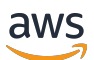

Benutzerhandbuch für Version 2

# AWS Command Line Interface

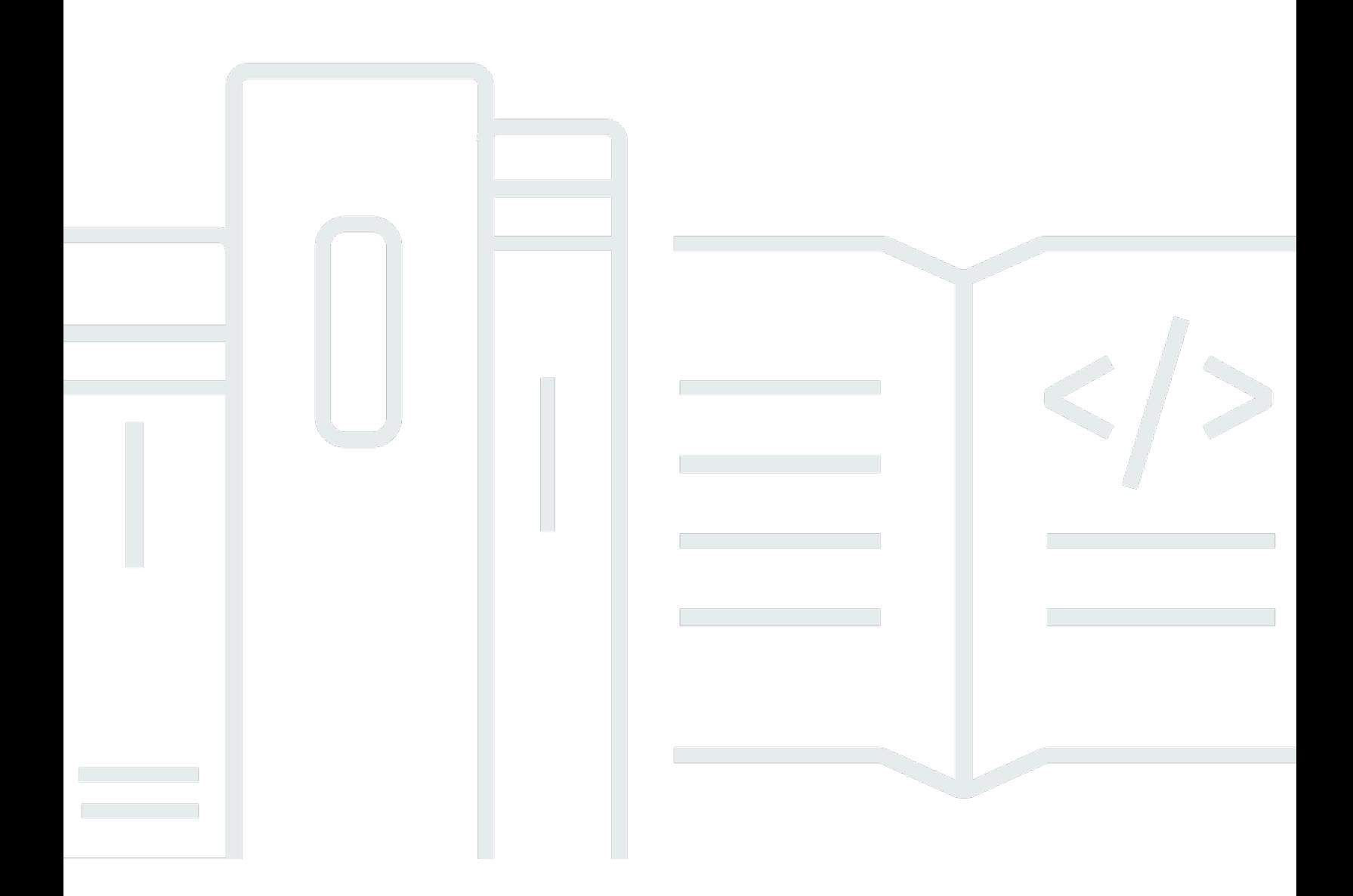

Copyright © 2024 Amazon Web Services, Inc. and/or its affiliates. All rights reserved.

### AWS Command Line Interface: Benutzerhandbuch für Version 2

Copyright © 2024 Amazon Web Services, Inc. and/or its affiliates. All rights reserved.

Die Handelsmarken und Handelsaufmachung von Amazon dürfen nicht in einer Weise in Verbindung mit nicht von Amazon stammenden Produkten oder Services verwendet werden, durch die Kunden irrgeführt werden könnten oder Amazon in schlechtem Licht dargestellt oder diskreditiert werden könnte. Alle anderen Marken, die nicht im Besitz von Amazon sind, gehören den jeweiligen Besitzern, die möglicherweise mit Amazon verbunden sind oder von Amazon gesponsert werden.

# **Table of Contents**

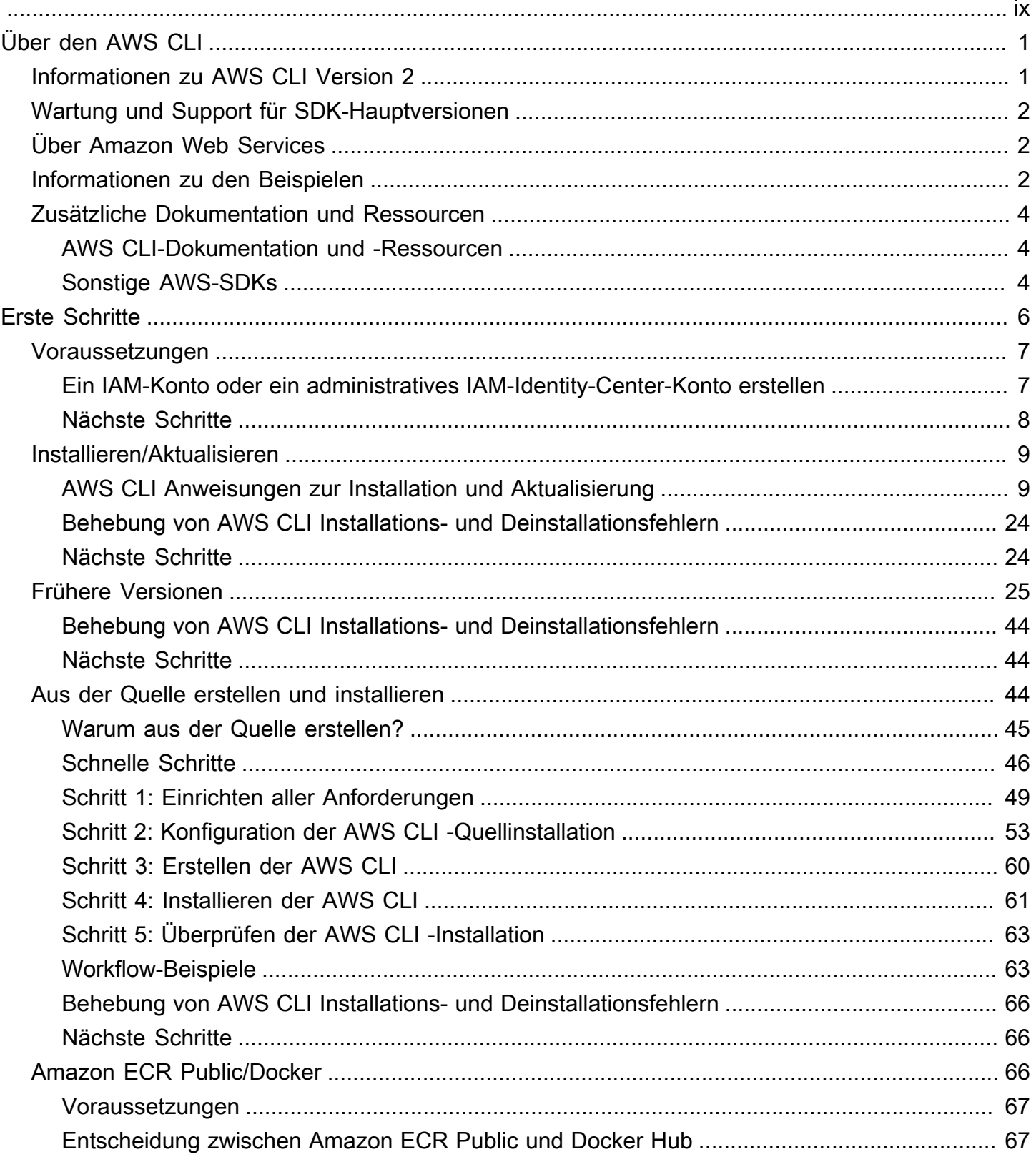

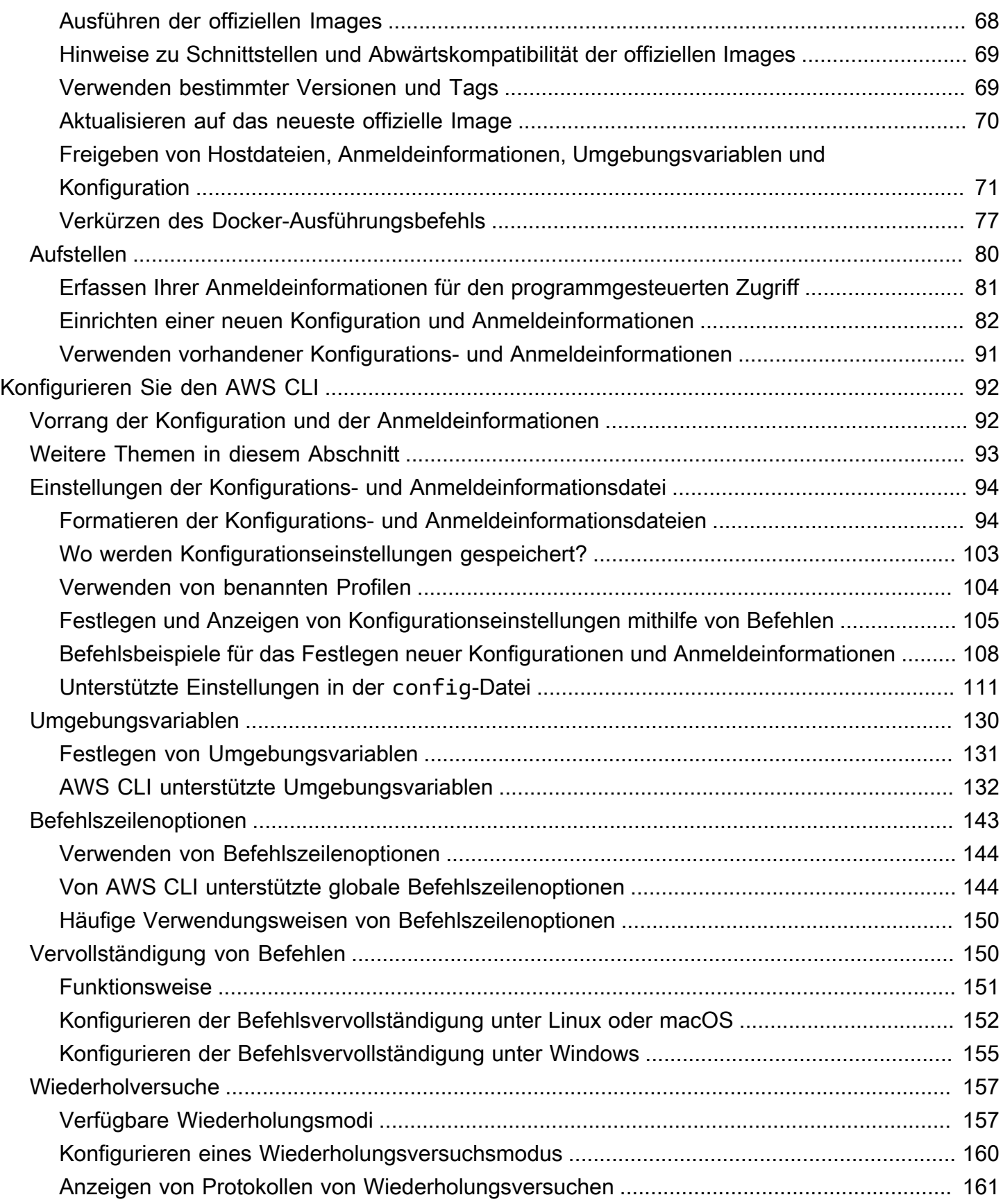

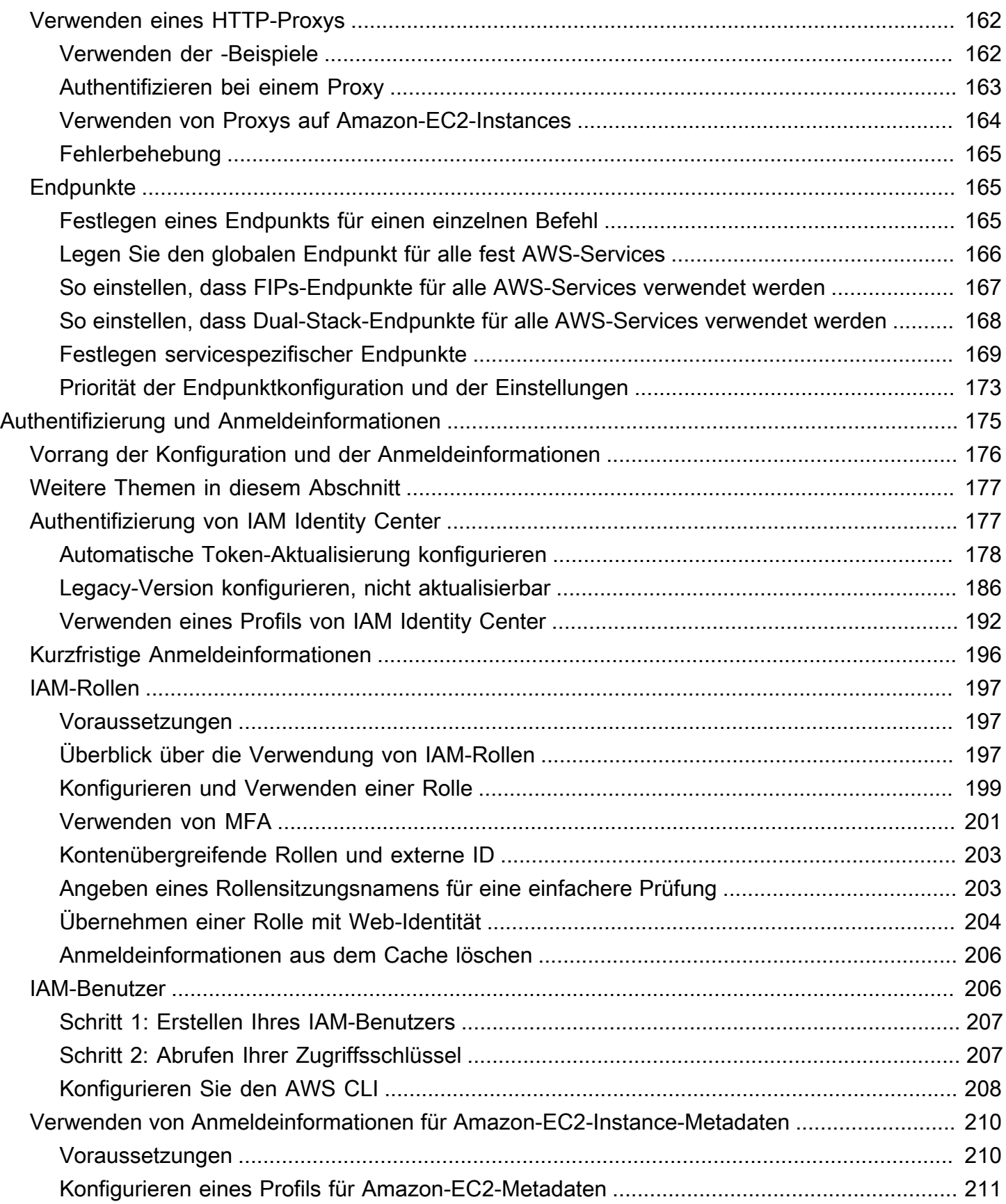

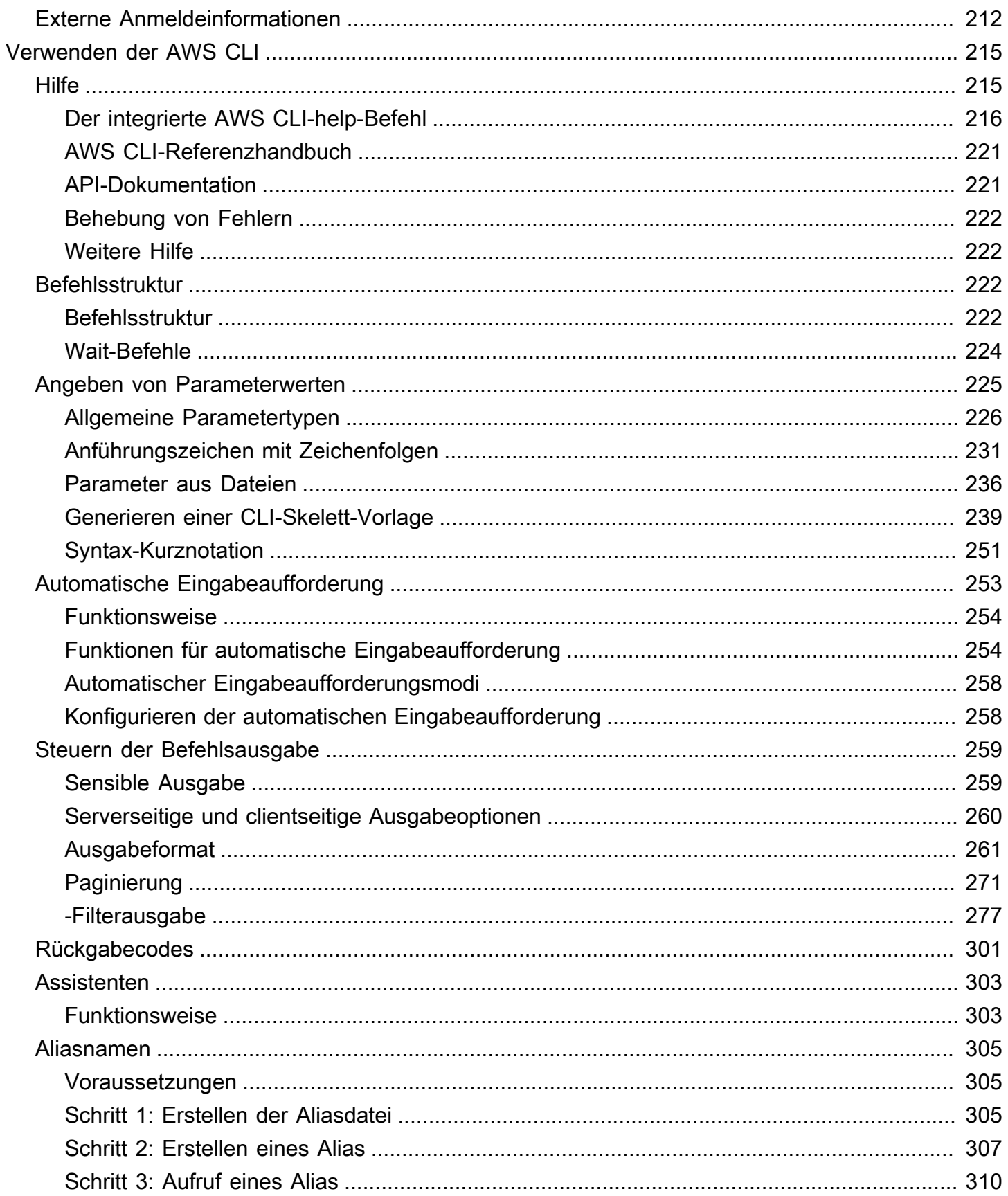

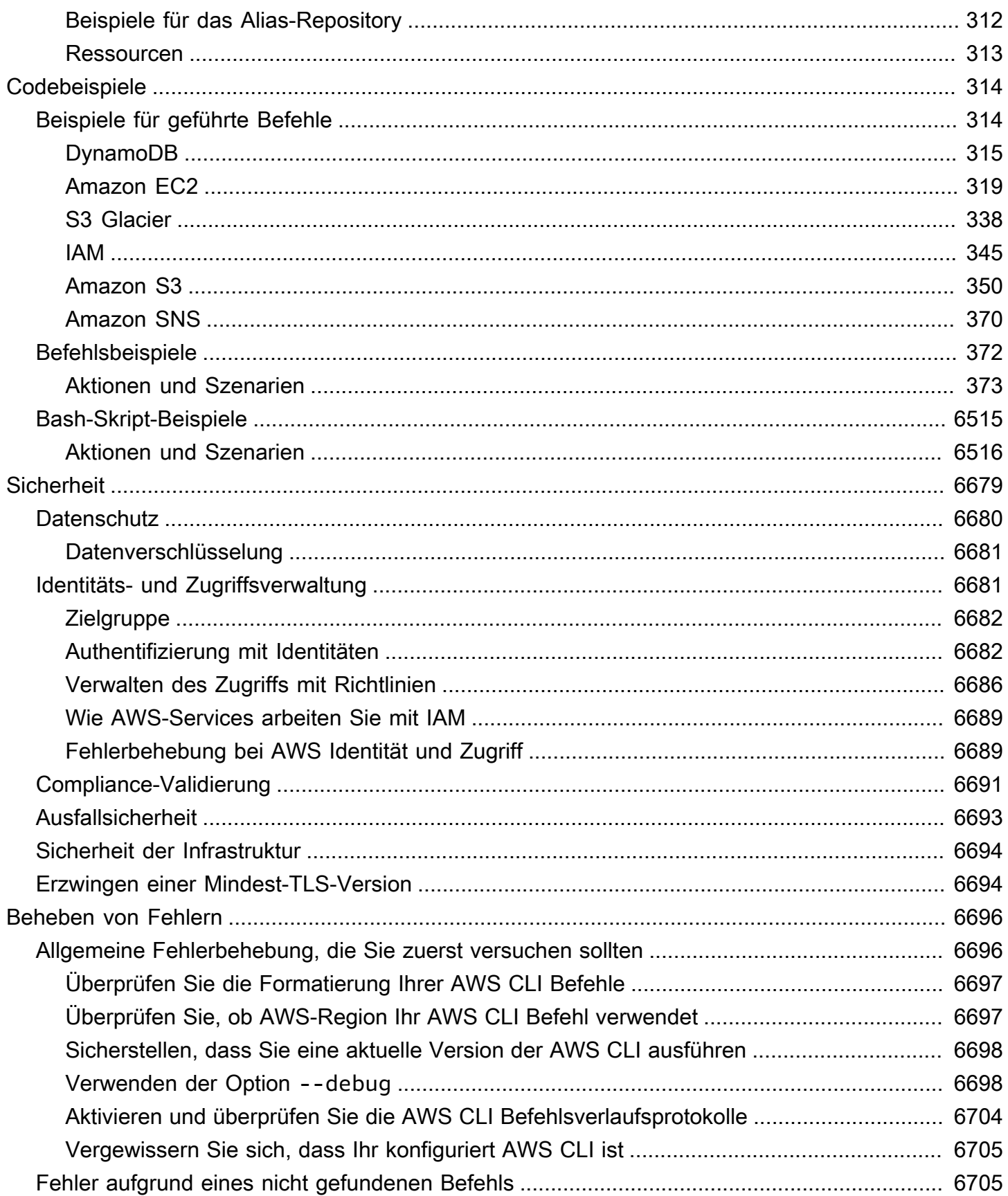

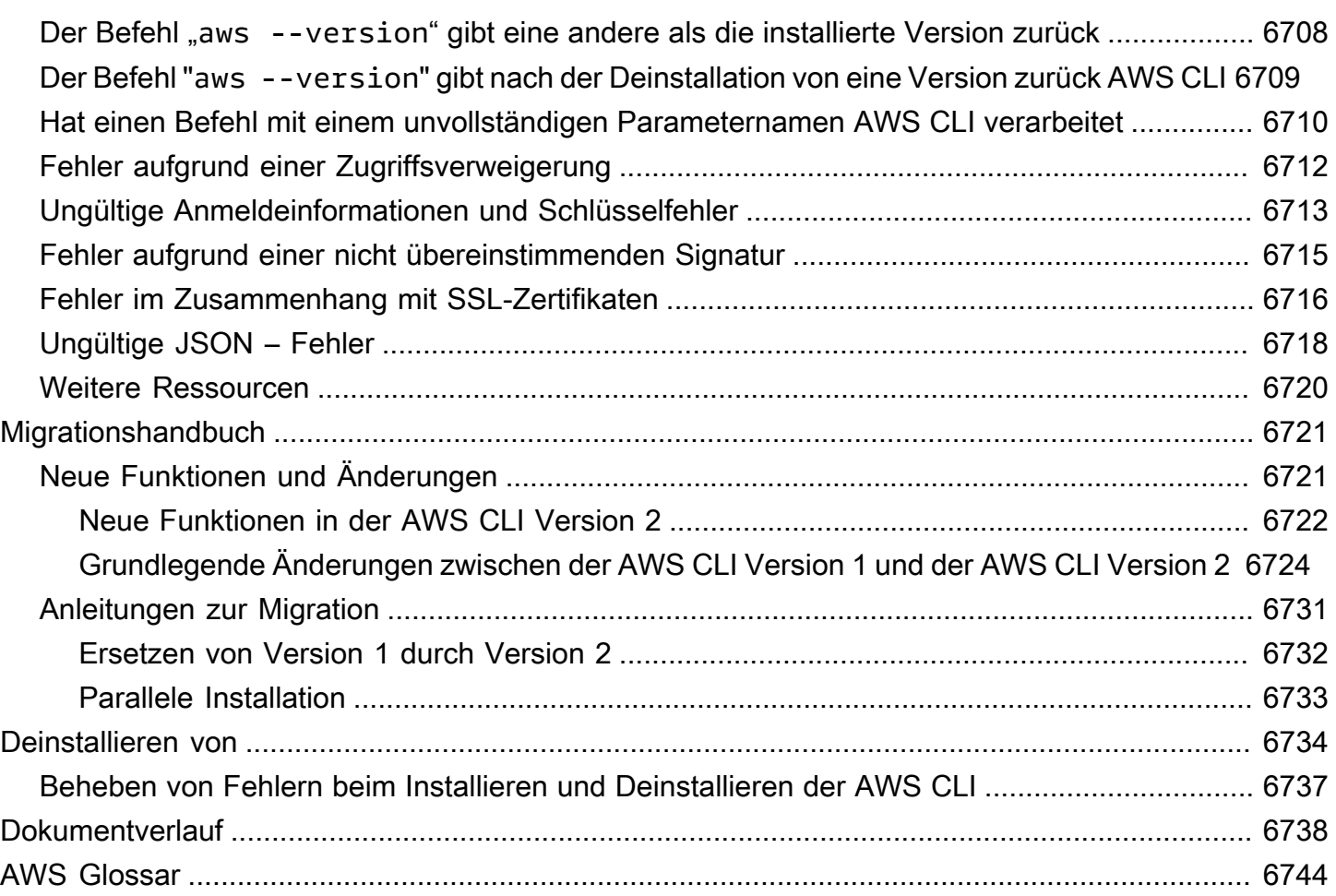

Die vorliegende Übersetzung wurde maschinell erstellt. Im Falle eines Konflikts oder eines Widerspruchs zwischen dieser übersetzten Fassung und der englischen Fassung (einschließlich infolge von Verzögerungen bei der Übersetzung) ist die englische Fassung maßgeblich.

# <span id="page-9-0"></span>Was ist die AWS Command Line Interface?

The AWS Command Line Interface (AWS CLI) ist ein Open-Source-Tool, mit dem Sie mithilfe von Befehlen in Ihrer Befehlszeilen-Shell mit AWS Diensten interagieren können. Mit minimaler Konfiguration AWS CLI können Sie mit der Ausführung von Befehlen beginnen, die Funktionen implementieren, die denen entsprechen, die vom Browser AWS Management Console aus über die Befehlszeile in Ihrem Terminalprogramm bereitgestellt werden:

- Linux-Shells Verwenden Sie häufig genutzte Shell-Programme, wie z. B. [bash](https://www.gnu.org/software/bash/), [zsh](http://www.zsh.org/) und [tcsh](https://www.tcsh.org/), um Befehle in Linux oder macOS auszuführen.
- Windows-Befehlszeile Führen Sie unter Windows Befehle an der Windows-Eingabeaufforderung oder in PowerShell aus.
- Remote .. Führen Sie Befehle auf Amazon-Elastic-Compute-Cloud (Amazon EC2)-Instances über ein Remote-Terminal wie PuTTY oder SSH oder mit dem AWS Systems Manager aus.

Alle Verwaltungs-, AWS Verwaltungs- und Zugriffsfunktionen für IaaS (Infrastructure as a Service) in der AWS Management Console sind in der AWS API und AWS CLI verfügbar. Neue AWS IaaS-Funktionen und -Services bieten die volle AWS Management Console Funktionalität über die API und CLI beim Start oder innerhalb von 180 Tagen nach dem Start.

Das AWS CLI bietet direkten Zugriff auf die öffentlichen APIs der AWS Dienste. Mit dem können Sie die AWS CLI Funktionen eines Dienstes erkunden und Shell-Skripte zur Verwaltung Ihrer Ressourcen entwickeln. Zusätzlich zu den API-äquivalenten Low-Level-Befehlen bieten mehrere AWS Dienste Anpassungen für. AWS CLI Anpassungen können Befehle auf einer höheren Ebene enthalten, die die Verwendung eines Services durch eine komplexe API vereinfachen.

# <span id="page-9-1"></span>Informationen zu AWS CLI Version 2

Die AWS CLI Version 2 ist die neueste Hauptversion von AWS CLI und unterstützt alle aktuellen Funktionen. Einige in Version 2 eingeführte Funktionen werden nicht auf Version 1 zurückportiert und Sie müssen ein Upgrade durchführen, um auf diese Funktionen zugreifen zu können. Es gibt einige "bahnbrechende" Änderungen gegenüber Version 1, die möglicherweise eine Änderung Ihrer Skripts erfordern. Eine Liste der bahnbrechenden Änderungen in Version 2 finden Sie unter [Migrieren](#page-6729-0)  [von AWS CLI-Version 1 zu Version 2.](#page-6729-0)

Die AWS CLI Version 2 kann nur als gebündeltes Installationsprogramm installiert werden. Sie finden es zwar in Paketmanagern, aber es handelt sich dabei um nicht unterstützte und inoffizielle Pakete,

die nicht von erstellt oder verwaltet werden. AWS Wir empfehlen, dass Sie das nur AWS CLI von den offiziellen AWS Verteilungspunkten aus installieren, wie in diesem Handbuch beschrieben.

Informationen zur Installation der AWS CLI Version 2 finden Sie unter[the section called "Installieren/](#page-17-0) [Aktualisieren".](#page-17-0)

Wenn Sie die zurzeit installierte Version überprüfen möchten, verwenden Sie den folgenden Befehl:

```
$ aws --version
aws-cli/2.15.30 Python/3.11.6 Linux/5.10.205-195.807.amzn2.x86_64 botocore/1.18.6
```
<span id="page-10-0"></span>Den Versionsverlauf finden Sie im [Changelog für AWS CLI Version 2. GitHub](https://raw.githubusercontent.com/aws/aws-cli/v2/CHANGELOG.rst)

## Wartung und Support für SDK-Hauptversionen

Informationen zu Wartung und Support für SDK-Hauptversionen und deren zugrunde liegende Abhängigkeiten finden Sie im [AWS -Referenzhandbuch zu SDKs und Tools:](https://docs.aws.amazon.com/sdkref/latest/guide/overview.html)

- [AWS Wartungsrichtlinie für SDKs und Tools](https://docs.aws.amazon.com/sdkref/latest/guide/maint-policy.html)
- [AWS Matrix zur Unterstützung der Versionen von SDKs und Tools](https://docs.aws.amazon.com/sdkref/latest/guide/version-support-matrix.html)

# <span id="page-10-1"></span>Über Amazon Web Services

Amazon Web Services (AWS) ist eine Sammlung von digitalen Infrastruktur-Services, die Entwickler bei der Anwendungsentwicklung nutzen können. Die Dienste umfassen Computer-, Speicher-, Datenbank- und Anwendungssynchronisierung (Messaging und Queuing). AWS verwendet ein pay-as-you-go Servicemodell. Berechnet werden Ihnen nur die Services, die Sie bzw. Ihre Anwendungennutzen. Außerdem AWS bietet es ein kostenloses AWS Nutzungskontingent an, um es als Plattform für Prototyping und Experimente zugänglicher zu machen. Im Rahmen dieses Kontingents sind die Services bis zu einem bestimmten Nutzungsumfang kostenlos. [Weitere](https://aws.amazon.com/free/) [Informationen zu den AWS Kosten und dem kostenlosen Kontingent finden Sie unter AWS](https://aws.amazon.com/free/)  [Kostenloses Kontingent.](https://aws.amazon.com/free/) Um ein AWS Konto zu erhalten, öffnen Sie die [AWS Startseite](https://aws.amazon.com/) und wählen Sie dann AWS Konto erstellen.

## <span id="page-10-2"></span>Informationen zu den AWS CLI-Beispielen

Zur Formatierung der AWS Command Line Interface- (AWS CLI) Beispiele in diesem Handbuch werden die folgenden Konventionen verwendet:

- Aufforderung Die Eingabeaufforderung verwendet die Linux-Eingabeaufforderung und wird als (\$ ) angezeigt. Für Windows-spezifische Befehle wird C:\> als Eingabeaufforderung verwendet. Lassen Sie das Eingabeaufforderungssymbol weg, wenn Sie Befehle eingeben.
- Verzeichnis Wenn Befehle in einem bestimmten Verzeichnis ausgeführt werden müssen, steht der Name des Verzeichnisses vor dem Eingabeaufforderungssymbol.
- Benutzereingabe Befehlstext, den Sie in der Befehlszeile eingeben, ist als **user input** formatiert.
- Ersetzbarer Text Variabler Text, einschließlich Namen von Ressourcen, die Sie auswählen, oder von AWS-Services generierter IDs, die Sie Befehlen hinzufügen müssen, ist als *ersetzbarer Text* formatiert. In mehrzeiligen Befehlen oder Befehlen, die bestimmte Tastatureingaben erfordern, können auch die Tastaturbefehle als ersetzbarer Text formatiert werden.
- Ausgabe Ausgaben, die von AWS-Services zurückgeben werden, werden unter den Benutzereingaben angezeigt und als computer output formatiert.

Das folgende **aws configure**-Befehlsbeispiel veranschaulicht die Benutzereingabe, den ersetzbaren Text und die Ausgabe:

- 1. Geben Sie in der Befehlszeile **aws configure** ein, und drücken Sie dann die Eingabetaste.
- 2. Die AWS CLI gibt Textzeilen aus, in denen Sie zur Eingabe zusätzlicher Informationen aufgefordert werden.
- 3. Geben Sie Ihre entsprechenden Zugriffsschlüssel der Reihe nach ein und betätigen Sie dann die Eingabetaste.
- 4. Geben Sie dann eine AWS-Region im dargestellten Format ein und drücken Sie die Eingabetaste. Überspringen Sie dann die Einstellung für die Ausgabeformatierung, indem Sie ein letztes Mal die Eingabetaste betätigen.
- 5. Der Befehl Enter wird in diesem Fall als ersetzbarer Text dargestellt, da es für diese Zeile keine Benutzereingabe gibt.

```
$ aws configure
AWS Access Key ID [None]: AKIAIOSFODNN7EXAMPLE
AWS Secret Access Key [None]: wJalrXUtnFEMI/K7MDENG/bPxRfiCYEXAMPLEKEY
Default region name [None]: us-west-2
Default output format [None]: ENTER
```
Das folgende Beispiel zeigt einen einfachen Befehl mit Ausgabe. Zum Verwenden dieses Beispiels geben Sie den vollständigen Befehlstext (den markierten Text nach der Eingabeaufforderung) ein und drücken Sie dann die Eingabetaste. Der Name der Sicherheitsgruppe (*my-sg*) kann durch den gewünschten Sicherheitsgruppennamen ersetzt werden. Das JSON-Dokument, einschließlich der geschweiften Klammern, ist die Ausgabe. Wenn Sie die CLI für eine Ausgabe im Text- oder Tabellenformat konfigurieren, wird die Ausgabe dementsprechend anders formatiert. [JSON](https://json.org) ist das Standardausgabeformat.

```
$ aws ec2 create-security-group --group-name my-sg --description "My security group"
{ 
     "GroupId": "sg-903004f8"
}
```
## <span id="page-12-0"></span>Zusätzliche Dokumentation und Ressourcen

### <span id="page-12-1"></span>AWS CLI-Dokumentation und -Ressourcen

Zusätzlich zu diesem Benutzerhandbuch stehen folgende wertvolle Online-Ressourcen für die AWS CLI zur Verfügung.

- [AWS CLIReferenzleitfaden für Version 2](https://awscli.amazonaws.com/v2/documentation/api/latest/index.html)
- [AWS CLI Codebeispiele-Repository](https://github.com/awsdocs/aws-doc-sdk-examples/tree/main/aws-cli)
- [AWS CLI-GitHub-Repository](https://github.com/aws/aws-cli) Sie können den Quellcode für AWS CLI auf GitHub anzeigen und verzweigen. Werden Sie Mitglied der Benutzer-Community auf GitHub, um Feedback bereitzustellen, Funktionen anzufordern und eigene Beiträge zu übermitteln!
- [AWS CLI-Alias-Beispiel-Repository](https://github.com/awslabs/awscli-aliases) Sie können AWS CLI-Alias-Beispiele auf GitHub anzeigen und verzweigen.
- [AWS CLI Version 2 Änderungsprotokoll](https://github.com/aws/aws-cli/blob/v2/CHANGELOG.rst?plain=1)

### <span id="page-12-2"></span>Sonstige AWS-SDKs

Abhängig vom Anwendungsfall sollten Sie möglicherweise eines der AWS SDKs oder AWS Tools for PowerShell verwenden:

- [AWS Tools for PowerShell](https://docs.aws.amazon.com/powershell/latest/userguide/)
- [AWS SDK for Java](https://docs.aws.amazon.com/sdk-for-java/latest/developer-guide/)

Zusätzliche Dokumentation und Ressourcen 4

- [AWS SDK for .NET](https://docs.aws.amazon.com/sdk-for-net/latest/developer-guide/)
- [AWS SDK for JavaScript](https://docs.aws.amazon.com/sdk-for-javascript/latest/developer-guide/)
- [AWS SDK for Ruby](https://docs.aws.amazon.com/sdk-for-ruby/latest/developer-guide/)
- [AWS SDK for Python \(Boto\)](https://boto3.amazonaws.com/v1/documentation/api/latest/index.html)
- [AWS SDK for PHP](https://docs.aws.amazon.com/sdk-for-php/latest/developer-guide/)
- [AWS SDK for Go](https://docs.aws.amazon.com/sdk-for-go/api/)
- [AWS Mobile SDK for iOS](https://docs.aws.amazon.com/mobile/sdkforios/developerguide/)
- [AWS Mobile SDK for Android](https://docs.aws.amazon.com/mobile/sdkforandroid/developerguide/)

# <span id="page-14-0"></span>Erste Schritte mit der AWS CLI

Dieses Kapitel enthält Schritte für die ersten Schritte mit Version 2 der AWS Command Line Interface (AWS CLI) und Links zu den entsprechenden Anweisungen.

- 1. [Alle Voraussetzungen](#page-15-0) erfüllen Um mit der auf -AWSServices zuzugreifenAWS CLI, benötigen Sie mindestens ein AWS-Konto und IAM-Anmeldeinformationen. Für die Sicherheit Ihres AWS-Kontos wird empfohlen, nicht die Anmeldeinformationen für Ihr Stammkonto zu verwenden. Sie sollten einen IAM-Benutzer mit der geringsten Berechtigung erstellen, um Anmeldeinformationen für die Aufgaben bereitzustellen, die Sie in AWS ausführen werden.
- 2. Installieren Sie AWS CLI mit einer der folgenden Methoden oder erhalten Sie Zugriff auf die :
	- (Empfohlen) [the section called "Installieren/Aktualisieren"](#page-17-0).
	- [the section called "Frühere Versionen".](#page-33-0) Die Installation einer bestimmten Version wird hauptsächlich verwendet, wenn Ihr Team seine Tools an eine bestimmte Version anpasst.
	- [the section called "Aus der Quelle erstellen und installieren"](#page-52-2). Der Aufbau von AWS CLI aus GitHub der Quelle ist eine detailliertere Methode, die hauptsächlich von Kunden verwendet wird, die auf Plattformen arbeiten, die wir nicht direkt mit unseren vordefinierten Installationsprogrammen unterstützen.
	- [the section called "Amazon ECR Public/Docker"](#page-74-2).
	- Greifen Sie auf AWS CLI Version 2 in der AWS-Konsole von Ihrem Browser aus mit AWS CloudShell aus zu. Weitere Informationen finden Sie im [AWS CloudShell-Benutzerhandbuch.](https://docs.aws.amazon.com/cloudshell/latest/userguide/)
- 3. [Nachdem Sie Zugriff auf die habenAWS CLI, konfigurieren Sie Ihre zum ersten Mal AWS CLI mit](#page-88-0)  [Ihren IAM-Anmeldeinformationen](#page-88-0).
	- Fehlerbehebung beim Installationsprogramm oder Konfigurieren von Fehlern Wenn nach der Installation, Deinstallation oder Konfiguration der Probleme auftretenAWS CLI, finden Sie unter Informationen [Beheben von Fehlern](#page-6704-0) zur Fehlerbehebung.

### Themen

- [Voraussetzungen für die Verwendung von AWS CLI Version 2](#page-15-0)
- [Installieren oder aktualisieren Sie auf die neueste Version von AWS CLI](#page-17-0)
- [Installieren Sie frühere Versionen der AWS CLI Version 2](#page-33-0)
- [Erstellen und installieren Sie das AWS CLI aus dem Quellcode](#page-52-2)
- [Führen Sie die AWS CLI von den offiziellen Amazon ECR Public- oder Docker-Images aus](#page-74-2)
- [Richten Sie das ein AWS CLI](#page-88-0)

### <span id="page-15-0"></span>Voraussetzungen für die Verwendung von AWS CLI Version 2

Für den Zugriff auf AWS-Services mit der AWS CLI benötigen Sie ein AWS-Konto und IAM-Anmeldeinformationen. Bei der Ausführung von AWS CLI-Befehlen muss die AWS CLI Zugriff auf diese AWS-Anmeldeinformationen haben. Für die Sicherheit Ihres AWS-Kontos wird empfohlen, nicht die Anmeldeinformationen für Ihr Stammkonto zu verwenden. Sie sollten einen IAM-Benutzer mit der geringsten Berechtigung erstellen, um Anmeldeinformationen für die Aufgaben bereitzustellen, die Sie in AWS ausführen werden.

#### Themen

- [Ein IAM-Konto oder ein administratives IAM-Identity-Center-Konto erstellen](#page-15-1)
- [Nächste Schritte](#page-16-0)

### <span id="page-15-1"></span>Ein IAM-Konto oder ein administratives IAM-Identity-Center-Konto erstellen

#### Vor der Konfiguration

Wählen Sie zum Erstellen eines Administratorbenutzers eine der folgenden Optionen aus.

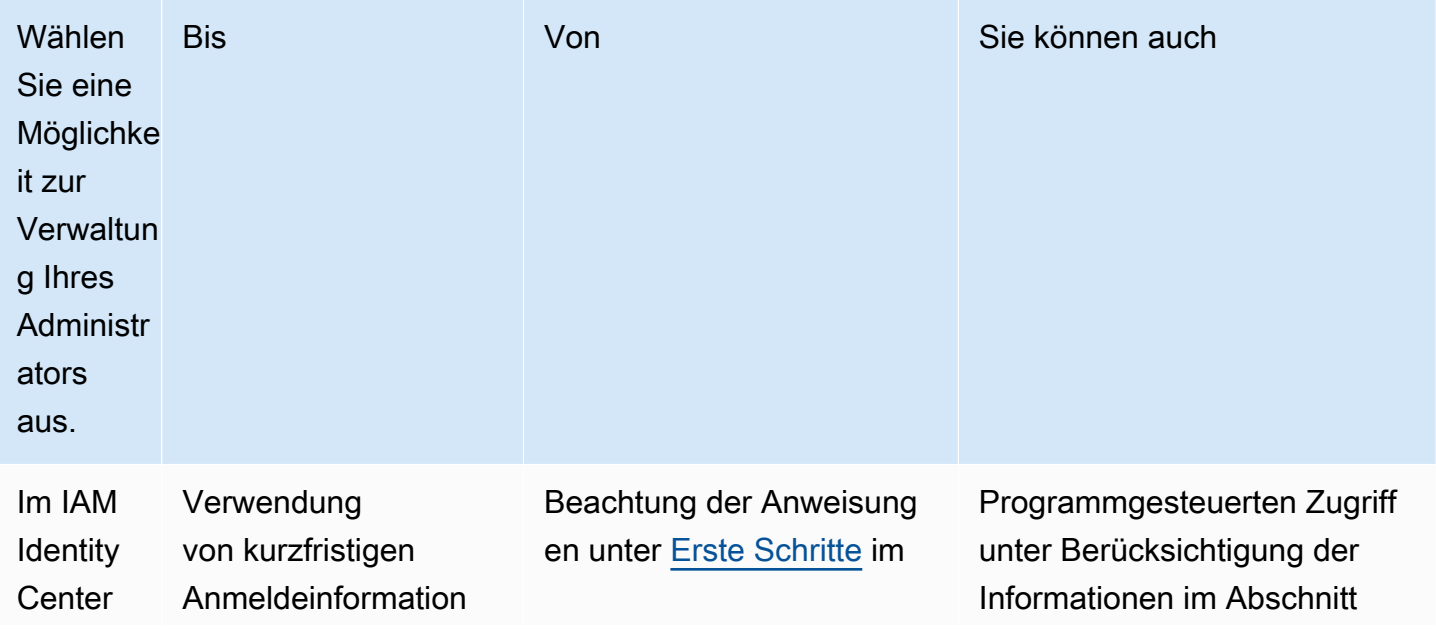

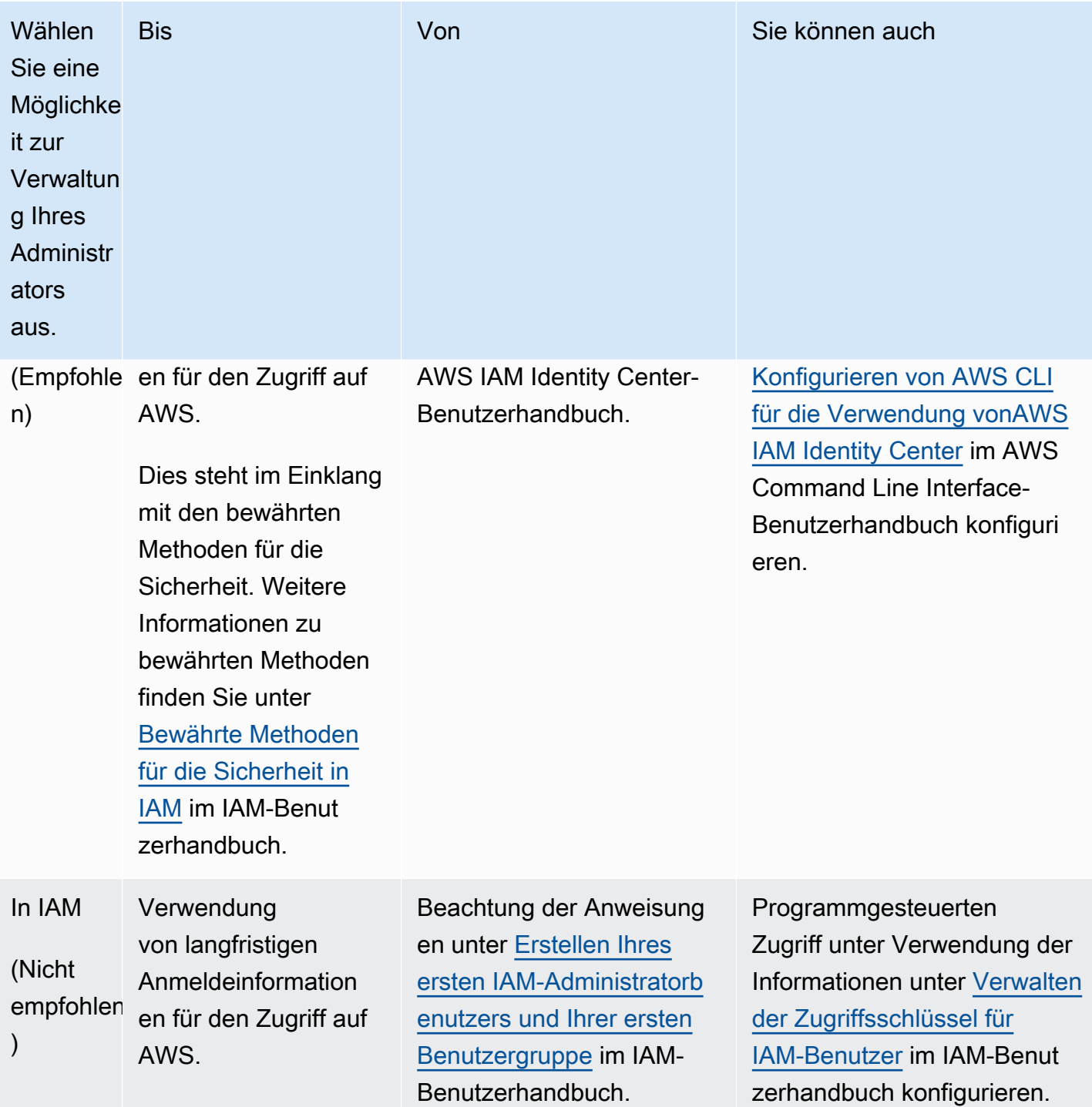

### <span id="page-16-0"></span>Nächste Schritte

Nach dem Erstellen eines AWS-Konto, der IAM-Anmeldeinformationen und eines IAM-Zugriffsschlüsselpaares können Sie wie folgt vorgehen, um die AWS CLI zu verwenden.

- [Installieren Sie die aktuelle Version](#page-17-0) von AWS CLI Version 2 auf Ihrem Computer.
- [Installieren Sie eine frühere Version](#page-33-0) von AWS CLI Version 2 auf Ihrem Computer.
- Greifen Sie auf AWS CLI Version 2 von Ihrem Computer [mithilfe eines Docker-Images](#page-74-2) zu.
- Greifen Sie auf AWS CLI Version 2 in der AWS-Konsole von Ihrem Browser aus mit AWS CloudShell aus zu. Weitere Informationen finden Sie im [AWS CloudShell-Benutzerhandbuch.](https://docs.aws.amazon.com/cloudshell/latest/userguide/)

# <span id="page-17-0"></span>Installieren oder aktualisieren Sie auf die neueste Version von AWS CL<sub>I</sub>

In diesem Thema wird beschrieben, wie Sie die neueste Version von AWS Command Line Interface (AWS CLI) auf unterstützten Betriebssystemen installieren oder aktualisieren. Informationen zu den neuesten Versionen von AWS CLI finden Sie im [Changelog für AWS CLI Version 2.](https://raw.githubusercontent.com/aws/aws-cli/v2/CHANGELOG.rst) GitHub

Informationen zur Installation einer früheren Version von finden Sie AWS CLI unter[the section called](#page-33-0) ["Frühere Versionen"](#page-33-0). Informationen zum Deinstallieren finden Sie unter [Deinstallieren von](#page-6742-0).

#### **A** Important

AWS CLI Die Versionen 1 und 2 verwenden denselben aws Befehlsnamen. Wenn Sie AWS CLI Version 1 bereits installiert haben, finden Sie weitere Informationen unter[Migrieren](#page-6729-0)  [von AWS CLI-Version 1 zu Version 2.](#page-6729-0)

#### Themen

- [AWS CLI Anweisungen zur Installation und Aktualisierung](#page-17-1)
- [Behebung von AWS CLI Installations- und Deinstallationsfehlern](#page-32-0)
- [Nächste Schritte](#page-32-1)

### <span id="page-17-1"></span>AWS CLI Anweisungen zur Installation und Aktualisierung

Die Installationsanweisungen finden Sie im Abschnitt für Ihr Betriebssystem.

#### Linux

Voraussetzungen für die Installation und Aktualisierung

- Sie müssen das heruntergeladene Paket extrahieren oder "entpacken" können. Wenn Ihr Betriebssystem nicht über den integrierten unzip-Befehl verfügt, verwenden Sie ein Äquivalent.
- Die AWS CLI Verwendungen glibcgroff, undless. Diese sind standardmäßig in den meisten großen Linux-Distributionen enthalten.
- Wir unterstützen die AWS CLI 64-Bit-Versionen neuerer Distributionen von CentOS, Fedora, Ubuntu, Amazon Linux 1, Amazon Linux 2, Amazon Linux 2023 und Linux ARM.
- Da AWS keine Repositorys von Drittanbietern verwaltet werden, können wir nicht garantieren, dass sie die neueste Version von enthalten. AWS CLI

#### AWS CLI installieren oder aktualisieren

#### **A** Warning

Wenn Sie zum ersten Mal auf Amazon Linux aktualisieren, müssen Sie die vorinstallierte Version mit dem folgenden Befehl deinstallieren AWS CLI, um die neueste yum Version von zu installieren:

#### \$ **sudo yum remove awscli**

Nachdem die yum Installation von entfernt wurde, folgen Sie den nachstehenden Installationsanweisungen für Linux. AWS CLI

Um Ihre aktuelle Installation von zu aktualisieren AWS CLI, laden Sie bei jedem Update ein neues Installationsprogramm herunter, um frühere Versionen zu überschreiben. Folgen Sie diesen Schritten von der Befehlszeile aus, um das unter Linux AWS CLI zu installieren.

Im Folgenden finden Sie schnelle Installationsschritte in einer einzigen Gruppe zum Kopieren und Einfügen, je nachdem, ob Sie 64-Bit-Linux oder Linux ARM verwenden, die eine Basisinstallation bereitstellen. Anweisungen mit Anleitung finden Sie in den folgenden Schritten.

## Linux x86 (64-bit)

#### **a** Note

(Optional) Mit dem folgenden Befehlsblock wird die AWS CLI heruntergeladen und installiert, ohne zuvor die Integrität Ihres Downloads zu überprüfen. Gehen Sie wie folgt vor, um die Integrität Ihres Downloads zu überprüfen.

Führen Sie die folgenden Befehle aus AWS CLI, um das zu installieren.

```
$ curl "https://awscli.amazonaws.com/awscli-exe-linux-x86_64.zip" -o "awscliv2.zip"
unzip awscliv2.zip
sudo ./aws/install
```
Fügen Sie zur Aktualisierung Ihrer aktuellen Installation der AWS CLI Ihre vorhandenen Symlinkund Installationsinformationen hinzu, um den install-Befehl mit den Parametern --bin-dir, --install-dir und --update zu konstruieren. Der folgende Befehlsblock verwendet den Beispiel-Symlink */usr/local/bin* und den Beispielspeicherort */usr/local/aws-cli* für das Installationsprogramm.

```
$ curl "https://awscli.amazonaws.com/awscli-exe-linux-x86_64.zip" -o "awscliv2.zip"
unzip awscliv2.zip
sudo ./aws/install --bin-dir /usr/local/bin --install-dir /usr/local/aws-cli --
update
```
Linux ARM

#### **G** Note

(Optional) Mit dem folgenden Befehlsblock wird die AWS CLI heruntergeladen und installiert, ohne zuvor die Integrität Ihres Downloads zu überprüfen. Gehen Sie wie folgt vor, um die Integrität Ihres Downloads zu überprüfen.

Führen Sie die folgenden Befehle aus AWS CLI, um das zu installieren.

\$ **curl "https://awscli.amazonaws.com/awscli-exe-linux-aarch64.zip" -o "awscliv2.zip"**

**unzip awscliv2.zip sudo ./aws/install**

Fügen Sie zur Aktualisierung Ihrer aktuellen Installation der AWS CLI Ihre vorhandenen Symlinkund Installationsinformationen hinzu, um den install-Befehl mit den Parametern --bin-dir, --install-dir und --update zu konstruieren. Der folgende Befehlsblock verwendet den Beispiel-Symlink */usr/local/bin* und den Beispielspeicherort */usr/local/aws-cli* für das Installationsprogramm.

```
$ curl "https://awscli.amazonaws.com/awscli-exe-linux-aarch64.zip" -o "awscliv2.zip"
unzip awscliv2.zip
sudo ./aws/install --bin-dir /usr/local/bin --install-dir /usr/local/aws-cli --
update
```
#### Geführte Installationsschritte

1. Laden Sie die Installationsdatei auf eine der folgenden Arten herunter:

Linux x86 (64-bit)

• Mit dem Befehl**curl** – Die -o-Option gibt den Namen der Datei an, in die das heruntergeladene Paket geschrieben wird. Aufgrund der Optionen im folgenden Beispielbefehl wird die heruntergeladene Datei in das aktuelle Verzeichnis mit dem lokalen Namen awscliv2.zip geschrieben.

```
$ curl "https://awscli.amazonaws.com/awscli-exe-linux-x86_64.zip" -o 
  "awscliv2.zip"
```
• Download über die URL – Verwenden Sie eine der folgenden URLs, um das Installationsprogramm mit Ihrem Browser herunterzuladen: [https://awscli.amazonaws.com/](https://awscli.amazonaws.com/awscli-exe-linux-x86_64.zip)  [awscli-exe-linux-x86\\_64.zip](https://awscli.amazonaws.com/awscli-exe-linux-x86_64.zip)

#### Linux ARM

• Mit dem Befehl**curl** – Die -o-Option gibt den Namen der Datei an, in die das heruntergeladene Paket geschrieben wird. Aufgrund der Optionen im folgenden Beispielbefehl wird die heruntergeladene Datei in das aktuelle Verzeichnis mit dem lokalen Namen awscliv2.zip geschrieben.

\$ **curl "https://awscli.amazonaws.com/awscli-exe-linux-aarch64.zip" -o "awscliv2.zip"**

- Download über die URL Verwenden Sie eine der folgenden URLs, um das Installationsprogramm mit Ihrem Browser herunterzuladen: [https://awscli.amazonaws.com/](https://awscli.amazonaws.com/awscli-exe-linux-aarch64.zip)  [awscli-exe-linux-aarch64.zip](https://awscli.amazonaws.com/awscli-exe-linux-aarch64.zip)
- 2. (Optional) Überprüfen der Integrität Ihrer heruntergeladenen Zip-Datei

Wenn Sie sich .zip in den obigen Schritten dafür entschieden haben, das AWS CLI Installationspaket manuell herunterzuladen, können Sie die folgenden Schritte ausführen, um die Signaturen mithilfe des GnuPG Tools zu überprüfen.

Die .zip Dateien des AWS CLI Installationspakets sind mithilfe von PGP-Signaturen kryptografisch signiert. Wenn die Dateien beschädigt oder verändert wurden, schlägt diese Verifizierung fehl und Sie sollten nicht mit der Installation fortfahren.

- a. Laden Sie den gpg-Befehl herunter und installieren Sie diesen mit Ihrem Paket-Manager. Weitere Informationen zu GnuPG finden Sie auf der [GnuPG-Website](https://www.gnupg.org/).
- b. Um die öffentliche Schlüsseldatei zu erstellen, müssen Sie eine Textdatei erstellen und den folgenden Text einfügen.

**-----BEGIN PGP PUBLIC KEY BLOCK-----**

**mQINBF2Cr7UBEADJZHcgusOJl7ENSyumXh85z0TRV0xJorM2B/JL0kHOyigQluUG ZMLhENaG0bYatdrKP+3H91lvK050pXwnO/R7fB/FSTouki4ciIx5OuLlnJZIxSzx PqGl0mkxImLNbGWoi6Lto0LYxqHN2iQtzlwTVmq9733zd3XfcXrZ3+LblHAgEt5G TfNxEKJ8soPLyWmwDH6HWCnjZ/aIQRBTIQ05uVeEoYxSh6wOai7ss/KveoSNBbYz gbdzoqI2Y8cgH2nbfgp3DSasaLZEdCSsIsK1u05CinE7k2qZ7KgKAUIcT/cR/grk C6VwsnDU0OUCideXcQ8WeHutqvgZH1JgKDbznoIzeQHJD238GEu+eKhRHcz8/jeG 94zkcgJOz3KbZGYMiTh277Fvj9zzvZsbMBCedV1BTg3TqgvdX4bdkhf5cH+7NtWO lrFj6UwAsGukBTAOxC0l/dnSmZhJ7Z1KmEWilro/gOrjtOxqRQutlIqG22TaqoPG fYVN+en3Zwbt97kcgZDwqbuykNt64oZWc4XKCa3mprEGC3IbJTBFqglXmZ7l9ywG EEUJYOlb2XrSuPWml39beWdKM8kzr1OjnlOm6+lpTRCBfo0wa9F8YZRhHPAkwKkX XDeOGpWRj4ohOx0d2GWkyV5xyN14p2tQOCdOODmz80yUTgRpPVQUtOEhXQARAQAB tCFBV1MgQ0xJIFRlYW0gPGF3cy1jbGlAYW1hem9uLmNvbT6JAlQEEwEIAD4CGwMF CwkIBwIGFQoJCAsCBBYCAwECHgECF4AWIQT7Xbd/1cEYuAURraimMQrMRnJHXAUC ZMKcEgUJCSEf3QAKCRCmMQrMRnJHXCilD/4vior9J5tB+icri5WbDudS3ak/ve4q XS6ZLm5S8l+CBxy5aLQUlyFhuaaEHDC11fG78OduxatzeHENASYVo3mmKNwrCBza NJaeaWKLGQT0MKwBSP5aa3dva8P/4oUP9GsQn0uWoXwNDWfrMbNI8gn+jC/3MigW vD3fu6zCOWWLITNv2SJoQlwILmb/uGfha68o4iTBOvcftVRuao6DyqF+CrHX/0j0**

**klEDQFMY9M4tsYT7X8NWfI8Vmc89nzpvL9fwda44WwpKIw1FBZP8S0sgDx2xDsxv L8kM2GtOiH0cHqFO+V7xtTKZyloliDbJKhu80Kc+YC/TmozD8oeGU2rEFXfLegwS zT9N+jB38+dqaP9pRDsi45iGqyA8yavVBabpL0IQ9jU6eIV+kmcjIjcun/Uo8SjJ 0xQAsm41rxPaKV6vJUn10wVNuhSkKk8mzNOlSZwu7Hua6rdcCaGeB8uJ44AP3QzW BNnrjtoN6AlN0D2wFmfE/YL/rHPxU1XwPntubYB/t3rXFL7ENQOOQH0KVXgRCley sHMglg46c+nQLRzVTshjDjmtzvh9rcV9RKRoPetEggzCoD89veDA9jPR2Kw6RYkS XzYm2fEv16/HRNYt7hJzneFqRIjHW5qAgSs/bcaRWpAU/QQzzJPVKCQNr4y0weyg B8HCtGjfod0p1A== =gdMc -----END PGP PUBLIC KEY BLOCK-----**

Als Referenz finden Sie im Folgenden die Details des öffentlichen Schlüssels.

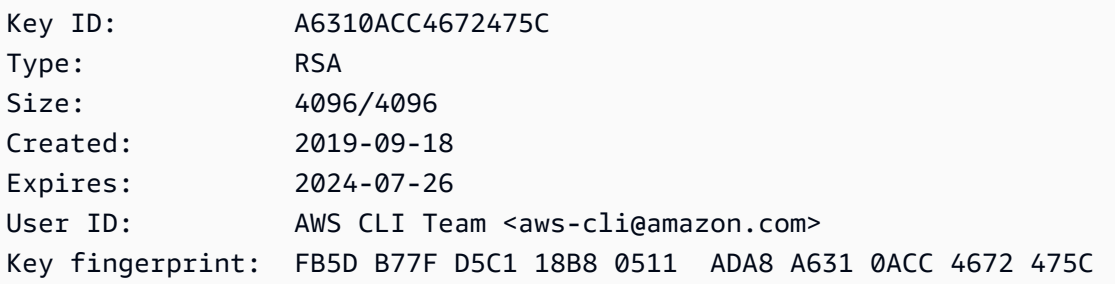

c. Importieren Sie den AWS CLI öffentlichen Schlüssel mit dem folgenden Befehl und ersetzen Sie ihn durch den Dateinamen des öffentlichen *public-key-file-name*Schlüssels, den Sie erstellt haben.

```
$ gpg --import public-key-file-name
gpg: /home/username/.gnupg/trustdb.gpg: trustdb created
gpg: key A6310ACC4672475C: public key "AWS CLI Team <aws-cli@amazon.com>" 
 imported
gpg: Total number processed: 1
gpg: imported: 1
```
d. Laden Sie die AWS CLI Signaturdatei für das Paket herunter, das Sie heruntergeladen haben. Sie hat denselben Pfad und denselben Namen wie die .zip-Datei, der sie entspricht, hat aber die Erweiterung .sig. In den folgenden Beispielen speichern wir sie im aktuellen Verzeichnis als Datei namens awscliv2.sig.

Linux x86 (64-bit)

Verwenden Sie für die AWS CLI neueste Version von den folgenden Befehlsblock:

\$ **curl -o awscliv2.sig https://awscli.amazonaws.com/awscli-exe-linuxx86\_64.zip.sig**

Hängen Sie für eine bestimmte Version von einen Bindestrich und die Versionsnummer an den Dateinamen an. AWS CLI In diesem Beispiel würde der Dateiname für Version *2.0.30* awscli-exe-linux-x86\_64-2.0.30.zip.sig sein, daraus resultiert der folgende Befehl:

```
$ curl -o awscliv2.sig https://awscli.amazonaws.com/awscli-exe-linux-
x86_64-2.0.30.zip.sig
```
Eine Liste der Versionen finden Sie im [Changelog für AWS CLI Version 2. GitHub](https://raw.githubusercontent.com/aws/aws-cli/v2/CHANGELOG.rst)

Linux ARM

Verwenden Sie für die neueste Version von den AWS CLI folgenden Befehlsblock:

```
$ curl -o awscliv2.sig https://awscli.amazonaws.com/awscli-exe-linux-
aarch64.zip.sig
```
Hängen Sie für eine bestimmte Version von einen Bindestrich und die Versionsnummer an den Dateinamen an. AWS CLI In diesem Beispiel würde der Dateiname für Version *2.0.30* awscli-exe-linux-aarch64-2.0.30.zip.sig sein, daraus resultiert der folgende Befehl:

```
$ curl -o awscliv2.sig https://awscli.amazonaws.com/awscli-exe-linux-
aarch64-2.0.30.zip.sig
```
Eine Liste der Versionen finden Sie im [Changelog für AWS CLI Version 2. GitHub](https://raw.githubusercontent.com/aws/aws-cli/v2/CHANGELOG.rst)

e. Überprüfen Sie die Signatur und übergeben Sie sowohl den heruntergeladenen .sig- als auch den .zip-Dateinamen als Parameter an den gpg-Befehl.

\$ **gpg --verify awscliv2.sig awscliv2.zip**

Die Ausgabe sollte in etwa folgendermaßen aussehen:

gpg: Signature made Mon Nov 4 19:00:01 2019 PST

gpg: using RSA key FB5D B77F D5C1 18B8 0511 ADA8 A631 0ACC 4672 475C gpg: Good signature from "AWS CLI Team <aws-cli@amazon.com>" [unknown] gpg: WARNING: This key is not certified with a trusted signature! gpg: There is no indication that the signature belongs to the owner. Primary key fingerprint: FB5D B77F D5C1 18B8 0511 ADA8 A631 0ACC 4672 475C

#### **A** Important

Die Warnung in der Ausgabe wird erwartet und ist kein Hinweis auf ein Problem. Das liegt daran, dass zwischen Ihrem persönlichen PGP-Schlüssel (falls Sie einen haben) und dem PGP-Schlüssel keine Vertrauenskette besteht. AWS CLI Weitere Informationen finden Sie unter [Web of trust](https://wikipedia.org/wiki/Web_of_trust) (Netz des Vertrauens).

3. Entpacken Sie das Installationsprogramm. Wenn Ihre Linux-Distribution keinen integrierten unzip-Befehl aufweist, verwenden Sie ein Äquivalent, um es zu entpacken. Der folgende Beispielbefehl entpackt das Paket und erstellt ein Verzeichnis mit dem Namen aws im aktuellen Verzeichnis.

\$ **unzip awscliv2.zip**

#### **a** Note

Bei einem Update von einer früheren Version fordert der unzip-Befehl zum Überschreiben vorhandener Dateien auf. Um diese Aufforderungen zu überspringen, beispielsweise bei der Skriptautomatisierung, verwenden Sie die Aktualisierungsmarkierung -u für unzip. Diese Markierung sorgt dafür, dass vorhandene Dateien automatisch aktualisiert und bei Bedarf neue erstellt werden.

\$ **unzip -u awscliv2.zip**

4. Führen Sie das Installationsprogramm aus. Der Installationsbefehl verwendet eine Datei namens install im neu entpackten aws-Verzeichnis. Standardmäßig werden alle Dateien unter /usr/ local/aws-cli installiert und ein symbolischer Link wird in /usr/local/bin erstellt. Der Befehl enthält sudo, um diesen Verzeichnissen Schreibberechtigungen zu erteilen.

```
$ sudo ./aws/install
```
Sie können ohne sudo installieren, wenn Sie Ordner angeben, für die Sie bereits über Schreibberechtigungen verfügen. Verwenden Sie die folgenden Anweisungen für den install-Befehl, um den Installationsort anzugeben:

- Stellen Sie sicher, dass die Pfade, die Sie zu den Parametern i und b angeben, keine Volume- oder Verzeichnisnamen mit Leerstellen oder Leerräumen enthalten. Wenn ein Leerzeichen vorhanden ist, schlägt die Installation fehl.
- --install-dir oder -i Diese Option gibt das Verzeichnis an, in den alle Dateien kopiert werden sollen.

Der Standardwert ist /usr/local/aws-cli.

• --bin-dir oder -b – Diese Option gibt an, dass das aws-Hauptprogramm im Installationsordner mit der Datei aws im angegebenen Pfad symbolisch verknüpft ist. Sie müssen über Schreibberechtigungen für das angegebene Verzeichnis verfügen. Wenn Sie einen Symlink zu einem Verzeichnis erstellen, das sich bereits im Pfad befindet, ist es nicht notwendig, das Installationsverzeichnis der \$PATH-Variablen des Benutzers hinzuzufügen.

Der Standardwert ist /usr/local/bin.

\$ **./aws/install -i** */usr/local/aws-cli* **-b** */usr/local/bin*

#### **a** Note

Um Ihre aktuelle Installation von zu aktualisieren AWS CLI, fügen Sie Ihren vorhandenen Symlink und Ihre Installationsinformationen hinzu, um den install Befehl mit dem Parameter zu erstellen. -- update

```
$ sudo ./aws/install --bin-dir /usr/local/bin --install-dir /usr/local/aws-
cli --update
```
Gehen Sie wie folgt vor, um den vorhandenen Symlink und das Installationsverzeichnis zu suchen:

1. Verwenden Sie den which-Befehl, um Ihren Symlink zu finden. Dadurch erhalten Sie den Pfad, der mit dem --bin-dir-Parameter verwendet werden soll.

\$ **which aws** */usr/local/bin*/aws

2. Verwenden Sie den ls-Befehl, um das Verzeichnis zu finden, auf das Ihr Symlink verweist. Dadurch erhalten Sie den Pfad, der mit dem --install-dir-Parameter verwendet werden soll.

```
$ ls -l /usr/local/bin/aws
lrwxrwxrwx 1 ec2-user ec2-user 49 Oct 22 09:49 /usr/local/bin/aws -> /usr/
local/aws-cli/v2/current/bin/aws
```
5. Bestätigen Sie die Installation mit dem folgenden Befehl.

```
$ aws --version
aws-cli/2.15.30 Python/3.11.6 Linux/5.10.205-195.807.amzn2.x86_64 botocore/2.4.5
```
Wenn der aws-Befehl nicht gefunden wird, müssen Sie möglicherweise Ihr Terminal neu starten oder die Maßnahmen zur Fehlerbehebung unter [Beheben von Fehlern](#page-6704-0) befolgen.

#### macOS

Voraussetzungen für die Installation und Aktualisierung

- Wir unterstützen die AWS CLI macOS-Versionen 10.9 und höher. Weitere Informationen finden Sie unter [Aktualisierungen der macOS-Supportrichtlinien für AWS CLI Version 2](https://aws.amazon.com/blogs/developer/macos-support-policy-updates-for-the-aws-cli-v2/) im AWS Developer Tools Blog.
- Da AWS keine Repositorys von Drittanbietern verwaltet werden, können wir nicht garantieren, dass sie die neueste Version von enthalten. AWS CLI

AWS CLI installieren oder aktualisieren

Wenn Sie auf die neueste Version aktualisieren, verwenden Sie dieselbe Installationsmethode, die Sie bei der aktuellen Version verwendet haben. Sie können das AWS CLI auf folgende Weise auf macOS installieren.

#### GUI installer

Die folgenden Schritte zeigen, wie Sie die neueste Version AWS CLI von mithilfe der standardmäßigen macOS-Benutzeroberfläche und Ihres Browsers installieren.

- 1. Laden Sie in Ihrem Browser die macOS-pkg-Datei [https://awscli.amazonaws.com/](https://awscli.amazonaws.com/AWSCLIV2.pkg)  [AWSCLIV2.pkg](https://awscli.amazonaws.com/AWSCLIV2.pkg)herunter.
- 2. Führen Sie die heruntergeladene Datei aus und folgen Sie den Anweisungen auf dem Bildschirm. Sie können wählen, ob Sie das AWS CLI auf folgende Weise installieren möchten:
	- Für alle Benutzer auf dem Computer (erfordert **sudo**)
		- Sie können in einem beliebigen Ordner installieren oder den empfohlenen Standardordner /usr/local/aws-cli auswählen.
		- Das Installationsprogramm erstellt automatisch einen Symlink unter /usr/local/ bin/aws, der mit dem Hauptprogramm in dem von Ihnen gewählten Installationsordner verknüpft ist.
	- Nur für den aktuellen Benutzer (erfordert nicht **sudo**)
		- Sie können die Installation in jedem beliebigen Ordner vornehmen, für den Sie Schreibberechtigung haben.
		- Aufgrund der standardmäßigen Benutzerberechtigungen müssen Sie nach Abschluss des Installationsprogramms manuell eine Symlink-Datei in Ihrem \$PATH erstellen, die auf die Programme aws und aws\_completer verweist, indem Sie die folgenden Befehle bei der Eingabeaufforderung verwenden. Wenn Ihr \$PATH einen Ordner enthält, in den Sie schreiben können, können Sie den folgenden Befehl ohne sudo ausführen, wenn Sie diesen Ordner als Pfad des Ziels angeben. Wenn Sie sich in Ihrem \$PATH kein Ordner befindet, in den geschrieben werden kann, müssen Sie sudo in den Befehlen verwenden, um Berechtigungen zum Schreiben in den angegebenen Zielordner zu erhalten. Der Standardspeicherort für einen Symlink ist /usr/local/bin/.

```
$ sudo ln -s /folder/installed/aws-cli/aws /usr/local/bin/aws
$ sudo ln -s /folder/installed/aws-cli/aws_completer /usr/local/bin/
aws_completer
```
#### **a** Note

Sie können Debug-Protokolle für die Installation anzeigen, indem Sie STRG+L an einer beliebigen Stelle im Installationsprogramm drücken. Dadurch wird ein Protokollbereich geöffnet, in dem Sie das Protokoll filtern und speichern können. Die Protokolldatei wird ebenfalls automatisch in /var/log/install.log gespeichert.

3. Verwenden Sie die folgenden Befehle, um zu überprüfen, ob die Shell den aws-Befehl in Ihrem \$PATH finden und ausführen kann.

```
$ which aws
/usr/local/bin/aws 
$ aws --version
aws-cli/2.15.30 Python/3.11.6 Darwin/23.3.0 botocore/2.4.5
```
Wenn der aws-Befehl nicht gefunden wird, müssen Sie möglicherweise Ihr Terminal neu starten oder die Maßnahmen zur Fehlerbehebung unter [Beheben von Fehlern](#page-6704-0) befolgen.

#### Command line installer - All users

Wenn Sie über sudo-Berechtigungen verfügen, können Sie die AWS CLI für alle Benutzer auf dem Computer installieren. Wir stellen die Schritte in einer Gruppe bereit, die einfach zu kopieren und einzufügen ist. Lesen Sie die Beschreibungen der einzelnen Zeilen in den folgenden Schritten.

```
$ curl "https://awscli.amazonaws.com/AWSCLIV2.pkg" -o "AWSCLIV2.pkg"
$ sudo installer -pkg AWSCLIV2.pkg -target /
```
Anweisungen zur Installation mit Anleitung

1. Laden Sie die Datei mit dem curl-Befehl herunter. Die -o-Option gibt den Dateinamen an, in den das heruntergeladene Paket geschrieben wird. Im vorherigen Beispiel wird die Datei in AWSCLIV2.pkg im aktuellen Verzeichnis geschrieben.

\$ **curl "https://awscli.amazonaws.com/AWSCLIV2.pkg" -o "AWSCLIV2.pkg"**

2. Führen Sie das Standard-macOS-installer-Programm aus und geben Sie die heruntergeladene .pkg-Datei als Quelle an. Verwenden Sie den -pkg-Parameter, um den Namen des zu installierenden Pakets und den -target /-Parameter für das Laufwerk, auf dem das Paket installiert werden soll. Die Dateien werden in /usr/local/aws-cli installiert, und in /usr/local/bin wird automatisch ein Symlink erstellt. Sie müssen dem Befehl sudo hinzufügen, um diesen Ordnern Schreibberechtigungen zu erteilen.

\$ **sudo installer -pkg ./AWSCLIV2.pkg -target /**

Nach Abschluss der Installation werden Debug-Protokolle in /var/log/install.log geschrieben.

3. Verwenden Sie die folgenden Befehle, um zu überprüfen, ob die Shell den aws-Befehl in Ihrem \$PATH finden und ausführen kann.

```
$ which aws
/usr/local/bin/aws 
$ aws --version
aws-cli/2.15.30 Python/3.11.6 Darwin/23.3.0 botocore/2.4.5
```
Wenn der aws-Befehl nicht gefunden wird, müssen Sie möglicherweise Ihr Terminal neu starten oder die Maßnahmen zur Fehlerbehebung unter [Beheben von Fehlern](#page-6704-0) befolgen.

#### Command line - Current user

1. Um anzugeben, in welchem Ordner das installiert AWS CLI wird, müssen Sie eine XML-Datei mit einem beliebigen Dateinamen erstellen. Diese Datei ist eine XML-formatierte Datei, die ähnlich wie im folgenden Beispiel aussieht. Sie können alle Werte wie gezeigt belassen, außer dass Sie den Pfad */Users/myusername* in Zeile 9 durch den Pfad zu dem Ordner ersetzen müssen, in dem die AWS CLI installiert werden soll. Der Ordner muss bereits vorhanden sein, oder der Befehl schlägt fehl. Das folgende XML-Beispiel mit dem Namen *choices.xml* gibt das Installationsprogramm an, das AWS CLI in dem Ordner installiert werden soll/Users/myusername, in dem ein Ordner mit dem Namen erstellt wirdaws-cli.

```
<?xml version="1.0" encoding="UTF-8"?>
<!DOCTYPE plist PUBLIC "-//Apple//DTD PLIST 1.0//EN" "http://www.apple.com/DTDs/
PropertyList-1.0.dtd">
<plist version="1.0"> 
   <array>
```
 <dict> <key>choiceAttribute</key> <string>customLocation</string> <key>attributeSetting</key> <string>*/Users/myusername*</string> <key>choiceIdentifier</key> <string>default</string> </dict> </array> </plist>

2. Laden Sie das pkg-Installationsprogramm mit dem curl-Befehl herunter. Die -o-Option gibt den Dateinamen an, in den das heruntergeladene Paket geschrieben wird. Im vorherigen Beispiel wird die Datei in AWSCLIV2.pkg im aktuellen Verzeichnis geschrieben.

\$ **curl "https://awscli.amazonaws.com/AWSCLIV2.pkg" -o "AWSCLIV2.pkg"**

- 3. Führen Sie das Standard-macOS-installer-Programm mit den folgenden Optionen aus:
	- Geben Sie den Namen des zu installierenden Pakets mithilfe des -pkg-Parameters an.
	- Geben Sie eine aktuelle Benutzerinstallation an, indem Sie den -target-Parameter auf CurrentUserHomeDirectory festlegen.
	- Geben Sie den Pfad (relativ zum aktuellen Ordner) und den Namen der XML-Datei an, die Sie im Parameter -applyChoiceChangesXML erstellt haben.

Im folgenden Beispiel wird das AWS CLI in dem Ordner installiert/Users/myusername/ aws-cli.

\$ **installer -pkg AWSCLIV2.pkg \ -target CurrentUserHomeDirectory \ -applyChoiceChangesXML** *choices.xml*

4. Da Standardbenutzerberechtigungen normalerweise nicht das Schreiben in Ordner im \$PATH zulassen, versucht das Installationsprogramm in diesem Modus nicht, die Symlinks zu den Programmen aws und aws\_completer hinzuzufügen. Damit der AWS CLI korrekt ausgeführt wird, müssen Sie die Symlinks nach Abschluss des Installationsprogramms manuell erstellen. Wenn Ihr \$PATH einen Ordner enthält, in den Sie schreiben können, können Sie den folgenden Befehl ohne sudo ausführen, wenn Sie diesen Ordner als Pfad des Ziels angeben. Wenn Sie keinen beschreibbaren Ordner in Ihrem \$PATH haben, müssen Sie sudo für Berechtigungen verwenden, um in den angegebenen Zielordner zu schreiben. Der Standardspeicherort für einen Symlink ist /usr/local/bin/. Ersetzen Sie folder/ installed durch den Pfad für Ihre AWS CLI -Installation.

```
$ sudo ln -s /folder/installed/aws-cli/aws /usr/local/bin/aws
$ sudo ln -s /folder/installed/aws-cli/aws_completer /usr/local/bin/
aws_completer
```
Nach Abschluss der Installation werden Debug-Protokolle in /var/log/install.log geschrieben.

5. Verwenden Sie die folgenden Befehle, um zu überprüfen, ob die Shell den aws-Befehl in Ihrem \$PATH finden und ausführen kann.

```
$ which aws
/usr/local/bin/aws 
$ aws --version
aws-cli/2.15.30 Python/3.11.6 Darwin/23.3.0 botocore/2.4.5
```
Wenn der aws-Befehl nicht gefunden wird, müssen Sie möglicherweise Ihr Terminal neu starten oder die Maßnahmen zur Fehlerbehebung unter [Beheben von Fehlern](#page-6704-0) befolgen.

#### Windows

Voraussetzungen für die Installation und Aktualisierung

- Wir unterstützen die AWS CLI von Microsoft nicht unterstützten Versionen von 64-Bit-Windows.
- Administratorrechte zur Installation von Software

#### AWS CLI installieren oder aktualisieren

Um Ihre aktuelle Installation von unter Windows zu aktualisieren, laden Sie AWS CLI bei jedem Update ein neues Installationsprogramm herunter, um frühere Versionen zu überschreiben. AWS CLI wird regelmäßig aktualisiert. Wann die neueste Version veröffentlicht wurde, finden Sie im [Changelog](https://raw.githubusercontent.com/aws/aws-cli/v2/CHANGELOG.rst)  [für AWS CLI Version 2. GitHub](https://raw.githubusercontent.com/aws/aws-cli/v2/CHANGELOG.rst)

1. Laden Sie das AWS CLI MSI-Installationsprogramm für Windows (64-Bit) herunter und führen Sie es aus:

#### [https://awscli.amazonaws.com/ AWSCLIV 2.msi](https://awscli.amazonaws.com/AWSCLIV2.msi)

Alternativ können Sie den msiexec-Befehl ausführen, um das MSI-Installationsprogramm auszuführen.

```
C:\> msiexec.exe /i https://awscli.amazonaws.com/AWSCLIV2.msi
```
Informationen zu verschiedenen Parametern, die mit msiexec verwendet werden können, finden Sie unter [msiexec](https://docs.microsoft.com/en-us/windows-server/administration/windows-commands/msiexec) auf der Microsoft-Docs-Website. Sie können beispielsweise das Flag /qn für eine unbeaufsichtigte Installation verwenden.

```
C:\> msiexec.exe /i https://awscli.amazonaws.com/AWSCLIV2.msi /qn
```
2. Zum Bestätigen der Installation öffnen Sie das Startmenü, suchen Sie nach cmd, um ein Eingabeaufforderungsfenster zu öffnen, und verwenden Sie an der Eingabeaufforderung den Befehl aws --version.

```
C:\> aws --version
aws-cli/2.15.30 Python/3.11.6 Windows/10 exe/AMD64 prompt/off
```
Wenn Windows das Programm nicht findet, müssen Sie möglicherweise das Eingabeaufforderungsfenster schließen und erneut öffnen, um den Pfad zu aktualisieren, oder die Maßnahmen zur Fehlerbehebung unter [Beheben von Fehlern](#page-6704-0) befolgen.

### <span id="page-32-0"></span>Behebung von AWS CLI Installations- und Deinstallationsfehlern

Wenn Sie nach der Installation oder Deinstallation von auf Probleme stoßen AWS CLI, finden Sie die Schritte [Beheben von Fehlern](#page-6704-0) zur Fehlerbehebung unter. Die wichtigsten Maßnahmen zur Fehlerbehebung finden Sie unter [the section called "Fehler aufgrund eines nicht gefundenen](#page-6713-1) [Befehls",](#page-6713-1) the section called "Der Befehl "aws --version" gibt eine andere als die installierte [Version zurück"](#page-6716-0) und [the section called "Der Befehl "](#page-6717-0)aws --version" gibt nach der Deinstallation [von eine Version zurück AWS CLI".](#page-6717-0)

### <span id="page-32-1"></span>Nächste Schritte

Nach der AWS CLI erfolgreichen Installation von können Sie Ihre heruntergeladenen Installationsdateien problemlos löschen. Nachdem Sie die Schritte unter abgeschlossen [the section](#page-15-0)  [called "Voraussetzungen"](#page-15-0) und installiert haben AWS CLI, sollten Sie eine ausführen[the section called](#page-88-0)  ["Aufstellen".](#page-88-0)

## <span id="page-33-0"></span>Installieren Sie frühere Versionen der AWS CLI Version 2

In diesem Thema wird beschrieben, wie Sie die früheren Versionen der AWS Command Line Interface Version 2 (AWS CLI) auf unterstützten Betriebssystemen installieren. Informationen zu den Versionen AWS CLI von Version 2 finden Sie im [Changelog für AWS CLI Version 2.](https://raw.githubusercontent.com/aws/aws-cli/v2/CHANGELOG.rst) GitHub

AWS CLI Installationsanweisungen für Version 2:

Linux

Voraussetzungen für die Installation

- Sie wissen, welche AWS CLI Version der Version 2 Sie installieren möchten. Eine Liste der Versionen finden Sie im [Changelog für AWS CLI Version 2. GitHub](https://raw.githubusercontent.com/aws/aws-cli/v2/CHANGELOG.rst)
- Sie müssen das heruntergeladene Paket extrahieren oder "entpacken" können. Wenn Ihr Betriebssystem nicht über den integrierten unzip-Befehl verfügt, verwenden Sie ein Äquivalent.
- Die AWS CLI Version 2 verwendetglibc,groff, undless. Diese sind standardmäßig in den meisten großen Linux-Distributionen enthalten.
- Wir unterstützen die AWS CLI Version 2 auf 64-Bit-Versionen neuerer Distributionen von CentOS, Fedora, Ubuntu, Amazon Linux 1, Amazon Linux 2 und Linux ARM.
- Da AWS keine Repositorys von Drittanbietern verwaltet werden, können wir nicht garantieren, dass sie die neueste Version von enthalten. AWS CLI

#### Installationsanleitungen

Folgen Sie diesen Schritten von der Befehlszeile aus, um das unter Linux AWS CLI zu installieren.

Wir stellen die Schritte in einer einfach zu kopierenden und einzufügenden Gruppe zur Verfügung, je nachdem, ob Sie 64-Bit-Linux oder Linux ARM verwenden. Lesen Sie die Beschreibungen der einzelnen Zeilen in den folgenden Schritten.

#### Linux x86 (64-bit)

#### **a** Note

(Optional) Mit dem folgenden Befehlsblock wird der heruntergeladen und installiert, AWS CLI ohne zuvor die Integrität Ihres Downloads zu überprüfen. Gehen Sie wie folgt vor, um die Integrität Ihres Downloads zu überprüfen.

Eine Liste der Versionen finden Sie im [Changelog für AWS CLI Version 2. GitHub](https://raw.githubusercontent.com/aws/aws-cli/v2/CHANGELOG.rst)

Führen Sie die folgenden Befehle aus AWS CLI, um das zu installieren.

Um eine Version anzugeben, fügen Sie einen Bindestrich und die Versionsnummer an den Dateinamen an. In diesem Beispiel würde der Dateiname für Version *2.0.30* awscli-exelinux-x86\_64-2.0.30.zip sein, daraus resultiert der folgende Befehl:

```
$ curl "https://awscli.amazonaws.com/awscli-exe-linux-x86_64-2.0.30.zip" -o 
  "awscliv2.zip"
unzip awscliv2.zip
sudo ./aws/install
```
Fügen Sie zur Aktualisierung Ihrer aktuellen Installation der AWS CLI Ihre vorhandenen Symlinkund Installationsinformationen hinzu, um den install-Befehl mit den Parametern --bin-dir, --install-dir und --update zu konstruieren. Der folgende Befehlsblock verwendet den Beispiel-Symlink */usr/local/bin* und den Beispielspeicherort */usr/local/aws-cli* für das Installationsprogramm.

```
$ curl "https://awscli.amazonaws.com/awscli-exe-linux-x86_64-2.0.30.zip" -o 
  "awscliv2.zip"
unzip awscliv2.zip
sudo ./aws/install --bin-dir /usr/local/bin --install-dir /usr/local/aws-cli --
update
```
#### Linux ARM

#### **a** Note

(Optional) Mit dem folgenden Befehlsblock können Sie herunterladen und installieren, AWS CLI ohne zuerst die Integrität Ihres Downloads zu überprüfen. Gehen Sie wie folgt vor, um die Integrität Ihres Downloads zu überprüfen.

Eine Liste der Versionen finden Sie im [Changelog für AWS CLI Version 2. GitHub](https://raw.githubusercontent.com/aws/aws-cli/v2/CHANGELOG.rst)

Führen Sie die folgenden Befehle aus AWS CLI, um das zu installieren.

Um eine Version anzugeben, fügen Sie einen Bindestrich und die Versionsnummer an den Dateinamen an. In diesem Beispiel würde der Dateiname für Version *2.0.30* awscli-exelinux-aarch64-2.0.30.zip sein, daraus resultiert der folgende Befehl:

```
$ curl "https://awscli.amazonaws.com/awscli-exe-linux-aarch64-2.0.30.zip" -o 
  "awscliv2.zip"
unzip awscliv2.zip
sudo ./aws/install
```
Fügen Sie zur Aktualisierung Ihrer aktuellen Installation der AWS CLI Ihre vorhandenen Symlinkund Installationsinformationen hinzu, um den install-Befehl mit den Parametern --bin-dir, --install-dir und --update zu konstruieren. Der folgende Befehlsblock verwendet den Beispiel-Symlink */usr/local/bin* und den Beispielspeicherort */usr/local/aws-cli* für das Installationsprogramm.

```
$ curl "https://awscli.amazonaws.com/awscli-exe-linux-aarch64-2.0.30.zip" -o 
  "awscliv2.zip"
unzip awscliv2.zip
sudo ./aws/install --bin-dir /usr/local/bin --install-dir /usr/local/aws-cli --
update
```
1. Laden Sie die Installationsdatei auf eine der folgenden Arten herunter:

Linux x86 (64-bit)

• Mit dem Befehl**curl** – Die -o-Option gibt den Namen der Datei an, in die das heruntergeladene Paket geschrieben wird. Aufgrund der Optionen im folgenden
Beispielbefehl wird die heruntergeladene Datei in das aktuelle Verzeichnis mit dem lokalen Namen awscliv2.zip geschrieben.

Um eine Version anzugeben, fügen Sie einen Bindestrich und die Versionsnummer an den Dateinamen an. In diesem Beispiel würde der Dateiname für Version *2.0.30* awscliexe-linux-x86\_64-2.0.30.zip sein, daraus resultiert der folgende Befehl:

\$ **curl "https://awscli.amazonaws.com/***awscli-exe-linux-x86\_64-2.0.30.zip***" -o "awscliv2.zip"**

Eine Liste der Versionen finden Sie im [Changelog für AWS CLI Version 2. GitHub](https://raw.githubusercontent.com/aws/aws-cli/v2/CHANGELOG.rst)

• Herunterladen über die URL –

Laden Sie in Ihrem Browser Ihre spezifische Version von herunter, AWS CLI indem Sie einen Bindestrich und die Versionsnummer an den Dateinamen anhängen.

https://awscli.amazonaws.com/awscli-exe-linux-x86\_64-*version.number*.zip

In diesem Beispiel wäre der Dateiname für Version *2.0.30 awscli-exelinux-x 86\_64-2.0.30.zip*, was zu dem folgenden Link führen würde: [https://](https://awscli.amazonaws.com/awscli-exe-linux-x86_64-2.0.30.zip)  [awscli.amazonaws.com/awscli-exe-linux-x86\\_64-2.0.30.zip](https://awscli.amazonaws.com/awscli-exe-linux-x86_64-2.0.30.zip)

## Linux ARM

• Mit dem Befehl**curl** – Die -o-Option gibt den Namen der Datei an, in die das heruntergeladene Paket geschrieben wird. Aufgrund der Optionen im folgenden Beispielbefehl wird die heruntergeladene Datei in das aktuelle Verzeichnis mit dem lokalen Namen awscliv2.zip geschrieben.

Um eine Version anzugeben, fügen Sie einen Bindestrich und die Versionsnummer an den Dateinamen an. In diesem Beispiel würde der Dateiname für Version *2.0.30* awscliexe-linux-aarch64-2.0.30.zip sein, daraus resultiert der folgende Befehl:

```
$ curl "https://awscli.amazonaws.com/awscli-exe-linux-aarch64-2.0.30.zip" -o 
  "awscliv2.zip"
unzip awscliv2.zip
sudo ./aws/install
```
• Herunterladen über die URL –

Laden Sie in Ihrem Browser Ihre spezifische Version von herunter, AWS CLI indem Sie einen Bindestrich und die Versionsnummer an den Dateinamen anhängen.

https://awscli.amazonaws.com/awscli-exe-linux-aarch64-*version.number*.zip

In diesem Beispiel würde der Dateiname für Version *2.0.30* awscli-exelinux-aarch64-2.0.30.zip lauten, daraus resultiert der folgende Link: [https://](https://awscli.amazonaws.com/awscli-exe-linux-aarch64-2.0.30.zip) [awscli.amazonaws.com/awscli-exe-linux-aarch64-2.0.30.zip](https://awscli.amazonaws.com/awscli-exe-linux-aarch64-2.0.30.zip).

2. (Optional) Überprüfen der Integrität Ihrer heruntergeladenen Zip-Datei

Wenn Sie sich .zip in den obigen Schritten dafür entschieden haben, das AWS CLI Installationspaket manuell herunterzuladen, können Sie die folgenden Schritte ausführen, um die Signaturen mithilfe des GnuPG Tools zu überprüfen.

Die .zip Dateien des AWS CLI Installationspakets sind mithilfe von PGP-Signaturen kryptografisch signiert. Wenn die Dateien beschädigt oder verändert wurden, schlägt diese Verifizierung fehl und Sie sollten nicht mit der Installation fortfahren.

- a. Laden Sie den gpg-Befehl herunter und installieren Sie diesen mit Ihrem Paket-Manager. Weitere Informationen zu GnuPG finden Sie auf der [GnuPG-Website](https://www.gnupg.org/).
- b. Um die öffentliche Schlüsseldatei zu erstellen, müssen Sie eine Textdatei erstellen und den folgenden Text einfügen.

**-----BEGIN PGP PUBLIC KEY BLOCK-----**

**mQINBF2Cr7UBEADJZHcgusOJl7ENSyumXh85z0TRV0xJorM2B/JL0kHOyigQluUG ZMLhENaG0bYatdrKP+3H91lvK050pXwnO/R7fB/FSTouki4ciIx5OuLlnJZIxSzx PqGl0mkxImLNbGWoi6Lto0LYxqHN2iQtzlwTVmq9733zd3XfcXrZ3+LblHAgEt5G TfNxEKJ8soPLyWmwDH6HWCnjZ/aIQRBTIQ05uVeEoYxSh6wOai7ss/KveoSNBbYz gbdzoqI2Y8cgH2nbfgp3DSasaLZEdCSsIsK1u05CinE7k2qZ7KgKAUIcT/cR/grk C6VwsnDU0OUCideXcQ8WeHutqvgZH1JgKDbznoIzeQHJD238GEu+eKhRHcz8/jeG 94zkcgJOz3KbZGYMiTh277Fvj9zzvZsbMBCedV1BTg3TqgvdX4bdkhf5cH+7NtWO lrFj6UwAsGukBTAOxC0l/dnSmZhJ7Z1KmEWilro/gOrjtOxqRQutlIqG22TaqoPG fYVN+en3Zwbt97kcgZDwqbuykNt64oZWc4XKCa3mprEGC3IbJTBFqglXmZ7l9ywG EEUJYOlb2XrSuPWml39beWdKM8kzr1OjnlOm6+lpTRCBfo0wa9F8YZRhHPAkwKkX XDeOGpWRj4ohOx0d2GWkyV5xyN14p2tQOCdOODmz80yUTgRpPVQUtOEhXQARAQAB tCFBV1MgQ0xJIFRlYW0gPGF3cy1jbGlAYW1hem9uLmNvbT6JAlQEEwEIAD4CGwMF CwkIBwIGFQoJCAsCBBYCAwECHgECF4AWIQT7Xbd/1cEYuAURraimMQrMRnJHXAUC**

**ZMKcEgUJCSEf3QAKCRCmMQrMRnJHXCilD/4vior9J5tB+icri5WbDudS3ak/ve4q XS6ZLm5S8l+CBxy5aLQUlyFhuaaEHDC11fG78OduxatzeHENASYVo3mmKNwrCBza NJaeaWKLGQT0MKwBSP5aa3dva8P/4oUP9GsQn0uWoXwNDWfrMbNI8gn+jC/3MigW vD3fu6zCOWWLITNv2SJoQlwILmb/uGfha68o4iTBOvcftVRuao6DyqF+CrHX/0j0 klEDQFMY9M4tsYT7X8NWfI8Vmc89nzpvL9fwda44WwpKIw1FBZP8S0sgDx2xDsxv L8kM2GtOiH0cHqFO+V7xtTKZyloliDbJKhu80Kc+YC/TmozD8oeGU2rEFXfLegwS zT9N+jB38+dqaP9pRDsi45iGqyA8yavVBabpL0IQ9jU6eIV+kmcjIjcun/Uo8SjJ 0xQAsm41rxPaKV6vJUn10wVNuhSkKk8mzNOlSZwu7Hua6rdcCaGeB8uJ44AP3QzW BNnrjtoN6AlN0D2wFmfE/YL/rHPxU1XwPntubYB/t3rXFL7ENQOOQH0KVXgRCley sHMglg46c+nQLRzVTshjDjmtzvh9rcV9RKRoPetEggzCoD89veDA9jPR2Kw6RYkS XzYm2fEv16/HRNYt7hJzneFqRIjHW5qAgSs/bcaRWpAU/QQzzJPVKCQNr4y0weyg B8HCtGjfod0p1A== =gdMc -----END PGP PUBLIC KEY BLOCK-----**

Als Referenz finden Sie im Folgenden die Details des öffentlichen Schlüssels.

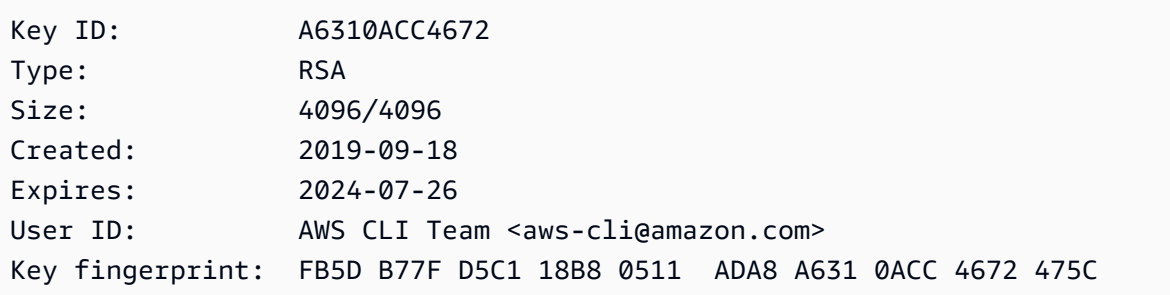

c. Importieren Sie den AWS CLI öffentlichen Schlüssel mit dem folgenden Befehl und ersetzen Sie ihn durch den Dateinamen des öffentlichen *public-key-file-name*Schlüssels, den Sie erstellt haben.

```
$ gpg --import public-key-file-name
gpg: /home/username/.gnupg/trustdb.gpg: trustdb created
gpg: key A6310ACC4672475C: public key "AWS CLI Team <aws-cli@amazon.com>" 
 imported
gpg: Total number processed: 1
gpg: imported: 1
```
d. Laden Sie die AWS CLI Signaturdatei für das Paket herunter, das Sie heruntergeladen haben. Sie hat denselben Pfad und denselben Namen wie die .zip-Datei, der sie entspricht, hat aber die Erweiterung .sig. In den folgenden Beispielen speichern wir sie im aktuellen Verzeichnis als Datei namens awscliv2.sig.

Linux x86 (64-bit)

Verwenden Sie für die AWS CLI neueste Version von den folgenden Befehlsblock:

```
$ curl -o awscliv2.sig https://awscli.amazonaws.com/awscli-exe-linux-
x86_64.zip.sig
```
Hängen Sie für eine bestimmte Version von einen Bindestrich und die Versionsnummer an den Dateinamen an. AWS CLI In diesem Beispiel würde der Dateiname für Version *2.0.30* awscli-exe-linux-x86\_64-2.0.30.zip.sig sein, daraus resultiert der folgende Befehl:

```
$ curl -o awscliv2.sig https://awscli.amazonaws.com/awscli-exe-linux-
x86_64-2.0.30.zip.sig
```
Eine Liste der Versionen finden Sie im [Changelog für AWS CLI Version 2. GitHub](https://raw.githubusercontent.com/aws/aws-cli/v2/CHANGELOG.rst)

Linux ARM

Verwenden Sie für die neueste Version von den AWS CLI folgenden Befehlsblock:

```
$ curl -o awscliv2.sig https://awscli.amazonaws.com/awscli-exe-linux-
aarch64.zip.sig
```
Hängen Sie für eine bestimmte Version von einen Bindestrich und die Versionsnummer an den Dateinamen an. AWS CLI In diesem Beispiel würde der Dateiname für Version *2.0.30* awscli-exe-linux-aarch64-2.0.30.zip.sig sein, daraus resultiert der folgende Befehl:

```
$ curl -o awscliv2.sig https://awscli.amazonaws.com/awscli-exe-linux-
aarch64-2.0.30.zip.sig
```
Eine Liste der Versionen finden Sie im [Changelog für AWS CLI Version 2. GitHub](https://github.com/aws/aws-cli/blob/v2/CHANGELOG.rst?plain=1)

e. Überprüfen Sie die Signatur und übergeben Sie sowohl den heruntergeladenen .sig- als auch den .zip-Dateinamen als Parameter an den gpg-Befehl.

```
$ gpg --verify awscliv2.sig awscliv2.zip
```
Die Ausgabe sollte in etwa folgendermaßen aussehen:

```
gpg: Signature made Mon Nov 4 19:00:01 2019 PST
gpg: using RSA key FB5D B77F D5C1 18B8 0511 ADA8 A631 0ACC 4672 
 475C
gpg: Good signature from "AWS CLI Team <aws-cli@amazon.com>" [unknown]
gpg: WARNING: This key is not certified with a trusted signature!
gpg: There is no indication that the signature belongs to the owner.
Primary key fingerprint: FB5D B77F D5C1 18B8 0511 ADA8 A631 0ACC 4672 475C
```
#### **A** Important

Die Warnung in der Ausgabe wird erwartet und ist kein Hinweis auf ein Problem. Sie tritt auf, weil keine Vertrauenskette zwischen Ihrem persönlichen PGP-Schlüssel (falls Sie einen haben) und dem AWS CLI -PGP-Schlüssel besteht. Weitere Informationen finden Sie unter [Web of trust](https://wikipedia.org/wiki/Web_of_trust) (Netz des Vertrauens).

3. Entpacken Sie das Installationsprogramm. Wenn Ihre Linux-Distribution keinen integrierten unzip-Befehl aufweist, verwenden Sie ein Äquivalent, um es zu entpacken. Der folgende Beispielbefehl entpackt das Paket und erstellt ein Verzeichnis mit dem Namen aws im aktuellen Verzeichnis.

#### \$ **unzip awscliv2.zip**

4. Führen Sie das Installationsprogramm aus. Der Installationsbefehl verwendet eine Datei namens install im neu entpackten aws-Verzeichnis. Standardmäßig werden alle Dateien unter /usr/ local/aws-cli installiert und ein symbolischer Link wird in /usr/local/bin erstellt. Der Befehl enthält sudo, um diesen Verzeichnissen Schreibberechtigungen zu erteilen.

#### \$ **sudo ./aws/install**

Sie können ohne sudo installieren, wenn Sie Ordner angeben, für die Sie bereits über Schreibberechtigungen verfügen. Verwenden Sie die folgenden Anweisungen für den install-Befehl, um den Installationsort anzugeben:

• Stellen Sie sicher, dass die Pfade, die Sie zu den Parametern - i und - b angeben, keine Volume- oder Verzeichnisnamen mit Leerstellen oder Leerräumen enthalten. Wenn ein Leerzeichen vorhanden ist, schlägt die Installation fehl.

• --install-dir oder -i – Diese Option gibt das Verzeichnis an, in den alle Dateien kopiert werden sollen.

Der Standardwert ist /usr/local/aws-cli.

• --bin-dir oder -b – Diese Option gibt an, dass das aws-Hauptprogramm im Installationsordner mit der Datei aws im angegebenen Pfad symbolisch verknüpft ist. Sie müssen über Schreibberechtigungen für das angegebene Verzeichnis verfügen. Wenn Sie einen Symlink zu einem Verzeichnis erstellen, das sich bereits im Pfad befindet, ist es nicht notwendig, das Installationsverzeichnis der \$PATH-Variablen des Benutzers hinzuzufügen.

Der Standardwert ist /usr/local/bin.

\$ **./aws/install -i** */usr/local/aws-cli* **-b** */usr/local/bin*

#### **a** Note

Um Ihre aktuelle Installation von AWS CLI Version 2 auf eine neuere Version zu aktualisieren, fügen Sie Ihren vorhandenen Symlink und Ihre Installationsinformationen hinzu, um den install Befehl mit dem --update Parameter zu erstellen.

```
$ sudo ./aws/install --bin-dir /usr/local/bin --install-dir /usr/local/aws-
cli --update
```
Gehen Sie wie folgt vor, um den vorhandenen Symlink und das Installationsverzeichnis zu suchen:

1. Verwenden Sie den which-Befehl, um Ihren Symlink zu finden. Dadurch erhalten Sie den Pfad, der mit dem --bin-dir-Parameter verwendet werden soll.

```
$ which aws
/usr/local/bin/aws
```
2. Verwenden Sie den ls-Befehl, um das Verzeichnis zu finden, auf das Ihr Symlink verweist. Dadurch erhalten Sie den Pfad, der mit dem --install-dir-Parameter verwendet werden soll.

```
$ ls -l /usr/local/bin/aws
```

```
lrwxrwxrwx 1 ec2-user ec2-user 49 Oct 22 09:49 /usr/local/bin/aws -> /usr/
local/aws-cli/v2/current/bin/aws
```
5. Bestätigen Sie die Installation mit dem folgenden Befehl.

```
$ aws --version
aws-cli/2.15.30 Python/3.11.6 Linux/5.10.205-195.807.amzn2.x86_64 botocore/2.4.5
```
Wenn der aws-Befehl nicht gefunden wird, müssen Sie möglicherweise Ihr Terminal neu starten oder die Maßnahmen zur Fehlerbehebung unter [Beheben von Fehlern](#page-6704-0) befolgen.

(Optional) Überprüfen der Integrität Ihrer heruntergeladenen Zip-Datei

Wenn Sie sich .zip in den obigen Schritten dafür entschieden haben, das Installationspaket für AWS CLI Version 2 manuell herunterzuladen, können Sie die folgenden Schritte verwenden, um die Signaturen mithilfe des GnuPG Tools zu überprüfen.

Die .zip Dateien des Installationspakets für AWS CLI Version 2 sind mithilfe von PGP-Signaturen kryptografisch signiert. Wenn die Dateien beschädigt oder verändert wurden, schlägt diese Verifizierung fehl und Sie sollten nicht mit der Installation fortfahren.

- 1. Laden Sie den gpg-Befehl herunter und installieren Sie diesen mit Ihrem Paket-Manager. Weitere Informationen zu GnuPG finden Sie auf der [GnuPG-Website](https://www.gnupg.org/).
- 2. Um die öffentliche Schlüsseldatei zu erstellen, müssen Sie eine Textdatei erstellen und den folgenden Text einfügen.

**-----BEGIN PGP PUBLIC KEY BLOCK-----**

**mQINBF2Cr7UBEADJZHcgusOJl7ENSyumXh85z0TRV0xJorM2B/JL0kHOyigQluUG ZMLhENaG0bYatdrKP+3H91lvK050pXwnO/R7fB/FSTouki4ciIx5OuLlnJZIxSzx PqGl0mkxImLNbGWoi6Lto0LYxqHN2iQtzlwTVmq9733zd3XfcXrZ3+LblHAgEt5G TfNxEKJ8soPLyWmwDH6HWCnjZ/aIQRBTIQ05uVeEoYxSh6wOai7ss/KveoSNBbYz gbdzoqI2Y8cgH2nbfgp3DSasaLZEdCSsIsK1u05CinE7k2qZ7KgKAUIcT/cR/grk C6VwsnDU0OUCideXcQ8WeHutqvgZH1JgKDbznoIzeQHJD238GEu+eKhRHcz8/jeG 94zkcgJOz3KbZGYMiTh277Fvj9zzvZsbMBCedV1BTg3TqgvdX4bdkhf5cH+7NtWO lrFj6UwAsGukBTAOxC0l/dnSmZhJ7Z1KmEWilro/gOrjtOxqRQutlIqG22TaqoPG fYVN+en3Zwbt97kcgZDwqbuykNt64oZWc4XKCa3mprEGC3IbJTBFqglXmZ7l9ywG EEUJYOlb2XrSuPWml39beWdKM8kzr1OjnlOm6+lpTRCBfo0wa9F8YZRhHPAkwKkX XDeOGpWRj4ohOx0d2GWkyV5xyN14p2tQOCdOODmz80yUTgRpPVQUtOEhXQARAQAB tCFBV1MgQ0xJIFRlYW0gPGF3cy1jbGlAYW1hem9uLmNvbT6JAlQEEwEIAD4CGwMF**

**CwkIBwIGFQoJCAsCBBYCAwECHgECF4AWIQT7Xbd/1cEYuAURraimMQrMRnJHXAUC ZMKcEgUJCSEf3QAKCRCmMQrMRnJHXCilD/4vior9J5tB+icri5WbDudS3ak/ve4q XS6ZLm5S8l+CBxy5aLQUlyFhuaaEHDC11fG78OduxatzeHENASYVo3mmKNwrCBza NJaeaWKLGQT0MKwBSP5aa3dva8P/4oUP9GsQn0uWoXwNDWfrMbNI8gn+jC/3MigW vD3fu6zCOWWLITNv2SJoQlwILmb/uGfha68o4iTBOvcftVRuao6DyqF+CrHX/0j0 klEDQFMY9M4tsYT7X8NWfI8Vmc89nzpvL9fwda44WwpKIw1FBZP8S0sgDx2xDsxv L8kM2GtOiH0cHqFO+V7xtTKZyloliDbJKhu80Kc+YC/TmozD8oeGU2rEFXfLegwS zT9N+jB38+dqaP9pRDsi45iGqyA8yavVBabpL0IQ9jU6eIV+kmcjIjcun/Uo8SjJ 0xQAsm41rxPaKV6vJUn10wVNuhSkKk8mzNOlSZwu7Hua6rdcCaGeB8uJ44AP3QzW BNnrjtoN6AlN0D2wFmfE/YL/rHPxU1XwPntubYB/t3rXFL7ENQOOQH0KVXgRCley sHMglg46c+nQLRzVTshjDjmtzvh9rcV9RKRoPetEggzCoD89veDA9jPR2Kw6RYkS XzYm2fEv16/HRNYt7hJzneFqRIjHW5qAgSs/bcaRWpAU/QQzzJPVKCQNr4y0weyg B8HCtGjfod0p1A== =gdMc -----END PGP PUBLIC KEY BLOCK-----**

Als Referenz finden Sie im Folgenden die Details des öffentlichen Schlüssels.

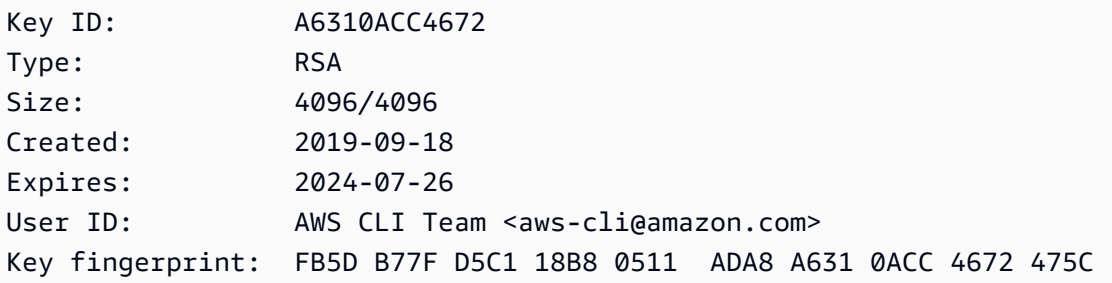

3. Importieren Sie den AWS CLI öffentlichen Schlüssel mit dem folgenden Befehl und ersetzen Sie ihn durch den Dateinamen des öffentlichen *public-key-file-name*Schlüssels, den Sie erstellt haben.

```
$ gpg --import public-key-file-name
gpg: /home/username/.gnupg/trustdb.gpg: trustdb created
gpg: key A6310ACC4672475C: public key "AWS CLI Team <aws-cli@amazon.com>" imported
gpg: Total number processed: 1
gpg: imported: 1
```
4. Laden Sie die AWS CLI Signaturdatei für das Paket herunter, das Sie heruntergeladen haben. Sie hat denselben Pfad und denselben Namen wie die .zip-Datei, der sie entspricht, hat aber die Erweiterung .sig. In den folgenden Beispielen speichern wir sie im aktuellen Verzeichnis als Datei namens awscliv2.sig.

Linux x86 (64-bit)

Verwenden Sie für die neueste Version des AWS CLI den folgenden Befehlsblock.

```
$ curl -o awscliv2.sig https://awscli.amazonaws.com/awscli-exe-linux-
x86_64.zip.sig
```
Für eine spezifische Version von AWS CLI fügen Sie einen Bindestrich und die Versionsnummer an den Dateinamen an. In diesem Beispiel würde der Dateiname für Version *2.0.30* awscli-exe-linux-x86\_64-2.0.30.zip.sig sein, daraus resultiert der folgende Befehl:

```
$ curl -o awscliv2.sig https://awscli.amazonaws.com/awscli-exe-linux-
x86_64-2.0.30.zip.sig
```
Eine Liste der Versionen finden Sie im [Changelog für AWS CLI Version 2. GitHub](https://raw.githubusercontent.com/aws/aws-cli/v2/CHANGELOG.rst)

Linux ARM

Verwenden Sie für die neueste Version von den AWS CLI folgenden Befehlsblock:

```
$ curl -o awscliv2.sig https://awscli.amazonaws.com/awscli-exe-linux-
aarch64.zip.sig
```
Hängen Sie für eine bestimmte Version von einen Bindestrich und die Versionsnummer an den Dateinamen an. AWS CLI In diesem Beispiel würde der Dateiname für Version *2.0.30* awscli-exe-linux-aarch64-2.0.30.zip.sig sein, daraus resultiert der folgende Befehl:

```
$ curl -o awscliv2.sig https://awscli.amazonaws.com/awscli-exe-linux-
aarch64-2.0.30.zip.sig
```
Eine Liste der Versionen finden Sie im [Changelog für AWS CLI Version 2. GitHub](https://raw.githubusercontent.com/aws/aws-cli/v2/CHANGELOG.rst)

5. Überprüfen Sie die Signatur und übergeben Sie sowohl den heruntergeladenen .sig- als auch den .zip-Dateinamen als Parameter an den gpg-Befehl.

```
$ gpg --verify awscliv2.sig awscliv2.zip
```
Die Ausgabe sollte in etwa folgendermaßen aussehen:

```
gpg: Signature made Mon Nov 4 19:00:01 2019 PST
gpg: using RSA key FB5D B77F D5C1 18B8 0511 ADA8 A631 0ACC 4672 475C
gpg: Good signature from "AWS CLI Team <aws-cli@amazon.com>" [unknown]
gpg: WARNING: This key is not certified with a trusted signature!
gpg: There is no indication that the signature belongs to the owner.
Primary key fingerprint: FB5D B77F D5C1 18B8 0511 ADA8 A631 0ACC 4672 475C
```
#### **A** Important

Die Warnung in der Ausgabe wird erwartet und ist kein Hinweis auf ein Problem. Das liegt daran, dass zwischen Ihrem persönlichen PGP-Schlüssel (falls Sie einen haben) und dem PGP-Schlüssel keine Vertrauenskette besteht. AWS CLI Weitere Informationen finden Sie unter [Web of trust](https://wikipedia.org/wiki/Web_of_trust) (Netz des Vertrauens).

### macOS

Voraussetzungen für die Installation

- Sie wissen, welche Version der AWS CLI Version 2 Sie installieren möchten. Eine Liste der Versionen finden Sie im [Changelog für AWS CLI Version 2. GitHub](https://github.com/aws/aws-cli/blob/v2/CHANGELOG.rst?plain=1)
- Wir unterstützen die AWS CLI Version 2 auf von Apple unterstützten Versionen von 64-Bit-MacOS.
- Da AWS keine Repositorys von Drittanbietern verwaltet werden, können wir nicht garantieren, dass sie die neueste Version von enthalten. AWS CLI

#### Installationsanleitungen

Sie können die AWS CLI Version 2 auf macOS auf folgende Weise installieren.

#### GUI installer

Die folgenden Schritte zeigen, wie Sie mithilfe der macOS-Standardbenutzeroberfläche und Ihres Browsers die neueste AWS CLI Version von Version 2 installieren oder auf diese aktualisieren. Wenn Sie auf die neueste Version aktualisieren, verwenden Sie dieselbe Installationsmethode, die Sie für die aktuelle Version verwendet haben.

1. Laden Sie in Ihrem Browser Ihre spezifische Version der AWS CLI herunter, indem Sie einen Bindestrich und die Versionsnummer an den Dateinamen anhängen.

```
https://awscli.amazonaws.com/AWSCLIV2-version.number.pkg
```
In diesem Beispiel würde der Dateiname für Version *2.0.30* AWSCLIV2-2.0.30.pkg lauten, daraus resultiert der folgende Link: [https://awscli.amazonaws.com/](https://awscli.amazonaws.com/AWSCLIV2-2.0.30.pkg)  [AWSCLIV2-2.0.30.pkg.](https://awscli.amazonaws.com/AWSCLIV2-2.0.30.pkg)

- 2. Führen Sie die heruntergeladene Datei aus und folgen Sie den Anweisungen auf dem Bildschirm. Sie können wählen, ob Sie die AWS CLI Version 2 auf folgende Weise installieren möchten:
	- Für alle Benutzer auf dem Computer (erfordert **sudo**)
		- Sie können in einem beliebigen Ordner installieren oder den empfohlenen Standardordner /usr/local/aws-cli auswählen.
		- Das Installationsprogramm erstellt automatisch einen Symlink unter /usr/local/ bin/aws, der mit dem Hauptprogramm in dem von Ihnen gewählten Installationsordner verknüpft ist.
	- Nur für den aktuellen Benutzer (erfordert nicht **sudo**)
		- Sie können die Installation in jedem beliebigen Ordner vornehmen, für den Sie Schreibberechtigung haben.
		- Aufgrund der standardmäßigen Benutzerberechtigungen müssen Sie nach Abschluss des Installationsprogramms manuell eine Symlink-Datei in Ihrem \$PATH erstellen, die auf die Programme aws und aws\_completer verweist, indem Sie die folgenden Befehle bei der Eingabeaufforderung verwenden. Wenn Ihr \$PATH einen Ordner enthält, in den Sie schreiben können, können Sie den folgenden Befehl ohne sudo ausführen, wenn Sie diesen Ordner als Pfad des Ziels angeben. Wenn Sie sich in Ihrem \$PATH kein Ordner befindet, in den geschrieben werden kann, müssen Sie sudo in den Befehlen verwenden, um Berechtigungen zum Schreiben in den angegebenen Zielordner zu erhalten. Der Standardspeicherort für einen Symlink ist /usr/local/bin/.

```
$ sudo ln -s /folder/installed/aws-cli/aws /usr/local/bin/aws
$ sudo ln -s /folder/installed/aws-cli/aws_completer /usr/local/bin/
aws_completer
```
## **a** Note

Sie können Debug-Protokolle für die Installation anzeigen, indem Sie STRG+L an einer beliebigen Stelle im Installationsprogramm drücken. Dadurch wird ein Protokollbereich geöffnet, in dem Sie das Protokoll filtern und speichern können. Die Protokolldatei wird ebenfalls automatisch in /var/log/install.log gespeichert.

3. Verwenden Sie die folgenden Befehle, um zu überprüfen, ob die Shell den aws-Befehl in Ihrem \$PATH finden und ausführen kann.

```
$ which aws
/usr/local/bin/aws 
$ aws --version
aws-cli/2.15.30 Python/3.11.6 Darwin/23.3.0 botocore/2.4.5
```
Wenn der aws-Befehl nicht gefunden wird, müssen Sie möglicherweise Ihr Terminal neu starten oder die Maßnahmen zur Fehlerbehebung unter [Beheben von Fehlern](#page-6704-0) befolgen.

## Command line installer - All users

Wenn Sie über sudo-Berechtigungen verfügen, können Sie die AWS CLI Version 2 für alle Benutzer auf dem Computer installieren. Wir stellen die Schritte in einer Gruppe bereit, die einfach zu kopieren und einzufügen ist. Lesen Sie die Beschreibungen der einzelnen Zeilen in den folgenden Schritten.

Hängen Sie für eine bestimmte Version von einen Bindestrich und die Versionsnummer an den Dateinamen an. AWS CLI In diesem Beispiel würde der Dateiname für Version *2.0.30* AWSCLIV2-2.0.30.pkg sein, daraus resultiert der folgende Befehl:

```
$ curl "https://awscli.amazonaws.com/AWSCLIV2-2.0.30.pkg" -o "AWSCLIV2.pkg"
$ sudo installer -pkg AWSCLIV2.pkg -target /
```
1. Laden Sie die Datei mit dem curl-Befehl herunter. Die -o-Option gibt den Dateinamen an, in den das heruntergeladene Paket geschrieben wird. Im vorherigen Beispiel wird die Datei in AWSCLIV2.pkg im aktuellen Verzeichnis geschrieben.

Hängen Sie für eine bestimmte Version von einen Bindestrich und die Versionsnummer an den Dateinamen an. AWS CLI In diesem Beispiel würde der Dateiname für Version *2.0.30* AWSCLIV2-2.0.30.pkg sein, daraus resultiert der folgende Befehl:

\$ **curl "https://awscli.amazonaws.com/AWSCLIV2-2.0.30.pkg" -o "AWSCLIV2.pkg"**

Eine Liste der Versionen finden Sie im [Changelog für AWS CLI Version 2. GitHub](https://raw.githubusercontent.com/aws/aws-cli/v2/CHANGELOG.rst)

2. Führen Sie das Standard-macOS-installer-Programm aus und geben Sie die heruntergeladene .pkg-Datei als Quelle an. Verwenden Sie den -pkg-Parameter, um den Namen des zu installierenden Pakets und den -target /-Parameter für das Laufwerk, auf dem das Paket installiert werden soll. Die Dateien werden in /usr/local/aws-cli installiert, und in /usr/local/bin wird automatisch ein Symlink erstellt. Sie müssen dem Befehl sudo hinzufügen, um diesen Ordnern Schreibberechtigungen zu erteilen.

\$ **sudo installer -pkg ./AWSCLIV2.pkg -target /**

Nach Abschluss der Installation werden Debug-Protokolle in /var/log/install.log geschrieben.

3. Verwenden Sie die folgenden Befehle, um zu überprüfen, ob die Shell den aws-Befehl in Ihrem \$PATH finden und ausführen kann.

```
$ which aws
/usr/local/bin/aws 
$ aws --version
aws-cli/2.15.30 Python/3.11.6 Darwin/23.3.0 botocore/2.4.5
```
Wenn der aws-Befehl nicht gefunden wird, müssen Sie möglicherweise Ihr Terminal neu starten oder die Maßnahmen zur Fehlerbehebung unter [Beheben von Fehlern](#page-6704-0) befolgen.

Command line - Current user

1. Um anzugeben, in welchem Ordner das installiert AWS CLI ist, müssen Sie eine XML-Datei erstellen. Diese Datei ist eine XML-formatierte Datei, die ähnlich wie im folgenden Beispiel aussieht. Lassen Sie alle Werte unverändert, außer dass Sie den Pfad */Users/ MyUserName* in Zeile 9 durch den Pfad zu dem Ordner ersetzen müssen, in dem Sie AWS CLI Version 2 installieren möchten. Der Ordner muss bereits vorhanden sein, oder der Befehl schlägt fehl. In diesem XML-Beispiel wird angegeben, dass das Installationsprogramm den AWS CLI in dem Ordner installiert und dort einen Ordner /Users/myusername mit dem Namen erstellt. aws-cli

```
<?xml version="1.0" encoding="UTF-8"?>
<!DOCTYPE plist PUBLIC "-//Apple//DTD PLIST 1.0//EN" "http://www.apple.com/DTDs/
PropertyList-1.0.dtd">
<plist version="1.0"> 
   <array> 
     <dict> 
       <key>choiceAttribute</key> 
       <string>customLocation</string> 
       <key>attributeSetting</key> 
       <string>/Users/myusername</string> 
       <key>choiceIdentifier</key> 
      <string>default</string>
     </dict> 
   </array>
</plist>
```
2. Laden Sie das pkg-Installationsprogramm mit dem curl-Befehl herunter. Die -o-Option gibt den Dateinamen an, in den das heruntergeladene Paket geschrieben wird. Im vorherigen Beispiel wird die Datei in AWSCLIV2.pkg im aktuellen Verzeichnis geschrieben.

Hängen Sie für die AWS CLI spezifische Version von einen Bindestrich und die Versionsnummer an den Dateinamen an. In diesem Beispiel würde der Dateiname für Version *2.0.30* AWSCLIV2-2.0.30.pkg sein, daraus resultiert der folgende Befehl:

\$ **curl "https://awscli.amazonaws.com/AWSCLIV2-2.0.30.pkg" -o "AWSCLIV2.pkg"**

Eine Liste der Versionen finden Sie im [Changelog für AWS CLI Version 2. GitHub](https://raw.githubusercontent.com/aws/aws-cli/v2/CHANGELOG.rst)

- 3. Führen Sie das Standard-macOS-installer-Programm mit den folgenden Optionen aus:
	- Geben Sie den Namen des zu installierenden Pakets mithilfe des -pkg-Parameters an.
	- Geben Sie eine aktuelle Benutzerinstallation an, indem Sie den -target-Parameter auf CurrentUserHomeDirectory festlegen.
	- Geben Sie den Pfad (relativ zum aktuellen Ordner) und den Namen der XML-Datei an, die Sie im Parameter -applyChoiceChangesXML erstellt haben.

Im folgenden Beispiel wird der AWS CLI im Ordner /Users/myusername/aws-cli installiert.

\$ **installer -pkg AWSCLIV2.pkg \ -target CurrentUserHomeDirectory \ -applyChoiceChangesXML** *choices.xml*

4. Da Standardbenutzerberechtigungen normalerweise nicht das Schreiben in Ordner im \$PATH zulassen, versucht das Installationsprogramm in diesem Modus nicht, die Symlinks zu den Programmen aws und aws\_completer hinzuzufügen. Damit der AWS CLI korrekt ausgeführt wird, müssen Sie die Symlinks nach Abschluss des Installationsprogramms manuell erstellen. Wenn Ihr \$PATH einen Ordner enthält, in den Sie schreiben können, können Sie den folgenden Befehl ohne sudo ausführen, wenn Sie diesen Ordner als Pfad des Ziels angeben. Wenn Sie keinen beschreibbaren Ordner in Ihrem \$PATH haben, müssen Sie sudo für Berechtigungen verwenden, um in den angegebenen Zielordner zu schreiben. Der Standardspeicherort für einen Symlink ist /usr/local/bin/.

```
$ sudo ln -s /folder/installed/aws-cli/aws /usr/local/bin/aws
$ sudo ln -s /folder/installed/aws-cli/aws_completer /usr/local/bin/
aws_completer
```
Nach Abschluss der Installation werden Debug-Protokolle in /var/log/install.log geschrieben.

5. Verwenden Sie die folgenden Befehle, um zu überprüfen, ob die Shell den aws-Befehl in Ihrem \$PATH finden und ausführen kann.

```
$ which aws
/usr/local/bin/aws 
$ aws --version
aws-cli/2.15.30 Python/3.11.6 Darwin/23.3.0 botocore/2.4.5
```
Wenn der aws-Befehl nicht gefunden wird, müssen Sie möglicherweise Ihr Terminal neu starten oder die Maßnahmen zur Fehlerbehebung unter [Beheben von Fehlern](#page-6704-0) befolgen.

## Windows

Voraussetzungen für die Installation

- Sie wissen, welche Version der AWS CLI Version 2 Sie installieren möchten. Eine Liste der Versionen finden Sie im [Changelog für AWS CLI Version 2. GitHub](https://raw.githubusercontent.com/aws/aws-cli/v2/CHANGELOG.rst)
- Wir unterstützen die AWS CLI von Microsoft nicht unterstützten Versionen von 64-Bit-Windows.
- Administratorrechte zur Installation von Software

## Installationsanleitungen

Um Ihre aktuelle Installation von AWS CLI Version 2 unter Windows zu aktualisieren, laden Sie bei jedem Update ein neues Installationsprogramm herunter, um frühere Versionen zu überschreiben. AWS CLI wird regelmäßig aktualisiert. Um zu sehen, wann die neueste Version veröffentlicht wurde, schauen Sie sich das [Changelog für AWS CLI Version 2](https://raw.githubusercontent.com/aws/aws-cli/v2/CHANGELOG.rst) an GitHub.

- 1. Laden Sie das AWS CLI MSI-Installationsprogramm für Windows (64-Bit) herunter und führen Sie es auf eine der folgenden Arten aus:
	- Herunterladen und Ausführen des MSI-Installationsprogramms: Um Ihren Download-Link für eine bestimmte Version von zu erstellen AWS CLI, fügen Sie einen Bindestrich und die Versionsnummer an den Dateinamen an.

https://awscli.amazonaws.com/AWSCLIV2-*version.number*.msi

In diesem Beispiel würde der Dateiname für Version *2.0.30* AWSCLIV2-2.0.30.msi lauten, daraus resultiert der folgende Link: <https://awscli.amazonaws.com/AWSCLIV2-2.0.30.msi>.

• Verwenden des msiexec-Befehls: Sie können auch das MSI-Installationsprogramm verwenden, indem Sie den Link zum msiexec-Befehl hinzufügen. Hängen Sie für eine bestimmte Version von einen Bindestrich und die Versionsnummer an den Dateinamen an. AWS CLI

```
C:\> msiexec.exe /i https://awscli.amazonaws.com/AWSCLIV2-version.number.msi
```
In diesem Beispiel würde der Dateiname für Version *2.0.30* AWSCLIV2-2.0.30.msi lauten, daraus resultiert der folgende Link: <https://awscli.amazonaws.com/AWSCLIV2-2.0.30.msi>.

C:\> **msiexec.exe /i https://awscli.amazonaws.com/AWSCLIV2-2.0.30.msi**

Informationen zu verschiedenen Parametern, die mit msiexec verwendet werden können, finden Sie unter [msiexec](https://docs.microsoft.com/en-us/windows-server/administration/windows-commands/msiexec) auf der Microsoft-Docs-Website.

Eine Liste der Versionen finden Sie im [Changelog für AWS CLI Version 2. GitHub](https://raw.githubusercontent.com/aws/aws-cli/v2/CHANGELOG.rst)

2. Zum Bestätigen der Installation öffnen Sie das Startmenü, suchen Sie nach cmd, um ein Eingabeaufforderungsfenster zu öffnen, und verwenden Sie an der Eingabeaufforderung den Befehl aws --version.

```
C:\> aws --version
aws-cli/2.15.30 Python/3.11.6 Windows/10 exe/AMD64 prompt/off
```
Wenn Windows das Programm nicht findet, müssen Sie möglicherweise das Eingabeaufforderungsfenster schließen und erneut öffnen, um den Pfad zu aktualisieren, oder die Maßnahmen zur Fehlerbehebung unter [Beheben von Fehlern](#page-6704-0) befolgen.

## Behebung von AWS CLI Installations- und Deinstallationsfehlern

Wenn Sie nach der Installation oder Deinstallation von auf Probleme stoßen AWS CLI, finden Sie die Schritte [Beheben von Fehlern](#page-6704-0) zur Fehlerbehebung unter. Die wichtigsten Maßnahmen zur Fehlerbehebung finden Sie unter [the section called "Fehler aufgrund eines nicht gefundenen](#page-6713-0) [Befehls",](#page-6713-0) the section called "Der Befehl "aws --version" gibt eine andere als die installierte [Version zurück"](#page-6716-0) und [the section called "Der Befehl "](#page-6717-0)aws --version" gibt nach der Deinstallation [von eine Version zurück AWS CLI".](#page-6717-0)

## Nächste Schritte

Nachdem Sie die Schritte unter abgeschlossen [the section called "Voraussetzungen"](#page-15-0) und das installiert haben AWS CLI, sollten Sie einen [the section called "Aufstellen"](#page-88-0) ausführen.

# Erstellen und installieren Sie das AWS CLI aus dem Quellcode

In diesem Thema wird beschrieben, wie Sie die neueste Version der AWS Command Line Interface (AWS CLI) auf unterstützten Betriebssystemen aus der Quelle installieren oder aktualisieren.

Informationen zu den neuesten Versionen von AWS CLI finden Sie im [Changelog für AWS CLI](https://raw.githubusercontent.com/aws/aws-cli/v2/CHANGELOG.rst)  [Version 2.](https://raw.githubusercontent.com/aws/aws-cli/v2/CHANGELOG.rst) GitHub

## **A** Important

AWS CLI Die Versionen 1 und 2 verwenden denselben aws Befehlsnamen. Wenn Sie AWS CLI Version 1 bereits installiert haben, finden Sie weitere Informationen unter[Migrieren](#page-6729-0)  [von AWS CLI-Version 1 zu Version 2.](#page-6729-0)

## Themen

- [Warum aus der Quelle erstellen?](#page-53-0)
- [Schnelle Schritte](#page-54-0)
- [Schritt 1: Einrichten aller Anforderungen](#page-57-0)
- [Schritt 2: Konfiguration der AWS CLI -Quellinstallation](#page-61-0)
- [Schritt 3: Erstellen der AWS CLI](#page-68-0)
- [Schritt 4: Installieren der AWS CLI](#page-69-0)
- [Schritt 5: Überprüfen der AWS CLI -Installation](#page-71-0)
- [Workflow-Beispiele](#page-71-1)
- [Behebung von AWS CLI Installations- und Deinstallationsfehlern](#page-74-0)
- [Nächste Schritte](#page-74-1)

## <span id="page-53-0"></span>Warum aus der Quelle erstellen?

Das AWS CLI ist [als vorgefertigtes Installationsprogramm für die meisten Plattformen und](#page-17-0) [Umgebungen sowie als Docker-Image verfügbar](#page-17-0).

Im Allgemeinen decken diese Installationsprogramme die meisten Anwendungsfälle ab. Die Anweisungen für die Installation aus der Quelle sollen bei den Anwendungsfällen helfen, die unsere Installationsprogramme nicht abdecken. Einige dieser Anwendungsfälle sind:

• Die vordefinierten Installationsprogramme unterstützen Ihre Umgebung nicht. Beispielsweise wird ARM 32-Bit von den vordefinierten Installationsprogrammen nicht unterstützt.

- Die vordefinierten Installationsprogramme haben Abhängigkeiten, die Ihrer Umgebung fehlen. Zum Beispiel verwendet Alpine Linux mus1, aber die aktuellen Installationsprogramme erfordern glibc, sodass die vordefinierten Installationsprogramme nicht sofort funktionieren.
- Die vordefinierten Installationsprogramme benötigen Ressourcen, auf die Ihre Umgebung den Zugriff beschränkt. Beispielsweise gewähren sicherheitsgeschützte Systeme möglicherweise keine Berechtigungen für gemeinsam genutzten Speicher. Dies ist für das eingefrorene aws-Installationsprogramm jedoch erforderlich.
- Die vordefinierten Installationsprogramme sind oft ein Hindernis für die Maintainer in Paketmanagern, da die vollständige Kontrolle über den Erstellungsprozess von Code und Paketen bevorzugt wird. Das Erstellen aus dem Quellcode ermöglicht Distributionsbetreuern einen optimierten Prozess, um die Daten auf dem neuesten Stand zu halten. AWS CLI Durch die Aktivierung von Maintainern stehen Kunden mehr up-to-date Versionen von zur Verfügung, AWS CLI wenn sie über einen Paketmanager eines Drittanbieters wie, und installieren. brew yum apt
- Kunden, die AWS CLI Funktionen patchen, müssen das AWS CLI aus dem Quellcode erstellen und installieren. Dies ist besonders wichtig für Community-Mitglieder, die Änderungen, die sie an der Quelle vorgenommen haben, testen möchten, bevor sie die Änderung zum AWS CLI GitHub Repository beitragen.

# <span id="page-54-0"></span>Schnelle Schritte

## **a** Note

Es wird davon ausgegangen, dass alle Codebeispiele aus dem Stammverzeichnis des Quellverzeichnisses ausgeführt werden.

Um den Quelltext zu erstellen und AWS CLI zu installieren, folgen Sie den Schritten in diesem Abschnitt. Die AWS CLI nutzt [GNU Autotools](https://www.gnu.org/software/automake/faq/autotools-faq.html) zur Installation aus der Quelle. Im einfachsten Fall AWS CLI kann das aus dem Quellcode installiert werden, indem die standardmäßigen Beispielbefehle im Stammverzeichnis des AWS CLI GitHub Repositorys ausgeführt werden.

- 1. [Richten Sie alle Anforderungen für Ihre Umgebung ein.](#page-57-0) Dies beinhaltet die Möglichkeit, von [GNU](https://www.gnu.org/software/automake/faq/autotools-faq.html) [Autotools](https://www.gnu.org/software/automake/faq/autotools-faq.html) generierte Dateien auszuführen, wobei Python 3.8 oder höher installiert ist.
- 2. Navigieren Sie in Ihrem Terminal zur obersten Ebene des AWS CLI Quellordners und führen Sie den ./configure Befehl aus. Dieser Befehl überprüft das System auf alle erforderlichen

Abhängigkeiten und generiert eine Makefile für den Aufbau und die Installation auf der AWS CLI Grundlage der erkannten und angegebenen Konfigurationen.

Linux and macOS

Das folgende ./configure Befehlsbeispiel legt die Build-Konfiguration für die AWS CLI Verwendung der Standardeinstellungen fest.

\$ **./configure**

Windows PowerShell

Bevor Sie Befehle ausführen, die MSYS2 aufrufen, müssen Sie Ihr aktuelles Arbeitsverzeichnis sichern:

```
PS C:\> $env:CHERE_INVOKING = 'yes'
```
Verwenden Sie dann das folgende ./configure Befehlsbeispiel, um die Build-Konfiguration für die AWS CLI Verwendung Ihres lokalen Pfads zu Ihrer ausführbaren Python-Datei, die Installation in C:\Program Files\ AWSCLI und das Herunterladen aller Abhängigkeiten festzulegen.

```
PS C:\> C:\msys64\usr\bin\bash -lc " PYTHON='C:\path\to\python.exe' ./configure 
  --prefix='C:\Program Files\AWSCLI' --with-download-deps "
```
Einzelheiten, verfügbare Konfigurationsoptionen und Informationen zu Standardeinstellungen finden Sie im Abschnitt [the section called "Schritt 2: Konfiguration der AWS CLI -Quellinstallation](#page-61-0)  [".](#page-61-0)

3. Führen Sie den Befehl make aus. Dieser Befehl erstellt die AWS CLI gemäß Ihren Konfigurationseinstellungen.

Das folgende make Befehlsbeispiel erstellt mit Standardoptionen und verwendet Ihre vorhandenen ./configure-Einstellungen.

Linux and macOS

\$ **make**

Windows PowerShell

#### PS C:\> **C:\msys64\usr\bin\bash -lc "make"**

Einzelheiten und verfügbare Build-Optionen finden Sie im Abschnitt [the section called "Schritt 3:](#page-68-0)  [Erstellen der AWS CLI".](#page-68-0)

4. Führen Sie den Befehl make install aus. Mit diesem Befehl wird Ihre entwickelte AWS CLI am konfigurierten Ort in Ihrem System installiert.

Das folgende make install-Befehlsbeispiel installiert Ihre entwickelte AWS CLI und erstellt Symlinks an Ihren konfigurierten Speicherorten unter Verwendung der Standardbefehlseinstellungen.

Linux and macOS

```
$ make install
```
Windows PowerShell

PS C:\> **C:\msys64\usr\bin\bash -lc "make install"** 

Fügen Sie nach der Installation den Pfad AWS CLI wie folgt hinzu:

PS C:\> **\$Env: PATH +=";C:\Program Files\AWSCLI\bin\"**

Einzelheiten und verfügbare Installationsoptionen finden Sie im Abschnitt [the section called](#page-69-0) ["Schritt 4: Installieren der AWS CLI".](#page-69-0)

5. Bestätigen Sie die AWS CLI erfolgreiche Installation mit dem folgenden Befehl:

```
$ aws --version
aws-cli/2.15.30 Python/3.11.6 Windows/10 exe/AMD64 prompt/off
```
Schritte zur Behebung von Installationsfehlern finden Sie im Abschnitt [the section called](#page-74-0)  ["Behebung von AWS CLI Installations- und Deinstallationsfehlern".](#page-74-0)

## <span id="page-57-0"></span>Schritt 1: Einrichten aller Anforderungen

Um den AWS CLI From-Quellcode zu erstellen, müssen Sie zuvor Folgendes erledigen:

## **a** Note

Es wird davon ausgegangen, dass alle Codebeispiele aus dem Stammverzeichnis des Quellverzeichnisses ausgeführt werden.

- 1. Laden Sie die AWS CLI Quelle herunter, indem Sie entweder das AWS CLI GitHub Repository forken oder den Quell-Tarball herunterladen. Siehe eine der folgenden Anweisungen:
	- Forke und klone das [AWS CLI Repository](https://github.com/aws/aws-cli) von. GitHub Weitere Informationen finden Sie in den GitHubDokumenten unter [Forken eines Repositorys](https://docs.github.com/en/get-started/quickstart/fork-a-repo).
	- Laden Sie den Quell-Tarball unter<https://awscli.amazonaws.com/awscli.tar.gz>herunter und extrahieren Sie den Inhalt mit den folgenden Befehlen:

```
$ curl -o awscli.tar.gz https://awscli.amazonaws.com/awscli.tar.gz
$ tar -xzf awscli.tar.gz
```
## **a** Note

Verwenden Sie das folgende Linkformat, um eine bestimmte Version herunterzuladen: [https://awscli.amazonaws.com/awscli-](https://awscli.amazonaws.com/awscli.tar.gz)*Versionsnummer*.tar.gz, um eine bestimmte Version herunterzuladen. Für Version 2.10.0 lautet der Link beispielsweise wie folgt: [https://](https://awscli.amazonaws.com/awscli.tar.gz) [awscli.amazonaws.com/awscli-](https://awscli.amazonaws.com/awscli.tar.gz)*2.10.0*.tar.gz Quellversionen sind ab Version 2.10.0 von der AWS CLI verfügbar.

(Optional) Überprüfen der Integrität Ihrer heruntergeladenen Zip-Datei anhand der folgenden Schritten:

1. Sie können die folgenden Schritte verwenden, um die Signaturen mithilfe des GnuPG-Tools zu überprüfen.

Die AWS CLI .zip Installationspaketdateien sind mithilfe von PGP-Signaturen kryptografisch signiert. Wenn die Dateien beschädigt oder verändert wurden, schlägt diese Verifizierung fehl und Sie sollten nicht mit der Installation fortfahren.

- 2. Laden Sie den gpg-Befehl herunter und installieren Sie diesen mit Ihrem Paket-Manager. Weitere Informationen zu GnuPG finden Sie auf der [GnuPG-Website.](https://www.gnupg.org/)
- 3. Um die öffentliche Schlüsseldatei zu erstellen, müssen Sie eine Textdatei erstellen und den folgenden Text einfügen.

**-----BEGIN PGP PUBLIC KEY BLOCK-----**

**mQINBF2Cr7UBEADJZHcgusOJl7ENSyumXh85z0TRV0xJorM2B/JL0kHOyigQluUG ZMLhENaG0bYatdrKP+3H91lvK050pXwnO/R7fB/FSTouki4ciIx5OuLlnJZIxSzx PqGl0mkxImLNbGWoi6Lto0LYxqHN2iQtzlwTVmq9733zd3XfcXrZ3+LblHAgEt5G TfNxEKJ8soPLyWmwDH6HWCnjZ/aIQRBTIQ05uVeEoYxSh6wOai7ss/KveoSNBbYz gbdzoqI2Y8cgH2nbfgp3DSasaLZEdCSsIsK1u05CinE7k2qZ7KgKAUIcT/cR/grk C6VwsnDU0OUCideXcQ8WeHutqvgZH1JgKDbznoIzeQHJD238GEu+eKhRHcz8/jeG 94zkcgJOz3KbZGYMiTh277Fvj9zzvZsbMBCedV1BTg3TqgvdX4bdkhf5cH+7NtWO lrFj6UwAsGukBTAOxC0l/dnSmZhJ7Z1KmEWilro/gOrjtOxqRQutlIqG22TaqoPG fYVN+en3Zwbt97kcgZDwqbuykNt64oZWc4XKCa3mprEGC3IbJTBFqglXmZ7l9ywG EEUJYOlb2XrSuPWml39beWdKM8kzr1OjnlOm6+lpTRCBfo0wa9F8YZRhHPAkwKkX XDeOGpWRj4ohOx0d2GWkyV5xyN14p2tQOCdOODmz80yUTgRpPVQUtOEhXQARAQAB tCFBV1MgQ0xJIFRlYW0gPGF3cy1jbGlAYW1hem9uLmNvbT6JAlQEEwEIAD4WIQT7 Xbd/1cEYuAURraimMQrMRnJHXAUCXYKvtQIbAwUJB4TOAAULCQgHAgYVCgkICwIE FgIDAQIeAQIXgAAKCRCmMQrMRnJHXJIXEAChLUIkg80uPUkGjE3jejvQSA1aWuAM yzy6fdpdlRUz6M6nmsUhOExjVIvibEJpzK5mhuSZ4lb0vJ2ZUPgCv4zs2nBd7BGJ MxKiWgBReGvTdqZ0SzyYH4PYCJSE732x/Fw9hfnh1dMTXNcrQXzwOmmFNNegG0Ox au+VnpcR5Kz3smiTrIwZbRudo1ijhCYPQ7t5CMp9kjC6bObvy1hSIg2xNbMAN/Do ikebAl36uA6Y/Uczjj3GxZW4ZWeFirMidKbtqvUz2y0UFszobjiBSqZZHCreC34B hw9bFNpuWC/0SrXgohdsc6vK50pDGdV5kM2qo9tMQ/izsAwTh/d/GzZv8H4lV9eO tEis+EpR497PaxKKh9tJf0N6Q1YLRHof5xePZtOIlS3gfvsH5hXA3HJ9yIxb8T0H QYmVr3aIUes20i6meI3fuV36VFupwfrTKaL7VXnsrK2fq5cRvyJLNzXucg0WAjPF RrAGLzY7nP1xeg1a0aeP+pdsqjqlPJom8OCWc1+6DWbg0jsC74WoesAqgBItODMB rsal1y/q+bPzpsnWjzHV8+1/EtZmSc8ZUGSJOPkfC7hObnfkl18h+1QtKTjZme4d H17gsBJr+opwJw/Zio2LMjQBOqlm3K1A4zFTh7wBC7He6KPQea1p2XAMgtvATtNe YLZATHZKTJyiqA== =vYOk -----END PGP PUBLIC KEY BLOCK-----**

Als Referenz finden Sie im Folgenden die Details des öffentlichen Schlüssels.

```
Key ID: A6310ACC4672
Type: RSA
Size: 4096/4096
Created: 2019-09-18
Expires: 2023-09-17
User ID: AWS CLI Team <aws-cli@amazon.com>
Key fingerprint: FB5D B77F D5C1 18B8 0511 ADA8 A631 0ACC 4672 475C
```
4. Importieren Sie den AWS CLI öffentlichen Schlüssel mit dem folgenden Befehl und ersetzen Sie ihn durch den Dateinamen des öffentlichen *public-key-file-name*Schlüssels, den Sie erstellt haben.

```
$ gpg --import public-key-file-name
gpg: /home/username/.gnupg/trustdb.gpg: trustdb created
gpg: key A6310ACC4672475C: public key "AWS CLI Team <aws-cli@amazon.com>" 
 imported
gpg: Total number processed: 1
gpg: imported: 1
```
5. [Laden Sie die AWS CLI Signaturdatei für das Paket herunter, das Sie unter https://](https://awscli.amazonaws.com/awscli.tar.gz.sig) [awscli.amazonaws.com/awscli.tar.gz.sig heruntergeladen haben.](https://awscli.amazonaws.com/awscli.tar.gz.sig) Sie hat denselben Pfad und denselben Namen wie die Tarball-Datei, der sie entspricht, hat aber die Erweiterung .sig. Speichern Sie sie im gleichen Pfad wie die Tarball-Datei. Oder verwenden Sie den folgenden Befehlsblock:

```
$ curl -o awscliv2.sig https://awscli.amazonaws.com/awscli.tar.gz.sig
```
6. Überprüfen Sie die Signatur und übergeben Sie sowohl den heruntergeladenen .sig- als auch den .zip-Dateinamen als Parameter an den gpg-Befehl.

```
$ gpg --verify awscliv2.sig awscli.tar.gz
```
Die Ausgabe sollte in etwa folgendermaßen aussehen:

```
gpg: Signature made Mon Nov 4 19:00:01 2019 PST
gpg: using RSA key FB5D B77F D5C1 18B8 0511 ADA8 A631 0ACC 4672 
 475C
gpg: Good signature from "AWS CLI Team <aws-cli@amazon.com>" [unknown]
gpg: WARNING: This key is not certified with a trusted signature!
gpg: There is no indication that the signature belongs to the owner.
```
Primary key fingerprint: FB5D B77F D5C1 18B8 0511 ADA8 A631 0ACC 4672 475C

#### A Important

Die Warnung in der Ausgabe wird erwartet und ist kein Hinweis auf ein Problem. Sie tritt auf, weil keine Vertrauenskette zwischen Ihrem persönlichen PGP-Schlüssel (falls Sie einen haben) und dem AWS CLI -PGP-Schlüssel besteht. Weitere Informationen finden Sie unter [Web of trust](https://wikipedia.org/wiki/Web_of_trust) (Netz des Vertrauens).

2. Sie haben eine Umgebung, in der von [GNU Autotools](https://www.gnu.org/software/automake/faq/autotools-faq.html) generierte Dateien wie configure und Makefile ausgeführt werden können. Diese Dateien sind auf POSIX-Plattformen weitgehend portabel.

#### Linux and macOS

Wenn Autotools in Ihrer Umgebung noch nicht installiert sind oder Sie sie aktualisieren müssen, folgen Sie den Installationsanweisungen unter [Wie installiere ich die Autotools \(als](https://www.gnu.org/software/automake/faq/autotools-faq.html#How-do-I-install-the-Autotools-_0028as-user_0029_003f) [Benutzer\)?](https://www.gnu.org/software/automake/faq/autotools-faq.html#How-do-I-install-the-Autotools-_0028as-user_0029_003f) oder [Grundinstallation](https://www.gnu.org/savannah-checkouts/gnu/automake/manual/automake.html#Basic-Installation) in der GNU-Dokumentation.

Windows PowerShell

### **A** Warning

Wir empfehlen, dass Sie in einer Windows-Umgebung die vordefinierten Installationsprogramme verwenden. Anweisungen zur Installation der vordefinierten Installationsprogramme finden Sie unter [the section called "Installieren/Aktualisieren"](#page-17-0)

Da Windows nicht mit einer POSIX-kompatiblen Shell geliefert wird, müssen Sie zusätzliche Software installieren, um die Version AWS CLI aus dem Quellcode zu installieren. [MSYS2](https://www.msys2.org/) bietet eine Sammlung von Tools und Bibliotheken, die beim Erstellen und Installieren von Windows-Software helfen, insbesondere für das POSIX-basierte Skripting, das Autotools verwendet.

- 1. Installieren Sie MSYS2. Informationen zur Installation und Verwendung von MSYS2 finden Sie in den [Installations- und Nutzungsanweisungen](https://www.msys2.org/) in der MSYS2-Dokumentation.
- 2. Öffnen Sie das MSYS2-Terminal und installieren Sie Autotools mit dem folgenden Befehl.

#### \$ **pacman -S autotools**

## **a** Note

Wenn Sie die Codebeispiele zum Konfigurieren, Erstellen und Installieren in diesem Handbuch für Windows verwenden, wird der standardmäßige MSYS2- Installationspfad von C:\msys64\usr\bin\bash angenommen. Wenn Sie MSYS2 innerhalb von aufrufen, verwenden PowerShell Sie das folgende Format, wobei der Befehl bash in Anführungszeichen steht:

PS C:\> **C:\msys64\usr\bin\bash -lc "***command example***"** 

Das folgende Befehlsbeispiel ruft den ./configure-Befehl auf.

PS C:\> **C:\msys64\usr\bin\bash -lc "***./configure***"** 

- 3. Python 3.8-Interpreter oder höher ist installiert. Die erforderliche Python-Mindestversion folgt denselben Zeitplänen wie die offizielle [Python-Supportrichtlinie für AWS SDKs](https://aws.amazon.com/blogs/developer/python-support-policy-updates-for-aws-sdks-and-tools/) und Tools. Ein Interpreter wird erst 6 Monate nach seinem Datum unterstützt. end-of-support
- 4. (Optional) Installieren Sie alle Build- und Laufzeit-Python-Bibliotheksabhängigkeiten der AWS CLI. Der ./configure-Befehl informiert Sie darüber, ob Ihnen Abhängigkeiten fehlen und wie Sie diese installieren.

Sie können diese Abhängigkeiten über die Konfiguration automatisch installieren und verwenden. Weitere Informationen finden Sie unter [the section called "Herunterladen von](#page-64-0)  [Abhängigkeiten".](#page-64-0)

## <span id="page-61-0"></span>Schritt 2: Konfiguration der AWS CLI -Quellinstallation

Die Konfiguration für den Aufbau und die Installation von AWS CLI wird mithilfe des configure Skripts angegeben. Für die Dokumentation aller Konfigurationsoptionen führen Sie das configure-Skript mit der --help-Option aus:

#### Linux and macOS

#### \$ **./configure --help**

#### Windows PowerShell

PS C:\> **C:\msys64\usr\bin\bash -lc "./configure --help"** 

#### Die wichtigsten Optionen sind folgende:

- [Installationsspeicherort](#page-62-0)
- [Python-Interpreter](#page-63-0)
- [Herunterladen von Abhängigkeiten](#page-64-0)
- [Installationstyp](#page-67-0)

## <span id="page-62-0"></span>Installationsspeicherort

Die Quellinstallation von AWS CLI verwendet zwei konfigurierbare Verzeichnisse zur Installation von AWS CLI:

- libdir- Übergeordnetes Verzeichnis, in dem das installiert AWS CLI werden soll. Der Pfad zur AWS CLI Installation ist*<libdir-value>*/aws-cli. Der libdir-Standardwert für Linux und macOS ist /usr/local/lib zur Markierung des Standardinstallationsverzeichnisses */usr/ local/lib*/aws-cli.
- bindir- Verzeichnis, in dem die AWS CLI ausführbaren Dateien installiert sind. Der Standardspeicherort ist /usr/local/bin.

Die folgenden configure-Optionen steuern die verwendeten Verzeichnisse:

- --prefix Legt das Verzeichnispräfix fest, das für die Installation verwendet werden soll. Der Standardwert für Linux und macOS ist /usr/local.
- --libdir Legt den für die Installation der AWS CLI zu verwendenden libdir fest. Der Standardwert ist <prefix-value>/lib. Wenn --libdir und --prefix nicht angegeben sind, ist die Standardeinstellung für Linux und macOS /usr/local/lib/.
- --bindir- Legt fest, welches für bindir die Installation der AWS CLI aws und aws\_completer der ausführbaren Dateien verwendet werden soll. Der Standardwert ist <prefix-value>/bin.

Wenn bindir und --prefix nicht angegeben sind, ist die Standardeinstellung für Linux und macOS /usr/local/bin/.

### Linux and macOS

Im folgenden Befehlsbeispiel wird die Option --prefix verwendet, um eine lokale Benutzerinstallation der AWS CLI durchzuführen. Dieser Befehl installiert das AWS CLI In \$HOME/.local/lib/aws-cli und die ausführbaren Dateien in: \$HOME/.local/bin

```
$ ./configure --prefix=$HOME/.local
```
Im folgenden Befehlsbeispiel wird die --libdir Option verwendet, um die AWS CLI als Zusatzanwendung im /opt Verzeichnis zu installieren. Mit diesem Befehl werden AWS CLI at /opt/aws-cli und die ausführbaren Dateien an ihrem Standardspeicherort installiert. /usr/ local/bin

## \$ **./configure** *--libdir=/opt*

## Windows PowerShell

Im folgenden Befehlsbeispiel wird die Option --prefix verwendet, um eine lokale Benutzerinstallation der AWS CLI durchzuführen. Dieser Befehl installiert das AWS CLI in \$HOME/.local/lib/aws-cli und die ausführbaren Dateien in: \$HOME/.local/bin

```
$ C:\msys64\usr\bin\bash -lc "./configure --prefix='C:\Program Files\AWSCLI'"
```
Im folgenden Befehlsbeispiel wird die --libdir Option verwendet, um die AWS CLI als Zusatzanwendung im /opt Verzeichnis zu installieren. Dieser Befehl installiert das AWS CLI atC: \Program Files\AWSCLI\opt\aws-cli.

## <span id="page-63-0"></span>Python-Interpreter

### **a** Note

Es wird dringend empfohlen, den Python-Interpreter bei der Installation für Windows anzugeben.

Das ./configure Skript wählt automatisch einen installierten Interpreter für Python 3.8 oder höher aus, der beim Erstellen und Ausführen des Makros Using the [AM\\_PATH\\_PYTHON](https://www.gnu.org/software/automake/manual/html_node/Python.html)Autoconf AWS CLI verwendet wird.

Der zu verwendende Python-Interpreter kann beim Ausführen des configure-Skripts mithilfe der PYTHON-Umgebungsvariablen explizit festgelegt werden:

Linux and macOS

```
$ PYTHON=/path/to/python ./configure
```
Windows PowerShell

PS C:\> **C:\msys64\usr\bin\bash -lc "PYTHON='***C:\path\to\python***' ./configure"**

## <span id="page-64-0"></span>Herunterladen von Abhängigkeiten

Standardmäßig ist es erforderlich, dass alle Build- und Laufzeit-Abhängigkeiten der AWS CLI bereits im System installiert sind. Dies schließt alle Abhängigkeiten der Python-Bibliothek ein. Alle Abhängigkeiten werden überprüft, wenn das configure-Skript ausgeführt wird, und wenn dem System irgendwelche Python-Abhängigkeiten fehlen, meldet das configure-Skript einen Fehler.

Im folgenden Codebeispiel treten Fehler auf, wenn Ihrem System Abhängigkeiten fehlen:

Linux and macOS

```
$ ./configure
checking for a Python interpreter with version >= 3.8... python
checking for python... /Users/username/.envs/env3.11/bin/python
checking for python version... 3.11
checking for python platform... darwin
checking for GNU default python prefix... ${prefix}
checking for GNU default python exec_prefix... ${exec_prefix}
checking for python script directory (pythondir)... ${PYTHON_PREFIX}/lib/python3.11/
site-packages
checking for python extension module directory (pyexecdir)... ${PYTHON_EXEC_PREFIX}/
lib/python3.11/site-packages
checking for --with-install-type... system-sandbox
checking for --with-download-deps... Traceback (most recent call last): 
   File "<frozen runpy>", line 198, in _run_module_as_main
```

```
 File "<frozen runpy>", line 88, in _run_code 
  File "/Users/username/aws-code/aws-cli/./backends/build_system/__main__.py", line
  125, in <module> 
    main() 
 File "/Users/username/aws-code/aws-cli/./backends/build_system/__main__.py", line
  121, in main 
     parsed_args.func(parsed_args) 
  File "/Users/username/aws-code/aws-cli/./backends/build_system/__main__.py", line 
  49, in validate 
    validate env(parsed args.artifact)
   File "/Users/username/aws-code/aws-cli/./backends/build_system/validate_env.py", 
 line 68, in validate env
     raise UnmetDependenciesException(unmet_deps, in_venv)
validate_env.UnmetDependenciesException: Environment requires following Python 
  dependencies:
awscrt (required: ('>=0.12.4', '<0.17.0')) (version installed: None)
We recommend using --with-download-deps flag to automatically create a virtualenv 
  and download the dependencies.
If you want to manage the dependencies yourself instead, run the following pip 
  command:
/Users/username/.envs/env3.11/bin/python -m pip install --prefer-binary 
  'awscrt>=0.12.4,<0.17.0'
configure: error: "Python dependencies not met."
```
Windows PowerShell

```
PS C:\> C:\msys64\usr\bin\bash -lc "./configure"
checking for a Python interpreter with version > = 3.8... python
checking for python... /Users/username/.envs/env3.11/bin/python
checking for python version... 3.11
checking for python platform... darwin
checking for GNU default python prefix... ${prefix}
checking for GNU default python exec_prefix... ${exec_prefix}
checking for python script directory (pythondir)... ${PYTHON_PREFIX}/lib/python3.11/
site-packages
checking for python extension module directory (pyexecdir)... ${PYTHON_EXEC_PREFIX}/
lib/python3.11/site-packages
checking for --with-install-type... system-sandbox
checking for --with-download-deps... Traceback (most recent call last):
```

```
 File "<frozen runpy>", line 198, in _run_module_as_main 
   File "<frozen runpy>", line 88, in _run_code 
  File "/Users/username/aws-code/aws-cli/./backends/build_system/__main__.py", line
  125, in <module> 
     main() 
  File "/Users/username/aws-code/aws-cli/./backends/build_system/__main__.py", line 
  121, in main 
     parsed_args.func(parsed_args) 
   File "/Users/username/aws-code/aws-cli/./backends/build_system/__main__.py", line 
  49, in validate 
     validate_env(parsed_args.artifact) 
   File "/Users/username/aws-code/aws-cli/./backends/build_system/validate_env.py", 
 line 68, in validate env
     raise UnmetDependenciesException(unmet_deps, in_venv)
validate_env.UnmetDependenciesException: Environment requires following Python 
  dependencies:
awscrt (required: ('>=0.12.4', '<0.17.0')) (version installed: None)
We recommend using --with-download-deps flag to automatically create a virtualenv 
  and download the dependencies.
If you want to manage the dependencies yourself instead, run the following pip 
  command:
/Users/username/.envs/env3.11/bin/python -m pip install --prefer-binary 
  'awscrt>=0.12.4,<0.17.0'
configure: error: "Python dependencies not met."
```
Verwenden Sie die Option --with-download-deps, um die erforderlichen Python-Abhängigkeiten automatisch zu installieren. Wenn Sie dieses Flag verwenden, führt der Build-Prozess Folgendes aus:

- Überspringen der Abhängigkeitsprüfung der Python-Bibliothek.
- Konfiguriert die Einstellungen so, dass alle erforderlichen Python-Abhängigkeiten heruntergeladen und nur die heruntergeladenen Abhängigkeiten verwendet werden, um sie AWS CLI während des make Builds zu erstellen.

Das folgende Konfigurationsbefehlsbeispiel verwendet die Option --with-download-deps zum Herunterladen und Verwenden der Python-Abhängigkeiten:

#### Linux and macOS

\$ **./configure** *--with-download-deps*

#### Windows PowerShell

PS C:\> **C:\msys64\usr\bin\bash -lc "./configure** *--with-download-deps***"**

## <span id="page-67-0"></span>Installationstyp

Der Quellinstallationsprozess unterstützt die folgenden Installationstypen:

• system-sandbox— (Standard) Erstellt eine isolierte virtuelle Python-Umgebung, installiert die AWS CLI in der virtuellen Umgebung und stellt Symlinks zur aws und aws\_completer ausführbaren Datei in der virtuellen Umgebung her. Diese Installation von AWS CLI hängt für seine Laufzeit direkt vom ausgewählten Python-Interpreter ab.

Dies ist ein einfacher Installationsmechanismus, um das AWS CLI auf einem System zu installieren. Er folgt den bewährten Python-Methoden, indem die Installation in einer virtuellen Umgebung Sandboxing ausgeführt wird. Diese Installation ist für Kunden gedacht, die den AWS CLI Quellcode so reibungslos wie möglich installieren möchten, wobei die Installation an Ihre Python-Installation gekoppelt ist.

• portable-exe- Friert das AWS CLI in eine eigenständige ausführbare Datei ein, die an Umgebungen mit ähnlichen Architekturen verteilt werden kann. Dies ist derselbe Prozess, der verwendet wird, um die offiziellen vordefinierten ausführbaren Dateien der AWS CLI zu generieren. Das portable-exe friert eine Kopie des Python-Interpreters ein, der im configure-Schritt ausgewählt wurde, um ihn für die Laufzeit der AWS CLI zu verwenden. Dadurch kann sie auf andere Computer verschoben werden, die möglicherweise keinen Python-Interpreter haben.

Diese Art von Builds ist nützlich, da Sie sicherstellen können, dass Ihre AWS CLI Installation nicht an die installierte Python-Version der Umgebung gekoppelt ist, und Sie können einen Build auf ein anderes System verteilen, auf dem Python möglicherweise noch nicht installiert ist. Auf diese Weise können Sie die Abhängigkeiten und die Sicherheit der von Ihnen verwendeten AWS CLI ausführbaren Dateien kontrollieren.

Um den Installationstyp zu konfigurieren, verwenden Sie die Option --with-install-type und geben Sie einen Wert von portable-exe oder system-sandbox an.

## Der folgende ./configure-Befehl gibt den Wert portable-exe an:

#### Linux and macOS

\$ **./configure** *--with-install-type=portable-exe*

Windows PowerShell

PS C:\> **C:\msys64\usr\bin\bash -lc "./configure** *--with-install-type=portable-exe***"**

## <span id="page-68-0"></span>Schritt 3: Erstellen der AWS CLI

Verwenden Sie den make Befehl, um das AWS CLI mit Ihren Konfigurationseinstellungen zu erstellen:

Linux and macOS

\$ **make**

### Windows PowerShell

PS C:\> **C:\msys64\usr\bin\bash -lc "make"**

#### **a** Note

Wenn Sie den **make**-Befehl verwenden, werden die folgenden Schritte im Hintergrund ausgeführt:

- 1. Eine virtuelle Umgebung wird im Build-Verzeichnis mithilfe des [venv](https://docs.python.org/3/library/venv.html)-Python-Moduls erstellt. Die virtuelle Umgebung wird mit einer [Version von Pip gebootet, die in der](https://docs.python.org/3/library/ensurepip.html)  [Python-Standardbibliothek angeboten wird](https://docs.python.org/3/library/ensurepip.html).
- 2. Kopieren der Abhängigkeiten der Python-Bibliothek. Je nachdem, ob das --withdownload-deps-Flag im configure-Befehl angegeben ist, führt dieser Schritt eine der folgenden Aktionen aus:
	- Der --with-download-deps wird angegeben. Python-Abhängigkeiten sind Pip-installiert. Dies beinhaltet wheel, setuptools und alle AWS CLI -

Laufzeitabhängigkeiten. Wenn Sie das portable-exe erstellen, wird pyinstaller installiert. Diese Anforderungen sind alle in den aus [pip-compile](https://github.com/jazzband/pip-tools) generierten Sperrdateien spezifiziert.

- Das --with-download-deps wird nicht angegeben. Python-Bibliotheken aus dem Site-Paket des Python-Interpreters sowie alle Skripte (z. B. pyinstaller) werden in die virtuelle Umgebung kopiert, die für den Build verwendet wird.
- 3. Wird pip install direkt auf der AWS CLI Codebasis ausgeführt, um einen Offline-Build im Baum durchzuführen und die virtuelle Umgebung AWS CLI in der Build-Umgebung zu installieren. [Diese Installation verwendet die Pip-Flags -](https://pip.pypa.io/en/stable/cli/pip_install/#caching)[- no-build-isolation](https://pip.pypa.io/en/stable/cli/pip_install/#cmdoption-no-build-isolation) [, --use-feature= in-tree-build , -- und. no-cache-dir](https://pip.pypa.io/en/stable/cli/pip_install/#caching) [--no-index](https://pip.pypa.io/en/stable/cli/pip_install/#cmdoption-no-index)
- 4. (Optional) Wenn das portable-exe im configure-Befehl auf --install-type gesetzt ist, wird eine eigenständige ausführbare Datei mithilfe von [pyinstaller](https://www.pyinstaller.org/) erstellt.

# <span id="page-69-0"></span>Schritt 4: Installieren der AWS CLI

Der make install Befehl installiert Ihren Build am konfigurierten Speicherort AWS CLI auf dem System.

Linux and macOS

Das folgende Befehlsbeispiel installiert das AWS CLI unter Verwendung Ihrer Konfiguration und Build-Einstellungen:

```
$ make install
```
Windows PowerShell

Das folgende Befehlsbeispiel installiert das AWS CLI unter Verwendung Ihrer Konfiguration und Build-Einstellungen und fügt dann eine Umgebungsvariable mit dem Pfad für hinzu AWS CLI:

```
PS C:\> C:\msys64\usr\bin\bash -lc " make install "
PS C:\> $Env: PATH +=";C:\Program Files\AWSCLI\bin\"
```
Die make install-Regel unterstützt die [DESTDIR](https://www.gnu.org/software/make/manual/html_node/DESTDIR.html#DESTDIR)-Variable. Wenn angegeben, setzt diese Variable den angegebenen Pfad dem bereits konfigurierten Installationspfad bei der Installation der AWS CLI voran. Standardmäßig ist für diese Variable kein Wert festgelegt.

#### Linux and macOS

Im folgenden Codebeispiel wird ein --prefix=/usr/local-Flag für die Konfiguration eines Installationsverzeichnisses verwendet. Anschließend wird dieses Ziel mithilfe von DESTDIR=*/ tmp/stage* für den make install-Befehl geändert. Diese Befehle führen dazu, dass die AWS CLI unter */tmp/stage/*usr/local/lib/aws-cli installiert wird und sich ihre ausführbaren Dateien in */tmp/stage/*usr/local/bin befinden.

```
$ ./configure --prefix=/usr/local
$ make
$ make DESTDIR=/tmp/stage install
```
#### Windows PowerShell

Im folgenden Codebeispiel wird ein --prefix=\awscli-Flag für die Konfiguration eines Installationsverzeichnisses verwendet. Anschließend wird dieses Ziel mithilfe von DESTDIR=*C: \Program Files* für den make install-Befehl geändert. Diese Befehle führen dazu, dass die AWS CLI unter *C:\Program Files*\awscli installiert wird.

```
$ ./configure --prefix=\awscli
$ make
$ make DESTDIR='C:\Program Files' install
```
#### **a** Note

Bei der Ausführung von **make install** werden die folgenden Schritte im Hintergrund ausgeführt

- 1. Verschieben einer der folgenden Dateien in das konfigurierte Installationsverzeichnis:
	- Wenn der Installationstyp system-sandbox ist, wird Ihre erstellte virtuelle Umgebung verschoben.
	- Wenn der Installationstyp portable-exe ist, wird Ihre erstellte eigenständige ausführbare Datei verschoben.
- 2. Erzeugt Symlinks sowohl für die ausführbaren aws- als auch für die aws\_completer-Dateien in Ihrem konfigurierten Bin-Verzeichnis.

## <span id="page-71-0"></span>Schritt 5: Überprüfen der AWS CLI -Installation

Bestätigen Sie die AWS CLI erfolgreiche Installation mit dem folgenden Befehl:

\$ **aws --version** aws-cli/2.15.30 Python/3.11.6 Windows/10 exe/AMD64 prompt/off

Wenn der aws-Befehl nicht erkannt wird, müssen Sie möglicherweise Ihr Terminal neu starten, damit die neuen Symlinks aktualisiert werden. Wenn Sie nach der Installation oder Deinstallation von auf weitere Probleme stoßen AWS CLI, finden Sie unter [Beheben von Fehlern](#page-6704-0) Allgemeine Schritte zur Fehlerbehebung

## <span id="page-71-1"></span>Workflow-Beispiele

Dieser Abschnitt enthält einige grundlegende Workflow-Beispiele für die Installation aus der Quelle.

Grundlegende Linux- und macOS-Installation

Das folgende Beispiel zeigt einen grundlegenden Installationsablauf, bei dem der im Standardverzeichnis von /usr/local/lib/aws-cli installiert AWS CLI wird.

```
$ cd path/to/cli/respository/
$ ./configure
$ make
$ make install
```
Automatisierte Windows-Installation

#### **a** Note

Sie müssen ihn PowerShell als Administrator ausführen, um diesen Workflow verwenden zu können.

MSYS2 kann automatisiert in einer CI-Einstellung verwendet werden, siehe [Verwenden von MSYS2](https://www.msys2.org/docs/ci/)  [in CI](https://www.msys2.org/docs/ci/) in der MSYS2-Dokumentation.
#### Downloaded Tarball

Laden Sie die Datei awscli.tar.gz herunter und installieren Sie die AWS CLI. Ersetzen Sie die folgenden Pfade, wenn Sie die folgenden Befehle verwenden:

- C:\msys64\usr\bin\bash durch den Speicherort Ihres MSYS2-Pfads.
- . \awscli-2.x.x\ durch den Namen des entpackten awscli.tar.gz-Ordners.
- PYTHON='C:\path\to\python.exe' durch Ihren lokalen Python-Pfad.

Das folgende Codebeispiel automatisiert das Erstellen und Installieren des Formulars PowerShell mithilfe AWS CLI von MSYS2 und gibt an, welche lokale Python-Installation verwendet werden soll:

```
PS C:\> curl -o awscli.tar.gz https://awscli.amazonaws.com/awscli.tar.gz # 
  Download the awscli.tar.gz file in the current working directory
PS C:\> tar -xvzf .\awscli.tar.gz # Extract awscli.tar.gz file
PS C:\> cd .\awscli-2.x.x\ # Navigate to the root of the extracted files
PS C:\> $env:CHERE_INVOKING = 'yes' # Preserve the current working directory
PS C:\> C:\msys64\usr\bin\bash -lc " PYTHON='C:\path\to\python.exe' ./configure --
prefix='C:\Program Files\AWSCLI' --with-download-deps "
PS C:\> C:\msys64\usr\bin\bash -lc "make"
PS C:\> C:\msys64\usr\bin\bash -lc "make install"
PS C:\> $Env:PATH +=";C:\Program Files\AWSCLI\bin\"
PS C:\> aws --version
aws-cli/2.15.30 Python/3.11.6 Windows/10 source-sandbox/AMD64 prompt/off
```
GitHub Repository

Laden Sie die Datei awscli.tar.gz herunter und installieren Sie die AWS CLI. Ersetzen Sie die folgenden Pfade, wenn Sie die folgenden Befehle verwenden:

- C:\msys64\usr\bin\bash durch den Speicherort Ihres MSYS2-Pfads.
- C:path\to\cli\repository\[mit dem Pfad zu Ihrem AWS CLI geklonten Repository von.](https://github.com/aws/aws-cli) [GitHub](https://github.com/aws/aws-cli) Weitere Informationen finden Sie in den Dokumenten unter [Fork a repo](https://docs.github.com/en/get-started/quickstart/fork-a-repo) GitHub
- PYTHON='C:\path\to\python.exe' durch Ihren lokalen Python-Pfad.

Das folgende Codebeispiel automatisiert das Erstellen und Installieren des Formulars PowerShell mithilfe AWS CLI von MSYS2 und gibt an, welche lokale Python-Installation verwendet werden soll:

```
PS C:\> cd C:path\to\cli\repository\
PS C:\> $env:CHERE_INVOKING = 'yes' # Preserve the current working directory
PS C:\> C:\msys64\usr\bin\bash -lc " PYTHON='C:\path\to\python.exe' ./configure --
prefix='C:\Program Files\AWSCLI' --with-download-deps "
PS C:\> C:\msys64\usr\bin\bash -lc "make"
PS C:\> C:\msys64\usr\bin\bash -lc "make install"
PS C:\> $Env:PATH +=";C:\Program Files\AWSCLI\bin\"
PS C:\> aws --version
```
#### Alpine Linux-Container

Im Folgenden finden Sie ein Beispiel für ein Dockerfile, das verwendet werden kann, um eine funktionierende Installation von AWS CLI in einem Alpine-Linux-Container als [Alternative zu](https://github.com/aws/aws-cli/issues/4685)  [vorgefertigten Binärdateien für Alpine zu](https://github.com/aws/aws-cli/issues/4685) erhalten. Wenn Sie dieses Beispiel verwenden, ersetzen Sie es durch die gewünschte *AWSCLI\_VERSION*Versionsnummer: AWS CLI

```
FROM python:3.8-alpine AS builder
ENV AWSCLI_VERSION=2.10.1
RUN apk add --no-cache \ 
    curl \setminus make \ 
     cmake \ 
    \text{gcc} \setminusq++ \setminuslibc-dev \setminus libffi-dev \ 
     openssl-dev \ 
     && curl https://awscli.amazonaws.com/awscli-${AWSCLI_VERSION}.tar.gz | tar -xz \ 
     && cd awscli-${AWSCLI_VERSION} \ 
     && ./configure --prefix=/opt/aws-cli/ --with-download-deps \ 
     && make \ 
     && make install
FROM python:3.8-alpine
RUN apk --no-cache add groff
COPY --from=builder /opt/aws-cli/ /opt/aws-cli/
```

```
ENTRYPOINT ["/opt/aws-cli/bin/aws"]
```
Dieses Image wird aus einem Container erstellt und AWS CLI dann aufgerufen, der dem Container ähnelt, der auf Amazon Linux 2 erstellt wurde:

```
$ docker build --tag awscli-alpine .
$ docker run --rm -it awscli-alpine --version
aws-cli/2.2.1 Python/3.8.11 Linux/5.10.25-linuxkit source-sandbox/x86_64.alpine.3 
  prompt/off
```
Die endgültige Größe dieses Images ist kleiner als die Größe des offiziellen AWS CLI Docker-Images. Informationen zum offiziellen Docker-Image finden Sie unter [the section called "Amazon](#page-74-0)  [ECR Public/Docker".](#page-74-0)

### Behebung von AWS CLI Installations- und Deinstallationsfehlern

Schritte zur Behebung von Installationsfehlern finden Sie unter [Beheben von Fehlern](#page-6704-0) Allgemeine Schritte zur Problembehandlung. Die wichtigsten Maßnahmen zur Fehlerbehebung finden Sie unter [the section called "Fehler aufgrund eines nicht gefundenen Befehls"](#page-6713-0), [the section called "Der Befehl](#page-6716-0)  "aws --version[" gibt eine andere als die installierte Version zurück"](#page-6716-0) und the section called "Der Befehl "aws --version[" gibt nach der Deinstallation von eine Version zurück AWS CLI"](#page-6717-0).

Suchen Sie bei Problemen, die nicht in den Anleitungen zur Fehlerbehebung behandelt werden, nach den Problemen mit der source-distribution Bezeichnung im [AWS CLI Repository](https://github.com/aws/aws-cli/labels/source-distribution) auf GitHub. Wenn keine bestehenden Probleme Ihre Fehler abdecken, [erstellen Sie eine neue Ausgabe,](https://github.com/aws/aws-cli/issues/new?assignees=&labels=source-distribution%2Cneeds-triage&template=source-distribution.yml&title=%28short+issue+description%29) um Hilfe von den AWS CLI Betreuern zu erhalten.

## Nächste Schritte

<span id="page-74-0"></span>Nach der Installation von AWS CLI sollten Sie eine durchführen. [the section called "Aufstellen"](#page-88-0)

# Führen Sie die AWS CLI von den offiziellen Amazon ECR Publicoder Docker-Images aus

In diesem Thema wird beschrieben, wie AWS CLI Version 2 auf Docker mit dem offiziellen Amazon Elastic Container Registry Public (Amazon ECR Public) oder dem Docker Hub-Image ausgeführt, Versionskontrolle und Konfiguration durchgeführt wird. Weitere Informationen zur Verwendung von Docker finden Sie in der [Dokumentation von Docker.](https://docs.docker.com/)

Offizielle Images bieten Isolierung, Portabilität und Sicherheit, die AWS direkt unterstützt und verwaltet wird. Auf diese Weise können Sie AWS CLI Version 2 in einer containerbasierten Umgebung verwenden, ohne die Installation selbst verwalten zu müssen.

Themen

- [Voraussetzungen](#page-75-0)
- [Entscheidung zwischen Amazon ECR Public und Docker Hub](#page-75-1)
- [Führen Sie die offiziellen Images der AWS CLI Version 2 aus](#page-76-0)
- [Hinweise zu Schnittstellen und Abwärtskompatibilität der offiziellen Images](#page-77-0)
- [Verwenden bestimmter Versionen und Tags](#page-77-1)
- [Aktualisieren auf das neueste offizielle Image](#page-78-0)
- [Freigeben von Hostdateien, Anmeldeinformationen, Umgebungsvariablen und Konfiguration](#page-79-0)
- [Verkürzen des Docker-Ausführungsbefehls](#page-85-0)

## <span id="page-75-0"></span>Voraussetzungen

Sie müssen Docker installiert haben. Installationsanweisungen finden Sie auf der [Docker-Website.](https://docs.docker.com/install/)

Um Ihre Installation von Docker zu überprüfen, führen Sie den folgenden Befehl aus und stellen Sie sicher, dass eine Ausgabe vorhanden ist.

```
$ docker --version
Docker version 19.03.1
```
## <span id="page-75-1"></span>Entscheidung zwischen Amazon ECR Public und Docker Hub

Wir empfehlen die Verwendung von Amazon ECR Public über Docker Hub für AWS CLI Images. Beim Docker Hub gilt eine strengere Ratenbegrenzung für öffentliche Verbraucher, wodurch es zu Drosselungsproblemen kommen kann. Darüber hinaus repliziert Amazon ECR Public Images in mehr als einer Region, um eine hohe Verfügbarkeit zu gewährleisten und Probleme bezüglich des Ausfalls einer Region zu bewältigen.

Weitere Informationen über die Docker-Hub-Ratenbegrenzung finden Sie unter [Understanding](https://www.docker.com/increase-rate-limits/) [Docker Hub Rate Limiting](https://www.docker.com/increase-rate-limits/) auf der Docker-Website.

## <span id="page-76-0"></span>Führen Sie die offiziellen Images der AWS CLI Version 2 aus

Wenn Sie den docker run-Befehl zum ersten Mal verwenden, wird das neueste Image auf Ihren Computer heruntergeladen. Jede nachfolgende Verwendung des docker run-Befehls wird von Ihrer lokalen Kopie ausgeführt.

Verwenden Sie den docker run Befehl, um die Docker-Images der AWS CLI Version 2 auszuführen.

#### Amazon ECR Public

[Das offizielle Amazon ECR Public-Image der AWS CLI Version 2 wird auf Amazon ECR Public im](https://gallery.ecr.aws/aws-cli/aws-cli) aws-cli/aws-cli [Repository gehostet.](https://gallery.ecr.aws/aws-cli/aws-cli)

\$ **docker run --rm -it public.ecr.aws/aws-cli/aws-cli** *command*

#### Docker Hub

Das offizielle Docker-Image der AWS CLI Version 2 wird auf Docker Hub im Repository gehostet. amazon/aws-cli

\$ **docker run --rm -it amazon/aws-cli** *command*

So funktioniert der Befehl:

• docker run --rm -it *repository/name* – Das Äquivalent zur ausführbaren Datei aws. Jedes Mal, wenn Sie diesen Befehl ausführen, erstellt Docker einen Container Ihres heruntergeladenen Images und führt Ihren aws-Befehl aus. Standardmäßig verwendet das Image die neueste Version der AWS CLI Version 2.

Um beispielsweise den aws --version-Befehl in Docker aufzurufen, führen Sie Folgendes aus. Amazon ECR Public

```
$ docker run --rm -it public.ecr.aws/aws-cli/aws-cli --version
aws-cli/2.15.30 Python/3.7.3 Linux/4.9.184-linuxkit botocore/2.4.5dev10
```
Docker Hub

```
$ docker run --rm -it amazon/aws-cli --version
```
aws-cli/2.15.30 Python/3.7.3 Linux/4.9.184-linuxkit botocore/2.4.5dev10

- --rm Gibt an, dass der Container nach dem Beenden des Befehls bereinigt wird.
- -it Gibt an, ein Pseudo-TTY mit stdin zu öffnen. Auf diese Weise können Sie Eingaben für AWS CLI Version 2 bereitstellen, während sie in einem Container ausgeführt wird, z. B. mithilfe der aws help Befehle aws configure und. Bei der Auswahl, ob -it weggelassen werden soll, ist Folgendes zu beachten:
	- Wenn Sie Skripte ausführen, ist -it nicht erforderlich.
	- Wenn bei Ihren Skripts Fehler auftreten, lassen sich diese eventuell beheben, indem Sie -it in Ihrem Docker-Aufruf weglassen.
	- Wenn Sie versuchen, die Ausgabe zu leiten, kann it Fehler verursachen und das Weglassen von -it aus Ihrem Docker-Aufruf kann dieses Problem eventuell beheben. Wenn Sie das -it-Flag behalten, aber dennoch die Ausgabe leiten möchten, sollte das Deaktivieren des [clientseitigen Pagers,](#page-282-0) den die AWS CLI standardmäßig verwendet, das Problem lösen.

Weitere Informationen zum docker run-Befehl finden Sie im [Docker-Referenzhandbuch.](https://docs.docker.com/engine/reference/run/)

## <span id="page-77-0"></span>Hinweise zu Schnittstellen und Abwärtskompatibilität der offiziellen Images

- Das einzige Tool, das auf dem Image unterstützt wird, ist das AWS CLI. Nur die ausführbare Datei aws sollte jemals direkt ausgeführt werden. Obwohl less sie beispielsweise explizit auf dem Image installiert groff sind, sollten sie nicht direkt außerhalb eines AWS CLI Befehls ausgeführt werden.
- Das /aws-Arbeitsverzeichnis wird vom Benutzer gesteuert. Das Abbild schreibt nicht in dieses Verzeichnis, es sei denn, der Benutzer weist ihn dazu an, einen AWS CLI Befehl auszuführen.
- Es gibt keine Abwärtskompatibilitätsgarantien, wenn Sie sich auf das neueste Tag verlassen. Um Abwärtskompatibilität zu gewährleisten, müssen Sie an ein bestimmtes Tag <major.minor.patch> anheften, da diese Tags unveränderlich sind; sie werden nur einmal übertragen.

## <span id="page-77-1"></span>Verwenden bestimmter Versionen und Tags

Das offizielle Image der AWS CLI Version 2 hat mehrere Versionen, die Sie verwenden können, beginnend mit Version2.0.6. Um eine bestimmte Version der AWS CLI Version 2 auszuführen, hängen Sie das entsprechende Tag an Ihren docker run Befehl an. Wenn Sie den docker run-Befehl zum ersten Mal mit einem Tag verwenden, wird das neueste Image für dieses Tag auf Ihren

Computer heruntergeladen. Jede nachfolgende Verwendung des docker run-Befehls mit diesem Tag wird von Ihrer lokalen Kopie ausgeführt.

Sie können zwei Arten von Tags verwenden:

• latest— Definiert die neueste Version der AWS CLI Version 2 für das Image. Wir empfehlen Ihnen, das latest Tag zu verwenden, wenn Sie die neueste Version von AWS CLI Version 2 verwenden möchten. Es gibt jedoch keine Abwärtskompatibilitätsgarantien, wenn Sie sich auf dieses Tag verlassen. Das latest-Tag wird standardmäßig im docker run-Befehl verwendet. Um das latest-Tag explizit zu verwenden, fügen Sie das Tag an den Container-Image-Namen an.

Amazon ECR Public

\$ **docker run --rm -it public.ecr.aws/aws-cli/aws-cli:latest** *command*

Docker Hub

```
$ docker run --rm -it amazon/aws-cli:latest command
```
• <major.minor.patch>— Definiert eine spezifische Version der AWS CLI Version 2 für das Image. Wenn Sie planen, ein offizielles Image in der Produktion zu verwenden, empfehlen wir Ihnen, eine bestimmte Version der AWS CLI Version 2 zu verwenden, um die Abwärtskompatibilität sicherzustellen. Wenn Sie beispielsweise Version 2.0.6 ausführen möchten, fügen Sie die Version an den Container-Image-Namen an.

Amazon ECR Public

\$ **docker run --rm -it public.ecr.aws/aws-cli/aws-cli:2.0.6** *command*

Docker Hub

\$ **docker run --rm -it amazon/aws-cli:2.0.6** *command*

## <span id="page-78-0"></span>Aktualisieren auf das neueste offizielle Image

Da das neueste Image nur bei der ersten Verwendung des docker run-Befehls auf Ihren Computer heruntergeladen wird, müssen Sie ein aktualisiertes Image manuell abrufen. Um manuell auf die

neueste Version zu aktualisieren, empfehlen wir, das mit latest markierte Image abzurufen. Wenn Sie das Image abrufen, wird die neueste Version auf Ihren Computer heruntergeladen.

Amazon ECR Public

\$ **docker pull public.ecr.aws/aws-cli/aws-cli:latest**

Docker Hub

\$ **docker pull amazon/aws-cli:latest**

# <span id="page-79-0"></span>Freigeben von Hostdateien, Anmeldeinformationen, Umgebungsvariablen und Konfiguration

Da AWS CLI Version 2 in einem Container ausgeführt wird, kann die CLI standardmäßig nicht auf das Host-Dateisystem zugreifen, das Konfiguration und Anmeldeinformationen enthält. Wenn Sie das Host-Dateisystem, die Anmeldeinformationen und die Konfiguration für den Container freigeben möchten, mounten Sie das ~/. aws-Verzeichnis des Hostsystems in den Container unter /root/.aws mit dem an den docker run-Befehl angehängten -v-Flag. Dadurch kann die im Container ausgeführte AWS CLI Version 2 Hostdateiinformationen finden.

Amazon ECR Public

Unter Linux und macOS

```
$ docker run --rm -it -v ~/.aws:/root/.aws public.ecr.aws/aws-cli/aws-cli command
```
Windows-Eingabeaufforderung

```
$ docker run --rm -it -v %userprofile%\.aws:/root/.aws public.ecr.aws/aws-cli/aws-
cli command
```
Windows PowerShell

```
C:\> docker run --rm -it -v $env:userprofile\.aws:/root/.aws public.ecr.aws/aws-
cli/aws-cli command
```
#### Docker Hub

Unter Linux und macOS

\$ **docker run --rm -it -v ~/.aws:/root/.aws amazon/aws-cli** *command*

Windows-Eingabeaufforderung

\$ **docker run --rm -it -v %userprofile%\.aws:/root/.aws amazon/aws-cli** *command*

Fenster PowerShell

C:\> **docker run --rm -it -v \$env:userprofile\.aws:/root/.aws amazon/aws-cli** *command*

Weitere Informationen zum -v-Flag und zum Mounting finden Sie im [Docker-Referenzhandbuch](https://docs.docker.com/storage/volumes/).

**a** Note

Weitere Informationen zu config- und credentials-Dateien finden Sie unter [the section](#page-102-0) [called "Einstellungen der Konfigurations- und Anmeldeinformationsdatei".](#page-102-0)

#### Beispiel 1: Bereitstellen von Anmeldeinformationen und Konfiguration

In diesem Beispiel stellen wir Host-Anmeldeinformationen und -konfiguration durch Ausführung des s3 ls-Befehls bereit, um Ihre Buckets in der Amazon Simple Storage Service (Amazon S3) aufzulisten. In den folgenden Beispielen wird der Standardspeicherort für AWS CLI Anmeldeinformationen und Konfigurationsdateien verwendet. Um einen anderen Speicherort zu verwenden, ändern Sie den Dateipfad.

#### Amazon ECR Public

Unter Linux und macOS

```
$ docker run --rm -it -v ~/.aws:/root/.aws public.ecr.aws/aws-cli/aws-cli s3 ls
2020-03-25 00:30:48 aws-cli-docker-demo
```
#### Windows-Eingabeaufforderung

```
$ docker run --rm -it -v %userprofile%\.aws:/root/.aws public.ecr.aws/aws-cli/aws-
cli s3 ls
2020-03-25 00:30:48 aws-cli-docker-demo
```
Windows PowerShell

```
C:\> docker run --rm -it -v $env:userprofile\.aws:/root/.aws public.ecr.aws/aws-cli/
aws-cli s3 ls
```
Docker Hub

Unter Linux und macOS

```
$ docker run --rm -it -v ~/.aws:/root/.aws amazon/aws-cli s3 ls
2020-03-25 00:30:48 aws-cli-docker-demo
```
Windows-Eingabeaufforderung

```
$ docker run --rm -it -v %userprofile%\.aws:/root/.aws amazon/aws-cli s3 ls
2020-03-25 00:30:48 aws-cli-docker-demo
```
Fenster PowerShell

C:\> **docker run --rm -it -v** *\$env:userprofile\.aws:/root/.aws* **amazon/aws-cli s3 ls**

Sie können Umgebungsvariablen des Systems mithilfe des -e-Flag aufrufen. Um eine Umgebungsvariable zu verwenden, rufen Sie sie nach Namen auf.

Amazon ECR Public

Unter Linux und macOS

```
$ docker run --rm -it -v ~/.aws:/root/.aws -e ENVVAR_NAME public.ecr.aws/aws-cli/
aws-cli s3 ls
2020-03-25 00:30:48 aws-cli-docker-demo
```
Windows-Eingabeaufforderung

```
$ docker run --rm -it -v %userprofile%\.aws:/root/.aws -e ENVVAR_NAME
  public.ecr.aws/aws-cli/aws-cli s3 ls
```
2020-03-25 00:30:48 aws-cli-docker-demo

Fenster PowerShell

```
C:\> docker run --rm -it -v $env:userprofile\.aws:/root/.aws -e ENVVAR_NAME
  public.ecr.aws/aws-cli/aws-cli s3 ls
```
Docker Hub

Unter Linux und macOS

```
$ docker run --rm -it -v ~/.aws:/root/.aws -e ENVVAR_NAME amazon/aws-cli s3 ls
2020-03-25 00:30:48 aws-cli-docker-demo
```
Windows-Eingabeaufforderung

```
$ docker run --rm -it -v %userprofile%\.aws:/root/.aws -e ENVVAR_NAME amazon/aws-cli 
  s3 ls
2020-03-25 00:30:48 aws-cli-docker-demo
```
Fenster PowerShell

```
C:\> docker run --rm -it -v $env:userprofile\.aws:/root/.aws -e ENVVAR_NAME amazon/
aws-cli s3 ls
```
Beispiel 2: Download einer Amazon-S3-Datei auf Ihr Hostsystem

Bei einigen Befehlen der AWS CLI Version 2 können Sie Dateien vom Hostsystem im Container lesen oder Dateien vom Container auf das Hostsystem schreiben.

In diesem Beispiel laden wir das S3-Objekt s3://aws-cli-docker-demo/hello in Ihr lokales Dateisystem herunter, indem wir das aktuelle Arbeitsverzeichnis in das /aws-Verzeichnis des Containers mounten. Durch den Download des hello-Objekts in das /aws-Verzeichnis des Containers wird die Datei auch im aktuellen Arbeitsverzeichnis des Hostsystems gespeichert.

Amazon ECR Public

Unter Linux und macOS

```
$ docker run --rm -it -v ~/.aws:/root/.aws -v $(pwd):/aws public.ecr.aws/aws-cli/
aws-cli s3 cp s3://aws-cli-docker-demo/hello .
download: s3://aws-cli-docker-demo/hello to ./hello
```
Windows-Eingabeaufforderung

```
$ docker run --rm -it -v %userprofile%\.aws:/root/.aws -v %cd%:/aws public.ecr.aws/
aws-cli/aws-cli s3 cp s3://aws-cli-docker-demo/hello .
download: s3://aws-cli-docker-demo/hello to ./hello
```
Windows PowerShell

```
C:\> docker run --rm -it -v $env:userprofile\.aws:/root/.aws -v $pwd\aws:/aws 
  public.ecr.aws/aws-cli/aws-cli s3 cp s3://aws-cli-docker-demo/hello .
```
Docker Hub

Unter Linux und macOS

```
$ docker run --rm -it -v ~/.aws:/root/.aws -v $(pwd):/aws amazon/aws-cli s3 cp s3://
aws-cli-docker-demo/hello .
download: s3://aws-cli-docker-demo/hello to ./hello
```
Windows-Eingabeaufforderung

```
$ docker run --rm -it -v %userprofile%\.aws:/root/.aws -v %cd%:/aws amazon/aws-cli 
  s3 cp s3://aws-cli-docker-demo/hello .
download: s3://aws-cli-docker-demo/hello to ./hello
```
Fenster PowerShell

```
C:\> docker run --rm -it -v $env:userprofile\.aws:/root/.aws -v $pwd\aws:/aws 
  amazon/aws-cli s3 cp s3://aws-cli-docker-demo/hello .
```
Führen Sie Folgendes aus, um sicherzustellen, dass die heruntergeladene Datei im lokalen Dateisystem vorhanden ist.

Unter Linux und macOS

Freigeben von Hostdateien, Anmeldeinformationen, Umgebungsvariablen und Konfiguration 75

\$ **cat hello** Hello from Docker!

#### Fenster PowerShell

\$ **type hello** Hello from Docker!

#### Beispiel 3: Verwenden der Umgebungsvariablen AWS\_PROFILE

Sie können Umgebungsvariablen des Systems mithilfe des -e-Flags aufrufen. Rufen Sie jede Umgebungsvariable auf, die Sie verwenden möchten. In diesem Beispiel stellen wir Host-Anmeldeinformationen, Konfiguration und die Umgebungsvariable *AWS\_PROFILE* bereit, wenn wir den s3 ls-Befehl ausführen, um Ihre Buckets in Amazon Simple Storage Service (Amazon S3) aufzulisten.

Amazon ECR Public

Unter Linux und macOS

```
$ docker run --rm -it -v ~/.aws:/root/.aws -e AWS_PROFILE public.ecr.aws/aws-cli/
aws-cli s3 ls
2020-03-25 00:30:48 aws-cli-docker-demo
```
Windows-Eingabeaufforderung

```
$ docker run --rm -it -v %userprofile%\.aws:/root/.aws -e AWS_PROFILE
  public.ecr.aws/aws-cli/aws-cli s3 ls
2020-03-25 00:30:48 aws-cli-docker-demo
```
Fenster PowerShell

```
C:\> docker run --rm -it -v $env:userprofile\.aws:/root/.aws -e AWS_PROFILE
  public.ecr.aws/aws-cli/aws-cli s3 ls
```
Docker Hub

Unter Linux und macOS

```
$ docker run --rm -it -v ~/.aws:/root/.aws -e AWS_PROFILE amazon/aws-cli s3 ls
2020-03-25 00:30:48 aws-cli-docker-demo
```
Windows-Eingabeaufforderung

```
$ docker run --rm -it -v %userprofile%\.aws:/root/.aws -e AWS_PROFILE amazon/aws-cli 
  s3 ls
2020-03-25 00:30:48 aws-cli-docker-demo
```
Fenster PowerShell

```
C:\> docker run --rm -it -v $env:userprofile\.aws:/root/.aws -e AWS_PROFILE amazon/
aws-cli s3 ls
```
## <span id="page-85-0"></span>Verkürzen des Docker-Ausführungsbefehls

Um den docker run-Befehl zu verkürzen, empfehlen wir, die Funktion Ihres Betriebssystems zum Erstellen eines [symbolic link](https://www.linux.com/tutorials/understanding-linux-links/) (symlink) oder [alias](https://www.linux.com/tutorials/aliases-diy-shell-commands/) unter Linux und macOS oder [doskey](https://docs.microsoft.com/en-us/windows-server/administration/windows-commands/doskey) unter Windows zu verwenden. Um den aws-Alias festzulegen, können Sie einen der folgenden Befehle ausführen.

• Für einfachen Zugriff auf aws-Befehle führen Sie Folgendes aus.

Amazon ECR Public

Unter Linux und macOS

```
$ alias aws='docker run --rm -it public.ecr.aws/aws-cli/aws-cli'
```
Windows-Eingabeaufforderung

```
C:\> doskey aws=docker run --rm -it public.ecr.aws/aws-cli/aws-cli $*
```
Fenster PowerShell

C:\> **Function AWSCLI {docker run --rm -it public.ecr.aws/aws-cli/aws-cli \$args} Set-Alias -Name aws -Value AWSCLI**

#### Docker Hub

Unter Linux und macOS

\$ **alias aws='docker run --rm -it amazon/aws-cli'**

Windows-Eingabeaufforderung

C:\> **doskey aws=docker run --rm -it amazon/aws-cli \$\***

Fenster PowerShell

```
C:\> Function AWSCLI {docker run --rm -it amazon/aws-cli $args}
Set-Alias -Name aws -Value AWSCLI
```
• Für den Zugriff auf das Host-Dateisystem und die Konfigurationseinstellungen bei Verwendung von aws-Befehlen führen Sie Folgendes aus.

Amazon ECR Public

Unter Linux und macOS

\$ **alias aws='docker run --rm -it -v ~/.aws:/root/.aws -v \$(pwd):/aws public.ecr.aws/aws-cli/aws-cli'**

Windows-Eingabeaufforderung

C:\> **doskey aws=docker run --rm -it -v %userprofile%\.aws:/root/.aws -v %cd%:/aws public.ecr.aws/aws-cli/aws-cli \$\***

Fenster PowerShell

```
C:\> Function AWSCLI {docker run --rm -it -v $env:userprofile\.aws:/root/.aws -v 
  $pwd\aws:/aws public.ecr.aws/aws-cli/aws-cli $args}
Set-Alias -Name aws -Value AWSCLI
```
Docker Hub

Unter Linux und macOS

```
$ alias aws='docker run --rm -it -v ~/.aws:/root/.aws -v $(pwd):/aws amazon/aws-
cli'
```
Windows-Eingabeaufforderung

```
C:\> doskey aws=docker run --rm -it -v %userprofile%\.aws:/root/.aws -v %cd%:/aws 
  amazon/aws-cli $*
```
Fenster PowerShell

C:\> **Function AWSCLI {docker run --rm -it -v \$env:userprofile\.aws:/root/.aws -v \$pwd\aws:/aws amazon/aws-cli \$args} Set-Alias -Name aws -Value AWSCLI**

• Wenn Sie eine bestimmte Version zuweisen möchten, die in Ihrem aws-Alias verwendet werden soll, fügen Sie Ihr Versionstag an.

Amazon ECR Public

Unter Linux und macOS

\$ **alias aws='docker run --rm -it -v ~/.aws:/root/.aws -v \$(pwd):/aws public.ecr.aws/aws-cli/aws-cli:***2.0.6***'**

Windows-Eingabeaufforderung

```
C:\> doskey aws=docker run --rm -it -v %userprofile%\.aws:/root/.aws -v %cd%:/aws 
 public.ecr.aws/aws-cli/aws-cli:2.0.6 $*
```
Fenster PowerShell

```
C:\> Function AWSCLI {docker run --rm -it -v $env:userprofile\.aws:/root/.aws -v 
  $pwd\aws:/aws public.ecr.aws/aws-cli/aws-cli:2.0.6 $args}
Set-Alias -Name aws -Value AWSCLI
```
Docker Hub

Unter Linux und macOS

```
$ alias aws='docker run --rm -it -v ~/.aws:/root/.aws -v $(pwd):/aws amazon/aws-
cli:2.0.6'
```
Windows-Eingabeaufforderung

```
C:\> doskey aws=docker run --rm -it -v %userprofile%\.aws:/root/.aws -v %cd%:/aws 
  amazon/aws-cli:2.0.6 $*
```
Fenster PowerShell

C:\> **Function AWSCLI {docker run --rm -it -v \$env:userprofile\.aws:/root/.aws -v \$pwd\aws:/aws amazon/aws-cli:***2.0.6* **\$args} Set-Alias -Name aws -Value AWSCLI**

Nachdem Sie Ihren Alias festgelegt haben, können Sie AWS CLI Version 2 in einem Container ausführen, als ob sie auf Ihrem Hostsystem installiert wäre.

```
$ aws --version
aws-cli/2.15.30 Python/3.7.3 Linux/4.9.184-linuxkit botocore/2.4.5dev10
```
# <span id="page-88-0"></span>Richten Sie das ein AWS CLI

In diesem Thema wird erklärt, wie Sie schnell grundlegende Einstellungen konfigurieren können, mit denen AWS Command Line Interface (AWS CLI) interagiert AWS. Dazu gehören Ihre Sicherheitsanmeldeinformationen, das Standardausgabeformat und die AWS Standardregion.

Themen

- [Erfassen Ihrer Anmeldeinformationen für den programmgesteuerten Zugriff](#page-89-0)
- [Einrichten einer neuen Konfiguration und Anmeldeinformationen](#page-90-0)
- [Verwenden vorhandener Konfigurations- und Anmeldeinformationen](#page-99-0)

# <span id="page-89-0"></span>Erfassen Ihrer Anmeldeinformationen für den programmgesteuerten Zugriff

Sie benötigen programmatischen Zugriff, wenn Sie mit AWS außerhalb des AWS Management Console interagieren möchten. Wählen Sie für Anweisungen zur Authentifizierung und für Anmeldeinformationen eine der folgenden Optionen aus:

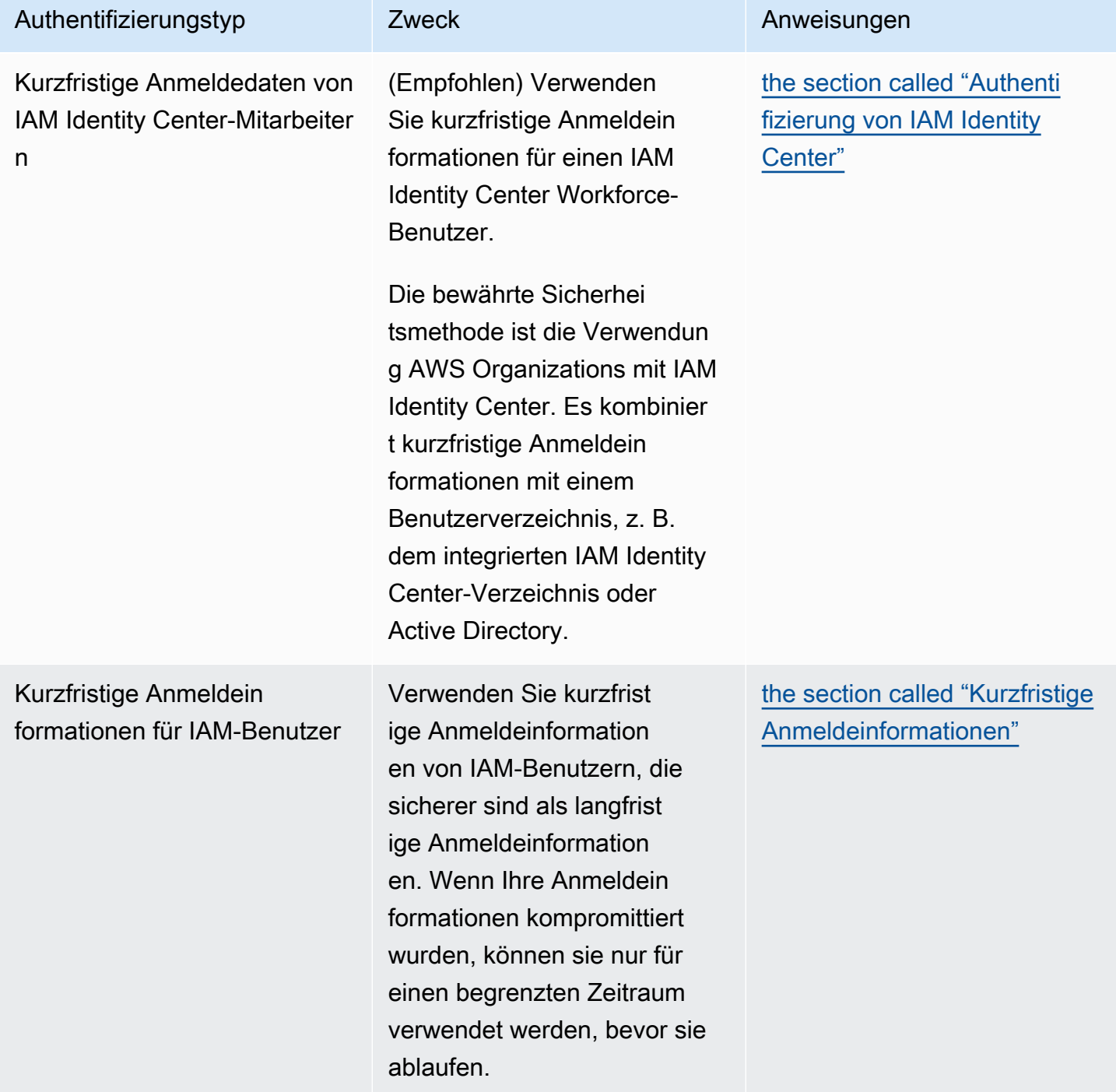

AWS Command Line Interface **Benutzerhandbuch für Version 2** and the Benutzerhandbuch für Version 2

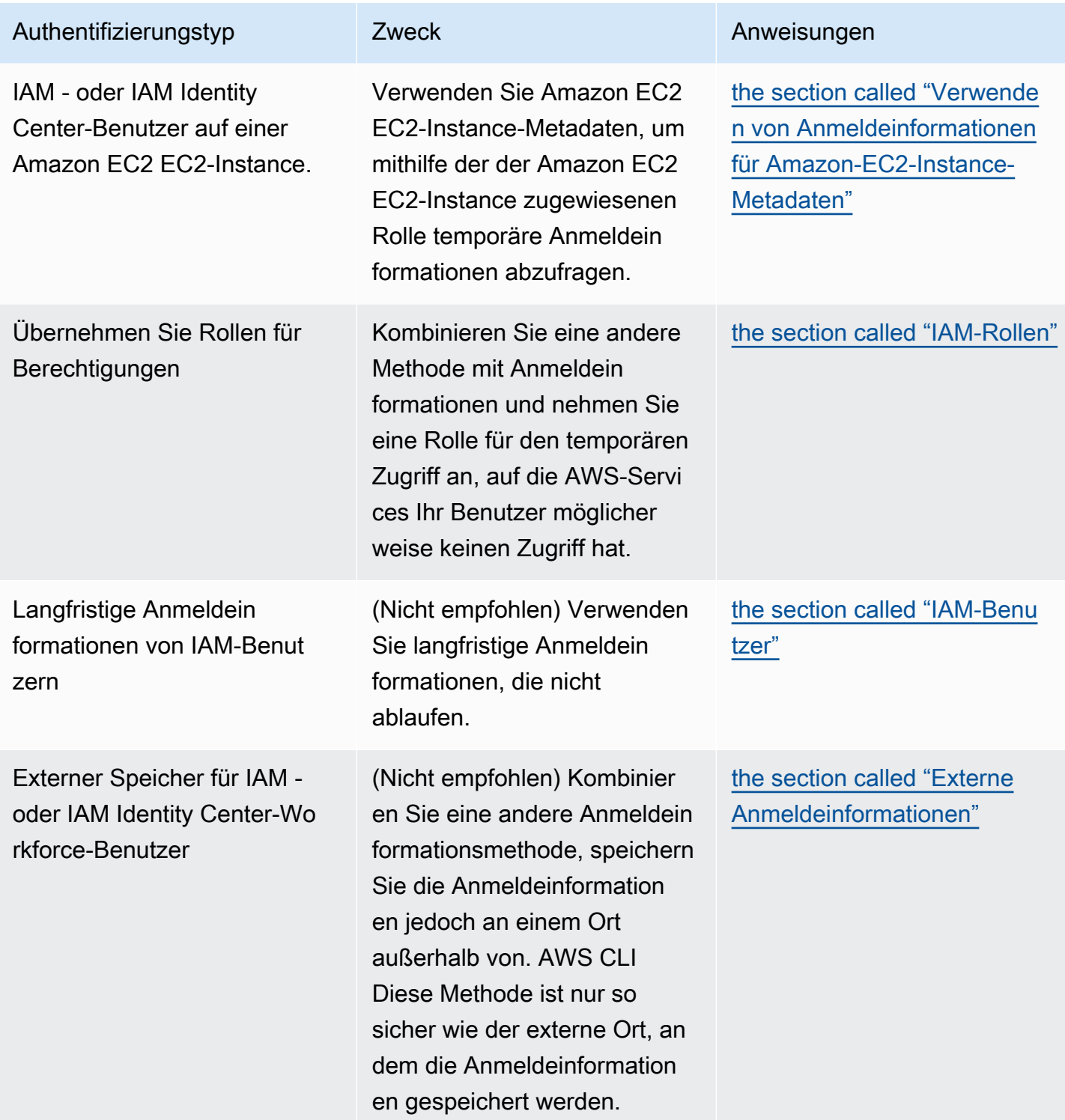

# <span id="page-90-0"></span>Einrichten einer neuen Konfiguration und Anmeldeinformationen

Die AWS CLI speichert Ihre Konfiguration und Anmeldeinformationen in einem Profil (einer Sammlung von Einstellungen) in den config Dateien credentials und.

Es gibt vor allem zwei Methoden, um die Einrichtung schnell durchzuführen:

- [Konfiguration mithilfe von AWS CLI -Befehlen](#page-91-0)
- [Manuelles Bearbeiten der Anmeldeinformationen und Konfigurationsdateien](#page-94-0)

In den folgenden Beispielen werden Beispielwerte für jede der Authentifizierungsmethoden verwendet. Ersetzen Sie die Beispielwerte durch Ihre eigenen Werte.

<span id="page-91-0"></span>Konfiguration mithilfe von AWS CLI -Befehlen

Für den allgemeinen Gebrauch sind die Befehle aws configure oder aws configure sso in Ihrem bevorzugten Terminal die schnellste Möglichkeit, Ihre AWS CLI -Installation einzurichten. Je nach der von Ihnen bevorzugten Methode zur Eingabe der Anmeldeinformationen werden Sie AWS CLI aufgefordert, die entsprechenden Informationen einzugeben. Standardmäßig werden die Informationen in diesem Profil verwendet, wenn Sie einen AWS CLI Befehl ausführen, der nicht explizit ein zu verwendendes Profil angibt.

Weitere Informationen zu den Dateien credentials und config finden Sie unter [Einstellungen der](#page-102-0)  [Konfigurations- und Anmeldeinformationsdatei](#page-102-0).

IAM Identity Center (SSO)

Dieses Beispiel bezieht sich auf die AWS IAM Identity Center Verwendung des aws configure sso Assistenten. Weitere Informationen finden Sie unter [the section called "Automatische Token-](#page-186-0)[Aktualisierung konfigurieren"](#page-186-0).

```
$ aws configure sso
SSO session name (Recommended): my-sso
SSO start URL [None]: https://my-sso-portal.awsapps.com/start
SSO region [None]:us-east-1
Attempting to automatically open the SSO authorization page in your default browser.
There are 2 AWS accounts available to you.
> DeveloperAccount, developer-account-admin@example.com (111122223333) 
   ProductionAccount, production-account-admin@example.com (444455556666)
Using the account ID 111122223333
There are 2 roles available to you.
> ReadOnly
```
FullAccess

```
Using the role name "ReadOnly"
CLI default client Region [None]: us-west-2
CLI default output format [None]: json
CLI profile name [123456789011_ReadOnly]: user1
```
IAM Identity Center (Legacy SSO)

Dieses Beispiel bezieht sich auf die alte Methode zur AWS IAM Identity Center Verwendung des aws configure sso Assistenten. Wenn Sie das Legacy-SSO verwenden möchten, lassen Sie den Sitzungsnamen leer. Weitere Informationen finden Sie unter [the section called "Legacy-](#page-194-0)[Version konfigurieren, nicht aktualisierbar".](#page-194-0)

```
$ aws configure sso
SSO session name (Recommended):
SSO start URL [None]: https://my-sso-portal.awsapps.com/start
SSO region [None]:us-east-1
SSO authorization page has automatically been opened in your default browser.
Follow the instructions in the browser to complete this authorization request.
There are 2 AWS accounts available to you.
> DeveloperAccount, developer-account-admin@example.com (111122223333) 
   ProductionAccount, production-account-admin@example.com (444455556666)
Using the account ID 111122223333
There are 2 roles available to you.
> ReadOnly 
   FullAccess
Using the role name "ReadOnly"
CLI default client Region [None]: us-west-2
CLI default output format [None]: json
CLI profile name [123456789011_ReadOnly]: user1
```
Short-term credentials

Dieses Beispiel gilt für die kurzfristigen Anmeldeinformationen von AWS Identity and Access Management. Der AWS-Konfigurationsassistent wird verwendet, um die Anfangswerte

festzulegen. Anschließend weist der Befehl aws configure set den letzten benötigten Wert zu. Weitere Informationen finden Sie unter [the section called "Kurzfristige Anmeldeinformationen"](#page-204-0).

```
$ aws configure
AWS Access Key ID [None]: AKIAIOSFODNN7EXAMPLE
AWS Secret Access Key [None]: wJalrXUtnFEMI/K7MDENG/bPxRfiCYEXAMPLEKEY
Default region name [None]: us-west-2
Default output format [None]: json
$ aws configure set 
 aws_session_token fcZib3JpZ2luX2IQoJb3JpZ2luX2IQoJb3JpZ2luX2IQoJb3JpZ2luX2IQoJb3JpZVERYLONG
```
#### IAM role

Dieses Beispiel bezieht sich auf die Übernahme einer IAM-Rolle. Profile, die IAM-Rollen verwenden, rufen Anmeldeinformationen aus einem anderen Profil ab und wenden dann IAM-Rollenberechtigungen an. In den folgenden Beispielen ist default das Quellprofil für Anmeldeinformationen und user1 leiht sich diese Anmeldeinformationen aus und übernimmt anschließend eine neue Rolle. Für diesen Vorgang gibt es keinen Assistenten. Daher wird jeder Wert mit dem Befehl aws configure set festgelegt. Weitere Informationen finden Sie unter [the](#page-205-0)  [section called "IAM-Rollen"](#page-205-0).

```
$ aws configure set role_arn arn:aws:iam::123456789012:role/defaultrole
$ aws configure set source_profile default
$ aws configure set role_session_name session_user1
$ aws configure set region us-west-2
$ aws configure set output json
```
Amazon EC2 instance metadata credentials

Dieses Beispiel bezieht sich auf die Anmeldeinformationen, die aus den Metadaten der Amazon-EC2-Hosting-Instance abgerufen wurden. Für diesen Vorgang gibt es keinen Assistenten. Daher wird jeder Wert mit dem Befehl aws configure set festgelegt. Weitere Informationen finden Sie unter [the section called "Verwenden von Anmeldeinformationen für Amazon-EC2-Instance-](#page-218-0)[Metadaten".](#page-218-0)

```
$ aws configure set role_arn arn:aws:iam::123456789012:role/defaultrole
$ aws configure set credential_source Ec2InstanceMetadata
$ aws configure set region us-west-2
$ aws configure set output json
```
#### Long-term credentials

#### **A** Warning

Um Sicherheitsrisiken zu vermeiden, sollten Sie IAM-Benutzer nicht zur Authentifizierung verwenden, wenn Sie speziell entwickelte Software entwickeln oder mit echten Daten arbeiten. Verwenden Sie stattdessen den Verbund mit einem Identitätsanbieter wie [AWS](https://docs.aws.amazon.com/singlesignon/latest/userguide/what-is.html)  [IAM Identity Center.](https://docs.aws.amazon.com/singlesignon/latest/userguide/what-is.html)

Dieses Beispiel bezieht sich auf die langfristigen Anmeldeinformationen von AWS Identity and Access Management. Weitere Informationen finden Sie unter [the section called "IAM-Benutzer".](#page-214-0)

\$ **aws configure** AWS Access Key ID [None]: *AKIAIOSFODNN7EXAMPLE* AWS Secret Access Key [None]: *wJalrXUtnFEMI/K7MDENG/bPxRfiCYEXAMPLEKEY* Default region name [None]: *us-west-2* Default output format [None]: *json*

Ausführliche Informationen zu Authentifizierungs- und Anmeldeinformationsmethoden finden Sie unter [Authentifizierung und Anmeldeinformationen.](#page-183-0)

<span id="page-94-0"></span>Manuelles Bearbeiten der Anmeldeinformationen und Konfigurationsdateien

Beim Kopieren und Einfügen von Informationen empfehlen wir, die Datei config und credentials manuell zu bearbeiten. Je nach der von Ihnen bevorzugten Anmeldeinformationsmethode werden die Dateien auf unterschiedliche Weise eingerichtet.

Die Dateien werden in Ihrem Stammverzeichnis unter dem Ordner. aws gespeichert. Der Speicherort Ihres Stammverzeichnis hängt vom Betriebssystem ab. Die folgenden Umgebungsvariablen verweisen auf dieses: %UserProfile% in Windows und \$HOME oder ~ (Tilde) in Unix-basierten Systemen. Weitere Informationen zum Speicherort dieser Einstellungen finden Sie unter [the section](#page-111-0)  [called "Wo werden Konfigurationseinstellungen gespeichert?"](#page-111-0).

Die folgenden Beispiele zeigen ein default-Profil und ein Profil mit dem Namen user1 und verwenden Beispielwerte. Ersetzen Sie die Beispielwerte durch Ihre eigenen Werte. Weitere Informationen zu den Dateien credentials und config finden Sie unter [Einstellungen der](#page-102-0) [Konfigurations- und Anmeldeinformationsdatei](#page-102-0).

#### IAM Identity Center (SSO)

Dieses Beispiel ist für AWS IAM Identity Center. Weitere Informationen finden Sie unter [the](#page-186-0) [section called "Automatische Token-Aktualisierung konfigurieren"](#page-186-0).

Anmeldeinformationsdatei

Die credentials-Datei wird nicht für diese Authentifizierungsmethode verwendet.

Konfigurationsdatei

```
[default]
sso_session = my-sso
sso_account_id = 111122223333
sso_role_name = readOnly
region = us-west-2
output = text
[profile user1]
sso_session = my-sso
sso_account_id = 444455556666
sso_role_name = readOnly
region = us-east-1
output = json
[sso-session my-sso]
sso_region = us-east-1
sso_start_url = https://my-sso-portal.awsapps.com/start
sso_registration_scopes = sso:account:access
```
IAM Identity Center (Legacy SSO)

Dieses Beispiel bezieht sich auf die Legacy-Methode von AWS IAM Identity Center. Weitere Informationen finden Sie unter [the section called "Legacy-Version konfigurieren, nicht](#page-194-0)  [aktualisierbar"](#page-194-0).

Anmeldeinformationsdatei

Die credentials-Datei wird nicht für diese Authentifizierungsmethode verwendet.

#### Konfigurationsdatei

[default]

```
sso_start_url = https://my-sso-portal.awsapps.com/start
sso_region = us-east-1
sso_account_id = 111122223333
sso_role_name = readOnly
region = us-west-2
output = text
[profile user1]
sso_start_url = https://my-sso-portal.awsapps.com/start
sso_region = us-east-1
sso_account_id = 444455556666
sso_role_name = readOnly
region = us-east-1
output = json
```
Short-term credentials

Dieses Beispiel gilt für die kurzfristigen Anmeldeinformationen von AWS Identity and Access Management. Weitere Informationen finden Sie unter [the section called "Kurzfristige](#page-204-0) [Anmeldeinformationen"](#page-204-0).

Anmeldeinformationsdatei

```
[default]
aws_access_key_id=ASIAIOSFODNN7EXAMPLE
aws_secret_access_key=wJalrXUtnFEMI/K7MDENG/bPxRfiCYEXAMPLEKEY
aws_session_token 
  = IQoJb3JpZ2luX2IQoJb3JpZ2luX2IQoJb3JpZ2luX2IQoJb3JpZ2luX2IQoJb3JpZVERYLONGSTRINGEXAMPLE
[user1]
aws_access_key_id=ASIAI44QH8DHBEXAMPLE
aws_secret_access_key=je7MtGbClwBF/2Zp9Utk/h3yCo8nvbEXAMPLEKEY
aws_session_token 
  = fcZib3JpZ2luX2IQoJb3JpZ2luX2IQoJb3JpZ2luX2IQoJb3JpZ2luX2IQoJb3JpZVERYLONGSTRINGEXAMPLE
```
Konfigurationsdatei

```
[default]
region=us-west-2
output=json
```
[profile user1]

```
region=us-east-1
output=text
```
#### IAM role

Dieses Beispiel bezieht sich auf die Übernahme einer IAM-Rolle. Profile, die IAM-Rollen verwenden, rufen Anmeldeinformationen aus einem anderen Profil ab und wenden dann IAM-Rollenberechtigungen an. In den folgenden Beispielen ist default das Quellprofil für Anmeldeinformationen und user1 leiht sich diese Anmeldeinformationen aus und übernimmt anschließend eine neue Rolle. Weitere Informationen finden Sie unter [the section called "IAM-](#page-205-0)[Rollen"](#page-205-0).

#### Anmeldeinformationsdatei

Die credentials-Datei richtet sich danach, welche Authentifizierung Ihr Quellprofil verwendet. Im folgenden Beispiel verwendet das Quellprofil kurzfristige Anmeldeinformationen.

```
[default]
aws_access_key_id=ASIAIOSFODNN7EXAMPLE
aws_secret_access_key=wJalrXUtnFEMI/K7MDENG/bPxRfiCYEXAMPLEKEY
aws_session_token 
  = IQoJb3JpZ2luX2IQoJb3JpZ2luX2IQoJb3JpZ2luX2IQoJb3JpZ2luX2IQoJb3JpZVERYLONGSTRINGEXAMPLE
```
#### Konfigurationsdatei

```
[default]
region=us-west-2
output=json
[profile user1]
role_arn=arn:aws:iam::777788889999:role/user1role
source_profile=default
role_session_name=session_user1
region=us-east-1
output=text
```
Amazon EC2 instance metadata credentials

Dieses Beispiel bezieht sich auf die Anmeldeinformationen, die aus den Metadaten der Amazon-EC2-Hosting-Instance abgerufen wurden. Weitere Informationen finden Sie unter [the section](#page-218-0)  [called "Verwenden von Anmeldeinformationen für Amazon-EC2-Instance-Metadaten"](#page-218-0).

#### Anmeldeinformationsdatei

Die credentials-Datei wird nicht für diese Authentifizierungsmethode verwendet.

#### Konfigurationsdatei

```
[default]
role_arn=arn:aws:iam::123456789012:role/defaultrole
credential_source=Ec2InstanceMetadata
region=us-west-2
output=json
[profile user1]
role_arn=arn:aws:iam::777788889999:role/user1role
credential_source=Ec2InstanceMetadata
region=us-east-1
output=text
```
#### Long-term credentials

#### **A** Warning

Um Sicherheitsrisiken zu vermeiden, sollten Sie IAM-Benutzer nicht zur Authentifizierung verwenden, wenn Sie speziell entwickelte Software entwickeln oder mit echten Daten arbeiten. Verwenden Sie stattdessen den Verbund mit einem Identitätsanbieter wie [AWS](https://docs.aws.amazon.com/singlesignon/latest/userguide/what-is.html)  [IAM Identity Center.](https://docs.aws.amazon.com/singlesignon/latest/userguide/what-is.html)

Dieses Beispiel bezieht sich auf die langfristigen Anmeldeinformationen von AWS Identity and Access Management. Weitere Informationen finden Sie unter [the section called "IAM-Benutzer".](#page-214-0)

#### Anmeldeinformationsdatei

```
[default]
aws_access_key_id=AKIAIOSFODNN7EXAMPLE
aws_secret_access_key=wJalrXUtnFEMI/K7MDENG/bPxRfiCYEXAMPLEKEY
[user1]
aws_access_key_id=AKIAI44QH8DHBEXAMPLE
aws_secret_access_key=je7MtGbClwBF/2Zp9Utk/h3yCo8nvbEXAMPLEKEY
```
#### Konfigurationsdatei

```
[default]
region=us-west-2
output=json
[profile user1]
region=us-east-1
output=text
```
Ausführliche Informationen zu Authentifizierungs- und Anmeldeinformationsmethoden finden Sie unter [Authentifizierung und Anmeldeinformationen.](#page-183-0)

## <span id="page-99-0"></span>Verwenden vorhandener Konfigurations- und Anmeldeinformationen

Wenn Sie über vorhandene Konfigurations- und Anmeldeinformationen verfügen, können diese für die AWS CLI verwenden.

Um die Dateien config und credentials zu verwenden, verschieben Sie sie in den Ordner namens .aws in Ihrem Hauptverzeichnis. Der Speicherort Ihres Stammverzeichnis hängt vom Betriebssystem ab. Die folgenden Umgebungsvariablen verweisen auf dieses: %UserProfile% in Windows und \$HOME oder ~ (Tilde) in Unix-basierten Systemen.

Sie können auch einen Nicht-Standard-Speicherort für die Dateien config und credentials angeben, indem Sie die Umgebungsvariablen AWS\_CONFIG\_FILE und AWS\_SHARED\_CREDENTIALS\_FILE auf einen anderen lokalen Pfad setzen. Details dazu finden Sie unter [Umgebungsvariablen zur Konfiguration der AWS CLI](#page-138-0).

Weitere Informationen zu Konfigurations- und Anmeldeinformationen-Dateien finden Sie unter [the](#page-102-0) [section called "Einstellungen der Konfigurations- und Anmeldeinformationsdatei".](#page-102-0)

# <span id="page-100-0"></span>Konfigurieren Sie den AWS CLI

In diesem Abschnitt wird erklärt, wie Sie die Einstellungen konfigurieren, mit denen AWS Command Line Interface (AWS CLI) interagiert AWS. Diese umfassen u. a. folgende:

- Die Anmeldeinformationen geben an, wer die API aufruft. Zugangsdaten werden verwendet, um die Anfrage an die AWS Server zu verschlüsseln, um Ihre Identität zu bestätigen und die zugehörigen Berechtigungsrichtlinien abzurufen. Diese Berechtigungen bestimmen, welche Aktionen Sie ausführen können. Weitere Informationen zum Einrichten Ihrer Anmeldeinformationen finden Sie unter [Authentifizierung und Anmeldeinformationen.](#page-183-0)
- Weitere Konfigurationsdetails, die festlegen, AWS CLI wie Anfragen verarbeitet werden sollen, z. B. das Standardausgabeformat und die AWS Standardregion.

**a** Note

AWS erfordert, dass alle eingehenden Anfragen kryptografisch signiert sind. Das AWS CLI erledigt das für Sie. Die "Signatur" enthält einen Datums-/Zeitstempel. Aus diesem Grund müssen Sie sicherstellen, dass das Datum und die Uhrzeit des Computers korrekt eingestellt sind. Wenn Sie dies nicht tun und das Datum/die Uhrzeit in der Signatur zu weit von dem vom AWS Dienst erkannten Datum/Uhrzeit abweicht, wird die Anfrage AWS abgelehnt.

# Vorrang der Konfiguration und der Anmeldeinformationen

Anmeldeinformationen und Konfigurationseinstellungen befinden sich an mehreren Stellen, z. B. in den System- oder Benutzerumgebungsvariablen, in lokalen AWS Konfigurationsdateien, oder werden explizit in der Befehlszeile als Parameter deklariert. Bestimmte Speicherorte haben Vorrang vor anderen. Die AWS CLI Anmeldeinformationen und Konfigurationseinstellungen haben in der folgenden Reihenfolge Vorrang:

- 1. [Befehlszeilenoptionen](#page-151-0) überschreiben Einstellungen an jedem anderen Speicherort, z. B. die Parameter --region, --output und --profile.
- 2. [Umgebungsvariablen](#page-138-0) Sie können Werte in den Umgebungsvariablen Ihres Systems speichern.
- 3. [Rolle übernehmen](#page-205-0) übernehmen Sie die Berechtigungen einer IAM-Rolle durch die Konfiguration oder den Befehl [aws sts assume-role](https://awscli.amazonaws.com/v2/documentation/api/latest/reference/sts/assume-role.html).
- 4. [Rolle mit Webidentität übernehmen](#page-205-0) übernehmen Sie die Berechtigungen einer IAM-Rolle mit Webidentität durch die Konfiguration oder den Befehl [aws sts assume-role](https://awscli.amazonaws.com/v2/documentation/api/latest/reference/sts/assume-role.html).
- 5. [AWS IAM Identity Center](#page-102-0) Die in der config Datei gespeicherten IAM Identity Center-Konfigurationseinstellungen werden aktualisiert, wenn Sie den aws configure sso Befehl ausführen. Die Anmeldeinformationen werden dann authentifiziert, wenn Sie den aws sso login Befehl ausführen. Die Datei config befindet sich in ~/. aws/config unter Linux und in macOS oder in C:\Users\USERNAME\.aws\config unter Windows.
- 6. [Anmeldeinformationsdatei](#page-102-0) die Dateien credentials und config werden aktualisiert, wenn Sie den Befehl aws configure ausführen. Die Datei credentials befindet sich in ~/.aws/ credentials unter Linux und in macOS oder in C:\Users\*USERNAME*\.aws\credentials unter Windows.
- 7. [Benutzerdefinierter Prozess](#page-220-0) rufen Sie Ihre Anmeldeinformationen von einer externen Quelle ab.
- 8. [Konfigurationsdatei](#page-102-0) die Dateien credentials und config werden aktualisiert, wenn Sie den Befehl aws configure ausführen. Die Datei config befindet sich in ~/.aws/config unter Linux und in macOS oder in C:\Users\USERNAME\.aws\config unter Windows.
- 9. [Container Anmeldeinformationen](https://docs.aws.amazon.com/AmazonECS/latest/developerguide/task-iam-roles.html) Sie können eine IAM-Rolle mit jeder Ihrer Amazon-Elastic-Container-Service-(Amazon-ECS)-Aufgabendefinitionen verknüpfen. Temporäre Anmeldeinformationen für diese Rolle stehen dann für die Container dieser Aufgabe zur Verfügung. Weitere Informationen finden Sie unter [IAM-Rollen für Aufgaben](https://docs.aws.amazon.com/AmazonECS/latest/developerguide/task-iam-roles.html) im Entwicklerhandbuch zum Amazon Elastic Container Service.
- 10.[Amazon-EC2-Instance-Profil-Anmeldeinformationen](https://docs.aws.amazon.com/AWSEC2/latest/UserGuide/iam-roles-for-amazon-ec2.html) Sie können eine IAM-Rolle mit jeder Ihrer Amazon-Elastic-Compute-Cloud(Amazon-EC2)-Instances verknüpfen. Temporäre Anmeldeinformationen für diese Rolle stehen dann für den Code zur Verfügung, der in dieser Instance ausgeführt wird. Die Anmeldeinformationen werden über den Amazon-EC2-Metadaten-Service bereitgestellt. Weitere Informationen finden Sie unter [IAM-Rollen für Amazon EC2](https://docs.aws.amazon.com/AWSEC2/latest/UserGuide/iam-roles-for-amazon-ec2.html) im Amazon EC2 EC2-Benutzerhandbuch und [Using Instance Profiles](https://docs.aws.amazon.com/IAM/latest/UserGuide/id_roles_use_switch-role-ec2_instance-profiles.html) im IAM-Benutzerhandbuch.

# Weitere Themen in diesem Abschnitt

- [the section called "Einstellungen der Konfigurations- und Anmeldeinformationsdatei"](#page-102-0)
- [the section called "Umgebungsvariablen"](#page-138-0)
- [the section called "Befehlszeilenoptionen"](#page-151-0)
- [the section called "Vervollständigung von Befehlen"](#page-158-0)
- [the section called "Wiederholversuche"](#page-165-0)

• [the section called "Verwenden eines HTTP-Proxys"](#page-170-0)

# <span id="page-102-0"></span>Einstellungen der Konfigurations- und Anmeldeinformationsdatei

Sie können Ihre häufig verwendeten Konfigurationseinstellungen und Anmeldeinformationen in Dateien speichern, die von der AWS CLI verwaltet werden.

Die Dateien sind in profiles unterteilt. Standardmäßig AWS CLI verwendet die die Einstellungen, die im Profil mit dem Namen gefunden wurdendefault. Wenn Sie alternative Einstellungen verwenden möchten, können Sie zusätzliche Profile erstellen und referenzieren.

Sie können eine einzelne Einstellung überschreiben, indem Sie entweder eine der unterstützten Umgebungsvariablen definieren oder einen Befehlszeilenparameter verwenden. Weitere Informationen zum Vorrang der Konfigurationseinstellungen finden Sie unter [Konfigurieren Sie den](#page-100-0)  [AWS CLI](#page-100-0).

#### **a** Note

Weitere Informationen zum Einrichten Ihrer Anmeldeinformationen finden Sie unter [Authentifizierung und Anmeldeinformationen](#page-183-0).

#### Themen

- [Formatieren der Konfigurations- und Anmeldeinformationsdateien](#page-102-1)
- [Wo werden Konfigurationseinstellungen gespeichert?](#page-111-0)
- [Verwenden von benannten Profilen](#page-112-0)
- [Festlegen und Anzeigen von Konfigurationseinstellungen mithilfe von Befehlen](#page-113-0)
- [Befehlsbeispiele für das Festlegen neuer Konfigurationen und Anmeldeinformationen](#page-116-0)
- [Unterstützte Einstellungen in der config-Datei](#page-119-0)

## <span id="page-102-1"></span>Formatieren der Konfigurations- und Anmeldeinformationsdateien

Die Dateien config und credentials sind in Abschnitte unterteilt. Die Abschnitte lauten profiles, sso-sessions und services. Ein Abschnitt ist eine benannte Sammlung von Einstellungen und reicht bis zur nächsten Abschnittsdefinitionszeile. Mehrere Profile und Abschnitte können in den configund credentials-Dateien gespeichert werden.

Diese Dateien sind Klartextdateien, die folgendes Format verwenden:

- Abschnittsnamen werden in eckige Klammern [] eingeschlossen, z. B. [default], [profile *user1*] und [sso-session].
- Alle Einträge in einem Abschnitt haben das allgemeine Format setting\_name=value.
- Zeilen können auskommentiert werden, indem die Zeile mit einem Hash-Zeichen (#) begonnen wird.

Die Dateien config und credentials enthalten die folgenden Abschnittstypen:

- [Abschnittstyp: profile](#page-103-0)
- [Abschnittstyp: sso-session](#page-108-0)
- [Abschnittstyp: services](#page-110-0)

## <span id="page-103-0"></span>Abschnittstyp: **profile**

Die - AWS CLI Speicher

Je nach Datei verwenden Profilabschnittsnamen folgendes Format:

- Konfigurationsdatei: [default] [profile *user1*]
- Anmeldeinformationsdatei: [default] [*user1*]

Verwenden Sie beim Erstellen eines Eintrags in der credentials-Datei nicht das Wort profile.

Jedes Profil kann unterschiedliche Anmeldeinformationen und auch verschiedene AWS –Regionen und Ausgabeformate angeben. Fügen Sie beim Benennen des Profils in einer config-Datei das Präfixwort "profile" ein. Dieses darf jedoch nicht in der credentials-Datei enthalten sein.

Die folgenden Beispiele zeigen eine credentials- und eine config-Datei mit zwei angegebenen Profilen, Region und Ausgabe. Die erste Datei [default] wird verwendet, wenn Sie einen AWS CLI - Befehl ohne Profil ausführen. Die zweite wird verwendet, wenn Sie einen AWS CLI Befehl mit dem - profile user1 Parameter ausführen.

IAM Identity Center (SSO)

Dieses Beispiel gilt für AWS IAM Identity Center. Weitere Informationen finden Sie unter [the](#page-186-0) [section called "Automatische Token-Aktualisierung konfigurieren"](#page-186-0).

#### Anmeldeinformationsdatei

Die credentials-Datei wird nicht für diese Authentifizierungsmethode verwendet.

#### Konfigurationsdatei

```
[default]
sso_session = my-sso
sso_account_id = 111122223333
sso_role_name = readOnly
region = us-west-2
output = text
[profile user1]
sso_session = my-sso
sso_account_id = 444455556666
sso_role_name = readOnly
region = us-east-1
output = json
[sso-session my-sso]
sso_region = us-east-1
sso_start_url = https://my-sso-portal.awsapps.com/start
sso_registration_scopes = sso:account:access
```
#### IAM Identity Center (Legacy SSO)

Dieses Beispiel bezieht sich auf die Legacy-Methode von AWS IAM Identity Center. Weitere Informationen finden Sie unter [the section called "Legacy-Version konfigurieren, nicht](#page-194-0)  [aktualisierbar"](#page-194-0).

Anmeldeinformationsdatei

Die credentials-Datei wird nicht für diese Authentifizierungsmethode verwendet.

Konfigurationsdatei

```
[default]
sso_start_url = https://my-sso-portal.awsapps.com/start
sso_region = us-east-1
sso_account_id = 111122223333
sso_role_name = readOnly
region = us-west-2
output = text
```

```
[profile user1]
sso_start_url = https://my-sso-portal.awsapps.com/start
sso_region = us-east-1
sso_account_id = 444455556666
sso_role_name = readOnly
region = us-east-1
output = json
```
Short-term credentials

Dieses Beispiel gilt für die kurzfristigen Anmeldeinformationen von AWS Identity and Access Management. Weitere Informationen finden Sie unter [the section called "Kurzfristige](#page-204-0) [Anmeldeinformationen"](#page-204-0).

Anmeldeinformationsdatei

```
[default]
aws_access_key_id=ASIAIOSFODNN7EXAMPLE
aws_secret_access_key=wJalrXUtnFEMI/K7MDENG/bPxRfiCYEXAMPLEKEY
aws_session_token 
  = IQoJb3JpZ2luX2IQoJb3JpZ2luX2IQoJb3JpZ2luX2IQoJb3JpZ2luX2IQoJb3JpZVERYLONGSTRINGEXAMPLE
[user1]
aws_access_key_id=ASIAI44QH8DHBEXAMPLE
aws_secret_access_key=je7MtGbClwBF/2Zp9Utk/h3yCo8nvbEXAMPLEKEY
aws_session_token 
  = fcZib3JpZ2luX2IQoJb3JpZ2luX2IQoJb3JpZ2luX2IQoJb3JpZ2luX2IQoJb3JpZVERYLONGSTRINGEXAMPLE
```
Konfigurationsdatei

```
[default]
region=us-west-2
output=json
[profile user1]
region=us-east-1
output=text
```
#### IAM role

Dieses Beispiel bezieht sich auf die Übernahme einer IAM-Rolle. Profile, die IAM-Rollen verwenden, rufen Anmeldeinformationen aus einem anderen Profil ab und wenden dann IAM-Rollenberechtigungen an. In den folgenden Beispielen ist default das Quellprofil für Anmeldeinformationen und user1 leiht sich diese Anmeldeinformationen aus und übernimmt anschließend eine neue Rolle. Weitere Informationen finden Sie unter [the section called "IAM-](#page-205-0)[Rollen"](#page-205-0).

Anmeldeinformationsdatei

Die credentials-Datei richtet sich danach, welche Authentifizierung Ihr Quellprofil verwendet. Im folgenden Beispiel verwendet das Quellprofil kurzfristige Anmeldeinformationen.

```
[default]
aws_access_key_id=ASIAIOSFODNN7EXAMPLE
aws_secret_access_key=wJalrXUtnFEMI/K7MDENG/bPxRfiCYEXAMPLEKEY
aws_session_token 
  = IQoJb3JpZ2luX2IQoJb3JpZ2luX2IQoJb3JpZ2luX2IQoJb3JpZ2luX2IQoJb3JpZVERYLONGSTRINGEXAMPLE
```
Konfigurationsdatei

```
[default]
region=us-west-2
output=json
[profile user1]
role_arn=arn:aws:iam::777788889999:role/user1role
source_profile=default
role_session_name=session_user1
region=us-east-1
output=text
```
Amazon EC2 instance metadata credentials

Dieses Beispiel bezieht sich auf die Anmeldeinformationen, die aus den Metadaten der Amazon-EC2-Hosting-Instance abgerufen wurden. Weitere Informationen finden Sie unter [the section](#page-218-0)  [called "Verwenden von Anmeldeinformationen für Amazon-EC2-Instance-Metadaten"](#page-218-0).

Anmeldeinformationsdatei

Die credentials-Datei wird nicht für diese Authentifizierungsmethode verwendet.

Konfigurationsdatei

[default]

```
role_arn=arn:aws:iam::123456789012:role/defaultrole
credential_source=Ec2InstanceMetadata
region=us-west-2
output=json
[profile user1]
role_arn=arn:aws:iam::777788889999:role/user1role
credential_source=Ec2InstanceMetadata
region=us-east-1
output=text
```
#### Long-term credentials

#### **A** Warning

Um Sicherheitsrisiken zu vermeiden, sollten Sie IAM-Benutzer nicht zur Authentifizierung verwenden, wenn Sie speziell entwickelte Software entwickeln oder mit echten Daten arbeiten. Verwenden Sie stattdessen den Verbund mit einem Identitätsanbieter wie [AWS](https://docs.aws.amazon.com/singlesignon/latest/userguide/what-is.html)  [IAM Identity Center.](https://docs.aws.amazon.com/singlesignon/latest/userguide/what-is.html)

Dieses Beispiel bezieht sich auf die langfristigen Anmeldeinformationen von AWS Identity and Access Management. Weitere Informationen finden Sie unter [the section called "IAM-Benutzer".](#page-214-0)

#### Anmeldeinformationsdatei

```
[default]
aws_access_key_id=AKIAIOSFODNN7EXAMPLE
aws_secret_access_key=wJalrXUtnFEMI/K7MDENG/bPxRfiCYEXAMPLEKEY
[user1]
aws_access_key_id=AKIAI44QH8DHBEXAMPLE
aws_secret_access_key=je7MtGbClwBF/2Zp9Utk/h3yCo8nvbEXAMPLEKEY
```
#### Konfigurationsdatei

```
[default]
region=us-west-2
output=json
[profile user1]
region=us-east-1
```
output=*text*

Weitere Informationen und zusätzliche Autorisierungs- und Anmeldeinformationsmethoden finden Sie unter [the section called "IAM-Benutzer".](#page-214-0)

#### Abschnittstyp: **sso-session**

Der -sso-sessionAbschnitt der -configDatei wird verwendet, um Konfigurationsvariablen für den Abruf von SSO-Zugriffstoken zu gruppieren, die dann zum Abrufen von AWS Anmeldeinformationen verwendet werden können. Die folgenden Einstellungen werden verwendet:

- (Erforderlich) [sso\\_start\\_url](#page-131-0)
- (Erforderlich) [sso\\_region](#page-130-0)
- [sso\\_account\\_id](#page-130-1)
- [sso\\_role\\_name](#page-131-1)
- [sso\\_registration\\_scopes](#page-130-2)

Sie definieren einen sso-session-Abschnitt und ordnen ihn einem Profil zu. sso\_region und sso\_start\_url müssen innerhalb des sso-session-Abschnitts festgelegt werden. Normalerweise müssen sso\_account\_id und sso\_role\_name im profile-Abschnitt festgelegt werden, damit das SDK SSO-Anmeldeinformationen anfordern kann.

Im folgenden Beispiel wird das SDK für die Anforderung von SSO-Anmeldeinformationen konfiguriert und es wird eine automatische Token-Aktualisierung unterstützt:

```
[profile dev]
sso_session = my-sso
sso_account_id = 111122223333
sso_role_name = SampleRole
[sso-session my-sso]
sso_region = us-east-1
sso_start_url = https://my-sso-portal.awsapps.com/start
```
Dadurch können sso-session-Konfigurationen zudem auch in mehreren Profilen wiederverwendet werden:

#### [profile *dev*]

```
Formatieren der Konfigurations- und Anmeldeinformationsdateien 100
```

```
sso_session = my-sso
sso_account_id = 111122223333
sso_role_name = SampleRole
[profile prod]
sso_session = my-sso
sso_account_id = 111122223333
sso_role_name = SampleRole2
[sso-session my-sso]
sso_region = us-east-1
sso_start_url = https://my-sso-portal.awsapps.com/start
```
sso\_account\_id und sso\_role\_name sind jedoch nicht für alle Szenarien der SSO-Token-Konfiguration erforderlich. Wenn Ihre Anwendung nur AWS -Services verwendet, die die Bearer-Authentifizierung unterstützen, sind herkömmliche AWS -Anmeldeinformationen nicht erforderlich. Bei der Bearer-Authentifizierung handelt es sich um ein HTTP-Authentifizierungsschema, das Sicherheitstoken, sogenannte Bearer-Token, verwendet. In diesem Szenario sind sso\_account\_id und sso\_role\_name nicht erforderlich. Sehen Sie sich den jeweiligen Leitfaden für Ihren AWS Service an, um festzustellen, ob er die Bearer-Token-Autorisierung unterstützt.

Darüber hinaus können Registrierungsbereiche als Teil von sso-session konfiguriert werden. Ein Bereich ist ein Mechanismus in OAuth 2.0, um den Zugriff einer Anwendung auf ein Benutzerkonto zu beschränken. Eine Anwendung kann einen oder mehrere Bereiche anfordern und das an die Anwendung ausgegebene Zugriffstoken ist auf die gewährten Bereiche beschränkt. Diese Bereiche definieren die Berechtigungen, die für die Autorisierung für den registrierten OIDC-Client angefordert werden, und die vom Client abgerufenen Zugriffstoken. Im folgenden Beispiel wird sso\_registration\_scopes so festgelegt, dass der Zugriff zum Auflisten von Konten/Rollen möglich ist:

```
[sso-session my-sso]
sso_region = us-east-1
sso_start_url = https://my-sso-portal.awsapps.com/start
sso_registration_scopes = sso:account:access
```
Das Authentifizierungs-Token wird auf der Festplatte unter dem Verzeichnis ~/. aws/sso/cache mit einem Dateinamen zwischengespeichert, der auf dem Sitzungsnamen basiert.

Weitere Informationen zu diesem Konfigurationstyp finden Sie unter [the section called "Automatische](#page-186-0) [Token-Aktualisierung konfigurieren"](#page-186-0).

## <span id="page-110-0"></span>Abschnittstyp: **services**

Der services Abschnitt enthält eine Gruppe von Einstellungen, die benutzerdefinierte Endpunkte für - AWS-Service Anforderungen konfigurieren. Ein Profil wird dann mit einem services-Abschnitt verknüpft.

[profile *dev*] services = *my-services*

Der services-Abschnitt ist durch <SERVICE> = -Zeilen in Unterabschnitte unterteilt, wobei <SERVICE> der AWS-Service -ID-Schlüssel ist. Die AWS-Service Kennung basiert auf dem des API-Modells, serviceId indem alle Leerzeichen durch Unterstriche ersetzt und alle Buchstaben reduziert werden. Eine Liste aller Service-ID-Schlüssel, die im services-Abschnitt verwendet werden können, finden Sie unter [Verwenden Sie Endpunkte in der AWS CLI.](#page-173-0) Auf den Service-ID-Schlüssel folgen verschachtelte Einstellungen, die jeweils in einer eigenen Zeile stehen, welche durch zwei Leerzeichen eingerückt sind.

Im folgenden Beispiel wird der Endpunkt so konfiguriert, dass er für Anforderungen an den Amazon DynamoDB -Service verwendet wird, und zwar im Abschnitt *my-services*, der im *dev*-Profil verwendet wird. Alle unmittelbar folgenden Zeilen, die eingerückt sind, sind in diesem Unterabschnitt enthalten und gelten für diesen Service.

```
[profile dev]
services = my-services
[services my-services]
dynamodb = endpoint_url = http://localhost:8000
```
Weitere Informationen zu servicespezifischen Endpunkten finden Sie unter [Verwenden Sie](#page-173-0)  [Endpunkte in der AWS CLI](#page-173-0).

Wenn Ihr Profil über rollenbasierte Anmeldeinformationen verfügt, die über einen source\_profile-Parameter für die IAM-Funktion "Rolle übernehmen" konfiguriert wurden, verwendet das SDK nur Servicekonfigurationen für das angegebene Profil. Es verwendet keine Profile mit verketteten Rollen. Verwenden Sie beispielsweise die folgende freigegebene config-Datei:

```
[profile A]
credential_source = Ec2InstanceMetadata
```

```
endpoint_url = https://profile-a-endpoint.aws/
[profile B]
source_profile = A
role_arn = arn:aws:iam::123456789012:role/roleB
services = profileB
[services profileB]
ec2 = endpoint_url = https://profile-b-ec2-endpoint.aws
```
Wenn Sie das Profil B verwenden und in Ihrem Code Amazon EC2 aufrufen, wird der Endpunkt als https://profile-b-ec2-endpoint.aws aufgelöst. Wenn Ihr Code eine Anforderung für einen anderen Service stellt, folgt die Endpunktauflösung keiner benutzerdefinierten Logik. Der Endpunkt wird nicht zu dem im Profil A definierten globalen Endpunkt aufgelöst. Damit ein globaler Endpunkt für das Profil B wirksam wird, müssten Sie endpoint\_url direkt im Profil B festlegen.

## Wo werden Konfigurationseinstellungen gespeichert?

speichert AWS CLI vertrauliche Anmeldeinformationen, die Sie mit angebencredentials, aws configure in einer lokalen Datei mit dem Namen in einem Ordner mit dem Namen .aws in Ihrem Home-Verzeichnis. Die weniger vertraulichen Konfigurationsoptionen, die Sie mit aws configure angeben, werden in einer lokalen Datei namens config gespeichert, die sich ebenfalls im Ordner .aws Ihres Stammverzeichnisses befindet.

## Speichern von Anmeldeinformationen in der Konfigurationsdatei

Sie können alle Ihre Profileinstellungen in einer einzigen Datei speichern, da die Anmeldeinformationen aus der config Datei lesen AWS CLI kann. Wenn in beiden Dateien Anmeldeinformationen für ein Profil mit demselben Namen vorhanden sind, haben die Schlüssel in der Anmeldeinformationsdatei Vorrang. Wir empfehlen, die Anmeldeinformationen in den credentials-Dateien zu speichern. Diese Dateien werden auch von den Software Development Kits (SDKs) für verschiedene Sprachen verwendet. Wenn Sie zusätzlich zur eines der SDKs verwenden AWS CLI, überprüfen Sie, ob die Anmeldeinformationen in einer eigenen Datei gespeichert werden sollen.

Der Speicherort Ihres Stammverzeichnis hängt vom Betriebssystem ab. Die folgenden Umgebungsvariablen verweisen auf dieses: %UserProfile% in Windows und \$HOME oder

~ (Tilde) in Unix-basierten Systemen. Sie können auch einen Nicht-Standard-Speicherort für die Dateien angeben, indem Sie die Umgebungsvariablen AWS\_CONFIG\_FILE und AWS\_SHARED\_CREDENTIALS\_FILE auf einen anderen lokalen Pfad festlegen. Details dazu finden Sie unter [Umgebungsvariablen zur Konfiguration der AWS CLI.](#page-138-0)

Wenn Sie ein freigegebenes Profil verwenden, das eine AWS Identity and Access Management (IAM)-Rolle angibt, AWS CLI ruft die die AWS STS AssumeRole Operation auf, um temporäre Anmeldeinformationen abzurufen. Diese Anmeldeinformationen werden dann (in ~/.aws/cli/ cache) gespeichert. Nachfolgende AWS CLI Befehle verwenden die zwischengespeicherten temporären Anmeldeinformationen, bis sie ablaufen, und zu diesem Zeitpunkt aktualisiert die AWS CLI die die Anmeldeinformationen automatisch.

## Verwenden von benannten Profilen

Wenn kein Profil explizit definiert ist, wird das default-Profil verwendet.

Um ein benanntes Profil zu verwenden, fügen Sie dem Befehl die Option --profile *profile-name* hinzu. Das folgende Beispiel listet alle Ihre Amazon-EC2-Instances mit den Anmeldeinformationen und Einstellungen auf, die im Profil user1 definiert wurden.

#### \$ **aws ec2 describe-instances --profile user1**

Wenn ein benanntes Profil für mehrere Befehle verwendet werden soll, müssen Sie das Profil nicht in jedem Befehl angeben. Legen Sie stattdessen die Umgebungsvariable AWS\_PROFILE als Standardprofil fest. Sie können diese Einstellung mithilfe des --profile-Parameters außer Kraft setzen.

Linux or macOS

\$ **export AWS\_PROFILE=user1**

## Windows

## C:\> **setx AWS\_PROFILE user1**

Bei Verwendung von [set](https://docs.microsoft.com/en-us/windows-server/administration/windows-commands/set_1) zur Festlegung einer Umgebungsvariablen wird der verwendete Wert bis zum Ende der aktuellen Eingabeaufforderungssitzung oder bis zur Festlegung eines anderen Wertes für die Variable geändert.

Wenn Sie [setx](https://docs.microsoft.com/en-us/windows-server/administration/windows-commands/setx) zum Festlegen einer Umgebungsvariable verwenden, ändert sich der Wert in allen Befehls-Shells, die Sie nach der Ausführung des Befehls erstellen. Befehls-Shells, die zum Zeitpunkt der Befehlsausführung bereits ausgeführt werden, sind nicht betroffen. Schließen Sie die Befehls-Shell und starten Sie sie neu, um die Auswirkungen der Änderung zu sehen.

Durch die Festlegung der Umgebungsvariablen wird das Standardprofil bis zum Ende der Shell-Sitzung geändert oder bis Sie einen anderen Wert für die Variable bestimmen. Sie können Umgebungsvariablen für zukünftige Sitzungen persistent machen, indem Sie sie in das Startup-Skript Ihrer Shell stellen. Weitere Informationen finden Sie unter [Umgebungsvariablen zur](#page-138-0) [Konfiguration der AWS CLI.](#page-138-0)

# Festlegen und Anzeigen von Konfigurationseinstellungen mithilfe von Befehlen

Es gibt mehrere Möglichkeiten, Ihre Konfigurationseinstellungen mithilfe von Befehlen anzuzeigen und festzulegen.

## **[aws configure](https://docs.aws.amazon.com/cli/latest/reference/configure/index.html)**

Führen Sie diesen Befehl aus, um Ihre -Anmeldeinformationen, Ihre Region und das Ausgabeformat schnell festzulegen und anzuzeigen. Das folgende Beispiel zeigt Beispielwerte.

```
$ aws configure
AWS Access Key ID [None]: AKIAIOSFODNN7EXAMPLE
AWS Secret Access Key [None]: wJalrXUtnFEMI/K7MDENG/bPxRfiCYEXAMPLEKEY
Default region name [None]: us-west-2
Default output format [None]: json
```
#### **[aws configure set](https://docs.aws.amazon.com/cli/latest/reference/configure/set.html)**

Sie können alle Anmeldeinformationen oder Konfigurationseinstellungen mit aws configure set festlegen. Geben Sie das Profil an, das Sie mit der --profile-Einstellung anzeigen oder ändern möchten.

Mit dem folgenden Befehl beispielsweise wird die region in dem Profil mit dem Namen integ festgelegt.

\$ **aws configure set region** *us-west-2* **--profile** *integ*

Um eine Einstellung zu entfernen, verwenden Sie eine leere Zeichenfolge als Wert oder löschen Sie die Einstellung in den config- und credentials-Dateien manuell in einem Texteditor.

\$ **aws configure set cli\_pager "" --profile** *integ*

#### **[aws configure get](https://docs.aws.amazon.com/cli/latest/reference/configure/get.html)**

Sie können alle Anmeldeinformationen oder Konfigurationseinstellungen abrufen, die Sie mit aws configure get festgelegt haben. Geben Sie das Profil an, das Sie mit der --profile-Einstellung anzeigen oder ändern möchten.

Beispielsweise wird mit dem folgenden Befehl dieregion-Einstellung in dem Profil mit dem Namen integ abgerufen.

```
$ aws configure get region --profile integ
us-west-2
```
Wenn die Ausgabe leer ist, ist die Einstellung nicht explizit festgelegt und es wird der Standardwert verwendet.

#### **[aws configure import](https://awscli.amazonaws.com/v2/documentation/api/latest/reference/configure/import.html)**

Importieren Sie CSV-Anmeldeinformationen, die von der IAM-Webkonsole generiert wurden. Dies gilt nicht für Anmeldeinformationen, die von IAM Identity Center generiert wurden. Kunden, die IAM Identity Center verwenden, sollten "aws configure sso" verwenden. Eine CSV-Datei wird importiert, wobei der Profilname mit dem Benutzernamen übereinstimmt. Die CSV-Datei muss die folgenden Header enthalten.

- Benutzername
- Zugriffsschlüssel-ID
- Geheimer Zugriffsschlüssel

#### **a** Note

Während der ersten Erstellung des Schlüsselpaares können Sie nach dem Schließen des Dialogfelds Download .csv file (CSV-Datei herunterladen) nicht mehr auf Ihren geheimen Zugriffsschlüssel zugreifen. Wenn Sie eine .csv-Datei benötigen, müssen Sie selbst eine mit den erforderlichen Headern und Ihren gespeicherten Schlüsselpaarinformationen erstellen. Wenn Sie keinen Zugriff auf Ihre Schlüsselpaar-Informationen haben, müssen Sie ein neues Schlüsselpaar erstellen.

#### \$ **aws configure import --csv** *file://credentials.csv*

#### **[aws configure list](https://docs.aws.amazon.com/cli/latest/reference/configure/list.html)**

Um Konfigurationsdaten aufzulisten, verwenden Sie den Befehl aws configure list. Dieser Befehl listet das Profil, den Zugriffsschlüssel, den geheimen Schlüssel und die Regionskonfigurationsinformationen auf, die für das angegebene Profil verwendet werden. Für jedes Konfigurationselement werden der Wert, der Ort, an dem der Konfigurationswert abgerufen wurde, und der Name der Konfigurationsvariablen angezeigt.

Wenn Sie beispielsweise die AWS-Region in einer Umgebungsvariablen angeben, zeigt Ihnen dieser Befehl den Namen der von Ihnen konfigurierten Region, dass dieser Wert aus einer Umgebungsvariablen stammt, und den Namen der Umgebungsvariablen an.

Bei Methoden mit temporären Anmeldeinformationen wie Rollen und IAM Identity Center zeigt dieser Befehl den temporär zwischengespeicherten Zugriffsschlüssel an, und der geheime Zugriffsschlüssel wird angezeigt.

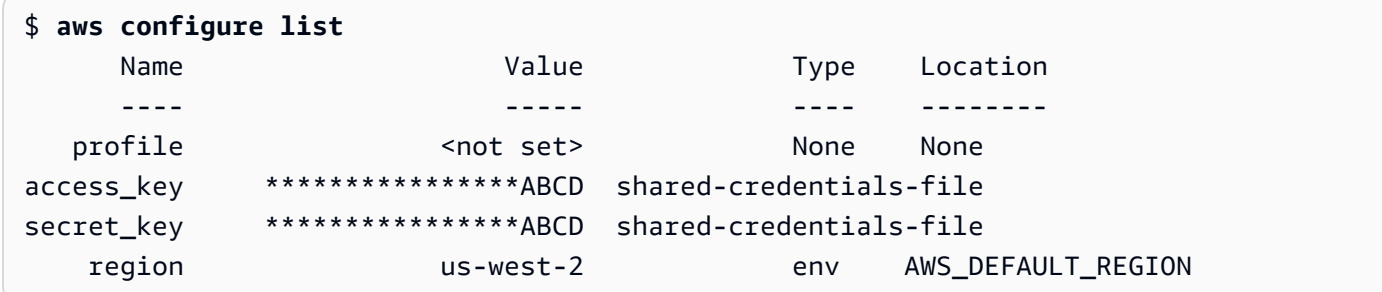

#### **[aws configure list-profiles](https://docs.aws.amazon.com/cli/latest/reference/configure/list-profiles.html)**

Um alle Profilnamen aufzulisten, verwenden Sie den Befehl aws configure list-profiles.

```
$ aws configure list-profiles
default
test
```
#### **[aws configure sso](#page-186-0)**

Führen Sie diesen Befehl aus, um Ihre AWS IAM Identity Center Anmeldeinformationen, Ihre Region und Ihr Ausgabeformat schnell festzulegen und anzuzeigen. Das folgende Beispiel zeigt Beispielwerte.

```
$ aws configure sso
SSO session name (Recommended): my-sso
SSO start URL [None]: https://my-sso-portal.awsapps.com/start
SSO region [None]: us-east-1
SSO registration scopes [None]: sso:account:access
```
#### **[aws configure sso-session](#page-186-0)**

Führen Sie diesen Befehl aus, um Ihre AWS IAM Identity Center Anmeldeinformationen, Ihre Region und Ihr Ausgabeformat im Abschnitt sso-session der config Dateien und schnell festzulegen credentials und anzuzeigen. Das folgende Beispiel zeigt Beispielwerte.

```
$ aws configure sso-session
SSO session name: my-sso
SSO start URL [None]: https://my-sso-portal.awsapps.com/start
SSO region [None]: us-east-1
SSO registration scopes [None]: sso:account:access
```
# Befehlsbeispiele für das Festlegen neuer Konfigurationen und Anmeldeinformationen

Die folgenden Beispiele zeigen die Konfiguration eines Standardprofils mit Anmeldeinformationen, Region und Ausgabe, die für verschiedene Authentifizierungsmethoden angegeben sind.

IAM Identity Center (SSO)

Dieses Beispiel bezieht sich auf die AWS IAM Identity Center Verwendung des aws configure sso Assistenten. Weitere Informationen finden Sie unter [the section called "Automatische Token-](#page-186-0)[Aktualisierung konfigurieren"](#page-186-0).

```
$ aws configure sso
SSO session name (Recommended): my-sso
SSO start URL [None]: https://my-sso-portal.awsapps.com/start
SSO region [None]:us-east-1
Attempting to automatically open the SSO authorization page in your default browser.
There are 2 AWS accounts available to you.
> DeveloperAccount, developer-account-admin@example.com (111122223333)
```

```
 ProductionAccount, production-account-admin@example.com (444455556666)
Using the account ID 111122223333
There are 2 roles available to you.
> ReadOnly 
   FullAccess
Using the role name "ReadOnly"
CLI default client Region [None]: us-west-2
CLI default output format [None]: json
CLI profile name [123456789011_ReadOnly]: user1
```
IAM Identity Center (Legacy SSO)

Dieses Beispiel bezieht sich auf die Legacy-Methode der AWS IAM Identity Center Verwendung des aws configure sso Assistenten. Wenn Sie das Legacy-SSO verwenden möchten, lassen Sie den Sitzungsnamen leer. Weitere Informationen finden Sie unter [the section called "Legacy-](#page-194-0)[Version konfigurieren, nicht aktualisierbar".](#page-194-0)

```
$ aws configure sso
SSO session name (Recommended):
SSO start URL [None]: https://my-sso-portal.awsapps.com/start
SSO region [None]:us-east-1
SSO authorization page has automatically been opened in your default browser.
Follow the instructions in the browser to complete this authorization request.
There are 2 AWS accounts available to you.
> DeveloperAccount, developer-account-admin@example.com (111122223333) 
   ProductionAccount, production-account-admin@example.com (444455556666)
Using the account ID 111122223333
There are 2 roles available to you.
> ReadOnly 
   FullAccess
Using the role name "ReadOnly"
CLI default client Region [None]: us-west-2
CLI default output format [None]: json
```
CLI profile name [123456789011\_ReadOnly]: *user1*

Short-term credentials

Dieses Beispiel gilt für die kurzfristigen Anmeldeinformationen von AWS Identity and Access Management. Der AWS-Konfigurationsassistent wird verwendet, um die Anfangswerte festzulegen. Anschließend weist der Befehl aws configure set den letzten benötigten Wert zu. Weitere Informationen finden Sie unter [the section called "Kurzfristige Anmeldeinformationen"](#page-204-0).

```
$ aws configure
AWS Access Key ID [None]: AKIAIOSFODNN7EXAMPLE
AWS Secret Access Key [None]: wJalrXUtnFEMI/K7MDENG/bPxRfiCYEXAMPLEKEY
Default region name [None]: us-west-2
Default output format [None]: json
$ aws configure set 
 aws_session_token fcZib3JpZ2luX2IQoJb3JpZ2luX2IQoJb3JpZ2luX2IQoJb3JpZ2luX2IQoJb3JpZVERYLONG
```
#### IAM role

Dieses Beispiel bezieht sich auf die Übernahme einer IAM-Rolle. Profile, die IAM-Rollen verwenden, rufen Anmeldeinformationen aus einem anderen Profil ab und wenden dann IAM-Rollenberechtigungen an. In den folgenden Beispielen ist default das Quellprofil für Anmeldeinformationen und user1 leiht sich diese Anmeldeinformationen aus und übernimmt anschließend eine neue Rolle. Für diesen Vorgang gibt es keinen Assistenten. Daher wird jeder Wert mit dem Befehl aws configure set festgelegt. Weitere Informationen finden Sie unter [the](#page-205-0)  [section called "IAM-Rollen"](#page-205-0).

```
$ aws configure set role_arn arn:aws:iam::123456789012:role/defaultrole
$ aws configure set source_profile default
$ aws configure set role_session_name session_user1
$ aws configure set region us-west-2
$ aws configure set output json
```
Amazon EC2 instance metadata credentials

Dieses Beispiel bezieht sich auf die Anmeldeinformationen, die aus den Metadaten der Amazon-EC2-Hosting-Instance abgerufen wurden. Für diesen Vorgang gibt es keinen Assistenten. Daher wird jeder Wert mit dem Befehl aws configure set festgelegt. Weitere Informationen finden Sie unter [the section called "Verwenden von Anmeldeinformationen für Amazon-EC2-Instance-](#page-218-0)[Metadaten".](#page-218-0)

```
$ aws configure set role_arn arn:aws:iam::123456789012:role/defaultrole
$ aws configure set credential_source Ec2InstanceMetadata
$ aws configure set region us-west-2
$ aws configure set output json
```
Long-term credentials

## **A** Warning

Um Sicherheitsrisiken zu vermeiden, sollten Sie IAM-Benutzer nicht zur Authentifizierung verwenden, wenn Sie speziell entwickelte Software entwickeln oder mit echten Daten arbeiten. Verwenden Sie stattdessen den Verbund mit einem Identitätsanbieter wie [AWS](https://docs.aws.amazon.com/singlesignon/latest/userguide/what-is.html)  [IAM Identity Center.](https://docs.aws.amazon.com/singlesignon/latest/userguide/what-is.html)

Dieses Beispiel bezieht sich auf die langfristigen Anmeldeinformationen von AWS Identity and Access Management. Weitere Informationen finden Sie unter [the section called "IAM-Benutzer".](#page-214-0)

\$ **aws configure** AWS Access Key ID [None]: *AKIAIOSFODNN7EXAMPLE* AWS Secret Access Key [None]: *wJalrXUtnFEMI/K7MDENG/bPxRfiCYEXAMPLEKEY* Default region name [None]: *us-west-2* Default output format [None]: *json*

## Unterstützte Einstellungen in der **config**-Datei

#### Themen

- [Globale Einstellungen](#page-120-0)
- [Einstellungen für benutzerdefinierte S3-Befehle](#page-134-0)

Die folgenden Einstellungen werden in der config-Datei unterstützt. Es werden die Werte in dem angegebenen Profil (oder dem Standardprofil) verwendet, es sei denn, sie werden durch eine gleichnamige Umgebungsvariable oder eine gleichnamige Befehlszeilenoption überschrieben. Weitere Informationen darüber, welche Rangfolgeeinstellungen Vorrang haben, finden Sie unter [Konfigurieren Sie den AWS CLI](#page-100-0)

## <span id="page-120-0"></span>Globale Einstellungen

#### **aws\_access\_key\_id**

Gibt den AWS Zugriffsschlüssel an, der als Teil der Anmeldeinformationen zur Authentifizierung der Befehlsanforderung verwendet wird. Zwar kann dieses in der config-Datei gespeichert werden, wir empfehlen Ihnen jedoch, es in der credentials-Datei zu speichern.

Kann von der Umgebungsvariablen AWS\_ACCESS\_KEY\_ID überschrieben werden. Es ist nicht möglich, die Zugriffsschlüssel-ID als Befehlszeilenoption anzugeben.

aws\_access\_key\_id = *AKIAIOSFODNN7EXAMPLE*

#### **aws\_secret\_access\_key**

Gibt den AWS geheimen Schlüssel an, der als Teil der Anmeldeinformationen zur Authentifizierung der Befehlsanforderung verwendet wird. Zwar kann dieses in der config-Datei gespeichert werden, wir empfehlen Ihnen jedoch, es in der credentials-Datei zu speichern.

Kann von der Umgebungsvariablen AWS\_SECRET\_ACCESS\_KEY überschrieben werden. Es ist nicht möglich, den geheimen Zugriffsschlüssel als Befehlszeilenoption anzugeben.

```
aws_secret_access_key = wJalrXUtnFEMI/K7MDENG/bPxRfiCYEXAMPLEKEY
```
#### **aws\_session\_token**

Gibt ein - AWS Sitzungstoken an. Ein Sitzungs-Token ist nur erforderlich, wenn Sie manuell temporäre Anmeldeinformationen angeben. Zwar kann dieses in der config-Datei gespeichert werden, wir empfehlen Ihnen jedoch, es in der credentials-Datei zu speichern.

Kann von der Umgebungsvariablen AWS\_SESSION\_TOKEN überschrieben werden. Es ist nicht möglich, das Sitzungs-Token als Befehlszeilenoption anzugeben.

```
aws_session_token = AQoEXAMPLEH4aoAH0gNCAPyJxz4BlCFFxWNE1OPTgk5TthT
+FvwqnKwRcOIfrRh3c/LTo6UDdyJwOOvEVPvLXCrrrUtdnniCEXAMPLE/
IvU1dYUg2RVAJBanLiHb4IgRmpRV3zrkuWJOgQs8IZZaIv2BXIa2R4Olgk
```
#### <span id="page-121-0"></span>**ca\_bundle**

Gibt eine CA-Zertifikat-Bundle (eine Datei mit der Erweiterung .pem) an, die zur Überprüfung von SSL-Zertifikaten verwendet wird.

Kann von der Umgebungsvariablen [AWS\\_CA\\_BUNDLE](#page-141-0) oder mit der Befehlszeilenoption [--ca](#page-152-0)[bundle](#page-152-0) überschrieben werden.

ca\_bundle = *dev/apps/ca-certs/cabundle-2019mar05.pem*

#### <span id="page-121-1"></span>**cli\_auto\_prompt**

Aktiviert die automatische Eingabeaufforderung für die AWS CLI Version 2. Es gibt zwei Einstellungen, die verwendet werden können:

• **on** verwendet den vollständigen automatischen Prompt-Modus jedes Mal, wenn Sie versuchen, einen aws-Befehl auszuführen. Dazu gehört das Drücken der EINGABETASTE sowohl nach einem vollständigen Befehl als auch nach einem unvollständigen Befehl.

cli\_auto\_prompt = on

• **on-partial** verwendet den partiellen automatischen Prompt-Modus. Wenn ein Befehl unvollständig ist oder aufgrund clientseitiger Validierungsfehler nicht ausgeführt werden kann, wird die automatische Eingabeaufforderung verwendet. Dieser Modus ist besonders nützlich, wenn Sie über bereits vorhandene Skripts oder Runbooks verfügen oder nur für Befehle, mit denen Sie nicht vertraut sind, automatisch aufgefordert werden möchten, anstatt bei jedem Befehl gefragt zu werden.

cli\_auto\_prompt = on-partial

Sie können diese [aws\\_cli\\_auto\\_prompt](#page-141-1)-Umgebungsvariable mithilfe des [--cli-auto](#page-152-1)[prompt](#page-152-1)- und [--no-cli-auto-prompt](#page-155-0)-Befehlszeilenparameters überschreiben.

Informationen zur automatischen Eingabeaufforderungsfunktion der AWS CLI Version 2 finden Sie unter [Aufforderung der AWS CLI zur Eingabe von Befehlen.](#page-261-0)

#### **cli\_binary\_format**

Gibt an, wie die AWS CLI Version 2 binäre Eingabeparameter interpretiert. Dabei kann es sich um einen der folgenden Werte handeln:

- base64 Dies ist der Standardwert. Ein Eingabeparameter, der als BLOB (Binary Large Object) eingegeben wird, akzeptiert eine base64-kodierte Zeichenfolge. Um echten binären Inhalt zu übergeben, legen Sie den Inhalt in eine Datei und geben den Pfad und den Namen der Datei mit dem Präfix fileb:// als Wert des Parameters an. Um in einer Datei enthaltenen base64 kodierten Text zu übergeben, geben Sie den Pfad und den Namen der Datei mit dem Präfix file:// als Wert des Parameters an.
- raw-in-base64-out Standard für die AWS CLI Version 1. Wenn der Wert der Einstellung rawin-base64-out lautet, werden Dateien, auf die mit dem Präfix file:// verwiesen wird, als Text gelesen und dann versucht die AWS CLI , sie in Binärform zu codieren.

Dieser Eintrag verfügt über keine entsprechende Umgebungsvariable. Sie können den Wert in einem einzelnen Befehl mit dem Parameter --cli-binary-format raw-in-base64-out angeben.

cli\_binary\_format = raw-in-base64-out

Wenn Sie in einer Datei mit der fileb:// Präfixnotation auf einen Binärwert verweisen, erwartet der AWS CLI immer, dass die Datei unformatierten Binärinhalt enthält, und versucht nicht, den Wert zu konvertieren.

Wenn Sie in einer Datei mit der file:// Präfixnotation auf einen Binärwert verweisen, AWS CLI verarbeitet die die Datei gemäß der aktuellen cli\_binary\_format Einstellung. Wenn der Wert dieser Einstellung ist base64 (die Standardeinstellung, wenn nicht explizit festgelegt), AWS CLI erwartet die , dass die Datei base64-kodierten Text enthält. Wenn der Wert dieser Einstellung istraw-in-base64-out, AWS CLI erwartet die , dass die Datei unformatierten Binärinhalt enthält.

## **cli\_history**

Standardmäßig deaktiviert. Diese Einstellung aktiviert den Befehlsverlauf für die AWS CLI. Nachdem diese Einstellung aktiviert wurde, AWS CLI zeichnet die den Verlauf der aws Befehle auf.

cli\_history = enabled

Sie können Ihren Verlauf mit dem Befehl aws history list auflisten und die resultierenden command\_ids im Befehl aws history show verwenden, um Details abzurufen. Weitere Informationen finden Sie unter [aws history](https://awscli.amazonaws.com/v2/documentation/api/latest/reference/history/index.html) im AWS CLI -Referenzhandbuch.

## **cli\_pager**

Gibt das für die Ausgabe verwendete Pager-Programm an. Standardmäßig gibt AWS CLI Version 2 alle Ausgaben über das Standard-Pager-Programm Ihres Betriebssystems zurück.

Kann durch die Umgebungsvariable AWS\_PAGER außer Kraft gesetzt werden.

cli\_pager=less

Um die gesamte Verwendung eines externen Auslagerungsprogramms zu deaktivieren, setzen Sie die Variable auf eine leere Zeichenfolge, wie im folgenden Beispiel gezeigt.

cli\_pager=

## **cli\_timestamp\_format**

Gibt das Format der in der Ausgabe enthaltenen Zeitstempelwerte an. Sie können einen der folgenden Werte angeben:

• iso8601 – Der Standardwert für die AWS CLI Version 2. Falls angegeben, formatiert die alle Zeitstempel gemäß [ISO 8601](https://www.iso.org/iso-8601-date-and-time-format.html) AWS CLI neu.

Gemäß ISO 8601 formatierte Zeitstempel sehen wie die folgenden Beispiele aus. Das erste Beispiel zeigt die Zeit in der Zeitzone [Coordinated Universal Time \(UTC\)](https://wikipedia.org/wiki/Coordinated_Universal_Time) an, indem nach der Zeit ein Z eingeschlossen wird. Datum und Uhrzeit werden durch ein T getrennt.

2019-10-31T22:21:41Z

Um eine andere Zeitzone anzugeben, geben Sie anstelle des Z ein + oder - und die Anzahl der Stunden, die die gewünschte Zeitzone vor oder hinter UTC liegt, als zweistelligen Wert an. Das folgende Beispiel zeigt die gleiche Zeit wie das vorherige Beispiel, aber angepasst an die Pacific Standard Time, die acht Stunden hinter der UTC-Zeit liegt.

2019-10-31T14:21:41-08

• wire – Der Standardwert für die AWS CLI Version 1. Wenn angegeben, AWS CLI zeigt die alle Zeitstempelwerte genau so an, wie sie in der HTTP-Abfrageantwort empfangen wurden.

Zu diesem Eintrag gibt es keine entsprechende Umgebungsvariable oder Befehlszeilenoption.

cli\_timestamp\_format = iso8601

#### **[credential\\_process](#page-220-0)**

Gibt einen externen Befehl an, den das AWS CLI ausführt, um

Authentifizierungsanmeldeinformationen zu generieren oder abzurufen, die für diesen Befehl verwendet werden sollen. Der Befehl muss die Anmeldeinformationen in einem bestimmten Format zurückgeben. Weitere Informationen zur Verwendung dieser Einstellung finden Sie unter [Beschaffung von Anmeldeinformationen über einen externen Prozess](#page-220-0).

Zu diesem Eintrag gibt es keine entsprechende Umgebungsvariable oder Befehlszeilenoption.

credential\_process = */opt/bin/awscreds-retriever --username susan*

#### **[credential\\_source](#page-205-0)**

Wird innerhalb von Amazon-EC2-Instances oder -Containern verwendet, um anzugeben, wo die AWS CLI Anmeldeinformationen für die Übernahme der Rolle finden kann, die Sie mit dem Parameter role\_arn angegeben haben. Sie können source\_profile und credential\_source nicht im selben Profil angeben.

Dieser Parameter kann einen von drei Werten haben:

- Umgebung Gibt an, dass der Quellanmeldeinformationen aus Umgebungsvariablen abrufen AWS CLI soll.
- Ec2InstanceMetadata Gibt an, dass die die IAM-Rolle verwenden soll, die dem [EC2-Instance-](https://docs.aws.amazon.com/IAM/latest/UserGuide/id_roles_use_switch-role-ec2_instance-profiles.html)[Profil](https://docs.aws.amazon.com/IAM/latest/UserGuide/id_roles_use_switch-role-ec2_instance-profiles.html) zugeordnet AWS CLI ist, um Quellanmeldeinformationen abzurufen.
- EcsContainer Gibt an, dass die die IAM-Rolle verwenden soll, die dem ECS-Container als Quellanmeldeinformationen zugeordnet AWS CLI ist.

credential\_source = Ec2InstanceMetadata

#### **duration\_seconds**

Gibt die maximale Dauer der Rollensitzung in Sekunden an. Der Wert kann zwischen 900 Sekunden (15 Minuten) und der maximalen Sitzungsdauer für die Rolle liegen maximal 43 200). Dieser Parameter ist optional. Standardmäßig ist der Wert auf 3 600 Sekunden festgelegt.

## <span id="page-125-0"></span>**endpoint\_url**

Gibt den Endpunkt an, der für alle Serviceanforderungen verwendet wird. Wenn diese Einstellung im [services](#page-110-0)-Abschnitt der config-Datei verwendet wird, wird der Endpunkt nur für den angegebenen Service genutzt.

Im folgenden Beispiel wird der globale Endpunkt http://localhost:1234 und ein servicespezifischer Endpunkt namens http://localhost:4567 für Amazon S3 verwendet.

```
[profile dev]
endpoint_url = http://localhost:1234
services = s3-specific
[services s3-specific]
s3 = endpoint_url = http://localhost:4567
```
Die Endpunktkonfigurationseinstellungen befinden sich an mehreren Stellen, z. B. System- oder Benutzerumgebungsvariablen, lokale AWS Konfigurationsdateien oder werden in der Befehlszeile explizit als Parameter deklariert. Die AWS CLI -Endpunktkonfigurationseinstellungen haben Vorrang in der folgenden Reihenfolge:

- 1. Die Befehlszeilenoption [--endpoint-url](#page-155-1)
- 2. Bei aktivierter Option die globale Endpunkt-Umgebungsvariable [AWS\\_IGNORE\\_CONFIGURED\\_ENDPOINT\\_URLS](#page-145-0) oder die Profileinstellung [ignore\\_configure\\_endpoint\\_urls](#page-126-0) zum Ignorieren von benutzerdefinierten Endpunkten
- 3. Der Wert, der von einer servicespezifischen Umgebungsvariablen [AWS\\_ENDPOINT\\_URL\\_<SERVICE>](#page-144-0) bereitgestellt wird, z. B. AWS\_ENDPOINT\_URL\_DYNAMODB
- 4. Die von den [AWS\\_USE\\_DUALSTACK\\_ENDPOINT](#page-149-0)-, [AWS\\_USE\\_FIPS\\_ENDPOINT](#page-150-0) und [AWS\\_ENDPOINT\\_URL](#page-143-0)-Umgebungsvariablen bereitgestellten Werte.
- 5. Der servicespezifische Endpunktwert, der durch die Einstellung [endpoint\\_url](#page-125-0) in einem services-Abschnitt der freigegebenen config-Datei bereitgestellt wird
- 6. Der Wert, der durch die Einstellung [endpoint\\_url](#page-125-0) in einem profile der freigegebenen config-Datei bereitgestellt wird
- 7. [use\\_dualstack\\_endpoint](#page-131-2)-, [use\\_fips\\_endpoint](#page-132-0) und [endpoint\\_url](#page-125-0)-Einstellungen.
- 8. Jede Standard-Endpunkt-URL für das jeweilige AWS-Service wird zuletzt verwendet. Eine Liste der Standard-Service-Endpunkte, die in den einzelnen Regionen verfügbar sind, finden Sie unter [AWS -Regionen und -Endpunkte](https://docs.aws.amazon.com/general/latest/gr/rande.html) im Allgemeine Amazon Web Services-Referenz.

## <span id="page-126-0"></span>**ignore\_configure\_endpoint\_urls**

Wenn diese Option aktiviert ist, AWS CLI ignoriert die alle in der config Datei angegebenen benutzerdefinierten Endpunktkonfigurationen. Gültige Werte sind **true** und **false**.

ignore\_configure\_endpoint\_urls = true

Die Endpunktkonfigurationseinstellungen befinden sich an mehreren Stellen, z. B. System- oder Benutzerumgebungsvariablen, lokale AWS Konfigurationsdateien oder werden in der Befehlszeile explizit als Parameter deklariert. Die AWS CLI -Endpunktkonfigurationseinstellungen haben Vorrang in der folgenden Reihenfolge:

- 1. Die Befehlszeilenoption [--endpoint-url](#page-155-1)
- 2. Bei aktivierter Option die globale Endpunkt-Umgebungsvariable [AWS\\_IGNORE\\_CONFIGURED\\_ENDPOINT\\_URLS](#page-145-0) oder die Profileinstellung [ignore\\_configure\\_endpoint\\_urls](#page-126-0) zum Ignorieren von benutzerdefinierten Endpunkten
- 3. Der Wert, der von einer servicespezifischen Umgebungsvariablen [AWS\\_ENDPOINT\\_URL\\_<SERVICE>](#page-144-0) bereitgestellt wird, z. B. AWS\_ENDPOINT\_URL\_DYNAMODB
- 4. Die von den [AWS\\_USE\\_DUALSTACK\\_ENDPOINT](#page-149-0)-, [AWS\\_USE\\_FIPS\\_ENDPOINT](#page-150-0) und [AWS\\_ENDPOINT\\_URL](#page-143-0)-Umgebungsvariablen bereitgestellten Werte.
- 5. Der servicespezifische Endpunktwert, der durch die Einstellung endpoint url in einem services-Abschnitt der freigegebenen config-Datei bereitgestellt wird
- 6. Der Wert, der durch die Einstellung [endpoint\\_url](#page-125-0) in einem profile der freigegebenen config-Datei bereitgestellt wird
- 7. [use\\_dualstack\\_endpoint](#page-131-2)-, [use\\_fips\\_endpoint](#page-132-0) und [endpoint\\_url](#page-125-0)-Einstellungen.
- 8. Jede Standard-Endpunkt-URL für das jeweilige AWS-Service wird zuletzt verwendet. Eine Liste der Standard-Service-Endpunkte, die in den einzelnen Regionen verfügbar sind, finden Sie unter [AWS -Regionen und -Endpunkte](https://docs.aws.amazon.com/general/latest/gr/rande.html) im Allgemeine Amazon Web Services-Referenz.

### **[external\\_id](#page-211-0)**

Gibt eine eindeutige Kennung an, die von Dritten verwendet wird, um eine Rolle in den Konten ihrer Kunden zu übernehmen. Dies entspricht dem Parameter ExternalId in der Operation AssumeRole. Dieser Parameter ist nur erforderlich, wenn die Vertrauensrichtlinie für die Rolle einen Wert für ExternalId angibt. Weitere Informationen finden Sie unter [Verwenden](https://docs.aws.amazon.com/IAM/latest/UserGuide/id_roles_create_for-user_externalid.html) [einer externen ID, um Dritten Zugriff auf Ihre - AWS Ressourcen zu gewähren](https://docs.aws.amazon.com/IAM/latest/UserGuide/id_roles_create_for-user_externalid.html) im IAM-Benutzerhandbuch.

#### **[max\\_attempts](#page-165-0)**

Gibt den Wert der maximalen Wiederholungsversuche an, die der AWS CLI Wiederholungshandler verwendet, wobei der erste Aufruf auf den von Ihnen angegebenen max\_attempts Wert angerechnet wird.

Sie können diesen Wert überschreiben, indem Sie die Umgebungsvariable AWS\_MAX\_ATTEMPTS verwenden.

max\_attempts = *3*

#### **[mfa\\_serial](#page-209-0)**

Die ID eines MFA-Geräts, das verwendet werden soll, wenn eine Rolle übernommen wird. Diese ist nur erforderlich, wenn die Vertrauensrichtlinie der übernommenen Rolle eine Bedingung enthält, für die eine MFA-Authentifizierung erforderlich ist. Der Wert kann entweder eine Seriennummer für ein Hardwaregerät (z. B. GAHT12345678) oder ein Amazon-Ressourcenname (ARN) für ein virtuelles MFA-Gerät (z. B. arn:aws:iam::123456789012:mfa/*user*) sein.

#### **output**

Gibt das Standardausgabeformat für Befehle an, die mit diesem Profil angefordert wurden. Sie können alle folgenden Werte angeben:

- **[json](#page-270-0)** Die Ausgabe erfolgt im [JSON](https://json.org/)-Format.
- **[yaml](#page-271-0)** –Die Ausgabe erfolgt im [YAML](https://yaml.org/)-Format.
- **[yaml-stream](#page-272-0)** Die Ausgabe erfolgt im [YAML](https://yaml.org/)-Format und wird so auch gestreamt. Streaming ermöglicht eine schnellere Handhabung großer Datentypen.
- **[text](#page-273-0)** Die Ausgabe wird als mehrere Zeilen mit tabulatorgetrennten Zeichenfolgenwerten formatiert. Dies kann nützlich sein, um die Ausgabe an einen Textprozessor wie grep, sed oder awk zu übergeben.
- **[table](#page-277-0)** Die Ausgabe erfolgt in Form einer Tabelle mit den Zeichen +|-, um die Zellenrahmen zu bilden. Normalerweise wird die Information in einem benutzerfreundlichen Format wiedergegeben, das viel einfacher zu lesen ist als die anderen, jedoch programmatisch nicht so nützlich ist.

Kann von der Umgebungsvariablen AWS\_DEFAULT\_OUTPUT oder mit der Befehlszeilenoption - output überschrieben werden.

```
output = table
```
#### **parameter\_validation**

Gibt an, ob der AWS CLI Client versucht, Parameter zu validieren, bevor er sie an den AWS Service-Endpunkt sendet.

- true (wahr) Dies ist der Standardwert. Falls angegeben, AWS CLI führt die lokale Validierung der Befehlszeilenparameter durch.
- false Wenn angegeben, validiert die AWS CLI die Befehlszeilenparameter nicht, bevor sie an den AWS Service-Endpunkt gesendet werden.

Zu diesem Eintrag gibt es keine entsprechende Umgebungsvariable oder Befehlszeilenoption.

parameter\_validation = false

#### **region**

Gibt die an AWS-Region , an die Anforderungen für Befehle gesendet werden sollen, die mit diesem Profil angefordert werden.

- Sie können einen der für den ausgewählten Service verfügbaren Regionscodes angeben, die unter [AWS -Regionen und -Endpunkte](https://docs.aws.amazon.com/general/latest/gr/rande.html) in der Allgemeine Amazon Web Services-Referenz aufgeführt sind.
- aws global Mit können Sie den globalen Endpunkt für Services angeben, die zusätzlich zu regionalen Endpunkten einen globalen Endpunkt unterstützen, z. B. AWS Security Token Service (AWS STS) und Amazon Simple Storage Service (Amazon S3).

Sie können diesen Wert überschreiben, indem Sie die AWS\_REGION-Umgebungsvariable, die AWS\_DEFAULT\_REGION-Umgebungsvariable oder die Befehlszeilenoption --region verwenden.

region = *us-west-2*

#### **[retry\\_mode](#page-165-0)**

Gibt an, welchen Wiederholungsmodus AWS CLI verwendet. Es stehen drei Wiederholungsmodi zur Verfügung: Legacy (Standard), Standard und Adaptiv. Weitere Informationen zu Wiederholversuchen finden Sie unter [AWS CLI-Wiederholungen.](#page-165-0)

Sie können diesen Wert überschreiben, indem Sie die Umgebungsvariable AWS\_RETRY\_MODE verwenden.

```
retry_mode = standard
```
#### **[role\\_arn](#page-205-0)**

Gibt den Amazon-Ressourcennamen (ARN) einer IAM-Rolle an, die Sie zum Ausführen der AWS CLI Befehle verwenden möchten. Sie müssen auch einen der folgenden Parameter angeben, um die Anmeldeinformationen zu identifizieren, die berechtigt sind, diese Rolle zu übernehmen:

- source\_profile
- credential source

```
role_arn = arn:aws:iam::123456789012:role/role-name
```
Diese Umgebungsvariable überschreibt die [AWS\\_ROLE\\_ARN](#page-147-0)-Einstellung.

Weitere Informationen zur Verwendung von Webidentitäten finden Sie unter [the section called](#page-212-0)  ["Übernehmen einer Rolle mit Web-Identität".](#page-212-0)

#### **[role\\_session\\_name](#page-211-1)**

Gibt den Namen an, der der Rollensitzung zugeordnet werden soll. Dieser Wert wird dem Parameter RoleSessionName bereitgestellt, wenn die AWS CLI die Operation AssumeRole aufruft, und wird Teil des Benutzer-ARN der übernommenen Rolle: arn:aws:sts::*123456789012*:assumed-role/*role\_name*/*role\_session\_name* Dieser Parameter ist optional. Wenn Sie diesen Wert nicht angeben, wird automatisch ein Sitzungsname generiert. Dieser Name wird in den AWS CloudTrail -Protokollen für Einträge angezeigt, die dieser Sitzung zugeordnet sind.

role\_session\_name = *maria\_garcia\_role*

Die Umgebungsvariable [AWS\\_ROLE\\_SESSION\\_NAME](#page-148-0) überschreibt diese Einstellung.

Weitere Informationen zur Verwendung von Webidentitäten finden Sie unter [the section called](#page-212-0)  ["Übernehmen einer Rolle mit Web-Identität".](#page-212-0)

#### **[services](#page-110-0)**

Gibt die Servicekonfiguration an, die für Ihr Profil verwendet werden soll.

```
[profile dev-s3-specific-and-global]
endpoint_url = http://localhost:1234
services = s3-specific
```

```
[services s3-specific]
s3 = endpoint_url = http://localhost:4567
```
Weitere Informationen zum Abschnitt services finden Sie unter [the section called "](#page-110-0)services".

Die Umgebungsvariable [AWS\\_ROLE\\_SESSION\\_NAME](#page-148-0) überschreibt diese Einstellung.

Weitere Informationen zur Verwendung von Webidentitäten finden Sie unter [the section called](#page-212-0)  ["Übernehmen einer Rolle mit Web-Identität".](#page-212-0)

#### **[source\\_profile](#page-205-0)**

Gibt ein benanntes Profil mit langfristigen Anmeldeinformationen an, die die AWS CLI verwenden kann, um eine Rolle zu übernehmen, die Sie mit dem Parameter role\_arn angegeben haben. Sie können source\_profile und credential\_source nicht im selben Profil angeben.

source\_profile = *production-profile*

#### <span id="page-130-1"></span>**[sso\\_account\\_id](#page-185-0)**

Gibt die AWS Konto-ID an, die die IAM-Rolle mit der Berechtigung enthält, die Sie dem zugeordneten IAM-Identity-Center-Benutzer erteilen möchten.

Diese Einstellung verfügt nicht über eine Umgebungsvariable oder eine Befehlszeilenoption.

```
sso_account_id = 123456789012
```
#### <span id="page-130-0"></span>**[sso\\_region](#page-185-0)**

Gibt die AWS Region an, die den AWS Zugriffsportal-Host enthält. Diese ist getrennt vom region-Standard-CLI-Parameter und kann eine andere Region sein.

Diese Einstellung verfügt nicht über eine Umgebungsvariable oder eine Befehlszeilenoption.

```
sso_region = us_west-2
```
#### <span id="page-130-2"></span>**[sso\\_registration\\_scopes](#page-185-0)**

Eine durch Kommas getrennte Liste der für die sso-session zu autorisierenden Bereiche. Bereiche autorisieren den Zugriff auf über IAM-Identity-Center-Bearer-Token autorisierte

Endpunkte. Ein gültiger Bereich ist eine Zeichenfolge, beispielsweise sso:account:access. Diese Einstellung gilt nicht für die nicht aktualisierbare Legacy-Konfiguration.

sso\_registration\_scopes = sso:account:access

#### <span id="page-131-1"></span>*[sso\\_role\\_name](#page-185-0)*

Gibt den Anzeigenamen der IAM-Rolle an, die die Berechtigungen des Benutzers bei der Verwendung dieses Profils definiert.

Diese Einstellung verfügt nicht über eine Umgebungsvariable oder eine Befehlszeilenoption.

sso\_role\_name = ReadAccess

#### <span id="page-131-0"></span>*[sso\\_start\\_url](#page-185-0)*

Gibt die URL an, die auf das AWS Zugriffsportal der Organisation verweist. Die AWS CLI verwendet diese URL, um eine Sitzung mit dem IAM-Identity-Center-Service einzurichten, um ihre Benutzer zu authentifizieren. Verwenden Sie eine der folgenden Optionen, um Ihre - AWS Zugriffsportal-URL zu finden:

- Öffnen Sie Ihre Einladungs-E-Mail, die URL des AWS Zugriffsportals wird aufgelistet.
- Offnen Sie die AWS IAM Identity Center Konsole unter https://console.aws.amazon.com/ [singlesignon/](https://console.aws.amazon.com/singlesignon/). Die URL des AWS Zugriffsportals ist in Ihren Einstellungen aufgeführt.

Diese Einstellung verfügt nicht über eine Umgebungsvariable oder eine Befehlszeilenoption.

sso\_start\_url = *https://my-sso-portal.awsapps.com/start*

#### <span id="page-131-2"></span>*use\_dualstack\_endpoint*

Ermöglicht die Verwendung von Dual-Stack-Endpunkten zum Senden von AWS Anfragen. Weitere Informationen zu Dual-Stack-Endpunkten, die sowohl IPv4- als auch IPv6-Datenverkehr unterstützen, finden Sie unter [Verwenden von Amazon-S3-Dual-Stack-Endpunkten](https://docs.aws.amazon.com/AmazonS3/latest/userguide/dual-stack-endpoints.html) im Benutzerhandbuch für Amazon Simple Storage Service. Dual-Stack-Endpunkte sind für einige Services in einigen Regionen verfügbar. Wenn für den Service oder kein Dual-Stack-Endpunkt vorhanden ist AWS-Region, schlägt die Anforderung fehl. Diese ist standardmäßig deaktiviert.

Diese Einstellung und die Einstellung use\_accelerate\_endpoint schließen sich gegenseitig aus.

Die Endpunktkonfigurationseinstellungen befinden sich an mehreren Stellen, z. B. System- oder Benutzerumgebungsvariablen, lokale AWS Konfigurationsdateien oder werden in der Befehlszeile explizit als Parameter deklariert. Die AWS CLI -Endpunktkonfigurationseinstellungen haben Vorrang in der folgenden Reihenfolge:

- 1. Die Befehlszeilenoption [--endpoint-url](#page-155-1)
- 2. Bei aktivierter Option die globale Endpunkt-Umgebungsvariable [AWS\\_IGNORE\\_CONFIGURED\\_ENDPOINT\\_URLS](#page-145-0) oder die Profileinstellung [ignore\\_configure\\_endpoint\\_urls](#page-126-0) zum Ignorieren von benutzerdefinierten Endpunkten
- 3. Der Wert, der von einer servicespezifischen Umgebungsvariablen [AWS\\_ENDPOINT\\_URL\\_<SERVICE>](#page-144-0) bereitgestellt wird, z. B. AWS\_ENDPOINT\_URL\_DYNAMODB
- 4. Die von den [AWS\\_USE\\_DUALSTACK\\_ENDPOINT](#page-149-0)-, [AWS\\_USE\\_FIPS\\_ENDPOINT](#page-150-0) und [AWS\\_ENDPOINT\\_URL](#page-143-0)-Umgebungsvariablen bereitgestellten Werte.
- 5. Der servicespezifische Endpunktwert, der durch die Einstellung endpoint url in einem services-Abschnitt der freigegebenen config-Datei bereitgestellt wird
- 6. Der Wert, der durch die Einstellung [endpoint\\_url](#page-125-0) in einem profile der freigegebenen config-Datei bereitgestellt wird
- 7. [use\\_dualstack\\_endpoint](#page-131-2)-, [use\\_fips\\_endpoint](#page-132-0) und [endpoint\\_url](#page-125-0)-Einstellungen.
- 8. Jede Standard-Endpunkt-URL für das jeweilige AWS-Service wird zuletzt verwendet. Eine Liste der Standard-Service-Endpunkte, die in den einzelnen Regionen verfügbar sind, finden Sie unter [AWS -Regionen und -Endpunkte](https://docs.aws.amazon.com/general/latest/gr/rande.html) im Allgemeine Amazon Web Services-Referenz.

<span id="page-132-0"></span>*use\_fips\_endpoint*

Einige - AWS Services bieten Endpunkte, die in einigen den [Federal Information Processing](https://aws.amazon.com/compliance/fips/)  [Standard \(FIPS\) 140-2](https://aws.amazon.com/compliance/fips/) unterstützen AWS-Regionen. Wenn der AWS Service FIPS unterstützt, gibt diese Einstellung an, welchen FIPS-Endpunkt die verwenden AWS CLI soll. Im Gegensatz zu AWS Standardendpunkten verwenden FIPS-Endpunkte eine TLS-Softwarebibliothek, die FIPS 140-2 entspricht. Diese Endpunkte können von Unternehmen erfordert werden, die mit der US-Regierung interagieren.

Wenn diese Einstellung aktiviert ist, aber kein FIPS-Endpunkt für den Service in Ihrem vorhanden ist AWS-Region, schlägt der AWS Befehl möglicherweise fehl. Geben Sie in diesem Fall mithilfe der [--endpoint-url](#page-155-1)-Option manuell den Endpunkt an, der im Befehl verwendet werden soll, oder verwenden Sie [servicespezifische Endpunkte](#page-177-0).

Weitere Informationen zur Angabe von FIPS-Endpunkten durch AWS-Region finden Sie unter [FIPS-Endpunkte nach Service.](https://aws.amazon.com/compliance/fips/)

Die Endpunktkonfigurationseinstellungen befinden sich an mehreren Stellen, z. B. System- oder Benutzerumgebungsvariablen, lokale AWS Konfigurationsdateien oder werden in der Befehlszeile explizit als Parameter deklariert. Die AWS CLI -Endpunktkonfigurationseinstellungen haben Vorrang in der folgenden Reihenfolge:

- 1. Die Befehlszeilenoption [--endpoint-url](#page-155-1)
- 2. Bei aktivierter Option die globale Endpunkt-Umgebungsvariable [AWS\\_IGNORE\\_CONFIGURED\\_ENDPOINT\\_URLS](#page-145-0) oder die Profileinstellung [ignore\\_configure\\_endpoint\\_urls](#page-126-0) zum Ignorieren von benutzerdefinierten Endpunkten
- 3. Der Wert, der von einer servicespezifischen Umgebungsvariablen [AWS\\_ENDPOINT\\_URL\\_<SERVICE>](#page-144-0) bereitgestellt wird, z. B. AWS\_ENDPOINT\_URL\_DYNAMODB
- 4. Die von den [AWS\\_USE\\_DUALSTACK\\_ENDPOINT](#page-149-0)-, [AWS\\_USE\\_FIPS\\_ENDPOINT](#page-150-0) und [AWS\\_ENDPOINT\\_URL](#page-143-0)-Umgebungsvariablen bereitgestellten Werte.
- 5. Der servicespezifische Endpunktwert, der durch die Einstellung endpoint url in einem services-Abschnitt der freigegebenen config-Datei bereitgestellt wird
- 6. Der Wert, der durch die Einstellung endpoint url in einem profile der freigegebenen config-Datei bereitgestellt wird
- 7. [use\\_dualstack\\_endpoint](#page-131-2)-, [use\\_fips\\_endpoint](#page-132-0) und [endpoint\\_url](#page-125-0)-Einstellungen.
- 8. Jede Standard-Endpunkt-URL für das jeweilige AWS-Service wird zuletzt verwendet. Eine Liste der Standard-Service-Endpunkte, die in den einzelnen Regionen verfügbar sind, finden Sie unter [AWS -Regionen und -Endpunkte](https://docs.aws.amazon.com/general/latest/gr/rande.html) im Allgemeine Amazon Web Services-Referenz.

## *[web\\_identity\\_token\\_file](#page-212-0)*

Gibt den Pfad zu einer Datei an, die ein OAuth 2.0-Zugriffstoken oder OpenID Connect ID-Token enthält, das von einem Identitätsanbieter bereitgestellt wird. Die AWS CLI lädt den Inhalt dieser Datei und übergibt ihn als WebIdentityToken-Argument an die Operation AssumeRoleWithWebIdentity.

Diese Umgebungsvariable überschreibt die [AWS\\_WEB\\_IDENTITY\\_TOKEN\\_FILE](#page-151-0)-Einstellung.

Weitere Informationen zur Verwendung von Webidentitäten finden Sie unter [the section called](#page-212-0)  ["Übernehmen einer Rolle mit Web-Identität".](#page-212-0)

## *tcp\_keepalive*

Gibt an, ob der AWS CLI Client TCP-Keepalive-Pakete verwendet.

Zu diesem Eintrag gibt es keine entsprechende Umgebungsvariable oder Befehlszeilenoption.

tcp\_keepalive = false

<span id="page-134-0"></span>Einstellungen für benutzerdefinierte S3-Befehle

Amazon S3 unterstützt mehrere Einstellungen, die konfigurieren, wie AmazonAmazon S3Operationen AWS CLI von ausgeführt werden. Einige gelten für alle S3-Befehle in den s3-Namespaces und den s3api-Namespaces. Andere beziehen sich speziell auf die "benutzerdefinierten" S3-Befehle, die allgemeine Operationen abstrahieren und mehr als eine one-to-one Zuordnung zu einer API-Operation ausführen. Für die aws s3-Übertragungsbefehle cp, sync, mv und rm gibt es zusätzliche Einstellungen, die Sie zur Steuerung von S3-Übertragungen verwenden können.

Alle diese Optionen können durch Angabe der verschachtelten Einstellung s3 in Ihrer config-Datei konfiguriert werden. Jede Einstellung wird dann in einer eigenen Zeile eingerückt.

**a** Note

Diese Einstellungen sind völlig optional. Die aws s3-Übertragungsbefehle müssten auch ohne Konfiguration dieser Einstellungen erfolgreich ausgeführt werden können. Die Einstellungen werden bereitgestellt, damit Sie die Leistung verbessern oder die besondere Umgebung berücksichtigen können, in der Sie diese aws s3-Befehle ausführen.

Diese Einstellungen werden alle unter einem s3-Schlüssel der obersten Ebene in der config-Datei festgelegt, wie im folgenden Beispiel für das development-Profil dargestellt.

```
[profile development]
s3 = max_concurrent_requests = 20 
   max_queue_size = 10000 
   multipart_threshold = 64MB 
   multipart_chunksize = 16MB 
   max_bandwidth = 50MB/s 
   use_accelerate_endpoint = true 
   addressing_style = path
```
Die folgenden Einstellungen gelten für alle S3-Befehle in den s3- oder s3api-Namespaces.

## **addressing\_style**

Gibt an, welcher Adressierungsstil verwendet werden soll. Dieser Wert steuert, ob der Bucketname im Hostnamen enthalten oder Teil der URL ist. Gültige Werte sind: path, virtual und auto. Der Standardwert ist auto.

Es gibt zwei Möglichkeiten, einen Amazon-S3-Endpunkt zu erstellen. Die erste wird als virtual bezeichnet und beinhaltet den Bucket-Namen als Teil des Hostnamens. Zum Beispiel: https://*bucketname*.s3.amazonaws.com. Alternativ können Sie mit dem path-Stil den Bucket-Namen wie einen Pfad im URI behandeln. Beispiel: https:// s3.amazonaws.com/*bucketname*. Standardmäßig wird in der CLI auto verwendet. Dabei wird versucht, möglichst den virtual-Stil zu verwenden, gegebenenfalls wird jedoch auf den path-Stil zurückgegriffen. Wenn Ihr Bucket-Name beispielsweise nicht DNS-kompatibel ist, kann er nicht Teil des Hostnamens sein und muss im Pfad enthalten sein. Bei Verwendung von auto erkennt die CLI diese Bedingung und schaltet automatisch zum path-Stil um. Wenn Sie den Adressierungsstil auf festlegenpath, müssen Sie sicherstellen, dass die AWS Region, die AWS CLI Sie im konfiguriert haben, mit der Region Ihres Buckets übereinstimmt.

## **payload\_signing\_enabled**

Gibt an, ob eine SHA256-Signatur für sigv4-Nutzlasten erfolgen soll. Standardmäßig ist diese Einstellung bei Verwendung von HTTPS für Streaming-Uploads (UploadPart und PutObject) deaktiviert. Standardmäßig ist die Einstellung für Streaming-Uploads (UploadPart und PutObject) auf false gesetzt, allerdings nur, wenn ContentMD5 vorhanden ist (wird standardmäßig generiert) und der Endpunkt HTTPS verwendet.

Wenn die Einstellung auf "true" gesetzt wird, erhalten S3-Anforderungen eine zusätzliche Inhaltsvalidierung in Form einer SHA256-Prüfsumme, die berechnet und in die Anforderungssignatur aufgenommen wird. Wenn "false" festgelegt ist, wird die Prüfsumme nicht berechnet. Eine Deaktivierung dieser Einstellung kann nützlich sein, um den durch die Prüfsummenberechnung entstandenen Leistungsaufwand zu reduzieren.

#### **use\_accelerate\_endpoint**

Verwendet den Amazon-S3-Accelerate-Endpunkt für alle s3- und s3api-Befehle. Der Standardwert ist "false". Diese Einstellung und die Einstellung use\_dualstack\_endpoint schließen sich gegenseitig aus.

Wenn auf "true" gesetzt, AWS CLI leitet die alle Amazon S3-Anforderungen an den S3 Accelerate Endpunkt unter weiters3-accelerate.amazonaws.com. Um diesen Endpunkt zu verwenden, müssen Sie Ihrem Bucket die Verwendung von S3 Accelerate ermöglichen.

Alle Anforderungen werden unter Verwendung der virtuellen Bucket-Adressierungsform *mybucket*.s3-accelerate.amazonaws.com gesendet. ListBuckets-, CreateBucket- und DeleteBucket -Anfragen werden nicht an den S3-Accelerate-Endpunkt gesendet, da dieser Endpunkt diese Operationen nicht unterstützt. Dieses Verhalten kann auch festgelegt werden, wenn der Parameter --endpoint-url für einen s3- oder s3api-Befehl auf https://s3 accelerate.amazonaws.com oder http://s3-accelerate.amazonaws.com gesetzt ist.

Die folgenden Einstellungen gelten nur für Befehle im Befehlssatz für den s3-Namespace.

## **max\_bandwidth**

Gibt die maximale Bandbreite an, die zum Hoch- und Herunterladen von Daten in und aus Amazon S3 verbraucht werden kann. Standardmäßig ist kein Grenzwert festgelegt.

Diese Einstellung begrenzt die maximale Bandbreite, die S3-Befehle zur Übertragung von Daten an und aus Amazon S3 nutzen können. Der Wert gilt nur für Uploads und Downloads, nicht für Kopien oder Löschvorgänge. Der Wert wird in Bytes pro Sekunde ausgedrückt. Der Wert kann wie folgt angegeben werden:

- Als ganze Zahl. Bei Angabe von 1048576 wird für die maximale Bandbreitennutzung beispielsweise 1 Megabyte pro Sekunde festgelegt.
- Als ganze Zahl, gefolgt von einem Suffix für die Rate. Sie können Suffixe unter Verwendung von KB/s, MB/s oder GB/s angeben. Zum Beispiel 300KB/s, 10MB/s.

Im Allgemeinen empfehlen wir, zunächst durch Verringerung des Werts für max\_concurrent\_requests eine niedrigere Bandbreitennutzung anzugeben. Wenn der Bandbreitenverbrauch dadurch nicht angemessen auf die gewünschte Rate begrenzt werden kann, können Sie die Einstellung max\_bandwidth verwenden, um den Bandbreitenverbrauch weiter zu begrenzen. Dies liegt daran, dass max\_concurrent\_requests steuert, wie viele Threads zurzeit ausgeführt werden. Wenn Sie stattdessen zuerst max\_bandwidth senken, es aber bei einer hohen max\_concurrent\_requests-Einstellung belassen, kann dies dazu führen, dass Threads unnötig warten müssen. Dies kann zu einem übermäßigen Ressourcenverbrauch und Verbindungszeitüberschreitungen führen.

## **max\_concurrent\_requests**

Gibt die maximale Anzahl gleichzeitiger Anforderungen an. Der Standardwert lautet 10.

Die aws s3-Übertragungsbefehle sind Multithread-Befehle. Zu jedem Zeitpunkt können mehrere Amazon-S3-Anforderungen ausgeführt werden. Wenn Sie beispielsweise den Befehl verwenden,

aws s3 cp localdir s3://bucket/ --recursive um Dateien in einen S3-Bucket hochzuladen, AWS CLI kann die die Dateien localdir/file1, localdir/file2und localdir/file3 parallel hochladen. Die Einstellung max\_concurrent\_requests gibt die maximale Anzahl von Übertragungsoperationen an, die gleichzeitig ausgeführt werden können.

Unter Umständen müssen Sie diesen Wert aus einem der folgenden Gründe ändern:

- Verringerung dieses Werts in einigen Umgebungen kann der Standardwert von 10 gleichzeitigen Anforderungen zu einer Überlastung des Systems führen. Die Folge können Zeitüberschreitungen bei der Verbindung oder eine herabgesetzte Reaktionsfähigkeit des Systems sein. Wenn Sie diesen Wert senken, sind die S3-Übertragungsbefehle weniger ressourcenintensiv. Der Nachteil ist jedoch, dass S3-Übertragungen länger dauern können. Eine Senkung dieses Wertes könnte erforderlich sein, wenn Sie ein Tool zur Begrenzung der Bandbreite verwenden.
- Erhöhung dieses Werts in einigen Fällen kann es sinnvoll sein, die Amazon-S3- Übertragungen so schnell wie möglich durchzuführen und dabei so viel Netzwerkbandbreite wie nötig zu beanspruchen. In einem solchen Fall reicht die standardmäßige Anzahl gleichzeitiger Anforderungen möglicherweise nicht aus, um die gesamte verfügbare Netzwerkbandbreite zu nutzen. Eine Erhöhung dieses Werts kann dazu führen, dass sich die Zeit für die Durchführung einer Amazon-S3-Übertragung verkürzt.

#### **max\_queue\_size**

Gibt die maximale Anzahl von Aufgaben in der Aufgabenwarteschlange an. Der Standardwert lautet 1000.

Die verwendet AWS CLI intern ein Modell, bei dem Amazon S3-Aufgaben in die Warteschlange gestellt werden, die dann von Konsumenten ausgeführt werden, deren Nummern durch begrenzt sindmax\_concurrent\_requests. Eine Aufgabe entspricht im Allgemeinen einer einzelnen Amazon-S3-Operation. Eine mögliche Aufgabe könnte beispielsweise PutObjectTask, GetObjectTask oder UploadPartTask sein. Die Aufgaben können der Warteschlange viel schneller hinzugefügt werden, als die Konsumenten die Aufgaben abschließen. Um ein unbegrenztes Wachstum zu vermeiden, ist die Größe der Aufgabenwarteschlange begrenzt. Diese Einstellung ändert den Wert dieser maximalen Anzahl.

Im Allgemeinen müssen Sie diese Einstellung nicht ändern. Diese Einstellung entspricht auch der Anzahl der Aufgaben, von denen die AWS CLI weiß, dass sie ausgeführt werden müssen. Das bedeutet, dass die standardmäßig nur 1000 Aufgaben im Voraus sehen AWS CLI kann. Eine Erhöhung dieses Werts bedeutet, dass die die Gesamtzahl der benötigten Aufgaben schneller

erkennen AWS CLI kann, vorausgesetzt, die Warteschlangenrate ist schneller als die Rate der Aufgabenvervollständigung. Der Nachteil besteht darin, dass für eine größere maximale Warteschlangengröße mehr Speicher benötigt wird.

## **multipart\_chunksize**

Gibt die Blockgröße an, die die für mehrteilige Übertragungen einzelner Dateien AWS CLI verwendet. Der Standardwert ist 8 MB und mindestens 5 MB.

Wenn eine Datei den multipart\_threshold-Wert überschreitet, teilt die AWS CLI die Datei in Blöcke dieser Größe. Dieser Wert kann mit derselben Syntax wie multipart\_threshold angegeben werden, also entweder als ganzzahlige Bytezahl oder unter Verwendung einer Größe und eines Suffixes.

## **multipart\_threshold**

Gibt den Größenschwellenwert an, den die für mehrteilige Übertragungen einzelner Dateien AWS CLI verwendet. Der Standardwert ist 8 MB.

Beim Hochladen, Herunterladen oder Kopieren einer Datei gehen die Amazon-S3-Befehle zu mehrteiligen Operationen über, wenn die Datei diese Größe überschreitet. Sie können diesen Wert auf zwei Arten angeben:

- Dateigröße in Bytes. Zum Beispiel 1048576.
- Dateigröße mit einem Größensuffix. Sie können KB, MB, GB oder TB verwenden. Zum Beispiel: 10MB, 1GB

## **G** Note

S3 kann Beschränkungen für gültige Werte anwenden, die für mehrteilige Operationen verwendet werden können. Weitere Informationen finden Sie in der [S3-Dokumentation](https://docs.aws.amazon.com/AmazonS3/latest/dev/mpuoverview.html)  [zu mehrteiligen Uploads](https://docs.aws.amazon.com/AmazonS3/latest/dev/mpuoverview.html) im Benutzerhandbuch zu Amazon Simple Storage Service.

# <span id="page-138-0"></span>Umgebungsvariablen zur Konfiguration der AWS CLI

Umgebungsvariablen sind eine weitere Möglichkeit, Konfigurationsoptionen und Anmeldeinformationen anzugeben. Sie sind nützlich, wenn Sie Skripts erstellen oder vorübergehend ein benanntes Profil als Standard festlegen möchten.

## Vorrang von Optionen

- Wenn Sie eine Option mit einer der in diesem Thema beschriebenen Umgebungsvariablen angeben, setzt sie jeden Wert außer Kraft, der aus einem Profil in der Konfigurationsdatei geladen wurde.
- Wenn Sie eine Option mithilfe eines Parameters in der AWS CLI Befehlszeile angeben, überschreibt sie jeden Wert aus der entsprechenden Umgebungsvariablen oder einem Profil in der Konfigurationsdatei.

Weitere Hinweise zur Rangfolge und dazu, wie AWS CLI festgelegt wird, welche Anmeldeinformationen verwendet werden sollen, finden Sie unter. [Konfigurieren Sie den AWS CLI](#page-100-0)

## Themen

- [Festlegen von Umgebungsvariablen](#page-139-0)
- [AWS CLI unterstützte Umgebungsvariablen](#page-140-0)

## <span id="page-139-0"></span>Festlegen von Umgebungsvariablen

Die folgenden Beispiele zeigen, wie Sie Umgebungsvariablen für den Standardbenutzer konfigurieren können.

Linux or macOS

```
$ export AWS_ACCESS_KEY_ID=AKIAIOSFODNN7EXAMPLE
$ export AWS_SECRET_ACCESS_KEY=wJalrXUtnFEMI/K7MDENG/bPxRfiCYEXAMPLEKEY
$ export AWS_DEFAULT_REGION=us-west-2
```
Durch die Festlegung der Umgebungsvariablen wird der verwendete Wert bis zum Ende der Shell-Sitzung oder bis zur Festlegung eines anderen Wertes für die Variable geändert. Sie können Variablen für zukünftige Sitzungen persistent machen, indem Sie sie im Startup-Skript Ihrer Shell festlegen.

Windows Command Prompt

Einrichten für alle Sitzungen

```
C:\> setx AWS_ACCESS_KEY_ID AKIAIOSFODNN7EXAMPLE
C:\> setx AWS_SECRET_ACCESS_KEY wJalrXUtnFEMI/K7MDENG/bPxRfiCYEXAMPLEKEY
```
#### C:\> **setx AWS\_DEFAULT\_REGION** *us-west-2*

Bei Verwendung von [setx](https://docs.microsoft.com/en-us/windows-server/administration/windows-commands/setx) zur Festlegung einer Umgebungsvariablen wird der verwendete Wert in der aktuellen Eingabeaufforderungssitzung und allen nach Ausführung des Befehls erstellten Eingabeaufforderungssitzungen geändert. Andere Befehls-Shells, die zum Zeitpunkt der Befehlsausführung bereits ausgeführt werden, sind hiervon nicht betroffen. Möglicherweise müssen Sie Ihr Terminal neu starten, damit die Einstellungen geladen werden.

Einrichten nur für die aktuelle Sitzung

Bei Verwendung von [set](https://docs.microsoft.com/en-us/windows-server/administration/windows-commands/set_1) zur Festlegung einer Umgebungsvariablen wird der verwendete Wert bis zum Ende der aktuellen Eingabeaufforderungssitzung oder bis zur Festlegung eines anderen Wertes für die Variable geändert.

```
C:\> set AWS_ACCESS_KEY_ID=AKIAIOSFODNN7EXAMPLE
C:\> set AWS_SECRET_ACCESS_KEY=wJalrXUtnFEMI/K7MDENG/bPxRfiCYEXAMPLEKEY
C:\> set AWS_DEFAULT_REGION=us-west-2
```
**PowerShell** 

```
PS C:\> $Env:AWS_ACCESS_KEY_ID="AKIAIOSFODNN7EXAMPLE"
PS C:\> $Env:AWS_SECRET_ACCESS_KEY="wJalrXUtnFEMI/K7MDENG/bPxRfiCYEXAMPLEKEY"
PS C:\> $Env:AWS_DEFAULT_REGION="us-west-2"
```
Wenn Sie an der PowerShell Eingabeaufforderung eine Umgebungsvariable festlegen, wie in den vorherigen Beispielen gezeigt, wird der Wert nur für die Dauer der aktuellen Sitzung gespeichert. Um die Einstellung der Umgebungsvariablen für alle Sitzungen PowerShell und Befehlszeilensitzungen beizubehalten, speichern Sie sie mithilfe der Systemanwendung in der Systemsteuerung. Alternativ können Sie die Variable für alle future PowerShell Sitzungen festlegen, indem Sie sie zu Ihrem PowerShell Profil hinzufügen. Weitere Informationen zum Speichern von Umgebungsvariablen oder deren Beibehaltung über mehrere Sitzungen hinweg finden Sie in der [PowerShell Dokumentation.](https://docs.microsoft.com/powershell/module/microsoft.powershell.core/about/about_environment_variables)

## <span id="page-140-0"></span>AWS CLI unterstützte Umgebungsvariablen

Das AWS CLI unterstützt die folgenden Umgebungsvariablen.

## **AWS\_ACCESS\_KEY\_ID**

Gibt einen AWS Zugriffsschlüssel an, der einem IAM-Konto zugeordnet ist.

Wenn diese Umgebungsvariable definiert ist, überschreibt sie den Wert der Profileinstellung aws\_access\_key\_id. Es ist nicht möglich, die Zugriffsschlüssel-ID mithilfe einer Befehlszeilenoption anzugeben.

#### <span id="page-141-0"></span>**AWS\_CA\_BUNDLE**

Gibt den Pfad zu einem Zertifikat-Bundle für die HTTPS-Zertifikatvalidierung an.

Wenn diese Umgebungsvariable definiert ist, überschreibt sie den Wert der Profileinstellung [ca\\_bundle](#page-121-0). Sie können diese Umgebungsvariable mithilfe des [--ca-bundle](#page-152-0)-Befehlszeilenparameters überschreiben.

## <span id="page-141-1"></span>**AWS\_CLI\_AUTO\_PROMPT**

Aktiviert die automatische Eingabeaufforderung für AWS CLI Version 2. Es gibt zwei Einstellungen, die verwendet werden können:

- **on** verwendet den vollständigen automatischen Prompt-Modus jedes Mal, wenn Sie versuchen, einen aws-Befehl auszuführen. Dazu gehört das Drücken der EINGABETASTE sowohl nach einem vollständigen Befehl als auch nach einem unvollständigen Befehl.
- **on-partial** verwendet den partiellen automatischen Prompt-Modus. Wenn ein Befehl unvollständig ist oder aufgrund clientseitiger Validierungsfehler nicht ausgeführt werden kann, wird die automatische Eingabeaufforderung verwendet. Dieser Modus ist nützlich, wenn Sie bereits über Skripts oder Runbooks verfügen oder wenn Sie nur automatisch zu Befehlen aufgefordert werden möchten, mit denen Sie nicht vertraut sind, anstatt bei jedem Befehl eine Aufforderung zu erhalten.

Wenn diese Umgebungsvariable definiert ist, überschreibt sie den Wert der Profileinstellung cli auto prompt. Sie können diese Umgebungsvariable mithilfe des [--cli-auto-prompt](#page-152-1)und [--no-cli-auto-prompt](#page-155-0)-Befehlszeilenparameters überschreiben.

Informationen zur automatischen Eingabeaufforderungsfunktion von AWS CLI Version 2 finden Sie unter[Aufforderung der AWS CLI zur Eingabe von Befehlen](#page-261-0).

#### **AWS\_CLI\_FILE\_ENCODING**

Gibt die für Textdateien verwendete Kodierung an. Standardmäßig entspricht die Kodierung Ihrem Gebietsschema. Verwenden Sie die Umgebungsvariable aws\_cli\_file\_encoding, um die Kodierung so festzulegen, dass sie sich vom Gebietsschema unterscheidet. Wenn Sie beispielsweise Windows mit der Standardcodierung CP1252 verwenden, legt aws\_cli\_file\_encoding=UTF-8 die CLI so fest, dass Textdateien mit UTF-8 geöffnet werden.

## **AWS\_CLI\_S3\_MV\_VALIDATE\_SAME\_S3\_PATHS**

Wenn bei der Verwendung des s3 mv Befehls Benutzerdefiniert Quell- und Ziel-Bucket identisch sind, kann die Quelldatei oder das Quellobjekt auf sich selbst verschoben werden, was zu einem versehentlichen Löschen Ihrer Quelldatei oder Ihres Quellobjekts führen kann. Die AWS\_CLI\_S3\_MV\_VALIDATE\_SAME\_S3\_PATHS Umgebungsvariable und --validate-sames3-paths -option geben an, ob Ihre Access Point-ARNs oder Access Point-Aliase in Ihren Amazon S3 S3-Quell- oder Ziel-URIs validiert werden sollen.

## **a** Note

Die Pfadvalidierung für s3 mv erfordert zusätzliche API-Aufrufe.

## **AWS\_CONFIG\_FILE**

Gibt den Speicherort der Datei an, die zum Speichern von Konfigurationsprofilen AWS CLI verwendet wird. Der Standardpfad ist ~/.aws/config.

Sie können diesen Wert nicht in einer benannten Profileinstellung oder mithilfe eines Befehlszeilenparameters angeben.

## **AWS\_DATA\_PATH**

Eine Liste zusätzlicher Verzeichnisse, die ~/.aws/models beim Laden von AWS CLI Daten außerhalb des integrierten Suchpfads überprüft werden sollen. Durch die Festlegung dieser Umgebungsvariable werden zusätzliche Verzeichnisse angegeben, die zuerst überprüft werden, bevor auf die integrierten Suchpfade zurückgegriffen wird. Mehrere Einträge sollten mit dem os.pathsep-Zeichen getrennt werden (unter Linux oder macOS : und unter Windows ;).

## **AWS\_DEFAULT\_OUTPUT**

Gibt das zu verwendende [Ausgabeformat](#page-267-0) an.

Wenn diese Umgebungsvariable definiert ist, überschreibt sie den Wert der Profileinstellung output. Sie können diese Umgebungsvariable mithilfe des --output-Befehlszeilenparameters überschreiben.

## **AWS\_DEFAULT\_REGION**

Der Default region name identifiziert die AWS Region, an deren Server Sie Ihre Anfragen standardmäßig senden möchten. Dies ist in der Regel die nächstgelegene Region, aber jede Region ist zulässig. Sie können beispielsweise us-west-2 eingeben, um USA West (Oregon) zu verwenden. Dies ist die Region, an die alle späteren Anfragen gesendet werden, es sei denn, Sie geben in einem Befehl etwas anderes an.

## **a** Note

Sie müssen eine AWS Region angeben, wenn Sie die verwenden AWS CLI, entweder explizit oder indem Sie eine Standardregion festlegen. Eine Liste der verfügbaren Regionen finden Sie unter [Regionen und Endpunkte](https://docs.aws.amazon.com/general/latest/gr/rande.html). Die von der verwendeten Regionsbezeichnungen AWS CLI sind dieselben Namen, die Sie in AWS Management Console URLs und Dienstendpunkten sehen.

Wenn diese Umgebungsvariable definiert ist, überschreibt sie den Wert der Profileinstellung region. Sie können diese Umgebungsvariable überschreiben, indem Sie den --region Befehlszeilenparameter und die AWS SDK-kompatible AWS\_REGION Umgebungsvariable verwenden.

## **AWS\_EC2\_METADATA\_DISABLED**

Deaktiviert die Verwendung des Amazon-EC2-Instance-Metadaten-Services (IMDS).

Wenn auf "true" gesetzt, werden Benutzeranmeldeinformationen oder -konfigurationen (wie die Region) nicht vom IMDS angefordert.

## <span id="page-143-0"></span>**AWS\_ENDPOINT\_URL**

Gibt den Endpunkt an, der für alle Serviceanforderungen verwendet wird.

Die Einstellungen für die Endpunktkonfiguration befinden sich an mehreren Stellen, z. B. in den System- oder Benutzerumgebungsvariablen, in lokalen AWS Konfigurationsdateien, oder werden explizit in der Befehlszeile als Parameter deklariert. Die AWS CLI - Endpunktkonfigurationseinstellungen haben Vorrang in der folgenden Reihenfolge:

- 1. Die Befehlszeilenoption [--endpoint-url](#page-155-1)
- 2. Bei aktivierter Option die globale Endpunkt-Umgebungsvariable [AWS\\_IGNORE\\_CONFIGURED\\_ENDPOINT\\_URLS](#page-145-0) oder die Profileinstellung [ignore\\_configure\\_endpoint\\_urls](#page-126-0) zum Ignorieren von benutzerdefinierten Endpunkten
- 3. Der Wert, der von einer servicespezifischen Umgebungsvariablen [AWS\\_ENDPOINT\\_URL\\_<SERVICE>](#page-144-0) bereitgestellt wird, z. B. AWS\_ENDPOINT\_URL\_DYNAMODB
- 4. Die von den [AWS\\_USE\\_DUALSTACK\\_ENDPOINT](#page-149-0)-, [AWS\\_USE\\_FIPS\\_ENDPOINT](#page-150-0) und [AWS\\_ENDPOINT\\_URL](#page-143-0)-Umgebungsvariablen bereitgestellten Werte.
- 5. Der servicespezifische Endpunktwert, der durch die Einstellung endpoint url in einem services-Abschnitt der freigegebenen config-Datei bereitgestellt wird
- 6. Der Wert, der durch die Einstellung endpoint url in einem profile der freigegebenen config-Datei bereitgestellt wird
- 7. [use\\_dualstack\\_endpoint](#page-131-0)-, [use\\_fips\\_endpoint](#page-132-0) und [endpoint\\_url](#page-125-0)-Einstellungen.
- 8. Jede Standard-Endpunkt-URL für den jeweiligen Endpunkt AWS-Service wird zuletzt verwendet. Eine Liste der Standard-Service-Endpunkte, die in den einzelnen Regionen verfügbar sind, finden Sie unter [AWS -Regionen und -Endpunkte](https://docs.aws.amazon.com/general/latest/gr/rande.html) im Allgemeine Amazon Web Services-Referenz.

## <span id="page-144-0"></span>**AWS\_ENDPOINT\_URL\_<SERVICE>**

Gibt einen benutzerdefinierten Endpunkt an, der für einen bestimmten Dienst verwendet <SERVICE> wird und der durch den AWS-Service Bezeichner ersetzt wird. Amazon DynamoDB Hat zum Beispiel ein serviceId von [DynamoDB](https://github.com/boto/botocore/blob/bcaf618c4b93c067efa0b85d3e92f3985ff60906/botocore/data/dynamodb/2012-08-10/service-2.json#L10). Für diesen Service lautet die Umgebungsvariable für die Endpunkt-URL AWS\_ENDPOINT\_URL\_DYNAMODB.

Eine Liste aller servicespezifischen Umgebungsvariablen finden Sie unter [Liste der](#page-181-0) [servicespezifischen Kennungen.](#page-181-0)

Die Einstellungen für die Endpunktkonfiguration befinden sich an mehreren Stellen, z. B. in den System- oder Benutzerumgebungsvariablen, in lokalen AWS Konfigurationsdateien, oder sie werden explizit in der Befehlszeile als Parameter deklariert. Die AWS CLI - Endpunktkonfigurationseinstellungen haben Vorrang in der folgenden Reihenfolge:

- 1. Die Befehlszeilenoption [--endpoint-url](#page-155-0)
- 2. Bei aktivierter Option die globale Endpunkt-Umgebungsvariable [AWS\\_IGNORE\\_CONFIGURED\\_ENDPOINT\\_URLS](#page-145-0) oder die Profileinstellung [ignore\\_configure\\_endpoint\\_urls](#page-126-0) zum Ignorieren von benutzerdefinierten Endpunkten
- 3. Der Wert, der von einer servicespezifischen Umgebungsvariablen [AWS\\_ENDPOINT\\_URL\\_<SERVICE>](#page-144-0) bereitgestellt wird, z. B. AWS\_ENDPOINT\_URL\_DYNAMODB
- 4. Die von den [AWS\\_USE\\_DUALSTACK\\_ENDPOINT](#page-149-0)-, [AWS\\_USE\\_FIPS\\_ENDPOINT](#page-150-0) und [AWS\\_ENDPOINT\\_URL](#page-143-0)-Umgebungsvariablen bereitgestellten Werte.
- 5. Der servicespezifische Endpunktwert, der durch die Einstellung endpoint url in einem services-Abschnitt der freigegebenen config-Datei bereitgestellt wird
- 6. Der Wert, der durch die Einstellung [endpoint\\_url](#page-125-0) in einem profile der freigegebenen config-Datei bereitgestellt wird
- 7. [use\\_dualstack\\_endpoint](#page-131-0)-, [use\\_fips\\_endpoint](#page-132-0) und [endpoint\\_url](#page-125-0)-Einstellungen.
- 8. Jede Standard-Endpunkt-URL für den jeweiligen Endpunkt AWS-Service wird zuletzt verwendet. Eine Liste der Standard-Service-Endpunkte, die in den einzelnen Regionen verfügbar sind, finden Sie unter [AWS -Regionen und -Endpunkte](https://docs.aws.amazon.com/general/latest/gr/rande.html) im Allgemeine Amazon Web Services-Referenz.

### <span id="page-145-0"></span>**AWS\_IGNORE\_CONFIGURED\_ENDPOINT\_URLS**

Wenn diese Option aktiviert ist, AWS CLI ignoriert sie alle benutzerdefinierten Endpunktkonfigurationen. Gültige Werte sind **true** und **false**.

Die Einstellungen für die Endpunktkonfiguration befinden sich an mehreren Stellen, z. B. in den System- oder Benutzerumgebungsvariablen, in lokalen AWS Konfigurationsdateien oder werden explizit in der Befehlszeile als Parameter deklariert. Die AWS CLI - Endpunktkonfigurationseinstellungen haben Vorrang in der folgenden Reihenfolge:

- 1. Die Befehlszeilenoption [--endpoint-url](#page-155-0)
- 2. Bei aktivierter Option die globale Endpunkt-Umgebungsvariable [AWS\\_IGNORE\\_CONFIGURED\\_ENDPOINT\\_URLS](#page-145-0) oder die Profileinstellung [ignore\\_configure\\_endpoint\\_urls](#page-126-0) zum Ignorieren von benutzerdefinierten Endpunkten
- 3. Der Wert, der von einer servicespezifischen Umgebungsvariablen [AWS\\_ENDPOINT\\_URL\\_<SERVICE>](#page-144-0) bereitgestellt wird, z. B. AWS\_ENDPOINT\_URL\_DYNAMODB
- 4. Die von den [AWS\\_USE\\_DUALSTACK\\_ENDPOINT](#page-149-0)-, [AWS\\_USE\\_FIPS\\_ENDPOINT](#page-150-0) und [AWS\\_ENDPOINT\\_URL](#page-143-0)-Umgebungsvariablen bereitgestellten Werte.
- 5. Der servicespezifische Endpunktwert, der durch die Einstellung endpoint url in einem services-Abschnitt der freigegebenen config-Datei bereitgestellt wird
- 6. Der Wert, der durch die Einstellung [endpoint\\_url](#page-125-0) in einem profile der freigegebenen config-Datei bereitgestellt wird
- 7. [use\\_dualstack\\_endpoint](#page-131-0)-, [use\\_fips\\_endpoint](#page-132-0) und [endpoint\\_url](#page-125-0)-Einstellungen.
- 8. Jede Standard-Endpunkt-URL für den jeweiligen Endpunkt AWS-Service wird zuletzt verwendet. Eine Liste der Standard-Service-Endpunkte, die in den einzelnen Regionen verfügbar sind, finden Sie unter [AWS -Regionen und -Endpunkte](https://docs.aws.amazon.com/general/latest/gr/rande.html) im Allgemeine Amazon Web Services-Referenz.

### **[AWS\\_MAX\\_ATTEMPTS](#page-127-0)**

Gibt einen Wert für die maximale Anzahl von Wiederholungsversuchen an, die der AWS CLI Wiederholungshandler verwendet, wobei der erste Aufruf auf den von Ihnen angegebenen Wert angerechnet wird. Weitere Informationen zu Wiederholversuchen finden Sie unter [AWS CLI-](#page-165-0)[Wiederholungen](#page-165-0).

Wenn diese Umgebungsvariable definiert ist, überschreibt sie den Wert der Profileinstellung max\_attempts.

### **AWS\_METADATA\_SERVICE\_NUM\_ATTEMPTS**

Beim Versuch, Anmeldeinformationen für eine Amazon EC2 EC2-Instance abzurufen, die mit einer IAM-Rolle konfiguriert wurde, wird AWS CLI versucht, Anmeldeinformationen einmal vom Instance-Metadaten-Service abzurufen, bevor der Vorgang beendet wird. Wenn Sie wissen, dass Ihr Code auf einer Amazon-EC2-Instance ausgeführt wird, können Sie diesen Wert erhöhen, damit die AWS CLI mehrere Versuche unternimmt, bevor sie aufgibt.

### **AWS\_METADATA\_SERVICE\_TIMEOUT**

Die Anzahl der Sekunden, bevor bei einer Verbindung zum Instance-Metadaten-Service eine Zeitüberschreitung eintritt. Wenn Sie versuchen, Anmeldeinformationen auf einer Amazon-EC2-Instance abzurufen, die mit einer IAM-Rolle konfiguriert wurden, tritt für eine Verbindung zum Instance-Metadaten-Service eine Zeitüberschreitung nach standardmäßig einer Sekunde ein. Wenn Sie wissen, dass Sie eine Amazon-EC2-Instance mit einer konfigurierten IAM-Rolle ausführen, können Sie diesen Wert bei Bedarf erhöhen.

### **[AWS\\_PAGER](#page-123-0)**

Gibt das für die Ausgabe verwendete Pager-Programm an. Standardmäßig gibt AWS CLI Version 2 die gesamte Ausgabe über das Standard-Pager-Programm Ihres Betriebssystems zurück.

Um die gesamte Verwendung eines externen Auslagerungsprogramms zu deaktivieren, setzen Sie die Variable auf eine leere Zeichenfolge.

Wenn diese Umgebungsvariable definiert ist, überschreibt sie den Wert der Profileinstellung cli\_pager.

### **[AWS\\_PROFILE](#page-112-0)**

Gibt den Namen des AWS CLI Profils mit den zu verwendenden Anmeldeinformationen und Optionen an. Dabei kann es sich um den Namen eines Profils handeln, das in einer

credentials- oder config-Datei gespeichert ist, oder um den Wert default zur Nutzung des Standardprofils.

Ist sie definiert, überschreibt diese Umgebungsvariable das Verhalten, bei dem das Profil mit dem Namen [default] in der Konfigurationsdatei verwendet wird. Sie können diese Umgebungsvariable mithilfe des --profile-Befehlszeilenparameters überschreiben.

### **AWS\_REGION**

Die AWS SDK-kompatible Umgebungsvariable, die die AWS Region angibt, an die die Anfrage gesendet werden soll.

Falls definiert, überschreibt diese Option den Wert für die Umgebungsvariable AWS\_DEFAULT\_REGION und die Profileinstellung region. Sie können diese Umgebungsvariable mithilfe des --region-Befehlszeilenparameters überschreiben.

### **[AWS\\_RETRY\\_MODE](#page-128-0)**

Gibt an, welcher Wiederholungsmodus AWS CLI verwendet wird. Es stehen drei Wiederholungsmodi zur Verfügung: Legacy (Standard), Standard und Adaptiv. Weitere Informationen zu Wiederholversuchen finden Sie unter [AWS CLI-Wiederholungen](#page-165-0).

Wenn diese Umgebungsvariable definiert ist, überschreibt sie den Wert der Profileinstellung retry\_mode.

### **AWS\_ROLE\_ARN**

Gibt den Amazon-Ressourcennamen (ARN) einer IAM-Rolle mit einem Web-Identitätsanbieter an, den Sie zur Ausführung der AWS CLI Befehle verwenden möchten.

Wird mit AWS\_WEB\_IDENTITY\_TOKEN\_FILE- und AWS\_ROLE\_SESSION\_NAME-Umgebungsvariablen genutzt.

Wenn diese Umgebungsvariable definiert ist, überschreibt sie den Wert der Profileinstellung [role\\_arn](#page-129-0). Sie können keinen Rollensitzungsnamen als Befehlszeilenparameter angeben.

### **a** Note

Diese Umgebungsvariable gilt nur für eine Übernahmerolle mit dem Web-Identitätsanbieter, sie gilt nicht für die allgemeine Konfiguration des Rollenanbieters. Weitere Informationen zur Verwendung von Webidentitäten finden Sie unter [the section called](#page-212-0)  ["Übernehmen einer Rolle mit Web-Identität".](#page-212-0)

### **AWS\_ROLE\_SESSION\_NAME**

Gibt den Namen an, der der Rollensitzung zugeordnet werden soll. Dieser Wert wird dem RoleSessionName Parameter beim AWS CLI Aufrufen der AssumeRole Operation zur Verfügung gestellt und wird Teil des angenommenen Rollenbenutzers ARN: arn:aws:sts::*123456789012*:assumed-role/*role\_name*/*role\_session\_name*. Dieser Parameter ist optional. Wenn Sie diesen Wert nicht angeben, wird automatisch ein Sitzungsname generiert. Dieser Name erscheint in den AWS CloudTrail Protokollen für Einträge, die mit dieser Sitzung verknüpft sind.

Wenn diese Umgebungsvariable definiert ist, überschreibt sie den Wert der Profileinstellung [role\\_session\\_name](#page-129-1).

Wird mit AWS\_ROLE\_ARN- und AWS\_WEB\_IDENTITY\_TOKEN\_FILE-Umgebungsvariablen genutzt.

Weitere Informationen zur Verwendung von Webidentitäten finden Sie unter [the section called](#page-212-0)  ["Übernehmen einer Rolle mit Web-Identität".](#page-212-0)

### **a** Note

Diese Umgebungsvariable gilt nur für eine Übernahmerolle mit dem Web-Identitätsanbieter, sie gilt nicht für die allgemeine Konfiguration des Rollenanbieters.

### **AWS\_SECRET\_ACCESS\_KEY**

Gibt den geheimen Schlüssel an, der mit dem Zugriffsschlüssel verknüpft ist. Dies ist im Wesentlichen das "Passwort" für den Zugriffsschlüssel.

Wenn diese Umgebungsvariable definiert ist, überschreibt sie den Wert der Profileinstellung aws\_secret\_access\_key. Es ist nicht möglich, die geheime Zugriffsschlüssel-ID als Befehlszeilenoption anzugeben.

### **AWS\_SESSION\_TOKEN**

Gibt den Sitzungstokenwert an, der erforderlich ist, wenn Sie temporäre Sicherheitsanmeldeinformationen verwenden, die Sie direkt aus AWS STS -Operationen abgerufen haben. Weitere Informationen finden Sie im [Ausgabeabschnitt des Befehls assume-role](https://docs.aws.amazon.com/cli/latest/reference/sts/assume-role.html#output) im AWS CLI -Befehlsverweis.

Wenn diese Umgebungsvariable definiert ist, überschreibt sie den Wert der Profileinstellung aws\_session\_token.

### **AWS\_SHARED\_CREDENTIALS\_FILE**

Gibt den Speicherort der Datei an, die zum Speichern von Zugriffsschlüsseln AWS CLI verwendet wird. Der Standardpfad ist ~/. aws/credentials.

Sie können diesen Wert nicht in einer benannten Profileinstellung oder mithilfe eines Befehlszeilenparameters angeben.

### <span id="page-149-0"></span>**AWS\_USE\_DUALSTACK\_ENDPOINT**

Ermöglicht die Verwendung von Dual-Stack-Endpunkten zum Senden AWS von Anfragen. Weitere Informationen zu Dual-Stack-Endpunkten, die sowohl IPv4- als auch IPv6-Datenverkehr unterstützen, finden Sie unter [Verwenden von Amazon-S3-Dual-Stack-Endpunkten](https://docs.aws.amazon.com/AmazonS3/latest/userguide/dual-stack-endpoints.html) im Benutzerhandbuch für Amazon Simple Storage Service. Dual-Stack-Endpunkte sind für einige Services in einigen Regionen verfügbar. Wenn kein Dual-Stack-Endpunkt für den Service oder existiert AWS-Region, schlägt die Anfrage fehl. Diese ist standardmäßig deaktiviert.

Die Einstellungen für die Endpunktkonfiguration befinden sich an mehreren Stellen, z. B. in den System- oder Benutzerumgebungsvariablen, in lokalen AWS Konfigurationsdateien, oder werden explizit in der Befehlszeile als Parameter deklariert. Die AWS CLI - Endpunktkonfigurationseinstellungen haben Vorrang in der folgenden Reihenfolge:

- 1. Die Befehlszeilenoption [--endpoint-url](#page-155-0)
- 2. Bei aktivierter Option die globale Endpunkt-Umgebungsvariable [AWS\\_IGNORE\\_CONFIGURED\\_ENDPOINT\\_URLS](#page-145-0) oder die Profileinstellung [ignore\\_configure\\_endpoint\\_urls](#page-126-0) zum Ignorieren von benutzerdefinierten Endpunkten
- 3. Der Wert, der von einer servicespezifischen Umgebungsvariablen [AWS\\_ENDPOINT\\_URL\\_<SERVICE>](#page-144-0) bereitgestellt wird, z. B. AWS\_ENDPOINT\_URL\_DYNAMODB
- 4. Die von den [AWS\\_USE\\_DUALSTACK\\_ENDPOINT](#page-149-0)-, [AWS\\_USE\\_FIPS\\_ENDPOINT](#page-150-0) und [AWS\\_ENDPOINT\\_URL](#page-143-0)-Umgebungsvariablen bereitgestellten Werte.
- 5. Der servicespezifische Endpunktwert, der durch die Einstellung endpoint url in einem services-Abschnitt der freigegebenen config-Datei bereitgestellt wird
- 6. Der Wert, der durch die Einstellung [endpoint\\_url](#page-125-0) in einem profile der freigegebenen config-Datei bereitgestellt wird
- 7. [use\\_dualstack\\_endpoint](#page-131-0)-, [use\\_fips\\_endpoint](#page-132-0) und [endpoint\\_url](#page-125-0)-Einstellungen.
- 8. Jede Standard-Endpunkt-URL für den jeweiligen Endpunkt AWS-Service wird zuletzt verwendet. Eine Liste der Standard-Service-Endpunkte, die in den einzelnen Regionen verfügbar sind, finden Sie unter [AWS -Regionen und -Endpunkte](https://docs.aws.amazon.com/general/latest/gr/rande.html) im Allgemeine Amazon Web Services-Referenz.

### <span id="page-150-0"></span>**AWS\_USE\_FIPS\_ENDPOINT**

Einige AWS Dienste bieten Endgeräte, die in einigen Fällen den [Federal Information Processing](https://aws.amazon.com/compliance/fips/) [Standard \(FIPS\) 140-2](https://aws.amazon.com/compliance/fips/) unterstützen. AWS-Regionen Wenn der AWS -Service FIPS unterstützt, gibt diese Einstellung an, welchen FIPS-Endpunkt die AWS CLI verwenden soll. Im Gegensatz zu AWS Standardendpunkten verwenden FIPS-Endpunkte eine TLS-Softwarebibliothek, die FIPS 140-2 entspricht. Diese Endpunkte können von Unternehmen erfordert werden, die mit der US-Regierung interagieren.

Wenn diese Einstellung aktiviert ist, aber kein FIPS-Endpunkt für den Dienst in Ihrem vorhanden ist, schlägt der Befehl möglicherweise fehl. AWS-Region AWS Geben Sie in diesem Fall mithilfe der [--endpoint-url](#page-155-0)-Option manuell den Endpunkt an, der im Befehl verwendet werden soll, oder verwenden Sie [servicespezifische Endpunkte](#page-177-0).

Weitere Informationen zur Angabe von FIPS-Endpunkten durch finden Sie unter [FIPS-Endpunkte](https://aws.amazon.com/compliance/fips/) nach AWS-Region Dienst.

Die Einstellungen für die Endpunktkonfiguration befinden sich an mehreren Stellen, z. B. in den System- oder Benutzerumgebungsvariablen, in lokalen AWS Konfigurationsdateien, oder werden explizit in der Befehlszeile als Parameter deklariert. Die AWS CLI - Endpunktkonfigurationseinstellungen haben Vorrang in der folgenden Reihenfolge:

- 1. Die Befehlszeilenoption [--endpoint-url](#page-155-0)
- 2. Bei aktivierter Option die globale Endpunkt-Umgebungsvariable [AWS\\_IGNORE\\_CONFIGURED\\_ENDPOINT\\_URLS](#page-145-0) oder die Profileinstellung [ignore\\_configure\\_endpoint\\_urls](#page-126-0) zum Ignorieren von benutzerdefinierten Endpunkten
- 3. Der Wert, der von einer servicespezifischen Umgebungsvariablen [AWS\\_ENDPOINT\\_URL\\_<SERVICE>](#page-144-0) bereitgestellt wird, z. B. AWS\_ENDPOINT\_URL\_DYNAMODB
- 4. Die von den [AWS\\_USE\\_DUALSTACK\\_ENDPOINT](#page-149-0)-, [AWS\\_USE\\_FIPS\\_ENDPOINT](#page-150-0) und [AWS\\_ENDPOINT\\_URL](#page-143-0)-Umgebungsvariablen bereitgestellten Werte.
- 5. Der servicespezifische Endpunktwert, der durch die Einstellung [endpoint\\_url](#page-125-0) in einem services-Abschnitt der freigegebenen config-Datei bereitgestellt wird
- 6. Der Wert, der durch die Einstellung endpoint url in einem profile der freigegebenen config-Datei bereitgestellt wird
- 7. [use\\_dualstack\\_endpoint](#page-131-0)-, [use\\_fips\\_endpoint](#page-132-0) und [endpoint\\_url](#page-125-0)-Einstellungen.
- 8. Jede Standard-Endpunkt-URL für den jeweiligen Endpunkt AWS-Service wird zuletzt verwendet. Eine Liste der Standard-Service-Endpunkte, die in den einzelnen Regionen verfügbar sind, finden Sie unter [AWS -Regionen und -Endpunkte](https://docs.aws.amazon.com/general/latest/gr/rande.html) im Allgemeine Amazon Web Services-Referenz.

## **[AWS\\_WEB\\_IDENTITY\\_TOKEN\\_FILE](#page-138-0)**

Gibt den Pfad zu einer Datei an, die ein OAuth 2.0-Zugriffstoken oder OpenID Connect ID-Token enthält, das von einem Identitätsanbieter bereitgestellt wird. Die AWS CLI lädt den Inhalt dieser Datei und übergibt ihn als WebIdentityToken-Argument an die Operation AssumeRoleWithWebIdentity.

Wird mit AWS\_ROLE\_ARN- und AWS\_ROLE\_SESSION\_NAME-Umgebungsvariablen genutzt.

Wenn diese Umgebungsvariable definiert ist, überschreibt sie den Wert der Profileinstellung web\_identity\_token\_file.

Weitere Informationen zur Verwendung von Webidentitäten finden Sie unter [the section called](#page-212-0)  ["Übernehmen einer Rolle mit Web-Identität".](#page-212-0)

### **a** Note

Diese Umgebungsvariable gilt nur für eine Übernahmerolle mit dem Web-Identitätsanbieter, sie gilt nicht für die allgemeine Konfiguration des Rollenanbieters.

# <span id="page-151-0"></span>Befehlszeilenoptionen

In der AWS CLI sind Befehlszeilenoptionen globale Parameter, die Sie verwenden können, um die Standardkonfigurationseinstellungen, alle entsprechenden Profileinstellungen oder Umgebungsvariableneinstellungen für diesen einzelnen Befehl zu überschreiben. Sie können mit Befehlszeilenoptionen nicht direkt Anmeldeinformationen angeben. Sie können jedoch angeben, welches Profil verwendet werden soll.

### Themen

• [Verwenden von Befehlszeilenoptionen](#page-152-0)

- [Von AWS CLI unterstützte globale Befehlszeilenoptionen](#page-152-1)
- [Häufige Verwendungsweisen von Befehlszeilenoptionen](#page-158-0)

## <span id="page-152-0"></span>Verwenden von Befehlszeilenoptionen

Die meisten Befehlszeilenoptionen sind einfache Zeichenfolgen, wie der Profilname profile1 im folgenden Beispiel:

```
$ aws s3 ls --profile profile1
example-bucket-1
example-bucket-2
...
```
Bei jeder Option, für die ein Argument angegeben wird, muss das Argument mit einem Leerzeichen oder Gleichheitszeichen (=) vom Namen der Option getrennt werden. Falls es sich bei dem Argumentwert um eine Zeichenfolge mit einem Leerzeichen handelt, muss das Argument in Anführungszeichen gesetzt werden. Weitere Informationen zu Argumenttypen und zur Formatierung für Parameter finden Sie unter [Angeben von Parameterwerten für die AWS CLI](#page-233-0).

## <span id="page-152-1"></span>Von AWS CLI unterstützte globale Befehlszeilenoptionen

In der AWS CLI können Sie die folgenden Befehlszeilenoptionen verwenden, um die Standardkonfigurationseinstellungen, alle entsprechenden Profileinstellungen oder Umgebungsvariableneinstellungen für diesen einzelnen Befehl zu überschreiben.

--ca-bundle *<Zeichenfolge>*

Gibt das Zertifikatspaket der Zertifizierungsstelle an, das beim Überprüfen von SSL-Zertifikaten verwendet werden soll.

Falls definiert, überschreibt diese Option den Wert für die Profileinstellung [ca\\_bundle](#page-121-0) und die Umgebungsvariable [AWS\\_CA\\_BUNDLE](#page-141-0).

#### --cli-auto-prompt

Aktiviert den automatischen Prompt-Modus für einen einzelnen Befehl. Wie die folgenden Beispiele zeigen, können Sie es jederzeit angeben.

```
aws --cli-auto-prompt
```
\$ **aws dynamodb --cli-auto-prompt**

\$ **aws dynamodb describe-table --cli-auto-prompt**

Diese Option überschreibt die [aws\\_cli\\_auto\\_prompt](#page-141-1)-Umgebungsvariable und die Profileinstellung [cli\\_auto\\_prompt](#page-121-1).

Weitere Informationen zur Auto-Prompt-Funktion von AWS CLI Version 2 finden Sie unter [Aufforderung der AWS CLI zur Eingabe von Befehlen](#page-261-0).

```
--cli-binary-format
```
Gibt an, wie die AWS CLI Version 2 binäre Eingabeparameter interpretiert. Dabei kann es sich um einen der folgenden Werte handeln:

- base64 Dies ist der Standardwert. Ein Eingabeparameter, der als BLOB (Binary Large Object) eingegeben wird, akzeptiert eine base64-kodierte Zeichenfolge. Um echten binären Inhalt zu übergeben, legen Sie den Inhalt in eine Datei und geben den Pfad und den Namen der Datei mit dem Präfix fileb:// als Wert des Parameters an. Um in einer Datei enthaltenen base64 kodierten Text zu übergeben, geben Sie den Pfad und den Namen der Datei mit dem Präfix file:// als Wert des Parameters an.
- raw-in-base64-out Standardeinstellung für die AWS CLI Version 1. Wenn der Wert der Einstellung raw-in-base64-out lautet, werden Dateien, auf die mit dem Präfix file:// verwiesen wird, als Text gelesen und dann versucht die AWS CLI, sie in Binärform zu codieren.

Dies überschreibt die Dateikonfigurationseinstellung [cli\\_binary\\_format](#page-121-2).

```
$ aws lambda invoke \ 
     --cli-binary-format raw-in-base64-out \ 
     --function-name my-function \ 
     --invocation-type Event \ 
     --payload '{ "name": "Bob" }' \ 
     response.json
```
Wenn Sie einen Binärwert in einer Datei mit der Präfixnotation fileb:// referenzieren, erwartet die AWS CLI immer, dass die Datei unformatierten binären Inhalt enthält, und versucht nicht, den Wert zu konvertieren.

Wenn Sie einen binären Wert in einer Datei mithilfe der Präfixnotation file:// referenzieren, behandelt die AWS CLI die Datei entsprechend der aktuellen cli\_binary\_format-Einstellung. Wenn der Wert dieser Einstellung base64 lautet (der Standardwert, wenn nicht explizit

festgelegt), erwartet die AWS CLI, dass die Datei base64-kodierten Text enthält. Wenn der Wert dieser Einstellung raw-in-base64-out lautet, erwartet die AWS CLI, dass die Datei unformatierten binären Inhalt enthält.

--cli-connect-timeout *<Ganzzahl>*

Gibt die maximale Socket-Verbindungszeit in Sekunden an. Wenn als Wert Null (0) festgelegt ist, wartet der Socket-Verbindungsvorgang unbegrenzt (blockiert) und es erfolgt keine Zeitüberschreitung.

### --cli-read-timeout *<Ganzzahl>*

Gibt die maximale Socket-Lesezeit in Sekunden an. Wenn als Wert Null (0) festgelegt ist, wartet der Socket-Lesevorgang unbegrenzt (blockiert) und es erfolgt keine Zeitüberschreitung.

#### --color *<Zeichenfolge>*

Gibt Unterstützung für die Farbausgabe an. Gültige Werte sind on, off und auto. Der Standardwert ist auto.

#### --debug

Ein boolescher Schalter, der die Debug-Protokollierung ermöglicht. Die AWS CLI stellt standardmäßig bereinigte Informationen zu Erfolgen oder Fehlern bezüglich Befehlsergebnissen in der Befehlsausgabe bereit. Die --debug-Option stellt die vollständigen Python-Protokolle bereit. Dazu gehören zusätzliche diagnostische stderr-Informationen über die Befehlsausführung, die bei der Fehlerbehebung nützlich sein können, um herauszufinden, warum ein Befehl unerwartete Ergebnisse liefert. Um Debug-Protokolle einfach anzuzeigen, empfehlen wir, die Protokolle an eine Datei zu senden, um die Informationen einfacher zu durchsuchen. Sie können dies mit einer der folgenden Methoden durchführen.

Um nur die stderr-Diagnoseinformationen zu senden, fügen Sie 2> debug.txt an, wobei debug.txt der Name ist, den Sie für Ihre Debug-Datei verwenden möchten:

\$ **aws** *servicename commandname options* **--debug** 2> *debug.txt*

Um beide, die Ausgangs– und stderr-Diagnoseinformationen zu senden, fügen Sie &> debug.txt an, wobei debug.txt der Name ist, den Sie für Ihre Debug-Datei verwenden möchten:

\$ **aws** *servicename commandname options* **--debug** &> *debug.txt*

### <span id="page-155-0"></span>--endpoint-url *<Zeichenfolge>*

Gibt die URL an, an die die Anforderung gesendet werden soll. Bei den meisten Befehlen bestimmt die AWS CLI automatisch die URL basierend auf dem ausgewählten Service und der angegebenen AWS-Region. Allerdings müssen Sie bei einigen Befehlen eine kontenspezifische URL angeben. Sie können einige AWS-Services auch so konfigurieren, dass sie einen [Endpunkt](https://docs.aws.amazon.com/vpc/latest/userguide/what-is-amazon-vpc.html#what-is-privatelink)  [direkt in Ihrer privaten VPC hosten](https://docs.aws.amazon.com/vpc/latest/userguide/what-is-amazon-vpc.html#what-is-privatelink), was dann möglicherweise spezifiziert werden muss.

Das folgende Befehlsbeispiel verwendet eine benutzerdefinierte Endpunkt-URL von Amazon S3.

#### \$ **aws s3 ls --endpoint-url** *http://localhost:4567*

Endpunktkonfigurationseinstellungen befinden sich an mehreren Stellen, z. B. Systemoder Benutzerumgebungsvariablen, lokale AWS-Konfigurationsdateien, oder werden in der Befehlszeile als Parameter explizit deklariert. Die AWS CLI-Endpunktkonfigurationseinstellungen haben Vorrang in der folgenden Reihenfolge:

- 1. Die Befehlszeilenoption [--endpoint-url](#page-155-0)
- 2. Bei aktivierter Option die globale Endpunkt-Umgebungsvariable [AWS\\_IGNORE\\_CONFIGURED\\_ENDPOINT\\_URLS](#page-145-0) oder die Profileinstellung [ignore\\_configure\\_endpoint\\_urls](#page-126-0) zum Ignorieren von benutzerdefinierten Endpunkten
- 3. Der Wert, der von einer servicespezifischen Umgebungsvariablen [AWS\\_ENDPOINT\\_URL\\_<SERVICE>](#page-144-0) bereitgestellt wird, z. B. AWS\_ENDPOINT\_URL\_DYNAMODB
- 4. Die von den [AWS\\_USE\\_DUALSTACK\\_ENDPOINT](#page-149-0)-, [AWS\\_USE\\_FIPS\\_ENDPOINT](#page-150-0) und [AWS\\_ENDPOINT\\_URL](#page-143-0)-Umgebungsvariablen bereitgestellten Werte.
- 5. Der servicespezifische Endpunktwert, der durch die Einstellung endpoint url in einem services-Abschnitt der freigegebenen config-Datei bereitgestellt wird
- 6. Der Wert, der durch die Einstellung [endpoint\\_url](#page-125-0) in einem profile der freigegebenen config-Datei bereitgestellt wird
- 7. [use\\_dualstack\\_endpoint](#page-131-0)-, [use\\_fips\\_endpoint](#page-132-0) und [endpoint\\_url](#page-125-0)-Einstellungen.
- 8. Eine Standard-Endpunkt-URL für den jeweiligen AWS-Service wird zuletzt verwendet. Eine Liste der Standard-Service-Endpunkte, die in den einzelnen Regionen verfügbar sind, finden Sie unter [AWS-Regionen und -Endpunkte](https://docs.aws.amazon.com/general/latest/gr/rande.html) im Allgemeine Amazon Web Services-Referenz.

--no-cli-auto-prompt

Deaktiviert den automatischen Eingabeaufforderungsmodus für einen einzelnen Befehl.

#### \$ **aws dynamodb describe-table --table-name Table1 --no-cli-auto-prompt**

Diese Option überschreibt die [aws\\_cli\\_auto\\_prompt](#page-141-1)-Umgebungsvariable und die Profileinstellung [cli\\_auto\\_prompt](#page-121-1).

Weitere Informationen zur Auto-Prompt-Funktion von AWS CLI Version 2 finden Sie unter [Aufforderung der AWS CLI zur Eingabe von Befehlen](#page-261-0).

#### --no-cli-pager

Ein boolescher Schalter, der die Verwendung eines Pagers für die Ausgabe des Befehls deaktiviert.

#### --no-paginate

Ein boolescher Schalter, der die mehrfachen Aufrufe deaktiviert, die AWS CLI automatisch durchführt, um alle Befehlsergebnisse zu empfangen, die eine Paginierung der Ausgabe erzeugen. Dies bedeutet, dass nur die erste Seite Ihrer Ausgabe angezeigt wird.

#### --no-sign-request

Ein boolescher Schalter, der das Signieren der HTTP-Anforderungen an den AWS-Service-Endpunkt deaktiviert. Dadurch wird verhindert, dass Anmeldeinformationen geladen werden.

#### --no-verify-ssl

Standardmäßig verwendet die AWS CLI SSL bei der Kommunikation mit AWS-Services. Bei allen SSL-Verbindungen und Aufrufen überprüft die AWS CLI die SSL-Zertifikate. Bei Verwendung dieser Option wird das Standardverhalten des Überprüfens von SSL-Zertifikaten außer Kraft gesetzt.

### **A** Warning

Diese Option stellt keine bewährte Methode dar. Wenn Sie --no-verify-ssl verwenden, ist der Datenverkehr zwischen Ihrem Client und AWS-Services nicht mehr gesichert. Dies bedeutet, dass der Datenverkehr ein Sicherheitsrisiko darstellt und anfällig für Man-in-the-Middle-Angriffe ist. Wenn Sie Probleme mit Zertifikaten haben, sollten Sie diese Probleme stattdessen lösen. Informationen zur Behebung von Zertifikatfehlern finden Sie unter [the section called "Fehler im Zusammenhang mit SSL-Zertifikaten".](#page-6724-0)

### --output *<Zeichenfolge>*

Gibt das Ausgabeformat an, das für diesen Befehl verwendet werden soll. Sie können alle folgenden Werte angeben:

- **[json](#page-270-0)** Die Ausgabe erfolgt im [JSON](https://json.org/)-Format.
- **[yaml](#page-271-0)** –Die Ausgabe erfolgt im [YAML](https://yaml.org/)-Format.
- **[yaml-stream](#page-272-0)** Die Ausgabe erfolgt im [YAML](https://yaml.org/)-Format und wird so auch gestreamt. Streaming ermöglicht eine schnellere Handhabung großer Datentypen.
- **[text](#page-273-0)** Die Ausgabe wird als mehrere Zeilen mit tabulatorgetrennten Zeichenfolgenwerten formatiert. Dies kann nützlich sein, um die Ausgabe an einen Textprozessor wie grep, sed oder awk zu übergeben.
- **[table](#page-277-0)** Die Ausgabe erfolgt in Form einer Tabelle mit den Zeichen +|-, um die Zellenrahmen zu bilden. Normalerweise wird die Information in einem benutzerfreundlichen Format wiedergegeben, das viel einfacher zu lesen ist als die anderen, jedoch programmatisch nicht so nützlich ist.

--profile *<Zeichenfolge>*

Gibt das [benannte Profil](#page-112-0) an, das für diesen Befehl verwendet werden soll. Zum Einrichten weiterer benannter Profile können Sie den Befehl aws configure mit der Option --profile verwenden.

\$ **aws configure --profile** *<profilename>*

### --query *<Zeichenfolge>*

Gibt eine [JMESPath-Abfrage](http://jmespath.org/) an, die zum Filtern der Antwortdaten verwendet werden soll. Weitere Informationen finden Sie unter [AWS CLI Ausgang filtern.](#page-285-0)

--region *<Zeichenfolge>*

Gibt an, an welche AWS-Region die AWS-Anfrage dieses Befehls gesendet werden soll. Eine Liste aller Regionen, die Sie angeben können, finden Sie unter [AWS-Regionen und -Endpunkte](https://docs.aws.amazon.com/general/latest/gr/rande.html) im Allgemeine Amazon Web Services-Referenz.

#### --version

Ein boolescher Schalter, der die aktuell ausgeführte Version des AWS CLI-Programms anzeigt.

## <span id="page-158-0"></span>Häufige Verwendungsweisen von Befehlszeilenoptionen

Befehlszeilenoptionen werden häufig für die Überprüfung Ihrer Ressourcen in mehreren AWS-Regionen und zur Änderung des Ausgabeformats für bessere Lesbarkeit oder zur einfacheren Skripterstellung verwendet. In den folgenden Beispielen führen wir den Befehl describe-instances gegen jede Region aus, bis wir herausfinden, in welcher Region sich unsere Instance befindet.

```
$ aws ec2 describe-instances --output table --region us-west-1
-------------------
|DescribeInstances|
+-----------------+
$ aws ec2 describe-instances --output table --region us-west-2
 ------------------------------------------------------------------------------
| DescribeInstances |
+----------------------------------------------------------------------------+
|| Reservations ||
|+-------------------------------------+------------------------------------+|
|| OwnerId | 012345678901 ||
  ReservationId                                    | r-abcdefgh                            ||
|+-------------------------------------+------------------------------------+|
||| Instances |||
||+------------------------+-----------------------------------------------+||
||| AmiLaunchIndex | 0 ||
||| Architecture | x86_64 |||
...
```
# Vervollständigung von Befehlen

AWS Command Line Interface (AWS CLI) enthält eine Bash-kompatible Funktion zur Befehlsvervollständigung, mit der Sie die Tab-Taste verwenden können, um einen teilweise eingegebenen Befehl abzuschließen. Auf den meisten Systemen müssen Sie dies manuell konfigurieren.

Weitere Informationen zur Auto-Prompt-Funktion von AWS CLI Version 2 finden Sie unter [Aufforderung der AWS CLI zur Eingabe von Befehlen](#page-261-0).

Themen

- **[Funktionsweise](#page-159-0)**
- [Konfigurieren der Befehlsvervollständigung unter Linux oder macOS](#page-160-0)
- [Konfigurieren der Befehlsvervollständigung unter Windows](#page-163-0)

## <span id="page-159-0"></span>Funktionsweise

Wenn Sie einen Befehl, einen Parameter oder eine Option teilweise eingeben, wird der Befehl von der Befehlsvervollständigungsfunktion entweder automatisch vervollständigt oder von dieser eine Liste mit vorgeschlagenen Befehlen angezeigt. Um die Befehlsvervollständigung zu veranlassen, geben Sie einen Befehl teilweise ein und betätigen die Vervollständigungstaste, in den meisten Shells normalerweise *Tab*.

Die folgenden Beispiele zeigen verschiedene Möglichkeiten, wie Sie die Befehlsvervollständigung nutzen können:

• Geben Sie einen Befehl teilweise ein, und drücken Sie die *Tab*-Taste, um sich eine Liste mit vorgeschlagenen Befehlen anzeigen zu lassen.

```
$ aws dynamodb dTAB
delete-backup describe-global-table
delete-item describe-global-table-settings
delete-table describe-limits
describe-backup describe-table
describe-continuous-backups describe-table-replica-auto-scaling
describe-contributor-insights describe-time-to-live
describe-endpoints
```
• Geben Sie einen Parameter teilweise ein und drücken Sie die *Tab*-Taste, um sich eine Liste mit vorgeschlagenen Parametern anzeigen zu lassen.

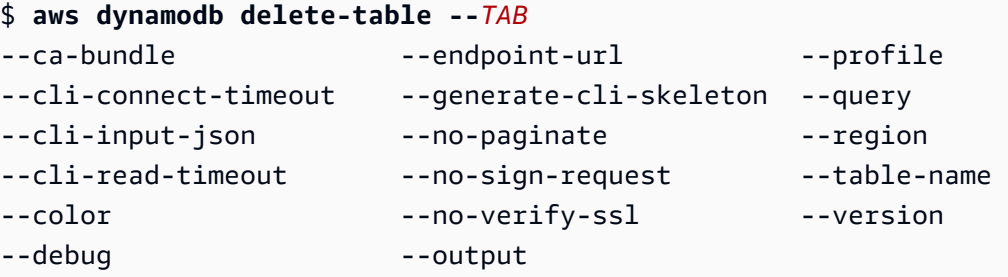

• Geben Sie einen Parameter ein, und drücken Sie die *Tab*-Taste, um sich Liste mit vorgeschlagenen Ressourcenwerten anzeigen zu lassen. Diese Funktion ist nur in Version 2 der AWS CLI verfügbar.

```
$ aws dynamodb db delete-table --table-name TAB
Table 1 Table 2 Table 3
```
## <span id="page-160-0"></span>Konfigurieren der Befehlsvervollständigung unter Linux oder macOS

Um die Befehlsvervollständigung unter Linux oder macOS zu konfigurieren, müssen Sie den Namen der verwendeten Shell und den Speicherort des aws\_completer-Skripts kennen.

### **a** Note

Auf Amazon-EC2-Instances, die Amazon Linux ausführen, ist die Befehlsvervollständigung automatisch konfiguriert und standardmäßig aktiviert.

### Themen

- [Bestätigen Sie, dass sich der Ordner der Vervollständigung in Ihrem Pfad befindet](#page-160-1)
- [Aktivieren der Befehlsvervollständigung](#page-162-0)
- [Verifizieren der Befehlsvervollständigung](#page-163-1)

## <span id="page-160-1"></span>Bestätigen Sie, dass sich der Ordner der Vervollständigung in Ihrem Pfad befindet

Damit die AWS-Vervollständigung erfolgreich funktioniert, muss sich aws\_completer im Pfad Ihrer Shell befinden. Der which-Befehl kann überprüfen, ob sich die Vervollständigung in Ihrem Pfad befindet.

```
$ which aws_completer
/usr/local/bin/aws_completer
```
Wenn der Befehl die Vervollständigung nicht finden kann, führen Sie die folgenden Schritte aus, um den Ordner der Vervollständigung zu Ihrem Pfad hinzuzufügen.

Schritt 1: Suchen Sie die Vervollständigung AWS

Der Speicherort der AWS-Vervollständigung kann je nach verwendeter Installationsmethode variieren.

- Paket-Manager Programme wie pip, yum, brew und apt-get installieren in der Regel die AWS-Vervollständigung (oder eine entsprechende symbolische Verknüpfung) in einem standardmäßigen Pfadspeicherort.
	- Wenn Sie pip ohne den Parameter --user verwendet haben, ist der Standardpfad /usr/ local/bin/aws\_completer.
- Wenn Sie pip ohne den Parameter --user verwendet haben, ist der Standardpfad / home/*username*/.local/bin/aws\_completer.
- Gebündeltes Installationsprogramm Wenn Sie das mitgelieferte Installationsprogramm verwendet haben, ist der Standardpfad /usr/local/bin/aws\_completer.

Wenn alles andere fehlschlägt, können Sie den find-Befehl verwenden, um Ihr Dateisystem nach der AWS-Vervollständigung zu durchsuchen.

\$ **find / -name aws\_completer** /usr/local/bin/aws\_completer

Schritt 2: Identifizieren Ihrer Shell

Um zu ermitteln, welche Shell Sie verwenden, können Sie einen der folgenden Befehle verwenden.

• echo \$SHELL – Zeigt den Programmdateinamen der Shell an. Dieser wird in der Regel für die verwendete Shell korrekt sein, sofern Sie keine andere Shell nach dem Anmelden gestartet haben.

\$ **echo \$SHELL** /bin/**bash**

• ps – zeigt die für den aktuellen Benutzer ausgeführten Prozesse an. Einer von ihnen ist die Shell.

\$ **ps** PID TTY TIME CMD 2148 pts/1 00:00:00 **bash** 8756 pts/1 00:00:00 ps

Schritt 3: Fügen Sie die Vervollständigung zu Ihrem Pfad hinzu

1. Suchen Sie das Profilskript für die Shell in Ihrem Benutzerordner.

```
$ ls -a ~/
  . .. .bash_logout .bash_profile .bashrc Desktop Documents Downloads
```
- Bash .bash\_profile, .profile oder .bash\_login
- Zsh– .zshrc
- Tcsh– .tcshrc, .cshrc oder .login

2. Fügen Sie einen Exportbefehl an das Ende Ihres Profilskripts hinzu und orientieren Sie sich dabei an folgendem Beispiel. Ersetzen Sie */usr/local/bin/* durch den Ordner, den Sie im vorherigen Abschnitt entdeckt haben.

export PATH=*/usr/local/bin/*:\$PATH

3. Laden Sie das Profil erneut in die aktuelle Sitzung, damit die Änderungen wirksam werden. Ersetzen Sie *.bash\_profile* durch den Namen des Shell-Skripts, das Sie im ersten Abschnitt entdeckt haben.

\$ **source ~/***.bash\_profile*

<span id="page-162-0"></span>Aktivieren der Befehlsvervollständigung

Nachdem Sie bestätigt haben, dass sich die Vervollständigung in Ihrem Pfad befindet, aktivieren Sie die Befehlsvervollständigung, indem Sie den entsprechenden Befehl für die von Ihnen verwendete Shell ausführen. Sie können den Befehl des Profils Ihrer Shell hinzufügen, sodass er immer ausgeführt wird, wenn Sie eine neue Shell öffnen. Ersetzen Sie in jedem Befehl den Pfad */usr/ local/bin/* durch den Pfad, den Sie auf Ihrem System in [Bestätigen Sie, dass sich der Ordner der](#page-160-1) [Vervollständigung in Ihrem Pfad befindet](#page-160-1) finden.

• **bash** – Verwenden Sie den integrierten Befehl complete.

```
$ complete -C '/usr/local/bin/aws_completer' aws
```
Fügen Sie den vorherigen Befehl ~/.bashrc hinzu, sodass er immer ausgeführt wird, wenn Sie eine neue Shell öffnen. Ihr ~/.bash\_profile sollte ~/.bashrc bereitstellen, um sicherzustellen, dass der Befehl auch in Anmelde-Shells ausgeführt wird.

• **zsh** – um die Befehlsvervollständigung auszuführen, müssen Sie bashcompinit ausführen, indem Sie die folgende Autoload-Zeile am Ende Ihres ~/.zshrc-Profilskripts hinzufügen.

```
$ autoload bashcompinit && bashcompinit
$ autoload -Uz compinit && compinit
```
Um die Befehlsvervollständigung zu aktivieren, verwenden Sie den integrierten Befehl complete.

\$ **complete -C '***/usr/local/bin/***aws\_completer' aws**

Fügen Sie die vorherigen Befehle ~/.zshrc hinzu, sodass sie immer ausgeführt werden, wenn Sie eine neue Shell öffnen.

• **tcsh** – Die Vervollständigung für tcsh erwartet einen Worttyp und ein Muster, um das Vervollständigungsverhalten zu definieren.

```
> complete aws 'p/*/`aws_completer`/'
```
Fügen Sie den vorherigen Befehl ~/.tschrc hinzu, sodass er immer ausgeführt wird, wenn Sie eine neue Shell öffnen.

Nachdem Sie die Befehlsvervollständigung aktiviert haben, funktioniert [Verifizieren der](#page-163-1)  [Befehlsvervollständigung](#page-163-1).

### <span id="page-163-1"></span>Verifizieren der Befehlsvervollständigung

Nachdem Sie die Befehlsvervollständigung aktiviert haben, laden Sie Ihre Shell neu, geben Sie einen Teilbefehl ein und drücken Sie die Tab-Taste, um die verfügbaren Befehle anzuzeigen.

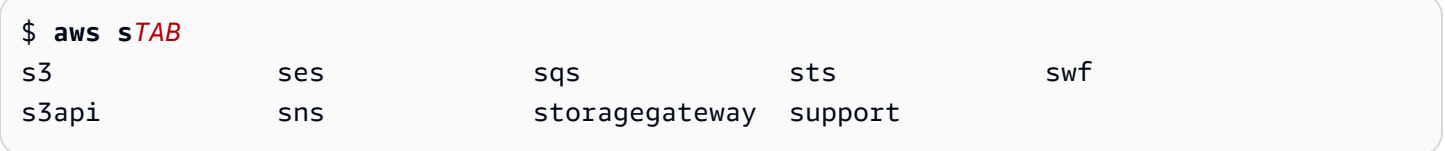

## <span id="page-163-0"></span>Konfigurieren der Befehlsvervollständigung unter Windows

### **a** Note

Informationen darüber, wie PowerShell die Vervollständigung handhabt, einschließlich ihrer verschiedenen Vervollständigungsschlüssel, finden Sie unter [about\\_tab\\_Expansion](https://docs.microsoft.com/en-us/powershell/module/microsoft.powershell.core/about/about_tab_expansion) in Microsoft PowerShell Docs.

Um die Befehlsvervollständigung für PowerShell unter Windows zu aktivieren, führen Sie die folgenden Schritte in PowerShell aus.

1. Öffnen Sie Ihr \$PROFILE mit dem folgenden Befehl.

#### PS C:\> **Notepad \$PROFILE**

Wenn Sie kein \$PROFILE haben, erstellen Sie mit dem folgenden Befehl ein Benutzerprofil.

```
PS C:\> if (!(Test-Path -Path $PROFILE ))
{ New-Item -Type File -Path $PROFILE -Force }
```
Weitere Informationen zu PowerShell-Profilen finden Sie unter [Verwenden von Profilen in Windows](https://docs.microsoft.com/en-us/powershell/scripting/windows-powershell/ise/how-to-use-profiles-in-windows-powershell-ise)  [PowerShell ISE](https://docs.microsoft.com/en-us/powershell/scripting/windows-powershell/ise/how-to-use-profiles-in-windows-powershell-ise) auf der Microsoft-Docs-Website.

2. Um die Befehlsvervollständigung zu aktivieren, fügen Sie dem Profil den folgenden Codeblock hinzu, speichern und schließen Sie die Datei.

```
Register-ArgumentCompleter -Native -CommandName aws -ScriptBlock { 
     param($commandName, $wordToComplete, $cursorPosition) 
         $env:COMP_LINE=$wordToComplete 
         if ($env:COMP_LINE.Length -lt $cursorPosition){ 
              $env:COMP_LINE=$env:COMP_LINE + " " 
         } 
         $env:COMP_POINT=$cursorPosition 
         aws_completer.exe | ForEach-Object { 
              [System.Management.Automation.CompletionResult]::new($_, $_, 
  'ParameterValue', $_) 
         } 
         Remove-Item Env:\COMP_LINE 
         Remove-Item Env:\COMP_POINT 
}
```
3. Nachdem Sie die Befehlsvervollständigung aktiviert haben, laden Sie Ihre Shell neu, geben Sie einen Teilbefehl ein und drücken Sie die Tab-Taste, um die verfügbaren Befehle zu durchlaufen.

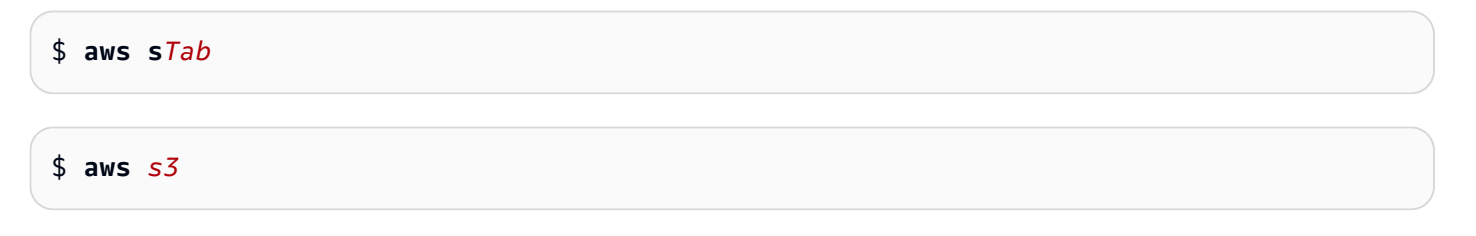

Um alle verfügbaren Befehle zu sehen, die zur Vervollständigung verfügbar sind, geben Sie einen Teil eines Befehls ein und drücken Sie Strg + Leerzeichen.

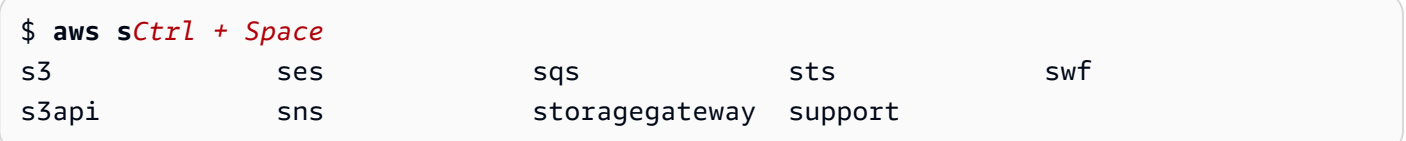

# <span id="page-165-0"></span>AWS CLI-Wiederholungen

In diesem Thema wird beschrieben, wie in der AWS CLI Aufrufe von AWS-Services aufgrund unerwarteter Probleme möglicherweise fehlschlagen. Diese Probleme können serverseitig auftreten oder auf eine Ratenbegrenzung des AWS-Services, den Sie aufrufen möchten, zurückzuführen sein. Solche Ausfälle erfordern in der Regel keine besondere Behandlung und der Aufruf wird, oft nach einer kurzen Wartezeit, automatisch erneut getätigt. Die AWS CLI bietet viele Funktionen, um Client-Aufrufe an AWS-Services zu wiederholen, wenn diese Art von Fehlern oder Ausnahmen auftritt.

Themen

- [Verfügbare Wiederholungsmodi](#page-165-1)
- [Konfigurieren eines Wiederholungsversuchsmodus](#page-168-0)
- [Anzeigen von Protokollen von Wiederholungsversuchen](#page-169-0)

## <span id="page-165-1"></span>Verfügbare Wiederholungsmodi

Die AWS CLI hat je nach Version mehrere Modi zur Auswahl:

- [Legacy-Wiederholungsmodus](#page-165-2)
- [Standardmodus für die Wiederholung](#page-166-0)
- [Adaptiver Wiederholungsmodus](#page-167-0)

## <span id="page-165-2"></span>Legacy-Wiederholungsmodus

Der Legacy-Modus verwendet einen älteren Wiederholungs-Handler mit eingeschränkter Funktionalität, der Folgendes umfasst:

- Einen Standardwert von 4 für maximale Wiederholungsversuche, was insgesamt 5 Aufrufversuche ergibt. Dieser Wert kann durch den Konfigurationsparameter max\_attempts überschrieben werden.
- Dynamo DB hat einen Standardwert von 9 für maximale Wiederholungsversuche, was insgesamt 10 Aufrufversuche ergibt. Dieser Wert kann durch den Konfigurationsparameter max\_attempts überschrieben werden.
- Wiederholungsversuche für die folgende begrenzte Anzahl von Fehlern/Ausnahmen:
	- Allgemeine Socket-/Verbindungsfehler:
		- ConnectionError
- ConnectionClosedError
- ReadTimeoutError
- EndpointConnectionError
- Serviceseitige Fehler und Ausnahmen durch Drosselung/Begrenzung:
	- Throttling
	- ThrottlingException
	- ThrottledException
	- RequestThrottledException
	- ProvisionedThroughputExceededException
- Wiederholungsversuche für mehrere HTTP-Statuscodes, einschließlich 429, 500, 502, 503, 504 und 509.
- Jeder Wiederholungsversuch enthält ein exponentielles Backoff um den Basisfaktor 2.

## <span id="page-166-0"></span>Standardmodus für die Wiederholung

Der Standardmodus ist ein Standardsatz von Wiederholungsregeln für die AWS SDKs mit mehr Funktionalität als der Legacy-Modus. Dieser Modus ist der Standardmodus für die AWS CLI Version 2. Der Standardmodus wurde für die AWS CLI Version 2 erstellt und wird auf die AWS CLI Version 1 zurückportiert. Die Funktionalität des Standardmodus umfasst:

- Ein Standardwert von 2 für maximale Wiederholungsversuche, was insgesamt 3 Anrufversuche ergibt. Dieser Wert kann durch den Konfigurationsparameter max\_attempts überschrieben werden.
- Wiederholungsversuche für die folgende erweiterte Liste von Fehlern/Ausnahmen:
	- Transiente Fehler/Ausnahmen
		- RequestTimeout
		- RequestTimeoutException
		- PriorRequestNotComplete
		- ConnectionError
		- HTTPClientError
	- Serviceseitige Fehler und Ausnahmen durch Drosselung/Begrenzung:

• Throttling Verfügbare Wiederholungsmodi 158

- ThrottlingException
- ThrottledException
- RequestThrottledException
- TooManyRequestsException
- ProvisionedThroughputExceededException
- TransactionInProgressException
- RequestLimitExceeded
- BandwidthLimitExceeded
- LimitExceededException
- RequestThrottled
- SlowDown
- EC2ThrottledException
- Wiederholungsversuche für nicht beschreibende, transiente Fehlercodes. Insbesondere diese HTTP-Statuscodes: 500, 502, 503, 504.
- Jeder Wiederholungsversuch beinhaltet ein exponentielles Backoff um einen Basisfaktor von 2 für eine maximale Backoff-Zeit von 20 Sekunden.

## <span id="page-167-0"></span>Adaptiver Wiederholungsmodus

### **A** Warning

Der adaptive Modus ist ein experimenteller Modus und kann sich sowohl in den Funktionen als auch im Verhalten ändern.

Der adaptive Wiederholungsmodus ist ein experimenteller Wiederholungsmodus, der alle Funktionen des Standardmodus enthält. Zusätzlich zu den Standardmodusfunktionen führt der adaptive Modus auch die clientseitige Ratenbegrenzung durch die Verwendung eines Token-Buckets und Ratenbegrenzungsvariablen ein, die bei jedem Wiederholungsversuch dynamisch aktualisiert werden. Dieser Modus bietet Flexibilität bei clientseitigen Wiederholungsversuchen, die sich an die Fehler-/Ausnahmezustandsantwort eines AWS-Services anpasst.

Bei jedem neuen Wiederholungsversuch ändert der adaptive Modus die Ratenbegrenzungsvariablen basierend auf dem Fehler, der Ausnahme oder dem HTTP-Statuscode, der in der Antwort des AWS-Services angezeigt wird. Diese Ratenbegrenzungsvariablen werden dann verwendet, um eine neue Aufrufrate für den Client zu berechnen. Jede Antwort auf eine Ausnahme, einen Fehler oder einen erfolglosen HTTP-Statuscode (in der obigen Liste bereitgestellt) von einem AWS-Service aktualisiert die Ratenbegrenzungsvariablen bei Wiederholungsversuchen, bis der Erfolg erreicht ist, der Token-Bucket erschöpft ist oder der konfigurierte Wert für die maximale Anzahl von Versuchen erreicht ist.

## <span id="page-168-0"></span>Konfigurieren eines Wiederholungsversuchsmodus

Die AWS CLI enthält eine Vielzahl von Wiederholungskonfigurationen sowie Konfigurationsmethoden, die Sie beim Erstellen Ihres Clientobjekts berücksichtigen sollten.

## Verfügbare Konfigurationsmethoden

In der AWS CLI können Wiederholungen auf folgende Weise konfiguriert werden:

- Umgebungsvariablen
- AWS CLI Konfigurationsdatei

Die folgenden Optionen für Wiederholungsversuche können angepasst werden:

- Wiederholungsmodus Gibt an, welchen Wiederholungsmodus die AWS CLI verwendet. Wie zuvor beschrieben, stehen drei Wiederholungsmodi zur Verfügung: Legacy, Standard und Adaptive. Der Standardwert für die AWS CLI Version 2 ist Standard.
- Maximale Versuche Gibt einen Wert für die maximale Anzahl von AWS CLI-Wiederholungsversuchen an, den der Wiederholungshandler verwendet, wobei der erste Aufruf auf den von Ihnen angegebenen Wert angerechnet wird. Der Standardwert ist 5.

## Definieren einer Wiederholungskonfiguration in Ihren Umgebungsvariablen

Um Ihre Wiederholungskonfiguration für die AWS CLI zu definieren, aktualisieren Sie die Umgebungsvariablen Ihres Betriebssystems.

Die Umgebungsvariablen für den Wiederholungsversuch sind:

- AWS\_RETRY\_MODE
- AWS\_MAX\_ATTEMPTS

Weitere Informationen zu Umgebungsvariablen finden Sie unter [Umgebungsvariablen zur](#page-138-0)  [Konfiguration der AWS CLI.](#page-138-0)

## Definieren einer Wiederholungskonfiguration in Ihrer AWS-Konfigurationsdatei

Um Ihre Wiederholungskonfiguration zu ändern, aktualisieren Sie Ihre globale AWS-Konfigurationsdatei. Der Standardspeicherort für die AWS-Konfigurationsdatei ist ~/.aws/config.

Folgendes ist ein Beispiel für den Inhalt einer AWS-Konfigurationsdatei:

```
[default]
retry_mode = standard
max attempts = 6
```
Weitere Informationen zu Konfigurationsdateien finden Sie unter [Einstellungen der Konfigurations](#page-102-0)[und Anmeldeinformationsdatei](#page-102-0).

## <span id="page-169-0"></span>Anzeigen von Protokollen von Wiederholungsversuchen

Die AWS CLI verwendet die Wiederholungsmethodik und die Protokollierung von Boto3. Sie können die --debug-Option für einen beliebigen Befehl benutzen, um Debug-Protokolle zu empfangen. Weitere Informationen zur Verwendung der Option --debug finden Sie unter [Befehlszeilenoptionen.](#page-151-0)

Wenn Sie in den Debug-Protokollen nach "retry" suchen, finden Sie die erforderlichen Wiederholungsinformationen. Die Clientprotokolleinträge für Wiederholungsversuche hängen davon ab, welchen Wiederholungsmodus Sie aktiviert haben.

Legacy-Modus:

Wiederholungsmeldungen werden von botocore.retryhandler generiert. Es wird eine von drei Meldungen angezeigt:

- No retry needed
- Retry needed, action of: *<action\_name>*
- Reached the maximum number of retry attempts: *<attempt\_number>*

Standard- oder adaptiver Modus:

Wiederholungsmeldungen werden von botocore.retries.standard generiert. Es wird eine von drei Meldungen angezeigt:

Anzeigen von Protokollen von Wiederholungsversuchen 161

- No retrying request
- Retry needed, retrying request after delay of: *<delay\_value>*
- Retry needed but retry quota reached, not retrying request

Die vollständige Definitionsdatei der Botocore-Wiederholungen finden Sie unter [\\_retry.json](https://github.com/boto/botocore/blob/develop/botocore/data/_retry.json) im Botocore-GitHub-Repository.

## Verwenden eines HTTP-Proxys

Um über Proxy-Server auf AWS zuzugreifen, können Sie die Umgebungsvariablen HTTP\_PROXY und HTTPS\_PROXY mit den DNS-Domänennamen oder IP-Adressen und Portnummern konfigurieren, die Ihre Proxy-Server verwenden.

#### Themen

- [Verwenden der -Beispiele](#page-170-0)
- [Authentifizieren bei einem Proxy](#page-171-0)
- [Verwenden von Proxys auf Amazon-EC2-Instances](#page-172-0)
- [Fehlerbehebung](#page-173-0)

## <span id="page-170-0"></span>Verwenden der -Beispiele

### **a** Note

Die folgenden Beispiele zeigen den Namen der Umgebungsvariablen in Großbuchstaben. Wenn Sie jedoch zweimal eine Variable in Groß- und in Kleinbuchstaben angeben, haben die Kleinbuchstaben Vorrang. Wir empfehlen, jede Variable nur einmal zu definieren, um Verwirrung und unerwartetes Verhalten zu vermeiden.

Die folgenden Beispiele zeigen, wie Sie entweder die explizite IP-Adresse Ihres Proxys oder einen DNS-Namen verwenden können, der in die IP-Adresse Ihres Proxys aufgelöst wird. In beiden Fällen können ein Doppelpunkt und die Portnummer folgen, an die Abfragen gesendet werden sollen.

#### Linux or macOS

\$ **export HTTP\_PROXY=http://***10.15.20.25:1234*

```
$ export HTTP_PROXY=http://proxy.example.com:1234
```
- \$ **export HTTPS\_PROXY=http://***10.15.20.25:5678*
- \$ **export HTTPS\_PROXY=http://***proxy.example.com:5678*

Windows Command Prompt

Einrichten für alle Sitzungen

C:\> **setx HTTP\_PROXY http://***10.15.20.25:1234* C:\> **setx HTTP\_PROXY http://***proxy.example.com:1234* C:\> **setx HTTPS\_PROXY http://***10.15.20.25:5678* C:\> **setx HTTPS\_PROXY http://***proxy.example.com:5678*

Bei Verwendung von [setx](https://docs.microsoft.com/en-us/windows-server/administration/windows-commands/setx) zur Festlegung einer Umgebungsvariablen wird der verwendete Wert in der aktuellen Eingabeaufforderungssitzung und allen nach Ausführung des Befehls erstellten Eingabeaufforderungssitzungen geändert. Andere Befehls-Shells, die zum Zeitpunkt der Befehlsausführung bereits ausgeführt werden, sind hiervon nicht betroffen.

Einrichten nur für die aktuelle Sitzung

Bei Verwendung von [set](https://docs.microsoft.com/en-us/windows-server/administration/windows-commands/set_1) zur Festlegung einer Umgebungsvariablen wird der verwendete Wert bis zum Ende der aktuellen Eingabeaufforderungssitzung oder bis zur Festlegung eines anderen Wertes für die Variable geändert.

```
C:\> set HTTP_PROXY=http://10.15.20.25:1234
C:\> set HTTP_PROXY=http://proxy.example.com:1234
C:\> set HTTPS_PROXY=http://10.15.20.25:5678
C:\> set HTTPS_PROXY=http://proxy.example.com:5678
```
## <span id="page-171-0"></span>Authentifizieren bei einem Proxy

```
a Note
```
Die AWS CLI unterstützt keine NTLM-Proxys. Wenn Sie einen NTLM- oder Kerberos-Protokoll-Proxy verwenden, können Sie möglicherweise eine Verbindung über einen Authentifizierungs-Proxy wie [Cntlm](http://cntlm.sourceforge.net) herstellen.

Die AWS CLI unterstützt HTTP-Standardauthentifizierung. Geben Sie den Benutzernamen und das Passwort folgendermaßen in die Proxy-URL ein.

Linux or macOS

```
$ export HTTP_PROXY=http://username:password@proxy.example.com:1234
$ export HTTPS_PROXY=http://username:password@proxy.example.com:5678
```
Windows Command Prompt

Einrichten für alle Sitzungen

C:\> **setx HTTP\_PROXY http://***username:password@proxy.example.com:1234* C:\> **setx HTTPS\_PROXY http://***username:password@proxy.example.com:5678*

Einrichten nur für die aktuelle Sitzung

C:\> **set HTTP\_PROXY=http://***username:password@proxy.example.com:1234* C:\> **set HTTPS\_PROXY=http://***username:password@proxy.example.com:5678*

## <span id="page-172-0"></span>Verwenden von Proxys auf Amazon-EC2-Instances

Wenn Sie einen Proxy auf einer Amazon-EC2-Instance konfigurieren, die mit einer zugeordneten IAM-Rolle gestartet wurde, stellen Sie sicher, dass Sie die Adresse für den Zugriff auf die [Instance-](https://docs.aws.amazon.com/AWSEC2/latest/UserGuide/ec2-instance-metadata.html)[Metadaten](https://docs.aws.amazon.com/AWSEC2/latest/UserGuide/ec2-instance-metadata.html) ausnehmen. Legen Sie dazu die Umgebungsvariable NO\_PROXY auf die IP-Adresse des Instance-Metadaten-Services, 169.254.169.254, fest. Diese Adresse variiert nicht.

Linux or macOS

\$ **export NO\_PROXY=169.254.169.254**

Windows Command Prompt

Einrichten für alle Sitzungen

C:\> **setx NO\_PROXY 169.254.169.254**

Einrichten nur für die aktuelle Sitzung

C:\> **set NO\_PROXY=169.254.169.254**

## <span id="page-173-0"></span>Fehlerbehebung

Wenn Fehler auftretenAWS CLI, finden Sie unter Informationen[Beheben von Fehlern](#page-6704-0) zur Fehlerbehebung. Die wichtigsten Maßnahmen zur Fehlerbehebung finden Sie unter [the section called](#page-6724-0) ["Fehler im Zusammenhang mit SSL-Zertifikaten".](#page-6724-0)

# Verwenden Sie Endpunkte in der AWS CLI

Um programmgesteuert eine Verbindung zu einem herzustellen AWS-Service, verwenden Sie einen Endpunkt. Ein Endpunkt ist die URL des Einstiegspunkts für einen AWS Webdienst. Die AWS Command Line Interface (AWS CLI) verwendet automatisch den Standardendpunkt für jeden Dienst in einem AWS-Region, aber Sie können einen alternativen Endpunkt für Ihre API-Anfragen angeben.

Themen zu Endpunkten

- [Festlegen eines Endpunkts für einen einzelnen Befehl](#page-173-1)
- [Legen Sie den globalen Endpunkt für alle fest AWS-Services](#page-174-0)
- [So einstellen, dass FIPs-Endpunkte für alle AWS-Services verwendet werden](#page-175-0)
- [So einstellen, dass Dual-Stack-Endpunkte für alle AWS-Services verwendet werden](#page-176-0)
- [Festlegen servicespezifischer Endpunkte](#page-177-0)
	- [Servicespezifische Endpunkte: Umgebungsvariablen](#page-178-0)
	- [Servicespezifische Endpunkte: freigegebene config-Datei](#page-180-0)
	- [Servicespezifische Endpunkte: Liste servicespezifischer Kennungen](#page-181-0)
- [Priorität der Endpunktkonfiguration und der Einstellungen](#page-181-1)

## <span id="page-173-1"></span>Festlegen eines Endpunkts für einen einzelnen Befehl

Verwenden Sie die Befehlszeilenoption [--endpoint-url](#page-155-0), um Endpunkteinstellungen oder Umgebungsvariablen für einen einzelnen Befehl zu überschreiben. Das folgende Befehlsbeispiel verwendet eine benutzerdefinierte Endpunkt-URL von Amazon S3.

```
$ aws s3 ls --endpoint-url http://localhost:4567
```
## <span id="page-174-0"></span>Legen Sie den globalen Endpunkt für alle fest AWS-Services

Verwenden Sie eine der folgenden Einstellungen, um Anforderungen für alle Services an eine benutzerdefinierte Endpunkt-URL weiterzuleiten:

- Umgebungsvariablen:
	- [AWS\\_IGNORE\\_CONFIGURED\\_ENDPOINT\\_URLS](#page-145-0) Ignorieren Sie konfigurierte Endpunkt-URLs.

Linux or macOS

\$ **export AWS\_IGNORE\_CONFIGURED\_ENDPOINT\_URLS=***true*

Windows Command Prompt

Einrichten für alle Sitzungen

C:\> **setx AWS\_IGNORE\_CONFIGURED\_ENDPOINT\_URLS** *true*

Einrichten nur für die aktuelle Sitzung

C:\> **set AWS\_IGNORE\_CONFIGURED\_ENDPOINT\_URLS=***true*

**PowerShell** 

PS C:\> **\$Env:AWS\_IGNORE\_CONFIGURED\_ENDPOINT\_URLS="***true***"**

• [AWS\\_ENDPOINT\\_URL](#page-143-0) – Legen Sie eine globale Endpunkt-URL fest.

Linux or macOS

\$ **export AWS\_ENDPOINT\_URL=***http://localhost:4567*

Windows Command Prompt

Einrichten für alle Sitzungen

C:\> **setx AWS\_ENDPOINT\_URL** *http://localhost:4567*

Einrichten nur für die aktuelle Sitzung

C:\> **set AWS\_ENDPOINT\_URL=***http://localhost:4567*

PowerShell

PS C:\> **\$Env:AWS\_ENDPOINT\_URL="***http://localhost:4567***"**

- Die Datei config:
	- [ignore\\_configure\\_endpoint\\_urls](#page-126-0) Ignorieren Sie konfigurierte Endpunkt-URLs.

ignore\_configure\_endpoint\_urls = true

[endpoint\\_url](#page-125-0) – Legen Sie eine globale Endpunkt-URL fest.

endpoint\_url = *http://localhost:4567*

Servicespezifische Endpunkte und die Befehlszeilenoption --endpoint-url haben Vorrang vor allen globalen Endpunkten.

# <span id="page-175-0"></span>So einstellen, dass FIPs-Endpunkte für alle AWS-Services verwendet werden

Verwenden Sie eine der folgenden Optionen, um Anforderungen für alle Services so weiterzuleiten, dass FIPs-Endpunkte verwendet werden:

• [AWS\\_USE\\_FIPS\\_ENDPOINT](#page-150-0)-Umgebungsvariable.

```
Linux or macOS
```
\$ **export AWS\_USE\_FIPS\_ENDPOINT=***true*

Windows Command Prompt

Einrichten für alle Sitzungen

C:\> **setx AWS\_USE\_FIPS\_ENDPOINT** *true*

Einrichten nur für die aktuelle Sitzung

C:\> **set AWS\_USE\_FIPS\_ENDPOINT=***true*

### PowerShell

PS C:\> **\$Env:AWS\_USE\_FIPS\_ENDPOINT="***true***"**

• [use\\_fips\\_endpoint](#page-132-0)-Dateieinstellung.

use\_fips\_endpoint = true

Einige AWS Dienste bieten Endgeräte, die in einigen Fällen den [Federal Information Processing](https://aws.amazon.com/compliance/fips/) [Standard \(FIPS\) 140-2](https://aws.amazon.com/compliance/fips/) unterstützen. AWS-Regionen Wenn der AWS Dienst FIPS unterstützt, gibt diese Einstellung an, welchen FIPS-Endpunkt verwendet werden soll. AWS CLI Im Gegensatz zu Standard- AWS -Endpunkten verwenden FIPS-Endpunkte eine TLS-Softwarebibliothek, die den Standard FIPS 140-2 erfüllt. Diese Endpunkte können von Unternehmen erfordert werden, die mit der US-Regierung interagieren.

Wenn diese Einstellung aktiviert ist, aber kein FIPS-Endpunkt für den Dienst in Ihrem vorhanden ist AWS-Region, schlägt der AWS Befehl möglicherweise fehl. Geben Sie in diesem Fall mithilfe der [--endpoint-url](#page-155-0)-Option manuell den Endpunkt an, der im Befehl verwendet werden soll, oder verwenden Sie [servicespezifische Endpunkte.](#page-177-0)

Weitere Informationen zur Angabe von FIPS-Endpunkten finden Sie unter [FIPS-Endpunkte](https://aws.amazon.com/compliance/fips/) nach AWS-Region Dienst.

# <span id="page-176-0"></span>So einstellen, dass Dual-Stack-Endpunkte für alle AWS-Services verwendet werden

Verwenden Sie eine der folgenden Einstellungen, um Anforderungen für alle Services so weiterzuleiten, dass Dual-Stack-Endpunkte verwendet werden:

• [AWS\\_USE\\_DUALSTACK\\_ENDPOINT](#page-149-0)-Umgebungsvariable.

Linux or macOS

\$ **export AWS\_USE\_DUALSTACK\_ENDPOINT=***true*

Windows Command Prompt

Einrichten für alle Sitzungen

C:\> **setx AWS\_USE\_DUALSTACK\_ENDPOINT** *true*

Einrichten nur für die aktuelle Sitzung

```
C:\> set AWS_USE_DUALSTACK_ENDPOINT=true
```
PowerShell

PS C:\> **\$Env:AWS\_USE\_DUALSTACK\_ENDPOINT="***true***"**

• [use\\_dualstack\\_endpoint](#page-131-0)-Dateieinstellung.

use\_dualstack\_endpoint = true

Ermöglicht die Verwendung von Dual-Stack-Endpunkten zum Senden von Anfragen. AWS Weitere Informationen zu Dual-Stack-Endpunkten, die sowohl IPv4- als auch IPv6-Datenverkehr unterstützen, finden Sie unter [Verwenden von Amazon-S3-Dual-Stack-Endpunkten](https://docs.aws.amazon.com/AmazonS3/latest/userguide/dual-stack-endpoints.html) im Benutzerhandbuch für Amazon Simple Storage Service. Dual-Stack-Endpunkte sind für einige Services in einigen Regionen verfügbar. Wenn kein Dual-Stack-Endpunkt für den Service oder existiert AWS-Region, schlägt die Anfrage fehl. Diese ist standardmäßig deaktiviert.

## <span id="page-177-0"></span>Festlegen servicespezifischer Endpunkte

Die dienstspezifische Endpunktkonfiguration bietet die Option, einen persistenten Endpunkt Ihrer Wahl für AWS CLI Anfragen zu verwenden. Diese Einstellungen bieten Flexibilität bei der Unterstützung lokaler Endpunkte, VPC-Endpunkte und lokaler AWS Entwicklungsumgebungen von Drittanbietern. Verschiedene Endpunkte können für Test- und Produktionsumgebungen verwendet werden. Sie können eine Endpunkt-URL für einzelne AWS-Services angeben.

Servicespezifische Endpunkte können wie folgt festgelegt werden:

- Mit der Befehlszeilenoption [--endpoint-url](#page-155-0) für einen einzelnen Befehl.
- Umgebungsvariablen:
- [AWS\\_IGNORE\\_CONFIGURED\\_ENDPOINT\\_URLS](#page-145-0) Ignoriert alle konfigurierten Endpunkt-URLs, sofern sie nicht in der Befehlszeile angegeben wurden.
- [AWS\\_ENDPOINT\\_URL\\_<SERVICE>](#page-144-0) Gibt einen benutzerdefinierten Endpunkt an, der für einen bestimmten Service verwendet wird, wobei <SERVICE> durch die AWS-Service -Kennung ersetzt wird. Informationen zu allen servicespezifischen Variablen finden Sie unter [the section](#page-181-0)  [called "Liste der servicespezifischen Kennungen".](#page-181-0)
- config-Datei:
	- [ignore\\_configure\\_endpoint\\_urls](#page-126-0) Ignoriert alle konfigurierten Endpunkt-URLs, sofern sie nicht mithilfe von Umgebungsvariablen oder in der Befehlszeile angegeben wurden.
	- Der Abschnitt [services](#page-110-0) der config-Datei in Kombination mit der Dateieinstellung [endpoint\\_url](#page-125-0).

### Themen zu servicespezifischen Endpunkten:

- [Servicespezifische Endpunkte: Umgebungsvariablen](#page-178-0)
- [Servicespezifische Endpunkte: freigegebene config-Datei](#page-180-0)
- [Servicespezifische Endpunkte: Liste servicespezifischer Kennungen](#page-181-0)

## <span id="page-178-0"></span>Servicespezifische Endpunkte: Umgebungsvariablen

Umgebungsvariablen überschreiben die Einstellungen in Ihrer Konfigurationsdatei, aber nicht die in der Befehlszeile angegebenen Optionen. Verwenden Sie Umgebungsvariablen, wenn Sie möchten, dass alle Profile dieselben Endpunkte auf Ihrem Gerät verwenden.

Die folgenden Umgebungsvariablen sind servicespezifisch:

• AWS IGNORE CONFIGURED ENDPOINT URLS – Ignoriert alle konfigurierten Endpunkt-URLs, sofern sie nicht in der Befehlszeile angegeben wurden.

Linux or macOS

\$ **export AWS\_IGNORE\_CONFIGURED\_ENDPOINT\_URLS=***true*

Windows Command Prompt

Einrichten für alle Sitzungen

C:\> **setx AWS\_IGNORE\_CONFIGURED\_ENDPOINT\_URLS** *true*

Einrichten nur für die aktuelle Sitzung

C:\> **set AWS\_IGNORE\_CONFIGURED\_ENDPOINT\_URLS=***true*

PowerShell

PS C:\> **\$Env:AWS\_IGNORE\_CONFIGURED\_ENDPOINT\_URLS="***true***"**

• [AWS\\_ENDPOINT\\_URL\\_<SERVICE>](#page-144-0)— Gibt einen benutzerdefinierten Endpunkt an, der für einen bestimmten Dienst verwendet wird. Dieser <SERVICE> wird durch den Bezeichner ersetzt. AWS-Service Informationen zu allen servicespezifischen Variablen finden Sie unter [the section called](#page-181-0)  ["Liste der servicespezifischen Kennungen"](#page-181-0).

In den folgenden Beispielen für Umgebungsvariablen wird ein Endpunkt für AWS Elastic Beanstalk festgelegt:

Linux or macOS

\$ **export AWS\_ENDPOINT\_URL\_ELASTIC\_BEANSTALK=***http://localhost:4567*

Windows Command Prompt

Einrichten für alle Sitzungen

C:\> **setx AWS\_ENDPOINT\_URL\_ELASTIC\_BEANSTALK** *http://localhost:4567*

Einrichten nur für die aktuelle Sitzung

C:\> **set AWS\_ENDPOINT\_URL\_ELASTIC\_BEANSTALK=***http://localhost:4567*

PowerShell

PS C:\> **\$Env:AWS\_ENDPOINT\_URL\_ELASTIC\_BEANSTALK="***http://localhost:4567***"**
Weitere Informationen zum Festlegen von Umgebungsvariablen finden Sie unter [the section called](#page-138-0)  ["Umgebungsvariablen"](#page-138-0).

## Servicespezifische Endpunkte: freigegebene **config**-Datei

In der freigegebenen config-Datei wird endpoint url in mehreren Abschnitten verwendet. Wenn Sie einen servicespezifischen Endpunkt festlegen möchten, verwenden Sie die Einstellung endpoint\_url, die unter einem Service-ID-Schlüssel innerhalb eines services-Abschnitts verschachtelt ist. Details zur Definition eines services-Abschnitts in Ihrer freigegebenen config-Datei finden Sie unter [the section called "](#page-110-0)services".

Das folgende Beispiel verwendet einen services-Abschnitt zur Konfiguration einer servicespezifischen Endpunkt-URL für Amazon S3 und eines benutzerdefinierten globalen Endpunkts, der für alle anderen Services verwendet wird:

```
[profile dev1]
endpoint_url = http://localhost:1234
services = s3-specific
[services testing-s3]
s3 = endpoint_url = http://localhost:4567
```
Mit einem einzigen Profil können Endpunkte für mehrere Services konfiguriert werden. Im folgenden Beispiel werden die servicespezifischen Endpunkt-URLs für Amazon S3 und AWS Elastic Beanstalk in demselben Profil festgelegt.

Eine Liste aller Service-ID-Schlüssel, die im services-Abschnitt verwendet werden können, finden Sie unter [Liste der servicespezifischen Kennungen](#page-181-0).

```
[profile dev1]
services = testing-s3-and-eb
[services testing-s3-and-eb]
s3 = endpoint_url = http://localhost:4567
elastic_beanstalk = 
   endpoint_url = http://localhost:8000
```
Der Abschnitt zur Servicekonfiguration kann in mehreren Profilen verwendet werden. Im folgenden Beispiel verwenden zwei Profile dieselbe services-Definition:

```
[profile dev1]
output = jsonservices = testing-s3
[profile dev2]
output = text
services = testing-s3
[services testing-s3]
s3 = endpoint_url = https://localhost:4567
```
## <span id="page-181-0"></span>Servicespezifische Endpunkte: Liste servicespezifischer Kennungen

Der AWS-Service Bezeichner basiert auf dem API-Modell, serviceId indem alle Leerzeichen durch Unterstriche ersetzt und alle Buchstaben klein geschrieben werden.

Das folgende Beispiel für eine Service-ID verwendet. AWS Elastic Beanstalk AWS Elastic Beanstalk hat einen Wert serviceId von[Elastic Beanstalk](https://github.com/boto/botocore/blob/bcaf618c4b93c067efa0b85d3e92f3985ff60906/botocore/data/elasticbeanstalk/2010-12-01/service-2.json#L9), daher lautet der Service-Identifier-Schlüsselelastic\_beanstalk.

In der folgenden Tabelle sind alle servicespezifischen Kennungen, config-Dateischlüssel und Umgebungsvariablen aufgeführt.

# Priorität der Endpunktkonfiguration und der Einstellungen

Die Einstellungen für die Endpunktkonfiguration befinden sich an mehreren Stellen, z. B. in den System- oder Benutzerumgebungsvariablen, in lokalen AWS Konfigurationsdateien oder werden explizit in der Befehlszeile als Parameter deklariert. Die AWS CLI - Endpunktkonfigurationseinstellungen haben Vorrang in der folgenden Reihenfolge:

- 1. Die Befehlszeilenoption [--endpoint-url](#page-155-0)
- 2. Bei aktivierter Option die globale Endpunkt-Umgebungsvariable [AWS\\_IGNORE\\_CONFIGURED\\_ENDPOINT\\_URLS](#page-145-0) oder die Profileinstellung [ignore\\_configure\\_endpoint\\_urls](#page-126-0) zum Ignorieren von benutzerdefinierten Endpunkten
- 3. Der Wert, der von einer servicespezifischen Umgebungsvariablen [AWS\\_ENDPOINT\\_URL\\_<SERVICE>](#page-144-0) bereitgestellt wird, z. B. AWS\_ENDPOINT\_URL\_DYNAMODB
- 4. Die von den [AWS\\_USE\\_DUALSTACK\\_ENDPOINT](#page-149-0)-, [AWS\\_USE\\_FIPS\\_ENDPOINT](#page-150-0) und [AWS\\_ENDPOINT\\_URL](#page-143-0)-Umgebungsvariablen bereitgestellten Werte.
- 5. Der servicespezifische Endpunktwert, der durch die Einstellung [endpoint\\_url](#page-125-0) in einem services-Abschnitt der freigegebenen config-Datei bereitgestellt wird
- 6. Der Wert, der durch die Einstellung [endpoint\\_url](#page-125-0) in einem profile der freigegebenen config-Datei bereitgestellt wird
- 7. [use\\_dualstack\\_endpoint](#page-131-0)-, [use\\_fips\\_endpoint](#page-132-0) und [endpoint\\_url](#page-125-0)-Einstellungen.
- 8. Jede Standard-Endpunkt-URL für den jeweiligen Endpunkt AWS-Service wird zuletzt verwendet. Eine Liste der Standard-Service-Endpunkte, die in den einzelnen Regionen verfügbar sind, finden Sie unter [AWS -Regionen und -Endpunkte](https://docs.aws.amazon.com/general/latest/gr/rande.html) im Allgemeine Amazon Web Services-Referenz.

# Authentifizierung und Anmeldeinformationen

Sie müssen bei der Entwicklung mit AWS Diensten festlegen AWS , wie sich das AWS CLI authentifiziert. Wählen Sie eine der folgenden Optionen AWS CLI, um Anmeldeinformationen für den programmatischen Zugriff auf zu konfigurieren. Die Optionen sind in der Reihenfolge aufgeführt, in der sie empfohlen werden.

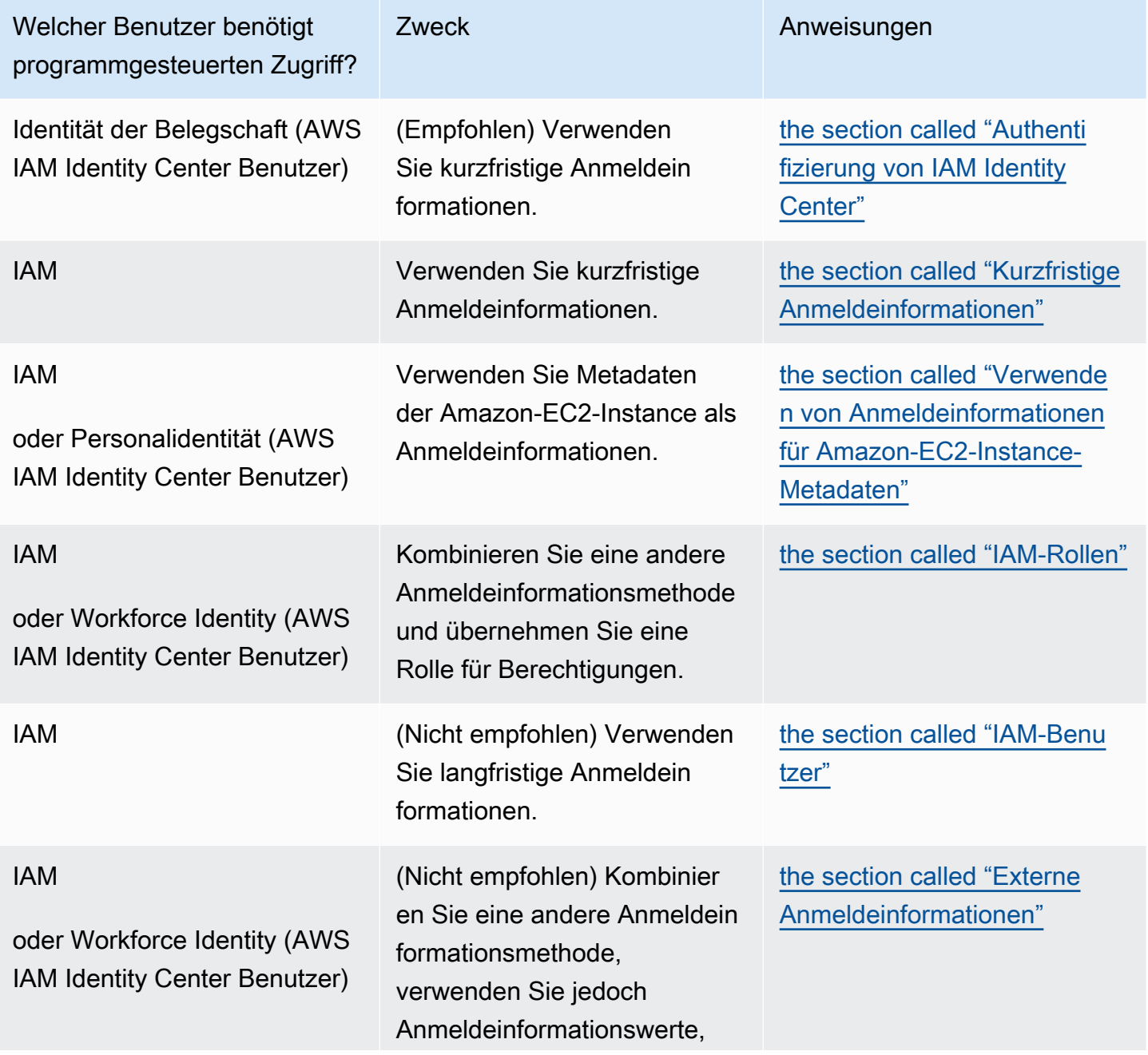

Welcher Benutzer benötigt programmgesteuerten Zugriff?

Zweck **Anweisungen** 

die an einem Ort außerhalb der AWS CLI gespeichert sind.

# Vorrang der Konfiguration und der Anmeldeinformationen

Anmeldeinformationen und Konfigurationseinstellungen befinden sich an mehreren Stellen, z. B. in den System- oder Benutzerumgebungsvariablen, in lokalen AWS Konfigurationsdateien, oder werden explizit in der Befehlszeile als Parameter deklariert. Bestimmte Authentifizierungen haben Vorrang vor anderen. Die AWS CLI Authentifizierungseinstellungen haben in der folgenden Reihenfolge Vorrang:

- 1. [Befehlszeilenoptionen](#page-151-0) überschreiben Einstellungen an jedem anderen Speicherort, z. B. die Parameter --region, --output und --profile.
- 2. [Umgebungsvariablen](#page-138-0) Sie können Werte in den Umgebungsvariablen Ihres Systems speichern.
- 3. [Rolle übernehmen](#page-205-0) übernehmen Sie die Berechtigungen einer IAM-Rolle durch die Konfiguration oder den Befehl [aws sts assume-role](https://awscli.amazonaws.com/v2/documentation/api/latest/reference/sts/assume-role.html).
- 4. [Rolle mit Webidentität übernehmen](#page-205-0) übernehmen Sie die Berechtigungen einer IAM-Rolle mit Webidentität durch die Konfiguration oder den Befehl [aws sts assume-role](https://awscli.amazonaws.com/v2/documentation/api/latest/reference/sts/assume-role.html).
- 5. [AWS IAM Identity Center](#page-102-0) Die in der config Datei gespeicherten IAM Identity Center-Konfigurationseinstellungen werden aktualisiert, wenn Sie den aws configure sso Befehl ausführen. Die Anmeldeinformationen werden dann authentifiziert, wenn Sie den aws sso login Befehl ausführen. Die Datei config befindet sich in ~/. aws/config unter Linux und in macOS oder in C:\Users\USERNAME\.aws\config unter Windows.
- 6. [Anmeldeinformationsdatei](#page-102-0) die Dateien credentials und config werden aktualisiert, wenn Sie den Befehl aws configure ausführen. Die Datei credentials befindet sich in ~/.aws/ credentials unter Linux und in macOS oder in C:\Users\*USERNAME*\.aws\credentials unter Windows.
- 7. [Benutzerdefinierter Prozess](#page-220-0) rufen Sie Ihre Anmeldeinformationen von einer externen Quelle ab.
- 8. [Konfigurationsdatei](#page-102-0) die Dateien credentials und config werden aktualisiert, wenn Sie den Befehl aws configure ausführen. Die Datei config befindet sich in ~/.aws/config unter Linux und in macOS oder in C:\Users\*USERNAME*\.aws\config unter Windows.
- 9. [Container Anmeldeinformationen](https://docs.aws.amazon.com/AmazonECS/latest/developerguide/task-iam-roles.html) Sie können eine IAM-Rolle mit jeder Ihrer Amazon-Elastic-Container-Service-(Amazon-ECS)-Aufgabendefinitionen verknüpfen. Temporäre Anmeldeinformationen für diese Rolle stehen dann für die Container dieser Aufgabe zur Verfügung. Weitere Informationen finden Sie unter [IAM-Rollen für Aufgaben](https://docs.aws.amazon.com/AmazonECS/latest/developerguide/task-iam-roles.html) im Entwicklerhandbuch zum Amazon Elastic Container Service.
- 10.[Amazon-EC2-Instance-Profil-Anmeldeinformationen](https://docs.aws.amazon.com/AWSEC2/latest/UserGuide/iam-roles-for-amazon-ec2.html) Sie können eine IAM-Rolle mit jeder Ihrer Amazon-Elastic-Compute-Cloud(Amazon-EC2)-Instances verknüpfen. Temporäre Anmeldeinformationen für diese Rolle stehen dann für den Code zur Verfügung, der in dieser Instance ausgeführt wird. Die Anmeldeinformationen werden über den Amazon-EC2-Metadaten-Service bereitgestellt. Weitere Informationen finden Sie unter [IAM-Rollen für Amazon EC2](https://docs.aws.amazon.com/AWSEC2/latest/UserGuide/iam-roles-for-amazon-ec2.html) im Amazon EC2 EC2-Benutzerhandbuch und [Using Instance Profiles](https://docs.aws.amazon.com/IAM/latest/UserGuide/id_roles_use_switch-role-ec2_instance-profiles.html) im IAM-Benutzerhandbuch.

# Weitere Themen in diesem Abschnitt

- [the section called "Authentifizierung von IAM Identity Center"](#page-185-0)
- [the section called "Kurzfristige Anmeldeinformationen"](#page-204-0)
- [the section called "IAM-Rollen"](#page-205-0)
- [the section called "IAM-Benutzer"](#page-214-0)
- [the section called "Verwenden von Anmeldeinformationen für Amazon-EC2-Instance-Metadaten"](#page-218-0)
- [the section called "Externe Anmeldeinformationen"](#page-220-0)

# <span id="page-185-0"></span>Konfigurieren der AWS CLI für die Verwendung von AWS IAM Identity Center

Es gibt hauptsächlich zwei Möglichkeiten, Benutzer mit AWS IAM Identity Center (IAM Identity Center) zu authentifizieren, um Anmeldeinformationen zum Ausführen von AWS Command Line Interface (AWS CLI)-Befehlen über die -configDatei abzurufen:

- (Empfohlen) [Konfiguration des SSO-Token-Anbieters.](#page-186-0) Die Konfiguration des SSO-Token-Anbieters, Ihr AWS SDK oder Tool kann automatisch aktualisierte Authentifizierungstoken abrufen.
- [Nicht aktualisierbare Legacy-Konfiguration](#page-194-0). Bei Verwendung der nicht aktualisierbaren Legacy-Konfiguration müssen Sie das Token manuell aktualisieren, da es regelmäßig abläuft.

Bei Verwendung des IAM Identity Center können Sie sich bei Active Directory, einem integrierten IAM-Identity-Center-Verzeichnis oder einem [anderen mit dem IAM Identity Center verbundenen IdP](https://docs.aws.amazon.com/singlesignon/latest/userguide/manage-your-identity-source-idp.html) anmelden. Sie können diese Anmeldeinformationen einer AWS Identity and Access Management (IAM)-Rolle zuordnen, damit Sie - AWS CLI Befehle ausführen können.

Unabhängig davon, welchen IdP Sie verwenden, abstrahiert das IAM Identity Center diese Unterschiede. So können Sie beispielsweise Microsoft Azure AD wie in dem Blogartikel [The Next](https://aws.amazon.com/blogs/aws/the-next-evolution-in-aws-single-sign-on/)  [Evolution in IAM Identity Center](https://aws.amazon.com/blogs/aws/the-next-evolution-in-aws-single-sign-on/) beschrieben verbinden.

### **a** Note

Informationen zur Verwendung der Bearer-Authentifizierung, die keine Konto-ID und Rolle verwendet, finden Sie unter [Einrichten von für die Verwendung von AWS CLI mit](https://docs.aws.amazon.com/codecatalyst/latest/userguide/set-up-cli.html)  [CodeCatalyst](https://docs.aws.amazon.com/codecatalyst/latest/userguide/set-up-cli.html) im Amazon- CodeCatalyst Benutzerhandbuch.

### Themen in diesem Abschnitt

- [Konfigurieren Sie den AWS CLI für die Verwendung der Anmeldeinformationen des IAM Identity](#page-186-0)  [Center-Token-Anbieters mit automatischer Authentifizierungsaktualisierung](#page-186-0)
- [Nicht aktualisierbare Legacy-Konfiguration für AWS IAM Identity Center](#page-194-0)
- [Verwenden eines benannten IAM-Identity-Center-Profils](#page-200-0)

# <span id="page-186-0"></span>Konfigurieren Sie den AWS CLI für die Verwendung der Anmeldeinformationen des IAM Identity Center-Token-Anbieters mit automatischer Authentifizierungsaktualisierung

In diesem Thema wird beschrieben, wie Sie die Konfiguration AWS CLI für die Authentifizierung von Benutzern mit der Token-Provider-Konfiguration AWS IAM Identity Center (IAM Identity Center) konfigurieren. Mit dieser Konfiguration des SSO-Token-Anbieters kann Ihr AWS -SDK oder -Tool automatisch aktualisierte Authentifizierungs-Token abrufen.

Bei Verwendung des IAM Identity Center können Sie sich bei Active Directory, einem integrierten IAM-Identity-Center-Verzeichnis oder einem [anderen mit dem IAM Identity Center verbundenen IdP](https://docs.aws.amazon.com/singlesignon/latest/userguide/manage-your-identity-source-idp.html) anmelden. Sie können diese Anmeldeinformationen einer AWS Identity and Access Management (IAM-) Rolle zuordnen, damit Sie Befehle ausführen können. AWS CLI

Unabhängig davon, welchen IdP Sie verwenden, abstrahiert das IAM Identity Center diese Unterschiede. So können Sie beispielsweise Microsoft Azure AD wie in dem Blogartikel [The Next](https://aws.amazon.com/blogs/aws/the-next-evolution-in-aws-single-sign-on/)  [Evolution in IAM Identity Center](https://aws.amazon.com/blogs/aws/the-next-evolution-in-aws-single-sign-on/) beschrieben verbinden.

### **a** Note

Informationen zur Verwendung der Bearer-Authentifizierung, die keine Konto-ID und Rolle verwendet, finden Sie unter [Einrichtung zur Verwendung von AWS CLI with CodeCatalyst](https://docs.aws.amazon.com/codecatalyst/latest/userguide/set-up-cli.html) im CodeCatalyst Amazon-Benutzerhandbuch.

Sie können die Konfiguration des SSO-Token-Anbieters verwenden, um Authentifizierungstoken bei Bedarf für Ihre Anwendung automatisch zu aktualisieren und Optionen für die erweiterte [Sitzungsdauer](https://docs.aws.amazon.com/singlesignon/latest/userguide/howtosessionduration.html) zu verwenden. Sie können dies wie folgt konfigurieren:

- Automatisch mit den aws configure sso- und aws configure sso-session-Befehlen. Bei den folgenden Befehlen handelt es sich um Assistenten, die Sie durch die Konfiguration Ihres Profils führen. Die sso-session-Informationen lauten wie folgt:
	- Verwenden Sie [aws configure sso](#page-189-0) zum Erstellen oder Bearbeiten Ihrer config-Profile und sso-session-Abschnitte.
	- Verwenden Sie [aws configure sso-session](#page-192-0), um nur sso-session-Abschnitte zu erstellen oder zu bearbeiten.
- [Manuell](#page-193-0) durch Bearbeiten der config-Datei, in der die benannten Profile gespeichert sind.

## <span id="page-187-0"></span>Voraussetzungen

- Installieren Sie die AWS CLI. Weitere Informationen finden Sie unter [the section called "Installieren/](#page-17-0) [Aktualisieren".](#page-17-0)
- Sie benötigen zunächst Zugriff auf die SSO-Authentifizierung in IAM Identity Center. Wählen Sie eine der folgenden Methoden, um auf Ihre AWS Anmeldeinformationen zuzugreifen.

Ich habe keinen Zugriff über IAM Identity Center eingerichtet

Folgen Sie den Anweisungen unter [Erste Schritte](https://docs.aws.amazon.com/singlesignon/latest/userguide/getting-started.html) im AWS IAM Identity Center -Benutzerhandbuch. Dieser Prozess aktiviert IAM Identity Center, erstellt einen Administratorbenutzer und fügt einen entsprechenden Berechtigungssatz mit der geringsten Berechtigung hinzu.

#### **a** Note

Erstellen Sie einen Berechtigungssatz, der Berechtigungen mit den geringsten Rechten anwendet. Wir empfehlen, den vordefinierten PowerUserAccess-Berechtigungssatz zu verwenden, es sei denn, Ihr Arbeitgeber hat zu diesem Zweck einen benutzerdefinierten Berechtigungssatz erstellt.

Verlassen Sie das Portal und melden Sie sich erneut an, um Ihre Optionen AWS-Konten und Optionen für oder zu sehen. Administrator PowerUserAccess Wählen Sie PowerUserAccess aus, wenn Sie mit dem SDK arbeiten. Dies hilft Ihnen auch, Details zum programmgesteuerten Zugriff zu finden.

Ich habe bereits AWS über einen von meinem Arbeitgeber verwalteten föderierten Identitätsanbieter Zugriff darauf (z. B. Azure AD oder Okta)

Melden Sie sich AWS über das Portal Ihres Identitätsanbieters an. Wenn Ihr Cloud-Administrator Ihnen PowerUserAccess (Entwickler-) Berechtigungen erteilt hat, sehen Sie, auf AWS-Konten welche Sie Zugriff haben, und Ihren Berechtigungssatz. Neben dem Namen Ihres Berechtigungssatzes sehen Sie Optionen für den manuellen oder programmgesteuerten Zugriff auf die Konten mithilfe dieses Berechtigungssatzes.

Benutzerdefinierte Implementierungen können zu unterschiedlichen Erfahrungen führen, z. B. zu unterschiedlichen Namen von Berechtigungssätzen. Wenn Sie sich nicht sicher sind, welchen Berechtigungssatz Sie verwenden sollen, wenden Sie sich an Ihr IT-Team.

Ich habe bereits Zugriff auf AWS das von meinem Arbeitgeber verwaltete AWS Zugangsportal

Melden Sie sich AWS über das AWS Zugangsportal an. Wenn Ihr Cloud-Administrator Ihnen PowerUserAccess (Entwickler-) Berechtigungen erteilt hat, sehen Sie, auf AWS-Konten welche Sie Zugriff haben, und Ihren Berechtigungssatz. Neben dem Namen Ihres Berechtigungssatzes sehen Sie Optionen für den manuellen oder programmgesteuerten Zugriff auf die Konten mithilfe dieses Berechtigungssatzes.

Ich habe bereits Zugriff darauf AWS über einen föderierten Anbieter für benutzerdefinierte Identitäten, der von meinem Arbeitgeber verwaltet wird

Wenden Sie sich an Ihr IT-Team, um Hilfe zu erhalten.

## <span id="page-189-0"></span>Konfigurieren Ihres Profils mit dem **aws configure sso**-Assistenten

So konfigurieren Sie ein IAM-Identity-Center-Profil und eine **sso-session** für Ihre AWS CLI

- 1. Erfassen Sie Ihre IAM Identity Center-Informationen, indem Sie wie folgt vorgehen:
	- 1. Wählen Sie in Ihrem AWS Zugriffsportal den Berechtigungssatz aus, den Sie für die Entwicklung verwenden, und klicken Sie auf den Link Zugriffstasten.
	- 2. Wählen Sie im Dialogfeld Anmeldeinformationen abrufen die Registerkarte aus, die Ihrem Betriebssystem entspricht.
	- 3. Wählen Sie die Methode für die IAM Identity Center-Anmeldeinformationen aus, um die Werte SSO Start URL und SSO Regionabzurufen, die Sie zur Ausführung von aws configure sso benötigen.
	- 4. Informationen dazu, welcher Bereichswert registriert werden soll, finden Sie unter [OAuth 2.0-](https://docs.aws.amazon.com/singlesignon/latest/userguide/customermanagedapps-saml2-oauth2.html#oidc-concept) [Zugriffsbereiche](https://docs.aws.amazon.com/singlesignon/latest/userguide/customermanagedapps-saml2-oauth2.html#oidc-concept) im IAM Identity Center-Benutzerhandbuch.
- 2. Führen Sie den aws configure sso Befehl in Ihrem bevorzugten Terminal aus und geben Sie Ihre IAM Identity Center-Start-URL und die AWS Region ein, in der das Identity Center-Verzeichnis gehostet wird.

```
$ aws configure sso
SSO session name (Recommended): my-sso
SSO start URL [None]: https://my-sso-portal.awsapps.com/start
SSO region [None]: us-east-1
SSO registration scopes [None]: sso:account:access
```
3. AWS CLI Es wird versucht, Ihren Standardbrowser zu öffnen und den Anmeldevorgang für Ihr IAM Identity Center-Konto zu starten.

Attempting to automatically open the SSO authorization page in your default browser.

Wenn der Browser AWS CLI nicht geöffnet werden kann, wird die folgende Meldung mit Anweisungen zum manuellen Starten des Anmeldevorgangs angezeigt.

If the browser does not open or you wish to use a different device to authorize this request, open the following URL:

```
https://device.sso.us-west-2.amazonaws.com/
```
Then enter the code:

#### *QCFK-N451*

Das IAM Identity Center verwendet den Code, um die IAM–Identity-Center-Sitzung Ihrer aktuellen AWS CLI -Sitzung zuzuordnen. Auf der Browserseite des IAM Identity Center werden Sie aufgefordert, sich mit Ihren IAM-Identity-Center-Anmeldeinformationen anzumelden. Dadurch erhalten Sie die Erlaubnis, AWS CLI die AWS Konten und Rollen abzurufen und anzuzeigen, für deren Verwendung Sie mit IAM Identity Center autorisiert sind.

#### **a** Note

Während des Anmeldevorgangs werden Sie möglicherweise aufgefordert, den AWS CLI Zugriff auf Ihre Daten zu gewähren. Da AWS CLI das auf dem SDK für Python aufbaut, können Berechtigungsnachrichten Variationen des botocore Namens enthalten.

4. Das AWS CLI zeigt die AWS Konten an, die Sie verwenden können. Wenn Sie berechtigt sind, nur ein Konto zu verwenden, AWS CLI wählt der dieses Konto automatisch für Sie aus und überspringt die Eingabeaufforderung. Welche AWS Konten Ihnen zur Verfügung stehen, hängt von Ihrer Benutzerkonfiguration in IAM Identity Center ab.

There are 2 AWS accounts available to you. > DeveloperAccount, developer-account-admin@example.com (*123456789011*) ProductionAccount, production-account-admin@example.com (*123456789022*)

Wählen Sie mit den Pfeiltasten das Konto aus, das Sie verwenden möchten. Das Zeichen ">" auf der linken Seite zeigt auf die aktuelle Auswahl. Betätigen Sie die EINGABETASTE, um Ihre Auswahl zu treffen.

5. Das AWS CLI bestätigt Ihre Kontoauswahl und zeigt die IAM-Rollen an, die Ihnen im ausgewählten Konto zur Verfügung stehen. Wenn das ausgewählte Konto nur eine Rolle auflistet, AWS CLI wählt es diese Rolle automatisch für Sie aus und überspringt die Aufforderung. Die Rollen, die Ihnen zur Verwendung zur Verfügung stehen, werden durch Ihre Benutzerkonfiguration im IAM Identity Center bestimmt.

```
Using the account ID 123456789011
There are 2 roles available to you.
> ReadOnly 
   FullAccess
```
Verwenden Sie die Pfeiltasten, um die zu verwendende IAM-Rolle auszuwählen, und drücken Sie die <EINGABETASTE>.

6. Geben Sie das [Standardausgabeformat](#page-127-0), die [standardmäßige AWS-Region,](#page-128-0) an die Befehle gesendet werden sollen, und einen [Namen für das Profil](#page-102-0) an, damit Sie auf dieses Profil unter allen auf dem lokalen Computer definierten Profilen verweisen können. Im folgenden Beispiel gibt der Benutzer eine Standardregion, ein Standardausgabeformat und den Namen des Profils ein. Sie können alternativ <ENTER> betätigen, um alle Standardwerte auszuwählen, die zwischen den eckigen Klammern angezeigt werden, wenn Sie bereits eine Konfiguration haben. Der vorgeschlagene Profilname ist die Konto-ID-Nummer gefolgt von einem Unterstrich und dem Rollennamen.

```
CLI default client Region [None]: us-west-2<ENTER>
CLI default output format [None]: json<ENTER>
CLI profile name [123456789011_ReadOnly]: my-dev-profile<ENTER>
```
#### **a** Note

Wenn Sie default als Profilnamen angeben, wird dieses Profil immer dann verwendet, wenn Sie einen AWS CLI Befehl ausführen und keinen Profilnamen angeben.

7. Eine abschließende Meldung beschreibt die abgeschlossene Profilkonfiguration.

```
To use this profile, specify the profile name using --profile, as shown:
```

```
aws s3 ls --profile my-dev-profile
```
8. Dies führt dazu, dass der sso-session-Abschnitt und das benannte Profil in ~/. aws/config erstellt werden, das wie folgt aussieht:

```
[profile my-dev-profile]
sso_session = my-sso
sso_account_id = 123456789011
sso_role_name = readOnly
region = us-west-2
output = json
[sso-session my-sso]
sso_region = us-east-1
sso_start_url = https://my-sso-portal.awsapps.com/start
```
sso\_registration\_scopes = *sso:account:access*

Sie können nun diese sso-session und das Profil verwenden, um aktualisierte Anmeldeinformationen anzufordern. Verwenden Sie den aws sso login-Befehl, um die Anmeldeinformationen, die zum Ausführen von Befehlen erforderlich sind, anzufordern und abzurufen. Anweisungen finden Sie unter [Verwenden eines benannten IAM-Identity-Center-](#page-200-0)[Profils .](#page-200-0)

## <span id="page-192-0"></span>Ausschließliches Konfigurieren des **sso-session**-Abschnitts mit dem **aws configure sso-session**-Assistenten

Der aws configure sso-session-Befehl aktualisiert nur die sso-session-Abschnitte in der Datei ~/.aws/config. Dieser Befehl kann verwendet werden, um Ihre Sitzungen zu erstellen oder zu aktualisieren. Dies ist nützlich, wenn Sie bereits über bestehende Konfigurationseinstellungen verfügen und eine neue Konfiguration erstellen oder eine bestehende sso-session-Konfiguration bearbeiten möchten.

Führen Sie den aws configure sso-session Befehl aus und geben Sie Ihre IAM Identity Center-Start-URL und die AWS Region an, in der das Identity Center-Verzeichnis gehostet wird.

```
$ aws configure sso-session
SSO session name: my-sso
SSO start URL [None]: https://my-sso-portal.awsapps.com/start
SSO region [None]: us-east-1
SSO registration scopes [None]: sso:account:access
```
Nach Eingabe Ihrer Informationen wird in einer Meldung die abgeschlossene Profilkonfiguration beschrieben.

```
Completed configuring SSO session: my-sso
Run the following to login and refresh access token for this session:
aws sso login --sso-session my-sso
```
#### **a** Note

Wenn Sie bei der sso-session, die Sie gerade aktualisieren, angemeldet sind, aktualisieren Sie Ihr Token durch Ausführung des aws sso login-Befehls.

## <span id="page-193-0"></span>Manuelle Konfiguration mithilfe der **config**-Datei

Der sso-session Abschnitt der config Datei wird verwendet, um Konfigurationsvariablen für den Erwerb von SSO-Zugriffstoken zu gruppieren, die dann zum Abrufen von AWS Anmeldeinformationen verwendet werden können. Die folgenden Einstellungen werden verwendet:

- (Erforderlich) [sso\\_start\\_url](#page-131-1)
- (Erforderlich) [sso\\_region](#page-130-0)
- [sso\\_account\\_id](#page-130-1)
- [sso\\_role\\_name](#page-131-2)
- [sso\\_registration\\_scopes](#page-130-2)

Sie definieren einen sso-session-Abschnitt und ordnen ihn einem Profil zu. sso\_region und sso\_start\_url müssen innerhalb des sso-session-Abschnitts festgelegt werden. Normalerweise müssen sso\_account\_id und sso\_role\_name im profile-Abschnitt festgelegt werden, damit das SDK SSO-Anmeldeinformationen anfordern kann.

Im folgenden Beispiel wird das SDK für die Anforderung von SSO-Anmeldeinformationen konfiguriert und es wird eine automatische Token-Aktualisierung unterstützt:

```
[profile dev]
sso_session = my-sso
sso_account_id = 111122223333
sso_role_name = SampleRole
[sso-session my-sso]
sso_region = us-east-1
sso_start_url = https://my-sso-portal.awsapps.com/start
```
Dadurch können sso-session-Konfigurationen zudem auch in mehreren Profilen wiederverwendet werden:

```
[profile dev]
sso_session = my-sso
sso_account_id = 111122223333
sso_role_name = SampleRole
```

```
sso_session = my-sso
sso_account_id = 111122223333
sso_role_name = SampleRole2
[sso-session my-sso]
sso_region = us-east-1
sso_start_url = https://my-sso-portal.awsapps.com/start
```
sso\_account\_id und sso\_role\_name sind jedoch nicht für alle Szenarien der SSO-Token-Konfiguration erforderlich. Wenn Ihre Anwendung nur AWS Dienste verwendet, die die Trägerauthentifizierung unterstützen, sind herkömmliche AWS Anmeldeinformationen nicht erforderlich. Bei der Bearer-Authentifizierung handelt es sich um ein HTTP-Authentifizierungsschema, das Sicherheitstoken, sogenannte Bearer-Token, verwendet. In diesem Szenario sind sso\_account\_id und sso\_role\_name nicht erforderlich. Im jeweiligen Leitfaden für Ihren AWS - Service können Sie nachlesen, ob die Autorisierung mit Bearer-Token unterstützt wird.

Darüber hinaus können Registrierungsbereiche als Teil von sso-session konfiguriert werden. Ein Bereich ist ein Mechanismus in OAuth 2.0, um den Zugriff einer Anwendung auf ein Benutzerkonto zu beschränken. Eine Anwendung kann einen oder mehrere Bereiche anfordern und das an die Anwendung ausgegebene Zugriffstoken ist auf die gewährten Bereiche beschränkt. Diese Bereiche definieren die Berechtigungen, die für die Autorisierung für den registrierten OIDC-Client angefordert werden, und die vom Client abgerufenen Zugriffstoken. Im folgenden Beispiel wird sso\_registration\_scopes so festgelegt, dass der Zugriff zum Auflisten von Konten/Rollen möglich ist:

```
[sso-session my-sso]
sso_region = us-east-1
sso_start_url = https://my-sso-portal.awsapps.com/start
sso_registration_scopes = sso:account:access
```
Das Authentifizierungs-Token wird auf der Festplatte unter dem Verzeichnis ~/. aws/sso/cache mit einem Dateinamen zwischengespeichert, der auf dem Sitzungsnamen basiert.

## <span id="page-194-0"></span>Nicht aktualisierbare Legacy-Konfiguration für AWS IAM Identity Center

In diesem Thema wird beschrieben, wie die AWS CLI Authentifizierung von Benutzern mit AWS IAM Identity Center (IAM Identity Center) konfiguriert wird, um Anmeldeinformationen für die Ausführung von AWS CLI Befehlen mit der alten Methode zu erhalten. Bei Verwendung der nicht aktualisierbaren Legacy-Konfiguration müssen Sie das Token manuell aktualisieren, da es regelmäßig abläuft.

Bei Verwendung des IAM Identity Center können Sie sich bei Active Directory, einem integrierten IAM-Identity-Center-Verzeichnis oder einem [anderen mit dem IAM Identity Center verbundenen IdP](https://docs.aws.amazon.com/singlesignon/latest/userguide/manage-your-identity-source-idp.html) anmelden. Sie können diese Anmeldeinformationen einer AWS Identity and Access Management (IAM-) Rolle zuordnen, in der Sie Befehle ausführen können. AWS CLI

Unabhängig davon, welchen IdP Sie verwenden, abstrahiert das IAM Identity Center diese Unterschiede. So können Sie beispielsweise Microsoft Azure AD wie in dem Blogartikel [The Next](https://aws.amazon.com/blogs/aws/the-next-evolution-in-aws-single-sign-on/)  [Evolution in IAM Identity Center](https://aws.amazon.com/blogs/aws/the-next-evolution-in-aws-single-sign-on/) beschrieben verbinden.

#### **a** Note

Informationen zur Verwendung der Bearer-Authentifizierung, die keine Konto-ID und Rolle verwendet, finden Sie unter [Einrichtung zur Verwendung von AWS CLI with CodeCatalyst](https://docs.aws.amazon.com/codecatalyst/latest/userguide/set-up-cli.html) im CodeCatalyst Amazon-Benutzerhandbuch.

Sie können eines oder mehrere Ihrer AWS CLI [benannten Profile](#page-102-0) so konfigurieren, dass sie eine Rolle aus einem älteren IAM Identity Center auf folgende Weise verwenden:

- [Automatisch](#page-197-0) mit dem aws configure sso-Befehl.
- [Manuell](#page-199-0) durch Bearbeiten der config-Datei, in der die benannten Profile gespeichert sind.

### Voraussetzungen

- Installieren Sie die AWS CLI. Weitere Informationen finden Sie unter [the section called "Installieren/](#page-17-0) [Aktualisieren".](#page-17-0)
- Sie benötigen zunächst Zugriff auf die SSO-Authentifizierung in IAM Identity Center. Wählen Sie eine der folgenden Methoden, um auf Ihre AWS Anmeldeinformationen zuzugreifen.

Ich habe keinen Zugriff über IAM Identity Center eingerichtet

Folgen Sie den Anweisungen unter [Erste Schritte](https://docs.aws.amazon.com/singlesignon/latest/userguide/getting-started.html) im AWS IAM Identity Center -Benutzerhandbuch. Dieser Prozess aktiviert IAM Identity Center, erstellt einen Administratorbenutzer und fügt einen entsprechenden Berechtigungssatz mit der geringsten Berechtigung hinzu.

#### **a** Note

Erstellen Sie einen Berechtigungssatz, der Berechtigungen mit den geringsten Rechten anwendet. Wir empfehlen, den vordefinierten PowerUserAccess-Berechtigungssatz zu verwenden, es sei denn, Ihr Arbeitgeber hat zu diesem Zweck einen benutzerdefinierten Berechtigungssatz erstellt.

Verlassen Sie das Portal und melden Sie sich erneut an, um Ihre Optionen AWS-Konten und Optionen für oder zu sehen. Administrator PowerUserAccess Wählen Sie PowerUserAccess aus, wenn Sie mit dem SDK arbeiten. Dies hilft Ihnen auch, Details zum programmgesteuerten Zugriff zu finden.

Ich habe bereits AWS über einen von meinem Arbeitgeber verwalteten föderierten Identitätsanbieter Zugriff darauf (z. B. Azure AD oder Okta)

Melden Sie sich AWS über das Portal Ihres Identitätsanbieters an. Wenn Ihr Cloud-Administrator Ihnen PowerUserAccess (Entwickler-) Berechtigungen erteilt hat, sehen Sie, auf AWS-Konten welche Sie Zugriff haben, und Ihren Berechtigungssatz. Neben dem Namen Ihres Berechtigungssatzes sehen Sie Optionen für den manuellen oder programmgesteuerten Zugriff auf die Konten mithilfe dieses Berechtigungssatzes.

Benutzerdefinierte Implementierungen können zu unterschiedlichen Erfahrungen führen, z. B. zu unterschiedlichen Namen von Berechtigungssätzen. Wenn Sie sich nicht sicher sind, welchen Berechtigungssatz Sie verwenden sollen, wenden Sie sich an Ihr IT-Team.

Ich habe bereits Zugriff auf AWS das von meinem Arbeitgeber verwaltete AWS Zugangsportal

Melden Sie sich AWS über das AWS Zugangsportal an. Wenn Ihr Cloud-Administrator Ihnen PowerUserAccess (Entwickler-) Berechtigungen erteilt hat, sehen Sie, auf AWS-Konten welche Sie Zugriff haben, und Ihren Berechtigungssatz. Neben dem Namen Ihres Berechtigungssatzes sehen Sie Optionen für den manuellen oder programmgesteuerten Zugriff auf die Konten mithilfe dieses Berechtigungssatzes.

Ich habe bereits AWS über einen föderierten Anbieter für benutzerdefinierte Identitäten, der von meinem Arbeitgeber verwaltet wird, Zugriff darauf

Wenden Sie sich an Ihr IT-Team, um Hilfe zu erhalten.

### <span id="page-197-0"></span>Automatische Konfiguration für Legacy-Konfigurationen

Um ein IAM Identity Center-Profil für Ihr AWS CLI

1. Führen Sie den aws configure sso Befehl aus und geben Sie Ihre IAM Identity Center-Start-URL und die AWS Region an, in der das Identity Center-Verzeichnis gehostet wird.

```
$ aws configure sso
SSO session name (Recommended):
SSO start URL [None]: https://my-sso-portal.awsapps.com/start
SSO region [None]:us-east-1
```
2. Die AWS CLI Versuche, Ihren Standardbrowser zu öffnen und den Anmeldevorgang für Ihr IAM Identity Center-Konto zu starten.

SSO authorization page has automatically been opened in your default browser. Follow the instructions in the browser to complete this authorization request.

Wenn der Browser AWS CLI nicht geöffnet werden kann, wird die folgende Meldung mit Anweisungen zum manuellen Starten des Anmeldevorgangs angezeigt.

```
Using a browser, open the following URL:
https://device.sso.us-west-2.amazonaws.com/
and enter the following code:
QCFK-N451
```
Das IAM Identity Center verwendet den Code, um die IAM–Identity-Center-Sitzung Ihrer aktuellen AWS CLI -Sitzung zuzuordnen. Auf der Browserseite des IAM Identity Center werden Sie aufgefordert, sich mit Ihren IAM-Identity-Center-Anmeldeinformationen anzumelden. Dadurch erhalten Sie die Erlaubnis, AWS CLI die AWS Konten und Rollen abzurufen und anzuzeigen, für deren Verwendung Sie mit IAM Identity Center autorisiert sind.

3. Als Nächstes AWS CLI werden die AWS Konten angezeigt, die Sie verwenden können. Wenn Sie berechtigt sind, nur ein Konto zu verwenden, AWS CLI wählt das Konto automatisch für Sie aus und überspringt die Aufforderung. Welche AWS Konten Ihnen zur Verfügung stehen, hängt von Ihrer Benutzerkonfiguration in IAM Identity Center ab.

There are 2 AWS accounts available to you.

> DeveloperAccount, developer-account-admin@example.com (*123456789011*) ProductionAccount, production-account-admin@example.com (*123456789022*)

Wählen Sie mit den Pfeiltasten das Konto aus, das Sie mit diesem Profil verwenden möchten. Das Zeichen ">" auf der linken Seite zeigt auf die aktuelle Auswahl. Betätigen Sie die EINGABETASTE, um Ihre Auswahl zu treffen.

4. Als Nächstes AWS CLI bestätigt der Ihre Kontoauswahl und zeigt die IAM-Rollen an, die Ihnen im ausgewählten Konto zur Verfügung stehen. Wenn das ausgewählte Konto nur eine Rolle auflistet, AWS CLI wählt es diese Rolle automatisch für Sie aus und überspringt die Aufforderung. Die Rollen, die Ihnen zur Verwendung zur Verfügung stehen, werden durch Ihre Benutzerkonfiguration im IAM Identity Center bestimmt.

```
Using the account ID 123456789011
There are 2 roles available to you.
> ReadOnly 
   FullAccess
```
Verwenden Sie die Pfeiltasten, um die IAM-Rolle auszuwählen, die Sie mit diesem Profil verwenden möchten. und drücken Sie die <EINGABETASTE>.

5. Das AWS CLI bestätigt Ihre Rollenauswahl.

Using the role name "ReadOnly"

6. Schließen Sie die Konfiguration Ihres Profils ab, indem Sie das Standardausgabeformat angeben, AWS-Region an das Befehle gesendet werden, und einen [Namen für das Profil](#page-102-0) angeben, sodass Sie von allen auf dem lokalen Computer definierten Profilen auf dieses Profil verweisen können. Im folgenden Beispiel gibt der Benutzer eine Standardregion, ein Standardausgabeformat und den Namen des Profils ein. Sie können alternativ <ENTER> betätigen, um alle Standardwerte auszuwählen, die zwischen den eckigen Klammern angezeigt werden. Der vorgeschlagene Profilname ist die Konto-ID-Nummer gefolgt von einem Unterstrich und dem Rollennamen.

```
CLI default client Region [None]: us-west-2<ENTER>
CLI default output format [None]: json<ENTER>
CLI profile name [123456789011_ReadOnly]: my-dev-profile<ENTER>
```
#### **a** Note

Wenn Sie default als Profilnamen angeben, wird dieses Profil immer dann verwendet, wenn Sie einen AWS CLI Befehl ausführen und keinen Profilnamen angeben.

7. Eine abschließende Meldung beschreibt die abgeschlossene Profilkonfiguration.

Um dieses Profil zu verwenden, geben Sie den Profilnamen mit --profile wie gezeigt an:

```
aws s3 ls --profile my-dev-profile
```
8. Die vorherigen Beispieleinträge würden zu einem benannten Profil in ~/. aws/config führen, das wie das folgende Beispiel aussieht.

```
[profile my-dev-profile]
sso_start_url = https://my-sso-portal.awsapps.com/start
sso_region = us-east-1
sso_account_id = 123456789011
sso_role_name = readOnly
region = us-west-2
output = json
```
An dieser Stelle verfügen Sie über ein Profil, mit dem Sie temporäre Anmeldeinformationen anfordern können. Sie müssen den aws sso login-Befehl verwenden, um die temporären Anmeldeinformationen, die zum Ausführen von Befehlen erforderlich sind, tatsächlich anzufordern und abzurufen. Anweisungen finden Sie unter [Verwenden eines benannten IAM-](#page-200-0)[Identity-Center-Profils](#page-200-0) .

### <span id="page-199-0"></span>Manuelle Konfiguration für Legacy-Konfigurationen

Die automatisierte Token-Aktualisierung wird bei Verwendung der nicht aktualisierbaren Legacy-Konfiguration nicht unterstützt. Wir empfehlen die Verwendung der SSO-Token-Konfiguration.

Um einem benannten Profil manuell IAM–Identity-Center-Support hinzuzufügen, müssen Sie der Profildefinition in der Datei ~/.aws/config (Linux oder macOS) oder %USERPROFILE%/.aws/ config (Windows) die folgenden Schlüssel und Werte hinzufügen.

• [sso\\_start\\_url](#page-131-1)

Legacy-Version konfigurieren, nicht aktualisierbar 191

- [sso\\_region](#page-130-0)
- [sso\\_account\\_id](#page-130-1)
- [sso\\_role\\_name](#page-131-2)

Sie können auch andere Schlüssel und Werte einschließen, die in der Datei. aws/config gültig sind, wie etwa [region](#page-128-0), [output](#page-127-0) oder [s3](#page-134-0). Um Fehler zu vermeiden, geben Sie keine Werte an, die sich auf Anmeldeinformationen beziehen, wie z. B. [role\\_arn](#page-129-0) oder [aws\\_secret\\_access\\_key](#page-120-0).

Im Folgenden finden Sie ein Beispiel für ein IAM-Identity-Center-Profil in .aws/config:

```
[profile my-sso-profile]
sso_start_url = https://my-sso-portal.awsapps.com/start
sso_region = us-west-2
sso_account_id = 111122223333
sso_role_name = SSOReadOnlyRole
region = us-west-2
output = json
```
Ihr Profil für temporäre Anmeldeinformationen ist vollständig.

Um Befehle ausführen zu können, müssen Sie zuerst den aws sso login-Befehl verwenden, um Ihre temporären Anmeldeinformationen anzufordern und abzurufen. Anweisungen finden Sie im nächsten Abschnitt, [Verwenden eines benannten IAM-Identity-Center-Profils .](#page-200-0) Das Authentifizierungs-Token wird auf der Festplatte unter dem Verzeichnis ~/.aws/sso/cache mit einem auf der sso\_start\_url basierenden Dateinamen zwischengespeichert.

## <span id="page-200-0"></span>Verwenden eines benannten IAM-Identity-Center-Profils

In diesem Thema wird beschrieben, wie Sie mit der AWS CLI Benutzer über das AWS IAM Identity Center (IAM Identity Center) authentifizieren, AWS CLI-Befehle auszuführen.

### **a** Note

Ob Ihre Anmeldeinformationen temporär gelten oder automatisch aktualisiert werden, hängt davon ab, wie Sie Ihr Profil zuvor konfiguriert haben.

#### Themen

• [Voraussetzungen](#page-187-0)

- [Anmelden und Abrufen von Anmeldeinformationen](#page-201-0)
- [Ausführen eines Befehls mit Ihrem IAM–Identity-Center-Profil](#page-202-0)
- [Abmelden bei Ihren IAM–Identity-Center-Sitzungen](#page-203-0)

### Voraussetzungen

Sie haben ein IAM-Identity-Center-Profil konfiguriert. Weitere Informationen finden Sie unter [the](#page-186-0)  [section called "Automatische Token-Aktualisierung konfigurieren"](#page-186-0) und [the section called "Legacy-](#page-194-0)[Version konfigurieren, nicht aktualisierbar".](#page-194-0)

## <span id="page-201-0"></span>Anmelden und Abrufen von Anmeldeinformationen

#### **G** Note

Während des Anmeldevorgangs werden Sie möglicherweise aufgefordert, der AWS CLI Zugriff auf Ihre Daten zu gewähren. Da die AWS CLI auf dem SDK für Python aufbaut, können Berechtigungsnachrichten Variationen des Namens botocore enthalten.

Nachdem Sie ein benanntes Profil konfiguriert haben, können Sie es aufrufen, um Anmeldeinformationen von AWS anzufordern. Bevor Sie einen AWS CLI-Servicebefehl ausführen können, müssen Sie einen Satz von Anmeldeinformationen abrufen und zwischenspeichern. Führen Sie den folgenden Befehl aus, um diese Anmeldeinformationen abzurufen.

\$ **aws sso login --profile** *my-dev-profile*

Die AWS CLI öffnet Ihren Standardbrowser und überprüft Ihre Anmeldung beim IAM Identity Center.

SSO authorization page has automatically been opened in your default browser. Follow the instructions in the browser to complete this authorization request. Successfully logged into Start URL: https://my-sso-portal.awsapps.com/start

Wenn Sie derzeit nicht beim IAM Identity Center angemeldet sind, müssen Sie Ihre Anmeldeinformationen für das IAM Identity Center angeben.

Wenn die AWS CLI Ihren Browser nicht öffnen kann, werden Sie aufgefordert, ihn selbst zu öffnen und den angegebenen Code einzugeben.

#### \$ **aws sso login --profile** *my-dev-profile*

```
Using a browser, open the following URL:
https://device.sso.us-west-2.amazonaws.com/
and enter the following code:
QCFK-N451
```
Die AWS CLI öffnet Ihren Standardbrowser (oder Sie öffnen den Browser Ihrer Wahl manuell) auf der angegebenen Seite und Sie geben den bereitgestellten Code ein. Die Webseite fordert Sie dann zur Eingabe Ihrer Anmeldeinformationen für das IAM Identity Center auf.

Ihre IAM-Identity-Center-Sitzungsanmeldeinformationen werden zwischengespeichert. Wenn es sich bei diesen Anmeldeinformationen um temporäre Anmeldeinformationen handelt, enthalten sie einen Ablaufzeitstempel. Wenn die Anmeldeinformationen ablaufen, werden Sie von der AWS CLI aufgefordert, sich erneut beim IAM Identity Center anzumelden.

Wenn Ihre IAM-Identity-Center-Anmeldeinformationen gültig sind, werden sie von der AWS CLI verwendet, um AWS-Anmeldeinformationen für die im Profil angegebene IAM-Rolle sicher abzurufen.

Welcome, you have successfully signed-in to the AWS-CLI.

Mit dem Parameter --sso-session des aws sso login-Befehls können Sie auch angeben, welches sso-session-Profil bei der Anmeldung verwendet werden soll.

```
$ aws sso login --sso-session my-dev-session
Attempting to automatically open the SSO authorization page in your default browser.
If the browser does not open or you wish to use a different device to authorize this 
  request, open the following URL:
https://device.sso.us-west-2.amazonaws.com/
and enter the following code:
QCFK-N451
```
Successfully logged into Start URL: *https://cli-reinvent.awsapps.com/start*

#### <span id="page-202-0"></span>Ausführen eines Befehls mit Ihrem IAM–Identity-Center-Profil

Sie können diese Anmeldeinformationen verwenden, um einen AWS CLI-Befehl mit dem zugeordneten benannten Profil aufzurufen. Das folgende Beispiel zeigt, dass der Befehl unter einer angenommenen Rolle ausgeführt wurde, die Teil des angegebenen Kontos ist.

```
$ aws sts get-caller-identity --profile my-dev-profile
{ 
     "UserId": "AROA12345678901234567:test-user@example.com", 
     "Account": "123456789011", 
     "Arn": "arn:aws:sts::123456789011:assumed-role/
AWSPeregrine_readOnly_12321abc454d123/test-user@example.com"
}
```
Solange Sie beim IAM Identity Center angemeldet sind und diese zwischengespeicherten Anmeldeinformationen nicht abgelaufen sind, erneuert die AWS CLI abgelaufene AWS-Anmeldeinformationen bei Bedarf automatisch. Wenn Ihre IAM–Identity-Center-Anmeldeinformationen jedoch ablaufen, müssen Sie sie explizit erneuern, indem Sie sich erneut bei Ihrem IAM–Identity-Center-Konto anmelden.

```
$ aws s3 ls --profile my-sso-profile
Your short-term credentials have expired. Please sign-in to renew your credentials
SSO authorization page has automatically been opened in your default browser. 
Follow the instructions in the browser to complete this authorization request.
```
<span id="page-203-0"></span>Abmelden bei Ihren IAM–Identity-Center-Sitzungen

Wenn Sie mit der Verwendung der IAM-Identity-Center-Profile fertig sind, haben Sie die Möglichkeit, nichts zu tun und die temporären AWS-Anmeldeinformationen und Ihre IAM-Identity-Center-Anmeldeinformationen ablaufen zu lassen. Sie können jedoch auch den folgenden Befehl ausführen, um sofort alle zwischengespeicherten Anmeldeinformationen im Cache-Ordner für SSO-Anmeldeinformationen sowie alle temporären AWS-Anmeldeinformationen, die auf den IAM–Identity-Center-Anmeldeinformationen basieren, zu löschen. Dadurch können diese Anmeldeinformationen nicht für zukünftige Befehle verwendet werden.

```
$ aws sso logout
Successfully signed out of all SSO profiles.
```
Wenn Sie später Befehle mit einem Ihrer IAM-Identity-Center-aktivierten Profile ausführen möchten, müssen Sie den aws sso login-Befehl erneut ausführen (siehe vorheriger Abschnitt) und das gewünschte Profil angeben.

# <span id="page-204-0"></span>Authentifizieren mit kurzfristigen Anmeldeinformationen

Wir empfehlen, Ihr SDK oder Tool so zu konfigurieren, dass die [Authentifizierung von IAM Identity](https://docs.aws.amazon.com/sdkref/latest/guide/access-sso.html)  [Center](https://docs.aws.amazon.com/sdkref/latest/guide/access-sso.html) mit Optionen für die verlängerte Sitzungsdauer verwendet wird. Sie können jedoch temporäre Anmeldeinformationen, die im AWS-Zugriffsportal verfügbar sind, kopieren und verwenden. Wenn diese Anmeldeinformationen ablaufen, müssen neue kopiert werden. Sie können die temporären Anmeldeinformationen in einem Profil verwenden oder sie als Werte für Systemeigenschaften und Umgebungsvariablen verwenden.

- 1. [Melden Sie sich beim AWS-Zugriffsportal an](https://docs.aws.amazon.com/singlesignon/latest/userguide/howtosignin.html).
- 2. Folgen Sie [diesen Anweisungen](https://docs.aws.amazon.com/singlesignon/latest/userguide/howtogetcredentials.html), um die Anmeldeinformationen für die IAM-Rolle aus dem AWS-Zugriffsportal zu kopieren.
	- 1. Wählen Sie für Schritt 2 in den verlinkten Anweisungen das AWS-Konto und den Namen der IAM-Rolle aus, die den Zugriff Ihren Entwicklungsanforderungen entsprechend gewährt. Diese Rolle hat üblicherweise einen Namen wie PowerUserAccess oder Developer.
	- 2. Wählen Sie für Schritt 4 die Option Profil zu Ihrer AWS-Anmeldeinformationsdatei hinzufügen aus und kopieren Sie den Inhalt.
- 3. Erstellen oder öffnen Sie die freigegebene credentials-Datei. Diese Datei befindet sich in Linux- und macOS-Systemen im Pfad ~/.aws/credentials und unter Windows im Pfad %USERPROFILE%\.aws\credentials. Weitere Informationen finden Sie unter [the section](#page-102-0) [called "Einstellungen der Konfigurations- und Anmeldeinformationsdatei".](#page-102-0)
- 4. Fügen Sie der freigegebenen credentials-Datei den folgenden Text hinzu. Ersetzen Sie die Beispielwerte durch die kopierten Anmeldeinformationen.

```
[default] 
aws_access_key_id = AKIAIOSFODNN7EXAMPLE 
aws_secret_access_key = wJalrXUtnFEMI/K7MDENG/bPxRfiCYEXAMPLEKEY
aws_session_token = 
  IQoJb3JpZ2luX2IQoJb3JpZ2luX2IQoJb3JpZ2luX2IQoJb3JpZ2luX2IQoJb3JpZVERYLONGSTRINGEXAMPLE
```
5. Fügen Sie der freigegebenen config-Datei Ihre bevorzugte Standardregion und Ihr bevorzugtes Standardformat hinzu.

```
[default]
region=us-west-2
output=json
```

```
[profile user1]
region=us-east-1
output=text
```
Wenn das SDK einen Service-Client erstellt, greift es auf diese temporären Anmeldeinformationen zu und verwendet sie für jede Anfrage. Die in Schritt 2a ausgewählten Einstellungen für die IAM-Rolle bestimmen, [wie lange die temporären Anmeldeinformationen gültig sind.](https://docs.aws.amazon.com/singlesignon/latest/userguide/howtosessionduration.html) Die maximale Dauer beträgt zwölf Stunden.

<span id="page-205-0"></span>Wiederholen Sie diese Schritte jedes Mal, wenn Ihre Anmeldeinformationen ablaufen.

# Verwenden einer IAM-Rolle in der AWS CLI

Eine [AWS Identity and Access Management-\(IAM\)-Rolle](https://docs.aws.amazon.com/IAM/latest/UserGuide/id_roles.html) ist ein Autorisierungstool, mit dem ein Benutzer zusätzliche (oder andere) Berechtigungen oder die Berechtigung zum Ausführen von Aktionen in einem anderen AWS-Konto erhalten kann.

### Themen

- [Voraussetzungen](#page-205-1)
- [Überblick über die Verwendung von IAM-Rollen](#page-205-2)
- [Konfigurieren und Verwenden einer Rolle](#page-207-0)
- [Verwenden von Multi-Factor Authentication \(MFA\)](#page-209-0)
- [Kontenübergreifende Rollen und externe ID](#page-211-0)
- [Angeben eines Rollensitzungsnamens für eine einfachere Prüfung](#page-211-1)
- [Übernehmen einer Rolle mit Web-Identität](#page-212-0)
- [Anmeldeinformationen aus dem Cache löschen](#page-214-1)

## <span id="page-205-1"></span>Voraussetzungen

Wenn Sie diese iam-Befehle verwenden möchten, müssen Sie die AWS CLI installieren und konfigurieren. Weitere Informationen finden Sie unter [the section called "Installieren/Aktualisieren".](#page-17-0)

## <span id="page-205-2"></span>Überblick über die Verwendung von IAM-Rollen

Sie können die AWS Command Line Interface (AWS CLI) für die Verwendung einer IAM-Rolle konfigurieren, indem Sie in der Datei ~/. aws/config ein Profil für die Rolle definieren.

Im folgenden Beispiel sehen Sie ein Rollenprofil namens marketingadmin. Wenn Sie Befehle mit --profile marketingadmin ausführen (oder dies mit der [Umgebungsvariablen](#page-138-0) [AWS\\_PROFILE](#page-138-0) angeben), verwendet die AWS CLI die in einem separaten user1-Profil definierten Anmeldeinformationen, um die Rolle mit dem Amazon-Ressourcennamen (ARN) arn:aws:iam::*123456789012*:role/*marketingadminrole* anzunehmen. Sie können alle Operationen ausführen, die gemäß den der Rolle zugewiesenen Berechtigungen zulässig sind.

[profile *marketingadmin*] role\_arn = arn:aws:iam::*123456789012*:role/*marketingadminrole* source\_profile = user1

Sie können dann ein source\_profile angeben, das auf ein separates benanntes Profil zeigt, welches Benutzer-Anmeldeinformationen mit der Berechtigung zur Verwendung der Rolle enthält. Im vorherigen Beispiel verwendet das Profil marketingadmin die Anmeldeinformationen im Profil user1. Wenn Sie angeben, dass ein AWS CLI-Befehl das Profil marketingadmin verwenden soll, sucht die AWS CLI automatisch die Anmeldeinformationen für das verknüpfte user1-Profil und verwendet diese, um temporäre Anmeldeinformationen für die angegebene IAM-Rolle anzufordern. Hierfür verwendet die CLI die Operation [sts:AssumeRole](https://docs.aws.amazon.com/STS/latest/APIReference/API_AssumeRole.html) im Hintergrund. Diese temporären Anmeldeinformationen werden dann verwendet, um den angeforderten AWS CLI-Befehl ausführen. Die angegebene Rolle muss über angefügte IAM-Berechtigungsrichtlinien verfügen, die das Ausführen des angeforderten AWS CLI-Befehls zulassen.

Um einen AWS CLI-Befehl aus einer Amazon-Elastic-Compute-Cloud-(Amazon-EC2)-Instance oder einem Amazon-Elastic-Container-Service (Amazon ECS)-Container auszuführen, können Sie eine IAM-Rolle verwenden, die an das Instance-Profil oder den Container angehängt ist. Wenn Sie kein Profil angeben oder keine Umgebungsvariablen festlegen, wird diese Rolle direkt verwendet. So müssen Sie keine Langzeit-Zugriffsschlüssel in Ihren Instances speichern. Sie können diese Instance- oder Container-Rollen auch verwenden, um Anmeldeinformationen für eine andere Rolle abzurufen. Zu diesem Zweck verwenden Sie credential\_source (anstelle von source\_profile), um anzugeben, wie die Anmeldeinformationen zu finden sind. Das Attribut credential\_source unterstützt die folgenden Werte:

- Environment um die Quell-Anmeldeinformationen aus Umgebungsvariablen abzurufen.
- Ec2InstanceMetadata Verwendet die IAM-Rolle, die dem Amazon-EC2-Instance-Profil zugeordnet ist.
- EcsContainer Verwendet die IAM-Rolle, die dem Amazon-ECS-Container zugeordnet ist.

Das folgende Beispiel zeigt dieselbe marketingadminrole-Rolle, die durch Referenzieren eines Amazon-EC2-Instance-Profils verwendet wurde.

[profile marketingadmin] role\_arn = arn:aws:iam::123456789012:role/marketingadminrole credential\_source = Ec2InstanceMetadata

Wenn Sie eine Rolle aufrufen, stehen Ihnen zusätzliche Optionen zur Verfügung, die Sie anfordern können, z. B. die Verwendung einer Multifaktor-Authentifizierung und einer externen ID (die von Drittanbietern für den Zugriff auf die Ressourcen ihrer Kunden verwendet wird). Sie können auch eindeutige Rollensitzungsnamen angeben, die in AWS CloudTrail-Protokollen einfacher überprüft werden können.

## <span id="page-207-0"></span>Konfigurieren und Verwenden einer Rolle

Wenn Sie Befehle mit einem Profil ausführen, das eine IAM-Rolle angibt, verwendet die AWS CLI die Anmeldeinformationen des Quellprofils, um AWS Security Token Service (AWS STS) aufzurufen und die angegebenen Rolle zu übernehmen. Der Benutzer im Quellprofil muss über die Berechtigung zum Aufrufen von sts:assume-role für die Rolle im angegebenen Profil verfügen. Die Rolle muss über eine Vertrauensstellung verfügen, die es dem Benutzer im Quellprofil ermöglicht, die Rolle zu übernehmen. Der Prozess des Abrufens mit anschließendem Verwenden von temporären Anmeldeinformationen für eine Rolle wird oft als Annehmen der Rolle bezeichnet.

Sie können mit den Berechtigungen in IAM eine Rolle erstellen, die Benutzer annehmen sollen, indem Sie die Anweisungen unter [Erstellen einer Rolle zum Delegieren von Berechtigungen an](https://docs.aws.amazon.com/IAM/latest/UserGuide/roles-creatingrole-user.html) [einen IAM-Benutzer](https://docs.aws.amazon.com/IAM/latest/UserGuide/roles-creatingrole-user.html) im AWS Identity and Access Management-Benutzerhandbuch befolgen. Wenn die Rolle und der -Benutzer des Quellprofils im selben Konto vorhanden sind, können Sie beim Konfigurieren der Vertrauensstellung der Rolle Ihre eigene Konto-ID eingeben.

Nachdem Sie die Rolle erstellt haben, ändern Sie die Vertrauensstellung, um die Übernahme durch den -Benutzer zuzulassen.

Im folgenden Beispiel sehen Sie eine Vertrauensrichtlinie, die Sie einer Rolle anfügen könnten. Mit dieser Richtlinie kann die Rolle von jedem Benutzer im Konto 123456789012 angenommen werden, falls der Administrator des Kontos dem Benutzer explizit die Berechtigung sts:AssumeRole erteilt.

```
{ 
   "Version": "2012-10-17", 
   "Statement": [ 
      {
```

```
 "Effect": "Allow", 
        "Principal": { 
          "AWS": "arn:aws:iam::123456789012:root" 
        }, 
        "Action": "sts:AssumeRole" 
     } 
   ]
}
```
Die Vertrauensrichtlinie selbst gewährt keine Berechtigungen. Der Administrator des Kontos muss die Berechtigung zur Übernahme der Rolle an einzelne Benutzer delegieren, indem eine Richtlinie mit den entsprechenden Berechtigungen angefügt wird. Das folgende Beispiel zeigt eine Richtlinie, die Sie einem Benutzer anfügen können und mit der der Benutzer nur die Rolle marketingadminrole annehmen kann. Weitere Informationen, wie Sie einem Benutzer Zugriff erteilen können, damit dieser eine Rolle annehmen kann, finden Sie im Abschnitt [Erteilen von Berechtigungen an einen Benutzer](https://docs.aws.amazon.com/IAM/latest/UserGuide/id_roles_use_permissions-to-switch.html)  [zum Wechseln von Rollen](https://docs.aws.amazon.com/IAM/latest/UserGuide/id_roles_use_permissions-to-switch.html) im IAM-Benutzerhandbuch.

```
{ 
   "Version": "2012-10-17", 
   "Statement": [ 
     { 
        "Effect": "Allow", 
        "Action": "sts:AssumeRole", 
        "Resource": "arn:aws:iam::123456789012:role/marketingadminrole" 
     } 
   ]
}
```
Der Benutzer benötigt keine weiteren Berechtigungen, um mithilfe des Rollenprofils AWS CLI-Befehle auszuführen. Die Berechtigungen zum Ausführen des Befehls entstammen aus den der Rolle angefügten Berechtigungen. Sie fügen der Rolle Berechtigungsrichtlinien an, um anzugeben, welche Aktionen für welche AWS-Ressourcen ausgeführt werden können. Weitere Informationen zum Anfügen von Berechtigungen zu einer Rolle (funktioniert wie bei einem Benutzer) finden Sie unter [Ändern von Berechtigungen für einen IAM-Benutzer](https://docs.aws.amazon.com/IAM/latest/UserGuide/id_users_change-permissions.html) im IAM-Benutzerhandbuch.

Nachdem Sie nun das Rollenprofil, die Rollenberechtigungen, die Rollen-Vertrauensstellung und die Benutzerberechtigungen konfiguriert haben, können Sie die Rolle an der Befehlszeile verwenden, indem Sie die Option --profile aufrufen. Beispiel: Der folgende Befehl ruft den Amazon-S3-Befehl ls mit den Berechtigungen auf, die an die marketingadmin-Rolle angefügt sind, wie im Beispiel zu Beginn dieses Themas angegeben.

#### \$ **aws s3 ls --profile** *marketingadmin*

Um die Rolle für mehrere Aufrufe zu verwenden, können Sie die Umgebungsvariable AWS\_PROFILE für die aktuelle Sitzung über die Befehlszeile festlegen. Da die Umgebungsvariable definiert ist, müssen Sie die Option --profile nicht bei jedem Befehl angeben.

Linux oder macOS

#### \$ **export AWS\_PROFILE=marketingadmin**

#### Windows

C:\> **setx AWS\_PROFILE marketingadmin**

Weitere Informationen zur Konfiguration von Benutzern und Rollen finden Sie unter [Benutzer und](https://docs.aws.amazon.com/IAM/latest/UserGuide/Using_WorkingWithGroupsAndUsers.html) [Gruppen](https://docs.aws.amazon.com/IAM/latest/UserGuide/Using_WorkingWithGroupsAndUsers.html) und [Rollen](https://docs.aws.amazon.com/IAM/latest/UserGuide/roles-toplevel.html) im IAM-Benutzerhandbuch.

## <span id="page-209-0"></span>Verwenden von Multi-Factor Authentication (MFA)

Zur Erhöhung der Sicherheit können Sie festlegen, dass die Benutzer einen von einem Multifaktor-Authentifizierungsgerät (MFA), einem U2F-Gerät oder einen von einer mobilen App generierten einmaligen Schlüssel bereitstellen müssen, wenn sie versuchen, einen Aufruf mit dem Rollenprofil zu senden.

Zunächst können Sie die Vertrauensstellung für die IAM-Rolle so ändern, dass eine MFA erforderlich ist. Dadurch wird verhindert, dass Benutzer die Rolle verwenden, ohne sich zuerst mithilfe von MFA zu authentifizieren. Ein Beispiel finden Sie im folgenden Code in der Zeile Condition. Diese Richtlinie ermöglicht es dem Benutzer namens anika, die Rolle zu übernehmen, an die die Richtlinie angefügt ist, allerdings nur, wenn die Authentifizierung mithilfe von MFA erfolgt.

```
{ 
   "Version": "2012-10-17", 
   "Statement": [ 
     { 
       "Sid": "", 
       "Effect": "Allow", 
       "Principal": { "AWS": "arn:aws:iam::123456789012:user/anika" }, 
       "Action": "sts:AssumeRole", 
       "Condition": { "Bool": { "aws:multifactorAuthPresent": true } }
     }
```
}

]

Fügen Sie als Nächstes dem Rollenprofil, das den ARN vom MFA-Gerät des Benutzers angibt, eine Zeile hinzu. In den folgenden Einträgen der Beispieldatei config verwenden zwei Rollenprofile die Zugriffsschlüssel für den Benutzer anika, um temporäre Anmeldeinformationen für die Rolle clirole anzufordern. Der Benutzer anika hat die Berechtigung, die Rolle zu übernehmen. Sie wird ihm von der Vertrauensrichtlinie der Rolle erteilt.

```
[profile role-without-mfa]
region = us-west-2
role_arn= arn:aws:iam::128716708097:role/cli-role
source_profile=cli-user
[profile role-with-mfa]
region = us-west-2
role_arn= arn:aws:iam::128716708097:role/cli-role
source_profile = cli-user
mfa_serial = arn:aws:iam::128716708097:mfa/cli-user
[profile cli-user]
region = us-west-2
output = json
```
Die Einstellung mfa\_serial kann einen ARN (wie gezeigt) oder die Seriennummer eines Hardware-MFA-Tokens annehmen.

Das erste Profil, role-without-mfa, erfordert keine MFA. Da bei dem vorherigen Beispiel die an die Rolle angefügte Vertrauensrichtlinie eine MFA erfordert, schlägt jeder Versuch, einen Befehl mit diesem Profil auszuführen, fehl.

```
$ aws iam list-users --profile role-without-mfa
```
An error occurred (AccessDenied) when calling the AssumeRole operation: Access denied

Der zweite Profileintrag, role-with-mfa, gibt ein MFA-Gerät an, das verwendet werden soll. Wenn der Benutzer versucht, einen AWS CLI-Befehl mit diesem Profil auszuführen, fordert die AWS CLI den Benutzer zur Eingabe des Einmalpassworts auf, das vom MFA-Gerät bereitgestellt wird. Wenn die MFA-Authentifizierung erfolgreich ist, führt der Befehl den angeforderten Vorgang aus. Das Einmalkennwort wird nicht auf dem Bildschirm angezeigt.

```
$ aws iam list-users --profile role-with-mfa
Enter MFA code for arn:aws:iam::123456789012:mfa/cli-user:
{ 
     "Users": [ 
         { 
 ...
```
# <span id="page-211-0"></span>Kontenübergreifende Rollen und externe ID

Sie können -Benutzern ermöglichen, Rollen zu verwenden, die zu verschiedenen Konten gehören, indem Sie kontenübergreifende Rollen konfigurieren. Während der Erstellung der Rolle legen Sie den Rollentyp auf Ein anderes AWS-Konto fest, wie in [Erstellen einer Rolle zum Delegieren von](https://docs.aws.amazon.com/IAM/latest/UserGuide/id_roles_create_for-user.html) [Berechtigungen an einen IAM-Benutzer](https://docs.aws.amazon.com/IAM/latest/UserGuide/id_roles_create_for-user.html) beschrieben. Wählen Sie optional Require MFA (MFA erforderlich) aus. Die Option Require MFA (MFA erforderlich) konfiguriert die zutreffende Bedingung in der Vertrauensstellung wie unter [Verwenden von Multi-Factor Authentication \(MFA\)](#page-209-0) beschrieben.

Wenn Sie eine [externe ID](https://docs.aws.amazon.com/IAM/latest/UserGuide/id_roles_create_for-user_externalid.html) verwenden, um besser zu kontrollieren, wer eine kontenübergreifende Rolle verwenden kann, müssen Sie auch den Parameter external\_id zum Rollenprofil hinzufügen. Normalerweise verwenden Sie dieses nur, wenn das andere Konto von einer Person außerhalb Ihres Unternehmens kontrolliert wird.

```
[profile crossaccountrole]
role_arn = arn:aws:iam::234567890123:role/SomeRole
source_profile = default
mfa_serial = arn:aws:iam::123456789012:mfa/saanvi
external_id = 123456
```
# <span id="page-211-1"></span>Angeben eines Rollensitzungsnamens für eine einfachere Prüfung

Wenn viele Personen eine Rolle gemeinsam nutzen, wird die Prüfung zu einer größeren Herausforderung. Sie möchten jede aufgerufene Operation mit der Person verknüpfen, die diese Aktion aufgerufen hat. Wenn die Person jedoch eine Rolle verwendet, ist die Annahme der Rolle durch die Person eine vom Aufrufen einer Operation getrennte Aktion und Sie müssen die beiden manuell korrelieren.

Sie können dies vereinfachen, indem Sie eindeutige Rollensitzungsnamen angeben, wenn Benutzer eine Rolle annehmen. Dazu fügen Sie jedem benannten Profil in der Datei config, die eine Rolle angibt, einen role\_session\_name-Parameter hinzu. Der Wert role\_session\_name wird an die

Operation AssumeRole übergeben und wird Teil des ARN für die Rollensitzung. Er ist auch in den AWS CloudTrail-Protokollen für alle protokollierten Operationen enthalten.

Sie können beispielsweise folgendermaßen ein rollenbasiertes Profil erstellen.

```
[profile namedsessionrole]
role_arn = arn:aws:iam::234567890123:role/SomeRole
source_profile = default
role_session_name = Session_Maria_Garcia
```
Dies führt dazu, dass die Rollensitzung den folgenden ARN hat.

arn:aws:iam::*234567890123*:assumed-role/*SomeRole*/*Session\_Maria\_Garcia*

Außerdem enthalten alle AWS CloudTrail-Protokolle den Rollensitzungsnamen in den für jede Operation erfassten Informationen.

# <span id="page-212-0"></span>Übernehmen einer Rolle mit Web-Identität

Sie können ein Profil konfigurieren, um anzugeben, dass die AWS CLI eine Rolle mithilfe von [Web-Identitätsverbund und Open ID Connect \(OIDC\)a](https://docs.aws.amazon.com/IAM/latest/UserGuide/id_roles_providers_oidc.html)nnehmen soll. Wenn Sie dies in einem Profil angeben, führt die AWS CLI automatisch den entsprechenden AWS STS-Aufruf AssumeRoleWithWebIdentity für Sie aus.

#### **a** Note

Wenn Sie ein Profil angeben, das eine IAM-Rolle verwendet, führt die AWS CLI die entsprechenden Aufrufe aus, um temporäre Anmeldeinformationen abzurufen. Diese Anmeldeinformationen werden in ~/.aws/cli/cache gespeichert. Nachfolgende AWS CLI-Befehle, die dasselbe Profil angeben, verwenden die zwischengespeicherten temporären Anmeldeinformationen, bis diese ablaufen. Dann aktualisiert die AWS CLI automatisch die Anmeldeinformationen.

Um mithilfe des Web-Identitätsverbunds temporäre Anmeldeinformationen abzurufen und zu verwenden, können Sie die folgenden Konfigurationswerte in einem freigegebenen Profil angeben.

#### [role\\_arn](#page-205-0)

Gibt den ARN der Rolle an, die angenommen werden soll.

#### web identity token file

Gibt den Pfad zu einer Datei an, die ein OAuth 2.0-Zugriffstoken oder OpenID Connect ID-Token enthält, das vom Identitätsanbieter bereitgestellt wird. Die AWS CLI lädt diese Datei und übergibt den Inhalt als WebIdentityToken-Argument an die Operation AssumeRoleWithWebIdentity.

#### [role\\_session\\_name](#page-211-1)

Gibt einen optionalen Namen an, der auf diese Rollenübernahme-Sitzung angewendet wird.

Unten finden Sie eine Beispielkonfiguration für den mindestens erforderlichen Umfang einer Konfiguration für eine angenommene Rolle mit Web-Identitätsprofil.

```
# In ~/.aws/config
```

```
[profile web-identity]
role_arn=arn:aws:iam:123456789012:role/RoleNameToAssume
web_identity_token_file=/path/to/a/token
```
Sie können diese Konfiguration auch mithilfe von [Umgebungsvariablen](#page-138-0) bereitstellen.

AWS\_ROLE\_ARN

Der ARN der zu übernehmenden Rolle

AWS\_WEB\_IDENTITY\_TOKEN\_FILE

Der Pfad zur Datei mit dem Web-Identitäts-Token.

AWS\_ROLE\_SESSION\_NAME

Der Name für diese Sitzung der Rollenübernahme.

```
a Note
```
Diese Umgebungsvariablen gelten derzeit nur für die Anbieter für Rollenübernahme mit Web-Identität. Sie gelten nicht für die allgemeine Konfiguration für einen Anbieter für Rollenübernahme.

# <span id="page-214-1"></span>Anmeldeinformationen aus dem Cache löschen

Wenn Sie eine Rolle verwenden, legt die AWS CLI die temporären Anmeldeinformationen lokal im Cache ab, bis sie ablaufen. Beim nächsten Versuch, diese zu verwenden, versucht die AWS CLI, sie in Ihrem Namen zu erneuern.

Wenn die temporären Anmeldeinformationen Ihrer Rolle [widerrufen](https://docs.aws.amazon.com/IAM/latest/UserGuide/id_roles_use_revoke-sessions.html) werden, werden sie nicht automatisch erneuert und Versuche, sie zu verwenden, schlagen fehl. Sie können jedoch den Cache löschen, um zu erzwingen, dass die AWS CLI neue Anmeldeinformationen abruft.

Linux oder macOS

\$ **rm -r ~/.aws/cli/cache**

#### **Windows**

<span id="page-214-0"></span>C:\> **del /s /q %UserProfile%\.aws\cli\cache**

# Authentifizieren mit IAM-Benutzeranmeldeinformationen

### **A** Warning

Um Sicherheitsrisiken zu vermeiden, sollten Sie IAM-Benutzer nicht zur Authentifizierung verwenden, wenn Sie speziell entwickelte Software entwickeln oder mit echten Daten arbeiten. Verwenden Sie stattdessen den Verbund mit einem Identitätsanbieter wie [AWS IAM](https://docs.aws.amazon.com/singlesignon/latest/userguide/what-is.html) [Identity Center.](https://docs.aws.amazon.com/singlesignon/latest/userguide/what-is.html)

Dieser Abschnitt erklärt, wie die grundlegende Einstellungen mit einem IAM-Benutzer konfiguriert werden. Dazu gehören Ihre Sicherheitsanmeldeinformationen unter Verwendung der Dateien config und credentials. Wenn Sie sich stattdessen die Konfigurationsanweisungen für AWS IAM Identity Center ansehen möchten, beachten Sie den Abschnitt [the section called "Authentifizierung von IAM](#page-185-0) [Identity Center".](#page-185-0)

#### Themen

• [Schritt 1: Erstellen Ihres IAM-Benutzers](#page-215-0)

- [Schritt 2: Abrufen Ihrer Zugriffsschlüssel](#page-215-1)
- [Konfigurieren Sie den AWS CLI](#page-216-0)
	- [Verwenden von aws configure](#page-216-1)
	- [Importieren von Zugriffsschlüsseln per CSV-Datei](#page-217-0)
	- [Direktes Bearbeiten der Dateien config und credentials](#page-218-1)

# <span id="page-215-0"></span>Schritt 1: Erstellen Ihres IAM-Benutzers

Erstellen Sie Ihren IAM-Benutzer, indem Sie das Verfahren [Erstellen von IAM-Benutzern \(Konsole\)](https://docs.aws.amazon.com/IAM/latest/UserGuide/id_users_create.html#id_users_create_console) im IAM-Benutzerhandbuch befolgen.

- Wählen Sie unter Berechtigung-Optionen mit der Option Direktes Anfügen von Richtlinien aus, wie Sie diesem Benutzer Berechtigungen zuweisen möchten.
- Die meisten SDK-Tutorials zum Thema "Erste Schritte" verwenden den Amazon-S3-Service als Beispiel. Wenn Sie Ihrer Anwendung Vollzugriff auf Amazon S3 gewähren möchten, wählen Sie die AmazonS3FullAccess-Richtlinie zum Anfügen an diesen Benutzer aus.

# <span id="page-215-1"></span>Schritt 2: Abrufen Ihrer Zugriffsschlüssel

- 1. Melden Sie sich bei der an AWS Management Console und öffnen Sie die IAM-Konsole unter [https://console.aws.amazon.com/iam/.](https://console.aws.amazon.com/iam/)
- 2. Wählen Sie im Navigationsbereich der IAM-Konsole Benutzer und dann den **User name** des Benutzers aus, den Sie zuvor erstellt haben.
- 3. Wählen Sie auf der Seite des Benutzers die Seite Sicherheitsanmeldeinformationen aus. Wählen Sie dann unter Zugriffsschlüssel die Option Zugriffsschlüssel erstellen aus.
- 4. Wählen Sie für Zugriffsschlüssel erstellen Schritt 1 die Option Befehlszeilenschnittstelle (CLI) aus.
- 5. Geben Sie für Zugriffsschlüssel erstellen Schritt 2 ein optionales Tag ein und wählen Sie Weiter aus.
- 6. Wählen Sie unter Zugriffsschlüssel erstellen Schritt 3 die Option CSV-Datei herunterladen aus, um eine .csv-Datei mit dem Zugriffsschlüssel und dem geheimen Zugriffsschlüssel Ihres IAM-Benutzers zu speichern. Sie benötigen diese Informationen später wieder.
- 7. Wählen Sie Done (Fertig).
# Konfigurieren Sie den AWS CLI

Für den allgemeinen Gebrauch AWS CLI benötigt er die folgenden Informationen:

- Zugriffsschlüssel-ID
- Geheimer Zugriffsschlüssel
- AWS Region
- Ausgabeformat

Die AWS CLI speichert diese Informationen in einem Profil (einer Sammlung von Einstellungen), das default in der credentials Datei benannt ist. Standardmäßig werden die Informationen in diesem Profil verwendet, wenn Sie einen AWS CLI Befehl ausführen, der nicht explizit ein zu verwendendes Profil angibt. Weitere Informationen zur credentials-Datei finden Sie unter [Einstellungen der Konfigurations- und Anmeldeinformationsdatei](#page-102-0).

Verwenden Sie eines der folgenden Verfahren AWS CLI, um das zu konfigurieren:

## Themen

- [Verwenden von aws configure](#page-216-0)
- [Importieren von Zugriffsschlüsseln per CSV-Datei](#page-217-0)
- [Direktes Bearbeiten der Dateien config und credentials](#page-218-0)

## <span id="page-216-0"></span>Verwenden von **aws configure**

Für den allgemeinen Gebrauch ist der aws configure Befehl der schnellste Weg, Ihre AWS CLI Installation einzurichten. Dieser Konfigurationsassistent fordert Sie auf, alle Informationen einzugeben, die Sie für die ersten Schritte benötigen. Sofern mit der --profile Option nicht anders angegeben, AWS CLI speichert der diese Informationen im default Profil.

Im folgenden Beispiel wird ein default-Profil anhand von Beispielwerten konfiguriert. Ersetzen Sie sie durch eigene Werte, wie in den folgenden Abschnitten beschrieben.

```
$ aws configure
AWS Access Key ID [None]: AKIAIOSFODNN7EXAMPLE
AWS Secret Access Key [None]: wJalrXUtnFEMI/K7MDENG/bPxRfiCYEXAMPLEKEY
Default region name [None]: us-west-2
Default output format [None]: json
```
Im folgenden Beispiel wird ein Profil mit dem Namen userprod anhand von Beispielwerten konfiguriert. Ersetzen Sie sie durch eigene Werte, wie in den folgenden Abschnitten beschrieben.

```
$ aws configure --profile userprod
AWS Access Key ID [None]: AKIAIOSFODNN7EXAMPLE
AWS Secret Access Key [None]: wJalrXUtnFEMI/K7MDENG/bPxRfiCYEXAMPLEKEY
Default region name [None]: us-west-2
Default output format [None]: json
```
<span id="page-217-0"></span>Importieren von Zugriffsschlüsseln per CSV-Datei

Anstatt die Eingabe von Zugriffsschlüsseln aws configure zu verwenden, können Sie die .csv Klartextdatei importieren, die Sie nach der Erstellung Ihrer Zugriffsschlüssel heruntergeladen haben.

Die .csv-Datei muss die folgenden Header enthalten.

- Benutzername Diese Spalte muss zu Ihrem .csv hinzugefügt werden. Dies wird verwendet, um den Profilnamen zu erstellen, der beim Import in den credentials Dateien config und verwendet wird.
- Zugriffsschlüssel-ID
- Geheimer Zugriffsschlüssel

## **a** Note

Während der anfänglichen Erstellung der Zugriffsschlüssel können Sie nach dem Schließen des Dialogfelds CSV-Datei herunterladen nicht mehr auf Ihren geheimen Zugriffsschlüssel zugreifen. Wenn Sie eine .csv-Datei benötigen, müssen Sie selbst eine mit den erforderlichen Headern und Ihren gespeicherten Zugriffsschlüsselinformationen erstellen. Wenn Sie keinen Zugriff auf Zugriffsschlüsselinformationen haben, müssen Sie neue Zugriffsschlüssel erstellen.

Sie importieren die .csv-Datei wie folgt mithilfe des aws configure import-Befehls mit der - csv-Option:

#### \$ **aws configure import --csv** *file://credentials.csv*

Weitere Informationen finden Sie unter [aws\\_configure\\_import](#page-114-0).

## <span id="page-218-0"></span>Direktes Bearbeiten der Dateien **config** und **credentials**

Gehen Sie wie folgt vor, um die Dateien config und credentials direkt zu bearbeiten.

- 1. Erstellen oder öffnen Sie die freigegebene AWS credentials-Datei. Diese Datei befindet sich in Linux- und macOS-Systemen im Pfad ~/.aws/credentials und unter Windows im Pfad %USERPROFILE%\.aws\credentials. Weitere Informationen finden Sie unter [the section](#page-102-0) [called "Einstellungen der Konfigurations- und Anmeldeinformationsdatei".](#page-102-0)
- 2. Fügen Sie der freigegebenen credentials-Datei den folgenden Text hinzu. Ersetzen Sie die Beispielwerte in der .csv-Datei, die Sie zuvor heruntergeladen haben, und speichern Sie die Datei.

```
[default] 
aws_access_key_id = AKIAIOSFODNN7EXAMPLE 
aws_secret_access_key = wJalrXUtnFEMI/K7MDENG/bPxRfiCYEXAMPLEKEY
```
# Verwenden von Anmeldeinformationen für Amazon-EC2-Instance-Metadaten

Wenn Sie die AWS CLI von einer Amazon Elastic Compute Cloud (Amazon EC2) -Instance aus ausführen, können Sie die Bereitstellung von Anmeldeinformationen für Ihre Befehle vereinfachen. Jede Amazon-EC2-Instance enthält Metadaten, die die AWS CLI direkt in Bezug auf temporäre Anmeldeinformationen abfragen kann. Wenn der Instance eine IAM-Rolle zugewiesen wird, ruft sie die Anmeldeinformationen AWS CLI automatisch und sicher aus den Instance-Metadaten ab.

Um diesen Service zu deaktivieren, verwenden Sie die [AWS\\_EC2\\_METADATA\\_DISABLED](#page-143-0)-Umgebungsvariable.

Themen

- [Voraussetzungen](#page-218-1)
- [Konfigurieren eines Profils für Amazon-EC2-Metadaten](#page-219-0)

## <span id="page-218-1"></span>Voraussetzungen

Um Amazon EC2 EC2-Anmeldeinformationen mit dem zu verwenden AWS CLI, müssen Sie Folgendes ausführen:

Verwenden von Anmeldeinformationen für Amazon-EC2-Instance-Metadaten 210

- Installieren und Konfigurieren der AWS CLI. Weitere Informationen finden Sie unter [the section](#page-17-0)  [called "Installieren/Aktualisieren"](#page-17-0) und [Authentifizierung und Anmeldeinformationen](#page-183-0).
- Sie verstehen Konfigurationsdateien und benannte Profile. Weitere Informationen finden Sie unter [Einstellungen der Konfigurations- und Anmeldeinformationsdatei](#page-102-0).
- Sie haben eine AWS Identity and Access Management (IAM-) Rolle erstellt, die Zugriff auf die benötigten Ressourcen hat, und diese Rolle der Amazon EC2 EC2-Instance zugewiesen, wenn Sie sie starten. Weitere Informationen finden Sie unter [IAM-Richtlinien für Amazon EC2 im Amazon](https://docs.aws.amazon.com/AWSEC2/latest/UserGuide/iam-policies-for-amazon-ec2.html)  [EC2 EC2-Benutzerhandbuch](https://docs.aws.amazon.com/AWSEC2/latest/UserGuide/iam-policies-for-amazon-ec2.html) und Granting [Applications That Run on Amazon EC2 EC2-Instances](https://docs.aws.amazon.com/IAM/latest/UserGuide/role-usecase-ec2app.html)  [Access to AWS Resources](https://docs.aws.amazon.com/IAM/latest/UserGuide/role-usecase-ec2app.html) im IAM-Benutzerhandbuch.

## <span id="page-219-0"></span>Konfigurieren eines Profils für Amazon-EC2-Metadaten

Um anzugeben, dass Sie die im Hosting-Amazon-EC2-Instance-Profil verfügbaren Anmeldeinformationen verwenden möchten, verwenden Sie die folgende Syntax in einem benannten Profil in Ihrer Konfigurationsdatei. Weitere Anweisungen finden Sie in den folgenden Schritten.

```
[profile profilename]
role_arn = arn:aws:iam::123456789012:role/rolename
credential_source = Ec2InstanceMetadata
region = region
```
1. Erstellen Sie ein Profil in Ihrer Konfigurationsdatei.

[profile *profilename*]

2. Fügen Sie Ihre IAM-Arn-Rolle hinzu, die Zugriff auf die erforderlichen Ressourcen hat.

role\_arn = *arn:aws:iam::123456789012:role/rolename*

3. Geben Sie Ec2InstanceMetadata als Quelle für die Anmeldeinformationen an.

credential\_source = Ec2InstanceMetadata

4. Legen Sie Ihre Region fest.

region = *region*

#### Beispiel

Das folgende Beispiel übernimmt die Rolle *marketingadminrole* und verwendet die Region *uswest-2* in einem Instance-Profil von Amazon-EC2 mit dem Namen *marketingadmin*.

```
[profile marketingadmin]
role_arn = arn:aws:iam::123456789012:role/marketingadminrole
credential_source = Ec2InstanceMetadata
region = us-west-2
```
# Beschaffung von Anmeldeinformationen über einen externen Prozess

#### **A** Warning

In diesem Thema wird die Beschaffung von Anmeldeinformationen von einem externen Prozess erläutert. Dies könnte ein Sicherheitsrisiko darstellen, wenn der Befehl zum Generieren der Anmeldeinformationen nicht zulässigen Prozessen oder Benutzern zugänglich wird. Wir empfehlen, die unterstützten, sicheren Alternativen zu verwenden, die von der AWS CLI und AWS bereitgestellt werden, um das Risiko einer Gefährdung Ihrer Anmeldeinformationen zu verringern. Sorgen Sie dafür, dass Sie die config-Datei und alle zugehörigen Dateien und Tools vor einer Offenlegung sichern. Stellen Sie sicher, dass Ihr benutzerdefiniertes Anmeldeinformationstool keine geheimen Informationen in StdErr schreibt, da die SDKs und die AWS CLI solche Informationen erfassen und protokollieren sowie möglicherweise Benutzern zugänglich machen können, die nicht autorisiert sind.

Wenn Ihre Methode zum Generieren oder Suchen von Anmeldeinformationen von der AWS CLI nicht direkt unterstützt wird, können Sie die AWS CLI für die Verwendung der Methode konfigurieren, indem Sie die Einstellung credential\_process in der config-Datei konfigurieren.

Beispielsweise könnten Sie einen etwa wie folgt aussehenden Eintrag in die config-Datei aufnehmen.

```
[profile developer]
credential_process = /opt/bin/awscreds-custom --username helen
```
#### Syntax

Um diese Zeichenfolge auf eine Weise zu erstellen, die mit jedem Betriebssystem kompatibel ist, gehen Sie nach den folgenden Regeln vor:

- Wenn der Pfad oder Dateiname ein Leerzeichen enthält, umgeben Sie den vollständigen Pfad und Dateinamen mit doppelten Anführungszeichen (""). Pfad und Dateiname dürfen nur aus folgenden Zeichen bestehen: A-Z a-z 0-9 – \_. Leerzeichen
- Wenn ein Parametername oder ein Parameterwert ein Leerzeichen enthält, umgeben Sie dieses Element mit doppelten Anführungszeichen (" "). Umgeben Sie dabei nur den Namen oder den Wert, nicht beides.
- Fügen Sie keine Umgebungsvariablen in die Zeichenfolgen ein. Sie können beispielsweise nicht \$HOME oder %USERPROFILE% einschließen.
- Geben Sie den Basisordner nicht als ~ an. Sie müssen den vollständigen Pfad angeben.

#### Beispiel für Windows

```
credential_process = "C:\Path\To\credentials.cmd" parameterWithoutSpaces "parameter 
 with spaces"
```
#### Beispiel für Linux oder macOS

```
credential_process = "/Users/Dave/path/to/credentials.sh" parameterWithoutSpaces 
  "parameter with spaces"
```
Erwartete Ausgabe des Anmeldeinformationsprogramms

Die AWS CLI führt den Befehl genau wie im Profil angegeben aus und liest anschließend Daten aus STDOUT. Der von Ihnen angegebene Befehl muss eine JSON-Ausgabe in STDOUT generieren, die der folgenden Syntax entspricht.

```
{ 
   "Version": 1, 
   "AccessKeyId": "an AWS access key", 
   "SecretAccessKey": "your AWS secret access key", 
   "SessionToken": "the AWS session token for temporary credentials", 
   "Expiration": "ISO8601 timestamp when the credentials expire"
}
```
## **a** Note

Derzeit muss der Version-Schlüssel auf 1 gesetzt sein. Im Laufe der Zeit kann ein höherer Wert erforderlich sein, wenn sich die Struktur weiterentwickelt.

Der Expiration-Schlüssel ist ein [ISO8601](https://wikipedia.org/wiki/ISO_8601)-formatierter Zeitstempel. Wenn der Expiration-Schlüssel nicht in der Ausgabe des Tools vorhanden ist, geht die CLI davon aus, dass es sich bei den Anmeldeinformationen um langfristige Anmeldeinformationen handelt, die nicht aktualisiert werden. Andernfalls werden die Anmeldeinformationen als temporäre Anmeldeinformationen angesehen und automatisch aktualisiert, indem der Befehl credential\_process vor ihrem Ablauf erneut ausgeführt wird.

## **a** Note

Die AWS CLI speichert Anmeldeinformationen externer Prozesse nicht auf dieselbe Art und Weise wie Anmeldeinformationen für die Rollenübernahme im Cache. Wenn Caching erforderlich ist, müssen Sie dies im externen Prozess implementieren.

Der externe Prozess kann einen Rückgabecode ungleich Null zurückgeben, um anzuzeigen, dass beim Abrufen der Anmeldeinformationen ein Fehler aufgetreten ist.

# Verwenden der AWS CLI

Dieser Abschnitt enthält Informationen über allgemeine Verwendung, allgemeine Funktionen und Optionen, die in (AWS Command Line InterfaceAWS CLI) verfügbar sind, über das hinaus, was im [the section called "Endpunkte"](#page-173-0) Abschnitt Konfiguration geschrieben ist. Anweisungen umfassen das Schreiben eines Befehls, die grundlegende Struktur, Formatierung, Filterung und das Auffinden des Hilfeinhalts oder der Dokumentation für einen Befehl.

AWS-Service Spezifische Beispiele finden Sie unter [Codebeispiele](#page-322-0) oder im [AWS CLI Version 2.](https://awscli.amazonaws.com/v2/documentation/api/latest/index.html)

**a** Note

Standardmäßig sendet die AWS CLI Anfragen an AWS-Services mittels HTTPS auf dem TCP-Port 443. Für eine erfolgreiche Verwendung der AWS CLI müssen Sie für ausgehende Verbindungen auf dem TCP-Port 443 berechtigt sein.

## Themen in diesem Leitfaden

- [Hilfe mit der AWS CLI](#page-223-0)
- [Befehlsstruktur in der AWS CLI](#page-230-0)
- [Angeben von Parameterwerten für die AWS CLI](#page-233-0)
- [Aufforderung der AWS CLI zur Eingabe von Befehlen](#page-261-0)
- [Steuerbefehlsausgabe von der AWS CLI](#page-267-0)
- [Rückgabecodes von der AWS CLI](#page-309-0)
- [Interaktive Befehle mit den AWS CLI Assistenten](#page-311-0)
- [Erstellen und verwenden Sie AWS CLI Befehlskürzel, die als Aliasse bezeichnet werden](#page-313-0)

# <span id="page-223-0"></span>Hilfe mit der AWS CLI

In diesem Thema wird beschrieben, wie Sie auf Hilfeinhalte für AWS Command Line Interface (AWS CLI) zugreifen.

## Themen

- [Der integrierte AWS CLI-help-Befehl](#page-224-0)
- [AWS CLI-Referenzhandbuch](#page-229-0)
- [API-Dokumentation](#page-229-1)
- **[Behebung von Fehlern](#page-230-1)**
- **[Weitere Hilfe](#page-230-2)**

# <span id="page-224-0"></span>Der integrierte AWS CLI-help-Befehl

Sie können mit der AWS Command Line Interface (AWS CLI) Hilfe zu jedem Befehl erhalten. Geben Sie dazu hinter einem Befehlsnamen einfach help ein.

Mit dem folgenden Befehl wird zum Beispiel die Hilfe für die allgemeinen AWS CLI-Optionen und die verfügbaren High-Level-Befehle aufgeführt.

#### \$ **aws help**

Der folgende Befehl zeigt die verfügbaren Amazon-Elastic-Compute-Cloud (Amazon EC2) spezifischen Befehle an.

\$ **aws ec2 help**

Im folgenden Beispiel wird die detaillierte Hilfe für die Amazon EC2 DescribeInstances-Operation angezeigt. Die Hilfe enthält Informationen zu den Eingabeparametern, verfügbaren Filter und dem Inhalt der Ausgabe. Sie enthält auch Beispiele dazu, wie Sie Variationen des Befehls eingeben können.

\$ **aws ec2 describe-instances help**

Die Hilfe ist für jeden Befehl in sechs Abschnitte unterteilt:

#### Name

Der Name des Befehls.

NAME describe-instances -

#### Beschreibung

Eine Beschreibung der API-Operation, die der Befehl aufruft.

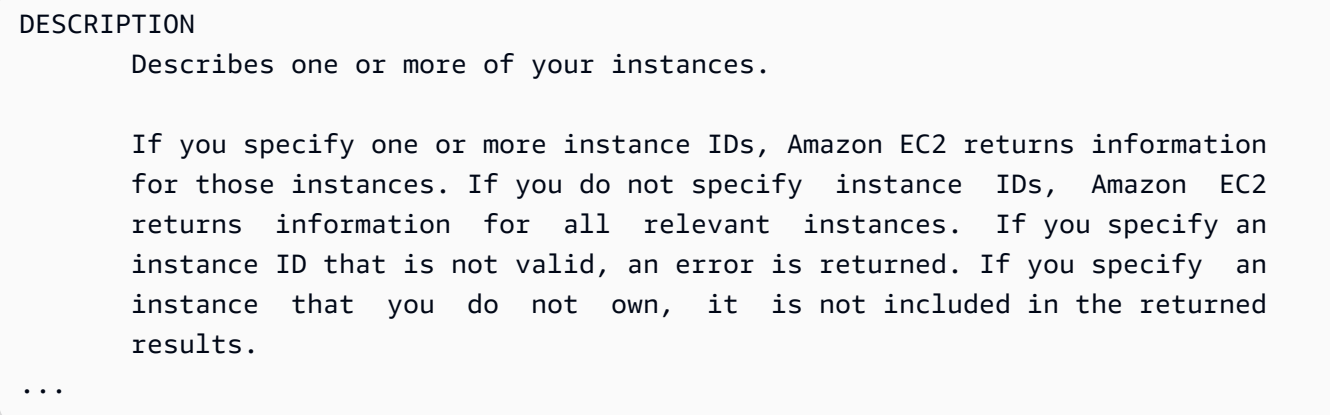

#### Syntax

Die grundlegende Syntax für die Nutzung des Befehls und dessen Optionen. Wenn eine Option in eckigen Klammern dargestellt wird, ist sie optional oder hat einen Standardwert oder es gibt eine alternative Option, die verwendet werden kann.

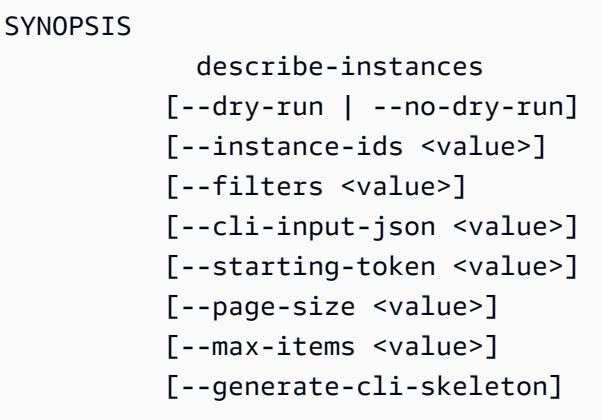

describe-instances weist beispielsweise ein Standardverhalten auf, das alle Instances im aktuellen Konto und der aktuellen AWS-Region beschreibt. Sie können optional eine Liste von instance-ids angeben, um eine oder mehrere Instances zu beschreiben. dry-run ist ein optionales boolesches Flag, das keinen Wert akzeptiert. Zur Verwendung eines booleschen Flags geben Sie einen der dargestellten Werte an, in diesem Fall --dry-run oder --no-dry-run. Ebenso akzeptiert --generate-cli-skeleton keinen Wert. Enthält eine Option Bedingungen für ihre Verwendung, sind diese im Abschnitt OPTIONS oder in den aufgeführten Beispielen angegeben.

#### **Optionen**

Eine Beschreibung der einzelnen Optionen aus der Zusammenfassung.

#### OPTIONS

 --dry-run | --no-dry-run (boolean) Checks whether you have the required permissions for the action, without actually making the request, and provides an error response. If you have the required permissions, the error response is DryRun- Operation . Otherwise, it is UnauthorizedOperation . --instance-ids (list) One or more instance IDs. Default: Describes all your instances. ...

#### Beispiele

Beispiele für die Nutzung des Befehls und seiner Optionen. Wenn Sie ein Beispiel für einen Befehl oder Anwendungsfall benötigen, aber keines zur Verfügung steht, fordern Sie eines über den Feedback-Link auf dieser Seite an. Sie können das Beispiel auch auf der Hilfeseite für den Befehl in der AWS CLI-Befehlsreferenz anfragen.

```
 EXAMPLES 
    To describe an Amazon EC2 instance
    Command: 
    aws ec2 describe-instances --instance-ids i-5203422c 
    To describe all instances with the instance type m1.small
    Command: 
    aws ec2 describe-instances --filters "Name=instance-type,Values=m1.small" 
    To describe all instances with an Owner tag
    Command: 
    aws ec2 describe-instances --filters "Name=tag-key,Values=Owner"
...
```
#### Ausgabe

Beschreibungen der einzelnen Felder und Datentypen, die in der Antwort von AWS zurückgegeben werden.

Für describe-instances ist die Ausgabe ist eine Liste von Reservierungsobjekten, die jeweils mehrere Felder und Objekte enthalten, die Informationen über die damit verknüpften Instances bereitstellen. Diese Informationen stammen aus der [-API-Dokumentation für den](https://docs.aws.amazon.com/AWSEC2/latest/APIReference/API_Reservation.html) [Reservierungsdatentyp](https://docs.aws.amazon.com/AWSEC2/latest/APIReference/API_Reservation.html), der von Amazon EC2 verwendet wird.

```
OUTPUT
        Reservations -> (list) 
            One or more reservations. 
            (structure) 
                Describes a reservation. 
                ReservationId -> (string) 
                   The ID of the reservation. 
                OwnerId -> (string) 
                   The ID of the AWS account that owns the reservation. 
                RequesterId -> (string) 
                   The ID of the requester that launched the instances on your 
                   behalf (for example, AWS Management Console or Auto Scaling). 
                Groups -> (list) 
                   One or more security groups. 
                   (structure) 
                        Describes a security group. 
                        GroupName -> (string) 
                           The name of the security group. 
                        GroupId -> (string) 
                           The ID of the security group. 
                Instances -> (list) 
                   One or more instances. 
                   (structure) 
                        Describes an instance. 
                        InstanceId -> (string) 
                           The ID of the instance.
```

```
 ImageId -> (string) 
                          The ID of the AMI used to launch the instance. 
                       State -> (structure) 
                          The current state of the instance. 
                          Code -> (integer) 
                              The low byte represents the state. The high byte 
                              is an opaque internal value and should be ignored.
...
```
Wenn die Ausgabe in JSON von der AWS CLI gerendert wird, entsteht ein Array von Reservierungsobjekten, ähnlich dem folgenden Beispiel.

```
{ 
     "Reservations": [ 
         { 
              "OwnerId": "012345678901", 
              "ReservationId": "r-4c58f8a0", 
              "Groups": [], 
              "RequesterId": "012345678901", 
              "Instances": [ 
\overline{a} "Monitoring": { 
                            "State": "disabled" 
                       }, 
                       "PublicDnsName": "ec2-52-74-16-12.us-
west-2.compute.amazonaws.com", 
                       "State": { 
                            "Code": 16, 
                            "Name": "running" 
                       },
...
```
Jedes Reservierungsobjekt enthält Felder mit einer Beschreibung der Reservierung und einem Array von Instance-Objekten, jedes mit eigenen Feldern (z. B. PublicDnsName) und Objekten (z. B. State), die es beschreiben.

#### **a** Windows-Nutzer

Sie können die Ausgabe des Hilfebefehls weiterleiten (|) an den more-Befehl, um die Hilfedatei seitenweise anzusehen. Betätigen Sie die Leertaste oder die BILD-AB-TASTE, um mehr vom Dokument anzuzeigen. Beenden Sie den Vorgang mit **q**.

C:\> **aws ec2 describe-instances help | more**

# <span id="page-229-0"></span>AWS CLI-Referenzhandbuch

Die Hilfedateien enthalten Links, die nicht von der Befehlszeile aus angezeigt oder aufgerufen werden können. Sie können diese Links anzeigen und mit diesen interagieren, wenn Sie den Online-[Referenzleitfaden für AWS CLI Version 2.](https://awscli.amazonaws.com/v2/documentation/api/latest/index.html)verwenden. Die Referenz enthält auch den Hilfeinhalt für alle AWS CLI-Befehle. Die Beschreibungen sind so strukturiert, dass eine einfache Navigation und Anzeige auf Mobilgeräten, Tablets und Desktop-Bildschirmen möglich ist.

## <span id="page-229-1"></span>API-Dokumentation

Alle Befehle in der AWS CLI entsprechen den Anfragen an die öffentliche API eines AWS-Services. Jeder Service mit einer öffentlichen API verfügt über eine API-Referenz, die über die Service-Startseite auf der Website [AWS-Dokumentation](https://aws.amazon.com/documentation/) aufgerufen werden kann. Die Inhalte für eine API-Referenz sind unterschiedlich, je nachdem, wie die API erstellt wurde und welches Protokoll verwendet wird. Im Allgemeinen enthält eine API-Referenz detaillierte Informationen zu den von der API unterstützten Operationen, den Daten, die an den und von dem Service gesendet werden, und mögliche Fehlerbedingungen, die der Service ausgibt.

API-Dokumentationsabschnitte

- Aktionen Detaillierte Informationen zu den einzelnen Operationen und ihren Parametern (einschließlich Einschränkungen bei der Länge oder den Inhalten und Standardwerte). Listet die Fehler auf, die bei dieser Operation auftreten können. Jede Operation entspricht einem Unterbefehl in der AWS CLI.
- Datentypen Detaillierte Informationen zu Strukturen, die ein Befehl möglicherweise als Parameter erfordert oder als Reaktion auf eine Anfrage zurückgibt.
- Häufige Parameter Detaillierte Informationen zu Parametern, die von allen Aktionen für den Service geteilt werden.

• Häufige Fehler – Ausführliche Informationen zu Fehlern, die von den Aktionen eines Services ausgegeben werden können.

Der Name und die Verfügbarkeit jedes Abschnitts kann abhängig vom Service variieren.

Servicespezifische CLIs

Einige Services verfügen über eine separate CLI, die schon vorhanden war, bevor eine einzelne AWS CLI erstellt wurde, die mit allen Services funktioniert. Für diese servicespezifischen CLIs gibt es eine separate Dokumentation, die über eine Verknüpfung auf der Dokumentationsseite des Service aufgerufen werden kann. Die Dokumentation für servicespezifische CLIs gilt nicht für die AWS CLI.

# <span id="page-230-1"></span>Behebung von Fehlern

Hilfe bei der Diagnose und Behebung von AWS CLI-Fehlern finden Sie unter [Beheben von Fehlern.](#page-6704-0)

## <span id="page-230-2"></span>Weitere Hilfe

<span id="page-230-0"></span>Weitere Hilfe bei Ihren AWS CLI-Problemen finden Sie in der [AWS CLI-Community](https://github.com/aws/aws-cli/issues) auf GitHub.

# Befehlsstruktur in der AWS CLI

In diesem Thema wird beschrieben, wie ein AWS Command Line Interface (AWS CLI)-Befehl strukturiert ist und wie Wait–Befehle verwendet werden.

## Themen

- [Befehlsstruktur](#page-230-3)
- [Wait-Befehle](#page-232-0)

# <span id="page-230-3"></span>Befehlsstruktur

Die AWS CLI verwendet eine mehrteilige Struktur in der Befehlszeile, die in dieser Reihenfolge angegeben werden muss:

1. Basisaufruf des aws-Programms.

- 2. Der Top-Level-Befehl, der in der Regel einem AWS-Service entspricht, der von der AWS CLI unterstützt wird.
- 3. Der Unterbefehl, der den auszuführenden Vorgang angibt.
- 4. Allgemeine AWS CLI-Optionen oder -Parameter, die von dem Vorgang benötigt werden. Sie können diese in beliebiger Reihenfolge angeben, da diese Informationen nach den ersten drei Teilen aufgeführt werden. Bei mehrfacher Angabe eines exklusiven Parameters wird nur der letzte Wert angewendet.

\$ **aws <***command***> <***subcommand***> [***options and parameters***]**

Parameter können verschiedene Typen von Eingabewerten akzeptieren, darunter Zahlen, Zeichenfolgen, Listen, Zuordnungen und JSON-Strukturen. Was unterstützt wird, hängt von dem angegebenen Befehl und Unterbefehl ab.

Beispiele

Amazon S3

Das folgende Beispiel listet alle Ihre Amazon-S3-Buckets auf.

```
$ aws s3 ls
2018-12-11 17:08:50 my-bucket
2018-12-14 14:55:44 my-bucket2
```
Weitere Informationen zu den Amazon-S3-Befehlen finden Sie unter [aws s3](https://awscli.amazonaws.com/v2/documentation/api/latest/reference/s3/index.html) in der AWS CLI-Befehlsreferenz.

AWS CloudFormation

Das folgende [create-change-set](https://awscli.amazonaws.com/v2/documentation/api/latest/reference/cloudformation/create-change-set.html)-Befehlsbeispiel ändert den Namen des Cloudformation-Stacks zu *my-change-set*.

\$ **aws cloudformation create-change-set --stack-name** *my-stack* **--change-set-name** *mychange-set*

Weitere Informationen zu den AWS CloudFormation-Befehlen finden Sie unter [aws](https://awscli.amazonaws.com/v2/documentation/api/latest/reference/cloudformation/index.html) [cloudformation](https://awscli.amazonaws.com/v2/documentation/api/latest/reference/cloudformation/index.html) in der AWS CLI-Befehlsreferenz.

# <span id="page-232-0"></span>Wait-Befehle

Für einige AWS-Services sind wait-Befehle verfügbar. Jeder Befehl, der aws wait verwendet, wartet normalerweise, bis ein Befehl abgeschlossen ist, bevor er zum nächsten Schritt übergeht. Dies ist besonders nützlich für mehrteilige Befehle oder Skripterstellung, da Sie einen Wait-Befehl verwenden können, um zu verhindern, dass zu nachfolgenden Schritten übergegangen wird, wenn der Wait-Befehl fehlschlägt.

Die AWS CLI verwendet eine mehrteilige Struktur in der Befehlszeile für den Befehl wait, die in dieser Reihenfolge angegeben werden muss:

- 1. Basisaufruf des aws-Programms.
- 2. Der Top-Level-Befehl, der in der Regel einem AWS-Service entspricht, der von der AWS CLI unterstützt wird.
- 3. Der wait-Befehl.
- 4. Der Unterbefehl, der den auszuführenden Vorgang angibt.
- 5. Allgemeine CLI-Optionen oder -Parameter, die von dem Vorgang benötigt werden. Sie können diese in beliebiger Reihenfolge angeben, da diese Informationen nach den ersten drei Teilen aufgeführt werden. Bei mehrfacher Angabe eines exklusiven Parameters wird nur der letzte Wert angewendet.

\$ **aws <***command***> wait <***subcommand***> [***options and parameters***]**

Parameter können verschiedene Typen von Eingabewerten akzeptieren, darunter Zahlen, Zeichenfolgen, Listen, Zuordnungen und JSON-Strukturen. Was unterstützt wird, hängt von dem angegebenen Befehl und Unterbefehl ab.

**a** Note

Nicht jeder AWS-Service unterstützt wait-Befehle. Informieren Sie sich im [AWS](https://awscli.amazonaws.com/v2/documentation/api/latest/reference/index.html) [CLIReferenzleitfaden für Version 2](https://awscli.amazonaws.com/v2/documentation/api/latest/reference/index.html) darüber, ob Ihr Service wait-Befehle unterstützt.

## Beispiele

AWS CloudFormation

Die folgenden [wait change-set-create-complete](https://awscli.amazonaws.com/v2/documentation/api/latest/reference/cloudformation/wait/change-set-create-complete.html)-Befehlsbeispiele werden nur angehalten und fortgesetzt, nachdem bestätigt wurde, dass der Änderungssatz *my-change-set* im *my-stack*-Stack zur Ausführung bereit ist.

\$ **aws cloudformation wait change-set-create-complete --stack-name** *my-stack* **--changeset-name** *my-change-set*

Weitere Informationen zu den AWS CloudFormation wait-Befehlen finden Sie unter [wait](https://awscli.amazonaws.com/v2/documentation/api/latest/reference/cloudformation/wait/index.html) in der AWS CLI-Befehlsreferenz.

#### AWS CodeDeploy

Folgende [wait deployment-successful](https://awscli.amazonaws.com/v2/documentation/api/latest/reference/cloudformation/wait/change-set-create-complete.html)-Befehlsbeispiele werden angehalten, bis die *d-A1B2C3111*-Bereitstellung erfolgreich abgeschlossen wird.

\$ **aws deploy wait deployment-successful --deployment-id** *d-A1B2C3111*

Weitere Informationen zu den AWS CodeDeploy wait-Befehlen finden Sie unter [wait](https://awscli.amazonaws.com/v2/documentation/api/latest/reference/cloudformation/wait/index.html) in der AWS CLI-Befehlsreferenz.

# <span id="page-233-0"></span>Angeben von Parameterwerten für die AWS CLI

Viele in der AWS Command Line Interface (AWS CLI) verwendeten Parameter sind einfache Zeichenfolgen oder numerische Werte, wie der Schlüsselpaarname my-key-pair in folgendem Beispiel.

```
$ aws ec2 create-key-pair --key-name my-key-pair
```
Die Formatierung zwischen den Terminals kann variieren. Beispielsweise unterscheiden die meisten Terminals zwischen Groß- und Kleinschreibung, aber Powershell unterscheidet nicht zwischen Großund Kleinschreibung. Dies bedeutet, dass die beiden folgenden Befehlsbeispiele für Terminals, bei denen zwischen Groß- und Kleinschreibung unterschieden wird, unterschiedliche Ergebnisse liefern würden, da sie MyFile\*.txt und myfile\*.txt als unterschiedliche Parameter betrachten.

PowerShell würde diese Anfragen jedoch genauso verarbeiten, da es MyFile\*.txt und myfile\*.txt alsidentische Parameter betrachtet.

```
$ aws s3 cp . s3://my-bucket/path --include "MyFile*.txt"
$ aws s3 cp . s3://my-bucket/path --include "myfile*.txt"
```
Weitere Informationen zur Nichtbeachtung von Groß- und Kleinschreibung in PowerShell finden Sie unter about Case-Sensitivity in der PowerShell-Dokumentation.

Manchmal müssen Sie Anführungszeichen oder Literale für Zeichenketten verwenden, die Sonderoder Leerzeichen enthalten. Die Regeln für diese Formatierung können zwischen den Terminals auch variieren. Weitere Hinweise zur Verwendung von Anführungszeichen um komplexe Parameter finden Sie unter [Zeichenfolgen mit Anführungszeichen in der AWS CLI.](#page-239-0)

Parameter-Themen

- [Allgemeine AWS CLI-Parametertypen](#page-234-0)
- [Zeichenfolgen mit Anführungszeichen in der AWS CLI](#page-239-0)
- [Laden von AWS CLI-Parametern aus einer Datei](#page-244-0)
- [AWS CLI-Skeletons und Eingabedateien](#page-247-0)
- [Verwenden der Kurznotation mit der AWS CLI](#page-259-0)

# <span id="page-234-0"></span>Allgemeine AWS CLI-Parametertypen

In diesem Abschnitt werden einige häufige Parametertypen sowie das in der Regel erforderliche Format beschrieben.

Wenn Sie Probleme mit der Formatierung eines Parameters für einen bestimmten Befehl haben, sehen Sie in der Hilfe nach, indem Sie nach dem Befehlsnamen **help** eingeben. Die Hilfe für jeden Unterbefehl enthält den Namen und die Beschreibung einer Option. Der Parametertyp der Option ist in Klammern angegeben. Weitere Informationen zur Anzeige der Hilfe finden Sie unter [the section](#page-223-0)  [called "Hilfe".](#page-223-0)

Parametertypen sind:

- [Zeichenfolge](#page-235-0)
- [Zeitstempel](#page-235-1)
- **[Auflisten](#page-235-2)**
- **[Boolesch](#page-236-0)**
- **[Ganzzahl](#page-236-1)**
- [Binary/Blob \(Binary Large Object\) und Streaming-Blob](#page-236-2)
- **[Zuordnung](#page-237-0)**
- **[Dokument](#page-238-0)**

Allgemeine Parametertypen 226

## <span id="page-235-0"></span>**Zeichenfolge**

Zeichenfolgenparameter können alphanumerische Zeichen, Symbole und Leerzeichen aus dem [ASCII-](https://wikipedia.org/wiki/ASCII)Zeichensatz enthalten. Zeichenfolgen, die Leerzeichen enthalten, müssen in Anführungszeichen gesetzt werden. Wir empfehlen, keine anderen Symbole oder Leerzeichen als das Standardleerzeichen zu verwenden und die [Anführungszeichenregeln](#page-239-0) Ihres Terminals zu beachten, um unerwartete Ergebnisse zu vermeiden.

Einige Zeichenfolgenparameter können Binärdaten aus einer Datei akzeptieren. Ein Beispiel finden Sie unter [Binärdateien.](#page-246-0)

## <span id="page-235-1"></span>**Zeitstempel**

Zeitstempel sind nach dem [ISO 8601](https://www.iso.org/iso-8601-date-and-time-format.html)-Standard formatiert. Diese werden oft als "DateTime"- oder "Date"-Parameter bezeichnet.

\$ **aws ec2 describe-spot-price-history** *--start-time 2014-10-13T19:00:00Z*

Zu den akzeptierte Formaten zählen folgende:

- *YYYY*-*MM*-*DD*T*hh*:*mm*:*ss.sssTZD (UTC)*, beispielsweise 2014-10-01T20:30:00.000Z
- *YYYY*-*MM*-*DD*T*hh*:*mm*:*ss.sssTZD (versetzt)*, beispielsweise 2014-10-01T12:30:00.000-08:00
- *YYYY*-*MM*-*DD*, beispielsweise 2014-10-01
- Unix-Zeit in Sekunden, beispielsweise 1 412 195 400. Dies wird manchmal als [Zeit seit Unix-](https://wikipedia.org/wiki/Unix_time)[Epoche](https://wikipedia.org/wiki/Unix_time) bezeichnet und gibt die Anzahl der Sekunden seit dem 1. Januar 1970, 0:00 Uhr UTC an.

Standardmäßig übersetzt die AWS CLI Version 2 alle Antwort-Datums-/Uhrzeitwerte in das ISO-8601-Format.

<span id="page-235-2"></span>Sie können das Zeitstempelformat über die [cli\\_timestamp\\_format](#page-123-0)-Dateieinstellung festlegen.

## Auflisten

Eine oder mehrere durch Leerzeichen voneinander getrennte Zeichenfolgen. Wenn eines der Zeichenfolgenelemente ein Leerzeichen enthält, müssen Sie es in Anführungszeichen setzen. Beachten Sie die [Anführungszeichenregeln](#page-239-0) Ihres Terminals, um unerwartete Ergebnisse zu vermeiden

#### \$ **aws ec2 describe-spot-price-history** *--instance-types m1.xlarge m1.medium*

## <span id="page-236-0"></span>Boolesch

Binäres Flag, das eine Option aktiviert oder deaktiviert. Zum Beispiel verfügt ec2 describe-spotprice-history über einen booleschen Parameter --dry-run. Wenn dieser angegeben wird, verifiziert er die Abfrage mit dem Service, ohne tatsächlich die Abfrage auszuführen.

\$ **aws ec2 describe-spot-price-history** *--dry-run*

Die Ausgabe gibt an, ob der Befehl ordnungsgemäß formatiert wurde oder nicht. Dieser Befehl enthält auch eine Version des Parameters --no-dry-run, mit dem Sie explizit angeben können, dass der Befehl normal ausgeführt werden soll. Dies ist allerdings nicht erforderlich, da dies das Standardverhalten ist.

## <span id="page-236-1"></span>Ganzzahl

Eine nicht signierte ganze Zahl.

```
$ aws ec2 describe-spot-price-history --max-items 5
```
## <span id="page-236-2"></span>Binary/Blob (Binary Large Object) und Streaming-Blob

In der AWS CLI können Sie einen Binärwert als Zeichenfolge direkt in der Befehlszeile übergeben. Es gibt zwei Arten von Blobs:

- [Blob](#page-236-3)
- [Streaming-Blob](#page-237-1)

#### <span id="page-236-3"></span>Blob

Um einen Wert an einen Parameter vom Typ blob zu übergeben, müssen Sie unter Verwendung des Präfix fileb:// einen Pfad zu einer lokalen Datei angeben, die die Binärdaten enthält. Dateien, auf die mit dem Präfix fileb:// verwiesen wird, werden immer als unkodierte Binärdateien behandelt. Der angegebene Pfad wird als relativ zum aktuellen Arbeitsverzeichnis interpretiert. Beispiel: Der Parameter --plaintext für aws kms encrypt ist ein Blob.

```
$ aws kms encrypt \
```

```
 --key-id 1234abcd-12ab-34cd-56ef-1234567890ab \ 
 --plaintext fileb://ExamplePlaintextFile \ 
 --output text \ 
 --query CiphertextBlob | base64 \ 
 --decode > ExampleEncryptedFile
```

```
a Note
```
Aus Gründen der Abwärtskompatibilität können Sie das Präfix file:// verwenden. Basierend auf der Dateieinstellung [cli\\_binary\\_format](#page-121-0) oder der Befehlszeilenoption [-](#page-153-0) [cli-binary-format](#page-153-0) werden zwei Formate verwendet:

- Standard für die AWS CLI Version 2. Wenn der Wert der Einstellung base64 lautet, werden Dateien, auf die mit dem Präfix file:// verwiesen wird, als base64-kodierter Text behandelt.
- Standard für die AWS CLI Version 1. Wenn der Wert der Einstellung raw-in-base64 out lautet, werden Dateien, auf die mit dem Präfix file:// verwiesen wird, als Text gelesen und dann versucht die AWS CLI, sie in Binärform zu codieren.

Weitere Informationen finden Sie in der Erläuterung zur Dateieinstellung [cli\\_binary\\_format](#page-121-0) oder zur Befehlszeilenoption [--cli-binary-format](#page-153-0).

#### <span id="page-237-1"></span>Streaming-Blob

Streaming-Blobs wie z. B. aws cloudsearchdomain upload-documents verwenden keine Präfixe. Stattdessen werden Streaming-Blob-Parameter unter Verwendung des direkten Dateipfads formatiert. Im folgenden Beispiel wird der direkte Dateipfad document-batch.json für den Befehl aws cloudsearchdomain upload-documents verwendet:

```
$ aws cloudsearchdomain upload-documents \ 
     --endpoint-url https://doc-my-domain.us-west-1.cloudsearch.amazonaws.com \ 
     --content-type application/json \ 
     --documents document-batch.json
```
## <span id="page-237-0"></span>Zuordnung

Ein Satz von Schlüssel-Wert-Paaren, der in JSON oder mit der [Kurznotation](#page-259-0) der CLI angegeben wird. Das folgende JSON-Beispiel liest ein Element aus einer Amazon-DynamoDB-Tabelle namens mytable mit einem Zuordnungs-Parameter, --key. Der Parameter gibt den Primärschlüssel namens id mit einem Zahlenwert von 1 in einer geschachtelten JSON-Struktur an.

Für eine erweiterte JSON-Nutzung in einer Befehlszeile sollten Sie einen Befehlszeilen-JSON-Prozessor wie jq verwenden, um JSON-Strings zu erstellen. Weitere Informationen zu jq finden Sie im [jq-Repository](http://stedolan.github.io/jq/) auf GitHub.

```
$ aws dynamodb get-item --table-name my-table --key '{"id": {"N":"1"}}'
{ 
     "Item": { 
          "name": { 
               "S": "John" 
          }, 
          "id": { 
               "N": "1" 
          } 
     }
}
```
## <span id="page-238-0"></span>**Dokument**

```
a Note
   Kurzsyntax ist mit Dokumenttypen nicht kompatibel.
```
Dokumenttypen werden verwendet, um Daten zu senden, ohne JSON in Zeichenfolgen einbetten zu müssen. Der Dokumenttyp ermöglicht Services, willkürliche Schemata bereitzustellen, damit Sie flexiblere Datentypen verwenden können.

Dies ermöglicht das Senden von JSON-Daten, ohne Werte in Escape-Zeichen einschließen zu müssen. Anstatt beispielsweise die folgende JSON-Eingabe mit Escape-Zeichen zu verwenden:

```
{"document": "{\"key\":true}"}
```
Können Sie den folgenden Dokumenttyp verwenden:

```
{"document": {"key": true}}
```
### Gültige Werte für Dokumenttypen

Aufgrund der flexiblen Natur von Dokumenttypen gibt es mehrere gültige Werttypen. Gültige Werte sind unter anderem:

#### **Zeichenfolge**

**--option** *'"value"'*

#### Zahl

**--option** *123* **--option** *123.456*

## Boolesch

**--option** *true*

## Null

**--option** *null*

## Array

```
--option '["value1", "value2", "value3"]'
--option '["value", 1, true, null, ["key1", 2.34], {"key2": "value2"}]'
```
Objekt

```
--option '{"key": "value"}'
--option '{"key1": "value1", "key2": 123, "key3": true, "key4": null, "key5": 
  ["value3", "value4"], "key6": {"value5": "value6"}'
```
# <span id="page-239-0"></span>Zeichenfolgen mit Anführungszeichen in der AWS CLI

Es gibt generell zwei Möglichkeiten, wie einfache und doppelte Anführungszeichen in der AWS CLI verwendet werden.

• [Verwenden von Anführungszeichen um Zeichenfolgen, die Leerzeichen enthalten](#page-240-0)

• [Verwenden von Anführungszeichen in Zeichenfolgen](#page-241-0)

<span id="page-240-0"></span>Verwenden von Anführungszeichen um Zeichenfolgen, die Leerzeichen enthalten

Parameternamen und ihre Werte werden in der Befehlszeile durch Leerzeichen getrennt. Wenn ein Zeichenfolgenwert ein eingebettetes Leerzeichen enthält, müssen Sie die gesamte Zeichenfolge in Anführungszeichen setzen, um zu verhindern, dass die AWS CLI das Leerzeichen fälschlicherweise als Trennzeichen zwischen dem Wert und dem nächsten Parameternamen interpretiert. Die zu verwendenden Anführungszeichen sind von dem Betriebssystem abhängig, auf dem Sie die AWS CLI ausführen.

Linux and macOS

Verwenden Sie einfache Anführungszeichen ' '

\$ aws ec2 create-key-pair **--key-name 'my key pair'**

Weitere Informationen zur Verwendung von Anführungszeichen finden Sie in der Benutzerdokumentation für Ihre bevorzugte Shell.

**PowerShell** 

```
Einfache Anführungszeichen (empfohlen)
```
Einfache Anführungszeichen ' ' werden als verbatim-Zeichenfolge bezeichnet. Die Zeichenfolge wird genau so an den Befehl übergeben, wie Sie sie eingeben, PowerShell-Variablen werden also nicht durchgelassen.

PS C:\> aws ec2 create-key-pair **--key-name 'my key pair'**

Doppelte Anführungszeichen

Doppelte Anführungszeichen " " werden als expandable-Zeichenfolge bezeichnet. Variablen können in erweiterbaren Zeichenfolgen übergeben werden.

PS C:\> aws ec2 create-key-pair **--key-name "my key pair"**

Weitere Informationen zur Verwendung von Anführungszeichen finden Sie unter [Informationen zu](https://docs.microsoft.com/en-us/powershell/module/microsoft.powershell.core/about/about_quoting_rules?view=powershell-7) [Anführungszeichenregeln](https://docs.microsoft.com/en-us/powershell/module/microsoft.powershell.core/about/about_quoting_rules?view=powershell-7) in den Microsoft-PowerShell-Dokumenten.

Windows command prompt

Verwenden Sie doppelte Anführungszeichen " ".

C:\> aws ec2 create-key-pair **--key-name "my key pair"**

Sie können optional den Parameternamen vom Wert durch ein Gleichheitszeichen = statt eines Leerzeichens trennen. Dies ist in der Regel nur erforderlich, wenn der Wert des Parameters mit einem Bindestrich beginnt.

```
$ aws ec2 delete-key-pair --key-name=-mykey
```
## <span id="page-241-0"></span>Verwenden von Anführungszeichen in Zeichenfolgen

Zeichenfolgen können Anführungszeichen enthalten und Ihre Shell erfordert möglicherweise Escape-Anführungszeichen, damit sie ordnungsgemäß funktionieren. Einer der allgemeinen Parameterwerttypen ist eine JSON-Zeichenfolge. Dies ist komplex, da es Leerzeichen und doppelte Anführungszeichen " " um jeden Elementnamen und Wert in der JSON-Struktur enthält. Wie Sie JSON-formatierte Parameter an der Befehlszeile eingeben, unterscheidet sich je nach Betriebssystem.

Für eine erweiterte JSON-Nutzung in einer Befehlszeile sollten Sie einen Befehlszeilen-JSON-Prozessor wie jq verwenden, um JSON-Strings zu erstellen. Weitere Informationen zu jq finden Sie im [jq-Repository](http://stedolan.github.io/jq/) auf GitHub.

#### Linux and macOS

Damit Linux und macOS Strings buchstäblich interpretieren, verwenden Sie einfache Anführungszeichen ' ', um die JSON-Datenstruktur einzuschließen, wie im folgenden Beispiel. In die JSON-Zeichenfolge eingebettete doppelte Anführungszeichen müssen nicht mit Escape-Zeichen versehen werden, da sie wörtlich behandelt werden. Da die JSON in einfache Anführungszeichen eingeschlossen ist, müssen alle einfachen Anführungszeichen in der Zeichenfolge mit Escapezeichen versehen werden. Dies wird normalerweise mit einem umgekehrten Schrägstrich vor dem einfachen Anführungszeichen \' erreicht.

```
$ aws ec2 run-instances \ 
     --image-id ami-12345678 \ 
     --block-device-mappings '[{"DeviceName":"/dev/sdb","Ebs":
{"VolumeSize":20,"DeleteOnTermination":false,"VolumeType":"standard"}}]'
```
Weitere Informationen zur Verwendung von Anführungszeichen finden Sie in der Benutzerdokumentation für Ihre bevorzugte Shell.

**PowerShell** 

Verwenden Sie einfache Anführungszeichen ' ' oder doppelte Anführungszeichen " ".

Einfache Anführungszeichen (empfohlen)

Einfache Anführungszeichen ' ' werden als verbatim-Zeichenfolge bezeichnet. Die Zeichenfolge wird genau so an den Befehl übergeben, wie Sie sie eingeben, PowerShell-Variablen werden also nicht durchgelassen.

Da JSON-Datenstrukturen doppelte Anführungszeichen enthalten, empfehlen wir einfache Anführungszeichen ' ', um sie einzuschließen. Wenn Sie einfache Anführungszeichen verwenden, müssen Sie in die JSON-Zeichenfolge eingebettete doppelte Anführungszeichen nicht mit Escape-Zeichen versehen. Sie müssen jedoch jedes einzelne Anführungszeichen mit einem Backtick ` innerhalb der JSON-Struktur markieren.

```
PS C:\> aws ec2 run-instances ` 
     --image-id ami-12345678 ` 
     --block-device-mappings '[{"DeviceName":"/dev/sdb","Ebs":
{"VolumeSize":20,"DeleteOnTermination":false,"VolumeType":"standard"}}]'
```
## Doppelte Anführungszeichen

Doppelte Anführungszeichen " " werden als expandable-Zeichenfolgen bezeichnet. Variablen können in erweiterbaren Zeichenfolgen übergeben werden.

Wenn Sie doppelte Anführungszeichen verwenden, müssen Sie in die JSON-Zeichenfolge eingebettete einfache Anführungszeichen nicht mit Escape-Zeichen versehen. Sie müssen jedoch jedes doppelte Anführungszeichen mit einem Backtick ` innerhalb der JSON-Struktur markieren, wie im folgenden Beispiel.

```
PS C:\> aws ec2 run-instances ` 
     --image-id ami-12345678 ` 
     --block-device-mappings "[{`"DeviceName`":`"/dev/sdb`",`"Ebs`":
{`"VolumeSize`":20,`"DeleteOnTermination`":false,`"VolumeType`":`"standard`"}}]"
```
Weitere Informationen zur Verwendung von Anführungszeichen finden Sie unter [Informationen zu](https://docs.microsoft.com/en-us/powershell/module/microsoft.powershell.core/about/about_quoting_rules?view=powershell-7) [Anführungsregeln](https://docs.microsoft.com/en-us/powershell/module/microsoft.powershell.core/about/about_quoting_rules?view=powershell-7) in den Microsoft-PowerShell-Dokumenten.

## **A** Warning

Bevor PowerShell einen Befehl an AWS CLI sendet, bestimmt es, ob Ihr Befehl mit typischen PowerShell- oder CommandLineToArgvW-Anführungsregeln interpretiert wird. Wenn PowerShell für die Verarbeitung CommandLineToArgvW verwendet, müssen Sie einen Backslash \ als Escape-Zeichen verwenden.

Weitere Informationen zu CommandLineToArgvW in PowerShell finden Sie unter [Was ist mit der seltsamen Behandlung von Anführungszeichen und umgekehrten](https://devblogs.microsoft.com/oldnewthing/20100917-00/?p=12833)  [Schrägstrichen durch CommandLineToArgvW](https://devblogs.microsoft.com/oldnewthing/20100917-00/?p=12833) in den Microsoft DevBlogs, [Jeder zitiert](https://docs.microsoft.com/en-us/archive/blogs/twistylittlepassagesallalike/everyone-quotes-command-line-arguments-the-wrong-way)  [Befehlszeilenargumente falsch](https://docs.microsoft.com/en-us/archive/blogs/twistylittlepassagesallalike/everyone-quotes-command-line-arguments-the-wrong-way) im Microsoft-Docs-Blog und [CommandLineToArgvW-](https://docs.microsoft.com/en-us/windows/win32/api/shellapi/nf-shellapi-commandlinetoargvw#remarks)[Funktion](https://docs.microsoft.com/en-us/windows/win32/api/shellapi/nf-shellapi-commandlinetoargvw#remarks) in Microsoft Docs.

Einfache Anführungszeichen

Einfache Anführungszeichen ' ' werden als verbatim-Zeichenfolge bezeichnet. Die Zeichenfolge wird genau so an den Befehl übergeben, wie Sie sie eingeben, PowerShell-Variablen werden also nicht durchgelassen. Verwenden Sie einen Backslash \ als Escape-Zeichen.

```
PS C:\> aws ec2 run-instances ` 
     --image-id ami-12345678 ` 
     --block-device-mappings '[{\"DeviceName\":\"/dev/sdb\",\"Ebs\":
{\"VolumeSize\":20,\"DeleteOnTermination\":false,\"VolumeType\":\"standard\"}}]'
```
## Doppelte Anführungszeichen

Doppelte Anführungszeichen " " werden als expandable-Zeichenfolgen bezeichnet. Variablen können in expandable-Zeichenfolgen übergeben werden. Bei Zeichenfolgen in doppelten Anführungszeichen muss zweimal *`\*als Escape-Zeichen für jedes Anführungszeichen verwendet werden, anstatt nur einen Backtick zu verwenden. Der Backtick maskiert den Backslash, und der Backslash wird als Escape-Zeichen für den CommandLineToArgvW-Prozess verwendet.

```
PS C:\> aws ec2 run-instances ` 
     --image-id ami-12345678 ` 
     --block-device-mappings "[{`\"DeviceName`\":`\"/dev/sdb`\",`\"Ebs`\":
{`\"VolumeSize`\":20,`\"DeleteOnTermination`\":false,`\"VolumeType`\":`
\"standard`\"}}]"
```
#### Blobs (empfohlen)

Um PowerShell-Anführungsregeln für die JSON-Dateneingabe zu umgehen, verwenden Sie Blobs, um Ihre JSON-Daten direkt an die AWS CLI weiterzuleiten. Weitere Informationen zu Blobs finden Sie unter [Blob](#page-236-3).

Windows command prompt

Die Windows-Eingabeaufforderung verwendet doppelte Anführungszeichen " " vor und nach der JSON-Datenstruktur. Um zu verhindern, dass der Befehlsprozessor die in JSON eingebetteten doppelten Anführungszeichen falsch interpretiert, müssen Sie auch jedes doppelte Anführungszeichen \ innerhalb der JSON-Datenstruktur selbst maskieren (als Escapezeichen einen umgekehrten Schrägstrich " voranstellen), wie im folgenden Beispiel.

```
C:\> aws ec2 run-instances ^ 
     --image-id ami-12345678 ^ 
     --block-device-mappings "[{\"DeviceName\":\"/dev/sdb\",\"Ebs\":
{\"VolumeSize\":20,\"DeleteOnTermination\":false,\"VolumeType\":\"standard\"}}]"
```
Nur die äußersten doppelten Anführungszeichen benötigen kein Escape-Zeichen.

## <span id="page-244-0"></span>Laden von AWS CLI-Parametern aus einer Datei

Einige Parameter erwarten Dateinamen als Argumente, aus denen die AWS CLI Daten lädt. Mit anderen Parametern können Sie den Parameterwert als Text angeben, der in die Befehlszeile eingegeben wird oder aus einer Datei gelesen wird. Unabhängig davon, ob eine Datei erforderlich oder optional ist, müssen Sie die Datei korrekt codieren, damit die AWS CLI sie verstehen kann. Die Kodierung der Datei muss mit dem Standardgebietsschema des Lesesystems übereinstimmen. Sie können dies mithilfe der Python-Methode locale.getpreferredencoding() bestimmen.

### **a** Note

Standardmäßig gibt Windows PowerShell Text als UTF-16 aus. Dies steht mit der UTF-8- Kodierung in Konflikt, die von JSON-Dateien und vielen Linux-Systemen verwendet wird. Wir empfehlen, -Encoding ascii mit Ihren Out-File-PowerShell-Befehlen zu verwenden, um sicherzustellen, dass die AWS CLI die resultierende Datei lesen kann.

#### Themen

- [Laden von Parametern aus einer Datei](#page-245-0)
- **[Binärdateien](#page-246-0)**

## <span id="page-245-0"></span>Laden von Parametern aus einer Datei

Manchmal ist es praktisch, einen Parameterwert aus einer Datei zu laden, anstatt den gesamten Wert in die Befehlszeile einzugeben, beispielsweise, wenn es sich bei dem Parameterwert um eine komplexe JSON-Zeichenfolge handelt. Um eine Datei anzugeben, die den Wert enthält, geben Sie eine Datei-URL im folgenden Format an.

#### file://*complete/path/to/file*

- Die ersten beiden Schrägstriche "/" sind Teil der Spezifikation. Wenn der erforderliche Pfad mit einem "/" beginnt, besteht das Ergebnis aus drei Schrägstrichen: file://*/folder/file*.
- Die URL gibt den Pfad zu der Datei mit dem tatsächlichen Parameterinhalt an.
- Wenn Sie Dateien mit Leerzeichen oder Sonderzeichen verwenden, befolgen Sie die [Anführungszeichen- und Escape-Regeln](#page-239-0) Ihres Terminals.

Die Dateipfade in den folgenden Beispielen werden als relativ zum aktuellen Arbeitsverzeichnis interpretiert.

Linux or macOS

```
// Read from a file in the current directory
$ aws ec2 describe-instances --filters file://filter.json
// Read from a file in /tmp
$ aws ec2 describe-instances --filters file:///tmp/filter.json
// Read from a file with a filename with whitespaces
$ aws ec2 describe-instances --filters 'file://filter content.json'
```
Windows command prompt

```
// Read from a file in C:\temp
C:\> aws ec2 describe-instances --filters file://C:\temp\filter.json
// Read from a file with a filename with whitespaces
```
C:\> **aws ec2 describe-instances --filters** *"file://C:\temp\filter content.json"*

Die Präfixoption file:// unterstützt Erweiterungen im Unix-Stil, einschließlich "~/", "./" und "../". Unter Windows erfolgt mit dem Ausdruck "~/" die Erweiterung zu Ihrem Benutzerverzeichnis, das in der Umgebungsvariablen %USERPROFILE% gespeichert ist. Beispielsweise befindet sich das Benutzerverzeichnis in Windows 10 in der Regel unter C:\Users\*UserName*\.

JSON-Dokumente, die als Wert eines anderen JSON-Dokuments eingebettet sind, müssen weiterhin durch ein Escape-Zeichen geschützt werden.

```
$ aws sqs create-queue --queue-name my-queue --attributes file://attributes.json
```
attributes.json

```
{ 
   "RedrivePolicy": "{\"deadLetterTargetArn\":\"arn:aws:sqs:us-
west-2:0123456789012:deadletter\", \"maxReceiveCount\":\"5\"}"
}
```
## <span id="page-246-0"></span>Binärdateien

Für Befehle, die Binärdaten als Parameter annehmen, geben Sie mit dem Präfix fileb:// an, dass es sich bei den Daten um binäre Inhalte handelt. Zu den Befehlen, die Binärdaten akzeptieren, zählen:

- **aws ec2 run-instances:** --user-data-Parameter.
- **aws s3api put-object:** --sse-customer-key-Parameter.
- **aws kms decrypt:** --ciphertext-blob-Parameter.

Das folgende Beispiel generiert mit einem Linux-Befehlszeilen-Tool einen binären 256-Bit-AES-Schlüssel und stellt diesen dann in Amazon S3 bereit, um eine hochgeladene Datei serverseitig zu verschlüsseln.

```
$ dd if=/dev/urandom bs=1 count=32 > sse.key
32+0 records in
32+0 records out
32 bytes (32 B) copied, 0.000164441 s, 195 kB/s
$ aws s3api put-object \
```

```
 --bucket my-bucket \ 
     --key test.txt \ 
     --body test.txt \ 
     --sse-customer-key fileb://sse.key \ 
     --sse-customer-algorithm AES256
{ 
     "SSECustomerKeyMD5": "iVg8oWa8sy714+FjtesrJg==", 
     "SSECustomerAlgorithm": "AES256", 
     "ETag": "\"a6118e84b76cf98bf04bbe14b6045c6c\""
}
```
Ein weiteres Beispiel mit einem Verweis auf eine Datei mit JSON-formatierten Parametern finden Sie unter [Anfügen einer IAM-verwalteten Richtlinie an einen Benutzer.](#page-355-0)

# <span id="page-247-0"></span>AWS CLI-Skeletons und Eingabedateien

Die meisten der AWS CLI-Befehle akzeptieren alle Parametereingaben aus einer Datei. Diese Vorlagen können mit der generate-cli-skeleton-Option generiert werden.

## **Themen**

- [Informationen zu AWS CLI-Skeletons und Eingabedateien](#page-247-1)
- [Generieren eines Befehls–Skeletons](#page-255-0)

## <span id="page-247-1"></span>Informationen zu AWS CLI-Skeletons und Eingabedateien

Die meisten AWS Command Line Interface (AWS CLI)-Befehle unterstützen die Möglichkeit, alle Parametereingaben aus einer Datei mit den --cli-input-json- und --cli-input-yaml-Parametern zu akzeptieren.

Dieselben Befehle stellen den --generate-cli-skeleton-Parameter zum Generieren einer Datei im JSON- oder YAML-Format mit allen Parametern bereit, die Sie bearbeiten und füllen können. Anschließend können Sie den Befehl mit dem relevanten Parameter --cli-input-json oder - cli-input-yaml ausführen und auf die gefüllte Datei zeigen.

## **A** Important

Mehrere AWS CLI-Befehle sind nicht direkt einzelnen AWS-API-Operationen zugeordnet, wie z. B. die aws s3[-Befehle.](https://awscli.amazonaws.com/v2/documentation/api/latest/reference/s3/index.html) Diese Befehle unterstützen nicht die in diesem Thema beschriebenen Parameter --generate-cli-skeleton oder --cli-input-json und - cli-input-yaml. Wenn Sie Fragen dazu haben, ob ein bestimmter Befehl diese Parameter unterstützt, führen Sie den folgenden Befehl aus. Ersetzen Sie dabei die Namen *service* und *command* durch die Namen, an denen Sie interessiert sind.

#### \$ **aws** *service command* **help**

Die Ausgabe enthält einen Abschnitt namens Synopsis, der die Parameter zeigt, die von dem angegebenen Befehl unterstützt werden.

```
$ aws iam list-users help
...
SYNOPSIS 
          list-users 
 ... 
          [--cli-input-json | --cli-input-yaml] 
 ... 
          [--generate-cli-skeleton <value>]
...
```
Der Parameter --generate-cli-skeleton bewirkt, dass der Befehl nicht ausgeführt wird. Stattdessen wird eine Parametervorlage generiert und angezeigt, die Sie anpassen und bei einem späteren Befehl als Eingabe verwenden können. Die generierte Vorlage enthält alle Parameter, die der Befehl unterstützt.

Der --generate-cli-skeleton-Parameter akzeptiert einen der folgenden Werte:

- input Die generierte Vorlage enthält alle Eingabeparameter, die als JSON formatiert sind. Dies ist der Standardwert.
- yaml-input Die generierte Vorlage enthält alle Eingabeparameter, die als YAML formatiert sind.
- output Die generierte Vorlage enthält alle Ausgabeparameter, die als JSON formatiert sind. Sie können die Ausgabeparameter derzeit nicht als YAML anfordern.

Da es sich bei der AWS CLI im Grunde um einen "Wrapper" für die API des Service handelt, erwartet die Skeleton-Datei, dass Sie alle Parameter anhand des zugrunde liegenden API-Parameternamens referenzieren. Dieser unterscheidet sich wahrscheinlich vom AWS CLI-Parameternamen. Beispielsweise kann ein AWS CLI-Parameter mit dem Namen user-name dem API-Parameter des AWS-Service mit dem Namen UserName zugeordnet werden (beachten Sie hierbei die geänderte Groß- und Kleinschreibung und den fehlenden Bindestrich). Wir empfehlen, die Option --

generate-cli-skeleton zu verwenden, um die Vorlage mit den "richtigen" Parameternamen zu generieren und so Fehler zu vermeiden. Sie können auch das API-Referenzhandbuch für den Service nutzen, um die erwarteten Parameternamen anzuzeigen. Sie können alle Parameter aus der Vorlage löschen, die nicht erforderlich sind und für die Sie keinen Wert angeben möchten.

Wenn Sie beispielsweise den folgenden Befehl ausführen, wird die Parametervorlage für den Amazon-Elastic-Compute-Cloud (Amazon EC2)-Befehl run-instances generiert.

#### **JSON**

Das folgende Beispiel zeigt, wie eine in JSON formatierte Vorlage generiert wird, indem der Standardwert (input) für den --generate-cli-skeleton-Parameter verwendet wird.

```
$ aws ec2 run-instances --generate-cli-skeleton
```

```
{ 
     "DryRun": true, 
     "ImageId": "", 
    "MinCount": 0,
    "MaxCount": 0,
     "KeyName": "", 
     "SecurityGroups": [ 
 "" 
     ], 
     "SecurityGroupIds": [ 
 "" 
     ], 
     "UserData": "", 
     "InstanceType": "", 
     "Placement": { 
          "AvailabilityZone": "", 
          "GroupName": "", 
          "Tenancy": "" 
     }, 
     "KernelId": "", 
     "RamdiskId": "", 
     "BlockDeviceMappings": [ 
          { 
               "VirtualName": "", 
              "DeviceName": "", 
               "Ebs": { 
                   "SnapshotId": "",
```

```
 "VolumeSize": 0, 
                  "DeleteOnTermination": true, 
                  "VolumeType": "", 
                  "Iops": 0, 
                  "Encrypted": true 
             }, 
             "NoDevice": "" 
         } 
     ], 
     "Monitoring": { 
         "Enabled": true 
     }, 
     "SubnetId": "", 
     "DisableApiTermination": true, 
     "InstanceInitiatedShutdownBehavior": "", 
     "PrivateIpAddress": "", 
     "ClientToken": "", 
     "AdditionalInfo": "", 
     "NetworkInterfaces": [ 
         { 
             "NetworkInterfaceId": "", 
             "DeviceIndex": 0, 
             "SubnetId": "", 
             "Description": "", 
             "PrivateIpAddress": "", 
             "Groups": [ 
 "" 
             ], 
              "DeleteOnTermination": true, 
             "PrivateIpAddresses": [ 
\overline{a} "PrivateIpAddress": "", 
                      "Primary": true 
 } 
             ], 
             "SecondaryPrivateIpAddressCount": 0, 
             "AssociatePublicIpAddress": true 
         } 
     ], 
     "IamInstanceProfile": { 
         "Arn": "", 
         "Name": "" 
     }, 
     "EbsOptimized": true
```
## }

#### YAML

Das folgende Beispiel zeigt, wie eine in YAML formatierte Vorlage generiert wird, indem der Wert yaml-input für den --generate-cli-skeleton-Parameter verwendet wird.

```
$ aws ec2 run-instances --generate-cli-skeleton yaml-input
```

```
BlockDeviceMappings: # The block device mapping entries.
- DeviceName: '' # The device name (for example, /dev/sdh or xvdh). 
  VirtualName: '' # The virtual device name (ephemeralN). 
  Ebs: # Parameters used to automatically set up Amazon EBS volumes when the 
  instance is launched. 
     DeleteOnTermination: true # Indicates whether the EBS volume is deleted on 
  instance termination. 
     Iops: 0 # The number of I/O operations per second (IOPS) that the volume 
  supports. 
     SnapshotId: '' # The ID of the snapshot. 
     VolumeSize: 0 # The size of the volume, in GiB. 
     VolumeType: st1 # The volume type. Valid values are: standard, io1, gp2, sc1, 
  st1. 
     Encrypted: true # Indicates whether the encryption state of an EBS volume is 
  changed while being restored from a backing snapshot. 
     KmsKeyId: '' # Identifier (key ID, key alias, ID ARN, or alias ARN) for a 
  customer managed KMS key under which the EBS volume is encrypted. 
   NoDevice: '' # Suppresses the specified device included in the block device 
  mapping of the AMI.
ImageId: '' # The ID of the AMI.
InstanceType: c4.4xlarge # The instance type. Valid values are: t1.micro, t2.nano, 
  t2.micro, t2.small, t2.medium, t2.large, t2.xlarge, t2.2xlarge, t3.nano, t3.micro, 
  t3.small, t3.medium, t3.large, t3.xlarge, t3.2xlarge, t3a.nano, t3a.micro, 
  t3a.small, t3a.medium, t3a.large, t3a.xlarge, t3a.2xlarge, m1.small, m1.medium, 
  m1.large, m1.xlarge, m3.medium, m3.large, m3.xlarge, m3.2xlarge, m4.large, 
  m4.xlarge, m4.2xlarge, m4.4xlarge, m4.10xlarge, m4.16xlarge, m2.xlarge, m2.2xlarge, 
  m2.4xlarge, cr1.8xlarge, r3.large, r3.xlarge, r3.2xlarge, r3.4xlarge, r3.8xlarge, 
  r4.large, r4.xlarge, r4.2xlarge, r4.4xlarge, r4.8xlarge, r4.16xlarge, r5.large, 
  r5.xlarge, r5.2xlarge, r5.4xlarge, r5.8xlarge, r5.12xlarge, r5.16xlarge, 
  r5.24xlarge, r5.metal, r5a.large, r5a.xlarge, r5a.2xlarge, r5a.4xlarge, 
  r5a.8xlarge, r5a.12xlarge, r5a.16xlarge, r5a.24xlarge, r5d.large, r5d.xlarge, 
  r5d.2xlarge, r5d.4xlarge, r5d.8xlarge, r5d.12xlarge, r5d.16xlarge, r5d.24xlarge, 
  r5d.metal, r5ad.large, r5ad.xlarge, r5ad.2xlarge, r5ad.4xlarge, r5ad.8xlarge, 
  r5ad.12xlarge, r5ad.16xlarge, r5ad.24xlarge, x1.16xlarge, x1.32xlarge, x1e.xlarge,
```
x1e.2xlarge, x1e.4xlarge, x1e.8xlarge, x1e.16xlarge, x1e.32xlarge, i2.xlarge, i2.2xlarge, i2.4xlarge, i2.8xlarge, i3.large, i3.xlarge, i3.2xlarge, i3.4xlarge, i3.8xlarge, i3.16xlarge, i3.metal, i3en.large, i3en.xlarge, i3en.2xlarge, i3en.3xlarge, i3en.6xlarge, i3en.12xlarge, i3en.24xlarge, i3en.metal, hi1.4xlarge, hs1.8xlarge, c1.medium, c1.xlarge, c3.large, c3.xlarge, c3.2xlarge, c3.4xlarge, c3.8xlarge, c4.large, c4.xlarge, c4.2xlarge, c4.4xlarge, c4.8xlarge, c5.large, c5.xlarge, c5.2xlarge, c5.4xlarge, c5.9xlarge, c5.12xlarge, c5.18xlarge, c5.24xlarge, c5.metal, c5d.large, c5d.xlarge, c5d.2xlarge, c5d.4xlarge, c5d.9xlarge, c5d.18xlarge, c5n.large, c5n.xlarge, c5n.2xlarge, c5n.4xlarge, c5n.9xlarge, c5n.18xlarge, cc1.4xlarge, cc2.8xlarge, g2.2xlarge, g2.8xlarge, g3.4xlarge, g3.8xlarge, g3.16xlarge, g3s.xlarge, g4dn.xlarge, g4dn.2xlarge, g4dn.4xlarge, g4dn.8xlarge, g4dn.12xlarge, g4dn.16xlarge, cg1.4xlarge, p2.xlarge, p2.8xlarge, p2.16xlarge, p3.2xlarge, p3.8xlarge, p3.16xlarge, p3dn.24xlarge, d2.xlarge, d2.2xlarge, d2.4xlarge, d2.8xlarge, f1.2xlarge, f1.4xlarge, f1.16xlarge, m5.large, m5.xlarge, m5.2xlarge, m5.4xlarge, m5.8xlarge, m5.12xlarge, m5.16xlarge, m5.24xlarge, m5.metal, m5a.large, m5a.xlarge, m5a.2xlarge, m5a.4xlarge, m5a.8xlarge, m5a.12xlarge, m5a.16xlarge, m5a.24xlarge, m5d.large, m5d.xlarge, m5d.2xlarge, m5d.4xlarge, m5d.8xlarge, m5d.12xlarge, m5d.16xlarge, m5d.24xlarge, m5d.metal, m5ad.large, m5ad.xlarge, m5ad.2xlarge, m5ad.4xlarge, m5ad.8xlarge, m5ad.12xlarge, m5ad.16xlarge, m5ad.24xlarge, h1.2xlarge, h1.4xlarge, h1.8xlarge, h1.16xlarge, z1d.large, z1d.xlarge, z1d.2xlarge, z1d.3xlarge, z1d.6xlarge, z1d.12xlarge, z1d.metal, u-6tb1.metal, u-9tb1.metal, u-12tb1.metal, u-18tb1.metal, u-24tb1.metal, a1.medium, a1.large, a1.xlarge, a1.2xlarge, a1.4xlarge, a1.metal, m5dn.large, m5dn.xlarge, m5dn.2xlarge, m5dn.4xlarge, m5dn.8xlarge, m5dn.12xlarge, m5dn.16xlarge, m5dn.24xlarge, m5n.large, m5n.xlarge, m5n.2xlarge, m5n.4xlarge, m5n.8xlarge, m5n.12xlarge, m5n.16xlarge, m5n.24xlarge, r5dn.large, r5dn.xlarge, r5dn.2xlarge, r5dn.4xlarge, r5dn.8xlarge, r5dn.12xlarge, r5dn.16xlarge, r5dn.24xlarge, r5n.large, r5n.xlarge, r5n.2xlarge, r5n.4xlarge, r5n.8xlarge, r5n.12xlarge, r5n.16xlarge, r5n.24xlarge. Ipv6AddressCount: 0 # [EC2-VPC] The number of IPv6 addresses to associate with the

primary network interface.

Ipv6Addresses: # [EC2-VPC] The IPv6 addresses from the range of the subnet to associate with the primary network interface.

- Ipv6Address: '' # The IPv6 address.

KernelId: '' # The ID of the kernel.

KeyName: '' # The name of the key pair.

MaxCount: 0 # [REQUIRED] The maximum number of instances to launch.

MinCount: 0 # [REQUIRED] The minimum number of instances to launch.

Monitoring: # Specifies whether detailed monitoring is enabled for the instance.

 Enabled: true # [REQUIRED] Indicates whether detailed monitoring is enabled. Placement: # The placement for the instance.

AvailabilityZone: '' # The Availability Zone of the instance.

Affinity: '' # The affinity setting for the instance on the Dedicated Host.

GroupName: '' # The name of the placement group the instance is in.

 PartitionNumber: 0 # The number of the partition the instance is in. HostId: '' # The ID of the Dedicated Host on which the instance resides. Tenancy: dedicated # The tenancy of the instance (if the instance is running in a VPC). Valid values are: default, dedicated, host. SpreadDomain: '' # Reserved for future use. RamdiskId: '' # The ID of the RAM disk to select. SecurityGroupIds: # The IDs of the security groups.  $-$  ''' SecurityGroups: # [default VPC] The names of the security groups.  $-$  ''' SubnetId: '' # [EC2-VPC] The ID of the subnet to launch the instance into. UserData: '' # The user data to make available to the instance. AdditionalInfo: '' # Reserved. ClientToken: '' # Unique, case-sensitive identifier you provide to ensure the idempotency of the request. DisableApiTermination: true # If you set this parameter to true, you can't terminate the instance using the Amazon EC2 console, CLI, or API; otherwise, you can. DryRun: true # Checks whether you have the required permissions for the action, without actually making the request, and provides an error response. EbsOptimized: true # Indicates whether the instance is optimized for Amazon EBS I/O. IamInstanceProfile: # The IAM instance profile. Arn: '' # The Amazon Resource Name (ARN) of the instance profile. Name: '' # The name of the instance profile. InstanceInitiatedShutdownBehavior: stop # Indicates whether an instance stops or terminates when you initiate shutdown from the instance (using the operating system command for system shutdown). Valid values are: stop, terminate. NetworkInterfaces: # The network interfaces to associate with the instance. - AssociatePublicIpAddress: true # Indicates whether to assign a public IPv4 address to an instance you launch in a VPC. DeleteOnTermination: true # If set to true, the interface is deleted when the instance is terminated. Description: '' # The description of the network interface. DeviceIndex: 0 # The position of the network interface in the attachment order. Groups: # The IDs of the security groups for the network interface.  $-$  ''' Ipv6AddressCount: 0 # A number of IPv6 addresses to assign to the network interface. Ipv6Addresses: # One or more IPv6 addresses to assign to the network interface. - Ipv6Address: '' # The IPv6 address. NetworkInterfaceId: '' # The ID of the network interface. PrivateIpAddress: '' # The private IPv4 address of the network interface. PrivateIpAddresses: # One or more private IPv4 addresses to assign to the network interface.

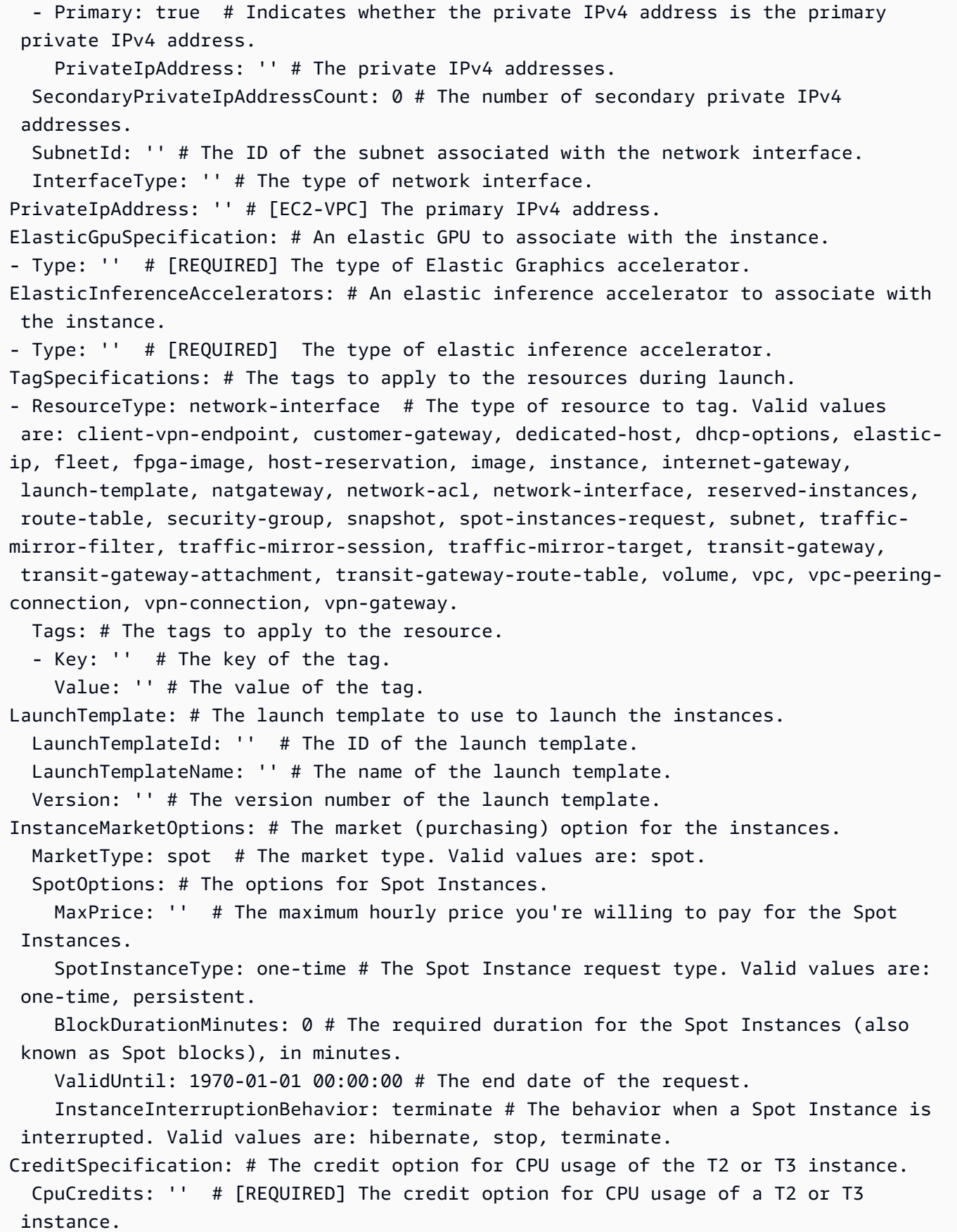

CpuOptions: # The CPU options for the instance. CoreCount: 0 # The number of CPU cores for the instance. ThreadsPerCore: 0 # The number of threads per CPU core. CapacityReservationSpecification: # Information about the Capacity Reservation targeting option. CapacityReservationPreference: none # Indicates the instance's Capacity Reservation preferences. Valid values are: open, none. CapacityReservationTarget: # Information about the target Capacity Reservation. CapacityReservationId: '' # The ID of the Capacity Reservation. HibernationOptions: # Indicates whether an instance is enabled for hibernation. Configured: true # If you set this parameter to true, your instance is enabled for hibernation. LicenseSpecifications: # The license configurations. - LicenseConfigurationArn: '' # The Amazon Resource Name (ARN) of the license configuration.

### Generieren eines Befehls–Skeletons

So generieren und verwenden Sie eine Parameter-Skeleton-Datei

1. Führen Sie den Befehl mit dem --generate-cli-skeleton-Parameter aus, um entweder JSON oder YAML zu erzeugen, und leiten Sie die Ausgabe an eine Datei, um sie zu speichern.

**JSON** 

```
$ aws ec2 run-instances --generate-cli-skeleton input > ec2runinst.json
```
YAML

```
$ aws ec2 run-instances --generate-cli-skeleton yaml-input > ec2runinst.yaml
```
2. Öffnen Sie die Parameter-Skeleton-Datei in Ihrem Texteditor und entfernen Sie alle Parameter, die Sie nicht benötigen. Beispielsweise können Sie die Vorlage auf Folgendes beschränken. Stellen Sie sicher, dass die Datei noch immer das gültige JSON- oder YAML-Format hat, nachdem Sie die Elemente entfernt haben, die Sie nicht benötigen.

JSON

{

"DryRun": true,

```
 "ImageId": "", 
     "KeyName": "", 
     "SecurityGroups": [ 
 "" 
     ], 
     "InstanceType": "", 
     "Monitoring": { 
         "Enabled": true 
     }
```
#### YAML

}

```
DryRun: true
ImageId: ''
KeyName: ''
SecurityGroups:
- '''
InstanceType:
Monitoring: 
   Enabled: true
```
In diesem Beispiel lassen wir den DryRun-Parameter auf true eingestellt, um die Amazon-EC2- DryRun-Funktion zu verwenden. Mit dieser Funktion können Sie den Befehl sicher testen, ohne tatsächlich Ressourcen zu erstellen oder zu ändern.

3. Füllen Sie den Rest mit Werten auf, die sich für Ihr Szenario eignen. In diesem Beispiel stellen wir den Instance-Typ, den Schlüsselnamen, die Sicherheitsgruppe und die ID des zu verwendenden Amazon Machine Image (AMI) bereit. In diesem Beispiel wird davon ausgegangen, dass die standardmäßige AWS-Region verwendet wird. Das AMI ami-dfc39aef ist ein 64-Bit-Amazon-Linux-Image, das in der Region us-west-2 gehostet ist. Wenn Sie eine andere Region verwenden, müssen Sie [die richtige AMI-ID finden.](https://aws.amazon.com/amazon-linux-ami/)

**JSON** 

```
{ 
     "DryRun": true, 
     "ImageId": "ami-dfc39aef", 
     "KeyName": "mykey", 
     "SecurityGroups": [ 
          "my-sg"
```

```
 ], 
     "InstanceType": "t2.micro", 
     "Monitoring": { 
          "Enabled": true 
     }
}
```
YAML

```
DryRun: true
ImageId: 'ami-dfc39aef'
KeyName: 'mykey'
SecurityGroups:
- 'my-sg'
InstanceType: 't2.micro'
Monitoring: 
   Enabled: true
```
4. Führen Sie den Befehl mit den abgeschlossenen Parametern aus, indem Sie die fertige Vorlagendatei mit dem --cli-input-json-Präfix an den Parameter cli-input-yaml oder den Parameter file:// übergeben. Die AWS CLI interpretiert den Pfad relativ zum aktuellen Arbeitsverzeichnis, sodass im folgenden Beispiel, in dem nur der Dateiname ohne Pfad angezeigt wird, direkt im aktuellen Arbeitsverzeichnis nach der Datei gesucht wird.

**JSON** 

\$ **aws ec2 run-instances --cli-input-json file://ec2runinst.json**

A client error (DryRunOperation) occurred when calling the RunInstances operation: Request would have succeeded, but DryRun flag is set.

YAML

\$ **aws ec2 run-instances --cli-input-yaml file://ec2runinst.yaml**

A client error (DryRunOperation) occurred when calling the RunInstances operation: Request would have succeeded, but DryRun flag is set.

Die Probelauf-Fehlermeldung gibt an, dass der JSON- oder YAML-Code korrekt formatiert wird und die Parameterwerte gültig sind. Wenn andere Probleme in der Ausgabe gemeldet werden, beheben Sie sie und wiederholen Sie den vorherigen Schritt, bis die Meldung "Request would have succeeded" angezeigt wird.

5. Jetzt können Sie den Parameter DryRun auf false setzen, um den Probelauf zu deaktivieren.

JSON

```
{ 
     "DryRun": false, 
     "ImageId": "ami-dfc39aef", 
      "KeyName": "mykey", 
      "SecurityGroups": [ 
          "my-sg" 
     ], 
     "InstanceType": "t2.micro", 
     "Monitoring": { 
          "Enabled": true 
     }
}
```
### YAML

```
DryRun: false
ImageId: 'ami-dfc39aef'
KeyName: 'mykey'
SecurityGroups:
- 'my-sg'
InstanceType: 't2.micro'
Monitoring: 
   Enabled: true
```
6. Führen Sie den Befehl aus. run-instances startet eine Amazon-EC2-Instance und zeigt die Details an, die durch den erfolgreichen Start generiert wurden. Das Format der Ausgabe wird vom --output-Parameter unabhängig vom Format Ihrer Eingabeparametervorlage gesteuert.

**JSON** 

\$ **aws ec2 run-instances --cli-input-json file://ec2runinst.json --output json**

```
{ 
     "OwnerId": "123456789012", 
     "ReservationId": "r-d94a2b1", 
     "Groups": [], 
     "Instances": [
...
```
YAML

```
$ aws ec2 run-instances --cli-input-yaml file://ec2runinst.yaml --output yaml
```

```
OwnerId: '123456789012'
ReservationId: 'r-d94a2b1',
Groups":
- '''
Instances:
...
```
# Verwenden der Kurznotation mit der AWS CLI

Die AWS Command Line Interface (AWS CLI) kann viele ihrer Optionsparameter im JSON-Format akzeptieren. Allerdings ist es mühsam, große JSON-Listen oder -Strukturen in die Befehlszeile einzugeben. Um dies zu vereinfachen, unterstützt die AWS CLI auch eine Syntax-Kurznotation, mit der Sie die Optionsparameter einfacher als im vollständigen JSON-Format darstellen können.

Themen

- [Strukturparameter](#page-259-0)
- [Verwenden der Kurznotation mit der AWS Command Line Interface](#page-260-0)

### <span id="page-259-0"></span>**Strukturparameter**

Mit der Kurznotation in der AWS CLI können die Benutzer flache Parameter (nicht geschachtelte Strukturen) einfacher eingeben. Das Format ist eine durch Kommata getrennte Liste von Schlüssel-Wert-Paaren. Verwenden Sie die geeigneten [Anführungszeichen-](#page-239-0) und Escape-Zeichen-Regeln für Ihr Terminal, da es sich bei der Kurznotation um Zeichenfolgen handelt.

#### Linux or macOS

--option *key1=value1,key2=value2,key3=value3*

#### **PowerShell**

```
--option "key1=value1,key2=value2,key3=value3"
```
Beide entsprechen dem unten stehenden Beispiel im JSON-Format.

```
--option '{"key1":"value1","key2":"value2","key3":"value3"}'
```
Zwischen den einzelnen kommagetrennten Schlüssel-Wert-Paaren sind keine Leerzeichen erlaubt. Hier sehen Sie ein Beispiel für den update-table-Amazon-DynamoDB-Befehl mit der Option - provisioned-throughput in der Kurznotation.

```
$ aws dynamodb update-table \ 
     --provisioned-throughput ReadCapacityUnits=15,WriteCapacityUnits=10 \ 
     --table-name MyDDBTable
```
Dies entspricht dem unten stehenden JSON-formatierten Beispiel.

```
$ aws dynamodb update-table \ 
     --provisioned-throughput '{"ReadCapacityUnits":15,"WriteCapacityUnits":10}' \ 
     --table-name MyDDBTable
```
<span id="page-260-0"></span>Verwenden der Kurznotation mit der AWS Command Line Interface

Sie können Eingabeparameter in einem Listenformular auf zwei verschiedene Arten angeben: JSON und Kurznotation. Die Syntax-Kurznotation in der AWS CLI erleichtert die Eingabe von Listen mit Zahlen, Zeichenfolgen oder nicht geschachtelten Strukturen.

Das grundlegende Format wird hier dargestellt, wobei die Werte in der Liste durch ein einzelnes Leerzeichen voneinander getrennt sind.

```
--option value1 value2 value3
```
Dies entspricht dem unten stehenden JSON-formatierten Beispiel.

#### --option *'[value1,value2,value3]'*

Wie bereits erwähnt, können Sie eine Liste von Zahlen, eine Liste mit Zeichenfolgen oder eine Liste nicht geschachtelter Strukturen in Kurznotation angeben. Das folgende Beispiel zeigt den Befehl stop-instances für Amazon Elastic Compute Cloud (Amazon EC2), wobei die Eingabeparameter (Liste aus Zeichenfolgen) für die Option --instance-ids in Kurznotation angegeben sind.

```
$ aws ec2 stop-instances \ 
     --instance-ids i-1486157a i-1286157c i-ec3a7e87
```
Dies entspricht dem unten stehenden JSON-formatierten Beispiel.

```
$ aws ec2 stop-instances \ 
     --instance-ids '["i-1486157a","i-1286157c","i-ec3a7e87"]'
```
Das folgende Beispiel zeigt den create-tags-Befehl von Amazon EC2, der eine Liste nicht geschachtelter Strukturen für die Option --tags erwartet. Die Option --resources gibt die ID der Instance an, die markiert werden soll.

```
$ aws ec2 create-tags \ 
     --resources i-1286157c \ 
     --tags Key=My1stTag,Value=Value1 Key=My2ndTag,Value=Value2 
 Key=My3rdTag,Value=Value3
```
Dies entspricht dem unten stehenden JSON-formatierten Beispiel. Der JSON-Parameter ist für eine bessere Lesbarkeit auf mehrere Zeilen verteilt.

```
$ aws ec2 create-tags \ 
     --resources i-1286157c \ 
     --tags '[ 
         {"Key": "My1stTag", "Value": "Value1"}, 
         {"Key": "My2ndTag", "Value": "Value2"}, 
         {"Key": "My3rdTag", "Value": "Value3"} 
     ]'
```
# Aufforderung der AWS CLI zur Eingabe von Befehlen

Sie können festlegen, dass die AWS CLI Version 2 Sie zur Eingabe von Befehlen, Parametern und Ressourcen auffordert, wenn Sie einen aws-Befehl ausführen.

### Themen

- [Funktionsweise](#page-262-0)
- [Funktionen für automatische Eingabeaufforderung](#page-262-1)
- [Automatischer Eingabeaufforderungsmodi](#page-266-0)
- [Konfigurieren der automatischen Eingabeaufforderung](#page-266-1)

# <span id="page-262-0"></span>Funktionsweise

Wenn die Funktion aktiviert ist, können Sie mit der automatischen Eingabeaufforderung die EINGABETASTE verwenden, um einen teilweise eingegebenen Befehl zu vervollständigen. Nachdem Sie die EINGABETASTE gedrückt haben, werden Befehle, Parameter und Ressourcen basierend auf Ihrer weiteren Eingabe vorgeschlagen. Die Vorschläge enthalten links den Namen des Befehls, Parameters oder der Ressource und rechts eine Beschreibung. Um einen Vorschlag auszuwählen und zu verwenden, verwenden Sie die Pfeiltasten, um eine Zeile hervorzuheben, und drücken Sie dann die LEERTASTE. Wenn Sie mit der Eingabe Ihres Befehls fertig sind, drücken Sie die EINGABETASTE, um den Befehl zu verwenden. Das folgende Beispiel zeigt, wie eine vorgeschlagene Liste aus der automatischen Eingabeaufforderung aussieht.

```
$ aws
> aws a
      accessanalyzer Access Analyzer 
      acm AWS Certificate Manager 
      acm-pca AWS Certificate Manager Private Certificate 
 Authority 
      alexaforbusiness Alexa For Business 
     amplify amplify AWS Amplify
```
# <span id="page-262-1"></span>Funktionen für automatische Eingabeaufforderung

Die automatische Eingabeaufforderung enthält die folgenden nützlichen Funktionen:

Dokumentationsbereich

Stellt die Hilfedokumentation für den aktuellen Befehl bereit. Um die Dokumentation zu öffnen, drücken Sie die F3-Taste.

### Vervollständigung von Befehlen

Schlägt zu verwendende aws-Befehle vor. Um eine Liste anzuzeigen, geben Sie den Befehl teilweise ein. Im folgenden Beispiel wird nach einem Service gesucht, der mit dem Buchstaben a beginnt.

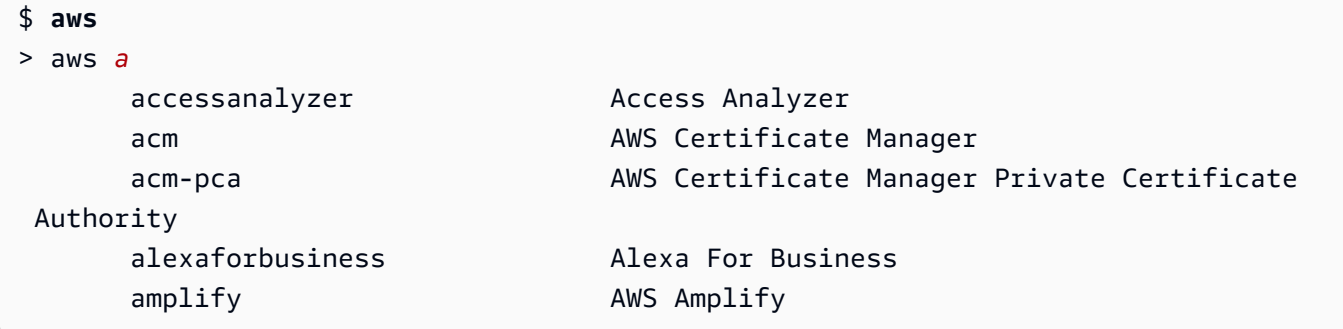

Parametervervollständigung

Nachdem ein Befehl eingegeben wurde, beginnt die automatische Eingabeaufforderung, Parameter vorzuschlagen. Die Beschreibungen für die Parameter umfassen den Werttyp und eine Beschreibung dessen, was der Parameter ist. Erforderliche Parameter werden zuerst aufgeführt und als erforderlich (required) gekennzeichnet. Das folgende Beispiel zeigt die Parameterliste, die von der automatischen Eingabeaufforderung für aws dynamodb describe-table erstellt wird.

```
$ aws dynamodb describe-table
> aws dynamodb describe-table
                               --table-name (required) [string] The name of the 
  table to describe. 
                                --cli-input-json [string] Reads arguments 
  from the JSON string provided. The JSON string follows the format provide... 
                                --cli-input-yaml [string] Reads arguments 
  from the YAML string provided. The YAML string follows the format provide... 
                                --generate-cli-skeleton [string] Prints a JSON 
  skeleton to standard output without sending an API request. If provided wit...
```
Ressourcenvervollständigung

Die automatische Eingabeaufforderung führt AWS-API-Aufrufe mithilfe der verfügbaren AWS-Ressourceneigenschaften durch, um Ressourcenwerte vorzuschlagen. Auf diese Weise kann die automatische Eingabeaufforderung bei der Eingabe von Parametern mögliche Ressourcen vorschlagen, die Sie besitzen. Im folgenden Beispiel listet die automatische Eingabeaufforderung Ihre Tabellennamen auf, wenn Sie den Parameter --table-name für den Befehl aws dynamodb describe-table eingeben.

```
$ aws dynamodb describe-table
> aws dynamodb describe-table --table-name 
 Table1 
                                 Table2 
                                 Table3
```
#### Kurzschriftvervollständigung

Für Parameter, die Kurzschriftensyntax verwenden, schlägt die automatische Eingabeaufforderung Werte vor, die verwendet werden sollen. Im folgenden Beispiel listet die automatische Eingabeaufforderung die Kurzschriften-Syntaxwerte für den --placement-Parameter im aws ec2 run-instances-Befehl auf.

```
$ aws ec2 run-instances
> aws ec2 run-instances --placement 
 AvailabilityZone= [string] The Availability Zone of the instance. If not 
  specified, an Availability Zone wil... 
  Affinity= [string] The affinity setting for the instance on the 
  Dedicated Host. This parameter is no... 
 GroupName= [string] The name of the placement group the instance is in. 
  PartitionNumber= [integer] The number of the partition the instance is in. 
  Valid only if the placement grou...
```
Dateivervollständigung

Beim Ausfüllen von Parametern in aws-Befehlen schlägt die automatische Vervollständigung lokale Dateinamen vor, nachdem das Präfix file:// oder fileb:// verwendet wurde. Im folgenden Beispiel schlägt die automatische Eingabeaufforderung lokale Dateien vor, nachdem - item file:// für den Befehl aws ec2 run-instances eingegeben wurde.

```
$ aws ec2 run-instances
> aws ec2 run-instances --item file:// 
                            item1.txt 
                            file1.json 
                            file2.json
```
### Regionvervollständigung

Bei Verwendung des globalen Parameters --region listet die automatische Eingabeaufforderung mögliche Regionen zur Auswahl auf. Im folgenden Beispiel schlägt die automatische Eingabeaufforderung Regionen in alphabetischer Reihenfolge vor, nachdem - region für den Befehl aws dynamodb list-tables eingegeben wurde.

```
$ aws dynamodb list-tables
> aws dynamodb list-tables --region 
                                         af-south-1 
                                         ap-east-1 
                                         ap-northeast-1 
                                         ap-northeast-2
```
Profilvervollständigung

Wenn Sie den globalen Parameter --profile verwenden, listet die automatische Eingabeaufforderung Ihre Profile auf. Im folgenden Beispiel schlägt die automatische Eingabeaufforderung Ihre Profile vor, nachdem --profile für den Befehl aws dynamodb list-tables eingegeben wurde.

```
$ aws dynamodb list-tables
> aws dynamodb list-tables --profile 
                                         profile1 
                                         profile2 
                                         profile3
```
Fuzzy-Suche

Vervollständigen Sie Befehle und Werte, die einen bestimmten Satz von Zeichen enthalten. Im folgenden Beispiel schlägt die automatische Eingabeaufforderung Regionen vor, die eu enthalten, nachdem --region eu für den Befehl aws dynamodb list-tables eingegeben wurde.

```
$ aws dynamodb list-tables
> aws dynamodb list-tables --region west
                                              eu-west-1 
                                              eu-west-2 
                                              eu-west-3 
                                              us-west-1
```
### **Verlauf**

Um zuvor verwendete Befehle im automatischen Eingabeaufforderungsmodus anzuzeigen und auszuführen, drücken Sie STRG + R. Der Verlauf listet vorherige Befehle auf, die Sie mit den Pfeiltasten auswählen können. Im folgenden Beispiel wird der Verlauf des automatischen Eingabeaufforderungsmodus angezeigt.

```
$ aws
> aws
          dynamodb list-tables 
          s3 ls
```
# <span id="page-266-0"></span>Automatischer Eingabeaufforderungsmodi

Die automatische Eingabeaufforderung für die AWS CLI Version 2 hat 2 Modi, die konfiguriert werden können:

- Vollmodus: Verwendet die automatische Eingabeaufforderung jedes Mal, wenn Sie versuchen, einen aws-Befehl auszuführen, unabhängig davon, ob Sie ihn manuell mit dem Parameter - cli-auto-prompt aufrufen oder ihn dauerhaft aktiviert haben. Dazu gehört das Drücken der EINGABETASTE sowohl nach einem vollständigen Befehl als auch nach einem unvollständigen Befehl.
- Teilmodus: Verwendet die automatische Eingabeaufforderung, wenn ein Befehl unvollständig ist oder aufgrund von clientseitigen Validierungsfehlern nicht ausgeführt werden kann. Dieser Modus ist besonders nützlich, wenn Sie über bereits vorhandene Skripts oder Runbooks verfügen oder nur für Befehle, mit denen Sie nicht vertraut sind, automatisch aufgefordert werden möchten, anstatt bei jedem Befehl gefragt zu werden.

# <span id="page-266-1"></span>Konfigurieren der automatischen Eingabeaufforderung

Um die automatische Eingabeaufforderung zu konfigurieren, können Sie die folgenden Methoden in der Reihenfolge ihrer Rangfolge verwenden:

• Befehlszeilenoptionen aktivieren oder deaktivieren die automatische Eingabeaufforderung für einen einzelnen Befehl. Verwenden Sie [--cli-auto-prompt](#page-152-0), um die automatische Eingabeaufforderung aufzurufen, und [--no-cli-auto-prompt](#page-155-0), um die automatische Eingabeaufforderung zu deaktivieren.

- Umgebungsvariablen verwenden die Variable aws cli auto prompt.
- Freigegebene Konfigurationsdateien verwenden die Einstellung [cli\\_auto\\_prompt](#page-121-0).

# Steuerbefehlsausgabe von der AWS CLI

In diesem Abschnitt werden die verschiedenen Möglichkeiten beschrieben, die Ausgabe von AWS Command Line Interface (AWS CLI) zu steuern. Durch das Anpassen der AWS CLI Ausgabe in Ihrem Terminal können Sie die Lesbarkeit verbessern, die Skriptautomatisierung optimieren und die Navigation durch größere Datensätze vereinfachen.

Das AWS CLI unterstützt mehrere [Ausgabeformate,](#page-269-0) darunter,, [json](#page-270-0)und [text](#page-273-0). [yaml](#page-271-0)[table](#page-277-0) Einige Dienste verfügen über eine serverseitige [Paginierung](#page-279-0) für ihre Daten und AWS CLI bieten eigene clientseitige Funktionen für zusätzliche Paginierungsoptionen.

Schließlich AWS CLI bietet der sowohl [serverseitige als auch clientseitige Filterung,](#page-285-0) die Sie einzeln oder zusammen verwenden können, um Ihre Ausgabe zu filtern. AWS CLI

#### Themen

- [Sensible Ausgabe](#page-267-0)
- [Serverseitige und clientseitige Ausgabeoptionen](#page-268-0)
- [Festlegen des AWS CLI-Ausgabeformats](#page-269-0)
- [Verwenden von AWS CLI-Paginierungsoptionen](#page-279-0)
- [AWS CLI Ausgang filtern](#page-285-0)

## <span id="page-267-0"></span>Sensible Ausgabe

Einige Operationen von geben AWS CLI möglicherweise Informationen zurück, die als sensibel angesehen werden könnten, einschließlich Informationen aus Umgebungsvariablen. Die Offenlegung dieser Informationen kann in bestimmten Szenarien ein Sicherheitsrisiko darstellen. Beispielsweise könnten die Informationen in CI/CD-Protokollen (Continuous Integration and Continuous Deployment) enthalten sein. Es ist daher wichtig, dass Sie überprüfen, wann Sie solche Ausgaben in Ihre Protokolle aufnehmen, und die Ausgabe unterdrücken, wenn sie nicht benötigt werden.

Weitere Informationen zum Schutz sensibler Daten finden Sie unter[the section called "Datenschutz".](#page-6688-0)

Beachten Sie die folgenden bewährten Methoden:

- Erwägen Sie, Ihre Geheimnisse programmgesteuert aus einem Geheimspeicher abzurufen, z. B. AWS Secrets Manager
- Überprüfen Sie den Inhalt Ihrer Build-Logs, um sicherzustellen, dass sie keine vertraulichen Informationen enthalten. Erwägen Sie Methoden wie die Weiterleitung an die Ausgabe /dev/null oder deren Erfassung als Bash oder PowerShell Variable, um Befehlsausgaben zu unterdrücken.

Im Folgenden finden Sie ein Bash-Beispiel für die Umleitung von Ausgaben, aber nicht von Fehlern, an: /dev/null

\$ **aws s3 ls > /dev/null**

Einzelheiten zur Unterdrückung der Ausgabe für Ihr Terminal finden Sie in der Benutzerdokumentation des von Ihnen verwendeten Terminals.

• Berücksichtigen Sie den Zugriff auf Ihre Protokolle und legen Sie den Umfang des Zugriffs entsprechend Ihrem Anwendungsfall fest.

# <span id="page-268-0"></span>Serverseitige und clientseitige Ausgabeoptionen

Der AWS CLI bietet sowohl [serverseitige als auch clientseitige Filterung,](#page-285-0) die Sie einzeln oder zusammen verwenden können, um Ihre Ausgabe zu filtern. AWS CLI Die serverseitige Filterung wird zuerst verarbeitet und gibt Ihre Ausgabe für die clientseitige Filterung zurück. Die serverseitige Filterung wird von der Service-API unterstützt. Die clientseitige Filterung wird vom AWS CLI Client mithilfe des Parameters unterstützt. --query

Serverseitige Ausgabeoptionen sind Funktionen, die direkt von der API unterstützt werden. AWS-Service Alle Daten, die gefiltert oder ausgelagert werden, werden nicht an den Client gesendet, wodurch die HTTP-Antwortzeiten verkürzt und die Bandbreite für größere Datensätze verbessert werden kann.

Clientseitige Ausgabeoptionen sind Funktionen, die von der erstellt wurden. AWS CLI Alle Daten werden an den Client gesendet, dann die AWS CLI Filter oder Seiten, die den angezeigten Inhalt anzeigen. Bei clientseitigen Vorgängen werden bei größeren Datensätzen weder Geschwindigkeit noch Bandbreite eingespart.

Wenn serverseitige und clientseitige Optionen zusammen verwendet werden, werden serverseitige Operationen zuerst abgeschlossen und dann für clientseitige Operationen an den Client gesendet. Dabei werden die potenziellen Geschwindigkeits- und Bandbreiteneinsparungen serverseitiger

Optionen genutzt und gleichzeitig zusätzliche AWS CLI Funktionen verwendet, um die gewünschte Ausgabe zu erzielen.

# <span id="page-269-0"></span>Festlegen des AWS CLI-Ausgabeformats

In diesem Thema werden die verschiedenen Ausgabeformate für AWS Command Line Interface (AWS CLI) enthalten. AWS CLI unterstützt die folgenden Ausgabeformate:

- **[json](#page-270-0)** –Die Ausgabe erfolgt im [JSON-](https://json.org/)Format.
- **[yaml](#page-271-0)** –Die Ausgabe erfolgt im [YAML](https://yaml.org/)-Format.
- **[yaml-stream](#page-272-0)** Die Ausgabe erfolgt im [YAML](https://yaml.org/)-Format und wird so auch gestreamt. Streaming ermöglicht eine schnellere Handhabung großer Datentypen.
- **[text](#page-273-0)** Die Ausgabe wird als mehrere Zeilen mit tabulatorgetrennten Zeichenfolgenwerten formatiert. Dies kann nützlich sein, um die Ausgabe an einen Textprozessor wie grep, sed oder awk zu übergeben.
- **[table](#page-277-0)** Die Ausgabe erfolgt in Form einer Tabelle mit den Zeichen +|-, um die Zellenrahmen zu bilden. Normalerweise wird die Information in einem benutzerfreundlichen Format wiedergegeben, das viel einfacher zu lesen ist als die anderen, jedoch programmatisch nicht so nützlich ist.

## Auswählen des Ausgabeformats

Wie im Thema [Konfiguration](#page-100-0) erläutert, gibt es drei verschiedene Methoden, das Ausgabeformat anzugeben:

• Verwenden der Option **output** in einem benannten Profil in der **config**-Datei – Im folgenden Beispiel wird das Standardausgabeformat auf text festgelegt.

```
[default]
output=text
```
• Verwenden der Umgebungsvariablen **AWS\_DEFAULT\_OUTPUT** – Die folgende Ausgabe legt das Format für die Befehle in dieser Befehlszeilensitzung auf table fest, bis die Variable geändert wird oder die Sitzung endet. Diese Umgebungsvariable überschreibt alle Werte, die in der Datei config festgelegt sind.

```
$ export AWS_DEFAULT_OUTPUT="table"
```
• Verwenden der Option **--output** in der Befehlszeile – Im folgenden Beispiel wird nur die Ausgabe dieses einen Befehls auf json gesetzt. Mit dieser Option für den Befehl werden alle aktuell festgelegten Umgebungsvariablen überschrieben oder der Wert in der Datei config.

\$ **aws swf list-domains --registration-status REGISTERED --output json**

### **A** Important

Der von Ihnen angegebene Ausgabetyp ändert die Funktionsweise der Option --query:

- Wenn Sie --output text angeben, wird die Ausgabe paginiert, bevor der --query-Filter angewendet wird, und die AWS CLI führt die Abfrage einmal auf jeder Seite der Ausgabe aus. Aus diesem Grund enthält die Abfrage das erste passende Element auf jeder Seite, was zu unerwarteten zusätzlichen Ausgaben führen kann. Um die Ausgabe zusätzlich zu filtern, können Sie andere Befehlszeilentools wie head oder tail verwenden.
- Wenn Sie --output json, --output yaml oder --output yaml-stream angeben, wird die Ausgabe vollständig als einzelne, native Struktur verarbeitet, bevor der --query-Filter angewendet wird. Die AWS CLI führt die Abfrage nur einmal für die gesamte Struktur aus, wodurch ein gefiltertes Ergebnis erzeugt wird, das dann ausgegeben wird.

## <span id="page-270-0"></span>JSON-Ausgabeformat

[JSON](https://json.org) ist das Standardausgabeformat der AWS CLI. Die meisten Programmiersprachen können JSON-Zeichenfolgen mit integrierten Funktionen oder öffentlich verfügbaren Bibliotheken problemlos dekodieren. Sie können die JSON-Ausgabe mit der [Option --query](#page-285-0) auf leistungsstarke Weise kombinieren, um die AWS CLI-JSON-formatierte Ausgabe zu filtern und zu formatieren.

Für eine erweiterte Filterung, die Sie möglicherweise mit --query nicht durchführen können, können Sie jq, einen Befehlszeilen-JSON-Prozessor, in Betracht ziehen. Sie können dies unter [http://](http://stedolan.github.io/jq/) [stedolan.github.io/jq/](http://stedolan.github.io/jq/) herunterladen und finden hier auch die offizielle praktische Anleitung.

Nachfolgend finden Sie ein Beispiel für eine JSON-Ausgabe.

#### \$ **aws iam list-users --output json**

```
{ 
     "Users": [ 
          { 
              "Path": "/", 
              "UserName": "Admin", 
              "UserId": "AIDA1111111111EXAMPLE", 
              "Arn": "arn:aws:iam::123456789012:user/Admin", 
              "CreateDate": "2014-10-16T16:03:09+00:00", 
              "PasswordLastUsed": "2016-06-03T18:37:29+00:00" 
          }, 
          { 
              "Path": "/backup/", 
              "UserName": "backup-user", 
              "UserId": "AIDA2222222222EXAMPLE", 
              "Arn": "arn:aws:iam::123456789012:user/backup/backup-user", 
              "CreateDate": "2019-09-17T19:30:40+00:00" 
          }, 
          { 
              "Path": "/", 
              "UserName": "cli-user", 
              "UserId": "AIDA3333333333EXAMPLE", 
              "Arn": "arn:aws:iam::123456789012:user/cli-user", 
              "CreateDate": "2019-09-17T19:11:39+00:00" 
          } 
    \mathbf{I}}
```
## <span id="page-271-0"></span>YAML-Ausgabeformat

[YAML](https://yaml.org) ist eine gute Wahl für die programmgesteuert Behandlung der Ausgabe mit Services und Tools, die [YAML](https://yaml.org)-formatierte Zeichenfolgen ausgeben oder verwenden, wie etwa AWS CloudFormation mit seinem Support für [YAML-formatierte Vorlagen.](https://docs.aws.amazon.com/AWSCloudFormation/latest/UserGuide/template-formats.html)

Für eine erweiterte Filterung, die Sie möglicherweise mit --query nicht durchführen können, können Sie yq, einen Befehlszeilen-YAML-Prozessor, in Betracht ziehen. Sie können yq im [yq-Repository](https://github.com/mikefarah/yq) auf herunterladenGitHub.

Es folgt ein Beispiel für die YAML-Ausgabe.

```
$ aws iam list-users --output yaml
```
#### Users:

```
- Arn: arn:aws:iam::123456789012:user/Admin 
   CreateDate: '2014-10-16T16:03:09+00:00' 
   PasswordLastUsed: '2016-06-03T18:37:29+00:00' 
   Path: / 
   UserId: AIDA1111111111EXAMPLE 
   UserName: Admin
- Arn: arn:aws:iam::123456789012:user/backup/backup-user 
   CreateDate: '2019-09-17T19:30:40+00:00' 
   Path: /backup/ 
   UserId: AIDA2222222222EXAMPLE 
   UserName: arq-45EFD6D1-CE56-459B-B39F-F9C1F78FBE19
- Arn: arn:aws:iam::123456789012:user/cli-user 
   CreateDate: '2019-09-17T19:30:40+00:00' 
   Path: / 
   UserId: AIDA3333333333EXAMPLE 
   UserName: cli-user
```
## <span id="page-272-0"></span>YAML-Stream-Ausgabeformat

Das Format yaml-stream nutzt das [YAML](https://yaml.org)-Format und bietet gleichzeitig eine reaktionsschnellere/ schnellere Anzeige großer Datensätze durch das Streamen der Daten an Sie. Sie können YAML-Daten anzeigen und verwenden, bevor die gesamte Abfrage heruntergeladen wird.

Für eine erweiterte Filterung, die Sie möglicherweise mit --query nicht durchführen können, können Sie yq, einen Befehlszeilen-YAML-Prozessor, in Betracht ziehen. Sie können yq im [yq-Repository](https://github.com/mikefarah/yq) auf herunterladenGitHub.

Es folgt ein Beispiel für die yaml-stream-Ausgabe.

```
$ aws iam list-users --output yaml-stream
```

```
- IsTruncated: false 
  Users: 
   - Arn: arn:aws:iam::123456789012:user/Admin 
     CreateDate: '2014-10-16T16:03:09+00:00' 
     PasswordLastUsed: '2016-06-03T18:37:29+00:00' 
     Path: / 
     UserId: AIDA1111111111EXAMPLE 
     UserName: Admin 
   - Arn: arn:aws:iam::123456789012:user/backup/backup-user 
     CreateDate: '2019-09-17T19:30:40+00:00' 
     Path: /backup/
```

```
 UserId: AIDA2222222222EXAMPLE 
   UserName: arq-45EFD6D1-CE56-459B-B39F-F9C1F78FBE19 
 - Arn: arn:aws:iam::123456789012:user/cli-user 
   CreateDate: '2019-09-17T19:30:40+00:00' 
   Path: / 
   UserId: AIDA3333333333EXAMPLE 
   UserName: cli-user
```
Im Folgenden sehen Sie ein Beispiel für die yaml-stream-Ausgabe in Verbindung mit der Verwendung des --page-size-Parameters zum Paginieren des gestreamten YAML-Inhalts.

```
$ aws iam list-users --output yaml-stream --page-size 2
```

```
- IsTruncated: true 
   Marker: ab1234cdef5ghi67jk8lmo9p/
q012rs3t445uv6789w0x1y2z/345a6b78c9d00/1efgh234ij56klmno78pqrstu90vwxyx 
   Users: 
   - Arn: arn:aws:iam::123456789012:user/Admin 
     CreateDate: '2014-10-16T16:03:09+00:00' 
     PasswordLastUsed: '2016-06-03T18:37:29+00:00' 
     Path: / 
     UserId: AIDA1111111111EXAMPLE 
     UserName: Admin 
   - Arn: arn:aws:iam::123456789012:user/backup/backup-user 
     CreateDate: '2019-09-17T19:30:40+00:00' 
     Path: /backup/ 
     UserId: AIDA2222222222EXAMPLE 
     UserName: arq-45EFD6D1-CE56-459B-B39F-F9C1F78FBE19
- IsTruncated: false 
   Users: 
   - Arn: arn:aws:iam::123456789012:user/cli-user 
     CreateDate: '2019-09-17T19:30:40+00:00' 
     Path: / 
     UserId: AIDA3333333333EXAMPLE 
     UserName: cli-user
```
## <span id="page-273-0"></span>**Textausgabeformat**

Das text-Format strukturiert die AWS CLI-Ausgabe in durch Tabstopps getrennte Zeilen. Es funktioniert gut mit herkömmlichen Unix-Text-Tools wie grepsed, und awkund der von durchgeführten Textverarbeitung PowerShell.

Das text-Ausgabeformat entspricht der unten gezeigten grundlegenden Struktur. Die Spalten werden alphabetisch nach dem entsprechenden Schlüsselnamen der zugrunde liegende JSON-Objekte sortiert.

```
IDENTIFIER sorted-column1 sorted-column2
IDENTIFIER2 sorted-column1 sorted-column2
```
Es folgt ein Beispiel für die text-Ausgabe. Jedes Feld ist durch einen Tabulator getrennt von den anderen, mit einem zusätzlichen Tabulator, wenn ein leeres Feld vorhanden ist.

```
$ aws iam list-users --output text
```

```
USERS arn:aws:iam::123456789012:user/Admin 2014-10-16T16:03:09+00:00 
 2016-06-03T18:37:29+00:00 / AIDA1111111111EXAMPLE Admin
USERS arn:aws:iam::123456789012:user/backup/backup-user 2019-09-17T19:30:40+00:00 
                          /backup/ AIDA2222222222EXAMPLE backup-user
USERS arn:aws:iam::123456789012:user/cli-user 2019-09-17T19:11:39+00:00 
                          / AIDA3333333333EXAMPLE cli-user
```
Die vierte Spalte ist das PasswordLastUsed-Feld und ist für die letzten beiden Einträge leer, da sich diese Benutzer nie bei der AWS Management Console anmelden.

### **A** Important

Wir empfehlen dringend, dass Sie, wenn Sie eine *text*-Ausgabe angeben, immer die Option *[--query](#page-285-0)* verwenden, um ein konsistentes Verhalten zu gewährleisten. Der Grund hierfür ist, dass das Textformat Ausgabespalten alphabetisch nach dem Schlüsselnamen des zugrunde liegenden JSON-Objekts sortiert, das vom AWS-Service zurückgegeben wird. Ähnliche Ressourcen verwenden möglicherweise andere Schlüsselnamen. Beispiel: Die JSON-Darstellung einer Linux-basierten Amazon-EC2- Instance kann ggf. Elemente haben, die in der JSON-Darstellung einer Windows-Instance nicht vorhanden sind, oder umgekehrt. In zukünftigen Aktualisierungen können auch Schlüssel-Wert-Elemente zu Ressourcen hinzugefügt oder aus diesen entfernt werden, wodurch sich die Spaltensortierung ändert. In diesem Fall erweitert --query die Funktionalität der text-Ausgabe, um eine vollständige Kontrolle über das Ausgabeformat zu ermöglichen.

Im folgenden Beispiel gibt der Befehl an, welche Elemente angezeigt werden sollen. definiert die Reihenfolge der Spalten über die Listennotation [key1, key2, ...]. Auf diese Weise

können Sie sich vollständig darauf verlassen, dass immer die richtigen Schlüsselwerte in der erwarteten Spalte zu sehen sind. Des Weiteren gibt die AWS CLI als Wert für nicht vorhandene Schlüssel None aus.

\$ **aws iam list-users --output text --query 'Users[\*]. [UserName,Arn,CreateDate,PasswordLastUsed,UserId]'**

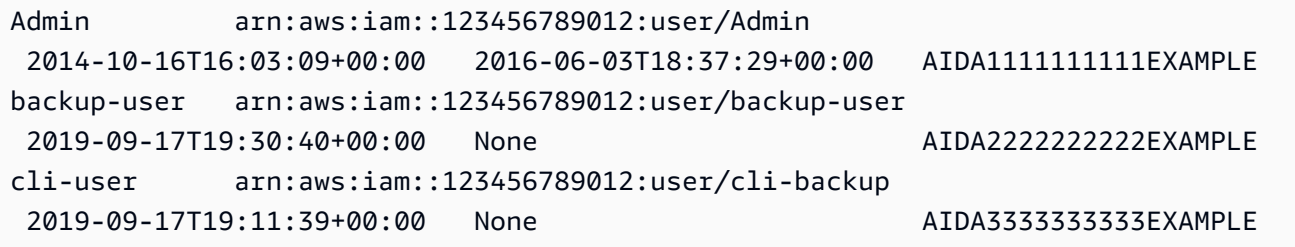

Das folgende Beispiel zeigt, wie Sie grep und awk mit der text-Ausgabe des Befehls aws ec2 describe-instances verwenden können. Durch den ersten Befehl erhalten Sie die Availability Zone, den aktuellen Status und die Instance-ID der einzelnen Instances als text-Ausgabe angezeigt. Der zweite Befehl verarbeitet die Ausgabe so, dass nur die Instance-IDs der Instances angezeigt werden, die in der Availability Zone us-west-2a ausgeführt werden.

```
$ aws ec2 describe-instances --query 'Reservations[*].Instances[*].
[Placement.AvailabilityZone, State.Name, InstanceId]' --output text
```
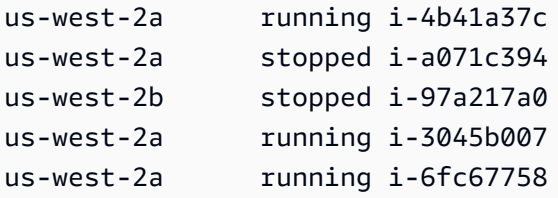

```
$ aws ec2 describe-instances --query 'Reservations[*].Instances[*].
[Placement.AvailabilityZone, State.Name, InstanceId]' --output text | grep us-west-2a | 
 grep running | awk '{print $3}'
```
i-4b41a37c i-3045b007 i-6fc67758 Das folgende Beispiel geht noch einen Schritt weiter und zeigt nicht nur, wie Sie die Ausgabe filtern, sondern auch, wie Sie die Ausgabe verwenden, um sich ändernde Instance-Typen für angehaltene Instances zu automatisieren.

```
$ aws ec2 describe-instances --query 'Reservations[*].Instances[*].[State.Name, 
  InstanceId]' --output text |
> grep stopped |
> awk '{print $2}' |
> while read line;
> do aws ec2 modify-instance-attribute --instance-id $line --instance-type '{"Value": 
  "m1.medium"}';
> done
```
Die text Ausgabe kann auch in nützlich sein PowerShell. Da die text ausgegebenen Spalten durch Tabulatoren getrennt sind, können Sie die Ausgabe einfach mithilfe des `t PowerShellTrennzeichens von in ein Array aufteilen. Mit dem folgenden Befehl bekommen Sie den Wert der dritten Spalte (InstanceId) angezeigt, wenn die erste Spalte (AvailabilityZone) mit der Zeichenfolge uswest-2a übereinstimmt.

```
PS C:\>aws ec2 describe-instances --query 'Reservations[*].Instances[*].
[Placement.AvailabilityZone, State.Name, InstanceId]' --output text |
%{if ($_.split("`t")[0] -match "us-west-2a") { $_.split("`t")[2]; } }
```
-4b41a37c i-a071c394 i-3045b007 i-6fc67758

Beachten Sie, dass das vorherige Beispiel zwar zeigt, wie der --query Parameter verwendet wird, um die zugrunde liegenden JSON-Objekte zu analysieren und die gewünschte Spalte abzurufen, aber seine eigene Fähigkeit PowerShell hat, JSON zu behandeln, wenn die plattformübergreifende Kompatibilität kein Problem darstellt. Anstatt die Ausgabe als Text zu behandeln, wie es die meisten Befehls-Shells erfordern, PowerShell lädt Sie das ConvertFrom-JSON Cmdlet ein, um ein hierarchisch strukturiertes Objekt zu erzeugen. Sie können dann direkt von diesem Objekt aus auf das gewünschte Element zugreifen.

```
(aws ec2 describe-instances --output json | ConvertFrom-
Json).Reservations.Instances.InstanceId
```
## **a** Tip

Wenn Sie Text ausgeben und die Ausgabe mithilfe des Parameters --query zu einem einzelnen Feld filtern, besteht die Ausgabe aus einer einzelnen Zeile mit Tabulator-getrennten Werten. Um jeden Wert auf eine separate Zeile zu bekommen, können Sie das Ausgabefeld in Klammern setzen, wie in den folgenden Beispielen gezeigt. Tabulatorgetrennte, einzeilige Ausgabe:

```
$ aws iam list-groups-for-user --user-name susan --output text --query 
  "Groups[].GroupName"
```
HRDepartment Developers SpreadsheetUsers LocalAdmins

Jeder Wert auf einer eigenen Zeile durch Setzen von [GroupName] in Klammern:

```
$ aws iam list-groups-for-user --user-name susan --output text --query 
  "Groups[].[GroupName]"
```

```
HRDepartment
Developers
SpreadsheetUsers
LocalAdmins
```
## <span id="page-277-0"></span>Tabellenausgabeformat

Das table-Format produziert lesbare Darstellungen der komplexen AWS CLI-Ausgabe in Tabellenform.

```
$ aws iam list-users --output table
```

```
-----------------------------------------------------------------------------------------------------------------------------------------------------------------
| 
 ListUsers |
+----------------------------------------------------------------------------------------------------
+
| \ | Users ||
```
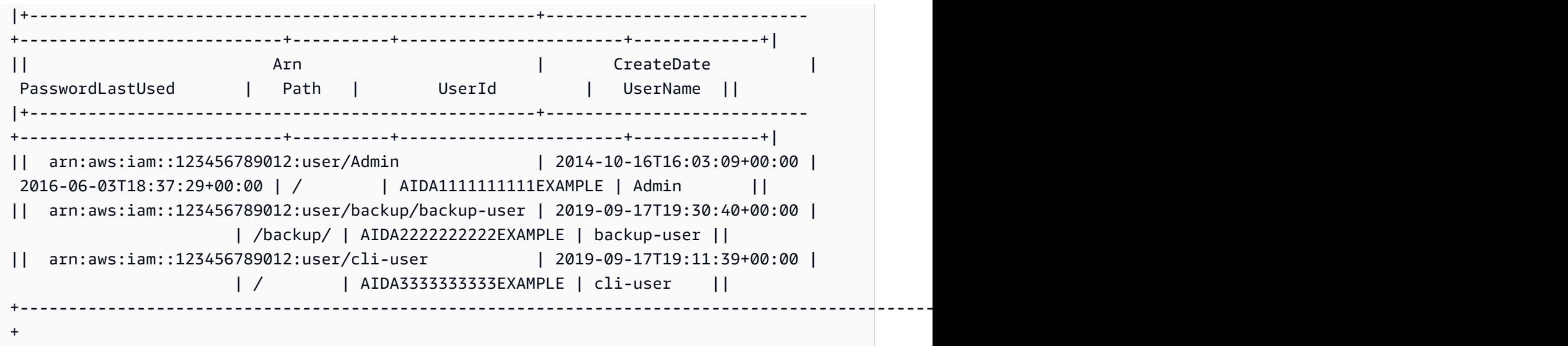

Sie können die --query-Option mit dem table-Format kombinieren, um eine Gruppe von Elementen zu erhalten, die vorab aus der unformatierten Ausgabe ausgewählt wurden. Beachten Sie die Ausgabeunterschiede in Wörterbuch- und Listennotation: Im ersten Beispiel werden die Spaltennamen alphabetisch sortiert und im zweiten Beispiel werden die unbenannten Spalten nach der Definition des Benutzers geordnet. Weitere Informationen zur Option --query finden Sie unter [AWS CLI Ausgang filtern.](#page-285-0)

\$ **aws ec2 describe-volumes --query 'Volumes[\*]. {ID:VolumeId,InstanceId:Attachments[0].InstanceId,AZ:AvailabilityZone,Size:Size}' - output table**

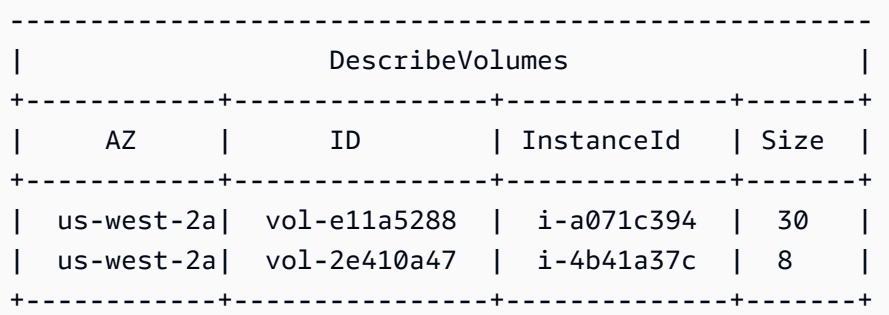

\$ **aws ec2 describe-volumes --query 'Volumes[\*]. [VolumeId,Attachments[0].InstanceId,AvailabilityZone,Size]' --output table**

---------------------------------------------------- DescribeVolumes

Ausgabeformat 270

+--------------+--------------+--------------+-----+ | vol-e11a5288| i-a071c394 | us-west-2a | 30 | | vol-2e410a47| i-4b41a37c | us-west-2a | 8 | +--------------+--------------+--------------+-----+

# <span id="page-279-0"></span>Verwenden von AWS CLI-Paginierungsoptionen

In diesem Thema werden die verschiedenen Möglichkeiten beschrieben, die Ausgabe der AWS CLI zu paginieren.

Es gibt hauptsächlich zwei Möglichkeiten, die Paginierung vom AWS CLI aus zu steuern.

- [Verwenden von serverseitigen Paginierungsparametern.](#page-279-1)
- [Verwenden des standardmäßigen clientseitigen Auslagerungsprogramms für die Ausgabe](#page-282-0).

Serverseitige Paginierungsparameter werden zuerst verarbeitet und jede Ausgabe wird an die clientseitige Paginierung gesendet.

## <span id="page-279-1"></span>Serverseitige Paginierung

Einige Befehle können eine umfangreiche Liste mit Elementen zurückgeben. Die AWS Command Line Interface (AWS CLI) bietet mehrere Optionen, mit denen Sie die Anzahl der Elemente in der Ausgabe steuern können, wenn die AWS CLI die API eines Service aufruft, um die Liste zu füllen.

Es gibt die folgenden Optionen:

- [So verwenden Sie den --no-paginate-Parameter](#page-280-0)
- [So verwenden Sie den –page-size-Parameter](#page-280-1)
- [So verwenden Sie den –max-items-Parameter](#page-281-0)
- [So verwenden Sie den –starting-token-Parameter](#page-281-1)

Standardmäßig verwendet die AWS CLI eine vom einzelnen Service festgelegte Seitengröße und ruft alle verfügbaren Elemente ab. Amazon S3 hat beispielsweise eine Standardseitengröße von 1 000. Wenn Sie aws s3api list-objects auf einem Amazon-S3-Bucket ausführen, der 3 500 Objekte enthält, ruft die AWS CLI Amazon S3 automatisch vier Mal auf, verarbeitet die servicespezifische Paginierungslogik für Sie im Hintergrund und gibt alle 3 500 Objekte in der endgültigen Ausgabe zurück.

<span id="page-280-0"></span>So verwenden Sie den --no-paginate-Parameter

Die --no-paginate-Option deaktiviert folgende Paginierungs-Token auf der Client-Seite. Wenn Sie einen Befehl verwenden, führt AWS CLI standardmäßig automatisch mehrere Aufrufe durch, um alle möglichen Ergebnisse zum Erstellen einer Paginierung zurückzugeben. Ein Aufruf für jede Seite. Beim Deaktivieren der Paginierung wird der AWS CLI-Aufruf nur einmal für die erste Seite der Befehlsergebnisse angezeigt.

Wenn Sie beispielsweise aws s3api list-objects in einem Amazon-S3-Bucket ausführen, der 3 500 Objekte enthält, führt AWS CLI nur den ersten Aufruf an Amazon S3 durch und gibt nur die ersten 1 000 Objekte in der endgültigen Ausgabe zurück.

```
$ aws s3api list-objects \ 
     --bucket my-bucket \ 
     --no-paginate
{ 
     "Contents": [
...
```
<span id="page-280-1"></span>So verwenden Sie den –page-size-Parameter

Wenn beim Ausführen von Listenbefehlen für eine große Anzahl von Ressourcen Probleme auftreten, ist die Standardseitengröße möglicherweise zu hoch. Dies kann dazu führen, dass es bei Aufrufen von AWS-Services zu Zeitüberschreitungen kommt und ein Zeitüberschreitungsfehler generiert wird. Sie können die Option --page-size verwenden, um anzugeben, dass die AWS CLI eine geringere Anzahl an Elementen bei Aufrufen des AWS-Services anfordert. Die AWS CLI wird weiterhin die vollständige Liste abrufen, aber eine größere Anzahl von Service-API-Aufrufen im Hintergrund verarbeiten und bei jedem Aufruf eine geringere Anzahl von Elementen abrufen. Dadurch ist es wahrscheinlicher, dass Aufrufe nicht zu einem Zeitüberschreitungsfehler führen. Das Ändern der Seitengröße hat keine Auswirkungen auf die Ausgabe. Es wirkt sich nur auf die Anzahl der API-Aufrufe aus, die erforderlich sind, um die Ausgabe zu generieren.

```
$ aws s3api list-objects \ 
     --bucket my-bucket \ 
     --page-size 100
{ 
     "Contents": [
...
```
<span id="page-281-0"></span>So verwenden Sie den –max-items-Parameter

Verwenden Sie die Option --max-items, damit bei einem Aufruf weniger Elemente in der AWS CLI-Ausgabe enthalten sind. Die AWS CLI verarbeitet die Paginierung im Service weiterhin wie vorher beschrieben, druckt jedoch jeweils nur die Anzahl der Elemente, die Sie angeben.

```
$ aws s3api list-objects \ 
     --bucket my-bucket \ 
     --max-items 100
{ 
     "NextToken": "eyJNYXJrZXIiOiBudWxsLCAiYm90b190cnVuY2F0ZV9hbW91bnQiOiAxfQ==", 
     "Contents": [
...
```
<span id="page-281-1"></span>So verwenden Sie den –starting-token-Parameter

Wenn die Anzahl der ausgegebenen Elemente (--max-items) geringer als die Gesamtanzahl der Elemente ist, die von den zugrunde liegenden API-Aufrufen zurückgeliefert werden, enthält die Ausgabe ein NextToken. Dieses können Sie in einem anschließenden Befehl zum Abrufen der nächsten Gruppe von Elementen übergeben. Im folgenden Beispiel wird gezeigt, wie Sie den Wert NextToken aus dem vorherigen Beispiel verwenden und die zweiten hundert Elemente abrufen.

**a** Note

Der Parameter --starting-token kann nicht null oder leer sein. Wenn der vorherige Befehl keinen NextToken-Wert zurückgibt, können keine weiteren Elemente zurückgegeben werden und Sie müssen den Befehl nicht erneut aufrufen.

```
$ aws s3api list-objects \ 
     --bucket my-bucket \ 
     --max-items 100 \ 
     --starting-token eyJNYXJrZXIiOiBudWxsLCAiYm90b190cnVuY2F0ZV9hbW91bnQiOiAxfQ==
{ 
     "Contents": [
...
```
Der angegebene AWS-Service gibt Elemente möglicherweise nicht bei jedem Aufruf in der gleichen Reihenfolge zurück. Wenn Sie verschiedene Werte für --page-size und --max-items angeben, können Sie unerwartete Ergebnisse mit fehlenden oder doppelten Elementen bekommen. Um dies zu verhindern, verwenden Sie dieselbe Zahl für --page-size und --max-items, um die Paginierung der AWS CLI mit der Paginierung der zugrunde liegenden Services zu synchronisieren. Sie können auch die gesamte Liste abrufen und erforderliche Paginierungsvorgänge lokal durchführen.

## <span id="page-282-0"></span>Clientseitiger Pager

AWS CLI Version 2 ermöglicht die Verwendung eines clientseitigen Pager-Programms für die Ausgabe. Standardmäßig gibt diese Funktion alle Ausgaben über das Standard-Pager-Programm Ihres Betriebssystems zurück.

In der Reihenfolge der Rangfolge können Sie den Ausgabe-Pager wie folgt angeben:

- Verwenden der Einstellung cli\_pager in der Datei config im default oder einem benannten Profil.
- Über die AWS\_PAGER Umgebungsvariable.
- Über die PAGER Umgebungsvariable.

In der Rangfolge können Sie die Verwendung eines externen Paging-Programms auf folgende Weise deaktivieren:

- Verwenden Sie die --no-cli-pager-Befehlszeilenoption, um den Pager für eine einzelne Befehlsverwendung zu deaktivieren.
- Setzen Sie die Einstellung clipager oder Variable AWS PAGER auf eine leere Zeichenfolge.

Themen zu clientseitigem Pager:

- [So verwenden Sie die cli\\_pager-Einstellung](#page-282-1)
- [So verwenden Sie die Umgebungsvariable AWS\\_PAGER](#page-283-0)
- [So verwenden Sie die Option --no-cli-pager](#page-284-0)
- [So verwenden Sie Pager-Flags](#page-284-1)

<span id="page-282-1"></span>So verwenden Sie die cli\_pager-Einstellung

Sie können Ihre häufig verwendeten Konfigurationseinstellungen und Anmeldeinformationen in Dateien speichern, die von der AWS CLI verwaltet werden. Einstellungen in einem Namensprofil haben Vorrang vor den Einstellungen im default-Profil. Weitere Informationen zu den

verschiedenen Konfigurationseinstellungen finden Sie unter [Einstellungen der Konfigurations- und](#page-102-0) [Anmeldeinformationsdatei.](#page-102-0)

Im folgenden Beispiel wird der Standard-Ausgabe-Pager auf das less-Programm eingestellt.

**[default] cli\_pager=less**

Im folgenden Beispiel wird die Standardeinstellung zur Deaktivierung der Verwendung eines Pagers festgelegt.

**[default] cli\_pager=**

<span id="page-283-0"></span>So verwenden Sie die Umgebungsvariable AWS\_PAGER

Im folgenden Beispiel wird der Standard-Ausgabe-Pager auf das less-Programm eingestellt. Weitere Informationen zu Umgebungsvariablen finden Sie unter [Umgebungsvariablen zur](#page-138-0)  [Konfiguration der AWS CLI.](#page-138-0)

Linux and macOS

\$ **export AWS\_PAGER="less"**

**Windows** 

C:\> **setx AWS\_PAGER "less"**

Im folgenden Beispiel wird die Verwendung eines Pagers deaktiviert.

Linux and macOS

\$ **export AWS\_PAGER=""**

Windows

C:\> **setx AWS\_PAGER ""**

<span id="page-284-0"></span>So verwenden Sie die Option --no-cli-pager

Um die Verwendung eines Pagers für einen einzelnen Befehl zu deaktivieren, verwenden Sie die Option --no-cli-pager. Weitere Informationen zu diesen Befehlszeilenoptionen finden Sie unter [Befehlszeilenoptionen](#page-151-0).

```
$ aws s3api list-objects \ 
     --bucket my-bucket \ 
     --no-cli-pager
{ 
     "Contents": [
...
```
<span id="page-284-1"></span>So verwenden Sie Pager-Flags

Sie können Flags angeben, die automatisch mit Ihrem Paging-Programm verwendet werden sollen. Flags sind abhängig von dem Paging-Programm, das Sie verwenden. Die folgenden Beispiele beziehen sich auf die typischen Standardwerte von less und more.

Linux and macOS

Wenn Sie nichts anderes angeben, verwendet die AWS CLI Pager-Version 2 standardmäßig less. Wenn Sie die Umgebungsvariable LESS nicht festgelegt haben, verwendet die AWS CLI Version 2 die Flags FRX. Sie können Flags kombinieren, indem Sie sie beim Einstellen des Pagers AWS CLI angeben.

Im folgenden Beispiel wird die S-Flag verwendet. Dieses Flag wird dann mit den Standard-Flags FRX kombiniert, um ein endgültiges Flag FRXS zu erstellen.

```
$ export AWS_PAGER="less -S"
```
Wenn Sie keines der Flags FRX möchten, können Sie sie negieren. Im folgenden Beispiel wird das F-Flag negiert, um ein endgültiges RX-Flag zu erstellen.

```
$ export AWS_PAGER="less -+F"
```
Weitere Informationen zu less-Flags finden Sie unter [weniger](http://manpages.org/less/1#options) unter manpages.org.

Windows

Wenn Sie nichts anderes angeben, verwendet die AWS CLI Pager-Version 2 standardmäßig more ohne weitere Flags.

Im folgenden Beispiel wird der Parameter /c genutzt.

C:\> **setx AWS\_PAGER "more /c"**

Weitere Informationen zu more-Flags finden Sie unter [mehr](https://docs.microsoft.com/en-us/windows-server/administration/windows-commands/more)unter Microsoft Docs.

# <span id="page-285-0"></span>AWS CLI Ausgang filtern

The AWS Command Line Interface (AWS CLI) verfügt sowohl über serverseitige als auch clientseitige Filterung, die Sie einzeln oder zusammen verwenden können, um Ihre Ausgabe zu filtern. AWS CLI Die serverseitige Filterung wird zuerst verarbeitet und gibt Ihre Ausgabe für die clientseitige Filterung zurück.

- Die serverseitige Filterung wird von der API unterstützt und Sie implementieren sie normalerweise mit einem --filter Parameter. Der Service gibt nur übereinstimmende Ergebnisse zurück, die HTTP-Antwortzeiten für große Datensätze beschleunigen können.
- Die clientseitige Filterung wird vom Client mithilfe des Parameters AWS CLI unterstützt. --query Dieser Parameter verfügt über Funktionen, die die serverseitige Filterung möglicherweise nicht aufweist.

### Themen

- **[Serverseitige Filterung](#page-285-1)**
- [Clientseitige Filterung](#page-286-0)
- [Serverseitige und clientseitige Filterung kombinieren](#page-307-0)
- [Weitere Ressourcen](#page-308-0)

### <span id="page-285-1"></span>Serverseitige Filterung

Die serverseitige Filterung in AWS CLI wird von der AWS Service-API bereitgestellt. Der AWS - Service gibt nur die Datensätze in der HTTP-Antwort zurück, die Ihrem Filter entsprechen, was die HTTP-Antwortzeiten für große Datensätze beschleunigen kann. Da die serverseitige Filterung durch die Service-API definiert wird, variieren die Parameternamen und Funktionen zwischen den Services. Einige allgemeine Parameternamen, die zum Filtern verwendet werden, sind:

- --filter wie beispielsweise [ses](https://awscli.amazonaws.com/v2/documentation/api/latest/reference/ses/create-receipt-filter.html) und [ce.](https://awscli.amazonaws.com/v2/documentation/api/latest/reference/ce/get-cost-and-usage.html)
- --filters wie beispielsweise [ec2](https://awscli.amazonaws.com/v2/documentation/api/latest/reference/ec2/describe-volumes.html), [autoscaling](https://awscli.amazonaws.com/v2/documentation/api/latest/reference/autoscaling/describe-tags.html) und [rds](https://awscli.amazonaws.com/v2/documentation/api/latest/reference/rds/describe-db-instances.html).

• Namen, die mit dem Wort filter beginnen, zum Beispiel --filter-expression für den Befehl [aws dynamodb scan](https://awscli.amazonaws.com/v2/documentation/api/latest/reference/dynamodb/scan.html).

Informationen darüber, ob für einen bestimmten Befehl serverseitige Filterung und die Filterregeln gelten, finden Sie im [Version 2.](https://awscli.amazonaws.com/v2/documentation/api/latest/reference/index.html)

## <span id="page-286-0"></span>Clientseitige Filterung

Der AWS CLI bietet integrierte JSON-basierte clientseitige Filterfunktionen mit dem Parameter. - query Der Parameter --query ist ein leistungsstarkes Werkzeug, mit dem Sie den Inhalt und den Stil Ihrer Ausgabe anpassen können. Der Parameter --query nimmt die HTTP-Antwort, die vom Server zurückkommt und filtert die Ergebnisse, bevor sie angezeigt werden. Da die gesamte HTTP-Antwort vor dem Filtern an den Client gesendet wird, kann die clientseitige Filterung bei großen Datensätzen langsamer sein als die serverseitige Filterung.

Die Abfrage verwendet die [JMESPath-Syntax,](http://jmespath.org/) um Ausdrücke zum Filtern Ihrer Ausgabe zu erstellen. Informationen zum Erlernen der JMESPath-Syntax finden Sie im [Tutorial](https://jmespath.org/tutorial.html) auf der JMESPath-Website.

## **A** Important

Der von Ihnen angegebene Ausgabetyp ändert die Funktionsweise der Option --query:

- Wenn Sie angeben--output text, wird die Ausgabe paginiert, bevor der --query Filter angewendet wird, und die Abfrage wird auf jeder Seite der Ausgabe einmal AWS CLI ausgeführt. Aus diesem Grund enthält die Abfrage das erste passende Element auf jeder Seite, was zu unerwarteten zusätzlichen Ausgaben führen kann. Um die Ausgabe zusätzlich zu filtern, können Sie andere Befehlszeilentools wie head oder tail verwenden.
- Wenn Sie --output json, --output yaml oder --output yaml-stream angeben, wird die Ausgabe vollständig als einzelne, native Struktur verarbeitet, bevor der --query-Filter angewendet wird. Der AWS CLI führt die Abfrage nur einmal für die gesamte Struktur aus, wodurch ein gefiltertes Ergebnis erzeugt wird, das dann ausgegeben wird.

Clientseitiges Filtern von Themen

- [Bevor Sie beginnen](#page-287-0)
- [IDs](#page-289-0)

<sup>-</sup>Filterausgabe 278

- [Auswählen aus einer Liste](#page-290-0)
- [Filtern verschachtelter Daten](#page-296-0)
- [Abflachen der Ergebnisse](#page-297-0)
- [Filtern nach bestimmten Werten](#page-298-0)
- [Weiterleitungsausdruck](#page-299-0)
- [Filtern nach mehreren ID-Werten](#page-300-0)
- [Hinzufügen von Beschriftungen zu ID-Werten](#page-302-0)
- [Funktionen](#page-303-0)
- [Fortschrittliche --query-Beispiele](#page-304-0)

### <span id="page-287-0"></span>Bevor Sie beginnen

Wenn Sie Filterausdrücke verwenden, die in diesen Beispielen verwendet werden, müssen Sie die richtigen Anführungsregeln für Ihre Terminalshell verwenden. Weitere Informationen finden Sie unter [the section called "Anführungszeichen mit Zeichenfolgen".](#page-239-0)

Die folgende JSON-Ausgabe zeigt ein Beispiel dafür, was der Parameter --query erzeugen kann. Die Ausgabe beschreibt drei Amazon-EBS-Volumes, die an separate Amazon-EC2-Instances angefügt sind.

Beispielausgabe

```
$ aws ec2 describe-volumes
{ 
   "Volumes": [ 
     { 
       "AvailabilityZone": "us-west-2a", 
        "Attachments": [ 
          { 
            "AttachTime": "2013-09-17T00:55:03.000Z", 
            "InstanceId": "i-a071c394", 
            "VolumeId": "vol-e11a5288", 
            "State": "attached", 
            "DeleteOnTermination": true, 
            "Device": "/dev/sda1" 
          } 
       ], 
       "VolumeType": "standard", 
       "VolumeId": "vol-e11a5288",
```
```
 "State": "in-use", 
     "SnapshotId": "snap-f23ec1c8", 
     "CreateTime": "2013-09-17T00:55:03.000Z", 
     "Size": 30 
   }, 
  \mathcal{L} "AvailabilityZone": "us-west-2a", 
     "Attachments": [ 
       { 
          "AttachTime": "2013-09-18T20:26:16.000Z", 
          "InstanceId": "i-4b41a37c", 
          "VolumeId": "vol-2e410a47", 
          "State": "attached", 
          "DeleteOnTermination": true, 
         "Device": "/dev/sda1" 
       } 
     ], 
     "VolumeType": "standard", 
     "VolumeId": "vol-2e410a47", 
     "State": "in-use", 
     "SnapshotId": "snap-708e8348", 
     "CreateTime": "2013-09-18T20:26:15.000Z", 
     "Size": 8 
   }, 
   { 
     "AvailabilityZone": "us-west-2a", 
     "Attachments": [ 
       { 
          "AttachTime": "2020-11-20T19:54:06.000Z", 
          "InstanceId": "i-1jd73kv8", 
          "VolumeId": "vol-a1b3c7nd", 
          "State": "attached", 
          "DeleteOnTermination": true, 
          "Device": "/dev/sda1" 
       } 
     ], 
     "VolumeType": "standard", 
     "VolumeId": "vol-a1b3c7nd", 
     "State": "in-use", 
     "SnapshotId": "snap-234087fb", 
     "CreateTime": "2020-11-20T19:54:05.000Z", 
     "Size": 15 
   } 
 ]
```
### }

### IDs

IDs sind die Beschriftungen für Ausgabewerte. Beim Erstellen von Filtern verwenden Sie IDs, um die Abfrageergebnisse einzugrenzen. Im folgenden Ausgabebeispiel werden alle IDs wie Volumes, AvailabilityZone undAttachTime hervorgehoben.

```
$ aws ec2 describe-volumes
{ 
   "Volumes": [ 
     { 
       "AvailabilityZone": "us-west-2a", 
       "Attachments": [ 
          { 
            "AttachTime": "2013-09-17T00:55:03.000Z", 
            "InstanceId": "i-a071c394", 
            "VolumeId": "vol-e11a5288", 
            "State": "attached", 
            "DeleteOnTermination": true, 
            "Device": "/dev/sda1" 
         } 
       ], 
       "VolumeType": "standard", 
       "VolumeId": "vol-e11a5288", 
       "State": "in-use", 
       "SnapshotId": "snap-f23ec1c8", 
       "CreateTime": "2013-09-17T00:55:03.000Z", 
       "Size": 30 
     }, 
     { 
       "AvailabilityZone": "us-west-2a", 
       "Attachments": [ 
          { 
            "AttachTime": "2013-09-18T20:26:16.000Z", 
            "InstanceId": "i-4b41a37c", 
            "VolumeId": "vol-2e410a47", 
            "State": "attached", 
            "DeleteOnTermination": true, 
            "Device": "/dev/sda1" 
         } 
       ], 
       "VolumeType": "standard",
```

```
 "VolumeId": "vol-2e410a47", 
        "State": "in-use", 
        "SnapshotId": "snap-708e8348", 
        "CreateTime": "2013-09-18T20:26:15.000Z", 
       "Size": 8 
     }, 
     { 
        "AvailabilityZone": "us-west-2a", 
        "Attachments": [ 
          { 
            "AttachTime": "2020-11-20T19:54:06.000Z", 
            "InstanceId": "i-1jd73kv8", 
            "VolumeId": "vol-a1b3c7nd", 
            "State": "attached", 
            "DeleteOnTermination": true, 
            "Device": "/dev/sda1" 
          } 
       ], 
        "VolumeType": "standard", 
        "VolumeId": "vol-a1b3c7nd", 
        "State": "in-use", 
        "SnapshotId": "snap-234087fb", 
        "CreateTime": "2020-11-20T19:54:05.000Z", 
        "Size": 15 
     } 
   ]
}
```
Weitere Informationen finden Sie unter [IDs](https://jmespath.org/specification.html#identifiers) auf der JMESPath-Website.

Auswählen aus einer Liste

Eine Liste oder ein Array ist ein Bezeichner, auf den eine eckige Klammer "[" folgt, wie Volumes und Attachments in [the section called "Bevor Sie beginnen".](#page-287-0)

Syntax

```
<listName>[ ]
```
Um durch die gesamte Ausgabe eines Arrays zu filtern, können Sie die Platzhalternotation verwenden. [Platzhalterausdrücke](http://jmespath.org/specification.html#wildcard-expressions) sind Ausdrücke, die verwendet werden, um Elemente unter Verwendung der \*-Notation zurückzugeben.

Im folgenden Beispiel werden alle Volumes-Inhalte abgefragt.

```
$ aws ec2 describe-volumes \ 
     --query 'Volumes[*]'
\Gamma { 
     "AvailabilityZone": "us-west-2a", 
     "Attachments": [ 
       { 
          "AttachTime": "2013-09-17T00:55:03.000Z", 
          "InstanceId": "i-a071c394", 
          "VolumeId": "vol-e11a5288", 
          "State": "attached", 
          "DeleteOnTermination": true, 
         "Device": "/dev/sda1" 
       } 
     ], 
     "VolumeType": "standard", 
     "VolumeId": "vol-e11a5288", 
     "State": "in-use", 
     "SnapshotId": "snap-f23ec1c8", 
     "CreateTime": "2013-09-17T00:55:03.000Z", 
     "Size": 30 
   }, 
   { 
     "AvailabilityZone": "us-west-2a", 
     "Attachments": [ 
       { 
          "AttachTime": "2020-11-20T19:54:06.000Z", 
          "InstanceId": "i-1jd73kv8", 
          "VolumeId": "vol-a1b3c7nd", 
          "State": "attached", 
         "DeleteOnTermination": true, 
         "Device": "/dev/sda1" 
       } 
     ], 
     "VolumeType": "standard", 
     "VolumeId": "vol-a1b3c7nd", 
     "State": "in-use", 
     "SnapshotId": "snap-234087fb", 
     "CreateTime": "2020-11-20T19:54:05.000Z", 
     "Size": 15 
   }
```
 $\mathbf{I}$ 

Um ein bestimmtes Volume im Array nach Index anzuzeigen, rufen Sie den Array-Index auf. Das erste Element im Array Volumes hat beispielsweise einen Index von 0, was zur Abfrage Volumes[0] führt. Weitere Informationen zu Array-Indizes finden Sie unter [Indexausdrücke](http://jmespath.org/specification.html#index-expressions) auf der JMESPath-Website.

```
$ aws ec2 describe-volumes \ 
     --query 'Volumes[0]'
{ 
   "AvailabilityZone": "us-west-2a", 
   "Attachments": [ 
     { 
       "AttachTime": "2013-09-17T00:55:03.000Z", 
       "InstanceId": "i-a071c394", 
       "VolumeId": "vol-e11a5288", 
       "State": "attached", 
       "DeleteOnTermination": true, 
       "Device": "/dev/sda1" 
     } 
   ], 
   "VolumeType": "standard", 
   "VolumeId": "vol-e11a5288", 
   "State": "in-use", 
   "SnapshotId": "snap-f23ec1c8", 
   "CreateTime": "2013-09-17T00:55:03.000Z", 
   "Size": 30
}
```
Um einen bestimmten Bereich von Volumes nach Index anzuzeigen, verwenden Sie slice mit der folgenden Syntax, wobei Start der Start-Array-Index ist, Stopp der Index ist, bei dem der Filter die Verarbeitung stoppt und Schritt das Sprungintervall ist.

Syntax

```
<arrayName>[<start>:<stop>:<step>]
```
Wenn einer dieser Werte aus dem Slice-Ausdruck weggelassen wird, verwenden sie die folgenden Standardwerte:

• Start – Der erste Index in der Liste, 0.

- Stopp Der letzte Index in der Liste.
- Schritt Kein Überspringen von Schritten, wobei der Wert 1 ist.

Um nur die ersten beiden Volumes zurückzugeben, verwenden Sie einen Startwert von 0, einen Stoppwert von 2 und einen Schrittwert von 1, wie im folgenden Beispiel gezeigt.

```
$ aws ec2 describe-volumes \ 
     --query 'Volumes[0:2:1]'
\Gamma { 
     "AvailabilityZone": "us-west-2a", 
     "Attachments": [ 
      \{ "AttachTime": "2013-09-17T00:55:03.000Z", 
          "InstanceId": "i-a071c394", 
          "VolumeId": "vol-e11a5288", 
          "State": "attached", 
          "DeleteOnTermination": true, 
         "Device": "/dev/sda1" 
       } 
     ], 
     "VolumeType": "standard", 
     "VolumeId": "vol-e11a5288", 
     "State": "in-use", 
     "SnapshotId": "snap-f23ec1c8", 
     "CreateTime": "2013-09-17T00:55:03.000Z", 
     "Size": 30 
   }, 
   { 
     "AvailabilityZone": "us-west-2a", 
     "Attachments": [ 
       { 
          "AttachTime": "2013-09-18T20:26:16.000Z", 
          "InstanceId": "i-4b41a37c", 
          "VolumeId": "vol-2e410a47", 
          "State": "attached", 
          "DeleteOnTermination": true, 
         "Device": "/dev/sda1" 
       } 
     ], 
     "VolumeType": "standard", 
     "VolumeId": "vol-2e410a47",
```

```
 "State": "in-use", 
     "SnapshotId": "snap-708e8348", 
     "CreateTime": "2013-09-18T20:26:15.000Z", 
     "Size": 8 
   }
]
```
Da dieses Beispiel Standardwerte enthält, können Sie das Slice von Volumes[0:2:1] auf Volumes[:2] kürzen.

Im folgenden Beispiel werden Standardwerte weggelassen und alle zwei Volumes im gesamten Array zurückgegeben.

```
$ aws ec2 describe-volumes \ 
     --query 'Volumes[::2]'
\Gamma { 
     "AvailabilityZone": "us-west-2a", 
     "Attachments": [ 
      \{ "AttachTime": "2013-09-17T00:55:03.000Z", 
          "InstanceId": "i-a071c394", 
          "VolumeId": "vol-e11a5288", 
          "State": "attached", 
         "DeleteOnTermination": true, 
         "Device": "/dev/sda1" 
       } 
     ], 
     "VolumeType": "standard", 
     "VolumeId": "vol-e11a5288", 
     "State": "in-use", 
     "SnapshotId": "snap-f23ec1c8", 
     "CreateTime": "2013-09-17T00:55:03.000Z", 
     "Size": 30 
   }, 
   { 
     "AvailabilityZone": "us-west-2a", 
     "Attachments": [ 
       { 
          "AttachTime": "2020-11-20T19:54:06.000Z", 
          "InstanceId": "i-1jd73kv8", 
          "VolumeId": "vol-a1b3c7nd", 
          "State": "attached",
```

```
 "DeleteOnTermination": true, 
          "Device": "/dev/sda1" 
       } 
     ], 
     "VolumeType": "standard", 
     "VolumeId": "vol-a1b3c7nd", 
     "State": "in-use", 
     "SnapshotId": "snap-234087fb", 
     "CreateTime": "2020-11-20T19:54:05.000Z", 
     "Size": 15 
   }
]
```
Schritte können negative Zahlen auch verwenden, um in umgekehrter Reihenfolge eines Arrays zu filtern, wie im folgenden Beispiel gezeigt.

```
$ aws ec2 describe-volumes \ 
     --query 'Volumes[::-2]'
\Gamma { 
     "AvailabilityZone": "us-west-2a", 
     "Attachments": [ 
      \{ "AttachTime": "2020-11-20T19:54:06.000Z", 
          "InstanceId": "i-1jd73kv8", 
          "VolumeId": "vol-a1b3c7nd", 
          "State": "attached", 
          "DeleteOnTermination": true, 
         "Device": "/dev/sda1" 
       } 
     ], 
     "VolumeType": "standard", 
     "VolumeId": "vol-a1b3c7nd", 
     "State": "in-use", 
     "SnapshotId": "snap-234087fb", 
     "CreateTime": "2020-11-20T19:54:05.000Z", 
     "Size": 15 
   }, 
   { 
     "AvailabilityZone": "us-west-2a", 
     "Attachments": [ 
       { 
          "AttachTime": "2013-09-17T00:55:03.000Z",
```

```
 "InstanceId": "i-a071c394", 
          "VolumeId": "vol-e11a5288", 
          "State": "attached", 
          "DeleteOnTermination": true, 
          "Device": "/dev/sda1" 
       } 
     ], 
     "VolumeType": "standard", 
     "VolumeId": "vol-e11a5288", 
     "State": "in-use", 
     "SnapshotId": "snap-f23ec1c8", 
     "CreateTime": "2013-09-17T00:55:03.000Z", 
     "Size": 30 
   }
]
```
Weitere Informationen finden Sie unter [Slices](https://jmespath.org/specification.html#slices) auf der JMESPath-Website.

Filtern verschachtelter Daten

Um die Filterung des Volumes[\*] für verschachtelte Werte einzuschränken, verwenden Sie Unterausdrücke, indem Sie einen Punkt und Ihre Filterkriterien anhängen.

**Syntax** 

```
<expression>.<expression>
```
Im folgenden Beispiel werden alle Attachments-Informationen für alle Volumes angezeigt.

```
$ aws ec2 describe-volumes \ 
     --query 'Volumes[*].Attachments'
\Gamma\Gamma { 
       "AttachTime": "2013-09-17T00:55:03.000Z", 
       "InstanceId": "i-a071c394", 
       "VolumeId": "vol-e11a5288", 
       "State": "attached", 
       "DeleteOnTermination": true, 
       "Device": "/dev/sda1" 
     } 
   ],
```

```
\Gamma { 
        "AttachTime": "2013-09-18T20:26:16.000Z", 
        "InstanceId": "i-4b41a37c", 
        "VolumeId": "vol-2e410a47", 
        "State": "attached", 
        "DeleteOnTermination": true, 
        "Device": "/dev/sda1" 
     } 
   ], 
  \Gamma\left\{ \right. "AttachTime": "2020-11-20T19:54:06.000Z", 
        "InstanceId": "i-1jd73kv8", 
        "VolumeId": "vol-a1b3c7nd", 
        "State": "attached", 
        "DeleteOnTermination": true, 
        "Device": "/dev/sda1" 
     } 
  \mathbf{I}]
```
Um weiter in die verschachtelten Werte zu filtern, hängen Sie den Ausdruck für jede verschachtelte ID an. Das folgende Beispiel listet State für alle Volumes auf.

```
$ aws ec2 describe-volumes \ 
      --query 'Volumes[*].Attachments[*].State'
\Gamma\Gamma "attached" 
   ], 
  \Gamma "attached" 
   ], 
  \Gamma "attached" 
  \mathbf{I}]
```
### Abflachen der Ergebnisse

Weitere Informationen finden Sie [SubExpressionsa](https://jmespath.org/specification.html#subexpressions)uf der JMESPath-Website.

Sie können die Ergebnisse für Volumes[\*].Attachments[\*].State reduzieren, indem Sie die Platzhalternotation entfernen, die zur Abfrage Volumes[\*].Attachments[].State führt. Abflachung ist oft nützlich, um die Lesbarkeit der Ergebnisse zu verbessern.

```
$ aws ec2 describe-volumes \ 
     --query 'Volumes[*].Attachments[].State'
\Gamma "attached", 
   "attached", 
   "attached"
]
```
Weitere Informationen finden Sie unter [Abflachen](https://jmespath.org/specification.html#flatten) auf der JMESPath-Website.

Filtern nach bestimmten Werten

Um nach bestimmten Werten in einer Liste zu filtern, verwenden Sie einen Filterausdruck, wie in der folgenden Syntax dargestellt.

Syntax

```
? <expression> <comparator> <expression>]
```
Ausdruckskomparatoren umfassen ==, !=, <, <=, > und >=. Das folgende Beispiel filtert für die VolumeIds für alle Volumes in einem AttachedState.

```
$ aws ec2 describe-volumes \ 
      --query 'Volumes[*].Attachments[?State==`attached`].VolumeId'
\Gamma\lfloor "vol-e11a5288" 
   ], 
  \Gamma "vol-2e410a47" 
   ], 
  \Gamma "vol-a1b3c7nd" 
   ]
]
```
Dies kann dann abgeflacht werden, was zu folgendem Beispiel führt.

```
$ aws ec2 describe-volumes \ 
     --query 'Volumes[*].Attachments[?State==`attached`].VolumeId[]'
\Gamma "vol-e11a5288", 
   "vol-2e410a47", 
   "vol-a1b3c7nd"
]
```
Das folgende Beispiel filtert für die VolumeIds aller Volumes, die eine Größe kleiner als 20 haben.

```
$ aws ec2 describe-volumes \ 
     --query 'Volumes[?Size < `20`].VolumeId'
\Gamma "vol-2e410a47", 
   "vol-a1b3c7nd"
]
```
Weitere Informationen finden Sie unter [Filter-Ausdrücke](https://jmespath.org/specification.html#filterexpressions) auf der JMESPath-Website.

#### Weiterleitungsausdruck

Sie können Ergebnisse eines Filters über die Pipeline an eine neue Liste übergeben und das Ergebnis anschließend mithilfe der folgenden Syntax mit einem anderen Ausdruck filtern:

Syntax

```
<expression> | <expression>]
```
Das folgende Beispiel nimmt die Filterergebnisse des Ausdrucks Volumes[\*].Attachments[].InstanceId und gibt das erste Ergebnis im Array aus.

```
$ aws ec2 describe-volumes \ 
     --query 'Volumes[*].Attachments[].InstanceId | [0]'
"i-a071c394"
```
In diesem Beispiel wird zuerst das Array aus dem folgenden Ausdruck erstellt.

```
$ aws ec2 describe-volumes \ 
     --query 'Volumes[*].Attachments[].InstanceId'
"i-a071c394",
```
 "i-4b41a37c", "i-1jd73kv8"

Und dann gibt es das erste Element in diesem Array zurück.

"i-a071c394"

Weitere Informationen finden Sie unter [Pipe-Ausdrücke](https://jmespath.org/specification.html#pipe-expressions) auf der JMESPath-Website.

Filtern nach mehreren ID-Werten

Um nach mehreren IDs zu filtern, verwenden Sie eine Multi-Auswahl-Liste mithilfe der folgenden Syntax:

Syntax

```
<listName>[].[<expression>, <expression>]
```
Im folgenden Beispiel werden VolumeId und VolumeType in der Liste Volumes gefiltert, was zu folgendem Ausdruck führt.

```
$ aws ec2 describe-volumes \ 
      --query 'Volumes[].[VolumeId, VolumeType]'
\Gamma\Gamma "vol-e11a5288", 
      "standard" 
   ], 
  \Gamma "vol-2e410a47", 
      "standard" 
   ], 
  \Gamma "vol-a1b3c7nd", 
      "standard" 
   ]
]
```
Um verschachtelte Daten zur Liste hinzuzufügen, fügen Sie eine weitere Multi-Auswahl-Liste hinzu. Das folgende Beispiel erweitert das vorherige Beispiel, indem auch nach InstanceId und State in der verschachtelten Liste Attachments gefiltert wird. Daraus ergibt sich der folgende Ausdruck.

```
$ aws ec2 describe-volumes \ 
      --query 'Volumes[].[VolumeId, VolumeType, Attachments[].[InstanceId, State]]'
\Gamma\Gamma "vol-e11a5288", 
      "standard", 
     \Gamma\Gamma "i-a071c394", 
           "attached" 
         ] 
      ] 
   ], 
  \Gamma "vol-2e410a47", 
      "standard", 
     \Gamma\Gamma "i-4b41a37c", 
           "attached" 
         ] 
      ] 
   ], 
  \Gamma "vol-a1b3c7nd", 
      "standard", 
     \Gamma\Gamma "i-1jd73kv8", 
            "attached" 
         ] 
      ] 
   ]
]
```
Um besser lesbar zu sein, flachen Sie den Ausdruck wie im folgenden Beispiel gezeigt ab.

```
$ aws ec2 describe-volumes \ 
     --query 'Volumes[].[VolumeId, VolumeType, Attachments[].[InstanceId, State][]][]'
\Gamma "vol-e11a5288", 
   "standard", 
  \Gamma
```

```
 "i-a071c394", 
      "attached" 
   ], 
   "vol-2e410a47", 
   "standard", 
  \Gamma "i-4b41a37c", 
      "attached" 
   ], 
   "vol-a1b3c7nd", 
   "standard", 
  \Gamma "i-1jd73kv8", 
      "attached" 
   ]
]
```
Weitere Informationen finden Sie unter [Multi-Auswahl-Liste](https://jmespath.org/specification.html#multiselectlist) auf der JMESPath-Website.

<span id="page-302-0"></span>Hinzufügen von Beschriftungen zu ID-Werten

Um diese Ausgabe leichter lesbar zu machen, verwenden Sie einen Multi-Auswahl-Hash mit der folgenden Syntax.

Syntax

**<listName>[].{<label>: <expression>, <label>: <expression>}**

Ihre ID-Bezeichnung muss nicht mit dem Namen der ID übereinstimmen. Im folgenden Beispiel wird die Beschriftung VolumeType für VolumeType-Werte genutzt.

```
$ aws ec2 describe-volumes \ 
     --query 'Volumes[].{VolumeType: VolumeType}'
\Gamma { 
     "VolumeType": "standard", 
   }, 
   { 
     "VolumeType": "standard", 
   }, 
   { 
     "VolumeType": "standard", 
   }
```
#### $\mathbf{I}$

Der Einfachheit halber behält das folgende Beispiel die Bezeichnernamen für jede Markierung bei und zeigt die VolumeId, VolumeType, InstanceId und State für alle Volumes an:

```
$ aws ec2 describe-volumes \ 
     --query 'Volumes[].{VolumeId: VolumeId, VolumeType: VolumeType, InstanceId: 
  Attachments[0].InstanceId, State: Attachments[0].State}'
\Gamma { 
     "VolumeId": "vol-e11a5288", 
     "VolumeType": "standard", 
     "InstanceId": "i-a071c394", 
     "State": "attached" 
   }, 
  \left\{ \right. "VolumeId": "vol-2e410a47", 
     "VolumeType": "standard", 
     "InstanceId": "i-4b41a37c", 
     "State": "attached" 
   }, 
   { 
     "VolumeId": "vol-a1b3c7nd", 
     "VolumeType": "standard", 
     "InstanceId": "i-1jd73kv8", 
     "State": "attached" 
   }
]
```
Weitere Informationen finden Sie unter [Multi-Auswahl-Hash](https://jmespath.org/specification.html#multiselecthash) auf der JMESPath-Website.

Funktionen

Die JMESPath-Syntax enthält viele Funktionen, die Sie für Ihre Abfragen verwenden können. Informationen zu JMESPath-Funktionen finden Sie unter [Integrierte Funktionen](https://jmespath.org/specification.html#built-in-functions) auf der JMESPath-Website.

Um zu demonstrieren, wie Sie eine Funktion in Ihre Abfragen integrieren können, verwendet das folgende Beispiel die sort\_by-Funktion. Die sort\_by-Funktion sortiert ein Array mit einem Ausdruck als Sortierschlüssel mit der folgenden Syntax:

Syntax

#### **sort\_by(<listName>, <sort expression>)[].<expression>**

Im folgenden Beispiel wird das vorherige [Multi-Auswahl-Hash-Beispiel](#page-302-0) verwendet und die Ausgabe nach VolumeId sortiert.

```
$ aws ec2 describe-volumes \ 
     --query 'sort_by(Volumes, &VolumeId)[].{VolumeId: VolumeId, VolumeType: VolumeType, 
  InstanceId: Attachments[0].InstanceId, State: Attachments[0].State}'
\Gamma { 
     "VolumeId": "vol-2e410a47", 
     "VolumeType": "standard", 
     "InstanceId": "i-4b41a37c", 
     "State": "attached" 
   }, 
  \{ "VolumeId": "vol-a1b3c7nd", 
     "VolumeType": "standard", 
     "InstanceId": "i-1jd73kv8", 
     "State": "attached" 
   }, 
  \{ "VolumeId": "vol-e11a5288", 
     "VolumeType": "standard", 
     "InstanceId": "i-a071c394", 
     "State": "attached" 
   }
]
```
Weitere Informationen finden Sie unter [sort\\_by](https://jmespath.org/specification.html#sort-by) auf der JMESPath-Website.

Fortschrittliche **--query**-Beispiele

So extrahieren Sie Informationen aus einem bestimmten Element

Das folgende Beispiel verwendet den --query-Parameter, um ein bestimmtes Element in einer Liste zu suchen, und extrahiert anschließend Informationen aus diesem Element. Das Beispiel listet alle AvailabilityZones im Zusammenhang mit dem angegebenen Service-Endpunkt auf. Es extrahiert das Element aus der ServiceDetails-Liste mit dem angegebenen ServiceName und gibt dann das Feld AvailabilityZones aus dem ausgewählten Element aus.

```
$ aws --region us-east-1 ec2 describe-vpc-endpoint-services \
```

```
 --query 'ServiceDetails[?ServiceName==`com.amazonaws.us-
east-1.ecs`].AvailabilityZones'
\Gamma\Gamma "us-east-1a", 
           "us-east-1b", 
           "us-east-1c", 
           "us-east-1d", 
           "us-east-1e", 
           "us-east-1f" 
     \mathbf{I}]
```
So zeigen Sie Snapshots nach dem angegebenen Erstellungsdatum an

Das folgende Beispiel zeigt, wie Sie alle Ihre Snapshots auflisten können, die nach einem bestimmten Datum erstellt wurden, einschließlich nur einiger der verfügbaren Felder in der Ausgabe.

```
$ aws ec2 describe-snapshots --owner self \ 
     --output json \ 
     --query 'Snapshots[?StartTime>=`2018-02-07`].
{Id:SnapshotId,VId:VolumeId,Size:VolumeSize}'
\Gamma { 
          "id": "snap-0effb42b7a1b2c3d4", 
          "vid": "vol-0be9bb0bf12345678", 
          "Size": 8 
     }
]
```
So zeigen Sie die neuesten AMIs an

Das folgende Beispiel listet die fünf neuesten Amazon Machine Images (AMIs) auf, die Sie erstellt haben, sortiert von den neuesten zu den ältesten.

```
$ aws ec2 describe-images \ 
     --owners self \ 
     --query 'reverse(sort_by(Images,&CreationDate))[:5].{id:ImageId,date:CreationDate}'
\Gamma { 
         "id": "ami-0a1b2c3d4e5f60001", 
         "date": "2018-11-28T17:16:38.000Z"
```

```
 }, 
     { 
          "id": "ami-0a1b2c3d4e5f60002", 
          "date": "2018-09-15T13:51:22.000Z" 
     }, 
     { 
          "id": "ami-0a1b2c3d4e5f60003", 
          "date": "2018-08-19T10:22:45.000Z" 
     }, 
     { 
          "id": "ami-0a1b2c3d4e5f60004", 
          "date": "2018-05-03T12:04:02.000Z" 
     }, 
     { 
          "id": "ami-0a1b2c3d4e5f60005", 
          "date": "2017-12-13T17:16:38.000Z" 
     }
\mathbf{I}
```
So zeigen Sie ungesunde Auto-Scaling-Instances an

Das folgende Beispiel zeigt nur die InstanceId für alle fehlerhaften Instances in der angegebenen Auto-Scaling-Gruppe an.

```
$ aws autoscaling describe-auto-scaling-groups \ 
     --auto-scaling-group-name My-AutoScaling-Group-Name \ 
     --output text \ 
     --query 'AutoScalingGroups[*].Instances[?HealthStatus==`Unhealthy`].InstanceId'
```
So schließen Sie Volumes mit dem angegebenen Tag aus

Im folgenden Beispiel werden alle Instances ohne test-Tag beschrieben. Solange dem Volume neben test ein weiteres Tag angehängt ist, wird das Volume dennoch in den Ergebnissen zurückgegeben.

Der folgende Ausdruck, um alle Tags mit demtest Tag in einem Array zurückzugeben. Alle Tags, die nicht das Tag test sind, enthalten einen null-Wert.

```
$ aws ec2 describe-volumes \ 
     --query 'Volumes[*].Tags[?Value == `test`]'
```
So schließen Sie Volumes mit dem angegebenen Tag aus

Im folgenden Beispiel werden alle Instances ohne test-Tag beschrieben. Die Verwendung eines einfachen ?Value != `test`-Ausdrucks funktioniert nicht, um ein Volume auszuschließen, da Volumes mehrere Tags haben können. Solange dem Volume neben test ein weiteres Tag angehängt ist, wird das Volume dennoch in den Ergebnissen zurückgegeben.

Um alle Volumes mit dem Tag test auszuschließen, beginnen Sie mit dem folgenden Ausdruck, um alle Tags mit dem Tag test in einem Array zurückzugeben. Alle Tags, die nicht das Tag test sind, enthalten einen null-Wert.

```
$ aws ec2 describe-volumes \ 
     --query 'Volumes[*].Tags[?Value == `test`]'
```
Dann filtern Sie alle positiven test-Ergebnisse mit der not\_null-Funktion.

```
$ aws ec2 describe-volumes \ 
     --query 'Volumes[!not_null(Tags[?Value == `test`].Value)]'
```
Leiten Sie die Ergebnisse weiter, um die Ergebnisse abzuflachen, was zu der folgenden Abfrage führt.

```
$ aws ec2 describe-volumes \ 
     --query 'Volumes[!not_null(Tags[?Value == `test`].Value)] | []'
```
## Serverseitige und clientseitige Filterung kombinieren

Sie können serverseitige und clientseitige Filterung zusammen verwenden. Zuerst wird die serverseitige Filterung abgeschlossen, die die Daten an den Client sendet, die der Parameter - query dann filtert. Wenn Sie große Datenmengen verwenden, können Sie zunächst serverseitige Filterung verwenden, um die Datenmenge zu reduzieren, die bei jedem AWS CLI Anruf an den Client gesendet wird, und gleichzeitig die leistungsstarken Anpassungsmöglichkeiten beibehalten, die die clientseitige Filterung bietet.

Das folgende Beispiel listet Amazon-EC2-Volumes mit serverseitiger und clientseitiger Filterung auf. Der Service filtert eine Liste aller angehängten Volumes in der us-west-2a Availability Zone. Der Parameter --query begrenzt die Ausgabe weiter auf die Volumes mit einem Wert Size, der größer als 50 ist, und zeigt nur die angegebenen Felder mit benutzerdefinierten Namen an.

```
$ aws ec2 describe-volumes \ 
     --filters "Name=availability-zone,Values=us-west-2a" "Name=status,Values=attached" 
\lambda
```

```
 --query 'Volumes[?Size > `50`].{Id:VolumeId,Size:Size,Type:VolumeType}'
\Gamma { 
          "Id": "vol-0be9bb0bf12345678", 
          "Size": 80, 
          "VolumeType": "gp2" 
     }
]
```
Das folgende Beispiel ruft eine Liste von Images ab, die mehrere Kriterien erfüllen. Anschließend wird mit dem Parameter --query die Ausgabe nach CreationDate sortiert und nur das neueste ausgewählt. Schließlich wird die ImageId dieses ein Image angezeigt.

```
$ aws ec2 describe-images \ 
     --owners amazon \ 
     --filters "Name=name,Values=amzn*gp2" "Name=virtualization-type,Values=hvm" 
  "Name=root-device-type,Values=ebs" \ 
     --query "sort_by(Images, &CreationDate)[-1].ImageId" \ 
     --output text
ami-00ced3122871a4921
```
Im folgenden Beispiel wird die Anzahl der verfügbaren Volumes mit mehr als 1000 IOPS angezeigt, indem mit length die Anzahl der in einer Liste enthaltenen Volumes gezählt wird.

```
$ aws ec2 describe-volumes \ 
     --filters "Name=status,Values=available" \ 
     --query 'length(Volumes[?Iops > `1000`])'
3
```
## Weitere Ressourcen

AWS CLI automatische Eingabeaufforderung

Wenn Sie anfangen, Filterausdrücke zu verwenden, können Sie die automatische Eingabeaufforderungsfunktion in AWS CLI Version 2 verwenden. Die automatische Eingabeaufforderungsfunktion bietet eine Vorschau, wenn Sie die Taste F5 drücken. Weitere Informationen finden Sie unter [the section called "Automatische Eingabeaufforderung".](#page-261-0)

```
JMESPath-Terminal
```
JMESPath-Terminal ist ein interaktiver Terminalbefehl zum Experimentieren mit JMESPath-Ausdrücken, die für die clientseitige Filterung verwendet werden. Mit dem Befehl jpterm zeigt das Terminal während der Eingabe sofort Abfrageergebnisse an. Sie können die AWS CLI Ausgabe direkt an das Terminal weiterleiten, was erweiterte Abfrageexperimente ermöglicht.

Das folgende Beispiel leitet die Ausgabe aws ec2 describe-volumes direkt an das JMESPath-Terminal weiter.

\$ **aws ec2 describe-volumes | jpterm**

[Weitere Informationen zum JMESPath-Terminal und Installationsanweisungen finden Sie unter](https://github.com/jmespath/jmespath.terminal)  [JMESPath Terminal on. GitHub](https://github.com/jmespath/jmespath.terminal)

#### JQ-Serviceprogramm

Das jq-Serviceprogramm bietet Ihnen eine Möglichkeit, Ihre Ausgabe auf der Client-Seite in ein gewünschtes Ausgabeformat umzuwandeln. [Weitere Informationen](https://stedolan.github.io/jq/) jq und [Installationsanweisungen finden Sie unter jq on. GitHub](https://stedolan.github.io/jq/)

# Rückgabecodes von der AWS CLI

Der Rückgabecode ist normalerweise ein versteckter Code, der nach dem Ausführen von AWS Command Line Interface (AWS CLI), der den Status des Befehls beschreibt. Mit dem Befehl echo können Sie den vom letzten AWS CLI-Befehl gesendeten Code anzeigen und anhand dieser Codes feststellen, ob ein Befehl erfolgreich war oder fehlgeschlagen ist und warum ein Befehl möglicherweise einen Fehler enthält. Zusätzlich zu den Rückgabecodes können Sie weitere Details zu einem Fehler anzeigen, indem Sie Ihre Befehle mit dem Schalter --debug ausführen. Durch diesen Schalter wird dann ein ausführlicher Bericht der AWS CLI-Schritte zur Verarbeitung des Befehls und ihres jeweiligen Ergebnisses erstellt.

Um den Rückgabecode eines AWS CLI-Befehls zu ermitteln, führen Sie sofort nach der Ausführung des CLI-Befehls einen der folgenden Befehle aus.

Linux and macOS

\$ **echo \$?** 0

Windows PowerShell

PS> **echo \$lastexitcode**

0

Windows Command Prompt

C:\> **echo %errorlevel%** 0

Nachfolgend finden Sie die Rückgabecode-Werte, die am Ende der Ausführung eines AWS Command Line Interface(AWS CLI)-Befehls zurückgegeben werden können.

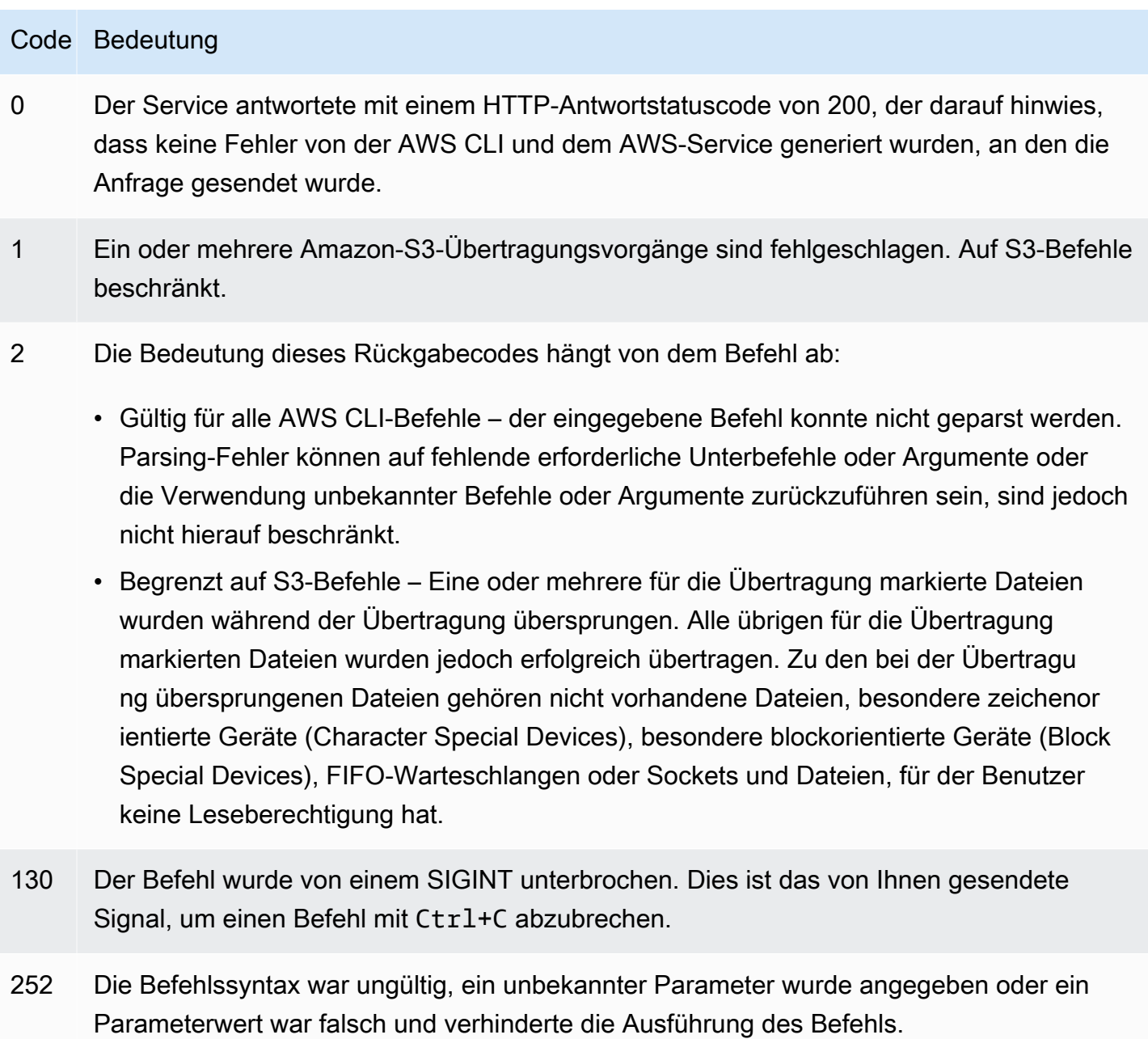

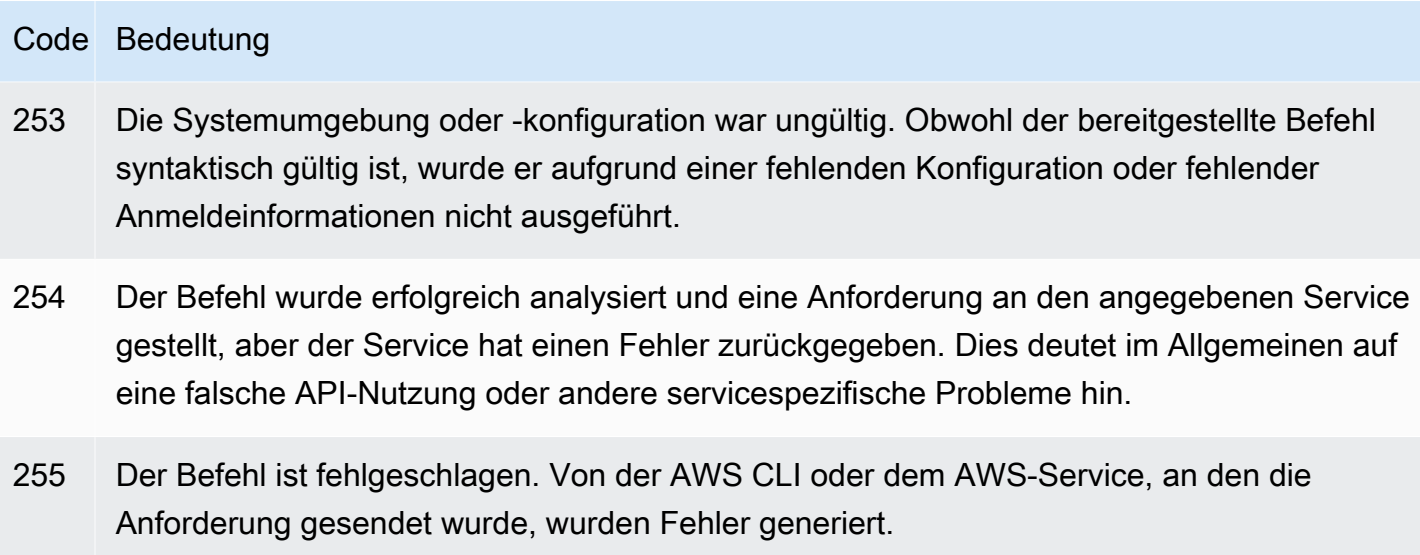

# Interaktive Befehle mit den AWS CLI Assistenten

Die AWS Command Line Interface (AWS CLI) bietet die Möglichkeit, einen Assistenten für einige Befehle zu verwenden. Um einen Beitrag zu leisten oder die vollständige Liste der verfügbaren AWS CLI Assistenten anzuzeigen, lesen Sie den [AWS CLI Ordner -Assistenten](https://github.com/aws/aws-cli/tree/v2/awscli/customizations/wizard/wizards) auf GitHub.

# Funktionsweise

Ähnlich wie die AWS Konsole AWS CLI verfügt die über einen UI-Assistenten, der Sie durch die Verwaltung Ihrer - AWS Ressourcen führt. Um den Assistenten zu verwenden, rufen Sie den wizard-Unterbefehl und den Assistentennamen nach dem Servicenamen in einem Befehl auf. Die Befehlsstruktur ist wie folgt:

Syntax:

\$ **aws <***command***> wizard <***wizardName***>**

Das folgende Beispiel ruft den Assistenten auf, um eine neue dynamodb-Tabelle zu erstellen.

\$ **aws dynamodb wizard** *new-table*

aws configure ist der einzige Assistent, der keinen Namen des Assistenten hat. Führen Sie beim Ausführen des Assistenten den aws configure wizard-Befehl aus, wie das folgende Beispiel zeigt:

#### \$ **aws configure wizard**

Nach dem Aufruf eines Assistenten wird ein Formular in der Shell angezeigt. Für jeden Parameter wird entweder eine Liste von Optionen zur Auswahl bereitgestellt, oder Sie werden aufgefordert, eine Zeichenfolge einzugeben. Um aus einer Liste auszuwählen, verwenden Sie die Aufwärts- und Abwärtspfeiltasten und drücken Sie die EINGABETASTE. Um Details zu einer Option anzuzeigen, drücken Sie die rechte Pfeiltaste. Wenn Sie mit dem Ausfüllen eines Parameters fertig sind, drücken Sie die EINGABETASTE.

```
$ aws configure wizard
What would you like to configure
> Static Credentials 
   Assume Role 
   Process Provider 
   Additional CLI configuration
Enter the name of the profile: 
Enter your Access Key Id: 
Enter your Secret Access Key:
```
Um vorherige Eingabeaufforderungen zu bearbeiten, verwenden Sie UMSCHALT + TAB. Bei einigen Assistenten können Sie nach dem Ausfüllen aller Eingabeaufforderungen eine Vorschau einer - AWS CloudFormation Vorlage oder des mit Ihren Informationen gefüllten AWS CLI Befehls anzeigen. Dieser Vorschaumodus ist nützlich, um die AWS CLI, Service-APIs und das Erstellen von Vorlagen für Skripts zu erlernen.

Drücken Sie nach der Vorschau oder der letzten Eingabeaufforderung die EINGABETASTE, um den letzten Befehl auszuführen.

\$ **aws configure wizard** What would you like to configure Enter the name of the profile: testWizard Enter your Access Key Id: AB1C2D3EF4GH5I678J90K Enter your Secret Access Key: ab1c2def34gh5i67j8k90l1mnop2qr3s45tu678v90 **<ENTER>**

# Erstellen und verwenden Sie AWS CLI Befehlskürzel, die als Aliasse bezeichnet werden

Aliase sind Verknüpfungen, die Sie in der AWS Command Line Interface (AWS CLI) erstellen können, um Befehle oder Skripts zu verkürzen, die Sie häufig verwenden. Sie erstellen Aliase in der alias-Datei in Ihrem Konfigurationsordner.

Themen

- [Voraussetzungen](#page-313-0)
- [Schritt 1: Erstellen der Aliasdatei](#page-313-1)
- [Schritt 2: Erstellen eines Alias](#page-315-0)
- [Schritt 3: Aufruf eines Alias](#page-318-0)
- [Beispiele für das Alias-Repository](#page-320-0)
- **[Ressourcen](#page-321-0)**

# <span id="page-313-0"></span>Voraussetzungen

Um Alias-Befehle zu verwenden, führen Sie die folgenden Schritte aus:

- Installieren und Konfigurieren der AWS CLI. Weitere Informationen finden Sie unter [the section](#page-17-0)  [called "Installieren/Aktualisieren"](#page-17-0) und [Authentifizierung und Anmeldeinformationen](#page-183-0).
- Verwenden Sie eine AWS CLI Mindestversion von 1.11.24 oder 2.0.0.
- (Optional) Um AWS CLI Alias-Bash-Skripte zu verwenden, müssen Sie ein Bash-kompatibles Terminal verwenden.

# <span id="page-313-1"></span>Schritt 1: Erstellen der Aliasdatei

Um die alias Datei zu erstellen, können Sie Ihre Dateinavigation und einen Texteditor oder Ihr bevorzugtes Terminal verwenden, indem Sie das step-by-step Verfahren verwenden. Verwenden Sie den folgenden Befehlsblock, um schnell Ihre Aliasdatei zu erstellen.

Linux and macOS

\$ **mkdir -p** *~/.aws/***cli**

```
$ echo '[toplevel]' > ~/.aws/cli/alias
```
#### **Windows**

```
C:\> md %USERPROFILE%\.aws\cli
C:\> echo [toplevel] > %USERPROFILE%/.aws/cli/alias
```
#### So erstellen Sie die Aliasdatei

1. Erstellen Sie einen Ordner mit dem Namen cli in Ihrem AWS CLI Konfigurationsordner. Standardmäßig ist der Konfigurationsordner ~/.aws/ (Linux oder macOS) und %USERPROFILE %\.aws\ (Windows). Sie können dies über Ihre Dateinavigation oder mit dem folgenden Befehl erstellen.

Linux and macOS

\$ **mkdir -p** *~/.aws/***cli**

Windows

C:\> **md %USERPROFILE%\.aws\cli**

Der resultierende Standardpfad des cli-Ordners ist ~/. aws/cli/ unter Linux oder macOS und %USERPROFILE%\.aws\cli unter Windows.

2. Erstellen Sie im cli-Ordner eine Textdatei namens alias ohne Erweiterung und fügen Sie [toplevel] in die erste Zeile ein. Sie können diese Datei über Ihren bevorzugten Texteditor erstellen oder den folgenden Befehl verwenden.

Linux and macOS

\$ **echo '[toplevel]' >** *~/.aws/***cli/alias**

Windows

C:\> **echo [toplevel] >** *%USERPROFILE%/.aws/***cli/alias**

# <span id="page-315-0"></span>Schritt 2: Erstellen eines Alias

Sie können einen Alias mithilfe von Basisbefehlen oder Bash-Skripten erstellen.

Erstellen eines Basisbefehls-Alias

Sie können Ihren Alias erstellen, indem Sie in der alias-Datei, die Sie im vorherigen Schritt erstellt haben, einen Befehl mit der folgenden Syntax hinzufügen.

Syntax

```
aliasname = command [--options]
```
Der *Aliasname* ist das, was Sie Ihren Alias nennen. Der *Befehl* ist der Befehl, den Sie aufrufen möchten, der andere Aliase enthalten kann. Sie können Optionen oder Parameter in Ihren Alias aufnehmen oder sie hinzufügen, wenn Sie Ihren Alias aufrufen.

Im folgenden Beispiel wird mit dem Befehl [aws sts get-caller-identity](https://awscli.amazonaws.com/v2/documentation/api/latest/reference/sts/get-caller-identity.html) ein Alias namens aws whoami erstellt. Da dieser Alias einen vorhandenen AWS CLI -Befehl aufruft, können Sie den Befehl ohne aws-Präfix schreiben.

**whoami = sts get-caller-identity**

Im folgenden Beispiel wird das vorherige whoami-Beispiel verwendet und die Account-Filter- und Textoptionen output hinzugefügt.

**whoami2 = sts get-caller-identity --query** *Account* **--output text**

<span id="page-315-1"></span>Erstellen eines Alias für Unterbefehle

**a** Note

Die Aliasfunktion für Unterbefehle erfordert eine AWS CLI Mindestversion von 1.11.24 oder 2.0.0

Sie können einen Alias für Unterbefehle erstellen, indem Sie in der alias-Datei, die Sie im vorherigen Schritt erstellt haben, einen Befehl mit der folgenden Syntax hinzufügen.

#### Syntax

```
[command commandGroup]
aliasname = command [--options]
```
Bei *CommandGroup* handelt es sich um den Befehls-Namespace. Der Befehl aws ec2 describeregions beispielsweise befindet sich unter der Befehlsgruppe ec2. Der *Aliasname* ist das, was Sie Ihren Alias nennen. Der *Befehl* ist der Befehl, den Sie aufrufen möchten, der andere Aliase enthalten kann. Sie können Optionen oder Parameter in Ihren Alias aufnehmen oder sie hinzufügen, wenn Sie Ihren Alias aufrufen.

Im folgenden Beispiel wird mit dem Befehl [aws ec2 describe-regions](https://awscli.amazonaws.com/v2/documentation/api/latest/reference/ec2/describe-regions.html) ein Alias namens aws ec2 regions erstellt. Da dieser Alias einen vorhandenen AWS CLI -Befehl unter dem Befehls-Namespace ec2 aufruft, können Sie den Befehl ohne das Präfix aws ec2 schreiben.

```
[command ec2]
regions = describe-regions --query Regions[].RegionName
```
Um Aliase von Befehlen außerhalb des Befehls-Namespace zu erstellen, stellen Sie dem vollständigen Befehl ein Ausrufezeichen voran. Im folgenden Beispiel wird mit dem Befehl [aws iam](https://awscli.amazonaws.com/v2/documentation/api/latest/reference/iam/list-instance-profiles.html)  [list-instance-profiles](https://awscli.amazonaws.com/v2/documentation/api/latest/reference/iam/list-instance-profiles.html) ein Alias namens aws ec2 instance-profiles erstellt.

```
[command ec2]
instance-profiles = !aws iam list-instance-profiles
```
#### **a** Note

Aliase verwenden nur bestehende Befehls-Namespaces und Sie können keine neuen erstellen. Sie können beispielsweise keinen Alias mit dem Abschnitt [command johnsmith] erstellen, da der Befehls-Namespace johnsmith noch nicht vorhanden ist.

## Erstellen eines Bash-Scripting-Alias

## **A** Warning

Um AWS CLI Alias-Bash-Skripte zu verwenden, müssen Sie ein Bash-kompatibles Terminal verwenden

Sie können einen Alias mit Bash-Skripten für erweiterte Prozesse mit der folgenden Syntax erstellen.

Syntax

```
aliasname = 
     !f() { 
          script content
}; f
```
Der *Aliasname* ist das, was Sie Ihren Alias nennen und *Skriptinhalt* ist das Skript, das Sie ausführen möchten, wenn Sie den Alias aufrufen.

Im folgenden Beispiel wird opendns verwendet, um Ihre aktuelle IP-Adresse auszugeben. Da Sie Aliase in anderen Aliasen verwenden können, ist der folgende myip-Alias nützlich, um den Zugriff für Ihre IP-Adresse aus anderen Aliasen heraus zuzulassen oder zu widerrufen.

```
myip = 
   !f() { 
     dig +short myip.opendns.com @resolver1.opendns.com 
   }; f
```
Das folgende Skriptbeispiel ruft den vorherigen aws myip-Alias auf, um Ihre IP-Adresse für einen eingehenden Amazon-EC2-Sicherheitsgruppen-Eingang zu autorisieren.

```
authorize-my-ip = 
   !f() { 
     ip=$(aws myip) 
     aws ec2 authorize-security-group-ingress --group-id ${1} --cidr $ip/32 --protocol 
 tcp --port 22 
   }; f
```
Wenn Sie Aliase aufrufen, die Bash-Skripting verwenden, werden die Variablen immer in der Reihenfolge übergeben, in der Sie sie eingegeben haben. Beim Bash-Skripting werden die Variablennamen nicht berücksichtigt, sondern nur die Reihenfolge, in der sie erscheinen. Im folgenden textalert-Alias-Beispiel ist die Variable für die --message-Option die erste und die - phone-number-Option ist die zweite.

**textalert = !f() {** 

```
 aws sns publish --message "${1}" --phone-number ${2} 
 }; f
```
# <span id="page-318-0"></span>Schritt 3: Aufruf eines Alias

Verwenden Sie die folgende Syntax, um den in Ihrer alias-Datei erstellten Alias auszuführen. Sie können zusätzliche Optionen hinzufügen, wenn Sie Ihren Alias aufrufen.

Syntax

**\$ aws** *aliasname*

Im folgenden Beispiel wird der Befehlsalias aws whoami verwendet.

```
$ aws 
  whoami
{ 
     "UserId": "A12BCD34E5FGHI6JKLM", 
     "Account": "1234567890987", 
     "Arn": "arn:aws:iam::1234567890987:user/userName"
}
```
Im folgenden Beispiel wird der aws whoami-Alias mit zusätzlichen Optionen verwendet, um nur die Account-Zahl in der text-Ausgabe zurückzugeben.

```
$ aws whoami --query Account --output 
  text
1234567890987
```
Im folgenden Beispiel wird der [Unterbefehlsalias](#page-315-1) aws ec2 regions verwendet.

```
$ aws ec2 
  regions
[ 
      "ap-south-1", 
     "eu-north-1", 
     "eu-west-3", 
      "eu-west-2",
...
```
## Aufrufen eines Alias mit Bash-Skriptvariablen

Wenn Sie Aliase aufrufen, die Bash-Skripting verwenden, werden Variablen in der Reihenfolge übergeben, in der sie eingegeben werden. Beim Bash-Skripting wird der Name der Variablen nicht berücksichtigt, sondern nur die Reihenfolge, in der sie erscheinen. Im folgenden textalert-Alias beispielsweise ist die Variable für die Option --message die erste und --phone-number die zweite.

```
textalert = 
   !f() { 
     aws sns publish --message "${1}" --phone-number ${2} 
   }; f
```
Wenn Sie den textalert-Alias aufrufen, müssen Sie Variablen in der gleichen Reihenfolge übergeben, in der sie im Alias ausgeführt werden. Im folgenden Beispiel verwenden wir die Variablen \$message und \$phone. Die \$message-Variable wird als \${1} für die --message-Option und die \$phone-Variable wird als \${2} für die --phone-number-Option übergeben. Dies führt zu einem erfolgreichen Aufruf des textalert-Alias, um eine Nachricht zu senden.

```
$ aws textalert $message 
  $phone
{ 
     "MessageId": "1ab2cd3e4-fg56-7h89-i01j-2klmn34567"
}
```
Im folgenden Beispiel wird die Bestellung umgeschaltet, wenn Sie den Alias in \$phone und \$message aufrufen. Die \$phone-Variable wird als \${1} für die --message-Option und die \$message-Variable wird als \${2} für die --phone-number-Option übergeben. Da die Variablen nicht in Ordnung sind, übergibt der Alias die Variablen falsch. Dies führt zu einem Fehler, da der Inhalt von \$message nicht den Formatierungsanforderungen für die Telefonnummer für die Option --phone-number entspricht.

```
$ aws textalert $phone 
  $message
usage: aws [options] <command> <subcommand> [<subcommand> ...] [parameters]
To see help text, you can run: 
   aws help 
   aws <command> help 
   aws <command> <subcommand> help
```
**Unknown options: text**

## <span id="page-320-0"></span>Beispiele für das Alias-Repository

Das [AWS CLI Alias-Repository](https://github.com/awslabs/awscli-aliases) auf GitHub enthält AWS CLI Aliasbeispiele, die vom AWS CLI Entwicklerteam und der Community erstellt wurden. Sie können das gesamte alias-Dateibeispiel verwenden oder einzelne Aliase für Ihren eigenen Gebrauch verwenden.

## **A** Warning

Durch Ausführen der Befehle in diesem Abschnitt wird Ihre vorhandene alias-Datei gelöscht. Um das Überschreiben der vorhandenen Aliasdatei zu vermeiden, ändern Sie den Downloadort.

#### So verwenden Sie Aliase aus dem Repository

- 1. Installieren Sie Git. Installationsanweisungen finden Sie unter [Erste Schritte Git installieren](https://git-scm.com/book/en/v2/Getting-Started-Installing-Git) in der Git-Dokumentation.
- 2. Installieren Sie den jp-Befehl. Der jp-Befehl wird in im tostring-Alias verwendet. Installationsanweisungen finden Sie unter [JMESPath \(jp\) README.md](https://github.com/jmespath/jp) auf GitHub.
- 3. Installieren Sie den jq-Befehl. Der jq-Befehl wird in im tostring-with-jq-Alias verwendet. Installationsanweisungen finden Sie unter [JSON-Prozessor \(jq\)](https://stedolan.github.io/jq/download/) auf GitHub.
- 4. Laden Sie die alias-Datei herunter, indem Sie einen der folgenden Schritte ausführen:
	- Führen Sie die folgenden Befehle aus, die aus dem Repository heruntergeladen werden und kopieren Sie die alias-Datei in Ihren Konfigurationsordner.

Linux and macOS

```
$ git clone https://github.com/awslabs/awscli-aliases.git
$ mkdir -p ~/.aws/cli
$ cp awscli-aliases/alias ~/.aws/cli/alias
```
Windows

```
C:\> git clone https://github.com/awslabs/awscli-aliases.git
C:\> md %USERPROFILE%\.aws\cli
C:\> copy awscli-aliases\alias %USERPROFILE%\.aws\cli
```
- Laden Sie direkt aus dem Repository herunter und speichern Sie im cli Ordner in Ihrem AWS CLI Konfigurationsordner. Standardmäßig ist der Konfigurationsordner ~/.aws/ (Linux oder macOS) und %USERPROFILE%\.aws\ (Windows).
- 5. Um zu überprüfen, ob die Aliase funktionieren, führen Sie den folgenden Alias aus.

```
$ aws whoami
```
Dies zeigt die gleiche Antwort wie der aws sts get-caller-identity-Befehl:

```
{ 
     "Account": "012345678901", 
     "UserId": "AIUAINBADX2VEG2TC6HD6", 
     "Arn": "arn:aws:iam::012345678901:user/myuser"
}
```
## <span id="page-321-0"></span>**Ressourcen**

- Das [AWS CLI Alias-Repository](https://github.com/awslabs/awscli-aliases) auf GitHub enthält AWS CLI Aliasbeispiele, die vom AWS CLI Entwicklerteam erstellt wurden, und den Beitrag der AWS CLI Community.
- Die Alias-Feature-Ankündigung von [AWS re:Invent 2016: Der effektive AWS CLI Benutzer](https://www.youtube.com/watch?t=1590&v=Xc1dHtWa9-Q) auf YouTube.
- [aws sts get-caller-identity](https://awscli.amazonaws.com/v2/documentation/api/latest/reference/sts/get-caller-identity.html)
- [aws ec2 describe-instances](https://awscli.amazonaws.com/v2/documentation/api/latest/reference/ec2/describe-instances.html)
- [aws sns publish](https://awscli.amazonaws.com/v2/documentation/api/latest/reference/sns/publish.html)

# Codebeispiele

Dieses Kapitel enthält eine Sammlung von Beispielen, die Ihnen zeigen, wie Sie das AWS Command Line Interface (AWS CLI) mit verwenden können AWS-Services.

Dieses Handbuch AWS CLI enthält die folgenden Arten von Beispielen:

- [Beispiele für](#page-322-0) geführte Befehle Beispiele für geführte Befehle für das AWS CLI Benutzerhandbuch zur Verwendung von AWS CLI mit einigen AWS-Services. Dabei handelt es sich häufig um detailliertere Beispiele als die Beispiele aus dem [Version 2.](https://awscli.amazonaws.com/v2/documentation/api/latest/reference/index.html)
- [AWS CLI Befehlsbeispiele](#page-380-0) Open-Source-Befehlsbeispiele, die auch im [Version 2](https://awscli.amazonaws.com/v2/documentation/api/latest/reference/index.html) verfügbar sind. Befehlsbeispiele werden im [AWS CLIR](https://github.com/aws/aws-cli/tree/develop/awscli/examples)epository unter gehostet GitHub.
- [AWS CLI mithilfe von Bash-Scripting-Codebeispielen Open-Source-Bash-Skripting-Beispiele](#page-6523-0). [Bash-Skriptbeispiele finden Sie im Code Examples Repository unter.AWSGitHub](https://github.com/awsdocs/aws-doc-sdk-examples)

**B** Beispiel für Feedback

Sie können nicht finden, was Sie brauchen? Fordern Sie ein Befehlsbeispiel an, indem Sie den Link Feedback geben unten auf dieser Seite oder auf der entsprechenden Befehlsseite im [Version 2](https://awscli.amazonaws.com/v2/documentation/api/latest/reference/index.html) verwenden.

Sie möchten einen Beitrag leisten? Fügen AWS CLI Sie Befehlsbeispiele im [AWS](https://github.com/awsdocs/aws-doc-sdk-examples) [Codebeispiel-Repository](https://github.com/awsdocs/aws-doc-sdk-examples) bei GitHub. Weitere Informationen zur Mitarbeit finden Sie auf den GitHubSeiten unter [Kurzanleitung für Beiträge zu AWS CLI Codebeispielen.](https://aws.github.io/aws-cli/docs_quicksteps.html)

# <span id="page-322-0"></span>Beispiele für geführte AWS CLI-Befehle

Dieser Abschnitt enthält Beispiele, die veranschaulichen, wie Sie mit der AWS Command Line Interface (AWS CLI) auf verschiedene AWS-Services zugreifen.

## **G** Note

Eine vollständige Referenz aller verfügbaren Befehle für jeden einzelnen Service finden Sie im [AWS CLIReferenzleitfaden für Version 2](https://awscli.amazonaws.com/v2/documentation/api/latest/reference/index.html). Sie können auch die integrierte Befehlszeilenhilfe verwenden. Weitere Informationen finden Sie unter [Hilfe mit der AWS CLI](#page-223-0).

#### Services

- [Verwenden von Amazon DynamoDB mit der AWS CLI](#page-323-0)
- [Verwenden von Amazon EC2 mit der AWS CLI](#page-327-0)
- [Verwenden von Amazon S3 Glacier mit der AWS CLI](#page-346-0)
- [Verwenden von AWS Identity and Access Management über die AWS CLI](#page-353-0)
- [Verwenden von Amazon S3 mit der AWS CLI](#page-358-0)
- [Verwenden von Amazon SNS mit der AWS CLI](#page-378-0)

# <span id="page-323-0"></span>Verwenden von Amazon DynamoDB mit der AWS CLI

Eine Einführung in Amazon DynamoDB

[Was ist Amazon DynamoDB?](https://www.youtube-nocookie.com/embed/sI-zciHAh-4)

Die AWS Command Line Interface (AWS CLI) unterstützt alle AWS-Datenbank-Services, einschließlich Amazon DynamoDB. Sie können die AWS CLI für improvisierte Vorgänge wie das Erstellen einer Tabelle verwenden. Sie können damit auch DynamoDB-Vorgänge in Hilfsprogrammskripts einbetten.

Weitere Informationen zur Verwendung der AWS CLI mit DynamoDB finden Sie unter [dynamodb](https://awscli.amazonaws.com/v2/documentation/api/latest/reference/dynamodb/index.html) in der AWS CLI-Befehlsreferenz.

Verwenden Sie den folgenden Befehl, um die AWS CLI-Befehle für DynamoDB aufzulisten.

#### \$ **aws dynamodb help**

#### Themen

- [Voraussetzungen](#page-324-0)
- [Erstellen und Verwenden von DynamoDB-Tabellen](#page-324-1)
- [Verwenden von DynamoDB Local](#page-326-0)
- **[Ressourcen](#page-326-1)**
# Voraussetzungen

Zur Ausführung von dynamodb-Befehlen ist Folgendes erforderlich:

• Installieren und Konfigurieren der AWS CLI. Weitere Informationen erhalten Sie unter [the section](#page-17-0) [called "Installieren/Aktualisieren"](#page-17-0) und [Authentifizierung und Anmeldeinformationen](#page-183-0).

# Erstellen und Verwenden von DynamoDB-Tabellen

Das Befehlszeilenformat besteht aus einem DynamoDB-Befehlsnamen, gefolgt von den Parametern für diesen Befehl. Die AWS CLI unterstützt die CLI-[Syntax-Kurznotation](#page-259-0) für die Parameterwerte und JSON (vollständig).

Im folgenden Beispiel wird eine Tabelle mit dem Namen MusicCollection erstellt.

```
$ aws dynamodb create-table \ 
     --table-name MusicCollection \ 
     --attribute-definitions AttributeName=Artist,AttributeType=S 
 AttributeName=SongTitle,AttributeType=S \ 
     --key-schema AttributeName=Artist,KeyType=HASH 
 AttributeName=SongTitle,KeyType=RANGE \ 
     --provisioned-throughput ReadCapacityUnits=1,WriteCapacityUnits=1
```
Sie können neue Zeilen zur Tabelle hinzufügen mithilfe von Befehlen, die denen im folgenden Beispiel ähneln. Diese Beispiele verwenden eine Kombination von Syntax-Kurznotation und JSON.

```
$ aws dynamodb put-item \ 
     --table-name MusicCollection \ 
     --item '{ 
          "Artist": {"S": "No One You Know"}, 
          "SongTitle": {"S": "Call Me Today"} , 
          "AlbumTitle": {"S": "Somewhat Famous"} 
       }' \ 
     --return-consumed-capacity TOTAL
{ 
     "ConsumedCapacity": { 
          "CapacityUnits": 1.0, 
          "TableName": "MusicCollection" 
     }
}
```

```
$ aws dynamodb put-item \ 
     --table-name MusicCollection \ 
     --item '{ 
          "Artist": {"S": "Acme Band"}, 
          "SongTitle": {"S": "Happy Day"} , 
          "AlbumTitle": {"S": "Songs About Life"} 
       }' \ 
     --return-consumed-capacity TOTAL
{ 
     "ConsumedCapacity": { 
          "CapacityUnits": 1.0, 
          "TableName": "MusicCollection" 
     }
}
```
Es ist nicht einfach, einen gültigen JSON-Code in einem einzeiligen Befehl unterzubringen. Um dies zu vereinfachen, kann die AWS CLI JSON-Dateien lesen. Betrachten Sie dazu das folgende Beispiel für einen JSON-Codeausschnitt. Er wird in einer Datei mit dem Namen expressionattributes.json gespeichert.

```
{ 
   ":v1": {"S": "No One You Know"}, 
   ":v2": {"S": "Call Me Today"}
}
```
Sie können diese Datei verwenden, um eine query-Anfrage mithilfe der AWS CLI auszugeben. Im folgenden Beispiel wird der Inhalt der Datei expression-attributes.json für den Wert des Parameters --expression-attribute-values verwendet.

```
$ aws dynamodb query --table-name MusicCollection \ 
     --key-condition-expression "Artist = :v1 AND SongTitle = :v2" \ 
     --expression-attribute-values file://expression-attributes.json
{ 
     "Count": 1, 
     "Items": [ 
         { 
              "AlbumTitle": { 
                  "S": "Somewhat Famous" 
              }, 
              "SongTitle": { 
                  "S": "Call Me Today"
```

```
 }, 
              "Artist": { 
                  "S": "No One You Know" 
 } 
         } 
     ], 
     "ScannedCount": 1, 
     "ConsumedCapacity": null
}
```
Verwenden von DynamoDB Local

Außer mit DynamoDB können Sie die AWS CLI auch mit DynamoDB Local verwenden. DynamoDB Local ist eine kleine clientseitige Datenbank, die nach dem Vorbild des DynamoDB-Service funktioniert. Mit DynamoDB Local können Sie Anwendungen schreiben, die die DynamoDB-API verwenden, ohne Tabellen oder Daten im DynamoDB-Webservice zu ändern. Stattdessen werden alle API-Aktionen an eine lokale Datenbank umgeleitet. Dies ermöglicht Ihnen Einsparungen, die den bereitgestellten Durchsatz, die Datenspeicherung und Datenübertragungsgebühren betreffen.

Weitere Informationen zu DynamoDB Local und der Verwendung mit AWS CLI finden Sie in den folgenden Abschnitten im [Amazon-DynamoDB-Entwicklerhandbuch:](https://docs.aws.amazon.com/amazondynamodb/latest/developerguide/)

- [DynamoDB Local](https://docs.aws.amazon.com/amazondynamodb/latest/developerguide/Tools.DynamoDBLocal.html)
- [Verwendung der AWS CLI mit DynamoDB Local](https://docs.aws.amazon.com/amazondynamodb/latest/developerguide/Tools.CLI.html#UsingWithDDBLocal)

# **Ressourcen**

AWS CLI-Referenz:

- [aws dynamodb](https://awscli.amazonaws.com/v2/documentation/api/latest/reference/dynamodb/index.html)
- [aws dynamodb create-table](https://awscli.amazonaws.com/v2/documentation/api/latest/reference/dynamodb/create-table.html)
- [aws dynamodb put-item](https://awscli.amazonaws.com/v2/documentation/api/latest/reference/dynamodb/put-item.html)
- [aws dynamodb query](https://awscli.amazonaws.com/v2/documentation/api/latest/reference/dynamodb/query.html)

## Service-Referenz:

- [DynamoDB Local](https://docs.aws.amazon.com/amazondynamodb/latest/developerguide/Tools.DynamoDBLocal.html) im Entwicklerhandbuch für Amazon DynamoDB
- [Verwendung mit AWS CLI DynamoDB Local](https://docs.aws.amazon.com/amazondynamodb/latest/developerguide/Tools.CLI.html#UsingWithDDBLocal) im Entwicklerhandbuch für Amazon DynamoDB

# Verwenden von Amazon EC2 mit der AWS CLI

Eine Einführung in Amazon Elastic Compute Cloud

[Einführung in Amazon EC2 – Elastic Cloud Server und Hosting mit AWS](https://www.youtube-nocookie.com/embed/sI-zciHAh-4)

Sie können mit der AWS Command Line Interface (AWS CLI) auf die Funktionen von Amazon Elastic Compute Cloud (Amazon EC2) zugreifen. Verwenden Sie den folgenden Befehl, um die AWS CLI-Befehle für Amazon EC2 aufzulisten.

**aws ec2 help**

Bevor Sie Befehle ausführen, richten Sie die Standardanmeldeinformationen ein. Weitere Informationen finden Sie unter [Konfigurieren Sie den AWS CLI.](#page-100-0)

Dieses Thema zeigt Kurzbeispiele von AWS CLI-Befehlen, die allgemeine Aufgaben für Amazon EC2 ausführen.

Langformbeispiele für AWS CLI-Befehle finden Sie im [AWS CLI-Codebeispiel-Repository](https://github.com/awsdocs/aws-doc-sdk-examples/tree/main/aws-cli) auf GitHub.

Themen

- [Erstellen, Anzeigen und Löschen von Amazon-EC2-Schlüsselpaaren](#page-327-0)
- [Erstellen, Konfigurieren und Löschen von Sicherheitsgruppen für Amazon EC2](#page-331-0)
- [Starten, Auflisten und Beenden von Amazon-EC2-Instances](#page-336-0)
- [Ändern eines Amazon-EC2-Instance-Typs mit einem Bash-Skript](#page-343-0)

# <span id="page-327-0"></span>Erstellen, Anzeigen und Löschen von Amazon-EC2-Schlüsselpaaren

Sie können die AWS Command Line Interface (AWS CLI) verwenden, um Ihre Schlüsselpaare für Amazon Elastic Compute Cloud (Amazon EC2) zu erstellen, anzuzeigen und zu löschen. Sie verwenden Schlüsselpaare, um eine Verbindung zu einer Amazon-EC2-Instance herzustellen.

Sie müssen das Schlüsselpaar für Amazon EC2 bereitstellen, wenn Sie die Instance erstellen. Anschließend verwenden Sie das Schlüsselpaar zur Authentifizierung, wenn Sie sich mit der Instance verbinden.

### **a** Note

Weitere Befehlsbeispiele finden Sie im [.](https://awscli.amazonaws.com/v2/documentation/api/latest/reference/index.html)

### Themen

- [Voraussetzungen](#page-328-0)
- [Erstellen eines Schlüsselpaares](#page-328-1)
- [Anzeigen Ihres Schlüsselpaars](#page-330-0)
- [Löschen Ihres Schlüsselpaars](#page-330-1)
- **[Referenzen](#page-330-2)**

### <span id="page-328-0"></span>Voraussetzungen

Zur Ausführung von ec2-Befehlen ist Folgendes erforderlich:

- Installieren und Konfigurieren der AWS CLI. Weitere Informationen finden Sie unter [the section](#page-17-0)  [called "Installieren/Aktualisieren"](#page-17-0) und [Authentifizierung und Anmeldeinformationen](#page-183-0).
- Legen Sie Ihre IAM-Berechtigungen fest, um Zugriff auf Amazon EC2 zu ermöglichen. Weitere Informationen zu IAM-Berechtigungen für Amazon EC2 finden Sie unter [IAM-Richtlinien für](https://docs.aws.amazon.com/AWSEC2/latest/UserGuide/iam-policies-for-amazon-ec2.html)  [Amazon EC2 im Amazon EC2 EC2-Benutzerhandbuch.](https://docs.aws.amazon.com/AWSEC2/latest/UserGuide/iam-policies-for-amazon-ec2.html)

## <span id="page-328-1"></span>Erstellen eines Schlüsselpaares

Zum Erstellen eines Schlüsselpaars verwenden Sie den Befehl [aws ec2 create-key-pair](https://awscli.amazonaws.com/v2/documentation/api/latest/reference/ec2/create-key-pair.html) mit den Optionen --query und --output text, um den privaten Schlüssel direkt in eine Datei weiterzureichen.

```
$ aws ec2 create-key-pair --key-name MyKeyPair --query 'KeyMaterial' --output text 
  > MyKeyPair.pem
```
Denn PowerShell die > file Umleitung verwendet standardmäßig die UTF-8-Kodierung, die bei einigen SSH-Clients nicht verwendet werden kann. Sie müssen die Ausgabe konvertieren, indem Sie sie an den Befehl out-file weiterreichen und die Kodierung explizit auf ascii festlegen.

PS C:\>**aws ec2 create-key-pair --key-name** *MyKeyPair* **--query 'KeyMaterial' --output text | out-file -encoding ascii -filepath** *MyKeyPair.pem*

Die resultierende Datei MyKeyPair.pem sollte wie folgt aussehen.

#### -----BEGIN RSA PRIVATE KEY-----

EXAMPLEKEYKCAQEAy7WZhaDsrA1W3mRlQtvhwyORRX8gnxgDAfRt/gx42kWXsT4rXE/b5CpSgie/ vBoU7jLxx92pNHoFnByP+Dc21eyyz6CvjTmWA0JwfWiW5/akH7iO5dSrvC7dQkW2duV5QuUdE0QW Z/aNxMniGQE6XAgfwlnXVBwrerrQo+ZWQeqiUwwMkuEbLeJFLhMCvYURpUMSC1oehm449ilx9X1F G50TCFeOzfl8dqqCP6GzbPaIjiU19xX/azOR9V+tpUOzEL+wmXnZt3/nHPQ5xvD2OJH67km6SuPW oPzev/D8V+x4+bHthfSjR9Y7DvQFjfBVwHXigBdtZcU2/wei8D/HYwIDAQABAoIBAGZ1kaEvnrqu /uler7vgIn5m7lN5LKw4hJLAIW6tUT/fzvtcHK0SkbQCQXuriHmQ2MQyJX/0kn2NfjLV/ufGxbL1 mb5qwMGUnEpJaZD6QSSs3kICLwWUYUiGfc0uiSbmJoap/GTLU0W5Mfcv36PaBUNy5p53V6G7hXb2 bahyWyJNfjLe4M86yd2YK3V2CmK+X/BOsShnJ36+hjrXPPWmV3N9zEmCdJjA+K15DYmhm/tJWSD9 81oGk9TopEp7CkIfatEATyyZiVqoRq6k64iuM9JkA3OzdXzMQexXVJ1TLZVEH0E7bhlY9d8O1ozR oQs/FiZNAx2iijCWyv0lpjE73+kCgYEA9mZtyhkHkFDpwrSM1APaL8oNAbbjwEy7Z5Mqfql+lIp1 YkriL0DbLXlvRAH+yHPRit2hHOjtUNZh4Axv+cpg09qbUI3+43eEy24B7G/Uh+GTfbjsXsOxQx/x p9otyVwc7hsQ5TA5PZb+mvkJ5OBEKzet9XcKwONBYELGhnEPe7cCgYEA06Vgov6YHleHui9kHuws ayav0elc5zkxjF9nfHFJRry21R1trw2Vdpn+9g481URrpzWVOEihvm+xTtmaZlSp//lkq75XDwnU WA8gkn6O3QE3fq2yN98BURsAKdJfJ5RL1HvGQvTe10HLYYXpJnEkHv+Unl2ajLivWUt5pbBrKbUC gYBjbO+OZk0sCcpZ29sbzjYjpIddErySIyRX5gV2uNQwAjLdp9PfN295yQ+BxMBXiIycWVQiw0bH oMo7yykABY7Ozd5wQewBQ4AdSlWSX4nGDtsiFxWiI5sKuAAeOCbTosy1s8w8fxoJ5Tz1sdoxNeGs Arq6Wv/G16zQuAE9zK9vvwKBgF+09VI/1wJBirsDGz9whVWfFPrTkJNvJZzYt69qezxlsjgFKshy WBhd4xHZtmCqpBPlAymEjr/TOlbxyARmXMnIOWIAnNXMGB4KGSyl1mzSVAoQ+fqR+cJ3d0dyPl1j jjb0Ed/NY8frlNDxAVHE8BSkdsx2f6ELEyBKJSRr9snRAoGAMrTwYneXzvTskF/S5Fyu0iOegLDa NWUH38v/nDCgEpIXD5Hn3qAEcju1IjmbwlvtW+nY2jVhv7UGd8MjwUTNGItdb6nsYqM2asrnF3qS VRkAKKKYeGjkpUfVTrW0YFjXkfcrR/V+QFL5OndHAKJXjW7a4ejJLncTzmZSpYzwApc= -----END RSA PRIVATE KEY-----

Ihr privater Schlüssel wird nicht gespeichert AWS und kann erst abgerufen werden, wenn er erstellt wurde. Später kann er nicht mehr wiederhergestellt werden. Wenn Sie den privaten Schlüssel verlieren, müssen Sie ein neues Schlüsselpaar erstellen.

Wenn Sie über einen Linux-Computer eine Verbindung zu Ihrer Instance herstellen, sollten Sie den folgenden Befehl verwenden, um die Berechtigungen für Ihre private Schlüsseldatei festzulegen, sodass nur Sie diese lesen können.

#### \$ **chmod 400** *MyKeyPair.pem*

<span id="page-330-0"></span>Anzeigen Ihres Schlüsselpaars

Aus dem Schlüsselpaar wird ein "Fingerabdruck" generiert, mit dem Sie überprüfen können, ob der private Schlüssel auf Ihrem lokalen Computer dem öffentlichen Schlüssel entspricht, der in AWS gespeichert ist.

Der Fingerabdruck ist ein SHA1-Hash aus einer DER-codierten Kopie des privaten Schlüssels. Dieser Wert wird bei der Erstellung des key pair erfasst und AWS zusammen mit dem öffentlichen Schlüssel gespeichert. Sie können den Fingerabdruck in der Amazon EC2 EC2-Konsole oder durch Ausführen des AWS CLI Befehls [aws ec2 describe-key-pairs](https://awscli.amazonaws.com/v2/documentation/api/latest/reference/ec2/describe-key-pairs.html) anzeigen.

Das folgende Beispiel zeigt den Fingerabdruck für MyKeyPair.

```
$ aws ec2 describe-key-pairs --key-name MyKeyPair
{ 
     "KeyPairs": [ 
          { 
               "KeyName": "MyKeyPair", 
               "KeyFingerprint": 
  "1f:51:ae:28:bf:89:e9:d8:1f:25:5d:37:2d:7d:b8:ca:9f:f5:f1:6f"
          } 
    \mathbf{I}}
```
Weitere Informationen zu Schlüsseln und Fingerabdrücken finden Sie unter [Amazon EC2 EC2-](https://docs.aws.amazon.com/AWSEC2/latest/UserGuide/ec2-key-pairs.html) [Schlüsselpaare](https://docs.aws.amazon.com/AWSEC2/latest/UserGuide/ec2-key-pairs.html) im Amazon EC2 EC2-Benutzerhandbuch.

<span id="page-330-1"></span>Löschen Ihres Schlüsselpaars

Um ein Schlüsselpaar zu löschen, führen Sie den [aws ec2 delete-key-pair](https://awscli.amazonaws.com/v2/documentation/api/latest/reference/ec2/delete-key-pair.html)-Befehl aus und ersetzen dabei *MyKeyPair* durch den Namen des zu löschenden Paares.

```
$ aws ec2 delete-key-pair --key-name MyKeyPair
```
<span id="page-330-2"></span>Referenzen

AWS CLI Referenz:

- [aws ec2](https://awscli.amazonaws.com/v2/documentation/api/latest/reference/ec2/index.html)
- [aws ec2 create-key-pair](https://awscli.amazonaws.com/v2/documentation/api/latest/reference/ec2/create-key-pair.html)
- [aws ec2 delete-key-pair](https://awscli.amazonaws.com/v2/documentation/api/latest/reference/ec2/delete-key-pair.html)
- [aws ec2 describe-key-pairs](https://awscli.amazonaws.com/v2/documentation/api/latest/reference/ec2/describe-key-pairs.html)

#### Andere Referenz:

- [Amazon Elastic Compute Cloud-Dokumentation](https://docs.aws.amazon.com/ec2/)
- AWS SDKs und AWS CLI Codebeispiele und Beiträge dazu finden Sie im [AWS Codebeispiel-](https://github.com/awsdocs/aws-doc-sdk-examples/)[Repository](https://github.com/awsdocs/aws-doc-sdk-examples/) unter GitHub.

# <span id="page-331-0"></span>Erstellen, Konfigurieren und Löschen von Sicherheitsgruppen für Amazon EC2

Sie können eine Sicherheitsgruppe, die im Wesentlichen als Firewall fungiert, für Ihre Amazon-Elastic-Compute-Cloud (Amazon EC2)-Instances mit Regeln erstellen, die den ein- und ausgehenden Netzwerkverkehr bestimmen.

Verwenden Sie AWS Command Line Interface (AWS CLI), um eine Sicherheitsgruppe zu erstellen, Regeln zu vorhandenen Sicherheitsgruppen hinzuzufügen und Sicherheitsgruppen zu löschen.

**a** Note

Weitere Befehlsbeispiele finden Sie im .

### Themen

- [Voraussetzungen](#page-331-1)
- [Eine Sicherheitsgruppe erstellen](#page-332-0)
- [Hinzufügen von Regeln zu Ihrer Sicherheitsgruppe](#page-333-0)
- [Löschen Ihrer Sicherheitsgruppe](#page-335-0)
- [Referenzen](#page-335-1)

### <span id="page-331-1"></span>Voraussetzungen

Zur Ausführung von ec2-Befehlen ist Folgendes erforderlich:

• Installieren und Konfigurieren der AWS CLI. Weitere Informationen finden Sie unter [the section](#page-17-0)  [called "Installieren/Aktualisieren"](#page-17-0) und [Authentifizierung und Anmeldeinformationen](#page-183-0).

• Legen Sie Ihre IAM-Berechtigungen fest, um Zugriff auf Amazon EC2 zu ermöglichen. Weitere Informationen zu IAM-Berechtigungen für Amazon EC2 finden Sie unter [IAM-Richtlinien für](https://docs.aws.amazon.com/AWSEC2/latest/UserGuide/iam-policies-for-amazon-ec2.html)  [Amazon EC2 im Amazon EC2 EC2-Benutzerhandbuch.](https://docs.aws.amazon.com/AWSEC2/latest/UserGuide/iam-policies-for-amazon-ec2.html)

<span id="page-332-0"></span>Eine Sicherheitsgruppe erstellen

Sie können Sicherheitsgruppen erstellen, die Virtual Private Clouds (VPCs) zugeordnet sind.

Im folgenden [aws ec2 create-security-group](https://awscli.amazonaws.com/v2/documentation/api/latest/reference/ec2/create-security-group.html)-Beispiel wird gezeigt, wie Sie eine Sicherheitsgruppe für eine bestimmte VPC erstellen.

```
$ aws ec2 create-security-group --group-name my-sg --description "My security group" --
vpc-id vpc-1a2b3c4d
{ 
     "GroupId": "sg-903004f8"
}
```
Zum Anzeigen der Anfangsinformationen für eine Sicherheitsgruppe führen Sie den Befehl aws ec2 [describe-security-groups](https://awscli.amazonaws.com/v2/documentation/api/latest/reference/ec2/describe-security-groups.html) aus. Sie können auf eine EC2-VPC-Sicherheitsgruppe nur mit der vpc-id und nicht mit ihrem Namen verweisen.

```
$ aws ec2 describe-security-groups --group-ids sg-903004f8
{ 
    "SecurityGroups": [ 
        { 
            "IpPermissionsEgress": [ 
\overline{\mathcal{L}} "IpProtocol": "-1", 
                   "IpRanges": [ 
 { 
                           "CidrIp": "0.0.0.0/0" 
 } 
 ], 
                   "UserIdGroupPairs": [] 
 } 
            ], 
            "Description": "My security group" 
            "IpPermissions": [], 
            "GroupName": "my-sg", 
            "VpcId": "vpc-1a2b3c4d", 
            "OwnerId": "123456789012",
```

```
 "GroupId": "sg-903004f8" 
             } 
      \mathbf{I}}
```
<span id="page-333-0"></span>Hinzufügen von Regeln zu Ihrer Sicherheitsgruppe

Wenn Sie eine Amazon-EC2-Instance ausführen, müssen Sie Regeln in der Sicherheitsgruppe aktivieren, um eingehenden Netzwerkverkehr für Ihre Art der Verbindung zum Image zu aktivieren.

Wenn Sie beispielsweise eine Windows-Instance starten, fügen Sie im Allgemeinen eine Regel hinzu, um eingehenden Datenverkehr über TCP-Port 3389 zu erlauben, um das Remote Desktop Protocol (RDP) zu unterstützen. Beim Starten einer Linux-Instance fügen Sie im Allgemeinen eine Regel hinzu, um eingehenden Datenverkehr über TCP-Port 22 zu erlauben, um SSH-Verbindungen zu unterstützen.

Fügen Sie mit dem Befehl [aws ec2 authorize-security-group-ingress](https://awscli.amazonaws.com/v2/documentation/api/latest/reference/ec2/authorize-security-group-ingress.html) eine Regel zu Ihrer Sicherheitsgruppe hinzu. Ein erforderlicher Parameter dieses Befehls ist die öffentliche IP-Adresse Ihres Computers oder das Netzwerk (in Form eines Adressbereichs), das mit Ihrem Computer verbunden ist. Dabei wird die [CIDR](https://wikipedia.org/wiki/Classless_Inter-Domain_Routing)-Notation verwendet.

**a** Note

Mit unserem Service <https://checkip.amazonaws.com/>können Sie Ihre öffentliche IP-Adresse bestimmen. Zum Finden weiterer Services zur Identifizierung Ihrer IP-Adresse geben Sie in Ihren Browser "wie lautet meine IP-Adresse" ein. Wenn Sie eine Verbindung über einen ISP oder von hinter einer Firewall mit einer dynamischen IP-Adresse herstellen (über ein NAT-Gateway von einem privaten Netzwerk), können Sie diese regelmäßig ändern. In diesem Fall müssen Sie den IP-Adressbereich herausfinden, der von Client-Computern verwendet wird.

Im folgenden Beispiel wird gezeigt, wie Sie eine Regel für das RDP (TCP-Port 3389) zu einer EC2- VPC-Sicherheitsgruppe mit der ID sg-903004f8 mithilfe Ihrer IP-Adresse hinzufügen.

Suchen Sie zunächst Ihre IP-Adresse.

```
$ curl https://checkip.amazonaws.com
x.x.x.x
```
Sie können die IP-Adresse dann zur Sicherheitsgruppe hinzufügen, indem Sie den [aws ec2](https://awscli.amazonaws.com/v2/documentation/api/latest/reference/ec2/authorize-security-group-ingress.html) [authorize-security-group-ingress](https://awscli.amazonaws.com/v2/documentation/api/latest/reference/ec2/authorize-security-group-ingress.html)-Befehl ausführen.

```
$ aws ec2 authorize-security-group-ingress --group-id sg-903004f8 --protocol tcp --port 
  3389 --cidr x.x.x.x/x
```
Der folgende Befehl fügt eine weitere Regel hinzu, um SSH-Instances in derselben Sicherheitsgruppe zu aktivieren.

```
$ aws ec2 authorize-security-group-ingress --group-id sg-903004f8 --protocol tcp --port 
  22 --cidr x.x.x.x/x
```
Zum Anzeigen der Änderungen der Sicherheitsgruppe führen Sie den Befehl [aws ec2 describe](https://awscli.amazonaws.com/v2/documentation/api/latest/reference/ec2/describe-security-groups.html)[security-groups](https://awscli.amazonaws.com/v2/documentation/api/latest/reference/ec2/describe-security-groups.html) aus.

```
$ aws ec2 describe-security-groups --group-ids sg-903004f8
{ 
      "SecurityGroups": [ 
           { 
                "IpPermissionsEgress": [ 
\overline{\mathcal{L}} "IpProtocol": "-1", 
                         "IpRanges": [ 
 { 
                                    "CidrIp": "0.0.0.0/0" 
 } 
 ], 
                          "UserIdGroupPairs": [] 
 } 
               ], 
                "Description": "My security group" 
                "IpPermissions": [ 
\overline{\mathcal{L}} "ToPort": 22, 
                         "IpProtocol": "tcp", 
                         "IpRanges": [ 
 { 
                                    "CidrIp": "x.x.x.x/x" 
 } 
\sim 100 \sim 100 \sim 100 \sim 100 \sim 100 \sim 100 \sim 100 \sim 100 \sim 100 \sim 100 \sim 100 \sim 100 \sim 100 \sim 100 \sim 100 \sim 100 \sim 100 \sim 100 \sim 100 \sim 100 \sim 100 \sim 100 \sim 100 \sim 100 \sim 
                          "UserIdGroupPairs": [], 
                          "FromPort": 22
```

```
 } 
             ], 
             "GroupName": "my-sg", 
             "OwnerId": "123456789012", 
             "GroupId": "sg-903004f8" 
         } 
     ]
}
```
<span id="page-335-0"></span>Löschen Ihrer Sicherheitsgruppe

Um eine Sicherheitsgruppe zu löschen, führen Sie den Befehl [aws ec2 delete-security-group](https://awscli.amazonaws.com/v2/documentation/api/latest/reference/ec2/delete-security-group.html) aus.

**a** Note

Sie können eine Sicherheitsgruppe nicht löschen, wenn sie aktuell an eine Umgebung angefügt ist.

Das folgende Befehlsbeispiel löscht die EC2-VPC-Sicherheitsgruppe.

```
$ aws ec2 delete-security-group --group-id sg-903004f8
```
<span id="page-335-1"></span>Referenzen

AWS CLI Referenz:

- [aws ec2](https://awscli.amazonaws.com/v2/documentation/api/latest/reference/ec2/index.html)
- [aws ec2 authorize-security-group-ingress](https://awscli.amazonaws.com/v2/documentation/api/latest/reference/ec2/authorize-security-group-ingress.html)
- [aws ec2 create-security-group](https://awscli.amazonaws.com/v2/documentation/api/latest/reference/ec2/create-security-group.html)
- [aws ec2 delete-security-group](https://awscli.amazonaws.com/v2/documentation/api/latest/reference/ec2/delete-security-group.html)
- [aws ec2 describe-security-groups](https://awscli.amazonaws.com/v2/documentation/api/latest/reference/ec2/describe-security-groups.html)

#### Andere Referenz:

- [Amazon Elastic Compute Cloud-Dokumentation](https://docs.aws.amazon.com/ec2/)
- AWS SDKs und AWS CLI Codebeispiele und Beiträge dazu finden Sie im [AWS Codebeispiel-](https://github.com/awsdocs/aws-doc-sdk-examples/)[Repository](https://github.com/awsdocs/aws-doc-sdk-examples/) unter GitHub.

# <span id="page-336-0"></span>Starten, Auflisten und Beenden von Amazon-EC2-Instances

Sie können die AWS Command Line Interface (AWS CLI) verwenden, um Amazon Elastic Compute Cloud (Amazon EC2) -Instances zu starten, aufzulisten und zu beenden. Wenn Sie eine Instance starten, die nicht zum AWS kostenlosen Kontingent gehört, wird Ihnen nach dem Start der Instance eine Rechnung gestellt und die Zeit berechnet, während die Instance läuft, auch wenn sie inaktiv bleibt.

**a** Note

Weitere Befehlsbeispiele finden Sie im [.](https://awscli.amazonaws.com/v2/documentation/api/latest/reference/index.html)

# Themen

- [Voraussetzungen](#page-336-1)
- **[Starten Ihrer Instance](#page-337-0)**
- [Hinzufügen eines Blockgeräts zu Ihrer Instance](#page-339-0)
- [Hinzufügen eines Tags zu Ihrer Instance](#page-340-0)
- [Herstellen einer Verbindung zu Ihrer Instance](#page-341-0)
- [Auflisten Ihrer Instances](#page-341-1)
- [Beenden Ihrer Instance](#page-342-0)
- **[Referenzen](#page-342-1)**

# <span id="page-336-1"></span>Voraussetzungen

Um die ec2-Befehle in diesem Thema auszuführen, sind folgende Schritte erforderlich:

- Installieren und Konfigurieren der AWS CLI. Weitere Informationen finden Sie unter [the section](#page-17-0)  [called "Installieren/Aktualisieren"](#page-17-0) und [Authentifizierung und Anmeldeinformationen](#page-183-0).
- Legen Sie Ihre IAM-Berechtigungen fest, um Zugriff auf Amazon EC2 zu ermöglichen. Weitere Informationen zu IAM-Berechtigungen für Amazon EC2 finden Sie unter [IAM-Richtlinien für](https://docs.aws.amazon.com/AWSEC2/latest/UserGuide/iam-policies-for-amazon-ec2.html)  [Amazon EC2 im Amazon EC2 EC2-Benutzerhandbuch.](https://docs.aws.amazon.com/AWSEC2/latest/UserGuide/iam-policies-for-amazon-ec2.html)
- Erstellen Sie ein [Schlüsselpaar](#page-327-0) und eine [Sicherheitsgruppe.](#page-331-0)
- Wählen Sie ein Amazon Machine Image (AMI) aus und notieren Sie sich die AMI-ID. Weitere Informationen [finden Sie unter Finding a Passing AMI](https://docs.aws.amazon.com/AWSEC2/latest/UserGuide/finding-an-ami.html) im Amazon EC2 EC2-Benutzerhandbuch.

### <span id="page-337-0"></span>Starten Ihrer Instance

Zum Starten einer Amazon-EC2-Instance mithilfe des AMI, das Sie ausgewählt haben, verwenden Sie den Befehl [aws ec2 run-instances](https://awscli.amazonaws.com/v2/documentation/api/latest/reference/ec2/run-instances.html). Sie können die Instance in einer Virtual Private Cloud (VPC) starten.

Die Instance weist zu Beginn den Status pending auf. Sie wechselt aber nach wenigen Minuten in den Status running.

Im folgenden Beispiel wird gezeigt, wie eine t2.micro-Instance im angegebenen Subnetz einer VPC gestartet wird. Ersetzen Sie die *kursiv dargestellten* Parameterwerte durch eigene.

```
$ aws ec2 run-instances --image-id ami-xxxxxxxx --count 1 --instance-type t2.micro --
key-name MyKeyPair --security-group-ids sg-903004f8 --subnet-id subnet-6e7f829e
{ 
     "OwnerId": "123456789012", 
     "ReservationId": "r-5875ca20", 
     "Groups": [ 
         { 
              "GroupName": "my-sg", 
              "GroupId": "sg-903004f8" 
          } 
     ], 
     "Instances": [ 
          { 
              "Monitoring": { 
                  "State": "disabled" 
              }, 
              "PublicDnsName": null, 
              "Platform": "windows", 
              "State": { 
                  "Code": 0, 
                   "Name": "pending" 
              }, 
              "EbsOptimized": false, 
              "LaunchTime": "2013-07-19T02:42:39.000Z", 
              "PrivateIpAddress": "10.0.1.114", 
              "ProductCodes": [], 
              "VpcId": "vpc-1a2b3c4d", 
              "InstanceId": "i-5203422c", 
              "ImageId": "ami-173d747e", 
              "PrivateDnsName": "ip-10-0-1-114.ec2.internal", 
              "KeyName": "MyKeyPair",
```

```
 "SecurityGroups": [ 
\overline{a} "GroupName": "my-sg", 
                   "GroupId": "sg-903004f8" 
 } 
           ], 
            "ClientToken": null, 
            "SubnetId": "subnet-6e7f829e", 
            "InstanceType": "t2.micro", 
            "NetworkInterfaces": [ 
\overline{a} "Status": "in-use", 
                   "SourceDestCheck": true, 
                   "VpcId": "vpc-1a2b3c4d", 
                   "Description": "Primary network interface", 
                   "NetworkInterfaceId": "eni-a7edb1c9", 
                   "PrivateIpAddresses": [ 
 { 
                          "PrivateDnsName": "ip-10-0-1-114.ec2.internal", 
                          "Primary": true, 
                          "PrivateIpAddress": "10.0.1.114" 
 } 
 ], 
                   "PrivateDnsName": "ip-10-0-1-114.ec2.internal", 
                   "Attachment": { 
                       "Status": "attached", 
                       "DeviceIndex": 0, 
                       "DeleteOnTermination": true, 
                       "AttachmentId": "eni-attach-52193138", 
                       "AttachTime": "2013-07-19T02:42:39.000Z" 
                   }, 
                   "Groups": [ 
 { 
                          "GroupName": "my-sg", 
                          "GroupId": "sg-903004f8" 
 } 
 ], 
                   "SubnetId": "subnet-6e7f829e", 
                   "OwnerId": "123456789012", 
                   "PrivateIpAddress": "10.0.1.114" 
 } 
            ], 
            "SourceDestCheck": true, 
            "Placement": {
```

```
 "Tenancy": "default", 
                 "GroupName": null, 
                 "AvailabilityZone": "us-west-2b" 
             }, 
             "Hypervisor": "xen", 
             "BlockDeviceMappings": [ 
\overline{a} "DeviceName": "/dev/sda1", 
                     "Ebs": { 
                         "Status": "attached", 
                         "DeleteOnTermination": true, 
                         "VolumeId": "vol-877166c8", 
                         "AttachTime": "2013-07-19T02:42:39.000Z" 
1 1 1 1 1 1 1
 } 
             ], 
             "Architecture": "x86_64", 
             "StateReason": { 
                 "Message": "pending", 
                 "Code": "pending" 
             }, 
             "RootDeviceName": "/dev/sda1", 
             "VirtualizationType": "hvm", 
             "RootDeviceType": "ebs", 
             "Tags": [ 
\overline{a} "Value": "MyInstance", 
                     "Key": "Name" 
 } 
             ], 
             "AmiLaunchIndex": 0 
         }
```
<span id="page-339-0"></span>Hinzufügen eines Blockgeräts zu Ihrer Instance

Jede gestartete Instance hat ein zugehöriges Root-Gerät-Volume. Sie können das Blockgerät-Mapping verwenden, um zusätzliche Amazon-Elastic-Block-Store (Amazon EBS)-Volumes oder Instance-Speicher-Volumes anzugeben, die an eine Instance angehängt werden, wenn diese gestartet wird.

 $\mathbf{I}$ 

}

Zum Hinzufügen eines Blockgeräts zu Ihrer Instance geben Sie die Option --block-devicemappings an, wenn Sie run-instances verwenden.

Der folgende Beispielparameter stellt ein Standard-Amazon-EBS-Volume von 20 GB bereit und ordnet dieses mit der ID /dev/sdf Ihrer Instance zu.

```
--block-device-mappings "[{\"DeviceName\":\"/dev/sdf\",\"Ebs\":{\"VolumeSize\":20,
\"DeleteOnTermination\":false}}]"
```
Im folgenden Beispiel wird ein Amazon-EBS-Volume hinzugefügt, das /dev/sdf zugeordnet ist, basierend auf einem vorhandenen Snapshot. Ein Snapshot stellt ein Image dar, das für Sie in das Volume geladen wurde. Wenn Sie einen Snapshot angeben, müssen Sie keine Volume-Größe angeben; es wird groß genug für Ihr Image sein. Wenn Sie aber einen Größenwert angeben, muss dieser größer oder gleich der Snapshot-Größe sein.

```
--block-device-mappings "[{\"DeviceName\":\"/dev/sdf\",\"Ebs\":{\"SnapshotId\":\"snap-
a1b2c3d4\"}}]"
```
Im folgenden Beispiel werden zwei Volumes zu Ihrer Instance hinzugefügt. Die Anzahl der Volumes, die für Ihre Instance verfügbar sind, hängt vom Instance-Typ ab.

```
--block-device-mappings "[{\"DeviceName\":\"/dev/sdf\",\"VirtualName\":\"ephemeral0\"},
{\"DeviceName\":\"/dev/sdg\",\"VirtualName\":\"ephemeral1\"}]"
```
Das folgende Beispiel erstellt das Mapping (/dev/sdj), stellt aber kein Volume für die Instance bereit.

```
--block-device-mappings "[{\"DeviceName\":\"/dev/sdj\",\"NoDevice\":\"\"}]"
```
Weitere Informationen finden Sie unter [Block Device Mapping](https://docs.aws.amazon.com/AWSEC2/latest/UserGuide/block-device-mapping-concepts.html) im Amazon EC2 EC2- Benutzerhandbuch.

<span id="page-340-0"></span>Hinzufügen eines Tags zu Ihrer Instance

Ein Tag ist eine Bezeichnung, die Sie einer AWS Ressource zuweisen. Damit können Sie Metadaten zu Ressourcen hinzufügen, die Sie für eine Vielzahl von Zwecken einsetzen können. Weitere Informationen finden Sie unter [Tagging Your Resources](https://docs.aws.amazon.com/AWSEC2/latest/UserGuide/Using_Tags.html) im Amazon EC2 EC2-Benutzerhandbuch.

Das folgende Beispiel zeigt, wie Sie ein Tag mit dem Schlüsselnamen "Name" und den Wert "MyInstance" zur angegebenen Instance hinzufügen, in dem Sie den Befehl [aws ec2 create](https://awscli.amazonaws.com/v2/documentation/api/latest/reference/ec2/create-tags.html)[tags](https://awscli.amazonaws.com/v2/documentation/api/latest/reference/ec2/create-tags.html) verwenden.

\$ **aws ec2 create-tags --resources** *i-5203422c* **--tags Key=***Name***,Value=***MyInstance*

<span id="page-341-0"></span>Herstellen einer Verbindung zu Ihrer Instance

Wenn die Instance ausgeführt wird, können Sie eine Verbindung mit ihr herstellen und sie genau so verwenden wie einen Computer, der sich direkt vor Ihnen befindet. Weitere Informationen finden Sie unter [Connect to Your Amazon EC2 Instance](https://docs.aws.amazon.com/AWSEC2/latest/UserGuide/AccessingInstances.html) im Amazon EC2 EC2-Benutzerhandbuch.

<span id="page-341-1"></span>Auflisten Ihrer Instances

Sie können den verwenden AWS CLI , um Ihre Instances aufzulisten und Informationen zu ihnen einzusehen. Sie können alle Ihre Instances auflisten oder die Ergebnisse auf der Grundlage der Instances, die für Sie von Interesse sind, filtern.

Die folgenden Beispiele demonstrieren die Verwendung des [aws ec2 describe-instances](https://awscli.amazonaws.com/v2/documentation/api/latest/reference/ec2/describe-instances.html)-Befehls.

Mit dem folgenden Befehl werden alle Ihre Instances aufgelistet.

```
$ aws ec2 describe-instances
```
Der folgende Befehl filtert die Liste nur nach Ihren t2.micro-Instances und gibt nur die InstanceId-Werte für die einzelnen Übereinstimmungen aus.

```
$ aws ec2 describe-instances --filters "Name=instance-type,Values=t2.micro" --query 
  "Reservations[].Instances[].InstanceId"
\Gamma "i-05e998023d9c69f9a"
]
```
Der folgende Befehl listet alle Ihre Instances mit dem Tag Name=MyInstance auf.

```
$ aws ec2 describe-instances --filters "Name=tag:Name,Values=MyInstance"
```
Mit dem folgenden Befehl werden die Instances aufgeführt, die aus einem der folgenden AMIs gestartet wurden: ami-x0123456, ami-y0123456 und ami-z0123456.

#### \$ **aws ec2 describe-instances --filters "Name=image-id,Values=***ami-x0123456***,***amiy0123456***,***ami-z0123456***"**

#### <span id="page-342-0"></span>Beenden Ihrer Instance

Das Beenden einer Instance löscht diese. Sie können mit einer Instance keine Verbindung mehr herstellen, nachdem Sie sie beendet haben.

Sobald der Status der Instance zu shutting-down oder terminated wechselt, fallen für diese Instance keine Gebühren mehr an. Wenn Sie später eine erneute Verbindung zu einer Instance herstellen möchten, verwenden Sie [stop-instances](https://docs.aws.amazon.com/cli/latest/reference/ec2/stop-instances.html) statt terminate-instances. Weitere Informationen finden Sie unter [Terminate Your Instance](https://docs.aws.amazon.com/AWSEC2/latest/UserGuide/terminating-instances.html) im Amazon EC2 EC2-Benutzerhandbuch.

Zum Löschen einer Instance verwenden Sie den Befehl [aws ec2 terminate-instances](https://awscli.amazonaws.com/v2/documentation/api/latest/reference/ec2/terminate-instances.html).

```
$ aws ec2 terminate-instances --instance-ids i-5203422c
{ 
     "TerminatingInstances": [ 
          { 
              "InstanceId": "i-5203422c", 
              "CurrentState": { 
                   "Code": 32, 
                   "Name": "shutting-down" 
              }, 
              "PreviousState": { 
                   "Code": 16, 
                   "Name": "running" 
 } 
          } 
    \mathbf{I}}
```
### <span id="page-342-1"></span>Referenzen

AWS CLI Referenz:

- [aws ec2](https://awscli.amazonaws.com/v2/documentation/api/latest/reference/ec2/index.html)
- [aws ec2 create-tags](https://awscli.amazonaws.com/v2/documentation/api/latest/reference/ec2/create-tags.html)
- [aws ec2 describe-instances](https://awscli.amazonaws.com/v2/documentation/api/latest/reference/ec2/describe-instances.html)
- [aws ec2 run-instances](https://awscli.amazonaws.com/v2/documentation/api/latest/reference/ec2/run-instances.html)

#### [aws ec2 terminate-instances](https://awscli.amazonaws.com/v2/documentation/api/latest/reference/ec2/terminate-instances.html)

#### Andere Referenz:

- [Amazon Elastic Compute Cloud-Dokumentation](https://docs.aws.amazon.com/ec2/)
- AWS SDKs und AWS CLI Codebeispiele und Beiträge dazu finden Sie im [AWS Codebeispiel-](https://github.com/awsdocs/aws-doc-sdk-examples/)[Repository](https://github.com/awsdocs/aws-doc-sdk-examples/) unter GitHub.

# <span id="page-343-0"></span>Ändern eines Amazon-EC2-Instance-Typs mit einem Bash-Skript

In diesem Beispiel für Bash-Skripterstellung für Amazon EC2 wird der Instance-Typ für eine Amazon EC2-Instance mithilfe der AWS Command Line Interface (AWS CLI) geändert. Dabei wird die Instance gestoppt, wenn sie ausgeführt wird, der Instance-Typ wird geändert und dann wird die Instance, falls angefordert, neu gestartet. Shell-Skripte sind Programme, die in einer Befehlszeilenschnittstelle ausgeführt werden sollen.

#### **a** Note

Weitere Befehlsbeispiele finden Sie im [AWS CLI](https://awscli.amazonaws.com/v2/documentation/api/latest/reference/index.html).

### Themen

- **[Bevor Sie beginnen](#page-343-1)**
- [Über das Beispiel](#page-344-0)
- **[Parameter](#page-344-1)**
- **[Dateien](#page-345-0)**
- **[Referenzen](#page-346-0)**

### <span id="page-343-1"></span>Bevor Sie beginnen

Bevor Sie eines der folgenden Beispiele ausführen können, müssen die folgenden Schritte abgeschlossen werden.

• Installieren und Konfigurieren der AWS CLI. Weitere Informationen finden Sie unter [the section](#page-17-0)  [called "Installieren/Aktualisieren"](#page-17-0) und [Authentifizierung und Anmeldeinformationen](#page-183-0).

- Das verwendete Profil muss über Berechtigungen verfügen, die die von den Beispielen ausgeführten AWS Operationen zulassen.
- Eine laufende Amazon-EC2-Instance in dem Konto, für das Sie die Berechtigung zum Beenden und Ändern haben. Wenn Sie das Testskript ausführen, startet es eine Instance, testet die Änderung des Typs und beendet dann die Instance.
- Erteilen Sie als AWS bewährte Methode diesen Code nur die geringsten Berechtigungen oder nur die Berechtigungen, die zum Ausführen einer Aufgabe erforderlich sind. Weitere Informationen finden Sie unter [Gewähren der geringsten Berechtigung](https://docs.aws.amazon.com/IAM/latest/UserGuide/best-practices.html#grant-least-privilege) im AWS -Identity-and-Access-Management-(IAM)-Benutzerhandbuch.
- Dieser Code wurde nicht in allen AWS Regionen getestet. Einige AWS Services sind nur in bestimmten -Regionen verfügbar. Weitere Informationen finden Sie unter [Service-Endpunkte und](https://docs.aws.amazon.com/general/latest/gr/aws-service-information.html)  [Kontingente](https://docs.aws.amazon.com/general/latest/gr/aws-service-information.html) im allgemeinen AWS -Referenzhandbuch.
- Das Ausführen dieses Codes kann zu Gebühren für Ihr AWS Konto führen. Es liegt in Ihrer Verantwortung sicherzustellen, dass alle durch dieses Skript erstellten Ressourcen entfernt werden, wenn Sie mit ihnen fertig sind.

## <span id="page-344-0"></span>Über das Beispiel

Dieses Beispiel ist als Funktion in der Shell-Skriptdatei change\_ec2\_instance\_type.sh geschrieben, die Sie von einem anderen Skript oder von der Befehlszeile aus source können. Jede Skriptdatei enthält Kommentare, die jede der Funktionen beschreiben. Sobald sich die Funktion im Speicher befindet, können Sie sie über die Befehlszeile aufrufen. Mit den folgenden Befehlen wird beispielsweise der Typ der angegebenen Instance in t2.nano geändert:

```
$ source ./change_ec2_instance_type.sh
$ ./change_ec2_instance_type -i *instance-id* -t new-type
```
Das vollständige Beispiel und die herunterladbaren Skriptdateien finden Sie unter [Ändern des](https://github.com/awsdocs/aws-doc-sdk-examples/tree/main/aws-cli/bash-linux/ec2/change-ec2-instance-type)  [Amazon EC2-Instance-Typs](https://github.com/awsdocs/aws-doc-sdk-examples/tree/main/aws-cli/bash-linux/ec2/change-ec2-instance-type) im AWS Code Examples Repository auf GitHub.

## <span id="page-344-1"></span>Parameter

-i – (String) Gibt die zu ändernde Instance-ID an.

-t – (String) Gibt den Instance-Typ von Amazon-EC2 an, zu dem gewechselt werden soll.

-r – (Switch) Ist standardmäßig nicht festgelegt. Wenn -r festgelegt ist, startet die Instance nach dem Typwechsel neu.

-f – (Switch) Standardmäßig fordert das Skript den Benutzer auf, das Herunterfahren der Instance zu bestätigen, bevor der Wechsel vorgenommen wird. Wenn -f festgelegt ist, wird der Benutzer nicht aufgefordert, das Herunterfahren der Instance zu bestätigen, bevor der Typwechsel vorgenommen wird.

-V – (Switch) Standardmäßig arbeitet das Skript im Hintergrund und zeigt die Ausgabe nur im Fehlerfall an. Wenn -v festgelegt ist, zeigt die Funktion während der gesamten Ausführungszeit den Status an.

## <span id="page-345-0"></span>Dateien

# **change\_ec2\_instance\_type.sh**

Die Hauptskriptdatei enthält die change\_ec2\_instance\_type()-Funktion, die die folgenden Aufgaben ausführt:

- Prüft, ob die angegebene Amazon-EC2-Instance vorhanden ist.
- Warnt den Benutzer, bevor die Instance gestoppt wird, sofern -f nicht ausgewählt ist.
- Ändert den Instance-Typ
- Wenn Sie r festlegen, wird die Instance neu gestartet und bestätigt, dass die Instance ausgeführt wird

Zeigen Sie den Code für [change\\_ec2\\_instance\\_type.sh](https://github.com/awsdocs/aws-doc-sdk-examples/blob/main/aws-cli/bash-linux/ec2/change-ec2-instance-type/change_ec2_instance_type.sh) auf anGitHub.

# **test\_change\_ec2\_instance\_type.sh**

Das test\_change\_ec2\_instance\_type.sh-Dateiskript testet die verschiedenen Codepfade für die change\_ec2\_instance\_type-Funktion. Wenn alle Schritte im Testskript ordnungsgemäß funktionieren, entfernt das Testskript alle von ihm erstellten Ressourcen.

Sie können das Testskript mit den folgenden Parametern ausführen:

- -V (Switch) Die einzelnen Tests zeigen einen erfolgreichen/fehlgeschlagenen Status, während sie ausgeführt werden. Standardmäßig werden die Tests im Hintergrund ausgeführt und die Ausgabe enthält nur den endgültigen Gesamtstatus für erfolgreich/fehlgeschlagen.
- -i (Schalter) Das Skript wird nach jedem Test angehalten, damit Sie die Zwischenergebnisse jedes Schritts durchsuchen können. Mit dieser Option können Sie den aktuellen Status der Instance mit der Amazon-EC2-Konsole überprüfen. Das Skript fährt mit dem nächsten Schritt fort, nachdem Sie an der Eingabeaufforderung die EINGABETASTE gedrückt haben.

Zeigen Sie den Code für [test\\_change\\_ec2\\_instance\\_type.sh](https://github.com/awsdocs/aws-doc-sdk-examples/blob/main/aws-cli/bash-linux/ec2/change-ec2-instance-type/test_change_ec2_instance_type.sh) auf anGitHub.

### **awsdocs\_general.sh**

Die Skriptdatei awsdocs\_general.sh enthält allgemeine Funktionen, die in erweiterten Beispielen für die AWS CLI verwendet werden.

Zeigen Sie den Code für [awsdocs\\_general.sh](https://github.com/awsdocs/aws-doc-sdk-examples/blob/main/aws-cli/bash-linux/ec2/change-ec2-instance-type/awsdocs_general.sh) auf anGitHub.

<span id="page-346-0"></span>Referenzen

AWS CLI Referenz:

- [aws ec2](https://docs.aws.amazon.com/cli/latest/reference/ec2/index.html)
- [aws ec2 describe-instances](https://docs.aws.amazon.com/cli/latest/reference/ec2/describe-instances.html)
- [aws ec2 modify-instance-attribute](https://docs.aws.amazon.com/cli/latest/reference/ec2/modify-instance-attribute.html)
- [aws ec2 start-instances](https://docs.aws.amazon.com/cli/latest/reference/ec2/start-instances.html)
- [aws ec2 stop-instances](https://docs.aws.amazon.com/cli/latest/reference/ec2/stop-instances.html)
- [aws ec2 wait instance-running](https://docs.aws.amazon.com/cli/latest/reference/ec2/wait/instance-running.html)
- [aws ec2 wait instance-stopped](https://docs.aws.amazon.com/cli/latest/reference/ec2/wait/instance-stopped.html)

### Andere Referenz:

- [Amazon Elastic Compute Cloud-Dokumentation](https://docs.aws.amazon.com/ec2/)
- Informationen zum Anzeigen und Beitragen zu AWS SDK und AWS CLI Codebeispielen finden Sie im [AWS Code Examples Repository](https://github.com/awsdocs/aws-doc-sdk-examples/) auf GitHub.

# Verwenden von Amazon S3 Glacier mit der AWS CLI

Einführung in Amazon S3 Glacier

[Einführung in Amazon S3 Glacier](https://www.youtube-nocookie.com/embed/EKaJENJqD8E)

Dieses Thema enthält Beispiele für AWS CLI-Befehle, über die allgemeine Aufgaben für S3 Glacier ausgeführt werden. Die Beispiele zeigen, wie Sie mit der AWS CLI eine große Datei in S3 Glacier hochladen, indem Sie sie in kleinere Teile aufteilen und über die Befehlszeile hochladen.

Sie können mit der AWS Command Line Interface (AWS CLI) auf die Funktionen von Amazon S3 Glacier zugreifen. Verwenden Sie den folgenden Befehl, um die AWS CLI-Befehle für S3 Glacier aufzulisten.

**aws glacier help**

## **a** Note

Weitere Befehlsreferenzen und -beispiele finden Sie unter [aws glacier](https://awscli.amazonaws.com/v2/documentation/api/latest/reference/glacier/index.html) in der AWS CLI-Befehlsreferenz..

# Themen

- [Voraussetzungen](#page-347-0)
- [Erstellen eines Amazon-S3-Glacier-Tresors](#page-348-0)
- [Vorbereiten einer Datei zum Hochladen](#page-348-1)
- [Starten eines mehrteiligen Uploads und Hochladen der Dateien](#page-349-0)
- [Abschließen des Uploads](#page-350-0)
- **[Ressourcen](#page-353-0)**

# <span id="page-347-0"></span>Voraussetzungen

Zur Ausführung von glacier-Befehlen ist Folgendes erforderlich:

- Installieren und Konfigurieren der AWS CLI. Weitere Informationen erhalten Sie unter [the section](#page-17-0) [called "Installieren/Aktualisieren"](#page-17-0) und [Authentifizierung und Anmeldeinformationen](#page-183-0).
- Dieses Tutorial verwendet mehrere Befehlszeilentools, die normalerweise auf Unix-ähnlichen Betriebssystemen vorinstalliert sind, einschließlich Linux und macOS. Windows-Benutzer können die gleichen Tools verwenden, indem Sie [Cygwin](https://www.cygwin.com/) installieren und die Befehle vom Cygwin-Terminal ausführen. Wir geben systemeigene Windows-Befehle und -Hilfsprogramme an, die die gleichen Funktionen ausführen, sofern verfügbar.

# <span id="page-348-0"></span>Erstellen eines Amazon-S3-Glacier-Tresors

Erstellen Sie einen Tresor mit dem Befehl [create-vault](https://awscli.amazonaws.com/v2/documentation/api/latest/reference/glacier/create-vault.html).

```
$ aws glacier create-vault --account-id - --vault-name myvault
{ 
     "location": "/123456789012/vaults/myvault"
}
```
#### **a** Note

Alle S3-Glacier-Befehle erfordern einen Konto-ID-Parameter. Verwenden Sie den Bindestrich (--account-id -), um das aktuelle Konto zu verwenden.

# <span id="page-348-1"></span>Vorbereiten einer Datei zum Hochladen

Erstellen Sie eine Datei für einen Probe-Upload. Die folgenden Befehle erstellen eine Datei namens *largefile*, die genau 3 MiB zufällige Daten enthält.

Linux oder macOS

```
$ dd if=/dev/urandom of=largefile bs=3145728 count=1
1+0 records in
1+0 records out
3145728 bytes (3.1 MB) copied, 0.205813 s, 15.3 MB/s
```
dd ist ein Hilfsprogramm, das eine Anzahl von Bytes aus einer Eingabedatei in eine Ausgabedatei kopiert. Im vorigen Beispiel wird die Systemgerätedatei /dev/urandom als Quelle für Zufallsdaten verwendet. fsutil führt eine ähnliche Funktion in Windows aus.

#### **Windows**

```
C:\> fsutil file createnew largefile 3145728
File C:\temp\largefile is created
```
Teilen Sie als Nächstes die Datei in 1-MiB-Blöcke (1 048 576 Byte) auf.

```
$ split -b 1048576 --verbose largefile chunk
creating file `chunkaa'
```
creating file `chunkab' creating file `chunkac'

### **a** Note

[HJ-Split](http://www.hjsplit.org/) ist ein kostenloses Programm zur Dateiaufteilung für Windows und viele andere Plattformen.

## <span id="page-349-0"></span>Starten eines mehrteiligen Uploads und Hochladen der Dateien

Erstellen Sie in Amazon S3 Glacier einen mehrteiligen Upload, indem Sie den Befehl [initiate](https://awscli.amazonaws.com/v2/documentation/api/latest/reference/glacier/initiate-multipart-upload.html)[multipart-upload](https://awscli.amazonaws.com/v2/documentation/api/latest/reference/glacier/initiate-multipart-upload.html) verwenden.

```
$ aws glacier initiate-multipart-upload --account-id - --archive-description "multipart 
 upload test" --part-size 1048576 --vault-name myvault
{ 
     "uploadId": "19gaRezEXAMPLES6Ry5YYdqthHOC_kGRCT03L9yetr220UmPtBYKk-
OssZtLqyFu7sY1_lR7vgFuJV6NtcV5zpsJ", 
     "location": "/123456789012/vaults/myvault/multipart-
uploads/19gaRezEXAMPLES6Ry5YYdqthHOC_kGRCT03L9yetr220UmPtBYKk-
OssZtLqyFu7sY1_lR7vgFuJV6NtcV5zpsJ"
}
```
S3 Glacier benötigt die Größe jedes Teils in Byte (in diesem Beispiel 1 MiB), Ihren Tresornamen und die Konto-ID, um den mehrteiligen Upload zu konfigurieren. Die AWS CLI gibt eine Upload-ID aus, wenn der Vorgang abgeschlossen ist. Speichern Sie diesen Upload-ID zur späteren Verwendung in einer Shell-Variablen.

Linux oder macOS

\$ **UPLOADID="***19gaRezEXAMPLES6Ry5YYdqthHOC\_kGRCT03L9yetr220UmPtBYKk-OssZtLqyFu7sY1\_lR7vgFuJV6NtcV5zpsJ***"**

**Windows** 

C:\> **set UPLOADID="***19gaRezEXAMPLES6Ry5YYdqthHOC\_kGRCT03L9yetr220UmPtBYKk-OssZtLqyFu7sY1\_lR7vgFuJV6NtcV5zpsJ***"**

Verwenden Sie als Nächstes den Befehl [upload-multipart-part](https://awscli.amazonaws.com/v2/documentation/api/latest/reference/glacier/upload-multipart-part.html), um die drei Teile hochzuladen.

```
$ aws glacier upload-multipart-part --upload-id $UPLOADID --body chunkaa --range 'bytes 
  0-1048575/*' --account-id - --vault-name myvault
{ 
     "checksum": "e1f2a7cd6e047fa606fe2f0280350f69b9f8cfa602097a9a026360a7edc1f553"
}
$ aws glacier upload-multipart-part --upload-id $UPLOADID --body chunkab --range 'bytes 
  1048576-2097151/*' --account-id - --vault-name myvault
{ 
     "checksum": "e1f2a7cd6e047fa606fe2f0280350f69b9f8cfa602097a9a026360a7edc1f553"
}
$ aws glacier upload-multipart-part --upload-id $UPLOADID --body chunkac --range 'bytes 
  2097152-3145727/*' --account-id - --vault-name myvault
{ 
     "checksum": "e1f2a7cd6e047fa606fe2f0280350f69b9f8cfa602097a9a026360a7edc1f553"
}
```
### **a** Note

Im vorigen Beispiel wird das Dollarzeichen (\$) verwendet, um die Inhalte der UPLOADID Shell-Variablen unter Linux zu referenzieren. Verwenden Sie in der Windows-Befehlszeile ein Prozentzeichen (%) auf beiden Seiten des Variablennamens (z. B, %UPLOADID%).

Sie müssen den Byte-Bereich für jeden einzelnen Teil angeben, wenn Sie diese hochladen, damit S3 Glacier die Teile in der richtigen Reihenfolge wieder zusammensetzen kann. Jeder Teil hat 1 048 576 Bytes. Der erste Teil belegt somit Byte 0-1048575, der zweite 1048576-2097151 und der dritte 2097152-3145727.

# <span id="page-350-0"></span>Abschließen des Uploads

Amazon S3 Glacier benötigt einen Struktur-Hash der ursprünglichen Datei, um zu bestätigen, dass alle hochgeladenen Teile AWS vollständig erreicht haben.

Berechnen Sie den Struktur-Hash, indem Sie die Datei in 1-MiB-Blöcke aufteilen und einen binären SHA-256-Hash für jeden einzelnen Teil berechnen. Dann teilen Sie die Liste der Hashes in Paare auf. Sie kombinieren die beiden binären Hashes in jedem Paar und ermitteln die Hashes der Ergebnisse. Wiederholen Sie diesen Prozess, bis nur ein Hash übrig ist. Wenn es auf einer beliebigen Ebene eine ungerade Anzahl von Hashes gibt, verschieben Sie diese auf die nächste Ebene, ohne sie zu bearbeiten.

Das Wichtigste bei der korrekten Berechnung von einem Struktur-Hash unter Verwendung von Befehlszeilen-Hilfsprogrammen ist, den jeweiligen Hash im Binärformat zu speichern und erst im letzten Schritt in einen Hexadezimalwert zu konvertieren. Wenn Sie eine Hexadezimalversion von einem beliebigen Hash in der Struktur kombinieren oder hashen, erhalten Sie ein falsches Ergebnis.

### **a** Note

Windows-Benutzer können den Befehl type anstelle von cat verwenden. OpenSSL für Windows steht unter [OpenSSL.org](https://www.openssl.org/source/) zur Verfügung.

So berechnen Sie einen Struktur-Hash:

1. Falls noch nicht geschehen, teilen Sie die Originaldatei in 1-MiB-Teile auf.

```
$ split --bytes=1048576 --verbose largefile chunk
creating file `chunkaa'
creating file `chunkab'
creating file `chunkac'
```
2. Berechnen und speichern Sie den binären SHA-256-Hash von jedem Block.

```
$ openssl dgst -sha256 -binary chunkaa > hash1
$ openssl dgst -sha256 -binary chunkab > hash2
$ openssl dgst -sha256 -binary chunkac > hash3
```
3. Kombinieren Sie die ersten beiden Hashes und ermitteln Sie den binären Hash des Ergebnisses.

```
$ cat hash1 hash2 > hash12
$ openssl dgst -sha256 -binary hash12 > hash12hash
```
4. Kombinieren Sie den übergeordnete Hash der Blöcke aa und ab mit dem Hash ac und hashen Sie das Ergebnis, dieses Mal mit einer hexadezimalen Ausgabe. Speichern Sie das Ergebnis in einer Shell-Variablen.

```
$ cat hash12hash hash3 > hash123
$ openssl dgst -sha256 hash123
SHA256(hash123)= 9628195fcdbcbbe76cdde932d4646fa7de5f219fb39823836d81f0cc0e18aa67
$ TREEHASH=9628195fcdbcbbe76cdde932d4646fa7de5f219fb39823836d81f0cc0e18aa67
```
Schließen Sie den Upload mit dem Befehl [complete-multipart-upload](https://awscli.amazonaws.com/v2/documentation/api/latest/reference/glacier/complete-multipart-upload.html) ab. Dieser Befehl akzeptiert die Größe der ursprünglichen Datei in Bytes, den endgültigen Hash-Wert in Hexadezimalformat und Ihre Konto-ID sowie den Tresornamen.

```
$ aws glacier complete-multipart-upload --checksum $TREEHASH --archive-size 3145728 --
upload-id $UPLOADID --account-id - --vault-name myvault
{ 
     "archiveId": "d3AbWhE0YE1m6f_fI1jPG82F8xzbMEEZmrAlLGAAONJAzo5QdP-
N83MKqd96Unspoa5H5lItWX-sK8-QS0ZhwsyGiu9-R-
kwWUyS1dSBlmgPPWkEbeFfqDSav053rU7FvVLHfRc6hg", 
     "checksum": "9628195fcdbcbbe76cdde932d4646fa7de5f219fb39823836d81f0cc0e18aa67", 
     "location": "/123456789012/vaults/myvault/archives/
d3AbWhE0YE1m6f_fI1jPG82F8xzbMEEZmrAlLGAAONJAzo5QdP-N83MKqd96Unspoa5H5lItWX-sK8-
QS0ZhwsyGiu9-R-kwWUyS1dSBlmgPPWkEbeFfqDSav053rU7FvVLHfRc6hg"
}
```
Sie können auch den Status des Tresors mithilfe des Befehls [describe-vault](https://awscli.amazonaws.com/v2/documentation/api/latest/reference/glacier/describe-vault.html) überprüfen.

```
$ aws glacier describe-vault --account-id - --vault-name myvault
{ 
     "SizeInBytes": 3178496, 
     "VaultARN": "arn:aws:glacier:us-west-2:123456789012:vaults/myvault", 
     "LastInventoryDate": "2018-12-07T00:26:19.028Z", 
     "NumberOfArchives": 1, 
     "CreationDate": "2018-12-06T21:23:45.708Z", 
     "VaultName": "myvault"
}
```
### **a** Note

Der Tresor-Status wird etwa einmal pro Tag aktualisiert. Weitere Informationen finden Sie unter [Arbeiten mit Tresoren.](https://docs.aws.amazon.com/amazonglacier/latest/dev/working-with-vaults.html)

Sie können jetzt die von Ihnen erstellten Chunk- und Hash-Dateien entfernen.

#### \$ **rm chunk\* hash\***

Weitere Informationen über mehrteilige Uploads finden Sie unter [Hochladen großer Archive in Teilen](https://docs.aws.amazon.com/amazonglacier/latest/dev/uploading-archive-mpu.html) und [Berechnen von Prüfsummen](https://docs.aws.amazon.com/amazonglacier/latest/dev/checksum-calculations.html) im Amazon-S3-Glacier-Entwicklerhandbuch.

## <span id="page-353-0"></span>Ressourcen

AWS CLI-Referenz:

- [aws glacier](https://awscli.amazonaws.com/v2/documentation/api/latest/reference/glacier/index.html)
- [aws glacier complete-multipart-upload](https://awscli.amazonaws.com/v2/documentation/api/latest/reference/glacier/complete-multipart-upload.html)
- [aws glacier create-vault](https://awscli.amazonaws.com/v2/documentation/api/latest/reference/glacier/create-vault.html)
- [aws glacier describe-vault](https://awscli.amazonaws.com/v2/documentation/api/latest/reference/glacier/describe-vault.html)
- [aws glacier initiate-multipart-upload](https://awscli.amazonaws.com/v2/documentation/api/latest/reference/glacier/initiate-multipart-upload.html)

## Service-Referenz:

- [Entwicklerhandbuch für Amazon S3 Glacier](https://docs.aws.amazon.com/amazonglacier/latest/dev/)
- [Hochladen von großen Archiven in Teilen](https://docs.aws.amazon.com/amazonglacier/latest/dev/uploading-archive-mpu.html) im Entwicklerhandbuch für Amazon S3 Glacier
- [Berechnen von Prüfsummen](https://docs.aws.amazon.com/amazonglacier/latest/dev/checksum-calculations.html) im Entwicklerhandbuch für Amazon S3 Glacier
- [Arbeiten mit Tresoren](https://docs.aws.amazon.com/amazonglacier/latest/dev/working-with-vaults.html) im Entwicklerhandbuch für Amazon S3 Glacier

# Verwenden von AWS Identity and Access Management über die AWS CLI

Eine Einführung in AWS Identity and Access Management

[Einführung in AWS Identity and Access Management](https://www.youtube-nocookie.com/embed/Ul6FW4UANGc)

Sie können mit dem AWS Identity and Access Management (IAM) auf die Funktionen von AWS Command Line Interface (AWS CLI) zugreifen. Verwenden Sie den folgenden Befehl, um die AWS CLI-Befehle für IAM aufzulisten.

#### **aws iam help**

Dieses Thema enthält Beispiele für AWS CLI-Befehle, über die allgemeine Aufgaben für IAM ausgeführt werden.

Bevor Sie Befehle ausführen, richten Sie die Standardanmeldeinformationen ein. Weitere Informationen finden Sie unter [Konfigurieren Sie den AWS CLI.](#page-100-0)

Weitere Informationen zum IAM-Service finden Sie im [AWS Identity and Access Management-](https://docs.aws.amazon.com/IAM/latest/UserGuide/introduction.html)[Benutzerhandbuch.](https://docs.aws.amazon.com/IAM/latest/UserGuide/introduction.html)

## Themen

- [Erstellen von IAM-Benutzern und -Gruppen](#page-354-0)
- [Anfügen einer IAM-verwalteten Richtlinie an einen Benutzer](#page-355-0)
- [Festlegen eines anfänglichen Passworts für einen IAM-Benutzer](#page-357-0)
- [Erstellen eines Zugriffsschlüssels für einen IAM-Benutzer](#page-357-1)

# <span id="page-354-0"></span>Erstellen von IAM-Benutzern und -Gruppen

In diesem Thema wird beschrieben, wie Sie mit AWS Command Line Interface (AWS CLI)-Befehlen eine neue AWS Identity and Access Management (IAM)-Gruppe und einen neuen IAM-Benutzer erstellen und den Benutzer der Gruppe hinzufügen. Weitere Informationen zum IAM-Service finden Sie im [AWS Identity and Access Management-Benutzerhandbuch](https://docs.aws.amazon.com/IAM/latest/UserGuide/introduction.html).

Bevor Sie Befehle ausführen, richten Sie die Standardanmeldeinformationen ein. Weitere Informationen finden Sie unter [Konfigurieren Sie den AWS CLI.](#page-100-0)

So erstellen Sie eine Gruppe und fügen dieser einen neuen Benutzer hinzu

1. Verwenden Sie den Befehl [create-group](https://awscli.amazonaws.com/v2/documentation/api/latest/reference/iam/create-group.html), um die Gruppe zu erstellen.

```
$ aws iam create-group --group-name MyIamGroup
{ 
     "Group": { 
         "GroupName": "MyIamGroup", 
         "CreateDate": "2018-12-14T03:03:52.834Z", 
         "GroupId": "AGPAJNUJ2W4IJVEXAMPLE", 
          "Arn": "arn:aws:iam::123456789012:group/MyIamGroup", 
         "Path": "/" 
     }
}
```
2. Verwenden Sie den Befehl [create-user](https://awscli.amazonaws.com/v2/documentation/api/latest/reference/iam/create-user.html), um den Benutzer zu erstellen.

```
$ aws iam create-user --user-name MyUser
{ 
     "User": {
```

```
 "UserName": "MyUser", 
          "Path": "/", 
          "CreateDate": "2018-12-14T03:13:02.581Z", 
          "UserId": "AIDAJY2PE5XUZ4EXAMPLE", 
          "Arn": "arn:aws:iam::123456789012:user/MyUser" 
     }
}
```
3. Fügen Sie mit dem Befehl [add-user-to-group](https://awscli.amazonaws.com/v2/documentation/api/latest/reference/iam/add-user-to-group.html) den Benutzer zur Gruppe hinzu.

```
$ aws iam add-user-to-group --user-name MyUser --group-name MyIamGroup
```
4. Vergewissern Sie sich, dass die MyIamGroup-Gruppe MyUser enthält. Nutzen Sie dazu den Befehl [get-group](https://awscli.amazonaws.com/v2/documentation/api/latest/reference/iam/get-group.html).

```
$ aws iam get-group --group-name MyIamGroup
{ 
     "Group": { 
          "GroupName": "MyIamGroup", 
          "CreateDate": "2018-12-14T03:03:52Z", 
          "GroupId": "AGPAJNUJ2W4IJVEXAMPLE", 
          "Arn": "arn:aws:iam::123456789012:group/MyIamGroup", 
         "Path": "/" 
     }, 
     "Users": [ 
         { 
              "UserName": "MyUser", 
              "Path": "/", 
              "CreateDate": "2018-12-14T03:13:02Z", 
              "UserId": "AIDAJY2PE5XUZ4EXAMPLE", 
              "Arn": "arn:aws:iam::123456789012:user/MyUser" 
         } 
     ], 
     "IsTruncated": "false"
}
```
# <span id="page-355-0"></span>Anfügen einer IAM-verwalteten Richtlinie an einen Benutzer

In diesem Thema wird beschrieben, wie Sie mit AWS Command Line Interface (AWS CLI)- Befehlen eine AWS Identity and Access Management (IAM)-Richtlinie an einen Benutzer anfügen. Die Richtlinie dieses Beispiels stattet den Benutzer mit "Hauptbenutzerberechtigungen" aus.

Weitere Informationen zum IAM-Service finden Sie im [AWS Identity and Access Management-](https://docs.aws.amazon.com/IAM/latest/UserGuide/introduction.html)[Benutzerhandbuch.](https://docs.aws.amazon.com/IAM/latest/UserGuide/introduction.html)

Bevor Sie Befehle ausführen, richten Sie die Standardanmeldeinformationen ein. Weitere Informationen finden Sie unter [Konfigurieren Sie den AWS CLI.](#page-100-0)

Anfügen einer IAM-verwalteten Richtlinie an einen Benutzer

1. Bestimmen Sie den Amazon-Ressourcennamen (ARN) der Richtlinie, die angehängt werden soll. Der folgende Befehl verwendet list-policies, um den ARN der Richtlinie mit dem Namen PowerUserAccess zu finden. Er speichert dann diesen ARN als Umgebungsvariable.

```
$ export POLICYARN=$(aws iam list-policies --query 'Policies[?
PolicyName==`PowerUserAccess`].{ARN:Arn}' --output text) ~
$ echo $POLICYARN
arn:aws:iam::aws:policy/PowerUserAccess
```
2. Zum Anfügen einer Richtlinie nutzen Sie den Befehl [attach-user-policy](https://awscli.amazonaws.com/v2/documentation/api/latest/reference/iam/attach-user-policy.html) und geben die Umgebungsvariable an, die den Richtlinien-ARN enthält.

\$ **aws iam attach-user-policy --user-name** *MyUser* **--policy-arn \$***POLICYARN*

3. Überprüfen Sie, ob die Richtlinie dem Benutzer zugewiesen ist, indem Sie den Befehl [list](https://awscli.amazonaws.com/v2/documentation/api/latest/reference/iam/list-attached-user-policies.html)[attached-user-policies](https://awscli.amazonaws.com/v2/documentation/api/latest/reference/iam/list-attached-user-policies.html) ausführen.

```
$ aws iam list-attached-user-policies --user-name MyUser
{ 
     "AttachedPolicies": [ 
         { 
              "PolicyName": "PowerUserAccess", 
              "PolicyArn": "arn:aws:iam::aws:policy/PowerUserAccess" 
         } 
     ]
}
```
Weitere Informationen finden Sie unter [Zugriffsmanagementressourcen.](https://docs.aws.amazon.com/IAM/latest/UserGuide/policies-additional-resources.html) Dieses Thema bietet Links zu einer Übersicht über die Berechtigungen und Richtlinien sowie Links zu Beispielen von Richtlinien für den Zugriff auf Amazon S3, Amazon EC2 und weitere Services.

# <span id="page-357-0"></span>Festlegen eines anfänglichen Passworts für einen IAM-Benutzer

In diesem Thema wird beschrieben, wie Sie mit AWS Command Line Interface (AWS CLI)-Befehlen ein Anfangspasswort für einen AWS Identity and Access Management (IAM)-Benutzer festlegen. Weitere Informationen zum IAM-Service finden Sie im [AWS Identity and Access Management-](https://docs.aws.amazon.com/IAM/latest/UserGuide/introduction.html)[Benutzerhandbuch.](https://docs.aws.amazon.com/IAM/latest/UserGuide/introduction.html)

Bevor Sie Befehle ausführen, richten Sie die Standardanmeldeinformationen ein. Weitere Informationen finden Sie unter [Konfigurieren Sie den AWS CLI.](#page-100-0)

Im folgenden Befehl wird [create-login-profile](https://awscli.amazonaws.com/v2/documentation/api/latest/reference/iam/create-login-profile.html) verwendet, um ein Anfangspasswort für den angegebenen Benutzer festzulegen. Wenn sich der Benutzer zum ersten Mal anmeldet, wird er aufgefordert, das Passwort zu einem Passwort zu ändern, dass nur er kennt.

```
$ aws iam create-login-profile --user-name MyUser --password My!User1Login8P@ssword --
password-reset-required
{ 
     "LoginProfile": { 
         "UserName": "MyUser", 
         "CreateDate": "2018-12-14T17:27:18Z", 
         "PasswordResetRequired": true 
     }
}
```
Verwenden Sie den Befehl update-login-profile zum Ändern des Passworts für einen Benutzer.

```
$ aws iam update-login-profile --user-name MyUser --password My!User1ADifferentP@ssword
```
<span id="page-357-1"></span>Erstellen eines Zugriffsschlüssels für einen IAM-Benutzer

In diesem Thema wird beschrieben, wie Sie AWS Command Line Interface (AWS CLI)-Befehle zum Erstellen einer Reihe von Zugriffsschlüsseln für einen AWS Identity and Access Management (IAM)- Benutzer verwenden. Weitere Informationen zum IAM-Service finden Sie im [AWS Identity and Access](https://docs.aws.amazon.com/IAM/latest/UserGuide/introduction.html)  [Management-Benutzerhandbuch.](https://docs.aws.amazon.com/IAM/latest/UserGuide/introduction.html)

Bevor Sie Befehle ausführen, richten Sie die Standardanmeldeinformationen ein. Weitere Informationen finden Sie unter [Konfigurieren Sie den AWS CLI.](#page-100-0)

Sie können den Befehl [create-access-key](https://awscli.amazonaws.com/v2/documentation/api/latest/reference/iam/create-access-key.html) verwenden, um einen Zugriffsschlüssel für einen Benutzer zu erstellen. Ein Zugriffsschlüssel ist ein Satz von Sicherheits-Anmeldeinformationen bestehend aus einer Zugriffsschlüssel-ID und einem geheimen Schlüssel.

Ein Benutzer kann gleichzeitig maximal zwei Zugriffsschlüssel erstellen. Wenn Sie versuchen, einen dritten Satz zu erstellen, gibt der Befehl einen LimitExceeded-Fehler aus.

```
$ aws iam create-access-key --user-name MyUser
{ 
     "AccessKey": { 
         "UserName": "MyUser", 
         "AccessKeyId": "AKIAIOSFODNN7EXAMPLE", 
         "Status": "Active", 
         "SecretAccessKey": "wJalrXUtnFEMI/K7MDENG/bPxRfiCYEXAMPLEKEY", 
         "CreateDate": "2018-12-14T17:34:16Z" 
     }
}
```
Verwenden Sie den Befehl [delete-access-key](https://awscli.amazonaws.com/v2/documentation/api/latest/reference/iam/delete-access-key.html), um einen Zugriffsschlüssel für einen Benutzer zu löschen. Geben Sie mit der Zugriffsschlüssel-ID an, welcher Zugriffsschlüssel gelöscht werden soll.

```
$ aws iam delete-access-key --user-name MyUser --access-key-id AKIAIOSFODNN7EXAMPLE
```
Verwenden von Amazon S3 mit der AWS CLI

Eine Einführung in Amazon Simple Storage Service (Amazon S3)

[Einführung in Amazon Simple Storage Service \(Amazon S3\) – Cloud-Speicher auf AWS](https://www.youtube-nocookie.com/embed/77lMCiiMilo)

Greifen Sie mit der AWS Command Line Interface (AWS CLI) auf die Funktionen von Amazon Simple Storage Service (Amazon S3) zu. Die AWS CLI bietet zwei Befehlsebenen für den Zugriff auf Amazon S3:

- s3 Die High-Level-Befehle vereinfachen das Ausführen häufiger Vorgänge. Zu diesen zählen das Erstellen, Bearbeiten und Löschen von Objekten und Buckets.
- s3api Bietet einen direkten Zugriff auf alle Amazon-S3-API-Operationen, mit denen Sie erweiterte Operationen ausführen können.

Themen in diesem Leitfaden:

- [Verwenden Sie Befehle auf hoher Ebene \(s3\) mit AWS CLI](#page-359-0)
- [Verwenden von Befehlen der API-Ebene \(s3api\) mit der AWS CLI](#page-372-0)
- [Skript-Beispiel für Bucket-Lebenszyklusvorgänge in Amazon S3](#page-375-0)

# <span id="page-359-0"></span>Verwenden Sie Befehle auf hoher Ebene (s3) mit AWS CLI

In diesem Thema wird beschrieben, wie Sie Amazon-S3-Buckets und -Objekte mit den [aws s3](https://awscli.amazonaws.com/v2/documentation/api/latest/reference/s3/index.html)- Befehlen in der AWS CLI verwalten. Befehle, die in diesem Thema nicht behandelt werden, und weitere Befehlsbeispiele finden Sie unter [aws s3](https://awscli.amazonaws.com/v2/documentation/api/latest/reference/s3/index.html)-Befehle in der AWS CLI -Referenz.

Die aws s3-High-Level-Befehle vereinfachen die Verwaltung von Amazon-S3-Objekten. Mit diesen Befehlen können Sie den Inhalt von Amazon S3 intern und mit lokalen Verzeichnissen verwalten.

## Themen

- [Voraussetzungen](#page-359-1)
- [Bevor Sie beginnen](#page-360-0)
- [Erstellen eines Buckets](#page-361-0)
- [Auflisten von Buckets und Objekten](#page-361-1)
- [Buckets löschen](#page-362-0)
- [Objekte löschen](#page-363-0)
- [Verschieben von Objekten](#page-363-1)
- [Kopieren von Objekten](#page-365-0)
- [Synchronisieren von Objekten](#page-366-0)
- [Häufig verwendete Optionen für s3-Befehle](#page-368-0)
- **[Ressourcen](#page-371-0)**

### <span id="page-359-1"></span>Voraussetzungen

Zur Ausführung von s3-Befehlen ist Folgendes erforderlich:

• Installieren und Konfigurieren der AWS CLI. Weitere Informationen finden Sie unter [the section](#page-17-0)  [called "Installieren/Aktualisieren"](#page-17-0) und [Authentifizierung und Anmeldeinformationen](#page-183-0).
- Das Profil, das Sie verwenden, muss über Berechtigungen verfügen, die die in den Beispielen ausgeführten AWS Operationen zulassen.
- Sie müssen diese Amazon-S3-Begriffe verstehen:
	- Bucket Ein Amazon-S3-Ordner der obersten Ebene.
	- Präfix Ein Amazon-S3-Ordner in einem Bucket.
	- Objekt Jedes Element, das in einem Amazon-S3-Bucket gehostet wird.

# Bevor Sie beginnen

In diesem Abschnitt finden Sie einige Hinweise zur Verwendung von aws s3-Befehlen.

# Uploads großer Objekte

Wenn Sie aws s3-Befehle zum Hochladen großer Objekte in einen Amazon-S3-Bucket verwenden, führt die AWS CLI automatisch einen mehrteiligen Upload durch. Sie können einen fehlgeschlagenen Upload nicht fortsetzen, wenn Sie diese aws s3-Befehle verwenden.

Wenn der mehrteilige Upload aufgrund eines Timeouts fehlschlägt oder wenn Sie den Vorgang manuell abgebrochen haben AWS CLI, AWS CLI stoppt der Upload und bereinigt alle erstellten Dateien. Dieser Vorgang kann einige Minuten dauern.

Wenn der mehrteilige Upload oder Bereinigungsprozess durch einen Kill-Befehl oder einen Systemfehler abgebrochen wird, verbleiben die erstellten Dateien im Amazon-S3-Bucket.

# Dateieigenschaften und Tags in mehrteiligen Kopien

Wenn Sie die AWS CLI Version 1 der Befehle im aws s3 Namespace verwenden, um eine Datei von einem Amazon S3 S3-Bucket-Speicherort an einen anderen Amazon S3 S3-Bucket-Speicherort zu kopieren, und dieser Vorgang [mehrteiliges Kopieren](https://docs.aws.amazon.com/AmazonS3/latest/dev/CopyingObjctsMPUapi.html) verwendet, werden keine Dateieigenschaften vom Quellobjekt in das Zielobjekt kopiert.

Standardmäßig übertragen die Befehle der AWS CLI Version 2 im s3 Namespace, mit denen mehrteilige Kopien ausgeführt werden, alle Tags und die folgenden Eigenschaften von der Quell- zur Zielkopie:content-type,,,, content-language content-encodingcontent-disposition, cache-control und. expires metadata

Dies kann zu zusätzlichen AWS API-Aufrufen an den Amazon S3 S3-Endpunkt führen, die nicht getätigt worden wären, wenn Sie AWS CLI Version 1 verwendet hätten. Dies sind beispielsweise: HeadObject, GetObjectTagging und PutObjectTagging.

Wenn Sie dieses Standardverhalten in Befehlen der AWS CLI Version 2 ändern müssen, verwenden Sie den --copy-props Parameter, um eine der folgenden Optionen anzugeben:

- default Der Standardwert. Gibt an, dass die Kopie alle an das Quellobjekt angehängten Tags und die Eigenschaften enthält, die durch den --metadata-directive-Parameter für nicht mehrteilige Kopien verwendet werden: content-type, content-language, contentencoding, content-disposition, cache-control, expires und metadata.
- metadata-directive Gibt an, dass die Kopie nur die Eigenschaften enthält, die von dem Parameter --metadata-directive für nicht mehrteilige Kopien verwendet werden. Es werden keine Tags kopiert.
- none Gibt an, dass die Kopie keine der Eigenschaften des Quellobjekts enthält.

# Erstellen eines Buckets

Verwenden Sie den Befehl [s3 mb](https://awscli.amazonaws.com/v2/documentation/api/latest/reference/s3/mb.html), um einen Bucket zu erstellen. Bucket-Namen müssen global eindeutig (eindeutig in ganz Amazon S3) und DNS-kompatibel sein.

Bucket-Namen können Kleinbuchstaben, Zahlen, Bindestriche und Punkte enthalten. Bucket-Namen können nur mit einem Buchstaben oder einer Zahl beginnen und enden. Ein Punkt neben einem Bindestrich oder einem weiteren Punkt ist unzulässig.

# Syntax

#### \$ **aws s3 mb <target> [--options]**

# s3-mb-Beispiele

Im folgenden Beispiel wird der Bucket s3://bucket-name erstellt.

```
$ aws s3 mb s3://bucket-name
```
Auflisten von Buckets und Objekten

Um Ihre Buckets, Ordner oder Objekte aufzulisten, verwenden Sie den Befehl [s3 ls](https://awscli.amazonaws.com/v2/documentation/api/latest/reference/s3/ls.html). Wenn Sie den Befehl ohne Ziel oder Optionen verwenden, werden alle Buckets aufgelistet.

Syntax

\$ **aws s3 ls <target> [--options]**

Ein paar gängige Optionen für diesen Befehl und Beispiele finden Sie unter [Häufig verwendete](#page-368-0)  [Optionen für s3-Befehle.](#page-368-0) Eine vollständige Liste der verfügbaren Optionen finden Sie unter [s3 ls](https://awscli.amazonaws.com/v2/documentation/api/latest/reference/s3/ls.html) in der AWS CLI -Befehlsreferenz.

s3-ls-Beispiele

Das folgende Beispiel listet alle Amazon-S3-Buckets auf.

```
$ aws s3 ls
2018-12-11 17:08:50 my-bucket
2018-12-14 14:55:44 my-bucket2
```
Mit dem Befehl unten werden alle Objekte und Präfixe in einem Bucket aufgeführt. In dieser Beispielausgabe enthält das Präfix example/ eine Datei namens MyFile1.txt.

```
$ aws s3 ls s3://bucket-name
                          PRE example/
2018-12-04 19:05:48 3 MyFile1.txt
```
Sie können die Ausgabe nach einem bestimmten Präfix filtern, indem Sie das Präfix in den Befehl einschließen. Der folgende Befehl listet die Objekte in *Bucket-Name/Beispiel/* auf (d. h. Objekte in *Bucket-Name*, gefiltert nach dem Präfix *example/*).

```
$ aws s3 ls s3://bucket-name/example/
2018-12-06 18:59:32 3 MyFile1.txt
```
Buckets löschen

Verwenden Sie zum Löschen eines Buckets den Befehl [s3 rb](https://awscli.amazonaws.com/v2/documentation/api/latest/reference/s3/rb.html).

Syntax

```
$ aws s3 rb <target> [--options]
```
s3-rb-Beispiele

Im folgenden Beispiel wird der Bucket s3://bucket-name entfernt.

```
$ aws s3 rb s3://bucket-name
```
Standardmäßig muss der Bucket leer sein, damit der Vorgang erfolgreich ist. Zum Entfernen eines Buckets, der nicht leer ist, müssen Sie die Option --force hinzufügen. Wenn Sie einen versionsgesteuerten Bucket verwenden, der bereits gelöschte–aber aufbewahrte–Objekte enthält, lässt dieser Befehl nicht zu, dass Sie den Bucket entfernen. Sie müssen zunächst alle Inhalte entfernen.

Im folgenden Beispiel werden alle Objekte und Präfixe im Bucket gelöscht und anschließend der Bucket gelöscht.

```
$ aws s3 rb s3://bucket-name --force
```
#### Objekte löschen

Um Objekte in einem Bucket oder in Ihrem lokalen Verzeichnis zu löschen, verwenden Sie den Befehl [s3 rm](https://awscli.amazonaws.com/v2/documentation/api/latest/reference/s3/rm.html).

Syntax

```
$ aws s3 rm <target> [--options]
```
Ein paar gängige Optionen für diesen Befehl und Beispiele finden Sie unter [Häufig verwendete](#page-368-0)  [Optionen für s3-Befehle.](#page-368-0) Eine vollständige Liste der Optionen finden Sie unter [s3 rm](https://awscli.amazonaws.com/v2/documentation/api/latest/reference/s3/rm.html) in der AWS CLI -Befehlsreferenz.

#### s3-rm-Beispiele

Im folgenden Beispiel wird filename.txt aus s3://bucket-name/example gelöscht.

\$ **aws s3 rm s3://bucket-name/example/filename.txt**

Im folgenden Beispiel werden alle Objekte aus s3://bucket-name/example mit der Option - recursive gelöscht.

```
$ aws s3 rm s3://bucket-name/example --recursive
```
#### Verschieben von Objekten

Verwenden Sie den Befehl [s3 mv](https://awscli.amazonaws.com/v2/documentation/api/latest/reference/s3/mv.html), um Objekte aus einem Bucket oder einem lokalen Verzeichnis zu verschieben. Der s3 mv Befehl kopiert das Quellobjekt oder die Quelldatei an das angegebene Ziel und löscht dann das Quellobjekt oder die Quelldatei.

#### **Syntax**

#### \$ **aws s3 mv <source> <target> [--options]**

Ein paar gängige Optionen für diesen Befehl und Beispiele finden Sie unter [Häufig verwendete](#page-368-0)  [Optionen für s3-Befehle.](#page-368-0) Eine vollständige Liste der verfügbaren Optionen finden Sie unter [s3 mv](https://awscli.amazonaws.com/v2/documentation/api/latest/reference/s3/mv.html) in der AWS CLI -Befehlsreferenz.

# **A** Warning

Wenn Sie in Ihren Amazon S3 S3-Quell- oder Ziel-URIs irgendeine Art von Access Point-ARNs oder Access Point-Aliasnamen verwenden, müssen Sie besonders darauf achten, dass Ihre Amazon S3 S3-Quell- und Ziel-URIs in verschiedene zugrunde liegende Buckets aufgelöst werden. Wenn die Quell- und Ziel-Buckets identisch sind, kann die Quelldatei oder das Objekt auf sich selbst verschoben werden, was zu einem versehentlichen Löschen Ihrer Quelldatei oder Ihres Quellobjekts führen kann. Um zu überprüfen, ob Quell- und Ziel-Bucket nicht identisch sind, verwenden Sie den --validate-same-s3-paths Parameter oder setzen Sie die Umgebungsvariable [AWS\\_CLI\\_S3\\_MV\\_VALIDATE\\_SAME\\_S3\\_PATHS](#page-142-0) auf. true

# s3-mv-Beispiele

Im folgenden Beispiel werden alle Objekte von s3://bucket-name/example nach s3://mybucket/ verschoben.

\$ **aws s3 mv s3://bucket-name/example s3://my-bucket/**

Im folgenden Beispiel wird eine lokale Datei mit dem s3 mv-Befehl aus Ihrem aktuellen Arbeitsverzeichnis in den Amazon-S3-Bucket verschoben.

```
$ aws s3 mv filename.txt s3://bucket-name
```
Im folgenden Beispiel wird eine Datei aus Ihrem Amazon-S3-Bucket in Ihr aktuelles Arbeitsverzeichnis verschoben, wobei ./ Ihr aktuelles Arbeitsverzeichnis angibt.

```
$ aws s3 mv s3://bucket-name/filename.txt ./
```
#### Kopieren von Objekten

Verwenden Sie den Befehl [s3 cp](https://awscli.amazonaws.com/v2/documentation/api/latest/reference/s3/cp.html), um Objekte aus einem Bucket oder einem lokalen Verzeichnis zu verschieben.

Syntax

\$ **aws s3 cp <source> <target> [--options]**

Sie können den Bindestrich-Parameter für das Dateistreaming an die Standardeingabe (stdin) oder die Standardausgabe (stdout) verwenden.

#### **A** Warning

Wenn Sie verwenden PowerShell, ändert die Shell möglicherweise die Kodierung einer CRLF oder fügt eine CRLF zur Eingabe oder Ausgabe über die Pipeline oder zur umgeleiteten Ausgabe oder zur umgeleiteten Ausgabe hinzu.

Der Befehl s3 cp verwendet die folgende Syntax, um einen Dateistream von stdin in einen angegebenen Bucket hochzuladen.

Syntax

```
$ aws s3 cp - <target> [--options]
```
Der s3 cp-Befehl verwendet die folgende Syntax, um einen Amazon-S3-Dateistream für stdout herunterzuladen.

Syntax

\$ **aws s3 cp <target> [--options] -**

Ein paar gängige Optionen für diesen Befehl und Beispiele finden Sie unter [Häufig verwendete](#page-368-0)  [Optionen für s3-Befehle.](#page-368-0) Eine vollständige Liste der Optionen finden Sie unter [s3 cp](https://awscli.amazonaws.com/v2/documentation/api/latest/reference/s3/cp.html) in der AWS CLI -Befehlsreferenz.

Beispiele für **s3 cp**

Im folgenden Beispiel werden alle Objekte von s3://bucket-name/example nach s3://mybucket/ kopiert.

#### \$ **aws s3 cp s3://bucket-name/example s3://my-bucket/**

Im folgenden Beispiel wird eine lokale Datei mit dem s3 cp-Befehl aus Ihrem aktuellen Arbeitsverzeichnis in den Amazon-S3-Bucket kopiert.

\$ **aws s3 cp filename.txt s3://bucket-name**

Im folgenden Beispiel wird eine Datei aus Ihrem Amazon-S3-Bucket in Ihr aktuelles Arbeitsverzeichnis kopiert, wobei ./ Ihr aktuelles Arbeitsverzeichnis angibt.

```
$ aws s3 cp s3://bucket-name/filename.txt ./
```
Im folgenden Beispiel wird echo verwendet, um den Text "hello world" in die Datei s3://bucketname/filename.txt zu streamen.

\$ **echo "hello world" | aws s3 cp - s3://bucket-name/filename.txt**

Im folgenden Beispiel wird die s3://bucket-name/filename.txt-Datei nach stdout gestreamt und der Inhalt an die Konsole ausgegeben.

```
$ aws s3 cp s3://bucket-name/filename.txt -
hello world
```
Das folgende Beispiel streamt den Inhalt von s3://bucket-name/pre nach stdout, verwendet den Befehl bzip2 zum Komprimieren der Dateien und lädt die neue komprimierte Datei namens key.bz2 nach s3://bucket-name hoch.

\$ **aws s3 cp s3://bucket-name/pre - | bzip2 --best | aws s3 cp - s3://bucket-name/ key.bz2**

#### Synchronisieren von Objekten

Der Befehl [s3 sync](https://awscli.amazonaws.com/v2/documentation/api/latest/reference/s3/sync.html) synchronisiert die Inhalte von einem Bucket und einem Verzeichnis oder die Inhalte von zwei Buckets. Normalerweise werden mit s3 sync fehlende oder veraltete Dateien bzw. Objekte zwischen Quelle und Ziel kopiert. Sie können aber auch die Option --delete hinzufügen, um Dateien oder Objekte, die nicht in der Quelldatei vorhanden sind, aus dem Ziel zu entfernen.

Syntax

#### \$ **aws s3 sync <source> <target> [--options]**

Ein paar gängige Optionen für diesen Befehl und Beispiele finden Sie unter [Häufig verwendete](#page-368-0)  [Optionen für s3-Befehle.](#page-368-0) Eine vollständige Liste der Optionen finden Sie unter [s3 sync](https://awscli.amazonaws.com/v2/documentation/api/latest/reference/s3/sync.html) in der AWS CLI -Befehlsreferenz.

```
Beispiele für die s3-Synchronisierung
```
Das folgende Beispiel synchronisiert den Inhalt eines Amazon-S3-Präfixes namens path im Bucket namens my-bucket mit dem aktuellen Arbeitsverzeichnis.

s3 sync aktualisiert alle Dateien mit einer anderen Größe oder geänderten Zeit als Dateien mit demselben Namen am Ziel. Die Ausgabe enthält bestimmte Vorgänge, die während der Synchronisierung ausgeführt wurden. Beachten Sie, dass die Operation rekursiv das Unterverzeichnis MySubdirectory und seinen Inhalt mit s3://my-bucket/path/ MySubdirectory synchronisiert.

```
$ aws s3 sync . s3://my-bucket/path
upload: MySubdirectory\MyFile3.txt to s3://my-bucket/path/MySubdirectory/MyFile3.txt
upload: MyFile2.txt to s3://my-bucket/path/MyFile2.txt
upload: MyFile1.txt to s3://my-bucket/path/MyFile1.txt
```
Das folgende Beispiel, das das vorherige erweitert, zeigt die Verwendung der Option --delete.

```
// Delete local file
$ rm ./MyFile1.txt
// Attempt sync without --delete option - nothing happens
$ aws s3 sync . s3://my-bucket/path
// Sync with deletion - object is deleted from bucket
$ aws s3 sync . s3://my-bucket/path --delete
delete: s3://my-bucket/path/MyFile1.txt
// Delete object from bucket
$ aws s3 rm s3://my-bucket/path/MySubdirectory/MyFile3.txt
delete: s3://my-bucket/path/MySubdirectory/MyFile3.txt
// Sync with deletion - local file is deleted
$ aws s3 sync s3://my-bucket/path . --delete
```

```
delete: MySubdirectory\MyFile3.txt
```

```
// Sync with Infrequent Access storage class
$ aws s3 sync . s3://my-bucket/path --storage-class STANDARD_IA
```
Bei Verwendung der Option --delete können mit den Optionen --exclude und --include die Dateien oder Objekte gefiltert werden, die während einer s3 sync-Operation gelöscht werden sollen. In diesem Fall muss die Parameterzeichenfolge Dateien angeben, die für das Zielverzeichnis oder den Bucket vom Löschen ausgenommen oder zum Löschen hinzugefügt werden. Es folgt ein Beispiel.

```
Assume local directory and s3://my-bucket/path currently in sync and each contains 3 
  files:
MyFile1.txt
MyFile2.rtf
MyFile88.txt
'''// Sync with delete, excluding files that match a pattern. MyFile88.txt is deleted, 
  while remote MyFile1.txt is not.
$ aws s3 sync . s3://my-bucket/path --delete --exclude "path/MyFile?.txt"
delete: s3://my-bucket/path/MyFile88.txt
'''// Sync with delete, excluding MyFile2.rtf - local file is NOT deleted
$ aws s3 sync s3://my-bucket/path . --delete --exclude "./MyFile2.rtf"
download: s3://my-bucket/path/MyFile1.txt to MyFile1.txt
'''// Sync with delete, local copy of MyFile2.rtf is deleted
$ aws s3 sync s3://my-bucket/path . --delete
delete: MyFile2.rtf
```
<span id="page-368-0"></span>Häufig verwendete Optionen für s3-Befehle

Die folgenden Optionen werden häufig für die in diesem Thema beschriebenen Befehle verwendet. Eine vollständige Liste der Optionen, die Sie für einen Befehl verwenden können, finden Sie im Referenzhandbuch, [AWS CLI Version 2](https://awscli.amazonaws.com/v2/documentation/api/latest/reference/index.html), im den jeweiligen Befehl.

acl

s3 sync und s3 cp können die Option --acl verwenden. Auf diese Weise können Sie die Zugriffsberechtigungen für Dateien festlegen, die nach Amazon S3 kopiert werden. Die Option

--acl akzeptiert die Werte private, public-read und public-read-write. Weitere Informationen finden Sie unter [Canned-ACL](https://docs.aws.amazon.com/AmazonS3/latest/dev/acl-overview.html#canned-acl) im Benutzerhandbuch zu Amazon Simple Storage Service.

\$ **aws s3 sync . s3://my-bucket/path --acl public-read**

exclude

Wenn Sie die Befehle s3 cp, s3 mv, s3 sync oder s3 rm verwenden, können Sie die Ergebnisse mit der Option --exclude oder --include filtern. Die Option --exclude legt Regeln fest, um nur Objekte vom Befehl auszuschließen, und die Optionen gelten in der angegebenen Reihenfolge. Dies wird im folgenden Beispiel veranschaulicht.

```
Local directory contains 3 files:
MyFile1.txt
MyFile2.rtf
MyFile88.txt
// Exclude all .txt files, resulting in only MyFile2.rtf being copied
$ aws s3 cp . s3://my-bucket/path --exclude "*.txt"
// Exclude all .txt files but include all files with the "MyFile*.txt" format, 
  resulting in, MyFile1.txt, MyFile2.rtf, MyFile88.txt being copied
$ aws s3 cp . s3://my-bucket/path --exclude "*.txt" --include "MyFile*.txt"
// Exclude all .txt files, but include all files with the "MyFile*.txt" format, 
  but exclude all files with the "MyFile?.txt" format resulting in, MyFile2.rtf and 
  MyFile88.txt being copied
$ aws s3 cp . s3://my-bucket/path --exclude "*.txt" --include "MyFile*.txt" --
exclude "MyFile?.txt"
```
#### include

Wenn Sie die Befehle s3 cp, s3 mv, s3 sync oder s3 rm verwenden, können Sie die Ergebnisse mit der Option --exclude oder --include filtern. Die Option --include legt Regeln fest, um nur die für den Befehl angegebenen Objekte einzuschließen, und die Optionen gelten in der angegebenen Reihenfolge. Dies wird im folgenden Beispiel veranschaulicht.

```
Local directory contains 3 files:
MyFile1.txt
MyFile2.rtf
```

```
MyFile88.txt
// Include all .txt files, resulting in MyFile1.txt and MyFile88.txt being copied
$ aws s3 cp . s3://my-bucket/path --include "*.txt"
// Include all .txt files but exclude all files with the "MyFile*.txt" format, 
  resulting in no files being copied
$ aws s3 cp . s3://my-bucket/path --include "*.txt" --exclude "MyFile*.txt"
// Include all .txt files, but exclude all files with the "MyFile*.txt" format, but 
  include all files with the "MyFile?.txt" format resulting in MyFile1.txt being 
  copied
$ aws s3 cp . s3://my-bucket/path --include "*.txt" --exclude "MyFile*.txt" --
include "MyFile?.txt"
```
#### grant

Die Befehle s3 cp, s3 mv und s3 sync enthalten die Option --grants. Diese kann genutzt werden, um Berechtigungen für das Objekt an bestimmte Benutzer oder Gruppen zu erteilen. Mithilfe der folgenden Syntax legen Sie für die Option --grants eine Liste von Berechtigungen fest. Ersetzen Sie Permission, Grantee\_Type und Grantee\_ID durch Ihre eigenen Werte.

Syntax

```
--grants Permission=Grantee_Type=Grantee_ID
          [Permission=Grantee_Type=Grantee_ID ...]
```
Jeder Wert enthält die folgenden Elemente:

- *Permission* Gibt die erteilten Berechtigungen an. Mögliche Einstellungen sind read, readacl, writeacl oder full.
- *Grantee\_Type* Gibt an, wie der Empfänger identifiziert wird. Mögliche Einstellungen sind uri, emailaddress oder id.
- *Grantee\_ID* Gibt die Berechtigungsempfänger basierend auf *Grantee\_Type* an.
	- uri Der URI der Gruppe. Weitere Informationen finden Sie unter [Wer ist ein](https://docs.aws.amazon.com/AmazonS3/latest/dev/ACLOverview.html#SpecifyingGrantee) [Berechtigungsempfänger?](https://docs.aws.amazon.com/AmazonS3/latest/dev/ACLOverview.html#SpecifyingGrantee)
	- emailaddress Die E-Mail-Adresse des Kontos.
	- id Die kanonische ID des Kontos.

Weitere Informationen zur Amazon-S3-Zugriffssteuerung finden Sie unter [Zugriffssteuerung](https://docs.aws.amazon.com/AmazonS3/latest/dev/UsingAuthAccess.html).

Im folgenden Beispiel wird ein Objekt in einen Bucket kopiert. Es werden read-Berechtigungen für das Objekt für alle erteilt. Das Konto, das zu full gehört, erhält read-Berechtigungen (readacl, writeacl und user@example.com).

```
$ aws s3 cp file.txt s3://my-bucket/ --grants read=uri=http://acs.amazonaws.com/
groups/global/AllUsers full=emailaddress=user@example.com
```
Sie können auch eine nicht standardmäßige Speicherklasse (REDUCED\_REDUNDANCY oder STANDARD\_IA) für Objekte angeben, die Sie in Amazon S3 hochladen. Verwenden Sie dazu die Option --storage-class.

```
$ aws s3 cp file.txt s3://my-bucket/ --storage-class REDUCED_REDUNDANCY
```
#### recursive

Wenn Sie diese Option verwenden, wird der Befehl für alle Dateien oder Objekte unter dem angegebenen Verzeichnis oder Präfix ausgeführt. Das folgende Beispiel löscht s3://mybucket/path und seinen gesamten Inhalt.

\$ **aws s3 rm s3://my-bucket/path --recursive**

#### Ressourcen

AWS CLI Referenz:

- [aws s3](https://awscli.amazonaws.com/v2/documentation/api/latest/reference/s3/index.html)
- [aws s3 cp](https://awscli.amazonaws.com/v2/documentation/api/latest/reference/s3/cp.html)
- [aws s3 mb](https://awscli.amazonaws.com/v2/documentation/api/latest/reference/s3/mb.html)
- [aws s3 mv](https://awscli.amazonaws.com/v2/documentation/api/latest/reference/s3/mv.html)
- [aws s3 ls](https://awscli.amazonaws.com/v2/documentation/api/latest/reference/s3/ls.html)
- [aws s3 rb](https://awscli.amazonaws.com/v2/documentation/api/latest/reference/s3/rb.html)
- [aws s3 rm](https://awscli.amazonaws.com/v2/documentation/api/latest/reference/s3/rm.html)
- [aws s3 sync](https://awscli.amazonaws.com/v2/documentation/api/latest/reference/s3/sync.html)

#### Service-Referenz:

- [Arbeiten mit Amazon-S3-Buckets](https://docs.aws.amazon.com/AmazonS3/latest/dev/UsingBucket.html) im Benutzerhandbuch zu Amazon Simple Storage Service
- [Arbeiten mit Amazon-S3-Objekten](https://docs.aws.amazon.com/AmazonS3/latest/dev/UsingObjects.html) im Benutzerhandbuch zu Amazon Simple Storage Service
- [Hierarchisches Auflisten von Schlüsseln mithilfe von Präfix und Trennzeichen](https://docs.aws.amazon.com/AmazonS3/latest/dev/ListingKeysHierarchy.html) im Benutzerhandbuch zu Amazon Simple Storage Service
- [Brechen Sie mehrteilige Uploads in einen S3-Bucket mithilfe der AWS SDK for .NET \(Low-Level\)](https://docs.aws.amazon.com/AmazonS3/latest/dev/LLAbortMPUnet.html) im Amazon Simple Storage Service-Benutzerhandbuch ab

Verwenden von Befehlen der API-Ebene (s3api) mit der AWS CLI

Die Befehle der API-Ebene (im Befehlssatz s3api enthalten) bieten direkten Zugriff auf die Amazon-Simple-Storage-Service-(Amazon-S3)-APIs und ermöglichen einige Vorgänge, die in den High-Level-s3-Befehlen nicht zur Verfügung stehen. Diese Befehle entsprechen anderen AWS-Services, die einen Zugriff auf API-Ebene auf Servicefunktionen bereitstellen. Weitere Informationen zu den Befehlen s3 finden Sie unter [Verwenden Sie Befehle auf hoher Ebene \(s3\) mit AWS CLI.](#page-359-0)

Dieses Thema enthält Beispiele, die zeigen, wie Sie die Befehle der unteren Ebene, die den Amazon-S3-APIs zugeordnet sind, verwenden. Darüber hinaus finden Sie Beispiele für die einzelnen S3-API-Befehle im s3api-Abschnitt des [AWS CLIReferenzleitfadens für Version 2.](https://awscli.amazonaws.com/v2/documentation/api/latest/reference/s3api/index.html)

# Themen

- [Voraussetzungen](#page-372-0)
- [Anwenden einer benutzerdefinierten ACL](#page-373-0)
- [Konfigurieren einer Protokollierungsrichtlinie](#page-373-1)
- **[Ressourcen](#page-374-0)**

# <span id="page-372-0"></span>Voraussetzungen

Zur Ausführung von s3api-Befehlen ist Folgendes erforderlich:

- Installieren und Konfigurieren der AWS CLI. Weitere Informationen erhalten Sie unter [the section](#page-17-0) [called "Installieren/Aktualisieren"](#page-17-0) und [Authentifizierung und Anmeldeinformationen](#page-183-0).
- Das von Ihnen verwendete Profil muss über Berechtigungen verfügen, die die von den Beispielen ausgeführten AWS-Vorgänge zulassen.
- Sie müssen diese Amazon-S3-Begriffe verstehen:
	- Bucket Ein Amazon-S3-Ordner der obersten Ebene.
- Präfix Ein Amazon-S3-Ordner in einem Bucket.
- Objekt Jedes Element, das in einem Amazon-S3-Bucket gehostet wird.

<span id="page-373-0"></span>Anwenden einer benutzerdefinierten ACL

Bei übergeordneten Befehlen können Sie mit der --acl-Option vordefinierte Zugriffssteuerungslisten (ACLs) auf Amazon-S3-Objekte anwenden. Sie können diesen Befehl jedoch nicht verwenden, um Bucket-weite ACLs festzulegen. Hierfür können Sie aber den Befehl [put-bucket-acl](https://awscli.amazonaws.com/v2/documentation/api/latest/reference/s3api/put-bucket-acl.html) auf API-Ebene nutzen.

Das folgende Beispiel zeigt, wie Sie zwei AWS-Benutzern (user1@example.com und user2@example.com) Vollzugriff und allen Benutzern Leseberechtigungen erteilen. Die Kennung für "alle" stammt von einer speziellen URI, die Sie als Parameter übergeben.

```
$ aws s3api put-bucket-acl --bucket MyBucket --grant-full-control 
  'emailaddress="user1@example.com",emailaddress="user2@example.com"' --grant-read 
  'uri="http://acs.amazonaws.com/groups/global/AllUsers"'
```
Ausführliche Informationen zum Erstellen der ACLs finden Sie unter [PUT Bucket acl](https://docs.aws.amazon.com/AmazonS3/latest/API/RESTBucketPUTacl.html) in der Referenz für die Amazon-Simple-Storage-Service-API. Die s3api-ACL-Befehle in der CLI, beispielsweise put-bucket-acl, verwenden dieselbe [Argument-Kurznotation.](https://docs.aws.amazon.com/cli/latest/userguide/cli-usage-shorthand.html)

<span id="page-373-1"></span>Konfigurieren einer Protokollierungsrichtlinie

Der API-Befehl put-bucket-logging konfiguriert die Bucket-Protokollierungsrichtlinie.

Im folgenden Beispiel hat der AWS-Benutzer user@example.com Vollzugriff auf die Protokolldateien und alle anderen Benutzer haben Leseberechtigungen. Beachten Sie, dass der Befehl put-bucketacl auch erforderlich ist, um dem System zur Bereitstellung von Protokollen von Amazon S3 (angegeben durch einen URI) die erforderlichen Berechtigungen zum Lesen und Schreiben der Protokolle im Bucket zu gewähren.

```
$ aws s3api put-bucket-acl --bucket MyBucket --grant-read-acp 'URI="http://
acs.amazonaws.com/groups/s3/LogDelivery"' --grant-write 'URI="http://acs.amazonaws.com/
groups/s3/LogDelivery"'
$ aws s3api put-bucket-logging --bucket MyBucket --bucket-logging-status file://
logging.json
```
Die Datei logging. json aus dem vorherigen Befehl hat folgenden Inhalt.

```
{ 
   "LoggingEnabled": { 
     "TargetBucket": "MyBucket", 
     "TargetPrefix": "MyBucketLogs/", 
     "TargetGrants": [ 
        { 
          "Grantee": { 
            "Type": "AmazonCustomerByEmail", 
            "EmailAddress": "user@example.com" 
          }, 
          "Permission": "FULL_CONTROL" 
        }, 
        { 
          "Grantee": { 
            "Type": "Group", 
            "URI": "http://acs.amazonaws.com/groups/global/AllUsers" 
          }, 
          "Permission": "READ" 
        } 
     ] 
   }
}
```
# <span id="page-374-0"></span>Ressourcen

# AWS CLI-Referenz:

- [aws s3api](https://awscli.amazonaws.com/v2/documentation/api/latest/reference/s3api/index.html)
- [aws s3api put-bucket-acl](https://awscli.amazonaws.com/v2/documentation/api/latest/reference/s3api/put-bucket-acl.html)
- [aws s3api put-bucket-logging](https://awscli.amazonaws.com/v2/documentation/api/latest/reference/s3api/put-bucket-logging.html)

# Service-Referenz:

- [Arbeiten mit Amazon-S3-Buckets](https://docs.aws.amazon.com/AmazonS3/latest/dev/UsingBucket.html) im Benutzerhandbuch zu Amazon Simple Storage Service
- [Arbeiten mit Amazon-S3-Objekten](https://docs.aws.amazon.com/AmazonS3/latest/dev/UsingObjects.html) im Benutzerhandbuch zu Amazon Simple Storage Service
- [Hierarchisches Auflisten von Schlüsseln mithilfe von Präfix und Trennzeichen](https://docs.aws.amazon.com/AmazonS3/latest/dev/ListingKeysHierarchy.html) im Benutzerhandbuch zu Amazon Simple Storage Service
- [Abbrechen eines mehrteiligen Uploads in einen S3-Bucket mithilfe von AWS SDK for .NET-\(Low-](https://docs.aws.amazon.com/AmazonS3/latest/dev/LLAbortMPUnet.html)[Level\)](https://docs.aws.amazon.com/AmazonS3/latest/dev/LLAbortMPUnet.html) im Benutzerhandbuch zu Amazon Simple Storage Service

# Skript-Beispiel für Bucket-Lebenszyklusvorgänge in Amazon S3

In diesem Thema wird ein Beispiel der Bash-Skriptsprache für Amazon-S3-Bucket-Lebenszyklusoperationen mithilfe der AWS Command Line Interface (AWS CLI) verwendet. Dieses Skriptsprachebeispiel verwendet den Befehlssatz [aws s3api](https://awscli.amazonaws.com/v2/documentation/api/latest/reference/s3api/index.html). Shell-Skripte sind Programme, die in einer Befehlszeilenschnittstelle ausgeführt werden sollen.

# Themen

- [Bevor Sie beginnen](#page-375-0)
- [Über das Beispiel](#page-376-0)
- [Dateien](#page-376-1)
- **[Referenzen](#page-377-0)**

# <span id="page-375-0"></span>Bevor Sie beginnen

Bevor Sie eines der folgenden Beispiele ausführen können, müssen die folgenden Schritte abgeschlossen werden.

- Installieren und Konfigurieren der AWS CLI. Weitere Informationen erhalten Sie unter [the section](#page-17-0) [called "Installieren/Aktualisieren"](#page-17-0) und [Authentifizierung und Anmeldeinformationen](#page-183-0).
- Das von Ihnen verwendete Profil muss über Berechtigungen verfügen, die die von den Beispielen ausgeführten AWS-Vorgänge zulassen.
- Als bewährte AWS-Methode gewähren Sie diesem Code die geringsten Berechtigungen oder nur die Berechtigungen, die zum Ausführen einer Aufgabe erforderlich sind. Weitere Informationen finden Sie unter [Gewähren von geringsten Rechten](https://docs.aws.amazon.com/IAM/latest/UserGuide/best-practices.html#grant-least-privilege) im IAM-Benutzerhandbuch.
- Dieser Code wurde nicht in allen AWS-Regionen getestet. Einige AWS-Services werden nur in bestimmten Regionen angeboten. Weitere Informationen finden Sie unter [Service-Endpunkte und](https://docs.aws.amazon.com/general/latest/gr/aws-service-information.html)  [Kontingente](https://docs.aws.amazon.com/general/latest/gr/aws-service-information.html) im allgemeinen AWS-Referenzhandbuch.
- Durch die Ausführung dieses Codes können Kosten für Ihr AWS-Konto anfallen. Es liegt in Ihrer Verantwortung sicherzustellen, dass alle durch dieses Skript erstellten Ressourcen entfernt werden, wenn Sie mit ihnen fertig sind.

Der Amazon-S3-Service verwendet die folgenden Begriffe:

• Bucket – Ein Amazon-S3-Ordner der obersten Ebene.

- Präfix Ein Amazon-S3-Ordner in einem Bucket.
- Objekt Jedes Element, das in einem Amazon-S3-Bucket gehostet wird.

#### <span id="page-376-0"></span>Über das Beispiel

Dieses Beispiel zeigt, wie Sie mit einigen grundlegenden Amazon-S3-Operationen interagieren, indem Sie eine Reihe von Funktionen in Shell-Skriptdateien verwenden. Die Funktionen befinden sich in der Shell-Skriptdatei namens bucket-operations.sh. Sie können diese Funktionen in einer anderen Datei aufrufen. Jede Skriptdatei enthält Kommentare, die jede der Funktionen beschreiben.

Um die Zwischenergebnisse jedes Schritts anzuzeigen, führen Sie das Skript mit einem -i-Parameter aus. Sie können den aktuellen Status des Buckets oder seinen Inhalt mithilfe der Amazon-S3-Konsole anzeigen. Das Skript fährt nur dann mit dem nächsten Schritt fort, wenn Sie an der Eingabeaufforderung die Eingabetaste drücken.

Das vollständige Beispiel und herunterladbare Skriptdateien finden Sie unter [Amazon-S3-Bucket-](https://github.com/awsdocs/aws-doc-sdk-examples/tree/main/aws-cli/bash-linux/s3/bucket-lifecycle-operations)[Lebenszyklus-Operationen](https://github.com/awsdocs/aws-doc-sdk-examples/tree/main/aws-cli/bash-linux/s3/bucket-lifecycle-operations) im AWS-Code-Beispiel-Repository auf GitHub.

#### <span id="page-376-1"></span>Dateien

Das Beispiel enthält die folgenden Dateien:

#### bucket-operations.sh

Diese Hauptskriptdatei kann aus einer anderen Datei bezogen werden. Sie umfasst Funktionen, die die folgenden Aufgaben ausführen:

- Erstellen eines Buckets und Überprüfen, ob er vorhanden ist
- Kopieren einer Datei vom lokalen Computer in einen Bucket
- Kopieren einer Datei von einem Bucket-Speicherort an einen anderen Bucket-Speicherort
- Auflisten der Inhalte eines Buckets
- Löschen einer Datei aus einem Bucket
- Löschen eines Buckets

Sehen Sie sich den Code für [bucket-operations.sh](https://github.com/awsdocs/aws-doc-sdk-examples/blob/main/aws-cli/bash-linux/s3/bucket-lifecycle-operations/bucket_operations.sh) in GitHub an.

#### test-bucket-operations.sh

Die Shell-Skriptdatei test-bucket-operations.sh zeigt, wie die Funktionen aufgerufen werden, indem die Datei bucket-operations.sh bezogen und jede der Funktionen aufgerufen wird. Nach dem Aufrufen von Funktionen entfernt das Testskript alle Ressourcen, die es erstellt hat.

Sehen Sie sich den Code für [test-bucket-operations.sh](https://github.com/awsdocs/aws-doc-sdk-examples/blob/main/aws-cli/bash-linux/s3/bucket-lifecycle-operations/test_bucket_operations.sh) in GitHub an.

# awsdocs-general.sh

Die Skriptdatei awsdocs-general.sh enthält allgemeine Funktionen, die in erweiterten Code-Beispielen für die AWS CLI verwendet werden.

Sehen Sie sich den Code für [awsdocs-general.sh](https://github.com/awsdocs/aws-doc-sdk-examples/blob/main/aws-cli/bash-linux/s3/bucket-lifecycle-operations/awsdocs_general.sh) in GitHub an.

# <span id="page-377-0"></span>Referenzen

AWS CLI-Referenz:

- [aws s3api](https://awscli.amazonaws.com/v2/documentation/api/latest/reference/s3api/index.html)
- [aws s3api create-bucket](https://awscli.amazonaws.com/v2/documentation/api/latest/reference/s3api/create-bucket.html)
- [aws s3api copy-object](https://awscli.amazonaws.com/v2/documentation/api/latest/reference/s3api/copy-object.html)
- [aws s3api delete-bucket](https://awscli.amazonaws.com/v2/documentation/api/latest/reference/s3api/delete-bucket.html)
- [aws s3api delete-object](https://awscli.amazonaws.com/v2/documentation/api/latest/reference/s3api/delete-object.html)
- [aws s3api head-bucket](https://awscli.amazonaws.com/v2/documentation/api/latest/reference/s3api/head-bucket.html)
- [aws s3api list-objects](https://awscli.amazonaws.com/v2/documentation/api/latest/reference/s3api/list-objects.html)
- [aws s3api put-object](https://awscli.amazonaws.com/v2/documentation/api/latest/reference/s3api/put-object.html)

#### Andere Referenz:

- [Arbeiten mit Amazon-S3-Buckets](https://docs.aws.amazon.com/AmazonS3/latest/dev/UsingBucket.html) im Benutzerhandbuch zu Amazon Simple Storage Service
- [Arbeiten mit Amazon-S3-Objekten](https://docs.aws.amazon.com/AmazonS3/latest/dev/UsingObjects.html) im Benutzerhandbuch zu Amazon Simple Storage Service
- Wenn Sie Codebeispiele für das AWS-SDK und die AWS CLI anzeigen, kommentieren oder ergänzen möchten, gehen Sie zum [AWS-Codebeispiel-Repository](https://github.com/awsdocs/aws-doc-sdk-examples/) auf GitHub.

# Verwenden von Amazon SNS mit der AWS CLI

Sie können auf die Funktionen von Amazon Simple Notification Service (Amazon SNS) zugreifen, indem Sie die AWS Command Line Interface (AWS CLI) verwenden. Verwenden Sie den folgenden Befehl, um die AWS CLI-Befehle für Amazon SNS aufzulisten.

```
aws sns help
```
Bevor Sie Befehle ausführen, richten Sie die Standardanmeldeinformationen ein. Weitere Informationen finden Sie unter [Konfigurieren Sie den AWS CLI.](#page-100-0)

Dieses Thema enthält Beispiele für AWS CLI-Befehle, über die allgemeine Aufgaben für Amazon SNS ausgeführt werden.

Themen

- [Erstellen eines Themas](#page-378-0)
- [Abonnieren eines Themas](#page-378-1)
- [Veröffentlichung für ein Thema](#page-379-0)
- [Abbestellen eines Themas](#page-380-0)
- [Löschen eines Themas](#page-380-1)

# <span id="page-378-0"></span>Erstellen eines Themas

Zum Erstellen eines Themas verwenden Sie den Befehl [sns create-topic](https://awscli.amazonaws.com/v2/documentation/api/latest/reference/sns/create-topic.html) und geben den Namen an, den Sie dem Thema zuweisen möchten.

```
$ aws sns create-topic --name my-topic
{ 
     "TopicArn": "arn:aws:sns:us-west-2:123456789012:my-topic"
}
```
Notieren Sie sich den TopicArn der Antwort, den Sie später zum Veröffentlichen einer Nachricht benötigen.

# <span id="page-378-1"></span>Abonnieren eines Themas

Verwenden Sie zum Abonnieren eines Themas den Befehl [sns subscribe](https://awscli.amazonaws.com/v2/documentation/api/latest/reference/sns/subscribe.html).

Das folgende Beispiel gibt das email-Protokoll und eine E-Mail-Adresse für den notificationendpoint an.

```
$ aws sns subscribe --topic-arn arn:aws:sns:us-west-2:123456789012:my-topic --
protocol email --notification-endpoint saanvi@example.com
{ 
     "SubscriptionArn": "pending confirmation"
}
```
AWS sendet sofort eine Bestätigungsnachricht per E-Mail an die Adresse, die Sie im Befehl subscribe angegeben haben. Die E-Mail-Nachricht enthält den folgenden Text.

```
You have chosen to subscribe to the topic:
arn:aws:sns:us-west-2:123456789012:my-topic
To confirm this subscription, click or visit the following link (If this was in error 
  no action is necessary):
Confirm subscription
```
Nachdem der Empfänger auf den Link für Confirm subscription (Abonnement bestätigen) geklickt hat, zeigt der Browser des Empfängers eine Benachrichtigung mit Informationen ähnlich der folgenden an.

```
Subscription confirmed!
You have subscribed saanvi@example.com to the topic:my-topic.
Your subscription's id is:
arn:aws:sns:us-west-2:123456789012:my-topic:1328f057-de93-4c15-512e-8bb22EXAMPLE
If it was not your intention to subscribe, click here to unsubscribe.
```
# <span id="page-379-0"></span>Veröffentlichung für ein Thema

Zum Senden einer Nachricht an alle Abonnenten eines Themas verwenden Sie den Befehl [sns](https://awscli.amazonaws.com/v2/documentation/api/latest/reference/sns/publish.html) [publish](https://awscli.amazonaws.com/v2/documentation/api/latest/reference/sns/publish.html).

Das folgende Beispiel sendet die Meldung "Hallo Welt!" an alle Abonnenten des angegebenen Themas.

```
$ aws sns publish --topic-arn arn:aws:sns:us-west-2:123456789012:my-topic --
message "Hello World!"
```
{

```
 "MessageId": "4e41661d-5eec-5ddf-8dab-2c867EXAMPLE"
}
```
In diesem Beispiel sendet AWS eine E-Mail-Nachricht mit dem Text "Hallo Welt!" an saanvi@example.com.

# <span id="page-380-0"></span>Abbestellen eines Themas

Zum Abmelden von einem Thema und zum Beenden des Empfangs von Nachrichten zu diesem Thema verwenden Sie den Befehl [sns unsubscribe](https://awscli.amazonaws.com/v2/documentation/api/latest/reference/sns/unsubscribe.html) und geben den ARN des Themas an, das Sie nicht mehr abonnieren möchten.

```
$ aws sns unsubscribe --subscription-arn arn:aws:sns:us-west-2:123456789012:my-
topic:1328f057-de93-4c15-512e-8bb22EXAMPLE
```
Wenn Sie prüfen möchten, ob das Abonnement erfolgreich beendet wurde, verwenden Sie den Befehl [sns list-subscriptions](https://awscli.amazonaws.com/v2/documentation/api/latest/reference/sns/list-subscriptions.html), um zu bestätigen, dass der ARN nicht mehr in der Liste erscheint.

\$ **aws sns list-subscriptions**

<span id="page-380-1"></span>Löschen eines Themas

Mit dem Befehl [sns delete-topic](https://awscli.amazonaws.com/v2/documentation/api/latest/reference/sns/delete-topic.html) können Sie ein Thema löschen.

\$ **aws sns delete-topic --topic-arn arn:aws:sns:us-west-2:123456789012:my-topic**

Wenn Sie prüfen möchten, ob AWS das Thema erfolgreich gelöscht hat, verwenden Sie den Befehl [sns list-topics](https://awscli.amazonaws.com/v2/documentation/api/latest/reference/sns/list-topics.html), um zu bestätigen, dass das Thema nicht mehr in der Liste erscheint.

```
$ aws sns list-topics
```
# AWS CLI Befehlsbeispiele

Die Codebeispiele in diesem Thema zeigen Ihnen, wie Sie AWS Command Line Interface with verwenden AWS.

Aktionen sind Codeauszüge aus größeren Programmen und müssen im Kontext ausgeführt werden. Während Aktionen Ihnen zeigen, wie Sie einzelne Servicefunktionen aufrufen, können Sie Aktionen im Kontext der zugehörigen Szenarien und serviceübergreifenden Beispiele sehen.

Szenarien sind Codebeispiele, die Ihnen zeigen, wie Sie eine bestimmte Aufgabe ausführen können, indem Sie mehrere Funktionen innerhalb desselben Services aufrufen.

Serviceübergreifende Beispiele sind Beispielanwendungen, die über mehrere AWS-Services hinweg arbeiten.

# Beispiele

• [Aktionen und Szenarien mit AWS CLI](#page-381-0)

# <span id="page-381-0"></span>Aktionen und Szenarien mit AWS CLI

Die folgenden Codebeispiele zeigen, wie Aktionen ausgeführt und allgemeine Szenarien mithilfe von with implementiert werden AWS-Services. AWS Command Line Interface

Aktionen sind Codeauszüge aus größeren Programmen und müssen im Kontext ausgeführt werden. Während Aktionen Ihnen zeigen, wie Sie einzelne Servicefunktionen aufrufen, können Sie Aktionen im Kontext der zugehörigen Szenarien und serviceübergreifenden Beispiele sehen.

Szenarien sind Codebeispiele, die Ihnen zeigen, wie Sie eine bestimmte Aufgabe ausführen können, indem Sie mehrere Funktionen innerhalb desselben Services aufrufen.

# **Services**

- [ACM-Beispiele mit AWS CLI](#page-387-0)
- [API Gateway Gateway-Beispiele mit AWS CLI](#page-399-0)
- [API Gateway HTTP- und WebSocket API-Beispiele mit AWS CLI](#page-456-0)
- [API Gateway Management API-Beispiele mit AWS CLI](#page-502-0)
- [App Mesh Mesh-Beispiele mit AWS CLI](#page-504-0)
- [App Runner-Beispiele mit AWS CLI](#page-549-0)
- [AWS AppConfig Beispiele mit AWS CLI](#page-584-0)
- [Beispiele für Application Auto Scaling mit AWS CLI](#page-619-0)
- [Beispiele für Application Discovery Service mit AWS CLI](#page-637-0)
- [AppRegistry Beispiele mit AWS CLI](#page-643-0)
- [Athena-Beispiele mit AWS CLI](#page-655-0)
- [Auto Scaling Scaling-Beispiele mit AWS CLI](#page-689-0)
- [Beispiele für Auto Scaling-Pläne mit AWS CLI](#page-760-0)
- [AWS Backup Beispiele mit AWS CLI](#page-768-0)
- [AWS Batch Beispiele mit AWS CLI](#page-774-0)
- [AWS Budgets Beispiele mit AWS CLI](#page-789-0)
- [Amazon Chime Chime-Beispiele mit AWS CLI](#page-800-0)
- [Cloud Control API-Beispiele mit AWS CLI](#page-874-0)
- [AWS Cloud Map Beispiele mit AWS CLI](#page-880-0)
- [AWS Cloud9 Beispiele mit AWS CLI](#page-890-0)
- [AWS CloudFormation Beispiele mit AWS CLI](#page-899-0)
- [CloudFront Beispiele mit AWS CLI](#page-949-0)
- [CloudSearch Amazon-Beispiele mit AWS CLI](#page-1019-0)
- [CloudTrail Beispiele mit AWS CLI](#page-1020-0)
- [CloudWatch Beispiele mit AWS CLI](#page-1034-0)
- [CloudWatch Log-Beispiele mit AWS CLI](#page-1048-0)
- [CloudWatch Beispiele für Netzwerküberwachung mit AWS CLI](#page-1054-0)
- [CodeArtifact Beispiele mit AWS CLI](#page-1062-0)
- [CodeBuild Beispiele mit AWS CLI](#page-1091-0)
- [CodeCommit Beispiele mit AWS CLI](#page-1156-0)
- [CodeDeploy Beispiele mit AWS CLI](#page-1231-0)
- [CodeGuru Beispiele für Gutachter mit AWS CLI](#page-1272-0)
- [CodePipeline Beispiele mit AWS CLI](#page-1290-0)
- [AWS CodeStar Beispiele mit AWS CLI](#page-1323-0)
- [AWS CodeStar Beispiele für Benachrichtigungen mit AWS CLI](#page-1337-0)
- [CodeConnections Beispiele mit AWS CLI](#page-1348-0)
- [Beispiele für Amazon Cognito Identity mit AWS CLI](#page-1356-0)
- [Beispiele für Amazon Cognito Identity Provider mit AWS CLI](#page-1362-0)
- [Amazon Comprehend Comprehend-Beispiele mit AWS CLI](#page-1429-0)
- [Beispiele von Amazon Comprehend Medical mit AWS CLI](#page-1567-0)
- [AWS Config Beispiele mit AWS CLI](#page-1603-0)
- [Amazon Connect Connect-Beispiele mit AWS CLI](#page-1628-0)
- [AWS Cost and Usage Report Beispiele mit AWS CLI](#page-1645-0)
- [Beispiele für den Cost Explorer Explorer-Service mit AWS CLI](#page-1648-0)
- [Firehose-Beispiele mit AWS CLI](#page-1656-0)
- [Amazon Data Lifecycle Manager Manager-Beispiele mit AWS CLI](#page-1659-0)
- [AWS Data Pipeline Beispiele mit AWS CLI](#page-1666-0)
- [DataSync Beispiele mit AWS CLI](#page-1675-0)
- [DAX-Beispiele mit AWS CLI](#page-1680-0)
- [Beispiele für Detective mit AWS CLI](#page-1699-0)
- [Beispiele für Device Farm mit AWS CLI](#page-1711-0)
- [AWS Direct Connect Beispiele mit AWS CLI](#page-1716-0)
- [AWS Directory Service Beispiele mit AWS CLI](#page-1768-0)
- [AWS DMS Beispiele mit AWS CLI](#page-1770-0)
- [Amazon DocumentDB DocumentDB-Beispiele mit AWS CLI](#page-1814-0)
- [DynamoDB-Beispiele mit AWS CLI](#page-1872-0)
- [Beispiele für DynamoDB Streams mit AWS CLI](#page-1969-0)
- [Amazon EC2 EC2-Beispiele mit AWS CLI](#page-1977-0)
- [Amazon EC2 Instance Connect-Beispiele mit AWS CLI](#page-2645-0)
- [Amazon ECR-Beispiele mit AWS CLI](#page-2646-0)
- [Amazon ECS-Beispiele mit AWS CLI](#page-2677-0)
- [Amazon EFS-Beispiele mit AWS CLI](#page-2764-0)
- [Amazon EKS-Beispiele mit AWS CLI](#page-2772-0)
- [Elastic Beanstalk Beanstalk-Beispiele mit AWS CLI](#page-2849-0)
- [Elastic Load Balancing Version 1, Beispiele mit AWS CLI](#page-2880-0)
- [Elastic Load Balancing Version 2, Beispiele mit AWS CLI](#page-2908-0)
- [Elastic Transcoder Transcoder-Beispiele mit AWS CLI](#page-2963-0)
- [ElastiCache Beispiele mit AWS CLI](#page-2990-0)
- [MediaStore Beispiele mit AWS CLI](#page-3096-0)
- [Amazon EMR-Beispiele mit AWS CLI](#page-3114-0)
- [Beispiele für Amazon EMR auf EKS mit AWS CLI](#page-3163-0)
- [EventBridge Beispiele mit AWS CLI](#page-3164-0)
- [Beispiele für Firewall Manager mit AWS CLI](#page-3171-0)
- [AWS FIS Beispiele mit AWS CLI](#page-3181-0)
- [GameLift Amazon-Beispiele mit AWS CLI](#page-3200-0)
- [Global Accelerator-Beispiele mit AWS CLI](#page-3234-0)
- [AWS Glue Beispiele mit AWS CLI](#page-3273-0)
- [GuardDuty Beispiele mit AWS CLI](#page-3295-0)
- [AWS Health Beispiele mit AWS CLI](#page-3314-0)
- [HealthImaging Beispiele mit AWS CLI](#page-3321-0)
- [HealthLake Beispiele mit AWS CLI](#page-3345-0)
- [HealthOmics Beispiele mit AWS CLI](#page-3356-0)
- [IAM-Beispiele mit AWS CLI](#page-3424-0)
- [IAM Access Analyzer-Beispiele mit AWS CLI](#page-3567-0)
- [Image Builder Builder-Beispiele mit AWS CLI](#page-3602-0)
- [Beispiele für Incident Manager mit AWS CLI](#page-3644-0)
- [Beispiele für Incident Manager-Kontakte mit AWS CLI](#page-3666-0)
- [Amazon Inspector Inspector-Beispiele mit AWS CLI](#page-3690-0)
- [AWS IoT Beispiele mit AWS CLI](#page-3720-0)
- [AWS IoT 1-Click Gerätebeispiele mit AWS CLI](#page-3902-0)
- [AWS IoT 1-Click Beispiele für Projekte mit AWS CLI](#page-3912-0)
- [AWS IoT Analytics Beispiele mit AWS CLI](#page-3923-0)
- [Device Advisor-Beispiele mit AWS CLI](#page-3950-0)
- [AWS IoT data Beispiele mit AWS CLI](#page-3965-0)
- [AWS IoT Events Beispiele mit AWS CLI](#page-3968-0)
- [AWS IoT Events-Data Beispiele mit AWS CLI](#page-3994-0)
- [AWS IoT Greengrass Beispiele mit AWS CLI](#page-4019-0)
- [AWS IoT Greengrass V2 Beispiele mit AWS CLI](#page-4106-0)
- [AWS IoT Jobs SDK release Beispiele mit AWS CLI](#page-4133-0)
- [AWS IoT SiteWise Beispiele mit AWS CLI](#page-4136-0)
- [AWS IoT Things Graph Beispiele mit AWS CLI](#page-4187-0)
- [AWS IoT Wireless Beispiele mit AWS CLI](#page-4214-0)
- [Amazon IVS-Beispiele mit AWS CLI](#page-4251-0)
- [Amazon IVS Chat-Beispiele mit AWS CLI](#page-4291-0)
- [Beispiele für Amazon IVS Real-Time Streaming mit AWS CLI](#page-4304-0)
- [Amazon Kendra Beispiele mit AWS CLI](#page-4330-0)
- [Kinesis-Beispiele mit AWS CLI](#page-4339-0)
- [AWS KMS Beispiele mit AWS CLI](#page-4358-0)
- [Beispiele für Lake Formation mit AWS CLI](#page-4430-0)
- [Lambda-Beispiele mit AWS CLI](#page-4482-0)
- [License Manager Manager-Beispiele mit AWS CLI](#page-4525-0)
- [Lightsail-Beispiele mit AWS CLI](#page-4538-0)
- [Macie-Beispiele mit AWS CLI](#page-4664-0)
- [Amazon Managed Grafana-Beispiele mit AWS CLI](#page-4669-0)
- [MediaConnect Beispiele mit AWS CLI](#page-4671-0)
- [MediaConvert Beispiele mit AWS CLI](#page-4687-0)
- [MediaLive Beispiele mit AWS CLI](#page-4713-0)
- [MediaPackage Beispiele mit AWS CLI](#page-4719-0)
- [MediaPackage VOD-Beispiele mit AWS CLI](#page-4734-0)
- [MediaStore Beispiele für Datenebene mit AWS CLI](#page-4747-0)
- [MediaTailor Beispiele mit AWS CLI](#page-4752-0)
- [MemoryDB-Beispiele mit AWS CLI](#page-4758-0)
- [Amazon MSK-Beispiele mit AWS CLI](#page-4795-0)
- [Network Manager-Beispiele mit AWS CLI](#page-4804-0)
- [Nimble Studio-Beispiele mit AWS CLI](#page-4842-0)
- [OpenSearch Servicebeispiele mit AWS CLI](#page-4861-0)
- [AWS OpsWorks Beispiele mit AWS CLI](#page-4875-0)
- [AWS OpsWorks CM Beispiele mit AWS CLI](#page-4932-0)
- [Beispiele für Organizations, die AWS CLI](#page-4948-0)
- [AWS Outposts Beispiele mit AWS CLI](#page-4987-0)
- [AWS Payment Cryptography Beispiele mit AWS CLI](#page-4991-0)
- [AWS Payment Cryptography Beispiele für Datenebene mit AWS CLI](#page-5012-0)
- [Amazon Pinpoint Pinpoint-Beispiele mit AWS CLI](#page-5021-0)
- [Beispiele für Amazon Polly mit AWS CLI](#page-5045-0)
- [AWS-Preisliste Beispiele mit AWS CLI](#page-5051-0)
- [AWS Private CA Beispiele mit AWS CLI](#page-5056-0)
- [AWS Proton Beispiele mit AWS CLI](#page-5064-0)
- [QLDB-Beispiele mit AWS CLI](#page-5076-0)
- [Amazon RDS-Beispiele mit AWS CLI](#page-5100-0)
- [Beispiele für Amazon RDS Data Service mit AWS CLI](#page-5299-0)
- [Beispiele für Amazon RDS Performance Insights mit AWS CLI](#page-5304-0)
- [Amazon Redshift Redshift-Beispiele mit AWS CLI](#page-5308-0)
- [Amazon Rekognition Rekognition-Beispiele mit AWS CLI](#page-5388-0)
- [AWS RAM Beispiele mit AWS CLI](#page-5465-0)
- [Resource Explorer-Beispiele mit AWS CLI](#page-5489-0)
- [Beispiele für Resource Groups mit AWS CLI](#page-5512-0)
- [API-Beispiele für das Tagging von Resource Groups mithilfe von AWS CLI](#page-5525-0)
- [AWS RoboMaker Beispiele mit AWS CLI](#page-5529-0)
- [Route 53-Beispiele mit AWS CLI](#page-5566-0)
- [Beispiele für die Route 53-Domainregistrierung mit AWS CLI](#page-5580-0)
- [Beispiele für Route 53 Resolver mit AWS CLI](#page-5607-0)
- [Amazon S3 S3-Beispiele mit AWS CLI](#page-5652-0)
- [Beispiele für Amazon S3 Control mit AWS CLI](#page-5746-0)
- [S3 Glacier-Beispiele mit AWS CLI](#page-5762-0)
- [Secrets Manager Manager-Beispiele mit AWS CLI](#page-5785-0)
- [Security Hub Hub-Beispiele mit AWS CLI](#page-5814-0)
- [AWS Serverless Application Repository Beispiele mit AWS CLI](#page-5894-0)
- [Servicekatalog-Beispiele mit AWS CLI](#page-5896-0)
- [Beispiele für Service Quotas mit AWS CLI](#page-5928-0)
- [Amazon SES SES-Beispiele mit AWS CLI](#page-5938-0)
- [Shield-Beispiele mit AWS CLI](#page-5951-0)
- [Beispiele für Unterzeichner mit AWS CLI](#page-5968-0)
- [Schneeball-Beispiele mit AWS CLI](#page-5978-0)
- [Amazon SNS SNS-Beispiele mit AWS CLI](#page-5980-0)
- [Amazon SQS SQS-Beispiele mit AWS CLI](#page-6001-0)
- [Storage Gateway Gateway-Beispiele mit AWS CLI](#page-6022-0)
- [AWS STS Beispiele mit AWS CLI](#page-6026-0)
- [AWS Support Beispiele mit AWS CLI](#page-6034-0)
- [Amazon SWF SWF-Beispiele mit AWS CLI](#page-6048-0)
- [Systems Manager Manager-Beispiele mit AWS CLI](#page-6064-0)
- [Amazon Textract Textract-Beispiele mit AWS CLI](#page-6242-0)
- [Amazon Transcribe Transcribe-Beispiele mit AWS CLI](#page-6253-0)
- [Amazon Translate Translate-Beispiele mit AWS CLI](#page-6298-0)
- [Trusted Advisor Beispiele mit AWS CLI](#page-6299-0)
- [Beispiele für verifizierte Berechtigungen mit AWS CLI](#page-6320-0)
- [Beispiele VPC VPC-Lattice mit AWS CLI](#page-6346-0)
- [AWS WAF Classic Beispiele mit AWS CLI](#page-6374-0)
- [AWS WAF Classic Regional Beispiele mit AWS CLI](#page-6380-0)
- [AWS WAFV2 Beispiele mit AWS CLI](#page-6386-0)
- [WorkDocs Amazon-Beispiele mit AWS CLI](#page-6431-0)
- [WorkMail Amazon-Beispiele mit AWS CLI](#page-6464-0)
- [Amazon WorkMail Message Flow-Beispiele mit AWS CLI](#page-6488-0)
- [WorkSpaces Beispiele mit AWS CLI](#page-6490-0)
- [Röntgenbeispiele mit AWS CLI](#page-6506-0)

# <span id="page-387-0"></span>ACM-Beispiele mit AWS CLI

Die folgenden Codebeispiele zeigen Ihnen, wie Sie AWS Command Line Interface mit ACM Aktionen ausführen und allgemeine Szenarien implementieren.

Aktionen sind Codeauszüge aus größeren Programmen und müssen im Kontext ausgeführt werden. Während Aktionen Ihnen zeigen, wie Sie einzelne Servicefunktionen aufrufen, können Sie Aktionen im Kontext der zugehörigen Szenarien und serviceübergreifenden Beispiele sehen.

Szenarien sind Codebeispiele, die Ihnen zeigen, wie Sie eine bestimmte Aufgabe ausführen können, indem Sie mehrere Funktionen innerhalb desselben Services aufrufen.

Jedes Beispiel enthält einen Link zu GitHub, wo Sie Anweisungen zum Einrichten und Ausführen des Codes im Kontext finden.

Themen

• [Aktionen](#page-388-0)

<span id="page-388-0"></span>Aktionen

# **add-tags-to-certificate**

Das folgende Codebeispiel zeigt die Verwendungadd-tags-to-certificate.

AWS CLI

Um einem vorhandenen ACM-Zertifikat Tags hinzuzufügen

Der folgende add-tags-to-certificate Befehl fügt dem angegebenen Zertifikat zwei Tags hinzu. Verwenden Sie ein Leerzeichen, um mehrere Tags voneinander zu trennen:

```
aws acm add-tags-to-certificate --certificate-arn 
  arn:aws:acm:region:account:certificate/12345678-1234-1234-1234-123456789012 --tags 
  Key=Admin,Value=Alice Key=Purpose,Value=Website
```
• Einzelheiten zur API finden Sie [AddTagsToCertificatei](https://awscli.amazonaws.com/v2/documentation/api/latest/reference/acm/add-tags-to-certificate.html)n der AWS CLI Befehlsreferenz.

# **delete-certificate**

Das folgende Codebeispiel zeigt die Verwendungdelete-certificate.

AWS CLI

Um ein ACM-Zertifikat aus Ihrem Konto zu löschen

Der folgende delete-certificate Befehl löscht das Zertifikat mit dem angegebenen ARN:

```
aws acm delete-certificate --certificate-arn 
  arn:aws:acm:region:account:certificate/12345678-1234-1234-1234-123456789012
```
• Einzelheiten zur API finden Sie [DeleteCertificatei](https://awscli.amazonaws.com/v2/documentation/api/latest/reference/acm/delete-certificate.html)n der AWS CLI Befehlsreferenz.

#### **describe-certificate**

Das folgende Codebeispiel zeigt die Verwendungdescribe-certificate.

#### AWS CLI

Um die in einem ACM-Zertifikat enthaltenen Felder abzurufen

Der folgende describe-certificate Befehl ruft alle Felder für das Zertifikat mit dem angegebenen ARN ab:

```
aws acm describe-certificate --certificate-arn 
  arn:aws:acm:region:account:certificate/12345678-1234-1234-1234-123456789012
```
Es wird eine Ausgabe ähnlich der folgenden angezeigt:

```
\{ "Certificate": { 
     "CertificateArn": 
  "arn:aws:acm:region:account:certificate/12345678-1234-1234-1234-123456789012", 
     "CreatedAt": 1446835267.0, 
     "DomainName": "www.example.com", 
     "DomainValidationOptions": [ 
      \{ "DomainName": "www.example.com", 
         "ValidationDomain": "www.example.com", 
         "ValidationEmails": [ 
            "hostmaster@example.com", 
           "admin@example.com", 
           "owner@example.com.whoisprivacyservice.org", 
           "tech@example.com.whoisprivacyservice.org", 
           "admin@example.com.whoisprivacyservice.org", 
            "postmaster@example.com", 
           "webmaster@example.com", 
            "administrator@example.com" 
 ]
```

```
 }, 
       { 
          "DomainName": "www.example.net", 
          "ValidationDomain": "www.example.net", 
          "ValidationEmails": [ 
            "postmaster@example.net", 
            "admin@example.net", 
            "owner@example.net.whoisprivacyservice.org", 
            "tech@example.net.whoisprivacyservice.org", 
            "admin@example.net.whoisprivacyservice.org", 
            "hostmaster@example.net", 
            "administrator@example.net", 
            "webmaster@example.net" 
          ] 
       } 
     ], 
     "InUseBy": [], 
     "IssuedAt": 1446835815.0, 
     "Issuer": "Amazon", 
     "KeyAlgorithm": "RSA-2048", 
     "NotAfter": 1478433600.0, 
     "NotBefore": 1446768000.0, 
     "Serial": "0f:ac:b0:a3:8d:ea:65:52:2d:7d:01:3a:39:36:db:d6", 
     "SignatureAlgorithm": "SHA256WITHRSA", 
     "Status": "ISSUED", 
     "Subject": "CN=www.example.com", 
     "SubjectAlternativeNames": [ 
       "www.example.com", 
       "www.example.net" 
     ] 
   }
}
```
• Einzelheiten zur API finden Sie [DescribeCertificate](https://awscli.amazonaws.com/v2/documentation/api/latest/reference/acm/describe-certificate.html)in der AWS CLI Befehlsreferenz.

# **export-certificate**

Das folgende Codebeispiel zeigt die Verwendungexport-certificate.

AWS CLI

Um ein privates Zertifikat zu exportieren, das von einer privaten Zertifizierungsstelle ausgestellt wurde.

Der folgende export-certificate Befehl exportiert ein privates Zertifikat, eine Zertifikatskette und einen privaten Schlüssel auf Ihr Display:

```
aws acm export-certificate --certificate-arn 
  arn:aws:acm:region:account:certificate/12345678-1234-1234-1234-123456789012 --
passphrase file://path-to-passphrase-file
```
Verwenden Sie den folgenden Befehl, um das Zertifikat, die Kette und den privaten Schlüssel in eine lokale Datei zu exportieren:

```
aws acm export-certificate --certificate-arn 
  arn:aws:acm:region:sccount:certificate/12345678-1234-1234-1234-123456789012 --
passphrase file://path-to-passphrase-file > c:\temp\export.txt
```
• Einzelheiten zur API finden Sie [ExportCertificateu](https://awscli.amazonaws.com/v2/documentation/api/latest/reference/acm/export-certificate.html)nter AWS CLI Befehlsreferenz.

# **get-certificate**

Das folgende Codebeispiel zeigt die Verwendungget-certificate.

AWS CLI

Um ein ACM-Zertifikat abzurufen

Der folgende get-certificate Befehl ruft das Zertifikat für den angegebenen ARN und die Zertifikatskette ab:

```
aws acm get-certificate --certificate-arn 
  arn:aws:acm:region:account:certificate/12345678-1234-1234-1234-123456789012
```
Es wird eine Ausgabe ähnlich der folgenden angezeigt:

```
{ 
   "Certificate": "-----BEGIN CERTIFICATE-----
MIICiTCCAfICCQD6m7oRw0uXOjANBgkqhkiG9w0BAQUFADCBiDELMAkGA1UEBhMC
VVMxCzAJBgNVBAgTAldBMRAwDgYDVQQHEwdTZWF0dGxlMQ8wDQYDVQQKEwZBbWF6
b24xFDASBgNVBAsTC0lBTSBDb25zb2xlMRIwEAYDVQQDEwlUZXN0Q2lsYWMxHzAd
BgkqhkiG9w0BCQEWEG5vb25lQGFtYXpvbi5jb20wHhcNMTEwNDI1MjA0NTIxWhcN
MTIwNDI0MjA0NTIxWjCBiDELMAkGA1UEBhMCVVMxCzAJBgNVBAgTAldBMRAwDgYD
VQQHEwdTZWF0dGxlMQ8wDQYDVQQKEwZBbWF6b24xFDASBgNVBAsTC0lBTSBDb25z
b2xlMRIwEAYDVQQDEwlUZXN0Q2lsYWMxHzAdBgkqhkiG9w0BCQEWEG5vb25lQGFt
```
YXpvbi5jb20wgZ8wDQYJKoZIhvcNAQEBBQADgY0AMIGJAoGBAMaK0dn+a4GmWIWJ 21uUSfwfEvySWtC2XADZ4nB+BLYgVIk60CpiwsZ3G93vUEIO3IyNoH/f0wYK8m9T rDHudUZg3qX4waLG5M43q7Wgc/MbQITxOUSQv7c7ugFFDzQGBzZswY6786m86gpE Ibb3OhjZnzcvQAaRHhdlQWIMm2nrAgMBAAEwDQYJKoZIhvcNAQEFBQADgYEAtCu4 nUhVVxYUntneD9+h8Mg9q6q+auNKyExzyLwaxlAoo7TJHidbtS4J5iNmZgXL0Fkb FFBjvSfpJIlJ00zbhNYS5f6GuoEDmFJl0ZxBHjJnyp378OD8uTs7fLvjx79LjSTb NYiytVbZPQUQ5Yaxu2jXnimvw3rrszlaEXAMPLE=

-----END CERTIFICATE-----",

"CertificateChain": "-----BEGIN CERTIFICATE-----

MIICiTCCAfICCQD6m7oRw0uXOjANBgkqhkiG9w0BAQUFADCBiDELMAkGA1UEBhMC VVMxCzAJBgNVBAgTAldBMRAwDgYDVQQHEwdTZWF0dGxlMQ8wDQYDVQQKEwZBbWF6 b24xFDASBgNVBAsTC0lBTSBDb25zb2xlMRIwEAYDVQQDEwlUZXN0Q2lsYWMxHzAd BgkqhkiG9w0BCQEWEG5vb25lQGFtYXpvbi5jb20wHhcNMTEwNDI1MjA0NTIxWhcN MTIwNDI0MjA0NTIxWjCBiDELMAkGA1UEBhMCVVMxCzAJBgNVBAgTAldBMRAwDgYD VQQHEwdTZWF0dGxlMQ8wDQYDVQQKEwZBbWF6b24xFDASBgNVBAsTC0lBTSBDb25z b2xlMRIwEAYDVQQDEwlUZXN0Q2lsYWMxHzAdBgkqhkiG9w0BCQEWEG5vb25lQGFt YXpvbi5jb20wgZ8wDQYJKoZIhvcNAQEBBQADgY0AMIGJAoGBAMaK0dn+a4GmWIWJ 21uUSfwfEvySWtC2XADZ4nB+BLYgVIk60CpiwsZ3G93vUEIO3IyNoH/f0wYK8m9T rDHudUZg3qX4waLG5M43q7Wgc/MbQITxOUSQv7c7ugFFDzQGBzZswY6786m86gpE Ibb3OhjZnzcvQAaRHhdlQWIMm2nrAgMBAAEwDQYJKoZIhvcNAQEFBQADgYEAtCu4 nUhVVxYUntneD9+h8Mg9q6q+auNKyExzyLwaxlAoo7TJHidbtS4J5iNmZgXL0Fkb FFBjvSfpJIlJ00zbhNYS5f6GuoEDmFJl0ZxBHjJnyp378OD8uTs7fLvjx79LjSTb NYiytVbZPQUQ5Yaxu2jXnimvw3rrszlaEXAMPLE=

-----END CERTIFICATE-----",

"-----BEGIN CERTIFICATE-----

MIICiTCCAfICCQD6m7oRw0uXOjANBgkqhkiG9w0BAQUFADCBiDELMAkGA1UEBhMC VVMxCzAJBgNVBAgTAldBMRAwDgYDVQQHEwdTZWF0dGxlMQ8wDQYDVQQKEwZBbWF6 b24xFDASBgNVBAsTC0lBTSBDb25zb2xlMRIwEAYDVQQDEwlUZXN0Q2lsYWMxHzAd BgkqhkiG9w0BCQEWEG5vb25lQGFtYXpvbi5jb20wHhcNMTEwNDI1MjA0NTIxWhcN MTIwNDI0MjA0NTIxWjCBiDELMAkGA1UEBhMCVVMxCzAJBgNVBAgTAldBMRAwDgYD VQQHEwdTZWF0dGxlMQ8wDQYDVQQKEwZBbWF6b24xFDASBgNVBAsTC0lBTSBDb25z b2xlMRIwEAYDVQQDEwlUZXN0Q2lsYWMxHzAdBgkqhkiG9w0BCQEWEG5vb25lQGFt YXpvbi5jb20wgZ8wDQYJKoZIhvcNAQEBBQADgY0AMIGJAoGBAMaK0dn+a4GmWIWJ 21uUSfwfEvySWtC2XADZ4nB+BLYgVIk60CpiwsZ3G93vUEIO3IyNoH/f0wYK8m9T rDHudUZg3qX4waLG5M43q7Wgc/MbQITxOUSQv7c7ugFFDzQGBzZswY6786m86gpE Ibb3OhjZnzcvQAaRHhdlQWIMm2nrAgMBAAEwDQYJKoZIhvcNAQEFBQADgYEAtCu4 nUhVVxYUntneD9+h8Mg9q6q+auNKyExzyLwaxlAoo7TJHidbtS4J5iNmZgXL0Fkb FFBjvSfpJIlJ00zbhNYS5f6GuoEDmFJl0ZxBHjJnyp378OD8uTs7fLvjx79LjSTb NYiytVbZPQUQ5Yaxu2jXnimvw3rrszlaEXAMPLE=

-----END CERTIFICATE-----",

"-----BEGIN CERTIFICATE-----

MIICiTCCAfICCQD6m7oRw0uXOjANBgkqhkiG9w0BAQUFADCBiDELMAkGA1UEBhMC VVMxCzAJBgNVBAgTAldBMRAwDgYDVQQHEwdTZWF0dGxlMQ8wDQYDVQQKEwZBbWF6 b24xFDASBgNVBAsTC0lBTSBDb25zb2xlMRIwEAYDVQQDEwlUZXN0Q2lsYWMxHzAd BgkqhkiG9w0BCQEWEG5vb25lQGFtYXpvbi5jb20wHhcNMTEwNDI1MjA0NTIxWhcN MTIwNDI0MjA0NTIxWjCBiDELMAkGA1UEBhMCVVMxCzAJBgNVBAgTAldBMRAwDgYD VQQHEwdTZWF0dGxlMQ8wDQYDVQQKEwZBbWF6b24xFDASBgNVBAsTC0lBTSBDb25z b2xlMRIwEAYDVQQDEwlUZXN0Q2lsYWMxHzAdBgkqhkiG9w0BCQEWEG5vb25lQGFt YXpvbi5jb20wgZ8wDQYJKoZIhvcNAQEBBQADgY0AMIGJAoGBAMaK0dn+a4GmWIWJ 21uUSfwfEvySWtC2XADZ4nB+BLYgVIk60CpiwsZ3G93vUEIO3IyNoH/f0wYK8m9T rDHudUZg3qX4waLG5M43q7Wgc/MbQITxOUSQv7c7ugFFDzQGBzZswY6786m86gpE Ibb3OhjZnzcvQAaRHhdlQWIMm2nrAgMBAAEwDQYJKoZIhvcNAQEFBQADgYEAtCu4 nUhVVxYUntneD9+h8Mg9q6q+auNKyExzyLwaxlAoo7TJHidbtS4J5iNmZgXL0Fkb FFBjvSfpJIlJ00zbhNYS5f6GuoEDmFJl0ZxBHjJnyp378OD8uTs7fLvjx79LjSTb NYiytVbZPQUQ5Yaxu2jXnimvw3rrszlaEXAMPLE= -----END CERTIFICATE-----" }

• Einzelheiten zur API finden Sie [GetCertificate](https://awscli.amazonaws.com/v2/documentation/api/latest/reference/acm/get-certificate.html)in der AWS CLI Befehlsreferenz.

# **import-certificate**

Das folgende Codebeispiel zeigt die Verwendungimport-certificate.

AWS CLI

Um ein Zertifikat in ACM zu importieren.

Der folgende import-certificate Befehl importiert ein Zertifikat in ACM. Ersetzen Sie die Dateinamen durch Ihre eigenen:

```
aws acm import-certificate --certificate file://Certificate.pem --certificate-chain 
  file://CertificateChain.pem --private-key file://PrivateKey.pem
```
• Einzelheiten zur API finden Sie [ImportCertificatei](https://awscli.amazonaws.com/v2/documentation/api/latest/reference/acm/import-certificate.html)n der AWS CLI Befehlsreferenz.

# **list-certificates**

Das folgende Codebeispiel zeigt die Verwendunglist-certificates.

AWS CLI

Um die ACM-Zertifikate für ein AWS Konto aufzulisten

Der folgende list-certificates Befehl listet die ARNs der Zertifikate in Ihrem Konto auf:

#### aws acm list-certificates

Der vorhergehende Befehl erzeugt eine Ausgabe, die der folgenden ähnelt:

```
{ 
     "CertificateSummaryList": [ 
         { 
              "CertificateArn": 
  "arn:aws:acm:region:account:certificate/12345678-1234-1234-1234-123456789012", 
              "DomainName": "www.example.com" 
         }, 
        \{ "CertificateArn": "arn:aws:acm:region:account:certificate/aaaaaaaa-bbbb-
cccc-dddd-eeeeeeeeeeee", 
              "DomainName": "www.example.net" 
         } 
     ]
}
```
Sie können entscheiden, wie viele Zertifikate Sie bei jedem Anruf list-certificates anzeigen möchten. Wenn Sie beispielsweise über vier Zertifikate verfügen und nicht mehr als zwei gleichzeitig anzeigen möchten, legen Sie das max-items Argument wie im folgenden Beispiel auf 2 fest:

```
aws acm list-certificates --max-items 2
```
Zwei Zertifikat-ARNs und ein NextToken Wert werden angezeigt:

```
"CertificateSummaryList": [ 
   { 
     "CertificateArn": "arn:aws:acm:region:account: \ 
             certificate/12345678-1234-1234-1234-123456789012", 
     "DomainName": "www.example.com" 
  }, 
   { 
     "CertificateArn": "arn:aws:acm:region:account: \ 
               certificate/aaaaaaaa-bbbb-cccc-dddd-eeeeeeeeeeee", 
     "DomainName": "www.example.net" 
  } 
   ], 
     "NextToken": "9f4d9f69-275a-41fe-b58e-2b837bd9ba48"
```
Um die nächsten beiden Zertifikate in Ihrem Konto anzuzeigen, legen Sie bei Ihrem nächsten Anruf diesen NextToken Wert fest:

```
aws acm list-certificates --max-items 2 --next-token 9f4d9f69-275a-41fe-
b58e-2b837bd9ba48
```
Sie können Ihre Ausgabe filtern, indem Sie das certificate-statuses Argument verwenden. Mit dem folgenden Befehl werden Zertifikate angezeigt, die den Status PENDING\_VALIDATION haben:

```
aws acm list-certificates --certificate-statuses PENDING_VALIDATION
```
Sie können Ihre Ausgabe auch mithilfe des Arguments filtern. includes Mit dem folgenden Befehl werden Zertifikate angezeigt, die nach den folgenden Eigenschaften gefiltert wurden. Die anzuzeigenden Zertifikate:

```
- Specify that the RSA algorithm and a 2048 bit key are used to generate key pairs.
- Contain a Key Usage extension that specifies that the certificates can be used to 
 create digital signatures.
- Contain an Extended Key Usage extension that specifies that the certificates can 
  be used for code signing.
aws acm list-certificates --max-items 10 --includes 
  extendedKeyUsage=CODE_SIGNING,keyUsage=DIGITAL_SIGNATURE,keyTypes=RSA_2048
```
• Einzelheiten zur API finden Sie [ListCertificatesi](https://awscli.amazonaws.com/v2/documentation/api/latest/reference/acm/list-certificates.html)n der AWS CLI Befehlsreferenz.

#### **list-tags-for-certificate**

Das folgende Codebeispiel zeigt die Verwendunglist-tags-for-certificate.

#### AWS CLI

Um die auf ein ACM-Zertifikat angewendeten Tags aufzulisten

Der folgende list-tags-for-certificate Befehl listet die Tags auf, die auf ein Zertifikat in Ihrem Konto angewendet wurden:

```
aws acm list-tags-for-certificate --certificate-arn 
  arn:aws:acm:region:account:certificate/12345678-1234-1234-1234-123456789012
```
Der vorhergehende Befehl erzeugt eine Ausgabe, die der folgenden ähnelt:

```
{ 
   "Tags": [ 
        \{ "Value": "Website", 
              "Key": "Purpose" 
         }, 
         { 
              "Value": "Alice", 
              "Key": "Admin" 
         } 
   ]
}
```
• Einzelheiten zur API finden Sie [ListTagsForCertificate](https://awscli.amazonaws.com/v2/documentation/api/latest/reference/acm/list-tags-for-certificate.html)in der AWS CLI Befehlsreferenz.

# **remove-tags-from-certificate**

Das folgende Codebeispiel zeigt die Verwendungremove-tags-from-certificate.

AWS CLI

Um ein Tag aus einem ACM-Zertifikat zu entfernen

Der folgende remove-tags-from-certificate Befehl entfernt zwei Tags aus dem angegebenen Zertifikat. Verwenden Sie ein Leerzeichen, um mehrere Tags voneinander zu trennen:

```
aws acm remove-tags-from-certificate --certificate-arn 
  arn:aws:acm:region:account:certificate/12345678-1234-1234-1234-123456789012 --tags 
  Key=Admin,Value=Alice Key=Purpose,Value=Website
```
• Einzelheiten zur API finden Sie [RemoveTagsFromCertificate](https://awscli.amazonaws.com/v2/documentation/api/latest/reference/acm/remove-tags-from-certificate.html)in der AWS CLI Befehlsreferenz.

### **request-certificate**

Das folgende Codebeispiel zeigt die Verwendungrequest-certificate.

AWS CLI

Um ein neues ACM-Zertifikat anzufordern

```
Aktionen und Szenarien 388
```
Mit dem folgenden request-certificate Befehl wird mithilfe der DNS-Validierung ein neues Zertifikat für die Domain www.example.com angefordert:

```
aws acm request-certificate --domain-name www.example.com --validation-method DNS
```
Sie können ein Idempotenz-Token eingeben, um zwischen Aufrufen zu unterscheiden: requestcertificate

```
aws acm request-certificate --domain-name www.example.com --validation-method DNS --
idempotency-token 91adc45q
```
Sie können einen oder mehrere alternative Betreffnamen eingeben, um ein Zertifikat anzufordern, das mehr als eine Apex-Domain schützt:

```
aws acm request-certificate --domain-name example.com --validation-method DNS --
idempotency-token 91adc45q --subject-alternative-names www.example.net
```
Sie können einen alternativen Namen eingeben, der auch für den Zugriff auf Ihre Website verwendet werden kann:

```
aws acm request-certificate --domain-name example.com --validation-method DNS --
idempotency-token 91adc45q --subject-alternative-names www.example.com
```
Sie können ein Sternchen (\*) als Platzhalter verwenden, um ein Zertifikat für mehrere Subdomains in derselben Domain zu erstellen:

aws acm request-certificate --domain-name example.com --validation-method DNS - idempotency-token 91adc45q --subject-alternative-names \*.example.com

Sie können auch mehrere alternative Namen eingeben:

aws acm request-certificate --domain-name example.com --validation-method DNS - subject-alternative-names b.example.com c.example.com d.example.com

Wenn Sie E-Mail für die Validierung verwenden, können Sie Optionen für die Domainvalidierung eingeben, um die Domain anzugeben, an die die Bestätigungs-E-Mail gesendet werden soll:

aws acm request-certificate --domain-name example.com --validation-method EMAIL --subject-alternative-names www.example.com --domain-validation-options DomainName=example.com,ValidationDomain=example.com

Mit dem folgenden Befehl wird die Protokollierung der Zertifikatstransparenz deaktiviert, wenn Sie ein neues Zertifikat anfordern:

```
aws acm request-certificate --domain-name www.example.com --validation-method DNS --
options CertificateTransparencyLoggingPreference=DISABLED --idempotency-token 184627
```
• Einzelheiten zur API finden Sie [RequestCertificatei](https://awscli.amazonaws.com/v2/documentation/api/latest/reference/acm/request-certificate.html)n der AWS CLI Befehlsreferenz.

### **resend-validation-email**

Das folgende Codebeispiel zeigt die Verwendungresend-validation-email.

### AWS CLI

Um die Bestätigungs-E-Mail für Ihre ACM-Zertifikatsanfrage erneut zu senden

Der folgende resend-validation-email Befehl weist die Amazon-Zertifizierungsstelle an, eine Bestätigungs-E-Mail an die entsprechenden Adressen zu senden:

```
aws acm resend-validation-email --certificate-arn 
  arn:aws:acm:region:account:certificate/12345678-1234-1234-1234-123456789012 --
domain www.example.com --validation-domain example.com
```
• Einzelheiten zur API finden Sie [ResendValidationEmaili](https://awscli.amazonaws.com/v2/documentation/api/latest/reference/acm/resend-validation-email.html)n der AWS CLI Befehlsreferenz.

# **update-certificate-options**

Das folgende Codebeispiel zeigt die Verwendungupdate-certificate-options.

# AWS CLI

Um die Zertifikatsoptionen zu aktualisieren

Mit dem folgenden update-certificate-options Befehl wird die Protokollierung der Zertifikatstransparenz deaktiviert:

```
aws acm update-certificate-options --certificate-arn 
  arn:aws:acm:region:account:certificate/12345678-1234-1234-1234-123456789012 --
options CertificateTransparencyLoggingPreference=DISABLED
```
• Einzelheiten zur API finden Sie [UpdateCertificateOptionsi](https://awscli.amazonaws.com/v2/documentation/api/latest/reference/acm/update-certificate-options.html)n der AWS CLI Befehlsreferenz.

# API Gateway Gateway-Beispiele mit AWS CLI

Die folgenden Codebeispiele zeigen Ihnen, wie Sie mithilfe von AWS Command Line Interface with API Gateway Aktionen ausführen und allgemeine Szenarien implementieren.

Aktionen sind Codeauszüge aus größeren Programmen und müssen im Kontext ausgeführt werden. Während Aktionen Ihnen zeigen, wie Sie einzelne Servicefunktionen aufrufen, können Sie Aktionen im Kontext der zugehörigen Szenarien und serviceübergreifenden Beispiele sehen.

Szenarien sind Codebeispiele, die Ihnen zeigen, wie Sie eine bestimmte Aufgabe ausführen können, indem Sie mehrere Funktionen innerhalb desselben Services aufrufen.

Jedes Beispiel enthält einen Link zu GitHub, wo Sie Anweisungen zum Einrichten und Ausführen des Codes im Kontext finden.

Themen

• [Aktionen](#page-388-0)

Aktionen

#### **create-api-key**

Das folgende Codebeispiel zeigt die Verwendungcreate-api-key.

AWS CLI

Um einen API-Schlüssel zu erstellen, der für eine bestehende API und Stage aktiviert ist

Befehl:

```
aws apigateway create-api-key --name 'Dev API Key' --description 'Used for 
  development' --enabled --stage-keys restApiId='a1b2c3d4e5',stageName='dev'
```
• Einzelheiten zur API finden Sie [CreateApiKeyi](https://awscli.amazonaws.com/v2/documentation/api/latest/reference/apigateway/create-api-key.html)n der AWS CLI Befehlsreferenz.

# **create-authorizer**

Das folgende Codebeispiel zeigt die Verwendungcreate-authorizer.

### AWS CLI

Beispiel 1: So erstellen Sie einen tokenbasierten API Gateway Custom Authorizer für die API

Im folgenden create-authorizer Beispiel wird ein tokenbasierter Authorizer erstellt.

```
aws apigateway create-authorizer \ 
     --rest-api-id 1234123412 \ 
     --name 'First_Token_Custom_Authorizer' \ 
     --type TOKEN \ 
     --authorizer-uri 'arn:aws:apigateway:us-west-2:lambda:path/2015-03-31/functions/
arn:aws:lambda:us-west-2:123412341234:function:customAuthFunction/invocations' \ 
     --identity-source 'method.request.header.Authorization' \ 
     --authorizer-result-ttl-in-seconds 300
```
Ausgabe:

```
{ 
     "authType": "custom", 
     "name": "First_Token_Custom_Authorizer", 
     "authorizerUri": "arn:aws:apigateway:us-west-2:lambda:path/2015-03-31/functions/
arn:aws:lambda:us-west-2:123412341234:function:customAuthFunction/invocations", 
     "authorizerResultTtlInSeconds": 300, 
     "identitySource": "method.request.header.Authorization", 
     "type": "TOKEN", 
     "id": "z40xj0"
}
```
Beispiel 2: So erstellen Sie einen auf Cognito User Pools basierenden API Gateway Custom Authorizer für die API

Im folgenden create-authorizer Beispiel wird ein auf Cognito User Pools basierender API Gateway Custom Authorizer erstellt.

```
aws apigateway create-authorizer \ 
     --rest-api-id 1234123412 \ 
     --name 'First_Cognito_Custom_Authorizer' \ 
     --type COGNITO_USER_POOLS \
```

```
 --provider-arns 'arn:aws:cognito-idp:us-east-1:123412341234:userpool/us-
east-1 aWcZeObuD' \
     --identity-source 'method.request.header.Authorization'
```
### Ausgabe:

```
{ 
     "authType": "cognito_user_pools", 
     "identitySource": "method.request.header.Authorization", 
     "name": "First_Cognito_Custom_Authorizer", 
     "providerARNs": [ 
         "arn:aws:cognito-idp:us-east-1:342398297714:userpool/us-east-1_qWbZzQhzE" 
     ], 
     "type": "COGNITO_USER_POOLS", 
     "id": "5yid1t"
}
```
Beispiel 3: So erstellen Sie einen anforderungsbasierten API Gateway Custom Authorizer für die API

Im folgenden create-authorizer Beispiel wird ein anforderungsbasierter Authorizer erstellt.

```
aws apigateway create-authorizer \ 
     --rest-api-id 1234123412 \ 
     --name 'First_Request_Custom_Authorizer' \ 
     --type REQUEST \ 
     --authorizer-uri 'arn:aws:apigateway:us-west-2:lambda:path/2015-03-31/functions/
arn:aws:lambda:us-west-2:123412341234:function:customAuthFunction/invocations' \ 
    --identity-source 'method.request.header.Authorization,context.accountId' \
     --authorizer-result-ttl-in-seconds 300
```

```
{ 
     "id": "z40xj0", 
     "name": "First_Request_Custom_Authorizer", 
     "type": "REQUEST", 
     "authType": "custom", 
     "authorizerUri": "arn:aws:apigateway:us-west-2:lambda:path/2015-03-31/functions/
arn:aws:lambda:us-west-2:123412341234:function:customAuthFunction/invocations", 
     "identitySource": "method.request.header.Authorization,context.accountId", 
     "authorizerResultTtlInSeconds": 300
```
}

• Einzelheiten zur API finden Sie [CreateAuthorizeri](https://awscli.amazonaws.com/v2/documentation/api/latest/reference/apigateway/create-authorizer.html)n der AWS CLI Befehlsreferenz.

#### **create-base-path-mapping**

Das folgende Codebeispiel zeigt die Verwendungcreate-base-path-mapping.

AWS CLI

Um die Basispfadzuordnung für einen benutzerdefinierten Domainnamen zu erstellen

Befehl:

```
aws apigateway create-base-path-mapping --domain-name subdomain.domain.tld --rest-
api-id 1234123412 --stage prod --base-path v1
```
• Einzelheiten zur API finden Sie [CreateBasePathMappingu](https://awscli.amazonaws.com/v2/documentation/api/latest/reference/apigateway/create-base-path-mapping.html)nter AWS CLI Befehlsreferenz.

#### **create-deployment**

Das folgende Codebeispiel zeigt die Verwendungcreate-deployment.

AWS CLI

Um die konfigurierten Ressourcen für eine API in einer neuen Phase bereitzustellen

Befehl:

aws apigateway create-deployment --rest-api-id 1234123412 --stage-name dev --stagedescription 'Development Stage' --description 'First deployment to the dev stage'

Um die konfigurierten Ressourcen für eine API in einer vorhandenen Phase bereitzustellen

Befehl:

aws apigateway create-deployment --rest-api-id 1234123412 --stage-name dev - description 'Second deployment to the dev stage'

Um die konfigurierten Ressourcen für eine API in einer vorhandenen Phase mit Stufenvariablen bereitzustellen

aws apigateway create-deployment -- rest-api-id 1234123412 --stage-name dev --description 'Drittes Deployment in der Entwicklungsphase' --variables key='value', otherKey='otherValue'

• Einzelheiten zur API [CreateDeployment](https://awscli.amazonaws.com/v2/documentation/api/latest/reference/apigateway/create-deployment.html)finden Sie AWS CLI in der Befehlsreferenz.

# **create-domain-name**

Das folgende Codebeispiel zeigt die Verwendungcreate-domain-name.

#### AWS CLI

Um den benutzerdefinierten Domainnamen zu erstellen

Befehl:

```
aws apigateway create-domain-name --domain-name 'my.domain.tld' --
certificate-name 'my.domain.tld cert' --certificate-arn 'arn:aws:acm:us-
east-1:012345678910:certificate/fb1b9770-a305-495d-aefb-27e5e101ff3'
```
• Einzelheiten zur API finden Sie [CreateDomainName](https://awscli.amazonaws.com/v2/documentation/api/latest/reference/apigateway/create-domain-name.html)in der AWS CLI Befehlsreferenz.

#### **create-model**

Das folgende Codebeispiel zeigt die Verwendungcreate-model.

# AWS CLI

Um ein Modell für eine API zu erstellen

Befehl:

```
aws apigateway create-model --rest-api-id 1234123412 --name 'firstModel' --
description 'The First Model' --content-type 'application/json' --schema 
  '{ "$schema": "http://json-schema.org/draft-04/schema#", "title": "firstModel", 
  "type": "object", "properties": { "firstProperty" : { "type": "object", 
  "properties": { "key": { "type": "string" } } } } }'
```
Ausgabe:

{

```
 "contentType": "application/json", 
 "description": "The First Model",
```

```
 "name": "firstModel", 
     "id": "2rzg0l", 
     "schema": "{ \"$schema\": \"http://json-schema.org/draft-04/schema#\", \"title
\": \"firstModel\", \"type\": \"object\", \"properties\": { \"firstProperty
\" : { \"type\": \"object\", \"properties\": { \"key\": { \"type\": \"string
\" } } } } }"
}
```
• Einzelheiten zur API finden Sie [CreateModelu](https://awscli.amazonaws.com/v2/documentation/api/latest/reference/apigateway/create-model.html)nter AWS CLI Befehlsreferenz.

#### **create-resource**

Das folgende Codebeispiel zeigt die Verwendungcreate-resource.

# AWS CLI

Um eine Ressource in einer API zu erstellen

Befehl:

```
aws apigateway create-resource --rest-api-id 1234123412 --parent-id a1b2c3 --path-
part 'new-resource'
```
• Einzelheiten zur API finden Sie [CreateResource](https://awscli.amazonaws.com/v2/documentation/api/latest/reference/apigateway/create-resource.html)in der AWS CLI Befehlsreferenz.

# **create-rest-api**

Das folgende Codebeispiel zeigt die Verwendungcreate-rest-api.

AWS CLI

Um eine API zu erstellen

Befehl:

```
aws apigateway create-rest-api --name 'My First API' --description 'This is my first
  API'
```
Um eine doppelte API aus einer vorhandenen API zu erstellen

```
aws apigateway create-rest-api --name 'Copy of My First API' --description 'This is 
  a copy of my first API' --clone-from 1234123412
```
• Einzelheiten zur API finden Sie [CreateRestApii](https://awscli.amazonaws.com/v2/documentation/api/latest/reference/apigateway/create-rest-api.html)n der AWS CLI Befehlsreferenz.

#### **create-stage**

Das folgende Codebeispiel zeigt die Verwendungcreate-stage.

### AWS CLI

Um eine Phase in einer API zu erstellen, die eine bestehende Bereitstellung enthält

Befehl:

```
aws apigateway create-stage --rest-api-id 1234123412 --stage-name 'dev' --
description 'Development stage' --deployment-id a1b2c3
```
Um eine Phase in einer API zu erstellen, die eine bestehende Bereitstellung und benutzerdefinierte Stufenvariablen enthält

Befehl:

```
aws apigateway create-stage --rest-api-id 1234123412 --stage-name 'dev' 
  --description 'Development stage' --deployment-id a1b2c3 --variables 
  key='value',otherKey='otherValue'
```
• Einzelheiten zur API finden Sie [CreateStage](https://awscli.amazonaws.com/v2/documentation/api/latest/reference/apigateway/create-stage.html)in der AWS CLI Befehlsreferenz.

### **create-usage-plan-key**

Das folgende Codebeispiel zeigt die Verwendungcreate-usage-plan-key.

AWS CLI

Ordnen Sie einen vorhandenen API-Schlüssel einem Nutzungsplan zu

```
aws apigateway create-usage-plan-key --usage-plan-id a1b2c3 --key-type "API_KEY" --
key-id 4vq3yryqm5
```
• Einzelheiten zur API finden Sie [CreateUsagePlanKey](https://awscli.amazonaws.com/v2/documentation/api/latest/reference/apigateway/create-usage-plan-key.html)in der AWS CLI Befehlsreferenz.

#### **create-usage-plan**

Das folgende Codebeispiel zeigt die Verwendungcreate-usage-plan.

AWS CLI

Um einen Nutzungsplan mit Drosselungs- und Kontingentlimits zu erstellen, der zu Beginn des Monats zurückgesetzt wird

Befehl:

```
aws apigateway create-usage-plan --name "New Usage Plan" --description "A new usage 
  plan" --throttle burstLimit=10,rateLimit=5 --quota limit=500,offset=0,period=MONTH
```
• Einzelheiten zur API finden Sie [CreateUsagePlani](https://awscli.amazonaws.com/v2/documentation/api/latest/reference/apigateway/create-usage-plan.html)n der AWS CLI Befehlsreferenz.

# **delete-api-key**

Das folgende Codebeispiel zeigt die Verwendungdelete-api-key.

### AWS CLI

Um einen API-Schlüssel zu löschen

Befehl:

aws apigateway delete-api-key --api-key 8bklk8bl1k3sB38D9B3l0enyWT8c09B30lkq0blk

• Einzelheiten zur API finden Sie [DeleteApiKeyi](https://awscli.amazonaws.com/v2/documentation/api/latest/reference/apigateway/delete-api-key.html)n der AWS CLI Befehlsreferenz.

# **delete-authorizer**

Das folgende Codebeispiel zeigt die Verwendungdelete-authorizer.

AWS CLI

Um einen Custom Authorizer in einer API zu löschen

aws apigateway delete-authorizer --rest-api-id 1234123412 --authorizer-id 7gkfbo

• Einzelheiten zur API finden Sie [DeleteAuthorizer](https://awscli.amazonaws.com/v2/documentation/api/latest/reference/apigateway/delete-authorizer.html)in der AWS CLI Befehlsreferenz.

# **delete-base-path-mapping**

Das folgende Codebeispiel zeigt die Verwendungdelete-base-path-mapping.

AWS CLI

Um eine Basispfadzuordnung für einen benutzerdefinierten Domainnamen zu löschen

Befehl:

```
aws apigateway delete-base-path-mapping --domain-name 'api.domain.tld' --base-path 
  'dev'
```
• Einzelheiten zur API finden Sie [DeleteBasePathMappingu](https://awscli.amazonaws.com/v2/documentation/api/latest/reference/apigateway/delete-base-path-mapping.html)nter AWS CLI Befehlsreferenz.

### **delete-client-certificate**

Das folgende Codebeispiel zeigt die Verwendungdelete-client-certificate.

AWS CLI

Um ein Client-Zertifikat zu löschen

Befehl:

aws apigateway delete-client-certificate --client-certificate-id a1b2c3

• Einzelheiten zur API finden Sie [DeleteClientCertificate](https://awscli.amazonaws.com/v2/documentation/api/latest/reference/apigateway/delete-client-certificate.html)unter AWS CLI Befehlsreferenz.

# **delete-deployment**

Das folgende Codebeispiel zeigt die Verwendungdelete-deployment.

AWS CLI

Um ein Deployment in einer API zu löschen

#### Befehl:

aws apigateway delete-deployment --rest-api-id 1234123412 --deployment-id a1b2c3

• Einzelheiten zur API finden Sie [DeleteDeploymenti](https://awscli.amazonaws.com/v2/documentation/api/latest/reference/apigateway/delete-deployment.html)n der AWS CLI Befehlsreferenz.

## **delete-domain-name**

Das folgende Codebeispiel zeigt die Verwendungdelete-domain-name.

### AWS CLI

Um einen benutzerdefinierten Domainnamen zu löschen

Befehl:

aws apigateway delete-domain-name --domain-name 'api.domain.tld'

• Einzelheiten zur API finden Sie [DeleteDomainNamei](https://awscli.amazonaws.com/v2/documentation/api/latest/reference/apigateway/delete-domain-name.html)n der AWS CLI Befehlsreferenz.

#### **delete-integration-response**

Das folgende Codebeispiel zeigt die Verwendungdelete-integration-response.

AWS CLI

Um eine Integrationsantwort für eine bestimmte Ressource, Methode und einen Statuscode in einer API zu löschen

Befehl:

```
aws apigateway delete-integration-response --rest-api-id 1234123412 --resource-id 
  a1b2c3 --http-method GET --status-code 200
```
• Einzelheiten zur API finden Sie [DeleteIntegrationResponse](https://awscli.amazonaws.com/v2/documentation/api/latest/reference/apigateway/delete-integration-response.html)unter AWS CLI Befehlsreferenz.

# **delete-integration**

Das folgende Codebeispiel zeigt die Verwendungdelete-integration.

# AWS CLI

Um eine Integration für eine bestimmte Ressource und Methode in einer API zu löschen

Befehl:

```
aws apigateway delete-integration --rest-api-id 1234123412 --resource-id a1b2c3 --
http-method GET
```
• Einzelheiten zur API finden Sie [DeleteIntegration](https://awscli.amazonaws.com/v2/documentation/api/latest/reference/apigateway/delete-integration.html)in der AWS CLI Befehlsreferenz.

# **delete-method-response**

Das folgende Codebeispiel zeigt die Verwendungdelete-method-response.

AWS CLI

Um eine Methodenantwort für die angegebene Ressource, Methode und den Statuscode in einer API zu löschen

Befehl:

```
aws apigateway delete-method-response --rest-api-id 1234123412 --resource-id a1b2c3 
  --http-method GET --status-code 200
```
• Einzelheiten zur API finden Sie [DeleteMethodResponseu](https://awscli.amazonaws.com/v2/documentation/api/latest/reference/apigateway/delete-method-response.html)nter AWS CLI Befehlsreferenz.

# **delete-method**

Das folgende Codebeispiel zeigt die Verwendungdelete-method.

AWS CLI

Um eine Methode für die angegebene Ressource in einer API zu löschen

Befehl:

```
aws apigateway delete-method --rest-api-id 1234123412 --resource-id a1b2c3 --http-
method GET
```
• Einzelheiten zur API finden Sie [DeleteMethodi](https://awscli.amazonaws.com/v2/documentation/api/latest/reference/apigateway/delete-method.html)n der AWS CLI Befehlsreferenz.

# **delete-model**

Das folgende Codebeispiel zeigt die Verwendungdelete-model.

### AWS CLI

Um ein Modell in der angegebenen API zu löschen

Befehl:

aws apigateway delete-model --rest-api-id 1234123412 --model-name 'customModel'

• Einzelheiten zur API finden Sie [DeleteModel](https://awscli.amazonaws.com/v2/documentation/api/latest/reference/apigateway/delete-model.html)in der AWS CLI Befehlsreferenz.

### **delete-resource**

Das folgende Codebeispiel zeigt die Verwendungdelete-resource.

AWS CLI

Um eine Ressource in einer API zu löschen

Befehl:

```
aws apigateway delete-resource --rest-api-id 1234123412 --resource-id a1b2c3
```
• Einzelheiten zur API finden Sie [DeleteResourcei](https://awscli.amazonaws.com/v2/documentation/api/latest/reference/apigateway/delete-resource.html)n der AWS CLI Befehlsreferenz.

#### **delete-rest-api**

Das folgende Codebeispiel zeigt die Verwendungdelete-rest-api.

AWS CLI

Um eine API zu löschen

Befehl:

aws apigateway delete-rest-api --rest-api-id 1234123412

• Einzelheiten zur API finden Sie [DeleteRestApii](https://awscli.amazonaws.com/v2/documentation/api/latest/reference/apigateway/delete-rest-api.html)n der AWS CLI Befehlsreferenz.

### **delete-stage**

Das folgende Codebeispiel zeigt die Verwendungdelete-stage.

### AWS CLI

Um eine Phase in einer API zu löschen

Befehl:

aws apigateway delete-stage --rest-api-id 1234123412 --stage-name 'dev'

• Einzelheiten zur API finden Sie [DeleteStagei](https://awscli.amazonaws.com/v2/documentation/api/latest/reference/apigateway/delete-stage.html)n der AWS CLI Befehlsreferenz.

# **delete-usage-plan-key**

Das folgende Codebeispiel zeigt die Verwendungdelete-usage-plan-key.

AWS CLI

Um einen API-Schlüssel aus einem Nutzungsplan zu entfernen

Befehl:

```
aws apigateway delete-usage-plan-key --usage-plan-id a1b2c3 --key-id 
  1NbjQzMReAkeEQPNAW8r3dXsU2rDD7fc7f2Sipnu
```
• Einzelheiten zur API finden Sie [DeleteUsagePlanKeyi](https://awscli.amazonaws.com/v2/documentation/api/latest/reference/apigateway/delete-usage-plan-key.html)n der AWS CLI Befehlsreferenz.

# **delete-usage-plan**

Das folgende Codebeispiel zeigt die Verwendungdelete-usage-plan.

AWS CLI

Um einen Nutzungsplan zu löschen

Befehl:

aws apigateway delete-usage-plan --usage-plan-id a1b2c3

• Einzelheiten zur API finden Sie [DeleteUsagePlan](https://awscli.amazonaws.com/v2/documentation/api/latest/reference/apigateway/delete-usage-plan.html)in der AWS CLI Befehlsreferenz.

# **flush-stage-authorizers-cache**

Das folgende Codebeispiel zeigt die Verwendungflush-stage-authorizers-cache.

### AWS CLI

Um alle Autorisierungs-Cache-Einträge auf einer Bühne zu leeren

Befehl:

```
aws apigateway flush-stage-authorizers-cache --rest-api-id 1234123412 --stage-name 
  dev
```
• Einzelheiten zur API finden Sie [FlushStageAuthorizersCachei](https://awscli.amazonaws.com/v2/documentation/api/latest/reference/apigateway/flush-stage-authorizers-cache.html)n der AWS CLI Befehlsreferenz.

### **flush-stage-cache**

Das folgende Codebeispiel zeigt die Verwendungflush-stage-cache.

AWS CLI

Um den Cache für die Phase einer API zu leeren

Befehl:

```
aws apigateway flush-stage-cache --rest-api-id 1234123412 --stage-name dev
```
• Einzelheiten zur API finden Sie [FlushStageCache](https://awscli.amazonaws.com/v2/documentation/api/latest/reference/apigateway/flush-stage-cache.html)in der AWS CLI Befehlsreferenz.

# **generate-client-certificate**

Das folgende Codebeispiel zeigt die Verwendunggenerate-client-certificate.

AWS CLI

Um ein clientseitiges SSL-Zertifikat zu erstellen

```
aws apigateway generate-client-certificate --description 'My First Client 
  Certificate'
```
• Einzelheiten zur API finden Sie [GenerateClientCertificatei](https://awscli.amazonaws.com/v2/documentation/api/latest/reference/apigateway/generate-client-certificate.html)n der AWS CLI Befehlsreferenz.

#### **get-account**

Das folgende Codebeispiel zeigt die Verwendungget-account.

### AWS CLI

Um die API Gateway Gateway-Kontoeinstellungen abzurufen

### Befehl:

aws apigateway get-account

### Ausgabe:

```
{ 
     "cloudwatchRoleArn": "arn:aws:iam::123412341234:role/
APIGatewayToCloudWatchLogsRole", 
     "throttleSettings": { 
         "rateLimit": 500.0, 
          "burstLimit": 1000 
     }
}
```
• Einzelheiten zur API finden Sie [GetAccounti](https://awscli.amazonaws.com/v2/documentation/api/latest/reference/apigateway/get-account.html)n der AWS CLI Befehlsreferenz.

### **get-api-key**

Das folgende Codebeispiel zeigt die Verwendungget-api-key.

# AWS CLI

Um die Informationen zu einem bestimmten API-Schlüssel abzurufen

Befehl:

aws apigateway get-api-key --api-key 8bklk8bl1k3sB38D9B3l0enyWT8c09B30lkq0blk

```
{ 
     "description": "My first key", 
     "enabled": true, 
     "stageKeys": [ 
          "a1b2c3d4e5/dev", 
          "e5d4c3b2a1/dev" 
     ], 
     "lastUpdatedDate": 1456184515, 
     "createdDate": 1456184452, 
     "id": "8bklk8bl1k3sB38D9B3l0enyWT8c09B30lkq0blk", 
     "name": "My key"
}
```
• Einzelheiten zur API finden Sie [GetApiKey](https://awscli.amazonaws.com/v2/documentation/api/latest/reference/apigateway/get-api-key.html)in der AWS CLI Befehlsreferenz.

### **get-api-keys**

Das folgende Codebeispiel zeigt die Verwendungget-api-keys.

AWS CLI

Um die Liste der API-Schlüssel abzurufen

Befehl:

aws apigateway get-api-keys

```
{ 
     "items": [ 
          { 
              "description": "My first key", 
              "enabled": true, 
              "stageKeys": [ 
                   "a1b2c3d4e5/dev", 
                   "e5d4c3b2a1/dev" 
              ], 
              "lastUpdatedDate": 1456184515, 
              "createdDate": 1456184452, 
              "id": "8bklk8bl1k3sB38D9B3l0enyWT8c09B30lkq0blk",
```

```
 "name": "My key" 
            } 
      ]
}
```
• Einzelheiten zur API finden Sie [GetApiKeys](https://awscli.amazonaws.com/v2/documentation/api/latest/reference/apigateway/get-api-keys.html)in der AWS CLI Befehlsreferenz.

# **get-authorizer**

Das folgende Codebeispiel zeigt die Verwendungget-authorizer.

### AWS CLI

So rufen Sie die API-API-Authorizer-Einstellungen für API Gateway ab

Befehl:

aws apigateway get-authorizer --rest-api-id 1234123412 --authorizer-id gfi4n3

Ausgabe:

```
{ 
     "authorizerResultTtlInSeconds": 300, 
     "name": "MyAuthorizer", 
     "type": "TOKEN", 
     "identitySource": "method.request.header.Authorization", 
     "authorizerUri": "arn:aws:apigateway:us-west-2:lambda:path/2015-03-31/functions/
arn:aws:lambda:us-west-2:123412341234:function:authorizer_function/invocations", 
     "id": "gfi4n3"
}
```
• Einzelheiten zur API finden Sie [GetAuthorizeri](https://awscli.amazonaws.com/v2/documentation/api/latest/reference/apigateway/get-authorizer.html)n der AWS CLI Befehlsreferenz.

# **get-authorizers**

Das folgende Codebeispiel zeigt die Verwendungget-authorizers.

# AWS CLI

Um die Liste der Autorisierer für eine REST-API abzurufen

#### Befehl:

aws apigateway get-authorizers --rest-api-id 1234123412

# Ausgabe:

```
{ 
     "items": [ 
         { 
              "name": "MyAuthorizer", 
              "authorizerUri": "arn:aws:apigateway:us-west-2:lambda:path/2015-03-31/
functions/arn:aws:lambda:us-west-2:123412341234:function:My_Authorizer_Function/
invocations", 
              "authorizerResultTtlInSeconds": 300, 
              "identitySource": "method.request.header.Authorization", 
              "type": "TOKEN", 
              "id": "gfi4n3" 
         } 
     ]
}
```
• Einzelheiten zur API finden Sie [GetAuthorizersi](https://awscli.amazonaws.com/v2/documentation/api/latest/reference/apigateway/get-authorizers.html)n der AWS CLI Befehlsreferenz.

# **get-base-path-mapping**

Das folgende Codebeispiel zeigt die Verwendungget-base-path-mapping.

AWS CLI

Um die Basispfadzuordnung für einen benutzerdefinierten Domainnamen abzurufen

Befehl:

```
aws apigateway get-base-path-mapping --domain-name subdomain.domain.tld --base-path 
  v1
```
Ausgabe:

{

```
 "basePath": "v1",
```

```
 "restApiId": "1234w4321e", 
     "stage": "api"
}
```
• Einzelheiten zur API finden Sie [GetBasePathMapping](https://awscli.amazonaws.com/v2/documentation/api/latest/reference/apigateway/get-base-path-mapping.html)unter AWS CLI Befehlsreferenz.

# **get-base-path-mappings**

Das folgende Codebeispiel zeigt die Verwendungget-base-path-mappings.

# AWS CLI

Um die Basispfadzuordnungen für einen benutzerdefinierten Domainnamen abzurufen

# Befehl:

aws apigateway get-base-path-mappings --domain-name subdomain.domain.tld

Ausgabe:

```
{ 
      "items": [ 
           { 
                "basePath": "(none)", 
                "restApiId": "1234w4321e", 
                "stage": "dev" 
           }, 
           { 
                "basePath": "v1", 
                "restApiId": "1234w4321e", 
                "stage": "api" 
           } 
     \mathbf{I}}
```
• Einzelheiten zur API finden Sie [GetBasePathMappings](https://awscli.amazonaws.com/v2/documentation/api/latest/reference/apigateway/get-base-path-mappings.html)in der AWS CLI Befehlsreferenz.

# **get-client-certificate**

Das folgende Codebeispiel zeigt die Verwendungget-client-certificate.

# AWS CLI

Um ein Client-Zertifikat zu erhalten

Befehl:

```
aws apigateway get-client-certificate --client-certificate-id a1b2c3
```
• Einzelheiten zur API finden Sie [GetClientCertificatei](https://awscli.amazonaws.com/v2/documentation/api/latest/reference/apigateway/get-client-certificate.html)n der AWS CLI Befehlsreferenz.

# **get-client-certificates**

Das folgende Codebeispiel zeigt die Verwendungget-client-certificates.

# AWS CLI

Um eine Liste von Client-Zertifikaten abzurufen

Befehl:

aws apigateway get-client-certificates

Ausgabe:

```
{ 
     "items": [ 
          { 
              "pemEncodedCertificate": "-----BEGIN CERTIFICATE----- <certificate 
  content> -----END CERTIFICATE-----", 
              "clientCertificateId": "a1b2c3", 
              "expirationDate": 1483556561, 
              "description": "My Client Certificate", 
              "createdDate": 1452020561 
          } 
    \mathbf{I}}
```
• Einzelheiten zur API finden Sie [GetClientCertificatesi](https://awscli.amazonaws.com/v2/documentation/api/latest/reference/apigateway/get-client-certificates.html)n der AWS CLI Befehlsreferenz.

# **get-deployment**

Das folgende Codebeispiel zeigt die Verwendungget-deployment.

# AWS CLI

Um Informationen über eine Bereitstellung zu erhalten

# Befehl:

```
aws apigateway get-deployment --rest-api-id 1234123412 --deployment-id ztt4m2
```
# Ausgabe:

```
{ 
     "description": "myDeployment", 
     "id": "ztt4m2", 
     "createdDate": 1455218022
}
```
• Einzelheiten zur API finden Sie [GetDeployment](https://awscli.amazonaws.com/v2/documentation/api/latest/reference/apigateway/get-deployment.html)in der AWS CLI Befehlsreferenz.

# **get-deployments**

Das folgende Codebeispiel zeigt die Verwendungget-deployments.

# AWS CLI

Um eine Liste der Bereitstellungen für eine REST-API abzurufen

Befehl:

aws apigateway get-deployments --rest-api-id 1234123412

```
{ 
     "items": [ 
          { 
               "createdDate": 1453797217, 
               "id": "0a2b4c", 
               "description": "Deployed my API for the first time" 
          } 
     ]
```
}

• Einzelheiten zur API finden Sie [GetDeployments](https://awscli.amazonaws.com/v2/documentation/api/latest/reference/apigateway/get-deployments.html)in der AWS CLI Befehlsreferenz.

#### **get-domain-name**

Das folgende Codebeispiel zeigt die Verwendungget-domain-name.

# AWS CLI

Um Informationen zu einem benutzerdefinierten Domainnamen zu erhalten

#### Befehl:

```
aws apigateway get-domain-name --domain-name api.domain.tld
```
#### Ausgabe:

```
{ 
     "domainName": "api.domain.tld", 
     "distributionDomainName": "d1a2f3a4c5o6d.cloudfront.net", 
     "certificateName": "uploadedCertificate", 
     "certificateUploadDate": 1462565487
}
```
• Einzelheiten zur API finden Sie [GetDomainNamei](https://awscli.amazonaws.com/v2/documentation/api/latest/reference/apigateway/get-domain-name.html)n der AWS CLI Befehlsreferenz.

#### **get-domain-names**

Das folgende Codebeispiel zeigt die Verwendungget-domain-names.

### AWS CLI

Um eine Liste mit benutzerdefinierten Domainnamen zu erhalten

Befehl:

aws apigateway get-domain-names

```
{ 
     "items": [ 
          { 
              "distributionDomainName": "d9511k3l09bkd.cloudfront.net", 
              "certificateUploadDate": 1452812505, 
              "certificateName": "my_custom_domain-certificate", 
              "domainName": "subdomain.domain.tld" 
         } 
     ]
}
```
• Einzelheiten zur API finden Sie [GetDomainNamesi](https://awscli.amazonaws.com/v2/documentation/api/latest/reference/apigateway/get-domain-names.html)n der AWS CLI Befehlsreferenz.

### **get-export**

Das folgende Codebeispiel zeigt die Verwendungget-export.

### AWS CLI

Um die JSON-Swagger-Vorlage für eine Phase abzurufen

Befehl:

```
aws apigateway get-export --rest-api-id a1b2c3d4e5 --stage-name dev --export-type 
  swagger /path/to/filename.json
```
So rufen Sie die JSON-Swagger-Vorlage + API-Gateway-Erweiterungen für eine Phase ab

Befehl:

```
aws apigateway get-export --parameters extensions='integrations' --rest-api-id 
  a1b2c3d4e5 --stage-name dev --export-type swagger /path/to/filename.json
```
Um die JSON-Swagger-Vorlage + Postman-Erweiterungen für eine Phase abzurufen

```
aws apigateway get-export --parameters extensions='postman' --rest-api-id a1b2c3d4e5
  --stage-name dev --export-type swagger /path/to/filename.json
```
• Einzelheiten zur API finden Sie [GetExporti](https://awscli.amazonaws.com/v2/documentation/api/latest/reference/apigateway/get-export.html)n AWS CLI der Befehlsreferenz.

### **get-integration-response**

Das folgende Codebeispiel zeigt die Verwendungget-integration-response.

AWS CLI

Um die Konfiguration der Integrationsantwort für eine HTTP-Methode abzurufen, die unter einer REST-API-Ressource definiert ist

Befehl:

```
aws apigateway get-integration-response --rest-api-id 1234123412 --resource-id 
  y9h6rt --http-method GET --status-code 200
```
Ausgabe:

```
{ 
     "statusCode": "200", 
     "responseTemplates": { 
          "application/json": null 
     }
}
```
• Einzelheiten zur API finden Sie [GetIntegrationResponseu](https://awscli.amazonaws.com/v2/documentation/api/latest/reference/apigateway/get-integration-response.html)nter AWS CLI Befehlsreferenz.

# **get-integration**

Das folgende Codebeispiel zeigt die Verwendungget-integration.

AWS CLI

Um die Integrationskonfiguration für eine HTTP-Methode abzurufen, die unter einer REST-API-Ressource definiert ist

```
aws apigateway get-integration --rest-api-id 1234123412 --resource-id y9h6rt --http-
method GET
```
AWS Command Line Interface **Benutzerhandbuch für Version 2** and the Benutzerhandbuch für Version 2

#### Ausgabe:

```
{ 
     "httpMethod": "POST", 
     "integrationResponses": { 
          "200": { 
              "responseTemplates": { 
                  "application/json": null 
              }, 
              "statusCode": "200" 
         } 
     }, 
     "cacheKeyParameters": [], 
     "type": "AWS", 
     "uri": "arn:aws:apigateway:us-west-2:lambda:path/2015-03-31/functions/
arn:aws:lambda:us-west-2:123412341234:function:My_Function/invocations", 
     "cacheNamespace": "y9h6rt"
}
```
• Einzelheiten zur API finden Sie [GetIntegrationi](https://awscli.amazonaws.com/v2/documentation/api/latest/reference/apigateway/get-integration.html)n der AWS CLI Befehlsreferenz.

# **get-method-response**

Das folgende Codebeispiel zeigt die Verwendungget-method-response.

# AWS CLI

Um die Ressourcenkonfiguration der Methodenantwort für eine HTTP-Methode abzurufen, die unter einer REST-API-Ressource definiert ist

Befehl:

```
aws apigateway get-method-response --rest-api-id 1234123412 --resource-id y9h6rt --
http-method GET --status-code 200
```

```
{ 
     "responseModels": { 
          "application/json": "Empty" 
     },
```
"statusCode": "200"

}

• Einzelheiten zur API finden Sie [GetMethodResponse](https://awscli.amazonaws.com/v2/documentation/api/latest/reference/apigateway/get-method-response.html)unter AWS CLI Befehlsreferenz.

#### **get-method**

Das folgende Codebeispiel zeigt die Verwendungget-method.

# AWS CLI

Um die Methodenressourcenkonfiguration für eine HTTP-Methode abzurufen, die unter einer REST-API-Ressource definiert ist

Befehl:

aws apigateway get-method --rest-api-id 1234123412 --resource-id y9h6rt --httpmethod GET

```
{ 
     "apiKeyRequired": false, 
     "httpMethod": "GET", 
     "methodIntegration": { 
         "integrationResponses": { 
              "200": { 
                  "responseTemplates": { 
                      "application/json": null 
                  }, 
                  "statusCode": "200" 
 } 
         }, 
         "cacheKeyParameters": [], 
         "uri": "arn:aws:apigateway:us-west-2:lambda:path/2015-03-31/functions/
arn:aws:lambda:us-west-2:123412341234:function:My_Function/invocations", 
         "httpMethod": "POST", 
         "cacheNamespace": "y9h6rt", 
         "type": "AWS" 
     }, 
     "requestParameters": {},
```

```
 "methodResponses": { 
          "200": { 
               "responseModels": { 
                    "application/json": "Empty" 
               }, 
               "statusCode": "200" 
          } 
     }, 
     "authorizationType": "NONE"
}
```
• Einzelheiten zur API finden Sie [GetMethod](https://awscli.amazonaws.com/v2/documentation/api/latest/reference/apigateway/get-method.html)unter AWS CLI Befehlsreferenz.

# **get-model-template**

Das folgende Codebeispiel zeigt die Verwendungget-model-template.

### AWS CLI

Um die Zuordnungsvorlage für ein Modell abzurufen, das unter einer REST-API definiert ist

Befehl:

```
aws apigateway get-model-template --rest-api-id 1234123412 --model-name Empty
```
Ausgabe:

```
{ 
    "value": "#set($inputRoot = $input.path('$'))\n{ }"
}
```
• Einzelheiten zur API finden Sie [GetModelTemplatei](https://awscli.amazonaws.com/v2/documentation/api/latest/reference/apigateway/get-model-template.html)n der AWS CLI Befehlsreferenz.

# **get-model**

Das folgende Codebeispiel zeigt die Verwendungget-model.

# AWS CLI

Um die Konfiguration für ein Modell abzurufen, das unter einer REST-API definiert ist

#### Befehl:

aws apigateway get-model --rest-api-id 1234123412 --model-name Empty

#### Ausgabe:

```
{ 
     "contentType": "application/json", 
     "description": "This is a default empty schema model", 
     "name": "Empty", 
     "id": "etd5w5", 
     "schema": "{\n \"$schema\": \"http://json-schema.org/draft-04/schema#\",\n 
  \"title\" : \"Empty Schema\",\n \"type\" : \"object\"\n}"
}
```
• Einzelheiten zur API finden Sie [GetModeli](https://awscli.amazonaws.com/v2/documentation/api/latest/reference/apigateway/get-model.html)n der AWS CLI Befehlsreferenz.

#### **get-models**

Das folgende Codebeispiel zeigt die Verwendungget-models.

### AWS CLI

Um eine Liste von Modellen für eine REST-API abzurufen

Befehl:

aws apigateway get-models --rest-api-id 1234123412

```
{ 
           "items": [ 
                     { 
                              "description": "This is a default error schema model", 
                              "schema": "{\n \"$schema\" : \"http://json-schema.org/draft-04/schema#
\",\n \"title\" : \"Error Schema\",\n \"type\" : \"object\",\n \"properties\" : 
  {\n  \qquad \qquad {\mathcal N} \, \qquad \qquad {\mathcal N} \, \qquad \qquad {\mathcal "contentType": "application/json", 
                              "id": "7tpbze",
```

```
 "name": "Error" 
         }, 
         { 
              "description": "This is a default empty schema model", 
              "schema": "{\n \"$schema\": \"http://json-schema.org/draft-04/schema#
\",\n \"title\" : \"Empty Schema\",\n \"type\" : \"object\"\n}", 
              "contentType": "application/json", 
              "id": "etd5w5", 
              "name": "Empty" 
         } 
     ]
}
```
• Einzelheiten zur API finden Sie [GetModelsi](https://awscli.amazonaws.com/v2/documentation/api/latest/reference/apigateway/get-models.html)n der AWS CLI Befehlsreferenz.

# **get-resource**

Das folgende Codebeispiel zeigt die Verwendungget-resource.

# AWS CLI

Um Informationen über eine Ressource zu erhalten

Befehl:

```
aws apigateway get-resource --rest-api-id 1234123412 --resource-id zwo0y3
```
Ausgabe:

```
{ 
     "path": "/path", 
     "pathPart": "path", 
     "id": "zwo0y3", 
     "parentId": "uyokt6ij2g"
}
```
• Einzelheiten zur API finden Sie [GetResourceu](https://awscli.amazonaws.com/v2/documentation/api/latest/reference/apigateway/get-resource.html)nter AWS CLI Befehlsreferenz.

# **get-resources**

Das folgende Codebeispiel zeigt die Verwendungget-resources.

# AWS CLI

Um eine Liste von Ressourcen für eine REST-API abzurufen

# Befehl:

aws apigateway get-resources --rest-api-id 1234123412

# Ausgabe:

```
{ 
      "items": [ 
          { 
               "path": "/resource/subresource", 
               "resourceMethods": { 
                    "POST": {} 
               }, 
               "id": "024ace", 
               "pathPart": "subresource", 
               "parentId": "ai5b02" 
          } 
     ]
}
```
• Einzelheiten zur API finden Sie [GetResourcesi](https://awscli.amazonaws.com/v2/documentation/api/latest/reference/apigateway/get-resources.html)n der AWS CLI Befehlsreferenz.

# **get-rest-api**

Das folgende Codebeispiel zeigt die Verwendungget-rest-api.

# AWS CLI

Um Informationen über eine API zu erhalten

# Befehl:

aws apigateway get-rest-api --rest-api-id 1234123412

# Ausgabe:

{

```
 "name": "myAPI", 
     "id": "o1y243m4f5", 
     "createdDate": 1453416433
}
```
• Einzelheiten zur API finden Sie [GetRestApi](https://awscli.amazonaws.com/v2/documentation/api/latest/reference/apigateway/get-rest-api.html)unter AWS CLI Befehlsreferenz.

### **get-rest-apis**

Das folgende Codebeispiel zeigt die Verwendungget-rest-apis.

# AWS CLI

Um eine Liste von REST-APIs abzurufen

# Befehl:

aws apigateway get-rest-apis

# Ausgabe:

```
{ 
      "items": [ 
           { 
                "createdDate": 1438884790, 
               "id": "12s44z21rb", 
               "name": "My First API" 
          } 
     ]
}
```
• Einzelheiten zur API finden Sie [GetRestApis](https://awscli.amazonaws.com/v2/documentation/api/latest/reference/apigateway/get-rest-apis.html)in der AWS CLI Befehlsreferenz.

### **get-sdk**

Das folgende Codebeispiel zeigt die Verwendungget-sdk.

# AWS CLI

Um das Android-SDK für eine REST-API-Phase zu erhalten

#### Befehl:

```
aws apigateway get-sdk --rest-api-id 1234123412 --stage-name dev --sdk-type android 
  --parameters 
  groupId='com.mycompany',invokerPackage='com.mycompany.clientsdk',artifactId='Mycompany-
client',artifactVersion='1.0.0' /path/to/android_sdk.zip
```
Ausgabe:

```
{ 
     "contentType": "application/octet-stream", 
     "contentDisposition": "attachment; filename=\"android_2016-02-22_23-52Z.zip\""
}
```
Um das IOS-SDK für eine REST-API-Phase zu erhalten

Befehl:

```
aws apigateway get-sdk --rest-api-id 1234123412 --stage-name dev --sdk-type 
  objectivec --parameters classPrefix='myprefix' /path/to/iOS_sdk.zip
```
Ausgabe:

```
\left\{ \right. "contentType": "application/octet-stream", 
     "contentDisposition": "attachment; filename=\"objectivec_2016-02-22_23-52Z.zip
\sum""
}
```
Um das Javascript-SDK für eine REST-API-Phase zu erhalten

Befehl:

```
aws apigateway get-sdk --rest-api-id 1234123412 --stage-name dev --sdk-type 
  javascript /path/to/javascript_sdk.zip
```
Ausgabe:

{

"contentType": "application/octet-stream",

```
 "contentDisposition": "attachment; filename=\"javascript_2016-02-22_23-52Z.zip
\nabla""
}
```
• Einzelheiten zur API finden Sie [GetSdki](https://awscli.amazonaws.com/v2/documentation/api/latest/reference/apigateway/get-sdk.html)n der AWS CLI Befehlsreferenz.

# **get-stage**

Das folgende Codebeispiel zeigt die Verwendungget-stage.

# AWS CLI

Um Informationen über die Phase einer API zu erhalten

# Befehl:

aws apigateway get-stage --rest-api-id 1234123412 --stage-name dev

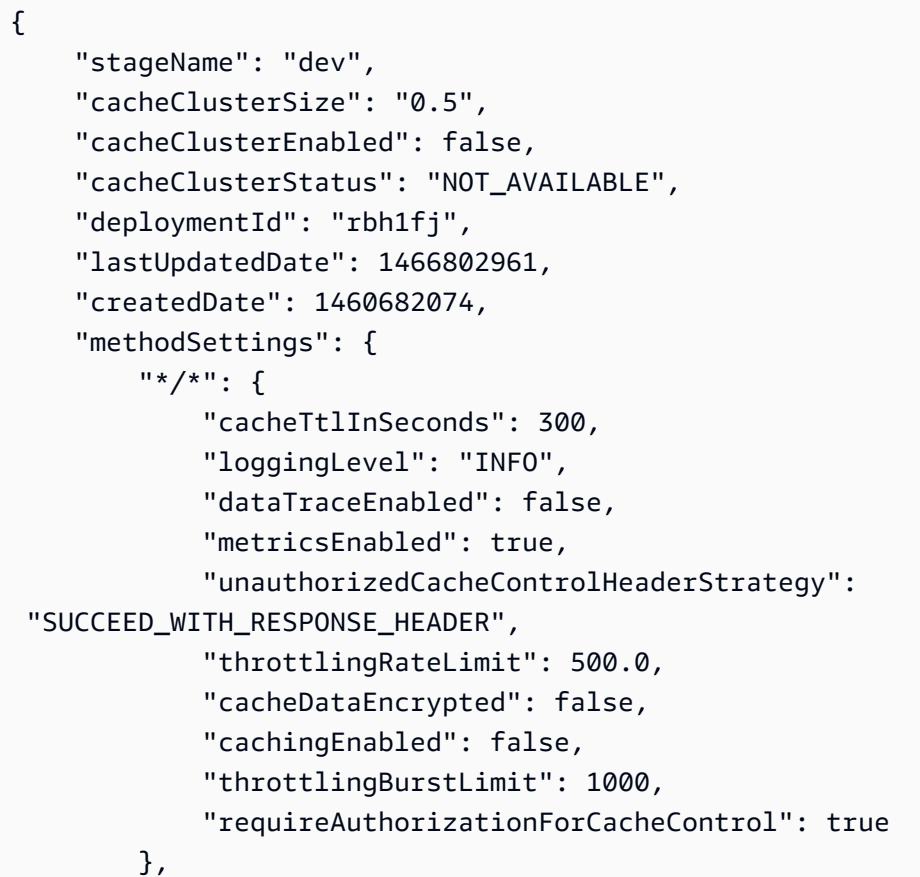
```
 "~1resource/GET": { 
              "cacheTtlInSeconds": 300, 
              "loggingLevel": "INFO", 
              "dataTraceEnabled": false, 
              "metricsEnabled": true, 
              "unauthorizedCacheControlHeaderStrategy": 
  "SUCCEED_WITH_RESPONSE_HEADER", 
              "throttlingRateLimit": 500.0, 
              "cacheDataEncrypted": false, 
              "cachingEnabled": false, 
              "throttlingBurstLimit": 1000, 
              "requireAuthorizationForCacheControl": true 
         } 
     }
}
```
• Einzelheiten zur API finden Sie [GetStagei](https://awscli.amazonaws.com/v2/documentation/api/latest/reference/apigateway/get-stage.html)n der AWS CLI Befehlsreferenz.

# **get-stages**

Das folgende Codebeispiel zeigt die Verwendungget-stages.

# AWS CLI

Um die Liste der Stufen für eine REST-API abzurufen

Befehl:

aws apigateway get-stages --rest-api-id 1234123412

```
{ 
     "item": [ 
          { 
              "stageName": "dev", 
              "cacheClusterSize": "0.5", 
              "cacheClusterEnabled": true, 
              "cacheClusterStatus": "AVAILABLE", 
              "deploymentId": "123h64", 
              "lastUpdatedDate": 1456185138, 
              "createdDate": 1453589092,
```
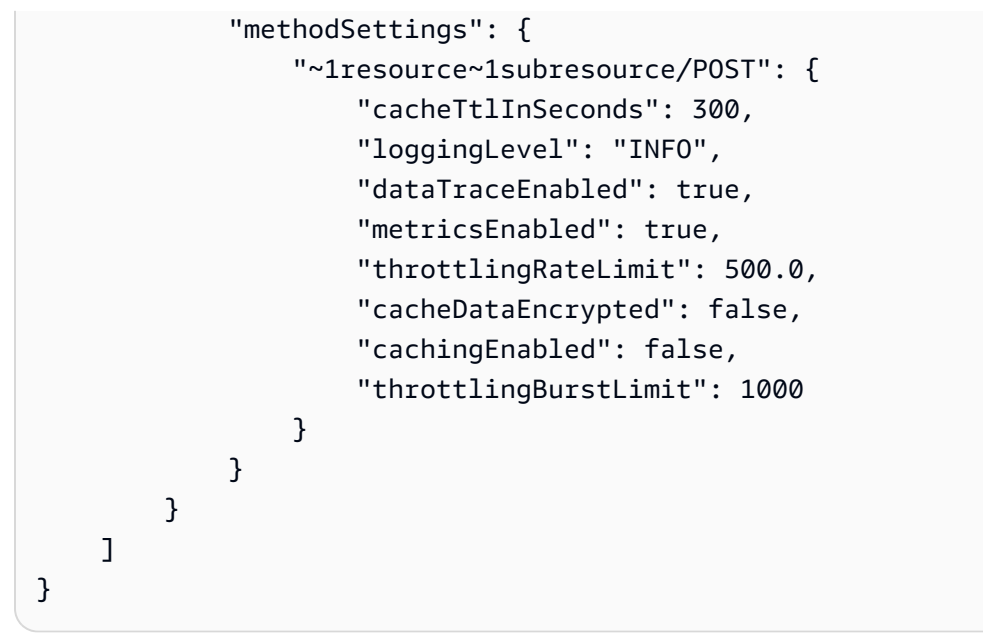

• Einzelheiten zur API finden Sie [GetStagesi](https://awscli.amazonaws.com/v2/documentation/api/latest/reference/apigateway/get-stages.html)n der AWS CLI Befehlsreferenz.

# **get-usage-plan-key**

Das folgende Codebeispiel zeigt die Verwendungget-usage-plan-key.

# AWS CLI

Um die Details eines API-Schlüssels abzurufen, der einem Nutzungsplan zugeordnet ist

Befehl:

```
aws apigateway get-usage-plan-key --usage-plan-id a1b2c3 --key-id 
  1NbjQzMReAkeEQPNAW8r3dXsU2rDD7fc7f2Sipnu
```
• Einzelheiten zur API finden Sie [GetUsagePlanKeyi](https://awscli.amazonaws.com/v2/documentation/api/latest/reference/apigateway/get-usage-plan-key.html)n der AWS CLI Befehlsreferenz.

# **get-usage-plan-keys**

Das folgende Codebeispiel zeigt die Verwendungget-usage-plan-keys.

AWS CLI

Um die Liste der API-Schlüssel abzurufen, die einem Nutzungsplan zugeordnet sind

aws apigateway get-usage-plan-keys --usage-plan-id a1b2c3

• Einzelheiten zur API finden Sie [GetUsagePlanKeysi](https://awscli.amazonaws.com/v2/documentation/api/latest/reference/apigateway/get-usage-plan-keys.html)n der AWS CLI Befehlsreferenz.

# **get-usage-plan**

Das folgende Codebeispiel zeigt die Verwendungget-usage-plan.

# AWS CLI

Um die Details eines Nutzungsplans abzurufen

Befehl:

aws apigateway get-usage-plan --usage-plan-id a1b2c3

• Einzelheiten zur API finden Sie [GetUsagePlani](https://awscli.amazonaws.com/v2/documentation/api/latest/reference/apigateway/get-usage-plan.html)n der AWS CLI Befehlsreferenz.

# **get-usage-plans**

Das folgende Codebeispiel zeigt die Verwendungget-usage-plans.

AWS CLI

Um die Details aller Nutzungspläne abzurufen

Befehl:

aws apigateway get-usage-plans

• Einzelheiten zur API finden Sie [GetUsagePlansi](https://awscli.amazonaws.com/v2/documentation/api/latest/reference/apigateway/get-usage-plans.html)n der AWS CLI Befehlsreferenz.

### **get-usage**

Das folgende Codebeispiel zeigt die Verwendungget-usage.

# AWS CLI

Um die Nutzungsdetails für einen Nutzungsplan abzurufen

#### Befehl:

```
aws apigateway get-usage --usage-plan-id a1b2c3 --start-date "2016-08-16" --end-date 
  "2016-08-17"
```
• Einzelheiten zur API finden Sie [GetUsagei](https://awscli.amazonaws.com/v2/documentation/api/latest/reference/apigateway/get-usage.html)n der AWS CLI Befehlsreferenz.

# **import-rest-api**

Das folgende Codebeispiel zeigt die Verwendungimport-rest-api.

# AWS CLI

Um eine Swagger-Vorlage zu importieren und eine API zu erstellen

Befehl:

aws apigateway import-rest-api --body 'file:///path/to/API\_Swagger\_template.json'

• Einzelheiten zur API finden Sie [ImportRestApii](https://awscli.amazonaws.com/v2/documentation/api/latest/reference/apigateway/import-rest-api.html)n der AWS CLI Befehlsreferenz.

# **put-integration-response**

Das folgende Codebeispiel zeigt die Verwendungput-integration-response.

AWS CLI

Um eine Integrationsantwort als Standardantwort mit einer definierten Zuordnungsvorlage zu erstellen

Befehl:

```
aws apigateway put-integration-response --rest-api-id 1234123412 --resource-id 
  a1b2c3 --http-method GET --status-code 200 --selection-pattern "" --response-
templates '{"application/json": "{\"json\": \"template\"}"}'
```
Um eine Integrationsantwort mit einer Regex von 400 und einem statisch definierten Header-Wert zu erstellen

```
aws apigateway put-integration-response --rest-api-id 1234123412 --resource-id 
  a1b2c3 --http-method GET --status-code 400 --selection-pattern 400 --response-
parameters '{"method.response.header.custom-header": "'"'"'custom-value'"'"'"}'
```
• Einzelheiten zur API finden Sie unter Befehlsreferenz [PutIntegrationResponse.](https://awscli.amazonaws.com/v2/documentation/api/latest/reference/apigateway/put-integration-response.html) AWS CLI

#### **put-integration**

Das folgende Codebeispiel zeigt die Verwendungput-integration.

AWS CLI

Um eine MOCK-Integrationsanfrage zu erstellen

Befehl:

```
aws apigateway put-integration --rest-api-id 1234123412 --resource-id a1b2c3 --http-
method GET --type MOCK --request-templates '{ "application/json": "{\"statusCode\": 
  200}" }'
```
Um eine HTTP-Integrationsanfrage zu erstellen

Befehl:

```
aws apigateway put-integration --rest-api-id 1234123412 --resource-id a1b2c3 --http-
method GET --type HTTP --integration-http-method GET --uri 'https://domain.tld/path'
```
So erstellen Sie eine AWS Integrationsanfrage mit einem Lambda-Funktionsendpunkt

Befehl:

```
aws apigateway put-integration --rest-api-id 1234123412 --resource-id 
  a1b2c3 --http-method GET --type AWS --integration-http-method POST --uri 
  'arn:aws:apigateway:us-west-2:lambda:path/2015-03-31/functions/arn:aws:lambda:us-
west-2:123412341234:function:function_name/invocations'
```
• Einzelheiten zur API finden Sie [PutIntegrationi](https://awscli.amazonaws.com/v2/documentation/api/latest/reference/apigateway/put-integration.html)n der AWS CLI Befehlsreferenz.

### **put-method-response**

Das folgende Codebeispiel zeigt die Verwendungput-method-response.

# AWS CLI

Um eine Methodenantwort unter dem angegebenen Statuscode mit einem benutzerdefinierten Methodenantwort-Header zu erstellen

Befehl:

```
aws apigateway put-method-response --rest-api-id 1234123412 --resource-
id a1b2c3 --http-method GET --status-code 400 --response-parameters 
  "method.response.header.custom-header=false"
```
• Einzelheiten zur API finden Sie [PutMethodResponseu](https://awscli.amazonaws.com/v2/documentation/api/latest/reference/apigateway/put-method-response.html)nter AWS CLI Befehlsreferenz.

# **put-method**

Das folgende Codebeispiel zeigt die Verwendungput-method.

# AWS CLI

Um eine Methode für eine Ressource in einer API ohne Autorisierung, ohne API-Schlüssel und mit einem benutzerdefinierten Methodenanforderungsheader zu erstellen

Befehl:

```
aws apigateway put-method --rest-api-id 1234123412 --resource-id a1b2c3 --http-
method PUT --authorization-type "NONE" --no-api-key-required --request-parameters 
  "method.request.header.custom-header=false"
```
• Einzelheiten zur API finden Sie [PutMethodi](https://awscli.amazonaws.com/v2/documentation/api/latest/reference/apigateway/put-method.html)n der AWS CLI Befehlsreferenz.

# **put-rest-api**

Das folgende Codebeispiel zeigt die Verwendungput-rest-api.

# AWS CLI

Um eine bestehende API mithilfe einer Swagger-Vorlage zu überschreiben

```
aws apigateway put-rest-api --rest-api-id 1234123412 --mode overwrite --body 
  'fileb:///path/to/API_Swagger_template.json'
```
#### Um eine Swagger-Vorlage mit einer vorhandenen API zusammenzuführen

Befehl:

```
aws apigateway put-rest-api --rest-api-id 1234123412 --mode merge --body 'fileb:///
path/to/API_Swagger_template.json'
```
• Einzelheiten zur API finden Sie [PutRestApii](https://awscli.amazonaws.com/v2/documentation/api/latest/reference/apigateway/put-rest-api.html)n der AWS CLI Befehlsreferenz.

# **test-invoke-authorizer**

Das folgende Codebeispiel zeigt die Verwendungtest-invoke-authorizer.

#### AWS CLI

Rufen Sie zum Testen eine Anfrage an einen Custom Authorizer auf, die den erforderlichen Header und den erforderlichen Wert enthält

Befehl:

```
aws apigateway test-invoke-authorizer --rest-api-id 1234123412 --authorizer-id 
  5yid1t --headers Authorization='Value'
```
• Einzelheiten zur API finden Sie [TestInvokeAuthorizer](https://awscli.amazonaws.com/v2/documentation/api/latest/reference/apigateway/test-invoke-authorizer.html)in der AWS CLI Befehlsreferenz.

# **test-invoke-method**

Das folgende Codebeispiel zeigt die Verwendungtest-invoke-method.

# AWS CLI

Rufen Sie zum Testen die Root-Ressource in einer API auf, indem Sie eine GET-Anfrage stellen

Befehl:

```
aws apigateway test-invoke-method --rest-api-id 1234123412 --resource-id avl5sg8fw8 
  --http-method GET --path-with-query-string '/'
```
Um zu testen, rufen Sie eine Subressource in einer API auf, indem Sie eine GET-Anfrage mit einem angegebenen Pfadparameterwert stellen

#### Befehl:

```
aws apigateway test-invoke-method --rest-api-id 1234123412 --resource-id 3gapai --
http-method GET --path-with-query-string '/pets/1'
```
• Einzelheiten zur API finden Sie unter [TestInvokeMethod AWS CLIB](https://awscli.amazonaws.com/v2/documentation/api/latest/reference/apigateway/test-invoke-method.html)efehlsreferenz.

### **update-account**

Das folgende Codebeispiel zeigt die Verwendungupdate-account.

# AWS CLI

So ändern Sie den ARN der IAM-Rolle für die Protokollierung in Logs CloudWatch

Befehl:

```
aws apigateway update-account --patch-operations op='replace',path='/
cloudwatchRoleArn',value='arn:aws:iam::123412341234:role/APIGatewayToCloudWatchLogs'
```
Ausgabe:

```
{ 
     "cloudwatchRoleArn": "arn:aws:iam::123412341234:role/
APIGatewayToCloudWatchLogs", 
     "throttleSettings": { 
          "rateLimit": 1000.0, 
          "burstLimit": 2000 
     }
}
```
• Einzelheiten zur API finden Sie [UpdateAccounti](https://awscli.amazonaws.com/v2/documentation/api/latest/reference/apigateway/update-account.html)n der AWS CLI Befehlsreferenz.

# **update-api-key**

Das folgende Codebeispiel zeigt die Verwendungupdate-api-key.

AWS CLI

Um den Namen für einen API-Schlüssel zu ändern

#### Befehl:

```
aws apigateway update-api-key --api-key sNvjQDMReA1eEQPNAW8r37XsU2rDD7fc7m2SiMnu --
patch-operations op='replace',path='/name',value='newName'
```
# Ausgabe:

```
{ 
     "description": "currentDescription", 
     "enabled": true, 
     "stageKeys": [ 
          "41t2j324r5/dev" 
     ], 
     "lastUpdatedDate": 1470086052, 
     "createdDate": 1445460347, 
     "id": "sNvjQDMReA1vEQPNzW8r3dXsU2rrD7fcjm2SiMnu", 
     "name": "newName"
}
```
Um den API-Schlüssel zu deaktivieren

Befehl:

```
aws apigateway update-api-key --api-key sNvjQDMReA1eEQPNAW8r37XsU2rDD7fc7m2SiMnu --
patch-operations op='replace',path='/enabled',value='false'
```
Ausgabe:

```
{ 
     "description": "currentDescription", 
     "enabled": false, 
     "stageKeys": [ 
          "41t2j324r5/dev" 
     ], 
     "lastUpdatedDate": 1470086052, 
     "createdDate": 1445460347, 
     "id": "sNvjQDMReA1vEQPNzW8r3dXsU2rrD7fcjm2SiMnu", 
     "name": "newName"
}
```
• Einzelheiten zur API finden Sie [UpdateApiKeyi](https://awscli.amazonaws.com/v2/documentation/api/latest/reference/apigateway/update-api-key.html)n der AWS CLI Befehlsreferenz.

# **update-authorizer**

Das folgende Codebeispiel zeigt die Verwendungupdate-authorizer.

# AWS CLI

Um den Namen des Custom Authorizers zu ändern

# Befehl:

```
aws apigateway update-authorizer --rest-api-id 1234123412 --authorizer-id gfi4n3 --
patch-operations op='replace',path='/name',value='testAuthorizer'
```
Ausgabe:

```
{ 
     "authType": "custom", 
     "name": "testAuthorizer", 
     "authorizerUri": "arn:aws:apigateway:us-west-2:lambda:path/2015-03-31/functions/
arn:aws:lambda:us-west-2:123412341234:function:customAuthorizer/invocations", 
     "authorizerResultTtlInSeconds": 300, 
     "identitySource": "method.request.header.Authorization", 
     "type": "TOKEN", 
     "id": "gfi4n3"
}
```
Um die Lambda-Funktion zu ändern, die vom Custom Authorizer aufgerufen wird

# Befehl:

```
aws apigateway update-authorizer --rest-api-id 1234123412 --authorizer-id gfi4n3 --
patch-operations op='replace',path='/authorizerUri',value='arn:aws:apigateway:us-
west-2:lambda:path/2015-03-31/functions/arn:aws:lambda:us-
west-2:123412341234:function:newAuthorizer/invocations'
```

```
{ 
     "authType": "custom", 
     "name": "testAuthorizer", 
     "authorizerUri": "arn:aws:apigateway:us-west-2:lambda:path/2015-03-31/functions/
arn:aws:lambda:us-west-2:123412341234:function:newAuthorizer/invocations",
```

```
 "authorizerResultTtlInSeconds": 300, 
     "identitySource": "method.request.header.Authorization", 
     "type": "TOKEN", 
     "id": "gfi4n3"
}
```
• Einzelheiten zur API finden Sie [UpdateAuthorizer](https://awscli.amazonaws.com/v2/documentation/api/latest/reference/apigateway/update-authorizer.html)in AWS CLI der Befehlsreferenz.

# **update-base-path-mapping**

Das folgende Codebeispiel zeigt die Verwendungupdate-base-path-mapping.

# AWS CLI

Um den Basispfad für einen benutzerdefinierten Domainnamen zu ändern

Befehl:

```
aws apigateway update-base-path-mapping --domain-name api.domain.tld --base-path 
  prod --patch-operations op='replace',path='/basePath',value='v1'
```
Ausgabe:

```
{ 
     "basePath": "v1", 
     "restApiId": "1234123412", 
     "stage": "api"
}
```
• Einzelheiten zur API finden Sie [UpdateBasePathMappingu](https://awscli.amazonaws.com/v2/documentation/api/latest/reference/apigateway/update-base-path-mapping.html)nter AWS CLI Befehlsreferenz.

# **update-client-certificate**

Das folgende Codebeispiel zeigt die Verwendungupdate-client-certificate.

AWS CLI

Um die Beschreibung eines Client-Zertifikats zu aktualisieren

```
aws apigateway update-client-certificate --client-certificate-id a1b2c3 --patch-
operations op='replace',path='/description',value='My new description'
```
• Einzelheiten zur API finden Sie [UpdateClientCertificate](https://awscli.amazonaws.com/v2/documentation/api/latest/reference/apigateway/update-client-certificate.html)in der AWS CLI Befehlsreferenz.

#### **update-deployment**

Das folgende Codebeispiel zeigt die Verwendungupdate-deployment.

### AWS CLI

Um die Beschreibung einer Bereitstellung zu ändern

#### Befehl:

```
aws apigateway update-deployment --rest-api-id 1234123412 --deployment-id ztt4m2 --
patch-operations op='replace',path='/description',value='newDescription'
```
Ausgabe:

```
{ 
     "description": "newDescription", 
     "id": "ztt4m2", 
     "createdDate": 1455218022
}
```
• Einzelheiten zur API finden Sie [UpdateDeploymenti](https://awscli.amazonaws.com/v2/documentation/api/latest/reference/apigateway/update-deployment.html)n der AWS CLI Befehlsreferenz.

#### **update-domain-name**

Das folgende Codebeispiel zeigt die Verwendungupdate-domain-name.

### AWS CLI

Um den Zertifikatsnamen für einen benutzerdefinierten Domainnamen zu ändern

Im folgenden update-domain-name Beispiel wird der Zertifikatsname für eine benutzerdefinierte Domäne geändert.

```
aws apigateway update-domain-name \
```

```
--domain-name api.domain.tld \
    --patch-operations op='replace',path='/certificateArn',value='arn:aws:acm:us-
west-2:111122223333:certificate/CERTEXAMPLE123EXAMPLE'
```
# Ausgabe:

```
{ 
     "domainName": "api.domain.tld", 
     "distributionDomainName": "d123456789012.cloudfront.net", 
     "certificateArn": "arn:aws:acm:us-west-2:111122223333:certificate/
CERTEXAMPLE123EXAMPLE", 
     "certificateUploadDate": 1462565487
}
```
Weitere Informationen finden Sie unter [Einrichten eines benutzerdefinierten Domainnamens für](https://docs.aws.amazon.com/apigateway/latest/developerguide/how-to-custom-domains.html)  [eine API in API Gateway](https://docs.aws.amazon.com/apigateway/latest/developerguide/how-to-custom-domains.html) im Amazon API Gateway Developer Guide.

• Einzelheiten zur API finden Sie [UpdateDomainNamei](https://awscli.amazonaws.com/v2/documentation/api/latest/reference/apigateway/update-domain-name.html)n der AWS CLI Befehlsreferenz.

### **update-integration-response**

Das folgende Codebeispiel zeigt die Verwendungupdate-integration-response.

# AWS CLI

Um einen Antwort-Header einer Integration so zu ändern, dass er eine statische Zuordnung von '\*' hat

### Befehl:

```
aws apigateway update-integration-response --rest-api-id 1234123412 --
resource-id 3gapai --http-method GET --status-code 200 --patch-operations 
  op='replace',path='/responseParameters/method.response.header.Access-Control-Allow-
Origin',value='"'"'*'"'"'
```
Ausgabe:

{

```
 "statusCode": "200", 
 "responseParameters": {
```
}

```
 "method.response.header.Access-Control-Allow-Origin": "'*'"
```
}

Um einen Integrationsantwort-Header zu entfernen

Befehl:

```
aws apigateway update-integration-response --rest-api-id 1234123412 --resource-id 
  3gapai --http-method GET --status-code 200 --patch-operations op='remove',path='/
responseParameters/method.response.header.Access-Control-Allow-Origin'
```
• Einzelheiten zur API finden Sie [UpdateIntegrationResponse](https://awscli.amazonaws.com/v2/documentation/api/latest/reference/apigateway/update-integration-response.html)in der AWS CLI Befehlsreferenz.

# **update-integration**

Das folgende Codebeispiel zeigt die Verwendungupdate-integration.

### AWS CLI

Um die Zuordnungsvorlage "Content-Type: application/json" hinzuzufügen, die mit Input Passthrough konfiguriert ist

Befehl:

```
aws apigateway update-integration \ 
     --rest-api-id a1b2c3d4e5 \ 
     --resource-id a1b2c3 \ 
     --http-method POST \ 
     --patch-operations "op='add',path='/requestTemplates/application~1json'"
```
Um die mit einer benutzerdefinierten Vorlage konfigurierte Zuordnungsvorlage "Content-Type: application/json" zu aktualisieren (zu ersetzen)

```
aws apigateway update-integration \ 
     --rest-api-id a1b2c3d4e5 \ 
     --resource-id a1b2c3 \ 
     --http-method POST \
```

```
 --patch-operations "op='replace',path='/requestTemplates/
application~1json',value='{"example": "json"}'"
```
Um eine benutzerdefinierte Vorlage, die mit "Content-Type: application/json" verknüpft ist, mit Input Passthrough zu aktualisieren (zu ersetzen)

Befehl:

```
aws apigateway update-integration \ 
     --rest-api-id a1b2c3d4e5 \ 
     --resource-id a1b2c3 \ 
     --http-method POST \ 
     --patch-operations "op='replace',path='requestTemplates/application~1json'"
```
Um die Zuordnungsvorlage "Content-Type: application/json" zu entfernen

Befehl:

```
aws apigateway update-integration \ 
     --rest-api-id a1b2c3d4e5 \ 
     --resource-id a1b2c3 \ 
     --http-method POST \ 
     --patch-operations "op='remove',path='/requestTemplates/application~1json'"
```
• Einzelheiten zur API finden Sie in der Befehlsreferenz. [UpdateIntegration](https://awscli.amazonaws.com/v2/documentation/api/latest/reference/apigateway/update-integration.html)AWS CLI

# **update-method-response**

Das folgende Codebeispiel zeigt die Verwendungupdate-method-response.

# AWS CLI

Um einen neuen Methodenantwort-Header für die 200-Antwort in einer Methode zu erstellen und ihn als nicht erforderlich zu definieren (Standard)

```
aws apigateway update-method-response --rest-api-id 1234123412 --resource-id 
  a1b2c3 --http-method GET --status-code 200 --patch-operations op="add",path="/
responseParameters/method.response.header.custom-header",value="false"
```
Um ein Antwortmodell für die 200-Antwort in einer Methode zu löschen

Befehl:

```
aws apigateway update-method-response --rest-api-id 1234123412 --resource-id 
 a1b2c3 --http-method GET --status-code 200 --patch-operations op="remove",path="/
responseModels/application~1json"
```
• Einzelheiten zur API finden Sie [UpdateMethodResponsei](https://awscli.amazonaws.com/v2/documentation/api/latest/reference/apigateway/update-method-response.html)n der AWS CLI Befehlsreferenz.

#### **update-method**

Das folgende Codebeispiel zeigt die Verwendungupdate-method.

AWS CLI

Beispiel 1: Um eine Methode so zu ändern, dass sie einen API-Schlüssel erfordert

Im folgenden update-method Beispiel wird die Methode dahingehend geändert, dass ein API-Schlüssel erforderlich ist.

```
aws apigateway update-method \ 
     --rest-api-id 1234123412 \ 
     --resource-id a1b2c3 \ 
     --http-method GET \ 
    --patch-operations op="replace",path="/apiKeyRequired",value="true"
```

```
{ 
     "httpMethod": "GET", 
     "authorizationType": "NONE", 
     "apiKeyRequired": true, 
     "methodResponses": { 
          "200": { 
               "statusCode": "200", 
               "responseModels": {} 
          } 
     }, 
     "methodIntegration": { 
          "type": "AWS",
```
 "httpMethod": "POST", "uri": "arn:aws:apigateway:us-east-1:lambda:path/2015-03-31/functions/ arn:aws:lambda:us-east-1:123456789111:function:hello-world/invocations", "passthroughBehavior": "WHEN\_NO\_MATCH", "contentHandling": "CONVERT\_TO\_TEXT", "timeoutInMillis": 29000, "cacheNamespace": "h7i8j9", "cacheKeyParameters": [], "integrationResponses": { "200": { "statusCode": "200", "responseTemplates": {} } } } }

Beispiel 2: Um eine Methode so zu ändern, dass eine IAM-Autorisierung erforderlich ist

Im folgenden update-method Beispiel wird die Methode dahingehend geändert, dass eine IAM-Autorisierung erforderlich ist.

```
aws apigateway update-method \ 
     --rest-api-id 1234123412 \ 
     --resource-id a1b2c3 \ 
     --http-method GET \ 
     --patch-operations op="replace",path="/authorizationType",value="AWS_IAM"
```

```
 { 
    "httpMethod": "GET", 
    "authorizationType": "AWS_IAM", 
    "apiKeyRequired": false, 
    "methodResponses": { 
         "200": { 
              "statusCode": "200", 
             "responseModels": {} 
         } 
    }, 
    "methodIntegration": { 
         "type": "AWS", 
         "httpMethod": "POST",
```

```
 "uri": "arn:aws:apigateway:us-east-1:lambda:path/2015-03-31/functions/
arn:aws:lambda:us-east-1:123456789111:function:hello-world/invocations", 
         "passthroughBehavior": "WHEN_NO_MATCH", 
         "contentHandling": "CONVERT_TO_TEXT", 
         "timeoutInMillis": 29000, 
         "cacheNamespace": "h7i8j9", 
         "cacheKeyParameters": [], 
         "integrationResponses": { 
             "200": { 
                  "statusCode": "200", 
                  "responseTemplates": {} 
 } 
         } 
     }
}
```
Beispiel 3: Um eine Methode so zu ändern, dass eine Lambda-Autorisierung erforderlich ist

Im folgenden update-method Beispiel wird die Methode dahingehend geändert, dass eine Lambda-Autorisierung erforderlich ist.

```
aws apigateway update-method --rest-api-id 1234123412 \
     --resource-id a1b2c3 \ 
     --http-method GET \ 
     --patch-operations op="replace",path="/authorizationType",value="CUSTOM" 
  op="replace",path="/authorizerId",value="e4f5g6"
```

```
 { 
    "httpMethod": "GET", 
    "authorizationType": "CUSTOM", 
    "authorizerId" : "e4f5g6", 
    "apiKeyRequired": false, 
    "methodResponses": { 
         "200": { 
             "statusCode": "200", 
             "responseModels": {} 
         } 
    }, 
    "methodIntegration": { 
         "type": "AWS", 
         "httpMethod": "POST",
```
 "uri": "arn:aws:apigateway:us-east-1:lambda:path/2015-03-31/functions/ arn:aws:lambda:us-east-1:123456789111:function:hello-world/invocations", "passthroughBehavior": "WHEN\_NO\_MATCH", "contentHandling": "CONVERT\_TO\_TEXT", "timeoutInMillis": 29000, "cacheNamespace": "h7i8j9", "cacheKeyParameters": [], "integrationResponses": { "200": { "statusCode": "200", "responseTemplates": {} } } } }

Weitere Informationen finden Sie unter [Nutzungspläne mithilfe der API Gateway-CLI und der](https://docs.aws.amazon.com/apigateway/latest/developerguide/api-gateway-create-usage-plans-with-rest-api.html)  [REST-API erstellen, konfigurieren und testen](https://docs.aws.amazon.com/apigateway/latest/developerguide/api-gateway-create-usage-plans-with-rest-api.html) und den [Zugriff auf eine REST-API in API Gateway](https://docs.aws.amazon.com/apigateway/latest/developerguide/apigateway-control-access-to-api.html)  [kontrollieren und verwalten](https://docs.aws.amazon.com/apigateway/latest/developerguide/apigateway-control-access-to-api.html) im Amazon API Gateway Developer Guide.

• Einzelheiten zur API finden Sie [UpdateMethodi](https://awscli.amazonaws.com/v2/documentation/api/latest/reference/apigateway/update-method.html)n der AWS CLI Befehlsreferenz.

# **update-model**

Das folgende Codebeispiel zeigt die Verwendungupdate-model.

# AWS CLI

Um die Beschreibung eines Modells in einer API zu ändern

Befehl:

aws apigateway update-model --rest-api-id 1234123412 --model-name 'Empty' --patchoperations op=replace,path=/description,value='New Description'

Um das Schema eines Modells in einer API zu ändern

```
aws apigateway update-model --rest-api-id 1234123412 --model-name 'Empty' --patch-
operations op=replace,path=/schema,value='"{ \"$schema\": \"http://json-schema.org/
draft-04/schema#\", \"title\" : \"Empty Schema\", \"type\" : \"object\" }"'
```
• Einzelheiten zur API finden Sie [UpdateModel](https://awscli.amazonaws.com/v2/documentation/api/latest/reference/apigateway/update-model.html)in der AWS CLI Befehlsreferenz.

### **update-resource**

Das folgende Codebeispiel zeigt die Verwendungupdate-resource.

#### AWS CLI

Um eine Ressource zu verschieben und sie unter einer anderen übergeordneten Ressource in einer API zu platzieren

### Befehl:

```
aws apigateway update-resource --rest-api-id 1234123412 --resource-id 1a2b3c --
patch-operations op=replace,path=/parentId,value='3c2b1a'
```
#### Ausgabe:

```
{ 
     "path": "/resource", 
     "pathPart": "resource", 
     "id": "1a2b3c", 
     "parentId": "3c2b1a"
}
```
Um eine Ressource (PathPart) in einer API umzubenennen

### Befehl:

```
aws apigateway update-resource --rest-api-id 1234123412 --resource-id 1a2b3c --
patch-operations op=replace,path=/pathPart,value=newresourcename
```

```
{ 
     "path": "/newresourcename", 
     "pathPart": "newresourcename", 
     "id": "1a2b3c", 
     "parentId": "3c2b1a"
}
```
• Einzelheiten zur API finden Sie [UpdateResourcei](https://awscli.amazonaws.com/v2/documentation/api/latest/reference/apigateway/update-resource.html)n der AWS CLI Befehlsreferenz.

### **update-rest-api**

Das folgende Codebeispiel zeigt die Verwendungupdate-rest-api.

AWS CLI

Um den Namen einer API zu ändern

Befehl:

aws apigateway update-rest-api --rest-api-id 1234123412 --patch-operations op=replace,path=/name,value='New Name'

Um die Beschreibung einer API zu ändern

Befehl:

```
aws apigateway update-rest-api --rest-api-id 1234123412 --patch-operations 
  op=replace,path=/description,value='New Description'
```
• Einzelheiten zur API finden Sie [UpdateRestApii](https://awscli.amazonaws.com/v2/documentation/api/latest/reference/apigateway/update-rest-api.html)n der AWS CLI Befehlsreferenz.

### **update-stage**

Das folgende Codebeispiel zeigt die Verwendungupdate-stage.

AWS CLI

Beispiel 1: Um die Stufeneinstellungen für eine Ressource und Methode zu überschreiben

Das folgende update-stage Beispiel überschreibt die Stufeneinstellungen und deaktiviert die vollständige Protokollierung von Anforderungen/Antworten für eine bestimmte Ressource und Methode.

```
aws apigateway update-stage \ 
     --rest-api-id 1234123412 \ 
     --stage-name 'dev' \
```

```
 --patch-operations op=replace,path=/~1resourceName/GET/logging/
dataTrace,value=false
```
# Ausgabe:

```
{ 
     "deploymentId": "5ubd17", 
     "stageName": "dev", 
     "cacheClusterEnabled": false, 
     "cacheClusterStatus": "NOT_AVAILABLE", 
     "methodSettings": { 
          "~1resourceName/GET": { 
              "metricsEnabled": false, 
              "dataTraceEnabled": false, 
              "throttlingBurstLimit": 5000, 
              "throttlingRateLimit": 10000.0, 
              "cachingEnabled": false, 
              "cacheTtlInSeconds": 300, 
              "cacheDataEncrypted": false, 
              "requireAuthorizationForCacheControl": true, 
              "unauthorizedCacheControlHeaderStrategy": "SUCCEED_WITH_RESPONSE_HEADER" 
         } 
     }, 
     "tracingEnabled": false, 
     "createdDate": "2022-07-18T10:11:18-07:00", 
     "lastUpdatedDate": "2022-07-18T10:19:04-07:00"
}
```
Weitere Informationen finden Sie unter [Einrichten einer Phase für eine REST-API](https://docs.aws.amazon.com/apigateway/latest/developerguide/set-up-stages.html) im Amazon API Gateway Developer Guide.

Beispiel 2: Um die Stufeneinstellungen für alle Ressourcen und Methoden einer API-Phase zu aktualisieren

Im folgenden update-stage Beispiel wird die vollständige Anforderungs-/Antwortprotokollierung für alle Ressourcen und Methoden einer API-Phase aktiviert.

```
aws apigateway update-stage \ 
     --rest-api-id 1234123412 \ 
     --stage-name 'dev' \ 
     --patch-operations 'op=replace,path=/*/*/logging/dataTrace,value=true'
```
#### Ausgabe:

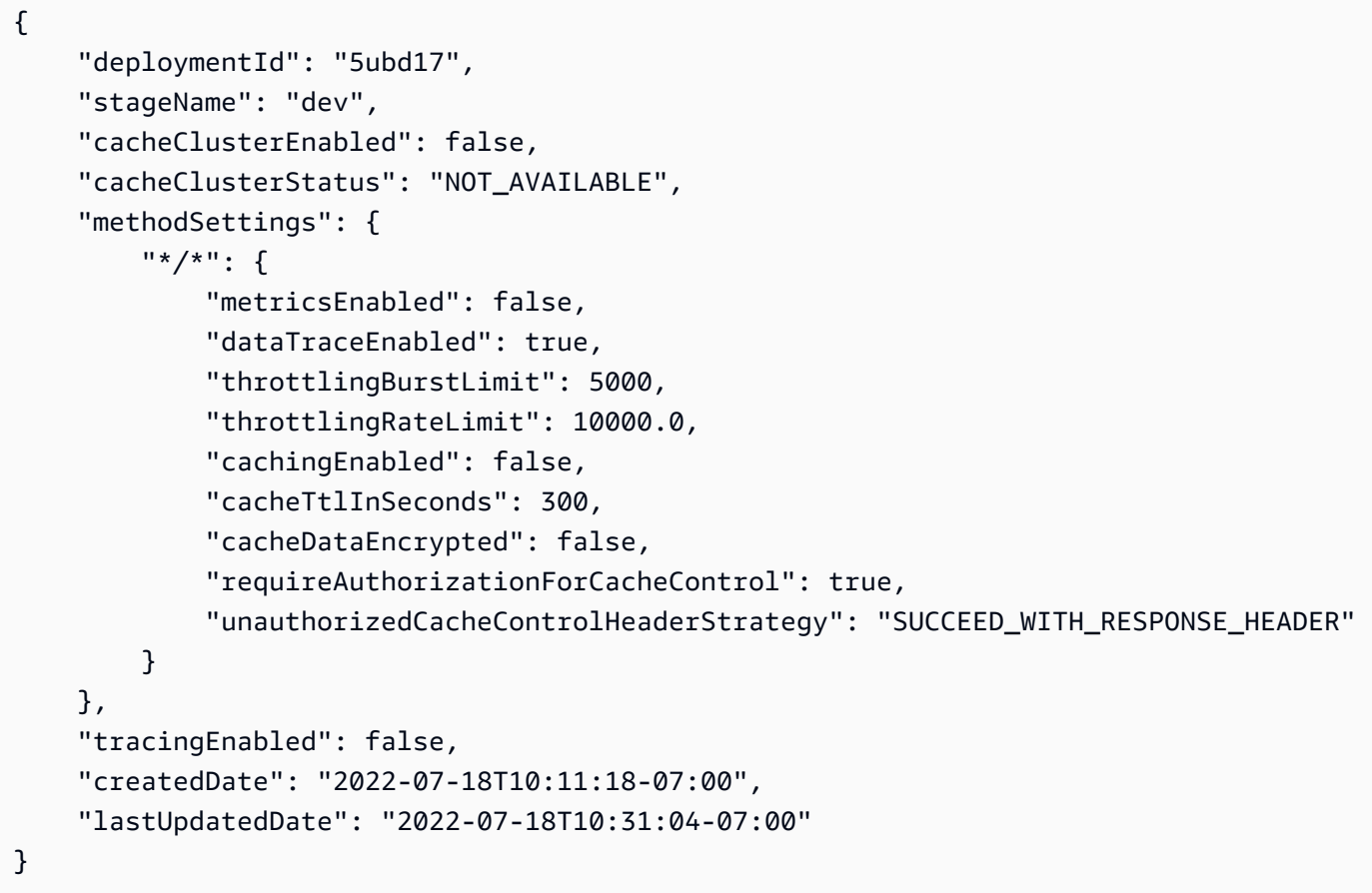

Weitere Informationen finden Sie unter [Einrichten einer Phase für eine REST-API](https://docs.aws.amazon.com/apigateway/latest/developerguide/set-up-stages.html) im Amazon API Gateway Developer Guide.

• Einzelheiten zur API finden Sie [UpdateStageu](https://awscli.amazonaws.com/v2/documentation/api/latest/reference/apigateway/update-stage.html)nter AWS CLI Befehlsreferenz.

# **update-usage-plan**

Das folgende Codebeispiel zeigt die Verwendungupdate-usage-plan.

# AWS CLI

Um den in einem Nutzungsplan definierten Zeitraum zu ändern

```
aws apigateway update-usage-plan --usage-plan-id a1b2c3 --patch-operations 
  op="replace",path="/quota/period",value="MONTH"
```
#### Um das in einem Nutzungsplan definierte Kontingentlimit zu ändern

#### Befehl:

```
aws apigateway update-usage-plan --usage-plan-id a1b2c3 --patch-operations 
  op="replace",path="/quota/limit",value="500"
```
Um das in einem Nutzungsplan definierte Drosselungslimit zu ändern

#### Befehl:

```
aws apigateway update-usage-plan --usage-plan-id a1b2c3 --patch-operations 
  op="replace",path="/throttle/rateLimit",value="10"
```
Um das in einem Nutzungsplan definierte Grenzwert für die Drosselung der Drosselung zu ändern

Befehl:

```
aws apigateway update-usage-plan --usage-plan-id a1b2c3 --patch-operations 
  op="replace",path="/throttle/burstLimit",value="20"
```
• Einzelheiten zur API finden Sie [UpdateUsagePlan](https://awscli.amazonaws.com/v2/documentation/api/latest/reference/apigateway/update-usage-plan.html)in der AWS CLI Befehlsreferenz.

### **update-usage**

Das folgende Codebeispiel zeigt die Verwendungupdate-usage.

# AWS CLI

Um das Kontingent für einen API-Schlüssel für den aktuellen Zeitraum, der im Nutzungsplan definiert ist, vorübergehend zu ändern

Befehl:

```
aws apigateway update-usage --usage-plan-id a1b2c3 --key-id 
  1NbjQzMReAkeEQPNAW8r3dXsU2rDD7fc7f2Sipnu --patch-operations op="replace",path="/
remaining",value="50"
```
• Einzelheiten zur API finden Sie [UpdateUsage](https://awscli.amazonaws.com/v2/documentation/api/latest/reference/apigateway/update-usage.html)in der AWS CLI Befehlsreferenz.

# API Gateway HTTP- und WebSocket API-Beispiele mit AWS CLI

Die folgenden Codebeispiele zeigen Ihnen, wie Sie Aktionen ausführen und allgemeine Szenarien implementieren, indem Sie AWS Command Line Interface mit API Gateway HTTP und WebSocket API arbeiten.

Aktionen sind Codeauszüge aus größeren Programmen und müssen im Kontext ausgeführt werden. Während Aktionen Ihnen zeigen, wie Sie einzelne Servicefunktionen aufrufen, können Sie Aktionen im Kontext der zugehörigen Szenarien und serviceübergreifenden Beispiele sehen.

Szenarien sind Codebeispiele, die Ihnen zeigen, wie Sie eine bestimmte Aufgabe ausführen können, indem Sie mehrere Funktionen innerhalb desselben Services aufrufen.

Jedes Beispiel enthält einen Link zu GitHub, wo Sie Anweisungen zum Einrichten und Ausführen des Codes im Kontext finden.

Themen

• [Aktionen](#page-388-0)

Aktionen

# **create-api-mapping**

Das folgende Codebeispiel zeigt, wie Sie es verwendencreate-api-mapping.

AWS CLI

Um ein API-Mapping für eine API zu erstellen

Im folgenden create-api-mapping Beispiel wird die test Phase einer API dem /myApi Pfad des regional.example.com benutzerdefinierten Domainnamens zugeordnet.

```
aws apigatewayv2 create-api-mapping \ 
     --domain-name regional.example.com \ 
     --api-mapping-key myApi \ 
    --api-id a1b2c3d4 \
     --stage test
```
Ausgabe:

{

```
 "ApiId": "a1b2c3d4", 
 "ApiMappingId": "0qzs2sy7bh", 
 "ApiMappingKey": "myApi" 
 "Stage": "test"
```
Weitere Informationen finden Sie unter [Einrichtung eines regionalen benutzerdefinierten](https://docs.aws.amazon.com/apigateway/latest/developerguide/apigateway-regional-api-custom-domain-create.html)  [Domainnamens in API Gateway](https://docs.aws.amazon.com/apigateway/latest/developerguide/apigateway-regional-api-custom-domain-create.html) im Amazon API Gateway Developer Guide.

• Einzelheiten zur API finden Sie [CreateApiMapping](https://awscli.amazonaws.com/v2/documentation/api/latest/reference/apigatewayv2/create-api-mapping.html)in der AWS CLI Befehlsreferenz.

## **create-api**

}

Das folgende Codebeispiel zeigt die Verwendungcreate-api.

AWS CLI

Um eine HTTP-API zu erstellen

Im folgenden create-api Beispiel wird mithilfe von Quick Create eine HTTP-API erstellt. Sie können Quick Create verwenden, um eine API mit einer AWS Lambda- oder HTTP-Integration, einer Standard-Catch-All-Route und einer Standardphase zu erstellen, die für die automatische Bereitstellung von Änderungen konfiguriert ist. Der folgende Befehl verwendet quick create, um eine HTTP-API zu erstellen, die in eine Lambda-Funktion integriert ist.

```
aws apigatewayv2 create-api \ 
     --name my-http-api \ 
     --protocol-type HTTP \ 
     --target arn:aws:lambda:us-west-2:123456789012:function:my-lambda-function
```

```
{ 
     "ApiEndpoint": "https://a1b2c3d4.execute-api.us-west-2.amazonaws.com", 
     "ApiId": "a1b2c3d4", 
     "ApiKeySelectionExpression": "$request.header.x-api-key", 
     "CreatedDate": "2020-04-08T19:05:45+00:00", 
     "Name": "my-http-api", 
     "ProtocolType": "HTTP", 
     "RouteSelectionExpression": "$request.method $request.path"
}
```
Weitere Informationen finden Sie unter [Entwickeln einer HTTP-API in API Gateway](https://docs.aws.amazon.com/apigateway/latest/developerguide/http-api-develop.html) im Amazon API Gateway Developer Guide.

Um eine WebSocket API zu erstellen

Das folgende create-api Beispiel erstellt eine WebSocket API mit dem angegebenen Namen.

```
aws apigatewayv2 create-api \ 
     --name "myWebSocketApi" \ 
     --protocol-type WEBSOCKET \ 
     --route-selection-expression '$request.body.action'
```
Ausgabe:

```
{ 
     "ApiKeySelectionExpression": "$request.header.x-api-key", 
     "Name": "myWebSocketApi", 
     "CreatedDate": "2018-11-15T06:23:51Z", 
     "ProtocolType": "WEBSOCKET", 
     "RouteSelectionExpression": "'$request.body.action'", 
     "ApiId": "aabbccddee"
}
```
Weitere Informationen finden Sie unter [Create a WebSocket API in API Gateway](https://docs.aws.amazon.com/apigateway/latest/developerguide/apigateway-websocket-api-create-empty-api.html) im Amazon API Gateway Developer Guide.

• Einzelheiten zur API finden Sie [CreateApi](https://awscli.amazonaws.com/v2/documentation/api/latest/reference/apigatewayv2/create-api.html)unter AWS CLI Befehlsreferenz.

# **create-authorizer**

Das folgende Codebeispiel zeigt die Verwendungcreate-authorizer.

AWS CLI

Um einen JWT-Authorizer für eine HTTP-API zu erstellen

Im folgenden create-authorizer Beispiel wird ein JWT-Autorisierer erstellt, der Amazon Cognito als Identitätsanbieter verwendet.

```
aws apigatewayv2 create-authorizer \ 
     --name my-jwt-authorizer \ 
    --api-id a1b2c3d4 \
     --authorizer-type JWT \
```

```
 --identity-source '$request.header.Authorization' \ 
     --jwt-configuration Audience=123456abc,Issuer=https://cognito-idp.us-
west-2.amazonaws.com/us-west-2_abc123
```
# Ausgabe:

```
{ 
     "AuthorizerId": "a1b2c3", 
     "AuthorizerType": "JWT", 
     "IdentitySource": [ 
          "$request.header.Authorization" 
     ], 
     "JwtConfiguration": { 
          "Audience": [ 
              "123456abc" 
          ], 
          "Issuer": "https://cognito-idp.us-west-2.amazonaws.com/us-west-2_abc123" 
     }, 
     "Name": "my-jwt-authorizer"
}
```
Weitere Informationen finden Sie unter [Steuern des Zugriffs auf HTTP-APIs mit JWT-Autorisierern](https://docs.aws.amazon.com/apigateway/latest/developerguide/http-api-jwt-authorizer.html) im Amazon API Gateway Developer Guide.

• Einzelheiten zur API finden Sie [CreateAuthorizeri](https://awscli.amazonaws.com/v2/documentation/api/latest/reference/apigatewayv2/create-authorizer.html)n AWS CLI der Befehlsreferenz.

# **create-deployment**

Das folgende Codebeispiel zeigt die Verwendungcreate-deployment.

# AWS CLI

Um ein Deployment für eine API zu erstellen

Im folgenden create-deployment Beispiel wird ein Deployment für eine API erstellt und dieses Deployment der dev API-Stufe zugeordnet.

```
aws apigatewayv2 create-deployment \ 
    --api-id a1b2c3d4 \
     --stage-name dev
```

```
{ 
     "AutoDeployed": false, 
     "CreatedDate": "2020-04-06T23:38:08Z", 
     "DeploymentId": "53lz9l", 
     "DeploymentStatus": "DEPLOYED"
}
```
Weitere Informationen finden Sie unter [API-Bereitstellung](https://docs.aws.amazon.com/apigateway/latest/developerguide/api-gateway-basic-concept.html#apigateway-definition-api-deployment) im Amazon API Gateway Developer Guide.

• Einzelheiten zur API finden Sie [CreateDeploymenti](https://awscli.amazonaws.com/v2/documentation/api/latest/reference/apigatewayv2/create-deployment.html)n der AWS CLI Befehlsreferenz.

# **create-domain-name**

Das folgende Codebeispiel zeigt die Verwendungcreate-domain-name.

AWS CLI

Um einen benutzerdefinierten Domainnamen zu erstellen

Im folgenden create-domain-name Beispiel wird ein regionaler benutzerdefinierter Domainname für eine API erstellt.

```
aws apigatewayv2 create-domain-name \ 
     --domain-name regional.example.com \ 
     --domain-name-configurations CertificateArn=arn:aws:acm:us-
west-2:123456789012:certificate/123456789012-1234-1234-1234-12345678
```

```
{ 
     "ApiMappingSelectionExpression": "$request.basepath", 
     "DomainName": "regional.example.com", 
     "DomainNameConfigurations": [ 
\overline{\mathcal{L}} "ApiGatewayDomainName": "d-id.execute-api.us-west-2.amazonaws.com", 
              "CertificateArn": "arn:aws:acm:us-
west-2:123456789012:certificate/123456789012-1234-1234-1234-12345678", 
              "EndpointType": "REGIONAL", 
              "HostedZoneId": "123456789111", 
              "SecurityPolicy": "TLS_1_2", 
              "DomainNameStatus": "AVAILABLE"
```
}

 ] }

Weitere Informationen finden Sie unter [Einrichtung eines regionalen benutzerdefinierten](https://docs.aws.amazon.com/apigateway/latest/developerguide/apigateway-regional-api-custom-domain-create.html)  [Domainnamens in API Gateway](https://docs.aws.amazon.com/apigateway/latest/developerguide/apigateway-regional-api-custom-domain-create.html) im Amazon API Gateway Developer Guide.

• Einzelheiten zur API finden Sie [CreateDomainName](https://awscli.amazonaws.com/v2/documentation/api/latest/reference/apigatewayv2/create-domain-name.html)in der AWS CLI Befehlsreferenz.

#### **create-integration**

Das folgende Codebeispiel zeigt die Verwendungcreate-integration.

AWS CLI

Um eine WebSocket API-Integration zu erstellen

Das folgende create-integration Beispiel erstellt eine Scheinintegration für eine WebSocket API.

```
aws apigatewayv2 create-integration \
```

```
 --api-id aabbccddee \
```
--passthrough-behavior WHEN\_NO\_MATCH \

```
 --timeout-in-millis 29000 \
```

```
 --connection-type INTERNET \
```

```
 --integration-type MOCK
```
Ausgabe:

```
{ 
     "ConnectionType": "INTERNET", 
     "IntegrationId": "0abcdef", 
     "IntegrationResponseSelectionExpression": "${integration.response.statuscode}", 
     "IntegrationType": "MOCK", 
     "PassthroughBehavior": "WHEN_NO_MATCH", 
     "PayloadFormatVersion": "1.0", 
     "TimeoutInMillis": 29000
}
```
Weitere Informationen finden Sie unter [Einrichten einer WebSocket API-Integrationsanfrage in API](https://docs.aws.amazon.com/apigateway/latest/developerguide/apigateway-websocket-api-integration-requests.html)  [Gateway](https://docs.aws.amazon.com/apigateway/latest/developerguide/apigateway-websocket-api-integration-requests.html) im Amazon API Gateway Developer Guide.

# Um eine HTTP-API-Integration zu erstellen

Das folgende create-integration Beispiel erstellt eine AWS Lambda-Integration für eine HTTP-API.

```
aws apigatewayv2 create-integration \ 
    --api-id a1b2c3d4 \
     --integration-type AWS_PROXY \ 
    --integration-uri arn:aws:lambda:us-west-2:123456789012:function:my-function \
     --payload-format-version 2.0
```
Ausgabe:

```
{ 
     "ConnectionType": "INTERNET", 
     "IntegrationId": "0abcdef", 
     "IntegrationMethod": "POST", 
     "IntegrationType": "AWS_PROXY", 
     "IntegrationUri": "arn:aws:lambda:us-west-2:123456789012:function:my-function", 
     "PayloadFormatVersion": "2.0", 
     "TimeoutInMillis": 30000
}
```
Weitere Informationen finden Sie unter [Konfiguration von Integrationen für HTTP-APIs](https://docs.aws.amazon.com/apigateway/latest/developerguide/http-api-develop-integrations.html) im Amazon API Gateway Developer Guide.

• Einzelheiten zur API finden Sie unter [CreateIntegration AWS CLIB](https://awscli.amazonaws.com/v2/documentation/api/latest/reference/apigatewayv2/create-integration.html)efehlsreferenz.

### **create-route**

Das folgende Codebeispiel zeigt die Verwendungcreate-route.

AWS CLI

Um eine \$default Route für eine WebSocket oder HTTP-API zu erstellen

Das folgende create-route Beispiel erstellt eine \$default Route für eine WebSocket oder HTTP-API.

```
aws apigatewayv2 create-route \ 
     --api-id aabbccddee \
```
--route-key '\$default'

Ausgabe:

```
{ 
     "ApiKeyRequired": false, 
     "AuthorizationType": "NONE", 
     "RouteKey": "$default", 
     "RouteId": "1122334"
}
```
Weitere Informationen finden Sie unter [Arbeiten mit Routen für WebSocket APIs](https://docs.aws.amazon.com/apigateway/latest/developerguide/apigateway-websocket-api-add-route.html) im Amazon API Gateway Developer Guide

So erstellen Sie eine Route für eine HTTP-API

Im folgenden create-route Beispiel wird eine Route mit dem Namen erstelltsignup, die POST-Anfragen akzeptiert.

```
aws apigatewayv2 create-route \ 
     --api-id aabbccddee \ 
     --route-key 'POST /signup'
```
Ausgabe:

```
{ 
     "ApiKeyRequired": false, 
     "AuthorizationType": "NONE", 
     "RouteKey": "POST /signup", 
     "RouteId": "1122334"
}
```
Weitere Informationen finden Sie unter [Arbeiten mit Routen für HTTP-APIs](https://docs.aws.amazon.com/apigateway/latest/developerguide/http-api-develop-routes.html) im Amazon API Gateway Developer Guide

• Einzelheiten zur API finden Sie [CreateRouteu](https://awscli.amazonaws.com/v2/documentation/api/latest/reference/apigatewayv2/create-route.html)nter AWS CLI Befehlsreferenz.

# **create-stage**

Das folgende Codebeispiel zeigt die Verwendungcreate-stage.

# AWS CLI

Um eine Phase zu erstellen

Im folgenden create-stage Beispiel wird eine Phase mit dem Namen dev für eine API erstellt.

```
aws apigatewayv2 create-stage \ 
    --api-id a1b2c3d4 \
     --stage-name dev
```
Ausgabe:

```
{ 
     "CreatedDate": "2020-04-06T23:23:46Z", 
     "DefaultRouteSettings": { 
          "DetailedMetricsEnabled": false 
     }, 
     "LastUpdatedDate": "2020-04-06T23:23:46Z", 
     "RouteSettings": {}, 
     "StageName": "dev", 
     "StageVariables": {}, 
     "Tags": {}
}
```
Weitere Informationen finden Sie unter [Working with Stages for HTTP APIs](https://docs.aws.amazon.com/apigateway/latest/developerguide/http-api-stages.html) im Amazon API Gateway Developer Guide.

• Einzelheiten zur API finden Sie [CreateStage](https://awscli.amazonaws.com/v2/documentation/api/latest/reference/apigatewayv2/create-stage.html)unter AWS CLI Befehlsreferenz.

# **create-vpc-link**

Das folgende Codebeispiel zeigt die Verwendungcreate-vpc-link.

AWS CLI

So erstellen Sie einen VPC-Link für eine HTTP-API

Das folgende create-vpc-link Beispiel erstellt einen VPC-Link für HTTP-APIs.

```
aws apigatewayv2 create-vpc-link \ 
     --name MyVpcLink \ 
     --subnet-ids subnet-aaaa subnet-bbbb \
```
--security-group-ids sg1234 sg5678

Ausgabe:

```
{ 
     "CreatedDate": "2020-04-07T00:11:46Z", 
     "Name": "MyVpcLink", 
     "SecurityGroupIds": [ 
          "sg1234", 
          "sg5678" 
     ], 
     "SubnetIds": [ 
          "subnet-aaaa", 
          "subnet-bbbb" 
     ], 
     "Tags": {}, 
     "VpcLinkId": "abcd123", 
     "VpcLinkStatus": "PENDING", 
     "VpcLinkStatusMessage": "VPC link is provisioning ENIs", 
     "VpcLinkVersion": "V2"
}
```
Weitere Informationen finden Sie unter [Arbeiten mit VPC-Links für HTTP-APIs](https://docs.aws.amazon.com/apigateway/latest/developerguide/http-api-vpc-links.html) im Amazon API Gateway Developer Guide.

• Einzelheiten zur API finden Sie unter [CreateVpcLink AWS CLIB](https://awscli.amazonaws.com/v2/documentation/api/latest/reference/apigatewayv2/create-vpc-link.html)efehlsreferenz.

# **delete-access-log-settings**

Das folgende Codebeispiel zeigt die Verwendungdelete-access-log-settings.

AWS CLI

Um die Zugriffsprotokollierung für eine API zu deaktivieren

Im folgenden delete-access-log-settings Beispiel werden die Zugriffsprotokolleinstellungen für die \$default Phase einer API gelöscht. Um die Zugriffsprotokollierung für eine Phase zu deaktivieren, löschen Sie deren Zugriffsprotokolleinstellungen.

```
aws apigatewayv2 delete-access-log-settings \ 
    --api-id a1b2c3d4 \
```
--stage-name '\$default'

Mit diesem Befehl wird keine Ausgabe zurückgegeben.

Weitere Informationen finden Sie unter [Konfiguration der Protokollierung für eine HTTP-API](https://docs.aws.amazon.com/apigateway/latest/developerguide/http-api-logging.htmll) im Amazon API Gateway Developer Guide.

• Einzelheiten zur API finden Sie [DeleteAccessLogSettingsu](https://awscli.amazonaws.com/v2/documentation/api/latest/reference/apigatewayv2/delete-access-log-settings.html)nter AWS CLI Befehlsreferenz.

### **delete-api-mapping**

Das folgende Codebeispiel zeigt die Verwendungdelete-api-mapping.

### AWS CLI

Um eine API-Zuordnung zu löschen

Im folgenden delete-api-mapping Beispiel wird eine API-Zuordnung für den api.example.com benutzerdefinierten Domainnamen gelöscht.

```
aws apigatewayv2 delete-api-mapping \ 
     --api-mapping-id a1b2c3 \ 
     --domain-name api.example.com
```
Mit diesem Befehl wird keine Ausgabe zurückgegeben.

Weitere Informationen finden Sie unter [Einrichtung eines regionalen benutzerdefinierten](https://docs.aws.amazon.com/apigateway/latest/developerguide/apigateway-regional-api-custom-domain-create.html)  [Domainnamens in API Gateway](https://docs.aws.amazon.com/apigateway/latest/developerguide/apigateway-regional-api-custom-domain-create.html) im Amazon API Gateway Developer Guide.

• Einzelheiten zur API finden Sie [DeleteApiMappingi](https://awscli.amazonaws.com/v2/documentation/api/latest/reference/apigatewayv2/delete-api-mapping.html)n der AWS CLI Befehlsreferenz.

# **delete-api**

Das folgende Codebeispiel zeigt die Verwendungdelete-api.

### AWS CLI

Um eine API zu löschen

Das folgende delete-api Beispiel löscht eine API.

```
aws apigatewayv2 delete-api \
```
--api-id a1b2c3d4

Mit diesem Befehl wird keine Ausgabe zurückgegeben.

Weitere Informationen finden Sie unter [Arbeiten mit HTTP-APIs](https://docs.aws.amazon.com/apigateway/latest/developerguide/http-api.html) und [Arbeiten mit WebSocket APIs](https://docs.aws.amazon.com/apigateway/latest/developerguide/apigateway-websocket-api.html) im Amazon API Gateway Developer Guide.

• Einzelheiten zur API finden Sie [DeleteApii](https://awscli.amazonaws.com/v2/documentation/api/latest/reference/apigatewayv2/delete-api.html)n der AWS CLI Befehlsreferenz.

# **delete-authorizer**

Das folgende Codebeispiel zeigt die Verwendungdelete-authorizer.

AWS CLI

Um einen Autorisierer zu löschen

Im folgenden delete-authorizer Beispiel wird ein Autorisierer gelöscht.

```
aws apigatewayv2 delete-authorizer \ 
    --api-id a1b2c3d4 \
     --authorizer-id a1b2c3
```
Mit diesem Befehl wird keine Ausgabe zurückgegeben.

Weitere Informationen finden Sie unter [Steuern des Zugriffs auf HTTP-APIs mit JWT-Autorisierern](https://docs.aws.amazon.com/apigateway/latest/developerguide/http-api-jwt-authorizer.html) im Amazon API Gateway Developer Guide.

• Einzelheiten zur API finden Sie [DeleteAuthorizer](https://awscli.amazonaws.com/v2/documentation/api/latest/reference/apigatewayv2/delete-authorizer.html)in AWS CLI der Befehlsreferenz.

### **delete-cors-configuration**

Das folgende Codebeispiel zeigt die Verwendungdelete-cors-configuration.

AWS CLI

Um die CORS-Konfiguration für eine HTTP-API zu löschen

Im folgenden delete-cors-configuration Beispiel wird CORS für eine HTTP-API deaktiviert, indem die zugehörige CORS-Konfiguration gelöscht wird.

aws apigatewayv2 delete-cors-configuration \
--api-id a1b2c3d4

Mit diesem Befehl wird keine Ausgabe zurückgegeben.

Weitere Informationen finden Sie unter [Konfiguration von CORS für eine HTTP-API](https://docs.aws.amazon.com/apigateway/latest/developerguide/http-api-cors.html) im Amazon API Gateway Developer Guide.

• Einzelheiten zur API finden Sie unter [DeleteCorsConfiguration AWS CLIB](https://awscli.amazonaws.com/v2/documentation/api/latest/reference/apigatewayv2/delete-cors-configuration.html)efehlsreferenz.

#### **delete-deployment**

Das folgende Codebeispiel zeigt die Verwendungdelete-deployment.

AWS CLI

Um ein Deployment zu löschen

Das folgende delete-deployment Beispiel löscht eine Bereitstellung einer API.

```
aws apigatewayv2 delete-deployment \ 
    --api-id a1b2c3d4 \
     --deployment-id a1b2c3
```
Mit diesem Befehl wird keine Ausgabe zurückgegeben.

Weitere Informationen finden Sie unter [API-Bereitstellung](https://docs.aws.amazon.com/apigateway/latest/developerguide/api-gateway-basic-concept.html#apigateway-definition-api-deployment) im Amazon API Gateway Developer Guide.

• Einzelheiten zur API finden Sie [DeleteDeploymenti](https://awscli.amazonaws.com/v2/documentation/api/latest/reference/apigatewayv2/delete-deployment.html)n der AWS CLI Befehlsreferenz.

#### **delete-domain-name**

Das folgende Codebeispiel zeigt die Verwendungdelete-domain-name.

AWS CLI

Um einen benutzerdefinierten Domainnamen zu löschen

Im folgenden delete-domain-name Beispiel wird ein benutzerdefinierter Domainname gelöscht.

```
aws apigatewayv2 delete-domain-name \ 
     --domain-name api.example.com
```
Mit diesem Befehl wird keine Ausgabe zurückgegeben.

Weitere Informationen finden Sie unter [Einrichtung eines regionalen benutzerdefinierten](https://docs.aws.amazon.com/apigateway/latest/developerguide/apigateway-regional-api-custom-domain-create.html)  [Domainnamens in API Gateway](https://docs.aws.amazon.com/apigateway/latest/developerguide/apigateway-regional-api-custom-domain-create.html) im Amazon API Gateway Developer Guide.

• Einzelheiten zur API finden Sie [DeleteDomainNamei](https://awscli.amazonaws.com/v2/documentation/api/latest/reference/apigatewayv2/delete-domain-name.html)n der AWS CLI Befehlsreferenz.

### **delete-integration**

Das folgende Codebeispiel zeigt die Verwendungdelete-integration.

AWS CLI

Um eine Integration zu löschen

Das folgende delete-integration Beispiel löscht eine API-Integration.

```
aws apigatewayv2 delete-integration \ 
    --api-id a1b2c3d4 \
     --integration-id a1b2c3
```
Mit diesem Befehl wird keine Ausgabe zurückgegeben.

Weitere Informationen finden Sie unter [Konfiguration von Integrationen für HTTP-APIs](https://docs.aws.amazon.com/apigateway/latest/developerguide/http-api-develop-integrations.html) und [Einrichtung von WebSocket API-Integrationen](https://docs.aws.amazon.com/apigateway/latest/developerguide/apigateway-websocket-api-integrations.html) im Amazon API Gateway Developer Guide.

• Einzelheiten zur API finden Sie [DeleteIntegration](https://awscli.amazonaws.com/v2/documentation/api/latest/reference/apigatewayv2/delete-integration.html)in der AWS CLI Befehlsreferenz.

### **delete-route-settings**

Das folgende Codebeispiel zeigt die Verwendungdelete-route-settings.

AWS CLI

Um Routeneinstellungen zu löschen

Im folgenden delete-route-settings Beispiel werden die Routeneinstellungen für die angegebene Route gelöscht.

```
aws apigatewayv2 delete-route-settings \ 
    --api-id a1b2c3d4 \
     --stage-name dev \ 
     --route-key 'GET /pets'
```
Mit diesem Befehl wird keine Ausgabe zurückgegeben.

Weitere Informationen finden Sie unter [Arbeiten mit Routen für HTTP-APIs](https://docs.aws.amazon.com/apigateway/latest/developerguide/http-api-develop-routes.html) im Amazon API Gateway Developer Guide.

• Einzelheiten zur API finden Sie [DeleteRouteSettingsu](https://awscli.amazonaws.com/v2/documentation/api/latest/reference/apigatewayv2/delete-route-settings.html)nter AWS CLI Befehlsreferenz.

### **delete-route**

Das folgende Codebeispiel zeigt die Verwendungdelete-route.

### AWS CLI

Um eine Route zu löschen

Das folgende delete-route Beispiel löscht eine API-Route.

```
aws apigatewayv2 delete-route \ 
    --api-id a1b2c3d4 \
     --route-id a1b2c3
```
Mit diesem Befehl wird keine Ausgabe zurückgegeben.

Weitere Informationen finden Sie unter [Arbeiten mit Routen für HTTP-APIs](https://docs.aws.amazon.com/apigateway/latest/developerguide/http-api-develop-routes.html) im Amazon API Gateway Developer Guide.

• Einzelheiten zur API finden Sie [DeleteRouteu](https://awscli.amazonaws.com/v2/documentation/api/latest/reference/apigatewayv2/delete-route.html)nter AWS CLI Befehlsreferenz.

### **delete-stage**

Das folgende Codebeispiel zeigt die Verwendungdelete-stage.

### AWS CLI

Um eine Phase zu löschen

Im folgenden delete-stage Beispiel wird die test Phase einer API gelöscht.

```
aws apigatewayv2 delete-stage \ 
    --api-id a1b2c3d4 \
     --stage-name test
```
Mit diesem Befehl wird keine Ausgabe zurückgegeben.

Weitere Informationen finden Sie unter [Working with Stages for HTTP APIs](https://docs.aws.amazon.com/apigateway/latest/developerguide/http-api-stages.html) im Amazon API Gateway Developer Guide.

• Einzelheiten zur API finden Sie [DeleteStageu](https://awscli.amazonaws.com/v2/documentation/api/latest/reference/apigatewayv2/delete-stage.html)nter AWS CLI Befehlsreferenz.

## **delete-vpc-link**

Das folgende Codebeispiel zeigt die Verwendungdelete-vpc-link.

### AWS CLI

So löschen Sie einen VPC-Link für eine HTTP-API

Im folgenden delete-vpc-link Beispiel wird ein VPC-Link gelöscht.

```
aws apigatewayv2 delete-vpc-link \ 
     --vpc-link-id abcd123
```
Mit diesem Befehl wird keine Ausgabe zurückgegeben.

Weitere Informationen finden Sie unter [Arbeiten mit VPC-Links für HTTP-APIs](https://docs.aws.amazon.com/apigateway/latest/developerguide/http-api-vpc-links.html) im Amazon API Gateway Developer Guide.

• Einzelheiten zur API finden Sie unter [DeleteVpcLink AWS CLIB](https://awscli.amazonaws.com/v2/documentation/api/latest/reference/apigatewayv2/delete-vpc-link.html)efehlsreferenz.

## **export-api**

Das folgende Codebeispiel zeigt die Verwendungexport-api.

### AWS CLI

Um eine OpenAPI-Definition einer HTTP-API zu exportieren

Das folgende export-api Beispiel exportiert eine OpenAPI 3.0-Definition einer API-Stufe mit dem Namen prod in eine YAML-Datei mit dem Namen. stage-definition.yaml Die exportierte Definitionsdatei enthält standardmäßig API Gateway-Erweiterungen.

```
aws apigatewayv2 export-api \ 
    --api-id a1b2c3d4 \
     --output-type YAML \ 
     --specification OAS30 \ 
     --stage-name prod \
```
stage-definition.yaml

Mit diesem Befehl wird keine Ausgabe zurückgegeben.

Weitere Informationen finden Sie unter [Exportieren einer HTTP-API aus API Gateway](https://docs.aws.amazon.com/apigateway/latest/developerguide/http-api-export.html) im Amazon API Gateway Developer Guide.

• Einzelheiten zur API finden Sie [ExportApiu](https://awscli.amazonaws.com/v2/documentation/api/latest/reference/apigatewayv2/export-api.html)nter AWS CLI Befehlsreferenz.

#### **get-api-mapping**

Das folgende Codebeispiel zeigt die Verwendungget-api-mapping.

#### AWS CLI

Um Informationen über eine API-Zuordnung für einen benutzerdefinierten Domainnamen zu erhalten

Im folgenden get-api-mapping Beispiel werden Informationen zu einer API-Zuordnung für den api.example.com benutzerdefinierten Domainnamen angezeigt.

```
aws apigatewayv2 get-api-mapping \ 
     --api-mapping-id a1b2c3 \ 
     --domain-name api.example.com
```
Ausgabe:

```
{ 
     "ApiId": "a1b2c3d4", 
     "ApiMappingId": "a1b2c3d5", 
     "ApiMappingKey": "myTestApi" 
     "Stage": "test"
}
```
Weitere Informationen finden Sie unter [Einrichtung eines regionalen benutzerdefinierten](https://docs.aws.amazon.com/apigateway/latest/developerguide/apigateway-regional-api-custom-domain-create.html)  [Domainnamens in API Gateway](https://docs.aws.amazon.com/apigateway/latest/developerguide/apigateway-regional-api-custom-domain-create.html) im Amazon API Gateway Developer Guide.

• Einzelheiten zur API finden Sie [GetApiMappingi](https://awscli.amazonaws.com/v2/documentation/api/latest/reference/apigatewayv2/get-api-mapping.html)n der AWS CLI Befehlsreferenz.

#### **get-api-mappings**

Das folgende Codebeispiel zeigt die Verwendungget-api-mappings.

### AWS CLI

Um API-Zuordnungen für einen benutzerdefinierten Domainnamen abzurufen

Im folgenden get-api-mappings Beispiel wird eine Liste aller API-Zuordnungen für den api.example.com benutzerdefinierten Domainnamen angezeigt.

```
aws apigatewayv2 get-api-mappings \ 
     --domain-name api.example.com
```
Ausgabe:

```
{ 
      "Items": [ 
         \{ "ApiId": "a1b2c3d4", 
               "ApiMappingId": "a1b2c3d5", 
                "ApiMappingKey": "myTestApi" 
               "Stage": "test" 
          }, 
          { 
               "ApiId": "a5b6c7d8", 
               "ApiMappingId": "a1b2c3d6", 
                "ApiMappingKey": "myDevApi" 
               "Stage": "dev" 
          }, 
    \mathbf{I}}
```
Weitere Informationen finden Sie unter [Einrichtung eines regionalen benutzerdefinierten](https://docs.aws.amazon.com/apigateway/latest/developerguide/apigateway-regional-api-custom-domain-create.html)  [Domainnamens in API Gateway](https://docs.aws.amazon.com/apigateway/latest/developerguide/apigateway-regional-api-custom-domain-create.html) im Amazon API Gateway Developer Guide.

• Einzelheiten zur API finden Sie [GetApiMappingsi](https://awscli.amazonaws.com/v2/documentation/api/latest/reference/apigatewayv2/get-api-mappings.html)n der AWS CLI Befehlsreferenz.

### **get-api**

Das folgende Codebeispiel zeigt die Verwendungget-api.

### AWS CLI

Um Informationen über eine API abzurufen

Im folgenden get-api Beispiel werden Informationen zu einer API angezeigt.

```
aws apigatewayv2 get-api \ 
     --api-id a1b2c3d4
```
#### Ausgabe:

```
{ 
     "ApiEndpoint": "https://a1b2c3d4.execute-api.us-west-2.amazonaws.com", 
     "ApiId": "a1b2c3d4", 
     "ApiKeySelectionExpression": "$request.header.x-api-key", 
     "CreatedDate": "2020-03-28T00:32:37Z", 
     "Name": "my-api", 
     "ProtocolType": "HTTP", 
     "RouteSelectionExpression": "$request.method $request.path", 
     "Tags": { 
         "department": "finance" 
     }
}
```
• Einzelheiten zur API finden Sie [GetApiu](https://awscli.amazonaws.com/v2/documentation/api/latest/reference/apigatewayv2/get-api.html)nter AWS CLI Befehlsreferenz.

#### **get-apis**

Das folgende Codebeispiel zeigt die Verwendungget-apis.

### AWS CLI

Um eine Liste von APIs abzurufen

Das folgende get-apis Beispiel listet alle APIs für den aktuellen Benutzer auf.

aws apigatewayv2 get-apis

```
{ 
     "Items": [ 
         { 
              "ApiEndpoint": "wss://a1b2c3d4.execute-api.us-west-2.amazonaws.com", 
              "ApiId": "a1b2c3d4", 
              "ApiKeySelectionExpression": "$request.header.x-api-key", 
              "CreatedDate": "2020-04-07T20:21:59Z",
```
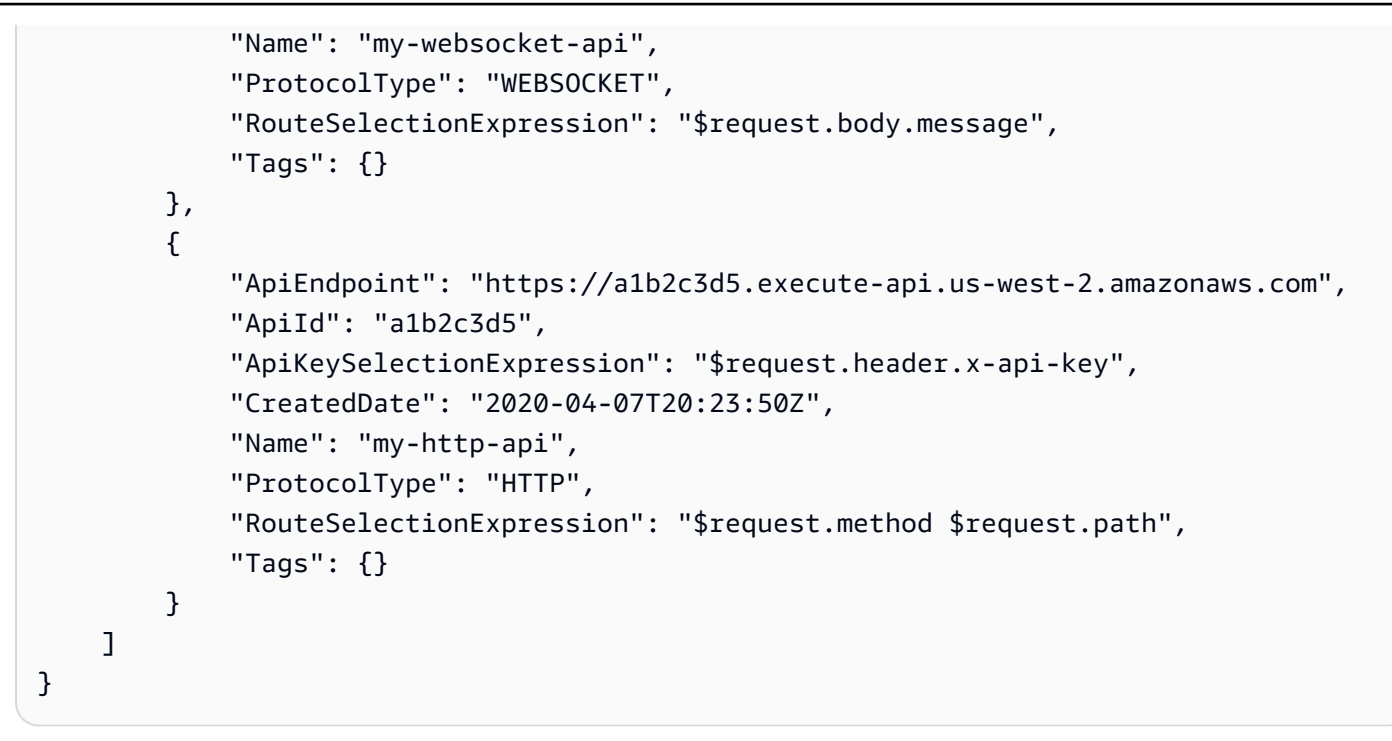

Weitere Informationen finden Sie unter [Arbeiten mit HTTP-APIs](https://docs.aws.amazon.com/apigateway/latest/developerguide/http-api.html) und [Arbeiten mit WebSocket APIs](https://docs.aws.amazon.com/apigateway/latest/developerguide/apigateway-websocket-api.html) im Amazon API Gateway Developer Guide.

• Einzelheiten zur API finden Sie [GetApisi](https://awscli.amazonaws.com/v2/documentation/api/latest/reference/apigatewayv2/get-apis.html)n der AWS CLI Befehlsreferenz.

### **get-authorizer**

Das folgende Codebeispiel zeigt die Verwendungget-authorizer.

AWS CLI

Um Informationen über einen Autorisierer abzurufen

Im folgenden get-authorizer Beispiel werden Informationen über einen Autorisierer angezeigt.

```
aws apigatewayv2 get-authorizer \ 
    --api-id a1b2c3d4 \
     --authorizer-id a1b2c3
```
Ausgabe:

{

```
 "AuthorizerId": "a1b2c3", 
 "AuthorizerType": "JWT", 
 "IdentitySource": [
```

```
 "$request.header.Authorization" 
     ], 
     "JwtConfiguration": { 
          "Audience": [ 
              "123456abc" 
          ], 
          "Issuer": "https://cognito-idp.us-west-2.amazonaws.com/us-west-2_abc123" 
     }, 
     "Name": "my-jwt-authorizer"
}
```
Weitere Informationen finden Sie unter [Steuern des Zugriffs auf HTTP-APIs mit JWT-Autorisierern](https://docs.aws.amazon.com/apigateway/latest/developerguide/http-api-jwt-authorizer.html) im Amazon API Gateway Developer Guide.

• Einzelheiten zur API finden Sie [GetAuthorizeri](https://awscli.amazonaws.com/v2/documentation/api/latest/reference/apigatewayv2/get-authorizer.html)n AWS CLI der Befehlsreferenz.

### **get-authorizers**

Das folgende Codebeispiel zeigt die Verwendungget-authorizers.

### AWS CLI

Um eine Liste von Autorisierern für eine API abzurufen

Im folgenden get-authorizers Beispiel wird eine Liste aller Autorisierer für eine API angezeigt.

```
aws apigatewayv2 get-authorizers \ 
     --api-id a1b2c3d4
```

```
{ 
     "Items": [ 
          { 
               "AuthorizerId": "a1b2c3", 
               "AuthorizerType": "JWT", 
               "IdentitySource": [ 
                    "$request.header.Authorization" 
               ], 
               "JwtConfiguration": { 
                    "Audience": [ 
                         "123456abc" 
                    ],
```

```
 "Issuer": "https://cognito-idp.us-west-2.amazonaws.com/us-
west-2_abc123" 
              }, 
              "Name": "my-jwt-authorizer" 
         }, 
         { 
              "AuthorizerId": "a1b2c4", 
              "AuthorizerType": "JWT", 
              "IdentitySource": [ 
                  "$request.header.Authorization" 
              ], 
              "JwtConfiguration": { 
                  "Audience": [ 
                       "6789abcde" 
 ], 
                  "Issuer": "https://cognito-idp.us-west-2.amazonaws.com/us-
west-2_abc234" 
              }, 
              "Name": "new-jwt-authorizer" 
         } 
     ]
}
```
Weitere Informationen finden Sie unter [Steuern des Zugriffs auf HTTP-APIs mit JWT-Autorisierern](https://docs.aws.amazon.com/apigateway/latest/developerguide/http-api-jwt-authorizer.html) im Amazon API Gateway Developer Guide.

• Einzelheiten zur API finden Sie [GetAuthorizersi](https://awscli.amazonaws.com/v2/documentation/api/latest/reference/apigatewayv2/get-authorizers.html)n AWS CLI der Befehlsreferenz.

### **get-deployment**

Das folgende Codebeispiel zeigt die Verwendungget-deployment.

#### AWS CLI

Um Informationen über eine Bereitstellung abzurufen

Im folgenden get-deployment Beispiel werden Informationen zu einer Bereitstellung angezeigt.

```
aws apigatewayv2 get-deployment \ 
    --api-id a1b2c3d4 \
     --deployment-id abcdef
```

```
{ 
     "AutoDeployed": true, 
     "CreatedDate": "2020-04-07T23:58:40Z", 
     "DeploymentId": "abcdef", 
     "DeploymentStatus": "DEPLOYED", 
     "Description": "Automatic deployment triggered by changes to the Api 
  configuration"
}
```
Weitere Informationen finden Sie unter [API-Bereitstellung](https://docs.aws.amazon.com/apigateway/latest/developerguide/api-gateway-basic-concept.html#apigateway-definition-api-deployment) im Amazon API Gateway Developer Guide.

• Einzelheiten zur API finden Sie [GetDeployment](https://awscli.amazonaws.com/v2/documentation/api/latest/reference/apigatewayv2/get-deployment.html)in der AWS CLI Befehlsreferenz.

### **get-deployments**

Das folgende Codebeispiel zeigt die Verwendungget-deployments.

#### AWS CLI

Um eine Liste von Bereitstellungen abzurufen

Im folgenden get-deployments Beispiel wird eine Liste aller Bereitstellungen einer API angezeigt.

```
aws apigatewayv2 get-deployments \ 
     --api-id a1b2c3d4
```

```
{ 
     "Items": [ 
          { 
               "AutoDeployed": true, 
               "CreatedDate": "2020-04-07T23:58:40Z", 
               "DeploymentId": "abcdef", 
               "DeploymentStatus": "DEPLOYED", 
               "Description": "Automatic deployment triggered by changes to the Api 
  configuration" 
          }, 
\overline{\mathcal{L}} "AutoDeployed": true,
```

```
 "CreatedDate": "2020-04-06T00:33:00Z", 
              "DeploymentId": "bcdefg", 
              "DeploymentStatus": "DEPLOYED", 
              "Description": "Automatic deployment triggered by changes to the Api 
  configuration" 
         } 
     ]
}
```
Weitere Informationen finden Sie unter [API-Bereitstellung](https://docs.aws.amazon.com/apigateway/latest/developerguide/api-gateway-basic-concept.html#apigateway-definition-api-deployment) im Amazon API Gateway Developer Guide.

• Einzelheiten zur API finden Sie [GetDeployments](https://awscli.amazonaws.com/v2/documentation/api/latest/reference/apigatewayv2/get-deployments.html)in der AWS CLI Befehlsreferenz.

#### **get-domain-name**

Das folgende Codebeispiel zeigt die Verwendungget-domain-name.

#### AWS CLI

Um Informationen zu einem benutzerdefinierten Domainnamen abzurufen

Im folgenden get-domain-name Beispiel werden Informationen zu einem benutzerdefinierten Domainnamen angezeigt.

```
aws apigatewayv2 get-domain-name \ 
     --domain-name api.example.com
```

```
{ 
     "ApiMappingSelectionExpression": "$request.basepath", 
     "DomainName": "api.example.com", 
     "DomainNameConfigurations": [ 
         { 
              "ApiGatewayDomainName": "d-1234.execute-api.us-west-2.amazonaws.com", 
             "CertificateArn": "arn:aws:acm:us-
west-2:123456789012:certificate/123456789012-1234-1234-1234-12345678", 
              "EndpointType": "REGIONAL", 
              "HostedZoneId": "123456789111", 
              "SecurityPolicy": "TLS_1_2", 
              "DomainNameStatus": "AVAILABLE"
```

```
 } 
       ], 
       "Tags": {}
}
```
Weitere Informationen finden Sie unter [Einrichtung eines regionalen benutzerdefinierten](https://docs.aws.amazon.com/apigateway/latest/developerguide/apigateway-regional-api-custom-domain-create.html)  [Domainnamens in API Gateway](https://docs.aws.amazon.com/apigateway/latest/developerguide/apigateway-regional-api-custom-domain-create.html) im Amazon API Gateway Developer Guide.

• Einzelheiten zur API finden Sie [GetDomainNamei](https://awscli.amazonaws.com/v2/documentation/api/latest/reference/apigatewayv2/get-domain-name.html)n der AWS CLI Befehlsreferenz.

#### **get-domain-names**

Das folgende Codebeispiel zeigt die Verwendungget-domain-names.

#### AWS CLI

Um eine Liste mit benutzerdefinierten Domainnamen abzurufen

Im folgenden get-domain-names Beispiel wird eine Liste aller benutzerdefinierten Domänennamen für den aktuellen Benutzer angezeigt.

aws apigatewayv2 get-domain-names

```
{ 
     "Items": [ 
         { 
             "ApiMappingSelectionExpression": "$request.basepath", 
             "DomainName": "api.example.com", 
             "DomainNameConfigurations": [ 
\overline{a} "ApiGatewayDomainName": "d-1234.execute-api.us-
west-2.amazonaws.com", 
                     "CertificateArn": "arn:aws:acm:us-
west-2:123456789012:certificate/123456789012-1234-1234-1234-12345678", 
                     "EndpointType": "REGIONAL", 
                     "HostedZoneId": "123456789111", 
                     "SecurityPolicy": "TLS_1_2", 
                     "DomainNameStatus": "AVAILABLE" 
 } 
 ] 
         },
```
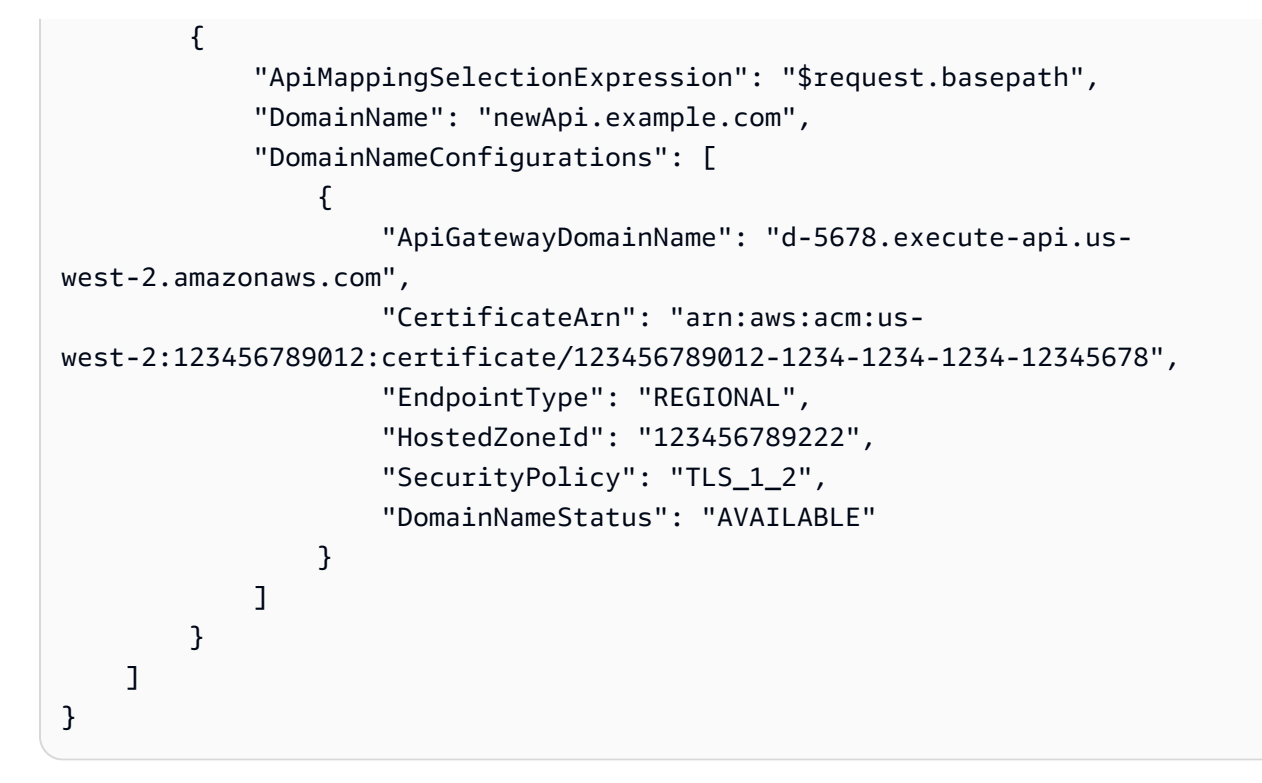

Weitere Informationen finden Sie unter [Einrichtung eines regionalen benutzerdefinierten](https://docs.aws.amazon.com/apigateway/latest/developerguide/apigateway-regional-api-custom-domain-create.html)  [Domainnamens in API Gateway](https://docs.aws.amazon.com/apigateway/latest/developerguide/apigateway-regional-api-custom-domain-create.html) im Amazon API Gateway Developer Guide.

• Einzelheiten zur API finden Sie [GetDomainNamesi](https://awscli.amazonaws.com/v2/documentation/api/latest/reference/apigatewayv2/get-domain-names.html)n der AWS CLI Befehlsreferenz.

#### **get-integration**

Das folgende Codebeispiel zeigt die Verwendungget-integration.

AWS CLI

Um Informationen über eine Integration abzurufen

Im folgenden get-integration Beispiel werden Informationen zu einer Integration angezeigt.

```
aws apigatewayv2 get-integration \ 
    --api-id a1b2c3d4 \
     --integration-id a1b2c3
```
Ausgabe:

{

```
 "ApiGatewayManaged": true, 
 "ConnectionType": "INTERNET",
```

```
 "IntegrationId": "a1b2c3", 
 "IntegrationMethod": "POST", 
 "IntegrationType": "AWS_PROXY", 
 "IntegrationUri": "arn:aws:lambda:us-west-2:12356789012:function:hello12", 
 "PayloadFormatVersion": "2.0", 
 "TimeoutInMillis": 30000
```
Weitere Informationen finden Sie unter [Konfiguration von Integrationen für HTTP-APIs](https://docs.aws.amazon.com/apigateway/latest/developerguide/http-api-develop-integrations.html) und [Einrichtung von WebSocket API-Integrationen](https://docs.aws.amazon.com/apigateway/latest/developerguide/apigateway-websocket-api-integrations.html) im Amazon API Gateway Developer Guide.

• Einzelheiten zur API finden Sie [GetIntegrationi](https://awscli.amazonaws.com/v2/documentation/api/latest/reference/apigatewayv2/get-integration.html)n der AWS CLI Befehlsreferenz.

## **get-integrations**

Das folgende Codebeispiel zeigt die Verwendungget-integrations.

### AWS CLI

}

Um eine Liste von Integrationen abzurufen

Das folgende get-integrations Beispiel zeigt eine Liste aller Integrationen einer API.

```
aws apigatewayv2 get-integrations \ 
     --api-id a1b2c3d4
```

```
{ 
     "Items": [ 
          { 
              "ApiGatewayManaged": true, 
              "ConnectionType": "INTERNET", 
              "IntegrationId": "a1b2c3", 
              "IntegrationMethod": "POST", 
              "IntegrationType": "AWS_PROXY", 
              "IntegrationUri": "arn:aws:lambda:us-west-2:123456789012:function:my-
function", 
              "PayloadFormatVersion": "2.0", 
              "TimeoutInMillis": 30000 
         }, 
          { 
              "ConnectionType": "INTERNET",
```

```
 "IntegrationId": "a1b2c4", 
              "IntegrationMethod": "ANY", 
              "IntegrationType": "HTTP_PROXY", 
              "IntegrationUri": "https://www.example.com", 
              "PayloadFormatVersion": "1.0", 
              "TimeoutInMillis": 30000 
         } 
     ]
}
```
Weitere Informationen finden Sie unter [Konfiguration von Integrationen für HTTP-APIs](https://docs.aws.amazon.com/apigateway/latest/developerguide/http-api-develop-integrations.html) und [Einrichtung von WebSocket API-Integrationen](https://docs.aws.amazon.com/apigateway/latest/developerguide/apigateway-websocket-api-integrations.html) im Amazon API Gateway Developer Guide.

• Einzelheiten zur API finden Sie [GetIntegrationsi](https://awscli.amazonaws.com/v2/documentation/api/latest/reference/apigatewayv2/get-integrations.html)n der AWS CLI Befehlsreferenz.

#### **get-route**

Das folgende Codebeispiel zeigt die Verwendungget-route.

#### AWS CLI

Um Informationen über eine Route abzurufen

Im folgenden get-route Beispiel werden Informationen zu einer Route angezeigt.

```
aws apigatewayv2 get-route \ 
    --api-id a1b2c3d4 \
     --route-id 72jz1wk
```
Ausgabe:

```
{ 
     "ApiKeyRequired": false, 
     "AuthorizationType": "NONE", 
     "RouteId": "72jz1wk", 
     "RouteKey": "ANY /pets", 
     "Target": "integrations/a1b2c3"
}
```
Weitere Informationen finden Sie unter [Arbeiten mit Routen für HTTP-APIs](https://docs.aws.amazon.com/apigateway/latest/developerguide/http-api-develop-routes.html) im Amazon API Gateway Developer Guide

• Einzelheiten zur API finden Sie [GetRoute](https://awscli.amazonaws.com/v2/documentation/api/latest/reference/apigatewayv2/get-route.html)unter AWS CLI Befehlsreferenz.

#### **get-routes**

Das folgende Codebeispiel zeigt die Verwendungget-routes.

#### AWS CLI

Um eine Liste von Routen abzurufen

Im folgenden get-routes Beispiel wird eine Liste aller Routen einer API angezeigt.

```
aws apigatewayv2 get-routes \ 
     --api-id a1b2c3d4
```
Ausgabe:

```
{ 
     "Items": [ 
          { 
               "ApiKeyRequired": false, 
               "AuthorizationType": "NONE", 
               "RouteId": "72jz1wk", 
               "RouteKey": "ANY /admin", 
               "Target": "integrations/a1b2c3" 
          }, 
          { 
               "ApiGatewayManaged": true, 
               "ApiKeyRequired": false, 
               "AuthorizationType": "NONE", 
               "RouteId": "go65gqi", 
               "RouteKey": "$default", 
               "Target": "integrations/a1b2c4" 
          } 
    \mathbf{I}}
```
Weitere Informationen finden Sie unter [Arbeiten mit Routen für HTTP-APIs](https://docs.aws.amazon.com/apigateway/latest/developerguide/http-api-develop-routes.html) im Amazon API Gateway Developer Guide

• Einzelheiten zur API finden Sie [GetRoutes](https://awscli.amazonaws.com/v2/documentation/api/latest/reference/apigatewayv2/get-routes.html)unter AWS CLI Befehlsreferenz.

#### **get-stage**

Das folgende Codebeispiel zeigt die Verwendungget-stage.

### AWS CLI

Um Informationen über eine Phase abzurufen

Im folgenden get-stage Beispiel werden Informationen zur prod Phase einer API angezeigt.

```
aws apigatewayv2 get-stage \ 
    --api-id a1b2c3d4 \
     --stage-name prod
```
Ausgabe:

```
{ 
     "CreatedDate": "2020-04-08T00:36:05Z", 
     "DefaultRouteSettings": { 
          "DetailedMetricsEnabled": false 
     }, 
     "DeploymentId": "x1zwyv", 
     "LastUpdatedDate": "2020-04-08T00:36:13Z", 
     "RouteSettings": {}, 
     "StageName": "prod", 
     "StageVariables": { 
          "function": "my-prod-function" 
     }, 
     "Tags": {}
}
```
Weitere Informationen finden Sie unter [Working with Stages for HTTP APIs](https://docs.aws.amazon.com/apigateway/latest/developerguide/http-api-stages.html) im Amazon API Gateway Developer Guide.

• Einzelheiten zur API finden Sie [GetStageu](https://awscli.amazonaws.com/v2/documentation/api/latest/reference/apigatewayv2/get-stage.html)nter AWS CLI Befehlsreferenz.

#### **get-stages**

Das folgende Codebeispiel zeigt die Verwendungget-stages.

## AWS CLI

Um eine Liste von Stufen abzurufen

Das folgende get-stages Beispiel listet alle Stufen einer API auf.

```
aws apigatewayv2 get-stages \ 
     --api-id a1b2c3d4
```

```
{ 
     "Items": [ 
          { 
              "ApiGatewayManaged": true, 
              "AutoDeploy": true, 
              "CreatedDate": "2020-04-08T00:08:44Z", 
              "DefaultRouteSettings": { 
                   "DetailedMetricsEnabled": false 
              }, 
              "DeploymentId": "dty748", 
              "LastDeploymentStatusMessage": "Successfully deployed stage with 
  deployment ID 'dty748'", 
              "LastUpdatedDate": "2020-04-08T00:09:49Z", 
              "RouteSettings": {}, 
              "StageName": "$default", 
              "StageVariables": {}, 
              "Tags": {} 
          }, 
          { 
              "AutoDeploy": true, 
              "CreatedDate": "2020-04-08T00:35:06Z", 
              "DefaultRouteSettings": { 
                   "DetailedMetricsEnabled": false 
              }, 
              "LastUpdatedDate": "2020-04-08T00:35:48Z", 
              "RouteSettings": {}, 
              "StageName": "dev", 
              "StageVariables": { 
                   "function": "my-dev-function" 
              }, 
              "Tags": {} 
          }, 
          { 
              "CreatedDate": "2020-04-08T00:36:05Z", 
              "DefaultRouteSettings": { 
                   "DetailedMetricsEnabled": false 
              }, 
              "DeploymentId": "x1zwyv",
```

```
 "LastUpdatedDate": "2020-04-08T00:36:13Z", 
               "RouteSettings": {}, 
               "StageName": "prod", 
               "StageVariables": { 
                    "function": "my-prod-function" 
               }, 
               "Tags": {} 
          } 
    \mathbf{I}}
```
Weitere Informationen finden Sie unter [Working with Stages for HTTP APIs](https://docs.aws.amazon.com/apigateway/latest/developerguide/http-api-stages.html) im Amazon API Gateway Developer Guide.

• Einzelheiten zur API finden Sie [GetStagesu](https://awscli.amazonaws.com/v2/documentation/api/latest/reference/apigatewayv2/get-stages.html)nter AWS CLI Befehlsreferenz.

### **get-tags**

Das folgende Codebeispiel zeigt die Verwendungget-tags.

### AWS CLI

Um eine Liste von Tags für eine Ressource abzurufen

Das folgende get-tags Beispiel listet alle Tags einer API auf.

```
aws apigatewayv2 get-tags \ 
     --resource-arn arn:aws:apigateway:us-west-2::/apis/a1b2c3d4
```
Ausgabe:

```
{ 
      "Tags": { 
          "owner": "dev-team", 
          "environment": "prod" 
     }
}
```
Weitere Informationen finden Sie unter [Tagging your API Gateway-Ressourcen](https://docs.aws.amazon.com/apigateway/latest/developerguide/apigateway-tagging.html) im Amazon API Gateway Developer Guide.

• Einzelheiten zur API finden Sie [GetTagsi](https://awscli.amazonaws.com/v2/documentation/api/latest/reference/apigatewayv2/get-tags.html)n der AWS CLI Befehlsreferenz.

#### **get-vpc-link**

Das folgende Codebeispiel zeigt die Verwendungget-vpc-link.

AWS CLI

So rufen Sie Informationen über einen VPC-Link ab

Im folgenden get-vpc-link Beispiel werden Informationen zu einem VPC-Link angezeigt.

```
aws apigatewayv2 get-vpc-link \ 
     --vpc-link-id abcd123
```
Ausgabe:

```
{ 
     "CreatedDate": "2020-04-07T00:27:47Z", 
     "Name": "MyVpcLink", 
     "SecurityGroupIds": [ 
          "sg1234", 
          "sg5678" 
     ], 
     "SubnetIds": [ 
          "subnet-aaaa", 
          "subnet-bbbb" 
     ], 
     "Tags": {}, 
     "VpcLinkId": "abcd123", 
     "VpcLinkStatus": "AVAILABLE", 
     "VpcLinkStatusMessage": "VPC link is ready to route traffic", 
     "VpcLinkVersion": "V2"
}
```
Weitere Informationen finden Sie unter [Arbeiten mit VPC-Links für HTTP-APIs](https://docs.aws.amazon.com/apigateway/latest/developerguide/http-api-vpc-links.html) im Amazon API Gateway Developer Guide.

• Einzelheiten zur API finden Sie unter [GetVpcLink AWS CLI](https://awscli.amazonaws.com/v2/documentation/api/latest/reference/apigatewayv2/get-vpc-link.html)Befehlsreferenz.

## **get-vpc-links**

Das folgende Codebeispiel zeigt die Verwendungget-vpc-links.

### AWS CLI

Um eine Liste von VPC-Links abzurufen

Im folgenden get-vpc-links Beispiel wird eine Liste aller VPC-Links für den aktuellen Benutzer angezeigt.

aws apigatewayv2 get-vpc-links

```
{ 
     "Items": [ 
          { 
               "CreatedDate": "2020-04-07T00:27:47Z", 
               "Name": "MyVpcLink", 
               "SecurityGroupIds": [ 
                   "sg1234", 
                   "sg5678" 
               ], 
               "SubnetIds": [ 
                   "subnet-aaaa", 
                   "subnet-bbbb" 
               ], 
               "Tags": {}, 
               "VpcLinkId": "abcd123", 
               "VpcLinkStatus": "AVAILABLE", 
               "VpcLinkStatusMessage": "VPC link is ready to route traffic", 
               "VpcLinkVersion": "V2" 
          } 
          { 
               "CreatedDate": "2020-04-07T00:27:47Z", 
               "Name": "MyOtherVpcLink", 
               "SecurityGroupIds": [ 
                   "sg1234", 
                   "sg5678" 
               ], 
               "SubnetIds": [ 
                   "subnet-aaaa", 
                   "subnet-bbbb" 
               ], 
               "Tags": {}, 
               "VpcLinkId": "abcd456",
```

```
 "VpcLinkStatus": "AVAILABLE", 
               "VpcLinkStatusMessage": "VPC link is ready to route traffic", 
               "VpcLinkVersion": "V2" 
          } 
    \mathbf{I}}
```
Weitere Informationen finden Sie unter [Arbeiten mit VPC-Links für HTTP-APIs](https://docs.aws.amazon.com/apigateway/latest/developerguide/http-api-vpc-links.html) im Amazon API Gateway Developer Guide.

• Einzelheiten zur API finden Sie unter [GetVpcLinks AWS CLI](https://awscli.amazonaws.com/v2/documentation/api/latest/reference/apigatewayv2/get-vpc-links.html)Befehlsreferenz.

### **import-api**

Das folgende Codebeispiel zeigt die Verwendungimport-api.

AWS CLI

Um eine HTTP-API zu importieren

Das folgende import-api Beispiel erstellt eine HTTP-API aus einer OpenAPI 3.0- Definitionsdatei mit dem Namenapi-definition.yaml.

```
aws apigatewayv2 import-api \ 
     --body file://api-definition.yaml
```
Inhalt von api-definition.yaml:

```
openapi: 3.0.1
info: 
     title: My Lambda API 
     version: v1.0
paths: 
     /hello: 
         x-amazon-apigateway-any-method: 
             x-amazon-apigateway-integration: 
                  payloadFormatVersion: 2.0 
                  type: aws_proxy 
                  httpMethod: POST 
                  uri: arn:aws:apigateway:us-west-2:lambda:path/2015-03-31/functions/
arn:aws:lambda:us-west-2:123456789012:function:hello/invocations 
                  connectionType: INTERNET
```
#### Ausgabe:

```
{ 
     "ApiEndpoint": "https://a1b2c3d4.execute-api.us-west-2.amazonaws.com", 
     "ApiId": "a1b2c3d4", 
     "ApiKeySelectionExpression": "$request.header.x-api-key", 
     "CreatedDate": "2020-04-08T17:19:38+00:00", 
     "Name": "My Lambda API", 
     "ProtocolType": "HTTP", 
     "RouteSelectionExpression": "$request.method $request.path", 
     "Tags": {}, 
     "Version": "v1.0"
}
```
Weitere Informationen finden Sie unter [Arbeiten mit OpenAPI-Definitionen für HTTP-APIs](https://docs.aws.amazon.com/apigateway/latest/developerguide/http-api-open-api.html) im Amazon API Gateway Developer Guide.

• Einzelheiten zur API finden Sie unter [ImportApi AWS CLIB](https://awscli.amazonaws.com/v2/documentation/api/latest/reference/apigatewayv2/import-api.html)efehlsreferenz.

### **reimport-api**

Das folgende Codebeispiel zeigt die Verwendungreimport-api.

#### AWS CLI

Um eine HTTP-API erneut zu importieren

Im folgenden reimport-api Beispiel wird eine bestehende HTTP-API aktualisiert, sodass sie die in api-definition.yaml angegebene OpenAPI 3.0-Definition verwendet.

```
aws apigatewayv2 reimport-api \ 
     --body file://api-definition.yaml \ 
     --api-id a1b2c3d4
```
Inhalt von api-definition.yaml:

```
openapi: 3.0.1
info: 
     title: My Lambda API 
     version: v1.0
paths: 
     /hello:
```

```
 x-amazon-apigateway-any-method: 
             x-amazon-apigateway-integration: 
                  payloadFormatVersion: 2.0 
                  type: aws_proxy 
                  httpMethod: POST 
                  uri: arn:aws:apigateway:us-west-2:lambda:path/2015-03-31/functions/
arn:aws:lambda:us-west-2:12356789012:function:hello/invocations 
                  connectionType: INTERNET
```
Ausgabe:

```
{ 
     "ApiEndpoint": "https://a1b2c3d4.execute-api.us-west-2.amazonaws.com", 
     "ApiId": "a1b2c3d4", 
     "ApiKeySelectionExpression": "$request.header.x-api-key", 
     "CreatedDate": "2020-04-08T17:19:38+00:00", 
     "Name": "My Lambda API", 
     "ProtocolType": "HTTP", 
     "RouteSelectionExpression": "$request.method $request.path", 
     "Tags": {}, 
     "Version": "v1.0"
}
```
Weitere Informationen finden Sie unter [Arbeiten mit OpenAPI-Definitionen für HTTP-APIs](https://docs.aws.amazon.com/apigateway/latest/developerguide/http-api-open-api.html) im Amazon API Gateway Developer Guide.

• Einzelheiten zur API finden Sie unter [ReimportApi AWS CLI](https://awscli.amazonaws.com/v2/documentation/api/latest/reference/apigatewayv2/reimport-api.html)Befehlsreferenz.

#### **tag-resource**

Das folgende Codebeispiel zeigt die Verwendungtag-resource.

AWS CLI

Um eine Ressource zu taggen

Im folgenden tag-resource Beispiel wird der angegebenen API ein Tag mit dem Schlüsselnamen Department und Accounting dem Wert von hinzugefügt.

```
aws apigatewayv2 tag-resource \ 
     --resource-arn arn:aws:apigateway:us-west-2::/apis/a1b2c3d4 \ 
     --tags Department=Accounting
```
Mit diesem Befehl wird keine Ausgabe zurückgegeben.

Weitere Informationen finden Sie unter [Tagging your API Gateway-Ressourcen](https://docs.aws.amazon.com/apigateway/latest/developerguide/apigateway-tagging.html) im Amazon API Gateway Developer Guide.

• Einzelheiten zur API finden Sie [TagResourcei](https://awscli.amazonaws.com/v2/documentation/api/latest/reference/apigatewayv2/tag-resource.html)n der AWS CLI Befehlsreferenz.

#### **untag-resource**

Das folgende Codebeispiel zeigt die Verwendunguntag-resource.

#### AWS CLI

Um Tags aus einer Ressource zu entfernen

Im folgenden untag-resource Beispiel werden Tags mit den Schlüsselnamen Project und Owner aus der angegebenen API entfernt.

```
aws apigatewayv2 untag-resource \ 
    --resource-arn arn:aws:apigateway:us-west-2::/apis/a1b2c3d4 \
     --tag-keys Project Owner
```
Mit diesem Befehl wird keine Ausgabe zurückgegeben.

Weitere Informationen finden Sie unter [Tagging your API Gateway-Ressourcen](https://docs.aws.amazon.com/apigateway/latest/developerguide/apigateway-tagging.html) im Amazon API Gateway Developer Guide.

• Einzelheiten zur API finden Sie [UntagResource](https://awscli.amazonaws.com/v2/documentation/api/latest/reference/apigatewayv2/untag-resource.html)in der AWS CLI Befehlsreferenz.

#### **update-api-mapping**

Das folgende Codebeispiel zeigt die Verwendungupdate-api-mapping.

#### AWS CLI

Um eine API-Zuordnung zu aktualisieren

Das folgende update-api-mapping Beispiel ändert eine API-Zuordnung für einen benutzerdefinierten Domainnamen. Infolgedessen wird die Basis-URL, die den benutzerdefinierten Domainnamen für die angegebene API und Stufe verwendet, wie folgthttps://api.example.com/dev:

```
aws apigatewayv2 update-api-mapping \ 
    --api-id a1b2c3d4 \
     --stage dev \ 
     --domain-name api.example.com \ 
     --api-mapping-id 0qzs2sy7bh \ 
     --api-mapping-key dev
```
Ausgabe:

```
{ 
     "ApiId": "a1b2c3d4", 
     "ApiMappingId": "0qzs2sy7bh", 
     "ApiMappingKey": "dev" 
     "Stage": "dev"
}
```
Weitere Informationen finden Sie unter [Einrichtung eines regionalen benutzerdefinierten](https://docs.aws.amazon.com/apigateway/latest/developerguide/apigateway-regional-api-custom-domain-create.html)  [Domainnamens in API Gateway](https://docs.aws.amazon.com/apigateway/latest/developerguide/apigateway-regional-api-custom-domain-create.html) im Amazon API Gateway Developer Guide.

• Einzelheiten zur API finden Sie [UpdateApiMappingi](https://awscli.amazonaws.com/v2/documentation/api/latest/reference/apigatewayv2/update-api-mapping.html)n der AWS CLI Befehlsreferenz.

#### **update-api**

Das folgende Codebeispiel zeigt die Verwendungupdate-api.

#### AWS CLI

Um CORS für eine HTTP-API zu aktivieren

Im folgenden update-api Beispiel wird die CORS-Konfiguration der angegebenen API aktualisiert, sodass Anfragen von möglich sind. https://www.example.com

```
aws apigatewayv2 update-api \ 
    --api-id a1b2c3d4 \
     --cors-configuration AllowOrigins=https://www.example.com
```
Ausgabe:

{

```
 "ApiEndpoint": "https://a1b2c3d4.execute-api.us-west-2.amazonaws.com", 
 "ApiId": "a1b2c3d4",
```

```
 "ApiKeySelectionExpression": "$request.header.x-api-key", 
 "CorsConfiguration": { 
     "AllowCredentials": false, 
    "AllowHeaders": [
          "header1", 
          "header2" 
     ], 
     "AllowMethods": [ 
          "GET", 
          "OPTIONS" 
     ], 
     "AllowOrigins": [ 
          "https://www.example.com" 
     ] 
 }, 
 "CreatedDate": "2020-04-08T18:39:37+00:00", 
 "Name": "my-http-api", 
 "ProtocolType": "HTTP", 
 "RouteSelectionExpression": "$request.method $request.path", 
 "Tags": {}, 
 "Version": "v1.0"
```
Weitere Informationen finden Sie unter [Konfiguration von CORS für eine HTTP-API](https://docs.aws.amazon.com/apigateway/latest/developerguide/http-api-cors.html) im Amazon API Gateway Developer Guide.

• Einzelheiten zur API finden Sie unter [UpdateApi AWS CLI](https://awscli.amazonaws.com/v2/documentation/api/latest/reference/apigatewayv2/update-api.html)Befehlsreferenz.

### **update-authorizer**

Das folgende Codebeispiel zeigt die Verwendungupdate-authorizer.

#### AWS CLI

}

Um einen Autorisierer zu aktualisieren

Im folgenden update-authorizer Beispiel wird die Identitätsquelle eines JWT-Autorisierers in einen Header mit dem Namen geändert. Authorization

```
aws apigatewayv2 update-authorizer \ 
    --api-id a1b2c3d4 \
     --authorizer-id a1b2c3 \ 
     --identity-source '$request.header.Authorization'
```
#### Ausgabe:

```
{ 
     "AuthorizerId": "a1b2c3", 
     "AuthorizerType": "JWT", 
     "IdentitySource": [ 
          "$request.header.Authorization" 
     ], 
     "JwtConfiguration": { 
          "Audience": [ 
              "123456abc" 
          ], 
          "Issuer": "https://cognito-idp.us-west-2.amazonaws.com/us-west-2_abc123" 
     }, 
     "Name": "my-jwt-authorizer"
}
```
Weitere Informationen finden Sie unter [Steuern des Zugriffs auf HTTP-APIs mit JWT-Autorisierern](https://docs.aws.amazon.com/apigateway/latest/developerguide/http-api-jwt-authorizer.html) im Amazon API Gateway Developer Guide.

• Einzelheiten zur API finden Sie [UpdateAuthorizer](https://awscli.amazonaws.com/v2/documentation/api/latest/reference/apigatewayv2/update-authorizer.html)in AWS CLI der Befehlsreferenz.

### **update-deployment**

Das folgende Codebeispiel zeigt die Verwendungupdate-deployment.

AWS CLI

Um die Beschreibung einer Bereitstellung zu ändern

Im folgenden update-deployment Beispiel wird die Beschreibung einer Bereitstellung aktualisiert.

```
aws apigatewayv2 update-deployment \ 
    --api-id a1b2c3d4 \
     --deployment-id abcdef \ 
     --description 'Manual deployment to fix integration test failures.'
```
Ausgabe:

{

"AutoDeployed": false,

```
 "CreatedDate": "2020-02-05T16:21:48+00:00", 
     "DeploymentId": "abcdef", 
     "DeploymentStatus": "DEPLOYED", 
     "Description": "Manual deployment to fix integration test failures."
}
```
Weitere Informationen finden Sie unter [Entwickeln einer HTTP-API in API Gateway](https://docs.aws.amazon.com/apigateway/latest/developerguide/http-api-develop.html) im Amazon API Gateway Developer Guide.

• Einzelheiten zur API finden Sie [UpdateDeploymentu](https://awscli.amazonaws.com/v2/documentation/api/latest/reference/apigatewayv2/update-deployment.html)nter AWS CLI Befehlsreferenz.

#### **update-domain-name**

Das folgende Codebeispiel zeigt die Verwendungupdate-domain-name.

#### AWS CLI

Um einen benutzerdefinierten Domainnamen zu aktualisieren

Das folgende update-domain-name Beispiel spezifiziert ein neues ACM-Zertifikat für den api.example.com benutzerdefinierten Domainnamen.

```
aws apigatewayv2 update-domain-name \ 
     --domain-name api.example.com \ 
     --domain-name-configurations CertificateArn=arn:aws:acm:us-
west-2:123456789012:certificate/123456789012-1234-1234-1234-12345678
```

```
{ 
     "ApiMappingSelectionExpression": "$request.basepath", 
     "DomainName": "regional.example.com", 
     "DomainNameConfigurations": [ 
         { 
             "ApiGatewayDomainName": "d-id.execute-api.us-west-2.amazonaws.com", 
             "CertificateArn": "arn:aws:acm:us-
west-2:123456789012:certificate/123456789012-1234-1234-1234-12345678", 
             "EndpointType": "REGIONAL", 
             "HostedZoneId": "123456789111", 
              "SecurityPolicy": "TLS_1_2", 
             "DomainNameStatus": "AVAILABLE" 
 } 
     ]
```
}

Weitere Informationen finden Sie unter [Einrichtung eines regionalen benutzerdefinierten](https://docs.aws.amazon.com/apigateway/latest/developerguide/apigateway-regional-api-custom-domain-create.html)  [Domainnamens in API Gateway](https://docs.aws.amazon.com/apigateway/latest/developerguide/apigateway-regional-api-custom-domain-create.html) im Amazon API Gateway Developer Guide.

• Einzelheiten zur API finden Sie [UpdateDomainNamei](https://awscli.amazonaws.com/v2/documentation/api/latest/reference/apigatewayv2/update-domain-name.html)n der AWS CLI Befehlsreferenz.

#### **update-integration**

Das folgende Codebeispiel zeigt die Verwendungupdate-integration.

AWS CLI

Um eine Lambda-Integration zu aktualisieren

Im folgenden update-integration Beispiel wird eine bestehende AWS Lambda-Integration aktualisiert, sodass sie die angegebene Lambda-Funktion verwendet.

```
aws apigatewayv2 update-integration \ 
    --api-id a1b2c3d4 \
     --integration-id a1b2c3 \ 
     --integration-uri arn:aws:apigateway:us-west-2:lambda:path/2015-03-31/functions/
arn:aws:lambda:us-west-2:123456789012:function:my-new-function/invocations
```
Ausgabe:

```
{ 
     "ConnectionType": "INTERNET", 
     "IntegrationId": "a1b2c3", 
     "IntegrationMethod": "POST", 
     "IntegrationType": "AWS_PROXY", 
     "IntegrationUri": "arn:aws:apigateway:us-west-2:lambda:path/2015-03-31/
functions/arn:aws:lambda:us-west-2:123456789012:function:my-new-function/
invocations", 
     "PayloadFormatVersion": "2.0", 
     "TimeoutInMillis": 5000
}
```
Weitere Informationen finden Sie unter [Konfiguration von Integrationen für HTTP-APIs](https://docs.aws.amazon.com/apigateway/latest/developerguide/http-api-develop-integrations.html) und [Einrichtung von WebSocket API-Integrationen](https://docs.aws.amazon.com/apigateway/latest/developerguide/apigateway-websocket-api-integrations.html) im Amazon API Gateway Developer Guide.

• Einzelheiten zur API finden Sie [UpdateIntegration](https://awscli.amazonaws.com/v2/documentation/api/latest/reference/apigatewayv2/update-integration.html)in der AWS CLI Befehlsreferenz.

#### **update-route**

Das folgende Codebeispiel zeigt die Verwendungupdate-route.

AWS CLI

Beispiel 1: Um die Integration einer Route zu aktualisieren

Das folgende update-route Beispiel aktualisiert die Integration einer angegebenen Route.

```
aws apigatewayv2 update-route \ 
    --api-id a1b2c3d4 \
     --route-id a1b2c3 \ 
     --target integrations/a1b2c6
```
Ausgabe:

```
{ 
     "ApiKeyRequired": false, 
     "AuthorizationType": "NONE", 
     "RouteId": "a1b2c3", 
     "RouteKey": "ANY /pets", 
     "Target": "integrations/a1b2c6"
}
```
Beispiel 2: Um einer Route einen Autorisierer hinzuzufügen

Im folgenden update-route Beispiel wird die angegebene Route aktualisiert, sodass sie einen JWT-Autorisierer verwendet.

```
aws apigatewayv2 update-route \ 
    --api-id a1b2c3d4 \
     --route-id a1b2c3 \ 
     --authorization-type JWT \ 
     --authorizer-id a1b2c5 \ 
     --authorization-scopes user.id user.email
```
Ausgabe:

{

"ApiKeyRequired": false,

```
 "AuthorizationScopes": [ 
     "user.id", 
     "user.email" 
 ], 
 "AuthorizationType": "JWT", 
 "AuthorizerId": "a1b2c5", 
 "OperationName": "GET HTTP", 
 "RequestParameters": {}, 
 "RouteId": "a1b2c3", 
 "RouteKey": "GET /pets", 
 "Target": "integrations/a1b2c6"
```
Weitere Informationen finden Sie unter [Steuern des Zugriffs auf HTTP-APIs mit JWT-Autorisierern](https://docs.aws.amazon.com/apigateway/latest/developerguide/http-api-jwt-authorizer.html) im Amazon API Gateway Developer Guide.

• Einzelheiten zur API finden Sie [UpdateRoutei](https://awscli.amazonaws.com/v2/documentation/api/latest/reference/apigatewayv2/update-route.html)n AWS CLI der Befehlsreferenz.

### **update-stage**

}

Das folgende Codebeispiel zeigt die Verwendungupdate-stage.

### AWS CLI

Um eine benutzerdefinierte Drosselung zu konfigurieren

Im folgenden update-stage Beispiel wird die benutzerdefinierte Drosselung für die angegebene Phase und Route einer API konfiguriert.

```
aws apigatewayv2 update-stage \ 
    --api-id a1b2c3d4 \
     --stage-name dev \ 
     --route-settings '{"GET /pets":
{"ThrottlingBurstLimit":100,"ThrottlingRateLimit":2000}}'
```

```
{ 
     "CreatedDate": "2020-04-05T16:21:16+00:00", 
     "DefaultRouteSettings": { 
          "DetailedMetricsEnabled": false 
     },
```

```
 "DeploymentId": "shktxb", 
 "LastUpdatedDate": "2020-04-08T22:23:17+00:00", 
 "RouteSettings": { 
     "GET /pets": { 
          "ThrottlingBurstLimit": 100, 
          "ThrottlingRateLimit": 2000.0 
     } 
 }, 
 "StageName": "dev", 
 "StageVariables": {}, 
 "Tags": {}
```
Weitere Informationen finden Sie unter [Schützen Ihrer HTTP-API](https://docs.aws.amazon.com/apigateway/latest/developerguide/http-api-protect.html) im Amazon API Gateway Developer Guide.

• Einzelheiten zur API finden Sie [UpdateStagei](https://awscli.amazonaws.com/v2/documentation/api/latest/reference/apigatewayv2/update-stage.html)n der AWS CLI Befehlsreferenz.

### **update-vpc-link**

Das folgende Codebeispiel zeigt die Verwendungupdate-vpc-link.

AWS CLI

}

Um einen VPC-Link zu aktualisieren

Im folgenden update-vpc-link Beispiel wird der Name eines VPC-Links aktualisiert. Nachdem Sie einen VPC-Link erstellt haben, können Sie dessen Sicherheitsgruppen oder Subnetze nicht mehr ändern.

```
aws apigatewayv2 update-vpc-link \ 
     --vpc-link-id abcd123 \ 
     --name MyUpdatedVpcLink
```

```
{ 
     "CreatedDate": "2020-04-07T00:27:47Z", 
     "Name": "MyUpdatedVpcLink", 
     "SecurityGroupIds": [ 
          "sg1234", 
          "sg5678"
```

```
 ], 
     "SubnetIds": [ 
          "subnet-aaaa", 
          "subnet-bbbb" 
     ], 
     "Tags": {}, 
     "VpcLinkId": "abcd123", 
     "VpcLinkStatus": "AVAILABLE", 
     "VpcLinkStatusMessage": "VPC link is ready to route traffic", 
     "VpcLinkVersion": "V2"
}
```
Weitere Informationen finden Sie unter [Arbeiten mit VPC-Links für HTTP-APIs](https://docs.aws.amazon.com/apigateway/latest/developerguide/http-api-vpc-links.html) im Amazon API Gateway Developer Guide.

• Einzelheiten zur API finden Sie unter [UpdateVpcLink AWS CLIB](https://awscli.amazonaws.com/v2/documentation/api/latest/reference/apigatewayv2/update-vpc-link.html)efehlsreferenz.

# API Gateway Management API-Beispiele mit AWS CLI

Die folgenden Codebeispiele zeigen Ihnen, wie Sie AWS Command Line Interface mithilfe der API Gateway Management API Aktionen ausführen und allgemeine Szenarien implementieren.

Aktionen sind Codeauszüge aus größeren Programmen und müssen im Kontext ausgeführt werden. Während Aktionen Ihnen zeigen, wie Sie einzelne Servicefunktionen aufrufen, können Sie Aktionen im Kontext der zugehörigen Szenarien und serviceübergreifenden Beispiele sehen.

Szenarien sind Codebeispiele, die Ihnen zeigen, wie Sie eine bestimmte Aufgabe ausführen können, indem Sie mehrere Funktionen innerhalb desselben Services aufrufen.

Jedes Beispiel enthält einen Link zu GitHub, wo Sie Anweisungen zum Einrichten und Ausführen des Codes im Kontext finden.

### Themen

• [Aktionen](#page-388-0)

Aktionen

### **delete-connection**

Das folgende Codebeispiel zeigt die Verwendungdelete-connection.

## AWS CLI

Um eine WebSocket Verbindung zu löschen

Das folgende delete-connection Beispiel trennt einen Client von der angegebenen WebSocket API.

```
aws apigatewaymanagementapi delete-connection \ 
     --connection-id L0SM9cOFvHcCIhw= \ 
     --endpoint-url https://aabbccddee.execute-api.us-west-2.amazonaws.com/prod
```
Mit diesem Befehl wird keine Ausgabe zurückgegeben.

Weitere Informationen finden Sie unter [Verwenden von @connections -Befehlen in Ihrem](https://docs.aws.amazon.com/apigateway/latest/developerguide/apigateway-how-to-call-websocket-api-connections.html)  [Backend-Service](https://docs.aws.amazon.com/apigateway/latest/developerguide/apigateway-how-to-call-websocket-api-connections.html) im Amazon API Gateway Developer Guide.

• Einzelheiten zur API finden Sie unter [DeleteConnection AWS CLIB](https://awscli.amazonaws.com/v2/documentation/api/latest/reference/apigatewaymanagementapi/delete-connection.html)efehlsreferenz.

#### **get-connection**

Das folgende Codebeispiel zeigt die Verwendungget-connection.

#### AWS CLI

Um Informationen über eine WebSocket Verbindung zu erhalten

Das folgende get-connection Beispiel beschreibt eine Verbindung zur angegebenen WebSocket API.

```
aws apigatewaymanagementapi get-connection \ 
     --connection-id L0SM9cOFvHcCIhw= \ 
     --endpoint-url https://aabbccddee.execute-api.us-west-2.amazonaws.com/prod
```

```
{ 
     "ConnectedAt": "2020-04-30T20:10:33.236Z", 
     "Identity": { 
          "SourceIp": "192.0.2.1" 
     }, 
     "LastActiveAt": "2020-04-30T20:10:42.997Z"
}
```
Weitere Informationen finden Sie unter [Verwenden von @connections -Befehlen in Ihrem](https://docs.aws.amazon.com/apigateway/latest/developerguide/apigateway-how-to-call-websocket-api-connections.html)  [Backend-Service](https://docs.aws.amazon.com/apigateway/latest/developerguide/apigateway-how-to-call-websocket-api-connections.html) im Amazon API Gateway Developer Guide.

• Einzelheiten zur API finden Sie unter [GetConnection AWS CLI](https://awscli.amazonaws.com/v2/documentation/api/latest/reference/apigatewaymanagementapi/get-connection.html)Befehlsreferenz.

## **post-to-connection**

Das folgende Codebeispiel zeigt die Verwendungpost-to-connection.

## AWS CLI

Um Daten an eine WebSocket Verbindung zu senden

Das folgende post-to-connection Beispiel sendet eine Nachricht an einen Client, der mit der angegebenen WebSocket API verbunden ist.

```
aws apigatewaymanagementapi post-to-connection \ 
     --connection-id L0SM9cOFvHcCIhw= \ 
     --data "Hello from API Gateway!" \ 
     --endpoint-url https://aabbccddee.execute-api.us-west-2.amazonaws.com/prod
```
Mit diesem Befehl wird keine Ausgabe zurückgegeben.

Weitere Informationen finden Sie unter [Verwenden von @connections -Befehlen in Ihrem](https://docs.aws.amazon.com/apigateway/latest/developerguide/apigateway-how-to-call-websocket-api-connections.html)  [Backend-Service](https://docs.aws.amazon.com/apigateway/latest/developerguide/apigateway-how-to-call-websocket-api-connections.html) im Amazon API Gateway Developer Guide.

• Einzelheiten zur API finden Sie unter [PostToConnection AWS CLIB](https://awscli.amazonaws.com/v2/documentation/api/latest/reference/apigatewaymanagementapi/post-to-connection.html)efehlsreferenz.

# App Mesh Mesh-Beispiele mit AWS CLI

Die folgenden Codebeispiele zeigen Ihnen, wie Sie mithilfe von AWS Command Line Interface with App Mesh Aktionen ausführen und allgemeine Szenarien implementieren.

Aktionen sind Codeauszüge aus größeren Programmen und müssen im Kontext ausgeführt werden. Während Aktionen Ihnen zeigen, wie Sie einzelne Servicefunktionen aufrufen, können Sie Aktionen im Kontext der zugehörigen Szenarien und serviceübergreifenden Beispiele sehen.

Szenarien sind Codebeispiele, die Ihnen zeigen, wie Sie eine bestimmte Aufgabe ausführen können, indem Sie mehrere Funktionen innerhalb desselben Services aufrufen.

Jedes Beispiel enthält einen Link zu GitHub, wo Sie Anweisungen zum Einrichten und Ausführen des Codes im Kontext finden.

#### Themen

• [Aktionen](#page-388-0)

#### Aktionen

#### **create-mesh**

Das folgende Codebeispiel zeigt, wie Sie es verwendencreate-mesh.

## AWS CLI

Beispiel 1: Um ein neues Service Mesh zu erstellen

Das folgende create-mesh Beispiel erstellt ein Service Mesh.

```
aws appmesh create-mesh \ 
     --mesh-name app1
```
Ausgabe:

```
{ 
     "mesh":{ 
          "meshName":"app1", 
          "metadata":{ 
               "arn":"arn:aws:appmesh:us-east-1:123456789012:mesh/app1", 
              "createdAt":1563809909.282, 
              "lastUpdatedAt":1563809909.282, 
               "uid":"a1b2c3d4-5678-90ab-cdef-11111EXAMPLE", 
              "version":1 
          }, 
          "spec":{}, 
          "status":{ 
               "status":"ACTIVE" 
          } 
     }
}
```
Beispiel 2: Um ein neues Service Mesh mit mehreren Tags zu erstellen

Das folgende create-mesh Beispiel erstellt ein Service Mesh mit mehreren Tags.

```
aws appmesh create-mesh \ 
     --mesh-name app2 \ 
     --tags key=key1,value=value1 key=key2,value=value2 key=key3,value=value3
```

```
{ 
     "mesh":{ 
          "meshName":"app2", 
          "metadata":{ 
               "arn":"arn:aws:appmesh:us-east-1:123456789012:mesh/app2", 
              "createdAt":1563822121.877, 
              "lastUpdatedAt":1563822121.877, 
               "uid":"a1b2c3d4-5678-90ab-cdef-11111EXAMPLE", 
               "version":1 
          }, 
          "spec":{}, 
          "status":{ 
              "status":"ACTIVE" 
          } 
     }
}
```
Weitere Informationen finden Sie unter [Service Meshes](https://docs.aws.amazon.com/app-mesh/latest/userguide/meshes.html) im AWS App Mesh Mesh-Benutzerhandbuch.

• Einzelheiten zur API finden Sie [CreateMesh](https://awscli.amazonaws.com/v2/documentation/api/latest/reference/appmesh/create-mesh.html)in der AWS CLI Befehlsreferenz.

## **create-route**

Das folgende Codebeispiel zeigt die Verwendungcreate-route.

AWS CLI

Um eine neue gRPC-Route zu erstellen

Das folgende create-route Beispiel verwendet eine JSON-Eingabedatei, um eine gRPC-Route zu erstellen. GRPC-Verkehr mit Metadaten, die mit 123 beginnen, wird an einen virtuellen Knoten namens ServiceBGRPC weitergeleitet. Wenn beim Versuch, mit dem Ziel der Route zu kommunizieren, bestimmte gRPC-, HTTP- oder TCP-Fehler auftreten, wird die Route dreimal wiederholt. Zwischen jedem Wiederholungsversuch liegt eine Verzögerung von 15 Sekunden.

{

```
aws appmesh create-route \ 
     --cli-input-json file://create-route-grpc.json
```
Inhalt von create-route-grpc.json:

```
 "meshName" : "apps", 
     "routeName" : "grpcRoute", 
     "spec" : { 
        "grpcRoute" : { 
           "action" : { 
               "weightedTargets" : [ 
\overline{a} "virtualNode" : "serviceBgrpc", 
                     "weight" : 100 
 } 
\sim 100 \sim 100 \sim 100 \sim 100 \sim }, 
           "match" : { 
               "metadata" : [ 
\overline{a} "invert" : false, 
                     "match" : { 
                        "prefix" : "123" 
                     }, 
                     "name" : "myMetadata" 
 } 
               ], 
               "methodName" : "GetColor", 
               "serviceName" : "com.amazonaws.services.ColorService" 
           }, 
           "retryPolicy" : { 
               "grpcRetryEvents" : [ "deadline-exceeded" ], 
               "httpRetryEvents" : [ "server-error", "gateway-error" ], 
               "maxRetries" : 3, 
               "perRetryTimeout" : { 
                  "unit" : "s", 
                  "value" : 15 
               }, 
               "tcpRetryEvents" : [ "connection-error" ] 
           } 
        }, 
        "priority" : 100
```

```
 }, 
     "virtualRouterName" : "serviceBgrpc"
}
```

```
{ 
     "route": { 
          "meshName": "apps", 
          "metadata": { 
               "arn": "arn:aws:appmesh:us-west-2:123456789012:mesh/apps/virtualRouter/
serviceBgrpc/route/grpcRoute", 
               "createdAt": 1572010806.008, 
               "lastUpdatedAt": 1572010806.008, 
               "uid": "a1b2c3d4-5678-90ab-cdef-11111EXAMPLE", 
               "version": 1 
          }, 
          "routeName": "grpcRoute", 
          "spec": { 
               "grpcRoute": { 
                   "action": { 
                        "weightedTargets": [ 
 { 
                                  "virtualNode": "serviceBgrpc", 
                                  "weight": 100 
 } 
\sim 100 \sim 100 \sim 100 \sim 100 \sim 100 \sim 100 \sim 100 \sim 100 \sim 100 \sim 100 \sim 100 \sim 100 \sim 100 \sim 100 \sim 100 \sim 100 \sim 100 \sim 100 \sim 100 \sim 100 \sim 100 \sim 100 \sim 100 \sim 100 \sim 
                   }, 
                   "match": { 
                        "metadata": [ 
 { 
                                  "invert": false, 
                                 "match": { 
                                      "prefix": "123" 
\},
                                  "name": "mymetadata" 
 } 
 ], 
                        "methodName": "GetColor", 
                        "serviceName": "com.amazonaws.services.ColorService" 
                   }, 
                    "retryPolicy": { 
                        "grpcRetryEvents": [
```

```
 "deadline-exceeded" 
 ], 
                               "httpRetryEvents": [ 
                                     "server-error", 
                                     "gateway-error" 
 ], 
                               "maxRetries": 3, 
                               "perRetryTimeout": { 
                                     "unit": "s", 
                                     "value": 15 
\}, \{ "tcpRetryEvents": [ 
                                     "connection-error" 
\sim 100 \sim 100 \sim 100 \sim 100 \sim 100 \sim 100 \sim 100 \sim 100 \sim 100 \sim 100 \sim 100 \sim 100 \sim 100 \sim 100 \sim 100 \sim 100 \sim 100 \sim 100 \sim 100 \sim 100 \sim 100 \sim 100 \sim 100 \sim 100 \sim 
 } 
                   }, 
                   "priority": 100 
             }, 
             "status": { 
                   "status": "ACTIVE" 
             }, 
             "virtualRouterName": "serviceBgrpc" 
       }
}
```
Um eine neue HTTP- oder HTTP/2-Route zu erstellen

Das folgende create-route Beispiel verwendet eine JSON-Eingabedatei, um eine HTTP/2-Route zu erstellen. Um eine HTTP-Route zu erstellen, ersetzen Sie Http2Route unter Spezifikation durch HttpRoute. Der gesamte HTTP/2-Verkehr, der an ein URL-Präfix adressiert ist, dessen Header-Wert mit 123 beginnt, wird an einen virtuellen Knoten namens ServiceBHTTP2 weitergeleitet. Wenn beim Versuch, mit dem Ziel der Route zu kommunizieren, bestimmte HTTP- oder TCP-Fehler auftreten, wird die Route dreimal wiederholt. Zwischen jedem Wiederholungsversuch liegt eine Verzögerung von 15 Sekunden.

```
aws appmesh create-route \ 
     --cli-input-json file://create-route-http2.json
```
Inhalt von create-route-http2.json:

```
 "meshName": "apps",
```
{

```
 "routeName": "http2Route", 
    "spec": { 
        "http2Route": { 
            "action": { 
                "weightedTargets": [ 
\{ "virtualNode": "serviceBhttp2", 
                       "weight": 100 
1 1 1 1 1 1 1
 ] 
            }, 
            "match": { 
                "headers": [ 
\{ "invert": false, 
                       "match": { 
                           "prefix": "123" 
\}, \{ "name": "clientRequestId" 
1 1 1 1 1 1 1
                ], 
                "method": "POST", 
                "prefix": "/", 
                "scheme": "http" 
            }, 
            "retryPolicy": { 
                "httpRetryEvents": [ 
                    "server-error", 
                    "gateway-error" 
                ], 
                "maxRetries": 3, 
                "perRetryTimeout": { 
                    "unit": "s", 
                    "value": 15 
                }, 
                "tcpRetryEvents": [ 
                    "connection-error" 
 ] 
 } 
        }, 
        "priority": 200 
    }, 
    "virtualRouterName": "serviceBhttp2"
```
}

```
{ 
     "route": { 
          "meshName": "apps", 
          "metadata": { 
               "arn": "arn:aws:appmesh:us-west-2:123456789012:mesh/apps/virtualRouter/
serviceBhttp2/route/http2Route", 
               "createdAt": 1572011008.352, 
               "lastUpdatedAt": 1572011008.352, 
               "uid": "a1b2c3d4-5678-90ab-cdef-11111EXAMPLE", 
               "version": 1 
          }, 
          "routeName": "http2Route", 
          "spec": { 
               "http2Route": { 
                    "action": { 
                        "weightedTargets": [ 
 { 
                                  "virtualNode": "serviceBhttp2", 
                                  "weight": 100 
 } 
\sim 100 \sim 100 \sim 100 \sim 100 \sim 100 \sim 100 \sim 100 \sim 100 \sim 100 \sim 100 \sim 100 \sim 100 \sim 100 \sim 100 \sim 100 \sim 100 \sim 100 \sim 100 \sim 100 \sim 100 \sim 100 \sim 100 \sim 100 \sim 100 \sim 
                    }, 
                    "match": { 
                        "headers": [ 
 { 
                                  "invert": false, 
                                  "match": { 
                                       "prefix": "123" 
\},
                                  "name": "clientRequestId" 
 } 
 ], 
                        "method": "POST", 
                        "prefix": "/", 
                        "scheme": "http" 
                    }, 
                    "retryPolicy": { 
                        "httpRetryEvents": [ 
                             "server-error",
```

```
 "gateway-error" 
 ], 
                                  "maxRetries": 3, 
                                  "perRetryTimeout": { 
                                         "unit": "s", 
                                         "value": 15 
\}, \{ "tcpRetryEvents": [ 
                                         "connection-error" 
\sim 100 \sim 100 \sim 100 \sim 100 \sim 100 \sim 100 \sim 100 \sim 100 \sim 100 \sim 100 \sim 100 \sim 100 \sim 100 \sim 100 \sim 100 \sim 100 \sim 100 \sim 100 \sim 100 \sim 100 \sim 100 \sim 100 \sim 100 \sim 100 \sim 
 } 
                    }, 
                     "priority": 200 
              }, 
              "status": { 
                     "status": "ACTIVE" 
              }, 
              "virtualRouterName": "serviceBhttp2" 
       }
}
```
Um eine neue TCP-Route zu erstellen

Im folgenden create-route Beispiel wird eine JSON-Eingabedatei verwendet, um eine TCP-Route zu erstellen. 75 Prozent des Datenverkehrs werden an einen virtuellen Knoten namens ServiceBTCP weitergeleitet, und 25 Prozent des Datenverkehrs werden an einen virtuellen Knoten namens ServiceBv2TCP weitergeleitet. Die Angabe unterschiedlicher Gewichtungen für verschiedene Ziele ist eine effektive Methode zur Bereitstellung einer neuen Version einer Anwendung. Sie können die Gewichtungen so anpassen, dass letztendlich 100 Prozent des gesamten Datenverkehrs an ein Ziel weitergeleitet werden, auf dem die neue Version einer Anwendung installiert ist.

```
aws appmesh create-route \ 
     --cli-input-json file://create-route-tcp.json
```
Inhalt create-route-tcp von.json:

```
{ 
     "meshName": "apps", 
     "routeName": "tcpRoute", 
     "spec": {
```

```
 "priority": 300, 
       "tcpRoute": { 
          "action": { 
             "weightedTargets": [ 
\{ "virtualNode": "serviceBtcp", 
                    "weight": 75 
\}, \{\{ "virtualNode": "serviceBv2tcp", 
                    "weight": 25 
1 1 1 1 1 1 1
 ] 
 } 
       } 
    }, 
    "virtualRouterName": "serviceBtcp"
}
```

```
{ 
    "route": { 
        "meshName": "apps", 
        "metadata": { 
            "arn": "arn:aws:appmesh:us-west-2:123456789012:mesh/apps/virtualRouter/
serviceBtcp/route/tcpRoute", 
            "createdAt": 1572011436.26, 
            "lastUpdatedAt": 1572011436.26, 
            "uid": "a1b2c3d4-5678-90ab-cdef-11111EXAMPLE", 
            "version": 1 
        }, 
        "routeName": "tcpRoute", 
        "spec": { 
            "priority": 300, 
            "tcpRoute": { 
                "action": { 
                    "weightedTargets": [ 
 { 
                            "virtualNode": "serviceBtcp", 
                           "weight": 75 
\},
 {
```

```
 "virtualNode": "serviceBv2tcp", 
                                                      "weight": 25 
 } 
\sim 100 \sim 100 \sim 100 \sim 100 \sim 100 \sim 100 \sim 100 \sim 100 \sim 100 \sim 100 \sim 100 \sim 100 \sim 100 \sim 100 \sim 100 \sim 100 \sim 100 \sim 100 \sim 100 \sim 100 \sim 100 \sim 100 \sim 100 \sim 100 \sim 
 } 
 } 
                }, 
                "status": { 
                        "status": "ACTIVE" 
                }, 
                "virtualRouterName": "serviceBtcp" 
        }
}
```
Weitere Informationen finden Sie unter [Routes](https://docs.aws.amazon.com/app-mesh/latest/userguide/routes.html) im AWS App Mesh Mesh-Benutzerhandbuch.

• Einzelheiten zur API finden Sie [CreateRoutei](https://awscli.amazonaws.com/v2/documentation/api/latest/reference/appmesh/create-route.html)n der AWS CLI Befehlsreferenz.

# **create-virtual-gateway**

Das folgende Codebeispiel zeigt die Verwendungcreate-virtual-gateway.

AWS CLI

Um ein neues virtuelles Gateway zu erstellen

Das folgende create-virtual-gateway Beispiel verwendet eine JSON-Eingabedatei, um ein virtuelles Gateway mit einem Listener für HTTP unter Verwendung von Port 9080 zu erstellen.

```
aws appmesh create-virtual-gateway \ 
     --mesh-name meshName \ 
     --virtual-gateway-name virtualGatewayName \ 
     --cli-input-json file://create-virtual-gateway.json
```
Inhalt von create-virtual-gateway.json:

```
{ 
      "spec": { 
        "listeners": [ 
          \{ "portMapping": { 
                "port": 9080,
```

```
 "protocol": "http" 
               } 
            } 
         ] 
      }
}
```

```
{ 
     "virtualGateway": { 
         "meshName": "meshName", 
         "metadata": { 
             "arn": "arn:aws:appmesh:us-west-2:123456789012:mesh/meshName/
virtualGateway/virtualGatewayName", 
             "createdAt": "2022-04-06T10:42:42.015000-05:00", 
             "lastUpdatedAt": "2022-04-06T10:42:42.015000-05:00", 
             "meshOwner": "123456789012", 
             "resourceOwner": "123456789012", 
             "uid": "a1b2c3d4-5678-90ab-cdef-11111EXAMPLE", 
             "version": 1 
         }, 
         "spec": { 
             "listeners": [ 
\overline{a} "portMapping": { 
                         "port": 9080, 
                         "protocol": "http" 
 } 
 } 
 ] 
         }, 
         "status": { 
             "status": "ACTIVE" 
         }, 
         "virtualGatewayName": "virtualGatewayName" 
     }
}
```
Weitere Informationen finden Sie unter [Virtual Gateways](https://docs.aws.amazon.com/app-mesh/latest/userguide/virtual_gateways.html) im AWS App Mesh Mesh-Benutzerhandbuch.

• Einzelheiten zur API finden Sie [CreateVirtualGateway](https://awscli.amazonaws.com/v2/documentation/api/latest/reference/appmesh/create-virtual-gateway.html)in der AWS CLI Befehlsreferenz.

## **create-virtual-node**

Das folgende Codebeispiel zeigt die Verwendungcreate-virtual-node.

AWS CLI

Beispiel 1: Um einen neuen virtuellen Knoten zu erstellen, der DNS für die Erkennung verwendet

Das folgende create-virtual-node Beispiel verwendet eine JSON-Eingabedatei, um einen virtuellen Knoten zu erstellen, der DNS für die Diensterkennung verwendet.

```
aws appmesh create-virtual-node \ 
     --cli-input-json file://create-virtual-node-dns.json
```
Inhalt von create-virtual-node-dns.json:

```
{ 
     "meshName": "app1", 
     "spec": { 
         "listeners": [ 
\{\hspace{.1cm} \} "portMapping": { 
                     "port": 80, 
                     "protocol": "http" 
 } 
 } 
         ], 
         "serviceDiscovery": { 
             "dns": { 
                 "hostname": "serviceBv1.svc.cluster.local" 
 } 
         } 
     }, 
     "virtualNodeName": "vnServiceBv1"
}
```

```
{ 
     "virtualNode": { 
          "meshName": "app1", 
          "metadata": {
```

```
 "arn": "arn:aws:appmesh:us-east-1:123456789012:mesh/app1/virtualNode/
vnServiceBv1", 
             "createdAt": 1563810019.874, 
             "lastUpdatedAt": 1563810019.874, 
             "uid": "a1b2c3d4-5678-90ab-cdef-11111EXAMPLE", 
             "version": 1 
         }, 
         "spec": { 
             "listeners": [ 
\overline{a} "portMapping": { 
                         "port": 80, 
                         "protocol": "http" 
1 1 1 1 1 1 1
 } 
             ], 
             "serviceDiscovery": { 
                 "dns": { 
                     "hostname": "serviceBv1.svc.cluster.local" 
 } 
 } 
         }, 
         "status": { 
             "status": "ACTIVE" 
         }, 
         "virtualNodeName": "vnServiceBv1" 
     }
}
```
Beispiel 2: So erstellen Sie einen neuen virtuellen Knoten, der AWS Cloud Map für die Erkennung verwendet

Das folgende create-virtual-node Beispiel verwendet eine JSON-Eingabedatei, um einen virtuellen Knoten zu erstellen, der AWS Cloud Map für die Diensterkennung verwendet.

```
aws appmesh create-virtual-node \ 
     --cli-input-json file://create-virtual-node-cloud-map.json
```
Inhalt von create-virtual-node-cloud-map.json:

```
 "meshName": "app1",
```
{

```
 "spec": { 
         "backends": [ 
\{\hspace{.1cm} \} "virtualService": { 
                    "virtualServiceName": "serviceA.svc.cluster.local" 
 } 
            } 
        ], 
         "listeners": [ 
            { 
                 "portMapping": { 
                     "port": 80, 
                     "protocol": "http" 
 } 
 } 
         ], 
         "serviceDiscovery": { 
            "awsCloudMap": { 
                "attributes": [ 
\{ "key": "Environment", 
                        "value": "Testing" 
1 1 1 1 1 1 1
                ], 
                "namespaceName": "namespace1", 
                "serviceName": "serviceA" 
            } 
        } 
    }, 
    "virtualNodeName": "vnServiceA"
}
```

```
{ 
     "virtualNode": { 
         "meshName": "app1", 
         "metadata": { 
              "arn": "arn:aws:appmesh:us-east-1:123456789012:mesh/app1/virtualNode/
vnServiceA", 
              "createdAt": 1563810859.465, 
              "lastUpdatedAt": 1563810859.465, 
              "uid": "a1b2c3d4-5678-90ab-cdef-11111EXAMPLE",
```

```
 "version": 1 
       }, 
       "spec": { 
           "backends": [ 
\overline{a} "virtualService": { 
                     "virtualServiceName": "serviceA.svc.cluster.local" 
1 1 1 1 1 1 1
 } 
           ], 
           "listeners": [ 
\overline{a} "portMapping": { 
                     "port": 80, 
                     "protocol": "http" 
1 1 1 1 1 1 1
 } 
           ], 
           "serviceDiscovery": { 
              "awsCloudMap": { 
                  "attributes": [ 
 { 
                         "key": "Environment", 
                         "value": "Testing" 
 } 
 ], 
                  "namespaceName": "namespace1", 
                  "serviceName": "serviceA" 
 } 
 } 
       }, 
       "status": { 
           "status": "ACTIVE" 
       }, 
       "virtualNodeName": "vnServiceA" 
    }
```
Weitere Informationen finden Sie unter [Virtuelle Knoten](https://docs.aws.amazon.com/app-mesh/latest/userguide/virtual_nodes.html) im AWS App Mesh Mesh-Benutzerhandbuch.

• Einzelheiten zur API finden Sie [CreateVirtualNodei](https://awscli.amazonaws.com/v2/documentation/api/latest/reference/appmesh/create-virtual-node.html)n der AWS CLI Befehlsreferenz.

}

## **create-virtual-router**

Das folgende Codebeispiel zeigt die Verwendungcreate-virtual-router.

## AWS CLI

Um einen neuen virtuellen Router zu erstellen

Das folgende create-virtual-router Beispiel verwendet eine JSON-Eingabedatei, um einen virtuellen Router mit einem Listener für HTTP über Port 80 zu erstellen.

```
aws appmesh create-virtual-router \ 
     --cli-input-json file://create-virtual-router.json
```
Inhalt von create-virtual-router.json:

```
{ 
     "meshName": "app1", 
     "spec": { 
         "listeners": [ 
\{\hspace{.1cm} \} "portMapping": { 
                     "port": 80, 
                     "protocol": "http" 
 } 
 } 
         ] 
     }, 
     "virtualRouterName": "vrServiceB"
}
```

```
{ 
     "virtualRouter": { 
         "meshName": "app1", 
         "metadata": { 
              "arn": "arn:aws:appmesh:us-east-1:123456789012:mesh/app1/virtualRouter/
vrServiceB", 
              "createdAt": 1563810546.59, 
              "lastUpdatedAt": 1563810546.59, 
              "uid": "a1b2c3d4-5678-90ab-cdef-11111EXAMPLE", 
              "version": 1
```

```
 }, 
        "spec": { 
            "listeners": [ 
\overline{a} "portMapping": { 
                        "port": 80, 
                        "protocol": "http" 
1 1 1 1 1 1 1
 } 
 ] 
        }, 
        "status": { 
            "status": "ACTIVE" 
        }, 
         "virtualRouterName": "vrServiceB" 
    }
}
```
Weitere Informationen finden Sie unter [Virtuelle Router](https://docs.aws.amazon.com/app-mesh/latest/userguide/virtual_routers.html) im AWS App Mesh Mesh-Benutzerhandbuch.

• Einzelheiten zur API finden Sie [CreateVirtualRouteri](https://awscli.amazonaws.com/v2/documentation/api/latest/reference/appmesh/create-virtual-router.html)n der AWS CLI Befehlsreferenz.

# **create-virtual-service**

Das folgende Codebeispiel zeigt die Verwendungcreate-virtual-service.

AWS CLI

Beispiel 1: Um einen neuen virtuellen Dienst mit einem Anbieter für virtuelle Knoten zu erstellen

Im folgenden create-virtual-service Beispiel wird eine JSON-Eingabedatei verwendet, um einen virtuellen Dienst mit einem Anbieter für virtuelle Knoten zu erstellen.

```
aws appmesh create-virtual-service \ 
     --cli-input-json file://create-virtual-service-virtual-node.json
```
Inhalt von create-virtual-service-virtual-node.json:

```
{ 
      "meshName": "app1", 
      "spec": { 
           "provider": {
```

```
 "virtualNode": { 
                 "virtualNodeName": "vnServiceA" 
 } 
         } 
     }, 
     "virtualServiceName": "serviceA.svc.cluster.local"
}
```

```
{ 
     "virtualService": { 
         "meshName": "app1", 
         "metadata": { 
             "arn": "arn:aws:appmesh:us-east-1:123456789012:mesh/app1/virtualService/
serviceA.svc.cluster.local", 
             "createdAt": 1563810859.474, 
             "lastUpdatedAt": 1563810967.179, 
             "uid": "a1b2c3d4-5678-90ab-cdef-11111EXAMPLE", 
             "version": 2 
         }, 
         "spec": { 
             "provider": { 
                 "virtualNode": { 
                      "virtualNodeName": "vnServiceA" 
 } 
 } 
         }, 
         "status": { 
             "status": "ACTIVE" 
         }, 
         "virtualServiceName": "serviceA.svc.cluster.local" 
     }
}
```
Weitere Informationen finden Sie unter [Virtual Node](https://docs.aws.amazon.com/app-mesh/latest/userguide/virtual_nodes.html) im AWS App Mesh Mesh-Benutzerhandbuch.

Beispiel 2: Um einen neuen virtuellen Dienst mit einem virtuellen Router-Anbieter zu erstellen

Das folgende create-virtual-service Beispiel verwendet eine JSON-Eingabedatei, um einen virtuellen Dienst mit einem virtuellen Router-Anbieter zu erstellen.

```
aws appmesh create-virtual-service \
```

```
 --cli-input-json file://create-virtual-service-virtual-router.json
```
Inhalt von create-virtual-service-virtual-router.json:

```
{ 
     "meshName": "app1", 
     "spec": { 
          "provider": { 
              "virtualRouter": { 
                   "virtualRouterName": "vrServiceB" 
              } 
          } 
     }, 
     "virtualServiceName": "serviceB.svc.cluster.local"
}
```

```
{ 
     "virtualService": { 
         "meshName": "app1", 
         "metadata": { 
             "arn": "arn:aws:appmesh:us-east-1:123456789012:mesh/app1/virtualService/
serviceB.svc.cluster.local", 
             "createdAt": 1563908363.999, 
             "lastUpdatedAt": 1563908363.999, 
             "uid": "a1b2c3d4-5678-90ab-cdef-11111EXAMPLE", 
             "version": 1 
         }, 
         "spec": { 
             "provider": { 
                 "virtualRouter": { 
                      "virtualRouterName": "vrServiceB" 
 } 
 } 
         }, 
         "status": { 
             "status": "ACTIVE" 
         }, 
         "virtualServiceName": "serviceB.svc.cluster.local" 
     }
}
```
Weitere Informationen finden Sie unter Virtual Services< https://docs.aws.amazon.com/app-mesh/ latest/userguide/virtual\_services.html > im AWS App Mesh Mesh-Benutzerhandbuch

• Einzelheiten zur API finden Sie [CreateVirtualServicei](https://awscli.amazonaws.com/v2/documentation/api/latest/reference/appmesh/create-virtual-service.html)n der AWS CLI Befehlsreferenz.

# **delete-mesh**

Das folgende Codebeispiel zeigt die Verwendungdelete-mesh.

# AWS CLI

Um ein Service Mesh zu löschen

Im folgenden delete-mesh Beispiel wird das angegebene Service Mesh gelöscht.

```
aws appmesh delete-mesh \ 
     --mesh-name app1
```
Ausgabe:

```
{ 
     "mesh": { 
          "meshName": "app1", 
          "metadata": { 
              "arn": "arn:aws:appmesh:us-east-1:123456789012:mesh/app1", 
              "createdAt": 1563809909.282, 
              "lastUpdatedAt": 1563824981.248, 
              "uid": "a1b2c3d4-5678-90ab-cdef-11111EXAMPLE", 
              "version": 2 
         }, 
          "spec": { 
              "egressFilter": { 
                  "type": "ALLOW_ALL" 
 } 
         }, 
          "status": { 
              "status": "DELETED" 
         } 
     }
}
```
Weitere Informationen finden Sie unter [Service Meshes](https://docs.aws.amazon.com/app-mesh/latest/userguide/meshes.html) im AWS App Mesh Mesh-Benutzerhandbuch.

• Einzelheiten zur API finden Sie [DeleteMeshi](https://awscli.amazonaws.com/v2/documentation/api/latest/reference/appmesh/delete-mesh.html)n der AWS CLI Befehlsreferenz.

#### **delete-route**

Das folgende Codebeispiel zeigt die Verwendungdelete-route.

### AWS CLI

Um eine Route zu löschen

Im folgenden delete-route Beispiel wird die angegebene Route gelöscht.

```
aws appmesh delete-route \ 
     --mesh-name app1 \ 
     --virtual-router-name vrServiceB \ 
     --route-name toVnServiceB-weighted
```

```
{ 
    "route": { 
        "meshName": "app1", 
        "metadata": { 
            "arn": "arn:aws:appmesh:us-east-1:123456789012:mesh/app1/virtualRouter/
vrServiceB/route/toVnServiceB-weighted", 
            "createdAt": 1563811384.015, 
            "lastUpdatedAt": 1563823915.936, 
            "uid": "a1b2c3d4-5678-90ab-cdef-11111EXAMPLE", 
            "version": 3 
        }, 
        "routeName": "toVnServiceB-weighted", 
        "spec": { 
            "httpRoute": { 
               "action": { 
                   "weightedTargets": [ 
 { 
                           "virtualNode": "vnServiceBv1", 
                           "weight": 80 
\},
 { 
                           "virtualNode": "vnServiceBv2", 
                           "weight": 20 
 }
```

```
\sim 100 \sim 100 \sim 100 \sim 100 \sim 100 \sim 100 \sim 100 \sim 100 \sim 100 \sim 100 \sim 100 \sim 100 \sim 100 \sim 100 \sim 100 \sim 100 \sim 100 \sim 100 \sim 100 \sim 100 \sim 100 \sim 100 \sim 100 \sim 100 \sim 
                                      }, 
                                      "match": { 
                                               "prefix": "/" 
 } 
 } 
                   }, 
                   "status": { 
                             "status": "DELETED" 
                   }, 
                   "virtualRouterName": "vrServiceB" 
          }
}
```
Weitere Informationen finden Sie unter [Routes](https://docs.aws.amazon.com/app-mesh/latest/userguide/routes.html) im AWS App Mesh Mesh-Benutzerhandbuch.

• Einzelheiten zur API finden Sie [DeleteRoutei](https://awscli.amazonaws.com/v2/documentation/api/latest/reference/appmesh/delete-route.html)n der AWS CLI Befehlsreferenz.

## **delete-virtual-node**

Das folgende Codebeispiel zeigt die Verwendungdelete-virtual-node.

#### AWS CLI

Um einen virtuellen Knoten zu löschen

Im folgenden delete-virtual-node Beispiel wird der angegebene virtuelle Knoten gelöscht.

```
aws appmesh delete-virtual-node \ 
     --mesh-name app1 \ 
     --virtual-node-name vnServiceBv2
```

```
{ 
     "virtualNode": { 
         "meshName": "app1", 
         "metadata": { 
              "arn": "arn:aws:appmesh:us-east-1:123456789012:mesh/app1/virtualNode/
vnServiceBv2", 
              "createdAt": 1563810117.297, 
              "lastUpdatedAt": 1563824700.678, 
              "uid": "a1b2c3d4-5678-90ab-cdef-11111EXAMPLE",
```

```
 "version": 2 
        }, 
         "spec": { 
            "backends": [], 
            "listeners": [ 
\overline{a} "portMapping": { 
                        "port": 80, 
                        "protocol": "http" 
1 1 1 1 1 1 1
 } 
            ], 
            "serviceDiscovery": { 
                "dns": { 
                    "hostname": "serviceBv2.svc.cluster.local" 
 } 
 } 
        }, 
         "status": { 
            "status": "DELETED" 
        }, 
         "virtualNodeName": "vnServiceBv2" 
    }
}
```
Weitere Informationen finden Sie unter [Virtuelle Knoten](https://docs.aws.amazon.com/app-mesh/latest/userguide/virtual_nodes.html) im AWS App Mesh Mesh-Benutzerhandbuch.

• Einzelheiten zur API finden Sie [DeleteVirtualNode](https://awscli.amazonaws.com/v2/documentation/api/latest/reference/appmesh/delete-virtual-node.html)in der AWS CLI Befehlsreferenz.

# **delete-virtual-router**

Das folgende Codebeispiel zeigt die Verwendungdelete-virtual-router.

AWS CLI

Um einen virtuellen Router zu löschen

Im folgenden delete-virtual-router Beispiel wird der angegebene virtuelle Router gelöscht.

```
aws appmesh delete-virtual-router \ 
     --mesh-name app1 \ 
     --virtual-router-name vrServiceB
```

```
{ 
     "virtualRouter": { 
         "meshName": "app1", 
         "metadata": { 
             "arn": "arn:aws:appmesh:us-east-1:123456789012:mesh/app1/virtualRouter/
vrServiceB", 
             "createdAt": 1563810546.59, 
             "lastUpdatedAt": 1563824253.467, 
             "uid": "a1b2c3d4-5678-90ab-cdef-11111EXAMPLE", 
             "version": 3 
         }, 
         "spec": { 
             "listeners": [ 
\overline{a} "portMapping": { 
                          "port": 80, 
                          "protocol": "http" 
1 1 1 1 1 1 1
 } 
 ] 
         }, 
         "status": { 
             "status": "DELETED" 
         }, 
         "virtualRouterName": "vrServiceB" 
     }
}
```
Weitere Informationen finden Sie unter [Virtuelle Router](https://docs.aws.amazon.com/app-mesh/latest/userguide/virtual_routers.html) im AWS App Mesh Mesh-Benutzerhandbuch.

• Einzelheiten zur API finden Sie [DeleteVirtualRouteri](https://awscli.amazonaws.com/v2/documentation/api/latest/reference/appmesh/delete-virtual-router.html)n der AWS CLI Befehlsreferenz.

## **delete-virtual-service**

Das folgende Codebeispiel zeigt die Verwendungdelete-virtual-service.

AWS CLI

Um einen virtuellen Dienst zu löschen

Im folgenden delete-virtual-service Beispiel wird der angegebene virtuelle Dienst gelöscht.

```
aws appmesh delete-virtual-service \ 
    --mesh-name app1 \setminus --virtual-service-name serviceB.svc.cluster.local
```
Ausgabe:

```
{ 
     "virtualService": { 
          "meshName": "app1", 
          "metadata": { 
              "arn": "arn:aws:appmesh:us-east-1:123456789012:mesh/app1/virtualService/
serviceB.svc.cluster.local", 
              "createdAt": 1563908363.999, 
              "lastUpdatedAt": 1563913940.866, 
              "uid": "a1b2c3d4-5678-90ab-cdef-11111EXAMPLE", 
              "version": 3 
         }, 
          "spec": {}, 
          "status": { 
              "status": "DELETED" 
         }, 
          "virtualServiceName": "serviceB.svc.cluster.local" 
     }
}
```
Weitere Informationen finden Sie unter [Virtual Service](https://docs.aws.amazon.com/app-mesh/latest/userguide/virtual_services.html) im AWS App Mesh Mesh-Benutzerhandbuch.

• Einzelheiten zur API finden Sie [DeleteVirtualServicei](https://awscli.amazonaws.com/v2/documentation/api/latest/reference/appmesh/delete-virtual-service.html)n der AWS CLI Befehlsreferenz.

## **describe-mesh**

Das folgende Codebeispiel zeigt die Verwendungdescribe-mesh.

### AWS CLI

Um ein Service Mesh zu beschreiben

Das folgende describe-mesh Beispiel gibt Details zum angegebenen Service Mesh zurück.

```
aws appmesh describe-mesh \ 
     --mesh-name app1
```

```
{ 
     "mesh": { 
          "meshName": "app1", 
          "metadata": { 
              "arn": "arn:aws:appmesh:us-east-1:123456789012:mesh/app1", 
              "createdAt": 1563809909.282, 
              "lastUpdatedAt": 1563809909.282, 
              "uid": "a1b2c3d4-5678-90ab-cdef-11111EXAMPLE", 
              "version": 1 
          }, 
          "spec": {}, 
          "status": { 
              "status": "ACTIVE" 
          } 
     }
}
```
Weitere Informationen finden Sie unter [Service Meshes](https://docs.aws.amazon.com/app-mesh/latest/userguide/meshes.html) im AWS App Mesh Mesh-Benutzerhandbuch.

• Einzelheiten zur API finden Sie [DescribeMeshi](https://awscli.amazonaws.com/v2/documentation/api/latest/reference/appmesh/describe-mesh.html)n der AWS CLI Befehlsreferenz.

## **describe-route**

Das folgende Codebeispiel zeigt die Verwendungdescribe-route.

AWS CLI

Um eine Route zu beschreiben

Das folgende describe-route Beispiel gibt Details zur angegebenen Route zurück.

```
aws appmesh describe-route \ 
    --mesh-name app1 \setminus --virtual-router-name vrServiceB \ 
     --route-name toVnServiceB-weighted
```

```
{ 
      "route": { 
           "meshName": "app1", 
           "metadata": { 
                "arn": "arn:aws:appmesh:us-east-1:123456789012:mesh/app1/virtualRouter/
vrServiceB/route/toVnServiceB-weighted", 
                "createdAt": 1563811384.015, 
                "lastUpdatedAt": 1563811384.015, 
                "uid": "a1b2c3d4-5678-90ab-cdef-11111EXAMPLE", 
                "version": 1 
           }, 
           "routeName": "toVnServiceB-weighted", 
           "spec": { 
                "httpRoute": { 
                     "action": { 
                          "weightedTargets": [ 
 { 
                                    "virtualNode": "vnServiceBv1", 
                                    "weight": 90 
\}, \{ { 
                                    "virtualNode": "vnServiceBv2", 
                                    "weight": 10 
 } 
\sim 100 \sim 100 \sim 100 \sim 100 \sim 100 \sim 100 \sim 100 \sim 100 \sim 100 \sim 100 \sim 100 \sim 100 \sim 100 \sim 100 \sim 100 \sim 100 \sim 100 \sim 100 \sim 100 \sim 100 \sim 100 \sim 100 \sim 100 \sim 100 \sim 
                     }, 
                     "match": { 
                          "prefix": "/" 
 } 
               } 
           }, 
           "status": { 
                "status": "ACTIVE" 
           }, 
           "virtualRouterName": "vrServiceB" 
      }
}
```
Weitere Informationen finden Sie unter [Routes](https://docs.aws.amazon.com/app-mesh/latest/userguide/routes.html) im AWS App Mesh Mesh-Benutzerhandbuch.

• Einzelheiten zur API finden Sie [DescribeRoute](https://awscli.amazonaws.com/v2/documentation/api/latest/reference/appmesh/describe-route.html)in der AWS CLI Befehlsreferenz.

# **describe-virtual-node**

Das folgende Codebeispiel zeigt die Verwendungdescribe-virtual-node.

#### AWS CLI

Um einen virtuellen Knoten zu beschreiben

Das folgende describe-virtual-node Beispiel gibt Details über den angegebenen virtuellen Knoten zurück.

```
aws appmesh describe-virtual-node \ 
    --mesh-name app1 \setminus --virtual-node-name vnServiceBv1
```

```
{ 
     "virtualNode": { 
         "meshName": "app1", 
         "metadata": { 
             "arn": "arn:aws:appmesh:us-east-1:123456789012:mesh/app1/virtualNode/
vnServiceBv1", 
             "createdAt": 1563810019.874, 
             "lastUpdatedAt": 1563810019.874, 
             "uid": "a1b2c3d4-5678-90ab-cdef-11111EXAMPLE", 
             "version": 1 
         }, 
         "spec": { 
             "backends": [], 
             "listeners": [ 
\overline{a} "portMapping": { 
                         "port": 80, 
                         "protocol": "http" 
 } 
 } 
             ], 
             "serviceDiscovery": { 
                 "dns": { 
                     "hostname": "serviceBv1.svc.cluster.local" 
 } 
             }
```

```
 }, 
          "status": { 
               "status": "ACTIVE" 
          }, 
          "virtualNodeName": "vnServiceBv1" 
     }
}
```
Weitere Informationen finden Sie unter [Virtuelle Knoten](https://docs.aws.amazon.com/app-mesh/latest/userguide/virtual_nodes.html) im AWS App Mesh Mesh-Benutzerhandbuch.

• Einzelheiten zur API finden Sie [DescribeVirtualNodei](https://awscli.amazonaws.com/v2/documentation/api/latest/reference/appmesh/describe-virtual-node.html)n der AWS CLI Befehlsreferenz.

# **describe-virtual-router**

Das folgende Codebeispiel zeigt die Verwendungdescribe-virtual-router.

#### AWS CLI

Um einen virtuellen Router zu beschreiben

Das folgende describe-virtual-router Beispiel gibt Details zum angegebenen virtuellen Router zurück.

```
aws appmesh describe-virtual-router \ 
     --mesh-name app1 \ 
     --virtual-router-name vrServiceB
```

```
{ 
     "virtualRouter": { 
          "meshName": "app1", 
          "metadata": { 
              "arn": "arn:aws:appmesh:us-east-1:123456789012:mesh/app1/virtualRouter/
vrServiceB", 
              "createdAt": 1563810546.59, 
              "lastUpdatedAt": 1563810546.59, 
              "uid": "a1b2c3d4-5678-90ab-cdef-11111EXAMPLE", 
              "version": 1 
         }, 
          "spec": {
```

```
 "listeners": [ 
\overline{a} "portMapping": { 
                       "port": 80, 
                       "protocol": "http" 
1 1 1 1 1 1 1
 } 
 ] 
        }, 
        "status": { 
            "status": "ACTIVE" 
        }, 
        "virtualRouterName": "vrServiceB" 
    }
}
```
Weitere Informationen finden Sie unter [Virtuelle Router](https://docs.aws.amazon.com/app-mesh/latest/userguide/virtual_routers.html) im AWS App Mesh Mesh-Benutzerhandbuch.

• Einzelheiten zur API finden Sie [DescribeVirtualRouter](https://awscli.amazonaws.com/v2/documentation/api/latest/reference/appmesh/describe-virtual-router.html)in der AWS CLI Befehlsreferenz.

### **describe-virtual-service**

Das folgende Codebeispiel zeigt die Verwendungdescribe-virtual-service.

AWS CLI

Um einen virtuellen Dienst zu beschreiben

Das folgende describe-virtual-service Beispiel gibt Details zum angegebenen virtuellen Dienst zurück.

```
aws appmesh describe-virtual-service \ 
     --mesh-name app1 \ 
     --virtual-service-name serviceB.svc.cluster.local
```

```
{ 
     "virtualService": { 
          "meshName": "app1", 
          "metadata": {
```

```
 "arn": "arn:aws:appmesh:us-east-1:123456789012:mesh/app1/virtualService/
serviceB.svc.cluster.local", 
             "createdAt": 1563908363.999, 
             "lastUpdatedAt": 1563908363.999, 
             "uid": "a1b2c3d4-5678-90ab-cdef-11111EXAMPLE", 
             "version": 1 
         }, 
         "spec": { 
             "provider": { 
                 "virtualRouter": { 
                      "virtualRouterName": "vrServiceB" 
 } 
 } 
         }, 
         "status": { 
             "status": "ACTIVE" 
         }, 
         "virtualServiceName": "serviceB.svc.cluster.local" 
     }
}
```
Weitere Informationen finden Sie unter [Virtual Services](https://docs.aws.amazon.com/app-mesh/latest/userguide/virtual_services.html) im AWS App Mesh Mesh-Benutzerhandbuch.

• Einzelheiten zur API finden Sie [DescribeVirtualService](https://awscli.amazonaws.com/v2/documentation/api/latest/reference/appmesh/describe-virtual-service.html)in der AWS CLI Befehlsreferenz.

# **list-meshes**

Das folgende Codebeispiel zeigt die Verwendunglist-meshes.

AWS CLI

Um Service Meshes aufzulisten

Das folgende list-meshes Beispiel listet alle Service Meshes in der aktuellen AWS Region auf.

aws appmesh list-meshes

Ausgabe:

{

"meshes": [

```
 { 
                "arn": "arn:aws:appmesh:us-east-1:123456789012:mesh/app1", 
                "meshName": "app1" 
           } 
     \mathbf{I}}
```
Weitere Informationen finden Sie unter [Service Meshes](https://docs.aws.amazon.com/app-mesh/latest/userguide/meshes.html) im AWS App Mesh Mesh-Benutzerhandbuch.

• Einzelheiten zur API finden Sie [ListMeshesi](https://awscli.amazonaws.com/v2/documentation/api/latest/reference/appmesh/list-meshes.html)n der AWS CLI Befehlsreferenz.

# **list-routes**

Das folgende Codebeispiel zeigt die Verwendunglist-routes.

# AWS CLI

Um Routen aufzulisten

Das folgende list-routes Beispiel listet alle Routen für den angegebenen virtuellen Router auf.

```
aws appmesh list-routes \ 
    --mesh-name app1 \setminus --virtual-router-name vrServiceB
```
# Ausgabe:

```
{ 
     "routes": [ 
          { 
              "arn": "arn:aws:appmesh:us-east-1:123456789012:mesh/app1/virtualRouter/
vrServiceB/route/toVnServiceB", 
              "meshName": "app1", 
              "routeName": "toVnServiceB-weighted", 
              "virtualRouterName": "vrServiceB" 
         } 
     ]
}
```
Weitere Informationen finden Sie unter [Routes](https://docs.aws.amazon.com/app-mesh/latest/userguide/routes.html) im AWS App Mesh Mesh-Benutzerhandbuch.

• Einzelheiten zur API finden Sie [ListRoutesi](https://awscli.amazonaws.com/v2/documentation/api/latest/reference/appmesh/list-routes.html)n der AWS CLI Befehlsreferenz.

#### **list-tags-for-resource**

Das folgende Codebeispiel zeigt die Verwendunglist-tags-for-resource.

#### AWS CLI

Um Tags für eine Ressource aufzulisten

Das folgende list-tags-for-resource Beispiel listet alle Tags auf, die der angegebenen Ressource zugewiesen sind.

```
aws appmesh list-tags-for-resource \ 
     --resource-arn arn:aws:appmesh:us-east-1:123456789012:mesh/app1
```
Ausgabe:

```
{ 
      "tags": [ 
           { 
                 "key": "key1", 
                "value": "value1" 
           }, 
           { 
                "key": "key2", 
                "value": "value2" 
           }, 
           { 
                "key": "key3", 
                "value": "value3" 
           } 
      ]
}
```
• Einzelheiten zur API finden Sie [ListTagsForResourceu](https://awscli.amazonaws.com/v2/documentation/api/latest/reference/appmesh/list-tags-for-resource.html)nter AWS CLI Befehlsreferenz.

## **list-virtual-nodes**

Das folgende Codebeispiel zeigt die Verwendunglist-virtual-nodes.

## AWS CLI

Um virtuelle Knoten aufzulisten

Das folgende list-virtual-nodes Beispiel listet alle virtuellen Knoten im angegebenen Service Mesh auf.

```
aws appmesh list-virtual-nodes \ 
     --mesh-name app1
```
Ausgabe:

```
{ 
     "virtualNodes": [ 
          { 
              "arn": "arn:aws:appmesh:us-east-1:123456789012:mesh/app1/virtualNode/
vnServiceBv1", 
              "meshName": "app1", 
              "virtualNodeName": "vnServiceBv1" 
         }, 
          { 
              "arn": "arn:aws:appmesh:us-east-1:123456789012:mesh/app1/virtualNode/
vnServiceBv2", 
              "meshName": "app1", 
              "virtualNodeName": "vnServiceBv2" 
         } 
     ]
}
```
Weitere Informationen finden Sie unter [Virtuelle Knoten](https://docs.aws.amazon.com/app-mesh/latest/userguide/virtual_nodes.html) im AWS App Mesh Mesh-Benutzerhandbuch.

• Einzelheiten zur API finden Sie [ListVirtualNodes](https://awscli.amazonaws.com/v2/documentation/api/latest/reference/appmesh/list-virtual-nodes.html)in der AWS CLI Befehlsreferenz.

# **list-virtual-routers**

Das folgende Codebeispiel zeigt die Verwendunglist-virtual-routers.

# AWS CLI

Um virtuelle Router aufzulisten

Das folgende list-virtual-routers Beispiel listet alle virtuellen Router im angegebenen Service Mesh auf.

```
aws appmesh list-virtual-routers \ 
     --mesh-name app1
```
Ausgabe:

```
{ 
     "virtualRouters": [ 
          { 
               "arn": "arn:aws:appmesh:us-east-1:123456789012:mesh/app1/virtualRouter/
vrServiceB", 
               "meshName": "app1", 
               "virtualRouterName": "vrServiceB" 
          } 
    \mathbf{I}}
```
Weitere Informationen finden Sie unter [Virtuelle Router](https://docs.aws.amazon.com/app-mesh/latest/userguide/virtual_routers.html) im AWS App Mesh Mesh-Benutzerhandbuch.

• Einzelheiten zur API finden Sie [ListVirtualRoutersi](https://awscli.amazonaws.com/v2/documentation/api/latest/reference/appmesh/list-virtual-routers.html)n der AWS CLI Befehlsreferenz.

# **list-virtual-services**

Das folgende Codebeispiel zeigt die Verwendunglist-virtual-services.

## AWS CLI

Um virtuelle Dienste aufzulisten

Das folgende list-virtual-services Beispiel listet alle virtuellen Dienste im angegebenen Service Mesh auf.

```
aws appmesh list-virtual-services \ 
     --mesh-name app1
```
```
 "virtualServices": [ 
         { 
              "arn": "arn:aws:appmesh:us-east-1:123456789012:mesh/app1/virtualService/
serviceA.svc.cluster.local", 
              "meshName": "app1", 
              "virtualServiceName": "serviceA.svc.cluster.local" 
         }, 
         { 
              "arn": "arn:aws:appmesh:us-east-1:123456789012:mesh/app1/virtualService/
serviceB.svc.cluster.local", 
              "meshName": "app1", 
              "virtualServiceName": "serviceB.svc.cluster.local" 
         } 
     ]
}
```
Weitere Informationen finden Sie unter [Virtual Services](https://docs.aws.amazon.com/app-mesh/latest/userguide/virtual_services.html) im AWS App Mesh Mesh-Benutzerhandbuch.

• Einzelheiten zur API finden Sie [ListVirtualServicesi](https://awscli.amazonaws.com/v2/documentation/api/latest/reference/appmesh/list-virtual-services.html)n der AWS CLI Befehlsreferenz.

### **tag-resource**

Das folgende Codebeispiel zeigt die Verwendungtag-resource.

#### AWS CLI

Um eine Ressource zu taggen

Im folgenden tag-resource Beispiel wird der angegebenen Ressource das Tag key1 mit value1 dem Wert hinzugefügt.

```
aws appmesh tag-resource \ 
    --resource-arn arn:aws:appmesh:us-east-1:123456789012:mesh/app1 \
     --tags key=key1,value=value1
```
Mit diesem Befehl wird keine Ausgabe zurückgegeben.

• Einzelheiten zur API finden Sie [TagResourcei](https://awscli.amazonaws.com/v2/documentation/api/latest/reference/appmesh/tag-resource.html)n der AWS CLI Befehlsreferenz.

#### **untag-resource**

Das folgende Codebeispiel zeigt die Verwendunguntag-resource.

### AWS CLI

Um die Markierung einer Ressource aufzuheben

Im folgenden untag-resource Beispiel wird ein Tag mit dem Schlüssel key1 aus der angegebenen Ressource entfernt.

```
aws appmesh untag-resource \ 
     --resource-arn arn:aws:appmesh:us-east-1:123456789012:mesh/app1 \ 
     --tag-keys key1
```
Mit diesem Befehl wird keine Ausgabe zurückgegeben.

• Einzelheiten zur API finden Sie [UntagResource](https://awscli.amazonaws.com/v2/documentation/api/latest/reference/appmesh/untag-resource.html)in der AWS CLI Befehlsreferenz.

#### **update-mesh**

Das folgende Codebeispiel zeigt die Verwendungupdate-mesh.

#### AWS CLI

Um ein Service Mesh zu aktualisieren

Im folgenden update-mesh Beispiel wird eine JSON-Eingabedatei verwendet, um ein Service Mesh zu aktualisieren, sodass der gesamte externe Ausgangsverkehr unverändert über den Envoy-Proxy weitergeleitet werden kann.

```
aws appmesh update-mesh \ 
     --cli-input-json file://update-mesh.json
```
Inhalt von update-mesh.json:

```
{ 
      "meshName": "app1", 
      "spec": { 
           "egressFilter": { 
                "type": "ALLOW_ALL" 
           } 
      }
}
```
#### Ausgabe:

```
{ 
     "mesh": { 
          "meshName": "app1", 
          "metadata": { 
              "arn": "arn:aws:appmesh:us-east-1:123456789012:mesh/app1", 
              "createdAt": 1563809909.282, 
              "lastUpdatedAt": 1563812829.687, 
              "uid": "a1b2c3d4-5678-90ab-cdef-11111EXAMPLE", 
              "version": 2 
         }, 
          "spec": { 
              "egressFilter": { 
                  "type": "ALLOW_ALL" 
 } 
         }, 
          "status": { 
              "status": "ACTIVE" 
         } 
     }
}
```
Weitere Informationen finden Sie unter [Service Meshes](https://docs.aws.amazon.com/app-mesh/latest/userguide/meshes.html) im AWS App Mesh Mesh-Benutzerhandbuch.

• Einzelheiten zur API finden Sie [UpdateMeshi](https://awscli.amazonaws.com/v2/documentation/api/latest/reference/appmesh/update-mesh.html)n der AWS CLI Befehlsreferenz.

#### **update-route**

Das folgende Codebeispiel zeigt die Verwendungupdate-route.

AWS CLI

Um eine Route zu aktualisieren

Das folgende update-route Beispiel verwendet eine JSON-Eingabedatei, um die Gewichtungen für eine Route zu aktualisieren.

```
aws appmesh update-route \ 
     --cli-input-json file://update-route-weighted.json
```
Inhalt von update-route-weighted.json:

```
{ 
    "meshName": "app1", 
    "routeName": "toVnServiceB-weighted", 
    "spec": { 
        "httpRoute": { 
            "action": { 
               "weightedTargets": [ 
\{ \} "virtualNode": "vnServiceBv1", 
                       "weight": 80 
                   }, 
\{ \} "virtualNode": "vnServiceBv2", 
                       "weight": 20 
 } 
 ] 
            }, 
            "match": { 
               "prefix": "/" 
 } 
        } 
    }, 
    "virtualRouterName": "vrServiceB"
}
```

```
{ 
     "route": { 
          "meshName": "app1", 
          "metadata": { 
              "arn": "arn:aws:appmesh:us-east-1:123456789012:mesh/app1/virtualRouter/
vrServiceB/route/toVnServiceB-weighted", 
              "createdAt": 1563811384.015, 
              "lastUpdatedAt": 1563819600.022, 
              "uid": "a1b2c3d4-5678-90ab-cdef-11111EXAMPLE", 
              "version": 2 
         }, 
         "routeName": "toVnServiceB-weighted", 
         "spec": { 
              "httpRoute": {
```

```
 "action": { 
                            "weightedTargets": [ 
 { 
                                       "virtualNode": "vnServiceBv1", 
                                       "weight": 80 
\}, \{ { 
                                       "virtualNode": "vnServiceBv2", 
                                       "weight": 20 
 } 
\sim 100 \sim 100 \sim 100 \sim 100 \sim 100 \sim 100 \sim 100 \sim 100 \sim 100 \sim 100 \sim 100 \sim 100 \sim 100 \sim 100 \sim 100 \sim 100 \sim 100 \sim 100 \sim 100 \sim 100 \sim 100 \sim 100 \sim 100 \sim 100 \sim 
                      }, 
                      "match": { 
                            "prefix": "/" 
 } 
 } 
           }, 
           "status": { 
                 "status": "ACTIVE" 
           }, 
           "virtualRouterName": "vrServiceB" 
      }
}
```
Weitere Informationen finden Sie unter [Routes](https://docs.aws.amazon.com/app-mesh/latest/userguide/routes.html) im AWS App Mesh Mesh-Benutzerhandbuch.

• Einzelheiten zur API finden Sie [UpdateRoutei](https://awscli.amazonaws.com/v2/documentation/api/latest/reference/appmesh/update-route.html)n der AWS CLI Befehlsreferenz.

## **update-virtual-node**

Das folgende Codebeispiel zeigt die Verwendungupdate-virtual-node.

## AWS CLI

Um einen virtuellen Knoten zu aktualisieren

Im folgenden update-virtual-node Beispiel wird eine JSON-Eingabedatei verwendet, um einem virtuellen Knoten eine Integritätsprüfung hinzuzufügen.

```
aws appmesh update-virtual-node \ 
     --cli-input-json file://update-virtual-node.json
```
Inhalt von update-virtual-node.json:

```
{ 
     "clientToken": "500", 
     "meshName": "app1", 
     "spec": { 
         "listeners": [ 
\{\hspace{.1cm} \} "healthCheck": { 
                       "healthyThreshold": 5, 
                       "intervalMillis": 10000, 
                       "path": "/", 
                       "port": 80, 
                       "protocol": "http", 
                       "timeoutMillis": 3000, 
                       "unhealthyThreshold": 3 
                  }, 
                  "portMapping": { 
                       "port": 80, 
                       "protocol": "http" 
 } 
              } 
         ], 
         "serviceDiscovery": { 
              "dns": { 
                  "hostname": "serviceBv1.svc.cluster.local" 
 } 
         } 
     }, 
     "virtualNodeName": "vnServiceBv1"
}
```

```
Ausgabe:
```

```
{ 
     "virtualNode": { 
         "meshName": "app1", 
         "metadata": { 
              "arn": "arn:aws:appmesh:us-east-1:123456789012:mesh/app1/virtualNode/
vnServiceBv1", 
              "createdAt": 1563810019.874, 
              "lastUpdatedAt": 1563819234.825, 
              "uid": "a1b2c3d4-5678-90ab-cdef-11111EXAMPLE", 
              "version": 2 
         },
```

```
 "spec": { 
             "listeners": [ 
\overline{a} "healthCheck": { 
                         "healthyThreshold": 5, 
                         "intervalMillis": 10000, 
                         "path": "/", 
                         "port": 80, 
                         "protocol": "http", 
                         "timeoutMillis": 3000, 
                         "unhealthyThreshold": 3 
\}, \{ "portMapping": { 
                         "port": 80, 
                         "protocol": "http" 
1999 1999 1999 1999 1999
 } 
             ], 
             "serviceDiscovery": { 
                 "dns": { 
                     "hostname": "serviceBv1.svc.cluster.local" 
 } 
 } 
         }, 
         "status": { 
             "status": "ACTIVE" 
         }, 
         "virtualNodeName": "vnServiceBv1" 
     }
}
```
Weitere Informationen finden Sie unter [Virtuelle Knoten](https://docs.aws.amazon.com/app-mesh/latest/userguide/virtual_nodes.html) im AWS App Mesh Mesh-Benutzerhandbuch.

• Einzelheiten zur API finden Sie [UpdateVirtualNode](https://awscli.amazonaws.com/v2/documentation/api/latest/reference/appmesh/update-virtual-node.html)in der AWS CLI Befehlsreferenz.

## **update-virtual-router**

Das folgende Codebeispiel zeigt die Verwendungupdate-virtual-router.

## AWS CLI

Um einen virtuellen Router zu aktualisieren

Im folgenden update-virtual-router Beispiel wird eine JSON-Eingabedatei verwendet, um den Listener-Port eines virtuellen Routers zu aktualisieren.

```
aws appmesh update-virtual-router \ 
     --cli-input-json file://update-virtual-router.json
```

```
Inhalt von update-virtual-router.json:
```

```
{ 
     "meshName": "app1", 
     "spec": { 
         "listeners": [ 
\{\hspace{.1cm} \} "portMapping": { 
                     "port": 8080, 
                     "protocol": "http" 
 } 
 } 
         ] 
     }, 
     "virtualRouterName": "vrServiceB"
}
```

```
{ 
     "virtualRouter": { 
          "meshName": "app1", 
          "metadata": { 
              "arn": "arn:aws:appmesh:us-east-1:123456789012:mesh/app1/virtualRouter/
vrServiceB", 
              "createdAt": 1563810546.59, 
              "lastUpdatedAt": 1563819431.352, 
              "uid": "a1b2c3d4-5678-90ab-cdef-11111EXAMPLE", 
              "version": 2 
          }, 
          "spec": { 
              "listeners": [ 
\overline{\mathcal{L}} "portMapping": { 
                            "port": 8080, 
                            "protocol": "http"
```

```
1999 1999 1999 1999 1999
 } 
 ] 
        }, 
        "status": { 
            "status": "ACTIVE" 
        }, 
        "virtualRouterName": "vrServiceB" 
    }
}
```
Weitere Informationen finden Sie unter [Virtuelle Router](https://docs.aws.amazon.com/app-mesh/latest/userguide/virtual_routers.html) im AWS App Mesh Mesh-Benutzerhandbuch.

• Einzelheiten zur API finden Sie [UpdateVirtualRouteri](https://awscli.amazonaws.com/v2/documentation/api/latest/reference/appmesh/update-virtual-router.html)n der AWS CLI Befehlsreferenz.

## **update-virtual-service**

Das folgende Codebeispiel zeigt die Verwendungupdate-virtual-service.

#### AWS CLI

Um einen virtuellen Dienst zu aktualisieren

Im folgenden update-virtual-service Beispiel wird eine JSON-Eingabedatei verwendet, um einen virtuellen Dienst so zu aktualisieren, dass er einen virtuellen Router-Anbieter verwendet.

```
aws appmesh update-virtual-service \ 
     --cli-input-json file://update-virtual-service.json
```
Inhalt von update-virtual-service.json:

```
{ 
     "meshName": "app1", 
     "spec": { 
         "provider": { 
              "virtualRouter": { 
                  "virtualRouterName": "vrServiceA" 
 } 
         } 
     }, 
     "virtualServiceName": "serviceA.svc.cluster.local"
```
}

Ausgabe:

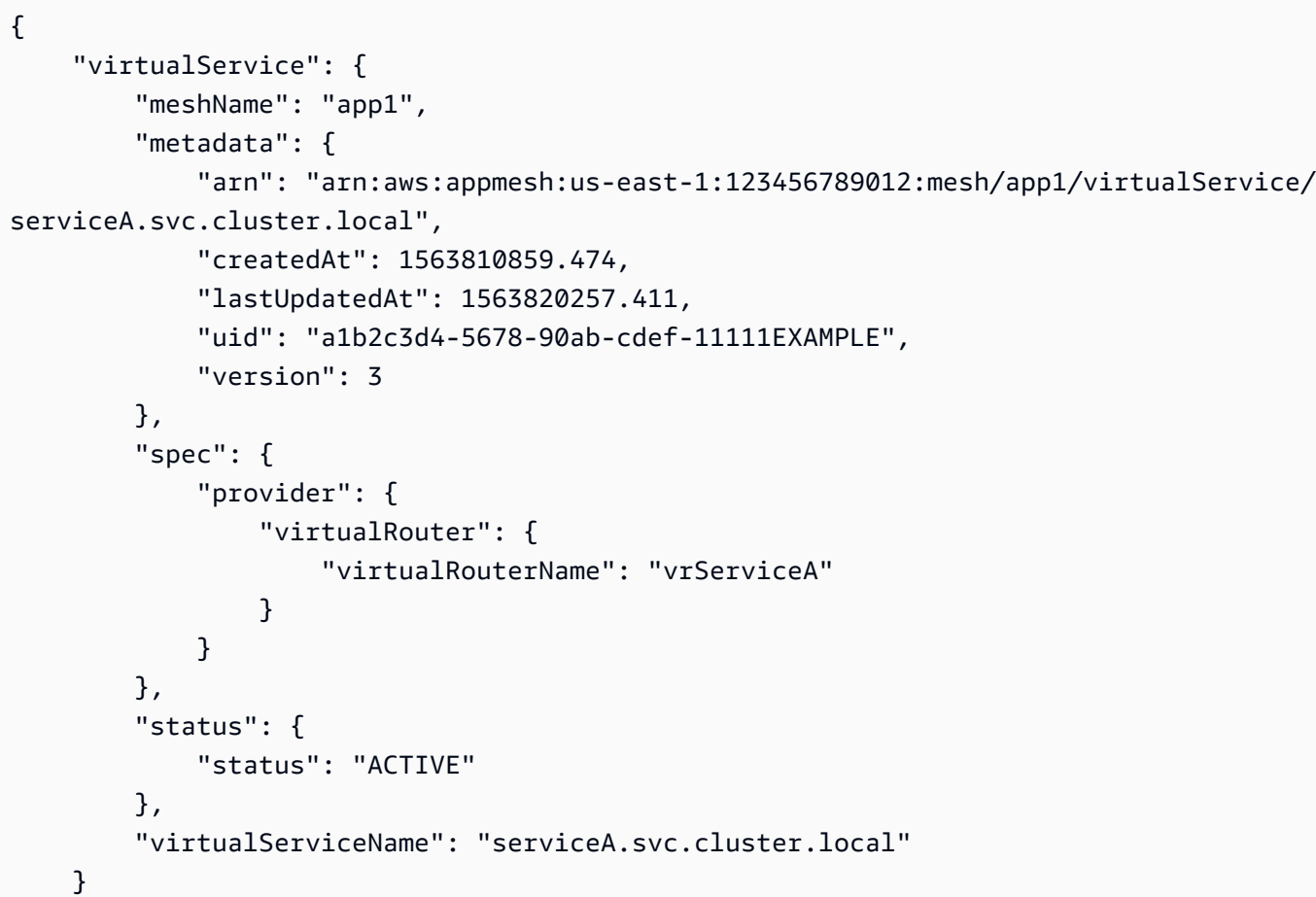

Weitere Informationen finden Sie unter [Virtual Services](https://docs.aws.amazon.com/app-mesh/latest/userguide/virtual_services.html) im AWS App Mesh Mesh-Benutzerhandbuch.

• Einzelheiten zur API finden Sie [UpdateVirtualServicei](https://awscli.amazonaws.com/v2/documentation/api/latest/reference/appmesh/update-virtual-service.html)n der AWS CLI Befehlsreferenz.

# App Runner-Beispiele mit AWS CLI

Die folgenden Codebeispiele zeigen Ihnen, wie Sie AWS Command Line Interface mit App Runner Aktionen ausführen und allgemeine Szenarien implementieren.

Aktionen sind Codeauszüge aus größeren Programmen und müssen im Kontext ausgeführt werden. Während Aktionen Ihnen zeigen, wie Sie einzelne Servicefunktionen aufrufen, können Sie Aktionen im Kontext der zugehörigen Szenarien und serviceübergreifenden Beispiele sehen.

}

Szenarien sind Codebeispiele, die Ihnen zeigen, wie Sie eine bestimmte Aufgabe ausführen können, indem Sie mehrere Funktionen innerhalb desselben Services aufrufen.

Jedes Beispiel enthält einen Link zu GitHub, wo Sie Anweisungen zum Einrichten und Ausführen des Codes im Kontext finden.

Themen

• [Aktionen](#page-388-0)

Aktionen

## **associate-custom-domain**

Das folgende Codebeispiel zeigt die Verwendungassociate-custom-domain.

AWS CLI

Um einen Domainnamen und die WWW-Subdomain einem Dienst zuzuordnen

Im folgenden associate-custom-domain Beispiel wird ein benutzerdefinierter Domainname, den Sie steuern, einem App Runner-Dienst zugeordnet. Der Domainname ist die Stammdomainexample.com, einschließlich der Subdomain für Sonderfälle. www.example.com

```
aws apprunner associate-custom-domain \ 
     --cli-input-json file://input.json
```
Inhalt von input.json:

```
{ 
     "ServiceArn": "arn:aws:apprunner:us-east-1:123456789012:service/python-
app/8fe1e10304f84fd2b0df550fe98a71fa", 
     "DomainName": "example.com", 
     "EnableWWWSubdomain": true
}
```

```
{ 
     "CustomDomain": { 
          "CertificateValidationRecords": [ 
\{\hspace{.1cm} \}
```

```
 "Name": "_70d3f50a94f7c72dc28784cf55db2f6b.example.com", 
                  "Status": "PENDING_VALIDATION", 
                  "Type": "CNAME", 
                  "Value": "_1270c137383c6307b6832db02504c4b0.bsgbmzkfwj.acm-
validations.aws." 
             }, 
             { 
                  "Name": "_287870d3f50a94f7c72dc4cf55db2f6b.www.example.com", 
                  "Status": "PENDING_VALIDATION", 
                  "Type": "CNAME", 
                  "Value": "_832db01270c137383c6307b62504c4b0.mzkbsgbfwj.acm-
validations.aws." 
 } 
         ], 
         "DomainName": "example.com", 
         "EnableWWWSubdomain": true, 
         "Status": "CREATING" 
     }, 
     "DNSTarget": "psbqam834h.us-east-1.awsapprunner.com", 
     "ServiceArn": "arn:aws:apprunner:us-east-1:123456789012:service/python-
app/8fe1e10304f84fd2b0df550fe98a71fa"
}
```
• Einzelheiten zur API finden Sie [AssociateCustomDomaini](https://awscli.amazonaws.com/v2/documentation/api/latest/reference/apprunner/associate-custom-domain.html)n AWS CLI der Befehlsreferenz.

## **create-auto-scaling-configuration**

Das folgende Codebeispiel zeigt die Verwendungcreate-auto-scaling-configuration.

## AWS CLI

So erstellen Sie eine Auto-Scaling-Konfiguration mit hoher Verfügbarkeit

Im folgenden create-auto-scaling-configuration Beispiel wird eine für Hochverfügbarkeit optimierte Auto Scaling-Konfiguration erstellt, indem der Wert MinSize auf 5 gesetzt wird. Mit dieser Konfiguration versucht App Runner, Ihre Serviceinstanzen auf möglichst viele Availability Zones zu verteilen, je nach AWS Region bis zu fünf.

Der Aufruf gibt ein AutoScalingConfiguration Objekt zurück, bei dem die anderen Einstellungen auf die Standardwerte gesetzt sind. In diesem Beispiel ist dies der erste Aufruf zur Erstellung einer Konfiguration mit dem Namenhigh-availability. Die Revision ist auf 1 gesetzt und es ist die neueste Revision.

```
aws apprunner create-auto-scaling-configuration \ 
     --cli-input-json file://input.json
```
#### Inhalt von input.json:

```
{ 
     "AutoScalingConfigurationName": "high-availability", 
     "MinSize": 5
}
```
#### Ausgabe:

```
{ 
     "AutoScalingConfiguration": { 
         "AutoScalingConfigurationArn": "arn:aws:apprunner:us-
east-1:123456789012:autoscalingconfiguration/high-
availability/1/2f50e7656d7819fead0f59672e68042e", 
         "AutoScalingConfigurationName": "high-availability", 
         "AutoScalingConfigurationRevision": 1, 
         "CreatedAt": "2020-11-03T00:29:17Z", 
         "Latest": true, 
         "Status": "ACTIVE", 
         "MaxConcurrency": 100, 
         "MaxSize": 50, 
         "MinSize": 5 
     }
}
```
• Einzelheiten zur API finden Sie [CreateAutoScalingConfiguration](https://awscli.amazonaws.com/v2/documentation/api/latest/reference/apprunner/create-auto-scaling-configuration.html)in der AWS CLI Befehlsreferenz.

### **create-connection**

Das folgende Codebeispiel zeigt die Verwendungcreate-connection.

#### AWS CLI

Um eine GitHub Verbindung herzustellen

Das folgende create-connection Beispiel stellt eine Verbindung zu einem privaten GitHub Code-Repository her. Der Verbindungsstatus nach einem erfolgreichen Anruf

lautetPENDING\_HANDSHAKE. Dies liegt daran, dass ein Authentifizierungs-Handshake mit dem Anbieter immer noch nicht stattgefunden hat. Schließen Sie den Handshake mit der App Runner-Konsole ab.

```
aws apprunner create-connection \ 
     --cli-input-json file://input.json
```
Inhalt von input.json:

```
{ 
     "ConnectionName": "my-github-connection", 
     "ProviderType": "GITHUB"
}
```
Ausgabe:

```
{ 
     "Connection": { 
          "ConnectionArn": "arn:aws:apprunner:us-east-1:123456789012:connection/my-
github-connection", 
          "ConnectionName": "my-github-connection", 
          "Status": "PENDING_HANDSHAKE", 
          "CreatedAt": "2020-11-03T00:32:51Z", 
         "ProviderType": "GITHUB" 
     }
}
```
Weitere Informationen finden Sie unter [App Runner-Verbindungen verwalten](https://docs.aws.amazon.com/apprunner/latest/dg/manage-connections.html) im AWS App Runner-Entwicklerhandbuch.

• Einzelheiten zur API finden Sie [CreateConnectioni](https://awscli.amazonaws.com/v2/documentation/api/latest/reference/apprunner/create-connection.html)n der AWS CLI Befehlsreferenz.

## **create-service**

Das folgende Codebeispiel zeigt die Verwendungcreate-service.

AWS CLI

Beispiel 1: Um einen Quellcode-Repository-Service zu erstellen

Im folgenden create-service Beispiel wird ein App Runner-Dienst erstellt, der auf einem Python-Quellcode-Repository basiert.

```
aws apprunner create-service \ 
     --cli-input-json file://input.json
```
Inhalt von input.json:

```
{ 
      "ServiceName": "python-app", 
      "SourceConfiguration": { 
           "AuthenticationConfiguration": { 
                "ConnectionArn": "arn:aws:apprunner:us-east-1:123456789012:connection/
my-github-connection/e7656250f67242d7819feade6800f59e" 
           }, 
           "AutoDeploymentsEnabled": true, 
           "CodeRepository": { 
                "RepositoryUrl": "https://github.com/my-account/python-hello", 
                "SourceCodeVersion": { 
                     "Type": "BRANCH", 
                     "Value": "main" 
                }, 
                "CodeConfiguration": { 
                     "ConfigurationSource": "API", 
                     "CodeConfigurationValues": { 
                          "Runtime": "PYTHON_3", 
                          "BuildCommand": "pip install -r requirements.txt", 
                          "StartCommand": "python server.py", 
                          "Port": "8080", 
                          "RuntimeEnvironmentVariables": [ 
 { 
                                    "NAME": "Jane" 
 } 
\sim 100 \sim 100 \sim 100 \sim 100 \sim 100 \sim 100 \sim 100 \sim 100 \sim 100 \sim 100 \sim 100 \sim 100 \sim 100 \sim 100 \sim 100 \sim 100 \sim 100 \sim 100 \sim 100 \sim 100 \sim 100 \sim 100 \sim 100 \sim 100 \sim 
 } 
                } 
           } 
      }, 
      "InstanceConfiguration": { 
           "CPU": "1 vCPU", 
           "Memory": "3 GB" 
      }
}
```

```
{ 
     "OperationId": "17fe9f55-7e91-4097-b243-fcabbb69a4cf", 
     "Service": { 
         "CreatedAt": "2020-11-20T19:05:25Z", 
         "UpdatedAt": "2020-11-20T19:05:25Z", 
         "ServiceArn": "arn:aws:apprunner:us-east-1:123456789012:service/python-
app/8fe1e10304f84fd2b0df550fe98a71fa", 
         "ServiceId": "8fe1e10304f84fd2b0df550fe98a71fa", 
         "ServiceName": "python-app", 
         "ServiceUrl": "psbqam834h.us-east-1.awsapprunner.com", 
         "SourceConfiguration": { 
             "AuthenticationConfiguration": { 
                 "ConnectionArn": "arn:aws:apprunner:us-
east-1:123456789012:connection/my-github-connection/
e7656250f67242d7819feade6800f59e" 
             }, 
             "AutoDeploymentsEnabled": true, 
             "CodeRepository": { 
                 "CodeConfiguration": { 
                     "CodeConfigurationValues": { 
                         "BuildCommand": "pip install -r requirements.txt", 
                         "Port": "8080", 
                         "Runtime": "PYTHON_3", 
                         "RuntimeEnvironmentVariables": [ 
\{ "NAME": "Jane" 
 } 
, and the contract of \mathbf{I}, \mathbf{I} "StartCommand": "python server.py" 
\}, \{ "ConfigurationSource": "Api" 
                 }, 
                 "RepositoryUrl": "https://github.com/my-account/python-hello", 
                 "SourceCodeVersion": { 
                     "Type": "BRANCH", 
                     "Value": "main" 
 } 
 } 
         }, 
         "Status": "OPERATION_IN_PROGRESS", 
         "InstanceConfiguration": { 
             "CPU": "1 vCPU", 
             "Memory": "3 GB"
```
}

 } }

Beispiel 2: So erstellen Sie einen Quellcode-Repository-Service

Im folgenden create-service Beispiel wird ein App Runner-Dienst erstellt, der auf einem Python-Quellcode-Repository basiert.

```
aws apprunner create-service \ 
     --cli-input-json file://input.json
```
Inhalt von input.json:

```
{ 
      "ServiceName": "python-app", 
      "SourceConfiguration": { 
           "AuthenticationConfiguration": { 
                "ConnectionArn": "arn:aws:apprunner:us-east-1:123456789012:connection/
my-github-connection/e7656250f67242d7819feade6800f59e" 
           }, 
           "AutoDeploymentsEnabled": true, 
           "CodeRepository": { 
                "RepositoryUrl": "https://github.com/my-account/python-hello", 
                "SourceCodeVersion": { 
                     "Type": "BRANCH", 
                     "Value": "main" 
                }, 
                "CodeConfiguration": { 
                     "ConfigurationSource": "API", 
                     "CodeConfigurationValues": { 
                          "Runtime": "PYTHON_3", 
                          "BuildCommand": "pip install -r requirements.txt", 
                          "StartCommand": "python server.py", 
                          "Port": "8080", 
                          "RuntimeEnvironmentVariables": [ 
 { 
                                    "NAME": "Jane" 
 } 
\sim 100 \sim 100 \sim 100 \sim 100 \sim 100 \sim 100 \sim 100 \sim 100 \sim 100 \sim 100 \sim 100 \sim 100 \sim 100 \sim 100 \sim 100 \sim 100 \sim 100 \sim 100 \sim 100 \sim 100 \sim 100 \sim 100 \sim 100 \sim 100 \sim 
 } 
 } 
           }
```

```
 }, 
     "InstanceConfiguration": { 
          "CPU": "1 vCPU", 
          "Memory": "3 GB" 
     }
}
```

```
{ 
      "OperationId": "17fe9f55-7e91-4097-b243-fcabbb69a4cf", 
      "Service": { 
           "CreatedAt": "2020-11-20T19:05:25Z", 
           "UpdatedAt": "2020-11-20T19:05:25Z", 
           "ServiceArn": "arn:aws:apprunner:us-east-1:123456789012:service/python-
app/8fe1e10304f84fd2b0df550fe98a71fa", 
           "ServiceId": "8fe1e10304f84fd2b0df550fe98a71fa", 
           "ServiceName": "python-app", 
           "ServiceUrl": "psbqam834h.us-east-1.awsapprunner.com", 
           "SourceConfiguration": { 
                "AuthenticationConfiguration": { 
                     "ConnectionArn": "arn:aws:apprunner:us-
east-1:123456789012:connection/my-github-connection/
e7656250f67242d7819feade6800f59e" 
                }, 
                "AutoDeploymentsEnabled": true, 
                "CodeRepository": { 
                     "CodeConfiguration": { 
                          "CodeConfigurationValues": { 
                                "BuildCommand": "pip install -r requirements.txt", 
                                "Port": "8080", 
                               "Runtime": "PYTHON_3", 
                                "RuntimeEnvironmentVariables": [ 
\{ "NAME": "Jane" 
 } 
, and the contract of \mathbf{I}, the contract of \mathbf{I} "StartCommand": "python server.py" 
\mathbb{R}, \mathbb{R}, \mathbb{R}, \mathbb{R}, \mathbb{R}, \mathbb{R}, \mathbb{R}, \mathbb{R}, \mathbb{R}, \mathbb{R}, \mathbb{R}, \mathbb{R}, \mathbb{R}, \mathbb{R}, \mathbb{R}, \mathbb{R}, \mathbb{R}, \mathbb{R}, \mathbb{R}, \mathbb{R}, \mathbb{R}, \mathbb{R},  "ConfigurationSource": "Api" 
                     }, 
                     "RepositoryUrl": "https://github.com/my-account/python-hello", 
                     "SourceCodeVersion": {
```

```
 "Type": "BRANCH", 
                     "Value": "main" 
 } 
 } 
         }, 
         "Status": "OPERATION_IN_PROGRESS", 
         "InstanceConfiguration": { 
             "CPU": "1 vCPU", 
             "Memory": "3 GB" 
        } 
     }
}
```
Beispiel 3: So erstellen Sie einen Quell-Image-Repository-Service

Im folgenden create-service Beispiel wird ein App Runner-Service erstellt, der auf einem in Elastic Container Registry (ECR) gespeicherten Image basiert.

```
aws apprunner create-service \ 
     --cli-input-json file://input.json
```
Inhalt von input.json:

```
{ 
     "ServiceName": "golang-container-app", 
     "SourceConfiguration": { 
         "AuthenticationConfiguration": { 
            "AccessRoleArn": "arn:aws:iam::123456789012:role/my-ecr-role" 
        }, 
         "AutoDeploymentsEnabled": true, 
         "ImageRepository": { 
            "ImageIdentifier": "123456789012.dkr.ecr.us-east-1.amazonaws.com/golang-
app:latest", 
             "ImageConfiguration": { 
                "Port": "8080", 
                "RuntimeEnvironmentVariables": [ 
\{ \} "NAME": "Jane" 
 } 
 ] 
            }, 
             "ImageRepositoryType": "ECR" 
         }
```

```
 }, 
     "InstanceConfiguration": { 
          "CPU": "1 vCPU", 
          "Memory": "3 GB" 
     }
}
```

```
{ 
      "OperationId": "17fe9f55-7e91-4097-b243-fcabbb69a4cf", 
      "Service": { 
           "CreatedAt": "2020-11-06T23:15:30Z", 
           "UpdatedAt": "2020-11-06T23:15:30Z", 
           "ServiceArn": "arn:aws:apprunner:us-east-1:123456789012:service/golang-
container-app/51728f8a20ce46d39b25398a6c8e9d1a", 
           "ServiceId": "51728f8a20ce46d39b25398a6c8e9d1a", 
           "ServiceName": "golang-container-app", 
           "ServiceUrl": "psbqam834h.us-east-1.awsapprunner.com", 
           "SourceConfiguration": { 
                "AuthenticationConfiguration": { 
                     "AccessRoleArn": "arn:aws:iam::123456789012:role/my-ecr-role" 
                }, 
                "AutoDeploymentsEnabled": true, 
                "ImageRepository": { 
                     "ImageIdentifier": "123456789012.dkr.ecr.us-east-1.amazonaws.com/
golang-app:latest", 
                     "ImageConfiguration": { 
                          "Port": "8080", 
                          "RuntimeEnvironmentVariables": [ 
 { 
                                    "NAME": "Jane" 
 } 
\sim 100 \sim 100 \sim 100 \sim 100 \sim 100 \sim 100 \sim 100 \sim 100 \sim 100 \sim 100 \sim 100 \sim 100 \sim 100 \sim 100 \sim 100 \sim 100 \sim 100 \sim 100 \sim 100 \sim 100 \sim 100 \sim 100 \sim 100 \sim 100 \sim 
                     }, 
                     "ImageRepositoryType": "ECR" 
                } 
           }, 
           "Status": "OPERATION_IN_PROGRESS", 
           "InstanceConfiguration": { 
                "CPU": "1 vCPU", 
                "Memory": "3 GB" 
           }
```
}

}

• Einzelheiten zur API finden Sie [CreateServicei](https://awscli.amazonaws.com/v2/documentation/api/latest/reference/apprunner/create-service.html)n der AWS CLI Befehlsreferenz.

#### **delete-auto-scaling-configuration**

Das folgende Codebeispiel zeigt die Verwendungdelete-auto-scaling-configuration.

#### AWS CLI

Beispiel 1: Um die letzte aktive Revision einer Auto Scaling-Konfiguration zu löschen

Im folgenden delete-auto-scaling-configuration Beispiel wird die letzte aktive Version einer App Runner Auto Scaling-Konfiguration gelöscht. Um die letzte aktive Revision zu löschen, geben Sie einen Amazon-Ressourcennamen (ARN) an, der mit dem Konfigurationsnamen endet, ohne die Revisionskomponente.

In diesem Beispiel sind vor dieser Aktion zwei Revisionen vorhanden. Daher wird Revision 2 (die neueste) gelöscht. Es wird jetzt jedoch angezeigt"Latest": false, da es sich nach dem Löschen nicht mehr um die letzte aktive Revision handelt.

```
aws apprunner delete-auto-scaling-configuration \ 
     --cli-input-json file://input.json
```
Inhalt von input.json:

```
{ 
     "AutoScalingConfigurationArn": "arn:aws:apprunner:us-
east-1:123456789012:autoscalingconfiguration/high-availability"
}
```

```
{ 
     "AutoScalingConfiguration": { 
         "AutoScalingConfigurationArn": "arn:aws:apprunner:us-
east-1:123456789012:autoscalingconfiguration/high-availability/2/
e76562f50d78042e819fead0f59672e6", 
         "AutoScalingConfigurationName": "high-availability", 
         "AutoScalingConfigurationRevision": 2,
```

```
 "CreatedAt": "2021-02-25T17:42:59Z", 
          "DeletedAt": "2021-03-02T08:07:06Z", 
          "Latest": false, 
          "Status": "INACTIVE", 
          "MaxConcurrency": 30, 
          "MaxSize": 90, 
          "MinSize": 5 
     }
}
```
Beispiel 2: Um eine bestimmte Revision einer Auto Scaling-Konfiguration zu löschen

Im folgenden delete-auto-scaling-configuration Beispiel wird eine bestimmte Version einer App Runner Auto Scaling-Konfiguration gelöscht. Um eine bestimmte Revision zu löschen, geben Sie einen ARN an, der die Revisionsnummer enthält.

In diesem Beispiel sind vor dieser Aktion mehrere Revisionen vorhanden. Die Aktion löscht die Revision. 1

```
aws apprunner delete-auto-scaling-configuration \ 
     --cli-input-json file://input.json
```
Inhalt von input.json:

```
{ 
     "AutoScalingConfigurationArn": "arn:aws:apprunner:us-
east-1:123456789012:autoscalingconfiguration/high-availability/1"
}
```

```
{ 
     "AutoScalingConfiguration": { 
         "AutoScalingConfigurationArn": "arn:aws:apprunner:us-
east-1:123456789012:autoscalingconfiguration/high-
availability/1/2f50e7656d7819fead0f59672e68042e", 
         "AutoScalingConfigurationName": "high-availability", 
         "AutoScalingConfigurationRevision": 1, 
         "CreatedAt": "2020-11-03T00:29:17Z", 
         "DeletedAt": "2021-03-02T08:07:06Z", 
         "Latest": false, 
         "Status": "INACTIVE",
```

```
 "MaxConcurrency": 100, 
           "MaxSize": 50, 
          "MinSize": 5 
     }
}
```
• Einzelheiten zur API finden Sie [DeleteAutoScalingConfigurationi](https://awscli.amazonaws.com/v2/documentation/api/latest/reference/apprunner/delete-auto-scaling-configuration.html)n der AWS CLI Befehlsreferenz.

## **delete-connection**

Das folgende Codebeispiel zeigt die Verwendungdelete-connection.

AWS CLI

Um eine Verbindung zu löschen

Im folgenden delete-connection Beispiel wird eine App Runner-Verbindung gelöscht. Der Verbindungsstatus nach einem erfolgreichen Anruf lautetDELETED. Dies liegt daran, dass die Verbindung nicht mehr verfügbar ist.

```
aws apprunner delete-connection \ 
     --cli-input-json file://input.json
```
Inhalt von input.json:

```
{ 
     "ConnectionArn": "arn:aws:apprunner:us-east-1:123456789012:connection/my-github-
connection"
}
```

```
{ 
     "Connection": { 
          "ConnectionArn": "arn:aws:apprunner:us-east-1:123456789012:connection/my-
github-connection", 
          "ConnectionName": "my-github-connection", 
          "Status": "DELETED", 
         "CreatedAt": "2020-11-03T00:32:51Z", 
          "ProviderType": "GITHUB" 
     }
```
}

• Einzelheiten zur API finden Sie [DeleteConnection](https://awscli.amazonaws.com/v2/documentation/api/latest/reference/apprunner/delete-connection.html)in der AWS CLI Befehlsreferenz.

### **delete-service**

Das folgende Codebeispiel zeigt die Verwendungdelete-service.

#### AWS CLI

Um einen Dienst zu löschen

Im folgenden delete-service Beispiel wird ein App Runner-Dienst gelöscht.

```
aws apprunner delete-service \ 
     --cli-input-json file://input.json
```
#### Inhalt von input.json:

```
{ 
     "ServiceArn": "arn:aws:apprunner:us-east-1:123456789012:service/python-
app/8fe1e10304f84fd2b0df550fe98a71fa"
}
```

```
{ 
     "OperationId": "17fe9f55-7e91-4097-b243-fcabbb69a4cf", 
     "Service": { 
         "CreatedAt": "2020-11-20T19:05:25Z", 
         "UpdatedAt": "2020-11-20T19:05:25Z", 
         "ServiceArn": "arn:aws:apprunner:us-east-1:123456789012:service/python-
app/8fe1e10304f84fd2b0df550fe98a71fa", 
         "ServiceId": "8fe1e10304f84fd2b0df550fe98a71fa", 
         "ServiceName": "python-app", 
         "ServiceUrl": "psbqam834h.us-east-1.awsapprunner.com", 
         "SourceConfiguration": { 
             "AuthenticationConfiguration": { 
                  "ConnectionArn": "arn:aws:apprunner:us-
east-1:123456789012:connection/my-github-connection/
e7656250f67242d7819feade6800f59e" 
             },
```

```
 "AutoDeploymentsEnabled": true, 
            "CodeRepository": { 
                "CodeConfiguration": { 
                    "CodeConfigurationValues": { 
                        "BuildCommand": "pip install -r requirements.txt", 
                        "Port": "8080", 
                        "Runtime": "PYTHON_3", 
                        "RuntimeEnvironmentVariables": [ 
\{ "NAME": "Jane" 
 } 
, and the contract of \mathbf{I}, \mathbf{I} "StartCommand": "python server.py" 
\}, \{ "ConfigurationSource": "Api" 
                }, 
                "RepositoryUrl": "https://github.com/my-account/python-hello", 
                "SourceCodeVersion": { 
                    "Type": "BRANCH", 
                    "Value": "main" 
 } 
 } 
        }, 
        "Status": "OPERATION_IN_PROGRESS", 
        "InstanceConfiguration": { 
            "CPU": "1 vCPU", 
            "Memory": "3 GB" 
        } 
    }
}
```
• Einzelheiten zur API finden Sie [DeleteServicei](https://awscli.amazonaws.com/v2/documentation/api/latest/reference/apprunner/delete-service.html)n der AWS CLI Befehlsreferenz.

## **describe-auto-scaling-configuration**

Das folgende Codebeispiel zeigt die Verwendungdescribe-auto-scaling-configuration.

AWS CLI

Beispiel 1: Um die letzte aktive Revision einer Auto Scaling-Konfiguration zu beschreiben

Im folgenden describe-auto-scaling-configuration Beispiel wird die letzte aktive Version einer App Runner Auto Scaling-Konfiguration beschrieben. Um die letzte aktive Revision zu beschreiben, geben Sie einen ARN an, der mit dem Konfigurationsnamen endet, ohne die Revisionskomponente.

In dem Beispiel sind zwei Revisionen vorhanden. Daher wird die Revision 2 (die neueste) beschrieben. Das resultierende Objekt wird angezeigt"Latest": true.

```
aws apprunner describe-auto-scaling-configuration \ 
     --cli-input-json file://input.json
```
Inhalt von input.json:

```
{ 
     "AutoScalingConfigurationArn": "arn:aws:apprunner:us-
east-1:123456789012:autoscalingconfiguration/high-availability"
}
```
Ausgabe:

```
{ 
     "AutoScalingConfiguration": { 
         "AutoScalingConfigurationArn": "arn:aws:apprunner:us-
east-1:123456789012:autoscalingconfiguration/high-availability/2/
e76562f50d78042e819fead0f59672e6", 
         "AutoScalingConfigurationName": "high-availability", 
         "AutoScalingConfigurationRevision": 2, 
         "CreatedAt": "2021-02-25T17:42:59Z", 
         "Latest": true, 
         "Status": "ACTIVE", 
         "MaxConcurrency": 30, 
         "MaxSize": 90, 
         "MinSize": 5 
     }
}
```
Beispiel 2: Um eine bestimmte Version einer Auto Scaling-Konfiguration zu beschreiben

Das folgende describe-auto-scaling-configuration Beispiel enthält eine Beschreibung einer bestimmten Version einer App Runner Auto Scaling-Konfiguration. Um eine bestimmte Revision zu beschreiben, geben Sie einen ARN an, der die Revisionsnummer enthält.

In dem Beispiel existieren mehrere Revisionen und die Revision 1 wird abgefragt. Das resultierende Objekt wird angezeigt. "Latest": false

```
aws apprunner describe-auto-scaling-configuration \ 
     --cli-input-json file://input.json
```
Inhalt von input.json:

```
{ 
     "AutoScalingConfigurationArn": "arn:aws:apprunner:us-
east-1:123456789012:autoscalingconfiguration/high-availability/1"
}
```
Ausgabe:

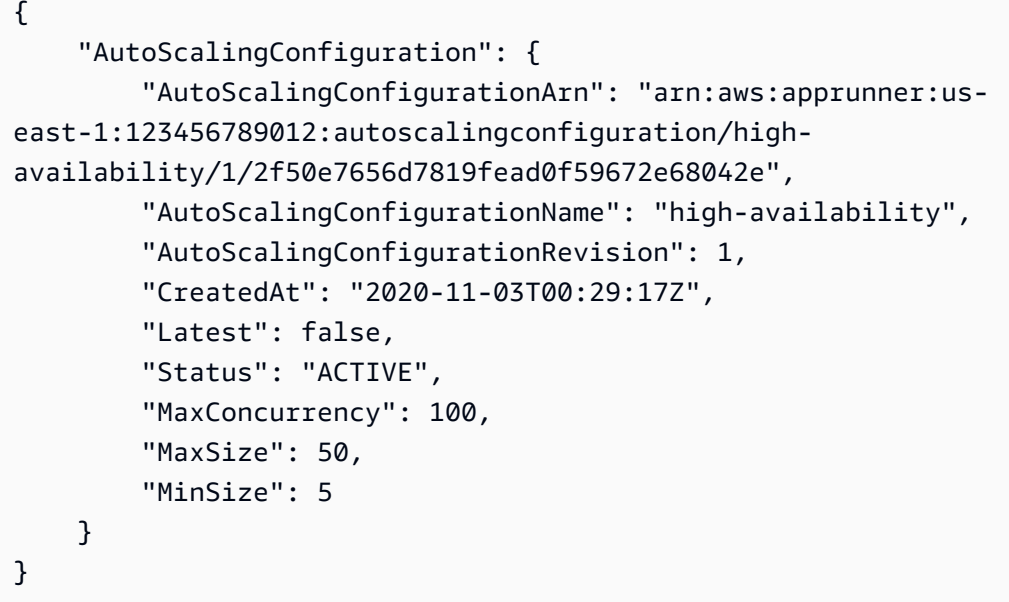

• Einzelheiten zur API finden Sie [DescribeAutoScalingConfigurationi](https://awscli.amazonaws.com/v2/documentation/api/latest/reference/apprunner/describe-auto-scaling-configuration.html)n der AWS CLI Befehlsreferenz.

## **describe-custom-domains**

Das folgende Codebeispiel zeigt die Verwendungdescribe-custom-domains.

AWS CLI

Um Beschreibungen von benutzerdefinierten Domainnamen abzurufen, die mit einem Dienst verknüpft sind

Im folgenden describe-custom-domains Beispiel werden Beschreibungen und Status der benutzerdefinierten Domainnamen abgerufen, die einem App Runner-Dienst zugeordnet sind.

```
aws apprunner describe-custom-domains \ 
     --cli-input-json file://input.json
```
Inhalt von input.json:

```
{ 
     "ServiceArn": "arn:aws:apprunner:us-east-1:123456789012:service/python-
app/8fe1e10304f84fd2b0df550fe98a71fa", 
     "DomainName": "example.com", 
     "EnableWWWSubdomain": true
}
```

```
{ 
     "CustomDomains": [ 
         { 
             "CertificateValidationRecords": [ 
\overline{a} "Name": "_70d3f50a94f7c72dc28784cf55db2f6b.example.com", 
                      "Status": "PENDING_VALIDATION", 
                      "Type": "CNAME", 
                      "Value": "_1270c137383c6307b6832db02504c4b0.bsgbmzkfwj.acm-
validations.aws." 
                 }, 
\overline{a} "Name": "_287870d3f50a94f7c72dc4cf55db2f6b.www.example.com", 
                      "Status": "PENDING_VALIDATION", 
                      "Type": "CNAME", 
                      "Value": "_832db01270c137383c6307b62504c4b0.mzkbsgbfwj.acm-
validations.aws." 
 } 
             ], 
             "DomainName": "example.com", 
             "EnableWWWSubdomain": true, 
             "Status": "PENDING_CERTIFICATE_DNS_VALIDATION" 
         }, 
         { 
             "CertificateValidationRecords": [
```

```
\overline{a} "Name": "_a94f784c70d3f507c72dc28f55db2f6b.deals.example.com", 
                     "Status": "SUCCESS", 
                     "Type": "CNAME", 
                     "Value": "_2db02504c1270c137383c6307b6834b0.bsgbmzkfwj.acm-
validations.aws." 
 } 
             ], 
             "DomainName": "deals.example.com", 
             "EnableWWWSubdomain": false, 
             "Status": "ACTIVE" 
         } 
     ], 
     "DNSTarget": "psbqam834h.us-east-1.awsapprunner.com", 
     "ServiceArn": "arn:aws:apprunner:us-east-1:123456789012:service/python-
app/8fe1e10304f84fd2b0df550fe98a71fa"
}
```
• Einzelheiten zur API finden Sie [DescribeCustomDomainsu](https://awscli.amazonaws.com/v2/documentation/api/latest/reference/apprunner/describe-custom-domains.html)nter AWS CLI Befehlsreferenz.

## **describe-service**

Das folgende Codebeispiel zeigt die Verwendungdescribe-service.

AWS CLI

Um einen Dienst zu beschreiben

Das folgende describe-service Beispiel enthält eine Beschreibung eines App Runner-Dienstes.

```
aws apprunner describe-service \ 
     --cli-input-json file://input.json
```
Inhalt von input.json:

```
{ 
     "ServiceArn": "arn:aws:apprunner:us-east-1:123456789012:service/python-
app/8fe1e10304f84fd2b0df550fe98a71fa"
}
```
{

```
 "Service": { 
         "CreatedAt": "2020-11-20T19:05:25Z", 
         "UpdatedAt": "2020-11-20T19:05:25Z", 
         "ServiceArn": "arn:aws:apprunner:us-east-1:123456789012:service/python-
app/8fe1e10304f84fd2b0df550fe98a71fa", 
         "ServiceId": "8fe1e10304f84fd2b0df550fe98a71fa", 
         "ServiceName": "python-app", 
         "ServiceUrl": "psbqam834h.us-east-1.awsapprunner.com", 
         "SourceConfiguration": { 
             "AuthenticationConfiguration": { 
                 "ConnectionArn": "arn:aws:apprunner:us-
east-1:123456789012:connection/my-github-connection/
e7656250f67242d7819feade6800f59e" 
             }, 
             "AutoDeploymentsEnabled": true, 
             "CodeRepository": { 
                 "CodeConfiguration": { 
                     "CodeConfigurationValues": { 
                         "BuildCommand": "pip install -r requirements.txt", 
                         "Port": "8080", 
                         "Runtime": "PYTHON_3", 
                         "RuntimeEnvironmentVariables": [ 
\{ "NAME": "Jane" 
 } 
, and the contract of \mathbf{I}, \mathbf{I} "StartCommand": "python server.py" 
\}, \{ "ConfigurationSource": "Api" 
                 }, 
                 "RepositoryUrl": "https://github.com/my-account/python-hello", 
                 "SourceCodeVersion": { 
                     "Type": "BRANCH", 
                     "Value": "main" 
 } 
 } 
         }, 
         "Status": "RUNNING", 
         "InstanceConfiguration": { 
             "CPU": "1 vCPU", 
             "Memory": "3 GB" 
 }
```
}

}

• Einzelheiten zur API finden Sie [DescribeService](https://awscli.amazonaws.com/v2/documentation/api/latest/reference/apprunner/describe-service.html)in der AWS CLI Befehlsreferenz.

#### **disassociate-custom-domain**

Das folgende Codebeispiel zeigt die Verwendungdisassociate-custom-domain.

## AWS CLI

Um einen Domainnamen von einem Dienst zu trennen

Im folgenden disassociate-custom-domain Beispiel wird die Domain example.com von einem App Runner-Dienst getrennt. Durch den Aufruf wird auch die Subdomain getrenntwww.example.com, die zusammen mit der Stammdomain verknüpft war.

```
aws apprunner disassociate-custom-domain \ 
     --cli-input-json file://input.json
```
Inhalt von input.json:

```
{ 
     "ServiceArn": "arn:aws:apprunner:us-east-1:123456789012:service/python-
app/8fe1e10304f84fd2b0df550fe98a71fa", 
     "DomainName": "example.com"
}
```

```
{ 
     "CustomDomain": { 
          "CertificateValidationRecords": [ 
\{\hspace{.1cm} \} "Name": "_70d3f50a94f7c72dc28784cf55db2f6b.example.com", 
                   "Status": "PENDING_VALIDATION", 
                  "Type": "CNAME", 
                   "Value": "_1270c137383c6307b6832db02504c4b0.bsgbmzkfwj.acm-
validations.aws." 
              }, 
\{\hspace{.1cm} \}
```

```
 "Name": "_287870d3f50a94f7c72dc4cf55db2f6b.www.example.com", 
                  "Status": "PENDING_VALIDATION", 
                  "Type": "CNAME", 
                 "Value": "_832db01270c137383c6307b62504c4b0.mzkbsgbfwj.acm-
validations.aws." 
 } 
         ], 
         "DomainName": "example.com", 
         "EnableWWWSubdomain": true, 
         "Status": "DELETING" 
     }, 
     "DNSTarget": "psbqam834h.us-east-1.awsapprunner.com", 
     "ServiceArn": "arn:aws:apprunner:us-east-1:123456789012:service/python-
app/8fe1e10304f84fd2b0df550fe98a71fa"
}
```
• Einzelheiten zur API finden Sie [DisassociateCustomDomaini](https://awscli.amazonaws.com/v2/documentation/api/latest/reference/apprunner/disassociate-custom-domain.html)n der AWS CLI Befehlsreferenz.

## **list-auto-scaling-configurations**

Das folgende Codebeispiel zeigt die Verwendunglist-auto-scaling-configurations.

AWS CLI

Um eine paginierte Liste der Auto Scaling-Konfigurationen von App Runner zu erhalten

Das folgende list-auto-scaling-configurations Beispiel listet alle App Runner Auto Scaling-Konfigurationen in Ihrem AWS Konto auf. In jeder Antwort sind bis zu fünf Auto Scaling-Konfigurationen aufgeführt. AutoScalingConfigurationNameund LatestOnly sind nicht spezifiziert. Ihre Standardeinstellungen führen dazu, dass die neueste Version aller aktiven Konfigurationen aufgelistet wird.

In diesem Beispiel enthält die Antwort zwei Ergebnisse und es gibt keine weiteren, sodass kein Ergebnis zurückgegeben NextToken wird.

```
aws apprunner list-auto-scaling-configurations \ 
     --cli-input-json file://input.json
```
## Inhalt von input.json:

{

"MaxResults": 5

### Ausgabe:

}

```
{ 
     "AutoScalingConfigurationSummaryList": [ 
         { 
              "AutoScalingConfigurationArn": "arn:aws:apprunner:us-
east-1:123456789012:autoscalingconfiguration/high-availability/2/
e76562f50d78042e819fead0f59672e6", 
              "AutoScalingConfigurationName": "high-availability", 
              "AutoScalingConfigurationRevision": 2 
         }, 
         { 
              "AutoScalingConfigurationArn": "arn:aws:apprunner:us-
east-1:123456789012:autoscalingconfiguration/low-
cost/1/50d7804e7656fead0f59672e62f2e819", 
              "AutoScalingConfigurationName": "low-cost", 
              "AutoScalingConfigurationRevision": 1 
         } 
    \mathbf{I}}
```
• Einzelheiten zur API finden Sie [ListAutoScalingConfigurationsi](https://awscli.amazonaws.com/v2/documentation/api/latest/reference/apprunner/list-auto-scaling-configurations.html)n der AWS CLI Befehlsreferenz.

## **list-connections**

Das folgende Codebeispiel zeigt die Verwendunglist-connections.

#### AWS CLI

Beispiel 1: Um alle Verbindungen aufzulisten

Das folgende list-connections Beispiel listet alle App Runner-Verbindungen im AWS Konto auf.

aws apprunner list-connections

```
 "ConnectionSummaryList": [ 
         { 
              "ConnectionArn": "arn:aws:apprunner:us-east-1:123456789012:connection/
my-github-connection", 
              "ConnectionName": "my-github-connection", 
              "Status": "AVAILABLE", 
              "CreatedAt": "2020-11-03T00:32:51Z", 
              "ProviderType": "GITHUB" 
         }, 
         { 
              "ConnectionArn": "arn:aws:apprunner:us-east-1:123456789012:connection/
my-github-org-connection", 
              "ConnectionName": "my-github-org-connection", 
              "Status": "AVAILABLE", 
              "CreatedAt": "2020-11-03T02:54:17Z", 
              "ProviderType": "GITHUB" 
         } 
    \mathbf{I}}
```
Beispiel 2: Um eine Verbindung nach Namen aufzulisten

Das folgende list-connections Beispiel listet eine Verbindung nach ihrem Namen auf.

```
aws apprunner list-connections \ 
     --cli-input-json file://input.json
```
Inhalt von input.json:

```
{ 
     "ConnectionName": "my-github-org-connection"
}
```

```
{ 
     "ConnectionSummaryList": [ 
        \{ "ConnectionArn": "arn:aws:apprunner:us-east-1:123456789012:connection/
my-github-org-connection", 
              "ConnectionName": "my-github-org-connection", 
              "Status": "AVAILABLE",
```

```
 "CreatedAt": "2020-11-03T02:54:17Z", 
               "ProviderType": "GITHUB" 
          } 
     ]
}
```
• Einzelheiten zur API finden Sie [ListConnections](https://awscli.amazonaws.com/v2/documentation/api/latest/reference/apprunner/list-connections.html)unter AWS CLI Befehlsreferenz.

## **list-operations**

Das folgende Codebeispiel zeigt die Verwendunglist-operations.

## AWS CLI

Um Operationen aufzulisten, die bei einem Dienst aufgetreten sind

Das folgende list-operations Beispiel listet alle Operationen auf, die bisher in einem App Runner-Dienst aufgetreten sind. In diesem Beispiel ist der Dienst neu und es CREATE\_SERVICE wurde nur ein einziger Vorgang des Typs ausgeführt.

```
aws apprunner list-operations \ 
     --cli-input-json file://input.json
```
Inhalt von input.json:

```
{ 
     "ServiceArn": "arn:aws:apprunner:us-east-1:123456789012:service/python-
app/8fe1e10304f84fd2b0df550fe98a71fa"
}
```

```
{ 
     "OperationSummaryList": [ 
\overline{\mathcal{L}} "EndedAt": 1606156217, 
              "Id": "17fe9f55-7e91-4097-b243-fcabbb69a4cf", 
              "StartedAt": 1606156014, 
              "Status": "SUCCEEDED", 
              "TargetArn": "arn:aws:apprunner:us-east-1:123456789012:service/python-
app/8fe1e10304f84fd2b0df550fe98a71fa",
```

```
 "Type": "CREATE_SERVICE", 
               "UpdatedAt": 1606156217 
          } 
     ]
}
```
• Einzelheiten zur API finden Sie [ListOperations](https://awscli.amazonaws.com/v2/documentation/api/latest/reference/apprunner/list-operations.html)in der AWS CLI Befehlsreferenz.

## **list-services**

Das folgende Codebeispiel zeigt die Verwendunglist-services.

## AWS CLI

Um eine paginierte Liste der App Runner-Dienste zu erhalten

Das folgende list-services Beispiel listet alle App Runner-Dienste im AWS Konto auf. In jeder Antwort sind bis zu zwei Dienste aufgeführt. Dieses Beispiel zeigt die erste Anfrage. Die Antwort enthält zwei Ergebnisse und ein Token, das in der nächsten Anfrage verwendet werden kann. Wenn eine nachfolgende Antwort kein Token enthält, wurden alle Dienste aufgelistet.

```
aws apprunner list-services \ 
     --cli-input-json file://input.json
```
Inhalt von input.json:

```
{ 
      "MaxResults": 2
}
```

```
{ 
     "NextToken": 
 "eyJDdXN0b21lckFjY291bnRJZCI6IjI3MDIwNTQwMjg0NSIsIlNlcnZpY2VTdGF0dXNDb2RlIjoiUFJPVklTSU9OSL
     "ServiceSummaryList": [ 
         { 
              "CreatedAt": "2020-11-20T19:05:25Z", 
             "UpdatedAt": "2020-11-23T12:41:37Z", 
             "ServiceArn": "arn:aws:apprunner:us-east-1:123456789012:service/python-
app/8fe1e10304f84fd2b0df550fe98a71fa",
```
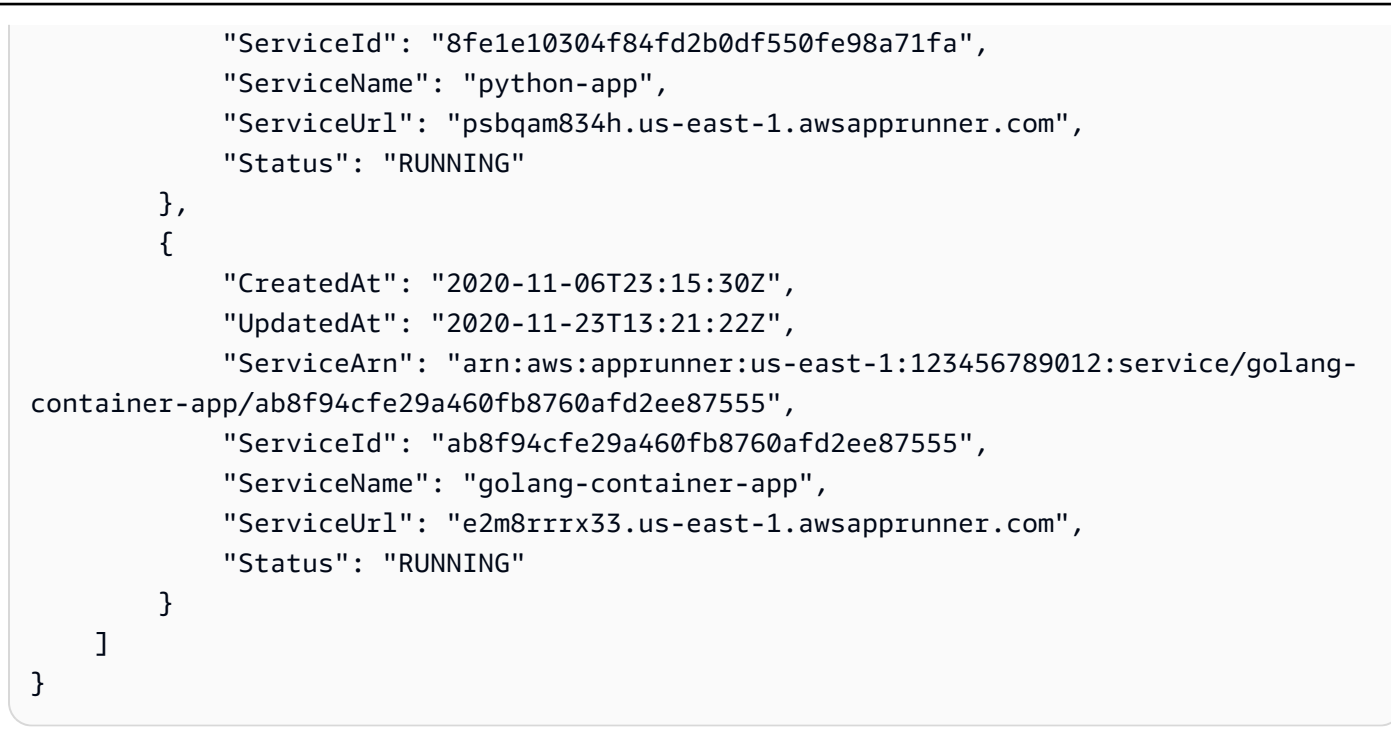

• Einzelheiten zur API finden Sie [ListServicesi](https://awscli.amazonaws.com/v2/documentation/api/latest/reference/apprunner/list-services.html)n der AWS CLI Befehlsreferenz.

# **list-tags-for-resource**

Das folgende Codebeispiel zeigt die Verwendunglist-tags-for-resource.

AWS CLI

Um Tags aufzulisten, die einem App Runner-Dienst zugeordnet sind

Das folgende list-tags-for-resource Beispiel listet alle Tags auf, die einem App Runner-Dienst zugeordnet sind.

```
aws apprunner list-tags-for-resource \ 
     --cli-input-json file://input.json
```
Inhalt von input.json:

```
{ 
     "ResourceArn": "arn:aws:apprunner:us-east-1:123456789012:service/python-
app/8fe1e10304f84fd2b0df550fe98a71fa"
}
```

```
{ 
      "Tags": [ 
           { 
                "Key": "Department", 
                "Value": "Retail" 
           }, 
           { 
                "Key": "CustomerId", 
                "Value": "56439872357912" 
           } 
      ]
}
```
• Einzelheiten zur API finden Sie [ListTagsForResourceu](https://awscli.amazonaws.com/v2/documentation/api/latest/reference/apprunner/list-tags-for-resource.html)nter AWS CLI Befehlsreferenz.

#### **pause-service**

Das folgende Codebeispiel zeigt die Verwendungpause-service.

AWS CLI

Um einen Dienst anzuhalten

Im folgenden pause-service Beispiel wird ein App Runner-Dienst angehalten.

```
aws apprunner pause-service \ 
     --cli-input-json file://input.json
```
Inhalt von input.json:

```
{ 
     "ServiceArn": "arn:aws:apprunner:us-east-1:123456789012:service/python-
app/8fe1e10304f84fd2b0df550fe98a71fa"
}
```

```
{ 
     "OperationId": "17fe9f55-7e91-4097-b243-fcabbb69a4cf", 
     "Service": { 
         "CreatedAt": "2020-11-20T19:05:25Z",
```

```
 "UpdatedAt": "2020-11-23T12:41:37Z", 
         "ServiceArn": "arn:aws:apprunner:us-east-1:123456789012:service/python-
app/8fe1e10304f84fd2b0df550fe98a71fa", 
         "ServiceId": "8fe1e10304f84fd2b0df550fe98a71fa", 
         "ServiceName": "python-app", 
         "ServiceUrl": "psbqam834h.us-east-1.awsapprunner.com", 
         "SourceConfiguration": { 
             "AuthenticationConfiguration": { 
                 "ConnectionArn": "arn:aws:apprunner:us-
east-1:123456789012:connection/my-github-connection/
e7656250f67242d7819feade6800f59e" 
             }, 
             "AutoDeploymentsEnabled": true, 
             "CodeRepository": { 
                 "CodeConfiguration": { 
                     "CodeConfigurationValues": { 
                         "BuildCommand": "pip install -r requirements.txt", 
                         "Port": "8080", 
                         "Runtime": "PYTHON_3", 
                         "RuntimeEnvironmentVariables": [ 
\{ "NAME": "Jane" 
 } 
, and the contract of \mathbf{I}, \mathbf{I} "StartCommand": "python server.py" 
\}, \{ "ConfigurationSource": "Api" 
                 }, 
                 "RepositoryUrl": "https://github.com/my-account/python-hello", 
                 "SourceCodeVersion": { 
                     "Type": "BRANCH", 
                     "Value": "main" 
 } 
 } 
         }, 
         "Status": "OPERATION_IN_PROGRESS", 
         "InstanceConfiguration": { 
             "CPU": "1 vCPU", 
             "Memory": "3 GB" 
         } 
     }
}
```
• Einzelheiten zur API finden Sie [PauseServicei](https://awscli.amazonaws.com/v2/documentation/api/latest/reference/apprunner/pause-service.html)n der AWS CLI Befehlsreferenz.

### **resume-service**

Das folgende Codebeispiel zeigt die Verwendungresume-service.

## AWS CLI

Um einen Dienst wieder aufzunehmen

Im folgenden resume-service Beispiel wird ein App Runner-Dienst wieder aufgenommen.

```
aws apprunner resume-service \ 
     --cli-input-json file://input.json
```
Inhalt von input.json:

```
{ 
     "ServiceArn": "arn:aws:apprunner:us-east-1:123456789012:service/python-
app/8fe1e10304f84fd2b0df550fe98a71fa"
}
```

```
{ 
     "OperationId": "17fe9f55-7e91-4097-b243-fcabbb69a4cf", 
     "Service": { 
         "CreatedAt": "2020-11-20T19:05:25Z", 
         "UpdatedAt": "2020-11-23T12:41:37Z", 
         "ServiceArn": "arn:aws:apprunner:us-east-1:123456789012:service/python-
app/8fe1e10304f84fd2b0df550fe98a71fa", 
         "ServiceId": "8fe1e10304f84fd2b0df550fe98a71fa", 
         "ServiceName": "python-app", 
         "ServiceUrl": "psbqam834h.us-east-1.awsapprunner.com", 
         "SourceConfiguration": { 
              "AuthenticationConfiguration": { 
                  "ConnectionArn": "arn:aws:apprunner:us-
east-1:123456789012:connection/my-github-connection/
e7656250f67242d7819feade6800f59e" 
             }, 
              "AutoDeploymentsEnabled": true, 
              "CodeRepository": { 
                  "CodeConfiguration": { 
                      "CodeConfigurationValues": {
```

```
 "BuildCommand": "pip install -r requirements.txt", 
                        "Port": "8080", 
                        "Runtime": "PYTHON_3", 
                        "RuntimeEnvironmentVariables": [ 
\{ "NAME": "Jane" 
 } 
, and the contract of \mathbf{I}, \mathbf{I} "StartCommand": "python server.py" 
\}, \{ "ConfigurationSource": "Api" 
                }, 
                "RepositoryUrl": "https://github.com/my-account/python-hello", 
                "SourceCodeVersion": { 
                    "Type": "BRANCH", 
                    "Value": "main" 
 } 
 } 
        }, 
        "Status": "OPERATION_IN_PROGRESS", 
        "InstanceConfiguration": { 
            "CPU": "1 vCPU", 
            "Memory": "3 GB" 
        } 
    }
}
```
• Einzelheiten zur API finden Sie [ResumeServicei](https://awscli.amazonaws.com/v2/documentation/api/latest/reference/apprunner/resume-service.html)n der AWS CLI Befehlsreferenz.

# **start-deployment**

Das folgende Codebeispiel zeigt die Verwendungstart-deployment.

AWS CLI

Um eine manuelle Bereitstellung zu initiieren

Im folgenden start-deployment Beispiel wird eine manuelle Bereitstellung für einen App Runner-Dienst durchgeführt.

```
aws apprunner start-deployment \ 
     --cli-input-json file://input.json
```
Inhalt von input.json:

```
{ 
     "ServiceArn": "arn:aws:apprunner:us-east-1:123456789012:service/python-
app/8fe1e10304f84fd2b0df550fe98a71fa"
}
```
Ausgabe:

```
{ 
     "OperationId": "853a7d5b-fc9f-4730-831b-fd8037ab832a"
}
```
• Einzelheiten zur API finden Sie [StartDeployment](https://awscli.amazonaws.com/v2/documentation/api/latest/reference/apprunner/start-deployment.html)in der AWS CLI Befehlsreferenz.

#### **tag-resource**

Das folgende Codebeispiel zeigt die Verwendungtag-resource.

AWS CLI

Um einem App Runner-Dienst Tags hinzuzufügen

Das folgende tag-resource Beispiel fügt einem App Runner-Dienst zwei Tags hinzu.

```
aws apprunner tag-resource \ 
     --cli-input-json file://input.json
```
Inhalt von input.json:

```
{ 
     "ResourceArn": "arn:aws:apprunner:us-east-1:123456789012:service/python-
app/8fe1e10304f84fd2b0df550fe98a71fa", 
     "Tags": [ 
          { 
              "Key": "Department", 
              "Value": "Retail" 
          }, 
          { 
              "Key": "CustomerId",
```

```
 "Value": "56439872357912" 
           } 
      ]
}
```
Mit diesem Befehl wird keine Ausgabe zurückgegeben.

• Einzelheiten zur API finden Sie [TagResourcei](https://awscli.amazonaws.com/v2/documentation/api/latest/reference/apprunner/tag-resource.html)n der AWS CLI Befehlsreferenz.

#### **untag-resource**

Das folgende Codebeispiel zeigt die Verwendunguntag-resource.

### AWS CLI

Um Tags aus einem App Runner-Dienst zu entfernen

Im folgenden untag-resource Beispiel werden zwei Tags aus einem App Runner-Dienst entfernt.

```
aws apprunner untag-resource \ 
     --cli-input-json file://input.json
```
Inhalt von input.json:

```
{ 
     "ResourceArn": "arn:aws:apprunner:us-east-1:123456789012:service/python-
app/8fe1e10304f84fd2b0df550fe98a71fa", 
     "TagKeys": [ 
          "Department", 
          "CustomerId" 
    \mathbf{I}}
```
Mit diesem Befehl wird keine Ausgabe zurückgegeben.

• Einzelheiten zur API finden Sie [UntagResource](https://awscli.amazonaws.com/v2/documentation/api/latest/reference/apprunner/untag-resource.html)in der AWS CLI Befehlsreferenz.

### **update-service**

Das folgende Codebeispiel zeigt die Verwendungupdate-service.

## AWS CLI

Um die Speichergröße zu aktualisieren

Im folgenden update-service Beispiel wird die Speichergröße von Instanzen (Skalierungseinheiten) eines App Runner-Dienstes auf 2048 MiB aktualisiert.

Wenn der Aufruf erfolgreich ist, startet App Runner einen asynchronen Aktualisierungsprozess. Die Service Struktur, die durch den Aufruf zurückgegeben wird, spiegelt den neuen Speicherwert wider, der durch diesen Aufruf angewendet wird.

```
aws apprunner update-service \ 
     --cli-input-json file://input.json
```
Inhalt von input.json:

```
{ 
     "ServiceArn": "arn:aws:apprunner:us-east-1:123456789012:service/python-
app/8fe1e10304f84fd2b0df550fe98a71fa", 
     "InstanceConfiguration": { 
         "Memory": "4 GB" 
     }
}
```

```
{ 
     "OperationId": "17fe9f55-7e91-4097-b243-fcabbb69a4cf", 
     "Service": { 
         "CreatedAt": "2020-11-20T19:05:25Z", 
         "UpdatedAt": "2020-11-23T12:41:37Z", 
         "ServiceArn": "arn:aws:apprunner:us-east-1:123456789012:service/python-
app/8fe1e10304f84fd2b0df550fe98a71fa", 
         "ServiceId": "8fe1e10304f84fd2b0df550fe98a71fa", 
         "ServiceName": "python-app", 
         "ServiceUrl": "psbqam834h.us-east-1.awsapprunner.com", 
         "SourceConfiguration": { 
             "AuthenticationConfiguration": { 
                  "ConnectionArn": "arn:aws:apprunner:us-
east-1:123456789012:connection/my-github-connection/
e7656250f67242d7819feade6800f59e"
```

```
 }, 
            "AutoDeploymentsEnabled": true, 
            "CodeRepository": { 
                "CodeConfiguration": { 
                    "CodeConfigurationValues": { 
                        "BuildCommand": "pip install -r requirements.txt", 
                        "Port": "8080", 
                        "Runtime": "PYTHON_3", 
                        "RuntimeEnvironmentVariables": [ 
\{ "NAME": "Jane" 
 } 
, and the contract of \mathbf{I}, \mathbf{I} "StartCommand": "python server.py" 
\}, \{ "ConfigurationSource": "Api" 
                }, 
                "RepositoryUrl": "https://github.com/my-account/python-hello", 
                "SourceCodeVersion": { 
                    "Type": "BRANCH", 
                    "Value": "main" 
 } 
 } 
        }, 
        "Status": "OPERATION_IN_PROGRESS", 
        "InstanceConfiguration": { 
            "CPU": "1 vCPU", 
            "Memory": "4 GB" 
        } 
    }
```
• Einzelheiten zur API finden Sie [UpdateServiceu](https://awscli.amazonaws.com/v2/documentation/api/latest/reference/apprunner/update-service.html)nter AWS CLI Befehlsreferenz.

# AWS AppConfig Beispiele mit AWS CLI

Die folgenden Codebeispiele zeigen Ihnen, wie Sie mithilfe von AWS Command Line Interface with Aktionen ausführen und allgemeine Szenarien implementieren AWS AppConfig.

Aktionen sind Codeauszüge aus größeren Programmen und müssen im Kontext ausgeführt werden. Während Aktionen Ihnen zeigen, wie Sie einzelne Servicefunktionen aufrufen, können Sie Aktionen im Kontext der zugehörigen Szenarien und serviceübergreifenden Beispiele sehen.

}

Szenarien sind Codebeispiele, die Ihnen zeigen, wie Sie eine bestimmte Aufgabe ausführen können, indem Sie mehrere Funktionen innerhalb desselben Services aufrufen.

Jedes Beispiel enthält einen Link zu GitHub, wo Sie Anweisungen zum Einrichten und Ausführen des Codes im Kontext finden.

Themen

• [Aktionen](#page-388-0)

Aktionen

# **create-application**

Das folgende Codebeispiel zeigt die Verwendungcreate-application.

AWS CLI

Um eine Anwendung zu erstellen

Das folgende create-application Beispiel erstellt eine Anwendung in AWS AppConfig.

```
aws appconfig create-application \ 
     --name "example-application" \ 
     --description "An application used for creating an example."
```
Ausgabe:

```
{ 
     "Description": "An application used for creating an example.", 
     "Id": "339ohji", 
     "Name": "example-application"
}
```
Weitere Informationen finden Sie unter [Schritt 1: Erstellen einer AWS AppConfig Anwendung](https://docs.aws.amazon.com/appconfig/latest/userguide/appconfig-creating-application.html) im AWS AppConfig Benutzerhandbuch.

• Einzelheiten zur API finden Sie [CreateApplicationu](https://awscli.amazonaws.com/v2/documentation/api/latest/reference/appconfig/create-application.html)nter AWS CLI Befehlsreferenz.

# **create-configuration-profile**

Das folgende Codebeispiel zeigt die Verwendungcreate-configuration-profile.

### AWS CLI

Um ein Konfigurationsprofil zu erstellen

Im folgenden create-configuration-profile Beispiel wird ein Konfigurationsprofil mithilfe einer Konfiguration erstellt, die in Parameter Store, einer Funktion von Systems Manager, gespeichert ist.

```
aws appconfig create-configuration-profile \ 
     --application-id "339ohji" \ 
     --name "Example-Configuration-Profile" \ 
     --location-uri "ssm-parameter://Example-Parameter" \ 
     --retrieval-role-arn "arn:aws:iam::111122223333:role/Example-App-Config-Role"
```
Ausgabe:

```
{ 
     "ApplicationId": "339ohji", 
     "Description": null, 
     "Id": "ur8hx2f", 
     "LocationUri": "ssm-parameter://Example-Parameter", 
     "Name": "Example-Configuration-Profile", 
     "RetrievalRoleArn": "arn:aws:iam::111122223333:role/Example-App-Config-Role", 
     "Type": null, 
     "Validators": null
}
```
Weitere Informationen finden Sie unter [Schritt 3: Konfiguration und Konfigurationsprofil erstellen](https://docs.aws.amazon.com/appconfig/latest/userguide/appconfig-creating-configuration-and-profile.html) im AWS AppConfig Benutzerhandbuch.

• Einzelheiten zur API finden Sie [CreateConfigurationProfile](https://awscli.amazonaws.com/v2/documentation/api/latest/reference/appconfig/create-configuration-profile.html)unter AWS CLI Befehlsreferenz.

#### **create-environment**

Das folgende Codebeispiel zeigt die Verwendungcreate-environment.

AWS CLI

Um eine Umgebung zu erstellen

Im folgenden create-environment Beispiel wird mithilfe der Anwendung, die Sie mit create-application erstellt haben, eine AWS AppConfig Umgebung mit dem Namen Example-Environment erstellt.

```
aws appconfig create-environment \ 
     --application-id "339ohji" \ 
     --name "Example-Environment"
```
Ausgabe:

```
{ 
     "ApplicationId": "339ohji", 
     "Description": null, 
     "Id": "54j1r29", 
     "Monitors": null, 
     "Name": "Example-Environment", 
     "State": "ReadyForDeployment"
}
```
Weitere Informationen finden Sie unter [Schritt 2: Erstellen einer Umgebung](https://docs.aws.amazon.com/appconfig/latest/userguide/appconfig-creating-environment.html) im Benutzerhandbuch.AWS AppConfig

• Einzelheiten zur API finden Sie [CreateEnvironment](https://awscli.amazonaws.com/v2/documentation/api/latest/reference/appconfig/create-environment.html)in der AWS CLI Befehlsreferenz.

#### **create-extension-association**

Das folgende Codebeispiel zeigt die Verwendungcreate-extension-association.

### AWS CLI

Um eine Erweiterungszuordnung zu erstellen

Im folgenden create-extension-association Beispiel wird eine neue Erweiterungsassoziation in erstellt AWS AppConfig.

```
aws appconfig create-extension-association \ 
     --region us-west-2 \ 
     --extension-identifier S3-backup-extension \ 
    --resource-identifier "arn:aws:appconfig:us-west-2:123456789012:application/
Finance" \ 
     --parameters S3bucket=FinanceConfigurationBackup
```
#### Ausgabe:

```
{ 
   "Id": "a1b2c3d4", 
   "ExtensionArn": "arn:aws:appconfig:us-west-2:123456789012:extension/S3-backup-
extension/1", 
   "ResourceArn": "arn:aws:appconfig:us-west-2:123456789012:application/Finance", 
   "Parameters": { 
     "S3bucket": "FinanceConfigurationBackup" 
   }, 
   "ExtensionVersionNumber": 1
}
```
Weitere Informationen finden Sie im AWS AppConfig Benutzerhandbuch unter [Arbeiten mit AWS](https://docs.aws.amazon.com/appconfig/latest/userguide/working-with-appconfig-extensions.html) [AppConfig Erweiterungen.](https://docs.aws.amazon.com/appconfig/latest/userguide/working-with-appconfig-extensions.html)

• Einzelheiten zur API finden Sie [CreateExtensionAssociationi](https://awscli.amazonaws.com/v2/documentation/api/latest/reference/appconfig/create-extension-association.html)n der AWS CLI Befehlsreferenz.

### **create-extension**

Das folgende Codebeispiel zeigt die Verwendungcreate-extension.

AWS CLI

Um eine Erweiterung zu erstellen

Das folgende create-extension Beispiel erstellt eine neue Erweiterung in AWS AppConfig.

```
aws appconfig create-extension \ 
     --region us-west-2 \ 
     --name S3-backup-extension \ 
     --actions 
  PRE_CREATE_HOSTED_CONFIGURATION_VERSION=[{Name=S3backup,Uri=arn:aws:lambda:us-
west-2:123456789012:function:s3backupfunction,RoleArn=arn:aws:iam::123456789012:role/
appconfigextensionrole}] \ 
     --parameters S3bucket={Required=true}
```
Ausgabe:

{

"Id": "1A2B3C4D",

```
 "Name": "S3-backup-extension", 
     "VersionNumber": 1, 
     "Arn": "arn:aws:appconfig:us-west-2:123456789012:extension/1A2B3C4D/1", 
     "Actions": { 
          "PRE_CREATE_HOSTED_CONFIGURATION_VERSION": [ 
\{\hspace{.1cm} \} "Name": "S3backup", 
                  "Uri": "arn:aws:lambda:us-
west-2:123456789012:function:s3backupfunction", 
                  "RoleArn": "arn:aws:iam::123456789012:role/appconfigextensionrole" 
 } 
        \mathbf{I} }, 
     "Parameters": { 
         "S3bucket": { 
              "Required": true 
         } 
     }
}
```
Weitere Informationen finden Sie im AWS AppConfig Benutzerhandbuch unter [Arbeiten mit AWS](https://docs.aws.amazon.com/appconfig/latest/userguide/working-with-appconfig-extensions.html) [AppConfig Erweiterungen.](https://docs.aws.amazon.com/appconfig/latest/userguide/working-with-appconfig-extensions.html)

• Einzelheiten zur API finden Sie [CreateExtensioni](https://awscli.amazonaws.com/v2/documentation/api/latest/reference/appconfig/create-extension.html)n der AWS CLI Befehlsreferenz.

#### **create-hosted-configuration-version**

Das folgende Codebeispiel zeigt die Verwendungcreate-hosted-configuration-version.

### AWS CLI

Um eine gehostete Konfigurationsversion zu erstellen

Im folgenden create-hosted-configuration-version Beispiel wird eine neue Konfiguration im AWS AppConfig gehosteten Konfigurationsspeicher erstellt. Der Konfigurationsinhalt muss zuerst in Base64 konvertiert werden.

```
aws appconfig create-hosted-configuration-version \ 
     --application-id "339ohji" \ 
     --configuration-profile-id "ur8hx2f" \ 
     --content 
  eyAiTmFtZSI6ICJFeGFtcGxlQXBwbGljYXRpb24iLCAiSWQiOiBFeGFtcGxlSUQsICJSYW5rIjogNyB9 \ 
     --content-type "application/json" \
```
configuration\_version\_output\_file

Inhalt von configuration\_version\_output\_file:

{ "Name": "ExampleApplication", "Id": ExampleID, "Rank": 7 }

Ausgabe:

```
{ 
     "ApplicationId": "339ohji", 
     "ConfigurationProfileId": "ur8hx2f", 
     "VersionNumber": "1", 
     "ContentType": "application/json"
}
```
Weitere Informationen finden Sie unter [Über den AWS AppConfig gehosteten](https://docs.aws.amazon.com/appconfig/latest/userguide/appconfig-creating-configuration-and-profile.html#appconfig-creating-configuration-and-profile-about-hosted-store)  [Konfigurationsspeicher](https://docs.aws.amazon.com/appconfig/latest/userguide/appconfig-creating-configuration-and-profile.html#appconfig-creating-configuration-and-profile-about-hosted-store) im AWS Appconfig-Benutzerhandbuch.

• Einzelheiten zur API finden Sie unter [CreateHostedConfigurationVersion AWS](https://awscli.amazonaws.com/v2/documentation/api/latest/reference/appconfig/create-hosted-configuration-version.html) [CLIB](https://awscli.amazonaws.com/v2/documentation/api/latest/reference/appconfig/create-hosted-configuration-version.html)efehlsreferenz.

#### **delete-application**

Das folgende Codebeispiel zeigt die Verwendungdelete-application.

AWS CLI

So löschen Sie eine Anwendung

Im folgenden delete-application Beispiel wird die angegebene Anwendung gelöscht.

```
aws appconfig delete-application \
--application-id 339ohji
```
Mit diesem Befehl wird keine Ausgabe zurückgegeben.

Weitere Informationen finden Sie unter [Schritt 1: Erstellen einer AWS AppConfig Anwendung](https://docs.aws.amazon.com/appconfig/latest/userguide/appconfig-creating-application.html) im AWS AppConfig Benutzerhandbuch.

• Einzelheiten zur API finden Sie [DeleteApplication](https://awscli.amazonaws.com/v2/documentation/api/latest/reference/appconfig/delete-application.html)unter AWS CLI Befehlsreferenz.

# **delete-configuration-profile**

Das folgende Codebeispiel zeigt die Verwendungdelete-configuration-profile.

## AWS CLI

Um ein Konfigurationsprofil zu löschen

```
Im folgenden delete-configuration-profile Beispiel wird das angegebene 
Konfigurationsprofil gelöscht.
```

```
aws appconfig delete-configuration-profile \ 
     --application-id 339ohji \ 
     --configuration-profile-id ur8hx2f
```
Mit diesem Befehl wird keine Ausgabe zurückgegeben.

Weitere Informationen finden Sie unter [Schritt 3: Konfiguration und Konfigurationsprofil erstellen](https://docs.aws.amazon.com/appconfig/latest/userguide/appconfig-creating-configuration-and-profile.html) im AWS AppConfig Benutzerhandbuch.

• Einzelheiten zur API finden Sie [DeleteConfigurationProfileu](https://awscli.amazonaws.com/v2/documentation/api/latest/reference/appconfig/delete-configuration-profile.html)nter AWS CLI Befehlsreferenz.

## **delete-deployment-strategy**

Das folgende Codebeispiel zeigt die Verwendungdelete-deployment-strategy.

AWS CLI

Um eine Bereitstellungsstrategie zu löschen

```
Im folgenden delete-deployment-strategy Beispiel wird die angegebene 
Bereitstellungsstrategie gelöscht.
```

```
aws appconfig delete-deployment-strategy \ 
     --deployment-strategy-id 1225qzk
```
Mit diesem Befehl wird keine Ausgabe zurückgegeben.

Weitere Informationen finden Sie unter [Schritt 4: Erstellen einer Bereitstellungsstrategie](https://docs.aws.amazon.com/appconfig/latest/userguide/appconfig-creating-deployment-strategy.html) im AWS AppConfig Benutzerhandbuch.

• Einzelheiten zur API finden Sie [DeleteDeploymentStrategy](https://awscli.amazonaws.com/v2/documentation/api/latest/reference/appconfig/delete-deployment-strategy.html)unter AWS CLI Befehlsreferenz.

### **delete-environment**

Das folgende Codebeispiel zeigt die Verwendungdelete-environment.

### AWS CLI

Um eine Umgebung zu löschen

Im folgenden delete-environment Beispiel wird die angegebene Anwendungsumgebung gelöscht.

```
aws appconfig delete-environment \ 
     --application-id 339ohji \ 
     --environment-id 54j1r29
```
Mit diesem Befehl wird keine Ausgabe zurückgegeben.

Weitere Informationen finden Sie unter [Schritt 2: Erstellen einer Umgebung](https://docs.aws.amazon.com/appconfig/latest/userguide/appconfig-creating-environment.html) im AWS AppConfig Benutzerhandbuch.

• Einzelheiten zur API finden Sie [DeleteEnvironmenti](https://awscli.amazonaws.com/v2/documentation/api/latest/reference/appconfig/delete-environment.html)n der AWS CLI Befehlsreferenz.

### **delete-extension-association**

Das folgende Codebeispiel zeigt die Verwendungdelete-extension-association.

AWS CLI

Um eine Erweiterungsverknüpfung zu löschen

Im folgenden delete-extension-association Beispiel wird eine Erweiterungsassoziation von AWS AppConfig gelöscht.

```
aws appconfig delete-extension-association \ 
     --region us-west-2 \ 
     --extension-association-id a1b2c3d4
```
Mit diesem Befehl wird keine Ausgabe zurückgegeben.

Weitere Informationen finden Sie im AWS AppConfig Benutzerhandbuch unter [Arbeiten mit AWS](https://docs.aws.amazon.com/appconfig/latest/userguide/working-with-appconfig-extensions.html) [AppConfig Erweiterungen.](https://docs.aws.amazon.com/appconfig/latest/userguide/working-with-appconfig-extensions.html)

• Einzelheiten zur API finden Sie [DeleteExtensionAssociationi](https://awscli.amazonaws.com/v2/documentation/api/latest/reference/appconfig/delete-extension-association.html)n der AWS CLI Befehlsreferenz.

#### **delete-extension**

Das folgende Codebeispiel zeigt die Verwendungdelete-extension.

#### AWS CLI

Um eine Erweiterung zu löschen

Im folgenden delete-extension Beispiel wird eine Erweiterung von AWS AppConfig gelöscht.

```
aws appconfig delete-extension \ 
     --region us-west-2 \ 
     --extension-identifier S3-backup-extension
```
Mit diesem Befehl wird keine Ausgabe zurückgegeben.

Weitere Informationen finden Sie im AWS AppConfig Benutzerhandbuch unter [Arbeiten mit AWS](https://docs.aws.amazon.com/appconfig/latest/userguide/working-with-appconfig-extensions.html) [AppConfig Erweiterungen.](https://docs.aws.amazon.com/appconfig/latest/userguide/working-with-appconfig-extensions.html)

• Einzelheiten zur API finden Sie [DeleteExtension](https://awscli.amazonaws.com/v2/documentation/api/latest/reference/appconfig/delete-extension.html)in der AWS CLI Befehlsreferenz.

#### **delete-hosted-configuration-version**

Das folgende Codebeispiel zeigt die Verwendungdelete-hosted-configuration-version.

#### AWS CLI

Um eine gehostete Konfigurationsversion zu löschen

Im folgenden delete-hosted-configuration-version Beispiel wird eine im gehosteten Konfigurationsspeicher gehostete Konfigurationsversion gelöscht. AWS AppConfig

```
aws appconfig delete-hosted-configuration-version \ 
     --application-id 339ohji \ 
     --configuration-profile-id ur8hx2f \ 
     --version-number 1
```
Ausgabe:: Dieser Befehl erzeugt keine Ausgabe.

Weitere Informationen finden Sie unter [Schritt 3: Konfiguration und Konfigurationsprofil erstellen](https://docs.aws.amazon.com/appconfig/latest/userguide/appconfig-creating-configuration-and-profile.html) im AWS AppConfig Benutzerhandbuch.

• Einzelheiten zur API finden Sie [DeleteHostedConfigurationVersionu](https://awscli.amazonaws.com/v2/documentation/api/latest/reference/appconfig/delete-hosted-configuration-version.html)nter AWS CLI Befehlsreferenz.

# **get-application**

Das folgende Codebeispiel zeigt die Verwendungget-application.

## AWS CLI

Um Details einer Anwendung aufzulisten

Das folgende get-application Beispiel listet die Details der angegebenen Anwendung auf.

```
aws appconfig get-application \ 
     --application-id 339ohji
```
Ausgabe:

```
{ 
     "Description": "An application used for creating an example.", 
     "Id": "339ohji", 
     "Name": "example-application"
}
```
Weitere Informationen finden Sie im AWS AppConfig Benutzerhandbuch unter [So AWS](https://docs.aws.amazon.com/appconfig/latest/userguide/what-is-appconfig.html#learn-more-appconfig-how-it-works)  [AppConfig funktioniert](https://docs.aws.amazon.com/appconfig/latest/userguide/what-is-appconfig.html#learn-more-appconfig-how-it-works) es.

• Einzelheiten zur API finden Sie [GetApplicationi](https://awscli.amazonaws.com/v2/documentation/api/latest/reference/appconfig/get-application.html)n der AWS CLI Befehlsreferenz.

# **get-configuration-profile**

Das folgende Codebeispiel zeigt die Verwendungget-configuration-profile.

AWS CLI

Um Details zum Konfigurationsprofil abzurufen

Im folgenden get-configuration-profile Beispiel werden die Details des angegebenen Konfigurationsprofils zurückgegeben.

```
aws appconfig get-configuration-profile \ 
     --application-id 339ohji \ 
     --configuration-profile-id ur8hx2f
```
### Ausgabe:

```
{ 
     "ApplicationId": "339ohji", 
     "Id": "ur8hx2f", 
     "Name": "Example-Configuration-Profile", 
     "LocationUri": "ssm-parameter://Example-Parameter", 
     "RetrievalRoleArn": "arn:aws:iam::111122223333:role/Example-App-Config-Role"
}
```
Weitere Informationen finden Sie unter [Schritt 3: Konfiguration und Konfigurationsprofil erstellen](https://docs.aws.amazon.com/appconfig/latest/userguide/appconfig-creating-configuration-and-profile.html) im AWS AppConfig Benutzerhandbuch.

• Einzelheiten zur API finden Sie [GetConfigurationProfileu](https://awscli.amazonaws.com/v2/documentation/api/latest/reference/appconfig/get-configuration-profile.html)nter AWS CLI Befehlsreferenz.

# **get-configuration**

Das folgende Codebeispiel zeigt die Verwendungget-configuration.

AWS CLI

Um Konfigurationsdetails abzurufen

Das folgende get-configuration Beispiel gibt die Konfigurationsdetails der Beispielanwendung zurück. Verwenden Sie bei nachfolgenden Aufrufen von get-configuration den client-configuration-version Parameter, um die Konfiguration Ihrer Anwendung nur zu aktualisieren, wenn sich die Version geändert hat. Wenn Sie die Konfiguration nur aktualisieren, wenn sich die Version geändert hat, werden zusätzliche Kosten vermieden, die durch den Aufruf von get-configuration entstehen.

```
aws appconfig get-configuration \ 
     --application "example-application" \ 
     --environment "Example-Environment" \ 
     --configuration "Example-Configuration-Profile" \ 
     --client-id "test-id" \ 
     configuration-output-file
```
Inhalt von configuration-output-file:

```
{ "Name": "ExampleApplication", "Id": ExampleID, "Rank": 7 }
```
Ausgabe:

```
{ 
     "ConfigurationVersion": "1", 
     "ContentType": "application/json"
}
```
Weitere Informationen finden Sie unter [Schritt 6: Empfangen der Konfiguration](https://docs.aws.amazon.com/appconfig/latest/userguide/appconfig-retrieving-the-configuration.html) im AWS AppConfig Benutzerhandbuch.

• Einzelheiten zur API finden Sie [GetConfigurationi](https://awscli.amazonaws.com/v2/documentation/api/latest/reference/appconfig/get-configuration.html)n der AWS CLI Befehlsreferenz.

#### **get-deployment-strategy**

Das folgende Codebeispiel zeigt die Verwendungget-deployment-strategy.

AWS CLI

Um Details einer Bereitstellungsstrategie abzurufen

Das folgende get-deployment-strategy Beispiel listet die Details der angegebenen Bereitstellungsstrategie auf.

```
aws appconfig get-deployment-strategy \ 
     --deployment-strategy-id 1225qzk
```

```
{ 
     "Id": "1225qzk", 
     "Name": "Example-Deployment", 
     "DeploymentDurationInMinutes": 15, 
     "GrowthType": "LINEAR", 
     "GrowthFactor": 25.0, 
     "FinalBakeTimeInMinutes": 0, 
     "ReplicateTo": "SSM_DOCUMENT"
}
```
Weitere Informationen finden Sie unter [Schritt 4: Erstellen einer Bereitstellungsstrategie](https://docs.aws.amazon.com/appconfig/latest/userguide/appconfig-creating-deployment-strategy.html) im AWS AppConfig Benutzerhandbuch.

• Einzelheiten zur API finden Sie [GetDeploymentStrategyu](https://awscli.amazonaws.com/v2/documentation/api/latest/reference/appconfig/get-deployment-strategy.html)nter AWS CLI Befehlsreferenz.

## **get-deployment**

Das folgende Codebeispiel zeigt die Verwendungget-deployment.

### AWS CLI

Um Bereitstellungsdetails abzurufen

Im folgenden get-deployment Beispiel werden Details zur Bereitstellung für die Anwendung in der angegebenen Umgebung und Bereitstellung aufgeführt.

```
aws appconfig get-deployment \ 
     --application-id 339ohji \ 
     --environment-id 54j1r29 \ 
     --deployment-number 1
```

```
{ 
     "ApplicationId": "339ohji", 
     "EnvironmentId": "54j1r29", 
     "DeploymentStrategyId": "1225qzk", 
     "ConfigurationProfileId": "ur8hx2f", 
     "DeploymentNumber": 1, 
     "ConfigurationName": "Example-Configuration-Profile", 
     "ConfigurationLocationUri": "ssm-parameter://Example-Parameter", 
     "ConfigurationVersion": "1", 
     "DeploymentDurationInMinutes": 15, 
     "GrowthType": "LINEAR", 
     "GrowthFactor": 25.0, 
     "FinalBakeTimeInMinutes": 0, 
     "State": "COMPLETE", 
     "EventLog": [ 
          { 
              "EventType": "DEPLOYMENT_COMPLETED", 
              "TriggeredBy": "APPCONFIG", 
              "Description": "Deployment completed", 
              "OccurredAt": "2021-09-17T21:59:03.888000+00:00"
```

```
 }, 
     { 
         "EventType": "BAKE_TIME_STARTED", 
         "TriggeredBy": "APPCONFIG", 
         "Description": "Deployment bake time started", 
         "OccurredAt": "2021-09-17T21:58:57.722000+00:00" 
     }, 
     { 
         "EventType": "PERCENTAGE_UPDATED", 
         "TriggeredBy": "APPCONFIG", 
         "Description": "Configuration available to 100.00% of clients", 
         "OccurredAt": "2021-09-17T21:55:56.816000+00:00" 
     }, 
     { 
         "EventType": "PERCENTAGE_UPDATED", 
         "TriggeredBy": "APPCONFIG", 
         "Description": "Configuration available to 75.00% of clients", 
         "OccurredAt": "2021-09-17T21:52:56.567000+00:00" 
     }, 
     { 
         "EventType": "PERCENTAGE_UPDATED", 
         "TriggeredBy": "APPCONFIG", 
         "Description": "Configuration available to 50.00% of clients", 
         "OccurredAt": "2021-09-17T21:49:55.737000+00:00" 
     }, 
     { 
         "EventType": "PERCENTAGE_UPDATED", 
         "TriggeredBy": "APPCONFIG", 
         "Description": "Configuration available to 25.00% of clients", 
         "OccurredAt": "2021-09-17T21:46:55.187000+00:00" 
     }, 
     { 
         "EventType": "DEPLOYMENT_STARTED", 
         "TriggeredBy": "USER", 
         "Description": "Deployment started", 
         "OccurredAt": "2021-09-17T21:43:54.205000+00:00" 
     } 
 ], 
 "PercentageComplete": 100.0, 
 "StartedAt": "2021-09-17T21:43:54.205000+00:00", 
 "CompletedAt": "2021-09-17T21:59:03.888000+00:00"
```
}

Weitere Informationen finden Sie unter [Schritt 5: Bereitstellen einer Konfiguration](https://docs.aws.amazon.com/appconfig/latest/userguide/appconfig-deploying.html) im AWS AppConfig Benutzerhandbuch.

• Einzelheiten zur API finden Sie [GetDeployment](https://awscli.amazonaws.com/v2/documentation/api/latest/reference/appconfig/get-deployment.html)unter AWS CLI Befehlsreferenz.

### **get-environment**

Das folgende Codebeispiel zeigt die Verwendungget-environment.

### AWS CLI

Um Umgebungsdetails abzurufen

Das folgende get-environment Beispiel gibt die Details und den Status der angegebenen Umgebung zurück.

```
aws appconfig get-environment \ 
     --application-id 339ohji \ 
     --environment-id 54j1r29
```
Ausgabe:

```
{ 
     "ApplicationId": "339ohji", 
     "Id": "54j1r29", 
     "Name": "Example-Environment", 
     "State": "ReadyForDeployment"
}
```
Weitere Informationen finden Sie unter [Schritt 2: Erstellen einer Umgebung](https://docs.aws.amazon.com/appconfig/latest/userguide/appconfig-creating-environment.html) im AWS AppConfig Benutzerhandbuch.

• Einzelheiten zur API finden Sie [GetEnvironmenti](https://awscli.amazonaws.com/v2/documentation/api/latest/reference/appconfig/get-environment.html)n der AWS CLI Befehlsreferenz.

## **get-extension-association**

Das folgende Codebeispiel zeigt die Verwendungget-extension-association.

AWS CLI

Um Details zur Erweiterungsverknüpfung abzurufen

Im folgenden get-extension-association Beispiel werden Informationen zu einer Erweiterungszuordnung angezeigt.

```
aws appconfig get-extension-association \ 
     --region us-west-2 \ 
     --extension-association-id a1b2c3d4
```
Ausgabe:

```
{ 
     "Id": "a1b2c3d4", 
     "ExtensionArn": "arn:aws:appconfig:us-west-2:123456789012:extension/S3-backup-
extension/1", 
     "ResourceArn": "arn:aws:appconfig:us-west-2:123456789012:application/Finance", 
     "Parameters": { 
         "S3bucket": "FinanceConfigurationBackup" 
     }, 
     "ExtensionVersionNumber": 1
}
```
Weitere Informationen finden Sie im AWS AppConfig Benutzerhandbuch unter [Arbeiten mit AWS](https://docs.aws.amazon.com/appconfig/latest/userguide/working-with-appconfig-extensions.html) [AppConfig Erweiterungen.](https://docs.aws.amazon.com/appconfig/latest/userguide/working-with-appconfig-extensions.html)

• Einzelheiten zur API finden Sie [GetExtensionAssociation](https://awscli.amazonaws.com/v2/documentation/api/latest/reference/appconfig/get-extension-association.html)in der AWS CLI Befehlsreferenz.

#### **get-extension**

Das folgende Codebeispiel zeigt die Verwendungget-extension.

#### AWS CLI

Um Details zur Erweiterung zu erhalten

Im folgenden get-extension Beispiel werden Informationen zu einer Erweiterung angezeigt.

```
aws appconfig get-extension \ 
     --region us-west-2 \ 
     --extension-identifier S3-backup-extension
```

```
 "Id": "1A2B3C4D", 
     "Name": "S3-backup-extension", 
     "VersionNumber": 1, 
     "Arn": "arn:aws:appconfig:us-west-2:123456789012:extension/S3-backup-
extension/1", 
     "Actions": { 
          "PRE_CREATE_HOSTED_CONFIGURATION_VERSION": [ 
\{\hspace{.1cm} \} "Name": "S3backup", 
                  "Uri": "arn:aws:lambda:us-
west-2:123456789012:function:S3backupfunction", 
                  "RoleArn": "arn:aws:iam::123456789012:role/appconfigextensionrole" 
 } 
         ] 
     }, 
     "Parameters": { 
         "S3bucket": { 
              "Required": true 
         } 
     }
}
```
Weitere Informationen finden Sie im AWS AppConfig Benutzerhandbuch unter [Arbeiten mit AWS](https://docs.aws.amazon.com/appconfig/latest/userguide/working-with-appconfig-extensions.html) [AppConfig Erweiterungen.](https://docs.aws.amazon.com/appconfig/latest/userguide/working-with-appconfig-extensions.html)

• Einzelheiten zur API finden Sie [GetExtensioni](https://awscli.amazonaws.com/v2/documentation/api/latest/reference/appconfig/get-extension.html)n der AWS CLI Befehlsreferenz.

#### **get-hosted-configuration-version**

Das folgende Codebeispiel zeigt die Verwendungget-hosted-configuration-version.

#### AWS CLI

Um Details zur gehosteten Konfiguration abzurufen

Im folgenden get-hosted-configuration-version Beispiel werden die Konfigurationsdetails der gehosteten Konfiguration abgerufen. AWS AppConfig

```
aws appconfig get-hosted-configuration-version \ 
     --application-id 339ohji \ 
     --configuration-profile-id ur8hx2f \ 
     --version-number 1 \ 
     hosted-configuration-version-output
```
Inhalt von hosted-configuration-version-output:

{ "Name": "ExampleApplication", "Id": ExampleID, "Rank": 7 }

Ausgabe:

```
{ 
     "ApplicationId": "339ohji", 
     "ConfigurationProfileId": "ur8hx2f", 
     "VersionNumber": "1", 
     "ContentType": "application/json"
}
```
Weitere Informationen finden Sie im AWS AppConfig Benutzerhandbuch unter [Über den AWS](https://docs.aws.amazon.com/appconfig/latest/userguide/appconfig-creating-configuration-and-profile.html#appconfig-creating-configuration-and-profile-about-hosted-store)  [AppConfig gehosteten Konfigurationsspeicher](https://docs.aws.amazon.com/appconfig/latest/userguide/appconfig-creating-configuration-and-profile.html#appconfig-creating-configuration-and-profile-about-hosted-store).

• Einzelheiten zur API finden Sie [GetHostedConfigurationVersion](https://awscli.amazonaws.com/v2/documentation/api/latest/reference/appconfig/get-hosted-configuration-version.html)unter AWS CLI Befehlsreferenz.

### **list-applications**

Das folgende Codebeispiel zeigt die Verwendunglist-applications.

AWS CLI

Um die verfügbaren Anwendungen aufzulisten

Das folgende list-applications Beispiel listet die verfügbaren Anwendungen in Ihrem AWS Konto auf.

aws appconfig list-applications

```
{ 
     "Items": [ 
          { 
               "Id": "339ohji", 
               "Name": "test-application", 
               "Description": "An application used for creating an example." 
          }, 
          {
```

```
 "Id": "rwalwu7", 
                "Name": "Test-Application" 
          } 
     ]
}
```
Weitere Informationen finden Sie unter [Schritt 1: Erstellen einer AWS AppConfig Anwendung](https://docs.aws.amazon.com/appconfig/latest/userguide/appconfig-creating-application.html) im AWS AppConfig Benutzerhandbuch.

• Einzelheiten zur API finden Sie [ListApplications](https://awscli.amazonaws.com/v2/documentation/api/latest/reference/appconfig/list-applications.html)unter AWS CLI Befehlsreferenz.

# **list-configuration-profiles**

Das folgende Codebeispiel zeigt die Verwendunglist-configuration-profiles.

## AWS CLI

Um die verfügbaren Konfigurationsprofile aufzulisten

Das folgende list-configuration-profiles Beispiel listet die verfügbaren Konfigurationsprofile für die angegebene Anwendung auf.

```
aws appconfig list-configuration-profiles \ 
     --application-id 339ohji
```
Ausgabe:

```
{ 
     "Items": [ 
          { 
               "ApplicationId": "339ohji", 
               "Id": "ur8hx2f", 
               "Name": "Example-Configuration-Profile", 
               "LocationUri": "ssm-parameter://Example-Parameter" 
          } 
    \mathbf{I}}
```
Weitere Informationen finden Sie unter [Schritt 3: Konfiguration und Konfigurationsprofil erstellen](https://docs.aws.amazon.com/appconfig/latest/userguide/appconfig-creating-configuration-and-profile.html) im AWS AppConfig Benutzerhandbuch.

• Einzelheiten zur API finden Sie [ListConfigurationProfilesu](https://awscli.amazonaws.com/v2/documentation/api/latest/reference/appconfig/list-configuration-profiles.html)nter AWS CLI Befehlsreferenz.

# **list-deployment-strategies**

Das folgende Codebeispiel zeigt die Verwendunglist-deployment-strategies.

AWS CLI

Um die verfügbaren Bereitstellungsstrategien aufzulisten

Im folgenden list-deployment-strategies Beispiel werden die verfügbaren Bereitstellungsstrategien in Ihrem AWS Konto aufgeführt.

```
aws appconfig list-deployment-strategies
```

```
{ 
     "Items": [ 
          { 
              "Id": "1225qzk", 
              "Name": "Example-Deployment", 
              "DeploymentDurationInMinutes": 15, 
              "GrowthType": "LINEAR", 
              "GrowthFactor": 25.0, 
              "FinalBakeTimeInMinutes": 0, 
              "ReplicateTo": "SSM_DOCUMENT" 
          }, 
          { 
              "Id": "AppConfig.AllAtOnce", 
              "Name": "AppConfig.AllAtOnce", 
              "Description": "Quick", 
              "DeploymentDurationInMinutes": 0, 
              "GrowthType": "LINEAR", 
              "GrowthFactor": 100.0, 
              "FinalBakeTimeInMinutes": 10, 
              "ReplicateTo": "NONE" 
          }, 
          { 
              "Id": "AppConfig.Linear50PercentEvery30Seconds", 
              "Name": "AppConfig.Linear50PercentEvery30Seconds", 
              "Description": "Test/Demo", 
              "DeploymentDurationInMinutes": 1, 
              "GrowthType": "LINEAR", 
              "GrowthFactor": 50.0,
```

```
 "FinalBakeTimeInMinutes": 1, 
              "ReplicateTo": "NONE" 
          }, 
          { 
              "Id": "AppConfig.Canary10Percent20Minutes", 
              "Name": "AppConfig.Canary10Percent20Minutes", 
              "Description": "AWS Recommended", 
              "DeploymentDurationInMinutes": 20, 
              "GrowthType": "EXPONENTIAL", 
              "GrowthFactor": 10.0, 
              "FinalBakeTimeInMinutes": 10, 
              "ReplicateTo": "NONE" 
          } 
     ]
}
```
Weitere Informationen finden Sie unter [Schritt 4: Erstellen einer Bereitstellungsstrategie](https://docs.aws.amazon.com/appconfig/latest/userguide/appconfig-creating-deployment-strategy.html) im AWS AppConfig Benutzerhandbuch.

• Einzelheiten zur API finden Sie [ListDeploymentStrategiesu](https://awscli.amazonaws.com/v2/documentation/api/latest/reference/appconfig/list-deployment-strategies.html)nter AWS CLI Befehlsreferenz.

# **list-deployments**

Das folgende Codebeispiel zeigt die Verwendunglist-deployments.

AWS CLI

Um die verfügbaren Bereitstellungen aufzulisten

Das folgende list-deployments Beispiel listet die verfügbaren Bereitstellungen in Ihrem AWS Konto für die angegebene Anwendung und Umgebung auf.

```
aws appconfig list-deployments \ 
     --application-id 339ohji \ 
     --environment-id 54j1r29
```

```
{ 
      "Items": [ 
\overline{\mathcal{L}} "DeploymentNumber": 1,
```

```
 "ConfigurationName": "Example-Configuration-Profile", 
              "ConfigurationVersion": "1", 
              "DeploymentDurationInMinutes": 15, 
              "GrowthType": "LINEAR", 
              "GrowthFactor": 25.0, 
              "FinalBakeTimeInMinutes": 0, 
              "State": "COMPLETE", 
              "PercentageComplete": 100.0, 
              "StartedAt": "2021-09-17T21:43:54.205000+00:00", 
              "CompletedAt": "2021-09-17T21:59:03.888000+00:00" 
         } 
    \mathbf{I}}
```
Weitere Informationen finden Sie unter [Schritt 5: Bereitstellen einer Konfiguration](https://docs.aws.amazon.com/appconfig/latest/userguide/appconfig-deploying.html) im AWS AppConfig Benutzerhandbuch.

• Einzelheiten zur API finden Sie [ListDeploymentsu](https://awscli.amazonaws.com/v2/documentation/api/latest/reference/appconfig/list-deployments.html)nter AWS CLI Befehlsreferenz.

## **list-environments**

Das folgende Codebeispiel zeigt die Verwendunglist-environments.

### AWS CLI

Um die verfügbaren Umgebungen aufzulisten

Das folgende list-environments Beispiel listet die verfügbaren Umgebungen in Ihrem AWS Konto für die angegebene Anwendung auf.

```
aws appconfig list-environments \ 
     --application-id 339ohji
```

```
{ 
     "Items": [ 
          { 
               "ApplicationId": "339ohji", 
               "Id": "54j1r29", 
               "Name": "Example-Environment", 
               "State": "ReadyForDeployment" 
          }
```
]

}

Weitere Informationen finden Sie unter [Schritt 2: Erstellen einer Umgebung](https://docs.aws.amazon.com/appconfig/latest/userguide/appconfig-creating-environment.html) im AWS AppConfig Benutzerhandbuch.

• Einzelheiten zur API finden Sie [ListEnvironmentsi](https://awscli.amazonaws.com/v2/documentation/api/latest/reference/appconfig/list-environments.html)n der AWS CLI Befehlsreferenz.

# **list-extension-associations**

Das folgende Codebeispiel zeigt die Verwendunglist-extension-associations.

#### AWS CLI

Um alle AWS AppConfig Erweiterungszuordnungen in Ihrem AWS Konto für eine AWS Region aufzulisten

Im folgenden list-extension-associations Beispiel werden alle AWS AppConfig Erweiterungszuordnungen für das aktuelle AWS Konto in einer bestimmten AWS Region aufgeführt.

```
aws appconfig list-extension-associations \ 
     --region us-west-2
```
Ausgabe:

```
{ 
     "Items": [ 
          { 
              "Id": "a1b2c3d4", 
              "ExtensionArn": "arn:aws:appconfig:us-west-2:123456789012:extension/S3-
backup-extension/1", 
              "ResourceArn": "arn:aws:appconfig:us-west-2:123456789012:application/
Finance" 
         } 
     ]
}
```
Weitere Informationen finden Sie im AWS AppConfig Benutzerhandbuch unter [Arbeiten mit AWS](https://docs.aws.amazon.com/appconfig/latest/userguide/working-with-appconfig-extensions.html) [AppConfig Erweiterungen.](https://docs.aws.amazon.com/appconfig/latest/userguide/working-with-appconfig-extensions.html)

• Einzelheiten zur API finden Sie [ListExtensionAssociationsi](https://awscli.amazonaws.com/v2/documentation/api/latest/reference/appconfig/list-extension-associations.html)n der AWS CLI Befehlsreferenz.

# **list-extensions**

Das folgende Codebeispiel zeigt die Verwendunglist-extensions.

### AWS CLI

Um alle AWS AppConfig Erweiterungen in Ihrem AWS Konto für eine AWS Region aufzulisten

Das folgende list-extensions Beispiel listet alle AWS AppConfig Erweiterungen für das AWS Girokonto in einer bestimmten AWS Region auf. Der Befehl gibt benutzerdefinierte und AWS erstellte Erweiterungen zurück.

```
aws appconfig list-extensions \ 
     --region us-west-2
```

```
{ 
     "Items": [ 
         { 
              "Id": "1A2B3C4D", 
              "Name": "S3-backup-extension", 
              "VersionNumber": 1, 
             "Arn": "arn:aws:appconfig:us-west-2:123456789012:extension/1A2B3C4D/1" 
         }, 
        \{ "Id": "AWS.AppConfig.FeatureFlags", 
             "Name": "AppConfig Feature Flags Helper", 
              "VersionNumber": 1, 
             "Arn": "arn:aws:appconfig:us-west-2::extension/
AWS.AppConfig.FeatureFlags/1", 
              "Description": "Validates AppConfig feature flag data automatically 
  against a JSON schema that includes structure and constraints. Also transforms 
  feature flag data prior to sending to the client. This extension is automatically 
  associated to configuration profiles with type \"AWS.AppConfig.FeatureFlags\"." 
         }, 
         { 
             "Id": "AWS.AppConfig.JiraIntegration", 
              "Name": "AppConfig integration with Atlassian Jira", 
              "VersionNumber": 1, 
              "Arn": "arn:aws:appconfig:us-west-2::extension/
AWS.AppConfig.JiraIntegration/1",
```
 "Description": "Exports feature flag data from AWS AppConfig into Jira. The lifecycle of each feature flag in AppConfig is tracked in Jira as an individual issue. Customers can see in Jira when flags are updated, turned on or off. Works in conjunction with the AppConfig app in the Atlassian Marketplace and is automatically associated to configuration profiles configured within that app." }, { "Id": "AWS.AppConfig.DeploymentNotificationsToEventBridge", "Name": "AppConfig deployment events to Amazon EventBridge", "VersionNumber": 1, "Arn": "arn:aws:appconfig:us-west-2::extension/ AWS.AppConfig.DeploymentNotificationsToEventBridge/1", "Description": "Sends events to Amazon EventBridge when a deployment of configuration data in AppConfig is started, completed, or rolled back. Can be associated to the following resources in AppConfig: Application, Environment, Configuration Profile." }, { "Id": "AWS.AppConfig.DeploymentNotificationsToSqs", "Name": "AppConfig deployment events to Amazon SQS", "VersionNumber": 1, "Arn": "arn:aws:appconfig:us-west-2::extension/ AWS.AppConfig.DeploymentNotificationsToSqs/1", "Description": "Sends messages to the configured Amazon SQS queue when a deployment of configuration data in AppConfig is started, completed, or rolled back. Can be associated to the following resources in AppConfig: Application, Environment, Configuration Profile." }, { "Id": "AWS.AppConfig.DeploymentNotificationsToSns", "Name": "AppConfig deployment events to Amazon SNS", "VersionNumber": 1, "Description": "Sends events to the configured Amazon SNS topic when a deployment of configuration data in AppConfig is started, completed, or rolled back. Can be associated to the following resources in AppConfig: Application, Environment, Configuration Profile." }  $\mathbf{I}$ }

Weitere Informationen finden Sie im AWS AppConfig Benutzerhandbuch unter [Arbeiten mit AWS](https://docs.aws.amazon.com/appconfig/latest/userguide/working-with-appconfig-extensions.html) [AppConfig Erweiterungen.](https://docs.aws.amazon.com/appconfig/latest/userguide/working-with-appconfig-extensions.html)

• Einzelheiten zur API finden Sie [ListExtensions](https://awscli.amazonaws.com/v2/documentation/api/latest/reference/appconfig/list-extensions.html)in der AWS CLI Befehlsreferenz.

# **list-hosted-configuration-versions**

Das folgende Codebeispiel zeigt die Verwendunglist-hosted-configuration-versions.

# AWS CLI

Um die verfügbaren Versionen der gehosteten Konfiguration aufzulisten

```
Im folgenden list-hosted-configuration-versions Beispiel werden die 
Konfigurationsversionen aufgeführt, die im AWS AppConfig gehosteten Konfigurationsspeicher für 
die angegebene Anwendung und das angegebene Konfigurationsprofil gehostet werden.
```

```
aws appconfig list-hosted-configuration-versions \ 
     --application-id 339ohji \ 
     --configuration-profile-id ur8hx2f
```
Ausgabe:

```
{ 
     "Items": [ 
          { 
               "ApplicationId": "339ohji", 
               "ConfigurationProfileId": "ur8hx2f", 
               "VersionNumber": 1, 
               "ContentType": "application/json" 
          } 
     ]
}
```
Weitere Informationen finden Sie im AWS AppConfig Benutzerhandbuch unter [Über den AWS](https://docs.aws.amazon.com/appconfig/latest/userguide/appconfig-creating-configuration-and-profile.html#appconfig-creating-configuration-and-profile-about-hosted-store)  [AppConfig gehosteten Konfigurationsspeicher](https://docs.aws.amazon.com/appconfig/latest/userguide/appconfig-creating-configuration-and-profile.html#appconfig-creating-configuration-and-profile-about-hosted-store).

• Einzelheiten zur API finden Sie [ListHostedConfigurationVersionsu](https://awscli.amazonaws.com/v2/documentation/api/latest/reference/appconfig/list-hosted-configuration-versions.html)nter AWS CLI Befehlsreferenz.

# **list-tags-for-resource**

Das folgende Codebeispiel zeigt die Verwendunglist-tags-for-resource.

# AWS CLI

Um die Tags einer Anwendung aufzulisten

Das folgende list-tags-for-resource Beispiel listet die Tags einer angegebenen Anwendung auf.

```
aws appconfig list-tags-for-resource \ 
     --resource-arn arn:aws:appconfig:us-east-1:682428703967:application/339ohji
```
Ausgabe:

```
{ 
      "Tags": { 
            "group1": "1" 
      }
}
```
Weitere Informationen finden Sie unter [Schritt 1: Erstellen einer AWS AppConfig Anwendung](https://docs.aws.amazon.com/appconfig/latest/userguide/appconfig-creating-application.html) im AWS AppConfig Benutzerhandbuch.

• Einzelheiten zur API finden Sie [ListTagsForResourceu](https://awscli.amazonaws.com/v2/documentation/api/latest/reference/appconfig/list-tags-for-resource.html)nter AWS CLI Befehlsreferenz.

# **start-deployment**

Das folgende Codebeispiel zeigt die Verwendungstart-deployment.

AWS CLI

Um eine Konfigurationsbereitstellung zu starten

Im folgenden start-deployment Beispiel wird eine Bereitstellung für die Anwendung unter Verwendung der angegebenen Umgebung, Bereitstellungsstrategie und des angegebenen Konfigurationsprofils gestartet.

```
aws appconfig start-deployment \ 
     --application-id 339ohji \ 
     --environment-id 54j1r29 \ 
     --deployment-strategy-id 1225qzk \ 
     --configuration-profile-id ur8hx2f \ 
     --configuration-version 1
```
```
 "ApplicationId": "339ohji", 
 "EnvironmentId": "54j1r29", 
 "DeploymentStrategyId": "1225qzk", 
 "ConfigurationProfileId": "ur8hx2f", 
 "DeploymentNumber": 1, 
 "ConfigurationName": "Example-Configuration-Profile", 
 "ConfigurationLocationUri": "ssm-parameter://Example-Parameter", 
 "ConfigurationVersion": "1", 
 "DeploymentDurationInMinutes": 15, 
 "GrowthType": "LINEAR", 
 "GrowthFactor": 25.0, 
 "FinalBakeTimeInMinutes": 0, 
 "State": "DEPLOYING", 
 "EventLog": [ 
     { 
         "EventType": "DEPLOYMENT_STARTED", 
         "TriggeredBy": "USER", 
         "Description": "Deployment started", 
         "OccurredAt": "2021-09-17T21:43:54.205000+00:00" 
     } 
 ], 
 "PercentageComplete": 0.0, 
 "StartedAt": "2021-09-17T21:43:54.205000+00:00"
```
Weitere Informationen finden Sie unter [Schritt 5: Bereitstellen einer Konfiguration](https://docs.aws.amazon.com/appconfig/latest/userguide/appconfig-deploying.html) im AWS AppConfig Benutzerhandbuch.

• Einzelheiten zur API finden Sie [StartDeployment](https://awscli.amazonaws.com/v2/documentation/api/latest/reference/appconfig/start-deployment.html)unter AWS CLI Befehlsreferenz.

## **stop-deployment**

Das folgende Codebeispiel zeigt die Verwendungstop-deployment.

### AWS CLI

}

Um die Bereitstellung der Konfiguration zu beenden

Im folgenden stop-deployment Beispiel wird die Bereitstellung einer Anwendungskonfiguration in der angegebenen Umgebung gestoppt.

```
aws appconfig stop-deployment \ 
     --application-id 339ohji \
```

```
 --environment-id 54j1r29 \
```
--deployment-number 2

Ausgabe:

```
{ 
     "DeploymentNumber": 0, 
     "DeploymentDurationInMinutes": 0, 
     "GrowthFactor": 0.0, 
     "FinalBakeTimeInMinutes": 0, 
     "PercentageComplete": 0.0
}
```
Weitere Informationen finden Sie unter [Schritt 5: Bereitstellen einer Konfiguration](https://docs.aws.amazon.com/appconfig/latest/userguide/appconfig-deploying.html) im AWS AppConfig Benutzerhandbuch.

• Einzelheiten zur API finden Sie [StopDeploymentu](https://awscli.amazonaws.com/v2/documentation/api/latest/reference/appconfig/stop-deployment.html)nter AWS CLI Befehlsreferenz.

### **tag-resource**

Das folgende Codebeispiel zeigt die Verwendungtag-resource.

### AWS CLI

Um eine Anwendung zu taggen

Im folgenden tag-resource Beispiel wird eine Anwendungsressource markiert.

```
aws appconfig tag-resource \ 
    --resource-arn arn:aws:appconfig:us-east-1:682428703967:application/339ohji \
     --tags '{"group1" : "1"}'
```
Mit diesem Befehl wird keine Ausgabe zurückgegeben.

Weitere Informationen finden Sie unter [Schritt 1: Erstellen einer AWS AppConfig Anwendung](https://docs.aws.amazon.com/appconfig/latest/userguide/appconfig-creating-application.html) im AWS AppConfig Benutzerhandbuch.

• Einzelheiten zur API finden Sie [TagResourceu](https://awscli.amazonaws.com/v2/documentation/api/latest/reference/appconfig/tag-resource.html)nter AWS CLI Befehlsreferenz.

#### **untag-resource**

Das folgende Codebeispiel zeigt die Verwendunguntag-resource.

## AWS CLI

Um ein Tag aus einer Anwendung zu entfernen

Im folgenden untag-resource Beispiel wird das group1-Tag aus der angegebenen Anwendung entfernt.

```
aws appconfig untag-resource \ 
    --resource-arn arn:aws:appconfig:us-east-1:111122223333:application/339ohji \
     --tag-keys '["group1"]'
```
Mit diesem Befehl wird keine Ausgabe zurückgegeben.

Weitere Informationen finden Sie unter [Schritt 1: Erstellen einer AWS AppConfig Anwendung](https://docs.aws.amazon.com/appconfig/latest/userguide/appconfig-creating-application.html) im AWS AppConfig Benutzerhandbuch.

• Einzelheiten zur API finden Sie [UntagResource](https://awscli.amazonaws.com/v2/documentation/api/latest/reference/appconfig/untag-resource.html)unter AWS CLI Befehlsreferenz.

## **update-application**

Das folgende Codebeispiel zeigt die Verwendungupdate-application.

AWS CLI

Um eine Anwendung zu aktualisieren

Im folgenden update-application Beispiel wird der Name der angegebenen Anwendung aktualisiert.

```
aws appconfig update-application \ 
     --application-id 339ohji \ 
     --name "Example-Application"
```

```
{ 
     "Id": "339ohji", 
     "Name": "Example-Application", 
     "Description": "An application used for creating an example."
}
```
Weitere Informationen finden Sie unter [Schritt 1: Erstellen einer AWS AppConfig Anwendung](https://docs.aws.amazon.com/appconfig/latest/userguide/appconfig-creating-application.html) im AWS AppConfig Benutzerhandbuch.

• Einzelheiten zur API finden Sie [UpdateApplication](https://awscli.amazonaws.com/v2/documentation/api/latest/reference/appconfig/update-application.html)unter AWS CLI Befehlsreferenz.

# **update-configuration-profile**

Das folgende Codebeispiel zeigt die Verwendungupdate-configuration-profile.

## AWS CLI

Um ein Konfigurationsprofil zu aktualisieren

Im folgenden update-configuration-profile Beispiel wird die Beschreibung des angegebenen Konfigurationsprofils aktualisiert.

```
aws appconfig update-configuration-profile \ 
     --application-id 339ohji \
```

```
 --configuration-profile-id ur8hx2f \
```
--description "Configuration profile used for examples."

Ausgabe:

```
{ 
     "ApplicationId": "339ohji", 
     "Id": "ur8hx2f", 
     "Name": "Example-Configuration-Profile", 
     "Description": "Configuration profile used for examples.", 
     "LocationUri": "ssm-parameter://Example-Parameter", 
     "RetrievalRoleArn": "arn:aws:iam::111122223333:role/Example-App-Config-Role"
}
```
Weitere Informationen finden Sie unter [Schritt 3: Konfiguration und Konfigurationsprofil erstellen](https://docs.aws.amazon.com/appconfig/latest/userguide/appconfig-creating-configuration-and-profile.html) im AWS AppConfig Benutzerhandbuch.

• Einzelheiten zur API finden Sie [UpdateConfigurationProfileu](https://awscli.amazonaws.com/v2/documentation/api/latest/reference/appconfig/update-configuration-profile.html)nter AWS CLI Befehlsreferenz.

## **update-deployment-strategy**

Das folgende Codebeispiel zeigt die Verwendungupdate-deployment-strategy.

## AWS CLI

Um eine Bereitstellungsstrategie zu aktualisieren

Im folgenden update-deployment-strategy Beispiel wird die endgültige Backzeit in der angegebenen Bereitstellungsstrategie auf 20 Minuten aktualisiert.

```
aws appconfig update-deployment-strategy \ 
     --deployment-strategy-id 1225qzk \ 
     --final-bake-time-in-minutes 20
```
Ausgabe:

```
{ 
     "Id": "1225qzk", 
     "Name": "Example-Deployment", 
     "DeploymentDurationInMinutes": 15, 
     "GrowthType": "LINEAR", 
     "GrowthFactor": 25.0, 
     "FinalBakeTimeInMinutes": 20, 
     "ReplicateTo": "SSM_DOCUMENT"
}
```
Weitere Informationen finden Sie unter [Schritt 4: Erstellen einer Bereitstellungsstrategie](https://docs.aws.amazon.com/appconfig/latest/userguide/appconfig-creating-deployment-strategy.html) im AWS AppConfig Benutzerhandbuch.

• Einzelheiten zur API finden Sie [UpdateDeploymentStrategy](https://awscli.amazonaws.com/v2/documentation/api/latest/reference/appconfig/update-deployment-strategy.html)unter AWS CLI Befehlsreferenz.

### **update-environment**

Das folgende Codebeispiel zeigt die Verwendungupdate-environment.

AWS CLI

Um eine Umgebung zu aktualisieren

Das folgende update-environment Beispiel aktualisiert die Beschreibung einer Umgebung.

```
aws appconfig update-environment \ 
     --application-id 339ohji \ 
     --environment-id 54j1r29 \
```
--description "An environment for examples."

Ausgabe:

```
{ 
     "ApplicationId": "339ohji", 
     "Id": "54j1r29", 
     "Name": "Example-Environment", 
     "Description": "An environment for examples.", 
     "State": "RolledBack"
}
```
Weitere Informationen finden Sie unter [Schritt 2: Erstellen einer Umgebung](https://docs.aws.amazon.com/appconfig/latest/userguide/appconfig-creating-environment.html) im AWS AppConfig Benutzerhandbuch.

• Einzelheiten zur API finden Sie [UpdateEnvironmenti](https://awscli.amazonaws.com/v2/documentation/api/latest/reference/appconfig/update-environment.html)n der AWS CLI Befehlsreferenz.

### **update-extension-association**

Das folgende Codebeispiel zeigt die Verwendungupdate-extension-association.

AWS CLI

Um eine AWS AppConfig Erweiterungsverknüpfung zu aktualisieren

Im folgenden update-extension-association Beispiel wird einer Erweiterungsassoziation in ein neuer Parameterwert hinzugefügt AWS AppConfig.

```
aws appconfig update-extension-association \ 
     --region us-west-2 \ 
     --extension-association-id a1b2c3d4 \ 
     --parameters S3bucket=FinanceMobileApp
```

```
{ 
     "Id": "a1b2c3d4", 
     "ExtensionArn": "arn:aws:appconfig:us-west-2:123456789012:extension/S3-backup-
extension/1", 
     "ResourceArn": "arn:aws:appconfig:us-west-2:123456789012:application/Finance", 
     "Parameters": { 
         "S3bucket": "FinanceMobileApp"
```

```
 }, 
     "ExtensionVersionNumber": 1
}
```
Weitere Informationen finden Sie im AWS AppConfig Benutzerhandbuch unter [Arbeiten mit AWS](https://docs.aws.amazon.com/appconfig/latest/userguide/working-with-appconfig-extensions.html) [AppConfig Erweiterungen.](https://docs.aws.amazon.com/appconfig/latest/userguide/working-with-appconfig-extensions.html)

• Einzelheiten zur API finden Sie [UpdateExtensionAssociationi](https://awscli.amazonaws.com/v2/documentation/api/latest/reference/appconfig/update-extension-association.html)n der AWS CLI Befehlsreferenz.

#### **update-extension**

Das folgende Codebeispiel zeigt die Verwendungupdate-extension.

AWS CLI

Um eine AWS AppConfig Erweiterung zu aktualisieren

Das folgende update-extension Beispiel fügt einer Erweiterung in einen zusätzlichen Parameter Key hinzu AWS AppConfig.

```
aws appconfig update-extension \ 
     --region us-west-2 \ 
     --extension-identifier S3-backup-extension \ 
     --parameters S3bucket={Required=true},CampaignID={Required=false}
```

```
{ 
     "Id": "1A2B3C4D", 
     "Name": "S3-backup-extension", 
     "VersionNumber": 1, 
     "Arn": "arn:aws:appconfig:us-west-2:123456789012:extension/1A2B3C4D/1", 
     "Actions": { 
         "PRE_CREATE_HOSTED_CONFIGURATION_VERSION": [ 
             { 
                 "Name": "S3backup", 
                 "Uri": "arn:aws:lambda:us-
west-2:123456789012:function:S3backupfunction", 
                 "RoleArn": "arn:aws:iam::123456789012:role/appconfigextensionrole" 
 } 
 ] 
     },
```

```
 "Parameters": { 
           "CampaignID": { 
                "Required": false 
           }, 
           "S3bucket": { 
                "Required": true 
           } 
      }
}
```
Weitere Informationen finden Sie im AWS AppConfig Benutzerhandbuch unter [Arbeiten mit AWS](https://docs.aws.amazon.com/appconfig/latest/userguide/working-with-appconfig-extensions.html) [AppConfig Erweiterungen.](https://docs.aws.amazon.com/appconfig/latest/userguide/working-with-appconfig-extensions.html)

• Einzelheiten zur API finden Sie [UpdateExtension](https://awscli.amazonaws.com/v2/documentation/api/latest/reference/appconfig/update-extension.html)in der AWS CLI Befehlsreferenz.

# **validate-configuration**

Das folgende Codebeispiel zeigt die Verwendungvalidate-configuration.

## AWS CLI

Um eine Konfiguration zu validieren

Im folgenden validate-configuration Beispiel werden die Validatoren in einem Konfigurationsprofil verwendet, um eine Konfiguration zu validieren.

```
aws appconfig validate-configuration \ 
     --application-id abc1234 \ 
     --configuration-profile-id ur8hx2f \ 
     --configuration-version 1
```
Der Befehl erzeugt keine Ausgabe.

Weitere Informationen finden Sie unter [Schritt 3: Konfiguration und Konfigurationsprofil erstellen](https://docs.aws.amazon.com/appconfig/latest/userguide/appconfig-creating-configuration-and-profile.html) im AWS AppConfig Benutzerhandbuch.

• Einzelheiten zur API finden Sie [ValidateConfigurationu](https://awscli.amazonaws.com/v2/documentation/api/latest/reference/appconfig/validate-configuration.html)nter AWS CLI Befehlsreferenz.

# Beispiele für Application Auto Scaling mit AWS CLI

Die folgenden Codebeispiele zeigen Ihnen, wie Sie AWS Command Line Interface mit Application Auto Scaling Aktionen ausführen und allgemeine Szenarien implementieren.

Aktionen sind Codeauszüge aus größeren Programmen und müssen im Kontext ausgeführt werden. Während Aktionen Ihnen zeigen, wie Sie einzelne Servicefunktionen aufrufen, können Sie Aktionen im Kontext der zugehörigen Szenarien und serviceübergreifenden Beispiele sehen.

Szenarien sind Codebeispiele, die Ihnen zeigen, wie Sie eine bestimmte Aufgabe ausführen können, indem Sie mehrere Funktionen innerhalb desselben Services aufrufen.

Jedes Beispiel enthält einen Link zu GitHub, wo Sie Anweisungen zum Einrichten und Ausführen des Codes im Kontext finden.

Themen

• [Aktionen](#page-388-0)

Aktionen

# **delete-scaling-policy**

Das folgende Codebeispiel zeigt die Verwendungdelete-scaling-policy.

AWS CLI

Um eine Skalierungsrichtlinie zu löschen

In diesem Beispiel wird eine Skalierungsrichtlinie für die Amazon ECS-Service-Web-App gelöscht, die im Standard-Cluster ausgeführt wird.

Befehl:

```
aws application-autoscaling delete-scaling-policy --policy-name web-app-cpu-lt-25 --
scalable-dimension ecs:service:DesiredCount --resource-id service/default/web-app --
service-namespace ecs
```
• Einzelheiten zur API finden Sie unter [DeleteScalingPolicy AWS CLI](https://awscli.amazonaws.com/v2/documentation/api/latest/reference/application-autoscaling/delete-scaling-policy.html)Befehlsreferenz.

# **delete-scheduled-action**

Das folgende Codebeispiel zeigt die Verwendungdelete-scheduled-action.

AWS CLI

Löschen einer geplanten Aktion

Im folgenden delete-scheduled-action Beispiel wird die angegebene geplante Aktion aus der angegebenen Amazon AppStream 2.0-Flotte gelöscht:

```
aws application-autoscaling delete-scheduled-action \ 
     --service-namespace appstream \ 
     --scalable-dimension appstream:fleet:DesiredCapacity \ 
     --resource-id fleet/sample-fleet \ 
     --scheduled-action-name my-recurring-action
```
Mit diesem Befehl wird keine Ausgabe zurückgegeben.

Weitere Informationen finden Sie unter [Geplante Skalierung](https://docs.aws.amazon.com/autoscaling/application/userguide/application-auto-scaling-scheduled-scaling.html) im Benutzerhandbuch für Application Auto Scaling.

• Einzelheiten zur API finden Sie [DeleteScheduledActioni](https://awscli.amazonaws.com/v2/documentation/api/latest/reference/application-autoscaling/delete-scheduled-action.html)n der AWS CLI Befehlsreferenz.

## **deregister-scalable-target**

Das folgende Codebeispiel zeigt die Verwendungderegister-scalable-target.

### AWS CLI

Um die Registrierung eines skalierbaren Ziels aufzuheben

In diesem Beispiel wird die Registrierung eines skalierbaren Ziels für einen Amazon ECS-Service namens Web-App aufgehoben, der im Standard-Cluster ausgeführt wird.

Befehl:

```
aws application-autoscaling deregister-scalable-target --service-namespace ecs --
scalable-dimension ecs:service:DesiredCount --resource-id service/default/web-app
```
In diesem Beispiel wird die Registrierung eines skalierbaren Ziels für eine benutzerdefinierte Ressource aufgehoben. Die custom-resource-id .txt-Datei enthält eine Zeichenfolge, die die Ressourcen-ID identifiziert. Bei einer benutzerdefinierten Ressource ist dies der Pfad zu der benutzerdefinierten Ressource über Ihren Amazon API Gateway Gateway-Endpunkt.

Befehl:

```
aws application-autoscaling deregister-scalable-target --service-namespace custom-
resource --scalable-dimension custom-resource:ResourceType:Property --resource-id 
  file://~/custom-resource-id.txt
```
Inhalt der custom-resource-id TXT-Datei:

https://example.execute-api.us-west-2.amazonaws.com/prod/ scalableTargetDimensions/1-23456789

• Einzelheiten zur API finden Sie [DeregisterScalableTargeti](https://awscli.amazonaws.com/v2/documentation/api/latest/reference/application-autoscaling/deregister-scalable-target.html)n der AWS CLI Befehlsreferenz.

### **describe-scalable-targets**

Das folgende Codebeispiel zeigt die Verwendungdescribe-scalable-targets.

### AWS CLI

Um skalierbare Ziele zu beschreiben

Das folgende describe-scalable-targets Beispiel beschreibt die skalierbaren Ziele für den ecs Service-Namespace.

```
aws application-autoscaling describe-scalable-targets \ 
     --service-namespace ecs
```

```
{ 
     "ScalableTargets": [ 
\overline{\mathcal{L}} "ServiceNamespace": "ecs", 
              "ScalableDimension": "ecs:service:DesiredCount", 
              "ResourceId": "service/default/web-app", 
              "MinCapacity": 1, 
              "MaxCapacity": 10, 
              "RoleARN": "arn:aws:iam::123456789012:role/
aws-service-role/ecs.application-autoscaling.amazonaws.com/
AWSServiceRoleForApplicationAutoScaling_ECSService", 
              "CreationTime": 1462558906.199, 
              "SuspendedState": { 
                  "DynamicScalingOutSuspended": false, 
                  "ScheduledScalingSuspended": false, 
                  "DynamicScalingInSuspended": false 
              }, 
              "ScalableTargetARN": "arn:aws:application-autoscaling:us-
west-2:123456789012:scalable-target/1234abcd56ab78cd901ef1234567890ab123"
```
}

```
 ]
}
```
Weitere Informationen [finden Sie im Application Auto Scaling-Benutzerhandbuch unter AWS](https://docs.aws.amazon.com/autoscaling/application/userguide/integrated-services-list.html) [Dienste, die Sie mit Application Auto Scaling verwenden können.](https://docs.aws.amazon.com/autoscaling/application/userguide/integrated-services-list.html)

• Einzelheiten zur API finden Sie [DescribeScalableTargetsi](https://awscli.amazonaws.com/v2/documentation/api/latest/reference/application-autoscaling/describe-scalable-targets.html)n der AWS CLI Befehlsreferenz.

# **describe-scaling-activities**

Das folgende Codebeispiel zeigt die Verwendungdescribe-scaling-activities.

AWS CLI

Beispiel 1: Um Skalierungsaktivitäten für den angegebenen Amazon ECS-Service zu beschreiben

Das folgende describe-scaling-activities Beispiel beschreibt die Skalierungsaktivitäten für einen Amazon ECS-Service namensweb-app, der im default Cluster ausgeführt wird. Die Ausgabe zeigt eine Skalierungsaktivität, die durch eine Skalierungsrichtlinie initiiert wurde.

```
aws application-autoscaling describe-scaling-activities \ 
     --service-namespace ecs \ 
     --resource-id service/default/web-app
```

```
{ 
     "ScalingActivities": [ 
         { 
              "ScalableDimension": "ecs:service:DesiredCount", 
             "Description": "Setting desired count to 1.", 
              "ResourceId": "service/default/web-app", 
              "ActivityId": "e6c5f7d1-dbbb-4a3f-89b2-51f33e766399", 
              "StartTime": 1462575838.171, 
             "ServiceNamespace": "ecs", 
             "EndTime": 1462575872.111, 
              "Cause": "monitor alarm web-app-cpu-lt-25 in state ALARM triggered 
  policy web-app-cpu-lt-25", 
              "StatusMessage": "Successfully set desired count to 1. Change 
  successfully fulfilled by ecs.",
```
}

```
 "StatusCode": "Successful" 
      } 
 ]
```
Weitere Informationen finden Sie unter [Skalierungsaktivitäten für Application Auto Scaling](https://docs.aws.amazon.com/autoscaling/application/userguide/application-auto-scaling-scaling-activities.html) im Application Auto Scaling Scaling-Benutzerhandbuch.

Beispiel 2: Um Skalierungsaktivitäten für die angegebene DynamoDB-Tabelle zu beschreiben

Das folgende describe-scaling-activities Beispiel beschreibt die Skalierungsaktivitäten für eine DynamoDB-Tabelle namens. TestTable Die Ausgabe zeigt Skalierungsaktivitäten, die durch zwei verschiedene geplante Aktionen initiiert wurden.

```
aws application-autoscaling describe-scaling-activities \ 
     --service-namespace dynamodb \ 
     --resource-id table/TestTable
```

```
{ 
     "ScalingActivities": [ 
         { 
              "ScalableDimension": "dynamodb:table:WriteCapacityUnits", 
              "Description": "Setting write capacity units to 10.", 
              "ResourceId": "table/my-table", 
              "ActivityId": "4d1308c0-bbcf-4514-a673-b0220ae38547", 
             "StartTime": 1561574415.086, 
              "ServiceNamespace": "dynamodb", 
             "EndTime": 1561574449.51, 
             "Cause": "maximum capacity was set to 10", 
              "StatusMessage": "Successfully set write capacity units to 10. Change 
  successfully fulfilled by dynamodb.", 
             "StatusCode": "Successful" 
         }, 
         { 
             "ScalableDimension": "dynamodb:table:WriteCapacityUnits", 
              "Description": "Setting min capacity to 5 and max capacity to 10", 
              "ResourceId": "table/my-table", 
              "ActivityId": "f2b7847b-721d-4e01-8ef0-0c8d3bacc1c7", 
              "StartTime": 1561574414.644, 
              "ServiceNamespace": "dynamodb",
```

```
 "Cause": "scheduled action name my-second-scheduled-action was 
  triggered", 
              "StatusMessage": "Successfully set min capacity to 5 and max capacity to 
  10", 
              "StatusCode": "Successful" 
         }, 
         { 
              "ScalableDimension": "dynamodb:table:WriteCapacityUnits", 
              "Description": "Setting write capacity units to 15.", 
              "ResourceId": "table/my-table", 
              "ActivityId": "d8ea4de6-9eaa-499f-b466-2cc5e681ba8b", 
              "StartTime": 1561574108.904, 
              "ServiceNamespace": "dynamodb", 
              "EndTime": 1561574140.255, 
              "Cause": "minimum capacity was set to 15", 
              "StatusMessage": "Successfully set write capacity units to 15. Change 
  successfully fulfilled by dynamodb.", 
              "StatusCode": "Successful" 
         }, 
         { 
              "ScalableDimension": "dynamodb:table:WriteCapacityUnits", 
              "Description": "Setting min capacity to 15 and max capacity to 20", 
              "ResourceId": "table/my-table", 
              "ActivityId": "3250fd06-6940-4e8e-bb1f-d494db7554d2", 
              "StartTime": 1561574108.512, 
              "ServiceNamespace": "dynamodb", 
              "Cause": "scheduled action name my-first-scheduled-action was 
  triggered", 
              "StatusMessage": "Successfully set min capacity to 15 and max capacity 
  to 20", 
              "StatusCode": "Successful" 
         } 
    \mathbf{I}}
```
Weitere Informationen finden Sie unter [Skalierungsaktivitäten für Application Auto Scaling](https://docs.aws.amazon.com/autoscaling/application/userguide/application-auto-scaling-scaling-activities.html) im Application Auto Scaling Scaling-Benutzerhandbuch.

• Einzelheiten zur API finden Sie [DescribeScalingActivitiesu](https://awscli.amazonaws.com/v2/documentation/api/latest/reference/application-autoscaling/describe-scaling-activities.html)nter AWS CLI Befehlsreferenz.

## **describe-scaling-policies**

Das folgende Codebeispiel zeigt die Verwendungdescribe-scaling-policies.

## AWS CLI

Um Skalierungsrichtlinien zu beschreiben

Dieser Beispielbefehl beschreibt die Skalierungsrichtlinien für den ECS-Service-Namespace.

### Befehl:

aws application-autoscaling describe-scaling-policies --service-namespace ecs

```
{ 
     "ScalingPolicies": [ 
         { 
             "PolicyName": "web-app-cpu-gt-75", 
             "ScalableDimension": "ecs:service:DesiredCount", 
             "ResourceId": "service/default/web-app", 
             "CreationTime": 1462561899.23, 
             "StepScalingPolicyConfiguration": { 
                 "Cooldown": 60, 
                 "StepAdjustments": [ 
\{ \} "ScalingAdjustment": 200, 
                         "MetricIntervalLowerBound": 0.0 
 } 
                 ], 
                 "AdjustmentType": "PercentChangeInCapacity" 
             }, 
             "PolicyARN": "arn:aws:autoscaling:us-
west-2:012345678910:scalingPolicy:6d8972f3-efc8-437c-92d1-6270f29a66e7:resource/ecs/
service/default/web-app:policyName/web-app-cpu-gt-75", 
             "PolicyType": "StepScaling", 
             "Alarms": [ 
\overline{a} "AlarmName": "web-app-cpu-gt-75", 
                     "AlarmARN": "arn:aws:cloudwatch:us-
west-2:012345678910:alarm:web-app-cpu-gt-75" 
 } 
             ], 
             "ServiceNamespace": "ecs" 
         }, 
         { 
             "PolicyName": "web-app-cpu-lt-25",
```

```
 "ScalableDimension": "ecs:service:DesiredCount", 
             "ResourceId": "service/default/web-app", 
             "CreationTime": 1462562575.099, 
             "StepScalingPolicyConfiguration": { 
                 "Cooldown": 1, 
                 "StepAdjustments": [ 
\{ "ScalingAdjustment": -50, 
                         "MetricIntervalUpperBound": 0.0 
1999 1999 1999 1999 1999
 ], 
                 "AdjustmentType": "PercentChangeInCapacity" 
             }, 
             "PolicyARN": "arn:aws:autoscaling:us-
west-2:012345678910:scalingPolicy:6d8972f3-efc8-437c-92d1-6270f29a66e7:resource/ecs/
service/default/web-app:policyName/web-app-cpu-lt-25", 
             "PolicyType": "StepScaling", 
             "Alarms": [ 
\overline{a} "AlarmName": "web-app-cpu-lt-25", 
                     "AlarmARN": "arn:aws:cloudwatch:us-
west-2:012345678910:alarm:web-app-cpu-lt-25" 
 } 
             ], 
             "ServiceNamespace": "ecs" 
         } 
    \mathbf{I}}
```
• Einzelheiten zur API finden Sie [DescribeScalingPoliciesi](https://awscli.amazonaws.com/v2/documentation/api/latest/reference/application-autoscaling/describe-scaling-policies.html)n der AWS CLI Befehlsreferenz.

# **describe-scheduled-actions**

Das folgende Codebeispiel zeigt die Verwendungdescribe-scheduled-actions.

AWS CLI

Um geplante Aktionen zu beschreiben

Im folgenden describe-scheduled-actions Beispiel werden Details zu den geplanten Aktionen für den angegebenen Dienst-Namespace angezeigt:

aws application-autoscaling describe-scheduled-actions \

#### --service-namespace dynamodb

#### Ausgabe:

```
{ 
     "ScheduledActions": [ 
         { 
              "ScalableDimension": "dynamodb:table:WriteCapacityUnits", 
             "Schedule": "at(2019-05-20T18:35:00)", 
              "ResourceId": "table/my-table", 
              "CreationTime": 1561571888.361, 
              "ScheduledActionARN": "arn:aws:autoscaling:us-
west-2:123456789012:scheduledAction:2d36aa3b-cdf9-4565-b290-81db519b227d:resource/
dynamodb/table/my-table:scheduledActionName/my-first-scheduled-action", 
              "ScalableTargetAction": { 
                  "MinCapacity": 15, 
                  "MaxCapacity": 20 
             }, 
              "ScheduledActionName": "my-first-scheduled-action", 
              "ServiceNamespace": "dynamodb" 
         }, 
         { 
              "ScalableDimension": "dynamodb:table:WriteCapacityUnits", 
              "Schedule": "at(2019-05-20T18:40:00)", 
              "ResourceId": "table/my-table", 
              "CreationTime": 1561571946.021, 
              "ScheduledActionARN": "arn:aws:autoscaling:us-
west-2:123456789012:scheduledAction:2d36aa3b-cdf9-4565-b290-81db519b227d:resource/
dynamodb/table/my-table:scheduledActionName/my-second-scheduled-action", 
              "ScalableTargetAction": { 
                  "MinCapacity": 5, 
                  "MaxCapacity": 10 
             }, 
             "ScheduledActionName": "my-second-scheduled-action", 
             "ServiceNamespace": "dynamodb" 
         } 
     ]
}
```
Weitere Informationen finden Sie unter [Geplante Skalierung](https://docs.aws.amazon.com/autoscaling/application/userguide/application-auto-scaling-scheduled-scaling.html) im Benutzerhandbuch für Application Auto Scaling.

• Einzelheiten zur API finden Sie unter [DescribeScheduledActions AWS CLIB](https://awscli.amazonaws.com/v2/documentation/api/latest/reference/application-autoscaling/describe-scheduled-actions.html)efehlsreferenz.

## **list-tags-for-resource**

Das folgende Codebeispiel zeigt die Verwendunglist-tags-for-resource.

AWS CLI

Um die Tags für ein skalierbares Ziel aufzulisten

Das folgende list-tags-for-resource Beispiel listet die Namen und Werte der Tag-Schlüssel auf, die an das durch seinen ARN angegebene skalierbare Ziel angehängt sind.

```
aws application-autoscaling list-tags-for-resource \ 
     --resource-arn arn:aws:application-autoscaling:us-west-2:123456789012:scalable-
target/1234abcd56ab78cd901ef1234567890ab123
```
Ausgabe:

```
{ 
      "Tags": { 
           "environment": "production" 
     }
}
```
Weitere Informationen finden Sie unter [Tagging-Unterstützung für Application Auto Scaling im](https://docs.aws.amazon.com/autoscaling/application/userguide/resource-tagging-support.html)  [Application Auto Scaling](https://docs.aws.amazon.com/autoscaling/application/userguide/resource-tagging-support.html) Scaling-Benutzerhandbuch.

• Einzelheiten zur API finden Sie [ListTagsForResourcei](https://awscli.amazonaws.com/v2/documentation/api/latest/reference/application-autoscaling/list-tags-for-resource.html)n der AWS CLI Befehlsreferenz.

# **put-scaling-policy**

Das folgende Codebeispiel zeigt die Verwendungput-scaling-policy.

AWS CLI

Beispiel 1: So wenden Sie eine Skalierungsrichtlinie für die Ziel-Nachverfolgung mit einer vordefinierten Metrikspezifikation an

Im folgenden put-scaling-policy Beispiel wird eine Skalierungsrichtlinie für die Zielverfolgung mit einer vordefinierten Metrikspezifikation auf einen Amazon ECS-Service namens Web-App im Standardcluster angewendet. Die Richtlinie hält die durchschnittliche CPU-Auslastung des Service bei 75 Prozent, wobei Abklingzeiten für Scale-Out und Scale-In von 60 Sekunden vorgesehen sind. Die Ausgabe enthält die ARNs und die Namen der beiden CloudWatch Alarme, die in Ihrem Namen erstellt wurden.

```
aws application-autoscaling put-scaling-policy --service-namespace ecs \
--scalable-dimension ecs:service:DesiredCount \
--resource-id service/default/web-app \
--policy-name cpu75-target-tracking-scaling-policy --policy-type 
 TargetTrackingScaling \
--target-tracking-scaling-policy-configuration file://config.json
```
In diesem Beispiel wird davon ausgegangen, dass Sie im aktuellen Verzeichnis eine config.json-Datei mit dem folgenden Inhalt haben:

```
{ 
      "TargetValue": 75.0, 
      "PredefinedMetricSpecification": { 
           "PredefinedMetricType": "ECSServiceAverageCPUUtilization" 
      }, 
      "ScaleOutCooldown": 60, 
     "ScaleInCooldown": 60
}
```

```
{ 
     "PolicyARN": "arn:aws:autoscaling:us-west-2:012345678910:scalingPolicy:6d8972f3-
efc8-437c-92d1-6270f29a66e7:resource/ecs/service/default/web-app:policyName/cpu75-
target-tracking-scaling-policy", 
     "Alarms": [ 
         { 
             "AlarmARN": "arn:aws:cloudwatch:us-
west-2:012345678910:alarm:TargetTracking-service/default/web-app-AlarmHigh-d4f0770c-
b46e-434a-a60f-3b36d653feca", 
             "AlarmName": "TargetTracking-service/default/web-app-AlarmHigh-d4f0770c-
b46e-434a-a60f-3b36d653feca" 
         }, 
         { 
             "AlarmARN": "arn:aws:cloudwatch:us-
west-2:012345678910:alarm:TargetTracking-service/default/web-app-AlarmLow-1b437334-
d19b-4a63-a812-6c67aaf2910d", 
             "AlarmName": "TargetTracking-service/default/web-app-AlarmLow-1b437334-
d19b-4a63-a812-6c67aaf2910d"
```
}

 ] }

Beispiel 2: So wenden Sie eine Skalierungsrichtlinie für die Ziel-Nachverfolgung mit einer benutzerdefinierten Metrikspezifikation an

Im folgenden put-scaling-policy Beispiel wird eine Skalierungsrichtlinie für die Zielverfolgung mit einer benutzerdefinierten Metrikspezifikation auf einen Amazon ECS-Service namens Web-App im Standardcluster angewendet. Die Richtlinie hält die durchschnittliche Auslastung des Service bei 75 Prozent, wobei Abklingzeiten für Scale-Out und Scale-In von 60 Sekunden vorgesehen sind. Die Ausgabe enthält die ARNs und die Namen der beiden CloudWatch Alarme, die in Ihrem Namen erstellt wurden.

```
aws application-autoscaling put-scaling-policy --service-namespace ecs \
--scalable-dimension ecs:service:DesiredCount \
--resource-id service/default/web-app \
--policy-name cms75-target-tracking-scaling-policy
--policy-type TargetTrackingScaling \
--target-tracking-scaling-policy-configuration file://config.json
```
In diesem Beispiel wird davon ausgegangen, dass Sie im aktuellen Verzeichnis eine config.json-Datei mit dem folgenden Inhalt haben:

```
{ 
     "TargetValue":75.0, 
     "CustomizedMetricSpecification":{ 
          "MetricName":"MyUtilizationMetric", 
          "Namespace":"MyNamespace", 
          "Dimensions": [ 
\{\hspace{.1cm} \} "Name":"MyOptionalMetricDimensionName", 
                  "Value":"MyOptionalMetricDimensionValue" 
 } 
          ], 
          "Statistic":"Average", 
         "Unit":"Percent" 
     }, 
     "ScaleOutCooldown": 60, 
     "ScaleInCooldown": 60
}
```
#### Ausgabe:

```
{ 
     "PolicyARN": "arn:aws:autoscaling:us-west-2:012345678910:scalingPolicy: 
  8784a896-b2ba-47a1-b08c-27301cc499a1:resource/ecs/service/default/web-
app:policyName/cms75-target-tracking-scaling-policy", 
     "Alarms": [ 
        \{ "AlarmARN": "arn:aws:cloudwatch:us-
west-2:012345678910:alarm:TargetTracking-service/default/web-app-
AlarmHigh-9bc77b56-0571-4276-ba0f-d4178882e0a0", 
             "AlarmName": "TargetTracking-service/default/web-app-
AlarmHigh-9bc77b56-0571-4276-ba0f-d4178882e0a0" 
         }, 
         { 
             "AlarmARN": "arn:aws:cloudwatch:us-
west-2:012345678910:alarm:TargetTracking-service/default/web-app-
AlarmLow-9b6ad934-6d37-438e-9e05-02836ddcbdc4", 
             "AlarmName": "TargetTracking-service/default/web-app-
AlarmLow-9b6ad934-6d37-438e-9e05-02836ddcbdc4" 
         } 
     ]
}
```
Beispiel 3: So wenden Sie eine Skalierungsrichtlinie für die Ziel-Nachverfolgung nur für die horizontale Skalierung nach oben an

Das folgende put-scaling-policy Beispiel wendet eine Skalierungsrichtlinie für die Zielverfolgung auf einen Amazon ECS-Service an, der web-app im Standard-Cluster aufgerufen wird. Die Richtlinie wird verwendet, um den ECS-Service zu skalieren, wenn die RequestCountPerTarget Metrik aus dem Application Load Balancer den Schwellenwert überschreitet. Die Ausgabe enthält den ARN und den Namen des CloudWatch Alarms, der in Ihrem Namen erstellt wurde.

```
aws application-autoscaling put-scaling-policy \ 
     --service-namespace ecs \ 
     --scalable-dimension ecs:service:DesiredCount \ 
     --resource-id service/default/web-app \ 
     --policy-name alb-scale-out-target-tracking-scaling-policy \ 
     --policy-type TargetTrackingScaling \ 
     --target-tracking-scaling-policy-configuration file://config.json
```
### Inhalt von config.json:

```
{ 
      "TargetValue": 1000.0, 
      "PredefinedMetricSpecification": { 
          "PredefinedMetricType": "ALBRequestCountPerTarget", 
          "ResourceLabel": "app/EC2Co-EcsEl-1TKLTMITMM0EO/f37c06a68c1748aa/
targetgroup/EC2Co-Defau-LDNM7Q3ZH1ZN/6d4ea56ca2d6a18d" 
      }, 
      "ScaleOutCooldown": 60, 
     "ScaleInCooldown": 60, 
     "DisableScaleIn": true
}
```
Ausgabe:

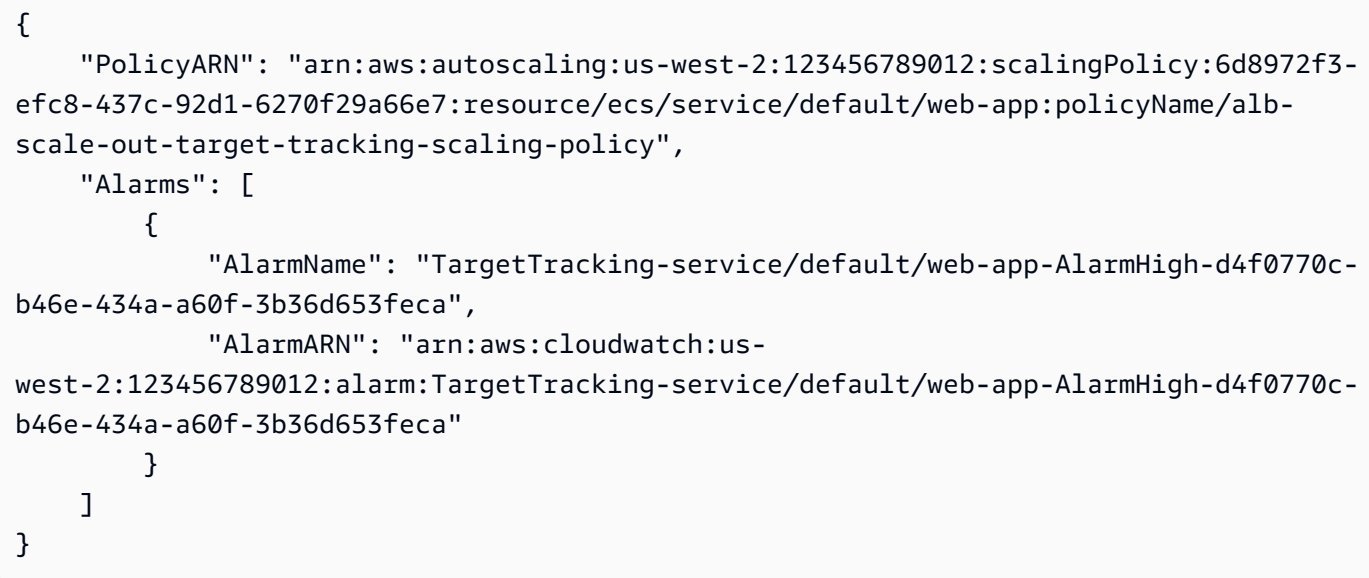

Weitere Informationen finden Sie unter [Target Tracking Scaling-Richtlinien für Application Auto](https://docs.aws.amazon.com/autoscaling/application/userguide/application-auto-scaling-target-tracking.html)  [Scaling](https://docs.aws.amazon.com/autoscaling/application/userguide/application-auto-scaling-target-tracking.html) im AWS Application Auto Scaling Scaling-Benutzerhandbuch.

• Einzelheiten zur API finden Sie [PutScalingPolicy](https://awscli.amazonaws.com/v2/documentation/api/latest/reference/application-autoscaling/put-scaling-policy.html)unter AWS CLI Befehlsreferenz.

## **put-scheduled-action**

Das folgende Codebeispiel zeigt die Verwendungput-scheduled-action.

## AWS CLI

So fügen Sie einer DynamoDB-Tabelle eine geplante Aktion hinzu

In diesem Beispiel wird eine geplante Aktion zu einer DynamoDB-Tabelle hinzugefügt, die aufgerufen wird TestTable , um nach einem wiederkehrenden Zeitplan zu skalieren. Gemäß dem angegebenen Zeitplan (täglich um 12:15 Uhr UTC) wird Application Auto Scaling auf den von angegebenen Wert skaliert MinCapacity, wenn die aktuelle Kapazität unter dem für angegebenen Wert liegt. MinCapacity

Befehl:

```
aws application-autoscaling put-scheduled-action --service-namespace dynamodb 
 --scheduled-action-name my-recurring-action --schedule "cron(15 12 * * ? *)" --
resource-id table/TestTable --scalable-dimension dynamodb:table:WriteCapacityUnits 
  --scalable-target-action MinCapacity=6
```
Weitere Informationen finden Sie unter Scheduled Scaling im Application Auto Scaling Scaling-Benutzerhandbuch.

• Einzelheiten zur API finden Sie [PutScheduledActioni](https://awscli.amazonaws.com/v2/documentation/api/latest/reference/application-autoscaling/put-scheduled-action.html)n der AWS CLI Befehlsreferenz.

# **register-scalable-target**

Das folgende Codebeispiel zeigt die Verwendungregister-scalable-target.

AWS CLI

Beispiel 1: Um einen ECS-Service als skalierbares Ziel zu registrieren

Im folgenden register-scalable-target Beispiel wird ein Amazon ECS-Service bei Application Auto Scaling registriert. Außerdem wird dem skalierbaren Ziel ein Tag mit dem Schlüsselnamen environment und production dem Wert hinzugefügt.

```
aws application-autoscaling register-scalable-target \ 
     --service-namespace ecs \ 
     --scalable-dimension ecs:service:DesiredCount \ 
     --resource-id service/default/web-app \ 
    --min-capacity 1 --max-capacity 10 \
     --tags environment=production
```
Ausgabe:

{

```
 "ScalableTargetARN": "arn:aws:application-autoscaling:us-
west-2:123456789012:scalable-target/1234abcd56ab78cd901ef1234567890ab123"
}
```
Beispiele für andere AWS Dienste und benutzerdefinierte Ressourcen finden Sie in den Themen unter [AWS Dienste, die Sie mit Application Auto Scaling verwenden können im Application Auto](https://docs.aws.amazon.com/autoscaling/application/userguide/integrated-services-list.html)  [Scaling](https://docs.aws.amazon.com/autoscaling/application/userguide/integrated-services-list.html) Scaling-Benutzerhandbuch.

Beispiel 2: So setzen Sie die Skalierungsaktivitäten für ein skalierbares Ziel aus

Im folgenden register-scalable-target Beispiel werden die Skalierungsaktivitäten für ein vorhandenes skalierbares Ziel ausgesetzt.

```
aws application-autoscaling register-scalable-target \ 
     --service-namespace dynamodb \ 
     --scalable-dimension dynamodb:table:ReadCapacityUnits \ 
     --resource-id table/my-table \ 
     --suspended-state 
  DynamicScalingInSuspended=true,DynamicScalingOutSuspended=true,ScheduledScalingSuspended=true
```
### Ausgabe:

```
{ 
     "ScalableTargetARN": "arn:aws:application-autoscaling:us-
west-2:123456789012:scalable-target/1234abcd56ab78cd901ef1234567890ab123"
}
```
Weitere Informationen finden Sie unter [Aussetzen und Wiederaufnehmen der Skalierung für](https://docs.aws.amazon.com/autoscaling/application/userguide/application-auto-scaling-suspend-resume-scaling.html) [Application Auto Scaling im Application Auto Scaling](https://docs.aws.amazon.com/autoscaling/application/userguide/application-auto-scaling-suspend-resume-scaling.html) Scaling-Benutzerhandbuch.

Beispiel 3: Um die Skalierungsaktivitäten für ein skalierbares Ziel wieder aufzunehmen

Im folgenden register-scalable-target Beispiel werden die Skalierungsaktivitäten für ein vorhandenes skalierbares Ziel wieder aufgenommen.

```
aws application-autoscaling register-scalable-target \ 
     --service-namespace dynamodb \ 
     --scalable-dimension dynamodb:table:ReadCapacityUnits \ 
     --resource-id table/my-table \ 
     --suspended-state 
  DynamicScalingInSuspended=false,DynamicScalingOutSuspended=false,ScheduledScalingSuspended=false
```
Ausgabe:

{

```
 "ScalableTargetARN": "arn:aws:application-autoscaling:us-
west-2:123456789012:scalable-target/1234abcd56ab78cd901ef1234567890ab123"
}
```
Weitere Informationen finden Sie unter [Aussetzen und Wiederaufnehmen der Skalierung für](https://docs.aws.amazon.com/autoscaling/application/userguide/application-auto-scaling-suspend-resume-scaling.html) [Application Auto Scaling im Application Auto Scaling](https://docs.aws.amazon.com/autoscaling/application/userguide/application-auto-scaling-suspend-resume-scaling.html) Scaling-Benutzerhandbuch.

• Einzelheiten zur API finden Sie [RegisterScalableTarget](https://awscli.amazonaws.com/v2/documentation/api/latest/reference/application-autoscaling/register-scalable-target.html)in der AWS CLI Befehlsreferenz.

#### **tag-resource**

Das folgende Codebeispiel zeigt die Verwendungtag-resource.

## AWS CLI

Um einem skalierbaren Ziel ein Tag hinzuzufügen

Im folgenden tag-resource Beispiel wird dem durch seinen ARN angegebenen skalierbaren Ziel ein Tag mit production dem Schlüsselnamen environment und dem Wert hinzugefügt.

```
aws application-autoscaling tag-resource \ 
     --resource-arn arn:aws:application-autoscaling:us-west-2:123456789012:scalable-
target/1234abcd56ab78cd901ef1234567890ab123 \ 
     --tags environment=production
```
Mit diesem Befehl wird keine Ausgabe zurückgegeben.

Weitere Informationen finden Sie unter [Tagging-Unterstützung für Application Auto Scaling im](https://docs.aws.amazon.com/autoscaling/application/userguide/resource-tagging-support.html)  [Application Auto Scaling](https://docs.aws.amazon.com/autoscaling/application/userguide/resource-tagging-support.html) Scaling-Benutzerhandbuch.

• Einzelheiten zur API finden Sie [TagResourcei](https://awscli.amazonaws.com/v2/documentation/api/latest/reference/application-autoscaling/tag-resource.html)n der AWS CLI Befehlsreferenz.

#### **untag-resource**

Das folgende Codebeispiel zeigt die Verwendunguntag-resource.

## AWS CLI

Um ein Tag aus einem skalierbaren Ziel zu entfernen

Im folgenden untag-resource Beispiel wird das Tag-Paar mit dem Schlüsselnamen environment aus dem skalierbaren Ziel entfernt, das in seinem ARN angegeben ist.

```
aws application-autoscaling untag-resource \ 
     --resource-arn arn:aws:application-autoscaling:us-west-2:123456789012:scalable-
target/1234abcd56ab78cd901ef1234567890ab123 \ 
     --tag-keys "environment"
```
Mit diesem Befehl wird keine Ausgabe zurückgegeben.

Weitere Informationen finden Sie unter [Tagging-Unterstützung für Application Auto Scaling im](https://docs.aws.amazon.com/autoscaling/application/userguide/resource-tagging-support.html)  [Application Auto Scaling](https://docs.aws.amazon.com/autoscaling/application/userguide/resource-tagging-support.html) Scaling-Benutzerhandbuch.

• Einzelheiten zur API finden Sie [UntagResource](https://awscli.amazonaws.com/v2/documentation/api/latest/reference/application-autoscaling/untag-resource.html)in der AWS CLI Befehlsreferenz.

Beispiele für Application Discovery Service mit AWS CLI

Die folgenden Codebeispiele zeigen Ihnen, wie Sie Aktionen ausführen und allgemeine Szenarien implementieren, indem Sie den AWS Command Line Interface with Application Discovery Service verwenden.

Aktionen sind Codeauszüge aus größeren Programmen und müssen im Kontext ausgeführt werden. Während Aktionen Ihnen zeigen, wie Sie einzelne Servicefunktionen aufrufen, können Sie Aktionen im Kontext der zugehörigen Szenarien und serviceübergreifenden Beispiele sehen.

Szenarien sind Codebeispiele, die Ihnen zeigen, wie Sie eine bestimmte Aufgabe ausführen können, indem Sie mehrere Funktionen innerhalb desselben Services aufrufen.

Jedes Beispiel enthält einen Link zu GitHub, wo Sie Anweisungen zum Einrichten und Ausführen des Codes im Kontext finden.

Themen

• [Aktionen](#page-388-0)

Aktionen

#### **describe-agents**

Das folgende Codebeispiel zeigt die Verwendungdescribe-agents.

## AWS CLI

Beschreiben Sie Agenten mit bestimmten CollectionStatus-Status

Dieser Beispielbefehl beschreibt Sammelagenten mit dem Sammlungsstatus "GESTARTET" oder "GESTOPPT".

Befehl:

```
aws discovery describe-agents --filters 
  name="collectionStatus",values="STARTED","STOPPED",condition="EQUALS" --max-results 
  3
```

```
{ 
        "Snapshots": [ 
       { 
             "version": "1.0.40.0", 
             "agentType": "EC2", 
             "hostName": "ip-172-31-40-234", 
             "collectionStatus": "STOPPED", 
             "agentNetworkInfoList": [ 
\overline{a} "macAddress": "06:b5:97:14:fc:0d", 
                      "ipAddress": "172.31.40.234" 
 } 
             ], 
             "health": "UNKNOWN", 
             "agentId": "i-003305c02a776e883", 
             "registeredTime": "2016-12-09T19:05:06Z", 
             "lastHealthPingTime": "2016-12-09T19:05:10Z" 
         }, 
         { 
             "version": "1.0.40.0", 
             "agentType": "EC2", 
             "hostName": "ip-172-31-39-64", 
             "collectionStatus": "STARTED", 
             "agentNetworkInfoList": [ 
\overline{a} "macAddress": "06:a1:0e:c7:b2:73", 
                      "ipAddress": "172.31.39.64" 
 }
```

```
 ], 
              "health": "SHUTDOWN", 
              "agentId": "i-003a5e5e2b36cf8bd", 
              "registeredTime": "2016-11-16T16:36:25Z", 
              "lastHealthPingTime": "2016-11-16T16:47:37Z" 
          } 
     ]
}
```
• Einzelheiten zur API finden Sie [DescribeAgentsi](https://awscli.amazonaws.com/v2/documentation/api/latest/reference/discovery/describe-agents.html)n der AWS CLI Befehlsreferenz.

## **describe-configurations**

Das folgende Codebeispiel zeigt die Verwendungdescribe-configurations.

## AWS CLI

Beschreiben Sie ausgewählte Asset-Konfigurationen

Dieser Beispielbefehl beschreibt die Konfigurationen von zwei angegebenen Servern. Die Aktion erkennt den Asset-Typ anhand der Konfigurations-ID. Pro Befehl ist nur ein Asset-Typ zulässig.

Befehl:

```
aws discovery describe-configurations --configuration-ids "d-
server-099385097ef9fbcfb" "d-server-0c4f2dd1fee22c6c1"
```

```
{ 
     "configurations": [ 
         { 
                   "server.performance.maxCpuUsagePct": "0.0", 
                   "server.performance.maxDiskReadIOPS": "0.0", 
                   "server.performance.avgCpuUsagePct": "0.0", 
                   "server.type": "EC2", 
                   "server.performance.maxNetworkReadsPerSecondInKB": "0.19140625", 
                   "server.hostName": "ip-172-31-35-152", 
                   "server.configurationId": "d-server-0c4f2dd1fee22c6c1", 
                   "server.tags.hasMoreValues": "false", 
                   "server.performance.minFreeRAMInKB": "1543496.0", 
                   "server.osVersion": "3.14.48-33.39.amzn1.x86_64", 
                   "server.performance.maxDiskReadsPerSecondInKB": "0.0",
```

```
 "server.applications": "[]", 
                   "server.performance.numDisks": "1", 
                  "server.performance.numCpus": "1", 
                  "server.performance.numCores": "1", 
                  "server.performance.maxDiskWriteIOPS": "0.0", 
                  "server.performance.maxNetworkWritesPerSecondInKB": "0.82421875", 
                  "server.performance.avgDiskWritesPerSecondInKB": "0.0", 
                   "server.networkInterfaceInfo": "[{\"name\":\"eth0\",
\"macAddress\":\"06:A7:7D:3F:54:57\",\"ipAddress\":\"172.31.35.152\",\"netMask\":
\"255.255.240.0\"},{\"name\":\"lo\",\"macAddress\":\"00:00:00:00:00:00\",\"ipAddress
\":\"127.0.0.1\",\"netMask\":\"255.0.0.0\"},{\"name\":\"eth0\",\"macAddress\":
\"06:A7:7D:3F:54:57\",\"ipAddress\":\"fe80::4a7:7dff:fe3f:5457\"},{\"name\":\"lo\",
\"macAddress\":\"00:00:00:00:00:00\",\"ipAddress\":\"::1\"}]", 
                   "server.performance.avgNetworkReadsPerSecondInKB": 
  "0.04915364583333333", 
                  "server.tags": "[]", 
                  "server.applications.hasMoreValues": "false", 
                  "server.timeOfCreation": "2016-10-28 23:44:00.0", 
                  "server.agentId": "i-4447bc1b", 
                  "server.performance.maxDiskWritesPerSecondInKB": "0.0", 
                   "server.performance.avgDiskReadIOPS": "0.0", 
                  "server.performance.avgFreeRAMInKB": "1547210.1333333333", 
                  "server.performance.avgDiskReadsPerSecondInKB": "0.0", 
                  "server.performance.avgDiskWriteIOPS": "0.0", 
                  "server.performance.numNetworkCards": "2", 
                  "server.hypervisor": "xen", 
                   "server.networkInterfaceInfo.hasMoreValues": "false", 
                   "server.performance.avgNetworkWritesPerSecondInKB": "0.1380859375", 
                  "server.osName": "Linux - Amazon Linux AMI release 2015.03", 
                   "server.performance.totalRAMInKB": "1694732.0", 
                   "server.cpuType": "x64" 
         }, 
         { 
                   "server.performance.maxCpuUsagePct": "100.0", 
                  "server.performance.maxDiskReadIOPS": "0.0", 
                  "server.performance.avgCpuUsagePct": "14.733333333333338", 
                  "server.type": "EC2", 
                  "server.performance.maxNetworkReadsPerSecondInKB": "13.400390625", 
                  "server.hostName": "ip-172-31-42-208", 
                   "server.configurationId": "d-server-099385097ef9fbcfb", 
                  "server.tags.hasMoreValues": "false", 
                  "server.performance.minFreeRAMInKB": "1531104.0", 
                   "server.osVersion": "3.14.48-33.39.amzn1.x86_64", 
                   "server.performance.maxDiskReadsPerSecondInKB": "0.0",
```

```
 "server.applications": "[]", 
                   "server.performance.numDisks": "1", 
                  "server.performance.numCpus": "1", 
                  "server.performance.numCores": "1", 
                  "server.performance.maxDiskWriteIOPS": "1.0", 
                  "server.performance.maxNetworkWritesPerSecondInKB": "12.271484375", 
                  "server.performance.avgDiskWritesPerSecondInKB": 
  "0.5333333333333334", 
                   "server.networkInterfaceInfo": "[{\"name\":\"eth0\",
\"macAddress\":\"06:4A:79:60:75:61\",\"ipAddress\":\"172.31.42.208\",\"netMask
\":\"255.255.240.0\"},{\"name\":\"eth0\",\"macAddress\":\"06:4A:79:60:75:61\",
\"ipAddress\":\"fe80::44a:79ff:fe60:7561\"},{\"name\":\"lo\",\"macAddress\":
\"00:00:00:00:00:00\",\"ipAddress\":\"::1\"},{\"name\":\"lo\",\"macAddress\":
\"00:00:00:00:00:00\",\"ipAddress\":\"127.0.0.1\",\"netMask\":\"255.0.0.0\"}]", 
                   "server.performance.avgNetworkReadsPerSecondInKB": 
  "2.8720052083333334", 
                   "server.tags": "[]", 
                  "server.applications.hasMoreValues": "false", 
                  "server.timeOfCreation": "2016-10-28 23:44:30.0", 
                  "server.agentId": "i-c142b99e", 
                   "server.performance.maxDiskWritesPerSecondInKB": "4.0", 
                  "server.performance.avgDiskReadIOPS": "0.0", 
                  "server.performance.avgFreeRAMInKB": "1534946.4", 
                  "server.performance.avgDiskReadsPerSecondInKB": "0.0", 
                  "server.performance.avgDiskWriteIOPS": "0.13333333333333336", 
                  "server.performance.numNetworkCards": "2", 
                  "server.hypervisor": "xen", 
                  "server.networkInterfaceInfo.hasMoreValues": "false", 
                  "server.performance.avgNetworkWritesPerSecondInKB": 
  "1.7977864583333332", 
                   "server.osName": "Linux - Amazon Linux AMI release 2015.03", 
                  "server.performance.totalRAMInKB": "1694732.0", 
                   "server.cpuType": "x64" 
         } 
     ]
}
```
Beschreiben Sie die ausgewählten Asset-Konfigurationen

Dieser Beispielbefehl beschreibt die Konfigurationen von zwei angegebenen Anwendungen. Die Aktion erkennt den Asset-Typ anhand der Konfigurations-ID. Pro Befehl ist nur ein Asset-Typ zulässig.

### Befehl:

```
aws discovery describe-configurations --configuration-ids "d-
application-0ac39bc0e4fad0e42" "d-application-02444a45288013764q"
```
## Ausgabe:

```
{ 
     "configurations": [ 
        \{ "application.serverCount": "0", 
                   "application.name": "Application-12345", 
                   "application.lastModifiedTime": "2016-12-13 23:53:27.0", 
                   "application.description": "", 
                   "application.timeOfCreation": "2016-12-13 23:53:27.0", 
                   "application.configurationId": "d-application-0ac39bc0e4fad0e42" 
         }, 
         { 
                   "application.serverCount": "0", 
                   "application.name": "Application-67890", 
                   "application.lastModifiedTime": "2016-12-13 23:53:33.0", 
                   "application.description": "", 
                   "application.timeOfCreation": "2016-12-13 23:53:33.0", 
                   "application.configurationId": "d-application-02444a45288013764" 
          } 
    \mathbf{I}}
```
• Einzelheiten zur API finden Sie [DescribeConfigurationsi](https://awscli.amazonaws.com/v2/documentation/api/latest/reference/discovery/describe-configurations.html)n der AWS CLI Befehlsreferenz.

# **list-configurations**

Das folgende Codebeispiel zeigt die Verwendunglist-configurations.

# AWS CLI

Um alle erkannten Server aufzulisten, die eine Reihe von Filterbedingungen erfüllen

Dieser Beispielbefehl listet entdeckte Server auf, die einem von zwei Hostnamenmustern entsprechen und auf denen Ubuntu nicht ausgeführt wird.

Befehl:

```
aws discovery list-configurations --configuration-type SERVER --filters 
  name="server.hostName",values="172-31-35","172-31-42",condition="CONTAINS" 
  name="server.osName",values="Ubuntu",condition="NOT_CONTAINS"
```
#### Ausgabe:

```
{ 
     "configurations": [ 
      \{ "server.osVersion": "3.14.48-33.39.amzn1.x86_64", 
              "server.type": "EC2", 
              "server.hostName": "ip-172-31-42-208", 
              "server.timeOfCreation": "2016-10-28 23:44:30.0", 
              "server.configurationId": "d-server-099385097ef9fbcfb", 
              "server.osName": "Linux - Amazon Linux AMI release 2015.03", 
              "server.agentId": "i-c142b99e" 
         }, 
         { 
              "server.osVersion": "3.14.48-33.39.amzn1.x86_64", 
              "server.type": "EC2", 
              "server.hostName": "ip-172-31-35-152", 
              "server.timeOfCreation": "2016-10-28 23:44:00.0", 
              "server.configurationId": "d-server-0c4f2dd1fee22c6c1", 
              "server.osName": "Linux - Amazon Linux AMI release 2015.03", 
              "server.agentId": "i-4447bc1b" 
         } 
    \mathbf{I}}
```
• Einzelheiten zur API finden Sie [ListConfigurationsi](https://awscli.amazonaws.com/v2/documentation/api/latest/reference/discovery/list-configurations.html)n der AWS CLI Befehlsreferenz.

# AppRegistry Beispiele mit AWS CLI

Die folgenden Codebeispiele zeigen Ihnen, wie Sie mithilfe von AWS Command Line Interface with Aktionen ausführen und allgemeine Szenarien implementieren AppRegistry.

Aktionen sind Codeauszüge aus größeren Programmen und müssen im Kontext ausgeführt werden. Während Aktionen Ihnen zeigen, wie Sie einzelne Servicefunktionen aufrufen, können Sie Aktionen im Kontext der zugehörigen Szenarien und serviceübergreifenden Beispiele sehen.

Szenarien sind Codebeispiele, die Ihnen zeigen, wie Sie eine bestimmte Aufgabe ausführen können, indem Sie mehrere Funktionen innerhalb desselben Services aufrufen.

Jedes Beispiel enthält einen Link zu GitHub, wo Sie Anweisungen zum Einrichten und Ausführen des Codes im Kontext finden.

Themen

**[Aktionen](#page-388-0)** 

Aktionen

## **associate-attribute-group**

Das folgende Codebeispiel zeigt die Verwendungassociate-attribute-group.

AWS CLI

Um eine Attributgruppe zuzuordnen

Im folgenden associate-attribute-group Beispiel wird eine bestimmte Attributgruppe in Ihrem AWS Konto einer bestimmten Anwendung in Ihrem AWS Konto zugeordnet.

```
aws servicecatalog-appregistry associate-attribute-group \ 
     --application "ExampleApplication" \ 
     --attribute-group "ExampleAttributeGroup"
```
Ausgabe:

```
{ 
     "applicationArn": "arn:aws:servicecatalog:us-west-2:813737243517:/
applications/0ars38r6btoohvpvd9gqrptt9l", 
     "attributeGroupArn": "arn:aws:servicecatalog:us-west-2:813737243517:/attribute-
groups/01sj5xdwhbw54kejwnt09fnpcl"
}
```
Weitere Informationen finden Sie unter [Attributgruppen zuordnen und deren Zuordnung aufheben](https://docs.aws.amazon.com/servicecatalog/latest/arguide/associate-attr-groups.html) im AWS Service AppRegistry Catalog-Administratorhandbuch.

• Einzelheiten zur API finden Sie unter Befehlsreferenz [AssociateAttributeGroup.](https://awscli.amazonaws.com/v2/documentation/api/latest/reference/servicecatalog-appregistry/associate-attribute-group.html)AWS CLI

# **create-application**

Das folgende Codebeispiel zeigt die Verwendungcreate-application.

## AWS CLI

Um eine Anwendung zu erstellen

Das folgende create-application Beispiel erstellt eine neue Anwendung in Ihrem AWS Konto.

```
aws servicecatalog-appregistry create-application \ 
     --name "ExampleApplication"
```
Ausgabe:

```
{ 
     "application": { 
         "id": "0ars38r6btoohvpvd9gqrptt9l", 
         "arn": "arn:aws:servicecatalog:us-west-2:813737243517:/
applications/0ars38r6btoohvpvd9gqrptt9l", 
         "name": "ExampleApplication", 
         "creationTime": "2023-02-28T21:10:10.820000+00:00", 
         "lastUpdateTime": "2023-02-28T21:10:10.820000+00:00", 
         "tags": {} 
     }
}
```
Weitere Informationen finden Sie unter [Erstellen von Anwendungen](https://docs.aws.amazon.com/servicecatalog/latest/arguide/create-apps.html) im AWS Service AppRegistry Catalog-Administratorhandbuch.

• Einzelheiten zur API finden Sie [CreateApplicationu](https://awscli.amazonaws.com/v2/documentation/api/latest/reference/servicecatalog-appregistry/create-application.html)nter AWS CLI Befehlsreferenz.

# **create-attribute-group**

Das folgende Codebeispiel zeigt die Verwendungcreate-attribute-group.

AWS CLI

Um eine Attributgruppe zu erstellen

Das folgende create-attribute-group Beispiel erstellt eine neue Attributgruppe in Ihrem AWS Konto.

```
aws servicecatalog-appregistry create-attribute-group \ 
     --name "ExampleAttributeGroup" \ 
     --attributes '{"SomeKey1":"SomeValue1","SomeKey2":"SomeValue2"}'
```
#### Ausgabe:

```
{ 
     "attributeGroup": { 
         "id": "01sj5xdwhbw54kejwnt09fnpcl", 
         "arn": "arn:aws:servicecatalog:us-west-2:813737243517:/attribute-
groups/01sj5xdwhbw54kejwnt09fnpcl", 
         "name": "ExampleAttributeGroup", 
         "creationTime": "2023-02-28T20:38:01.389000+00:00", 
         "lastUpdateTime": "2023-02-28T20:38:01.389000+00:00", 
         "tags": {} 
     }
}
```
Weitere Informationen finden Sie unter [Erstellen von Attributgruppen](https://docs.aws.amazon.com/servicecatalog/latest/arguide/create-attr-groups.html) im AWS Service Catalog AppRegistry Administrator Guide.

• Einzelheiten zur API finden Sie [CreateAttributeGroupu](https://awscli.amazonaws.com/v2/documentation/api/latest/reference/servicecatalog-appregistry/create-attribute-group.html)nter AWS CLI Befehlsreferenz.

## **delete-application**

Das folgende Codebeispiel zeigt die Verwendungdelete-application.

AWS CLI

So löschen Sie eine Anwendung

Im folgenden delete-application Beispiel wird eine bestimmte Anwendung in Ihrem AWS Konto gelöscht.

```
aws servicecatalog-appregistry delete-application \ 
     --application "ExampleApplication3"
```

```
{ 
     "application": { 
          "id": "055gw7aynr1i5mbv7kjwzx5945",
```

```
 "arn": "arn:aws:servicecatalog:us-west-2:813737243517:/
applications/055gw7aynr1i5mbv7kjwzx5945", 
         "name": "ExampleApplication3", 
         "creationTime": "2023-02-28T22:06:28.228000+00:00", 
         "lastUpdateTime": "2023-02-28T22:06:28.228000+00:00" 
     }
}
```
Weitere Informationen finden Sie unter [Löschen von Anwendungen](https://docs.aws.amazon.com/servicecatalog/latest/arguide/delete-app-details.html) im AWS Service AppRegistry Catalog-Administratorhandbuch.

• Einzelheiten zur API finden Sie [DeleteApplication](https://awscli.amazonaws.com/v2/documentation/api/latest/reference/servicecatalog-appregistry/delete-application.html)unter AWS CLI Befehlsreferenz.

## **delete-attribute-group**

Das folgende Codebeispiel zeigt die Verwendungdelete-attribute-group.

AWS CLI

Beispiel 8: Um eine Attributgruppe zu löschen

Das folgende delete-attribute-group Beispiel löscht eine bestimmte Attributgruppe in Ihrem AWS Konto.

```
aws servicecatalog-appregistry delete-attribute-group \ 
     --attribute-group "ExampleAttributeGroup3"
```
Ausgabe:

```
{ 
     "attributeGroup": { 
         "id": "011ge6y3emyjijt8dw8jn6r0hv", 
         "arn": "arn:aws:servicecatalog:us-west-2:813737243517:/attribute-
groups/011ge6y3emyjijt8dw8jn6r0hv", 
         "name": "ExampleAttributeGroup3", 
         "creationTime": "2023-02-28T22:05:35.224000+00:00", 
         "lastUpdateTime": "2023-02-28T22:05:35.224000+00:00" 
     }
}
```
Weitere Informationen finden Sie unter [Löschen von Attributgruppen](https://docs.aws.amazon.com/servicecatalog/latest/arguide/delete-attr-group.html) im AWS Service Catalog AppRegistry Administrator Guide.
• Einzelheiten zur API finden Sie [DeleteAttributeGroupu](https://awscli.amazonaws.com/v2/documentation/api/latest/reference/servicecatalog-appregistry/delete-attribute-group.html)nter AWS CLI Befehlsreferenz.

### **get-application**

Das folgende Codebeispiel zeigt die Verwendungget-application.

#### AWS CLI

Um eine Bewerbung zu erhalten

Im folgenden get-application Beispiel werden Metadateninformationen zu einer bestimmten Anwendung in Ihrem AWS Konto abgerufen.

```
aws servicecatalog-appregistry get-application \ 
     --application "ExampleApplication"
```
Ausgabe:

```
{ 
     "id": "0ars38r6btoohvpvd9gqrptt9l", 
     "arn": "arn:aws:servicecatalog:us-west-2:813737243517:/
applications/0ars38r6btoohvpvd9gqrptt9l", 
     "name": "ExampleApplication", 
     "creationTime": "2023-02-28T21:10:10.820000+00:00", 
     "lastUpdateTime": "2023-02-28T21:10:10.820000+00:00", 
     "associatedResourceCount": 0, 
     "tags": { 
         "aws:servicecatalog:applicationName": "ExampleApplication" 
     }, 
     "integrations": { 
         "resourceGroup": { 
              "state": "CREATE_COMPLETE", 
             "arn": "arn:aws:resource-groups:us-west-2:813737243517:group/
AWS_AppRegistry_Application-ExampleApplication" 
         } 
     }
}
```
Weitere Informationen finden Sie unter [Verwenden von Anwendungsdetails](https://docs.aws.amazon.com/servicecatalog/latest/arguide/access-app-details.html) im AWS Service AppRegistry Catalog-Administratorhandbuch.

• Einzelheiten zur API finden Sie [GetApplicationu](https://awscli.amazonaws.com/v2/documentation/api/latest/reference/servicecatalog-appregistry/get-application.html)nter AWS CLI Befehlsreferenz.

### **get-attribute-group**

Das folgende Codebeispiel zeigt die Verwendungget-attribute-group.

#### AWS CLI

Um eine Attributgruppe abzurufen

Im folgenden get-attribute-group Beispiel wird eine bestimmte Attributgruppe in Ihrem AWS Konto abgerufen.

```
aws servicecatalog-appregistry get-attribute-group \ 
     --attribute-group "ExampleAttributeGroup"
```
Ausgabe:

```
{ 
     "id": "01sj5xdwhbw54kejwnt09fnpcl", 
     "arn": "arn:aws:servicecatalog:us-west-2:813737243517:/attribute-
groups/01sj5xdwhbw54kejwnt09fnpcl", 
     "name": "ExampleAttributeGroup", 
     "attributes": "{\"SomeKey1\":\"SomeValue1\",\"SomeKey2\":\"SomeValue2\"}", 
     "creationTime": "2023-02-28T20:38:01.389000+00:00", 
     "lastUpdateTime": "2023-02-28T20:38:01.389000+00:00", 
     "tags": { 
         "aws:servicecatalog:attributeGroupName": "ExampleAttributeGroup" 
     }
}
```
Weitere Informationen finden Sie unter [Verwalten von Metadaten für Attributgruppen](https://docs.aws.amazon.com/servicecatalog/latest/arguide/manage-metatdata.html) im AWS Service AppRegistry Catalog-Administratorhandbuch.

• Einzelheiten zur API finden Sie [GetAttributeGroup](https://awscli.amazonaws.com/v2/documentation/api/latest/reference/servicecatalog-appregistry/get-attribute-group.html)unter AWS CLI Befehlsreferenz.

### **list-applications**

Das folgende Codebeispiel zeigt die Verwendunglist-applications.

### AWS CLI

Um Anwendungen aufzulisten

Im folgenden list-applications Beispiel wird eine Liste aller Anwendungen in Ihrem AWS Konto abgerufen.

```
aws servicecatalog-appregistry list-applications
```
Ausgabe:

```
{ 
     "applications": [ 
         { 
              "id": "03axw94pjfj3uan00tcgbrxnkw", 
              "arn": "arn:aws:servicecatalog:us-west-2:813737243517:/
applications/03axw94pjfj3uan00tcgbrxnkw", 
              "name": "ExampleApplication2", 
              "creationTime": "2023-02-28T21:59:34.094000+00:00", 
              "lastUpdateTime": "2023-02-28T21:59:34.094000+00:00" 
         }, 
         { 
              "id": "055gw7aynr1i5mbv7kjwzx5945", 
              "arn": "arn:aws:servicecatalog:us-west-2:813737243517:/
applications/055gw7aynr1i5mbv7kjwzx5945", 
              "name": "ExampleApplication3", 
              "creationTime": "2023-02-28T22:06:28.228000+00:00", 
              "lastUpdateTime": "2023-02-28T22:06:28.228000+00:00" 
         }, 
         { 
              "id": "0ars38r6btoohvpvd9gqrptt9l", 
              "arn": "arn:aws:servicecatalog:us-west-2:813737243517:/
applications/0ars38r6btoohvpvd9gqrptt9l", 
              "name": "ExampleApplication", 
              "description": "This is an example application", 
              "creationTime": "2023-02-28T21:10:10.820000+00:00", 
              "lastUpdateTime": "2023-02-28T21:24:19.729000+00:00" 
         } 
    \mathbf{I}}
```
Weitere Informationen finden Sie unter [Anzeigen von Anwendungsdetails](https://docs.aws.amazon.com/servicecatalog/latest/arguide/view-app-details.html) im AWS Service AppRegistry Catalog-Administratorhandbuch.

• Einzelheiten zur API finden Sie [ListApplications](https://awscli.amazonaws.com/v2/documentation/api/latest/reference/servicecatalog-appregistry/list-applications.html)unter AWS CLI Befehlsreferenz.

### **list-associated-attribute-groups**

Das folgende Codebeispiel zeigt die Verwendunglist-associated-attribute-groups.

### AWS CLI

Um zugehörige Attributgruppen aufzulisten

```
Im folgenden list-associated-attribute-groups Beispiel wird eine Liste aller 
Attributgruppen in Ihrem AWS Konto abgerufen, die einer bestimmten Anwendung in Ihrem AWS 
Konto zugeordnet sind.
```

```
aws servicecatalog-appregistry list-associated-attribute-groups \ 
     --application "ExampleApplication"
```
Ausgabe:

```
{ 
     "attributeGroups": [ 
          "01sj5xdwhbw54kejwnt09fnpcl" 
     ]
}
```
Weitere Informationen finden Sie unter [Attributgruppen zuordnen und deren Zuordnung aufheben](https://https://docs.aws.amazon.com/servicecatalog/latest/arguide/associate-attr-groups.html) im AWS Service AppRegistry Catalog-Administratorhandbuch.

• Einzelheiten zur API finden Sie unter Befehlsreferenz [ListAssociatedAttributeGroups](https://awscli.amazonaws.com/v2/documentation/api/latest/reference/servicecatalog-appregistry/list-associated-attribute-groups.html).AWS CLI

### **list-attribute-groups-for-application**

Das folgende Codebeispiel zeigt die Verwendunglist-attribute-groups-for-application.

AWS CLI

Um Attributgruppen für eine Anwendung aufzulisten

Im folgenden list-attribute-groups-for-application Beispiel werden die Details aller Attributgruppen in Ihrem AWS Konto aufgeführt, die einer bestimmten Anwendung in Ihrem AWS Konto zugeordnet sind.

```
aws servicecatalog-appregistry list-attribute-groups-for-application \ 
     --application "ExampleApplication"
```
#### Ausgabe:

```
{ 
     "attributeGroupsDetails": [ 
         { 
              "id": "01sj5xdwhbw54kejwnt09fnpcl", 
              "arn": "arn:aws:servicecatalog:us-west-2:813737243517:/attribute-
groups/01sj5xdwhbw54kejwnt09fnpcl", 
              "name": "ExampleAttributeGroup" 
         } 
     ]
}
```
Weitere Informationen finden Sie unter [Attributgruppendetails anzeigen](https://servicecatalog/latest/arguide/view-attr-group.html) im AWS Service Catalog AppRegistry Administrator Guide.

• Einzelheiten zur API finden Sie [ListAttributeGroupsForApplication](https://awscli.amazonaws.com/v2/documentation/api/latest/reference/servicecatalog-appregistry/list-attribute-groups-for-application.html)unter AWS CLI Befehlsreferenz.

#### **list-attribute-groups**

Das folgende Codebeispiel zeigt die Verwendunglist-attribute-groups.

### AWS CLI

Um Attributgruppen aufzulisten

Im folgenden list-attribute-groups Beispiel wird eine Liste aller Attributgruppen in Ihrem AWS Konto abgerufen.

aws servicecatalog-appregistry list-attribute-groups

```
{ 
     "attributeGroups": [ 
         { 
              "id": "011ge6y3emyjijt8dw8jn6r0hv", 
              "arn": "arn:aws:servicecatalog:us-west-2:813737243517:/attribute-
groups/011ge6y3emyjijt8dw8jn6r0hv", 
             "name": "ExampleAttributeGroup3", 
              "creationTime": "2023-02-28T22:05:35.224000+00:00",
```

```
 "lastUpdateTime": "2023-02-28T22:05:35.224000+00:00" 
         }, 
         { 
              "id": "01sj5xdwhbw54kejwnt09fnpcl", 
              "arn": "arn:aws:servicecatalog:us-west-2:813737243517:/attribute-
groups/01sj5xdwhbw54kejwnt09fnpcl", 
              "name": "ExampleAttributeGroup", 
              "description": "This is an example attribute group", 
              "creationTime": "2023-02-28T20:38:01.389000+00:00", 
              "lastUpdateTime": "2023-02-28T21:02:04.559000+00:00" 
         }, 
         { 
              "id": "03n1yffgq6d18vwrzxf0c70nm3", 
              "arn": "arn:aws:servicecatalog:us-west-2:813737243517:/attribute-
groups/03n1yffgq6d18vwrzxf0c70nm3", 
              "name": "ExampleAttributeGroup2", 
              "creationTime": "2023-02-28T21:57:30.687000+00:00", 
              "lastUpdateTime": "2023-02-28T21:57:30.687000+00:00" 
         } 
    \mathbf{I}}
```
Weitere Informationen finden Sie unter [Attributgruppendetails anzeigen](https://docs.aws.amazon.com/servicecatalog/latest/arguide/view-attr-group.html) im AWS Service Catalog AppRegistry Administrator Guide.

• Einzelheiten zur API finden Sie [ListAttributeGroupsu](https://awscli.amazonaws.com/v2/documentation/api/latest/reference/servicecatalog-appregistry/list-attribute-groups.html)nter AWS CLI Befehlsreferenz.

# **update-application**

Das folgende Codebeispiel zeigt die Verwendungupdate-application.

#### AWS CLI

Um eine Anwendung zu aktualisieren

Im folgenden update-application Beispiel wird eine bestimmte Anwendung in Ihrem AWS Konto aktualisiert, sodass sie eine Beschreibung enthält.

```
aws servicecatalog-appregistry update-application \ 
     --application "ExampleApplication" \ 
     --description "This is an example application"
```

```
{ 
     "application": { 
         "id": "0ars38r6btoohvpvd9gqrptt9l", 
         "arn": "arn:aws:servicecatalog:us-west-2:813737243517:/
applications/0ars38r6btoohvpvd9gqrptt9l", 
         "name": "ExampleApplication", 
         "description": "This is an example application", 
         "creationTime": "2023-02-28T21:10:10.820000+00:00", 
         "lastUpdateTime": "2023-02-28T21:24:19.729000+00:00", 
         "tags": { 
              "aws:servicecatalog:applicationName": "ExampleApplication" 
         } 
     }
}
```
Weitere Informationen finden Sie unter [Bearbeiten von Anwendungen](https://docs.aws.amazon.com/servicecatalog/latest/arguide/edit-apps.html) im AWS Service AppRegistry Catalog-Administratorhandbuch.

• Einzelheiten zur API finden Sie [UpdateApplication](https://awscli.amazonaws.com/v2/documentation/api/latest/reference/servicecatalog-appregistry/update-application.html)unter AWS CLI Befehlsreferenz.

#### **update-attribute-group**

Das folgende Codebeispiel zeigt die Verwendungupdate-attribute-group.

#### AWS CLI

Um eine Attributgruppe zu aktualisieren

Im folgenden update-attribute-group Beispiel wird eine bestimmte Attributgruppe in Ihrem AWS Konto aktualisiert, sodass sie eine Beschreibung enthält.

```
aws servicecatalog-appregistry update-attribute-group \ 
     --attribute-group "ExampleAttributeGroup" \ 
     --description "This is an example attribute group"
```

```
{ 
     "attributeGroup": { 
         "id": "01sj5xdwhbw54kejwnt09fnpcl", 
         "arn": "arn:aws:servicecatalog:us-west-2:813737243517:/attribute-
groups/01sj5xdwhbw54kejwnt09fnpcl",
```
}

```
 "name": "ExampleAttributeGroup", 
     "description": "This is an example attribute group", 
     "creationTime": "2023-02-28T20:38:01.389000+00:00", 
     "lastUpdateTime": "2023-02-28T21:02:04.559000+00:00", 
     "tags": { 
         "aws:servicecatalog:attributeGroupName": "ExampleAttributeGroup" 
     } 
 }
```
Weitere Informationen finden Sie unter [Bearbeiten von Attributgruppen](https://docs.aws.amazon.com/servicecatalog/latest/arguide/edit-attr-group.html) im AWS Service Catalog AppRegistry Administrator Guide.

• Einzelheiten zur API finden Sie [UpdateAttributeGroupu](https://awscli.amazonaws.com/v2/documentation/api/latest/reference/servicecatalog-appregistry/update-attribute-group.html)nter AWS CLI Befehlsreferenz.

# Athena-Beispiele mit AWS CLI

Die folgenden Codebeispiele zeigen Ihnen, wie Sie AWS Command Line Interface mit Athena Aktionen ausführen und allgemeine Szenarien implementieren.

Aktionen sind Codeauszüge aus größeren Programmen und müssen im Kontext ausgeführt werden. Während Aktionen Ihnen zeigen, wie Sie einzelne Servicefunktionen aufrufen, können Sie Aktionen im Kontext der zugehörigen Szenarien und serviceübergreifenden Beispiele sehen.

Szenarien sind Codebeispiele, die Ihnen zeigen, wie Sie eine bestimmte Aufgabe ausführen können, indem Sie mehrere Funktionen innerhalb desselben Services aufrufen.

Jedes Beispiel enthält einen Link zu GitHub, wo Sie Anweisungen zum Einrichten und Ausführen des Codes im Kontext finden.

Themen

• [Aktionen](#page-388-0)

Aktionen

### **batch-get-named-query**

Das folgende Codebeispiel zeigt die Verwendungbatch-get-named-query.

#### AWS CLI

Um Informationen zu mehr als einer Abfrage zurückzugeben

Das folgende batch-get-named-query Beispiel gibt Informationen zu den benannten Abfragen mit den angegebenen IDs zurück.

```
aws athena batch-get-named-query \ 
     --named-query-ids a1b2c3d4-5678-90ab-cdef-EXAMPLE11111 a1b2c3d4-5678-90ab-cdef-
EXAMPLE22222 a1b2c3d4-5678-90ab-cdef-EXAMPLE33333
```

```
{ 
     "NamedQueries": [ 
         { 
             "Name": "Flights Select Query", 
             "Description": "Sample query to get the top 10 airports with the most 
  number of departures since 2000", 
             "Database": "sampledb", 
             "QueryString": "SELECT origin, count(*) AS total_departures\nFROM
\nflights_parquet\nWHERE year >= '2000'\nGROUP BY origin\nORDER BY total_departures 
  DESC\nLIMIT 10;", 
              "NamedQueryId": "a1b2c3d4-5678-90ab-cdef-EXAMPLE11111", 
              "WorkGroup": "primary" 
         }, 
         { 
              "Name": "Load flights table partitions", 
             "Description": "Sample query to load flights table partitions using MSCK 
  REPAIR TABLE statement", 
              "Database": "sampledb", 
              "QueryString": "MSCK REPAIR TABLE flights_parquet;", 
              "NamedQueryId": "a1b2c3d4-5678-90ab-cdef-EXAMPLE22222", 
             "WorkGroup": "primary" 
         }, 
         { 
              "Name": "CloudFront Select Query", 
              "Description": "Sample query to view requests per operating system 
  during a particular time frame", 
              "Database": "sampledb", 
              "QueryString": "SELECT os, COUNT(*) count FROM cloudfront_logs WHERE 
  date BETWEEN date '2014-07-05' AND date '2014-08-05' GROUP BY os;", 
              "NamedQueryId": "a1b2c3d4-5678-90ab-cdef-EXAMPLE33333", 
              "WorkGroup": "primary" 
         } 
     ], 
     "UnprocessedNamedQueryIds": []
```
#### }

Weitere Informationen finden Sie unter [Ausführen von SQL-Abfragen mit Amazon Athena](https://docs.aws.amazon.com/athena/latest/ug/querying-athena-tables.html) im Amazon Athena User Guide.

• Einzelheiten zur API finden Sie [BatchGetNamedQuery](https://awscli.amazonaws.com/v2/documentation/api/latest/reference/athena/batch-get-named-query.html)unter AWS CLI Befehlsreferenz.

### **batch-get-query-execution**

Das folgende Codebeispiel zeigt die Verwendungbatch-get-query-execution.

#### AWS CLI

Um Informationen über eine oder mehrere Abfrageausführungen zurückzugeben

```
Im folgenden batch-get-query-execution Beispiel werden Informationen zur 
Abfrageausführung für die Abfragen zurückgegeben, die die angegebenen Abfrage-IDs haben.
```

```
aws athena batch-get-query-execution \ 
     --query-execution-ids a1b2c3d4-5678-90ab-cdef-EXAMPLE11111 a1b2c3d4-5678-90ab-
cdef-EXAMPLE22222
```

```
{ 
     "QueryExecutions": [ 
\overline{\mathcal{L}} "QueryExecutionId": "a1b2c3d4-5678-90ab-cdef-EXAMPLE11111", 
              "Query": "create database if not exists webdata", 
              "StatementType": "DDL", 
              "ResultConfiguration": { 
                   "OutputLocation": "s3://awsdoc-example-bucket/a1b2c3d4-5678-90ab-
cdef-EXAMPLE11111.txt" 
              }, 
              "QueryExecutionContext": {}, 
              "Status": { 
                   "State": "SUCCEEDED", 
                   "SubmissionDateTime": 1593470720.592, 
                   "CompletionDateTime": 1593470720.902 
              }, 
              "Statistics": { 
                   "EngineExecutionTimeInMillis": 232, 
                   "DataScannedInBytes": 0,
```

```
 "TotalExecutionTimeInMillis": 310, 
              "ResultConfiguration": { 
                  "QueryQueueTimeInMillis": 50, 
                  "ServiceProcessingTimeInMillis": 28 
              }, 
              "WorkGroup": "AthenaAdmin" 
         }, 
         { 
              "QueryExecutionId": "a1b2c3d4-5678-90ab-cdef-EXAMPLE22222", 
              "Query": "select date, location, browser, uri, status from 
  cloudfront_logs where method = 'GET' and status = 200 and location like 'SFO%' 
  limit 10", 
              "StatementType": "DML", 
              "ResultConfiguration": { 
                  "OutputLocation": "s3://awsdoc-example-bucket/a1b2c3d4-5678-90ab-
cdef-EXAMPLE22222.csv" 
              }, 
              "QueryExecutionContext": { 
                  "Database": "mydatabase", 
                  "Catalog": "awsdatacatalog" 
              }, 
              "Status": { 
                  "State": "SUCCEEDED", 
                  "SubmissionDateTime": 1593469842.665, 
                  "CompletionDateTime": 1593469846.486 
              }, 
              "Statistics": { 
                  "EngineExecutionTimeInMillis": 3600, 
                  "DataScannedInBytes": 203089, 
                  "TotalExecutionTimeInMillis": 3821, 
                  "QueryQueueTimeInMillis": 267, 
                  "QueryPlanningTimeInMillis": 1175 
              }, 
              "WorkGroup": "AthenaAdmin" 
         } 
     ], 
     "UnprocessedQueryExecutionIds": []
}
```
Weitere Informationen finden Sie unter [Ausführen von SQL-Abfragen mit Amazon Athena](https://docs.aws.amazon.com/athena/latest/ug/querying-athena-tables.html) im Amazon Athena User Guide.

• Einzelheiten zur API finden Sie [BatchGetQueryExecution](https://awscli.amazonaws.com/v2/documentation/api/latest/reference/athena/batch-get-query-execution.html)unter AWS CLI Befehlsreferenz.

### **create-data-catalog**

Das folgende Codebeispiel zeigt die Verwendungcreate-data-catalog.

### AWS CLI

Um einen Datenkatalog zu erstellen

Im folgenden create-data-catalog Beispiel wird der dynamo\_db\_catalog Datenkatalog erstellt.

```
aws athena create-data-catalog \ 
     --name dynamo_db_catalog \ 
     --type LAMBDA \ 
     --description "DynamoDB Catalog" \ 
     --parameters function=arn:aws:lambda:us-
west-2:111122223333:function:dynamo_db_lambda
```
Mit diesem Befehl wird keine Ausgabe zurückgegeben. Um das Ergebnis zu sehen, verwenden Sieaws athena get-data-catalog --name dynamo\_db\_catalog.

Weitere Informationen finden Sie unter [Registrierung eines Katalogs: create-data-catalog](https://docs.aws.amazon.com/athena/latest/ug/datastores-hive-cli.html#datastores-hive-cli-registering-a-catalog) im Amazon Athena Athena-Benutzerhandbuch.

• Einzelheiten zur API finden Sie unter [CreateDataCatalog AWS CLIB](https://awscli.amazonaws.com/v2/documentation/api/latest/reference/athena/create-data-catalog.html)efehlsreferenz.

#### **create-named-query**

Das folgende Codebeispiel zeigt die Verwendungcreate-named-query.

AWS CLI

Um eine benannte Abfrage zu erstellen

Im folgenden create-named-query Beispiel wird eine gespeicherte Abfrage in der AthenaAdmin Arbeitsgruppe erstellt, die die flights\_parquet Tabelle nach Flügen von Seattle nach New York im Januar 2016 abfragt, deren Abflug und Ankunft jeweils um mehr als zehn Minuten verspätet waren. Da es sich bei den Flughafencodewerten in der Tabelle um Zeichenfolgen handelt, die doppelte Anführungszeichen enthalten (z. B. "SEA"), werden sie durch umgekehrte Schrägstriche maskiert und von einfachen Anführungszeichen umgeben.

```
aws athena create-named-query \ 
     --name "SEA to JFK delayed flights Jan 2016" \ 
     --description "Both arrival and departure delayed more than 10 minutes." \ 
     --database sampledb \ 
     --query-string "SELECT flightdate, carrier, flightnum, origin, dest, 
  depdelayminutes, arrdelayminutes FROM sampledb.flights_parquet WHERE yr = 2016 AND 
 month = 1 AND origin = '\"SEA\"' AND dest = '\"JFK\"' AND depdelayminutes > 10 AND
 arrdelayminutes > 10" --work-group AthenaAdmin
```
Ausgabe:

```
{ 
     "NamedQueryId": "a1b2c3d4-5678-90ab-cdef-EXAMPLE11111"
}
```
Weitere Informationen finden Sie unter [Ausführen von SQL-Abfragen mit Amazon Athena](https://docs.aws.amazon.com/athena/latest/ug/querying-athena-tables.html) im Amazon Athena User Guide.

• Einzelheiten zur API finden Sie unter [CreateNamedQuery AWS CLIB](https://awscli.amazonaws.com/v2/documentation/api/latest/reference/athena/create-named-query.html)efehlsreferenz.

#### **create-work-group**

Das folgende Codebeispiel zeigt die Verwendungcreate-work-group.

#### AWS CLI

Um eine Arbeitsgruppe zu erstellen

Im folgenden create-work-group Beispiel wird eine Arbeitsgruppe mit dem Namen erstelltData\_Analyst\_Group, die den Speicherort für die Ausgabe der Abfrageergebnisse enthält. s3://awsdoc-example-bucket Mit dem Befehl wird eine Arbeitsgruppe erstellt, die die Client-Konfigurationseinstellungen außer Kraft setzt. Dazu gehört auch der Speicherort für die Ausgabe der Abfrageergebnisse. Der Befehl aktiviert außerdem CloudWatch Metriken und fügt der Arbeitsgruppe drei Schlüssel-Wert-Tag-Paare hinzu, um sie von anderen Arbeitsgruppen zu unterscheiden. Beachten Sie, dass das --configuration Argument keine Leerzeichen vor den Kommas enthält, die seine Optionen trennen.

```
aws athena create-work-group \ 
     --name Data_Analyst_Group \
```

```
 --configuration ResultConfiguration={OutputLocation="s3://awsdoc-example-
bucket"},EnforceWorkGroupConfiguration="true",PublishCloudWatchMetricsEnabled="true" 
 \setminus --description "Workgroup for data analysts" \ 
     --tags Key=Division,Value=West Key=Location,Value=Seattle Key=Team,Value="Big 
  Data"
```
Mit diesem Befehl wird keine Ausgabe zurückgegeben. Um die Ergebnisse zu sehen, verwenden Sieaws athena get-work-group --work-group Data\_Analyst\_Group.

Weitere Informationen finden Sie unter [Managing Workgroups](https://docs.aws.amazon.com/athena/latest/ug/workgroups-create-update-delete.html) im Amazon Athena Athena-Benutzerhandbuch.

• Einzelheiten zur API finden Sie unter [CreateWorkGroup AWS CLIB](https://awscli.amazonaws.com/v2/documentation/api/latest/reference/athena/create-work-group.html)efehlsreferenz.

### **delete-data-catalog**

Das folgende Codebeispiel zeigt die Verwendungdelete-data-catalog.

#### AWS CLI

Um einen Datenkatalog zu löschen

Im folgenden delete-data-catalog Beispiel wird der UnusedDataCatalog Datenkatalog gelöscht.

```
aws athena delete-data-catalog \ 
     --name UnusedDataCatalog
```
Mit diesem Befehl wird keine Ausgabe zurückgegeben.

Weitere Informationen finden Sie unter [Löschen eines Katalogs: delete-data-catalog](https://docs.aws.amazon.com/athena/latest/ug/datastores-hive-cli.html#datastores-hive-cli-deleting-a-catalog) im Amazon Athena Athena-Benutzerhandbuch.

• Einzelheiten zur API finden Sie unter [DeleteDataCatalog AWS CLIB](https://awscli.amazonaws.com/v2/documentation/api/latest/reference/athena/delete-data-catalog.html)efehlsreferenz.

### **delete-named-query**

Das folgende Codebeispiel zeigt die Verwendungdelete-named-query.

#### AWS CLI

Um eine benannte Abfrage zu löschen

Im folgenden delete-named-query Beispiel wird die benannte Abfrage mit der angegebenen ID gelöscht.

```
aws athena delete-named-query \ 
     --named-query-id a1b2c3d4-5678-90ab-cdef-EXAMPLE11111
```
Mit diesem Befehl wird keine Ausgabe zurückgegeben.

Weitere Informationen finden Sie unter [Ausführen von SQL-Abfragen mit Amazon Athena](https://docs.aws.amazon.com/athena/latest/ug/querying-athena-tables.html) im Amazon Athena User Guide.

• Einzelheiten zur API finden Sie unter [DeleteNamedQuery AWS CLI](https://awscli.amazonaws.com/v2/documentation/api/latest/reference/athena/delete-named-query.html)Befehlsreferenz.

#### **delete-work-group**

Das folgende Codebeispiel zeigt die Verwendungdelete-work-group.

#### AWS CLI

Um eine Arbeitsgruppe zu löschen

Im folgenden delete-work-group Beispiel wird die TeamB Arbeitsgruppe gelöscht.

```
aws athena delete-work-group \ 
     --work-group TeamB
```
Mit diesem Befehl wird keine Ausgabe zurückgegeben. Um den Löschvorgang zu bestätigen, verwenden Sie. aws athena list-work-groups

Weitere Informationen finden Sie unter [Managing Workgroups](https://docs.aws.amazon.com/athena/latest/ug/workgroups-create-update-delete.html) im Amazon Athena Athena-Benutzerhandbuch.

• Einzelheiten zur API finden Sie unter [DeleteWorkGroup AWS CLI](https://awscli.amazonaws.com/v2/documentation/api/latest/reference/athena/delete-work-group.html)Befehlsreferenz.

#### **get-data-catalog**

Das folgende Codebeispiel zeigt die Verwendungget-data-catalog.

AWS CLI

Um Informationen über einen Datenkatalog zurückzugeben

Das folgende get-data-catalog Beispiel gibt Informationen über den dynamo\_db\_catalog Datenkatalog zurück.

```
aws athena get-data-catalog \ 
     --name dynamo_db_catalog
```
Ausgabe:

```
{ 
     "DataCatalog": { 
         "Name": "dynamo_db_catalog", 
          "Description": "DynamoDB Catalog", 
          "Type": "LAMBDA", 
          "Parameters": { 
              "catalog": "dynamo_db_catalog", 
              "metadata-function": "arn:aws:lambda:us-
west-2:111122223333:function:dynamo_db_lambda", 
              "record-function": "arn:aws:lambda:us-
west-2:111122223333:function:dynamo_db_lambda" 
         } 
     }
}
```
Weitere Informationen finden Sie unter [Katalogdetails anzeigen: get-data-catalog](https://docs.aws.amazon.com/athena/latest/ug/datastores-hive-cli.html#datastores-hive-cli-showing-details-of-a-catalog) im Amazon Athena Athena-Benutzerhandbuch.

• Einzelheiten zur API finden Sie unter [GetDataCatalog AWS CLI](https://awscli.amazonaws.com/v2/documentation/api/latest/reference/athena/get-data-catalog.html)Befehlsreferenz.

### **get-database**

Das folgende Codebeispiel zeigt die Verwendungget-database.

AWS CLI

Um Informationen über eine Datenbank in einem Datenkatalog zurückzugeben

Das folgende get-database Beispiel gibt Informationen über die sampledb Datenbank im AwsDataCatalog Datenkatalog zurück.

```
aws athena get-database \ 
     --catalog-name AwsDataCatalog \ 
     --database-name sampledb
```
#### Ausgabe:

```
{ 
     "Database": { 
          "Name": "sampledb", 
          "Description": "Sample database", 
          "Parameters": { 
               "CreatedBy": "Athena", 
               "EXTERNAL": "TRUE" 
          } 
     }
}
```
Weitere Informationen finden Sie unter [Datenbankdetails anzeigen: get-database](https://docs.aws.amazon.com/athena/latest/ug/datastores-hive-cli.html#datastores-hive-cli-showing-details-of-a-database) im Amazon Athena Athena-Benutzerhandbuch.

• Einzelheiten zur API finden Sie unter [GetDatabase AWS CLIB](https://awscli.amazonaws.com/v2/documentation/api/latest/reference/athena/get-database.html)efehlsreferenz.

#### **get-named-query**

Das folgende Codebeispiel zeigt die Verwendungget-named-query.

AWS CLI

Um eine benannte Abfrage zurückzugeben

Das folgende get-named-query Beispiel gibt Informationen über die Abfrage zurück, die die angegebene ID hat.

```
aws athena get-named-query \ 
     --named-query-id a1b2c3d4-5678-90ab-cdef-EXAMPLE11111
```

```
{ 
     "NamedQuery": { 
         "Name": "CloudFront Logs - SFO", 
         "Description": "Shows successful GET request data for SFO", 
         "Database": "default", 
         "QueryString": "select date, location, browser, uri, status from 
  cloudfront_logs where method = 'GET' and status = 200 and location like 'SFO%' 
  limit 10",
```

```
 "NamedQueryId": "a1b2c3d4-5678-90ab-cdef-EXAMPLE11111", 
          "WorkGroup": "AthenaAdmin" 
     }
}
```
Weitere Informationen finden Sie unter [Ausführen von SQL-Abfragen mit Amazon Athena](https://docs.aws.amazon.com/athena/latest/ug/querying-athena-tables.html) im Amazon Athena User Guide.

• Einzelheiten zur API finden Sie [GetNamedQueryu](https://awscli.amazonaws.com/v2/documentation/api/latest/reference/athena/get-named-query.html)nter AWS CLI Befehlsreferenz.

### **get-query-execution**

Das folgende Codebeispiel zeigt die Verwendungget-query-execution.

#### AWS CLI

Um Informationen über die Ausführung einer Abfrage zurückzugeben

Das folgende get-query-execution Beispiel gibt Informationen über die Abfrage zurück, die die angegebene Abfrage-ID hat.

```
aws athena get-query-execution \ 
     --query-execution-id a1b2c3d4-5678-90ab-cdef-EXAMPLE11111
```

```
{ 
     "QueryExecution": { 
         "QueryExecutionId": "a1b2c3d4-5678-90ab-cdef-EXAMPLE11111", 
         "Query": "select date, location, browser, uri, status from cloudfront_logs 
  where method = 'GET
' and status = 200 and location like 'SFO%' limit 10", 
         "StatementType": "DML", 
         "ResultConfiguration": { 
              "OutputLocation": "s3://awsdoc-example-bucket/a1b2c3d4-5678-90ab-cdef-
EXAMPLE11111.csv" 
         }, 
         "QueryExecutionContext": { 
              "Database": "mydatabase", 
              "Catalog": "awsdatacatalog" 
         }, 
         "Status": { 
              "State": "SUCCEEDED",
```

```
 "SubmissionDateTime": 1593469842.665, 
              "CompletionDateTime": 1593469846.486 
         }, 
          "Statistics": { 
              "EngineExecutionTimeInMillis": 3600, 
              "DataScannedInBytes": 203089, 
              "TotalExecutionTimeInMillis": 3821, 
              "QueryQueueTimeInMillis": 267, 
              "QueryPlanningTimeInMillis": 1175 
         }, 
          "WorkGroup": "AthenaAdmin" 
     }
}
```
Weitere Informationen finden Sie unter [Ausführen von SQL-Abfragen mit Amazon Athena](https://docs.aws.amazon.com/athena/latest/ug/querying-athena-tables.html) im Amazon Athena User Guide.

• Einzelheiten zur API finden Sie [GetQueryExecutionu](https://awscli.amazonaws.com/v2/documentation/api/latest/reference/athena/get-query-execution.html)nter AWS CLI Befehlsreferenz.

# **get-query-results**

Das folgende Codebeispiel zeigt die Verwendungget-query-results.

AWS CLI

Um die Ergebnisse einer Abfrage zurückzugeben

Das folgende get-query-results Beispiel gibt die Ergebnisse der Abfrage mit der angegebenen Abfrage-ID zurück.

```
aws athena get-query-results \ 
     --query-execution-id a1b2c3d4-5678-90ab-cdef-EXAMPLE11111
```

```
{ 
              "ResultSet": { 
                            "Rows": [ 
                                        { 
                                                       "Data": [ 
\{ \} "VarCharValue": "date" 
\mathbb{R}, \mathbb{R}, \mathbb{R}, \mathbb{R}, \mathbb{R}, \mathbb{R}, \mathbb{R}, \mathbb{R}, \mathbb{R}, \mathbb{R}, \mathbb{R}, \mathbb{R}, \mathbb{R}, \mathbb{R}, \mathbb{R}, \mathbb{R}, \mathbb{R}, \mathbb{R}, \mathbb{R}, \mathbb{R}, \mathbb{R}, \mathbb{R},
```

```
\{ "VarCharValue": "location" 
\}, \{\{ "VarCharValue": "browser" 
            }, 
\{ "VarCharValue": "uri" 
\}, \{\{ "VarCharValue": "status" 
1 1 1 1 1 1 1
 ] 
       }, 
        { 
          "Data": [ 
\{ "VarCharValue": "2014-07-05" 
            }, 
\{ "VarCharValue": "SFO4" 
            }, 
\{ "VarCharValue": "Safari" 
            }, 
\{ "VarCharValue": "/test-image-2.jpeg" 
\}, \{\{ "VarCharValue": "200" 
1 1 1 1 1 1 1
 ] 
       }, 
        { 
          "Data": [ 
\{ "VarCharValue": "2014-07-05" 
\}, \{\{ "VarCharValue": "SFO4" 
\}, \{\{ "VarCharValue": "Opera" 
\}, \{
```

```
\{ "VarCharValue": "/test-image-2.jpeg" 
\}, \{\{ "VarCharValue": "200" 
1 1 1 1 1 1 1
 ] 
       }, 
\{\hspace{.1cm} \} "Data": [ 
\{ "VarCharValue": "2014-07-05" 
\}, \{\{ "VarCharValue": "SFO4" 
\}, \{\{ "VarCharValue": "Firefox" 
\}, \{\{ "VarCharValue": "/test-image-3.jpeg" 
            }, 
\{ "VarCharValue": "200" 
1 1 1 1 1 1 1
 ] 
       }, 
\{\hspace{.1cm} \} "Data": [ 
\{ "VarCharValue": "2014-07-05" 
\}, \{\{ "VarCharValue": "SFO4" 
\}, \{\{ "VarCharValue": "Lynx" 
\}, \{\{ "VarCharValue": "/test-image-3.jpeg" 
\}, \{\{ "VarCharValue": "200" 
1 1 1 1 1 1 1
```

```
 ] 
        }, 
        { 
          "Data": [ 
\{ "VarCharValue": "2014-07-05" 
\}, \{\{ "VarCharValue": "SFO4" 
\}, \{\{ "VarCharValue": "IE" 
\}, \{\{ "VarCharValue": "/test-image-2.jpeg" 
\}, \{\{ "VarCharValue": "200" 
1 1 1 1 1 1 1
 ] 
        }, 
        { 
          "Data": [ 
\{ "VarCharValue": "2014-07-05" 
             }, 
\{ "VarCharValue": "SFO4" 
             }, 
\{ "VarCharValue": "Opera" 
             }, 
\{ "VarCharValue": "/test-image-1.jpeg" 
\}, \{\{ "VarCharValue": "200" 
1999 1999 1999 1999 1999
 ] 
        }, 
        { 
          "Data": [ 
\{ "VarCharValue": "2014-07-05"
```

```
\}, \{\{ "VarCharValue": "SFO4" 
\}, \{\{ "VarCharValue": "Chrome" 
\}, \{\{ "VarCharValue": "/test-image-3.jpeg" 
\}, \{\{ "VarCharValue": "200" 
1999 1999 1999 1999 1999
 ] 
        }, 
        { 
          "Data": [ 
\{ "VarCharValue": "2014-07-05" 
\}, \{\{ "VarCharValue": "SFO4" 
             }, 
\{ "VarCharValue": "Firefox" 
\}, \{\{ "VarCharValue": "/test-image-2.jpeg" 
             }, 
\{ "VarCharValue": "200" 
1999 1999 1999 1999 1999
 ] 
        }, 
        { 
          "Data": [ 
\{ "VarCharValue": "2014-07-05" 
\}, \{\{ "VarCharValue": "SFO4" 
             }, 
\{ "VarCharValue": "Chrome"
```

```
\}, \{\{ "VarCharValue": "/test-image-3.jpeg" 
\}, \{\{ "VarCharValue": "200" 
1999 1999 1999 1999 1999
 ] 
         }, 
          { 
             "Data": [ 
\{ "VarCharValue": "2014-07-05" 
\}, \{\{ "VarCharValue": "SFO4" 
                }, 
\{ "VarCharValue": "IE" 
\}, \{\{ "VarCharValue": "/test-image-2.jpeg" 
                }, 
\{ "VarCharValue": "200" 
1999 1999 1999 1999 1999
 ] 
 } 
      ], 
      "ResultSetMetadata": { 
          "ColumnInfo": [ 
\overline{a} "CatalogName": "hive", 
                "SchemaName": "", 
                "TableName": "", 
                "Name": "date", 
                "Label": "date", 
                "Type": "date", 
                "Precision": 0, 
                "Scale": 0, 
                "Nullable": "UNKNOWN", 
                "CaseSensitive": false 
             }, 
\overline{a}
```

```
 "CatalogName": "hive", 
                       "SchemaName": "", 
                       "TableName": "", 
                       "Name": "location", 
                       "Label": "location", 
                       "Type": "varchar", 
                       "Precision": 2147483647, 
                  "Data": [ 
                       "Scale": 0, 
                       "Nullable": "UNKNOWN", 
                       "CaseSensitive": true 
                  }, 
\overline{a} "CatalogName": "hive", 
                       "SchemaName": "", 
                       "TableName": "", 
                       "Name": "browser", 
                       "Label": "browser", 
                       "Type": "varchar", 
                       "Precision": 2147483647, 
                       "Scale": 0, 
                       "Nullable": "UNKNOWN", 
                       "CaseSensitive": true 
                  }, 
\overline{a} "CatalogName": "hive", 
                       "SchemaName": "", 
                       "TableName": "", 
                       "Name": "uri", 
                       "Label": "uri", 
                       "Type": "varchar", 
                       "Precision": 2147483647, 
                       "Scale": 0, 
                       "Nullable": "UNKNOWN", 
                       "CaseSensitive": true 
                  }, 
\overline{a} "CatalogName": "hive", 
                       "SchemaName": "", 
                       "TableName": "", 
                       "Name": "status", 
                       "Label": "status", 
                       "Type": "integer",
```

```
 "Precision": 10, 
                    "Scale": 0, 
                    "Nullable": "UNKNOWN", 
                    "CaseSensitive": false 
 } 
 ] 
        } 
    }, 
    "UpdateCount": 0
}
```
Weitere Informationen finden Sie unter [Arbeiten mit Abfrageergebnissen, Ausgabedateien und](https://docs.aws.amazon.com/athena/latest/ug/querying.html)  [Abfrageverlauf](https://docs.aws.amazon.com/athena/latest/ug/querying.html) im Amazon Athena Athena-Benutzerhandbuch.

• Einzelheiten zur API finden Sie [GetQueryResultsi](https://awscli.amazonaws.com/v2/documentation/api/latest/reference/athena/get-query-results.html)n der AWS CLI Befehlsreferenz.

### **get-table-metadata**

Das folgende Codebeispiel zeigt die Verwendungget-table-metadata.

### AWS CLI

Um Metadateninformationen zu einer Tabelle zurückzugeben

Im folgenden get-table-metadata Beispiel werden Metadateninformationen über die counties Tabelle, einschließlich Spaltennamen und deren Datentypen, aus der sampledb Datenbank des AwsDataCatalog Datenkatalogs zurückgegeben.

```
aws athena get-table-metadata \ 
     --catalog-name AwsDataCatalog \ 
     --database-name sampledb \ 
     --table-name counties
```

```
{ 
     "TableMetadata": { 
          "Name": "counties", 
          "CreateTime": 1593559968.0, 
          "LastAccessTime": 0.0, 
          "TableType": "EXTERNAL_TABLE", 
          "Columns": [
```

```
 { 
                  "Name": "name", 
                  "Type": "string", 
                  "Comment": "from deserializer" 
              }, 
              { 
                  "Name": "boundaryshape", 
                  "Type": "binary", 
                  "Comment": "from deserializer" 
              }, 
              { 
                  "Name": "motto", 
                  "Type": "string", 
                  "Comment": "from deserializer" 
              }, 
\{\hspace{.1cm} \} "Name": "population", 
                  "Type": "int", 
                  "Comment": "from deserializer" 
 } 
          ], 
          "PartitionKeys": [], 
          "Parameters": { 
              "EXTERNAL": "TRUE", 
              "inputformat": "com.esri.json.hadoop.EnclosedJsonInputFormat", 
              "location": "s3://awsdoc-example-bucket/json", 
              "outputformat": 
  "org.apache.hadoop.hive.ql.io.HiveIgnoreKeyTextOutputFormat", 
              "serde.param.serialization.format": "1", 
              "serde.serialization.lib": "com.esri.hadoop.hive.serde.JsonSerde", 
              "transient_lastDdlTime": "1593559968" 
         } 
     }
}
```
Weitere Informationen finden Sie unter [Tabellendetails anzeigen: get-table-metadata](https://docs.aws.amazon.com/athena/latest/ug/datastores-hive-cli.html#datastores-hive-cli-showing-details-of-a-table) im Amazon Athena Athena-Benutzerhandbuch.

• Einzelheiten zur API finden Sie unter [GetTableMetadata AWS CLIB](https://awscli.amazonaws.com/v2/documentation/api/latest/reference/athena/get-table-metadata.html)efehlsreferenz.

### **get-work-group**

Das folgende Codebeispiel zeigt die Verwendungget-work-group.

### AWS CLI

Um Informationen über eine Arbeitsgruppe zurückzugeben

Das folgende get-work-group Beispiel gibt Informationen über die AthenaAdmin Arbeitsgruppe zurück.

```
aws athena get-work-group \ 
     --work-group AthenaAdmin
```
Ausgabe:

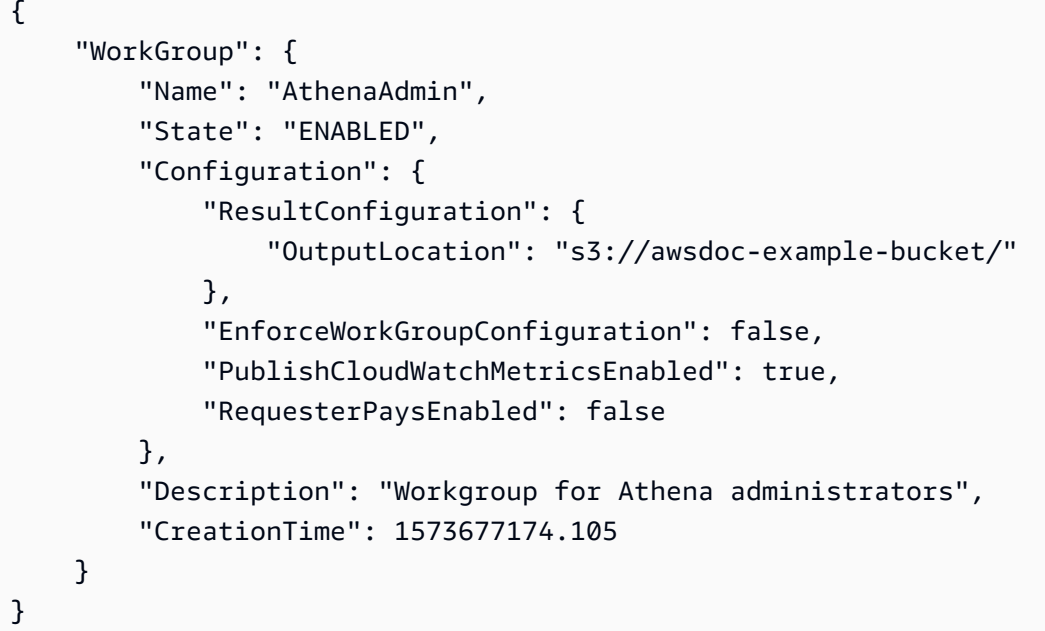

Weitere Informationen finden Sie unter [Managing Workgroups](https://docs.aws.amazon.com/athena/latest/ug/workgroups-create-update-delete.html) im Amazon Athena Athena-Benutzerhandbuch.

• Einzelheiten zur API finden Sie unter [GetWorkGroup AWS CLIB](https://awscli.amazonaws.com/v2/documentation/api/latest/reference/athena/get-work-group.html)efehlsreferenz.

# **list-data-catalogs**

Das folgende Codebeispiel zeigt die Verwendunglist-data-catalogs.

AWS CLI

Um die bei Athena registrierten Datenkataloge aufzulisten

Das folgende list-data-catalogs Beispiel listet die bei Athena registrierten Datenkataloge auf.

aws athena list-data-catalogs

Ausgabe:

```
{ 
      "DataCatalogsSummary": [ 
          { 
                "CatalogName": "AwsDataCatalog", 
                "Type": "GLUE" 
          }, 
           { 
                "CatalogName": "cw_logs_catalog", 
               "Type": "LAMBDA" 
          }, 
           { 
                "CatalogName": "cw_metrics_catalog", 
                "Type": "LAMBDA" 
          } 
    \mathbf{I}}
```
Weitere Informationen finden Sie unter [Auflisten registrierter Kataloge: list-data-catalogs](https://docs.aws.amazon.com/athena/latest/ug/datastores-hive-cli.html#datastores-hive-cli-listing-registered-catalogs) im Amazon Athena Athena-Benutzerhandbuch.

• Einzelheiten zur API finden Sie unter [ListDataCatalogs AWS CLIB](https://awscli.amazonaws.com/v2/documentation/api/latest/reference/athena/list-data-catalogs.html)efehlsreferenz.

### **list-databases**

Das folgende Codebeispiel zeigt die Verwendunglist-databases.

AWS CLI

Um die Datenbanken in einem Datenkatalog aufzulisten

Das folgende list-databases Beispiel listet die Datenbanken im AwsDataCatalog Datenkatalog auf.

```
aws athena list-databases \ 
     --catalog-name AwsDataCatalog
```
### Ausgabe:

```
{ 
      "DatabaseList": [ 
           { 
                "Name": "default" 
           }, 
           { 
                "Name": "mydatabase" 
           }, 
           { 
                "Name": "newdb" 
           }, 
           { 
                "Name": "sampledb", 
                "Description": "Sample database", 
                "Parameters": { 
                     "CreatedBy": "Athena", 
                     "EXTERNAL": "TRUE" 
                } 
           }, 
           { 
                "Name": "webdata" 
           } 
      ]
}
```
Weitere Informationen finden Sie unter [Datenbanken in einem Katalog auflisten:](https://docs.aws.amazon.com/athena/latest/ug/datastores-hive-cli.html#datastores-hive-cli-listing-databases)  [Listendatenbanken](https://docs.aws.amazon.com/athena/latest/ug/datastores-hive-cli.html#datastores-hive-cli-listing-databases) im Amazon Athena Athena-Benutzerhandbuch.

• Einzelheiten zur API finden Sie [ListDatabasesi](https://awscli.amazonaws.com/v2/documentation/api/latest/reference/athena/list-databases.html)n AWS CLI der Befehlsreferenz.

### **list-named-queries**

Das folgende Codebeispiel zeigt die Verwendunglist-named-queries.

### AWS CLI

Um die benannten Abfragen für eine Arbeitsgruppe aufzulisten

Das folgende list-named-queries Beispiel listet die benannten Abfragen für die AthenaAdmin Arbeitsgruppe auf.

```
aws athena list-named-queries \ 
     --work-group AthenaAdmin
```
### Ausgabe:

```
{ 
     "NamedQueryIds": [ 
          "a1b2c3d4-5678-90ab-cdef-EXAMPLE11111", 
          "a1b2c3d4-5678-90ab-cdef-EXAMPLE22222", 
          "a1b2c3d4-5678-90ab-cdef-EXAMPLE33333" 
     ]
}
```
Weitere Informationen finden Sie unter [Ausführen von SQL-Abfragen mit Amazon Athena](https://docs.aws.amazon.com/athena/latest/ug/querying-athena-tables.html) im Amazon Athena User Guide.

• Einzelheiten zur API finden Sie unter [ListNamedQueries AWS CLIB](https://awscli.amazonaws.com/v2/documentation/api/latest/reference/athena/list-named-queries.html)efehlsreferenz.

#### **list-query-executions**

Das folgende Codebeispiel zeigt die Verwendunglist-query-executions.

### AWS CLI

Um die Abfrage-IDs der Abfragen in einer angegebenen Arbeitsgruppe aufzulisten

Im folgenden list-query-executions Beispiel werden maximal zehn Abfrage-IDs in der AthenaAdmin Arbeitsgruppe aufgeführt.

```
aws athena list-query-executions \ 
     --work-group AthenaAdmin \ 
     --max-items 10
```

```
{ 
     "QueryExecutionIds": [ 
          "a1b2c3d4-5678-90ab-cdef-EXAMPLE11110", 
          "a1b2c3d4-5678-90ab-cdef-EXAMPLE11111", 
          "a1b2c3d4-5678-90ab-cdef-EXAMPLE22222", 
          "a1b2c3d4-5678-90ab-cdef-EXAMPLE33333", 
          "a1b2c3d4-5678-90ab-cdef-EXAMPLE11114",
```
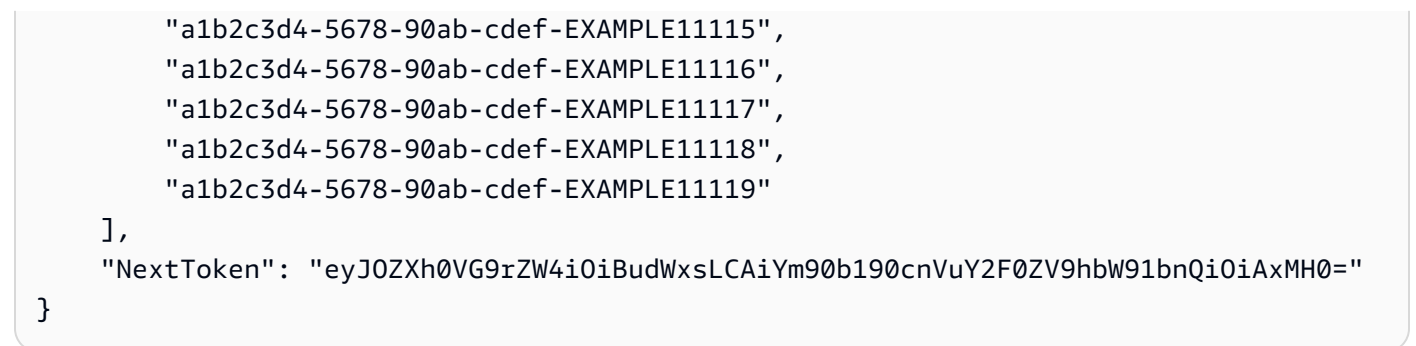

Weitere Informationen finden Sie unter [Arbeiten mit Abfrageergebnissen, Ausgabedateien und](https://docs.aws.amazon.com/athena/latest/ug/querying.html)  [Abfrageverlauf](https://docs.aws.amazon.com/athena/latest/ug/querying.html) im Amazon Athena Athena-Benutzerhandbuch.

• Einzelheiten zur API finden Sie [ListQueryExecutionsi](https://awscli.amazonaws.com/v2/documentation/api/latest/reference/athena/list-query-executions.html)n der AWS CLI Befehlsreferenz.

### **list-table-metadata**

Das folgende Codebeispiel zeigt die Verwendunglist-table-metadata.

### AWS CLI

Um die Metadaten für Tabellen in der angegebenen Datenbank eines Datenkatalogs aufzulisten

Im folgenden list-table-metadata Beispiel werden Metadateninformationen für maximal zwei Tabellen in der geography Datenbank des AwsDataCatalog Datenkatalogs zurückgegeben.

```
aws athena list-table-metadata \ 
     --catalog-name AwsDataCatalog \ 
     --database-name geography \ 
     --max-items 2
```

```
{ 
     "TableMetadataList": [ 
          { 
              "Name": "country_codes", 
              "CreateTime": 1586553454.0, 
              "TableType": "EXTERNAL_TABLE", 
              "Columns": [ 
\overline{a} "Name": "country", 
                       "Type": "string",
```

```
 "Comment": "geo id" 
                 }, 
\overline{a} "Name": "alpha-2 code", 
                     "Type": "string", 
                     "Comment": "geo id2" 
                 }, 
\overline{a} "Name": "alpha-3 code", 
                     "Type": "string", 
                     "Comment": "state name" 
                 }, 
\overline{a} "Name": "numeric code", 
                     "Type": "bigint", 
                     "Comment": "" 
                 }, 
\overline{a} "Name": "latitude", 
                     "Type": "bigint", 
                     "Comment": "location (latitude)" 
                 }, 
\overline{a} "Name": "longitude", 
                     "Type": "bigint", 
                     "Comment": "location (longitude)" 
 } 
             ], 
             "Parameters": { 
                 "areColumnsQuoted": "false", 
                 "classification": "csv", 
                 "columnsOrdered": "true", 
                 "delimiter": ",", 
                 "has_encrypted_data": "false", 
                 "inputformat": "org.apache.hadoop.mapred.TextInputFormat", 
                 "location": "s3://awsdoc-example-bucket/csv/countrycode", 
                 "outputformat": 
 "org.apache.hadoop.hive.ql.io.HiveIgnoreKeyTextOutputFormat", 
                 "serde.param.field.delim": ",", 
                 "serde.serialization.lib": 
 "org.apache.hadoop.hive.serde2.lazy.LazySimpleSerDe", 
                 "skip.header.line.count": "1", 
                 "typeOfData": "file" 
 }
```

```
 }, 
         { 
             "Name": "county_populations", 
             "CreateTime": 1586553446.0, 
             "TableType": "EXTERNAL_TABLE", 
             "Columns": [ 
\overline{a} "Name": "id", 
                      "Type": "string", 
                      "Comment": "geo id" 
                 }, 
\overline{a} "Name": "country", 
                      "Name": "id2", 
                      "Type": "string", 
                      "Comment": "geo id2" 
                 }, 
\overline{a} "Name": "county", 
                      "Type": "string", 
                      "Comment": "county name" 
                 }, 
\overline{a} "Name": "state", 
                      "Type": "string", 
                      "Comment": "state name" 
                 }, 
\overline{a} "Name": "population estimate 2018", 
                      "Type": "string", 
                      "Comment": "" 
 } 
             ], 
             "Parameters": { 
                 "areColumnsQuoted": "false", 
                 "classification": "csv", 
                 "columnsOrdered": "true", 
                 "delimiter": ",", 
                 "has_encrypted_data": "false", 
                 "inputformat": "org.apache.hadoop.mapred.TextInputFormat", 
                 "location": "s3://awsdoc-example-bucket/csv/CountyPopulation", 
                 "outputformat": 
 "org.apache.hadoop.hive.ql.io.HiveIgnoreKeyTextOutputFormat",
```

```
 "serde.param.field.delim": ",", 
                  "serde.serialization.lib": 
  "org.apache.hadoop.hive.serde2.lazy.LazySimpleSerDe", 
                 "skip.header.line.count": "1", 
                 "typeOfData": "file" 
 } 
         } 
     ], 
     "NextToken": "eyJOZXh0VG9rZW4iOiBudWxsLCAiYm90b190cnVuY2F0ZV9hbW91bnQiOiAyfQ=="
}
```
Weitere Informationen finden Sie unter [Metadaten für alle Tabellen in einer Datenbank anzeigen:](https://docs.aws.amazon.com/athena/latest/ug/datastores-hive-cli.html#datastores-hive-cli-showing-all-table-metadata) [list-table-metadata](https://docs.aws.amazon.com/athena/latest/ug/datastores-hive-cli.html#datastores-hive-cli-showing-all-table-metadata) im Amazon Athena Athena-Benutzerhandbuch.

• Einzelheiten zur API finden Sie unter [ListTableMetadata AWS CLIB](https://awscli.amazonaws.com/v2/documentation/api/latest/reference/athena/list-table-metadata.html)efehlsreferenz.

### **list-tags-for-resource**

Das folgende Codebeispiel zeigt die Verwendunglist-tags-for-resource.

AWS CLI

Beispiel 1: Um die Tags für eine Arbeitsgruppe aufzulisten

Das folgende list-tags-for-resource Beispiel listet die Tags für die Data\_Analyst\_Group Arbeitsgruppe auf.

```
aws athena list-tags-for-resource \ 
     --resource-arn arn:aws:athena:us-west-2:111122223333:workgroup/
Data_Analyst_Group
```

```
{ 
      "Tags": [ 
           { 
                "Key": "Division", 
                "Value": "West" 
           }, 
           { 
                "Key": "Team", 
                "Value": "Big Data"
```

```
 }, 
             { 
                   "Key": "Location", 
                   "Value": "Seattle" 
            } 
      \mathbf{I}}
```
Beispiel 2: Um die Tags für einen Datenkatalog aufzulisten

Das folgende list-tags-for-resource Beispiel listet die Tags für den dynamo\_db\_catalog Datenkatalog auf.

```
aws athena list-tags-for-resource \ 
     --resource-arn arn:aws:athena:us-west-2:111122223333:datacatalog/
dynamo_db_catalog
```
Ausgabe:

```
{ 
      "Tags": [ 
           { 
                "Key": "Division", 
                "Value": "Mountain" 
           }, 
           { 
                "Key": "Organization", 
                "Value": "Retail" 
           }, 
           { 
                "Key": "Product_Line", 
                "Value": "Shoes" 
           }, 
           { 
                "Key": "Location", 
                "Value": "Denver" 
           } 
     \mathbf{I}}
```
Weitere Informationen finden Sie unter [Auflisten der Tags für eine Ressource: list-tags-for](https://docs.aws.amazon.com/athena/latest/ug/tags-operations.html#tags-operations-examples-cli-list-tags-for-resource)[resource](https://docs.aws.amazon.com/athena/latest/ug/tags-operations.html#tags-operations-examples-cli-list-tags-for-resource) im Amazon Athena Athena-Benutzerhandbuch.
• Einzelheiten zur API finden Sie unter [ListTagsForResource AWS CLIB](https://awscli.amazonaws.com/v2/documentation/api/latest/reference/athena/list-tags-for-resource.html)efehlsreferenz.

## **list-work-groups**

Das folgende Codebeispiel zeigt die Verwendunglist-work-groups.

#### AWS CLI

Um Arbeitsgruppen aufzulisten

Das folgende list-work-groups Beispiel listet die Arbeitsgruppen im aktuellen Konto auf.

aws athena list-work-groups

#### Ausgabe:

```
{ 
     "WorkGroups": [ 
          { 
               "Name": "Data_Analyst_Group", 
               "State": "ENABLED", 
               "Description": "", 
               "CreationTime": 1578006683.016 
          }, 
          { 
               "Name": "AthenaAdmin", 
               "State": "ENABLED", 
               "Description": "", 
               "CreationTime": 1573677174.105 
          }, 
          { 
               "Name": "primary", 
               "State": "ENABLED", 
               "Description": "", 
               "CreationTime": 1567465222.723 
          } 
     ]
}
```
Weitere Informationen finden Sie unter [Managing Workgroups](https://docs.aws.amazon.com/athena/latest/ug/workgroups-create-update-delete.html) im Amazon Athena Athena-Benutzerhandbuch.

• Einzelheiten zur API finden Sie unter [ListWorkGroups AWS CLI](https://awscli.amazonaws.com/v2/documentation/api/latest/reference/athena/list-work-groups.html)Befehlsreferenz.

#### **start-query-execution**

Das folgende Codebeispiel zeigt die Verwendungstart-query-execution.

AWS CLI

Beispiel 1: Um in einer Arbeitsgruppe eine Abfrage für die angegebene Tabelle in der angegebenen Datenbank und dem angegebenen Datenkatalog auszuführen

Im folgenden start-query-execution Beispiel wird die AthenaAdmin Arbeitsgruppe verwendet, um eine Abfrage für die cloudfront\_logs Tabelle cflogsdatabase im AwsDataCatalog Datenkatalog auszuführen.

```
aws athena start-query-execution \ 
     --query-string "select date, location, browser, uri, status from cloudfront_logs 
where method = 'GET' and status = 200 and location like 'SFO%' limit 10" --work-group "AthenaAdmin" \ 
     --query-execution-context Database=cflogsdatabase,Catalog=AwsDataCatalog
```
Ausgabe:

```
{
"QueryExecutionId": "a1b2c3d4-5678-90ab-cdef-EXAMPLE11111"
}
```
Weitere Informationen finden Sie unter [Ausführen von SQL-Abfragen mit Amazon Athena](https://docs.aws.amazon.com/athena/latest/ug/querying-athena-tables.html) im Amazon Athena User Guide.

Beispiel 2: Um eine Abfrage auszuführen, die eine angegebene Arbeitsgruppe verwendet, um eine Datenbank im angegebenen Datenkatalog zu erstellen

Im folgenden start-query-execution Beispiel wird die AthenaAdmin Arbeitsgruppe verwendet, um die Datenbank newdb im Standarddatenkatalog zu erstellen. AwsDataCatalog

```
aws athena start-query-execution \ 
     --query-string "create database if not exists newdb" \ 
     --work-group "AthenaAdmin"
```
Ausgabe:

```
\{"QueryExecutionId": "a1b2c3d4-5678-90ab-cdef-EXAMPLE11112"
}
```
Weitere Informationen finden Sie unter [Ausführen von SQL-Abfragen mit Amazon Athena](https://docs.aws.amazon.com/athena/latest/ug/querying-athena-tables.html) im Amazon Athena User Guide.

Beispiel 3: Um eine Abfrage auszuführen, die eine Ansicht für eine Tabelle in der angegebenen Datenbank und dem angegebenen Datenkatalog erstellt

Im folgenden start-query-execution Beispiel wird eine SELECT Anweisung für die cloudfront\_logs Tabelle in der verwendetcflogsdatabase, um die Ansicht zu erstellencf10.

```
aws athena start-query-execution \ 
     --query-string "CREATE OR REPLACE VIEW cf10 AS SELECT * FROM cloudfront_logs 
 limit 10" \ 
     --query-execution-context Database=cflogsdatabase
```
Ausgabe:

```
{
"QueryExecutionId": "a1b2c3d4-5678-90ab-cdef-EXAMPLE11113"
}
```
Weitere Informationen finden Sie unter [Ausführen von SQL-Abfragen mit Amazon Athena](https://docs.aws.amazon.com/athena/latest/ug/querying-athena-tables.html) im Amazon Athena User Guide.

• Einzelheiten zur API finden Sie [StartQueryExecutionu](https://awscli.amazonaws.com/v2/documentation/api/latest/reference/athena/start-query-execution.html)nter AWS CLI Befehlsreferenz.

### **stop-query-execution**

Das folgende Codebeispiel zeigt die Verwendungstop-query-execution.

AWS CLI

Um eine laufende Abfrage zu beenden

Im folgenden stop-query-execution Beispiel wird die Abfrage mit der angegebenen Abfrage-ID beendet.

```
aws athena stop-query-execution \ 
     --query-execution-id a1b2c3d4-5678-90ab-cdef-EXAMPLE11111
```
Mit diesem Befehl wird keine Ausgabe zurückgegeben.

Weitere Informationen finden Sie unter [Ausführen von SQL-Abfragen mit Amazon Athena](https://docs.aws.amazon.com/athena/latest/ug/querying-athena-tables.html) im Amazon Athena User Guide.

• Einzelheiten zur API finden Sie [StopQueryExecutionu](https://awscli.amazonaws.com/v2/documentation/api/latest/reference/athena/stop-query-execution.html)nter AWS CLI Befehlsreferenz.

#### **tag-resource**

Das folgende Codebeispiel zeigt die Verwendungtag-resource.

## AWS CLI

So fügen Sie einer Ressource einen Tag hinzu

Im folgenden tag-resource Beispiel werden dem dynamo\_db\_catalog Datenkatalog drei Tags hinzugefügt.

```
aws athena tag-resource \ 
     --resource-arn arn:aws:athena:us-west-2:111122223333:datacatalog/
dynamo_db_catalog \ 
     --tags Key=Organization,Value=Retail Key=Division,Value=Mountain 
  Key=Product_Line,Value=Shoes Key=Location,Value=Denver
```
Mit diesem Befehl wird keine Ausgabe zurückgegeben. Um das Ergebnis zu sehen, verwenden Sieaws athena list-tags-for-resource --resource-arn arn:aws:athena:uswest-2:111122223333:datacatalog/dynamo\_db\_catalog.

Weitere Informationen finden Sie unter [Hinzufügen von Tags zu einer Ressource: Tag-Ressource](https://docs.aws.amazon.com/athena/latest/ug/tags-operations.html#tags-operations-examples-cli-tag-resource) im Amazon Athena Athena-Benutzerhandbuch.

• Einzelheiten zur API finden Sie [TagResourcei](https://awscli.amazonaws.com/v2/documentation/api/latest/reference/athena/tag-resource.html)n AWS CLI der Befehlsreferenz.

#### **untag-resource**

Das folgende Codebeispiel zeigt die Verwendunguntag-resource.

## AWS CLI

Um ein Tag aus einer Ressource zu entfernen

Im folgenden untag-resource Beispiel werden die Focus Schlüssel Specialization und und die zugehörigen Werte aus der dynamo\_db\_catalog Datenkatalogressource entfernt.

```
aws athena untag-resource \ 
     --resource-arn arn:aws:athena:us-west-2:111122223333:datacatalog/
dynamo db catalog \setminus --tag-keys Specialization Focus
```
Mit diesem Befehl wird keine Ausgabe zurückgegeben. Verwenden Sie den list-tags-forresource Befehl, um die Ergebnisse anzuzeigen.

Weitere Informationen finden Sie unter [Entfernen von Tags aus einer Ressource: untag-resource](https://docs.aws.amazon.com/athena/latest/ug/tags-operations.html#tags-operations-examples-cli-untag-resource) im Amazon Athena Athena-Benutzerhandbuch.

• Einzelheiten zur API finden Sie in der Befehlsreferenz [UntagResource.](https://awscli.amazonaws.com/v2/documentation/api/latest/reference/athena/untag-resource.html)AWS CLI

# **update-data-catalog**

Das folgende Codebeispiel zeigt die Verwendungupdate-data-catalog.

AWS CLI

Um einen Datenkatalog zu aktualisieren

Das folgende update-data-catalog Beispiel aktualisiert die Lambda-Funktion und die Beschreibung des cw\_logs\_catalog Datenkatalogs.

```
aws athena update-data-catalog \ 
     --name cw_logs_catalog \ 
     --type LAMBDA \ 
     --description "New CloudWatch Logs Catalog" \ 
     --function=arn:aws:lambda:us-west-2:111122223333:function:new_cw_logs_lambda
```
Mit diesem Befehl wird keine Ausgabe zurückgegeben. Um das Ergebnis zu sehen, verwenden Sieaws athena get-data-catalog --name cw\_logs\_catalog.

Weitere Informationen finden Sie unter [Einen Katalog aktualisieren: update-data-catalog](https://docs.aws.amazon.com/athena/latest/ug/datastores-hive-cli.html#datastores-hive-cli-updating-a-catalog) im Amazon Athena Athena-Benutzerhandbuch.

• Einzelheiten zur API finden Sie unter [UpdateDataCatalog AWS CLIB](https://awscli.amazonaws.com/v2/documentation/api/latest/reference/athena/update-data-catalog.html)efehlsreferenz.

#### **update-work-group**

Das folgende Codebeispiel zeigt die Verwendungupdate-work-group.

AWS CLI

Um eine Arbeitsgruppe zu aktualisieren

Im folgenden update-work-group Beispiel wird die Data\_Analyst\_Group Arbeitsgruppe deaktiviert. Benutzer können in der deaktivierten Arbeitsgruppe keine Abfragen ausführen oder erstellen, können aber trotzdem Metriken, Kontrollen von Datenverwendungsbeschränkungen, Arbeitsgruppeneinstellungen, den Abfrageverlauf und gespeicherte Abfragen einsehen.

```
aws athena update-work-group \ 
     --work-group Data_Analyst_Group \ 
     --state DISABLED
```
Mit diesem Befehl wird keine Ausgabe zurückgegeben. Um die Statusänderung zu überprüfen, verwenden aws athena get-work-group --work-group Data\_Analyst\_Group und überprüfen Sie die State Eigenschaft in der Ausgabe.

Weitere Informationen finden Sie unter [Managing Workgroups](https://docs.aws.amazon.com/athena/latest/ug/workgroups-create-update-delete.html) im Amazon Athena Athena-Benutzerhandbuch.

• Einzelheiten zur API finden Sie unter [UpdateWorkGroup AWS CLI](https://awscli.amazonaws.com/v2/documentation/api/latest/reference/athena/update-work-group.html)Befehlsreferenz.

## Auto Scaling Scaling-Beispiele mit AWS CLI

Die folgenden Codebeispiele zeigen Ihnen, wie Sie AWS Command Line Interface mit Auto Scaling Aktionen ausführen und allgemeine Szenarien implementieren.

Aktionen sind Codeauszüge aus größeren Programmen und müssen im Kontext ausgeführt werden. Während Aktionen Ihnen zeigen, wie Sie einzelne Servicefunktionen aufrufen, können Sie Aktionen im Kontext der zugehörigen Szenarien und serviceübergreifenden Beispiele sehen.

Szenarien sind Codebeispiele, die Ihnen zeigen, wie Sie eine bestimmte Aufgabe ausführen können, indem Sie mehrere Funktionen innerhalb desselben Services aufrufen.

Jedes Beispiel enthält einen Link zu GitHub, wo Sie Anweisungen zum Einrichten und Ausführen des Codes im Kontext finden.

Themen

• [Aktionen](#page-388-0)

Aktionen

## **attach-instances**

Das folgende Codebeispiel zeigt, wie Sie es verwendenattach-instances.

AWS CLI

So hängen Sie eine Instance an eine Auto Scaling Scaling-Gruppe an

In diesem Beispiel wird die angegebene Instance an die angegebene Auto Scaling Scaling-Gruppe angehängt.

```
aws autoscaling attach-instances \ 
     --instance-ids i-061c63c5eb45f0416 \ 
     --auto-scaling-group-name my-asg
```
Mit diesem Befehl wird keine Ausgabe zurückgegeben.

• Einzelheiten zur API finden Sie unter [AttachInstances AWS CLIB](https://awscli.amazonaws.com/v2/documentation/api/latest/reference/autoscaling/attach-instances.html)efehlsreferenz.

# **attach-load-balancer-target-groups**

Das folgende Codebeispiel zeigt die Verwendungattach-load-balancer-target-groups.

AWS CLI

Um eine Zielgruppe einer Auto Scaling-Gruppe zuzuordnen

In diesem Beispiel wird die angegebene Zielgruppe der angegebenen Auto Scaling Scaling-Gruppe zugeordnet.

```
aws autoscaling attach-load-balancer-target-groups \ 
     --auto-scaling-group-name my-asg \
```

```
 --target-group-arns arn:aws:elasticloadbalancing:us-
west-2:123456789012:targetgroup/my-targets/73e2d6bc24d8a067
```
Weitere Informationen finden Sie unter [Elastic Load Balancing und Amazon EC2 Auto Scaling](https://docs.aws.amazon.com/autoscaling/ec2/userguide/autoscaling-load-balancer.html) im Amazon EC2 Auto Scaling-Benutzerhandbuch.

• Einzelheiten zur API finden Sie [AttachLoadBalancerTargetGroupsi](https://awscli.amazonaws.com/v2/documentation/api/latest/reference/autoscaling/attach-load-balancer-target-groups.html)n der AWS CLI Befehlsreferenz.

## **attach-load-balancers**

Das folgende Codebeispiel zeigt die Verwendungattach-load-balancers.

AWS CLI

So fügen Sie einen Classic Load Balancer einer Auto Scaling Scaling-Gruppe hinzu

In diesem Beispiel wird der angegebene Classic Load Balancer der angegebenen Auto Scaling Scaling-Gruppe zugeordnet.

```
aws autoscaling attach-load-balancers \ 
     --load-balancer-names my-load-balancer \ 
     --auto-scaling-group-name my-asg
```
Mit diesem Befehl wird keine Ausgabe zurückgegeben.

Weitere Informationen finden Sie unter [Elastic Load Balancing und Amazon EC2 Auto Scaling](https://docs.aws.amazon.com/autoscaling/ec2/userguide/autoscaling-load-balancer.html) im Amazon EC2 Auto Scaling-Benutzerhandbuch.

• Einzelheiten zur API finden Sie unter [AttachLoadBalancers AWS CLI](https://awscli.amazonaws.com/v2/documentation/api/latest/reference/autoscaling/attach-load-balancers.html)Befehlsreferenz.

# **cancel-instance-refresh**

Das folgende Codebeispiel zeigt die Verwendungcancel-instance-refresh.

### AWS CLI

Um eine Instanzaktualisierung abzubrechen

Im folgenden cancel-instance-refresh Beispiel wird eine laufende Instanzaktualisierung für die angegebene Auto Scaling Scaling-Gruppe abgebrochen.

```
aws autoscaling cancel-instance-refresh \ 
     --auto-scaling-group-name my-asg
```
Ausgabe:

```
{ 
     "InstanceRefreshId": "08b91cf7-8fa6-48af-b6a6-d227f40f1b9b"
}
```
Weitere Informationen finden Sie unter [Abbrechen einer Instance-Aktualisierung](https://docs.aws.amazon.com/autoscaling/ec2/userguide/cancel-instance-refresh.html) im Amazon EC2 Auto Scaling Scaling-Benutzerhandbuch.

• Einzelheiten zur API finden Sie unter [CancelInstanceRefresh AWS CLIB](https://awscli.amazonaws.com/v2/documentation/api/latest/reference/autoscaling/cancel-instance-refresh.html)efehlsreferenz.

## **complete-lifecycle-action**

Das folgende Codebeispiel zeigt die Verwendungcomplete-lifecycle-action.

AWS CLI

Um die Lebenszyklus-Aktion abzuschließen

In diesem Beispiel wird Amazon EC2 Auto Scaling darüber informiert, dass die angegebene Lebenszyklusaktion abgeschlossen ist, sodass das Starten oder Beenden der Instance abgeschlossen werden kann.

```
aws autoscaling complete-lifecycle-action \ 
     --lifecycle-hook-name my-launch-hook \ 
     --auto-scaling-group-name my-asg \ 
     --lifecycle-action-result CONTINUE \ 
     --lifecycle-action-token bcd2f1b8-9a78-44d3-8a7a-4dd07d7cf635
```
Mit diesem Befehl wird keine Ausgabe zurückgegeben.

Weitere Informationen finden Sie unter [Lebenszyklus-Hooks für Amazon EC2 Auto Scaling](https://docs.aws.amazon.com/autoscaling/ec2/userguide/lifecycle-hooks.html) im Amazon EC2 Auto Scaling-Benutzerhandbuch.

• Einzelheiten zur API finden Sie [CompleteLifecycleAction](https://awscli.amazonaws.com/v2/documentation/api/latest/reference/autoscaling/complete-lifecycle-action.html)in AWS CLI der Befehlsreferenz.

## **create-auto-scaling-group**

Das folgende Codebeispiel zeigt die Verwendungcreate-auto-scaling-group.

AWS CLI

Beispiel 1: So erstellen Sie eine Auto Scaling Scaling-Gruppe

Im folgenden create-auto-scaling-group Beispiel wird eine Auto Scaling Scaling-Gruppe in Subnetzen in mehreren Availability Zones innerhalb einer Region erstellt. Die Instances werden mit der Standardversion der angegebenen Startvorlage gestartet. Beachten Sie, dass Standardwerte für die meisten anderen Einstellungen verwendet werden, z. B. für die Kündigungsrichtlinien und die Konfiguration der Integritätsprüfung.

```
aws autoscaling create-auto-scaling-group \ 
     --auto-scaling-group-name my-asg \ 
     --launch-template LaunchTemplateId=lt-1234567890abcde12 \ 
    --min-size 1--max-size 5 --vpc-zone-identifier "subnet-5ea0c127,subnet-6194ea3b,subnet-c934b782"
```
Mit diesem Befehl wird keine Ausgabe zurückgegeben.

Weitere Informationen zu [Auto-Scaling-Gruppen](https://docs.aws.amazon.com/autoscaling/ec2/userguide/AutoScalingGroup.html) finden Sie im Benutzerhandbuch für Amazon EC2 Auto Scaling.

Beispiel 2: So fügen Sie einen Application Load Balancer, Network Load Balancer oder Gateway Load Balancer an

In diesem Beispiel wird der ARN einer Zielgruppe für einen Load Balancer angegeben, der den erwarteten Traffic unterstützt. Der Integritätsprüfungstyp gibt an, ELB dass, wenn Elastic Load Balancing eine Instance als fehlerhaft meldet, die Auto Scaling Scaling-Gruppe sie ersetzt. Der Befehl definiert auch eine Übergangszeit von 600 Sekunden für die Integritätsprüfung. Die Übergangszeit trägt dazu bei, eine vorzeitige Kündigung neu gestarteter Instances zu verhindern.

```
aws autoscaling create-auto-scaling-group \ 
     --auto-scaling-group-name my-asg \ 
     --launch-template LaunchTemplateId=lt-1234567890abcde12 \ 
     --target-group-arns arn:aws:elasticloadbalancing:us-
west-2:123456789012:targetgroup/my-targets/943f017f100becff \
```

```
 --health-check-type ELB \ 
 --health-check-grace-period 600 \ 
--min-size 1--max-size 5 --vpc-zone-identifier "subnet-5ea0c127,subnet-6194ea3b,subnet-c934b782"
```
Weitere Informationen finden Sie unter [Elastic Load Balancing und Amazon EC2 Auto Scaling](https://docs.aws.amazon.com/autoscaling/ec2/userguide/autoscaling-load-balancer.html) im Amazon EC2 Auto Scaling-Benutzerhandbuch.

Beispiel 3: Um eine Platzierungsgruppe anzugeben und die neueste Version der Startvorlage zu verwenden

In diesem Beispiel werden Instances in einer Platzierungsgruppe innerhalb einer einzelnen Availability Zone gestartet. Dies kann für Gruppen mit niedriger Latenz und HPC-Workloads nützlich sein. In diesem Beispiel werden auch die Mindestgröße, die Maximalgröße und die gewünschte Kapazität der Gruppe angegeben.

```
aws autoscaling create-auto-scaling-group \ 
     --auto-scaling-group-name my-asg \ 
    --launch-template LaunchTemplateId=lt-1234567890abcde12, Version='$Latest' \
    --min-size 1--max-size 5 --desired-capacity 3 \ 
     --placement-group my-placement-group \ 
     --vpc-zone-identifier "subnet-6194ea3b"
```
Mit diesem Befehl wird keine Ausgabe zurückgegeben.

Weitere Informationen finden Sie unter [Platzierungsgruppen](https://docs.aws.amazon.com/AWSEC2/latest/UserGuide/placement-groups.html) im Amazon-EC2-Benutzerhandbuch für Linux-Instances.

Beispiel 4: Um eine Auto Scaling Scaling-Gruppe für eine einzelne Instanz anzugeben und eine bestimmte Version der Startvorlage zu verwenden

In diesem Beispiel wird eine Auto Scaling Scaling-Gruppe erstellt, deren Mindest- und Höchstkapazität auf festgelegt sind, 1 um zu erzwingen, dass eine Instance ausgeführt wird. Der Befehl gibt auch Version 1 einer Startvorlage an, in der die ID einer vorhandenen ENI angegeben ist. Wenn Sie eine Startvorlage verwenden, die eine vorhandene ENI für eth0 angibt, müssen Sie

eine Availability Zone für die Auto Scaling Scaling-Gruppe angeben, die der Netzwerkschnittstelle entspricht, ohne auch eine Subnetz-ID in der Anfrage anzugeben.

```
aws autoscaling create-auto-scaling-group \ 
     --auto-scaling-group-name my-asg-single-instance \ 
    --launch-template LaunchTemplateName=my-template-for-auto-scaling,Version='1' \
    --min-size 1--max-size 1 --availability-zones us-west-2a
```
Mit diesem Befehl wird keine Ausgabe zurückgegeben.

Weitere Informationen zu [Auto-Scaling-Gruppen](https://docs.aws.amazon.com/autoscaling/ec2/userguide/AutoScalingGroup.html) finden Sie im Benutzerhandbuch für Amazon EC2 Auto Scaling.

Beispiel 5: Um eine andere Kündigungsrichtlinie anzugeben

In diesem Beispiel wird eine Auto Scaling Scaling-Gruppe mithilfe einer Startkonfiguration erstellt und die Kündigungsrichtlinie so festgelegt, dass die ältesten Instances zuerst beendet werden. Der Befehl weist der Gruppe und ihren Instances außerdem ein Tag mit dem Schlüssel Role und dem Wert von zuWebServer.

```
aws autoscaling create-auto-scaling-group \ 
     --auto-scaling-group-name my-asg \ 
     --launch-configuration-name my-lc \ 
    --min-size 1 \setminus--max-size 5 --termination-policies "OldestInstance" \ 
     --tags "ResourceId=my-asg,ResourceType=auto-scaling-
group,Key=Role,Value=WebServer,PropagateAtLaunch=true" \ 
     --vpc-zone-identifier "subnet-5ea0c127,subnet-6194ea3b,subnet-c934b782"
```
Mit diesem Befehl wird keine Ausgabe zurückgegeben.

Weitere Informationen finden Sie unter [Arbeiten mit Amazon EC2 Auto Scaling Scaling-](https://docs.aws.amazon.com/autoscaling/ec2/userguide/ec2-auto-scaling-termination-policies.html)[Kündigungsrichtlinien](https://docs.aws.amazon.com/autoscaling/ec2/userguide/ec2-auto-scaling-termination-policies.html) im Amazon EC2 Auto Scaling Scaling-Benutzerhandbuch.

Beispiel 6: So geben Sie einen Launch-Lifecycle-Hook an

In diesem Beispiel wird eine Auto Scaling Scaling-Gruppe mit einem Lifecycle-Hook erstellt, der eine benutzerdefinierte Aktion beim Instance-Start unterstützt.

```
aws autoscaling create-auto-scaling-group \ 
     --cli-input-json file://~/config.json
```
Inhalt der config.json Datei:

```
{ 
     "AutoScalingGroupName": "my-asg", 
     "LaunchTemplate": { 
          "LaunchTemplateId": "lt-1234567890abcde12" 
     }, 
     "LifecycleHookSpecificationList": [{ 
          "LifecycleHookName": "my-launch-hook", 
          "LifecycleTransition": "autoscaling:EC2_INSTANCE_LAUNCHING", 
          "NotificationTargetARN": "arn:aws:sqs:us-west-2:123456789012:my-sqs-queue", 
          "RoleARN": "arn:aws:iam::123456789012:role/my-notification-role", 
          "NotificationMetadata": "SQS message metadata", 
         "HeartbeatTimeout": 4800, 
         "DefaultResult": "ABANDON" 
     }], 
     "MinSize": 1, 
     "MaxSize": 5, 
     "VPCZoneIdentifier": "subnet-5ea0c127,subnet-6194ea3b,subnet-c934b782", 
     "Tags": [{ 
         "ResourceType": "auto-scaling-group", 
          "ResourceId": "my-asg", 
          "PropagateAtLaunch": true, 
         "Value": "test", 
         "Key": "environment" 
     }]
}
```
Mit diesem Befehl wird keine Ausgabe zurückgegeben.

Weitere Informationen finden Sie unter [Lebenszyklus-Hooks für Amazon EC2 Auto Scaling](https://docs.aws.amazon.com/autoscaling/ec2/userguide/lifecycle-hooks.html) im Amazon EC2 Auto Scaling-Benutzerhandbuch.

Beispiel 7: Um einen Termination-Lifecycle-Hook anzugeben

In diesem Beispiel wird eine Auto Scaling Scaling-Gruppe mit einem Lifecycle-Hook erstellt, der eine benutzerdefinierte Aktion beim Beenden der Instanz unterstützt.

```
aws autoscaling create-auto-scaling-group \
```

```
 --cli-input-json file://~/config.json
```
Inhalt von config.json:

```
{ 
     "AutoScalingGroupName": "my-asg", 
     "LaunchTemplate": { 
          "LaunchTemplateId": "lt-1234567890abcde12" 
     }, 
     "LifecycleHookSpecificationList": [{ 
          "LifecycleHookName": "my-termination-hook", 
          "LifecycleTransition": "autoscaling:EC2_INSTANCE_TERMINATING", 
          "HeartbeatTimeout": 120, 
         "DefaultResult": "CONTINUE" 
     }], 
     "MinSize": 1, 
     "MaxSize": 5, 
     "TargetGroupARNs": [ 
         "arn:aws:elasticloadbalancing:us-west-2:123456789012:targetgroup/my-
targets/73e2d6bc24d8a067" 
     ], 
     "VPCZoneIdentifier": "subnet-5ea0c127,subnet-6194ea3b,subnet-c934b782"
}
```
Mit diesem Befehl wird keine Ausgabe zurückgegeben.

Weitere Informationen finden Sie unter [Lebenszyklus-Hooks für Amazon EC2 Auto Scaling](https://docs.aws.amazon.com/autoscaling/ec2/userguide/lifecycle-hooks.html) im Amazon EC2 Auto Scaling-Benutzerhandbuch.

Beispiel 8: Um eine benutzerdefinierte Kündigungsrichtlinie anzugeben

In diesem Beispiel wird eine Auto Scaling-Gruppe erstellt, die eine benutzerdefinierte Richtlinie zur Beendigung von Lambda-Funktionen spezifiziert, die Amazon EC2 Auto Scaling mitteilt, welche Instances sicher bei der Skalierung beendet werden können.

```
aws autoscaling create-auto-scaling-group \ 
     --auto-scaling-group-name my-asg-single-instance \ 
     --launch-template LaunchTemplateName=my-template-for-auto-scaling \ 
    --min-size 1--max-size 5 \setminus --termination-policies "arn:aws:lambda:us-
west-2:123456789012: function: HelloFunction: prod" \
```
--vpc-zone-identifier "subnet-5ea0c127,subnet-6194ea3b,subnet-c934b782"

Mit diesem Befehl wird keine Ausgabe zurückgegeben.

Weitere Informationen finden Sie unter [Erstellen einer benutzerdefinierten Kündigungsrichtlinie mit](https://docs.aws.amazon.com/autoscaling/ec2/userguide/lambda-custom-termination-policy.html) [Lambda](https://docs.aws.amazon.com/autoscaling/ec2/userguide/lambda-custom-termination-policy.html) im Amazon EC2 Auto Scaling Scaling-Benutzerhandbuch.

• Einzelheiten zur API finden Sie [CreateAutoScalingGroup](https://awscli.amazonaws.com/v2/documentation/api/latest/reference/autoscaling/create-auto-scaling-group.html)in der AWS CLI Befehlsreferenz.

#### **create-launch-configuration**

Das folgende Codebeispiel zeigt die Verwendungcreate-launch-configuration.

#### AWS CLI

Beispiel 1: Um eine Startkonfiguration zu erstellen

In diesem Beispiel wird eine einfache Startkonfiguration erstellt.

```
aws autoscaling create-launch-configuration \ 
     --launch-configuration-name my-lc \ 
     --image-id ami-04d5cc9b88example \ 
     --instance-type m5.large
```
Mit diesem Befehl wird keine Ausgabe zurückgegeben.

Weitere Informationen finden Sie unter [Erstellen einer Startkonfiguration](https://docs.aws.amazon.com/autoscaling/ec2/userguide/create-launch-config.html) im Amazon EC2 Auto Scaling Scaling-Benutzerhandbuch.

Beispiel 2: So erstellen Sie eine Startkonfiguration mit einer Sicherheitsgruppe, einem key pair und einem Bootrapping-Skript

In diesem Beispiel wird eine Startkonfiguration mit einer Sicherheitsgruppe, einem key pair und einem Bootrapping-Skript erstellt, die in den Benutzerdaten enthalten sind.

```
aws autoscaling create-launch-configuration \
```

```
 --launch-configuration-name my-lc \
```
- --image-id ami-04d5cc9b88example \
- --instance-type m5.large \
- --security-groups sg-eb2af88example \
- --key-name my-key-pair \
- --user-data file://myuserdata.txt

Weitere Informationen finden Sie unter [Erstellen einer Startkonfiguration](https://docs.aws.amazon.com/autoscaling/ec2/userguide/create-launch-config.html) im Amazon EC2 Auto Scaling Scaling-Benutzerhandbuch.

Beispiel 3: So erstellen Sie eine Startkonfiguration mit einer IAM-Rolle

In diesem Beispiel wird eine Startkonfiguration mit dem Instanzprofilnamen einer IAM-Rolle erstellt.

```
aws autoscaling create-launch-configuration \ 
     --launch-configuration-name my-lc \ 
     --image-id ami-04d5cc9b88example \ 
     --instance-type m5.large \ 
     --iam-instance-profile my-autoscaling-role
```
Mit diesem Befehl wird keine Ausgabe zurückgegeben.

Weitere Informationen finden Sie unter [IAM-Rolle für Anwendungen, die auf Amazon EC2-](https://docs.aws.amazon.com/autoscaling/ec2/userguide/us-iam-role.html) [Instances ausgeführt werden](https://docs.aws.amazon.com/autoscaling/ec2/userguide/us-iam-role.html) im Amazon EC2 Auto Scaling-Benutzerhandbuch.

Beispiel 4: Um eine Startkonfiguration mit aktivierter detaillierter Überwachung zu erstellen

In diesem Beispiel wird eine Startkonfiguration mit aktivierter detaillierter EC2-Überwachung erstellt, an die EC2-Metriken innerhalb von 1 Minute CloudWatch gesendet werden.

```
aws autoscaling create-launch-configuration \ 
     --launch-configuration-name my-lc \ 
     --image-id ami-04d5cc9b88example \ 
     --instance-type m5.large \ 
     --instance-monitoring Enabled=true
```
Mit diesem Befehl wird keine Ausgabe zurückgegeben.

Weitere Informationen finden Sie unter [Konfiguration der Überwachung für Auto Scaling Scaling-](https://docs.aws.amazon.com/autoscaling/ec2/userguide/enable-as-instance-metrics.html)[Instances](https://docs.aws.amazon.com/autoscaling/ec2/userguide/enable-as-instance-metrics.html) im Amazon EC2 Auto Scaling Scaling-Benutzerhandbuch.

Beispiel 5: Um eine Startkonfiguration zu erstellen, die Spot-Instances startet

In diesem Beispiel wird eine Startkonfiguration erstellt, die Spot-Instances als einzige Kaufoption verwendet.

```
aws autoscaling create-launch-configuration \ 
     --launch-configuration-name my-lc \ 
     --image-id ami-04d5cc9b88example \ 
     --instance-type m5.large \ 
     --spot-price "0.50"
```
Weitere Informationen finden Sie unter [Spot-Instances anfordern](https://docs.aws.amazon.com/autoscaling/ec2/userguide/asg-launch-spot-instances.html) im Amazon EC2 Auto Scaling Scaling-Benutzerhandbuch.

Beispiel 6: So erstellen Sie eine Startkonfiguration mit einer EC2-Instance

In diesem Beispiel wird eine Startkonfiguration erstellt, die auf den Attributen einer vorhandenen Instance basiert. Sie setzt die Platzierungs-Tenancy außer Kraft und legt fest, ob eine öffentliche IP-Adresse festgelegt wurde, indem die Optionen --placement-tenancy und --noassociate-public-ip-address eingeschlossen werden.

```
aws autoscaling create-launch-configuration \ 
     --launch-configuration-name my-lc-from-instance \ 
     --instance-id i-0123a456700123456 \ 
     --instance-type m5.large \ 
     --no-associate-public-ip-address \ 
     --placement-tenancy dedicated
```
Mit diesem Befehl wird keine Ausgabe zurückgegeben.

Weitere Informationen finden Sie unter [Erstellen einer Startkonfiguration mithilfe einer EC2-](https://docs.aws.amazon.com/autoscaling/ec2/userguide/create-lc-with-instanceID.html) [Instance im Amazon EC2](https://docs.aws.amazon.com/autoscaling/ec2/userguide/create-lc-with-instanceID.html) Auto Scaling Scaling-Benutzerhandbuch.

Beispiel 7: So erstellen Sie eine Startkonfiguration mit einer Blockgerätezuweisung für ein Amazon EBS-Volume

In diesem Beispiel wird eine Startkonfiguration mit einer Blockgerätezuweisung für ein Amazon gp3 EBS-Volume mit dem Gerätenamen /dev/sdh und einer Volumegröße von 20 erstellt.

```
aws autoscaling create-launch-configuration \ 
     --launch-configuration-name my-lc \ 
     --image-id ami-04d5cc9b88example \ 
     --instance-type m5.large \
```

```
 --block-device-mappings '[{"DeviceName":"/dev/sdh","Ebs":
{"VolumeSize":20,"VolumeType":"gp3"}}]'
```
Weitere Informationen finden Sie unter [EBS](https://docs.aws.amazon.com/autoscaling/ec2/APIReference/API_Ebs.html) in der Amazon EC2 Auto Scaling API-Referenz.

Informationen zur Syntax für das Angeben von Parameterwerten im JSON-Format finden Sie unter [Verwenden von Anführungszeichen mit Zeichenfolgen in der AWS CLI im](https://docs.aws.amazon.com/cli/latest/userguide/cli-usage-parameters-quoting-strings.html)  [Benutzerhandbuch](https://docs.aws.amazon.com/cli/latest/userguide/cli-usage-parameters-quoting-strings.html) für die AWS Befehlszeilenschnittstelle.

Beispiel 8: So erstellen Sie eine Startkonfiguration mit einer Blockgerätezuordnung für ein Instance-Speicher-Volume

In diesem Beispiel wird eine Startkonfiguration mit ephemeral1 einem Instance-Speicher-Volume mit dem Gerätenamen erstellt/dev/sdc.

```
aws autoscaling create-launch-configuration \ 
     --launch-configuration-name my-lc \ 
     --image-id ami-04d5cc9b88example \ 
     --instance-type m5.large \ 
     --block-device-mappings '[{"DeviceName":"/dev/sdc","VirtualName":"ephemeral1"}]'
```
Mit diesem Befehl wird keine Ausgabe zurückgegeben.

Weitere Informationen finden Sie [BlockDeviceMappingi](https://docs.aws.amazon.com/autoscaling/ec2/APIReference/API_BlockDeviceMapping.html)n der Amazon EC2 Auto Scaling API-Referenz.

Informationen zur Syntax für das Angeben von Parameterwerten im JSON-Format finden Sie unter [Verwenden von Anführungszeichen mit Zeichenfolgen in der AWS CLI im](https://docs.aws.amazon.com/cli/latest/userguide/cli-usage-parameters-quoting-strings.html)  [Benutzerhandbuch](https://docs.aws.amazon.com/cli/latest/userguide/cli-usage-parameters-quoting-strings.html) für die AWS Befehlszeilenschnittstelle.

Beispiel 9: Um eine Startkonfiguration zu erstellen und zu verhindern, dass ein Gerät beim Start eine Verbindung herstellt

In diesem Beispiel wird eine Startkonfiguration erstellt, die ein durch die Blockgerätezuordnung des AMI spezifiziertes Blockgerät unterdrückt (z. B./dev/sdf).

```
aws autoscaling create-launch-configuration \ 
     --launch-configuration-name my-lc \ 
     --image-id ami-04d5cc9b88example \ 
     --instance-type m5.large \
```
--block-device-mappings '[{"DeviceName":"/dev/sdf","NoDevice":""}]'

Mit diesem Befehl wird keine Ausgabe zurückgegeben.

Weitere Informationen finden Sie [BlockDeviceMappingi](https://docs.aws.amazon.com/autoscaling/ec2/APIReference/API_BlockDeviceMapping.html)n der Amazon EC2 Auto Scaling API-Referenz.

Informationen zur Syntax für das Angeben von Parameterwerten im JSON-Format finden Sie unter [Verwenden von Anführungszeichen mit Zeichenfolgen in der AWS CLI im](https://docs.aws.amazon.com/cli/latest/userguide/cli-usage-parameters-quoting-strings.html)  [Benutzerhandbuch](https://docs.aws.amazon.com/cli/latest/userguide/cli-usage-parameters-quoting-strings.html) für die AWS Befehlszeilenschnittstelle.

• Einzelheiten zur API finden Sie unter [CreateLaunchConfiguration](https://awscli.amazonaws.com/v2/documentation/api/latest/reference/autoscaling/create-launch-configuration.html)Befehlsreferenz.AWS CLI

#### **create-or-update-tags**

Das folgende Codebeispiel zeigt die Verwendungcreate-or-update-tags.

AWS CLI

So erstellen oder aktualisieren Sie Tags für eine Auto Scaling Scaling-Gruppe

In diesem Beispiel werden der angegebenen Auto Scaling Scaling-Gruppe zwei Tags hinzugefügt.

```
aws autoscaling create-or-update-tags \ 
     --tags ResourceId=my-asg,ResourceType=auto-scaling-
group,Key=Role,Value=WebServer,PropagateAtLaunch=true ResourceId=my-
asg,ResourceType=auto-scaling-group,Key=Dept,Value=Research,PropagateAtLaunch=true
```
Mit diesem Befehl wird keine Ausgabe zurückgegeben.

Weitere Informationen finden Sie unter [Markieren von Auto Scaling-Gruppen und Instances](https://docs.aws.amazon.com/autoscaling/ec2/userguide/autoscaling-tagging.html) im Amazon EC2 Auto Scaling-Benutzerhandbuch.

• Einzelheiten zur API finden Sie [CreateOrUpdateTagsi](https://awscli.amazonaws.com/v2/documentation/api/latest/reference/autoscaling/create-or-update-tags.html)n der AWS CLI Befehlsreferenz.

#### **delete-auto-scaling-group**

Das folgende Codebeispiel zeigt die Verwendungdelete-auto-scaling-group.

AWS CLI

Beispiel 1: Um die angegebene Auto Scaling Scaling-Gruppe zu löschen

In diesem Beispiel wird die angegebene Auto Scaling Scaling-Gruppe gelöscht.

```
aws autoscaling delete-auto-scaling-group \ 
     --auto-scaling-group-name my-asg
```
Mit diesem Befehl wird keine Ausgabe zurückgegeben.

Weitere Informationen finden Sie unter [Löschen Ihrer Auto Scaling Scaling-Infrastruktur](https://docs.aws.amazon.com/autoscaling/ec2/userguide/as-process-shutdown.html) im Amazon EC2 Auto Scaling Scaling-Benutzerhandbuch.

Beispiel 2: So erzwingen Sie das Löschen der angegebenen Auto Scaling Scaling-Gruppe

Verwenden Sie die --force-delete Option, um die Auto Scaling Scaling-Gruppe zu löschen, ohne darauf zu warten, dass die Instances in der Gruppe beendet werden.

```
aws autoscaling delete-auto-scaling-group \ 
     --auto-scaling-group-name my-asg \ 
     --force-delete
```
Mit diesem Befehl wird keine Ausgabe zurückgegeben.

Weitere Informationen finden Sie unter [Löschen Ihrer Auto Scaling Scaling-Infrastruktur](https://docs.aws.amazon.com/autoscaling/ec2/userguide/as-process-shutdown.html) im Amazon EC2 Auto Scaling Scaling-Benutzerhandbuch.

• Einzelheiten zur API finden Sie unter [DeleteAutoScalingGroup AWS CLI](https://awscli.amazonaws.com/v2/documentation/api/latest/reference/autoscaling/delete-auto-scaling-group.html)Befehlsreferenz.

#### **delete-launch-configuration**

Das folgende Codebeispiel zeigt die Verwendungdelete-launch-configuration.

#### AWS CLI

Um eine Startkonfiguration zu löschen

In diesem Beispiel wird die angegebene Startkonfiguration gelöscht.

```
aws autoscaling delete-launch-configuration \ 
     --launch-configuration-name my-launch-config
```
Mit diesem Befehl wird keine Ausgabe zurückgegeben.

Weitere Informationen finden Sie unter [Löschen Ihrer Auto Scaling Scaling-Infrastruktur](https://docs.aws.amazon.com/autoscaling/ec2/userguide/as-process-shutdown.html) im Amazon EC2 Auto Scaling Scaling-Benutzerhandbuch.

• Einzelheiten zur API finden Sie unter [DeleteLaunchConfiguration AWS CLIB](https://awscli.amazonaws.com/v2/documentation/api/latest/reference/autoscaling/delete-launch-configuration.html)efehlsreferenz.

# **delete-lifecycle-hook**

Das folgende Codebeispiel zeigt die Verwendungdelete-lifecycle-hook.

## AWS CLI

Um einen Lifecycle-Hook zu löschen

In diesem Beispiel wird der angegebene Lifecycle-Hook gelöscht.

aws autoscaling delete-lifecycle-hook \ --lifecycle-hook-name my-lifecycle-hook \ --auto-scaling-group-name my-asg

Mit diesem Befehl wird keine Ausgabe zurückgegeben.

• Einzelheiten zur API finden Sie [DeleteLifecycleHook](https://awscli.amazonaws.com/v2/documentation/api/latest/reference/autoscaling/delete-lifecycle-hook.html)in der AWS CLI Befehlsreferenz.

# **delete-notification-configuration**

Das folgende Codebeispiel zeigt die Verwendungdelete-notification-configuration.

## AWS CLI

Um eine Auto Scaling Scaling-Benachrichtigung zu löschen

In diesem Beispiel wird die angegebene Benachrichtigung aus der angegebenen Auto Scaling Scaling-Gruppe gelöscht.

```
aws autoscaling delete-notification-configuration \ 
     --auto-scaling-group-name my-asg \ 
     --topic-arn arn:aws:sns:us-west-2:123456789012:my-sns-topic
```
Mit diesem Befehl wird keine Ausgabe zurückgegeben.

Weitere Informationen finden Sie unter [Löschen der Benachrichtigungskonfiguration](https://docs.aws.amazon.com/autoscaling/ec2/userguide/ASGettingNotifications.html#delete-settingupnotifications) im Amazon EC2 Auto Scaling Scaling-Benutzerhandbuch.

• Einzelheiten zur API finden Sie unter [DeleteNotificationConfiguration AWS CLIB](https://awscli.amazonaws.com/v2/documentation/api/latest/reference/autoscaling/delete-notification-configuration.html)efehlsreferenz.

## **delete-policy**

Das folgende Codebeispiel zeigt die Verwendungdelete-policy.

#### AWS CLI

Um eine Skalierungsrichtlinie zu löschen

In diesem Beispiel wird die angegebene Skalierungsrichtlinie gelöscht.

```
aws autoscaling delete-policy \ 
     --auto-scaling-group-name my-asg \ 
     --policy-name alb1000-target-tracking-scaling-policy
```
Mit diesem Befehl wird keine Ausgabe zurückgegeben.

• Einzelheiten zur API finden Sie [DeletePolicyi](https://awscli.amazonaws.com/v2/documentation/api/latest/reference/autoscaling/delete-policy.html)n der AWS CLI Befehlsreferenz.

## **delete-scheduled-action**

Das folgende Codebeispiel zeigt die Verwendungdelete-scheduled-action.

AWS CLI

Um eine geplante Aktion aus einer Auto Scaling Scaling-Gruppe zu löschen

In diesem Beispiel wird die angegebene geplante Aktion aus der angegebenen Auto Scaling Scaling-Gruppe gelöscht.

aws autoscaling delete-scheduled-action \ --auto-scaling-group-name my-asg \ --scheduled-action-name my-scheduled-action

Mit diesem Befehl wird keine Ausgabe zurückgegeben.

• Einzelheiten zur API finden Sie unter [DeleteScheduledAction AWS CLIB](https://awscli.amazonaws.com/v2/documentation/api/latest/reference/autoscaling/delete-scheduled-action.html)efehlsreferenz.

#### **delete-tags**

Das folgende Codebeispiel zeigt die Verwendungdelete-tags.

## AWS CLI

Um ein Tag aus einer Auto Scaling Scaling-Gruppe zu löschen

In diesem Beispiel wird das angegebene Tag aus der angegebenen Auto Scaling Scaling-Gruppe gelöscht.

```
aws autoscaling delete-tags \ 
     --tags ResourceId=my-asg,ResourceType=auto-scaling-group,Key=Dept,Value=Research
```
Mit diesem Befehl wird keine Ausgabe zurückgegeben.

Weitere Informationen finden Sie unter [Markieren von Auto Scaling-Gruppen und Instances](https://docs.aws.amazon.com/autoscaling/ec2/userguide/autoscaling-tagging.html) im Amazon EC2 Auto Scaling-Benutzerhandbuch.

• Einzelheiten zur API finden Sie unter [DeleteTags AWS CLIB](https://awscli.amazonaws.com/v2/documentation/api/latest/reference/autoscaling/delete-tags.html)efehlsreferenz.

#### **delete-warm-pool**

Das folgende Codebeispiel zeigt die Verwendungdelete-warm-pool.

AWS CLI

Beispiel 1: Um einen warmen Pool zu löschen

Im folgenden Beispiel wird der warme Pool für die angegebene Auto Scaling Scaling-Gruppe gelöscht.

```
aws autoscaling delete-warm-pool \ 
     --auto-scaling-group-name my-asg
```
Mit diesem Befehl wird keine Ausgabe zurückgegeben.

Weitere Informationen finden Sie unter [Warm-Pools für Amazon EC2 Auto Scaling](https://docs.aws.amazon.com/autoscaling/ec2/userguide/ec2-auto-scaling-warm-pools.html) im Amazon EC2 Auto Scaling-Benutzerhandbuch.

Beispiel 2: Um das Löschen eines warmen Pools zu erzwingen

Verwenden Sie die --force-delete Option, um den warmen Pool zu löschen, ohne darauf zu warten, dass seine Instanzen beendet werden.

```
aws autoscaling delete-warm-pool \
```

```
 --auto-scaling-group-name my-asg \ 
 --force-delete
```
Weitere Informationen finden Sie unter [Warm-Pools für Amazon EC2 Auto Scaling](https://docs.aws.amazon.com/autoscaling/ec2/userguide/ec2-auto-scaling-warm-pools.html) im Amazon EC2 Auto Scaling-Benutzerhandbuch.

• Einzelheiten zur API finden Sie [DeleteWarmPooli](https://awscli.amazonaws.com/v2/documentation/api/latest/reference/autoscaling/delete-warm-pool.html)n der AWS CLI Befehlsreferenz.

## **describe-account-limits**

Das folgende Codebeispiel zeigt die Verwendungdescribe-account-limits.

#### AWS CLI

Um Ihre Amazon EC2 Auto Scaling Scaling-Kontolimits zu beschreiben

In diesem Beispiel werden die Amazon EC2 Auto Scaling Scaling-Limits für Ihr AWS Konto beschrieben.

aws autoscaling describe-account-limits

Ausgabe:

```
{ 
     "NumberOfLaunchConfigurations": 5, 
     "MaxNumberOfLaunchConfigurations": 100, 
     "NumberOfAutoScalingGroups": 3, 
     "MaxNumberOfAutoScalingGroups": 20
}
```
Weitere Informationen finden Sie unter [Amazon EC2 Auto Scaling Service-Kontingente](https://docs.aws.amazon.com/autoscaling/ec2/userguide/as-account-limits.html) im Amazon EC2 Auto Scaling Scaling-Benutzerhandbuch.

• Einzelheiten zur API finden Sie [DescribeAccountLimitsi](https://awscli.amazonaws.com/v2/documentation/api/latest/reference/autoscaling/describe-account-limits.html)n der AWS CLI Befehlsreferenz.

## **describe-adjustment-types**

Das folgende Codebeispiel zeigt die Verwendungdescribe-adjustment-types.

## AWS CLI

Um die verfügbaren Skalierungsanpassungstypen zu beschreiben

In diesem Beispiel werden die verfügbaren Anpassungstypen beschrieben.

```
aws autoscaling describe-adjustment-types
```
Ausgabe:

```
{ 
     "AdjustmentTypes": [ 
          { 
               "AdjustmentType": "ChangeInCapacity" 
          }, 
          { 
               "AdjustmentType": "ExactCapacity" 
          }, 
          { 
               "AdjustmentType": "PercentChangeInCapacity" 
          } 
     ]
}
```
Weitere Informationen finden Sie unter [Skalierungsanpassungstypen](https://docs.aws.amazon.com/autoscaling/ec2/userguide/as-scaling-simple-step.html#as-scaling-adjustment) im Amazon EC2 Auto Scaling-Benutzerhandbuch.

• Einzelheiten zur API finden Sie [DescribeAdjustmentTypesi](https://awscli.amazonaws.com/v2/documentation/api/latest/reference/autoscaling/describe-adjustment-types.html)n der AWS CLI Befehlsreferenz.

## **describe-auto-scaling-groups**

Das folgende Codebeispiel zeigt die Verwendungdescribe-auto-scaling-groups.

## AWS CLI

Beispiel 1: Um die angegebene Auto Scaling Scaling-Gruppe zu beschreiben

Dieses Beispiel beschreibt die angegebene Auto Scaling Scaling-Gruppe.

```
aws autoscaling describe-auto-scaling-groups \ 
     --auto-scaling-group-name my-asg
```
#### Ausgabe:

```
{ 
     "AutoScalingGroups": [ 
         { 
              "AutoScalingGroupName": "my-asg", 
             "AutoScalingGroupARN": "arn:aws:autoscaling:us-
west-2:123456789012:autoScalingGroup:930d940e-891e-4781-
a11a-7b0acd480f03:autoScalingGroupName/my-asg", 
              "LaunchTemplate": { 
                  "LaunchTemplateName": "my-launch-template", 
                  "Version": "1", 
                  "LaunchTemplateId": "lt-1234567890abcde12" 
             }, 
             "MinSize": 0, 
             "MaxSize": 1, 
             "DesiredCapacity": 1, 
             "DefaultCooldown": 300, 
             "AvailabilityZones": [ 
                  "us-west-2a", 
                  "us-west-2b", 
                  "us-west-2c" 
             ], 
             "LoadBalancerNames": [], 
             "TargetGroupARNs": [], 
             "HealthCheckType": "EC2", 
             "HealthCheckGracePeriod": 0, 
             "Instances": [ 
\overline{a} "InstanceId": "i-06905f55584de02da", 
                      "InstanceType": "t2.micro", 
                      "AvailabilityZone": "us-west-2a", 
                      "HealthStatus": "Healthy", 
                      "LifecycleState": "InService", 
                      "ProtectedFromScaleIn": false, 
                      "LaunchTemplate": { 
                          "LaunchTemplateName": "my-launch-template", 
                          "Version": "1", 
                          "LaunchTemplateId": "lt-1234567890abcde12" 
 } 
 } 
             ], 
             "CreatedTime": "2023-10-28T02:39:22.152Z", 
             "SuspendedProcesses": [],
```

```
 "VPCZoneIdentifier": "subnet-5ea0c127,subnet-6194ea3b,subnet-c934b782", 
              "EnabledMetrics": [], 
              "Tags": [], 
              "TerminationPolicies": [ 
                   "Default" 
              ], 
              "NewInstancesProtectedFromScaleIn": false, 
              "ServiceLinkedRoleARN":"arn", 
              "TrafficSources": [] 
          } 
     ]
}
```
Beispiel 2: Um die ersten 100 angegebenen Auto Scaling Scaling-Gruppe zu beschreiben

In diesem Beispiel werden die angegebenen Auto Scaling Scaling-Gruppen beschrieben. Es ermöglicht Ihnen, bis zu 100 Gruppennamen anzugeben.

```
aws autoscaling describe-auto-scaling-groups \ 
    --max-items 100 --auto-scaling-group-name "group1" "group2" "group3" "group4"
```
Eine Beispielausgabe finden Sie in Beispiel 1.

Beispiel 3: Um eine Auto Scaling Scaling-Gruppe in der angegebenen Region zu beschreiben

Dieses Beispiel beschreibt die Auto Scaling Scaling-Gruppen in der angegebenen Region, bis zu einem Maximum von 75 Gruppen.

```
aws autoscaling describe-auto-scaling-groups \ 
    --max-items 75 --region us-east-1
```
Eine Beispielausgabe finden Sie in Beispiel 1.

Beispiel 4: Um die angegebene Anzahl von Auto Scaling Scaling-Gruppen zu beschreiben

Um eine bestimmte Anzahl von Auto Scaling Scaling-Gruppen zurückzugeben, verwenden Sie die --max-items Option.

```
aws autoscaling describe-auto-scaling-groups \
```
--max-items 1

Eine Beispielausgabe finden Sie in Beispiel 1.

Wenn die Ausgabe ein NextToken Feld enthält, gibt es mehr Gruppen. Um die zusätzlichen Gruppen abzurufen, verwenden Sie den Wert dieses Felds mit der --starting-token Option in einem nachfolgenden Aufruf wie folgt.

```
aws autoscaling describe-auto-scaling-groups \ 
     --starting-token Z3M3LMPEXAMPLE
```
Eine Beispielausgabe finden Sie in Beispiel 1.

Beispiel 5: Um Auto Scaling Scaling-Gruppen zu beschreiben, die Startkonfigurationen verwenden

In diesem Beispiel wird die --query Option verwendet, um Auto Scaling Scaling-Gruppen zu beschreiben, die Startkonfigurationen verwenden.

```
aws autoscaling describe-auto-scaling-groups \ 
     --query 'AutoScalingGroups[?LaunchConfigurationName!=`null`]'
```
Ausgabe:

```
\Gamma { 
          "AutoScalingGroupName": "my-asg", 
          "AutoScalingGroupARN": "arn:aws:autoscaling:us-
west-2:123456789012:autoScalingGroup:930d940e-891e-4781-
a11a-7b0acd480f03:autoScalingGroupName/my-asg", 
          "LaunchConfigurationName": "my-lc", 
          "MinSize": 0, 
          "MaxSize": 1, 
          "DesiredCapacity": 1, 
          "DefaultCooldown": 300, 
          "AvailabilityZones": [ 
              "us-west-2a", 
              "us-west-2b", 
              "us-west-2c" 
          ], 
          "LoadBalancerNames": [], 
          "TargetGroupARNs": [], 
          "HealthCheckType": "EC2",
```

```
 "HealthCheckGracePeriod": 0, 
          "Instances": [ 
\{\hspace{.1cm} \} "InstanceId": "i-088c57934a6449037", 
                  "InstanceType": "t2.micro", 
                  "AvailabilityZone": "us-west-2c", 
                  "HealthStatus": "Healthy", 
                  "LifecycleState": "InService", 
                  "LaunchConfigurationName": "my-lc", 
                  "ProtectedFromScaleIn": false 
 } 
         ], 
         "CreatedTime": "2023-10-28T02:39:22.152Z", 
          "SuspendedProcesses": [], 
          "VPCZoneIdentifier": "subnet-5ea0c127,subnet-6194ea3b,subnet-c934b782", 
          "EnabledMetrics": [], 
          "Tags": [], 
         "TerminationPolicies": [ 
              "Default" 
         ], 
         "NewInstancesProtectedFromScaleIn": false, 
         "ServiceLinkedRoleARN":"arn", 
         "TrafficSources": [] 
     }
]
```
Weitere Informationen finden Sie unter [AWS CLI-Ausgabe filtern](https://docs.aws.amazon.com/cli/latest/userguide/cli-usage-filter.html) im Benutzerhandbuch für die AWS Befehlszeilenschnittstelle.

• Einzelheiten zur API finden Sie [DescribeAutoScalingGroupsu](https://awscli.amazonaws.com/v2/documentation/api/latest/reference/autoscaling/describe-auto-scaling-groups.html)nter AWS CLI Befehlsreferenz.

# **describe-auto-scaling-instances**

Das folgende Codebeispiel zeigt die Verwendungdescribe-auto-scaling-instances.

AWS CLI

Beispiel 1: Um eine oder mehrere Instanzen zu beschreiben

Dieses Beispiel beschreibt die angegebene Instanz.

```
aws autoscaling describe-auto-scaling-instances \ 
     --instance-ids i-06905f55584de02da
```
Ausgabe:

```
{ 
     "AutoScalingInstances": [ 
         { 
              "InstanceId": "i-06905f55584de02da", 
              "InstanceType": "t2.micro", 
              "AutoScalingGroupName": "my-asg", 
              "AvailabilityZone": "us-west-2b", 
              "LifecycleState": "InService", 
              "HealthStatus": "HEALTHY", 
              "ProtectedFromScaleIn": false, 
              "LaunchTemplate": { 
                  "LaunchTemplateId": "lt-1234567890abcde12", 
                  "LaunchTemplateName": "my-launch-template", 
                  "Version": "1" 
 } 
         } 
    \mathbf{I}}
```
Beispiel 2: Um eine oder mehrere Instanzen zu beschreiben

In diesem Beispiel wird mithilfe der --max-items Option angegeben, wie viele Instanzen mit diesem Aufruf zurückgegeben werden sollen.

```
aws autoscaling describe-auto-scaling-instances \ 
     --max-items 1
```
Wenn die Ausgabe ein NextToken Feld enthält, gibt es mehr Instanzen. Um die zusätzlichen Instanzen abzurufen, verwenden Sie den Wert dieses Felds mit der --starting-token Option in einem nachfolgenden Aufruf wie folgt.

```
aws autoscaling describe-auto-scaling-instances \ 
     --starting-token Z3M3LMPEXAMPLE
```
Eine Beispielausgabe finden Sie in Beispiel 1.

Beispiel 3: Um Instances zu beschreiben, die Startkonfigurationen verwenden

In diesem Beispiel wird die --query Option verwendet, um Instances zu beschreiben, die Startkonfigurationen verwenden.

```
aws autoscaling describe-auto-scaling-instances \ 
     --query 'AutoScalingInstances[?LaunchConfigurationName!=`null`]'
```
#### Ausgabe:

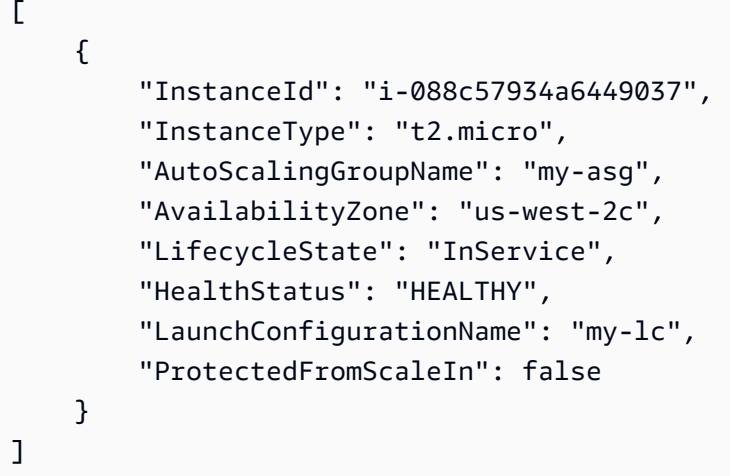

Weitere Informationen finden Sie unter [AWS CLI-Ausgabe filtern](https://docs.aws.amazon.com/cli/latest/userguide/cli-usage-filter.html) im Benutzerhandbuch für die AWS Befehlszeilenschnittstelle.

• Einzelheiten zur API finden Sie [DescribeAutoScalingInstancesu](https://awscli.amazonaws.com/v2/documentation/api/latest/reference/autoscaling/describe-auto-scaling-instances.html)nter AWS CLI Befehlsreferenz.

## **describe-auto-scaling-notification-types**

Das folgende Codebeispiel zeigt die Verwendungdescribe-auto-scaling-notificationtypes.

## AWS CLI

Um die verfügbaren Benachrichtigungstypen zu beschreiben

In diesem Beispiel werden die verfügbaren Benachrichtigungstypen beschrieben.

aws autoscaling describe-auto-scaling-notification-types

Ausgabe:

{

```
 "AutoScalingNotificationTypes": [ 
     "autoscaling:EC2_INSTANCE_LAUNCH",
```

```
 "autoscaling:EC2_INSTANCE_LAUNCH_ERROR", 
     "autoscaling:EC2_INSTANCE_TERMINATE", 
     "autoscaling:EC2_INSTANCE_TERMINATE_ERROR", 
     "autoscaling:TEST_NOTIFICATION" 
 ]
```
Weitere Informationen finden Sie unter [Abrufen von Amazon-SNS-Benachrichtigungen über](https://docs.aws.amazon.com/autoscaling/ec2/userguide/ASGettingNotifications.html)  [Skalierungen einer Auto-Scaling-Gruppe](https://docs.aws.amazon.com/autoscaling/ec2/userguide/ASGettingNotifications.html) im Amazon-EC2-Auto-Scaling-Benutzerhandbuch.

• Einzelheiten zur API finden Sie [DescribeAutoScalingNotificationTypes](https://awscli.amazonaws.com/v2/documentation/api/latest/reference/autoscaling/describe-auto-scaling-notification-types.html)in der AWS CLI Befehlsreferenz.

# **describe-instance-refreshes**

Das folgende Codebeispiel zeigt die Verwendungdescribe-instance-refreshes.

## AWS CLI

}

Um Instanzaktualisierungen zu beschreiben

Das folgende describe-instance-refreshes Beispiel gibt eine Beschreibung aller Instanzaktualisierungsanforderungen für die angegebene Auto Scaling Scaling-Gruppe zurück, einschließlich der Statusmeldung und (falls verfügbar) des Statusgrundes.

```
aws autoscaling describe-instance-refreshes \ 
     --auto-scaling-group-name my-asg
```
Ausgabe:

```
{ 
     "InstanceRefreshes": [ 
\overline{\mathcal{L}} "InstanceRefreshId": "08b91cf7-8fa6-48af-b6a6-d227f40f1b9b", 
              "AutoScalingGroupName": "my-asg", 
              "Status": "InProgress", 
              "StatusReason": "Waiting for instances to warm up before continuing. For 
  example: 0e69cc3f05f825f4f is warming up.", 
              "EndTime": "2023-03-23T16:42:55Z", 
              "PercentageComplete": 0, 
              "InstancesToUpdate": 0, 
     "Preferences": {
```

```
 "MinHealthyPercentage": 100, 
                    "InstanceWarmup": 300, 
                    "CheckpointPercentages": [ 
50 and 20 and 20 and 20 and 20 and 20 and 20 and 20 and 20 and 20 and 20 and 20 and 20 and 20 and 20 and 20 an
                    ], 
                    "CheckpointDelay": 3600, 
                    "SkipMatching": false, 
                    "AutoRollback": true, 
                    "ScaleInProtectedInstances": "Ignore", 
                    "StandbyInstances": "Ignore" 
 } 
          }, 
          { 
               "InstanceRefreshId": "dd7728d0-5bc4-4575-96a3-1b2c52bf8bb1", 
               "AutoScalingGroupName": "my-asg", 
               "Status": "Successful", 
               "EndTime": "2022-06-02T16:53:37Z", 
               "PercentageComplete": 100, 
               "InstancesToUpdate": 0, 
      "Preferences": { 
                    "MinHealthyPercentage": 90, 
                    "InstanceWarmup": 300, 
                    "SkipMatching": true, 
                    "AutoRollback": true, 
                    "ScaleInProtectedInstances": "Ignore", 
                    "StandbyInstances": "Ignore" 
 } 
          } 
     ]
}
```
Weitere Informationen finden [Sie unter Überprüfen des Status einer Instance-Aktualisierung](https://docs.aws.amazon.com/en_us/autoscaling/ec2/userguide/check-status-instance-refresh.html) im Amazon EC2 Auto Scaling Scaling-Benutzerhandbuch.

• Einzelheiten zur API finden Sie unter [DescribeInstanceRefreshes AWS CLIB](https://awscli.amazonaws.com/v2/documentation/api/latest/reference/autoscaling/describe-instance-refreshes.html)efehlsreferenz.

# **describe-launch-configurations**

Das folgende Codebeispiel zeigt die Verwendungdescribe-launch-configurations.

# AWS CLI

Beispiel 1: Um die angegebene Startkonfiguration zu beschreiben

Dieses Beispiel beschreibt die angegebene Startkonfiguration.

```
aws autoscaling describe-launch-configurations \ 
     --launch-configuration-names my-launch-config
```
## Ausgabe:

```
{ 
     "LaunchConfigurations": [ 
         { 
             "LaunchConfigurationName": "my-launch-config", 
             "LaunchConfigurationARN": "arn:aws:autoscaling:us-
west-2:123456789012:launchConfiguration:98d3b196-4cf9-4e88-8ca1-8547c24ced8b:launchConfigurationName/
my-launch-config", 
             "ImageId": "ami-0528a5175983e7f28", 
             "KeyName": "my-key-pair-uswest2", 
             "SecurityGroups": [ 
                  "sg-05eaec502fcdadc2e" 
             ], 
             "ClassicLinkVPCSecurityGroups": [], 
             "UserData": "", 
             "InstanceType": "t2.micro", 
             "KernelId": "", 
             "RamdiskId": "", 
             "BlockDeviceMappings": [ 
\overline{a} "DeviceName": "/dev/xvda", 
                      "Ebs": { 
                          "SnapshotId": "snap-06c1606ba5ca274b1", 
                          "VolumeSize": 8, 
                          "VolumeType": "gp2", 
                          "DeleteOnTermination": true, 
                          "Encrypted": false 
 } 
 } 
             ], 
             "InstanceMonitoring": { 
                  "Enabled": true 
             }, 
             "CreatedTime": "2020-10-28T02:39:22.321Z", 
             "EbsOptimized": false, 
             "AssociatePublicIpAddress": true, 
             "MetadataOptions": {
```

```
 "HttpTokens": "required", 
                 "HttpPutResponseHopLimit": 1, 
                 "HttpEndpoint": "disabled" 
 } 
         } 
     ]
}
```
Beispiel 2: Um eine bestimmte Anzahl von Startkonfigurationen zu beschreiben

Verwenden Sie die --max-items Option, um eine bestimmte Anzahl von Startkonfigurationen zurückzugeben.

```
aws autoscaling describe-launch-configurations \ 
     --max-items 1
```
Wenn die Ausgabe ein NextToken Feld enthält, gibt es mehr Startkonfigurationen. Um die zusätzlichen Startkonfigurationen abzurufen, verwenden Sie den Wert dieses Felds mit der - starting-token Option in einem nachfolgenden Aufruf wie folgt.

```
aws autoscaling describe-launch-configurations \ 
     --starting-token Z3M3LMPEXAMPLE
```
• Einzelheiten zur API finden Sie [DescribeLaunchConfigurationsi](https://awscli.amazonaws.com/v2/documentation/api/latest/reference/autoscaling/describe-launch-configurations.html)n der AWS CLI Befehlsreferenz.

## **describe-lifecycle-hook-types**

Das folgende Codebeispiel zeigt die Verwendungdescribe-lifecycle-hook-types.

## AWS CLI

Um die verfügbaren Lifecycle-Hook-Typen zu beschreiben

In diesem Beispiel werden die verfügbaren Lifecycle-Hook-Typen beschrieben.

```
aws autoscaling describe-lifecycle-hook-types
```
#### Ausgabe:

{

```
 "LifecycleHookTypes": [ 
          "autoscaling:EC2_INSTANCE_LAUNCHING", 
          "autoscaling:EC2_INSTANCE_TERMINATING" 
     ]
}
```
• Einzelheiten zur API finden Sie [DescribeLifecycleHookTypesi](https://awscli.amazonaws.com/v2/documentation/api/latest/reference/autoscaling/describe-lifecycle-hook-types.html)n der AWS CLI Befehlsreferenz.

# **describe-lifecycle-hooks**

Das folgende Codebeispiel zeigt die Verwendungdescribe-lifecycle-hooks.

## AWS CLI

Um Ihre Lifecycle-Hooks zu beschreiben

In diesem Beispiel werden die Lifecycle-Hooks für die angegebene Auto Scaling Scaling-Gruppe beschrieben.

```
aws autoscaling describe-lifecycle-hooks \ 
     --auto-scaling-group-name my-asg
```
Ausgabe:

```
{ 
     "LifecycleHooks": [ 
          { 
              "GlobalTimeout": 3000, 
              "HeartbeatTimeout": 30, 
              "AutoScalingGroupName": "my-asg", 
              "LifecycleHookName": "my-launch-hook", 
              "DefaultResult": "ABANDON", 
              "LifecycleTransition": "autoscaling:EC2_INSTANCE_LAUNCHING" 
         }, 
          { 
              "GlobalTimeout": 6000, 
              "HeartbeatTimeout": 60, 
              "AutoScalingGroupName": "my-asg", 
              "LifecycleHookName": "my-termination-hook", 
              "DefaultResult": "CONTINUE", 
              "LifecycleTransition": "autoscaling:EC2_INSTANCE_TERMINATING" 
          }
```
$\mathbf{I}$ 

}

• Einzelheiten zur API finden Sie [DescribeLifecycleHooksi](https://awscli.amazonaws.com/v2/documentation/api/latest/reference/autoscaling/describe-lifecycle-hooks.html)n der AWS CLI Befehlsreferenz.

#### **describe-load-balancer-target-groups**

Das folgende Codebeispiel zeigt die Verwendungdescribe-load-balancer-target-groups.

# AWS CLI

Um die Load Balancer-Zielgruppen für eine Auto Scaling Scaling-Gruppe zu beschreiben

In diesem Beispiel werden die Load Balancer-Zielgruppen beschrieben, die der angegebenen Auto Scaling Scaling-Gruppe zugeordnet sind.

```
aws autoscaling describe-load-balancer-target-groups \ 
     --auto-scaling-group-name my-asg
```
Ausgabe:

```
{ 
     "LoadBalancerTargetGroups": [ 
          { 
              "LoadBalancerTargetGroupARN": "arn:aws:elasticloadbalancing:us-
west-2:123456789012:targetgroup/my-targets/73e2d6bc24d8a067", 
               "State": "Added" 
          } 
    \mathbf{I}}
```
• Einzelheiten zur API finden Sie [DescribeLoadBalancerTargetGroups](https://awscli.amazonaws.com/v2/documentation/api/latest/reference/autoscaling/describe-load-balancer-target-groups.html)in der AWS CLI Befehlsreferenz.

# **describe-load-balancers**

Das folgende Codebeispiel zeigt die Verwendungdescribe-load-balancers.

# AWS CLI

Um die Classic Load Balancers für eine Auto Scaling Scaling-Gruppe zu beschreiben

In diesem Beispiel werden die Classic Load Balancers für die angegebene Auto Scaling Scaling-Gruppe beschrieben.

```
aws autoscaling describe-load-balancers \ 
     --auto-scaling-group-name my-asg
```
Ausgabe:

```
{ 
      "LoadBalancers": [ 
          { 
               "State": "Added", 
               "LoadBalancerName": "my-load-balancer" 
          } 
     ]
}
```
• Einzelheiten zur API finden Sie [DescribeLoadBalancers](https://awscli.amazonaws.com/v2/documentation/api/latest/reference/autoscaling/describe-load-balancers.html)in der AWS CLI Befehlsreferenz.

# **describe-metric-collection-types**

Das folgende Codebeispiel zeigt die Verwendungdescribe-metric-collection-types.

AWS CLI

Um die verfügbaren Arten der Erfassung von Metriken zu beschreiben

In diesem Beispiel werden die verfügbaren Arten der Erfassung von Metriken beschrieben.

aws autoscaling describe-metric-collection-types

```
{ 
      "Metrics": [ 
           { 
                 "Metric": "GroupMinSize" 
           }, 
           { 
                 "Metric": "GroupMaxSize" 
           }, 
            {
```

```
 "Metric": "GroupDesiredCapacity" 
     }, 
     { 
          "Metric": "GroupInServiceInstances" 
     }, 
     { 
          "Metric": "GroupInServiceCapacity" 
     }, 
     { 
          "Metric": "GroupPendingInstances" 
     }, 
     { 
          "Metric": "GroupPendingCapacity" 
     }, 
     { 
          "Metric": "GroupTerminatingInstances" 
     }, 
     { 
          "Metric": "GroupTerminatingCapacity" 
     }, 
     { 
          "Metric": "GroupStandbyInstances" 
     }, 
     { 
          "Metric": "GroupStandbyCapacity" 
     }, 
     { 
          "Metric": "GroupTotalInstances" 
     }, 
     { 
          "Metric": "GroupTotalCapacity" 
     } 
 ], 
 "Granularities": [ 
     { 
          "Granularity": "1Minute" 
     } 
 ]
```
Weitere Informationen finden Sie unter [Auto-Scaling-Gruppen-Metriken](https://docs.aws.amazon.com/autoscaling/ec2/userguide/as-instance-monitoring.html#as-group-metrics) im Benutzerhandbuch für Amazon EC2 Auto Scaling.

• Einzelheiten zur API finden Sie [DescribeMetricCollectionTypes](https://awscli.amazonaws.com/v2/documentation/api/latest/reference/autoscaling/describe-metric-collection-types.html)in der AWS CLI Befehlsreferenz.

}

# **describe-notification-configurations**

Das folgende Codebeispiel zeigt die Verwendungdescribe-notification-configurations.

#### AWS CLI

Beispiel 1: Um die Benachrichtigungskonfigurationen einer bestimmten Gruppe zu beschreiben

In diesem Beispiel werden die Benachrichtigungskonfigurationen für die angegebene Auto Scaling Scaling-Gruppe beschrieben.

```
aws autoscaling describe-notification-configurations \ 
     --auto-scaling-group-name my-asg
```
Ausgabe:

```
{ 
     "NotificationConfigurations": [ 
 { 
              "AutoScalingGroupName": "my-asg", 
              "NotificationType": "autoscaling:TEST_NOTIFICATION", 
              "TopicARN": "arn:aws:sns:us-west-2:123456789012:my-sns-topic-2" 
         }, 
         { 
              "AutoScalingGroupName": "my-asg", 
              "NotificationType": "autoscaling:TEST_NOTIFICATION", 
              "TopicARN": "arn:aws:sns:us-west-2:123456789012:my-sns-topic" 
         } 
    \mathbf{I}}
```
Weitere Informationen finden Sie unter [Abrufen von Amazon-SNS-Benachrichtigungen über](https://docs.aws.amazon.com/autoscaling/ec2/userguide/ASGettingNotifications.html)  [Skalierungen einer Auto-Scaling-Gruppe](https://docs.aws.amazon.com/autoscaling/ec2/userguide/ASGettingNotifications.html) im Amazon-EC2-Auto-Scaling-Benutzerhandbuch.

Beispiel 1: Um eine bestimmte Anzahl von Benachrichtigungskonfigurationen zu beschreiben

Verwenden Sie den max-items Parameter, um eine bestimmte Anzahl von Benachrichtigungskonfigurationen zurückzugeben.

```
aws autoscaling describe-notification-configurations \ 
     --auto-scaling-group-name my-auto-scaling-group \ 
     --max-items 1
```
Ausgabe:

```
{ 
     "NotificationConfigurations": [ 
         { 
              "AutoScalingGroupName": "my-asg", 
              "NotificationType": "autoscaling:TEST_NOTIFICATION", 
              "TopicARN": "arn:aws:sns:us-west-2:123456789012:my-sns-topic-2" 
         }, 
         { 
              "AutoScalingGroupName": "my-asg", 
              "NotificationType": "autoscaling:TEST_NOTIFICATION", 
              "TopicARN": "arn:aws:sns:us-west-2:123456789012:my-sns-topic" 
         } 
     ]
}
```
Wenn die Ausgabe ein NextToken Feld enthält, gibt es mehr Benachrichtigungskonfigurationen. Um die zusätzlichen Benachrichtigungskonfigurationen abzurufen, verwenden Sie den Wert dieses Felds zusammen mit dem starting-token Parameter in einem nachfolgenden Aufruf wie folgt.

```
aws autoscaling describe-notification-configurations \ 
     --auto-scaling-group-name my-asg \ 
     --starting-token Z3M3LMPEXAMPLE
```
Weitere Informationen finden Sie unter [Abrufen von Amazon-SNS-Benachrichtigungen über](https://docs.aws.amazon.com/autoscaling/ec2/userguide/ASGettingNotifications.html)  [Skalierungen einer Auto-Scaling-Gruppe](https://docs.aws.amazon.com/autoscaling/ec2/userguide/ASGettingNotifications.html) im Amazon-EC2-Auto-Scaling-Benutzerhandbuch.

• Einzelheiten zur API finden Sie [DescribeNotificationConfigurationsi](https://awscli.amazonaws.com/v2/documentation/api/latest/reference/autoscaling/describe-notification-configurations.html)n der AWS CLI Befehlsreferenz.

# **describe-policies**

Das folgende Codebeispiel zeigt die Verwendungdescribe-policies.

AWS CLI

Beispiel 1: Um die Skalierungsrichtlinien einer bestimmten Gruppe zu beschreiben

In diesem Beispiel werden die Skalierungsrichtlinien für die angegebene Auto Scaling Scaling-Gruppe beschrieben.

```
aws autoscaling describe-policies \ 
     --auto-scaling-group-name my-asg
```

```
{ 
     "ScalingPolicies": [ 
         { 
             "AutoScalingGroupName": "my-asg", 
             "PolicyName": "alb1000-target-tracking-scaling-policy", 
             "PolicyARN": "arn:aws:autoscaling:us-
west-2:123456789012:scalingPolicy:3065d9c8-9969-4bec-
bb6a-3fbe5550fde6:autoScalingGroupName/my-asg:policyName/alb1000-target-tracking-
scaling-policy", 
             "PolicyType": "TargetTrackingScaling", 
             "StepAdjustments": [], 
             "Alarms": [ 
\overline{a} "AlarmName": "TargetTracking-my-asg-
AlarmHigh-924887a9-12d7-4e01-8686-6f844d13a196", 
                     "AlarmARN": "arn:aws:cloudwatch:us-
west-2:123456789012:alarm:TargetTracking-my-asg-
AlarmHigh-924887a9-12d7-4e01-8686-6f844d13a196" 
                 }, 
\overline{a} "AlarmName": "TargetTracking-my-asg-AlarmLow-f96f899d-b8e7-4d09-
a010-c1aaa35da296", 
                     "AlarmARN": "arn:aws:cloudwatch:us-
west-2:123456789012:alarm:TargetTracking-my-asg-AlarmLow-f96f899d-b8e7-4d09-a010-
c1aaa35da296" 
 } 
             ], 
             "TargetTrackingConfiguration": { 
                 "PredefinedMetricSpecification": { 
                     "PredefinedMetricType": "ALBRequestCountPerTarget", 
                     "ResourceLabel": "app/my-alb/778d41231b141a0f/targetgroup/my-
alb-target-group/943f017f100becff" 
                 }, 
                 "TargetValue": 1000.0, 
                 "DisableScaleIn": false 
             }, 
             "Enabled": true 
         },
```

```
 { 
             "AutoScalingGroupName": "my-asg", 
             "PolicyName": "cpu40-target-tracking-scaling-policy", 
             "PolicyARN": "arn:aws:autoscaling:us-
west-2:123456789012:scalingPolicy:5fd26f71-39d4-4690-82a9-
b8515c45cdde:autoScalingGroupName/my-asg:policyName/cpu40-target-tracking-scaling-
policy", 
             "PolicyType": "TargetTrackingScaling", 
             "StepAdjustments": [], 
             "Alarms": [ 
\overline{a} "AlarmName": "TargetTracking-my-asg-
AlarmHigh-139f9789-37b9-42ad-bea5-b5b147d7f473", 
                     "AlarmARN": "arn:aws:cloudwatch:us-
west-2:123456789012:alarm:TargetTracking-my-asg-AlarmHigh-139f9789-37b9-42ad-bea5-
b5b147d7f473" 
                 }, 
\overline{a} "AlarmName": "TargetTracking-my-asg-AlarmLow-bd681c67-
fc18-4c56-8468-fb8e413009c9", 
                     "AlarmARN": "arn:aws:cloudwatch:us-
west-2:123456789012:alarm:TargetTracking-my-asg-AlarmLow-bd681c67-fc18-4c56-8468-
fb8e413009c9" 
 } 
             ], 
             "TargetTrackingConfiguration": { 
                 "PredefinedMetricSpecification": { 
                     "PredefinedMetricType": "ASGAverageCPUUtilization" 
                 }, 
                 "TargetValue": 40.0, 
                 "DisableScaleIn": false 
             }, 
             "Enabled": true 
         } 
     ]
}
```
Weitere Informationen finden Sie unter [Dynamische Skalierung](https://docs.aws.amazon.com/autoscaling/ec2/userguide/as-scale-based-on-demand.html) im Amazon EC2 Auto Scaling Scaling-Benutzerhandbuch.

Beispiel 2: Um die Skalierungsrichtlinien eines bestimmten Namens zu beschreiben

Verwenden Sie die --policy-names Option, um bestimmte Skalierungsrichtlinien zurückzugeben.

```
aws autoscaling describe-policies \ 
     --auto-scaling-group-name my-asg \ 
     --policy-names cpu40-target-tracking-scaling-policy
```
In Beispiel 1 finden Sie eine Beispielausgabe.

Weitere Informationen finden Sie unter [Dynamische Skalierung](https://docs.aws.amazon.com/autoscaling/ec2/userguide/as-scale-based-on-demand.html) im Amazon EC2 Auto Scaling Scaling-Benutzerhandbuch.

Beispiel 3: Um eine Reihe von Skalierungsrichtlinien zu beschreiben

Verwenden Sie die --max-items Option, um eine bestimmte Anzahl von Richtlinien zurückzugeben.

```
aws autoscaling describe-policies \ 
     --auto-scaling-group-name my-asg \ 
     --max-items 1
```
Eine Beispielausgabe finden Sie in Beispiel 1.

Wenn die Ausgabe ein NextToken Feld enthält, verwenden Sie den Wert dieses Felds zusammen mit der --starting-token Option in einem nachfolgenden Aufruf, um die zusätzlichen Richtlinien abzurufen.

```
aws autoscaling describe-policies --auto-scaling-group-name my-asg --starting-token 
  Z3M3LMPEXAMPLE
```
Weitere Informationen finden Sie unter [Dynamische Skalierung](https://docs.aws.amazon.com/autoscaling/ec2/userguide/as-scale-based-on-demand.html) im Amazon EC2 Auto Scaling Scaling-Benutzerhandbuch.

• Einzelheiten zur API finden Sie unter [DescribePolicies AWS CLIB](https://awscli.amazonaws.com/v2/documentation/api/latest/reference/autoscaling/describe-policies.html)efehlsreferenz.

# **describe-scaling-activities**

Das folgende Codebeispiel zeigt die Verwendungdescribe-scaling-activities.

AWS CLI

Beispiel 1: Um Skalierungsaktivitäten für die angegebene Gruppe zu beschreiben

In diesem Beispiel werden die Skalierungsaktivitäten für die angegebene Auto Scaling Scaling-Gruppe beschrieben.

```
aws autoscaling describe-scaling-activities \ 
     --auto-scaling-group-name my-asg
```
Ausgabe:

```
{ 
     "Activities": [ 
         { 
             "ActivityId": "f9f2d65b-f1f2-43e7-b46d-d86756459699", 
             "Description": "Launching a new EC2 instance: i-0d44425630326060f", 
             "AutoScalingGroupName": "my-asg", 
             "Cause": "At 2020-10-30T19:35:51Z a user request update of 
  AutoScalingGroup constraints to min: 0, max: 16, desired: 16 changing the desired 
  capacity from 0 to 16. At 2020-10-30T19:36:07Z an instance was started in response 
  to a difference between desired and actual capacity, increasing the capacity from 0 
  to 16.", 
             "StartTime": "2020-10-30T19:36:09.766Z", 
             "EndTime": "2020-10-30T19:36:41Z", 
             "StatusCode": "Successful", 
             "Progress": 100, 
             "Details": "{\"Subnet ID\":\"subnet-5ea0c127\",\"Availability Zone\":
\"us-west-2b\"}" 
         } 
     ]
}
```
Weitere Informationen finden Sie unter [Verifizieren einer Skalierungsaktivität für eine Auto-](https://docs.aws.amazon.com/autoscaling/ec2/userguide/as-verify-scaling-activity.html)[Scaling-Gruppe](https://docs.aws.amazon.com/autoscaling/ec2/userguide/as-verify-scaling-activity.html) im Benutzerhandbuch für Amazon EC2 Auto Scaling.

Beispiel 2: Um die Skalierungsaktivitäten für eine gelöschte Gruppe zu beschreiben

Um Skalierungsaktivitäten zu beschreiben, nachdem die Auto Scaling Scaling-Gruppe gelöscht wurde, fügen Sie die --include-deleted-groups Option hinzu.

```
aws autoscaling describe-scaling-activities \ 
     --auto-scaling-group-name my-asg \ 
     --include-deleted-groups
```

```
{ 
     "Activities": [ 
        \mathcal{L} "ActivityId": "e1f5de0e-f93e-1417-34ac-092a76fba220", 
             "Description": "Launching a new EC2 instance. Status Reason: Your Spot 
  request price of 0.001 is lower than the minimum required Spot request fulfillment 
  price of 0.0031. Launching EC2 instance failed.", 
             "AutoScalingGroupName": "my-asg", 
             "Cause": "At 2021-01-13T20:47:24Z a user request update of 
  AutoScalingGroup constraints to min: 1, max: 5, desired: 3 changing the desired 
  capacity from 0 to 3. At 2021-01-13T20:47:27Z an instance was started in response 
  to a difference between desired and actual capacity, increasing the capacity from 0 
  to 3.", 
             "StartTime": "2021-01-13T20:47:30.094Z", 
             "EndTime": "2021-01-13T20:47:30Z", 
             "StatusCode": "Failed", 
             "StatusMessage": "Your Spot request price of 0.001 is lower than the 
  minimum required Spot request fulfillment price of 0.0031. Launching EC2 instance 
  failed.", 
             "Progress": 100, 
             "Details": "{\"Subnet ID\":\"subnet-5ea0c127\",\"Availability Zone\":
\"us-west-2b\"}", 
             "AutoScalingGroupState": "Deleted", 
             "AutoScalingGroupARN": "arn:aws:autoscaling:us-
west-2:123456789012:autoScalingGroup:283179a2-
f3ce-423d-93f6-66bb518232f7:autoScalingGroupName/my-asg" 
         } 
     ]
}
```
Weitere Informationen finden Sie unter [Problembehandlung bei Amazon EC2 Auto Scaling](https://docs.aws.amazon.com/autoscaling/ec2/userguide/CHAP_Troubleshooting.html) im Amazon EC2 Auto Scaling Scaling-Benutzerhandbuch.

Beispiel 3: Um eine bestimmte Anzahl von Skalierungsaktivitäten zu beschreiben

Verwenden Sie die --max-items Option, um eine bestimmte Anzahl von Aktivitäten zurückzugeben.

```
aws autoscaling describe-scaling-activities \ 
     --max-items 1
```

```
{ 
     "Activities": [ 
        \mathcal{L} "ActivityId": "f9f2d65b-f1f2-43e7-b46d-d86756459699", 
             "Description": "Launching a new EC2 instance: i-0d44425630326060f", 
              "AutoScalingGroupName": "my-asg", 
              "Cause": "At 2020-10-30T19:35:51Z a user request update of 
  AutoScalingGroup constraints to min: 0, max: 16, desired: 16 changing the desired 
  capacity from 0 to 16. At 2020-10-30T19:36:07Z an instance was started in response 
 to a difference between desired and actual capacity, increasing the capacity from 0
  to 16.", 
              "StartTime": "2020-10-30T19:36:09.766Z", 
             "EndTime": "2020-10-30T19:36:41Z", 
              "StatusCode": "Successful", 
              "Progress": 100, 
             "Details": "{\"Subnet ID\":\"subnet-5ea0c127\",\"Availability Zone\":
\"us-west-2b\"}" 
         } 
     ]
}
```
Wenn die Ausgabe ein NextToken Feld enthält, gibt es mehr Aktivitäten. Um die zusätzlichen Aktivitäten abzurufen, verwenden Sie den Wert dieses Felds mit der --starting-token Option in einem nachfolgenden Aufruf wie folgt.

```
aws autoscaling describe-scaling-activities \ 
     --starting-token Z3M3LMPEXAMPLE
```
Weitere Informationen finden Sie unter [Verifizieren einer Skalierungsaktivität für eine Auto-](https://docs.aws.amazon.com/autoscaling/ec2/userguide/as-verify-scaling-activity.html)[Scaling-Gruppe](https://docs.aws.amazon.com/autoscaling/ec2/userguide/as-verify-scaling-activity.html) im Benutzerhandbuch für Amazon EC2 Auto Scaling.

• Einzelheiten zur API finden Sie [DescribeScalingActivitiesi](https://awscli.amazonaws.com/v2/documentation/api/latest/reference/autoscaling/describe-scaling-activities.html)n der AWS CLI Befehlsreferenz.

# **describe-scaling-process-types**

Das folgende Codebeispiel zeigt die Verwendungdescribe-scaling-process-types.

### AWS CLI

Um die verfügbaren Prozesstypen zu beschreiben

In diesem Beispiel werden die verfügbaren Prozesstypen beschrieben.

aws autoscaling describe-scaling-process-types

### Ausgabe:

```
{ 
      "Processes": [ 
           { 
                "ProcessName": "AZRebalance" 
          }, 
           { 
               "ProcessName": "AddToLoadBalancer" 
          }, 
          { 
               "ProcessName": "AlarmNotification" 
          }, 
          { 
               "ProcessName": "HealthCheck" 
          }, 
          { 
               "ProcessName": "InstanceRefresh" 
          }, 
           { 
               "ProcessName": "Launch" 
          }, 
           { 
                "ProcessName": "ReplaceUnhealthy" 
          }, 
           { 
                "ProcessName": "ScheduledActions" 
          }, 
          { 
                "ProcessName": "Terminate" 
          } 
    \mathbf{I}}
```
Weitere Informationen finden Sie unter [Aussetzen und Wiederaufnehmen von](https://docs.aws.amazon.com/autoscaling/ec2/userguide/as-suspend-resume-processes.html)  [Skalierungsprozessen im Amazon EC2 Auto Scaling](https://docs.aws.amazon.com/autoscaling/ec2/userguide/as-suspend-resume-processes.html) Scaling-Benutzerhandbuch.

• Einzelheiten zur API finden Sie [DescribeScalingProcessTypesi](https://awscli.amazonaws.com/v2/documentation/api/latest/reference/autoscaling/describe-scaling-process-types.html)n AWS CLI der Befehlsreferenz.

# **describe-scheduled-actions**

Das folgende Codebeispiel zeigt die Verwendungdescribe-scheduled-actions.

AWS CLI

Beispiel 1: Um alle geplanten Aktionen zu beschreiben

Dieses Beispiel beschreibt all Ihre geplanten Aktionen.

```
aws autoscaling describe-scheduled-actions
```
Ausgabe:

```
{ 
     "ScheduledUpdateGroupActions": [ 
         { 
              "AutoScalingGroupName": "my-asg", 
              "ScheduledActionName": "my-recurring-action", 
              "Recurrence": "30 0 1 1,6,12 *", 
              "ScheduledActionARN": "arn:aws:autoscaling:us-
west-2:123456789012:scheduledUpdateGroupAction:8e86b655-b2e6-4410-8f29-
b4f094d6871c:autoScalingGroupName/my-asg:scheduledActionName/my-recurring-action", 
              "StartTime": "2023-12-01T04:00:00Z", 
              "Time": "2023-12-01T04:00:00Z", 
              "MinSize": 1, 
              "MaxSize": 6, 
              "DesiredCapacity": 4, 
              "TimeZone": "America/New_York" 
         } 
    \mathbf{I}}
```
Weitere Informationen finden Sie unter [Geplante Skalierung](https://docs.aws.amazon.com/autoscaling/ec2/userguide/ec2-auto-scaling-scheduled-scaling.html) im Amazon EC2 Auto Scaling-Benutzerhandbuch.

Beispiel 2: Um geplante Aktionen für die angegebene Gruppe zu beschreiben

Verwenden Sie die --auto-scaling-group-name Option, um die geplanten Aktionen für eine bestimmte Auto Scaling Scaling-Gruppe zu beschreiben.

```
aws autoscaling describe-scheduled-actions \
```

```
 --auto-scaling-group-name my-asg
```
#### Ausgabe:

```
{ 
     "ScheduledUpdateGroupActions": [ 
         { 
              "AutoScalingGroupName": "my-asg", 
              "ScheduledActionName": "my-recurring-action", 
              "Recurrence": "30 0 1 1,6,12 *", 
              "ScheduledActionARN": "arn:aws:autoscaling:us-
west-2:123456789012:scheduledUpdateGroupAction:8e86b655-b2e6-4410-8f29-
b4f094d6871c:autoScalingGroupName/my-asg:scheduledActionName/my-recurring-action", 
              "StartTime": "2023-12-01T04:00:00Z", 
              "Time": "2023-12-01T04:00:00Z", 
              "MinSize": 1, 
              "MaxSize": 6, 
              "DesiredCapacity": 4, 
              "TimeZone": "America/New_York" 
         } 
     ]
}
```
Weitere Informationen finden Sie unter [Geplante Skalierung](https://docs.aws.amazon.com/autoscaling/ec2/userguide/ec2-auto-scaling-scheduled-scaling.html) im Amazon EC2 Auto Scaling-Benutzerhandbuch.

Beispiel 3: Um die angegebene geplante Aktion zu beschreiben

Verwenden Sie die --scheduled-action-names Option, um eine bestimmte geplante Aktion zu beschreiben.

```
aws autoscaling describe-scheduled-actions \ 
     --scheduled-action-names my-recurring-action
```

```
{ 
     "ScheduledUpdateGroupActions": [ 
          { 
              "AutoScalingGroupName": "my-asg", 
              "ScheduledActionName": "my-recurring-action", 
              "Recurrence": "30 0 1 1,6,12 *",
```

```
 "ScheduledActionARN": "arn:aws:autoscaling:us-
west-2:123456789012:scheduledUpdateGroupAction:8e86b655-b2e6-4410-8f29-
b4f094d6871c:autoScalingGroupName/my-asg:scheduledActionName/my-recurring-action", 
              "StartTime": "2023-12-01T04:00:00Z", 
              "Time": "2023-12-01T04:00:00Z", 
              "MinSize": 1, 
              "MaxSize": 6, 
              "DesiredCapacity": 4, 
              "TimeZone": "America/New_York" 
         } 
     ]
}
```
Weitere Informationen finden Sie unter [Geplante Skalierung](https://docs.aws.amazon.com/autoscaling/ec2/userguide/ec2-auto-scaling-scheduled-scaling.html) im Amazon EC2 Auto Scaling-Benutzerhandbuch.

Beispiel 4: Um geplante Aktionen mit einer bestimmten Startzeit zu beschreiben

Verwenden Sie die --start-time Option, um die geplanten Aktionen zu beschreiben, die zu einer bestimmten Zeit beginnen.

```
aws autoscaling describe-scheduled-actions \ 
     --start-time "2023-12-01T04:00:00Z"
```

```
{ 
     "ScheduledUpdateGroupActions": [ 
         { 
              "AutoScalingGroupName": "my-asg", 
             "ScheduledActionName": "my-recurring-action", 
              "Recurrence": "30 0 1 1,6,12 *", 
              "ScheduledActionARN": "arn:aws:autoscaling:us-
west-2:123456789012:scheduledUpdateGroupAction:8e86b655-b2e6-4410-8f29-
b4f094d6871c:autoScalingGroupName/my-asg:scheduledActionName/my-recurring-action", 
              "StartTime": "2023-12-01T04:00:00Z", 
             "Time": "2023-12-01T04:00:00Z", 
              "MinSize": 1, 
              "MaxSize": 6, 
              "DesiredCapacity": 4, 
              "TimeZone": "America/New_York" 
         }
```
]

}

Weitere Informationen finden Sie unter [Geplante Skalierung](https://docs.aws.amazon.com/autoscaling/ec2/userguide/ec2-auto-scaling-scheduled-scaling.html) im Amazon EC2 Auto Scaling-Benutzerhandbuch.

Beispiel 5: Um geplante Aktionen zu beschreiben, die zu einem bestimmten Zeitpunkt enden

Verwenden Sie die --end-time Option, um die geplanten Aktionen zu beschreiben, die zu einem bestimmten Zeitpunkt enden.

```
aws autoscaling describe-scheduled-actions \ 
     --end-time "2023-12-01T04:00:00Z"
```
Ausgabe:

```
{ 
     "ScheduledUpdateGroupActions": [ 
         { 
              "AutoScalingGroupName": "my-asg", 
              "ScheduledActionName": "my-recurring-action", 
              "Recurrence": "30 0 1 1,6,12 *", 
              "ScheduledActionARN": "arn:aws:autoscaling:us-
west-2:123456789012:scheduledUpdateGroupAction:8e86b655-b2e6-4410-8f29-
b4f094d6871c:autoScalingGroupName/my-asg:scheduledActionName/my-recurring-action", 
              "StartTime": "2023-12-01T04:00:00Z", 
              "Time": "2023-12-01T04:00:00Z", 
              "MinSize": 1, 
              "MaxSize": 6, 
              "DesiredCapacity": 4, 
              "TimeZone": "America/New_York" 
         } 
    \mathbf{I}}
```
Weitere Informationen finden Sie unter [Geplante Skalierung](https://docs.aws.amazon.com/autoscaling/ec2/userguide/ec2-auto-scaling-scheduled-scaling.html) im Amazon EC2 Auto Scaling-Benutzerhandbuch.

Beispiel 6: Um eine bestimmte Anzahl von geplanten Aktionen zu beschreiben

Verwenden Sie die --max-items Option, um eine bestimmte Anzahl von geplanten Aktionen zurückzugeben.

```
aws autoscaling describe-scheduled-actions \ 
     --auto-scaling-group-name my-asg \ 
     --max-items 1
```
#### Ausgabe:

```
{ 
     "ScheduledUpdateGroupActions": [ 
         { 
              "AutoScalingGroupName": "my-asg", 
              "ScheduledActionName": "my-recurring-action", 
              "Recurrence": "30 0 1 1,6,12 *", 
              "ScheduledActionARN": "arn:aws:autoscaling:us-
west-2:123456789012:scheduledUpdateGroupAction:8e86b655-b2e6-4410-8f29-
b4f094d6871c:autoScalingGroupName/my-asg:scheduledActionName/my-recurring-action", 
              "StartTime": "2023-12-01T04:00:00Z", 
              "Time": "2023-12-01T04:00:00Z", 
              "MinSize": 1, 
              "MaxSize": 6, 
              "DesiredCapacity": 4, 
              "TimeZone": "America/New_York" 
         } 
    \mathbf{I}}
```
Wenn die Ausgabe ein NextToken Feld enthält, gibt es mehr geplante Aktionen. Um die zusätzlichen geplanten Aktionen abzurufen, verwenden Sie den Wert dieses Felds mit der - starting-token Option in einem nachfolgenden Aufruf wie folgt.

```
aws autoscaling describe-scheduled-actions \ 
     --auto-scaling-group-name my-asg \ 
     --starting-token Z3M3LMPEXAMPLE
```
Weitere Informationen finden Sie unter [Geplante Skalierung](https://docs.aws.amazon.com/autoscaling/ec2/userguide/ec2-auto-scaling-scheduled-scaling.html) im Amazon EC2 Auto Scaling-Benutzerhandbuch.

• Einzelheiten zur API finden Sie [DescribeScheduledActions](https://awscli.amazonaws.com/v2/documentation/api/latest/reference/autoscaling/describe-scheduled-actions.html)in der AWS CLI Befehlsreferenz.

## **describe-tags**

Das folgende Codebeispiel zeigt die Verwendungdescribe-tags.

# AWS CLI

Um alle Tags zu beschreiben

Dieses Beispiel beschreibt alle Ihre Tags.

```
aws autoscaling describe-tags
```
Ausgabe:

```
{ 
     "Tags": [ 
          { 
               "ResourceType": "auto-scaling-group", 
               "ResourceId": "my-asg", 
               "PropagateAtLaunch": true, 
               "Value": "Research", 
               "Key": "Dept" 
          }, 
          { 
               "ResourceType": "auto-scaling-group", 
               "ResourceId": "my-asg", 
               "PropagateAtLaunch": true, 
               "Value": "WebServer", 
               "Key": "Role" 
          } 
     ]
}
```
Weitere Informationen finden Sie unter [Markieren von Auto Scaling-Gruppen und Instances](https://docs.aws.amazon.com/autoscaling/ec2/userguide/autoscaling-tagging.html) im Amazon EC2 Auto Scaling-Benutzerhandbuch.

Beispiel 2: Um Tags für eine bestimmte Gruppe zu beschreiben

Verwenden Sie die --filters Option, um Tags für eine bestimmte Auto Scaling Scaling-Gruppe zu beschreiben.

```
aws autoscaling describe-tags --filters Name=auto-scaling-group,Values=my-asg
```
Weitere Informationen finden Sie unter [Markieren von Auto Scaling-Gruppen und Instances](https://docs.aws.amazon.com/autoscaling/ec2/userguide/autoscaling-tagging.html) im Amazon EC2 Auto Scaling-Benutzerhandbuch.

Beispiel 3: Um die angegebene Anzahl von Tags zu beschreiben

Um eine bestimmte Anzahl von Tags zurückzugeben, verwenden Sie die --max-items Option.

```
aws autoscaling describe-tags \ 
     --max-items 1
```
Wenn die Ausgabe ein NextToken Feld enthält, gibt es mehr Tags. Um die zusätzlichen Tags zu erhalten, verwenden Sie den Wert dieses Felds mit der --starting-token Option in einem nachfolgenden Aufruf wie folgt.

```
aws autoscaling describe-tags \ 
     --filters Name=auto-scaling-group,Values=my-asg \ 
     --starting-token Z3M3LMPEXAMPLE
```
Weitere Informationen finden Sie unter [Markieren von Auto Scaling-Gruppen und Instances](https://docs.aws.amazon.com/autoscaling/ec2/userguide/autoscaling-tagging.html) im Amazon EC2 Auto Scaling-Benutzerhandbuch.

• Einzelheiten zur API finden Sie [DescribeTagsi](https://awscli.amazonaws.com/v2/documentation/api/latest/reference/autoscaling/describe-tags.html)n der AWS CLI Befehlsreferenz.

#### **describe-termination-policy-types**

Das folgende Codebeispiel zeigt die Verwendungdescribe-termination-policy-types.

AWS CLI

Um die verfügbaren Typen von Kündigungsrichtlinien zu beschreiben

In diesem Beispiel werden die verfügbaren Arten von Kündigungsrichtlinien beschrieben.

```
aws autoscaling describe-termination-policy-types
```

```
{ 
     "TerminationPolicyTypes": [ 
          "AllocationStrategy", 
          "ClosestToNextInstanceHour", 
          "Default", 
          "NewestInstance", 
          "OldestInstance", 
          "OldestLaunchConfiguration",
```
 "OldestLaunchTemplate"  $\mathbf{I}$ 

}

Weitere Informationen finden Sie unter [Steuern, welche Auto Scaling-Instances bei der](https://docs.aws.amazon.com/autoscaling/ec2/userguide/as-instance-termination.html)  [horizontalen Skalierung nach unten beendet werden](https://docs.aws.amazon.com/autoscaling/ec2/userguide/as-instance-termination.html) im Amazon EC2 Auto Scaling-Benutzerhandbuch.

• Einzelheiten zur API finden Sie [DescribeTerminationPolicyTypes](https://awscli.amazonaws.com/v2/documentation/api/latest/reference/autoscaling/describe-termination-policy-types.html)in der AWS CLI Befehlsreferenz.

## **describe-warm-pool**

Das folgende Codebeispiel zeigt die Verwendungdescribe-warm-pool.

### AWS CLI

Um einen warmen Pool zu beschreiben

Dieses Beispiel beschreibt den warmen Pool für die angegebene Auto Scaling Scaling-Gruppe.

```
aws autoscaling describe-warm-pool \ 
     --auto-scaling-group-name my-asg
```

```
{ 
     "WarmPoolConfiguration": { 
         "MinSize": 2, 
         "PoolState": "Stopped" 
     }, 
     "Instances": [ 
         { 
              "InstanceId": "i-070a5bbc7e7f40dc5", 
              "InstanceType": "t2.micro", 
              "AvailabilityZone": "us-west-2c", 
              "LifecycleState": "Warmed:Pending", 
              "HealthStatus": "Healthy", 
              "LaunchTemplate": { 
                  "LaunchTemplateId": "lt-00a731f6e9fa48610", 
                  "LaunchTemplateName": "my-template-for-auto-scaling", 
                  "Version": "6" 
 }
```

```
 }, 
         { 
              "InstanceId": "i-0b52f061814d3bd2d", 
              "InstanceType": "t2.micro", 
              "AvailabilityZone": "us-west-2b", 
              "LifecycleState": "Warmed:Pending", 
              "HealthStatus": "Healthy", 
              "LaunchTemplate": { 
                  "LaunchTemplateId": "lt-00a731f6e9fa48610", 
                  "LaunchTemplateName": "my-template-for-auto-scaling", 
                  "Version": "6" 
 } 
         } 
     ]
}
```
Weitere Informationen finden Sie unter [Warm-Pools für Amazon EC2 Auto Scaling](https://docs.aws.amazon.com/autoscaling/ec2/userguide/ec2-auto-scaling-warm-pools.html) im Amazon EC2 Auto Scaling-Benutzerhandbuch.

• Einzelheiten zur API finden Sie [DescribeWarmPool](https://awscli.amazonaws.com/v2/documentation/api/latest/reference/autoscaling/describe-warm-pool.html)in der AWS CLI Befehlsreferenz.

## **detach-instances**

Das folgende Codebeispiel zeigt die Verwendungdetach-instances.

AWS CLI

So trennen Sie eine Instance von einer Auto Scaling Scaling-Gruppe

In diesem Beispiel wird die angegebene Instance von der angegebenen Auto Scaling Scaling-Gruppe getrennt.

```
aws autoscaling detach-instances \ 
     --instance-ids i-030017cfa84b20135 \ 
     --auto-scaling-group-name my-asg \ 
     --should-decrement-desired-capacity
```

```
{ 
     "Activities": [ 
\overline{\mathcal{L}} "ActivityId": "5091cb52-547a-47ce-a236-c9ccbc2cb2c9",
```

```
 "AutoScalingGroupName": "my-asg", 
              "Description": "Detaching EC2 instance: i-030017cfa84b20135", 
              "Cause": "At 2020-10-31T17:35:04Z instance i-030017cfa84b20135 was 
  detached in response to a user request, shrinking the capacity from 2 to 1.", 
              "StartTime": "2020-04-12T15:02:16.179Z", 
              "StatusCode": "InProgress", 
              "Progress": 50, 
              "Details": "{\"Subnet ID\":\"subnet-6194ea3b\",\"Availability Zone\":
\"us-west-2c\"}" 
         } 
    \mathbf{I}}
```
• Einzelheiten zur API finden Sie [DetachInstances](https://awscli.amazonaws.com/v2/documentation/api/latest/reference/autoscaling/detach-instances.html)in der AWS CLI Befehlsreferenz.

### **detach-load-balancer-target-groups**

Das folgende Codebeispiel zeigt die Verwendungdetach-load-balancer-target-groups.

# AWS CLI

Um eine Load Balancer-Zielgruppe von einer Auto Scaling Scaling-Gruppe zu trennen

In diesem Beispiel wird die angegebene Load Balancer-Zielgruppe von der angegebenen Auto Scaling Scaling-Gruppe getrennt.

```
aws autoscaling detach-load-balancer-target-groups \ 
     --auto-scaling-group-name my-asg \ 
     --target-group-arns arn:aws:elasticloadbalancing:us-
west-2:123456789012:targetgroup/my-targets/73e2d6bc24d8a067
```
Dieser Befehl erzeugt keine Ausgabe

Weitere Informationen finden Sie unter [Anhängen eines Load Balancers an Ihre Auto-Scaling-](https://docs.aws.amazon.com/autoscaling/ec2/userguide/attach-load-balancer-asg.html)[Gruppe](https://docs.aws.amazon.com/autoscaling/ec2/userguide/attach-load-balancer-asg.html) im Benutzerhandbuch zu Amazon EC2 Auto Scaling.

• Einzelheiten zur API finden Sie [DetachLoadBalancerTargetGroupsi](https://awscli.amazonaws.com/v2/documentation/api/latest/reference/autoscaling/detach-load-balancer-target-groups.html)n der AWS CLI Befehlsreferenz.

# **detach-load-balancers**

Das folgende Codebeispiel zeigt die Verwendungdetach-load-balancers.

## AWS CLI

So trennen Sie einen Classic Load Balancer von einer Auto Scaling Scaling-Gruppe

In diesem Beispiel wird der angegebene Classic Load Balancer von der angegebenen Auto Scaling Scaling-Gruppe getrennt.

```
aws autoscaling detach-load-balancers \ 
     --load-balancer-names my-load-balancer \ 
     --auto-scaling-group-name my-asg
```
Mit diesem Befehl wird keine Ausgabe zurückgegeben.

Weitere Informationen finden Sie unter [Anhängen eines Load Balancers an Ihre Auto-Scaling-](https://docs.aws.amazon.com/autoscaling/ec2/userguide/attach-load-balancer-asg.html)[Gruppe](https://docs.aws.amazon.com/autoscaling/ec2/userguide/attach-load-balancer-asg.html) im Benutzerhandbuch zu Amazon EC2 Auto Scaling.

• Einzelheiten zur API finden Sie unter [DetachLoadBalancers AWS CLI](https://awscli.amazonaws.com/v2/documentation/api/latest/reference/autoscaling/detach-load-balancers.html)Befehlsreferenz.

# **disable-metrics-collection**

Das folgende Codebeispiel zeigt die Verwendungdisable-metrics-collection.

#### AWS CLI

So deaktivieren Sie die Erfassung von Metriken für eine Auto Scaling Scaling-Gruppe

In diesem Beispiel wird die Erfassung der GroupDesiredCapacity Metrik für die angegebene Auto Scaling Scaling-Gruppe deaktiviert.

```
aws autoscaling disable-metrics-collection \ 
     --auto-scaling-group-name my-asg \ 
     --metrics GroupDesiredCapacity
```
Mit diesem Befehl wird keine Ausgabe zurückgegeben.

Weitere Informationen finden Sie unter [CloudWatch Monitoring-Metriken für Ihre Auto Scaling](https://docs.aws.amazon.com/autoscaling/ec2/userguide/as-instance-monitoring.html)  [Scaling-Gruppen und -Instances](https://docs.aws.amazon.com/autoscaling/ec2/userguide/as-instance-monitoring.html) im Amazon EC2 Auto Scaling Scaling-Benutzerhandbuch.

• Einzelheiten zur API finden Sie [DisableMetricsCollection](https://awscli.amazonaws.com/v2/documentation/api/latest/reference/autoscaling/disable-metrics-collection.html)in der AWS CLI Befehlsreferenz.

# **enable-metrics-collection**

Das folgende Codebeispiel zeigt die Verwendungenable-metrics-collection.

## AWS CLI

Beispiel 1: So aktivieren Sie die Erfassung von Metriken für eine Auto Scaling Scaling-Gruppe

In diesem Beispiel wird die Datenerfassung für die angegebene Auto Scaling Scaling-Gruppe aktiviert.

```
aws autoscaling enable-metrics-collection \ 
     --auto-scaling-group-name my-asg \ 
     --granularity "1Minute"
```
Mit diesem Befehl wird keine Ausgabe zurückgegeben.

Weitere Informationen finden Sie unter [CloudWatch Monitoring-Metriken für Ihre Auto Scaling](https://docs.aws.amazon.com/autoscaling/ec2/userguide/as-instance-monitoring.html)  [Scaling-Gruppen und -Instances](https://docs.aws.amazon.com/autoscaling/ec2/userguide/as-instance-monitoring.html) im Amazon EC2 Auto Scaling Scaling-Benutzerhandbuch.

Beispiel 2: Um Daten für die angegebene Metrik für eine Auto Scaling Scaling-Gruppe zu sammeln

Verwenden Sie die --metrics Option, um Daten für eine bestimmte Metrik zu sammeln.

```
aws autoscaling enable-metrics-collection \ 
     --auto-scaling-group-name my-asg \ 
     --metrics GroupDesiredCapacity --granularity "1Minute"
```
Mit diesem Befehl wird keine Ausgabe zurückgegeben.

Weitere Informationen finden Sie unter [CloudWatch Monitoring-Metriken für Ihre Auto Scaling](https://docs.aws.amazon.com/autoscaling/ec2/userguide/as-instance-monitoring.html)  [Scaling-Gruppen und -Instances](https://docs.aws.amazon.com/autoscaling/ec2/userguide/as-instance-monitoring.html) im Amazon EC2 Auto Scaling Scaling-Benutzerhandbuch.

• Einzelheiten zur API finden Sie [EnableMetricsCollectioni](https://awscli.amazonaws.com/v2/documentation/api/latest/reference/autoscaling/enable-metrics-collection.html)n der AWS CLI Befehlsreferenz.

### **enter-standby**

Das folgende Codebeispiel zeigt die Verwendungenter-standby.

### AWS CLI

Um Instanzen in den Standby-Modus zu versetzen

In diesem Beispiel wird die angegebene Instanz in den Standby-Modus versetzt. Dies ist nützlich, um eine Instanz zu aktualisieren oder Fehler zu beheben, die derzeit in Betrieb ist.

```
aws autoscaling enter-standby \ 
     --instance-ids i-061c63c5eb45f0416 \ 
     --auto-scaling-group-name my-asg \ 
     --should-decrement-desired-capacity
```
Ausgabe:

```
{ 
     "Activities": [ 
         { 
              "ActivityId": "ffa056b4-6ed3-41ba-ae7c-249dfae6eba1", 
              "AutoScalingGroupName": "my-asg", 
              "Description": "Moving EC2 instance to Standby: i-061c63c5eb45f0416", 
              "Cause": "At 2020-10-31T20:31:00Z instance i-061c63c5eb45f0416 was moved 
  to standby in response to a user request, shrinking the capacity from 1 to 0.", 
              "StartTime": "2020-10-31T20:31:00.949Z", 
              "StatusCode": "InProgress", 
              "Progress": 50, 
              "Details": "{\"Subnet ID\":\"subnet-6194ea3b\",\"Availability Zone\":
\"us-west-2c\"}" 
         } 
    \mathbf{I}}
```
Weitere Informationen finden Sie unter [Amazon EC2 Auto Scaling Scaling-Instance-Lebenszyklus](https://docs.aws.amazon.com/autoscaling/ec2/userguide/detach-instance-asg.html) im Amazon EC2 Auto Scaling Scaling-Benutzerhandbuch.

• Einzelheiten zur API finden Sie unter [EnterStandby AWS CLIB](https://awscli.amazonaws.com/v2/documentation/api/latest/reference/autoscaling/enter-standby.html)efehlsreferenz.

### **execute-policy**

Das folgende Codebeispiel zeigt die Verwendungexecute-policy.

AWS CLI

Um eine Skalierungsrichtlinie auszuführen

In diesem Beispiel wird die Skalierungsrichtlinie ausgeführt, die my-step-scale-out-policy für die angegebene Auto Scaling Scaling-Gruppe benannt ist.

```
aws autoscaling execute-policy \ 
     --auto-scaling-group-name my-asg \
```

```
 --policy-name my-step-scale-out-policy \ 
 --metric-value 95 \ 
 --breach-threshold 80
```
Mit diesem Befehl wird keine Ausgabe zurückgegeben.

Weitere Informationen finden Sie unter [Step and Simple Scaling Policies](https://docs.aws.amazon.com/autoscaling/ec2/userguide/as-scaling-simple-step.html) im Amazon EC2 Auto Scaling Scaling-Benutzerhandbuch.

• Einzelheiten zur API finden Sie unter [ExecutePolicy AWS CLIB](https://awscli.amazonaws.com/v2/documentation/api/latest/reference/autoscaling/execute-policy.html)efehlsreferenz.

#### **exit-standby**

Das folgende Codebeispiel zeigt die Verwendungexit-standby.

## AWS CLI

Um Instanzen aus dem Standby-Modus zu verschieben

In diesem Beispiel wird die angegebene Instanz aus dem Standby-Modus versetzt.

```
aws autoscaling exit-standby \ 
     --instance-ids i-061c63c5eb45f0416 \ 
     --auto-scaling-group-name my-asg
```

```
{ 
     "Activities": [ 
\overline{\mathcal{L}} "ActivityId": "142928e1-a2dc-453a-9b24-b85ad6735928", 
              "AutoScalingGroupName": "my-asg", 
              "Description": "Moving EC2 instance out of Standby: 
  i-061c63c5eb45f0416", 
              "Cause": "At 2020-10-31T20:32:50Z instance i-061c63c5eb45f0416 was moved 
  out of standby in response to a user request, increasing the capacity from 0 to 
  1.", 
              "StartTime": "2020-10-31T20:32:50.222Z", 
              "StatusCode": "PreInService", 
              "Progress": 30, 
              "Details": "{\"Subnet ID\":\"subnet-6194ea3b\",\"Availability Zone\":
\"us-west-2c\"}" 
         }
```
]

}

Weitere Informationen finden Sie unter [Vorübergehendes Entfernen von Instances aus Ihrer Auto](https://docs.aws.amazon.com/autoscaling/ec2/userguide/as-enter-exit-standby.html) [Scaling Scaling-Gruppe](https://docs.aws.amazon.com/autoscaling/ec2/userguide/as-enter-exit-standby.html) im Amazon EC2 Auto Scaling Scaling-Benutzerhandbuch.

• Einzelheiten zur API finden Sie [ExitStandbyi](https://awscli.amazonaws.com/v2/documentation/api/latest/reference/autoscaling/exit-standby.html)n der AWS CLI Befehlsreferenz.

## **put-lifecycle-hook**

Das folgende Codebeispiel zeigt die Verwendungput-lifecycle-hook.

#### AWS CLI

Beispiel 1: Um einen Lifecycle-Hook zu erstellen

In diesem Beispiel wird ein Lifecycle-Hook erstellt, der bei allen neu gestarteten Instances mit einem Timeout von 4800 Sekunden aufgerufen wird. Dies ist nützlich, um die Instanzen im Wartezustand zu halten, bis die Benutzerdatenskripts abgeschlossen sind, oder um eine AWS Lambda-Funktion mit aufzurufen. EventBridge

```
aws autoscaling put-lifecycle-hook \ 
     --auto-scaling-group-name my-asg \ 
     --lifecycle-hook-name my-launch-hook \ 
     --lifecycle-transition autoscaling:EC2_INSTANCE_LAUNCHING \ 
     --heartbeat-timeout 4800
```
Mit diesem Befehl wird keine Ausgabe zurückgegeben. Wenn bereits ein Lifecycle-Hook mit demselben Namen existiert, wird er durch den neuen Lifecycle-Hook überschrieben.

Weitere Informationen finden Sie unter [Lebenszyklus-Hooks für Amazon EC2 Auto Scaling](https://docs.aws.amazon.com/autoscaling/ec2/userguide/lifecycle-hooks.html) im Amazon EC2 Auto Scaling-Benutzerhandbuch.

Beispiel 2: Um eine Amazon SNS SNS-E-Mail-Nachricht zu senden, um Sie über Instance-Statusübergänge zu informieren

In diesem Beispiel wird ein Lifecycle-Hook mit dem Amazon SNS SNS-Thema und der IAM-Rolle erstellt, um Benachrichtigungen beim Instance-Start zu erhalten.

```
aws autoscaling put-lifecycle-hook \ 
     --auto-scaling-group-name my-asg \
```
 --lifecycle-hook-name my-launch-hook \ --lifecycle-transition autoscaling: EC2 INSTANCE LAUNCHING \ --notification-target-arn arn:aws:sns:us-west-2:123456789012:my-sns-topic \ --role-arn arn:aws:iam::123456789012:role/my-auto-scaling-role

Mit diesem Befehl wird keine Ausgabe zurückgegeben.

Weitere Informationen finden Sie unter [Lebenszyklus-Hooks für Amazon EC2 Auto Scaling](https://docs.aws.amazon.com/autoscaling/ec2/userguide/lifecycle-hooks.html) im Amazon EC2 Auto Scaling-Benutzerhandbuch.

Beispiel 3: So veröffentlichen Sie eine Nachricht in einer Amazon SQS SQS-Warteschlange

In diesem Beispiel wird ein Lifecycle-Hook erstellt, der eine Nachricht mit Metadaten in der angegebenen Amazon SQS SQS-Warteschlange veröffentlicht.

```
aws autoscaling put-lifecycle-hook \ 
     --auto-scaling-group-name my-asg \ 
     --lifecycle-hook-name my-launch-hook \ 
     --lifecycle-transition autoscaling:EC2_INSTANCE_LAUNCHING \ 
    --notification-target-arn arn:aws:sqs:us-west-2:123456789012:my-sqs-queue \
    --role-arn arn:aws:iam::123456789012:role/my-notification-role \
     --notification-metadata "SQS message metadata"
```
Mit diesem Befehl wird keine Ausgabe zurückgegeben.

Weitere Informationen finden Sie unter [Lebenszyklus-Hooks für Amazon EC2 Auto Scaling](https://docs.aws.amazon.com/autoscaling/ec2/userguide/lifecycle-hooks.html) im Amazon EC2 Auto Scaling-Benutzerhandbuch.

• Einzelheiten zur API finden Sie unter [PutLifecycleHook AWS CLIB](https://awscli.amazonaws.com/v2/documentation/api/latest/reference/autoscaling/put-lifecycle-hook.html)efehlsreferenz.

#### **put-notification-configuration**

Das folgende Codebeispiel zeigt die Verwendungput-notification-configuration.

AWS CLI

Um eine Benachrichtigung hinzuzufügen

In diesem Beispiel wird die angegebene Benachrichtigung der angegebenen Auto Scaling Scaling-Gruppe hinzugefügt.

aws autoscaling put-notification-configuration \

```
 --auto-scaling-group-name my-asg \ 
--topic-arn arn:aws:sns:us-west-2:123456789012:my-sns-topic \
 --notification-type autoscaling:TEST_NOTIFICATION
```
Mit diesem Befehl wird keine Ausgabe zurückgegeben.

Weitere Informationen finden Sie unter [Abrufen von Amazon-SNS-Benachrichtigungen über](https://docs.aws.amazon.com/autoscaling/ec2/userguide/ASGettingNotifications.html#as-configure-asg-for-sns)  [Skalierungen einer Auto-Scaling-Gruppe](https://docs.aws.amazon.com/autoscaling/ec2/userguide/ASGettingNotifications.html#as-configure-asg-for-sns) im Amazon-EC2-Auto-Scaling-Benutzerhandbuch.

• Einzelheiten zur API finden Sie [PutNotificationConfigurationi](https://awscli.amazonaws.com/v2/documentation/api/latest/reference/autoscaling/put-notification-configuration.html)n der AWS CLI Befehlsreferenz.

## **put-scaling-policy**

Das folgende Codebeispiel zeigt die Verwendungput-scaling-policy.

AWS CLI

So fügen Sie einer Auto Scaling Scaling-Gruppe eine Skalierungsrichtlinie für die Zielverfolgung hinzu

Im folgenden put-scaling-policy Beispiel wird eine Skalierungsrichtlinie für die Zielverfolgung auf die angegebene Auto Scaling Scaling-Gruppe angewendet. Die Ausgabe enthält die ARNs und Namen der beiden CloudWatch Alarme, die in Ihrem Namen erstellt wurden. Wenn bereits eine Skalierungsrichtlinie mit demselben Namen existiert, wird sie durch die neue Skalierungsrichtlinie überschrieben.

```
aws autoscaling put-scaling-policy --auto-scaling-group-name my-asg \
   --policy-name alb1000-target-tracking-scaling-policy \ 
   --policy-type TargetTrackingScaling \ 
   --target-tracking-configuration file://config.json
```
Inhalt von config.json:

```
{ 
      "TargetValue": 1000.0, 
      "PredefinedMetricSpecification": { 
            "PredefinedMetricType": "ALBRequestCountPerTarget", 
           "ResourceLabel": "app/my-alb/778d41231b141a0f/targetgroup/my-alb-target-
group/943f017f100becff" 
      }
}
```
#### Ausgabe:

```
{ 
      "PolicyARN": "arn:aws:autoscaling:region:account-id:scalingPolicy:228f02c2-
c665-4bfd-aaac-8b04080bea3c:autoScalingGroupName/my-asg:policyName/alb1000-target-
tracking-scaling-policy", 
      "Alarms": [ 
\overline{\mathcal{L}} "AlarmARN": "arn:aws:cloudwatch:region:account-id:alarm:TargetTracking-
my-asg-AlarmHigh-fc0e4183-23ac-497e-9992-691c9980c38e", 
               "AlarmName": "TargetTracking-my-asg-AlarmHigh-
fc0e4183-23ac-497e-9992-691c9980c38e" 
          }, 
\overline{\mathcal{L}} "AlarmARN": "arn:aws:cloudwatch:region:account-id:alarm:TargetTracking-
my-asg-AlarmLow-61a39305-ed0c-47af-bd9e-471a352ee1a2", 
               "AlarmName": "TargetTracking-my-asg-AlarmLow-61a39305-ed0c-47af-
bd9e-471a352ee1a2" 
 } 
     \mathbf{I} }
```
Weitere Beispiele finden Sie unter [Beispiel für Skalierungsrichtlinien für die AWS](https://docs.aws.amazon.com/autoscaling/ec2/userguide/examples-scaling-policies.html) [Befehlszeilenschnittstelle \(AWS CLI\)](https://docs.aws.amazon.com/autoscaling/ec2/userguide/examples-scaling-policies.html) im Amazon EC2 Auto Scaling Scaling-Benutzerhandbuch.

• Einzelheiten zur API finden Sie [PutScalingPolicy](https://awscli.amazonaws.com/v2/documentation/api/latest/reference/autoscaling/put-scaling-policy.html)in der AWS CLI Befehlsreferenz.

### **put-scheduled-update-group-action**

Das folgende Codebeispiel zeigt die Verwendungput-scheduled-update-group-action.

# AWS CLI

Beispiel 1: So fügen Sie einer Auto Scaling Scaling-Gruppe eine geplante Aktion hinzu

In diesem Beispiel wird die angegebene geplante Aktion der angegebenen Auto Scaling Scaling-Gruppe hinzugefügt.

```
aws autoscaling put-scheduled-update-group-action \ 
     --auto-scaling-group-name my-asg \ 
     --scheduled-action-name my-scheduled-action \ 
     --start-time "2023-05-12T08:00:00Z" \ 
    --min-size 2
```

```
--max-size 6 --desired-capacity 4
```
Mit diesem Befehl wird keine Ausgabe zurückgegeben. Wenn eine geplante Aktion mit demselben Namen bereits existiert, wird sie durch die neue geplante Aktion überschrieben.

Weitere Beispiele finden Sie unter [Geplante Skalierung](https://docs.aws.amazon.com/autoscaling/ec2/userguide/ec2-auto-scaling-scheduled-scaling.html) im Amazon EC2 Auto Scaling Scaling-Benutzerhandbuch.

Beispiel 2: Um einen wiederkehrenden Zeitplan anzugeben

In diesem Beispiel wird eine geplante Aktion zur Skalierung nach einem wiederkehrenden Zeitplan erstellt, der jedes Jahr am ersten Januar, Juni und Dezember um 00:30 Uhr ausgeführt werden soll.

```
aws autoscaling put-scheduled-update-group-action \ 
     --auto-scaling-group-name my-asg \ 
     --scheduled-action-name my-recurring-action \ 
    -recurrence "30 0 1 1,6,12 *" \
    --min-size 2--max-size 6 --desired-capacity 4
```
Mit diesem Befehl wird keine Ausgabe zurückgegeben. Wenn bereits eine geplante Aktion mit demselben Namen existiert, wird sie durch die neue geplante Aktion überschrieben.

Weitere Beispiele finden Sie unter [Geplante Skalierung](https://docs.aws.amazon.com/autoscaling/ec2/userguide/ec2-auto-scaling-scheduled-scaling.html) im Amazon EC2 Auto Scaling Scaling-Benutzerhandbuch.

• Einzelheiten zur API finden Sie [PutScheduledUpdateGroupActioni](https://awscli.amazonaws.com/v2/documentation/api/latest/reference/autoscaling/put-scheduled-update-group-action.html)n der AWS CLI Befehlsreferenz.

#### **put-warm-pool**

Das folgende Codebeispiel zeigt die Verwendungput-warm-pool.

### AWS CLI

Um einen warmen Pool zu erstellen

Im folgenden Beispiel wird ein warmer Pool für die angegebene Auto Scaling Scaling-Gruppe erstellt.

```
aws autoscaling put-warm-pool \ 
     --auto-scaling-group-name my-asg \ 
     --min-size 2
```
Mit diesem Befehl wird keine Ausgabe zurückgegeben. Wenn bereits ein warmer Pool vorhanden ist, wird er aktualisiert.

Weitere Informationen finden Sie unter [Warm-Pools für Amazon EC2 Auto Scaling](https://docs.aws.amazon.com/autoscaling/ec2/userguide/ec2-auto-scaling-warm-pools.html) im Amazon EC2 Auto Scaling-Benutzerhandbuch.

• Einzelheiten zur API finden Sie [PutWarmPooli](https://awscli.amazonaws.com/v2/documentation/api/latest/reference/autoscaling/put-warm-pool.html)n der AWS CLI Befehlsreferenz.

# **record-lifecycle-action-heartbeat**

Das folgende Codebeispiel zeigt die Verwendungrecord-lifecycle-action-heartbeat.

#### AWS CLI

Um einen Lifecycle-Aktions-Heartbeat aufzuzeichnen

In diesem Beispiel wird ein Lifecycle-Aktions-Heartbeat aufgezeichnet, um die Instance im Status "Ausstehend" zu halten.

```
aws autoscaling record-lifecycle-action-heartbeat \ 
     --lifecycle-hook-name my-launch-hook \ 
     --auto-scaling-group-name my-asg \ 
     --lifecycle-action-token bcd2f1b8-9a78-44d3-8a7a-4dd07d7cf635
```
Mit diesem Befehl wird keine Ausgabe zurückgegeben.

Weitere Informationen finden Sie unter [Lebenszyklus-Hooks für Amazon EC2 Auto Scaling](https://docs.aws.amazon.com/autoscaling/ec2/userguide/lifecycle-hooks.html) im Amazon EC2 Auto Scaling-Benutzerhandbuch.

• Einzelheiten zur API finden Sie unter [RecordLifecycleActionHeartbeat AWS CLIB](https://awscli.amazonaws.com/v2/documentation/api/latest/reference/autoscaling/record-lifecycle-action-heartbeat.html)efehlsreferenz.

#### **resume-processes**

Das folgende Codebeispiel zeigt die Verwendungresume-processes.

AWS CLI

Um unterbrochene Prozesse wieder aufzunehmen

In diesem Beispiel wird der angegebene unterbrochene Skalierungsprozess für die angegebene Auto Scaling Scaling-Gruppe wieder aufgenommen.

```
aws autoscaling resume-processes \ 
     --auto-scaling-group-name my-asg \ 
     --scaling-processes AlarmNotification
```
Mit diesem Befehl wird keine Ausgabe zurückgegeben.

Weitere Informationen finden Sie unter [Aussetzen und Wiederaufnehmen von](https://docs.aws.amazon.com/autoscaling/ec2/userguide/as-suspend-resume-processes.html)  [Skalierungsprozessen im Amazon EC2 Auto Scaling](https://docs.aws.amazon.com/autoscaling/ec2/userguide/as-suspend-resume-processes.html) Scaling-Benutzerhandbuch.

• Einzelheiten zur API finden Sie [ResumeProcessesi](https://awscli.amazonaws.com/v2/documentation/api/latest/reference/autoscaling/resume-processes.html)n AWS CLI der Befehlsreferenz.

# **rollback-instance-refresh**

Das folgende Codebeispiel zeigt die Verwendungrollback-instance-refresh.

AWS CLI

Um eine Instanzaktualisierung rückgängig zu machen

Im folgenden rollback-instance-refresh Beispiel wird eine laufende Instanzaktualisierung für die angegebene Auto Scaling-Gruppe rückgängig gemacht.

```
aws autoscaling rollback-instance-refresh \ 
     --auto-scaling-group-name my-asg
```
Ausgabe:

```
{ 
     "InstanceRefreshId": "08b91cf7-8fa6-48af-b6a6-d227f40f1b9b"
}
```
Weitere Informationen finden Sie unter [Änderungen mit einem Rollback rückgängig machen](https://docs.aws.amazon.com/autoscaling/ec2/userguide/instance-refresh-rollback.html) im Benutzerhandbuch für Amazon EC2 Auto Scaling.

• Einzelheiten zur API finden Sie unter [RollbackInstanceRefresh AWS CLIB](https://awscli.amazonaws.com/v2/documentation/api/latest/reference/autoscaling/rollback-instance-refresh.html)efehlsreferenz.

# **set-desired-capacity**

Das folgende Codebeispiel zeigt die Verwendungset-desired-capacity.

## AWS CLI

So legen Sie die gewünschte Kapazität für eine Auto Scaling Scaling-Gruppe fest

In diesem Beispiel wird die gewünschte Kapazität für die angegebene Auto Scaling Scaling-Gruppe festgelegt.

```
aws autoscaling set-desired-capacity \ 
     --auto-scaling-group-name my-asg \ 
     --desired-capacity 2 \ 
     --honor-cooldown
```
Wenn dieser Befehl erfolgreich war, kehrt er zur Eingabeaufforderung zurück.

• Einzelheiten zur API finden Sie [SetDesiredCapacityi](https://awscli.amazonaws.com/v2/documentation/api/latest/reference/autoscaling/set-desired-capacity.html)n der AWS CLI Befehlsreferenz.

## **set-instance-health**

Das folgende Codebeispiel zeigt die Verwendungset-instance-health.

### AWS CLI

Um den Integritätsstatus einer Instanz festzulegen

In diesem Beispiel wird der Integritätsstatus der angegebenen Instanz auf festgelegtUnhealthy.

```
aws autoscaling set-instance-health \ 
     --instance-id i-061c63c5eb45f0416 \ 
     --health-status Unhealthy
```
Mit diesem Befehl wird keine Ausgabe zurückgegeben.

• Einzelheiten zur API finden Sie [SetInstanceHealthi](https://awscli.amazonaws.com/v2/documentation/api/latest/reference/autoscaling/set-instance-health.html)n der AWS CLI Befehlsreferenz.

### **set-instance-protection**

Das folgende Codebeispiel zeigt die Verwendungset-instance-protection.

## AWS CLI

Beispiel 1: Um die Instanzschutzeinstellung für eine Instance zu aktivieren

In diesem Beispiel wird der Instanzschutz für die angegebene Instanz aktiviert.

```
aws autoscaling set-instance-protection \ 
     --instance-ids i-061c63c5eb45f0416 \ 
     --auto-scaling-group-name my-asg --protected-from-scale-in
```
Mit diesem Befehl wird keine Ausgabe zurückgegeben.

Beispiel 2: Um die Instanzschutzeinstellung für eine Instanz zu deaktivieren

In diesem Beispiel wird der Instanzschutz für die angegebene Instanz deaktiviert.

```
aws autoscaling set-instance-protection \ 
     --instance-ids i-061c63c5eb45f0416 \ 
     --auto-scaling-group-name my-asg \ 
     --no-protected-from-scale-in
```
Mit diesem Befehl wird keine Ausgabe zurückgegeben.

• Einzelheiten zur API finden Sie [SetInstanceProtection](https://awscli.amazonaws.com/v2/documentation/api/latest/reference/autoscaling/set-instance-protection.html)in der AWS CLI Befehlsreferenz.

# **start-instance-refresh**

Das folgende Codebeispiel zeigt die Verwendungstart-instance-refresh.

#### AWS CLI

Beispiel 1: Um eine Instanzaktualisierung mithilfe von Befehlszeilenparametern zu starten

Im folgenden start-instance-refresh Beispiel wird eine Instanzaktualisierung mithilfe von Befehlszeilenargumenten gestartet. Der optionale preferences Parameter gibt eine Zahl InstanceWarmup von 60 Sekunden und eine Zahl MinHealthyPercentage von 50 Prozent an.

```
aws autoscaling start-instance-refresh \ 
     --auto-scaling-group-name my-asg \ 
     --preferences '{"InstanceWarmup": 60, "MinHealthyPercentage": 50}'
```

```
{ 
     "InstanceRefreshId": "08b91cf7-8fa6-48af-b6a6-d227f40f1b9b"
}
```
Weitere Informationen finden Sie unter [Starten einer Instance-Aktualisierung](https://docs.aws.amazon.com/en_us/autoscaling/ec2/userguide/start-instance-refresh.html) im Amazon EC2 Auto Scaling Scaling-Benutzerhandbuch.

Beispiel 2: Um eine Instance-Aktualisierung mit einer JSON-Datei zu starten

Im folgenden start-instance-refresh Beispiel wird eine Instanzaktualisierung mithilfe einer JSON-Datei gestartet. Sie können die Auto Scaling Scaling-Gruppe angeben und Ihre gewünschte Konfiguration und Einstellungen in einer JSON-Datei definieren, wie im folgenden Beispiel gezeigt.

```
aws autoscaling start-instance-refresh \ 
     --cli-input-json file://config.json
```
Inhalt von config.json:

```
{ 
     "AutoScalingGroupName": "my-asg", 
     "DesiredConfiguration": { 
          "LaunchTemplate": { 
              "LaunchTemplateId": "lt-068f72b729example", 
              "Version": "$Default" 
          } 
     }, 
     "Preferences": { 
          "InstanceWarmup": 60, 
          "MinHealthyPercentage": 50, 
          "AutoRollback": true, 
          "ScaleInProtectedInstances": Ignore, 
          "StandbyInstances": Terminate 
     }
}
```
Ausgabe:

```
{ 
     "InstanceRefreshId": "08b91cf7-8fa6-48af-b6a6-d227f40f1b9b"
}
```
Weitere Informationen finden Sie unter [Starten einer Instance-Aktualisierung](https://docs.aws.amazon.com/en_us/autoscaling/ec2/userguide/start-instance-refresh.html) im Amazon EC2 Auto Scaling Scaling-Benutzerhandbuch.

• Einzelheiten zur API finden Sie unter [StartInstanceRefresh AWS CLIB](https://awscli.amazonaws.com/v2/documentation/api/latest/reference/autoscaling/start-instance-refresh.html)efehlsreferenz.
#### **suspend-processes**

Das folgende Codebeispiel zeigt die Verwendungsuspend-processes.

#### AWS CLI

So setzen Sie Auto Scaling Scaling-Prozesse aus

In diesem Beispiel wird der angegebene Skalierungsprozess für die angegebene Auto Scaling Scaling-Gruppe unterbrochen.

```
aws autoscaling suspend-processes \ 
     --auto-scaling-group-name my-asg \ 
     --scaling-processes AlarmNotification
```
Mit diesem Befehl wird keine Ausgabe zurückgegeben.

Weitere Informationen finden Sie unter [Aussetzen und Wiederaufnehmen von](https://docs.aws.amazon.com/autoscaling/ec2/userguide/as-suspend-resume-processes.html)  [Skalierungsprozessen im Amazon EC2 Auto Scaling](https://docs.aws.amazon.com/autoscaling/ec2/userguide/as-suspend-resume-processes.html) Scaling-Benutzerhandbuch.

• Einzelheiten zur API finden Sie [SuspendProcesses](https://awscli.amazonaws.com/v2/documentation/api/latest/reference/autoscaling/suspend-processes.html)in AWS CLI der Befehlsreferenz.

#### **terminate-instance-in-auto-scaling-group**

Das folgende Codebeispiel zeigt die Verwendungterminate-instance-in-auto-scalinggroup.

#### AWS CLI

Um eine Instance in einer Auto Scaling Scaling-Gruppe zu beenden

In diesem Beispiel wird die angegebene Instance aus der angegebenen Auto Scaling Scaling-Gruppe beendet, ohne die Größe der Gruppe zu aktualisieren. Amazon EC2 Auto Scaling startet eine Ersatz-Instance, nachdem die angegebene Instance beendet wurde.

```
aws autoscaling terminate-instance-in-auto-scaling-group \ 
     --instance-id i-061c63c5eb45f0416 \ 
     --no-should-decrement-desired-capacity
```
Ausgabe:

{

```
 "Activities": [ 
          { 
              "ActivityId": "8c35d601-793c-400c-fcd0-f64a27530df7", 
              "AutoScalingGroupName": "my-asg", 
              "Description": "Terminating EC2 instance: i-061c63c5eb45f0416", 
              "Cause": "", 
              "StartTime": "2020-10-31T20:34:25.680Z", 
              "StatusCode": "InProgress", 
              "Progress": 0, 
              "Details": "{\"Subnet ID\":\"subnet-6194ea3b\",\"Availability Zone\":
\"us-west-2c\"}" 
         } 
    \mathbf{I}}
```
• Einzelheiten zur API finden Sie [TerminateInstanceInAutoScalingGroupi](https://awscli.amazonaws.com/v2/documentation/api/latest/reference/autoscaling/terminate-instance-in-auto-scaling-group.html)n der AWS CLI Befehlsreferenz.

### **update-auto-scaling-group**

Das folgende Codebeispiel zeigt die Verwendungupdate-auto-scaling-group.

AWS CLI

Beispiel 1: So aktualisieren Sie die Größenbeschränkungen einer Auto Scaling Scaling-Gruppe

In diesem Beispiel wird die angegebene Auto Scaling Scaling-Gruppe mit einer Mindestgröße von 2 und einer Maximalgröße von 10 aktualisiert.

```
aws autoscaling update-auto-scaling-group \ 
     --auto-scaling-group-name my-asg \ 
    --min-size 2 --max-size 10
```
Mit diesem Befehl wird keine Ausgabe zurückgegeben.

Weitere Informationen finden Sie unter [Festlegen von Kapazitätsgrenzen für Ihre Auto Scaling](https://docs.aws.amazon.com/autoscaling/ec2/userguide/asg-capacity-limits.html)  [Scaling-Gruppe](https://docs.aws.amazon.com/autoscaling/ec2/userguide/asg-capacity-limits.html) im Amazon EC2 Auto Scaling Scaling-Benutzerhandbuch.

Beispiel 2: Um Elastic Load Balancing Health Checks hinzuzufügen und anzugeben, welche Availability Zones und Subnetze verwendet werden sollen

In diesem Beispiel wird die angegebene Auto Scaling Scaling-Gruppe aktualisiert, um Elastic Load Balancing Health Checks hinzuzufügen. Dieser Befehl aktualisiert auch den Wert von --vpczone-identifier mit einer Liste von Subnetz-IDs in mehreren Availability Zones.

```
aws autoscaling update-auto-scaling-group \ 
     --auto-scaling-group-name my-asg \ 
     --health-check-type ELB \ 
     --health-check-grace-period 600 \ 
     --vpc-zone-identifier "subnet-5ea0c127,subnet-6194ea3b,subnet-c934b782"
```
Mit diesem Befehl wird keine Ausgabe zurückgegeben.

Weitere Informationen finden Sie unter [Elastic Load Balancing und Amazon EC2 Auto Scaling](https://docs.aws.amazon.com/autoscaling/ec2/userguide/autoscaling-load-balancer.html) im Amazon EC2 Auto Scaling-Benutzerhandbuch.

Beispiel 3: Um die Platzierungsgruppe und die Kündigungsrichtlinie zu aktualisieren

In diesem Beispiel werden die zu verwendende Platzierungsgruppe und die Kündigungsrichtlinie aktualisiert.

```
aws autoscaling update-auto-scaling-group \ 
     --auto-scaling-group-name my-asg \ 
     --placement-group my-placement-group \ 
     --termination-policies "OldestInstance"
```
Mit diesem Befehl wird keine Ausgabe zurückgegeben.

Weitere Informationen zu [Auto-Scaling-Gruppen](https://docs.aws.amazon.com/autoscaling/ec2/userguide/AutoScalingGroup.html) finden Sie im Benutzerhandbuch für Amazon EC2 Auto Scaling.

Beispiel 4: Um die neueste Version der Startvorlage zu verwenden

In diesem Beispiel wird die angegebene Auto Scaling Scaling-Gruppe aktualisiert, sodass sie die neueste Version der angegebenen Startvorlage verwendet.

```
aws autoscaling update-auto-scaling-group \ 
     --auto-scaling-group-name my-asg \ 
     --launch-template LaunchTemplateId=lt-1234567890abcde12,Version='$Latest'
```
Mit diesem Befehl wird keine Ausgabe zurückgegeben.

Weitere Informationen finden Sie unter [Startvorlagen](https://docs.aws.amazon.com/autoscaling/ec2/userguide/LaunchTemplates.html) im Benutzerhandbuch für Amazon EC2 Auto Scaling.

Beispiel 5: Um eine bestimmte Version der Startvorlage zu verwenden

In diesem Beispiel wird die angegebene Auto Scaling Scaling-Gruppe so aktualisiert, dass sie eine bestimmte Version einer Startvorlage anstelle der neuesten Version oder Standardversion verwendet.

```
aws autoscaling update-auto-scaling-group \ 
     --auto-scaling-group-name my-asg \ 
     --launch-template LaunchTemplateName=my-template-for-auto-scaling,Version='2'
```
Mit diesem Befehl wird keine Ausgabe zurückgegeben.

Weitere Informationen finden Sie unter [Startvorlagen](https://docs.aws.amazon.com/autoscaling/ec2/userguide/LaunchTemplates.html) im Benutzerhandbuch für Amazon EC2 Auto Scaling.

Beispiel 6: Um eine Richtlinie für gemischte Instanzen zu definieren und einen Kapazitätsausgleich zu ermöglichen

In diesem Beispiel wird die angegebene Auto Scaling Scaling-Gruppe so aktualisiert, dass sie eine Richtlinie für gemischte Instanzen verwendet, und ermöglicht einen Kapazitätsausgleich. Mit dieser Struktur können Sie Gruppen mit Spot- und On-Demand-Kapazitäten angeben und unterschiedliche Startvorlagen für unterschiedliche Architekturen verwenden.

```
aws autoscaling update-auto-scaling-group \ 
     --cli-input-json file://~/config.json
```
Inhalt von config.json:

```
{ 
     "AutoScalingGroupName": "my-asg", 
     "CapacityRebalance": true, 
     "MixedInstancesPolicy": { 
          "LaunchTemplate": { 
              "LaunchTemplateSpecification": { 
                   "LaunchTemplateName": "my-launch-template-for-x86", 
                   "Version": "$Latest" 
              }, 
              "Overrides": [ 
\overline{\mathcal{L}}
```

```
 "InstanceType": "c6g.large", 
                     "LaunchTemplateSpecification": { 
                        "LaunchTemplateName": "my-launch-template-for-arm", 
                        "Version": "$Latest" 
1 1 1 1 1 1 1
\qquad \qquad \text{ }\overline{a} "InstanceType": "c5.large" 
                }, 
\overline{a} "InstanceType": "c5a.large" 
 } 
 ] 
         }, 
         "InstancesDistribution": { 
             "OnDemandPercentageAboveBaseCapacity": 50, 
             "SpotAllocationStrategy": "capacity-optimized" 
        } 
    }
}
```
Mit diesem Befehl wird keine Ausgabe zurückgegeben.

Weitere Informationen finden Sie unter [Auto-Scaling-Gruppen mit mehreren Instance-Typen und](https://docs.aws.amazon.com/autoscaling/ec2/userguide/asg-purchase-options.html)  [Kaufoptionen](https://docs.aws.amazon.com/autoscaling/ec2/userguide/asg-purchase-options.html) im Amazon EC2 Auto Scaling-Benutzerhandbuch.

• Einzelheiten zur API finden Sie [UpdateAutoScalingGroupi](https://awscli.amazonaws.com/v2/documentation/api/latest/reference/autoscaling/update-auto-scaling-group.html)n der AWS CLI Befehlsreferenz.

Beispiele für Auto Scaling-Pläne mit AWS CLI

Die folgenden Codebeispiele zeigen Ihnen, wie Sie mithilfe von Auto Scaling-Plänen Aktionen ausführen und allgemeine Szenarien implementieren. AWS Command Line Interface

Aktionen sind Codeauszüge aus größeren Programmen und müssen im Kontext ausgeführt werden. Während Aktionen Ihnen zeigen, wie Sie einzelne Servicefunktionen aufrufen, können Sie Aktionen im Kontext der zugehörigen Szenarien und serviceübergreifenden Beispiele sehen.

Szenarien sind Codebeispiele, die Ihnen zeigen, wie Sie eine bestimmte Aufgabe ausführen können, indem Sie mehrere Funktionen innerhalb desselben Services aufrufen.

Jedes Beispiel enthält einen Link zu GitHub, wo Sie Anweisungen zum Einrichten und Ausführen des Codes im Kontext finden.

### Themen

• [Aktionen](#page-388-0)

Aktionen

## **create-scaling-plan**

Das folgende Codebeispiel zeigt die Verwendungcreate-scaling-plan.

## AWS CLI

Um einen Skalierungsplan zu erstellen

Im folgenden create-scaling-plan Beispiel wird ein Skalierungsplan erstellt, der myscaling-plan mithilfe einer bereits erstellten JSON-Datei (namens config.json) benannt wird. Die Struktur des Skalierungsplans umfasst eine Skalierungsanweisung für eine Auto Scaling Scaling-Gruppe mit dem Namenmy-asg. Er gibt die TagFilters-Eigenschaft als Anwendungsquelle an und ermöglicht prädiktive Skalierung und dynamische Skalierung.

```
aws autoscaling-plans create-scaling-plan \ 
     --scaling-plan-name my-scaling-plan \ 
     --cli-input-json file://~/config.json
```
Inhalt der config.json Datei:

```
{ 
     "ApplicationSource": { 
         "TagFilters": [ 
\{\hspace{.1cm} \} "Key": "purpose", 
                  "Values": [ 
                      "my-application" 
 ] 
 } 
        \mathbf{I} }, 
     "ScalingInstructions": [ 
         { 
              "ServiceNamespace": "autoscaling", 
              "ResourceId": "autoScalingGroup/my-asg", 
              "ScalableDimension": "autoscaling:autoScalingGroup:DesiredCapacity",
```
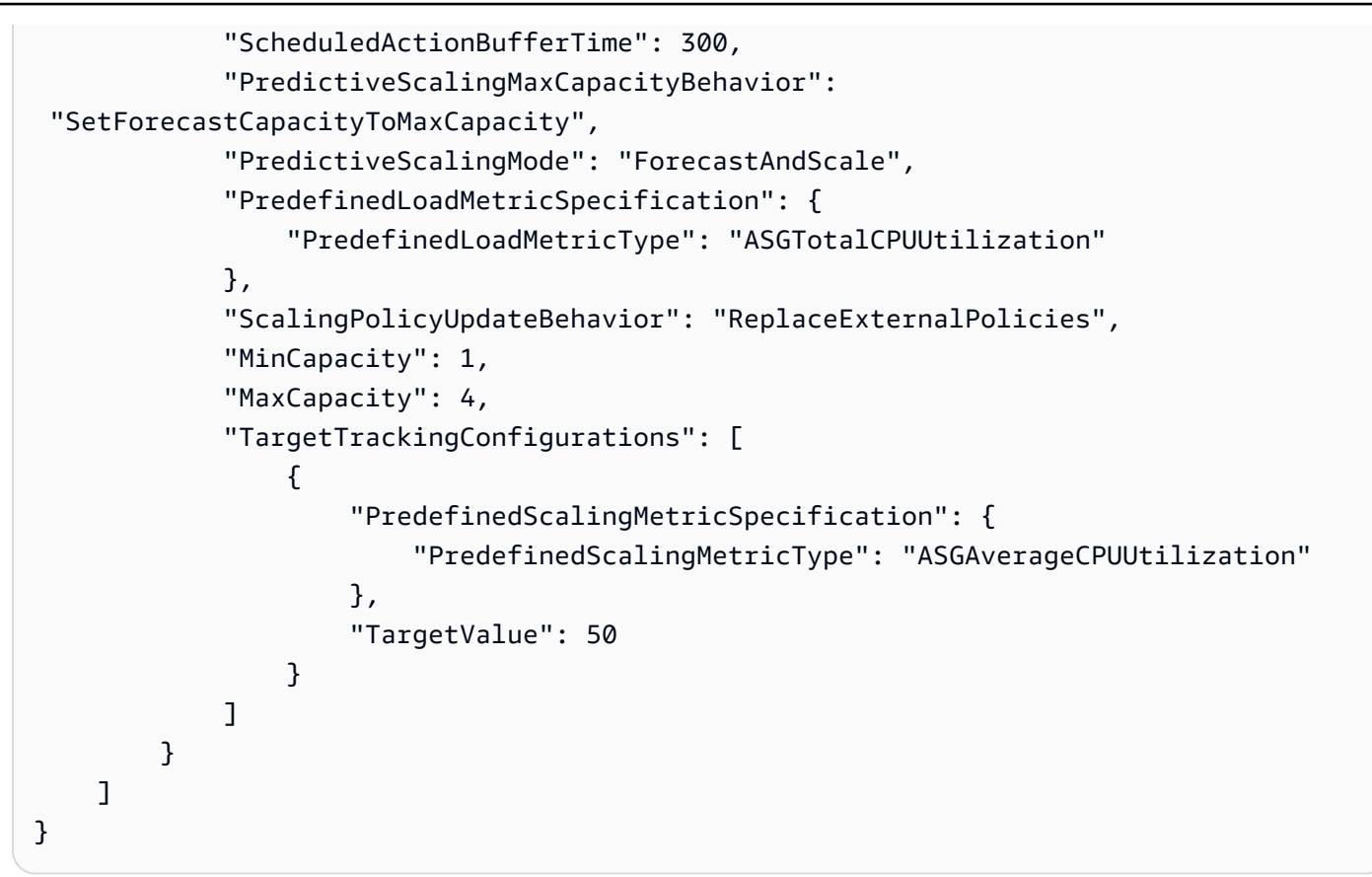

```
{
"ScalingPlanVersion": 1
}
```
Weitere Informationen finden Sie im [AWS Auto Scaling Scaling-Benutzerhandbuch](https://docs.aws.amazon.com/autoscaling/plans/userguide/what-is-aws-auto-scaling.html).

• Einzelheiten zur API finden Sie [CreateScalingPlan](https://awscli.amazonaws.com/v2/documentation/api/latest/reference/autoscaling-plans/create-scaling-plan.html)in der AWS CLI Befehlsreferenz.

## **delete-scaling-plan**

Das folgende Codebeispiel zeigt die Verwendungdelete-scaling-plan.

## AWS CLI

Um einen Skalierungsplan zu löschen

Im folgenden delete-scaling-plan Beispiel wird der angegebene Skalierungsplan gelöscht.

aws autoscaling-plans delete-scaling-plan \

```
 --scaling-plan-name my-scaling-plan \ 
 --scaling-plan-version 1
```
Mit diesem Befehl wird keine Ausgabe zurückgegeben.

Weitere Informationen finden Sie im [AWS Auto Scaling Scaling-Benutzerhandbuch](https://docs.aws.amazon.com/autoscaling/plans/userguide/what-is-aws-auto-scaling.html).

• Einzelheiten zur API finden Sie [DeleteScalingPlani](https://awscli.amazonaws.com/v2/documentation/api/latest/reference/autoscaling-plans/delete-scaling-plan.html)n der AWS CLI Befehlsreferenz.

#### **describe-scaling-plan-resources**

Das folgende Codebeispiel zeigt die Verwendungdescribe-scaling-plan-resources.

#### AWS CLI

Um die skalierbaren Ressourcen für einen Skalierungsplan zu beschreiben

Im folgenden describe-scaling-plan-resources Beispiel werden Details zu der einzelnen skalierbaren Ressource (einer Auto Scaling Scaling-Gruppe) angezeigt, die dem angegebenen Skalierungsplan zugeordnet ist.

```
aws autoscaling-plans describe-scaling-plan-resources \ 
     --scaling-plan-name my-scaling-plan \ 
     --scaling-plan-version 1
```
Ausgabe:

```
{ 
     "ScalingPlanResources": [ 
         { 
              "ScalableDimension": "autoscaling:autoScalingGroup:DesiredCapacity", 
              "ScalingPlanVersion": 1, 
              "ResourceId": "autoScalingGroup/my-asg", 
              "ScalingStatusCode": "Active", 
              "ScalingStatusMessage": "Target tracking scaling policies have been 
  applied to the resource.", 
              "ScalingPolicies": [ 
\overline{\mathcal{L}} "PolicyName": "AutoScaling-my-asg-b1ab65ae-4be3-4634-bd64-
c7471662b251", 
                      "PolicyType": "TargetTrackingScaling", 
                      "TargetTrackingConfiguration": { 
                           "PredefinedScalingMetricSpecification": {
```

```
 "PredefinedScalingMetricType": 
  "ALBRequestCountPerTarget", 
                            "ResourceLabel": "app/my-alb/f37c06a68c1748aa/
targetgroup/my-target-group/6d4ea56ca2d6a18d" 
\}, \{ "TargetValue": 40.0 
1 1 1 1 1 1 1
 } 
            ], 
            "ServiceNamespace": "autoscaling", 
            "ScalingPlanName": "my-scaling-plan" 
        } 
   \mathbf{I}}
```
Weitere Informationen finden Sie unter [Was ist AWS Auto Scaling?](https://docs.aws.amazon.com/autoscaling/plans/userguide/what-is-aws-auto-scaling.html) im AWS Auto Scaling Scaling-Benutzerhandbuch.

• Einzelheiten zur API finden Sie [DescribeScalingPlanResourcesi](https://awscli.amazonaws.com/v2/documentation/api/latest/reference/autoscaling-plans/describe-scaling-plan-resources.html)n der AWS CLI Befehlsreferenz.

# **describe-scaling-plans**

Das folgende Codebeispiel zeigt die Verwendungdescribe-scaling-plans.

## AWS CLI

Um einen Skalierungsplan zu beschreiben

Im folgenden describe-scaling-plans Beispiel werden die Details des angegebenen Skalierungsplans angezeigt.

```
aws autoscaling-plans describe-scaling-plans \ 
     --scaling-plan-names scaling-plan-with-asg-and-ddb
```
Ausgabe:

```
{ 
     "ScalingPlans": [ 
          { 
              "LastMutatingRequestTime": 1565388443.963, 
              "ScalingPlanVersion": 1, 
              "CreationTime": 1565388443.963, 
              "ScalingInstructions": [
```

```
\overline{a} "ScalingPolicyUpdateBehavior": "ReplaceExternalPolicies", 
                   "ScalableDimension": 
 "autoscaling:autoScalingGroup:DesiredCapacity", 
                   "TargetTrackingConfigurations": [ 
 { 
                          "PredefinedScalingMetricSpecification": { 
                              "PredefinedScalingMetricType": 
 "ASGAverageCPUUtilization" 
 }, 
                          "TargetValue": 50.0, 
                          "EstimatedInstanceWarmup": 300, 
                          "DisableScaleIn": false 
 } 
 ], 
                   "ResourceId": "autoScalingGroup/my-asg", 
                   "DisableDynamicScaling": false, 
                   "MinCapacity": 1, 
                   "ServiceNamespace": "autoscaling", 
                   "MaxCapacity": 10 
               }, 
\overline{a} "ScalingPolicyUpdateBehavior": "ReplaceExternalPolicies", 
                   "ScalableDimension": "dynamodb:table:ReadCapacityUnits", 
                   "TargetTrackingConfigurations": [ 
 { 
                          "PredefinedScalingMetricSpecification": { 
                              "PredefinedScalingMetricType": 
 "DynamoDBReadCapacityUtilization" 
 }, 
                          "TargetValue": 50.0, 
                          "ScaleInCooldown": 60, 
                          "DisableScaleIn": false, 
                          "ScaleOutCooldown": 60 
 } 
 ], 
                   "ResourceId": "table/my-table", 
                   "DisableDynamicScaling": false, 
                   "MinCapacity": 5, 
                   "ServiceNamespace": "dynamodb", 
                   "MaxCapacity": 10000 
               }, 
\overline{a} "ScalingPolicyUpdateBehavior": "ReplaceExternalPolicies",
```

```
 "ScalableDimension": "dynamodb:table:WriteCapacityUnits", 
                    "TargetTrackingConfigurations": [ 
 { 
                           "PredefinedScalingMetricSpecification": { 
                               "PredefinedScalingMetricType": 
  "DynamoDBWriteCapacityUtilization" 
 }, 
                           "TargetValue": 50.0, 
                           "ScaleInCooldown": 60, 
                           "DisableScaleIn": false, 
                           "ScaleOutCooldown": 60 
 } 
 ], 
                    "ResourceId": "table/my-table", 
                    "DisableDynamicScaling": false, 
                    "MinCapacity": 5, 
                    "ServiceNamespace": "dynamodb", 
                    "MaxCapacity": 10000 
 } 
            ], 
            "ApplicationSource": { 
                "TagFilters": [ 
\{ "Values": [ 
                           "my-application-id" 
, and the contract of \mathbf{I}, \mathbf{I} "Key": "application" 
1 1 1 1 1 1 1
 ] 
            }, 
            "StatusStartTime": 1565388455.836, 
            "ScalingPlanName": "scaling-plan-with-asg-and-ddb", 
            "StatusMessage": "Scaling plan has been created and applied to all 
  resources.", 
            "StatusCode": "Active" 
        } 
   \mathbf{I}}
```
Weitere Informationen finden Sie unter [Was ist AWS Auto Scaling?](https://docs.aws.amazon.com/autoscaling/plans/userguide/what-is-aws-auto-scaling.html) im AWS Auto Scaling Scaling-Benutzerhandbuch.

• Einzelheiten zur API finden Sie [DescribeScalingPlansi](https://awscli.amazonaws.com/v2/documentation/api/latest/reference/autoscaling-plans/describe-scaling-plans.html)n der AWS CLI Befehlsreferenz.

## **get-scaling-plan-resource-forecast-data**

Das folgende Codebeispiel zeigt die Verwendungget-scaling-plan-resource-forecastdata.

AWS CLI

Um Daten zur Lastprognose abzurufen

In diesem Beispiel werden Lastprognosedaten für eine skalierbare Ressource (eine Auto Scaling Scaling-Gruppe) abgerufen, die dem angegebenen Skalierungsplan zugeordnet ist.

```
aws autoscaling-plans get-scaling-plan-resource-forecast-data \ 
     --scaling-plan-name my-scaling-plan \ 
     --scaling-plan-version 1 \ 
     --service-namespace "autoscaling" \ 
     --resource-id autoScalingGroup/my-asg \ 
     --scalable-dimension "autoscaling:autoScalingGroup:DesiredCapacity" \ 
     --forecast-data-type "LoadForecast" \ 
     --start-time "2019-08-30T00:00:00Z" \ 
     --end-time "2019-09-06T00:00:00Z"
```
Ausgabe:

{ "Datapoints": [...] }

Weitere Informationen finden Sie unter [Was ist AWS Auto Scaling](https://docs.aws.amazon.com/autoscaling/plans/userguide/what-is-aws-auto-scaling.html) im AWS Auto Scaling Scaling-Benutzerhandbuch.

• Einzelheiten zur API finden Sie [GetScalingPlanResourceForecastDatau](https://awscli.amazonaws.com/v2/documentation/api/latest/reference/autoscaling-plans/get-scaling-plan-resource-forecast-data.html)nter AWS CLI Befehlsreferenz.

## **update-scaling-plan**

Das folgende Codebeispiel zeigt die Verwendungupdate-scaling-plan.

## AWS CLI

Um einen Skalierungsplan zu aktualisieren

Im folgenden update-scaling-plan Beispiel wird die Skalierungsmetrik für eine Auto Scaling Scaling-Gruppe im angegebenen Skalierungsplan geändert.

```
aws autoscaling-plans update-scaling-plan \ 
     --scaling-plan-name my-scaling-plan \ 
     --scaling-plan-version 1 \ 
     --scaling-instructions 
 '{"ScalableDimension":"autoscaling:autoScalingGroup:DesiredCapacity","ResourceId":"autoScal
my-asg","ServiceNamespace":"autoscaling","TargetTrackingConfigurations":
[{"PredefinedScalingMetricSpecification": 
  {"PredefinedScalingMetricType":"ALBRequestCountPerTarget","ResourceLabel":"app/my-
alb/f37c06a68c1748aa/targetgroup/my-target-
group/6d4ea56ca2d6a18d"},"TargetValue":40.0}],"MinCapacity": 1,"MaxCapacity": 10}'
```
Mit diesem Befehl wird keine Ausgabe zurückgegeben.

Weitere Informationen finden Sie unter [Was ist AWS Auto Scaling?](https://docs.aws.amazon.com/autoscaling/plans/userguide/what-is-aws-auto-scaling.html) im AWS Auto Scaling Scaling-Benutzerhandbuch.

• Einzelheiten zur API finden Sie [UpdateScalingPlani](https://awscli.amazonaws.com/v2/documentation/api/latest/reference/autoscaling-plans/update-scaling-plan.html)n der AWS CLI Befehlsreferenz.

## AWS Backup Beispiele mit AWS CLI

Die folgenden Codebeispiele zeigen Ihnen, wie Sie mithilfe von AWS Command Line Interface with Aktionen ausführen und allgemeine Szenarien implementieren AWS Backup.

Aktionen sind Codeauszüge aus größeren Programmen und müssen im Kontext ausgeführt werden. Während Aktionen Ihnen zeigen, wie Sie einzelne Servicefunktionen aufrufen, können Sie Aktionen im Kontext der zugehörigen Szenarien und serviceübergreifenden Beispiele sehen.

Szenarien sind Codebeispiele, die Ihnen zeigen, wie Sie eine bestimmte Aufgabe ausführen können, indem Sie mehrere Funktionen innerhalb desselben Services aufrufen.

Jedes Beispiel enthält einen Link zu GitHub, wo Sie Anweisungen zum Einrichten und Ausführen des Codes im Kontext finden.

Themen

**[Aktionen](#page-388-0)** 

#### Aktionen

### **create-backup-plan**

Das folgende Codebeispiel zeigt, wie Sie es verwendencreate-backup-plan.

#### AWS CLI

Um einen Backup-Plan zu erstellen

Im folgenden create-backup-plan Beispiel wird der angegebene Backup-Plan mit einer Aufbewahrung von 35 Tagen erstellt.

```
aws backup create-backup-plan \
--backup-plan "{\"BackupPlanName\":\"Example-Backup-Plan\",\"Rules\":[{\"RuleName\":
\"DailyBackups\",\"ScheduleExpression\":\"cron(0 5 ? * * *)\",\"StartWindowMinutes
\":480,\"TargetBackupVaultName\":\"Default\",\"Lifecycle\":{\"DeleteAfterDays
\":35}}]}"
```
### Ausgabe:

```
{ 
     "BackupPlanId": "1fa3895c-a7f5-484a-a371-2dd6a1a9f729", 
     "BackupPlanArn": "arn:aws:backup:us-west-2:123456789012:backup-plan:1fa3895c-
a7f5-484a-a371-2dd6a1a9f729", 
     "CreationDate": 1568928754.747, 
     "VersionId": "ZjQ2ZTI5YWQtZDg5Yi00MzYzLWJmZTAtMDI1MzhlMDhjYjEz"
}
```
Weitere Informationen finden Sie unter [Erstellen eines Backup-Plans](https://docs.aws.amazon.com/aws-backup/latest/devguide/creating-a-backup-plan.html) im AWS Backup Developer Guide.

• Einzelheiten zur API finden Sie [CreateBackupPlani](https://awscli.amazonaws.com/v2/documentation/api/latest/reference/backup/create-backup-plan.html)n der AWS CLI Befehlsreferenz.

#### **create-backup-vault**

Das folgende Codebeispiel zeigt die Verwendungcreate-backup-vault.

### AWS CLI

Um einen Backup-Tresor zu erstellen

Im folgenden create-backup-vault Beispiel wird ein Backup-Tresor mit dem angegebenen Namen erstellt.

```
aws backup create-backup-vault 
     --backup-vault-name sample-vault
```
Mit diesem Befehl wird keine Ausgabe zurückgegeben. Ausgabe:

```
{ 
     "BackupVaultName": "sample-vault", 
     "BackupVaultArn": "arn:aws:backup:us-west-2:123456789012:backup-vault:sample-
vault", 
     "CreationDate": 1568928338.385
}
```
Weitere Informationen finden Sie unter [Creating a Backup Vault](https://docs.aws.amazon.com/aws-backup/latest/devguide/creating-a-vault.html) im AWS Backup Developer Guide.

• Einzelheiten zur API finden Sie [CreateBackupVault](https://awscli.amazonaws.com/v2/documentation/api/latest/reference/backup/create-backup-vault.html)in der AWS CLI Befehlsreferenz.

#### **get-backup-plan-from-template**

Das folgende Codebeispiel zeigt die Verwendungget-backup-plan-from-template.

### AWS CLI

Um einen vorhandenen Backup-Plan aus einer Vorlage abzurufen

Im folgenden get-backup-plan-from-template Beispiel wird ein vorhandener Sicherungsplan aus einer Vorlage abgerufen, die ein tägliches Backup mit einer Aufbewahrung von 35 Tagen spezifiziert.

```
aws backup get-backup-plan-from-template \ 
     --backup-plan-template-id "87c0c1ef-254d-4180-8fef-2e76a2c38aaa"
```
Ausgabe:

{

```
 "BackupPlanDocument": { 
     "Rules": [
```

```
 { 
                 "RuleName": "DailyBackups", 
                 "ScheduleExpression": "cron(0 5 ? * * *)", 
                 "StartWindowMinutes": 480, 
                 "Lifecycle": { 
                     "DeleteAfterDays": 35 
 } 
 } 
        \mathbf{I} }
}
```
Weitere Informationen finden Sie unter [Erstellen eines Backup-Plans](https://docs.aws.amazon.com/aws-backup/latest/devguide/creating-a-backup-plan.html) im AWS Backup Developer Guide.

• Einzelheiten zur API finden Sie [GetBackupPlanFromTemplate](https://awscli.amazonaws.com/v2/documentation/api/latest/reference/backup/get-backup-plan-from-template.html)in der AWS CLI Befehlsreferenz.

## **get-backup-plan**

Das folgende Codebeispiel zeigt die Verwendungget-backup-plan.

## AWS CLI

Um die Details eines Backup-Plans abzurufen

Im folgenden get-backup-plan Beispiel werden die Details des angegebenen Sicherungsplans angezeigt.

```
aws backup get-backup-plan \ 
     --backup-plan-id "fcbf5d8f-bd77-4f3a-9c97-f24fb3d373a5"
```
Ausgabe:

```
{ 
     "BackupPlan": { 
          "BackupPlanName": "Example-Backup-Plan", 
          "Rules": [ 
              { 
                   "RuleName": "DailyBackups", 
                   "TargetBackupVaultName": "Default", 
                   "ScheduleExpression": "cron(0 5 ? * * *)",
```

```
 "StartWindowMinutes": 480, 
                  "CompletionWindowMinutes": 10080, 
                  "Lifecycle": { 
                      "DeleteAfterDays": 35 
                 }, 
                  "RuleId": "70e0ccdc-e9df-4e83-82ad-c1e5a9471cc3" 
 } 
         ] 
     }, 
     "BackupPlanId": "fcbf5d8f-bd77-4f3a-9c97-f24fb3d373a5", 
     "BackupPlanArn": "arn:aws:backup:us-west-2:123456789012:backup-plan:fcbf5d8f-
bd77-4f3a-9c97-f24fb3d373a5", 
     "VersionId": "NjQ2ZTZkODktMGVhNy00MmQ0LWE4YjktZTkwNTQ3OTkyYTcw", 
     "CreationDate": 1568926091.57
}
```
Weitere Informationen finden Sie unter [Erstellen eines Backup-Plans](https://docs.aws.amazon.com/aws-backup/latest/devguide/creating-a-backup-plan.html) im AWS Backup Developer Guide.

• Einzelheiten zur API finden Sie [GetBackupPlan](https://awscli.amazonaws.com/v2/documentation/api/latest/reference/backup/get-backup-plan.html)in der AWS CLI Befehlsreferenz.

## **list-backup-jobs**

Das folgende Codebeispiel zeigt die Verwendunglist-backup-jobs.

AWS CLI

Beispiel 1: Um alle Backup-Jobs aufzulisten

Im folgenden list-backup-jobs Beispiel werden Metadaten zu Ihren Backup-Jobs in Ihrem AWS Konto zurückgegeben.

aws backup list-backup-jobs

Ausgabe:

```
{ 
     "BackupJobs": [ 
          { 
              "BackupJobId": "a1b2c3d4-5678-90ab-cdef-EXAMPLE11111", 
              "BackupVaultName": "Default",
```

```
 "BackupVaultArn": "arn:aws:backup:us-west-2:123456789012:backup-
vault:Default", 
             "ResourceArn": "arn:aws:ec2:us-west-2:123456789012:instance/
i-12345678901234567", 
             "CreationDate": 1600721892.929, 
             "State": "CREATED", 
             "PercentDone": "0.0", 
             "IamRoleArn": "arn:aws:iam::123456789012:role/service-role/
AWSBackupDefaultServiceRole", 
             "StartBy": 1600725492.929, 
             "ResourceType": "EC2" 
         }, 
         { 
             "BackupJobId": "a1b2c3d4-5678-90ab-cdef-EXAMPLE22222", 
             "BackupVaultName": "Default", 
             "BackupVaultArn": "arn:aws:backup:us-west-2:123456789012:backup-
vault:Default", 
              "RecoveryPointArn": "arn:aws:backup:us-west-2:123456789012:recovery-
point:a1b2c3d4-5678-90ab-cdef-EXAMPLE33333", 
             "ResourceArn": "arn:aws:elasticfilesystem:us-west-2:123456789012:file-
system/fs-12345678", 
             "CreationDate": 1600721724.77, 
             "CompletionDate": 1600721744.488, 
             "State": "COMPLETED", 
             "PercentDone": "100.0", 
             "BackupSizeInBytes": 71, 
             "IamRoleArn": "arn:aws:iam::123456789012:role/service-role/
AWSBackupDefaultServiceRole", 
             "StartBy": 1600725324.77, 
             "ResourceType": "EFS" 
         } 
     ]
}
```
Weitere Informationen finden Sie unter [Erstellen eines Backups](https://https://docs.aws.amazon.com/aws-backup/latest/devguide/creating-a-backup.html) im AWS Backup Developer Guide.

Beispiel 2: Um abgeschlossene Backup-Jobs aufzulisten

Im folgenden list-backup-jobs Beispiel werden Metadaten zu Ihren abgeschlossenen Backup-Jobs in Ihrem AWS Konto zurückgegeben.

```
aws backup list-backup-jobs \
```
AWS Command Line Interface **Benutzerhandbuch für Version 2** and the Benutzerhandbuch für Version 2

#### --by-state COMPLETED

#### Ausgabe:

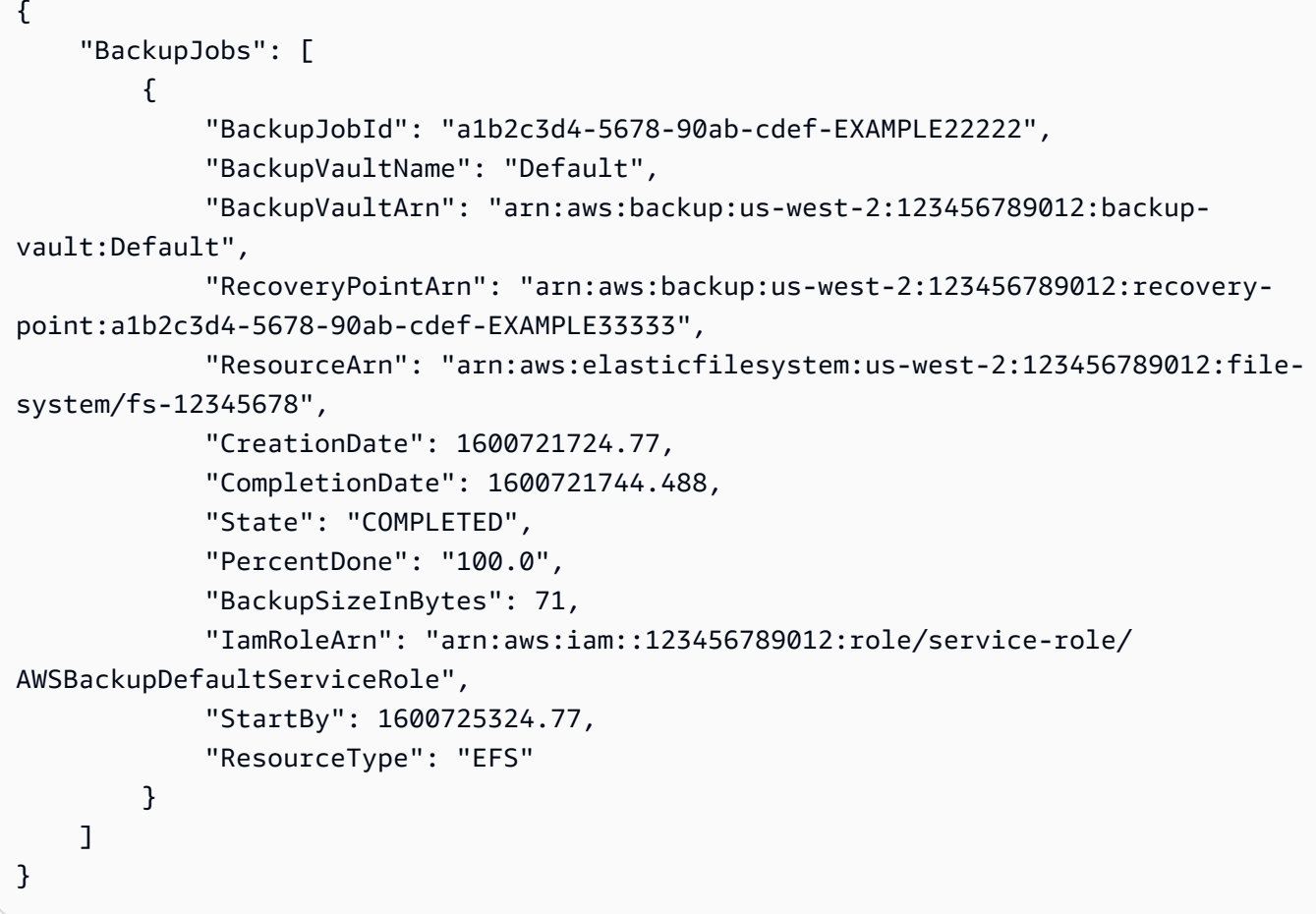

Weitere Informationen finden Sie unter [Erstellen eines Backups](https://https://docs.aws.amazon.com/aws-backup/latest/devguide/creating-a-backup.html) im AWS Backup Developer Guide.

• Einzelheiten zur API finden Sie [ListBackupJobsi](https://awscli.amazonaws.com/v2/documentation/api/latest/reference/backup/list-backup-jobs.html)n der AWS CLI Befehlsreferenz.

## AWS Batch Beispiele mit AWS CLI

Die folgenden Codebeispiele zeigen Ihnen, wie Sie mithilfe von AWS Command Line Interface with Aktionen ausführen und allgemeine Szenarien implementieren AWS Batch.

Aktionen sind Codeauszüge aus größeren Programmen und müssen im Kontext ausgeführt werden. Während Aktionen Ihnen zeigen, wie Sie einzelne Servicefunktionen aufrufen, können Sie Aktionen im Kontext der zugehörigen Szenarien und serviceübergreifenden Beispiele sehen.

Szenarien sind Codebeispiele, die Ihnen zeigen, wie Sie eine bestimmte Aufgabe ausführen können, indem Sie mehrere Funktionen innerhalb desselben Services aufrufen.

Jedes Beispiel enthält einen Link zu GitHub, wo Sie Anweisungen zum Einrichten und Ausführen des Codes im Kontext finden.

Themen

• [Aktionen](#page-388-0)

Aktionen

**cancel-job**

Das folgende Codebeispiel zeigt, wie Sie es verwendencancel-job.

AWS CLI

Um einen Job zu stornieren

In diesem Beispiel wird ein Job mit der angegebenen Job-ID storniert.

Befehl:

```
aws batch cancel-job --job-id bcf0b186-a532-4122-842e-2ccab8d54efb --reason 
  "Cancelling job."
```
• Einzelheiten zur API finden Sie [CancelJobi](https://awscli.amazonaws.com/v2/documentation/api/latest/reference/batch/cancel-job.html)n der AWS CLI Befehlsreferenz.

## **create-compute-environment**

Das folgende Codebeispiel zeigt die Verwendungcreate-compute-environment.

AWS CLI

Um eine verwaltete Rechenumgebung mit On-Demand-Instanzen zu erstellen

In diesem Beispiel wird eine verwaltete Rechenumgebung mit bestimmten C4-Instanztypen erstellt, die bei Bedarf gestartet werden. Die Rechenumgebung heißt OnDemand C4.

Befehl:

```
aws batch create-compute-environment --cli-input-json file://<path_to_json_file>/
C4OnDemand.json
```
## JSON-Dateiformat:

 $\mathcal{L}$ 

```
 "computeEnvironmentName": "C4OnDemand", 
   "type": "MANAGED", 
   "state": "ENABLED", 
   "computeResources": { 
     "type": "EC2", 
    "minvCpus": 0,
     "maxvCpus": 128, 
     "desiredvCpus": 48, 
     "instanceTypes": [ 
        "c4.large", 
       "c4.xlarge", 
       "c4.2xlarge", 
        "c4.4xlarge", 
       "c4.8xlarge" 
     ], 
     "subnets": [ 
        "subnet-220c0e0a", 
        "subnet-1a95556d", 
       "subnet-978f6dce" 
     ], 
     "securityGroupIds": [ 
        "sg-cf5093b2" 
     ], 
     "ec2KeyPair": "id_rsa", 
     "instanceRole": "ecsInstanceRole", 
     "tags": { 
        "Name": "Batch Instance - C4OnDemand" 
     } 
   }, 
   "serviceRole": "arn:aws:iam::012345678910:role/AWSBatchServiceRole"
}
```
#### Ausgabe:

{

"computeEnvironmentName": "C4OnDemand",

```
 "computeEnvironmentArn": "arn:aws:batch:us-east-1:012345678910:compute-
environment/C4OnDemand"
}
```
Um eine verwaltete Rechenumgebung mit Spot-Instances zu erstellen

In diesem Beispiel wird eine verwaltete Rechenumgebung mit dem Instance-Typ M4 erstellt, die gestartet wird, wenn der Spot-Angebotspreis 20% des On-Demand-Preises für den Instance-Typ erreicht oder darunter liegt. Die Rechenumgebung heißt M4Spot.

Befehl:

```
aws batch create-compute-environment --cli-input-json file://<path_to_json_file>/
M4Spot.json
```
JSON-Dateiformat:

```
{ 
   "computeEnvironmentName": "M4Spot", 
   "type": "MANAGED", 
   "state": "ENABLED", 
   "computeResources": { 
     "type": "SPOT", 
     "spotIamFleetRole": "arn:aws:iam::012345678910:role/aws-ec2-spot-fleet-role", 
    "minvCpus": 0,
     "maxvCpus": 128, 
     "desiredvCpus": 4, 
     "instanceTypes": [ 
        "m4" 
     ], 
     "bidPercentage": 20, 
     "subnets": [ 
        "subnet-220c0e0a", 
        "subnet-1a95556d", 
        "subnet-978f6dce" 
     ], 
     "securityGroupIds": [ 
        "sg-cf5093b2" 
     ], 
     "ec2KeyPair": "id_rsa", 
     "instanceRole": "ecsInstanceRole", 
     "tags": { 
        "Name": "Batch Instance - M4Spot"
```

```
 } 
   }, 
   "serviceRole": "arn:aws:iam::012345678910:role/AWSBatchServiceRole"
}
```

```
{ 
     "computeEnvironmentName": "M4Spot", 
     "computeEnvironmentArn": "arn:aws:batch:us-east-1:012345678910:compute-
environment/M4Spot"
}
```
• Einzelheiten zur API finden Sie [CreateComputeEnvironmenti](https://awscli.amazonaws.com/v2/documentation/api/latest/reference/batch/create-compute-environment.html)n der AWS CLI Befehlsreferenz.

### **create-job-queue**

Das folgende Codebeispiel zeigt die Verwendungcreate-job-queue.

AWS CLI

Um eine Auftragswarteschlange mit niedriger Priorität mit einer einzigen Rechenumgebung zu erstellen

In diesem Beispiel wird eine Jobwarteschlange mit dem Namen erstellt LowPriority , die die M4Spot-Rechenumgebung verwendet.

Befehl:

```
aws batch create-job-queue --cli-input-json file://<path_to_json_file>/
LowPriority.json
```
#### JSON-Dateiformat:

```
{ 
   "jobQueueName": "LowPriority", 
   "state": "ENABLED", 
   "priority": 10, 
   "computeEnvironmentOrder": [ 
     { 
        "order": 1,
```

```
 "computeEnvironment": "M4Spot" 
     } 
   ]
}
```

```
{ 
     "jobQueueArn": "arn:aws:batch:us-east-1:012345678910:job-queue/LowPriority", 
     "jobQueueName": "LowPriority"
}
```
Um eine Auftragswarteschlange mit hoher Priorität und zwei Rechenumgebungen zu erstellen

In diesem Beispiel wird eine Jobwarteschlange mit dem Namen erstellt HighPriority , die die OnDemand C4-Rechenumgebung mit der Reihenfolge 1 und die M4Spot-Rechenumgebung mit der Reihenfolge 2 verwendet. Der Scheduler versucht zuerst, Jobs in der OnDemand C4- Computerumgebung zu platzieren.

Befehl:

```
aws batch create-job-queue --cli-input-json file://<path_to_json_file>/
HighPriority.json
```
JSON-Dateiformat:

```
{ 
   "jobQueueName": "HighPriority", 
   "state": "ENABLED", 
   "priority": 1, 
   "computeEnvironmentOrder": [ 
     { 
        "order": 1, 
        "computeEnvironment": "C4OnDemand" 
     }, 
     { 
        "order": 2, 
        "computeEnvironment": "M4Spot" 
     } 
   ]
}
```

```
{ 
     "jobQueueArn": "arn:aws:batch:us-east-1:012345678910:job-queue/HighPriority", 
     "jobQueueName": "HighPriority"
}
```
• Einzelheiten zur API finden Sie [CreateJobQueue](https://awscli.amazonaws.com/v2/documentation/api/latest/reference/batch/create-job-queue.html)in der AWS CLI Befehlsreferenz.

#### **delete-compute-environment**

Das folgende Codebeispiel zeigt die Verwendungdelete-compute-environment.

#### AWS CLI

Um eine Rechenumgebung zu löschen

In diesem Beispiel wird die OnDemand P2-Rechenumgebung gelöscht.

Befehl:

```
aws batch delete-compute-environment --compute-environment P2OnDemand
```
• Einzelheiten zur API finden Sie [DeleteComputeEnvironmenti](https://awscli.amazonaws.com/v2/documentation/api/latest/reference/batch/delete-compute-environment.html)n der AWS CLI Befehlsreferenz.

### **delete-job-queue**

Das folgende Codebeispiel zeigt die Verwendungdelete-job-queue.

## AWS CLI

Um eine Job-Warteschlange zu löschen

In diesem Beispiel wird die GPGPU-Jobwarteschlange gelöscht.

Befehl:

aws batch delete-job-queue --job-queue GPGPU

• Einzelheiten zur API finden Sie [DeleteJobQueuei](https://awscli.amazonaws.com/v2/documentation/api/latest/reference/batch/delete-job-queue.html)n der AWS CLI Befehlsreferenz.

## **deregister-job-definition**

Das folgende Codebeispiel zeigt die Verwendungderegister-job-definition.

#### AWS CLI

Um die Registrierung einer Jobdefinition aufzuheben

In diesem Beispiel wird die Registrierung einer Jobdefinition namens sleep10 aufgehoben.

Befehl:

aws batch deregister-job-definition --job-definition sleep10

• Einzelheiten zur API finden Sie [DeregisterJobDefinitioni](https://awscli.amazonaws.com/v2/documentation/api/latest/reference/batch/deregister-job-definition.html)n AWS CLI der Befehlsreferenz.

## **describe-compute-environments**

Das folgende Codebeispiel zeigt die Verwendungdescribe-compute-environments.

## AWS CLI

Um eine Rechenumgebung zu beschreiben

Dieses Beispiel beschreibt die OnDemand P2-Rechenumgebung.

Befehl:

aws batch describe-compute-environments --compute-environments P2OnDemand

#### Ausgabe:

```
{ 
     "computeEnvironments": [ 
         { 
              "status": "VALID", 
              "serviceRole": "arn:aws:iam::012345678910:role/AWSBatchServiceRole", 
              "computeEnvironmentArn": "arn:aws:batch:us-east-1:012345678910:compute-
environment/P2OnDemand", 
              "computeResources": { 
                  "subnets": [ 
                       "subnet-220c0e0a",
```

```
 "subnet-1a95556d", 
                       "subnet-978f6dce" 
 ], 
                  "tags": { 
                       "Name": "Batch Instance - P2OnDemand" 
                  }, 
                  "desiredvCpus": 48, 
                 "minvCpus": 0,
                  "instanceTypes": [ 
                       "p2" 
                  ], 
                  "securityGroupIds": [ 
                       "sg-cf5093b2" 
                  ], 
                  "instanceRole": "ecsInstanceRole", 
                  "maxvCpus": 128, 
                  "type": "EC2", 
                  "ec2KeyPair": "id_rsa" 
              }, 
              "statusReason": "ComputeEnvironment Healthy", 
              "ecsClusterArn": "arn:aws:ecs:us-east-1:012345678910:cluster/
P2OnDemand_Batch_2c06f29d-d1fe-3a49-879d-42394c86effc", 
              "state": "ENABLED", 
              "computeEnvironmentName": "P2OnDemand", 
              "type": "MANAGED" 
         } 
    \mathbf{I}}
```
• Einzelheiten zur API finden Sie [DescribeComputeEnvironments](https://awscli.amazonaws.com/v2/documentation/api/latest/reference/batch/describe-compute-environments.html)in der AWS CLI Befehlsreferenz.

## **describe-job-definitions**

Das folgende Codebeispiel zeigt die Verwendungdescribe-job-definitions.

## AWS CLI

Um aktive Jobdefinitionen zu beschreiben

In diesem Beispiel werden alle Ihre aktiven Jobdefinitionen beschrieben.

Befehl:

aws batch describe-job-definitions --status ACTIVE

#### Ausgabe:

```
{ 
     "jobDefinitions": [ 
          { 
               "status": "ACTIVE", 
               "jobDefinitionArn": "arn:aws:batch:us-east-1:012345678910:job-
definition/sleep60:1", 
               "containerProperties": { 
                    "mountPoints": [], 
                    "parameters": {}, 
                    "image": "busybox", 
                    "environment": {}, 
                    "vcpus": 1, 
                    "command": [ 
                        "sleep", 
                        "60" 
                    ], 
                    "volumes": [], 
                    "memory": 128, 
                    "ulimits": [] 
               }, 
               "type": "container", 
               "jobDefinitionName": "sleep60", 
               "revision": 1 
          } 
    \mathbf{I}}
```
• Einzelheiten zur API finden Sie [DescribeJobDefinitionsi](https://awscli.amazonaws.com/v2/documentation/api/latest/reference/batch/describe-job-definitions.html)n der AWS CLI Befehlsreferenz.

### **describe-job-queues**

Das folgende Codebeispiel zeigt die Verwendungdescribe-job-queues.

AWS CLI

Um eine Job-Warteschlange zu beschreiben

Dieses Beispiel beschreibt die HighPriority Job-Warteschlange.

#### Befehl:

aws batch describe-job-queues --job-queues HighPriority

#### Ausgabe:

```
{ 
     "jobQueues": [ 
         { 
             "status": "VALID", 
             "jobQueueArn": "arn:aws:batch:us-east-1:012345678910:job-queue/
HighPriority", 
             "computeEnvironmentOrder": [ 
\overline{a} "computeEnvironment": "arn:aws:batch:us-
east-1:012345678910:compute-environment/C4OnDemand", 
                      "order": 1 
 } 
             ], 
             "statusReason": "JobQueue Healthy", 
             "priority": 1, 
             "state": "ENABLED", 
             "jobQueueName": "HighPriority" 
         } 
     ]
}
```
• Einzelheiten zur API finden Sie [DescribeJobQueuesi](https://awscli.amazonaws.com/v2/documentation/api/latest/reference/batch/describe-job-queues.html)n der AWS CLI Befehlsreferenz.

# **describe-jobs**

Das folgende Codebeispiel zeigt die Verwendungdescribe-jobs.

## AWS CLI

Um einen Job zu beschreiben

Das folgende describe-jobs Beispiel beschreibt einen Job mit der angegebenen Job-ID.

```
aws batch describe-jobs \ 
     --jobs bcf0b186-a532-4122-842e-2ccab8d54efb
```

```
{ 
     "jobs": [ 
          { 
               "status": "SUBMITTED", 
              "container": { 
                   "mountPoints": [], 
                   "image": "busybox", 
                   "environment": [], 
                   "vcpus": 1, 
                   "command": [ 
                        "sleep", 
                        "60" 
                   ], 
                   "volumes": [], 
                   "memory": 128, 
                   "ulimits": [] 
              }, 
              "parameters": {}, 
              "jobDefinition": "arn:aws:batch:us-east-1:012345678910:job-definition/
sleep60:1", 
               "jobQueue": "arn:aws:batch:us-east-1:012345678910:job-queue/
HighPriority", 
               "jobId": "bcf0b186-a532-4122-842e-2ccab8d54efb", 
              "dependsOn": [], 
              "jobName": "example", 
              "createdAt": 1480483387803 
          } 
     ]
}
```
• Einzelheiten zur API finden Sie [DescribeJobsi](https://awscli.amazonaws.com/v2/documentation/api/latest/reference/batch/describe-jobs.html)n der AWS CLI Befehlsreferenz.

## **list-jobs**

Das folgende Codebeispiel zeigt die Verwendunglist-jobs.

## AWS CLI

Um laufende Jobs aufzulisten

In diesem Beispiel werden die laufenden Jobs in der HighPriority Job-Warteschlange aufgelistet.

#### Befehl:

aws batch list-jobs --job-queue HighPriority

#### Ausgabe:

```
{ 
     "jobSummaryList": [ 
          { 
               "jobName": "example", 
               "jobId": "e66ff5fd-a1ff-4640-b1a2-0b0a142f49bb" 
          } 
     ]
}
```
Um übermittelte Jobs aufzulisten

In diesem Beispiel werden Jobs in der HighPriority Auftragswarteschlange aufgeführt, die den Jobstatus SUBMITTED haben.

Befehl:

```
aws batch list-jobs --job-queue HighPriority --job-status SUBMITTED
```
Ausgabe:

```
{ 
     "jobSummaryList": [ 
         \{ "jobName": "example", 
               "jobId": "68f0c163-fbd4-44e6-9fd1-25b14a434786" 
          } 
     ]
}
```
• Einzelheiten zur API finden Sie [ListJobsu](https://awscli.amazonaws.com/v2/documentation/api/latest/reference/batch/list-jobs.html)nter AWS CLI Befehlsreferenz.

## **register-job-definition**

Das folgende Codebeispiel zeigt die Verwendungregister-job-definition.

### AWS CLI

Um eine Jobdefinition zu registrieren

In diesem Beispiel wird eine Jobdefinition für einen einfachen Container-Job registriert.

Befehl:

```
aws batch register-job-definition --job-definition-name sleep30 --type container --
container-properties '{ "image": "busybox", "vcpus": 1, "memory": 128, "command": 
  [ "sleep", "30"]}'
```
Ausgabe:

```
{ 
     "jobDefinitionArn": "arn:aws:batch:us-east-1:012345678910:job-definition/
sleep30:1", 
     "jobDefinitionName": "sleep30", 
     "revision": 1
}
```
• Einzelheiten zur API finden Sie [RegisterJobDefinitioni](https://awscli.amazonaws.com/v2/documentation/api/latest/reference/batch/register-job-definition.html)n der AWS CLI Befehlsreferenz.

## **submit-job**

Das folgende Codebeispiel zeigt die Verwendungsubmit-job.

AWS CLI

Um einen Job einzureichen

In diesem Beispiel wird ein einfacher Container-Job namens example an die HighPriority Auftragswarteschlange gesendet.

Befehl:

```
aws batch submit-job --job-name example --job-queue HighPriority --job-definition 
  sleep60
```
#### Ausgabe:

{

```
 "jobName": "example", 
     "jobId": "876da822-4198-45f2-a252-6cea32512ea8"
}
```
• Einzelheiten zur API finden Sie [SubmitJobi](https://awscli.amazonaws.com/v2/documentation/api/latest/reference/batch/submit-job.html)n der AWS CLI Befehlsreferenz.

### **terminate-job**

Das folgende Codebeispiel zeigt die Verwendungterminate-job.

#### AWS CLI

Um einen Job zu beenden

In diesem Beispiel wird ein Job mit der angegebenen Job-ID beendet.

Befehl:

```
aws batch terminate-job --job-id 61e743ed-35e4-48da-b2de-5c8333821c84 --reason 
  "Terminating job."
```
• Einzelheiten zur API finden Sie [TerminateJob](https://awscli.amazonaws.com/v2/documentation/api/latest/reference/batch/terminate-job.html)in der AWS CLI Befehlsreferenz.

#### **update-compute-environment**

Das folgende Codebeispiel zeigt die Verwendungupdate-compute-environment.

AWS CLI

Um eine Rechenumgebung zu aktualisieren

In diesem Beispiel wird die OnDemand P2-Rechenumgebung deaktiviert, sodass sie gelöscht werden kann.

Befehl:

```
aws batch update-compute-environment --compute-environment P2OnDemand --state 
  DISABLED
```
#### Ausgabe:

{

```
 "computeEnvironmentName": "P2OnDemand", 
     "computeEnvironmentArn": "arn:aws:batch:us-east-1:012345678910:compute-
environment/P2OnDemand"
}
```
• Einzelheiten zur API finden Sie [UpdateComputeEnvironmenti](https://awscli.amazonaws.com/v2/documentation/api/latest/reference/batch/update-compute-environment.html)n der AWS CLI Befehlsreferenz.

### **update-job-queue**

Das folgende Codebeispiel zeigt die Verwendungupdate-job-queue.

#### AWS CLI

Um eine Job-Warteschlange zu aktualisieren

In diesem Beispiel wird eine Auftragswarteschlange deaktiviert, sodass sie gelöscht werden kann.

Befehl:

```
aws batch update-job-queue --job-queue GPGPU --state DISABLED
```
Ausgabe:

```
{ 
     "jobQueueArn": "arn:aws:batch:us-east-1:012345678910:job-queue/GPGPU", 
     "jobQueueName": "GPGPU"
}
```
• Einzelheiten zur API finden Sie [UpdateJobQueuei](https://awscli.amazonaws.com/v2/documentation/api/latest/reference/batch/update-job-queue.html)n der AWS CLI Befehlsreferenz.

# AWS Budgets Beispiele mit AWS CLI

Die folgenden Codebeispiele zeigen Ihnen, wie Sie mithilfe von AWS Command Line Interface with Aktionen ausführen und allgemeine Szenarien implementieren AWS Budgets.

Aktionen sind Codeauszüge aus größeren Programmen und müssen im Kontext ausgeführt werden. Während Aktionen Ihnen zeigen, wie Sie einzelne Servicefunktionen aufrufen, können Sie Aktionen im Kontext der zugehörigen Szenarien und serviceübergreifenden Beispiele sehen.

Szenarien sind Codebeispiele, die Ihnen zeigen, wie Sie eine bestimmte Aufgabe ausführen können, indem Sie mehrere Funktionen innerhalb desselben Services aufrufen.

Jedes Beispiel enthält einen Link zu GitHub, wo Sie Anweisungen zum Einrichten und Ausführen des Codes im Kontext finden.

### Themen

• [Aktionen](#page-388-0)

Aktionen

## **create-budget**

Das folgende Codebeispiel zeigt, wie Sie es verwendencreate-budget.

## AWS CLI

Um ein Kosten- und Nutzungsbudget zu erstellen

Mit dem folgenden create-budget Befehl wird ein Kosten- und Nutzungsbudget erstellt.

```
aws budgets create-budget \ 
     --account-id 111122223333 \ 
     --budget file://budget.json \ 
     --notifications-with-subscribers file://notifications-with-subscribers.json
```
Inhalt von budget.json:

```
{ 
     "BudgetLimit": { 
          "Amount": "100", 
          "Unit": "USD" 
     }, 
     "BudgetName": "Example Tag Budget", 
     "BudgetType": "COST", 
     "CostFilters": { 
          "TagKeyValue": [ 
               "user:Key$value1", 
               "user:Key$value2" 
         \mathbf{I} }, 
     "CostTypes": { 
          "IncludeCredit": true, 
          "IncludeDiscount": true, 
          "IncludeOtherSubscription": true,
```

```
 "IncludeRecurring": true, 
          "IncludeRefund": true, 
          "IncludeSubscription": true, 
          "IncludeSupport": true, 
          "IncludeTax": true, 
          "IncludeUpfront": true, 
          "UseBlended": false 
     }, 
     "TimePeriod": { 
          "Start": 1477958399, 
          "End": 3706473600 
     }, 
     "TimeUnit": "MONTHLY"
}
```
Inhalt von notifications-with-subscribers.json:

```
\Gamma { 
          "Notification": { 
               "ComparisonOperator": "GREATER_THAN", 
              "NotificationType": "ACTUAL", 
              "Threshold": 80, 
               "ThresholdType": "PERCENTAGE" 
          }, 
          "Subscribers": [ 
\{\hspace{.1cm} \} "Address": "example@example.com", 
                   "SubscriptionType": "EMAIL" 
 } 
          ] 
     }
\mathbf{I}
```
• Einzelheiten zur API finden Sie [CreateBudgeti](https://awscli.amazonaws.com/v2/documentation/api/latest/reference/budgets/create-budget.html)n der AWS CLI Befehlsreferenz.

## **create-notification**

Das folgende Codebeispiel zeigt die Verwendungcreate-notification.

## AWS CLI

Um eine Benachrichtigung für das angegebene Kosten- und Nutzungsbudget zu erstellen
In diesem Beispiel wird eine Benachrichtigung für das angegebene Kosten- und Nutzungsbudget erstellt.

Befehl:

```
aws budgets create-notification --account-id 111122223333 --budget-name "Example 
  Budget" --notification 
 NotificationType=ACTUAL,ComparisonOperator=GREATER_THAN,Threshold=80,ThresholdType=PERCENTA
  --subscriber SubscriptionType=EMAIL,Address=example@example.com
```
• Einzelheiten zur API finden Sie [CreateNotification](https://awscli.amazonaws.com/v2/documentation/api/latest/reference/budgets/create-notification.html)in der AWS CLI Befehlsreferenz.

## **create-subscriber**

Das folgende Codebeispiel zeigt die Verwendungcreate-subscriber.

AWS CLI

Um einen Abonnenten für eine Benachrichtigung zu erstellen, die mit einem Kosten- und Nutzungsbudget verknüpft ist

In diesem Beispiel wird ein Abonnent für die angegebene Benachrichtigung erstellt.

Befehl:

```
aws budgets create-subscriber --account-id 111122223333 --budget-name "Example 
  Budget" --notification 
NotificationType=ACTUAL,ComparisonOperator=GREATER_THAN,Threshold=80,ThresholdType=PERCENTA
  --subscriber SubscriptionType=EMAIL,Address=example@example.com
```
• Einzelheiten zur API finden Sie [CreateSubscriber](https://awscli.amazonaws.com/v2/documentation/api/latest/reference/budgets/create-subscriber.html)unter AWS CLI Befehlsreferenz.

## **delete-budget**

Das folgende Codebeispiel zeigt die Verwendungdelete-budget.

### AWS CLI

Um ein Kosten- und Nutzungsbudget zu löschen

In diesem Beispiel wird das angegebene Kosten- und Nutzungsbudget gelöscht.

#### Befehl:

aws budgets delete-budget --account-id 111122223333 --budget-name "Example Budget"

• Einzelheiten zur API finden Sie [DeleteBudgeti](https://awscli.amazonaws.com/v2/documentation/api/latest/reference/budgets/delete-budget.html)n der AWS CLI Befehlsreferenz.

### **delete-notification**

Das folgende Codebeispiel zeigt die Verwendungdelete-notification.

### AWS CLI

Um eine Benachrichtigung aus einem Budget zu löschen

In diesem Beispiel wird die angegebene Benachrichtigung aus dem angegebenen Budget gelöscht.

#### Befehl:

```
aws budgets delete-notification --account-id 111122223333 --budget-name "Example 
  Budget" --notification 
 NotificationType=ACTUAL,ComparisonOperator=GREATER_THAN,Threshold=80,ThresholdType=PERCENTA
```
• Einzelheiten zur API finden Sie unter [DeleteNotification AWS CLI](https://awscli.amazonaws.com/v2/documentation/api/latest/reference/budgets/delete-notification.html)Befehlsreferenz.

### **delete-subscriber**

Das folgende Codebeispiel zeigt die Verwendungdelete-subscriber.

### AWS CLI

Um einen Abonnenten aus einer Benachrichtigung zu löschen

In diesem Beispiel wird der angegebene Abonnent aus der angegebenen Benachrichtigung gelöscht.

Befehl:

```
aws budgets delete-subscriber --account-id 111122223333 --budget-name "Example 
  Budget" --notification
```
NotificationType=ACTUAL,ComparisonOperator=GREATER\_THAN,Threshold=80,ThresholdType=PERCENTA --subscriber SubscriptionType=EMAIL,Address=example@example.com

• Einzelheiten zur API finden Sie unter [DeleteSubscriber AWS CLI](https://awscli.amazonaws.com/v2/documentation/api/latest/reference/budgets/delete-subscriber.html)Befehlsreferenz.

## **describe-budget**

Das folgende Codebeispiel zeigt die Verwendungdescribe-budget.

### AWS CLI

Um ein mit einem Konto verknüpftes Budget abzurufen

In diesem Beispiel wird das angegebene Kosten- und Nutzungsbudget abgerufen.

## Befehl:

aws budgets describe-budget --account-id 111122223333 --budget-name "Example Budget"

```
{ 
    "Budget": { 
         "CalculatedSpend": { 
             "ForecastedSpend": { 
                  "Amount": "2641.54800000000022919266484677791595458984375", 
                  "Unit": "USD" 
             }, 
             "ActualSpend": { 
                  "Amount": "604.4560000000000172803993336856365203857421875", 
                  "Unit": "USD" 
             } 
         }, 
         "BudgetType": "COST", 
         "BudgetLimit": { 
             "Amount": "100", 
             "Unit": "USD" 
         }, 
         "BudgetName": "Example Budget", 
         "CostTypes": { 
             "IncludeOtherSubscription": true, 
             "IncludeUpfront": true, 
             "IncludeRefund": true,
```

```
 "UseBlended": false, 
             "IncludeDiscount": true, 
             "UseAmortized": false, 
             "IncludeTax": true, 
             "IncludeCredit": true, 
             "IncludeSupport": true, 
             "IncludeRecurring": true, 
             "IncludeSubscription": true 
        }, 
         "TimeUnit": "MONTHLY", 
         "TimePeriod": { 
             "Start": 1477958399.0, 
             "End": 3706473600.0 
         }, 
         "CostFilters": { 
             "AZ": [ 
                 "us-east-1" 
 ] 
        } 
    }
}
```
• Einzelheiten zur API finden Sie unter [DescribeBudget AWS CLIB](https://awscli.amazonaws.com/v2/documentation/api/latest/reference/budgets/describe-budget.html)efehlsreferenz.

# **describe-budgets**

Das folgende Codebeispiel zeigt die Verwendungdescribe-budgets.

## AWS CLI

Um die mit einem Konto verknüpften Budgets abzurufen

In diesem Beispiel werden die Kosten- und Nutzungsbudgets für ein Konto abgerufen.

Befehl:

```
aws budgets describe-budgets --account-id 111122223333 --max-results 20
```

```
{ 
   "Budgets": [ 
\{
```

```
 "CalculatedSpend": { 
                 "ForecastedSpend": { 
                     "Amount": "2641.54800000000022919266484677791595458984375", 
                     "Unit": "USD" 
                 }, 
                 "ActualSpend": { 
                     "Amount": "604.4560000000000172803993336856365203857421875", 
                     "Unit": "USD" 
 } 
            }, 
            "BudgetType": "COST", 
             "BudgetLimit": { 
                 "Amount": "100", 
                 "Unit": "USD" 
            }, 
             "BudgetName": "Example Budget", 
             "CostTypes": { 
                 "IncludeOtherSubscription": true, 
                 "IncludeUpfront": true, 
                 "IncludeRefund": true, 
                 "UseBlended": false, 
                 "IncludeDiscount": true, 
                 "UseAmortized": false, 
                 "IncludeTax": true, 
                 "IncludeCredit": true, 
                 "IncludeSupport": true, 
                 "IncludeRecurring": true, 
                 "IncludeSubscription": true 
            }, 
            "TimeUnit": "MONTHLY", 
            "TimePeriod": { 
                 "Start": 1477958399.0, 
                 "End": 3706473600.0 
            }, 
             "CostFilters": { 
                 "AZ": [ 
                     "us-east-1" 
 ] 
            } 
        } 
    ]
```
• Einzelheiten zur API finden Sie [DescribeBudgets](https://awscli.amazonaws.com/v2/documentation/api/latest/reference/budgets/describe-budgets.html)in der AWS CLI Befehlsreferenz.

}

## **describe-notifications-for-budget**

Das folgende Codebeispiel zeigt die Verwendungdescribe-notifications-for-budget.

## AWS CLI

Um die Benachrichtigungen für ein Budget abzurufen

In diesem Beispiel werden die Benachrichtigungen für ein Kosten- und Nutzungsbudget abgerufen.

Befehl:

```
aws budgets describe-notifications-for-budget --account-id 111122223333 --budget-
name "Example Budget" --max-results 5
```
Ausgabe:

```
{ 
    "Notifications": [ 
        \{ "Threshold": 80.0, 
              "ComparisonOperator": "GREATER_THAN", 
              "NotificationType": "ACTUAL" 
         } 
    ]
}
```
• Einzelheiten zur API finden Sie [DescribeNotificationsForBudgeti](https://awscli.amazonaws.com/v2/documentation/api/latest/reference/budgets/describe-notifications-for-budget.html)n der AWS CLI Befehlsreferenz.

## **describe-subscribers-for-notification**

Das folgende Codebeispiel zeigt die Verwendungdescribe-subscribers-for-notification.

AWS CLI

Um die Abonnenten für eine Budgetbenachrichtigung abzurufen

In diesem Beispiel werden die Abonnenten für eine Budgetbenachrichtigung zu Kosten und Nutzung abgerufen.

Befehl:

```
aws budgets describe-subscribers-for-notification --account-
id 111122223333 --budget-name "Example Budget" --notification 
 NotificationType=ACTUAL,ComparisonOperator=GREATER_THAN,Threshold=80,ThresholdType=PERCENTA
  --max-results 5
```
Ausgabe:

```
{ 
    "Subscribers": [ 
        \{ "SubscriptionType": "EMAIL", 
              "Address": "example2@example.com" 
         }, 
        \{ "SubscriptionType": "EMAIL", 
              "Address": "example@example.com" 
         } 
   \mathbf{I}}
```
• Einzelheiten zur API finden Sie unter [DescribeSubscribersForNotification AWS](https://awscli.amazonaws.com/v2/documentation/api/latest/reference/budgets/describe-subscribers-for-notification.html) [CLIB](https://awscli.amazonaws.com/v2/documentation/api/latest/reference/budgets/describe-subscribers-for-notification.html)efehlsreferenz.

## **update-budget**

Das folgende Codebeispiel zeigt die Verwendungupdate-budget.

AWS CLI

Um ein Budget durch ein Kosten- und Nutzungsbudget zu ersetzen

In diesem Beispiel wird ein Kosten- und Nutzungsbudget durch ein neues Budget ersetzt.

Befehl:

```
aws budgets update-budget --account-id 111122223333 --new-budget file://new-
budget.json
```
#### new-budget.json:

```
 "BudgetLimit": { 
        "Amount": "100", 
       "Unit": "USD" 
    }, 
    "BudgetName": "Example Budget", 
    "BudgetType": "COST", 
    "CostFilters": { 
        "AZ" : [ "us-east-1" ] 
    }, 
    "CostTypes": { 
       "IncludeCredit": false, 
       "IncludeDiscount": true, 
       "IncludeOtherSubscription": true, 
       "IncludeRecurring": true, 
       "IncludeRefund": true, 
        "IncludeSubscription": true, 
        "IncludeSupport": true, 
        "IncludeTax": true, 
       "IncludeUpfront": true, 
        "UseBlended": false, 
        "UseAmortized": true 
    }, 
    "TimePeriod": { 
       "Start": 1477958399, 
       "End": 3706473600 
    }, 
    "TimeUnit": "MONTHLY" 
 }
```
• Einzelheiten zur API finden Sie in der Befehlsreferenz [UpdateBudget](https://awscli.amazonaws.com/v2/documentation/api/latest/reference/budgets/update-budget.html).AWS CLI

## **update-notification**

Das folgende Codebeispiel zeigt die Verwendungupdate-notification.

## AWS CLI

Um eine Benachrichtigung für ein Kosten- und Nutzungsbudget zu ersetzen

In diesem Beispiel wird eine 80-%-Benachrichtigung für ein Kosten- und Nutzungsbudget durch eine 90-%-Benachrichtigung ersetzt.

Befehl:

aws budgets update-notification --account-id 111122223333 --budget-name "Example Budget" --old-notification NotificationType=ACTUAL,ComparisonOperator=GREATER\_THAN,Threshold=80,ThresholdType=PERCENTA --new-notification NotificationType=ACTUAL,ComparisonOperator=GREATER\_THAN,Threshold=90,ThresholdType=PERCENTA

• Einzelheiten zur API finden Sie [UpdateNotificationi](https://awscli.amazonaws.com/v2/documentation/api/latest/reference/budgets/update-notification.html)n der AWS CLI Befehlsreferenz.

### **update-subscriber**

Das folgende Codebeispiel zeigt die Verwendungupdate-subscriber.

#### AWS CLI

Um einen Abonnenten gegen ein Kosten- und Nutzungsbudget zu ersetzen

In diesem Beispiel wird der Abonnent durch ein Kosten- und Nutzungsbudget ersetzt.

Befehl:

```
aws budgets update-subscriber --account-id 111122223333 --budget-name "Example 
  Budget" --notification 
 NotificationType=ACTUAL,ComparisonOperator=GREATER_THAN,Threshold=80,ThresholdType=PERCENTA
  --old-subscriber SubscriptionType=EMAIL,Address=example@example.com --new-
subscriber SubscriptionType=EMAIL,Address=example2@example.com
```
• Einzelheiten zur API finden Sie [UpdateSubscriberi](https://awscli.amazonaws.com/v2/documentation/api/latest/reference/budgets/update-subscriber.html)n der AWS CLI Befehlsreferenz.

## Amazon Chime Chime-Beispiele mit AWS CLI

Die folgenden Codebeispiele zeigen Ihnen, wie Sie Aktionen ausführen und allgemeine Szenarien implementieren, indem Sie Amazon Chime verwenden. AWS Command Line Interface

Aktionen sind Codeauszüge aus größeren Programmen und müssen im Kontext ausgeführt werden. Während Aktionen Ihnen zeigen, wie Sie einzelne Servicefunktionen aufrufen, können Sie Aktionen im Kontext der zugehörigen Szenarien und serviceübergreifenden Beispiele sehen.

Szenarien sind Codebeispiele, die Ihnen zeigen, wie Sie eine bestimmte Aufgabe ausführen können, indem Sie mehrere Funktionen innerhalb desselben Services aufrufen.

Jedes Beispiel enthält einen Link zu GitHub, wo Sie Anweisungen zur Einrichtung und Ausführung des Codes im Kontext finden.

## Themen

• [Aktionen](#page-388-0)

Aktionen

## **associate-phone-number-with-user**

Das folgende Codebeispiel zeigt die Verwendungassociate-phone-number-with-user.

AWS CLI

Um einem Benutzer eine Telefonnummer zuzuordnen

Im folgenden associate-phone-number-with-user Beispiel wird die angegebene Telefonnummer einem Benutzer zugeordnet.

```
aws chime associate-phone-number-with-user \ 
     --account-id 12a3456b-7c89-012d-3456-78901e23fg45 \ 
     --user-id 1ab2345c-67de-8901-f23g-45h678901j2k \ 
     --e164-phone-number "+12065550100"
```
Mit diesem Befehl wird keine Ausgabe zurückgegeben.

Weitere Informationen finden Sie unter [Verwaltung von Benutzertelefonnummern](https://docs.aws.amazon.com/chime/latest/ag/user-phone.html) im Amazon Chime Chime-Administratorhandbuch.

• Einzelheiten zur API finden Sie unter [AssociatePhoneNumberWithUser AWS](https://awscli.amazonaws.com/v2/documentation/api/latest/reference/chime/associate-phone-number-with-user.html)  [CLIB](https://awscli.amazonaws.com/v2/documentation/api/latest/reference/chime/associate-phone-number-with-user.html)efehlsreferenz.

## **associate-phone-numbers-with-voice-connector-group**

Das folgende Codebeispiel zeigt die Verwendungassociate-phone-numbers-with-voiceconnector-group.

## AWS CLI

So verknüpfen Sie Telefonnummern mit einer Amazon Chime Voice Connector-Gruppe

Im folgenden associate-phone-numbers-with-voice-connector-group Beispiel werden die angegebenen Telefonnummern einer Amazon Chime Voice Connector-Gruppe zugeordnet.

```
aws chime associate-phone-numbers-with-voice-connector-group \ 
     --voice-connector-group-id 123a456b-c7d8-90e1-fg23-4h567jkl8901 \ 
     --e164-phone-numbers "+12065550100" "+12065550101" \ 
     --force-associate
```
Ausgabe:

```
{ 
     "PhoneNumberErrors": []
}
```
Weitere Informationen finden Sie unter [Arbeiten mit Amazon Chime Voice Connector-Gruppen](https://docs.aws.amazon.com/chime/latest/ag/voice-connector-groups.html) im Amazon Chime Chime-Administratorhandbuch.

• Einzelheiten zur API finden Sie [AssociatePhoneNumbersWithVoiceConnectorGroupi](https://awscli.amazonaws.com/v2/documentation/api/latest/reference/chime/associate-phone-numbers-with-voice-connector-group.html)n der AWS CLI Befehlsreferenz.

## **associate-phone-numbers-with-voice-connector**

Das folgende Codebeispiel zeigt die Verwendungassociate-phone-numbers-with-voiceconnector.

## AWS CLI

So verknüpfen Sie Telefonnummern mit einem Amazon Chime Voice Connector

Das folgende associate-phone-numbers-with-voice-connector Beispiel verknüpft die angegebenen Telefonnummern mit einem Amazon Chime Voice Connector.

```
aws chime associate-phone-numbers-with-voice-connector \ 
     --voice-connector-id abcdef1ghij2klmno3pqr4 \ 
     --e164-phone-numbers "+12065550100" "+12065550101" 
     --force-associate
```
Ausgabe:

#### {

```
 "PhoneNumberErrors": []
```
}

Weitere Informationen finden Sie unter [Arbeiten mit Amazon Chime Voice Connectors](https://docs.aws.amazon.com/chime/latest/ag/voice-connectors.html) im Amazon Chime Chime-Administratorhandbuch.

• Einzelheiten zur API finden Sie [AssociatePhoneNumbersWithVoiceConnectori](https://awscli.amazonaws.com/v2/documentation/api/latest/reference/chime/associate-phone-numbers-with-voice-connector.html)n der AWS CLI Befehlsreferenz.

## **associate-signin-delegate-groups-with-account**

Das folgende Codebeispiel zeigt die Verwendungassociate-signin-delegate-groups-withaccount.

### AWS CLI

So ordnen Sie Gruppen von Anmeldedelegierten zu

Das folgende associate-signin-delegate-groups-with-account Beispiel verknüpft die angegebene Gruppe von Anmeldedelegierten mit dem angegebenen Amazon Chime Chime-Konto.

```
aws chime associate-signin-delegate-groups-with-account \ 
     --account-id 12a3456b-7c89-012d-3456-78901e23fg45 \ 
     --signin-delegate-groups GroupName=my_users
```
Mit diesem Befehl wird keine Ausgabe zurückgegeben.

Weitere Informationen finden Sie unter [Benutzerzugriff und Benutzerberechtigungen verwalten](https://docs.aws.amazon.com/chime/latest/ag/manage-access.html) im Amazon Chime Chime-Administratorhandbuch.

• Einzelheiten zur API finden Sie [AssociateSigninDelegateGroupsWithAccounti](https://awscli.amazonaws.com/v2/documentation/api/latest/reference/chime/associate-signin-delegate-groups-with-account.html)n der AWS CLI Befehlsreferenz.

### **batch-create-room-membership**

Das folgende Codebeispiel zeigt die Verwendungbatch-create-room-membership.

### AWS CLI

Um Mitgliedschaften in mehreren Räumen zu erstellen

Im folgenden batch-create-room-membership Beispiel werden einem Chatroom mehrere Benutzer als Chatroom-Mitglieder hinzugefügt. Außerdem werden den Benutzern Administratorund Mitgliederrollen zugewiesen.

```
aws chime batch-create-room-membership \ 
     --account-id 12a3456b-7c89-012d-3456-78901e23fg45 \ 
     --room-id abcd1e2d-3e45-6789-01f2-3g45h67i890j \ 
     --membership-item-list "MemberId=1ab2345c-67de-8901-
f23g-45h678901j2k,Role=Administrator" "MemberId=2ab2345c-67de-8901-
f23g-45h678901j2k,Role=Member"
```
Ausgabe:

```
{ 
     "ResponseMetadata": { 
          "RequestId": "169ba401-d886-475f-8b3f-e01eac6fadfb", 
          "HTTPStatusCode": 201, 
          "HTTPHeaders": { 
              "x-amzn-requestid": "169ba401-d886-475f-8b3f-e01eac6fadfb", 
              "content-type": "application/json", 
              "content-length": "13", 
              "date": "Mon, 02 Dec 2019 22:46:58 GMT", 
              "connection": "keep-alive" 
         }, 
          "RetryAttempts": 0 
     }, 
     "Errors": []
}
```
Weitere Informationen finden Sie unter [Erstellen eines Chat-Raums](https://docs.aws.amazon.com/chime/latest/ug/chime-chat-room.html) im Amazon Chime Chime-Benutzerhandbuch.

• Einzelheiten zur API finden Sie unter [BatchCreateRoomMembership AWS CLIB](https://awscli.amazonaws.com/v2/documentation/api/latest/reference/chime/batch-create-room-membership.html)efehlsreferenz.

### **batch-delete-phone-number**

Das folgende Codebeispiel zeigt die Verwendungbatch-delete-phone-number.

## AWS CLI

Um mehrere Telefonnummern zu löschen

Im folgenden batch-delete-phone-number Beispiel werden alle angegebenen Telefonnummern gelöscht.

```
aws chime batch-delete-phone-number \ 
     --phone-number-ids "%2B12065550100" "%2B12065550101"
```
Mit diesem Befehl wird keine Ausgabe zurückgegeben. Ausgabe:

```
{ 
     "PhoneNumberErrors": []
}
```
Weitere Informationen finden Sie unter [Arbeiten mit Telefonnummern](https://docs.aws.amazon.com/chime/latest/ag/phone-numbers.html) im Amazon Chime Chime-Administratorhandbuch.

• Einzelheiten zur API finden Sie unter [BatchDeletePhoneNumber AWS CLIB](https://awscli.amazonaws.com/v2/documentation/api/latest/reference/chime/batch-delete-phone-number.html)efehlsreferenz.

## **batch-suspend-user**

Das folgende Codebeispiel zeigt die Verwendungbatch-suspend-user.

## AWS CLI

Um mehrere Benutzer zu sperren

Im folgenden batch-suspend-user Beispiel werden die aufgelisteten Benutzer vom angegebenen Amazon Chime Chime-Konto gesperrt.

```
aws chime batch-suspend-user \ 
     --account-id a1b2c3d4-5678-90ab-cdef-11111EXAMPLE \ 
     --user-id-list "a1b2c3d4-5678-90ab-cdef-22222EXAMPLE" "a1b2c3d4-5678-90ab-
cdef-33333EXAMPLE" "a1b2c3d4-5678-90ab-cdef-44444EXAMPLE"
```
Ausgabe:

```
{ 
      "UserErrors": []
}
```
• Einzelheiten zur API finden Sie [BatchSuspendUser](https://awscli.amazonaws.com/v2/documentation/api/latest/reference/chime/batch-suspend-user.html)in der AWS CLI Befehlsreferenz.

### **batch-unsuspend-user**

Das folgende Codebeispiel zeigt die Verwendungbatch-unsuspend-user.

### AWS CLI

Um die Sperre mehrerer Benutzer aufzuheben

Im folgenden batch-unsuspend-user Beispiel wird jede vorherige Sperrung für die aufgelisteten Benutzer des angegebenen Amazon Chime Chime-Kontos aufgehoben.

```
aws chime batch-unsuspend-user \ 
     --account-id a1b2c3d4-5678-90ab-cdef-11111EXAMPLE \ 
     --user-id-list "a1b2c3d4-5678-90ab-cdef-22222EXAMPLE" "a1b2c3d4-5678-90ab-
cdef-33333EXAMPLE" "a1b2c3d4-5678-90ab-cdef-44444EXAMPLE"
```
Ausgabe:

```
{ 
      "UserErrors": []
}
```
• Einzelheiten zur API finden Sie [BatchUnsuspendUseri](https://awscli.amazonaws.com/v2/documentation/api/latest/reference/chime/batch-unsuspend-user.html)n der AWS CLI Befehlsreferenz.

### **batch-update-phone-number**

Das folgende Codebeispiel zeigt die Verwendungbatch-update-phone-number.

## AWS CLI

Um mehrere Telefonnummern-Produkttypen gleichzeitig zu aktualisieren

Im folgenden batch-update-phone-number Beispiel werden die Produkttypen für alle angegebenen Telefonnummern aktualisiert.

```
aws chime batch-update-phone-number \ 
     --update-phone-number-request-items PhoneNumberId=
%2B12065550100, ProductType=BusinessCalling PhoneNumberId=
%2B12065550101,ProductType=BusinessCalling
```

```
{ 
     "PhoneNumberErrors": []
}
```
Um mehrere Rufnummern, die Namen anrufen, gleichzeitig zu aktualisieren

Im folgenden batch-update-phone-number Beispiel werden die Anrufernamen für alle angegebenen Telefonnummern aktualisiert.

```
aws chime batch-update-phone-number \ 
     --update-phone-number-request-items PhoneNumberId=
%2B14013143874, CallingName=phonenumber1 PhoneNumberId=
%2B14013144061,CallingName=phonenumber2
```
Ausgabe:

```
{ 
     "PhoneNumberErrors": []
}
```
Weitere Informationen finden Sie unter [Arbeiten mit Telefonnummern](https://docs.aws.amazon.com/chime/latest/ag/phone-numbers.html) im Amazon Chime Chime-Administratorhandbuch.

• Einzelheiten zur API finden Sie unter [BatchUpdatePhoneNumber AWS CLIB](https://awscli.amazonaws.com/v2/documentation/api/latest/reference/chime/batch-update-phone-number.html)efehlsreferenz.

### **batch-update-user**

Das folgende Codebeispiel zeigt die Verwendungbatch-update-user.

AWS CLI

Um mehrere Benutzer mit einem einzigen Befehl zu aktualisieren

Das folgende batch-update-user Beispiel aktualisiert die LicenseType für jeden der aufgelisteten Benutzer im angegebenen Amazon Chime Chime-Konto.

```
aws chime batch-update-user \ 
     --account-id a1b2c3d4-5678-90ab-cdef-11111EXAMPLE 
     --update-user-request-items "UserId=a1b2c3d4-5678-90ab-
cdef-22222EXAMPLE,LicenseType=Basic" "UserId=a1b2c3d4-5678-90ab-
cdef-33333EXAMPLE,LicenseType=Basic"
```
#### Ausgabe:

```
{ 
     "UserErrors": []
}
```
• Einzelheiten zur API finden Sie unter [BatchUpdateUser AWS CLIB](https://awscli.amazonaws.com/v2/documentation/api/latest/reference/chime/batch-update-user.html)efehlsreferenz.

### **create-account**

Das folgende Codebeispiel zeigt die Verwendungcreate-account.

## AWS CLI

Um ein Konto zu erstellen

Im folgenden create-account Beispiel wird ein Amazon Chime Chime-Konto unter dem AWS Administratorkonto erstellt.

```
aws chime create-account \ 
     --name MyChimeAccount
```

```
{ 
     "Account": { 
          "AwsAccountId": "111122223333", 
          "AccountId": "a1b2c3d4-5678-90ab-cdef-11111EXAMPLE", 
          "Name": "MyChimeAccount", 
          "AccountType": "Team", 
          "CreatedTimestamp": "2019-01-04T17:11:22.003Z", 
          "DefaultLicense": "Pro", 
          "SupportedLicenses": [ 
              "Basic", 
              "Pro" 
         ], 
          "SigninDelegateGroups": [ 
              { 
                   "GroupName": "myGroup" 
              }, 
 ] 
     }
```
}

Weitere Informationen finden Sie unter [Erste Schritte](https://docs.aws.amazon.com/chime/latest/ag/getting-started.html) im Amazon Chime Chime-Administratorhandbuch.

• Einzelheiten zur API finden Sie [CreateAccount](https://awscli.amazonaws.com/v2/documentation/api/latest/reference/chime/create-account.html)in der AWS CLI Befehlsreferenz.

#### **create-bot**

Das folgende Codebeispiel zeigt die Verwendungcreate-bot.

#### AWS CLI

So erstellen Sie einen Amazon Chime Chime-Bot

Im folgenden create-bot Beispiel wird ein Bot für das angegebene Amazon Chime Enterprise-Konto erstellt.

```
aws chime create-bot \ 
     --account-id 12a3456b-7c89-012d-3456-78901e23fg45 \ 
     --display-name "myBot" \ 
     --domain "example.com"
```
Ausgabe:

```
{ 
     "Bot": { 
         "BotId": "123abcd4-5ef6-789g-0h12-34j56789012k", 
         "UserId": "123abcd4-5ef6-789g-0h12-34j56789012k", 
         "DisplayName": "myBot (Bot)", 
         "BotType": "ChatBot", 
         "Disabled": false, 
         "CreatedTimestamp": "2019-09-09T18:05:56.749Z", 
         "UpdatedTimestamp": "2019-09-09T18:05:56.749Z", 
         "BotEmail": "myBot-chimebot@example.com", 
         "SecurityToken": "wJalrXUtnFEMI/K7MDENG/bPxRfiCYEXAMPLEKEY" 
     }
}
```
Weitere Informationen finden Sie unter [Integrieren eines Chat-Bot mit Amazon Chime](https://docs.aws.amazon.com/chime/latest/dg/integrate-bots.html) im Amazon Chime Developer Guide.

• Einzelheiten zur API finden Sie [CreateBoti](https://awscli.amazonaws.com/v2/documentation/api/latest/reference/chime/create-bot.html)n der AWS CLI Befehlsreferenz.

#### **create-phone-number-order**

Das folgende Codebeispiel zeigt die Verwendungcreate-phone-number-order.

### AWS CLI

Um eine Bestellung mit einer Telefonnummer zu erstellen

Im folgenden create-phone-number-order Beispiel wird eine Rufnummernreihenfolge für die angegebenen Rufnummern erstellt.

```
aws chime create-phone-number-order \ 
     --product-type VoiceConnector \ 
     --e164-phone-numbers "+12065550100" "+12065550101" "+12065550102"
```

```
{ 
     "PhoneNumberOrder": { 
          "PhoneNumberOrderId": "abc12345-de67-89f0-123g-h45i678j9012", 
          "ProductType": "VoiceConnector", 
          "Status": "Processing", 
          "OrderedPhoneNumbers": [ 
              { 
                  "E164PhoneNumber": "+12065550100", 
                  "Status": "Processing" 
              }, 
              { 
                 "E164PhoneNumber": "+12065550101", 
                 "Status": "Processing" 
              }, 
              { 
                "E164PhoneNumber": "+12065550102", 
                "Status": "Processing" 
 } 
         ], 
         "CreatedTimestamp": "2019-08-09T21:35:21.427Z", 
          "UpdatedTimestamp": "2019-08-09T21:35:22.408Z" 
     }
}
```
Weitere Informationen finden Sie unter [Arbeiten mit Telefonnummern](https://docs.aws.amazon.com/chime/latest/ag/phone-numbers.html) im Amazon Chime Chime-Administratorhandbuch.

• Einzelheiten zur API finden Sie unter [CreatePhoneNumberOrder AWS CLI](https://awscli.amazonaws.com/v2/documentation/api/latest/reference/chime/create-phone-number-order.html)Befehlsreferenz.

## **create-proxy-session**

Das folgende Codebeispiel zeigt die Verwendungcreate-proxy-session.

## AWS CLI

Um eine Proxysitzung zu erstellen

Im folgenden create-proxy-session Beispiel wird eine Proxysitzung mit Sprach- und SMS-Funktionen erstellt.

```
aws chime create-proxy-session \ 
     --voice-connector-id abcdef1ghij2klmno3pqr4 \ 
     --participant-phone-numbers "+14015550101" "+12065550100" \ 
     --capabilities "Voice" "SMS"
```

```
{ 
     "ProxySession": { 
          "VoiceConnectorId": "abcdef1ghij2klmno3pqr4", 
          "ProxySessionId": "123a4bc5-67d8-901e-2f3g-h4ghjk56789l", 
          "Status": "Open", 
          "ExpiryMinutes": 60, 
          "Capabilities": [ 
              "SMS", 
              "Voice" 
          ], 
          "CreatedTimestamp": "2020-04-15T16:10:10.288Z", 
          "UpdatedTimestamp": "2020-04-15T16:10:10.288Z", 
          "Participants": [ 
              { 
                   "PhoneNumber": "+12065550100", 
                   "ProxyPhoneNumber": "+19135550199" 
              }, 
\{\hspace{.1cm} \} "PhoneNumber": "+14015550101",
```

```
 "ProxyPhoneNumber": "+19135550199" 
 } 
        ] 
    }
}
```
Weitere Informationen finden Sie unter [Proxy-Telefonsitzungen](https://docs.aws.amazon.com/chime/latest/dg/proxy-phone-sessions.html) im Amazon Chime Developer Guide.

• Einzelheiten zur API finden Sie [CreateProxySession](https://awscli.amazonaws.com/v2/documentation/api/latest/reference/chime/create-proxy-session.html)in der AWS CLI Befehlsreferenz.

## **create-room-membership**

Das folgende Codebeispiel zeigt die Verwendungcreate-room-membership.

AWS CLI

Um eine Raummitgliedschaft zu erstellen

Im folgenden create-room-membership Beispiel wird der angegebene Benutzer dem Chatroom als Chatroom-Mitglied hinzugefügt.

```
aws chime create-room-membership \ 
     --account-id 12a3456b-7c89-012d-3456-78901e23fg45 \ 
     --room-id abcd1e2d-3e45-6789-01f2-3g45h67i890j \ 
     --member-id 1ab2345c-67de-8901-f23g-45h678901j2k
```

```
{ 
     "RoomMembership": { 
          "RoomId": "abcd1e2d-3e45-6789-01f2-3g45h67i890j", 
          "Member": { 
              "MemberId": "1ab2345c-67de-8901-f23g-45h678901j2k", 
              "MemberType": "User", 
              "Email": "janed@example.com", 
              "FullName": "Jane Doe", 
              "AccountId": "12a3456b-7c89-012d-3456-78901e23fg45" 
         }, 
         "Role": "Member", 
          "InvitedBy": "arn:aws:iam::111122223333:user/alejandro",
```
}

```
 "UpdatedTimestamp": "2019-12-02T22:36:41.969Z"
```
}

Weitere Informationen finden Sie unter [Erstellen eines Chat-Raums](https://docs.aws.amazon.com/chime/latest/ug/chime-chat-room.html) im Amazon Chime Chime-Benutzerhandbuch.

• Einzelheiten zur API finden Sie unter [CreateRoomMembership AWS CLI](https://awscli.amazonaws.com/v2/documentation/api/latest/reference/chime/create-room-membership.html)Befehlsreferenz.

### **create-room**

Das folgende Codebeispiel zeigt die Verwendungcreate-room.

## AWS CLI

Um einen Chatraum zu erstellen

Im folgenden create-room Beispiel wird ein Chatroom für das angegebene Amazon Chime Chime-Konto erstellt.

```
aws chime create-room \ 
     --account-id 12a3456b-7c89-012d-3456-78901e23fg45 \ 
     --name chatRoom
```
Ausgabe:

```
{ 
     "Room": { 
         "RoomId": "abcd1e2d-3e45-6789-01f2-3g45h67i890j", 
         "Name": "chatRoom", 
         "AccountId": "12a3456b-7c89-012d-3456-78901e23fg45", 
         "CreatedBy": "arn:aws:iam::111122223333:user/alejandro", 
         "CreatedTimestamp": "2019-12-02T22:29:31.549Z", 
         "UpdatedTimestamp": "2019-12-02T22:29:31.549Z" 
     }
}
```
Weitere Informationen finden Sie unter [Erstellen eines Chat-Raums](https://docs.aws.amazon.com/chime/latest/ug/chime-chat-room.html) im Amazon Chime Chime-Benutzerhandbuch.

• Einzelheiten zur API finden Sie unter [CreateRoom AWS CLI](https://awscli.amazonaws.com/v2/documentation/api/latest/reference/chime/create-room.html)Befehlsreferenz.

#### **create-user**

Das folgende Codebeispiel zeigt die Verwendungcreate-user.

### AWS CLI

Um ein Benutzerprofil für ein gemeinsam genutztes Gerät zu erstellen

Im folgenden create-user Beispiel wird ein gemeinsam genutztes Geräteprofil für die angegebene E-Mail-Adresse erstellt.

```
aws chime create-user \ 
     --account-id 12a3456b-7c89-012d-3456-78901e23fg45 \ 
     --email roomdevice@example.com \ 
     --user-type SharedDevice
```
Ausgabe:

```
{ 
     "User": { 
         "UserId": "1ab2345c-67de-8901-f23g-45h678901j2k", 
         "AccountId": "12a3456b-7c89-012d-3456-78901e23fg45", 
          "PrimaryEmail": "roomdevice@example.com", 
          "DisplayName": "Room Device", 
         "LicenseType": "Pro", 
          "UserType": "SharedDevice", 
          "UserRegistrationStatus": "Registered", 
          "RegisteredOn": "2020-01-15T22:38:09.806Z", 
         "AlexaForBusinessMetadata": { 
              "IsAlexaForBusinessEnabled": false 
         } 
     }
}
```
Weitere Informationen finden Sie unter [Vorbereiten der Installation](https://docs.aws.amazon.com/chime/latest/ag/prepare-setup.html) im Amazon Chime Chime-Administratorhandbuch.

• Einzelheiten zur API finden Sie [CreateUser](https://awscli.amazonaws.com/v2/documentation/api/latest/reference/chime/create-user.html)in der AWS CLI Befehlsreferenz.

### **create-voice-connector-group**

Das folgende Codebeispiel zeigt die Verwendungcreate-voice-connector-group.

## AWS CLI

So erstellen Sie eine Amazon Chime Voice Connector-Gruppe

Im folgenden create-voice-connector-group Beispiel wird eine Amazon Chime Voice Connector-Gruppe erstellt, die den angegebenen Amazon Chime Voice Connector enthält.

```
aws chime create-voice-connector-group \ 
     --name myGroup \ 
    --voice-connector-items VoiceConnectorId=abcdef1ghij2klmno3pqr4,Priority=2
```
Ausgabe:

```
{ 
     "VoiceConnectorGroup": { 
          "VoiceConnectorGroupId": "123a456b-c7d8-90e1-fg23-4h567jkl8901", 
          "Name": "myGroup", 
          "VoiceConnectorItems": [], 
         "CreatedTimestamp": "2019-09-18T16:38:34.734Z", 
          "UpdatedTimestamp": "2019-09-18T16:38:34.734Z" 
     }
}
```
Weitere Informationen finden Sie unter [Arbeiten mit Amazon Chime Voice Connector-Gruppen](https://docs.aws.amazon.com/chime/latest/ag/voice-connector-groups.html) im Amazon Chime Chime-Administratorhandbuch.

• Einzelheiten zur API finden Sie [CreateVoiceConnectorGroupi](https://awscli.amazonaws.com/v2/documentation/api/latest/reference/chime/create-voice-connector-group.html)n der AWS CLI Befehlsreferenz.

### **create-voice-connector**

Das folgende Codebeispiel zeigt die Verwendungcreate-voice-connector.

AWS CLI

So erstellen Sie einen Amazon Chime Voice Connector

Das folgende create-voice-connector Beispiel erstellt einen Amazon Chime Voice Connector in der angegebenen AWS Region mit aktivierter Verschlüsselung.

```
aws chime create-voice-connector \
```

```
 --name newVoiceConnector \ 
 --aws-region us-west-2 \ 
 --require-encryption
```
### Ausgabe:

```
{ 
     "VoiceConnector": { 
         "VoiceConnectorId": "abcdef1ghij2klmno3pqr4", 
         "AwsRegion": "us-west-2", 
         "Name": "newVoiceConnector", 
         "OutboundHostName": "abcdef1ghij2klmno3pqr4.voiceconnector.chime.aws", 
         "RequireEncryption": true, 
         "CreatedTimestamp": "2019-09-18T20:34:01.352Z", 
         "UpdatedTimestamp": "2019-09-18T20:34:01.352Z" 
     }
}
```
Weitere Informationen finden Sie unter [Arbeiten mit Amazon Chime Voice Connectors](https://docs.aws.amazon.com/chime/latest/ag/voice-connectors.html) im Amazon Chime Chime-Administratorhandbuch.

• Einzelheiten zur API finden Sie [CreateVoiceConnector](https://awscli.amazonaws.com/v2/documentation/api/latest/reference/chime/create-voice-connector.html)in der AWS CLI Befehlsreferenz.

## **delete-account**

Das folgende Codebeispiel zeigt die Verwendungdelete-account.

AWS CLI

Um ein Konto zu löschen

Im folgenden delete-account Beispiel wird das angegebene Konto gelöscht.

aws chime delete-account --account-id a1b2c3d4-5678-90ab-cdef-11111EXAMPLE

Mit diesem Befehl wird keine Ausgabe zurückgegeben.

Weitere Informationen finden Sie unter [Löschen Ihres Kontos](https://docs.aws.amazon.com/chime/latest/ag/enterprise-account.html) im Amazon Chime Chime-Administratorhandbuch.

• Einzelheiten zur API finden Sie [DeleteAccounti](https://awscli.amazonaws.com/v2/documentation/api/latest/reference/chime/delete-account.html)n der AWS CLI Befehlsreferenz.

### **delete-phone-number**

Das folgende Codebeispiel zeigt die Verwendungdelete-phone-number.

#### AWS CLI

Um eine Telefonnummer zu löschen

Im folgenden delete-phone-number Beispiel wird die angegebene Telefonnummer in die Löschwarteschlange verschoben.

```
aws chime delete-phone-number \ 
     --phone-number-id "+12065550100"
```
Mit diesem Befehl wird keine Ausgabe zurückgegeben.

Weitere Informationen finden Sie unter [Arbeiten mit Telefonnummern](https://docs.aws.amazon.com/chime/latest/ag/phone-numbers.html) im Amazon Chime Chime-Administratorhandbuch.

• Einzelheiten zur API finden Sie unter [DeletePhoneNumber AWS CLI](https://awscli.amazonaws.com/v2/documentation/api/latest/reference/chime/delete-phone-number.html)Befehlsreferenz.

### **delete-proxy-session**

Das folgende Codebeispiel zeigt die Verwendungdelete-proxy-session.

AWS CLI

Um eine Proxysitzung zu löschen

Im folgenden delete-proxy-session Beispiel wird die angegebene Proxysitzung gelöscht.

```
aws chime delete-proxy-session \ 
     --voice-connector-id abcdef1ghij2klmno3pqr4 \ 
     --proxy-session-id 123a4bc5-67d8-901e-2f3g-h4ghjk56789l
```
Mit diesem Befehl wird keine Ausgabe zurückgegeben.

Weitere Informationen finden Sie unter [Proxy-Telefonsitzungen](https://docs.aws.amazon.com/chime/latest/dg/proxy-phone-sessions.html) im Amazon Chime Developer Guide.

• Einzelheiten zur API finden Sie [DeleteProxySessioni](https://awscli.amazonaws.com/v2/documentation/api/latest/reference/chime/delete-proxy-session.html)n der AWS CLI Befehlsreferenz.

### **delete-room-membership**

Das folgende Codebeispiel zeigt die Verwendungdelete-room-membership.

### AWS CLI

Um einen Benutzer als Mitglied eines Chatrooms zu entfernen

Im folgenden delete-room-membership Beispiel wird das angegebene Mitglied aus dem angegebenen Chatroom entfernt.

```
aws chime delete-room-membership \ 
     --account-id 12a3456b-7c89-012d-3456-78901e23fg45 \ 
     --room-id abcd1e2d-3e45-6789-01f2-3g45h67i890j \ 
     --member-id 1ab2345c-67de-8901-f23g-45h678901j2k
```
Mit diesem Befehl wird keine Ausgabe zurückgegeben.

Weitere Informationen finden Sie unter [Erstellen eines Chat-Raums](https://docs.aws.amazon.com/chime/latest/ug/chime-chat-room.html) im Amazon Chime Chime-Benutzerhandbuch.

• Einzelheiten zur API finden Sie unter [DeleteRoomMembership AWS CLIB](https://awscli.amazonaws.com/v2/documentation/api/latest/reference/chime/delete-room-membership.html)efehlsreferenz.

## **delete-room**

Das folgende Codebeispiel zeigt die Verwendungdelete-room.

### AWS CLI

Um einen Chatraum zu löschen

Das folgende delete-room Beispiel löscht den angegebenen Chatroom und entfernt die Chatroom-Mitgliedschaften.

```
aws chime delete-room \ 
     --account-id 12a3456b-7c89-012d-3456-78901e23fg45 \ 
     --room-id abcd1e2d-3e45-6789-01f2-3g45h67i890j
```
Mit diesem Befehl wird keine Ausgabe zurückgegeben.

Weitere Informationen finden Sie unter [Erstellen eines Chat-Raums](https://docs.aws.amazon.com/chime/latest/ug/chime-chat-room.html) im Amazon Chime Chime-Benutzerhandbuch.

• Einzelheiten zur API finden Sie unter [DeleteRoom AWS CLIB](https://awscli.amazonaws.com/v2/documentation/api/latest/reference/chime/delete-room.html)efehlsreferenz.

#### **delete-voice-connector-group**

Das folgende Codebeispiel zeigt die Verwendungdelete-voice-connector-group.

AWS CLI

Titel

Das folgende delete-voice-connector-group Beispiel löscht die angegebene Amazon Chime Voice Connector-Gruppe.

```
aws chime delete-voice-connector-group \ 
     --voice-connector-group-id 123a456b-c7d8-90e1-fg23-4h567jkl8901
```
Mit diesem Befehl wird keine Ausgabe zurückgegeben.

Weitere Informationen finden Sie unter [Arbeiten mit Amazon Chime Voice Connector-Gruppen](https://docs.aws.amazon.com/chime/latest/ag/voice-connector-groups.html) im Amazon Chime Chime-Administratorhandbuch.

• Einzelheiten zur API finden Sie [DeleteVoiceConnectorGroup](https://awscli.amazonaws.com/v2/documentation/api/latest/reference/chime/delete-voice-connector-group.html)in der AWS CLI Befehlsreferenz.

### **delete-voice-connector-origination**

Das folgende Codebeispiel zeigt die Verwendungdelete-voice-connector-origination.

### AWS CLI

Um die Ursprungseinstellungen zu löschen

Im folgenden delete-voice-connector-origination Beispiel werden der ursprüngliche Host, der Port, das Protokoll, die Priorität und das Gewicht aus dem angegebenen Amazon Chime Voice Connector gelöscht.

```
aws chime delete-voice-connector-origination \ 
     --voice-connector-id abcdef1ghij2klmno3pqr4
```
Mit diesem Befehl wird keine Ausgabe zurückgegeben.

Weitere Informationen finden Sie unter [Arbeiten mit Amazon Chime Voice Connectors](https://docs.aws.amazon.com/chime/latest/ag/voice-connectors.html) im Amazon Chime Chime-Administratorhandbuch.

• Einzelheiten zur API finden Sie [DeleteVoiceConnectorOriginationi](https://awscli.amazonaws.com/v2/documentation/api/latest/reference/chime/delete-voice-connector-origination.html)n der AWS CLI Befehlsreferenz.

## **delete-voice-connector-proxy**

Das folgende Codebeispiel zeigt die Verwendungdelete-voice-connector-proxy.

## AWS CLI

Um eine Proxykonfiguration zu löschen

Das folgende delete-voice-connector-proxy Beispiel löscht die Proxykonfiguration aus Ihrem Amazon Chime Voice Connector.

aws chime delete-voice-connector-proxy \ --voice-connector-id abcdef1ghij2klmno3pqr4

Mit diesem Befehl wird keine Ausgabe zurückgegeben.

Weitere Informationen finden Sie unter [Proxy-Telefonsitzungen](https://docs.aws.amazon.com/chime/latest/dg/proxy-phone-sessions.html) im Amazon Chime Developer Guide.

• Einzelheiten zur API finden Sie [DeleteVoiceConnectorProxyi](https://awscli.amazonaws.com/v2/documentation/api/latest/reference/chime/delete-voice-connector-proxy.html)n der AWS CLI Befehlsreferenz.

## **delete-voice-connector-streaming-configuration**

Das folgende Codebeispiel zeigt die Verwendungdelete-voice-connector-streamingconfiguration.

AWS CLI

Um eine Streaming-Konfiguration zu löschen

Im folgenden delete-voice-connector-streaming-configuration Beispiel wird die Streaming-Konfiguration für den angegebenen Amazon Chime Voice Connector gelöscht.

aws chime delete-voice-connector-streaming-configuration \

--voice-connector-id abcdef1ghij2klmno3pqr4

Mit diesem Befehl wird keine Ausgabe zurückgegeben.

Weitere Informationen finden Sie unter [Streaming von Amazon Chime Voice Connector-Daten](https://docs.aws.amazon.com/chime/latest/ag/start-kinesis-vc.html) [nach Kinesis](https://docs.aws.amazon.com/chime/latest/ag/start-kinesis-vc.html) im Amazon Chime Chime-Administratorhandbuch.

• Einzelheiten zur API finden Sie [DeleteVoiceConnectorStreamingConfigurationi](https://awscli.amazonaws.com/v2/documentation/api/latest/reference/chime/delete-voice-connector-streaming-configuration.html)n AWS CLI der Befehlsreferenz.

### **delete-voice-connector-termination-credentials**

Das folgende Codebeispiel zeigt die Verwendungdelete-voice-connector-terminationcredentials.

AWS CLI

Um die Anmeldeinformationen für die Kündigung zu löschen

Im folgenden delete-voice-connector-termination-credentials Beispiel werden die Kündigungsdaten für den angegebenen Benutzernamen und Amazon Chime Voice Connector gelöscht.

```
aws chime delete-voice-connector-termination-credentials \ 
     --voice-connector-id abcdef1ghij2klmno3pqr4 \ 
     --usernames "jdoe"
```
Mit diesem Befehl wird keine Ausgabe zurückgegeben.

Weitere Informationen finden Sie unter [Arbeiten mit Amazon Chime Voice Connectors](https://docs.aws.amazon.com/chime/latest/ag/voice-connectors.html) im Amazon Chime Chime-Administratorhandbuch.

• Einzelheiten zur API finden Sie [DeleteVoiceConnectorTerminationCredentialsi](https://awscli.amazonaws.com/v2/documentation/api/latest/reference/chime/delete-voice-connector-termination-credentials.html)n der AWS CLI Befehlsreferenz.

#### **delete-voice-connector-termination**

Das folgende Codebeispiel zeigt die Verwendungdelete-voice-connector-termination.

AWS CLI

Um die Einstellungen für die Kündigung zu löschen

Im folgenden delete-voice-connector-termination Beispiel werden die Terminierungseinstellungen für den angegebenen Amazon Chime Voice Connector gelöscht.

```
aws chime delete-voice-connector-termination \ 
     --voice-connector-id abcdef1ghij2klmno3pqr4
```
Mit diesem Befehl wird keine Ausgabe zurückgegeben.

Weitere Informationen finden Sie unter [Arbeiten mit Amazon Chime Voice Connectors](https://docs.aws.amazon.com/chime/latest/ag/voice-connectors.html) im Amazon Chime Chime-Administratorhandbuch.

• Einzelheiten zur API finden Sie [DeleteVoiceConnectorTermination](https://awscli.amazonaws.com/v2/documentation/api/latest/reference/chime/delete-voice-connector-termination.html)in der AWS CLI Befehlsreferenz.

### **delete-voice-connector**

Das folgende Codebeispiel zeigt die Verwendungdelete-voice-connector.

AWS CLI

So löschen Sie einen Amazon Chime Voice Connector

Das folgende delete-voice-connector Beispiel macht das

```
aws chime delete-voice-connector \ 
     --voice-connector-id abcdef1ghij2klmno3pqr4
```
Mit diesem Befehl wird keine Ausgabe zurückgegeben.

Weitere Informationen finden Sie unter [Arbeiten mit Amazon Chime Voice Connectors](https://docs.aws.amazon.com/chime/latest/ag/voice-connectors.html) im Amazon Chime Chime-Administratorhandbuch.

• Einzelheiten zur API finden Sie [DeleteVoiceConnectori](https://awscli.amazonaws.com/v2/documentation/api/latest/reference/chime/delete-voice-connector.html)n der AWS CLI Befehlsreferenz.

### **disassociate-phone-number-from-user**

Das folgende Codebeispiel zeigt die Verwendungdisassociate-phone-number-from-user.

AWS CLI

Um die Zuordnung einer Telefonnummer zu einem Benutzer zu trennen

Im folgenden disassociate-phone-number-from-user Beispiel wird die Zuordnung einer Telefonnummer zu dem angegebenen Benutzer aufgehoben.

```
aws chime disassociate-phone-number-from-user \ 
     --account-id 12a3456b-7c89-012d-3456-78901e23fg45 \ 
     --user-id 1ab2345c-67de-8901-f23g-45h678901j2k
```
Mit diesem Befehl wird keine Ausgabe zurückgegeben.

Weitere Informationen finden Sie unter [Verwaltung von Benutzertelefonnummern](https://docs.aws.amazon.com/chime/latest/ag/user-phone.html) im Amazon Chime Chime-Administratorhandbuch.

• Einzelheiten zur API finden Sie unter [DisassociatePhoneNumberFromUser AWS](https://awscli.amazonaws.com/v2/documentation/api/latest/reference/chime/disassociate-phone-number-from-user.html)  [CLIB](https://awscli.amazonaws.com/v2/documentation/api/latest/reference/chime/disassociate-phone-number-from-user.html)efehlsreferenz.

## **disassociate-phone-numbers-from-voice-connector-group**

Das folgende Codebeispiel zeigt die Verwendungdisassociate-phone-numbers-from-voiceconnector-group.

AWS CLI

So trennen Sie die Zuordnung von Telefonnummern zu einer Amazon Chime Voice Connector-Gruppe

Das folgende disassociate-phone-numbers-from-voice-connector-group Beispiel trennt die Zuordnung der angegebenen Telefonnummern zu einer Amazon Chime Voice Connector-Gruppe.

```
aws chime disassociate-phone-numbers-from-voice-connector-group \ 
     --voice-connector-group-id 123a456b-c7d8-90e1-fg23-4h567jkl8901 \ 
     --e164-phone-numbers "+12065550100" "+12065550101"
```
Ausgabe:

```
{ 
     "PhoneNumberErrors": []
}
```
Weitere Informationen finden Sie unter [Arbeiten mit Amazon Chime Voice Connector-Gruppen](https://docs.aws.amazon.com/chime/latest/ag/voice-connector-groups.html) im Amazon Chime Chime-Administratorhandbuch.

• Einzelheiten zur API finden Sie [DisassociatePhoneNumbersFromVoiceConnectorGroupi](https://awscli.amazonaws.com/v2/documentation/api/latest/reference/chime/disassociate-phone-numbers-from-voice-connector-group.html)n der AWS CLI Befehlsreferenz.

### **disassociate-phone-numbers-from-voice-connector**

Das folgende Codebeispiel zeigt die Verwendungdisassociate-phone-numbers-from-voiceconnector.

AWS CLI

So trennen Sie Telefonnummern von einem Amazon Chime Voice Connector

Im folgenden disassociate-phone-numbers-from-voice-connector Beispiel werden die angegebenen Telefonnummern von einem Amazon Chime Voice Connector getrennt.

```
aws chime disassociate-phone-numbers-from-voice-connector \ 
     --voice-connector-id abcdef1ghij2klmno3pqr4 \ 
     --e164-phone-numbers "+12065550100" "+12065550101"
```
Ausgabe:

```
{ 
     "PhoneNumberErrors": []
}
```
Weitere Informationen finden Sie unter [Arbeiten mit Amazon Chime Voice Connectors](https://docs.aws.amazon.com/chime/latest/ag/voice-connectors.html) im Amazon Chime Chime-Administratorhandbuch.

• Einzelheiten zur API finden Sie [DisassociatePhoneNumbersFromVoiceConnectori](https://awscli.amazonaws.com/v2/documentation/api/latest/reference/chime/disassociate-phone-numbers-from-voice-connector.html)n der AWS CLI Befehlsreferenz.

## **disassociate-signin-delegate-groups-from-account**

Das folgende Codebeispiel zeigt die Verwendungdisassociate-signin-delegate-groupsfrom-account.

AWS CLI

So trennen Sie die Zuordnung von Anmeldedelegiertengruppen

Im folgenden disassociate-signin-delegate-groups-from-account Beispiel wird die Verbindung zwischen der angegebenen Anmeldedelegiertengruppe und dem angegebenen Amazon Chime Chime-Konto getrennt.

```
aws chime disassociate-signin-delegate-groups-from-account \ 
     --account-id 12a3456b-7c89-012d-3456-78901e23fg45 \ 
     --group-names "my_users"
```
Mit diesem Befehl wird keine Ausgabe zurückgegeben.

Weitere Informationen finden Sie unter [Benutzerzugriff und Benutzerberechtigungen verwalten](https://docs.aws.amazon.com/chime/latest/ag/manage-access.html) im Amazon Chime Chime-Administratorhandbuch.

• Einzelheiten zur API finden Sie [DisassociateSigninDelegateGroupsFromAccounti](https://awscli.amazonaws.com/v2/documentation/api/latest/reference/chime/disassociate-signin-delegate-groups-from-account.html)n der AWS CLI Befehlsreferenz.

### **get-account-settings**

Das folgende Codebeispiel zeigt die Verwendungget-account-settings.

AWS CLI

Um Einstellungen für ein Konto abzurufen

Im folgenden get-account-settings Beispiel werden die Kontoeinstellungen für das angegebene Konto abgerufen.

```
aws chime get-account-settings --account-id a1b2c3d4-5678-90ab-cdef-11111EXAMPLE
```
Ausgabe:

```
{ 
     "AccountSettings": { 
          "DisableRemoteControl": false, 
          "EnableDialOut": false 
     }
}
```
Weitere Informationen finden Sie unter [Verwaltung Ihrer Amazon Chime Chime-Konten im](https://docs.aws.amazon.com/chime/latest/ag/manage-chime-account.html)  [Amazon Chime](https://docs.aws.amazon.com/chime/latest/ag/manage-chime-account.html) Chime-Administratorhandbuch.

• Einzelheiten zur API finden Sie [GetAccountSettingsi](https://awscli.amazonaws.com/v2/documentation/api/latest/reference/chime/get-account-settings.html)n der AWS CLI Befehlsreferenz.

#### **get-account**

Das folgende Codebeispiel zeigt die Verwendungget-account.

### AWS CLI

Um die Details für ein Konto abzurufen

Im folgenden get-account Beispiel werden die Details für das angegebene Amazon Chime Chime-Konto abgerufen.

```
aws chime get-account \ 
     --account-id a1b2c3d4-5678-90ab-cdef-11111EXAMPLE
```
Ausgabe:

```
{ 
     "Account": { 
          "AwsAccountId": "111122223333", 
          "AccountId": "a1b2c3d4-5678-90ab-cdef-11111EXAMPLE", 
          "Name": "EnterpriseDirectory", 
          "AccountType": "EnterpriseDirectory", 
          "CreatedTimestamp": "2018-12-20T18:38:02.181Z", 
          "DefaultLicense": "Pro", 
          "SupportedLicenses": [ 
               "Basic", 
              "Pro" 
          ], 
          "SigninDelegateGroups": [ 
\{\hspace{.1cm} \} "GroupName": "myGroup" 
              }, 
          ] 
     }
}
```
Weitere Informationen finden Sie unter [Verwaltung Ihrer Amazon Chime Chime-Konten im](https://docs.aws.amazon.com/chime/latest/ag/manage-chime-account.html)  [Amazon Chime](https://docs.aws.amazon.com/chime/latest/ag/manage-chime-account.html) Chime-Administratorhandbuch.

• Einzelheiten zur API finden Sie [GetAccounti](https://awscli.amazonaws.com/v2/documentation/api/latest/reference/chime/get-account.html)n der AWS CLI Befehlsreferenz.

### **get-bot**

Das folgende Codebeispiel zeigt die Verwendungget-bot.

## AWS CLI

Um Details über einen Bot abzurufen

Im folgenden get-bot Beispiel werden die Details für den angegebenen Bot angezeigt.

```
aws chime get-bot \ 
     --account-id 12a3456b-7c89-012d-3456-78901e23fg45 \ 
     --bot-id 123abcd4-5ef6-789g-0h12-34j56789012k
```
Ausgabe:

```
{ 
     "Bot": { 
          "BotId": "123abcd4-5ef6-789g-0h12-34j56789012k", 
          "UserId": "123abcd4-5ef6-789g-0h12-34j56789012k", 
          "DisplayName": "myBot (Bot)", 
         "BotType": "ChatBot", 
         "Disabled": false, 
         "CreatedTimestamp": "2019-09-09T18:05:56.749Z", 
          "UpdatedTimestamp": "2019-09-09T18:05:56.749Z", 
          "BotEmail": "myBot-chimebot@example.com", 
         "SecurityToken": "wJalrXUtnFEMI/K7MDENG/bPxRfiCYEXAMPLEKEY" 
     }
}
```
Weitere Informationen finden Sie unter [Chat-Bots aktualisieren](https://docs.aws.amazon.com/chime/latest/dg/update-bots.html) im Amazon Chime Developer Guide.

• Einzelheiten zur API finden Sie [GetBot](https://awscli.amazonaws.com/v2/documentation/api/latest/reference/chime/get-bot.html)in der AWS CLI Befehlsreferenz.

## **get-global-settings**

Das folgende Codebeispiel zeigt die Verwendungget-global-settings.

AWS CLI

Um globale Einstellungen abzurufen
Im folgenden get-global-settings Beispiel werden die S3-Bucket-Namen abgerufen, die zum Speichern von Anrufdetaildatensätzen für Amazon Chime Business Calling und Amazon Chime Voice Connectors verwendet werden, die dem Administratorkonto zugeordnet sind. AWS

```
aws chime get-global-settings
```
#### Ausgabe:

```
{ 
     "BusinessCalling": { 
          "CdrBucket": "s3bucket" 
     }, 
     "VoiceConnector": { 
          "CdrBucket": "s3bucket" 
     }
}
```
Weitere Informationen finden Sie unter [Verwaltung globaler Einstellungen](https://docs.aws.amazon.com/chime/latest/ag/manage-global.html) im Amazon Chime Chime-Administratorhandbuch.

• Einzelheiten zur API finden Sie [GetGlobalSettings](https://awscli.amazonaws.com/v2/documentation/api/latest/reference/chime/get-global-settings.html)in der AWS CLI Befehlsreferenz.

#### **get-phone-number-order**

Das folgende Codebeispiel zeigt die Verwendungget-phone-number-order.

AWS CLI

Um Details für eine Bestellung mit einer Telefonnummer zu erhalten

Im folgenden get-phone-number-order Beispiel werden die Details der angegebenen Rufnummernbestellung angezeigt.

```
aws chime get-phone-number-order \ 
     --phone-number-order-id abc12345-de67-89f0-123g-h45i678j9012
```
Ausgabe:

{

```
 "PhoneNumberOrder": { 
     "PhoneNumberOrderId": "abc12345-de67-89f0-123g-h45i678j9012",
```

```
 "ProductType": "VoiceConnector", 
          "Status": "Partial", 
          "OrderedPhoneNumbers": [ 
\{\hspace{.1cm} \} "E164PhoneNumber": "+12065550100", 
                "Status": "Acquired" 
              }, 
\{\hspace{.1cm} \} "E164PhoneNumber": "+12065550101", 
                  "Status": "Acquired" 
              }, 
\{\hspace{.1cm} \} "E164PhoneNumber": "+12065550102", 
                  "Status": "Failed" 
 } 
          ], 
          "CreatedTimestamp": "2019-08-09T21:35:21.427Z", 
          "UpdatedTimestamp": "2019-08-09T21:35:31.926Z" 
     }
}
```
Weitere Informationen finden Sie unter [Arbeiten mit Telefonnummern](https://docs.aws.amazon.com/chime/latest/ag/phone-numbers.html) im Amazon Chime Chime-Administratorhandbuch.

• Einzelheiten zur API finden Sie unter [GetPhoneNumberOrder AWS CLIB](https://awscli.amazonaws.com/v2/documentation/api/latest/reference/chime/get-phone-number-order.html)efehlsreferenz.

### **get-phone-number-settings**

Das folgende Codebeispiel zeigt die Verwendungget-phone-number-settings.

AWS CLI

Um den Namen eines ausgehenden Anrufs abzurufen

Im folgenden get-phone-number-settings Beispiel wird der Standardname für ausgehende Anrufe für das Konto des anrufenden Benutzers abgerufen. AWS

aws chime get-phone-number-settings

Mit diesem Befehl wird keine Ausgabe zurückgegeben. Ausgabe:

{

}

```
 "CallingName": "myName", 
 "CallingNameUpdatedTimestamp": "2019-10-28T18:56:42.911Z"
```
Weitere Informationen finden Sie unter [Arbeiten mit Telefonnummern](https://docs.aws.amazon.com/chime/latest/ag/phone-numbers.html) im Amazon Chime Chime-Administratorhandbuch.

• Einzelheiten zur API finden Sie unter [GetPhoneNumberSettings AWS CLI](https://awscli.amazonaws.com/v2/documentation/api/latest/reference/chime/get-phone-number-settings.html)Befehlsreferenz.

#### **get-phone-number**

Das folgende Codebeispiel zeigt die Verwendungget-phone-number.

#### AWS CLI

Um Details zur Telefonnummer zu erhalten

Im folgenden get-phone-number Beispiel werden die Details der angegebenen Telefonnummer angezeigt.

```
aws chime get-phone-number \ 
     --phone-number-id +12065550100
```

```
{ 
     "PhoneNumber": { 
          "PhoneNumberId": "%2B12065550100", 
          "E164PhoneNumber": "+12065550100", 
          "Type": "Local", 
          "ProductType": "VoiceConnector", 
          "Status": "Unassigned", 
          "Capabilities": { 
              "InboundCall": true, 
              "OutboundCall": true, 
              "InboundSMS": true, 
              "OutboundSMS": true, 
              "InboundMMS": true, 
              "OutboundMMS": true 
          }, 
         "Associations": [ 
\{\hspace{.1cm} \}
```

```
 "Value": "abcdef1ghij2klmno3pqr4", 
                 "Name": "VoiceConnectorId", 
                 "AssociatedTimestamp": "2019-10-28T18:40:37.453Z" 
 } 
         ], 
         "CallingNameStatus": "UpdateInProgress", 
         "CreatedTimestamp": "2019-08-09T21:35:21.445Z", 
         "UpdatedTimestamp": "2019-08-09T21:35:31.745Z" 
     }
}
```
Weitere Informationen finden Sie unter [Arbeiten mit Telefonnummern](https://docs.aws.amazon.com/chime/latest/ag/phone-numbers.html) im Amazon Chime Chime-Administratorhandbuch.

• Einzelheiten zur API finden Sie unter [GetPhoneNumber AWS CLIB](https://awscli.amazonaws.com/v2/documentation/api/latest/reference/chime/get-phone-number.html)efehlsreferenz.

#### **get-proxy-session**

Das folgende Codebeispiel zeigt die Verwendungget-proxy-session.

## AWS CLI

Um Details zur Proxy-Sitzung abzurufen

Das folgende get-proxy-session Beispiel listet die Details der angegebenen Proxysitzung auf.

```
aws chime get-proxy-session \ 
     --voice-connector-id abcdef1ghij2klmno3pqr4 \ 
     --proxy-session-id 123a4bc5-67d8-901e-2f3g-h4ghjk56789l
```

```
{ 
     "ProxySession": { 
          "VoiceConnectorId": "abcdef1ghij2klmno3pqr4", 
          "ProxySessionId": "123a4bc5-67d8-901e-2f3g-h4ghjk56789l", 
          "Status": "Open", 
          "ExpiryMinutes": 60, 
          "Capabilities": [ 
              "SMS", 
              "Voice" 
          ],
```

```
 "CreatedTimestamp": "2020-04-15T16:10:10.288Z", 
         "UpdatedTimestamp": "2020-04-15T16:10:10.288Z", 
         "Participants": [ 
\{\hspace{.1cm} \} "PhoneNumber": "+12065550100", 
                  "ProxyPhoneNumber": "+19135550199" 
              }, 
\{\hspace{.1cm} \} "PhoneNumber": "+14015550101", 
                  "ProxyPhoneNumber": "+19135550199" 
 } 
         ] 
     }
}
```
Weitere Informationen finden Sie unter [Proxy-Telefonsitzungen](https://docs.aws.amazon.com/chime/latest/dg/proxy-phone-sessions.html) im Amazon Chime Developer Guide.

• Einzelheiten zur API finden Sie [GetProxySessioni](https://awscli.amazonaws.com/v2/documentation/api/latest/reference/chime/get-proxy-session.html)n der AWS CLI Befehlsreferenz.

#### **get-room**

Das folgende Codebeispiel zeigt die Verwendungget-room.

#### AWS CLI

Um die Details zu einem Chatroom zu erhalten

Im folgenden get-room Beispiel werden Details zum angegebenen Chatroom angezeigt.

```
aws chime get-room \ 
     --account-id 12a3456b-7c89-012d-3456-78901e23fg45 \ 
     --room-id abcd1e2d-3e45-6789-01f2-3g45h67i890j
```

```
{ 
     "Room": { 
         "RoomId": "abcd1e2d-3e45-6789-01f2-3g45h67i890j", 
         "Name": "chatRoom", 
         "AccountId": "12a3456b-7c89-012d-3456-78901e23fg45", 
         "CreatedBy": "arn:aws:iam::111122223333:user/alejandro",
```

```
 "CreatedTimestamp": "2019-12-02T22:29:31.549Z", 
         "UpdatedTimestamp": "2019-12-02T22:29:31.549Z" 
     }
}
```
Weitere Informationen finden Sie unter [Erstellen eines Chat-Raums](https://docs.aws.amazon.com/chime/latest/ug/chime-chat-room.html) im Amazon Chime Chime-Benutzerhandbuch.

• Einzelheiten zur API finden Sie unter [GetRoom AWS CLIB](https://awscli.amazonaws.com/v2/documentation/api/latest/reference/chime/get-room.html)efehlsreferenz.

#### **get-user-settings**

Das folgende Codebeispiel zeigt die Verwendungget-user-settings.

## AWS CLI

Um Benutzereinstellungen abzurufen

Im folgenden get-user-settings Beispiel werden die angegebenen Benutzereinstellungen angezeigt.

```
aws chime get-user-settings \ 
     --account-id 12a3456b-7c89-012d-3456-78901e23fg45 \ 
     --user-id 1ab2345c-67de-8901-f23g-45h678901j2k
```
Ausgabe:

```
{ 
     "UserSettings": { 
          "Telephony": { 
               "InboundCalling": true, 
               "OutboundCalling": true, 
               "SMS": true 
          } 
     }
}
```
Weitere Informationen finden Sie unter [Verwaltung von Benutzertelefonnummern](https://docs.aws.amazon.com/chime/latest/ag/user-phone.html) im Amazon Chime Chime-Administratorhandbuch.

• Einzelheiten zur API finden Sie unter [GetUserSettings AWS CLI](https://awscli.amazonaws.com/v2/documentation/api/latest/reference/chime/get-user-settings.html)Befehlsreferenz.

#### **get-user**

Das folgende Codebeispiel zeigt die Verwendungget-user.

#### AWS CLI

Um Details über einen Benutzer abzurufen

Im folgenden get-user Beispiel werden die Details für den angegebenen Benutzer abgerufen.

```
aws chime get-user \ 
     --account-id a1b2c3d4-5678-90ab-cdef-11111EXAMPLE \ 
     --user-id a1b2c3d4-5678-90ab-cdef-22222EXAMPLE
```
Ausgabe:

```
{ 
     "User": { 
         "UserId": "a1b2c3d4-5678-90ab-cdef-22222EXAMPLE", 
         "AccountId": "a1b2c3d4-5678-90ab-cdef-11111EXAMPLE", 
          "PrimaryEmail": "marthar@example.com", 
         "DisplayName": "Martha Rivera", 
         "LicenseType": "Pro", 
         "UserRegistrationStatus": "Registered", 
          "RegisteredOn": "2018-12-20T18:45:25.231Z", 
          "InvitedOn": "2018-12-20T18:45:25.231Z", 
          "AlexaForBusinessMetadata": { 
              "IsAlexaForBusinessEnabled": False, 
              "AlexaForBusinessRoomArn": "null" 
         }, 
          "PersonalPIN": "XXXXXXXXXX" 
     }
}
```
Weitere Informationen finden Sie unter [Benutzer verwalten](https://docs.aws.amazon.com/chime/latest/ag/manage-users.html) im Amazon Chime Chime-Administratorhandbuch.

• Einzelheiten zur API finden Sie [GetUseri](https://awscli.amazonaws.com/v2/documentation/api/latest/reference/chime/get-user.html)n der AWS CLI Befehlsreferenz.

#### **get-voice-connector-group**

Das folgende Codebeispiel zeigt die Verwendungget-voice-connector-group.

## AWS CLI

Um Details für eine Amazon Chime Voice Connector-Gruppe abzurufen

Im folgenden get-voice-connector-group Beispiel werden Details für die angegebene Amazon Chime Voice Connector-Gruppe angezeigt.

```
aws chime get-voice-connector-group \ 
     --voice-connector-group-id 123a456b-c7d8-90e1-fg23-4h567jkl8901
```
Ausgabe:

```
{ 
     "VoiceConnectorGroup": { 
          "VoiceConnectorGroupId": "123a456b-c7d8-90e1-fg23-4h567jkl8901", 
          "Name": "myGroup", 
          "VoiceConnectorItems": [], 
          "CreatedTimestamp": "2019-09-18T16:38:34.734Z", 
         "UpdatedTimestamp": "2019-09-18T16:38:34.734Z" 
     }
}
```
Weitere Informationen finden Sie unter [Arbeiten mit Amazon Chime Voice Connector-Gruppen](https://docs.aws.amazon.com/chime/latest/ag/voice-connector-groups.html) im Amazon Chime Chime-Administratorhandbuch.

• Einzelheiten zur API finden Sie [GetVoiceConnectorGroupi](https://awscli.amazonaws.com/v2/documentation/api/latest/reference/chime/get-voice-connector-group.html)n der AWS CLI Befehlsreferenz.

# **get-voice-connector-logging-configuration**

Das folgende Codebeispiel zeigt die Verwendungget-voice-connector-loggingconfiguration.

AWS CLI

Um Details zur Protokollierungskonfiguration abzurufen

Im folgenden get-voice-connector-logging-configuration Beispiel werden die Details der Protokollierungskonfiguration für den angegebenen Amazon Chime Voice Connector abgerufen.

```
aws chime get-voice-connector-logging-configuration \
```
#### --voice-connector-id abcdef1ghij2klmno3pqr4

Ausgabe:

```
{ 
     "LoggingConfiguration": { 
          "EnableSIPLogs": true 
     }
}
```
Weitere Informationen finden Sie unter [Streaming von Amazon Chime Voice Connector-Medien](https://docs.aws.amazon.com/chime/latest/ag/start-kinesis-vc.html)  [nach Kinesis](https://docs.aws.amazon.com/chime/latest/ag/start-kinesis-vc.html) im Amazon Chime Chime-Administratorhandbuch.

• Einzelheiten zur API finden Sie [GetVoiceConnectorLoggingConfigurationi](https://awscli.amazonaws.com/v2/documentation/api/latest/reference/chime/get-voice-connector-logging-configuration.html)n AWS CLI der Befehlsreferenz.

#### **get-voice-connector-origination**

Das folgende Codebeispiel zeigt die Verwendungget-voice-connector-origination.

AWS CLI

Um die Ursprungseinstellungen abzurufen

Im folgenden get-voice-connector-origination Beispiel werden der ursprüngliche Host, der Port, das Protokoll, die Priorität und das Gewicht für den angegebenen Amazon Chime Voice Connector abgerufen.

```
aws chime get-voice-connector-origination \ 
     --voice-connector-id abcdef1ghij2klmno3pqr4
```

```
{ 
      "Origination": { 
           "Routes": [ 
\{\hspace{.1cm} \} "Host": "10.24.34.0", 
                    "Port": 1234, 
                    "Protocol": "TCP",
```

```
 "Priority": 1, 
                  "Weight": 5 
 } 
         ], 
         "Disabled": false 
     }
}
```
Weitere Informationen finden Sie unter [Arbeiten mit Amazon Chime Voice Connectors](https://docs.aws.amazon.com/chime/latest/ag/voice-connectors.html) im Amazon Chime Chime-Administratorhandbuch.

• Einzelheiten zur API finden Sie [GetVoiceConnectorOriginationi](https://awscli.amazonaws.com/v2/documentation/api/latest/reference/chime/get-voice-connector-origination.html)n der AWS CLI Befehlsreferenz.

## **get-voice-connector-proxy**

Das folgende Codebeispiel zeigt die Verwendungget-voice-connector-proxy.

## AWS CLI

Um Details zur Proxy-Konfiguration abzurufen

Im folgenden get-voice-connector-proxy Beispiel werden die Proxy-Konfigurationsdetails für Ihren Amazon Chime Voice Connector abgerufen.

```
aws chime get-voice-connector-proxy \ 
     --voice-connector-id abcdef1ghij2klmno3pqr4
```
Ausgabe:

```
{ 
     "Proxy": { 
          "DefaultSessionExpiryMinutes": 60, 
          "Disabled": false, 
          "PhoneNumberCountries": [ 
               "US" 
          ] 
     }
}
```
Weitere Informationen finden Sie unter [Proxy-Telefonsitzungen](https://docs.aws.amazon.com/chime/latest/dg/proxy-phone-sessions.html) im Amazon Chime Developer Guide.

• Einzelheiten zur API finden Sie [GetVoiceConnectorProxy](https://awscli.amazonaws.com/v2/documentation/api/latest/reference/chime/get-voice-connector-proxy.html)in der AWS CLI Befehlsreferenz.

#### **get-voice-connector-streaming-configuration**

Das folgende Codebeispiel zeigt die Verwendungget-voice-connector-streamingconfiguration.

## AWS CLI

Um Details zur Streaming-Konfiguration abzurufen

Im folgenden get-voice-connector-streaming-configuration Beispiel werden die Streaming-Konfigurationsdetails für den angegebenen Amazon Chime Voice Connector abgerufen.

```
aws chime get-voice-connector-streaming-configuration \ 
     --voice-connector-id abcdef1ghij2klmno3pqr4
```
Ausgabe:

```
{ 
     "StreamingConfiguration": { 
          "DataRetentionInHours": 24, 
          "Disabled": false 
     }
}
```
Weitere Informationen finden Sie unter [Streaming von Amazon Chime Voice Connector-Daten](https://docs.aws.amazon.com/chime/latest/ag/start-kinesis-vc.html) [nach Kinesis](https://docs.aws.amazon.com/chime/latest/ag/start-kinesis-vc.html) im Amazon Chime Chime-Administratorhandbuch.

• Einzelheiten zur API finden Sie [GetVoiceConnectorStreamingConfigurationi](https://awscli.amazonaws.com/v2/documentation/api/latest/reference/chime/get-voice-connector-streaming-configuration.html)n AWS CLI der Befehlsreferenz.

#### **get-voice-connector-termination-health**

Das folgende Codebeispiel zeigt die Verwendungget-voice-connector-termination-health.

AWS CLI

So rufen Sie Informationen zum Status der Kündigung ab

Im folgenden get-voice-connector-termination-health Beispiel werden die Informationen zum Status der Kündigung für den angegebenen Amazon Chime Voice Connector abgerufen.

```
aws chime get-voice-connector-termination-health \ 
     --voice-connector-id abcdef1ghij2klmno3pqr4
```
Ausgabe:

```
{ 
     "TerminationHealth": { 
          "Timestamp": "Fri Aug 23 16:45:55 UTC 2019", 
          "Source": "10.24.34.0" 
     }
}
```
Weitere Informationen finden Sie unter [Arbeiten mit Amazon Chime Voice Connectors](https://docs.aws.amazon.com/chime/latest/ag/voice-connectors.html) im Amazon Chime Chime-Administratorhandbuch.

• Einzelheiten zur API finden Sie [GetVoiceConnectorTerminationHealthi](https://awscli.amazonaws.com/v2/documentation/api/latest/reference/chime/get-voice-connector-termination-health.html)n der AWS CLI Befehlsreferenz.

#### **get-voice-connector-termination**

Das folgende Codebeispiel zeigt die Verwendungget-voice-connector-termination.

AWS CLI

Um die Terminierungseinstellungen abzurufen

```
Im folgenden get-voice-connector-termination Beispiel werden die
```
Terminierungseinstellungen für den angegebenen Amazon Chime Voice Connector abgerufen.

```
aws chime get-voice-connector-termination \ 
     --voice-connector-id abcdef1ghij2klmno3pqr4
```
Mit diesem Befehl wird keine Ausgabe zurückgegeben. Ausgabe:

```
 "Termination": {
```
{

```
 "CpsLimit": 1, 
      "DefaultPhoneNumber": "+12065550100", 
      "CallingRegions": [ 
          "US" 
     ], 
     "CidrAllowedList": [ 
          "10.24.34.0/23" 
     ], 
     "Disabled": false 
 }
```
Weitere Informationen finden Sie unter [Arbeiten mit Amazon Chime Voice Connectors](https://docs.aws.amazon.com/chime/latest/ag/voice-connectors.html) im Amazon Chime Chime-Administratorhandbuch.

• Einzelheiten zur API finden Sie [GetVoiceConnectorTerminationi](https://awscli.amazonaws.com/v2/documentation/api/latest/reference/chime/get-voice-connector-termination.html)n der AWS CLI Befehlsreferenz.

#### **get-voice-connector**

Das folgende Codebeispiel zeigt die Verwendungget-voice-connector.

AWS CLI

}

So rufen Sie Details für einen Amazon Chime Voice Connector ab

Im folgenden get-voice-connector Beispiel werden die Details des angegebenen Amazon Chime Voice Connectors angezeigt.

```
aws chime get-voice-connector \ 
     --voice-connector-id abcdef1ghij2klmno3pqr4
```

```
{ 
     "VoiceConnector": { 
         "VoiceConnectorId": "abcdef1ghij2klmno3pqr4", 
         "AwsRegion": "us-west-2", 
         "Name": "newVoiceConnector", 
         "OutboundHostName": "abcdef1ghij2klmno3pqr4.voiceconnector.chime.aws", 
         "RequireEncryption": true, 
         "CreatedTimestamp": "2019-09-18T20:34:01.352Z", 
         "UpdatedTimestamp": "2019-09-18T20:34:01.352Z"
```
}

}

Weitere Informationen finden Sie unter [Arbeiten mit Amazon Chime Voice Connectors](https://docs.aws.amazon.com/chime/latest/ag/voice-connectors.html) im Amazon Chime Chime-Administratorhandbuch.

• Einzelheiten zur API finden Sie [GetVoiceConnectori](https://awscli.amazonaws.com/v2/documentation/api/latest/reference/chime/get-voice-connector.html)n der AWS CLI Befehlsreferenz.

## **invite-users**

Das folgende Codebeispiel zeigt die Verwendunginvite-users.

#### AWS CLI

So laden Sie Benutzer ein, Amazon Chime beizutreten

Im folgenden invite-users Beispiel wird eine E-Mail gesendet, um einen Benutzer zu dem angegebenen Amazon Chime Chime-Konto einzuladen.

```
aws chime invite-users \ 
     --account-id a1b2c3d4-5678-90ab-cdef-11111EXAMPLE \ 
     --user-email-list "alejandror@example.com" "janed@example.com"
```

```
{ 
     "Invites": [ 
          { 
              "InviteId": "a1b2c3d4-5678-90ab-cdef-22222EXAMPLE", 
              "Status": "Pending", 
              "EmailAddress": "alejandror@example.com", 
              "EmailStatus": "Sent" 
          } 
          { 
              "InviteId": "a1b2c3d4-5678-90ab-cdef-33333EXAMPLE", 
              "Status": "Pending", 
              "EmailAddress": "janed@example.com", 
              "EmailStatus": "Sent" 
          } 
     ]
}
```
Weitere Informationen finden Sie unter [Benutzer einladen und sperren](https://docs.aws.amazon.com/chime/latest/ag/manage-access.html#invite-users-team) im Amazon Chime Chime-Administratorhandbuch.

• Einzelheiten zur API finden Sie [InviteUsersi](https://awscli.amazonaws.com/v2/documentation/api/latest/reference/chime/invite-users.html)n der AWS CLI Befehlsreferenz.

## **list-accounts**

Das folgende Codebeispiel zeigt die Verwendunglist-accounts.

## AWS CLI

Um eine Liste von Konten zu erhalten

Im folgenden list-accounts Beispiel wird eine Liste der Amazon Chime Chime-Konten im Administratorkonto abgerufen. AWS

aws chime list-accounts

```
{ 
     "Accounts": [ 
         { 
              "AwsAccountId": "111122223333", 
              "AccountId": "a1b2c3d4-5678-90ab-cdef-11111EXAMPLE", 
              "Name": "First Chime Account", 
              "AccountType": "EnterpriseDirectory", 
              "CreatedTimestamp": "2018-12-20T18:38:02.181Z", 
              "DefaultLicense": "Pro", 
              "SupportedLicenses": [ 
                  "Basic", 
                  "Pro" 
              ], 
              "SigninDelegateGroups": [ 
\overline{a} "GroupName": "myGroup" 
                  }, 
 ] 
         }, 
         { 
              "AwsAccountId": "111122223333", 
              "AccountId": "a1b2c3d4-5678-90ab-cdef-22222EXAMPLE",
```

```
 "Name": "Second Chime Account", 
              "AccountType": "Team", 
              "CreatedTimestamp": "2018-09-04T21:44:22.292Z", 
              "DefaultLicense": "Pro", 
              "SupportedLicenses": [ 
                  "Basic", 
                  "Pro" 
             ], 
              "SigninDelegateGroups": [ 
\overline{a} "GroupName": "myGroup" 
\qquad \qquad \text{ } ] 
         } 
     ]
}
```
Weitere Informationen finden Sie unter [Verwaltung Ihrer Amazon Chime Chime-Konten im](https://docs.aws.amazon.com/chime/latest/ag/manage-chime-account.html)  [Amazon Chime](https://docs.aws.amazon.com/chime/latest/ag/manage-chime-account.html) Chime-Administratorhandbuch.

• Einzelheiten zur API finden Sie [ListAccountsi](https://awscli.amazonaws.com/v2/documentation/api/latest/reference/chime/list-accounts.html)n der AWS CLI Befehlsreferenz.

# **list-bots**

Das folgende Codebeispiel zeigt die Verwendunglist-bots.

## AWS CLI

Um eine Liste von Bots abzurufen

Das folgende list-bots Beispiel listet die Bots auf, die mit dem angegebenen Amazon Chime Enterprise-Konto verknüpft sind.

```
aws chime list-bots \ 
     --account-id 12a3456b-7c89-012d-3456-78901e23fg45
```

```
{ 
     "Bot": { 
          "BotId": "123abcd4-5ef6-789g-0h12-34j56789012k", 
          "UserId": "123abcd4-5ef6-789g-0h12-34j56789012k",
```

```
 "DisplayName": "myBot (Bot)", 
          "BotType": "ChatBot", 
          "Disabled": false, 
          "CreatedTimestamp": "2019-09-09T18:05:56.749Z", 
          "UpdatedTimestamp": "2019-09-09T18:05:56.749Z", 
          "BotEmail": "myBot-chimebot@example.com", 
          "SecurityToken": "wJalrXUtnFEMI/K7MDENG/bPxRfiCYEXAMPLEKEY" 
     }
}
```
Weitere Informationen finden Sie unter [Verwenden von Chat-Bots mit Amazon Chime](https://docs.aws.amazon.com/chime/latest/dg/use-bots.html) im Amazon Chime Developer Guide.

• Einzelheiten zur API finden Sie [ListBotsi](https://awscli.amazonaws.com/v2/documentation/api/latest/reference/chime/list-bots.html)n der AWS CLI Befehlsreferenz.

## **list-phone-number-orders**

Das folgende Codebeispiel zeigt die Verwendunglist-phone-number-orders.

AWS CLI

Um Bestellungen mit Telefonnummern aufzulisten

Das folgende list-phone-number-orders Beispiel listet die Telefonnummernbestellungen auf, die mit dem Konto des Amazon Chime Chime-Administrators verknüpft sind.

```
aws chime list-phone-number-orders
```

```
{ 
     "PhoneNumberOrders": [ 
\overline{\mathcal{L}} "PhoneNumberOrderId": "abc12345-de67-89f0-123g-h45i678j9012", 
              "ProductType": "VoiceConnector", 
              "Status": "Partial", 
              "OrderedPhoneNumbers": [ 
\overline{a} "E164PhoneNumber": "+12065550100", 
                       "Status": "Acquired" 
                  }, 
\overline{a}
```

```
 "E164PhoneNumber": "+12065550101", 
                     "Status": "Acquired" 
                 }, 
\overline{a} "E164PhoneNumber": "+12065550102", 
                     "Status": "Failed" 
 } 
             ], 
             "CreatedTimestamp": "2019-08-09T21:35:21.427Z", 
             "UpdatedTimestamp": "2019-08-09T21:35:31.926Z" 
        } 
        { 
             "PhoneNumberOrderId": "cba54321-ed76-09f5-321g-h54i876j2109", 
             "ProductType": "BusinessCalling", 
             "Status": "Partial", 
             "OrderedPhoneNumbers": [ 
\overline{a} "E164PhoneNumber": "+12065550103", 
                     "Status": "Acquired" 
                 }, 
\overline{a} "E164PhoneNumber": "+12065550104", 
                     "Status": "Acquired" 
                 }, 
\overline{a} "E164PhoneNumber": "+12065550105", 
                     "Status": "Failed" 
 } 
             ], 
             "CreatedTimestamp": "2019-08-09T21:35:21.427Z", 
             "UpdatedTimestamp": "2019-08-09T21:35:31.926Z" 
        } 
    ]
```
Weitere Informationen finden Sie unter [Arbeiten mit Telefonnummern](https://docs.aws.amazon.com/chime/latest/ag/phone-numbers.html) im Amazon Chime Chime-Administratorhandbuch.

• Einzelheiten zur API finden Sie unter [ListPhoneNumberOrders AWS CLIB](https://awscli.amazonaws.com/v2/documentation/api/latest/reference/chime/list-phone-number-orders.html)efehlsreferenz.

# **list-phone-numbers**

Das folgende Codebeispiel zeigt die Verwendunglist-phone-numbers.

}

## AWS CLI

Um Telefonnummern für ein Amazon Chime Chime-Konto aufzulisten

Das folgende list-phone-numbers Beispiel listet die Telefonnummern auf, die mit dem Amazon Chime Chime-Konto des Administrators verknüpft sind.

```
aws chime list-phone-numbers
```
Mit diesem Befehl wird keine Ausgabe zurückgegeben. Ausgabe:

```
{ 
     "PhoneNumbers": [ 
         { 
              "PhoneNumberId": "%2B12065550100", 
              "E164PhoneNumber": "+12065550100", 
              "Type": "Local", 
              "ProductType": "VoiceConnector", 
              "Status": "Assigned", 
              "Capabilities": { 
                  "InboundCall": true, 
                  "OutboundCall": true, 
                  "InboundSMS": true, 
                  "OutboundSMS": true, 
                  "InboundMMS": true, 
                  "OutboundMMS": true 
             }, 
              "Associations": [ 
\overline{a} "Value": "abcdef1ghij2klmno3pqr4", 
                      "Name": "VoiceConnectorId", 
                      "AssociatedTimestamp": "2019-10-28T18:40:37.453Z" 
 } 
              ], 
              "CallingNameStatus": "UpdateInProgress", 
              "CreatedTimestamp": "2019-08-12T22:10:20.521Z", 
              "UpdatedTimestamp": "2019-10-28T18:42:07.964Z" 
         }, 
         { 
              "PhoneNumberId": "%2B12065550101", 
              "E164PhoneNumber": "+12065550101", 
              "Type": "Local", 
              "ProductType": "VoiceConnector",
```

```
 "Status": "Assigned", 
              "Capabilities": { 
                  "InboundCall": true, 
                  "OutboundCall": true, 
                  "InboundSMS": true, 
                  "OutboundSMS": true, 
                  "InboundMMS": true, 
                  "OutboundMMS": true 
             }, 
             "Associations": [ 
\overline{a} "Value": "abcdef1ghij2klmno3pqr4", 
                      "Name": "VoiceConnectorId", 
                      "AssociatedTimestamp": "2019-10-28T18:40:37.511Z" 
 } 
             ], 
             "CallingNameStatus": "UpdateInProgress", 
             "CreatedTimestamp": "2019-08-12T22:10:20.521Z", 
             "UpdatedTimestamp": "2019-10-28T18:42:07.960Z" 
         } 
     ]
}
```
Weitere Informationen finden Sie unter [Arbeiten mit Telefonnummern](https://docs.aws.amazon.com/chime/latest/ag/phone-numbers.html) im Amazon Chime Chime-Administratorhandbuch.

• Einzelheiten zur API finden Sie unter [ListPhoneNumbers AWS CLI](https://awscli.amazonaws.com/v2/documentation/api/latest/reference/chime/list-phone-numbers.html)Befehlsreferenz.

# **list-proxy-sessions**

Das folgende Codebeispiel zeigt die Verwendunglist-proxy-sessions.

## AWS CLI

Um Proxy-Sitzungen aufzulisten

Das folgende list-proxy-sessions Beispiel listet die Proxy-Sitzungen für Ihren Amazon Chime Voice Connector auf.

```
aws chime list-proxy-sessions \ 
     --voice-connector-id abcdef1ghij2klmno3pqr4
```

```
{ 
     "ProxySession": { 
          "VoiceConnectorId": "abcdef1ghij2klmno3pqr4", 
          "ProxySessionId": "123a4bc5-67d8-901e-2f3g-h4ghjk56789l", 
          "Status": "Open", 
          "ExpiryMinutes": 60, 
          "Capabilities": [ 
              "SMS", 
              "Voice" 
         ], 
          "CreatedTimestamp": "2020-04-15T16:10:10.288Z", 
          "UpdatedTimestamp": "2020-04-15T16:10:10.288Z", 
          "Participants": [ 
\{\hspace{.1cm} \} "PhoneNumber": "+12065550100", 
                   "ProxyPhoneNumber": "+19135550199" 
              }, 
\{\hspace{.1cm} \} "PhoneNumber": "+14015550101", 
                   "ProxyPhoneNumber": "+19135550199" 
 } 
        \mathbf{I} }
}
```
Weitere Informationen finden Sie unter [Proxy-Telefonsitzungen](https://docs.aws.amazon.com/chime/latest/dg/proxy-phone-sessions.html) im Amazon Chime Developer Guide.

• Einzelheiten zur API finden Sie [ListProxySessionsi](https://awscli.amazonaws.com/v2/documentation/api/latest/reference/chime/list-proxy-sessions.html)n der AWS CLI Befehlsreferenz.

## **list-room-memberships**

Das folgende Codebeispiel zeigt die Verwendunglist-room-memberships.

AWS CLI

Um Raummitgliedschaften aufzulisten

Im folgenden list-room-memberships Beispiel wird eine Liste der Mitgliedschaftsdetails für den angegebenen Chatroom angezeigt.

```
aws chime list-room-memberships \ 
     --account-id 12a3456b-7c89-012d-3456-78901e23fg45 \
```

```
 --room-id abcd1e2d-3e45-6789-01f2-3g45h67i890j
```
Ausgabe:

```
{ 
     "RoomMemberships": [ 
         { 
              "RoomId": "abcd1e2d-3e45-6789-01f2-3g45h67i890j", 
              "Member": { 
                  "MemberId": "2ab2345c-67de-8901-f23g-45h678901j2k", 
                  "MemberType": "User", 
                  "Email": "zhangw@example.com", 
                  "FullName": "Zhang Wei", 
                  "AccountId": "12a3456b-7c89-012d-3456-78901e23fg45" 
              }, 
              "Role": "Member", 
              "InvitedBy": "arn:aws:iam::111122223333:user/alejandro", 
              "UpdatedTimestamp": "2019-12-02T22:46:58.532Z" 
         }, 
         { 
              "RoomId": "abcd1e2d-3e45-6789-01f2-3g45h67i890j", 
              "Member": { 
                  "MemberId": "1ab2345c-67de-8901-f23g-45h678901j2k", 
                  "MemberType": "User", 
                  "Email": "janed@example.com", 
                  "FullName": "Jane Doe", 
                  "AccountId": "12a3456b-7c89-012d-3456-78901e23fg45" 
              }, 
              "Role": "Administrator", 
              "InvitedBy": "arn:aws:iam::111122223333:user/alejandro", 
              "UpdatedTimestamp": "2019-12-02T22:46:58.532Z" 
         } 
     ]
}
```
Weitere Informationen finden Sie unter [Erstellen eines Chat-Raums](https://docs.aws.amazon.com/chime/latest/ug/chime-chat-room.html) im Amazon Chime Chime-Benutzerhandbuch.

• Einzelheiten zur API finden Sie unter [ListRoomMemberships AWS CLIB](https://awscli.amazonaws.com/v2/documentation/api/latest/reference/chime/list-room-memberships.html)efehlsreferenz.

#### **list-rooms**

Das folgende Codebeispiel zeigt die Verwendunglist-rooms.

#### AWS CLI

Um Chatrooms aufzulisten

Im folgenden list-rooms Beispiel wird eine Liste der Chatrooms im angegebenen Konto angezeigt. Die Liste wird nur nach den Chatrooms gefiltert, denen das angegebene Mitglied angehört.

```
aws chime list-rooms \ 
     --account-id 12a3456b-7c89-012d-3456-78901e23fg45 \ 
     --member-id 1ab2345c-67de-8901-f23g-45h678901j2k
```
Ausgabe:

```
{ 
     "Room": { 
         "RoomId": "abcd1e2d-3e45-6789-01f2-3g45h67i890j", 
         "Name": "teamRoom", 
         "AccountId": "12a3456b-7c89-012d-3456-78901e23fg45", 
         "CreatedBy": "arn:aws:iam::111122223333:user/alejandro", 
         "CreatedTimestamp": "2019-12-02T22:29:31.549Z", 
         "UpdatedTimestamp": "2019-12-02T22:33:19.310Z" 
     }
}
```
Weitere Informationen finden Sie unter [Erstellen eines Chat-Raums](https://docs.aws.amazon.com/chime/latest/ug/chime-chat-room.html) im Amazon Chime Chime-Benutzerhandbuch.

• Einzelheiten zur API finden Sie unter [ListRooms AWS CLIB](https://awscli.amazonaws.com/v2/documentation/api/latest/reference/chime/list-rooms.html)efehlsreferenz.

## **list-users**

Das folgende Codebeispiel zeigt die Verwendunglist-users.

#### AWS CLI

Um die Benutzer in einem Konto aufzulisten

Das folgende list-users Beispiel listet die Benutzer für das angegebene Amazon Chime Chime-Konto auf.

```
aws chime list-users --account-id a1b2c3d4-5678-90ab-cdef-11111EXAMPLE
```
#### Ausgabe:

{

```
 "Users": [ 
         { 
             "UserId": "a1b2c3d4-5678-90ab-cdef-22222EXAMPLE", 
             "AccountId": "a1b2c3d4-5678-90ab-cdef-11111EXAMPLE", 
             "PrimaryEmail": "mariag@example.com", 
             "DisplayName": "Maria Garcia", 
             "LicenseType": "Pro", 
             "UserType": "PrivateUser", 
             "UserRegistrationStatus": "Registered", 
             "RegisteredOn": "2018-12-20T18:45:25.231Z" 
             "AlexaForBusinessMetadata": { 
                  "IsAlexaForBusinessEnabled": false 
             } 
         }, 
         { 
             "UserId": "a1b2c3d4-5678-90ab-cdef-33333EXAMPLE", 
             "AccountId": "a1b2c3d4-5678-90ab-cdef-11111EXAMPLE", 
             "PrimaryEmail": "richardr@example.com", 
             "DisplayName": "Richard Roe", 
             "LicenseType": "Pro", 
             "UserType": "PrivateUser", 
             "UserRegistrationStatus": "Registered", 
             "RegisteredOn": "2018-12-20T18:45:45.415Z" 
             "AlexaForBusinessMetadata": { 
                  "IsAlexaForBusinessEnabled": false 
 } 
         }, 
         { 
             "UserId": "a1b2c3d4-5678-90ab-cdef-44444EXAMPLE", 
             "AccountId": "a1b2c3d4-5678-90ab-cdef-11111EXAMPLE", 
             "PrimaryEmail": "saanvis@example.com", 
             "DisplayName": "Saanvi Sarkar", 
             "LicenseType": "Basic", 
             "UserType": "PrivateUser", 
             "UserRegistrationStatus": "Registered", 
             "RegisteredOn": "2018-12-20T18:46:57.747Z" 
             "AlexaForBusinessMetadata": { 
                  "IsAlexaForBusinessEnabled": false 
             } 
         }, 
         {
```

```
 "UserId": "a1b2c3d4-5678-90ab-cdef-55555EXAMPLE", 
             "AccountId": "a1b2c3d4-5678-90ab-cdef-11111EXAMPLE", 
             "PrimaryEmail": "wxiulan@example.com", 
             "DisplayName": "Wang Xiulan", 
             "LicenseType": "Basic", 
             "UserType": "PrivateUser", 
             "UserRegistrationStatus": "Registered", 
             "RegisteredOn": "2018-12-20T18:47:15.390Z" 
             "AlexaForBusinessMetadata": { 
                  "IsAlexaForBusinessEnabled": false 
 } 
         } 
    \mathbf{I}
```
Weitere Informationen finden Sie unter [Benutzer verwalten](https://docs.aws.amazon.com/chime/latest/ag/manage-users.html) im Amazon Chime Chime-Administratorhandbuch.

• Einzelheiten zur API finden Sie [ListUsersi](https://awscli.amazonaws.com/v2/documentation/api/latest/reference/chime/list-users.html)n der AWS CLI Befehlsreferenz.

# **list-voice-connector-groups**

Das folgende Codebeispiel zeigt die Verwendunglist-voice-connector-groups.

## AWS CLI

}

Um Amazon Chime Voice Connector-Gruppen für ein Amazon Chime Chime-Konto aufzulisten

Das folgende list-voice-connector-groups Beispiel listet die Amazon Chime Voice Connector-Gruppen auf, die dem Amazon Chime Chime-Konto des Administrators zugeordnet sind.

```
aws chime list-voice-connector-groups
```

```
{ 
     "VoiceConnectorGroups": [ 
\overline{\mathcal{L}} "VoiceConnectorGroupId": "123a456b-c7d8-90e1-fg23-4h567jkl8901", 
              "Name": "myGroup", 
               "VoiceConnectorItems": [], 
              "CreatedTimestamp": "2019-09-18T16:38:34.734Z",
```

```
 "UpdatedTimestamp": "2019-09-18T16:38:34.734Z" 
          } 
     ]
}
```
Weitere Informationen finden Sie unter [Arbeiten mit Amazon Chime Voice Connector-Gruppen](https://docs.aws.amazon.com/chime/latest/ag/voice-connector-groups.html) im Amazon Chime Chime-Administratorhandbuch.

• Einzelheiten zur API finden Sie [ListVoiceConnectorGroups](https://awscli.amazonaws.com/v2/documentation/api/latest/reference/chime/list-voice-connector-groups.html)in der AWS CLI Befehlsreferenz.

## **list-voice-connector-termination-credentials**

Das folgende Codebeispiel zeigt die Verwendunglist-voice-connector-terminationcredentials.

#### AWS CLI

Um eine Liste mit Kündigungsdaten abzurufen

Im folgenden list-voice-connector-termination-credentials Beispiel wird eine Liste der Kündigungsdaten für den angegebenen Amazon Chime Voice Connector abgerufen.

```
aws chime list-voice-connector-termination-credentials \ 
     --voice-connector-id abcdef1ghij2klmno3pqr4
```
Mit diesem Befehl wird keine Ausgabe zurückgegeben. Ausgabe:

```
\{ "Usernames": [ 
            "jdoe" 
      ]
}
```
Weitere Informationen finden Sie unter [Arbeiten mit Amazon Chime Voice Connectors](https://docs.aws.amazon.com/chime/latest/ag/voice-connectors.html) im Amazon Chime Chime-Administratorhandbuch.

• Einzelheiten zur API finden Sie [ListVoiceConnectorTerminationCredentialsi](https://awscli.amazonaws.com/v2/documentation/api/latest/reference/chime/list-voice-connector-termination-credentials.html)n der AWS CLI Befehlsreferenz.

## **list-voice-connectors**

Das folgende Codebeispiel zeigt die Verwendunglist-voice-connectors.

### AWS CLI

Um Amazon Chime Voice Connectors für ein Konto aufzulisten

Das folgende list-voice-connectors Beispiel listet die Amazon Chime Voice Connectors auf, die dem Konto des Anrufers zugeordnet sind.

```
aws chime list-voice-connectors
```
Ausgabe:

```
{ 
     "VoiceConnectors": [ 
         { 
              "VoiceConnectorId": "abcdef1ghij2klmno3pqr4", 
              "AwsRegion": "us-east-1", 
              "Name": "MyVoiceConnector", 
              "OutboundHostName": "abcdef1ghij2klmno3pqr4.voiceconnector.chime.aws", 
              "RequireEncryption": true, 
              "CreatedTimestamp": "2019-06-04T18:46:56.508Z", 
              "UpdatedTimestamp": "2019-09-18T16:33:00.806Z" 
         }, 
         { 
              "VoiceConnectorId": "cbadef1ghij2klmno3pqr5", 
              "AwsRegion": "us-west-2", 
              "Name": "newVoiceConnector", 
              "OutboundHostName": "cbadef1ghij2klmno3pqr5.voiceconnector.chime.aws", 
              "RequireEncryption": true, 
              "CreatedTimestamp": "2019-09-18T20:34:01.352Z", 
              "UpdatedTimestamp": "2019-09-18T20:34:01.352Z" 
         } 
     ]
}
```
Weitere Informationen finden Sie unter [Arbeiten mit Amazon Chime Voice Connectors](https://docs.aws.amazon.com/chime/latest/ag/voice-connectors.html) im Amazon Chime Chime-Administratorhandbuch.

• Einzelheiten zur API finden Sie [ListVoiceConnectorsi](https://awscli.amazonaws.com/v2/documentation/api/latest/reference/chime/list-voice-connectors.html)n der AWS CLI Befehlsreferenz.

## **logout-user**

Das folgende Codebeispiel zeigt die Verwendunglogout-user.

## AWS CLI

Um einen Benutzer abzumelden

Im folgenden logout-user Beispiel wird der angegebene Benutzer abgemeldet.

```
aws chime logout-user \ 
     --account-id a1b2c3d4-5678-90ab-cdef-11111EXAMPLE \ 
     --user-id a1b2c3d4-5678-90ab-cdef-22222EXAMPLE
```
Mit diesem Befehl wird keine Ausgabe zurückgegeben.

• Einzelheiten zur API finden Sie [LogoutUseri](https://awscli.amazonaws.com/v2/documentation/api/latest/reference/chime/logout-user.html)n der AWS CLI Befehlsreferenz.

## **put-voice-connector-logging-configuration**

Das folgende Codebeispiel zeigt die Verwendungput-voice-connector-loggingconfiguration.

#### AWS CLI

So fügen Sie eine Protokollierungskonfiguration für einen Amazon Chime Voice Connector hinzu

Das folgende put-voice-connector-logging-configuration Beispiel aktiviert die SIP-Protokollierungskonfiguration für den angegebenen Amazon Chime Voice Connector.

```
aws chime put-voice-connector-logging-configuration \ 
     --voice-connector-id abcdef1ghij2klmno3pqr4 \ 
     --logging-configuration EnableSIPLogs=true
```
Ausgabe:

```
{ 
     "LoggingConfiguration": { 
          "EnableSIPLogs": true 
     }
}
```
Weitere Informationen finden Sie unter [Streaming von Amazon Chime Voice Connector-Medien](https://docs.aws.amazon.com/chime/latest/ag/start-kinesis-vc.html)  [nach Kinesis](https://docs.aws.amazon.com/chime/latest/ag/start-kinesis-vc.html) im Amazon Chime Chime-Administratorhandbuch.

• Einzelheiten zur API finden Sie [PutVoiceConnectorLoggingConfiguration](https://awscli.amazonaws.com/v2/documentation/api/latest/reference/chime/put-voice-connector-logging-configuration.html)in AWS CLI der Befehlsreferenz.

## **put-voice-connector-origination**

Das folgende Codebeispiel zeigt die Verwendungput-voice-connector-origination.

AWS CLI

So richten Sie die Ursprungseinstellungen ein

Im folgenden put-voice-connector-origination Beispiel werden der Ursprungshost, der Port, das Protokoll, die Priorität und die Gewichtung für den angegebenen Amazon Chime Voice Connector eingerichtet.

```
aws chime put-voice-connector-origination \ 
     --voice-connector-id abcdef1ghij2klmno3pqr4 \ 
     --origination 
 Routes=[{Host="10.24.34.0",Port=1234,Protocol="TCP",Priority=1,Weight=5}],Disabled=false
```
Ausgabe:

```
{ 
     "Origination": { 
          "Routes": [ 
\{\hspace{.1cm} \} "Host": "10.24.34.0", 
                   "Port": 1234, 
                   "Protocol": "TCP", 
                   "Priority": 1, 
                   "Weight": 5 
 } 
          ], 
          "Disabled": false 
     }
}
```
Weitere Informationen finden Sie unter [Arbeiten mit Amazon Chime Voice Connectors](https://docs.aws.amazon.com/chime/latest/ag/voice-connectors.html) im Amazon Chime Chime-Administratorhandbuch.

• Einzelheiten zur API finden Sie [PutVoiceConnectorOrigination](https://awscli.amazonaws.com/v2/documentation/api/latest/reference/chime/put-voice-connector-origination.html)in der AWS CLI Befehlsreferenz.

### **put-voice-connector-proxy**

Das folgende Codebeispiel zeigt die Verwendungput-voice-connector-proxy.

#### AWS CLI

Um eine Proxykonfiguration einzurichten

Das folgende put-voice-connector-proxy Beispiel legt eine Proxykonfiguration für Ihren Amazon Chime Voice Connector fest.

```
aws chime put-voice-connector-proxy \ 
     --voice-connector-id abcdef1ghij2klmno3pqr4 \ 
     --default-session-expiry-minutes 60 \ 
     --phone-number-pool-countries "US"
```
Ausgabe:

```
{ 
      "Proxy": { 
           "DefaultSessionExpiryMinutes": 60, 
           "Disabled": false, 
          "PhoneNumberCountries": [ 
               "US" 
          ] 
     }
}
```
Weitere Informationen finden Sie unter [Proxy-Telefonsitzungen](https://docs.aws.amazon.com/chime/latest/dg/proxy-phone-sessions.html) im Amazon Chime Developer Guide.

• Einzelheiten zur API finden Sie [PutVoiceConnectorProxyi](https://awscli.amazonaws.com/v2/documentation/api/latest/reference/chime/put-voice-connector-proxy.html)n der AWS CLI Befehlsreferenz.

#### **put-voice-connector-streaming-configuration**

Das folgende Codebeispiel zeigt die Verwendungput-voice-connector-streamingconfiguration.

## AWS CLI

Um eine Streaming-Konfiguration zu erstellen

Das folgende put-voice-connector-streaming-configuration Beispiel erstellt eine Streaming-Konfiguration für den angegebenen Amazon Chime Voice Connector. Es ermöglicht Medienstreaming vom Amazon Chime Voice Connector zu Amazon Kinesis und legt die Datenaufbewahrungsdauer auf 24 Stunden fest.

```
aws chime put-voice-connector-streaming-configuration \ 
     --voice-connector-id abcdef1ghij2klmno3pqr4 \ 
     --streaming-configuration DataRetentionInHours=24,Disabled=false
```
Ausgabe:

```
{ 
     "StreamingConfiguration": { 
          "DataRetentionInHours": 24, 
          "Disabled": false 
     }
}
```
Weitere Informationen finden Sie unter [Streaming von Amazon Chime Voice Connector-Daten](https://docs.aws.amazon.com/chime/latest/ag/start-kinesis-vc.html) [nach Kinesis](https://docs.aws.amazon.com/chime/latest/ag/start-kinesis-vc.html) im Amazon Chime Chime-Administratorhandbuch.

• Einzelheiten zur API finden Sie [PutVoiceConnectorStreamingConfiguration](https://awscli.amazonaws.com/v2/documentation/api/latest/reference/chime/put-voice-connector-streaming-configuration.html)in AWS CLI der Befehlsreferenz.

**put-voice-connector-termination-credentials**

Das folgende Codebeispiel zeigt die Verwendungput-voice-connector-terminationcredentials.

AWS CLI

Um Anmeldeinformationen für die Kündigung einzurichten

Im folgenden put-voice-connector-termination-credentials Beispiel werden die Kündigungsinformationen für den angegebenen Amazon Chime Voice Connector festgelegt.

```
aws chime put-voice-connector-termination-credentials \ 
     --voice-connector-id abcdef1ghij2klmno3pqr4 \ 
     --credentials Username="jdoe",Password="XXXXXXXX"
```
Mit diesem Befehl wird keine Ausgabe zurückgegeben.

Weitere Informationen finden Sie unter [Arbeiten mit Amazon Chime Voice Connectors](https://docs.aws.amazon.com/chime/latest/ag/voice-connectors.html) im Amazon Chime Chime-Administratorhandbuch.

• Einzelheiten zur API finden Sie [PutVoiceConnectorTerminationCredentials](https://awscli.amazonaws.com/v2/documentation/api/latest/reference/chime/put-voice-connector-termination-credentials.html)in der AWS CLI Befehlsreferenz.

### **put-voice-connector-termination**

Das folgende Codebeispiel zeigt die Verwendungput-voice-connector-termination.

#### AWS CLI

Um die Einstellungen für die Kündigung einzurichten

```
Im folgenden put-voice-connector-termination Beispiel werden die Anrufregionen und 
die zulässigen IP-Host-Terminierungseinstellungen für den angegebenen Amazon Chime Voice 
Connector festgelegt.
```

```
aws chime put-voice-connector-termination \ 
     --voice-connector-id abcdef1ghij2klmno3pqr4 \ 
     --termination CallingRegions="US",CidrAllowedList="10.24.34.0/23",Disabled=false
```
Ausgabe:

```
{ 
      "Termination": { 
           "CpsLimit": 0, 
           "CallingRegions": [ 
                "US" 
           ], 
           "CidrAllowedList": [ 
               "10.24.34.0/23" 
          ], 
           "Disabled": false 
     }
}
```
Weitere Informationen finden Sie unter [Arbeiten mit Amazon Chime Voice Connectors](https://docs.aws.amazon.com/chime/latest/ag/voice-connectors.html) im Amazon Chime Chime-Administratorhandbuch.

• Einzelheiten zur API finden Sie [PutVoiceConnectorTerminationi](https://awscli.amazonaws.com/v2/documentation/api/latest/reference/chime/put-voice-connector-termination.html)n der AWS CLI Befehlsreferenz.

#### **regenerate-security-token**

Das folgende Codebeispiel zeigt die Verwendungregenerate-security-token.

AWS CLI

Um ein Sicherheitstoken neu zu generieren

Im folgenden regenerate-security-token Beispiel wird das Sicherheitstoken für den angegebenen Bot regeneriert.

```
aws chime regenerate-security-token \ 
     --account-id 12a3456b-7c89-012d-3456-78901e23fg45 \ 
     --bot-id 123abcd4-5ef6-789g-0h12-34j56789012k
```
Ausgabe:

```
{ 
     "Bot": { 
          "BotId": "123abcd4-5ef6-789g-0h12-34j56789012k", 
          "UserId": "123abcd4-5ef6-789g-0h12-34j56789012k", 
          "DisplayName": "myBot (Bot)", 
          "BotType": "ChatBot", 
          "Disabled": false, 
          "CreatedTimestamp": "2019-09-09T18:05:56.749Z", 
          "UpdatedTimestamp": "2019-09-09T18:05:56.749Z", 
          "BotEmail": "myBot-chimebot@example.com", 
          "SecurityToken": "je7MtGbClwBF/2Zp9Utk/h3yCo8nvbEXAMPLEKEY" 
     }
}
```
Weitere Informationen finden Sie unter [Chat-Bot-Anfragen authentifizieren](https://docs.aws.amazon.com/chime/latest/dg/auth-bots.html) im Amazon Chime Developer Guide.

• Einzelheiten zur API finden Sie [RegenerateSecurityToken](https://awscli.amazonaws.com/v2/documentation/api/latest/reference/chime/regenerate-security-token.html)in der AWS CLI Befehlsreferenz.

#### **reset-personal-pin**

Das folgende Codebeispiel zeigt die Verwendungreset-personal-pin.

# AWS CLI

Um die persönliche Meeting-PIN eines Benutzers zurückzusetzen

Im folgenden reset-personal-pin Beispiel wird die persönliche Besprechungs-PIN des angegebenen Benutzers zurückgesetzt.

```
aws chime reset-personal-pin \ 
     --account-id a1b2c3d4-5678-90ab-cdef-11111EXAMPLE 
     --user-id a1b2c3d4-5678-90ab-cdef-22222EXAMPLE
```
Ausgabe:

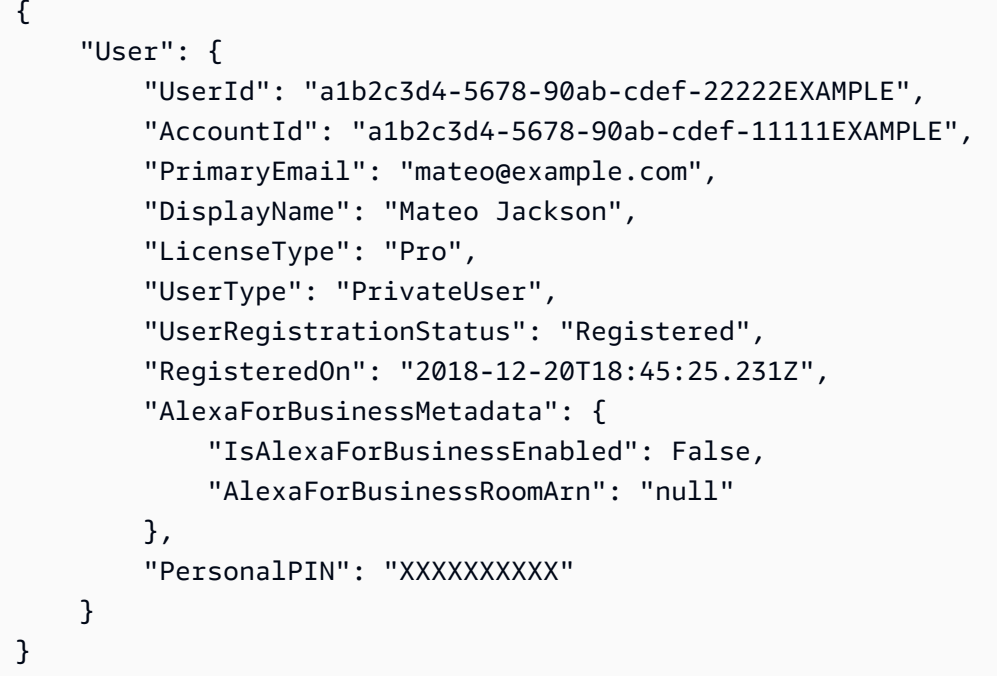

Weitere Informationen finden Sie unter [Persönliche Meeting-PINs ändern](https://docs.aws.amazon.com/chime/latest/ag/change-PINs.html) im Amazon Chime Chime-Administratorhandbuch.

• Einzelheiten zur API finden Sie [ResetPersonalPini](https://awscli.amazonaws.com/v2/documentation/api/latest/reference/chime/reset-personal-pin.html)n der AWS CLI Befehlsreferenz.

#### **restore-phone-number**

Das folgende Codebeispiel zeigt die Verwendungrestore-phone-number.

#### AWS CLI

Um eine Telefonnummer wiederherzustellen

Im folgenden restore-phone-number Beispiel wird die angegebene Telefonnummer aus der Löschwarteschlange wiederhergestellt.

```
aws chime restore-phone-number \ 
     --phone-number-id "+12065550100"
```
Ausgabe:

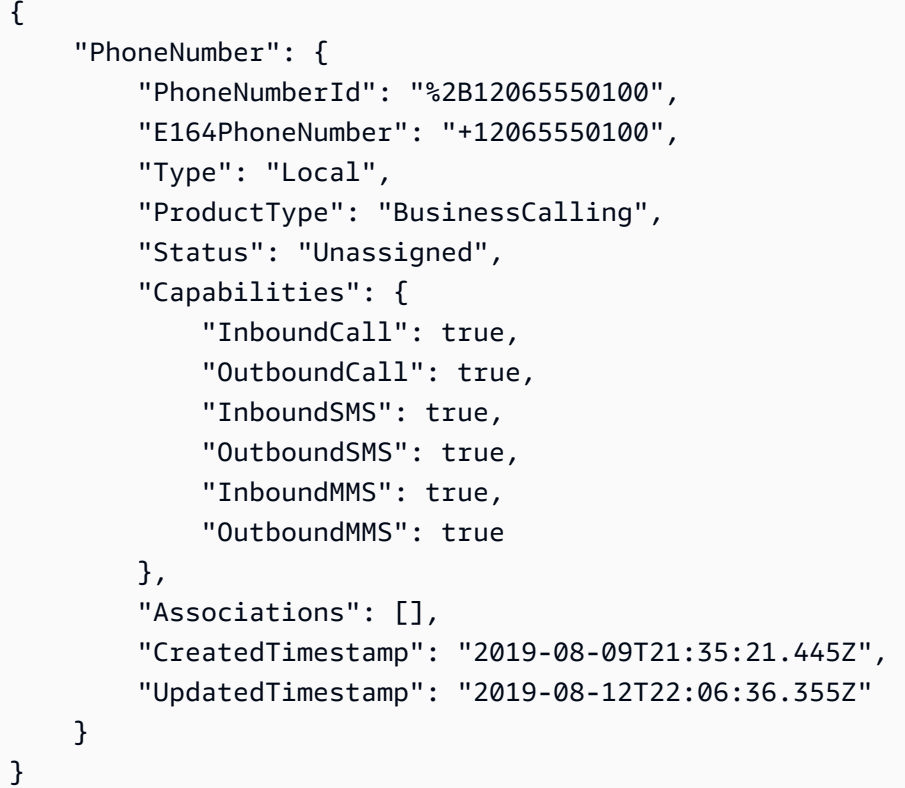

Weitere Informationen finden Sie unter [Arbeiten mit Telefonnummern](https://docs.aws.amazon.com/chime/latest/ag/phone-numbers.html) im Amazon Chime Chime-Administratorhandbuch.

• Einzelheiten zur API finden Sie unter [RestorePhoneNumber AWS CLIB](https://awscli.amazonaws.com/v2/documentation/api/latest/reference/chime/restore-phone-number.html)efehlsreferenz.

## **search-available-phone-numbers**

Das folgende Codebeispiel zeigt die Verwendungsearch-available-phone-numbers.

# AWS CLI

Um nach verfügbaren Telefonnummern zu suchen

Im folgenden search-available-phone-numbers Beispiel werden verfügbare Telefonnummern anhand der Vorwahl durchsucht.

```
aws chime search-available-phone-numbers \ 
     --area-code "206"
```
Ausgabe:

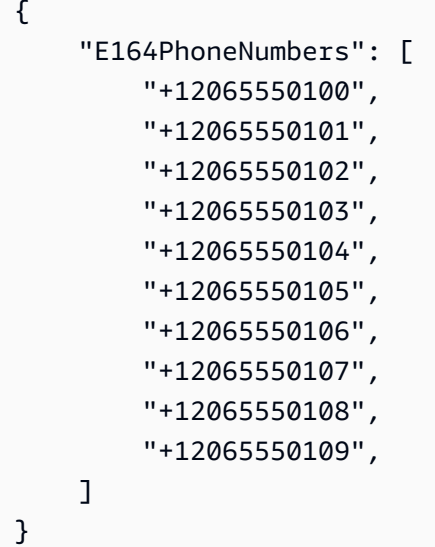

Weitere Informationen finden Sie unter [Arbeiten mit Telefonnummern](https://docs.aws.amazon.com/chime/latest/ag/phone-numbers.html) im Amazon Chime Chime-Administratorhandbuch.

• Einzelheiten zur API finden Sie unter [SearchAvailablePhoneNumbers AWS CLI](https://awscli.amazonaws.com/v2/documentation/api/latest/reference/chime/search-available-phone-numbers.html)Befehlsreferenz.

## **update-account-settings**

Das folgende Codebeispiel zeigt die Verwendungupdate-account-settings.

AWS CLI

Um die Einstellungen für Ihr Konto zu aktualisieren

Das folgende update-account-settings Beispiel deaktiviert die Fernsteuerung von geteilten Bildschirmen für das angegebene Amazon Chime Chime-Konto.

```
aws chime update-account-settings \ 
     --account-id a1b2c3d4-5678-90ab-cdef-11111EXAMPLE \
```
--account-settings DisableRemoteControl=true

Mit diesem Befehl wird keine Ausgabe zurückgegeben.

• Einzelheiten zur API finden Sie unter [UpdateAccountSettings AWS CLIB](https://awscli.amazonaws.com/v2/documentation/api/latest/reference/chime/update-account-settings.html)efehlsreferenz.

#### **update-account**

Das folgende Codebeispiel zeigt die Verwendungupdate-account.

## AWS CLI

Um ein Konto zu aktualisieren

Im folgenden update-account Beispiel wird der angegebene Kontoname aktualisiert.

```
aws chime update-account \ 
     --account-id a1b2c3d4-5678-90ab-cdef-11111EXAMPLE \ 
     --name MyAccountName
```

```
{ 
     "Account": { 
          "AwsAccountId": "111122223333", 
          "AccountId": "a1b2c3d4-5678-90ab-cdef-11111EXAMPLE", 
          "Name": "MyAccountName", 
          "AccountType": "Team", 
          "CreatedTimestamp": "2018-09-04T21:44:22.292Z", 
          "DefaultLicense": "Pro", 
          "SupportedLicenses": [ 
               "Basic", 
               "Pro" 
          ], 
          "SigninDelegateGroups": [ 
               { 
                    "GroupName": "myGroup" 
               }, 
         \mathbf{I} }
}
```
Weitere Informationen finden Sie unter [Umbenennen Ihres Kontos](https://docs.aws.amazon.com/chime/latest/ag/rename-account.html) im Amazon Chime Chime-Administratorhandbuch.

• Einzelheiten zur API finden Sie [UpdateAccounti](https://awscli.amazonaws.com/v2/documentation/api/latest/reference/chime/update-account.html)n der AWS CLI Befehlsreferenz.

# **update-bot**

Das folgende Codebeispiel zeigt die Verwendungupdate-bot.

# AWS CLI

Um einen Bot zu aktualisieren

Im folgenden update-bot Beispiel wird der Status des angegebenen Bots aktualisiert, sodass er nicht mehr ausgeführt wird.

```
aws chime update-bot \ 
     --account-id 12a3456b-7c89-012d-3456-78901e23fg45 \ 
     --bot-id 123abcd4-5ef6-789g-0h12-34j56789012k \ 
     --disabled
```
Ausgabe:

```
{ 
     "Bot": { 
         "BotId": "123abcd4-5ef6-789g-0h12-34j56789012k", 
         "UserId": "123abcd4-5ef6-789g-0h12-34j56789012k", 
         "DisplayName": "myBot (Bot)", 
         "BotType": "ChatBot", 
         "Disabled": true, 
         "CreatedTimestamp": "2019-09-09T18:05:56.749Z", 
         "UpdatedTimestamp": "2019-09-09T18:05:56.749Z", 
         "BotEmail": "myBot-chimebot@example.com", 
         "SecurityToken": "je7MtGbClwBF/2Zp9Utk/h3yCo8nvbEXAMPLEKEY" 
     }
}
```
Weitere Informationen finden Sie unter [Chat-Bots aktualisieren](https://docs.aws.amazon.com/chime/latest/dg/update-bots.html) im Amazon Chime Developer Guide.

• Einzelheiten zur API finden Sie [UpdateBoti](https://awscli.amazonaws.com/v2/documentation/api/latest/reference/chime/update-bot.html)n der AWS CLI Befehlsreferenz.

# **update-global-settings**

Das folgende Codebeispiel zeigt die Verwendungupdate-global-settings.

AWS CLI

Um globale Einstellungen zu aktualisieren

Das folgende update-global-settings Beispiel aktualisiert den S3-Bucket, der zum Speichern von Anrufdetailaufzeichnungen für Amazon Chime Business Calling und Amazon Chime Voice Connectors verwendet wird, die dem Administratorkonto zugeordnet sind. AWS

```
aws chime update-global-settings \ 
     --business-calling CdrBucket="s3bucket" \ 
     --voice-connector CdrBucket="s3bucket"
```
Mit diesem Befehl wird keine Ausgabe zurückgegeben.

Weitere Informationen finden Sie unter [Verwaltung globaler Einstellungen](https://docs.aws.amazon.com/chime/latest/ag/manage-global.html) im Amazon Chime Chime-Administratorhandbuch.

• Einzelheiten zur API finden Sie [UpdateGlobalSettingsi](https://awscli.amazonaws.com/v2/documentation/api/latest/reference/chime/update-global-settings.html)n der AWS CLI Befehlsreferenz.

## **update-phone-number-settings**

Das folgende Codebeispiel zeigt die Verwendungupdate-phone-number-settings.

AWS CLI

Um den Namen eines ausgehenden Anrufs zu aktualisieren

Im folgenden update-phone-number-settings Beispiel wird der Standardname für ausgehende Anrufe für das Administratorkonto aktualisiert. AWS

```
aws chime update-phone-number-settings \ 
     --calling-name "myName"
```
Mit diesem Befehl wird keine Ausgabe zurückgegeben.

Weitere Informationen finden Sie unter [Arbeiten mit Telefonnummern](https://docs.aws.amazon.com/chime/latest/ag/phone-numbers.html) im Amazon Chime Chime-Administratorhandbuch.

• Einzelheiten zur API finden Sie unter [UpdatePhoneNumberSettings AWS CLIB](https://awscli.amazonaws.com/v2/documentation/api/latest/reference/chime/update-phone-number-settings.html)efehlsreferenz.

#### **update-phone-number**

Das folgende Codebeispiel zeigt die Verwendungupdate-phone-number.

#### AWS CLI

Beispiel 1: Um den Produkttyp für eine Telefonnummer zu aktualisieren

Im folgenden update-phone-number Beispiel wird der Produkttyp der angegebenen Telefonnummer aktualisiert.

```
aws chime update-phone-number \ 
     --phone-number-id "+12065550100" \ 
     --product-type "BusinessCalling"
```
Ausgabe:

```
{ 
     "PhoneNumber": { 
          "PhoneNumberId": "%2B12065550100", 
          "E164PhoneNumber": "+12065550100", 
          "Type": "Local", 
          "ProductType": "BusinessCalling", 
          "Status": "Unassigned", 
          "Capabilities": { 
              "InboundCall": true, 
              "OutboundCall": true, 
              "InboundSMS": true, 
              "OutboundSMS": true, 
              "InboundMMS": true, 
              "OutboundMMS": true 
          }, 
          "Associations": [], 
          "CallingName": "phonenumber1", 
          "CreatedTimestamp": "2019-08-09T21:35:21.445Z", 
          "UpdatedTimestamp": "2019-08-12T21:44:07.591Z" 
     }
}
```
Beispiel 2: Um den Namen für ausgehende Anrufe für eine Telefonnummer zu aktualisieren

Im folgenden update-phone-number Beispiel wird der Name für ausgehende Anrufe für die angegebene Telefonnummer aktualisiert.

```
aws-Glockenspiel update-phone-number -- phone-number-id "+1206550100" --calling-name
"Telefonnummer2"
```
Ausgabe:

```
{ 
     "PhoneNumber": { 
          "PhoneNumberId": "%2B12065550100", 
          "E164PhoneNumber": "+12065550100", 
          "Type": "Local", 
          "ProductType": "BusinessCalling", 
          "Status": "Unassigned", 
          "Capabilities": { 
              "InboundCall": true, 
              "OutboundCall": true, 
              "InboundSMS": true, 
              "OutboundSMS": true, 
              "InboundMMS": true, 
              "OutboundMMS": true 
          }, 
          "Associations": [], 
          "CallingName": "phonenumber2", 
          "CreatedTimestamp": "2019-08-09T21:35:21.445Z", 
          "UpdatedTimestamp": "2019-08-12T21:44:07.591Z" 
     }
}
```
Weitere Informationen finden Sie unter [Arbeiten mit Telefonnummern](https://docs.aws.amazon.com/chime/latest/ag/phone-numbers.html) im Amazon Chime Chime-Administratorhandbuch.

• Einzelheiten zur API finden Sie unter [UpdatePhoneNumber AWS CLI](https://awscli.amazonaws.com/v2/documentation/api/latest/reference/chime/update-phone-number.html)Befehlsreferenz.

## **update-proxy-session**

Das folgende Codebeispiel zeigt die Verwendungupdate-proxy-session.

## AWS CLI

Um eine Proxysitzung zu aktualisieren

Im folgenden update-proxy-session Beispiel werden die Funktionen der Proxysitzung aktualisiert.

```
aws chime update-proxy-session \ 
     --voice-connector-id abcdef1ghij2klmno3pqr4 \ 
     --proxy-session-id 123a4bc5-67d8-901e-2f3g-h4ghjk56789l \ 
     --capabilities "Voice"
```
Ausgabe:

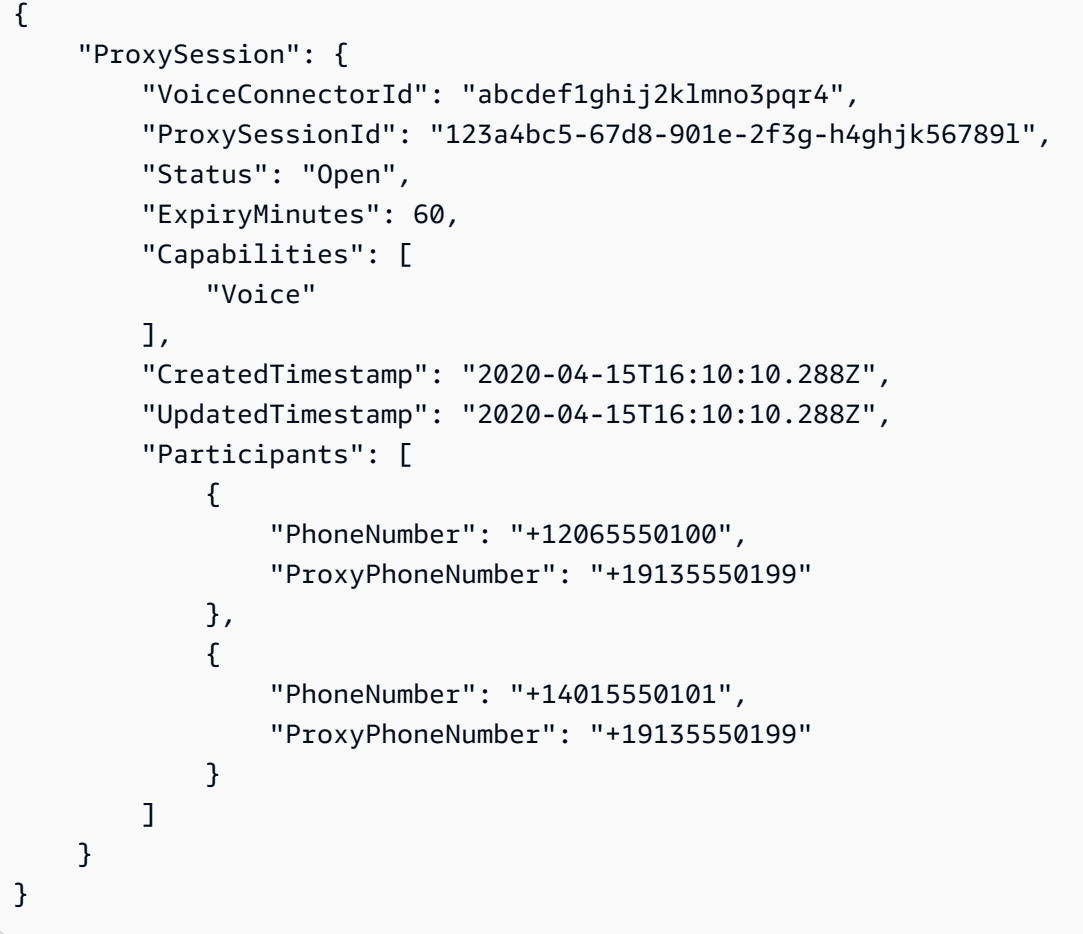

Weitere Informationen finden Sie unter [Proxy-Telefonsitzungen](https://docs.aws.amazon.com/chime/latest/dg/proxy-phone-sessions.html) im Amazon Chime Developer Guide.

• Einzelheiten zur API finden Sie [UpdateProxySessioni](https://awscli.amazonaws.com/v2/documentation/api/latest/reference/chime/update-proxy-session.html)n der AWS CLI Befehlsreferenz.

# **update-room-membership**

Das folgende Codebeispiel zeigt die Verwendungupdate-room-membership.

# AWS CLI

Um eine Raummitgliedschaft zu aktualisieren

Im folgenden update-room-membership Beispiel wird die Rolle des angegebenen Chatroom-Mitglieds auf Administrator geändert.

```
aws chime update-room-membership \ 
     --account-id 12a3456b-7c89-012d-3456-78901e23fg45 \ 
     --room-id abcd1e2d-3e45-6789-01f2-3g45h67i890j \ 
     --member-id 1ab2345c-67de-8901-f23g-45h678901j2k \ 
     --role Administrator
```
Ausgabe:

```
{ 
     "RoomMembership": { 
          "RoomId": "abcd1e2d-3e45-6789-01f2-3g45h67i890j", 
          "Member": { 
              "MemberId": "1ab2345c-67de-8901-f23g-45h678901j2k", 
              "MemberType": "User", 
              "Email": "sofiamartinez@example.com", 
              "FullName": "Sofia Martinez", 
              "AccountId": "12a3456b-7c89-012d-3456-78901e23fg45" 
         }, 
         "Role": "Administrator", 
         "InvitedBy": "arn:aws:iam::111122223333:user/admin", 
          "UpdatedTimestamp": "2019-12-02T22:40:22.931Z" 
     }
}
```
Weitere Informationen finden Sie unter [Erstellen eines Chat-Raums](https://docs.aws.amazon.com/chime/latest/ug/chime-chat-room.html) im Amazon Chime Chime-Benutzerhandbuch.

• Einzelheiten zur API finden Sie unter [UpdateRoomMembership AWS CLIB](https://awscli.amazonaws.com/v2/documentation/api/latest/reference/chime/update-room-membership.html)efehlsreferenz.

## **update-room**

Das folgende Codebeispiel zeigt die Verwendungupdate-room.

## AWS CLI

Um einen Chatroom zu aktualisieren

Im folgenden update-room Beispiel wird der Name des angegebenen Chatrooms geändert.

```
aws chime update-room \ 
     --account-id 12a3456b-7c89-012d-3456-78901e23fg45 \ 
     --room-id abcd1e2d-3e45-6789-01f2-3g45h67i890j \ 
     --name teamRoom
```
Ausgabe:

```
{ 
     "Room": { 
         "RoomId": "abcd1e2d-3e45-6789-01f2-3g45h67i890j", 
         "Name": "teamRoom", 
         "AccountId": "12a3456b-7c89-012d-3456-78901e23fg45", 
         "CreatedBy": "arn:aws:iam::111122223333:user/alejandro", 
         "CreatedTimestamp": "2019-12-02T22:29:31.549Z", 
         "UpdatedTimestamp": "2019-12-02T22:33:19.310Z" 
     }
}
```
Weitere Informationen finden Sie unter [Erstellen eines Chat-Raums](https://docs.aws.amazon.com/chime/latest/ug/chime-chat-room.html) im Amazon Chime Chime-Benutzerhandbuch.

• Einzelheiten zur API finden Sie unter [UpdateRoom AWS CLIB](https://awscli.amazonaws.com/v2/documentation/api/latest/reference/chime/update-room.html)efehlsreferenz.

### **update-user-settings**

Das folgende Codebeispiel zeigt die Verwendungupdate-user-settings.

AWS CLI

Um Benutzereinstellungen zu aktualisieren

Das folgende update-user-settings Beispiel ermöglicht es dem angegebenen Benutzer, eingehende und ausgehende Anrufe zu tätigen und SMS-Nachrichten zu senden und zu empfangen.

```
aws chime update-user-settings \ 
     --account-id 12a3456b-7c89-012d-3456-78901e23fg45 \ 
     --user-id 1ab2345c-67de-8901-f23g-45h678901j2k \ 
    --user-settings "Telephony={InboundCalling=true,OutboundCalling=true,SMS=true}"
```
Mit diesem Befehl wird keine Ausgabe zurückgegeben.

Weitere Informationen finden Sie unter [Verwaltung von Benutzertelefonnummern](https://docs.aws.amazon.com/chime/latest/ag/user-phone.html) im Amazon Chime Chime-Administratorhandbuch.

• Einzelheiten zur API finden Sie unter [UpdateUserSettings AWS CLIB](https://awscli.amazonaws.com/v2/documentation/api/latest/reference/chime/update-user-settings.html)efehlsreferenz.

#### **update-user**

Das folgende Codebeispiel zeigt die Verwendungupdate-user.

### AWS CLI

Um Benutzerdetails zu aktualisieren

In diesem Beispiel werden die angegebenen Details für den angegebenen Benutzer aktualisiert.

Befehl:

```
aws chime update-user \ 
     --account-id a1b2c3d4-5678-90ab-cdef-11111EXAMPLE \ 
     --user-id a1b2c3d4-5678-90ab-cdef-22222EXAMPLE \ 
     --license-type "Basic"
```
Ausgabe:

```
{ 
     "User": { 
          "UserId": "a1b2c3d4-5678-90ab-cdef-22222EXAMPLE" 
     }
}
```
• Einzelheiten zur API finden Sie [UpdateUseru](https://awscli.amazonaws.com/v2/documentation/api/latest/reference/chime/update-user.html)nter AWS CLI Befehlsreferenz.

## **update-voice-connector-group**

Das folgende Codebeispiel zeigt die Verwendungupdate-voice-connector-group.

## AWS CLI

Um die Details für eine Amazon Chime Voice Connector-Gruppe zu aktualisieren

Das folgende update-voice-connector-group Beispiel aktualisiert die Details der angegebenen Amazon Chime Voice Connector-Gruppe.

```
aws chime update-voice-connector-group \ 
     --voice-connector-group-id 123a456b-c7d8-90e1-fg23-4h567jkl8901 \ 
     --name "newGroupName" \ 
     --voice-connector-items VoiceConnectorId=abcdef1ghij2klmno3pqr4,Priority=1
```
Ausgabe:

```
{ 
     "VoiceConnectorGroup": { 
         "VoiceConnectorGroupId": "123a456b-c7d8-90e1-fg23-4h567jkl8901", 
         "Name": "newGroupName", 
         "VoiceConnectorItems": [ 
\{\hspace{.1cm} \} "VoiceConnectorId": "abcdef1ghij2klmno3pqr4", 
                  "Priority": 1 
 } 
         ], 
         "CreatedTimestamp": "2019-09-18T16:38:34.734Z", 
         "UpdatedTimestamp": "2019-10-28T19:00:57.081Z" 
     }
}
```
Weitere Informationen finden Sie unter [Arbeiten mit Amazon Chime Voice Connector-Gruppen](https://docs.aws.amazon.com/chime/latest/ag/voice-connector-groups.html) im Amazon Chime Chime-Administratorhandbuch.

• Einzelheiten zur API finden Sie [UpdateVoiceConnectorGroup](https://awscli.amazonaws.com/v2/documentation/api/latest/reference/chime/update-voice-connector-group.html)in der AWS CLI Befehlsreferenz.

# **update-voice-connector**

Das folgende Codebeispiel zeigt die Verwendungupdate-voice-connector.

AWS CLI

Um die Details für einen Amazon Chime Voice Connector zu aktualisieren

Das folgende update-voice-connector Beispiel aktualisiert den Namen des angegebenen Amazon Chime Voice Connectors.

```
aws chime update-voice-connector \
```

```
 --voice-connector-id abcdef1ghij2klmno3pqr4 \ 
 --name newName \ 
 --require-encryption
```
### Ausgabe:

```
{ 
     "VoiceConnector": { 
          "VoiceConnectorId": "abcdef1ghij2klmno3pqr4", 
          "AwsRegion": "us-west-2", 
          "Name": "newName", 
          "OutboundHostName": "abcdef1ghij2klmno3pqr4.voiceconnector.chime.aws", 
          "RequireEncryption": true, 
          "CreatedTimestamp": "2019-09-18T20:34:01.352Z", 
          "UpdatedTimestamp": "2019-09-18T20:40:52.895Z" 
     }
}
```
Weitere Informationen finden Sie unter [Arbeiten mit Amazon Chime Voice Connectors](https://docs.aws.amazon.com/chime/latest/ag/voice-connectors.html) im Amazon Chime Chime-Administratorhandbuch.

• Einzelheiten zur API finden Sie [UpdateVoiceConnectori](https://awscli.amazonaws.com/v2/documentation/api/latest/reference/chime/update-voice-connector.html)n der AWS CLI Befehlsreferenz.

# Cloud Control API-Beispiele mit AWS CLI

Die folgenden Codebeispiele zeigen Ihnen, wie Sie mithilfe der AWS Command Line Interface with Cloud Control API Aktionen ausführen und allgemeine Szenarien implementieren.

Aktionen sind Codeauszüge aus größeren Programmen und müssen im Kontext ausgeführt werden. Während Aktionen Ihnen zeigen, wie Sie einzelne Servicefunktionen aufrufen, können Sie Aktionen im Kontext der zugehörigen Szenarien und serviceübergreifenden Beispiele sehen.

Szenarien sind Codebeispiele, die Ihnen zeigen, wie Sie eine bestimmte Aufgabe ausführen können, indem Sie mehrere Funktionen innerhalb desselben Services aufrufen.

Jedes Beispiel enthält einen Link zu GitHub, wo Sie Anweisungen zum Einrichten und Ausführen des Codes im Kontext finden.

#### Themen

• [Aktionen](#page-388-0)

#### Aktionen

### **create-resource**

Das folgende Codebeispiel zeigt, wie Sie es verwendencreate-resource.

## AWS CLI

Um eine Ressource zu erstellen

Im folgenden create-resource Beispiel wird eine benannte AWS

ResourceExample: :Kinesis: :Stream-Ressource mit einer Aufbewahrungsdauer von 168 Stunden und einer Shard-Anzahl von drei erstellt.

```
aws cloudcontrol create-resource \ 
    --type-name AWS::Kinesis::Stream \
     --desired-state "{\"Name\": \"ResourceExample\",\"RetentionPeriodHours\":168, 
  \"ShardCount\":3}"
```
Ausgabe:

```
{ 
     "ProgressEvent": { 
          "EventTime": 1632506656.706, 
          "TypeName": "AWS::Kinesis::Stream", 
          "OperationStatus": "IN_PROGRESS", 
          "Operation": "CREATE", 
          "Identifier": "ResourceExample", 
          "RequestToken": "20999d87-e304-4725-ad84-832dcbfd7fc5" 
     }
}
```
Weitere Informationen finden Sie unter [Erstellen einer Ressource](https://docs.aws.amazon.com/cloudcontrolapi/latest/userguide/resource-operations-create.html) im Cloud Control API-Benutzerhandbuch.

• Einzelheiten zur API finden Sie [CreateResource](https://awscli.amazonaws.com/v2/documentation/api/latest/reference/cloudcontrol/create-resource.html)in der AWS CLI Befehlsreferenz.

# **delete-resource**

Das folgende Codebeispiel zeigt die Verwendungdelete-resource.

# AWS CLI

Um eine Ressource zu löschen

Im folgenden delete-resource Beispiel wird eine AWS: :Kinesis: :Stream-Ressource mit der ID ResourceExample aus Ihrem Konto gelöscht. AWS

```
aws cloudcontrol delete-resource \ 
     --type-name AWS::Kinesis::Stream \ 
     --identifier ResourceExample
```
Ausgabe:

```
{ 
     "ProgressEvent": { 
         "TypeName": "AWS::Kinesis::Stream", 
         "Identifier": "ResourceExample", 
          "RequestToken": "e48f26ff-d0f9-4ab8-a878-120db1edf111", 
          "Operation": "DELETE", 
          "OperationStatus": "IN_PROGRESS", 
         "EventTime": 1632950300.14 
     }
}
```
Weitere Informationen finden Sie unter [Löschen einer Ressource](https://docs.aws.amazon.com/cloudcontrolapi/latest/userguide/resource-operations-delete.html) im Cloud Control API-Benutzerhandbuch.

• Einzelheiten zur API finden Sie [DeleteResourcei](https://awscli.amazonaws.com/v2/documentation/api/latest/reference/cloudcontrol/delete-resource.html)n der AWS CLI Befehlsreferenz.

## **get-resource-request-status**

Das folgende Codebeispiel zeigt die Verwendungget-resource-request-status.

## AWS CLI

Um die Statusinformationen einer Ressourcenanforderung abzurufen

Im folgenden get-resource-request-status Beispiel werden Statusinformationen zur angegebenen Ressourcenanforderung zurückgegeben.

aws cloudcontrol get-resource-request-status \

--request-token "e1a6b86e-46bd-41ac-bfba-001234567890"

### Ausgabe:

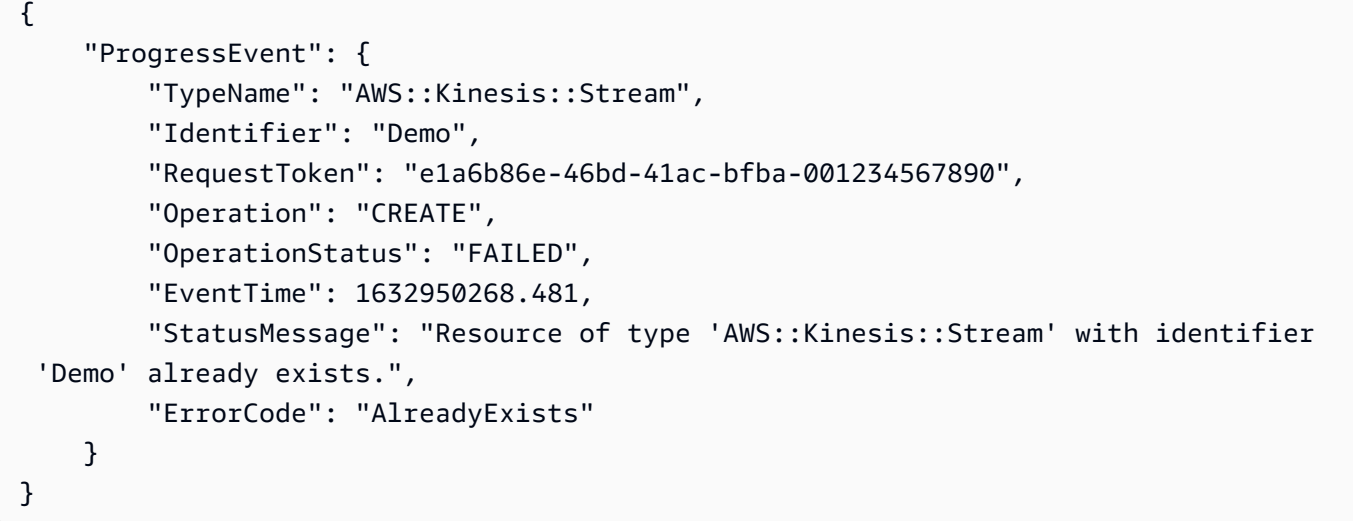

Weitere Informationen finden Sie unter [Verwaltung von Ressourcenbetriebsanforderungen](https://docs.aws.amazon.com/cloudcontrolapi/latest/userguide/resource-operations-manage-requests.html) im Cloud Control API-Benutzerhandbuch.

• Einzelheiten zur API finden Sie [GetResourceRequestStatus](https://awscli.amazonaws.com/v2/documentation/api/latest/reference/cloudcontrol/get-resource-request-status.html)in der AWS CLI Befehlsreferenz.

## **get-resource**

Das folgende Codebeispiel zeigt die Verwendungget-resource.

AWS CLI

Um den aktuellen Status einer Ressource abzurufen

Das folgende get-resource Beispiel gibt den aktuellen Status der benannten AWS: :Kinesis: :Stream-Ressource zurück. ResourceExample

```
aws cloudcontrol get-resource \ 
     --type-name AWS::Kinesis::Stream \ 
     --identifier ResourceExample
```

```
 "TypeName": "AWS::Kinesis::Stream", 
     "ResourceDescription": { 
         "Identifier": "ResourceExample", 
         "Properties": "{\"Arn\":\"arn:aws:kinesis:us-west-2:099908667365:stream/
ResourceExample\",\"RetentionPeriodHours\":168,\"Name\":\"ResourceExample\",
\"ShardCount\":3}" 
     }
}
```
Weitere Informationen finden Sie unter [Lesen des aktuellen Status einer Ressource](https://docs.aws.amazon.com/cloudcontrolapi/latest/userguide/resource-operations-read.html) im Cloud Control API-Benutzerhandbuch.

• Einzelheiten zur API finden Sie [GetResourcei](https://awscli.amazonaws.com/v2/documentation/api/latest/reference/cloudcontrol/get-resource.html)n der AWS CLI Befehlsreferenz.

### **list-resource-requests**

Das folgende Codebeispiel zeigt die Verwendunglist-resource-requests.

### AWS CLI

Um die aktiven Ressourcenbetriebsanforderungen aufzulisten

Das folgende list-resource-requests Beispiel listet die Ressourcenanforderungen für CREATE- und UPDATE-Operationen auf, die in Ihrem AWS Konto fehlgeschlagen sind.

```
aws cloudcontrol list-resource-requests \ 
     --resource-request-status-filter Operations=CREATE,OperationStatuses=FAILED
```

```
{ 
     "ResourceRequestStatusSummaries": [ 
          { 
              "TypeName": "AWS::Kinesis::Stream", 
              "Identifier": "Demo", 
              "RequestToken": "e1a6b86e-46bd-41ac-bfba-633abcdfdbd7", 
              "Operation": "CREATE", 
              "OperationStatus": "FAILED", 
              "EventTime": 1632950268.481, 
              "StatusMessage": "Resource of type 'AWS::Kinesis::Stream' with 
  identifier 'Demo' already exists.", 
              "ErrorCode": "AlreadyExists"
```
}

 ] }

Weitere Informationen finden Sie unter [Verwaltung von Ressourcenbetriebsanforderungen](https://docs.aws.amazon.com/cloudcontrolapi/latest/userguide/resource-operations-manage-requests.html) im Cloud Control API-Benutzerhandbuch.

• Einzelheiten zur API finden Sie [ListResourceRequestsi](https://awscli.amazonaws.com/v2/documentation/api/latest/reference/cloudcontrol/list-resource-requests.html)n der AWS CLI Befehlsreferenz.

## **list-resources**

Das folgende Codebeispiel zeigt die Verwendunglist-resources.

## AWS CLI

Um die Ressourcen eines bestimmten Typs aufzulisten

Das folgende list-resources Beispiel listet die AWS: :Kinesis: :Stream-Ressourcen auf, die in Ihrem Konto bereitgestellt werden. AWS

```
aws cloudcontrol list-resources \ 
     --type-name AWS::Kinesis::Stream
```
Ausgabe:

```
{ 
     "TypeName": "AWS::Kinesis::Stream", 
     "ResourceDescriptions": [ 
          { 
              "Identifier": "MyKinesisStream", 
              "Properties": "{\"Name\":\"MyKinesisStream\"}" 
          }, 
          { 
              "Identifier": "AnotherStream", 
              "Properties": "{\"Name\":\"AnotherStream\"}" 
          } 
     ]
}
```
Weitere Informationen finden Sie unter [Discovering resources](https://docs.aws.amazon.com/cloudcontrolapi/latest/userguide/resource-operations-list.html) im Cloud Control API-Benutzerhandbuch.

• Einzelheiten zur API finden Sie [ListResourcesi](https://awscli.amazonaws.com/v2/documentation/api/latest/reference/cloudcontrol/list-resources.html)n der AWS CLI Befehlsreferenz.

#### **update-resource**

Das folgende Codebeispiel zeigt die Verwendungupdate-resource.

AWS CLI

Um die Eigenschaften einer vorhandenen Ressource zu aktualisieren

Im folgenden update-resource Beispiel wird die Aufbewahrungsrichtlinie einer AWS: :Logs:: LogGroup -Ressource mit dem Namen ExampleLogGroup 90 Tage aktualisiert.

```
aws cloudcontrol update-resource \ 
     --type-name AWS::Logs::LogGroup \ 
     --identifier ExampleLogGroup \ 
     --patch-document "[{\"op\":\"replace\",\"path\":\"/RetentionInDays\",\"value
\":90}]"
```
Ausgabe:

```
{ 
     "ProgressEvent": { 
         "EventTime": "2021-08-09T18:17:15.219Z", 
          "TypeName": "AWS::Logs::LogGroup", 
          "OperationStatus": "IN_PROGRESS", 
          "Operation": "UPDATE", 
          "Identifier": "ExampleLogGroup", 
          "RequestToken": "5f40c577-3534-4b20-9599-0b0123456789" 
     }
}
```
Weitere Informationen finden Sie unter [Aktualisieren einer Ressource](https://docs.aws.amazon.com/cloudcontrolapi/latest/userguide/resource-operations-update.html) im Cloud Control API-Benutzerhandbuch.

• Einzelheiten zur API finden Sie [UpdateResourcei](https://awscli.amazonaws.com/v2/documentation/api/latest/reference/cloudcontrol/update-resource.html)n der AWS CLI Befehlsreferenz.

# AWS Cloud Map Beispiele mit AWS CLI

Die folgenden Codebeispiele zeigen Ihnen, wie Sie mithilfe von AWS Command Line Interface with Aktionen ausführen und allgemeine Szenarien implementieren AWS Cloud Map.

Aktionen sind Codeauszüge aus größeren Programmen und müssen im Kontext ausgeführt werden. Während Aktionen Ihnen zeigen, wie Sie einzelne Servicefunktionen aufrufen, können Sie Aktionen im Kontext der zugehörigen Szenarien und serviceübergreifenden Beispiele sehen.

Szenarien sind Codebeispiele, die Ihnen zeigen, wie Sie eine bestimmte Aufgabe ausführen können, indem Sie mehrere Funktionen innerhalb desselben Services aufrufen.

Jedes Beispiel enthält einen Link zu GitHub, wo Sie Anweisungen zum Einrichten und Ausführen des Codes im Kontext finden.

Themen

• [Aktionen](#page-388-0)

Aktionen

## **create-private-dns-namespace**

Das folgende Codebeispiel zeigt die Verwendungcreate-private-dns-namespace.

AWS CLI

Um einen privaten DNS-Namespace zu erstellen

Im folgenden create-private-dns-namespace Beispiel wird ein privater DNS-Namespace erstellt.

```
aws servicediscovery create-private-dns-namespace \ 
     --name example.com \ 
     --vpc vpc-1c56417b
```
Ausgabe:

```
{ 
     "OperationId": "gv4g5meo7ndmeh4fqskygvk23d2fijwa-k9302yzd"
}
```
Um zu bestätigen, dass der Vorgang erfolgreich war, können Sie ihn ausführenget-operation. Weitere Informationen finden Sie unter [get-operation](https://docs.aws.amazon.com/cli/latest/reference/servicediscovery/get-operation.html).

Weitere Informationen finden Sie im AWS Cloud Map Developer Guide unter [Creating](https://docs.aws.amazon.com/cloud-map/latest/dg/creating-namespaces.html) [Namespaces](https://docs.aws.amazon.com/cloud-map/latest/dg/creating-namespaces.html).

• Einzelheiten zur API finden Sie unter Befehlsreferenz [CreatePrivateDnsNamespace.](https://awscli.amazonaws.com/v2/documentation/api/latest/reference/servicediscovery/create-private-dns-namespace.html)AWS CLI

# **create-service**

Das folgende Codebeispiel zeigt die Verwendungcreate-service.

#### AWS CLI

Um einen Dienst zu erstellen

Im folgenden create-service Beispiel wird ein Dienst erstellt.

```
aws servicediscovery create-service \ 
     --name myservice \ 
     --namespace-id ns-ylexjili4cdxy3xm \ 
     --dns-config "NamespaceId=ns-
ylexjili4cdxy3xm,RoutingPolicy=MULTIVALUE,DnsRecords=[{Type=A,TTL=60}]"
```

```
{ 
         "Service": { 
         "Id": "srv-p5zdwlg5uvvzjita", 
         "Arn": "arn:aws:servicediscovery:us-west-2:803642222207:service/srv-
p5zdwlg5uvvzjita", 
         "Name": "myservice", 
         "NamespaceId": "ns-ylexjili4cdxy3xm", 
         "DnsConfig": { 
             "NamespaceId": "ns-ylexjili4cdxy3xm", 
             "RoutingPolicy": "MULTIVALUE", 
             "DnsRecords": [ 
\overline{a} "Type": "A", 
                     "TTL": 60 
 } 
 ] 
         }, 
         "CreateDate": 1587081768.334, 
         "CreatorRequestId": "567c1193-6b00-4308-bd57-ad38a8822d25" 
     }
}
```
Weitere Informationen finden Sie unter [Dienste erstellen](https://docs.aws.amazon.com/cloud-map/latest/dg/creating-services.html) im AWS Cloud Map Developer Guide.

• Einzelheiten zur API finden Sie [CreateServicei](https://awscli.amazonaws.com/v2/documentation/api/latest/reference/servicediscovery/create-service.html)n der AWS CLI Befehlsreferenz.

#### **delete-namespace**

Das folgende Codebeispiel zeigt die Verwendungdelete-namespace.

## AWS CLI

Um einen Namespace zu löschen

Im folgenden delete-namespace Beispiel wird ein Namespace gelöscht.

```
aws servicediscovery delete-namespace \ 
     --id ns-ylexjili4cdxy3xm
```
#### Ausgabe:

```
{ 
     "OperationId": "gv4g5meo7ndmeh4fqskygvk23d2fijwa-k98y6drk"
}
```
Um zu bestätigen, dass der Vorgang erfolgreich war, können Sie ihn ausführen. get-operation Weitere Informationen finden Sie unter [get-operation](https://docs.aws.amazon.com/cli/latest/reference/servicediscovery/get-operation.html).

Weitere Informationen finden Sie unter [Löschen von Namespaces](https://docs.aws.amazon.com/cloud-map/latest/dg/deleting-namespaces.html) im AWS Cloud Map Developer Guide.

• Einzelheiten zur API finden Sie unter Befehlsreferenz [DeleteNamespace.](https://awscli.amazonaws.com/v2/documentation/api/latest/reference/servicediscovery/delete-namespace.html)AWS CLI

# **delete-service**

Das folgende Codebeispiel zeigt die Verwendungdelete-service.

### AWS CLI

Um einen Dienst zu löschen

Im folgenden delete-service Beispiel wird ein Dienst gelöscht.

```
aws servicediscovery delete-service \
```
--id srv-p5zdwlg5uvvzjita

Mit diesem Befehl wird keine Ausgabe zurückgegeben.

Weitere Informationen finden Sie unter [Löschen von Diensten](https://docs.aws.amazon.com/cloud-map/latest/dg/deleting-services.html) im AWS Cloud Map Developer Guide.

• Einzelheiten zur API finden Sie [DeleteServicei](https://awscli.amazonaws.com/v2/documentation/api/latest/reference/servicediscovery/delete-service.html)n der AWS CLI Befehlsreferenz.

## **deregister-instance**

Das folgende Codebeispiel zeigt die Verwendungderegister-instance.

#### AWS CLI

Um die Registrierung einer Dienstinstanz aufzuheben

Im folgenden deregister-instance Beispiel wird die Registrierung einer Dienstinstanz aufgehoben.

```
aws servicediscovery deregister-instance \ 
     --service-id srv-p5zdwlg5uvvzjita \ 
     --instance-id myservice-53
```
Ausgabe:

```
{ 
     "OperationId": "4yejorelbukcjzpnr6tlmrghsjwpngf4-k98rnaiq"
}
```
Um zu bestätigen, dass der Vorgang erfolgreich war, können Sie ihn ausführen. get-operation Weitere Informationen finden Sie unter [get-operation](https://docs.aws.amazon.com/cli/latest/reference/servicediscovery/get-operation.html).

Weitere Informationen finden Sie unter [Deregistering Service Instances](https://docs.aws.amazon.com/cloud-map/latest/dg/deregistering-instances.html) im AWS Cloud Map Developer Guide.

• Einzelheiten zur API finden Sie [DeregisterInstancei](https://awscli.amazonaws.com/v2/documentation/api/latest/reference/servicediscovery/deregister-instance.html)n der AWS CLI Befehlsreferenz.

### **discover-instances**

Das folgende Codebeispiel zeigt die Verwendungdiscover-instances.

# AWS CLI

Um registrierte Instanzen zu entdecken

Im folgenden discover-instances Beispiel werden registrierte Instanzen erkannt.

```
aws servicediscovery discover-instances \ 
     --namespace-name example.com \ 
     --service-name myservice \ 
     --max-results 10 \ 
     --health-status ALL
```
Ausgabe:

```
{ 
     "Instances": [ 
         { 
              "InstanceId": "myservice-53", 
              "NamespaceName": "example.com", 
              "ServiceName": "myservice", 
              "HealthStatus": "UNKNOWN", 
              "Attributes": { 
                  "AWS_INSTANCE_IPV4": "172.2.1.3", 
                  "AWS_INSTANCE_PORT": "808" 
 } 
         } 
     ]
}
```
• Einzelheiten zur API finden Sie [DiscoverInstancesi](https://awscli.amazonaws.com/v2/documentation/api/latest/reference/servicediscovery/discover-instances.html)n der AWS CLI Befehlsreferenz.

## **get-operation**

Das folgende Codebeispiel zeigt die Verwendungget-operation.

### AWS CLI

Um das Ergebnis einer Operation zu erhalten

Das folgende get-operation Beispiel ruft das Ergebnis einer Operation ab.

```
aws servicediscovery get-operation \
```
#### --operation-id gv4g5meo7ndmeh4fqskygvk23d2fijwa-k9302yzd

### Ausgabe:

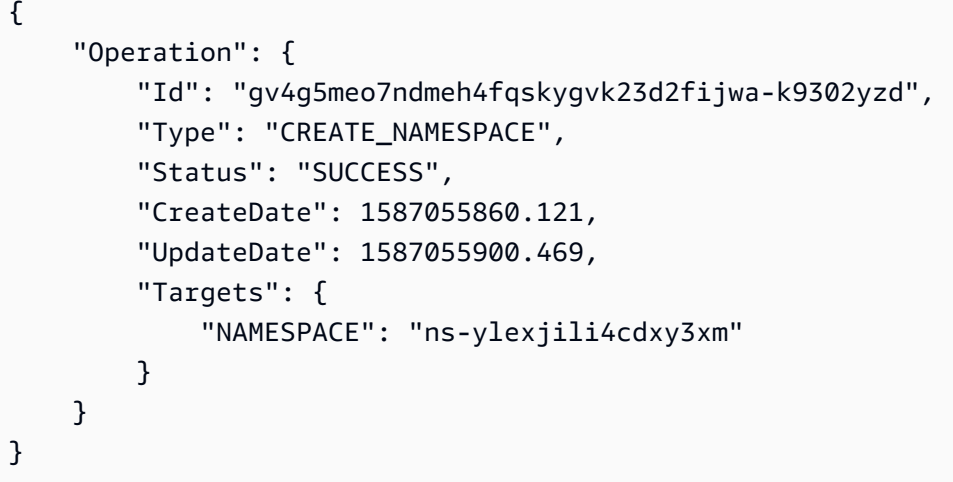

• Einzelheiten zur API finden Sie [GetOperationi](https://awscli.amazonaws.com/v2/documentation/api/latest/reference/servicediscovery/get-operation.html)n der AWS CLI Befehlsreferenz.

# **list-instances**

Das folgende Codebeispiel zeigt die Verwendunglist-instances.

# AWS CLI

Um Dienstinstanzen aufzulisten

Das folgende list-instances Beispiel listet Dienstinstanzen auf.

```
aws servicediscovery list-instances \ 
     --service-id srv-qzpwvt2tfqcegapy
```

```
{ 
     "Instances": [ 
          { 
               "Id": "i-06bdabbae60f65a4e", 
              "Attributes": { 
                   "AWS_INSTANCE_IPV4": "172.2.1.3", 
                   "AWS_INSTANCE_PORT": "808" 
              }
```
}

```
 ]
}
```
Weitere Informationen finden Sie im AWS Cloud Map Developer Guide unter [Eine Liste von](https://docs.aws.amazon.com/cloud-map/latest/dg/listing-instances.html) [Dienstinstanzen](https://docs.aws.amazon.com/cloud-map/latest/dg/listing-instances.html) anzeigen.

• Einzelheiten zur API finden Sie [ListInstancesu](https://awscli.amazonaws.com/v2/documentation/api/latest/reference/servicediscovery/list-instances.html)nter AWS CLI Befehlsreferenz.

## **list-namespaces**

Das folgende Codebeispiel zeigt die Verwendunglist-namespaces.

AWS CLI

Um Namespaces aufzulisten

Das folgende list-namespaces Beispiel listet Namespaces auf.

aws servicediscovery list-namespaces

```
{ 
     "Namespaces": [ 
         { 
              "Arn": "arn:aws:servicediscovery:us-west-2:123456789012:namespace/ns-
a3ccy2e7e3a7rile", 
              "CreateDate": 1585354387.357, 
              "Id": "ns-a3ccy2e7e3a7rile", 
              "Name": "local", 
              "Properties": { 
                  "DnsProperties": { 
                      "HostedZoneId": "Z06752353VBUDTC32S84S" 
                  }, 
                  "HttpProperties": { 
                      "HttpName": "local" 
 } 
              }, 
              "Type": "DNS_PRIVATE" 
         }, 
         {
```

```
 "Arn": "arn:aws:servicediscovery:us-west-2:123456789012:namespace/ns-
pocfyjtrsmwtvcxx", 
              "CreateDate": 1586468974.698, 
              "Description": "My second namespace", 
              "Id": "ns-pocfyjtrsmwtvcxx", 
              "Name": "My-second-namespace", 
              "Properties": { 
                  "DnsProperties": {}, 
                  "HttpProperties": { 
                      "HttpName": "My-second-namespace" 
 } 
             }, 
              "Type": "HTTP" 
         }, 
         { 
             "Arn": "arn:aws:servicediscovery:us-west-2:123456789012:namespace/ns-
ylexjili4cdxy3xm", 
              "CreateDate": 1587055896.798, 
              "Id": "ns-ylexjili4cdxy3xm", 
              "Name": "example.com", 
              "Properties": { 
                  "DnsProperties": { 
                      "HostedZoneId": "Z09983722P0QME1B3KC8I" 
                  }, 
                   "HttpProperties": { 
                       "HttpName": "example.com" 
 } 
             }, 
              "Type": "DNS_PRIVATE" 
         } 
    \mathbf{I}}
```
Weitere Informationen finden Sie im AWS Cloud Map Developer Guide unter [Eine Liste von](https://docs.aws.amazon.com/cloud-map/latest/dg/listing-namespaces.html) [Namespaces](https://docs.aws.amazon.com/cloud-map/latest/dg/listing-namespaces.html) anzeigen.

• Einzelheiten zur API finden Sie unter Befehlsreferenz [ListNamespaces.](https://awscli.amazonaws.com/v2/documentation/api/latest/reference/servicediscovery/list-namespaces.html)AWS CLI

# **list-services**

Das folgende Codebeispiel zeigt die Verwendunglist-services.

# AWS CLI

Um Dienste aufzulisten

Das folgende list-services Beispiel listet Dienste auf.

```
aws servicediscovery list-services
```
# Ausgabe:

```
{ 
     "Services": [ 
        { 
            "Id": "srv-p5zdwlg5uvvzjita", 
            "Arn": "arn:aws:servicediscovery:us-west-2:123456789012:service/srv-
p5zdwlg5uvvzjita", 
             "Name": "myservice", 
             "DnsConfig": { 
                "RoutingPolicy": "MULTIVALUE", 
                 "DnsRecords": [ 
\{ \} "Type": "A", 
                        "TTL": 60 
 } 
 ] 
            }, 
             "CreateDate": 1587081768.334 
        } 
   \mathbf{I}}
```
Weitere Informationen finden Sie im AWS Cloud Map Developer Guide unter [Eine Liste von](https://docs.aws.amazon.com/cloud-map/latest/dg/listing-services.html) [Diensten](https://docs.aws.amazon.com/cloud-map/latest/dg/listing-services.html) anzeigen.

• Einzelheiten zur API finden Sie [ListServicesu](https://awscli.amazonaws.com/v2/documentation/api/latest/reference/servicediscovery/list-services.html)nter AWS CLI Befehlsreferenz.

# **register-instance**

Das folgende Codebeispiel zeigt die Verwendungregister-instance.

# AWS CLI

Um eine Dienstinstanz zu registrieren

Im folgenden register-instance Beispiel wird eine Dienstinstanz registriert.

```
aws servicediscovery register-instance \ 
     --service-id srv-p5zdwlg5uvvzjita \ 
     --instance-id myservice-53 \ 
     --attributes=AWS_INSTANCE_IPV4=172.2.1.3,AWS_INSTANCE_PORT=808
```
Ausgabe:

```
{ 
     "OperationId": "4yejorelbukcjzpnr6tlmrghsjwpngf4-k95yg2u7"
}
```
Um zu bestätigen, dass der Vorgang erfolgreich war, können Sie ihn ausführenget-operation. Weitere Informationen finden Sie unter [get-operation](https://docs.aws.amazon.com/cli/latest/reference/servicediscovery/get-operation.html).

Weitere Informationen finden Sie unter [Registrierung von Instanzen](https://docs.aws.amazon.com/cloud-map/latest/dg/registering-instances.html) im AWS Cloud Map Developer Guide.

• Einzelheiten zur API finden Sie [RegisterInstancei](https://awscli.amazonaws.com/v2/documentation/api/latest/reference/servicediscovery/register-instance.html)n der AWS CLI Befehlsreferenz.

# AWS Cloud9 Beispiele mit AWS CLI

Die folgenden Codebeispiele zeigen Ihnen, wie Sie mithilfe von AWS Command Line Interface with Aktionen ausführen und allgemeine Szenarien implementieren AWS Cloud9.

Aktionen sind Codeauszüge aus größeren Programmen und müssen im Kontext ausgeführt werden. Während Aktionen Ihnen zeigen, wie Sie einzelne Servicefunktionen aufrufen, können Sie Aktionen im Kontext der zugehörigen Szenarien und serviceübergreifenden Beispiele sehen.

Szenarien sind Codebeispiele, die Ihnen zeigen, wie Sie eine bestimmte Aufgabe ausführen können, indem Sie mehrere Funktionen innerhalb desselben Services aufrufen.

Jedes Beispiel enthält einen Link zu GitHub, wo Sie Anweisungen zum Einrichten und Ausführen des Codes im Kontext finden.

#### Themen

**[Aktionen](#page-388-0)** 

#### Aktionen

### **create-environment-ec2**

Das folgende Codebeispiel zeigt, wie Sie es verwendencreate-environment-ec2.

AWS CLI

So erstellen Sie eine AWS Cloud9 EC2-Entwicklungsumgebung

Das folgende create-environment-ec2 Beispiel erstellt eine AWS Cloud9- Entwicklungsumgebung mit den angegebenen Einstellungen, startet eine Amazon Elastic Compute Cloud (Amazon EC2) -Instance und stellt dann eine Verbindung von der Instance zur Umgebung her.

```
aws cloud9 create-environment-ec2 \ 
     --name my-demo-env \ 
     --description "My demonstration development environment." \ 
     --instance-type t2.micro --image-id amazonlinux-2023-x86_64 \ 
     --subnet-id subnet-1fab8aEX \ 
     --automatic-stop-time-minutes 60 \ 
     --owner-arn arn:aws:iam::123456789012:user/MyDemoUser
```
Ausgabe:

```
{ 
     "environmentId": "8a34f51ce1e04a08882f1e811bd706EX"
}
```
Weitere Informationen finden Sie unter [Creating an EC2 Environment](https://docs.aws.amazon.com/cloud9/latest/user-guide/create-environment-main.html) im AWS Cloud9- Benutzerhandbuch.

• Einzelheiten zur API finden Sie unter [CreateEnvironmentEc2](https://awscli.amazonaws.com/v2/documentation/api/latest/reference/cloud9/create-environment-ec2.html) in der AWS CLI Befehlsreferenz.

## **create-environment-membership**

Das folgende Codebeispiel zeigt, wie Sie es verwendencreate-environment-membership.

AWS CLI

Um ein Umgebungsmitglied zu einer AWS Cloud9-Entwicklungsumgebung hinzuzufügen

In diesem Beispiel wird das angegebene Umgebungsmitglied zur angegebenen AWS Cloud9- Entwicklungsumgebung hinzugefügt.

Befehl:

```
aws cloud9 create-environment-membership --environment-id 
  8a34f51ce1e04a08882f1e811bd706EX --user-arn arn:aws:iam::123456789012:user/
AnotherDemoUser --permissions read-write
```
Ausgabe:

```
{ 
   "membership": { 
     "environmentId": "8a34f51ce1e04a08882f1e811bd706EX", 
     "userId": "AIDAJ3LOROMOUXTBSU6EX", 
     "userArn": "arn:aws:iam::123456789012:user/AnotherDemoUser", 
     "permissions": "read-write" 
   }
}
```
• Einzelheiten zur API finden Sie [CreateEnvironmentMembership](https://awscli.amazonaws.com/v2/documentation/api/latest/reference/cloud9/create-environment-membership.html)in der AWS CLI Befehlsreferenz.

## **delete-environment-membership**

Das folgende Codebeispiel zeigt die Verwendungdelete-environment-membership.

AWS CLI

Um ein Umgebungsmitglied aus einer AWS Cloud9-Entwicklungsumgebung zu löschen

In diesem Beispiel wird das angegebene Umgebungsmitglied aus der angegebenen AWS Cloud9- Entwicklungsumgebung gelöscht.

Befehl:

```
aws cloud9 delete-environment-membership --environment-id 
  8a34f51ce1e04a08882f1e811bd706EX --user-arn arn:aws:iam::123456789012:user/
AnotherDemoUser
```
None.

• Einzelheiten zur API finden Sie [DeleteEnvironmentMembershipi](https://awscli.amazonaws.com/v2/documentation/api/latest/reference/cloud9/delete-environment-membership.html)n der AWS CLI Befehlsreferenz.

# **delete-environment**

Das folgende Codebeispiel zeigt die Verwendungdelete-environment.

# AWS CLI

Um eine AWS Cloud9-Entwicklungsumgebung zu löschen

In diesem Beispiel wird die angegebene AWS Cloud9-Entwicklungsumgebung gelöscht. Wenn eine Amazon EC2 EC2-Instance mit der Umgebung verbunden ist, wird auch die Instance beendet.

Befehl:

aws cloud9 delete-environment --environment-id 8a34f51ce1e04a08882f1e811bd706EX

#### Ausgabe:

None.

• Einzelheiten zur API finden Sie [DeleteEnvironmenti](https://awscli.amazonaws.com/v2/documentation/api/latest/reference/cloud9/delete-environment.html)n der AWS CLI Befehlsreferenz.

#### **describe-environment-memberships**

Das folgende Codebeispiel zeigt die Verwendungdescribe-environment-memberships.

## AWS CLI

Um Informationen über Umgebungsmitglieder für eine AWS Cloud9-Entwicklungsumgebung abzurufen

In diesem Beispiel werden Informationen über Umgebungsmitglieder für die angegebene AWS Cloud9-Entwicklungsumgebung abgerufen.

Befehl:

```
aws cloud9 describe-environment-memberships --environment-id 
  8a34f51ce1e04a08882f1e811bd706EX
```
#### Ausgabe:

```
{ 
   "memberships": [ 
     { 
       "environmentId": "8a34f51ce1e04a08882f1e811bd706EX", 
       "userId": "AIDAJ3LOROMOUXTBSU6EX", 
       "userArn": "arn:aws:iam::123456789012:user/AnotherDemoUser", 
       "permissions": "read-write" 
     }, 
     { 
       "environmentId": "8a34f51ce1e04a08882f1e811bd706EX", 
       "userId": "AIDAJNUEDQAQWFELJDLEX", 
       "userArn": "arn:aws:iam::123456789012:user/MyDemoUser", 
       "permissions": "owner" 
     } 
  \mathbf{I}}
```
Um Informationen über den Besitzer einer AWS Cloud9-Entwicklungsumgebung zu erhalten

In diesem Beispiel werden Informationen über den Besitzer der angegebenen AWS Cloud9- Entwicklungsumgebung abgerufen.

Befehl:

```
aws cloud9 describe-environment-memberships --environment-id 
  8a34f51ce1e04a08882f1e811bd706EX --permissions owner
```

```
{ 
   "memberships": [ 
     { 
       "environmentId": "8a34f51ce1e04a08882f1e811bd706EX", 
       "userId": "AIDAJNUEDQAQWFELJDLEX", 
       "userArn": "arn:aws:iam::123456789012:user/MyDemoUser", 
       "permissions": "owner" 
     }
```
AWS Command Line Interface **Benutzerhandbuch für Version 2** and the Benutzerhandbuch für Version 2

}

 $\mathbf{I}$ 

Um Informationen über ein Umgebungsmitglied für mehrere AWS Cloud9- Entwicklungsumgebungen zu erhalten

In diesem Beispiel werden Informationen über das angegebene Umgebungsmitglied für mehrere AWS Cloud9-Entwicklungsumgebungen abgerufen.

Befehl:

```
aws cloud9 describe-environment-memberships --user-arn 
  arn:aws:iam::123456789012:user/MyDemoUser
```
Ausgabe:

```
\{ "memberships": [ 
     { 
       "environmentId": "10a75714bd494714929e7f5ec4125aEX", 
       "lastAccess": 1516213427.0, 
       "userId": "AIDAJNUEDQAQWFELJDLEX", 
       "userArn": "arn:aws:iam::123456789012:user/MyDemoUser", 
       "permissions": "owner" 
     }, 
     { 
       "environmentId": "1980b80e5f584920801c09086667f0EX", 
       "lastAccess": 1516144884.0, 
       "userId": "AIDAJNUEDQAQWFELJDLEX", 
       "userArn": "arn:aws:iam::123456789012:user/MyDemoUser", 
       "permissions": "owner" 
     } 
   ]
}
```
• Einzelheiten zur API finden Sie [DescribeEnvironmentMembershipsi](https://awscli.amazonaws.com/v2/documentation/api/latest/reference/cloud9/describe-environment-memberships.html)n der AWS CLI Befehlsreferenz.

# **describe-environment-status**

Das folgende Codebeispiel zeigt die Verwendungdescribe-environment-status.

# AWS CLI

Um Statusinformationen für eine AWS Cloud9-Entwicklungsumgebung abzurufen

In diesem Beispiel werden Statusinformationen für die angegebene AWS Cloud9- Entwicklungsumgebung abgerufen.

Befehl:

```
aws cloud9 describe-environment-status --environment-id 
  685f892f431b45c2b28cb69eadcdb0EX
```
Ausgabe:

```
{ 
   "status": "ready", 
   "message": "Environment is ready to use"
}
```
• Einzelheiten zur API finden Sie [DescribeEnvironmentStatusi](https://awscli.amazonaws.com/v2/documentation/api/latest/reference/cloud9/describe-environment-status.html)n der AWS CLI Befehlsreferenz.

## **describe-environments**

Das folgende Codebeispiel zeigt die Verwendungdescribe-environments.

AWS CLI

Um Informationen über AWS Cloud9-Entwicklungsumgebungen zu erhalten

In diesem Beispiel werden Informationen zu den angegebenen AWS Cloud9- Entwicklungsumgebungen abgerufen.

Befehl:

```
aws cloud9 describe-environments --environment-ids 685f892f431b45c2b28cb69eadcdb0EX 
  349c86d4579e4e7298d500ff57a6b2EX
```

```
{ 
   "environments": [ 
      {
```

```
 "id": "685f892f431b45c2b28cb69eadcdb0EX", 
       "name": "my-demo-ec2-env", 
       "description": "Created from CodeStar.", 
       "type": "ec2", 
       "arn": "arn:aws:cloud9:us-
east-1:123456789012:environment:685f892f431b45c2b28cb69eadcdb0EX", 
       "ownerArn": "arn:aws:iam::123456789012:user/MyDemoUser", 
       "lifecycle": { 
          "status": "CREATED" 
       } 
     }, 
    \sqrt{ } "id": "349c86d4579e4e7298d500ff57a6b2EX", 
       "name": my-demo-ssh-env", 
       "description": "", 
       "type": "ssh", 
       "arn": "arn:aws:cloud9:us-
east-1:123456789012:environment:349c86d4579e4e7298d500ff57a6b2EX", 
       "ownerArn": "arn:aws:iam::123456789012:user/MyDemoUser", 
       "lifecycle": { 
          "status": "CREATED" 
       } 
     } 
   ]
}
```
• Einzelheiten zur API finden Sie [DescribeEnvironmentsi](https://awscli.amazonaws.com/v2/documentation/api/latest/reference/cloud9/describe-environments.html)n der AWS CLI Befehlsreferenz.

# **list-environments**

Das folgende Codebeispiel zeigt die Verwendunglist-environments.

# AWS CLI

Um eine Liste der verfügbaren AWS Cloud9-Entwicklungsumgebungskennungen zu erhalten

In diesem Beispiel wird eine Liste verfügbarer AWS Cloud9-Entwicklungsumgebungskennungen abgerufen.

Befehl:

aws cloud9 list-environments

#### Ausgabe:

```
{ 
   "environmentIds": [ 
     "685f892f431b45c2b28cb69eadcdb0EX", 
     "1980b80e5f584920801c09086667f0EX" 
   ]
}
```
• Einzelheiten zur API finden Sie [ListEnvironmentsi](https://awscli.amazonaws.com/v2/documentation/api/latest/reference/cloud9/list-environments.html)n der AWS CLI Befehlsreferenz.

## **update-environment-membership**

Das folgende Codebeispiel zeigt die Verwendungupdate-environment-membership.

## AWS CLI

Um die Einstellungen eines vorhandenen Umgebungsmitglieds für eine AWS Cloud9- Entwicklungsumgebung zu ändern

In diesem Beispiel werden die Einstellungen des angegebenen vorhandenen Umgebungsmitglieds für die angegebene AWS Cloud9-Entwicklungsumgebung geändert.

Befehl:

```
aws cloud9 update-environment-membership --environment-id 
  8a34f51ce1e04a08882f1e811bd706EX --user-arn arn:aws:iam::123456789012:user/
AnotherDemoUser --permissions read-only
```
Ausgabe:

```
{ 
   "membership": { 
     "environmentId": "8a34f51ce1e04a08882f1e811bd706EX", 
     "userId": "AIDAJ3LOROMOUXTBSU6EX", 
     "userArn": "arn:aws:iam::123456789012:user/AnotherDemoUser", 
     "permissions": "read-only" 
   }
}
```
• Einzelheiten zur API finden Sie unter [UpdateEnvironmentMembership AWS](https://awscli.amazonaws.com/v2/documentation/api/latest/reference/cloud9/update-environment-membership.html) [CLIB](https://awscli.amazonaws.com/v2/documentation/api/latest/reference/cloud9/update-environment-membership.html)efehlsreferenz.

#### **update-environment**

Das folgende Codebeispiel zeigt die Verwendungupdate-environment.

AWS CLI

Um die Einstellungen einer vorhandenen AWS Cloud9-Entwicklungsumgebung zu ändern

In diesem Beispiel werden die angegebenen Einstellungen der angegebenen vorhandenen AWS Cloud9-Entwicklungsumgebung geändert.

Befehl:

aws cloud9 update-environment --environment-id 8a34f51ce1e04a08882f1e811bd706EX --name my-changed-demo-env --description "My changed demonstration development environment."

## Ausgabe:

None.

• Einzelheiten zur API finden Sie [UpdateEnvironmenti](https://awscli.amazonaws.com/v2/documentation/api/latest/reference/cloud9/update-environment.html)n der AWS CLI Befehlsreferenz.

# AWS CloudFormation Beispiele mit AWS CLI

Die folgenden Codebeispiele zeigen Ihnen, wie Sie mithilfe von AWS Command Line Interface with Aktionen ausführen und allgemeine Szenarien implementieren AWS CloudFormation.

Aktionen sind Codeauszüge aus größeren Programmen und müssen im Kontext ausgeführt werden. Während Aktionen Ihnen zeigen, wie Sie einzelne Servicefunktionen aufrufen, können Sie Aktionen im Kontext der zugehörigen Szenarien und serviceübergreifenden Beispiele sehen.

Szenarien sind Codebeispiele, die Ihnen zeigen, wie Sie eine bestimmte Aufgabe ausführen können, indem Sie mehrere Funktionen innerhalb desselben Services aufrufen.

Jedes Beispiel enthält einen Link zu GitHub, wo Sie Anweisungen zum Einrichten und Ausführen des Codes im Kontext finden.

Themen
• [Aktionen](#page-388-0)

Aktionen

## **activate-type**

Das folgende Codebeispiel zeigt die Verwendungactivate-type.

AWS CLI

Um einen Typ zu aktivieren

Im folgenden activate-type Beispiel wird eine öffentliche Erweiterung eines Drittanbieters aktiviert, sodass sie für die Verwendung in Stack-Vorlagen verfügbar ist.

```
aws cloudformation activate-type \ 
     --region us-west-2 \ 
     --type RESOURCE \ 
     --type-name Example::Test::1234567890abcdef0 \ 
     --type-name-alias Example::Test::Alias
```
Ausgabe:

```
{ 
     "Arn": "arn:aws:cloudformation:us-west-2:123456789012:type/resource/Example-
Test-Alias"
}
```
Weitere Informationen finden Sie im AWS CloudFormation Benutzerhandbuch [unter Verwenden](https://docs.aws.amazon.com/AWSCloudFormation/latest/UserGuide/registry.html)  [der AWS CloudFormation Registrierung](https://docs.aws.amazon.com/AWSCloudFormation/latest/UserGuide/registry.html).

• Einzelheiten zur API finden Sie [ActivateType](https://awscli.amazonaws.com/v2/documentation/api/latest/reference/cloudformation/activate-type.html)unter AWS CLI Befehlsreferenz.

## **batch-describe-type-configurations**

Das folgende Codebeispiel zeigt die Verwendungbatch-describe-type-configurations.

## AWS CLI

Um eine Typkonfiguration stapelweise zu beschreiben

Im folgenden batch-describe-type-configurations Beispiel werden die Daten für den Typ konfiguriert.

```
aws cloudformation batch-describe-type-configurations \ 
     --region us-west-2 \ 
     --type-configuration-identifiers TypeArn="arn:aws:cloudformation:us-
west-2:123456789012:type/resource/Example-Test-
Type,TypeConfigurationAlias=MyConfiguration"
```
Ausgabe:

```
{ 
     "Errors": [], 
     "UnprocessedTypeConfigurations": [], 
     "TypeConfigurations": [ 
        \{ "Arn": "arn:aws:cloudformation:us-west-2:123456789012:type/resource/
Example-Test-Type", 
            "Alias": "MyConfiguration", 
           "Configuration": "{\n \Upsilon"Example\": {\n \"ApiKey\":
 \"examplekey\",\n \"ApplicationKey\": \"examplekey1\",\n 
 \"ApiURL\": \"exampleurl\"\n }\n}", 
            "LastUpdated": "2021-10-01T15:25:46.210000+00:00", 
            "TypeArn": "arn:aws:cloudformation:us-east-1:123456789012:type/resource/
Example-Test-Type" 
 } 
    ]
}
```
Weitere Informationen finden Sie im AWS CloudFormation Benutzerhandbuch [unter Verwenden](https://docs.aws.amazon.com/AWSCloudFormation/latest/UserGuide/registry.html)  [der AWS CloudFormation Registrierung](https://docs.aws.amazon.com/AWSCloudFormation/latest/UserGuide/registry.html).

• Einzelheiten zur API finden Sie [BatchDescribeTypeConfigurationsu](https://awscli.amazonaws.com/v2/documentation/api/latest/reference/cloudformation/batch-describe-type-configurations.html)nter AWS CLI Befehlsreferenz.

# **cancel-update-stack**

Das folgende Codebeispiel zeigt die Verwendungcancel-update-stack.

# AWS CLI

Um ein laufendes Stack-Update abzubrechen

Mit dem folgenden cancel-update-stack Befehl wird ein Stack-Update auf dem myteststack Stack abgebrochen:

aws cloudformation cancel-update-stack --stack-name myteststack

• Einzelheiten zur API finden Sie [CancelUpdateStacki](https://awscli.amazonaws.com/v2/documentation/api/latest/reference/cloudformation/cancel-update-stack.html)n der AWS CLI Befehlsreferenz.

#### **continue-update-rollback**

Das folgende Codebeispiel zeigt die Verwendungcontinue-update-rollback.

## AWS CLI

Um einen Update-Rollback erneut zu versuchen

Im folgenden continue-update-rollback Beispiel wird ein Rollback-Vorgang nach einem zuvor fehlgeschlagenen Stack-Update wieder aufgenommen.

aws cloudformation continue-update-rollback \ --stack-name my-stack

Mit diesem Befehl wird keine Ausgabe zurückgegeben.

• Einzelheiten zur API finden Sie unter [ContinueUpdateRollback AWS CLIB](https://awscli.amazonaws.com/v2/documentation/api/latest/reference/cloudformation/continue-update-rollback.html)efehlsreferenz.

#### **create-change-set**

Das folgende Codebeispiel zeigt die Verwendungcreate-change-set.

AWS CLI

Um einen Änderungssatz zu erstellen

Im folgenden create-change-set Beispiel wird ein Änderungssatz mit der CAPABILITY\_IAM Fähigkeit erstellt. Die Datei template.yaml ist eine AWS CloudFormation Vorlage im aktuellen Ordner, die einen Stapel definiert, der IAM-Ressourcen enthält.

```
aws cloudformation create-change-set \ 
     --stack-name my-application \ 
     --change-set-name my-change-set \
```

```
 --template-body file://template.yaml \ 
 --capabilities CAPABILITY_IAM
```
Ausgabe:

```
{ 
     "Id": "arn:aws:cloudformation:us-west-2:123456789012:changeSet/my-change-set/
bc9555ba-a949-xmpl-bfb8-f41d04ec5784", 
     "StackId": "arn:aws:cloudformation:us-west-2:123456789012:stack/my-application/
d0a825a0-e4cd-xmpl-b9fb-061c69e99204"
}
```
• Einzelheiten zur API finden Sie unter [CreateChangeSet AWS CLI](https://awscli.amazonaws.com/v2/documentation/api/latest/reference/cloudformation/create-change-set.html)Befehlsreferenz.

#### **create-stack-instances**

Das folgende Codebeispiel zeigt die Verwendungcreate-stack-instances.

# AWS CLI

Um Stack-Instanzen zu erstellen

Im folgenden create-stack-instances Beispiel werden Instanzen eines Stack-Sets in zwei Konten und in vier Regionen erstellt. Die Einstellung für die Fehlertoleranz stellt sicher, dass das Update in allen Konten und Regionen versucht wird, auch wenn einige Stacks nicht erstellt werden können.

```
aws cloudformation create-stack-instances \ 
     --stack-set-name my-stack-set \ 
     --accounts 123456789012 223456789012 \ 
     --regions us-east-1 us-east-2 us-west-1 us-west-2 \ 
     --operation-preferences FailureToleranceCount=7
```
Ausgabe:

```
{ 
     "OperationId": "d7995c31-83c2-xmpl-a3d4-e9ca2811563f"
}
```
Verwenden Sie den create-stack-set Befehl, um ein Stack-Set zu erstellen.

• Einzelheiten zur API finden Sie [CreateStackInstances](https://awscli.amazonaws.com/v2/documentation/api/latest/reference/cloudformation/create-stack-instances.html)in der AWS CLI Befehlsreferenz.

## **create-stack-set**

Das folgende Codebeispiel zeigt die Verwendungcreate-stack-set.

#### AWS CLI

Um ein Stack-Set zu erstellen

Das folgende create-stack-set Beispiel erstellt ein Stack-Set unter Verwendung der angegebenen YAML-Dateivorlage. template.yamlist eine AWS CloudFormation Vorlage im aktuellen Ordner, die einen Stapel definiert.

```
aws cloudformation create-stack-set \ 
     --stack-set-name my-stack-set \ 
     --template-body file://template.yaml \ 
     --description "SNS topic"
```
Ausgabe:

```
{ 
     "StackSetId": "my-stack-set:8d0f160b-d157-xmpl-a8e6-c0ce8e5d8cc1"
}
```
Verwenden Sie den create-stack-instances Befehl, um dem Stack-Set Stack-Instanzen hinzuzufügen.

• Einzelheiten zur API finden Sie [CreateStackSeti](https://awscli.amazonaws.com/v2/documentation/api/latest/reference/cloudformation/create-stack-set.html)n der AWS CLI Befehlsreferenz.

# **create-stack**

Das folgende Codebeispiel zeigt die Verwendungcreate-stack.

# AWS CLI

Um einen AWS CloudFormation Stapel zu erstellen

Der folgende create-stacks Befehl erstellt myteststack mithilfe der sampletemplate.json Vorlage einen Stack mit dem Namen:

aws cloudformation create-stack --stack-name myteststack --template-body file:// sampletemplate.json --parameters ParameterKey=KeyPairName,ParameterValue=TestKey ParameterKey=SubnetIDs, ParameterValue=SubnetID1\\, SubnetID2

Ausgabe:

```
{ 
     "StackId": "arn:aws:cloudformation:us-east-1:123456789012:stack/
myteststack/466df9e0-0dff-08e3-8e2f-5088487c4896"
}
```
Weitere Informationen finden Sie unter Stacks im AWS CloudFormation Benutzerhandbuch.

• Einzelheiten zur API finden Sie [CreateStacki](https://awscli.amazonaws.com/v2/documentation/api/latest/reference/cloudformation/create-stack.html)n der AWS CLI Befehlsreferenz.

## **deactivate-type**

Das folgende Codebeispiel zeigt die Verwendungdeactivate-type.

AWS CLI

Um einen Typ zu deaktivieren

Im folgenden deactivate-type Beispiel wird eine öffentliche Erweiterung deaktiviert, die zuvor in diesem Konto und dieser Region aktiviert wurde.

```
aws cloudformation deactivate-type \ 
     --region us-west-2 \ 
     --type MODULE \ 
     --type-name Example::Test::Type::MODULE
```
Mit diesem Befehl wird keine Ausgabe zurückgegeben.

Weitere Informationen finden Sie im AWS CloudFormation Benutzerhandbuch [unter Verwenden](https://docs.aws.amazon.com/AWSCloudFormation/latest/UserGuide/registry.html)  [der AWS CloudFormation Registrierung](https://docs.aws.amazon.com/AWSCloudFormation/latest/UserGuide/registry.html).

• Einzelheiten zur API finden Sie [DeactivateType](https://awscli.amazonaws.com/v2/documentation/api/latest/reference/cloudformation/deactivate-type.html)unter AWS CLI Befehlsreferenz.

# **delete-change-set**

Das folgende Codebeispiel zeigt die Verwendungdelete-change-set.

## AWS CLI

Um einen Änderungssatz zu löschen

Im folgenden delete-change-set Beispiel wird ein Änderungssatz gelöscht, indem der Name des Änderungssatzes und der Stackname angegeben werden.

```
aws cloudformation delete-change-set \ 
     --stack-name my-stack \ 
     --change-set-name my-change-set
```
Mit diesem Befehl wird keine Ausgabe zurückgegeben.

Im folgenden delete-change-set Beispiel wird ein Änderungssatz gelöscht, indem der vollständige ARN des Änderungssatzes angegeben wird.

```
aws cloudformation delete-change-set \ 
     --change-set-name arn:aws:cloudformation:us-east-2:123456789012:changeSet/my-
change-set/4eca1a01-e285-xmpl-8026-9a1967bfb4b0
```
Mit diesem Befehl wird keine Ausgabe zurückgegeben.

• Einzelheiten zur API finden Sie unter [DeleteChangeSet AWS CLIB](https://awscli.amazonaws.com/v2/documentation/api/latest/reference/cloudformation/delete-change-set.html)efehlsreferenz.

# **delete-stack-instances**

Das folgende Codebeispiel zeigt die Verwendungdelete-stack-instances.

AWS CLI

Um Stack-Instances zu löschen

Das folgende delete-stack-instances Beispiel löscht Instanzen eines Stack-Sets in zwei Konten in zwei Regionen und beendet die Stacks.

```
aws cloudformation delete-stack-instances \ 
     --stack-set-name my-stack-set \ 
     --accounts 123456789012 567890123456 \ 
     --regions us-east-1 us-west-1 \ 
     --no-retain-stacks
```
Ausgabe:

```
{ 
     "OperationId": "ad49f10c-fd1d-413f-a20a-8de6e2fa8f27"
}
```
Verwenden Sie den Befehl, um ein leeres Stack-Set zu löschen. delete-stack-set

• Einzelheiten zur API finden Sie [DeleteStackInstancesi](https://awscli.amazonaws.com/v2/documentation/api/latest/reference/cloudformation/delete-stack-instances.html)n der AWS CLI Befehlsreferenz.

#### **delete-stack-set**

Das folgende Codebeispiel zeigt die Verwendungdelete-stack-set.

AWS CLI

Um ein Stack-Set zu löschen

Der folgende Befehl löscht das angegebene leere Stack-Set. Das Stack-Set muss leer sein.

```
aws cloudformation delete-stack-set \ 
     --stack-set-name my-stack-set
```
Mit diesem Befehl wird keine Ausgabe zurückgegeben.

Verwenden Sie den delete-stack-instances Befehl, um Instanzen aus dem Stack-Set zu löschen.

• Einzelheiten zur API finden Sie [DeleteStackSeti](https://awscli.amazonaws.com/v2/documentation/api/latest/reference/cloudformation/delete-stack-set.html)n der AWS CLI Befehlsreferenz.

# **delete-stack**

Das folgende Codebeispiel zeigt die Verwendungdelete-stack.

AWS CLI

Um einen Stapel zu löschen

Im folgenden delete-stack Beispiel wird der angegebene Stapel gelöscht.

```
aws cloudformation delete-stack \ 
     --stack-name my-stack
```
Mit diesem Befehl wird keine Ausgabe zurückgegeben.

• Einzelheiten zur API finden Sie [DeleteStacki](https://awscli.amazonaws.com/v2/documentation/api/latest/reference/cloudformation/delete-stack.html)n der AWS CLI Befehlsreferenz.

# **deploy**

Das folgende Codebeispiel zeigt die Verwendungdeploy.

# AWS CLI

Der folgende Befehl stellt eine benannte Vorlage template.json auf einem Stack mit dem Namen my-new-stack bereit:

```
aws cloudformation deploy --template-file /path_to_template/template.json --stack-
name my-new-stack --parameter-overrides Key1=Value1 Key2=Value2 --tags Key1=Value1 
  Key2=Value2
```
• Einzelheiten zur API finden Sie unter [Bereitstellen](https://awscli.amazonaws.com/v2/documentation/api/latest/reference/cloudformation/deploy.html) in der AWS CLI Befehlsreferenz.

# **deregister-type**

Das folgende Codebeispiel zeigt die Verwendungderegister-type.

# AWS CLI

Um die Registrierung einer Typversion aufzuheben

Im folgenden deregister-type Beispiel wird die angegebene Typversion aus der aktiven Verwendung in der CloudFormation Registrierung entfernt, sodass sie nicht mehr in CloudFormation Vorgängen verwendet werden kann.

```
aws cloudformation deregister-type \ 
     --type RESOURCE \ 
     --type-name My::Logs::LogGroup \ 
     --version-id 00000002
```
Mit diesem Befehl wird keine Ausgabe zurückgegeben.

Weitere Informationen finden Sie im AWS CloudFormation Benutzerhandbuch [unter Verwenden](https://docs.aws.amazon.com/AWSCloudFormation/latest/UserGuide/registry.html)  [der CloudFormation Registrierung.](https://docs.aws.amazon.com/AWSCloudFormation/latest/UserGuide/registry.html)

• Einzelheiten zur API finden Sie [DeregisterTypeu](https://awscli.amazonaws.com/v2/documentation/api/latest/reference/cloudformation/deregister-type.html)nter AWS CLI Befehlsreferenz.

# **describe-account-limits**

Das folgende Codebeispiel zeigt die Verwendungdescribe-account-limits.

AWS CLI

Um Informationen über Ihre Kontolimits zu erhalten

Mit dem folgenden Befehl wird eine Liste der regionalen Beschränkungen für das aktuelle Konto abgerufen.

aws cloudformation describe-account-limits

Ausgabe:

```
{ 
      "AccountLimits": [ 
           { 
                "Name": "StackLimit", 
                "Value": 200 
           }, 
           { 
                "Name": "StackOutputsLimit", 
                "Value": 60 
           }, 
           { 
                "Name": "ConcurrentResourcesLimit", 
                "Value": 2500 
           } 
     \mathbf{I}}
```
• Einzelheiten zur API finden Sie [DescribeAccountLimitsi](https://awscli.amazonaws.com/v2/documentation/api/latest/reference/cloudformation/describe-account-limits.html)n der AWS CLI Befehlsreferenz.

# **describe-change-set**

Das folgende Codebeispiel zeigt die Verwendungdescribe-change-set.

## AWS CLI

Um Informationen über einen Änderungssatz zu erhalten

Im folgenden describe-change-set Beispiel werden die Details des Änderungssatzes angezeigt, der durch den Namen des Änderungssatzes und den Stacknamen angegeben ist.

```
aws cloudformation describe-change-set \ 
     --change-set-name my-change-set \ 
     --stack-name my-stack
```
Im folgenden describe-change-set Beispiel werden die Details des Änderungssatzes angezeigt, der durch den vollständigen ARN des Änderungssatzes angegeben ist:

```
aws cloudformation describe-change-set \ 
     --change-set-name arn:aws:cloudformation:us-west-2:123456789012:changeSet/my-
change-set/bc9555ba-a949-xmpl-bfb8-f41d04ec5784
```
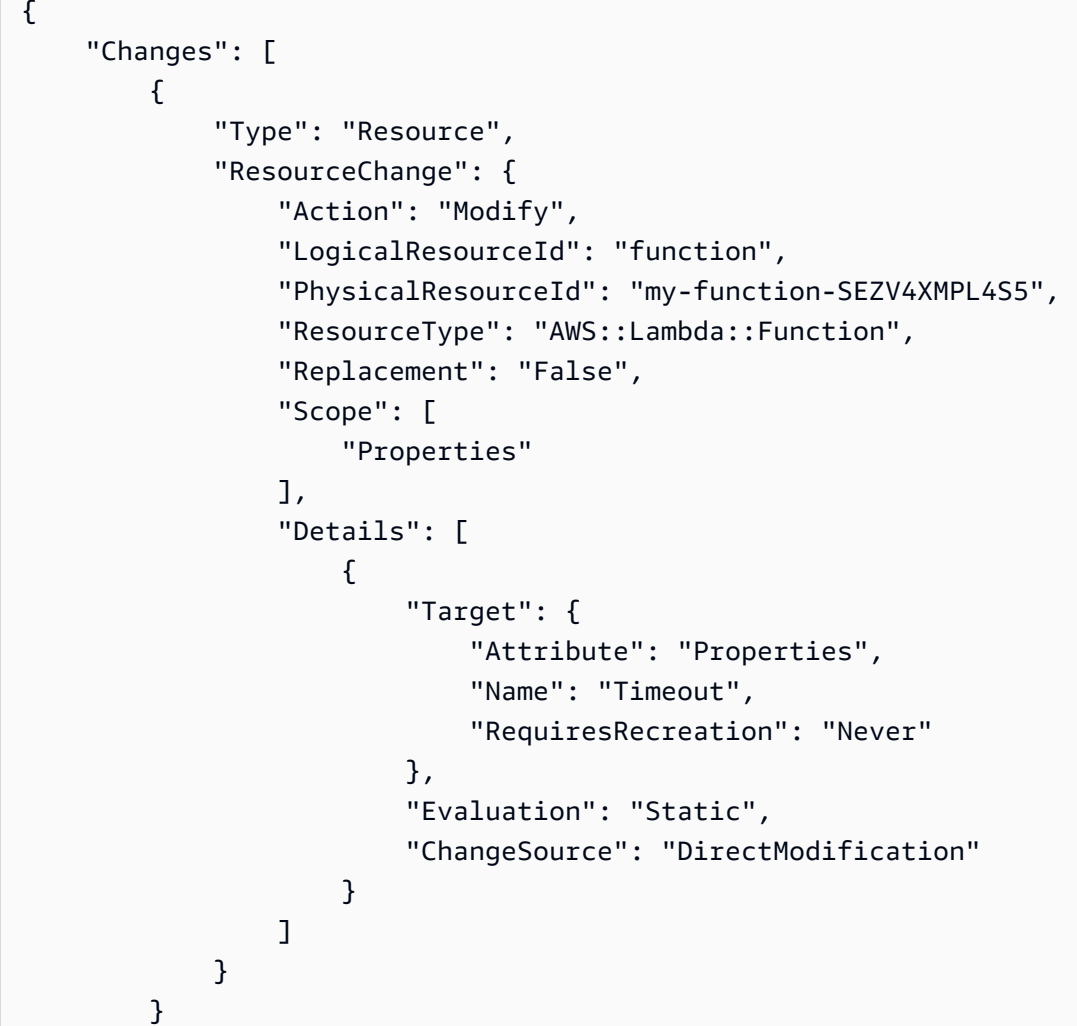

```
 ], 
     "ChangeSetName": "my-change-set", 
     "ChangeSetId": "arn:aws:cloudformation:us-west-2:123456789012:changeSet/my-
change-set/4eca1a01-e285-xmpl-8026-9a1967bfb4b0", 
     "StackId": "arn:aws:cloudformation:us-west-2:123456789012:stack/my-stack/
d0a825a0-e4cd-xmpl-b9fb-061c69e99204", 
     "StackName": "my-stack", 
     "Description": null, 
     "Parameters": null, 
     "CreationTime": "2019-10-02T05:20:56.651Z", 
     "ExecutionStatus": "AVAILABLE", 
    "Status": "CREATE COMPLETE",
     "StatusReason": null, 
     "NotificationARNs": [], 
     "RollbackConfiguration": {}, 
     "Capabilities": [ 
         "CAPABILITY_IAM" 
     ], 
     "Tags": null
}
```
• Einzelheiten zur API finden Sie [DescribeChangeSet](https://awscli.amazonaws.com/v2/documentation/api/latest/reference/cloudformation/describe-change-set.html)unter AWS CLI Befehlsreferenz.

# **describe-publisher**

Das folgende Codebeispiel zeigt die Verwendungdescribe-publisher.

AWS CLI

Um einen Herausgeber zu beschreiben

Im folgenden describe-publisher Beispiel werden die Informationen für einen Herausgeber konfiguriert.

```
aws cloudformation describe-publisher \ 
     --region us-west-2 \ 
     --publisher-id 000q6TfUovXsEMmgKowxDZLlwqr2QUsh
```

```
 "PublisherId": "000q6TfUovXsEMmgKowxDZLlwqr2QUshd2e75c8c", 
     "PublisherStatus": "VERIFIED", 
     "IdentityProvider": "AWS_Marketplace", 
     "PublisherProfile": "https://aws.amazon.com/marketplace/seller-profile?
id=2c5dc1f0-17cd-4259-8e46-822a83gdtegd"
}
```
Weitere Informationen finden Sie im AWS CloudFormation Benutzerhandbuch [unter Verwenden](https://docs.aws.amazon.com/AWSCloudFormation/latest/UserGuide/registry.html)  [der AWS CloudFormation Registrierung](https://docs.aws.amazon.com/AWSCloudFormation/latest/UserGuide/registry.html).

• Einzelheiten zur API finden Sie [DescribePublisher](https://awscli.amazonaws.com/v2/documentation/api/latest/reference/cloudformation/describe-publisher.html)unter AWS CLI Befehlsreferenz.

## **describe-stack-drift-detection-status**

Das folgende Codebeispiel zeigt die Verwendungdescribe-stack-drift-detection-status.

AWS CLI

Um den Status eines Vorgangs zur Drifterkennung zu überprüfen

Das folgende describe-stack-drift-detection-status Beispiel zeigt den Status eines Drifterkennungsvorgangs an. Ruft die BY-ID ab, wenn der detect-stack-drift Befehl ausgeführt wird.

```
aws cloudformation describe-stack-drift-detection-status \ 
     --stack-drift-detection-id 1a229160-e4d9-xmpl-ab67-0a4f93df83d4
```
Ausgabe:

```
{ 
     "StackId": "arn:aws:cloudformation:us-west-2:123456789012:stack/my-stack/
d0a825a0-e4cd-xmpl-b9fb-061c69e99204", 
     "StackDriftDetectionId": "1a229160-e4d9-xmpl-ab67-0a4f93df83d4", 
     "StackDriftStatus": "DRIFTED", 
     "DetectionStatus": "DETECTION_COMPLETE", 
     "DriftedStackResourceCount": 1, 
     "Timestamp": "2019-10-02T05:54:30.902Z"
}
```
• Einzelheiten zur API finden Sie [DescribeStackDriftDetectionStatusi](https://awscli.amazonaws.com/v2/documentation/api/latest/reference/cloudformation/describe-stack-drift-detection-status.html)n der AWS CLI Befehlsreferenz.

## **describe-stack-events**

Das folgende Codebeispiel zeigt die Verwendungdescribe-stack-events.

# AWS CLI

Um Stack-Ereignisse zu beschreiben

Im folgenden describe-stack-events Beispiel werden die 2 neuesten Ereignisse für den angegebenen Stack angezeigt.

```
aws cloudformation describe-stack-events \ 
     --stack-name my-stack \ 
     --max-items 2
{ 
     "StackEvents": [ 
         { 
              "StackId": "arn:aws:cloudformation:us-west-2:123456789012:stack/my-
stack/d0a825a0-e4cd-xmpl-b9fb-061c69e99204", 
             "EventId": "4e1516d0-e4d6-xmpl-b94f-0a51958a168c", 
             "StackName": "my-stack", 
             "LogicalResourceId": "my-stack", 
             "PhysicalResourceId": "arn:aws:cloudformation:us-
west-2:123456789012:stack/my-stack/d0a825a0-e4cd-xmpl-b9fb-061c69e99204", 
              "ResourceType": "AWS::CloudFormation::Stack", 
             "Timestamp": "2019-10-02T05:34:29.556Z", 
             "ResourceStatus": "UPDATE_COMPLETE" 
         }, 
         { 
              "StackId": "arn:aws:cloudformation:us-west-2:123456789012:stack/my-
stack/d0a825a0-e4cd-xmpl-b9fb-061c69e99204", 
             "EventId": "4dd3c810-e4d6-xmpl-bade-0aaf8b31ab7a", 
             "StackName": "my-stack", 
              "LogicalResourceId": "my-stack", 
             "PhysicalResourceId": "arn:aws:cloudformation:us-
west-2:123456789012:stack/my-stack/d0a825a0-e4cd-xmpl-b9fb-061c69e99204", 
              "ResourceType": "AWS::CloudFormation::Stack", 
              "Timestamp": "2019-10-02T05:34:29.127Z", 
             "ResourceStatus": "UPDATE_COMPLETE_CLEANUP_IN_PROGRESS" 
         } 
     ], 
     "NextToken": "eyJOZXh0VG9XMPLiOiBudWxsLCAiYm90b190cnVuY2F0ZV9hbW91bnQiOiAyfQ=="
```
}

• Einzelheiten zur API finden Sie [DescribeStackEventsu](https://awscli.amazonaws.com/v2/documentation/api/latest/reference/cloudformation/describe-stack-events.html)nter AWS CLI Befehlsreferenz.

## **describe-stack-instance**

Das folgende Codebeispiel zeigt die Verwendungdescribe-stack-instance.

#### AWS CLI

Um eine Stack-Instance zu beschreiben

Der folgende Befehl beschreibt eine Instanz des angegebenen Stack-Sets im angegebenen Konto und in der angegebenen Region. Das Stack-Set befindet sich in der aktuellen Region und dem aktuellen Konto, und die Instanz befindet sich in der us-west-2 Region im Konto123456789012. :

```
aws cloudformation describe-stack-instance \ 
     --stack-set-name my-stack-set \ 
     --stack-instance-account 123456789012 \ 
     --stack-instance-region us-west-2
```

```
{ 
     "StackInstance": { 
         "StackSetId": "enable-config:296a3360-xmpl-40af-be78-9341e95bf743", 
         "Region": "us-west-2", 
         "Account": "123456789012", 
         "StackId": "arn:aws:cloudformation:us-west-2:123456789012:stack/
StackSet-enable-config-e6cac20f-xmpl-46e9-8314-53e0d4591532/4287f9a0-e615-
xmpl-894a-12b31d3117be", 
         "ParameterOverrides": [], 
         "Status": "OUTDATED", 
         "StatusReason": "ResourceLogicalId:ConfigBucket, 
  ResourceType:AWS::S3::Bucket, ResourceStatusReason:You have attempted to create 
  more buckets than allowed (Service: Amazon S3; Status Code: 400; Error Code: 
  TooManyBuckets; Request ID: F7F21CXMPL580224; S3 Extended Request ID: egd/
Fdt89BXMPLyiqbMNljVk55Yqqvi3NYW2nKLUVWhUGEhNfCmZdyj967lhriaG/dWMobSO40o=)." 
     }
}
```
• Einzelheiten zur API finden Sie [DescribeStackInstancei](https://awscli.amazonaws.com/v2/documentation/api/latest/reference/cloudformation/describe-stack-instance.html)n der AWS CLI Befehlsreferenz.

## **describe-stack-resource-drifts**

Das folgende Codebeispiel zeigt die Verwendungdescribe-stack-resource-drifts.

AWS CLI

Um Informationen über Ressourcen zu erhalten, die von der Stack-Definition abweichen

Mit dem folgenden Befehl werden Informationen zu den Ressourcen angezeigt, die für den angegebenen Stack verschoben wurden. Verwenden Sie den detect-stack-drift Befehl, um die Drifterkennung zu initiieren. :

```
aws cloudformation describe-stack-resource-drifts \ 
     --stack-name my-stack
```
Die Ausgabe zeigt eine AWS Lambda-Funktion, die geändert wurde: out-of-band

```
{ 
     "StackResourceDrifts": [ 
         { 
             "StackId": "arn:aws:cloudformation:us-west-2:123456789012:stack/my-
stack/d0a825a0-e4cd-xmpl-b9fb-061c69e99204", 
             "LogicalResourceId": "function", 
             "PhysicalResourceId": "my-function-SEZV4XMPL4S5", 
             "ResourceType": "AWS::Lambda::Function", 
             "ExpectedProperties": "{\"Description\":\"Write a file to S3.\",
\"Environment\":{\"Variables\":{\"bucket\":\"my-stack-bucket-1vc62xmplgguf
\"}},\"Handler\":\"index.handler\",\"MemorySize\":128,\"Role\":
\"arn:aws:iam::123456789012:role/my-functionRole-HIZXMPLEOM9E\",\"Runtime\":
\"nodejs10.x\",\"Tags\":[{\"Key\":\"lambda:createdBy\",\"Value\":\"SAM\"}],\"Timeout
\":900,\"TracingConfig\":{\"Mode\":\"Active\"}}", 
             "ActualProperties": "{\"Description\":\"Write a file to S3.\",
\"Environment\":{\"Variables\":{\"bucket\":\"my-stack-bucket-1vc62xmplgguf
\"}},\"Handler\":\"index.handler\",\"MemorySize\":256,\"Role\":
\"arn:aws:iam::123456789012:role/my-functionRole-HIZXMPLEOM9E\",\"Runtime\":
\"nodejs10.x\",\"Tags\":[{\"Key\":\"lambda:createdBy\",\"Value\":\"SAM\"}],\"Timeout
\":22,\"TracingConfig\":{\"Mode\":\"Active\"}}", 
             "PropertyDifferences": [ 
\overline{\mathcal{L}} "PropertyPath": "/MemorySize",
```

```
 "ExpectedValue": "128", 
                      "ActualValue": "256", 
                      "DifferenceType": "NOT_EQUAL" 
                 }, 
\overline{a} "PropertyPath": "/Timeout", 
                      "ExpectedValue": "900", 
                      "ActualValue": "22", 
                      "DifferenceType": "NOT_EQUAL" 
 } 
             ], 
             "StackResourceDriftStatus": "MODIFIED", 
             "Timestamp": "2019-10-02T05:54:44.064Z" 
         } 
     ]
}
```
• Einzelheiten zur API finden Sie [DescribeStackResourceDriftsi](https://awscli.amazonaws.com/v2/documentation/api/latest/reference/cloudformation/describe-stack-resource-drifts.html)n der AWS CLI Befehlsreferenz.

# **describe-stack-resource**

Das folgende Codebeispiel zeigt die Verwendungdescribe-stack-resource.

AWS CLI

Um Informationen über eine Stack-Ressource zu erhalten

Im folgenden describe-stack-resource Beispiel werden Details für die Ressource angezeigt, die MyFunction im angegebenen Stack benannt ist.

```
aws cloudformation describe-stack-resource \ 
     --stack-name MyStack \ 
     --logical-resource-id MyFunction
```

```
{ 
     "StackResourceDetail": { 
         "StackName": "MyStack", 
         "StackId": "arn:aws:cloudformation:us-east-2:123456789012:stack/MyStack/
d0a825a0-e4cd-xmpl-b9fb-061c69e99204", 
         "LogicalResourceId": "MyFunction",
```

```
 "PhysicalResourceId": "my-function-SEZV4XMPL4S5", 
     "ResourceType": "AWS::Lambda::Function", 
     "LastUpdatedTimestamp": "2019-10-02T05:34:27.989Z", 
     "ResourceStatus": "UPDATE_COMPLETE", 
     "Metadata": "{}", 
     "DriftInformation": { 
         "StackResourceDriftStatus": "IN_SYNC" 
     } 
 }
```
• Einzelheiten zur API finden Sie [DescribeStackResourceu](https://awscli.amazonaws.com/v2/documentation/api/latest/reference/cloudformation/describe-stack-resource.html)nter AWS CLI Befehlsreferenz.

# **describe-stack-resources**

Das folgende Codebeispiel zeigt die Verwendungdescribe-stack-resources.

# AWS CLI

}

Um Informationen über eine Stack-Ressource zu erhalten

Im folgenden describe-stack-resources Beispiel werden Details zu den Ressourcen im angegebenen Stack angezeigt.

```
aws cloudformation describe-stack-resources \ 
     --stack-name my-stack
```

```
{ 
     "StackResources": [ 
\overline{\mathcal{L}} "StackName": "my-stack", 
              "StackId": "arn:aws:cloudformation:us-west-2:123456789012:stack/my-
stack/d0a825a0-e4cd-xmpl-b9fb-061c69e99204", 
              "LogicalResourceId": "bucket", 
              "PhysicalResourceId": "my-stack-bucket-1vc62xmplgguf", 
              "ResourceType": "AWS::S3::Bucket", 
              "Timestamp": "2019-10-02T04:34:11.345Z", 
              "ResourceStatus": "CREATE_COMPLETE", 
              "DriftInformation": { 
                  "StackResourceDriftStatus": "IN_SYNC"
```

```
 } 
         }, 
         { 
             "StackName": "my-stack", 
             "StackId": "arn:aws:cloudformation:us-west-2:123456789012:stack/my-
stack/d0a825a0-e4cd-xmpl-b9fb-061c69e99204", 
             "LogicalResourceId": "function", 
             "PhysicalResourceId": "my-function-SEZV4XMPL4S5", 
             "ResourceType": "AWS::Lambda::Function", 
             "Timestamp": "2019-10-02T05:34:27.989Z", 
             "ResourceStatus": "UPDATE_COMPLETE", 
             "DriftInformation": { 
                  "StackResourceDriftStatus": "IN_SYNC" 
 } 
         }, 
         { 
             "StackName": "my-stack", 
             "StackId": "arn:aws:cloudformation:us-west-2:123456789012:stack/my-
stack/d0a825a0-e4cd-xmpl-b9fb-061c69e99204", 
             "LogicalResourceId": "functionRole", 
             "PhysicalResourceId": "my-functionRole-HIZXMPLEOM9E", 
             "ResourceType": "AWS::IAM::Role", 
             "Timestamp": "2019-10-02T04:34:06.350Z", 
             "ResourceStatus": "CREATE_COMPLETE", 
             "DriftInformation": { 
                 "StackResourceDriftStatus": "IN_SYNC" 
 } 
         } 
     ]
}
```
• Einzelheiten zur API finden Sie [DescribeStackResourcesu](https://awscli.amazonaws.com/v2/documentation/api/latest/reference/cloudformation/describe-stack-resources.html)nter AWS CLI Befehlsreferenz.

# **describe-stack-set-operation**

Das folgende Codebeispiel zeigt die Verwendungdescribe-stack-set-operation.

AWS CLI

Um Informationen über einen Stack-Set-Vorgang zu erhalten

Das folgende describe-stack-set-operation `-Beispiel zeigt Details für einen Aktualisierungsvorgang auf dem angegebenen Stack-Set an.

```
aws cloudformation describe-stack-set-operation \ 
     --stack-set-name enable-config \ 
     --operation-id 35d45ebc-ed88-xmpl-ab59-0197a1fc83a0
```
# Ausgabe:

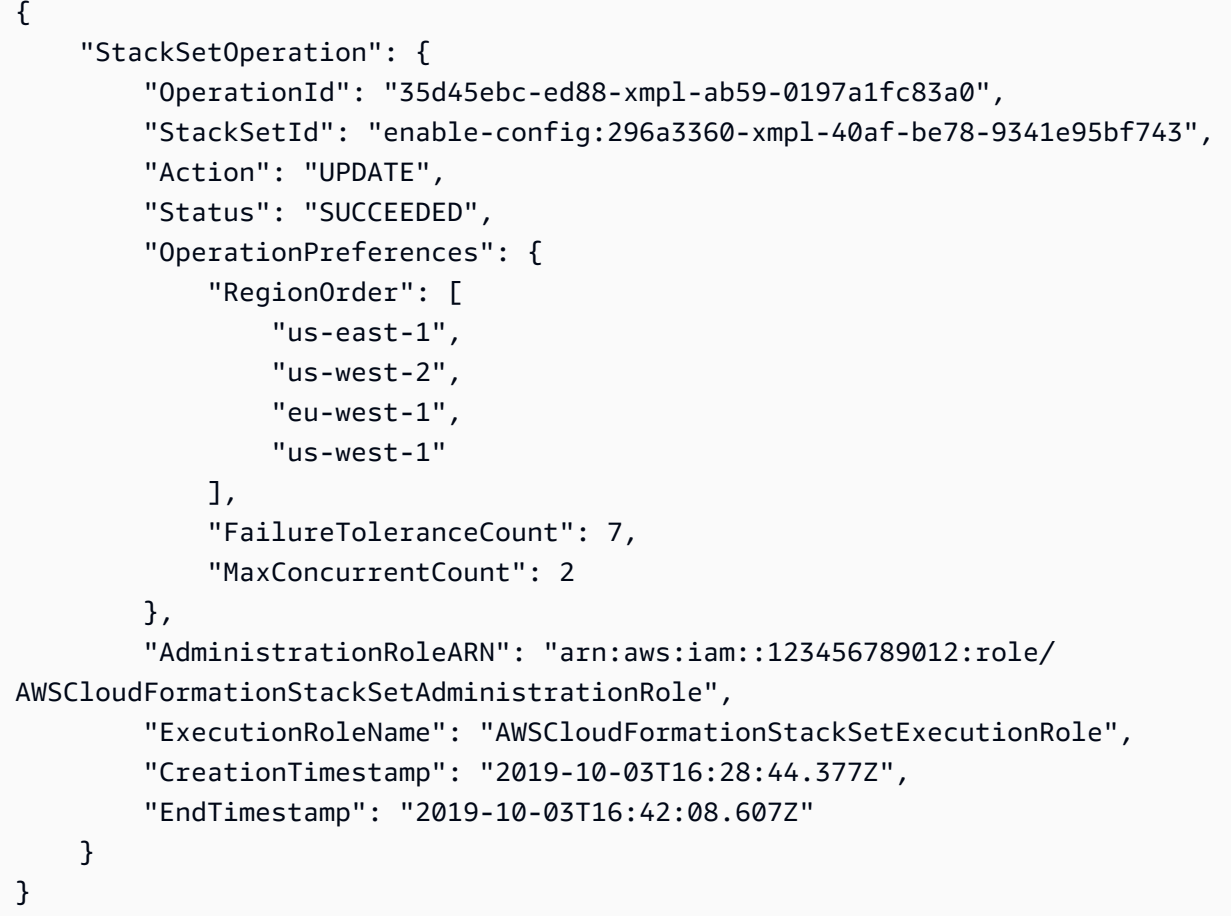

• Einzelheiten zur API finden Sie [DescribeStackSetOperationi](https://awscli.amazonaws.com/v2/documentation/api/latest/reference/cloudformation/describe-stack-set-operation.html)n der AWS CLI Befehlsreferenz.

# **describe-stack-set**

Das folgende Codebeispiel zeigt die Verwendungdescribe-stack-set.

# AWS CLI

Um Informationen über ein Stack-Set zu erhalten

Das folgende describe-stack-set `-Beispiel zeigt Details über das angegebene Stack-Set an.

```
aws cloudformation describe-stack-set \ 
     --stack-set-name my-stack-set
```
#### Ausgabe:

```
{ 
     "StackSet": { 
         "StackSetName": "my-stack-set", 
         "StackSetId": "my-stack-set:296a3360-xmpl-40af-be78-9341e95bf743", 
         "Description": "Create an Amazon SNS topic", 
         "Status": "ACTIVE", 
         "TemplateBody": "AWSTemplateFormatVersion: '2010-09-09'\nDescription: An AWS 
  SNS topic\nResources:\n topic:\n Type: AWS::SNS::Topic", 
         "Parameters": [], 
         "Capabilities": [], 
         "Tags": [], 
         "StackSetARN": "arn:aws:cloudformation:us-west-2:123456789012:stackset/
enable-config:296a3360-xmpl-40af-be78-9341e95bf743", 
         "AdministrationRoleARN": "arn:aws:iam::123456789012:role/
AWSCloudFormationStackSetAdministrationRole", 
         "ExecutionRoleName": "AWSCloudFormationStackSetExecutionRole" 
     }
}
```
• Einzelheiten zur API finden Sie [DescribeStackSet](https://awscli.amazonaws.com/v2/documentation/api/latest/reference/cloudformation/describe-stack-set.html)in der AWS CLI Befehlsreferenz.

## **describe-stacks**

Das folgende Codebeispiel zeigt die Verwendungdescribe-stacks.

# AWS CLI

Um AWS CloudFormation Stapel zu beschreiben

Der folgende describe-stacks Befehl zeigt zusammenfassende Informationen für den myteststack Stack:

aws cloudformation describe-stacks --stack-name myteststack

```
{ 
     "Stacks": [ 
         { 
             "StackId": "arn:aws:cloudformation:us-east-1:123456789012:stack/
myteststack/466df9e0-0dff-08e3-8e2f-5088487c4896", 
             "Description": "AWS CloudFormation Sample Template S3_Bucket: Sample 
  template showing how to create a publicly accessible S3 bucket. **WARNING** This 
  template creates an S3 bucket. You will be billed for the AWS resources used if you 
  create a stack from this template.", 
             "Tags": [], 
             "Outputs": [ 
\overline{a} "Description": "Name of S3 bucket to hold website content", 
                      "OutputKey": "BucketName", 
                      "OutputValue": "myteststack-s3bucket-jssofi1zie2w" 
 } 
             ], 
             "StackStatusReason": null, 
             "CreationTime": "2013-08-23T01:02:15.422Z", 
             "Capabilities": [], 
             "StackName": "myteststack", 
             "StackStatus": "CREATE_COMPLETE", 
             "DisableRollback": false 
         } 
     ]
}
```
Weitere Informationen finden Sie unter Stacks im AWS CloudFormation Benutzerhandbuch.

• Einzelheiten zur API finden Sie [DescribeStacks](https://awscli.amazonaws.com/v2/documentation/api/latest/reference/cloudformation/describe-stacks.html)in der AWS CLI Befehlsreferenz.

# **describe-type-registration**

Das folgende Codebeispiel zeigt die Verwendungdescribe-type-registration.

AWS CLI

Geben Sie Registrierungsinformationen ein, um anzuzeigen

Im folgenden describe-type-registration Beispiel werden Informationen zur angegebenen Typregistrierung angezeigt, einschließlich des aktuellen Status, des Typs und der Version des Typs.

```
aws cloudformation describe-type-registration \ 
     --registration-token a1b2c3d4-5678-90ab-cdef-EXAMPLE11111
```
## Ausgabe:

```
{ 
     "ProgressStatus": "COMPLETE", 
     "TypeArn": "arn:aws:cloudformation:us-west-2:123456789012:type/resource/My-Logs-
LogGroup", 
     "Description": "Deployment is currently in DEPLOY_STAGE of status COMPLETED; ", 
     "TypeVersionArn": "arn:aws:cloudformation:us-west-2:123456789012:type/resource/
My-Logs-LogGroup/00000001"
}
```
Weitere Informationen finden Sie im AWS CloudFormation Benutzerhandbuch [unter Verwenden](https://docs.aws.amazon.com/AWSCloudFormation/latest/UserGuide/registry.html)  [der CloudFormation Registrierung.](https://docs.aws.amazon.com/AWSCloudFormation/latest/UserGuide/registry.html)

• Einzelheiten zur API finden Sie [DescribeTypeRegistrationu](https://awscli.amazonaws.com/v2/documentation/api/latest/reference/cloudformation/describe-type-registration.html)nter AWS CLI Befehlsreferenz.

## **describe-type**

Das folgende Codebeispiel zeigt die Verwendungdescribe-type.

AWS CLI

Um Typinformationen anzuzeigen

Im folgenden describe-type Beispiel werden Informationen für den angegebenen Typ angezeigt.

```
aws cloudformation describe-type \ 
     --type-name My::Logs::LogGroup \ 
     --type RESOURCE
```
Ausgabe:

```
{ 
     "SourceUrl": "https://github.com/aws-cloudformation/aws-cloudformation-resource-
providers-logs.git",
```
"Description": "Customized resource derived from AWS::Logs::LogGroup",

```
 "TimeCreated": "2019-12-03T23:29:33.321Z", 
     "Visibility": "PRIVATE", 
     "TypeName": "My::Logs::LogGroup", 
     "LastUpdated": "2019-12-03T23:29:33.321Z", 
     "DeprecatedStatus": "LIVE", 
     "ProvisioningType": "FULLY_MUTABLE", 
     "Type": "RESOURCE", 
     "Arn": "arn:aws:cloudformation:us-west-2:123456789012:type/resource/My-Logs-
LogGroup/00000001", 
     "Schema": "[details omitted]"
}
```
Weitere Informationen finden Sie im AWS CloudFormation Benutzerhandbuch unter [Using the](https://docs.aws.amazon.com/AWSCloudFormation/latest/UserGuide/registry.html)  [CloudFormation Registry.](https://docs.aws.amazon.com/AWSCloudFormation/latest/UserGuide/registry.html)

• Einzelheiten zur API finden Sie [DescribeTypeu](https://awscli.amazonaws.com/v2/documentation/api/latest/reference/cloudformation/describe-type.html)nter AWS CLI Befehlsreferenz.

# **detect-stack-drift**

Das folgende Codebeispiel zeigt die Verwendungdetect-stack-drift.

AWS CLI

Um verschwendete Ressourcen zu erkennen

Das folgende detect-stack-drift Beispiel initiiert die Drifterkennung für den angegebenen Stack.

```
aws cloudformation detect-stack-drift \ 
     --stack-name my-stack
```
Ausgabe:

```
{ 
     "StackDriftDetectionId": "1a229160-e4d9-xmpl-ab67-0a4f93df83d4"
}
```
Sie können diese ID dann zusammen mit dem describe-stack-resource-drifts Befehl verwenden, um driftete Ressourcen zu beschreiben.

• Einzelheiten zur API finden Sie [DetectStackDrifti](https://awscli.amazonaws.com/v2/documentation/api/latest/reference/cloudformation/detect-stack-drift.html)n der AWS CLI Befehlsreferenz.

# **detect-stack-resource-drift**

Das folgende Codebeispiel zeigt die Verwendungdetect-stack-resource-drift.

## AWS CLI

Um Abweichungen bei einer Ressource zu erkennen

Im folgenden detect-stack-resource-drift Beispiel wird eine Ressource geprüft, die MyFunction in einem nach Drift benannten Stapel benannt MyStack ist:

```
aws cloudformation detect-stack-resource-drift \ 
    --stack-name MyStack \ 
    --logical-resource-id MyFunction
```
Die Ausgabe zeigt eine AWS Lambda-Funktion, die geändert wurde: out-of-band

```
{ 
     "StackResourceDrift": { 
         "StackId": "arn:aws:cloudformation:us-west-2:123456789012:stack/MyStack/
d0a825a0-e4cd-xmpl-b9fb-061c69e99204", 
         "LogicalResourceId": "MyFunction", 
         "PhysicalResourceId": "my-function-SEZV4XMPL4S5", 
         "ResourceType": "AWS::Lambda::Function", 
         "ExpectedProperties": "{\"Description\":\"Write a file to S3.\",
\"Environment\":{\"Variables\":{\"bucket\":\"my-stack-bucket-1vc62xmplgguf
\"}},\"Handler\":\"index.handler\",\"MemorySize\":128,\"Role\":
\"arn:aws:iam::123456789012:role/my-functionRole-HIZXMPLEOM9E\",\"Runtime\":
\"nodejs10.x\",\"Tags\":[{\"Key\":\"lambda:createdBy\",\"Value\":\"SAM\"}],\"Timeout
\":900,\"TracingConfig\":{\"Mode\":\"Active\"}}", 
         "ActualProperties": "{\"Description\":\"Write a file to S3.\",\"Environment
\":{\"Variables\":{\"bucket\":\"my-stack-bucket-1vc62xmplgguf\"}},\"Handler\":
\"index.handler\",\"MemorySize\":256,\"Role\":\"arn:aws:iam::123456789012:role/
my-functionRole-HIZXMPLEOM9E\",\"Runtime\":\"nodejs10.x\",\"Tags\":[{\"Key\":
\"lambda:createdBy\",\"Value\":\"SAM\"}],\"Timeout\":22,\"TracingConfig\":{\"Mode\":
\"Active\"}}", 
         "PropertyDifferences": [ 
             { 
                 "PropertyPath": "/MemorySize", 
                 "ExpectedValue": "128", 
                 "ActualValue": "256", 
                 "DifferenceType": "NOT_EQUAL" 
             },
```

```
 { 
                  "PropertyPath": "/Timeout", 
                  "ExpectedValue": "900", 
                  "ActualValue": "22", 
                  "DifferenceType": "NOT_EQUAL" 
 } 
         ], 
         "StackResourceDriftStatus": "MODIFIED", 
         "Timestamp": "2019-10-02T05:58:47.433Z" 
     }
}
```
• Einzelheiten zur API finden Sie [DetectStackResourceDrifti](https://awscli.amazonaws.com/v2/documentation/api/latest/reference/cloudformation/detect-stack-resource-drift.html)n der AWS CLI Befehlsreferenz.

# **detect-stack-set-drift**

Das folgende Codebeispiel zeigt die Verwendungdetect-stack-set-drift.

## AWS CLI

Um Drift auf einem Stack-Set und allen zugehörigen Stack-Instances zu erkennen

Das folgende detect-stack-set-drift Beispiel initiiert Drift-Erkennungsoperationen auf dem angegebenen Stack-Set, einschließlich aller Stack-Instances, die diesem Stack-Set zugeordnet sind, und gibt eine Operations-ID zurück, mit der der Status des Drift-Vorgangs verfolgt werden kann.

```
aws cloudformation detect-stack-set-drift \ 
     --stack-set-name stack-set-drift-example
```
Ausgabe:

```
{ 
     "OperationId": "a1b2c3d4-5678-90ab-cdef-EXAMPLE11111"
}
```
Weitere Informationen finden Sie unter [Erkennen nicht verwalteter Konfigurationsänderungen in](https://docs.aws.amazon.com/AWSCloudFormation/latest/UserGuide/stacksets-drift.html) [Stack-Sets](https://docs.aws.amazon.com/AWSCloudFormation/latest/UserGuide/stacksets-drift.html) im AWS CloudFormation Benutzerhandbuch.

• Einzelheiten zur API finden Sie [DetectStackSetDrifti](https://awscli.amazonaws.com/v2/documentation/api/latest/reference/cloudformation/detect-stack-set-drift.html)n der AWS CLI Befehlsreferenz.

#### **estimate-template-cost**

Das folgende Codebeispiel zeigt die Verwendungestimate-template-cost.

## AWS CLI

Um die Kosten der Vorlage zu schätzen

Im folgenden estimate-template-cost Beispiel wird ein Kostenvoranschlag für eine Vorlage generiert, die template.yaml im aktuellen Ordner benannt ist.

aws cloudformation estimate-template-cost \ --template-body file://template.yaml

Ausgabe:

```
{ 
     "Url": "http://calculator.s3.amazonaws.com/calc5.html?
key=cloudformation/7870825a-xmpl-4def-92e7-c4f8dd360cca"
}
```
• Einzelheiten zur API finden Sie [EstimateTemplateCost](https://awscli.amazonaws.com/v2/documentation/api/latest/reference/cloudformation/estimate-template-cost.html)unter AWS CLI Befehlsreferenz.

#### **execute-change-set**

Das folgende Codebeispiel zeigt die Verwendungexecute-change-set.

#### AWS CLI

Um einen Änderungssatz auszuführen

Im folgenden execute-change-set Beispiel wird ein durch den Namen des Änderungssatzes und den Stacknamen spezifizierter Änderungssatz ausgeführt.

```
aws cloudformation execute-change-set \ 
     --change-set-name my-change-set \ 
     --stack-name my-stack
```
Im folgenden execute-change-set Beispiel wird ein Änderungssatz ausgeführt, der durch den vollständigen ARN des Änderungssatzes angegeben ist.

```
aws cloudformation execute-change-set \ 
     --change-set-name arn:aws:cloudformation:us-west-2:123456789012:changeSet/my-
change-set/bc9555ba-a949-xmpl-bfb8-f41d04ec5784
```
• Einzelheiten zur API finden Sie unter [ExecuteChangeSet AWS CLIB](https://awscli.amazonaws.com/v2/documentation/api/latest/reference/cloudformation/execute-change-set.html)efehlsreferenz.

## **get-stack-policy**

Das folgende Codebeispiel zeigt die Verwendungget-stack-policy.

#### AWS CLI

Um eine Stack-Richtlinie anzuzeigen

Das folgende get-stack-policy Beispiel zeigt die Stack-Richtlinie für den angegebenen Stack. Verwenden Sie den set-stack-policy Befehl, um eine Richtlinie an einen Stack anzuhängen.

```
aws cloudformation get-stack-policy \ 
     --stack-name my-stack
```
Ausgabe:

```
{ 
    "StackPolicyBody": "{\n \"Statement\" : [\n {\n \"Effect\" : 
 \"Allow\",\n \"Action\" : \"Update:*\",\n \"Principal\": \"*\",\n 
     \"Resource\" : \"*\"\n },\n {\n \"Effect\" : \"Deny\",\n 
\"Action\" : \"Update:*\",\n \"Principal\": \"*\",\n \"Resource\" :
 \"LogicalResourceId/bucket\"\n }\n ]\n}\n"
}
```
• Einzelheiten zur API finden Sie [GetStackPolicy](https://awscli.amazonaws.com/v2/documentation/api/latest/reference/cloudformation/get-stack-policy.html)in der AWS CLI Befehlsreferenz.

#### **get-template-summary**

Das folgende Codebeispiel zeigt die Verwendungget-template-summary.

### AWS CLI

Um eine Vorlagenzusammenfassung anzuzeigen

Der folgende Befehl zeigt zusammenfassende Informationen zu den Ressourcen und Metadaten für die angegebene Vorlagendatei an.

```
aws cloudformation get-template-summary \ 
    --template-body file://template.yaml
```
Ausgabe:

```
{ 
     "Parameters": [], 
     "Description": "A VPC and subnets.", 
     "ResourceTypes": [ 
          "AWS::EC2::VPC", 
          "AWS::EC2::Subnet", 
          "AWS::EC2::Subnet", 
          "AWS::EC2::RouteTable", 
          "AWS::EC2::VPCEndpoint", 
          "AWS::EC2::SubnetRouteTableAssociation", 
          "AWS::EC2::SubnetRouteTableAssociation", 
          "AWS::EC2::VPCEndpoint" 
     ], 
     "Version": "2010-09-09"
}
```
• Einzelheiten zur API finden Sie [GetTemplateSummaryu](https://awscli.amazonaws.com/v2/documentation/api/latest/reference/cloudformation/get-template-summary.html)nter AWS CLI Befehlsreferenz.

## **get-template**

Das folgende Codebeispiel zeigt die Verwendungget-template.

# AWS CLI

Um den Vorlagentext für einen AWS CloudFormation Stapel anzuzeigen

Der folgende get-template Befehl zeigt die Vorlage für den myteststack Stack:

aws cloudformation get-template --stack-name myteststack

```
 "TemplateBody": { 
         "AWSTemplateFormatVersion": "2010-09-09", 
         "Outputs": { 
             "BucketName": { 
                 "Description": "Name of S3 bucket to hold website content", 
                 "Value": { 
                     "Ref": "S3Bucket" 
 } 
 } 
         }, 
         "Description": "AWS CloudFormation Sample Template S3_Bucket: Sample 
  template showing how to create a publicly accessible S3 bucket. **WARNING** This 
  template creates an S3 bucket. You will be billed for the AWS resources used if you 
  create a stack from this template.", 
         "Resources": { 
             "S3Bucket": { 
                 "Type": "AWS::S3::Bucket", 
                 "Properties": { 
                     "AccessControl": "PublicRead" 
 } 
 } 
         } 
     }
}
```
• Einzelheiten zur API finden Sie [GetTemplate](https://awscli.amazonaws.com/v2/documentation/api/latest/reference/cloudformation/get-template.html)in der AWS CLI Befehlsreferenz.

# **list-change-sets**

Das folgende Codebeispiel zeigt die Verwendunglist-change-sets.

# AWS CLI

Um Änderungssätze aufzulisten

Im folgenden list-change-sets Beispiel wird eine Liste der ausstehenden Änderungssätze für den angegebenen Stack angezeigt.

```
aws cloudformation list-change-sets \ 
    --stack-name my-stack
```

```
{ 
     "Summaries": [ 
         { 
              "StackId": "arn:aws:cloudformation:us-west-2:123456789012:stack/my-
stack/d0a825a0-e4cd-xmpl-b9fb-061c69e99204", 
              "StackName": "my-stack", 
              "ChangeSetId": "arn:aws:cloudformation:us-west-2:123456789012:changeSet/
my-change-set/70160340-7914-xmpl-bcbf-128a1fa78b5d", 
              "ChangeSetName": "my-change-set", 
              "ExecutionStatus": "AVAILABLE", 
              "Status": "CREATE_COMPLETE", 
              "CreationTime": "2019-10-02T05:38:54.297Z" 
         } 
    \mathbf{I}}
```
• Einzelheiten zur API finden Sie [ListChangeSetsu](https://awscli.amazonaws.com/v2/documentation/api/latest/reference/cloudformation/list-change-sets.html)nter AWS CLI Befehlsreferenz.

# **list-exports**

Das folgende Codebeispiel zeigt die Verwendunglist-exports.

# AWS CLI

Um Exporte aufzulisten

Im folgenden list-exports Beispiel wird eine Liste der Exporte aus Stapeln in der aktuellen Region angezeigt.

aws cloudformation list-exports

```
{ 
     "Exports": [ 
         { 
              "ExportingStackId": "arn:aws:cloudformation:us-
west-2:123456789012:stack/private-vpc/99764070-b56c-xmpl-bee8-062a88d1d800", 
              "Name": "private-vpc-subnet-a", 
              "Value": "subnet-07b410xmplddcfa03" 
         },
```

```
 { 
              "ExportingStackId": "arn:aws:cloudformation:us-
west-2:123456789012:stack/private-vpc/99764070-b56c-xmpl-bee8-062a88d1d800", 
              "Name": "private-vpc-subnet-b", 
              "Value": "subnet-075ed3xmplebd2fb1" 
         }, 
         { 
              "ExportingStackId": "arn:aws:cloudformation:us-
west-2:123456789012:stack/private-vpc/99764070-b56c-xmpl-bee8-062a88d1d800", 
              "Name": "private-vpc-vpcid", 
              "Value": "vpc-011d7xmpl100e9841" 
         } 
    \mathbf{I}}
```
• Einzelheiten zur API finden Sie unter [ListExports AWS CLIB](https://awscli.amazonaws.com/v2/documentation/api/latest/reference/cloudformation/list-exports.html)efehlsreferenz.

## **list-imports**

Das folgende Codebeispiel zeigt die Verwendunglist-imports.

## AWS CLI

Um Importe aufzulisten

Das folgende list-imports Beispiel listet die Stapel auf, die den angegebenen Export importieren. Verwenden Sie den list-exports Befehl, um die Liste der verfügbaren Exporte abzurufen.

```
aws cloudformation list-imports \ 
     --export-name private-vpc-vpcid
```
Ausgabe:

```
{ 
      "Imports": [ 
           "my-database-stack" 
      ]
}
```
• Einzelheiten zur API finden Sie [ListImportsi](https://awscli.amazonaws.com/v2/documentation/api/latest/reference/cloudformation/list-imports.html)n der AWS CLI Befehlsreferenz.

# **list-stack-instances**

Das folgende Codebeispiel zeigt die Verwendunglist-stack-instances.

## AWS CLI

Um Instanzen für einen Stack aufzulisten

Das folgende list-stack-instances Beispiel listet die Instanzen auf, die aus dem angegebenen Stack-Set erstellt wurden.

```
aws cloudformation list-stack-instances \ 
     --stack-set-name enable-config
```
Die Beispielausgabe enthält Details zu einem Stack, der aufgrund eines Fehlers nicht aktualisiert werden konnte:

```
{ 
     "Summaries": [ 
         { 
             "StackSetId": "enable-config:296a3360-xmpl-40af-be78-9341e95bf743", 
             "Region": "us-west-2", 
             "Account": "123456789012", 
             "StackId": "arn:aws:cloudformation:ap-northeast-1:123456789012:stack/
StackSet-enable-config-35a6ac50-d9f8-4084-86e4-7da34d5de4c4/a1631cd0-e5fb-xmpl-
b474-0aa20f14f06e", 
             "Status": "CURRENT" 
         }, 
         { 
             "StackSetId": "enable-config:296a3360-xmpl-40af-be78-9341e95bf743", 
             "Region": "us-west-2", 
             "Account": "123456789012", 
             "StackId": "arn:aws:cloudformation:us-west-2:123456789012:stack/
StackSet-enable-config-e6cac20f-xmpl-46e9-8314-53e0d4591532/eab53680-e5fa-xmpl-
ba14-0a522351f81e", 
             "Status": "OUTDATED", 
             "StatusReason": "ResourceLogicalId:ConfigDeliveryChannel, 
  ResourceType:AWS::Config::DeliveryChannel, ResourceStatusReason:Failed to put 
  delivery channel 'StackSet-enable-config-e6cac20f-xmpl-46e9-8314-53e0d4591532-
ConfigDeliveryChannel-1OJWJ7XD59WR0' because the maximum number of delivery 
  channels: 1 is reached. (Service: AmazonConfig; Status Code: 400; Error Code: 
  MaxNumberOfDeliveryChannelsExceededException; Request ID: d14b34a0-ef7c-xmpl-
acf8-8a864370ae56)."
```
}

 ] }

• Einzelheiten zur API finden Sie [ListStackInstancesi](https://awscli.amazonaws.com/v2/documentation/api/latest/reference/cloudformation/list-stack-instances.html)n der AWS CLI Befehlsreferenz.

## **list-stack-resources**

Das folgende Codebeispiel zeigt die Verwendunglist-stack-resources.

#### AWS CLI

Um Ressourcen in einem Stapel aufzulisten

Der folgende Befehl zeigt die Liste der Ressourcen im angegebenen Stack an.

```
aws cloudformation list-stack-resources \ 
     --stack-name my-stack
```

```
{ 
     "StackResourceSummaries": [ 
         { 
             "LogicalResourceId": "bucket", 
             "PhysicalResourceId": "my-stack-bucket-1vc62xmplgguf", 
             "ResourceType": "AWS::S3::Bucket", 
             "LastUpdatedTimestamp": "2019-10-02T04:34:11.345Z", 
             "ResourceStatus": "CREATE_COMPLETE", 
             "DriftInformation": { 
                  "StackResourceDriftStatus": "IN_SYNC" 
 } 
         }, 
         { 
             "LogicalResourceId": "function", 
             "PhysicalResourceId": "my-function-SEZV4XMPL4S5", 
             "ResourceType": "AWS::Lambda::Function", 
             "LastUpdatedTimestamp": "2019-10-02T05:34:27.989Z", 
             "ResourceStatus": "UPDATE_COMPLETE", 
             "DriftInformation": { 
                 "StackResourceDriftStatus": "IN_SYNC" 
 } 
         },
```

```
 { 
              "LogicalResourceId": "functionRole", 
             "PhysicalResourceId": "my-functionRole-HIZXMPLEOM9E", 
              "ResourceType": "AWS::IAM::Role", 
              "LastUpdatedTimestamp": "2019-10-02T04:34:06.350Z", 
             "ResourceStatus": "CREATE_COMPLETE", 
             "DriftInformation": { 
                  "StackResourceDriftStatus": "IN_SYNC" 
 } 
         } 
     ]
}
```
• Einzelheiten zur API finden Sie [ListStackResourcesi](https://awscli.amazonaws.com/v2/documentation/api/latest/reference/cloudformation/list-stack-resources.html)n der AWS CLI Befehlsreferenz.

# **list-stack-set-operation-results**

Das folgende Codebeispiel zeigt die Verwendunglist-stack-set-operation-results.

## AWS CLI

Um die Ergebnisse von Stack-Set-Operationen aufzulisten

Der folgende Befehl zeigt die Ergebnisse eines Aktualisierungsvorgangs für Instanzen im angegebenen Stack-Set an.

```
aws cloudformation list-stack-set-operation-results \ 
     --stack-set-name enable-config \ 
     --operation-id 35d45ebc-ed88-xmpl-ab59-0197a1fc83a0
```

```
{ 
     "Summaries": [ 
         { 
              "Account": "223456789012", 
              "Region": "us-west-2", 
              "Status": "SUCCEEDED", 
              "AccountGateResult": { 
                  "Status": "SKIPPED", 
                  "StatusReason": "Function not found: arn:aws:lambda:eu-
west-1:223456789012:function:AWSCloudFormationStackSetAccountGate"
```

```
 } 
         }, 
          { 
              "Account": "223456789012", 
              "Region": "ap-south-1", 
              "Status": "CANCELLED", 
              "StatusReason": "Cancelled since failure tolerance has exceeded" 
         } 
    \mathbf{I}}
```
Hinweis: Der SKIPPED Status für AccountGateResult wird für erfolgreiche Operationen erwartet, sofern Sie keine Account-Gate-Funktion erstellen.

• Einzelheiten zur API finden Sie [ListStackSetOperationResults](https://awscli.amazonaws.com/v2/documentation/api/latest/reference/cloudformation/list-stack-set-operation-results.html)in der AWS CLI Befehlsreferenz.

# **list-stack-set-operations**

Das folgende Codebeispiel zeigt die Verwendunglist-stack-set-operations.

# AWS CLI

Um Stack-Set-Operationen aufzulisten

Im folgenden list-stack-set-operations Beispiel wird die Liste der letzten Operationen auf dem angegebenen Stack-Set angezeigt.

```
aws cloudformation list-stack-set-operations \ 
     --stack-set-name my-stack-set
```

```
{ 
     "Summaries": [ 
          { 
              "OperationId": "35d45ebc-ed88-xmpl-ab59-0197a1fc83a0", 
              "Action": "UPDATE", 
              "Status": "SUCCEEDED", 
              "CreationTimestamp": "2019-10-03T16:28:44.377Z", 
              "EndTimestamp": "2019-10-03T16:42:08.607Z" 
         }, 
          { 
              "OperationId": "891aa98f-7118-xmpl-00b2-00954d1dd0d6",
```
```
 "Action": "UPDATE", 
               "Status": "FAILED", 
               "CreationTimestamp": "2019-10-03T15:43:53.916Z", 
               "EndTimestamp": "2019-10-03T15:45:58.925Z" 
          } 
    \mathbf{I}}
```
• Einzelheiten zur API finden Sie [ListStackSetOperations](https://awscli.amazonaws.com/v2/documentation/api/latest/reference/cloudformation/list-stack-set-operations.html)unter AWS CLI Befehlsreferenz.

# **list-stack-sets**

Das folgende Codebeispiel zeigt die Verwendunglist-stack-sets.

## AWS CLI

Um Stack-Sets aufzulisten

Im folgenden list-stack-sets Beispiel wird die Liste der Stack-Sets in der aktuellen Region und im aktuellen Konto angezeigt.

aws cloudformation list-stack-sets

### Ausgabe:

```
{ 
     "Summaries": [ 
          { 
              "StackSetName": "enable-config", 
              "StackSetId": "enable-config:296a3360-xmpl-40af-be78-9341e95bf743", 
              "Description": "Enable AWS Config", 
              "Status": "ACTIVE" 
          } 
     ]
}
```
• Einzelheiten zur API finden Sie [ListStackSetsi](https://awscli.amazonaws.com/v2/documentation/api/latest/reference/cloudformation/list-stack-sets.html)n der AWS CLI Befehlsreferenz.

# **list-stacks**

Das folgende Codebeispiel zeigt die Verwendunglist-stacks.

## AWS CLI

Um AWS CloudFormation Stapel aufzulisten

Der folgende list-stacks Befehl zeigt eine Zusammenfassung aller Stapel mit dem Status: CREATE\_COMPLETE

aws cloudformation list-stacks --stack-status-filter CREATE\_COMPLETE

Ausgabe:

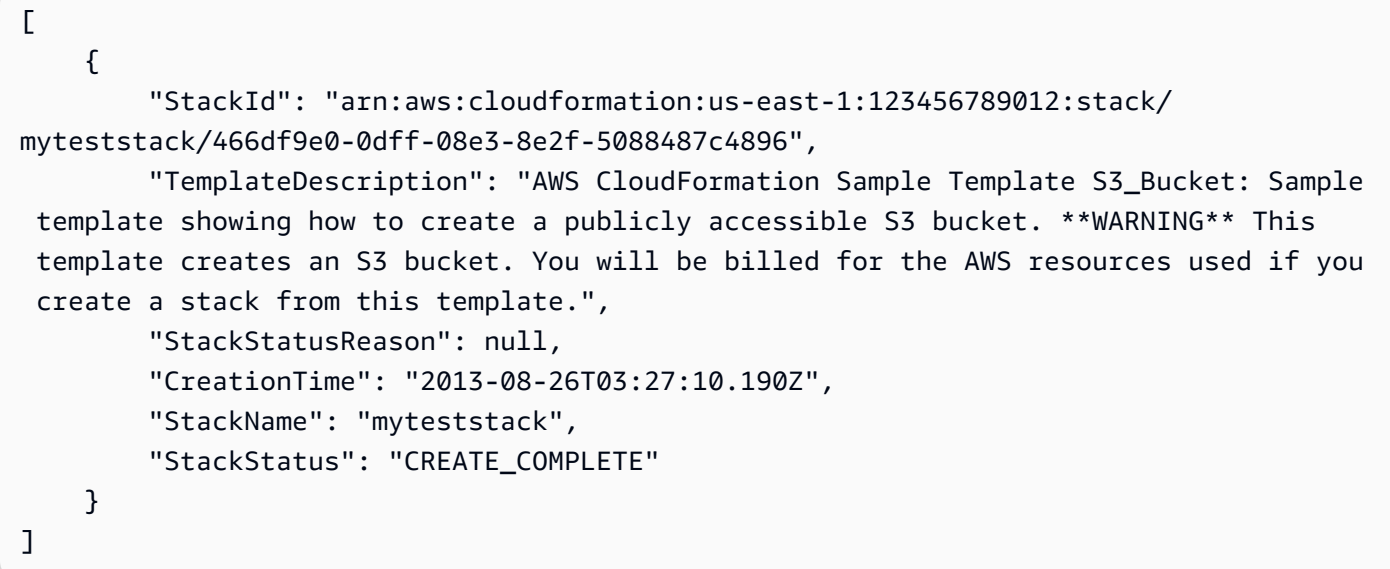

• Einzelheiten zur API finden Sie [ListStacksi](https://awscli.amazonaws.com/v2/documentation/api/latest/reference/cloudformation/list-stacks.html)n der AWS CLI Befehlsreferenz.

## **list-type-registrations**

Das folgende Codebeispiel zeigt die Verwendunglist-type-registrations.

AWS CLI

Um die abgeschlossenen Registrierungen eines Typs aufzulisten

Im folgenden list-type-registrations Beispiel wird eine Liste der abgeschlossenen Typregistrierungen für den angegebenen Typ angezeigt.

```
aws cloudformation list-type-registrations \
```

```
 --type RESOURCE \ 
 --type-name My::Logs::LogGroup \ 
 --registration-status-filter COMPLETE
```
### Ausgabe:

```
{ 
     "RegistrationTokenList": [ 
          "a1b2c3d4-5678-90ab-cdef-EXAMPLE11111", 
          "a1b2c3d4-5678-90ab-cdef-EXAMPLE22222", 
          "a1b2c3d4-5678-90ab-cdef-EXAMPLE33333" 
    \mathbf{I}}
```
Weitere Informationen finden Sie im AWS CloudFormation Benutzerhandbuch [unter Verwenden](https://docs.aws.amazon.com/AWSCloudFormation/latest/UserGuide/registry.html)  [der CloudFormation Registrierung.](https://docs.aws.amazon.com/AWSCloudFormation/latest/UserGuide/registry.html)

• Einzelheiten zur API finden Sie [ListTypeRegistrations](https://awscli.amazonaws.com/v2/documentation/api/latest/reference/cloudformation/list-type-registrations.html)unter AWS CLI Befehlsreferenz.

### **list-type-versions**

Das folgende Codebeispiel zeigt die Verwendunglist-type-versions.

AWS CLI

Um die Version einer Erweiterung aufzulisten

Im folgenden list-type-versions Beispiel werden zusammenfassende Informationen zu den Versionen einer Erweiterung zurückgegeben.

```
aws cloudformation list-type-versions \ 
   --endpoint https://example.com \ 
   --region us-west-2 \ 
   --type RESOURCE \ 
   --type-name My::Resource::Example \ 
   --publisher-id 123456789012
```
Mit diesem Befehl wird keine Ausgabe zurückgegeben.

Weitere Informationen finden Sie im AWS CloudFormation Benutzerhandbuch [unter Verwenden](https://docs.aws.amazon.com/AWSCloudFormation/latest/UserGuide/registry.html)  [der AWS CloudFormation Registrierung](https://docs.aws.amazon.com/AWSCloudFormation/latest/UserGuide/registry.html).

• Einzelheiten zur API finden Sie [ListTypeVersionsu](https://awscli.amazonaws.com/v2/documentation/api/latest/reference/cloudformation/list-type-versions.html)nter AWS CLI Befehlsreferenz.

### **list-types**

Das folgende Codebeispiel zeigt die Verwendunglist-types.

### AWS CLI

Um die privaten Ressourcentypen in einem Konto aufzulisten

Im folgenden list-types Beispiel wird eine Liste der privaten Ressourcentypen angezeigt, die derzeit im aktuellen AWS Konto registriert sind.

aws cloudformation list-types

Ausgabe:

```
{ 
     "TypeSummaries": [ 
          { 
              "Description": "WordPress blog resource for internal use", 
              "LastUpdated": "2019-12-04T18:28:15.059Z", 
              "TypeName": "My::WordPress::BlogExample", 
              "TypeArn": "arn:aws:cloudformation:us-west-2:123456789012:type/resource/
My-WordPress-BlogExample", 
              "DefaultVersionId": "00000005", 
              "Type": "RESOURCE" 
         }, 
         \mathcal{L} "Description": "Customized resource derived from AWS::Logs::LogGroup", 
              "LastUpdated": "2019-12-04T18:28:15.059Z", 
              "TypeName": "My::Logs::LogGroup", 
              "TypeArn": "arn:aws:cloudformation:us-west-2:123456789012:type/resource/
My-Logs-LogGroup", 
              "DefaultVersionId": "00000003", 
              "Type": "RESOURCE" 
         } 
    \mathbf{I}}
```
Weitere Informationen finden Sie im AWS CloudFormation Benutzerhandbuch [unter Verwenden](https://docs.aws.amazon.com/AWSCloudFormation/latest/UserGuide/registry.html)  [der CloudFormation Registrierung.](https://docs.aws.amazon.com/AWSCloudFormation/latest/UserGuide/registry.html)

• Einzelheiten zur API finden Sie [ListTypes](https://awscli.amazonaws.com/v2/documentation/api/latest/reference/cloudformation/list-types.html)unter AWS CLI Befehlsreferenz.

#### **package**

Das folgende Codebeispiel zeigt die Verwendungpackage.

#### AWS CLI

Der folgende Befehl exportiert eine Vorlage, die template. json nach dem Hochladen lokaler Artefakte in den S3-Bucket benannt wurde, bucket-name und schreibt die exportierte Vorlage in: packaged-template.json

```
aws cloudformation package --template-file /path_to_template/template.json --s3-
bucket bucket-name --output-template-file packaged-template.json --use-json
```
• Einzelheiten zur API finden Sie unter [Package](https://awscli.amazonaws.com/v2/documentation/api/latest/reference/cloudformation/package.html) in AWS CLI Command Reference.

#### **publish-type**

Das folgende Codebeispiel zeigt die Verwendungpublish-type.

#### AWS CLI

Um eine Erweiterung zu veröffentlichen

Im folgenden publish-type Beispiel wird die angegebene Erweiterung in der CloudFormation Registrierung als öffentliche Erweiterung in dieser Region veröffentlicht.

```
aws cloudformation publish-type \ 
   --region us-west-2 \ 
   --type RESOURCE \ 
   --type-name Example::Test::1234567890abcdef0
```

```
{ 
     "PublicTypeArn":"arn:aws:cloudformation:us-west-2::type/
resource/000q6TfUovXsEMmgKowxDZLlwqr2QUshd2e75c8c/Example-
Test-1234567890abcdef0/1.0.0"
```
#### }

Weitere Informationen finden Sie im AWS CloudFormation Benutzerhandbuch [unter Verwenden](https://docs.aws.amazon.com/AWSCloudFormation/latest/UserGuide/registry.html)  [der AWS CloudFormation Registrierung](https://docs.aws.amazon.com/AWSCloudFormation/latest/UserGuide/registry.html).

• Einzelheiten zur API finden Sie [PublishTypeu](https://awscli.amazonaws.com/v2/documentation/api/latest/reference/cloudformation/publish-type.html)nter AWS CLI Befehlsreferenz.

#### **register-publisher**

Das folgende Codebeispiel zeigt die Verwendungregister-publisher.

AWS CLI

Um einen Herausgeber zu registrieren

Im folgenden register-publisher Beispiel wird ein Herausgeber registriert und der Parameter Terms and Condition akzeptiert.

```
aws cloudformation register-publisher \ 
   --region us-west-2 \ 
   --accept-terms-and-conditions
```
Ausgabe:

```
{ 
     "PublisherId": "000q6TfUovXsEMmgKowxDZLlwqr2QUshd2e75c8c"
}
```
Weitere Informationen finden Sie im AWS CloudFormation Benutzerhandbuch [unter Verwenden](https://docs.aws.amazon.com/AWSCloudFormation/latest/UserGuide/registry.html)  [der AWS CloudFormation Registrierung](https://docs.aws.amazon.com/AWSCloudFormation/latest/UserGuide/registry.html).

• Einzelheiten zur API finden Sie [RegisterPublisheru](https://awscli.amazonaws.com/v2/documentation/api/latest/reference/cloudformation/register-publisher.html)nter AWS CLI Befehlsreferenz.

## **register-type**

Das folgende Codebeispiel zeigt die Verwendungregister-type.

AWS CLI

Um einen Ressourcentyp zu registrieren

Im folgenden register-type Beispiel wird der angegebene Ressourcentyp als privater Ressourcentyp im Benutzerkonto registriert.

```
aws cloudformation register-type \ 
     --type-name My::Organization::ResourceName \ 
     --schema-handler-package s3://bucket_name/my-organization-resource_name.zip \ 
     --type RESOURCE
```
Ausgabe:

```
{ 
     "RegistrationToken": "f5525280-104e-4d35-bef5-8f1f1example"
}
```
Weitere Informationen finden Sie unter [Registrierung von Ressourcenanbietern](https://docs.aws.amazon.com/cloudformation-cli/latest/userguide/resource-type-register.html) im Benutzerhandbuch für die CloudFormation Befehlszeilenschnittstelle zur Typentwicklung.

• Einzelheiten zur API finden Sie [RegisterType](https://awscli.amazonaws.com/v2/documentation/api/latest/reference/cloudformation/register-type.html)unter AWS CLI Befehlsreferenz.

## **set-stack-policy**

Das folgende Codebeispiel zeigt die Verwendungset-stack-policy.

AWS CLI

Um eine Stack-Richtlinie anzuwenden

Im folgenden set-stack-policy Beispiel werden Updates für die angegebene Ressource im angegebenen Stack deaktiviert. stack-policy.jsonist ein JSON-Dokument, das die Operationen definiert, die für Ressourcen im Stack zulässig sind.

```
aws cloudformation set-stack-policy \ 
     --stack-name my-stack \ 
     --stack-policy-body file://stack-policy.json
```

```
{ 
   "Statement" : [ 
      {
```

```
 "Effect" : "Allow", 
        "Action" : "Update:*", 
        "Principal": "*", 
        "Resource" : "*" 
     }, 
    \sqrt{ } "Effect" : "Deny", 
        "Action" : "Update:*", 
        "Principal": "*", 
        "Resource" : "LogicalResourceId/bucket" 
     } 
  \mathbf{I}}
```
• Einzelheiten zur API finden Sie [SetStackPolicyi](https://awscli.amazonaws.com/v2/documentation/api/latest/reference/cloudformation/set-stack-policy.html)n der AWS CLI Befehlsreferenz.

# **set-type-configuration**

Das folgende Codebeispiel zeigt die Verwendungset-type-configuration.

AWS CLI

Um Daten zu konfigurieren

Im folgenden set-type-configuration Beispiel werden die Konfigurationsdaten für eine registrierte CloudFormation Erweiterung im angegebenen Konto und in der angegebenen Region angegeben.

```
aws cloudformation set-type-configuration \ 
     --region us-west-2 \ 
     --type RESOURCE \ 
     --type-name Example::Test::Type \ 
     --configuration-alias default \ 
     --configuration "{\"CredentialKey\": \"testUserCredential\"}"
```

```
{ 
     "ConfigurationArn": "arn:aws:cloudformation:us-west-2:123456789012:type-
configuration/resource/Example-Test-Type/default"
}
```
Weitere Informationen finden Sie im AWS CloudFormation Benutzerhandbuch [unter Verwenden](https://docs.aws.amazon.com/AWSCloudFormation/latest/UserGuide/registry.html)  [der AWS CloudFormation Registrierung](https://docs.aws.amazon.com/AWSCloudFormation/latest/UserGuide/registry.html).

• Einzelheiten zur API finden Sie [SetTypeConfigurationu](https://awscli.amazonaws.com/v2/documentation/api/latest/reference/cloudformation/set-type-configuration.html)nter AWS CLI Befehlsreferenz.

# **set-type-default-version**

Das folgende Codebeispiel zeigt die Verwendungset-type-default-version.

## AWS CLI

Um die Standardversion eines Typs festzulegen

Im folgenden set-type-default-version Beispiel wird festgelegt, dass die angegebene Typversion als Standard für diesen Typ verwendet wird.

```
aws cloudformation set-type-default-version \ 
     --type RESOURCE \ 
     --type-name My::Logs::LogGroup \ 
     --version-id 00000003
```
Mit diesem Befehl wird keine Ausgabe zurückgegeben.

Weitere Informationen finden Sie im AWS CloudFormation Benutzerhandbuch unter [Using the](https://docs.aws.amazon.com/AWSCloudFormation/latest/UserGuide/registry.html)  [CloudFormation Registry.](https://docs.aws.amazon.com/AWSCloudFormation/latest/UserGuide/registry.html)

• Einzelheiten zur API finden Sie [SetTypeDefaultVersion](https://awscli.amazonaws.com/v2/documentation/api/latest/reference/cloudformation/set-type-default-version.html)unter AWS CLI Befehlsreferenz.

# **signal-resource**

Das folgende Codebeispiel zeigt die Verwendungsignal-resource.

# AWS CLI

Um eine Ressource zu signalisieren

Das folgende signal-resource Beispiel signalisiertsuccess, dass die MyWaitCondition im genannten Stapel angegebene Wartebedingung erfüllt werden sollmy-stack.

```
aws cloudformation signal-resource \ 
     --stack-name my-stack \
```

```
 --logical-resource-id MyWaitCondition \ 
--unique-id 1234 \
 --status SUCCESS
```
Mit diesem Befehl wird keine Ausgabe zurückgegeben.

• Einzelheiten zur API finden Sie [SignalResourcei](https://awscli.amazonaws.com/v2/documentation/api/latest/reference/cloudformation/signal-resource.html)n der AWS CLI Befehlsreferenz.

#### **stop-stack-set-operation**

Das folgende Codebeispiel zeigt die Verwendungstop-stack-set-operation.

AWS CLI

Um einen Stack-Set-Vorgang zu beenden

Das folgende stop-stack-set-operation Beispiel stoppt einen laufenden Aktualisierungsvorgang für das angegebene Stack-Set.

```
aws cloudformation stop-stack-set-operation \ 
     --stack-set-name my-stack-set \ 
     --operation-id 1261cd27-490b-xmpl-ab42-793a896c69e6
```
Mit diesem Befehl wird keine Ausgabe zurückgegeben.

• Einzelheiten zur API finden Sie unter Befehlsreferenz [StopStackSetOperation](https://awscli.amazonaws.com/v2/documentation/api/latest/reference/cloudformation/stop-stack-set-operation.html).AWS CLI

#### **test-type**

Das folgende Codebeispiel zeigt die Verwendungtest-type.

AWS CLI

Um eine Erweiterung zu testen

Im folgenden test-type Beispiel wird eine registrierte Erweiterung getestet, um sicherzustellen, dass sie alle erforderlichen Anforderungen für die Veröffentlichung in der CloudFormation Registrierung erfüllt.

```
aws cloudformation test-type \
```

```
 --arn arn:aws:cloudformation:us-west-2:123456789012:type/resource/Sample-Test-
Resource123/00000001
```
## Ausgabe:

```
{ 
     "TypeVersionArn": "arn:aws:cloudformation:us-west-2:123456789012:type/resource/
Sample-Test-Resource123/00000001"
}
```
Weitere Informationen finden Sie im AWS CloudFormation Benutzerhandbuch [unter Verwenden](https://docs.aws.amazon.com/AWSCloudFormation/latest/UserGuide/registry.html)  [der AWS CloudFormation Registrierung](https://docs.aws.amazon.com/AWSCloudFormation/latest/UserGuide/registry.html).

• Einzelheiten zur API finden Sie [TestTypeu](https://awscli.amazonaws.com/v2/documentation/api/latest/reference/cloudformation/test-type.html)nter AWS CLI Befehlsreferenz.

## **update-stack-instances**

Das folgende Codebeispiel zeigt die Verwendungupdate-stack-instances.

## AWS CLI

Um Stack-Instances zu aktualisieren

Im folgenden update-stack-instances Beispiel wird erneut versucht, Stack-Instances in zwei Konten in zwei Regionen mit den neuesten Einstellungen zu aktualisieren. Die angegebene Einstellung für die Fehlertoleranz stellt sicher, dass das Update in allen Konten und Regionen versucht wird, auch wenn einige Stacks nicht aktualisiert werden können.

```
aws cloudformation update-stack-instances \ 
     --stack-set-name my-stack-set \ 
     --accounts 123456789012 567890123456 \ 
     --regions us-east-1 us-west-2 \ 
     --operation-preferences FailureToleranceCount=3
```

```
{ 
     "OperationId": "103ebdf2-21ea-xmpl-8892-de5e30733132"
}
```
• Einzelheiten zur API finden Sie [UpdateStackInstancesi](https://awscli.amazonaws.com/v2/documentation/api/latest/reference/cloudformation/update-stack-instances.html)n der AWS CLI Befehlsreferenz.

### **update-stack-set**

Das folgende Codebeispiel zeigt die Verwendungupdate-stack-set.

AWS CLI

Um ein Stack-Set zu aktualisieren

Im folgenden update-stack-set Beispiel wird den Stack-Instances im angegebenen Stack-Set ein Tag mit IT dem Schlüsselnamen Owner und dem Wert von hinzugefügt.

```
aws cloudformation update-stack-set \ 
     --stack-set-name my-stack-set \ 
     --use-previous-template \ 
     --tags Key=Owner,Value=IT
```
Ausgabe:

```
{ 
     "OperationId": "e2b60321-6cab-xmpl-bde7-530c6f47950e"
}
```
• Einzelheiten zur API finden Sie [UpdateStackSeti](https://awscli.amazonaws.com/v2/documentation/api/latest/reference/cloudformation/update-stack-set.html)n der AWS CLI Befehlsreferenz.

### **update-stack**

Das folgende Codebeispiel zeigt die Verwendungupdate-stack.

AWS CLI

Um AWS CloudFormation Stacks zu aktualisieren

Der folgende update-stack Befehl aktualisiert die Vorlage und die Eingabeparameter für den mystack Stack:

```
aws cloudformation update-stack --stack-name mystack --
template-url https://s3.amazonaws.com/sample/updated.template --
parameters ParameterKey=KeyPairName,ParameterValue=SampleKeyPair 
 ParameterKey=SubnetIDs, ParameterValue=SampleSubnetID1\\, SampleSubnetID2
```
Der folgende update-stack Befehl aktualisiert nur den SubnetIDs Parameterwert für den mystack Stack. Wenn Sie keinen Parameterwert angeben, wird der in der Vorlage angegebene Standardwert verwendet:

```
aws cloudformation update-stack --stack-name mystack --
template-url https://s3.amazonaws.com/sample/updated.template 
  --parameters ParameterKey=KeyPairName,UsePreviousValue=true 
 ParameterKey=SubnetIDs, ParameterValue=SampleSubnetID1\\, UpdatedSampleSubnetID2
```
Mit dem folgenden update-stack Befehl werden dem Stack zwei Themen für mystack Stack-Benachrichtigungen hinzugefügt:

```
aws cloudformation update-stack --stack-name mystack --use-previous-template --
notification-arns "arn:aws:sns:use-east-1:123456789012:mytopic1" "arn:aws:sns:us-
east-1:123456789012:mytopic2"
```
Weitere Informationen finden Sie unter [AWS CloudFormation Stack-Updates](https://docs.aws.amazon.com/AWSCloudFormation/latest/UserGuide/using-cfn-updating-stacks.html) im AWS CloudFormation Benutzerhandbuch.

• Einzelheiten zur API finden Sie [UpdateStacki](https://awscli.amazonaws.com/v2/documentation/api/latest/reference/cloudformation/update-stack.html)n der AWS CLI Befehlsreferenz.

## **update-termination-protection**

Das folgende Codebeispiel zeigt die Verwendungupdate-termination-protection.

AWS CLI

Um den Kündigungsschutz zu aktivieren

Im folgenden update-termination-protection Beispiel wird der Terminierungsschutz für den angegebenen Stack aktiviert.

```
aws cloudformation update-termination-protection \ 
     --stack-name my-stack \ 
     --enable-termination-protection
```
Ausgabe:

{

```
 "StackId": "arn:aws:cloudformation:us-west-2:123456789012:stack/my-stack/
d0a825a0-e4cd-xmpl-b9fb-061c69e99204"
```
}

• Einzelheiten zur API finden Sie [UpdateTerminationProtectioni](https://awscli.amazonaws.com/v2/documentation/api/latest/reference/cloudformation/update-termination-protection.html)n der AWS CLI Befehlsreferenz.

#### **validate-template**

Das folgende Codebeispiel zeigt die Verwendungvalidate-template.

#### AWS CLI

Um eine AWS CloudFormation Vorlage zu validieren

Der folgende validate-template Befehl validiert die sampletemplate.json Vorlage:

aws cloudformation validate-template --template-body file://sampletemplate.json

#### Ausgabe:

```
{ 
     "Description": "AWS CloudFormation Sample Template S3_Bucket: Sample template 
  showing how to create a publicly accessible S3 bucket. **WARNING** This template 
  creates an S3 bucket. You will be billed for the AWS resources used if you create a 
  stack from this template.", 
     "Parameters": [], 
     "Capabilities": []
}
```
Weitere Informationen finden Sie im AWS CloudFormation Benutzerhandbuch unter Arbeiten mit AWS CloudFormation Vorlagen.

• Einzelheiten zur API finden Sie [ValidateTemplate](https://awscli.amazonaws.com/v2/documentation/api/latest/reference/cloudformation/validate-template.html)in der AWS CLI Befehlsreferenz.

# CloudFront Beispiele mit AWS CLI

Die folgenden Codebeispiele zeigen Ihnen, wie Sie mithilfe von AWS Command Line Interface with Aktionen ausführen und allgemeine Szenarien implementieren CloudFront.

Aktionen sind Codeauszüge aus größeren Programmen und müssen im Kontext ausgeführt werden. Während Aktionen Ihnen zeigen, wie Sie einzelne Servicefunktionen aufrufen, können Sie Aktionen im Kontext der zugehörigen Szenarien und serviceübergreifenden Beispiele sehen.

Szenarien sind Codebeispiele, die Ihnen zeigen, wie Sie eine bestimmte Aufgabe ausführen können, indem Sie mehrere Funktionen innerhalb desselben Services aufrufen.

Jedes Beispiel enthält einen Link zu GitHub, wo Sie Anweisungen zum Einrichten und Ausführen des Codes im Kontext finden.

Themen

• [Aktionen](#page-388-0)

Aktionen

## **create-cloud-front-origin-access-identity**

Das folgende Codebeispiel zeigt, wie Sie es verwendencreate-cloud-front-origin-accessidentity.

AWS CLI

Um eine CloudFront ursprüngliche Zugriffsidentität zu erstellen

Im folgenden Beispiel wird eine CloudFront Origin-Zugriffsidentität (OAI) erstellt, indem die OAI-Konfiguration als Befehlszeilenargument bereitgestellt wird:

```
aws cloudfront create-cloud-front-origin-access-identity \ 
     --cloud-front-origin-access-identity-config \ 
         CallerReference="cli-example",Comment="Example OAI"
```
Sie können dasselbe erreichen, indem Sie die OAI-Konfiguration in einer JSON-Datei angeben, wie im folgenden Beispiel gezeigt:

```
aws cloudfront create-cloud-front-origin-access-identity \ 
     --cloud-front-origin-access-identity-config file://OAI-config.json
```
Die Datei 0AI-config.json ist ein JSON-Dokument im aktuellen Verzeichnis, das Folgendes enthält:

```
{ 
     "CallerReference": "cli-example", 
     "Comment": "Example OAI"
```
}

Unabhängig davon, ob Sie die OAI-Konfiguration mit einem Befehlszeilenargument oder einer JSON-Datei angeben, ist die Ausgabe dieselbe:

```
{ 
     "Location": "https://cloudfront.amazonaws.com/2019-03-26/origin-access-identity/
cloudfront/E74FTE3AEXAMPLE", 
     "ETag": "E2QWRUHEXAMPLE", 
     "CloudFrontOriginAccessIdentity": { 
         "Id": "E74FTE3AEXAMPLE", 
         "S3CanonicalUserId": 
  "cd13868f797c227fbea2830611a26fe0a21ba1b826ab4bed9b7771c9aEXAMPLE", 
         "CloudFrontOriginAccessIdentityConfig": { 
              "CallerReference": "cli-example", 
              "Comment": "Example OAI" 
         } 
     }
}
```
• Einzelheiten zur API finden Sie [CreateCloudFrontOriginAccessIdentityi](https://awscli.amazonaws.com/v2/documentation/api/latest/reference/cloudfront/create-cloud-front-origin-access-identity.html)n der AWS CLI Befehlsreferenz.

# **create-distribution-with-tags**

Das folgende Codebeispiel zeigt die Verwendungcreate-distribution-with-tags.

AWS CLI

Um eine CloudFront Distribution mit Tags zu erstellen

Im folgenden Beispiel wird eine Distribution mit zwei Tags erstellt, indem die Verteilungskonfiguration und die Tags in einer JSON-Datei mit dem Namen bereitgestellt werdendist-config-with-tags.json:

```
aws cloudfront create-distribution-with-tags \ 
     --distribution-config-with-tags file://dist-config-with-tags.json
```
Die Datei dist-config-with-tags.json ist ein JSON-Dokument im aktuellen Ordner, das Folgendes enthält. Beachten Sie das Tags Objekt oben in der Datei, das zwei Tags enthält:

# Name = ExampleDistributionProject = ExampleProject

```
{ 
     "Tags": { 
         "Items": [ 
             { 
                  "Key": "Name", 
                  "Value": "ExampleDistribution" 
             }, 
             { 
                  "Key": "Project", 
                  "Value": "ExampleProject" 
             } 
        \mathbf{I} }, 
     "DistributionConfig": { 
         "CallerReference": "cli-example", 
         "Aliases": { 
              "Quantity": 0 
         }, 
         "DefaultRootObject": "index.html", 
         "Origins": { 
             "Quantity": 1, 
              "Items": [ 
\overline{a} "Id": "awsexamplebucket.s3.amazonaws.com-cli-example", 
                      "DomainName": "awsexamplebucket.s3.amazonaws.com", 
                      "OriginPath": "", 
                      "CustomHeaders": { 
                           "Quantity": 0 
                      }, 
                      "S3OriginConfig": { 
                           "OriginAccessIdentity": "" 
 } 
 } 
 ] 
         }, 
         "OriginGroups": { 
             "Quantity": 0 
         }, 
         "DefaultCacheBehavior": { 
             "TargetOriginId": "awsexamplebucket.s3.amazonaws.com-cli-example", 
              "ForwardedValues": { 
                  "QueryString": false,
```

```
 "Cookies": { 
                             "Forward": "none" 
                       }, 
                       "Headers": { 
                             "Quantity": 0 
                       }, 
                       "QueryStringCacheKeys": { 
                             "Quantity": 0 
 } 
                 }, 
                 "TrustedSigners": { 
                       "Enabled": false, 
                       "Quantity": 0 
                 }, 
                  "ViewerProtocolPolicy": "allow-all", 
                 "MinTTL": 0, 
                 "AllowedMethods": { 
                       "Quantity": 2, 
                       "Items": [ 
                             "HEAD", 
                             "GET" 
                       ], 
                       "CachedMethods": { 
                             "Quantity": 2, 
                             "Items": [ 
                                   "HEAD", 
                                   "GET" 
\sim 100 \sim 100 \sim 100 \sim 100 \sim 100 \sim 100 \sim 100 \sim 100 \sim 100 \sim 100 \sim 100 \sim 100 \sim 100 \sim 100 \sim 100 \sim 100 \sim 100 \sim 100 \sim 100 \sim 100 \sim 100 \sim 100 \sim 100 \sim 100 \sim 
 } 
                 }, 
                 "SmoothStreaming": false, 
                 "DefaultTTL": 86400, 
                  "MaxTTL": 31536000, 
                  "Compress": false, 
                 "LambdaFunctionAssociations": { 
                       "Quantity": 0 
                 }, 
                 "FieldLevelEncryptionId": "" 
            }, 
            "CacheBehaviors": { 
                 "Quantity": 0 
            }, 
            "CustomErrorResponses": { 
                  "Quantity": 0
```

```
 }, 
          "Comment": "", 
          "Logging": { 
              "Enabled": false, 
              "IncludeCookies": false, 
              "Bucket": "", 
              "Prefix": "" 
         }, 
          "PriceClass": "PriceClass_All", 
          "Enabled": true, 
          "ViewerCertificate": { 
              "CloudFrontDefaultCertificate": true, 
              "MinimumProtocolVersion": "TLSv1", 
              "CertificateSource": "cloudfront" 
         }, 
          "Restrictions": { 
              "GeoRestriction": { 
                   "RestrictionType": "none", 
                  "Quantity": 0 
 } 
         }, 
          "WebACLId": "", 
          "HttpVersion": "http2", 
         "IsIPV6Enabled": true 
     }
}
```

```
{ 
     "Location": "https://cloudfront.amazonaws.com/2019-03-26/distribution/
EDFDVBD6EXAMPLE", 
     "ETag": "E2QWRUHEXAMPLE", 
     "Distribution": { 
         "Id": "EDFDVBD6EXAMPLE", 
         "ARN": "arn:aws:cloudfront::123456789012:distribution/EDFDVBD6EXAMPLE", 
         "Status": "InProgress", 
         "LastModifiedTime": "2019-12-04T23:35:41.433Z", 
         "InProgressInvalidationBatches": 0, 
         "DomainName": "d111111abcdef8.cloudfront.net", 
         "ActiveTrustedSigners": { 
             "Enabled": false, 
              "Quantity": 0
```

```
 }, 
        "DistributionConfig": { 
            "CallerReference": "cli-example", 
            "Aliases": { 
                "Quantity": 0 
            }, 
            "DefaultRootObject": "index.html", 
            "Origins": { 
                "Quantity": 1, 
                "Items": [ 
\{ "Id": "awsexamplebucket.s3.amazonaws.com-cli-example", 
                       "DomainName": "awsexamplebucket.s3.amazonaws.com", 
                        "OriginPath": "", 
                        "CustomHeaders": { 
                           "Quantity": 0 
\}, \{ "S3OriginConfig": { 
                           "OriginAccessIdentity": "" 
 } 
1 1 1 1 1 1 1
 ] 
            }, 
            "OriginGroups": { 
                "Quantity": 0 
            }, 
            "DefaultCacheBehavior": { 
                "TargetOriginId": "awsexamplebucket.s3.amazonaws.com-cli-example", 
                "ForwardedValues": { 
                    "QueryString": false, 
                    "Cookies": { 
                       "Forward": "none" 
\}, \{ "Headers": { 
                       "Quantity": 0 
\}, \{ "QueryStringCacheKeys": { 
                       "Quantity": 0 
1 1 1 1 1 1 1
                }, 
                "TrustedSigners": { 
                    "Enabled": false, 
                    "Quantity": 0 
                },
```

```
 "ViewerProtocolPolicy": "allow-all", 
                  "MinTTL": 0, 
                  "AllowedMethods": { 
                       "Quantity": 2, 
                       "Items": [ 
                           "HEAD", 
                           "GET" 
                       ], 
                       "CachedMethods": { 
                           "Quantity": 2, 
                           "Items": [ 
                               "HEAD", 
                                "GET" 
\blacksquare1 1 1 1 1 1 1
                  }, 
                  "SmoothStreaming": false, 
                  "DefaultTTL": 86400, 
                  "MaxTTL": 31536000, 
                  "Compress": false, 
                  "LambdaFunctionAssociations": { 
                       "Quantity": 0 
                  }, 
                  "FieldLevelEncryptionId": "" 
              }, 
              "CacheBehaviors": { 
                  "Quantity": 0 
              }, 
              "CustomErrorResponses": { 
                  "Quantity": 0 
              }, 
              "Comment": "", 
              "Logging": { 
                  "Enabled": false, 
                  "IncludeCookies": false, 
                  "Bucket": "", 
                  "Prefix": "" 
              }, 
              "PriceClass": "PriceClass_All", 
              "Enabled": true, 
              "ViewerCertificate": { 
                  "CloudFrontDefaultCertificate": true, 
                  "MinimumProtocolVersion": "TLSv1", 
                  "CertificateSource": "cloudfront"
```

```
 }, 
              "Restrictions": { 
                  "GeoRestriction": { 
                       "RestrictionType": "none", 
                       "Quantity": 0 
 } 
              }, 
              "WebACLId": "", 
              "HttpVersion": "http2", 
              "IsIPV6Enabled": true 
         } 
     }
}
```
• Einzelheiten zur API finden Sie [CreateDistributionWithTagsi](https://awscli.amazonaws.com/v2/documentation/api/latest/reference/cloudfront/create-distribution-with-tags.html)n der AWS CLI Befehlsreferenz.

## **create-distribution**

Das folgende Codebeispiel zeigt die Verwendungcreate-distribution.

AWS CLI

Um eine CloudFront Distribution zu erstellen

Im folgenden Beispiel wird eine Distribution für einen S3-Bucket mit dem Namen awsexamplebucket erstellt und außerdem mithilfe von Befehlszeilenargumenten index.html als Standard-Root-Objekt angegeben:

```
aws cloudfront create-distribution \ 
     --origin-domain-name awsexamplebucket.s3.amazonaws.com \ 
     --default-root-object index.html
```
Anstatt Befehlszeilenargumente zu verwenden, können Sie die Verteilungskonfiguration in einer JSON-Datei angeben, wie im folgenden Beispiel gezeigt:

```
aws cloudfront create-distribution \ 
     --distribution-config file://dist-config.json
```
Die Datei dist-config.json ist ein JSON-Dokument im aktuellen Ordner, das Folgendes enthält:

{

```
 "CallerReference": "cli-example", 
     "Aliases": { 
         "Quantity": 0 
     }, 
     "DefaultRootObject": "index.html", 
     "Origins": { 
         "Quantity": 1, 
         "Items": [ 
             { 
                  "Id": "awsexamplebucket.s3.amazonaws.com-cli-example", 
                  "DomainName": "awsexamplebucket.s3.amazonaws.com", 
                  "OriginPath": "", 
                  "CustomHeaders": { 
                       "Quantity": 0 
                  }, 
                  "S3OriginConfig": { 
                       "OriginAccessIdentity": "" 
 } 
             } 
         ] 
     }, 
     "OriginGroups": { 
         "Quantity": 0 
     }, 
     "DefaultCacheBehavior": { 
         "TargetOriginId": "awsexamplebucket.s3.amazonaws.com-cli-example", 
         "ForwardedValues": { 
              "QueryString": false, 
              "Cookies": { 
                  "Forward": "none" 
              }, 
              "Headers": { 
                  "Quantity": 0 
              }, 
              "QueryStringCacheKeys": { 
                  "Quantity": 0 
 } 
         }, 
         "TrustedSigners": { 
              "Enabled": false, 
              "Quantity": 0 
         },
```

```
 "ViewerProtocolPolicy": "allow-all", 
         "MinTTL": 0, 
         "AllowedMethods": { 
              "Quantity": 2, 
              "Items": [ 
                  "HEAD", 
                  "GET" 
              ], 
              "CachedMethods": { 
                  "Quantity": 2, 
                  "Items": [ 
                       "HEAD", 
                       "GET" 
 ] 
 } 
         }, 
         "SmoothStreaming": false, 
         "DefaultTTL": 86400, 
         "MaxTTL": 31536000, 
         "Compress": false, 
         "LambdaFunctionAssociations": { 
              "Quantity": 0 
         }, 
         "FieldLevelEncryptionId": "" 
     }, 
     "CacheBehaviors": { 
         "Quantity": 0 
     }, 
     "CustomErrorResponses": { 
         "Quantity": 0 
     }, 
     "Comment": "", 
     "Logging": { 
         "Enabled": false, 
         "IncludeCookies": false, 
         "Bucket": "", 
         "Prefix": "" 
     }, 
     "PriceClass": "PriceClass_All", 
     "Enabled": true, 
     "ViewerCertificate": { 
         "CloudFrontDefaultCertificate": true, 
         "MinimumProtocolVersion": "TLSv1", 
         "CertificateSource": "cloudfront"
```

```
 }, 
     "Restrictions": { 
          "GeoRestriction": { 
               "RestrictionType": "none", 
               "Quantity": 0 
          } 
     }, 
     "WebACLId": "", 
     "HttpVersion": "http2", 
     "IsIPV6Enabled": true
}
```
Unabhängig davon, ob Sie die Verteilungsinformationen mit einem Befehlszeilenargument oder einer JSON-Datei angeben, ist die Ausgabe dieselbe:

```
{ 
     "Location": "https://cloudfront.amazonaws.com/2019-03-26/distribution/
EMLARXS9EXAMPLE", 
     "ETag": "E9LHASXEXAMPLE", 
     "Distribution": { 
         "Id": "EMLARXS9EXAMPLE", 
         "ARN": "arn:aws:cloudfront::123456789012:distribution/EMLARXS9EXAMPLE", 
         "Status": "InProgress", 
         "LastModifiedTime": "2019-11-22T00:55:15.705Z", 
         "InProgressInvalidationBatches": 0, 
         "DomainName": "d111111abcdef8.cloudfront.net", 
         "ActiveTrustedSigners": { 
              "Enabled": false, 
             "Quantity": 0 
         }, 
         "DistributionConfig": { 
              "CallerReference": "cli-example", 
             "Aliases": { 
                  "Quantity": 0 
             }, 
             "DefaultRootObject": "index.html", 
             "Origins": { 
                  "Quantity": 1, 
                  "Items": [ 
\{ \} "Id": "awsexamplebucket.s3.amazonaws.com-cli-example", 
                           "DomainName": "awsexamplebucket.s3.amazonaws.com", 
                           "OriginPath": "",
```

```
 "CustomHeaders": { 
                            "Quantity": 0 
\}, \{ "S3OriginConfig": { 
                            "OriginAccessIdentity": "" 
 } 
1 1 1 1 1 1 1
 ] 
            }, 
            "OriginGroups": { 
                "Quantity": 0 
            }, 
            "DefaultCacheBehavior": { 
                "TargetOriginId": "awsexamplebucket.s3.amazonaws.com-cli-example", 
                "ForwardedValues": { 
                    "QueryString": false, 
                    "Cookies": { 
                        "Forward": "none" 
\}, \{ "Headers": { 
                        "Quantity": 0 
                    }, 
                    "QueryStringCacheKeys": { 
                        "Quantity": 0 
1 1 1 1 1 1 1
                }, 
                "TrustedSigners": { 
                    "Enabled": false, 
                    "Quantity": 0 
                }, 
                "ViewerProtocolPolicy": "allow-all", 
                "MinTTL": 0, 
                "AllowedMethods": { 
                    "Quantity": 2, 
                    "Items": [ 
                        "HEAD", 
                        "GET" 
                    ], 
                    "CachedMethods": { 
                        "Quantity": 2, 
                        "Items": [ 
                            "HEAD", 
                            "GET" 
\blacksquare
```

```
1 1 1 1 1 1 1
                  }, 
                  "SmoothStreaming": false, 
                  "DefaultTTL": 86400, 
                  "MaxTTL": 31536000, 
                  "Compress": false, 
                  "LambdaFunctionAssociations": { 
                       "Quantity": 0 
                  }, 
                  "FieldLevelEncryptionId": "" 
              }, 
              "CacheBehaviors": { 
                  "Quantity": 0 
              }, 
              "CustomErrorResponses": { 
                  "Quantity": 0 
              }, 
              "Comment": "", 
              "Logging": { 
                  "Enabled": false, 
                  "IncludeCookies": false, 
                  "Bucket": "", 
                  "Prefix": "" 
              }, 
              "PriceClass": "PriceClass_All", 
              "Enabled": true, 
              "ViewerCertificate": { 
                  "CloudFrontDefaultCertificate": true, 
                  "MinimumProtocolVersion": "TLSv1", 
                  "CertificateSource": "cloudfront" 
              }, 
              "Restrictions": { 
                  "GeoRestriction": { 
                       "RestrictionType": "none", 
                       "Quantity": 0 
 } 
              }, 
              "WebACLId": "", 
              "HttpVersion": "http2", 
              "IsIPV6Enabled": true 
         } 
     }
```
}

• Einzelheiten zur API finden Sie [CreateDistributionu](https://awscli.amazonaws.com/v2/documentation/api/latest/reference/cloudfront/create-distribution.html)nter AWS CLI Befehlsreferenz.

# **create-field-level-encryption-config**

Das folgende Codebeispiel zeigt die Verwendungcreate-field-level-encryption-config.

AWS CLI

Um eine Verschlüsselungskonfiguration auf CloudFront Feldebene zu erstellen

Im folgenden Beispiel wird eine Verschlüsselungskonfiguration auf Feldebene erstellt, indem die Konfigurationsparameter in einer JSON-Datei mit dem Namen bereitgestellt werden. fleconfig.json Bevor Sie eine Verschlüsselungskonfiguration auf Feldebene erstellen können, müssen Sie über ein Verschlüsselungsprofil auf Feldebene verfügen. Informationen zum Erstellen eines Profils finden Sie unter dem Befehl -profile. create-field-level-encryption

Weitere Informationen zur Verschlüsselung auf CloudFront Feldebene finden Sie unter Verschlüsselung auf [Feldebene zum Schutz vertraulicher Daten verwenden](https://docs.aws.amazon.com/AmazonCloudFront/latest/DeveloperGuide/field-level-encryption.html) im Amazon Developer Guide. CloudFront

```
aws cloudfront create-field-level-encryption-config \ 
     --field-level-encryption-config file://fle-config.json
```
Die Datei fle-config.json ist ein JSON-Dokument im aktuellen Ordner, das Folgendes enthält:

```
{ 
     "CallerReference": "cli-example", 
     "Comment": "Example FLE configuration", 
     "QueryArgProfileConfig": { 
          "ForwardWhenQueryArgProfileIsUnknown": true, 
          "QueryArgProfiles": { 
              "Quantity": 0 
         } 
     }, 
     "ContentTypeProfileConfig": { 
          "ForwardWhenContentTypeIsUnknown": true, 
          "ContentTypeProfiles": { 
              "Quantity": 1, 
              "Items": [ 
\overline{a}
```

```
 "Format": "URLEncoded", 
                   "ProfileId": "P280MFCLSYOCVU", 
                   "ContentType": "application/x-www-form-urlencoded" 
 } 
 ] 
        } 
    }
}
```

```
{ 
      "Location": "https://cloudfront.amazonaws.com/2019-03-26/field-level-encryption/
C3KM2WVD605UAY", 
      "ETag": "E2P4Z4VU7TY5SG", 
      "FieldLevelEncryption": { 
           "Id": "C3KM2WVD605UAY", 
           "LastModifiedTime": "2019-12-10T21:30:18.974Z", 
           "FieldLevelEncryptionConfig": { 
                "CallerReference": "cli-example", 
                "Comment": "Example FLE configuration", 
                "QueryArgProfileConfig": { 
                     "ForwardWhenQueryArgProfileIsUnknown": true, 
                     "QueryArgProfiles": { 
                         "Quantity": 0,
                          "Items": [] 
 } 
               }, 
                "ContentTypeProfileConfig": { 
                     "ForwardWhenContentTypeIsUnknown": true, 
                     "ContentTypeProfiles": { 
                          "Quantity": 1, 
                          "Items": [ 
 { 
                                    "Format": "URLEncoded", 
                                    "ProfileId": "P280MFCLSYOCVU", 
                                    "ContentType": "application/x-www-form-urlencoded" 
 } 
\sim 100 \sim 100 \sim 100 \sim 100 \sim 100 \sim 100 \sim 100 \sim 100 \sim 100 \sim 100 \sim 100 \sim 100 \sim 100 \sim 100 \sim 100 \sim 100 \sim 100 \sim 100 \sim 100 \sim 100 \sim 100 \sim 100 \sim 100 \sim 100 \sim 
 } 
                } 
           } 
      }
```
}

• Einzelheiten zur API finden Sie [CreateFieldLevelEncryptionConfigi](https://awscli.amazonaws.com/v2/documentation/api/latest/reference/cloudfront/create-field-level-encryption-config.html)n der AWS CLI Befehlsreferenz.

### **create-field-level-encryption-profile**

Das folgende Codebeispiel zeigt die Verwendungcreate-field-level-encryption-profile.

#### AWS CLI

Um ein Verschlüsselungsprofil auf CloudFront Feldebene zu erstellen

Im folgenden Beispiel wird ein Verschlüsselungsprofil auf Feldebene erstellt, indem die Parameter in einer JSON-Datei mit dem Namen bereitgestellt werden. fle-profile-config.json Bevor Sie ein Verschlüsselungsprofil auf Feldebene erstellen können, benötigen Sie einen öffentlichen Schlüssel. CloudFront Informationen zum Erstellen eines CloudFront öffentlichen Schlüssels finden Sie im create-public-key Befehl.

Weitere Informationen zur Verschlüsselung auf CloudFront Feldebene finden Sie unter Verschlüsselung auf [Feldebene zum Schutz vertraulicher Daten verwenden](https://docs.aws.amazon.com/AmazonCloudFront/latest/DeveloperGuide/field-level-encryption.html) im Amazon Developer Guide. CloudFront

```
aws cloudfront create-field-level-encryption-profile \ 
     --field-level-encryption-profile-config file://fle-profile-config.json
```
Die Datei fle-profile-config.json ist ein JSON-Dokument im aktuellen Ordner, das Folgendes enthält:

```
{ 
     "Name": "ExampleFLEProfile", 
     "CallerReference": "cli-example", 
     "Comment": "FLE profile for AWS CLI example", 
     "EncryptionEntities": { 
          "Quantity": 1, 
          "Items": [ 
              { 
                   "PublicKeyId": "K2K8NC4HVFE3M0", 
                   "ProviderId": "ExampleFLEProvider", 
                   "FieldPatterns": { 
                       "Quantity": 1,
```

```
 "Items": [ 
                                                                          "ExampleSensitiveField" 
\sim 100 \sim 100 \sim 100 \sim 100 \sim 100 \sim 100 \sim 100 \sim 100 \sim 100 \sim 100 \sim 100 \sim 100 \sim 100 \sim 100 \sim 100 \sim 100 \sim 100 \sim 100 \sim 100 \sim 100 \sim 100 \sim 100 \sim 100 \sim 100 \sim 
 } 
 } 
                         ] 
             }
}
```
Ausgabe:

```
{ 
     "Location": "https://cloudfront.amazonaws.com/2019-03-26/field-level-encryption-
profile/PPK0UOSIF5WSV", 
     "ETag": "E2QWRUHEXAMPLE", 
     "FieldLevelEncryptionProfile": { 
         "Id": "PPK0UOSIF5WSV", 
         "LastModifiedTime": "2019-12-10T01:03:16.537Z", 
         "FieldLevelEncryptionProfileConfig": { 
             "Name": "ExampleFLEProfile", 
             "CallerReference": "cli-example", 
             "Comment": "FLE profile for AWS CLI example", 
             "EncryptionEntities": { 
                 "Quantity": 1, 
                 "Items": [ 
\{ "PublicKeyId": "K2K8NC4HVFE3M0", 
                         "ProviderId": "ExampleFLEProvider", 
                         "FieldPatterns": { 
                             "Quantity": 1, 
                             "Items": [ 
                                 "ExampleSensitiveField" 
) and the contract of the contract \mathbf{J}_{\mathbf{r}} } 
1 1 1 1 1 1 1
 ] 
 } 
        } 
     }
}
```
• Einzelheiten zur API finden Sie [CreateFieldLevelEncryptionProfile](https://awscli.amazonaws.com/v2/documentation/api/latest/reference/cloudfront/create-field-level-encryption-profile.html)in der AWS CLI Befehlsreferenz.

## **create-invalidation**

Das folgende Codebeispiel zeigt die Verwendungcreate-invalidation.

### AWS CLI

Um eine Invalidierung für eine CloudFront Distribution zu erstellen

Das folgende create-invalidation Beispiel erstellt eine Invalidierung für die angegebenen Dateien in der angegebenen CloudFront Distribution:

```
aws cloudfront create-invalidation \ 
     --distribution-id EDFDVBD6EXAMPLE \ 
     --paths "/example-path/example-file.jpg" "/example-path/example-file2.png"
```
Ausgabe:

```
{ 
     "Location": "https://cloudfront.amazonaws.com/2019-03-26/distribution/
EDFDVBD6EXAMPLE/invalidation/I1JLWSDAP8FU89", 
     "Invalidation": { 
         "Id": "I1JLWSDAP8FU89", 
         "Status": "InProgress", 
         "CreateTime": "2019-12-05T18:24:51.407Z", 
         "InvalidationBatch": { 
              "Paths": { 
                  "Quantity": 2, 
                  "Items": [ 
                      "/example-path/example-file2.png", 
                      "/example-path/example-file.jpg" 
 ] 
             }, 
              "CallerReference": "cli-1575570291-670203" 
         } 
     }
}
```
Im vorherigen Beispiel generierte die AWS CLI automatisch ein zufälliges ErgebnisCallerReference. Um Ihre eigenen Parameter anzugeben oder um zu vermeidenCallerReference, dass die Invalidierungsparameter als Befehlszeilenargumente übergeben werden, können Sie eine JSON-Datei verwenden. Im folgenden Beispiel wird eine

Invalidierung für zwei Dateien erstellt, indem die Invalidierungsparameter in einer JSON-Datei mit dem Namen angegeben werden: inv-batch.json

```
aws cloudfront create-invalidation \ 
     --distribution-id EDFDVBD6EXAMPLE \ 
     --invalidation-batch file://inv-batch.json
```
Inhalt von inv-batch.json:

```
{ 
     "Paths": { 
          "Quantity": 2, 
          "Items": [ 
              "/example-path/example-file.jpg", 
              "/example-path/example-file2.png" 
          ] 
     }, 
     "CallerReference": "cli-example"
}
```

```
{ 
     "Location": "https://cloudfront.amazonaws.com/2019-03-26/distribution/
EDFDVBD6EXAMPLE/invalidation/I2J0I21PCUYOIK", 
     "Invalidation": { 
         "Id": "I2J0I21PCUYOIK", 
         "Status": "InProgress", 
         "CreateTime": "2019-12-05T18:40:49.413Z", 
         "InvalidationBatch": { 
             "Paths": { 
                  "Quantity": 2, 
                  "Items": [ 
                      "/example-path/example-file.jpg", 
                      "/example-path/example-file2.png" 
 ] 
             }, 
             "CallerReference": "cli-example" 
         } 
     }
}
```
• Einzelheiten zur API finden Sie [CreateInvalidationi](https://awscli.amazonaws.com/v2/documentation/api/latest/reference/cloudfront/create-invalidation.html)n der AWS CLI Befehlsreferenz.

#### **create-public-key**

Das folgende Codebeispiel zeigt die Verwendungcreate-public-key.

AWS CLI

Um einen CloudFront öffentlichen Schlüssel zu erstellen

Im folgenden Beispiel wird ein CloudFront öffentlicher Schlüssel erstellt, indem die Parameter in einer JSON-Datei mit dem Namen bereitgestellt pub-key-config.json werden. Bevor Sie diesen Befehl verwenden können, benötigen Sie einen PEM-codierten öffentlichen Schlüssel. Weitere Informationen finden Sie unter [Create an RSA Key Pair](https://docs.aws.amazon.com/AmazonCloudFront/latest/DeveloperGuide/field-level-encryption.html#field-level-encryption-setting-up-step1) im Amazon CloudFront Developer Guide.

```
aws cloudfront create-public-key \ 
     --public-key-config file://pub-key-config.json
```
Die Datei pub-key-config.json ist ein JSON-Dokument im aktuellen Ordner, das Folgendes enthält. Beachten Sie, dass der öffentliche Schlüssel im PEM-Format codiert ist.

```
{ 
     "CallerReference": "cli-example", 
     "Name": "ExampleKey", 
     "EncodedKey": "-----BEGIN PUBLIC KEY-----
\nMIIBIjANBgkqhkiG9w0BAQEFAAOCAQ8AMIIBCgKCAQEAxPMbCA2Ks0lnd7IR+3pw
\nwd3H/7jPGwj8bLUmore7bX+oeGpZ6QmLAe/1UOWcmZX2u70dYcSIzB1ofZtcn4cJ
\nenHBAzO3ohBY/L1tQGJfS2A+omnN6H16VZE1JCK8XSJyfze7MDLcUyHZETdxuvRb
\nA9X343/vMAuQPnhinFJ8Wdy8YBXSPpy7r95ylUQd9LfYTBzVZYG2tSesplcOkjM3\n2Uu
+oMWxQAw1NINnSLPinMVsutJy6ZqlV3McWNWe4T+STGtWhrPNqJEn45sIcCx4\nq
+kGZ2NQ0FyIyT2eiLKOX5Rgb/a36E/aMk4VoDsaenBQgG7WLTnstb9sr7MIhS6A\nrwIDAQAB\n-----END 
 PUBLIC KEY-----\n", 
     "Comment": "example public key"
}
```
## Ausgabe:

{

```
 "Location": "https://cloudfront.amazonaws.com/2019-03-26/public-key/
KDFB19YGCR002",
```

```
 "ETag": "E2QWRUHEXAMPLE", 
     "PublicKey": { 
         "Id": "KDFB19YGCR002", 
         "CreatedTime": "2019-12-05T18:51:43.781Z", 
         "PublicKeyConfig": { 
             "CallerReference": "cli-example", 
             "Name": "ExampleKey", 
             "EncodedKey": "-----BEGIN PUBLIC KEY-----
\nMIIBIjANBgkqhkiG9w0BAQEFAAOCAQ8AMIIBCgKCAQEAxPMbCA2Ks0lnd7IR+3pw
\nwd3H/7jPGwj8bLUmore7bX+oeGpZ6QmLAe/1UOWcmZX2u70dYcSIzB1ofZtcn4cJ
\nenHBAzO3ohBY/L1tQGJfS2A+omnN6H16VZE1JCK8XSJyfze7MDLcUyHZETdxuvRb
\nA9X343/vMAuQPnhinFJ8Wdy8YBXSPpy7r95ylUQd9LfYTBzVZYG2tSesplcOkjM3\n2Uu
+oMWxQAw1NINnSLPinMVsutJy6ZqlV3McWNWe4T+STGtWhrPNqJEn45sIcCx4\nq
+kGZ2NQ0FyIyT2eiLKOX5Rgb/a36E/aMk4VoDsaenBQgG7WLTnstb9sr7MIhS6A\nrwIDAQAB\n-----END 
 PUBLIC KEY-----\n",
             "Comment": "example public key" 
         } 
     }
}
```
• Einzelheiten zur API finden Sie [CreatePublicKey](https://awscli.amazonaws.com/v2/documentation/api/latest/reference/cloudfront/create-public-key.html)in der AWS CLI Befehlsreferenz.

# **delete-cloud-front-origin-access-identity**

Das folgende Codebeispiel zeigt die Verwendungdelete-cloud-front-origin-accessidentity.

## AWS CLI

Um eine CloudFront ursprüngliche Zugriffsidentität zu löschen

Im folgenden Beispiel wird die ursprüngliche Zugriffsidentität (OAI) mit der ID gelöscht. E74FTE3AEXAMPLE Um eine OAI zu löschen, benötigen Sie die OAI-ID und. ETag Die OAI-ID wird in der Ausgabe der Befehle -access-identity und create-cloud-front-origin -access-identities zurückgegeben. list-cloud-front-origin Verwenden Sie den Befehl -access-identity oder -, um das ETag abzurufen. get-cloud-front-origin get-cloud-front-origin access-identity-config Verwenden Sie die --if-match Option, um die OAIs bereitzustellen. ETag

```
aws cloudfront delete-cloud-front-origin-access-identity \ 
     --id E74FTE3AEXAMPLE \ 
     --if-match E2QWRUHEXAMPLE
```
Wenn dieser Befehl erfolgreich ist, hat er keine Ausgabe.

• Einzelheiten zur API finden Sie [DeleteCloudFrontOriginAccessIdentity](https://awscli.amazonaws.com/v2/documentation/api/latest/reference/cloudfront/delete-cloud-front-origin-access-identity.html)in der AWS CLI Befehlsreferenz.

# **delete-distribution**

Das folgende Codebeispiel zeigt die Verwendungdelete-distribution.

## AWS CLI

Um eine CloudFront Distribution zu löschen

Im folgenden Beispiel wird die CloudFront Distribution mit der ID EDFDVBD6EXAMPLE gelöscht. Bevor Sie eine Distribution löschen können, müssen Sie sie deaktivieren. Verwenden Sie den Befehl update-distribution, um eine Distribution zu deaktivieren. Weitere Informationen finden Sie in den Beispielen für die Update-Distribution.

Wenn eine Distribution deaktiviert ist, können Sie sie löschen. Um eine Distribution zu löschen, müssen Sie die --if-match Option zum Bereitstellen der Distribution verwendenETag. Um die abzurufenETag, verwenden Sie den get-distribution-config Befehl get-distribution or.

```
aws cloudfront delete-distribution \ 
     --id EDFDVBD6EXAMPLE \ 
     --if-match E2QWRUHEXAMPLE
```
Wenn dieser Befehl erfolgreich ist, hat er keine Ausgabe.

• Einzelheiten zur API finden Sie [DeleteDistributioni](https://awscli.amazonaws.com/v2/documentation/api/latest/reference/cloudfront/delete-distribution.html)n der AWS CLI Befehlsreferenz.

# **delete-field-level-encryption-config**

Das folgende Codebeispiel zeigt die Verwendungdelete-field-level-encryption-config.

## AWS CLI

Um eine Verschlüsselungskonfiguration auf CloudFront Feldebene zu löschen

Im folgenden Beispiel wird die Verschlüsselungskonfiguration auf CloudFront Feldebene mit der ID gelöscht. C3KM2WVD605UAY Um eine Verschlüsselungskonfiguration auf Feldebene zu löschen, benötigen Sie die zugehörige ID und. ETag Die ID wird in der Ausgabe der Befehle create-field-level-encryption -config und list-field-level-encryption -configs zurückgegeben.
Verwenden Sie den Befehl get-field-level-encryption oder ETag get-field-level-encryption -config, um das abzurufen. Verwenden Sie die --if-match Option, um die Konfiguration bereitzustellen. ETag

```
aws cloudfront delete-field-level-encryption-config \ 
     --id C3KM2WVD605UAY \ 
     --if-match E26M4BIAV81ZF6
```
Bei Erfolg hat dieser Befehl keine Ausgabe.

• Einzelheiten zur API finden Sie [DeleteFieldLevelEncryptionConfigi](https://awscli.amazonaws.com/v2/documentation/api/latest/reference/cloudfront/delete-field-level-encryption-config.html)n der AWS CLI Befehlsreferenz.

# **delete-field-level-encryption-profile**

Das folgende Codebeispiel zeigt die Verwendungdelete-field-level-encryption-profile.

## AWS CLI

Um ein Verschlüsselungsprofil auf CloudFront Feldebene zu löschen

Im folgenden Beispiel wird das Verschlüsselungsprofil auf CloudFront Feldebene mit der ID gelöscht. PPK0UOSIF5WSV Um ein Verschlüsselungsprofil auf Feldebene zu löschen, benötigen Sie die zugehörige ID und. ETag Die ID wird in der Ausgabe der Befehle create-field-levelencryption -profile und list-field-level-encryption -profiles zurückgegeben. Verwenden Sie den Befehl get-field-level-encryption -profile oder get-field-level-encryption -profile-configETag, um das abzurufen. Verwenden Sie die --if-match Option, um die Profile bereitzustellen. ETag

```
aws cloudfront delete-field-level-encryption-profile \ 
     --id PPK0UOSIF5WSV \ 
     --if-match EJETYFJ9CL66D
```
Bei Erfolg hat dieser Befehl keine Ausgabe.

• Einzelheiten zur API finden Sie [DeleteFieldLevelEncryptionProfilei](https://awscli.amazonaws.com/v2/documentation/api/latest/reference/cloudfront/delete-field-level-encryption-profile.html)n der AWS CLI Befehlsreferenz.

# **delete-public-key**

Das folgende Codebeispiel zeigt die Verwendungdelete-public-key.

## AWS CLI

Um einen CloudFront öffentlichen Schlüssel zu löschen

Im folgenden Beispiel wird der CloudFront öffentliche Schlüssel mit der ID KDFB19YGCR002 gelöscht. Um einen öffentlichen Schlüssel zu löschen, benötigen Sie seine ID undETag. Die ID wird in der Ausgabe der list-public-keys Befehle create-public-key und zurückgegeben. Verwenden Sie den get-public-key-config Befehl get-public-key oderETag, um das abzurufen. Verwenden Sie die --if-match Option, um die öffentlichen Schlüssel bereitzustellenETag.

```
aws cloudfront delete-public-key \ 
     --id KDFB19YGCR002 \ 
     --if-match E2QWRUHEXAMPLE
```
Bei Erfolg hat dieser Befehl keine Ausgabe.

• Einzelheiten zur API finden Sie [DeletePublicKeyi](https://awscli.amazonaws.com/v2/documentation/api/latest/reference/cloudfront/delete-public-key.html)n der AWS CLI Befehlsreferenz.

# **get-cloud-front-origin-access-identity-config**

Das folgende Codebeispiel zeigt die Verwendungget-cloud-front-origin-accessidentity-config.

## AWS CLI

Um eine Konfiguration der CloudFront Origin-Zugriffsidentität zu erhalten

Im folgenden Beispiel werden Metadaten zur ursprünglichen CloudFront Zugriffsidentität (OAI) mit der ID abgerufenE74FTE3AEXAMPLE, einschließlich ihrerETag. Die OAI-ID wird in der Ausgabe der Befehle -access-identity und create-cloud-front-origin -access-identities zurückgegeben. listcloud-front-origin

aws cloudfront get-cloud-front-origin-access-identity-config --id E74FTE3AEXAMPLE

```
{ 
     "ETag": "E2QWRUHEXAMPLE", 
     "CloudFrontOriginAccessIdentityConfig": { 
          "CallerReference": "cli-example", 
          "Comment": "Example OAI" 
     }
```
}

• Einzelheiten zur API finden Sie in der Befehlsreferenz. [GetCloudFrontOriginAccessIdentityConfigA](https://awscli.amazonaws.com/v2/documentation/api/latest/reference/cloudfront/get-cloud-front-origin-access-identity-config.html)WS CLI

## **get-cloud-front-origin-access-identity**

Das folgende Codebeispiel zeigt die Verwendungget-cloud-front-origin-access-identity.

## AWS CLI

Um eine CloudFront ursprüngliche Zugriffsidentität zu erhalten

Im folgenden Beispiel wird die ursprüngliche CloudFront Zugriffsidentität (OAI) mit der ID abgerufenE74FTE3AEXAMPLE, einschließlich ihrer ETag und der zugehörigen kanonischen S3-ID. Die OAI-ID wird in der Ausgabe der Befehle -access-identity und create-cloud-front-origin -accessidentities zurückgegeben. list-cloud-front-origin

aws cloudfront get-cloud-front-origin-access-identity --id E74FTE3AEXAMPLE

Ausgabe:

```
{ 
     "ETag": "E2QWRUHEXAMPLE", 
     "CloudFrontOriginAccessIdentity": { 
          "Id": "E74FTE3AEXAMPLE", 
          "S3CanonicalUserId": 
  "cd13868f797c227fbea2830611a26fe0a21ba1b826ab4bed9b7771c9aEXAMPLE", 
          "CloudFrontOriginAccessIdentityConfig": { 
              "CallerReference": "cli-example", 
              "Comment": "Example OAI" 
         } 
     }
}
```
• Einzelheiten zur API finden Sie in der Befehlsreferenz. [GetCloudFrontOriginAccessIdentityA](https://awscli.amazonaws.com/v2/documentation/api/latest/reference/cloudfront/get-cloud-front-origin-access-identity.html)WS CLI

### **get-distribution-config**

Das folgende Codebeispiel zeigt die Verwendungget-distribution-config.

## AWS CLI

Um eine CloudFront Distributionskonfiguration zu erhalten

Im folgenden Beispiel werden Metadaten über die CloudFront Distribution mit der ID abgerufenEDFDVBD6EXAMPLE, einschließlich ihrerETag. Die Distributions-ID wird in den Befehlen create-distribution und list-distributions zurückgegeben.

```
aws cloudfront get-distribution-config --id EDFDVBD6EXAMPLE
```

```
{ 
      "ETag": "E2QWRUHEXAMPLE", 
      "DistributionConfig": { 
            "CallerReference": "cli-example", 
            "Aliases": { 
                  "Quantity": 0 
            }, 
            "DefaultRootObject": "index.html", 
            "Origins": { 
                  "Quantity": 1, 
                  "Items": [ 
\overline{a} "Id": "awsexamplebucket.s3.amazonaws.com-cli-example", 
                             "DomainName": "awsexamplebucket.s3.amazonaws.com", 
                             "OriginPath": "", 
                             "CustomHeaders": { 
                                   "Quantity": 0 
\mathbb{R}, \mathbb{R}, \mathbb{R}, \mathbb{R}, \mathbb{R}, \mathbb{R}, \mathbb{R}, \mathbb{R}, \mathbb{R}, \mathbb{R}, \mathbb{R}, \mathbb{R}, \mathbb{R}, \mathbb{R}, \mathbb{R}, \mathbb{R}, \mathbb{R}, \mathbb{R}, \mathbb{R}, \mathbb{R}, \mathbb{R}, \mathbb{R},  "S3OriginConfig": { 
                                   "OriginAccessIdentity": "" 
 } 
 } 
 ] 
            }, 
            "OriginGroups": { 
                  "Quantity": 0 
            }, 
            "DefaultCacheBehavior": { 
                  "TargetOriginId": "awsexamplebucket.s3.amazonaws.com-cli-example", 
                  "ForwardedValues": { 
                       "QueryString": false,
```

```
 "Cookies": { 
                             "Forward": "none" 
                       }, 
                       "Headers": { 
                             "Quantity": 0 
                       }, 
                       "QueryStringCacheKeys": { 
                             "Quantity": 0 
 } 
                 }, 
                 "TrustedSigners": { 
                       "Enabled": false, 
                       "Quantity": 0 
                 }, 
                  "ViewerProtocolPolicy": "allow-all", 
                 "MinTTL": 0, 
                 "AllowedMethods": { 
                       "Quantity": 2, 
                       "Items": [ 
                             "HEAD", 
                             "GET" 
                       ], 
                       "CachedMethods": { 
                             "Quantity": 2, 
                             "Items": [ 
                                   "HEAD", 
                                   "GET" 
\sim 100 \sim 100 \sim 100 \sim 100 \sim 100 \sim 100 \sim 100 \sim 100 \sim 100 \sim 100 \sim 100 \sim 100 \sim 100 \sim 100 \sim 100 \sim 100 \sim 100 \sim 100 \sim 100 \sim 100 \sim 100 \sim 100 \sim 100 \sim 100 \sim 
 } 
                 }, 
                 "SmoothStreaming": false, 
                 "DefaultTTL": 86400, 
                  "MaxTTL": 31536000, 
                  "Compress": false, 
                 "LambdaFunctionAssociations": { 
                       "Quantity": 0 
                 }, 
                 "FieldLevelEncryptionId": "" 
            }, 
            "CacheBehaviors": { 
                 "Quantity": 0 
            }, 
            "CustomErrorResponses": { 
                  "Quantity": 0
```

```
 }, 
          "Comment": "", 
          "Logging": { 
              "Enabled": false, 
              "IncludeCookies": false, 
              "Bucket": "", 
              "Prefix": "" 
          }, 
          "PriceClass": "PriceClass_All", 
          "Enabled": true, 
          "ViewerCertificate": { 
              "CloudFrontDefaultCertificate": true, 
              "MinimumProtocolVersion": "TLSv1", 
              "CertificateSource": "cloudfront" 
          }, 
          "Restrictions": { 
              "GeoRestriction": { 
                   "RestrictionType": "none", 
                   "Quantity": 0 
 } 
          }, 
          "WebACLId": "", 
          "HttpVersion": "http2", 
          "IsIPV6Enabled": true 
     }
}
```
• Einzelheiten zur API finden Sie in der Befehlsreferenz. [GetDistributionConfigA](https://awscli.amazonaws.com/v2/documentation/api/latest/reference/cloudfront/get-distribution-config.html)WS CLI

## **get-distribution**

Das folgende Codebeispiel zeigt die Verwendungget-distribution.

AWS CLI

Um eine CloudFront Distribution zu erhalten

Im folgenden Beispiel wird die CloudFront Distribution mit der ID abgerufenEDFDVBD6EXAMPLE, einschließlich ihrerETag. Die Distributions-ID wird in den Befehlen create-distribution und listdistributions zurückgegeben.

aws cloudfront get-distribution --id EDFDVBD6EXAMPLE

#### Ausgabe:

{

```
 "ETag": "E2QWRUHEXAMPLE", 
    "Distribution": { 
        "Id": "EDFDVBD6EXAMPLE", 
        "ARN": "arn:aws:cloudfront::123456789012:distribution/EDFDVBD6EXAMPLE", 
         "Status": "Deployed", 
         "LastModifiedTime": "2019-12-04T23:35:41.433Z", 
        "InProgressInvalidationBatches": 0, 
        "DomainName": "d111111abcdef8.cloudfront.net", 
         "ActiveTrustedSigners": { 
            "Enabled": false, 
            "Quantity": 0 
        }, 
         "DistributionConfig": { 
            "CallerReference": "cli-example", 
            "Aliases": { 
                "Quantity": 0 
            }, 
            "DefaultRootObject": "index.html", 
            "Origins": { 
                "Quantity": 1, 
                "Items": [ 
\{ \} "Id": "awsexamplebucket.s3.amazonaws.com-cli-example", 
                         "DomainName": "awsexamplebucket.s3.amazonaws.com", 
                         "OriginPath": "", 
                         "CustomHeaders": { 
                            "Quantity": 0 
\},
                        "S3OriginConfig": { 
                            "OriginAccessIdentity": "" 
 } 
 } 
 ] 
            }, 
            "OriginGroups": { 
                "Quantity": 0 
            }, 
            "DefaultCacheBehavior": { 
                "TargetOriginId": "awsexamplebucket.s3.amazonaws.com-cli-example", 
                "ForwardedValues": { 
                    "QueryString": false,
```

```
 "Cookies": { 
                          "Forward": "none" 
\}, \{ "Headers": { 
                          "Quantity": 0 
                      }, 
                      "QueryStringCacheKeys": { 
                          "Quantity": 0 
1 1 1 1 1 1 1
                  }, 
                  "TrustedSigners": { 
                      "Enabled": false, 
                      "Quantity": 0 
                  }, 
                  "ViewerProtocolPolicy": "allow-all", 
                  "MinTTL": 0, 
                  "AllowedMethods": { 
                      "Quantity": 2, 
                      "Items": [ 
                          "HEAD", 
                          "GET" 
                      ], 
                      "CachedMethods": { 
                          "Quantity": 2, 
                          "Items": [ 
                              "HEAD", 
                               "GET" 
\blacksquare1 1 1 1 1 1 1
                  }, 
                  "SmoothStreaming": false, 
                  "DefaultTTL": 86400, 
                  "MaxTTL": 31536000, 
                  "Compress": false, 
                  "LambdaFunctionAssociations": { 
                      "Quantity": 0 
                  }, 
                  "FieldLevelEncryptionId": "" 
             }, 
             "CacheBehaviors": { 
                  "Quantity": 0 
             }, 
             "CustomErrorResponses": { 
                  "Quantity": 0
```

```
 }, 
              "Comment": "", 
              "Logging": { 
                   "Enabled": false, 
                   "IncludeCookies": false, 
                   "Bucket": "", 
                   "Prefix": "" 
              }, 
              "PriceClass": "PriceClass_All", 
              "Enabled": true, 
              "ViewerCertificate": { 
                   "CloudFrontDefaultCertificate": true, 
                   "MinimumProtocolVersion": "TLSv1", 
                   "CertificateSource": "cloudfront" 
              }, 
              "Restrictions": { 
                   "GeoRestriction": { 
                       "RestrictionType": "none", 
                       "Quantity": 0 
 } 
              }, 
              "WebACLId": "", 
              "HttpVersion": "http2", 
              "IsIPV6Enabled": true 
          } 
     }
}
```
• Einzelheiten zur API finden Sie in der Befehlsreferenz. [GetDistribution](https://awscli.amazonaws.com/v2/documentation/api/latest/reference/cloudfront/get-distribution.html)AWS CLI

# **get-field-level-encryption-config**

Das folgende Codebeispiel zeigt die Verwendungget-field-level-encryption-config.

AWS CLI

Um Metadaten zu einer Verschlüsselungskonfiguration auf CloudFront Feldebene abzurufen

Im folgenden Beispiel werden Metadaten über die Verschlüsselungskonfiguration auf CloudFront Feldebene mit der ID C3KM2WVD605UAY abgerufen, einschließlich ihrer: ETag

aws cloudfront get-field-level-encryption-config --id C3KM2WVD605UAY

```
{ 
     "ETag": "E2P4Z4VU7TY5SG", 
     "FieldLevelEncryptionConfig": { 
         "CallerReference": "cli-example", 
         "Comment": "Example FLE configuration", 
         "QueryArgProfileConfig": { 
            "ForwardWhenQueryArgProfileIsUnknown": true, 
            "QueryArgProfiles": { 
               "Quantity": 0,
                "Items": [] 
 } 
        }, 
         "ContentTypeProfileConfig": { 
            "ForwardWhenContentTypeIsUnknown": true, 
            "ContentTypeProfiles": { 
                "Quantity": 1, 
                "Items": [ 
\{ \} "Format": "URLEncoded", 
                        "ProfileId": "P280MFCLSYOCVU", 
                        "ContentType": "application/x-www-form-urlencoded" 
 } 
 ] 
 } 
        } 
    }
}
```
• Einzelheiten zur API finden Sie unter [GetFieldLevelEncryptionConfig AWS CLIB](https://awscli.amazonaws.com/v2/documentation/api/latest/reference/cloudfront/get-field-level-encryption-config.html)efehlsreferenz.

# **get-field-level-encryption-profile-config**

Das folgende Codebeispiel zeigt die Verwendungget-field-level-encryption-profileconfig.

# AWS CLI

Um eine Konfiguration für ein Verschlüsselungsprofil CloudFront auf Feldebene zu erhalten

Im folgenden Beispiel werden Metadaten über das Verschlüsselungsprofil auf CloudFront Feldebene mit ID PPK0UOSIF5WSV abgerufen, einschließlich seiner: ETag

aws cloudfront get-field-level-encryption-profile-config --id PPK0UOSIF5WSV

Ausgabe:

```
{ 
      "ETag": "E1QQG65FS2L2GC", 
      "FieldLevelEncryptionProfileConfig": { 
            "Name": "ExampleFLEProfile", 
            "CallerReference": "cli-example", 
            "Comment": "FLE profile for AWS CLI example", 
            "EncryptionEntities": { 
                  "Quantity": 1, 
                  "Items": [ 
\overline{a} "PublicKeyId": "K2K8NC4HVFE3M0", 
                              "ProviderId": "ExampleFLEProvider", 
                              "FieldPatterns": { 
                                   "Quantity": 1, 
                                   "Items": [ 
                                         "ExampleSensitiveField" 
\sim 100 \sim 100 \sim 100 \sim 100 \sim 100 \sim 100 \sim 100 \sim 100 \sim 100 \sim 100 \sim 100 \sim 100 \sim 100 \sim 100 \sim 100 \sim 100 \sim 100 \sim 100 \sim 100 \sim 100 \sim 100 \sim 100 \sim 100 \sim 100 \sim 
1 1 1 1 1 1 1
 } 
 ] 
            } 
      }
}
```
• Einzelheiten zur API finden Sie unter [GetFieldLevelEncryptionProfileConfig AWS](https://awscli.amazonaws.com/v2/documentation/api/latest/reference/cloudfront/get-field-level-encryption-profile-config.html)  [CLIB](https://awscli.amazonaws.com/v2/documentation/api/latest/reference/cloudfront/get-field-level-encryption-profile-config.html)efehlsreferenz.

## **get-field-level-encryption-profile**

Das folgende Codebeispiel zeigt die Verwendungget-field-level-encryption-profile.

AWS CLI

Um ein Verschlüsselungsprofil auf CloudFront Feldebene zu erhalten

Im folgenden Beispiel wird das Verschlüsselungsprofil auf CloudFront Feldebene mit der ID PPK0UOSIF5WSV abgerufen, einschließlich seiner: ETag

aws cloudfront get-field-level-encryption-profile --id PPK0UOSIF5WSV

#### Ausgabe:

```
{ 
     "ETag": "E1QQG65FS2L2GC", 
     "FieldLevelEncryptionProfile": { 
         "Id": "PPK0UOSIF5WSV", 
         "LastModifiedTime": "2019-12-10T01:03:16.537Z", 
         "FieldLevelEncryptionProfileConfig": { 
             "Name": "ExampleFLEProfile", 
            "CallerReference": "cli-example", 
             "Comment": "FLE profile for AWS CLI example", 
             "EncryptionEntities": { 
                 "Quantity": 1, 
                "Items": [ 
\{ \} "PublicKeyId": "K2K8NC4HVFE3M0", 
                         "ProviderId": "ExampleFLEProvider", 
                         "FieldPatterns": { 
                             "Quantity": 1, 
                             "Items": [ 
                                "ExampleSensitiveField" 
\mathbf{J} , and the contract of the contract \mathbf{J} } 
 } 
 ] 
 } 
        } 
    }
}
```
• Einzelheiten zur API finden Sie [GetFieldLevelEncryptionProfilei](https://awscli.amazonaws.com/v2/documentation/api/latest/reference/cloudfront/get-field-level-encryption-profile.html)n der AWS CLI Befehlsreferenz.

### **get-field-level-encryption**

Das folgende Codebeispiel zeigt die Verwendungget-field-level-encryption.

### AWS CLI

Um eine Verschlüsselungskonfiguration auf CloudFront Feldebene zu erhalten

Im folgenden Beispiel wird die Verschlüsselungskonfiguration auf CloudFront Feldebene mit der ID C3KM2WVD605UAY abgerufen, einschließlich ihrer: ETag

```
aws cloudfront get-field-level-encryption --id C3KM2WVD605UAY
```
Ausgabe:

```
{ 
      "ETag": "E2P4Z4VU7TY5SG", 
      "FieldLevelEncryption": { 
           "Id": "C3KM2WVD605UAY", 
           "LastModifiedTime": "2019-12-10T21:30:18.974Z", 
           "FieldLevelEncryptionConfig": { 
                "CallerReference": "cli-example", 
                "Comment": "Example FLE configuration", 
                "QueryArgProfileConfig": { 
                     "ForwardWhenQueryArgProfileIsUnknown": true, 
                     "QueryArgProfiles": { 
                         "Quantity": 0,
                          "Items": [] 
 } 
                }, 
                "ContentTypeProfileConfig": { 
                     "ForwardWhenContentTypeIsUnknown": true, 
                     "ContentTypeProfiles": { 
                          "Quantity": 1, 
                          "Items": [ 
 { 
                                     "Format": "URLEncoded", 
                                    "ProfileId": "P280MFCLSYOCVU", 
                                     "ContentType": "application/x-www-form-urlencoded" 
 } 
\sim 100 \sim 100 \sim 100 \sim 100 \sim 100 \sim 100 \sim 100 \sim 100 \sim 100 \sim 100 \sim 100 \sim 100 \sim 100 \sim 100 \sim 100 \sim 100 \sim 100 \sim 100 \sim 100 \sim 100 \sim 100 \sim 100 \sim 100 \sim 100 \sim 
 } 
                } 
           } 
      }
}
```
• Einzelheiten zur API finden Sie unter [GetFieldLevelEncryption AWS CLIB](https://awscli.amazonaws.com/v2/documentation/api/latest/reference/cloudfront/get-field-level-encryption.html)efehlsreferenz.

### **get-invalidation**

Das folgende Codebeispiel zeigt die Verwendungget-invalidation.

### AWS CLI

Um eine CloudFront Ungültigerklärung zu erhalten

Im folgenden Beispiel wird die Invalidierung mit der ID I2J0I21PCUYOIK für die CloudFront Distribution mit der ID abgerufen: EDFDVBD6EXAMPLE

```
aws cloudfront get-invalidation --id I2J0I21PCUYOIK --distribution-id 
  EDFDVBD6EXAMPLE
```
Ausgabe:

```
{ 
     "Invalidation": { 
         "Status": "Completed", 
          "InvalidationBatch": { 
              "Paths": { 
                  "Items": [ 
                      "/example-path/example-file.jpg", 
                      "/example-path/example-file-2.jpg" 
 ], 
                  "Quantity": 2 
              }, 
              "CallerReference": "cli-example" 
         }, 
         "Id": "I2J0I21PCUYOIK", 
         "CreateTime": "2019-12-05T18:40:49.413Z" 
     }
}
```
• Einzelheiten zur API finden Sie unter [GetInvalidation AWS CLI](https://awscli.amazonaws.com/v2/documentation/api/latest/reference/cloudfront/get-invalidation.html)Befehlsreferenz.

## **get-public-key-config**

Das folgende Codebeispiel zeigt die Verwendungget-public-key-config.

### AWS CLI

Um eine Konfiguration mit CloudFront öffentlichen Schlüsseln zu erhalten

Im folgenden Beispiel werden Metadaten über den CloudFront öffentlichen Schlüssel mit der ID abgerufenKDFB19YGCR002, einschließlich seinerETag. Die ID des öffentlichen Schlüssels wird in den list-public-keys Befehlen create-public-key und zurückgegeben.

aws cloudfront get-public-key-config --id KDFB19YGCR002

## Ausgabe:

```
{ 
     "ETag": "E2QWRUHEXAMPLE", 
     "PublicKeyConfig": { 
         "CallerReference": "cli-example", 
         "Name": "ExampleKey", 
         "EncodedKey": "-----BEGIN PUBLIC KEY-----
\nMIIBIjANBgkqhkiG9w0BAQEFAAOCAQ8AMIIBCgKCAQEAxPMbCA2Ks0lnd7IR+3pw
\nwd3H/7jPGwj8bLUmore7bX+oeGpZ6QmLAe/1UOWcmZX2u70dYcSIzB1ofZtcn4cJ
\nenHBAzO3ohBY/L1tQGJfS2A+omnN6H16VZE1JCK8XSJyfze7MDLcUyHZETdxuvRb
\nA9X343/vMAuQPnhinFJ8Wdy8YBXSPpy7r95ylUQd9LfYTBzVZYG2tSesplcOkjM3\n2Uu
+oMWxQAw1NINnSLPinMVsutJy6ZqlV3McWNWe4T+STGtWhrPNqJEn45sIcCx4\nq
+kGZ2NQ0FyIyT2eiLKOX5Rgb/a36E/aMk4VoDsaenBQgG7WLTnstb9sr7MIhS6A\nrwIDAQAB\n-----END 
  PUBLIC KEY-----\n", 
         "Comment": "example public key" 
     }
}
```
• Einzelheiten zur API finden Sie [GetPublicKeyConfig](https://awscli.amazonaws.com/v2/documentation/api/latest/reference/cloudfront/get-public-key-config.html)in der AWS CLI Befehlsreferenz.

# **get-public-key**

Das folgende Codebeispiel zeigt die Verwendungget-public-key.

AWS CLI

Um einen CloudFront öffentlichen Schlüssel zu erhalten

Das folgende Beispiel ruft den CloudFront öffentlichen Schlüssel mit der ID abKDFB19YGCR002, einschließlich seinerETag. Die ID des öffentlichen Schlüssels wird in den list-public-keys Befehlen create-public-key und zurückgegeben.

```
aws cloudfront get-public-key --id KDFB19YGCR002
```
#### Ausgabe:

```
{ 
     "ETag": "E2QWRUHEXAMPLE", 
     "PublicKey": { 
         "Id": "KDFB19YGCR002", 
         "CreatedTime": "2019-12-05T18:51:43.781Z", 
         "PublicKeyConfig": { 
             "CallerReference": "cli-example", 
             "Name": "ExampleKey", 
             "EncodedKey": "-----BEGIN PUBLIC KEY-----
\nMIIBIjANBgkqhkiG9w0BAQEFAAOCAQ8AMIIBCgKCAQEAxPMbCA2Ks0lnd7IR+3pw
\nwd3H/7jPGwj8bLUmore7bX+oeGpZ6QmLAe/1UOWcmZX2u70dYcSIzB1ofZtcn4cJ
\nenHBAzO3ohBY/L1tQGJfS2A+omnN6H16VZE1JCK8XSJyfze7MDLcUyHZETdxuvRb
\nA9X343/vMAuQPnhinFJ8Wdy8YBXSPpy7r95ylUQd9LfYTBzVZYG2tSesplcOkjM3\n2Uu
+oMWxQAw1NINnSLPinMVsutJy6ZqlV3McWNWe4T+STGtWhrPNqJEn45sIcCx4\nq
+kGZ2NQ0FyIyT2eiLKOX5Rgb/a36E/aMk4VoDsaenBQgG7WLTnstb9sr7MIhS6A\nrwIDAQAB\n-----END 
  PUBLIC KEY-----\n", 
             "Comment": "example public key" 
         } 
     }
}
```
• Einzelheiten zur API finden Sie [GetPublicKeyi](https://awscli.amazonaws.com/v2/documentation/api/latest/reference/cloudfront/get-public-key.html)n der AWS CLI Befehlsreferenz.

## **list-cloud-front-origin-access-identities**

Das folgende Codebeispiel zeigt die Verwendunglist-cloud-front-origin-accessidentities.

### AWS CLI

Um die ursprünglichen CloudFront Zugriffsidentitäten aufzulisten

Im folgenden Beispiel wird eine Liste der CloudFront Origin-Zugriffsidentitäten (OAIs) in Ihrem Konto abgerufen: AWS

```
aws cloudfront list-cloud-front-origin-access-identities
```

```
 "CloudFrontOriginAccessIdentityList": { 
          "Items": [ 
\{\hspace{.1cm} \} "Id": "E74FTE3AEXAMPLE", 
                  "S3CanonicalUserId": 
  "cd13868f797c227fbea2830611a26fe0a21ba1b826ab4bed9b7771c9aEXAMPLE", 
                  "Comment": "Example OAI" 
              }, 
\{\hspace{.1cm} \} "Id": "EH1HDMBEXAMPLE", 
                  "S3CanonicalUserId": 
  "1489f6f2e6faacaae7ff64c4c3e6956c24f78788abfc1718c3527c263bf7a17EXAMPLE", 
                  "Comment": "Test OAI" 
              }, 
\{\hspace{.1cm} \} "Id": "E2X2C9TEXAMPLE", 
                  "S3CanonicalUserId": 
  "cbfeebb915a64749f9be546a45b3fcfd3a31c779673c13c4dd460911ae402c2EXAMPLE", 
                  "Comment": "Example OAI #2" 
 } 
         ] 
     }
}
```
• Einzelheiten zur API finden Sie [ListCloudFrontOriginAccessIdentitiesi](https://awscli.amazonaws.com/v2/documentation/api/latest/reference/cloudfront/list-cloud-front-origin-access-identities.html)n der AWS CLI Befehlsreferenz.

## **list-distributions**

Das folgende Codebeispiel zeigt die Verwendunglist-distributions.

## AWS CLI

Um CloudFront Distributionen aufzulisten

Im folgenden Beispiel wird eine Liste der CloudFront Verteilungen in Ihrem AWS Konto abgerufen:

```
aws cloudfront list-distributions
```

```
 "DistributionList": { 
          "Items": [ 
\{\hspace{.1cm} \} "Id": "EMLARXS9EXAMPLE", 
                   "ARN": "arn:aws:cloudfront::123456789012:distribution/
EMLARXS9EXAMPLE", 
                   "Status": "InProgress", 
                   "LastModifiedTime": "2019-11-22T00:55:15.705Z", 
                   "InProgressInvalidationBatches": 0, 
                   "DomainName": "d111111abcdef8.cloudfront.net", 
                   "ActiveTrustedSigners": { 
                       "Enabled": false, 
                       "Quantity": 0 
                   }, 
                   "DistributionConfig": { 
                       "CallerReference": "cli-example", 
                       "Aliases": { 
                            "Quantity": 0 
\}, \{ "DefaultRootObject": "index.html", 
                       "Origins": { 
                            "Quantity": 1, 
                            "Items": [ 
\{ "Id": "awsexamplebucket.s3.amazonaws.com-cli-
example", 
                                     "DomainName": "awsexamplebucket.s3.amazonaws.com", 
                                     "OriginPath": "", 
                                     "CustomHeaders": { 
                                          "Quantity": 0 
\}, \{ "S3OriginConfig": { 
                                          "OriginAccessIdentity": "" 
 } 
 } 
\sim 100 \sim 100 \sim 100 \sim 100 \sim 100 \sim 100 \sim 100 \sim 100 \sim 100 \sim 100 \sim 100 \sim 100 \sim 100 \sim 100 \sim 100 \sim 100 \sim 100 \sim 100 \sim 100 \sim 100 \sim 100 \sim 100 \sim 100 \sim 100 \sim 
\}, \{ "OriginGroups": { 
                            "Quantity": 0 
                       }, 
                       "DefaultCacheBehavior": { 
                            "TargetOriginId": "awsexamplebucket.s3.amazonaws.com-cli-
example",
```

```
 "ForwardedValues": {
```

```
 "QueryString": false, 
                        "Cookies": { 
                            "Forward": "none" 
 }, 
                        "Headers": { 
                            "Quantity": 0 
 }, 
                        "QueryStringCacheKeys": { 
                            "Quantity": 0 
 } 
\}, \{ "TrustedSigners": { 
                        "Enabled": false, 
                        "Quantity": 0 
\}, \{ "ViewerProtocolPolicy": "allow-all", 
                     "MinTTL": 0, 
                     "AllowedMethods": { 
                        "Quantity": 2, 
                        "Items": [ 
                            "HEAD", 
                            "GET" 
\sim 1, \sim 1, \sim 1, \sim "CachedMethods": { 
                            "Quantity": 2, 
                            "Items": [ 
                               "HEAD", 
 "GET" 
) and the contract of the contract \mathbf{I} } 
\}, \{ "SmoothStreaming": false, 
                     "DefaultTTL": 86400, 
                     "MaxTTL": 31536000, 
                     "Compress": false, 
                     "LambdaFunctionAssociations": { 
                        "Quantity": 0 
\}, \{ "FieldLevelEncryptionId": "" 
                 }, 
                 "CacheBehaviors": { 
                     "Quantity": 0 
                 }, 
                 "CustomErrorResponses": {
```

```
 "Quantity": 0 
                     }, 
                     "Comment": "", 
                     "Logging": { 
                         "Enabled": false, 
                         "IncludeCookies": false, 
                         "Bucket": "", 
                         "Prefix": "" 
\}, \{ "PriceClass": "PriceClass_All", 
                     "Enabled": true, 
                     "ViewerCertificate": { 
                         "CloudFrontDefaultCertificate": true, 
                         "MinimumProtocolVersion": "TLSv1", 
                         "CertificateSource": "cloudfront" 
\}, \{ "Restrictions": { 
                         "GeoRestriction": { 
                             "RestrictionType": "none", 
                             "Quantity": 0 
 } 
\}, \{ "WebACLId": "", 
                     "HttpVersion": "http2", 
                     "IsIPV6Enabled": true 
 } 
             }, 
\{\hspace{.1cm} \} "Id": "EDFDVBD6EXAMPLE", 
                 "ARN": "arn:aws:cloudfront::123456789012:distribution/
EDFDVBD6EXAMPLE", 
                 "Status": "InProgress", 
                 "LastModifiedTime": "2019-12-04T23:35:41.433Z", 
                 "InProgressInvalidationBatches": 0, 
                 "DomainName": "d930174dauwrn8.cloudfront.net", 
                 "ActiveTrustedSigners": { 
                     "Enabled": false, 
                     "Quantity": 0 
                 }, 
                 "DistributionConfig": { 
                     "CallerReference": "cli-example", 
                     "Aliases": { 
                         "Quantity": 0 
                     },
```

```
 "DefaultRootObject": "index.html", 
                     "Origins": { 
                         "Quantity": 1, 
                         "Items": [ 
\{ "Id": "awsexamplebucket1.s3.amazonaws.com-cli-
example", 
                                 "DomainName": "awsexamplebucket1.s3.amazonaws.com", 
                                 "OriginPath": "", 
                                 "CustomHeaders": { 
                                     "Quantity": 0 
\}, \{ "S3OriginConfig": { 
                                     "OriginAccessIdentity": "" 
 } 
 } 
\sim 100 \sim 100 \sim 100 \sim 100 \sim 100 \sim 100 \sim 100 \sim 100 \sim 100 \sim 100 \sim 100 \sim 100 \sim 100 \sim 100 \sim 100 \sim 100 \sim 100 \sim 100 \sim 100 \sim 100 \sim 100 \sim 100 \sim 100 \sim 100 \sim 
\}, \{ "OriginGroups": { 
                         "Quantity": 0 
\}, \{ "DefaultCacheBehavior": { 
                         "TargetOriginId": "awsexamplebucket1.s3.amazonaws.com-cli-
example", 
                         "ForwardedValues": { 
                             "QueryString": false, 
                             "Cookies": { 
                                 "Forward": "none" 
 }, 
                             "Headers": { 
                                 "Quantity": 0 
 }, 
                             "QueryStringCacheKeys": { 
                                 "Quantity": 0 
 } 
\}, \{ "TrustedSigners": { 
                             "Enabled": false, 
                             "Quantity": 0 
\}, \{ "ViewerProtocolPolicy": "allow-all", 
                        "MinTTL": 0,
                         "AllowedMethods": { 
                             "Quantity": 2,
```

```
 "Items": [ 
                               "HEAD", 
                               "GET" 
\sim 1, \sim 1, \sim 1, \sim "CachedMethods": { 
                               "Quantity": 2, 
                               "Items": [ 
                                   "HEAD", 
 "GET" 
) and the contract of the contract \mathbf{I} } 
\}, \{ "SmoothStreaming": false, 
                        "DefaultTTL": 86400, 
                        "MaxTTL": 31536000, 
                        "Compress": false, 
                        "LambdaFunctionAssociations": { 
                           "Quantity": 0 
\}, \{ "FieldLevelEncryptionId": "" 
                    }, 
                    "CacheBehaviors": { 
                        "Quantity": 0 
\}, \{ "CustomErrorResponses": { 
                        "Quantity": 0 
                    }, 
                    "Comment": "", 
                    "Logging": { 
                        "Enabled": false, 
                        "IncludeCookies": false, 
                       "Bucket": "", 
                       "Prefix": "" 
                    }, 
                    "PriceClass": "PriceClass_All", 
                    "Enabled": true, 
                    "ViewerCertificate": { 
                        "CloudFrontDefaultCertificate": true, 
                        "MinimumProtocolVersion": "TLSv1", 
                        "CertificateSource": "cloudfront" 
\}, \{ "Restrictions": { 
                        "GeoRestriction": { 
                           "RestrictionType": "none",
```

```
 "Quantity": 0 
 } 
\}, \{ "WebACLId": "", 
                        "HttpVersion": "http2", 
                        "IsIPV6Enabled": true 
 } 
              }, 
\{\hspace{.1cm} \} "Id": "E1X5IZQEXAMPLE", 
                   "ARN": "arn:aws:cloudfront::123456789012:distribution/
E1X5IZQEXAMPLE", 
                   "Status": "Deployed", 
                   "LastModifiedTime": "2019-11-06T21:31:48.864Z", 
                   "DomainName": "d2e04y12345678.cloudfront.net", 
                   "Aliases": { 
                        "Quantity": 0 
                   }, 
                   "Origins": { 
                        "Quantity": 1, 
                        "Items": [ 
 { 
                                 "Id": "awsexamplebucket2", 
                                 "DomainName": "awsexamplebucket2.s3.us-
west-2.amazonaws.com", 
                                 "OriginPath": "", 
                                 "CustomHeaders": { 
                                      "Quantity": 0 
 }, 
                                 "S3OriginConfig": { 
                                     "OriginAccessIdentity": "" 
 } 
 } 
\sim 100 \sim 100 \sim 100 \sim 100 \sim 100 \sim 100 \sim 100 \sim 100 \sim 100 \sim 100 \sim 100 \sim 100 \sim 100 \sim 100 \sim 100 \sim 100 \sim 100 \sim 100 \sim 100 \sim 100 \sim 100 \sim 100 \sim 100 \sim 100 \sim 
                   }, 
                   "OriginGroups": { 
                        "Quantity": 0 
                   }, 
                   "DefaultCacheBehavior": { 
                        "TargetOriginId": "awsexamplebucket2", 
                        "ForwardedValues": { 
                             "QueryString": false, 
                            "Cookies": { 
                                 "Forward": "none"
```

```
\}, \{ "Headers": { 
                            "Quantity": 0 
\}, \{ "QueryStringCacheKeys": { 
                            "Quantity": 0 
 } 
                    }, 
                    "TrustedSigners": { 
                         "Enabled": false, 
                         "Quantity": 0 
                    }, 
                    "ViewerProtocolPolicy": "allow-all", 
                    "MinTTL": 0, 
                    "AllowedMethods": { 
                         "Quantity": 2, 
                         "Items": [ 
                            "HEAD", 
                            "GET" 
, and the contract of \mathbf{I}, \mathbf{I} "CachedMethods": { 
                            "Quantity": 2, 
                            "Items": [ 
                                "HEAD", 
                                "GET" 
) and the contract of the contract \mathbf{J} } 
\}, \{ "SmoothStreaming": false, 
                    "DefaultTTL": 86400, 
                    "MaxTTL": 31536000, 
                    "Compress": false, 
                    "LambdaFunctionAssociations": { 
                        "Quantity": 0 
\}, \{ "FieldLevelEncryptionId": "" 
                }, 
                "CacheBehaviors": { 
                    "Quantity": 0 
                }, 
                "CustomErrorResponses": { 
                    "Quantity": 0 
                }, 
                "Comment": "",
```

```
 "PriceClass": "PriceClass_All", 
                  "Enabled": true, 
                  "ViewerCertificate": { 
                      "CloudFrontDefaultCertificate": true, 
                      "MinimumProtocolVersion": "TLSv1", 
                      "CertificateSource": "cloudfront" 
                  }, 
                  "Restrictions": { 
                      "GeoRestriction": { 
                          "RestrictionType": "none", 
                           "Quantity": 0 
1 1 1 1 1 1 1
\qquad \qquad \text{ } "WebACLId": "", 
                  "HttpVersion": "HTTP1_1", 
                  "IsIPV6Enabled": true 
 } 
         ] 
     }
}
```
• Einzelheiten zur API finden Sie [ListDistributionsi](https://awscli.amazonaws.com/v2/documentation/api/latest/reference/cloudfront/list-distributions.html)n der AWS CLI Befehlsreferenz.

# **list-field-level-encryption-configs**

Das folgende Codebeispiel zeigt die Verwendunglist-field-level-encryption-configs.

## AWS CLI

Um Verschlüsselungskonfigurationen auf CloudFront Feldebene aufzulisten

Im folgenden Beispiel wird eine Liste der Verschlüsselungskonfigurationen auf CloudFront Feldebene in Ihrem Konto abgerufen: AWS

aws cloudfront list-field-level-encryption-configs

```
{ 
     "FieldLevelEncryptionList": { 
          "MaxItems": 100, 
          "Quantity": 1,
```
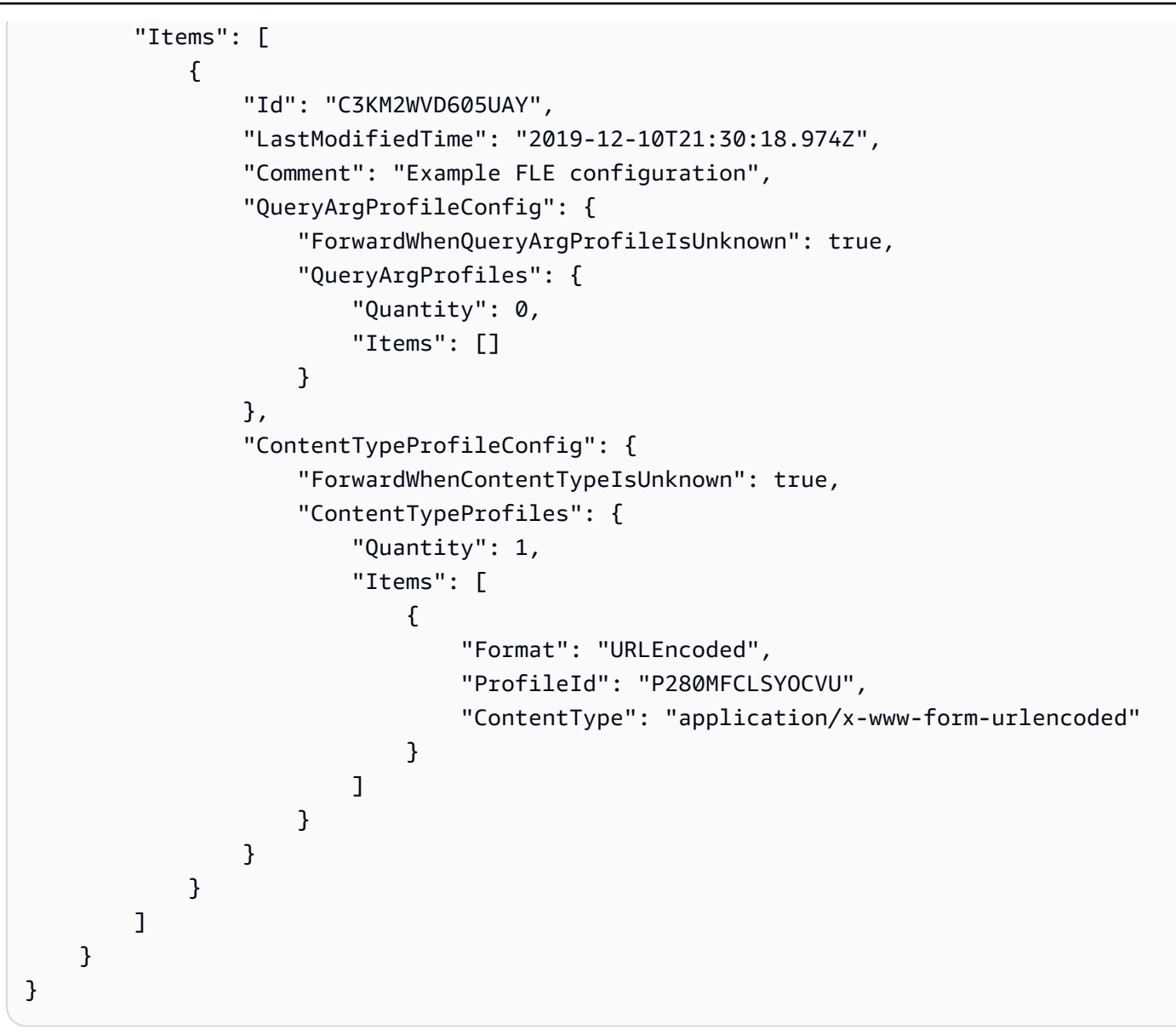

• Einzelheiten zur API finden Sie [ListFieldLevelEncryptionConfigsi](https://awscli.amazonaws.com/v2/documentation/api/latest/reference/cloudfront/list-field-level-encryption-configs.html)n der AWS CLI Befehlsreferenz.

# **list-field-level-encryption-profiles**

Das folgende Codebeispiel zeigt die Verwendunglist-field-level-encryption-profiles.

AWS CLI

Um Verschlüsselungsprofile auf CloudFront Feldebene aufzulisten

Im folgenden Beispiel wird eine Liste der Verschlüsselungsprofile auf CloudFront Feldebene in Ihrem Konto abgerufen: AWS

aws cloudfront list-field-level-encryption-profiles

```
{ 
      "FieldLevelEncryptionProfileList": { 
           "MaxItems": 100, 
           "Quantity": 2, 
           "Items": [ 
                { 
                     "Id": "P280MFCLSYOCVU", 
                     "LastModifiedTime": "2019-12-05T01:05:39.896Z", 
                     "Name": "ExampleFLEProfile", 
                     "EncryptionEntities": { 
                          "Quantity": 1, 
                          "Items": [ 
 { 
                                    "PublicKeyId": "K2K8NC4HVFE3M0", 
                                    "ProviderId": "ExampleFLEProvider", 
                                    "FieldPatterns": { 
                                         "Quantity": 1, 
                                         "Items": [ 
                                              "ExampleSensitiveField" 
\mathbf{J} , and the contract of the contract \mathbf{J} } 
 } 
\sim 100 \sim 100 \sim 100 \sim 100 \sim 100 \sim 100 \sim 100 \sim 100 \sim 100 \sim 100 \sim 100 \sim 100 \sim 100 \sim 100 \sim 100 \sim 100 \sim 100 \sim 100 \sim 100 \sim 100 \sim 100 \sim 100 \sim 100 \sim 100 \sim 
                     }, 
                     "Comment": "FLE profile for AWS CLI example" 
                }, 
                { 
                     "Id": "PPK0UOSIF5WSV", 
                     "LastModifiedTime": "2019-12-10T01:03:16.537Z", 
                     "Name": "ExampleFLEProfile2", 
                     "EncryptionEntities": { 
                          "Quantity": 1, 
                          "Items": [ 
 { 
                                    "PublicKeyId": "K2ABC10EXAMPLE", 
                                    "ProviderId": "ExampleFLEProvider2", 
                                    "FieldPatterns": { 
                                         "Quantity": 1, 
                                         "Items": [
```

```
 "ExampleSensitiveField2" 
) and the contract of the contract \mathbf{I} } 
 } 
\sim 100 \sim 100 \sim 100 \sim 100 \sim 100 \sim 100 \sim 100 \sim 100 \sim 100 \sim 100 \sim 100 \sim 100 \sim 100 \sim 100 \sim 100 \sim 100 \sim 100 \sim 100 \sim 100 \sim 100 \sim 100 \sim 100 \sim 100 \sim 100 \sim 
\qquad \qquad \text{ } "Comment": "FLE profile #2 for AWS CLI example" 
 } 
               ] 
        }
}
```
• Einzelheiten zur API finden Sie [ListFieldLevelEncryptionProfilesi](https://awscli.amazonaws.com/v2/documentation/api/latest/reference/cloudfront/list-field-level-encryption-profiles.html)n der AWS CLI Befehlsreferenz.

# **list-invalidations**

Das folgende Codebeispiel zeigt die Verwendunglist-invalidations.

## AWS CLI

Um CloudFront Ungültigkeiten aufzulisten

Im folgenden Beispiel wird eine Liste der Ungültigerklärungen für die CloudFront Distribution mit der ID abgerufen: EDFDVBD6EXAMPLE

aws cloudfront list-invalidations --distribution-id EDFDVBD6EXAMPLE

```
{ 
     "InvalidationList": { 
          "Marker": "", 
          "Items": [ 
               { 
                   "Status": "Completed", 
                   "Id": "YNY2LI2BVJ4NJU", 
                    "CreateTime": "2019-08-31T21:15:52.042Z" 
               } 
          ], 
          "IsTruncated": false, 
          "MaxItems": 100,
```

```
 "Quantity": 1 
 }
```
• Einzelheiten zur API finden Sie unter [ListInvalidations AWS CLIB](https://awscli.amazonaws.com/v2/documentation/api/latest/reference/cloudfront/list-invalidations.html)efehlsreferenz.

# **list-public-keys**

Das folgende Codebeispiel zeigt die Verwendunglist-public-keys.

## AWS CLI

}

Um CloudFront öffentliche Schlüssel aufzulisten

Im folgenden Beispiel wird eine Liste der CloudFront öffentlichen Schlüssel in Ihrem AWS Konto abgerufen:

```
aws cloudfront list-public-keys
```

```
{ 
     "PublicKeyList": { 
         "MaxItems": 100, 
         "Quantity": 2, 
         "Items": [ 
             { 
                  "Id": "K2K8NC4HVFE3M0", 
                  "Name": "ExampleKey", 
                  "CreatedTime": "2019-12-05T01:04:28.818Z", 
                  "EncodedKey": "-----BEGIN PUBLIC KEY-----
\nMIIBIjANBgkqhkiG9w0BAQEFAAOCAQ8AMIIBCgKCAQEAxPMbCA2Ks0lnd7IR+3pw
\nwd3H/7jPGwj8bLUmore7bX+oeGpZ6QmLAe/1UOWcmZX2u70dYcSIzB1ofZtcn4cJ
\nenHBAzO3ohBY/L1tQGJfS2A+omnN6H16VZE1JCK8XSJyfze7MDLcUyHZETdxuvRb
\nA9X343/vMAuQPnhinFJ8Wdy8YBXSPpy7r95ylUQd9LfYTBzVZYG2tSesplcOkjM3\n2Uu
+oMWxQAw1NINnSLPinMVsutJy6ZqlV3McWNWe4T+STGtWhrPNqJEn45sIcCx4\nq
+kGZ2NQ0FyIyT2eiLKOX5Rgb/a36E/aMk4VoDsaenBQgG7WLTnstb9sr7MIhS6A\nrwIDAQAB\n-----END 
  PUBLIC KEY-----\n", 
                  "Comment": "example public key" 
             }, 
\{\hspace{.1cm} \} "Id": "K1S0LWQ2L5HTBU",
```

```
 "Name": "ExampleKey2", 
                 "CreatedTime": "2019-12-09T23:28:11.110Z", 
                 "EncodedKey": "-----BEGIN PUBLIC KEY-----
\nMIIBIjANBgkqhkiG9w0BAQEFAAOCAQ8AMIIBCgKCAQEApOCAg88A8+f4dujn9Izt
\n26LxtgAkn2opGgo/NKpMiaisyw5qlg3f1gol7FV6pYNl78iJg3EO8JBbwtlH
+cR9\nLGSf60NDeVhm76Oc39Np/vWgOdsGQcRbi9WmKZeSODqjQGzVZWqPmito3FzWVk6b
\nfVY5N36U/RdbVAJm95Km+qaMYlbIdF40t72bi3IkKYV5hlB2XoDjlQ9F6ajQKyTB
\nMHa3SN8q+3ZjQ4sJJ7D1V6r4wR8jDcFVD5NckWJmmgIVnkOQM37NYeoDnkaOuTpu\nha/
+3b8tOb2z3LBVHPkp85zJRAOXacSwf5rZtPYKBNFsixTa2n55k2r218mOkMC4\nUwIDAQAB\n-----END 
  PUBLIC KEY-----", 
                 "Comment": "example public key #2" 
 } 
         ] 
     }
}
```
• Einzelheiten zur API finden Sie [ListPublicKeysi](https://awscli.amazonaws.com/v2/documentation/api/latest/reference/cloudfront/list-public-keys.html)n der AWS CLI Befehlsreferenz.

### **list-tags-for-resource**

Das folgende Codebeispiel zeigt die Verwendunglist-tags-for-resource.

AWS CLI

Um Tags für eine CloudFront Distribution aufzulisten

Im folgenden Beispiel wird eine Liste der Tags für eine CloudFront Distribution abgerufen:

```
aws cloudfront list-tags-for-resource \ 
     --resource arn:aws:cloudfront::123456789012:distribution/EDFDVBD6EXAMPLE
```

```
{ 
      "Tags": { 
           "Items": [ 
                { 
                     "Key": "DateCreated", 
                     "Value": "2019-12-04" 
                }, 
\{\hspace{.1cm} \} "Key": "Name",
```

```
 "Value": "Example name" 
              }, 
\{\hspace{.1cm} \} "Key": "Project", 
                   "Value": "Example project" 
 } 
         \mathbf{I} }
}
```
• Einzelheiten zur API finden Sie [ListTagsForResourcei](https://awscli.amazonaws.com/v2/documentation/api/latest/reference/cloudfront/list-tags-for-resource.html)n der AWS CLI Befehlsreferenz.

# **sign**

Das folgende Codebeispiel zeigt die Verwendungsign.

AWS CLI

Um eine CloudFront URL zu signieren

Das folgende Beispiel signiert eine CloudFront URL. Um eine URL zu signieren, benötigen Sie die Schlüsselpaar-ID (in der AWS Management Console als Access Key-ID bezeichnet) und den privaten Schlüssel des CloudFront key pair des vertrauenswürdigen Unterzeichners. Weitere Informationen zu signierten URLs finden Sie unter [Bereitstellung privater Inhalte mit signierten](https://docs.aws.amazon.com/AmazonCloudFront/latest/DeveloperGuide/PrivateContent.html)  [URLs und signierten Cookies](https://docs.aws.amazon.com/AmazonCloudFront/latest/DeveloperGuide/PrivateContent.html) im Amazon CloudFront Developer Guide.

```
aws cloudfront sign \ 
    --url https://d111111abcdef8.cloudfront.net/private-content/private-file.html \
     --key-pair-id APKAEIBAERJR2EXAMPLE \ 
     --private-key file://cf-signer-priv-key.pem \ 
     --date-less-than 2020-01-01
```
# Ausgabe:

https://d111111abcdef8.cloudfront.net/private-content/privatefile.html?Expires=1577836800&Signature=nEXK7Kby47XKeZQKVc6pwkif6oZc-JWSpDkH0UH7EBGGqvgurkecCbgL5VfUAXyLQuJxFwRQWsczowcq9KpmewCXrXQbPaJZNi9XSNwf4YKurPDQYaRQawKoeenH0GFteRf9ELK-Bs3nljTLjtbgzIUt7QJNKXcWr8AuUYikzGdJ4-qzx6WnxXfH~fxg4- GG16l2kgCpXUB6Jx6K~Y3kpVOdzUPOIqFLHAnJojbhxqrVejomZZ2XrquDvNUCCIbePGnR3d24UPaLXG4FKOqNEaWDIE GNvjRJxqWf93uMobeMOiVYahb-e0KItiQewGcm0eLZQ\_\_&Key-Pair-Id=APKAEIBAERJR2EXAMPLE

• Einzelheiten zur API finden Sie in der AWS CLI Befehlsreferenz für die [Anmeldung.](https://awscli.amazonaws.com/v2/documentation/api/latest/reference/cloudfront/sign.html)

#### **tag-resource**

Das folgende Codebeispiel zeigt die Verwendungtag-resource.

#### AWS CLI

Um eine CloudFront Distribution zu taggen

Im folgenden tag-resource Beispiel werden der angegebenen CloudFront Verteilung zwei Tags hinzugefügt.

```
aws cloudfront tag-resource \ 
    --resource arn:aws:cloudfront::123456789012:distribution/EDFDVBD6EXAMPLE \
     --tags 'Items=[{Key=Name,Value="Example name"},{Key=Project,Value="Example 
  project"}]'
```
Anstatt Befehlszeilenargumente zu verwenden, können Sie die Tags in einer JSON-Datei angeben, wie im folgenden Beispiel gezeigt:

```
aws cloudfront tag-resource \ 
    --resource arn:aws:cloudfront::123456789012:distribution/EDFDVBD6EXAMPLE \
     --tags file://tags.json
```
Inhalt von tags.json:

```
{ 
      "Items": [ 
           { 
                 "Key": "Name", 
                 "Value": "Example name" 
           }, 
          \mathcal{L} "Key": "Project", 
                 "Value": "Example project" 
           } 
      ]
}
```
Mit diesem Befehl wird keine Ausgabe zurückgegeben.

• Einzelheiten zur API finden Sie [TagResourcei](https://awscli.amazonaws.com/v2/documentation/api/latest/reference/cloudfront/tag-resource.html)n der AWS CLI Befehlsreferenz.

#### **untag-resource**

Das folgende Codebeispiel zeigt die Verwendunguntag-resource.

#### AWS CLI

Um Tags aus einer CloudFront Distribution zu entfernen

Im folgenden Beispiel werden mithilfe von Befehlszeilenargumenten zwei Tags aus einer CloudFront Distribution entfernt:

```
aws cloudfront untag-resource \ 
    --resource arn:aws:cloudfront::123456789012:distribution/EDFDVBD6EXAMPLE \
     --tag-keys Items=Name,Project
```
Anstatt Befehlszeilenargumente zu verwenden, können Sie die Tag-Schlüssel in einer JSON-Datei angeben, wie im folgenden Beispiel gezeigt:

```
aws cloudfront untag-resource \ 
    --resource arn:aws:cloudfront::123456789012:distribution/EDFDVBD6EXAMPLE \
     --tag-keys file://tag-keys.json
```
Die Datei tag-keys. json ist ein JSON-Dokument im aktuellen Ordner, das Folgendes enthält:

```
{ 
      "Items": [ 
            "Name", 
            "Project" 
      ]
}
```
Bei erfolgreicher Ausführung hat dieser Befehl keine Ausgabe.

• Einzelheiten zur API finden Sie [UntagResource](https://awscli.amazonaws.com/v2/documentation/api/latest/reference/cloudfront/untag-resource.html)in der AWS CLI Befehlsreferenz.

## **update-cloud-front-origin-access-identity**

Das folgende Codebeispiel zeigt die Verwendungupdate-cloud-front-origin-accessidentity.

### AWS CLI

Um eine CloudFront ursprüngliche Zugriffsidentität zu aktualisieren

Im folgenden Beispiel wird die Origin-Zugriffsidentität (OAI) mit der ID E74FTE3AEXAMPLE aktualisiert. Das einzige Feld, das Sie aktualisieren können, ist das der OAI. Comment

Um eine OAI zu aktualisieren, benötigen Sie die OAI-ID und. ETag Die OAI-ID wird in der Ausgabe der Befehle -access-identity und create-cloud-front-origin -access-identities zurückgegeben. list-cloud-front-origin Verwenden Sie den Befehl -access-identity oder -, um das ETag abzurufen. get-cloud-front-origin get-cloud-front-origin access-identity-config Verwenden Sie die --if-match Option, um die OAIs bereitzustellen. ETag

```
aws cloudfront update-cloud-front-origin-access-identity \ 
     --id E74FTE3AEXAMPLE \ 
     --if-match E2QWRUHEXAMPLE \ 
     --cloud-front-origin-access-identity-config \ 
         CallerReference=cli-example,Comment="Example OAI Updated"
```
Sie können dasselbe erreichen, indem Sie die OAI-Konfiguration in einer JSON-Datei bereitstellen, wie im folgenden Beispiel gezeigt:

```
aws cloudfront update-cloud-front-origin-access-identity \ 
     --id E74FTE3AEXAMPLE \ 
     --if-match E2QWRUHEXAMPLE \ 
     --cloud-front-origin-access-identity-config file://OAI-config.json
```
Die Datei 0AI-config.json ist ein JSON-Dokument im aktuellen Verzeichnis, das Folgendes enthält:

```
{ 
     "CallerReference": "cli-example", 
     "Comment": "Example OAI Updated"
}
```
Unabhängig davon, ob Sie die OAI-Konfiguration mit einem Befehlszeilenargument oder einer JSON-Datei angeben, ist die Ausgabe dieselbe:

```
{ 
     "ETag": "E9LHASXEXAMPLE", 
     "CloudFrontOriginAccessIdentity": {
```

```
 "Id": "E74FTE3AEXAMPLE", 
          "S3CanonicalUserId": 
  "cd13868f797c227fbea2830611a26fe0a21ba1b826ab4bed9b7771c9aEXAMPLE", 
          "CloudFrontOriginAccessIdentityConfig": { 
              "CallerReference": "cli-example", 
              "Comment": "Example OAI Updated" 
         } 
     }
}
```
• Einzelheiten zur API finden Sie [UpdateCloudFrontOriginAccessIdentity](https://awscli.amazonaws.com/v2/documentation/api/latest/reference/cloudfront/update-cloud-front-origin-access-identity.html)in der AWS CLI Befehlsreferenz.

### **update-distribution**

Das folgende Codebeispiel zeigt die Verwendungupdate-distribution.

## AWS CLI

Um das Standard-Root-Objekt einer CloudFront Distribution zu aktualisieren

Im folgenden Beispiel wird das Standard-Stammobjekt index.html für die CloudFront Distribution mit der ID aktualisiertEDFDVBD6EXAMPLE:

```
aws cloudfront update-distribution --id EDFDVBD6EXAMPLE \ 
     --default-root-object index.html
```

```
{ 
     "ETag": "E2QWRUHEXAMPLE", 
     "Distribution": { 
         "Id": "EDFDVBD6EXAMPLE", 
         "ARN": "arn:aws:cloudfront::123456789012:distribution/EDFDVBD6EXAMPLE", 
         "Status": "InProgress", 
         "LastModifiedTime": "2019-12-06T18:55:39.870Z", 
         "InProgressInvalidationBatches": 0, 
          "DomainName": "d111111abcdef8.cloudfront.net", 
          "ActiveTrustedSigners": { 
              "Enabled": false, 
              "Quantity": 0 
         },
```

```
 "DistributionConfig": { 
            "CallerReference": "6b10378d-49be-4c4b-a642-419ccaf8f3b5", 
            "Aliases": { 
                "Quantity": 0 
            }, 
            "DefaultRootObject": "index.html", 
            "Origins": { 
                "Quantity": 1, 
                "Items": [ 
\{ "Id": "example-website", 
                        "DomainName": "www.example.com", 
                        "OriginPath": "", 
                        "CustomHeaders": { 
                            "Quantity": 0 
\}, \{ "CustomOriginConfig": { 
                            "HTTPPort": 80, 
                            "HTTPSPort": 443, 
                            "OriginProtocolPolicy": "match-viewer", 
                            "OriginSslProtocols": { 
                                "Quantity": 2, 
                                "Items": [ 
                                    "SSLv3", 
                                    "TLSv1" 
) and the contract of the contract \mathbf{I} }, 
                            "OriginReadTimeout": 30, 
                            "OriginKeepaliveTimeout": 5 
 } 
1999 1999 1999 1999 1999
 ] 
            }, 
            "OriginGroups": { 
                "Quantity": 0 
            }, 
            "DefaultCacheBehavior": { 
                "TargetOriginId": "example-website", 
                "ForwardedValues": { 
                    "QueryString": false, 
                    "Cookies": { 
                        "Forward": "none" 
\}, \{ "Headers": {
```
```
 "Quantity": 1, 
                           "Items": [ 
\mathbf{u} \star \mathbf{u}\blacksquare }, 
                       "QueryStringCacheKeys": { 
                           "Quantity": 0 
1999 1999 1999 1999 1999
                  }, 
                  "TrustedSigners": { 
                      "Enabled": false, 
                      "Quantity": 0 
                  }, 
                  "ViewerProtocolPolicy": "allow-all", 
                  "MinTTL": 0, 
                  "AllowedMethods": { 
                      "Quantity": 2, 
                      "Items": [ 
                           "HEAD", 
                           "GET" 
                      ], 
                       "CachedMethods": { 
                           "Quantity": 2, 
                           "Items": [ 
                               "HEAD", 
                               "GET" 
\blacksquare1999 1999 1999 1999 1999
                  }, 
                  "SmoothStreaming": false, 
                  "DefaultTTL": 86400, 
                  "MaxTTL": 31536000, 
                  "Compress": false, 
                  "LambdaFunctionAssociations": { 
                      "Quantity": 0 
                  }, 
                  "FieldLevelEncryptionId": "" 
              }, 
              "CacheBehaviors": { 
                  "Quantity": 0 
              }, 
              "CustomErrorResponses": { 
                  "Quantity": 0 
              },
```

```
 "Comment": "", 
              "Logging": { 
                  "Enabled": false, 
                   "IncludeCookies": false, 
                  "Bucket": "", 
                   "Prefix": "" 
              }, 
              "PriceClass": "PriceClass_All", 
              "Enabled": true, 
              "ViewerCertificate": { 
                   "CloudFrontDefaultCertificate": true, 
                  "MinimumProtocolVersion": "TLSv1", 
                  "CertificateSource": "cloudfront" 
              }, 
              "Restrictions": { 
                   "GeoRestriction": { 
                       "RestrictionType": "none", 
                       "Quantity": 0 
 } 
              }, 
              "WebACLId": "", 
              "HttpVersion": "http1.1", 
              "IsIPV6Enabled": true 
         } 
     }
}
```
Um eine CloudFront Distribution zu aktualisieren

Im folgenden Beispiel wird die CloudFront Distribution mit der ID deaktiviert, EMLARXS9EXAMPLE indem die Verteilungskonfiguration in einer JSON-Datei mit dem Namen dist-configdisable.json bereitgestellt wird. Um eine Distribution zu aktualisieren, müssen Sie die - if-match Option zur Bereitstellung der Distribution verwenden. ETag Um die abzurufenETag, verwenden Sie den get-distribution-config Befehl get-distribution or.

Nachdem Sie das folgende Beispiel verwendet haben, um eine Distribution zu deaktivieren, können Sie sie mit dem Befehl delete-distribution löschen.

```
aws cloudfront update-distribution \ 
     --id EMLARXS9EXAMPLE \ 
     --if-match E2QWRUHEXAMPLE \ 
     --distribution-config file://dist-config-disable.json
```
Die Datei dist-config-disable.json ist ein JSON-Dokument im aktuellen Ordner, das Folgendes enthält. Beachten Sie, dass das Enabled Feld wie folgt gesetzt istfalse:

```
{ 
     "CallerReference": "cli-1574382155-496510", 
     "Aliases": { 
          "Quantity": 0 
     }, 
     "DefaultRootObject": "index.html", 
     "Origins": { 
          "Quantity": 1, 
          "Items": [ 
\{\hspace{.8cm},\hspace{.8cm}\} "Id": "awsexamplebucket.s3.amazonaws.com-1574382155-273939", 
                  "DomainName": "awsexamplebucket.s3.amazonaws.com", 
                  "OriginPath": "", 
                  "CustomHeaders": { 
                       "Quantity": 0 
                  }, 
                  "S3OriginConfig": { 
                       "OriginAccessIdentity": "" 
 } 
 } 
         ] 
     }, 
     "OriginGroups": { 
          "Quantity": 0 
     }, 
     "DefaultCacheBehavior": { 
          "TargetOriginId": "awsexamplebucket.s3.amazonaws.com-1574382155-273939", 
          "ForwardedValues": { 
              "QueryString": false, 
              "Cookies": { 
                  "Forward": "none" 
              }, 
              "Headers": { 
                  "Quantity": 0 
              }, 
              "QueryStringCacheKeys": { 
                  "Quantity": 0 
 } 
         }, 
          "TrustedSigners": {
```

```
 "Enabled": false, 
              "Quantity": 0 
         }, 
          "ViewerProtocolPolicy": "allow-all", 
          "MinTTL": 0, 
          "AllowedMethods": { 
              "Quantity": 2, 
              "Items": [ 
                   "HEAD", 
                   "GET" 
              ], 
              "CachedMethods": { 
                   "Quantity": 2, 
                   "Items": [ 
                       "HEAD", 
                       "GET" 
 ] 
              } 
         }, 
          "SmoothStreaming": false, 
          "DefaultTTL": 86400, 
         "MaxTTL": 31536000, 
          "Compress": false, 
          "LambdaFunctionAssociations": { 
              "Quantity": 0 
         }, 
         "FieldLevelEncryptionId": "" 
     }, 
     "CacheBehaviors": { 
          "Quantity": 0 
     }, 
     "CustomErrorResponses": { 
          "Quantity": 0 
     }, 
     "Comment": "", 
     "Logging": { 
          "Enabled": false, 
         "IncludeCookies": false, 
         "Bucket": "", 
         "Prefix": "" 
     }, 
     "PriceClass": "PriceClass_All", 
     "Enabled": false, 
     "ViewerCertificate": {
```

```
 "CloudFrontDefaultCertificate": true, 
          "MinimumProtocolVersion": "TLSv1", 
          "CertificateSource": "cloudfront" 
     }, 
     "Restrictions": { 
          "GeoRestriction": { 
              "RestrictionType": "none", 
              "Quantity": 0 
          } 
     }, 
     "WebACLId": "", 
     "HttpVersion": "http2", 
     "IsIPV6Enabled": true
}
```

```
{ 
     "ETag": "E9LHASXEXAMPLE", 
     "Distribution": { 
         "Id": "EMLARXS9EXAMPLE", 
         "ARN": "arn:aws:cloudfront::123456789012:distribution/EMLARXS9EXAMPLE", 
         "Status": "InProgress", 
         "LastModifiedTime": "2019-12-06T18:32:35.553Z", 
         "InProgressInvalidationBatches": 0, 
         "DomainName": "d111111abcdef8.cloudfront.net", 
         "ActiveTrustedSigners": { 
              "Enabled": false, 
             "Quantity": 0 
         }, 
         "DistributionConfig": { 
             "CallerReference": "cli-1574382155-496510", 
             "Aliases": { 
                  "Quantity": 0 
             }, 
              "DefaultRootObject": "index.html", 
             "Origins": { 
                  "Quantity": 1, 
                  "Items": [ 
\{ \} "Id": "awsexamplebucket.s3.amazonaws.com-1574382155-273939", 
                           "DomainName": "awsexamplebucket.s3.amazonaws.com", 
                           "OriginPath": "",
```

```
 "CustomHeaders": { 
                              "Quantity": 0 
\}, \{ "S3OriginConfig": { 
                              "OriginAccessIdentity": "" 
 } 
1999 1999 1999 1999 1999
 ] 
             }, 
             "OriginGroups": { 
                 "Quantity": 0 
             }, 
             "DefaultCacheBehavior": { 
                 "TargetOriginId": 
 "awsexamplebucket.s3.amazonaws.com-1574382155-273939", 
                  "ForwardedValues": { 
                      "QueryString": false, 
                      "Cookies": { 
                          "Forward": "none" 
                      }, 
                      "Headers": { 
                          "Quantity": 0 
                      }, 
                      "QueryStringCacheKeys": { 
                          "Quantity": 0 
1999 1999 1999 1999 1999
                 }, 
                 "TrustedSigners": { 
                      "Enabled": false, 
                      "Quantity": 0 
                 }, 
                 "ViewerProtocolPolicy": "allow-all", 
                 "MinTTL": 0, 
                 "AllowedMethods": { 
                      "Quantity": 2, 
                      "Items": [ 
                          "HEAD", 
                          "GET" 
                      ], 
                      "CachedMethods": { 
                          "Quantity": 2, 
                          "Items": [ 
                              "HEAD", 
                              "GET"
```

```
\blacksquare1999 1999 1999 1999 1999
                  }, 
                  "SmoothStreaming": false, 
                  "DefaultTTL": 86400, 
                  "MaxTTL": 31536000, 
                  "Compress": false, 
                  "LambdaFunctionAssociations": { 
                      "Quantity": 0 
                  }, 
                  "FieldLevelEncryptionId": "" 
             }, 
             "CacheBehaviors": { 
                  "Quantity": 0 
             }, 
              "CustomErrorResponses": { 
                  "Quantity": 0 
             }, 
              "Comment": "", 
             "Logging": { 
                  "Enabled": false, 
                  "IncludeCookies": false, 
                  "Bucket": "", 
                  "Prefix": "" 
             }, 
             "PriceClass": "PriceClass_All", 
              "Enabled": false, 
              "ViewerCertificate": { 
                  "CloudFrontDefaultCertificate": true, 
                  "MinimumProtocolVersion": "TLSv1", 
                  "CertificateSource": "cloudfront" 
             }, 
              "Restrictions": { 
                  "GeoRestriction": { 
                      "RestrictionType": "none", 
                      "Quantity": 0 
 } 
             }, 
              "WebACLId": "", 
              "HttpVersion": "http2", 
             "IsIPV6Enabled": true 
         }
```
}

}

• Einzelheiten zur API finden Sie [UpdateDistributioni](https://awscli.amazonaws.com/v2/documentation/api/latest/reference/cloudfront/update-distribution.html)n der AWS CLI Befehlsreferenz.

### **update-field-level-encryption-config**

Das folgende Codebeispiel zeigt die Verwendungupdate-field-level-encryption-config.

AWS CLI

Um eine Verschlüsselungskonfiguration auf CloudFront Feldebene zu aktualisieren

Im folgenden Beispiel wird das Comment Feld der Verschlüsselungskonfiguration auf Feldebene mit der ID aktualisiert, C3KM2WVD605UAY indem die Parameter in einer JSON-Datei bereitgestellt werden.

Um eine Verschlüsselungskonfiguration auf Feldebene zu aktualisieren, benötigen Sie die ID und der Konfiguration. ETag Die ID wird in der Ausgabe der Befehle create-field-level-encryption config und list-field-level-encryption -configs zurückgegeben. Verwenden Sie den Befehl get-fieldlevel-encryption oder ETag get-field-level-encryption -config, um das abzurufen. Verwenden Sie die --if-match Option, um die Konfiguration bereitzustellen. ETag

```
aws cloudfront update-field-level-encryption-config \ 
     --id C3KM2WVD605UAY \ 
     --if-match E2P4Z4VU7TY5SG \ 
     --field-level-encryption-config file://fle-config.json
```
Die Datei fle-config.json ist ein JSON-Dokument im aktuellen Verzeichnis, das Folgendes enthält:

```
{ 
     "CallerReference": "cli-example", 
     "Comment": "Updated example FLE configuration", 
     "QueryArgProfileConfig": { 
          "ForwardWhenQueryArgProfileIsUnknown": true, 
          "QueryArgProfiles": { 
              "Quantity": 0 
          } 
     }, 
     "ContentTypeProfileConfig": { 
          "ForwardWhenContentTypeIsUnknown": true,
```

```
 "ContentTypeProfiles": { 
            "Quantity": 1, 
            "Items": [ 
\overline{a} "Format": "URLEncoded", 
                    "ProfileId": "P280MFCLSYOCVU", 
                    "ContentType": "application/x-www-form-urlencoded" 
 } 
 ] 
        } 
    }
}
```

```
{ 
      "ETag": "E26M4BIAV81ZF6", 
      "FieldLevelEncryption": { 
           "Id": "C3KM2WVD605UAY", 
           "LastModifiedTime": "2019-12-10T22:26:26.170Z", 
           "FieldLevelEncryptionConfig": { 
                "CallerReference": "cli-example", 
                "Comment": "Updated example FLE configuration", 
                "QueryArgProfileConfig": { 
                     "ForwardWhenQueryArgProfileIsUnknown": true, 
                     "QueryArgProfiles": { 
                         "Quantity": 0,
                          "Items": [] 
 } 
                }, 
                "ContentTypeProfileConfig": { 
                     "ForwardWhenContentTypeIsUnknown": true, 
                     "ContentTypeProfiles": { 
                          "Quantity": 1, 
                          "Items": [ 
 { 
                                    "Format": "URLEncoded", 
                                    "ProfileId": "P280MFCLSYOCVU", 
                                    "ContentType": "application/x-www-form-urlencoded" 
 } 
\sim 100 \sim 100 \sim 100 \sim 100 \sim 100 \sim 100 \sim 100 \sim 100 \sim 100 \sim 100 \sim 100 \sim 100 \sim 100 \sim 100 \sim 100 \sim 100 \sim 100 \sim 100 \sim 100 \sim 100 \sim 100 \sim 100 \sim 100 \sim 100 \sim 
 } 
 }
```
}

```
 }
}
```
• Einzelheiten zur API finden Sie [UpdateFieldLevelEncryptionConfigi](https://awscli.amazonaws.com/v2/documentation/api/latest/reference/cloudfront/update-field-level-encryption-config.html)n der AWS CLI Befehlsreferenz.

# **update-field-level-encryption-profile**

Das folgende Codebeispiel zeigt die Verwendungupdate-field-level-encryption-profile.

AWS CLI

Um ein Verschlüsselungsprofil auf CloudFront Feldebene zu aktualisieren

Im folgenden Beispiel wird das Verschlüsselungsprofil auf Feldebene mit der ID aktualisiert. PPK0UOSIF5WSV In diesem Beispiel wird das Name und Comment des Profils aktualisiert und ein zweites FieldPatterns Element hinzugefügt, indem die Parameter in einer JSON-Datei bereitgestellt werden.

Um ein Verschlüsselungsprofil auf Feldebene zu aktualisieren, benötigen Sie die Profil-ID und. ETag Die ID wird in der Ausgabe der Befehle create-field-level-encryption -profile und list-fieldlevel-encryption -profiles zurückgegeben. Verwenden Sie den Befehl get-field-level-encryption profile oder get-field-level-encryption -profile-configETag, um das abzurufen. Verwenden Sie die --if-match Option, um die Profile bereitzustellen. ETag

```
aws cloudfront update-field-level-encryption-profile \ 
     --id PPK0UOSIF5WSV \ 
     --if-match E1QQG65FS2L2GC \ 
     --field-level-encryption-profile-config file://fle-profile-config.json
```
Die Datei fle-profile-config.json ist ein JSON-Dokument im aktuellen Verzeichnis, das Folgendes enthält:

```
{ 
     "Name": "ExampleFLEProfileUpdated", 
     "CallerReference": "cli-example", 
     "Comment": "Updated FLE profile for AWS CLI example", 
     "EncryptionEntities": { 
          "Quantity": 1,
```
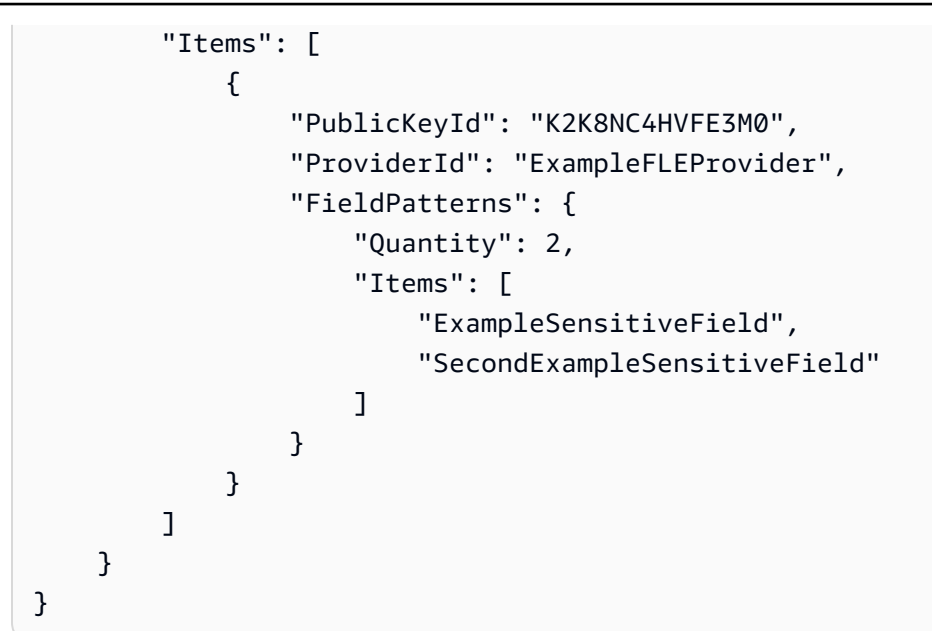

```
{ 
     "ETag": "EJETYFJ9CL66D", 
     "FieldLevelEncryptionProfile": { 
         "Id": "PPK0UOSIF5WSV", 
         "LastModifiedTime": "2019-12-10T19:05:58.296Z", 
         "FieldLevelEncryptionProfileConfig": { 
            "Name": "ExampleFLEProfileUpdated", 
             "CallerReference": "cli-example", 
             "Comment": "Updated FLE profile for AWS CLI example", 
             "EncryptionEntities": { 
                 "Quantity": 1, 
                "Items": [ 
\{ \} "PublicKeyId": "K2K8NC4HVFE3M0", 
                        "ProviderId": "ExampleFLEProvider", 
                         "FieldPatterns": { 
                            "Quantity": 2, 
                            "Items": [ 
                                "ExampleSensitiveField", 
                                "SecondExampleSensitiveField" 
\mathbf{J} , and the contract of the contract \mathbf{J} } 
 } 
 ] 
 }
```
}

 } }

• Einzelheiten zur API finden Sie [UpdateFieldLevelEncryptionProfilei](https://awscli.amazonaws.com/v2/documentation/api/latest/reference/cloudfront/update-field-level-encryption-profile.html)n der AWS CLI Befehlsreferenz.

# CloudSearch Amazon-Beispiele mit AWS CLI

Die folgenden Codebeispiele zeigen Ihnen, wie Sie Aktionen ausführen und allgemeine Szenarien implementieren, indem Sie AWS Command Line Interface mit Amazon verwenden CloudSearch.

Aktionen sind Codeauszüge aus größeren Programmen und müssen im Kontext ausgeführt werden. Während Aktionen Ihnen zeigen, wie Sie einzelne Servicefunktionen aufrufen, können Sie Aktionen im Kontext der zugehörigen Szenarien und serviceübergreifenden Beispiele sehen.

Szenarien sind Codebeispiele, die Ihnen zeigen, wie Sie eine bestimmte Aufgabe ausführen können, indem Sie mehrere Funktionen innerhalb desselben Services aufrufen.

Jedes Beispiel enthält einen Link zu GitHub, wo Sie Anweisungen zum Einrichten und Ausführen des Codes im Kontext finden.

Themen

• [Aktionen](#page-388-0)

Aktionen

# **upload-documents**

Das folgende Codebeispiel zeigt, wie Sie es verwendenupload-documents.

AWS CLI

Der folgende upload-documents Befehl lädt einen Stapel von JSON-Dokumenten in eine CloudSearch Amazon-Domain hoch:

```
aws cloudsearchdomain upload-documents --endpoint-url https://doc-my-domain.us-
west-1.cloudsearch.amazonaws.com --content-type application/json --documents 
  document-batch.json
```

```
{ 
   "status": "success", 
   "adds": 5000, 
   "deletes": 0
}
```
• Einzelheiten zur API finden Sie [UploadDocumentsi](https://awscli.amazonaws.com/v2/documentation/api/latest/reference/cloudsearchdomain/upload-documents.html)n der AWS CLI Befehlsreferenz.

# CloudTrail Beispiele mit AWS CLI

Die folgenden Codebeispiele zeigen Ihnen, wie Sie mithilfe von AWS Command Line Interface with Aktionen ausführen und allgemeine Szenarien implementieren CloudTrail.

Aktionen sind Codeauszüge aus größeren Programmen und müssen im Kontext ausgeführt werden. Während Aktionen Ihnen zeigen, wie Sie einzelne Servicefunktionen aufrufen, können Sie Aktionen im Kontext der zugehörigen Szenarien und serviceübergreifenden Beispiele sehen.

Szenarien sind Codebeispiele, die Ihnen zeigen, wie Sie eine bestimmte Aufgabe ausführen können, indem Sie mehrere Funktionen innerhalb desselben Services aufrufen.

Jedes Beispiel enthält einen Link zu GitHub, wo Sie Anweisungen zum Einrichten und Ausführen des Codes im Kontext finden.

Themen

• [Aktionen](#page-388-0)

Aktionen

#### **add-tags**

Das folgende Codebeispiel zeigt, wie Sie es verwendenadd-tags.

AWS CLI

Um dem Trail Tags hinzuzufügen

Der folgende add-tags Befehl fügt Tags hinzu fürTrail1:

```
aws cloudtrail add-tags --resource-id arn:aws:cloudtrail:us-
east-1:123456789012:trail/Trail1 --tags-list Key=name,Value=Alice 
  Key=location,Value=us
```
• Einzelheiten zur API finden Sie [AddTagsi](https://awscli.amazonaws.com/v2/documentation/api/latest/reference/cloudtrail/add-tags.html)n der AWS CLI Befehlsreferenz.

#### **create-subscription**

Das folgende Codebeispiel zeigt die Verwendungcreate-subscription.

### AWS CLI

Um AWS Ressourcen für einen Trail zu erstellen und zu konfigurieren

Der folgende create-subscription Befehl erstellt einen neuen S3-Bucket und ein neues SNS-Thema fürTrail1:

```
aws cloudtrail create-subscription --name Trail1 --s3-new-bucket my-bucket --sns-
new-topic my-topic
```

```
Setting up new S3 bucket my-bucket...
Setting up new SNS topic my-topic...
Creating/updating CloudTrail configuration...
CloudTrail configuration:
{
"trailList": [ 
  \{ "IncludeGlobalServiceEvents": true, 
     "Name": "Trail1", 
     "TrailARN": "arn:aws:cloudtrail:us-east-1:123456789012:trail/Trail1", 
     "LogFileValidationEnabled": false, 
     "IsMultiRegionTrail": false, 
     "S3BucketName": "my-bucket", 
     "SnsTopicName": "my-topic", 
     "HomeRegion": "us-east-1" 
  }
],
"ResponseMetadata": {
"HTTPStatusCode": 200,
"RequestId": "f39e51f6-c615-11e5-85bd-d35ca21ee3e2"
```

```
}
}
Starting CloudTrail service...
Logs will be delivered to my-bucket
```
• Einzelheiten zur API finden Sie [CreateSubscriptioni](https://awscli.amazonaws.com/v2/documentation/api/latest/reference/cloudtrail/create-subscription.html)n der AWS CLI Befehlsreferenz.

#### **create-trail**

Das folgende Codebeispiel zeigt die Verwendungcreate-trail.

#### AWS CLI

Um einen Trail zu erstellen

Der folgende create-trail Befehl erstellt einen Trail mit mehreren Regionen mit dem Namen Trail1 und der Angabe eines S3-Buckets:

```
aws cloudtrail create-trail --name Trail1 --s3-bucket-name my-bucket --is-multi-
region-trail
```
Ausgabe:

```
{ 
   "IncludeGlobalServiceEvents": true, 
   "Name": "Trail1", 
   "TrailARN": "arn:aws:cloudtrail:us-west-2:123456789012:trail/Trail1", 
   "LogFileValidationEnabled": false, 
   "IsMultiRegionTrail": true, 
   "S3BucketName": "my-bucket"
}
```
• Einzelheiten zur API finden Sie [CreateTrail](https://awscli.amazonaws.com/v2/documentation/api/latest/reference/cloudtrail/create-trail.html)in der AWS CLI Befehlsreferenz.

# **delete-trail**

Das folgende Codebeispiel zeigt die Verwendungdelete-trail.

# AWS CLI

Um einen Trail zu löschen

Der folgende delete-trail Befehl löscht einen Trail mit dem NamenTrail1:

aws cloudtrail delete-trail --name Trail1

• Einzelheiten zur API finden Sie [DeleteTraili](https://awscli.amazonaws.com/v2/documentation/api/latest/reference/cloudtrail/delete-trail.html)n der AWS CLI Befehlsreferenz.

# **describe-trails**

Das folgende Codebeispiel zeigt die Verwendungdescribe-trails.

# AWS CLI

Um einen Trail zu beschreiben

Der folgende describe-trails Befehl gibt die Einstellungen für Trail1 und zurückTrail2:

aws cloudtrail describe-trails --trail-name-list Trail1 Trail2

```
{ 
  "trailList": [ 
      { 
          "IncludeGlobalServiceEvents": true, 
          "Name": "Trail1", 
          "TrailARN": "arn:aws:cloudtrail:us-east-1:123456789012:trail/Trail1", 
          "LogFileValidationEnabled": false, 
          "IsMultiRegionTrail": false, 
          "S3BucketName": "my-bucket", 
          "CloudWatchLogsRoleArn": "arn:aws:iam::123456789012:role/
CloudTrail_CloudWatchLogs_Role", 
           "CloudWatchLogsLogGroupArn": "arn:aws:logs:us-east-1:123456789012:log-
group:CloudTrail:*", 
          "SnsTopicName": "my-topic", 
          "HomeRegion": "us-east-1" 
      }, 
      { 
          "IncludeGlobalServiceEvents": true, 
          "Name": "Trail2", 
          "S3KeyPrefix": "my-prefix", 
           "TrailARN": "arn:aws:cloudtrail:us-east-1:123456789012:trail/Trail2", 
           "LogFileValidationEnabled": false,
```

```
 "IsMultiRegionTrail": false, 
           "S3BucketName": "my-bucket", 
           "KmsKeyId": "arn:aws:kms:us-
east-1:123456789012:key/4c5ae5ac-3c13-421e-8335-c7868ef6a769", 
           "HomeRegion": "us-east-1" 
      } 
  \overline{1}}
```
• Einzelheiten zur API finden Sie [DescribeTrailsi](https://awscli.amazonaws.com/v2/documentation/api/latest/reference/cloudtrail/describe-trails.html)n der AWS CLI Befehlsreferenz.

### **get-event-selectors**

Das folgende Codebeispiel zeigt die Verwendungget-event-selectors.

#### AWS CLI

Um die Event-Selector-Einstellungen für einen Trail anzuzeigen

Der folgende get-event-selectors Befehl gibt die Einstellungen für Trail1 zurück:

aws cloudtrail get-event-selectors --trail-name Trail1

#### Ausgabe:

```
{ 
   "EventSelectors": [ 
        { 
            "IncludeManagementEvents": true, 
            "DataResources": [], 
            "ReadWriteType": "All" 
        } 
   ], 
   "TrailARN": "arn:aws:cloudtrail:us-east-1:123456789012:trail/Trail1"
}
```
• Einzelheiten zur API finden Sie [GetEventSelectorsi](https://awscli.amazonaws.com/v2/documentation/api/latest/reference/cloudtrail/get-event-selectors.html)n der AWS CLI Befehlsreferenz.

# **get-trail-status**

Das folgende Codebeispiel zeigt die Verwendungget-trail-status.

### AWS CLI

Um den Status einer Spur abzurufen

Der folgende get-trail-status Befehl gibt die Liefer- und Protokollierungsdetails für zurückTrail1:

```
aws cloudtrail get-trail-status --name Trail1
```
Ausgabe:

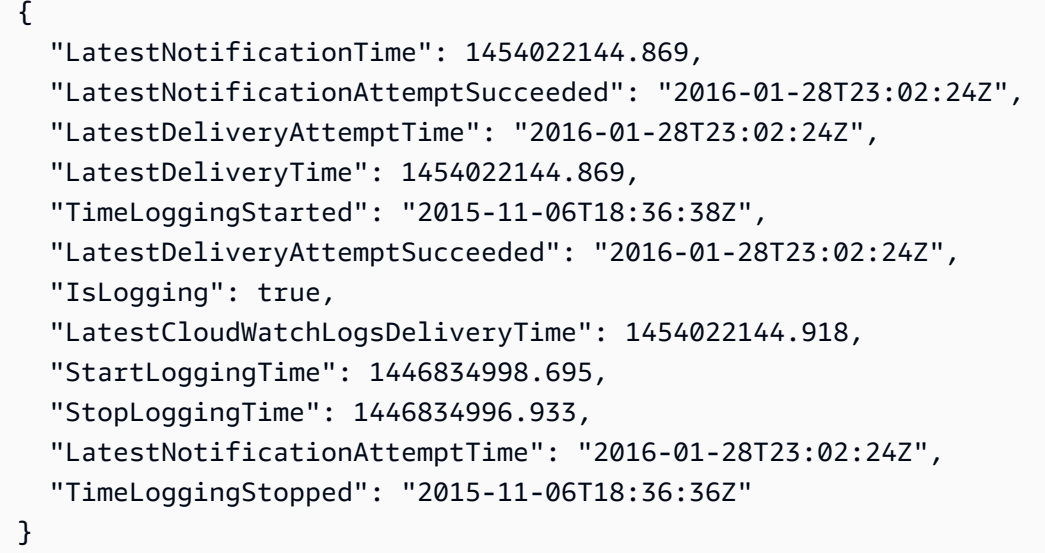

• Einzelheiten zur API finden Sie [GetTrailStatusi](https://awscli.amazonaws.com/v2/documentation/api/latest/reference/cloudtrail/get-trail-status.html)n der AWS CLI Befehlsreferenz.

# **list-public-keys**

Das folgende Codebeispiel zeigt die Verwendunglist-public-keys.

AWS CLI

Um alle öffentlichen Schlüssel für einen Trail aufzulisten

Der folgende list-public-keys Befehl gibt alle öffentlichen Schlüssel zurück, deren private Schlüssel innerhalb des angegebenen Zeitraums zum Signieren der Digest-Dateien verwendet wurden:

aws cloudtrail list-public-keys --start-time 2016-01-01T20:30:00.000Z

```
{ 
   "PublicKeyList": [ 
       { 
          "ValidityStartTime": 1453076702.0, 
          "ValidityEndTime": 1455668702.0, 
          "Value": "MIIBCgKCAQEAlSS3cl92HDycr/MTj0moOhas8habjrraXw+KzlWF0axSI2tcF
+3iJ9BKQAVSKxGwxwu3m0wG3J
+kUl1xboEcEPHYoIYMbgfSw7KGnuDKwkLzsQWhUJ0cIbOHASox1vv/5fNXkrHhGbDCHeVXm804c83nvHUEFYThr1PfyF
+4WGDk+BGH5m9iuiAKkipEHWmUl8/P7XpfpWQuk4h8g3pXZOrNXr08lbh4d39svj7UqdhvOXoBISp9t/
EXYuePGEtBdrKD9Dz+VHwyUPtBQvYr9BnkF88qBnaPNhS44rzwIDAQAB", 
          "Fingerprint": "7f3f401420072e50a65a141430817ab3" 
      } 
   ]
}
```
• Einzelheiten zur API finden Sie [ListPublicKeysi](https://awscli.amazonaws.com/v2/documentation/api/latest/reference/cloudtrail/list-public-keys.html)n der AWS CLI Befehlsreferenz.

# **list-tags**

Das folgende Codebeispiel zeigt die Verwendunglist-tags.

AWS CLI

Um die Tags für einen Trail aufzulisten

Der folgende list-tags Befehl listet die Tags für Trail1 und aufTrail2:

```
aws cloudtrail list-tags --resource-id-list arn:aws:cloudtrail:us-
east-1:123456789012:trail/Trail1 arn:aws:cloudtrail:us-east-1:123456789012:trail/
Trail2
```

```
{ 
  "ResourceTagList": [ 
      { 
           "ResourceId": "arn:aws:cloudtrail:us-east-1:123456789012:trail/Trail1", 
           "TagsList": [ 
\overline{\mathcal{L}}
```

```
 "Value": "Alice", 
                   "Key": "name" 
               }, 
\overline{a} "Value": "us", 
                   "Key": "location" 
 } 
          ] 
      }, 
      { 
          "ResourceId": "arn:aws:cloudtrail:us-east-1:123456789012:trail/Trail2", 
          "TagsList": [ 
\overline{a} "Value": "Bob", 
                   "Key": "name" 
 } 
          ] 
      } 
  \mathbf{I}}
```
• Einzelheiten zur API finden Sie [ListTags](https://awscli.amazonaws.com/v2/documentation/api/latest/reference/cloudtrail/list-tags.html)in der AWS CLI Befehlsreferenz.

# **lookup-events**

Das folgende Codebeispiel zeigt die Verwendunglookup-events.

# AWS CLI

Um nach Ereignissen für einen Trail zu suchen

Der folgende lookup-events Befehl sucht API-Aktivitätsereignisse anhand des AttributsEventName:

```
aws cloudtrail lookup-events --lookup-attributes 
  AttributeKey=EventName,AttributeValue=ConsoleLogin
```

```
{ 
    "Events": [ 
        {
```

```
 "EventId": "654ccbc0-ba0d-486a-9076-dbf7274677a7", 
          "Username": "my-session-name", 
          "EventTime": "2021-11-18T09:41:02-08:00", 
          "CloudTrailEvent": "{\"eventVersion\":\"1.02\",\"userIdentity\":{\"type\":
\"AssumedRole\",\"principalId\":\"AROAJIKPFTA72SWU4L7T4:my-session-name\",\"arn\":
\"arn:aws:sts::123456789012:assumed-role/my-role/my-session-name\",\"accountId\":
\"123456789012\",\"sessionContext\":{\"attributes\":{\"mfaAuthenticated\":\"false
\",\"creationDate\":\"2016-01-26T21:42:12Z\"},\"sessionIssuer\":{\"type\":\"Role\",
\"principalId\":\"AROAJIKPFTA72SWU4L7T4\",\"arn\":\"arn:aws:iam::123456789012:role/
my-role\",\"accountId\":\"123456789012\",\"userName\":\"my-role\"}}},\"eventTime
\":\"2016-01-26T21:42:12Z\",\"eventSource\":\"signin.amazonaws.com\",\"eventName\":
\"ConsoleLogin\",\"awsRegion\":\"us-east-1\",\"sourceIPAddress\":\"72.21.198.70\",
\"userAgent\":\"Mozilla/5.0 (Macintosh; Intel Mac OS X 10_9_5) AppleWebKit/537.36 
  (KHTML, like Gecko) Chrome/47.0.2526.111 Safari/537.36\",\"requestParameters
\":null,\"responseElements\":{\"ConsoleLogin\":\"Success\"},\"additionalEventData\":
{\"MobileVersion\":\"No\",\"MFAUsed\":\"No\"},\"eventID\":\"654ccbc0-ba0d-486a-9076-
dbf7274677a7\",\"eventType\":\"AwsConsoleSignIn\",\"recipientAccountId\":
\"123456789012\"}", 
          "EventName": "ConsoleLogin", 
          "Resources": [] 
      } 
   ]
}
```
• Einzelheiten zur API finden Sie [LookupEventsi](https://awscli.amazonaws.com/v2/documentation/api/latest/reference/cloudtrail/lookup-events.html)n der AWS CLI Befehlsreferenz.

# **put-event-selectors**

Das folgende Codebeispiel zeigt die Verwendungput-event-selectors.

# AWS CLI

Um Event-Selektoren für einen Trail zu konfigurieren

Um einen Event-Selektor zu erstellen, führen Sie den Befehl "put-event-selectors" aus. Wenn in Ihrem Konto ein Ereignis eintritt, wird die Konfiguration für Ihre Trails CloudTrail ausgewertet. Entspricht das Ereignis einer für den Trail festgelegten Ereignisauswahl, verarbeitet und protokolliert der Trail das Ereignis. Sie können bis zu 5 Ereignisauswahlen und bis zu 250 Datenressourcen für einen Trail konfigurieren.

Das folgende Beispiel erstellt einen Event-Selector für einen Trail mit dem Namen "TrailName", der Verwaltungsereignisse mit Schreibschutz und Schreibschutz, Datenereignisse für zwei

Amazon S3 S3-Bucket/Präfix-Kombinationen und Datenereignisse für eine einzelne Lambda-Funktion namens "" umfasst: AWS hello-world-python-function

```
aws cloudtrail put-event-selectors --trail-name TrailName --event-
selectors '[{"ReadWriteType": "All","IncludeManagementEvents": 
  true,"DataResources": [{"Type":"AWS::S3::Object", "Values": 
  ["arn:aws:s3:::mybucket/prefix","arn:aws:s3:::mybucket2/prefix2"]},
{"Type": "AWS::Lambda::Function","Values": ["arn:aws:lambda:us-
west-2:999999999999:function:hello-world-python-function"]}]}]'
```
Ausgabe:

```
{ 
   "EventSelectors": [ 
      \{ "IncludeManagementEvents": true, 
           "DataResources": [ 
\overline{a} "Values": [ 
                       "arn:aws:s3:::mybucket/prefix", 
                       "arn:aws:s3:::mybucket2/prefix2" 
 ], 
                   "Type": "AWS::S3::Object" 
               }, 
\overline{a} "Values": [ 
                       "arn:aws:lambda:us-west-2:123456789012:function:hello-world-
python-function" 
 ], 
                   "Type": "AWS::Lambda::Function" 
               }, 
           ], 
           "ReadWriteType": "All" 
       } 
   ], 
   "TrailARN": "arn:aws:cloudtrail:us-east-2:123456789012:trail/TrailName"
}
```
Das folgende Beispiel erstellt einen Event-Selector für einen Trail mit dem Namen "TrailName2", der alle Ereignisse, einschließlich Verwaltungsereignisse mit Schreibschutz und Schreibschutz, sowie alle Datenereignisse für alle Amazon S3 S3-Buckets und AWS Lambda-Funktionen im Konto umfasst: AWS

```
aws cloudtrail put-event-selectors --trail-name TrailName2 --event-selectors 
  '[{"ReadWriteType": "All","IncludeManagementEvents": true,"DataResources": 
  [{"Type":"AWS::S3::Object", "Values": ["arn:aws:s3:::"]},{"Type": 
  "AWS::Lambda::Function","Values": ["arn:aws:lambda"]}]}]'
```

```
{ 
   "EventSelectors": [ 
       { 
           "IncludeManagementEvents": true, 
           "DataResources": [ 
\overline{a} "Values": [ 
                       "arn:aws:s3:::" 
 ], 
                   "Type": "AWS::S3::Object" 
               }, 
\overline{a} "Values": [ 
                       "arn:aws:lambda" 
 ], 
                   "Type": "AWS::Lambda::Function" 
               }, 
           ], 
           "ReadWriteType": "All" 
       } 
   ], 
   "TrailARN": "arn:aws:cloudtrail:us-east-2:123456789012:trail/TrailName2"
}
```
• Einzelheiten zur API finden Sie in der Befehlsreferenz. [PutEventSelectorsA](https://awscli.amazonaws.com/v2/documentation/api/latest/reference/cloudtrail/put-event-selectors.html)WS CLI

#### **remove-tags**

Das folgende Codebeispiel zeigt die Verwendungremove-tags.

# AWS CLI

Um Tags für einen Trail zu entfernen

Der folgende remove-tags Befehl entfernt die angegebenen Tags fürTrail1:

```
aws cloudtrail remove-tags --resource-id arn:aws:cloudtrail:us-
east-1:123456789012:trail/Trail1 --tags-list Key=name Key=location
```
• Einzelheiten zur API finden Sie [RemoveTags](https://awscli.amazonaws.com/v2/documentation/api/latest/reference/cloudtrail/remove-tags.html)in der AWS CLI Befehlsreferenz.

#### **start-logging**

Das folgende Codebeispiel zeigt die Verwendungstart-logging.

#### AWS CLI

Um mit der Protokollierung für einen Trail zu beginnen

Der folgende start-logging Befehl aktiviert die Protokollierung fürTrail1:

aws cloudtrail start-logging --name Trail1

• Einzelheiten zur API finden Sie [StartLoggingi](https://awscli.amazonaws.com/v2/documentation/api/latest/reference/cloudtrail/start-logging.html)n der AWS CLI Befehlsreferenz.

#### **stop-logging**

Das folgende Codebeispiel zeigt die Verwendungstop-logging.

#### AWS CLI

Um die Protokollierung einer Spur zu beenden

Der folgende stop-logging Befehl deaktiviert die Protokollierung fürTrail1:

```
aws cloudtrail stop-logging --name Trail1
```
• Einzelheiten zur API finden Sie [StopLogging](https://awscli.amazonaws.com/v2/documentation/api/latest/reference/cloudtrail/stop-logging.html)in der AWS CLI Befehlsreferenz.

#### **update-subscription**

Das folgende Codebeispiel zeigt die Verwendungupdate-subscription.

### AWS CLI

Um die Konfigurationseinstellungen für einen Trail zu aktualisieren

Mit dem folgenden update-subscription Befehl wird der Trail aktualisiert, sodass ein neuer S3-Bucket und ein neues SNS-Thema angegeben werden:

```
aws cloudtrail update-subscription --name Trail1 --s3-new-bucket my-bucket-new --
sns-new-topic my-topic-new
```
Ausgabe:

```
Setting up new S3 bucket my-bucket-new...
Setting up new SNS topic my-topic-new...
Creating/updating CloudTrail configuration...
CloudTrail configuration:
\left\{ \right."trailList": [ 
  \{ "IncludeGlobalServiceEvents": true, 
     "Name": "Trail1", 
     "TrailARN": "arn:aws:cloudtrail:us-east-1:123456789012:trail/Trail1", 
     "LogFileValidationEnabled": false, 
     "IsMultiRegionTrail": false, 
     "S3BucketName": "my-bucket-new", 
     "SnsTopicName": "my-topic-new", 
     "HomeRegion": "us-east-1" 
   }
],
"ResponseMetadata": {
"HTTPStatusCode": 200,
"RequestId": "31126f8a-c616-11e5-9cc6-2fd637936879"
}
}
```
• Einzelheiten zur API finden Sie unter [UpdateSubscription AWS CLIB](https://awscli.amazonaws.com/v2/documentation/api/latest/reference/cloudtrail/update-subscription.html)efehlsreferenz.

# **update-trail**

Das folgende Codebeispiel zeigt die Verwendungupdate-trail.

AWS CLI

Um einen Trail zu aktualisieren

Mit dem folgenden update-trail Befehl wird ein Trail aktualisiert, sodass er einen vorhandenen Bucket für die Protokollzustellung verwendet:

aws cloudtrail update-trail --name Trail1 --s3-bucket-name my-bucket

Ausgabe:

```
{ 
   "IncludeGlobalServiceEvents": true, 
   "Name": "Trail1", 
   "TrailARN": "arn:aws:cloudtrail:us-west-2:123456789012:trail/Trail1", 
   "LogFileValidationEnabled": false, 
   "IsMultiRegionTrail": true, 
   "S3BucketName": "my-bucket"
}
```
• Einzelheiten zur API finden Sie [UpdateTraili](https://awscli.amazonaws.com/v2/documentation/api/latest/reference/cloudtrail/update-trail.html)n der AWS CLI Befehlsreferenz.

#### **validate-logs**

Das folgende Codebeispiel zeigt die Verwendungvalidate-logs.

AWS CLI

Um eine Protokolldatei zu validieren

Der folgende validate-logs Befehl validiert die Protokolle fürTrail1:

```
aws cloudtrail validate-logs --trail-arn arn:aws:cloudtrail:us-
east-1:123456789012:trail/Trail1 --start-time 20160129T19:00:00Z
```
#### Ausgabe:

Validating log files for trail arn:aws:cloudtrail:us-east-1:123456789012:trail/ Trail1 between 2016-01-29T19:00:00Z and 2016-01-29T22:15:43Z Results requested for 2016-01-29T19:00:00Z to 2016-01-29T22:15:43Z Results found for 2016-01-29T19:24:57Z to 2016-01-29T21:24:57Z: 3/3 digest files valid 15/15 log files valid

• Einzelheiten zur API finden Sie [ValidateLogs](https://awscli.amazonaws.com/v2/documentation/api/latest/reference/cloudtrail/validate-logs.html)in der AWS CLI Befehlsreferenz.

# CloudWatch Beispiele mit AWS CLI

Die folgenden Codebeispiele zeigen Ihnen, wie Sie mithilfe von AWS Command Line Interface with Aktionen ausführen und allgemeine Szenarien implementieren CloudWatch.

Aktionen sind Codeauszüge aus größeren Programmen und müssen im Kontext ausgeführt werden. Während Aktionen Ihnen zeigen, wie Sie einzelne Servicefunktionen aufrufen, können Sie Aktionen im Kontext der zugehörigen Szenarien und serviceübergreifenden Beispiele sehen.

Szenarien sind Codebeispiele, die Ihnen zeigen, wie Sie eine bestimmte Aufgabe ausführen können, indem Sie mehrere Funktionen innerhalb desselben Services aufrufen.

Jedes Beispiel enthält einen Link zu GitHub, wo Sie Anweisungen zum Einrichten und Ausführen des Codes im Kontext finden.

Themen

• [Aktionen](#page-388-0)

Aktionen

#### **delete-alarms**

Das folgende Codebeispiel zeigt, wie Sie es verwendendelete-alarms.

AWS CLI

So löschen Sie einen Alarm

Im folgenden Beispiel wird der delete-alarms Befehl verwendet, um den CloudWatch Amazon-Alarm mit dem Namen "myalarm" zu löschen:

aws cloudwatch delete-alarms --alarm-names myalarm

Ausgabe:

This command returns to the prompt if successful.

• Einzelheiten zur API finden Sie [DeleteAlarmsi](https://awscli.amazonaws.com/v2/documentation/api/latest/reference/cloudwatch/delete-alarms.html)n der AWS CLI Befehlsreferenz.

# **describe-alarm-history**

Das folgende Codebeispiel zeigt die Verwendungdescribe-alarm-history.

### AWS CLI

So rufen Sie den Verlauf eines Alarms ab

Im folgenden Beispiel wird der describe-alarm-history Befehl verwendet, um den Verlauf für den CloudWatch Amazon-Alarm mit dem Namen "myalarm" abzurufen:

```
aws cloudwatch describe-alarm-history --alarm-name "myalarm" --history-item-type 
  StateUpdate
```

```
{ 
     "AlarmHistoryItems": [ 
         { 
             "Timestamp": "2014-04-09T18:59:06.442Z", 
             "HistoryItemType": "StateUpdate", 
             "AlarmName": "myalarm", 
             "HistoryData": "{\"version\":\"1.0\",\"oldState\":{\"stateValue\":
\"ALARM\",\"stateReason\":\"testing purposes\"},\"newState\":{\"stateValue\":\"OK
\",\"stateReason\":\"Threshold Crossed: 2 datapoints were not greater than the 
  threshold (70.0). The most recent datapoints: [38.958, 40.292].\",\"stateReasonData
\":{\"version\":\"1.0\",\"queryDate\":\"2014-04-09T18:59:06.419+0000\",\"startDate
\":\"2014-04-09T18:44:00.000+0000\",\"statistic\":\"Average\",\"period\":300,
\"recentDatapoints\":[38.958,40.292],\"threshold\":70.0}}}", 
             "HistorySummary": "Alarm updated from ALARM to OK" 
         }, 
         { 
             "Timestamp": "2014-04-09T18:59:05.805Z", 
             "HistoryItemType": "StateUpdate", 
             "AlarmName": "myalarm", 
             "HistoryData": "{\"version\":\"1.0\",\"oldState\":{\"stateValue
\":\"OK\",\"stateReason\":\"Threshold Crossed: 2 datapoints were 
  not greater than the threshold (70.0). The most recent datapoints: 
  [38.839999999999996, 39.714].\",\"stateReasonData\":{\"version\":
\"1.0\",\"queryDate\":\"2014-03-11T22:45:41.569+0000\",\"startDate\":
\"2014-03-11T22:30:00.000+0000\",\"statistic\":\"Average\",\"period\":300,
\"recentDatapoints\":[38.839999999999996,39.714],\"threshold\":70.0}},\"newState\":
{\"stateValue\":\"ALARM\",\"stateReason\":\"testing purposes\"}}",
```

```
 "HistorySummary": "Alarm updated from OK to ALARM" 
          } 
     ]
}
```
• Einzelheiten zur API finden Sie [DescribeAlarmHistoryi](https://awscli.amazonaws.com/v2/documentation/api/latest/reference/cloudwatch/describe-alarm-history.html)n der AWS CLI Befehlsreferenz.

# **describe-alarms-for-metric**

Das folgende Codebeispiel zeigt die Verwendungdescribe-alarms-for-metric.

AWS CLI

So zeigen Sie Informationen über Alarme an, die einer Metrik zugeordnet sind

Im folgenden Beispiel wird der describe-alarms-for-metric-Befehl verwendet, um Informationen über alle Alarme anzuzeigen, die der Amazon-EC2-Metrik CPUUtilization und der Instance mit der ID i-0c986c72 zugeordnet sind:

```
aws cloudwatch describe-alarms-for-metric --metric-name CPUUtilization --namespace 
  AWS/EC2 --dimensions Name=InstanceId,Value=i-0c986c72
```

```
{ 
     "MetricAlarms": [ 
         { 
             "EvaluationPeriods": 10, 
             "AlarmArn": "arn:aws:cloudwatch:us-
east-1:111122223333:alarm:myHighCpuAlarm2", 
             "StateUpdatedTimestamp": "2013-10-30T03:03:51.479Z", 
             "AlarmConfigurationUpdatedTimestamp": "2013-10-30T03:03:50.865Z", 
              "ComparisonOperator": "GreaterThanOrEqualToThreshold", 
             "AlarmActions": [ 
                  "arn:aws:sns:us-east-1:111122223333:NotifyMe" 
             ], 
             "Namespace": "AWS/EC2", 
              "AlarmDescription": "CPU usage exceeds 70 percent", 
             "StateReasonData": "{\"version\":\"1.0\",\"queryDate\":
\"2013-10-30T03:03:51.479+0000\",\"startDate\":\"2013-10-30T02:08:00.000+0000\",
\"statistic\":\"Average\",\"period\":300,\"recentDatapoints\":
```

```
[40.698,39.612,42.432,39.796,38.816,42.28,42.854,40.088,40.760000000000005,41.316],
\"threshold\":70.0}", 
             "Period": 300, 
             "StateValue": "OK", 
             "Threshold": 70.0, 
             "AlarmName": "myHighCpuAlarm2", 
             "Dimensions": [ 
\overline{a} "Name": "InstanceId", 
                      "Value": "i-0c986c72" 
 } 
             ], 
             "Statistic": "Average", 
             "StateReason": "Threshold Crossed: 10 datapoints were not greater than 
  or equal to the threshold (70.0). The most recent datapoints: [40.760000000000005, 
  41.316].", 
             "InsufficientDataActions": [], 
             "OKActions": [], 
             "ActionsEnabled": true, 
             "MetricName": "CPUUtilization" 
         }, 
         { 
             "EvaluationPeriods": 2, 
             "AlarmArn": "arn:aws:cloudwatch:us-
east-1:111122223333:alarm:myHighCpuAlarm", 
             "StateUpdatedTimestamp": "2014-04-09T18:59:06.442Z", 
             "AlarmConfigurationUpdatedTimestamp": "2014-04-09T22:26:05.958Z", 
             "ComparisonOperator": "GreaterThanThreshold", 
             "AlarmActions": [ 
                  "arn:aws:sns:us-east-1:111122223333:HighCPUAlarm" 
             ], 
             "Namespace": "AWS/EC2", 
             "AlarmDescription": "CPU usage exceeds 70 percent", 
             "StateReasonData": "{\"version\":\"1.0\",\"queryDate\":
\"2014-04-09T18:59:06.419+0000\",\"startDate\":\"2014-04-09T18:44:00.000+0000\",
\"statistic\":\"Average\",\"period\":300,\"recentDatapoints\":[38.958,40.292],
\"threshold\":70.0}", 
             "Period": 300, 
             "StateValue": "OK", 
             "Threshold": 70.0, 
             "AlarmName": "myHighCpuAlarm", 
             "Dimensions": [ 
\overline{a} "Name": "InstanceId",
```

```
 "Value": "i-0c986c72" 
 } 
             ], 
              "Statistic": "Average", 
             "StateReason": "Threshold Crossed: 2 datapoints were not greater than 
  the threshold (70.0). The most recent datapoints: [38.958, 40.292].", 
             "InsufficientDataActions": [], 
              "OKActions": [], 
              "ActionsEnabled": false, 
              "MetricName": "CPUUtilization" 
         } 
    \mathbf{I}}
```
• Einzelheiten zur API finden Sie [DescribeAlarmsForMetric](https://awscli.amazonaws.com/v2/documentation/api/latest/reference/cloudwatch/describe-alarms-for-metric.html)in der AWS CLI Befehlsreferenz.

# **describe-alarms**

Das folgende Codebeispiel zeigt die Verwendungdescribe-alarms.

AWS CLI

So listen Sie Informationen über einen Alarm auf

Im folgenden Beispiel wird der describe-alarms-Befehl verwendet, um Informationen über den Alarm mit dem Namen "myalarm" bereitzustellen:

aws cloudwatch describe-alarms --alarm-names "myalarm"

```
{ 
     "MetricAlarms": [ 
         { 
              "EvaluationPeriods": 2, 
              "AlarmArn": "arn:aws:cloudwatch:us-east-1:123456789012:alarm:myalarm", 
              "StateUpdatedTimestamp": "2014-04-09T18:59:06.442Z", 
              "AlarmConfigurationUpdatedTimestamp": "2012-12-27T00:49:54.032Z", 
              "ComparisonOperator": "GreaterThanThreshold", 
              "AlarmActions": [ 
                  "arn:aws:sns:us-east-1:123456789012:myHighCpuAlarm" 
              ],
```

```
 "Namespace": "AWS/EC2", 
             "AlarmDescription": "CPU usage exceeds 70 percent", 
             "StateReasonData": "{\"version\":\"1.0\",\"queryDate\":
\"2014-04-09T18:59:06.419+0000\",\"startDate\":\"2014-04-09T18:44:00.000+0000\",
\"statistic\":\"Average\",\"period\":300,\"recentDatapoints\":[38.958,40.292],
\"threshold\":70.0}", 
             "Period": 300, 
             "StateValue": "OK", 
             "Threshold": 70.0, 
             "AlarmName": "myalarm", 
             "Dimensions": [ 
\overline{a} "Name": "InstanceId", 
                      "Value": "i-0c986c72" 
 } 
             ], 
             "Statistic": "Average", 
             "StateReason": "Threshold Crossed: 2 datapoints were not greater than 
  the threshold (70.0). The most recent datapoints: [38.958, 40.292].", 
             "InsufficientDataActions": [], 
             "OKActions": [], 
             "ActionsEnabled": true, 
             "MetricName": "CPUUtilization" 
         } 
     ]
}
```
• Einzelheiten zur API finden Sie [DescribeAlarmsi](https://awscli.amazonaws.com/v2/documentation/api/latest/reference/cloudwatch/describe-alarms.html)n der AWS CLI Befehlsreferenz.

# **disable-alarm-actions**

Das folgende Codebeispiel zeigt die Verwendungdisable-alarm-actions.

AWS CLI

So deaktivieren Sie Aktionen für einen Alarm

Das folgende Beispiel verwendet den disable-alarm-actions-Befehl, um alle Aktionen für den Alarm mit dem Namen "myalarm" zu deaktivieren:

aws cloudwatch disable-alarm-actions --alarm-names myalarm

Wenn dieser Befehl erfolgreich war, kehrt er zur Eingabeaufforderung zurück.

• Einzelheiten zur API finden Sie [DisableAlarmActionsi](https://awscli.amazonaws.com/v2/documentation/api/latest/reference/cloudwatch/disable-alarm-actions.html)n der AWS CLI Befehlsreferenz.

#### **enable-alarm-actions**

Das folgende Codebeispiel zeigt die Verwendungenable-alarm-actions.

### AWS CLI

So aktivieren Sie alle Aktionen für einen Alarm

Das folgende Beispiel verwendet den enable-alarm-actions-Befehl, um alle Aktionen für den Alarm mit dem Namen "myalarm" zu aktivieren:

aws cloudwatch enable-alarm-actions --alarm-names myalarm

Wenn dieser Befehl erfolgreich war, kehrt er zur Eingabeaufforderung zurück.

• Einzelheiten zur API finden Sie [EnableAlarmActionsi](https://awscli.amazonaws.com/v2/documentation/api/latest/reference/cloudwatch/enable-alarm-actions.html)n der AWS CLI Befehlsreferenz.

#### **get-metric-statistics**

Das folgende Codebeispiel zeigt die Verwendungget-metric-statistics.

#### AWS CLI

So rufen Sie die CPU-Auslastung pro EC2-Instance ab

Im folgenden Beispiel wird der get-metric-statistics-Befehl verwendet, um die CPU-Auslastung für eine EC2-Instance mit der ID i-abcdef abzurufen.

```
aws cloudwatch get-metric-statistics --metric-name CPUUtilization --start-time 
  2014-04-08T23:18:00Z --end-time 2014-04-09T23:18:00Z --period 3600 --namespace AWS/
EC2 --statistics Maximum --dimensions Name=InstanceId,Value=i-abcdef
```

```
{ 
      "Datapoints": [ 
          { 
               "Timestamp": "2014-04-09T11:18:00Z", 
               "Maximum": 44.79, 
               "Unit": "Percent"
```

```
 }, 
 { 
     "Timestamp": "2014-04-09T20:18:00Z", 
     "Maximum": 47.92, 
     "Unit": "Percent" 
 }, 
 { 
     "Timestamp": "2014-04-09T19:18:00Z", 
     "Maximum": 50.85, 
     "Unit": "Percent" 
 }, 
 { 
     "Timestamp": "2014-04-09T09:18:00Z", 
     "Maximum": 47.92, 
     "Unit": "Percent" 
 }, 
 { 
     "Timestamp": "2014-04-09T03:18:00Z", 
     "Maximum": 76.84, 
     "Unit": "Percent" 
 }, 
 { 
     "Timestamp": "2014-04-09T21:18:00Z", 
     "Maximum": 48.96, 
     "Unit": "Percent" 
 }, 
 { 
     "Timestamp": "2014-04-09T14:18:00Z", 
     "Maximum": 47.92, 
     "Unit": "Percent" 
 }, 
 { 
     "Timestamp": "2014-04-09T08:18:00Z", 
     "Maximum": 47.92, 
     "Unit": "Percent" 
 }, 
 { 
     "Timestamp": "2014-04-09T16:18:00Z", 
     "Maximum": 45.55, 
     "Unit": "Percent" 
 }, 
 { 
     "Timestamp": "2014-04-09T06:18:00Z", 
     "Maximum": 47.92,
```

```
 "Unit": "Percent" 
 }, 
 { 
     "Timestamp": "2014-04-09T13:18:00Z", 
     "Maximum": 45.08, 
     "Unit": "Percent" 
 }, 
 { 
     "Timestamp": "2014-04-09T05:18:00Z", 
     "Maximum": 47.92, 
     "Unit": "Percent" 
 }, 
 { 
     "Timestamp": "2014-04-09T18:18:00Z", 
     "Maximum": 46.88, 
     "Unit": "Percent" 
 }, 
 { 
     "Timestamp": "2014-04-09T17:18:00Z", 
     "Maximum": 52.08, 
     "Unit": "Percent" 
 }, 
 { 
     "Timestamp": "2014-04-09T07:18:00Z", 
     "Maximum": 47.92, 
     "Unit": "Percent" 
 }, 
 { 
     "Timestamp": "2014-04-09T02:18:00Z", 
     "Maximum": 51.23, 
     "Unit": "Percent" 
 }, 
 { 
     "Timestamp": "2014-04-09T12:18:00Z", 
     "Maximum": 47.67, 
     "Unit": "Percent" 
 }, 
 { 
     "Timestamp": "2014-04-08T23:18:00Z", 
     "Maximum": 46.88, 
     "Unit": "Percent" 
 }, 
 { 
     "Timestamp": "2014-04-09T10:18:00Z",
```

```
 "Maximum": 51.91, 
          "Unit": "Percent" 
     }, 
     { 
          "Timestamp": "2014-04-09T04:18:00Z", 
          "Maximum": 47.13, 
          "Unit": "Percent" 
     }, 
     { 
          "Timestamp": "2014-04-09T15:18:00Z", 
          "Maximum": 48.96, 
          "Unit": "Percent" 
     }, 
     { 
          "Timestamp": "2014-04-09T00:18:00Z", 
          "Maximum": 48.16, 
          "Unit": "Percent" 
     }, 
     { 
          "Timestamp": "2014-04-09T01:18:00Z", 
          "Maximum": 49.18, 
          "Unit": "Percent" 
     } 
 ], 
 "Label": "CPUUtilization"
```
Angeben mehrerer Dimensionen

Das folgende Beispiel zeigt, wie mehrere Dimensionen angegeben werden können. Jede Dimension wird als Name/Wert-Paar mit einem Komma zwischen dem Namen und dem Wert angegeben. Mehrere Dimensionen sind durch ein Leerzeichen getrennt. Wenn eine einzelne Metrik mehrere Dimensionen enthält, müssen Sie für jede definierte Dimension einen Wert angeben.

Weitere Beispiele für die Verwendung des get-metric-statistics Befehls finden Sie unter Get Statistics for a Metric im Amazon CloudWatch Developer Guide.

```
aws cloudwatch get-metric-statistics --metric-name Buffers --namespace MyNameSpace 
  --dimensions Name=InstanceID,Value=i-abcdef Name=InstanceType,Value=m1.small --
start-time 2016-10-15T04:00:00Z --end-time 2016-10-19T07:00:00Z --statistics Average 
  --period 60
```
}
• Einzelheiten zur API finden Sie [GetMetricStatisticsu](https://awscli.amazonaws.com/v2/documentation/api/latest/reference/cloudwatch/get-metric-statistics.html)nter AWS CLI Befehlsreferenz.

# **list-metrics**

Das folgende Codebeispiel zeigt die Verwendunglist-metrics.

### AWS CLI

So listen Sie die Metriken für Amazon SNS auf

Im folgenden list-metrics-Beispiel werden die Metriken für Amazon SNS angezeigt.

```
aws cloudwatch list-metrics \ 
     --namespace "AWS/SNS"
```

```
{ 
     "Metrics": [ 
         { 
             "Namespace": "AWS/SNS", 
             "Dimensions": [ 
\overline{a} "Name": "TopicName", 
                     "Value": "NotifyMe" 
 } 
             ], 
             "MetricName": "PublishSize" 
         }, 
         { 
             "Namespace": "AWS/SNS", 
             "Dimensions": [ 
\overline{a} "Name": "TopicName", 
                     "Value": "CFO" 
 } 
             ], 
             "MetricName": "PublishSize" 
         }, 
         { 
             "Namespace": "AWS/SNS", 
             "Dimensions": [ 
\overline{a}
```

```
 "Name": "TopicName", 
                    "Value": "NotifyMe" 
 } 
            ], 
            "MetricName": "NumberOfNotificationsFailed" 
        }, 
        { 
            "Namespace": "AWS/SNS", 
            "Dimensions": [ 
\overline{a} "Name": "TopicName", 
                    "Value": "NotifyMe" 
 } 
            ], 
            "MetricName": "NumberOfNotificationsDelivered" 
        }, 
        { 
            "Namespace": "AWS/SNS", 
            "Dimensions": [ 
\overline{a} "Name": "TopicName", 
                    "Value": "NotifyMe" 
 } 
            ], 
            "MetricName": "NumberOfMessagesPublished" 
        }, 
        { 
            "Namespace": "AWS/SNS", 
            "Dimensions": [ 
\overline{a} "Name": "TopicName", 
                    "Value": "CFO" 
 } 
            ], 
            "MetricName": "NumberOfMessagesPublished" 
        }, 
        { 
            "Namespace": "AWS/SNS", 
            "Dimensions": [ 
\overline{a} "Name": "TopicName", 
                    "Value": "CFO" 
 } 
            ],
```

```
 "MetricName": "NumberOfNotificationsDelivered" 
         }, 
         { 
              "Namespace": "AWS/SNS", 
              "Dimensions": [ 
\overline{a} "Name": "TopicName", 
                      "Value": "CFO" 
 } 
              ], 
              "MetricName": "NumberOfNotificationsFailed" 
         } 
    \mathbf{I}}
```
• Einzelheiten zur API finden Sie [ListMetrics](https://awscli.amazonaws.com/v2/documentation/api/latest/reference/cloudwatch/list-metrics.html)in der AWS CLI Befehlsreferenz.

### **put-metric-alarm**

Das folgende Codebeispiel zeigt die Verwendungput-metric-alarm.

AWS CLI

So senden Sie eine E-Mail-Nachricht von Amazon Simple Notification Service, wenn die CPU-Auslastung 70 % übersteigt

Im folgenden Beispiel wird der put-metric-alarm-Befehl verwendet, um eine E-Mail-Nachricht von Amazon Simple Notification Service zu senden, wenn die CPU-Auslastung 70 % übersteigt:

```
aws cloudwatch put-metric-alarm --alarm-name cpu-mon --alarm-description "Alarm 
  when CPU exceeds 70 percent" --metric-name CPUUtilization --namespace AWS/
EC2 --statistic Average --period 300 --threshold 70 --comparison-operator 
  GreaterThanThreshold --dimensions "Name=InstanceId,Value=i-12345678" --evaluation-
periods 2 --alarm-actions arn:aws:sns:us-east-1:111122223333:MyTopic --unit Percent
```
Wenn dieser Befehl erfolgreich war, kehrt er zur Eingabeaufforderung zurück. Wenn ein Alarm mit demselben Namen bereits vorhanden ist, wird er durch den neuen Alarm überschrieben.

So geben Sie mehrere Dimensionen an

Das folgende Beispiel zeigt, wie mehrere Dimensionen angegeben werden können. Jede Dimension wird als Name/Wert-Paar mit einem Komma zwischen dem Namen und dem Wert angegeben. Mehrere Dimensionen werden durch ein Leerzeichen getrennt:

```
aws cloudwatch put-metric-alarm --alarm-name "Default_Test_Alarm3" --alarm-
description "The default example alarm" --namespace "CW EXAMPLE METRICS" --
metric-name Default_Test --statistic Average --period 60 --evaluation-periods 3 
  --threshold 50 --comparison-operator GreaterThanOrEqualToThreshold --dimensions 
  Name=key1,Value=value1 Name=key2,Value=value2
```
• Einzelheiten zur API finden Sie [PutMetricAlarmi](https://awscli.amazonaws.com/v2/documentation/api/latest/reference/cloudwatch/put-metric-alarm.html)n der AWS CLI Befehlsreferenz.

#### **put-metric-data**

Das folgende Codebeispiel zeigt die Verwendungput-metric-data.

#### AWS CLI

Um eine benutzerdefinierte Metrik auf Amazon zu veröffentlichen CloudWatch

Im folgenden Beispiel wird der put-metric-data Befehl verwendet, um eine benutzerdefinierte Metrik auf Amazon zu veröffentlichen CloudWatch:

```
aws cloudwatch put-metric-data --namespace "Usage Metrics" --metric-data file://
metric.json
```
Die Werte für die Metrik selbst werden in der JSON-Datei metric.json gespeichert.

Hier ist der Inhalt dieser Datei:

```
\Gamma { 
      "MetricName": "New Posts", 
      "Timestamp": "Wednesday, June 12, 2013 8:28:20 PM", 
      "Value": 0.50, 
      "Unit": "Count" 
   }
\mathbf{I}
```
Weitere Informationen finden Sie unter Veröffentlichen benutzerdefinierter Metriken im Amazon CloudWatch Developer Guide.

So geben Sie mehrere Dimensionen an

Das folgende Beispiel zeigt, wie mehrere Dimensionen angegeben werden können. Jede Dimension wird als Name/Wert-Paar angegeben. Mehrere Dimensionen sind durch ein Komma getrennt:

```
aws cloudwatch put-metric-data --metric-name Buffers --namespace MyNameSpace --unit 
  Bytes --value 231434333 --dimensions InstanceID=1-23456789,InstanceType=m1.small
```
• Einzelheiten zur API finden Sie [PutMetricDatai](https://awscli.amazonaws.com/v2/documentation/api/latest/reference/cloudwatch/put-metric-data.html)n der AWS CLI Befehlsreferenz.

#### **set-alarm-state**

Das folgende Codebeispiel zeigt die Verwendungset-alarm-state.

AWS CLI

Um den Status eines Alarms vorübergehend zu ändern

Im folgenden Beispiel wird der set-alarm-state Befehl verwendet, um den Status eines CloudWatch Amazon-Alarms mit dem Namen "myalarm" vorübergehend zu ändern und ihn zu Testzwecken auf den ALARM-Status zu setzen:

```
aws cloudwatch set-alarm-state --alarm-name "myalarm" --state-value ALARM --state-
reason "testing purposes"
```
Wenn dieser Befehl erfolgreich war, kehrt er zur Eingabeaufforderung zurück.

• Einzelheiten zur API finden Sie [SetAlarmState](https://awscli.amazonaws.com/v2/documentation/api/latest/reference/cloudwatch/set-alarm-state.html)in der AWS CLI Befehlsreferenz.

### CloudWatch Log-Beispiele mit AWS CLI

Die folgenden Codebeispiele zeigen Ihnen, wie Sie mithilfe von AWS Command Line Interface with CloudWatch Logs Aktionen ausführen und allgemeine Szenarien implementieren.

Aktionen sind Codeauszüge aus größeren Programmen und müssen im Kontext ausgeführt werden. Während Aktionen Ihnen zeigen, wie Sie einzelne Servicefunktionen aufrufen, können Sie Aktionen im Kontext der zugehörigen Szenarien und serviceübergreifenden Beispiele sehen.

Szenarien sind Codebeispiele, die Ihnen zeigen, wie Sie eine bestimmte Aufgabe ausführen können, indem Sie mehrere Funktionen innerhalb desselben Services aufrufen.

Jedes Beispiel enthält einen Link zu GitHub, wo Sie Anweisungen zum Einrichten und Ausführen des Codes im Kontext finden.

### Themen

• [Aktionen](#page-388-0)

Aktionen

# **create-log-group**

Das folgende Codebeispiel zeigt die Verwendungcreate-log-group.

AWS CLI

Der folgende Befehl erstellt eine Protokollgruppe mit dem Namenmy-logs:

aws logs create-log-group --log-group-name my-logs

• Einzelheiten zur API finden Sie [CreateLogGroup](https://awscli.amazonaws.com/v2/documentation/api/latest/reference/logs/create-log-group.html)in der AWS CLI Befehlsreferenz.

# **create-log-stream**

Das folgende Codebeispiel zeigt die Verwendungcreate-log-stream.

### AWS CLI

Der folgende Befehl erstellt einen Protokollstream mit dem Namen 20150601 in der Protokollgruppemy-logs:

aws logs create-log-stream --log-group-name my-logs --log-stream-name 20150601

• Einzelheiten zur API finden Sie [CreateLogStreami](https://awscli.amazonaws.com/v2/documentation/api/latest/reference/logs/create-log-stream.html)n der AWS CLI Befehlsreferenz.

# **delete-log-group**

Das folgende Codebeispiel zeigt die Verwendungdelete-log-group.

AWS CLI

Der folgende Befehl löscht eine Protokollgruppe mit dem Namenmy-logs:

aws logs delete-log-group --log-group-name my-logs

• Einzelheiten zur API finden Sie [DeleteLogGroupi](https://awscli.amazonaws.com/v2/documentation/api/latest/reference/logs/delete-log-group.html)n der AWS CLI Befehlsreferenz.

#### **delete-log-stream**

Das folgende Codebeispiel zeigt die Verwendungdelete-log-stream.

#### AWS CLI

Der folgende Befehl löscht einen Protokollstream mit dem Namen 20150531 aus einer Protokollgruppe mit dem Namenmy-logs:

aws logs delete-log-stream --log-group-name my-logs --log-stream-name 20150531

• Einzelheiten zur API finden Sie unter [DeleteLogStream AWS CLIB](https://awscli.amazonaws.com/v2/documentation/api/latest/reference/logs/delete-log-stream.html)efehlsreferenz.

#### **delete-retention-policy**

Das folgende Codebeispiel zeigt die Verwendungdelete-retention-policy.

#### AWS CLI

Mit dem folgenden Befehl wird die Aufbewahrungsrichtlinie entfernt, die zuvor auf eine Protokollgruppe mit dem Namen angewendet wurdemy-logs:

aws logs delete-retention-policy --log-group-name my-logs

• Einzelheiten zur API finden Sie [DeleteRetentionPolicyu](https://awscli.amazonaws.com/v2/documentation/api/latest/reference/logs/delete-retention-policy.html)nter AWS CLI Befehlsreferenz.

### **describe-log-groups**

Das folgende Codebeispiel zeigt die Verwendungdescribe-log-groups.

AWS CLI

Der folgende Befehl beschreibt eine Protokollgruppe mit dem Namenmy-logs:

```
aws logs describe-log-groups --log-group-name-prefix my-logs
```
#### Ausgabe:

```
{ 
     "logGroups": [ 
          { 
               "storedBytes": 0, 
               "metricFilterCount": 0, 
               "creationTime": 1433189500783, 
               "logGroupName": "my-logs", 
               "retentionInDays": 5, 
               "arn": "arn:aws:logs:us-west-2:0123456789012:log-group:my-logs:*" 
          } 
    \mathbf{I}}
```
• Einzelheiten zur API finden Sie [DescribeLogGroupsi](https://awscli.amazonaws.com/v2/documentation/api/latest/reference/logs/describe-log-groups.html)n der AWS CLI Befehlsreferenz.

### **describe-log-streams**

Das folgende Codebeispiel zeigt die Verwendungdescribe-log-streams.

AWS CLI

Der folgende Befehl zeigt alle Protokollstreams, die mit dem Präfix 2015 in der Protokollgruppe beginnenmy-logs:

aws logs describe-log-streams --log-group-name my-logs --log-stream-name-prefix 2015

```
{ 
     "logStreams": [ 
          { 
              "creationTime": 1433189871774, 
              "arn": "arn:aws:logs:us-west-2:0123456789012:log-group:my-logs:log-
stream:20150531", 
              "logStreamName": "20150531", 
              "storedBytes": 0 
          }, 
          { 
              "creationTime": 1433189873898,
```

```
 "arn": "arn:aws:logs:us-west-2:0123456789012:log-group:my-logs:log-
stream:20150601", 
               "logStreamName": "20150601", 
               "storedBytes": 0 
          } 
    \mathbf{I}}
```
• Einzelheiten zur API finden Sie [DescribeLogStreamsi](https://awscli.amazonaws.com/v2/documentation/api/latest/reference/logs/describe-log-streams.html)n der AWS CLI Befehlsreferenz.

### **get-log-events**

Das folgende Codebeispiel zeigt die Verwendungget-log-events.

### AWS CLI

Der folgende Befehl ruft Protokollereignisse aus einem Protokollstream ab, der 20150601 in der Protokollgruppe my-logs benannt ist:

aws logs get-log-events --log-group-name my-logs --log-stream-name 20150601

```
{ 
     "nextForwardToken": 
  "f/31961209122447488583055879464742346735121166569214640130", 
     "events": [ 
          { 
              "ingestionTime": 1433190494190, 
              "timestamp": 1433190184356, 
              "message": "Example Event 1" 
          }, 
          { 
              "ingestionTime": 1433190516679, 
              "timestamp": 1433190184356, 
              "message": "Example Event 1" 
          }, 
          { 
              "ingestionTime": 1433190494190, 
              "timestamp": 1433190184358, 
              "message": "Example Event 2" 
          }
```

```
 ], 
     "nextBackwardToken": 
  "b/31961209122358285602261756944988674324553373268216709120"
}
```
• Einzelheiten zur API finden Sie unter [GetLogEvents AWS CLI](https://awscli.amazonaws.com/v2/documentation/api/latest/reference/logs/get-log-events.html)Befehlsreferenz.

### **put-log-events**

Das folgende Codebeispiel zeigt die Verwendungput-log-events.

#### AWS CLI

Mit dem folgenden Befehl werden Protokollereignisse in einem Protokollstream gespeichert, der 20150601 in der Protokollgruppe benannt istmy-logs:

```
aws logs put-log-events --log-group-name my-logs --log-stream-name 20150601 --log-
events file://events
```
Ausgabe:

```
{ 
     "nextSequenceToken": "49542672486831074009579604567656788214806863282469607346"
}
```
Das obige Beispiel liest ein JSON-Array von Ereignissen aus einer Datei mit dem Namen events im aktuellen Verzeichnis:

```
\Gamma { 
     "timestamp": 1433190184356, 
     "message": "Example Event 1" 
   }, 
   { 
     "timestamp": 1433190184358, 
     "message": "Example Event 2" 
   }, 
   { 
     "timestamp": 1433190184360, 
     "message": "Example Event 3" 
   }
```
 $\mathbf{I}$ 

Für jeden nachfolgenden Aufruf muss das nächste Sequenz-Token, das vom vorherigen Aufruf bereitgestellt wurde, mit der Sequenz-Token-Option angegeben werden:

```
aws logs put-log-events --log-group-name my-logs --log-stream-
name 20150601 --log-events file://events2 --sequence-token 
  "49542672486831074009579604567656788214806863282469607346"
```
#### Ausgabe:

```
\{ "nextSequenceToken": "49542672486831074009579604567900991230369019956308219826"
}
```
• Einzelheiten zur API finden Sie [PutLogEventsi](https://awscli.amazonaws.com/v2/documentation/api/latest/reference/logs/put-log-events.html)n der AWS CLI Befehlsreferenz.

# **put-retention-policy**

Das folgende Codebeispiel zeigt die Verwendungput-retention-policy.

#### AWS CLI

Der folgende Befehl fügt einer Protokollgruppe mit dem Namen eine Aufbewahrungsrichtlinie für 5 Tage hinzumy-logs:

```
aws logs put-retention-policy --log-group-name my-logs --retention-in-days 5
```
• Einzelheiten zur API finden Sie [PutRetentionPolicy](https://awscli.amazonaws.com/v2/documentation/api/latest/reference/logs/put-retention-policy.html)in der AWS CLI Befehlsreferenz.

# CloudWatch Beispiele für Netzwerküberwachung mit AWS CLI

Die folgenden Codebeispiele zeigen Ihnen, wie Sie AWS Command Line Interface mit CloudWatch Network Monitoring Aktionen ausführen und allgemeine Szenarien implementieren.

Aktionen sind Codeauszüge aus größeren Programmen und müssen im Kontext ausgeführt werden. Während Aktionen Ihnen zeigen, wie Sie einzelne Servicefunktionen aufrufen, können Sie Aktionen im Kontext der zugehörigen Szenarien und serviceübergreifenden Beispiele sehen.

Szenarien sind Codebeispiele, die Ihnen zeigen, wie Sie eine bestimmte Aufgabe ausführen können, indem Sie mehrere Funktionen innerhalb desselben Services aufrufen.

Jedes Beispiel enthält einen Link zu GitHub, wo Sie Anweisungen zum Einrichten und Ausführen des Codes im Kontext finden.

Themen

• [Aktionen](#page-388-0)

Aktionen

### **create-probe**

Das folgende Codebeispiel zeigt die Verwendungcreate-probe.

AWS CLI

Beispiel 1: Um einen Test zu erstellen, der TCP verwendet, und ihn einem Netzwerkmonitor hinzuzufügen

Im folgenden create-probe Beispiel wird ein Test erstellt, der den verwendet, TCP protocol und der Test wird einem Monitor mit dem Namen hinzugefügtExample\_NetworkMonitor. Nach der Erstellung bleibt der state des Monitors mit der Sonde bestehen, PENDING bis der Monitor es istACTIVE. Dies kann mehrere Minuten dauern. Zu diesem Zeitpunkt wird der Status geändertACTIVE, und Sie können mit der Anzeige der CloudWatch Messwerte beginnen.

```
aws networkmonitor create-probe \ 
     --monitor-name Example_NetworkMonitor \ 
     --probe sourceArn=arn:aws:ec2:region:111122223333:subnet/subnet-
id,destination=10.0.0.100,destinationPort=80,protocol=TCP,packetSize=56,tags={Name=Probe1}
```

```
{ 
     "probeId": "probe-12345", 
     "probeArn": "arn:aws:networkmonitor:region:111122223333:probe/probe-12345", 
     "destination": "10.0.0.100", 
     "destinationPort": 80, 
     "packetSize": 56, 
     "addressFamily": "IPV4",
```

```
 "vpcId": "vpc-12345", 
     "state": "PENDING", 
     "createdAt": "2024-03-29T12:41:57.314000-04:00", 
     "modifiedAt": "2024-03-29T12:41:57.314000-04:00", 
     "tags": { 
          "Name": "Probe1" 
     }
}
```
Beispiel 2: Um eine Sonde zu erstellen, die Probe mithilfe von ICMP verwendet, und sie einem Netzwerkmonitor hinzuzufügen

Im folgenden create-probe Beispiel wird ein Prüfpunkt erstellt, der den verwendet, ICMP protocol und der Test wird einem Monitor mit dem Namen Example\_NetworkMonitor hinzugefügt. Nach der Erstellung bleibt der state des Monitors mit der Sonde bestehen, PENDING bis der Monitor es istACTIVE. Dies kann mehrere Minuten dauern. Zu diesem Zeitpunkt wird der Status geändertACTIVE, und Sie können mit der Anzeige der CloudWatch Messwerte beginnen.

```
aws networkmonitor create-probe \ 
     --monitor-name Example_NetworkMonitor \ 
    --probe sourceArn=arn:aws:ec2:region:012345678910:subnet/subnet-
id,destination=10.0.0.100,protocol=ICMP,packetSize=56,tags={Name=Probe1}
```

```
{ 
     "probeId": "probe-12345", 
     "probeArn": "arn:aws:networkmonitor:region:111122223333:probe/probe-12345", 
     "destination": "10.0.0.100", 
     "packetSize": 56, 
     "addressFamily": "IPV4", 
     "vpcId": "vpc-12345", 
     "state": "PENDING", 
     "createdAt": "2024-03-29T12:44:02.452000-04:00", 
     "modifiedAt": "2024-03-29T12:44:02.452000-04:00", 
     "tags": { 
         "Name": "Probe1" 
     }
}
```
Weitere Informationen finden Sie unter [So funktioniert Amazon CloudWatch Network Monitor](https://docs.aws.amazon.com/AmazonCloudWatch/latest/monitoring/nw-monitor-how-it-works.html) im CloudWatch Amazon-Benutzerhandbuch.

• Einzelheiten zur API finden Sie [CreateProbei](https://awscli.amazonaws.com/v2/documentation/api/latest/reference/networkmonitor/create-probe.html)n der AWS CLI Befehlsreferenz.

### **delete-monitor**

Das folgende Codebeispiel zeigt die Verwendungdelete-monitor.

# AWS CLI

Um einen Monitor zu löschen

Im folgenden delete-monitor Beispiel wird ein Monitor mit dem Namen Example\_NetworkMonitor gelöscht.

aws networkmonitor delete-monitor \ --monitor-name Example\_NetworkMonitor

Mit diesem Befehl wird keine Ausgabe zurückgegeben.

Weitere Informationen finden Sie unter [So funktioniert Amazon CloudWatch Network Monitor](https://docs.aws.amazon.com/AmazonCloudWatch/latest/monitoring/nw-monitor-how-it-works.html) im CloudWatch Amazon-Benutzerhandbuch.

• Einzelheiten zur API finden Sie [DeleteMonitori](https://awscli.amazonaws.com/v2/documentation/api/latest/reference/networkmonitor/delete-monitor.html)n der AWS CLI Befehlsreferenz.

### **delete-probe**

Das folgende Codebeispiel zeigt die Verwendungdelete-probe.

### AWS CLI

Um eine Sonde zu löschen

Im folgenden delete-probe Beispiel wird ein Prüfpunkt mit der ID probe-12345 aus einem Netzwerkmonitor mit dem Namen Example\_NetworkMonitor gelöscht.

```
aws networkmonitor delete-probe \ 
     --monitor-name Example_NetworkMonitor \ 
     --probe-id probe-12345
```
Mit diesem Befehl wird keine Ausgabe zurückgegeben.

Weitere Informationen finden Sie unter [So funktioniert Amazon CloudWatch Network Monitor](https://docs.aws.amazon.com/AmazonCloudWatch/latest/monitoring/nw-monitor-how-it-works.html) im CloudWatch Amazon-Benutzerhandbuch.

• Einzelheiten zur API finden Sie [DeleteProbei](https://awscli.amazonaws.com/v2/documentation/api/latest/reference/networkmonitor/delete-probe.html)n der AWS CLI Befehlsreferenz.

#### **get-probe**

Das folgende Codebeispiel zeigt die Verwendungget-probe.

### AWS CLI

Um die Details der Sonde anzuzeigen

Im folgenden get-probe Beispiel werden Details zu einem Prüfpunkt zurückgegeben probeIDprobe-12345, der einem Monitor mit dem Namen zugeordnet istExample\_NetworkMonitor.

```
aws networkmonitor get-probe \ 
     --monitor-name Example_NetworkMonitor \ 
     --probe-id probe-12345
```

```
{ 
     "probeId": "probe-12345", 
     "probeArn": "arn:aws:networkmonitor:region:012345678910:probe/probe-12345", 
     "sourceArn": "arn:aws:ec2:region:012345678910:subnet/subnet-12345", 
     "destination": "10.0.0.100", 
     "destinationPort": 80, 
     "protocol": "TCP", 
     "packetSize": 56, 
     "addressFamily": "IPV4", 
     "vpcId": "vpc-12345", 
     "state": "ACTIVE", 
     "createdAt": "2024-03-29T12:41:57.314000-04:00", 
     "modifiedAt": "2024-03-29T12:42:28.610000-04:00", 
     "tags": { 
          "Name": "Probe1" 
     }
}
```
Weitere Informationen finden Sie unter [So funktioniert Amazon CloudWatch Network Monitor](https://docs.aws.amazon.com/AmazonCloudWatch/latest/monitoring/nw-monitor-how-it-works.html) im CloudWatch Amazon-Benutzerhandbuch.

• Einzelheiten zur API finden Sie [GetProbe](https://awscli.amazonaws.com/v2/documentation/api/latest/reference/networkmonitor/get-probe.html)in der AWS CLI Befehlsreferenz.

# **list-monitors**

Das folgende Codebeispiel zeigt die Verwendunglist-monitors.

### AWS CLI

Beispiel 1: Um alle Monitore aufzulisten (einzelner Monitor)

Das folgende list-monitors Beispiel gibt eine Liste mit nur einem einzigen Monitor zurück. Der Monitor state ist ACTIVE und er hat eine aggregationPeriod von 60 Sekunden.

aws networkmonitor list-monitors

Ausgabe:

```
{ 
     "monitors": [{ 
              "monitorArn": "arn:aws:networkmonitor:region:012345678910:monitor/
Example_NetworkMonitor", 
              "monitorName": "Example_NetworkMonitor", 
              "state": "ACTIVE", 
              "aggregationPeriod": 60, 
              "tags": { 
                  "Monitor": "Monitor1" 
 } 
         } 
    \mathbf{I}}
```
Weitere Informationen finden Sie unter [So funktioniert Amazon CloudWatch Network Monitor](https://docs.aws.amazon.com/AmazonCloudWatch/latest/monitoring/nw-monitor-how-it-works.html) im CloudWatch Amazon-Benutzerhandbuch.

Beispiel 2: Um alle Monitore aufzulisten (mehrere Monitore)

Das folgende list-monitors Beispiel gibt eine Liste mit drei Monitoren zurück. Der state eines Monitors ist ACTIVE und generiert CloudWatch Metriken. Die Status der anderen beiden Monitore sind INACTIVE und generieren keine CloudWatch Metriken. Alle drei Monitore verwenden einen aggregationPeriod Wert von 60 Sekunden.

```
aws networkmonitor list-monitors
```
### Ausgabe:

```
{ 
     "monitors": [ 
        \{ "monitorArn": "arn:aws:networkmonitor:us-east-1:111122223333:monitor/
Example_NetworkMonitor", 
              "monitorName": "Example_NetworkMonitor", 
              "state": "INACTIVE", 
              "aggregationPeriod": 60, 
              "tags": {} 
         }, 
         { 
              "monitorArn": "arn:aws:networkmonitor:us-east-1:111122223333:monitor/
Example_NetworkMonitor2", 
              "monitorName": "Example_NetworkMonitor2", 
              "state": "ACTIVE", 
              "aggregationPeriod": 60, 
              "tags": { 
                  "Monitor": "Monitor1" 
 } 
         }, 
         { 
              "monitorArn": "arn:aws:networkmonitor:us-east-1:111122223333:monitor/
TestNetworkMonitor_CLI", 
              "monitorName": "TestNetworkMonitor_CLI", 
              "state": "INACTIVE", 
              "aggregationPeriod": 60, 
              "tags": {} 
         } 
     ]
}
```
Weitere Informationen finden Sie unter [So funktioniert Amazon CloudWatch Network Monitor](https://docs.aws.amazon.com/AmazonCloudWatch/latest/monitoring/nw-monitor-how-it-works.html) im CloudWatch Amazon-Benutzerhandbuch.

• Einzelheiten zur API finden Sie [ListMonitorsi](https://awscli.amazonaws.com/v2/documentation/api/latest/reference/networkmonitor/list-monitors.html)n der AWS CLI Befehlsreferenz.

#### **update-monitor**

Das folgende Codebeispiel zeigt die Verwendungupdate-monitor.

#### AWS CLI

Um einen Monitor zu aktualisieren

Das folgende update-monitor Beispiel ändert die Werte eines Monitors aggregationPeriod von 60 Sekunden auf 30 Sekunden.

```
aws networkmonitor update-monitor \ 
     --monitor-name Example_NetworkMonitor \ 
     --aggregation-period 30
```
Ausgabe:

```
{ 
     "monitorArn": "arn:aws:networkmonitor:region:012345678910:monitor/
Example_NetworkMonitor", 
     "monitorName": "Example_NetworkMonitor", 
     "state": "PENDING", 
     "aggregationPeriod": 30, 
     "tags": { 
          "Monitor": "Monitor1" 
     }
}
```
Weitere Informationen finden Sie unter [So funktioniert Amazon CloudWatch Network Monitor](https://docs.aws.amazon.com/AmazonCloudWatch/latest/monitoring/nw-monitor-how-it-works.html) im CloudWatch Amazon-Benutzerhandbuch.

• Einzelheiten zur API finden Sie [UpdateMonitori](https://awscli.amazonaws.com/v2/documentation/api/latest/reference/networkmonitor/update-monitor.html)n der AWS CLI Befehlsreferenz.

### **update-probe**

Das folgende Codebeispiel zeigt die Verwendungupdate-probe.

# AWS CLI

Um eine Sonde zu aktualisieren

Im folgenden update-probe Beispiel wird die ursprüngliche destination IP-Adresse einer Probe aktualisiert und auch die Adresse packetSize to aktualisiert60.

```
aws networkmonitor update-probe \ 
     --monitor-name Example_NetworkMonitor \ 
     --probe-id probe-12345 \ 
    --destination 10.0.0.150 \
     --packet-size 60
```
Ausgabe:

```
{ 
     "probeId": "probe-12345", 
     "probeArn": "arn:aws:networkmonitor:region:012345678910:probe/probe-12345", 
     "sourceArn": "arn:aws:ec2:region:012345678910:subnet/subnet-12345", 
     "destination": "10.0.0.150", 
     "destinationPort": 80, 
     "protocol": "TCP", 
     "packetSize": 60, 
     "addressFamily": "IPV4", 
     "vpcId": "vpc-12345", 
     "state": "PENDING", 
     "createdAt": "2024-03-29T12:41:57.314000-04:00", 
     "modifiedAt": "2024-03-29T13:52:23.115000-04:00", 
     "tags": { 
         "Name": "Probe1" 
     }
}
```
Weitere Informationen finden Sie unter [So funktioniert Amazon CloudWatch Network Monitor](https://docs.aws.amazon.com/AmazonCloudWatch/latest/monitoring/nw-monitor-how-it-works.html) im CloudWatch Amazon-Benutzerhandbuch.

• Einzelheiten zur API finden Sie [UpdateProbei](https://awscli.amazonaws.com/v2/documentation/api/latest/reference/networkmonitor/update-probe.html)n der AWS CLI Befehlsreferenz.

# CodeArtifact Beispiele mit AWS CLI

Die folgenden Codebeispiele zeigen Ihnen, wie Sie mithilfe von AWS Command Line Interface with Aktionen ausführen und allgemeine Szenarien implementieren CodeArtifact.

Aktionen sind Codeauszüge aus größeren Programmen und müssen im Kontext ausgeführt werden. Während Aktionen Ihnen zeigen, wie Sie einzelne Servicefunktionen aufrufen, können Sie Aktionen im Kontext der zugehörigen Szenarien und serviceübergreifenden Beispiele sehen.

Szenarien sind Codebeispiele, die Ihnen zeigen, wie Sie eine bestimmte Aufgabe ausführen können, indem Sie mehrere Funktionen innerhalb desselben Services aufrufen.

Jedes Beispiel enthält einen Link zu GitHub, wo Sie Anweisungen zum Einrichten und Ausführen des Codes im Kontext finden.

Themen

• [Aktionen](#page-388-0)

Aktionen

### **associate-external-connection**

Das folgende Codebeispiel zeigt die Verwendungassociate-external-connection.

AWS CLI

Um eine externe Verbindung zu einem Repository hinzuzufügen

Das folgende associate-external-connection Beispiel fügt eine externe Verbindung zu npmjs.com zu einem Repository namens test-repo hinzu.

```
aws codeartifact associate-external-connection \ 
     --repository test-repo \ 
     --domain test-domain \ 
     --external-connection public:npmjs
```

```
{ 
     "repository": { 
         "name": "test-repo", 
          "administratorAccount": "111122223333", 
          "domainName": "test-domain", 
          "domainOwner": "111122223333", 
         "arn": "arn:aws:codeartifact:us-west-2:111122223333:repository/test-domain/
test-repo", 
          "upstreams": [], 
          "externalConnections": [ 
              { 
                  "externalConnectionName": "public:npmjs", 
                  "packageFormat": "npm",
```

```
 "status": "AVAILABLE" 
 } 
        \mathbf{I} }
}
```
Weitere Informationen finden Sie im Benutzerhandbuch unter [Hinzufügen einer externen](https://docs.aws.amazon.com/codeartifact/latest/ug/external-connection.html) [Verbindung](https://docs.aws.amazon.com/codeartifact/latest/ug/external-connection.html).AWS CodeArtifact

• Einzelheiten zur API finden Sie [AssociateExternalConnectionu](https://awscli.amazonaws.com/v2/documentation/api/latest/reference/codeartifact/associate-external-connection.html)nter AWS CLI Befehlsreferenz.

### **copy-package-versions**

Das folgende Codebeispiel zeigt die Verwendungcopy-package-versions.

AWS CLI

Um Paketversionen von einem Repository in ein anderes zu kopieren

Im Folgenden werden die Versionen 4.0.0 und 5.0.0 eines Pakets namens test-package von myrepo nach test-repo copy-package-versions verschoben.

```
aws codeartifact copy-package-versions \ 
     --domain test-domain \ 
     --source-repository my-repo \ 
     --destination-repository test-repo \ 
     --format npm \ 
     --package test-package \ 
     --versions '["4.0.0", "5.0.0"]'
```

```
{ 
     "format": "npm", 
     "package": "test-package", 
     "versions": [ 
          { 
          "version": "5.0.0", 
          "revision": "REVISION-1-SAMPLE-6C81EFF7DA55CC", 
          "status": "Published" 
          }, 
          {
```

```
 "version": "4.0.0", 
      "revision": "REVISION-2-SAMPLE-55C752BEE772FC", 
      "status": "Published" 
     } 
\mathbf{I}
```
[Weitere Informationen finden Sie im Benutzerhandbuch unter Pakete zwischen Repositorys](https://docs.aws.amazon.com/codeartifact/latest/ug/copy-package.html) [kopieren.AWS CodeArtifact](https://docs.aws.amazon.com/codeartifact/latest/ug/copy-package.html)

• Einzelheiten zur API finden Sie [CopyPackageVersions](https://awscli.amazonaws.com/v2/documentation/api/latest/reference/codeartifact/copy-package-versions.html)in der AWS CLI Befehlsreferenz.

### **create-domain**

Das folgende Codebeispiel zeigt die Verwendungcreate-domain.

#### AWS CLI

}

Um eine Domain zu erstellen

Im folgenden create-domain Beispiel wird eine Domäne mit dem Namen test-domain erstellt.

```
aws codeartifact create-domain \ 
     --domain test-domain
```
Ausgabe:

```
{ 
     "domain": { 
         "name": "test-domain", 
          "owner": "111122223333", 
         "arn": "arn:aws:codeartifact:us-west-2:111122223333:domain/test-domain", 
         "status": "Active", 
          "createdTime": "2020-10-20T13:16:48.559000-04:00", 
         "encryptionKey": "arn:aws:kms:us-west-2:111122223333:key/a1b2c3d4-5678-90ab-
cdef-EXAMPLE11111", 
         "repositoryCount": 0, 
         "assetSizeBytes": 0 
     }
}
```
Weitere Informationen finden Sie unter [Create a domain](https://docs.aws.amazon.com/codeartifact/latest/ug/domain-create.html) im AWS CodeArtifact Benutzerhandbuch.

• Einzelheiten zur API finden Sie [CreateDomain](https://awscli.amazonaws.com/v2/documentation/api/latest/reference/codeartifact/create-domain.html)unter AWS CLI Befehlsreferenz.

#### **create-repository**

Das folgende Codebeispiel zeigt die Verwendungcreate-repository.

#### AWS CLI

So erstellen Sie ein Repository

Das folgende create-repository Beispiel erstellt ein Repository mit dem Namen test-repo innerhalb einer Domäne namens test-domain.

```
aws codeartifact create-repository \ 
     --domain test-domain \ 
     --domain-owner 111122223333 \ 
     --repository test-repo \ 
     --description "This is a test repository."
```
Ausgabe:

```
{ 
     "repository": { 
          "name": "test-repo", 
         "administratorAccount": "111122223333", 
          "domainName": "test-domain", 
          "domainOwner": "111122223333", 
         "arn": "arn:aws:codeartifact:us-west-2:111122223333:repository/test-domain/
test-repo", 
         "description": "This is a test repository.", 
         "upstreams": [], 
         "externalConnections": [] 
     }
}
```
Weitere Informationen finden Sie unter [Create a domain](https://docs.aws.amazon.com/codeartifact/latest/ug/create-repo.html) im Benutzerhandbuch.AWS CodeArtifact

• Einzelheiten zur API finden Sie [CreateRepository](https://awscli.amazonaws.com/v2/documentation/api/latest/reference/codeartifact/create-repository.html)unter AWS CLI Befehlsreferenz.

#### **delete-domain-permissions-policy**

Das folgende Codebeispiel zeigt die Verwendungdelete-domain-permissions-policy.

### AWS CLI

Um das Dokument mit den Berechtigungsrichtlinien aus einer Domäne zu löschen

Im folgenden delete-domain-permissions-policy Beispiel wird die Berechtigungsrichtlinie aus einer Domäne mit dem Namen test-domain gelöscht.

```
aws codeartifact delete-domain-permissions-policy \ 
     --domain test-domain
```
Ausgabe:

```
{ 
     "Version": "2012-10-17", 
     "Statement": [ 
         { 
              "Sid": "BasicDomainPolicy", 
              "Action": [ 
                  "codeartifact:GetDomainPermissionsPolicy", 
                  "codeartifact:ListRepositoriesInDomain", 
                  "codeartifact:GetAuthorizationToken", 
                  "codeartifact:CreateRepository" 
              ], 
              "Effect": "Allow", 
              "Resource": "*", 
              "Principal": { 
                  "AWS": "arn:aws:iam::111122223333:root" 
 } 
         } 
     ]
}
```
Weitere Informationen finden Sie im Benutzerhandbuch unter [Löschen einer](https://docs.aws.amazon.com/codeartifact/latest/ug/domain-policies.html#deleting-a-domain-policy)  [Domänenrichtlinie](https://docs.aws.amazon.com/codeartifact/latest/ug/domain-policies.html#deleting-a-domain-policy).AWS CodeArtifact

• Einzelheiten zur API finden Sie [DeleteDomainPermissionsPolicy](https://awscli.amazonaws.com/v2/documentation/api/latest/reference/codeartifact/delete-domain-permissions-policy.html)unter AWS CLI Befehlsreferenz.

### **delete-domain**

Das folgende Codebeispiel zeigt die Verwendungdelete-domain.

# AWS CLI

Um eine Domain zu löschen

Im folgenden delete-domain Beispiel wird eine Domäne mit dem Namen test-domain gelöscht.

```
aws codeartifact delete-domain \ 
     --domain test-domain
```
Ausgabe:

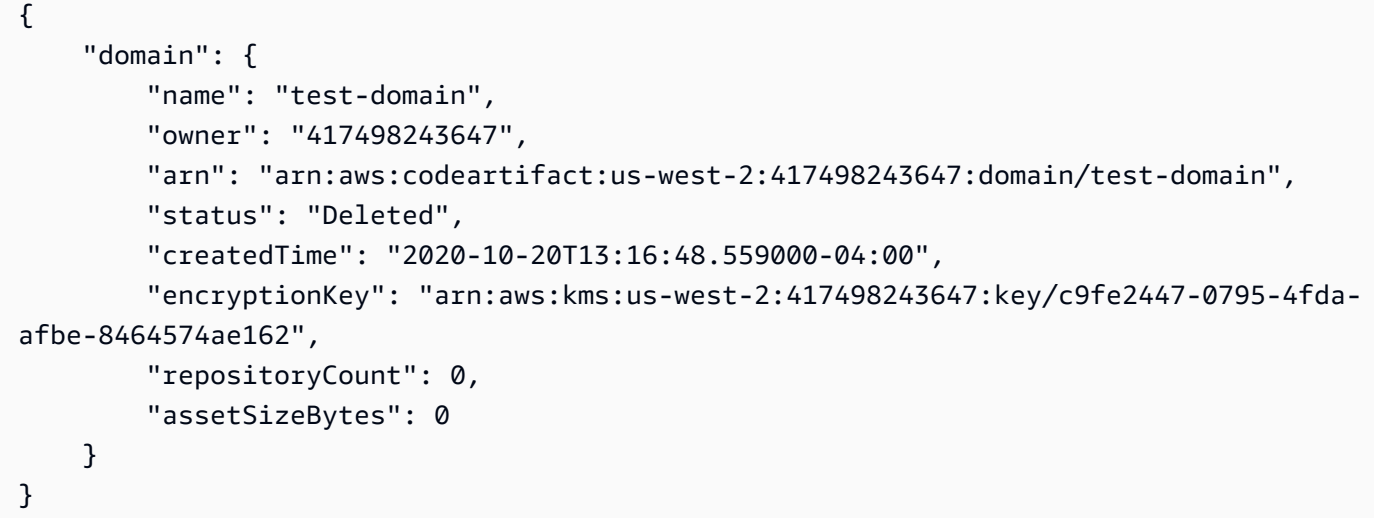

Weitere Informationen finden Sie unter [Löschen einer Domäne](https://docs.aws.amazon.com/codeartifact/latest/ug/delete-domain.html) im AWS CodeArtifact Benutzerhandbuch.

• Einzelheiten zur API finden Sie [DeleteDomaini](https://awscli.amazonaws.com/v2/documentation/api/latest/reference/codeartifact/delete-domain.html)n der AWS CLI Befehlsreferenz.

# **delete-package-versions**

Das folgende Codebeispiel zeigt die Verwendungdelete-package-versions.

AWS CLI

Um Paketversionen zu löschen

Im folgenden delete-package-versions Beispiel wird Version 4.0.0 eines Pakets namens test-package gelöscht.

```
aws codeartifact delete-package-versions \ 
     --domain test-domain \ 
     --repo test-repo \ 
     --format npm \ 
     --package test-package \ 
     --versions 4.0.0
```
Ausgabe:

```
{ 
     "successfulVersions": { 
          "4.0.0": { 
              "revision": "Ciqe5/9yicvkJT13b5/LdLpCyE6fqA7poa9qp+FilPs=", 
              "status": "Deleted" 
          } 
     }, 
     "failedVersions": {}
}
```
Weitere Informationen finden Sie im Benutzerhandbuch unter [Löschen einer Paketversion.](https://docs.aws.amazon.com/codeartifact/latest/ug/delete-package.html)AWS **CodeArtifact** 

• Einzelheiten zur API finden Sie [DeletePackageVersionsu](https://awscli.amazonaws.com/v2/documentation/api/latest/reference/codeartifact/delete-package-versions.html)nter AWS CLI Befehlsreferenz.

#### **delete-repository-permissions-policy**

Das folgende Codebeispiel zeigt die Verwendungdelete-repository-permissions-policy.

AWS CLI

Um eine Berechtigungsrichtlinie aus einem Repository zu löschen

Im folgenden delete-repository-permissions-policy Beispiel wird die Berechtigungsrichtlinie aus einem Repository mit dem Namen test-repo gelöscht.

```
aws codeartifact delete-repository-permissions-policy \ 
     --domain test-domain \ 
     --repository test-repo
```

```
{ 
     "Version": "2012-10-17", 
     "Statement": [ 
          { 
              "Effect": "Allow", 
              "Principal": { 
                   "AWS": "arn:aws:iam::111122223333:root" 
              }, 
              "Action": [ 
                   "codeartifact:DescribePackageVersion", 
                   "codeartifact:DescribeRepository", 
                   "codeartifact:GetPackageVersionReadme", 
                   "codeartifact:GetRepositoryEndpoint", 
                   "codeartifact:ListPackages", 
                   "codeartifact:ListPackageVersions", 
                   "codeartifact:ListPackageVersionAssets", 
                   "codeartifact:ListPackageVersionDependencies", 
                   "codeartifact:ReadFromRepository" 
              ], 
              "Resource": "*" 
          } 
    \mathbf{I}}
```
Weitere Informationen finden Sie im Benutzerhandbuch unter [Löschen einer Richtlinie.](https://docs.aws.amazon.com/codeartifact/latest/ug/repo-policies.html#deleting-a-policy)AWS **CodeArtifact** 

• Einzelheiten zur API finden Sie [DeleteRepositoryPermissionsPolicy](https://awscli.amazonaws.com/v2/documentation/api/latest/reference/codeartifact/delete-repository-permissions-policy.html)in der AWS CLI Befehlsreferenz.

# **delete-repository**

Das folgende Codebeispiel zeigt die Verwendungdelete-repository.

AWS CLI

So löschen Sie ein Repository

Das folgende delete-repository Beispiel löscht ein Repository, das test-repo in einer Domäne namens benannt test-domain ist.

```
aws codeartifact delete-repository \
```

```
 --domain test-domain \ 
 --repository test-repo
```
Ausgabe:

```
{ 
     "repository": { 
          "name": "test-repo", 
         "administratorAccount": "111122223333", 
          "domainName": "test-domain", 
          "domainOwner": "111122223333", 
         "arn": "arn:aws:codeartifact:us-west-2:111122223333:repository/test-domain/
test-repo", 
         "description": "This is a test repository", 
         "upstreams": [], 
         "externalConnections": [] 
     }
}
```
Weitere Informationen finden Sie im AWS CodeArtifact Benutzerhandbuch unter [Löschen eines](https://docs.aws.amazon.com/codeartifact/latest/ug/delete-repo.html)  [Repositorys](https://docs.aws.amazon.com/codeartifact/latest/ug/delete-repo.html).

• Einzelheiten zur API finden Sie [DeleteRepositoryi](https://awscli.amazonaws.com/v2/documentation/api/latest/reference/codeartifact/delete-repository.html)n der AWS CLI Befehlsreferenz.

# **describe-domain**

Das folgende Codebeispiel zeigt die Verwendungdescribe-domain.

### AWS CLI

Um Informationen über eine Domain zu erhalten

Im folgenden describe-domain Beispiel wird ein DomainDescription Objekt für eine Domäne mit dem Namen test-domain zurückgegeben.

```
aws codeartifact describe-domain \ 
     --domain test-domain
```

```
 "domain": { 
         "name": "test-domain", 
         "owner": "111122223333", 
         "arn": "arn:aws:codeartifact:us-west-2:111122223333:domain/test-domain", 
         "status": "Active", 
         "createdTime": "2020-10-20T13:16:48.559000-04:00", 
         "encryptionKey": "arn:aws:kms:us-west-2:111122223333:key/a1b2c3d4-5678-90ab-
cdef-EXAMPLE11111", 
         "repositoryCount": 2, 
         "assetSizeBytes": 0, 
         "s3BucketArn": "arn:aws:s3:::assets-111122223333-us-west-2" 
     }
}
```
Weitere Informationen finden Sie unter [Domänenübersicht](https://docs.aws.amazon.com/codeartifact/latest/ug/domain-overview.html) im AWS CodeArtifact Benutzerhandbuch.

• Einzelheiten zur API finden Sie [DescribeDomaini](https://awscli.amazonaws.com/v2/documentation/api/latest/reference/codeartifact/describe-domain.html)n der AWS CLI Befehlsreferenz.

# **describe-repository**

Das folgende Codebeispiel zeigt die Verwendungdescribe-repository.

### AWS CLI

Um Informationen über ein Repository zu erhalten

Das folgende describe-repository Beispiel gibt ein RepositoryDescription Objekt für ein Repository mit dem Namen test-repo zurück.

```
aws codeartifact describe-repository \ 
     --domain test-domain \ 
     --repository test-repo
```

```
{ 
     "repository": { 
          "name": "test-repo", 
          "administratorAccount": "111122223333", 
          "domainName": "test-domain",
```

```
 "domainOwner": "111122223333", 
         "arn": "arn:aws:codeartifact:us-west-2:111122223333:repository/test-domain/
test-repo", 
         "description": "This is a test repository.", 
         "upstreams": [], 
         "externalConnections": [] 
     }
}
```
Weitere Informationen finden Sie im Benutzerhandbuch unter [Create a domain](https://docs.aws.amazon.com/codeartifact/latest/ug/create-repo.html).AWS CodeArtifact

• Einzelheiten zur API finden Sie [DescribeRepositoryu](https://awscli.amazonaws.com/v2/documentation/api/latest/reference/codeartifact/describe-repository.html)nter AWS CLI Befehlsreferenz.

# **disassociate-external-connection**

Das folgende Codebeispiel zeigt die Verwendungdisassociate-external-connection.

# AWS CLI

Um eine externe Verbindung aus einem Repository zu entfernen

Im folgenden disassociate-external-connection Beispiel wird eine externe Verbindung zu npmjs.com aus einem Repository namens test-repo entfernt.

```
aws codeartifact disassociate-external-connection \ 
     --repository test-repo \ 
     --domain test-domain \ 
     --external-connection public:npmjs
```

```
{ 
     "repository": { 
         "name": "test-repo", 
          "administratorAccount": "111122223333", 
         "domainName": "test-domain", 
         "domainOwner": "111122223333", 
          "arn": "arn:aws:codeartifact:us-west-2:111122223333:repository/test-domain/
test-repo", 
          "upstreams": [], 
          "externalConnections": [] 
     }
```
}

Weitere Informationen finden Sie im Benutzerhandbuch unter [Entfernen einer externen](https://docs.aws.amazon.com/codeartifact/latest/ug/external-connection.html#removing-an-external-connection)  [Verbindung](https://docs.aws.amazon.com/codeartifact/latest/ug/external-connection.html#removing-an-external-connection).AWS CodeArtifact

• Einzelheiten zur API finden Sie [DisassociateExternalConnectionu](https://awscli.amazonaws.com/v2/documentation/api/latest/reference/codeartifact/disassociate-external-connection.html)nter AWS CLI Befehlsreferenz.

### **dispose-package-versions**

Das folgende Codebeispiel zeigt die Verwendungdispose-package-versions.

AWS CLI

Um die Assets einer Paketversion zu löschen und ihren Status auf Disposed zu setzen

Im folgenden dispose-package-versions Beispiel werden die Elemente der Testpaket-Version 4.0.0 gelöscht und ihr Status auf Disposed gesetzt.

```
aws codeartifact dispose-package-versions \ 
     --domain test-domain \ 
     --repo test-repo \ 
     --format npm \ 
     --package test-package \ 
     --versions 4.0.0
```
Ausgabe:

```
{ 
     "successfulVersions": { 
          "4.0.0": { 
               "revision": "Ciqe5/9yicvkJT13b5/LdLpCyE6fqA7poa9qp+FilPs=", 
              "status": "Disposed" 
          } 
     }, 
     "failedVersions": {}
}
```
Weitere Informationen finden Sie im Benutzerhandbuch unter [Arbeiten mit CodeArtifact](https://docs.aws.amazon.com/codeartifact/latest/ug/packages.html)  [Paketen](https://docs.aws.amazon.com/codeartifact/latest/ug/packages.html).AWS CodeArtifact

• Einzelheiten zur API finden Sie [DisposePackageVersionsi](https://awscli.amazonaws.com/v2/documentation/api/latest/reference/codeartifact/dispose-package-versions.html)n der AWS CLI Befehlsreferenz.

#### **get-authorization-token**

Das folgende Codebeispiel zeigt die Verwendungget-authorization-token.

AWS CLI

Um ein Autorisierungstoken zu erhalten

Im folgenden get-authorization-token Beispiel wird ein CodeArtifact Autorisierungstoken abgerufen.

```
aws codeartifact get-authorization-token \ 
     --domain test-domain \ 
     --query authorizationToken \ 
     --output text
```
Ausgabe:

This command will return the authorization token. You can store the output in an environment variable when calling the command.

Weitere Informationen finden [Sie unter Konfiguration von pip ohne den Login-Befehl](https://docs.aws.amazon.com/codeartifact/latest/ug/python-configure-without-pip.html) im AWS CodeArtifact Benutzerhandbuch.

• Einzelheiten zur API finden Sie unter [GetAuthorizationToken AWS CLIB](https://awscli.amazonaws.com/v2/documentation/api/latest/reference/codeartifact/get-authorization-token.html)efehlsreferenz.

### **get-domain-permissions-policy**

Das folgende Codebeispiel zeigt die Verwendungget-domain-permissions-policy.

#### AWS CLI

Um das Dokument mit den Berechtigungsrichtlinien für eine Domain abzurufen

Im folgenden get-domain-permissions-policy Beispiel wird die Berechtigungsrichtlinie an eine Domäne namens test-domain angehängt.

aws codeartifact get-domain-permissions-policy \

--domain test-domain

Ausgabe:

```
{ 
     "Version": "2012-10-17", 
     "Statement": [ 
         { 
              "Sid": "BasicDomainPolicy", 
              "Action": [ 
                  "codeartifact:GetDomainPermissionsPolicy", 
                  "codeartifact:ListRepositoriesInDomain", 
                  "codeartifact:GetAuthorizationToken", 
                  "codeartifact:CreateRepository" 
              ], 
              "Effect": "Allow", 
              "Resource": "*", 
              "Principal": { 
                  "AWS": "arn:aws:iam::111122223333:root" 
 } 
         } 
     ]
}
```
Weitere Informationen finden [Sie unter Lesen einer Domänenrichtlinie](https://docs.aws.amazon.com/codeartifact/latest/ug/domain-policies.html#reading-a-domain-policy) im AWS CodeArtifact Benutzerhandbuch.

• Einzelheiten zur API finden Sie [GetDomainPermissionsPolicyi](https://awscli.amazonaws.com/v2/documentation/api/latest/reference/codeartifact/get-domain-permissions-policy.html)n der AWS CLI Befehlsreferenz.

#### **get-package-version-asset**

Das folgende Codebeispiel zeigt die Verwendungget-package-version-asset.

AWS CLI

Um ein Asset aus einer Paketversion abzurufen

Im folgenden get-package-version-asset Beispiel wird das package.tgz Asset für Version 4.0.0 eines npm-Pakets namens test-package abgerufen.

```
aws codeartifact get-package-version-asset \ 
     --domain test-domain \
```

```
 --repository test-repo \ 
 --format npm \ 
 --package test-package \ 
 --package-version 4.0.0 \ 
 --asset 'package.tgz' \ 
 outfileName
```
Ausgabe:

```
The output for this command will also store the raw asset in the file provided in 
  place of outfileName.
{ 
     "assetName": "package.tgz", 
     "packageVersion": "4.0.0", 
     "packageVersionRevision": "Ciqe5/9yicvkJT13b5/LdLpCyE6fqA7poa9qp+FilPs="
}
```
Weitere Informationen finden Sie im Benutzerhandbuch unter [Paketversionselemente](https://docs.aws.amazon.com/codeartifact/latest/ug/list-assets.html) [auflisten.](https://docs.aws.amazon.com/codeartifact/latest/ug/list-assets.html)AWS CodeArtifact

• Einzelheiten zur API finden Sie [GetPackageVersionAsseti](https://awscli.amazonaws.com/v2/documentation/api/latest/reference/codeartifact/get-package-version-asset.html)n der AWS CLI Befehlsreferenz.

#### **get-package-version-readme**

Das folgende Codebeispiel zeigt die Verwendungget-package-version-readme.

AWS CLI

Um die Readme-Datei einer Paketversion abzurufen

Im folgenden get-package-version-readme Beispiel wird die Readme-Datei für Version 4.0.0 eines npm-Pakets namens test-package abgerufen.

```
aws codeartifact get-package-version-readme \ 
     --domain test-domain \ 
     --repo test-repo \ 
     --format npm \ 
     --package test-package \ 
     --package-version 4.0.0
```

```
{ 
     "format": "npm", 
     "package": "test-package", 
     "version": "4.0.0", 
     "readme": "<div align=\"center\">\n <a href=\https://github.com/test-package/
testpack\"> ... more content ... \n", 
     "versionRevision": "Ciqe5/9yicvkJT13b5/LdLpCyE6fqA7poa9qp+FilPs="
}
```
Weitere Informationen finden Sie in der [Readme-Datei zur Paketversion anzeigen](https://docs.aws.amazon.com/codeartifact/latest/ug/describe-package-version.html#view-package-readme) im Benutzerhandbuch.AWS CodeArtifact

• Einzelheiten zur API finden Sie [GetPackageVersionReadmei](https://awscli.amazonaws.com/v2/documentation/api/latest/reference/codeartifact/get-package-version-readme.html)n der AWS CLI Befehlsreferenz.

### **get-repository-endpoint**

Das folgende Codebeispiel zeigt die Verwendungget-repository-endpoint.

AWS CLI

Um den URL-Endpunkt eines Repositorys abzurufen

Das folgende get-repository-endpoint Beispiel gibt den NPM-Endpunkt für das Test-Repo-Repository zurück.

```
aws codeartifact get-repository-endpoint \ 
     --domain test-domain \ 
     --repository test-repo \ 
     --format npm
```
Ausgabe:

```
{ 
     "repositoryEndpoint": "https://test-domain-111122223333.d.codeartifact.us-
west-2.amazonaws.com/npm/test-repo/"
}
```
Weitere Informationen finden Sie unter [Connect zu einem Repository](https://docs.aws.amazon.com/codeartifact/latest/ug/connect-repo.html) herstellen im AWS CodeArtifact Benutzerhandbuch.

• Einzelheiten zur API finden Sie [GetRepositoryEndpointu](https://awscli.amazonaws.com/v2/documentation/api/latest/reference/codeartifact/get-repository-endpoint.html)nter AWS CLI Befehlsreferenz.

# **get-repository-permissions-policy**

Das folgende Codebeispiel zeigt die Verwendungget-repository-permissions-policy.

### AWS CLI

Um das Dokument mit den Berechtigungsrichtlinien für ein Repository abzurufen

```
Im folgenden get-repository-permissions-policy Beispiel wird die 
Berechtigungsrichtlinie an ein Repository mit dem Namen test-repo angehängt.
```

```
aws codeartifact get-repository-permissions-policy \ 
     --domain test-domain \ 
     --repository test-repo
```
Ausgabe:

```
{ 
     "Version": "2012-10-17", 
     "Statement": [ 
          { 
              "Effect": "Allow", 
              "Principal": { 
                   "AWS": "arn:aws:iam::111122223333:root" 
              }, 
              "Action": [ 
                   "codeartifact:DescribePackageVersion", 
                   "codeartifact:DescribeRepository", 
                   "codeartifact:GetPackageVersionReadme", 
                   "codeartifact:GetRepositoryEndpoint", 
                   "codeartifact:ListPackages", 
                   "codeartifact:ListPackageVersions", 
                   "codeartifact:ListPackageVersionAssets", 
                   "codeartifact:ListPackageVersionDependencies", 
                   "codeartifact:ReadFromRepository" 
              ], 
              "Resource": "*" 
          } 
    \mathbf{I}}
```
Weitere Informationen finden Sie im Benutzerhandbuch unter [Eine Richtlinie lesen.](https://docs.aws.amazon.com/codeartifact/latest/ug/repo-policies.html#setting-a-policy)AWS **CodeArtifact**
• Einzelheiten zur API finden Sie [GetRepositoryPermissionsPolicyi](https://awscli.amazonaws.com/v2/documentation/api/latest/reference/codeartifact/get-repository-permissions-policy.html)n der AWS CLI Befehlsreferenz.

### **list-domains**

Das folgende Codebeispiel zeigt die Verwendunglist-domains.

### AWS CLI

Um Domains aufzulisten

Im folgenden list-domains Beispiel wird eine Zusammenfassung aller Domänen zurückgegeben, die dem AWS Konto gehören, das den Anruf tätigt.

```
aws codeartifact list-domains
```
Ausgabe:

```
{ 
     "domains": [ 
         \{ "name": "my-domain", 
              "owner": "111122223333", 
              "status": "Active", 
              "encryptionKey": "arn:aws:kms:us-west-2:111122223333:key/
a1b2c3d4-5678-90ab-cdef-EXAMPLE11111" 
          }, 
          { 
              "name": "test-domain", 
              "owner": "111122223333", 
              "status": "Active", 
              "encryptionKey": "arn:aws:kms:us-west-2:111122223333:key/
a1b2c3d4-5678-90ab-cdef-EXAMPLE22222" 
          } 
    \mathbf{I}}
```
Weitere Informationen finden Sie [CodeArtifactim AWS CodeArtifact Benutzerhandbuch unter](https://docs.aws.amazon.com/codeartifact/latest/ug/domains.html)  [Arbeiten mit Domänen](https://docs.aws.amazon.com/codeartifact/latest/ug/domains.html).

• Einzelheiten zur API finden Sie [ListDomainsi](https://awscli.amazonaws.com/v2/documentation/api/latest/reference/codeartifact/list-domains.html)n der AWS CLI Befehlsreferenz.

### **list-package-version-assets**

Das folgende Codebeispiel zeigt die Verwendunglist-package-version-assets.

#### AWS CLI

Um die Ressourcen einer Paketversion anzuzeigen

Im folgenden list-package-version-assets Beispiel werden die Assets für Version 4.0.0 eines npm-Pakets namens test-package abgerufen.

```
aws codeartifact list-package-version-assets \ 
     --domain test-domain \ 
     --repo test-repo \ 
     --format npm \ 
     --package test-package \ 
     --package-version 4.0.0
```
Ausgabe:

```
{ 
     "format": "npm", 
     "package": "test-package", 
     "version": "4.0.0", 
     "versionRevision": "Ciqe5/9yicvkJT13b5/LdLpCyE6fqA7poa9qp+FilPs=", 
     "assets": [ 
         { 
              "name": "package.tgz", 
              "size": 316680, 
              "hashes": { 
                  "MD5": "60078ec6d9e76b89fb55c860832742b2", 
                  "SHA-1": "b44a9b6297bcb698f1c51a3545a2b3b368d59c52", 
                  "SHA-256": 
  "d2aa8c6afc3c8591765785a37d1c5acae482a8eb3ab9729ed28922692454f2e2", 
                  "SHA-512": 
 "3e585d15c8a594e20d7de57b362ea81754c011acb2641a19f1b72c8531ea39825896bab344ae616a0a5a824cb9
 } 
         } 
    \mathbf{I}}
```
# Weitere Informationen finden Sie im Benutzerhandbuch unter [Paketversionselemente](https://docs.aws.amazon.com/codeartifact/latest/ug/list-assets.html) [auflisten.](https://docs.aws.amazon.com/codeartifact/latest/ug/list-assets.html)AWS CodeArtifact

• Einzelheiten zur API finden Sie [ListPackageVersionAssetsi](https://awscli.amazonaws.com/v2/documentation/api/latest/reference/codeartifact/list-package-version-assets.html)n der AWS CLI Befehlsreferenz.

#### **list-package-version-dependencies**

Das folgende Codebeispiel zeigt die Verwendunglist-package-version-dependencies.

#### AWS CLI

Um die Abhängigkeiten einer Paketversion anzuzeigen

Im folgenden list-package-version-dependencies Beispiel werden die Abhängigkeiten für Version 4.0.0 eines npm-Pakets namens test-package abgerufen.

```
aws codeartifact list-package-version-dependencies \ 
     --domain test-domain \ 
     --repo test-repo \ 
     --format npm \ 
     --package test-package \ 
     --package-version 4.0.0
```

```
{ 
     "format": "npm", 
     "package": "test-package", 
     "version": "4.0.0", 
     "versionRevision": "Ciqe5/9yicvkJT13b5/LdLpCyE6fqA7poa9qp+FilPs=", 
     "dependencies": [ 
          { 
               "namespace": "testns", 
               "package": "testdep1", 
              "dependencyType": "regular", 
              "versionRequirement": "1.8.5" 
          }, 
          { 
              "namespace": "testns", 
              "package": "testdep2", 
               "dependencyType": "regular", 
              "versionRequirement": "1.8.5" 
          } 
     ]
}
```
Weitere Informationen finden Sie im Benutzerhandbuch unter [Paketversionsdetails und](https://docs.aws.amazon.com/codeartifact/latest/ug/describe-package-version.html)  [Abhängigkeiten anzeigen und aktualisieren.](https://docs.aws.amazon.com/codeartifact/latest/ug/describe-package-version.html)AWS CodeArtifact

• Einzelheiten zur API finden Sie [ListPackageVersionDependenciesu](https://awscli.amazonaws.com/v2/documentation/api/latest/reference/codeartifact/list-package-version-dependencies.html)nter AWS CLI Befehlsreferenz.

### **list-package-versions**

Das folgende Codebeispiel zeigt die Verwendunglist-package-versions.

## AWS CLI

Um Paketversionen für ein Paket aufzulisten

Das folgende list-package-versions Beispiel gibt eine Liste von Paketversionen für ein Paket mit dem Namen zurückkind-of.

```
aws codeartifact list-package-versions \ 
     --package kind-of \ 
     --domain test-domain \ 
     --repository test-repo \ 
     --format npm
```

```
{ 
     "defaultDisplayVersion": "1.0.1", 
     "format": "npm", 
     "package": "kind-of", 
     "versions": [ 
          { 
              "version": "1.0.1", 
              "revision": "REVISION-SAMPLE-1-C7F4S5E9B772FC", 
              "status": "Published" 
          }, 
          { 
              "version": "1.0.0", 
              "revision": "REVISION-SAMPLE-2-C752BEEF6D2CFC", 
               "status": "Published" 
          }, 
          { 
               "version": "0.1.2",
```

```
 "revision": "REVISION-SAMPLE-3-654S65A5C5E1FC", 
              "status": "Published" 
          }, 
          { 
              "version": "0.1.1", 
              "revision": "REVISION-SAMPLE-1-C7F4S5E9B772FC"", 
              "status": "Published" 
          }, 
          { 
              "version": "0.1.0", 
              "revision": "REVISION-SAMPLE-4-AF669139B772FC", 
              "status": "Published" 
          } 
     ]
}
```
Weitere Informationen finden Sie im AWS CodeArtifact Benutzerhandbuch unter [Paketversionen](https://docs.aws.amazon.com/codeartifact/latest/ug/list-packages-versions.html) [auflisten.](https://docs.aws.amazon.com/codeartifact/latest/ug/list-packages-versions.html)

• Einzelheiten zur API finden Sie [ListPackageVersionsi](https://awscli.amazonaws.com/v2/documentation/api/latest/reference/codeartifact/list-package-versions.html)n der AWS CLI Befehlsreferenz.

# **list-packages**

Das folgende Codebeispiel zeigt die Verwendunglist-packages.

AWS CLI

Um Pakete in einem Repository aufzulisten

Das folgende list-packages Beispiel listet Pakete in einem Repository auf, das test-repo in einer Domäne namens benannt isttest-domain.

```
aws codeartifact list-packages \ 
     --domain test-domain \ 
     --repository test-repo
```

```
{ 
       "packages": [ 
            {
```

```
 "format": "npm", 
                "package": "lodash" 
           } 
           { 
                "format": "python", 
                "package": "test-package" 
           } 
      ]
}
```
Weitere Informationen finden Sie im AWS CodeArtifact Benutzerhandbuch unter [Paketnamen](https://docs.aws.amazon.com/codeartifact/latest/ug/list-packages.html)  [auflisten.](https://docs.aws.amazon.com/codeartifact/latest/ug/list-packages.html)

• Einzelheiten zur API finden Sie [ListPackages](https://awscli.amazonaws.com/v2/documentation/api/latest/reference/codeartifact/list-packages.html)in der AWS CLI Befehlsreferenz.

### **list-repositories-in-domain**

Das folgende Codebeispiel zeigt die Verwendunglist-repositories-in-domain.

AWS CLI

Um Repositorys in einer Domain aufzulisten

Das folgende list-repositories-in-domain Beispiel gibt eine Zusammenfassung aller Repositorys in der Testdomänendomäne zurück.

```
aws codeartifact list-repositories-in-domain \ 
     --domain test-domain
```

```
{ 
     "repositories": [ 
         { 
              "name": "test-repo", 
              "administratorAccount": "111122223333", 
              "domainName": "test-domain", 
              "domainOwner": "111122223333", 
              "arn": "arn:aws:codeartifact:us-west-2:111122223333:repository/test-
domain/test-repo", 
              "description": "This is a test repository." 
         },
```
{

```
 "name": "test-repo2", 
              "administratorAccount": "111122223333", 
              "domainName": "test-domain", 
              "domainOwner": "111122223333", 
              "arn": "arn:aws:codeartifact:us-west-2:111122223333:repository/test-
domain/test-repo2", 
              "description": "This is a test repository." 
         } 
     ]
}
```
Weitere Informationen finden Sie im Benutzerhandbuch unter [Repositorys auflisten.](https://docs.aws.amazon.com/codeartifact/latest/ug/list-repos.html)AWS **CodeArtifact** 

• Einzelheiten zur API finden Sie [ListRepositoriesInDomaini](https://awscli.amazonaws.com/v2/documentation/api/latest/reference/codeartifact/list-repositories-in-domain.html)n der AWS CLI Befehlsreferenz.

### **list-repositories**

Das folgende Codebeispiel zeigt die Verwendunglist-repositories.

AWS CLI

Um Repositorys aufzulisten

Das folgende list-repositories Beispiel gibt eine Zusammenfassung aller Repositorys in der Domäne zurück, die dem AWS Konto gehört, das den Anruf tätigt.

```
aws codeartifact list-repositories
```

```
{ 
     "repositories": [ 
        \{ "name": "npm-store", 
             "administratorAccount": "111122223333", 
             "domainName": "my-domain", 
              "domainOwner": "111122223333", 
             "arn": "arn:aws:codeartifact:us-west-2:111122223333:repository/my-
domain/npm-store", 
              "description": "Provides npm artifacts from npm, Inc."
```

```
 }, 
          { 
              "name": "target-repo", 
              "administratorAccount": "111122223333", 
              "domainName": "my-domain", 
              "domainOwner": "111122223333", 
              "arn": "arn:aws:codeartifact:us-west-2:111122223333:repository/my-
domain/target-repo", 
              "description": "test target repo" 
         }, 
          { 
              "name": "test-repo2", 
              "administratorAccount": "111122223333", 
              "domainName": "test-domain", 
              "domainOwner": "111122223333", 
              "arn": "arn:aws:codeartifact:us-west-2:111122223333:repository/test-
domain/test-repo2", 
              "description": "This is a test repository." 
         } 
    \mathbf{I}}
```
Weitere Informationen finden Sie im AWS CodeArtifact Benutzerhandbuch unter [Repositorys](https://docs.aws.amazon.com/codeartifact/latest/ug/list-repos.html)  [auflisten.](https://docs.aws.amazon.com/codeartifact/latest/ug/list-repos.html)

• Einzelheiten zur API finden Sie [ListRepositories](https://awscli.amazonaws.com/v2/documentation/api/latest/reference/codeartifact/list-repositories.html)in der AWS CLI Befehlsreferenz.

### **login**

Das folgende Codebeispiel zeigt die Verwendunglogin.

### AWS CLI

Um die Authentifizierung für Ihr Repository mit dem Login-Befehl zu konfigurieren

Im folgenden login Beispiel wird der npm-Paketmanager mit einem Repository namens test-repo in einer Domain namens test-domain konfiguriert.

```
aws codeartifact login \ 
     --domain test-domain \ 
     --repository test-repo \ 
     --tool npm
```
Successfully configured npm to use AWS CodeArtifact repository https://testdomain-111122223333.d.codeartifact.us-west-2.amazonaws.com/npm/test-repo/ Login expires in 12 hours at 2020-11-12 01:53:16-05:00

Weitere Informationen finden Sie unter [Erste Schritte mit der AWS CLI](https://docs.aws.amazon.com/codeartifact/latest/ug/getting-started-cli.html) im AWS CodeArtifact Benutzerhandbuch.

• Einzelheiten zur API finden Sie unter AWS CLI Befehlsreferenz für die [Anmeldung.](https://awscli.amazonaws.com/v2/documentation/api/latest/reference/codeartifact/login.html)

### **put-domain-permissions-policy**

Das folgende Codebeispiel zeigt die Verwendungput-domain-permissions-policy.

AWS CLI

Um eine Berechtigungsrichtlinie an eine Domain anzuhängen

Im folgenden put-domain-permissions-policy Beispiel wird eine Berechtigungsrichtlinie, die in der Datei policy.json definiert ist, an eine Domain mit dem Namen test-domain angehängt.

```
aws codeartifact put-domain-permissions-policy \ 
     --domain test-domain \ 
     --policy-document file://PATH/TO/policy.json
```
Ausgabe:

```
{ 
     "policy": { 
         "resourceArn": "arn:aws:codeartifact:region-id:111122223333:domain/test-
domain", 
         "document": "{ ...policy document content...}", 
         "revision": "MQlyyTQRASRU3HB58gBtSDHXG7Q3hvxxxxxxx=" 
     }
}
```
Weitere Informationen finden Sie im Benutzerhandbuch unter [Eine Domänenrichtlinie](https://docs.aws.amazon.com/codeartifact/latest/ug/domain-policies.html#set-domain-policy)  [einrichten](https://docs.aws.amazon.com/codeartifact/latest/ug/domain-policies.html#set-domain-policy).AWS CodeArtifact

• Einzelheiten zur API finden Sie [PutDomainPermissionsPolicyu](https://awscli.amazonaws.com/v2/documentation/api/latest/reference/codeartifact/put-domain-permissions-policy.html)nter AWS CLI Befehlsreferenz.

## **put-repository-permissions-policy**

Das folgende Codebeispiel zeigt die Verwendungput-repository-permissions-policy.

AWS CLI

Um eine Berechtigungsrichtlinie an ein Repository anzuhängen

Im folgenden put-repository-permissions-policy Beispiel wird eine in der Datei policy.json definierte Berechtigungsrichtlinie an ein Repository mit dem Namen test-repo angehängt.

```
aws codeartifact put-repository-permissions-policy \ 
     --domain test-domain \ 
     --repository test-repo \ 
     --policy-document file://PATH/TO/policy.json
```
Ausgabe:

```
{ 
     "policy": { 
         "resourceArn": "arn:aws:codeartifact:region-id:111122223333:repository/test-
domain/test-repo", 
         "document": "{ ...policy document content...}", 
         "revision": "MQlyyTQRASRU3HB58gBtSDHXG7Q3hvxxxxxxx=" 
     }
}
```
Weitere Informationen finden Sie im Benutzerhandbuch unter [Eine Richtlinie einrichten.](https://docs.aws.amazon.com/codeartifact/latest/ug/repo-policies.html#setting-a-policy)AWS **CodeArtifact** 

• Einzelheiten zur API finden Sie [PutRepositoryPermissionsPolicyu](https://awscli.amazonaws.com/v2/documentation/api/latest/reference/codeartifact/put-repository-permissions-policy.html)nter AWS CLI Befehlsreferenz.

### **update-package-versions-status**

Das folgende Codebeispiel zeigt die Verwendungupdate-package-versions-status.

AWS CLI

Um den Status der Paketversion zu aktualisieren

Im folgenden update-package-versions-status Beispiel wird der Status von Version 4.0.0 des Testpaket-Pakets auf Archived aktualisiert.

```
aws codeartifact update-package-versions-status \ 
     --domain test-domain \ 
     --repo test-repo \ 
     --format npm \ 
     --package test-package \ 
    --versions 4.0.0 \setminus --target-status Archived
```
Ausgabe:

```
{ 
     "successfulVersions": { 
          "4.0.0": { 
              "revision": "Ciqe5/9yicvkJT13b5/LdLpCyE6fqA7poa9qp+FilPs=", 
              "status": "Archived" 
          } 
     }, 
     "failedVersions": {}
}
```
Weitere Informationen finden Sie im Benutzerhandbuch unter [Versionsstatus des](https://docs.aws.amazon.com/codeartifact/latest/ug/describe-package-version.html#update-package-version-status)  [Aktualisierungspakets.](https://docs.aws.amazon.com/codeartifact/latest/ug/describe-package-version.html#update-package-version-status)AWS CodeArtifact

• Einzelheiten zur API finden Sie [UpdatePackageVersionsStatusi](https://awscli.amazonaws.com/v2/documentation/api/latest/reference/codeartifact/update-package-versions-status.html)n der AWS CLI Befehlsreferenz.

### **update-repository**

Das folgende Codebeispiel zeigt die Verwendungupdate-repository.

AWS CLI

Um ein Repository zu aktualisieren

Im folgenden update-repository Beispiel wird die Beschreibung eines Repos mit dem Namen test-repo in einer Domäne namens test-domain auf "Dies ist eine aktualisierte Beschreibung" aktualisiert.

```
aws codeartifact update-repository \
```

```
 --domain test-domain \ 
 --repository test-repo \ 
 --description "this is an updated description"
```

```
{ 
     "repository": { 
         "name": "test-repo", 
          "administratorAccount": "111122223333", 
          "domainName": "test-domain", 
          "domainOwner": "111122223333", 
          "arn": "arn:aws:codeartifact:us-west-2:111122223333:repository/test-domain/
test-repo", 
          "description": "this is an updated description", 
         "upstreams": [], 
          "externalConnections": [] 
     }
}
```
Weitere Informationen finden Sie im Benutzerhandbuch unter [Eine Repository-Konfiguration](https://docs.aws.amazon.com/codeartifact/latest/ug/config-repos.html)  [anzeigen oder ändern.](https://docs.aws.amazon.com/codeartifact/latest/ug/config-repos.html)AWS CodeArtifact

• Einzelheiten zur API finden Sie [UpdateRepositoryu](https://awscli.amazonaws.com/v2/documentation/api/latest/reference/codeartifact/update-repository.html)nter AWS CLI Befehlsreferenz.

# CodeBuild Beispiele mit AWS CLI

Die folgenden Codebeispiele zeigen Ihnen, wie Sie mithilfe von AWS Command Line Interface with Aktionen ausführen und allgemeine Szenarien implementieren CodeBuild.

Aktionen sind Codeauszüge aus größeren Programmen und müssen im Kontext ausgeführt werden. Während Aktionen Ihnen zeigen, wie Sie einzelne Servicefunktionen aufrufen, können Sie Aktionen im Kontext der zugehörigen Szenarien und serviceübergreifenden Beispiele sehen.

Szenarien sind Codebeispiele, die Ihnen zeigen, wie Sie eine bestimmte Aufgabe ausführen können, indem Sie mehrere Funktionen innerhalb desselben Services aufrufen.

Jedes Beispiel enthält einen Link zu GitHub, wo Sie Anweisungen zum Einrichten und Ausführen des Codes im Kontext finden.

#### Themen

• [Aktionen](#page-388-0)

Aktionen

### **batch-delete-builds**

Das folgende Codebeispiel zeigt die Verwendungbatch-delete-builds.

AWS CLI

Um Builds zu löschen AWS CodeBuild.

Im folgenden batch-delete-builds Beispiel werden Builds CodeBuild mit den angegebenen IDs gelöscht.

aws codebuild batch-delete-builds --ids my-build-project-one:a1b2c3d4-5678-9012 abcd-11111EXAMPLE my-build-project-two:a1b2c3d4-5678-9012-abcd-22222EXAMPLE

Ausgabe:

```
{ 
     "buildsNotDeleted": [ 
         { 
              "id": "arn:aws:codebuild:us-west-2:123456789012:build/my-build-project-
one:a1b2c3d4-5678-9012-abcd-11111EXAMPLE", 
              "statusCode": "BUILD_IN_PROGRESS" 
         } 
     ], 
     "buildsDeleted": [ 
          "arn:aws:codebuild:us-west-2:123456789012:build/my-build-project-
two:a1b2c3d4-5678-9012-abcd-22222EXAMPLE" 
     ]
}
```
Weitere Informationen finden Sie unter [Delete Builds \(AWS CLI\)](https://docs.aws.amazon.com/codebuild/latest/userguide/delete-builds.html#delete-builds-cli) im AWS CodeBuild Benutzerhandbuch.

• Einzelheiten zur API finden Sie [BatchDeleteBuildsu](https://awscli.amazonaws.com/v2/documentation/api/latest/reference/codebuild/batch-delete-builds.html)nter AWS CLI Befehlsreferenz.

### **batch-get-build-batches**

Das folgende Codebeispiel zeigt die Verwendungbatch-get-build-batches.

### AWS CLI

Um Details von Builds in anzuzeigen AWS CodeBuild.

Im folgenden batch-get-build-batches Beispiel werden Informationen zu Build-Batches CodeBuild mit den angegebenen IDs abgerufen.

```
aws codebuild batch-get-build-batches \ 
     --ids codebuild-demo-project:e9c4f4df-3f43-41d2-ab3a-60fe2EXAMPLE
```

```
{ 
     "buildBatches": [ 
         { 
             "id": "codebuild-demo-project:e9c4f4df-3f43-41d2-ab3a-60fe2EXAMPLE", 
             "arn": "arn:aws:codebuild:us-west-2:123456789012:build-batch/codebuild-
demo-project:e9c4f4df-3f43-41d2-ab3a-60fe2EXAMPLE", 
             "startTime": "2020-11-03T21:52:20.775000+00:00", 
             "endTime": "2020-11-03T21:56:59.784000+00:00", 
             "currentPhase": "SUCCEEDED", 
             "buildBatchStatus": "SUCCEEDED", 
             "resolvedSourceVersion": "0a6546f68309560d08a310daac92314c4d378f6b", 
             "projectName": "codebuild-demo-project", 
             "phases": [ 
\overline{a} "phaseType": "SUBMITTED", 
                      "phaseStatus": "SUCCEEDED", 
                      "startTime": "2020-11-03T21:52:20.775000+00:00", 
                      "endTime": "2020-11-03T21:52:20.976000+00:00", 
                      "durationInSeconds": 0 
                 }, 
\overline{a} "phaseType": "DOWNLOAD_BATCHSPEC", 
                      "phaseStatus": "SUCCEEDED", 
                      "startTime": "2020-11-03T21:52:20.976000+00:00", 
                      "endTime": "2020-11-03T21:52:57.401000+00:00", 
                      "durationInSeconds": 36 
                 }, 
\overline{a} "phaseType": "IN_PROGRESS", 
                      "phaseStatus": "SUCCEEDED", 
                      "startTime": "2020-11-03T21:52:57.401000+00:00",
```

```
 "endTime": "2020-11-03T21:56:59.751000+00:00", 
                      "durationInSeconds": 242 
                  }, 
\overline{a} "phaseType": "COMBINE_ARTIFACTS", 
                      "phaseStatus": "SUCCEEDED", 
                      "startTime": "2020-11-03T21:56:59.751000+00:00", 
                      "endTime": "2020-11-03T21:56:59.784000+00:00", 
                      "durationInSeconds": 0 
                  }, 
\overline{a} "phaseType": "SUCCEEDED", 
                      "startTime": "2020-11-03T21:56:59.784000+00:00" 
 } 
             ], 
             "source": { 
                  "type": "GITHUB", 
                  "location": "https://github.com/my-repo/codebuild-demo-project.git", 
                  "gitCloneDepth": 1, 
                  "gitSubmodulesConfig": { 
                      "fetchSubmodules": false 
                  }, 
                  "reportBuildStatus": false, 
                  "insecureSsl": false 
             }, 
             "secondarySources": [], 
             "secondarySourceVersions": [], 
             "artifacts": { 
                  "location": "" 
             }, 
             "secondaryArtifacts": [], 
             "cache": { 
                  "type": "NO_CACHE" 
             }, 
             "environment": { 
                  "type": "LINUX_CONTAINER", 
                  "image": "aws/codebuild/amazonlinux2-x86_64-standard:3.0", 
                  "computeType": "BUILD_GENERAL1_SMALL", 
                  "environmentVariables": [], 
                  "privilegedMode": false, 
                  "imagePullCredentialsType": "CODEBUILD" 
             }, 
             "logConfig": { 
                  "cloudWatchLogs": {
```

```
 "status": "ENABLED" 
                 }, 
                 "s3Logs": { 
                      "status": "DISABLED", 
                     "encryptionDisabled": false 
 } 
             }, 
             "buildTimeoutInMinutes": 60, 
             "queuedTimeoutInMinutes": 480, 
             "complete": true, 
             "initiator": "Strohm", 
             "encryptionKey": "arn:aws:kms:us-west-2:123456789012:alias/aws/s3", 
             "buildBatchNumber": 6, 
             "buildBatchConfig": { 
                 "serviceRole": "arn:aws:iam::123456789012:role/service-role/
codebuild-demo-project", 
                 "restrictions": { 
                      "maximumBuildsAllowed": 100 
                 }, 
                 "timeoutInMins": 480 
             }, 
             "buildGroups": [ 
\overline{a} "identifier": "DOWNLOAD_SOURCE", 
                      "ignoreFailure": false, 
                      "currentBuildSummary": { 
                          "arn": "arn:aws:codebuild:us-west-2:123456789012:build/
codebuild-demo-project:379737d8-bc35-48ec-97fd-776d27545315", 
                          "requestedOn": "2020-11-03T21:52:21.394000+00:00", 
                          "buildStatus": "SUCCEEDED", 
                          "primaryArtifact": { 
                              "type": "no_artifacts", 
                              "identifier": "DOWNLOAD_SOURCE" 
\}, \{ "secondaryArtifacts": [] 
1999 1999 1999 1999 1999
                 }, 
\overline{a} "identifier": "linux_small", 
                      "dependsOn": [], 
                      "ignoreFailure": false, 
                      "currentBuildSummary": { 
                          "arn": "arn:aws:codebuild:us-west-2:123456789012:build/
codebuild-demo-project:dd785171-ed84-4bb6-8ede-ceeb86e54bdb",
```

```
 "requestedOn": "2020-11-03T21:52:57.604000+00:00", 
                        "buildStatus": "SUCCEEDED", 
                        "primaryArtifact": { 
                            "type": "no_artifacts", 
                            "identifier": "linux_small" 
\}, \{ "secondaryArtifacts": [] 
1999 1999 1999 1999 1999
                }, 
\overline{a} "identifier": "linux_medium", 
                    "dependsOn": [ 
                        "linux_small" 
 ], 
                    "ignoreFailure": false, 
                    "currentBuildSummary": { 
                        "arn": "arn:aws:codebuild:us-west-2:123456789012:build/
codebuild-demo-project:97cf7bd4-5313-4786-8243-4aef350a1267", 
                        "requestedOn": "2020-11-03T21:54:18.474000+00:00", 
                        "buildStatus": "SUCCEEDED", 
                        "primaryArtifact": { 
                            "type": "no_artifacts", 
                            "identifier": "linux_medium" 
\}, \{ "secondaryArtifacts": [] 
1999 1999 1999 1999 1999
                }, 
\overline{a} "identifier": "linux_large", 
                    "dependsOn": [ 
                        "linux_medium" 
 ], 
                    "ignoreFailure": false, 
                    "currentBuildSummary": { 
                        "arn": "arn:aws:codebuild:us-west-2:123456789012:build/
codebuild-demo-project:60a194cd-0d03-4337-9db1-d41476a17d27", 
                        "requestedOn": "2020-11-03T21:55:39.203000+00:00", 
                        "buildStatus": "SUCCEEDED", 
                        "primaryArtifact": { 
                            "type": "no_artifacts", 
                            "identifier": "linux_large" 
\}, \{ "secondaryArtifacts": [] 
1 1 1 1 1 1 1
```

```
 } 
 ] 
      } 
    ], 
    "buildBatchesNotFound": []
}
```
Weitere Informationen finden Sie unter Batch-Builds in(
LawS CodeBuild im Benutzerhandbuch AWS CodeBuild . < https://docs.aws.amazon.com/codebuild/latest/userguide/batch-build.html>

• Einzelheiten zur API finden Sie [BatchGetBuildBatchesi](https://awscli.amazonaws.com/v2/documentation/api/latest/reference/codebuild/batch-get-build-batches.html)n der AWS CLI Befehlsreferenz.

## **batch-get-builds**

Das folgende Codebeispiel zeigt die Verwendungbatch-get-builds.

AWS CLI

Um Details von Builds in anzuzeigen AWS CodeBuild.

Im folgenden batch-get-builds Beispiel werden Informationen zu Builds CodeBuild mit den angegebenen IDs abgerufen.

```
aws codebuild batch-get-builds --ids codebuild-demo-project:e9c4f4df-3f43-41d2-
ab3a-60fe2EXAMPLE codebuild-demo-project:815e755f-bade-4a7e-80f0-efe51EXAMPLE
```

```
{ 
     "buildsNotFound": [], 
     "builds": [ 
         { 
              "artifacts": { 
                  "md5sum": "0e95edf915048a0c22efe6d139fff837", 
                  "location": "arn:aws:s3:::codepipeline-us-west-2-820783811474/
CodeBuild-Python-Pip/BuildArtif/6DJsqQa", 
                  "encryptionDisabled": false, 
                  "sha256sum": 
  "cfa0df33a090966a737f64ae4fe498969fdc842a0c9aec540bf93c37ac0d05a2" 
              }, 
              "logs": { 
                  "cloudWatchLogs": { 
                       "status": "ENABLED"
```

```
 }, 
                  "s3Logs": { 
                      "status": "DISABLED" 
                  }, 
                  "streamName": "46472baf-8f6b-43c2-9255-b3b963af2732", 
                  "groupName": "/aws/codebuild/codebuild-demo-project", 
                  "deepLink": "https://console.aws.amazon.com/cloudwatch/
home?region=us-west-2#logEvent:group=/aws/codebuild/codebuild-demo-
project;stream=46472baf-8f6b-43c2-9255-b3b963af2732" 
              }, 
              "timeoutInMinutes": 60, 
              "environment": { 
                  "privilegedMode": false, 
                  "computeType": "BUILD_GENERAL1_MEDIUM", 
                  "image": "aws/codebuild/windows-base:1.0", 
                  "environmentVariables": [], 
                  "type": "WINDOWS_CONTAINER" 
              }, 
              "projectName": "codebuild-demo-project", 
              "buildComplete": true, 
              "source": { 
                  "gitCloneDepth": 1, 
                  "insecureSsl": false, 
                  "type": "CODEPIPELINE" 
              }, 
              "buildStatus": "SUCCEEDED", 
              "secondaryArtifacts": [], 
              "phases": [ 
\overline{a} "durationInSeconds": 0, 
                      "startTime": 1548717462.122, 
                      "phaseType": "SUBMITTED", 
                      "endTime": 1548717462.484, 
                      "phaseStatus": "SUCCEEDED" 
                  }, 
\overline{a} "durationInSeconds": 0, 
                      "startTime": 1548717462.484, 
                      "phaseType": "QUEUED", 
                      "endTime": 1548717462.775, 
                      "phaseStatus": "SUCCEEDED" 
                  }, 
\overline{a} "durationInSeconds": 34,
```

```
 "endTime": 1548717496.909, 
                 "contexts": [ 
 { 
                        "statusCode": "", 
                        "message": "" 
 } 
 ], 
                 "startTime": 1548717462.775, 
                 "phaseType": "PROVISIONING", 
                 "phaseStatus": "SUCCEEDED" 
              }, 
\overline{a} "durationInSeconds": 15, 
                 "endTime": 1548717512.555, 
                 "contexts": [ 
 { 
                        "statusCode": "", 
                        "message": "" 
 } 
 ], 
                 "startTime": 1548717496.909, 
                 "phaseType": "DOWNLOAD_SOURCE", 
                 "phaseStatus": "SUCCEEDED" 
              }, 
\overline{a} "durationInSeconds": 0, 
                 "endTime": 1548717512.734, 
                 "contexts": [ 
 { 
                        "statusCode": "", 
                        "message": "" 
 } 
 ], 
                 "startTime": 1548717512.555, 
                 "phaseType": "INSTALL", 
                 "phaseStatus": "SUCCEEDED" 
              }, 
\overline{a} "durationInSeconds": 0, 
                 "endTime": 1548717512.924, 
                 "contexts": [ 
 { 
                        "statusCode": "", 
                        "message": ""
```

```
 } 
                 ], 
                 "startTime": 1548717512.734, 
                 "phaseType": "PRE_BUILD", 
                 "phaseStatus": "SUCCEEDED" 
              }, 
\overline{a} "durationInSeconds": 9, 
                 "endTime": 1548717522.254, 
                 "contexts": [ 
 { 
                        "statusCode": "", 
                        "message": "" 
 } 
 ], 
                 "startTime": 1548717512.924, 
                 "phaseType": "BUILD", 
                 "phaseStatus": "SUCCEEDED" 
              }, 
\overline{a} "durationInSeconds": 3, 
                 "endTime": 1548717525.498, 
                 "contexts": [ 
 { 
                        "statusCode": "", 
                        "message": "" 
 } 
 ], 
                 "startTime": 1548717522.254, 
                 "phaseType": "POST_BUILD", 
                 "phaseStatus": "SUCCEEDED" 
              }, 
\overline{a} "durationInSeconds": 9, 
                 "endTime": 1548717534.646, 
                 "contexts": [ 
 { 
                        "statusCode": "", 
                        "message": "" 
 } 
 ], 
                 "startTime": 1548717525.498, 
                 "phaseType": "UPLOAD_ARTIFACTS", 
                 "phaseStatus": "SUCCEEDED"
```

```
 }, 
\overline{a} "durationInSeconds": 2, 
                     "endTime": 1548717536.846, 
                     "contexts": [ 
 { 
                             "statusCode": "", 
                             "message": "" 
 } 
 ], 
                     "startTime": 1548717534.646, 
                     "phaseType": "FINALIZING", 
                     "phaseStatus": "SUCCEEDED" 
                 }, 
\overline{a} "startTime": 1548717536.846, 
                     "phaseType": "COMPLETED" 
 } 
             ], 
             "startTime": 1548717462.122, 
             "encryptionKey": "arn:aws:kms:us-west-2:123456789012:alias/aws/s3", 
             "initiator": "codepipeline/CodeBuild-Pipeline", 
             "secondarySources": [], 
             "serviceRole": "arn:aws:iam::123456789012:role/service-role/my-
codebuild-service-role", 
             "currentPhase": "COMPLETED", 
             "id": "codebuild-demo-project:e9c4f4df-3f43-41d2-ab3a-60fe2EXAMPLE", 
             "cache": { 
                 "type": "NO_CACHE" 
             }, 
             "sourceVersion": "arn:aws:s3:::codepipeline-us-west-2-820783811474/
CodeBuild-Python-Pip/SourceArti/1TspnN3.zip", 
             "endTime": 1548717536.846, 
             "arn": "arn:aws:codebuild:us-west-2:123456789012:build/codebuild-demo-
project:e9c4f4df-3f43-41d2-ab3a-60fe2EXAMPLE", 
             "queuedTimeoutInMinutes": 480, 
             "resolvedSourceVersion": "f2194c1757bbdcb0f8f229254a4b3c8b27d43e0b" 
         }, 
         { 
             "artifacts": { 
                 "md5sum": "", 
                 "overrideArtifactName": false, 
                 "location": "arn:aws:s3:::my-artifacts/codebuild-demo-project", 
                 "encryptionDisabled": false,
```

```
 "sha256sum": "" 
              }, 
              "logs": { 
                  "cloudWatchLogs": { 
                      "status": "ENABLED" 
                  }, 
                  "s3Logs": { 
                      "status": "DISABLED" 
                  }, 
                  "streamName": "4dea3ca4-20ec-4898-b22a-a9eb9292775d", 
                  "groupName": "/aws/codebuild/codebuild-demo-project", 
                  "deepLink": "https://console.aws.amazon.com/cloudwatch/
home?region=us-west-2#logEvent:group=/aws/codebuild/codebuild-demo-
project;stream=4dea3ca4-20ec-4898-b22a-a9eb9292775d" 
              }, 
              "timeoutInMinutes": 60, 
              "environment": { 
                  "privilegedMode": false, 
                  "computeType": "BUILD_GENERAL1_MEDIUM", 
                  "image": "aws/codebuild/windows-base:1.0", 
                  "environmentVariables": [], 
                  "type": "WINDOWS_CONTAINER" 
              }, 
              "projectName": "codebuild-demo-project", 
              "buildComplete": true, 
              "source": { 
                  "gitCloneDepth": 1, 
                  "location": "https://github.com/my-repo/codebuild-demo-project.git", 
                  "insecureSsl": false, 
                  "reportBuildStatus": false, 
                  "type": "GITHUB" 
              }, 
              "buildStatus": "SUCCEEDED", 
              "secondaryArtifacts": [], 
              "phases": [ 
\overline{a} "durationInSeconds": 0, 
                      "startTime": 1548716241.89, 
                      "phaseType": "SUBMITTED", 
                      "endTime": 1548716242.241, 
                      "phaseStatus": "SUCCEEDED" 
                  }, 
\overline{a} "durationInSeconds": 0,
```

```
 "startTime": 1548716242.241, 
                  "phaseType": "QUEUED", 
                  "endTime": 1548716242.536, 
                  "phaseStatus": "SUCCEEDED" 
               }, 
\overline{a} "durationInSeconds": 33, 
                  "endTime": 1548716276.171, 
                  "contexts": [ 
 { 
                         "statusCode": "", 
                         "message": "" 
 } 
 ], 
                  "startTime": 1548716242.536, 
                  "phaseType": "PROVISIONING", 
                  "phaseStatus": "SUCCEEDED" 
               }, 
\overline{a} "durationInSeconds": 15, 
                  "endTime": 1548716291.809, 
                  "contexts": [ 
 { 
                         "statusCode": "", 
                         "message": "" 
 } 
 ], 
                  "startTime": 1548716276.171, 
                  "phaseType": "DOWNLOAD_SOURCE", 
                  "phaseStatus": "SUCCEEDED" 
               }, 
\overline{a} "durationInSeconds": 0, 
                  "endTime": 1548716291.993, 
                  "contexts": [ 
 { 
                         "statusCode": "", 
                         "message": "" 
 } 
                  ], 
                  "startTime": 1548716291.809, 
                  "phaseType": "INSTALL", 
                  "phaseStatus": "SUCCEEDED" 
               },
```

```
\overline{a} "durationInSeconds": 0, 
                 "endTime": 1548716292.191, 
                 "contexts": [ 
 { 
                        "statusCode": "", 
                        "message": "" 
 } 
 ], 
                 "startTime": 1548716291.993, 
                 "phaseType": "PRE_BUILD", 
                 "phaseStatus": "SUCCEEDED" 
              }, 
\overline{a} "durationInSeconds": 9, 
                 "endTime": 1548716301.622, 
                 "contexts": [ 
 { 
                        "statusCode": "", 
                        "message": "" 
 } 
 ], 
                 "startTime": 1548716292.191, 
                 "phaseType": "BUILD", 
                 "phaseStatus": "SUCCEEDED" 
              }, 
\overline{a} "durationInSeconds": 3, 
                 "endTime": 1548716304.783, 
                 "contexts": [ 
 { 
                        "statusCode": "", 
                        "message": "" 
 } 
 ], 
                 "startTime": 1548716301.622, 
                 "phaseType": "POST_BUILD", 
                 "phaseStatus": "SUCCEEDED" 
              }, 
\overline{a} "durationInSeconds": 8, 
                 "endTime": 1548716313.775, 
                 "contexts": [
```
{

```
 "statusCode": "", 
                            "message": "" 
 } 
 ], 
                    "startTime": 1548716304.783, 
                    "phaseType": "UPLOAD_ARTIFACTS", 
                    "phaseStatus": "SUCCEEDED" 
                }, 
\overline{a} "durationInSeconds": 2, 
                    "endTime": 1548716315.935, 
                    "contexts": [ 
 { 
                            "statusCode": "", 
                            "message": "" 
 } 
                    ], 
                    "startTime": 1548716313.775, 
                    "phaseType": "FINALIZING", 
                    "phaseStatus": "SUCCEEDED" 
                }, 
\overline{a} "startTime": 1548716315.935, 
                    "phaseType": "COMPLETED" 
 } 
            ], 
            "startTime": 1548716241.89, 
            "secondarySourceVersions": [], 
            "initiator": "my-codebuild-project", 
            "arn": "arn:aws:codebuild:us-west-2:123456789012:build/codebuild-demo-
project:815e755f-bade-4a7e-80f0-efe51EXAMPLE", 
            "encryptionKey": "arn:aws:kms:us-west-2:123456789012:alias/aws/s3", 
            "serviceRole": "arn:aws:iam::123456789012:role/service-role/my-
codebuild-service-role", 
            "currentPhase": "COMPLETED", 
            "id": "codebuild-demo-project:815e755f-bade-4a7e-80f0-efe51EXAMPLE", 
            "cache": { 
                "type": "NO_CACHE" 
            }, 
            "endTime": 1548716315.935, 
            "secondarySources": [], 
            "queuedTimeoutInMinutes": 480, 
            "resolvedSourceVersion": "f2194c1757bbdcb0f8f229254a4b3c8b27d43e0b" 
        }
```
]

Weitere Informationen finden Sie unter [View Build Details \(AWS CLI\)](https://docs.aws.amazon.com/codebuild/latest/userguide/view-build-details.html#view-build-details-cli) im AWS CodeBuild Benutzerhandbuch.

• Einzelheiten zur API finden Sie [BatchGetBuildsu](https://awscli.amazonaws.com/v2/documentation/api/latest/reference/codebuild/batch-get-builds.html)nter AWS CLI Befehlsreferenz.

## **batch-get-projects**

Das folgende Codebeispiel zeigt die Verwendungbatch-get-projects.

### AWS CLI

Um eine Liste mit Namen von AWS CodeBuild Build-Projekten zu erhalten.

Im folgenden batch-get-projects Beispiel wird eine namentlich angegebene Liste von CodeBuild Build-Projekten abgerufen.

```
aws codebuild batch-get-projects --names codebuild-demo-project codebuild-demo-
project2 my-other-demo-project
```
In der folgenden Ausgabe listet das projectsNotFound Array alle Build-Projektnamen auf, die angegeben, aber nicht gefunden wurden. Das Array projects listet Details für jedes Build-Projekt auf, für das Informationen gefunden wurden.

```
{ 
        "projectsNotFound": [], 
        "projects": [ 
               { 
                     "encryptionKey": "arn:aws:kms:us-west-2:123456789012:alias/aws/s3", 
                     "name": "codebuild-demo-project2", 
                      "queuedTimeoutInMinutes": 480, 
                      "timeoutInMinutes": 60, 
                     "source": { 
                            "buildspec": "version: 0.2\n\n#env:\n #variables:\n # key: 
  \"value\"\n # key: \"value\"\n #parameter-store:\n # key: \"value\"\n 
   # key:\"value\"\n\nphases:\n #install:\n  #commands:\n  # - command\n
    # - command\n #pre_build:\n #commands:\n # - command\n # - command
\n build:\n commands:\n # - command\n # - command\n #post_build:\n 
     \# \text{ commands:} \nightharpoonup # - \text{command} \nightharpoonup # - \text{command} \nightharpoonup # - \text{command} \nightharpoonup # \nightharpoonup # \nightharpoon
```

```
 - location\n # - location\n #name: $(date +%Y-%m-%d)\n #discard-paths: yes\n 
  #base-directory: location\n#cache:\n #paths:\n # - paths", 
                  "type": "NO_SOURCE", 
                  "insecureSsl": false, 
                  "gitCloneDepth": 1 
              }, 
              "artifacts": { 
                  "type": "NO_ARTIFACTS" 
              }, 
              "badge": { 
                  "badgeEnabled": false 
              }, 
              "lastModified": 1540588091.108, 
              "created": 1540588091.108, 
              "arn": "arn:aws:codebuild:us-west-2:123456789012:project/test-for-
sample", 
              "secondarySources": [], 
              "secondaryArtifacts": [], 
              "cache": { 
                  "type": "NO_CACHE" 
              }, 
              "serviceRole": "arn:aws:iam::123456789012:role/service-role/my-test-
role", 
              "environment": { 
                  "image": "aws/codebuild/java:openjdk-8", 
                  "privilegedMode": true, 
                  "type": "LINUX_CONTAINER", 
                  "computeType": "BUILD_GENERAL1_SMALL", 
                  "environmentVariables": [] 
              }, 
              "tags": [] 
         }, 
         { 
              "encryptionKey": "arn:aws:kms:us-west-2:123456789012:alias/aws/s3", 
              "name": "my-other-demo-project", 
              "queuedTimeoutInMinutes": 480, 
              "timeoutInMinutes": 60, 
              "source": { 
                  "location": "https://github.com/iversonic/codedeploy-sample.git", 
                  "reportBuildStatus": false, 
                  "buildspec": "buildspec.yml", 
                  "insecureSsl": false, 
                  "gitCloneDepth": 1, 
                  "type": "GITHUB",
```

```
 "auth": { 
                       "type": "OAUTH" 
 } 
              }, 
              "artifacts": { 
                  "type": "NO_ARTIFACTS" 
              }, 
              "badge": { 
                  "badgeEnabled": false 
              }, 
              "lastModified": 1523401711.73, 
              "created": 1523401711.73, 
              "arn": "arn:aws:codebuild:us-west-2:123456789012:project/Project2", 
              "cache": { 
                  "type": "NO_CACHE" 
              }, 
              "serviceRole": "arn:aws:iam::123456789012:role/service-role/codebuild-
Project2-service-role", 
              "environment": { 
                  "image": "aws/codebuild/nodejs:4.4.7", 
                  "privilegedMode": false, 
                  "type": "LINUX_CONTAINER", 
                  "computeType": "BUILD_GENERAL1_SMALL", 
                  "environmentVariables": [] 
              }, 
              "tags": [] 
         } 
     ]
}
```
Weitere Informationen finden Sie im AWS CodeBuild Benutzerhandbuch unter [Details eines Build-](https://docs.aws.amazon.com/codebuild/latest/userguide/view-project-details.html#view-project-details-cli)[Projekts anzeigen \(AWS CLI\).](https://docs.aws.amazon.com/codebuild/latest/userguide/view-project-details.html#view-project-details-cli)

• Einzelheiten zur API finden Sie [BatchGetProjects](https://awscli.amazonaws.com/v2/documentation/api/latest/reference/codebuild/batch-get-projects.html)unter AWS CLI Befehlsreferenz.

### **batch-get-report-groups**

Das folgende Codebeispiel zeigt die Verwendungbatch-get-report-groups.

AWS CLI

Um Informationen zu einer oder mehreren Berichtsgruppen in zu erhalten AWS CodeBuild.

Im folgenden batch-get-report-groups Beispiel werden Informationen über die Berichtsgruppe mit dem angegebenen ARN abgerufen.

```
aws codebuild batch-get-report-groups \ 
     --report-group-arns arn:aws:codebuild:<region-ID>:<user-ID>:report-group/
<report-group-name>
```
Ausgabe:

```
{ 
     "reportGroups": [ 
         \{ "arn": "arn:aws:codebuild:<region-ID>:<user-ID>:report-group/<report-
group-name>", 
              "name": "report-group-name", 
              "type": "TEST", 
              "exportConfig": { 
                   "exportConfigType": "NO_EXPORT" 
              }, 
              "created": "2020-10-01T18:04:08.466000+00:00", 
              "lastModified": "2020-10-01T18:04:08.466000+00:00", 
              "tags": [] 
         } 
     ], 
     "reportGroupsNotFound": []
}
```
Weitere Informationen finden Sie im AWS CodeBuild Benutzerhandbuch unter [Arbeiten mit](https://docs.aws.amazon.com/codebuild/latest/userguide/test-report-group.html)  [Berichtsgruppen](https://docs.aws.amazon.com/codebuild/latest/userguide/test-report-group.html).

• Einzelheiten zur API finden Sie [BatchGetReportGroups](https://awscli.amazonaws.com/v2/documentation/api/latest/reference/codebuild/batch-get-report-groups.html)unter AWS CLI Befehlsreferenz.

#### **batch-get-reports**

Das folgende Codebeispiel zeigt die Verwendungbatch-get-reports.

AWS CLI

Um Informationen zu einem oder mehreren Berichten in zu erhalten AWS CodeBuild.

Im folgenden batch-get-reports Beispiel werden Informationen zu den Berichten mit den angegebenen ARNs abgerufen.

```
aws codebuild batch-get-reports \ 
     --report-arns arn:aws:codebuild:<region-ID>:<user-ID>:report/<report-group-
name>:<report 1 ID> arn:aws:codebuild:<region-ID>:<user-ID>:report/<report-group-
name>:<report 2 ID>
```

```
{ 
     "reports": [ 
         { 
              "arn": "arn:aws:codebuild:<region-ID>:<user-ID>:report/<report-group-
name>:<report 1 ID>",
              "type": "TEST", 
             "name": "<report-group-name>",
              "reportGroupArn": "arn:aws:codebuild:<region-ID>:<user-ID>:report-group/
<report-group-name>", 
              "executionId": "arn:aws:codebuild:<region-ID>:<user-ID>:build/test-
reports:<ID>", 
              "status": "FAILED", 
              "created": "2020-10-01T11:25:22.531000-07:00", 
              "expired": "2020-10-31T11:25:22-07:00", 
              "exportConfig": { 
                  "exportConfigType": "NO_EXPORT" 
              }, 
              "truncated": false, 
              "testSummary": { 
                  "total": 28, 
                  "statusCounts": { 
                       "ERROR": 5, 
                       "FAILED": 1, 
                       "SKIPPED": 4, 
                       "SUCCEEDED": 18, 
                       "UNKNOWN": 0 
                  }, 
                  "durationInNanoSeconds": 94000000 
              } 
         }, 
         { 
              "arn": "arn:aws:codebuild:<region-ID>:<user-ID>:report/<report-group-
name>:<report 2 ID>", 
              "type": "TEST", 
             "name": "<report-group-name>",
```

```
 "reportGroupArn": "arn:aws:codebuild:<region-ID>:<user-ID>:report-group/
<report-group-name>", 
              "executionId": "arn:aws:codebuild:<region-ID>:<user-ID>:build/test-
reports:<ID>", 
              "status": "FAILED", 
              "created": "2020-10-01T11:13:05.816000-07:00", 
              "expired": "2020-10-31T11:13:05-07:00", 
              "exportConfig": { 
                  "exportConfigType": "NO_EXPORT" 
              }, 
              "truncated": false, 
              "testSummary": { 
                  "total": 28, 
                  "statusCounts": { 
                       "ERROR": 5, 
                       "FAILED": 1, 
                       "SKIPPED": 4, 
                       "SUCCEEDED": 18, 
                       "UNKNOWN": 0 
                  }, 
                  "durationInNanoSeconds": 94000000 
 } 
         } 
     ], 
     "reportsNotFound": []
}
```
Weitere Informationen finden Sie im AWS CodeBuild Benutzerhandbuch unter [Arbeiten mit](https://docs.aws.amazon.com/codebuild/latest/userguide/test-report.html)  [Berichten.](https://docs.aws.amazon.com/codebuild/latest/userguide/test-report.html)

• Einzelheiten zur API finden Sie [BatchGetReportsu](https://awscli.amazonaws.com/v2/documentation/api/latest/reference/codebuild/batch-get-reports.html)nter AWS CLI Befehlsreferenz.

## **create-project**

Das folgende Codebeispiel zeigt die Verwendungcreate-project.

AWS CLI

Beispiel 1: Um ein AWS CodeBuild Build-Projekt zu erstellen

Im folgenden create-project Beispiel wird ein CodeBuild Build-Projekt mit Quelldateien aus einem S3-Bucket erstellt

```
aws codebuild create-project \ 
     --name "my-demo-project" \ 
     --source "{\"type\": \"S3\",\"location\": \"codebuild-us-west-2-123456789012-
input-bucket/my-source.zip\"}" \ 
     --artifacts {"\"type\": \"S3\",\"location\": \"codebuild-us-west-2-123456789012-
output-bucket\""} \ 
    --environment "{\"type\": \"LINUX_CONTAINER\",\"image\": \"aws/codebuild/
standard:1.0\",\"computeType\":\"BUILD_GENERAL1_SMALL\"}"\
     --service-role "arn:aws:iam::123456789012:role/service-role/my-codebuild-
service-role"
```

```
{ 
     "project": { 
          "arn": "arn:aws:codebuild:us-west-2:123456789012:project/my-demo-project", 
          "name": "my-cli-demo-project", 
          "encryptionKey": "arn:aws:kms:us-west-2:123456789012:alias/aws/s3", 
         "serviceRole": "arn:aws:iam::123456789012:role/service-role/my-codebuild-
service-role", 
          "lastModified": 1556839783.274, 
          "badge": { 
              "badgeEnabled": false 
         }, 
          "queuedTimeoutInMinutes": 480, 
          "environment": { 
              "image": "aws/codebuild/standard:1.0", 
              "computeType": "BUILD_GENERAL1_SMALL", 
              "type": "LINUX_CONTAINER", 
              "imagePullCredentialsType": "CODEBUILD", 
              "privilegedMode": false, 
              "environmentVariables": [] 
         }, 
          "artifacts": { 
              "location": "codebuild-us-west-2-123456789012-output-bucket", 
              "name": "my-cli-demo-project", 
              "namespaceType": "NONE", 
              "type": "S3", 
              "packaging": "NONE", 
              "encryptionDisabled": false 
         }, 
          "source": { 
              "type": "S3",
```

```
 "location": "codebuild-us-west-2-123456789012-input-bucket/my-
source.zip", 
              "insecureSsl": false 
          }, 
          "timeoutInMinutes": 60, 
          "cache": { 
              "type": "NO_CACHE" 
         }, 
          "created": 1556839783.274 
     }
}
```
Beispiel 2: Um ein AWS CodeBuild Build-Projekt mit einer JSON-Eingabedatei für die Parameter zu erstellen

Im folgenden create-project Beispiel wird ein CodeBuild Build-Projekt erstellt, indem alle erforderlichen Parameter in einer JSON-Eingabedatei übergeben werden. Erstellen Sie die Eingabedateivorlage, indem Sie den Befehl nur mit dem ausführen--generate-cli-skeleton parameter.

```
aws codebuild create-project --cli-input-json file://create-project.json
```
Die JSON-Eingabedatei create-project.json enthält den folgenden Inhalt:

```
{ 
     "name": "codebuild-demo-project", 
     "source": { 
          "type": "S3", 
          "location": "codebuild-region-ID-account-ID-input-bucket/MessageUtil.zip" 
     }, 
     "artifacts": { 
          "type": "S3", 
          "location": "codebuild-region-ID-account-ID-output-bucket" 
     }, 
     "environment": { 
          "type": "LINUX_CONTAINER", 
          "image": "aws/codebuild/standard:1.0", 
          "computeType": "BUILD_GENERAL1_SMALL" 
     }, 
     "serviceRole": "serviceIAMRole"
}
```

```
{ 
     "project": { 
         "name": "codebuild-demo-project", 
          "serviceRole": "serviceIAMRole", 
         "tags": [], 
          "artifacts": { 
              "packaging": "NONE", 
              "type": "S3", 
              "location": "codebuild-region-ID-account-ID-output-bucket", 
              "name": "message-util.zip" 
         }, 
         "lastModified": 1472661575.244, 
         "timeoutInMinutes": 60, 
         "created": 1472661575.244, 
          "environment": { 
              "computeType": "BUILD_GENERAL1_SMALL", 
              "image": "aws/codebuild/standard:1.0", 
              "type": "LINUX_CONTAINER", 
              "environmentVariables": [] 
         }, 
          "source": { 
              "type": "S3", 
              "location": "codebuild-region-ID-account-ID-input-bucket/
MessageUtil.zip" 
         }, 
         "encryptionKey": "arn:aws:kms:region-ID:account-ID:alias/aws/s3", 
         "arn": "arn:aws:codebuild:region-ID:account-ID:project/codebuild-demo-
project" 
     }
}
```
Weitere Informationen finden Sie unter [Erstellen eines Build-Projekts \(AWS CLI\)](https://docs.aws.amazon.com/codebuild/latest/userguide/create-project.html#create-project-cli) im AWS CodeBuild Benutzerhandbuch.

• Einzelheiten zur API finden Sie [CreateProject](https://awscli.amazonaws.com/v2/documentation/api/latest/reference/codebuild/create-project.html)unter AWS CLI Befehlsreferenz.

### **create-report-group**

Das folgende Codebeispiel zeigt die Verwendungcreate-report-group.

## AWS CLI

Um eine Berichtsgruppe in zu erstellen AWS CodeBuild.

Im folgenden create-report-group Beispiel wird eine neue Berichtsgruppe erstellt.

```
aws codebuild create-report-group \ 
     --cli-input-json file://create-report-group-source.json
```
Inhalt create-report-group-source von.json:

```
{ 
     "name": "cli-created-report-group", 
     "type": "TEST", 
     "exportConfig": { 
          "exportConfigType": "S3", 
          "s3Destination": { 
               "bucket": "my-s3-bucket", 
               "path": "", 
               "packaging": "ZIP", 
              "encryptionDisabled": true 
          } 
     }
}
```

```
{ 
     "reportGroup": { 
         "arn": "arn:aws:codebuild:<region-ID>:<user-ID>:report-group/cli-created-
report-group", 
         "name": "cli-created-report-group", 
         "type": "TEST", 
         "exportConfig": { 
              "exportConfigType": "S3", 
              "s3Destination": { 
                  "bucket": "my-s3-bucket", 
                  "path": "", 
                  "packaging": "ZIP", 
                  "encryptionDisabled": true 
 } 
         },
```
```
 "created": 1602020026.775, 
          "lastModified": 1602020026.775 
     }
}
```
Weitere Informationen finden Sie im AWS CodeBuild Benutzerhandbuch unter [Arbeiten mit](https://docs.aws.amazon.com/codebuild/latest/userguide/test-report-group.html)  [Berichtsgruppen](https://docs.aws.amazon.com/codebuild/latest/userguide/test-report-group.html).

• Einzelheiten zur API finden Sie [CreateReportGroup](https://awscli.amazonaws.com/v2/documentation/api/latest/reference/codebuild/create-report-group.html)unter AWS CLI Befehlsreferenz.

### **create-webhook**

Das folgende Codebeispiel zeigt die Verwendungcreate-webhook.

AWS CLI

Um Webhook-Filter für ein AWS CodeBuild Projekt zu erstellen

Im folgenden create-webhook Beispiel wird ein Webhook für ein CodeBuild Projekt mit dem Namen erstelltmy-project, das zwei Filtergruppen hat. Die erste Filtergruppe gibt Pull-Anfragen an, die in Verzweigungen mit Git-Referenznamen, die dem regulären Ausdruck ^refs/ heads/master\$ entsprechen, und mit Kopfreferenzen, die ^refs/heads/myBranch\$ entsprechen, erstellt, aktualisiert oder erneut geöffnet werden. Die zweite Filtergruppe spezifiziert Push-Anfragen für Branches mit Git-Referenznamen, die nicht dem regulären Ausdruck entsprechen^refs/heads/myBranch\$.

```
aws codebuild create-webhook \ 
     --project-name my-project \ 
     --filter-groups "[[{\"type\":\"EVENT\",\"pattern\":\"PULL_REQUEST_CREATED, 
  PULL_REQUEST_UPDATED, PULL_REQUEST_REOPENED\"},{\"type\":\"HEAD_REF\",\"pattern
\":\"^refs/heads/myBranch$\",\"excludeMatchedPattern\":true},{\"type\":\"BASE_REF
\",\"pattern\":\"^refs/heads/master$\",\"excludeMatchedPattern\":true}],[{\"type\":
\"EVENT\",\"pattern\":\"PUSH\"},{\"type\":\"HEAD_REF\",\"pattern\":\"^refs/heads/
myBranch$\",\"excludeMatchedPattern\":true}]]"
```

```
{ 
     "webhook": { 
         "payloadUrl": "https://codebuild.us-west-2.amazonaws.com/webhooks?
t=eyJlbmNyeXB0ZWREYXRhIjoiVVl5MGtoeGRwSzZFRXl2Wnh4bld1Z0tKZ291TVpQNEtFamQ3RDlDYWpRaGIreVFrdm
```

```
 "url": "https://api.github.com/repos/iversonic/codedeploy-sample/
hooks/105190656", 
        "lastModifiedSecret": 1556311319.069, 
         "filterGroups": [ 
 [ 
\overline{a} "type": "EVENT", 
                    "pattern": "PULL_REQUEST_CREATED, PULL_REQUEST_UPDATED, 
  PULL_REQUEST_REOPENED", 
                    "excludeMatchedPattern": false 
                }, 
\overline{a} "type": "HEAD_REF", 
                    "pattern": "refs/heads/myBranch$", 
                    "excludeMatchedPattern": true 
                }, 
\overline{a} "type": "BASE_REF", 
                    "pattern": "refs/heads/master$", 
                    "excludeMatchedPattern": true 
 } 
            ], 
 [ 
\overline{a} "type": "EVENT", 
                    "pattern": "PUSH", 
                    "excludeMatchedPattern": false 
                }, 
\overline{a} "type": "HEAD_REF", 
                    "pattern": "refs/heads/myBranch$", 
                    "excludeMatchedPattern": true 
 } 
 ] 
        ] 
    }
}
```
Weitere Informationen finden Sie unter [Filtern von GitHub Webhook-Ereignissen \(SDK\)](https://docs.aws.amazon.com/codebuild/latest/userguide/sample-github-pull-request.html#sample-github-pull-request-filter-webhook-events-sdk) im AWS CodeBuild Benutzerhandbuch.

• Einzelheiten zur API finden Sie [CreateWebhooki](https://awscli.amazonaws.com/v2/documentation/api/latest/reference/codebuild/create-webhook.html)n der AWS CLI Befehlsreferenz.

## **delete-build-batch**

Das folgende Codebeispiel zeigt die Verwendungdelete-build-batch.

#### AWS CLI

Um ein Batch-Build in zu löschen AWS CodeBuild.

Im folgenden delete-build-batch Beispiel wird der angegebene Batch-Build gelöscht.

```
aws codebuild delete-build-batch \ 
     --id <project-name>:<batch-ID>
```
Ausgabe:

```
{ 
     "statusCode": "BATCH_DELETED", 
     "buildsDeleted": [ 
         "arn:aws:codebuild:<region-ID>:<account-ID>:build/<project-name>:<build-
ID>",
         "arn:aws:codebuild:<region-ID>:<account-ID>:build/<project-name>:<build-
ID>",
         "arn:aws:codebuild:<region-ID>:<account-ID>:build/<project-name>:<build-
ID>",
         "arn:aws:codebuild:<region-ID>:<account-ID>:build/<project-name>:<build-ID>" 
     ], 
     "buildsNotDeleted": []
}
```
Weitere Informationen finden Sie [im AWS CodeBuild Benutzerhandbuch unter Batch-Builds AWS](https://docs.aws.amazon.com/codebuild/latest/userguide/batch-build.html)  [CodeBuild](https://docs.aws.amazon.com/codebuild/latest/userguide/batch-build.html) in.

• Einzelheiten zur API finden Sie [DeleteBuildBatchi](https://awscli.amazonaws.com/v2/documentation/api/latest/reference/codebuild/delete-build-batch.html)n der AWS CLI Befehlsreferenz.

# **delete-project**

Das folgende Codebeispiel zeigt die Verwendungdelete-project.

AWS CLI

Um ein AWS CodeBuild Build-Projekt zu löschen

Im folgenden delete-project Beispiel wird das angegebene CodeBuild Build-Projekt gelöscht.

aws codebuild delete-project --name my-project

Mit diesem Befehl wird keine Ausgabe zurückgegeben.

Weitere Informationen finden Sie unter [Löschen eines Build-Projekts \(AWS CLI\)](https://docs.aws.amazon.com/codebuild/latest/userguide/delete-project.html) im AWS CodeBuild Benutzerhandbuch.

• Einzelheiten zur API finden Sie [DeleteProjectu](https://awscli.amazonaws.com/v2/documentation/api/latest/reference/codebuild/delete-project.html)nter AWS CLI Befehlsreferenz.

#### **delete-report-group**

Das folgende Codebeispiel zeigt die Verwendungdelete-report-group.

AWS CLI

Um einen Bericht zu löschen, gruppiert sich in AWS CodeBuild.

Im folgenden delete-report-group Beispiel wird die Berichtsgruppe mit dem angegebenen ARN gelöscht.

aws codebuild delete-report-group \ --arn arn:aws:codebuild:<region-ID>:<user-ID>:report-group/<report-group-name>

Mit diesem Befehl wird keine Ausgabe zurückgegeben.

Weitere Informationen finden Sie im AWS CodeBuild Benutzerhandbuch unter [Arbeiten mit](https://docs.aws.amazon.com/codebuild/latest/userguide/test-report-group.html)  [Berichtsgruppen](https://docs.aws.amazon.com/codebuild/latest/userguide/test-report-group.html).

• Einzelheiten zur API finden Sie [DeleteReportGroupu](https://awscli.amazonaws.com/v2/documentation/api/latest/reference/codebuild/delete-report-group.html)nter AWS CLI Befehlsreferenz.

#### **delete-report**

Das folgende Codebeispiel zeigt die Verwendungdelete-report.

#### AWS CLI

Um einen Bericht in zu löschen AWS CodeBuild.

Im folgenden delete-report Beispiel wird der angegebene Bericht gelöscht.

```
aws codebuild delete-report \ 
     --arn arn:aws:codebuild:<region-ID>:<account-ID>:report/<report-group-
name>:<report-ID>
```
Mit diesem Befehl wird keine Ausgabe zurückgegeben.

Weitere Informationen finden Sie im AWS CodeBuild Benutzerhandbuch unter [Arbeiten mit](https://docs.aws.amazon.com/codebuild/latest/userguide/test-report.html)  [Berichten.](https://docs.aws.amazon.com/codebuild/latest/userguide/test-report.html)

• Einzelheiten zur API finden Sie [DeleteReportu](https://awscli.amazonaws.com/v2/documentation/api/latest/reference/codebuild/delete-report.html)nter AWS CLI Befehlsreferenz.

#### **delete-source-credentials**

Das folgende Codebeispiel zeigt die Verwendungdelete-source-credentials.

AWS CLI

Um die Verbindung zu einem Quellanbieter zu trennen und dessen Zugriffstoken zu entfernen.

Im folgenden delete-source-credentials Beispiel wird die Verbindung zu einem Quellanbieter getrennt und dessen Token entfernt. Der ARN der Quellanmeldedaten, die für die Verbindung mit dem Quellanbieter verwendet werden, bestimmt, welche Quellanmeldedaten verwendet werden.

```
aws codebuild delete-source-credentials --arn arn-of-your-credentials
```
Ausgabe:

```
{ 
     "arn": "arn:aws:codebuild:your-region:your-account-id:token/your-server-type"
}
```
Weitere Informationen finden Sie unter [Connect Source Providers with Access Tokens \(CLI\)](https://docs.aws.amazon.com/codebuild/latest/userguide/sample-access-tokens.html#sample-access-tokens-cli) im AWS CodeBuild Benutzerhandbuch.

• Einzelheiten zur API finden Sie [DeleteSourceCredentials](https://awscli.amazonaws.com/v2/documentation/api/latest/reference/codebuild/delete-source-credentials.html)unter AWS CLI Befehlsreferenz.

# **delete-webhook**

Das folgende Codebeispiel zeigt die Verwendungdelete-webhook.

### AWS CLI

Um einen Webhook-Filter aus einem AWS CodeBuild Projekt zu löschen

Im folgenden delete-webhook Beispiel wird ein Webhook aus dem angegebenen Projekt gelöscht. CodeBuild

aws codebuild delete-webhook --project-name my-project

Mit diesem Befehl wird keine Ausgabe zurückgegeben.

Weitere Informationen finden Sie im AWS CodeBuild Benutzerhandbuch unter [Automatisches](https://docs.aws.amazon.com/codebuild/latest/userguide/run-build.html#run-build-cli-auto-stop)  [Ausführen von Builds \(AWS CLI\) beenden.](https://docs.aws.amazon.com/codebuild/latest/userguide/run-build.html#run-build-cli-auto-stop)

• Einzelheiten zur API finden Sie [DeleteWebhook](https://awscli.amazonaws.com/v2/documentation/api/latest/reference/codebuild/delete-webhook.html)unter AWS CLI Befehlsreferenz.

## **describe-code-coverages**

Das folgende Codebeispiel zeigt die Verwendungdescribe-code-coverages.

AWS CLI

Detaillierte Informationen zu den Testergebnissen der Codeabdeckung finden Sie unter AWS CodeBuild.

Im folgenden describe-code-coverages Beispiel werden Informationen zu den Testergebnissen der Codeabdeckung im angegebenen Bericht abgerufen.

```
aws codebuild describe-code-coverages \ 
    --report-arn arn:aws:codebuild:<region-ID>:<account-ID>:report/<report-group-
name>:<report-ID>
```

```
{ 
     "codeCoverages": [ 
         { 
              "id": "20a0adcc-db13-4b66-804b-ecaf9f852855", 
              "reportARN": "arn:aws:codebuild:<region-ID>:972506530580:report/<report-
group-name>:<report-ID>",
```

```
 "filePath": "<source-file-1-path>", 
              "lineCoveragePercentage": 83.33, 
              "linesCovered": 5, 
              "linesMissed": 1, 
              "branchCoveragePercentage": 50.0, 
              "branchesCovered": 1, 
              "branchesMissed": 1, 
              "expired": "2020-11-20T21:22:45+00:00" 
         }, 
          { 
              "id": "0887162d-bf57-4cf1-a164-e432373d1a83", 
              "reportARN": "arn:aws:codebuild:<region-ID>:972506530580:report/<report-
group-name>:<report-ID>", 
              "filePath": "<source-file-2-path>", 
              "lineCoveragePercentage": 90.9, 
              "linesCovered": 10, 
              "linesMissed": 1, 
              "branchCoveragePercentage": 50.0, 
              "branchesCovered": 1, 
              "branchesMissed": 1, 
              "expired": "2020-11-20T21:22:45+00:00" 
         } 
    \mathbf{I}}
```
Weitere Informationen finden Sie im AWS CodeBuild Benutzerhandbuch unter [Berichte zur](https://docs.aws.amazon.com/codebuild/latest/userguide/code-coverage-report.html)  [Codeabdeckung](https://docs.aws.amazon.com/codebuild/latest/userguide/code-coverage-report.html).

• Einzelheiten zur API finden Sie [DescribeCodeCoveragesi](https://awscli.amazonaws.com/v2/documentation/api/latest/reference/codebuild/describe-code-coverages.html)n der AWS CLI Befehlsreferenz.

## **describe-test-cases**

Das folgende Codebeispiel zeigt die Verwendungdescribe-test-cases.

## AWS CLI

Um detaillierte Informationen zu Testfällen zu erhalten, finden Sie in AWS CodeBuild.

Im folgenden describe-test-cases Beispiel werden Informationen zu den Testfällen im angegebenen Bericht abgerufen.

```
aws codebuild describe-test-cases \
```

```
 --report-arn arn:aws:codebuild:<region-ID>:<account-ID>:report/<report-group-
name>:<report-ID>
```
## Ausgabe:

```
{ 
     "testCases": [ 
\overline{\mathcal{L}} "reportArn": "arn:aws:codebuild:<region-ID>:<account-ID>:report/<report-
group-name>:<report-ID>", 
             "testRawDataPath": "<test-report-path>", 
              "prefix": "NUnit.Tests.Assemblies.MockTestFixture", 
              "name": "NUnit.Tests.Assemblies.MockTestFixture.NotRunnableTest", 
              "status": "ERROR", 
              "durationInNanoSeconds": 0, 
              "message": "No arguments were provided\n", 
              "expired": "2020-11-20T17:52:10+00:00" 
         }, 
         { 
              "reportArn": "arn:aws:codebuild:<region-ID>:<account-ID>:report/<report-
group-name>:<report-ID>", 
              "testRawDataPath": "<test-report-path>", 
              "prefix": "NUnit.Tests.Assemblies.MockTestFixture", 
              "name": "NUnit.Tests.Assemblies.MockTestFixture.TestWithException", 
             "status": "ERROR", 
              "durationInNanoSeconds": 0, 
              "message": "System.ApplicationException : Intentional Exception
\nat NUnit.Tests.Assemblies.MockTestFixture.MethodThrowsException()\nat 
  NUnit.Tests.Assemblies.MockTestFixture.TestWithException()\n\n", 
              "expired": "2020-11-20T17:52:10+00:00" 
         } 
     ]
}
```
Weitere Informationen finden Sie [AWS CodeBuildim AWS CodeBuild Benutzerhandbuch unter](https://docs.aws.amazon.com/codebuild/latest/userguide/test-reporting.html)  [Arbeiten mit Testberichten.](https://docs.aws.amazon.com/codebuild/latest/userguide/test-reporting.html)

• Einzelheiten zur API finden Sie [DescribeTestCasesi](https://awscli.amazonaws.com/v2/documentation/api/latest/reference/codebuild/describe-test-cases.html)n der AWS CLI Befehlsreferenz.

#### **import-source-credentials**

Das folgende Codebeispiel zeigt die Verwendungimport-source-credentials.

## AWS CLI

Connect einen AWS CodeBuild Benutzer mit einem Quellanbieter, indem Sie Anmeldeinformationen für den Quellanbieter importieren.

Im folgenden import-source-credentials Beispiel wird ein Token für ein Bitbucket-Repository importiert, das BASIC\_AUTH als Authentifizierungstyp verwendet.

```
aws codebuild import-source-credentials --server-type BITBUCKET --auth-type 
  BASIC_AUTH --token my-Bitbucket-password --username my-Bitbucket-username
```
Ausgabe:

```
{ 
     "arn": "arn:aws:codebuild:us-west-2:123456789012:token/bitbucket"
}
```
Weitere Informationen finden Sie unter [Connect Source Providers with Access Tokens \(CLI\)](https://docs.aws.amazon.com/codebuild/latest/userguide/sample-access-tokens.html#sample-access-tokens-cli) im AWS CodeBuild Benutzerhandbuch.

• Einzelheiten zur API finden Sie [ImportSourceCredentialsu](https://awscli.amazonaws.com/v2/documentation/api/latest/reference/codebuild/import-source-credentials.html)nter AWS CLI Befehlsreferenz.

## **invalidate-project-cache**

Das folgende Codebeispiel zeigt die Verwendunginvalidate-project-cache.

AWS CLI

Um den Cache für ein AWS CodeBuild Build-Projekt zurückzusetzen.

Im folgenden invalidate-project-cache Beispiel wird der Cache für das angegebene CodeBuild Projekt zurückgesetzt.

aws codebuild invalidate-project-cache --project-name my-project

Mit diesem Befehl wird keine Ausgabe zurückgegeben.

Weitere Informationen finden Sie unter [Build Caching CodeBuild im AWS](https://docs.aws.amazon.com/codebuild/latest/userguide/build-caching.html) CodeBuild Benutzerhandbuch.

• Einzelheiten zur API finden Sie [InvalidateProjectCache](https://awscli.amazonaws.com/v2/documentation/api/latest/reference/codebuild/invalidate-project-cache.html)in der AWS CLI Befehlsreferenz.

# **list-build-batches-for-project**

Das folgende Codebeispiel zeigt die Verwendunglist-build-batches-for-project.

# AWS CLI

Um Batch-Builds für ein bestimmtes Build-Projekt in aufzulisten AWS CodeBuild.

Das folgende list-build-batches-for-project Beispiel listet die CodeBuild Batch-Builds für das angegebene Projekt auf.

```
aws codebuild list-build-batches-for-project \ 
     --project-name "<project-name>"
```
Ausgabe:

```
{ 
      "ids": [ 
           "<project-name>:<batch-ID>", 
           "<project-name>:<batch-ID>" 
     \mathbf{I}}
```
Weitere Informationen finden Sie [im AWS CodeBuild Benutzerhandbuch unter Batch-Builds AWS](https://docs.aws.amazon.com/codebuild/latest/userguide/batch-build.html)  [CodeBuild](https://docs.aws.amazon.com/codebuild/latest/userguide/batch-build.html) in.

• Einzelheiten zur API finden Sie [ListBuildBatchesForProjecti](https://awscli.amazonaws.com/v2/documentation/api/latest/reference/codebuild/list-build-batches-for-project.html)n der AWS CLI Befehlsreferenz.

# **list-build-batches**

Das folgende Codebeispiel zeigt die Verwendunglist-build-batches.

AWS CLI

Um Batch-Builds aufzulisten AWS CodeBuild.

Das folgende list-build-batches Beispiel listet die CodeBuild Batch-Builds für das Girokonto auf.

aws codebuild list-build-batches

```
{ 
     "ids": [ 
          "<project-name>:<batch-ID>", 
          "<project-name>:<batch-ID>" 
     ]
}
```
Weitere Informationen finden Sie unter Batch-Builds in(
Number AWS CodeBuild im Benutzerhandbuch AWS CodeBuild . < https://docs.aws.amazon.com/codebuild/latest/userguide/batch-build.html>

• Einzelheiten zur API finden Sie [ListBuildBatchesi](https://awscli.amazonaws.com/v2/documentation/api/latest/reference/codebuild/list-build-batches.html)n der AWS CLI Befehlsreferenz.

# **list-builds-for-project**

Das folgende Codebeispiel zeigt die Verwendunglist-builds-for-project.

AWS CLI

Um eine Liste von Builds für ein AWS CodeBuild Build-Projekt anzuzeigen.

Im folgenden list-builds-for-project Beispiel werden die Build-IDs für das angegebene CodeBuild Build-Projekt in absteigender Reihenfolge aufgeführt.

```
aws codebuild list-builds-for-project --project-name codebuild-demo-project --sort-
order DESCENDING
```
Ausgabe:

```
{ 
     "ids": [ 
         "codebuild-demo-project:1a2b3c4d-5678-90ab-cdef-11111example", 
         "codebuild-demo-project:1a2b3c4d-5678-90ab-cdef-22222example", 
         "codebuild-demo-project:1a2b3c4d-5678-90ab-cdef-33333example", 
         "codebuild-demo-project:1a2b3c4d-5678-90ab-cdef-44444example", 
         "codebuild-demo-project:1a2b3c4d-5678-90ab-cdef-55555example" 
     ]
}
```
Weitere Informationen finden Sie im AWS CodeBuild Benutzerhandbuch unter [Anzeigen einer](https://docs.aws.amazon.com/codebuild/latest/userguide/view-builds-for-project.html#view-builds-for-project-cli)  [Liste von Build-IDs für ein Build-Projekt \(AWS CLI\)](https://docs.aws.amazon.com/codebuild/latest/userguide/view-builds-for-project.html#view-builds-for-project-cli)

• Einzelheiten zur API finden Sie [ListBuildsForProjecti](https://awscli.amazonaws.com/v2/documentation/api/latest/reference/codebuild/list-builds-for-project.html)n der AWS CLI Befehlsreferenz.

# **list-builds**

Das folgende Codebeispiel zeigt die Verwendunglist-builds.

#### AWS CLI

Um eine Liste von AWS CodeBuild Build-IDs zu erhalten.

Im folgenden list-builds Beispiel wird eine Liste von CodeBuild IDs abgerufen, die in aufsteigender Reihenfolge sortiert sind.

```
aws codebuild list-builds --sort-order ASCENDING
```
Die Ausgabe enthält einen nextToken Wert, der angibt, dass mehr Ausgaben verfügbar sind.

```
{ 
     "nextToken": "4AEA6u7J...The full token has been omitted for 
  brevity...MzY2OA==", 
     "ids": [ 
          "codebuild-demo-project:815e755f-bade-4a7e-80f0-efe51EXAMPLE" 
          "codebuild-demo-project:84a7f3d1-d40e-4956-b4cf-7a9d4EXAMPLE" 
              ... The full list of build IDs has been omitted for brevity ... 
          "codebuild-demo-project:931d0b72-bf6f-4040-a472-5c707EXAMPLE" 
    \mathbf{I}}
```
Führen Sie diesen Befehl erneut aus und geben Sie den nextToken Wert in der vorherigen Antwort als Parameter an, um den nächsten Teil der Ausgabe abzurufen. Wiederholen Sie den Vorgang, bis Sie in der Antwort keinen nextToken Wert mehr erhalten.

```
aws codebuild list-builds --sort-order ASCENDING --next-token 4AEA6u7J...The full 
  token has been omitted for brevity...MzY2OA==
```
Nächster Teil der Ausgabe:

```
{ 
     "ids": [ 
          "codebuild-demo-project:49015049-21cf-4b50-9708-df115EXAMPLE", 
          "codebuild-demo-project:543e7206-68a3-46d6-a4da-759abEXAMPLE", 
              ... The full list of build IDs has been omitted for brevity ... 
          "codebuild-demo-project:c282f198-4582-4b38-bdc0-26f96EXAMPLE" 
    \mathbf 1
```
}

Weitere Informationen finden Sie unter [Anzeigen einer Liste von Build-IDs \(AWS CLI\)](https://docs.aws.amazon.com/codebuild/latest/userguide/view-build-list.html) im AWS CodeBuild Benutzerhandbuch

• Einzelheiten zur API finden Sie [ListBuilds](https://awscli.amazonaws.com/v2/documentation/api/latest/reference/codebuild/list-builds.html)unter AWS CLI Befehlsreferenz.

#### **list-curated-environment-images**

Das folgende Codebeispiel zeigt die Verwendunglist-curated-environment-images.

#### AWS CLI

Um eine Liste der von Ihnen verwalteten Docker-Images zu erhalten AWS CodeBuild , die Sie für Ihre Builds verwenden können.

Das folgende list-curated-environment-images Beispiel listet die von verwalteten Docker-Images auf CodeBuild , die für Builds verwendet werden können. :

aws codebuild list-curated-environment-images

```
{ 
     "platforms": [ 
\overline{\mathcal{L}} "platform": "AMAZON_LINUX", 
             "languages": [ 
\overline{a} "language": "JAVA", 
                     "images": [ 
 { 
                             "description": "AWS ElasticBeanstalk - Java 7 Running on 
  Amazon Linux 64bit v2.1.3", 
                             "name": "aws/codebuild/eb-java-7-amazonlinux-64:2.1.3", 
                             "versions": [ 
                                 "aws/codebuild/eb-java-7-amazonlinux-64:2.1.3-1.0.0" 
\mathbf{J} , and the contract of the contract \mathbf{J}\},
 { 
                             "description": "AWS ElasticBeanstalk - Java 8 Running on 
  Amazon Linux 64bit v2.1.3",
```

```
 "name": "aws/codebuild/eb-java-8-amazonlinux-64:2.1.3", 
                                                "versions": [ 
                                                       "aws/codebuild/eb-java-8-amazonlinux-64:2.1.3-1.0.0" 
) and the contract of the contract \mathbf{J}\}, \{ ... LIST TRUNCATED FOR BREVITY ... 
\sim 100 \sim 100 \sim 100 \sim 100 \sim 100 \sim 100 \sim 100 \sim 100 \sim 100 \sim 100 \sim 100 \sim 100 \sim 100 \sim 100 \sim 100 \sim 100 \sim 100 \sim 100 \sim 100 \sim 100 \sim 100 \sim 100 \sim 100 \sim 100 \sim 
 } 
 ] 
              } 
       ]
}
```
Weitere Informationen finden Sie CodeBuild im AWS CodeBuild Benutzerhandbuch unter [Docker-](https://docs.aws.amazon.com/codebuild/latest/userguide/build-env-ref-available.html)[Images bereitgestellt von](https://docs.aws.amazon.com/codebuild/latest/userguide/build-env-ref-available.html)

• Einzelheiten zur API finden Sie unter [ListCuratedEnvironmentImages AWS CLI](https://awscli.amazonaws.com/v2/documentation/api/latest/reference/codebuild/list-curated-environment-images.html)Befehlsreferenz.

# **list-projects**

Das folgende Codebeispiel zeigt die Verwendunglist-projects.

# AWS CLI

Um eine Liste mit Namen von AWS CodeBuild Build-Projekten zu erhalten.

Im folgenden list-projects Beispiel wird eine Liste von CodeBuild Build-Projekten abgerufen, die in aufsteigender Reihenfolge nach Namen sortiert sind.

aws codebuild list-projects --sort-by NAME --sort-order ASCENDING

Die Ausgabe enthält einen nextToken Wert, der angibt, dass mehr Ausgaben verfügbar sind.

```
{ 
     "nextToken": "Ci33ACF6...The full token has been omitted for brevity...U
+AkMx8=", 
     "projects": [ 
         "codebuild-demo-project", 
         "codebuild-demo-project2", 
              ... The full list of build project names has been omitted for 
  brevity ... 
         "codebuild-demo-project99"
```
 $\mathbf{I}$ 

}

Führen Sie diesen Befehl erneut aus und geben Sie den nextToken Wert aus der vorherigen Antwort als Parameter an, um den nächsten Teil der Ausgabe abzurufen. Wiederholen Sie den Vorgang, bis Sie in der Antwort keinen nextToken Wert mehr erhalten.

```
aws codebuild list-projects --sort-by NAME --sort-order ASCENDING --next-token 
  Ci33ACF6...The full token has been omitted for brevity...U+AkMx8=
{ 
     "projects": [ 
          "codebuild-demo-project100", 
          "codebuild-demo-project101", 
              ... The full list of build project names has been omitted for 
  brevity ... 
          "codebuild-demo-project122" 
    \mathbf{I}}
```
Weitere Informationen finden Sie im AWS CodeBuild Benutzerhandbuch unter [Anzeigen einer](https://docs.aws.amazon.com/codebuild/latest/userguide/view-project-list.html#view-project-list-cli)  [Liste von Build-Projektnamen \(AWS CLI\).](https://docs.aws.amazon.com/codebuild/latest/userguide/view-project-list.html#view-project-list-cli)

• Einzelheiten zur API finden Sie [ListProjectsu](https://awscli.amazonaws.com/v2/documentation/api/latest/reference/codebuild/list-projects.html)nter AWS CLI Befehlsreferenz.

### **list-report-groups**

Das folgende Codebeispiel zeigt die Verwendunglist-report-groups.

AWS CLI

Um eine Liste der Berichtsgruppen-ARNs abzurufen. AWS CodeBuild

Im folgenden list-report-groups Beispiel werden die ARNs der Berichtsgruppe für das Konto in der Region abgerufen.

aws codebuild list-report-groups

```
 "reportGroups": [ 
          "arn:aws:codebuild:<region-ID>:<user-ID>:report-group/report-group-1", 
          "arn:aws:codebuild:<region-ID>:<user-ID>:report-group/report-group-2", 
          "arn:aws:codebuild:<region-ID>:<user-ID>:report-group/report-group-3" 
    \mathbf{I}}
```
Weitere Informationen finden Sie im AWS CodeBuild Benutzerhandbuch unter [Arbeiten mit](https://docs.aws.amazon.com/codebuild/latest/userguide/test-report-group.html)  [Berichtsgruppen](https://docs.aws.amazon.com/codebuild/latest/userguide/test-report-group.html).

• Einzelheiten zur API finden Sie [ListReportGroupsu](https://awscli.amazonaws.com/v2/documentation/api/latest/reference/codebuild/list-report-groups.html)nter AWS CLI Befehlsreferenz.

# **list-reports-for-report-group**

Das folgende Codebeispiel zeigt die Verwendunglist-reports-for-report-group.

AWS CLI

Um eine Liste der Berichte in einer Berichtsgruppe in abzurufen AWS CodeBuild.

Im folgenden list-report-for-report-groups Beispiel werden die Berichte in der angegebenen Berichtsgruppe für das Konto in der Region abgerufen.

```
aws codebuild list-reports-for-report-group \ 
     --report-group-arn arn:aws:codebuild:<region-ID>:<user-ID>:report-group/<report-
group-name>
```
Ausgabe:

```
{ 
     "reports": [ 
         "arn:aws:codebuild:<region-ID>:<user-ID>:report/report-1", 
         "arn:aws:codebuild:<region-ID>:<user-ID>:report/report-2", 
         "arn:aws:codebuild:<region-ID>:<user-ID>:report/report-3" 
     ]
}
```
Weitere Informationen finden Sie im AWS CodeBuild Benutzerhandbuch unter [Arbeiten mit](https://docs.aws.amazon.com/codebuild/latest/userguide/test-report-group.html)  [Berichtsgruppen](https://docs.aws.amazon.com/codebuild/latest/userguide/test-report-group.html).

• Einzelheiten zur API finden Sie [ListReportsForReportGroupu](https://awscli.amazonaws.com/v2/documentation/api/latest/reference/codebuild/list-reports-for-report-group.html)nter AWS CLI Befehlsreferenz.

#### **list-reports**

Das folgende Codebeispiel zeigt die Verwendunglist-reports.

AWS CLI

Um eine Liste der Berichte für das Girokonto in abzurufen AWS CodeBuild.

Im folgenden list-reports Beispiel werden die ARNs der Berichte für das Girokonto abgerufen.

aws codebuild list-reports

Ausgabe:

```
{ 
     "reports": [ 
         "arn:aws:codebuild:<region-ID>:<user-ID>:report/<report-group-name>:<report 
 ID>",
         "arn:aws:codebuild:<region-ID>:<user-ID>:report/<report-group-name>:<report 
 ID>",
         "arn:aws:codebuild:<region-ID>:<user-ID>:report/<report-group-name>:<report 
 ID > " ]
}
```
Weitere Informationen finden Sie im AWS CodeBuild Benutzerhandbuch unter [Arbeiten mit](https://docs.aws.amazon.com/codebuild/latest/userguide/test-report.html)  [Berichten.](https://docs.aws.amazon.com/codebuild/latest/userguide/test-report.html)

• Einzelheiten zur API finden Sie [ListReportsu](https://awscli.amazonaws.com/v2/documentation/api/latest/reference/codebuild/list-reports.html)nter AWS CLI Befehlsreferenz.

# **list-shared-projects**

Das folgende Codebeispiel zeigt die Verwendunglist-shared-projects.

AWS CLI

Um das gemeinsam genutzte Projekt in aufzulisten AWS CodeBuild.

Im folgenden list-shared-projects Beispiel werden die CodeBuild gemeinsam genutzten Projekte aufgeführt, die für das aktuelle Konto verfügbar sind.

#### aws codebuild list-shared-projects

#### Ausgabe:

```
{ 
     "projects": [ 
          "arn:aws:codebuild:<region-ID>:<account-ID>:project/<shared-project-
name-1<sup>-"</sup>,
          "arn:aws:codebuild:<region-ID>:<account-ID>:project/<shared-project-name-2>" 
     ]
}
```
Weitere Informationen finden Sie im AWS CodeBuild Benutzerhandbuch unter [Arbeiten mit](https://docs.aws.amazon.com/codebuild/latest/userguide/project-sharing.html)  [gemeinsam genutzten Projekten](https://docs.aws.amazon.com/codebuild/latest/userguide/project-sharing.html).

• Einzelheiten zur API finden Sie [ListSharedProjectsi](https://awscli.amazonaws.com/v2/documentation/api/latest/reference/codebuild/list-shared-projects.html)n der AWS CLI Befehlsreferenz.

#### **list-shared-report-groups**

Das folgende Codebeispiel zeigt die Verwendunglist-shared-report-groups.

AWS CLI

Um eine Liste der ARNs für gemeinsam genutzte Berichte abzurufen. AWS CodeBuild

Im folgenden list-shared-report-groups Beispiel werden die ARNs der Berichtsgruppe für das Konto in der Region abgerufen.

aws codebuild list-shared-report-groups

```
{ 
     "reportGroups": [ 
         "arn:aws:codebuild:<region-ID>:<user-ID>:report-group/report-group-1", 
         "arn:aws:codebuild:<region-ID>:<user-ID>:report-group/report-group-2", 
         "arn:aws:codebuild:<region-ID>:<user-ID>:report-group/report-group-3" 
     ]
}
```
Weitere Informationen finden Sie im AWS CodeBuild Benutzerhandbuch unter [Arbeiten mit](https://docs.aws.amazon.com/codebuild/latest/userguide/test-report-group.html)  [Berichtsgruppen](https://docs.aws.amazon.com/codebuild/latest/userguide/test-report-group.html).

• Einzelheiten zur API finden Sie [ListSharedReportGroupsu](https://awscli.amazonaws.com/v2/documentation/api/latest/reference/codebuild/list-shared-report-groups.html)nter AWS CLI Befehlsreferenz.

# **list-source-credentials**

Das folgende Codebeispiel zeigt die Verwendunglist-source-credentials.

# AWS CLI

Um eine Liste von anzuzeigen sourceCredentialsObjects

Das folgende list-source-credentials Beispiel listet Token für ein AWS Konto auf, das mit einem Bitbucket-Konto und einem GitHub Konto verbunden ist. Jedes sourceCredentialsInfos Objekt in der Antwort enthält Informationen zu den verbundenen Quellanmeldedaten.

```
aws codebuild list-source-credentials
```
Ausgabe:

```
{ 
     "sourceCredentialsInfos": [ 
          { 
              "serverType": "BITBUCKET", 
              "arn": "arn:aws:codebuild:us-west-2:123456789012:token/bitbucket", 
              "authType": "BASIC_AUTH" 
          }, 
          { 
              "serverType": "GITHUB", 
              "arn": "arn:aws:codebuild:us-west-2:123456789012:token/github", 
              "authType": "OAUTH" 
          } 
     ]
}
```
Weitere Informationen finden Sie unter [Connect Source Providers with Access Tokens \(CLI\)](https://docs.aws.amazon.com/codebuild/latest/userguide/sample-access-tokens.html#sample-access-tokens-cli) im AWS CodeBuild Benutzerhandbuch.

• Einzelheiten zur API finden Sie [ListSourceCredentials](https://awscli.amazonaws.com/v2/documentation/api/latest/reference/codebuild/list-source-credentials.html)unter AWS CLI Befehlsreferenz.

### **retry-build-batch**

Das folgende Codebeispiel zeigt die Verwendungretry-build-batch.

# AWS CLI

Um einen fehlgeschlagenen Batch-Build in AWS CodeBuild zu wiederholen.

Im folgenden retry-build-batch Beispiel wird der angegebene Batch-Build neu gestartet.

```
aws codebuild retry-build-batch \ 
     --id <project-name>:<batch-ID>
```

```
{ 
     "buildBatch": { 
        "id": "<project-name>:<batch-ID>",
         "arn": "arn:aws:codebuild:<region-ID>:<account-ID>:build-batch/<project-
name>: <br />batch-ID>",
          "startTime": "2020-10-21T17:26:23.099000+00:00", 
          "currentPhase": "SUBMITTED", 
         "buildBatchStatus": "IN_PROGRESS", 
          "resolvedSourceVersion": "3a9e11cb419e8fff14b03883dc4e64f6155aaa7e", 
          "projectName": "<project-name>", 
          "phases": [ 
              { 
                  "phaseType": "SUBMITTED", 
                  "phaseStatus": "SUCCEEDED", 
                  "startTime": "2020-10-21T17:26:23.099000+00:00", 
                  "endTime": "2020-10-21T17:26:23.457000+00:00", 
                  "durationInSeconds": 0 
              }, 
\{\hspace{.1cm} \} "phaseType": "DOWNLOAD_BATCHSPEC", 
                  "phaseStatus": "SUCCEEDED", 
                  "startTime": "2020-10-21T17:26:23.457000+00:00", 
                  "endTime": "2020-10-21T17:26:54.902000+00:00", 
                  "durationInSeconds": 31 
              }, 
\{\hspace{.1cm} \} "phaseType": "IN_PROGRESS", 
                  "phaseStatus": "CLIENT_ERROR", 
                  "startTime": "2020-10-21T17:26:54.902000+00:00",
```

```
 "endTime": "2020-10-21T17:28:16.060000+00:00", 
                  "durationInSeconds": 81 
              }, 
              { 
                  "phaseType": "FAILED", 
                  "phaseStatus": "RETRY", 
                  "startTime": "2020-10-21T17:28:16.060000+00:00", 
                  "endTime": "2020-10-21T17:29:39.709000+00:00", 
                  "durationInSeconds": 83 
              }, 
\{\hspace{.1cm} \} "phaseType": "SUBMITTED", 
                  "startTime": "2020-10-21T17:29:39.709000+00:00" 
 } 
         ], 
         "source": { 
              "type": "GITHUB", 
              "location": "https://github.com/strohm-a/<project-name>-graph.git", 
              "gitCloneDepth": 1, 
              "gitSubmodulesConfig": { 
                  "fetchSubmodules": false 
              }, 
              "reportBuildStatus": false, 
              "insecureSsl": false 
         }, 
         "secondarySources": [], 
         "secondarySourceVersions": [], 
         "artifacts": { 
              "location": "" 
         }, 
         "secondaryArtifacts": [], 
         "cache": { 
              "type": "NO_CACHE" 
         }, 
         "environment": { 
              "type": "LINUX_CONTAINER", 
              "image": "aws/codebuild/amazonlinux2-x86_64-standard:3.0", 
              "computeType": "BUILD_GENERAL1_SMALL", 
              "environmentVariables": [], 
              "privilegedMode": false, 
              "imagePullCredentialsType": "CODEBUILD" 
         }, 
         "logConfig": { 
              "cloudWatchLogs": {
```

```
 "status": "ENABLED" 
             }, 
             "s3Logs": { 
                 "status": "DISABLED", 
                 "encryptionDisabled": false 
 } 
         }, 
         "buildTimeoutInMinutes": 60, 
         "queuedTimeoutInMinutes": 480, 
         "complete": false, 
         "initiator": "<username>", 
         "encryptionKey": "arn:aws:kms:<region-ID>:<account-ID>:alias/aws/s3", 
         "buildBatchNumber": 4, 
         "buildBatchConfig": { 
             "serviceRole": "arn:aws:iam::<account-ID>:role/service-role/<project-
name>", 
             "restrictions": { 
                  "maximumBuildsAllowed": 100 
             }, 
             "timeoutInMins": 480 
         }, 
         "buildGroups": [ 
\{\hspace{.1cm} \} "identifier": "DOWNLOAD_SOURCE", 
                 "ignoreFailure": false, 
                  "currentBuildSummary": { 
                      "arn": "arn:aws:codebuild:<region-ID>:<account-ID>:build/
<project-name>:<build-ID>", 
                      "requestedOn": "2020-10-21T17:26:23.889000+00:00", 
                      "buildStatus": "SUCCEEDED", 
                      "primaryArtifact": { 
                          "type": "no_artifacts", 
                          "identifier": "DOWNLOAD_SOURCE" 
\}, \{ "secondaryArtifacts": [] 
 } 
             }, 
             { 
                  "identifier": "linux_small", 
                  "dependsOn": [], 
                  "ignoreFailure": false, 
                  "currentBuildSummary": { 
                      "arn": "arn:aws:codebuild:<region-ID>:<account-ID>:build/
<project-name>:<build-ID>",
```

```
 "requestedOn": "2020-10-21T17:26:55.115000+00:00", 
                     "buildStatus": "FAILED", 
                     "primaryArtifact": { 
                         "type": "no_artifacts", 
                         "identifier": "linux_small" 
\}, \{ "secondaryArtifacts": [] 
 } 
             }, 
             { 
                 "identifier": "linux_medium", 
                 "dependsOn": [ 
                     "linux_small" 
                 ], 
                 "ignoreFailure": false, 
                 "currentBuildSummary": { 
                     "arn": "arn:aws:codebuild:<region-ID>:<account-ID>:build/
<project-name>:<build-ID>", 
                     "requestedOn": "2020-10-21T17:26:54.594000+00:00", 
                     "buildStatus": "STOPPED" 
 } 
             }, 
             { 
                 "identifier": "linux_large", 
                 "dependsOn": [ 
                     "linux_medium" 
                 ], 
                 "ignoreFailure": false, 
                 "currentBuildSummary": { 
                     "arn": "arn:aws:codebuild:<region-ID>:<account-ID>:build/
<project-name>:<build-ID>", 
                     "requestedOn": "2020-10-21T17:26:54.701000+00:00", 
                     "buildStatus": "STOPPED" 
 } 
 } 
         ] 
     }
}
```
Weitere Informationen finden Sie [im AWS CodeBuild Benutzerhandbuch unter Batch-Builds AWS](https://docs.aws.amazon.com/codebuild/latest/userguide/batch-build.html)  [CodeBuild](https://docs.aws.amazon.com/codebuild/latest/userguide/batch-build.html) in.

• Einzelheiten zur API finden Sie [RetryBuildBatchi](https://awscli.amazonaws.com/v2/documentation/api/latest/reference/codebuild/retry-build-batch.html)n der AWS CLI Befehlsreferenz.

#### **retry-build**

Das folgende Codebeispiel zeigt die Verwendungretry-build.

### AWS CLI

Um ein fehlgeschlagenes Build-In AWS CodeBuild erneut zu versuchen.

Im folgenden retry-build Beispiel wird der angegebene Build neu gestartet.

```
aws codebuild retry-build \ 
     --id <project-name>:<build-ID>
```

```
{ 
     "build": { 
         "id": "<project-name>:<build-ID>", 
         "arn": "arn:aws:codebuild:<region-ID>:<account-ID>:build/<project-
name>:<build-ID>", 
          "buildNumber": 9, 
          "startTime": "2020-10-21T17:51:38.161000+00:00", 
         "currentPhase": "QUEUED", 
          "buildStatus": "IN_PROGRESS", 
          "projectName": "<project-name>", 
          "phases": [ 
              { 
                  "phaseType": "SUBMITTED", 
                  "phaseStatus": "SUCCEEDED", 
                  "startTime": "2020-10-21T17:51:38.161000+00:00", 
                  "endTime": "2020-10-21T17:51:38.210000+00:00", 
                  "durationInSeconds": 0 
              }, 
              { 
                  "phaseType": "QUEUED", 
                  "startTime": "2020-10-21T17:51:38.210000+00:00" 
 } 
         ], 
          "source": { 
              "type": "GITHUB", 
              "location": "<GitHub-repo-URL>", 
              "gitCloneDepth": 1, 
              "gitSubmodulesConfig": { 
                  "fetchSubmodules": false
```

```
 }, 
              "reportBuildStatus": false, 
              "insecureSsl": false 
         }, 
         "secondarySources": [], 
         "secondarySourceVersions": [], 
         "artifacts": { 
              "location": "" 
         }, 
         "secondaryArtifacts": [], 
          "cache": { 
              "type": "NO_CACHE" 
         }, 
          "environment": { 
              "type": "LINUX_CONTAINER", 
              "image": "aws/codebuild/amazonlinux2-x86_64-standard:3.0", 
              "computeType": "BUILD_GENERAL1_SMALL", 
              "environmentVariables": [], 
              "privilegedMode": false, 
              "imagePullCredentialsType": "CODEBUILD" 
         }, 
          "serviceRole": "arn:aws:iam::<account-ID>:role/service-role/<service-role-
name>", 
         "logs": { 
              "deepLink": "https://console.aws.amazon.com/cloudwatch/home?
region=<region-ID>#logEvent:group=null;stream=null", 
              "cloudWatchLogsArn": "arn:aws:logs:<region-ID>:<account-ID>:log-
group:null:log-stream:null", 
              "cloudWatchLogs": { 
                  "status": "ENABLED" 
              }, 
              "s3Logs": { 
                  "status": "DISABLED", 
                  "encryptionDisabled": false 
 } 
         }, 
         "timeoutInMinutes": 60, 
         "queuedTimeoutInMinutes": 480, 
          "buildComplete": false, 
          "initiator": "<username>", 
         "encryptionKey": "arn:aws:kms:<region-ID>:<account-ID>:alias/aws/s3" 
     }
}
```
Weitere Informationen finden Sie [im AWS CodeBuild Benutzerhandbuch unter Batch-Builds AWS](https://docs.aws.amazon.com/codebuild/latest/userguide/batch-build.html)  [CodeBuild](https://docs.aws.amazon.com/codebuild/latest/userguide/batch-build.html) in.

• Einzelheiten zur API finden Sie [RetryBuild](https://awscli.amazonaws.com/v2/documentation/api/latest/reference/codebuild/retry-build.html)in der AWS CLI Befehlsreferenz.

## **start-build-batch**

Das folgende Codebeispiel zeigt die Verwendungstart-build-batch.

## AWS CLI

Um einen Batch-Build in zu starten AWS CodeBuild.

Im folgenden start-build-batch Beispiel wird ein Batch-Build des angegebenen Projekts gestartet.

```
aws codebuild start-build-batch \ 
     --project-name <project-name>
```

```
{ 
     "buildBatch": { 
          "id": "<project-name>:<batch-ID>", 
          "arn": "arn:aws:codebuild:<region-ID>:<account-ID>:build-batch/<project-
name>: <br />batch-ID>",
          "startTime": "2020-10-21T16:54:24.740000+00:00", 
          "currentPhase": "SUBMITTED", 
          "buildBatchStatus": "IN_PROGRESS", 
          "projectName": "<project-name>", 
          "source": { 
              "type": "GITHUB", 
              "location": "<GitHub-repo-URL>", 
              "gitCloneDepth": 1, 
              "gitSubmodulesConfig": { 
                   "fetchSubmodules": false 
              }, 
              "reportBuildStatus": false, 
              "insecureSsl": false 
         }, 
          "secondarySources": [], 
          "secondarySourceVersions": [], 
          "artifacts": {
```

```
 "location": "" 
         }, 
          "secondaryArtifacts": [], 
          "cache": { 
              "type": "NO_CACHE" 
         }, 
          "environment": { 
              "type": "LINUX_CONTAINER", 
              "image": "aws/codebuild/amazonlinux2-x86_64-standard:3.0", 
              "computeType": "BUILD_GENERAL1_SMALL", 
              "environmentVariables": [], 
              "privilegedMode": false, 
              "imagePullCredentialsType": "CODEBUILD" 
         }, 
          "logConfig": { 
              "cloudWatchLogs": { 
                  "status": "ENABLED" 
              }, 
              "s3Logs": { 
                  "status": "DISABLED", 
                  "encryptionDisabled": false 
 } 
         }, 
          "buildTimeoutInMinutes": 60, 
          "queuedTimeoutInMinutes": 480, 
          "complete": false, 
          "initiator": "<username>", 
          "encryptionKey": "arn:aws:kms:<region-ID>:<account-ID>:alias/aws/s3", 
          "buildBatchNumber": 3, 
          "buildBatchConfig": { 
              "serviceRole": "arn:aws:iam::<account-ID>:role/service-role/<service-
role-name>", 
              "restrictions": { 
                  "maximumBuildsAllowed": 100 
              }, 
              "timeoutInMins": 480 
         } 
     }
}
```
Weitere Informationen finden Sie [im AWS CodeBuild Benutzerhandbuch unter Batch-Builds AWS](https://docs.aws.amazon.com/codebuild/latest/userguide/batch-build.html)  [CodeBuild](https://docs.aws.amazon.com/codebuild/latest/userguide/batch-build.html) in.

• Einzelheiten zur API finden Sie [StartBuildBatchi](https://awscli.amazonaws.com/v2/documentation/api/latest/reference/codebuild/start-build-batch.html)n der AWS CLI Befehlsreferenz.

#### **start-build**

Das folgende Codebeispiel zeigt die Verwendungstart-build.

#### AWS CLI

Um mit der Ausführung eines AWS CodeBuild Build-Projekts zu beginnen.

Im folgenden start-build Beispiel wird ein Build für das angegebene CodeBuild Projekt gestartet. Der Build überschreibt sowohl die Projekteinstellung für die Anzahl der Minuten, für die der Build in die Warteschlange gestellt werden darf, bevor das Timeout eintritt, als auch die Artefakteinstellungen des Projekts.

```
aws codebuild start-build \ 
     --project-name "my-demo-project" \ 
     --queued-timeout-in-minutes-override 5 \ 
     --artifacts-override {"\"type\": \"S3\",\"location\": \"arn:aws:s3:::artifacts-
override\",\"overrideArtifactName\":true"}
```

```
{ 
     "build": { 
         "serviceRole": "arn:aws:iam::123456789012:role/service-role/my-codebuild-
service-role", 
          "buildStatus": "IN_PROGRESS", 
          "buildComplete": false, 
          "projectName": "my-demo-project", 
          "timeoutInMinutes": 60, 
          "source": { 
              "insecureSsl": false, 
              "type": "S3", 
              "location": "codebuild-us-west-2-123456789012-input-bucket/my-
source.zip" 
         }, 
          "queuedTimeoutInMinutes": 5, 
         "encryptionKey": "arn:aws:kms:us-west-2:123456789012:alias/aws/s3", 
          "currentPhase": "QUEUED", 
          "startTime": 1556905683.568, 
          "environment": { 
              "computeType": "BUILD_GENERAL1_MEDIUM", 
              "environmentVariables": [],
```

```
 "type": "LINUX_CONTAINER", 
              "privilegedMode": false, 
              "image": "aws/codebuild/standard:1.0", 
              "imagePullCredentialsType": "CODEBUILD" 
         }, 
          "phases": [ 
             { 
                  "phaseStatus": "SUCCEEDED", 
                  "startTime": 1556905683.568, 
                  "phaseType": "SUBMITTED", 
                  "durationInSeconds": 0, 
                  "endTime": 1556905684.524 
              }, 
              { 
                  "startTime": 1556905684.524, 
                  "phaseType": "QUEUED" 
 } 
         ], 
         "logs": { 
              "deepLink": "https://console.aws.amazon.com/cloudwatch/home?region=us-
west-2#logEvent:group=null;stream=null" 
         }, 
         "artifacts": { 
              "encryptionDisabled": false, 
              "location": "arn:aws:s3:::artifacts-override/my-demo-project", 
              "overrideArtifactName": true 
         }, 
         "cache": { 
              "type": "NO_CACHE" 
         }, 
         "id": "my-demo-project::12345678-a1b2-c3d4-e5f6-11111EXAMPLE", 
         "initiator": "my-aws-account-name", 
          "arn": "arn:aws:codebuild:us-west-2:123456789012:build/my-demo-
project::12345678-a1b2-c3d4-e5f6-11111EXAMPLE" 
     }
}
```
Weitere Informationen finden Sie unter [Run a Build \(AWS CLI\)](https://docs.aws.amazon.com/codebuild/latest/userguide/run-build.html#run-build-cli) im AWS CodeBuild Benutzerhandbuch.

• Einzelheiten zur API finden Sie [StartBuildu](https://awscli.amazonaws.com/v2/documentation/api/latest/reference/codebuild/start-build.html)nter AWS CLI Befehlsreferenz.

### **stop-build-batch**

Das folgende Codebeispiel zeigt die Verwendungstop-build-batch.

# AWS CLI

Um einen laufenden Batch-Build in AWS CodeBuild Bearbeitung zu beenden.

Im folgenden stop-build-batch Beispiel wird der angegebene Batch-Build gestoppt.

```
aws codebuild stop-build-batch \ 
    --id <project-name>:<batch-ID>
```

```
{ 
     "buildBatch": { 
        "id": "<project-name>:<batch-ID>",
         "arn": "arn:aws:codebuild:<region-ID>:<account-ID>:build-batch/<project-
name>: <br />batch-ID>",
          "startTime": "2020-10-21T16:54:24.740000+00:00", 
          "endTime": "2020-10-21T16:56:05.152000+00:00", 
         "currentPhase": "STOPPED", 
          "buildBatchStatus": "STOPPED", 
         "resolvedSourceVersion": "aef7744ed069c51098e15c360f4102cd2cd1ad64", 
          "projectName": "<project-name>", 
          "phases": [ 
\{\hspace{.1cm} \} "phaseType": "SUBMITTED", 
                  "phaseStatus": "SUCCEEDED", 
                  "startTime": "2020-10-21T16:54:24.740000+00:00", 
                  "endTime": "2020-10-21T16:54:25.039000+00:00", 
                  "durationInSeconds": 0 
              }, 
\{\hspace{.1cm} \} "phaseType": "DOWNLOAD_BATCHSPEC", 
                  "phaseStatus": "SUCCEEDED", 
                  "startTime": "2020-10-21T16:54:25.039000+00:00", 
                  "endTime": "2020-10-21T16:54:56.583000+00:00", 
                  "durationInSeconds": 31 
              }, 
              { 
                  "phaseType": "IN_PROGRESS", 
                  "phaseStatus": "STOPPED",
```

```
 "startTime": "2020-10-21T16:54:56.583000+00:00", 
                  "endTime": "2020-10-21T16:56:05.152000+00:00", 
                  "durationInSeconds": 68 
             }, 
\{\hspace{.1cm} \} "phaseType": "STOPPED", 
                  "startTime": "2020-10-21T16:56:05.152000+00:00" 
 } 
         ], 
         "source": { 
             "type": "GITHUB", 
             "location": "<GitHub-repo-URL>", 
             "gitCloneDepth": 1, 
             "gitSubmodulesConfig": { 
                  "fetchSubmodules": false 
             }, 
             "reportBuildStatus": false, 
             "insecureSsl": false 
         }, 
         "secondarySources": [], 
         "secondarySourceVersions": [], 
         "artifacts": { 
             "location": "" 
         }, 
         "secondaryArtifacts": [], 
         "cache": { 
              "type": "NO_CACHE" 
         }, 
         "environment": { 
              "type": "LINUX_CONTAINER", 
             "image": "aws/codebuild/amazonlinux2-x86_64-standard:3.0", 
             "computeType": "BUILD_GENERAL1_SMALL", 
             "environmentVariables": [], 
             "privilegedMode": false, 
             "imagePullCredentialsType": "CODEBUILD" 
         }, 
         "logConfig": { 
             "cloudWatchLogs": { 
                  "status": "ENABLED" 
             }, 
             "s3Logs": { 
                  "status": "DISABLED", 
                  "encryptionDisabled": false 
 }
```

```
 }, 
         "buildTimeoutInMinutes": 60, 
         "queuedTimeoutInMinutes": 480, 
         "complete": true, 
         "initiator": "Strohm", 
         "encryptionKey": "arn:aws:kms:<region-ID>:<account-ID>:alias/aws/s3", 
         "buildBatchNumber": 3, 
         "buildBatchConfig": { 
             "serviceRole": "arn:aws:iam::<account-ID>:role/service-role/<project-
name>", 
             "restrictions": { 
                  "maximumBuildsAllowed": 100 
             }, 
             "timeoutInMins": 480 
         }, 
         "buildGroups": [ 
\{\hspace{.1cm} \} "identifier": "DOWNLOAD_SOURCE", 
                 "ignoreFailure": false, 
                 "currentBuildSummary": { 
                      "arn": "arn:aws:codebuild:<region-ID>:<account-ID>:build/
<project-name>:<build-ID>", 
                      "requestedOn": "2020-10-21T16:54:25.468000+00:00", 
                      "buildStatus": "SUCCEEDED", 
                      "primaryArtifact": { 
                          "type": "no_artifacts", 
                          "identifier": "DOWNLOAD_SOURCE" 
\}, \{ "secondaryArtifacts": [] 
 } 
             }, 
             { 
                 "identifier": "linux_small", 
                  "dependsOn": [], 
                  "ignoreFailure": false, 
                  "currentBuildSummary": { 
                      "arn": "arn:aws:codebuild:<region-ID>:<account-ID>:build/
<project-name>:<build-ID>", 
                      "requestedOn": "2020-10-21T16:54:56.833000+00:00", 
                      "buildStatus": "IN_PROGRESS" 
 } 
             }, 
             { 
                  "identifier": "linux_medium",
```

```
 "dependsOn": [ 
                     "linux_small" 
 ], 
                 "ignoreFailure": false, 
                 "currentBuildSummary": { 
                     "arn": "arn:aws:codebuild:<region-ID>:<account-ID>:build/
<project-name>:<build-ID>", 
                     "requestedOn": "2020-10-21T16:54:56.211000+00:00", 
                     "buildStatus": "PENDING" 
 } 
             }, 
\{\hspace{.1cm} \} "identifier": "linux_large", 
                 "dependsOn": [ 
                     "linux_medium" 
                 ], 
                 "ignoreFailure": false, 
                 "currentBuildSummary": { 
                     "arn": "arn:aws:codebuild:<region-ID>:<account-ID>:build/
<project-name>:<build-ID>", 
                     "requestedOn": "2020-10-21T16:54:56.330000+00:00", 
                     "buildStatus": "PENDING" 
 } 
 } 
         ] 
     }
}
```
Weitere Informationen finden Sie [im AWS CodeBuild Benutzerhandbuch unter Batch-Builds AWS](https://docs.aws.amazon.com/codebuild/latest/userguide/batch-build.html)  [CodeBuild](https://docs.aws.amazon.com/codebuild/latest/userguide/batch-build.html) in.

• Einzelheiten zur API finden Sie [StopBuildBatchi](https://awscli.amazonaws.com/v2/documentation/api/latest/reference/codebuild/stop-build-batch.html)n der AWS CLI Befehlsreferenz.

# **stop-build**

Das folgende Codebeispiel zeigt die Verwendungstop-build.

# AWS CLI

Um einen Build eines AWS CodeBuild Build-Projekts zu beenden.

Das folgende stop-build Beispiel stoppt den angegebenen CodeBuild Build.

aws codebuild stop-build --id my-demo-project:12345678-a1b2-c3d4-e5f6-11111EXAMPLE

```
{ 
     "build": { 
         "startTime": 1556906956.318, 
         "initiator": "my-aws-account-name", 
         "projectName": "my-demo-project", 
         "currentPhase": "COMPLETED", 
         "cache": { 
              "type": "NO_CACHE" 
         }, 
         "source": { 
              "insecureSsl": false, 
              "location": "codebuild-us-west-2-123456789012-input-bucket/my-
source.zip", 
              "type": "S3" 
         }, 
          "id": "my-demo-project:1a2b3c4d-5678-90ab-cdef-11111EXAMPLE", 
          "endTime": 1556906974.781, 
         "phases": [ 
              { 
                  "durationInSeconds": 0, 
                  "phaseType": "SUBMITTED", 
                  "endTime": 1556906956.935, 
                  "phaseStatus": "SUCCEEDED", 
                  "startTime": 1556906956.318 
              }, 
             \{ "durationInSeconds": 1, 
                  "phaseType": "QUEUED", 
                  "endTime": 1556906958.272, 
                  "phaseStatus": "SUCCEEDED", 
                  "startTime": 1556906956.935 
              }, 
              { 
                  "phaseType": "PROVISIONING", 
                  "phaseStatus": "SUCCEEDED", 
                  "durationInSeconds": 14, 
                  "contexts": [ 
\{ \} "message": "",
```

```
 "statusCode": "" 
1 1 1 1 1 1 1
                ], 
                "endTime": 1556906972.847, 
                "startTime": 1556906958.272 
            }, 
            { 
                "phaseType": "DOWNLOAD_SOURCE", 
                "phaseStatus": "SUCCEEDED", 
                "durationInSeconds": 0, 
                "contexts": [ 
 { 
                        "message": "", 
                        "statusCode": "" 
1 1 1 1 1 1 1
                ], 
                "endTime": 1556906973.552, 
                "startTime": 1556906972.847 
            }, 
            { 
                "phaseType": "INSTALL", 
                "phaseStatus": "SUCCEEDED", 
                "durationInSeconds": 0, 
                "contexts": [ 
\{ "message": "", 
                        "statusCode": "" 
1 1 1 1 1 1 1
                ], 
                "endTime": 1556906973.75, 
                "startTime": 1556906973.552 
            }, 
            { 
                "phaseType": "PRE_BUILD", 
                "phaseStatus": "SUCCEEDED", 
                "durationInSeconds": 0, 
                "contexts": [ 
\{ "message": "", 
                        "statusCode": "" 
1 1 1 1 1 1 1
                ], 
                "endTime": 1556906973.937, 
                "startTime": 1556906973.75
```

```
 }, 
\{\hspace{.1cm} \} "durationInSeconds": 0, 
                  "phaseType": "BUILD", 
                  "endTime": 1556906974.781, 
                  "phaseStatus": "STOPPED", 
                  "startTime": 1556906973.937 
             }, 
\{\hspace{.1cm} \} "phaseType": "COMPLETED", 
                  "startTime": 1556906974.781 
 } 
         ], 
         "artifacts": { 
              "location": "arn:aws:s3:::artifacts-override/my-demo-project", 
              "encryptionDisabled": false, 
             "overrideArtifactName": true 
         }, 
         "buildComplete": true, 
         "buildStatus": "STOPPED", 
         "encryptionKey": "arn:aws:kms:us-west-2:123456789012:alias/aws/s3", 
         "serviceRole": "arn:aws:iam::123456789012:role/service-role/my-codebuild-
service-role", 
         "queuedTimeoutInMinutes": 5, 
         "timeoutInMinutes": 60, 
         "environment": { 
              "type": "LINUX_CONTAINER", 
              "environmentVariables": [], 
             "computeType": "BUILD_GENERAL1_MEDIUM", 
              "privilegedMode": false, 
              "image": "aws/codebuild/standard:1.0", 
             "imagePullCredentialsType": "CODEBUILD" 
         }, 
         "logs": { 
              "streamName": "1a2b3c4d-5678-90ab-cdef-11111EXAMPLE", 
              "deepLink": "https://console.aws.amazon.com/cloudwatch/home?region=us-
west-2#logEvent:group=/aws/codebuild/my-demo-project;stream=1a2b3c4d-5678-90ab-
cdef-11111EXAMPLE", 
              "groupName": "/aws/codebuild/my-demo-project" 
         }, 
         "arn": "arn:aws:codebuild:us-west-2:123456789012:build/my-demo-
project:1a2b3c4d-5678-90ab-cdef-11111EXAMPLE" 
     }
```
}

Weitere Informationen finden Sie unter [Stop a Build \(AWS CLI\)](https://docs.aws.amazon.com/codebuild/latest/userguide/stop-build.html#stop-build-cli) im AWS CodeBuild Benutzerhandbuch.

• Einzelheiten zur API finden Sie [StopBuild](https://awscli.amazonaws.com/v2/documentation/api/latest/reference/codebuild/stop-build.html)unter AWS CLI Befehlsreferenz.

#### **update-project**

Das folgende Codebeispiel zeigt die Verwendungupdate-project.

#### AWS CLI

Um die Einstellungen eines AWS CodeBuild Build-Projekts zu ändern.

Im folgenden update-project Beispiel werden die Einstellungen des angegebenen CodeBuild Build-Projekts mit dem Namen geändert my-demo-project.

```
aws codebuild update-project --name "my-demo-project" \
     --description "This project is updated" \ 
     --source "{\"type\": \"S3\",\"location\": \"codebuild-us-west-2-123456789012-
input-bucket/my-source-2.zip\"}" \ 
     --artifacts {"\"type\": \"S3\",\"location\": \"codebuild-us-west-2-123456789012-
output-bucket-2\""} \ 
    --environment "{\"type\": \"LINUX_CONTAINER\",\"image\": \"aws/codebuild/
standard:1.0\",\"computeType\": \"BUILD_GENERAL1_MEDIUM\"}" \ 
     --service-role "arn:aws:iam::123456789012:role/service-role/my-codebuild-
service-role"
```
In der Ausgabe werden die aktualisierten Einstellungen angezeigt.

```
{ 
     "project": { 
          "arn": "arn:aws:codebuild:us-west-2:123456789012:project/my-demo-project", 
          "environment": { 
              "privilegedMode": false, 
              "environmentVariables": [], 
              "type": "LINUX_CONTAINER", 
              "image": "aws/codebuild/standard:1.0", 
              "computeType": "BUILD_GENERAL1_MEDIUM", 
              "imagePullCredentialsType": "CODEBUILD"
```

```
 }, 
          "queuedTimeoutInMinutes": 480, 
          "description": "This project is updated", 
          "artifacts": { 
              "packaging": "NONE", 
              "name": "my-demo-project", 
              "type": "S3", 
              "namespaceType": "NONE", 
              "encryptionDisabled": false, 
              "location": "codebuild-us-west-2-123456789012-output-bucket-2" 
         }, 
          "encryptionKey": "arn:aws:kms:us-west-2:123456789012:alias/aws/s3", 
          "badge": { 
              "badgeEnabled": false 
         }, 
          "serviceRole": "arn:aws:iam::123456789012:role/service-role/my-codebuild-
service-role", 
          "lastModified": 1556840545.967, 
          "tags": [], 
          "timeoutInMinutes": 60, 
          "created": 1556839783.274, 
          "name": "my-demo-project", 
          "cache": { 
              "type": "NO_CACHE" 
         }, 
          "source": { 
              "type": "S3", 
              "insecureSsl": false, 
              "location": "codebuild-us-west-2-123456789012-input-bucket/my-
source-2.zip" 
         } 
     }
}
```
Weitere Informationen finden Sie unter [Ändern der Einstellungen eines Build-Projekts \(AWS CLI\)](https://docs.aws.amazon.com/codebuild/latest/userguide/change-project.html#change-project-cli) im AWS CodeBuild Benutzerhandbuch

• Einzelheiten zur API finden Sie [UpdateProjectu](https://awscli.amazonaws.com/v2/documentation/api/latest/reference/codebuild/update-project.html)nter AWS CLI Befehlsreferenz.

### **update-report-group**

Das folgende Codebeispiel zeigt die Verwendungupdate-report-group.

### AWS CLI

Um eine Berichtsgruppe in zu aktualisieren AWS CodeBuild.

Im folgenden update-report-group Beispiel wird der Exporttyp der Berichtsgruppe in "NO\_EXPORT" geändert.

```
aws codebuild update-report-group \ 
     --arn arn:aws:codebuild:<region-ID>:<user-ID>:report-group/cli-created-report-
group \ 
     --export-config="exportConfigType=NO_EXPORT"
```
Ausgabe:

```
{ 
     "reportGroup": { 
          "arn": "arn:aws:codebuild:<region-ID>:<user-ID>:report-group/cli-created-
report-group", 
          "name": "cli-created-report-group", 
          "type": "TEST", 
          "exportConfig": { 
              "exportConfigType": "NO_EXPORT" 
         }, 
          "created": 1602020686.009, 
          "lastModified": 1602021033.454, 
          "tags": [] 
     }
}
```
Weitere Informationen finden Sie im AWS CodeBuild Benutzerhandbuch unter [Arbeiten mit](https://docs.aws.amazon.com/codebuild/latest/userguide/test-report-group.html)  [Berichtsgruppen](https://docs.aws.amazon.com/codebuild/latest/userguide/test-report-group.html).

• Einzelheiten zur API finden Sie [UpdateReportGroupu](https://awscli.amazonaws.com/v2/documentation/api/latest/reference/codebuild/update-report-group.html)nter AWS CLI Befehlsreferenz.

#### **update-webhook**

Das folgende Codebeispiel zeigt die Verwendungupdate-webhook.

### AWS CLI

Um den Webhook für ein AWS CodeBuild Projekt zu aktualisieren

Im folgenden update-webhook Beispiel wird ein Webhook für das angegebene CodeBuild Projekt mit zwei Filtergruppen aktualisiert. Der --rotate-secret Parameter gibt an, dass der geheime Schlüssel des Projekts jedes Mal GitHub rotiert wird, wenn eine Codeänderung einen Build auslöst. Die erste Filtergruppe gibt Pull-Anfragen an, die in Verzweigungen mit Git-Referenznamen, die dem regulären Ausdruck ^refs/heads/master\$ entsprechen, und mit Kopfreferenzen, die ^refs/heads/myBranch\$ entsprechen, erstellt, aktualisiert oder erneut geöffnet werden. Die zweite Filtergruppe spezifiziert Push-Anfragen für Branches mit Git-Referenznamen, die nicht dem regulären Ausdruck entsprechen^refs/heads/myBranch\$.

```
aws codebuild update-webhook \ 
     --project-name Project2 \ 
     --rotate-secret \ 
     --filter-groups "[[{\"type\":\"EVENT\",\"pattern\":\"PULL_REQUEST_CREATED, 
  PULL_REQUEST_UPDATED, PULL_REQUEST_REOPENED\"},{\"type\":\"HEAD_REF\",\"pattern
\":\"^refs/heads/myBranch$\",\"excludeMatchedPattern\":true},{\"type\":\"BASE_REF
\",\"pattern\":\"^refs/heads/master$\",\"excludeMatchedPattern\":true}],[{\"type\":
\"EVENT\",\"pattern\":\"PUSH\"},{\"type\":\"HEAD_REF\",\"pattern\":\"^refs/heads/
myBranch$\",\"excludeMatchedPattern\":true}]]"
```

```
{ 
     "webhook": { 
         "filterGroups": [ 
            \Gamma\overline{a} "pattern": "PULL_REQUEST_CREATED, PULL_REQUEST_UPDATED, 
  PULL_REQUEST_REOPENED", 
                     "type": "EVENT" 
                 }, 
\overline{a} "excludeMatchedPattern": true, 
                     "pattern": "refs/heads/myBranch$", 
                     "type": "HEAD_REF" 
                 }, 
\overline{a} "excludeMatchedPattern": true, 
                     "pattern": "refs/heads/master$", 
                     "type": "BASE_REF" 
 } 
             ], 
 [
```

```
\overline{a} "pattern": "PUSH", 
                    "type": "EVENT" 
                }, 
\overline{a} "excludeMatchedPattern": true, 
                    "pattern": "refs/heads/myBranch$", 
                    "type": "HEAD_REF" 
 } 
 ] 
        ], 
        "lastModifiedSecret": 1556312220.133 
    }
}
```
Weitere Informationen finden Sie unter [Ändern der Einstellungen eines Build-Projekts \(AWS CLI\)](https://docs.aws.amazon.com/codebuild/latest/userguide/change-project.html#change-project-cli) im AWS CodeBuild Benutzerhandbuch

• Einzelheiten zur API finden Sie [UpdateWebhook](https://awscli.amazonaws.com/v2/documentation/api/latest/reference/codebuild/update-webhook.html)unter AWS CLI Befehlsreferenz.

# CodeCommit Beispiele mit AWS CLI

Die folgenden Codebeispiele zeigen Ihnen, wie Sie mithilfe von AWS Command Line Interface with Aktionen ausführen und allgemeine Szenarien implementieren CodeCommit.

Aktionen sind Codeauszüge aus größeren Programmen und müssen im Kontext ausgeführt werden. Während Aktionen Ihnen zeigen, wie Sie einzelne Servicefunktionen aufrufen, können Sie Aktionen im Kontext der zugehörigen Szenarien und serviceübergreifenden Beispiele sehen.

Szenarien sind Codebeispiele, die Ihnen zeigen, wie Sie eine bestimmte Aufgabe ausführen können, indem Sie mehrere Funktionen innerhalb desselben Services aufrufen.

Jedes Beispiel enthält einen Link zu GitHub, wo Sie Anweisungen zum Einrichten und Ausführen des Codes im Kontext finden.

Themen

**[Aktionen](#page-388-0)** 

#### Aktionen

## **associate-approval-rule-template-with-repository**

Das folgende Codebeispiel zeigt die Verwendungassociate-approval-rule-template-withrepository.

### AWS CLI

Um eine Vorlage für Genehmigungsregeln einem Repository zuzuordnen

Im folgenden associate-approval-rule-template-with-repository Beispiel wird die angegebene Vorlage für Genehmigungsregeln einem Repository mit dem Namen zugeordnetMyDemoRepo.

```
aws codecommit associate-approval-rule-template-with-repository \ 
     --repository-name MyDemoRepo \ 
     --approval-rule-template-name 2-approver-rule-for-main
```
Mit diesem Befehl wird keine Ausgabe zurückgegeben.

Weitere Informationen finden Sie im AWS CodeCommit Benutzerhandbuch unter [Zuordnen einer](https://docs.aws.amazon.com/codecommit/latest/userguide/how-to-associate-template.html#associate-template-repository)  [Genehmigungsregelvorlage zu einem Repository](https://docs.aws.amazon.com/codecommit/latest/userguide/how-to-associate-template.html#associate-template-repository).

• Einzelheiten zur API finden Sie [AssociateApprovalRuleTemplateWithRepository](https://awscli.amazonaws.com/v2/documentation/api/latest/reference/codecommit/associate-approval-rule-template-with-repository.html)unter AWS CLI Befehlsreferenz.

### **batch-associate-approval-rule-template-with-repositories**

Das folgende Codebeispiel zeigt die Verwendungbatch-associate-approval-ruletemplate-with-repositories.

### AWS CLI

Um eine Vorlage für Genehmigungsregeln mehreren Repositorys in einem einzigen Vorgang zuzuordnen

Im folgenden batch-associate-approval-rule-template-with-repositories Beispiel wird die angegebene Vorlage für Genehmigungsregeln den Repositorys mit dem Namen MyDemoRepo und zugeordnet. MyOtherDemoRepo

Hinweis: Vorlagen für Genehmigungsregeln sind spezifisch für die AWS Region, in der sie erstellt wurden. Sie können nur Repositorys in dieser AWS Region zugeordnet werden.

```
aws codecommit batch-associate-approval-rule-template-with-repositories \ 
    --repository-names MyDemoRepo, MyOtherDemoRepo \
     --approval-rule-template-name 2-approver-rule-for-main
```
Ausgabe:

```
{ 
      "associatedRepositoryNames": [ 
          "MyDemoRepo", 
          "MyOtherDemoRepo" 
     ], 
     "errors": []
}
```
Weitere Informationen finden Sie im AWS CodeCommit Benutzerhandbuch unter [Zuordnen einer](https://docs.aws.amazon.com/codecommit/latest/userguide/how-to-associate-template.html#batch-associate-template-repositories)  [Genehmigungsregelvorlage zu einem Repository](https://docs.aws.amazon.com/codecommit/latest/userguide/how-to-associate-template.html#batch-associate-template-repositories).

• Einzelheiten zur API finden Sie [BatchAssociateApprovalRuleTemplateWithRepositories](https://awscli.amazonaws.com/v2/documentation/api/latest/reference/codecommit/batch-associate-approval-rule-template-with-repositories.html)unter AWS CLI Befehlsreferenz.

## **batch-describe-merge-conflicts**

Das folgende Codebeispiel zeigt die Verwendungbatch-describe-merge-conflicts.

### AWS CLI

Um Informationen über Zusammenführungskonflikte in allen Dateien oder einer Teilmenge von Dateien in einer Zusammenführung zwischen zwei Commit-Spezifizierern abzurufen

Im folgenden batch-describe-merge-conflicts Beispiel werden die Zusammenführungskonflikte beim Zusammenführen eines Quellzweigs featurerandomizationfeature mit einem benannten Zielzweig main anhand der THREE\_WAY\_MERGE Strategie in einem Projektarchiv mit dem Namen bestimmt. MyDemoRepo

```
aws codecommit batch-describe-merge-conflicts \ 
     --source-commit-specifier feature-randomizationfeature \ 
     --destination-commit-specifier main \ 
     --merge-option THREE_WAY_MERGE \
```
#### AWS Command Line Interface **Benutzerhandbuch für Version 2** and the Benutzerhandbuch für Version 2

#### --repository-name MyDemoRepo

```
{ 
     "conflicts": [ 
          { 
              "conflictMetadata": { 
                   "filePath": "readme.md", 
                   "fileSizes": { 
                       "source": 139, 
                       "destination": 230, 
                       "base": 85 
                   }, 
                   "fileModes": { 
                       "source": "NORMAL", 
                       "destination": "NORMAL", 
                       "base": "NORMAL" 
                   }, 
                   "objectTypes": { 
                       "source": "FILE", 
                       "destination": "FILE", 
                       "base": "FILE" 
                   }, 
                   "numberOfConflicts": 1, 
                   "isBinaryFile": { 
                       "source": false, 
                       "destination": false, 
                       "base": false 
                   }, 
                   "contentConflict": true, 
                   "fileModeConflict": false, 
                   "objectTypeConflict": false, 
                   "mergeOperations": { 
                       "source": "M", 
                       "destination": "M" 
 } 
              }, 
              "mergeHunks": [ 
\overline{a} "isConflict": true, 
                       "source": { 
                            "startLine": 0,
```

```
 "endLine": 3, 
                        "hunkContent": "VGhpcyBpEXAMPLE==" 
\}, \{ "destination": { 
                        "startLine": 0, 
                        "endLine": 1, 
                        "hunkContent": "VXNlIHRoEXAMPLE=" 
1 1 1 1 1 1 1
 } 
 ] 
        } 
    ], 
    "errors": [], 
    "destinationCommitId": "86958e0aEXAMPLE", 
    "sourceCommitId": "6ccd57fdEXAMPLE", 
    "baseCommitId": "767b6958EXAMPLE"
}
```
Weitere Informationen finden Sie unter [Konflikte in einer Pull-Anfrage](https://docs.aws.amazon.com/codecommit/latest/userguide/how-to-resolve-conflict-pull-request.html#batch-describe-merge-conflicts) lösen im AWS CodeCommit Benutzerhandbuch.

• Einzelheiten zur API finden Sie [BatchDescribeMergeConflictsu](https://awscli.amazonaws.com/v2/documentation/api/latest/reference/codecommit/batch-describe-merge-conflicts.html)nter AWS CLI Befehlsreferenz.

## **batch-disassociate-approval-rule-template-from-repositories**

Das folgende Codebeispiel zeigt die Verwendungbatch-disassociate-approval-ruletemplate-from-repositories.

#### AWS CLI

Um die Zuordnung einer Genehmigungsregelvorlage zu mehreren Repositorys in einem einzigen Vorgang aufzuheben

Im folgenden batch-disassociate-approval-rule-template-from-repositories Beispiel wird die Zuordnung der angegebenen Genehmigungsregelvorlage zu den Repositorys mit dem Namen und aufgehoben. MyDemoRepo MyOtherDemoRepo

```
aws codecommit batch-disassociate-approval-rule-template-from-repositories \ 
    --repository-names MyDemoRepo, MyOtherDemoRepo \
     --approval-rule-template-name 1-approval-rule-for-all pull requests
```

```
{ 
     "disassociatedRepositoryNames": [ 
          "MyDemoRepo", 
          "MyOtherDemoRepo" 
     ], 
     "errors": []
}
```
Weitere Informationen finden Sie im Benutzerhandbuch unter [Trennen der Zuordnung zu einer](https://docs.aws.amazon.com/codecommit/latest/userguide/how-to-disassociate-template.html#batch-disassociate-template) [Vorlage für Genehmigungsregeln.](https://docs.aws.amazon.com/codecommit/latest/userguide/how-to-disassociate-template.html#batch-disassociate-template)AWS CodeCommit

• Einzelheiten zur API finden Sie unter [BatchDisassociateApprovalRuleTemplateFromRepositories AWS CLIB](https://awscli.amazonaws.com/v2/documentation/api/latest/reference/codecommit/batch-disassociate-approval-rule-template-from-repositories.html)efehlsreferenz.

#### **batch-get-commits**

Das folgende Codebeispiel zeigt die Verwendungbatch-get-commits.

#### AWS CLI

Um Informationen über mehrere Commits anzuzeigen

Im folgenden batch-get-commits Beispiel werden Details zu den angegebenen Commits angezeigt.

```
aws codecommit batch-get-commits \ 
     --repository-name MyDemoRepo \ 
     --commit-ids 317f8570EXAMPLE 4c925148EXAMPLE
```

```
{ 
     "commits": [ 
        { 
          "additionalData": "", 
          "committer": { 
               "date": "1508280564 -0800", 
               "name": "Mary Major", 
               "email": "mary_major@example.com" 
          }, 
          "author": { 
               "date": "1508280564 -0800",
```

```
 "name": "Mary Major", 
              "email": "mary_major@example.com" 
          }, 
          "commitId": "317f8570EXAMPLE", 
          "treeId": "1f330709EXAMPLE", 
          "parents": [ 
              "6e147360EXAMPLE" 
          ], 
          "message": "Change variable name and add new response element" 
     }, 
     { 
          "additionalData": "", 
          "committer": { 
              "date": "1508280542 -0800", 
              "name": "Li Juan", 
              "email": "li_juan@example.com" 
          }, 
          "author": { 
              "date": "1508280542 -0800", 
              "name": "Li Juan", 
              "email": "li_juan@example.com" 
          }, 
          "commitId": "4c925148EXAMPLE", 
          "treeId": "1f330709EXAMPLE", 
          "parents": [ 
              "317f8570EXAMPLE" 
          ], 
          "message": "Added new class" 
     }
}
```
Weitere Informationen finden Sie im AWS CodeCommit Benutzerhandbuch unter [Commit-Details](https://docs.aws.amazon.com/codecommit/latest/userguide/how-to-view-commit-details.html#how-to-view-commit-details-cli-batch-get-commits)  [anzeigen.](https://docs.aws.amazon.com/codecommit/latest/userguide/how-to-view-commit-details.html#how-to-view-commit-details-cli-batch-get-commits)

• Einzelheiten zur API finden Sie [BatchGetCommits](https://awscli.amazonaws.com/v2/documentation/api/latest/reference/codecommit/batch-get-commits.html)in der AWS CLI Befehlsreferenz.

## **batch-get-repositories**

Das folgende Codebeispiel zeigt die Verwendungbatch-get-repositories.

## AWS CLI

Um Details zu mehreren Repositorys anzuzeigen

Dieses Beispiel zeigt Details zu mehreren AWS CodeCommit Repositorys.

```
aws codecommit batch-get-repositories \ 
     --repository-names MyDemoRepo MyOtherDemoRepo
```
#### Ausgabe:

```
{ 
     "repositoriesNotFound": [], 
     "repositories": [ 
          { 
             "creationDate": 1429203623.625, 
             "defaultBranch": "main", 
              "repositoryName": "MyDemoRepo", 
              "cloneUrlSsh": "ssh://git-codecommit.us-east-2.amazonaws.com/v1/repos/
MyDemoRepo", 
              "lastModifiedDate": 1430783812.0869999, 
              "repositoryDescription": "My demonstration repository", 
              "cloneUrlHttp": "https://codecommit.us-east-2.amazonaws.com/v1/repos/
MyDemoRepo", 
              "repositoryId": "f7579e13-b83e-4027-aaef-650c0EXAMPLE", 
              "Arn": "arn:aws:codecommit:us-east-2:111111111111:MyDemoRepo" 
             "accountId": "111111111111" 
         }, 
         { 
              "creationDate": 1429203623.627, 
              "defaultBranch": "main", 
              "repositoryName": "MyOtherDemoRepo", 
              "cloneUrlSsh": "ssh://git-codecommit.us-east-2.amazonaws.com/v1/repos/
MyOtherDemoRepo", 
             "lastModifiedDate": 1430783812.0889999, 
             "repositoryDescription": "My other demonstration repository", 
              "cloneUrlHttp": "https://codecommit.us-east-2.amazonaws.com/v1/repos/
MyOtherDemoRepo", 
              "repositoryId": "cfc29ac4-b0cb-44dc-9990-f6f51EXAMPLE", 
             "Arn": "arn:aws:codecommit:us-east-2:1111111111111:MyOtherDemoRepo"
              "accountId": "111111111111" 
         } 
     ], 
     "repositoriesNotFound": []
}
```
• Einzelheiten zur API finden Sie [BatchGetRepositoriesi](https://awscli.amazonaws.com/v2/documentation/api/latest/reference/codecommit/batch-get-repositories.html)n der AWS CLI Befehlsreferenz.

### **create-approval-rule-template**

Das folgende Codebeispiel zeigt die Verwendungcreate-approval-rule-template.

#### AWS CLI

Um eine Vorlage für Genehmigungsregeln zu erstellen

```
Im folgenden create-approval-rule-template Beispiel wird eine Vorlage für 
Genehmigungsregeln erstellt, die so benannt ist2-approver-rule-for-main ``. The 
template requires two users who assume the role of ``CodeCommitReview, 
dass alle Pull-Requests genehmigt werden, bevor sie mit dem main Branch zusammengeführt 
werden können.
```

```
aws codecommit create-approval-rule-template \ 
     --approval-rule-template-name 2-approver-rule-for-main \ 
     --approval-rule-template-description "Requires two developers from the team to 
 approve the pull request if the destination branch is main" \setminus --approval-rule-template-content "{\"Version\": \"2018-11-08\",
\"DestinationReferences\": [\"refs/heads/main\"],\"Statements\": [{\"Type
\": \"Approvers\",\"NumberOfApprovalsNeeded\": 2,\"ApprovalPoolMembers\": 
  [\"arn:aws:sts::123456789012:assumed-role/CodeCommitReview/*\"]}]}"
```

```
{ 
     "approvalRuleTemplate": { 
         "approvalRuleTemplateName": "2-approver-rule-for-main", 
         "creationDate": 1571356106.936, 
         "approvalRuleTemplateId": "dd8b17fe-EXAMPLE", 
         "approvalRuleTemplateContent": "{\"Version\": \"2018-11-08\",
\"DestinationReferences\": [\"refs/heads/main\"],\"Statements\": [{\"Type
\": \"Approvers\",\"NumberOfApprovalsNeeded\": 2,\"ApprovalPoolMembers\": 
  [\"arn:aws:sts::123456789012:assumed-role/CodeCommitReview/*\"]}]}", 
         "lastModifiedUser": "arn:aws:iam::123456789012:user/Mary_Major", 
         "approvalRuleTemplateDescription": "Requires two developers from the team to 
  approve the pull request if the destination branch is main", 
         "lastModifiedDate": 1571356106.936, 
         "ruleContentSha256": "4711b576EXAMPLE" 
     }
}
```
Weitere Informationen finden Sie im AWS CodeCommit Benutzerhandbuch unter [Erstellen einer](https://docs.aws.amazon.com/codecommit/latest/userguide/how-to-create-template.html#create-template-cli) [Vorlage für Genehmigungsregeln.](https://docs.aws.amazon.com/codecommit/latest/userguide/how-to-create-template.html#create-template-cli)

• Einzelheiten zur API finden Sie [CreateApprovalRuleTemplateu](https://awscli.amazonaws.com/v2/documentation/api/latest/reference/codecommit/create-approval-rule-template.html)nter AWS CLI Befehlsreferenz.

### **create-branch**

Das folgende Codebeispiel zeigt die Verwendungcreate-branch.

### AWS CLI

Um einen Zweig zu erstellen

In diesem Beispiel wird ein Branch in einem AWS CodeCommit Repository erstellt. Dieser Befehl liefert nur eine Ausgabe, wenn Fehler aufgetreten sind.

Befehl:

```
aws codecommit create-branch --repository-name MyDemoRepo --branch-name MyNewBranch 
  --commit-id 317f8570EXAMPLE
```
### Ausgabe:

None.

• Einzelheiten zur API finden Sie [CreateBranchi](https://awscli.amazonaws.com/v2/documentation/api/latest/reference/codecommit/create-branch.html)n der AWS CLI Befehlsreferenz.

#### **create-commit**

Das folgende Codebeispiel zeigt die Verwendungcreate-commit.

AWS CLI

Um einen Commit zu erstellen

Das folgende create-commit Beispiel zeigt, wie Sie einen ersten Commit für ein Repository erstellen, das eine readme.md Datei zu einem MyDemoRepo im main Branch benannten Repository hinzufügt.

```
aws codecommit create-commit \ 
     --repository-name MyDemoRepo \
```

```
 --branch-name main \ 
 --put-files "filePath=readme.md,fileContent='Welcome to our team repository.'"
```

```
{ 
     "filesAdded": [ 
          { 
               "blobId": "5e1c309d-EXAMPLE", 
               "absolutePath": "readme.md", 
               "fileMode": "NORMAL" 
          } 
     ], 
     "commitId": "4df8b524-EXAMPLE", 
     "treeId": "55b57003-EXAMPLE", 
     "filesDeleted": [], 
     "filesUpdated": []
}
```
Weitere Informationen finden Sie unter [Create a Commit AWS CodeCommit im AWS](https://docs.aws.amazon.com/codecommit/latest/userguide/how-to-create-commit.html#how-to-create-commit-cli) CodeCommit Benutzerhandbuch.

• Einzelheiten zur API finden Sie [CreateCommit](https://awscli.amazonaws.com/v2/documentation/api/latest/reference/codecommit/create-commit.html)in der AWS CLI Befehlsreferenz.

### **create-pull-request-approval-rule**

Das folgende Codebeispiel zeigt die Verwendungcreate-pull-request-approval-rule.

#### AWS CLI

Um eine Genehmigungsregel für eine Pull-Anfrage zu erstellen

Im folgenden create-pull-request-approval-rule Beispiel wird eine Genehmigungsregel erstellt, die Require two approved approvers nach der angegebenen Pull-Anfrage benannt ist. Die Regel gibt an, dass zwei Genehmigungen aus einem Genehmigungspool erforderlich sind. Der Pool umfasst alle Benutzer, die darauf zugreifen, CodeCommit indem sie die Rolle von CodeCommitReview im 123456789012 AWS Konto übernehmen. Er umfasst auch entweder einen IAM-Benutzer oder einen Verbundbenutzer, der Nikhil\_Jayashankar aus demselben AWS Konto stammt.

aws codecommit create-pull-request-approval-rule \

```
 --approval-rule-name "Require two approved approvers" \ 
     --approval-rule-content "{\"Version\": \"2018-11-08\",\"Statements\": 
  [{\"Type\": \"Approvers\",\"NumberOfApprovalsNeeded\": 2,\"ApprovalPoolMembers
\": [\"CodeCommitApprovers:123456789012:Nikhil_Jayashankar\", 
  \"arn:aws:sts::123456789012:assumed-role/CodeCommitReview/*\"]}]}"
```
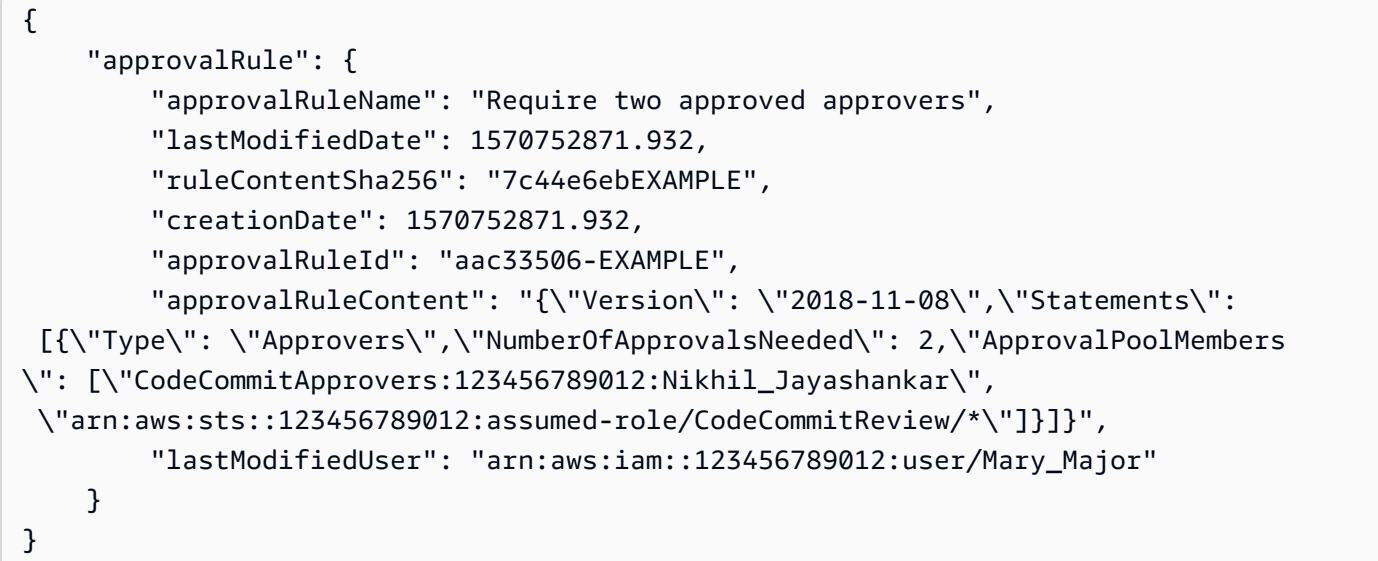

Weitere Informationen finden Sie im AWS CodeCommit Benutzerhandbuch unter [Erstellen einer](https://docs.aws.amazon.com/codecommit/latest/userguide/how-to-create-pull-request-approval-rule.html#how-to-create-pull-request-approval-rule-cli) [Genehmigungsregel](https://docs.aws.amazon.com/codecommit/latest/userguide/how-to-create-pull-request-approval-rule.html#how-to-create-pull-request-approval-rule-cli).

• Einzelheiten zur API finden Sie [CreatePullRequestApprovalRuleu](https://awscli.amazonaws.com/v2/documentation/api/latest/reference/codecommit/create-pull-request-approval-rule.html)nter AWS CLI Befehlsreferenz.

### **create-pull-request**

Das folgende Codebeispiel zeigt die Verwendungcreate-pull-request.

AWS CLI

Um eine Pull-Anfrage zu erstellen

Im folgenden create-pull-request Beispiel wird eine Pull-Anfrage mit dem Namen "Pronunciation Difficulty Analyzer" mit der Beschreibung "Bitte überprüfen Sie diese Änderungen bis Dienstag" erstellt, die auf den Quell-Branch "jane-branch" abzielt und mit dem Standardbranch "main" in einem Repository namens 'zusammengeführt werden soll. AWS CodeCommit MyDemoRepo

```
aws codecommit create-pull-request \ 
     --title "My Pull Request" \ 
     --description "Please review these changes by Tuesday" \ 
     --client-request-token 123Example \ 
     --targets repositoryName=MyDemoRepo,sourceReference=MyNewBranch
```

```
{ 
     "pullRequest": { 
         "approvalRules": [ 
             { 
                 "approvalRuleContent": "{\"Version\": \"2018-11-08\",
\"DestinationReferences\": [\"refs/heads/main\"],\"Statements\": [{\"Type
\": \"Approvers\",\"NumberOfApprovalsNeeded\": 2,\"ApprovalPoolMembers\": 
  [\"arn:aws:sts::123456789012:assumed-role/CodeCommitReview/*\"]}]}", 
                 "approvalRuleId": "dd8b17fe-EXAMPLE", 
                 "approvalRuleName": "2-approver-rule-for-main", 
                 "creationDate": 1571356106.936, 
                 "lastModifiedDate": 571356106.936, 
                 "lastModifiedUser": "arn:aws:iam::123456789012:user/Mary_Major", 
                 "originApprovalRuleTemplate": { 
                      "approvalRuleTemplateId": "dd3d22fe-EXAMPLE", 
                      "approvalRuleTemplateName": "2-approver-rule-for-main" 
                 }, 
                 "ruleContentSha256": "4711b576EXAMPLE" 
 } 
         ], 
         "authorArn": "arn:aws:iam::111111111111:user/Jane_Doe", 
         "description": "Please review these changes by Tuesday", 
         "title": "Pronunciation difficulty analyzer", 
         "pullRequestTargets": [ 
\{\hspace{.1cm} \} "destinationCommit": "5d036259EXAMPLE", 
                 "destinationReference": "refs/heads/main", 
                 "repositoryName": "MyDemoRepo", 
                 "sourceCommit": "317f8570EXAMPLE", 
                 "sourceReference": "refs/heads/jane-branch", 
                 "mergeMetadata": { 
                      "isMerged": false 
 } 
 } 
         ],
```

```
 "lastActivityDate": 1508962823.285, 
          "pullRequestId": "42", 
          "clientRequestToken": "123Example", 
          "pullRequestStatus": "OPEN", 
          "creationDate": 1508962823.285 
     }
}
```
• Einzelheiten zur API finden Sie in der Befehlsreferenz. [CreatePullRequestA](https://awscli.amazonaws.com/v2/documentation/api/latest/reference/codecommit/create-pull-request.html)WS CLI

### **create-repository**

Das folgende Codebeispiel zeigt die Verwendungcreate-repository.

### AWS CLI

So erstellen Sie ein Repository

In diesem Beispiel wird ein Repository erstellt und es dem AWS Konto des Benutzers zugeordnet.

Befehl:

```
aws codecommit create-repository --repository-name MyDemoRepo --repository-
description "My demonstration repository"
```

```
{ 
     "repositoryMetadata": { 
         "repositoryName": "MyDemoRepo", 
                  "cloneUrlSsh": "ssh://git-codecommit.us-east-1.amazonaws.com/v1/
repos/MyDemoRepo", 
                  "lastModifiedDate": 1444766838.027, 
         "repositoryDescription": "My demonstration repository", 
                  "cloneUrlHttp": "https://git-codecommit.us-east-1.amazonaws.com/v1/
repos/MyDemoRepo", 
         "repositoryId": "f7579e13-b83e-4027-aaef-650c0EXAMPLE", 
                  "Arn": "arn:aws:codecommit:us-
east-1:111111111111EXAMPLE:MyDemoRepo", 
         "accountId": "111111111111" 
     }
}
```
• Einzelheiten zur API finden Sie [CreateRepository](https://awscli.amazonaws.com/v2/documentation/api/latest/reference/codecommit/create-repository.html)in der AWS CLI Befehlsreferenz.

#### **create-unreferenced-merge-commit**

Das folgende Codebeispiel zeigt die Verwendungcreate-unreferenced-merge-commit.

#### AWS CLI

Um einen nicht referenzierten Commit zu erstellen, der das Ergebnis der Zusammenführung von zwei Commit-Spezifizierern darstellt

Im folgenden create-unreferenced-merge-commit Beispiel wird ein Commit erstellt, das die Ergebnisse einer Zusammenführung zwischen einem Quell-Branch bugfix-1234 mit einem Ziel-Branch darstellt, der main mithilfe der THREE\_WAY\_MERGE-Strategie benannt wurde, in einem Repository mit dem Namen. MyDemoRepo

```
aws codecommit create-unreferenced-merge-commit \ 
     --source-commit-specifier bugfix-1234 \ 
     --destination-commit-specifier main \ 
     --merge-option THREE_WAY_MERGE \ 
     --repository-name MyDemoRepo \ 
     --name "Maria Garcia" \ 
     --email "maria_garcia@example.com" \ 
     --commit-message "Testing the results of this merge."
```
Ausgabe:

```
{ 
     "commitId": "4f178133EXAMPLE", 
     "treeId": "389765daEXAMPLE"
}
```
Weitere Informationen finden Sie unter [Konflikte in einer Pull-Anfrage lösen im](https://docs.aws.amazon.com/codecommit/latest/userguide/how-to-resolve-conflict-pull-request.html#batch-describe-merge-conflicts)  [Benutzerhandbuch.](https://docs.aws.amazon.com/codecommit/latest/userguide/how-to-resolve-conflict-pull-request.html#batch-describe-merge-conflicts)AWS CodeCommit

• Einzelheiten zur API finden Sie [CreateUnreferencedMergeCommitu](https://awscli.amazonaws.com/v2/documentation/api/latest/reference/codecommit/create-unreferenced-merge-commit.html)nter AWS CLI Befehlsreferenz.

#### **credential-helper**

Das folgende Codebeispiel zeigt die Verwendungcredential-helper.

### AWS CLI

Um den in der AWS CLI enthaltenen Credential Helper einzurichten mit AWS CodeCommit

Das credential-helper Hilfsprogramm ist nicht dafür konzipiert, direkt von der AWS CLI aus aufgerufen zu werden. Stattdessen soll es als Parameter mit dem git config Befehl zum Einrichten Ihres lokalen Computers verwendet werden. Es ermöglicht Git, HTTPS und eine kryptografisch signierte Version Ihrer IAM-Benutzeranmeldedaten oder Ihrer Amazon EC2 EC2-Instance-Rolle zu verwenden, wann immer Git sich authentifizieren muss, um mit AWS Repositorys zu interagieren. CodeCommit

```
git config --global credential.helper '!aws codecommit credential-helper $@'
git config --global credential.UseHttpPath true
```
### Ausgabe:

```
[credential] 
     helper = !aws codecommit credential-helper $@ 
     UseHttpPath = true
```
Weitere Informationen finden Sie im Benutzerhandbuch unter Einrichtung für die AWS CodeCommit Verwendung anderer Methoden.AWS CodeCommit Lesen Sie den Inhalt sorgfältig durch und folgen Sie dann den Anweisungen in einem der folgenden Themen: Für HTTPS-Verbindungen unter Linux, macOS oder Unix oder Für HTTPS-Verbindungen unter Windows im AWS CodeCommit Benutzerhandbuch.

• Einzelheiten zur API finden Sie [CredentialHelperi](https://awscli.amazonaws.com/v2/documentation/api/latest/reference/codecommit/credential-helper.html)n der AWS CLI Befehlsreferenz.

### **delete-approval-rule-template**

Das folgende Codebeispiel zeigt die Verwendungdelete-approval-rule-template.

#### AWS CLI

Um eine Vorlage für Genehmigungsregeln zu löschen

Im folgenden delete-approval-rule-template Beispiel wird die angegebene Vorlage für Genehmigungsregeln gelöscht.

```
aws codecommit delete-approval-rule-template \
```

```
 --approval-rule-template-name 1-approver-for-all-pull-requests
```

```
{ 
}
```
"approvalRuleTemplateId": "41de97b7-EXAMPLE"

Weitere Informationen finden Sie im AWS CodeCommit Benutzerhandbuch unter [Löschen einer](https://docs.aws.amazon.com/codecommit/latest/userguide/how-to-delete-template.html#delete-template)  [Vorlage für Genehmigungsregeln.](https://docs.aws.amazon.com/codecommit/latest/userguide/how-to-delete-template.html#delete-template)

• Einzelheiten zur API finden Sie [DeleteApprovalRuleTemplateu](https://awscli.amazonaws.com/v2/documentation/api/latest/reference/codecommit/delete-approval-rule-template.html)nter AWS CLI Befehlsreferenz.

### **delete-branch**

Das folgende Codebeispiel zeigt die Verwendungdelete-branch.

### AWS CLI

Um einen Zweig zu löschen

Dieses Beispiel zeigt, wie ein Branch in einem AWS CodeCommit Repository gelöscht wird.

Befehl:

```
aws codecommit delete-branch --repository-name MyDemoRepo --branch-name MyNewBranch
```
Ausgabe:

```
{ 
   "branch": { 
        "commitId": "317f8570EXAMPLE", 
        "branchName": "MyNewBranch" 
   }
}
```
• Einzelheiten zur API finden Sie [DeleteBranchi](https://awscli.amazonaws.com/v2/documentation/api/latest/reference/codecommit/delete-branch.html)n der AWS CLI Befehlsreferenz.

### **delete-comment-content**

Das folgende Codebeispiel zeigt die Verwendungdelete-comment-content.

### AWS CLI

Um den Inhalt eines Kommentars zu löschen

Sie können den Inhalt eines Kommentars nur löschen, wenn Sie den Kommentar selbst erstellt haben. Dieses Beispiel zeigt, wie der Inhalt eines Kommentars mit der vom System generierten ID von gelöscht wird. ff30b348EXAMPLEb9aa670f

```
aws codecommit delete-comment-content \ 
     --comment-id ff30b348EXAMPLEb9aa670f
```
Ausgabe:

```
{ 
     "comment": { 
          "creationDate": 1508369768.142, 
          "deleted": true, 
          "lastModifiedDate": 1508369842.278, 
          "clientRequestToken": "123Example", 
          "commentId": "ff30b348EXAMPLEb9aa670f", 
          "authorArn": "arn:aws:iam::111111111111:user/Li_Juan", 
          "callerReactions": [], 
          "reactionCounts": 
          { 
              "CLAP" : 1 
          } 
     }
}
```
• Einzelheiten zur API finden Sie unter [DeleteCommentContent AWS CLIB](https://awscli.amazonaws.com/v2/documentation/api/latest/reference/codecommit/delete-comment-content.html)efehlsreferenz.

# **delete-file**

Das folgende Codebeispiel zeigt die Verwendungdelete-file.

### AWS CLI

Um eine Datei zu löschen

Das folgende delete-file Beispiel zeigt, wie eine Datei mit dem Namen README. md aus einem Branch main mit der neuesten Commit-ID von c5709475EXAMPLE in einem Repository mit dem Namen gelöscht wirdMyDemoRepo.

```
aws codecommit delete-file \ 
     --repository-name MyDemoRepo \ 
     --branch-name main \ 
     --file-path README.md \ 
     --parent-commit-id c5709475EXAMPLE
```

```
{ 
     "blobId":"559b44fEXAMPLE", 
     "commitId":"353cf655EXAMPLE", 
     "filePath":"README.md", 
     "treeId":"6bc824cEXAMPLE"
}
```
Weitere Informationen finden Sie unter [Bearbeiten oder Löschen einer Datei AWS CodeCommit](https://docs.aws.amazon.com/codecommit/latest/userguide/how-to-edit-file.html?shortFooter=true#how-to-edit-file-cli)  [im AWS](https://docs.aws.amazon.com/codecommit/latest/userguide/how-to-edit-file.html?shortFooter=true#how-to-edit-file-cli) CodeCommit API-Referenzhandbuch.

• Einzelheiten zur API finden Sie [DeleteFileu](https://awscli.amazonaws.com/v2/documentation/api/latest/reference/codecommit/delete-file.html)nter AWS CLI Befehlsreferenz.

#### **delete-pull-request-approval-rule**

Das folgende Codebeispiel zeigt die Verwendungdelete-pull-request-approval-rule.

AWS CLI

Um eine Genehmigungsregel für eine Pull-Anfrage zu löschen

Im folgenden delete-pull-request-approval-rule Beispiel wird die My Approval Rule für die angegebene Pull-Anfrage benannte Genehmigungsregel gelöscht.

```
aws codecommit delete-pull-request-approval-rule \
     --approval-rule-name "My Approval Rule" \ 
     --pull-request-id 15
```

```
{ 
     "approvalRuleId": "077d8e8a8-EXAMPLE"
}
```
Weitere Informationen finden Sie im AWS CodeCommit Benutzerhandbuch unter [Bearbeiten oder](https://docs.aws.amazon.com/codecommit/latest/userguide/how-to-edit-delete-pull-request-approval-rule.html#delete-pull-request-approval-rule)  [Löschen einer Genehmigungsregel.](https://docs.aws.amazon.com/codecommit/latest/userguide/how-to-edit-delete-pull-request-approval-rule.html#delete-pull-request-approval-rule)

• Einzelheiten zur API finden Sie [DeletePullRequestApprovalRule](https://awscli.amazonaws.com/v2/documentation/api/latest/reference/codecommit/delete-pull-request-approval-rule.html)unter AWS CLI Befehlsreferenz.

### **delete-repository**

Das folgende Codebeispiel zeigt die Verwendungdelete-repository.

### AWS CLI

So löschen Sie ein Repository

Dieses Beispiel zeigt, wie ein AWS CodeCommit Repository gelöscht wird.

### Befehl:

aws codecommit delete-repository --repository-name MyDemoRepo

Ausgabe:

```
{ 
   "repositoryId": "f7579e13-b83e-4027-aaef-650c0EXAMPLE"
}
```
• Einzelheiten zur API finden Sie [DeleteRepositoryi](https://awscli.amazonaws.com/v2/documentation/api/latest/reference/codecommit/delete-repository.html)n der AWS CLI Befehlsreferenz.

## **describe-merge-conflicts**

Das folgende Codebeispiel zeigt die Verwendungdescribe-merge-conflicts.

AWS CLI

Um detaillierte Informationen zu Zusammenführungskonflikten zu erhalten

Im folgenden describe-merge-conflicts Beispiel werden die Zusammenführungskonflikte für eine Datei mit dem Namen readme.md im angegebenen Quell- und Zielzweig mithilfe der THREE\_WAY\_MERGE-Strategie ermittelt.

```
aws codecommit describe-merge-conflicts \ 
     --source-commit-specifier feature-randomizationfeature \
```

```
 --destination-commit-specifier main \ 
 --merge-option THREE_WAY_MERGE \
```

```
 --file-path readme.md \
```
--repository-name MyDemoRepo

```
{ 
     "conflictMetadata": { 
          "filePath": "readme.md", 
          "fileSizes": { 
               "source": 139, 
               "destination": 230, 
               "base": 85 
          }, 
          "fileModes": { 
               "source": "NORMAL", 
               "destination": "NORMAL", 
               "base": "NORMAL" 
          }, 
          "objectTypes": { 
               "source": "FILE", 
               "destination": "FILE", 
               "base": "FILE" 
          }, 
          "numberOfConflicts": 1, 
          "isBinaryFile": { 
               "source": false, 
               "destination": false, 
               "base": false 
          }, 
          "contentConflict": true, 
          "fileModeConflict": false, 
          "objectTypeConflict": false, 
          "mergeOperations": { 
               "source": "M", 
               "destination": "M" 
          } 
     }, 
     "mergeHunks": [ 
          { 
               "isConflict": true, 
               "source": {
```

```
 "startLine": 0, 
                  "endLine": 3, 
                  "hunkContent": "VGhpcyBpEXAMPLE=" 
              }, 
              "destination": { 
                  "startLine": 0, 
                  "endLine": 1, 
                  "hunkContent": "VXNlIHRoEXAMPLE=" 
 } 
         } 
     ], 
     "destinationCommitId": "86958e0aEXAMPLE", 
     "sourceCommitId": "6ccd57fdEXAMPLE", 
     "baseCommitId": "767b69580EXAMPLE"
}
```
Weitere Informationen finden Sie unter [Konflikte in einer Pull-Anfrage lösen im](https://docs.aws.amazon.com/codecommit/latest/userguide/how-to-resolve-conflict-pull-request.html#describe-merge-conflicts)  [Benutzerhandbuch.](https://docs.aws.amazon.com/codecommit/latest/userguide/how-to-resolve-conflict-pull-request.html#describe-merge-conflicts)AWS CodeCommit

• Einzelheiten zur API finden Sie [DescribeMergeConflicts](https://awscli.amazonaws.com/v2/documentation/api/latest/reference/codecommit/describe-merge-conflicts.html)unter AWS CLI Befehlsreferenz.

### **describe-pull-request-events**

Das folgende Codebeispiel zeigt die Verwendungdescribe-pull-request-events.

AWS CLI

Um Ereignisse in einer Pull-Anfrage anzuzeigen

Im folgenden describe-pull-request-events Beispiel werden die Ereignisse für eine Pull-Anfrage mit der ID '8' abgerufen.

```
aws codecommit describe-pull-request-events --pull-request-id 8
```

```
{ 
     "pullRequestEvents": [ 
          { 
              "pullRequestId": "8", 
              "pullRequestEventType": "PULL_REQUEST_CREATED",
```

```
 "eventDate": 1510341779.53, 
              "actor": "arn:aws:iam::111111111111:user/Zhang_Wei" 
          }, 
          { 
              "pullRequestStatusChangedEventMetadata": { 
                   "pullRequestStatus": "CLOSED" 
              }, 
              "pullRequestId": "8", 
              "pullRequestEventType": "PULL_REQUEST_STATUS_CHANGED", 
              "eventDate": 1510341930.72, 
              "actor": "arn:aws:iam::111111111111:user/Jane_Doe" 
          } 
    \mathbf{I}}
```
• Einzelheiten zur API finden Sie unter Befehlsreferenz [DescribePullRequestEvents.](https://awscli.amazonaws.com/v2/documentation/api/latest/reference/codecommit/describe-pull-request-events.html)AWS CLI

## **disassociate-approval-rule-template-from-repository**

Das folgende Codebeispiel zeigt die Verwendungdisassociate-approval-rule-templatefrom-repository.

### AWS CLI

Um die Zuordnung einer Genehmigungsregelvorlage zu einem Repository aufzuheben

Im folgenden disassociate-approval-rule-template-from-repository Beispiel wird die Zuordnung der angegebenen Genehmigungsregelvorlage zu einem Repository mit dem Namen aufgehoben. MyDemoRepo

```
aws codecommit disassociate-approval-rule-template-from-repository \ 
     --repository-name MyDemoRepo \ 
     --approval-rule-template-name 1-approver-rule-for-all-pull-requests
```
Mit diesem Befehl wird keine Ausgabe zurückgegeben.

Weitere Informationen finden Sie im AWS CodeCommit Benutzerhandbuch unter [Trennen der](https://docs.aws.amazon.com/codecommit/latest/userguide/how-to-disassociate-template.html#disassociate-template)  [Zuordnung zu einer Vorlage für Genehmigungsregeln](https://docs.aws.amazon.com/codecommit/latest/userguide/how-to-disassociate-template.html#disassociate-template).

• Einzelheiten zur API finden Sie unter [DisassociateApprovalRuleTemplateFromRepository AWS](https://awscli.amazonaws.com/v2/documentation/api/latest/reference/codecommit/disassociate-approval-rule-template-from-repository.html)  [CLIB](https://awscli.amazonaws.com/v2/documentation/api/latest/reference/codecommit/disassociate-approval-rule-template-from-repository.html)efehlsreferenz.

### **evaluate-pull-request-approval-rules**

Das folgende Codebeispiel zeigt die Verwendungevaluate-pull-request-approval-rules.

### AWS CLI

Um zu bewerten, ob für eine Pull-Anfrage alle Genehmigungsregeln erfüllt sind

Im folgenden evaluate-pull-request-approval-rules Beispiel wird der Status der Genehmigungsregeln für den angegebenen Pull-Request ausgewertet. In diesem Beispiel wurde eine Genehmigungsregel für die Pull-Anfrage nicht erfüllt, sodass die Ausgabe des Befehls den approved Wert anzeigt. false

```
aws codecommit evaluate-pull-request-approval-rules \ 
    --pull-request-id 27 \ \ \ \ \ \ --revision-id 9f29d167EXAMPLE
```
Ausgabe:

```
{ 
     "evaluation": { 
          "approved": false, 
          "approvalRulesNotSatisfied": [ 
               "Require two approved approvers" 
          ], 
          "overridden": false, 
          "approvalRulesSatisfied": [] 
     }
}
```
Weitere Informationen finden Sie im Benutzerhandbuch unter [Zusammenführen einer Pull-](https://docs.aws.amazon.com/codecommit/latest/userguide/how-to-merge-pull-request.html#evaluate-pull-request-approval-rules)[Anfrage](https://docs.aws.amazon.com/codecommit/latest/userguide/how-to-merge-pull-request.html#evaluate-pull-request-approval-rules).AWS CodeCommit

• Einzelheiten zur API finden Sie [EvaluatePullRequestApprovalRules](https://awscli.amazonaws.com/v2/documentation/api/latest/reference/codecommit/evaluate-pull-request-approval-rules.html)in der AWS CLI Befehlsreferenz.

### **get-approval-rule-template**

Das folgende Codebeispiel zeigt die Verwendungget-approval-rule-template.

### AWS CLI

Um den Inhalt einer Vorlage für Genehmigungsregeln abzurufen

Im folgenden get-approval-rule-template Beispiel wird der Inhalt einer Genehmigungsregelvorlage mit dem Namen abgerufen1-approver-rule-for-all-pullrequests.

```
aws codecommit get-approval-rule-template \ 
     --approval-rule-template-name 1-approver-rule-for-all-pull-requests
```
Ausgabe:

```
{ 
     "approvalRuleTemplate": { 
         "approvalRuleTemplateContent": "{\"Version\": \"2018-11-08\",\"Statements\": 
  [{\"Type\": \"Approvers\",\"NumberOfApprovalsNeeded\": 1,\"ApprovalPoolMembers\": 
  [\"arn:aws:sts::123456789012:assumed-role/CodeCommitReview/*\"]}]}", 
         "ruleContentSha256": "621181bbEXAMPLE", 
         "lastModifiedDate": 1571356106.936, 
         "creationDate": 1571356106.936, 
         "approvalRuleTemplateName": "1-approver-rule-for-all-pull-requests", 
         "lastModifiedUser": "arn:aws:iam::123456789012:user/Li_Juan", 
         "approvalRuleTemplateId": "a29abb15-EXAMPLE", 
         "approvalRuleTemplateDescription": "All pull requests must be approved by 
  one developer on the team." 
     }
}
```
Weitere Informationen finden Sie im AWS CodeCommit Benutzerhandbuch unter [Vorlagen für](https://docs.aws.amazon.com/codecommit/latest/userguide/how-to-manage-templates.html#get-template)  [Genehmigungsregeln verwalten](https://docs.aws.amazon.com/codecommit/latest/userguide/how-to-manage-templates.html#get-template).

• Einzelheiten zur API finden Sie [GetApprovalRuleTemplate](https://awscli.amazonaws.com/v2/documentation/api/latest/reference/codecommit/get-approval-rule-template.html)unter AWS CLI Befehlsreferenz.

#### **get-blob**

Das folgende Codebeispiel zeigt die Verwendungget-blob.

### AWS CLI

So zeigen Sie Informationen zu einem Git-Blob-Objekt an

Im folgenden get-blob Beispiel werden Informationen über einen Git-Blob mit der ID '2EB4AF3BExample' in einem Repository namens '' abgerufen. AWS CodeCommit MyDemoRepo

```
aws codecommit get-blob --repository-name MyDemoRepo --blob-id 2eb4af3bEXAMPLE
```
Ausgabe:

```
{ 
     "content": "QSBCaW5hcnkgTGFyToEXAMPLE="
}
```
• Einzelheiten zur API finden Sie in der Befehlsreferenz. [GetBlob](https://awscli.amazonaws.com/v2/documentation/api/latest/reference/codecommit/get-blob.html)AWS CLI

#### **get-branch**

Das folgende Codebeispiel zeigt die Verwendungget-branch.

#### AWS CLI

Um Informationen über eine Filiale zu erhalten

In diesem Beispiel werden Informationen über einen Branch in einem AWS CodeCommit Repository abgerufen.

Befehl:

```
aws codecommit get-branch --repository-name MyDemoRepo --branch-name MyNewBranch
```
Ausgabe:

```
{ 
   "BranchInfo": { 
          "commitID": "317f8570EXAMPLE", 
                   "branchName": "MyNewBranch" 
   }
}
```
• Einzelheiten zur API finden Sie [GetBranch](https://awscli.amazonaws.com/v2/documentation/api/latest/reference/codecommit/get-branch.html)in der AWS CLI Befehlsreferenz.

#### **get-comment-reactions**

Das folgende Codebeispiel zeigt die Verwendungget-comment-reactions.

#### AWS CLI

Um Emoji-Reaktionen auf einen Kommentar anzuzeigen

Das folgende get-comment-reactions Beispiel listet alle Emoji-Reaktionen auf einen Kommentar mit der ID von auf. abcd1234EXAMPLEb5678efgh Wenn die Schriftart für Ihre Shell die Anzeige von Emoji Version 1.0 unterstützt, wird dies in der Ausgabe für emoji das Emoji angezeigt.

```
aws codecommit get-comment-reactions \ 
     --comment-id abcd1234EXAMPLEb5678efgh
```

```
{ 
     "reactionsForComment": { 
        \Gamma { 
                 "reaction": { 
                      "emoji:"??", 
                      "shortCode": "thumbsup", 
                      "unicode": "U+1F44D" 
                  }, 
                  "users": [ 
                      "arn:aws:iam::123456789012:user/Li_Juan", 
                      "arn:aws:iam::123456789012:user/Mary_Major", 
                      "arn:aws:iam::123456789012:user/Jorge_Souza" 
 ] 
              }, 
\{\hspace{.1cm} \} "reaction": { 
                      "emoji": "??", 
                      "shortCode": "thumbsdown", 
                      "unicode": "U+1F44E" 
                  }, 
                  "users": [ 
                      "arn:aws:iam::123456789012:user/Nikhil_Jayashankar" 
 ] 
              },
```

```
 { 
                 "reaction": { 
                     "emoji": "??", 
                     "shortCode": "confused", 
                     "unicode": "U+1F615" 
                 }, 
                 "users": [ 
                     "arn:aws:iam::123456789012:user/Saanvi_Sarkar" 
 ] 
 } 
         ] 
     }
}
```
Weitere Informationen finden Sie [im AWS CodeCommit AWS CodeCommit Benutzerhandbuch](https://docs.aws.amazon.com/codecommit/latest/userguide/how-to-commit-comment.html#how-to-commit-comment-cli-commit-emoji-view) [unter Kommentieren eines Commits](https://docs.aws.amazon.com/codecommit/latest/userguide/how-to-commit-comment.html#how-to-commit-comment-cli-commit-emoji-view).

• Einzelheiten zur API finden Sie [GetCommentReactionsi](https://awscli.amazonaws.com/v2/documentation/api/latest/reference/codecommit/get-comment-reactions.html)n der AWS CLI Befehlsreferenz.

### **get-comment**

Das folgende Codebeispiel zeigt die Verwendungget-comment.

### AWS CLI

Um Details eines Kommentars anzuzeigen

Dieses Beispiel zeigt, wie Details eines Kommentars mit der vom System generierten Kommentar-ID von angezeigt werden. ff30b348EXAMPLEb9aa670f

```
aws codecommit get-comment \ 
     --comment-id ff30b348EXAMPLEb9aa670f
```

```
{ 
     "comment": { 
         "authorArn": "arn:aws:iam::111111111111:user/Li_Juan", 
         "clientRequestToken": "123Example", 
         "commentId": "ff30b348EXAMPLEb9aa670f", 
         "content": "Whoops - I meant to add this comment to the line, but I don't 
  see how to delete it.", 
         "creationDate": 1508369768.142,
```

```
 "deleted": false, 
          "commentId": "", 
          "lastModifiedDate": 1508369842.278, 
          "callerReactions": [], 
          "reactionCounts": 
          { 
               "SMILE" : 6, 
               "THUMBSUP" : 1 
          } 
     }
}
```
• Einzelheiten zur API finden Sie unter [GetComment AWS CLIB](https://awscli.amazonaws.com/v2/documentation/api/latest/reference/codecommit/get-comment.html)efehlsreferenz.

### **get-comments-for-compared-commit**

Das folgende Codebeispiel zeigt die Verwendungget-comments-for-compared-commit.

### AWS CLI

Um Kommentare zu einem Commit anzusehen

Dieses Beispiel zeigt, wie Kommentare angezeigt werden, die zum Vergleich zwischen zwei Commits in einem Repository mit dem Namen MyDemoRepo gemacht wurden.

```
aws codecommit get-comments-for-compared-commit \ 
     --repository-name MyDemoRepo \ 
     --before-commit-ID 6e147360EXAMPLE \ 
     --after-commit-id 317f8570EXAMPLE
```

```
{ 
     "commentsForComparedCommitData": [ 
         { 
             "afterBlobId": "1f330709EXAMPLE", 
             "afterCommitId": "317f8570EXAMPLE", 
             "beforeBlobId": "80906a4cEXAMPLE", 
              "beforeCommitId": "6e147360EXAMPLE", 
             "comments": [ 
\overline{a} "authorArn": "arn:aws:iam::111111111111:user/Li_Juan",
```

```
 "clientRequestToken": "123Example", 
                     "commentId": "ff30b348EXAMPLEb9aa670f", 
                     "content": "Whoops - I meant to add this comment to the line, 
  not the file, but I don't see how to delete it.", 
                     "creationDate": 1508369768.142, 
                     "deleted": false, 
                     "CommentId": "123abc-EXAMPLE", 
                     "lastModifiedDate": 1508369842.278, 
                     "callerReactions": [], 
                     "reactionCounts": 
\{ "SMILE" : 6, 
                         "THUMBSUP" : 1 
1 1 1 1 1 1 1
                 }, 
\overline{a} "authorArn": "arn:aws:iam::111111111111:user/Li_Juan", 
                     "clientRequestToken": "123Example", 
                     "commentId": "553b509bEXAMPLE56198325", 
                     "content": "Can you add a test case for this?", 
                     "creationDate": 1508369612.240, 
                     "deleted": false, 
                     "commentId": "456def-EXAMPLE", 
                     "lastModifiedDate": 1508369612.240, 
                     "callerReactions": [], 
                     "reactionCounts": 
\{ "THUMBSUP" : 2 
1 1 1 1 1 1 1
 } 
             ], 
             "location": { 
                 "filePath": "cl_sample.js", 
                 "filePosition": 1232, 
                 "relativeFileVersion": "after" 
             }, 
             "repositoryName": "MyDemoRepo" 
        } 
     ], 
     "nextToken": "exampleToken"
}
```
• Einzelheiten zur API finden Sie unter [GetCommentsForComparedCommit AWS](https://awscli.amazonaws.com/v2/documentation/api/latest/reference/codecommit/get-comments-for-compared-commit.html)  [CLIB](https://awscli.amazonaws.com/v2/documentation/api/latest/reference/codecommit/get-comments-for-compared-commit.html)efehlsreferenz.

#### **get-comments-for-pull-request**

Das folgende Codebeispiel zeigt die Verwendungget-comments-for-pull-request.

AWS CLI

Um Kommentare zu einer Pull-Anfrage anzuzeigen

Dieses Beispiel zeigt, wie Kommentare zu einer Pull-Anfrage in einem Repository mit dem Namen angezeigt MyDemoRepo werden.

```
aws codecommit get-comments-for-pull-request \ 
     --repository-name MyDemoRepo \ 
     --before-commit-ID 317f8570EXAMPLE \ 
     --after-commit-id 5d036259EXAMPLE
```

```
{ 
     "commentsForPullRequestData": [ 
         { 
             "afterBlobId": "1f330709EXAMPLE", 
             "afterCommitId": "5d036259EXAMPLE", 
             "beforeBlobId": "80906a4cEXAMPLE", 
             "beforeCommitId": "317f8570EXAMPLE", 
             "comments": [ 
\overline{a} "authorArn": "arn:aws:iam::111111111111:user/Saanvi_Sarkar", 
                      "clientRequestToken": "", 
                      "commentId": "abcd1234EXAMPLEb5678efgh", 
                      "content": "These don't appear to be used anywhere. Can we 
  remove them?", 
                      "creationDate": 1508369622.123, 
                      "deleted": false, 
                      "lastModifiedDate": 1508369622.123, 
                      "callerReactions": [], 
                      "reactionCounts": 
\{ \} "THUMBSUP" : 6,
```

```
 "CONFUSED" : 1 
1 1 1 1 1 1 1
                 }, 
\overline{a} "authorArn": "arn:aws:iam::111111111111:user/Li_Juan", 
                     "clientRequestToken": "", 
                     "commentId": "442b498bEXAMPLE5756813", 
                     "content": "Good catch. I'll remove them.", 
                     "creationDate": 1508369829.104, 
                     "deleted": false, 
                     "lastModifiedDate": 150836912.273, 
                     "callerReactions": ["THUMBSUP"] 
                     "reactionCounts": 
\{ "THUMBSUP" : 14 
1 1 1 1 1 1 1
 } 
             ], 
             "location": { 
                 "filePath": "ahs_count.py", 
                 "filePosition": 367, 
                 "relativeFileVersion": "AFTER" 
             }, 
             "repositoryName": "MyDemoRepo", 
             "pullRequestId": "42" 
         } 
     ], 
     "nextToken": "exampleToken"
}
```
• Einzelheiten zur API finden Sie [GetCommentsForPullRequesti](https://awscli.amazonaws.com/v2/documentation/api/latest/reference/codecommit/get-comments-for-pull-request.html)n der AWS CLI Befehlsreferenz.

### **get-commit**

Das folgende Codebeispiel zeigt die Verwendungget-commit.

### AWS CLI

Um Informationen über einen Commit in einem Repository anzuzeigen

Dieses Beispiel zeigt Details zu einem Commit mit der vom System generierten ID '7e9fd3091thisisanexamplethisisanexample1' in einem Repository mit dem Namen ''. AWS CodeCommit MyDemoRepo
#### Befehl:

```
aws codecommit get-commit --repository-name MyDemoRepo --commit-id 
  7e9fd3091thisisanexamplethisisanexample1
```
### Ausgabe:

```
{ 
   "commit": { 
       "additionalData": "", 
       "committer": { 
            "date": "1484167798 -0800", 
            "name": "Mary Major", 
            "email": "mary_major@example.com" 
       }, 
       "author": { 
            "date": "1484167798 -0800", 
            "name": "Mary Major", 
            "email": "mary_major@example.com" 
       }, 
       "treeId": "347a3408thisisanexampletreeidexample", 
       "parents": [ 
            "7aa87a031thisisanexamplethisisanexample1" 
       ], 
       "message": "Fix incorrect variable name" 
   }
}
```
• Einzelheiten [GetCommit AWS CLIz](https://awscli.amazonaws.com/v2/documentation/api/latest/reference/codecommit/get-commit.html)ur API finden Sie in der Befehlsreferenz.

## **get-differences**

Das folgende Codebeispiel zeigt die Verwendungget-differences.

## AWS CLI

Um Informationen zu Unterschieden für einen Commit-Spezifizierer in einem Repository zu erhalten

In diesem Beispiel werden Metadateninformationen zu Änderungen zwischen zwei Commit-Spezifizierern (Branch, Tag, HEAD oder andere vollqualifizierte Verweise, wie Commit-IDs) in einem umbenannten Ordner im AWS CodeCommit Repository mit dem Namen angezeigt.

MyDemoRepo Das Beispiel enthält mehrere Optionen, die nicht erforderlich sind, darunter - before-commit-specifier, --before-path und --after-path, um besser zu veranschaulichen, wie Sie diese Optionen verwenden können, um die Ergebnisse einzuschränken. Die Antwort beinhaltet Berechtigungen für den Dateimodus.

Befehl:

```
aws codecommit get-differences --repository-name MyDemoRepo --before-commit-
specifier 955bba12thisisanexamplethisisanexample --after-commit-specifier 
  14a95463thisisanexamplethisisanexample --before-path tmp/example-folder --after-
path tmp/renamed-folder
```
#### Ausgabe:

```
{ 
   "differences": [ 
        { 
            "afterBlob": { 
                 "path": "blob.txt", 
                 "blobId": "2eb4af3b1thisisanexamplethisisanexample1", 
                 "mode": "100644" 
            }, 
            "changeType": "M", 
            "beforeBlob": { 
                 "path": "blob.txt", 
                 "blobId": "bf7fcf281thisisanexamplethisisanexample1", 
                 "mode": "100644" 
 } 
        } 
  \mathbf{I}}
```
• Einzelheiten zur API finden Sie [GetDifferencesi](https://awscli.amazonaws.com/v2/documentation/api/latest/reference/codecommit/get-differences.html)n der AWS CLI Befehlsreferenz.

#### **get-file**

Das folgende Codebeispiel zeigt die Verwendungget-file.

### AWS CLI

Um den Base-64-codierten Inhalt einer Datei in einem Repository abzurufen AWS CodeCommit

Das folgende get-file Beispiel zeigt, wie der Base-64-kodierte Inhalt einer Datei abgerufen werden kann, die README.md aus einem Zweig benannt ist, der in einem Repository mit dem Namen benannt ist. main MyDemoRepo

```
aws codecommit get-file \ 
     --repository-name MyDemoRepo \ 
     --commit-specifier main \ 
     --file-path README.md
```
Ausgabe:

```
{ 
     "blobId":"559b44fEXAMPLE", 
     "commitId":"c5709475EXAMPLE", 
     "fileContent":"IyBQaHVzEXAMPLE", 
     "filePath":"README.md", 
     "fileMode":"NORMAL", 
     "fileSize":1563
}
```
Weitere Informationen finden Sie [GetFilei](https://docs.aws.amazon.com/codecommit/latest/APIReference/API_GetFile.html)m AWS CodeCommit API-Referenzhandbuch.

• Einzelheiten zur API finden Sie [GetFilei](https://awscli.amazonaws.com/v2/documentation/api/latest/reference/codecommit/get-file.html)n der AWS CLI Befehlsreferenz.

## **get-folder**

Das folgende Codebeispiel zeigt die Verwendungget-folder.

#### AWS CLI

Um den Inhalt eines Ordners in einem AWS CodeCommit Repository abzurufen

Das folgende get-folder Beispiel zeigt, wie Sie den Inhalt eines Ordners der obersten Ebene aus einem Repository mit dem Namen MyDemoRepo abrufen.

aws codecommit get-folder --repository-name MyDemoRepo --folder-path ""

```
{ 
      "commitId":"c5709475EXAMPLE", 
     "files":[
```

```
 { 
          "absolutePath":".gitignore", 
          "blobId":"74094e8bEXAMPLE", 
          "fileMode":"NORMAL", 
          "relativePath":".gitignore" 
     }, 
     { 
          "absolutePath":"Gemfile", 
          "blobId":"9ceb72f6EXAMPLE", 
          "fileMode":"NORMAL", 
          "relativePath":"Gemfile" 
     }, 
     { 
          "absolutePath":"Gemfile.lock", 
          "blobId":"795c4a2aEXAMPLE", 
          "fileMode":"NORMAL", 
          "relativePath":"Gemfile.lock" 
     }, 
     { 
          "absolutePath":"LICENSE.txt", 
          "blobId":"0c7932c8EXAMPLE", 
          "fileMode":"NORMAL", 
          "relativePath":"LICENSE.txt" 
     }, 
     { 
          "absolutePath":"README.md", 
          "blobId":"559b44feEXAMPLE", 
          "fileMode":"NORMAL", 
          "relativePath":"README.md" 
     } 
 ], 
 "folderPath":"", 
 "subFolders":[ 
     { 
          "absolutePath":"public", 
          "relativePath":"public", 
          "treeId":"d5e92ae3aEXAMPLE" 
     }, 
     { 
          "absolutePath":"tmp", 
          "relativePath":"tmp", 
          "treeId":"d564d0bcEXAMPLE" 
     } 
 ],
```

```
 "subModules":[], 
     "symbolicLinks":[], 
     "treeId":"7b3c4dadEXAMPLE"
}
```
Weitere Informationen finden Sie GetFolder im AWS CodeCommit API-Referenzhandbuch.

• Einzelheiten zur API finden Sie [GetFolder](https://awscli.amazonaws.com/v2/documentation/api/latest/reference/codecommit/get-folder.html)in der AWS CLI Befehlsreferenz.

#### **get-merge-commit**

Das folgende Codebeispiel zeigt die Verwendungget-merge-commit.

AWS CLI

Um detaillierte Informationen zu einem Merge-Commit zu erhalten

Das folgende get-merge-commit Beispiel zeigt Details zu einem Merge-Commit für den Quell-Branch bugfix-bug1234 mit einem Ziel-Branch, der main mithilfe der THREE\_WAY\_MERGE-Strategie benannt wurde, in einem Repository mit dem Namen. MyDemoRepo

```
aws codecommit get-merge-commit \ 
     --source-commit-specifier bugfix-bug1234 \ 
     --destination-commit-specifier main \ 
     --merge-option THREE_WAY_MERGE \ 
     --repository-name MyDemoRepo
```
Ausgabe:

```
{ 
     "sourceCommitId": "c5709475EXAMPLE", 
     "destinationCommitId": "317f8570EXAMPLE", 
     "baseCommitId": "fb12a539EXAMPLE", 
     "mergeCommitId": "ffc4d608eEXAMPLE"
}
```
Weitere Informationen finden Sie im Benutzerhandbuch unter [Commit-Details anzeigen.](https://docs.aws.amazon.com/codecommit/latest/userguide/how-to-view-commit-details.html#how-to-view-commit-details-cli-merge-commit)AWS CodeCommit

• Einzelheiten zur API finden Sie [GetMergeCommiti](https://awscli.amazonaws.com/v2/documentation/api/latest/reference/codecommit/get-merge-commit.html)n der AWS CLI Befehlsreferenz.

### **get-merge-conflicts**

Das folgende Codebeispiel zeigt die Verwendungget-merge-conflicts.

### AWS CLI

Um zu sehen, ob es bei einer Pull-Anfrage Zusammenführungskonflikte gibt

Das folgende get-merge-conflicts Beispiel zeigt, ob es irgendwelche Zusammenführungskonflikte zwischen der Spitze eines Quell-Branches mit dem Namen feature-randomizationfeature und einem Ziel-Branch namens 'main' in einem Repository mit dem Namen gibtMyDemoRepo.

```
aws codecommit get-merge-conflicts \ 
     --repository-name MyDemoRepo \ 
     --source-commit-specifier feature-randomizationfeature \ 
     --destination-commit-specifier main \ 
     --merge-option THREE_WAY_MERGE
```

```
{ 
     "mergeable": false, 
     "destinationCommitId": "86958e0aEXAMPLE", 
     "sourceCommitId": "6ccd57fdEXAMPLE", 
     "baseCommitId": "767b6958EXAMPLE", 
     "conflictMetadataList": [ 
          { 
               "filePath": "readme.md", 
              "fileSizes": { 
                   "source": 139, 
                   "destination": 230, 
                   "base": 85 
              }, 
              "fileModes": { 
                   "source": "NORMAL", 
                   "destination": "NORMAL", 
                   "base": "NORMAL" 
              }, 
               "objectTypes": { 
                   "source": "FILE", 
                   "destination": "FILE",
```

```
 "base": "FILE" 
              }, 
              "numberOfConflicts": 1, 
              "isBinaryFile": { 
                   "source": false, 
                   "destination": false, 
                   "base": false 
              }, 
              "contentConflict": true, 
              "fileModeConflict": false, 
              "objectTypeConflict": false, 
              "mergeOperations": { 
                   "source": "M", 
                   "destination": "M" 
 } 
          } 
     ]
}
```
• Einzelheiten zur API finden Sie [GetMergeConflicts](https://awscli.amazonaws.com/v2/documentation/api/latest/reference/codecommit/get-merge-conflicts.html)in der AWS CLI Befehlsreferenz.

### **get-merge-options**

Das folgende Codebeispiel zeigt die Verwendungget-merge-options.

AWS CLI

Um Informationen zu den Zusammenführungsoptionen zu erhalten, die für das Zusammenführen zweier bestimmter Zweige verfügbar sind

Im folgenden get-merge-options Beispiel werden die verfügbaren Zusammenführungsoptionen für das Zusammenführen eines Quellzweigs bugfix-bug1234 mit einem Zielzweig bestimmt, der main in einem Repository mit dem Namen benannt ist. MyDemoRepo

aws codecommit get-merge-options \

```
 --source-commit-specifier bugfix-bug1234 \
```
- --destination-commit-specifier main \
- --repository-name MyDemoRepo

```
{ 
     "mergeOptions": [ 
          "FAST_FORWARD_MERGE", 
          "SQUASH_MERGE", 
          "THREE_WAY_MERGE" 
     ], 
     "sourceCommitId": "18059494EXAMPLE", 
     "destinationCommitId": "ffd3311dEXAMPLE", 
     "baseCommitId": "ffd3311dEXAMPLE"
}
```
Weitere Informationen finden Sie unter [Konflikte in einer Pull-Anfrage](https://docs.aws.amazon.com/codecommit/latest/userguide/how-to-resolve-conflict-pull-request.html#get-merge-options) lösen im AWS CodeCommit Benutzerhandbuch.

• Einzelheiten zur API finden Sie [GetMergeOptionsu](https://awscli.amazonaws.com/v2/documentation/api/latest/reference/codecommit/get-merge-options.html)nter AWS CLI Befehlsreferenz.

# **get-pull-request-approval-states**

Das folgende Codebeispiel zeigt die Verwendungget-pull-request-approval-states.

### AWS CLI

Um Genehmigungen für eine Pull-Anfrage einzusehen

Das folgende get-pull-request-approval-states Beispiel gibt Genehmigungen für den angegebenen Pull-Request zurück.

```
aws codecommit get-pull-request-approval-states \ 
    --pull-request-id 8 \
     --revision-id 9f29d167EXAMPLE
```

```
{ 
     "approvals": [ 
          { 
               "userArn": "arn:aws:iam::123456789012:user/Mary_Major", 
               "approvalState": "APPROVE" 
          } 
     ]
}
```
Weitere Informationen finden Sie im AWS CodeCommit Benutzerhandbuch unter [Pull Requests](https://docs.aws.amazon.com/codecommit/latest/userguide/how-to-view-pull-request.html#get-pull-request-approval-state)  [anzeigen.](https://docs.aws.amazon.com/codecommit/latest/userguide/how-to-view-pull-request.html#get-pull-request-approval-state)

• Einzelheiten zur API finden Sie [GetPullRequestApprovalStates](https://awscli.amazonaws.com/v2/documentation/api/latest/reference/codecommit/get-pull-request-approval-states.html)in der AWS CLI Befehlsreferenz.

# **get-pull-request-override-state**

Das folgende Codebeispiel zeigt die Verwendungget-pull-request-override-state.

### AWS CLI

Um Informationen über den Override-Status einer Pull-Anfrage abzurufen

Das folgende get-pull-request-override-state Beispiel gibt den Override-Status für den angegebenen Pull-Request zurück. In diesem Beispiel wurden die Genehmigungsregeln für die Pull-Anfrage von einem Benutzer namens Mary Major außer Kraft gesetzt, sodass die Ausgabe den Wert zurückgibt. true :

```
aws codecommit get-pull-request-override-state \ 
     --pull-request-id 34 \ 
     --revision-id 9f29d167EXAMPLE
```
Ausgabe:

```
{ 
     "overridden": true, 
     "overrider": "arn:aws:iam::123456789012:user/Mary_Major"
}
```
Weitere Informationen finden Sie im AWS CodeCommit Benutzerhandbuch unter [Überschreiben](https://docs.aws.amazon.com/codecommit/latest/userguide/how-to-override-approval-rules.html#get-override-status)  [von Genehmigungsregeln für einen Pull Request.](https://docs.aws.amazon.com/codecommit/latest/userguide/how-to-override-approval-rules.html#get-override-status)

• Einzelheiten zur API finden Sie [GetPullRequestOverrideStateu](https://awscli.amazonaws.com/v2/documentation/api/latest/reference/codecommit/get-pull-request-override-state.html)nter AWS CLI Befehlsreferenz.

# **get-pull-request**

Das folgende Codebeispiel zeigt die Verwendungget-pull-request.

AWS CLI

Um Details einer Pull-Anfrage anzuzeigen

Dieses Beispiel zeigt, wie Informationen zu einer Pull-Anfrage mit der ID von angezeigt 27 werden.

```
aws codecommit get-pull-request \ 
     --pull-request-id 27
```

```
{ 
     "pullRequest": { 
         "approvalRules": [ 
             { 
                  "approvalRuleContent": "{\"Version\": \"2018-11-08\",\"Statements\": 
  [{\"Type\": \"Approvers\",\"NumberOfApprovalsNeeded\": 2,\"ApprovalPoolMembers\": 
  [\"arn:aws:sts::123456789012:assumed-role/CodeCommitReview/*\"]}]}", 
                  "approvalRuleId": "dd8b17fe-EXAMPLE", 
                  "approvalRuleName": "2-approver-rule-for-main", 
                  "creationDate": 1571356106.936, 
                  "lastModifiedDate": 571356106.936, 
                  "lastModifiedUser": "arn:aws:iam::123456789012:user/Mary_Major", 
                  "ruleContentSha256": "4711b576EXAMPLE" 
 } 
         ], 
         "lastActivityDate": 1562619583.565, 
         "pullRequestTargets": [ 
             { 
                  "sourceCommit": "ca45e279EXAMPLE", 
                  "sourceReference": "refs/heads/bugfix-1234", 
                  "mergeBase": "a99f5ddbEXAMPLE", 
                  "destinationReference": "refs/heads/main", 
                  "mergeMetadata": { 
                      "isMerged": false 
                  }, 
                  "destinationCommit": "2abfc6beEXAMPLE", 
                  "repositoryName": "MyDemoRepo" 
 } 
         ], 
         "revisionId": "e47def21EXAMPLE", 
         "title": "Quick fix for bug 1234", 
         "authorArn": "arn:aws:iam::123456789012:user/Nikhil_Jayashankar", 
         "clientRequestToken": "d8d7612e-EXAMPLE", 
         "creationDate": 1562619583.565, 
         "pullRequestId": "27",
```

```
 "pullRequestStatus": "OPEN" 
 }
```
• Einzelheiten zur API finden Sie [GetPullRequestu](https://awscli.amazonaws.com/v2/documentation/api/latest/reference/codecommit/get-pull-request.html)nter AWS CLI Befehlsreferenz.

## **get-repository-triggers**

Das folgende Codebeispiel zeigt die Verwendungget-repository-triggers.

### AWS CLI

}

Um Informationen über Trigger in einem Repository abzurufen

Dieses Beispiel zeigt Details zu Triggern, die für ein AWS CodeCommit Repository mit dem Namen konfiguriert wurdenMyDemoRepo.

```
aws codecommit get-repository-triggers \ 
     --repository-name MyDemoRepo
```

```
{ 
     "configurationId": "f7579e13-b83e-4027-aaef-650c0EXAMPLE", 
     "triggers": [ 
        \{ "destinationArn": "arn:aws:sns:us-
east-1:111111111111:MyCodeCommitTopic", 
              "branches": [ 
                  "main", 
                  "preprod" 
              ], 
              "name": "MyFirstTrigger", 
              "customData": "", 
              "events": [ 
                  "all" 
 ] 
         }, 
         { 
              "destinationArn": "arn:aws:lambda:us-
east-1:111111111111:function:MyCodeCommitPythonFunction", 
              "branches": [],
```

```
 "name": "MySecondTrigger", 
              "customData": "EXAMPLE", 
              "events": [ 
                  "all" 
 ] 
         } 
     ]
}
```
• Einzelheiten zur API finden Sie [GetRepositoryTriggersu](https://awscli.amazonaws.com/v2/documentation/api/latest/reference/codecommit/get-repository-triggers.html)nter AWS CLI Befehlsreferenz.

### **get-repository**

Das folgende Codebeispiel zeigt die Verwendungget-repository.

AWS CLI

Um Informationen über ein Repository zu erhalten

Dieses Beispiel zeigt Details zu einem AWS CodeCommit Repository.

```
aws codecommit get-repository \ 
     --repository-name MyDemoRepo
```

```
{ 
     "repositoryMetadata": { 
         "creationDate": 1429203623.625, 
         "defaultBranch": "main", 
         "repositoryName": "MyDemoRepo", 
         "cloneUrlSsh": "ssh://git-codecommit.us-east-1.amazonaws.com/v1/repos/v1/
repos/MyDemoRepo", 
         "lastModifiedDate": 1430783812.0869999, 
         "repositoryDescription": "My demonstration repository", 
         "cloneUrlHttp": "https://codecommit.us-east-1.amazonaws.com/v1/repos/
MyDemoRepo", 
         "repositoryId": "f7579e13-b83e-4027-aaef-650c0EXAMPLE", 
         "Arn": "arn:aws:codecommit:us-east-1:80398EXAMPLE:MyDemoRepo 
         "accountId": "111111111111" 
     }
}
```
• Einzelheiten zur API finden Sie [GetRepositoryi](https://awscli.amazonaws.com/v2/documentation/api/latest/reference/codecommit/get-repository.html)n der AWS CLI Befehlsreferenz.

### **list-approval-rule-templates**

Das folgende Codebeispiel zeigt die Verwendunglist-approval-rule-templates.

#### AWS CLI

Um alle Vorlagen für Genehmigungsregeln in einer AWS Region aufzulisten

Im folgenden list-approval-rule-templates Beispiel werden alle Vorlagen für Genehmigungsregeln in der angegebenen Region aufgeführt. Wenn keine AWS Region als Parameter angegeben ist, gibt der Befehl Genehmigungsregelvorlagen für die Region zurück, die im AWS CLI-Profil angegeben ist, das zur Ausführung des Befehls verwendet wurde.

```
aws codecommit list-approval-rule-templates \ 
     --region us-east-2
```
Ausgabe:

```
{ 
     "approvalRuleTemplateNames": [ 
          "2-approver-rule-for-main", 
          "1-approver-rule-for-all-pull-requests" 
     ]
}
```
Weitere Informationen finden Sie im AWS CodeCommit Benutzerhandbuch unter [Vorlagen für](https://docs.aws.amazon.com/codecommit/latest/userguide/how-to-manage-templates.html#list-templates)  [Genehmigungsregeln verwalten](https://docs.aws.amazon.com/codecommit/latest/userguide/how-to-manage-templates.html#list-templates).

• Einzelheiten zur API finden Sie [ListApprovalRuleTemplatesu](https://awscli.amazonaws.com/v2/documentation/api/latest/reference/codecommit/list-approval-rule-templates.html)nter AWS CLI Befehlsreferenz.

#### **list-associated-approval-rule-templates-for-repository**

Das folgende Codebeispiel zeigt die Verwendunglist-associated-approval-ruletemplates-for-repository.

AWS CLI

Um alle Vorlagen aufzulisten, die einem Repository zugeordnet sind

Im folgenden list-associated-approval-rule-templates-for-repository Beispiel werden alle Vorlagen für Genehmigungsregeln aufgeführt, die einem Repository mit dem Namen zugeordnet sindMyDemoRepo.

```
aws codecommit list-associated-approval-rule-templates-for-repository \ 
     --repository-name MyDemoRepo
```
Ausgabe:

```
{ 
   "approvalRuleTemplateNames": [ 
     "2-approver-rule-for-main", 
     "1-approver-rule-for-all-pull-requests" 
   ]
}
```
Weitere Informationen finden Sie im AWS CodeCommit Benutzerhandbuch unter [Vorlagen für](https://docs.aws.amazon.com/codecommit/latest/userguide/how-to-manage-templates.html#list-associated-templates)  [Genehmigungsregeln verwalten](https://docs.aws.amazon.com/codecommit/latest/userguide/how-to-manage-templates.html#list-associated-templates).

• Einzelheiten zur API finden Sie [ListAssociatedApprovalRuleTemplatesForRepositoryu](https://awscli.amazonaws.com/v2/documentation/api/latest/reference/codecommit/list-associated-approval-rule-templates-for-repository.html)nter AWS CLI Befehlsreferenz.

## **list-branches**

Das folgende Codebeispiel zeigt die Verwendunglist-branches.

AWS CLI

Um eine Liste von Zweignamen anzuzeigen

In diesem Beispiel werden alle Zweignamen in einem AWS CodeCommit Repository aufgeführt.

```
aws codecommit list-branches \ 
     --repository-name MyDemoRepo
```

```
{ 
      "branches": [ 
           "MyNewBranch", 
           "main"
```
 $\mathbf{I}$ 

}

• Einzelheiten zur API finden Sie [ListBranches](https://awscli.amazonaws.com/v2/documentation/api/latest/reference/codecommit/list-branches.html)in der AWS CLI Befehlsreferenz.

### **list-pull-requests**

Das folgende Codebeispiel zeigt die Verwendunglist-pull-requests.

## AWS CLI

Um eine Liste von Pull-Requests in einem Repository anzuzeigen

Dieses Beispiel zeigt, wie Pull-Requests, die von einem IAM-Benutzer mit dem ARN 'arn:aws:iam: :111111111111:user/li\_Juan' und dem Status 'CLOSED' erstellt wurden, in einem Repository namens '' aufgelistet werden: AWS CodeCommit MyDemoRepo

```
aws codecommit list-pull-requests --author-arn arn:aws:iam::111111111111:user/
Li_Juan --pull-request-status CLOSED --repository-name MyDemoRepo
```
Ausgabe:

```
{ 
  "nextToken": "", 
  "pullRequestIds": ["2","12","16","22","23","35","30","39","47"]
}
```
• Einzelheiten [ListPullRequests AWS CLIz](https://awscli.amazonaws.com/v2/documentation/api/latest/reference/codecommit/list-pull-requests.html)ur API finden Sie in der Befehlsreferenz.

### **list-repositories-for-approval-rule-template**

Das folgende Codebeispiel zeigt die Verwendunglist-repositories-for-approval-ruletemplate.

AWS CLI

Um alle Repositorys aufzulisten, die einer Vorlage zugeordnet sind

Im folgenden list-repositories-for-approval-rule-template Beispiel werden alle Repositorys aufgeführt, die der angegebenen Genehmigungsregelvorlage zugeordnet sind.

```
aws codecommit list-repositories-for-approval-rule-template \ 
     --approval-rule-template-name 2-approver-rule-for-main
```
#### Ausgabe:

```
{ 
      "repositoryNames": [ 
           "MyDemoRepo", 
           "MyClonedRepo" 
     ]
}
```
Weitere Informationen finden Sie im AWS CodeCommit Benutzerhandbuch unter [Vorlagen für](https://docs.aws.amazon.com/codecommit/latest/userguide/how-to-manage-templates.html#list-associated-repositories)  [Genehmigungsregeln verwalten](https://docs.aws.amazon.com/codecommit/latest/userguide/how-to-manage-templates.html#list-associated-repositories).

• Einzelheiten zur API finden Sie [ListRepositoriesForApprovalRuleTemplate](https://awscli.amazonaws.com/v2/documentation/api/latest/reference/codecommit/list-repositories-for-approval-rule-template.html)unter AWS CLI Befehlsreferenz.

## **list-repositories**

Das folgende Codebeispiel zeigt die Verwendunglist-repositories.

## AWS CLI

Um eine Liste von Repositorys anzuzeigen

In diesem Beispiel werden alle AWS CodeCommit Repositorys aufgelistet, die dem Konto des Benutzers AWS zugeordnet sind.

Befehl:

aws codecommit list-repositories

```
{ 
   "repositories": [ 
       { 
           "repositoryName": "MyDemoRepo" 
           "repositoryId": "f7579e13-b83e-4027-aaef-650c0EXAMPLE",
```

```
 }, 
        { 
            "repositoryName": "MyOtherDemoRepo" 
            "repositoryId": "cfc29ac4-b0cb-44dc-9990-f6f51EXAMPLE" 
        } 
  \mathbf{I}}
```
• Einzelheiten zur API finden Sie [ListRepositories](https://awscli.amazonaws.com/v2/documentation/api/latest/reference/codecommit/list-repositories.html)in der AWS CLI Befehlsreferenz.

## **list-tags-for-resource**

Das folgende Codebeispiel zeigt die Verwendunglist-tags-for-resource.

### AWS CLI

Um die AWS Tags für ein Repository anzuzeigen

Das folgende list-tags-for-resource Beispiel listet Tag-Schlüssel und Tag-Werte für das angegebene Repository auf.

```
aws codecommit list-tags-for-resource \ 
    --resource-arn arn:aws:codecommit:us-west-2:1111111111111:MyDemoRepo
```
Ausgabe:

```
{ 
      "tags": { 
           "Status": "Secret", 
           "Team": "Saanvi" 
      }
}
```
Weitere Informationen finden Sie im AWS CodeCommit Benutzerhandbuch unter [Tags für ein](https://docs.aws.amazon.com/codecommit/latest/userguide/how-to-tag-repository-list.html#how-to-tag-repository-list-cli)  [Repository anzeigen](https://docs.aws.amazon.com/codecommit/latest/userguide/how-to-tag-repository-list.html#how-to-tag-repository-list-cli).

• Einzelheiten zur API finden Sie [ListTagsForResourceu](https://awscli.amazonaws.com/v2/documentation/api/latest/reference/codecommit/list-tags-for-resource.html)nter AWS CLI Befehlsreferenz.

## **merge-branches-by-fast-forward**

Das folgende Codebeispiel zeigt die Verwendungmerge-branches-by-fast-forward.

### AWS CLI

Um zwei Zweige mithilfe der Fast-Forward-Merge-Strategie zusammenzuführen

Im folgenden merge-branches-by-fast-forward Beispiel wird der angegebene Quellzweig mit dem angegebenen Zielzweig in einem Repository mit dem Namen zusammengeführt. MyDemoRepo

```
aws codecommit merge-branches-by-fast-forward \ 
     --source-commit-specifier bugfix-bug1234 \ 
     --destination-commit-specifier bugfix-bug1233 \ 
     --repository-name MyDemoRepo
```
Ausgabe:

```
{ 
     "commitId": "4f178133EXAMPLE", 
     "treeId": "389765daEXAMPLE"
}
```
Weitere Informationen finden Sie im Benutzerhandbuch unter [Branches vergleichen und](https://docs.aws.amazon.com/codecommit/latest/userguide/how-to-compare-branches.html#merge-branches-by-fast-forward) [zusammenführen.](https://docs.aws.amazon.com/codecommit/latest/userguide/how-to-compare-branches.html#merge-branches-by-fast-forward)AWS CodeCommit

• Einzelheiten zur API finden Sie [MergeBranchesByFastForwardi](https://awscli.amazonaws.com/v2/documentation/api/latest/reference/codecommit/merge-branches-by-fast-forward.html)n der AWS CLI Befehlsreferenz.

### **merge-branches-by-squash**

Das folgende Codebeispiel zeigt die Verwendungmerge-branches-by-squash.

AWS CLI

Um zwei Zweige mithilfe der Squash-Merge-Strategie zusammenzuführen

Im folgenden merge-branches-by-squash Beispiel wird der angegebene Quellzweig mit dem angegebenen Zielzweig in einem Repository mit dem Namen zusammengeführt. MyDemoRepo

```
aws codecommit merge-branches-by-squash \ 
     --source-commit-specifier bugfix-bug1234 \ 
     --destination-commit-specifier bugfix-bug1233 \ 
     --author-name "Maria Garcia" \
```

```
 --email "maria_garcia@example.com" \ 
--commit-message "Merging two fix branches to prepare for a general patch." \setminus --repository-name MyDemoRepo
```
Ausgabe:

```
{ 
     "commitId": "4f178133EXAMPLE", 
     "treeId": "389765daEXAMPLE"
}
```
Weitere Informationen finden Sie im Benutzerhandbuch unter [Branches vergleichen und](https://docs.aws.amazon.com/codecommit/latest/userguide/how-to-compare-branches.html#merge-branches-by-squash) [zusammenführen.](https://docs.aws.amazon.com/codecommit/latest/userguide/how-to-compare-branches.html#merge-branches-by-squash)AWS CodeCommit

• Einzelheiten zur API finden Sie [MergeBranchesBySquash](https://awscli.amazonaws.com/v2/documentation/api/latest/reference/codecommit/merge-branches-by-squash.html)in der AWS CLI Befehlsreferenz.

### **merge-branches-by-three-way**

Das folgende Codebeispiel zeigt die Verwendungmerge-branches-by-three-way.

AWS CLI

Um zwei Zweige mithilfe der Drei-Wege-Merge-Strategie zusammenzuführen

Im folgenden merge-branches-by-three-way Beispiel wird der angegebene Quellzweig mit dem angegebenen Zielzweig in einem Repository mit dem Namen zusammengeführt. MyDemoRepo

```
aws codecommit merge-branches-by-three-way \ 
     --source-commit-specifier main \ 
     --destination-commit-specifier bugfix-bug1234 \ 
     --author-name "Jorge Souza" --email "jorge_souza@example.com" \ 
     --commit-message "Merging changes from main to bugfix branch before additional 
  testing." \ 
     --repository-name MyDemoRepo
```
Ausgabe:

{

```
 "commitId": "4f178133EXAMPLE",
```
"treeId": "389765daEXAMPLE"

}

Weitere Informationen finden Sie im Benutzerhandbuch unter [Branches vergleichen und](https://docs.aws.amazon.com/codecommit/latest/userguide/how-to-compare-branches.html#merge-branches-by-three-way) [zusammenführen.](https://docs.aws.amazon.com/codecommit/latest/userguide/how-to-compare-branches.html#merge-branches-by-three-way)AWS CodeCommit

• Einzelheiten zur API finden Sie [MergeBranchesByThreeWayi](https://awscli.amazonaws.com/v2/documentation/api/latest/reference/codecommit/merge-branches-by-three-way.html)n der AWS CLI Befehlsreferenz.

### **merge-pull-request-by-fast-forward**

Das folgende Codebeispiel zeigt die Verwendungmerge-pull-request-by-fast-forward.

#### AWS CLI

Um eine Pull-Anfrage zusammenzuführen und zu schließen

Dieses Beispiel zeigt, wie eine Pull-Anfrage mit der ID '47' und der Quell-Commit-ID '99132AB0Example' in einem Repository mit dem Namen zusammengeführt und geschlossen wird. MyDemoRepo

```
aws codecommit merge-pull-request-by-fast-forward \ 
    --pull-request-id 47 \ \ \ \ \ --source-commit-id 99132ab0EXAMPLE \ 
     --repository-name MyDemoRepo
```

```
{ 
     "pullRequest": { 
         "approvalRules": [ 
\{\hspace{.1cm} \} "approvalRuleContent": "{\"Version\": \"2018-11-08\",\"Statements\": 
  [{\"Type\": \"Approvers\",\"NumberOfApprovalsNeeded\": 1,\"ApprovalPoolMembers\": 
  [\"arn:aws:sts::123456789012:assumed-role/CodeCommitReview/*\"]}]}", 
                  "approvalRuleId": "dd8b17fe-EXAMPLE", 
                 "approvalRuleName": "I want one approver for this pull request", 
                 "creationDate": 1571356106.936, 
                 "lastModifiedDate": 571356106.936, 
                 "lastModifiedUser": "arn:aws:iam::123456789012:user/Mary_Major", 
                  "ruleContentSha256": "4711b576EXAMPLE" 
 }
```

```
 ], 
         "authorArn": "arn:aws:iam::123456789012:user/Li_Juan", 
         "clientRequestToken": "", 
         "creationDate": 1508530823.142, 
         "description": "Review the latest changes and updates to the global 
  variables", 
         "lastActivityDate": 1508887223.155, 
         "pullRequestId": "47", 
         "pullRequestStatus": "CLOSED", 
         "pullRequestTargets": [ 
\{\hspace{.1cm} \} "destinationCommit": "9f31c968EXAMPLE", 
                  "destinationReference": "refs/heads/main", 
                  "mergeMetadata": { 
                      "isMerged": true, 
                      "mergedBy": "arn:aws:iam::123456789012:user/Mary_Major" 
                  }, 
                  "repositoryName": "MyDemoRepo", 
                  "sourceCommit": "99132ab0EXAMPLE", 
                  "sourceReference": "refs/heads/variables-branch" 
 } 
         ], 
         "title": "Consolidation of global variables" 
     }
}
```
Weitere Informationen finden Sie im Benutzerhandbuch unter [Einen Pull-Request](https://docs.aws.amazon.com/codecommit/latest/userguide/how-to-merge-pull-request.html#merge-pull-request-by-fast-forward) [zusammenführen.](https://docs.aws.amazon.com/codecommit/latest/userguide/how-to-merge-pull-request.html#merge-pull-request-by-fast-forward)AWS CodeCommit

• Einzelheiten zur API finden Sie [MergePullRequestByFastForwardi](https://awscli.amazonaws.com/v2/documentation/api/latest/reference/codecommit/merge-pull-request-by-fast-forward.html)n der AWS CLI Befehlsreferenz.

#### **merge-pull-request-by-squash**

Das folgende Codebeispiel zeigt die Verwendungmerge-pull-request-by-squash.

AWS CLI

Um eine Pull-Anfrage mithilfe der Squash-Merge-Strategie zusammenzuführen

Im folgenden merge-pull-request-by-squash Beispiel wird die angegebene Pull-Anfrage mithilfe der Konfliktlösungsstrategie von ACCEPT\_SOURCE in einem Repository mit dem Namen zusammengeführt und geschlossen. MyDemoRepo

```
aws codecommit merge-pull-request-by-squash \ 
     --pull-request-id 47 \ 
     --source-commit-id 99132ab0EXAMPLE \ 
     --repository-name MyDemoRepo \ 
    --conflict-detail-level LINE LEVEL \
     --conflict-resolution-strategy ACCEPT_SOURCE \ 
     --name "Jorge Souza" --email "jorge_souza@example.com" \ 
     --commit-message "Merging pull request 47 by squash and accepting source in 
  merge conflicts"
```

```
{ 
     "pullRequest": { 
         "approvalRules": [ 
\{\hspace{.1cm} \} "approvalRuleContent": "{\"Version\": \"2018-11-08\",
\"DestinationReferences\": [\"refs/heads/main\"],\"Statements\": [{\"Type
\": \"Approvers\",\"NumberOfApprovalsNeeded\": 2,\"ApprovalPoolMembers\": 
  [\"arn:aws:sts::123456789012:assumed-role/CodeCommitReview/*\"]}]}", 
                  "approvalRuleId": "dd8b17fe-EXAMPLE", 
                  "approvalRuleName": "2-approver-rule-for-main", 
                  "creationDate": 1571356106.936, 
                  "lastModifiedDate": 571356106.936, 
                  "lastModifiedUser": "arn:aws:iam::123456789012:user/Mary_Major", 
                  "originApprovalRuleTemplate": { 
                      "approvalRuleTemplateId": "dd8b17fe-EXAMPLE", 
                      "approvalRuleTemplateName": "2-approver-rule-for-main" 
                  }, 
                  "ruleContentSha256": "4711b576EXAMPLE" 
 } 
         ], 
         "authorArn": "arn:aws:iam::123456789012:user/Li_Juan", 
         "clientRequestToken": "", 
         "creationDate": 1508530823.142, 
         "description": "Review the latest changes and updates to the global 
  variables", 
         "lastActivityDate": 1508887223.155, 
         "pullRequestId": "47", 
         "pullRequestStatus": "CLOSED", 
         "pullRequestTargets": [ 
\{\hspace{.1cm} \} "destinationCommit": "9f31c968EXAMPLE",
```

```
 "destinationReference": "refs/heads/main", 
                  "mergeMetadata": { 
                      "isMerged": true, 
                      "mergedBy": "arn:aws:iam::123456789012:user/Mary_Major" 
                  }, 
                  "repositoryName": "MyDemoRepo", 
                  "sourceCommit": "99132ab0EXAMPLE", 
                  "sourceReference": "refs/heads/variables-branch" 
 } 
         ], 
         "title": "Consolidation of global variables" 
     }
}
```
Weitere Informationen finden Sie im Benutzerhandbuch unter [Einen Pull-Request](https://docs.aws.amazon.com/codecommit/latest/userguide/how-to-merge-pull-request.html#merge-pull-request-by-squash) [zusammenführen.](https://docs.aws.amazon.com/codecommit/latest/userguide/how-to-merge-pull-request.html#merge-pull-request-by-squash)AWS CodeCommit

• Einzelheiten zur API finden Sie [MergePullRequestBySquash](https://awscli.amazonaws.com/v2/documentation/api/latest/reference/codecommit/merge-pull-request-by-squash.html)in der AWS CLI Befehlsreferenz.

#### **merge-pull-request-by-three-way**

Das folgende Codebeispiel zeigt die Verwendungmerge-pull-request-by-three-way.

#### AWS CLI

Um eine Pull-Anfrage mithilfe der Drei-Wege-Merge-Strategie zusammenzuführen

Im folgenden merge-pull-request-by-three-way Beispiel wird die angegebene Pull-Anfrage unter Verwendung der Standardoptionen für Konfliktdetails und Konfliktlösungsstrategie in einem Repository mit dem Namen zusammengeführt und geschlossen. MyDemoRepo

```
aws codecommit merge-pull-request-by-three-way \ 
    --pull-request-id 47 \ \ \ \ \ --source-commit-id 99132ab0EXAMPLE \ 
     --repository-name MyDemoRepo \ 
     --name "Maria Garcia" \ 
     --email "maria_garcia@example.com" \ 
     --commit-message "Merging pull request 47 by three-way with default options"
```
Ausgabe:

{

```
 "pullRequest": {
```

```
 "approvalRules": [ 
\{\hspace{.1cm} \} "approvalRuleContent": "{\"Version\": \"2018-11-08\",
\"DestinationReferences\": [\"refs/heads/main\"],\"Statements\": [{\"Type
\": \"Approvers\",\"NumberOfApprovalsNeeded\": 2,\"ApprovalPoolMembers\": 
  [\"arn:aws:sts::123456789012:assumed-role/CodeCommitReview/*\"]}]}", 
                  "approvalRuleId": "dd8b17fe-EXAMPLE", 
                  "approvalRuleName": "2-approver-rule-for-main", 
                  "creationDate": 1571356106.936, 
                  "lastModifiedDate": 571356106.936, 
                  "lastModifiedUser": "arn:aws:iam::123456789012:user/Mary_Major", 
                  "originApprovalRuleTemplate": { 
                      "approvalRuleTemplateId": "dd8b17fe-EXAMPLE", 
                      "approvalRuleTemplateName": "2-approver-rule-for-main" 
                  }, 
                  "ruleContentSha256": "4711b576EXAMPLE" 
             } 
         ], 
         "authorArn": "arn:aws:iam::123456789012:user/Li_Juan", 
         "clientRequestToken": "", 
         "creationDate": 1508530823.142, 
         "description": "Review the latest changes and updates to the global 
  variables", 
         "lastActivityDate": 1508887223.155, 
         "pullRequestId": "47", 
         "pullRequestStatus": "CLOSED", 
         "pullRequestTargets": [ 
\{\hspace{.1cm} \} "destinationCommit": "9f31c968EXAMPLE", 
                  "destinationReference": "refs/heads/main", 
                  "mergeMetadata": { 
                      "isMerged": true, 
                      "mergedBy": "arn:aws:iam::123456789012:user/Mary_Major" 
                  }, 
                  "repositoryName": "MyDemoRepo", 
                  "sourceCommit": "99132ab0EXAMPLE", 
                  "sourceReference": "refs/heads/variables-branch" 
 } 
         ], 
         "title": "Consolidation of global variables" 
     }
}
```
Weitere Informationen finden Sie im AWS CodeCommit Benutzerhandbuch unter [Einen Pull-](https://docs.aws.amazon.com/codecommit/latest/userguide/how-to-merge-pull-request.html#merge-pull-request-by-three-way)[Request zusammenführen.](https://docs.aws.amazon.com/codecommit/latest/userguide/how-to-merge-pull-request.html#merge-pull-request-by-three-way)

• Einzelheiten zur API finden Sie [MergePullRequestByThreeWayi](https://awscli.amazonaws.com/v2/documentation/api/latest/reference/codecommit/merge-pull-request-by-three-way.html)n der AWS CLI Befehlsreferenz.

# **override-pull-request-approval-rules**

Das folgende Codebeispiel zeigt die Verwendungoverride-pull-request-approval-rules.

### AWS CLI

Um die Anforderungen der Genehmigungsregeln für eine Pull-Anfrage zu überschreiben

Im folgenden override-pull-request-approval-rules Beispiel werden die Genehmigungsregeln für die angegebene Pull-Anfrage außer Kraft gesetzt. Um stattdessen eine Überschreibung zu widerrufen, setzen Sie den --override-status Parameterwert aufREVOKE.

```
aws codecommit override-pull-request-approval-rules \ 
     --pull-request-id 34 \ 
     --revision-id 927df8d8EXAMPLE \ 
     --override-status OVERRIDE
```
Mit diesem Befehl wird keine Ausgabe zurückgegeben.

Weitere Informationen finden Sie im AWS CodeCommit Benutzerhandbuch unter [Überschreiben](https://docs.aws.amazon.com/codecommit/latest/userguide/how-to-override-approval-rules.html#override-approval-rules)  [von Genehmigungsregeln bei einem Pull Request](https://docs.aws.amazon.com/codecommit/latest/userguide/how-to-override-approval-rules.html#override-approval-rules).

• Einzelheiten zur API finden Sie [OverridePullRequestApprovalRulesu](https://awscli.amazonaws.com/v2/documentation/api/latest/reference/codecommit/override-pull-request-approval-rules.html)nter AWS CLI Befehlsreferenz.

## **post-comment-for-compared-commit**

Das folgende Codebeispiel zeigt die Verwendungpost-comment-for-compared-commit.

## AWS CLI

Um einen Kommentar zu einem Commit zu erstellen

Dieses Beispiel zeigt, wie der Kommentar zur Änderung "Can you add a test case for this?" zur cl\_sample.js Datei hinzugefügt wird, wenn zwei Commits in einem Repository mit dem Namen MyDemoRepo verglichen werden.

```
aws codecommit post-comment-for-compared-commit \ 
     --repository-name MyDemoRepo \ 
     --before-commit-id 317f8570EXAMPLE \ 
     --after-commit-id 5d036259EXAMPLE \ 
     --client-request-token 123Example \ 
     --content "Can you add a test case for this?" \ 
     --location filePath=cl_sample.js,filePosition=1232,relativeFileVersion=AFTER
```
Ausgabe:

```
{ 
     "afterBlobId": "1f330709EXAMPLE", 
     "afterCommitId": "317f8570EXAMPLE", 
     "beforeBlobId": "80906a4cEXAMPLE", 
     "beforeCommitId": "6e147360EXAMPLE", 
     "comment": { 
          "authorArn": "arn:aws:iam::111111111111:user/Li_Juan", 
          "clientRequestToken": "", 
          "commentId": "553b509bEXAMPLE56198325", 
          "content": "Can you add a test case for this?", 
          "creationDate": 1508369612.203, 
          "deleted": false, 
          "commentId": "abc123-EXAMPLE", 
          "lastModifiedDate": 1508369612.203, 
          "callerReactions": [], 
          "reactionCounts": [] 
     }, 
     "location": { 
          "filePath": "cl_sample.js", 
          "filePosition": 1232, 
          "relativeFileVersion": "AFTER" 
\overline{\phantom{a}} "repositoryName": "MyDemoRepo" 
     }
}
```
• Einzelheiten zur API finden Sie [PostCommentForComparedCommit](https://awscli.amazonaws.com/v2/documentation/api/latest/reference/codecommit/post-comment-for-compared-commit.html)in der AWS CLI Befehlsreferenz.

#### **post-comment-for-pull-request**

Das folgende Codebeispiel zeigt die Verwendungpost-comment-for-pull-request.

### AWS CLI

Um einen Kommentar zu einer Pull-Anfrage hinzuzufügen

Das folgende post-comment-for-pull-request Beispiel fügt den Kommentar hinzu: "Diese scheinen nirgends verwendet zu werden. Können wir sie entfernen?" über die Änderung an der ahs\_count.py Datei in einer Pull-Anfrage mit der ID von 47 in einem Repository namensMyDemoRepo.

```
aws codecommit post-comment-for-pull-request \ 
     --pull-request-id "47" \ 
     --repository-name MyDemoRepo \ 
     --before-commit-id 317f8570EXAMPLE \ 
     --after-commit-id 5d036259EXAMPLE \ 
     --client-request-token 123Example \ 
    --content "These don't appear to be used anywhere. Can we remove them?" \setminus --location filePath=ahs_count.py,filePosition=367,relativeFileVersion=AFTER
```

```
{ 
      "afterBlobId": "1f330709EXAMPLE", 
      "afterCommitId": "5d036259EXAMPLE", 
      "beforeBlobId": "80906a4cEXAMPLE", 
      "beforeCommitId": "317f8570EXAMPLE", 
      "comment": { 
              "authorArn": "arn:aws:iam::111111111111:user/Saanvi_Sarkar", 
              "clientRequestToken": "123Example", 
              "commentId": "abcd1234EXAMPLEb5678efgh", 
              "content": "These don't appear to be used anywhere. Can we remove 
  them?", 
              "creationDate": 1508369622.123, 
              "deleted": false, 
              "CommentId": "", 
              "lastModifiedDate": 1508369622.123, 
              "callerReactions": [], 
              "reactionCounts": [] 
         }, 
          "location": { 
              "filePath": "ahs_count.py", 
              "filePosition": 367, 
              "relativeFileVersion": "AFTER" 
          },
```

```
 "repositoryName": "MyDemoRepo", 
 "pullRequestId": "47"
```
• Einzelheiten zur API finden Sie [PostCommentForPullRequesti](https://awscli.amazonaws.com/v2/documentation/api/latest/reference/codecommit/post-comment-for-pull-request.html)n der AWS CLI Befehlsreferenz.

#### **post-comment-reply**

Das folgende Codebeispiel zeigt die Verwendungpost-comment-reply.

### AWS CLI

}

Um auf einen Kommentar zu einem Commit oder in einer Pull-Anfrage zu antworten

Dieses Beispiel zeigt, wie die Antwort "Good catch. I'll remove them." auf den Kommentar mit der vom System generierten ID von hinzugefügt wird. abcd1234EXAMPLEb5678efgh

```
aws codecommit post-comment-reply \ 
     --in-reply-to abcd1234EXAMPLEb5678efgh \ 
     --content "Good catch. I'll remove them." \ 
     --client-request-token 123Example
```
Ausgabe:

```
{ 
     "comment": { 
         "authorArn": "arn:aws:iam::111111111111:user/Li_Juan", 
          "clientRequestToken": "123Example", 
          "commentId": "442b498bEXAMPLE5756813", 
         "content": "Good catch. I'll remove them.", 
          "creationDate": 1508369829.136, 
         "deleted": false, 
         "CommentId": "abcd1234EXAMPLEb5678efgh", 
          "lastModifiedDate": 150836912.221, 
         "callerReactions": [], 
         "reactionCounts": [] 
     }
}
```
• Einzelheiten zur API finden Sie unter [PostCommentReply AWS CLIB](https://awscli.amazonaws.com/v2/documentation/api/latest/reference/codecommit/post-comment-reply.html)efehlsreferenz.

#### **put-comment-reaction**

Das folgende Codebeispiel zeigt die Verwendungput-comment-reaction.

#### AWS CLI

Um auf einen Kommentar zu einem Commit mit einem Emoji zu antworten

Das folgende put-comment-reaction Beispiel antwortet auf einen Kommentar mit der ID von abcd1234EXAMPLEb5678efgh mit dem Emoji-Reaktionswert von. :thumbsup:

```
aws codecommit put-comment-reaction \ 
     --comment-id abcd1234EXAMPLEb5678efgh \ 
     --reaction-value :thumbsup:
```
Mit diesem Befehl wird keine Ausgabe zurückgegeben.

Weitere Informationen finden Sie im AWS CodeCommit Benutzerhandbuch [unter Kommentieren](https://docs.aws.amazon.com/codecommit/latest/userguide/how-to-commit-comment.html#how-to-commit-comment-cli-commit-reply-emoji)  [zu einem Commit AWS CodeCommit in.](https://docs.aws.amazon.com/codecommit/latest/userguide/how-to-commit-comment.html#how-to-commit-comment-cli-commit-reply-emoji)

• Einzelheiten zur API finden Sie [PutCommentReaction](https://awscli.amazonaws.com/v2/documentation/api/latest/reference/codecommit/put-comment-reaction.html)in der AWS CLI Befehlsreferenz.

### **put-file**

Das folgende Codebeispiel zeigt die Verwendungput-file.

#### AWS CLI

Um eine Datei zu einem Repository hinzuzufügen

Im folgenden put-file Beispiel wird eine Datei mit dem Namen 'ExampleSolution.py' zu einem Repository namens '' zu einem Branch namens MyDemoRepo 'feature-randomizationfeature' hinzugefügt, dessen neuester Commit die ID '4C925148Example' hat.

```
aws codecommit put-file \ 
     --repository-name MyDemoRepo \ 
     --branch-name feature-randomizationfeature \ 
     --file-content file://MyDirectory/ExampleSolution.py \ 
     --file-path /solutions/ExampleSolution.py \ 
     --parent-commit-id 4c925148EXAMPLE \ 
     --name "Maria Garcia" \ 
     --email "maria_garcia@example.com" \
```
--commit-message "I added a third randomization routine."

Ausgabe:

```
\{ "blobId": "2eb4af3bEXAMPLE", 
     "commitId": "317f8570EXAMPLE", 
     "treeId": "347a3408EXAMPLE"
}
```
• Einzelheiten [PutFile AWS CLIz](https://awscli.amazonaws.com/v2/documentation/api/latest/reference/codecommit/put-file.html)ur API finden Sie in der Befehlsreferenz.

#### **put-repository-triggers**

Das folgende Codebeispiel zeigt die Verwendungput-repository-triggers.

AWS CLI

Um einen Trigger in einem Repository hinzuzufügen oder zu aktualisieren

Dieses Beispiel zeigt, wie Trigger mit den Namen '' und MyFirstTrigger 'MySecondTrigger' mithilfe einer bereits erstellten JSON-Datei (hier mit dem Namen MyTriggers .json) aktualisiert werden, die die Struktur aller Trigger für ein Repository mit dem Namen enthält. MyDemoRepo Informationen zum Abrufen des JSON-Codes für bestehende Trigger finden Sie im Befehl. getrepository-triggers

```
aws codecommit put-repository-triggers \ 
     --repository-name MyDemoRepo file://MyTriggers.json
```
Inhalt von MyTriggers.json:

```
{ 
     "repositoryName": "MyDemoRepo", 
     "triggers": [ 
          { 
               "destinationArn": "arn:aws:sns:us-
east-1:80398EXAMPLE:MyCodeCommitTopic", 
               "branches": [ 
                   "main", 
                   "preprod" 
               ],
```

```
 "name": "MyFirstTrigger", 
              "customData": "", 
             "events": [ 
                  "all" 
 ] 
         }, 
         { 
              "destinationArn": "arn:aws:lambda:us-
east-1:111111111111:function:MyCodeCommitPythonFunction", 
             "branches": [], 
             "name": "MySecondTrigger", 
             "customData": "EXAMPLE", 
             "events": [ 
                  "all" 
 ] 
         } 
     ]
}
```
### Ausgabe:

```
{ 
     "configurationId": "6fa51cd8-35c1-EXAMPLE"
}
```
• Einzelheiten zur API finden Sie [PutRepositoryTriggers](https://awscli.amazonaws.com/v2/documentation/api/latest/reference/codecommit/put-repository-triggers.html)in der AWS CLI Befehlsreferenz.

## **tag-resource**

Das folgende Codebeispiel zeigt die Verwendungtag-resource.

### AWS CLI

Um AWS Tags zu einem vorhandenen Repository hinzuzufügen

Im folgenden tag-resource Beispiel wird das angegebene Repository mit zwei Tags versehen.

```
aws codecommit tag-resource \ 
    --resource-arn arn:aws:codecommit:us-west-2:1111111111111:MyDemoRepo \
     --tags Status=Secret,Team=Saanvi
```
Mit diesem Befehl wird keine Ausgabe zurückgegeben.

Weitere Informationen finden [Sie unter Hinzufügen eines Tags zu einem Repository](https://docs.aws.amazon.com/codecommit/latest/userguide/how-to-tag-repository-add.html#how-to-tag-repository-add-cli) im AWS CodeCommit Benutzerhandbuch.

• Einzelheiten zur API finden Sie [TagResourceu](https://awscli.amazonaws.com/v2/documentation/api/latest/reference/codecommit/tag-resource.html)nter AWS CLI Befehlsreferenz.

# **test-repository-triggers**

Das folgende Codebeispiel zeigt die Verwendungtest-repository-triggers.

AWS CLI

Um Trigger in einem Repository zu testen

Dieses Beispiel zeigt, wie ein Trigger mit dem Namen 'MyFirstTrigger' in einem AWS CodeCommit Repository mit dem Namen getestet wird MyDemoRepo. In diesem Beispiel lösen Ereignisse im Repository Benachrichtigungen von einem Amazon Simple Notification Service (Amazon SNS) - Thema aus.

Befehl:

```
aws codecommit test-repository-triggers --repository-name MyDemoRepo 
  --triggers name=MyFirstTrigger,destinationArn=arn:aws:sns:us-
east-1:111111111111:MyCodeCommitTopic,branches=mainline,preprod,events=all
```
Ausgabe:

```
{ 
   "successfulExecutions": [ 
        "MyFirstTrigger" 
   ], 
   "failedExecutions": []
}
```
• Einzelheiten zur API finden Sie unter [TestRepositoryTriggers AWS CLIB](https://awscli.amazonaws.com/v2/documentation/api/latest/reference/codecommit/test-repository-triggers.html)efehlsreferenz.

## **untag-resource**

Das folgende Codebeispiel zeigt die Verwendunguntag-resource.

AWS CLI

Um AWS Tags aus einem Repository zu entfernen

Im folgenden untag-resource Beispiel wird das Tag mit dem angegebenen Schlüssel aus dem Repository mit dem Namen entferntMyDemoRepo.

```
aws codecommit untag-resource \ 
    --resource-arn arn:aws:codecommit:us-west-2:1111111111111:MyDemoRepo \
     --tag-keys Status
```
Mit diesem Befehl wird keine Ausgabe zurückgegeben.

Weitere Informationen finden [Sie unter Entfernen eines Tags aus einem Repository](https://docs.aws.amazon.com/codecommit/latest/userguide/how-to-tag-repository-delete.html#how-to-tag-repository-delete-cli) im AWS CodeCommit Benutzerhandbuch.

• Einzelheiten zur API finden Sie [UntagResource](https://awscli.amazonaws.com/v2/documentation/api/latest/reference/codecommit/untag-resource.html)unter AWS CLI Befehlsreferenz.

#### **update-approval-rule-template-content**

Das folgende Codebeispiel zeigt die Verwendungupdate-approval-rule-template-content.

## AWS CLI

Um den Inhalt einer Vorlage für Genehmigungsregeln zu aktualisieren

Im folgenden update-approval-rule-template-content Beispiel wird der Inhalt der angegebenen Genehmigungsregelvorlage geändert, um den Genehmigungspool für Benutzer neu zu definieren, die die Rolle von CodeCommitReview übernehmen.

```
aws codecommit update-approval-rule-template-content \ 
     --approval-rule-template-name 1-approver-rule \ 
     --new-rule-content "{\"Version\": \"2018-11-08\",\"DestinationReferences
\": [\"refs/heads/main\"],\"Statements\": [{\"Type\": \"Approvers
\",\"NumberOfApprovalsNeeded\": 2,\"ApprovalPoolMembers\": 
  [\"arn:aws:sts::123456789012:assumed-role/CodeCommitReview/*\"]}]}"
```

```
{ 
     "approvalRuleTemplate": { 
         "creationDate": 1571352720.773, 
         "approvalRuleTemplateDescription": "Requires 1 approval for all pull 
  requests from the CodeCommitReview pool", 
         "lastModifiedDate": 1571358728.41, 
         "approvalRuleTemplateId": "41de97b7-EXAMPLE",
```

```
 "approvalRuleTemplateContent": "{\"Version\": \"2018-11-08\",\"Statements\": 
  [{\"Type\": \"Approvers\",\"NumberOfApprovalsNeeded\": 1,\"ApprovalPoolMembers\": 
  [\"arn:aws:sts::123456789012:assumed-role/CodeCommitReview/*\"]}]}", 
         "approvalRuleTemplateName": "1-approver-rule-for-all-pull-requests", 
         "ruleContentSha256": "2f6c21a5EXAMPLE", 
         "lastModifiedUser": "arn:aws:iam::123456789012:user/Li_Juan" 
     }
}
```
Weitere Informationen finden Sie im AWS CodeCommit Benutzerhandbuch unter [Vorlagen für](https://docs.aws.amazon.com/codecommit/latest/userguide/how-to-manage-templates.html#update-template-content)  [Genehmigungsregeln verwalten](https://docs.aws.amazon.com/codecommit/latest/userguide/how-to-manage-templates.html#update-template-content).

• Einzelheiten zur API finden Sie [UpdateApprovalRuleTemplateContentu](https://awscli.amazonaws.com/v2/documentation/api/latest/reference/codecommit/update-approval-rule-template-content.html)nter AWS CLI Befehlsreferenz.

# **update-approval-rule-template-description**

Das folgende Codebeispiel zeigt die Verwendungupdate-approval-rule-templatedescription.

## AWS CLI

Um die Beschreibung einer Vorlage für Genehmigungsregeln zu aktualisieren

```
Im folgenden update-approval-rule-template-description Beispiel wird die 
Beschreibung der angegebenen Vorlage für Genehmigungsregeln in geändertRequires 1 
approval for all pull requests from the CodeCommitReview pool. :
```

```
aws codecommit update-approval-rule-template-description \ 
    --approval-rule-template-name 1-approver-rule-for-all-pull-requests \
     --approval-rule-template-description "Requires 1 approval for all pull requests 
  from the CodeCommitReview pool"
```

```
{ 
   "approvalRuleTemplate": { 
     "creationDate": 1571352720.773, 
     "approvalRuleTemplateDescription": "Requires 1 approval for all pull requests 
  from the CodeCommitReview pool", 
     "lastModifiedDate": 1571358728.41, 
     "approvalRuleTemplateId": "41de97b7-EXAMPLE",
```

```
 "approvalRuleTemplateContent": "{\"Version\": \"2018-11-08\",\"Statements\": 
  [{\"Type\": \"Approvers\",\"NumberOfApprovalsNeeded\": 1,\"ApprovalPoolMembers\": 
  [\"arn:aws:sts::123456789012:assumed-role/CodeCommitReview/*\"]}]}", 
     "approvalRuleTemplateName": "1-approver-rule-for-all-pull-requests", 
     "ruleContentSha256": "2f6c21a5EXAMPLE", 
     "lastModifiedUser": "arn:aws:iam::123456789012:user/Li_Juan" 
   }
}
```
Weitere Informationen finden Sie im AWS CodeCommit Benutzerhandbuch unter [Vorlagen für](https://docs.aws.amazon.com/codecommit/latest/userguide/how-to-manage-templates.html#update-template-description)  [Genehmigungsregeln verwalten](https://docs.aws.amazon.com/codecommit/latest/userguide/how-to-manage-templates.html#update-template-description).

• Einzelheiten zur API finden Sie [UpdateApprovalRuleTemplateDescriptionu](https://awscli.amazonaws.com/v2/documentation/api/latest/reference/codecommit/update-approval-rule-template-description.html)nter AWS CLI Befehlsreferenz.

#### **update-approval-rule-template-name**

Das folgende Codebeispiel zeigt die Verwendungupdate-approval-rule-template-name.

AWS CLI

Um den Namen einer Vorlage für Genehmigungsregeln zu aktualisieren

Im folgenden update-approval-rule-template-name Beispiel wird der Name einer Vorlage für Genehmigungsregeln von in 1- 1-approver-rule approver-rule-for-all -Pull-Requests` geändert.

```
aws codecommit update-approval-rule-template-name \ 
     --old-approval-rule-template-name 1-approver-rule \ 
     --new-approval-rule-template-name 1-approver-rule-for-all-pull-requests
```

```
{ 
   "approvalRuleTemplate": { 
     "approvalRuleTemplateName": "1-approver-rule-for-all-pull-requests", 
     "lastModifiedDate": 1571358241.619, 
     "approvalRuleTemplateId": "41de97b7-EXAMPLE", 
     "approvalRuleTemplateContent": "{\"Version\": \"2018-11-08\",\"Statements\": 
  [{\"Type\": \"Approvers\",\"NumberOfApprovalsNeeded\": 1,\"ApprovalPoolMembers\": 
  [\"arn:aws:sts::123456789012:assumed-role/CodeCommitReview/*\"]}]}", 
     "creationDate": 1571352720.773,
```

```
 "lastModifiedUser": "arn:aws:iam::123456789012:user/Mary_Major", 
     "approvalRuleTemplateDescription": "All pull requests must be approved by one 
  developer on the team.", 
     "ruleContentSha256": "2f6c21a5cEXAMPLE" 
   }
}
```
Weitere Informationen finden Sie im Benutzerhandbuch unter [Vorlagen für Genehmigungsregeln](https://docs.aws.amazon.com/codecommit/latest/userguide/how-to-manage-templates.html#update-template-description)  [verwalten](https://docs.aws.amazon.com/codecommit/latest/userguide/how-to-manage-templates.html#update-template-description).AWS CodeCommit

• Einzelheiten zur API finden Sie [UpdateApprovalRuleTemplateNameu](https://awscli.amazonaws.com/v2/documentation/api/latest/reference/codecommit/update-approval-rule-template-name.html)nter AWS CLI Befehlsreferenz.

#### **update-comment**

Das folgende Codebeispiel zeigt die Verwendungupdate-comment.

## AWS CLI

Um einen Kommentar zu einem Commit zu aktualisieren

Dieses Beispiel zeigt, wie der Inhalt "Fixed as requested. I'll update the pull request." zu einem Kommentar mit der ID hinzugefügt wird442b498bEXAMPLE5756813.

```
aws codecommit update-comment \ 
     --comment-id 442b498bEXAMPLE5756813 \ 
     --content "Fixed as requested. I'll update the pull request."
```

```
{ 
     "comment": { 
          "authorArn": "arn:aws:iam::111111111111:user/Li_Juan", 
          "clientRequestToken": "", 
          "commentId": "442b498bEXAMPLE5756813", 
          "content": "Fixed as requested. I'll update the pull request.", 
          "creationDate": 1508369929.783, 
          "deleted": false, 
          "lastModifiedDate": 1508369929.287, 
          "callerReactions": [], 
          "reactionCounts": 
\{\hspace{.1cm} \} "THUMBSUP" : 2
```
}

 } }

• Einzelheiten zur API finden Sie [UpdateCommentu](https://awscli.amazonaws.com/v2/documentation/api/latest/reference/codecommit/update-comment.html)nter AWS CLI Befehlsreferenz.

## **update-default-branch**

Das folgende Codebeispiel zeigt die Verwendungupdate-default-branch.

### AWS CLI

Um den Standardzweig für ein Repository zu ändern

In diesem Beispiel wird der Standardzweig für ein AWS CodeCommit Repository geändert. Dieser Befehl liefert nur eine Ausgabe, wenn Fehler aufgetreten sind.

### Befehl:

aws codecommit update-default-branch --repository-name MyDemoRepo --default-branchname MyNewBranch

### Ausgabe:

None.

• Einzelheiten zur API finden Sie [UpdateDefaultBranchi](https://awscli.amazonaws.com/v2/documentation/api/latest/reference/codecommit/update-default-branch.html)n der AWS CLI Befehlsreferenz.

## **update-pull-request-approval-rule-content**

Das folgende Codebeispiel zeigt die Verwendungupdate-pull-request-approval-rulecontent.

### AWS CLI

Um eine Genehmigungsregel für eine Pull-Anfrage zu bearbeiten

Im folgenden update-pull-request-approval-rule-content Beispiel wird die von ihr angegebene Genehmigungsregel dahingehend aktualisiert, dass eine Benutzergenehmigung aus einem Genehmigungspool erforderlich ist, der alle IAM-Benutzer im 123456789012 AWS Konto umfasst.

```
aws codecommit update-pull-request-approval-rule-content \ 
     --pull-request-id 27 \ 
     --approval-rule-name "Require two approved approvers" \ 
     --approval-rule-content "{Version: 2018-11-08, Statements: [{Type: 
  \"Approvers\", NumberOfApprovalsNeeded: 1, ApprovalPoolMembers:
[\"CodeCommitApprovers:123456789012:user/*\"]}]}}"
```
Ausgabe:

```
{ 
     "approvalRule": { 
         "approvalRuleContent": "{Version: 2018-11-08, Statements: 
  [{Type: \"Approvers\", NumberOfApprovalsNeeded: 1, ApprovalPoolMembers:
[\"CodeCommitApprovers:123456789012:user/*\"]}]}}", 
         "approvalRuleId": "aac33506-EXAMPLE", 
         "originApprovalRuleTemplate": {}, 
         "creationDate": 1570752871.932, 
         "lastModifiedDate": 1570754058.333, 
         "approvalRuleName": Require two approved approvers", 
         "lastModifiedUser": "arn:aws:iam::123456789012:user/Mary_Major", 
         "ruleContentSha256": "cd93921cEXAMPLE", 
     }
}
```
Weitere Informationen finden Sie im AWS CodeCommit Benutzerhandbuch unter [Bearbeiten oder](https://docs.aws.amazon.com/codecommit/latest/userguide/how-to-edit-delete-pull-request-approval-rule.html#update-pull-request-approval-rule-content)  [Löschen einer Genehmigungsregel.](https://docs.aws.amazon.com/codecommit/latest/userguide/how-to-edit-delete-pull-request-approval-rule.html#update-pull-request-approval-rule-content)

• Einzelheiten zur API finden Sie [UpdatePullRequestApprovalRuleContent](https://awscli.amazonaws.com/v2/documentation/api/latest/reference/codecommit/update-pull-request-approval-rule-content.html)unter AWS CLI Befehlsreferenz.

## **update-pull-request-approval-state**

Das folgende Codebeispiel zeigt die Verwendungupdate-pull-request-approval-state.

AWS CLI

Um die Genehmigung für einen Pull-Request zu genehmigen oder zu widerrufen

Im folgenden update-pull-request-approval-state Beispiel wird eine Pull-Anfrage mit der ID von 27 und der Revisions-ID von 9f29d167EXAMPLE genehmigt. Wenn Sie stattdessen die Genehmigung widerrufen möchten, setzen Sie den --approval-state Parameterwert aufREVOKE.

```
aws codecommit update-pull-request-approval-state \ 
     --pull-request-id 27 \ 
     --revision-id 9f29d167EXAMPLE \ 
     --approval-state "APPROVE"
```
Mit diesem Befehl wird keine Ausgabe zurückgegeben.

Weitere Informationen finden Sie unter [Überprüfen einer Pull-Anfrage](https://docs.aws.amazon.com/codecommit/latest/userguide/how-to-review-pull-request.html#update-pull-request-approval-state) im AWS CodeCommit Benutzerhandbuch.

• Einzelheiten zur API finden Sie [UpdatePullRequestApprovalStateu](https://awscli.amazonaws.com/v2/documentation/api/latest/reference/codecommit/update-pull-request-approval-state.html)nter AWS CLI Befehlsreferenz.

#### **update-pull-request-description**

Das folgende Codebeispiel zeigt die Verwendungupdate-pull-request-description.

AWS CLI

Um die Beschreibung einer Pull-Anfrage zu ändern

Dieses Beispiel zeigt, wie die Beschreibung einer Pull-Anfrage mit der ID von geändert wird47.

```
aws codecommit update-pull-request-description \ 
     --pull-request-id 47 \ 
     --description "Updated the pull request to remove unused global variable."
```

```
{ 
     "pullRequest": { 
          "authorArn": "arn:aws:iam::111111111111:user/Li_Juan", 
          "clientRequestToken": "", 
          "creationDate": 1508530823.155, 
          "description": "Updated the pull request to remove unused global variable.", 
          "lastActivityDate": 1508372423.204, 
          "pullRequestId": "47", 
          "pullRequestStatus": "OPEN", 
          "pullRequestTargets": [ 
              { 
                  "destinationCommit": "9f31c968EXAMPLE", 
                  "destinationReference": "refs/heads/main",
```

```
 "mergeMetadata": { 
                      "isMerged": false, 
\qquad \qquad \text{ } "repositoryName": "MyDemoRepo", 
                  "sourceCommit": "99132ab0EXAMPLE", 
                  "sourceReference": "refs/heads/variables-branch" 
 } 
         ], 
         "title": "Consolidation of global variables" 
     }
}
```
• Einzelheiten zur API finden Sie [UpdatePullRequestDescription](https://awscli.amazonaws.com/v2/documentation/api/latest/reference/codecommit/update-pull-request-description.html)unter AWS CLI Befehlsreferenz.

## **update-pull-request-status**

Das folgende Codebeispiel zeigt die Verwendungupdate-pull-request-status.

### AWS CLI

Um den Status einer Pull-Anfrage zu ändern

Dieses Beispiel zeigt, wie der Status einer Pull-Anfrage mit der ID von 42 in den Status CLOSED in einem AWS CodeCommit Repository mit dem Namen geändert werden kannMyDemoRepo.

```
aws codecommit update-pull-request-status \ 
     --pull-request-id 42 \ 
     --pull-request-status CLOSED
```

```
{ 
     "pullRequest": { 
         "approvalRules": [ 
\{\hspace{.1cm} \} "approvalRuleContent": "{\"Version\": \"2018-11-08\",\"Statements\": 
  [{\"Type\": \"Approvers\",\"NumberOfApprovalsNeeded\": 2,\"ApprovalPoolMembers\": 
  [\"arn:aws:sts::123456789012:assumed-role/CodeCommitReview/*\"]}]}", 
                  "approvalRuleId": "dd8b17fe-EXAMPLE", 
                  "approvalRuleName": "2-approvers-needed-for-this-change", 
                  "creationDate": 1571356106.936, 
                  "lastModifiedDate": 571356106.936,
```

```
 "lastModifiedUser": "arn:aws:iam::123456789012:user/Mary_Major", 
                  "ruleContentSha256": "4711b576EXAMPLE" 
 } 
         ], 
         "authorArn": "arn:aws:iam::123456789012:user/Li_Juan", 
         "clientRequestToken": "", 
         "creationDate": 1508530823.165, 
         "description": "Updated the pull request to remove unused global variable.", 
         "lastActivityDate": 1508372423.12, 
         "pullRequestId": "47", 
         "pullRequestStatus": "CLOSED", 
         "pullRequestTargets": [ 
\{\hspace{.1cm} \} "destinationCommit": "9f31c968EXAMPLE", 
                  "destinationReference": "refs/heads/main", 
                  "mergeMetadata": { 
                      "isMerged": false, 
                  }, 
                  "repositoryName": "MyDemoRepo", 
                  "sourceCommit": "99132ab0EXAMPLE", 
                  "sourceReference": "refs/heads/variables-branch" 
 } 
         ], 
         "title": "Consolidation of global variables" 
     }
}
```
• Einzelheiten zur API finden Sie [UpdatePullRequestStatus](https://awscli.amazonaws.com/v2/documentation/api/latest/reference/codecommit/update-pull-request-status.html)in der AWS CLI Befehlsreferenz.

## **update-pull-request-title**

Das folgende Codebeispiel zeigt die Verwendungupdate-pull-request-title.

AWS CLI

Um den Titel einer Pull-Anfrage zu ändern

Dieses Beispiel zeigt, wie der Titel einer Pull-Anfrage mit der ID von geändert wird47.

```
aws codecommit update-pull-request-title \ 
     --pull-request-id 47 \ 
     --title "Consolidation of global variables - updated review"
```

```
{ 
     "pullRequest": { 
         "approvalRules": [ 
\{\hspace{.1cm} \} "approvalRuleContent": "{\"Version\": \"2018-11-08\",
\"DestinationReferences\": [\"refs/heads/main\"],\"Statements\": [{\"Type
\": \"Approvers\",\"NumberOfApprovalsNeeded\": 2,\"ApprovalPoolMembers\": 
  [\"arn:aws:sts::123456789012:assumed-role/CodeCommitReview/*\"]}]}", 
                  "approvalRuleId": "dd8b17fe-EXAMPLE", 
                  "approvalRuleName": "2-approver-rule-for-main", 
                  "creationDate": 1571356106.936, 
                  "lastModifiedDate": 571356106.936, 
                  "lastModifiedUser": "arn:aws:iam::123456789012:user/Mary_Major", 
                  "originApprovalRuleTemplate": { 
                      "approvalRuleTemplateId": "dd8b26gr-EXAMPLE", 
                      "approvalRuleTemplateName": "2-approver-rule-for-main" 
                  }, 
                  "ruleContentSha256": "4711b576EXAMPLE" 
             } 
         ], 
         "authorArn": "arn:aws:iam::123456789012:user/Li_Juan", 
         "clientRequestToken": "", 
         "creationDate": 1508530823.12, 
         "description": "Review the latest changes and updates to the global 
  variables. I have updated this request with some changes, including removing some 
  unused variables.", 
         "lastActivityDate": 1508372657.188, 
         "pullRequestId": "47", 
         "pullRequestStatus": "OPEN", 
         "pullRequestTargets": [ 
             { 
                  "destinationCommit": "9f31c968EXAMPLE", 
                  "destinationReference": "refs/heads/main", 
                  "mergeMetadata": { 
                      "isMerged": false, 
                  }, 
                  "repositoryName": "MyDemoRepo", 
                  "sourceCommit": "99132ab0EXAMPLE", 
                  "sourceReference": "refs/heads/variables-branch" 
             } 
         ], 
         "title": "Consolidation of global variables - updated review"
```
}

}

• Einzelheiten zur API finden Sie [UpdatePullRequestTitleu](https://awscli.amazonaws.com/v2/documentation/api/latest/reference/codecommit/update-pull-request-title.html)nter AWS CLI Befehlsreferenz.

### **update-repository-description**

Das folgende Codebeispiel zeigt die Verwendungupdate-repository-description.

## AWS CLI

Um die Beschreibung für ein Repository zu ändern

In diesem Beispiel wird die Beschreibung für ein AWS CodeCommit Repository geändert. Dieser Befehl liefert nur eine Ausgabe, wenn Fehler aufgetreten sind.

Befehl:

```
aws codecommit update-repository-description --repository-name MyDemoRepo --
repository-description "This description was changed"
```
#### Ausgabe:

None.

• Einzelheiten zur API finden Sie [UpdateRepositoryDescriptioni](https://awscli.amazonaws.com/v2/documentation/api/latest/reference/codecommit/update-repository-description.html)n der AWS CLI Befehlsreferenz.

#### **update-repository-name**

Das folgende Codebeispiel zeigt die Verwendungupdate-repository-name.

AWS CLI

Um den Namen eines Repositorys zu ändern

In diesem Beispiel wird der Name eines AWS CodeCommit Repositorys geändert. Dieser Befehl liefert nur eine Ausgabe, wenn Fehler aufgetreten sind. Wenn Sie den Namen des AWS CodeCommit Repositorys ändern, ändern sich auch die SSH- und HTTPS-URLs, die Benutzer benötigen, um sich mit dem Repository zu verbinden. Benutzer können erst eine Verbindung mit diesem Repository herstellen, wenn sie ihre Verbindungseinstellungen aktualisiert haben. Da sich der ARN des Repositorys ändert, werden durch die Änderung des Repository-Namens auch alle IAM-Benutzerrichtlinien ungültig, die auf dem ARN dieses Repositorys basieren.

Befehl:

aws codecommit update-repository-name --old-name MyDemoRepo --new-name MyRenamedDemoRepo

### Ausgabe:

None.

• Einzelheiten zur API finden Sie [UpdateRepositoryNamei](https://awscli.amazonaws.com/v2/documentation/api/latest/reference/codecommit/update-repository-name.html)n der AWS CLI Befehlsreferenz.

# CodeDeploy Beispiele mit AWS CLI

Die folgenden Codebeispiele zeigen Ihnen, wie Sie mithilfe von AWS Command Line Interface with Aktionen ausführen und allgemeine Szenarien implementieren CodeDeploy.

Aktionen sind Codeauszüge aus größeren Programmen und müssen im Kontext ausgeführt werden. Während Aktionen Ihnen zeigen, wie Sie einzelne Servicefunktionen aufrufen, können Sie Aktionen im Kontext der zugehörigen Szenarien und serviceübergreifenden Beispiele sehen.

Szenarien sind Codebeispiele, die Ihnen zeigen, wie Sie eine bestimmte Aufgabe ausführen können, indem Sie mehrere Funktionen innerhalb desselben Services aufrufen.

Jedes Beispiel enthält einen Link zu GitHub, wo Sie Anweisungen zum Einrichten und Ausführen des Codes im Kontext finden.

Themen

• [Aktionen](#page-388-0)

Aktionen

## **add-tags-to-on-premises-instances**

Das folgende Codebeispiel zeigt, wie Sie es verwendenadd-tags-to-on-premises-instances.

## AWS CLI

Um Tags zu lokalen Instanzen hinzuzufügen

Im folgenden add-tags-to-on-premises-instances Beispiel wird AWS CodeDeploy dasselbe lokale Instanz-Tag zwei lokalen Instanzen zugeordnet. Die lokalen Instanzen werden nicht bei registriert. AWS CodeDeploy

```
aws deploy add-tags-to-on-premises-instances \ 
     --instance-names AssetTag12010298EX AssetTag23121309EX \ 
     --tags Key=Name,Value=CodeDeployDemo-OnPrem
```
Mit diesem Befehl wird keine Ausgabe zurückgegeben.

• Einzelheiten zur API finden Sie [AddTagsToOnPremisesInstances](https://awscli.amazonaws.com/v2/documentation/api/latest/reference/deploy/add-tags-to-on-premises-instances.html)in der AWS CLI Befehlsreferenz.

### **batch-get-application-revisions**

Das folgende Codebeispiel zeigt die Verwendungbatch-get-application-revisions.

AWS CLI

Um Informationen über Anwendungsrevisionen abzurufen

Im folgenden batch-get-application-revisions Beispiel werden Informationen über die angegebene Version abgerufen, die in einem GitHub Repository gespeichert ist.

```
aws deploy batch-get-application-revisions \ 
     --application-name my-codedeploy-application \ 
     --revisions "[{\"gitHubLocation\": {\"commitId\": 
  \"fa85936EXAMPLEa31736c051f10d77297EXAMPLE\",\"repository\": \"my-github-token/my-
repository\"},\"revisionType\": \"GitHub\"}]"
```

```
{ 
     "revisions": [ 
\overline{\mathcal{L}} "genericRevisionInfo": { 
                   "description": "Application revision registered by Deployment ID: d-
A1B2C3111", 
                   "lastUsedTime": 1556912355.884, 
                   "registerTime": 1556912355.884, 
                   "firstUsedTime": 1556912355.884, 
                   "deploymentGroups": []
```

```
 }, 
             "revisionLocation": { 
                 "revisionType": "GitHub", 
                 "gitHubLocation": { 
                     "commitId": "fa85936EXAMPLEa31736c051f10d77297EXAMPLE", 
                     "repository": "my-github-token/my-repository" 
 } 
 } 
         } 
     ], 
     "applicationName": "my-codedeploy-application", 
     "errorMessage": ""
}
```
Weitere Informationen finden Sie [BatchGetApplicationRevisionsi](https://docs.aws.amazon.com/codedeploy/latest/APIReference/API_BatchGetApplicationRevisions.html)n der AWS CodeDeploy API-Referenz.

• Einzelheiten zur API finden Sie [BatchGetApplicationRevisionsi](https://awscli.amazonaws.com/v2/documentation/api/latest/reference/deploy/batch-get-application-revisions.html)n der AWS CLI Befehlsreferenz.

## **batch-get-applications**

Das folgende Codebeispiel zeigt die Verwendungbatch-get-applications.

AWS CLI

Um Informationen über mehrere Anwendungen zu erhalten

Im folgenden batch-get-applications Beispiel werden Informationen zu mehreren Anwendungen angezeigt, die dem AWS Konto des Benutzers zugeordnet sind.

aws deploy batch-get-applications --application-names WordPress\_App MyOther\_App

```
{ 
     "applicationsInfo": [ 
         { 
              "applicationName": "WordPress_App", 
              "applicationId": "d9dd6993-f171-44fa-a811-211e4EXAMPLE", 
              "createTime": 1407878168.078, 
              "linkedToGitHub": false 
         },
```

```
 { 
              "applicationName": "MyOther_App", 
              "applicationId": "8ca57519-31da-42b2-9194-8bb16EXAMPLE", 
              "createTime": 1407453571.63, 
              "linkedToGitHub": false 
          } 
     ]
}
```
• Einzelheiten zur API finden Sie [BatchGetApplicationsu](https://awscli.amazonaws.com/v2/documentation/api/latest/reference/deploy/batch-get-applications.html)nter AWS CLI Befehlsreferenz.

## **batch-get-deployment-groups**

Das folgende Codebeispiel zeigt die Verwendungbatch-get-deployment-groups.

AWS CLI

Um Informationen über eine oder mehrere Bereitstellungsgruppen abzurufen

Im folgenden batch-get-deployment-groups Beispiel werden Informationen zu zwei der Bereitstellungsgruppen abgerufen, die der angegebenen CodeDeploy Anwendung zugeordnet sind.

```
aws deploy batch-get-deployment-groups \ 
     --application-name my-codedeploy-application \ 
     --deployment-group-names "[\"my-deployment-group-1\",\"my-deployment-group-2\"]"
```

```
{ 
     "deploymentGroupsInfo": [ 
\overline{\mathcal{L}} "deploymentStyle": { 
                    "deploymentOption": "WITHOUT_TRAFFIC_CONTROL", 
                    "deploymentType": "IN_PLACE" 
               }, 
               "autoRollbackConfiguration": { 
                    "enabled": false 
               }, 
               "onPremisesTagSet": { 
                    "onPremisesTagSetList": [] 
               },
```

```
 "serviceRoleArn": "arn:aws:iam::123456789012:role/
CodeDeployServiceRole", 
                "lastAttemptedDeployment": { 
                      "endTime": 1556912366.415, 
                     "status": "Failed", 
                     "createTime": 1556912355.884, 
                      "deploymentId": "d-A1B2C3111" 
                }, 
                "autoScalingGroups": [], 
                "deploymentGroupName": "my-deployment-group-1", 
                "ec2TagSet": { 
                      "ec2TagSetList": [ 
the contract of the contract of the contract of the contract of the contract of the contract of the contract of
 { 
                                     "Type": "KEY_AND_VALUE", 
                                     "Value": "my-EC2-instance", 
                                     "Key": "Name" 
 } 
\sim 100 \sim 100 \sim 100 \sim 100 \sim 100 \sim 100 \sim 100 \sim 100 \sim 100 \sim 100 \sim 100 \sim 100 \sim 100 \sim 100 \sim 100 \sim 100 \sim 100 \sim 100 \sim 100 \sim 100 \sim 100 \sim 100 \sim 100 \sim 100 \sim 
 ] 
                }, 
                "deploymentGroupId": "a1b2c3d4-5678-90ab-cdef-11111example", 
                "triggerConfigurations": [], 
                "applicationName": "my-codedeploy-application", 
                "computePlatform": "Server", 
                "deploymentConfigName": "CodeDeployDefault.AllAtOnce" 
           }, 
           { 
                "deploymentStyle": { 
                      "deploymentOption": "WITHOUT_TRAFFIC_CONTROL", 
                     "deploymentType": "IN_PLACE" 
                }, 
                "autoRollbackConfiguration": { 
                      "enabled": false 
                }, 
                "onPremisesTagSet": { 
                      "onPremisesTagSetList": [] 
                }, 
                "serviceRoleArn": "arn:aws:iam::123456789012:role/
CodeDeployServiceRole", 
                "autoScalingGroups": [], 
                "deploymentGroupName": "my-deployment-group-2", 
                "ec2TagSet": { 
                      "ec2TagSetList": [
```

```
the contract of the contract of the contract of the contract of the contract of the contract of the contract of
 { 
                                              "Type": "KEY_AND_VALUE", 
                                              "Value": "my-EC2-instance", 
                                              "Key": "Name" 
 } 
\sim 100 \sim 100 \sim 100 \sim 100 \sim 100 \sim 100 \sim 100 \sim 100 \sim 100 \sim 100 \sim 100 \sim 100 \sim 100 \sim 100 \sim 100 \sim 100 \sim 100 \sim 100 \sim 100 \sim 100 \sim 100 \sim 100 \sim 100 \sim 100 \sim 
 ] 
                    }, 
                    "deploymentGroupId": "a1b2c3d4-5678-90ab-cdef-22222example", 
                    "triggerConfigurations": [], 
                    "applicationName": "my-codedeploy-application", 
                    "computePlatform": "Server", 
                    "deploymentConfigName": "CodeDeployDefault.AllAtOnce" 
             } 
       ], 
       "errorMessage": ""
}
```
Weitere Informationen finden Sie [BatchGetDeploymentGroups](https://docs.aws.amazon.com/codedeploy/latest/APIReference/API_BatchGetDeploymentGroups.html)in der AWS CodeDeploy API-Referenz.

• Einzelheiten zur API finden Sie [BatchGetDeploymentGroups](https://awscli.amazonaws.com/v2/documentation/api/latest/reference/deploy/batch-get-deployment-groups.html)in der AWS CLI Befehlsreferenz.

## **batch-get-deployment-targets**

Das folgende Codebeispiel zeigt die Verwendungbatch-get-deployment-targets.

AWS CLI

Um die mit einer Bereitstellung verknüpften Ziele abzurufen

Das folgende batch-get-deployment-targets Beispiel gibt Informationen über eines der Ziele zurück, die mit der angegebenen Bereitstellung verknüpft sind.

```
aws deploy batch-get-deployment-targets \ 
     --deployment-id "d-1A2B3C4D5" \ 
     --target-ids "i-01a2b3c4d5e6f1111"
```
Ausgabe:

{

"deploymentTargets": [

```
 { 
            "deploymentTargetType": "InstanceTarget", 
            "instanceTarget": { 
               "lifecycleEvents": [ 
\{ "startTime": 1556918592.162, 
                       "lifecycleEventName": "ApplicationStop", 
                       "status": "Succeeded", 
                       "endTime": 1556918592.247, 
                       "diagnostics": { 
                          "scriptName": "", 
                          "errorCode": "Success", 
                          "logTail": "", 
                          "message": "Succeeded" 
 } 
\}, \{\{ "startTime": 1556918593.193, 
                       "lifecycleEventName": "DownloadBundle", 
                       "status": "Succeeded", 
                       "endTime": 1556918593.981, 
                       "diagnostics": { 
                          "scriptName": "", 
                          "errorCode": "Success", 
                          "logTail": "", 
                          "message": "Succeeded" 
 } 
\}, \{\{ "startTime": 1556918594.805, 
                       "lifecycleEventName": "BeforeInstall", 
                       "status": "Succeeded", 
                       "endTime": 1556918681.807, 
                       "diagnostics": { 
                          "scriptName": "", 
                          "errorCode": "Success", 
                          "logTail": "", 
                          "message": "Succeeded" 
 } 
1 1 1 1 1 1 1
 ], 
               "targetArn": "arn:aws:ec2:us-west-2:123456789012:instance/
i-01a2b3c4d5e6f1111", 
               "deploymentId": "d-1A2B3C4D5",
```

```
 "lastUpdatedAt": 1556918687.504, 
                  "targetId": "i-01a2b3c4d5e6f1111", 
                  "status": "Succeeded" 
 } 
         } 
    \mathbf{I}}
```
Weitere Informationen finden Sie [BatchGetDeploymentTargetsi](https://docs.aws.amazon.com/codedeploy/latest/APIReference/API_BatchGetDeploymentTargets.html)n der AWS CodeDeploy API-Referenz.

• Einzelheiten zur API finden Sie [BatchGetDeploymentTargetsi](https://awscli.amazonaws.com/v2/documentation/api/latest/reference/deploy/batch-get-deployment-targets.html)n der AWS CLI Befehlsreferenz.

## **batch-get-deployments**

Das folgende Codebeispiel zeigt die Verwendungbatch-get-deployments.

### AWS CLI

Um Informationen über mehrere Bereitstellungen zu erhalten

Im folgenden batch-get-deployments Beispiel werden Informationen zu mehreren Bereitstellungen angezeigt, die dem Konto des Benutzers AWS zugeordnet sind.

aws deploy batch-get-deployments --deployment-ids d-A1B2C3111 d-A1B2C3222

```
{ 
     "deploymentsInfo": [ 
          { 
               "applicationName": "WordPress_App", 
               "status": "Failed", 
               "deploymentOverview": { 
                   "Failed": 0, 
                   "InProgress": 0, 
                   "Skipped": 0, 
                   "Succeeded": 1, 
                   "Pending": 0 
              }, 
              "deploymentConfigName": "CodeDeployDefault.OneAtATime", 
              "creator": "user", 
              "deploymentGroupName": "WordPress_DG",
```

```
 "revision": { 
                  "revisionType": "S3", 
                  "s3Location": { 
                  "bundleType": "zip", 
                  "version": "uTecLusEXAMPLEFXtfUcyfV8bEXAMPLE", 
                  "bucket": "CodeDeployDemoBucket", 
                  "key": "WordPressApp.zip" 
 } 
             }, 
             "deploymentId": "d-A1B2C3111", 
             "createTime": 1408480721.9, 
             "completeTime": 1408480741.822 
         }, 
         { 
             "applicationName": "MyOther_App", 
             "status": "Failed", 
             "deploymentOverview": { 
                  "Failed": 1, 
                  "InProgress": 0, 
                  "Skipped": 0, 
                  "Succeeded": 0, 
                  "Pending": 0 
             }, 
             "deploymentConfigName": "CodeDeployDefault.OneAtATime", 
             "creator": "user", 
             "errorInformation": { 
                  "message": "Deployment failed: Constraint default violated: No hosts 
 succeeded.", 
                  "code": "HEALTH_CONSTRAINTS" 
             }, 
             "deploymentGroupName": "MyOther_DG", 
             "revision": { 
                  "revisionType": "S3", 
                  "s3Location": { 
                  "bundleType": "zip", 
                  "eTag": "\"dd56cfdEXAMPLE8e768f9d77fEXAMPLE\"", 
                  "bucket": "CodeDeployDemoBucket", 
                  "key": "MyOtherApp.zip" 
 } 
             }, 
             "deploymentId": "d-A1B2C3222", 
             "createTime": 1409764576.589, 
             "completeTime": 1409764596.101 
         }
```
 $\mathbf{I}$ 

}

• Einzelheiten zur API finden Sie unter [BatchGetDeployments AWS CLI](https://awscli.amazonaws.com/v2/documentation/api/latest/reference/deploy/batch-get-deployments.html)Befehlsreferenz.

#### **batch-get-on-premises-instances**

Das folgende Codebeispiel zeigt die Verwendungbatch-get-on-premises-instances.

### AWS CLI

Um Informationen über eine oder mehrere lokale Instanzen zu erhalten

Im folgenden batch-get-on-premises-instances Beispiel werden Informationen zu zwei lokalen Instanzen abgerufen.

aws deploy batch-get-on-premises-instances --instance-names AssetTag12010298EX AssetTag23121309EX

```
{ 
     "instanceInfos": [ 
         { 
             "iamUserArn": "arn:aws:iam::123456789012:user/AWS/CodeDeploy/
AssetTag12010298EX", 
             "tags": [ 
\overline{a} "Value": "CodeDeployDemo-OnPrem", 
                      "Key": "Name" 
 } 
             ], 
             "instanceName": "AssetTag12010298EX", 
             "registerTime": 1425579465.228, 
             "instanceArn": "arn:aws:codedeploy:us-west-2:123456789012:instance/
AssetTag12010298EX_4IwLNI2Alh" 
         }, 
         { 
             "iamUserArn": "arn:aws:iam::123456789012:user/AWS/CodeDeploy/
AssetTag23121309EX", 
             "tags": [
```

```
\overline{a} "Value": "CodeDeployDemo-OnPrem", 
                     "Key": "Name" 
 } 
             ], 
             "instanceName": "AssetTag23121309EX", 
             "registerTime": 1425595585.988, 
             "instanceArn": "arn:aws:codedeploy:us-west-2:80398EXAMPLE:instance/
AssetTag23121309EX_PomUy64Was" 
         } 
     ]
}
```
• Einzelheiten zur API finden Sie unter [BatchGetOnPremisesInstances AWS CLIB](https://awscli.amazonaws.com/v2/documentation/api/latest/reference/deploy/batch-get-on-premises-instances.html)efehlsreferenz.

### **continue-deployment**

Das folgende Codebeispiel zeigt die Verwendungcontinue-deployment.

### AWS CLI

Um mit der Umleitung des Datenverkehrs zu beginnen, ohne auf den Ablauf einer bestimmten Wartezeit zu warten.

Im folgenden continue-deployment Beispiel wird mit der Umleitung des Datenverkehrs von Instances in der ursprünglichen Umgebung begonnen, die bereit sind, den Datenverkehr auf Instances in der Ersatzumgebung zu verlagern.

```
aws deploy continue-deployment \ 
     --deployment-id "d-A1B2C3111" \ 
     --deployment-wait-type "READY_WAIT"
```
Mit diesem Befehl wird keine Ausgabe zurückgegeben.

Weitere Informationen finden Sie [ContinueDeploymenti](https://docs.aws.amazon.com/codedeploy/latest/APIReference/API_ContinueDeployment.html)n der AWS CodeDeploy API-Referenz.

• Einzelheiten zur API finden Sie [ContinueDeploymenti](https://awscli.amazonaws.com/v2/documentation/api/latest/reference/deploy/continue-deployment.html)n der AWS CLI Befehlsreferenz.

## **create-application**

Das folgende Codebeispiel zeigt die Verwendungcreate-application.

### AWS CLI

Um eine Anwendung zu erstellen

Das folgende create-application Beispiel erstellt eine Anwendung und ordnet sie dem AWS Konto des Benutzers zu.

aws deploy create-application --application-name MyOther\_App

Ausgabe:

```
{ 
     "applicationId": "a1b2c3d4-5678-90ab-cdef-11111EXAMPLE"
}
```
• Einzelheiten zur API finden Sie [CreateApplicationu](https://awscli.amazonaws.com/v2/documentation/api/latest/reference/deploy/create-application.html)nter AWS CLI Befehlsreferenz.

## **create-deployment-config**

Das folgende Codebeispiel zeigt die Verwendungcreate-deployment-config.

AWS CLI

Um eine benutzerdefinierte Bereitstellungskonfiguration zu erstellen

Im folgenden create-deployment-config Beispiel wird eine benutzerdefinierte Bereitstellungskonfiguration erstellt und sie dem AWS Benutzerkonto zugeordnet.

```
aws deploy create-deployment-config \ 
     --deployment-config-name ThreeQuartersHealthy \ 
     --minimum-healthy-hosts type=FLEET_PERCENT,value=75
```
Ausgabe:

```
{ 
     "deploymentConfigId": "a1b2c3d4-5678-90ab-cdef-11111EXAMPLE"
}
```
• Einzelheiten zur API finden Sie [CreateDeploymentConfigu](https://awscli.amazonaws.com/v2/documentation/api/latest/reference/deploy/create-deployment-config.html)nter AWS CLI Befehlsreferenz.

## **create-deployment-group**

Das folgende Codebeispiel zeigt die Verwendungcreate-deployment-group.

### AWS CLI

Um eine Bereitstellungsgruppe zu erstellen

Im folgenden create-deployment-group Beispiel wird eine Bereitstellungsgruppe erstellt und sie der angegebenen Anwendung und dem AWS Benutzerkonto zugeordnet.

```
aws deploy create-deployment-group \ 
     --application-name WordPress_App \ 
     --auto-scaling-groups CodeDeployDemo-ASG \ 
    --deployment-config-name CodeDeployDefault.OneAtATime \
     --deployment-group-name WordPress_DG \ 
    --ec2-tag-filters Key=Name,Value=CodeDeployDemo,Type=KEY_AND_VALUE \
     --service-role-arn arn:aws:iam::123456789012:role/CodeDeployDemoRole
```
Ausgabe:

```
{ 
     "deploymentGroupId": "a1b2c3d4-5678-90ab-cdef-11111EXAMPLE"
}
```
• Einzelheiten zur API finden Sie [CreateDeploymentGroup](https://awscli.amazonaws.com/v2/documentation/api/latest/reference/deploy/create-deployment-group.html)unter AWS CLI Befehlsreferenz.

### **create-deployment**

Das folgende Codebeispiel zeigt die Verwendungcreate-deployment.

AWS CLI

Beispiel 1: Um eine CodeDeploy Bereitstellung mithilfe der EC2/On-Premises-Computing-Plattform zu erstellen

Das folgende create-deployment Beispiel erstellt eine Bereitstellung und ordnet sie dem Konto des Benutzers zu. AWS

```
aws deploy create-deployment \ 
     --application-name WordPress_App \
```

```
--deployment-config-name CodeDeployDefault.OneAtATime \
    --deployment-group-name WordPress_DG \ 
    --description "My demo deployment" \ 
    --s3-location 
bucket=CodeDeployDemoBucket,bundleType=zip,eTag=dd56cfdEXAMPLE8e768f9d77fEXAMPLE,key=WordPr
```
Ausgabe:

```
{ 
     "deploymentId": "d-A1B2C3111"
}
```
Beispiel 2: So erstellen Sie eine CodeDeploy Bereitstellung mit der Amazon ECS-Rechenplattform

Im folgenden create-deployment Beispiel werden die folgenden zwei Dateien verwendet, um einen Amazon ECS-Service bereitzustellen.

Inhalt der create-deployment.json Datei:

```
{ 
     "applicationName": "ecs-deployment", 
     "deploymentGroupName": "ecs-deployment-dg", 
     "revision": { 
          "revisionType": "S3", 
          "s3Location": { 
              "bucket": "ecs-deployment-bucket", 
              "key": "appspec.yaml", 
              "bundleType": "YAML" 
          } 
     }
}
```
Diese Datei wiederum ruft die folgende Datei appspec.yaml aus einem S3-Bucket mit dem Namen ecs-deployment-bucket ab.

```
version: 0.0
Resources: 
   - TargetService: 
       Type: AWS::ECS::Service 
       Properties: 
         TaskDefinition: "arn:aws:ecs:region:123456789012:task-definition/ecs-task-
def:2"
```

```
 LoadBalancerInfo: 
   ContainerName: "sample-app" 
   ContainerPort: 80 
 PlatformVersion: "LATEST"
```
Befehl:

```
aws deploy create-deployment \ 
     --cli-input-json file://create-deployment.json \ 
     --region us-east-1
```
Ausgabe:

```
{ 
     "deploymentId": "d-1234ABCDE"
}
```
Weitere Informationen finden Sie [CreateDeploymenti](https://docs.aws.amazon.com/codedeploy/latest/APIReference/API_CreateDeployment.html)n der AWS CodeDeploy API-Referenz.

• Einzelheiten zur API finden Sie [CreateDeploymenti](https://awscli.amazonaws.com/v2/documentation/api/latest/reference/deploy/create-deployment.html)n der AWS CLI Befehlsreferenz.

# **delete-application**

Das folgende Codebeispiel zeigt die Verwendungdelete-application.

AWS CLI

So löschen Sie eine Anwendung

Im folgenden delete-application Beispiel wird die angegebene Anwendung gelöscht, die dem AWS Konto des Benutzers zugeordnet ist.

aws deploy delete-application --application-name WordPress\_App

Mit diesem Befehl wird keine Ausgabe zurückgegeben.

• Einzelheiten zur API finden Sie unter [DeleteApplication AWS CLIB](https://awscli.amazonaws.com/v2/documentation/api/latest/reference/deploy/delete-application.html)efehlsreferenz.

## **delete-deployment-config**

Das folgende Codebeispiel zeigt die Verwendungdelete-deployment-config.

### AWS CLI

Um eine Bereitstellungskonfiguration zu löschen

Im folgenden delete-deployment-config Beispiel wird eine benutzerdefinierte Bereitstellungskonfiguration gelöscht, die dem AWS Konto des Benutzers zugeordnet ist.

aws deploy delete-deployment-config --deployment-config-name ThreeQuartersHealthy

Mit diesem Befehl wird keine Ausgabe zurückgegeben.

• Einzelheiten zur API finden Sie unter [DeleteDeploymentConfig AWS CLIB](https://awscli.amazonaws.com/v2/documentation/api/latest/reference/deploy/delete-deployment-config.html)efehlsreferenz.

### **delete-deployment-group**

Das folgende Codebeispiel zeigt die Verwendungdelete-deployment-group.

### AWS CLI

Um eine Bereitstellungsgruppe zu löschen

Im folgenden delete-deployment-group Beispiel wird eine Bereitstellungsgruppe gelöscht, die der angegebenen Anwendung zugeordnet ist.

```
aws deploy delete-deployment-group \ 
     --application-name WordPress_App \ 
     --deployment-group-name WordPress_DG
```
Ausgabe:

```
{ 
     "hooksNotCleanedUp": []
}
```
• Einzelheiten zur API finden Sie unter [DeleteDeploymentGroup AWS CLI](https://awscli.amazonaws.com/v2/documentation/api/latest/reference/deploy/delete-deployment-group.html)Befehlsreferenz.

### **delete-git-hub-account-token**

Das folgende Codebeispiel zeigt die Verwendungdelete-git-hub-account-token.

## AWS CLI

Um eine GitHub Kontoverbindung zu löschen

Im folgenden delete-git-hub-account-token Beispiel wird die Verbindung des angegebenen GitHub Kontos gelöscht.

aws deploy delete-git-hub-account-token --token-name my-github-account

Ausgabe:

```
{ 
     "tokenName": "my-github-account"
}
```
Weitere Informationen finden Sie [DeleteGitHubAccountTokeni](https://docs.aws.amazon.com/codedeploy/latest/APIReference/API_DeleteGitHubAccountToken.html)n der AWS CodeDeploy API-Referenz.

• Einzelheiten zur API finden Sie [DeleteGitHubAccountTokeni](https://awscli.amazonaws.com/v2/documentation/api/latest/reference/deploy/delete-git-hub-account-token.html)n der AWS CLI Befehlsreferenz.

## **deregister-on-premises-instance**

Das folgende Codebeispiel zeigt die Verwendungderegister-on-premises-instance.

AWS CLI

Um die Registrierung einer lokalen Instanz aufzuheben

Im folgenden deregister-on-premises-instance Beispiel wird die Registrierung einer lokalen Instance aufgehoben AWS CodeDeploy, der mit der Instance verknüpfte IAM-Benutzer wird jedoch nicht gelöscht, und es wird auch nicht die Zuordnung in AWS CodeDeploy den lokalen Instance-Tags zur Instance aufgehoben. Außerdem wird weder der AWS CodeDeploy Agent von der Instanz deinstalliert noch die lokale Konfigurationsdatei aus der Instanz entfernt.

aws deploy deregister-on-premises-instance --instance-name AssetTag12010298EX

Mit diesem Befehl wird keine Ausgabe zurückgegeben.

• Einzelheiten zur API finden Sie unter [DeregisterOnPremisesInstance AWS CLIB](https://awscli.amazonaws.com/v2/documentation/api/latest/reference/deploy/deregister-on-premises-instance.html)efehlsreferenz.

## **deregister**

Das folgende Codebeispiel zeigt die Verwendungderegister.

### AWS CLI

Um die Registrierung einer lokalen Instanz aufzuheben

Im folgenden deregister Beispiel wird die Registrierung einer lokalen Instanz mit aufgehoben. AWS CodeDeploy Der IAM-Benutzer, der der Instanz zugeordnet ist, wird nicht gelöscht. Es trennt die Zuordnung AWS CodeDeploy der lokalen Tags zur Instanz. Dabei wird weder der AWS CodeDeploy Agent von der Instanz deinstalliert noch die lokale Konfigurationsdatei aus der Instanz entfernt.

```
aws deploy deregister \ 
     --instance-name AssetTag12010298EX \ 
     --no-delete-iam-user \ 
     --region us-west-2
```
## Ausgabe:

```
Retrieving on-premises instance information... DONE
IamUserArn: arn:aws:iam::80398EXAMPLE:user/AWS/CodeDeploy/AssetTag12010298EX
Tags: Key=Name,Value=CodeDeployDemo-OnPrem
Removing tags from the on-premises instance... DONE
Deregistering the on-premises instance... DONE
Run the following command on the on-premises instance to uninstall the codedeploy-
agent:
aws deploy uninstall
```
• Einzelheiten zur API finden Sie unter [Deregister](https://awscli.amazonaws.com/v2/documentation/api/latest/reference/deploy/deregister.html) in AWS CLI der Befehlsreferenz.

## **get-application-revision**

Das folgende Codebeispiel zeigt die Verwendung. get-application-revision

AWS CLI

Um Informationen über eine Anwendungsrevision zu erhalten

Im folgenden get-application-revision Beispiel werden Informationen zu einer Anwendungsrevision angezeigt, die der angegebenen Anwendung zugeordnet ist.

```
aws deploy get-application-revision \ 
     --application-name WordPress_App \ 
     --s3-location 
 bucket=CodeDeployDemoBucket,bundleType=zip,eTag=dd56cfdEXAMPLE8e768f9d77fEXAMPLE,key=WordPr
```
Ausgabe:

```
{ 
     "applicationName": "WordPress_App", 
     "revisionInfo": { 
          "description": "Application revision registered by Deployment ID: d-
A1B2C3111", 
          "registerTime": 1411076520.009, 
          "deploymentGroups": "WordPress_DG", 
          "lastUsedTime": 1411076520.009, 
          "firstUsedTime": 1411076520.009 
     }, 
     "revision": { 
          "revisionType": "S3", 
          "s3Location": { 
              "bundleType": "zip", 
              "eTag": "dd56cfdEXAMPLE8e768f9d77fEXAMPLE", 
              "bucket": "CodeDeployDemoBucket", 
              "key": "WordPressApp.zip" 
         } 
     }
}
```
• Einzelheiten zur API finden Sie [GetApplicationRevisionu](https://awscli.amazonaws.com/v2/documentation/api/latest/reference/deploy/get-application-revision.html)nter AWS CLI Befehlsreferenz.

## **get-application**

Das folgende Codebeispiel zeigt die Verwendungget-application.

## AWS CLI

Um Informationen über eine Anwendung zu erhalten

Im folgenden get-application Beispiel werden Informationen zu einer Anwendung angezeigt, die dem AWS Konto des Benutzers zugeordnet ist.

aws deploy get-application --application-name WordPress\_App

#### Ausgabe:

```
{ 
     "application": { 
          "applicationName": "WordPress_App", 
          "applicationId": "a1b2c3d4-5678-90ab-cdef-11111EXAMPLE", 
          "createTime": 1407878168.078, 
          "linkedToGitHub": false 
     }
}
```
• Einzelheiten zur API finden Sie [GetApplicationu](https://awscli.amazonaws.com/v2/documentation/api/latest/reference/deploy/get-application.html)nter AWS CLI Befehlsreferenz.

### **get-deployment-config**

Das folgende Codebeispiel zeigt die Verwendungget-deployment-config.

### AWS CLI

Um Informationen über eine Bereitstellungskonfiguration abzurufen

```
Im folgenden get-deployment-config Beispiel werden Informationen zu einer 
Bereitstellungskonfiguration angezeigt, die dem AWS Konto des Benutzers zugeordnet ist.
```

```
aws deploy get-deployment-config --deployment-config-name ThreeQuartersHealthy
```

```
{ 
     "deploymentConfigInfo": { 
          "deploymentConfigId": "a1b2c3d4-5678-90ab-cdef-11111EXAMPLE", 
          "minimumHealthyHosts": { 
              "type": "FLEET_PERCENT", 
              "value": 75 
         }, 
          "createTime": 1411081164.379, 
          "deploymentConfigName": "ThreeQuartersHealthy" 
     }
```
}

• Einzelheiten zur API finden Sie [GetDeploymentConfigu](https://awscli.amazonaws.com/v2/documentation/api/latest/reference/deploy/get-deployment-config.html)nter AWS CLI Befehlsreferenz.

### **get-deployment-group**

Das folgende Codebeispiel zeigt die Verwendungget-deployment-group.

### AWS CLI

Um Informationen zu einer Bereitstellungsgruppe anzuzeigen

Im folgenden get-deployment-group Beispiel werden Informationen zu einer Bereitstellungsgruppe angezeigt, die der angegebenen Anwendung zugeordnet ist.

```
aws deploy get-deployment-group \ 
     --application-name WordPress_App \ 
     --deployment-group-name WordPress_DG
```
Ausgabe:

```
{ 
     "deploymentGroupInfo": { 
         "applicationName": "WordPress_App", 
         "autoScalingGroups": [ 
              "CodeDeployDemo-ASG" 
         ], 
         "deploymentConfigName": "CodeDeployDefault.OneAtATime", 
         "ec2TagFilters": [ 
\{\hspace{.1cm} \} "Type": "KEY_AND_VALUE", 
                  "Value": "CodeDeployDemo", 
                  "Key": "Name" 
 } 
         ], 
         "deploymentGroupId": "a1b2c3d4-5678-90ab-cdef-11111EXAMPLE", 
         "serviceRoleArn": "arn:aws:iam::123456789012:role/CodeDeployDemoRole", 
         "deploymentGroupName": "WordPress_DG" 
     }
}
```
• Einzelheiten zur API finden Sie [GetDeploymentGroupu](https://awscli.amazonaws.com/v2/documentation/api/latest/reference/deploy/get-deployment-group.html)nter AWS CLI Befehlsreferenz.

### **get-deployment-instance**

Das folgende Codebeispiel zeigt die Verwendungget-deployment-instance.

AWS CLI

Um Informationen über eine Bereitstellungsinstanz abzurufen

Im folgenden get-deployment-instance Beispiel werden Informationen zu einer Bereitstellungsinstanz angezeigt, die der angegebenen Bereitstellung zugeordnet ist.

```
aws deploy get-deployment-instance --deployment-id d-QA4G4F9EX --instance-id 
  i-902e9fEX
```

```
{ 
     "instanceSummary": { 
          "instanceId": "arn:aws:ec2:us-east-1:80398EXAMPLE:instance/i-902e9fEX", 
          "lifecycleEvents": [ 
              { 
                   "status": "Succeeded", 
                   "endTime": 1408480726.569, 
                   "startTime": 1408480726.437, 
                   "lifecycleEventName": "ApplicationStop" 
              }, 
\{\hspace{.1cm} \} "status": "Succeeded", 
                   "endTime": 1408480728.016, 
                   "startTime": 1408480727.665, 
                   "lifecycleEventName": "DownloadBundle" 
              }, 
              { 
                   "status": "Succeeded", 
                   "endTime": 1408480729.744, 
                   "startTime": 1408480729.125, 
                   "lifecycleEventName": "BeforeInstall" 
              }, 
              { 
                   "status": "Succeeded", 
                   "endTime": 1408480730.979, 
                   "startTime": 1408480730.844, 
                   "lifecycleEventName": "Install"
```

```
 }, 
\{\hspace{.1cm} \} "status": "Failed", 
                   "endTime": 1408480732.603, 
                   "startTime": 1408480732.1, 
                   "lifecycleEventName": "AfterInstall" 
              }, 
\{\hspace{.1cm} \} "status": "Skipped", 
                   "endTime": 1408480732.606, 
                   "lifecycleEventName": "ApplicationStart" 
              }, 
              { 
                  "status": "Skipped", 
                   "endTime": 1408480732.606, 
                   "lifecycleEventName": "ValidateService" 
 } 
         ], 
          "deploymentId": "d-QA4G4F9EX", 
          "lastUpdatedAt": 1408480733.152, 
          "status": "Failed" 
     }
}
```
• Einzelheiten zur API finden Sie [GetDeploymentInstanceu](https://awscli.amazonaws.com/v2/documentation/api/latest/reference/deploy/get-deployment-instance.html)nter AWS CLI Befehlsreferenz.

## **get-deployment-target**

Das folgende Codebeispiel zeigt die Verwendungget-deployment-target.

### AWS CLI

Um Informationen über ein Bereitstellungsziel zurückzugeben

Im folgenden get-deployment-target Beispiel werden Informationen zu einem Bereitstellungsziel zurückgegeben, das der angegebenen Bereitstellung zugeordnet ist.

```
aws deploy get-deployment-target \ 
     --deployment-id "d-A1B2C3111" \ 
     --target-id "i-a1b2c3d4e5f611111"
```

```
{ 
     "deploymentTarget": { 
         "deploymentTargetType": "InstanceTarget", 
         "instanceTarget": { 
              "lastUpdatedAt": 1556918687.504, 
              "targetId": "i-a1b2c3d4e5f611111", 
             "targetArn": "arn:aws:ec2:us-west-2:123456789012:instance/i-
a1b2c3d4e5f611111", 
             "status": "Succeeded", 
             "lifecycleEvents": [ 
\overline{a} "status": "Succeeded", 
                      "diagnostics": { 
                           "errorCode": "Success", 
                          "message": "Succeeded", 
                          "logTail": "", 
                          "scriptName": "" 
                      }, 
                      "lifecycleEventName": "ApplicationStop", 
                      "startTime": 1556918592.162, 
                      "endTime": 1556918592.247 
                  }, 
\overline{a} "status": "Succeeded", 
                      "diagnostics": { 
                          "errorCode": "Success", 
                          "message": "Succeeded", 
                          "logTail": "", 
                          "scriptName": "" 
                      }, 
                      "lifecycleEventName": "DownloadBundle", 
                      "startTime": 1556918593.193, 
                      "endTime": 1556918593.981 
                  }, 
\overline{a} "status": "Succeeded", 
                      "diagnostics": { 
                          "errorCode": "Success", 
                          "message": "Succeeded", 
                          "logTail": "", 
                          "scriptName": "" 
\}, \{ "lifecycleEventName": "BeforeInstall",
```

```
 "startTime": 1556918594.805, 
                     "endTime": 1556918681.807 
                 }, 
\overline{a} "status": "Succeeded", 
                     "diagnostics": { 
                         "errorCode": "Success", 
                         "message": "Succeeded", 
                         "logTail": "", 
                         "scriptName": "" 
\}, \{ "lifecycleEventName": "Install", 
                     "startTime": 1556918682.696, 
                     "endTime": 1556918683.005 
                 }, 
\overline{a} "status": "Succeeded", 
                     "diagnostics": { 
                         "errorCode": "Success", 
                         "message": "Succeeded", 
                         "logTail": "", 
                         "scriptName": "" 
\}, \{ "lifecycleEventName": "AfterInstall", 
                     "startTime": 1556918684.135, 
                     "endTime": 1556918684.216 
                 }, 
\overline{a} "status": "Succeeded", 
                     "diagnostics": { 
                         "errorCode": "Success", 
                         "message": "Succeeded", 
                         "logTail": "", 
                         "scriptName": "" 
\}, \{ "lifecycleEventName": "ApplicationStart", 
                     "startTime": 1556918685.211, 
                     "endTime": 1556918685.295 
                 }, 
\overline{a} "status": "Succeeded", 
                     "diagnostics": { 
                         "errorCode": "Success", 
                         "message": "Succeeded",
```

```
 "logTail": "", 
                        "scriptName": "" 
\}, \{ "lifecycleEventName": "ValidateService", 
                    "startTime": 1556918686.65, 
                    "endTime": 1556918686.747 
 } 
            ], 
            "deploymentId": "d-A1B2C3111" 
        } 
    }
```
Weitere Informationen finden Sie [GetDeploymentTargeti](https://docs.aws.amazon.com/codedeploy/latest/APIReference/API_GetDeploymentTarget.html)n der AWS CodeDeploy API-Referenz.

• Einzelheiten zur API finden Sie [GetDeploymentTargeti](https://awscli.amazonaws.com/v2/documentation/api/latest/reference/deploy/get-deployment-target.html)n der AWS CLI Befehlsreferenz.

## **get-deployment**

Das folgende Codebeispiel zeigt die Verwendungget-deployment.

## AWS CLI

}

Um Informationen über eine Bereitstellung zu erhalten

Im folgenden get-deployment Beispiel werden Informationen zu einer Bereitstellung angezeigt, die dem AWS Konto des Benutzers zugeordnet ist.

aws deploy get-deployment --deployment-id d-A1B2C3123

```
{ 
     "deploymentInfo": { 
          "applicationName": "WordPress_App", 
          "status": "Succeeded", 
          "deploymentOverview": { 
              "Failed": 0, 
               "InProgress": 0, 
              "Skipped": 0, 
               "Succeeded": 1, 
              "Pending": 0
```

```
 }, 
         "deploymentConfigName": "CodeDeployDefault.OneAtATime", 
         "creator": "user", 
         "description": "My WordPress app deployment", 
         "revision": { 
             "revisionType": "S3", 
             "s3Location": { 
             "bundleType": "zip", 
             "eTag": "\"dd56cfdEXAMPLE8e768f9d77fEXAMPLE\"", 
             "bucket": "CodeDeployDemoBucket", 
             "key": "WordPressApp.zip" 
 } 
         }, 
         "deploymentId": "d-A1B2C3123", 
         "deploymentGroupName": "WordPress_DG", 
         "createTime": 1409764576.589, 
         "completeTime": 1409764596.101, 
         "ignoreApplicationStopFailures": false 
     }
```
• Einzelheiten zur API finden Sie [GetDeployment](https://awscli.amazonaws.com/v2/documentation/api/latest/reference/deploy/get-deployment.html)unter AWS CLI Befehlsreferenz.

## **get-on-premises-instance**

Das folgende Codebeispiel zeigt die Verwendungget-on-premises-instance.

AWS CLI

}

Um Informationen über eine lokale Instanz abzurufen

Im folgenden get-on-premises-instance Beispiel werden Informationen über die angegebene lokale Instanz abgerufen.

aws deploy get-on-premises-instance --instance-name AssetTag12010298EX

```
{ 
     "instanceInfo": { 
     "iamUserArn": "arn:aws:iam::123456789012:user/AWS/CodeDeploy/
AssetTag12010298EX",
```

```
 "tags": [ 
          { 
              "Value": "CodeDeployDemo-OnPrem", 
              "Key": "Name" 
         } 
          ], 
          "instanceName": "AssetTag12010298EX", 
          "registerTime": 1425579465.228, 
          "instanceArn": "arn:aws:codedeploy:us-east-1:123456789012:instance/
AssetTag12010298EX_4IwLNI2Alh" 
     }
}
```
• Einzelheiten zur API finden Sie unter [GetOnPremisesInstance AWS CLIB](https://awscli.amazonaws.com/v2/documentation/api/latest/reference/deploy/get-on-premises-instance.html)efehlsreferenz.

# **install**

Das folgende Codebeispiel zeigt die Verwendunginstall.

## AWS CLI

Um eine lokale Instanz zu installieren

Im folgenden install Beispiel wird die lokale Konfigurationsdatei vom angegebenen Speicherort auf der Instanz an den Speicherort auf der Instanz kopiert, von dem der AWS CodeDeploy Agent erwartet, dass er sie findet. Außerdem wird der AWS CodeDeploy Agent auf der Instanz installiert. Es erstellt keinen IAM-Benutzer, registriert die lokale Instanz nicht bei AWS CodeDeploy ihr und ordnet der Instanz auch keine lokalen Instanz-Tags AWS CodeDeploy zu.

```
aws deploy install \ 
     --override-config \ 
     --config-file C:\temp\codedeploy.onpremises.yml \ 
     --region us-west-2 \ 
     --agent-installer s3://aws-codedeploy-us-west-2/latest/codedeploy-agent.msi
```
## Ausgabe:

Creating the on-premises instance configuration file... DONE Installing the AWS CodeDeploy Agent... DONE

• Einzelheiten zur API finden Sie unter In AWS CLI der [Befehlsreferenz installieren.](https://awscli.amazonaws.com/v2/documentation/api/latest/reference/deploy/install.html)

## **list-application-revisions**

Das folgende Codebeispiel zeigt die Verwendunglist-application-revisions.

### AWS CLI

Um Informationen über Anwendungsrevisionen zu erhalten

Im folgenden list-application-revisions Beispiel werden Informationen zu allen Anwendungsrevisionen angezeigt, die der angegebenen Anwendung zugeordnet sind.

```
aws deploy list-application-revisions \ 
     --application-name WordPress_App \ 
     --s-3-bucket CodeDeployDemoBucket \ 
     --deployed exclude \ 
     --s-3-key-prefix WordPress_ \ 
     --sort-by lastUsedTime \ 
     --sort-order descending
```

```
{ 
     "revisions": [ 
         { 
              "revisionType": "S3", 
              "s3Location": { 
                  "version": "uTecLusvCB_JqHFXtfUcyfV8bEXAMPLE", 
                  "bucket": "CodeDeployDemoBucket", 
                  "key": "WordPress_App.zip", 
                  "bundleType": "zip" 
 } 
         }, 
         { 
              "revisionType": "S3", 
              "s3Location": { 
                  "version": "tMk.UxgDpMEVb7V187ZM6wVAWEXAMPLE", 
                  "bucket": "CodeDeployDemoBucket", 
                  "key": "WordPress_App_2-0.zip", 
                  "bundleType": "zip" 
 } 
         } 
     ]
}
```
• Einzelheiten zur API finden Sie unter [ListApplicationRevisions AWS CLIB](https://awscli.amazonaws.com/v2/documentation/api/latest/reference/deploy/list-application-revisions.html)efehlsreferenz.

### **list-applications**

Das folgende Codebeispiel zeigt die Verwendunglist-applications.

#### AWS CLI

Um Informationen über Anwendungen zu erhalten

Im folgenden list-applications Beispiel werden Informationen zu allen Anwendungen angezeigt, die dem AWS Konto des Benutzers zugeordnet sind.

```
aws deploy list-applications
```
#### Ausgabe:

```
{ 
      "applications": [ 
            "WordPress_App", 
            "MyOther_App" 
     \mathbf{I}}
```
• Einzelheiten zur API finden Sie [ListApplications](https://awscli.amazonaws.com/v2/documentation/api/latest/reference/deploy/list-applications.html)unter AWS CLI Befehlsreferenz.

### **list-deployment-configs**

Das folgende Codebeispiel zeigt die Verwendunglist-deployment-configs.

#### AWS CLI

Um Informationen zu Bereitstellungskonfigurationen zu erhalten

Im folgenden list-deployment-configs Beispiel werden Informationen zu allen Bereitstellungskonfigurationen angezeigt, die dem AWS Benutzerkonto zugeordnet sind.

aws deploy list-deployment-configs

```
{ 
      "deploymentConfigsList": [ 
          "ThreeQuartersHealthy", 
          "CodeDeployDefault.AllAtOnce", 
          "CodeDeployDefault.HalfAtATime", 
          "CodeDeployDefault.OneAtATime" 
    \mathbf{I}}
```
• Einzelheiten zur API finden Sie [ListDeploymentConfigs](https://awscli.amazonaws.com/v2/documentation/api/latest/reference/deploy/list-deployment-configs.html)unter AWS CLI Befehlsreferenz.

# **list-deployment-groups**

Das folgende Codebeispiel zeigt die Verwendunglist-deployment-groups.

AWS CLI

Um Informationen über Bereitstellungsgruppen zu erhalten

Im folgenden list-deployment-groups Beispiel werden Informationen zu allen Bereitstellungsgruppen angezeigt, die der angegebenen Anwendung zugeordnet sind.

aws deploy list-deployment-groups --application-name WordPress\_App

Ausgabe:

```
{ 
     "applicationName": "WordPress_App", 
     "deploymentGroups": [ 
          "WordPress_DG", 
          "WordPress_Beta_DG" 
     ]
}
```
• Einzelheiten zur API finden Sie [ListDeploymentGroupsu](https://awscli.amazonaws.com/v2/documentation/api/latest/reference/deploy/list-deployment-groups.html)nter AWS CLI Befehlsreferenz.

# **list-deployment-instances**

Das folgende Codebeispiel zeigt die Verwendunglist-deployment-instances.

# AWS CLI

Um Informationen über Bereitstellungsinstanzen zu erhalten

Im folgenden list-deployment-instances Beispiel werden Informationen zu allen Bereitstellungsinstanzen angezeigt, die der angegebenen Bereitstellung zugeordnet sind.

```
aws deploy list-deployment-instances \ 
     --deployment-id d-A1B2C3111 \ 
     --instance-status-filter Succeeded
```
Ausgabe:

```
{ 
      "instancesList": [ 
           "i-EXAMPLE11", 
           "i-EXAMPLE22" 
      ]
}
```
• Einzelheiten zur API finden Sie [ListDeploymentInstancesu](https://awscli.amazonaws.com/v2/documentation/api/latest/reference/deploy/list-deployment-instances.html)nter AWS CLI Befehlsreferenz.

# **list-deployment-targets**

Das folgende Codebeispiel zeigt die Verwendunglist-deployment-targets.

AWS CLI

Um eine Liste von Ziel-IDs abzurufen, die einer Bereitstellung zugeordnet sind

Im folgenden list-deployment-targets Beispiel wird eine Liste von Ziel-IDs abgerufen, die Bereitstellungen zugeordnet sind, die den Status "Fehlgeschlagen" oder "InProgress" haben.

```
aws deploy list-deployment-targets \ 
     --deployment-id "d-A1B2C3111" \ 
     --target-filters "{\"TargetStatus\":[\"Failed\",\"InProgress\"]}"
```
Ausgabe:

{

```
 "targetIds": [ 
          "i-0f1558aaf90e5f1f9" 
     ]
}
```
Weitere Informationen finden Sie [ListDeploymentTargets](https://docs.aws.amazon.com/codedeploy/latest/APIReference/API_ListDeploymentTargets.html)in der AWS CodeDeploy API-Referenz.

• Einzelheiten zur API finden Sie [ListDeploymentTargets](https://awscli.amazonaws.com/v2/documentation/api/latest/reference/deploy/list-deployment-targets.html)in der AWS CLI Befehlsreferenz.

### **list-deployments**

Das folgende Codebeispiel zeigt die Verwendunglist-deployments.

AWS CLI

Um Informationen über Bereitstellungen zu erhalten

Im folgenden list-deployments Beispiel werden Informationen zu allen Bereitstellungen angezeigt, die der angegebenen Anwendung und Bereitstellungsgruppe zugeordnet sind.

```
aws deploy list-deployments \ 
     --application-name WordPress_App \ 
     --create-time-range start=2014-08-19T00:00:00,end=2014-08-20T00:00:00 \ 
     --deployment-group-name WordPress_DG \ 
     --include-only-statuses Failed
```
Ausgabe:

```
{ 
      "deployments": [ 
           "d-EXAMPLE11", 
           "d-EXAMPLE22", 
           "d-EXAMPLE33" 
      ]
}
```
• Einzelheiten zur API finden Sie unter [ListDeployments AWS CLIB](https://awscli.amazonaws.com/v2/documentation/api/latest/reference/deploy/list-deployments.html)efehlsreferenz.

# **list-git-hub-account-token-names**

Das folgende Codebeispiel zeigt die Verwendunglist-git-hub-account-token-names.

# AWS CLI

Um die Namen der gespeicherten Verbindungen zu GitHub Konten aufzulisten

Im folgenden list-git-hub-account-token-names Beispiel werden die Namen der gespeicherten Verbindungen zu GitHub Konten für den aktuellen AWS Benutzer aufgeführt.

```
aws deploy list-git-hub-account-token-names
```
Ausgabe:

```
{ 
      "tokenNameList": [ 
          "my-first-token", 
           "my-second-token", 
           "my-third-token" 
     ]
}
```
Weitere Informationen finden Sie [ListGitHubAccountTokenNamesi](https://docs.aws.amazon.com/codedeploy/latest/APIReference/API_ListGitHubAccountTokenNames.html)n der AWS CodeDeploy API-Referenz.

• Einzelheiten zur API finden Sie [ListGitHubAccountTokenNamesi](https://awscli.amazonaws.com/v2/documentation/api/latest/reference/deploy/list-git-hub-account-token-names.html)n der AWS CLI Befehlsreferenz.

# **list-on-premises-instances**

Das folgende Codebeispiel zeigt die Verwendunglist-on-premises-instances.

### AWS CLI

Um Informationen über eine oder mehrere lokale Instanzen zu erhalten

Im folgenden list-on-premises-instances Beispiel wird eine Liste verfügbarer lokaler Instanznamen für Instanzen abgerufen, die in der Instanz registriert sind AWS CodeDeploy und denen auch das angegebene lokale Instanz-Tag zugeordnet ist. AWS CodeDeploy

```
aws deploy list-on-premises-instances \ 
     --registration-status Registered \ 
     --tag-filters Key=Name,Value=CodeDeployDemo-OnPrem,Type=KEY_AND_VALUE
```

```
{ 
      "instanceNames": [ 
            "AssetTag12010298EX" 
     \mathbb{I}}
```
• Einzelheiten zur API finden Sie unter Befehlsreferenz [ListOnPremisesInstances.](https://awscli.amazonaws.com/v2/documentation/api/latest/reference/deploy/list-on-premises-instances.html)AWS CLI

# **list-tags-for-resource**

Das folgende Codebeispiel zeigt die Verwendunglist-tags-for-resource.

AWS CLI

Um Tags für eine Ressource (Anwendung) aufzulisten

Das folgende list-tags-for-resource Beispiel listet die Tags auf, die auf eine Anwendung namens TestApp in CodeDeploy angewendet wurden.

```
aws deploy list-tags-for-resource \ 
     --resource-arn arn:aws:codedeploy:us-west-2:111122223333:application:testApp
```
Ausgabe:

```
{ 
      "Tags": [ 
            { 
                  "Key": "Type", 
                 "Value": "testType" 
            }, 
            { 
                 "Key": "Name", 
                  "Value": "testName" 
            } 
     \mathbf{I}}
```
Weitere Informationen finden Sie [im CodeDeploy AWS CodeDeploy Benutzerhandbuch unter](https://docs.aws.amazon.com/codedeploy/latest/userguide/instances-tagging.html)  [Tagging Instances für Deployment-Gruppen](https://docs.aws.amazon.com/codedeploy/latest/userguide/instances-tagging.html).

• Einzelheiten zur API finden Sie [ListTagsForResourcei](https://awscli.amazonaws.com/v2/documentation/api/latest/reference/deploy/list-tags-for-resource.html)n der AWS CLI Befehlsreferenz.

#### **push**

Das folgende Codebeispiel zeigt die Verwendungpush.

AWS CLI

Um eine AWS CodeDeploy kompatible Anwendungsrevision für Amazon S3 zu bündeln und bereitzustellen

Das folgende push Beispiel bündelt und stellt eine Anwendungsrevision für Amazon S3 bereit und ordnet dann die Anwendungsrevision der angegebenen Anwendung zu.

```
aws deploy push \ 
     --application-name WordPress_App \ 
     --description "This is my deployment" \ 
     --ignore-hidden-files \ 
     --s3-location s3://CodeDeployDemoBucket/WordPressApp.zip \ 
     --source /tmp/MyLocalDeploymentFolder/
```
In der Ausgabe wird beschrieben, wie der create-deployment Befehl verwendet wird, um eine Bereitstellung zu erstellen, die die hochgeladene Anwendungsversion verwendet.

```
To deploy with this revision, run:
aws deploy create-deployment --application-name WordPress_App 
  --deployment-config-name <deployment-config-name> --
deployment-group-name <deployment-group-name> --s3-location 
 bucket=CodeDeployDemoBucket,key=WordPressApp.zip,bundleType=zip,eTag="cecc9b8EXAMPLE50a6e71
```
• Einzelheiten zur API finden Sie unter [Push](https://awscli.amazonaws.com/v2/documentation/api/latest/reference/deploy/push.html) in AWS CLI Command Reference.

# **register-application-revision**

Das folgende Codebeispiel zeigt die Verwendungregister-application-revision.

### AWS CLI

Um Informationen über eine bereits hochgeladene Anwendungsrevision zu registrieren

Das folgende register-application-revision Beispiel registriert Informationen über eine bereits hochgeladene Anwendungsrevision, die in Amazon S3 gespeichert ist, mit. AWS **CodeDeploy** 

aws deploy register-application-revision \ --application-name WordPress\_App \ --description "Revised WordPress application" \ --s3-location bucket=CodeDeployDemoBucket,key=RevisedWordPressApp.zip,bundleType=zip,eTag=cecc9b8a08eac65

Mit diesem Befehl wird keine Ausgabe zurückgegeben.

• Einzelheiten zur API finden Sie unter [RegisterApplicationRevision AWS CLIB](https://awscli.amazonaws.com/v2/documentation/api/latest/reference/deploy/register-application-revision.html)efehlsreferenz.

### **register-on-premises-instance**

Das folgende Codebeispiel zeigt die Verwendungregister-on-premises-instance.

#### AWS CLI

Um eine lokale Instanz zu registrieren

Im folgenden register-on-premises-instance Beispiel wird eine lokale Instanz bei registriert. AWS CodeDeploy Es erstellt weder den angegebenen IAM-Benutzer noch ordnet es der AWS CodeDeploy registrierten Instanz in lokalen Instanzen Tags zu.

aws deploy register-on-premises-instance \ --instance-name AssetTag12010298EX \ --iam-user-arn arn:aws:iam::80398EXAMPLE:user/CodeDeployDemoUser-OnPrem

Mit diesem Befehl wird keine Ausgabe zurückgegeben.

• Einzelheiten zur API finden Sie [RegisterOnPremisesInstancei](https://awscli.amazonaws.com/v2/documentation/api/latest/reference/deploy/register-on-premises-instance.html)n der AWS CLI Befehlsreferenz.

### **register**

Das folgende Codebeispiel zeigt die Verwendungregister.

#### AWS CLI

Um eine lokale Instanz zu registrieren

Im folgenden register Beispiel wird eine lokale Instanz bei registriert AWS CodeDeploy, AWS CodeDeploy das angegebene lokale Instanz-Tag der registrierten Instanz zugeordnet und eine lokale Konfigurationsdatei erstellt, die in die Instanz kopiert werden kann. Es erstellt weder den IAM-Benutzer noch installiert es den AWS CodeDeploy Agenten auf der Instanz.

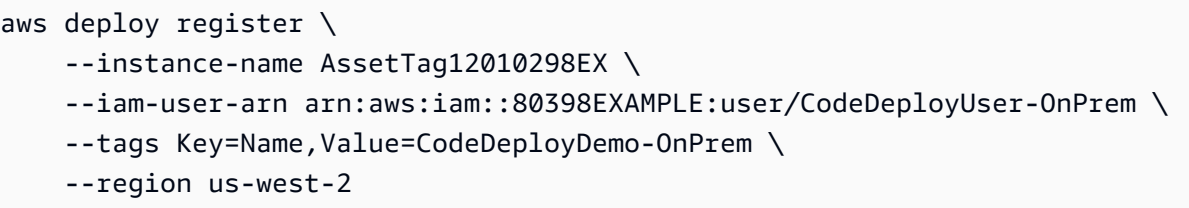

Ausgabe:

Registering the on-premises instance... DONE Adding tags to the on-premises instance... DONE Copy the on-premises configuration file named codedeploy.onpremises.yml to the onpremises instance, and run the following command on the on-premises instance to install and configure the AWS CodeDeploy Agent: aws deploy install --config-file codedeploy.onpremises.yml

• Einzelheiten zur API finden Sie unter [Registrieren](https://awscli.amazonaws.com/v2/documentation/api/latest/reference/deploy/register.html) in der AWS CLI Befehlsreferenz.

#### **remove-tags-from-on-premises-instances**

Das folgende Codebeispiel zeigt die Verwendungremove-tags-from-on-premises-instances.

#### AWS CLI

Um Tags aus einer oder mehreren lokalen Instanzen zu entfernen

Im folgenden remove-tags-from-on-premises-instances Beispiel wird die Zuordnung der angegebenen lokalen Tags zu lokalen Instanzen aufgehoben AWS CodeDeploy . Es wird weder die Registrierung der lokalen Instances in AWS CodeDeploy der Instance aufgehoben noch der AWS CodeDeploy Agent von der Instance deinstalliert, noch wird die lokale Konfigurationsdatei aus den Instances entfernt, noch werden die IAM-Benutzer gelöscht, die den Instances zugeordnet sind.

aws deploy remove-tags-from-on-premises-instances \ --instance-names AssetTag12010298EX AssetTag23121309EX \ --tags Key=Name,Value=CodeDeployDemo-OnPrem

Mit diesem Befehl wird keine Ausgabe zurückgegeben.

• Einzelheiten zur API finden Sie in der Befehlsreferenz. [RemoveTagsFromOnPremisesInstancesA](https://awscli.amazonaws.com/v2/documentation/api/latest/reference/deploy/remove-tags-from-on-premises-instances.html)WS CLI

### **stop-deployment**

Das folgende Codebeispiel zeigt die Verwendungstop-deployment.

#### AWS CLI

Um zu versuchen, eine Bereitstellung zu beenden

Im folgenden stop-deployment Beispiel wird versucht, eine laufende Bereitstellung zu beenden, die dem AWS Konto des Benutzers zugeordnet ist.

aws deploy stop-deployment --deployment-id D-a1b2c3111

Ausgabe:

```
{ 
     "status": "Succeeded", 
     "statusMessage": "No more commands will be scheduled for execution in the 
  deployment instances"
}
```
• Einzelheiten zur API finden Sie in der Befehlsreferenz. [StopDeploymentA](https://awscli.amazonaws.com/v2/documentation/api/latest/reference/deploy/stop-deployment.html)WS CLI

### **tag-resource**

Das folgende Codebeispiel zeigt die Verwendungtag-resource.

AWS CLI

Um eine Ressource (Anwendung) zu taggen

Im folgenden tag-resource Beispiel werden zwei Tags mit den Schlüsseln Name und Type sowie den Werten TestName und TestType zu einer Anwendung namens TestApp in hinzugefügt. CodeDeploy :

```
aws deploy tag-resource \ 
    --resource-arn arn:aws:codedeploy:us-west-2:111122223333:application:testApp \
     --tags Key=Name,Value=testName Key=Type,Value=testType
```
Bei Erfolg erzeugt dieser Befehl keine Ausgabe.

Weitere Informationen finden Sie [im CodeDeploy AWS CodeDeploy Benutzerhandbuch unter](https://docs.aws.amazon.com/codedeploy/latest/userguide/instances-tagging.html)  [Tagging Instances für Deployment-Gruppen](https://docs.aws.amazon.com/codedeploy/latest/userguide/instances-tagging.html).

• Einzelheiten zur API finden Sie [TagResourcei](https://awscli.amazonaws.com/v2/documentation/api/latest/reference/deploy/tag-resource.html)n der AWS CLI Befehlsreferenz.

### **uninstall**

Das folgende Codebeispiel zeigt die Verwendunguninstall.

#### AWS CLI

Um eine lokale Instanz zu deinstallieren

Im folgenden uninstall Beispiel wird der AWS CodeDeploy Agent von der lokalen Instanz deinstalliert und die lokale Konfigurationsdatei aus der Instanz entfernt. Es wird weder die Instance in der Instance deregistriert AWS CodeDeploy, noch die Zuordnung der lokalen Instance-Tags AWS CodeDeploy von der Instance getrennt, noch wird der IAM-Benutzer gelöscht, der der Instanz zugeordnet ist.

aws deploy uninstall

Mit diesem Befehl wird keine Ausgabe zurückgegeben.

• [Einzelheiten zur API finden Sie unter Deinstallation in der Befehlsreferenz.AWS CLI](https://awscli.amazonaws.com/v2/documentation/api/latest/reference/deploy/uninstall.html)

#### **untag-resource**

Das folgende Codebeispiel zeigt die Verwendunguntag-resource.

### AWS CLI

Um Tags aus einer Ressource (Anwendung) zu entfernen

Im folgenden untag-resource Beispiel werden zwei Tags mit den Schlüsseln Name und Type aus einer Anwendung namens TestApp in CodeDeploy entfernt.

```
aws deploy untag-resource \ 
    --resource-arn arn:aws:codedeploy:us-west-2:111122223333:application:testApp \
     --tag-keys Name Type
```
Bei Erfolg erzeugt dieser Befehl keine Ausgabe.

Weitere Informationen finden Sie [im CodeDeploy AWS CodeDeploy Benutzerhandbuch unter](https://docs.aws.amazon.com/codedeploy/latest/userguide/instances-tagging.html)  [Tagging Instances für Deployment-Gruppen](https://docs.aws.amazon.com/codedeploy/latest/userguide/instances-tagging.html).

• Einzelheiten zur API finden Sie [UntagResource](https://awscli.amazonaws.com/v2/documentation/api/latest/reference/deploy/untag-resource.html)in der AWS CLI Befehlsreferenz.

### **update-application**

Das folgende Codebeispiel zeigt die Verwendungupdate-application.

AWS CLI

Um die Details einer Anwendung zu ändern

Im folgenden update-application Beispiel wird der Name einer Anwendung geändert, die dem AWS Konto des Benutzers zugeordnet ist.

```
aws deploy update-application \ 
     --application-name WordPress_App \ 
     --new-application-name My_WordPress_App
```
Mit diesem Befehl wird keine Ausgabe zurückgegeben.

• Einzelheiten zur API finden Sie [UpdateApplication](https://awscli.amazonaws.com/v2/documentation/api/latest/reference/deploy/update-application.html)unter AWS CLI Befehlsreferenz.

#### **update-deployment-group**

Das folgende Codebeispiel zeigt die Verwendungupdate-deployment-group.

AWS CLI

Um Informationen zu einer Bereitstellungsgruppe zu ändern

Im folgenden update-deployment-group Beispiel werden die Einstellungen einer Bereitstellungsgruppe geändert, die der angegebenen Anwendung zugeordnet ist.

```
aws deploy update-deployment-group \ 
     --application-name WordPress_App \ 
     --auto-scaling-groups My_CodeDeployDemo_ASG \ 
     --current-deployment-group-name WordPress_DG \ 
     --deployment-config-name CodeDeployDefault.AllAtOnce \ 
     --ec2-tag-filters Key=Name,Type=KEY_AND_VALUE,Value=My_CodeDeployDemo \ 
     --new-deployment-group-name My_WordPress_DepGroup \ 
     --service-role-arn arn:aws:iam::80398EXAMPLE:role/CodeDeployDemo-2
```
Mit diesem Befehl wird keine Ausgabe zurückgegeben.

• Einzelheiten zur API finden Sie [UpdateDeploymentGroupu](https://awscli.amazonaws.com/v2/documentation/api/latest/reference/deploy/update-deployment-group.html)nter AWS CLI Befehlsreferenz.

# CodeGuru Beispiele für Gutachter mit AWS CLI

Die folgenden Codebeispiele zeigen Ihnen, wie Sie mithilfe von AWS Command Line Interface with CodeGuru Reviewer Aktionen ausführen und gängige Szenarien implementieren.

Aktionen sind Codeauszüge aus größeren Programmen und müssen im Kontext ausgeführt werden. Während Aktionen Ihnen zeigen, wie Sie einzelne Servicefunktionen aufrufen, können Sie Aktionen im Kontext der zugehörigen Szenarien und serviceübergreifenden Beispiele sehen.

Szenarien sind Codebeispiele, die Ihnen zeigen, wie Sie eine bestimmte Aufgabe ausführen können, indem Sie mehrere Funktionen innerhalb desselben Services aufrufen.

Jedes Beispiel enthält einen Link zu GitHub, wo Sie Anweisungen zum Einrichten und Ausführen des Codes im Kontext finden.

Themen

• [Aktionen](#page-388-0)

Aktionen

### **associate-repository**

Das folgende Codebeispiel zeigt die Verwendungassociate-repository.

AWS CLI

Beispiel 1: So erstellen Sie eine Bitbucket-Repository-Verknüpfung

Im folgenden associate-repository Beispiel wird mithilfe eines vorhandenen Bitbucket-Repositorys eine Repository-Verknüpfung erstellt.

```
aws codeguru-reviewer associate-repository \ 
     --repository 'Bitbucket={Owner=sample-owner, Name=mySampleRepo, 
  ConnectionArn=arn:aws:codestar-connections:us-west-2:123456789012:connection/
a1b2c3d4-5678-90ab-cdef-EXAMPLE11111 }'
```
Ausgabe:

{

```
 "RepositoryAssociation": { 
         "ProviderType": "Bitbucket", 
         "Name": "mySampleRepo", 
         "LastUpdatedTimeStamp": 1596216896.979, 
         "AssociationId": "association:a1b2c3d4-5678-90ab-cdef-EXAMPLE22222", 
         "CreatedTimeStamp": 1596216896.979, 
         "ConnectionArn": "arn:aws:codestar-connections:us-
west-2:123456789012:connection/a1b2c3d4-5678-90ab-cdef-EXAMPLE11111", 
         "State": "Associating", 
         "StateReason": "Pending Repository Association", 
         "AssociationArn": "arn:aws:codeguru-reviewer:us-
west-2:123456789012:association:a1b2c3d4-5678-90ab-cdef-EXAMPLE22222", 
         "Owner": "sample-owner" 
     }
}
```
Weitere Informationen finden Sie unter [Eine Bitbucket-Repository-Verknüpfung in Amazon](https://docs.aws.amazon.com/codeguru/latest/reviewer-ug/create-bitbucket-association.html)  [CodeGuru Reviewer erstellen](https://docs.aws.amazon.com/codeguru/latest/reviewer-ug/create-bitbucket-association.html) im Amazon CodeGuru Reviewer-Benutzerhandbuch.

Beispiel 2: So erstellen Sie eine GitHub Enterprise-Repository-Zuordnung

Das folgende associate-repository Beispiel erstellt eine Repository-Zuordnung unter Verwendung eines vorhandenen GitHub Enterprise-Repositorys.

```
aws codeguru-reviewer associate-repository \ 
     --repository 'GitHubEnterpriseServer={Owner=sample-owner, Name=mySampleRepo, 
  ConnectionArn=arn:aws:codestar-connections:us-west-2:123456789012:connection/
a1b2c3d4-5678-90ab-cdef-EXAMPLE11111 }'
```

```
{ 
     "RepositoryAssociation": { 
         "ProviderType": "GitHubEnterpriseServer", 
         "Name": "mySampleRepo", 
         "LastUpdatedTimeStamp": 1596216896.979, 
         "AssociationId": "association:a1b2c3d4-5678-90ab-cdef-EXAMPLE22222", 
         "CreatedTimeStamp": 1596216896.979, 
         "ConnectionArn": "arn:aws:codestar-connections:us-
west-2:123456789012:connection/a1b2c3d4-5678-90ab-cdef-EXAMPLE11111", 
         "State": "Associating", 
         "StateReason": "Pending Repository Association",
```

```
 "AssociationArn": "arn:aws:codeguru-reviewer:us-
west-2:123456789012:association:a1b2c3d4-5678-90ab-cdef-EXAMPLE22222", 
         "Owner": "sample-owner" 
     }
}
```
Weitere Informationen finden Sie unter [Erstellen einer GitHub Enterprise Server-Repository-](https://docs.aws.amazon.com/codeguru/latest/reviewer-ug/create-github-enterprise-association.html)[Zuordnung in Amazon CodeGuru Reviewer](https://docs.aws.amazon.com/codeguru/latest/reviewer-ug/create-github-enterprise-association.html) im Amazon Codeguru Reviewer-Benutzerhandbuch.

Beispiel 3: So erstellen Sie eine AWS CodeCommit Repository-Zuordnung

Das folgende associate-repository Beispiel erstellt eine Repository-Zuordnung unter Verwendung eines vorhandenen AWS CodeCommit Repositorys.

```
aws codeguru-reviewer associate-repository \ 
     --repository CodeCommit={Name=mySampleRepo}
```
Ausgabe:

```
{ 
     "RepositoryAssociation": { 
         "AssociationId": "a1b2c3d4-5678-90ab-cdef-EXAMPLE11111", 
         "Name": "My-ecs-beta-repo", 
         "LastUpdatedTimeStamp": 1595634764.029, 
         "ProviderType": "CodeCommit", 
         "CreatedTimeStamp": 1595634764.029, 
         "Owner": "544120495673", 
         "State": "Associating", 
         "StateReason": "Pending Repository Association", 
         "AssociationArn": "arn:aws:codeguru-reviewer:us-
west-2:544120495673:association:a1b2c3d4-5678-90ab-cdef-EXAMPLE11111" 
     }
}
```
Weitere Informationen finden Sie unter [Erstellen einer AWS CodeCommit Repository-Verknüpfung](https://docs.aws.amazon.com/codeguru/latest/reviewer-ug/create-codecommit-association.html)  [in Amazon CodeGuru Reviewer](https://docs.aws.amazon.com/codeguru/latest/reviewer-ug/create-codecommit-association.html) im Amazon CodeGuru Reviewer-Benutzerhandbuch.

• Einzelheiten zur API finden Sie [AssociateRepository](https://awscli.amazonaws.com/v2/documentation/api/latest/reference/codeguru-reviewer/associate-repository.html)unter AWS CLI Befehlsreferenz.

### **create-code-review**

Das folgende Codebeispiel zeigt die Verwendungcreate-code-review.

### AWS CLI

Um einen Code-Review zu erstellen.

Im Folgenden create-code-review wird eine Überprüfung des Codes im mainline Branch eines AWS CodeCommit Repositorys erstellt, der benannt istmy-repository-name.

```
aws codeguru-reviewer create-code-review \ 
     --name my-code-review \ 
     --repository-association-arn arn:aws:codeguru-reviewer:us-
west-2:123456789012:association:a1b2c3d4-5678-90ab-cdef-EXAMPLE11111 \ 
     --type '{"RepositoryAnalysis": {"RepositoryHead": {"BranchName": "mainline"}}}'
```
Ausgabe:

```
{ 
     "CodeReview": { 
         "Name": "my-code-review", 
         "CodeReviewArn": "arn:aws:codeguru-reviewer:us-
west-2:123456789012:association:a1b2c3d4-5678-90ab-cdef-EXAMPLE22222:code-
review:RepositoryAnalysis-my-code-review", 
         "RepositoryName": "my-repository-name", 
         "Owner": "123456789012", 
         "ProviderType": "CodeCommit", 
         "State": "Pending", 
         "StateReason": "CodeGuru Reviewer has received the request, and a code 
  review is scheduled.", 
         "CreatedTimeStamp": 1618873489.195, 
         "LastUpdatedTimeStamp": 1618873489.195, 
         "Type": "RepositoryAnalysis", 
         "SourceCodeType": { 
             "RepositoryHead": { 
                  "BranchName": "mainline" 
 } 
         }, 
         "AssociationArn": "arn:aws:codeguru-reviewer:us-
west-2:123456789012:association:a1b2c3d4-5678-90ab-cdef-EXAMPLE11111" 
     }
}
```
Weitere Informationen finden Sie unter [Code-Rezensionen in Amazon CodeGuru Reviewer](https://docs.aws.amazon.com/codeguru/latest/reviewer-ug/create-code-reviews.html) [erstellen](https://docs.aws.amazon.com/codeguru/latest/reviewer-ug/create-code-reviews.html) im Amazon CodeGuru Reviewer-Benutzerhandbuch.

• Einzelheiten zur API finden Sie [CreateCodeReviewi](https://awscli.amazonaws.com/v2/documentation/api/latest/reference/codeguru-reviewer/create-code-review.html)n der AWS CLI Befehlsreferenz.

# **describe-code-review**

Das folgende Codebeispiel zeigt die Verwendungdescribe-code-review.

AWS CLI

Listet Details zu einer Code-Überprüfung auf.

Im Folgenden describe-code-review werden Informationen zu einer Überprüfung von Code im Zweig "main line" eines AWS CodeCommit Repositorys mit dem Namen "my-repo-name" aufgeführt.

```
aws codeguru-reviewer put-recommendation-feedback \ 
     --code-review-arn arn:aws:codeguru-reviewer:us-
west-2:123456789012:association:a1b2c3d4-5678-90ab-cdef-EXAMPLE11111:code-
review:RepositoryAnalysis-my-repository-name-branch-abcdefgh12345678 \ 
     --recommendation-id 
  3be1b2e5d7ef6e298a06499379ee290c9c596cf688fdcadb08285ddb0dd390eb \ 
     --reactions ThumbsUp
```
### **Output**

```
{ 
         "CodeReview": { 
             "Name": "My-ecs-beta-repo-master-xs6di4kfd4j269dz", 
             "CodeReviewArn": "arn:aws:codeguru-reviewer:us-
west-2:123456789012:association:a1b2c3d4-5678-90ab-cdef-EXAMPLE22222:code-
review:RepositoryAnalysis-my-repo-name", 
             "RepositoryName": "My-ecs-beta-repo", 
             "Owner": "123456789012", 
             "ProviderType": "CodeCommit", 
             "State": "Pending", 
             "StateReason": "CodeGuru Reviewer is reviewing the source code.", 
             "CreatedTimeStamp": 1618874226.226, 
             "LastUpdatedTimeStamp": 1618874233.689, 
             "Type": "RepositoryAnalysis", 
             "SourceCodeType": { 
                 "RepositoryHead": { 
                      "BranchName": "mainline" 
 }
```

```
 }, 
             "AssociationArn": "arn:aws:codeguru-reviewer:us-
west-2:123456789012:association:a1b2c3d4-5678-90ab-cdef-EXAMPLE11111" 
 } 
     }
```
Weitere Informationen finden Sie unter [Details zur Codeüberprüfung anzeigen](https://docs.aws.amazon.com/codeguru/latest/reviewer-ug/view-code-review-details.html) im Amazon CodeGuru Reviewer-Benutzerhandbuch.

• Einzelheiten zur API finden Sie [DescribeCodeReview](https://awscli.amazonaws.com/v2/documentation/api/latest/reference/codeguru-reviewer/describe-code-review.html)in der AWS CLI Befehlsreferenz.

### **describe-recommendation-feedback**

Das folgende Codebeispiel zeigt die Verwendungdescribe-recommendation-feedback.

# AWS CLI

Um Informationen über Feedback zu einer Empfehlung anzuzeigen

Im Folgenden describe-recommendation-feedback werden Informationen zu Feedback zu einer Empfehlung angezeigt. Diese Empfehlung hat eine ThumbsUp Reaktion.

```
aws codeguru-reviewer describe-recommendation-feedback \ 
     --code-review-arn arn:aws:codeguru-reviewer:us-
west-2:123456789012:association:a1b2c3d4-5678-90ab-cdef-EXAMPLE11111:code-
review:RepositoryAnalysis-my-repository-name-branch-abcdefgh12345678 \ 
     --recommendation-id 
  3be1b2e5d7ef6e298a06499379ee290c9c596cf688fdcadb08285ddb0dd390eb
```

```
{ 
     "RecommendationFeedback": { 
         "CodeReviewArn": "arn:aws:codeguru-reviewer:us-
west-2:123456789012:association:a1b2c3d4-5678-90ab-cdef-EXAMPLE11111:code-
review:RepositoryAnalysis-my-repository-name-branch-abcdefgh12345678", 
         "RecommendationId": 
  "3be1b2e5d7ef6e298a06499379ee290c9c596cf688fdcadb08285ddb0dd390eb", 
         "Reactions": [ 
              "ThumbsUp" 
         ], 
         "UserId": "aws-user-id", 
         "CreatedTimeStamp": 1618877070.313,
```
}

```
 "LastUpdatedTimeStamp": 1618877948.881
```
}

Weitere Informationen finden Sie unter [Empfehlungen anzeigen und Feedback geben](https://docs.aws.amazon.com/codeguru/latest/reviewer-ug/give-feedback-from-code-review-details.html) und [Schritt](https://docs.aws.amazon.com/codeguru/latest/reviewer-ug/provide-feedback.html)  [4: Feedback geben](https://docs.aws.amazon.com/codeguru/latest/reviewer-ug/provide-feedback.html) im Amazon CodeGuru Reviewer-Benutzerhandbuch.

• Einzelheiten zur API finden Sie [DescribeRecommendationFeedbacki](https://awscli.amazonaws.com/v2/documentation/api/latest/reference/codeguru-reviewer/describe-recommendation-feedback.html)n der AWS CLI Befehlsreferenz.

### **describe-repository-association**

Das folgende Codebeispiel zeigt die Verwendungdescribe-repository-association.

AWS CLI

Beispiel 1: Um Informationen über eine GitHub Repository-Zuordnung zurückzugeben

Das folgende describe-repository-association Beispiel gibt Informationen über eine Repository-Zuordnung zurück, die ein GitHub Enterprise-Repository verwendet und sich im Associated Status befindet.

```
aws codeguru-reviewer describe-repository-association \ 
     --association-arn arn:aws:codeguru-reviewer:us-
west-2:123456789012:association:a1b2c3d4-5678-90ab-cdef-EXAMPLE11111
```

```
{ 
     "RepositoryAssociation": { 
         "AssociationId": "b822717e-0711-4e8a-bada-0e738289c75e", 
         "Name": "mySampleRepo", 
         "LastUpdatedTimeStamp": 1588102637.649, 
         "ProviderType": "GitHub", 
         "CreatedTimeStamp": 1588102615.636, 
         "Owner": "sample-owner", 
         "State": "Associated", 
         "StateReason": "Pull Request Notification configuration successful", 
         "AssociationArn": "arn:aws:codeguru-reviewer:us-
west-2:123456789012:association:a1b2c3d4-5678-90ab-cdef-EXAMPLE11111" 
     }
}
```
Weitere Informationen finden Sie unter [Erstellen einer GitHub Enterprise Server-Repository-](https://docs.aws.amazon.com/codeguru/latest/reviewer-ug/create-github-enterprise-association.html)[Zuordnung in Amazon CodeGuru Reviewer](https://docs.aws.amazon.com/codeguru/latest/reviewer-ug/create-github-enterprise-association.html) im Amazon CodeGuru Reviewer-Benutzerhandbuch.

Beispiel 2: Um Informationen über eine fehlgeschlagene Repository-Zuordnung zurückzugeben

Das folgende describe-repository-association Beispiel gibt Informationen über eine Repository-Zuordnung zurück, die ein GitHub Enterprise-Repository verwendet und sich im Failed Status befindet.

```
aws codeguru-reviewer describe-repository-association \ 
     --association-arn arn:aws:codeguru-reviewer:us-
west-2:123456789012:association:a1b2c3d4-5678-90ab-cdef-EXAMPLE11111
```
Ausgabe:

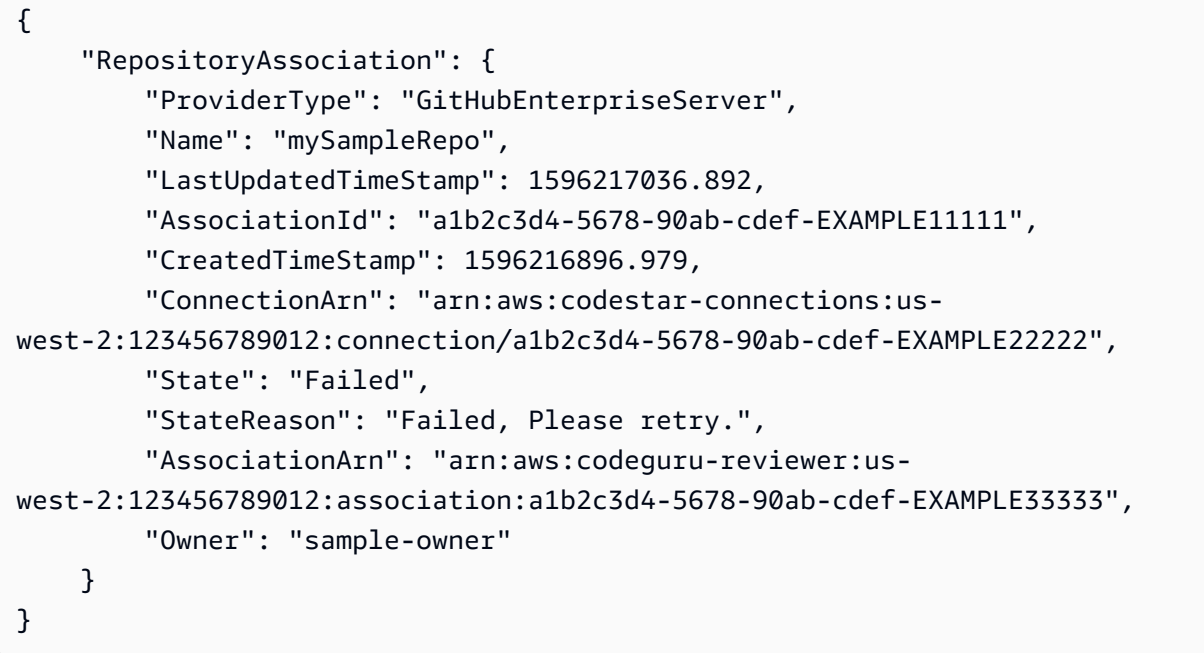

Weitere Informationen finden Sie unter [Erstellen einer GitHub Enterprise Server-Repository-](https://docs.aws.amazon.com/codeguru/latest/reviewer-ug/create-github-enterprise-association.html)[Zuordnung in Amazon CodeGuru Reviewer](https://docs.aws.amazon.com/codeguru/latest/reviewer-ug/create-github-enterprise-association.html) im Amazon CodeGuru Reviewer-Benutzerhandbuch.

Beispiel 3: Um Informationen über eine aufgelöste Repository-Zuordnung zurückzugeben

Das folgende describe-repository-association Beispiel gibt Informationen über eine Repository-Zuordnung zurück, die ein GitHub Enterprise-Repository verwendet und sich im Disassociating Status befindet.

```
aws codeguru-reviewer describe-repository-association \
```

```
 --association-arn arn:aws:codeguru-reviewer:us-
west-2:123456789012:association:a1b2c3d4-5678-90ab-cdef-EXAMPLE11111
```
# Ausgabe:

```
{ 
     "RepositoryAssociation": { 
         "ProviderType": "GitHubEnterpriseServer", 
         "Name": "mySampleRepo", 
         "LastUpdatedTimeStamp": 1596217036.892, 
         "AssociationId": "a1b2c3d4-5678-90ab-cdef-EXAMPLE11111", 
         "CreatedTimeStamp": 1596216896.979, 
         "ConnectionArn": "arn:aws:codestar-connections:us-
west-2:123456789012:connection/a1b2c3d4-5678-90ab-cdef-EXAMPLE22222", 
         "State": "Disassociating", 
         "StateReason": "Source code access removal in progress", 
         "AssociationArn": "arn:aws:codeguru-reviewer:us-
west-2:123456789012:association:a1b2c3d4-5678-90ab-cdef-EXAMPLE33333", 
         "Owner": "sample-owner" 
     }
}
```
Weitere Informationen finden Sie unter [Erstellen einer GitHub Enterprise Server-Repository-](https://docs.aws.amazon.com/codeguru/latest/reviewer-ug/create-github-enterprise-association.html)[Zuordnung in Amazon CodeGuru Reviewer](https://docs.aws.amazon.com/codeguru/latest/reviewer-ug/create-github-enterprise-association.html) im Amazon CodeGuru Reviewer-Benutzerhandbuch.

• Einzelheiten zur API finden Sie [DescribeRepositoryAssociationu](https://awscli.amazonaws.com/v2/documentation/api/latest/reference/codeguru-reviewer/describe-repository-association.html)nter AWS CLI Befehlsreferenz.

# **disassociate-repository**

Das folgende Codebeispiel zeigt die Verwendungdisassociate-repository.

# AWS CLI

Um die Zuordnung einer Repository-Verknüpfung aufzuheben

Im Folgenden wird die disassociate-repository Zuordnung einer Repository-Zuordnung aufgehoben, die ein AWS CodeCommit Repository verwendet.

```
aws codeguru-reviewer disassociate-repository \ 
     --association-arn arn:aws:codeguru-reviewer:us-
west-2:123456789012:association:a1b2c3d4-5678-90ab-cdef-EXAMPLE11111
```
Ausgabe:

```
{ 
     "RepositoryAssociation": { 
          "AssociationId": "a1b2c3d4-5678-90ab-cdef-EXAMPLE11111", 
          "AssociationArn": "arn:aws:codeguru-reviewer:us-
west-2:123456789012:association:a1b2c3d4-5678-90ab-cdef-EXAMPLE11111", 
         "Name": "my-repository", 
         "Owner": "123456789012", 
          "ProviderType": "CodeCommit", 
          "State": "Disassociating", 
          "LastUpdatedTimeStamp": 1618939174.759, 
          "CreatedTimeStamp": 1595636947.096 
     }, 
     "Tags": { 
         "Status": "Secret", 
          "Team": "Saanvi" 
     }
}
```
Weitere Informationen finden Sie unter [Zuordnung eines Repositorys in CodeGuru Reviewer](https://docs.aws.amazon.com/codeguru/latest/reviewer-ug/disassociate-repository-association.html) im Amazon CodeGuru Reviewer-Benutzerhandbuch.

• Einzelheiten zur API finden Sie unter [DisassociateRepository AWS CLIB](https://awscli.amazonaws.com/v2/documentation/api/latest/reference/codeguru-reviewer/disassociate-repository.html)efehlsreferenz.

# **list-code-reviews**

Das folgende Codebeispiel zeigt die Verwendunglist-code-reviews.

### AWS CLI

Um Code-Rezensionen aufzulisten, die in den letzten 90 Tagen in Ihrem AWS Konto erstellt wurden.

Das folgende list-code-reviews Beispiel listet die Code-Reviews auf, die in den letzten 90 Tagen mithilfe von Pull-Requests erstellt wurden.

```
aws codeguru-reviewer list-code-reviews \ 
     --type PullRequest
```

```
{ 
     "CodeReviewSummaries": [ 
        \mathcal{L} "LastUpdatedTimeStamp": 1588897288.054, 
              "Name": "a1b2c3d4-5678-90ab-cdef-EXAMPLE11111", 
              "ProviderType": "GitHub", 
              "PullRequestId": "5", 
              "MetricsSummary": { 
                  "MeteredLinesOfCodeCount": 24, 
                  "FindingsCount": 1 
              }, 
              "CreatedTimeStamp": 1588897068.512, 
              "State": "Completed", 
              "CodeReviewArn": "arn:aws:codeguru-reviewer:us-west-2:123456789012:code-
review:a1b2c3d4-5678-90ab-cdef-EXAMPLE11111", 
              "Owner": "sample-owner", 
              "RepositoryName": "sample-repository-name", 
              "Type": "PullRequest" 
         }, 
         { 
              "LastUpdatedTimeStamp": 1588869793.263, 
              "Name": "a1b2c3d4-5678-90ab-cdef-EXAMPLE22222", 
              "ProviderType": "GitHub", 
              "PullRequestId": "4", 
              "MetricsSummary": { 
                  "MeteredLinesOfCodeCount": 29, 
                  "FindingsCount": 0 
              }, 
              "CreatedTimeStamp": 1588869575.949, 
              "State": "Completed", 
              "CodeReviewArn": "arn:aws:codeguru-reviewer:us-west-2:123456789012:code-
review:a1b2c3d4-5678-90ab-cdef-EXAMPLE22222", 
              "Owner": "sample-owner", 
              "RepositoryName": "sample-repository-name", 
              "Type": "PullRequest" 
         }, 
         { 
              "LastUpdatedTimeStamp": 1588870511.211, 
              "Name": "a1b2c3d4-5678-90ab-cdef-EXAMPLE33333", 
              "ProviderType": "GitHub", 
              "PullRequestId": "4", 
              "MetricsSummary": { 
                  "MeteredLinesOfCodeCount": 2,
```

```
 "FindingsCount": 0 
              }, 
              "CreatedTimeStamp": 1588870292.425, 
              "State": "Completed", 
              "CodeReviewArn": "arn:aws:codeguru-reviewer:us-west-2:123456789012:code-
review:a1b2c3d4-5678-90ab-cdef-EXAMPLE33333", 
              "Owner": "sample-owner", 
              "RepositoryName": "sample-repository-name", 
              "Type": "PullRequest" 
         }, 
         { 
              "LastUpdatedTimeStamp": 1588118522.452, 
              "Name": "a1b2c3d4-5678-90ab-cdef-EXAMPLE44444", 
              "ProviderType": "GitHub", 
              "PullRequestId": "3", 
              "MetricsSummary": { 
                  "MeteredLinesOfCodeCount": 29, 
                  "FindingsCount": 0 
              }, 
              "CreatedTimeStamp": 1588118301.131, 
              "State": "Completed", 
              "CodeReviewArn": "arn:aws:codeguru-reviewer:us-west-2:123456789012:code-
review:a1b2c3d4-5678-90ab-cdef-EXAMPLE44444", 
              "Owner": "sample-owner", 
              "RepositoryName": "sample-repository-name", 
              "Type": "PullRequest" 
         }, 
         { 
              "LastUpdatedTimeStamp": 1588112205.207, 
              "Name": "a1b2c3d4-5678-90ab-cdef-EXAMPLE55555", 
              "ProviderType": "GitHub", 
              "PullRequestId": "2", 
              "MetricsSummary": { 
                  "MeteredLinesOfCodeCount": 25, 
                  "FindingsCount": 0 
              }, 
              "CreatedTimeStamp": 1588111987.443, 
              "State": "Completed", 
              "CodeReviewArn": "arn:aws:codeguru-reviewer:us-west-2:123456789012:code-
review:a1b2c3d4-5678-90ab-cdef-EXAMPLE55555", 
              "Owner": "sample-owner", 
              "RepositoryName": "sample-repository-name", 
              "Type": "PullRequest" 
         },
```
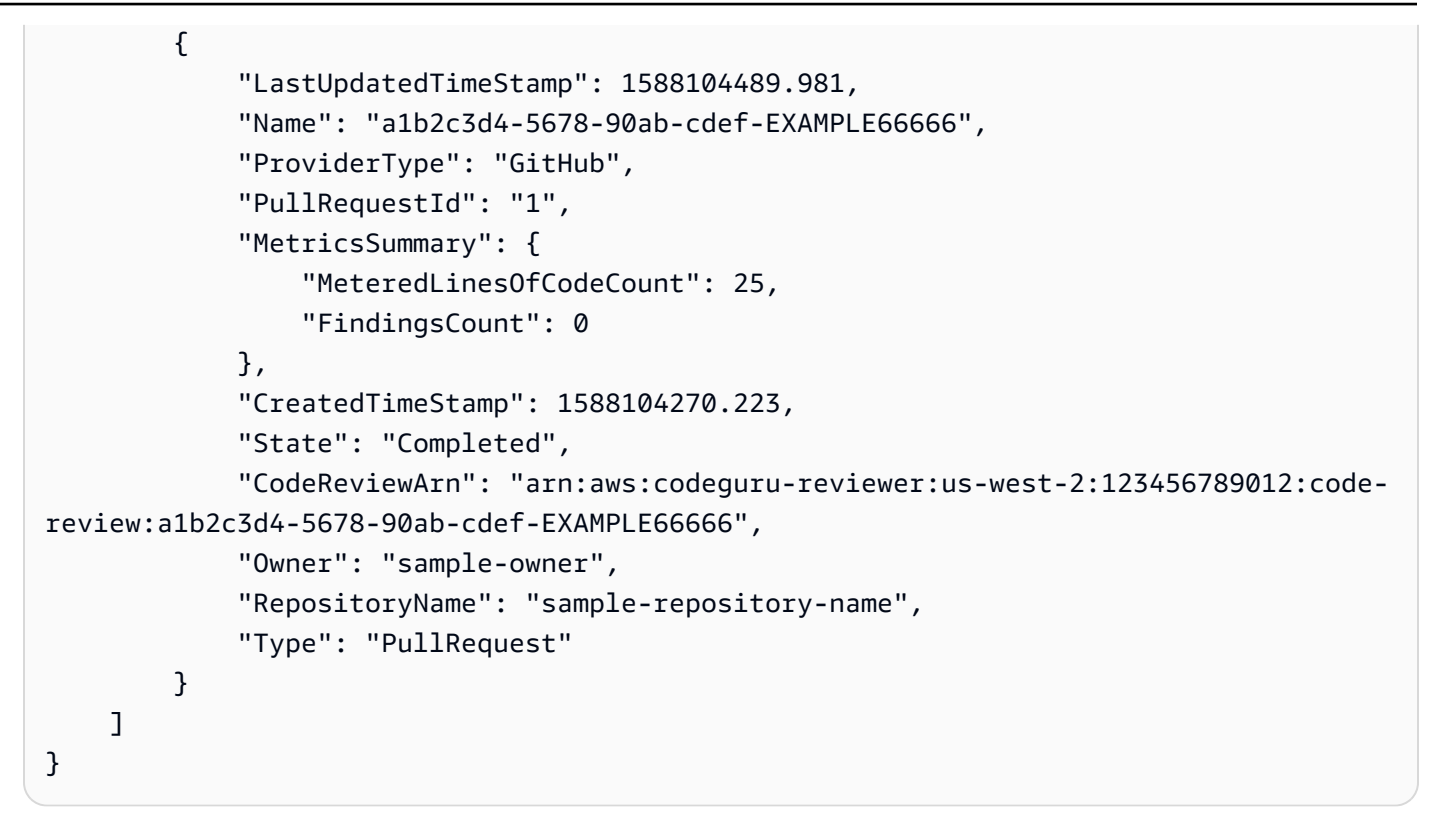

Weitere Informationen finden Sie unter [Alle Code-Rezensionen anzeigen](https://docs.aws.amazon.com/codeguru/latest/reviewer-ug/view-all-code-reviews.html) im Amazon CodeGuru Reviewer-Benutzerhandbuch.

• Einzelheiten zur API finden Sie [ListCodeReviewsi](https://awscli.amazonaws.com/v2/documentation/api/latest/reference/codeguru-reviewer/list-code-reviews.html)n der AWS CLI Befehlsreferenz.

# **list-recommendation-feedback**

Das folgende Codebeispiel zeigt die Verwendunglist-recommendation-feedback.

### AWS CLI

Um das Feedback von Kunden zu einer Empfehlung in einem zugehörigen Repository aufzulisten

Im Folgenden wird Kundenfeedback zu allen Empfehlungen im Rahmen einer Code-Überprüfung list-recommendation-feedback aufgeführt. Dieser Code-Review enthält ein Feedback, ein "ThumbsUp", von einem Kunden.

```
aws codeguru-reviewer list-recommendation-feedback \ 
     --code-review-arn arn:aws:codeguru-reviewer:us-
west-2:123456789012:association:a1b2c3d4-5678-90ab-cdef-EXAMPLE11111:code-
review:RepositoryAnalysis-my-repository-name-branch-abcdefgh12345678
```

```
{ 
      "RecommendationFeedbackSummaries": [ 
          { 
               "RecommendationId": 
  "3be1b2e5d7ef6e298a06499379ee290c9c596cf688fdcadb08285ddb0dd390eb", 
               "Reactions": [ 
                    "ThumbsUp" 
               ], 
               "UserId": "aws-user-id" 
          } 
    \mathbf{I}}
```
Weitere Informationen finden Sie unter [Schritt 4: Feedback geben](https://docs.aws.amazon.com/codeguru/latest/reviewer-ug/provide-feedback.html) im Amazon CodeGuru Reviewer-Benutzerhandbuch.

• Einzelheiten zur API finden Sie [ListRecommendationFeedback](https://awscli.amazonaws.com/v2/documentation/api/latest/reference/codeguru-reviewer/list-recommendation-feedback.html)unter AWS CLI Befehlsreferenz.

### **list-recommendations**

Das folgende Codebeispiel zeigt die Verwendunglist-recommendations.

### AWS CLI

Um die Empfehlungen für einen abgeschlossenen Code-Review aufzulisten

Im folgenden list-recommendations Beispiel sind die Empfehlungen für einen abgeschlossenen Code-Review aufgeführt. Dieser Code-Review enthält eine Empfehlung.

```
aws codeguru-reviewer list-recommendations \ 
     --code-review-arn arn:aws:codeguru-reviewer:us-west-2:544120495673:code-
review:a1b2c3d4-5678-90ab-cdef-EXAMPLE11111
```

```
{ 
     "RecommendationSummaries": [ 
         { 
             "Description": "\n\n**Problem** \n You are using a `ConcurrentHashMap`, 
  but your usage of `containsKey()` and `get()` may not be thread-safe at lines: **63 
  and 64**. In between the check and the `get()` another thread can remove the key 
  and the `get()` will return `null`. The remove that can remove the key is at line:
```

```
 **59**.\n\n**Fix** \n Consider calling `get()`, checking instead of your current 
  check if the returned object is `null`, and then using that object only, without 
  calling `get()` again.\n\n**More info** \n [View an example on GitHub](https://
github.com/apache/hadoop/blob/f16cf877e565084c66bc63605659b157c4394dc8/hadoop-tools/
hadoop-aws/src/main/java/org/apache/hadoop/fs/s3a/s3guard/S3Guard.java#L302-L304) 
  (external link).", 
             "RecommendationId": "a1b2c3d4-5678-90ab-cdef-EXAMPLE22222", 
             "StartLine": 63, 
             "EndLine": 64, 
             "FilePath": "src/main/java/com/company/sample/application/
CreateOrderThread.java" 
         } 
     ]
}
```
Weitere Informationen finden Sie unter [Schritt 4: Feedback geben](https://docs.aws.amazon.com/codeguru/latest/reviewer-ug/provide-feedback.html) im Amazon CodeGuru Reviewer-Benutzerhandbuch.

• Einzelheiten zur API finden Sie [ListRecommendationsu](https://awscli.amazonaws.com/v2/documentation/api/latest/reference/codeguru-reviewer/list-recommendations.html)nter AWS CLI Befehlsreferenz.

### **list-repository-associations**

Das folgende Codebeispiel zeigt die Verwendunglist-repository-associations.

#### AWS CLI

Um die Repository-Verknüpfungen in Ihrem AWS Konto aufzulisten

Das folgende list-repository-associations Beispiel gibt eine Liste der Objekte mit der Zusammenfassung der Repository-Verknüpfungen in Ihrem Konto zurück. Sie können die zurückgegebene Liste nachProviderType, NameState, und filternOwner.

```
aws codeguru-reviewer list-repository-associations
```

```
{ 
     "RepositoryAssociationSummaries": [ 
          { 
              "LastUpdatedTimeStamp": 1595886609.616, 
              "Name": "test", 
              "AssociationId": "a1b2c3d4-5678-90ab-cdef-EXAMPLE11111", 
              "Owner": "sample-owner",
```

```
 "State": "Associated", 
              "AssociationArn": "arn:aws:codeguru-reviewer:us-
west-2:123456789012:association:a1b2c3d4-5678-90ab-cdef-EXAMPLE11111", 
              "ProviderType": "Bitbucket" 
         }, 
         { 
             "LastUpdatedTimeStamp": 1595636969.035, 
              "Name": "CodeDeploy-CodePipeline-ECS-Tutorial", 
              "AssociationId": "a1b2c3d4-5678-90ab-cdef-EXAMPLE22222", 
              "Owner": "123456789012", 
              "State": "Associated", 
             "AssociationArn": "arn:aws:codeguru-reviewer:us-
west-2:123456789012:association:a1b2c3d4-5678-90ab-cdef-EXAMPLE22222", 
             "ProviderType": "CodeCommit" 
         }, 
         { 
              "LastUpdatedTimeStamp": 1595634785.983, 
              "Name": "My-ecs-beta-repo", 
             "AssociationId": "a1b2c3d4-5678-90ab-cdef-EXAMPLE33333", 
              "Owner": "123456789012", 
              "State": "Associated", 
             "AssociationArn": "arn:aws:codeguru-reviewer:us-
west-2:123456789012:association:a1b2c3d4-5678-90ab-cdef-EXAMPLE33333", 
              "ProviderType": "CodeCommit" 
         }, 
         { 
              "LastUpdatedTimeStamp": 1590712811.77, 
              "Name": "MyTestCodeCommit", 
              "AssociationId": "a1b2c3d4-5678-90ab-cdef-EXAMPLE44444", 
              "Owner": "123456789012", 
              "State": "Associated", 
             "AssociationArn": "arn:aws:codeguru-reviewer:us-
west-2:123456789012:association:a1b2c3d4-5678-90ab-cdef-EXAMPLE44444", 
              "ProviderType": "CodeCommit" 
         }, 
         { 
              "LastUpdatedTimeStamp": 1588102637.649, 
             "Name": "aws-codeguru-profiler-sample-application", 
             "AssociationId": "a1b2c3d4-5678-90ab-cdef-EXAMPLE55555", 
              "Owner": "sample-owner", 
              "State": "Associated", 
              "AssociationArn": "arn:aws:codeguru-reviewer:us-
west-2:123456789012:association:a1b2c3d4-5678-90ab-cdef-EXAMPLE55555", 
              "ProviderType": "GitHub"
```

```
 }, 
          { 
              "LastUpdatedTimeStamp": 1588028233.995, 
              "Name": "codeguru-profiler-demo-app", 
              "AssociationId": "a1b2c3d4-5678-90ab-cdef-EXAMPLE66666", 
              "Owner": "sample-owner", 
              "State": "Associated", 
              "AssociationArn": "arn:aws:codeguru-reviewer:us-
west-2:123456789012:association:a1b2c3d4-5678-90ab-cdef-EXAMPLE66666", 
              "ProviderType": "GitHub" 
         } 
    \mathbf{I}}
```
Weitere Informationen finden Sie unter [Alle Repository-Verknüpfungen in CodeGuru Reviewer](https://docs.aws.amazon.com/codeguru/latest/reviewer-ug/repository-association-view-all.html) anzeigen im Amazon CodeGuru Reviewer-Benutzerhandbuch.

• Einzelheiten zur API finden Sie [ListRepositoryAssociations](https://awscli.amazonaws.com/v2/documentation/api/latest/reference/codeguru-reviewer/list-repository-associations.html)unter AWS CLI Befehlsreferenz.

# **list-tags-for-resource**

Das folgende Codebeispiel zeigt die Verwendunglist-tags-for-resource.

### AWS CLI

Um die Tags in einem zugehörigen Repository aufzulisten

Im Folgenden list-tags-for-resource werden die Tags in einem zugehörigen Repository aufgeführt. Dieses zugehörige Repository hat zwei Tags.

```
aws codeguru-reviewer list-tags-for-resource \ 
     --resource-arn arn:aws:codeguru-reviewer:us-
west-2:123456789012:association:a1b2c3d4-5678-90ab-cdef-EXAMPLE11111
```

```
{ 
      "Tags": { 
           "Status": "Secret", 
           "Team": "Saanvi" 
      }
}
```
Weitere Informationen finden Sie unter [Tags für ein mit CodeGuru Reviewer verbundenes](https://docs.aws.amazon.com/codeguru/latest/reviewer-ug/how-to-tag-associated-repository-view-cli.html)  [Repository \(AWS CLI\) anzeigen](https://docs.aws.amazon.com/codeguru/latest/reviewer-ug/how-to-tag-associated-repository-view-cli.html) im Amazon CodeGuru Reviewer-Benutzerhandbuch.

• Einzelheiten zur API finden Sie [ListTagsForResourcei](https://awscli.amazonaws.com/v2/documentation/api/latest/reference/codeguru-reviewer/list-tags-for-resource.html)n der AWS CLI Befehlsreferenz.

### **put-recommendation-feedback**

Das folgende Codebeispiel zeigt die Verwendungput-recommendation-feedback.

### AWS CLI

Um eine Empfehlung zu einem Code-Review hinzuzufügen

Im Folgenden finden put-recommendation-feedback Sie eine ThumbsUp Empfehlung zu einem Code-Review.

aws codeguru-reviewer put-recommendation-feedback \ --code-review-arn \arn:aws:codeguru-reviewer:uswest-2:123456789012:association:a1b2c3d4-5678-90ab-cdef-EXAMPLE11111:codereview:RepositoryAnalysis-my-repository-name-branch-abcdefgh12345678 \ --recommendation-id 3be1b2e5d7ef6e298a06499379ee290c9c596cf688fdcadb08285ddb0dd390eb \ --reactions ThumbsUp

Mit diesem Befehl wird keine Ausgabe zurückgegeben.

Weitere Informationen finden Sie unter [Schritt 4: Feedback geben](https://docs.aws.amazon.com/codeguru/latest/reviewer-ug/provide-feedback.html) im Amazon CodeGuru Reviewer-Benutzerhandbuch.

• Einzelheiten zur API finden Sie [PutRecommendationFeedbacku](https://awscli.amazonaws.com/v2/documentation/api/latest/reference/codeguru-reviewer/put-recommendation-feedback.html)nter AWS CLI Befehlsreferenz.

### **tag-resource**

Das folgende Codebeispiel zeigt die Verwendungtag-resource.

### AWS CLI

Um ein Tag zu einem zugehörigen Repository hinzuzufügen

Im Folgenden werden einem zugehörigen Repository zwei Tags tag-resource hinzugefügt

```
aws codeguru-reviewer tag-resource \
```

```
 --resource-arn arn:aws:codeguru-reviewer:us-
west-2:123456789012:association:a1b2c3d4-5678-90ab-cdef-EXAMPLE11111 \
     --tags Status=Secret,Team=Saanvi
```
Mit diesem Befehl wird keine Ausgabe zurückgegeben.

Weitere Informationen finden [Sie unter Hinzufügen eines Tags zu einem CodeGuru Reviewer](https://docs.aws.amazon.com/codeguru/latest/reviewer-ug/how-to-tag-associated-repository-add-cli.html)[assoziierten Repository \(AWS CLI\)](https://docs.aws.amazon.com/codeguru/latest/reviewer-ug/how-to-tag-associated-repository-add-cli.html) und [Hinzufügen oder Aktualisieren von Tags für ein mit](https://docs.aws.amazon.com/codeguru/latest/reviewer-ug/how-to-tag-associated-repository-update-cli.html)  [CodeGuru Reviewer verbundenes Repository \(AWS CLI\)](https://docs.aws.amazon.com/codeguru/latest/reviewer-ug/how-to-tag-associated-repository-update-cli.html) im Amazon CodeGuru Reviewer-Benutzerhandbuch.

• Einzelheiten zur API finden Sie [TagResourcei](https://awscli.amazonaws.com/v2/documentation/api/latest/reference/codeguru-reviewer/tag-resource.html)n der AWS CLI Befehlsreferenz.

#### **untag-resource**

Das folgende Codebeispiel zeigt die Verwendunguntag-resource.

### AWS CLI

Um die Markierung eines zugehörigen Repositorys aufzuheben

Im Folgenden untag-resource werden zwei Tags mit den Schlüsseln "Secret" und "Team" aus einem zugehörigen Repository entfernt.

```
aws codeguru-reviewer untag-resource \ 
     --resource-arn arn:aws:codeguru-reviewer:us-
west-2:123456789012:association:a1b2c3d4-5678-90ab-cdef-EXAMPLE11111 \ 
     --tag-keys Status Team
```
Mit diesem Befehl wird keine Ausgabe zurückgegeben.

Weitere Informationen finden Sie unter [Tags aus einem mit CodeGuru Reviewer verknüpften](https://docs.aws.amazon.com/codeguru/latest/reviewer-ug/how-to-tag-associated-repository-remove-cli.html) [Repository \(AWS CLI\) entfernen](https://docs.aws.amazon.com/codeguru/latest/reviewer-ug/how-to-tag-associated-repository-remove-cli.html) im Amazon CodeGuru Reviewer-Benutzerhandbuch.

• Einzelheiten zur API finden Sie [UntagResource](https://awscli.amazonaws.com/v2/documentation/api/latest/reference/codeguru-reviewer/untag-resource.html)in der AWS CLI Befehlsreferenz.

# CodePipeline Beispiele mit AWS CLI

Die folgenden Codebeispiele zeigen Ihnen, wie Sie mithilfe von AWS Command Line Interface with Aktionen ausführen und allgemeine Szenarien implementieren CodePipeline.

Aktionen sind Codeauszüge aus größeren Programmen und müssen im Kontext ausgeführt werden. Während Aktionen Ihnen zeigen, wie Sie einzelne Servicefunktionen aufrufen, können Sie Aktionen im Kontext der zugehörigen Szenarien und serviceübergreifenden Beispiele sehen.

Szenarien sind Codebeispiele, die Ihnen zeigen, wie Sie eine bestimmte Aufgabe ausführen können, indem Sie mehrere Funktionen innerhalb desselben Services aufrufen.

Jedes Beispiel enthält einen Link zu GitHub, wo Sie Anweisungen zum Einrichten und Ausführen des Codes im Kontext finden.

Themen

• [Aktionen](#page-388-0)

Aktionen

# **acknowledge-job**

Das folgende Codebeispiel zeigt die Verwendungacknowledge-job.

### AWS CLI

Um Informationen zu einem bestimmten Job abzurufen

In diesem Beispiel werden Informationen zu einem angegebenen Auftrag zurückgegeben, einschließlich des Status dieses Auftrags, falls dieser vorhanden ist. Dies wird nur für Jobworker und benutzerdefinierte Aktionen verwendet. Verwenden Sie aws poll-for-jobs codepipeline, um den Wert von nonce und die Job-ID zu ermitteln.

Befehl:

aws codepipeline acknowledge-job --job-id f4f4ff82-2d11-EXAMPLE --nonce 3

Ausgabe:

```
{ 
   "status": "InProgress"
}
```
• Einzelheiten zur API finden Sie unter [AcknowledgeJob AWS CLIB](https://awscli.amazonaws.com/v2/documentation/api/latest/reference/codepipeline/acknowledge-job.html)efehlsreferenz.

### **create-custom-action-type**

Das folgende Codebeispiel zeigt die Verwendungcreate-custom-action-type.

#### AWS CLI

Um eine benutzerdefinierte Aktion zu erstellen

In diesem Beispiel wird eine benutzerdefinierte Aktion für die AWS CodePipeline Verwendung einer bereits erstellten JSON-Datei (hier MyCustomAction .json genannt) erstellt, die die Struktur der benutzerdefinierten Aktion enthält. Weitere Informationen zu den Anforderungen für die Erstellung einer benutzerdefinierten Aktion, einschließlich der Struktur der Datei, finden Sie im AWS CodePipeline Benutzerhandbuch.

```
aws codepipeline create-custom-action-type --cli-input-json file://
MyCustomAction.json
```
Inhalt der JSON-DateiMyCustomAction.json:

```
{ 
     "category": "Build", 
     "provider": "MyJenkinsProviderName", 
     "version": "1", 
     "settings": { 
          "entityUrlTemplate": "https://192.0.2.4/job/{Config:ProjectName}/", 
          "executionUrlTemplate": "https://192.0.2.4/job/{Config:ProjectName}/
lastSuccessfulBuild/{ExternalExecutionId}/" 
     }, 
     "configurationProperties": [ 
          { 
              "name": "MyJenkinsExampleBuildProject", 
              "required": true, 
              "key": true, 
              "secret": false, 
              "queryable": false, 
              "description": "The name of the build project must be provided when this 
  action is added to the pipeline.", 
              "type": "String" 
          } 
     ], 
     "inputArtifactDetails": { 
          "maximumCount": 1, 
          "minimumCount": 0
```

```
 }, 
     "outputArtifactDetails": { 
          "maximumCount": 1, 
          "minimumCount": 0 
     }
}
```
Dieser Befehl gibt die Struktur der benutzerdefinierten Aktion zurück.

• Einzelheiten zur API finden Sie [CreateCustomActionType](https://awscli.amazonaws.com/v2/documentation/api/latest/reference/codepipeline/create-custom-action-type.html)in der AWS CLI Befehlsreferenz.

# **create-pipeline**

Das folgende Codebeispiel zeigt die Verwendungcreate-pipeline.

# AWS CLI

Um eine Pipeline zu erstellen

In diesem Beispiel wird eine Pipeline AWS CodePipeline unter Verwendung einer bereits erstellten JSON-Datei (hier MySecondPipeline .json genannt) erstellt, die die Struktur der Pipeline enthält. Weitere Informationen zu den Anforderungen für die Erstellung einer Pipeline, einschließlich der Struktur der Datei, finden Sie im AWS CodePipeline Benutzerhandbuch.

Befehl:

```
aws codepipeline create-pipeline --cli-input-json file://MySecondPipeline.json
```
Inhalt des Beispiels für eine JSON-Datei:

```
{ 
  "pipeline": { 
   "roleArn": "arn:aws:iam::111111111111:role/AWS-CodePipeline-Service", 
   "stages": [ 
     { 
       "name": "Source", 
       "actions": [ 
          { 
            "inputArtifacts": [], 
            "name": "Source", 
            "actionTypeId": { 
              "category": "Source", 
              "owner": "AWS",
```

```
 "version": "1", 
            "provider": "S3" 
          }, 
          "outputArtifacts": [ 
            { 
               "name": "MyApp" 
            } 
          ], 
          "configuration": { 
            "S3Bucket": "awscodepipeline-demo-bucket", 
            "S3ObjectKey": "aws-codepipeline-s3-aws-codedeploy_linux.zip" 
          }, 
          "runOrder": 1 
        } 
     ] 
   }, 
   { 
     "name": "Beta", 
     "actions": [ 
        { 
          "inputArtifacts": [ 
            { 
               "name": "MyApp" 
            } 
          ], 
          "name": "CodePipelineDemoFleet", 
          "actionTypeId": { 
            "category": "Deploy", 
            "owner": "AWS", 
            "version": "1", 
            "provider": "CodeDeploy" 
          }, 
          "outputArtifacts": [], 
          "configuration": { 
            "ApplicationName": "CodePipelineDemoApplication", 
            "DeploymentGroupName": "CodePipelineDemoFleet" 
          }, 
          "runOrder": 1 
        } 
    \mathbf{I} } 
 ], 
 "artifactStore": { 
   "type": "S3",
```

```
 "location": "codepipeline-us-east-1-11EXAMPLE11" 
   }, 
   "name": "MySecondPipeline", 
   "version": 1 
  }
}
```
Ausgabe:

This command returns the structure of the pipeline.

• Einzelheiten zur API finden Sie [CreatePipelinei](https://awscli.amazonaws.com/v2/documentation/api/latest/reference/codepipeline/create-pipeline.html)n der AWS CLI Befehlsreferenz.

# **delete-custom-action-type**

Das folgende Codebeispiel zeigt die Verwendungdelete-custom-action-type.

# AWS CLI

Um eine benutzerdefinierte Aktion zu löschen

In diesem Beispiel AWS CodePipeline wird eine benutzerdefinierte Aktion mithilfe einer bereits erstellten JSON-Datei (hier DeleteMyCustomAction .json genannt) gelöscht, die den Aktionstyp, den Anbieternamen und die Versionsnummer der zu löschenden Aktion enthält. Verwenden Sie den list-action-types Befehl, um die richtigen Werte für Kategorie, Version und Anbieter anzuzeigen.

Befehl:

```
aws codepipeline delete-custom-action-type --cli-input-json file://
DeleteMyCustomAction.json
```
Inhalt des Beispiels für eine JSON-Datei:

```
{ 
   "category": "Build", 
   "version": "1", 
   "provider": "MyJenkinsProviderName"
}
```
None.

• Einzelheiten zur API finden Sie [DeleteCustomActionTypei](https://awscli.amazonaws.com/v2/documentation/api/latest/reference/codepipeline/delete-custom-action-type.html)n der AWS CLI Befehlsreferenz.

#### **delete-pipeline**

Das folgende Codebeispiel zeigt die Verwendungdelete-pipeline.

### AWS CLI

Um eine Pipeline zu löschen

In diesem Beispiel wird eine Pipeline mit dem Namen MySecondPipeline von AWS CodePipeline gelöscht. Verwenden Sie den Befehl list-pipelines, um eine Liste der Pipelines anzuzeigen, die Ihrem Konto zugeordnet sind. AWS

Befehl:

aws codepipeline delete-pipeline --name MySecondPipeline

#### Ausgabe:

None.

• Einzelheiten zur API finden Sie unter [DeletePipelineB](https://awscli.amazonaws.com/v2/documentation/api/latest/reference/codepipeline/delete-pipeline.html)efehlsreferenz.AWS CLI

#### **delete-webhook**

Das folgende Codebeispiel zeigt die Verwendungdelete-webhook.

AWS CLI

Um einen Webhook zu löschen

Im folgenden delete-webhook Beispiel wird ein Webhook für eine Quellaktion der GitHub Version 1 gelöscht. Sie müssen den deregister-webhook-with-third-party Befehl verwenden, um den Webhook zu deregistrieren, bevor Sie ihn löschen.

```
aws codepipeline delete-webhook \
```
--name my-webhook

Mit diesem Befehl wird keine Ausgabe zurückgegeben.

Weitere Informationen finden Sie im Benutzerhandbuch unter [Löschen des Webhooks für Ihre](https://docs.aws.amazon.com/codepipeline/latest/userguide/appendix-github-oauth.html#pipelines-webhooks-delete)  [GitHub Quelle](https://docs.aws.amazon.com/codepipeline/latest/userguide/appendix-github-oauth.html#pipelines-webhooks-delete).AWS CodePipeline

• Einzelheiten zur API finden Sie [DeleteWebhook](https://awscli.amazonaws.com/v2/documentation/api/latest/reference/codepipeline/delete-webhook.html)in der AWS CLI Befehlsreferenz.

#### **deregister-webhook-with-third-party**

Das folgende Codebeispiel zeigt die Verwendungderegister-webhook-with-third-party.

#### AWS CLI

Um einen Webhook abzumelden

Im folgenden deregister-webhook-with-third-party Beispiel wird ein Webhook für eine GitHub Quellaktion der Version 1 gelöscht. Sie müssen den Webhook abmelden, bevor Sie ihn löschen.

aws codepipeline deregister-webhook-with-third-party \ --webhook-name my-webhook

Mit diesem Befehl wird keine Ausgabe zurückgegeben.

Weitere Informationen finden Sie [im Benutzerhandbuch unter Löschen des Webhooks für Ihre](https://docs.aws.amazon.com/codepipeline/latest/userguide/appendix-github-oauth.html#pipelines-webhooks-delete)  [GitHub Quelle](https://docs.aws.amazon.com/codepipeline/latest/userguide/appendix-github-oauth.html#pipelines-webhooks-delete).AWS CodePipeline

• Einzelheiten zur API finden Sie [DeregisterWebhookWithThirdParty](https://awscli.amazonaws.com/v2/documentation/api/latest/reference/codepipeline/deregister-webhook-with-third-party.html)in der AWS CLI Befehlsreferenz.

#### **disable-stage-transition**

Das folgende Codebeispiel zeigt die Verwendungdisable-stage-transition.

AWS CLI

Um einen Übergang zu einer Phase in einer Pipeline zu deaktivieren

In diesem Beispiel werden Übergänge in die Betaphase der MyFirstPipeline Pipeline in AWS CodePipeline deaktiviert.

#### Befehl:

aws codepipeline disable-stage-transition --pipeline-name MyFirstPipeline --stagename Beta --transition-type Inbound

Ausgabe:

None.

• Einzelheiten zur API finden Sie [DisableStageTransitioni](https://awscli.amazonaws.com/v2/documentation/api/latest/reference/codepipeline/disable-stage-transition.html)n der AWS CLI Befehlsreferenz.

#### **enable-stage-transition**

Das folgende Codebeispiel zeigt die Verwendungenable-stage-transition.

AWS CLI

Um einen Übergang zu einer Phase in einer Pipeline zu ermöglichen

Dieses Beispiel ermöglicht Übergänge in die Betaphase der MyFirstPipeline Pipeline in AWS CodePipeline.

Befehl:

```
aws codepipeline enable-stage-transition --pipeline-name MyFirstPipeline --stage-
name Beta --transition-type Inbound
```
Ausgabe:

None.

• Einzelheiten zur API finden Sie [EnableStageTransition](https://awscli.amazonaws.com/v2/documentation/api/latest/reference/codepipeline/enable-stage-transition.html)in der AWS CLI Befehlsreferenz.

#### **get-job-details**

Das folgende Codebeispiel zeigt die Verwendungget-job-details.

AWS CLI

Um Details zu einem Job abzurufen

In diesem Beispiel werden Details zu einem Job zurückgegeben, dessen ID durch F4F4FF82-2D11-Example dargestellt wird. Dieser Befehl wird nur für benutzerdefinierte Aktionen verwendet. Wenn dieser Befehl aufgerufen wird, werden temporäre Anmeldeinformationen für den Amazon S3 S3-Bucket AWS CodePipeline zurückgegeben, der zum Speichern von Artefakten für die Pipeline verwendet wird, falls dies für die benutzerdefinierte Aktion erforderlich ist. Dieser Befehl gibt auch alle geheimen Werte zurück, die für die Aktion definiert wurden, sofern welche definiert wurden.

Befehl:

aws codepipeline get-job-details --job-id f4f4ff82-2d11-EXAMPLE

```
{ 
  "jobDetails": { 
   "accountId": "111111111111", 
   "data": { 
     "actionConfiguration": { 
       "__type": "ActionConfiguration", 
       "configuration": { 
         "ProjectName": "MyJenkinsExampleTestProject" 
       } 
     }, 
     "actionTypeId": { 
       "__type": "ActionTypeId", 
       "category": "Test", 
       "owner": "Custom", 
       "provider": "MyJenkinsProviderName", 
       "version": "1" 
     }, 
     "artifactCredentials": { 
       "__type": "AWSSessionCredentials", 
       "accessKeyId": "AKIAIOSFODNN7EXAMPLE", 
       "secretAccessKey": "wJalrXUtnFEMI/K7MDENG/bPxRfiCYEXAMPLEKEY", 
       "sessionToken": 
 "fICCQD6m7oRw0uX0jANBgkqhkiG9w0BAQUFADCBiDELMAkGA1UEBhMCVVMxCzAJBgNVBAgTA1dBMRAwDgYDVQQHEwc
+a4GmWIWJ21uUSfwfEvySWtC2XADZ4nB+BLYgVIk60CpiwsZ3G93vUEIO3IyNoH/
f0wYK8m9TrDHudUZg3qX4waLG5M43q7Wgc/
MbQITxOUSQv7c7ugFFDzQGBzZswY6786m86gpEIbb3OhjZnzcvQAaRHhdlQWIMm2nrAgMBAAEwDQYJKoZIhvcNAQEFBQ
+auNKyExzyLwaxlAoo7TJHidbtS4J5iNmZgXL0FkbFFBjvSfpJIlJ00zbhNYS5f6GuoEDmFJl0ZxBHjJnyp378OD8uTs
     },
```

```
 "inputArtifacts": [ 
        { 
          "__type": "Artifact", 
          "location": { 
            "s3Location": { 
               "bucketName": "codepipeline-us-east-1-11EXAMPLE11", 
               "objectKey": "MySecondPipeline/MyAppBuild/EXAMPLE" 
            }, 
            "type": "S3" 
          }, 
          "name": "MyAppBuild" 
        } 
     ], 
     "outputArtifacts": [], 
     "pipelineContext": { 
        "__type": "PipelineContext", 
        "action": { 
          "name": "MyJenkinsTest-Action" 
        }, 
        "pipelineName": "MySecondPipeline", 
        "stage": { 
          "name": "Testing" 
        } 
     } 
   }, 
   "id": "f4f4ff82-2d11-EXAMPLE" 
  }
}
```
• Einzelheiten zur API finden Sie [GetJobDetails](https://awscli.amazonaws.com/v2/documentation/api/latest/reference/codepipeline/get-job-details.html)in der AWS CLI Befehlsreferenz.

# **get-pipeline-state**

Das folgende Codebeispiel zeigt die Verwendungget-pipeline-state.

### AWS CLI

Um Informationen über den Status einer Pipeline zu erhalten

In diesem Beispiel wird der letzte Status einer Pipeline mit dem Namen zurückgegeben MyFirstPipeline.

Befehl:

aws codepipeline get-pipeline-state --name MyFirstPipeline

```
\{ "created": 1446137312.204, 
  "pipelineName": "MyFirstPipeline", 
  "pipelineVersion": 1, 
  "stageStates": [ 
  { 
     "actionStates": [ 
      \{ "actionName": "Source", 
          "entityUrl": "https://console.aws.amazon.com/s3/home?#", 
          "latestExecution": { 
            "lastStatusChange": 1446137358.328, 
            "status": "Succeeded" 
         } 
       } 
     ], 
     "stageName": "Source" 
   }, 
   { 
     "actionStates": [ 
       { 
          "actionName": "CodePipelineDemoFleet", 
          "entityUrl": "https://console.aws.amazon.com/codedeploy/home?#/applications/
CodePipelineDemoApplication/deployment-groups/CodePipelineDemoFleet", 
          "latestExecution": { 
            "externalExecutionId": "d-EXAMPLE", 
            "externalExecutionUrl": "https://console.aws.amazon.com/codedeploy/home?#/
deployments/d-EXAMPLE", 
            "lastStatusChange": 1446137493.131, 
            "status": "Succeeded", 
            "summary": "Deployment Succeeded" 
         } 
       } 
    \perp,
     "inboundTransitionState": { 
       "enabled": true 
     }, 
     "stageName": "Beta" 
   }
```

```
 ], 
  "updated": 1446137312.204
}
```
• Einzelheiten zur API finden Sie [GetPipelineStateu](https://awscli.amazonaws.com/v2/documentation/api/latest/reference/codepipeline/get-pipeline-state.html)nter AWS CLI Befehlsreferenz.

### **get-pipeline**

Das folgende Codebeispiel zeigt die Verwendungget-pipeline.

### AWS CLI

Um die Struktur einer Pipeline anzuzeigen

In diesem Beispiel wird die Struktur einer Pipeline mit dem Namen zurückgegeben MyFirstPipeline.

Befehl:

aws codepipeline get-pipeline --name MyFirstPipeline

```
{ 
   "pipeline": { 
         "roleArn": "arn:aws:iam::111111111111:role/AWS-CodePipeline-Service", 
         "stages": [ 
              { 
                   "name": "Source", 
                   "actions": [ 
\overline{a} "inputArtifacts": [], 
                              "name": "Source", 
                              "actionTypeId": { 
                                   "category": "Source", 
                                   "owner": "AWS", 
                                   "version": "1", 
                                   "provider": "S3" 
\}, \}, \}, \}, \}, \}, \}, \}, \}, \}, \}, \}, \}, \}, \}, \}, \}, \}, \}, \}, \}, \}, \}, \}, \}, \}, \}, \}, \}, \}, \}, \}, \}, \}, \}, \}, \},
                              "outputArtifacts": [ 
\overline{\mathbf{a}} "name": "MyApp" 
 }
```

```
\sim 1, \sim 1, \sim 1, \sim "configuration": { 
                                     "S3Bucket": "awscodepipeline-demo-bucket", 
                                     "S3ObjectKey": "aws-codepipeline-s3-aws-
codedeploy_linux.zip" 
\}, \}, \}, \}, \}, \}, \}, \}, \}, \}, \}, \}, \}, \}, \}, \}, \}, \}, \}, \}, \}, \}, \}, \}, \}, \}, \}, \}, \}, \}, \}, \}, \}, \}, \}, \}, \},
                               "runOrder": 1 
 } 
 ] 
              }, 
              { 
                    "name": "Beta", 
                    "actions": [ 
\{ "inputArtifacts": [ 
\{ "name": "MyApp" 
 } 
\sim 1, \sim 1, \sim 1, \sim "name": "CodePipelineDemoFleet", 
                               "actionTypeId": { 
                                     "category": "Deploy", 
                                     "owner": "AWS", 
                                     "version": "1", 
                                     "provider": "CodeDeploy" 
\}, \}, \}, \}, \}, \}, \}, \}, \}, \}, \}, \}, \}, \}, \}, \}, \}, \}, \}, \}, \}, \}, \}, \}, \}, \}, \}, \}, \}, \}, \}, \}, \}, \}, \}, \}, \},
                               "outputArtifacts": [], 
                               "configuration": { 
                                     "ApplicationName": "CodePipelineDemoApplication", 
                                     "DeploymentGroupName": "CodePipelineDemoFleet" 
\}, \}, \}, \}, \}, \}, \}, \}, \}, \}, \}, \}, \}, \}, \}, \}, \}, \}, \}, \}, \}, \}, \}, \}, \}, \}, \}, \}, \}, \}, \}, \}, \}, \}, \}, \}, \},
                               "runOrder": 1 
 } 
 ] 
              } 
         ], 
         "artifactStore": { 
              "type": "S3", 
              "location": "codepipeline-us-east-1-11EXAMPLE11" 
         }, 
         "name": "MyFirstPipeline", 
         "version": 1 
   }
```
}

• Einzelheiten zur API finden Sie [GetPipelineu](https://awscli.amazonaws.com/v2/documentation/api/latest/reference/codepipeline/get-pipeline.html)nter AWS CLI Befehlsreferenz.

#### **list-action-executions**

Das folgende Codebeispiel zeigt die Verwendunglist-action-executions.

#### AWS CLI

Um die Ausführung von Aktionen aufzulisten

Im folgenden list-action-executions Beispiel werden Details zur Aktionsausführung für eine Pipeline angezeigt, z. B. die Aktionsausführungs-ID, Eingabeartefakte, Ausgabeartefakte, Ausführungsergebnis und Status.

```
aws codepipeline list-action-executions \ 
     --pipeline-name myPipeline
```

```
{ 
     "actionExecutionDetails": [ 
          { 
              "pipelineExecutionId": "EXAMPLE0-adfc-488e-bf4c-1111111720d3", 
              "actionExecutionId": "EXAMPLE4-2ee8-4853-bd6a-111111158148", 
              "pipelineVersion": 12, 
              "stageName": "Deploy", 
              "actionName": "Deploy", 
              "startTime": 1598572628.6, 
              "lastUpdateTime": 1598572661.255, 
              "status": "Succeeded", 
              "input": { 
                   "actionTypeId": { 
                       "category": "Deploy", 
                       "owner": "AWS", 
                       "provider": "CodeDeploy", 
                       "version": "1" 
                  }, 
                   "configuration": { 
                       "ApplicationName": "my-application", 
                       "DeploymentGroupName": "my-deployment-group"
```

```
 }, 
                 "resolvedConfiguration": { 
                     "ApplicationName": "my-application", 
                     "DeploymentGroupName": "my-deployment-group" 
                 }, 
                 "region": "us-east-1", 
                 "inputArtifacts": [ 
\{ "name": "SourceArtifact", 
                          "s3location": { 
                              "bucket": "artifact-bucket", 
                              "key": "myPipeline/SourceArti/key" 
 } 
1 1 1 1 1 1 1
                 ], 
                 "namespace": "DeployVariables" 
             }, 
             "output": { 
                 "outputArtifacts": [], 
                 "executionResult": { 
                     "externalExecutionId": "d-EXAMPLEE5", 
                     "externalExecutionSummary": "Deployment Succeeded", 
                     "externalExecutionUrl": "https://myaddress.com" 
                 }, 
                 "outputVariables": {} 
 } 
         }, 
         { 
             "pipelineExecutionId": "EXAMPLE0-adfc-488e-bf4c-1111111720d3", 
             "actionExecutionId": "EXAMPLE5-abb4-4192-9031-11111113a7b0", 
             "pipelineVersion": 12, 
             "stageName": "Source", 
             "actionName": "Source", 
             "startTime": 1598572624.387, 
             "lastUpdateTime": 1598572628.16, 
             "status": "Succeeded", 
             "input": { 
                 "actionTypeId": { 
                     "category": "Source", 
                     "owner": "AWS", 
                     "provider": "CodeCommit", 
                     "version": "1" 
                 }, 
                 "configuration": {
```

```
 "BranchName": "production", 
                     "PollForSourceChanges": "false", 
                     "RepositoryName": "my-repo" 
                 }, 
                 "resolvedConfiguration": { 
                     "BranchName": "production", 
                     "PollForSourceChanges": "false", 
                     "RepositoryName": "my-repo" 
                 }, 
                 "region": "us-east-1", 
                 "inputArtifacts": [], 
                 "namespace": "SourceVariables" 
             }, 
             "output": { 
                 "outputArtifacts": [ 
\{ "name": "SourceArtifact", 
                         "s3location": { 
                             "bucket": "my-bucket", 
                             "key": "myPipeline/SourceArti/key" 
 } 
1 1 1 1 1 1 1
                 ], 
                 "executionResult": { 
                     "externalExecutionId": 
 "1111111ad99dcd35914c00b7fbea13995EXAMPLE", 
                     "externalExecutionSummary": "Edited template.yml", 
                     "externalExecutionUrl": "https://myaddress.com" 
                 }, 
                 "outputVariables": { 
                     "AuthorDate": "2020-05-08T17:45:43Z", 
                     "BranchName": "production", 
                     "CommitId": "EXAMPLEad99dcd35914c00b7fbea139951111111", 
                     "CommitMessage": "Edited template.yml", 
                     "CommitterDate": "2020-05-08T17:45:43Z", 
                     "RepositoryName": "my-repo" 
 } 
 } 
        },
. . . .
```
Weitere Informationen finden Sie unter [Aktionsausführungen \(CLI\) anzeigen](https://docs.aws.amazon.com/codepipeline/latest/userguide/pipelines-view-cli.html#pipelines-action-executions-cli) im AWS CodePipeline Benutzerhandbuch.

• Einzelheiten zur API finden Sie unter [ListActionExecutions AWS CLIB](https://awscli.amazonaws.com/v2/documentation/api/latest/reference/codepipeline/list-action-executions.html)efehlsreferenz.

#### **list-action-types**

Das folgende Codebeispiel zeigt die Verwendunglist-action-types.

AWS CLI

Um die verfügbaren Aktionstypen anzuzeigen

Der list-action-types Befehl wird eigenständig verwendet und gibt die Struktur aller Aktionen zurück, die für Ihr AWS Konto verfügbar sind. In diesem Beispiel wird die action-owner-filter Option -- verwendet, um nur benutzerdefinierte Aktionen zurückzugeben.

Befehl:

aws codepipeline list-action-types --action-owner-filter Custom

```
{ 
   "actionTypes": [ 
       { 
            "inputArtifactDetails": { 
                "maximumCount": 5, 
                "minimumCount": 0 
            }, 
            "actionConfigurationProperties": [ 
\overline{a} "secret": false, 
                     "required": true, 
                     "name": "MyJenkinsExampleBuildProject", 
                     "key": true, 
                     "queryable": true 
 } 
            ], 
            "outputArtifactDetails": { 
                "maximumCount": 5, 
                "minimumCount": 0 
            }, 
            "id": { 
                "category": "Build",
```

```
 "owner": "Custom", 
                "version": "1", 
                "provider": "MyJenkinsProviderName" 
            }, 
            "settings": { 
                "entityUrlTemplate": "http://192.0.2.4/job/{Config:ProjectName}", 
                "executionUrlTemplate": "http://192.0.2.4/job/{Config:ProjectName}/
{ExternalExecutionId}" 
            } 
       }, 
       { 
            "inputArtifactDetails": { 
                "maximumCount": 5, 
                "minimumCount": 0 
            }, 
            "actionConfigurationProperties": [ 
\overline{a} "secret": false, 
                     "required": true, 
                     "name": "MyJenkinsExampleTestProject", 
                     "key": true, 
                     "queryable": true 
 } 
            ], 
            "outputArtifactDetails": { 
                "maximumCount": 5, 
                "minimumCount": 0 
            }, 
            "id": { 
                "category": "Test", 
                "owner": "Custom", 
                "version": "1", 
                "provider": "MyJenkinsProviderName" 
            }, 
            "settings": { 
                "entityUrlTemplate": "http://192.0.2.4/job/{Config:ProjectName}", 
                "executionUrlTemplate": "http://192.0.2.4/job/{Config:ProjectName}/
{ExternalExecutionId}" 
            } 
       } 
   ]
}
```
• Einzelheiten zur API finden Sie [ListActionTypesi](https://awscli.amazonaws.com/v2/documentation/api/latest/reference/codepipeline/list-action-types.html)n der AWS CLI Befehlsreferenz.

# **list-pipeline-executions**

Das folgende Codebeispiel zeigt die Verwendunglist-pipeline-executions.

### AWS CLI

Um den Verlauf der Pipeline-Ausführung anzuzeigen

Das folgende list-pipeline-executions Beispiel zeigt den Pipeline-Ausführungsverlauf für eine Pipeline in Ihrem AWS Konto.

```
aws codepipeline list-pipeline-executions \ 
     --pipeline-name MyPipeline
```
# Ausgabe:

```
{ 
     "pipelineExecutionSummaries": [ 
          { 
              "lastUpdateTime": 1496380678.648, 
              "pipelineExecutionId": "7cf7f7cb-3137-539g-j458-d7eu3EXAMPLE", 
              "startTime": 1496380258.243, 
              "status": "Succeeded" 
         }, 
          { 
              "lastUpdateTime": 1496591045.634, 
              "pipelineExecutionId": "3137f7cb-8d494hj4-039j-d84l-d7eu3EXAMPLE", 
              "startTime": 1496590401.222, 
              "status": "Succeeded" 
         }, 
          { 
              "lastUpdateTime": 1496946071.6456, 
              "pipelineExecutionId": "4992f7jf-7cf7-913k-k334-d7eu3EXAMPLE", 
              "startTime": 1496945471.5645, 
              "status": "Succeeded" 
         } 
     ]
}
```
Weitere Informationen finden Sie im AWS CodePipeline Benutzerhandbuch unter [Ausführungsverlauf anzeigen](https://docs.aws.amazon.com/codepipeline/latest/userguide/pipelines-view-cli.html#pipelines-executions-cli).

• Einzelheiten zur API finden Sie [ListPipelineExecutionsu](https://awscli.amazonaws.com/v2/documentation/api/latest/reference/codepipeline/list-pipeline-executions.html)nter AWS CLI Befehlsreferenz.

# **list-pipelines**

Das folgende Codebeispiel zeigt die Verwendunglist-pipelines.

# AWS CLI

Um eine Liste von Pipelines anzuzeigen

In diesem Beispiel werden alle AWS CodePipeline Pipelines aufgeführt, die dem Konto des Benutzers AWS zugeordnet sind.

Befehl:

aws codepipeline list-pipelines

Ausgabe:

```
{ 
   "pipelines": [ 
        { 
             "updated": 1439504274.641, 
             "version": 1, 
             "name": "MyFirstPipeline", 
             "created": 1439504274.641 
        }, 
        { 
             "updated": 1436461837.992, 
             "version": 2, 
             "name": "MySecondPipeline", 
             "created": 1436460801.381 
        } 
        ]
}
```
• Einzelheiten zur API finden Sie unter [ListPipelines AWS CLIB](https://awscli.amazonaws.com/v2/documentation/api/latest/reference/codepipeline/list-pipelines.html)efehlsreferenz.

# **list-tags-for-resource**

Das folgende Codebeispiel zeigt die Verwendunglist-tags-for-resource.

AWS CLI

Um Tags aufzulisten

Im folgenden list-tags-for-resource Beispiel wird eine Liste aller Tags abgerufen, die an die angegebene Pipeline-Ressource angehängt sind.

```
aws codepipeline list-tags-for-resource \ 
     --resource-arn arn:aws:codepipeline:us-east-1:123456789012:MyPipeline
```
Ausgabe:

```
{ 
     "tags": { 
          "Project": "ProjectA", 
          "IscontainerBased": "true" 
     }
}
```
Weitere Informationen finden Sie unter [Tags für eine Pipeline \(CLI\) anzeigen](https://docs.aws.amazon.com/codepipeline/latest/userguide/pipelines-tag.html#pipelines-tag-list-cli) im AWS CodePipeline Benutzerhandbuch.

• Einzelheiten zur API finden Sie [ListTagsForResourceu](https://awscli.amazonaws.com/v2/documentation/api/latest/reference/codepipeline/list-tags-for-resource.html)nter AWS CLI Befehlsreferenz.

### **list-webhooks**

Das folgende Codebeispiel zeigt die Verwendunglist-webhooks.

AWS CLI

Um Webhooks aufzulisten

Im folgenden list-webhooks Beispiel wird eine Liste aller Tags abgerufen, die an die angegebene Pipeline-Ressource angehängt sind.

```
aws codepipeline list-webhooks \ 
     --endpoint-url "https://codepipeline.eu-central-1.amazonaws.com" \ 
     --region "eu-central-1"
```

```
{ 
     "webhooks": [ 
          { 
              "url": "https://webhooks.domain.com/
trigger111111111EXAMPLE11111111111111111": {
```

```
 "authenticationConfiguration": { 
                     "SecretToken": "Secret" 
                 }, 
                 "name": "my-webhook", 
                 "authentication": "GITHUB_HMAC", 
                 "targetPipeline": "my-Pipeline", 
                 "targetAction": "Source", 
                 "filters": [ 
\{ "jsonPath": "$.ref", 
                         "matchEquals": "refs/heads/{Branch}" 
1 1 1 1 1 1 1
 ] 
             }, 
             "arn": "arn:aws:codepipeline:eu-central-1:123456789012:webhook:my-
webhook" 
         } 
    \mathbf{I}}
```
Weitere Informationen finden Sie im AWS CodePipeline Benutzerhandbuch unter [Auflisten von](https://docs.aws.amazon.com/codepipeline/latest/userguide/appendix-github-oauth.html#pipelines-webhooks-view)  [Webhooks in Ihrem Konto.](https://docs.aws.amazon.com/codepipeline/latest/userguide/appendix-github-oauth.html#pipelines-webhooks-view)

• Einzelheiten zur API finden Sie [ListWebhooks](https://awscli.amazonaws.com/v2/documentation/api/latest/reference/codepipeline/list-webhooks.html)in der AWS CLI Befehlsreferenz.

# **poll-for-jobs**

Das folgende Codebeispiel zeigt die Verwendungpoll-for-jobs.

#### AWS CLI

Um alle verfügbaren Jobs anzuzeigen

In diesem Beispiel werden Informationen über alle Jobs zurückgegeben, auf die ein Jobarbeiter reagieren kann. In diesem Beispiel wird eine vordefinierte JSON-Datei (MyActionTypeInfo.json) verwendet, um Informationen über den Aktionstyp bereitzustellen, für den der Jobworker Jobs verarbeitet. Dieser Befehl wird nur für benutzerdefinierte Aktionen verwendet. Wenn dieser Befehl aufgerufen wird, werden temporäre Anmeldeinformationen für den Amazon S3 S3-Bucket AWS CodePipeline zurückgegeben, der zum Speichern von Artefakten für die Pipeline verwendet wird. Dieser Befehl gibt auch alle geheimen Werte zurück, die für die Aktion definiert wurden, sofern welche definiert wurden.

#### Befehl:

```
aws codepipeline poll-for-jobs --cli-input-json file://MyActionTypeInfo.json
```
Inhalt des Beispiels für eine JSON-Datei:

```
{ 
   "actionTypeId": { 
     "category": "Test", 
     "owner": "Custom", 
     "provider": "MyJenkinsProviderName", 
     "version": "1" 
   }, 
   "maxBatchSize": 5, 
   "queryParam": { 
        "ProjectName": "MyJenkinsTestProject" 
   }
}
```

```
{ 
  "jobs": [ 
   { 
     "accountId": "111111111111", 
     "data": { 
       "actionConfiguration": { 
          "__type": "ActionConfiguration", 
         "configuration": { 
            "ProjectName": "MyJenkinsExampleTestProject" 
         } 
       }, 
       "actionTypeId": { 
          "__type": "ActionTypeId", 
          "category": "Test", 
          "owner": "Custom", 
          "provider": "MyJenkinsProviderName", 
         "version": "1" 
       }, 
       "artifactCredentials": { 
          "__type": "AWSSessionCredentials", 
          "accessKeyId": "AKIAIOSFODNN7EXAMPLE", 
          "secretAccessKey": "wJalrXUtnFEMI/K7MDENG/bPxRfiCYEXAMPLEKEY",
```

```
 "sessionToken": 
 "fICCQD6m7oRw0uX0jANBgkghkiG9w0BAQUFADCBiDELMAkGA1UEBhMCVVMxCzAJBgNVBAgTA1dBMRAwDgYDVQQHEwc
+a4GmWIWJ21uUSfwfEvySWtC2XADZ4nB+BLYgVIk60CpiwsZ3G93vUEIO3IyNoH/
f0wYK8m9TrDHudUZg3qX4waLG5M43q7Wgc/
MbQITxOUSQv7c7ugFFDzQGBzZswY6786m86gpEIbb3OhjZnzcvQAaRHhdlQWIMm2nrAgMBAAEwDQYJKoZIhvcNAQEFBQ
+auNKyExzyLwaxlAoo7TJHidbtS4J5iNmZgXL0FkbFFBjvSfpJIlJ00zbhNYS5f6GuoEDmFJl0ZxBHjJnyp378OD8uTs
       }, 
       "inputArtifacts": [ 
          { 
            "__type": "Artifact", 
            "location": { 
              "s3Location": { 
                "bucketName": "codepipeline-us-east-1-11EXAMPLE11", 
                "objectKey": "MySecondPipeline/MyAppBuild/EXAMPLE" 
              }, 
              "type": "S3" 
            }, 
            "name": "MyAppBuild" 
         } 
       ], 
       "outputArtifacts": [], 
       "pipelineContext": { 
          "__type": "PipelineContext", 
          "action": { 
            "name": "MyJenkinsTest-Action" 
         }, 
          "pipelineName": "MySecondPipeline", 
          "stage": { 
            "name": "Testing" 
         } 
       } 
     }, 
     "id": "ef66c259-64f9-EXAMPLE", 
     "nonce": "3" 
   } 
  ]
}
```
• Einzelheiten zur API finden Sie [PollForJobs](https://awscli.amazonaws.com/v2/documentation/api/latest/reference/codepipeline/poll-for-jobs.html)in der AWS CLI Befehlsreferenz.

#### **put-webhook**

Das folgende Codebeispiel zeigt die Verwendungput-webhook.

### AWS CLI

Um einen Webhook zu erstellen

Im folgenden put-webhook Beispiel wird ein Webhook für eine Quellaktion der GitHub Version 1 erstellt. Nachdem Sie den Webhook erstellt haben, müssen Sie ihn mit dem Befehl registerwebhook-with-third -party registrieren.

```
aws codepipeline put-webhook \ 
     --cli-input-json file://webhook_json.json \ 
     --region "eu-central-1"
```
Inhalt von webhook\_json.json:

```
{ 
     "webhook": { 
         "name": "my-webhook", 
          "targetPipeline": "pipeline_name", 
          "targetAction": "source_action_name", 
         "filters": [ 
\{\hspace{.1cm} \} "jsonPath": "$.ref", 
                  "matchEquals": "refs/heads/{Branch}" 
 } 
         ], 
         "authentication": "GITHUB_HMAC", 
         "authenticationConfiguration": { 
              "SecretToken": "secret" 
         } 
     }
}
```

```
{ 
     "webhook": { 
          "url": "https://webhooks.domain.com/
trigger111111111EXAMPLE11111111111111111", 
         "definition": { 
              "authenticationConfiguration": { 
                  "SecretToken": "secret"
```

```
 }, 
             "name": "my-webhook", 
             "authentication": "GITHUB_HMAC", 
             "targetPipeline": "pipeline_name", 
             "targetAction": "Source", 
             "filters": [ 
\overline{a} "jsonPath": "$.ref", 
                      "matchEquals": "refs/heads/{Branch}" 
 } 
 ] 
         }, 
         "arn": "arn:aws:codepipeline:eu-central-1:123456789012:webhook:my-webhook" 
     }, 
     "tags": [ 
         { 
             "key": "Project", 
             "value": "ProjectA" 
         } 
    \mathbf{I}}
```
Weitere Informationen finden Sie im [Benutzerhandbuch unter Erstellen eines Webhooks für eine](https://docs.aws.amazon.com/codepipeline/latest/userguide/appendix-github-oauth.html#pipelines-webhooks-create)  [GitHub Quelle](https://docs.aws.amazon.com/codepipeline/latest/userguide/appendix-github-oauth.html#pipelines-webhooks-create).AWS CodePipeline

• Einzelheiten zur API finden Sie unter [PutWebhook AWS CLIB](https://awscli.amazonaws.com/v2/documentation/api/latest/reference/codepipeline/put-webhook.html)efehlsreferenz.

### **retry-stage-execution**

Das folgende Codebeispiel zeigt die Verwendungretry-stage-execution.

### AWS CLI

Um eine fehlgeschlagene Aktion erneut zu versuchen

Im folgenden retry-stage-execution Beispiel wird eine Phase wiederholt, in der eine Aktion fehlgeschlagen ist.

```
aws codepipeline retry-stage-execution \ 
     --pipeline-name MyPipeline \ 
     --stage-name Deploy \ 
     --pipeline-execution-id b59babff-5f34-EXAMPLE \
```
#### --retry-mode FAILED\_ACTIONS

#### Ausgabe:

```
{ 
     "pipelineExecutionId": "b59babff-5f34-EXAMPLE"
}
```
Weitere Informationen finden Sie unter [Fehlgeschlagene Aktionen wiederholen \(CLI\)](https://docs.aws.amazon.com/codepipeline/latest/userguide/actions-retry.html#actions-retry-cli) im AWS CodePipeline Benutzerhandbuch.

• Einzelheiten zur API finden Sie unter [RetryStageExecution AWS CLIB](https://awscli.amazonaws.com/v2/documentation/api/latest/reference/codepipeline/retry-stage-execution.html)efehlsreferenz.

#### **start-pipeline-execution**

Das folgende Codebeispiel zeigt die Verwendungstart-pipeline-execution.

#### AWS CLI

Um die neueste Revision über eine Pipeline auszuführen

In diesem Beispiel wird die neueste Version, die sich in der Quellphase einer Pipeline befindet, über die Pipeline mit dem Namen "MyFirstPipeline" ausgeführt.

Befehl:

aws codepipeline start-pipeline-execution --name MyFirstPipeline

Ausgabe:

```
{ 
   "pipelineExecutionId": "3137f7cb-7cf7-EXAMPLE"
}
```
• Einzelheiten zur API finden Sie [StartPipelineExecutionu](https://awscli.amazonaws.com/v2/documentation/api/latest/reference/codepipeline/start-pipeline-execution.html)nter AWS CLI Befehlsreferenz.

### **stop-pipeline-execution**

Das folgende Codebeispiel zeigt die Verwendungstop-pipeline-execution.

### AWS CLI

Um die Ausführung einer Pipeline zu beenden

Im folgenden stop-pipeline-execution Beispiel wird standardmäßig gewartet, bis die laufenden Aktionen abgeschlossen sind, und dann die Pipeline gestoppt. Sie können sich nicht für das Anhalten und Warten entscheiden, wenn sich die Ausführung bereits in einem Stopping (Wird angehalten)-Status befindet. Sie können eine Ausführung, die sich bereits in einem Status Stopping (Wird angehalten) befindet, anhalten und beenden.

```
aws codepipeline stop-pipeline-execution \ 
     --pipeline-name MyFirstPipeline \ 
     --pipeline-execution-id d-EXAMPLE \ 
     --reason "Stopping pipeline after the build action is done"
```
Mit diesem Befehl wird keine Ausgabe zurückgegeben.

Weitere Informationen finden Sie unter [Stoppen einer Pipeline-Ausführung \(CLI\)](https://docs.aws.amazon.com/codepipeline/latest/userguide/pipelines-stop.html#pipelines-stop-cli) im AWS CodePipeline Benutzerhandbuch.

• Einzelheiten zur API finden Sie [StopPipelineExecutionu](https://awscli.amazonaws.com/v2/documentation/api/latest/reference/codepipeline/stop-pipeline-execution.html)nter AWS CLI Befehlsreferenz.

#### **tag-resource**

Das folgende Codebeispiel zeigt die Verwendungtag-resource.

#### AWS CLI

Um eine Ressource zu taggen

Das folgende tag-resource Beispiel verknüpft einen Satz bereitgestellter Tags mit einer Pipeline. Verwenden Sie diesen Befehl, um Tags hinzuzufügen oder zu bearbeiten.

```
aws codepipeline tag-resource \ 
    --resource-arn arn:aws:codepipeline:us-east-1:123456789012:MyPipeline \
     --tags key=Project,value=ProjectA key=IscontainerBased,value=true
```
Mit diesem Befehl wird keine Ausgabe zurückgegeben.

Weitere Informationen finden [Sie unter Hinzufügen von Tags zu einer Pipeline \(CLI\)](https://docs.aws.amazon.com/codepipeline/latest/userguide/pipelines-tag.html#pipelines-tag-add-cli) im AWS CodePipeline Benutzerhandbuch.

• Einzelheiten zur API finden Sie [TagResourceu](https://awscli.amazonaws.com/v2/documentation/api/latest/reference/codepipeline/tag-resource.html)nter AWS CLI Befehlsreferenz.

#### **untag-resource**

Das folgende Codebeispiel zeigt die Verwendunguntag-resource.

#### AWS CLI

Um AWS Tags aus einer Verbindungsressource zu entfernen

Im folgenden untag-resource Beispiel wird ein Tag aus der angegebenen Ressource entfernt.

```
aws codepipeline untag-resource \ 
    --resource-arn arn:aws:codepipeline:us-east-1:123456789012:MyPipeline \
     --tag-keys Project IscontainerBased
```
Mit diesem Befehl wird keine Ausgabe zurückgegeben.

Weitere Informationen finden [Sie unter Entfernen von Tags aus einer Pipeline \(CLI\)](https://docs.aws.amazon.com/codepipeline/latest/userguide/pipelines-tag.html#pipelines-tag-delete-cli) im AWS CodePipeline Benutzerhandbuch.

• Einzelheiten zur API finden Sie [UntagResource](https://awscli.amazonaws.com/v2/documentation/api/latest/reference/codepipeline/untag-resource.html)unter AWS CLI Befehlsreferenz.

#### **update-pipeline**

Das folgende Codebeispiel zeigt die Verwendungupdate-pipeline.

### AWS CLI

Um die Struktur einer Pipeline zu aktualisieren

In diesem Beispiel wird der Befehl update-pipeline mit dem Argument -- cli-input-json verwendet. In diesem Beispiel wird eine vordefinierte JSON-Datei (MyFirstPipeline.json) verwendet, um die Struktur einer Pipeline zu aktualisieren. AWS CodePipeline erkennt den in der JSON-Datei enthaltenen Pipeline-Namen und wendet dann alle Änderungen an geänderten Feldern in der Pipeline-Struktur an, um die Pipeline zu aktualisieren.

Beachten Sie beim Erstellen der vordefinierten JSON-Datei die folgenden Richtlinien:

Wenn Sie mit einer Pipeline-Struktur arbeiten, die mit dem Befehl get-pipeline abgerufen wurde, müssen Sie den Metadatenabschnitt aus der Pipeline-Struktur in der JSON-Datei entfernen (die Zeilen "metadata": {} und die darin enthaltenen Felder "created", "pipelineRn" und "updated"). Der Pipelinename kann nicht geändert werden.

Befehl:

```
aws codepipeline update-pipeline --cli-input-json file://MyFirstPipeline.json
```
Inhalt einer JSON-Beispieldatei:

```
{ 
  "pipeline": { 
   "roleArn": "arn:aws:iam::111111111111:role/AWS-CodePipeline-Service", 
   "stages": [ 
     { 
        "name": "Source", 
        "actions": [ 
          { 
            "inputArtifacts": [], 
            "name": "Source", 
            "actionTypeId": { 
               "category": "Source", 
               "owner": "AWS", 
               "version": "1", 
               "provider": "S3" 
            }, 
            "outputArtifacts": [ 
               { 
                 "name": "MyApp" 
               } 
            ], 
            "configuration": { 
               "S3Bucket": "awscodepipeline-demo-bucket2", 
               "S3ObjectKey": "aws-codepipeline-s3-aws-codedeploy_linux.zip" 
            }, 
            "runOrder": 1 
          } 
        ] 
     }, 
     { 
        "name": "Beta", 
        "actions": [ 
          { 
            "inputArtifacts": [
```

```
 { 
                 "name": "MyApp" 
               } 
            ], 
            "name": "CodePipelineDemoFleet", 
            "actionTypeId": { 
               "category": "Deploy", 
               "owner": "AWS", 
               "version": "1", 
               "provider": "CodeDeploy" 
            }, 
            "outputArtifacts": [], 
            "configuration": { 
               "ApplicationName": "CodePipelineDemoApplication", 
               "DeploymentGroupName": "CodePipelineDemoFleet" 
            }, 
            "runOrder": 1 
          } 
       \mathbf{I} } 
   ], 
   "artifactStore": { 
     "type": "S3", 
     "location": "codepipeline-us-east-1-11EXAMPLE11" 
   }, 
   "name": "MyFirstPipeline", 
   "version": 1 
  }
}
```

```
{ 
  "pipeline": { 
   "artifactStore": { 
     "location": "codepipeline-us-east-1-11EXAMPLE11", 
     "type": "S3" 
   }, 
   "name": "MyFirstPipeline", 
   "roleArn": "arn:aws:iam::111111111111:role/AWS-CodePipeline-Service", 
   "stages": [ 
     { 
       "actions": [
```

```
 { 
            "actionTypeId": { 
              "__type": "ActionTypeId", 
              "category": "Source", 
              "owner": "AWS", 
              "provider": "S3", 
              "version": "1" 
           }, 
            "configuration": { 
              "S3Bucket": "awscodepipeline-demo-bucket2", 
              "S3ObjectKey": "aws-codepipeline-s3-aws-codedeploy_linux.zip" 
           }, 
            "inputArtifacts": [], 
            "name": "Source", 
            "outputArtifacts": [ 
\{\hspace{.1cm} \} "name": "MyApp" 
 } 
           ], 
           "runOrder": 1 
         } 
       ], 
       "name": "Source" 
     }, 
     { 
       "actions": [ 
         { 
            "actionTypeId": { 
              "__type": "ActionTypeId", 
              "category": "Deploy", 
              "owner": "AWS", 
              "provider": "CodeDeploy", 
              "version": "1" 
           }, 
            "configuration": { 
              "ApplicationName": "CodePipelineDemoApplication", 
              "DeploymentGroupName": "CodePipelineDemoFleet" 
           }, 
            "inputArtifacts": [ 
              { 
                "name": "MyApp" 
 } 
           ], 
            "name": "CodePipelineDemoFleet",
```

```
 "outputArtifacts": [], 
              "runOrder": 1 
           } 
         ], 
         "name": "Beta" 
      } 
   ], 
   "version": 3 
  }
}
```
• Einzelheiten zur API finden Sie [UpdatePipeline](https://awscli.amazonaws.com/v2/documentation/api/latest/reference/codepipeline/update-pipeline.html)in der AWS CLI Befehlsreferenz.

# AWS CodeStar Beispiele mit AWS CLI

Die folgenden Codebeispiele zeigen Ihnen, wie Sie mithilfe von AWS Command Line Interface with Aktionen ausführen und allgemeine Szenarien implementieren AWS CodeStar.

Aktionen sind Codeauszüge aus größeren Programmen und müssen im Kontext ausgeführt werden. Während Aktionen Ihnen zeigen, wie Sie einzelne Servicefunktionen aufrufen, können Sie Aktionen im Kontext der zugehörigen Szenarien und serviceübergreifenden Beispiele sehen.

Szenarien sind Codebeispiele, die Ihnen zeigen, wie Sie eine bestimmte Aufgabe ausführen können, indem Sie mehrere Funktionen innerhalb desselben Services aufrufen.

Jedes Beispiel enthält einen Link zu GitHub, wo Sie Anweisungen zum Einrichten und Ausführen des Codes im Kontext finden.

### Themen

• [Aktionen](#page-388-0)

Aktionen

### **associate-team-member**

Das folgende Codebeispiel zeigt die Verwendungassociate-team-member.

### AWS CLI

Um ein Teammitglied zu einem Projekt hinzuzufügen

Im folgenden associate-team-member Beispiel wird der intern Benutzer zum Betrachter des Projekts mit der angegebenen ID.

```
aws codestar associate-team-member \ 
     --project-id my-project \ 
     --user-arn arn:aws:iam::123456789012:user/intern \ 
     --project-role Viewer
```
Mit diesem Befehl wird keine Ausgabe zurückgegeben.

• Einzelheiten zur API finden Sie [AssociateTeamMemberi](https://awscli.amazonaws.com/v2/documentation/api/latest/reference/codestar/associate-team-member.html)n der AWS CLI Befehlsreferenz.

#### **create-project**

Das folgende Codebeispiel zeigt die Verwendungcreate-project.

#### AWS CLI

Um ein Projekt zu erstellen

Im folgenden create-project Beispiel wird eine JSON-Eingabedatei verwendet, um ein CodeStar Projekt zu erstellen.

```
aws codestar create-project \ 
     --cli-input-json file://create-project.json
```
Inhalt von create-project.json:

```
{ 
     "name": "Custom Project", 
     "id": "custom-project", 
     "sourceCode": [ 
         { 
              "source": { 
                  "s3": { 
                      "bucketName": "codestar-artifacts", 
                      "bucketKey": "nodejs-function.zip" 
 } 
              }, 
              "destination": { 
                  "codeCommit": { 
                      "name": "codestar-custom-project"
```

```
 } 
 } 
         } 
     ], 
     "toolchain": { 
         "source": { 
             "s3": { 
                 "bucketName": "codestar-artifacts", 
                 "bucketKey": "toolchain.yml" 
 } 
         }, 
         "roleArn": "arn:aws:iam::123456789012:role/service-role/aws-codestar-
service-role", 
         "stackParameters": { 
             "ProjectId": "custom-project" 
         } 
     }
}
```
# Ausgabe:

```
{ 
     "id": "my-project", 
     "arn": "arn:aws:codestar:us-east-2:123456789012:project/custom-project"
}
```
Ein Tutorial mit Beispielcode und Vorlagen für ein benutzerdefiniertes Projekt finden Sie unter Erstellen eines Projekts AWS CodeStar mit der AWS CLI< https://docs.aws.amazon.com/ codestar/latest/userguide/cli-tutorial.html > im AWS CodeStar Benutzerhandbuch.

• Einzelheiten zur API finden Sie [CreateProject](https://awscli.amazonaws.com/v2/documentation/api/latest/reference/codestar/create-project.html)in der AWS CLI Befehlsreferenz.

# **create-user-profile**

Das folgende Codebeispiel zeigt die Verwendungcreate-user-profile.

# AWS CLI

Um ein Benutzerprofil zu erstellen

Im folgenden create-user-profile Beispiel wird ein Benutzerprofil für den IAM-Benutzer mit dem angegebenen ARN erstellt.

```
aws codestar create-user-profile \ 
     --user-arn arn:aws:iam::123456789012:user/intern \ 
     --display-name Intern \ 
     --email-address intern@example.com
```
Ausgabe:

```
{ 
     "userArn": "arn:aws:iam::123456789012:user/intern", 
     "displayName": "Intern", 
     "emailAddress": "intern@example.com", 
     "sshPublicKey": "", 
     "createdTimestamp": 1572552308.607, 
     "lastModifiedTimestamp": 1572552308.607
}
```
• Einzelheiten zur API finden Sie unter [CreateUserProfile AWS CLIB](https://awscli.amazonaws.com/v2/documentation/api/latest/reference/codestar/create-user-profile.html)efehlsreferenz.

#### **delete-project**

Das folgende Codebeispiel zeigt die Verwendungdelete-project.

AWS CLI

Um ein Projekt zu löschen

Im folgenden delete-project Beispiel wird das angegebene Projekt gelöscht.

```
aws codestar delete-project \ 
     --project-id my-project
```
Ausgabe:

```
{ 
     "projectArn": "arn:aws:codestar:us-east-2:123456789012:project/my-project"
}
```
• Einzelheiten zur API finden Sie unter [DeleteProject AWS CLI](https://awscli.amazonaws.com/v2/documentation/api/latest/reference/codestar/delete-project.html)Befehlsreferenz.

### **delete-user-profile**

Das folgende Codebeispiel zeigt die Verwendungdelete-user-profile.

#### AWS CLI

Um ein Benutzerprofil zu löschen

Im folgenden delete-user-profile Beispiel wird das Benutzerprofil für den Benutzer mit dem angegebenen ARN gelöscht.

```
aws codestar delete-user-profile \ 
     --user-arn arn:aws:iam::123456789012:user/intern
```
Ausgabe:

```
{ 
     "userArn": "arn:aws:iam::123456789012:user/intern"
}
```
• Einzelheiten zur API finden Sie unter [DeleteUserProfile AWS CLI](https://awscli.amazonaws.com/v2/documentation/api/latest/reference/codestar/delete-user-profile.html)Befehlsreferenz.

### **describe-project**

Das folgende Codebeispiel zeigt die Verwendungdescribe-project.

### AWS CLI

Um ein Projekt anzusehen

Im folgenden describe-project Beispiel werden Details zum angegebenen Projekt abgerufen.

```
aws codestar describe-project \ 
     --id my-project
```
Ausgabe:

{

```
 "name": "my project", 
 "id": "my-project",
```

```
 "arn": "arn:aws:codestar:us-west-2:123456789012:project/my-project", 
     "description": "My first CodeStar project.", 
     "createdTimeStamp": 1572547510.128, 
     "status": { 
         "state": "CreateComplete" 
     }
}
```
• Einzelheiten zur API finden Sie unter [DescribeProject AWS CLIB](https://awscli.amazonaws.com/v2/documentation/api/latest/reference/codestar/describe-project.html)efehlsreferenz.

# **describe-user-profile**

Das folgende Codebeispiel zeigt die Verwendungdescribe-user-profile.

### AWS CLI

Um ein Benutzerprofil anzuzeigen

Im folgenden describe-user-profile Beispiel werden Details zum Benutzerprofil für den Benutzer mit dem angegebenen ARN abgerufen.

```
aws codestar describe-user-profile \ 
     --user-arn arn:aws:iam::123456789012:user/intern
```
Ausgabe:

```
{ 
     "userArn": "arn:aws:iam::123456789012:user/intern", 
     "displayName": "Intern", 
     "emailAddress": "intern@example.com", 
     "sshPublicKey": "intern", 
     "createdTimestamp": 1572552308.607, 
     "lastModifiedTimestamp": 1572553495.47
}
```
• Einzelheiten zur API finden Sie unter [DescribeUserProfile AWS CLIB](https://awscli.amazonaws.com/v2/documentation/api/latest/reference/codestar/describe-user-profile.html)efehlsreferenz.

### **disassociate-team-member**

Das folgende Codebeispiel zeigt die Verwendungdisassociate-team-member.

# AWS CLI

Um ein Teammitglied zu entfernen

Im folgenden disassociate-team-member Beispiel wird der Benutzer mit dem angegebenen ARN aus dem Projekt entferntmy-project.

```
aws codestar disassociate-team-member \ 
     --project-id my-project \ 
     --user-arn arn:aws:iam::123456789012:user/intern
```
Mit diesem Befehl wird keine Ausgabe zurückgegeben.

• Einzelheiten zur API finden Sie [DisassociateTeamMemberi](https://awscli.amazonaws.com/v2/documentation/api/latest/reference/codestar/disassociate-team-member.html)n der AWS CLI Befehlsreferenz.

# **list-projects**

Das folgende Codebeispiel zeigt die Verwendunglist-projects.

# AWS CLI

Um Projekte anzusehen

Im folgenden list-projects Beispiel wird eine Liste von Projekten in der aktuellen Region abgerufen.

aws codestar list-projects

```
{ 
     "projects": [ 
          { 
              "projectId": "intern-projects", 
              "projectArn": "arn:aws:codestar:us-west-2:123456789012:project/intern-
projects" 
         }, 
          { 
              "projectId": "my-project", 
              "projectArn": "arn:aws:codestar:us-west-2:123456789012:project/my-
project"
```
}

 ] }

• Einzelheiten zur API finden Sie [ListProjectsi](https://awscli.amazonaws.com/v2/documentation/api/latest/reference/codestar/list-projects.html)n der AWS CLI Befehlsreferenz.

### **list-resources**

Das folgende Codebeispiel zeigt die Verwendunglist-resources.

### AWS CLI

Um Ressourcen anzusehen

Im folgenden list-resources Beispiel wird eine Liste von Ressourcen für das angegebene Projekt abgerufen.

```
aws codestar list-resources \ 
     --id my-project
```

```
{ 
     "resources": [ 
         { 
              "id": "arn:aws:execute-api:us-east-2:123456789012:r3wxmplbv8" 
         }, 
         { 
             "id": "arn:aws:codedeploy:us-
east-2:123456789012:application:awscodestar-my-project-lambda-
ServerlessDeploymentApplication-PF0LXMPL1KA0" 
         }, 
         { 
             "id": "arn:aws:s3:::aws-codestar-us-east-2-123456789012-my-project-pipe" 
         }, 
         { 
             "id": "arn:aws:lambda:us-east-2:123456789012:function:awscodestar-my-
project-lambda-GetHelloWorld-16W3LVXMPLNNS" 
         }, 
         { 
              "id": "arn:aws:cloudformation:us-east-2:123456789012:stack/awscodestar-
my-project-lambda/b4904ea0-fc20-xmpl-bec6-029123b1cc42"
```

```
 }, 
         { 
              "id": "arn:aws:cloudformation:us-east-2:123456789012:stack/awscodestar-
my-project/1b133f30-fc20-xmpl-a93a-0688c4290cb8" 
         }, 
         { 
              "id": "arn:aws:iam::123456789012:role/CodeStarWorker-my-project-
ToolChain" 
         }, 
         { 
              "id": "arn:aws:iam::123456789012:policy/CodeStar_my-
project_PermissionsBoundary" 
         }, 
         { 
              "id": "arn:aws:s3:::aws-codestar-us-east-2-123456789012-my-project-app" 
         }, 
         { 
              "id": "arn:aws:codepipeline:us-east-2:123456789012:my-project-Pipeline" 
         }, 
         { 
              "id": "arn:aws:codedeploy:us-east-2:123456789012:deploymentgroup:my-
project/awscodestar-my-project-lambda-GetHelloWorldDeploymentGroup-P7YWXMPLT0QB" 
         }, 
         { 
              "id": "arn:aws:iam::123456789012:role/CodeStar-my-project-Execution" 
         }, 
        \mathcal{L} "id": "arn:aws:iam::123456789012:role/CodeStarWorker-my-project-
CodeDeploy" 
         }, 
         { 
              "id": "arn:aws:codebuild:us-east-2:123456789012:project/my-project" 
         }, 
         { 
              "id": "arn:aws:iam::123456789012:role/CodeStarWorker-my-project-
CloudFormation" 
         }, 
         { 
              "id": "arn:aws:codecommit:us-east-2:123456789012:Go-project" 
         } 
     ]
}
```
• Einzelheiten zur API finden Sie unter [ListResources AWS CLI](https://awscli.amazonaws.com/v2/documentation/api/latest/reference/codestar/list-resources.html)Befehlsreferenz.
# **list-tags-for-project**

Das folgende Codebeispiel zeigt die Verwendunglist-tags-for-project.

AWS CLI

Um Tags für ein Projekt anzuzeigen

Im folgenden list-tags-for-project Beispiel werden die Tags abgerufen, die dem angegebenen Projekt zugeordnet sind.

```
aws codestar list-tags-for-project \ 
     --id my-project
```
Ausgabe:

```
{ 
      "tags": { 
          "Department": "Marketing", 
          "Team": "Website" 
     }
}
```
• Einzelheiten zur API finden Sie unter [ListTagsForProject AWS CLIB](https://awscli.amazonaws.com/v2/documentation/api/latest/reference/codestar/list-tags-for-project.html)efehlsreferenz.

### **list-team-members**

Das folgende Codebeispiel zeigt die Verwendunglist-team-members.

## AWS CLI

Um eine Liste der Teammitglieder anzuzeigen

Im folgenden list-team-members Beispiel wird eine Liste von Benutzern abgerufen, die dem angegebenen Projekt zugeordnet sind.

```
aws codestar list-team-members \ 
     --project-id my-project
```

```
{ 
     "teamMembers": [ 
          { 
              "userArn": "arn:aws:iam::123456789012:user/admin", 
              "projectRole": "Owner", 
              "remoteAccessAllowed": false 
          }, 
          { 
              "userArn": "arn:aws:iam::123456789012:user/intern", 
              "projectRole": "Contributor", 
              "remoteAccessAllowed": false 
          } 
     ]
}
```
• Einzelheiten zur API finden Sie unter [ListTeamMembers AWS CLIB](https://awscli.amazonaws.com/v2/documentation/api/latest/reference/codestar/list-team-members.html)efehlsreferenz.

# **list-user-profiles**

Das folgende Codebeispiel zeigt die Verwendunglist-user-profiles.

AWS CLI

Um eine Liste von Benutzerprofilen anzuzeigen

Im folgenden list-user-profiles Beispiel wird eine Liste aller Benutzerprofile in der aktuellen Region abgerufen.

aws codestar list-user-profiles

```
{ 
     "userProfiles": [ 
          { 
              "userArn": "arn:aws:iam::123456789012:user/admin", 
              "displayName": "me", 
              "emailAddress": "me@example.com", 
              "sshPublicKey": "" 
         }, 
          { 
              "userArn": "arn:aws:iam::123456789012:user/intern",
```

```
 "displayName": "Intern", 
                "emailAddress": "intern@example.com", 
                "sshPublicKey": "intern" 
          } 
    \mathbf{I}}
```
• Einzelheiten zur API finden Sie unter [ListUserProfiles AWS CLI](https://awscli.amazonaws.com/v2/documentation/api/latest/reference/codestar/list-user-profiles.html)Befehlsreferenz.

# **tag-project**

Das folgende Codebeispiel zeigt die Verwendungtag-project.

## AWS CLI

Um ein Tag an ein Projekt anzuhängen

Im folgenden tag-project Beispiel wird dem angegebenen Projekt ein Tag mit dem Namen Department und Marketing dem Wert von hinzugefügt.

```
aws codestar tag-project \ 
     --id my-project \ 
     --tags Department=Marketing
```
Ausgabe:

```
{ 
      "tags": { 
           "Department": "Marketing" 
     }
}
```
• Einzelheiten zur API finden Sie [TagProjectu](https://awscli.amazonaws.com/v2/documentation/api/latest/reference/codestar/tag-project.html)nter AWS CLI Befehlsreferenz.

# **untag-project**

Das folgende Codebeispiel zeigt die Verwendunguntag-project.

# AWS CLI

Um ein Tag aus einem Projekt zu entfernen

Im folgenden untag-project Beispiel werden alle Tags mit dem Schlüsselnamen von Team aus dem angegebenen Projekt entfernt.

```
aws codestar untag-project \ 
     --id my-project \ 
     --tags Team
```
Mit diesem Befehl wird keine Ausgabe zurückgegeben.

• Einzelheiten zur API finden Sie unter [UntagProject AWS CLIB](https://awscli.amazonaws.com/v2/documentation/api/latest/reference/codestar/untag-project.html)efehlsreferenz.

# **update-project**

Das folgende Codebeispiel zeigt die Verwendungupdate-project.

AWS CLI

Um ein Projekt zu aktualisieren

Im folgenden update-project Beispiel wird dem angegebenen Projekt eine Beschreibung hinzugefügt.

```
aws codestar update-project \ 
     --id my-project \ 
     --description "My first CodeStar project"
```
Mit diesem Befehl wird keine Ausgabe zurückgegeben.

• Einzelheiten zur API finden Sie [UpdateProjectu](https://awscli.amazonaws.com/v2/documentation/api/latest/reference/codestar/update-project.html)nter AWS CLI Befehlsreferenz.

### **update-team-member**

Das folgende Codebeispiel zeigt die Verwendungupdate-team-member.

AWS CLI

Um ein Teammitglied zu ändern

Das folgende update-team-member Beispiel macht den angegebenen Benutzer zu einem Mitwirkenden an einem Projekt und gewährt ihm Fernzugriff auf Projektressourcen.

```
aws codestar update-team-member \
```

```
 --project-id my-project \ 
 --user-arn arn:aws:iam::123456789012:user/intern \ 
 --project-role Contributor -\ 
 --remote-access-allowed
```
Ausgabe:

```
{ 
     "userArn": "arn:aws:iam::123456789012:user/intern", 
     "projectRole": "Contributor", 
     "remoteAccessAllowed": true
}
```
• Einzelheiten zur API finden Sie unter [UpdateTeamMember AWS CLIB](https://awscli.amazonaws.com/v2/documentation/api/latest/reference/codestar/update-team-member.html)efehlsreferenz.

#### **update-user-profile**

Das folgende Codebeispiel zeigt die Verwendungupdate-user-profile.

AWS CLI

Um ein Benutzerprofil zu ändern

Im folgenden update-user-profile Beispiel wird dem angegebenen Benutzer der angegebene SHH-Schlüssel hinzugefügt.

```
aws codestar update-user-profile \ 
     --ssh-public-key intern \ 
     --user-arn arn:aws:iam::123456789012:user/intern
```

```
{ 
     "userArn": "arn:aws:iam::123456789012:user/intern", 
     "displayName": "Intern", 
     "emailAddress": "intern@example.com", 
     "sshPublicKey": "intern", 
     "createdTimestamp": 1572552308.607, 
     "lastModifiedTimestamp": 1572553495.47
}
```
• Einzelheiten zur API finden Sie unter [UpdateUserProfile AWS CLI](https://awscli.amazonaws.com/v2/documentation/api/latest/reference/codestar/update-user-profile.html)Befehlsreferenz.

# AWS CodeStar Beispiele für Benachrichtigungen mit AWS CLI

Die folgenden Codebeispiele zeigen Ihnen, wie Sie mithilfe von AWS Command Line Interface with AWS CodeStar Notifications Aktionen ausführen und allgemeine Szenarien implementieren.

Aktionen sind Codeauszüge aus größeren Programmen und müssen im Kontext ausgeführt werden. Während Aktionen Ihnen zeigen, wie Sie einzelne Servicefunktionen aufrufen, können Sie Aktionen im Kontext der zugehörigen Szenarien und serviceübergreifenden Beispiele sehen.

Szenarien sind Codebeispiele, die Ihnen zeigen, wie Sie eine bestimmte Aufgabe ausführen können, indem Sie mehrere Funktionen innerhalb desselben Services aufrufen.

Jedes Beispiel enthält einen Link zu GitHub, wo Sie Anweisungen zum Einrichten und Ausführen des Codes im Kontext finden.

Themen

• [Aktionen](#page-388-0)

Aktionen

## **create-notification-rule**

Das folgende Codebeispiel zeigt, wie Sie es verwendencreate-notification-rule.

AWS CLI

Um eine Benachrichtigungsregel zu erstellen

Im folgenden create-notification-rule Beispiel wird eine JSON-Datei mit dem Namen verwendetrule.json, um eine Benachrichtigungsregel zu erstellen, MyNotificationRule die nach einem Repository benannt ist, das MyDemoRepo im angegebenen AWS Konto benannt ist. Benachrichtigungen mit dem FULL Detailtyp werden an das angegebene Amazon SNS SNS-Zielthema gesendet, wenn Branches und Tags erstellt werden.

```
aws codestar-notifications create-notification-rule \ 
     --cli-input-json file://rule.json
```
Inhalt von rule.json:

```
{ 
     "Name": "MyNotificationRule", 
     "EventTypeIds": [ 
          "codecommit-repository-branches-and-tags-created" 
     ], 
     "Resource": "arn:aws:codecommit:us-east-1:123456789012:MyDemoRepo", 
     "Targets": [ 
         { 
              "TargetType": "SNS", 
              "TargetAddress": "arn:aws:sns:us-
east-1:123456789012:MyNotificationTopic" 
          } 
     ], 
     "Status": "ENABLED", 
     "DetailType": "FULL"
}
```
Ausgabe:

```
{ 
     "Arn": "arn:aws:codestar-notifications:us-east-1:123456789012:notificationrule/
dc82df7a-EXAMPLE"
}
```
Weitere Informationen finden Sie unter [Eine Benachrichtigungsregel erstellen](https://docs.aws.amazon.com/codestar-notifications/latest/userguide/notification-rule-create.html) im AWS Developer Tools Console-Benutzerhandbuch.

• Einzelheiten zur API finden Sie [CreateNotificationRuleu](https://awscli.amazonaws.com/v2/documentation/api/latest/reference/codestar-notifications/create-notification-rule.html)nter AWS CLI Befehlsreferenz.

# **delete-notification-rule**

Das folgende Codebeispiel zeigt die Verwendungdelete-notification-rule.

AWS CLI

Um eine Benachrichtigungsregel zu löschen

```
Im folgenden delete-notification-rule Beispiel wird die angegebene 
Benachrichtigungsregel gelöscht.
```
aws codestar-notifications delete-notification-rule \

```
 --arn arn:aws:codestar-notifications:us-east-1:123456789012:notificationrule/
dc82df7a-EXAMPLE
```
### Ausgabe:

```
{ 
     "Arn": "arn:aws:codestar-notifications:us-east-1:123456789012:notificationrule/
dc82df7a-EXAMPLE"
}
```
Weitere Informationen finden Sie unter [Löschen einer Benachrichtigungsregel](https://docs.aws.amazon.com/codestar-notifications/latest/userguide/notification-rule-delete.html) im AWS Developer Tools Console-Benutzerhandbuch.

• Einzelheiten zur API finden Sie [DeleteNotificationRuleu](https://awscli.amazonaws.com/v2/documentation/api/latest/reference/codestar-notifications/delete-notification-rule.html)nter AWS CLI Befehlsreferenz.

# **delete-target**

Das folgende Codebeispiel zeigt die Verwendungdelete-target.

# AWS CLI

Um ein Ziel für eine Benachrichtigungsregel zu löschen

Im folgenden delete-target Beispiel wird das angegebene Ziel aus allen Benachrichtigungsregeln entfernt, die so konfiguriert sind, dass es als Ziel verwendet wird. Anschließend wird das Ziel gelöscht.

```
aws codestar-notifications delete-target \ 
    --target-address arn:aws:sns:us-east-1:123456789012:MyNotificationTopic \
     --force-unsubscribe-all
```
Mit diesem Befehl wird keine Ausgabe zurückgegeben.

Weitere Informationen finden Sie unter [Löschen eines Benachrichtigungsregelziels](https://docs.aws.amazon.com/codestar-notifications/latest/userguide/notification-target-delete.html) im AWS Developer Tools Console-Benutzerhandbuch.

• Einzelheiten zur API finden Sie [DeleteTarget](https://awscli.amazonaws.com/v2/documentation/api/latest/reference/codestar-notifications/delete-target.html)unter AWS CLI Befehlsreferenz.

# **describe-notification-rule**

Das folgende Codebeispiel zeigt die Verwendungdescribe-notification-rule.

## AWS CLI

Um Details einer Benachrichtigungsregel abzurufen

Im folgenden describe-notification-rule Beispiel werden die Details der angegebenen Benachrichtigungsregel abgerufen.

```
aws codestar-notifications describe-notification-rule \ 
     --arn arn:aws:codestar-notifications:us-west-2:123456789012:notificationrule/
dc82df7a-EXAMPLE
```
Ausgabe:

```
{ 
     "LastModifiedTimestamp": 1569199844.857, 
     "EventTypes": [ 
         { 
              "ServiceName": "CodeCommit", 
              "EventTypeName": "Branches and tags: Created", 
              "ResourceType": "Repository", 
              "EventTypeId": "codecommit-repository-branches-and-tags-created" 
         } 
     ], 
     "Status": "ENABLED", 
     "DetailType": "FULL", 
     "Resource": "arn:aws:codecommit:us-west-2:123456789012:MyDemoRepo", 
     "Arn": "arn:aws:codestar-notifications:us-west-w:123456789012:notificationrule/
dc82df7a-EXAMPLE", 
     "Targets": [ 
         { 
              "TargetStatus": "ACTIVE", 
              "TargetAddress": "arn:aws:sns:us-
west-2:123456789012:MyNotificationTopic", 
              "TargetType": "SNS" 
         } 
     ], 
     "Name": "MyNotificationRule", 
     "CreatedTimestamp": 1569199844.857, 
     "CreatedBy": "arn:aws:iam::123456789012:user/Mary_Major"
}
```
Weitere Informationen finden Sie unter [Benachrichtigungsregeln anzeigen](https://docs.aws.amazon.com/codestar-notifications/latest/userguide/notification-rule-view.html) im AWS Developer Tools Console-Benutzerhandbuch.

• Einzelheiten zur API finden Sie [DescribeNotificationRule](https://awscli.amazonaws.com/v2/documentation/api/latest/reference/codestar-notifications/describe-notification-rule.html)unter AWS CLI Befehlsreferenz.

## **list-event-types**

Das folgende Codebeispiel zeigt die Verwendunglist-event-types.

AWS CLI

Um eine Liste von Ereignistypen für eine Benachrichtigungsregel abzurufen

Im folgenden list-event-types Beispiel wird eine gefilterte Liste aller verfügbaren Benachrichtigungsereignistypen für CodeDeploy Anwendungen abgerufen. Wenn Sie stattdessen keinen Filter verwenden, gibt der Befehl alle Benachrichtigungsereignistypen für alle Ressourcentypen zurück.

```
aws codestar-notifications list-event-types \ 
     --filters Name=SERVICE_NAME,Value=CodeDeploy
```

```
{ 
     "EventTypes": [ 
          { 
              "EventTypeId": "codedeploy-application-deployment-succeeded", 
              "ServiceName": "CodeDeploy", 
              "EventTypeName": "Deployment: Succeeded", 
              "ResourceType": "Application" 
         }, 
          { 
              "EventTypeId": "codedeploy-application-deployment-failed", 
              "ServiceName": "CodeDeploy", 
              "EventTypeName": "Deployment: Failed", 
              "ResourceType": "Application" 
         }, 
          { 
              "EventTypeId": "codedeploy-application-deployment-started", 
              "ServiceName": "CodeDeploy", 
              "EventTypeName": "Deployment: Started", 
              "ResourceType": "Application" 
          } 
     ]
```
#### }

Weitere Informationen finden Sie unter [Erstellen einer Benachrichtigungsregel](https://docs.aws.amazon.com/codestar-notifications/latest/userguide/notification-rule-create.html) im AWS Developer Tools Console-Benutzerhandbuch.

• Einzelheiten zur API finden Sie [ListEventTypesu](https://awscli.amazonaws.com/v2/documentation/api/latest/reference/codestar-notifications/list-event-types.html)nter AWS CLI Befehlsreferenz.

## **list-notification-rules**

Das folgende Codebeispiel zeigt die Verwendunglist-notification-rules.

AWS CLI

Um eine Liste von Benachrichtigungsregeln abzurufen

```
Im folgenden list-notification-rules Beispiel wird eine Liste aller 
Benachrichtigungsregeln in der angegebenen AWS Region abgerufen.
```
aws codestar-notifications list-notification-rules --region us-east-1

## Ausgabe:

```
{ 
     "NotificationRules": [ 
          { 
              "Id": "dc82df7a-EXAMPLE", 
              "Arn": "arn:aws:codestar-notifications:us-
east-1:123456789012:notificationrule/dc82df7a-EXAMPLE" 
         }, 
          { 
              "Id": "8d1f0983-EXAMPLE", 
              "Arn": "arn:aws:codestar-notifications:us-
east-1:123456789012:notificationrule/8d1f0983-EXAMPLE" 
          } 
     ]
}
```
Weitere Informationen finden Sie unter [Benachrichtigungsregeln anzeigen](https://docs.aws.amazon.com/codestar-notifications/latest/userguide/notification-rule-view.html) im AWS Developer Tools Console-Benutzerhandbuch.

• Einzelheiten zur API finden Sie [ListNotificationRulesu](https://awscli.amazonaws.com/v2/documentation/api/latest/reference/codestar-notifications/list-notification-rules.html)nter AWS CLI Befehlsreferenz.

### **list-tags-for-resource**

Das folgende Codebeispiel zeigt die Verwendunglist-tags-for-resource.

AWS CLI

Um eine Liste von Tags abzurufen, die an eine Benachrichtigungsregel angehängt sind

Im folgenden list-tags-for-resource Beispiel wird eine Liste aller Tags abgerufen, die der angegebenen Benachrichtigungsregel zugeordnet sind. In diesem Beispiel sind der Benachrichtigungsregel derzeit keine Tags zugeordnet.

```
aws codestar-notifications list-tags-for-resource \ 
     --arn arn:aws:codestar-notifications:us-east-1:123456789012:notificationrule/
fe1efd35-EXAMPLE
```
Ausgabe:

```
{ 
      "Tags": {}
}
```
Weitere Informationen finden Sie unter [Erstellen einer Benachrichtigungsregel](https://docs.aws.amazon.com/codestar-notifications/latest/userguide/notification-rule-create.html) im AWS Developer Tools Console-Benutzerhandbuch.

• Einzelheiten zur API finden Sie [ListTagsForResourceu](https://awscli.amazonaws.com/v2/documentation/api/latest/reference/codestar-notifications/list-tags-for-resource.html)nter AWS CLI Befehlsreferenz.

# **list-targets**

Das folgende Codebeispiel zeigt die Verwendunglist-targets.

AWS CLI

Um eine Liste von Zielen für Benachrichtigungsregeln abzurufen

Im folgenden list-targets Beispiel wird eine Liste aller Ziele für Benachrichtigungsregeln in der angegebenen AWS Region abgerufen.

```
aws codestar-notifications list-targets \ 
     --region us-east-1
```

```
{ 
     "Targets": [ 
          { 
              "TargetAddress": "arn:aws:sns:us-
east-1:123456789012:MySNSTopicForNotificationRules", 
              "TargetType": "SNS", 
              "TargetStatus": "ACTIVE" 
          }, 
          { 
              "TargetAddress": "arn:aws:sns:us-
east-1:123456789012:MySNSTopicForNotificationsAboutMyDemoRepo", 
              "TargetType": "SNS", 
              "TargetStatus": "ACTIVE" 
          } 
    \mathbf{I}}
```
Weitere Informationen finden Sie unter [Ziele für Benachrichtigungsregeln anzeigen](https://docs.aws.amazon.com/codestar-notifications/latest/userguide/notification-target-view.html) im AWS Developer Tools Console-Benutzerhandbuch.

• Einzelheiten zur API finden Sie [ListTargets](https://awscli.amazonaws.com/v2/documentation/api/latest/reference/codestar-notifications/list-targets.html)unter AWS CLI Befehlsreferenz.

### **subscribe**

Das folgende Codebeispiel zeigt die Verwendungsubscribe.

## AWS CLI

Um ein Ziel zu einer Benachrichtigungsregel hinzuzufügen

Im folgenden subscribe Beispiel wird ein Amazon SNS SNS-Thema als Ziel für die angegebene Benachrichtigungsregel hinzugefügt.

```
aws codestar-notifications subscribe \ 
     --arn arn:aws:codestar-notifications:us-east-1:123456789012:notificationrule/
dc82df7a-EXAMPLE \ 
     --target TargetType=SNS,TargetAddress=arn:aws:sns:us-
east-1:123456789012:MyNotificationTopic
```
#### Ausgabe:

#### {

```
 "Arn": "arn:aws:codestar-notifications:us-east-1:123456789012:notificationrule/
dc82df7a-EXAMPLE"
}
```
Weitere Informationen finden [Sie unter Hinzufügen oder Entfernen eines Amazon SNS](https://docs.aws.amazon.com/codestar-notifications/latest/userguide/notification-target-change-rule.html) [SNS-Themas als Ziel für eine Benachrichtigungsregel](https://docs.aws.amazon.com/codestar-notifications/latest/userguide/notification-target-change-rule.html) im AWS Developer Tools Console-Benutzerhandbuch.

• API-Details finden Sie unter [Subscribe](https://awscli.amazonaws.com/v2/documentation/api/latest/reference/codestar-notifications/subscribe.html) in der AWS CLI -Befehlsreferenz.

#### **tag-resource**

Das folgende Codebeispiel zeigt die Verwendungtag-resource.

## AWS CLI

Um einer Benachrichtigungsregel ein Tag hinzuzufügen

Im folgenden tag-resource Beispiel wird der angegebenen Benachrichtigungsregel ein Tag mit dem Schlüsselnamen Team und Li\_Juan dem Wert von hinzugefügt.

```
aws codestar-notifications tag-resource \ 
     --arn arn:aws:codestar-notifications:us-east-1:123456789012:notificationrule/
fe1efd35-EXAMPLE \ 
     --tags Team=Li_Juan
```
Ausgabe:

```
{ 
      "Tags": { 
           "Team": "Li_Juan" 
      }
}
```
Weitere Informationen finden Sie unter [Erstellen einer Benachrichtigungsregel](https://docs.aws.amazon.com/codestar-notifications/latest/userguide/notification-rule-create.html) im AWS Developer Tools Console-Benutzerhandbuch.

• Einzelheiten zur API finden Sie [TagResourceu](https://awscli.amazonaws.com/v2/documentation/api/latest/reference/codestar-notifications/tag-resource.html)nter AWS CLI Befehlsreferenz.

## **unsubscribe**

Das folgende Codebeispiel zeigt die Verwendungunsubscribe.

### AWS CLI

Um ein Ziel aus einer Benachrichtigungsregel zu entfernen

Im folgenden unsubscribe Beispiel wird ein Amazon SNS SNS-Thema als Ziel aus der angegebenen Benachrichtigungsregel entfernt.

```
aws codestar-notifications unsubscribe \ 
     --arn arn:aws:codestar-notifications:us-east-1:123456789012:notificationrule/
dc82df7a-EXAMPLE \ 
     --target TargetType=SNS,TargetAddress=arn:aws:sns:us-
east-1:123456789012:MyNotificationTopic
```
Ausgabe:

```
{ 
     "Arn": "arn:aws:codestar-notifications:us-east-1:123456789012:notificationrule/
dc82df7a-EXAMPLE" 
     "TargetAddress": "arn:aws:sns:us-east-1:123456789012:MyNotificationTopic"
}
```
Weitere Informationen finden [Sie unter Hinzufügen oder Entfernen eines Amazon SNS](https://docs.aws.amazon.com/codestar-notifications/latest/userguide/notification-target-change-rule.html) [SNS-Themas als Ziel für eine Benachrichtigungsregel](https://docs.aws.amazon.com/codestar-notifications/latest/userguide/notification-target-change-rule.html) im AWS Developer Tools Console-Benutzerhandbuch.

• API-Details finden Sie unter [Unsubscribe](https://awscli.amazonaws.com/v2/documentation/api/latest/reference/codestar-notifications/unsubscribe.html) in der AWS CLI -Befehlsreferenz.

#### **untag-resource**

Das folgende Codebeispiel zeigt die Verwendunguntag-resource.

AWS CLI

Um ein Tag aus einer Benachrichtigungsregel zu entfernen

Im folgenden untag-resource Beispiel wird das Tag mit dem Schlüsselnamen Team aus der angegebenen Benachrichtigungsregel entfernt.

```
aws codestar-notifications untag-resource \ 
     --arn arn:aws:codestar-notifications:us-east-1:123456789012:notificationrule/
fe1efd35-EXAMPLE \ 
     --tag-keys Team
```
Mit diesem Befehl wird keine Ausgabe zurückgegeben.

Weitere Informationen finden Sie unter [Bearbeiten einer Benachrichtigungsregel](https://docs.aws.amazon.com/codestar-notifications/latest/userguide/notification-rule-edit.html) im AWS Developer Tools Console-Benutzerhandbuch.

• Einzelheiten zur API finden Sie [UntagResource](https://awscli.amazonaws.com/v2/documentation/api/latest/reference/codestar-notifications/untag-resource.html)unter AWS CLI Befehlsreferenz.

### **update-notification-rule**

Das folgende Codebeispiel zeigt die Verwendungupdate-notification-rule.

# AWS CLI

Um eine Benachrichtigungsregel zu aktualisieren

Im folgenden update-notification-rule Beispiel wird eine MyNotificationRule im AWS Konto angegebene Benachrichtigungsregel 123456789012 mithilfe einer JSON-Datei mit dem Namen aktualisiertupdate.json.

```
aws codestar-notifications update-notification-rule \ 
     --cli-input-json file://update.json
```
# Inhalt von update.json:

```
{ 
     "Name": "MyUpdatedNotificationRule", 
     "EventTypeIds": [ 
          "codecommit-repository-branches-and-tags-created" 
     ], 
     "Resource": "arn:aws:codecommit:us-east-1:123456789012:MyDemoRepo", 
     "Targets": [ 
         { 
              "TargetType": "SNS", 
              "TargetAddress": "arn:aws:sns:us-
east-1:123456789012:MyNotificationTopic" 
          } 
     ], 
     "Status": "ENABLED", 
     "DetailType": "FULL"
}
```

```
{ 
     "Arn": "arn:aws:codestar-notifications:us-east-1:123456789012:notificationrule/
dc82df7a-EXAMPLE"
}
```
Weitere Informationen finden Sie unter [Bearbeiten einer Benachrichtigungsregel](https://docs.aws.amazon.com/dtconsole/latest/userguide/notification-rule-edit.html) im AWS Developer Tools Console-Benutzerhandbuch.

• Einzelheiten zur API finden Sie [UpdateNotificationRuleu](https://awscli.amazonaws.com/v2/documentation/api/latest/reference/codestar-notifications/update-notification-rule.html)nter AWS CLI Befehlsreferenz.

# CodeConnections Beispiele mit AWS CLI

Die folgenden Codebeispiele zeigen Ihnen, wie Sie mithilfe von AWS Command Line Interface with Aktionen ausführen und allgemeine Szenarien implementieren CodeConnections.

Aktionen sind Codeauszüge aus größeren Programmen und müssen im Kontext ausgeführt werden. Während Aktionen Ihnen zeigen, wie Sie einzelne Servicefunktionen aufrufen, können Sie Aktionen im Kontext der zugehörigen Szenarien und serviceübergreifenden Beispiele sehen.

Szenarien sind Codebeispiele, die Ihnen zeigen, wie Sie eine bestimmte Aufgabe ausführen können, indem Sie mehrere Funktionen innerhalb desselben Services aufrufen.

Jedes Beispiel enthält einen Link zu GitHub, wo Sie Anweisungen zum Einrichten und Ausführen des Codes im Kontext finden.

# Themen

• [Aktionen](#page-388-0)

# Aktionen

# **create-connection**

Das folgende Codebeispiel zeigt die Verwendungcreate-connection.

# AWS CLI

Um eine Verbindung herzustellen

Das folgende create-connection Beispiel zeigt, wie eine Verbindung zu einem Repository eines Drittanbieters hergestellt wird. In diesem Beispiel wird eine Verbindung hergestellt, bei der der Drittanbieter Bitbucket ist.

Eine Verbindung, die über die AWS CLI erstellt wurde oder AWS CloudFormation sich standardmäßig im Status Ausstehend befindet. Nachdem Sie eine Verbindung mit der CLI oder mit der Konsole hergestellt haben AWS CloudFormation, bearbeiten Sie die Verbindung, um ihren Status Verfügbar zu machen.

```
aws codestar-connections create-connection \ 
     --provider-type Bitbucket \ 
     --connection-name MyConnection
```
Ausgabe:

```
{ 
     "ConnectionArn": "arn:aws:codestar-connections:us-
east-1:123456789012:connection/aEXAMPLE-8aad-4d5d-8878-dfcab0bc441f"
}
```
Weitere Informationen finden Sie im Benutzerhandbuch für die Developer Tools-Konsole unter [Verbindung erstellen](https://docs.aws.amazon.com/dtconsole/latest/userguide/connections-create.html).

• Einzelheiten zur API finden Sie [CreateConnectionu](https://awscli.amazonaws.com/v2/documentation/api/latest/reference/codestar-connections/create-connection.html)nter AWS CLI Befehlsreferenz.

# **create-host**

Das folgende Codebeispiel zeigt die Verwendungcreate-host.

# AWS CLI

Um einen Host zu erstellen

Das folgende create-host Beispiel zeigt, wie Sie einen Host erstellen, der den Endpunkt für die Infrastruktur darstellt, in der Ihr Drittanbieter installiert ist. In diesem Beispiel wird ein Host erstellt, auf dem GitHub Enterprise Server als Drittanbieter installiert ist.

Ein über die AWS CLI erstellter Host hat standardmäßig den Status Ausstehend. Nachdem Sie einen Host mit der CLI erstellt haben, verwenden Sie die Konsole oder die CLI, um den Host so einzurichten, dass sein Status Verfügbar ist.

```
aws codestar-connections create-host \ 
     --name MyHost \ 
     --provider-type GitHubEnterpriseServer \ 
     --provider-endpoint "https://my-instance.dev"
```
Ausgabe:

```
{ 
     "HostArn": "arn:aws:codestar-connections:us-east-1:123456789012:host/My-
Host-28aef605"
}
```
Weitere Informationen finden Sie unter [Create a Host \(CLI\)](https://docs.aws.amazon.com/dtconsole/latest/userguide/connections-host-create.html) im Developer Tools-Konsolen-Benutzerhandbuch.

• Einzelheiten zur API finden Sie [CreateHostu](https://awscli.amazonaws.com/v2/documentation/api/latest/reference/codestar-connections/create-host.html)nter AWS CLI Befehlsreferenz.

## **delete-connection**

Das folgende Codebeispiel zeigt die Verwendungdelete-connection.

#### AWS CLI

Um eine Verbindung zu löschen

Das folgende delete-connection Beispiel zeigt, wie eine Verbindung gelöscht wird.

```
aws codestar-connections delete-connection \ 
     --connection-arn arn:aws:codestar-connections:us-west-2:123456789012:connection/
aEXAMPLE-8aad-4d5d-8878-dfcab0bc441f
```
Mit diesem Befehl wird keine Ausgabe zurückgegeben.

Weitere Informationen finden Sie unter [Löschen einer Verbindung \(CLI\)](https://docs.aws.amazon.com/dtconsole/latest/userguide/connections-delete.html#connections-delete-cli) im Developer Tools-Konsolen-Benutzerhandbuch.

• Einzelheiten zur API finden Sie [DeleteConnection](https://awscli.amazonaws.com/v2/documentation/api/latest/reference/codestar-connections/delete-connection.html)unter AWS CLI Befehlsreferenz.

# **delete-host**

Das folgende Codebeispiel zeigt die Verwendungdelete-host.

# AWS CLI

Um einen Host zu löschen

Das folgende delete-host Beispiel zeigt, wie ein Host gelöscht wird. Bevor Sie einen Host löschen können, müssen Sie alle Verbindungen löschen, die mit dem Host verknüpft sind.

```
aws codestar-connections delete-host \ 
     --host-arn "arn:aws:codestar-connections:us-east-1 :123456789012:host/My-
Host-28aef605"
```
Mit diesem Befehl wird keine Ausgabe zurückgegeben.

Weitere Informationen finden Sie unter [Löschen eines Hosts \(CLI\)](https://docs.aws.amazon.com/dtconsole/latest/userguide/connections-host-delete.html#connections-host-delete-cli) im Developer Tools-Konsolen-Benutzerhandbuch.

• Einzelheiten zur API finden Sie [DeleteHost](https://awscli.amazonaws.com/v2/documentation/api/latest/reference/codestar-connections/delete-host.html)unter AWS CLI Befehlsreferenz.

#### **get-connection**

Das folgende Codebeispiel zeigt die Verwendungget-connection.

AWS CLI

Um Informationen über eine Verbindung zu erhalten

Das folgende get-connection Beispiel zeigt Details zu einer Verbindung.

```
aws codestar-connections get-connection \ 
     --connection-arn arn:aws:codestar-connections:us-east-1:123456789012:connection/
aEXAMPLE-8aad-4d5d-8878-dfcab0bc441f
```
Ausgabe:

```
{ 
     "Connection": { 
         "ConnectionName": "MyConnection", 
         "ConnectionArn": "arn:aws:codestar-connections:us-
east-1:123456789012:connection/aEXAMPLE-8aad-4d5d-8878-dfcab0bc441f", 
         "ProviderType": "Bitbucket", 
         "OwnerAccountId": "123456789012", 
         "ConnectionStatus": "AVAILABLE" 
     }
}
```
Weitere Informationen finden Sie im Benutzerhandbuch für die Developer Tools Console unter [Verbindungsdetails anzeigen](https://docs.aws.amazon.com/dtconsole/latest/userguide/connections-view-details.html).

• Einzelheiten zur API finden Sie [GetConnectionu](https://awscli.amazonaws.com/v2/documentation/api/latest/reference/codestar-connections/get-connection.html)nter AWS CLI Befehlsreferenz.

## **get-host**

Das folgende Codebeispiel zeigt die Verwendungget-host.

#### AWS CLI

Um Informationen über einen Host zu erhalten

Das folgende get-host Beispiel zeigt Details zu einem Host:

```
aws codestar-connections get-host \ 
     --host-arn arn:aws:codestar-connections:us-east-1:123456789012:host/
MyHost-28aef605
```
Ausgabe:

```
{ 
     "Name": "MyHost", 
     "Status": "AVAILABLE", 
     "ProviderType": "GitHubEnterpriseServer", 
     "ProviderEndpoint": "https://test-instance-1.dev/"
}
```
Weitere Informationen finden Sie unter [Host-Details anzeigen \(CLI\)](https://docs.aws.amazon.com/dtconsole/latest/userguide/connections-host-view.html#connections-host-view-cli) im Developer Tools-Konsolen-Benutzerhandbuch.

• Einzelheiten zur API finden Sie [GetHostu](https://awscli.amazonaws.com/v2/documentation/api/latest/reference/codestar-connections/get-host.html)nter AWS CLI Befehlsreferenz.

# **list-connections**

Das folgende Codebeispiel zeigt die Verwendunglist-connections.

AWS CLI

Um Verbindungen aufzulisten

Im folgenden list-connections Beispiel wird eine Liste aller Verbindungen in deinem Konto für den Bitbucket-Anbietertyp abgerufen. :

```
aws codestar-connections list-connections \
--provider-type Bitbucket \
--max-results 5 \setminus
```
AWS Command Line Interface **Benutzerhandbuch für Version 2** and the Benutzerhandbuch für Version 2

--next-token: next-token

#### Ausgabe:

```
{ 
     "Connections": [ 
         { 
              "ConnectionName": "my-connection", 
              "ProviderType": "Bitbucket", 
              "Status": "PENDING", 
              "ARN": "arn:aws:codestar-connections:us-east-1:123456789012:connection/
aEXAMPLE-8aad-4d5d-8878-dfcab0bc441f", 
              "OwnerAccountId": "123456789012" 
         }, 
         { 
              "ConnectionName": "my-other-connection", 
              "ProviderType": "Bitbucket", 
              "Status": "AVAILABLE", 
              "ARN": "arn:aws:codestar-connections:us-east-1:123456789012:connection/
aEXAMPLE-8aad-4d5d-8878-dfcab0bc441f", 
              "OwnerAccountId": "123456789012" 
         }, 
     ], 
     "NextToken": "next-token"
}
```
Weitere Informationen finden Sie unter [Verbindungen auflisten \(CLI\)](https://docs.aws.amazon.com/dtconsole/latest/userguide/connections-list.html#connections-list-cli) im Developer Tools-Konsolen-Benutzerhandbuch.

• Einzelheiten zur API finden Sie [ListConnections](https://awscli.amazonaws.com/v2/documentation/api/latest/reference/codestar-connections/list-connections.html)unter AWS CLI Befehlsreferenz.

## **list-hosts**

Das folgende Codebeispiel zeigt die Verwendunglist-hosts.

# AWS CLI

Um Hosts aufzulisten

Im folgenden list-hosts Beispiel wird eine Liste aller Hosts in Ihrem Konto abgerufen.

```
aws codestar-connections list-hosts
```
#### Ausgabe:

```
{ 
     "Hosts": [ 
         { 
              "Name": "My-Host", 
              "HostArn": "arn:aws:codestar-connections:us-east-1:123456789012:host/My-
Host-28aef605", 
              "ProviderType": "GitHubEnterpriseServer", 
              "ProviderEndpoint": "https://my-instance.test.dev", 
              "Status": "AVAILABLE" 
         } 
     ]
}
```
Weitere Informationen finden Sie unter [Hosts auflisten \(CLI\)](https://docs.aws.amazon.com/dtconsole/latest/userguide/connections-host-list.html) im Developer Tools-Konsolen-Benutzerhandbuch.

• Einzelheiten zur API finden Sie [ListHosts](https://awscli.amazonaws.com/v2/documentation/api/latest/reference/codestar-connections/list-hosts.html)unter AWS CLI Befehlsreferenz.

# **list-tags-for-resource**

Das folgende Codebeispiel zeigt die Verwendunglist-tags-for-resource.

# AWS CLI

Um Tags aufzulisten

Im folgenden list-tags-for-resource Beispiel wird eine Liste aller Tags abgerufen, die an die angegebene Verbindungsressource angehängt sind.

```
aws codestar-connections list-tags-for-resource \ 
     --resource-arn arn:aws:codestar-connections:us-east-1:123456789012:connection/
aEXAMPLE-8aad-4d5d-8878-dfcab0bc441f
```

```
{ 
      "Tags": [ 
           { 
                "Key": "Project", 
                "Value": "ProjectA"
```

```
 }, 
            { 
                  "Key": "ReadOnly", 
                 "Value": "true" 
            } 
      ]
}
```
Weitere Informationen finden Sie im Benutzerhandbuch für die Developer Tools-Konsole [unter](https://docs.aws.amazon.com/dtconsole/latest/userguide/connections-tag.html#connections-tag-view)  [Tags für eine Verbindungsressource anzeigen](https://docs.aws.amazon.com/dtconsole/latest/userguide/connections-tag.html#connections-tag-view).

• Einzelheiten zur API finden Sie [ListTagsForResourceu](https://awscli.amazonaws.com/v2/documentation/api/latest/reference/codestar-connections/list-tags-for-resource.html)nter AWS CLI Befehlsreferenz.

#### **tag-resource**

Das folgende Codebeispiel zeigt die Verwendungtag-resource.

## AWS CLI

Um eine Ressource zu taggen

Das folgende tag-resource Beispiel verknüpft einen Satz bereitgestellter Tags mit einer Verbindung. Verwenden Sie diesen Befehl, um Tags hinzuzufügen oder zu bearbeiten.

```
aws codestar-connections tag-resource \ 
     --resource-arn arn:aws:codestar-connections:us-east-1:123456789012:connection/
aEXAMPLE-8aad-4d5d-8878-dfcab0bc441f \ 
     --tags Key=Project,Value=ProjectA Key=IscontainerBased,Value=true
```
Mit diesem Befehl wird keine Ausgabe zurückgegeben.

Weitere Informationen finden [Sie im Benutzerhandbuch für die Developer Tools-Konsole unter](https://docs.aws.amazon.com/dtconsole/latest/userguide/connections-tag.html#connections-tag-add)  [Hinzufügen von Tags zu einer Verbindungsressource.](https://docs.aws.amazon.com/dtconsole/latest/userguide/connections-tag.html#connections-tag-add)

• Einzelheiten zur API finden Sie [TagResourceu](https://awscli.amazonaws.com/v2/documentation/api/latest/reference/codestar-connections/tag-resource.html)nter AWS CLI Befehlsreferenz.

#### **untag-resource**

Das folgende Codebeispiel zeigt die Verwendunguntag-resource.

# AWS CLI

Um AWS Tags aus einer Verbindungsressource zu entfernen

Im Folgenden untag-resource wird ein Tag aus der angegebenen Ressource entfernt.

```
aws codestar-connections untag-resource \ 
     --resource-arn arn:aws:codestar-connections:us-east-1:123456789012:connection/
aEXAMPLE-8aad-4d5d-8878-dfcab0bc441f \ 
     --tag-keys Project ReadOnly
```
Ausgabe:

```
{ 
      "Tags": []
}
```
Weitere Informationen finden [Sie unter Entfernen von Tags aus einer Verbindungsressource](https://docs.aws.amazon.com/dtconsole/latest/userguide/connections-tag.html#connections-tag-delete) im Benutzerhandbuch für die Developer Tools-Konsole.

• Einzelheiten zur API finden Sie [UntagResource](https://awscli.amazonaws.com/v2/documentation/api/latest/reference/codestar-connections/untag-resource.html)unter AWS CLI Befehlsreferenz.

# Beispiele für Amazon Cognito Identity mit AWS CLI

Die folgenden Codebeispiele zeigen Ihnen, wie Sie AWS Command Line Interface mit Amazon Cognito Identity Aktionen ausführen und allgemeine Szenarien implementieren.

Aktionen sind Codeauszüge aus größeren Programmen und müssen im Kontext ausgeführt werden. Während Aktionen Ihnen zeigen, wie Sie einzelne Servicefunktionen aufrufen, können Sie Aktionen im Kontext der zugehörigen Szenarien und serviceübergreifenden Beispiele sehen.

Szenarien sind Codebeispiele, die Ihnen zeigen, wie Sie eine bestimmte Aufgabe ausführen können, indem Sie mehrere Funktionen innerhalb desselben Services aufrufen.

Jedes Beispiel enthält einen Link zu GitHub, wo Sie Anweisungen zur Einrichtung und Ausführung des Codes im Kontext finden.

Themen

**[Aktionen](#page-388-0)** 

Aktionen

# **create-identity-pool**

Das folgende Codebeispiel zeigt, wie Sie es verwendencreate-identity-pool.

## AWS CLI

So erstellen Sie einen Identitätspool mit dem Cognito-Identitätspool-Anbieter

In diesem Beispiel wird ein Identitätspool mit dem Namen erstellt MyIdentityPool. Der Pool hat einen Cognito-Identitätspool-Anbieter. Nicht authentifizierte Identitäten sind nicht zulässig.

Befehl:

```
aws cognito-identity create-identity-pool --identity-pool-name 
  MyIdentityPool --no-allow-unauthenticated-identities --cognito-
identity-providers ProviderName="cognito-idp.us-west-2.amazonaws.com/us-
west-2_aaaaaaaaa",ClientId="3n4b5urk1ft4fl3mg5e62d9ado",ServerSideTokenCheck=false
```
Ausgabe:

```
{ 
   "IdentityPoolId": "us-west-2:11111111-1111-1111-1111-111111111111", 
   "IdentityPoolName": "MyIdentityPool", 
   "AllowUnauthenticatedIdentities": false, 
   "CognitoIdentityProviders": [ 
      \{ "ProviderName": "cognito-idp.us-west-2.amazonaws.com/us-west-2_111111111", 
            "ClientId": "3n4b5urk1ft4fl3mg5e62d9ado", 
            "ServerSideTokenCheck": false 
       } 
   ]
}
```
• Einzelheiten zur API finden Sie [CreateIdentityPooli](https://awscli.amazonaws.com/v2/documentation/api/latest/reference/cognito-identity/create-identity-pool.html)n der AWS CLI Befehlsreferenz.

## **delete-identities**

Das folgende Codebeispiel zeigt die Verwendungdelete-identities.

## AWS CLI

Löschen eines Identitätspools

In diesem Beispiel wird ein Identitätspool gelöscht.

Befehl:

```
aws cognito-identity delete-identity-pool --identity-ids-to-delete "us-
west-2:11111111-1111-1111-1111-111111111111"
```
#### Ausgabe:

```
{ 
   "UnprocessedIdentityIds": []
}
```
• Einzelheiten zur API finden Sie [DeleteIdentitiesi](https://awscli.amazonaws.com/v2/documentation/api/latest/reference/cognito-identity/delete-identities.html)n der AWS CLI Befehlsreferenz.

#### **delete-identity-pool**

Das folgende Codebeispiel zeigt die Verwendungdelete-identity-pool.

#### AWS CLI

Löschen eines Identitätspools

```
Im folgenden delete-identity-pool-Beispiel wird der angegebene Identitätspool gelöscht.
```
Befehl:

```
aws cognito-identity delete-identity-pool \ 
     --identity-pool-id "us-west-2:11111111-1111-1111-1111-111111111111"
```
Mit diesem Befehl wird keine Ausgabe zurückgegeben.

• Einzelheiten zur API finden Sie [DeleteIdentityPool](https://awscli.amazonaws.com/v2/documentation/api/latest/reference/cognito-identity/delete-identity-pool.html)in der AWS CLI Befehlsreferenz.

# **describe-identity-pool**

Das folgende Codebeispiel zeigt die Verwendungdescribe-identity-pool.

## AWS CLI

Um einen Identitätspool zu beschreiben

Dieses Beispiel beschreibt einen Identitätspool.

#### Befehl:

```
aws cognito-identity describe-identity-pool --identity-pool-id "us-
west-2:11111111-1111-1111-1111-111111111111"
```
#### Ausgabe:

```
{ 
   "IdentityPoolId": "us-west-2:11111111-1111-1111-1111-111111111111", 
   "IdentityPoolName": "MyIdentityPool", 
   "AllowUnauthenticatedIdentities": false, 
   "CognitoIdentityProviders": [ 
      \{ "ProviderName": "cognito-idp.us-west-2.amazonaws.com/us-west-2_111111111", 
           "ClientId": "3n4b5urk1ft4fl3mg5e62d9ado", 
           "ServerSideTokenCheck": false 
       } 
   ]
}
```
• Einzelheiten zur API finden Sie [DescribeIdentityPooli](https://awscli.amazonaws.com/v2/documentation/api/latest/reference/cognito-identity/describe-identity-pool.html)n der AWS CLI Befehlsreferenz.

# **get-identity-pool-roles**

Das folgende Codebeispiel zeigt die Verwendungget-identity-pool-roles.

## AWS CLI

Um Identitätspool-Rollen abzurufen

In diesem Beispiel werden Identitätspool-Rollen abgerufen.

Befehl:

```
aws cognito-identity get-identity-pool-roles --identity-pool-id "us-
west-2:11111111-1111-1111-1111-111111111111"
```

```
 "IdentityPoolId": "us-west-2:11111111-1111-1111-1111-111111111111", 
   "Roles": { 
       "authenticated": "arn:aws:iam::111111111111:role/
Cognito_MyIdentityPoolAuth_Role", 
       "unauthenticated": "arn:aws:iam::111111111111:role/
Cognito MyIdentityPoolUnauth Role"
   }
}
```
• Einzelheiten zur API finden Sie [GetIdentityPoolRolesi](https://awscli.amazonaws.com/v2/documentation/api/latest/reference/cognito-identity/get-identity-pool-roles.html)n der AWS CLI Befehlsreferenz.

# **list-identity-pools**

Das folgende Codebeispiel zeigt die Verwendunglist-identity-pools.

# AWS CLI

Auflisten von Identitätspools

In diesem Beispiel werden Identitätspools aufgeführt. Es werden maximal 20 Identitäten aufgeführt.

Befehl:

aws cognito-identity list-identity-pools --max-results 20

```
{ 
   "IdentityPools": [ 
       { 
            "IdentityPoolId": "us-west-2:11111111-1111-1111-1111-111111111111", 
            "IdentityPoolName": "MyIdentityPool" 
       }, 
       { 
            "IdentityPoolId": "us-west-2:11111111-1111-1111-1111-111111111111", 
            "IdentityPoolName": "AnotherIdentityPool" 
       }, 
       { 
            "IdentityPoolId": "us-west-2:11111111-1111-1111-1111-111111111111", 
            "IdentityPoolName": "IdentityPoolRegionA" 
       }
```
}

]

• Einzelheiten zur API finden Sie [ListIdentityPools](https://awscli.amazonaws.com/v2/documentation/api/latest/reference/cognito-identity/list-identity-pools.html)in der AWS CLI Befehlsreferenz.

#### **set-identity-pool-roles**

Das folgende Codebeispiel zeigt die Verwendungset-identity-pool-roles.

AWS CLI

So legen Sie Identitätspool-Rollen fest

Im folgenden set-identity-pool-roles Beispiel wird eine Identitätspool-Rolle festgelegt.

```
aws cognito-identity set-identity-pool-roles \ 
     --identity-pool-id "us-west-2:11111111-1111-1111-1111-111111111111" \ 
     --roles authenticated="arn:aws:iam::111111111111:role/
Cognito_MyIdentityPoolAuth_Role"
```
• Einzelheiten zur API finden Sie [SetIdentityPoolRoles](https://awscli.amazonaws.com/v2/documentation/api/latest/reference/cognito-identity/set-identity-pool-roles.html)in der AWS CLI Befehlsreferenz.

#### **update-identity-pool**

Das folgende Codebeispiel zeigt die Verwendungupdate-identity-pool.

#### AWS CLI

Um einen Identitätspool zu aktualisieren

In diesem Beispiel wird ein Identitätspool aktualisiert. Es setzt den Namen auf MyIdentityPool. Es fügt Cognito als Identitätsanbieter hinzu. Es verbietet nicht authentifizierte Identitäten.

Befehl:

```
aws cognito-identity update-identity-pool --identity-pool-id "us-
west-2:11111111-1111-1111-1111-111111111111" --identity-pool-name 
  "MyIdentityPool" --no-allow-unauthenticated-identities --cognito-
identity-providers ProviderName="cognito-idp.us-west-2.amazonaws.com/us-
west-2_111111111",ClientId="3n4b5urk1ft4fl3mg5e62d9ado",ServerSideTokenCheck=false
```
#### Ausgabe:

```
{ 
   "IdentityPoolId": "us-west-2:11111111-1111-1111-1111-111111111111", 
   "IdentityPoolName": "MyIdentityPool", 
   "AllowUnauthenticatedIdentities": false, 
   "CognitoIdentityProviders": [ 
       { 
            "ProviderName": "cognito-idp.us-west-2.amazonaws.com/us-west-2_111111111", 
            "ClientId": "3n4b5urk1ft4fl3mg5e62d9ado", 
            "ServerSideTokenCheck": false 
       } 
   ]
}
```
• Einzelheiten zur API finden Sie in der Befehlsreferenz [UpdateIdentityPool.](https://awscli.amazonaws.com/v2/documentation/api/latest/reference/cognito-identity/update-identity-pool.html)AWS CLI

Beispiele für Amazon Cognito Identity Provider mit AWS CLI

Die folgenden Codebeispiele zeigen Ihnen, wie Sie mithilfe von Amazon Cognito Identity Provider Aktionen ausführen und allgemeine Szenarien implementieren. AWS Command Line Interface

Aktionen sind Codeauszüge aus größeren Programmen und müssen im Kontext ausgeführt werden. Während Aktionen Ihnen zeigen, wie Sie einzelne Servicefunktionen aufrufen, können Sie Aktionen im Kontext der zugehörigen Szenarien und serviceübergreifenden Beispiele sehen.

Szenarien sind Codebeispiele, die Ihnen zeigen, wie Sie eine bestimmte Aufgabe ausführen können, indem Sie mehrere Funktionen innerhalb desselben Services aufrufen.

Jedes Beispiel enthält einen Link zu GitHub, wo Sie Anweisungen zur Einrichtung und Ausführung des Codes im Kontext finden.

Themen

• [Aktionen](#page-388-0)

Aktionen

# **add-custom-attributes**

Das folgende Codebeispiel zeigt die Verwendungadd-custom-attributes.

## AWS CLI

Um ein benutzerdefiniertes Attribut hinzuzufügen

In diesem Beispiel wird einem Benutzerpool das benutzerdefinierte Attribut CustomAttr 1 hinzugefügt. Es ist vom Typ Zeichenfolge und erfordert mindestens 1 und maximal 15 Zeichen. Sie ist nicht erforderlich.

Befehl:

```
aws cognito-idp add-custom-attributes --user-pool-id us-west-2_aaaaaaaaa --custom-
attributes 
 Name="CustomAttr1",AttributeDataType="String",DeveloperOnlyAttribute=false,Required=false,S
```
• Einzelheiten zur API finden Sie [AddCustomAttributes](https://awscli.amazonaws.com/v2/documentation/api/latest/reference/cognito-idp/add-custom-attributes.html)in der AWS CLI Befehlsreferenz.

# **admim-disable-user**

Das folgende Codebeispiel zeigt die Verwendungadmim-disable-user.

AWS CLI

Um einen Benutzer zu deaktivieren

In diesem Beispiel wird der Benutzer jane@example.com deaktiviert.

Befehl:

```
aws cognito-idp admin-disable-user --user-pool-id us-west-2_aaaaaaaaa --username 
  jane@example.com
```
• Einzelheiten zur API finden Sie [AdmimDisableUseri](https://awscli.amazonaws.com/v2/documentation/api/latest/reference/cognito-idp/admim-disable-user.html)n der AWS CLI Befehlsreferenz.

#### **admim-enable-user**

Das folgende Codebeispiel zeigt die Verwendungadmim-enable-user.

AWS CLI

Um einen Benutzer zu aktivieren

In diesem Beispiel wird der Benutzername jane@example.com aktiviert.

Befehl:

aws cognito-idp admin-enable-user --user-pool-id us-west-2\_aaaaaaaaa --username jane@example.com

• Einzelheiten zur API finden Sie [AdmimEnableUseri](https://awscli.amazonaws.com/v2/documentation/api/latest/reference/cognito-idp/admim-enable-user.html)n der AWS CLI Befehlsreferenz.

#### **admin-add-user-to-group**

Das folgende Codebeispiel zeigt die Verwendungadmin-add-user-to-group.

#### AWS CLI

Um einen Benutzer zu einer Gruppe hinzuzufügen

In diesem Beispiel wird der Benutzer Jane zur Gruppe hinzugefügt MyGroup.

Befehl:

```
aws cognito-idp admin-add-user-to-group --user-pool-id us-west-2_aaaaaaaaa --
username Jane --group-name MyGroup
```
• Einzelheiten zur API finden Sie [AdminAddUserToGroupi](https://awscli.amazonaws.com/v2/documentation/api/latest/reference/cognito-idp/admin-add-user-to-group.html)n der AWS CLI Befehlsreferenz.

#### **admin-confirm-sign-up**

Das folgende Codebeispiel zeigt die Verwendungadmin-confirm-sign-up.

AWS CLI

Um die Benutzerregistrierung zu bestätigen

In diesem Beispiel wird der Benutzer jane@example.com bestätigt.

Befehl:

```
aws cognito-idp admin-confirm-sign-up --user-pool-id us-west-2_aaaaaaaaa --username 
  jane@example.com
```
• Einzelheiten zur API finden Sie [AdminConfirmSignUp](https://awscli.amazonaws.com/v2/documentation/api/latest/reference/cognito-idp/admin-confirm-sign-up.html)in der AWS CLI Befehlsreferenz.

### **admin-create-user**

Das folgende Codebeispiel zeigt die Verwendungadmin-create-user.

#### AWS CLI

Um einen Benutzer zu erstellen

Im folgenden admin-create-user Beispiel wird ein Benutzer mit den angegebenen Einstellungen E-Mail-Adresse und Telefonnummer erstellt.

```
aws cognito-idp admin-create-user \ 
     --user-pool-id us-west-2_aaaaaaaaa \ 
     --username diego \ 
     --user-attributes Name=email,Value=diego@example.com 
  Name=phone_number,Value="+15555551212" \ 
     --message-action SUPPRESS
```

```
{ 
     "User": { 
          "Username": "diego", 
          "Attributes": [ 
              { 
                   "Name": "sub", 
                   "Value": "7325c1de-b05b-4f84-b321-9adc6e61f4a2" 
              }, 
              { 
                   "Name": "phone_number", 
                   "Value": "+15555551212" 
              }, 
              { 
                   "Name": "email", 
                   "Value": "diego@example.com" 
 } 
          ], 
          "UserCreateDate": 1548099495.428, 
          "UserLastModifiedDate": 1548099495.428, 
          "Enabled": true,
```
}

```
 "UserStatus": "FORCE_CHANGE_PASSWORD"
```

```
}
```
• Einzelheiten zur API finden Sie [AdminCreateUser](https://awscli.amazonaws.com/v2/documentation/api/latest/reference/cognito-idp/admin-create-user.html)unter AWS CLI Befehlsreferenz.

# **admin-delete-user-attributes**

Das folgende Codebeispiel zeigt die Verwendungadmin-delete-user-attributes.

AWS CLI

Um ein Benutzerattribut zu löschen

In diesem Beispiel wird das benutzerdefinierte Attribut CustomAttr 1 für den Benutzer diego@example.com gelöscht.

Befehl:

```
aws cognito-idp admin-delete-user-attributes --user-pool-id us-west-2_aaaaaaaaa --
username diego@example.com --user-attribute-names "custom:CustomAttr1"
```
• Einzelheiten zur API finden Sie [AdminDeleteUserAttributesi](https://awscli.amazonaws.com/v2/documentation/api/latest/reference/cognito-idp/admin-delete-user-attributes.html)n der AWS CLI Befehlsreferenz.

## **admin-delete-user**

Das folgende Codebeispiel zeigt die Verwendungadmin-delete-user.

AWS CLI

Benutzer löschen

In diesem Beispiel wird ein Benutzer gelöscht.

Befehl:

aws cognito-idp admin-delete-user --user-pool-id us-west-2\_aaaaaaaaa --username diego@example.com

• Einzelheiten zur API finden Sie [AdminDeleteUseri](https://awscli.amazonaws.com/v2/documentation/api/latest/reference/cognito-idp/admin-delete-user.html)n der AWS CLI Befehlsreferenz.

### **admin-forget-device**

Das folgende Codebeispiel zeigt die Verwendungadmin-forget-device.

#### AWS CLI

Um ein Gerät zu vergessen

In diesem Beispiel wird das Gerät für den Benutzernamen jane@example.com vergessen

Befehl:

```
aws cognito-idp admin-forget-device --user-pool-id us-west-2_aaaaaaaaa --username 
  jane@example.com --device-key us-west-2_abcd_1234-5678
```
• Einzelheiten zur API finden Sie [AdminForgetDevice](https://awscli.amazonaws.com/v2/documentation/api/latest/reference/cognito-idp/admin-forget-device.html)in der AWS CLI Befehlsreferenz.

#### **admin-get-device**

Das folgende Codebeispiel zeigt die Verwendungadmin-get-device.

#### AWS CLI

Um ein Gerät zu bekommen

In diesem Beispiel wird ein Gerät mit dem Benutzernamen jane@example.com abgerufen

Befehl:

```
aws cognito-idp admin-get-device --user-pool-id us-west-2_aaaaaaaaa --username 
  jane@example.com --device-key us-west-2_abcd_1234-5678
```
• Einzelheiten zur API finden Sie [AdminGetDevicei](https://awscli.amazonaws.com/v2/documentation/api/latest/reference/cognito-idp/admin-get-device.html)n der AWS CLI Befehlsreferenz.

#### **admin-get-user**

Das folgende Codebeispiel zeigt die Verwendungadmin-get-user.

AWS CLI

Benutzer abrufen

In diesem Beispiel werden Informationen zum Benutzernamen jane@example.com abgerufen.
#### Befehl:

```
aws cognito-idp admin-get-user --user-pool-id us-west-2_aaaaaaaaa --username 
  jane@example.com
```
#### Ausgabe:

```
{ 
   "Username": "4320de44-2322-4620-999b-5e2e1c8df013", 
   "Enabled": true, 
   "UserStatus": "FORCE_CHANGE_PASSWORD", 
   "UserCreateDate": 1548108509.537, 
   "UserAttributes": [ 
        { 
            "Name": "sub", 
            "Value": "4320de44-2322-4620-999b-5e2e1c8df013" 
       }, 
        { 
            "Name": "email_verified", 
            "Value": "true" 
       }, 
        { 
            "Name": "phone_number_verified", 
            "Value": "true" 
       }, 
        { 
            "Name": "phone_number", 
            "Value": "+01115551212" 
       }, 
        { 
            "Name": "email", 
            "Value": "jane@example.com" 
        } 
   ], 
   "UserLastModifiedDate": 1548108509.537
}
```
• Einzelheiten zur API finden Sie [AdminGetUseri](https://awscli.amazonaws.com/v2/documentation/api/latest/reference/cognito-idp/admin-get-user.html)n der AWS CLI Befehlsreferenz.

# **admin-initiate-auth**

Das folgende Codebeispiel zeigt die Verwendungadmin-initiate-auth.

## AWS CLI

Authentifizierung initiieren

In diesem Beispiel wird die Authentifizierung mithilfe des ADMIN\_NO\_SRP\_AUTH-Flows für den Benutzernamen jane@example.com initiiert

Auf dem Client muss die Anmelde-API für die serverbasierte Authentifizierung (ADMIN\_NO\_SRP\_AUTH) aktiviert sein.

Verwenden Sie die Sitzungsinformationen im Rückgabewert, um admin-respond-to-auth challenge aufzurufen.

Befehl:

```
aws cognito-idp admin-initiate-auth --user-pool-id us-west-2_aaaaaaaaa --client-
id 3n4b5urk1ft4fl3mg5e62d9ado --auth-flow ADMIN_NO_SRP_AUTH --auth-parameters 
  USERNAME=jane@example.com,PASSWORD=password
```
Ausgabe:

```
\{ "ChallengeName": "NEW_PASSWORD_REQUIRED", 
   "Session": "SESSION", 
   "ChallengeParameters": { 
       "USER_ID_FOR_SRP": "84514837-dcbc-4af1-abff-f3c109334894", 
       "requiredAttributes": "[]", 
       "userAttributes": "{\"email_verified\":\"true\",\"phone_number_verified\":
\"true\",\"phone_number\":\"+01xxx5550100\",\"email\":\"jane@example.com\"}" 
   }
}
```
• Einzelheiten zur API finden Sie [AdminInitiateAuthi](https://awscli.amazonaws.com/v2/documentation/api/latest/reference/cognito-idp/admin-initiate-auth.html)n der AWS CLI Befehlsreferenz.

# **admin-list-devices**

Das folgende Codebeispiel zeigt die Verwendungadmin-list-devices.

AWS CLI

Um Geräte für einen Benutzer aufzulisten

In diesem Beispiel werden Geräte für den Benutzernamen jane@example.com aufgelistet.

Befehl:

```
aws cognito-idp admin-list-devices --user-pool-id us-west-2_aaaaaaaaa --username 
  jane@example.com
```
• Einzelheiten zur API finden Sie [AdminListDevices](https://awscli.amazonaws.com/v2/documentation/api/latest/reference/cognito-idp/admin-list-devices.html)in der AWS CLI Befehlsreferenz.

# **admin-list-groups-for-user**

Das folgende Codebeispiel zeigt die Verwendungadmin-list-groups-for-user.

## AWS CLI

Um Gruppen für einen Benutzer aufzulisten

In diesem Beispiel werden Gruppen für den Benutzernamen jane@example.com aufgeführt.

Befehl:

```
aws cognito-idp admin-list-groups-for-user --user-pool-id us-west-2_aaaaaaaaa --
username diego@example.com
```
Ausgabe:

```
{ 
   "Groups": [ 
       { 
            "Description": "Sample group", 
            "Precedence": 1, 
            "LastModifiedDate": 1548097827.125, 
            "RoleArn": "arn:aws:iam::111111111111:role/SampleRole", 
            "GroupName": "SampleGroup", 
            "UserPoolId": "us-west-2_aaaaaaaaa", 
            "CreationDate": 1548097827.125 
       } 
   ]
}
```
• Einzelheiten zur API finden Sie [AdminListGroupsForUser](https://awscli.amazonaws.com/v2/documentation/api/latest/reference/cognito-idp/admin-list-groups-for-user.html)in der AWS CLI Befehlsreferenz.

# **admin-list-user-auth-events**

Das folgende Codebeispiel zeigt die Verwendungadmin-list-user-auth-events.

### AWS CLI

Um Autorisierungsereignisse für einen Benutzer aufzulisten

In diesem Beispiel werden Autorisierungsereignisse für den Benutzernamen diego@example.com aufgeführt.

Befehl:

```
aws cognito-idp admin-list-user-auth-events --user-pool-id us-west-2_aaaaaaaaa --
username diego@example.com
```
• Einzelheiten zur API finden Sie [AdminListUserAuthEvents](https://awscli.amazonaws.com/v2/documentation/api/latest/reference/cognito-idp/admin-list-user-auth-events.html)in der AWS CLI Befehlsreferenz.

### **admin-remove-user-from-group**

Das folgende Codebeispiel zeigt die Verwendungadmin-remove-user-from-group.

## AWS CLI

Um einen Benutzer aus einer Gruppe zu entfernen

In diesem Beispiel wird jane@example.com von entfernt SampleGroup.

Befehl:

aws cognito-idp admin-remove-user-from-group --user-pool-id us-west-2\_aaaaaaaaa - username jane@example.com --group-name SampleGroup

• Einzelheiten zur API finden Sie [AdminRemoveUserFromGroup](https://awscli.amazonaws.com/v2/documentation/api/latest/reference/cognito-idp/admin-remove-user-from-group.html)in der AWS CLI Befehlsreferenz.

#### **admin-reset-user-password**

Das folgende Codebeispiel zeigt die Verwendungadmin-reset-user-password.

AWS CLI

Um ein Benutzerkennwort zurückzusetzen

In diesem Beispiel wird das Passwort für diego@example.com zurückgesetzt.

Befehl:

```
aws cognito-idp admin-reset-user-password --user-pool-id us-west-2_aaaaaaaaa --
username diego@example.com
```
• Einzelheiten zur API finden Sie [AdminResetUserPassword](https://awscli.amazonaws.com/v2/documentation/api/latest/reference/cognito-idp/admin-reset-user-password.html)in der AWS CLI Befehlsreferenz.

## **admin-set-user-mfa-preference**

Das folgende Codebeispiel zeigt die Verwendungadmin-set-user-mfa-preference.

AWS CLI

So legen Sie die Benutzer-MFA-Einstellung fest

In diesem Beispiel wird die SMS-MFA-Präferenz für den Benutzernamen diego@example.com festgelegt.

Befehl:

```
aws cognito-idp admin-set-user-mfa-preference --user-pool-id us-west-2_aaaaaaaaa --
username diego@example.com --sms-mfa-settings Enabled=false, PreferredMfa=false
```
• Einzelheiten zur API finden Sie [AdminSetUserMfaPreferencei](https://awscli.amazonaws.com/v2/documentation/api/latest/reference/cognito-idp/admin-set-user-mfa-preference.html)n der AWS CLI Befehlsreferenz.

#### **admin-set-user-settings**

Das folgende Codebeispiel zeigt die Verwendungadmin-set-user-settings.

AWS CLI

Um Benutzereinstellungen festzulegen

In diesem Beispiel wird die MFA-Zustellungseinstellung für den Benutzernamen diego@example.com auf EMAIL festgelegt.

aws cognito-idp admin-set-user-settings --user-pool-id us-west-2\_aaaaaaaaa - username diego@example.com --mfa-options DeliveryMedium=EMAIL

• Einzelheiten zur API finden Sie [AdminSetUserSettingsi](https://awscli.amazonaws.com/v2/documentation/api/latest/reference/cognito-idp/admin-set-user-settings.html)n der AWS CLI Befehlsreferenz.

#### **admin-update-auth-event-feedback**

Das folgende Codebeispiel zeigt die Verwendungadmin-update-auth-event-feedback.

## AWS CLI

Um Feedback zu einem Autorisierungsereignis zu geben

In diesem Beispiel wird der Feedback-Wert für ein durch event-id identifiziertes Autorisierungsereignis auf Valid gesetzt.

Befehl:

```
aws cognito-idp admin-update-auth-event-feedback --user-pool-id us-west-2_aaaaaaaaa 
  --username diego@example.com --event-id c2c2cf89-c0d3-482d-aba6-99d78a5b0bfe --
feedback-value Valid
```
• Einzelheiten zur API finden Sie unter [AdminUpdateAuthEventFeedback AWS](https://awscli.amazonaws.com/v2/documentation/api/latest/reference/cognito-idp/admin-update-auth-event-feedback.html)  [CLIB](https://awscli.amazonaws.com/v2/documentation/api/latest/reference/cognito-idp/admin-update-auth-event-feedback.html)efehlsreferenz.

#### **admin-update-device-status**

Das folgende Codebeispiel zeigt die Verwendungadmin-update-device-status.

#### AWS CLI

Um den Gerätestatus zu aktualisieren

In diesem Beispiel wird der Status "Gerät gespeichert" für das mit dem Geräteschlüssel identifizierte Gerät auf "not\_remembered" gesetzt.

```
aws cognito-idp admin-update-device-status --user-pool-id us-west-2_aaaaaaaaa 
  --username diego@example.com --device-key xxxx --device-remembered-status 
  not_remembered
```
• Einzelheiten zur API finden Sie in der Befehlsreferenz [AdminUpdateDeviceStatus.](https://awscli.amazonaws.com/v2/documentation/api/latest/reference/cognito-idp/admin-update-device-status.html)AWS CLI

### **admin-update-user-attributes**

Das folgende Codebeispiel zeigt die Verwendungadmin-update-user-attributes.

AWS CLI

Um Benutzerattribute zu aktualisieren

In diesem Beispiel wird ein benutzerdefiniertes Benutzerattribut CustomAttr 1 für den Benutzer diego@example.com aktualisiert.

Befehl:

```
aws cognito-idp admin-update-user-attributes --user-pool-id us-
west-2_aaaaaaaaa --username diego@example.com --user-attributes 
  Name="custom:CustomAttr1",Value="Purple"
```
• Einzelheiten zur API finden Sie [AdminUpdateUserAttributesi](https://awscli.amazonaws.com/v2/documentation/api/latest/reference/cognito-idp/admin-update-user-attributes.html)n der AWS CLI Befehlsreferenz.

### **change-password**

Das folgende Codebeispiel zeigt die Verwendungchange-password.

AWS CLI

Um ein Passwort zu ändern

In diesem Beispiel wird ein Passwort geändert.

Befehl:

```
aws cognito-idp change-password --previous-password OldPassword --proposed-password 
  NewPassword --access-token ACCESS_TOKEN
```
• Einzelheiten zur API finden Sie [ChangePasswordi](https://awscli.amazonaws.com/v2/documentation/api/latest/reference/cognito-idp/change-password.html)n der AWS CLI Befehlsreferenz.

### **confirm-forgot-password**

Das folgende Codebeispiel zeigt die Verwendungconfirm-forgot-password.

## AWS CLI

Um ein vergessenes Passwort zu bestätigen

Dieses Beispiel bestätigt ein vergessenes Passwort für den Benutzernamen diego@example.com.

Befehl:

```
aws cognito-idp confirm-forgot-password --client-id 3n4b5urk1ft4fl3mg5e62d9ado --
username=diego@example.com --password PASSWORD --confirmation-code CONF_CODE
```
• Einzelheiten zur API finden Sie [ConfirmForgotPassword](https://awscli.amazonaws.com/v2/documentation/api/latest/reference/cognito-idp/confirm-forgot-password.html)in der AWS CLI Befehlsreferenz.

## **confirm-sign-up**

Das folgende Codebeispiel zeigt die Verwendungconfirm-sign-up.

### AWS CLI

Registrierung bestätigen

In diesem Beispiel wird die Registrierung des Benutzernamens diego@example.com bestätigt.

Befehl:

```
aws cognito-idp confirm-sign-up --client-id 3n4b5urk1ft4fl3mg5e62d9ado --
username=diego@example.com --confirmation-code CONF_CODE
```
• Einzelheiten zur API finden Sie [ConfirmSignUp](https://awscli.amazonaws.com/v2/documentation/api/latest/reference/cognito-idp/confirm-sign-up.html)in der AWS CLI Befehlsreferenz.

## **create-group**

Das folgende Codebeispiel zeigt die Verwendungcreate-group.

## AWS CLI

Um eine Gruppe zu erstellen

In diesem Beispiel wird eine Gruppe mit einer Beschreibung erstellt.

aws cognito-idp create-group --user-pool-id us-west-2\_aaaaaaaaa --group-name MyNewGroup --description "New group."

#### Ausgabe:

```
{ 
   "Group": { 
       "GroupName": "MyNewGroup", 
       "UserPoolId": "us-west-2_aaaaaaaaa", 
       "Description": "New group.", 
       "LastModifiedDate": 1548270073.795, 
       "CreationDate": 1548270073.795 
   }
}
```
Um eine Gruppe mit einer Rolle und Priorität zu erstellen

In diesem Beispiel wird eine Gruppe mit einer Beschreibung erstellt. Es beinhaltet auch eine Rolle und eine Rangfolge.

Befehl:

```
aws cognito-idp create-group --user-pool-id us-west-2_aaaaaaaaa --group-
name MyNewGroupWithRole --description "New group with a role." --role-arn 
  arn:aws:iam::111111111111:role/MyNewGroupRole --precedence 2
```
Ausgabe:

```
{ 
   "Group": { 
       "GroupName": "MyNewGroupWithRole", 
       "UserPoolId": "us-west-2_aaaaaaaaa", 
       "Description": "New group with a role.", 
       "RoleArn": "arn:aws:iam::111111111111:role/MyNewGroupRole", 
       "Precedence": 2, 
       "LastModifiedDate": 1548270211.761, 
       "CreationDate": 1548270211.761 
   }
}
```
• Einzelheiten zur API finden Sie [CreateGroup](https://awscli.amazonaws.com/v2/documentation/api/latest/reference/cognito-idp/create-group.html)in der AWS CLI Befehlsreferenz.

## **create-user-import-job**

Das folgende Codebeispiel zeigt die Verwendungcreate-user-import-job.

### AWS CLI

Um einen Benutzerimportauftrag zu erstellen

In diesem Beispiel wird ein Benutzerimportauftrag mit dem Namen erstellt MyImportJob.

Weitere Informationen zum Importieren von Benutzern finden Sie unter Benutzer aus einer CSV-Datei in Benutzerpools importieren.

Befehl:

```
aws cognito-idp create-user-import-job --user-pool-id us-west-2_aaaaaaaaa --
job-name MyImportJob --cloud-watch-logs-role-arn arn:aws:iam::111111111111:role/
CognitoCloudWatchLogsRole
```
Ausgabe:

```
{ 
   "UserImportJob": { 
       "JobName": "MyImportJob", 
       "JobId": "import-qQ0DCt2fRh", 
       "UserPoolId": "us-west-2_aaaaaaaaa", 
       "PreSignedUrl": "PRE_SIGNED_URL", 
       "CreationDate": 1548271795.471, 
       "Status": "Created", 
       "CloudWatchLogsRoleArn": "arn:aws:iam::111111111111:role/
CognitoCloudWatchLogsRole", 
       "ImportedUsers": 0, 
       "SkippedUsers": 0, 
       "FailedUsers": 0 
   }
}
```
Laden Sie die CSV-Datei mit curl hoch und verwenden Sie dabei die vorsignierte URL:

```
curl -v -T "PATH_TO_CSV_FILE" -H "x-amz-server-side-encryption:aws:kms" 
  "PRE_SIGNED_URL"
```
• Einzelheiten zur API finden Sie [CreateUserImportJobi](https://awscli.amazonaws.com/v2/documentation/api/latest/reference/cognito-idp/create-user-import-job.html)n AWS CLI der Befehlsreferenz.

### **create-user-pool-client**

Das folgende Codebeispiel zeigt die Verwendungcreate-user-pool-client.

## AWS CLI

Um einen Benutzerpool-Client zu erstellen

In diesem Beispiel wird ein neuer Benutzerpool-Client mit zwei expliziten Autorisierungsabläufen erstellt: USER\_PASSWORD\_AUTH und ADMIN\_NO\_SRP\_AUTH.

Befehl:

```
aws cognito-idp create-user-pool-client --user-pool-id us-west-2_aaaaaaaaa 
   --client-name MyNewClient --no-generate-secret --explicit-auth-flows 
  "USER_PASSWORD_AUTH" "ADMIN_NO_SRP_AUTH"
```
Ausgabe:

```
{ 
   "UserPoolClient": { 
       "UserPoolId": "us-west-2_aaaaaaaaa", 
       "ClientName": "MyNewClient", 
       "ClientId": "6p3bs000no6a4ue1idruvd05ad", 
       "LastModifiedDate": 1548697449.497, 
       "CreationDate": 1548697449.497, 
       "RefreshTokenValidity": 30, 
       "ExplicitAuthFlows": [ 
            "USER_PASSWORD_AUTH", 
            "ADMIN_NO_SRP_AUTH" 
       ], 
       "AllowedOAuthFlowsUserPoolClient": false 
   }
}
```
• Einzelheiten [CreateUserPoolClientz](https://awscli.amazonaws.com/v2/documentation/api/latest/reference/cognito-idp/create-user-pool-client.html)ur AWS CLI API finden Sie in der Befehlsreferenz.

### **create-user-pool-domain**

Das folgende Codebeispiel zeigt die Verwendungcreate-user-pool-domain.

# AWS CLI

Um eine Benutzerpool-Domäne zu erstellen

In diesem Beispiel wird eine neue Benutzerpool-Domäne mit zwei expliziten Autorisierungsabläufen erstellt: USER\_PASSWORD\_AUTH und ADMIN\_NO\_SRP\_AUTH.

Befehl:

```
aws cognito-idp create-user-pool-domain --user-pool-id us-west-2_aaaaaaaaa --domain 
  my-new-domain
```
• Einzelheiten [CreateUserPoolDomain](https://awscli.amazonaws.com/v2/documentation/api/latest/reference/cognito-idp/create-user-pool-domain.html)zur AWS CLI API finden Sie in der Befehlsreferenz.

## **create-user-pool**

Das folgende Codebeispiel zeigt die Verwendungcreate-user-pool.

## AWS CLI

So erstellen Sie einen minimal konfigurierten Benutzerpool

In diesem Beispiel wird ein Benutzerpool erstellt, der MyUserPool mit Standardwerten benannt wird. Es gibt keine erforderlichen Attribute und keine Anwendungs-Clients. MFA und erweiterte Sicherheit sind deaktiviert.

Befehl:

```
aws cognito-idp create-user-pool --pool-name MyUserPool
```

```
\{ "UserPool": { 
        "SchemaAttributes": [ 
            { 
                 "Name": "sub", 
                 "StringAttributeConstraints": { 
                      "MinLength": "1", 
                      "MaxLength": "2048" 
                 }, 
                 "DeveloperOnlyAttribute": false,
```

```
 "Required": true, 
     "AttributeDataType": "String", 
     "Mutable": false 
 }, 
 { 
     "Name": "name", 
     "StringAttributeConstraints": { 
          "MinLength": "0", 
          "MaxLength": "2048" 
     }, 
     "DeveloperOnlyAttribute": false, 
     "Required": false, 
     "AttributeDataType": "String", 
     "Mutable": true 
 }, 
 { 
     "Name": "given_name", 
     "StringAttributeConstraints": { 
          "MinLength": "0", 
          "MaxLength": "2048" 
     }, 
     "DeveloperOnlyAttribute": false, 
     "Required": false, 
     "AttributeDataType": "String", 
     "Mutable": true 
 }, 
\mathcal{L} "Name": "family_name", 
     "StringAttributeConstraints": { 
          "MinLength": "0", 
          "MaxLength": "2048" 
     }, 
     "DeveloperOnlyAttribute": false, 
     "Required": false, 
     "AttributeDataType": "String", 
     "Mutable": true 
 }, 
 { 
     "Name": "middle_name", 
      "StringAttributeConstraints": { 
          "MinLength": "0", 
          "MaxLength": "2048" 
     }, 
     "DeveloperOnlyAttribute": false,
```

```
 "Required": false, 
     "AttributeDataType": "String", 
     "Mutable": true 
 }, 
 { 
     "Name": "nickname", 
     "StringAttributeConstraints": { 
          "MinLength": "0", 
          "MaxLength": "2048" 
     }, 
     "DeveloperOnlyAttribute": false, 
     "Required": false, 
     "AttributeDataType": "String", 
     "Mutable": true 
 }, 
 { 
     "Name": "preferred_username", 
     "StringAttributeConstraints": { 
          "MinLength": "0", 
          "MaxLength": "2048" 
     }, 
     "DeveloperOnlyAttribute": false, 
     "Required": false, 
     "AttributeDataType": "String", 
     "Mutable": true 
 }, 
\mathcal{L} "Name": "profile", 
     "StringAttributeConstraints": { 
          "MinLength": "0", 
          "MaxLength": "2048" 
     }, 
     "DeveloperOnlyAttribute": false, 
     "Required": false, 
     "AttributeDataType": "String", 
     "Mutable": true 
 }, 
 { 
     "Name": "picture", 
     "StringAttributeConstraints": { 
          "MinLength": "0", 
          "MaxLength": "2048" 
     }, 
     "DeveloperOnlyAttribute": false,
```

```
 "Required": false, 
     "AttributeDataType": "String", 
     "Mutable": true 
 }, 
 { 
     "Name": "website", 
     "StringAttributeConstraints": { 
          "MinLength": "0", 
          "MaxLength": "2048" 
     }, 
     "DeveloperOnlyAttribute": false, 
     "Required": false, 
     "AttributeDataType": "String", 
     "Mutable": true 
 }, 
 { 
     "Name": "email", 
     "StringAttributeConstraints": { 
          "MinLength": "0", 
          "MaxLength": "2048" 
     }, 
     "DeveloperOnlyAttribute": false, 
     "Required": false, 
     "AttributeDataType": "String", 
     "Mutable": true 
 }, 
 { 
     "AttributeDataType": "Boolean", 
     "DeveloperOnlyAttribute": false, 
     "Required": false, 
     "Name": "email_verified", 
     "Mutable": true 
 }, 
 { 
     "Name": "gender", 
     "StringAttributeConstraints": { 
          "MinLength": "0", 
          "MaxLength": "2048" 
     }, 
     "DeveloperOnlyAttribute": false, 
     "Required": false, 
     "AttributeDataType": "String", 
     "Mutable": true 
 },
```

```
 { 
     "Name": "birthdate", 
     "StringAttributeConstraints": { 
          "MinLength": "10", 
          "MaxLength": "10" 
     }, 
     "DeveloperOnlyAttribute": false, 
     "Required": false, 
     "AttributeDataType": "String", 
     "Mutable": true 
 }, 
 { 
     "Name": "zoneinfo", 
     "StringAttributeConstraints": { 
          "MinLength": "0", 
          "MaxLength": "2048" 
     }, 
     "DeveloperOnlyAttribute": false, 
     "Required": false, 
     "AttributeDataType": "String", 
     "Mutable": true 
 }, 
 { 
     "Name": "locale", 
     "StringAttributeConstraints": { 
          "MinLength": "0", 
          "MaxLength": "2048" 
     }, 
     "DeveloperOnlyAttribute": false, 
     "Required": false, 
     "AttributeDataType": "String", 
     "Mutable": true 
 }, 
 { 
     "Name": "phone_number", 
     "StringAttributeConstraints": { 
          "MinLength": "0", 
          "MaxLength": "2048" 
     }, 
     "DeveloperOnlyAttribute": false, 
     "Required": false, 
     "AttributeDataType": "String", 
     "Mutable": true 
 },
```

```
 { 
          "AttributeDataType": "Boolean", 
          "DeveloperOnlyAttribute": false, 
          "Required": false, 
          "Name": "phone_number_verified", 
          "Mutable": true 
     }, 
     { 
          "Name": "address", 
         "StringAttributeConstraints": { 
              "MinLength": "0", 
              "MaxLength": "2048" 
         }, 
          "DeveloperOnlyAttribute": false, 
          "Required": false, 
          "AttributeDataType": "String", 
         "Mutable": true 
     }, 
     { 
          "Name": "updated_at", 
          "NumberAttributeConstraints": { 
              "MinValue": "0" 
         }, 
         "DeveloperOnlyAttribute": false, 
         "Required": false, 
         "AttributeDataType": "Number", 
         "Mutable": true 
     } 
 ], 
 "MfaConfiguration": "OFF", 
 "Name": "MyUserPool", 
 "LastModifiedDate": 1547833345.777, 
 "AdminCreateUserConfig": { 
     "UnusedAccountValidityDays": 7, 
     "AllowAdminCreateUserOnly": false 
 }, 
 "EmailConfiguration": {}, 
 "Policies": { 
     "PasswordPolicy": { 
          "RequireLowercase": true, 
          "RequireSymbols": true, 
          "RequireNumbers": true, 
          "MinimumLength": 8, 
          "RequireUppercase": true
```

```
 } 
       }, 
       "CreationDate": 1547833345.777, 
       "EstimatedNumberOfUsers": 0, 
       "Id": "us-west-2_aaaaaaaaa", 
       "LambdaConfig": {} 
   }
}
```
So erstellen Sie einen Benutzerpool mit zwei erforderlichen Attributen

In diesem Beispiel wird ein Benutzerpool erstellt MyUserPool. Der Pool ist so konfiguriert, dass er E-Mail-Adressen als Benutzernamensattribut akzeptiert. Außerdem wird die E-Mail-Quelladresse mit Amazon Simple Email Service auf eine validierte Adresse gesetzt.

Befehl:

```
aws cognito-idp create-user-pool --pool-name MyUserPool --username-
attributes "email" --email-configuration=SourceArn="arn:aws:ses:us-
east-1:111111111111:identity/
jane@example.com",ReplyToEmailAddress="jane@example.com"
```

```
{ 
   "UserPool": { 
        "SchemaAttributes": [ 
             { 
                 "Name": "sub", 
                 "StringAttributeConstraints": { 
                      "MinLength": "1", 
                      "MaxLength": "2048" 
                 }, 
                 "DeveloperOnlyAttribute": false, 
                 "Required": true, 
                 "AttributeDataType": "String", 
                 "Mutable": false 
            }, 
\overline{\mathcal{L}} "Name": "name", 
                 "StringAttributeConstraints": { 
                      "MinLength": "0", 
                      "MaxLength": "2048"
```

```
 }, 
     "DeveloperOnlyAttribute": false, 
     "Required": false, 
     "AttributeDataType": "String", 
     "Mutable": true 
 }, 
 { 
     "Name": "given_name", 
     "StringAttributeConstraints": { 
          "MinLength": "0", 
          "MaxLength": "2048" 
     }, 
     "DeveloperOnlyAttribute": false, 
     "Required": false, 
     "AttributeDataType": "String", 
     "Mutable": true 
 }, 
 { 
     "Name": "family_name", 
     "StringAttributeConstraints": { 
          "MinLength": "0", 
          "MaxLength": "2048" 
     }, 
     "DeveloperOnlyAttribute": false, 
     "Required": false, 
     "AttributeDataType": "String", 
     "Mutable": true 
 }, 
 { 
     "Name": "middle_name", 
     "StringAttributeConstraints": { 
          "MinLength": "0", 
          "MaxLength": "2048" 
     }, 
     "DeveloperOnlyAttribute": false, 
     "Required": false, 
     "AttributeDataType": "String", 
     "Mutable": true 
 }, 
 { 
     "Name": "nickname", 
     "StringAttributeConstraints": { 
          "MinLength": "0", 
          "MaxLength": "2048"
```

```
 }, 
     "DeveloperOnlyAttribute": false, 
     "Required": false, 
     "AttributeDataType": "String", 
     "Mutable": true 
 }, 
 { 
     "Name": "preferred_username", 
     "StringAttributeConstraints": { 
          "MinLength": "0", 
          "MaxLength": "2048" 
     }, 
     "DeveloperOnlyAttribute": false, 
     "Required": false, 
     "AttributeDataType": "String", 
     "Mutable": true 
 }, 
 { 
     "Name": "profile", 
     "StringAttributeConstraints": { 
          "MinLength": "0", 
          "MaxLength": "2048" 
     }, 
     "DeveloperOnlyAttribute": false, 
     "Required": false, 
     "AttributeDataType": "String", 
     "Mutable": true 
 }, 
 { 
     "Name": "picture", 
     "StringAttributeConstraints": { 
          "MinLength": "0", 
          "MaxLength": "2048" 
     }, 
     "DeveloperOnlyAttribute": false, 
     "Required": false, 
     "AttributeDataType": "String", 
     "Mutable": true 
 }, 
 { 
     "Name": "website", 
     "StringAttributeConstraints": { 
          "MinLength": "0", 
          "MaxLength": "2048"
```

```
 }, 
     "DeveloperOnlyAttribute": false, 
     "Required": false, 
     "AttributeDataType": "String", 
     "Mutable": true 
 }, 
 { 
     "Name": "email", 
     "StringAttributeConstraints": { 
          "MinLength": "0", 
          "MaxLength": "2048" 
     }, 
     "DeveloperOnlyAttribute": false, 
     "Required": false, 
     "AttributeDataType": "String", 
     "Mutable": true 
 }, 
 { 
     "AttributeDataType": "Boolean", 
     "DeveloperOnlyAttribute": false, 
     "Required": false, 
     "Name": "email_verified", 
     "Mutable": true 
 }, 
 { 
     "Name": "gender", 
     "StringAttributeConstraints": { 
          "MinLength": "0", 
          "MaxLength": "2048" 
     }, 
     "DeveloperOnlyAttribute": false, 
     "Required": false, 
     "AttributeDataType": "String", 
     "Mutable": true 
 }, 
 { 
     "Name": "birthdate", 
     "StringAttributeConstraints": { 
          "MinLength": "10", 
          "MaxLength": "10" 
     }, 
     "DeveloperOnlyAttribute": false, 
     "Required": false, 
     "AttributeDataType": "String",
```

```
 "Mutable": true 
 }, 
 { 
     "Name": "zoneinfo", 
     "StringAttributeConstraints": { 
          "MinLength": "0", 
          "MaxLength": "2048" 
     }, 
     "DeveloperOnlyAttribute": false, 
     "Required": false, 
     "AttributeDataType": "String", 
     "Mutable": true 
 }, 
 { 
     "Name": "locale", 
     "StringAttributeConstraints": { 
          "MinLength": "0", 
          "MaxLength": "2048" 
     }, 
     "DeveloperOnlyAttribute": false, 
     "Required": false, 
     "AttributeDataType": "String", 
     "Mutable": true 
 }, 
 { 
     "Name": "phone_number", 
     "StringAttributeConstraints": { 
          "MinLength": "0", 
          "MaxLength": "2048" 
     }, 
     "DeveloperOnlyAttribute": false, 
     "Required": false, 
     "AttributeDataType": "String", 
     "Mutable": true 
 }, 
 { 
     "AttributeDataType": "Boolean", 
     "DeveloperOnlyAttribute": false, 
     "Required": false, 
     "Name": "phone_number_verified", 
     "Mutable": true 
 }, 
 { 
     "Name": "address",
```

```
 "StringAttributeConstraints": { 
                     "MinLength": "0", 
                     "MaxLength": "2048" 
                }, 
                 "DeveloperOnlyAttribute": false, 
                 "Required": false, 
                 "AttributeDataType": "String", 
                 "Mutable": true 
            }, 
            { 
                 "Name": "updated_at", 
                 "NumberAttributeConstraints": { 
                     "MinValue": "0" 
                }, 
                 "DeveloperOnlyAttribute": false, 
                 "Required": false, 
                 "AttributeDataType": "Number", 
                 "Mutable": true 
            } 
       ], 
       "MfaConfiguration": "OFF", 
       "Name": "MyUserPool", 
       "LastModifiedDate": 1547837788.189, 
       "AdminCreateUserConfig": { 
            "UnusedAccountValidityDays": 7, 
            "AllowAdminCreateUserOnly": false 
       }, 
       "EmailConfiguration": { 
            "ReplyToEmailAddress": "jane@example.com", 
            "SourceArn": "arn:aws:ses:us-east-1:111111111111:identity/
jane@example.com" 
       }, 
       "Policies": { 
            "PasswordPolicy": { 
                 "RequireLowercase": true, 
                 "RequireSymbols": true, 
                 "RequireNumbers": true, 
                 "MinimumLength": 8, 
                "RequireUppercase": true 
            } 
       }, 
       "UsernameAttributes": [ 
            "email" 
       ],
```

```
 "CreationDate": 1547837788.189, 
       "EstimatedNumberOfUsers": 0, 
       "Id": "us-west-2_aaaaaaaaa", 
       "LambdaConfig": {} 
   }
}
```
• Einzelheiten zur API finden Sie [CreateUserPool](https://awscli.amazonaws.com/v2/documentation/api/latest/reference/cognito-idp/create-user-pool.html)in der AWS CLI Befehlsreferenz.

# **delete-group**

Das folgende Codebeispiel zeigt die Verwendungdelete-group.

### AWS CLI

Um eine Gruppe zu löschen

In diesem Beispiel wird eine Gruppe gelöscht.

Befehl:

```
aws cognito-idp delete-group --user-pool-id us-west-2_aaaaaaaaa --group-name 
  MyGroupName
```
• Einzelheiten zur API finden Sie [DeleteGroupi](https://awscli.amazonaws.com/v2/documentation/api/latest/reference/cognito-idp/delete-group.html)n der AWS CLI Befehlsreferenz.

# **delete-identity-provider**

Das folgende Codebeispiel zeigt die Verwendungdelete-identity-provider.

## AWS CLI

Um einen Identitätsanbieter zu löschen

In diesem Beispiel wird ein Identitätsanbieter gelöscht.

Befehl:

```
aws cognito-idp delete-identity-provider --user-pool-id us-west-2_aaaaaaaaa --
provider-name Facebook
```
• Einzelheiten zur API finden Sie unter [DeleteIdentityProvider AWS CLI](https://awscli.amazonaws.com/v2/documentation/api/latest/reference/cognito-idp/delete-identity-provider.html)Befehlsreferenz.

## **delete-resource-server**

Das folgende Codebeispiel zeigt die Verwendungdelete-resource-server.

## AWS CLI

Um einen Ressourcenserver zu löschen

In diesem Beispiel wird ein Ressourcenserver mit dem Namen weather.example.com gelöscht.

Befehl:

```
aws cognito-idp delete-resource-server --user-pool-id us-west-2_aaaaaaaaa --
identifier weather.example.com
```
• Einzelheiten zur API finden Sie in der Befehlsreferenz [DeleteResourceServer.](https://awscli.amazonaws.com/v2/documentation/api/latest/reference/cognito-idp/delete-resource-server.html)AWS CLI

## **delete-user-attributes**

Das folgende Codebeispiel zeigt die Verwendungdelete-user-attributes.

AWS CLI

Um Benutzerattribute zu löschen

In diesem Beispiel wird das Benutzerattribut "FAVORITE\_ANIMAL" gelöscht.

Befehl:

```
aws cognito-idp delete-user-attributes --access-token ACCESS_TOKEN --user-attribute-
names "FAVORITE_ANIMAL"
```
• Einzelheiten zur API finden Sie in der Befehlsreferenz [DeleteUserAttributes](https://awscli.amazonaws.com/v2/documentation/api/latest/reference/cognito-idp/delete-user-attributes.html).AWS CLI

## **delete-user-pool-client**

Das folgende Codebeispiel zeigt die Verwendungdelete-user-pool-client.

AWS CLI

Um einen Benutzerpool-Client zu löschen

```
Aktionen und Szenarien 1384
```
In diesem Beispiel wird ein Benutzerpool-Client gelöscht.

Befehl:

```
aws cognito-idp delete-user-pool-client --user-pool-id us-west-2_aaaaaaaaa --client-
id 38fjsnc484p94kpqsnet7mpld0
```
• Einzelheiten zur API finden Sie [DeleteUserPoolClienti](https://awscli.amazonaws.com/v2/documentation/api/latest/reference/cognito-idp/delete-user-pool-client.html)n der AWS CLI Befehlsreferenz.

## **delete-user-pool-domain**

Das folgende Codebeispiel zeigt die Verwendungdelete-user-pool-domain.

AWS CLI

Um eine Benutzerpool-Domäne zu löschen

Im folgenden delete-user-pool-domain Beispiel wird eine Benutzerpool-Domäne mit dem Namen gelöscht my-domain

```
aws cognito-idp delete-user-pool-domain \ 
     --user-pool-id us-west-2_aaaaaaaaa \ 
     --domain my-domain
```
• Einzelheiten zur API finden Sie unter [DeleteUserPoolDomain AWS CLIB](https://awscli.amazonaws.com/v2/documentation/api/latest/reference/cognito-idp/delete-user-pool-domain.html)efehlsreferenz.

#### **delete-user-pool**

Das folgende Codebeispiel zeigt die Verwendungdelete-user-pool.

# AWS CLI

Um einen Benutzerpool zu löschen

In diesem Beispiel wird ein Benutzerpool mit der Benutzerpool-ID us-west-2\_aaaaaaaaa gelöscht.

Befehl:

aws cognito-idp delete-user-pool --user-pool-id us-west-2\_aaaaaaaaa

• Einzelheiten zur API finden Sie in der Befehlsreferenz. [DeleteUserPoolA](https://awscli.amazonaws.com/v2/documentation/api/latest/reference/cognito-idp/delete-user-pool.html)WS CLI

## **delete-user**

Das folgende Codebeispiel zeigt die Verwendungdelete-user.

AWS CLI

Benutzer löschen

In diesem Beispiel wird ein Benutzer gelöscht.

Befehl:

aws cognito-idp delete-user --access-token ACCESS\_TOKEN

• Einzelheiten zur API finden Sie [DeleteUseri](https://awscli.amazonaws.com/v2/documentation/api/latest/reference/cognito-idp/delete-user.html)n der AWS CLI Befehlsreferenz.

# **describe-identity-provider**

Das folgende Codebeispiel zeigt die Verwendungdescribe-identity-provider.

AWS CLI

Um einen Identitätsanbieter zu beschreiben

Dieses Beispiel beschreibt einen Identitätsanbieter namens Facebook.

Befehl:

```
aws cognito-idp describe-identity-provider --user-pool-id us-west-2_aaaaaaaaa --
provider-name Facebook
```

```
{ 
   "IdentityProvider": { 
       "UserPoolId": "us-west-2_aaaaaaaaa", 
       "ProviderName": "Facebook", 
       "ProviderType": "Facebook", 
       "ProviderDetails": { 
            "attributes_url": "https://graph.facebook.com/me?fields=", 
           "attributes_url_add_attributes": "true", 
           "authorize_scopes": myscope", 
           "authorize_url": "https://www.facebook.com/v2.9/dialog/oauth",
```

```
 "client_id": "11111", 
            "client_secret": "11111", 
            "token_request_method": "GET", 
            "token_url": "https://graph.facebook.com/v2.9/oauth/access_token" 
       }, 
       "AttributeMapping": { 
            "username": "id" 
       }, 
       "IdpIdentifiers": [], 
       "LastModifiedDate": 1548105901.736, 
       "CreationDate": 1548105901.736 
   }
}
```
• Einzelheiten zur API finden Sie [DescribeIdentityProvideri](https://awscli.amazonaws.com/v2/documentation/api/latest/reference/cognito-idp/describe-identity-provider.html)n der AWS CLI Befehlsreferenz.

# **describe-resource-server**

Das folgende Codebeispiel zeigt die Verwendungdescribe-resource-server.

AWS CLI

Um einen Ressourcenserver zu beschreiben

Dieses Beispiel beschreibt den Ressourcenserver weather.example.com.

Befehl:

```
aws cognito-idp describe-resource-server --user-pool-id us-west-2_aaaaaaaaa --
identifier weather.example.com
```

```
{ 
   "ResourceServer": { 
       "UserPoolId": "us-west-2_aaaaaaaaa", 
       "Identifier": "weather.example.com", 
       "Name": "Weather", 
       "Scopes": [ 
            { 
                 "ScopeName": "weather.update", 
                 "ScopeDescription": "Update weather forecast" 
            },
```

```
 { 
                  "ScopeName": "weather.read", 
                  "ScopeDescription": "Read weather forecasts" 
             }, 
            \mathcal{L} "ScopeName": "weather.delete", 
                  "ScopeDescription": "Delete a weather forecast" 
             } 
       \mathbf{I} }
}
```
• Einzelheiten zur API finden Sie [DescribeResourceServeri](https://awscli.amazonaws.com/v2/documentation/api/latest/reference/cognito-idp/describe-resource-server.html)n AWS CLI der Befehlsreferenz.

# **describe-risk-configuration**

Das folgende Codebeispiel zeigt die Verwendungdescribe-risk-configuration.

AWS CLI

Um eine Risikokonfiguration zu beschreiben

Dieses Beispiel beschreibt die Risikokonfiguration im Zusammenhang mit Pool uswest-2\_aaaaaaaaa.

Befehl:

aws cognito-idp describe-risk-configuration --user-pool-id us-west-2\_aaaaaaaaa

```
{ 
   "RiskConfiguration": { 
        "UserPoolId": "us-west-2_aaaaaaaaa", 
        "CompromisedCredentialsRiskConfiguration": { 
            "EventFilter": [ 
                 "SIGN_IN", 
                 "SIGN_UP", 
                 "PASSWORD_CHANGE" 
            ], 
            "Actions": { 
                 "EventAction": "BLOCK" 
            }
```
AWS Command Line Interface **Benutzerhandbuch für Version 2** and the Benutzerhandbuch für Version 2

```
 }, 
       "AccountTakeoverRiskConfiguration": { 
           "NotifyConfiguration": { 
               "From": "diego@example.com", 
               "ReplyTo": "diego@example.com", 
               "SourceArn": "arn:aws:ses:us-east-1:111111111111:identity/
diego@example.com", 
               "BlockEmail": { 
                   "Subject": "Blocked sign-in attempt", 
                  "HtmlBody": "<!DOCTYPE html>\n<html>\n<head>\n\t<title>HTML
 email context</title>\n\t<meta charset=\"utf-8\">\n</head>\n<br/>sody>\n<pre>We
  blocked an unrecognized sign-in to your account with this information:\n<ul>
\n<li>Time: {login-time}</li>\n<li>Device: {device-name}</li>\n<li>Location: {city}, 
  {country}</li>\n</ul>\nIf this sign-in was not by you, you should change your 
  password and notify us by clicking on <a href={one-click-link-invalid}>this link</
a>\nIf this sign-in was by you, you can follow <a href={one-click-link-valid}>this
 link</a> to let us know</pre>\n</body>\n</html>",
                   "TextBody": "We blocked an unrecognized sign-in to your account 
  with this information:\nTime: {login-time}\nDevice: {device-name}\nLocation: 
  {city}, {country}\nIf this sign-in was not by you, you should change your password 
  and notify us by clicking on {one-click-link-invalid}\nIf this sign-in was by you, 
  you can follow {one-click-link-valid} to let us know" 
               }, 
               "NoActionEmail": { 
                   "Subject": "New sign-in attempt", 
                  "HtmlBody": "<!DOCTYPE html>\n<html>\n<head>\n\t<title>HTML
 email context</title>\n\t<meta charset=\"utf-8\">\n</head>\n<br/>sody>\n<pre>We
  observed an unrecognized sign-in to your account with this information:\n<ul>
\n<li>Time: {login-time}</li>\n<li>Device: {device-name}</li>\n<li>Location: {city}, 
  {country}</li>\n</ul>\nIf this sign-in was not by you, you should change your 
  password and notify us by clicking on <a href={one-click-link-invalid}>this link</
a>\nIf this sign-in was by you, you can follow <a href={one-click-link-valid}>this
 link</a> to let us know</pre>\n</body>\n</html>",
                   "TextBody": "We observed an unrecognized sign-in to your account 
  with this information:\nTime: {login-time}\nDevice: {device-name}\nLocation: 
  {city}, {country}\nIf this sign-in was not by you, you should change your password 
  and notify us by clicking on {one-click-link-invalid}\nIf this sign-in was by you, 
  you can follow {one-click-link-valid} to let us know" 
               }, 
               "MfaEmail": { 
                   "Subject": "New sign-in attempt", 
                   "HtmlBody": "<!DOCTYPE html>\n<html>\n<head>\n\t<title>HTML email 
 context</title>\n\t<meta charset=\"utf-8\">\n</head>\n<br/>sody>\n<pre>We required
  you to use multi-factor authentication for the following sign-in attempt:\n<ul>
```

```
\n<li>Time: {login-time}</li>\n<li>Device: {device-name}</li>\n<li>Location: {city}, 
  {country}</li>\n</ul>\nIf this sign-in was not by you, you should change your 
  password and notify us by clicking on <a href={one-click-link-invalid}>this link</
a>\nIf this sign-in was by you, you can follow <a href={one-click-link-valid}>this 
 link</a> to let us know</pre>\n</body>\n</html>",
                   "TextBody": "We required you to use multi-factor authentication 
  for the following sign-in attempt:\nTime: {login-time}\nDevice: {device-
name}\nLocation: {city}, {country}\nIf this sign-in was not by you, you should 
  change your password and notify us by clicking on {one-click-link-invalid}\nIf this 
  sign-in was by you, you can follow {one-click-link-valid} to let us know" 
 } 
           }, 
           "Actions": { 
               "LowAction": { 
                   "Notify": true, 
                   "EventAction": "NO_ACTION" 
               }, 
               "MediumAction": { 
                   "Notify": true, 
                   "EventAction": "MFA_IF_CONFIGURED" 
               }, 
               "HighAction": { 
                   "Notify": true, 
                   "EventAction": "MFA_IF_CONFIGURED" 
 } 
           } 
       } 
   }
}
```
• Einzelheiten zur API finden Sie in der Befehlsreferenz. [DescribeRiskConfigurationA](https://awscli.amazonaws.com/v2/documentation/api/latest/reference/cognito-idp/describe-risk-configuration.html)WS CLI

# **describe-user-import-job**

Das folgende Codebeispiel zeigt die Verwendungdescribe-user-import-job.

AWS CLI

Um einen Benutzerimportjob zu beschreiben

Dieses Beispiel beschreibt einen Benutzereingabejob.

Weitere Informationen zum Importieren von Benutzern finden Sie unter Benutzer aus einer CSV-Datei in Benutzerpools importieren.

Befehl:

```
aws cognito-idp describe-user-import-job --user-pool-id us-west-2_aaaaaaaaa --job-id 
  import-TZqNQvDRnW
```
Ausgabe:

```
{ 
   "UserImportJob": { 
       "JobName": "import-Test1", 
       "JobId": "import-TZqNQvDRnW", 
       "UserPoolId": "us-west-2_aaaaaaaaa", 
       "PreSignedUrl": "PRE_SIGNED URL", 
       "CreationDate": 1548271708.512, 
       "Status": "Created", 
       "CloudWatchLogsRoleArn": "arn:aws:iam::111111111111:role/
CognitoCloudWatchLogsRole", 
       "ImportedUsers": 0, 
       "SkippedUsers": 0, 
       "FailedUsers": 0 
   }
}
```
• Einzelheiten zur API finden Sie [DescribeUserImportJobu](https://awscli.amazonaws.com/v2/documentation/api/latest/reference/cognito-idp/describe-user-import-job.html)nter AWS CLI Befehlsreferenz.

# **describe-user-pool-client**

Das folgende Codebeispiel zeigt die Verwendungdescribe-user-pool-client.

AWS CLI

Um einen Benutzerpool-Client zu beschreiben

Dieses Beispiel beschreibt einen Benutzerpool-Client.

```
aws cognito-idp describe-user-pool-client --user-pool-id us-west-2_aaaaaaaaa --
client-id 38fjsnc484p94kpqsnet7mpld0
```

```
{ 
   "UserPoolClient": { 
        "UserPoolId": "us-west-2_aaaaaaaaa", 
        "ClientName": "MyApp", 
        "ClientId": "38fjsnc484p94kpqsnet7mpld0", 
        "ClientSecret": "CLIENT_SECRET", 
        "LastModifiedDate": 1548108676.163, 
        "CreationDate": 1548108676.163, 
        "RefreshTokenValidity": 30, 
        "ReadAttributes": [ 
            "address", 
            "birthdate", 
            "custom:CustomAttr1", 
            "custom:CustomAttr2", 
            "email", 
            "email_verified", 
            "family_name", 
            "gender", 
            "given_name", 
            "locale", 
            "middle_name", 
            "name", 
            "nickname", 
            "phone_number", 
            "phone_number_verified", 
            "picture", 
            "preferred_username", 
            "profile", 
            "updated_at", 
            "website", 
            "zoneinfo" 
        ], 
        "WriteAttributes": [ 
            "address", 
            "birthdate", 
            "custom:CustomAttr1", 
            "custom:CustomAttr2", 
            "email", 
            "family_name", 
            "gender", 
            "given_name", 
            "locale",
```
 "middle\_name", "name", "nickname", "phone\_number", "picture", "preferred\_username", "profile", "updated\_at", "website", "zoneinfo" ], "ExplicitAuthFlows": [ "ADMIN\_NO\_SRP\_AUTH", "USER\_PASSWORD\_AUTH" ], "AllowedOAuthFlowsUserPoolClient": false } }

• Einzelheiten zur API finden Sie [DescribeUserPoolClient](https://awscli.amazonaws.com/v2/documentation/api/latest/reference/cognito-idp/describe-user-pool-client.html)in der AWS CLI Befehlsreferenz.

### **describe-user-pool-domain**

Das folgende Codebeispiel zeigt die Verwendungdescribe-user-pool-domain.

AWS CLI

Um einen Benutzerpool-Client zu beschreiben

Dieses Beispiel beschreibt eine Benutzerpool-Domain mit dem Namen my-domain.

Befehl:

aws cognito-idp describe-user-pool-domain --domain my-domain

```
{ 
   "DomainDescription": { 
       "UserPoolId": "us-west-2_aaaaaaaaa", 
       "AWSAccountId": "111111111111", 
       "Domain": "my-domain", 
       "S3Bucket": "aws-cognito-prod-pdx-assets",
```

```
 "CloudFrontDistribution": "aaaaaaaaaaaaa.cloudfront.net", 
       "Version": "20190128175402", 
       "Status": "ACTIVE", 
       "CustomDomainConfig": {} 
   }
}
```
• Einzelheiten zur API finden Sie [DescribeUserPoolDomaini](https://awscli.amazonaws.com/v2/documentation/api/latest/reference/cognito-idp/describe-user-pool-domain.html)n der AWS CLI Befehlsreferenz.

# **describe-user-pool**

Das folgende Codebeispiel zeigt die Verwendungdescribe-user-pool.

## AWS CLI

Um einen Benutzerpool zu beschreiben

Dieses Beispiel beschreibt einen Benutzerpool mit der Benutzerpool-ID us-west-2\_aaaaaaaaa.

Befehl:

```
aws cognito-idp describe-user-pool --user-pool-id us-west-2_aaaaaaaaa
```

```
{ 
   "UserPool": { 
        "SmsVerificationMessage": "Your verification code is {####}. ", 
        "SchemaAttributes": [ 
            { 
                 "Name": "sub", 
                 "StringAttributeConstraints": { 
                     "MinLength": "1", 
                     "MaxLength": "2048" 
                 }, 
                 "DeveloperOnlyAttribute": false, 
                 "Required": true, 
                 "AttributeDataType": "String", 
                 "Mutable": false 
            }, 
            { 
                 "Name": "name", 
                 "StringAttributeConstraints": {
```

```
 "MinLength": "0", 
          "MaxLength": "2048" 
     }, 
     "DeveloperOnlyAttribute": false, 
     "Required": false, 
     "AttributeDataType": "String", 
     "Mutable": true 
 }, 
 { 
     "Name": "given_name", 
     "StringAttributeConstraints": { 
          "MinLength": "0", 
          "MaxLength": "2048" 
     }, 
     "DeveloperOnlyAttribute": false, 
     "Required": false, 
     "AttributeDataType": "String", 
     "Mutable": true 
 }, 
 { 
     "Name": "family_name", 
     "StringAttributeConstraints": { 
          "MinLength": "0", 
          "MaxLength": "2048" 
     }, 
     "DeveloperOnlyAttribute": false, 
     "Required": false, 
     "AttributeDataType": "String", 
     "Mutable": true 
 }, 
 { 
     "Name": "middle_name", 
     "StringAttributeConstraints": { 
          "MinLength": "0", 
          "MaxLength": "2048" 
     }, 
     "DeveloperOnlyAttribute": false, 
     "Required": false, 
     "AttributeDataType": "String", 
     "Mutable": true 
 }, 
 { 
     "Name": "nickname", 
     "StringAttributeConstraints": {
```
```
 "MinLength": "0", 
          "MaxLength": "2048" 
     }, 
     "DeveloperOnlyAttribute": false, 
     "Required": false, 
     "AttributeDataType": "String", 
     "Mutable": true 
 }, 
 { 
     "Name": "preferred_username", 
     "StringAttributeConstraints": { 
          "MinLength": "0", 
          "MaxLength": "2048" 
     }, 
     "DeveloperOnlyAttribute": false, 
     "Required": false, 
     "AttributeDataType": "String", 
     "Mutable": true 
 }, 
 { 
     "Name": "profile", 
     "StringAttributeConstraints": { 
          "MinLength": "0", 
          "MaxLength": "2048" 
     }, 
     "DeveloperOnlyAttribute": false, 
     "Required": false, 
     "AttributeDataType": "String", 
     "Mutable": true 
 }, 
 { 
     "Name": "picture", 
     "StringAttributeConstraints": { 
          "MinLength": "0", 
          "MaxLength": "2048" 
     }, 
     "DeveloperOnlyAttribute": false, 
     "Required": false, 
     "AttributeDataType": "String", 
     "Mutable": true 
 }, 
 { 
     "Name": "website", 
     "StringAttributeConstraints": {
```

```
 "MinLength": "0", 
          "MaxLength": "2048" 
     }, 
     "DeveloperOnlyAttribute": false, 
     "Required": false, 
     "AttributeDataType": "String", 
     "Mutable": true 
 }, 
 { 
     "Name": "email", 
     "StringAttributeConstraints": { 
          "MinLength": "0", 
          "MaxLength": "2048" 
     }, 
     "DeveloperOnlyAttribute": false, 
     "Required": true, 
     "AttributeDataType": "String", 
     "Mutable": true 
 }, 
 { 
     "AttributeDataType": "Boolean", 
     "DeveloperOnlyAttribute": false, 
     "Required": false, 
     "Name": "email_verified", 
     "Mutable": true 
 }, 
\mathcal{L} "Name": "gender", 
     "StringAttributeConstraints": { 
          "MinLength": "0", 
          "MaxLength": "2048" 
     }, 
     "DeveloperOnlyAttribute": false, 
     "Required": false, 
     "AttributeDataType": "String", 
     "Mutable": true 
 }, 
 { 
     "Name": "birthdate", 
      "StringAttributeConstraints": { 
          "MinLength": "10", 
          "MaxLength": "10" 
     }, 
     "DeveloperOnlyAttribute": false,
```

```
 "Required": false, 
     "AttributeDataType": "String", 
     "Mutable": true 
 }, 
 { 
     "Name": "zoneinfo", 
     "StringAttributeConstraints": { 
          "MinLength": "0", 
          "MaxLength": "2048" 
     }, 
     "DeveloperOnlyAttribute": false, 
     "Required": false, 
     "AttributeDataType": "String", 
     "Mutable": true 
 }, 
 { 
     "Name": "locale", 
     "StringAttributeConstraints": { 
          "MinLength": "0", 
          "MaxLength": "2048" 
     }, 
     "DeveloperOnlyAttribute": false, 
     "Required": false, 
     "AttributeDataType": "String", 
     "Mutable": true 
 }, 
\mathcal{L} "Name": "phone_number", 
     "StringAttributeConstraints": { 
          "MinLength": "0", 
          "MaxLength": "2048" 
     }, 
     "DeveloperOnlyAttribute": false, 
     "Required": false, 
     "AttributeDataType": "String", 
     "Mutable": true 
 }, 
 { 
     "AttributeDataType": "Boolean", 
     "DeveloperOnlyAttribute": false, 
     "Required": false, 
     "Name": "phone_number_verified", 
     "Mutable": true 
 },
```

```
 { 
                "Name": "address", 
                "StringAttributeConstraints": { 
                     "MinLength": "0", 
                     "MaxLength": "2048" 
                }, 
                "DeveloperOnlyAttribute": false, 
                "Required": false, 
                "AttributeDataType": "String", 
                "Mutable": true 
            }, 
            { 
                "Name": "updated_at", 
                "NumberAttributeConstraints": { 
                    "MinValue": "0" 
                }, 
                "DeveloperOnlyAttribute": false, 
                "Required": false, 
                "AttributeDataType": "Number", 
                "Mutable": true 
           } 
       ], 
       "EmailVerificationSubject": "Your verification code", 
       "MfaConfiguration": "OFF", 
       "Name": "MyUserPool", 
       "EmailVerificationMessage": "Your verification code is {####}. ", 
       "SmsAuthenticationMessage": "Your authentication code is {####}. ", 
       "LastModifiedDate": 1547763720.822, 
       "AdminCreateUserConfig": { 
            "InviteMessageTemplate": { 
                "EmailMessage": "Your username is {username} and temporary password is 
  {####}. ", 
                "EmailSubject": "Your temporary password", 
                "SMSMessage": "Your username is {username} and temporary password is 
  {####}. " 
            }, 
            "UnusedAccountValidityDays": 7, 
            "AllowAdminCreateUserOnly": false 
       }, 
       "EmailConfiguration": { 
            "ReplyToEmailAddress": "myemail@mydomain.com" 
           "SourceArn": "arn:aws:ses:us-east-1:0000000000000:identity/
myemail@mydomain.com" 
       },
```

```
 "AutoVerifiedAttributes": [ 
            "email" 
        ], 
        "Policies": { 
            "PasswordPolicy": { 
                 "RequireLowercase": true, 
                 "RequireSymbols": true, 
                 "RequireNumbers": true, 
                 "MinimumLength": 8, 
                 "RequireUppercase": true 
            } 
        }, 
        "UserPoolTags": {}, 
        "UsernameAttributes": [ 
            "email" 
        ], 
        "CreationDate": 1547763720.822, 
        "EstimatedNumberOfUsers": 1, 
        "Id": "us-west-2_aaaaaaaaa", 
        "LambdaConfig": {} 
   }
}
```
• Einzelheiten zur API finden Sie in der Befehlsreferenz. [DescribeUserPoolA](https://awscli.amazonaws.com/v2/documentation/api/latest/reference/cognito-idp/describe-user-pool.html)WS CLI

# **forget-device**

Das folgende Codebeispiel zeigt die Verwendungforget-device.

# AWS CLI

Um ein Gerät zu vergessen

In diesem Beispiel wird Gerät für Gerät vergessen.

# Befehl:

aws cognito-idp forget-device --device-key us-west-2\_abcd\_1234-5678

• Einzelheiten zur API finden Sie [ForgetDevice](https://awscli.amazonaws.com/v2/documentation/api/latest/reference/cognito-idp/forget-device.html)in der AWS CLI Befehlsreferenz.

# **forgot-password**

Das folgende Codebeispiel zeigt die Verwendungforgot-password.

#### AWS CLI

Um eine Passwortänderung zu erzwingen

Im folgenden forgot-password Beispiel wird eine Nachricht an jane@example.com gesendet, um ihr Passwort zu ändern.

```
aws cognito-idp forgot-password --client-id 38fjsnc484p94kpqsnet7mpld0 --username 
  jane@example.com
```
Ausgabe:

```
{ 
     "CodeDeliveryDetails": { 
          "Destination": "j***@e***.com", 
          "DeliveryMedium": "EMAIL", 
          "AttributeName": "email" 
     }
}
```
• Einzelheiten zur API finden Sie [ForgotPassword](https://awscli.amazonaws.com/v2/documentation/api/latest/reference/cognito-idp/forgot-password.html)in der AWS CLI Befehlsreferenz.

### **get-csv-header**

Das folgende Codebeispiel zeigt die Verwendungget-csv-header.

# AWS CLI

Um einen CSV-Header zu erstellen

In diesem Beispiel wird ein CSV-Header erstellt.

Weitere Informationen zum Importieren von Benutzern finden Sie unter Benutzer aus einer CSV-Datei in Benutzerpools importieren.

Befehl:

```
aws cognito-idp get-csv-header --user-pool-id us-west-2_aaaaaaaaa
```
#### Ausgabe:

```
{ 
   "UserPoolId": "us-west-2_aaaaaaaaa", 
   "CSVHeader": [ 
        "name", 
       "given name",
        "family_name", 
        "middle_name", 
        "nickname", 
        "preferred_username", 
        "profile", 
        "picture", 
        "website", 
        "email", 
        "email_verified", 
        "gender", 
        "birthdate", 
        "zoneinfo", 
        "locale", 
        "phone_number", 
        "phone_number_verified", 
        "address", 
        "updated_at", 
        "cognito:mfa_enabled", 
        "cognito:username" 
   ]
}
```
... Benutzer aus einer CSV-Datei in Benutzerpools importieren: https://docs.aws.amazon.com/ cognito/latest/developerguide/ cognito-user-pools-using -import-tool.html

• Einzelheiten zur API finden Sie [GetCsvHeader](https://awscli.amazonaws.com/v2/documentation/api/latest/reference/cognito-idp/get-csv-header.html)in der AWS CLI Befehlsreferenz.

# **get-group**

Das folgende Codebeispiel zeigt die Verwendungget-group.

# AWS CLI

Um Informationen über eine Gruppe zu erhalten

In diesem Beispiel werden Informationen über eine Gruppe mit dem Namen abgerufen MyGroup.

#### Befehl:

aws cognito-idp get-group --user-pool-id us-west-2\_aaaaaaaaa --group-name MyGroup

#### Ausgabe:

```
{ 
   "Group": { 
       "GroupName": "MyGroup", 
       "UserPoolId": "us-west-2_aaaaaaaaa", 
       "Description": "A sample group.", 
       "LastModifiedDate": 1548270073.795, 
       "CreationDate": 1548270073.795 
   }
}
```
• Einzelheiten zur API finden Sie [GetGroupu](https://awscli.amazonaws.com/v2/documentation/api/latest/reference/cognito-idp/get-group.html)nter AWS CLI Befehlsreferenz.

# **get-signing-certificate**

Das folgende Codebeispiel zeigt die Verwendungget-signing-certificate.

#### AWS CLI

Um ein Signaturzertifikat zu erhalten

In diesem Beispiel wird ein Signaturzertifikat für einen Benutzerpool abgerufen.

Befehl:

aws cognito-idp get-signing-certificate --user-pool-id us-west-2\_aaaaaaaaa

Ausgabe:

```
\{ "Certificate": "CERTIFICATE_DATA"
}
```
• Einzelheiten zur API finden Sie [GetSigningCertificate](https://awscli.amazonaws.com/v2/documentation/api/latest/reference/cognito-idp/get-signing-certificate.html)in der AWS CLI Befehlsreferenz.

### **get-ui-customization**

Das folgende Codebeispiel zeigt die Verwendungget-ui-customization.

#### AWS CLI

Um Informationen zur Anpassung der Benutzeroberfläche zu erhalten

In diesem Beispiel werden Informationen zur Anpassung der Benutzeroberfläche für einen Benutzerpool abgerufen.

Befehl:

aws cognito-idp get-ui-customization --user-pool-id us-west-2\_aaaaaaaaa

#### Ausgabe:

```
{
```

```
 "UICustomization": {
```

```
 "UserPoolId": "us-west-2_aaaaaaaaa",
```
"ClientId": "ALL",

 "ImageUrl": "https://aaaaaaaaaaaaa.cloudfront.net/us-west-2\_aaaaaaaaa/ ALL/20190128231240/assets/images/image.jpg",

 "CSS": ".logo-customizable {\n\tmax-width: 60%;\n\tmax-height: 30%; \n}\n.banner-customizable {\n\tpadding: 25px 0px 25px 10px;\n\tbackground-color: lightgray;\n}\n.label-customizable {\n\tfont-weight: 300;\n}\n.textDescriptioncustomizable {\n\tpadding-top: 10px;\n\tpadding-bottom: 10px;\n\tdisplay: block; \n\tfont-size: 16px;\n}\n.idpDescription-customizable {\n\tpadding-top: 10px;\n \tpadding-bottom: 10px;\n\tdisplay: block;\n\tfont-size: 16px;\n}\n.legalTextcustomizable {\n\tcolor: #747474;\n\tfont-size: 11px;\n}\n.submitButton-customizable {\n\tfont-size: 14px;\n\tfont-weight: bold;\n\tmargin: 20px 0px 10px 0px;\n \theight: 40px;\n\twidth: 100%;\n\tcolor: #fff;\n\tbackground-color: #337ab7; \n}\n.submitButton-customizable:hover {\n\tcolor: #fff;\n\tbackground-color: #286090;\n}\n.errorMessage-customizable {\n\tpadding: 5px;\n\tfont-size: 14px; \n\twidth: 100%;\n\tbackground: #F5F5F5;\n\tborder: 2px solid #D64958;\n\tcolor: #D64958;\n}\n.inputField-customizable {\n\twidth: 100%;\n\theight: 34px;\n\tcolor: #555;\n\tbackground-color: #fff;\n\tborder: 1px solid #ccc;\n}\n.inputFieldcustomizable:focus {\n\tborder-color: #66afe9;\n\toutline: 0;\n}\n.idpButtoncustomizable {\n\theight: 40px;\n\twidth: 100%;\n\ttext-align: center;\n\tmarginbottom: 15px;\n\tcolor: #fff;\n\tbackground-color: #5bc0de;\n\tborder-color: #46b8da;\n}\n.idpButton-customizable:hover {\n\tcolor: #fff;\n\tbackground-color: #31b0d5;\n}\n.socialButton-customizable {\n\theight: 40px;\n\ttext-align: left; \n\twidth: 100%;\n\tmargin-bottom: 15px;\n}\n.redirect-customizable {\n\ttext-

```
align: center;\n}\n.passwordCheck-notValid-customizable {\n\tcolor: #DF3312;
\n}\n.passwordCheck-valid-customizable {\n\tcolor: #19BF00;\n}\n.background-
customizable {\n\tbackground-color: #faf;\n}\n",
       "CSSVersion": "20190128231240" 
   }
}
```
• Einzelheiten zur API finden Sie [GetUiCustomizationi](https://awscli.amazonaws.com/v2/documentation/api/latest/reference/cognito-idp/get-ui-customization.html)n der AWS CLI Befehlsreferenz.

# **list-user-import-jobs**

Das folgende Codebeispiel zeigt die Verwendunglist-user-import-jobs.

### AWS CLI

Um Benutzerimportaufträge aufzulisten

In diesem Beispiel werden Benutzerimportaufträge aufgeführt.

Weitere Informationen zum Importieren von Benutzern finden Sie unter Benutzer aus einer CSV-Datei in Benutzerpools importieren.

Befehl:

```
aws cognito-idp list-user-import-jobs --user-pool-id us-west-2_aaaaaaaaa --max-
results 20
```

```
{ 
   "UserImportJobs": [ 
       { 
            "JobName": "Test2", 
            "JobId": "import-d0OnwGA3mV", 
            "UserPoolId": "us-west-2_aaaaaaaaa", 
            "PreSignedUrl": "PRE_SIGNED_URL", 
            "CreationDate": 1548272793.069, 
            "Status": "Created", 
            "CloudWatchLogsRoleArn": "arn:aws:iam::111111111111:role/
CognitoCloudWatchLogsRole", 
            "ImportedUsers": 0, 
            "SkippedUsers": 0, 
            "FailedUsers": 0
```
},

```
 { 
            "JobName": "Test1", 
            "JobId": "import-qQ0DCt2fRh", 
            "UserPoolId": "us-west-2_aaaaaaaaa", 
            "PreSignedUrl": "PRE_SIGNED_URL", 
            "CreationDate": 1548271795.471, 
            "Status": "Created", 
            "CloudWatchLogsRoleArn": "arn:aws:iam::111111111111:role/
CognitoCloudWatchLogsRole", 
            "ImportedUsers": 0, 
            "SkippedUsers": 0, 
           "FailedUsers": 0 
       }, 
       { 
            "JobName": "import-Test1", 
            "JobId": "import-TZqNQvDRnW", 
            "UserPoolId": "us-west-2_aaaaaaaaa", 
            "PreSignedUrl": "PRE_SIGNED_URL", 
            "CreationDate": 1548271708.512, 
            "StartDate": 1548277247.962, 
            "CompletionDate": 1548277248.912, 
            "Status": "Failed", 
            "CloudWatchLogsRoleArn": "arn:aws:iam::111111111111:role/
CognitoCloudWatchLogsRole", 
            "ImportedUsers": 0, 
            "SkippedUsers": 0, 
            "FailedUsers": 1, 
            "CompletionMessage": "Too many users have failed or been skipped during 
  the import." 
       } 
   ]
}
```
• Einzelheiten zur API finden Sie [ListUserImportJobs](https://awscli.amazonaws.com/v2/documentation/api/latest/reference/cognito-idp/list-user-import-jobs.html)unter AWS CLI Befehlsreferenz.

# **list-user-pools**

Das folgende Codebeispiel zeigt die Verwendunglist-user-pools.

# AWS CLI

Benutzerpools auflisten

In diesem Beispiel werden bis zu 20 Benutzerpools aufgelistet.

#### Befehl:

aws cognito-idp list-user-pools --max-results 20

Ausgabe:

```
{ 
   "UserPools": [ 
       \{ "CreationDate": 1547763720.822, 
           "LastModifiedDate": 1547763720.822, 
           "LambdaConfig": {}, 
           "Id": "us-west-2_aaaaaaaaa", 
           "Name": "MyUserPool" 
       } 
   ]
}
```
• Einzelheiten zur API finden Sie [ListUserPoolsi](https://awscli.amazonaws.com/v2/documentation/api/latest/reference/cognito-idp/list-user-pools.html)n der AWS CLI Befehlsreferenz.

# **list-users-in-group**

Das folgende Codebeispiel zeigt die Verwendunglist-users-in-group.

AWS CLI

Um Benutzer in einer Gruppe aufzulisten

In diesem Beispiel werden Benutzer in einer Gruppe aufgeführt MyGroup.

Befehl:

```
aws cognito-idp list-users-in-group --user-pool-id us-west-2_aaaaaaaaa --group-name 
 MyGroup
```

```
{ 
    "Users": [ 
          {
```

```
 "Username": "acf10624-80bb-401a-ac61-607bee2110ec", 
           "Attributes": [ 
               { 
                    "Name": "sub", 
                    "Value": "acf10624-80bb-401a-ac61-607bee2110ec" 
               }, 
               { 
                    "Name": "custom:CustomAttr1", 
                    "Value": "New Value!" 
               }, 
\overline{a} "Name": "email", 
                    "Value": "jane@example.com" 
 } 
           ], 
           "UserCreateDate": 1548102770.284, 
           "UserLastModifiedDate": 1548103204.893, 
           "Enabled": true, 
           "UserStatus": "CONFIRMED" 
       }, 
      \mathcal{L} "Username": "22704aa3-fc10-479a-97eb-2af5806bd327", 
           "Attributes": [ 
               { 
                    "Name": "sub", 
                    "Value": "22704aa3-fc10-479a-97eb-2af5806bd327" 
               }, 
\overline{a} "Name": "email_verified", 
                    "Value": "true" 
               }, 
\overline{a} "Name": "email", 
                    "Value": "diego@example.com" 
 } 
           ], 
           "UserCreateDate": 1548089817.683, 
           "UserLastModifiedDate": 1548089817.683, 
           "Enabled": true, 
           "UserStatus": "FORCE_CHANGE_PASSWORD" 
       } 
  ]
```
}

• Einzelheiten zur API finden Sie [ListUsersInGroup](https://awscli.amazonaws.com/v2/documentation/api/latest/reference/cognito-idp/list-users-in-group.html)in der AWS CLI Befehlsreferenz.

## **list-users**

Das folgende Codebeispiel zeigt die Verwendunglist-users.

#### AWS CLI

Benutzer auflisten

In diesem Beispiel werden bis zu 20 Benutzer aufgelistet.

#### Befehl:

```
aws cognito-idp list-users --user-pool-id us-west-2_aaaaaaaaa --limit 20
```

```
{ 
   "Users": [ 
       { 
            "Username": "22704aa3-fc10-479a-97eb-2af5806bd327", 
            "Enabled": true, 
            "UserStatus": "FORCE_CHANGE_PASSWORD", 
            "UserCreateDate": 1548089817.683, 
            "UserLastModifiedDate": 1548089817.683, 
            "Attributes": [ 
                { 
                    "Name": "sub", 
                    "Value": "22704aa3-fc10-479a-97eb-2af5806bd327" 
                }, 
\overline{a} "Name": "email_verified", 
                    "Value": "true" 
                }, 
\overline{a} "Name": "email", 
                    "Value": "mary@example.com" 
 } 
           ] 
       } 
   ]
```
}

• Einzelheiten zur API finden Sie [ListUsersi](https://awscli.amazonaws.com/v2/documentation/api/latest/reference/cognito-idp/list-users.html)n der AWS CLI Befehlsreferenz.

# **resend-confirmation-code**

Das folgende Codebeispiel zeigt die Verwendungresend-confirmation-code.

AWS CLI

Bestätigungscode erneut senden

Im folgenden resend-confirmation-code-Beispiel wird ein Bestätigungscode an den Benutzer jane gesendet.

```
aws cognito-idp resend-confirmation-code \ 
     --client-id 12a3b456c7de890f11g123hijk \ 
     --username jane
```
Ausgabe:

```
{ 
     "CodeDeliveryDetails": { 
          "Destination": "j***@e***.com", 
          "DeliveryMedium": "EMAIL", 
          "AttributeName": "email" 
     }
}
```
Weitere Informationen finden Sie unter [Registrieren und Bestätigen von Benutzerkonten](https://docs.aws.amazon.com/cognito/latest/developerguide/signing-up-users-in-your-app.html) im Amazon-Cognito-Entwicklerhandbuch.

• Einzelheiten zur API finden Sie [ResendConfirmationCodei](https://awscli.amazonaws.com/v2/documentation/api/latest/reference/cognito-idp/resend-confirmation-code.html)n der AWS CLI Befehlsreferenz.

### **respond-to-auth-challenge**

Das folgende Codebeispiel zeigt die Verwendungrespond-to-auth-challenge.

AWS CLI

Reaktion auf eine Amazon Cognito SRP-Authentifizierungs-Challenge

Dieses Beispiel veranschaulicht die Reaktion auf eine Authentifizierungs-Challenge, die mit "initiate-auth" initiiert wurde. Es ist eine Antwort auf die Challenge "NEW\_PASSWORD\_REQUIRED". Es wird ein Passwort für den Benutzer jane@example.com festgelegt.

Befehl:

```
aws cognito-idp respond-to-auth-challenge --client-id 3n4b5urk1ft4fl3mg5e62d9ado 
  --challenge-name NEW_PASSWORD_REQUIRED --challenge-responses 
  USERNAME=jane@example.com,NEW_PASSWORD="password" --session "SESSION_TOKEN"
```
Ausgabe:

```
{ 
   "ChallengeParameters": {}, 
   "AuthenticationResult": { 
       "AccessToken": "ACCESS_TOKEN", 
       "ExpiresIn": 3600, 
       "TokenType": "Bearer", 
       "RefreshToken": "REFRESH_TOKEN", 
       "IdToken": "ID_TOKEN", 
       "NewDeviceMetadata": { 
            "DeviceKey": "us-west-2_fec070d2-fa88-424a-8ec8-b26d7198eb23", 
            "DeviceGroupKey": "-wt2ha1Zd" 
       } 
   }
}
```
• Einzelheiten zur API finden Sie [RespondToAuthChallengei](https://awscli.amazonaws.com/v2/documentation/api/latest/reference/cognito-idp/respond-to-auth-challenge.html)n der AWS CLI Befehlsreferenz.

# **set-risk-configuration**

Das folgende Codebeispiel zeigt die Verwendungset-risk-configuration.

AWS CLI

Um die Risikokonfiguration festzulegen

In diesem Beispiel wird die Risikokonfiguration für einen Benutzerpool festgelegt. Es legt die Aktion für das Anmeldeereignis auf NO\_ACTION fest.

Befehl:

```
aws cognito-idp set-risk-configuration --user-pool-id us-
west-2_aaaaaaaaa --compromised-credentials-risk-configuration 
  EventFilter=SIGN_UP,Actions={EventAction=NO_ACTION}
```
#### Ausgabe:

```
{ 
   "RiskConfiguration": { 
        "UserPoolId": "us-west-2_aaaaaaaaa", 
        "CompromisedCredentialsRiskConfiguration": { 
             "EventFilter": [ 
                 "SIGN_UP" 
            ], 
            "Actions": { 
                 "EventAction": "NO_ACTION" 
            } 
        } 
   }
}
```
• Einzelheiten zur API finden Sie [SetRiskConfigurationi](https://awscli.amazonaws.com/v2/documentation/api/latest/reference/cognito-idp/set-risk-configuration.html)n AWS CLI der Befehlsreferenz.

# **set-ui-customization**

Das folgende Codebeispiel zeigt die Verwendungset-ui-customization.

### AWS CLI

So legen Sie die Anpassung der Benutzeroberfläche fest

In diesem Beispiel wird die CSS-Einstellung für einen Benutzerpool angepasst.

Befehl:

```
aws cognito-idp set-ui-customization --user-pool-id us-west-2_aaaaaaaaa --css 
  ".logo-customizable {\n\tmax-width: 60%;\n\tmax-height: 30%;\n}\n.banner-
customizable {\n\tpadding: 25px 0px 25px 10px;\n\tbackground-color: lightgray;
\n}\n.label-customizable {\n\tfont-weight: 300;\n}\n.textDescription-customizable 
  {\n\tpadding-top: 10px;\n\tpadding-bottom: 10px;\n\tdisplay: block;\n\tfont-
size: 16px;\n}\n.idpDescription-customizable {\n\tpadding-top: 10px;\n\tpadding-
bottom: 10px;\n\tdisplay: block;\n\tfont-size: 16px;\n}\n.legalText-customizable 
  {\n\tcolor: #747474;\n\tfont-size: 11px;\n}\n.submitButton-customizable
```
 {\n\tfont-size: 14px;\n\tfont-weight: bold;\n\tmargin: 20px 0px 10px 0px;\n \theight: 40px;\n\twidth: 100%;\n\tcolor: #fff;\n\tbackground-color: #337ab7; \n}\n.submitButton-customizable:hover {\n\tcolor: #fff;\n\tbackground-color: #286090;\n}\n.errorMessage-customizable {\n\tpadding: 5px;\n\tfont-size: 14px; \n\twidth: 100%;\n\tbackground: #F5F5F5;\n\tborder: 2px solid #D64958;\n\tcolor: #D64958;\n}\n.inputField-customizable {\n\twidth: 100%;\n\theight: 34px;\n\tcolor: #555;\n\tbackground-color: #fff;\n\tborder: 1px solid #ccc;\n}\n.inputFieldcustomizable:focus {\n\tborder-color: #66afe9;\n\toutline: 0;\n}\n.idpButtoncustomizable {\n\theight: 40px;\n\twidth: 100%;\n\ttext-align: center;\n\tmarginbottom: 15px;\n\tcolor: #fff;\n\tbackground-color: #5bc0de;\n\tborder-color: #46b8da;\n}\n.idpButton-customizable:hover {\n\tcolor: #fff;\n\tbackground-color: #31b0d5;\n}\n.socialButton-customizable {\n\theight: 40px;\n\ttext-align: left; \n\twidth: 100%;\n\tmargin-bottom: 15px;\n}\n.redirect-customizable {\n\ttextalign: center;\n}\n.passwordCheck-notValid-customizable {\n\tcolor: #DF3312; \n}\n.passwordCheck-valid-customizable {\n\tcolor: #19BF00;\n}\n.backgroundcustomizable {\n\tbackground-color: #faf;\n}\n"

### Ausgabe:

```
{
```

```
 "UICustomization": {
```

```
 "UserPoolId": "us-west-2_aaaaaaaaa",
```
"ClientId": "ALL",

 "CSS": ".logo-customizable {\n\tmax-width: 60%;\n\tmax-height: 30%; \n}\n.banner-customizable {\n\tpadding: 25px 0px 25px 10px;\n\tbackground-color: lightgray;\n}\n.label-customizable {\n\tfont-weight: 300;\n}\n.textDescriptioncustomizable {\n\tpadding-top: 10px;\n\tpadding-bottom: 10px;\n\tdisplay: block; \n\tfont-size: 16px;\n}\n.idpDescription-customizable {\n\tpadding-top: 10px;\n \tpadding-bottom: 10px;\n\tdisplay: block;\n\tfont-size: 16px;\n}\n.legalTextcustomizable {\n\tcolor: #747474;\n\tfont-size: 11px;\n}\n.submitButton-customizable {\n\tfont-size: 14px;\n\tfont-weight: bold;\n\tmargin: 20px 0px 10px 0px;\n \theight: 40px;\n\twidth: 100%;\n\tcolor: #fff;\n\tbackground-color: #337ab7; \n}\n.submitButton-customizable:hover {\n\tcolor: #fff;\n\tbackground-color: #286090;\n}\n.errorMessage-customizable {\n\tpadding: 5px;\n\tfont-size: 14px; \n\twidth: 100%;\n\tbackground: #F5F5F5;\n\tborder: 2px solid #D64958;\n\tcolor: #D64958;\n}\n.inputField-customizable {\n\twidth: 100%;\n\theight: 34px;\n\tcolor: #555;\n\tbackground-color: #fff;\n\tborder: 1px solid #ccc;\n}\n.inputFieldcustomizable:focus {\n\tborder-color: #66afe9;\n\toutline: 0;\n}\n.idpButtoncustomizable {\n\theight: 40px;\n\twidth: 100%;\n\ttext-align: center;\n\tmarginbottom: 15px;\n\tcolor: #fff;\n\tbackground-color: #5bc0de;\n\tborder-color: #46b8da;\n}\n.idpButton-customizable:hover {\n\tcolor: #fff;\n\tbackground-color: #31b0d5;\n}\n.socialButton-customizable {\n\theight: 40px;\n\ttext-align: left; \n\twidth: 100%;\n\tmargin-bottom: 15px;\n}\n.redirect-customizable {\n\ttext-

```
align: center;\n}\n.passwordCheck-notValid-customizable {\n\tcolor: #DF3312;
\n}\n.passwordCheck-valid-customizable {\n\tcolor: #19BF00;\n}\n.background-
customizable {\n\tbackground-color: #faf;\n}\n",
       "CSSVersion": "20190129172214" 
   }
}
```
• Einzelheiten zur API finden Sie [SetUiCustomization](https://awscli.amazonaws.com/v2/documentation/api/latest/reference/cognito-idp/set-ui-customization.html)in der AWS CLI Befehlsreferenz.

# **set-user-mfa-preference**

Das folgende Codebeispiel zeigt die Verwendungset-user-mfa-preference.

AWS CLI

So legen Sie Benutzer-MFA-Einstellungen fest

Im folgenden set-user-mfa-preference Beispiel werden die MFA-Lieferoptionen geändert. Es ändert das MFA-Übermittlungsmedium auf SMS.

```
aws cognito-idp set-user-mfa-preference \ 
     --access-token "eyJra12345EXAMPLE" \ 
    --software-token-mfa-settings Enabled=true, PreferredMfa=true \
     --sms-mfa-settings Enabled=false,PreferredMfa=false
```
Mit diesem Befehl wird keine Ausgabe zurückgegeben.

Weitere Informationen finden Sie unter [Hinzufügen von MFA zu einem Benutzerpool](https://docs.aws.amazon.com/cognito/latest/developerguide/user-pool-settings-mfa.html) im Amazon Cognito Developer Guide.

• Einzelheiten zur API finden Sie unter [SetUserMfaPreference AWS CLI](https://awscli.amazonaws.com/v2/documentation/api/latest/reference/cognito-idp/set-user-mfa-preference.html)Befehlsreferenz.

# **set-user-settings**

Das folgende Codebeispiel zeigt die Verwendungset-user-settings.

AWS CLI

Um Benutzereinstellungen festzulegen

In diesem Beispiel wird die MFA-Zustellungseinstellung auf E-MAIL festgelegt.

#### Befehl:

```
aws cognito-idp set-user-settings --access-token ACCESS_TOKEN --mfa-options 
  DeliveryMedium=EMAIL
```
• Einzelheiten zur API finden Sie [SetUserSettingsi](https://awscli.amazonaws.com/v2/documentation/api/latest/reference/cognito-idp/set-user-settings.html)n der AWS CLI Befehlsreferenz.

# **sign-up**

Das folgende Codebeispiel zeigt die Verwendungsign-up.

# AWS CLI

Benutzer registrieren

In diesem Beispiel wird jane@example.com registriert.

Befehl:

```
aws cognito-idp sign-up --client-id 3n4b5urk1ft4fl3mg5e62d9ado --
username jane@example.com --password PASSWORD --user-attributes 
  Name="email",Value="jane@example.com" Name="name",Value="Jane"
```
Ausgabe:

```
{ 
   "UserConfirmed": false, 
   "UserSub": "e04d60a6-45dc-441c-a40b-e25a787d4862"
}
```
• Einzelheiten zur API finden Sie [SignUp](https://awscli.amazonaws.com/v2/documentation/api/latest/reference/cognito-idp/sign-up.html)in der AWS CLI Befehlsreferenz.

# **start-user-import-job**

Das folgende Codebeispiel zeigt die Verwendungstart-user-import-job.

AWS CLI

Um einen Benutzerimportjob zu starten

In diesem Beispiel wird ein Benutzereingabejob gestartet.

Weitere Informationen zum Importieren von Benutzern finden Sie unter Benutzer aus einer CSV-Datei in Benutzerpools importieren.

Befehl:

```
aws cognito-idp start-user-import-job --user-pool-id us-west-2_aaaaaaaaa --job-id 
  import-TZqNQvDRnW
```
Ausgabe:

```
{ 
   "UserImportJob": { 
       "JobName": "import-Test10", 
       "JobId": "import-lmpxSOuIzH", 
       "UserPoolId": "us-west-2_aaaaaaaaa", 
       "PreSignedUrl": "PRE_SIGNED_URL", 
       "CreationDate": 1548278378.928, 
       "StartDate": 1548278397.334, 
       "Status": "Pending", 
       "CloudWatchLogsRoleArn": "arn:aws:iam::111111111111:role/
CognitoCloudWatchLogsRole", 
       "ImportedUsers": 0, 
       "SkippedUsers": 0, 
       "FailedUsers": 0 
   }
}
```
• Einzelheiten zur API finden Sie [StartUserImportJobu](https://awscli.amazonaws.com/v2/documentation/api/latest/reference/cognito-idp/start-user-import-job.html)nter AWS CLI Befehlsreferenz.

# **stop-user-import-job**

Das folgende Codebeispiel zeigt die Verwendungstop-user-import-job.

AWS CLI

Um einen Benutzerimportjob zu beenden

In diesem Beispiel wird ein Benutzereingabeauftrag beendet.

Weitere Informationen zum Importieren von Benutzern finden Sie unter Benutzer aus einer CSV-Datei in Benutzerpools importieren.

Befehl:

```
aws cognito-idp stop-user-import-job --user-pool-id us-west-2_aaaaaaaaa --job-id 
  import-TZqNQvDRnW
```
#### Ausgabe:

```
{ 
   "UserImportJob": { 
       "JobName": "import-Test5", 
       "JobId": "import-Fx0kARISFL", 
       "UserPoolId": "us-west-2_aaaaaaaaa", 
       "PreSignedUrl": "PRE_SIGNED_URL", 
       "CreationDate": 1548278576.259, 
       "StartDate": 1548278623.366, 
       "CompletionDate": 1548278626.741, 
       "Status": "Stopped", 
       "CloudWatchLogsRoleArn": "arn:aws:iam::111111111111:role/
CognitoCloudWatchLogsRole", 
       "ImportedUsers": 0, 
       "SkippedUsers": 0, 
       "FailedUsers": 0, 
       "CompletionMessage": "The Import Job was stopped by the developer." 
   }
}
```
• Einzelheiten zur API finden Sie [StopUserImportJob](https://awscli.amazonaws.com/v2/documentation/api/latest/reference/cognito-idp/stop-user-import-job.html)unter AWS CLI Befehlsreferenz.

#### **update-auth-event-feedback**

Das folgende Codebeispiel zeigt die Verwendungupdate-auth-event-feedback.

#### AWS CLI

Um das Feedback zu Authentifizierungsereignissen zu aktualisieren

In diesem Beispiel wird das Feedback zu Autorisierungsereignissen aktualisiert. Es markiert das Ereignis als "Gültig".

Befehl:

```
aws cognito-idp update-auth-event-feedback --user-pool-id us-west-2_aaaaaaaaa --
username diego@example.com --event-id EVENT_ID --feedback-token FEEDBACK_TOKEN --
feedback-value "Valid"
```
• Einzelheiten zur API finden Sie [UpdateAuthEventFeedbacki](https://awscli.amazonaws.com/v2/documentation/api/latest/reference/cognito-idp/update-auth-event-feedback.html)n der AWS CLI Befehlsreferenz.

#### **update-device-status**

Das folgende Codebeispiel zeigt die Verwendungupdate-device-status.

#### AWS CLI

Um den Gerätestatus zu aktualisieren

In diesem Beispiel wird der Status eines Geräts auf "not\_remembered" aktualisiert.

Befehl:

```
aws cognito-idp update-device-status --access-token ACCESS_TOKEN --device-key 
  DEVICE_KEY --device-remembered-status "not_remembered"
```
• Einzelheiten zur API finden Sie [UpdateDeviceStatus](https://awscli.amazonaws.com/v2/documentation/api/latest/reference/cognito-idp/update-device-status.html)in der AWS CLI Befehlsreferenz.

#### **update-group**

Das folgende Codebeispiel zeigt die Verwendungupdate-group.

AWS CLI

Um eine Gruppe zu aktualisieren

In diesem Beispiel werden die Beschreibung und der Vorrang für MyGroup aktualisiert.

Befehl:

```
aws cognito-idp update-group --user-pool-id us-west-2_aaaaaaaaa --group-name MyGroup 
  --description "New description" --precedence 2
```

```
\{ "Group": { 
       "GroupName": "MyGroup", 
       "UserPoolId": "us-west-2_aaaaaaaaa", 
       "Description": "New description", 
       "RoleArn": "arn:aws:iam::111111111111:role/MyRole",
```

```
 "Precedence": 2, 
       "LastModifiedDate": 1548800862.812, 
       "CreationDate": 1548097827.125 
   }
}
```
• Einzelheiten zur API finden Sie unter [UpdateGroup AWS CLI](https://awscli.amazonaws.com/v2/documentation/api/latest/reference/cognito-idp/update-group.html)Befehlsreferenz.

# **update-resource-server**

Das folgende Codebeispiel zeigt die Verwendungupdate-resource-server.

# AWS CLI

Um einen Ressourcenserver zu aktualisieren

In diesem Beispiel wird der Ressourcenserver Wetter aktualisiert. Es fügt einen neuen Bereich hinzu.

# Befehl:

```
aws cognito-idp update-resource-server --user-pool-id us-west-2_aaaaaaaaa 
  --identifier weather.example.com --name Weather --scopes 
  ScopeName=NewScope,ScopeDescription="New scope description"
```
Ausgabe:

```
{ 
   "ResourceServer": { 
       "UserPoolId": "us-west-2_aaaaaaaaa", 
       "Identifier": "weather.example.com", 
       "Name": "Happy", 
       "Scopes": [ 
\overline{\mathcal{L}} "ScopeName": "NewScope", 
                 "ScopeDescription": "New scope description" 
 } 
       ] 
   }
}
```
• Einzelheiten zur API finden Sie [UpdateResourceServer](https://awscli.amazonaws.com/v2/documentation/api/latest/reference/cognito-idp/update-resource-server.html)in der AWS CLI Befehlsreferenz.

### **update-user-attributes**

Das folgende Codebeispiel zeigt die Verwendungupdate-user-attributes.

#### AWS CLI

Um Benutzerattribute zu aktualisieren

In diesem Beispiel wird das Benutzerattribut "Nickname" aktualisiert.

Befehl:

```
aws cognito-idp update-user-attributes --access-token ACCESS_TOKEN --user-attributes 
  Name="nickname",Value="Dan"
```
• Einzelheiten zur API finden Sie [UpdateUserAttributesi](https://awscli.amazonaws.com/v2/documentation/api/latest/reference/cognito-idp/update-user-attributes.html)n der AWS CLI Befehlsreferenz.

### **update-user-pool-client**

Das folgende Codebeispiel zeigt die Verwendungupdate-user-pool-client.

AWS CLI

Um einen Benutzerpool-Client zu aktualisieren

In diesem Beispiel wird der Name eines Benutzerpool-Clients aktualisiert. Außerdem wird das beschreibbare Attribut "Nickname" hinzugefügt.

Befehl:

```
aws cognito-idp update-user-pool-client --user-pool-id us-west-2_aaaaaaaaa --client-
id 3n4b5urk1ft4fl3mg5e62d9ado --client-name "NewClientName" --write-attributes 
  "nickname"
```

```
{ 
   "UserPoolClient": { 
       "UserPoolId": "us-west-2_aaaaaaaaa", 
       "ClientName": "NewClientName", 
       "ClientId": "3n4b5urk1ft4fl3mg5e62d9ado", 
       "LastModifiedDate": 1548802761.334, 
       "CreationDate": 1548178931.258,
```

```
 "RefreshTokenValidity": 30, 
        "WriteAttributes": [ 
            "nickname" 
        ], 
        "AllowedOAuthFlowsUserPoolClient": false 
   }
}
```
• Einzelheiten zur API finden Sie [UpdateUserPoolClienti](https://awscli.amazonaws.com/v2/documentation/api/latest/reference/cognito-idp/update-user-pool-client.html)n der AWS CLI Befehlsreferenz.

### **update-user-pool**

Das folgende Codebeispiel zeigt die Verwendungupdate-user-pool.

## AWS CLI

Um einen Benutzerpool zu aktualisieren

In diesem Beispiel werden einem Benutzerpool Tags hinzugefügt.

Befehl:

```
aws cognito-idp update-user-pool --user-pool-id us-west-2_aaaaaaaaa --user-pool-tags 
  Team=Blue,Area=West
```
• Einzelheiten zur API finden Sie [UpdateUserPooli](https://awscli.amazonaws.com/v2/documentation/api/latest/reference/cognito-idp/update-user-pool.html)n der AWS CLI Befehlsreferenz.

# Amazon Comprehend Comprehend-Beispiele mit AWS CLI

Die folgenden Codebeispiele zeigen Ihnen, wie Sie mithilfe von Amazon Comprehend Aktionen ausführen und allgemeine Szenarien implementieren. AWS Command Line Interface

Aktionen sind Codeauszüge aus größeren Programmen und müssen im Kontext ausgeführt werden. Während Aktionen Ihnen zeigen, wie Sie einzelne Servicefunktionen aufrufen, können Sie Aktionen im Kontext der zugehörigen Szenarien und serviceübergreifenden Beispiele sehen.

Szenarien sind Codebeispiele, die Ihnen zeigen, wie Sie eine bestimmte Aufgabe ausführen können, indem Sie mehrere Funktionen innerhalb desselben Services aufrufen.

Jedes Beispiel enthält einen Link zu GitHub, wo Sie Anweisungen zum Einrichten und Ausführen des Codes im Kontext finden.

#### Themen

• [Aktionen](#page-388-0)

### Aktionen

# **batch-detect-dominant-language**

Das folgende Codebeispiel zeigt die Verwendungbatch-detect-dominant-language.

# AWS CLI

Um die dominante Sprache mehrerer Eingabetexte zu erkennen

Das folgende batch-detect-dominant-language Beispiel analysiert mehrere Eingabetexte und gibt jeweils die dominante Sprache zurück. Der Konfidenzwert des vortrainierten Modells wird ebenfalls für jede Vorhersage ausgegeben.

```
aws comprehend batch-detect-dominant-language \ 
     --text-list "Physics is the natural science that involves the study of matter 
  and its motion and behavior through space and time, along with related concepts 
  such as energy and force."
```
Ausgabe:

```
{ 
     "ResultList": [ 
        { 
            "Index": 0, 
            "Languages": [ 
\overline{a} "LanguageCode": "en", 
                    "Score": 0.9986501932144165 
 } 
 ] 
        } 
     ], 
     "ErrorList": []
}
```
Weitere Informationen finden Sie unter [Dominant Language](https://docs.aws.amazon.com/comprehend/latest/dg/how-languages.html) im Amazon Comprehend Developer Guide.

• Einzelheiten zur API finden Sie [BatchDetectDominantLanguagei](https://awscli.amazonaws.com/v2/documentation/api/latest/reference/comprehend/batch-detect-dominant-language.html)n der AWS CLI Befehlsreferenz.

# **batch-detect-entities**

Das folgende Codebeispiel zeigt die Verwendungbatch-detect-entities.

AWS CLI

Um Entitäten aus mehreren Eingabetexten zu erkennen

Das folgende batch-detect-entities Beispiel analysiert mehrere Eingabetexte und gibt jeweils die benannten Entitäten zurück. Der Konfidenzwert des vortrainierten Modells wird ebenfalls für jede Vorhersage ausgegeben.

```
aws comprehend batch-detect-entities \ 
     --language-code en \ 
     --text-list "Dear Jane, Your AnyCompany Financial Services LLC credit card 
  account 1111-XXXX-1111-XXXX has a minimum payment of $24.53 that is due by July 
  31st." "Please send customer feedback to Sunshine Spa, 123 Main St, Anywhere or to
```
Alice at AnySpa@example.com."

```
{ 
     "ResultList": [ 
          { 
              "Index": 0, 
              "Entities": [ 
\overline{a} "Score": 0.9985517859458923, 
                       "Type": "PERSON", 
                       "Text": "Jane", 
                       "BeginOffset": 5, 
                       "EndOffset": 9 
                  }, 
\overline{a} "Score": 0.9767839312553406, 
                       "Type": "ORGANIZATION", 
                       "Text": "AnyCompany Financial Services, LLC", 
                       "BeginOffset": 16, 
                       "EndOffset": 50
```
{

```
 }, 
\overline{a} "Score": 0.9856694936752319, 
                     "Type": "OTHER", 
                     "Text": "1111-XXXX-1111-XXXX", 
                     "BeginOffset": 71, 
                     "EndOffset": 90 
                 }, 
\overline{a} "Score": 0.9652159810066223, 
                     "Type": "QUANTITY", 
                     "Text": ".53", 
                     "BeginOffset": 116, 
                     "EndOffset": 119 
                 }, 
\overline{a} "Score": 0.9986667037010193, 
                     "Type": "DATE", 
                     "Text": "July 31st", 
                     "BeginOffset": 135, 
                     "EndOffset": 144 
 } 
 ] 
        }, 
             "Index": 1, 
             "Entities": [ 
\overline{a} "Score": 0.720084547996521, 
                     "Type": "ORGANIZATION", 
                     "Text": "Sunshine Spa", 
                     "BeginOffset": 33, 
                     "EndOffset": 45 
                 }, 
\overline{a} "Score": 0.9865870475769043, 
                     "Type": "LOCATION", 
                     "Text": "123 Main St", 
                     "BeginOffset": 47, 
                     "EndOffset": 58 
                 }, 
\overline{a} "Score": 0.5895616412162781, 
                     "Type": "LOCATION",
```

```
 "Text": "Anywhere", 
                     "BeginOffset": 60, 
                     "EndOffset": 68 
                 }, 
\overline{a} "Score": 0.6809214353561401, 
                     "Type": "PERSON", 
                     "Text": "Alice", 
                     "BeginOffset": 75, 
                     "EndOffset": 80 
                 }, 
\overline{a} "Score": 0.9979087114334106, 
                     "Type": "OTHER", 
                     "Text": "AnySpa@example.com", 
                     "BeginOffset": 84, 
                     "EndOffset": 99 
 } 
 ] 
         } 
     ], 
     "ErrorList": []
}
```
Weitere Informationen finden Sie unter [Entitäten](https://docs.aws.amazon.com/comprehend/latest/dg/how-entities.html) im Amazon Comprehend Developer Guide.

• Einzelheiten zur API finden Sie [BatchDetectEntitiesi](https://awscli.amazonaws.com/v2/documentation/api/latest/reference/comprehend/batch-detect-entities.html)n der AWS CLI Befehlsreferenz.

# **batch-detect-key-phrases**

Das folgende Codebeispiel zeigt die Verwendungbatch-detect-key-phrases.

# AWS CLI

Um Schlüsselphrasen mehrerer Texteingaben zu erkennen

Das folgende batch-detect-key-phrases Beispiel analysiert mehrere Eingabetexte und gibt die jeweiligen Schlüsselnomenphrasen zurück. Der Konfidenzwert des vortrainierten Modells für jede Vorhersage wird ebenfalls ausgegeben.

```
aws comprehend batch-detect-key-phrases \ 
     --language-code en \
```
 --text-list "Hello Zhang Wei, I am John, writing to you about the trip for next Saturday." "Dear Jane, Your AnyCompany Financial Services LLC credit card account 1111-XXXX-1111-XXXX has a minimum payment of \$24.53 that is due by July 31st." "Please send customer feedback to Sunshine Spa, 123 Main St, Anywhere or to Alice at AnySpa@example.com."

```
{ 
     "ResultList": [ 
         { 
             "Index": 0, 
             "KeyPhrases": [ 
\overline{a} "Score": 0.99700927734375, 
                      "Text": "Zhang Wei", 
                      "BeginOffset": 6, 
                      "EndOffset": 15 
                 }, 
\overline{a} "Score": 0.9929308891296387, 
                      "Text": "John", 
                      "BeginOffset": 22, 
                      "EndOffset": 26 
                 }, 
                 { 
                      "Score": 0.9997230172157288, 
                      "Text": "the trip", 
                      "BeginOffset": 49, 
                      "EndOffset": 57 
                 }, 
\overline{a} "Score": 0.9999470114707947, 
                      "Text": "next Saturday", 
                      "BeginOffset": 62, 
                      "EndOffset": 75 
 } 
 ] 
         }, 
         { 
             "Index": 1, 
             "KeyPhrases": [ 
\overline{a}
```

```
 "Score": 0.8358274102210999, 
                     "Text": "Dear Jane", 
                     "BeginOffset": 0, 
                     "EndOffset": 9 
                 }, 
\overline{a} "Score": 0.989359974861145, 
                     "Text": "Your AnyCompany Financial Services", 
                     "BeginOffset": 11, 
                     "EndOffset": 45 
                 }, 
\overline{a} "Score": 0.8812323808670044, 
                     "Text": "LLC credit card account 1111-XXXX-1111-XXXX", 
                     "BeginOffset": 47, 
                     "EndOffset": 90 
                 }, 
\overline{a} "Score": 0.9999381899833679, 
                     "Text": "a minimum payment", 
                     "BeginOffset": 95, 
                     "EndOffset": 112 
                 }, 
\overline{a} "Score": 0.9997439980506897, 
                     "Text": ".53", 
                     "BeginOffset": 116, 
                     "EndOffset": 119 
                 }, 
\overline{a} "Score": 0.996875524520874, 
                     "Text": "July 31st", 
                     "BeginOffset": 135, 
                     "EndOffset": 144 
 } 
 ] 
        }, 
         { 
             "Index": 2, 
             "KeyPhrases": [ 
\overline{a} "Score": 0.9990295767784119, 
                     "Text": "customer feedback", 
                     "BeginOffset": 12,
```

```
 "EndOffset": 29 
                 }, 
\overline{a} "Score": 0.9994127750396729, 
                     "Text": "Sunshine Spa", 
                     "BeginOffset": 33, 
                     "EndOffset": 45 
                 }, 
\overline{a} "Score": 0.9892991185188293, 
                     "Text": "123 Main St", 
                     "BeginOffset": 47, 
                     "EndOffset": 58 
                 }, 
\overline{a} "Score": 0.9969810843467712, 
                     "Text": "Alice", 
                     "BeginOffset": 75, 
                     "EndOffset": 80 
                 }, 
\overline{a} "Score": 0.9703696370124817, 
                     "Text": "AnySpa@example.com", 
                     "BeginOffset": 84, 
                     "EndOffset": 99 
 } 
 ] 
         } 
    ], 
    "ErrorList": []
```
Weitere Informationen finden Sie unter [Schlüsselbegriffe](https://docs.aws.amazon.com/comprehend/latest/dg/how-key-phrases.html) im Amazon Comprehend Developer Guide.

• Einzelheiten zur API finden Sie [BatchDetectKeyPhrasesi](https://awscli.amazonaws.com/v2/documentation/api/latest/reference/comprehend/batch-detect-key-phrases.html)n der AWS CLI Befehlsreferenz.

# **batch-detect-sentiment**

Das folgende Codebeispiel zeigt die Verwendungbatch-detect-sentiment.

}

# AWS CLI

Um die vorherrschende Stimmung in mehreren Eingabetexten zu erkennen

Im folgenden batch-detect-sentiment Beispiel werden mehrere Eingabetexte analysiert und die vorherrschende Stimmung (POSITIVE,NEUTRAL, oder MIXEDNEGATIVE, für jeden Text) zurückgegeben.

```
aws comprehend batch-detect-sentiment \ 
     --text-list "That movie was very boring, I can't believe it was over four hours 
  long." "It is a beautiful day for hiking today." "My meal was okay, I'm excited to 
  try other restaurants." \ 
     --language-code en
```

```
{ 
     "ResultList": [ 
          { 
              "Index": 0, 
               "Sentiment": "NEGATIVE", 
              "SentimentScore": { 
                   "Positive": 0.00011316669406369328, 
                   "Negative": 0.9995445609092712, 
                   "Neutral": 0.00014722718333359808, 
                   "Mixed": 0.00019498742767609656 
              } 
          }, 
          { 
              "Index": 1, 
              "Sentiment": "POSITIVE", 
              "SentimentScore": { 
                   "Positive": 0.9981263279914856, 
                   "Negative": 0.00015240783977787942, 
                   "Neutral": 0.0013876151060685515, 
                   "Mixed": 0.00033366199932061136 
              } 
          }, 
          { 
              "Index": 2, 
              "Sentiment": "MIXED", 
              "SentimentScore": { 
                   "Positive": 0.15930435061454773,
```

```
 "Negative": 0.11471917480230331, 
                 "Neutral": 0.26897063851356506, 
                 "Mixed": 0.45700588822364807 
 } 
         } 
     ], 
     "ErrorList": []
}
```
Weitere Informationen finden Sie unter [Sentiment](https://docs.aws.amazon.com/comprehend/latest/dg/how-sentiment.html) im Amazon Comprehend Developer Guide.

• Einzelheiten zur API finden Sie [BatchDetectSentiment](https://awscli.amazonaws.com/v2/documentation/api/latest/reference/comprehend/batch-detect-sentiment.html)in AWS CLI der Befehlsreferenz.

# **batch-detect-syntax**

Das folgende Codebeispiel zeigt die Verwendungbatch-detect-syntax.

### AWS CLI

Um die Syntax und Wortarten von Wörtern in mehreren Eingabetexten zu untersuchen

Im folgenden batch-detect-syntax Beispiel wird die Syntax mehrerer Eingabetexte analysiert und die verschiedenen Wortarten zurückgegeben. Der Konfidenzwert des vortrainierten Modells wird ebenfalls für jede Vorhersage ausgegeben.

```
aws comprehend batch-detect-syntax \ 
     --text-list "It is a beautiful day." "Can you please pass the salt?" "Please pay 
 the bill before the 31st." \ 
     --language-code en
```

```
{ 
     "ResultList": [ 
          { 
               "Index": 0, 
               "SyntaxTokens": [ 
\overline{a} "TokenId": 1, 
                        "Text": "It", 
                        "BeginOffset": 0, 
                        "EndOffset": 2, 
                        "PartOfSpeech": {
```

```
 "Tag": "PRON", 
                         "Score": 0.9999740719795227 
1 1 1 1 1 1 1
                 }, 
\overline{a} "TokenId": 2, 
                     "Text": "is", 
                     "BeginOffset": 3, 
                     "EndOffset": 5, 
                     "PartOfSpeech": { 
                         "Tag": "VERB", 
                         "Score": 0.999937117099762 
1 1 1 1 1 1 1
                 }, 
\overline{a} "TokenId": 3, 
                     "Text": "a", 
                     "BeginOffset": 6, 
                     "EndOffset": 7, 
                     "PartOfSpeech": { 
                         "Tag": "DET", 
                         "Score": 0.9999926686286926 
1 1 1 1 1 1 1
                 }, 
\overline{a} "TokenId": 4, 
                     "Text": "beautiful", 
                     "BeginOffset": 8, 
                     "EndOffset": 17, 
                     "PartOfSpeech": { 
                         "Tag": "ADJ", 
                         "Score": 0.9987891912460327 
1 1 1 1 1 1 1
                 }, 
\overline{a} "TokenId": 5, 
                     "Text": "day", 
                     "BeginOffset": 18, 
                     "EndOffset": 21, 
                     "PartOfSpeech": { 
                         "Tag": "NOUN", 
                         "Score": 0.9999778866767883 
1 1 1 1 1 1 1
\qquad \qquad \text{ }
```
```
\overline{a} "TokenId": 6, 
                     "Text": ".", 
                     "BeginOffset": 21, 
                     "EndOffset": 22, 
                     "PartOfSpeech": { 
                         "Tag": "PUNCT", 
                         "Score": 0.9999974966049194 
1 1 1 1 1 1 1
 } 
 ] 
        }, 
        { 
            "Index": 1, 
            "SyntaxTokens": [ 
\overline{a} "TokenId": 1, 
                     "Text": "Can", 
                     "BeginOffset": 0, 
                     "EndOffset": 3, 
                     "PartOfSpeech": { 
                        "Tag": "AUX", 
                         "Score": 0.9999770522117615 
1 1 1 1 1 1 1
                }, 
\overline{a} "TokenId": 2, 
                     "Text": "you", 
                     "BeginOffset": 4, 
                     "EndOffset": 7, 
                     "PartOfSpeech": { 
                         "Tag": "PRON", 
                         "Score": 0.9999986886978149 
1 1 1 1 1 1 1
                }, 
\overline{a} "TokenId": 3, 
                     "Text": "please", 
                     "BeginOffset": 8, 
                     "EndOffset": 14, 
                     "PartOfSpeech": { 
                         "Tag": "INTJ", 
                         "Score": 0.9681622385978699 
1 1 1 1 1 1 1
```

```
 }, 
\overline{a} "TokenId": 4, 
                    "Text": "pass", 
                    "BeginOffset": 15, 
                    "EndOffset": 19, 
                    "PartOfSpeech": { 
                         "Tag": "VERB", 
                         "Score": 0.9999874830245972 
1 1 1 1 1 1 1
                }, 
\overline{a} "TokenId": 5, 
                    "Text": "the", 
                    "BeginOffset": 20, 
                    "EndOffset": 23, 
                    "PartOfSpeech": { 
                         "Tag": "DET", 
                        "Score": 0.9999827146530151 
1 1 1 1 1 1 1
                }, 
\overline{a} "TokenId": 6, 
                    "Text": "salt", 
                    "BeginOffset": 24, 
                    "EndOffset": 28, 
                    "PartOfSpeech": { 
                         "Tag": "NOUN", 
                         "Score": 0.9995040893554688 
1 1 1 1 1 1 1
                }, 
\overline{a} "TokenId": 7, 
                    "Text": "?", 
                    "BeginOffset": 28, 
                    "EndOffset": 29, 
                    "PartOfSpeech": { 
                         "Tag": "PUNCT", 
                         "Score": 0.999998152256012 
1 1 1 1 1 1 1
 } 
 ] 
        }, 
        {
```

```
 "Index": 2, 
             "SyntaxTokens": [ 
\overline{a} "TokenId": 1, 
                     "Text": "Please", 
                     "BeginOffset": 0, 
                     "EndOffset": 6, 
                     "PartOfSpeech": { 
                         "Tag": "INTJ", 
                         "Score": 0.9997857809066772 
1 1 1 1 1 1 1
                 }, 
\overline{a} "TokenId": 2, 
                     "Text": "pay", 
                     "BeginOffset": 7, 
                     "EndOffset": 10, 
                     "PartOfSpeech": { 
                         "Tag": "VERB", 
                         "Score": 0.9999252557754517 
1 1 1 1 1 1 1
                 }, 
\overline{a} "TokenId": 3, 
                     "Text": "the", 
                     "BeginOffset": 11, 
                     "EndOffset": 14, 
                     "PartOfSpeech": { 
                         "Tag": "DET", 
                         "Score": 0.9999842643737793 
1 1 1 1 1 1 1
                 }, 
\overline{a} "TokenId": 4, 
                     "Text": "bill", 
                     "BeginOffset": 15, 
                     "EndOffset": 19, 
                     "PartOfSpeech": { 
                         "Tag": "NOUN", 
                         "Score": 0.9999588131904602 
1 1 1 1 1 1 1
                 }, 
\overline{a} "TokenId": 5,
```

```
 "Text": "before", 
                     "BeginOffset": 20, 
                     "EndOffset": 26, 
                     "PartOfSpeech": { 
                         "Tag": "ADP", 
                         "Score": 0.9958304762840271 
1 1 1 1 1 1 1
                 }, 
\overline{a} "TokenId": 6, 
                     "Text": "the", 
                     "BeginOffset": 27, 
                     "EndOffset": 30, 
                     "PartOfSpeech": { 
                         "Tag": "DET", 
                         "Score": 0.9999947547912598 
1 1 1 1 1 1 1
                 }, 
\overline{a} "TokenId": 7, 
                     "Text": "31st", 
                     "BeginOffset": 31, 
                     "EndOffset": 35, 
                     "PartOfSpeech": { 
                         "Tag": "NOUN", 
                         "Score": 0.9924124479293823 
1 1 1 1 1 1 1
                 }, 
\overline{a} "TokenId": 8, 
                     "Text": ".", 
                     "BeginOffset": 35, 
                     "EndOffset": 36, 
                     "PartOfSpeech": { 
                         "Tag": "PUNCT", 
                         "Score": 0.9999955892562866 
1 1 1 1 1 1 1
 } 
             ] 
        } 
    ], 
    "ErrorList": []
```
}

Weitere Informationen finden Sie unter [Syntaxanalyse](https://docs.aws.amazon.com/comprehend/latest/dg/how-syntax.html) im Amazon Comprehend Developer Guide.

• Einzelheiten zur API finden Sie [BatchDetectSyntaxi](https://awscli.amazonaws.com/v2/documentation/api/latest/reference/comprehend/batch-detect-syntax.html)n der AWS CLI Befehlsreferenz.

#### **batch-detect-targeted-sentiment**

Das folgende Codebeispiel zeigt die Verwendungbatch-detect-targeted-sentiment.

AWS CLI

Um das Sentiment und jede benannte Entität für mehrere Eingabetexte zu erkennen

Das folgende batch-detect-targeted-sentiment Beispiel analysiert mehrere Eingabetexte und gibt die benannten Entitäten zusammen mit der jeweils vorherrschenden Stimmung zurück. Der Konfidenzwert des vortrainierten Modells wird ebenfalls für jede Vorhersage ausgegeben.

```
aws comprehend batch-detect-targeted-sentiment \ 
     --language-code en \ 
     --text-list "That movie was really boring, the original was way more 
  entertaining" "The trail is extra beautiful today." "My meal was just okay."
```

```
{ 
    "ResultList": [ 
        { 
            "Index": 0, 
            "Entities": [ 
\overline{a} "DescriptiveMentionIndex": [ 
\overline{0} ], 
                    "Mentions": [ 
 { 
                           "Score": 0.9999009966850281, 
                           "GroupScore": 1.0, 
                            "Text": "movie", 
                            "Type": "MOVIE", 
                            "MentionSentiment": { 
                               "Sentiment": "NEGATIVE", 
                               "SentimentScore": { 
                                   "Positive": 0.13887299597263336, 
                                   "Negative": 0.8057460188865662,
```

```
 "Neutral": 0.05525200068950653, 
                                           "Mixed": 0.00012799999967683107 
 } 
 }, 
                                  "BeginOffset": 5, 
                                  "EndOffset": 10 
 } 
\sim 100 \sim 100 \sim 100 \sim 100 \sim 100 \sim 100 \sim 100 \sim 100 \sim 100 \sim 100 \sim 100 \sim 100 \sim 100 \sim 100 \sim 100 \sim 100 \sim 100 \sim 100 \sim 100 \sim 100 \sim 100 \sim 100 \sim 100 \sim 100 \sim 
                   }, 
\overline{a} "DescriptiveMentionIndex": [ 
\overline{0} ], 
                        "Mentions": [ 
 { 
                                  "Score": 0.9921110272407532, 
                                  "GroupScore": 1.0, 
                                  "Text": "original", 
                                  "Type": "MOVIE", 
                                  "MentionSentiment": { 
                                       "Sentiment": "POSITIVE", 
                                       "SentimentScore": { 
                                           "Positive": 0.9999989867210388, 
                                           "Negative": 9.999999974752427e-07, 
                                           "Neutral": 0.0, 
                                           "Mixed": 0.0 
 } 
 }, 
                                  "BeginOffset": 34, 
                                  "EndOffset": 42 
 } 
\sim 100 \sim 100 \sim 100 \sim 100 \sim 100 \sim 100 \sim 100 \sim 100 \sim 100 \sim 100 \sim 100 \sim 100 \sim 100 \sim 100 \sim 100 \sim 100 \sim 100 \sim 100 \sim 100 \sim 100 \sim 100 \sim 100 \sim 100 \sim 100 \sim 
 } 
              ] 
          }, 
          { 
               "Index": 1, 
               "Entities": [ 
\overline{a} "DescriptiveMentionIndex": [ 
\overline{0} ], 
                        "Mentions": [ 
 {
```

```
 "Score": 0.7545599937438965, 
                                    "GroupScore": 1.0, 
                                    "Text": "trail", 
                                    "Type": "OTHER", 
                                    "MentionSentiment": { 
                                        "Sentiment": "POSITIVE", 
                                         "SentimentScore": { 
                                             "Positive": 1.0, 
                                              "Negative": 0.0, 
                                             "Neutral": 0.0, 
                                              "Mixed": 0.0 
 } 
 }, 
                                    "BeginOffset": 4, 
                                   "EndOffset": 9 
 } 
\sim 100 \sim 100 \sim 100 \sim 100 \sim 100 \sim 100 \sim 100 \sim 100 \sim 100 \sim 100 \sim 100 \sim 100 \sim 100 \sim 100 \sim 100 \sim 100 \sim 100 \sim 100 \sim 100 \sim 100 \sim 100 \sim 100 \sim 100 \sim 100 \sim 
                    }, 
\overline{a} "DescriptiveMentionIndex": [ 
\overline{0} ], 
                          "Mentions": [ 
 { 
                                   "Score": 0.9999960064888, 
                                   "GroupScore": 1.0, 
                                    "Text": "today", 
                                    "Type": "DATE", 
                                   "MentionSentiment": { 
                                        "Sentiment": "NEUTRAL", 
                                        "SentimentScore": { 
                                              "Positive": 9.000000318337698e-06, 
                                              "Negative": 1.9999999949504854e-06, 
                                              "Neutral": 0.9999859929084778, 
                                              "Mixed": 3.999999989900971e-06 
 } 
 }, 
                                   "BeginOffset": 29, 
                                    "EndOffset": 34 
 } 
\sim 100 \sim 100 \sim 100 \sim 100 \sim 100 \sim 100 \sim 100 \sim 100 \sim 100 \sim 100 \sim 100 \sim 100 \sim 100 \sim 100 \sim 100 \sim 100 \sim 100 \sim 100 \sim 100 \sim 100 \sim 100 \sim 100 \sim 100 \sim 100 \sim 
 } 
 ] 
          },
```

```
 { 
              "Index": 2, 
              "Entities": [ 
\overline{a} "DescriptiveMentionIndex": [ 
\overline{0} ], 
                      "Mentions": [ 
 { 
                               "Score": 0.9999880194664001, 
                               "GroupScore": 1.0, 
                               "Text": "My", 
                               "Type": "PERSON", 
                               "MentionSentiment": { 
                                   "Sentiment": "NEUTRAL", 
                                   "SentimentScore": { 
                                        "Positive": 0.0, 
                                        "Negative": 0.0, 
                                        "Neutral": 1.0, 
                                        "Mixed": 0.0 
 } 
 }, 
                               "BeginOffset": 0, 
                               "EndOffset": 2 
 } 
\sim 100 \sim 100 \sim 100 \sim 100 \sim 100 \sim 100 \sim 100 \sim 100 \sim 100 \sim 100 \sim 100 \sim 100 \sim 100 \sim 100 \sim 100 \sim 100 \sim 100 \sim 100 \sim 100 \sim 100 \sim 100 \sim 100 \sim 100 \sim 100 \sim 
                  }, 
\overline{a} "DescriptiveMentionIndex": [ 
\overline{0} ], 
                      "Mentions": [ 
 { 
                               "Score": 0.9995260238647461, 
                               "GroupScore": 1.0, 
                               "Text": "meal", 
                               "Type": "OTHER", 
                               "MentionSentiment": { 
                                   "Sentiment": "NEUTRAL", 
                                   "SentimentScore": { 
                                        "Positive": 0.04695599898695946, 
                                        "Negative": 0.003226999891921878, 
                                        "Neutral": 0.6091709733009338, 
                                        "Mixed": 0.34064599871635437
```

```
 } 
 }, 
                                             "BeginOffset": 3, 
                                             "EndOffset": 7 
 } 
\sim 100 \sim 100 \sim 100 \sim 100 \sim 100 \sim 100 \sim 100 \sim 100 \sim 100 \sim 100 \sim 100 \sim 100 \sim 100 \sim 100 \sim 100 \sim 100 \sim 100 \sim 100 \sim 100 \sim 100 \sim 100 \sim 100 \sim 100 \sim 100 \sim 
 } 
 ] 
             } 
       ], 
       "ErrorList": []
}
```
Weitere Informationen finden Sie unter [Targeted Sentiment](https://docs.aws.amazon.com/comprehend/latest/dg/how-targeted-sentiment.html) im Amazon Comprehend Developer Guide.

• Einzelheiten zur API finden Sie unter Befehlsreferenz [BatchDetectTargetedSentiment](https://awscli.amazonaws.com/v2/documentation/api/latest/reference/comprehend/batch-detect-targeted-sentiment.html).AWS CLI

## **classify-document**

Das folgende Codebeispiel zeigt die Verwendungclassify-document.

AWS CLI

Um ein Dokument mit einem modellspezifischen Endpunkt zu klassifizieren

Im folgenden classify-document Beispiel wird ein Dokument mit einem Endpunkt eines benutzerdefinierten Modells klassifiziert. Das Modell in diesem Beispiel wurde anhand eines Datensatzes trainiert, der SMS-Nachrichten enthält, die als Spam oder Nicht-Spam oder "Ham" gekennzeichnet sind.

```
aws comprehend classify-document \ 
     --endpoint-arn arn:aws:comprehend:us-west-2:111122223333:document-classifier-
endpoint/example-classifier-endpoint \ 
     --text "CONGRATULATIONS! TXT 1235550100 to win $5000"
```

```
{ 
       "Classes": [ 
\overline{\mathcal{L}} "Name": "spam",
```

```
 "Score": 0.9998599290847778 
          }, 
          { 
               "Name": "ham", 
               "Score": 0.00014001205272506922 
          } 
     ]
}
```
Weitere Informationen finden Sie unter [Benutzerdefinierte Klassifizierung](https://docs.aws.amazon.com/comprehend/latest/dg/how-document-classification.html) im Amazon Comprehend Developer Guide.

• Einzelheiten zur API finden Sie [ClassifyDocumenti](https://awscli.amazonaws.com/v2/documentation/api/latest/reference/comprehend/classify-document.html)n der AWS CLI Befehlsreferenz.

## **contains-pii-entities**

Das folgende Codebeispiel zeigt die Verwendungcontains-pii-entities.

### AWS CLI

Um den Eingabetext auf das Vorhandensein von PII-Informationen zu analysieren

Im folgenden contains-pii-entities Beispiel wird der Eingabetext auf das Vorhandensein personenbezogener Daten (PII) analysiert und die Bezeichnungen identifizierter PII-Entitätstypen wie Name, Adresse, Bankkontonummer oder Telefonnummer zurückgegeben.

```
aws comprehend contains-pii-entities \ 
     --language-code en \ 
     --text "Hello Zhang Wei, I am John. Your AnyCompany Financial Services, LLC 
  credit card 
         account 1111-XXXX-1111-XXXX has a minimum payment of $24.53 that is due by 
  July 31st. Based on your autopay settings, 
         we will withdraw your payment on the due date from your bank account number 
  XXXXXX1111 with the routing number XXXXX0000. 
         Customer feedback for Sunshine Spa, 100 Main St, Anywhere. Send comments to 
  Alice at AnySpa@example.com."
```

```
{ 
       "Labels": [ 
             {
```

```
 "Name": "NAME", 
               "Score": 1.0 
          }, 
          { 
               "Name": "EMAIL", 
               "Score": 1.0 
          }, 
          { 
               "Name": "BANK_ACCOUNT_NUMBER", 
               "Score": 0.9995794296264648 
          }, 
          { 
               "Name": "BANK_ROUTING", 
               "Score": 0.9173126816749573 
          }, 
          { 
                "Name": "CREDIT_DEBIT_NUMBER", 
               "Score": 1.0 
          }
}
```
Weitere Informationen finden Sie unter [Persönlich Identifizierbare Informationen \(PII\)](https://docs.aws.amazon.com/comprehend/latest/dg/pii.html) im Amazon Comprehend Developer Guide.

• Einzelheiten zur API finden Sie [ContainsPiiEntitiesi](https://awscli.amazonaws.com/v2/documentation/api/latest/reference/comprehend/contains-pii-entities.html)n AWS CLI der Befehlsreferenz.

### **create-dataset**

Das folgende Codebeispiel zeigt die Verwendungcreate-dataset.

## AWS CLI

Um einen Flywheel-Datensatz zu erstellen

Im folgenden create-dataset Beispiel wird ein Datensatz für ein Schwungrad erstellt. Dieser Datensatz wird als zusätzliche Trainingsdaten verwendet, wie im --dataset-type Tag angegeben.

```
aws comprehend create-dataset \ 
     --flywheel-arn arn:aws:comprehend:us-west-2:111122223333:flywheel/flywheel-
entity \ 
     --dataset-name example-dataset \ 
     --dataset-type "TRAIN" \
```

```
 --input-data-config file://inputConfig.json
```
Inhalt von file://inputConfig.json:

```
{ 
     "DataFormat": "COMPREHEND_CSV", 
     "DocumentClassifierInputDataConfig": { 
          "S3Uri": "s3://DOC-EXAMPLE-BUCKET/training-data.csv" 
     }
}
```
#### Ausgabe:

```
{ 
     "DatasetArn": "arn:aws:comprehend:us-west-2:111122223333:flywheel/flywheel-
entity/dataset/example-dataset"
}
```
Weitere Informationen finden Sie unter [Flywheel Overview](https://docs.aws.amazon.com/comprehend/latest/dg/flywheels-about.html) im Amazon Comprehend Developer Guide.

• Einzelheiten zur API finden Sie [CreateDataset](https://awscli.amazonaws.com/v2/documentation/api/latest/reference/comprehend/create-dataset.html)in AWS CLI der Befehlsreferenz.

### **create-document-classifier**

Das folgende Codebeispiel zeigt die Verwendungcreate-document-classifier.

# AWS CLI

Um einen Dokumentenklassifizierer zur Kategorisierung von Dokumenten zu erstellen

Mit dem folgenden create-document-classifier Beispiel wird der Trainingsprozess für ein Dokumentenklassifizierungsmodell gestartet. Die Trainingsdatendatei,training.csv, befindet sich am --input-data-config Tag. training.csvist ein zweispaltiges Dokument, in dem die Bezeichnungen oder Klassifizierungen in der ersten Spalte und die Dokumente in der zweiten Spalte angegeben sind.

```
aws comprehend create-document-classifier \ 
     --document-classifier-name example-classifier \ 
     --data-access-arn arn:aws:comprehend:us-west-2:111122223333:pii-entities-
detection-job/123456abcdeb0e11022f22a11EXAMPLE \
```

```
 --input-data-config "S3Uri=s3://DOC-EXAMPLE-BUCKET/" \ 
 --language-code en
```
#### Ausgabe:

```
{ 
     "DocumentClassifierArn": "arn:aws:comprehend:us-west-2:111122223333:document-
classifier/example-classifier"
}
```
Weitere Informationen finden Sie unter [Benutzerdefinierte Klassifizierung](https://docs.aws.amazon.com/comprehend/latest/dg/how-document-classification.html) im Amazon Comprehend Developer Guide.

• Einzelheiten zur API finden Sie [CreateDocumentClassifieri](https://awscli.amazonaws.com/v2/documentation/api/latest/reference/comprehend/create-document-classifier.html)n der AWS CLI Befehlsreferenz.

#### **create-endpoint**

Das folgende Codebeispiel zeigt die Verwendungcreate-endpoint.

### AWS CLI

Um einen Endpunkt für ein benutzerdefiniertes Modell zu erstellen

Im folgenden create-endpoint Beispiel wird ein Endpunkt für synchrone Inferenz für ein zuvor trainiertes benutzerdefiniertes Modell erstellt.

```
aws comprehend create-endpoint \ 
     --endpoint-name example-classifier-endpoint-1 \ 
     --model-arn arn:aws:comprehend:us-west-2:111122223333:document-classifier/
example-classifier \ 
     --desired-inference-units 1
```
Ausgabe:

```
{ 
     "EndpointArn": "arn:aws:comprehend:us-west-2:111122223333:document-classifier-
endpoint/example-classifier-endpoint-1"
}
```
Weitere Informationen finden Sie unter [Managing Amazon Comprehend Endpoints](https://docs.aws.amazon.com/comprehend/latest/dg/manage-endpoints.html) im Amazon Comprehend Developer Guide.

• Einzelheiten zur API finden Sie in der Befehlsreferenz. [CreateEndpoint](https://awscli.amazonaws.com/v2/documentation/api/latest/reference/comprehend/create-endpoint.html)AWS CLI

#### **create-entity-recognizer**

Das folgende Codebeispiel zeigt die Verwendungcreate-entity-recognizer.

AWS CLI

Um einen benutzerdefinierten Entity Recognizer zu erstellen

Im folgenden create-entity-recognizer Beispiel wird der Trainingsprozess für ein benutzerdefiniertes Entitätserkennungsmodell gestartet. In diesem Beispiel werden eine CSV-Datei mit Trainingsdokumenten und eine CSV-Entitätsliste verwendet, entity\_list.csv um das Modell zu trainieren. raw\_text.csv entity-list.csventhält die folgenden Spalten: Text und Typ.

```
aws comprehend create-entity-recognizer \ 
     --recognizer-name example-entity-recognizer 
     --data-access-role-arn arn:aws:iam::111122223333:role/service-role/
AmazonComprehendServiceRole-example-role \ 
     --input-data-config "EntityTypes=[{Type=DEVICE}],Documents={S3Uri=s3://DOC-
EXAMPLE-BUCKET/trainingdata/raw_text.csv},EntityList={S3Uri=s3://DOC-EXAMPLE-BUCKET/
trainingdata/entity_list.csv}" 
     --language-code en
```
Ausgabe:

```
\{ "EntityRecognizerArn": "arn:aws:comprehend:us-west-2:111122223333:example-
entity-recognizer/entityrecognizer1"
}
```
Weitere Informationen finden Sie unter [Custom Entity Recognition](https://docs.aws.amazon.com/comprehend/latest/dg/custom-entity-recognition.html) im Amazon Comprehend Developer Guide.

• Einzelheiten zur API finden Sie [CreateEntityRecognizeri](https://awscli.amazonaws.com/v2/documentation/api/latest/reference/comprehend/create-entity-recognizer.html)n der AWS CLI Befehlsreferenz.

### **create-flywheel**

Das folgende Codebeispiel zeigt die Verwendungcreate-flywheel.

### AWS CLI

Um ein Schwungrad zu erstellen

Im folgenden create-flywheel Beispiel wird ein Schwungrad erstellt, um das fortlaufende Training eines Modells zur Dokumentenklassifizierung oder zur Erkennung von Entitäten zu koordinieren. Das Schwungrad in diesem Beispiel wurde erstellt, um ein vorhandenes, durch das Tag spezifiziertes trainiertes Modell zu verwalten. --active-model-arn Wenn das Schwungrad erstellt wird, wird am Tag ein Data Lake erstellt. -- input-data-lake

```
aws comprehend create-flywheel \ 
     --flywheel-name example-flywheel \ 
     --active-model-arn arn:aws:comprehend:us-west-2:111122223333:document-
classifier/example-model/version/1 \ 
     --data-access-role-arn arn:aws:iam::111122223333:role/service-role/
AmazonComprehendServiceRole-example-role \ 
     --data-lake-s3-uri "s3://DOC-EXAMPLE-BUCKET"
```
Ausgabe:

```
{ 
     "FlywheelArn": "arn:aws:comprehend:us-west-2:111122223333:flywheel/example-
flywheel"
}
```
Weitere Informationen finden Sie unter [Flywheel Overview](https://docs.aws.amazon.com/comprehend/latest/dg/flywheels-about.html) im Amazon Comprehend Developer Guide.

• Einzelheiten zur API finden Sie [CreateFlywheel](https://awscli.amazonaws.com/v2/documentation/api/latest/reference/comprehend/create-flywheel.html)in AWS CLI der Befehlsreferenz.

### **delete-document-classifier**

Das folgende Codebeispiel zeigt die Verwendungdelete-document-classifier.

### AWS CLI

Um einen benutzerdefinierten Dokumentenklassifikator zu löschen

Im folgenden delete-document-classifier Beispiel wird ein benutzerdefiniertes Dokumentklassifizierungsmodell gelöscht.

aws comprehend delete-document-classifier \

```
 --document-classifier-arn arn:aws:comprehend:us-west-2:111122223333:document-
classifier/example-classifier-1
```
Mit diesem Befehl wird keine Ausgabe zurückgegeben.

Weitere Informationen finden Sie unter [Managing Amazon Comprehend Endpoints](https://docs.aws.amazon.com/comprehend/latest/dg/manage-endpoints.html) im Amazon Comprehend Developer Guide.

• Einzelheiten zur API finden Sie in der Befehlsreferenz. [DeleteDocumentClassifierA](https://awscli.amazonaws.com/v2/documentation/api/latest/reference/comprehend/delete-document-classifier.html)WS CLI

#### **delete-endpoint**

Das folgende Codebeispiel zeigt die Verwendungdelete-endpoint.

#### AWS CLI

Um einen Endpunkt für ein benutzerdefiniertes Modell zu löschen

Im folgenden delete-endpoint Beispiel wird ein modellspezifischer Endpunkt gelöscht. Alle Endpunkte müssen gelöscht werden, damit das Modell gelöscht werden kann.

```
aws comprehend delete-endpoint \ 
     --endpoint-arn arn:aws:comprehend:us-west-2:111122223333:document-classifier-
endpoint/example-classifier-endpoint-1
```
Mit diesem Befehl wird keine Ausgabe zurückgegeben.

Weitere Informationen finden Sie unter [Managing Amazon Comprehend Endpoints](https://docs.aws.amazon.com/comprehend/latest/dg/manage-endpoints.html) im Amazon Comprehend Developer Guide.

• Einzelheiten zur API finden Sie in der Befehlsreferenz. [DeleteEndpointA](https://awscli.amazonaws.com/v2/documentation/api/latest/reference/comprehend/delete-endpoint.html)WS CLI

#### **delete-entity-recognizer**

Das folgende Codebeispiel zeigt die Verwendungdelete-entity-recognizer.

AWS CLI

Um ein benutzerdefiniertes Entity Recognizer-Modell zu löschen

Im folgenden delete-entity-recognizer Beispiel wird ein benutzerdefiniertes Entitätserkennungsmodell gelöscht.

```
aws comprehend delete-entity-recognizer \ 
     --entity-recognizer-arn arn:aws:comprehend:us-west-2:111122223333:entity-
recognizer/example-entity-recognizer-1
```
Mit diesem Befehl wird keine Ausgabe zurückgegeben.

Weitere Informationen finden Sie unter [Managing Amazon Comprehend Endpoints](https://docs.aws.amazon.com/comprehend/latest/dg/manage-endpoints.html) im Amazon Comprehend Developer Guide.

• Einzelheiten zur API finden Sie in der Befehlsreferenz. [DeleteEntityRecognizer](https://awscli.amazonaws.com/v2/documentation/api/latest/reference/comprehend/delete-entity-recognizer.html)AWS CLI

### **delete-flywheel**

Das folgende Codebeispiel zeigt die Verwendungdelete-flywheel.

AWS CLI

Um ein Schwungrad zu löschen

Im folgenden delete-flywheel Beispiel wird ein Schwungrad gelöscht. Der Data Lake oder das Modell, das dem Schwungrad zugeordnet ist, wird nicht gelöscht.

```
aws comprehend delete-flywheel \ 
     --flywheel-arn arn:aws:comprehend:us-west-2:111122223333:flywheel/example-
flywheel-1
```
Mit diesem Befehl wird keine Ausgabe zurückgegeben.

Weitere Informationen finden Sie in der [Übersicht über Flywheel](https://docs.aws.amazon.com/comprehend/latest/dg/flywheels-about.html) im Amazon Comprehend Developer Guide.

• Einzelheiten zur API finden Sie [DeleteFlywheeli](https://awscli.amazonaws.com/v2/documentation/api/latest/reference/comprehend/delete-flywheel.html)n AWS CLI der Befehlsreferenz.

#### **delete-resource-policy**

Das folgende Codebeispiel zeigt die Verwendungdelete-resource-policy.

### AWS CLI

Um eine ressourcenbasierte Richtlinie zu löschen

Im folgenden delete-resource-policy Beispiel wird eine ressourcenbasierte Richtlinie aus einer Amazon Comprehend Comprehend-Ressource gelöscht.

```
aws comprehend delete-resource-policy \ 
     --resource-arn arn:aws:comprehend:us-west-2:111122223333:document-classifier/
example-classifier-1/version/1
```
Mit diesem Befehl wird keine Ausgabe zurückgegeben.

Weitere Informationen finden Sie unter [Kopieren von benutzerdefinierten Modellen zwischen AWS](https://docs.aws.amazon.com/comprehend/latest/dg/custom-copy.html)  [Konten](https://docs.aws.amazon.com/comprehend/latest/dg/custom-copy.html) im Amazon Comprehend Developer Guide.

• Einzelheiten zur API finden Sie unter [DeleteResourcePolicy AWS CLI](https://awscli.amazonaws.com/v2/documentation/api/latest/reference/comprehend/delete-resource-policy.html)Befehlsreferenz.

#### **describe-dataset**

Das folgende Codebeispiel zeigt die Verwendungdescribe-dataset.

#### AWS CLI

Um einen Schwungraddatensatz zu beschreiben

Im folgenden describe-dataset Beispiel werden die Eigenschaften eines Schwungrad-Datensatzes abgerufen.

```
aws comprehend describe-dataset \ 
     --dataset-arn arn:aws:comprehend:us-west-2:111122223333:flywheel/flywheel-
entity/dataset/example-dataset
```

```
{ 
     "DatasetProperties": { 
         "DatasetArn": "arn:aws:comprehend:us-west-2:111122223333:flywheel/flywheel-
entity/dataset/example-dataset", 
         "DatasetName": "example-dataset", 
         "DatasetType": "TRAIN", 
         "DatasetS3Uri": "s3://DOC-EXAMPLE-BUCKET/flywheel-entity/
schemaVersion=1/12345678A123456Z/datasets/example-dataset/20230616T203710Z/", 
         "Status": "CREATING", 
         "CreationTime": "2023-06-16T20:37:10.400000+00:00"
```
}

}

Weitere Informationen finden Sie unter [Flywheel Overview](https://docs.aws.amazon.com/comprehend/latest/dg/flywheels-about.html) im Amazon Comprehend Developer Guide.

• Einzelheiten zur API finden Sie [DescribeDataseti](https://awscli.amazonaws.com/v2/documentation/api/latest/reference/comprehend/describe-dataset.html)n AWS CLI der Befehlsreferenz.

### **describe-document-classification-job**

Das folgende Codebeispiel zeigt die Verwendungdescribe-document-classification-job.

## AWS CLI

Um einen Job zur Dokumentenklassifizierung zu beschreiben

Im folgenden describe-document-classification-job Beispiel werden die Eigenschaften eines asynchronen Dokumentenklassifizierungsauftrags abgerufen.

aws comprehend describe-document-classification-job \ --job-id 123456abcdeb0e11022f22a11EXAMPLE

```
{ 
     "DocumentClassificationJobProperties": { 
         "JobId": "123456abcdeb0e11022f22a11EXAMPLE", 
         "JobArn": "arn:aws:comprehend:us-west-2:111122223333:document-
classification-job/123456abcdeb0e11022f22a11EXAMPLE", 
         "JobName": "exampleclassificationjob", 
         "JobStatus": "COMPLETED", 
         "SubmitTime": "2023-06-14T17:09:51.788000+00:00", 
         "EndTime": "2023-06-14T17:15:58.582000+00:00", 
         "DocumentClassifierArn": "arn:aws:comprehend:us-
west-2:111122223333:document-classifier/mymodel/version/1", 
         "InputDataConfig": { 
             "S3Uri": "s3://DOC-EXAMPLE-BUCKET/jobdata/", 
             "InputFormat": "ONE_DOC_PER_LINE" 
         }, 
         "OutputDataConfig": { 
              "S3Uri": "s3://DOC-EXAMPLE-DESTINATION-BUCKET/testfolder/111122223333-
CLN-123456abcdeb0e11022f22a11EXAMPLE/output/output.tar.gz"
```

```
 }, 
         "DataAccessRoleArn": "arn:aws:iam::111122223333:role/service-role/
AmazonComprehendServiceRole-servicerole" 
     }
}
```
Weitere Informationen finden Sie unter [Benutzerdefinierte Klassifizierung](https://docs.aws.amazon.com/comprehend/latest/dg/how-document-classification.html) im Amazon Comprehend Developer Guide.

• Einzelheiten zur API finden Sie [DescribeDocumentClassificationJobi](https://awscli.amazonaws.com/v2/documentation/api/latest/reference/comprehend/describe-document-classification-job.html)n der AWS CLI Befehlsreferenz.

#### **describe-document-classifier**

Das folgende Codebeispiel zeigt die Verwendungdescribe-document-classifier.

AWS CLI

Um einen Dokumentenklassifikator zu beschreiben

Im folgenden describe-document-classifier Beispiel werden die Eigenschaften eines benutzerdefinierten Dokumentklassifizierungsmodells abgerufen.

```
aws comprehend describe-document-classifier \ 
     --document-classifier-arn arn:aws:comprehend:us-west-2:111122223333:document-
classifier/example-classifier-1
```

```
{ 
     "DocumentClassifierProperties": { 
         "DocumentClassifierArn": "arn:aws:comprehend:us-
west-2:111122223333:document-classifier/example-classifier-1", 
         "LanguageCode": "en", 
         "Status": "TRAINED", 
         "SubmitTime": "2023-06-13T19:04:15.735000+00:00", 
         "EndTime": "2023-06-13T19:42:31.752000+00:00", 
         "TrainingStartTime": "2023-06-13T19:08:20.114000+00:00", 
         "TrainingEndTime": "2023-06-13T19:41:35.080000+00:00", 
         "InputDataConfig": { 
              "DataFormat": "COMPREHEND_CSV",
```

```
 "S3Uri": "s3://DOC-EXAMPLE-BUCKET/trainingdata" 
         }, 
          "OutputDataConfig": {}, 
          "ClassifierMetadata": { 
              "NumberOfLabels": 3, 
              "NumberOfTrainedDocuments": 5016, 
              "NumberOfTestDocuments": 557, 
              "EvaluationMetrics": { 
                  "Accuracy": 0.9856, 
                  "Precision": 0.9919, 
                  "Recall": 0.9459, 
                  "F1Score": 0.9673, 
                  "MicroPrecision": 0.9856, 
                  "MicroRecall": 0.9856, 
                  "MicroF1Score": 0.9856, 
                  "HammingLoss": 0.0144 
 } 
         }, 
          "DataAccessRoleArn": "arn:aws:iam::111122223333:role/service-role/
AmazonComprehendServiceRole-example-role", 
          "Mode": "MULTI_CLASS" 
     }
}
```
Weitere Informationen finden Sie unter [Erstellen und Verwalten von benutzerdefinierten Modellen](https://docs.aws.amazon.com/comprehend/latest/dg/manage-models.html) im Amazon Comprehend Developer Guide.

• Einzelheiten zur API finden Sie unter [DescribeDocumentClassifier AWS CLIB](https://awscli.amazonaws.com/v2/documentation/api/latest/reference/comprehend/describe-document-classifier.html)efehlsreferenz.

### **describe-dominant-language-detection-job**

Das folgende Codebeispiel zeigt die Verwendungdescribe-dominant-language-detectionjob.

AWS CLI

Um einen dominanten Job zur Spracherkennung zu beschreiben.

Im folgenden describe-dominant-language-detection-job Beispiel werden die Eigenschaften eines asynchronen Auftrags zur Erkennung dominanter Sprache abgerufen.

aws comprehend describe-dominant-language-detection-job \

--job-id 123456abcdeb0e11022f22a11EXAMPLE

#### Ausgabe:

```
{ 
     "DominantLanguageDetectionJobProperties": { 
         "JobId": "123456abcdeb0e11022f22a11EXAMPLE", 
         "JobArn": "arn:aws:comprehend:us-west-2:111122223333:dominant-language-
detection-job/123456abcdeb0e11022f22a11EXAMPLE", 
         "JobName": "languageanalysis1", 
         "JobStatus": "IN_PROGRESS", 
         "SubmitTime": "2023-06-09T18:10:38.037000+00:00", 
         "InputDataConfig": { 
              "S3Uri": "s3://DOC-EXAMPLE-BUCKET", 
             "InputFormat": "ONE_DOC_PER_LINE" 
         }, 
         "OutputDataConfig": { 
              "S3Uri": "s3://DOC-EXAMPLE-DESTINATION-BUCKET/testfolder/111122223333-
LANGUAGE-123456abcdeb0e11022f22a11EXAMPLE/output/output.tar.gz" 
         }, 
         "DataAccessRoleArn": "arn:aws:iam::111122223333:role/service-role/
AmazonComprehendServiceRole-example-role" 
     }
}
```
Weitere Informationen finden Sie unter [Async-Analyse für Amazon Comprehend Insights im](https://docs.aws.amazon.com/comprehend/latest/dg/api-async-insights.html)  [Amazon Comprehend](https://docs.aws.amazon.com/comprehend/latest/dg/api-async-insights.html) Developer Guide.

• Einzelheiten zur API finden Sie in der Befehlsreferenz. [DescribeDominantLanguageDetectionJob](https://awscli.amazonaws.com/v2/documentation/api/latest/reference/comprehend/describe-dominant-language-detection-job.html)AWS CLI

#### **describe-endpoint**

Das folgende Codebeispiel zeigt die Verwendungdescribe-endpoint.

### AWS CLI

Um einen bestimmten Endpunkt zu beschreiben

Im folgenden describe-endpoint Beispiel werden die Eigenschaften eines modellspezifischen Endpunkts abgerufen.

```
aws comprehend describe-endpoint \
```

```
 --endpoint-arn arn:aws:comprehend:us-west-2:111122223333:document-classifier-
endpoint/example-classifier-endpoint
```
### Ausgabe:

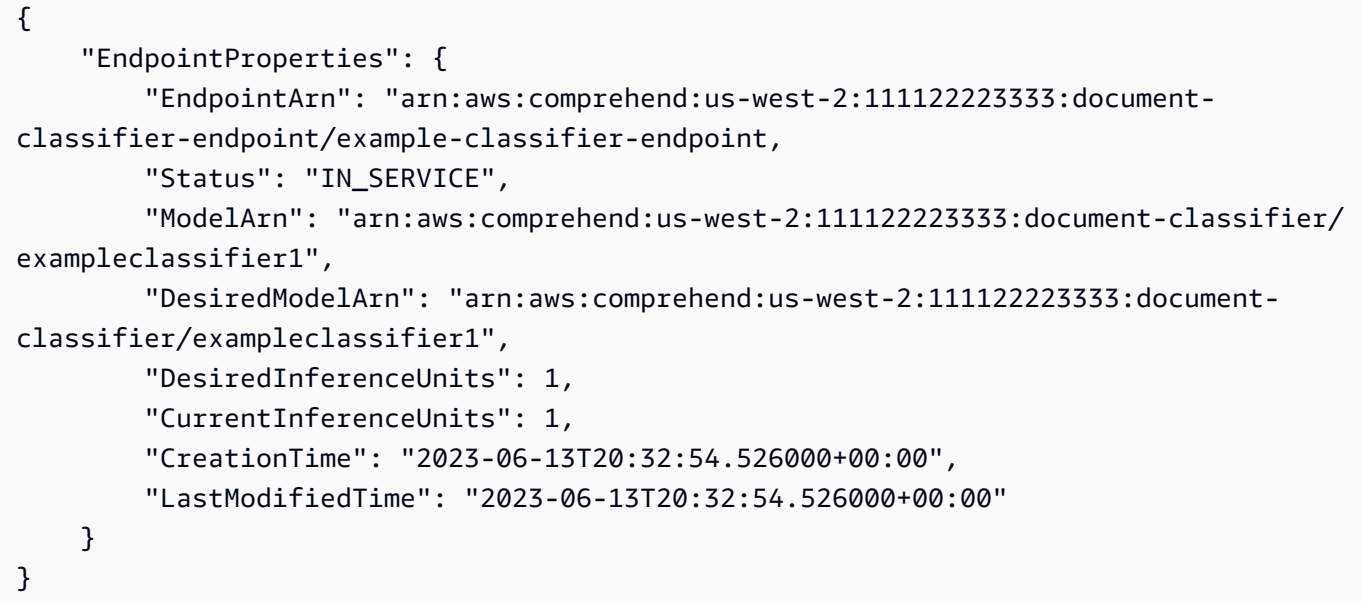

Weitere Informationen finden Sie unter [Managing Amazon Comprehend Endpoints](https://docs.aws.amazon.com/comprehend/latest/dg/manage-endpoints.html) im Amazon Comprehend Developer Guide.

• Einzelheiten zur API finden Sie in der Befehlsreferenz. [DescribeEndpointA](https://awscli.amazonaws.com/v2/documentation/api/latest/reference/comprehend/describe-endpoint.html)WS CLI

### **describe-entities-detection-job**

Das folgende Codebeispiel zeigt die Verwendungdescribe-entities-detection-job.

#### AWS CLI

Um einen Job zur Erkennung von Entitäten zu beschreiben

Im folgenden describe-entities-detection-job Beispiel werden die Eigenschaften eines Auftrags zur Erkennung asynchroner Entitäten abgerufen.

```
aws comprehend describe-entities-detection-job \ 
     --job-id 123456abcdeb0e11022f22a11EXAMPLE
```

```
{ 
     "EntitiesDetectionJobProperties": { 
         "JobId": "123456abcdeb0e11022f22a11EXAMPLE", 
         "JobArn": "arn:aws:comprehend:us-west-2:111122223333:entities-detection-
job/123456abcdeb0e11022f22a11EXAMPLE", 
         "JobName": "example-entity-detector", 
         "JobStatus": "COMPLETED", 
         "SubmitTime": "2023-06-08T21:30:15.323000+00:00", 
         "EndTime": "2023-06-08T21:40:23.509000+00:00", 
         "InputDataConfig": { 
              "S3Uri": "s3://DOC-EXAMPLE-BUCKET/AsyncBatchJobs/", 
              "InputFormat": "ONE_DOC_PER_LINE" 
         }, 
         "OutputDataConfig": { 
              "S3Uri": "s3://DOC-EXAMPLE-BUCKET/thefolder/111122223333-
NER-123456abcdeb0e11022f22a11EXAMPLE/output/output.tar.gz" 
         }, 
         "LanguageCode": "en", 
         "DataAccessRoleArn": "arn:aws:iam::12345678012:role/service-role/
AmazonComprehendServiceRole-example-role" 
     }
}
```
Weitere Informationen finden Sie unter [Async-Analyse für Amazon Comprehend Insights im](https://docs.aws.amazon.com/comprehend/latest/dg/api-async-insights.html)  [Amazon Comprehend](https://docs.aws.amazon.com/comprehend/latest/dg/api-async-insights.html) Developer Guide.

• Einzelheiten zur API finden Sie in der Befehlsreferenz. [DescribeEntitiesDetectionJobA](https://awscli.amazonaws.com/v2/documentation/api/latest/reference/comprehend/describe-entities-detection-job.html)WS CLI

# **describe-entity-recognizer**

Das folgende Codebeispiel zeigt die Verwendungdescribe-entity-recognizer.

AWS CLI

Um einen Entitätserkenner zu beschreiben

Im folgenden describe-entity-recognizer Beispiel werden die Eigenschaften eines benutzerdefinierten Entitätserkennungsmodells abgerufen.

```
aws comprehend describe-entity-recognizer \ 
     entity-recognizer-arn arn:aws:comprehend:us-west-2:111122223333:entity-
recognizer/business-recongizer-1/version/1
```

```
{ 
      "EntityRecognizerProperties": { 
           "EntityRecognizerArn": "arn:aws:comprehend:us-west-2:111122223333:entity-
recognizer/business-recongizer-1/version/1", 
           "LanguageCode": "en", 
           "Status": "TRAINED", 
           "SubmitTime": "2023-06-14T20:44:59.631000+00:00", 
           "EndTime": "2023-06-14T20:59:19.532000+00:00", 
           "TrainingStartTime": "2023-06-14T20:48:52.811000+00:00", 
           "TrainingEndTime": "2023-06-14T20:58:11.473000+00:00", 
           "InputDataConfig": { 
                "DataFormat": "COMPREHEND_CSV", 
                "EntityTypes": [ 
\overline{a} "Type": "BUSINESS" 
 } 
                ], 
                "Documents": { 
                     "S3Uri": "s3://DOC-EXAMPLE-BUCKET/trainingdata/dataset/", 
                     "InputFormat": "ONE_DOC_PER_LINE" 
                }, 
                "EntityList": { 
                     "S3Uri": "s3://DOC-EXAMPLE-BUCKET/trainingdata/entity.csv" 
                } 
           }, 
           "RecognizerMetadata": { 
                "NumberOfTrainedDocuments": 1814, 
                "NumberOfTestDocuments": 486, 
                "EvaluationMetrics": { 
                     "Precision": 100.0, 
                     "Recall": 100.0, 
                     "F1Score": 100.0 
                }, 
                "EntityTypes": [ 
\overline{a} "Type": "BUSINESS", 
                           "EvaluationMetrics": { 
                                "Precision": 100.0, 
                                "Recall": 100.0, 
                                "F1Score": 100.0 
\mathbb{R}, \mathbb{R}, \mathbb{R}, \mathbb{R}, \mathbb{R}, \mathbb{R}, \mathbb{R}, \mathbb{R}, \mathbb{R}, \mathbb{R}, \mathbb{R}, \mathbb{R}, \mathbb{R}, \mathbb{R}, \mathbb{R}, \mathbb{R}, \mathbb{R}, \mathbb{R}, \mathbb{R}, \mathbb{R}, \mathbb{R}, \mathbb{R},  "NumberOfTrainMentions": 1520
```

```
 } 
 ] 
        }, 
        "DataAccessRoleArn": "arn:aws:iam::111122223333:role/service-role/
AmazonComprehendServiceRole-example-role", 
        "VersionName": "1" 
    }
}
```
Weitere Informationen finden Sie unter [Custom Entity Recognition](https://docs.aws.amazon.com/comprehend/latest/dg/custom-entity-recognition.html) im Amazon Comprehend Developer Guide.

• Einzelheiten zur API finden Sie [DescribeEntityRecognizeri](https://awscli.amazonaws.com/v2/documentation/api/latest/reference/comprehend/describe-entity-recognizer.html)n der AWS CLI Befehlsreferenz.

## **describe-events-detection-job**

Das folgende Codebeispiel zeigt die Verwendungdescribe-events-detection-job.

#### AWS CLI

Um einen Job zur Erkennung von Ereignissen zu beschreiben.

Im folgenden describe-events-detection-job Beispiel werden die Eigenschaften eines Auftrags zur asynchronen Erkennung von Ereignissen abgerufen.

```
aws comprehend describe-events-detection-job \ 
     --job-id 123456abcdeb0e11022f22a11EXAMPLE
```

```
{ 
     "EventsDetectionJobProperties": { 
         "JobId": "123456abcdeb0e11022f22a11EXAMPLE", 
         "JobArn": "arn:aws:comprehend:us-west-2:111122223333:events-detection-
job/123456abcdeb0e11022f22a11EXAMPLE", 
         "JobName": "events_job_1", 
         "JobStatus": "IN_PROGRESS", 
         "SubmitTime": "2023-06-12T18:45:56.054000+00:00", 
         "InputDataConfig": { 
              "S3Uri": "s3://DOC-EXAMPLE-BUCKET/EventsData", 
             "InputFormat": "ONE_DOC_PER_LINE" 
         }, 
         "OutputDataConfig": {
```

```
 "S3Uri": "s3://DOC-EXAMPLE-DESTINATION-BUCKET/testfolder/111122223333-
EVENTS-123456abcdeb0e11022f22a11EXAMPLE/output/" 
         }, 
          "LanguageCode": "en", 
          "DataAccessRoleArn": "arn:aws:iam::111122223333:role/service-role/
AmazonComprehendServiceRole-example-role", 
          "TargetEventTypes": [ 
              "BANKRUPTCY", 
              "EMPLOYMENT", 
              "CORPORATE_ACQUISITION", 
              "CORPORATE_MERGER", 
              "INVESTMENT_GENERAL" 
         ] 
     }
}
```
Weitere Informationen finden Sie unter [Async-Analyse für Amazon Comprehend Insights im](https://docs.aws.amazon.com/comprehend/latest/dg/api-async-insights.html)  [Amazon Comprehend](https://docs.aws.amazon.com/comprehend/latest/dg/api-async-insights.html) Developer Guide.

• Einzelheiten zur API finden Sie in der Befehlsreferenz. [DescribeEventsDetectionJobA](https://awscli.amazonaws.com/v2/documentation/api/latest/reference/comprehend/describe-events-detection-job.html)WS CLI

### **describe-flywheel-iteration**

Das folgende Codebeispiel zeigt die Verwendungdescribe-flywheel-iteration.

#### AWS CLI

Um eine Schwungrad-Iteration zu beschreiben

Im folgenden describe-flywheel-iteration Beispiel werden die Eigenschaften einer Schwungrad-Iteration abgerufen.

```
aws comprehend describe-flywheel-iteration \ 
     --flywheel-arn arn:aws:comprehend:us-west-2:111122223333:flywheel/example-
flywheel \ 
     --flywheel-iteration-id 20232222AEXAMPLE
```

```
{ 
     "FlywheelIterationProperties": { 
         "FlywheelArn": "arn:aws:comprehend:us-west-2:111122223333:flywheel/flywheel-
entity",
```

```
 "FlywheelIterationId": "20232222AEXAMPLE", 
         "CreationTime": "2023-06-16T21:10:26.385000+00:00", 
         "EndTime": "2023-06-16T23:33:16.827000+00:00", 
         "Status": "COMPLETED", 
         "Message": "FULL_ITERATION: Flywheel iteration performed all functions 
  successfully.", 
         "EvaluatedModelArn": "arn:aws:comprehend:us-west-2:111122223333:document-
classifier/example-classifier/version/1", 
         "EvaluatedModelMetrics": { 
             "AverageF1Score": 0.7742663922375772, 
              "AveragePrecision": 0.8287636394041166, 
             "AverageRecall": 0.7427084833645399, 
             "AverageAccuracy": 0.8795394154118689 
         }, 
         "TrainedModelArn": "arn:aws:comprehend:us-west-2:111122223333:document-
classifier/example-classifier/version/Comprehend-Generated-v1-bb52d585", 
         "TrainedModelMetrics": { 
              "AverageF1Score": 0.9767700253081214, 
             "AveragePrecision": 0.9767700253081214, 
             "AverageRecall": 0.9767700253081214, 
              "AverageAccuracy": 0.9858281665190434 
         }, 
         "EvaluationManifestS3Prefix": "s3://DOC-EXAMPLE-DESTINATION-BUCKET/flywheel-
entity/schemaVersion=1/20230616T200543Z/evaluation/20230616T211026Z/" 
     }
}
```
Weitere Informationen finden Sie in der [Übersicht über Flywheel](https://docs.aws.amazon.com/comprehend/latest/dg/flywheels-about.html) im Amazon Comprehend Developer Guide.

• Einzelheiten zur API finden Sie [DescribeFlywheelIterationi](https://awscli.amazonaws.com/v2/documentation/api/latest/reference/comprehend/describe-flywheel-iteration.html)n AWS CLI der Befehlsreferenz.

### **describe-flywheel**

Das folgende Codebeispiel zeigt die Verwendungdescribe-flywheel.

AWS CLI

Um ein Schwungrad zu beschreiben

Im folgenden describe-flywheel Beispiel werden die Eigenschaften eines Schwungrades abgerufen. In diesem Beispiel ist das dem Flywheel zugeordnete Modell ein benutzerdefiniertes Klassifizierungsmodell, das darauf trainiert ist, Dokumente entweder als Spam oder Nonspam oder als "Ham" zu klassifizieren.

```
aws comprehend describe-flywheel \ 
     --flywheel-arn arn:aws:comprehend:us-west-2:111122223333:flywheel/example-
flywheel
```
Ausgabe:

```
{ 
     "FlywheelProperties": { 
         "FlywheelArn": "arn:aws:comprehend:us-west-2:111122223333:flywheel/example-
flywheel", 
         "ActiveModelArn": "arn:aws:comprehend:us-west-2:111122223333:document-
classifier/example-model/version/1", 
         "DataAccessRoleArn": "arn:aws:iam::111122223333:role/service-role/
AmazonComprehendServiceRole-example-role", 
         "TaskConfig": { 
             "LanguageCode": "en", 
             "DocumentClassificationConfig": { 
                 "Mode": "MULTI_CLASS", 
                 "Labels": [ 
                      "ham", 
                      "spam" 
 ] 
 } 
         }, 
         "DataLakeS3Uri": "s3://DOC-EXAMPLE-BUCKET/example-flywheel/
schemaVersion=1/20230616T200543Z/", 
         "DataSecurityConfig": {}, 
         "Status": "ACTIVE", 
         "ModelType": "DOCUMENT_CLASSIFIER", 
         "CreationTime": "2023-06-16T20:05:43.242000+00:00", 
         "LastModifiedTime": "2023-06-16T20:21:43.567000+00:00" 
     }
}
```
Weitere Informationen finden Sie unter [Flywheel Overview](https://docs.aws.amazon.com/comprehend/latest/dg/flywheels-about.html) im Amazon Comprehend Developer Guide.

• Einzelheiten zur API finden Sie [DescribeFlywheeli](https://awscli.amazonaws.com/v2/documentation/api/latest/reference/comprehend/describe-flywheel.html)n AWS CLI der Befehlsreferenz.

# **describe-key-phrases-detection-job**

Das folgende Codebeispiel zeigt die Verwendungdescribe-key-phrases-detection-job.

## AWS CLI

Um einen Job zur Erkennung von Schlüsselphrasen zu beschreiben

Im folgenden describe-key-phrases-detection-job Beispiel werden die Eigenschaften eines Auftrags zur Erkennung asynchroner Schlüsselausdrücke abgerufen.

```
aws comprehend describe-key-phrases-detection-job \ 
     --job-id 123456abcdeb0e11022f22a11EXAMPLE
```
Ausgabe:

```
{ 
     "KeyPhrasesDetectionJobProperties": { 
         "JobId": "69aa080c00fc68934a6a98f10EXAMPLE", 
         "JobArn": "arn:aws:comprehend:us-west-2:111122223333:key-phrases-detection-
job/69aa080c00fc68934a6a98f10EXAMPLE", 
         "JobName": "example-key-phrases-detection-job", 
         "JobStatus": "COMPLETED", 
         "SubmitTime": 1686606439.177, 
         "EndTime": 1686606806.157, 
         "InputDataConfig": { 
              "S3Uri": "s3://dereksbucket1001/EventsData/", 
             "InputFormat": "ONE_DOC_PER_LINE" 
         }, 
         "OutputDataConfig": { 
              "S3Uri": "s3://dereksbucket1002/testfolder/111122223333-
KP-69aa080c00fc68934a6a98f10EXAMPLE/output/output.tar.gz" 
         }, 
         "LanguageCode": "en", 
         "DataAccessRoleArn": "arn:aws:iam::111122223333:role/service-role/
AmazonComprehendServiceRole-testrole" 
     }
}
```
Weitere Informationen finden Sie unter [Async-Analyse für Amazon Comprehend Insights im](https://docs.aws.amazon.com/comprehend/latest/dg/api-async-insights.html)  [Amazon Comprehend](https://docs.aws.amazon.com/comprehend/latest/dg/api-async-insights.html) Developer Guide.

• Einzelheiten zur API finden Sie in der Befehlsreferenz. [DescribeKeyPhrasesDetectionJobA](https://awscli.amazonaws.com/v2/documentation/api/latest/reference/comprehend/describe-key-phrases-detection-job.html)WS CLI

### **describe-pii-entities-detection-job**

Das folgende Codebeispiel zeigt die Verwendungdescribe-pii-entities-detection-job.

## AWS CLI

Um einen Job zur Erkennung von PII-Entitäten zu beschreiben

Im folgenden describe-pii-entities-detection-job Beispiel werden die Eigenschaften eines asynchronen Jobs zur Erkennung von PII-Entitäten abgerufen.

```
aws comprehend describe-pii-entities-detection-job \ 
     --job-id 123456abcdeb0e11022f22a11EXAMPLE
```

```
{ 
     "PiiEntitiesDetectionJobProperties": { 
         "JobId": "123456abcdeb0e11022f22a11EXAMPLE", 
         "JobArn": "arn:aws:comprehend:us-west-2:111122223333:pii-entities-detection-
job/123456abcdeb0e11022f22a11EXAMPLE", 
         "JobName": "example-pii-entities-job", 
         "JobStatus": "IN_PROGRESS", 
         "SubmitTime": "2023-06-08T21:30:15.323000+00:00", 
         "EndTime": "2023-06-08T21:40:23.509000+00:00", 
         "InputDataConfig": { 
             "S3Uri": "s3://DOC-EXAMPLE-BUCKET/AsyncBatchJobs/", 
             "InputFormat": "ONE_DOC_PER_LINE" 
         }, 
         "OutputDataConfig": { 
              "S3Uri": "s3://DOC-EXAMPLE-BUCKET/thefolder/111122223333-
NER-123456abcdeb0e11022f22a11EXAMPLE/output/output.tar.gz" 
         }, 
         "LanguageCode": "en", 
         "DataAccessRoleArn": "arn:aws:iam::12345678012:role/service-role/
AmazonComprehendServiceRole-example-role" 
     }
}
```
Weitere Informationen finden Sie unter [Async-Analyse für Amazon Comprehend Insights im](https://docs.aws.amazon.com/comprehend/latest/dg/api-async-insights.html)  [Amazon Comprehend](https://docs.aws.amazon.com/comprehend/latest/dg/api-async-insights.html) Developer Guide.

• Einzelheiten zur API finden Sie in der Befehlsreferenz. [DescribePiiEntitiesDetectionJobA](https://awscli.amazonaws.com/v2/documentation/api/latest/reference/comprehend/describe-pii-entities-detection-job.html)WS CLI

## **describe-resource-policy**

Das folgende Codebeispiel zeigt die Verwendungdescribe-resource-policy.

### AWS CLI

Um eine an ein Modell angehängte Ressourcenrichtlinie zu beschreiben

```
Im folgenden describe-resource-policy Beispiel werden die Eigenschaften einer 
ressourcenbasierten Richtlinie abgerufen, die einem Modell zugeordnet ist.
```

```
aws comprehend describe-resource-policy \ 
     --resource-arn arn:aws:comprehend:us-west-2:111122223333:document-classifier/
example-classifier/version/1
```
Ausgabe:

```
{ 
     "ResourcePolicy": "{\"Version\":\"2012-10-17\",\"Statement\":[{\"Effect\":
\"Allow\",\"Principal\":{\"AWS\":\"arn:aws:iam::444455556666:root\"},\"Action\":
\"comprehend:ImportModel\",\"Resource\":\"*\"}]}", 
     "CreationTime": "2023-06-19T18:44:26.028000+00:00", 
     "LastModifiedTime": "2023-06-19T18:53:02.002000+00:00", 
     "PolicyRevisionId": "baa675d069d07afaa2aa3106ae280f61"
}
```
Weitere Informationen finden Sie unter [Kopieren von benutzerdefinierten Modellen zwischen AWS](https://docs.aws.amazon.com/comprehend/latest/dg/custom-copy.html)  [Konten](https://docs.aws.amazon.com/comprehend/latest/dg/custom-copy.html) im Amazon Comprehend Developer Guide.

• Einzelheiten zur API finden Sie unter [DescribeResourcePolicy AWS CLIB](https://awscli.amazonaws.com/v2/documentation/api/latest/reference/comprehend/describe-resource-policy.html)efehlsreferenz.

# **describe-sentiment-detection-job**

Das folgende Codebeispiel zeigt die Verwendungdescribe-sentiment-detection-job.

### AWS CLI

Um einen Job zur Stimmungserkennung zu beschreiben

Im folgenden describe-sentiment-detection-job Beispiel werden die Eigenschaften eines asynchronen Stimmungserkennungsauftrags abgerufen.

```
aws comprehend describe-sentiment-detection-job \ 
     --job-id 123456abcdeb0e11022f22a11EXAMPLE
```
Ausgabe:

```
{ 
     "SentimentDetectionJobProperties": { 
         "JobId": "123456abcdeb0e11022f22a11EXAMPLE", 
         "JobArn": "arn:aws:comprehend:us-west-2:111122223333:sentiment-detection-
job/123456abcdeb0e11022f22a11EXAMPLE", 
         "JobName": "movie_review_analysis", 
         "JobStatus": "IN_PROGRESS", 
         "SubmitTime": "2023-06-09T23:16:15.956000+00:00", 
         "InputDataConfig": { 
              "S3Uri": "s3://DOC-EXAMPLE-BUCKET/MovieData", 
             "InputFormat": "ONE_DOC_PER_LINE" 
         }, 
         "OutputDataConfig": { 
              "S3Uri": "s3://DOC-EXAMPLE-DESTINATION-BUCKET/testfolder/111122223333-
TS-123456abcdeb0e11022f22a11EXAMPLE/output/output.tar.gz" 
         }, 
         "LanguageCode": "en", 
         "DataAccessRoleArn": "arn:aws:iam::111122223333:role/service-role/
AmazonComprehendServiceRole-servicerole" 
     }
}
```
Weitere Informationen finden Sie unter [Async-Analyse für Amazon Comprehend Insights im](https://docs.aws.amazon.com/comprehend/latest/dg/api-async-insights.html)  [Amazon Comprehend](https://docs.aws.amazon.com/comprehend/latest/dg/api-async-insights.html) Developer Guide.

• Einzelheiten zur API finden Sie in der Befehlsreferenz. [DescribeSentimentDetectionJob](https://awscli.amazonaws.com/v2/documentation/api/latest/reference/comprehend/describe-sentiment-detection-job.html)AWS CLI

## **describe-targeted-sentiment-detection-job**

Das folgende Codebeispiel zeigt die Verwendungdescribe-targeted-sentiment-detectionjob.

#### AWS CLI

Um einen Job zur gezielten Stimmungserkennung zu beschreiben

Im folgenden describe-targeted-sentiment-detection-job Beispiel werden die Eigenschaften eines asynchronen Auftrags zur gezielten Stimmungserkennung abgerufen.

```
aws comprehend describe-targeted-sentiment-detection-job \ 
     --job-id 123456abcdeb0e11022f22a11EXAMPLE
```
Ausgabe:

```
{ 
     "TargetedSentimentDetectionJobProperties": { 
         "JobId": "123456abcdeb0e11022f22a11EXAMPLE", 
         "JobArn": "arn:aws:comprehend:us-west-2:111122223333:targeted-sentiment-
detection-job/123456abcdeb0e11022f22a11EXAMPLE", 
         "JobName": "movie_review_analysis", 
         "JobStatus": "IN_PROGRESS", 
         "SubmitTime": "2023-06-09T23:16:15.956000+00:00", 
         "InputDataConfig": { 
             "S3Uri": "s3://DOC-EXAMPLE-BUCKET/MovieData", 
             "InputFormat": "ONE_DOC_PER_LINE" 
         }, 
         "OutputDataConfig": { 
              "S3Uri": "s3://DOC-EXAMPLE-DESTINATION-BUCKET/testfolder/111122223333-
TS-123456abcdeb0e11022f22a11EXAMPLE/output/output.tar.gz" 
         }, 
         "LanguageCode": "en", 
         "DataAccessRoleArn": "arn:aws:iam::111122223333:role/service-role/
AmazonComprehendServiceRole-servicerole" 
     }
}
```
Weitere Informationen finden Sie unter [Async-Analyse für Amazon Comprehend Insights im](https://docs.aws.amazon.com/comprehend/latest/dg/api-async-insights.html)  [Amazon Comprehend](https://docs.aws.amazon.com/comprehend/latest/dg/api-async-insights.html) Developer Guide.

• Einzelheiten zur API finden Sie in der Befehlsreferenz. [DescribeTargetedSentimentDetectionJob](https://awscli.amazonaws.com/v2/documentation/api/latest/reference/comprehend/describe-targeted-sentiment-detection-job.html)AWS CLI

### **describe-topics-detection-job**

Das folgende Codebeispiel zeigt die Verwendungdescribe-topics-detection-job.

#### AWS CLI

Um einen Job zur Themenerkennung zu beschreiben

Im folgenden describe-topics-detection-job Beispiel werden die Eigenschaften eines asynchronen Themenerkennungsauftrags abgerufen.

```
aws comprehend describe-topics-detection-job \ 
     --job-id 123456abcdeb0e11022f22a11EXAMPLE
```

```
{ 
     "TopicsDetectionJobProperties": { 
         "JobId": "123456abcdeb0e11022f22a11EXAMPLE", 
         "JobArn": "arn:aws:comprehend:us-west-2:111122223333:topics-detection-
job/123456abcdeb0e11022f22a11EXAMPLE", 
         "JobName": "example_topics_detection", 
         "JobStatus": "IN_PROGRESS", 
         "SubmitTime": "2023-06-09T18:44:43.414000+00:00", 
         "InputDataConfig": { 
              "S3Uri": "s3://DOC-EXAMPLE-BUCKET", 
              "InputFormat": "ONE_DOC_PER_LINE" 
         }, 
         "OutputDataConfig": { 
              "S3Uri": "s3://DOC-EXAMPLE-DESTINATION-BUCKET/testfolder/111122223333-
TOPICS-123456abcdeb0e11022f22a11EXAMPLE/output/output.tar.gz" 
         }, 
         "NumberOfTopics": 10, 
         "DataAccessRoleArn": "arn:aws:iam::111122223333:role/service-role/
AmazonComprehendServiceRole-examplerole" 
     }
}
```
Weitere Informationen finden Sie unter [Async-Analyse für Amazon Comprehend Insights im](https://docs.aws.amazon.com/comprehend/latest/dg/api-async-insights.html)  [Amazon Comprehend](https://docs.aws.amazon.com/comprehend/latest/dg/api-async-insights.html) Developer Guide.

• Einzelheiten zur API finden Sie in der Befehlsreferenz. [DescribeTopicsDetectionJobA](https://awscli.amazonaws.com/v2/documentation/api/latest/reference/comprehend/describe-topics-detection-job.html)WS CLI

## **detect-dominant-language**

Das folgende Codebeispiel zeigt die Verwendungdetect-dominant-language.

### AWS CLI

Um die dominante Sprache des Eingabetextes zu erkennen

Im Folgenden wird der Eingabetext detect-dominant-language analysiert und die dominante Sprache identifiziert. Der Konfidenzwert des vortrainierten Modells wird ebenfalls ausgegeben.

```
aws comprehend detect-dominant-language \ 
     --text "It is a beautiful day in Seattle."
```
Ausgabe:

```
{ 
      "Languages": [ 
          \{ "LanguageCode": "en", 
                 "Score": 0.9877256155014038 
           } 
     \mathbf{I}}
```
Weitere Informationen finden Sie unter [Dominant Language](https://docs.aws.amazon.com/comprehend/latest/dg/how-languages.html) im Amazon Comprehend Developer Guide.

• Einzelheiten zur API finden Sie [DetectDominantLanguage](https://awscli.amazonaws.com/v2/documentation/api/latest/reference/comprehend/detect-dominant-language.html)in der AWS CLI Befehlsreferenz.

# **detect-entities**

Das folgende Codebeispiel zeigt die Verwendungdetect-entities.

AWS CLI

Um benannte Entitäten im Eingabetext zu erkennen
Das folgende detect-entities Beispiel analysiert den Eingabetext und gibt die benannten Entitäten zurück. Der Konfidenzwert des vortrainierten Modells wird ebenfalls für jede Vorhersage ausgegeben.

```
aws comprehend detect-entities \ 
     --language-code en \ 
     --text "Hello Zhang Wei, I am John. Your AnyCompany Financial Services, LLC 
  credit card \ 
     account 1111-XXXX-1111-XXXX has a minimum payment of $24.53 that is due by July 
  31st. Based on your autopay settings, \ 
     we will withdraw your payment on the due date from your bank account number 
  XXXXXX1111 with the routing number XXXXX0000. \ 
     Customer feedback for Sunshine Spa, 123 Main St, Anywhere. Send comments to 
  Alice at AnySpa@example.com."
```

```
{ 
     "Entities": [ 
          { 
               "Score": 0.9994556307792664, 
               "Type": "PERSON", 
               "Text": "Zhang Wei", 
               "BeginOffset": 6, 
               "EndOffset": 15 
          }, 
          { 
               "Score": 0.9981022477149963, 
               "Type": "PERSON", 
               "Text": "John", 
               "BeginOffset": 22, 
               "EndOffset": 26 
          }, 
          { 
               "Score": 0.9986887574195862, 
               "Type": "ORGANIZATION", 
               "Text": "AnyCompany Financial Services, LLC", 
               "BeginOffset": 33, 
               "EndOffset": 67 
          }, 
          { 
               "Score": 0.9959119558334351, 
               "Type": "OTHER",
```

```
 "Text": "1111-XXXX-1111-XXXX", 
     "BeginOffset": 88, 
     "EndOffset": 107 
 }, 
 { 
     "Score": 0.9708039164543152, 
     "Type": "QUANTITY", 
     "Text": ".53", 
     "BeginOffset": 133, 
     "EndOffset": 136 
 }, 
 { 
     "Score": 0.9987268447875977, 
     "Type": "DATE", 
     "Text": "July 31st", 
     "BeginOffset": 152, 
     "EndOffset": 161 
 }, 
 { 
     "Score": 0.9858865737915039, 
     "Type": "OTHER", 
     "Text": "XXXXXX1111", 
     "BeginOffset": 271, 
     "EndOffset": 281 
 }, 
 { 
     "Score": 0.9700471758842468, 
     "Type": "OTHER", 
     "Text": "XXXXX0000", 
     "BeginOffset": 306, 
     "EndOffset": 315 
 }, 
 { 
     "Score": 0.9591118693351746, 
     "Type": "ORGANIZATION", 
     "Text": "Sunshine Spa", 
     "BeginOffset": 340, 
     "EndOffset": 352 
 }, 
 { 
     "Score": 0.9797496795654297, 
     "Type": "LOCATION", 
     "Text": "123 Main St", 
     "BeginOffset": 354,
```

```
 "EndOffset": 365 
          }, 
          { 
               "Score": 0.994929313659668, 
               "Type": "PERSON", 
               "Text": "Alice", 
               "BeginOffset": 394, 
               "EndOffset": 399 
          }, 
          { 
               "Score": 0.9949769377708435, 
               "Type": "OTHER", 
               "Text": "AnySpa@example.com", 
               "BeginOffset": 403, 
                "EndOffset": 418 
          } 
    \mathbf{I}}
```
Weitere Informationen finden Sie unter [Entitäten](https://docs.aws.amazon.com/comprehend/latest/dg/how-entities.html) im Amazon Comprehend Developer Guide.

• Einzelheiten zur API finden Sie [DetectEntitiesi](https://awscli.amazonaws.com/v2/documentation/api/latest/reference/comprehend/detect-entities.html)n der AWS CLI Befehlsreferenz.

# **detect-key-phrases**

Das folgende Codebeispiel zeigt die Verwendungdetect-key-phrases.

AWS CLI

Um Schlüsselphrasen im Eingabetext zu erkennen

Das folgende detect-key-phrases Beispiel analysiert den Eingabetext und identifiziert die wichtigsten Nominalphrasen. Der Konfidenzwert des vortrainierten Modells wird ebenfalls für jede Vorhersage ausgegeben.

```
aws comprehend detect-key-phrases \ 
     --language-code en \ 
     --text "Hello Zhang Wei, I am John. Your AnyCompany Financial Services, LLC 
  credit card \ 
         account 1111-XXXX-1111-XXXX has a minimum payment of $24.53 that is due by 
  July 31st. Based on your autopay settings, \ 
         we will withdraw your payment on the due date from your bank account number 
  XXXXXX1111 with the routing number XXXXX0000. \
```

```
 Customer feedback for Sunshine Spa, 123 Main St, Anywhere. Send comments to 
 Alice at AnySpa@example.com."
```
### Ausgabe:

{

```
 "KeyPhrases": [ 
     { 
          "Score": 0.8996376395225525, 
          "Text": "Zhang Wei", 
          "BeginOffset": 6, 
          "EndOffset": 15 
     }, 
     { 
          "Score": 0.9992469549179077, 
          "Text": "John", 
          "BeginOffset": 22, 
          "EndOffset": 26 
     }, 
     { 
          "Score": 0.988385021686554, 
          "Text": "Your AnyCompany Financial Services", 
          "BeginOffset": 28, 
          "EndOffset": 62 
     }, 
     { 
          "Score": 0.8740853071212769, 
          "Text": "LLC credit card account 1111-XXXX-1111-XXXX", 
          "BeginOffset": 64, 
          "EndOffset": 107 
     }, 
     { 
          "Score": 0.9999437928199768, 
          "Text": "a minimum payment", 
          "BeginOffset": 112, 
          "EndOffset": 129 
     }, 
     { 
          "Score": 0.9998900890350342, 
          "Text": ".53", 
          "BeginOffset": 133, 
          "EndOffset": 136 
     },
```

```
 { 
     "Score": 0.9979453086853027, 
     "Text": "July 31st", 
     "BeginOffset": 152, 
     "EndOffset": 161 
 }, 
 { 
     "Score": 0.9983011484146118, 
     "Text": "your autopay settings", 
     "BeginOffset": 172, 
     "EndOffset": 193 
 }, 
 { 
     "Score": 0.9996572136878967, 
     "Text": "your payment", 
     "BeginOffset": 211, 
     "EndOffset": 223 
 }, 
 { 
     "Score": 0.9995037317276001, 
     "Text": "the due date", 
     "BeginOffset": 227, 
     "EndOffset": 239 
 }, 
 { 
     "Score": 0.9702621698379517, 
     "Text": "your bank account number XXXXXX1111", 
     "BeginOffset": 245, 
     "EndOffset": 280 
 }, 
 { 
     "Score": 0.9179925918579102, 
     "Text": "the routing number XXXXX0000.Customer feedback", 
     "BeginOffset": 286, 
     "EndOffset": 332 
 }, 
 { 
     "Score": 0.9978160858154297, 
     "Text": "Sunshine Spa", 
     "BeginOffset": 337, 
     "EndOffset": 349 
 }, 
 { 
     "Score": 0.9706913232803345,
```

```
 "Text": "123 Main St", 
                "BeginOffset": 351, 
               "EndOffset": 362 
          }, 
          \mathcal{L} "Score": 0.9941995143890381, 
               "Text": "comments", 
               "BeginOffset": 379, 
               "EndOffset": 387 
          }, 
           { 
               "Score": 0.9759287238121033, 
               "Text": "Alice", 
               "BeginOffset": 391, 
               "EndOffset": 396 
          }, 
           { 
               "Score": 0.8376792669296265, 
               "Text": "AnySpa@example.com", 
               "BeginOffset": 400, 
               "EndOffset": 415 
          } 
    \mathbf{I}}
```
Weitere Informationen finden Sie unter [Schlüsselbegriffe](https://docs.aws.amazon.com/comprehend/latest/dg/how-key-phrases.html) im Amazon Comprehend Developer Guide.

• Einzelheiten zur API finden Sie [DetectKeyPhrases](https://awscli.amazonaws.com/v2/documentation/api/latest/reference/comprehend/detect-key-phrases.html)in der AWS CLI Befehlsreferenz.

## **detect-pii-entities**

Das folgende Codebeispiel zeigt die Verwendungdetect-pii-entities.

AWS CLI

Um PII-Entitäten im Eingabetext zu erkennen

Das folgende detect-pii-entities Beispiel analysiert den Eingabetext und identifiziert Entitäten, die personenbezogene Daten (PII) enthalten. Der Konfidenzwert des vortrainierten Modells wird ebenfalls für jede Vorhersage ausgegeben.

```
aws comprehend detect-pii-entities \
```

```
 --language-code en \ 
    --text "Hello Zhang Wei, I am John. Your AnyCompany Financial Services, LLC 
 credit card \ 
        account 1111-XXXX-1111-XXXX has a minimum payment of $24.53 that is due by 
July 31st. Based on your autopay settings, \
        we will withdraw your payment on the due date from your bank account number 
XXXXXX1111 with the routing number XXXXX0000.
        Customer feedback for Sunshine Spa, 123 Main St, Anywhere. Send comments to 
 Alice at AnySpa@example.com."
```

```
{ 
     "Entities": [ 
          { 
               "Score": 0.9998322129249573, 
               "Type": "NAME", 
               "BeginOffset": 6, 
               "EndOffset": 15 
          }, 
          { 
               "Score": 0.9998878240585327, 
               "Type": "NAME", 
               "BeginOffset": 22, 
               "EndOffset": 26 
          }, 
          { 
               "Score": 0.9994089603424072, 
               "Type": "CREDIT_DEBIT_NUMBER", 
               "BeginOffset": 88, 
               "EndOffset": 107 
          }, 
          { 
               "Score": 0.9999760985374451, 
               "Type": "DATE_TIME", 
               "BeginOffset": 152, 
               "EndOffset": 161 
          }, 
          { 
               "Score": 0.9999449253082275, 
               "Type": "BANK_ACCOUNT_NUMBER", 
               "BeginOffset": 271, 
               "EndOffset": 281
```

```
 }, 
          { 
               "Score": 0.9999847412109375, 
               "Type": "BANK_ROUTING", 
               "BeginOffset": 306, 
               "EndOffset": 315 
          }, 
          { 
               "Score": 0.999925434589386, 
               "Type": "ADDRESS", 
               "BeginOffset": 354, 
               "EndOffset": 365 
          }, 
          { 
               "Score": 0.9989161491394043, 
               "Type": "NAME", 
               "BeginOffset": 394, 
               "EndOffset": 399 
          }, 
          { 
               "Score": 0.9994171857833862, 
               "Type": "EMAIL", 
               "BeginOffset": 403, 
               "EndOffset": 418 
          } 
     ]
}
```
Weitere Informationen finden Sie unter [Persönlich Identifizierbare Informationen \(PII\)](https://docs.aws.amazon.com/comprehend/latest/dg/pii.html) im Amazon Comprehend Developer Guide.

• Einzelheiten zur API finden Sie [DetectPiiEntities](https://awscli.amazonaws.com/v2/documentation/api/latest/reference/comprehend/detect-pii-entities.html)in AWS CLI der Befehlsreferenz.

## **detect-sentiment**

Das folgende Codebeispiel zeigt die Verwendungdetect-sentiment.

AWS CLI

Um die Stimmung eines Eingabetextes zu erkennen

Das folgende detect-sentiment Beispiel analysiert den Eingabetext und gibt einen Rückschluss auf die vorherrschende Stimmung (POSITIVE, NEUTRALMIXED, oder) zurück. NEGATIVE

```
aws comprehend detect-sentiment \ 
     --language-code en \ 
     --text "It is a beautiful day in Seattle"
```
Ausgabe:

```
{ 
     "Sentiment": "POSITIVE", 
     "SentimentScore": { 
          "Positive": 0.9976957440376282, 
          "Negative": 9.653854067437351e-05, 
          "Neutral": 0.002169104292988777, 
          "Mixed": 3.857641786453314e-05 
     }
}
```
Weitere Informationen finden Sie unter [Sentiment](https://docs.aws.amazon.com/comprehend/latest/dg/how-sentiment.html) im Amazon Comprehend Developer Guide

• Einzelheiten zur API finden Sie [DetectSentimenti](https://awscli.amazonaws.com/v2/documentation/api/latest/reference/comprehend/detect-sentiment.html)n AWS CLI der Befehlsreferenz.

### **detect-syntax**

Das folgende Codebeispiel zeigt die Verwendungdetect-syntax.

## AWS CLI

Um die Wortarten in einem Eingabetext zu erkennen

Im folgenden detect-syntax Beispiel wird die Syntax des Eingabetextes analysiert und die verschiedenen Wortarten zurückgegeben. Der Konfidenzwert des vortrainierten Modells wird ebenfalls für jede Vorhersage ausgegeben.

```
aws comprehend detect-syntax \ 
     --language-code en \ 
     --text "It is a beautiful day in Seattle."
```

```
{ 
     "SyntaxTokens": [ 
          { 
               "TokenId": 1, 
               "Text": "It", 
               "BeginOffset": 0, 
               "EndOffset": 2, 
               "PartOfSpeech": { 
                    "Tag": "PRON", 
                    "Score": 0.9999740719795227 
               } 
          }, 
          { 
               "TokenId": 2, 
               "Text": "is", 
               "BeginOffset": 3, 
               "EndOffset": 5, 
               "PartOfSpeech": { 
                    "Tag": "VERB", 
                    "Score": 0.999901294708252 
               } 
          }, 
          { 
               "TokenId": 3, 
               "Text": "a", 
               "BeginOffset": 6, 
               "EndOffset": 7, 
               "PartOfSpeech": { 
                    "Tag": "DET", 
                    "Score": 0.9999938607215881 
               } 
          }, 
          { 
               "TokenId": 4, 
               "Text": "beautiful", 
               "BeginOffset": 8, 
               "EndOffset": 17, 
               "PartOfSpeech": { 
                    "Tag": "ADJ", 
                    "Score": 0.9987351894378662 
               } 
          }, 
\overline{\mathcal{L}}
```

```
 "TokenId": 5, 
              "Text": "day", 
              "BeginOffset": 18, 
              "EndOffset": 21, 
              "PartOfSpeech": { 
                  "Tag": "NOUN", 
                  "Score": 0.9999796748161316 
 } 
         }, 
         { 
              "TokenId": 6, 
              "Text": "in", 
              "BeginOffset": 22, 
              "EndOffset": 24, 
              "PartOfSpeech": { 
                  "Tag": "ADP", 
                  "Score": 0.9998047947883606 
 } 
         }, 
         { 
              "TokenId": 7, 
              "Text": "Seattle", 
              "BeginOffset": 25, 
              "EndOffset": 32, 
              "PartOfSpeech": { 
                  "Tag": "PROPN", 
                  "Score": 0.9940530061721802 
 } 
         } 
     ]
}
```
Weitere Informationen finden Sie unter [Syntaxanalyse](https://docs.aws.amazon.com/comprehend/latest/dg/how-syntax.html) im Amazon Comprehend Developer Guide.

• Einzelheiten zur API finden Sie [DetectSyntax](https://awscli.amazonaws.com/v2/documentation/api/latest/reference/comprehend/detect-syntax.html)in der AWS CLI Befehlsreferenz.

## **detect-targeted-sentiment**

Das folgende Codebeispiel zeigt die Verwendungdetect-targeted-sentiment.

## AWS CLI

Um die gezielte Stimmung benannter Entitäten in einem Eingabetext zu erkennen

Im folgenden detect-targeted-sentiment Beispiel wird der Eingabetext analysiert und die benannten Entitäten sowie die Zielstimmung, die jeder Entität zugeordnet ist, zurückgegeben. Der Konfidenzwert des vortrainierten Modells für jede Vorhersage wird ebenfalls ausgegeben.

```
aws comprehend detect-targeted-sentiment \ 
     --language-code en \ 
     --text "I do not enjoy January because it is too cold but August is the perfect 
  temperature"
```

```
{ 
      "Entities": [ 
            { 
                  "DescriptiveMentionIndex": [ 
 0 
                  ], 
                  "Mentions": [ 
\overline{a} "Score": 0.9999979734420776, 
                              "GroupScore": 1.0, 
                              "Text": "I", 
                              "Type": "PERSON", 
                              "MentionSentiment": { 
                                   "Sentiment": "NEUTRAL", 
                                    "SentimentScore": { 
                                         "Positive": 0.0, 
                                         "Negative": 0.0, 
                                         "Neutral": 1.0, 
                                         "Mixed": 0.0 
 } 
\mathbb{R}, \mathbb{R}, \mathbb{R}, \mathbb{R}, \mathbb{R}, \mathbb{R}, \mathbb{R}, \mathbb{R}, \mathbb{R}, \mathbb{R}, \mathbb{R}, \mathbb{R}, \mathbb{R}, \mathbb{R}, \mathbb{R}, \mathbb{R}, \mathbb{R}, \mathbb{R}, \mathbb{R}, \mathbb{R}, \mathbb{R}, \mathbb{R},  "BeginOffset": 0, 
                              "EndOffset": 1 
 } 
 ] 
            }, 
            { 
                  "DescriptiveMentionIndex": [ 
 0 
                  ], 
                  "Mentions": [ 
\overline{a}
```

```
 "Score": 0.9638869762420654, 
                   "GroupScore": 1.0, 
                   "Text": "January", 
                   "Type": "DATE", 
                   "MentionSentiment": { 
                       "Sentiment": "NEGATIVE", 
                       "SentimentScore": { 
                          "Positive": 0.0031610000878572464, 
                          "Negative": 0.9967250227928162, 
                          "Neutral": 0.00011100000119768083, 
                          "Mixed": 1.9999999949504854e-06 
 } 
\}, \{ "BeginOffset": 15, 
                   "EndOffset": 22 
 } 
 ] 
        }, 
        { 
           "DescriptiveMentionIndex": [ 
 0 
           ], 
            "Mentions": [ 
\overline{a}\overline{a} "Score": 0.9664419889450073, 
                   "GroupScore": 1.0, 
                   "Text": "August", 
                   "Type": "DATE", 
                   "MentionSentiment": { 
                       "Sentiment": "POSITIVE", 
                       "SentimentScore": { 
                          "Positive": 0.9999549984931946, 
                          "Negative": 3.999999989900971e-06, 
                          "Neutral": 4.099999932805076e-05, 
                          "Mixed": 0.0 
 } 
\}, \{ "BeginOffset": 50, 
                   "EndOffset": 56 
 } 
 ] 
        }, 
        {
```

```
 "DescriptiveMentionIndex": [ 
 0 
            ], 
            "Mentions": [ 
\overline{a} "Score": 0.9803199768066406, 
                   "GroupScore": 1.0, 
                   "Text": "temperature", 
                   "Type": "ATTRIBUTE", 
                   "MentionSentiment": { 
                       "Sentiment": "POSITIVE", 
                       "SentimentScore": { 
                          "Positive": 1.0, 
                          "Negative": 0.0, 
                          "Neutral": 0.0, 
                          "Mixed": 0.0 
 } 
\}, \{ "BeginOffset": 77, 
                   "EndOffset": 88 
 } 
 ] 
        } 
    ]
}
```
Weitere Informationen finden Sie unter [Targeted Sentiment](https://docs.aws.amazon.com/comprehend/latest/dg/how-targeted-sentiment.html) im Amazon Comprehend Developer Guide.

• Einzelheiten zur API finden Sie unter Befehlsreferenz [DetectTargetedSentiment.](https://awscli.amazonaws.com/v2/documentation/api/latest/reference/comprehend/detect-targeted-sentiment.html)AWS CLI

## **import-model**

Das folgende Codebeispiel zeigt die Verwendungimport-model.

AWS CLI

Um ein Modell zu importieren

Im folgenden import-model Beispiel wird ein Modell aus einem anderen AWS Konto importiert. Das Dokumentenklassifizierungsmodell im Konto 444455556666 verfügt über eine ressourcenbasierte Richtlinie, die es dem Konto ermöglicht, das Modell 111122223333 zu importieren.

```
aws comprehend import-model \ 
     --source-model-arn arn:aws:comprehend:us-west-2:444455556666:document-
classifier/example-classifier
```
Ausgabe:

```
{ 
     "ModelArn": "arn:aws:comprehend:us-west-2:111122223333:document-classifier/
example-classifier"
}
```
Weitere Informationen finden Sie unter [Kopieren von benutzerdefinierten Modellen zwischen AWS](https://docs.aws.amazon.com/comprehend/latest/dg/custom-copy.html)  [Konten](https://docs.aws.amazon.com/comprehend/latest/dg/custom-copy.html) im Amazon Comprehend Developer Guide.

• Einzelheiten zur API finden Sie unter [ImportModel AWS CLIB](https://awscli.amazonaws.com/v2/documentation/api/latest/reference/comprehend/import-model.html)efehlsreferenz.

### **list-datasets**

Das folgende Codebeispiel zeigt die Verwendunglist-datasets.

### AWS CLI

Um alle Schwungraddatensätze aufzulisten

Das folgende list-datasets Beispiel listet alle Datensätze auf, die einem Schwungrad zugeordnet sind.

```
aws comprehend list-datasets \ 
     --flywheel-arn arn:aws:comprehend:us-west-2:111122223333:flywheel/flywheel-
entity
```

```
{ 
     "DatasetPropertiesList": [ 
\overline{\mathcal{L}} "DatasetArn": "arn:aws:comprehend:us-west-2:111122223333:flywheel/
flywheel-entity/dataset/example-dataset-1", 
              "DatasetName": "example-dataset-1", 
              "DatasetType": "TRAIN", 
              "DatasetS3Uri": "s3://DOC-EXAMPLE-BUCKET/flywheel-entity/
schemaVersion=1/20230616T200543Z/datasets/example-dataset-1/20230616T203710Z/",
```

```
 "Status": "CREATING", 
              "CreationTime": "2023-06-16T20:37:10.400000+00:00" 
         }, 
         { 
              "DatasetArn": "arn:aws:comprehend:us-west-2:111122223333:flywheel/
flywheel-entity/dataset/example-dataset-2", 
              "DatasetName": "example-dataset-2", 
              "DatasetType": "TRAIN", 
              "DatasetS3Uri": "s3://DOC-EXAMPLE-BUCKET/flywheel-entity/
schemaVersion=1/20230616T200543Z/datasets/example-dataset-2/20230616T200607Z/", 
              "Description": "TRAIN Dataset created by Flywheel creation.", 
              "Status": "COMPLETED", 
              "NumberOfDocuments": 5572, 
              "CreationTime": "2023-06-16T20:06:07.722000+00:00" 
         } 
    \mathbf{I}}
```
Weitere Informationen finden Sie unter [Flywheel Overview](https://docs.aws.amazon.com/comprehend/latest/dg/flywheels-about.html) im Amazon Comprehend Developer Guide.

• Einzelheiten zur API finden Sie [ListDatasetsi](https://awscli.amazonaws.com/v2/documentation/api/latest/reference/comprehend/list-datasets.html)n AWS CLI der Befehlsreferenz.

## **list-document-classification-jobs**

Das folgende Codebeispiel zeigt die Verwendunglist-document-classification-jobs.

### AWS CLI

Um alle Jobs zur Dokumentenklassifizierung aufzulisten

Das folgende list-document-classification-jobs Beispiel listet alle Aufträge zur Dokumentenklassifizierung auf.

aws comprehend list-document-classification-jobs

```
{ 
     "DocumentClassificationJobPropertiesList": [ 
\overline{\mathcal{L}} "JobId": "123456abcdeb0e11022f22a11EXAMPLE",
```

```
 "JobArn": "arn:aws:comprehend:us-west-2:1234567890101:document-
classification-job/123456abcdeb0e11022f22a11EXAMPLE", 
             "JobName": "exampleclassificationjob", 
              "JobStatus": "COMPLETED", 
             "SubmitTime": "2023-06-14T17:09:51.788000+00:00", 
             "EndTime": "2023-06-14T17:15:58.582000+00:00", 
             "DocumentClassifierArn": "arn:aws:comprehend:us-
west-2:1234567890101:document-classifier/mymodel/version/12", 
              "InputDataConfig": { 
                  "S3Uri": "s3://DOC-EXAMPLE-BUCKET/jobdata/", 
                  "InputFormat": "ONE_DOC_PER_LINE" 
             }, 
             "OutputDataConfig": { 
                  "S3Uri": "s3://DOC-EXAMPLE-DESTINATION-BUCKET/
thefolder/1234567890101-CLN-e758dd56b824aa717ceab551f11749fb/output/output.tar.gz" 
             }, 
             "DataAccessRoleArn": "arn:aws:iam::1234567890101:role/service-role/
AmazonComprehendServiceRole-example-role" 
         }, 
         { 
             "JobId": "123456abcdeb0e11022f22a1EXAMPLE2", 
             "JobArn": "arn:aws:comprehend:us-west-2:1234567890101:document-
classification-job/123456abcdeb0e11022f22a1EXAMPLE2", 
             "JobName": "exampleclassificationjob2", 
             "JobStatus": "COMPLETED", 
             "SubmitTime": "2023-06-14T17:22:39.829000+00:00", 
             "EndTime": "2023-06-14T17:28:46.107000+00:00", 
             "DocumentClassifierArn": "arn:aws:comprehend:us-
west-2:1234567890101:document-classifier/mymodel/version/12", 
              "InputDataConfig": { 
                  "S3Uri": "s3://DOC-EXAMPLE-BUCKET/jobdata/", 
                  "InputFormat": "ONE_DOC_PER_LINE" 
             }, 
              "OutputDataConfig": { 
                  "S3Uri": "s3://DOC-EXAMPLE-DESTINATION-BUCKET/
thefolder/1234567890101-CLN-123456abcdeb0e11022f22a1EXAMPLE2/output/output.tar.gz" 
             }, 
             "DataAccessRoleArn": "arn:aws:iam::1234567890101:role/service-role/
AmazonComprehendServiceRole-example-role" 
         } 
    \mathbf{I}}
```
Weitere Informationen finden Sie unter [Benutzerdefinierte Klassifizierung](https://docs.aws.amazon.com/comprehend/latest/dg/how-document-classification.html) im Amazon Comprehend Developer Guide.

• Einzelheiten zur API finden Sie [ListDocumentClassificationJobs](https://awscli.amazonaws.com/v2/documentation/api/latest/reference/comprehend/list-document-classification-jobs.html)in der AWS CLI Befehlsreferenz.

## **list-document-classifier-summaries**

Das folgende Codebeispiel zeigt die Verwendunglist-document-classifier-summaries.

### AWS CLI

Um die Zusammenfassungen aller erstellten Dokumentenklassifikatoren aufzulisten

Das folgende list-document-classifier-summaries Beispiel listet alle erstellten Zusammenfassungen von Dokumentenklassifikatoren auf.

aws comprehend list-document-classifier-summaries

Ausgabe:

```
{ 
     "DocumentClassifierSummariesList": [ 
          { 
              "DocumentClassifierName": "example-classifier-1", 
              "NumberOfVersions": 1, 
              "LatestVersionCreatedAt": "2023-06-13T22:07:59.825000+00:00", 
              "LatestVersionName": "1", 
              "LatestVersionStatus": "TRAINED" 
         }, 
          { 
              "DocumentClassifierName": "example-classifier-2", 
              "NumberOfVersions": 2, 
              "LatestVersionCreatedAt": "2023-06-13T21:54:59.589000+00:00", 
              "LatestVersionName": "2", 
              "LatestVersionStatus": "TRAINED" 
         } 
    \mathbf{I}}
```
Weitere Informationen finden Sie unter [Erstellen und Verwalten von benutzerdefinierten Modellen](https://docs.aws.amazon.com/comprehend/latest/dg/manage-models.html) im Amazon Comprehend Developer Guide.

• Einzelheiten zur API finden Sie unter [ListDocumentClassifierSummaries AWS](https://awscli.amazonaws.com/v2/documentation/api/latest/reference/comprehend/list-document-classifier-summaries.html)  [CLIB](https://awscli.amazonaws.com/v2/documentation/api/latest/reference/comprehend/list-document-classifier-summaries.html)efehlsreferenz.

### **list-document-classifiers**

Das folgende Codebeispiel zeigt die Verwendunglist-document-classifiers.

#### AWS CLI

Zur Liste aller Dokumentenklassifikatoren

Das folgende list-document-classifiers Beispiel listet alle trainierten und trainierten Dokumentenklassifizierungsmodelle auf.

aws comprehend list-document-classifiers

```
{ 
     "DocumentClassifierPropertiesList": [ 
         { 
              "DocumentClassifierArn": "arn:aws:comprehend:us-
west-2:111122223333:document-classifier/exampleclassifier1", 
              "LanguageCode": "en", 
              "Status": "TRAINED", 
              "SubmitTime": "2023-06-13T19:04:15.735000+00:00", 
              "EndTime": "2023-06-13T19:42:31.752000+00:00", 
              "TrainingStartTime": "2023-06-13T19:08:20.114000+00:00", 
              "TrainingEndTime": "2023-06-13T19:41:35.080000+00:00", 
              "InputDataConfig": { 
                  "DataFormat": "COMPREHEND_CSV", 
                  "S3Uri": "s3://DOC-EXAMPLE-BUCKET/trainingdata" 
              }, 
              "OutputDataConfig": {}, 
              "ClassifierMetadata": { 
                  "NumberOfLabels": 3, 
                  "NumberOfTrainedDocuments": 5016, 
                  "NumberOfTestDocuments": 557, 
                  "EvaluationMetrics": { 
                       "Accuracy": 0.9856, 
                       "Precision": 0.9919, 
                       "Recall": 0.9459,
```

```
 "F1Score": 0.9673, 
                      "MicroPrecision": 0.9856, 
                      "MicroRecall": 0.9856, 
                      "MicroF1Score": 0.9856, 
                      "HammingLoss": 0.0144 
 } 
             }, 
              "DataAccessRoleArn": "arn:aws:iam::111122223333:role/service-role/
AmazonComprehendServiceRole-testorle", 
             "Mode": "MULTI_CLASS" 
         }, 
         { 
              "DocumentClassifierArn": "arn:aws:comprehend:us-
west-2:111122223333:document-classifier/exampleclassifier2", 
              "LanguageCode": "en", 
              "Status": "TRAINING", 
              "SubmitTime": "2023-06-13T21:20:28.690000+00:00", 
              "InputDataConfig": { 
                  "DataFormat": "COMPREHEND_CSV", 
                  "S3Uri": "s3://DOC-EXAMPLE-BUCKET/trainingdata" 
             }, 
              "OutputDataConfig": {}, 
             "DataAccessRoleArn": "arn:aws:iam::111122223333:role/service-role/
AmazonComprehendServiceRole-testorle", 
             "Mode": "MULTI_CLASS" 
         } 
    \mathbf{I}}
```
Weitere Informationen finden Sie unter [Erstellen und Verwalten von benutzerdefinierten Modellen](https://docs.aws.amazon.com/comprehend/latest/dg/manage-models.html) im Amazon Comprehend Developer Guide.

• Einzelheiten zur API finden Sie unter [ListDocumentClassifiers AWS CLIB](https://awscli.amazonaws.com/v2/documentation/api/latest/reference/comprehend/list-document-classifiers.html)efehlsreferenz.

## **list-dominant-language-detection-jobs**

Das folgende Codebeispiel zeigt die Verwendunglist-dominant-language-detection-jobs.

## AWS CLI

Um alle Jobs zur Erkennung dominanter Sprachen aufzulisten

Das folgende list-dominant-language-detection-jobs Beispiel listet alle laufenden und abgeschlossenen asynchronen Aufträge zur Erkennung dominanter Sprache auf.

aws comprehend list-dominant-language-detection-jobs

```
{ 
     "DominantLanguageDetectionJobPropertiesList": [ 
        \{ "JobId": "123456abcdeb0e11022f22a11EXAMPLE", 
              "JobArn": "arn:aws:comprehend:us-west-2:111122223333:dominant-language-
detection-job/123456abcdeb0e11022f22a11EXAMPLE", 
              "JobName": "languageanalysis1", 
             "JobStatus": "COMPLETED", 
              "SubmitTime": "2023-06-09T18:10:38.037000+00:00", 
              "EndTime": "2023-06-09T18:18:45.498000+00:00", 
              "InputDataConfig": { 
                  "S3Uri": "s3://DOC-EXAMPLE-BUCKET", 
                  "InputFormat": "ONE_DOC_PER_LINE" 
             }, 
              "OutputDataConfig": { 
                  "S3Uri": "s3://DOC-EXAMPLE-DESTINATION-BUCKET/
testfolder/111122223333-LANGUAGE-123456abcdeb0e11022f22a11EXAMPLE/output/
output.tar.gz" 
             }, 
             "DataAccessRoleArn": "arn:aws:iam::111122223333:role/service-role/
AmazonComprehendServiceRole-example-role" 
         }, 
         { 
              "JobId": "123456abcdeb0e11022f22a11EXAMPLE", 
             "JobArn": "arn:aws:comprehend:us-west-2:111122223333:dominant-language-
detection-job/123456abcdeb0e11022f22a11EXAMPLE", 
             "JobName": "languageanalysis2", 
              "JobStatus": "STOPPED", 
              "SubmitTime": "2023-06-09T18:16:33.690000+00:00", 
              "EndTime": "2023-06-09T18:24:40.608000+00:00", 
              "InputDataConfig": { 
                  "S3Uri": "s3://DOC-EXAMPLE-BUCKET", 
                  "InputFormat": "ONE_DOC_PER_LINE" 
             }, 
              "OutputDataConfig": {
```

```
 "S3Uri": "s3://DOC-EXAMPLE-DESTINATION-BUCKET/
testfolder/111122223333-LANGUAGE-123456abcdeb0e11022f22a11EXAMPLE/output/
output.tar.gz" 
             }, 
             "DataAccessRoleArn": "arn:aws:iam::111122223333:role/service-role/
AmazonComprehendServiceRole-example-role" 
         } 
     ]
}
```
Weitere Informationen finden Sie unter [Async-Analyse für Amazon Comprehend Insights im](https://docs.aws.amazon.com/comprehend/latest/dg/api-async-insights.html)  [Amazon Comprehend](https://docs.aws.amazon.com/comprehend/latest/dg/api-async-insights.html) Developer Guide.

• Einzelheiten zur API finden Sie in der Befehlsreferenz. [ListDominantLanguageDetectionJobs](https://awscli.amazonaws.com/v2/documentation/api/latest/reference/comprehend/list-dominant-language-detection-jobs.html)AWS CLI

### **list-endpoints**

Das folgende Codebeispiel zeigt die Verwendunglist-endpoints.

#### AWS CLI

Zur Liste aller Endpunkte

Das folgende list-endpoints Beispiel listet alle aktiven modellspezifischen Endpunkte auf.

aws comprehend list-endpoints

```
{ 
     "EndpointPropertiesList": [ 
\overline{\mathcal{L}} "EndpointArn": "arn:aws:comprehend:us-west-2:111122223333:document-
classifier-endpoint/ExampleClassifierEndpoint", 
              "Status": "IN_SERVICE", 
              "ModelArn": "arn:aws:comprehend:us-west-2:111122223333:document-
classifier/exampleclassifier1", 
              "DesiredModelArn": "arn:aws:comprehend:us-west-2:111122223333:document-
classifier/exampleclassifier1", 
              "DesiredInferenceUnits": 1, 
              "CurrentInferenceUnits": 1, 
              "CreationTime": "2023-06-13T20:32:54.526000+00:00",
```

```
 "LastModifiedTime": "2023-06-13T20:32:54.526000+00:00" 
         }, 
         { 
              "EndpointArn": "arn:aws:comprehend:us-west-2:111122223333:document-
classifier-endpoint/ExampleClassifierEndpoint2", 
              "Status": "IN_SERVICE", 
             "ModelArn": "arn:aws:comprehend:us-west-2:111122223333:document-
classifier/exampleclassifier2", 
              "DesiredModelArn": "arn:aws:comprehend:us-west-2:111122223333:document-
classifier/exampleclassifier2", 
              "DesiredInferenceUnits": 1, 
             "CurrentInferenceUnits": 1, 
              "CreationTime": "2023-06-13T20:32:54.526000+00:00", 
              "LastModifiedTime": "2023-06-13T20:32:54.526000+00:00" 
         } 
    \mathbf{I}}
```
Weitere Informationen finden Sie unter [Managing Amazon Comprehend Endpoints](https://docs.aws.amazon.com/comprehend/latest/dg/manage-endpoints.html) im Amazon Comprehend Developer Guide.

• Einzelheiten zur API finden Sie in der Befehlsreferenz. [ListEndpointsA](https://awscli.amazonaws.com/v2/documentation/api/latest/reference/comprehend/list-endpoints.html)WS CLI

# **list-entities-detection-jobs**

Das folgende Codebeispiel zeigt die Verwendunglist-entities-detection-jobs.

## AWS CLI

Um alle Jobs zur Erkennung von Entitäten aufzulisten

Das folgende list-entities-detection-jobs Beispiel listet alle Aufträge zur Erkennung asynchroner Entitäten auf.

aws comprehend list-entities-detection-jobs

```
{ 
     "EntitiesDetectionJobPropertiesList": [ 
\overline{\mathcal{L}} "JobId": "468af39c28ab45b83eb0c4ab9EXAMPLE",
```

```
 "JobArn": "arn:aws:comprehend:us-west-2:111122223333:entities-detection-
job/468af39c28ab45b83eb0c4ab9EXAMPLE", 
              "JobName": "example-entities-detection", 
              "JobStatus": "COMPLETED", 
             "SubmitTime": "2023-06-08T20:57:46.476000+00:00", 
             "EndTime": "2023-06-08T21:05:53.718000+00:00", 
             "InputDataConfig": { 
                  "S3Uri": "s3://DOC-EXAMPLE-BUCKET/AsyncBatchJobs/", 
                  "InputFormat": "ONE_DOC_PER_LINE" 
             }, 
             "OutputDataConfig": { 
                  "S3Uri": "s3://DOC-EXAMPLE-DESTINATION-BUCKET/
thefolder/111122223333-NER-468af39c28ab45b83eb0c4ab9EXAMPLE/output/output.tar.gz" 
             }, 
              "LanguageCode": "en", 
             "DataAccessRoleArn": "arn:aws:iam::111122223333:role/service-role/
AmazonComprehendServiceRole-example-role" 
         }, 
         { 
              "JobId": "809691caeaab0e71406f80a28EXAMPLE", 
             "JobArn": "arn:aws:comprehend:us-west-2:111122223333:entities-detection-
job/809691caeaab0e71406f80a28EXAMPLE", 
              "JobName": "example-entities-detection-2", 
             "JobStatus": "COMPLETED", 
             "SubmitTime": "2023-06-08T21:30:15.323000+00:00", 
             "EndTime": "2023-06-08T21:40:23.509000+00:00", 
             "InputDataConfig": { 
                  "S3Uri": "s3://DOC-EXAMPLE-BUCKET/AsyncBatchJobs/", 
                  "InputFormat": "ONE_DOC_PER_LINE" 
             }, 
             "OutputDataConfig": { 
                  "S3Uri": "s3://DOC-EXAMPLE-DESTINATION-BUCKET/
thefolder/111122223333-NER-809691caeaab0e71406f80a28EXAMPLE/output/output.tar.gz" 
             }, 
             "LanguageCode": "en", 
             "DataAccessRoleArn": "arn:aws:iam::111122223333:role/service-role/
AmazonComprehendServiceRole-example-role" 
         }, 
         { 
              "JobId": "e00597c36b448b91d70dea165EXAMPLE", 
             "JobArn": "arn:aws:comprehend:us-west-2:111122223333:entities-detection-
job/e00597c36b448b91d70dea165EXAMPLE", 
             "JobName": "example-entities-detection-3", 
              "JobStatus": "STOPPED",
```

```
 "SubmitTime": "2023-06-08T22:19:28.528000+00:00", 
              "EndTime": "2023-06-08T22:27:33.991000+00:00", 
              "InputDataConfig": { 
                  "S3Uri": "s3://DOC-EXAMPLE-BUCKET/AsyncBatchJobs/", 
                  "InputFormat": "ONE_DOC_PER_LINE" 
             }, 
              "OutputDataConfig": { 
                  "S3Uri": "s3://DOC-EXAMPLE-DESTINATION-BUCKET/
thefolder/111122223333-NER-e00597c36b448b91d70dea165EXAMPLE/output/output.tar.gz" 
             }, 
              "LanguageCode": "en", 
             "DataAccessRoleArn": "arn:aws:iam::111122223333:role/service-role/
AmazonComprehendServiceRole-example-role" 
         } 
     ]
}
```
Weitere Informationen finden Sie unter [Entitäten](https://docs.aws.amazon.com/comprehend/latest/dg/how-entities.html) im Amazon Comprehend Developer Guide.

• Einzelheiten zur API finden Sie [ListEntitiesDetectionJobsi](https://awscli.amazonaws.com/v2/documentation/api/latest/reference/comprehend/list-entities-detection-jobs.html)n der AWS CLI Befehlsreferenz.

## **list-entity-recognizer-summaries**

Das folgende Codebeispiel zeigt die Verwendunglist-entity-recognizer-summaries.

AWS CLI

Um eine Liste der Zusammenfassungen für alle erstellten Entitätserkennungen aufzulisten

Das folgende list-entity-recognizer-summaries Beispiel listet alle Zusammenfassungen von Entity Recognizern auf.

aws comprehend list-entity-recognizer-summaries

```
{ 
     "EntityRecognizerSummariesList": [ 
         { 
              "RecognizerName": "entity-recognizer-3", 
              "NumberOfVersions": 2, 
              "LatestVersionCreatedAt": "2023-06-15T23:15:07.621000+00:00", 
              "LatestVersionName": "2",
```

```
 "LatestVersionStatus": "STOP_REQUESTED" 
         }, 
          { 
              "RecognizerName": "entity-recognizer-2", 
              "NumberOfVersions": 1, 
              "LatestVersionCreatedAt": "2023-06-14T22:55:27.805000+00:00", 
              "LatestVersionName": "2" 
              "LatestVersionStatus": "TRAINED" 
         }, 
          { 
              "RecognizerName": "entity-recognizer-1", 
              "NumberOfVersions": 1, 
              "LatestVersionCreatedAt": "2023-06-14T20:44:59.631000+00:00", 
              "LatestVersionName": "1", 
              "LatestVersionStatus": "TRAINED" 
         } 
     ]
}
```
Weitere Informationen finden Sie unter [Custom Entity Recognition](https://docs.aws.amazon.com/comprehend/latest/dg/custom-entity-recognition.html) im Amazon Comprehend Developer Guide.

• Einzelheiten zur API finden Sie [ListEntityRecognizerSummariesi](https://awscli.amazonaws.com/v2/documentation/api/latest/reference/comprehend/list-entity-recognizer-summaries.html)n der AWS CLI Befehlsreferenz.

### **list-entity-recognizers**

Das folgende Codebeispiel zeigt die Verwendunglist-entity-recognizers.

AWS CLI

Zur Liste aller benutzerdefinierten Entitätserkennungen

Das folgende list-entity-recognizers Beispiel listet alle erstellten benutzerdefinierten Entitätserkennungen auf.

```
aws comprehend list-entity-recognizers
```

```
{ 
      "EntityRecognizerPropertiesList": [ 
          {
```

```
 "EntityRecognizerArn": "arn:aws:comprehend:us-
west-2:111122223333:entity-recognizer/EntityRecognizer/version/1", 
             "LanguageCode": "en", 
             "Status": "TRAINED", 
             "SubmitTime": "2023-06-14T20:44:59.631000+00:00", 
            "EndTime": "2023-06-14T20:59:19.532000+00:00", 
            "TrainingStartTime": "2023-06-14T20:48:52.811000+00:00", 
             "TrainingEndTime": "2023-06-14T20:58:11.473000+00:00", 
             "InputDataConfig": { 
                "DataFormat": "COMPREHEND_CSV", 
                "EntityTypes": [ 
\{ "Type": "BUSINESS" 
1 1 1 1 1 1 1
                ], 
                "Documents": { 
                    "S3Uri": "s3://DOC-EXAMPLE-BUCKET/trainingdata/dataset/", 
                    "InputFormat": "ONE_DOC_PER_LINE" 
                }, 
                "EntityList": { 
                    "S3Uri": "s3://DOC-EXAMPLE-BUCKET/trainingdata/entity.csv" 
 } 
            }, 
            "RecognizerMetadata": { 
                "NumberOfTrainedDocuments": 1814, 
                "NumberOfTestDocuments": 486, 
                "EvaluationMetrics": { 
                    "Precision": 100.0, 
                    "Recall": 100.0, 
                    "F1Score": 100.0 
                }, 
                "EntityTypes": [ 
\{ "Type": "BUSINESS", 
                        "EvaluationMetrics": { 
                            "Precision": 100.0, 
                            "Recall": 100.0, 
                            "F1Score": 100.0 
\}, \{ "NumberOfTrainMentions": 1520 
1 1 1 1 1 1 1
 ] 
            },
```

```
 "DataAccessRoleArn": "arn:aws:iam::111122223333:role/service-role/
AmazonComprehendServiceRole-servicerole", 
             "VersionName": "1" 
         }, 
         { 
             "EntityRecognizerArn": "arn:aws:comprehend:us-
west-2:111122223333:entity-recognizer/entityrecognizer3", 
             "LanguageCode": "en", 
             "Status": "TRAINED", 
             "SubmitTime": "2023-06-14T22:57:51.056000+00:00", 
             "EndTime": "2023-06-14T23:14:13.894000+00:00", 
             "TrainingStartTime": "2023-06-14T23:01:33.984000+00:00", 
             "TrainingEndTime": "2023-06-14T23:13:02.984000+00:00", 
             "InputDataConfig": { 
                 "DataFormat": "COMPREHEND_CSV", 
                 "EntityTypes": [ 
\{ "Type": "DEVICE" 
1 1 1 1 1 1 1
                 ], 
                 "Documents": { 
                     "S3Uri": "s3://DOC-EXAMPLE-BUCKET/trainingdata/raw_txt.csv", 
                     "InputFormat": "ONE_DOC_PER_LINE" 
                 }, 
                 "EntityList": { 
                     "S3Uri": "s3://DOC-EXAMPLE-BUCKET/trainingdata/entity_list.csv" 
 } 
             }, 
             "RecognizerMetadata": { 
                 "NumberOfTrainedDocuments": 4616, 
                 "NumberOfTestDocuments": 3489, 
                 "EvaluationMetrics": { 
                     "Precision": 98.54227405247813, 
                     "Recall": 100.0, 
                     "F1Score": 99.26578560939794 
                 }, 
                 "EntityTypes": [ 
\{ "Type": "DEVICE", 
                         "EvaluationMetrics": { 
                             "Precision": 98.54227405247813, 
                             "Recall": 100.0, 
                             "F1Score": 99.26578560939794 
\}, \{
```

```
 "NumberOfTrainMentions": 2764 
1 1 1 1 1 1 1
 ] 
            }, 
            "DataAccessRoleArn": "arn:aws:iam::111122223333:role/service-role/
AmazonComprehendServiceRole-servicerole" 
        } 
    ]
}
```
Weitere Informationen finden Sie unter [Custom Entity Recognition](https://docs.aws.amazon.com/comprehend/latest/dg/custom-entity-recognition.html) im Amazon Comprehend Developer Guide.

• Einzelheiten zur API finden Sie [ListEntityRecognizers](https://awscli.amazonaws.com/v2/documentation/api/latest/reference/comprehend/list-entity-recognizers.html)in der AWS CLI Befehlsreferenz.

## **list-events-detection-jobs**

Das folgende Codebeispiel zeigt die Verwendunglist-events-detection-jobs.

## AWS CLI

Um alle Jobs zur Erkennung von Ereignissen aufzulisten

Im folgenden list-events-detection-jobs Beispiel werden alle asynchronen Aufgaben zur Erkennung von Ereignissen aufgeführt.

```
aws comprehend list-events-detection-jobs
```

```
{ 
     "EventsDetectionJobPropertiesList": [ 
         { 
              "JobId": "aa9593f9203e84f3ef032ce18EXAMPLE", 
             "JobArn": "arn:aws:comprehend:us-west-2:1111222233333:events-detection-
job/aa9593f9203e84f3ef032ce18EXAMPLE", 
              "JobName": "events_job_1", 
             "JobStatus": "COMPLETED", 
              "SubmitTime": "2023-06-12T19:14:57.751000+00:00", 
              "EndTime": "2023-06-12T19:21:04.962000+00:00", 
              "InputDataConfig": { 
                  "S3Uri": "s3://DOC-EXAMPLE-SOURCE-BUCKET/EventsData/", 
                  "InputFormat": "ONE_DOC_PER_LINE"
```

```
 }, 
              "OutputDataConfig": { 
                  "S3Uri": "s3://DOC-EXAMPLE-DESTINATION-BUCKET/
testfolder/1111222233333-EVENTS-aa9593f9203e84f3ef032ce18EXAMPLE/output/" 
             }, 
             "LanguageCode": "en", 
             "DataAccessRoleArn": "arn:aws:iam::1111222233333:role/service-role/
AmazonComprehendServiceRole-example-role", 
              "TargetEventTypes": [ 
                  "BANKRUPTCY", 
                  "EMPLOYMENT", 
                  "CORPORATE_ACQUISITION", 
                  "CORPORATE_MERGER", 
                  "INVESTMENT_GENERAL" 
 ] 
         }, 
         { 
             "JobId": "4a990a2f7e82adfca6e171135EXAMPLE", 
             "JobArn": "arn:aws:comprehend:us-west-2:1111222233333:events-detection-
job/4a990a2f7e82adfca6e171135EXAMPLE", 
             "JobName": "events_job_2", 
             "JobStatus": "COMPLETED", 
             "SubmitTime": "2023-06-12T19:55:43.702000+00:00", 
             "EndTime": "2023-06-12T20:03:49.893000+00:00", 
             "InputDataConfig": { 
                  "S3Uri": "s3://DOC-EXAMPLE-SOURCE-BUCKET/EventsData/", 
                  "InputFormat": "ONE_DOC_PER_LINE" 
             }, 
             "OutputDataConfig": { 
                  "S3Uri": "s3://DOC-EXAMPLE-DESTINATION-BUCKET/
testfolder/1111222233333-EVENTS-4a990a2f7e82adfca6e171135EXAMPLE/output/" 
             }, 
             "LanguageCode": "en", 
             "DataAccessRoleArn": "arn:aws:iam::1111222233333:role/service-role/
AmazonComprehendServiceRole-example-role", 
             "TargetEventTypes": [ 
                  "BANKRUPTCY", 
                  "EMPLOYMENT", 
                  "CORPORATE_ACQUISITION", 
                  "CORPORATE_MERGER", 
                  "INVESTMENT_GENERAL" 
 ] 
         } 
     ]
```
}

Weitere Informationen finden Sie unter [Async-Analyse für Amazon Comprehend Insights im](https://docs.aws.amazon.com/comprehend/latest/dg/api-async-insights.html)  [Amazon Comprehend](https://docs.aws.amazon.com/comprehend/latest/dg/api-async-insights.html) Developer Guide.

• Einzelheiten zur API finden Sie in der Befehlsreferenz. [ListEventsDetectionJobs](https://awscli.amazonaws.com/v2/documentation/api/latest/reference/comprehend/list-events-detection-jobs.html)AWS CLI

### **list-flywheel-iteration-history**

Das folgende Codebeispiel zeigt die Verwendunglist-flywheel-iteration-history.

#### AWS CLI

Um den gesamten Verlauf der Flywheel-Iterationen aufzulisten

Das folgende list-flywheel-iteration-history Beispiel listet alle Iterationen eines Schwungrades auf.

```
aws comprehend list-flywheel-iteration-history 
     --flywheel-arn arn:aws:comprehend:us-west-2:111122223333:flywheel/example-
flywheel
```

```
{ 
     "FlywheelIterationPropertiesList": [ 
\overline{\mathcal{L}} "FlywheelArn": "arn:aws:comprehend:us-west-2:111122223333:flywheel/
example-flywheel", 
              "FlywheelIterationId": "20230619TEXAMPLE", 
             "CreationTime": "2023-06-19T04:00:32.594000+00:00", 
              "EndTime": "2023-06-19T04:00:49.248000+00:00", 
              "Status": "COMPLETED", 
              "Message": "FULL_ITERATION: Flywheel iteration performed all functions 
  successfully.", 
              "EvaluatedModelArn": "arn:aws:comprehend:us-
west-2:111122223333:document-classifier/example-classifier/version/1", 
              "EvaluatedModelMetrics": { 
                  "AverageF1Score": 0.7742663922375772, 
                  "AverageF1Score": 0.9876464664646313, 
                  "AveragePrecision": 0.9800000253081214, 
                  "AverageRecall": 0.9445600253081214,
```

```
 "AverageAccuracy": 0.9997281665190434 
             }, 
              "EvaluationManifestS3Prefix": "s3://DOC-EXAMPLE-BUCKET/example-flywheel/
schemaVersion=1/20230619TEXAMPLE/evaluation/20230619TEXAMPLE/" 
         }, 
         { 
              "FlywheelArn": "arn:aws:comprehend:us-west-2:111122223333:flywheel/
example-flywheel-2", 
              "FlywheelIterationId": "20230616TEXAMPLE", 
             "CreationTime": "2023-06-16T21:10:26.385000+00:00", 
              "EndTime": "2023-06-16T23:33:16.827000+00:00", 
              "Status": "COMPLETED", 
             "Message": "FULL_ITERATION: Flywheel iteration performed all functions 
  successfully.", 
              "EvaluatedModelArn": "arn:aws:comprehend:us-
west-2:111122223333:document-classifier/spamvshamclassify/version/1", 
              "EvaluatedModelMetrics": { 
                  "AverageF1Score": 0.7742663922375772, 
                  "AverageF1Score": 0.9767700253081214, 
                  "AveragePrecision": 0.9767700253081214, 
                  "AverageRecall": 0.9767700253081214, 
                  "AverageAccuracy": 0.9858281665190434 
             }, 
             "EvaluationManifestS3Prefix": "s3://DOC-EXAMPLE-BUCKET/example-
flywheel-2/schemaVersion=1/20230616TEXAMPLE/evaluation/20230616TEXAMPLE/" 
         } 
    \mathbf{I}}
```
Weitere Informationen finden Sie in der [Übersicht über Flywheel](https://docs.aws.amazon.com/comprehend/latest/dg/flywheels-about.html) im Amazon Comprehend Developer Guide.

• Einzelheiten zur API finden Sie [ListFlywheelIterationHistoryi](https://awscli.amazonaws.com/v2/documentation/api/latest/reference/comprehend/list-flywheel-iteration-history.html)n AWS CLI der Befehlsreferenz.

## **list-flywheels**

Das folgende Codebeispiel zeigt die Verwendunglist-flywheels.

## AWS CLI

Um alle Schwungräder aufzulisten

Das folgende list-flywheels Beispiel listet alle erstellten Schwungräder auf.

AWS Command Line Interface **Benutzerhandbuch für Version 2** and the Benutzerhandbuch für Version 2

aws comprehend list-flywheels

### Ausgabe:

```
{ 
     "FlywheelSummaryList": [ 
        \{ "FlywheelArn": "arn:aws:comprehend:us-west-2:111122223333:flywheel/
example-flywheel-1", 
             "ActiveModelArn": "arn:aws:comprehend:us-west-2:111122223333:document-
classifier/exampleclassifier/version/1", 
             "DataLakeS3Uri": "s3://DOC-EXAMPLE-BUCKET/example-flywheel-1/
schemaVersion=1/20230616T200543Z/", 
             "Status": "ACTIVE", 
             "ModelType": "DOCUMENT_CLASSIFIER", 
             "CreationTime": "2023-06-16T20:05:43.242000+00:00", 
             "LastModifiedTime": "2023-06-19T04:00:43.027000+00:00", 
             "LatestFlywheelIteration": "20230619T040032Z" 
         }, 
         { 
             "FlywheelArn": "arn:aws:comprehend:us-west-2:111122223333:flywheel/
example-flywheel-2", 
             "ActiveModelArn": "arn:aws:comprehend:us-west-2:111122223333:document-
classifier/exampleclassifier2/version/1", 
             "DataLakeS3Uri": "s3://DOC-EXAMPLE-BUCKET/example-flywheel-2/
schemaVersion=1/20220616T200543Z/", 
             "Status": "ACTIVE", 
             "ModelType": "DOCUMENT_CLASSIFIER", 
             "CreationTime": "2022-06-16T20:05:43.242000+00:00", 
             "LastModifiedTime": "2022-06-19T04:00:43.027000+00:00", 
             "LatestFlywheelIteration": "20220619T040032Z" 
         } 
     ]
}
```
Weitere Informationen finden Sie in der [Übersicht über Flywheel](https://docs.aws.amazon.com/comprehend/latest/dg/flywheels-about.html) im Amazon Comprehend Developer Guide.

• Einzelheiten zur API finden Sie [ListFlywheelsi](https://awscli.amazonaws.com/v2/documentation/api/latest/reference/comprehend/list-flywheels.html)n AWS CLI der Befehlsreferenz.

# **list-key-phrases-detection-jobs**

Das folgende Codebeispiel zeigt die Verwendunglist-key-phrases-detection-jobs.

## AWS CLI

Um alle Jobs zur Erkennung von Schlüsselphrasen aufzulisten

Das folgende list-key-phrases-detection-jobs Beispiel listet alle laufenden und abgeschlossenen asynchronen Aufträge zur Erkennung von Schlüsselwörtern auf.

```
aws comprehend list-key-phrases-detection-jobs
```

```
{ 
     "KeyPhrasesDetectionJobPropertiesList": [ 
         { 
             "JobId": "123456abcdeb0e11022f22a11EXAMPLE", 
             "JobArn": "arn:aws:comprehend:us-west-2:111122223333:key-phrases-
detection-job/123456abcdeb0e11022f22a11EXAMPLE", 
             "JobName": "keyphrasesanalysis1", 
             "JobStatus": "COMPLETED", 
             "SubmitTime": "2023-06-08T22:31:43.767000+00:00", 
             "EndTime": "2023-06-08T22:39:52.565000+00:00", 
             "InputDataConfig": { 
                  "S3Uri": "s3://DOC-EXAMPLE-SOURCE-BUCKET/AsyncBatchJobs/", 
                  "InputFormat": "ONE_DOC_PER_LINE" 
             }, 
              "OutputDataConfig": { 
                  "S3Uri": "s3://DOC-EXAMPLE-DESTINATION-BUCKET/
testfolder/111122223333-KP-123456abcdeb0e11022f22a11EXAMPLE/output/output.tar.gz" 
             }, 
              "LanguageCode": "en", 
             "DataAccessRoleArn": "arn:aws:iam::111122223333:role/service-role/
AmazonComprehendServiceRole-example-role" 
         }, 
         { 
             "JobId": "123456abcdeb0e11022f22a33EXAMPLE", 
             "JobArn": "arn:aws:comprehend:us-west-2:111122223333:key-phrases-
detection-job/123456abcdeb0e11022f22a33EXAMPLE", 
              "JobName": "keyphrasesanalysis2", 
             "JobStatus": "STOPPED",
```

```
 "SubmitTime": "2023-06-08T22:57:52.154000+00:00", 
              "EndTime": "2023-06-08T23:05:48.385000+00:00", 
              "InputDataConfig": { 
                  "S3Uri": "s3://DOC-EXAMPLE-BUCKET/AsyncBatchJobs/", 
                  "InputFormat": "ONE_DOC_PER_LINE" 
             }, 
              "OutputDataConfig": { 
                  "S3Uri": "s3://DOC-EXAMPLE-DESTINATION-BUCKET/
testfolder/111122223333-KP-123456abcdeb0e11022f22a33EXAMPLE/output/output.tar.gz" 
             }, 
             "LanguageCode": "en", 
             "DataAccessRoleArn": "arn:aws:iam::111122223333:role/service-role/
AmazonComprehendServiceRole-example-role" 
         }, 
         { 
             "JobId": "123456abcdeb0e11022f22a44EXAMPLE", 
             "JobArn": "arn:aws:comprehend:us-west-2:111122223333:key-phrases-
detection-job/123456abcdeb0e11022f22a44EXAMPLE", 
             "JobName": "keyphrasesanalysis3", 
             "JobStatus": "FAILED", 
             "Message": "NO_READ_ACCESS_TO_INPUT: The provided data access role does 
  not have proper access to the input data.", 
             "SubmitTime": "2023-06-09T16:47:04.029000+00:00", 
             "EndTime": "2023-06-09T16:47:18.413000+00:00", 
              "InputDataConfig": { 
                  "S3Uri": "s3://DOC-EXAMPLE-BUCKET", 
                  "InputFormat": "ONE_DOC_PER_LINE" 
             }, 
              "OutputDataConfig": { 
                  "S3Uri": "s3://DOC-EXAMPLE-DESTINATION-BUCKET/
testfolder/111122223333-KP-123456abcdeb0e11022f22a44EXAMPLE/output/output.tar.gz" 
             }, 
             "LanguageCode": "en", 
             "DataAccessRoleArn": "arn:aws:iam::111122223333:role/service-role/
AmazonComprehendServiceRole-example-role" 
         } 
     ]
}
```
Weitere Informationen finden Sie unter [Async-Analyse für Amazon Comprehend Insights im](https://docs.aws.amazon.com/comprehend/latest/dg/api-async-insights.html)  [Amazon Comprehend](https://docs.aws.amazon.com/comprehend/latest/dg/api-async-insights.html) Developer Guide.

• Einzelheiten zur API finden Sie in der Befehlsreferenz. [ListKeyPhrasesDetectionJobs](https://awscli.amazonaws.com/v2/documentation/api/latest/reference/comprehend/list-key-phrases-detection-jobs.html)AWS CLI

# **list-pii-entities-detection-jobs**

Das folgende Codebeispiel zeigt die Verwendunglist-pii-entities-detection-jobs.

## AWS CLI

Um alle Jobs zur Erkennung von PII-Entitäten aufzulisten

Das folgende list-pii-entities-detection-jobs Beispiel listet alle laufenden und abgeschlossenen asynchronen PII-Erkennungsaufträge auf.

```
aws comprehend list-pii-entities-detection-jobs
```

```
{ 
     "PiiEntitiesDetectionJobPropertiesList": [ 
         { 
              "JobId": "6f9db0c42d0c810e814670ee4EXAMPLE", 
             "JobArn": "arn:aws:comprehend:us-west-2:111122223333:pii-entities-
detection-job/6f9db0c42d0c810e814670ee4EXAMPLE", 
              "JobName": "example-pii-detection-job", 
              "JobStatus": "COMPLETED", 
              "SubmitTime": "2023-06-09T21:02:46.241000+00:00", 
              "EndTime": "2023-06-09T21:12:52.602000+00:00", 
              "InputDataConfig": { 
                  "S3Uri": "s3://DOC-EXAMPLE-BUCKET/AsyncBatchJobs/", 
                  "InputFormat": "ONE_DOC_PER_LINE" 
             }, 
              "OutputDataConfig": { 
                  "S3Uri": "s3://DOC-EXAMPLE-SOURCE-BUCKET/111122223333-
PII-6f9db0c42d0c810e814670ee4EXAMPLE/output/" 
             }, 
              "LanguageCode": "en", 
             "DataAccessRoleArn": "arn:aws:iam::111122223333:role/service-role/
AmazonComprehendServiceRole-example-role", 
              "Mode": "ONLY_OFFSETS" 
         }, 
         { 
              "JobId": "d927562638cfa739331a99b3cEXAMPLE", 
             "JobArn": "arn:aws:comprehend:us-west-2:111122223333:pii-entities-
detection-job/d927562638cfa739331a99b3cEXAMPLE", 
              "JobName": "example-pii-detection-job-2",
```
```
 "JobStatus": "COMPLETED", 
              "SubmitTime": "2023-06-09T21:20:58.211000+00:00", 
              "EndTime": "2023-06-09T21:31:06.027000+00:00", 
              "InputDataConfig": { 
                  "S3Uri": "s3://DOC-EXAMPLE-BUCKET/AsyncBatchJobs/", 
                  "InputFormat": "ONE_DOC_PER_LINE" 
              }, 
              "OutputDataConfig": { 
                  "S3Uri": "s3://DOC-EXAMPLE-DESTINATION-BUCKET/
thefolder/111122223333-PII-d927562638cfa739331a99b3cEXAMPLE/output/" 
              }, 
              "LanguageCode": "en", 
              "DataAccessRoleArn": "arn:aws:iam::111122223333:role/service-role/
AmazonComprehendServiceRole-example-role", 
              "Mode": "ONLY_OFFSETS" 
         } 
    \mathbf{I}}
```
• Einzelheiten zur API finden Sie in der Befehlsreferenz. [ListPiiEntitiesDetectionJobs](https://awscli.amazonaws.com/v2/documentation/api/latest/reference/comprehend/list-pii-entities-detection-jobs.html)AWS CLI

# **list-sentiment-detection-jobs**

Das folgende Codebeispiel zeigt die Verwendunglist-sentiment-detection-jobs.

AWS CLI

Um alle Jobs zur Stimmungserkennung aufzulisten

Das folgende list-sentiment-detection-jobs Beispiel listet alle laufenden und abgeschlossenen asynchronen Stimmungserkennungsaufträge auf.

aws comprehend list-sentiment-detection-jobs

```
{ 
     "SentimentDetectionJobPropertiesList": [ 
\overline{\mathcal{L}} "JobId": "123456abcdeb0e11022f22a11EXAMPLE",
```

```
 "JobArn": "arn:aws:comprehend:us-west-2:111122223333:sentiment-
detection-job/123456abcdeb0e11022f22a11EXAMPLE", 
              "JobName": "example-sentiment-detection-job", 
              "JobStatus": "IN_PROGRESS", 
             "SubmitTime": "2023-06-09T22:42:20.545000+00:00", 
             "EndTime": "2023-06-09T22:52:27.416000+00:00", 
             "InputDataConfig": { 
                  "S3Uri": "s3://DOC-EXAMPLE-BUCKET/MovieData", 
                  "InputFormat": "ONE_DOC_PER_LINE" 
             }, 
             "OutputDataConfig": { 
                  "S3Uri": "s3://DOC-EXAMPLE-DESTINATION-BUCKET/
testfolder/111122223333-TS-123456abcdeb0e11022f22a11EXAMPLE/output/output.tar.gz" 
             }, 
              "LanguageCode": "en", 
             "DataAccessRoleArn": "arn:aws:iam::111122223333:role/service-role/
AmazonComprehendServiceRole-example-role" 
         }, 
         { 
             "JobId": "123456abcdeb0e11022f22a1EXAMPLE2", 
             "JobArn": "arn:aws:comprehend:us-west-2:111122223333:sentiment-
detection-job/123456abcdeb0e11022f22a1EXAMPLE2", 
             "JobName": "example-sentiment-detection-job-2", 
             "JobStatus": "COMPLETED", 
             "SubmitTime": "2023-06-09T23:16:15.956000+00:00", 
             "EndTime": "2023-06-09T23:26:00.168000+00:00", 
             "InputDataConfig": { 
                  "S3Uri": "s3://DOC-EXAMPLE-BUCKET/MovieData2", 
                  "InputFormat": "ONE_DOC_PER_LINE" 
             }, 
             "OutputDataConfig": { 
                  "S3Uri": "s3://DOC-EXAMPLE-DESTINATION-BUCKET/
testfolder/111122223333-TS-123456abcdeb0e11022f22a1EXAMPLE2/output/output.tar.gz" 
             }, 
             "LanguageCode": "en", 
             "DataAccessRoleArn": "arn:aws:iam::111122223333:role/service-role/
AmazonComprehendServiceRole-example-role" 
         } 
     ]
}
```
• Einzelheiten zur API finden Sie in der Befehlsreferenz. [ListSentimentDetectionJobsA](https://awscli.amazonaws.com/v2/documentation/api/latest/reference/comprehend/list-sentiment-detection-jobs.html)WS CLI

### **list-tags-for-resource**

Das folgende Codebeispiel zeigt die Verwendunglist-tags-for-resource.

### AWS CLI

Um Tags für Ressourcen aufzulisten

Das folgende list-tags-for-resource Beispiel listet die Tags für eine Amazon Comprehend Comprehend-Ressource auf.

```
aws comprehend list-tags-for-resource \ 
     --resource-arn arn:aws:comprehend:us-west-2:111122223333:document-classifier/
example-classifier/version/1
```
Ausgabe:

```
{ 
     "ResourceArn": "arn:aws:comprehend:us-west-2:111122223333:document-classifier/
example-classifier/version/1", 
     "Tags": [ 
          { 
               "Key": "Department", 
               "Value": "Finance" 
          }, 
          { 
               "Key": "location", 
               "Value": "Seattle" 
          } 
    \mathbf{I}}
```
Weitere Informationen finden Sie unter [Tagging Your Resources](https://docs.aws.amazon.com/comprehend/latest/dg/tagging.html) im Amazon Comprehend Developer Guide.

• Einzelheiten zur API finden Sie [ListTagsForResourcei](https://awscli.amazonaws.com/v2/documentation/api/latest/reference/comprehend/list-tags-for-resource.html)n AWS CLI der Befehlsreferenz.

### **list-targeted-sentiment-detection-jobs**

Das folgende Codebeispiel zeigt die Verwendunglist-targeted-sentiment-detection-jobs.

## AWS CLI

Um alle Jobs zur gezielten Stimmungserkennung aufzulisten

Das folgende list-targeted-sentiment-detection-jobs Beispiel listet alle laufenden und abgeschlossenen asynchronen Aufträge zur gezielten Stimmungserkennung auf.

```
aws comprehend list-targeted-sentiment-detection-jobs
```

```
{ 
     "TargetedSentimentDetectionJobPropertiesList": [ 
        \{ "JobId": "123456abcdeb0e11022f22a11EXAMPLE", 
             "JobArn": "arn:aws:comprehend:us-west-2:111122223333:targeted-sentiment-
detection-job/123456abcdeb0e11022f22a11EXAMPLE", 
             "JobName": "example-targeted-sentiment-detection-job", 
             "JobStatus": "COMPLETED", 
             "SubmitTime": "2023-06-09T22:42:20.545000+00:00", 
              "EndTime": "2023-06-09T22:52:27.416000+00:00", 
             "InputDataConfig": { 
                  "S3Uri": "s3://DOC-EXAMPLE-BUCKET/MovieData", 
                  "InputFormat": "ONE_DOC_PER_LINE" 
             }, 
             "OutputDataConfig": { 
                  "S3Uri": "s3://DOC-EXAMPLE-DESTINATION-BUCKET/
testfolder/111122223333-TS-123456abcdeb0e11022f22a11EXAMPLE/output/output.tar.gz" 
             }, 
             "LanguageCode": "en", 
             "DataAccessRoleArn": "arn:aws:iam::111122223333:role/service-role/
AmazonComprehendServiceRole-IOrole" 
         }, 
         { 
             "JobId": "123456abcdeb0e11022f22a1EXAMPLE2", 
             "JobArn": "arn:aws:comprehend:us-west-2:111122223333:targeted-sentiment-
detection-job/123456abcdeb0e11022f22a1EXAMPLE2", 
             "JobName": "example-targeted-sentiment-detection-job-2", 
             "JobStatus": "COMPLETED", 
              "SubmitTime": "2023-06-09T23:16:15.956000+00:00", 
             "EndTime": "2023-06-09T23:26:00.168000+00:00", 
              "InputDataConfig": { 
                  "S3Uri": "s3://DOC-EXAMPLE-BUCKET/MovieData2",
```

```
 "InputFormat": "ONE_DOC_PER_LINE" 
              }, 
              "OutputDataConfig": { 
                  "S3Uri": "s3://DOC-EXAMPLE-DESTINATION-BUCKET/
testfolder/111122223333-TS-123456abcdeb0e11022f22a1EXAMPLE2/output/output.tar.gz" 
              }, 
              "LanguageCode": "en", 
              "DataAccessRoleArn": "arn:aws:iam::111122223333:role/service-role/
AmazonComprehendServiceRole-example-role" 
         } 
    \mathbf{I}}
```
• Einzelheiten zur API finden Sie in der Befehlsreferenz. [ListTargetedSentimentDetectionJobsA](https://awscli.amazonaws.com/v2/documentation/api/latest/reference/comprehend/list-targeted-sentiment-detection-jobs.html)WS CLI

## **list-topics-detection-jobs**

Das folgende Codebeispiel zeigt die Verwendunglist-topics-detection-jobs.

AWS CLI

Um alle Jobs zur Themenerkennung aufzulisten

Das folgende list-topics-detection-jobs Beispiel listet alle laufenden und abgeschlossenen asynchronen Themenerkennungsaufträge auf.

aws comprehend list-topics-detection-jobs

```
{ 
     "TopicsDetectionJobPropertiesList": [ 
\overline{\mathcal{L}} "JobId": "123456abcdeb0e11022f22a11EXAMPLE", 
              "JobArn": "arn:aws:comprehend:us-west-2:111122223333:topics-detection-
job/123456abcdeb0e11022f22a11EXAMPLE", 
              "JobName" "topic-analysis-1" 
              "JobStatus": "IN_PROGRESS", 
              "SubmitTime": "2023-06-09T18:40:35.384000+00:00",
```

```
 "EndTime": "2023-06-09T18:46:41.936000+00:00", 
              "InputDataConfig": { 
                  "S3Uri": "s3://DOC-EXAMPLE-BUCKET", 
                  "InputFormat": "ONE_DOC_PER_LINE" 
             }, 
              "OutputDataConfig": { 
                  "S3Uri": "s3://DOC-EXAMPLE-DESTINATION-BUCKET/
thefolder/111122223333-TOPICS-123456abcdeb0e11022f22a11EXAMPLE/output/output.tar.gz" 
             }, 
              "NumberOfTopics": 10, 
              "DataAccessRoleArn": "arn:aws:iam::111122223333:role/service-role/
AmazonComprehendServiceRole-example-role" 
         }, 
         { 
              "JobId": "123456abcdeb0e11022f22a1EXAMPLE2", 
             "JobArn": "arn:aws:comprehend:us-west-2:111122223333:topics-detection-
job/123456abcdeb0e11022f22a1EXAMPLE2", 
              "JobName": "topic-analysis-2", 
             "JobStatus": "COMPLETED", 
              "SubmitTime": "2023-06-09T18:44:43.414000+00:00", 
              "EndTime": "2023-06-09T18:50:50.872000+00:00", 
             "InputDataConfig": { 
                  "S3Uri": "s3://DOC-EXAMPLE-BUCKET", 
                  "InputFormat": "ONE_DOC_PER_LINE" 
             }, 
              "OutputDataConfig": { 
                  "S3Uri": "s3://DOC-EXAMPLE-DESTINATION-BUCKET/
thefolder/111122223333-TOPICS-123456abcdeb0e11022f22a1EXAMPLE2/output/output.tar.gz" 
             }, 
              "NumberOfTopics": 10, 
             "DataAccessRoleArn": "arn:aws:iam::111122223333:role/service-role/
AmazonComprehendServiceRole-example-role" 
         }, 
         { 
              "JobId": "123456abcdeb0e11022f22a1EXAMPLE3", 
             "JobArn": "arn:aws:comprehend:us-west-2:111122223333:topics-detection-
job/123456abcdeb0e11022f22a1EXAMPLE3", 
              "JobName": "topic-analysis-2", 
              "JobStatus": "IN_PROGRESS", 
              "SubmitTime": "2023-06-09T18:50:56.737000+00:00", 
              "InputDataConfig": { 
                  "S3Uri": "s3://DOC-EXAMPLE-BUCKET", 
                  "InputFormat": "ONE_DOC_PER_LINE" 
             },
```

```
 "OutputDataConfig": { 
                  "S3Uri": "s3://DOC-EXAMPLE-DESTINATION-BUCKET/
thefolder/111122223333-TOPICS-123456abcdeb0e11022f22a1EXAMPLE3/output/output.tar.gz" 
             }, 
             "NumberOfTopics": 10, 
             "DataAccessRoleArn": "arn:aws:iam::111122223333:role/service-role/
AmazonComprehendServiceRole-example-role" 
 } 
    \mathbf{I}}
```
• Einzelheiten zur API finden Sie in der Befehlsreferenz. [ListTopicsDetectionJobsA](https://awscli.amazonaws.com/v2/documentation/api/latest/reference/comprehend/list-topics-detection-jobs.html)WS CLI

### **put-resource-policy**

Das folgende Codebeispiel zeigt die Verwendungput-resource-policy.

AWS CLI

Um eine ressourcenbasierte Richtlinie anzuhängen

Im folgenden put-resource-policy Beispiel wird eine ressourcenbasierte Richtlinie an ein Modell angehängt, sodass sie von einem anderen Konto importiert werden kann. AWS Die Richtlinie ist an das Modell im Konto angehängt 111122223333 und ermöglicht den 444455556666 Import des Modells durch das Konto.

```
aws comprehend put-resource-policy \ 
     --resource-arn arn:aws:comprehend:us-west-2:111122223333:document-classifier/
example-classifier/version/1 \ 
     --resource-policy '{"Version":"2012-10-17","Statement":
[{"Effect":"Allow","Action":"comprehend:ImportModel","Resource":"*","Principal":
{"AWS":["arn:aws:iam::444455556666:root"]}}]}'
```

```
{ 
     "PolicyRevisionId": "aaa111d069d07afaa2aa3106aEXAMPLE"
}
```
Weitere Informationen finden Sie unter [Kopieren von benutzerdefinierten Modellen zwischen AWS](https://docs.aws.amazon.com/comprehend/latest/dg/custom-copy.html)  [Konten](https://docs.aws.amazon.com/comprehend/latest/dg/custom-copy.html) im Amazon Comprehend Developer Guide.

• Einzelheiten zur API finden Sie unter [PutResourcePolicy AWS CLIB](https://awscli.amazonaws.com/v2/documentation/api/latest/reference/comprehend/put-resource-policy.html)efehlsreferenz.

### **start-document-classification-job**

Das folgende Codebeispiel zeigt die Verwendungstart-document-classification-job.

### AWS CLI

Um den Job zur Dokumentenklassifizierung zu starten

Im folgenden start-document-classification-job Beispiel wird ein Auftrag zur Dokumentenklassifizierung mit einem benutzerdefinierten Modell für alle Dateien an der durch das --input-data-config Tag angegebenen Adresse gestartet. In diesem Beispiel enthält der S3- Eingabe-Bucket SampleSMStext1.txtSampleSMStext2.txt, undSampleSMStext3.txt. Das Modell wurde zuvor anhand von Dokumentenklassifizierungen von Spam- und Nicht-Spam-SMS-Nachrichten bzw. "betrügerischen" SMS-Nachrichten trainiert. Wenn der Job abgeschlossen ist, output.tar.gz wird er an der durch das --output-data-config Tag angegebenen Stelle platziert. output.tar.gzenthältpredictions.jsonl, in dem die Klassifikation der einzelnen Dokumente aufgeführt ist. Die Json-Ausgabe wird in einer Zeile pro Datei gedruckt, ist hier aber aus Gründen der Lesbarkeit formatiert.

```
aws comprehend start-document-classification-job \ 
     --job-name exampleclassificationjob \ 
    --input-data-config "S3Uri=s3://DOC-EXAMPLE-BUCKET-INPUT/jobdata/" \
     --output-data-config "S3Uri=s3://DOC-EXAMPLE-DESTINATION-BUCKET/testfolder/" \ 
     --data-access-role-arn arn:aws:iam::111122223333:role/service-role/
AmazonComprehendServiceRole-example-role \ 
     --document-classifier-arn arn:aws:comprehend:us-west-2:111122223333:document-
classifier/mymodel/version/12
```
Inhalt von SampleSMStext1.txt:

"CONGRATULATIONS! TXT 2155550100 to win \$5000"

Inhalt von SampleSMStext2.txt:

"Hi, when do you want me to pick you up from practice?"

Inhalt von SampleSMStext3.txt:

"Plz send bank account # to 2155550100 to claim prize!!"

Ausgabe:

```
{ 
     "JobId": "e758dd56b824aa717ceab551fEXAMPLE", 
     "JobArn": "arn:aws:comprehend:us-west-2:111122223333:document-classification-
job/e758dd56b824aa717ceab551fEXAMPLE", 
     "JobStatus": "SUBMITTED"
}
```
Inhalt von predictions.jsonl:

```
{"File": "SampleSMSText1.txt", "Line": "0", "Classes": [{"Name": "spam", "Score": 
  0.9999}, {"Name": "ham", "Score": 0.0001}]}
{"File": "SampleSMStext2.txt", "Line": "0", "Classes": [{"Name": "ham", "Score": 
  0.9994}, {"Name": "spam", "Score": 0.0006}]}
{"File": "SampleSMSText3.txt", "Line": "0", "Classes": [{"Name": "spam", "Score": 
  0.9999}, {"Name": "ham", "Score": 0.0001}]}
```
Weitere Informationen finden Sie unter [Benutzerdefinierte Klassifizierung](https://docs.aws.amazon.com/comprehend/latest/dg/how-document-classification.html) im Amazon Comprehend Developer Guide.

• Einzelheiten zur API finden Sie [StartDocumentClassificationJobi](https://awscli.amazonaws.com/v2/documentation/api/latest/reference/comprehend/start-document-classification-job.html)n der AWS CLI Befehlsreferenz.

### **start-dominant-language-detection-job**

Das folgende Codebeispiel zeigt die Verwendungstart-dominant-language-detection-job.

AWS CLI

Um einen asynchronen Spracherkennungsauftrag zu starten

Im folgenden start-dominant-language-detection-job Beispiel wird ein asynchroner Spracherkennungsauftrag für alle Dateien gestartet, die sich an der durch das --inputdata-config Tag angegebenen Adresse befinden. Der S3-Bucket in diesem Beispiel enthältSampletext1.txt. Wenn der Job abgeschlossen ist, wird der Ordneroutput,, an dem durch das --output-data-config Tag angegebenen Ort platziert. Der Ordner enthält output.txt die dominante Sprache der einzelnen Textdateien sowie den Konfidenzwert des vortrainierten Modells für jede Vorhersage.

```
aws comprehend start-dominant-language-detection-job \ 
     --job-name example_language_analysis_job \ 
     --language-code en \ 
     --input-data-config "S3Uri=s3://DOC-EXAMPLE-BUCKET/" \ 
     --output-data-config "S3Uri=s3://DOC-EXAMPLE-DESTINATION-BUCKET/testfolder/" \ 
     --data-access-role-arn arn:aws:iam::111122223333:role/service-role/
AmazonComprehendServiceRole-example-role \ 
     --language-code en
```
Inhalt von Sampletext1.txt:

"Physics is the natural science that involves the study of matter and its motion and behavior through space and time, along with related concepts such as energy and force."

### Ausgabe:

```
{ 
     "JobId": "123456abcdeb0e11022f22a11EXAMPLE", 
     "JobArn": "arn:aws:comprehend:us-west-2:111122223333:dominant-language-
detection-job/123456abcdeb0e11022f22a11EXAMPLE", 
     "JobStatus": "SUBMITTED"
}
```
Inhalt von output.txt:

```
{"File": "Sampletext1.txt", "Languages": [{"LanguageCode": "en", "Score": 
  0.9913753867149353}], "Line": 0}
```
Weitere Informationen finden Sie unter [Async-Analyse für Amazon Comprehend Insights im](https://docs.aws.amazon.com/comprehend/latest/dg/api-async-insights.html)  [Amazon Comprehend](https://docs.aws.amazon.com/comprehend/latest/dg/api-async-insights.html) Developer Guide.

• Einzelheiten zur API finden Sie in der Befehlsreferenz. [StartDominantLanguageDetectionJob](https://awscli.amazonaws.com/v2/documentation/api/latest/reference/comprehend/start-dominant-language-detection-job.html)AWS CLI

### **start-entities-detection-job**

Das folgende Codebeispiel zeigt die Verwendungstart-entities-detection-job.

### AWS CLI

Beispiel 1: Um einen Standardauftrag zur Erkennung von Entitäten mit dem vortrainierten Modell zu starten

Im folgenden start-entities-detection-job Beispiel wird ein asynchroner Auftrag zur Erkennung von Entitäten für alle Dateien gestartet, die sich an der durch das --inputdata-config Tag angegebenen Adresse befinden. Der S3-Bucket in diesem Beispiel enthältSampletext1.txt,Sampletext2.txt, undSampletext3.txt. Wenn der Job abgeschlossen ist, wird der Ordneroutput,, an dem durch das --output-data-config Tag angegebenen Ort platziert. Der Ordner enthält eine output.txt Liste aller benannten Entitäten, die in jeder Textdatei erkannt wurden, sowie den Konfidenzwert des vortrainierten Modells für jede Vorhersage. Die Json-Ausgabe wird in einer Zeile pro Eingabedatei gedruckt, ist hier aber aus Gründen der Lesbarkeit formatiert.

```
aws comprehend start-entities-detection-job \ 
     --job-name entitiestest \ 
     --language-code en \ 
     --input-data-config "S3Uri=s3://DOC-EXAMPLE-BUCKET/" \ 
    --output-data-config "S3Uri=s3://DOC-EXAMPLE-DESTINATION-BUCKET/testfolder/" \
     --data-access-role-arn arn:aws:iam::111122223333:role/service-role/
AmazonComprehendServiceRole-example-role \ 
     --language-code en
```
Inhalt von Sampletext1.txt:

"Hello Zhang Wei, I am John. Your AnyCompany Financial Services, LLC credit card account 1111-XXXX-1111-XXXX has a minimum payment of \$24.53 that is due by July 31st."

Inhalt von Sampletext2.txt:

"Dear Max, based on your autopay settings for your account example1.org account, we will withdraw your payment on the due date from your bank account number XXXXXX1111 with the routing number XXXXX0000. "

Inhalt von Sampletext3.txt:

"Jane, please submit any customer feedback from this weekend to AnySpa, 123 Main St, Anywhere and send comments to Alice at AnySpa@example.com."

#### Ausgabe:

```
{ 
     "JobId": "123456abcdeb0e11022f22a11EXAMPLE", 
     "JobArn": "arn:aws:comprehend:us-west-2:111122223333:entities-detection-
job/123456abcdeb0e11022f22a11EXAMPLE", 
     "JobStatus": "SUBMITTED"
}
```
Inhalt von output.txt mit Zeileneinzügen zur besseren Lesbarkeit:

```
{
"Entities": [ 
     { 
     "BeginOffset": 6, 
     "EndOffset": 15, 
     "Score": 0.9994006636420306, 
     "Text": "Zhang Wei", 
     "Type": "PERSON" 
     }, 
     { 
     "BeginOffset": 22, 
     "EndOffset": 26, 
     "Score": 0.9976647915128143, 
     "Text": "John", 
     "Type": "PERSON" 
     }, 
     { 
     "BeginOffset": 33, 
     "EndOffset": 67, 
     "Score": 0.9984608700836206, 
     "Text": "AnyCompany Financial Services, LLC", 
     "Type": "ORGANIZATION" 
     }, 
     { 
     "BeginOffset": 88, 
     "EndOffset": 107, 
     "Score": 0.9868521019555556, 
     "Text": "1111-XXXX-1111-XXXX", 
     "Type": "OTHER" 
     }, 
     { 
     "BeginOffset": 133,
```

```
 "EndOffset": 139, 
     "Score": 0.998242565709204, 
     "Text": "$24.53", 
     "Type": "QUANTITY" 
     }, 
    \mathcal{L} "BeginOffset": 155, 
     "EndOffset": 164, 
     "Score": 0.9993039263159287, 
     "Text": "July 31st", 
     "Type": "DATE" 
     }
],
"File": "SampleText1.txt",
"Line": 0
}
{
"Entities": [ 
     { 
     "BeginOffset": 5, 
     "EndOffset": 8, 
     "Score": 0.9866232147545232, 
     "Text": "Max", 
     "Type": "PERSON" 
     }, 
     { 
     "BeginOffset": 156, 
     "EndOffset": 166, 
     "Score": 0.9797723450933329, 
     "Text": "XXXXXX1111", 
     "Type": "OTHER" 
     }, 
     { 
     "BeginOffset": 191, 
     "EndOffset": 200, 
     "Score": 0.9247838572396843, 
     "Text": "XXXXX0000", 
     "Type": "OTHER" 
     }
],
"File": "SampleText2.txt",
"Line": 0
}
{
```

```
 "Entities": [ 
    { 
    "Score": 0.9990532994270325, 
    "Type": "PERSON", 
    "Text": "Jane", 
    "BeginOffset": 0, 
    "EndOffset": 4 
    }, 
    { 
    "Score": 0.9519651532173157, 
    "Type": "DATE", 
    "Text": "this weekend", 
    "BeginOffset": 47, 
    "EndOffset": 59 
    }, 
    { 
    "Score": 0.5566426515579224, 
    "Type": "ORGANIZATION", 
    "Text": "AnySpa", 
    "BeginOffset": 63, 
    "EndOffset": 69 
    }, 
    { 
    "Score": 0.8059805631637573, 
    "Type": "LOCATION", 
    "Text": "123 Main St, Anywhere", 
    "BeginOffset": 71, 
    "EndOffset": 92 
    }, 
    { 
    "Score": 0.998830258846283, 
    "Type": "PERSON", 
    "Text": "Alice", 
    "BeginOffset": 114, 
    "EndOffset": 119 
    }, 
    { 
    "Score": 0.997818112373352, 
    "Type": "OTHER", 
    "Text": "AnySpa@example.com", 
    "BeginOffset": 123, 
    "EndOffset": 138 
    } 
    ],
```

```
 "File": "SampleText3.txt", 
     "Line": 0
}
```
Beispiel 2: So starten Sie einen benutzerdefinierten Auftrag zur Erkennung von Entitäten

Im folgenden start-entities-detection-job Beispiel wird ein asynchroner Auftrag zur Erkennung benutzerdefinierter Entitäten für alle Dateien gestartet, die sich an der durch das --input-data-config Tag angegebenen Adresse befinden. In diesem Beispiel enthält der S3-Bucket in diesem BeispielSampleFeedback1.txt,SampleFeedback2.txt, undSampleFeedback3.txt. Das Entity Recognizer-Modell wurde anhand der Rückmeldungen des Kundensupports trainiert, um Gerätenamen zu erkennen. Wenn der Job abgeschlossen ist, wird der Ordner,output, an dem durch das --output-data-config Tag angegebenen Speicherort abgelegt. Der Ordner enthält eine Liste aller benannten Entitätenoutput.txt, die in jeder Textdatei erkannt wurden, sowie den Konfidenzwert des vortrainierten Modells für jede Vorhersage. Die Json-Ausgabe wird in einer Zeile pro Datei gedruckt, ist hier aber aus Gründen der Lesbarkeit formatiert.

```
aws comprehend start-entities-detection-job \ 
     --job-name customentitiestest \ 
     --entity-recognizer-arn "arn:aws:comprehend:us-west-2:111122223333:entity-
recognizer/entityrecognizer" \ 
     --language-code en \ 
    --input-data-config "S3Uri=s3://DOC-EXAMPLE-BUCKET/jobdata/" \
     --output-data-config "S3Uri=s3://DOC-EXAMPLE-DESTINATION-BUCKET/testfolder/" \ 
     --data-access-role-arn "arn:aws:iam::111122223333:role/service-role/
AmazonComprehendServiceRole-IOrole"
```
Inhalt von SampleFeedback1.txt:

"I've been on the AnyPhone app have had issues for 24 hours when trying to pay bill. Cannot make payment. Sigh. | Oh man! Lets get that app up and running. DM me, and we can get to work!"

Inhalt von SampleFeedback2.txt:

"Hi, I have a discrepancy with my new bill. Could we get it sorted out? A rep added stuff I didnt sign up for when I did my AnyPhone 10 upgrade. | We can absolutely get this sorted!"

Inhalt von SampleFeedback3.txt:

"Is the by 1 get 1 free AnySmartPhone promo still going on? | Hi Christian! It ended yesterday, send us a DM if you have any questions and we can take a look at your options!"

Ausgabe:

```
{ 
     "JobId": "019ea9edac758806850fa8a79ff83021", 
     "JobArn": "arn:aws:comprehend:us-west-2:111122223333:entities-detection-
job/019ea9edac758806850fa8a79ff83021", 
     "JobStatus": "SUBMITTED"
}
```
Inhalt von output.txt mit Zeileneinzügen zur besseren Lesbarkeit:

```
{
"Entities": [ 
     { 
     "BeginOffset": 17, 
     "EndOffset": 25, 
     "Score": 0.9999728210205924, 
     "Text": "AnyPhone", 
     "Type": "DEVICE" 
     }
],
"File": "SampleFeedback1.txt",
"Line": 0
}
{
"Entities": [ 
     { 
     "BeginOffset": 123, 
     "EndOffset": 133, 
     "Score": 0.9999892116761524, 
     "Text": "AnyPhone 10",
```

```
 "Type": "DEVICE" 
     }
],
"File": "SampleFeedback2.txt",
"Line": 0
}
{
"Entities": [ 
     { 
     "BeginOffset": 23, 
     "EndOffset": 35, 
     "Score": 0.9999971389852362, 
     "Text": "AnySmartPhone", 
     "Type": "DEVICE" 
     }
],
"File": "SampleFeedback3.txt",
"Line": 0
}
```
Weitere Informationen finden Sie unter [Custom Entity Recognition](https://docs.aws.amazon.com/comprehend/latest/dg/custom-entity-recognition.html) im Amazon Comprehend Developer Guide.

• Einzelheiten zur API finden Sie [StartEntitiesDetectionJobi](https://awscli.amazonaws.com/v2/documentation/api/latest/reference/comprehend/start-entities-detection-job.html)n der AWS CLI Befehlsreferenz.

## **start-events-detection-job**

Das folgende Codebeispiel zeigt die Verwendungstart-events-detection-job.

### AWS CLI

Um einen Job zur Erkennung asynchroner Ereignisse zu starten

Im folgenden start-events-detection-job Beispiel wird ein Auftrag zur Erkennung asynchroner Ereignisse für alle Dateien gestartet, die sich an der durch das --inputdata-config Tag angegebenen Adresse befinden. Mögliche Zielereignistypen sind BANKRUPCTYEMPLOYMENT,CORPORATE\_ACQUISITION,,INVESTMENT\_GENERAL,CORPORATE\_MERGER, SHELF\_OFFERINGTENDER\_OFFERING, undSTOCK\_SPLIT. Der S3-Bucket in diesem Beispiel enthältSampleText1.txt,SampleText2.txt, undSampleText3.txt. Wenn der Job abgeschlossen ist, wird der Ordneroutput,, an dem durch das --output-data-config Tag angegebenen Ort platziert. Der Ordner enthält SampleText1.txt.outSampleText2.txt.out, undSampleText3.txt.out. Die JSON-

Ausgabe wird in einer Zeile pro Datei gedruckt, ist hier aber aus Gründen der Lesbarkeit formatiert.

```
aws comprehend start-events-detection-job \ 
     --job-name events-detection-1 \ 
    --input-data-config "S3Uri=s3://DOC-EXAMPLE-BUCKET/EventsData" \
    --output-data-config "S3Uri=s3://DOC-EXAMPLE-DESTINATION-BUCKET/testfolder/" \
     --data-access-role-arn arn:aws:iam::111122223333:role/service-role/
AmazonComprehendServiceRole-servicerole \ 
     --language-code en \ 
     --target-event-types "BANKRUPTCY" "EMPLOYMENT" "CORPORATE_ACQUISITION" 
  "CORPORATE_MERGER" "INVESTMENT_GENERAL"
```
Inhalt von SampleText1.txt:

"Company AnyCompany grew by increasing sales and through acquisitions. After purchasing competing firms in 2020, AnyBusiness, a part of the AnyBusinessGroup, gave Jane Does firm a going rate of one cent a gallon or forty-two cents a barrel."

Inhalt von SampleText2.txt:

"In 2021, AnyCompany officially purchased AnyBusiness for 100 billion dollars, surprising and exciting the shareholders."

Inhalt von SampleText3.txt:

"In 2022, AnyCompany stock crashed 50. Eventually later that year they filed for bankruptcy."

#### Ausgabe:

```
{ 
     "JobId": "123456abcdeb0e11022f22a11EXAMPLE", 
     "JobArn": "arn:aws:comprehend:us-west-2:111122223333:events-detection-
job/123456abcdeb0e11022f22a11EXAMPLE", 
     "JobStatus": "SUBMITTED"
}
```
Inhalt von SampleText1.txt.out mit Zeileneinzügen zur besseren Lesbarkeit:

{

```
 "Entities": [ 
          { 
          "Mentions": [ 
              { 
              "BeginOffset": 8, 
              "EndOffset": 18, 
              "Score": 0.99977, 
              "Text": "AnyCompany", 
              "Type": "ORGANIZATION", 
              "GroupScore": 1 
              }, 
              { 
              "BeginOffset": 112, 
              "EndOffset": 123, 
              "Score": 0.999747, 
              "Text": "AnyBusiness", 
              "Type": "ORGANIZATION", 
              "GroupScore": 0.979826 
              }, 
              { 
              "BeginOffset": 171, 
              "EndOffset": 175, 
              "Score": 0.999615, 
              "Text": "firm", 
              "Type": "ORGANIZATION", 
              "GroupScore": 0.871647 
 } 
         ] 
         }, 
          { 
          "Mentions": [ 
              { 
              "BeginOffset": 97, 
              "EndOffset": 102, 
              "Score": 0.987687, 
              "Text": "firms", 
              "Type": "ORGANIZATION", 
              "GroupScore": 1 
 } 
         ] 
         }, 
          { 
          "Mentions": [ 
\{\hspace{.1cm} \}
```

```
 "BeginOffset": 103, 
               "EndOffset": 110, 
               "Score": 0.999458, 
               "Text": "in 2020", 
               "Type": "DATE", 
               "GroupScore": 1 
               } 
          ] 
          }, 
          { 
          "Mentions": [ 
               { 
               "BeginOffset": 160, 
               "EndOffset": 168, 
               "Score": 0.999649, 
               "Text": "John Doe", 
               "Type": "PERSON", 
              "GroupScore": 1 
              } 
         \mathbf{I} } 
     ], 
     "Events": [ 
          { 
          "Type": "CORPORATE_ACQUISITION", 
          "Arguments": [ 
               { 
               "EntityIndex": 0, 
               "Role": "INVESTOR", 
              "Score": 0.99977 
 } 
          ], 
          "Triggers": [ 
\{\hspace{.1cm} \} "BeginOffset": 56, 
               "EndOffset": 68, 
               "Score": 0.999967, 
               "Text": "acquisitions", 
               "Type": "CORPORATE_ACQUISITION", 
               "GroupScore": 1 
              } 
          ] 
          }, 
          {
```

```
 "Type": "CORPORATE_ACQUISITION", 
           "Arguments": [ 
               { 
               "EntityIndex": 1, 
               "Role": "INVESTEE", 
               "Score": 0.987687 
               }, 
               { 
               "EntityIndex": 2, 
               "Role": "DATE", 
               "Score": 0.999458 
               }, 
               { 
               "EntityIndex": 3, 
               "Role": "INVESTOR", 
               "Score": 0.999649 
               } 
          ], 
          "Triggers": [ 
               { 
               "BeginOffset": 76, 
               "EndOffset": 86, 
               "Score": 0.999973, 
               "Text": "purchasing", 
               "Type": "CORPORATE_ACQUISITION", 
               "GroupScore": 1 
               } 
         \mathbf{I} } 
     ], 
     "File": "SampleText1.txt", 
     "Line": 0
}
```
Inhalt von SampleText2.txt.out:

```
{ 
     "Entities": [ 
          { 
           "Mentions": [ 
\{\hspace{.1cm} \} "BeginOffset": 0, 
               "EndOffset": 7,
```

```
 "Score": 0.999473, 
               "Text": "In 2021", 
               "Type": "DATE", 
               "GroupScore": 1 
 } 
          ] 
          }, 
          { 
          "Mentions": [ 
               { 
               "BeginOffset": 9, 
               "EndOffset": 19, 
               "Score": 0.999636, 
               "Text": "AnyCompany", 
              "Type": "ORGANIZATION", 
               "GroupScore": 1 
 } 
         \mathbf{I} }, 
          { 
          "Mentions": [ 
               { 
               "BeginOffset": 45, 
               "EndOffset": 56, 
               "Score": 0.999712, 
               "Text": "AnyBusiness", 
               "Type": "ORGANIZATION", 
               "GroupScore": 1 
              } 
          ] 
          }, 
          { 
          "Mentions": [ 
\{\hspace{.1cm} \} "BeginOffset": 61, 
               "EndOffset": 80, 
               "Score": 0.998886, 
               "Text": "100 billion dollars", 
               "Type": "MONETARY_VALUE", 
               "GroupScore": 1 
              } 
         \mathbf{I} } 
     ],
```

```
 "Events": [ 
          { 
          "Type": "CORPORATE_ACQUISITION", 
          "Arguments": [ 
               { 
               "EntityIndex": 3, 
               "Role": "AMOUNT", 
               "Score": 0.998886 
               }, 
               { 
               "EntityIndex": 2, 
               "Role": "INVESTEE", 
               "Score": 0.999712 
               }, 
               { 
               "EntityIndex": 0, 
               "Role": "DATE", 
               "Score": 0.999473 
               }, 
               { 
               "EntityIndex": 1, 
               "Role": "INVESTOR", 
               "Score": 0.999636 
               } 
          ], 
          "Triggers": [ 
               { 
               "BeginOffset": 31, 
               "EndOffset": 40, 
               "Score": 0.99995, 
               "Text": "purchased", 
               "Type": "CORPORATE_ACQUISITION", 
               "GroupScore": 1 
               } 
          ] 
          } 
     ], 
     "File": "SampleText2.txt", 
      "Line": 0
}
```
Inhalt von SampleText3.txt.out:

{

```
 "Entities": [ 
          { 
          "Mentions": [ 
\{\hspace{.1cm} \} "BeginOffset": 9, 
               "EndOffset": 19, 
               "Score": 0.999774, 
               "Text": "AnyCompany", 
               "Type": "ORGANIZATION", 
               "GroupScore": 1 
               }, 
               { 
               "BeginOffset": 66, 
               "EndOffset": 70, 
               "Score": 0.995717, 
               "Text": "they", 
               "Type": "ORGANIZATION", 
               "GroupScore": 0.997626 
 } 
          ] 
          }, 
          { 
          "Mentions": [ 
\{\hspace{.1cm} \} "BeginOffset": 50, 
               "EndOffset": 65, 
               "Score": 0.999656, 
               "Text": "later that year", 
               "Type": "DATE", 
              "GroupScore": 1 
              } 
         \mathbf{I} } 
     ], 
     "Events": [ 
          { 
          "Type": "BANKRUPTCY", 
          "Arguments": [ 
\{\hspace{.1cm} \} "EntityIndex": 1, 
               "Role": "DATE", 
               "Score": 0.999656
```

```
 }, 
              { 
              "EntityIndex": 0, 
              "Role": "FILER", 
              "Score": 0.995717 
 } 
          ], 
          "Triggers": [ 
\{\hspace{.1cm} \} "BeginOffset": 81, 
              "EndOffset": 91, 
              "Score": 0.999936, 
              "Text": "bankruptcy", 
              "Type": "BANKRUPTCY", 
              "GroupScore": 1 
 } 
          ] 
          } 
     ], 
     "File": "SampleText3.txt", 
     "Line": 0
}
```
• Einzelheiten zur API finden Sie in der Befehlsreferenz. [StartEventsDetectionJobA](https://awscli.amazonaws.com/v2/documentation/api/latest/reference/comprehend/start-events-detection-job.html)WS CLI

# **start-flywheel-iteration**

Das folgende Codebeispiel zeigt die Verwendungstart-flywheel-iteration.

AWS CLI

Um eine Schwungrad-Iteration zu starten

Im folgenden start-flywheel-iteration Beispiel wird eine Schwungrad-Iteration gestartet. Bei dieser Operation werden alle neuen Datensätze im Schwungrad verwendet, um eine neue Modellversion zu trainieren.

```
aws comprehend start-flywheel-iteration \
```

```
 --flywheel-arn arn:aws:comprehend:us-west-2:111122223333:flywheel/example-
flywheel
```
Ausgabe:

```
{ 
     "FlywheelArn": "arn:aws:comprehend:us-west-2:111122223333:flywheel/example-
flywheel", 
     "FlywheelIterationId": "12345123TEXAMPLE"
}
```
Weitere Informationen finden Sie in der [Übersicht über Flywheel](https://docs.aws.amazon.com/comprehend/latest/dg/flywheels-about.html) im Amazon Comprehend Developer Guide.

• Einzelheiten zur API finden Sie [StartFlywheelIterationi](https://awscli.amazonaws.com/v2/documentation/api/latest/reference/comprehend/start-flywheel-iteration.html)n AWS CLI der Befehlsreferenz.

### **start-key-phrases-detection-job**

Das folgende Codebeispiel zeigt die Verwendungstart-key-phrases-detection-job.

### AWS CLI

Um einen Job zur Erkennung von Schlüsselphrasen zu starten

Im folgenden start-key-phrases-detection-job Beispiel wird ein asynchroner Auftrag zur Erkennung von Schlüsselphrasen für alle Dateien gestartet, die sich an der durch das --input-data-config Tag angegebenen Adresse befinden. Der S3-Bucket in diesem Beispiel enthältSampletext1.txt,Sampletext2.txt, undSampletext3.txt. Wenn der Job abgeschlossen ist, wird der Ordneroutput,, an dem durch das --output-dataconfig Tag angegebenen Ort platziert. Der Ordner enthält output.txt die Datei mit allen Schlüsselbegriffen, die in jeder Textdatei erkannt wurden, sowie den Konfidenzwert des vortrainierten Modells für jede Vorhersage. Die Json-Ausgabe wird in einer Zeile pro Datei gedruckt, ist hier aber aus Gründen der Lesbarkeit formatiert.

```
aws comprehend start-key-phrases-detection-job \ 
     --job-name keyphrasesanalysistest1 \ 
     --language-code en \ 
     --input-data-config "S3Uri=s3://DOC-EXAMPLE-BUCKET/" \ 
    --output-data-config "S3Uri=s3://DOC-EXAMPLE-DESTINATION-BUCKET/testfolder/" \
     --data-access-role-arn "arn:aws:iam::111122223333:role/service-role/
```

```
AmazonComprehendServiceRole-example-role" \
```
--language-code en

Inhalt von Sampletext1.txt:

"Hello Zhang Wei, I am John. Your AnyCompany Financial Services, LLC credit card account 1111-XXXX-1111-XXXX has a minimum payment of \$24.53 that is due by July 31st."

Inhalt von Sampletext2.txt:

"Dear Max, based on your autopay settings for your account Internet.org account, we will withdraw your payment on the due date from your bank account number XXXXXX1111 with the routing number XXXXX0000. "

Inhalt von Sampletext3.txt:

"Jane, please submit any customer feedback from this weekend to Sunshine Spa, 123 Main St, Anywhere and send comments to Alice at AnySpa@example.com."

Ausgabe:

```
{ 
     "JobId": "123456abcdeb0e11022f22a11EXAMPLE", 
     "JobArn": "arn:aws:comprehend:us-west-2:111122223333:key-phrases-detection-
job/123456abcdeb0e11022f22a11EXAMPLE", 
     "JobStatus": "SUBMITTED"
}
```
Inhalt von output.txt mit Zeileneinzügen zur besseren Lesbarkeit:

```
{ 
     "File": "SampleText1.txt", 
     "KeyPhrases": [ 
         \{ "BeginOffset": 6, 
          "EndOffset": 15, 
          "Score": 0.9748965572679326, 
          "Text": "Zhang Wei" 
          }, 
         \{ "BeginOffset": 22,
```

```
 "EndOffset": 26, 
     "Score": 0.9997344722354619, 
     "Text": "John" 
     }, 
     { 
     "BeginOffset": 28, 
     "EndOffset": 62, 
     "Score": 0.9843791074032948, 
     "Text": "Your AnyCompany Financial Services" 
     }, 
     { 
     "BeginOffset": 64, 
     "EndOffset": 107, 
     "Score": 0.8976122401721824, 
     "Text": "LLC credit card account 1111-XXXX-1111-XXXX" 
     }, 
     { 
     "BeginOffset": 112, 
     "EndOffset": 129, 
     "Score": 0.9999612982629748, 
     "Text": "a minimum payment" 
     }, 
     { 
     "BeginOffset": 133, 
     "EndOffset": 139, 
     "Score": 0.99975728947036, 
     "Text": "$24.53" 
     }, 
     { 
     "BeginOffset": 155, 
     "EndOffset": 164, 
     "Score": 0.9940866241449973, 
     "Text": "July 31st" 
     } 
 ], 
 "Line": 0 
 } 
 { 
 "File": "SampleText2.txt", 
 "KeyPhrases": [ 
     { 
     "BeginOffset": 0, 
     "EndOffset": 8, 
     "Score": 0.9974021100118472,
```

```
 "Text": "Dear Max" 
     }, 
     { 
     "BeginOffset": 19, 
     "EndOffset": 40, 
     "Score": 0.9961120519515884, 
     "Text": "your autopay settings" 
     }, 
     { 
     "BeginOffset": 45, 
     "EndOffset": 78, 
     "Score": 0.9980620070116009, 
     "Text": "your account Internet.org account" 
     }, 
     { 
     "BeginOffset": 97, 
     "EndOffset": 109, 
     "Score": 0.999919660140754, 
     "Text": "your payment" 
     }, 
     { 
     "BeginOffset": 113, 
     "EndOffset": 125, 
     "Score": 0.9998370719754205, 
     "Text": "the due date" 
     }, 
    \mathcal{L} "BeginOffset": 131, 
     "EndOffset": 166, 
     "Score": 0.9955068678502509, 
     "Text": "your bank account number XXXXXX1111" 
     }, 
     { 
     "BeginOffset": 172, 
     "EndOffset": 200, 
     "Score": 0.8653433315829526, 
     "Text": "the routing number XXXXX0000" 
     } 
 ], 
 "Line": 0 
 } 
 { 
 "File": "SampleText3.txt", 
 "KeyPhrases": [
```

```
 { 
 "BeginOffset": 0, 
 "EndOffset": 4, 
 "Score": 0.9142947833681668, 
 "Text": "Jane" 
 }, 
 { 
 "BeginOffset": 20, 
 "EndOffset": 41, 
 "Score": 0.9984325676596763, 
 "Text": "any customer feedback" 
 }, 
 { 
 "BeginOffset": 47, 
 "EndOffset": 59, 
 "Score": 0.9998782448150636, 
 "Text": "this weekend" 
 }, 
 { 
 "BeginOffset": 63, 
 "EndOffset": 75, 
 "Score": 0.99866741830757, 
 "Text": "Sunshine Spa" 
 }, 
 { 
 "BeginOffset": 77, 
 "EndOffset": 88, 
 "Score": 0.9695803485466054, 
 "Text": "123 Main St" 
 }, 
 { 
 "BeginOffset": 108, 
 "EndOffset": 116, 
 "Score": 0.9997065928550928, 
 "Text": "comments" 
 }, 
 { 
 "BeginOffset": 120, 
 "EndOffset": 125, 
 "Score": 0.9993466833825161, 
 "Text": "Alice" 
 }, 
 { 
 "BeginOffset": 129,
```

```
 "EndOffset": 144, 
         "Score": 0.9654563612885667, 
         "Text": "AnySpa@example.com" 
 } 
     ], 
     "Line": 0
}
```
• Einzelheiten zur API finden Sie in der Befehlsreferenz. [StartKeyPhrasesDetectionJobA](https://awscli.amazonaws.com/v2/documentation/api/latest/reference/comprehend/start-key-phrases-detection-job.html)WS CLI

# **start-pii-entities-detection-job**

Das folgende Codebeispiel zeigt die Verwendungstart-pii-entities-detection-job.

## AWS CLI

Um einen asynchronen PII-Erkennungsjob zu starten

Im folgenden start-pii-entities-detection-job Beispiel wird eine asynchrone Aufgabe zur Erkennung von Entitäten mit personenbezogenen Daten (PII) für alle Dateien gestartet, die sich an der durch das Tag angegebenen Adresse befinden. --input-dataconfig Der S3-Bucket in diesem Beispiel enthält Sampletext1.txtSampletext2.txt, und. Sampletext3.txt Wenn der Job abgeschlossen ist, wird der Ordneroutput,, an dem durch das --output-data-config Tag angegebenen Ort platziert. Der Ordner enthältSampleText1.txt.out, undSampleText2.txt.out, in SampleText3.txt.out denen die benannten Entitäten in jeder Textdatei aufgeführt sind. Die JSON-Ausgabe wird in einer Zeile pro Datei gedruckt, ist hier aber aus Gründen der Lesbarkeit formatiert.

```
aws comprehend start-pii-entities-detection-job \ 
     --job-name entities_test \ 
     --language-code en \ 
     --input-data-config "S3Uri=s3://DOC-EXAMPLE-BUCKET/" \ 
     --output-data-config "S3Uri=s3://DOC-EXAMPLE-DESTINATION-BUCKET/testfolder/" \ 
     --data-access-role-arn arn:aws:iam::111122223333:role/service-role/
AmazonComprehendServiceRole-example-role \ 
     --language-code en \ 
     --mode ONLY_OFFSETS
```
Inhalt von Sampletext1.txt:

"Hello Zhang Wei, I am John. Your AnyCompany Financial Services, LLC credit card account 1111-XXXX-1111-XXXX has a minimum payment of \$24.53 that is due by July 31st."

Inhalt von Sampletext2.txt:

"Dear Max, based on your autopay settings for your account Internet.org account, we will withdraw your payment on the due date from your bank account number XXXXXX1111 with the routing number XXXXX0000. "

Inhalt von Sampletext3.txt:

"Jane, please submit any customer feedback from this weekend to Sunshine Spa, 123 Main St, Anywhere and send comments to Alice at AnySpa@example.com."

Ausgabe:

```
{ 
     "JobId": "123456abcdeb0e11022f22a11EXAMPLE", 
     "JobArn": "arn:aws:comprehend:us-west-2:111122223333:pii-entities-detection-
job/123456abcdeb0e11022f22a11EXAMPLE", 
     "JobStatus": "SUBMITTED"
}
```
Inhalt von SampleText1.txt.out mit Zeileneinzügen zur besseren Lesbarkeit:

```
{ 
      "Entities": [ 
\overline{\mathcal{L}} "BeginOffset": 6, 
           "EndOffset": 15, 
           "Type": "NAME", 
          "Score": 0.9998490510222595 
          }, 
           { 
           "BeginOffset": 22, 
           "EndOffset": 26, 
           "Type": "NAME", 
           "Score": 0.9998937958019426
```
}

```
 }, 
     { 
     "BeginOffset": 88, 
     "EndOffset": 107, 
     "Type": "CREDIT_DEBIT_NUMBER", 
     "Score": 0.9554297245278491 
     }, 
     { 
     "BeginOffset": 155, 
     "EndOffset": 164, 
     "Type": "DATE_TIME", 
     "Score": 0.9999720462925257 
     } 
 ], 
 "File": "SampleText1.txt", 
 "Line": 0
```
Inhalt von SampleText2.txt.out mit Zeileneinzügen zur besseren Lesbarkeit:

```
{ 
     "Entities": [ 
          { 
          "BeginOffset": 5, 
          "EndOffset": 8, 
          "Type": "NAME", 
          "Score": 0.9994390774924007 
          }, 
          { 
          "BeginOffset": 58, 
          "EndOffset": 70, 
          "Type": "URL", 
          "Score": 0.9999958276922101 
          }, 
          { 
          "BeginOffset": 156, 
          "EndOffset": 166, 
          "Type": "BANK_ACCOUNT_NUMBER", 
          "Score": 0.9999721058045592 
          }, 
          { 
          "BeginOffset": 191, 
          "EndOffset": 200,
```

```
 "Type": "BANK_ROUTING", 
          "Score": 0.9998968945989909 
          } 
     ], 
     "File": "SampleText2.txt", 
     "Line": 0
}
```
Inhalt von SampleText3.txt.out mit Zeileneinzügen zur besseren Lesbarkeit:

```
{ 
     "Entities": [ 
          { 
          "BeginOffset": 0, 
          "EndOffset": 4, 
          "Type": "NAME", 
          "Score": 0.999949934606805 
          }, 
          { 
          "BeginOffset": 77, 
          "EndOffset": 88, 
          "Type": "ADDRESS", 
          "Score": 0.9999035300466904 
          }, 
          { 
          "BeginOffset": 120, 
          "EndOffset": 125, 
          "Type": "NAME", 
          "Score": 0.9998203838716296 
          }, 
          { 
          "BeginOffset": 129, 
          "EndOffset": 144, 
          "Type": "EMAIL", 
          "Score": 0.9998313473105228 
          } 
     ], 
     "File": "SampleText3.txt", 
     "Line": 0
}
```
Weitere Informationen finden Sie unter [Async-Analyse für Amazon Comprehend Insights im](https://docs.aws.amazon.com/comprehend/latest/dg/api-async-insights.html)  [Amazon Comprehend](https://docs.aws.amazon.com/comprehend/latest/dg/api-async-insights.html) Developer Guide.

• Einzelheiten zur API finden Sie in der Befehlsreferenz. [StartPiiEntitiesDetectionJobA](https://awscli.amazonaws.com/v2/documentation/api/latest/reference/comprehend/start-pii-entities-detection-job.html)WS CLI

### **start-sentiment-detection-job**

Das folgende Codebeispiel zeigt die Verwendungstart-sentiment-detection-job.

AWS CLI

Um einen asynchronen Stimmungsanalysejob zu starten

Im folgenden start-sentiment-detection-job Beispiel wird ein asynchroner Auftrag zur Erkennung der Stimmungsanalyse für alle Dateien gestartet, die sich an der durch das Tag angegebenen Adresse befinden. --input-data-config Der S3-Bucket-Ordner in diesem Beispiel enthältSampleMovieReview1.txt,SampleMovieReview2.txt, und. SampleMovieReview3.txt Wenn der Job abgeschlossen ist, wird der Ordneroutput,, an der durch das --output-data-config Tag angegebenen Position platziert. Der Ordner enthält die Dateioutput.txt, die die vorherrschenden Einstellungen für jede Textdatei und den Konfidenzwert des vortrainierten Modells für jede Vorhersage enthält. Die Json-Ausgabe wird in einer Zeile pro Datei gedruckt, ist hier aber aus Gründen der Lesbarkeit formatiert.

```
aws comprehend start-sentiment-detection-job \ 
     --job-name example-sentiment-detection-job \ 
     --language-code en \ 
    --input-data-config "S3Uri=s3://DOC-EXAMPLE-BUCKET/MovieData" \
    --output-data-config "S3Uri=s3://DOC-EXAMPLE-DESTINATION-BUCKET/testfolder/" \
     --data-access-role-arn arn:aws:iam::111122223333:role/service-role/
AmazonComprehendServiceRole-example-role
```
Inhalt von SampleMovieReview1.txt:

"The film, AnyMovie2, is fairly predictable and just okay."

Inhalt von SampleMovieReview2.txt:

"AnyMovie2 is the essential sci-fi film that I grew up watching when I was a kid. I highly recommend this movie."

Inhalt von SampleMovieReview3.txt:

"Don't get fooled by the 'awards' for AnyMovie2. All parts of the film were poorly stolen from other modern directors."

### Ausgabe:

```
{ 
     "JobId": "0b5001e25f62ebb40631a9a1a7fde7b3", 
     "JobArn": "arn:aws:comprehend:us-west-2:111122223333:sentiment-detection-
job/0b5001e25f62ebb40631a9a1a7fde7b3", 
     "JobStatus": "SUBMITTED"
}
```
Inhalt von aus Gründen der Lesbarkeit output.txt mit Einrückungen:

```
{ 
     "File": "SampleMovieReview1.txt", 
          "Line": 0, 
          "Sentiment": "MIXED", 
          "SentimentScore": { 
              "Mixed": 0.6591159105300903, 
              "Negative": 0.26492202281951904, 
              "Neutral": 0.035430654883384705, 
              "Positive": 0.04053137078881264 
              } 
         } 
    \{ "File": "SampleMovieReview2.txt", 
          "Line": 0, 
          "Sentiment": "POSITIVE", 
          "SentimentScore": { 
              "Mixed": 0.000008718466233403888, 
              "Negative": 0.00006134175055194646, 
              "Neutral": 0.0002941041602753103, 
              "Positive": 0.9996358156204224 
 } 
         } 
     { 
     "File": "SampleMovieReview3.txt", 
          "Line": 0, 
          "Sentiment": "NEGATIVE", 
          "SentimentScore": { 
              "Mixed": 0.004146667663007975,
```
```
 "Negative": 0.9645107984542847, 
              "Neutral": 0.016559595242142677, 
              "Positive": 0.014782938174903393 
          } 
     }
}
```
Weitere Informationen finden Sie unter [Async-Analyse für Amazon Comprehend Insights im](https://docs.aws.amazon.com/comprehend/latest/dg/api-async-insights.html)  [Amazon Comprehend](https://docs.aws.amazon.com/comprehend/latest/dg/api-async-insights.html) Developer Guide.

• Einzelheiten zur API finden Sie in der Befehlsreferenz. [StartSentimentDetectionJob](https://awscli.amazonaws.com/v2/documentation/api/latest/reference/comprehend/start-sentiment-detection-job.html)AWS CLI

# **start-targeted-sentiment-detection-job**

Das folgende Codebeispiel zeigt die Verwendungstart-targeted-sentiment-detection-job.

AWS CLI

Um einen asynchronen Job zur gezielten Stimmungsanalyse zu starten

Im folgenden start-targeted-sentiment-detection-job Beispiel wird ein asynchroner Auftrag zur Erkennung einer gezielten Stimmungsanalyse für alle Dateien gestartet, die sich an der durch das Tag angegebenen Adresse befinden. --input-data-config Der S3-Bucket-Ordner in diesem Beispiel enthält SampleMovieReview1.txtSampleMovieReview2.txt, und. SampleMovieReview3.txt Wenn der Job abgeschlossen ist, output.tar.gz wird er an der durch das --output-data-config Tag angegebenen Position platziert. output.tar.gzenthält die DateienSampleMovieReview1.txt.out, und SampleMovieReview2.txt.outSampleMovieReview3.txt.out, die jeweils alle benannten Entitäten und die zugehörigen Stimmungen für eine einzelne Eingabetextdatei enthalten.

```
aws comprehend start-targeted-sentiment-detection-job \ 
     --job-name targeted_movie_review_analysis1 \ 
     --language-code en \ 
    --input-data-config "S3Uri=s3://DOC-EXAMPLE-BUCKET/MovieData" \
     --output-data-config "S3Uri=s3://DOC-EXAMPLE-DESTINATION-BUCKET/testfolder/" \ 
     --data-access-role-arn arn:aws:iam::111122223333:role/service-role/
AmazonComprehendServiceRole-example-role
```
Inhalt von SampleMovieReview1.txt:

"The film, AnyMovie, is fairly predictable and just okay."

Inhalt von SampleMovieReview2.txt:

"AnyMovie is the essential sci-fi film that I grew up watching when I was a kid. I highly recommend this movie."

Inhalt von SampleMovieReview3.txt:

"Don't get fooled by the 'awards' for AnyMovie. All parts of the film were poorly stolen from other modern directors."

Ausgabe:

```
{ 
     "JobId": "0b5001e25f62ebb40631a9a1a7fde7b3", 
     "JobArn": "arn:aws:comprehend:us-west-2:111122223333:targeted-sentiment-
detection-job/0b5001e25f62ebb40631a9a1a7fde7b3", 
     "JobStatus": "SUBMITTED"
}
```
Inhalt von SampleMovieReview1.txt.out mit Zeileneinbrüchen zur besseren Lesbarkeit:

```
{ 
     "Entities": [ 
          { 
          "DescriptiveMentionIndex": [ 
0
          ], 
          "Mentions": [ 
\{\hspace{.1cm} \} "BeginOffset": 4, 
              "EndOffset": 8, 
              "Score": 0.994972, 
              "GroupScore": 1, 
              "Text": "film", 
              "Type": "MOVIE", 
              "MentionSentiment": { 
                   "Sentiment": "NEUTRAL", 
                   "SentimentScore": { 
                   "Mixed": 0, 
                  "Negative": 0,
                   "Neutral": 1, 
                   "Positive": 0
```

```
 } 
 } 
 } 
         ] 
        }, 
         { 
         "DescriptiveMentionIndex": [ 
0
         ], 
         "Mentions": [ 
\{\hspace{.1cm} \} "BeginOffset": 10, 
            "EndOffset": 18, 
            "Score": 0.631368, 
            "GroupScore": 1, 
             "Text": "AnyMovie", 
             "Type": "ORGANIZATION", 
             "MentionSentiment": { 
                "Sentiment": "POSITIVE", 
                "SentimentScore": { 
                "Mixed": 0.001729, 
                "Negative": 0.000001, 
                "Neutral": 0.000318, 
                "Positive": 0.997952 
 } 
            } 
 } 
        ] 
        } 
    ], 
    "File": "SampleMovieReview1.txt", 
     "Line": 0
}
```
Inhalt der SampleMovieReview2.txt.out Zeileneinzüge zur besseren Lesbarkeit:

```
{ 
     "Entities": [ 
         { 
         "DescriptiveMentionIndex": [ 
0
         ], 
         "Mentions": [
```

```
 { 
              "BeginOffset": 0, 
              "EndOffset": 8, 
              "Score": 0.854024, 
              "GroupScore": 1, 
              "Text": "AnyMovie", 
              "Type": "MOVIE", 
              "MentionSentiment": { 
                  "Sentiment": "POSITIVE", 
                  "SentimentScore": { 
                  "Mixed": 0, 
                  "Negative": 0, 
                  "Neutral": 0.000007, 
                  "Positive": 0.999993 
 } 
              } 
              }, 
              { 
              "BeginOffset": 104, 
              "EndOffset": 109, 
              "Score": 0.999129, 
              "GroupScore": 0.502937, 
              "Text": "movie", 
              "Type": "MOVIE", 
              "MentionSentiment": { 
                  "Sentiment": "POSITIVE", 
                  "SentimentScore": { 
                  "Mixed": 0, 
                 "Negative": 0,
                 "Neutral": 0,
                  "Positive": 1 
 } 
              } 
              }, 
\{\hspace{.1cm} \} "BeginOffset": 33, 
              "EndOffset": 37, 
              "Score": 0.999823, 
              "GroupScore": 0.999252, 
              "Text": "film", 
              "Type": "MOVIE", 
              "MentionSentiment": { 
                  "Sentiment": "POSITIVE", 
                  "SentimentScore": {
```

```
 "Mixed": 0, 
                 "Negative": 0,
                  "Neutral": 0.000001, 
                  "Positive": 0.999999 
 } 
             } 
 } 
         ] 
         }, 
         { 
         "DescriptiveMentionIndex": [ 
             0, 
             1, 
 2 
         ], 
         "Mentions": [ 
             { 
             "BeginOffset": 43, 
             "EndOffset": 44, 
             "Score": 0.999997, 
             "GroupScore": 1, 
             "Text": "I", 
             "Type": "PERSON", 
             "MentionSentiment": { 
                  "Sentiment": "NEUTRAL", 
                  "SentimentScore": { 
                  "Mixed": 0, 
                 "Negative": 0,
                  "Neutral": 1, 
                  "Positive": 0 
 } 
             } 
             }, 
\{\hspace{.1cm} \} "BeginOffset": 80, 
             "EndOffset": 81, 
             "Score": 0.999996, 
             "GroupScore": 0.52523, 
             "Text": "I", 
             "Type": "PERSON", 
             "MentionSentiment": { 
                  "Sentiment": "NEUTRAL", 
                  "SentimentScore": { 
                  "Mixed": 0,
```

```
"Negative": 0,
                 "Neutral": 1, 
                 "Positive": 0 
 } 
 } 
             }, 
             { 
             "BeginOffset": 67, 
             "EndOffset": 68, 
             "Score": 0.999994, 
             "GroupScore": 0.999499, 
             "Text": "I", 
             "Type": "PERSON", 
             "MentionSentiment": { 
                 "Sentiment": "NEUTRAL", 
                 "SentimentScore": { 
                 "Mixed": 0, 
                "Negative": 0,
                 "Neutral": 1, 
                 "Positive": 0 
 } 
             } 
 } 
         ] 
         }, 
         { 
         "DescriptiveMentionIndex": [ 
0
         ], 
         "Mentions": [ 
\{\hspace{.1cm} \} "BeginOffset": 75, 
             "EndOffset": 78, 
             "Score": 0.999978, 
             "GroupScore": 1, 
             "Text": "kid", 
             "Type": "PERSON", 
             "MentionSentiment": { 
                 "Sentiment": "NEUTRAL", 
                 "SentimentScore": { 
                 "Mixed": 0, 
                "Negative": 0,
                 "Neutral": 1, 
                 "Positive": 0
```

```
 } 
 } 
 } 
       ] 
       } 
    ], 
    "File": "SampleMovieReview2.txt", 
    "Line": 0
}
```
Inhalt von SampleMovieReview3.txt.out mit Zeileneinzügen zur besseren Lesbarkeit:

```
{ 
     "Entities": [ 
         { 
         "DescriptiveMentionIndex": [ 
1 ], 
         "Mentions": [ 
             { 
             "BeginOffset": 64, 
             "EndOffset": 68, 
             "Score": 0.992953, 
             "GroupScore": 0.999814, 
             "Text": "film", 
             "Type": "MOVIE", 
             "MentionSentiment": { 
                  "Sentiment": "NEUTRAL", 
                  "SentimentScore": { 
                  "Mixed": 0.000004, 
                  "Negative": 0.010425, 
                  "Neutral": 0.989543, 
                  "Positive": 0.000027 
 } 
 } 
             }, 
             { 
             "BeginOffset": 37, 
             "EndOffset": 45, 
             "Score": 0.999782, 
              "GroupScore": 1, 
             "Text": "AnyMovie", 
              "Type": "ORGANIZATION",
```

```
 "MentionSentiment": { 
                 "Sentiment": "POSITIVE", 
                 "SentimentScore": { 
                 "Mixed": 0.000095, 
                 "Negative": 0.039847, 
                 "Neutral": 0.000673, 
                 "Positive": 0.959384 
 } 
             } 
 } 
         ] 
         }, 
         { 
         "DescriptiveMentionIndex": [ 
0
         ], 
         "Mentions": [ 
\{\hspace{.1cm} \} "BeginOffset": 47, 
             "EndOffset": 50, 
             "Score": 0.999991, 
             "GroupScore": 1, 
             "Text": "All", 
             "Type": "QUANTITY", 
             "MentionSentiment": { 
                 "Sentiment": "NEUTRAL", 
                 "SentimentScore": { 
                 "Mixed": 0.000001, 
                 "Negative": 0.000001, 
                 "Neutral": 0.999998, 
                 "Positive": 0 
 } 
             } 
             } 
         ] 
         }, 
         { 
         "DescriptiveMentionIndex": [ 
0
         ], 
         "Mentions": [ 
\{\hspace{.1cm} \} "BeginOffset": 106, 
             "EndOffset": 115,
```

```
 "Score": 0.542083, 
             "GroupScore": 1, 
             "Text": "directors", 
             "Type": "PERSON", 
             "MentionSentiment": { 
                 "Sentiment": "NEUTRAL", 
                 "SentimentScore": { 
                 "Mixed": 0, 
                "Negative": 0,
                 "Neutral": 1, 
                 "Positive": 0 
 } 
 } 
 } 
         ] 
         } 
     ], 
     "File": "SampleMovieReview3.txt", 
     "Line": 0
}
```
Weitere Informationen finden Sie unter [Async-Analyse für Amazon Comprehend Insights im](https://docs.aws.amazon.com/comprehend/latest/dg/api-async-insights.html)  [Amazon Comprehend](https://docs.aws.amazon.com/comprehend/latest/dg/api-async-insights.html) Developer Guide.

• Einzelheiten zur API finden Sie in der Befehlsreferenz. [StartTargetedSentimentDetectionJob](https://awscli.amazonaws.com/v2/documentation/api/latest/reference/comprehend/start-targeted-sentiment-detection-job.html)AWS CLI

## **start-topics-detection-job**

Das folgende Codebeispiel zeigt die Verwendungstart-topics-detection-job.

AWS CLI

Um einen Analyseauftrag zur Themenerkennung zu starten

Im folgenden start-topics-detection-job Beispiel wird ein asynchroner Auftrag zur Themenerkennung für alle Dateien gestartet, die sich an der durch das --input-dataconfig Tag angegebenen Adresse befinden. Wenn der Job abgeschlossen ist, wird der Ordner,output, an dem durch das --ouput-data-config Tag angegebenen Speicherort platziert. outputenthält topic-terms.csv und doc-topics.csv. Die erste Ausgabedatei, topicterms.csv, ist eine Liste von Themen in der Sammlung. Für jedes Thema enthält die Liste standardmäßig die wichtigsten Begriffe, sortiert nach Themen, entsprechend ihrer Gewichtung. In der zweiten Datei werden die Dokumente aufgeführtdoc-topics.csv, die einem Thema zugeordnet sind, sowie der Anteil des Dokuments, der sich mit dem Thema befasst.

```
aws comprehend start-topics-detection-job \ 
     --job-name example_topics_detection_job \ 
     --language-code en \ 
     --input-data-config "S3Uri=s3://DOC-EXAMPLE-BUCKET/" \ 
    --output-data-config "S3Uri=s3://DOC-EXAMPLE-DESTINATION-BUCKET/testfolder/" \
     --data-access-role-arn arn:aws:iam::111122223333:role/service-role/
AmazonComprehendServiceRole-example-role \ 
     --language-code en
```
Ausgabe:

```
{ 
     "JobId": "123456abcdeb0e11022f22a11EXAMPLE", 
     "JobArn": "arn:aws:comprehend:us-west-2:111122223333:key-phrases-detection-
job/123456abcdeb0e11022f22a11EXAMPLE", 
     "JobStatus": "SUBMITTED"
}
```
Weitere Informationen finden Sie unter [Topic Modeling](https://docs.aws.amazon.com/comprehend/latest/dg/topic-modeling.html) im Amazon Comprehend Developer Guide.

• Einzelheiten zur API finden Sie [StartTopicsDetectionJobi](https://awscli.amazonaws.com/v2/documentation/api/latest/reference/comprehend/start-topics-detection-job.html)n der AWS CLI Befehlsreferenz.

#### **stop-dominant-language-detection-job**

Das folgende Codebeispiel zeigt die Verwendungstop-dominant-language-detection-job.

#### AWS CLI

Um einen asynchronen Job zur Erkennung dominanter Sprachen zu beenden

Im folgenden stop-dominant-language-detection-job Beispiel wird ein in Bearbeitung befindlicher asynchroner Auftrag zur Erkennung dominanter Sprache beendet. Wenn der aktuelle Jobstatus lautet, wird IN\_PROGRESS der Job zur Kündigung markiert und in den STOP\_REQUESTED entsprechenden Status versetzt. Wenn der Job abgeschlossen ist, bevor er gestoppt werden kann, wird er in den COMPLETED Status versetzt.

```
aws comprehend stop-dominant-language-detection-job \
```
--job-id 123456abcdeb0e11022f22a11EXAMPLE

Ausgabe:

```
{ 
     "JobId": "123456abcdeb0e11022f22a11EXAMPLE, 
     "JobStatus": "STOP_REQUESTED"
}
```
Weitere Informationen finden Sie unter [Async-Analyse für Amazon Comprehend Insights im](https://docs.aws.amazon.com/comprehend/latest/dg/api-async-insights.html)  [Amazon Comprehend](https://docs.aws.amazon.com/comprehend/latest/dg/api-async-insights.html) Developer Guide.

• Einzelheiten zur API finden Sie in der Befehlsreferenz. [StopDominantLanguageDetectionJob](https://awscli.amazonaws.com/v2/documentation/api/latest/reference/comprehend/stop-dominant-language-detection-job.html)AWS CLI

#### **stop-entities-detection-job**

Das folgende Codebeispiel zeigt die Verwendungstop-entities-detection-job.

AWS CLI

Um einen Job zur Erkennung asynchroner Entitäten zu beenden

Im folgenden stop-entities-detection-job Beispiel wird ein laufender Auftrag zur Erkennung asynchroner Entitäten beendet. Wenn der aktuelle Jobstatus lautet, wird IN\_PROGRESS der Job zur Kündigung markiert und in den STOP\_REQUESTED entsprechenden Status versetzt. Wenn der Job abgeschlossen ist, bevor er gestoppt werden kann, wird er in den COMPLETED Status versetzt.

```
aws comprehend stop-entities-detection-job \ 
     --job-id 123456abcdeb0e11022f22a11EXAMPLE
```
Ausgabe:

```
{ 
     "JobId": "123456abcdeb0e11022f22a11EXAMPLE, 
     "JobStatus": "STOP_REQUESTED"
}
```
Weitere Informationen finden Sie unter [Async-Analyse für Amazon Comprehend Insights im](https://docs.aws.amazon.com/comprehend/latest/dg/api-async-insights.html)  [Amazon Comprehend](https://docs.aws.amazon.com/comprehend/latest/dg/api-async-insights.html) Developer Guide.

• Einzelheiten zur API finden Sie in der Befehlsreferenz. [StopEntitiesDetectionJobA](https://awscli.amazonaws.com/v2/documentation/api/latest/reference/comprehend/stop-entities-detection-job.html)WS CLI

#### **stop-events-detection-job**

Das folgende Codebeispiel zeigt die Verwendungstop-events-detection-job.

AWS CLI

Um einen Job zur Erkennung asynchroner Ereignisse zu beenden

Das folgende stop-events-detection-job Beispiel beendet einen laufenden, asynchronen Job zur Erkennung von Ereignissen. Wenn der aktuelle Jobstatus lautet, wird IN\_PROGRESS der Job zur Kündigung markiert und in den STOP\_REQUESTED entsprechenden Status versetzt. Wenn der Job abgeschlossen ist, bevor er gestoppt werden kann, wird er in den COMPLETED Status versetzt.

```
aws comprehend stop-events-detection-job \ 
     --job-id 123456abcdeb0e11022f22a11EXAMPLE
```
Ausgabe:

```
{ 
     "JobId": "123456abcdeb0e11022f22a11EXAMPLE, 
     "JobStatus": "STOP_REQUESTED"
}
```
Weitere Informationen finden Sie unter [Async-Analyse für Amazon Comprehend Insights im](https://docs.aws.amazon.com/comprehend/latest/dg/api-async-insights.html)  [Amazon Comprehend](https://docs.aws.amazon.com/comprehend/latest/dg/api-async-insights.html) Developer Guide.

• Einzelheiten zur API finden Sie in der Befehlsreferenz. [StopEventsDetectionJob](https://awscli.amazonaws.com/v2/documentation/api/latest/reference/comprehend/stop-events-detection-job.html)AWS CLI

#### **stop-key-phrases-detection-job**

Das folgende Codebeispiel zeigt die Verwendungstop-key-phrases-detection-job.

AWS CLI

Um einen Job zur Erkennung asynchroner Schlüsselphrasen zu beenden

Im folgenden stop-key-phrases-detection-job Beispiel wird ein laufender, asynchroner Auftrag zur Erkennung von Schlüsselbegriffen beendet. Wenn der aktuelle Jobstatus lautet, wird

IN\_PROGRESS der Job zur Kündigung markiert und in den STOP\_REQUESTED entsprechenden Status versetzt. Wenn der Job abgeschlossen ist, bevor er gestoppt werden kann, wird er in den COMPLETED Status versetzt.

```
aws comprehend stop-key-phrases-detection-job \ 
     --job-id 123456abcdeb0e11022f22a11EXAMPLE
```
Ausgabe:

```
{ 
     "JobId": "123456abcdeb0e11022f22a11EXAMPLE, 
     "JobStatus": "STOP_REQUESTED"
}
```
Weitere Informationen finden Sie unter [Async-Analyse für Amazon Comprehend Insights im](https://docs.aws.amazon.com/comprehend/latest/dg/api-async-insights.html)  [Amazon Comprehend](https://docs.aws.amazon.com/comprehend/latest/dg/api-async-insights.html) Developer Guide.

• Einzelheiten zur API finden Sie in der Befehlsreferenz. [StopKeyPhrasesDetectionJob](https://awscli.amazonaws.com/v2/documentation/api/latest/reference/comprehend/stop-key-phrases-detection-job.html)AWS CLI

### **stop-pii-entities-detection-job**

Das folgende Codebeispiel zeigt die Verwendungstop-pii-entities-detection-job.

AWS CLI

Um einen asynchronen Job zur Erkennung von PII-Entitäten zu beenden

Das folgende stop-pii-entities-detection-job Beispiel beendet einen laufenden, asynchronen Job zur Erkennung von PII-Entitäten. Wenn der aktuelle Jobstatus lautet, wird IN\_PROGRESS der Job zur Kündigung markiert und in den entsprechenden Status versetzt. STOP\_REQUESTED Wenn der Job abgeschlossen ist, bevor er gestoppt werden kann, wird er in den COMPLETED Status versetzt.

```
aws comprehend stop-pii-entities-detection-job \ 
     --job-id 123456abcdeb0e11022f22a11EXAMPLE
```
Ausgabe:

{

"JobId": "123456abcdeb0e11022f22a11EXAMPLE,

"JobStatus": "STOP\_REQUESTED"

}

Weitere Informationen finden Sie unter [Async-Analyse für Amazon Comprehend Insights im](https://docs.aws.amazon.com/comprehend/latest/dg/api-async-insights.html)  [Amazon Comprehend](https://docs.aws.amazon.com/comprehend/latest/dg/api-async-insights.html) Developer Guide.

• Einzelheiten zur API finden Sie in der Befehlsreferenz. [StopPiiEntitiesDetectionJob](https://awscli.amazonaws.com/v2/documentation/api/latest/reference/comprehend/stop-pii-entities-detection-job.html)AWS CLI

#### **stop-sentiment-detection-job**

Das folgende Codebeispiel zeigt die Verwendungstop-sentiment-detection-job.

#### AWS CLI

Um einen asynchronen Stimmungserkennungsjob zu beenden

Im folgenden stop-sentiment-detection-job Beispiel wird ein laufender, asynchroner Stimmungserkennungsauftrag beendet. Wenn der aktuelle Jobstatus lautet, wird IN\_PROGRESS der Job zur Kündigung markiert und in den entsprechenden Status versetzt. STOP\_REQUESTED Wenn der Job abgeschlossen ist, bevor er gestoppt werden kann, wird er in den COMPLETED Status versetzt.

```
aws comprehend stop-sentiment-detection-job \ 
     --job-id 123456abcdeb0e11022f22a11EXAMPLE
```
Ausgabe:

```
{ 
     "JobId": "123456abcdeb0e11022f22a11EXAMPLE, 
     "JobStatus": "STOP_REQUESTED"
}
```
Weitere Informationen finden Sie unter [Async-Analyse für Amazon Comprehend Insights im](https://docs.aws.amazon.com/comprehend/latest/dg/api-async-insights.html)  [Amazon Comprehend](https://docs.aws.amazon.com/comprehend/latest/dg/api-async-insights.html) Developer Guide.

• Einzelheiten zur API finden Sie in der Befehlsreferenz. [StopSentimentDetectionJobA](https://awscli.amazonaws.com/v2/documentation/api/latest/reference/comprehend/stop-sentiment-detection-job.html)WS CLI

### **stop-targeted-sentiment-detection-job**

Das folgende Codebeispiel zeigt die Verwendungstop-targeted-sentiment-detection-job.

# AWS CLI

Um einen asynchronen Job zur gezielten Stimmungserkennung zu beenden

Im folgenden stop-targeted-sentiment-detection-job Beispiel wird ein laufender, asynchroner Auftrag zur gezielten Stimmungserkennung gestoppt. Wenn der aktuelle Jobstatus lautet, wird IN\_PROGRESS der Job zur Kündigung markiert und in den entsprechenden Status versetzt. STOP\_REQUESTED Wenn der Job abgeschlossen ist, bevor er gestoppt werden kann, wird er in den COMPLETED Status versetzt.

```
aws comprehend stop-targeted-sentiment-detection-job \ 
     --job-id 123456abcdeb0e11022f22a11EXAMPLE
```
Ausgabe:

```
{ 
     "JobId": "123456abcdeb0e11022f22a11EXAMPLE, 
     "JobStatus": "STOP_REQUESTED"
}
```
Weitere Informationen finden Sie unter [Async-Analyse für Amazon Comprehend Insights im](https://docs.aws.amazon.com/comprehend/latest/dg/api-async-insights.html)  [Amazon Comprehend](https://docs.aws.amazon.com/comprehend/latest/dg/api-async-insights.html) Developer Guide.

• Einzelheiten zur API finden Sie in der Befehlsreferenz. [StopTargetedSentimentDetectionJobA](https://awscli.amazonaws.com/v2/documentation/api/latest/reference/comprehend/stop-targeted-sentiment-detection-job.html)WS CLI

# **stop-training-document-classifier**

Das folgende Codebeispiel zeigt die Verwendungstop-training-document-classifier.

AWS CLI

Um das Training eines Dokumentenklassifikatormodells zu beenden

Im folgenden stop-training-document-classifier Beispiel wird das Training eines Dokumentenklassifizierer-Modells beendet, während das Training ausgeführt wird.

```
aws comprehend stop-training-document-classifier 
     --document-classifier-arn arn:aws:comprehend:us-west-2:111122223333:document-
classifier/example-classifier
```
Mit diesem Befehl wird keine Ausgabe zurückgegeben.

Weitere Informationen finden Sie unter [Erstellen und Verwalten von benutzerdefinierten Modellen](https://docs.aws.amazon.com/comprehend/latest/dg/manage-models.html) im Amazon Comprehend Developer Guide.

• Einzelheiten zur API finden Sie unter [StopTrainingDocumentClassifier AWS](https://awscli.amazonaws.com/v2/documentation/api/latest/reference/comprehend/stop-training-document-classifier.html) [CLIB](https://awscli.amazonaws.com/v2/documentation/api/latest/reference/comprehend/stop-training-document-classifier.html)efehlsreferenz.

### **stop-training-entity-recognizer**

Das folgende Codebeispiel zeigt die Verwendungstop-training-entity-recognizer.

#### AWS CLI

Um das Training eines Entity Recognizer-Modells zu beenden

```
Im folgenden stop-training-entity-recognizer Beispiel wird das Training eines 
Entitätserkennungsmodells beendet, während es ausgeführt wird.
```

```
aws comprehend stop-training-entity-recognizer 
     --entity-recognizer-arn "arn:aws:comprehend:us-west-2:111122223333:entity-
recognizer/examplerecognizer1"
```
Mit diesem Befehl wird keine Ausgabe zurückgegeben.

Weitere Informationen finden Sie unter [Erstellen und Verwalten von benutzerdefinierten Modellen](https://docs.aws.amazon.com/comprehend/latest/dg/manage-models.html) im Amazon Comprehend Developer Guide.

• Einzelheiten zur API finden Sie unter [StopTrainingEntityRecognizer AWS CLIB](https://awscli.amazonaws.com/v2/documentation/api/latest/reference/comprehend/stop-training-entity-recognizer.html)efehlsreferenz.

#### **tag-resource**

Das folgende Codebeispiel zeigt die Verwendungtag-resource.

#### AWS CLI

Beispiel 1: Um eine Ressource zu taggen

Das folgende tag-resource Beispiel fügt einer Amazon Comprehend Comprehend-Ressource ein einzelnes Tag hinzu.

```
aws comprehend tag-resource \
```

```
 --resource-arn arn:aws:comprehend:us-west-2:111122223333:document-classifier/
example-classifier/version/1 \ 
     --tags Key=Location,Value=Seattle
```
Dieser Befehl hat keine Ausgabe.

Weitere Informationen finden Sie unter [Tagging Your Resources](https://docs.aws.amazon.com/comprehend/latest/dg/tagging.html) im Amazon Comprehend Developer Guide.

Beispiel 2: So fügen Sie einer Ressource mehrere Tags hinzu

Das folgende tag-resource Beispiel fügt einer Amazon Comprehend Comprehend-Ressource mehrere Tags hinzu.

```
aws comprehend tag-resource \ 
     --resource-arn "arn:aws:comprehend:us-west-2:111122223333:document-classifier/
example-classifier/version/1" \ 
    --tags Key=location, Value=Seattle Key=Department, Value=Finance
```
Dieser Befehl hat keine Ausgabe.

Weitere Informationen finden Sie unter [Tagging Your Resources](https://docs.aws.amazon.com/comprehend/latest/dg/tagging.html) im Amazon Comprehend Developer Guide.

• Einzelheiten zur API finden Sie [TagResourcei](https://awscli.amazonaws.com/v2/documentation/api/latest/reference/comprehend/tag-resource.html)n AWS CLI der Befehlsreferenz.

#### **untag-resource**

Das folgende Codebeispiel zeigt die Verwendunguntag-resource.

AWS CLI

Beispiel 1: Um ein einzelnes Tag aus einer Ressource zu entfernen

Im folgenden untag-resource Beispiel wird ein einzelnes Tag aus einer Amazon Comprehend Comprehend-Ressource entfernt.

```
aws comprehend untag-resource \ 
     --resource-arn arn:aws:comprehend:us-west-2:111122223333:document-classifier/
example-classifier/version/1
```
--tag-keys Location

Mit diesem Befehl wird keine Ausgabe zurückgegeben.

Weitere Informationen finden Sie unter [Tagging Your Resources](https://docs.aws.amazon.com/comprehend/latest/dg/tagging.html) im Amazon Comprehend Developer Guide.

Beispiel 2: Um mehrere Tags aus einer Ressource zu entfernen

Im folgenden untag-resource Beispiel werden mehrere Tags aus einer Amazon Comprehend Comprehend-Ressource entfernt.

```
aws comprehend untag-resource \ 
     --resource-arn arn:aws:comprehend:us-west-2:111122223333:document-classifier/
example-classifier/version/1 
     --tag-keys Location Department
```
Mit diesem Befehl wird keine Ausgabe zurückgegeben.

Weitere Informationen finden Sie unter [Tagging Your Resources](https://docs.aws.amazon.com/comprehend/latest/dg/tagging.html) im Amazon Comprehend Developer Guide.

• Einzelheiten zur API finden Sie [UntagResource](https://awscli.amazonaws.com/v2/documentation/api/latest/reference/comprehend/untag-resource.html)in AWS CLI der Befehlsreferenz.

#### **update-endpoint**

Das folgende Codebeispiel zeigt die Verwendungupdate-endpoint.

#### AWS CLI

Beispiel 1: Um die Inferenzeinheiten eines Endpunkts zu aktualisieren

Im folgenden update-endpoint Beispiel werden Informationen über einen Endpunkt aktualisiert. In diesem Beispiel wird die Anzahl der Inferenzeinheiten erhöht.

```
aws comprehend update-endpoint \ 
     --endpoint-arn arn:aws:comprehend:us-west-2:111122223333:document-classifier-
endpoint/example-classifier-endpoint 
     --desired-inference-units 2
```
Mit diesem Befehl wird keine Ausgabe zurückgegeben.

Weitere Informationen finden Sie unter [Managing Amazon Comprehend Endpoints](https://docs.aws.amazon.com/comprehend/latest/dg/manage-endpoints.html) im Amazon Comprehend Developer Guide.

Beispiel 2: Um das aktive Modell eines Endpunkts zu aktualisieren

Im folgenden update-endpoint Beispiel werden Informationen über einen Endpunkt aktualisiert. In diesem Beispiel wird das aktive Modell geändert.

```
aws comprehend update-endpoint \ 
     --endpoint-arn arn:aws:comprehend:us-west-2:111122223333:document-classifier-
endpoint/example-classifier-endpoint 
     --active-model-arn arn:aws:comprehend:us-west-2:111122223333:document-
classifier/example-classifier-new
```
Mit diesem Befehl wird keine Ausgabe zurückgegeben.

Weitere Informationen finden Sie unter [Managing Amazon Comprehend Endpoints](https://docs.aws.amazon.com/comprehend/latest/dg/manage-endpoints.html) im Amazon Comprehend Developer Guide.

• Einzelheiten zur API finden Sie in der Befehlsreferenz. [UpdateEndpointA](https://awscli.amazonaws.com/v2/documentation/api/latest/reference/comprehend/update-endpoint.html)WS CLI

#### **update-flywheel**

Das folgende Codebeispiel zeigt die Verwendungupdate-flywheel.

#### AWS CLI

Um eine Schwungradkonfiguration zu aktualisieren

Im folgenden update-flywheel Beispiel wird eine Schwungradkonfiguration aktualisiert. In diesem Beispiel wird das aktive Modell für das Schwungrad aktualisiert.

```
aws comprehend update-flywheel \ 
     --flywheel-arn arn:aws:comprehend:us-west-2:111122223333:flywheel/example-
flywheel-1 \setminus --active-model-arn arn:aws:comprehend:us-west-2:111122223333:document-
classifier/example-classifier/version/new-example-classifier-model
```
Ausgabe:

{

```
 "FlywheelProperties": {
```

```
 "FlywheelArn": "arn:aws:comprehend:us-west-2:111122223333:flywheel/flywheel-
entity", 
         "ActiveModelArn": "arn:aws:comprehend:us-west-2:111122223333:document-
classifier/example-classifier/version/new-example-classifier-model", 
         "DataAccessRoleArn": "arn:aws:iam::111122223333:role/service-role/
AmazonComprehendServiceRole-example-role", 
         "TaskConfig": { 
             "LanguageCode": "en", 
             "DocumentClassificationConfig": { 
                 "Mode": "MULTI_CLASS" 
 } 
         }, 
         "DataLakeS3Uri": "s3://DOC-EXAMPLE-BUCKET/flywheel-entity/
schemaVersion=1/20230616T200543Z/", 
         "DataSecurityConfig": {}, 
         "Status": "ACTIVE", 
         "ModelType": "DOCUMENT_CLASSIFIER", 
         "CreationTime": "2023-06-16T20:05:43.242000+00:00", 
         "LastModifiedTime": "2023-06-19T04:00:43.027000+00:00", 
         "LatestFlywheelIteration": "20230619T040032Z" 
     }
}
```
Weitere Informationen finden Sie in der [Übersicht über Flywheel](https://docs.aws.amazon.com/comprehend/latest/dg/flywheels-about.html) im Amazon Comprehend Developer Guide.

• Einzelheiten zur API finden Sie [UpdateFlywheeli](https://awscli.amazonaws.com/v2/documentation/api/latest/reference/comprehend/update-flywheel.html)n AWS CLI der Befehlsreferenz.

Beispiele von Amazon Comprehend Medical mit AWS CLI

Die folgenden Codebeispiele zeigen Ihnen, wie Sie mithilfe von Amazon Comprehend Medical Aktionen ausführen und allgemeine Szenarien implementieren. AWS Command Line Interface

Aktionen sind Codeauszüge aus größeren Programmen und müssen im Kontext ausgeführt werden. Während Aktionen Ihnen zeigen, wie Sie einzelne Servicefunktionen aufrufen, können Sie Aktionen im Kontext der zugehörigen Szenarien und serviceübergreifenden Beispiele sehen.

Szenarien sind Codebeispiele, die Ihnen zeigen, wie Sie eine bestimmte Aufgabe ausführen können, indem Sie mehrere Funktionen innerhalb desselben Services aufrufen.

Jedes Beispiel enthält einen Link zu GitHub, über den Sie Anweisungen zum Einrichten und Ausführen des Codes im Kontext finden.

#### Themen

• [Aktionen](#page-388-0)

#### Aktionen

### **describe-entities-detection-v2-job**

Das folgende Codebeispiel zeigt die Verwendungdescribe-entities-detection-v2-job.

#### AWS CLI

Um einen Job zur Erkennung von Entitäten zu beschreiben

Im folgenden describe-entities-detection-v2-job Beispiel werden die Eigenschaften eines asynchronen Entitätserkennungsauftrags angezeigt.

aws comprehendmedical describe-entities-detection-v2-job \ --job-id "ab9887877365fe70299089371c043b96"

```
{ 
     "ComprehendMedicalAsyncJobProperties": { 
         "JobId": "ab9887877365fe70299089371c043b96", 
         "JobStatus": "COMPLETED", 
         "SubmitTime": "2020-03-18T21:20:15.614000+00:00", 
         "EndTime": "2020-03-18T21:27:07.350000+00:00", 
         "ExpirationTime": "2020-07-16T21:20:15+00:00", 
         "InputDataConfig": { 
              "S3Bucket": "comp-med-input", 
              "S3Key": "" 
         }, 
         "OutputDataConfig": { 
              "S3Bucket": "comp-med-output", 
              "S3Key": "867139942017-EntitiesDetection-
ab9887877365fe70299089371c043b96/" 
         }, 
         "LanguageCode": "en", 
         "DataAccessRoleArn": "arn:aws:iam::867139942017:role/
ComprehendMedicalBatchProcessingRole", 
         "ModelVersion": "DetectEntitiesModelV20190930"
```
}

}

Weitere Informationen finden Sie unter [Batch-APIs](https://docs.aws.amazon.com/comprehend-medical/latest/dev/textanalysis-batchapi.html) im Amazon Comprehend Medical Developer Guide.

• API-Details finden Sie unter [DescribeEntitiesDetectionV2Job](https://awscli.amazonaws.com/v2/documentation/api/latest/reference/comprehendmedical/describe-entities-detection-v2-job.html) in der Befehlsreferenz.AWS CLI

### **describe-icd10-cm-inference-job**

Das folgende Codebeispiel zeigt die Verwendung. describe-icd10-cm-inference-job

AWS CLI

Um einen ICD-10-CM-Inferenzjob zu beschreiben

Das folgende describe-icd10-cm-inference-job Beispiel beschreibt die Eigenschaften des angeforderten Inferenzjobs mit der angegebenen Job-ID.

aws comprehendmedical describe-icd10-cm-inference-job \ --job-id "5780034166536cdb52ffa3295a1b00a7"

```
{ 
     "ComprehendMedicalAsyncJobProperties": { 
         "JobId": "5780034166536cdb52ffa3295a1b00a7", 
         "JobStatus": "COMPLETED", 
         "SubmitTime": "2020-05-18T21:20:15.614000+00:00", 
         "EndTime": "2020-05-18T21:27:07.350000+00:00", 
         "ExpirationTime": "2020-09-16T21:20:15+00:00", 
         "InputDataConfig": { 
              "S3Bucket": "comp-med-input", 
              "S3Key": "AKIAIOSFODNN7EXAMPLE" 
         }, 
         "OutputDataConfig": { 
              "S3Bucket": "comp-med-output", 
              "S3Key": "AKIAIOSFODNN7EXAMPLE" 
         }, 
         "LanguageCode": "en", 
         "DataAccessRoleArn": "arn:aws:iam::867139942017:role/
ComprehendMedicalBatchProcessingRole",
```
}

```
 "ModelVersion": "0.1.0" 
 }
```
Weitere Informationen finden Sie unter [Ontology Linking Batch Analysis](https://docs.aws.amazon.com/comprehend-medical/latest/dev/ontologies-batchapi.html) im Amazon Comprehend Medical Developer Guide.

• Einzelheiten zur API finden Sie unter [DescribeIcd10 CmInferenceJob](https://awscli.amazonaws.com/v2/documentation/api/latest/reference/comprehendmedical/describe-icd10-cm-inference-job.html) in AWS CLI der Befehlsreferenz.

### **describe-phi-detection-job**

Das folgende Codebeispiel zeigt die Verwendungdescribe-phi-detection-job.

#### AWS CLI

Um einen PHI-Erkennungsjob zu beschreiben

Im folgenden describe-phi-detection-job Beispiel werden die Eigenschaften eines asynchronen Erkennungsauftrags für geschützte Gesundheitsinformationen (PHI) angezeigt.

```
aws comprehendmedical describe-phi-detection-job \ 
     --job-id "4750034166536cdb52ffa3295a1b00a3"
```

```
{ 
     "ComprehendMedicalAsyncJobProperties": { 
         "JobId": "4750034166536cdb52ffa3295a1b00a3", 
          "JobStatus": "COMPLETED", 
          "SubmitTime": "2020-03-19T20:38:37.594000+00:00", 
          "EndTime": "2020-03-19T20:45:07.894000+00:00", 
          "ExpirationTime": "2020-07-17T20:38:37+00:00", 
          "InputDataConfig": { 
              "S3Bucket": "comp-med-input", 
              "S3Key": "" 
         }, 
          "OutputDataConfig": { 
              "S3Bucket": "comp-med-output", 
              "S3Key": "867139942017-PHIDetection-4750034166536cdb52ffa3295a1b00a3/" 
         },
```

```
 "LanguageCode": "en", 
         "DataAccessRoleArn": "arn:aws:iam::867139942017:role/
ComprehendMedicalBatchProcessingRole", 
         "ModelVersion": "PHIModelV20190903" 
     }
}
```
Weitere Informationen finden Sie unter [Batch-APIs](https://docs.aws.amazon.com/comprehend-medical/latest/dev/textanalysis-batchapi.html) im Amazon Comprehend Medical Developer Guide.

• Einzelheiten zur API finden Sie [DescribePhiDetectionJobi](https://awscli.amazonaws.com/v2/documentation/api/latest/reference/comprehendmedical/describe-phi-detection-job.html)n der AWS CLI Befehlsreferenz.

# **describe-rx-norm-inference-job**

Das folgende Codebeispiel zeigt die Verwendungdescribe-rx-norm-inference-job.

AWS CLI

Um einen RxNorm Inferenzjob zu beschreiben

Das folgende describe-rx-norm-inference-job Beispiel beschreibt die Eigenschaften des angeforderten Inferenzjobs mit der angegebenen Job-ID.

```
aws comprehendmedical describe-rx-norm-inference-job \ 
     --job-id "eg8199877365fc70299089371c043b96"
```

```
{ 
     "ComprehendMedicalAsyncJobProperties": { 
          "JobId": "g8199877365fc70299089371c043b96", 
          "JobStatus": "COMPLETED", 
          "SubmitTime": "2020-05-18T21:20:15.614000+00:00", 
          "EndTime": "2020-05-18T21:27:07.350000+00:00", 
          "ExpirationTime": "2020-09-16T21:20:15+00:00", 
          "InputDataConfig": { 
              "S3Bucket": "comp-med-input", 
              "S3Key": "AKIAIOSFODNN7EXAMPLE" 
         }, 
          "OutputDataConfig": { 
              "S3Bucket": "comp-med-output", 
              "S3Key": "AKIAIOSFODNN7EXAMPLE"
```

```
 }, 
          "LanguageCode": "en", 
          "DataAccessRoleArn": "arn:aws:iam::867139942017:role/
ComprehendMedicalBatchProcessingRole", 
         "ModelVersion": "0.0.0" 
     }
}
```
Weitere Informationen finden Sie unter [Ontology Linking Batch Analysis](https://docs.aws.amazon.com/comprehend-medical/latest/dev/ontologies-batchapi.html) im Amazon Comprehend Medical Developer Guide.

• Einzelheiten zur API finden Sie [DescribeRxNormInferenceJobi](https://awscli.amazonaws.com/v2/documentation/api/latest/reference/comprehendmedical/describe-rx-norm-inference-job.html)n AWS CLI der Befehlsreferenz.

### **describe-snomedct-inference-job**

Das folgende Codebeispiel zeigt die Verwendungdescribe-snomedct-inference-job.

### AWS CLI

Um einen SNOMED CT-Inferenzjob zu beschreiben

Das folgende describe-snomedct-inference-job Beispiel beschreibt die Eigenschaften des angeforderten Inferenzjobs mit der angegebenen Job-ID.

```
aws comprehendmedical describe-snomedct-inference-job \ 
     --job-id "2630034166536cdb52ffa3295a1b00a7"
```

```
{ 
     "ComprehendMedicalAsyncJobProperties": { 
          "JobId": "2630034166536cdb52ffa3295a1b00a7", 
          "JobStatus": "COMPLETED", 
          "SubmitTime": "2021-12-18T21:20:15.614000+00:00", 
          "EndTime": "2021-12-18T21:27:07.350000+00:00", 
          "ExpirationTime": "2022-05-16T21:20:15+00:00", 
          "InputDataConfig": { 
              "S3Bucket": "comp-med-input", 
              "S3Key": "AKIAIOSFODNN7EXAMPLE" 
         }, 
          "OutputDataConfig": { 
              "S3Bucket": "comp-med-output",
```

```
 "S3Key": "AKIAIOSFODNN7EXAMPLE" 
         }, 
         "LanguageCode": "en", 
         "DataAccessRoleArn": "arn:aws:iam::867139942017:role/
ComprehendMedicalBatchProcessingRole", 
         "ModelVersion": "0.1.0" 
     }
}
```
Weitere Informationen finden Sie unter [Ontology Linking Batch Analysis](https://docs.aws.amazon.com/comprehend-medical/latest/dev/ontologies-batchapi.html) im Amazon Comprehend Medical Developer Guide.

• Einzelheiten zur API finden Sie [DescribeSnomedctInferenceJobi](https://awscli.amazonaws.com/v2/documentation/api/latest/reference/comprehendmedical/describe-snomedct-inference-job.html)n AWS CLI der Befehlsreferenz.

### **detect-entities-v2**

Das folgende Codebeispiel zeigt die Verwendungdetect-entities-v2.

AWS CLI

Beispiel 1: Um Entitäten direkt aus Text zu erkennen

Das folgende detect-entities-v2 Beispiel zeigt die erkannten Entitäten und beschriftet sie nach Typ direkt aus dem eingegebenen Text.

```
aws comprehendmedical detect-entities-v2 \ 
     --text "Sleeping trouble on present dosage of Clonidine. Severe rash on face and 
 leg, slightly itchy."
```

```
{ 
     "Id": 0, 
     "BeginOffset": 38, 
     "EndOffset": 47, 
     "Score": 0.9942955374717712, 
     "Text": "Clonidine", 
     "Category": "MEDICATION", 
     "Type": "GENERIC_NAME", 
     "Traits": []
```
#### }

Weitere Informationen finden Sie unter [Detect Entities Version 2](https://docs.aws.amazon.com/comprehend/latest/dg/extracted-med-info-V2.html) im Amazon Comprehend Medical Developer Guide.

Beispiel 2: So erkennen Sie Entitäten anhand eines Dateipfads

Das folgende detect-entities-v2 Beispiel zeigt die erkannten Entitäten und kennzeichnet sie anhand eines Dateipfads nach Typ.

```
aws comprehendmedical detect-entities-v2 \ 
     --text file://medical_entities.txt
```
Inhalt von medical\_entities.txt:

```
{ 
     "Sleeping trouble on present dosage of Clonidine. Severe rash on face and leg, 
  slightly itchy."
}
```
Ausgabe:

```
{ 
     "Id": 0, 
     "BeginOffset": 38, 
     "EndOffset": 47, 
     "Score": 0.9942955374717712, 
     "Text": "Clonidine", 
     "Category": "MEDICATION", 
     "Type": "GENERIC_NAME", 
     "Traits": []
}
```
Weitere Informationen finden Sie unter [Detect Entities Version 2](https://docs.aws.amazon.com/comprehend-medical/latest/dev/textanalysis-entitiesv2.html) im Amazon Comprehend Medical Developer Guide.

• Einzelheiten zur API finden Sie unter [DetectEntitiesV2](https://awscli.amazonaws.com/v2/documentation/api/latest/reference/comprehendmedical/detect-entities-v2.html) in der AWS CLI Befehlsreferenz.

### **detect-phi**

Das folgende Codebeispiel zeigt die Verwendungdetect-phi.

### AWS CLI

Beispiel 1: Um geschützte Gesundheitsinformationen (PHI) direkt aus Text zu erkennen

Im folgenden detect-phi Beispiel werden die erkannten Entitäten mit geschützten Gesundheitsinformationen (PHI) direkt aus dem Eingabetext angezeigt.

```
aws comprehendmedical detect-phi \ 
     --text "Patient Carlos Salazar presented with rash on his upper extremities and 
  dry cough. He lives at 100 Main Street, Anytown, USA where he works from his home 
  as a carpenter."
```

```
{ 
     "Entities": [ 
          { 
              "Id": 0, 
              "BeginOffset": 8, 
              "EndOffset": 21, 
              "Score": 0.9914507269859314, 
              "Text": "Carlos Salazar", 
              "Category": "PROTECTED_HEALTH_INFORMATION", 
              "Type": "NAME", 
              "Traits": [] 
          }, 
          { 
              "Id": 1, 
              "BeginOffset": 94, 
              "EndOffset": 109, 
              "Score": 0.871849775314331, 
              "Text": "100 Main Street, Anytown, USA", 
               "Category": "PROTECTED_HEALTH_INFORMATION", 
               "Type": "ADDRESS", 
              "Traits": [] 
          }, 
          { 
              "Id": 2, 
              "BeginOffset": 145, 
               "EndOffset": 154, 
              "Score": 0.8302185535430908, 
              "Text": "carpenter", 
              "Category": "PROTECTED_HEALTH_INFORMATION",
```

```
 "Type": "PROFESSION", 
               "Traits": [] 
          } 
     ], 
      "ModelVersion": "0.0.0"
}
```
Weitere Informationen finden Sie unter [Detect PHI](https://docs.aws.amazon.com/comprehend-medical/latest/dev/textanalysis-phi.html) im Amazon Comprehend Medical Developer Guide.

Beispiel 2: So erkennen Sie Protect Health Information (PHI) direkt aus einem Dateipfad

Das folgende detect-phi Beispiel zeigt die erkannten Entitäten mit geschützten Gesundheitsinformationen (PHI) aus einem Dateipfad.

```
aws comprehendmedical detect-phi \ 
     --text file://phi.txt
```
Inhalt von phi.txt:

"Patient Carlos Salazar presented with a rash on his upper extremities and a dry cough. He lives at 100 Main Street, Anytown, USA, where he works from his home as a carpenter."

```
{ 
     "Entities": [ 
          { 
               "Id": 0, 
               "BeginOffset": 8, 
               "EndOffset": 21, 
               "Score": 0.9914507269859314, 
               "Text": "Carlos Salazar", 
               "Category": "PROTECTED_HEALTH_INFORMATION", 
               "Type": "NAME", 
               "Traits": [] 
          }, 
          { 
               "Id": 1, 
               "BeginOffset": 94,
```

```
 "EndOffset": 109, 
               "Score": 0.871849775314331, 
              "Text": "100 Main Street, Anytown, USA", 
              "Category": "PROTECTED_HEALTH_INFORMATION", 
              "Type": "ADDRESS", 
              "Traits": [] 
          }, 
          { 
              "Id": 2, 
              "BeginOffset": 145, 
              "EndOffset": 154, 
              "Score": 0.8302185535430908, 
              "Text": "carpenter", 
              "Category": "PROTECTED_HEALTH_INFORMATION", 
              "Type": "PROFESSION", 
              "Traits": [] 
          } 
     ], 
     "ModelVersion": "0.0.0"
}
```
Weitere Informationen finden Sie unter [Detect PHI](https://docs.aws.amazon.com/comprehend/latest/dg/how-medical-phi.html) im Amazon Comprehend Medical Developer Guide.

• Einzelheiten zur API finden Sie unter [DetectPhi AWS CLI](https://awscli.amazonaws.com/v2/documentation/api/latest/reference/comprehendmedical/detect-phi.html)Befehlsreferenz.

### **infer-icd10-cm**

Das folgende Codebeispiel zeigt die Verwendunginfer-icd10-cm.

AWS CLI

Beispiel 1: Um Entitäten für medizinische Erkrankungen zu erkennen und direkt aus dem Text eine Verknüpfung zur ICD-10-CM-Ontologie herzustellen

Das folgende infer-icd10-cm Beispiel kennzeichnet die Entitäten für den erkannten Gesundheitszustand und verknüpft diese Entitäten mit Codes in der Ausgabe 2019 der International Classification of Diseases Clinical Modification (ICD-10-CM).

```
aws comprehendmedical infer-icd10-cm \ 
     --text "The patient complains of abdominal pain, has a long-standing history of 
  diabetes treated with Micronase daily."
```
Ausgabe:

{

```
 "Entities": [ 
         { 
             "Id": 0, 
             "Text": "abdominal pain", 
             "Category": "MEDICAL_CONDITION", 
             "Type": "DX_NAME", 
             "Score": 0.9475538730621338, 
             "BeginOffset": 28, 
             "EndOffset": 42, 
             "Attributes": [], 
             "Traits": [ 
\overline{a} "Name": "SYMPTOM", 
                     "Score": 0.6724207401275635 
 } 
             ], 
             "ICD10CMConcepts": [ 
\overline{a} "Description": "Unspecified abdominal pain", 
                     "Code": "R10.9", 
                     "Score": 0.6904221177101135 
                 }, 
\overline{a} "Description": "Epigastric pain", 
                     "Code": "R10.13", 
                     "Score": 0.1364113688468933 
                 }, 
\overline{a} "Description": "Generalized abdominal pain", 
                     "Code": "R10.84", 
                     "Score": 0.12508003413677216 
                 }, 
\overline{a} "Description": "Left lower quadrant pain", 
                     "Code": "R10.32", 
                     "Score": 0.10063883662223816 
                 }, 
\overline{a} "Description": "Lower abdominal pain, unspecified", 
                     "Code": "R10.30", 
                     "Score": 0.09933677315711975
```

```
 } 
 ] 
        }, 
        { 
            "Id": 1, 
            "Text": "diabetes", 
            "Category": "MEDICAL_CONDITION", 
            "Type": "DX_NAME", 
            "Score": 0.9899052977561951, 
            "BeginOffset": 75, 
            "EndOffset": 83, 
            "Attributes": [], 
            "Traits": [ 
\overline{a} "Name": "DIAGNOSIS", 
                     "Score": 0.9258432388305664 
 } 
            ], 
            "ICD10CMConcepts": [ 
\overline{a} "Description": "Type 2 diabetes mellitus without complications", 
                     "Code": "E11.9", 
                     "Score": 0.7158446311950684 
                 }, 
\overline{a} "Description": "Family history of diabetes mellitus", 
                     "Code": "Z83.3", 
                     "Score": 0.5704703330993652 
                 }, 
\overline{a} "Description": "Family history of other endocrine, nutritional 
 and metabolic diseases", 
                     "Code": "Z83.49", 
                     "Score": 0.19856023788452148 
                 }, 
\overline{a} "Description": "Type 1 diabetes mellitus with ketoacidosis 
 without coma", 
                     "Code": "E10.10", 
                     "Score": 0.13285516202449799 
                 }, 
\overline{a} "Description": "Type 2 diabetes mellitus with hyperglycemia", 
                     "Code": "E11.65",
```

```
 "Score": 0.0993388369679451 
 } 
 ] 
       } 
    ], 
    "ModelVersion": "0.1.0"
}
```
Weitere Informationen finden Sie unter [Infer ICD10-CM](https://docs.aws.amazon.com/comprehend/latest/dg/ontology-linking-icd10.html) im Amazon Comprehend Medical Developer Guide.

Beispiel 2: Zur Erkennung von Entitäten zur Erkrankung und zur Verknüpfung mit der ICD-10-CM-Ontologie aus einem Dateipfad

Das folgende infer-icd-10-cm Beispiel kennzeichnet die Entitäten für den erkannten Gesundheitszustand und verknüpft diese Entitäten mit Codes in der Ausgabe 2019 der International Classification of Diseases Clinical Modification (ICD-10-CM).

```
aws comprehendmedical infer-icd10-cm \ 
     --text file://icd10cm.txt
```
Inhalt von icd10cm.txt:

```
{ 
     "The patient complains of abdominal pain, has a long-standing history of 
  diabetes treated with Micronase daily."
}
```

```
{ 
     "Entities": [ 
          { 
               "Id": 0, 
               "Text": "abdominal pain", 
               "Category": "MEDICAL_CONDITION", 
               "Type": "DX_NAME", 
               "Score": 0.9475538730621338, 
               "BeginOffset": 28, 
               "EndOffset": 42, 
               "Attributes": [], 
               "Traits": [
```

```
\overline{a} "Name": "SYMPTOM", 
                    "Score": 0.6724207401275635 
 } 
            ], 
            "ICD10CMConcepts": [ 
\overline{a} "Description": "Unspecified abdominal pain", 
                    "Code": "R10.9", 
                    "Score": 0.6904221177101135 
                }, 
\overline{a} "Description": "Epigastric pain", 
                     "Code": "R10.13", 
                    "Score": 0.1364113688468933 
                }, 
\overline{a} "Description": "Generalized abdominal pain", 
                    "Code": "R10.84", 
                    "Score": 0.12508003413677216 
                }, 
\overline{a} "Description": "Left lower quadrant pain", 
                    "Code": "R10.32", 
                    "Score": 0.10063883662223816 
                }, 
\overline{a} "Description": "Lower abdominal pain, unspecified", 
                    "Code": "R10.30", 
                    "Score": 0.09933677315711975 
 } 
 ] 
        }, 
        { 
            "Id": 1, 
            "Text": "diabetes", 
            "Category": "MEDICAL_CONDITION", 
            "Type": "DX_NAME", 
            "Score": 0.9899052977561951, 
            "BeginOffset": 75, 
            "EndOffset": 83, 
            "Attributes": [], 
            "Traits": [ 
\overline{a}
```

```
 "Name": "DIAGNOSIS", 
                     "Score": 0.9258432388305664 
 } 
             ], 
             "ICD10CMConcepts": [ 
\overline{a} "Description": "Type 2 diabetes mellitus without complications", 
                     "Code": "E11.9", 
                     "Score": 0.7158446311950684 
                 }, 
\overline{a} "Description": "Family history of diabetes mellitus", 
                     "Code": "Z83.3", 
                     "Score": 0.5704703330993652 
                 }, 
\overline{a} "Description": "Family history of other endocrine, nutritional 
  and metabolic diseases", 
                     "Code": "Z83.49", 
                     "Score": 0.19856023788452148 
                 }, 
\overline{a} "Description": "Type 1 diabetes mellitus with ketoacidosis 
  without coma", 
                     "Code": "E10.10", 
                     "Score": 0.13285516202449799 
                 }, 
\overline{a} "Description": "Type 2 diabetes mellitus with hyperglycemia", 
                     "Code": "E11.65", 
                     "Score": 0.0993388369679451 
 } 
 ] 
         } 
     ], 
     "ModelVersion": "0.1.0"
}
```
Weitere Informationen finden Sie unter [Infer-ICD10-CM im Amazon Comprehend](https://docs.aws.amazon.com/comprehend-medical/latest/dev/ontology-icd10.html) Medical Developer Guide.

• [Einzelheiten zur API finden Sie unter 10Cm in der Befehlsreferenz. InferIcd AWS CLI](https://awscli.amazonaws.com/v2/documentation/api/latest/reference/comprehendmedical/infer-icd10-cm.html)

#### **infer-rx-norm**

Das folgende Codebeispiel zeigt die Verwendunginfer-rx-norm.

#### AWS CLI

Beispiel 1: Um Entitäten von Medikamenten zu erkennen und RxNorm direkt aus dem Text zu verlinken

Das folgende infer-rx-norm Beispiel zeigt und beschriftet die erkannten Arzneimittelentitäten und verknüpft diese Entitäten mit Konzeptkennungen (RxCUI) aus der Datenbank der National Library of Medicine. RxNorm

```
aws comprehendmedical infer-rx-norm \ 
     --text "Patient reports taking Levothyroxine 125 micrograms p.o. once daily, but 
  denies taking Synthroid."
```

```
{ 
     "Entities": [ 
         { 
              "Id": 0, 
              "Text": "Levothyroxine", 
              "Category": "MEDICATION", 
              "Type": "GENERIC_NAME", 
              "Score": 0.9996285438537598, 
              "BeginOffset": 23, 
              "EndOffset": 36, 
              "Attributes": [ 
\overline{a} "Type": "DOSAGE", 
                       "Score": 0.9892290830612183, 
                       "RelationshipScore": 0.9997978806495667, 
                       "Id": 1, 
                       "BeginOffset": 37, 
                       "EndOffset": 51, 
                       "Text": "125 micrograms", 
                       "Traits": [] 
                  }, 
\overline{a} "Type": "ROUTE_OR_MODE", 
                       "Score": 0.9988924860954285,
```
```
 "RelationshipScore": 0.998291552066803, 
                     "Id": 2, 
                     "BeginOffset": 52, 
                     "EndOffset": 56, 
                     "Text": "p.o.", 
                     "Traits": [] 
                 }, 
\overline{a} "Type": "FREQUENCY", 
                     "Score": 0.9953463673591614, 
                     "RelationshipScore": 0.9999889135360718, 
                     "Id": 3, 
                     "BeginOffset": 57, 
                     "EndOffset": 67, 
                     "Text": "once daily", 
                     "Traits": [] 
 } 
             ], 
             "Traits": [], 
             "RxNormConcepts": [ 
\overline{a} "Description": "Levothyroxine Sodium 0.125 MG Oral Tablet", 
                     "Code": "966224", 
                     "Score": 0.9912070631980896 
                 }, 
\overline{a} "Description": "Levothyroxine Sodium 0.125 MG Oral Capsule", 
                     "Code": "966405", 
                     "Score": 0.8698278665542603 
                 }, 
\overline{a} "Description": "Levothyroxine Sodium 0.125 MG Oral Tablet 
 [Synthroid]", 
                     "Code": "966191", 
                     "Score": 0.7448257803916931 
                 }, 
\overline{a} "Description": "levothyroxine", 
                     "Code": "10582", 
                     "Score": 0.7050482630729675 
                 }, 
\overline{a} "Description": "Levothyroxine Sodium 0.125 MG Oral Tablet 
 [Levoxyl]",
```

```
 "Code": "966190", 
                     "Score": 0.6921631693840027 
 } 
 ] 
         }, 
         { 
             "Id": 4, 
             "Text": "Synthroid", 
             "Category": "MEDICATION", 
             "Type": "BRAND_NAME", 
             "Score": 0.9946461319923401, 
             "BeginOffset": 86, 
             "EndOffset": 95, 
             "Attributes": [], 
             "Traits": [ 
\overline{a} "Name": "NEGATION", 
                     "Score": 0.5167351961135864 
 } 
             ], 
             "RxNormConcepts": [ 
\overline{a} "Description": "Synthroid", 
                     "Code": "224920", 
                     "Score": 0.9462039470672607 
                 }, 
\overline{a} "Description": "Levothyroxine Sodium 0.088 MG Oral Tablet 
 [Synthroid]", 
                     "Code": "966282", 
                     "Score": 0.8309829235076904 
                 }, 
\overline{a} "Description": "Levothyroxine Sodium 0.125 MG Oral Tablet 
 [Synthroid]", 
                     "Code": "966191", 
                     "Score": 0.4945160448551178 
                 }, 
\overline{a} "Description": "Levothyroxine Sodium 0.05 MG Oral Tablet 
 [Synthroid]", 
                     "Code": "966247", 
                     "Score": 0.3674522042274475 
                 },
```

```
\overline{a} "Description": "Levothyroxine Sodium 0.025 MG Oral Tablet 
  [Synthroid]", 
                   "Code": "966158", 
                   "Score": 0.2588822841644287 
 } 
 ] 
        } 
    ], 
    "ModelVersion": "0.0.0"
}
```
Weitere Informationen finden Sie unter [Infer RxNorm](https://docs.aws.amazon.com/comprehend/latest/dg/ontology-linking-rxnorm.html) im Amazon Comprehend Medical Developer Guide.

Beispiel 2: Um Entitäten für Medikamente zu erkennen und von einem Dateipfad RxNorm aus eine Verknüpfung herzustellen.

Das folgende infer-rx-norm Beispiel zeigt und beschriftet die erkannten Arzneimittelentitäten und verknüpft diese Entitäten mit Konzeptkennungen (RxCUI) aus der Datenbank der National Library of Medicine. RxNorm

```
aws comprehendmedical infer-rx-norm \ 
     --text file://rxnorm.txt
```
Inhalt von rxnorm.txt:

```
{ 
     "Patient reports taking Levothyroxine 125 micrograms p.o. once daily, but denies 
 taking Synthroid."
}
```

```
{ 
     "Entities": [ 
          { 
               "Id": 0, 
               "Text": "Levothyroxine", 
               "Category": "MEDICATION", 
               "Type": "GENERIC_NAME", 
               "Score": 0.9996285438537598,
```

```
 "BeginOffset": 23, 
             "EndOffset": 36, 
             "Attributes": [ 
\overline{a} "Type": "DOSAGE", 
                      "Score": 0.9892290830612183, 
                      "RelationshipScore": 0.9997978806495667, 
                      "Id": 1, 
                      "BeginOffset": 37, 
                      "EndOffset": 51, 
                      "Text": "125 micrograms", 
                      "Traits": [] 
                 }, 
\overline{a} "Type": "ROUTE_OR_MODE", 
                      "Score": 0.9988924860954285, 
                      "RelationshipScore": 0.998291552066803, 
                      "Id": 2, 
                      "BeginOffset": 52, 
                      "EndOffset": 56, 
                      "Text": "p.o.", 
                      "Traits": [] 
                 }, 
\overline{a} "Type": "FREQUENCY", 
                      "Score": 0.9953463673591614, 
                      "RelationshipScore": 0.9999889135360718, 
                      "Id": 3, 
                      "BeginOffset": 57, 
                      "EndOffset": 67, 
                      "Text": "once daily", 
                      "Traits": [] 
 } 
             ], 
             "Traits": [], 
             "RxNormConcepts": [ 
\overline{a} "Description": "Levothyroxine Sodium 0.125 MG Oral Tablet", 
                      "Code": "966224", 
                      "Score": 0.9912070631980896 
                 }, 
\overline{a} "Description": "Levothyroxine Sodium 0.125 MG Oral Capsule", 
                      "Code": "966405",
```

```
 "Score": 0.8698278665542603 
                 }, 
\overline{a} "Description": "Levothyroxine Sodium 0.125 MG Oral Tablet 
 [Synthroid]", 
                     "Code": "966191", 
                     "Score": 0.7448257803916931 
                 }, 
\overline{a} "Description": "levothyroxine", 
                     "Code": "10582", 
                     "Score": 0.7050482630729675 
                 }, 
\overline{a} "Description": "Levothyroxine Sodium 0.125 MG Oral Tablet 
 [Levoxyl]", 
                     "Code": "966190", 
                     "Score": 0.6921631693840027 
 } 
 ] 
        }, 
        { 
            "Id": 4, 
            "Text": "Synthroid", 
            "Category": "MEDICATION", 
            "Type": "BRAND_NAME", 
            "Score": 0.9946461319923401, 
            "BeginOffset": 86, 
            "EndOffset": 95, 
            "Attributes": [], 
            "Traits": [ 
\overline{a} "Name": "NEGATION", 
                     "Score": 0.5167351961135864 
 } 
            ], 
             "RxNormConcepts": [ 
\overline{a} "Description": "Synthroid", 
                     "Code": "224920", 
                     "Score": 0.9462039470672607 
                 }, 
\overline{a}
```

```
 "Description": "Levothyroxine Sodium 0.088 MG Oral Tablet 
  [Synthroid]", 
                     "Code": "966282", 
                     "Score": 0.8309829235076904 
                 }, 
\overline{a} "Description": "Levothyroxine Sodium 0.125 MG Oral Tablet 
  [Synthroid]", 
                     "Code": "966191", 
                     "Score": 0.4945160448551178 
                 }, 
\overline{a} "Description": "Levothyroxine Sodium 0.05 MG Oral Tablet 
  [Synthroid]", 
                     "Code": "966247", 
                     "Score": 0.3674522042274475 
                 }, 
\overline{a} "Description": "Levothyroxine Sodium 0.025 MG Oral Tablet 
  [Synthroid]", 
                     "Code": "966158", 
                     "Score": 0.2588822841644287 
 } 
 ] 
         } 
     ], 
     "ModelVersion": "0.0.0"
}
```
Weitere Informationen finden Sie unter [Infer RxNorm](https://docs.aws.amazon.com/comprehend-medical/latest/dev/ontology-RxNorm.html) im Amazon Comprehend Medical Developer Guide.

• Einzelheiten zur API finden Sie [InferRxNormi](https://awscli.amazonaws.com/v2/documentation/api/latest/reference/comprehendmedical/infer-rx-norm.html)n AWS CLI der Befehlsreferenz.

# **infer-snomedct**

Das folgende Codebeispiel zeigt die Verwendunginfer-snomedct.

## AWS CLI

Beispiel: Um Entitäten zu erkennen und direkt aus dem Text auf die SNOMED CT Ontology zu verlinken

Das folgende infer-snomedct Beispiel zeigt, wie medizinische Entitäten erkannt und mit Konzepten aus der Version 2021-03 der Systematized Nomenclature of Medicine, Clinical Terms (SNOMED CT) verknüpft werden.

```
aws comprehendmedical infer-snomedct \ 
     --text "The patient complains of abdominal pain, has a long-standing history of 
  diabetes treated with Micronase daily."
```

```
{ 
     "Entities": [ 
         { 
             "Id": 3, 
             "BeginOffset": 26, 
             "EndOffset": 40, 
             "Score": 0.9598260521888733, 
             "Text": "abdominal pain", 
             "Category": "MEDICAL_CONDITION", 
             "Type": "DX_NAME", 
             "Traits": [ 
\overline{a} "Name": "SYMPTOM", 
                     "Score": 0.6819021701812744 
 } 
 ] 
         }, 
         { 
             "Id": 4, 
             "BeginOffset": 73, 
             "EndOffset": 81, 
             "Score": 0.9905840158462524, 
             "Text": "diabetes", 
             "Category": "MEDICAL_CONDITION", 
             "Type": "DX_NAME", 
             "Traits": [ 
\overline{a} "Name": "DIAGNOSIS", 
                     "Score": 0.9255214333534241 
 } 
 ] 
         }, 
         {
```

```
 "Id": 1, 
              "BeginOffset": 95, 
              "EndOffset": 104, 
              "Score": 0.6371926665306091, 
             "Text": "Micronase", 
             "Category": "MEDICATION", 
             "Type": "BRAND_NAME", 
              "Traits": [], 
              "Attributes": [ 
\overline{a} "Type": "FREQUENCY", 
                      "Score": 0.9761165380477905, 
                      "RelationshipScore": 0.9984188079833984, 
                      "RelationshipType": "FREQUENCY", 
                      "Id": 2, 
                      "BeginOffset": 105, 
                      "EndOffset": 110, 
                      "Text": "daily", 
                      "Category": "MEDICATION", 
                      "Traits": [] 
 } 
 ] 
         } 
     ], 
     "UnmappedAttributes": [], 
     "ModelVersion": "1.0.0"
}
```
Weitere Informationen finden Sie unter [InfersnoMedCT im Amazon Comprehend](https://docs.aws.amazon.com/comprehend-medical/latest/dev/ontology-linking-snomed.html) Medical Developer Guide.

• Einzelheiten zur API finden Sie in der Befehlsreferenz. [InferSnomedctA](https://awscli.amazonaws.com/v2/documentation/api/latest/reference/comprehendmedical/infer-snomedct.html)WS CLI

# **list-entities-detection-v2-jobs**

Das folgende Codebeispiel zeigt die Verwendunglist-entities-detection-v2-jobs.

AWS CLI

Um Jobs zur Erkennung von Entitäten aufzulisten

Das folgende list-entities-detection-v2-jobs Beispiel listet aktuelle asynchrone Erkennungsaufträge auf.

aws comprehendmedical list-entities-detection-v2-jobs

#### Ausgabe:

```
{ 
     "ComprehendMedicalAsyncJobPropertiesList": [ 
         { 
              "JobId": "ab9887877365fe70299089371c043b96", 
              "JobStatus": "COMPLETED", 
              "SubmitTime": "2020-03-19T20:38:37.594000+00:00", 
              "EndTime": "2020-03-19T20:45:07.894000+00:00", 
              "ExpirationTime": "2020-07-17T20:38:37+00:00", 
              "InputDataConfig": { 
                  "S3Bucket": "comp-med-input", 
                  "S3Key": "" 
              }, 
              "OutputDataConfig": { 
                  "S3Bucket": "comp-med-output", 
                  "S3Key": "867139942017-EntitiesDetection-
ab9887877365fe70299089371c043b96/" 
              }, 
              "LanguageCode": "en", 
              "DataAccessRoleArn": "arn:aws:iam::867139942017:role/
ComprehendMedicalBatchProcessingRole", 
              "ModelVersion": "DetectEntitiesModelV20190930" 
         } 
     ]
}
```
Weitere Informationen finden Sie unter [Batch-APIs](https://docs.aws.amazon.com/comprehend-medical/latest/dev/textanalysis-batchapi.html) im Amazon Comprehend Medical Developer Guide.

• Einzelheiten zur API finden Sie unter [ListEntitiesDetectionV2Jobs](https://awscli.amazonaws.com/v2/documentation/api/latest/reference/comprehendmedical/list-entities-detection-v2-jobs.html) in der Befehlsreferenz.AWS CLI

### **list-icd10-cm-inference-jobs**

Das folgende Codebeispiel zeigt die Verwendung. list-icd10-cm-inference-jobs

AWS CLI

Um alle aktuellen ICD-10-CM-Inferenzjobs aufzulisten

Das folgende Beispiel zeigt, wie der list-icd10-cm-inference-jobs Vorgang eine Liste aktueller asynchroner ICD-10-CM-Batchinferenzjobs zurückgibt.

```
aws comprehendmedical list-icd10-cm-inference-jobs
```
Ausgabe:

```
{ 
     "ComprehendMedicalAsyncJobPropertiesList": [ 
         \{ "JobId": "5780034166536cdb52ffa3295a1b00a7", 
              "JobStatus": "COMPLETED", 
              "SubmitTime": "2020-05-19T20:38:37.594000+00:00", 
              "EndTime": "2020-05-19T20:45:07.894000+00:00", 
              "ExpirationTime": "2020-09-17T20:38:37+00:00", 
              "InputDataConfig": { 
                  "S3Bucket": "comp-med-input", 
                  "S3Key": "AKIAIOSFODNN7EXAMPLE" 
              }, 
              "OutputDataConfig": { 
                  "S3Bucket": "comp-med-output", 
                  "S3Key": "AKIAIOSFODNN7EXAMPLE" 
              }, 
              "LanguageCode": "en", 
              "DataAccessRoleArn": "arn:aws:iam::867139942017:role/
ComprehendMedicalBatchProcessingRole", 
              "ModelVersion": "0.1.0" 
         } 
    \mathbf{I}}
```
Weitere Informationen finden Sie unter [Ontology Linking Batch Analysis](https://docs.aws.amazon.com/comprehend-medical/latest/dev/ontologies-batchapi.html) im Amazon Comprehend Medical Developer Guide.

• Einzelheiten zur API finden Sie unter [ListIcd10 CmInferenceJobs](https://awscli.amazonaws.com/v2/documentation/api/latest/reference/comprehendmedical/list-icd10-cm-inference-jobs.html) in AWS CLI der Befehlsreferenz.

## **list-phi-detection-jobs**

Das folgende Codebeispiel zeigt die Verwendunglist-phi-detection-jobs.

### AWS CLI

Um Jobs zur Erkennung geschützter Gesundheitsinformationen (PHI) aufzulisten

Im folgenden list-phi-detection-jobs Beispiel werden aktuelle Aufträge zur Erkennung geschützter Gesundheitsinformationen (PHI) aufgeführt

```
aws comprehendmedical list-phi-detection-jobs
```
Ausgabe:

```
{ 
     "ComprehendMedicalAsyncJobPropertiesList": [ 
         { 
              "JobId": "4750034166536cdb52ffa3295a1b00a3", 
              "JobStatus": "COMPLETED", 
              "SubmitTime": "2020-03-19T20:38:37.594000+00:00", 
              "EndTime": "2020-03-19T20:45:07.894000+00:00", 
              "ExpirationTime": "2020-07-17T20:38:37+00:00", 
              "InputDataConfig": { 
                  "S3Bucket": "comp-med-input", 
                  "S3Key": "" 
              }, 
              "OutputDataConfig": { 
                  "S3Bucket": "comp-med-output", 
                  "S3Key": "867139942017-
PHIDetection-4750034166536cdb52ffa3295a1b00a3/" 
              }, 
              "LanguageCode": "en", 
              "DataAccessRoleArn": "arn:aws:iam::867139942017:role/
ComprehendMedicalBatchProcessingRole", 
              "ModelVersion": "PHIModelV20190903" 
         } 
     ]
}
```
Weitere Informationen finden Sie unter [Batch-APIs](https://docs.aws.amazon.com/comprehend-medical/latest/dev/textanalysis-batchapi.html) im Amazon Comprehend Medical Developer Guide.

• Einzelheiten zur API finden Sie [ListPhiDetectionJobsi](https://awscli.amazonaws.com/v2/documentation/api/latest/reference/comprehendmedical/list-phi-detection-jobs.html)n der AWS CLI Befehlsreferenz.

## **list-rx-norm-inference-jobs**

Das folgende Codebeispiel zeigt die Verwendunglist-rx-norm-inference-jobs.

### AWS CLI

Um alle aktuellen Rx-Norm-Inferenzjobs aufzulisten

Das folgende Beispiel zeigt, wie eine Liste aktueller asynchroner Rx-Norm-Batchinferenzjobs list-rx-norm-inference-jobs zurückgegeben wird.

```
aws comprehendmedical list-rx-norm-inference-jobs
```
### Ausgabe:

```
{ 
     "ComprehendMedicalAsyncJobPropertiesList": [ 
         { 
              "JobId": "4980034166536cfb52gga3295a1b00a3", 
              "JobStatus": "COMPLETED", 
              "SubmitTime": "2020-05-19T20:38:37.594000+00:00", 
              "EndTime": "2020-05-19T20:45:07.894000+00:00", 
              "ExpirationTime": "2020-09-17T20:38:37+00:00", 
              "InputDataConfig": { 
                  "S3Bucket": "comp-med-input", 
                  "S3Key": "AKIAIOSFODNN7EXAMPLE" 
              }, 
              "OutputDataConfig": { 
                  "S3Bucket": "comp-med-output", 
                  "S3Key": "AKIAIOSFODNN7EXAMPLE" 
              }, 
              "LanguageCode": "en", 
              "DataAccessRoleArn": "arn:aws:iam::867139942017:role/
ComprehendMedicalBatchProcessingRole", 
              "ModelVersion": "0.0.0" 
         } 
     ]
}
```
Weitere Informationen finden Sie unter [Ontology Linking Batch Analysis](https://docs.aws.amazon.com/comprehend-medical/latest/dev/ontologies-batchapi.html) im Amazon Comprehend Medical Developer Guide.

• Einzelheiten zur API finden Sie [ListRxNormInferenceJobsi](https://awscli.amazonaws.com/v2/documentation/api/latest/reference/comprehendmedical/list-rx-norm-inference-jobs.html)n AWS CLI der Befehlsreferenz.

## **list-snomedct-inference-jobs**

Das folgende Codebeispiel zeigt die Verwendunglist-snomedct-inference-jobs.

### AWS CLI

Um alle SNOMED CT-Inferenzjobs aufzulisten

Das folgende Beispiel zeigt, wie der list-snomedct-inference-jobs Vorgang eine Liste der aktuellen asynchronen SNOMED CT-Batch-Inferenzjobs zurückgibt.

```
aws comprehendmedical list-snomedct-inference-jobs
```
#### Ausgabe:

```
{ 
     "ComprehendMedicalAsyncJobPropertiesList": [ 
         { 
              "JobId": "5780034166536cdb52ffa3295a1b00a7", 
              "JobStatus": "COMPLETED", 
              "SubmitTime": "2020-05-19T20:38:37.594000+00:00", 
              "EndTime": "2020-05-19T20:45:07.894000+00:00", 
              "ExpirationTime": "2020-09-17T20:38:37+00:00", 
              "InputDataConfig": { 
                  "S3Bucket": "comp-med-input", 
                  "S3Key": "AKIAIOSFODNN7EXAMPLE" 
              }, 
              "OutputDataConfig": { 
                  "S3Bucket": "comp-med-output", 
                  "S3Key": "AKIAIOSFODNN7EXAMPLE" 
              }, 
              "LanguageCode": "en", 
              "DataAccessRoleArn": "arn:aws:iam::867139942017:role/
ComprehendMedicalBatchProcessingRole", 
              "ModelVersion": "0.1.0" 
         } 
     ]
}
```
Weitere Informationen finden Sie unter [Ontology Linking Batch Analysis](https://docs.aws.amazon.com/comprehend-medical/latest/dev/ontologies-batchapi.html) im Amazon Comprehend Medical Developer Guide.

• Einzelheiten zur API finden Sie [ListSnomedctInferenceJobsi](https://awscli.amazonaws.com/v2/documentation/api/latest/reference/comprehendmedical/list-snomedct-inference-jobs.html)n AWS CLI der Befehlsreferenz.

# **start-entities-detection-v2-job**

Das folgende Codebeispiel zeigt die Verwendungstart-entities-detection-v2-job.

### AWS CLI

Um einen Job zur Erkennung von Entitäten zu starten

Im folgenden start-entities-detection-v2-job Beispiel wird ein asynchroner Auftrag zur Erkennung von Entitäten gestartet.

```
aws comprehendmedical start-entities-detection-v2-job \ 
     --input-data-config "S3Bucket=comp-med-input" \ 
     --output-data-config "S3Bucket=comp-med-output" \ 
     --data-access-role-arn arn:aws:iam::867139942017:role/
ComprehendMedicalBatchProcessingRole \ 
     --language-code en
```
Ausgabe:

```
{ 
     "JobId": "ab9887877365fe70299089371c043b96"
}
```
Weitere Informationen finden Sie unter [Batch-APIs](https://docs.aws.amazon.com/comprehend-medical/latest/dev/textanalysis-batchapi.html) im Amazon Comprehend Medical Developer Guide.

• API-Details finden Sie unter [StartEntitiesDetectionV2Job](https://awscli.amazonaws.com/v2/documentation/api/latest/reference/comprehendmedical/start-entities-detection-v2-job.html) in der Befehlsreferenz.AWS CLI

## **start-icd10-cm-inference-job**

Das folgende Codebeispiel zeigt die Verwendung. start-icd10-cm-inference-job

AWS CLI

Um einen ICD-10-CM-Inferenzjob zu starten

Im folgenden start-icd10-cm-inference-job Beispiel wird ein ICD-10-CM-Inferenz-Batch-Analyseauftrag gestartet.

aws comprehendmedical start-icd10-cm-inference-job \

```
 --input-data-config "S3Bucket=comp-med-input" \ 
     --output-data-config "S3Bucket=comp-med-output" \ 
     --data-access-role-arn arn:aws:iam::867139942017:role/
ComprehendMedicalBatchProcessingRole \ 
     --language-code en
```
Ausgabe:

```
{ 
     "JobId": "ef7289877365fc70299089371c043b96"
}
```
Weitere Informationen finden Sie unter [Ontology Linking Batch Analysis](https://docs.aws.amazon.com/comprehend-medical/latest/dev/ontologies-batchapi.html) im Amazon Comprehend Medical Developer Guide.

• Einzelheiten zur API finden Sie unter [StartIcd10 CmInferenceJob](https://awscli.amazonaws.com/v2/documentation/api/latest/reference/comprehendmedical/start-icd10-cm-inference-job.html) in AWS CLI der Befehlsreferenz.

#### **start-phi-detection-job**

Das folgende Codebeispiel zeigt die Verwendungstart-phi-detection-job.

AWS CLI

Um einen PHI-Erkennungsjob zu starten

Im folgenden start-phi-detection-job Beispiel wird ein asynchroner Auftrag zur Erkennung von PHI-Entitäten gestartet.

```
aws comprehendmedical start-phi-detection-job \ 
     --input-data-config "S3Bucket=comp-med-input" \ 
     --output-data-config "S3Bucket=comp-med-output" \ 
     --data-access-role-arn arn:aws:iam::867139942017:role/
ComprehendMedicalBatchProcessingRole \ 
     --language-code en
```

```
{ 
     "JobId": "ab9887877365fe70299089371c043b96"
}
```
Weitere Informationen finden Sie unter [Batch-APIs](https://docs.aws.amazon.com/comprehend-medical/latest/dev/textanalysis-batchapi.html) im Amazon Comprehend Medical Developer Guide.

• Einzelheiten zur API finden Sie [StartPhiDetectionJobi](https://awscli.amazonaws.com/v2/documentation/api/latest/reference/comprehendmedical/start-phi-detection-job.html)n der AWS CLI Befehlsreferenz.

## **start-rx-norm-inference-job**

Das folgende Codebeispiel zeigt die Verwendungstart-rx-norm-inference-job.

## AWS CLI

Um einen RxNorm Inferenzjob zu starten

Im folgenden start-rx-norm-inference-job Beispiel wird ein Auftrag zur Batch-Analyse von RxNorm Inferenzen gestartet.

```
aws comprehendmedical start-rx-norm-inference-job \ 
     --input-data-config "S3Bucket=comp-med-input" \ 
     --output-data-config "S3Bucket=comp-med-output" \ 
     --data-access-role-arn arn:aws:iam::867139942017:role/
ComprehendMedicalBatchProcessingRole \ 
     --language-code en
```
Ausgabe:

```
{ 
     "JobId": "eg8199877365fc70299089371c043b96"
}
```
Weitere Informationen finden Sie unter [Ontology Linking Batch Analysis](https://docs.aws.amazon.com/comprehend-medical/latest/dev/ontologies-batchapi.html) im Amazon Comprehend Medical Developer Guide.

• Einzelheiten zur API finden Sie [StartRxNormInferenceJobi](https://awscli.amazonaws.com/v2/documentation/api/latest/reference/comprehendmedical/start-rx-norm-inference-job.html)n AWS CLI der Befehlsreferenz.

# **start-snomedct-inference-job**

Das folgende Codebeispiel zeigt die Verwendungstart-snomedct-inference-job.

## AWS CLI

Um einen SNOMED CT-Inferenzjob zu starten

Im folgenden start-snomedct-inference-job Beispiel wird ein SNOMED-CT-Inferenz-Batch-Analyseauftrag gestartet.

```
aws comprehendmedical start-snomedct-inference-job \ 
     --input-data-config "S3Bucket=comp-med-input" \ 
     --output-data-config "S3Bucket=comp-med-output" \ 
     --data-access-role-arn arn:aws:iam::867139942017:role/
ComprehendMedicalBatchProcessingRole \ 
     --language-code en
```
Ausgabe:

```
{ 
     "JobId": "dg7289877365fc70299089371c043b96"
}
```
Weitere Informationen finden Sie unter [Ontology Linking Batch Analysis](https://docs.aws.amazon.com/comprehend-medical/latest/dev/ontologies-batchapi.html) im Amazon Comprehend Medical Developer Guide.

• Einzelheiten zur API finden Sie [StartSnomedctInferenceJobi](https://awscli.amazonaws.com/v2/documentation/api/latest/reference/comprehendmedical/start-snomedct-inference-job.html)n AWS CLI der Befehlsreferenz.

## **stop-entities-detection-v2-job**

Das folgende Codebeispiel zeigt die Verwendungstop-entities-detection-v2-job.

AWS CLI

Um einen Job zur Entitätserkennung zu beenden

Im folgenden stop-entities-detection-v2-job Beispiel wird ein asynchroner Entitätserkennungsauftrag beendet.

```
aws comprehendmedical stop-entities-detection-v2-job \ 
     --job-id "ab9887877365fe70299089371c043b96"
```

```
{ 
     "JobId": "ab9887877365fe70299089371c043b96"
}
```
Weitere Informationen finden Sie unter [Batch-APIs](https://docs.aws.amazon.com/comprehend-medical/latest/dev/textanalysis-batchapi.html) im Amazon Comprehend Medical Developer Guide.

• API-Details finden Sie unter [StopEntitiesDetectionV2Job](https://awscli.amazonaws.com/v2/documentation/api/latest/reference/comprehendmedical/stop-entities-detection-v2-job.html) in der Befehlsreferenz.AWS CLI

# **stop-icd10-cm-inference-job**

Das folgende Codebeispiel zeigt die Verwendung. stop-icd10-cm-inference-job

### AWS CLI

```
Um einen ICD-10-CM-Inferenzjob zu beenden
```
Im folgenden stop-icd10-cm-inference-job Beispiel wird ein ICD-10-CM-Inferenz-Batch-Analyseauftrag beendet.

```
aws comprehendmedical stop-icd10-cm-inference-job \ 
     --job-id "4750034166536cdb52ffa3295a1b00a3"
```
Ausgabe:

```
{ 
     "JobId": "ef7289877365fc70299089371c043b96",
}
```
Weitere Informationen finden Sie unter [Ontology Linking Batch Analysis](https://docs.aws.amazon.com/comprehend-medical/latest/dev/ontologies-batchapi.html) im Amazon Comprehend Medical Developer Guide.

• Einzelheiten zur API finden Sie unter [StopIcd10 CmInferenceJob](https://awscli.amazonaws.com/v2/documentation/api/latest/reference/comprehendmedical/stop-icd10-cm-inference-job.html) in AWS CLI der Befehlsreferenz.

## **stop-phi-detection-job**

Das folgende Codebeispiel zeigt die Verwendungstop-phi-detection-job.

AWS CLI

Um einen Auftrag zur Erkennung geschützter Gesundheitsinformationen (PHI) zu beenden

Im folgenden stop-phi-detection-job Beispiel wird ein asynchroner Erkennungsauftrag für geschützte Gesundheitsinformationen (PHI) gestoppt.

```
aws comprehendmedical stop-phi-detection-job \ 
     --job-id "4750034166536cdb52ffa3295a1b00a3"
```
#### Ausgabe:

```
{ 
     "JobId": "ab9887877365fe70299089371c043b96"
}
```
Weitere Informationen finden Sie unter [Batch-APIs](https://docs.aws.amazon.com/comprehend-medical/latest/dev/textanalysis-batchapi.html) im Amazon Comprehend Medical Developer Guide.

• Einzelheiten zur API finden Sie [StopPhiDetectionJobi](https://awscli.amazonaws.com/v2/documentation/api/latest/reference/comprehendmedical/stop-phi-detection-job.html)n der AWS CLI Befehlsreferenz.

#### **stop-rx-norm-inference-job**

Das folgende Codebeispiel zeigt die Verwendungstop-rx-norm-inference-job.

AWS CLI

Um einen RxNorm Inferenzjob zu beenden

Im folgenden stop-rx-norm-inference-job Beispiel wird ein ICD-10-CM-Inferenz-Batch-Analyseauftrag beendet.

```
aws comprehendmedical stop-rx-norm-inference-job \ 
     --job-id "eg8199877365fc70299089371c043b96"
```
Ausgabe:

```
{ 
     "JobId": "eg8199877365fc70299089371c043b96",
}
```
Weitere Informationen finden Sie unter [Ontology Linking Batch Analysis](https://docs.aws.amazon.com/comprehend-medical/latest/dev/ontologies-batchapi.html) im Amazon Comprehend Medical Developer Guide.

• Einzelheiten zur API finden Sie [StopRxNormInferenceJobi](https://awscli.amazonaws.com/v2/documentation/api/latest/reference/comprehendmedical/stop-rx-norm-inference-job.html)n AWS CLI der Befehlsreferenz.

### **stop-snomedct-inference-job**

Das folgende Codebeispiel zeigt die Verwendungstop-snomedct-inference-job.

### AWS CLI

Um einen SNOMED CT-Inferenzjob zu beenden

Im folgenden stop-snomedct-inference-job Beispiel wird ein SNOMED-CT-Inferenz-Batch-Analyseauftrag beendet.

```
aws comprehendmedical stop-snomedct-inference-job \ 
     --job-id "8750034166436cdb52ffa3295a1b00a1"
```
Ausgabe:

```
{ 
     "JobId": "8750034166436cdb52ffa3295a1b00a1",
}
```
Weitere Informationen finden Sie unter [Ontology Linking Batch Analysis](https://docs.aws.amazon.com/comprehend-medical/latest/dev/ontologies-batchapi.html) im Amazon Comprehend Medical Developer Guide.

• Einzelheiten zur API finden Sie [StopSnomedctInferenceJobi](https://awscli.amazonaws.com/v2/documentation/api/latest/reference/comprehendmedical/stop-snomedct-inference-job.html)n AWS CLI der Befehlsreferenz.

# AWS Config Beispiele mit AWS CLI

Die folgenden Codebeispiele zeigen Ihnen, wie Sie mithilfe von AWS Command Line Interface with Aktionen ausführen und allgemeine Szenarien implementieren AWS Config.

Aktionen sind Codeauszüge aus größeren Programmen und müssen im Kontext ausgeführt werden. Während Aktionen Ihnen zeigen, wie Sie einzelne Servicefunktionen aufrufen, können Sie Aktionen im Kontext der zugehörigen Szenarien und serviceübergreifenden Beispiele sehen.

Szenarien sind Codebeispiele, die Ihnen zeigen, wie Sie eine bestimmte Aufgabe ausführen können, indem Sie mehrere Funktionen innerhalb desselben Services aufrufen.

Jedes Beispiel enthält einen Link zu GitHub, wo Sie Anweisungen zum Einrichten und Ausführen des Codes im Kontext finden.

### Themen

• [Aktionen](#page-388-0)

Aktionen

## **delete-config-rule**

Das folgende Codebeispiel zeigt die Verwendungdelete-config-rule.

AWS CLI

Um eine AWS Config-Regel zu löschen

Der folgende Befehl löscht eine AWS Config-Regel mit dem NamenMyConfigRule:

aws configservice delete-config-rule --config-rule-name MyConfigRule

• Einzelheiten zur API finden Sie [DeleteConfigRulei](https://awscli.amazonaws.com/v2/documentation/api/latest/reference/configservice/delete-config-rule.html)n der AWS CLI Befehlsreferenz.

## **delete-delivery-channel**

Das folgende Codebeispiel zeigt die Verwendungdelete-delivery-channel.

### AWS CLI

Um einen Lieferkanal zu löschen

Der folgende Befehl löscht den Standardzustellungskanal:

aws configservice delete-delivery-channel --delivery-channel-name default

• Einzelheiten zur API finden Sie [DeleteDeliveryChanneli](https://awscli.amazonaws.com/v2/documentation/api/latest/reference/configservice/delete-delivery-channel.html)n der AWS CLI Befehlsreferenz.

## **delete-evaluation-results**

Das folgende Codebeispiel zeigt die Verwendungdelete-evaluation-results.

AWS CLI

Um Bewertungsergebnisse manuell zu löschen

Der folgende Befehl löscht die aktuellen Auswertungsergebnisse für die AWS verwaltete Regel s3-: bucket-versioning-enabled

aws configservice delete-evaluation-results --config-rule-name s3-bucket-versioningenabled

• Einzelheiten zur API finden Sie [DeleteEvaluationResultsi](https://awscli.amazonaws.com/v2/documentation/api/latest/reference/configservice/delete-evaluation-results.html)n der AWS CLI Befehlsreferenz.

#### **deliver-config-snapshot**

Das folgende Codebeispiel zeigt die Verwendungdeliver-config-snapshot.

#### AWS CLI

Um einen Konfigurations-Snapshot bereitzustellen

Der folgende Befehl übermittelt einen Konfigurations-Snapshot an den Amazon S3 S3-Bucket, der zum Standard-Lieferkanal gehört:

aws configservice deliver-config-snapshot --delivery-channel-name default

Ausgabe:

```
{ 
     "configSnapshotId": "d0333b00-a683-44af-921e-examplefb794"
}
```
• Einzelheiten zur API finden Sie [DeliverConfigSnapshoti](https://awscli.amazonaws.com/v2/documentation/api/latest/reference/configservice/deliver-config-snapshot.html)n der AWS CLI Befehlsreferenz.

## **describe-compliance-by-config-rule**

Das folgende Codebeispiel zeigt die Verwendungdescribe-compliance-by-config-rule.

### AWS CLI

Um Compliance-Informationen für Ihre AWS Config-Regeln zu erhalten

Der folgende Befehl gibt Konformitätsinformationen für jede AWS Config-Regel zurück, gegen die eine oder mehrere AWS Ressourcen verstoßen:

```
aws configservice describe-compliance-by-config-rule --compliance-types 
  NON_COMPLIANT
```
In der Ausgabe gibt der Wert für jedes CappedCount Attribut an, wie viele Ressourcen der zugehörigen Regel nicht entsprechen. Die folgende Ausgabe gibt beispielsweise an, dass 3 Ressourcen der genannten Regel nicht entsprechenInstanceTypesAreT2micro.

## Ausgabe:

```
{ 
     "ComplianceByConfigRules": [ 
          { 
               "Compliance": { 
                    "ComplianceContributorCount": { 
                        "CappedCount": 3, 
                        "CapExceeded": false 
                   }, 
                    "ComplianceType": "NON_COMPLIANT" 
               }, 
               "ConfigRuleName": "InstanceTypesAreT2micro" 
          }, 
          { 
               "Compliance": { 
                    "ComplianceContributorCount": { 
                        "CappedCount": 10, 
                        "CapExceeded": false 
                   }, 
                    "ComplianceType": "NON_COMPLIANT" 
               }, 
               "ConfigRuleName": "RequiredTagsForVolumes" 
          } 
    \mathbf{I}}
```
• Einzelheiten zur API finden Sie [DescribeComplianceByConfigRuleu](https://awscli.amazonaws.com/v2/documentation/api/latest/reference/configservice/describe-compliance-by-config-rule.html)nter AWS CLI Befehlsreferenz.

# **describe-compliance-by-resource**

Das folgende Codebeispiel zeigt die Verwendungdescribe-compliance-by-resource.

AWS CLI

Um Compliance-Informationen für Ihre AWS Ressourcen zu erhalten

Der folgende Befehl gibt Konformitätsinformationen für jede EC2-Instance zurück, die von AWS Config aufgezeichnet wurde und gegen eine oder mehrere Regeln verstößt:

```
aws configservice describe-compliance-by-resource --resource-type AWS::EC2::Instance 
  --compliance-types NON_COMPLIANT
```
In der Ausgabe gibt der Wert für jedes CappedCount Attribut an, gegen wie viele Regeln die Ressource verstößt. Die folgende Ausgabe gibt beispielsweise an, dass die Instanz i-1a2b3c4d gegen zwei Regeln verstößt.

Ausgabe:

```
{ 
     "ComplianceByResources": [ 
         { 
              "ResourceType": "AWS::EC2::Instance", 
              "ResourceId": "i-1a2b3c4d", 
              "Compliance": { 
                  "ComplianceContributorCount": { 
                       "CappedCount": 2, 
                       "CapExceeded": false 
                  }, 
                  "ComplianceType": "NON_COMPLIANT" 
 } 
         }, 
         { 
              "ResourceType": "AWS::EC2::Instance", 
              "ResourceId": "i-2a2b3c4d ", 
              "Compliance": { 
                  "ComplianceContributorCount": { 
                       "CappedCount": 3, 
                       "CapExceeded": false 
                  }, 
                  "ComplianceType": "NON_COMPLIANT" 
 } 
         } 
     ]
}
```
• Einzelheiten zur API finden Sie [DescribeComplianceByResourcei](https://awscli.amazonaws.com/v2/documentation/api/latest/reference/configservice/describe-compliance-by-resource.html)n der AWS CLI Befehlsreferenz.

# **describe-config-rule-evaluation-status**

Das folgende Codebeispiel zeigt die Verwendungdescribe-config-rule-evaluation-status.

### AWS CLI

Um Statusinformationen für eine AWS Config-Regel abzurufen

Der folgende Befehl gibt die Statusinformationen für eine AWS Config-Regel mit dem Namen zurückMyConfigRule:

```
aws configservice describe-config-rule-evaluation-status --config-rule-names 
  MyConfigRule
```
Ausgabe:

```
{ 
     "ConfigRulesEvaluationStatus": [ 
         { 
              "ConfigRuleArn": "arn:aws:config:us-east-1:123456789012:config-rule/
config-rule-abcdef", 
              "FirstActivatedTime": 1450311703.844, 
              "ConfigRuleId": "config-rule-abcdef", 
              "LastSuccessfulInvocationTime": 1450314643.156, 
              "ConfigRuleName": "MyConfigRule" 
         } 
     ]
}
```
• Einzelheiten zur API finden Sie [DescribeConfigRuleEvaluationStatusi](https://awscli.amazonaws.com/v2/documentation/api/latest/reference/configservice/describe-config-rule-evaluation-status.html)n der AWS CLI Befehlsreferenz.

# **describe-config-rules**

Das folgende Codebeispiel zeigt die Verwendungdescribe-config-rules.

AWS CLI

Um Details für eine AWS Config-Regel abzurufen

Der folgende Befehl gibt Details für eine AWS Config-Regel mit dem Namen zurückInstanceTypesAreT2micro:

aws configservice describe-config-rules --config-rule-names InstanceTypesAreT2micro

#### Ausgabe:

```
{ 
     "ConfigRules": [ 
         { 
             "ConfigRuleState": "ACTIVE", 
            "Description": "Evaluates whether EC2 instances are the t2.micro type.", 
             "ConfigRuleName": "InstanceTypesAreT2micro", 
            "ConfigRuleArn": "arn:aws:config:us-east-1:123456789012:config-rule/
config-rule-abcdef", 
            "Source": { 
                 "Owner": "CUSTOM_LAMBDA", 
                "SourceIdentifier": "arn:aws:lambda:us-
east-1:123456789012:function:InstanceTypeCheck", 
                 "SourceDetails": [ 
\{ \} "EventSource": "aws.config", 
                         "MessageType": "ConfigurationItemChangeNotification" 
 } 
 ] 
            }, 
             "InputParameters": "{\"desiredInstanceType\":\"t2.micro\"}", 
             "Scope": { 
                "ComplianceResourceTypes": [ 
                     "AWS::EC2::Instance" 
 ] 
            }, 
             "ConfigRuleId": "config-rule-abcdef" 
        } 
    ]
}
```
• Einzelheiten zur API finden Sie [DescribeConfigRulesi](https://awscli.amazonaws.com/v2/documentation/api/latest/reference/configservice/describe-config-rules.html)n der AWS CLI Befehlsreferenz.

### **describe-configuration-recorder-status**

Das folgende Codebeispiel zeigt die Verwendungdescribe-configuration-recorder-status.

### AWS CLI

Um Statusinformationen für den Konfigurationsrekorder abzurufen

Der folgende Befehl gibt den Status des Standardkonfigurationsrekorders zurück:

```
aws configservice describe-configuration-recorder-status
```
### Ausgabe:

```
{ 
     "ConfigurationRecordersStatus": [ 
          { 
              "name": "default", 
              "lastStatus": "SUCCESS", 
              "recording": true, 
              "lastStatusChangeTime": 1452193834.344, 
              "lastStartTime": 1441039997.819, 
              "lastStopTime": 1441039992.835 
          } 
     ]
}
```
• Einzelheiten zur API finden Sie [DescribeConfigurationRecorderStatusi](https://awscli.amazonaws.com/v2/documentation/api/latest/reference/configservice/describe-configuration-recorder-status.html)n der AWS CLI Befehlsreferenz.

## **describe-configuration-recorders**

Das folgende Codebeispiel zeigt die Verwendungdescribe-configuration-recorders.

### AWS CLI

Um Details zum Konfigurationsrekorder zu erhalten

Der folgende Befehl gibt Details zum Standardkonfigurationsrekorder zurück:

aws configservice describe-configuration-recorders

### Ausgabe:

{

"ConfigurationRecorders": [

```
 { 
               "recordingGroup": { 
                   "allSupported": true, 
                   "resourceTypes": [], 
                   "includeGlobalResourceTypes": true 
              }, 
               "roleARN": "arn:aws:iam::123456789012:role/config-ConfigRole-
A1B2C3D4E5F6", 
               "name": "default" 
          } 
     ]
}
```
• Einzelheiten zur API finden Sie [DescribeConfigurationRecordersi](https://awscli.amazonaws.com/v2/documentation/api/latest/reference/configservice/describe-configuration-recorders.html)n der AWS CLI Befehlsreferenz.

## **describe-delivery-channel-status**

Das folgende Codebeispiel zeigt die Verwendungdescribe-delivery-channel-status.

AWS CLI

Um Statusinformationen für den Lieferkanal abzurufen

Der folgende Befehl gibt den Status des Lieferkanals zurück:

aws configservice describe-delivery-channel-status

```
{ 
     "DeliveryChannelsStatus": [ 
\overline{\mathcal{L}} "configStreamDeliveryInfo": { 
                   "lastStatusChangeTime": 1452193834.381, 
                   "lastStatus": "SUCCESS" 
              }, 
               "configHistoryDeliveryInfo": { 
                   "lastSuccessfulTime": 1450317838.412, 
                   "lastStatus": "SUCCESS", 
                   "lastAttemptTime": 1450317838.412 
              },
```

```
 "configSnapshotDeliveryInfo": { 
                   "lastSuccessfulTime": 1452185597.094, 
                   "lastStatus": "SUCCESS", 
                   "lastAttemptTime": 1452185597.094 
              }, 
              "name": "default" 
          } 
     ]
}
```
• Einzelheiten zur API finden Sie [DescribeDeliveryChannelStatus](https://awscli.amazonaws.com/v2/documentation/api/latest/reference/configservice/describe-delivery-channel-status.html)in der AWS CLI Befehlsreferenz.

### **describe-delivery-channels**

Das folgende Codebeispiel zeigt die Verwendungdescribe-delivery-channels.

## AWS CLI

Um Details zum Lieferkanal zu erhalten

Der folgende Befehl gibt Details zum Lieferkanal zurück:

aws configservice describe-delivery-channels

Ausgabe:

```
{ 
     "DeliveryChannels": [ 
          { 
              "snsTopicARN": "arn:aws:sns:us-east-1:123456789012:config-topic", 
              "name": "default", 
              "s3BucketName": "config-bucket-123456789012" 
          } 
     ]
}
```
• Einzelheiten zur API finden Sie [DescribeDeliveryChannels](https://awscli.amazonaws.com/v2/documentation/api/latest/reference/configservice/describe-delivery-channels.html)in der AWS CLI Befehlsreferenz.

# **get-compliance-details-by-config-rule**

Das folgende Codebeispiel zeigt die Verwendungget-compliance-details-by-config-rule.

## AWS CLI

Um die Auswertungsergebnisse für eine AWS Config-Regel abzurufen

Der folgende Befehl gibt die Auswertungsergebnisse für alle Ressourcen zurück, die nicht einer AWS Config-Regel mit dem Namen entsprechenInstanceTypesAreT2micro:

```
aws configservice get-compliance-details-by-config-rule --config-rule-name 
  InstanceTypesAreT2micro --compliance-types NON_COMPLIANT
```

```
{ 
     "EvaluationResults": [ 
         { 
              "EvaluationResultIdentifier": { 
                  "OrderingTimestamp": 1450314635.065, 
                  "EvaluationResultQualifier": { 
                      "ResourceType": "AWS::EC2::Instance", 
                      "ResourceId": "i-1a2b3c4d", 
                      "ConfigRuleName": "InstanceTypesAreT2micro" 
 } 
             }, 
             "ResultRecordedTime": 1450314645.261, 
             "ConfigRuleInvokedTime": 1450314642.948, 
             "ComplianceType": "NON_COMPLIANT" 
         }, 
         { 
              "EvaluationResultIdentifier": { 
                  "OrderingTimestamp": 1450314635.065, 
                  "EvaluationResultQualifier": { 
                      "ResourceType": "AWS::EC2::Instance", 
                      "ResourceId": "i-2a2b3c4d", 
                      "ConfigRuleName": "InstanceTypesAreT2micro" 
 } 
             }, 
             "ResultRecordedTime": 1450314645.18, 
             "ConfigRuleInvokedTime": 1450314642.902, 
             "ComplianceType": "NON_COMPLIANT" 
         }, 
         { 
             "EvaluationResultIdentifier": { 
                  "OrderingTimestamp": 1450314635.065,
```

```
 "EvaluationResultQualifier": { 
                     "ResourceType": "AWS::EC2::Instance", 
                     "ResourceId": "i-3a2b3c4d", 
                     "ConfigRuleName": "InstanceTypesAreT2micro" 
 } 
             }, 
             "ResultRecordedTime": 1450314643.346, 
             "ConfigRuleInvokedTime": 1450314643.124, 
             "ComplianceType": "NON_COMPLIANT" 
         } 
    ]
```
• Einzelheiten zur API finden Sie [GetComplianceDetailsByConfigRulei](https://awscli.amazonaws.com/v2/documentation/api/latest/reference/configservice/get-compliance-details-by-config-rule.html)n der AWS CLI Befehlsreferenz.

## **get-compliance-details-by-resource**

Das folgende Codebeispiel zeigt die Verwendungget-compliance-details-by-resource.

AWS CLI

}

Um die Evaluierungsergebnisse für eine AWS Ressource abzurufen

Der folgende Befehl gibt die Evaluierungsergebnisse für jede Regel zurück, die die EC2-Instance i-1a2b3c4d nicht erfüllt:

```
aws configservice get-compliance-details-by-resource --resource-type 
  AWS::EC2::Instance --resource-id i-1a2b3c4d --compliance-types NON_COMPLIANT
```

```
{ 
     "EvaluationResults": [ 
         { 
             "EvaluationResultIdentifier": { 
                 "OrderingTimestamp": 1450314635.065, 
                 "EvaluationResultQualifier": { 
                     "ResourceType": "AWS::EC2::Instance", 
                     "ResourceId": "i-1a2b3c4d", 
                     "ConfigRuleName": "InstanceTypesAreT2micro" 
 }
```
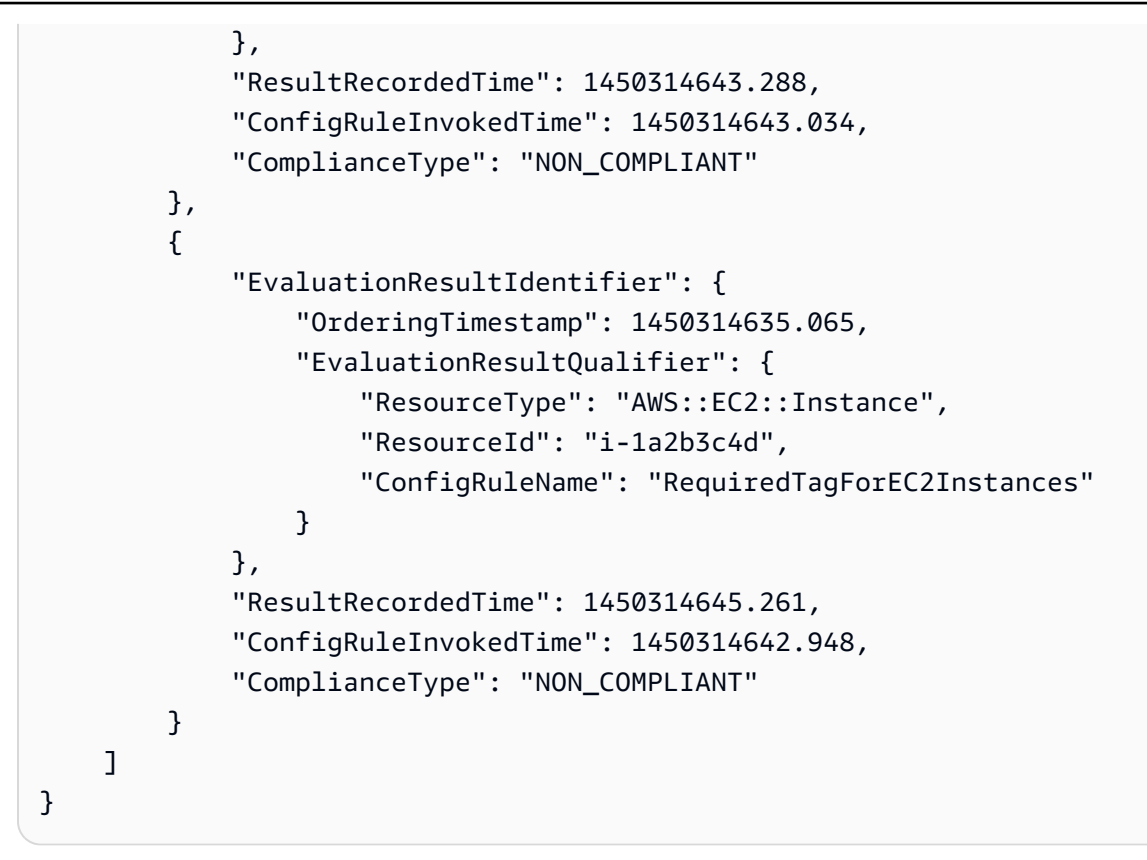

• Einzelheiten zur API finden Sie unter [GetComplianceDetailsByResource AWS](https://awscli.amazonaws.com/v2/documentation/api/latest/reference/configservice/get-compliance-details-by-resource.html)  [CLIB](https://awscli.amazonaws.com/v2/documentation/api/latest/reference/configservice/get-compliance-details-by-resource.html)efehlsreferenz.

## **get-compliance-summary-by-config-rule**

Das folgende Codebeispiel zeigt die Verwendungget-compliance-summary-by-config-rule.

AWS CLI

Um die Konformitätsübersicht für Ihre AWS Config-Regeln abzurufen

Der folgende Befehl gibt die Anzahl der Regeln zurück, die konform sind, und die Anzahl der nicht konformen Regeln:

```
aws configservice get-compliance-summary-by-config-rule
```
In der Ausgabe gibt der Wert für jedes CappedCount Attribut an, wie viele Regeln konform oder nicht konform sind.

```
{ 
     "ComplianceSummary": { 
          "NonCompliantResourceCount": { 
               "CappedCount": 3, 
               "CapExceeded": false 
          }, 
          "ComplianceSummaryTimestamp": 1452204131.493, 
          "CompliantResourceCount": { 
              "CappedCount": 2, 
              "CapExceeded": false 
          } 
     }
}
```
• Einzelheiten zur API finden Sie unter [GetComplianceSummaryByConfigRule AWS](https://awscli.amazonaws.com/v2/documentation/api/latest/reference/configservice/get-compliance-summary-by-config-rule.html)  [CLIB](https://awscli.amazonaws.com/v2/documentation/api/latest/reference/configservice/get-compliance-summary-by-config-rule.html)efehlsreferenz.

### **get-compliance-summary-by-resource-type**

Das folgende Codebeispiel zeigt die Verwendungget-compliance-summary-by-resourcetype.

AWS CLI

Um die Konformitätsübersicht für alle Ressourcentypen abzurufen

Der folgende Befehl gibt die Anzahl der AWS Ressourcen zurück, die nicht konform sind, und die Anzahl, die konform sind:

```
aws configservice get-compliance-summary-by-resource-type
```
In der Ausgabe gibt der Wert für jedes CappedCount Attribut an, wie viele Ressourcen konform oder nicht konform sind.

```
{ 
      "ComplianceSummariesByResourceType": [ 
\overline{\mathcal{L}} "ComplianceSummary": {
```

```
 "NonCompliantResourceCount": { 
                     "CappedCount": 16, 
                     "CapExceeded": false 
                 }, 
                 "ComplianceSummaryTimestamp": 1453237464.543, 
                 "CompliantResourceCount": { 
                     "CappedCount": 10, 
                     "CapExceeded": false 
 } 
 } 
         } 
     ]
}
```
Um die Konformitätsübersicht für einen bestimmten Ressourcentyp abzurufen

Der folgende Befehl gibt die Anzahl der EC2-Instances zurück, die nicht konform sind, und die Anzahl, die konform sind:

```
aws configservice get-compliance-summary-by-resource-type --resource-types 
  AWS::EC2::Instance
```
In der Ausgabe gibt der Wert für jedes CappedCount Attribut an, wie viele Ressourcen konform oder nicht konform sind.

```
{ 
     "ComplianceSummariesByResourceType": [ 
         { 
              "ResourceType": "AWS::EC2::Instance", 
              "ComplianceSummary": { 
                  "NonCompliantResourceCount": { 
                      "CappedCount": 3, 
                      "CapExceeded": false 
                  }, 
                  "ComplianceSummaryTimestamp": 1452204923.518, 
                  "CompliantResourceCount": { 
                      "CappedCount": 7, 
                      "CapExceeded": false 
 } 
             }
```
}

```
 ]
}
```
• Einzelheiten zur API finden Sie unter [GetComplianceSummaryByResourceType AWS](https://awscli.amazonaws.com/v2/documentation/api/latest/reference/configservice/get-compliance-summary-by-resource-type.html) [CLIB](https://awscli.amazonaws.com/v2/documentation/api/latest/reference/configservice/get-compliance-summary-by-resource-type.html)efehlsreferenz.

### **get-resource-config-history**

Das folgende Codebeispiel zeigt die Verwendungget-resource-config-history.

AWS CLI

Um den Konfigurationsverlauf einer AWS Ressource abzurufen

Der folgende Befehl gibt eine Liste von Konfigurationselementen für eine EC2-Instance mit der i-1a2b3c4d ID zurück:

```
aws configservice get-resource-config-history --resource-type AWS::EC2::Instance --
resource-id i-1a2b3c4d
```
• Einzelheiten zur API finden Sie unter [GetResourceConfigHistory AWS CLIB](https://awscli.amazonaws.com/v2/documentation/api/latest/reference/configservice/get-resource-config-history.html)efehlsreferenz.

#### **get-status**

Das folgende Codebeispiel zeigt die Verwendungget-status.

## AWS CLI

Um den Status für AWS Config abzurufen

Der folgende Befehl gibt den Status des Lieferkanals und des Konfigurationsrekorders zurück:

aws configservice get-status

#### Ausgabe:

Configuration Recorders:

```
name: default
recorder: ON
last status: SUCCESS
Delivery Channels:
name: default
last stream delivery status: SUCCESS
last history delivery status: SUCCESS
last snapshot delivery status: SUCCESS
```
• Einzelheiten zur API finden Sie [GetStatus](https://awscli.amazonaws.com/v2/documentation/api/latest/reference/configservice/get-status.html)in der AWS CLI Befehlsreferenz.

# **list-discovered-resources**

Das folgende Codebeispiel zeigt die Verwendunglist-discovered-resources.

## AWS CLI

Um Ressourcen aufzulisten, die AWS Config entdeckt hat

Der folgende Befehl listet die EC2-Instances auf, die AWS Config entdeckt hat:

aws configservice list-discovered-resources --resource-type AWS::EC2::Instance

```
{ 
     "resourceIdentifiers": [ 
          { 
              "resourceType": "AWS::EC2::Instance", 
              "resourceId": "i-1a2b3c4d" 
          }, 
          { 
              "resourceType": "AWS::EC2::Instance", 
              "resourceId": "i-2a2b3c4d" 
          }, 
          { 
              "resourceType": "AWS::EC2::Instance", 
              "resourceId": "i-3a2b3c4d" 
 } 
     ]
```
}

• Einzelheiten zur API finden Sie [ListDiscoveredResourcesi](https://awscli.amazonaws.com/v2/documentation/api/latest/reference/configservice/list-discovered-resources.html)n der AWS CLI Befehlsreferenz.

#### **put-config-rule**

Das folgende Codebeispiel zeigt die Verwendungput-config-rule.

AWS CLI

So fügen Sie eine AWS verwaltete Konfigurationsregel hinzu

Der folgende Befehl stellt JSON-Code zum Hinzufügen einer AWS verwalteten Konfigurationsregel bereit:

```
aws configservice put-config-rule --config-rule file://
RequiredTagsForEC2Instances.json
```
RequiredTagsForEC2Instances.jsonist eine JSON-Datei, die die Regelkonfiguration enthält:

```
{ 
   "ConfigRuleName": "RequiredTagsForEC2Instances", 
   "Description": "Checks whether the CostCenter and Owner tags are applied to EC2 
  instances.", 
   "Scope": { 
     "ComplianceResourceTypes": [ 
       "AWS::EC2::Instance" 
     ] 
   }, 
   "Source": { 
     "Owner": "AWS", 
     "SourceIdentifier": "REQUIRED_TAGS" 
   }, 
   "InputParameters": "{\"tag1Key\":\"CostCenter\",\"tag2Key\":\"Owner\"}"
}
```
Für das ComplianceResourceTypes Attribut beschränkt dieser JSON-Code den Bereich auf Ressourcen des AWS:: EC2:: Instance Typs, sodass AWS Config nur EC2-Instances anhand der Regel auswertet. Da es sich bei der Regel um eine verwaltete Regel handelt, ist das Owner

Attribut auf festgelegtAWS, und das SourceIdentifier Attribut ist auf den Regelbezeichner, REQUIRED\_TAGS festgelegt. Für das InputParameters Attribut werden die Tag-Schlüssel, die die Regel benötigtOwner, CostCenter und, angegeben.

Wenn der Befehl erfolgreich ist, gibt AWS Config keine Ausgabe zurück. Um die Regelkonfiguration zu überprüfen, führen Sie den describe-config-rules Befehl aus und geben Sie den Regelnamen an.

So fügen Sie eine vom Kunden verwaltete Konfigurationsregel hinzu

Der folgende Befehl stellt JSON-Code zum Hinzufügen einer vom Kunden verwalteten Konfigurationsregel bereit:

```
aws configservice put-config-rule --config-rule file://InstanceTypesAreT2micro.json
```
InstanceTypesAreT2micro.jsonist eine JSON-Datei, die die Regelkonfiguration enthält:

```
{ 
   "ConfigRuleName": "InstanceTypesAreT2micro", 
   "Description": "Evaluates whether EC2 instances are the t2.micro type.", 
   "Scope": { 
     "ComplianceResourceTypes": [ 
       "AWS::EC2::Instance" 
     ] 
   }, 
   "Source": { 
     "Owner": "CUSTOM_LAMBDA", 
     "SourceIdentifier": "arn:aws:lambda:us-
east-1:123456789012:function:InstanceTypeCheck", 
     "SourceDetails": [ 
      \{ "EventSource": "aws.config", 
          "MessageType": "ConfigurationItemChangeNotification" 
       } 
    \mathbf{I} }, 
   "InputParameters": "{\"desiredInstanceType\":\"t2.micro\"}"
}
```
Für das ComplianceResourceTypes Attribut beschränkt dieser JSON-Code den Bereich auf Ressourcen des AWS::EC2::Instance Typs, sodass AWS Config nur EC2-Instances anhand der Regel auswertet. Da es sich bei dieser Regel um eine vom Kunden verwaltete Regel handeltCUSTOM\_LAMBDA, ist das Owner Attribut auf und das SourceIdentifier Attribut auf den ARN der AWS Lambda-Funktion gesetzt. Das SourceDetails Objekt ist erforderlich. Die für das InputParameters Attribut angegebenen Parameter werden an die AWS Lambda-Funktion übergeben, wenn AWS Config sie aufruft, um Ressourcen anhand der Regel auszuwerten.

Wenn der Befehl erfolgreich ist, gibt AWS Config keine Ausgabe zurück. Um die Regelkonfiguration zu überprüfen, führen Sie den describe-config-rules Befehl aus und geben Sie den Regelnamen an.

• Einzelheiten zur API finden Sie [PutConfigRule](https://awscli.amazonaws.com/v2/documentation/api/latest/reference/configservice/put-config-rule.html)unter AWS CLI Befehlsreferenz.

## **put-configuration-recorder**

Das folgende Codebeispiel zeigt die Verwendungput-configuration-recorder.

#### AWS CLI

Beispiel 1: Um alle unterstützten Ressourcen aufzuzeichnen

Der folgende Befehl erstellt einen Konfigurationsrekorder, der Änderungen an allen unterstützten Ressourcentypen, einschließlich globaler Ressourcentypen, verfolgt:

```
aws configservice put-configuration-recorder \ 
     --configuration-recorder name=default,roleARN=arn:aws:iam::123456789012:role/
config-role \ 
     --recording-group allSupported=true,includeGlobalResourceTypes=true
```
Wenn der Befehl erfolgreich ist, gibt AWS Config keine Ausgabe zurück. Führen Sie den describeconfiguration-recorders Befehl aus, um die Einstellungen Ihres Konfigurationsrekorders zu überprüfen.

Beispiel 2: Um bestimmte Arten von Ressourcen aufzuzeichnen

Der folgende Befehl erstellt einen Konfigurationsrekorder, der Änderungen nur an den Ressourcentypen verfolgt, die in der JSON-Datei für die Option --recording-group angegeben sind:

```
aws configservice put-configuration-recorder \
```

```
 --configuration-recorder name=default,roleARN=arn:aws:iam::123456789012:role/
config-role \ 
     --recording-group file://recordingGroup.json
```
RecordingGroup.json ist eine JSON-Datei, die die Arten von Ressourcen angibt, die Config aufzeichnet: AWS

```
{ 
     "allSupported": false, 
     "includeGlobalResourceTypes": false, 
     "resourceTypes": [ 
          "AWS::EC2::EIP", 
          "AWS::EC2::Instance", 
          "AWS::EC2::NetworkAcl", 
          "AWS::EC2::SecurityGroup", 
          "AWS::CloudTrail::Trail", 
          "AWS::EC2::Volume", 
          "AWS::EC2::VPC", 
          "AWS::IAM::User", 
          "AWS::IAM::Policy" 
    \mathbf{I}}
```
Bevor Sie resourceTypes für den Schlüssel ResourceTypes angeben können, müssen Sie die Optionen AllSupported und includeGlobalResource Types auf false setzen oder sie weglassen.

Wenn der Befehl erfolgreich ist, gibt AWS Config keine Ausgabe zurück. Führen Sie den describeconfiguration-recorders Befehl aus, um die Einstellungen Ihres Konfigurationsrekorders zu überprüfen.

Beispiel 3: Um alle unterstützten Ressourcen mit Ausnahme bestimmter Ressourcentypen auszuwählen

Der folgende Befehl erstellt einen Konfigurationsrekorder, der Änderungen an allen aktuellen und future unterstützten Ressourcentypen verfolgt, mit Ausnahme der Ressourcentypen, die in der JSON-Datei für die Option --recording-group angegeben sind:

```
aws configservice put-configuration-recorder \ 
     --configuration-recorder name=default,roleARN=arn:aws:iam::123456789012:role/
config-role \ 
     --recording-group file://recordingGroup.json
```
RecordingGroup.json ist eine JSON-Datei, die die Arten von Ressourcen angibt, die Config aufzeichnet: AWS

```
{ 
     "allSupported": false, 
     "exclusionByResourceTypes": { 
          "resourceTypes": [ 
          "AWS::Redshift::ClusterSnapshot", 
          "AWS::RDS::DBClusterSnapshot", 
          "AWS::CloudFront::StreamingDistribution" 
     ] 
     }, 
          "includeGlobalResourceTypes": false, 
          "recordingStrategy": { 
          "useOnly": "EXCLUSION_BY_RESOURCE_TYPES" 
     },
}
```
Bevor Sie Ressourcentypen angeben können, die von der Aufzeichnung ausgeschlossen werden sollen: 1) Sie müssen die Optionen AllSupported und includeGlobalResource Types auf false setzen oder sie weglassen, und 2) Sie müssen das Feld UseOnly auf EXCLUSION\_BY\_RESOURCE\_TYPES setzen. RecordingStrategy

Wenn der Befehl erfolgreich ist, gibt AWS Config keine Ausgabe zurück. Führen Sie den describeconfiguration-recorders Befehl aus, um die Einstellungen Ihres Konfigurationsrekorders zu überprüfen.

• Einzelheiten zur API finden Sie [PutConfigurationRecorderi](https://awscli.amazonaws.com/v2/documentation/api/latest/reference/configservice/put-configuration-recorder.html)n der AWS CLI Befehlsreferenz.

## **put-delivery-channel**

Das folgende Codebeispiel zeigt die Verwendungput-delivery-channel.

AWS CLI

Um einen Lieferkanal zu erstellen

Der folgende Befehl stellt die Einstellungen für den Lieferkanal als JSON-Code bereit:

```
aws configservice put-delivery-channel --delivery-channel file://
deliveryChannel.json
```
Die deliveryChannel. json Datei spezifiziert die Attribute des Lieferkanals:

```
{ 
     "name": "default", 
     "s3BucketName": "config-bucket-123456789012", 
     "snsTopicARN": "arn:aws:sns:us-east-1:123456789012:config-topic", 
     "configSnapshotDeliveryProperties": { 
         "deliveryFrequency": "Twelve_Hours" 
     }
}
```
In diesem Beispiel werden die folgenden Attribute festgelegt:

name- Der Name des Lieferkanals. Standardmäßig weist AWS Config den Namen einem neuen Lieferkanal default zu. Sie können den Namen des Lieferkanals nicht mit dem Befehl aktualisieren. put-delivery-channel Die Schritte zum Ändern des Namens finden Sie unter Umbenennen des Lieferkanals. s3BucketName - Der Name des Amazon S3 S3-Buckets, für den AWS Config Konfigurations-Snapshots und Konfigurationsverlaufsdateien bereitstellt. Wenn Sie einen Bucket angeben, der zu einem anderen AWS Konto gehört, muss dieser Bucket über Richtlinien verfügen, die Config Zugriffsberechtigungen gewähren. AWS Weitere Informationen finden Sie unter Berechtigungen für den Amazon-S3-Bucket.

snsTopicARN— Der Amazon-Ressourcenname (ARN) des Amazon SNS-Themas, an das AWS Config Benachrichtigungen über Konfigurationsänderungen sendet. Wenn Sie ein Thema aus einem anderen Konto auswählen, muss das Thema über Richtlinien verfügen, die Config Zugriffsberechtigungen gewähren. AWS Weitere Informationen finden Sie unter Berechtigungen für das Amazon SNS SNS-Thema.

configSnapshotDeliveryProperties- Enthält das deliveryFrequency Attribut, das festlegt, wie oft AWS Config Konfigurations-Snapshots liefert und wie oft es Evaluierungen für periodische Config-Regeln aufruft.

Wenn der Befehl erfolgreich ist, gibt AWS Config keine Ausgabe zurück. Führen Sie den describedelivery-channels Befehl aus, um die Einstellungen Ihres Lieferkanals zu überprüfen.

• Einzelheiten zur API finden Sie [PutDeliveryChanneli](https://awscli.amazonaws.com/v2/documentation/api/latest/reference/configservice/put-delivery-channel.html)n der AWS CLI Befehlsreferenz.

## **start-config-rules-evaluation**

Das folgende Codebeispiel zeigt die Verwendungstart-config-rules-evaluation.

## AWS CLI

So führen Sie eine On-Demand-Evaluierung für AWS Config-Regeln durch

Mit dem folgenden Befehl wird eine Evaluierung für zwei AWS verwaltete Regeln gestartet:

aws configservice start-config-rules-evaluation --config-rule-names s3-bucketversioning-enabled cloudtrail-enabled

• Einzelheiten zur API finden Sie [StartConfigRulesEvaluationi](https://awscli.amazonaws.com/v2/documentation/api/latest/reference/configservice/start-config-rules-evaluation.html)n der AWS CLI Befehlsreferenz.

#### **start-configuration-recorder**

Das folgende Codebeispiel zeigt die Verwendungstart-configuration-recorder.

AWS CLI

Um den Konfigurationsrekorder zu starten

Der folgende Befehl startet den Standard-Konfigurationsrekorder:

aws configservice start-configuration-recorder --configuration-recorder-name default

Wenn der Befehl erfolgreich ist, gibt AWS Config keine Ausgabe zurück. Führen Sie den Befehl get-status aus, um zu überprüfen, ob AWS Config Ihre Ressourcen aufzeichnet.

• Einzelheiten zur API finden Sie [StartConfigurationRecorderi](https://awscli.amazonaws.com/v2/documentation/api/latest/reference/configservice/start-configuration-recorder.html)n der AWS CLI Befehlsreferenz.

#### **stop-configuration-recorder**

Das folgende Codebeispiel zeigt die Verwendungstop-configuration-recorder.

## AWS CLI

Um den Konfigurationsrekorder zu stoppen

Der folgende Befehl stoppt den Standardkonfigurationsrekorder:

aws configservice stop-configuration-recorder --configuration-recorder-name default

Wenn der Befehl erfolgreich ist, gibt AWS Config keine Ausgabe zurück. Führen Sie den Befehl get-status aus, um sicherzustellen, dass AWS Config Ihre Ressourcen nicht aufzeichnet.

• Einzelheiten zur API finden Sie [StopConfigurationRecorder](https://awscli.amazonaws.com/v2/documentation/api/latest/reference/configservice/stop-configuration-recorder.html)in der AWS CLI Befehlsreferenz.

### **subscribe**

Das folgende Codebeispiel zeigt die Verwendungsubscribe.

### AWS CLI

Um AWS Config zu abonnieren

Mit dem folgenden Befehl werden der Standardlieferkanal und der Konfigurationsrekorder erstellt. Der Befehl spezifiziert auch den Amazon S3 S3-Bucket und das Amazon SNS SNS-Thema, an das AWS Config Konfigurationsinformationen liefert:

```
aws configservice subscribe --s3-bucket config-bucket-123456789012 --
sns-topic arn:aws:sns:us-east-1:123456789012:config-topic --iam-role 
  arn:aws:iam::123456789012:role/ConfigRole-A1B2C3D4E5F6
```

```
Using existing S3 bucket: config-bucket-123456789012
Using existing SNS topic: arn:aws:sns:us-east-1:123456789012:config-topic
Subscribe succeeded:
Configuration Recorders: [ 
     { 
          "recordingGroup": { 
              "allSupported": true, 
              "resourceTypes": [], 
              "includeGlobalResourceTypes": false 
         }, 
          "roleARN": "arn:aws:iam::123456789012:role/ConfigRole-A1B2C3D4E5F6", 
         "name": "default" 
     }
\mathbf{I}Delivery Channels: [ 
     { 
          "snsTopicARN": "arn:aws:sns:us-east-1:123456789012:config-topic",
```

```
 "name": "default", 
          "s3BucketName": "config-bucket-123456789012" 
     }
]
```
• API-Details finden Sie unter [Subscribe](https://awscli.amazonaws.com/v2/documentation/api/latest/reference/configservice/subscribe.html) in der AWS CLI -Befehlsreferenz.

## Amazon Connect Connect-Beispiele mit AWS CLI

Die folgenden Codebeispiele zeigen Ihnen, wie Sie AWS Command Line Interface mit Amazon Connect Aktionen ausführen und allgemeine Szenarien implementieren.

Aktionen sind Codeauszüge aus größeren Programmen und müssen im Kontext ausgeführt werden. Während Aktionen Ihnen zeigen, wie Sie einzelne Servicefunktionen aufrufen, können Sie Aktionen im Kontext der zugehörigen Szenarien und serviceübergreifenden Beispiele sehen.

Szenarien sind Codebeispiele, die Ihnen zeigen, wie Sie eine bestimmte Aufgabe ausführen können, indem Sie mehrere Funktionen innerhalb desselben Services aufrufen.

Jedes Beispiel enthält einen Link zu GitHub, wo Sie Anweisungen zur Einrichtung und Ausführung des Codes im Kontext finden.

Themen

• [Aktionen](#page-388-0)

Aktionen

#### **create-user**

Das folgende Codebeispiel zeigt die Verwendungcreate-user.

AWS CLI

Um einen Benutzer zu erstellen

Das folgende create-user Beispiel fügt der angegebenen Amazon Connect Connect-Instance einen Benutzer mit den angegebenen Attributen hinzu.

```
aws connect create-user \ 
     --username Mary \
```

```
 --password Pass@Word1 \ 
     --identity-info FirstName=Mary,LastName=Major \ 
     --phone-config 
 PhoneType=DESK_PHONE,AutoAccept=true,AfterContactWorkTimeLimit=60,DeskPhoneNumber=
+15555551212 \ 
     --security-profile-id 12345678-1111-2222-aaaa-a1b2c3d4f5g7 \ 
     --routing-profile-id 87654321-9999-3434-abcd-x1y2z3a1b2c3 \ 
     --instance-id a1b2c3d4-5678-90ab-cdef-EXAMPLE11111
```
Ausgabe:

```
{ 
     "UserId": "87654321-2222-1234-1234-111234567891", 
     "UserArn": "arn:aws:connect:us-west-2:123456789012:instance/a1b2c3d4-5678-90ab-
cdef-EXAMPLE11111/agent/87654321-2222-1234-1234-111234567891"
}
```
Weitere Informationen finden [Sie unter Benutzer hinzufügen](https://docs.aws.amazon.com/connect/latest/adminguide/user-management.html) im Amazon Connect Connect-Administratorhandbuch.

• Einzelheiten zur API finden Sie [CreateUser](https://awscli.amazonaws.com/v2/documentation/api/latest/reference/connect/create-user.html)in der AWS CLI Befehlsreferenz.

#### **delete-user**

Das folgende Codebeispiel zeigt die Verwendungdelete-user.

AWS CLI

Benutzer löschen

Das folgende delete-user Beispiel löscht den angegebenen Benutzer aus der angegebenen Amazon Connect Connect-Instance.

```
aws connect delete-user \ 
     --instance-id a1b2c3d4-5678-90ab-cdef-EXAMPLE11111 \ 
     --user-id 87654321-2222-1234-1234-111234567891
```
Mit diesem Befehl wird keine Ausgabe zurückgegeben.

Weitere Informationen finden Sie unter [Benutzer verwalten](https://docs.aws.amazon.com/connect/latest/adminguide/manage-users.html) im Amazon Connect Connect-Administratorhandbuch.

• Einzelheiten zur API finden Sie [DeleteUseri](https://awscli.amazonaws.com/v2/documentation/api/latest/reference/connect/delete-user.html)n der AWS CLI Befehlsreferenz.

#### **describe-user-hierarchy-group**

Das folgende Codebeispiel zeigt die Verwendungdescribe-user-hierarchy-group.

AWS CLI

Um die Details für eine Hierarchiegruppe anzuzeigen

Im folgenden describe-user-hierarchy-group Beispiel werden die Details für die angegebene Amazon Connect Connect-Hierarchiegruppe angezeigt.

```
aws connect describe-user-hierarchy-group \ 
     --hierarchy-group-id 12345678-1111-2222-800e-aaabbb555gg \ 
     --instance-id a1b2c3d4-5678-90ab-cdef-EXAMPLE11111
```
Ausgabe:

```
{ 
      "HierarchyGroup": { 
          "Id": "12345678-1111-2222-800e-a2b3c4d5f6g7", 
          "Arn": "arn:aws:connect:us-west-2:123456789012:instance/a1b2c3d4-5678-90ab-
cdef-EXAMPLE11111/agent-group/12345678-1111-2222-800e-a2b3c4d5f6g7", 
          "Name": "Example Corporation", 
          "LevelId": "1", 
          "HierarchyPath": { 
              "LevelOne": { 
                   "Id": "abcdefgh-3333-4444-8af3-201123456789", 
                  "Arn": "arn:aws:connect:us-west-2:123456789012:instance/
a1b2c3d4-5678-90ab-cdef-EXAMPLE11111/agent-group/
abcdefgh-3333-4444-8af3-201123456789", 
                  "Name": "Example Corporation" 
 } 
          } 
      } 
  }
```
Weitere Informationen finden Sie unter [Agentenhierarchien einrichten](https://docs.aws.amazon.com/connect/latest/adminguide/agent-hierarchy.html) im Amazon Connect Connect-Administratorhandbuch.

• Einzelheiten zur API finden Sie unter [DescribeUserHierarchyGroup AWS CLIB](https://awscli.amazonaws.com/v2/documentation/api/latest/reference/connect/describe-user-hierarchy-group.html)efehlsreferenz.

## **describe-user-hierarchy-structure**

Das folgende Codebeispiel zeigt die Verwendungdescribe-user-hierarchy-structure.

## AWS CLI

Um die Details für eine Hierarchiestruktur anzuzeigen

Im folgenden describe-user-hierarchy-structure Beispiel werden die Details für die Hierarchiestruktur für die angegebene Amazon Connect Connect-Instance angezeigt.

```
aws connect describe-user-hierarchy-group \ 
     --instance-id a1b2c3d4-5678-90ab-cdef-EXAMPLE11111
```
## Ausgabe:

```
{ 
      "HierarchyStructure": { 
           "LevelOne": { 
               "Id": "12345678-1111-2222-800e-aaabbb555gg", 
               "Arn": "arn:aws:connect:us-west-2:123456789012:instance/
a1b2c3d4-5678-90ab-cdef-EXAMPLE11111/agent-group-level/1", 
               "Name": "Corporation" 
          }, 
          "LevelTwo": { 
               "Id": "87654321-2222-3333-ac99-123456789102", 
               "Arn": "arn:aws:connect:us-west-2:123456789012:instance/
a1b2c3d4-5678-90ab-cdef-EXAMPLE11111/agent-group-level/2", 
               "Name": "Services Division" 
          }, 
           "LevelThree": { 
               "Id": "abcdefgh-3333-4444-8af3-201123456789", 
               "Arn": "arn:aws:connect:us-west-2:123456789012:instance/
a1b2c3d4-5678-90ab-cdef-EXAMPLE11111/agent-group-level/3", 
               "Name": "EU Site" 
          } 
      } 
  }
```
Weitere Informationen finden Sie unter [Agentenhierarchien einrichten](https://docs.aws.amazon.com/connect/latest/adminguide/agent-hierarchy.html) im Amazon Connect Connect-Administratorhandbuch.

• Einzelheiten zur API finden Sie unter [DescribeUserHierarchyStructure AWS](https://awscli.amazonaws.com/v2/documentation/api/latest/reference/connect/describe-user-hierarchy-structure.html)  [CLIB](https://awscli.amazonaws.com/v2/documentation/api/latest/reference/connect/describe-user-hierarchy-structure.html)efehlsreferenz.

## **describe-user**

Das folgende Codebeispiel zeigt die Verwendungdescribe-user.

#### AWS CLI

Um die Details für einen Benutzer anzuzeigen

Im folgenden describe-user Beispiel werden die Details für den angegebenen Amazon Connect Connect-Benutzer angezeigt.

```
aws connect describe-user \ 
     --user-id 0c245dc0-0cf5-4e37-800e-2a7481cc8a60 
     --instance-id 40c83b68-ea62-414c-97bb-d018e39e158e
```

```
{ 
     "User": { 
         "Id": "0c245dc0-0cf5-4e37-800e-2a7481cc8a60", 
         "Arn": "arn:aws:connect:us-west-2:123456789012:instance/40c83b68-
ea62-414c-97bb-d018e39e158e/agent/0c245dc0-0cf5-4e37-800e-2a7481cc8a60", 
          "Username": "Jane", 
          "IdentityInfo": { 
              "FirstName": "Jane", 
              "LastName": "Doe", 
              "Email": "example.com" 
         }, 
          "PhoneConfig": { 
              "PhoneType": "SOFT_PHONE", 
              "AutoAccept": false, 
              "AfterContactWorkTimeLimit": 0, 
              "DeskPhoneNumber": "" 
         }, 
          "DirectoryUserId": "8b444cf6-b368-4f29-ba18-07af27405658", 
          "SecurityProfileIds": [ 
              "b6f85a42-1dc5-443b-b621-de0abf70c9cf" 
         ], 
          "RoutingProfileId": "0be36ee9-2b5f-4ef4-bcf7-87738e5be0e5",
```
}

AWS Command Line Interface **Benutzerhandbuch für Version 2** and the Benutzerhandbuch für Version 2

```
 "Tags": {} 
 }
```
Weitere Informationen finden Sie unter [Benutzer verwalten](https://docs.aws.amazon.com/connect/latest/adminguide/manage-users.html) im Amazon Connect Connect-Administratorhandbuch.

• Einzelheiten zur API finden Sie [DescribeUseri](https://awscli.amazonaws.com/v2/documentation/api/latest/reference/connect/describe-user.html)n der AWS CLI Befehlsreferenz.

#### **get-contact-attributes**

Das folgende Codebeispiel zeigt die Verwendungget-contact-attributes.

#### AWS CLI

Um die Attribute für einen Kontakt abzurufen

Im folgenden get-contact-attributes Beispiel werden die Attribute abgerufen, die für den angegebenen Amazon Connect Connect-Kontakt festgelegt wurden.

```
aws connect get-contact-attributes \ 
     --instance-id a1b2c3d4-5678-90ab-cdef-EXAMPLE11111 \ 
     --initial-contact-id 12345678-1111-2222-800e-a2b3c4d5f6g7
```
Ausgabe:

```
{ 
      "Attributes": { 
           "greetingPlayed": "true" 
     }
}
```
Weitere Informationen finden Sie unter [Verwenden von Amazon Connect Connect-](https://docs.aws.amazon.com/connect/latest/adminguide/connect-contact-attributes.html)[Kontaktattributen](https://docs.aws.amazon.com/connect/latest/adminguide/connect-contact-attributes.html) im Amazon Connect Connect-Administratorhandbuch.

• Einzelheiten zur API finden Sie [GetContactAttributes](https://awscli.amazonaws.com/v2/documentation/api/latest/reference/connect/get-contact-attributes.html)unter AWS CLI Befehlsreferenz.

## **list-contact-flows**

Das folgende Codebeispiel zeigt die Verwendunglist-contact-flows.

## AWS CLI

Um die Kontaktflüsse in einer Instanz aufzulisten

Das folgende list-contact-flows Beispiel listet die Kontaktabläufe in der angegebenen Amazon Connect Connect-Instance auf.

```
aws connect list-contact-flows \ 
     --instance-id a1b2c3d4-5678-90ab-cdef-EXAMPLE11111
```
Ausgabe:

```
{ 
      "ContactFlowSummaryList": [ 
\overline{\mathcal{L}} "Id": "12345678-1111-2222-800e-a2b3c4d5f6g7", 
               "Arn": "arn:aws:connect:us-west-2:123456789012:instance/
a1b2c3d4-5678-90ab-cdef-EXAMPLE11111/contact-flow/12345678-1111-2222-800e-
a2b3c4d5f6g7", 
               "Name": "Default queue transfer", 
               "ContactFlowType": "QUEUE_TRANSFER" 
          }, 
           { 
               "Id": "87654321-2222-3333-ac99-123456789102", 
               "Arn": "arn:aws:connect:us-west-2:123456789012:instance/
a1b2c3d4-5678-90ab-cdef-EXAMPLE11111/contact-flow/87654321-2222-3333-
ac99-123456789102", 
               "Name": "Default agent hold", 
               "ContactFlowType": "AGENT_HOLD" 
          }, 
\overline{\mathcal{L}} "Id": "abcdefgh-3333-4444-8af3-201123456789", 
                   "Arn": "arn:aws:connect:us-west-2:123456789012:instance/
a1b2c3d4-5678-90ab-cdef-EXAMPLE11111/contact-flow/
abcdefgh-3333-4444-8af3-201123456789", 
               "Name": "Default customer hold", 
               "ContactFlowType": "CUSTOMER_HOLD" 
          }, 
     \mathbf{I} }
```
Weitere Informationen finden Sie unter [Amazon Connect Connect-Kontaktabläufe erstellen](https://docs.aws.amazon.com/connect/latest/adminguide/connect-contact-flows.html) im Amazon Connect Connect-Administratorhandbuch.

• Einzelheiten zur API finden Sie [ListContactFlows](https://awscli.amazonaws.com/v2/documentation/api/latest/reference/connect/list-contact-flows.html)unter AWS CLI Befehlsreferenz.

#### **list-hours-of-operations**

Das folgende Codebeispiel zeigt die Verwendunglist-hours-of-operations.

#### AWS CLI

Um die Betriebszeiten einer Instanz aufzulisten

Das folgende list-hours-of-operations Beispiel listet die Betriebszeiten für die angegebene Amazon Connect Connect-Instance auf.

```
aws connect list-hours-of-operations \ 
     --instance-id 40c83b68-ea62-414c-97bb-d018e39e158e
```
Ausgabe:

```
{ 
     "HoursOfOperationSummaryList": [ 
        \{ "Id": "d69f1f84-7457-4924-8fbe-e64875546259", 
              "Arn": "arn:aws:connect:us-west-2:123456789012:instance/40c83b68-
ea62-414c-97bb-d018e39e158e/operating-hours/d69f1f84-7457-4924-8fbe-e64875546259", 
              "Name": "Basic Hours" 
         } 
    \mathbf{I}}
```
Weitere Informationen finden Sie unter [Festlegen der Öffnungszeiten für eine Warteschlange](https://docs.aws.amazon.com/connect/latest/adminguide/set-hours-operation.html) im Amazon Connect Connect-Administratorhandbuch.

• Einzelheiten zur API finden Sie [ListHoursOfOperationsi](https://awscli.amazonaws.com/v2/documentation/api/latest/reference/connect/list-hours-of-operations.html)n der AWS CLI Befehlsreferenz.

#### **list-phone-numbers**

Das folgende Codebeispiel zeigt die Verwendunglist-phone-numbers.

AWS CLI

Um die Telefonnummern in einer Instanz aufzulisten

Das folgende list-phone-numbers Beispiel listet die Telefonnummern in der angegebenen Amazon Connect Connect-Instance auf.

```
aws connect list-phone-numbers \ 
     --instance-id a1b2c3d4-5678-90ab-cdef-EXAMPLE11111
```
Ausgabe:

```
{ 
     "PhoneNumberSummaryList": [ 
         { 
              "Id": "a1b2c3d4-5678-90ab-cdef-EXAMPLE11111", 
              "Arn": "arn:aws:connect:us-west-2:123456789012:instance/
a1b2c3d4-5678-90ab-cdef-EXAMPLE11111/phone-number/xyz80zxy-xyz1-80zx-
zx80-11111EXAMPLE", 
              "PhoneNumber": "+17065551212", 
              "PhoneNumberType": "DID", 
              "PhoneNumberCountryCode": "US" 
         }, 
         { 
              "Id": "a1b2c3d4-5678-90ab-cdef-EXAMPLE22222", 
              "Arn": "arn:aws:connect:us-west-2:123456789012:instance/
a1b2c3d4-5678-90ab-cdef-EXAMPLE11111/phone-number/ccc0ccc-xyz1-80zx-
zx80-22222EXAMPLE", 
              "PhoneNumber": "+18555551212", 
              "PhoneNumberType": "TOLL_FREE", 
              "PhoneNumberCountryCode": "US" 
         } 
    \mathbf{I}}
```
Weitere Informationen finden Sie unter [Telefonnummern für Ihr Contact Center einrichten](https://docs.aws.amazon.com/connect/latest/adminguide/contact-center-phone-number.html) im Amazon Connect Connect-Administratorhandbuch.

• Einzelheiten zur API finden Sie [ListPhoneNumbersu](https://awscli.amazonaws.com/v2/documentation/api/latest/reference/connect/list-phone-numbers.html)nter AWS CLI Befehlsreferenz.

## **list-queues**

Das folgende Codebeispiel zeigt die Verwendunglist-queues.

## AWS CLI

Um die Warteschlangen in einer Instanz aufzulisten

Das folgende list-queues Beispiel listet die Warteschlangen in der angegebenen Amazon Connect Connect-Instance auf.

```
aws connect list-queues \ 
     --instance-id a1b2c3d4-5678-90ab-cdef-EXAMPLE11111
```

```
{ 
     "QueueSummaryList": [ 
         { 
             "Id": "12345678-1111-2222-800e-a2b3c4d5f6g7", 
             "Arn": "arn:aws:connect:us-west-2:123456789012:instance/
a1b2c3d4-5678-90ab-cdef-EXAMPLE11111/queue/agent/12345678-1111-2222-800e-
a2b3c4d5f6g7", 
              "QueueType": "AGENT" 
         }, 
         { 
             "Id": "87654321-2222-3333-ac99-123456789102", 
             "Arn": "arn:aws:connect:us-west-2:123456789012:instance/
a1b2c3d4-5678-90ab-cdef-EXAMPLE11111/queue/agent/87654321-2222-3333-
ac99-123456789102", 
              "QueueType": "AGENT" 
         }, 
         { 
             "Id": "abcdefgh-3333-4444-8af3-201123456789", 
             "Arn": "arn:aws:connect:us-west-2:123456789012:instance/
a1b2c3d4-5678-90ab-cdef-EXAMPLE11111/queue/agent/
abcdefgh-3333-4444-8af3-201123456789", 
              "QueueType": "AGENT" 
         }, 
         { 
             "Id": "hgfedcba-4444-5555-a31f-123456789102", 
             "Arn": "arn:aws:connect:us-west-2:123456789012:instance/
a1b2c3d4-5678-90ab-cdef-EXAMPLE11111/queue/hgfedcba-4444-5555-a31f-123456789102", 
              "Name": "BasicQueue", 
              "QueueType": "STANDARD" 
         }, 
     ]
```
}

Weitere Informationen finden Sie unter [Eine Warteschlange erstellen](https://docs.aws.amazon.com/connect/latest/adminguide/create-queue.html) im Amazon Connect Connect-Administratorhandbuch.

• Einzelheiten zur API finden Sie [ListQueuesi](https://awscli.amazonaws.com/v2/documentation/api/latest/reference/connect/list-queues.html)n der AWS CLI Befehlsreferenz.

### **list-routing-profiles**

Das folgende Codebeispiel zeigt die Verwendunglist-routing-profiles.

AWS CLI

Um die Routing-Profile in einer Instanz aufzulisten

Das folgende list-routing-profiles Beispiel listet die Routing-Profile in der angegebenen Amazon Connect Connect-Instance auf.

```
aws connect list-routing-profiles \ 
     --instance-id a1b2c3d4-5678-90ab-cdef-EXAMPLE11111
```
Ausgabe:

```
{ 
     "RoutingProfileSummaryList": [ 
          { 
              "Id": "12345678-1111-2222-800e-a2b3c4d5f6g7", 
              "Arn": "arn:aws:connect:us-west-2:123456789012:instance/
a1b2c3d4-5678-90ab-cdef-EXAMPLE11111/routing-profile/12345678-1111-2222-800e-
a2b3c4d5f6g7", 
              "Name": "Basic Routing Profile" 
         }, 
    \mathbf{I}}
```
Weitere Informationen finden Sie unter [Erstellen eines Routing-Profils](https://docs.aws.amazon.com/connect/latest/adminguide/routing-profiles.html) im Amazon Connect Connect-Administratorhandbuch.

• Einzelheiten zur API finden Sie [ListRoutingProfilesu](https://awscli.amazonaws.com/v2/documentation/api/latest/reference/connect/list-routing-profiles.html)nter AWS CLI Befehlsreferenz.

## **list-security-profiles**

Das folgende Codebeispiel zeigt die Verwendunglist-security-profiles.

AWS CLI

Um die Sicherheitsprofile in einer Instanz aufzulisten

Das folgende list-security-profiles Beispiel listet die Sicherheitsprofile in der angegebenen Amazon Connect Connect-Instance auf.

```
aws connect list-security-profiles \ 
     --instance-id a1b2c3d4-5678-90ab-cdef-EXAMPLE11111
```

```
{ 
     "SecurityProfileSummaryList": [ 
         { 
              "Id": "12345678-1111-2222-800e-a2b3c4d5f6g7", 
             "Arn": "arn:aws:connect:us-west-2:123456789012:instance/
a1b2c3d4-5678-90ab-cdef-EXAMPLE11111/security-profile/12345678-1111-2222-800e-
a2b3c4d5f6g7", 
              "Name": "CallCenterManager" 
         }, 
         { 
             "Id": "87654321-2222-3333-ac99-123456789102", 
             "Arn": "arn:aws:connect:us-west-2:123456789012:instance/
a1b2c3d4-5678-90ab-cdef-EXAMPLE11111/security-profile/87654321-2222-3333-
ac99-123456789102", 
              "Name": "QualityAnalyst" 
         }, 
         { 
              "Id": "abcdefgh-3333-4444-8af3-201123456789", 
              "Arn": "arn:aws:connect:us-west-2:123456789012:instance/
a1b2c3d4-5678-90ab-cdef-EXAMPLE11111/security-profile/
abcdefgh-3333-4444-8af3-201123456789", 
              "Name": "Agent" 
         }, 
         { 
              "Id": "12345678-1111-2222-800e-x2y3c4d5fzzzz",
```

```
 "Arn": "arn:aws:connect:us-west-2:123456789012:instance/
a1b2c3d4-5678-90ab-cdef-EXAMPLE11111/security-profile/12345678-1111-2222-800e-
x2y3c4d5fzzzz", 
              "Name": "Admin" 
         } 
     ]
}
```
Weitere Informationen finden Sie unter [Berechtigungen zuweisen: Sicherheitsprofile](https://docs.aws.amazon.com/connect/latest/adminguide/connect-security-profiles.html) im Amazon Connect Connect-Administratorhandbuch.

• Einzelheiten zur API finden Sie [ListSecurityProfilesu](https://awscli.amazonaws.com/v2/documentation/api/latest/reference/connect/list-security-profiles.html)nter AWS CLI Befehlsreferenz.

## **list-user-hierarchy-groups**

Das folgende Codebeispiel zeigt die Verwendunglist-user-hierarchy-groups.

## AWS CLI

Um die Benutzerhierarchiegruppen in einer Instanz aufzulisten

Das folgende list-user-hierarchy-groups Beispiel listet die Benutzerhierarchiegruppen in der angegebenen Amazon Connect Connect-Instance auf.

```
aws connect list-user-hierarchy-groups \ 
     --instance-id 40c83b68-ea62-414c-97bb-d018e39e158e
```
Ausgabe:

```
{ 
     "UserHierarchyGroupSummaryList": [ 
          { 
              "Id": "0e2f6d1d-b3ca-494b-8dbc-ba81d9f8182a", 
              "Arn": "arn:aws:connect:us-west-2:123456789012:instance/40c83b68-
ea62-414c-97bb-d018e39e158e/agent-group/0e2f6d1d-b3ca-494b-8dbc-ba81d9f8182a", 
              "Name": "Example Corporation" 
         }, 
    \mathbf{I}}
```
Weitere Informationen finden Sie unter [Agentenhierarchien einrichten](https://docs.aws.amazon.com/connect/latest/adminguide/agent-hierarchy.html) im Amazon Connect Connect-Administratorhandbuch.

• Einzelheiten zur API finden Sie unter [ListUserHierarchyGroups AWS CLIB](https://awscli.amazonaws.com/v2/documentation/api/latest/reference/connect/list-user-hierarchy-groups.html)efehlsreferenz.

### **list-users**

Das folgende Codebeispiel zeigt die Verwendunglist-users.

#### AWS CLI

Um die Benutzerhierarchiegruppen in einer Instanz aufzulisten

Das folgende list-users Beispiel listet die Benutzer in der angegebenen Amazon Connect Connect-Instance auf.

```
aws connect list-users \ 
     --instance-id 40c83b68-ea62-414c-97bb-d018e39e158e
```

```
{ 
     "UserSummaryList": [ 
         { 
             "Id": "0c245dc0-0cf5-4e37-800e-2a7481cc8a60", 
             "Arn": "arn:aws:connect:us-west-2:123456789012:instance/40c83b68-
ea62-414c-97bb-d018e39e158e/agent/0c245dc0-0cf5-4e37-800e-2a7481cc8a60", 
             "Username": "Jane" 
         }, 
         { 
             "Id": "46f0c67c-3fc7-4806-ac99-403798788c14", 
             "Arn": "arn:aws:connect:us-west-2:123456789012:instance/40c83b68-
ea62-414c-97bb-d018e39e158e/agent/46f0c67c-3fc7-4806-ac99-403798788c14", 
             "Username": "Paulo" 
         }, 
         { 
             "Id": "55a83578-95e1-4710-8af3-2b7afe310e48", 
             "Arn": "arn:aws:connect:us-west-2:123456789012:instance/40c83b68-
ea62-414c-97bb-d018e39e158e/agent/55a83578-95e1-4710-8af3-2b7afe310e48", 
             "Username": "JohnD" 
         }, 
         { 
              "Id": "703e27b5-c9f0-4f1f-a239-64ccbb160125", 
             "Arn": "arn:aws:connect:us-west-2:123456789012:instance/40c83b68-
ea62-414c-97bb-d018e39e158e/agent/703e27b5-c9f0-4f1f-a239-64ccbb160125",
```

```
 "Username": "JohnS" 
      } 
 ]
```
Weitere Informationen finden [Sie unter Benutzer hinzufügen](https://docs.aws.amazon.com/connect/latest/adminguide/user-management.html) im Amazon Connect Connect-Administratorhandbuch.

• Einzelheiten zur API finden Sie [ListUsersi](https://awscli.amazonaws.com/v2/documentation/api/latest/reference/connect/list-users.html)n der AWS CLI Befehlsreferenz.

#### **update-contact-attributes**

Das folgende Codebeispiel zeigt die Verwendungupdate-contact-attributes.

#### AWS CLI

}

Um das Attribut eines Kontakts zu aktualisieren

Das folgende update-contact-attributes Beispiel aktualisiert das greetingPlayed Attribut für den angegebenen Amazon Connect Connect-Benutzer.

```
aws connect update-contact-attributes \
```
--initial-contact-id 11111111-2222-3333-4444-12345678910 \

```
 --instance-id a1b2c3d4-5678-90ab-cdef-EXAMPLE11111 \
```

```
 --attributes greetingPlayed=false
```
Mit diesem Befehl wird keine Ausgabe zurückgegeben.

Weitere Informationen finden Sie unter [Verwenden von Amazon Connect Connect-](https://docs.aws.amazon.com/connect/latest/adminguide/connect-contact-attributes.html)[Kontaktattributen](https://docs.aws.amazon.com/connect/latest/adminguide/connect-contact-attributes.html) im Amazon Connect Connect-Administratorhandbuch.

• Einzelheiten zur API finden Sie [UpdateContactAttributesu](https://awscli.amazonaws.com/v2/documentation/api/latest/reference/connect/update-contact-attributes.html)nter AWS CLI Befehlsreferenz.

### **update-user-hierarchy**

Das folgende Codebeispiel zeigt die Verwendungupdate-user-hierarchy.

## AWS CLI

Um die Hierarchie eines Benutzers zu aktualisieren

Das folgende update-user-hierarchy Beispiel aktualisiert die Agentenhierarchie für den angegebenen Amazon Connect Connect-Benutzer.

aws connect update-user-hierarchy \ --hierarchy-group-id 12345678-a1b2-c3d4-e5f6-123456789abc \ --user-id 87654321-2222-1234-1234-111234567891 \ --instance-id a1b2c3d4-5678-90ab-cdef-EXAMPLE11111

Mit diesem Befehl wird keine Ausgabe zurückgegeben.

Weitere Informationen finden [Sie unter Agenteneinstellungen konfigurieren](https://docs.aws.amazon.com/connect/latest/adminguide/configure-agents.html) im Amazon Connect Connect-Administratorhandbuch.

• Einzelheiten zur API finden Sie [UpdateUserHierarchy](https://awscli.amazonaws.com/v2/documentation/api/latest/reference/connect/update-user-hierarchy.html)in der AWS CLI Befehlsreferenz.

#### **update-user-identity-info**

Das folgende Codebeispiel zeigt die Verwendungupdate-user-identity-info.

#### AWS CLI

Um die Identitätsinformationen eines Benutzers zu aktualisieren

Im folgenden update-user-identity-info Beispiel werden die Identitätsinformationen für den angegebenen Amazon Connect Connect-Benutzer aktualisiert.

```
aws connect update-user-identity-info \ 
     --identity-info FirstName=Mary,LastName=Major,Email=marym@example.com \ 
     --user-id 87654321-2222-1234-1234-111234567891 \ 
     --instance-id a1b2c3d4-5678-90ab-cdef-EXAMPLE11111
```
Mit diesem Befehl wird keine Ausgabe zurückgegeben.

Weitere Informationen finden [Sie unter Agenteneinstellungen konfigurieren](https://docs.aws.amazon.com/connect/latest/adminguide/configure-agents.html) im Amazon Connect Connect-Administratorhandbuch.

• Einzelheiten zur API finden Sie [UpdateUserIdentityInfoi](https://awscli.amazonaws.com/v2/documentation/api/latest/reference/connect/update-user-identity-info.html)n der AWS CLI Befehlsreferenz.

#### **update-user-phone-config**

Das folgende Codebeispiel zeigt die Verwendungupdate-user-phone-config.

## AWS CLI

Um die Telefonkonfiguration eines Benutzers zu aktualisieren

Im folgenden update-user-phone-config Beispiel wird die Telefonkonfiguration für den angegebenen Benutzer aktualisiert.

```
aws connect update-user-phone-config \ 
     --phone-config 
 PhoneType=SOFT_PHONE,AutoAccept=false,AfterContactWorkTimeLimit=60,DeskPhoneNumber=
+18005551212 \ 
     --user-id 12345678-4444-3333-2222-111122223333 \ 
     --instance-id a1b2c3d4-5678-90ab-cdef-EXAMPLE11111
```
Mit diesem Befehl wird keine Ausgabe zurückgegeben.

Weitere Informationen finden [Sie unter Agenteneinstellungen konfigurieren](https://docs.aws.amazon.com/connect/latest/adminguide/configure-agents.html) im Amazon Connect Connect-Administratorhandbuch.

• Einzelheiten zur API finden Sie [UpdateUserPhoneConfig](https://awscli.amazonaws.com/v2/documentation/api/latest/reference/connect/update-user-phone-config.html)in der AWS CLI Befehlsreferenz.

## **update-user-routing-profile**

Das folgende Codebeispiel zeigt die Verwendungupdate-user-routing-profile.

#### AWS CLI

Um das Routing-Profil eines Benutzers zu aktualisieren

Das folgende update-user-routing-profile Beispiel aktualisiert das Routing-Profil für den angegebenen Amazon Connect Connect-Benutzer.

```
aws connect update-user-routing-profile \ 
     --routing-profile-id 12345678-1111-3333-2222-4444EXAMPLE \ 
     --user-id 87654321-2222-1234-1234-111234567891 \ 
     --instance-id a1b2c3d4-5678-90ab-cdef-EXAMPLE11111
```
Mit diesem Befehl wird keine Ausgabe zurückgegeben.

Weitere Informationen finden [Sie unter Agenteneinstellungen konfigurieren](https://docs.aws.amazon.com/connect/latest/adminguide/configure-agents.html) im Amazon Connect Connect-Administratorhandbuch.

• Einzelheiten zur API finden Sie [UpdateUserRoutingProfile](https://awscli.amazonaws.com/v2/documentation/api/latest/reference/connect/update-user-routing-profile.html)in der AWS CLI Befehlsreferenz.

## **update-user-security-profiles**

Das folgende Codebeispiel zeigt die Verwendungupdate-user-security-profiles.

#### AWS CLI

Um die Sicherheitsprofile eines Benutzers zu aktualisieren

Das folgende update-user-security-profiles Beispiel aktualisiert das Sicherheitsprofil für den angegebenen Amazon Connect Connect-Benutzer.

```
aws connect update-user-security-profiles \ 
     --security-profile-ids 12345678-1234-1234-1234-1234567892111 \ 
     --user-id 87654321-2222-1234-1234-111234567891 \ 
     --instance-id a1b2c3d4-5678-90ab-cdef-EXAMPLE11111
```
Mit diesem Befehl wird keine Ausgabe zurückgegeben.

Weitere Informationen finden Sie unter [Berechtigungen zuweisen: Sicherheitsprofile](https://docs.aws.amazon.com/connect/latest/adminguide/connect-security-profiles.html) im Amazon Connect Connect-Administratorhandbuch.

• Einzelheiten zur API finden Sie [UpdateUserSecurityProfiles](https://awscli.amazonaws.com/v2/documentation/api/latest/reference/connect/update-user-security-profiles.html)unter AWS CLI Befehlsreferenz.

## AWS Cost and Usage Report Beispiele mit AWS CLI

Die folgenden Codebeispiele zeigen Ihnen, wie Sie mithilfe von AWS Command Line Interface with Aktionen ausführen und allgemeine Szenarien implementieren AWS Cost and Usage Report.

Aktionen sind Codeauszüge aus größeren Programmen und müssen im Kontext ausgeführt werden. Während Aktionen Ihnen zeigen, wie Sie einzelne Servicefunktionen aufrufen, können Sie Aktionen im Kontext der zugehörigen Szenarien und serviceübergreifenden Beispiele sehen.

Szenarien sind Codebeispiele, die Ihnen zeigen, wie Sie eine bestimmte Aufgabe ausführen können, indem Sie mehrere Funktionen innerhalb desselben Services aufrufen.

Jedes Beispiel enthält einen Link zu GitHub, wo Sie Anweisungen zum Einrichten und Ausführen des Codes im Kontext finden.

#### Themen

• [Aktionen](#page-388-0)

#### Aktionen

## **delete-report-definition**

Das folgende Codebeispiel zeigt die Verwendungdelete-report-definition.

AWS CLI

Um einen AWS Kosten- und Nutzungsbericht zu löschen

In diesem Beispiel wird ein AWS Kosten- und Nutzungsbericht gelöscht.

Befehl:

```
aws cur --region us-east-1 delete-report-definition --report-name "ExampleReport"
```
• Einzelheiten zur API finden Sie [DeleteReportDefinitioni](https://awscli.amazonaws.com/v2/documentation/api/latest/reference/cur/delete-report-definition.html)n der AWS CLI Befehlsreferenz.

## **describe-report-definitions**

Das folgende Codebeispiel zeigt die Verwendungdescribe-report-definitions.

#### AWS CLI

Um eine Liste mit AWS Kosten- und Nutzungsberichten abzurufen

In diesem Beispiel wird eine Liste von AWS Kosten- und Nutzungsberichten beschrieben, die einem Konto gehören.

Befehl:

aws cur --region us-east-1 describe-report-definitions --max-items 5

```
 {
"ReportDefinitions": [ 
   { 
       "ReportName": "ExampleReport", 
       "Compression": "ZIP",
```

```
 "S3Region": "us-east-1", 
        "Format": "textORcsv", 
        "S3Prefix": "exampleprefix", 
        "S3Bucket": "example-s3-bucket", 
        "TimeUnit": "DAILY", 
        "AdditionalArtifacts": [ 
             "REDSHIFT", 
             "QUICKSIGHT" 
        ], 
        "AdditionalSchemaElements": [ 
             "RESOURCES" 
       \mathbf{I} }
] 
   }
```
• Einzelheiten zur API finden Sie [DescribeReportDefinitions](https://awscli.amazonaws.com/v2/documentation/api/latest/reference/cur/describe-report-definitions.html)in der AWS CLI Befehlsreferenz.

#### **put-report-definition**

Das folgende Codebeispiel zeigt die Verwendungput-report-definition.

AWS CLI

Um AWS Kosten- und Nutzungsberichte zu erstellen

Im folgenden put-report-definition Beispiel wird ein täglicher AWS Kosten- und Nutzungsbericht erstellt, den Sie in Amazon Redshift oder Amazon QuickSight hochladen können.

aws cur put-report-definition --report-definition file://report-definition.json

Inhalt von report-definition.json:

```
{ 
     "ReportName": "ExampleReport", 
     "TimeUnit": "DAILY", 
     "Format": "textORcsv", 
     "Compression": "ZIP", 
     "AdditionalSchemaElements": [ 
          "RESOURCES" 
     ], 
     "S3Bucket": "example-s3-bucket",
```

```
 "S3Prefix": "exampleprefix", 
     "S3Region": "us-east-1", 
     "AdditionalArtifacts": [ 
          "REDSHIFT", 
          "QUICKSIGHT" 
     ]
}
```
• Einzelheiten zur API finden Sie [PutReportDefinitioni](https://awscli.amazonaws.com/v2/documentation/api/latest/reference/cur/put-report-definition.html)n der AWS CLI Befehlsreferenz.

# Beispiele für den Cost Explorer Explorer-Service mit AWS CLI

Die folgenden Codebeispiele zeigen Ihnen, wie Sie mithilfe des AWS Command Line Interface with Cost Explorer Service Aktionen ausführen und allgemeine Szenarien implementieren.

Aktionen sind Codeauszüge aus größeren Programmen und müssen im Kontext ausgeführt werden. Während Aktionen Ihnen zeigen, wie Sie einzelne Servicefunktionen aufrufen, können Sie Aktionen im Kontext der zugehörigen Szenarien und serviceübergreifenden Beispiele sehen.

Szenarien sind Codebeispiele, die Ihnen zeigen, wie Sie eine bestimmte Aufgabe ausführen können, indem Sie mehrere Funktionen innerhalb desselben Services aufrufen.

Jedes Beispiel enthält einen Link zu GitHub, wo Sie Anweisungen zum Einrichten und Ausführen des Codes im Kontext finden.

Themen

• [Aktionen](#page-388-0)

Aktionen

## **get-cost-and-usage**

Das folgende Codebeispiel zeigt, wie Sie es verwendenget-cost-and-usage.

AWS CLI

Um die S3-Nutzung eines Kontos für den Monat September 2017 abzurufen

Im folgenden get-cost-and-usage Beispiel wird die S3-Nutzung eines Kontos für den Monat September 2017 abgerufen.

```
aws ce get-cost-and-usage \ 
     --time-period Start=2017-09-01,End=2017-10-01 \ 
     --granularity MONTHLY \ 
     --metrics "BlendedCost" "UnblendedCost" "UsageQuantity" \ 
    --group-by Type=DIMENSION, Key=SERVICE Type=TAG, Key=Environment \
     --filter file://filters.json
```
Inhalt von filters.json:

```
{ 
      "Dimensions": { 
           "Key": "SERVICE", 
           "Values": [ 
                "Amazon Simple Storage Service" 
          \mathbf{I} }
}
```

```
{ 
      "GroupDefinitions": [ 
          { 
               "Type": "DIMENSION", 
               "Key": "SERVICE" 
          }, 
          { 
               "Type": "TAG", 
               "Key": "Environment" 
          } 
     ], 
      "ResultsByTime": [ 
          { 
               "Estimated": false, 
               "TimePeriod": { 
                    "Start": "2017-09-01", 
                    "End": "2017-10-01" 
               }, 
               "Total": {}, 
               "Groups": [ 
\overline{\mathcal{L}} "Keys": [
```

```
 "Amazon Simple Storage Service", 
                     "Environment$" 
 ], 
                 "Metrics": { 
                     "BlendedCost": { 
                        "Amount": "40.3527508453", 
                        "Unit": "USD" 
\}, \{ "UnblendedCost": { 
                        "Amount": "40.3543773134", 
                        "Unit": "USD" 
\}, \{ "UsageQuantity": { 
                        "Amount": "9312771.098461578", 
                        "Unit": "N/A" 
 } 
1999 1999 1999 1999 1999
              }, 
\overline{a} "Keys": [ 
                     "Amazon Simple Storage Service", 
                     "Environment$Dev" 
 ], 
                 "Metrics": { 
                     "BlendedCost": { 
                        "Amount": "0.2682364644", 
                        "Unit": "USD" 
\}, \{ "UnblendedCost": { 
                        "Amount": "0.2682364644", 
                        "Unit": "USD" 
\}, \{ "UsageQuantity": { 
                        "Amount": "22403.4395271182", 
                        "Unit": "N/A" 
 } 
1999 1999 1999 1999 1999
 } 
 ] 
       } 
    ]
```
• Einzelheiten zur API finden Sie [GetCostAndUsagei](https://awscli.amazonaws.com/v2/documentation/api/latest/reference/ce/get-cost-and-usage.html)n der AWS CLI Befehlsreferenz.

}

## **get-dimension-values**

Das folgende Codebeispiel zeigt die Verwendungget-dimension-values.

#### AWS CLI

Um die Tags für die Dimension SERVICE mit dem Wert "Elastic" abzurufen

In diesem Beispiel werden die Tags für die Dimension SERVICE mit dem Wert "Elastic" für den Zeitraum 1. Januar 2017 bis 18. Mai 2017 abgerufen.

Befehl:

```
aws ce get-dimension-values --search-string Elastic --time-period 
  Start=2017-01-01,End=2017-05-18 --dimension SERVICE
```

```
{ 
    "TotalSize": 6, 
    "DimensionValues": [ 
         { 
              "Attributes": {}, 
              "Value": "Amazon ElastiCache" 
         }, 
         { 
              "Attributes": {}, 
              "Value": "EC2 - Other" 
         }, 
         { 
              "Attributes": {}, 
              "Value": "Amazon Elastic Compute Cloud - Compute" 
         }, 
         { 
              "Attributes": {}, 
              "Value": "Amazon Elastic Load Balancing" 
         }, 
         { 
              "Attributes": {}, 
              "Value": "Amazon Elastic MapReduce" 
         }, 
         { 
              "Attributes": {},
```

```
 "Value": "Amazon Elasticsearch Service" 
         } 
    ], 
    "ReturnSize": 6
}
```
• Einzelheiten zur API finden Sie [GetDimensionValuesi](https://awscli.amazonaws.com/v2/documentation/api/latest/reference/ce/get-dimension-values.html)n der AWS CLI Befehlsreferenz.

#### **get-reservation-coverage**

Das folgende Codebeispiel zeigt die Verwendungget-reservation-coverage.

## AWS CLI

Um die Reservierungsabdeckung für EC2 t2.nano-Instances in der Region us-east-1 abzurufen

In diesem Beispiel wird die Reservierungsabdeckung für EC2 t2.nano-Instances in der Region useast-1 für Juli-September 2017 abgerufen.

Befehl:

```
aws ce get-reservation-coverage --time-period Start=2017-07-01,End=2017-10-01 --
group-by Type=Dimension,Key=REGION --filter file://filters.json
```
filters.json:

```
{ 
     "And": [ 
       { 
          "Dimensions": { 
            "Key": "INSTANCE_TYPE", 
            "Values": [ 
               "t2.nano" 
            ] 
          }, 
          "Dimensions": { 
            "Key": "REGION", 
            "Values": [ 
               "us-east-1" 
           \mathbf{I} } 
       }
```
 $\mathbf{I}$ 

AWS Command Line Interface **Benutzerhandbuch für Version 2** and the Benutzerhandbuch für Version 2

}

{

## Ausgabe:

```
 "TotalSize": 6, 
    "DimensionValues": [ 
         { 
              "Attributes": {}, 
              "Value": "Amazon ElastiCache" 
         }, 
         { 
             "Attributes": {}, 
             "Value": "EC2 - Other" 
         }, 
         { 
              "Attributes": {}, 
             "Value": "Amazon Elastic Compute Cloud - Compute" 
         }, 
         { 
              "Attributes": {}, 
              "Value": "Amazon Elastic Load Balancing" 
         }, 
         { 
              "Attributes": {}, 
              "Value": "Amazon Elastic MapReduce" 
         }, 
         { 
              "Attributes": {}, 
              "Value": "Amazon Elasticsearch Service" 
         } 
    ], 
    "ReturnSize": 6
}
```
• Einzelheiten zur API finden Sie [GetReservationCoverage](https://awscli.amazonaws.com/v2/documentation/api/latest/reference/ce/get-reservation-coverage.html)in der AWS CLI Befehlsreferenz.

#### **get-reservation-purchase-recommendation**

Das folgende Codebeispiel zeigt die Verwendungget-reservation-purchaserecommendation.

## AWS CLI

Um die Reservierungsempfehlungen für Partial Upfront EC2-RIs mit einer Laufzeit von drei Jahren abzurufen

Im folgenden get-reservation-purchase-recommendation Beispiel werden Empfehlungen für Partial Upfront EC2-Instances mit einer Laufzeit von drei Jahren abgerufen, basierend auf den letzten 60 Tagen der EC2-Nutzung.

```
aws ce get-reservation-purchase-recommendation \ 
     --service "Amazon Redshift" \ 
     --lookback-period-in-days SIXTY_DAYS \ 
     --term-in-years THREE_YEARS \ 
     --payment-option PARTIAL_UPFRONT
```
Ausgabe:

```
{ 
     "Recommendations": [], 
     "Metadata": { 
          "GenerationTimestamp": "2018-08-08T15:20:57Z", 
          "RecommendationId": "00d59dde-a1ad-473f-8ff2-iexample3330b" 
     }
}
```
• Einzelheiten zur API finden Sie in der Befehlsreferenz. [GetReservationPurchaseRecommendation](https://awscli.amazonaws.com/v2/documentation/api/latest/reference/ce/get-reservation-purchase-recommendation.html)AWS CLI

## **get-reservation-utilization**

Das folgende Codebeispiel zeigt die Verwendungget-reservation-utilization.

AWS CLI

Um die Reservierungsnutzung für Ihr Konto abzurufen

Im folgenden get-reservation-utilization Beispiel wird die RI-Auslastung für alle t2.nano-Instance-Typen vom 01.03.2018 bis 01.08.2018 für das Konto abgerufen.

```
aws ce get-reservation-utilization \
```

```
 --time-period Start=2018-03-01,End=2018-08-01 \ 
 --filter file://filters.json
```
#### Inhalt von filters.json:

```
{ 
      "Dimensions": { 
            "Key": "INSTANCE_TYPE", 
            "Values": [ 
                 "t2.nano" 
          \mathbf{I} }
}
```
Ausgabe:

```
{ 
     "Total": { 
          "TotalAmortizedFee": "0", 
          "UtilizationPercentage": "0", 
          "PurchasedHours": "0", 
          "NetRISavings": "0", 
          "TotalActualHours": "0", 
          "AmortizedRecurringFee": "0", 
          "UnusedHours": "0", 
          "TotalPotentialRISavings": "0", 
          "OnDemandCostOfRIHoursUsed": "0", 
          "AmortizedUpfrontFee": "0" 
     }, 
     "UtilizationsByTime": []
}
```
• Einzelheiten zur API finden Sie unter Befehlsreferenz. [GetReservationUtilizationA](https://awscli.amazonaws.com/v2/documentation/api/latest/reference/ce/get-reservation-utilization.html)WS CLI

#### **get-tags**

Das folgende Codebeispiel zeigt die Verwendungget-tags.

## AWS CLI

Um Schlüssel und Werte für ein Kostenzuweisungs-Tag abzurufen
In diesem Beispiel werden alle Kostenzuordnungs-Tags mit dem Schlüssel "Project" und einem Wert, der "SecretProject" enthält, abgerufen.

Befehl:

```
aws ce get-tags --search-string secretProject --time-period 
  Start=2017-01-01,End=2017-05-18 --tag-key Project
```
Ausgabe:

```
{ 
   "ReturnSize": 2, 
   "Tags": [ 
      "secretProject1", 
     "secretProject2" 
   ], 
   "TotalSize": 2
}
```
• Einzelheiten zur API finden Sie [GetTagsi](https://awscli.amazonaws.com/v2/documentation/api/latest/reference/ce/get-tags.html)n AWS CLI der Befehlsreferenz.

Firehose-Beispiele mit AWS CLI

Die folgenden Codebeispiele zeigen Ihnen, wie Sie mithilfe von AWS Command Line Interface with Firehose Aktionen ausführen und allgemeine Szenarien implementieren.

Aktionen sind Codeauszüge aus größeren Programmen und müssen im Kontext ausgeführt werden. Während Aktionen Ihnen zeigen, wie Sie einzelne Servicefunktionen aufrufen, können Sie Aktionen im Kontext der zugehörigen Szenarien und serviceübergreifenden Beispiele sehen.

Szenarien sind Codebeispiele, die Ihnen zeigen, wie Sie eine bestimmte Aufgabe ausführen können, indem Sie mehrere Funktionen innerhalb desselben Services aufrufen.

Jedes Beispiel enthält einen Link zu GitHub, wo Sie Anweisungen zum Einrichten und Ausführen des Codes im Kontext finden.

### Themen

**[Aktionen](#page-388-0)** 

## Aktionen

# **list-delivery-streams**

Das folgende Codebeispiel zeigt die Verwendunglist-delivery-streams.

## AWS CLI

Um die verfügbaren Lieferdatenströme aufzulisten

Das folgende list-delivery-streams Beispiel listet die verfügbaren Lieferstreams in Ihrem AWS Konto auf.

aws firehose list-delivery-streams

Ausgabe:

```
{ 
     "DeliveryStreamNames": [ 
          "my-stream" 
     ], 
     "HasMoreDeliveryStreams": false
}
```
Weitere Informationen finden Sie unter [Erstellen eines Amazon Kinesis Data Firehose-](https://docs.aws.amazon.com/firehose/latest/dev/basic-create.html)[Bereitstellungs-Streams](https://docs.aws.amazon.com/firehose/latest/dev/basic-create.html) im Amazon Kinesis Data Firehose-Entwicklerhandbuch.

• Einzelheiten zur API finden Sie [ListDeliveryStreamsi](https://awscli.amazonaws.com/v2/documentation/api/latest/reference/firehose/list-delivery-streams.html)n der AWS CLI Befehlsreferenz.

# **put-record-batch**

Das folgende Codebeispiel zeigt die Verwendungput-record-batch.

AWS CLI

Um mehrere Datensätze in einen Stream zu schreiben

Im folgenden put-record-batch Beispiel werden drei Datensätze in einen Stream geschrieben. Die Daten sind im Base64-Format codiert.

aws firehose put-record-batch \

```
 --delivery-stream-name my-stream \ 
 --records file://records.json
```
Inhalt von myfile.json:

```
\Gamma {"Data": "Rmlyc3QgdGhpbmc="}, 
     {"Data": "U2Vjb25kIHRoaW5n"}, 
     {"Data": "VGhpcmQgdGhpbmc="}
\mathbf{I}
```
Ausgabe:

```
{ 
     "FailedPutCount": 0, 
     "Encrypted": false, 
     "RequestResponses": [ 
         { 
              "RecordId": "9D2OJ6t2EqCTZTXwGzeSv/EVHxRoRCw89xd+o3+sXg8DhYOaWKPSmZy/
CGlRVEys1u1xbeKh6VofEYKkoeiDrcjrxhQp9iF7sUW7pujiMEQ5LzlrzCkGosxQn
+3boDnURDEaD42V7GiixpOyLJkYZcae1i7HzlCEoy9LJhMr8EjDSi4Om/9Vc2uhwwuAtGE0XKpxJ2WD7ZRWtAnYlKAnv
         }, 
         { 
             "RecordId": "jFirejqxCLlK5xjH/UNmlMVcjktEN76I7916X9PaZ
+PVaOSXDfU1WGOqEZhxq2js7xcZ552eoeDxsuTU1MSq9nZTbVfb6cQTIXnm/GsuF37Uhg67GKmR5z90l6XKJ
+/+pDloFv7Hh9a3oUS6wYm3DcNRLTHHAimANp1PhkQvWpvLRfzbuCUkBphR2QVzhP9OiHLbzGwy8/
DfH8sqWEUYASNJKS8GXP5s" 
         }, 
         { 
             "RecordId": 
 "oy0amQ40o5Y2YV4vxzufdcMOOw6n3EPr3tpPJGoYVNKH4APPVqNcbUgefo1stEFRg4hTLrf2k6eliHu/9+YJ5R3iie
DTBt3qBlmTj7Xq8SKVbO1S7YvMTpWkMKA86f8JfmT8BMKoMb4XZS/sOkQLe+qh0sYKXWl" 
         } 
    \mathbf{I}}
```
Weitere Informationen finden Sie unter [Senden von Daten an einen Amazon Kinesis Data](https://docs.aws.amazon.com/firehose/latest/dev/basic-write.html) [Firehose Delivery Stream](https://docs.aws.amazon.com/firehose/latest/dev/basic-write.html) im Amazon Kinesis Data Firehose Developer Guide.

• Einzelheiten zur API finden Sie in der Befehlsreferenz [PutRecordBatch.](https://awscli.amazonaws.com/v2/documentation/api/latest/reference/firehose/put-record-batch.html)AWS CLI

#### **put-record**

Das folgende Codebeispiel zeigt die Verwendungput-record.

### AWS CLI

Um einen Datensatz in einen Stream zu schreiben

Das folgende put-record Beispiel schreibt Daten in einen Stream. Die Daten sind im Base64- Format codiert.

```
aws firehose put-record \ 
     --delivery-stream-name my-stream \ 
     --record '{"Data":"SGVsbG8gd29ybGQ="}'
```
Ausgabe:

```
\{ "RecordId": "RjB5K/nnoGFHqwTsZlNd/
TTqvjE8V5dsyXZTQn2JXrdpMTOwssyEb6nfC8fwf1whhwnItt4mvrn+gsqeK5jB7QjuLg283+Ps4Sz/
j1Xujv31iDhnPdaLw4BOyM9Amv7PcCuB2079RuM0NhoakbyUymlwY8yt20G8X2420wu1jlFafhci4erAt7QhDEvpwuK8
     "Encrypted": false
}
```
Weitere Informationen finden Sie unter [Senden von Daten an einen Amazon Kinesis Data](https://docs.aws.amazon.com/firehose/latest/dev/basic-write.html) [Firehose Delivery Stream](https://docs.aws.amazon.com/firehose/latest/dev/basic-write.html) im Amazon Kinesis Data Firehose Developer Guide.

• Einzelheiten zur API finden Sie in der Befehlsreferenz [PutRecord](https://awscli.amazonaws.com/v2/documentation/api/latest/reference/firehose/put-record.html).AWS CLI

Amazon Data Lifecycle Manager Manager-Beispiele mit AWS CLI

Die folgenden Codebeispiele zeigen Ihnen, wie Sie mithilfe von Amazon Data Lifecycle Manager Aktionen ausführen und allgemeine Szenarien implementieren. AWS Command Line Interface

Aktionen sind Codeauszüge aus größeren Programmen und müssen im Kontext ausgeführt werden. Während Aktionen Ihnen zeigen, wie Sie einzelne Servicefunktionen aufrufen, können Sie Aktionen im Kontext der zugehörigen Szenarien und serviceübergreifenden Beispiele sehen.

Szenarien sind Codebeispiele, die Ihnen zeigen, wie Sie eine bestimmte Aufgabe ausführen können, indem Sie mehrere Funktionen innerhalb desselben Services aufrufen.

Jedes Beispiel enthält einen Link zu GitHub, wo Sie Anweisungen zur Einrichtung und Ausführung des Codes im Kontext finden.

## Themen

• [Aktionen](#page-388-0)

Aktionen

# **create-default-role**

Das folgende Codebeispiel zeigt die Verwendungcreate-default-role.

AWS CLI

So erstellen Sie die erforderliche IAM-Rolle für Amazon DLM

Im folgenden dlm create-default-role Beispiel wird die AWS DataLifecycleManagerDefaultRole Standardrolle für die Verwaltung von Snapshots erstellt.

```
aws dlm create-default-role \ 
     --resource-type snapshot
```
Mit diesem Befehl wird keine Ausgabe zurückgegeben.

Weitere Informationen finden Sie unter [Standard-Servicerollen für Amazon Data Lifecycle](https://docs.aws.amazon.com/AWSEC2/latest/UserGuide/service-role.html#default-service-roles)  [Manager](https://docs.aws.amazon.com/AWSEC2/latest/UserGuide/service-role.html#default-service-roles) im Amazon Elastic Compute Cloud-Benutzerhandbuch.

• Einzelheiten zur API finden Sie [CreateDefaultRolei](https://awscli.amazonaws.com/v2/documentation/api/latest/reference/dlm/create-default-role.html)n der AWS CLI Befehlsreferenz.

# **create-lifecycle-policy**

Das folgende Codebeispiel zeigt die Verwendungcreate-lifecycle-policy.

AWS CLI

Um eine Lebenszyklusrichtlinie zu erstellen

Im folgenden create-lifecycle-policy Beispiel wird eine Lebenszyklusrichtlinie erstellt, die einen täglichen Snapshot der Volumes zum angegebenen Zeitpunkt erstellt. Die angegebenen Tags werden den Snapshots hinzugefügt, und Tags werden ebenfalls aus dem Volume kopiert

und den Snapshots hinzugefügt. Wenn die Erstellung eines neuen Snapshots die angegebene maximale Anzahl überschreitet, wird der älteste Snapshot gelöscht.

```
aws dlm create-lifecycle-policy \ 
     --description "My first policy" \ 
     --state ENABLED \ 
     --execution-role-arn arn:aws:iam::12345678910:role/
AWSDataLifecycleManagerDefaultRole \ 
     --policy-details file://policyDetails.json
```
Inhalt von policyDetails.json:

```
{ 
     "ResourceTypes": [ 
         "VOLUME" 
     ], 
     "TargetTags": [ 
         { 
             "Key": "costCenter", 
             "Value": "115" 
         } 
     ], 
     "Schedules":[ 
         { 
              "Name": "DailySnapshots", 
              "CopyTags": true, 
              "TagsToAdd": [ 
\overline{a} "Key": "type", 
                       "Value": "myDailySnapshot" 
 } 
             ], 
              "CreateRule": { 
                  "Interval": 24, 
                  "IntervalUnit": "HOURS", 
                  "Times": [ 
                      "03:00" 
 ] 
             }, 
             "RetainRule": { 
                  "Count":5 
 } 
         }
```
 $\mathbf{I}$ 

}

# Ausgabe:

```
{ 
     "PolicyId": "policy-0123456789abcdef0"
}
```
• Einzelheiten zur API finden Sie [CreateLifecyclePolicyu](https://awscli.amazonaws.com/v2/documentation/api/latest/reference/dlm/create-lifecycle-policy.html)nter AWS CLI Befehlsreferenz.

# **delete-lifecycle-policy**

Das folgende Codebeispiel zeigt die Verwendungdelete-lifecycle-policy.

# AWS CLI

Um eine Lebenszyklusrichtlinie zu löschen

Im folgenden Beispiel wird die angegebene Lebenszyklusrichtlinie gelöscht. :

aws dlm delete-lifecycle-policy --policy-id policy-0123456789abcdef0

• Einzelheiten zur API finden Sie [DeleteLifecyclePolicy](https://awscli.amazonaws.com/v2/documentation/api/latest/reference/dlm/delete-lifecycle-policy.html)in der AWS CLI Befehlsreferenz.

# **get-lifecycle-policies**

Das folgende Codebeispiel zeigt die Verwendungget-lifecycle-policies.

## AWS CLI

Um eine Zusammenfassung Ihrer Lebenszyklusrichtlinien zu erhalten

Das folgende get-lifecycle-policies Beispiel listet alle Ihre Lebenszyklusrichtlinien auf.

aws dlm get-lifecycle-policies

## Ausgabe:

```
 "Policies": [ 
          { 
               "PolicyId": "policy-0123456789abcdef0", 
               "Description": "My first policy", 
               "State": "ENABLED" 
          } 
     ]
}
```
• Einzelheiten zur API finden Sie [GetLifecyclePolicies](https://awscli.amazonaws.com/v2/documentation/api/latest/reference/dlm/get-lifecycle-policies.html)in der AWS CLI Befehlsreferenz.

# **get-lifecycle-policy**

Das folgende Codebeispiel zeigt die Verwendungget-lifecycle-policy.

AWS CLI

Um eine Lebenszyklusrichtlinie zu beschreiben

Im folgenden get-lifecycle-policy Beispiel werden Details für die angegebene Lebenszyklusrichtlinie angezeigt.

```
aws dlm get-lifecycle-policy \ 
     --policy-id policy-0123456789abcdef0
```
Ausgabe:

```
{ 
     "Policy": { 
          "PolicyId": "policy-0123456789abcdef0", 
          "Description": "My policy", 
          "State": "ENABLED", 
          "ExecutionRoleArn": "arn:aws:iam::123456789012:role/
AWSDataLifecycleManagerDefaultRole", 
          "DateCreated": "2019-08-08T17:45:42Z", 
          "DateModified": "2019-08-08T17:45:42Z", 
          "PolicyDetails": { 
              "PolicyType": "EBS_SNAPSHOT_MANAGEMENT", 
              "ResourceTypes": [ 
                  "VOLUME" 
              ], 
              "TargetTags": [
```

```
\overline{a} "Key": "costCenter", 
                           "Value": "115" 
 } 
                  ], 
                  "Schedules": [ 
\overline{a} "Name": "DailySnapshots", 
                           "CopyTags": true, 
                           "TagsToAdd": [ 
\{ "Key": "type", 
                                   "Value": "myDailySnapshot" 
1 1 1 1 1 1 1
                          ], 
                           "CreateRule": { 
                             "Interval": 24, 
                             "IntervalUnit": "HOURS", 
                             "Times": [ 
                                   "03:00" 
\sim 100 \sim 100 \sim 100 \sim 100 \sim 100 \sim 100 \sim 100 \sim 100 \sim 100 \sim 100 \sim 100 \sim 100 \sim 100 \sim 100 \sim 100 \sim 100 \sim 100 \sim 100 \sim 100 \sim 100 \sim 100 \sim 100 \sim 100 \sim 100 \sim 
, and the state \mathbb{R}, the state \mathbb{R} "RetainRule": { 
                              "Count": 5 
 } 
 } 
 ] 
            } 
      }
}
```
• Einzelheiten zur API finden Sie [GetLifecyclePolicyu](https://awscli.amazonaws.com/v2/documentation/api/latest/reference/dlm/get-lifecycle-policy.html)nter AWS CLI Befehlsreferenz.

# **update-lifecycle-policy**

Das folgende Codebeispiel zeigt die Verwendungupdate-lifecycle-policy.

AWS CLI

Beispiel 1: Um eine Lebenszyklusrichtlinie zu aktivieren

Das folgende update-lifecycle-policy Beispiel aktiviert die angegebene Lebenszyklusrichtlinie.

```
aws dlm update-lifecycle-policy \ 
     --policy-id policy-0123456789abcdef0 \ 
     --state ENABLED
```
Beispiel 2: Um eine Lebenszyklusrichtlinie zu deaktivieren

Im folgenden update-lifecycle-policy Beispiel wird die angegebene Lebenszyklusrichtlinie deaktiviert.

```
aws dlm update-lifecycle-policy \ 
     --policy-id policy-0123456789abcdef0 \ 
     --state DISABLED
```
Beispiel 3: Um die Details für die Lebenszyklusrichtlinie zu aktualisieren

Im folgenden update-lifecycle-policy Beispiel werden die Ziel-Tags für die angegebene Lebenszyklusrichtlinie aktualisiert.

```
aws dlm update-lifecycle-policy \ 
     --policy-id policy-0123456789abcdef0 
     --policy-details file://policyDetails.json
```
Inhalt von policyDetails.json. Andere Details, auf die in dieser Datei nicht verwiesen wird, werden durch den Befehl nicht geändert.

```
{ 
      "TargetTags": [ 
            { 
                 "Key": "costCenter", 
                 "Value": "120" 
            }, 
            { 
                 "Key": "project", 
                 "Value": "lima" 
            } 
     \mathbf{I}}
```
• Einzelheiten zur API finden Sie [UpdateLifecyclePolicy](https://awscli.amazonaws.com/v2/documentation/api/latest/reference/dlm/update-lifecycle-policy.html)in der AWS CLI Befehlsreferenz.

# AWS Data Pipeline Beispiele mit AWS CLI

Die folgenden Codebeispiele zeigen Ihnen, wie Sie mithilfe von AWS Command Line Interface with Aktionen ausführen und allgemeine Szenarien implementieren AWS Data Pipeline.

Aktionen sind Codeauszüge aus größeren Programmen und müssen im Kontext ausgeführt werden. Während Aktionen Ihnen zeigen, wie Sie einzelne Servicefunktionen aufrufen, können Sie Aktionen im Kontext der zugehörigen Szenarien und serviceübergreifenden Beispiele sehen.

Szenarien sind Codebeispiele, die Ihnen zeigen, wie Sie eine bestimmte Aufgabe ausführen können, indem Sie mehrere Funktionen innerhalb desselben Services aufrufen.

Jedes Beispiel enthält einen Link zu GitHub, wo Sie Anweisungen zum Einrichten und Ausführen des Codes im Kontext finden.

Themen

• [Aktionen](#page-388-0)

Aktionen

## **activate-pipeline**

Das folgende Codebeispiel zeigt, wie Sie es verwendenactivate-pipeline.

AWS CLI

Um eine Pipeline zu aktivieren

In diesem Beispiel wird die angegebene Pipeline aktiviert:

aws datapipeline activate-pipeline --pipeline-id df-00627471SOVYZEXAMPLE

Verwenden Sie den folgenden Befehl, um die Pipeline an einem bestimmten Datum und zu einer bestimmten Uhrzeit zu aktivieren:

```
aws datapipeline activate-pipeline --pipeline-id df-00627471SOVYZEXAMPLE --start-
timestamp 2015-04-07T00:00:00Z
```
• Einzelheiten zur API finden Sie [ActivatePipeline](https://awscli.amazonaws.com/v2/documentation/api/latest/reference/datapipeline/activate-pipeline.html)in der AWS CLI Befehlsreferenz.

### **add-tags**

Das folgende Codebeispiel zeigt die Verwendungadd-tags.

### AWS CLI

Um einer Pipeline ein Tag hinzuzufügen

In diesem Beispiel wird der angegebenen Pipeline das angegebene Tag hinzugefügt:

```
aws datapipeline add-tags --pipeline-id df-00627471SOVYZEXAMPLE --tags 
  key=environment,value=production key=owner,value=sales
```
Verwenden Sie den Befehl describe-pipelines, um die Tags anzuzeigen. Die im Beispielbefehl hinzugefügten Tags werden beispielsweise in der Ausgabe für describe-pipelines wie folgt angezeigt:

```
{ 
      ... 
          "tags": [ 
\{\hspace{.1cm} \} "value": "production", 
                    "key": "environment" 
               }, 
\{\hspace{.1cm} \} "value": "sales", 
                    "key": "owner" 
 } 
          ] 
      ...
}
```
• Einzelheiten zur API finden Sie unter Befehlsreferenz [AddTags.](https://awscli.amazonaws.com/v2/documentation/api/latest/reference/datapipeline/add-tags.html)AWS CLI

## **create-pipeline**

Das folgende Codebeispiel zeigt die Verwendungcreate-pipeline.

## AWS CLI

Um eine Pipeline zu erstellen

In diesem Beispiel wird eine Pipeline erstellt:

aws datapipeline create-pipeline --name my-pipeline --unique-id my-pipeline-token

Das Folgende ist Ausgabebeispiel:

```
{ 
     "pipelineId": "df-00627471SOVYZEXAMPLE"
}
```
• Einzelheiten zur API finden Sie [CreatePipelinei](https://awscli.amazonaws.com/v2/documentation/api/latest/reference/datapipeline/create-pipeline.html)n der AWS CLI Befehlsreferenz.

### **deactivate-pipeline**

Das folgende Codebeispiel zeigt die Verwendungdeactivate-pipeline.

### AWS CLI

Um eine Pipeline zu deaktivieren

In diesem Beispiel wird die angegebene Pipeline deaktiviert:

aws datapipeline deactivate-pipeline --pipeline-id df-00627471SOVYZEXAMPLE

Verwenden Sie den folgenden Befehl, um die Pipeline erst zu deaktivieren, wenn alle laufenden Aktivitäten abgeschlossen sind:

```
aws datapipeline deactivate-pipeline --pipeline-id df-00627471SOVYZEXAMPLE --no-
cancel-active
```
• Einzelheiten zur API finden Sie [DeactivatePipeline](https://awscli.amazonaws.com/v2/documentation/api/latest/reference/datapipeline/deactivate-pipeline.html)in der AWS CLI Befehlsreferenz.

### **delete-pipeline**

Das folgende Codebeispiel zeigt die Verwendungdelete-pipeline.

## AWS CLI

Um eine Pipeline zu löschen

In diesem Beispiel wird die angegebene Pipeline gelöscht:

aws datapipeline delete-pipeline --pipeline-id df-00627471SOVYZEXAMPLE

• Einzelheiten zur API finden Sie [DeletePipeline](https://awscli.amazonaws.com/v2/documentation/api/latest/reference/datapipeline/delete-pipeline.html)in der AWS CLI Befehlsreferenz.

## **describe-pipelines**

Das folgende Codebeispiel zeigt die Verwendungdescribe-pipelines.

### AWS CLI

Um Ihre Pipelines zu beschreiben

Dieses Beispiel beschreibt die angegebene Pipeline:

```
aws datapipeline describe-pipelines --pipeline-ids df-00627471SOVYZEXAMPLE
```
Das Folgende ist Ausgabebeispiel:

```
{ 
   "pipelineDescriptionList": [ 
       { 
           "fields": [ 
\overline{a} "stringValue": "PENDING", 
                    "key": "@pipelineState" 
                }, 
\overline{a} "stringValue": "my-pipeline", 
                    "key": "name" 
                }, 
\overline{a} "stringValue": "2015-04-07T16:05:58", 
                    "key": "@creationTime" 
                }, 
\overline{a} "stringValue": "df-00627471SOVYZEXAMPLE", 
                    "key": "@id" 
                }, 
\overline{a} "stringValue": "123456789012", 
                    "key": "pipelineCreator" 
                },
```

```
\overline{a} "stringValue": "PIPELINE", 
                   "key": "@sphere" 
               }, 
\overline{a} "stringValue": "123456789012", 
                   "key": "@userId" 
               }, 
\overline{a} "stringValue": "123456789012", 
                   "key": "@accountId" 
               }, 
\overline{a} "stringValue": "my-pipeline-token", 
                  "key": "uniqueId"
 } 
           ], 
           "pipelineId": "df-00627471SOVYZEXAMPLE", 
           "name": "my-pipeline", 
           "tags": [] 
       } 
   ]
}
```
• Einzelheiten zur API finden Sie [DescribePipelinesi](https://awscli.amazonaws.com/v2/documentation/api/latest/reference/datapipeline/describe-pipelines.html)n der AWS CLI Befehlsreferenz.

# **get-pipeline-definition**

Das folgende Codebeispiel zeigt die Verwendungget-pipeline-definition.

AWS CLI

Um eine Pipeline-Definition zu erhalten

In diesem Beispiel wird die Pipeline-Definition für die angegebene Pipeline abgerufen:

aws datapipeline get-pipeline-definition --pipeline-id df-00627471SOVYZEXAMPLE

Das Folgende ist Ausgabebeispiel:

```
{ 
   "parameters": [ 
         {
```

```
 "type": "AWS::S3::ObjectKey", 
            "id": "myS3OutputLoc", 
            "description": "S3 output folder" 
       }, 
      \mathcal{L} "default": "s3://us-east-1.elasticmapreduce.samples/pig-apache-logs/data", 
            "type": "AWS::S3::ObjectKey", 
            "id": "myS3InputLoc", 
            "description": "S3 input folder" 
       }, 
       { 
            "default": "grep -rc \"GET\" ${INPUT1_STAGING_DIR}/* > 
  ${OUTPUT1_STAGING_DIR}/output.txt", 
            "type": "String", 
            "id": "myShellCmd", 
            "description": "Shell command to run" 
       } 
   ], 
   "objects": [ 
       { 
            "type": "Ec2Resource", 
            "terminateAfter": "20 Minutes", 
            "instanceType": "t1.micro", 
            "id": "EC2ResourceObj", 
            "name": "EC2ResourceObj" 
       }, 
      \mathcal{L} "name": "Default", 
            "failureAndRerunMode": "CASCADE", 
            "resourceRole": "DataPipelineDefaultResourceRole", 
            "schedule": { 
                "ref": "DefaultSchedule" 
            }, 
            "role": "DataPipelineDefaultRole", 
            "scheduleType": "cron", 
            "id": "Default" 
       }, 
       { 
            "directoryPath": "#{myS3OutputLoc}/#{format(@scheduledStartTime, 'YYYY-MM-
dd-HH-mm-ss')}", 
            "type": "S3DataNode", 
            "id": "S3OutputLocation", 
            "name": "S3OutputLocation" 
       },
```
{

```
 "directoryPath": "#{myS3InputLoc}", 
            "type": "S3DataNode", 
            "id": "S3InputLocation", 
            "name": "S3InputLocation" 
       }, 
       { 
            "startAt": "FIRST_ACTIVATION_DATE_TIME", 
            "name": "Every 15 minutes", 
            "period": "15 minutes", 
            "occurrences": "4", 
            "type": "Schedule", 
            "id": "DefaultSchedule" 
       }, 
       { 
            "name": "ShellCommandActivityObj", 
            "command": "#{myShellCmd}", 
            "output": { 
                "ref": "S3OutputLocation" 
            }, 
            "input": { 
                "ref": "S3InputLocation" 
            }, 
            "stage": "true", 
            "type": "ShellCommandActivity", 
            "id": "ShellCommandActivityObj", 
            "runsOn": { 
                "ref": "EC2ResourceObj" 
            } 
       } 
   ], 
   "values": { 
       "myS3OutputLoc": "s3://my-s3-bucket/", 
       "myS3InputLoc": "s3://us-east-1.elasticmapreduce.samples/pig-apache-logs/
data", 
       "myShellCmd": "grep -rc \"GET\" ${INPUT1_STAGING_DIR}/* > 
  ${OUTPUT1_STAGING_DIR}/output.txt" 
   }
}
```
• Einzelheiten zur API finden Sie [GetPipelineDefinitionu](https://awscli.amazonaws.com/v2/documentation/api/latest/reference/datapipeline/get-pipeline-definition.html)nter AWS CLI Befehlsreferenz.

# **list-pipelines**

Das folgende Codebeispiel zeigt die Verwendunglist-pipelines.

AWS CLI

Um Ihre Pipelines aufzulisten

In diesem Beispiel werden Ihre Pipelines aufgeführt:

```
aws datapipeline list-pipelines
```
Das Folgende ist Ausgabebeispiel:

```
{ 
   "pipelineIdList": [ 
        { 
             "id": "df-00627471SOVYZEXAMPLE", 
             "name": "my-pipeline" 
        }, 
        { 
             "id": "df-09028963KNVMREXAMPLE", 
             "name": "ImportDDB" 
        }, 
        { 
             "id": "df-0870198233ZYVEXAMPLE", 
             "name": "CrossRegionDDB" 
        }, 
        { 
             "id": "df-00189603TB4MZEXAMPLE", 
             "name": "CopyRedshift" 
        } 
   ]
}
```
• Einzelheiten zur API finden Sie [ListPipelines](https://awscli.amazonaws.com/v2/documentation/api/latest/reference/datapipeline/list-pipelines.html)in der AWS CLI Befehlsreferenz.

# **list-runs**

Das folgende Codebeispiel zeigt die Verwendunglist-runs.

## AWS CLI

Beispiel 1: Um Ihre Pipeline-Läufe aufzulisten

Das folgende list-runs Beispiel listet die Läufe für die angegebene Pipeline auf.

aws datapipeline list-runs --pipeline-id df-00627471SOVYZEXAMPLE

#### Ausgabe:

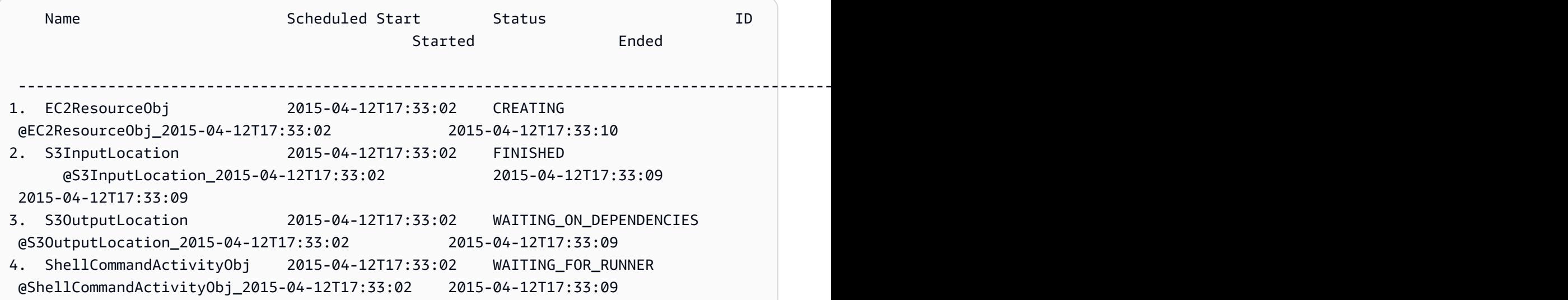

Beispiel 2: Um die Pipeline-Läufe zwischen den angegebenen Daten aufzulisten

Im folgenden list-runs Beispiel werden die Daten verwendet--start-interval, um die Daten anzugeben, die in die Ausgabe aufgenommen werden sollen.

aws datapipeline list-runs --pipeline-id df-01434553B58A2SHZUKO5 --start-interval 2017-10-07T00:00:00,2017-10-08T00:00:00

• Einzelheiten zur API finden Sie [ListRunsu](https://awscli.amazonaws.com/v2/documentation/api/latest/reference/datapipeline/list-runs.html)nter AWS CLI Befehlsreferenz.

# **put-pipeline-definition**

Das folgende Codebeispiel zeigt die Verwendungput-pipeline-definition.

AWS CLI

Um eine Pipeline-Definition hochzuladen

In diesem Beispiel wird die angegebene Pipeline-Definition in die angegebene Pipeline hochgeladen:

```
aws datapipeline put-pipeline-definition --pipeline-id df-00627471SOVYZEXAMPLE --
pipeline-definition file://my-pipeline-definition.json
```
Das Folgende ist Ausgabebeispiel:

```
{ 
   "validationErrors": [], 
   "errored": false, 
   "validationWarnings": []
}
```
• Einzelheiten zur API finden Sie unter [PutPipelineDefinition AWS CLIB](https://awscli.amazonaws.com/v2/documentation/api/latest/reference/datapipeline/put-pipeline-definition.html)efehlsreferenz.

### **remove-tags**

Das folgende Codebeispiel zeigt die Verwendungremove-tags.

AWS CLI

Um ein Tag aus einer Pipeline zu entfernen

In diesem Beispiel wird das angegebene Tag aus der angegebenen Pipeline entfernt:

```
aws datapipeline remove-tags --pipeline-id df-00627471SOVYZEXAMPLE --tag-keys 
  environment
```
• Einzelheiten zur API finden Sie [RemoveTags](https://awscli.amazonaws.com/v2/documentation/api/latest/reference/datapipeline/remove-tags.html)in der AWS CLI Befehlsreferenz.

# DataSync Beispiele mit AWS CLI

Die folgenden Codebeispiele zeigen Ihnen, wie Sie mithilfe von AWS Command Line Interface with Aktionen ausführen und allgemeine Szenarien implementieren DataSync.

Aktionen sind Codeauszüge aus größeren Programmen und müssen im Kontext ausgeführt werden. Während Aktionen Ihnen zeigen, wie Sie einzelne Servicefunktionen aufrufen, können Sie Aktionen im Kontext der zugehörigen Szenarien und serviceübergreifenden Beispiele sehen.

Szenarien sind Codebeispiele, die Ihnen zeigen, wie Sie eine bestimmte Aufgabe ausführen können, indem Sie mehrere Funktionen innerhalb desselben Services aufrufen.

Jedes Beispiel enthält einen Link zu GitHub, wo Sie Anweisungen zum Einrichten und Ausführen des Codes im Kontext finden.

Themen

• [Aktionen](#page-388-0)

Aktionen

# **update-location-azure-blob**

Das folgende Codebeispiel zeigt, wie Sie es verwendenupdate-location-azure-blob.

AWS CLI

Um Ihren Transferstandort mit einem neuen Agenten zu aktualisieren

Im folgenden update-location-object-storage Beispiel wird Ihr DataSync Standort für Microsoft Azure Blob Storage mit einem neuen Agenten aktualisiert.

```
aws datasync update-location-azure-blob \ 
     --location-arn arn:aws:datasync:us-west-2:123456789012:location/loc-
abcdef01234567890 \ 
     --agent-arns arn:aws:datasync:us-west-2:123456789012:agent/
agent-1234567890abcdef0 \ 
    --sas-configuration '{ \setminus "Token": "sas-token-for-azure-blob-storage-access" \ 
     }'
```
Mit diesem Befehl wird keine Ausgabe zurückgegeben.

Weitere Informationen finden Sie im AWS DataSync Benutzerhandbuch unter [Austauschen Ihres](https://docs.aws.amazon.com/datasync/latest/userguide/replacing-agent.html)  [Agenten.](https://docs.aws.amazon.com/datasync/latest/userguide/replacing-agent.html)

• Einzelheiten zur API finden Sie [UpdateLocationAzureBlob](https://awscli.amazonaws.com/v2/documentation/api/latest/reference/datasync/update-location-azure-blob.html)in der AWS CLI Befehlsreferenz.

# **update-location-hdfs**

Das folgende Codebeispiel zeigt die Verwendungupdate-location-hdfs.

## AWS CLI

Um Ihren Transferstandort mit einem neuen Agenten zu aktualisieren

Im folgenden update-location-hdfs Beispiel wird Ihr DataSync HDFS-Standort mit einem neuen Agenten aktualisiert. Sie benötigen die --kerberos-krb5-conf Optionen - kerberos-keytab und nur, wenn Ihr HDFS-Cluster die Kerberos-Authentifizierung verwendet.

```
aws datasync update-location-hdfs \ 
     --location-arn arn:aws:datasync:us-west-2:123456789012:location/loc-
abcdef01234567890 \ 
     --agent-arns arn:aws:datasync:us-west-2:123456789012:agent/
agent-1234567890abcdef0 \ 
     --kerberos-keytab file://hdfs.keytab 
     --kerberos-krb5-conf file://krb5.conf
```
Inhalt von hdfs.keytab:

N/A. The content of this file is encrypted and not human readable.

#### Inhalt von krb5.conf:

```
[libdefaults] 
     default_realm = EXAMPLE.COM 
     dns_lookup_realm = false 
     dns_lookup_kdc = false 
     rdns = true 
     ticket_lifetime = 24h 
     forwardable = true 
     udp_preference_limit = 1000000 
     default_tkt_enctypes = aes256-cts-hmac-sha1-96 aes128-cts-hmac-sha1-96 des3-cbc-
sha1 
     default_tgs_enctypes = aes256-cts-hmac-sha1-96 aes128-cts-hmac-sha1-96 des3-cbc-
sha1 
     permitted_enctypes = aes256-cts-hmac-sha1-96 aes128-cts-hmac-sha1-96 des3-cbc-
sha1
[realms] 
    EXAMPLE.COM = \{ kdc = kdc1.example.com 
       admin_server = krbadmin.example.com
```

```
 default_domain = example.com 
     }
[domain_realm] 
     .example.com = EXAMPLE.COM 
     example.com = EXAMPLE.COM
[logging] 
     kdc = FILE:/var/log/krb5kdc.log 
     admin_server = FILE:/var/log/kerberos/kadmin.log 
     default = FILE:/var/log/krb5libs.log
```
Mit diesem Befehl wird keine Ausgabe zurückgegeben.

Weitere Informationen finden Sie im Benutzerhandbuch unter [Austauschen Ihres Agenten.](https://docs.aws.amazon.com/datasync/latest/userguide/replacing-agent.html)AWS DataSync

• Einzelheiten zur API finden Sie [UpdateLocationHdfsi](https://awscli.amazonaws.com/v2/documentation/api/latest/reference/datasync/update-location-hdfs.html)n der AWS CLI Befehlsreferenz.

## **update-location-nfs**

Das folgende Codebeispiel zeigt die Verwendungupdate-location-nfs.

AWS CLI

Um Ihren Transferstandort mit einem neuen Agenten zu aktualisieren

Im folgenden update-location-nfs Beispiel wird Ihr DataSync NFS-Standort mit einem neuen Agenten aktualisiert.

```
aws datasync update-location-nfs \ 
     --location-arn arn:aws:datasync:us-west-2:123456789012:location/loc-
abcdef01234567890 \ 
     --on-prem-config AgentArns=arn:aws:datasync:us-west-2:123456789012:agent/
agent-1234567890abcdef0
```
Mit diesem Befehl wird keine Ausgabe zurückgegeben.

Weitere Informationen finden Sie im AWS DataSync Benutzerhandbuch unter [Austauschen Ihres](https://docs.aws.amazon.com/datasync/latest/userguide/replacing-agent.html)  [Agenten.](https://docs.aws.amazon.com/datasync/latest/userguide/replacing-agent.html)

• Einzelheiten zur API finden Sie [UpdateLocationNfsi](https://awscli.amazonaws.com/v2/documentation/api/latest/reference/datasync/update-location-nfs.html)n der AWS CLI Befehlsreferenz.

# **update-location-object-storage**

Das folgende Codebeispiel zeigt die Verwendungupdate-location-object-storage.

### AWS CLI

Um Ihren Transferstandort mit einem neuen Agenten zu aktualisieren

```
Im folgenden update-location-object-storage Beispiel wird Ihr DataSync 
Objektspeicherort mit einem neuen Agenten aktualisiert.
```

```
aws datasync update-location-object-storage \ 
     --location-arn arn:aws:datasync:us-west-2:123456789012:location/loc-
abcdef01234567890 \ 
     --agent-arns arn:aws:datasync:us-west-2:123456789012:agent/
agent-1234567890abcdef0 \ 
     --secret-key secret-key-for-object-storage
```
Mit diesem Befehl wird keine Ausgabe zurückgegeben.

Weitere Informationen finden Sie im AWS DataSync Benutzerhandbuch unter [Austauschen Ihres](https://docs.aws.amazon.com/datasync/latest/userguide/replacing-agent.html)  [Agenten.](https://docs.aws.amazon.com/datasync/latest/userguide/replacing-agent.html)

• Einzelheiten zur API finden Sie [UpdateLocationObjectStoragei](https://awscli.amazonaws.com/v2/documentation/api/latest/reference/datasync/update-location-object-storage.html)n der AWS CLI Befehlsreferenz.

### **update-location-smb**

Das folgende Codebeispiel zeigt die Verwendungupdate-location-smb.

## AWS CLI

Um Ihren Transferstandort mit einem neuen Agenten zu aktualisieren

Im folgenden update-location-smb Beispiel wird Ihr DataSync SMB-Standort mit einem neuen Agenten aktualisiert.

```
aws datasync update-location-smb \ 
     --location-arn arn:aws:datasync:us-west-2:123456789012:location/loc-
abcdef01234567890 \ 
     --agent-arns arn:aws:datasync:us-west-2:123456789012:agent/
agent-1234567890abcdef0 \ 
     --password smb-file-server-password
```
Mit diesem Befehl wird keine Ausgabe zurückgegeben.

Weitere Informationen finden Sie im AWS DataSync Benutzerhandbuch unter [Austauschen Ihres](https://docs.aws.amazon.com/datasync/latest/userguide/replacing-agent.html)  [Agenten.](https://docs.aws.amazon.com/datasync/latest/userguide/replacing-agent.html)

• Einzelheiten zur API finden Sie [UpdateLocationSmbi](https://awscli.amazonaws.com/v2/documentation/api/latest/reference/datasync/update-location-smb.html)n der AWS CLI Befehlsreferenz.

# DAX-Beispiele mit AWS CLI

Die folgenden Codebeispiele zeigen Ihnen, wie Sie mithilfe von AWS Command Line Interface mit DAX Aktionen ausführen und allgemeine Szenarien implementieren.

Aktionen sind Codeauszüge aus größeren Programmen und müssen im Kontext ausgeführt werden. Während Aktionen Ihnen zeigen, wie Sie einzelne Servicefunktionen aufrufen, können Sie Aktionen im Kontext der zugehörigen Szenarien und serviceübergreifenden Beispiele sehen.

Szenarien sind Codebeispiele, die Ihnen zeigen, wie Sie eine bestimmte Aufgabe ausführen können, indem Sie mehrere Funktionen innerhalb desselben Services aufrufen.

Jedes Beispiel enthält einen Link zu GitHub, wo Sie Anweisungen zum Einrichten und Ausführen des Codes im Kontext finden.

Themen

• [Aktionen](#page-388-0)

Aktionen

## **create-cluster**

Das folgende Codebeispiel zeigt die Verwendungcreate-cluster.

AWS CLI

Um einen DAX-Cluster zu erstellen

Im folgenden create-cluster Beispiel wird ein DAX-Cluster mit den angegebenen Einstellungen erstellt.

```
aws dax create-cluster \ 
     --cluster-name daxcluster \
```

```
 --node-type dax.r4.large \ 
 --replication-factor 3 \ 
 --iam-role-arn roleARN \ 
 --sse-specification Enabled=true
```
## Ausgabe:

```
{ 
     "Cluster": { 
          "ClusterName": "daxcluster", 
          "ClusterArn": "arn:aws:dax:us-west-2:123456789012:cache/daxcluster", 
          "TotalNodes": 3, 
         "ActiveNodes": 0,
          "NodeType": "dax.r4.large", 
          "Status": "creating", 
          "ClusterDiscoveryEndpoint": { 
              "Port": 8111 
         }, 
          "PreferredMaintenanceWindow": "thu:13:00-thu:14:00", 
          "SubnetGroup": "default", 
          "SecurityGroups": [ 
              { 
                   "SecurityGroupIdentifier": "sg-1af6e36e", 
                   "Status": "active" 
              } 
          ], 
          "IamRoleArn": "arn:aws:iam::123456789012:role/
DAXServiceRoleForDynamoDBAccess", 
          "ParameterGroup": { 
              "ParameterGroupName": "default.dax1.0", 
              "ParameterApplyStatus": "in-sync", 
              "NodeIdsToReboot": [] 
         }, 
          "SSEDescription": { 
              "Status": "ENABLED" 
         } 
     }
}
```
Weitere Informationen finden Sie unter [Schritt 3: Einen DAX-Cluster erstellen](https://docs.aws.amazon.com/amazondynamodb/latest/developerguide/DAX.create-cluster.cli.create-cluster.html) im Amazon DynamoDB Developer Guide.

• Einzelheiten zur API finden Sie unter [CreateCluster AWS CLI](https://awscli.amazonaws.com/v2/documentation/api/latest/reference/dax/create-cluster.html)Befehlsreferenz.

### **create-parameter-group**

Das folgende Codebeispiel zeigt die Verwendungcreate-parameter-group.

AWS CLI

Um eine Parametergruppe zu erstellen

Das folgende create-parameter-group ````-Beispiel erstellt eine Parametergruppe mit den angegebenen Einstellungen.

```
aws dax create-parameter-group \ 
     --parameter-group-name daxparametergroup \ 
     --description "A new parameter group"
```
Ausgabe:

```
{ 
     "ParameterGroup": { 
          "ParameterGroupName": "daxparametergroup", 
          "Description": "A new parameter group" 
     }
}
```
Weitere Informationen finden Sie unter [Managing DAX Clusters](https://docs.aws.amazon.com/amazondynamodb/latest/developerguide/DAX.cluster-management.html#DAX.cluster-management.custom-settings.ttl) im Amazon DynamoDB Developer Guide.

• Einzelheiten zur API finden Sie unter [CreateParameterGroup AWS CLIB](https://awscli.amazonaws.com/v2/documentation/api/latest/reference/dax/create-parameter-group.html)efehlsreferenz.

### **create-subnet-group**

Das folgende Codebeispiel zeigt die Verwendungcreate-subnet-group.

AWS CLI

Um eine DAX-Subnetzgruppe zu erstellen

Im folgenden create-subnet-group Beispiel wird eine Subnetzgruppe mit den angegebenen Einstellungen erstellt.

```
aws dax create-subnet-group \
```

```
 --subnet-group-name daxSubnetGroup \ 
 --subnet-ids subnet-11111111 subnet-22222222
```
### Ausgabe:

```
{ 
     "SubnetGroup": { 
          "SubnetGroupName": "daxSubnetGroup", 
          "VpcId": "vpc-05a1fa8e00c325226", 
          "Subnets": [ 
\{\hspace{.1cm} \} "SubnetIdentifier": "subnet-11111111", 
                  "SubnetAvailabilityZone": "us-west-2b" 
              }, 
              { 
                  "SubnetIdentifier": "subnet-22222222", 
                  "SubnetAvailabilityZone": "us-west-2c" 
 } 
         ] 
     }
}
```
Weitere Informationen finden Sie unter [Schritt 2: Eine Subnetzgruppe erstellen](https://docs.aws.amazon.com/amazondynamodb/latest/developerguide/DAX.create-cluster.cli.create-subnet-group.html) im Amazon DynamoDB DynamoDB-Entwicklerhandbuch.

• Einzelheiten zur API finden Sie unter Befehlsreferenz [CreateSubnetGroup](https://awscli.amazonaws.com/v2/documentation/api/latest/reference/dax/create-subnet-group.html).AWS CLI

#### **decrease-replication-factor**

Das folgende Codebeispiel zeigt die Verwendungdecrease-replication-factor.

## AWS CLI

Um einen oder mehrere Knoten aus dem Cluster zu entfernen

Im folgenden decrease-replication-factor Beispiel wird die Anzahl der Knoten im angegebenen DAX-Cluster auf einen reduziert.

```
aws dax decrease-replication-factor \ 
     --cluster-name daxcluster \ 
     --new-replication-factor 1
```
### Ausgabe:

```
{ 
     "Cluster": { 
          "ClusterName": "daxcluster", 
          "ClusterArn": "arn:aws:dax:us-west-2:123456789012:cache/daxcluster", 
          "TotalNodes": 3, 
          "ActiveNodes": 3, 
          "NodeType": "dax.r4.large", 
          "Status": "modifying", 
          "ClusterDiscoveryEndpoint": { 
              "Address": "daxcluster.ey3o9d.clustercfg.dax.usw2.cache.amazonaws.com", 
              "Port": 8111 
         }, 
          "Nodes": [ 
              { 
                  "NodeId": "daxcluster-a", 
                  "Endpoint": { 
                       "Address": "daxcluster-
a.ey3o9d.0001.dax.usw2.cache.amazonaws.com", 
                       "Port": 8111 
                  }, 
                  "NodeCreateTime": 1576625059.509, 
                  "AvailabilityZone": "us-west-2c", 
                  "NodeStatus": "available", 
                  "ParameterGroupStatus": "in-sync" 
              }, 
             \{ "NodeId": "daxcluster-b", 
                  "Endpoint": { 
                       "Address": "daxcluster-
b.ey3o9d.0001.dax.usw2.cache.amazonaws.com", 
                       "Port": 8111 
                  }, 
                  "NodeCreateTime": 1576625059.509, 
                  "AvailabilityZone": "us-west-2a", 
                  "NodeStatus": "available", 
                  "ParameterGroupStatus": "in-sync" 
              }, 
              { 
                  "NodeId": "daxcluster-c", 
                  "Endpoint": { 
                       "Address": "daxcluster-
c.ey3o9d.0001.dax.usw2.cache.amazonaws.com",
```

```
 "Port": 8111 
                  }, 
                  "NodeCreateTime": 1576625059.509, 
                  "AvailabilityZone": "us-west-2b", 
                  "NodeStatus": "available", 
                  "ParameterGroupStatus": "in-sync" 
 } 
         ], 
         "PreferredMaintenanceWindow": "thu:13:00-thu:14:00", 
         "SubnetGroup": "default", 
         "SecurityGroups": [ 
\{\hspace{.1cm} \} "SecurityGroupIdentifier": "sg-1af6e36e", 
                  "Status": "active" 
 } 
         ], 
         "IamRoleArn": "arn:aws:iam::123456789012:role/
DAXServiceRoleForDynamoDBAccess", 
         "ParameterGroup": { 
              "ParameterGroupName": "default.dax1.0", 
              "ParameterApplyStatus": "in-sync", 
              "NodeIdsToReboot": [] 
         }, 
         "SSEDescription": { 
              "Status": "ENABLED" 
         } 
     }
}
```
Weitere Informationen finden Sie unter [Managing DAX Clusters](https://docs.aws.amazon.com/amazondynamodb/latest/developerguide/DAX.cluster-management.html#DAX.cluster-management.custom-settings) im Amazon DynamoDB Developer Guide.

• Einzelheiten zur API finden Sie unter [DecreaseReplicationFactor AWS CLIB](https://awscli.amazonaws.com/v2/documentation/api/latest/reference/dax/decrease-replication-factor.html)efehlsreferenz.

## **delete-cluster**

Das folgende Codebeispiel zeigt die Verwendungdelete-cluster.

# AWS CLI

Um einen DAX-Cluster zu löschen

Im folgenden delete-cluster Beispiel wird der angegebene DAX-Cluster gelöscht.

```
aws dax delete-cluster \ 
     --cluster-name daxcluster
```
### Ausgabe:

```
{ 
     "Cluster": { 
          "ClusterName": "daxcluster", 
          "ClusterArn": "arn:aws:dax:us-west-2:123456789012:cache/daxcluster", 
          "TotalNodes": 3, 
         "ActiveNodes": 0,
          "NodeType": "dax.r4.large", 
          "Status": "deleting", 
          "ClusterDiscoveryEndpoint": { 
              "Address": "dd.ey3o9d.clustercfg.dax.usw2.cache.amazonaws.com", 
              "Port": 8111 
         }, 
          "PreferredMaintenanceWindow": "fri:06:00-fri:07:00", 
          "SubnetGroup": "default", 
          "SecurityGroups": [ 
              { 
                  "SecurityGroupIdentifier": "sg-1af6e36e", 
                  "Status": "active" 
              } 
          ], 
          "IamRoleArn": "arn:aws:iam::123456789012:role/
DAXServiceRoleForDynamoDBAccess", 
          "ParameterGroup": { 
              "ParameterGroupName": "default.dax1.0", 
              "ParameterApplyStatus": "in-sync", 
              "NodeIdsToReboot": [] 
         }, 
          "SSEDescription": { 
              "Status": "ENABLED" 
         } 
     }
}
```
Weitere Informationen finden Sie unter [Managing DAX Clusters](https://docs.aws.amazon.com/amazondynamodb/latest/developerguide/DAX.cluster-management.html#DAX.cluster-management.deleting) im Amazon DynamoDB Developer Guide.

• Einzelheiten zur API finden Sie unter [DeleteCluster AWS CLIB](https://awscli.amazonaws.com/v2/documentation/api/latest/reference/dax/delete-cluster.html)efehlsreferenz.

## **delete-parameter-group**

Das folgende Codebeispiel zeigt die Verwendungdelete-parameter-group.

### AWS CLI

Um eine Parametergruppe zu löschen

Im folgenden delete-parameter-group Beispiel wird die angegebene DAX-Parametergruppe gelöscht.

```
aws dax delete-parameter-group \ 
     --parameter-group-name daxparametergroup
```
Ausgabe:

```
{ 
     "DeletionMessage": "Parameter group daxparametergroup has been deleted."
}
```
Weitere Informationen finden Sie unter [Managing DAX Clusters](https://docs.aws.amazon.com/amazondynamodb/latest/developerguide/DAX.cluster-management.html) im Amazon DynamoDB Developer Guide.

• Einzelheiten zur API finden Sie unter [DeleteParameterGroup AWS CLI](https://awscli.amazonaws.com/v2/documentation/api/latest/reference/dax/delete-parameter-group.html)Befehlsreferenz.

### **delete-subnet-group**

Das folgende Codebeispiel zeigt die Verwendungdelete-subnet-group.

# AWS CLI

Um eine Subnetzgruppe zu löschen

Im folgenden delete-subnet-group Beispiel wird die angegebene DAX-Subnetzgruppe gelöscht.

```
aws dax delete-subnet-group \ 
     --subnet-group-name daxSubnetGroup
```
### Ausgabe:

{

```
 "DeletionMessage": "Subnet group daxSubnetGroup has been deleted."
```
}

Weitere Informationen finden Sie unter [Managing DAX Clusters](https://docs.aws.amazon.com/amazondynamodb/latest/developerguide/DAX.cluster-management.html) im Amazon DynamoDB Developer Guide.

• Einzelheiten zur API finden Sie unter [DeleteSubnetGroup AWS CLI](https://awscli.amazonaws.com/v2/documentation/api/latest/reference/dax/delete-subnet-group.html)Befehlsreferenz.

## **describe-clusters**

Das folgende Codebeispiel zeigt die Verwendungdescribe-clusters.

AWS CLI

Um Informationen über alle bereitgestellten DAX-Cluster zurückzugeben

Im folgenden describe-clusters Beispiel werden Details zu allen bereitgestellten DAX-Clustern angezeigt.

aws dax describe-clusters

Ausgabe:

```
{ 
     "Clusters": [ 
         { 
              "ClusterName": "daxcluster", 
              "ClusterArn": "arn:aws:dax:us-west-2:123456789012:cache/daxcluster", 
              "TotalNodes": 1, 
              "ActiveNodes": 1, 
              "NodeType": "dax.r4.large", 
              "Status": "available", 
              "ClusterDiscoveryEndpoint": { 
                  "Address": 
  "daxcluster.ey3o9d.clustercfg.dax.usw2.cache.amazonaws.com", 
                  "Port": 8111 
              }, 
              "Nodes": [ 
\overline{a} "NodeId": "daxcluster-a", 
                       "Endpoint": { 
                           "Address": "daxcluster-
a.ey3o9d.0001.dax.usw2.cache.amazonaws.com",
```

```
 "Port": 8111 
\}, \{ "NodeCreateTime": 1576625059.509, 
                     "AvailabilityZone": "us-west-2c", 
                     "NodeStatus": "available", 
                     "ParameterGroupStatus": "in-sync" 
 } 
             ], 
             "PreferredMaintenanceWindow": "thu:13:00-thu:14:00", 
             "SubnetGroup": "default", 
             "SecurityGroups": [ 
\overline{a} "SecurityGroupIdentifier": "sg-1af6e36e", 
                     "Status": "active" 
 } 
             ], 
             "IamRoleArn": "arn:aws:iam::123456789012:role/
DAXServiceRoleForDynamoDBAccess", 
             "ParameterGroup": { 
                 "ParameterGroupName": "default.dax1.0", 
                 "ParameterApplyStatus": "in-sync", 
                 "NodeIdsToReboot": [] 
             }, 
             "SSEDescription": { 
                 "Status": "ENABLED" 
 } 
        } 
     ]
}
```
Weitere Informationen finden Sie unter [Managing DAX Clusters](https://docs.aws.amazon.com/amazondynamodb/latest/developerguide/DAX.cluster-management.html) im Amazon DynamoDB Developer Guide.

• Einzelheiten zur API finden Sie unter [DescribeClusters AWS CLIB](https://awscli.amazonaws.com/v2/documentation/api/latest/reference/dax/describe-clusters.html)efehlsreferenz.

# **describe-default-parameters**

Das folgende Codebeispiel zeigt die Verwendungdescribe-default-parameters.

AWS CLI

Um die Standard-Systemparameterinformationen für DAX zurückzugeben

Im folgenden describe-default-parameters Beispiel werden die Standardsystemparameterinformationen für DAX angezeigt.

aws dax describe-default-parameters

Ausgabe:

```
{ 
     "Parameters": [ 
         { 
              "ParameterName": "query-ttl-millis", 
              "ParameterType": "DEFAULT", 
              "ParameterValue": "300000", 
              "NodeTypeSpecificValues": [], 
              "Description": "Duration in milliseconds for queries to remain cached", 
              "Source": "user", 
              "DataType": "integer", 
              "AllowedValues": "0-", 
              "IsModifiable": "TRUE", 
              "ChangeType": "IMMEDIATE" 
         }, 
          { 
              "ParameterName": "record-ttl-millis", 
              "ParameterType": "DEFAULT", 
              "ParameterValue": "300000", 
              "NodeTypeSpecificValues": [], 
              "Description": "Duration in milliseconds for records to remain valid in 
  cache (Default: 0 = infinite)", 
              "Source": "user", 
              "DataType": "integer", 
              "AllowedValues": "0-", 
              "IsModifiable": "TRUE", 
              "ChangeType": "IMMEDIATE" 
         } 
     ]
}
```
Weitere Informationen finden Sie unter [Managing DAX Clusters](https://docs.aws.amazon.com/amazondynamodb/latest/developerguide/DAX.cluster-management.html) im Amazon DynamoDB Developer Guide.

• Einzelheiten zur API finden Sie unter [DescribeDefaultParameters AWS CLIB](https://awscli.amazonaws.com/v2/documentation/api/latest/reference/dax/describe-default-parameters.html)efehlsreferenz.

## **describe-events**

Das folgende Codebeispiel zeigt die Verwendungdescribe-events.

### AWS CLI

Um alle Ereignisse zurückzugeben, die sich auf DAX-Cluster und Parametergruppen beziehen

Im folgenden describe-events Beispiel werden Details zu Ereignissen angezeigt, die sich auf DAX-Cluster und Parametergruppen beziehen.

aws dax describe-events

Ausgabe:

```
{ 
     "Events": [ 
          { 
              "SourceName": "daxcluster", 
              "SourceType": "CLUSTER", 
              "Message": "Cluster deleted.", 
              "Date": 1576702736.706 
          }, 
          { 
              "SourceName": "daxcluster", 
              "SourceType": "CLUSTER", 
               "Message": "Removed node daxcluster-b.", 
              "Date": 1576702691.738 
          }, 
          { 
              "SourceName": "daxcluster", 
              "SourceType": "CLUSTER", 
              "Message": "Removed node daxcluster-a.", 
              "Date": 1576702633.498 
          }, 
          { 
              "SourceName": "daxcluster", 
              "SourceType": "CLUSTER", 
              "Message": "Removed node daxcluster-c.", 
              "Date": 1576702631.329 
          }, 
          { 
              "SourceName": "daxcluster",
```
```
 "SourceType": "CLUSTER", 
                "Message": "Cluster created.", 
                "Date": 1576626560.057 
           } 
     \mathbf{I}}
```
Weitere Informationen finden Sie unter [Managing DAX Clusters](https://docs.aws.amazon.com/amazondynamodb/latest/developerguide/DAX.cluster-management.html) im Amazon DynamoDB Developer Guide.

• Einzelheiten zur API finden Sie unter [DescribeEvents AWS CLI](https://awscli.amazonaws.com/v2/documentation/api/latest/reference/dax/describe-events.html)Befehlsreferenz.

## **describe-parameter-groups**

Das folgende Codebeispiel zeigt die Verwendungdescribe-parameter-groups.

AWS CLI

Um die in DAX definierten Parametergruppen zu beschreiben

Im folgenden describe-parameter-groups Beispiel werden Details zu den in DAX definierten Parametergruppen abgerufen.

aws dax describe-parameter-groups

Ausgabe:

```
{ 
     "ParameterGroups": [ 
         \{ "ParameterGroupName": "default.dax1.0", 
               "Description": "Default parameter group for dax1.0" 
          } 
    \mathbf{I}}
```
Weitere Informationen finden Sie unter [Managing DAX Clusters](https://docs.aws.amazon.com/amazondynamodb/latest/developerguide/DAX.cluster-management.html) im Amazon DynamoDB Developer Guide.

• Einzelheiten zur API finden Sie unter [DescribeParameterGroups AWS CLIB](https://awscli.amazonaws.com/v2/documentation/api/latest/reference/dax/describe-parameter-groups.html)efehlsreferenz.

### **describe-parameters**

Das folgende Codebeispiel zeigt die Verwendungdescribe-parameters.

### AWS CLI

Um die in einer DAX-Parametergruppe definierten Parameter zu beschreiben

Im folgenden describe-parameters Beispiel werden Details zu den Parametern abgerufen, die in der angegebenen DAX-Parametergruppe definiert sind.

```
aws dax describe-parameters \ 
     --parameter-group-name default.dax1.0
```

```
{ 
     "Parameters": [ 
         { 
              "ParameterName": "query-ttl-millis", 
              "ParameterType": "DEFAULT", 
              "ParameterValue": "300000", 
              "NodeTypeSpecificValues": [], 
              "Description": "Duration in milliseconds for queries to remain cached", 
              "Source": "user", 
              "DataType": "integer", 
              "AllowedValues": "0-", 
              "IsModifiable": "TRUE", 
              "ChangeType": "IMMEDIATE" 
         }, 
          { 
              "ParameterName": "record-ttl-millis", 
              "ParameterType": "DEFAULT", 
              "ParameterValue": "300000", 
              "NodeTypeSpecificValues": [], 
              "Description": "Duration in milliseconds for records to remain valid in 
  cache (Default: 0 = infinite)", 
              "Source": "user", 
              "DataType": "integer", 
              "AllowedValues": "0-", 
              "IsModifiable": "TRUE", 
              "ChangeType": "IMMEDIATE" 
          }
```
 $\mathbf{I}$ 

}

Weitere Informationen finden Sie unter [Managing DAX Clusters](https://docs.aws.amazon.com/amazondynamodb/latest/developerguide/DAX.cluster-management.html) im Amazon DynamoDB Developer Guide.

• Einzelheiten zur API finden Sie unter [DescribeParameters AWS CLIB](https://awscli.amazonaws.com/v2/documentation/api/latest/reference/dax/describe-parameters.html)efehlsreferenz.

#### **describe-subnet-groups**

Das folgende Codebeispiel zeigt die Verwendungdescribe-subnet-groups.

AWS CLI

Um in DAX definierte Subnetzgruppen zu beschreiben

Im folgenden describe-subnet-groups Beispiel werden Details für die in DAX definierten Subnetzgruppen abgerufen.

aws dax describe-subnet-groups

```
{ 
     "SubnetGroups": [ 
          { 
              "SubnetGroupName": "default", 
              "Description": "Default CacheSubnetGroup", 
              "VpcId": "vpc-ee70a196", 
              "Subnets": [ 
\overline{\mathcal{L}} "SubnetIdentifier": "subnet-874953af", 
                       "SubnetAvailabilityZone": "us-west-2d" 
                   }, 
\overline{\mathcal{L}} "SubnetIdentifier": "subnet-bd3d1fc4", 
                       "SubnetAvailabilityZone": "us-west-2a" 
                   }, 
\overline{\mathcal{L}} "SubnetIdentifier": "subnet-72c2ff28", 
                       "SubnetAvailabilityZone": "us-west-2c" 
                   }, 
\overline{\mathcal{L}}
```

```
 "SubnetIdentifier": "subnet-09e6aa42", 
                  "SubnetAvailabilityZone": "us-west-2b" 
 } 
 ] 
       } 
    ]
}
```
Weitere Informationen finden Sie unter [Managing DAX Clusters](https://docs.aws.amazon.com/amazondynamodb/latest/developerguide/DAX.concepts.cluster.html#DAX.concepts.cluster.security) im Amazon DynamoDB Developer Guide.

• Einzelheiten zur API finden Sie unter [DescribeSubnetGroups AWS CLIB](https://awscli.amazonaws.com/v2/documentation/api/latest/reference/dax/describe-subnet-groups.html)efehlsreferenz.

## **increase-replication-factor**

Das folgende Codebeispiel zeigt die Verwendungincrease-replication-factor.

### AWS CLI

Um den Replikationsfaktor für einen DAX-Cluster zu erhöhen

Im folgenden increase-replication-factor Beispiel wird der Replikationsfaktor des angegebenen DAX-Clusters auf 3 erhöht.

```
aws dax increase-replication-factor \ 
     --cluster-name daxcluster \ 
     --new-replication-factor 3
```

```
{ 
     "Cluster": { 
          "ClusterName": "daxcluster", 
          "ClusterArn": "arn:aws:dax:us-west-2:123456789012:cache/daxcluster", 
          "TotalNodes": 3, 
          "ActiveNodes": 1, 
          "NodeType": "dax.r4.large", 
          "Status": "modifying", 
          "ClusterDiscoveryEndpoint": { 
              "Address": "daxcluster.ey3o9d.clustercfg.dax.usw2.cache.amazonaws.com", 
              "Port": 8111 
          }, 
          "Nodes": [
```

```
 { 
                  "NodeId": "daxcluster-a", 
                  "Endpoint": { 
                       "Address": "daxcluster-
a.ey3o9d.0001.dax.usw2.cache.amazonaws.com", 
                       "Port": 8111 
                  }, 
                  "NodeCreateTime": 1576625059.509, 
                  "AvailabilityZone": "us-west-2c", 
                  "NodeStatus": "available", 
                  "ParameterGroupStatus": "in-sync" 
              }, 
              { 
                  "NodeId": "daxcluster-b", 
                  "NodeStatus": "creating" 
              }, 
\{\hspace{.1cm} \} "NodeId": "daxcluster-c", 
                  "NodeStatus": "creating" 
              } 
         ], 
          "PreferredMaintenanceWindow": "thu:13:00-thu:14:00", 
          "SubnetGroup": "default", 
          "SecurityGroups": [ 
\{\hspace{.1cm} \} "SecurityGroupIdentifier": "sg-1af6e36e", 
                  "Status": "active" 
 } 
          ], 
          "IamRoleArn": "arn:aws:iam::123456789012:role/
DAXServiceRoleForDynamoDBAccess", 
          "ParameterGroup": { 
              "ParameterGroupName": "default.dax1.0", 
              "ParameterApplyStatus": "in-sync", 
              "NodeIdsToReboot": [] 
         }, 
          "SSEDescription": { 
              "Status": "ENABLED" 
         } 
     }
}
```
Weitere Informationen finden Sie unter [Managing DAX Clusters](https://docs.aws.amazon.com/amazondynamodb/latest/developerguide/DAX.cluster-management.html#DAX.cluster-management.custom-settings) im Amazon DynamoDB Developer Guide.

• Einzelheiten zur API finden Sie unter [IncreaseReplicationFactor AWS CLIB](https://awscli.amazonaws.com/v2/documentation/api/latest/reference/dax/increase-replication-factor.html)efehlsreferenz.

# **list-tags**

Das folgende Codebeispiel zeigt die Verwendunglist-tags.

### AWS CLI

Um Tags auf einer DAX-Ressource aufzulisten

Das folgende list-tags Beispiel listet die Tagschlüssel und -werte auf, die dem angegebenen DAX-Cluster zugeordnet sind.

```
aws dax list-tags \ 
     --resource-name arn:aws:dax:us-west-2:123456789012:cache/daxcluster
```
Ausgabe:

```
{ 
      "Tags": [ 
           { 
                 "Key": "ClusterUsage", 
                 "Value": "prod" 
           } 
      ]
}
```
Weitere Informationen finden Sie unter [Managing DAX Clusters](https://docs.aws.amazon.com/amazondynamodb/latest/developerguide/DAX.cluster-management.html#DAX.management.tagging) im Amazon DynamoDB Developer Guide.

• Einzelheiten zur API finden Sie unter [ListTags AWS CLIB](https://awscli.amazonaws.com/v2/documentation/api/latest/reference/dax/list-tags.html)efehlsreferenz.

## **tag-resource**

Das folgende Codebeispiel zeigt die Verwendungtag-resource.

AWS CLI

Um eine DAX-Ressource zu taggen

Im folgenden tag-resource Beispiel werden der angegebene Tag-Schlüsselname und der zugehörige Wert an den angegebenen DAX-Cluster angehängt, um die Clusternutzung zu beschreiben.

```
aws dax tag-resource \ 
     --resource-name arn:aws:dax:us-west-2:123456789012:cache/daxcluster \ 
     --tags="Key=ClusterUsage,Value=prod"
```
Ausgabe:

```
{ 
      "Tags": [ 
           { 
                 "Key": "ClusterUsage", 
                 "Value": "prod" 
           } 
      ]
}
```
Weitere Informationen finden Sie unter [Managing DAX Clusters](https://docs.aws.amazon.com/amazondynamodb/latest/developerguide/DAX.cluster-management.html#DAX.management.tagging) im Amazon DynamoDB Developer Guide.

• Einzelheiten zur API finden Sie unter [TagResource AWS CLI](https://awscli.amazonaws.com/v2/documentation/api/latest/reference/dax/tag-resource.html)Befehlsreferenz.

### **untag-resource**

Das folgende Codebeispiel zeigt die Verwendunguntag-resource.

## AWS CLI

Um Tags aus einer DAX-Ressource zu entfernen

Im folgenden untag-resource Beispiel wird das Tag mit dem angegebenen Schlüsselnamen aus einem DAX-Cluster entfernt.

```
aws dax untag-resource \ 
     --resource-name arn:aws:dax:us-west-2:123456789012:cache/daxcluster \ 
     --tag-keys="ClusterUsage"
```

```
{ 
      "Tags": []
}
```
Weitere Informationen finden Sie unter [Managing DAX Clusters](https://docs.aws.amazon.com/amazondynamodb/latest/developerguide/DAX.cluster-management.html#DAX.management.tagging) im Amazon DynamoDB Developer Guide.

• Einzelheiten zur API finden Sie unter [UntagResource AWS CLIB](https://awscli.amazonaws.com/v2/documentation/api/latest/reference/dax/untag-resource.html)efehlsreferenz.

# Beispiele für Detective mit AWS CLI

Die folgenden Codebeispiele zeigen Ihnen, wie Sie mithilfe von AWS Command Line Interface with Detective Aktionen ausführen und allgemeine Szenarien implementieren.

Aktionen sind Codeauszüge aus größeren Programmen und müssen im Kontext ausgeführt werden. Während Aktionen Ihnen zeigen, wie Sie einzelne Servicefunktionen aufrufen, können Sie Aktionen im Kontext der zugehörigen Szenarien und serviceübergreifenden Beispiele sehen.

Szenarien sind Codebeispiele, die Ihnen zeigen, wie Sie eine bestimmte Aufgabe ausführen können, indem Sie mehrere Funktionen innerhalb desselben Services aufrufen.

Jedes Beispiel enthält einen Link zu GitHub, wo Sie Anweisungen zum Einrichten und Ausführen des Codes im Kontext finden.

Themen

• [Aktionen](#page-388-0)

Aktionen

### **accept-invitation**

Das folgende Codebeispiel zeigt die Verwendungaccept-invitation.

AWS CLI

Um eine Einladung anzunehmen, ein Mitgliedskonto zu werden, in einem Verhaltensdiagramm

Das folgende accept-invitation Beispiel akzeptiert eine Einladung, ein Mitgliedskonto zu werden, im Verhaltensdiagramm arn:aws:detective:us-east-1:111122223333:graph:123412341234.

```
aws detective accept-invitation \ 
     --graph-arn arn:aws:detective:us-east-1:111122223333:graph:123412341234
```
Mit diesem Befehl wird keine Ausgabe zurückgegeben.

Weitere Informationen finden Sie unter [Auf eine Einladung mit einem Verhaltensdiagramm](https://docs.aws.amazon.com/detective/latest/adminguide/member-invitation-response.html)  [antworten](https://docs.aws.amazon.com/detective/latest/adminguide/member-invitation-response.html) im Amazon Detective Administration Guide.

• Einzelheiten zur API finden Sie [AcceptInvitationu](https://awscli.amazonaws.com/v2/documentation/api/latest/reference/detective/accept-invitation.html)nter AWS CLI Befehlsreferenz.

#### **create-graph**

Das folgende Codebeispiel zeigt die Verwendungcreate-graph.

## AWS CLI

Um Amazon Detective zu aktivieren und ein neues Verhaltensdiagramm zu erstellen

Im folgenden create-graph Beispiel wird Detective für das AWS Konto aktiviert, das den Befehl in der Region ausführt, in der der Befehl ausgeführt wird. Es wird ein neues Verhaltensdiagramm erstellt, das dieses Konto als Administratorkonto verwendet. Der Befehl weist dem Department-Tag außerdem den Wert Finanzen zu.

```
aws detective create-graph \ 
     --tags '{"Department": "Finance"}'
```
Ausgabe:

```
{ 
     "GraphArn": "arn:aws:detective:us-
east-1:111122223333:graph:027c7c4610ea4aacaf0b883093cab899"
}
```
Weitere Informationen finden Sie unter [Amazon Detective aktivieren](https://docs.aws.amazon.com/detective/latest/adminguide/detective-enabling.html) im Amazon Detective Administration Guide.

• Einzelheiten zur API finden Sie [CreateGraph](https://awscli.amazonaws.com/v2/documentation/api/latest/reference/detective/create-graph.html)in der AWS CLI Befehlsreferenz.

#### **create-members**

Das folgende Codebeispiel zeigt die Verwendungcreate-members.

### AWS CLI

Um Mitgliedskonten zu einem Verhaltensdiagramm einzuladen

Im folgenden create-members Beispiel werden zwei AWS Konten eingeladen, Mitgliedskonten im Verhaltensdiagramm arn:aws:detective:us-east- 1:111122223333:graph:123412341234 zu werden. Für jedes Konto enthält AWS die Anfrage die Konto-ID und die E-Mail-Adresse des Root-Benutzers des Kontos. Die Anfrage enthält eine benutzerdefinierte Nachricht, die in die Einladungs-E-Mail eingefügt werden kann.

```
aws detective create-members \ 
     --accounts AccountId=444455556666,EmailAddress=mmajor@example.com 
 AccountId=123456789012, EmailAddress=jstiles@example.com \
     --graph-arn arn:aws:detective:us-east-1:111122223333:graph:123412341234 \ 
     --message "This is Paul Santos. I need to add your account to the data we use 
  for security investigation in Amazon Detective. If you have any questions, contact 
  me at psantos@example.com."
```

```
{ 
     "Members": [ 
    \{ "AccountId": "444455556666", 
          "AdministratorId": "111122223333", 
          "EmailAddress": "mmajor@example.com", 
          "GraphArn": "arn:aws:detective:us-east-1:111122223333:graph:123412341234", 
          "InvitedTime": 1579826107000, 
          "MasterId": "111122223333", 
         "Status": "INVITED", 
          "UpdatedTime": 1579826107000 
    }, 
    { 
          "AccountId": "123456789012", 
          "AdministratorId": "111122223333", 
          "EmailAddress": "jstiles@example.com", 
          "GraphArn": "arn:aws:detective:us-east-1:111122223333:graph:123412341234", 
          "InvitedTime": 1579826107000, 
          "MasterId": "111122223333", 
          "Status": "VERIFICATION_IN_PROGRESS", 
          "UpdatedTime": 1579826107000 
      }
```

```
 ], 
     "UnprocessedAccounts": [ ]
}
```
Weitere Informationen finden Sie unter Mitgliedskonten zu einem Verhaltensdiagramm einladen< https://docs.aws.amazon.com/detective/latest/adminguide/ graph-admin-add-member accounts.html> im Amazon Detective Administration Guide.

So laden Sie Mitgliedskonten ein, ohne Einladungs-E-Mails zu senden

Im folgenden create-members Beispiel werden zwei AWS Konten eingeladen, Mitgliedskonten im Verhaltensdiagramm arn:aws:detective:us-east- 1:111122223333:graph:123412341234 zu werden. Für jedes Konto enthält AWS die Anfrage die Konto-ID und die E-Mail-Adresse des Root-Benutzers des Kontos. Die Mitgliedskonten erhalten keine Einladungs-E-Mails.

```
aws detective create-members \ 
     --accounts AccountId=444455556666,EmailAddress=mmajor@example.com 
AccountId=123456789012, EmailAddress=jstiles@example.com \
     --graph-arn arn:aws:detective:us-east-1:111122223333:graph:123412341234 \ 
     --disable-email-notification
```

```
{ 
     "Members": [ 
    \{ "AccountId": "444455556666", 
          "AdministratorId": "111122223333", 
          "EmailAddress": "mmajor@example.com", 
          "GraphArn": "arn:aws:detective:us-east-1:111122223333:graph:123412341234", 
          "InvitedTime": 1579826107000, 
          "MasterId": "111122223333", 
          "Status": "INVITED", 
         "UpdatedTime": 1579826107000 
    }, 
    { 
         "AccountId": "123456789012", 
          "AdministratorId": "111122223333", 
          "EmailAddress": "jstiles@example.com", 
          "GraphArn": "arn:aws:detective:us-east-1:111122223333:graph:123412341234", 
          "InvitedTime": 1579826107000, 
          "MasterId": "111122223333",
```

```
 "Status": "VERIFICATION_IN_PROGRESS", 
          "UpdatedTime": 1579826107000 
      } 
     ], 
     "UnprocessedAccounts": [ ]
}
```
Weitere Informationen finden Sie unter Mitgliedskonten zu einem Verhaltensdiagramm einladen< https://docs.aws.amazon.com/detective/latest/adminguide/ graph-admin-add-member accounts.html> im Amazon Detective Administration Guide.

• Einzelheiten zur API finden Sie in der Befehlsreferenz. [CreateMembersA](https://awscli.amazonaws.com/v2/documentation/api/latest/reference/detective/create-members.html)WS CLI

# **delete-graph**

Das folgende Codebeispiel zeigt die Verwendungdelete-graph.

### AWS CLI

Um Detective zu deaktivieren und das Verhaltensdiagramm zu löschen

Das folgende delete-graph Beispiel deaktiviert Detective und löscht das angegebene Verhaltensdiagramm.

```
aws detective delete-graph \ 
     --graph-arn arn:aws:detective:us-east-1:111122223333:graph:123412341234
```
Mit diesem Befehl wird keine Ausgabe zurückgegeben.

Weitere Informationen finden Sie unter [Amazon Detective deaktivieren](https://docs.aws.amazon.com/detective/latest/adminguide/detective-disabling.html) im Amazon Detective Administration Guide.

• Einzelheiten zur API finden Sie [DeleteGraphi](https://awscli.amazonaws.com/v2/documentation/api/latest/reference/detective/delete-graph.html)n der AWS CLI Befehlsreferenz.

## **delete-members**

Das folgende Codebeispiel zeigt die Verwendungdelete-members.

# AWS CLI

Um Mitgliedskonten aus einem Verhaltensdiagramm zu entfernen

Im folgenden delete-members Beispiel werden zwei Mitgliedskonten aus dem Verhaltensdiagramm arn:aws:detective:us-east- 1:111122223333:graph:123412341234 entfernt. Um die Konten zu identifizieren AWS , werden in der Anfrage die Konto-IDs bereitgestellt.

```
aws detective delete-members \ 
     --account-ids 444455556666 123456789012 \ 
     --graph-arn arn:aws:detective:us-east-1:111122223333:graph:123412341234
```
Ausgabe:

```
 { 
     "AccountIds": [ "444455556666", "123456789012" ], 
     "UnprocessedAccounts": [ ]
}
```
Weitere Informationen finden Sie unter Entfernen von Mitgliedskonten aus einem Verhaltensdiagramm < https://docs.aws.amazon.com/detective/latest/adminguide/ graph-adminremove-member -accounts.html> im Amazon Detective Administration Guide.

• Einzelheiten zur API finden Sie in der Befehlsreferenz. [DeleteMembersA](https://awscli.amazonaws.com/v2/documentation/api/latest/reference/detective/delete-members.html)WS CLI

# **disassociate-membership**

Das folgende Codebeispiel zeigt die Verwendungdisassociate-membership.

AWS CLI

So kündigen Sie die Mitgliedschaft in einem Verhaltensdiagramm

Im folgenden Beispiel für eine Disassociate-Mitgliedschaft wird das AWS Konto, das den Befehl ausführt, aus dem Verhaltensdiagramm arn:aws:detective:us-east-1:111122223333:graph:123412341234 entfernt.

```
aws detective disassociate-membership \ 
      --graph-arn arn:aws:detective:us-east-1:111122223333:graph:123412341234
```
Weitere Informationen finden Sie unter Entfernen Ihres Kontos aus einem Verhaltensdiagramm < https://docs.aws.amazon.com/detective/latest/adminguide/ member-remove-self-from graph.html> im Amazon Detective Administration Guide.

• Einzelheiten zur API finden Sie in der Befehlsreferenz. [DisassociateMembershipA](https://awscli.amazonaws.com/v2/documentation/api/latest/reference/detective/disassociate-membership.html)WS CLI

#### **get-members**

Das folgende Codebeispiel zeigt die Verwendungget-members.

### AWS CLI

Um Informationen über ausgewähltes Verhalten abzurufen, können Sie Mitgliedskonten grafisch darstellen

Im folgenden get-members Beispiel werden Informationen über zwei Mitgliedskonten im Verhaltensdiagramm arn:aws:detective:us-east- 1:111122223333:graph:123412341234 abgerufen. Für die beiden Konten AWS stellt die Anfrage die Konto-IDs bereit.

```
aws detective get-members \ 
     --account-ids 444455556666 123456789012 \ 
     --graph-arn arn:aws:detective:us-east-1:111122223333:graph:123412341234
```

```
{ 
     "MemberDetails": [ 
     { 
          "AccountId": "444455556666", 
         "AdministratorId": "111122223333", 
          "EmailAddress": "mmajor@example.com", 
          "GraphArn": "arn:aws:detective:us-east-1:111122223333:graph:123412341234", 
          "InvitedTime": 1579826107000, 
          "MasterId": "111122223333", 
         "Status": "INVITED", 
         "UpdatedTime": 1579826107000 
     } 
     { 
         "AccountId": "123456789012", 
          "AdministratorId": "111122223333", 
          "EmailAddress": "jstiles@example.com", 
          "GraphArn": "arn:aws:detective:us-east-1:111122223333:graph:123412341234", 
          "InvitedTime": 1579826107000, 
         "MasterId": "111122223333", 
          "Status": "INVITED", 
          "UpdatedTime": 1579826107000 
     }
], 
     "UnprocessedAccounts": [ ]
```
}

Weitere Informationen finden Sie unter Kontenliste in einem Verhaltensdiagramm anzeigen< https://docs.aws.amazon.com/detective/latest/adminguide/ graph-admin-view-accounts .html> im Amazon Detective Administration Guide.

• Einzelheiten zur API finden Sie [GetMembers](https://awscli.amazonaws.com/v2/documentation/api/latest/reference/detective/get-members.html)in AWS CLI der Befehlsreferenz.

## **list-graphs**

Das folgende Codebeispiel zeigt die Verwendunglist-graphs.

### AWS CLI

Um eine Liste von Verhaltensdiagrammen anzuzeigen, für die Ihr Konto der Administrator ist

Im folgenden list-graphs Beispiel werden die Verhaltensdiagramme abgerufen, für die das anrufende Konto der Administrator in der aktuellen Region ist.

aws detective list-graphs

Ausgabe:

```
{ 
     "GraphList": [ 
          { 
               "Arn": "arn:aws:detective:us-east-1:111122223333:graph:123412341234", 
              "CreatedTime": 1579736111000 
          } 
     ]
}
```
• Einzelheiten zur API finden Sie unter [ListGraphs AWS CLI](https://awscli.amazonaws.com/v2/documentation/api/latest/reference/detective/list-graphs.html)Befehlsreferenz.

## **list-invitations**

Das folgende Codebeispiel zeigt die Verwendunglist-invitations.

AWS CLI

Um eine Liste von Verhaltensdiagrammen anzuzeigen, bei denen ein Account Mitglied ist oder zu denen er eingeladen wurde

Im folgenden list-invitations Beispiel werden die Verhaltensdiagramme abgerufen, zu denen das anrufende Konto eingeladen wurde. Die Ergebnisse enthalten nur offene und angenommene Einladungen. Sie enthalten keine abgelehnten Einladungen oder gelöschte Mitgliedschaften.

```
aws detective list-invitations
```
Ausgabe:

```
{ 
     "Invitations": [ 
    \left\{ \right. "AccountId": "444455556666", 
          "AdministratorId": "111122223333", 
          "EmailAddress": "mmajor@example.com", 
          "GraphArn": "arn:aws:detective:us-east-1:111122223333:graph:123412341234", 
          "InvitedTime": 1579826107000, 
          "MasterId": "111122223333", 
          "Status": "INVITED", 
          "UpdatedTime": 1579826107000 
     }
\mathbf{I}}
```
Weitere Informationen finden Sie unter Liste Ihrer Verhaltensgraph-Einladungen anzeigen< https://docs.aws.amazon.com/detective/latest/adminguide/ member-view-graph-invitations .html> im Amazon Detective Administration Guide.

• Einzelheiten zur API finden Sie in der Befehlsreferenz [ListInvitations](https://awscli.amazonaws.com/v2/documentation/api/latest/reference/detective/list-invitations.html).AWS CLI

# **list-members**

Das folgende Codebeispiel zeigt die Verwendunglist-members.

## AWS CLI

Um die Mitgliedskonten in einem Verhaltensdiagramm aufzulisten

Im folgenden list-members Beispiel werden die eingeladenen und aktivierten Mitgliedskonten für das Verhaltensdiagramm arn:aws:detective:useast-1:111122223333:graph:123412341234 abgerufen. Die Ergebnisse beinhalten keine Mitgliedskonten, die entfernt wurden.

```
aws detective list-members \ 
     --graph-arn arn:aws:detective:us-east-1:111122223333:graph:123412341234
```
Ausgabe:

```
{ 
     "MemberDetails": [ 
          { 
              "AccountId": "444455556666", 
              "AdministratorId": "111122223333", 
              "EmailAddress": "mmajor@example.com", 
              "GraphArn": "arn:aws:detective:us-
east-1:111122223333:graph:123412341234", 
              "InvitedTime": 1579826107000, 
              "MasterId": "111122223333", 
              "Status": "INVITED", 
              "UpdatedTime": 1579826107000 
         }, 
          { 
              "AccountId": "123456789012", 
              "AdministratorId": "111122223333", 
              "EmailAddress": "jstiles@example.com", 
              "GraphArn": "arn:aws:detective:us-
east-1:111122223333:graph:123412341234", 
              "InvitedTime": 1579826107000, 
              "MasterId": "111122223333", 
              "PercentOfGraphUtilization": 2, 
              "PercentOfGraphUtilizationUpdatedTime": 1586287843, 
              "Status": "ENABLED", 
              "UpdatedTime": 1579973711000, 
              "VolumeUsageInBytes": 200, 
              "VolumeUsageUpdatedTime": 1586287843 
         } 
    \mathbf{I}}
```
Weitere Informationen finden Sie unter [Kontenliste in einem Verhaltensdiagramm anzeigen](https://docs.aws.amazon.com/detective/latest/adminguide/graph-admin-view-accounts.html) im Amazon Detective Administration Guide.

• Einzelheiten zur API finden Sie [ListMembersi](https://awscli.amazonaws.com/v2/documentation/api/latest/reference/detective/list-members.html)n der AWS CLI Befehlsreferenz.

### **list-tags-for-resource**

Das folgende Codebeispiel zeigt die Verwendunglist-tags-for-resource.

AWS CLI

Um die einem Verhaltensdiagramm zugewiesenen Tags abzurufen

Das folgende list-tags-for-resource Beispiel gibt die Tags zurück, die dem angegebenen Verhaltensgraphen zugewiesen sind.

```
aws detective list-tags-for-resource \ 
     --resource-arn arn:aws:detective:us-east-1:111122223333:graph:123412341234
```
Ausgabe:

```
{ 
      "Tags": { 
           "Department" : "Finance" 
      }
}
```
Weitere Informationen finden Sie unter [Verwaltung von Tags für ein Verhaltensdiagramm](https://docs.aws.amazon.com/detective/latest/adminguide/graph-tags.html) im Amazon Detective Administration Guide.

• Einzelheiten zur API finden Sie [ListTagsForResourcei](https://awscli.amazonaws.com/v2/documentation/api/latest/reference/detective/list-tags-for-resource.html)n der AWS CLI Befehlsreferenz.

## **reject-invitation**

Das folgende Codebeispiel zeigt die Verwendungreject-invitation.

AWS CLI

Um eine Einladung, ein Mitgliedskonto zu werden, in einem Verhaltensdiagramm abzulehnen

Im folgenden reject-invitation Beispiel wird eine Einladung, ein Mitgliedskonto zu werden, im Verhaltensdiagramm arn:aws:detective:us-east- 1:111122223333:graph:123412341234 abgelehnt.

```
aws detective reject-invitation \
```
--graph-arn arn:aws:detective:us-east-1:111122223333:graph:123412341234

Mit diesem Befehl wird keine Ausgabe zurückgegeben.

Weitere Informationen finden Sie unter Antworten auf eine Einladung mit einem Verhaltensdiagramm < https://docs.aws.amazon.com/detective/latest/adminguide/ memberinvitation-response .html> im Amazon Detective Administration Guide.

• Einzelheiten zur API finden Sie in der Befehlsreferenz [RejectInvitation.](https://awscli.amazonaws.com/v2/documentation/api/latest/reference/detective/reject-invitation.html)AWS CLI

#### **tag-resource**

Das folgende Codebeispiel zeigt die Verwendungtag-resource.

#### AWS CLI

Um einer Ressource ein Tag zuzuweisen

Im folgenden tag-resource Beispiel wird dem angegebenen Verhaltensdiagramm ein Wert für das Department-Tag zugewiesen.

```
aws detective tag-resource \ 
     --resource-arn arn:aws:detective:us-east-1:111122223333:graph:123412341234 \ 
     --tags '{"Department":"Finance"}'
```
Mit diesem Befehl wird keine Ausgabe zurückgegeben.

Weitere Informationen finden Sie unter [Verwaltung von Tags für ein Verhaltensdiagramm](https://docs.aws.amazon.com/detective/latest/adminguide/graph-tags.html) im Amazon Detective Administration Guide.

• Einzelheiten zur API finden Sie [TagResourcei](https://awscli.amazonaws.com/v2/documentation/api/latest/reference/detective/tag-resource.html)n der AWS CLI Befehlsreferenz.

#### **untag-resource**

Das folgende Codebeispiel zeigt die Verwendunguntag-resource.

### AWS CLI

Um einen Tag-Wert aus einer Ressource zu entfernen

Im folgenden untag-resource Beispiel wird das Department-Tag aus dem angegebenen Verhaltensdiagramm entfernt.

```
aws detective untag-resource \ 
     --resource-arn arn:aws:detective:us-east-1:111122223333:graph:123412341234 \ 
     --tag-keys "Department"
```
Mit diesem Befehl wird keine Ausgabe zurückgegeben.

Weitere Informationen finden Sie unter [Verwaltung von Tags für ein Verhaltensdiagramm](https://docs.aws.amazon.com/detective/latest/adminguide/graph-tags.html) im Amazon Detective Administration Guide.

• Einzelheiten zur API finden Sie [UntagResource](https://awscli.amazonaws.com/v2/documentation/api/latest/reference/detective/untag-resource.html)in der AWS CLI Befehlsreferenz.

# Beispiele für Device Farm mit AWS CLI

Die folgenden Codebeispiele zeigen Ihnen, wie Sie mithilfe von AWS Command Line Interface with Device Farm Aktionen ausführen und allgemeine Szenarien implementieren.

Aktionen sind Codeauszüge aus größeren Programmen und müssen im Kontext ausgeführt werden. Während Aktionen Ihnen zeigen, wie Sie einzelne Servicefunktionen aufrufen, können Sie Aktionen im Kontext der zugehörigen Szenarien und serviceübergreifenden Beispiele sehen.

Szenarien sind Codebeispiele, die Ihnen zeigen, wie Sie eine bestimmte Aufgabe ausführen können, indem Sie mehrere Funktionen innerhalb desselben Services aufrufen.

Jedes Beispiel enthält einen Link zu GitHub, wo Sie Anweisungen zum Einrichten und Ausführen des Codes im Kontext finden.

Themen

• [Aktionen](#page-388-0)

Aktionen

#### **create-device-pool**

Das folgende Codebeispiel zeigt die Verwendungcreate-device-pool.

AWS CLI

Um einen Gerätepool zu erstellen

Der folgende Befehl erstellt einen Android-Gerätepool für ein Projekt:

```
aws devicefarm create-device-pool --name pool1 --rules file://
device-pool-rules.json --project-arn "arn:aws:devicefarm:us-
west-2:123456789012:project:070fc3ca-7ec1-4741-9c1f-d3e044efc506"
```
Sie können den Projekt-ARN aus der Ausgabe von create-project oder abrufenlistprojects. Die Datei device-pool-rules.json ist ein JSON-Dokument im aktuellen Ordner, das die Geräteplattform spezifiziert:

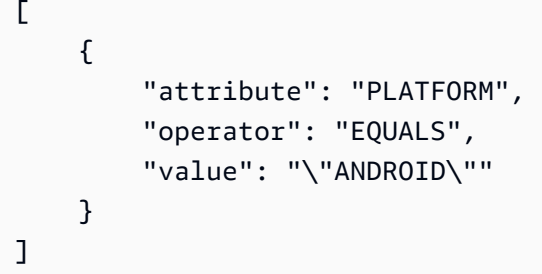

Ausgabe:

```
{ 
     "devicePool": { 
          "rules": [ 
              { 
                   "operator": "EQUALS", 
                   "attribute": "PLATFORM", 
                   "value": "\"ANDROID\"" 
              } 
          ], 
          "type": "PRIVATE", 
          "name": "pool1", 
          "arn": "arn:aws:devicefarm:us-
west-2:123456789012:devicepool:070fc3ca-7ec1-4741-9c1f-
d3e044efc506/2aa8d2a9-5e73-47ca-b929-659cb34b7dcd" 
     }
}
```
• Einzelheiten zur API finden Sie [CreateDevicePooli](https://awscli.amazonaws.com/v2/documentation/api/latest/reference/devicefarm/create-device-pool.html)n der AWS CLI Befehlsreferenz.

# **create-project**

Das folgende Codebeispiel zeigt die Verwendungcreate-project.

## AWS CLI

Um ein Projekt zu erstellen

Der folgende Befehl erstellt ein neues Projekt mit dem Namenmy-project:

```
aws devicefarm create-project --name my-project
```
Ausgabe:

```
{ 
     "project": { 
          "name": "myproject", 
         "arn": "arn:aws:devicefarm:us-
west-2:123456789012:project:070fc3ca-7ec1-4741-9c1f-d3e044efc506", 
         "created": 1503612890.057 
     }
}
```
• Einzelheiten zur API finden Sie [CreateProject](https://awscli.amazonaws.com/v2/documentation/api/latest/reference/devicefarm/create-project.html)in der AWS CLI Befehlsreferenz.

### **create-upload**

Das folgende Codebeispiel zeigt die Verwendungcreate-upload.

AWS CLI

Um einen Upload zu erstellen

Der folgende Befehl erstellt einen Upload für eine Android-App:

```
aws devicefarm create-upload --project-arn "arn:aws:devicefarm:us-
west-2:123456789012:project:070fc3ca-7ec1-4741-9c1f-d3e044efc506" --name app.apk --
type ANDROID_APP
```
Sie können den Projekt-ARN aus der Ausgabe von create-project oder list-projects abrufen.

Ausgabe:

{

```
 "upload": { 
         "status": "INITIALIZED", 
         "name": "app.apk", 
         "created": 1503614408.769, 
         "url": "https://prod-us-west-2-uploads.s3-us-west-2.amazonaws.com/
arn%3Aaws%3Adevicefarm%3Aus-west-2%3A123456789012%3Aproject%3A070fc3ca-
c7e1-4471-91cf-d3e4efc50604/uploads/arn%3Aaws%3Adevicefarm%3Aus-
west-2%3A123456789012%3Aupload%3A070fc3ca-7ec1-4741-9c1f-d3e044efc506/dd72723a-
ae9e-4087-09e6-f4cea3599514/app.apk?X-Amz-Algorithm=AWS4-HMAC-SHA256&X-Amz-
Date=20170824T224008Z&X-Amz-SignedHeaders=host&X-Amz-Expires=86400&X-Amz-
Credential=AKIAEXAMPLEPBUMBC3GA%2F20170824%2Fus-west-2%2Fs3%2Faws4_request&X-Amz-
Signature=05050370c38894ef5bd09f5d009f36fc8f96fa4bb04e1bba9aca71b8dbe49a0f", 
         "type": "ANDROID_APP", 
         "arn": "arn:aws:devicefarm:us-
west-2:123456789012:upload:070fc3ca-7ec1-4741-9c1f-d3e044efc506/dd72723a-
ae9e-4087-09e6-f4cea3599514" 
     }
}
```
Verwenden Sie die signierte URL in der Ausgabe, um eine Datei auf Device Farm hochzuladen:

```
curl -T app.apk "https://prod-us-west-2-uploads.s3-us-west-2.amazonaws.com/
arn%3Aaws%3Adevicefarm%3Aus-west-2%3A123456789012%3Aproject%3A070fc3ca-
c7e1-4471-91cf-d3e4efc50604/uploads/arn%3Aaws%3Adevicefarm%3Aus-
west-2%3A123456789012%3Aupload%3A070fc3ca-7ec1-4741-9c1f-d3e044efc506/dd72723a-
ae9e-4087-09e6-f4cea3599514/app.apk?X-Amz-Algorithm=AWS4-HMAC-SHA256&X-Amz-
Date=20170824T224008Z&X-Amz-SignedHeaders=host&X-Amz-Expires=86400&X-Amz-
Credential=AKIAEXAMPLEPBUMBC3GA%2F20170824%2Fus-west-2%2Fs3%2Faws4_request&X-Amz-
Signature=05050370c38894ef5bd09f5d009f36fc8f96fa4bb04e1bba9aca71b8dbe49a0f"
```
• Einzelheiten zur API finden Sie [CreateUploadi](https://awscli.amazonaws.com/v2/documentation/api/latest/reference/devicefarm/create-upload.html)n der AWS CLI Befehlsreferenz.

### **get-upload**

Das folgende Codebeispiel zeigt die Verwendungget-upload.

# AWS CLI

Um einen Upload anzusehen

Mit dem folgenden Befehl werden Informationen über einen Upload abgerufen:

```
aws devicefarm get-upload --arn "arn:aws:devicefarm:us-
west-2:123456789012:upload:070fc3ca-7ec1-4741-9c1f-d3e044efc506/dd72723a-
ae9e-4087-09e6-f4cea3599514"
```
Sie können den Upload-ARN aus der Ausgabe von abrufencreate-upload.

Ausgabe:

```
{ 
     "upload": { 
         "status": "SUCCEEDED", 
         "name": "app.apk", 
         "created": 1505262773.186, 
         "type": "ANDROID_APP", 
         "arn": "arn:aws:devicefarm:us-
west-2:123456789012:upload:070fc3ca-7ec1-4741-9c1f-d3e044efc506/dd72723a-
ae9e-4087-09e6-f4cea3599514", 
         "metadata": "{\"device_admin\":false,\"activity_name\":
\"ccom.example.client.LauncherActivity\",\"version_name\":\"1.0.2.94\",\"screens
\":[\"small\",\"normal\",\"large\",\"xlarge\"],\"error_type\":null,\"sdk_version
\":\"16\",\"package_name\":\"com.example.client\",\"version_code\":\"20994\",
\"native_code\":[\"armeabi-v7a\"],\"target_sdk_version\":\"25\"}" 
     }
}
```
• Einzelheiten zur API finden Sie [GetUpload](https://awscli.amazonaws.com/v2/documentation/api/latest/reference/devicefarm/get-upload.html)in der AWS CLI Befehlsreferenz.

## **list-projects**

Das folgende Codebeispiel zeigt die Verwendunglist-projects.

AWS CLI

Um Projekte aufzulisten

Im Folgenden wird eine Liste von Projekten abgerufen:

aws devicefarm list-projects

```
{ 
     "projects": [ 
          { 
              "name": "myproject", 
              "arn": "arn:aws:devicefarm:us-
west-2:123456789012:project:070fc3ca-7ec1-4741-9c1f-d3e044efc506", 
              "created": 1503612890.057 
          }, 
          { 
              "name": "otherproject", 
              "arn": "arn:aws:devicefarm:us-
west-2:123456789012:project:a5f5b752-8098-49d1-86bf-5f7682c1c77e", 
              "created": 1505257519.337 
          } 
    \mathbf{I}}
```
• Einzelheiten zur API finden Sie [ListProjectsi](https://awscli.amazonaws.com/v2/documentation/api/latest/reference/devicefarm/list-projects.html)n der AWS CLI Befehlsreferenz.

# AWS Direct Connect Beispiele mit AWS CLI

Die folgenden Codebeispiele zeigen Ihnen, wie Sie mithilfe von AWS Command Line Interface with Aktionen ausführen und allgemeine Szenarien implementieren AWS Direct Connect.

Aktionen sind Codeauszüge aus größeren Programmen und müssen im Kontext ausgeführt werden. Während Aktionen Ihnen zeigen, wie Sie einzelne Servicefunktionen aufrufen, können Sie Aktionen im Kontext der zugehörigen Szenarien und serviceübergreifenden Beispiele sehen.

Szenarien sind Codebeispiele, die Ihnen zeigen, wie Sie eine bestimmte Aufgabe ausführen können, indem Sie mehrere Funktionen innerhalb desselben Services aufrufen.

Jedes Beispiel enthält einen Link zu GitHub, wo Sie Anweisungen zum Einrichten und Ausführen des Codes im Kontext finden.

Themen

• [Aktionen](#page-388-0)

Aktionen

# **accept-direct-connect-gateway-association-proposal**

Das folgende Codebeispiel zeigt die Verwendungaccept-direct-connect-gatewayassociation-proposal.

# AWS CLI

Um einen Vorschlag für eine Gateway-Zuordnung anzunehmen

Im Folgenden wird der angegebene Vorschlag accept-direct-connect-gatewayassociation-proposal akzeptiert.

```
aws directconnect accept-direct-connect-gateway-association-proposal \
     --direct-connect-gateway-id 11460968-4ac1-4fd3-bdb2-00599EXAMPLE \ 
     --proposal-id cb7f41cb-8128-43a5-93b1-dcaedEXAMPLE \ 
     --associated-gateway-owner-account 111122223333
{ 
     "directConnectGatewayAssociation": { 
         "directConnectGatewayId": "11460968-4ac1-4fd3-bdb2-00599EXAMPLE", 
         "directConnectGatewayOwnerAccount": "111122223333", 
         "associationState": "associating", 
         "associatedGateway": { 
             "id": "tgw-02f776b1a7EXAMPLE", 
             "type": "transitGateway", 
             "ownerAccount": "111122223333", 
             "region": "us-east-1" 
         }, 
         "associationId": "6441f8bf-5917-4279-ade1-9708bEXAMPLE", 
         "allowedPrefixesToDirectConnectGateway": [ 
\{\hspace{.1cm} \} "cidr": "192.168.1.0/30" 
 } 
        \mathbf{I} }
}
```
Weitere Informationen finden Sie unter [Akzeptieren oder Ablehnen eines Transit Gateway](https://docs.aws.amazon.com/directconnect/latest/UserGuide/multi-account-associate-tgw.html#multi-account-tgw-accept-reject-proposal)  [Gateway-Zuordnungsvorschlags](https://docs.aws.amazon.com/directconnect/latest/UserGuide/multi-account-associate-tgw.html#multi-account-tgw-accept-reject-proposal) im AWS Direct Connect-Benutzerhandbuch.

• Einzelheiten zur API finden Sie unter [AcceptDirectConnectGatewayAssociationProposal AWS](https://awscli.amazonaws.com/v2/documentation/api/latest/reference/directconnect/accept-direct-connect-gateway-association-proposal.html)  [CLIB](https://awscli.amazonaws.com/v2/documentation/api/latest/reference/directconnect/accept-direct-connect-gateway-association-proposal.html)efehlsreferenz.

## **allocate-connection-on-interconnect**

Das folgende Codebeispiel zeigt die Verwendungallocate-connection-on-interconnect.

### AWS CLI

Um eine gehostete Verbindung auf einer Interconnect-Verbindung zu erstellen

Mit dem folgenden allocate-connection-on-interconnect Befehl wird eine gehostete Verbindung auf einer Interconnect-Verbindung erstellt:

```
aws directconnect allocate-connection-on-interconnect --bandwidth 500Mbps --
connection-name mydcinterconnect --owner-account 123456789012 --interconnect-id 
  dxcon-fgktov66 --vlan 101
```
Ausgabe:

```
{ 
     "partnerName": "TIVIT", 
     "vlan": 101, 
     "ownerAccount": "123456789012", 
     "connectionId": "dxcon-ffzc51m1", 
     "connectionState": "ordering", 
     "bandwidth": "500Mbps", 
     "location": "TIVIT", 
     "connectionName": "mydcinterconnect", 
     "region": "sa-east-1"
}
```
• Einzelheiten zur API finden Sie [AllocateConnectionOnInterconnect](https://awscli.amazonaws.com/v2/documentation/api/latest/reference/directconnect/allocate-connection-on-interconnect.html)in der AWS CLI Befehlsreferenz.

## **allocate-hosted-connection**

Das folgende Codebeispiel zeigt die Verwendungallocate-hosted-connection.

AWS CLI

Um eine gehostete Verbindung auf einer Interconnect-Verbindung zu erstellen

Im folgenden allocate-hosted-connection Beispiel wird eine gehostete Verbindung auf der angegebenen Verbindungsleitung erstellt.

```
aws directconnect allocate-hosted-connection \ 
     --bandwidth 500Mbps \ 
     --connection-name mydcinterconnect \ 
     --owner-account 123456789012 
     -connection-id dxcon-fgktov66 
     -vlan 101
```
Ausgabe:

```
{ 
     "partnerName": "TIVIT", 
     "vlan": 101, 
     "ownerAccount": "123456789012", 
     "connectionId": "dxcon-ffzc51m1", 
     "connectionState": "ordering", 
     "bandwidth": "500Mbps", 
     "location": "TIVIT", 
     "connectionName": "mydcinterconnect", 
     "region": "sa-east-1"
}
```
• Einzelheiten zur API finden Sie unter [AllocateHostedConnection AWS CLIB](https://awscli.amazonaws.com/v2/documentation/api/latest/reference/directconnect/allocate-hosted-connection.html)efehlsreferenz.

## **allocate-private-virtual-interface**

Das folgende Codebeispiel zeigt die Verwendungallocate-private-virtual-interface.

AWS CLI

Um eine private virtuelle Schnittstelle bereitzustellen

Mit dem folgenden allocate-private-virtual-interface Befehl wird eine private virtuelle Schnittstelle bereitgestellt, die einem anderen Kunden gehört:

```
aws directconnect allocate-private-virtual-interface --connection-id dxcon-
ffjrkx17 --owner-account 123456789012 --new-private-virtual-interface-allocation 
 virtualInterfaceName=PrivateVirtualInterface,vlan=1000,asn=65000,authKey=asdf34example,amaz
```
Ausgabe:

{

```
 "virtualInterfaceState": "confirming", 
     "asn": 65000, 
     "vlan": 1000, 
     "customerAddress": "192.168.1.2/30", 
     "ownerAccount": "123456789012", 
     "connectionId": "dxcon-ffjrkx17", 
     "virtualInterfaceId": "dxvif-fgy8orxu", 
     "authKey": "asdf34example", 
     "routeFilterPrefixes": [], 
     "location": "TIVIT", 
     "customerRouterConfig": "<?xml version=\"1.0\" encoding=\"UTF-8\"?
>\n <logical_connection id=\"dxvif-fgy8orxu\">\n <vlan>1000</
vlan>\n <customer_address>192.168.1.2/30</customer_address>\n
  <amazon_address>192.168.1.1/30</amazon_address>\n <bgp_asn>65000</bgp_asn>\n 
  <bgp_auth_key>asdf34example</bgp_auth_key>\n <amazon_bgp_asn>7224</amazon_bgp_asn>
\n <connection_type>private</connection_type>\n</logical_connection>\n", 
     "amazonAddress": "192.168.1.1/30", 
     "virtualInterfaceType": "private", 
     "virtualInterfaceName": "PrivateVirtualInterface"
}
```
• Einzelheiten zur API finden Sie [AllocatePrivateVirtualInterfacei](https://awscli.amazonaws.com/v2/documentation/api/latest/reference/directconnect/allocate-private-virtual-interface.html)n der AWS CLI Befehlsreferenz.

# **allocate-public-virtual-interface**

Das folgende Codebeispiel zeigt die Verwendungallocate-public-virtual-interface.

### AWS CLI

Um eine öffentliche virtuelle Schnittstelle bereitzustellen

Mit dem folgenden allocate-public-virtual-interface Befehl wird eine öffentliche virtuelle Schnittstelle bereitgestellt, die einem anderen Kunden gehört:

```
aws directconnect allocate-public-virtual-interface --connection-id dxcon-
ffjrkx17 --owner-account 123456789012 --new-public-virtual-interface-allocation 
 virtualInterfaceName=PublicVirtualInterface,vlan=2000,asn=65000,authKey=asdf34example,amazo
{cidr=203.0.113.4/30}]
```

```
 "virtualInterfaceState": "confirming", 
     "asn": 65000, 
     "vlan": 2000, 
     "customerAddress": "203.0.113.2/30", 
     "ownerAccount": "123456789012", 
     "connectionId": "dxcon-ffjrkx17", 
     "virtualInterfaceId": "dxvif-fg9xo9vp", 
     "authKey": "asdf34example", 
     "routeFilterPrefixes": [ 
         { 
             "cidr": "203.0.113.0/30" 
         }, 
         { 
             "cidr": "203.0.113.4/30" 
         } 
     ], 
     "location": "TIVIT", 
     "customerRouterConfig": "<?xml version=\"1.0\" encoding=\"UTF-8\"?
>\n<logical_connection id=\"dxvif-fg9xo9vp\">\n <vlan>2000</
vlan>\n <customer_address>203.0.113.2/30</customer_address>\n 
  <amazon_address>203.0.113.1/30</amazon_address>\n <bgp_asn>65000</bgp_asn>\n 
  <bgp_auth_key>asdf34example</bgp_auth_key>\n <amazon_bgp_asn>7224</amazon_bgp_asn>
\n <connection_type>public</connection_type>\n</logical_connection>\n", 
     "amazonAddress": "203.0.113.1/30", 
     "virtualInterfaceType": "public", 
     "virtualInterfaceName": "PublicVirtualInterface"
}
```
• Einzelheiten zur API finden Sie [AllocatePublicVirtualInterfacei](https://awscli.amazonaws.com/v2/documentation/api/latest/reference/directconnect/allocate-public-virtual-interface.html)n der AWS CLI Befehlsreferenz.

# **allocate-transit-virtual-interface**

Das folgende Codebeispiel zeigt die Verwendungallocate-transit-virtual-interface.

AWS CLI

Um eine virtuelle Transitschnittstelle bereitzustellen, die dem angegebenen AWS Konto gehört

Im folgenden allocate-transit-virtual-interface Beispiel wird eine virtuelle Transitschnittstelle für das angegebene Konto bereitgestellt.

```
aws directconnect allocate-transit-virtual-interface \ 
     --connection-id dxlag-fEXAMPLE \
```

```
 --owner-account 123456789012 \ 
    --new-transit-virtual-interface-allocation "virtualInterfaceName=Example Transit 
 Virtual 
Interface,vlan=126,asn=65110,mtu=1500,authKey=0xzxqA9YoW9h58u8SEXAMPLE,amazonAddress=192.16
```

```
{ 
     "virtualInterface": { 
         "ownerAccount": "123456789012", 
         "virtualInterfaceId": "dxvif-fEXAMPLE", 
         "location": "loc1", 
         "connectionId": "dxlag-fEXAMPLE", 
         "virtualInterfaceType": "transit", 
         "virtualInterfaceName": "Example Transit Virtual Interface", 
         "vlan": 126, 
         "asn": 65110, 
         "amazonSideAsn": 7224, 
         "authKey": "0xzxgA9YoW9h58u8SEXAMPLE", 
         "amazonAddress": "192.168.1.1/30", 
         "customerAddress": "192.168.1.2/30", 
         "addressFamily": "ipv4", 
         "virtualInterfaceState": "confirming", 
         "customerRouterConfig": "<?xml version=\"1.0\" encoding=
\"UTF-8\"?>\n<logical_connection id=\"dxvif-fEXAMPLE\">\n <vlan>126</
vlan>\n <customer_address>192.168.1.2/30</customer_address>\n 
  <amazon_address>192.168.1.1/30</amazon_address>\n <bgp_asn>65110</bgp_asn>\n 
  <bgp_auth_key>0xzxgA9YoW9h58u8SEXAMPLE</bgp_auth_key>\n <amazon_bgp_asn>7224</
amazon_bgp_asn>\n <connection_type>transit</connection_type>\n</logical_connection>
\mathcal{M}",
         "mtu": 1500, 
         "jumboFrameCapable": true, 
         "virtualGatewayId": "", 
         "directConnectGatewayId": "", 
         "routeFilterPrefixes": [], 
         "bgpPeers": [ 
             { 
                  "bgpPeerId": "dxpeer-fEXAMPLE", 
                  "asn": 65110, 
                  "authKey": "0xzxgA9YoW9h58u8EXAMPLE", 
                  "addressFamily": "ipv4", 
                  "amazonAddress": "192.168.1.1/30", 
                  "customerAddress": "192.168.1.2/30",
```

```
 "bgpPeerState": "pending", 
                  "bgpStatus": "down", 
                  "awsDeviceV2": "loc1-26wz6vEXAMPLE" 
 } 
         ], 
         "region": "sa-east-1", 
         "awsDeviceV2": "loc1-26wz6vEXAMPLE", 
         "tags": [ 
\{\hspace{.1cm} \} "key": "Tag", 
                  "value": "Example" 
 } 
        \mathbf{I} }
}
```
Weitere Informationen finden Sie unter [Creating a Hosted Transit Virtual Interface](https://docs.aws.amazon.com/directconnect/latest/UserGuide/createhostedvirtualinterface.html#create-hosted-transit-vif) im AWS Direct Connect-Benutzerhandbuch.

• Einzelheiten zur API finden Sie [AllocateTransitVirtualInterfaceu](https://awscli.amazonaws.com/v2/documentation/api/latest/reference/directconnect/allocate-transit-virtual-interface.html)nter AWS CLI Befehlsreferenz.

### **associate-connection-with-lag**

Das folgende Codebeispiel zeigt die Verwendungassociate-connection-with-lag.

#### AWS CLI

Um eine Verbindung mit einer LAG zu verknüpfen

Im folgenden Beispiel wird die angegebene Verbindung der angegebenen LAG zugeordnet.

Befehl:

```
aws directconnect associate-connection-with-lag --lag-id dxlag-fhccu14t --
connection-id dxcon-fg9607vm
```
Ausgabe:

{

```
 "ownerAccount": "123456789012", 
 "connectionId": "dxcon-fg9607vm", 
 "lagId": "dxlag-fhccu14t",
```

```
 "connectionState": "requested", 
   "bandwidth": "1Gbps", 
   "location": "EqDC2", 
   "connectionName": "Con2ForLag", 
   "region": "us-east-1"
}
```
• Einzelheiten zur API finden Sie [AssociateConnectionWithLagu](https://awscli.amazonaws.com/v2/documentation/api/latest/reference/directconnect/associate-connection-with-lag.html)nter AWS CLI Befehlsreferenz.

### **associate-hosted-connection**

Das folgende Codebeispiel zeigt die Verwendungassociate-hosted-connection.

#### AWS CLI

Um eine gehostete Verbindung einer LAG zuzuordnen

Im folgenden Beispiel wird die angegebene gehostete Verbindung der angegebenen LAG zugeordnet.

Befehl:

```
aws directconnect associate-hosted-connection --parent-connection-id dxlag-fhccu14t 
  --connection-id dxcon-fg9607vm
```
Ausgabe:

```
{ 
   "partnerName": "TIVIT", 
   "vlan": 101, 
   "ownerAccount": "123456789012", 
   "connectionId": "dxcon-fg9607vm", 
   "lagId": "dxlag-fhccu14t", 
   "connectionState": "ordering", 
   "bandwidth": "500Mbps", 
   "location": "TIVIT", 
   "connectionName": "mydcinterconnect", 
   "region": "sa-east-1"
}
```
• Einzelheiten zur API finden Sie [AssociateHostedConnectionu](https://awscli.amazonaws.com/v2/documentation/api/latest/reference/directconnect/associate-hosted-connection.html)nter AWS CLI Befehlsreferenz.

## **associate-virtual-interface**

Das folgende Codebeispiel zeigt die Verwendungassociate-virtual-interface.

### AWS CLI

Um eine virtuelle Schnittstelle mit einer Verbindung zu verknüpfen

Im folgenden Beispiel wird die angegebene virtuelle Schnittstelle der angegebenen LAG zugeordnet. Um die virtuelle Schnittstelle einer Verbindung zuzuordnen, geben Sie alternativ die ID einer AWS Direct Connect-Verbindung für --connection-id an, zum Beispieldxconffnikghc.

Befehl:

```
aws directconnect associate-virtual-interface --connection-id dxlag-ffjhj9lx --
virtual-interface-id dxvif-fgputw0j
```

```
{ 
   "virtualInterfaceState": "pending", 
   "asn": 65000, 
   "vlan": 123, 
   "customerAddress": "169.254.255.2/30", 
   "ownerAccount": "123456789012", 
   "connectionId": "dxlag-ffjhj9lx", 
   "addressFamily": "ipv4", 
   "virtualGatewayId": "vgw-38e90b51", 
   "virtualInterfaceId": "dxvif-fgputw0j", 
   "authKey": "0x123pK5_VBqv.UQ3kJ4123_", 
   "routeFilterPrefixes": [], 
   "location": "CSVA1", 
   "bgpPeers": [ 
       { 
            "bgpStatus": "down", 
            "customerAddress": "169.254.255.2/30", 
            "addressFamily": "ipv4", 
            "authKey": "0x123pK5_VBqv.UQ3kJ4123_", 
            "bgpPeerState": "deleting", 
            "amazonAddress": "169.254.255.1/30", 
            "asn": 65000 
       },
```

```
 { 
           "bgpStatus": "down", 
           "customerAddress": "169.254.255.2/30", 
           "addressFamily": "ipv4", 
           "authKey": "0x123pK5_VBqv.UQ3kJ4123_", 
           "bgpPeerState": "pending", 
           "amazonAddress": "169.254.255.1/30", 
           "asn": 65000 
       } 
   ], 
   "customerRouterConfig": "<?xml version=\"1.0\" encoding=\"UTF-8\"?
>\n<logical_connection id=\"dxvif-fgputw0j\">\n <vlan>123</vlan>
\n <customer_address>169.254.255.2/30</customer_address>\n 
  <amazon_address>169.254.255.1/30</amazon_address>\n <bgp_asn>65000</bgp_asn>\n 
   <bgp_auth_key>0x123pK5_VBqv.UQ3kJ4123_</bgp_auth_key>\n <amazon_bgp_asn>7224</
amazon_bgp_asn>\n <connection_type>private</connection_type>\n</logical_connection>
\mathcal{M}",
   "amazonAddress": "169.254.255.1/30", 
   "virtualInterfaceType": "private", 
   "virtualInterfaceName": "VIF1A"
}
```
• Einzelheiten zur API finden Sie [AssociateVirtualInterfacei](https://awscli.amazonaws.com/v2/documentation/api/latest/reference/directconnect/associate-virtual-interface.html)n der AWS CLI Befehlsreferenz.

## **confirm-connection**

Das folgende Codebeispiel zeigt die Verwendungconfirm-connection.

#### AWS CLI

Um die Erstellung einer gehosteten Verbindung auf einer Interconnect-Verbindung zu bestätigen

Der folgende confirm-connection Befehl bestätigt die Erstellung einer gehosteten Verbindung auf einer Interconnect:

```
aws directconnect confirm-connection --connection-id dxcon-fg2wi7hy
```

```
{ 
     "connectionState": "pending"
}
```
• Einzelheiten zur API finden Sie [ConfirmConnectioni](https://awscli.amazonaws.com/v2/documentation/api/latest/reference/directconnect/confirm-connection.html)n der AWS CLI Befehlsreferenz.

### **confirm-private-virtual-interface**

Das folgende Codebeispiel zeigt die Verwendungconfirm-private-virtual-interface.

### AWS CLI

Um den Besitz einer privaten virtuellen Schnittstelle zu akzeptieren

Der folgende confirm-private-virtual-interface Befehl akzeptiert den Besitz einer privaten virtuellen Schnittstelle, die von einem anderen Kunden erstellt wurde:

```
aws directconnect confirm-private-virtual-interface --virtual-interface-id dxvif-
fgy8orxu --virtual-gateway-id vgw-e4a47df9
```
Ausgabe:

```
{ 
     "virtualInterfaceState": "pending"
}
```
• Einzelheiten zur API finden Sie [ConfirmPrivateVirtualInterfacei](https://awscli.amazonaws.com/v2/documentation/api/latest/reference/directconnect/confirm-private-virtual-interface.html)n der AWS CLI Befehlsreferenz.

### **confirm-public-virtual-interface**

Das folgende Codebeispiel zeigt die Verwendungconfirm-public-virtual-interface.

## AWS CLI

Um den Besitz einer öffentlichen virtuellen Schnittstelle zu akzeptieren

Der folgende confirm-public-virtual-interface Befehl akzeptiert den Besitz einer öffentlichen virtuellen Schnittstelle, die von einem anderen Kunden erstellt wurde:

```
aws directconnect confirm-public-virtual-interface --virtual-interface-id dxvif-
fg9xo9vp
```
#### Ausgabe:

{
```
 "virtualInterfaceState": "verifying"
```
}

• Einzelheiten zur API finden Sie [ConfirmPublicVirtualInterface](https://awscli.amazonaws.com/v2/documentation/api/latest/reference/directconnect/confirm-public-virtual-interface.html)in der AWS CLI Befehlsreferenz.

### **confirm-transit-virtual-interface**

Das folgende Codebeispiel zeigt die Verwendungconfirm-transit-virtual-interface.

### AWS CLI

Um den Besitz einer virtuellen Transitschnittstelle zu akzeptieren

Im Folgenden wird der Besitz einer virtuellen Transitschnittstelle confirm-transit-virtualinterface akzeptiert, die von einem anderen Kunden erstellt wurde.

```
aws directconnect confirm-transit-virtual-interface \ 
     --virtual-interface-id dxvif-fEXAMPLE \ 
     --direct-connect-gateway-id 4112ccf9-25e9-4111-8237-b6c5dEXAMPLE
```
Ausgabe:

```
{ 
     "virtualInterfaceState": "pending"
}
```
Weitere Informationen finden Sie unter [Akzeptieren einer gehosteten virtuellen Schnittstelle](https://docs.aws.amazon.com/directconnect/latest/UserGuide/accepthostedvirtualinterface.html) im AWS Direct Connect-Benutzerhandbuch.

• Einzelheiten zur API finden Sie [ConfirmTransitVirtualInterface](https://awscli.amazonaws.com/v2/documentation/api/latest/reference/directconnect/confirm-transit-virtual-interface.html)unter AWS CLI Befehlsreferenz.

### **create-bgp-peer**

Das folgende Codebeispiel zeigt die Verwendungcreate-bgp-peer.

### AWS CLI

Um eine IPv6-BGP-Peering-Sitzung zu erstellen

Im folgenden Beispiel wird eine IPv6-BGP-Peering-Sitzung auf einer privaten virtuellen Schnittstelle erstellt. dxvif-fg1vuj3d Die Peer-IPv6-Adressen werden automatisch von Amazon zugewiesen.

#### Befehl:

```
aws directconnect create-bgp-peer --virtual-interface-id dxvif-fg1vuj3d --new-bgp-
peer asn=64600,addressFamily=ipv6
```

```
{ 
   "virtualInterface": { 
       "virtualInterfaceState": "available", 
       "asn": 65000, 
       "vlan": 125, 
       "customerAddress": "169.254.255.2/30", 
       "ownerAccount": "123456789012", 
       "connectionId": "dxcon-fguhmqlc", 
       "addressFamily": "ipv4", 
       "virtualGatewayId": "vgw-f9eb0c90", 
       "virtualInterfaceId": "dxvif-fg1vuj3d", 
       "authKey": "0xC_ukbCerl6EYA0example", 
       "routeFilterPrefixes": [], 
       "location": "EqDC2", 
       "bgpPeers": [ 
            { 
                "bgpStatus": "down", 
                "customerAddress": "169.254.255.2/30", 
                "addressFamily": "ipv4", 
                "authKey": "0xC_ukbCerl6EYA0uexample", 
                "bgpPeerState": "available", 
                "amazonAddress": "169.254.255.1/30", 
                "asn": 65000 
            }, 
            { 
                "bgpStatus": "down", 
                "customerAddress": "2001:db8:1100:2f0:0:1:9cb4:4216/125", 
                "addressFamily": "ipv6", 
                "authKey": "0xS27kAIU_VHPjjAexample", 
                "bgpPeerState": "pending", 
                "amazonAddress": "2001:db8:1100:2f0:0:1:9cb4:4211/125", 
                "asn": 64600 
            } 
       ], 
       "customerRouterConfig": "<?xml version=\"1.0\" encoding=
\"UTF-8\"?>\n<logical_connection id=\"dxvif-fg1vuj3d\">\n <vlan>125</
```
vlan>\n <customer\_address>169.254.255.2/30</customer\_address>\n <amazon\_address>169.254.255.1/30</amazon\_address>\n <bgp\_asn>65000</ bgp\_asn>\n <bap\_auth\_key>0xC\_ukbCerl6EYA0uexample</bgp\_auth\_key>\n <ipv6\_customer\_address>2001:db8:1100:2f0:0:1:9cb4:4216/125</ipv6\_customer\_address> \n <ipv6\_amazon\_address>2001:db8:1100:2f0:0:1:9cb4:4211/125</ipv6\_amazon\_address>\n <ipv6 bgp asn>64600</ipv6 bgp asn>\n <ipv6 bgp auth key>0xS27kAIU VHPjjAexample</ ipv6\_bgp\_auth\_key>\n <amazon\_bgp\_asn>7224</amazon\_bgp\_asn>\n <connection\_type>private</connection\_type>\n</logical\_connection>\n", "amazonAddress": "169.254.255.1/30", "virtualInterfaceType": "private", "virtualInterfaceName": "Test" } }

• Einzelheiten zur API finden Sie [CreateBgpPeeri](https://awscli.amazonaws.com/v2/documentation/api/latest/reference/directconnect/create-bgp-peer.html)n der AWS CLI Befehlsreferenz.

### **create-connection**

Das folgende Codebeispiel zeigt die Verwendungcreate-connection.

AWS CLI

So stellen Sie eine Verbindung von Ihrem Netzwerk zu einem AWS Direct Connect-Standort her

Mit dem folgenden create-connection Befehl wird eine Verbindung von Ihrem Netzwerk zu einem AWS Direct Connect-Standort hergestellt:

aws directconnect create-connection --location TIVIT --bandwidth 1Gbps --connectionname "Connection to AWS"

## Ausgabe:

{

```
 "ownerAccount": "123456789012", 
 "connectionId": "dxcon-fg31dyv6", 
 "connectionState": "requested", 
 "bandwidth": "1Gbps", 
 "location": "TIVIT", 
 "connectionName": "Connection to AWS", 
 "region": "sa-east-1"
```
}

• Einzelheiten zur API finden Sie [CreateConnectioni](https://awscli.amazonaws.com/v2/documentation/api/latest/reference/directconnect/create-connection.html)n der AWS CLI Befehlsreferenz.

#### **create-direct-connect-gateway-association-proposal**

Das folgende Codebeispiel zeigt die Verwendungcreate-direct-connect-gatewayassociation-proposal.

#### AWS CLI

Um einen Vorschlag zur Verknüpfung des angegebenen Transit-Gateways mit dem angegebenen Direct Connect-Gateway zu erstellen

Im folgenden create-direct-connect-gateway-association-proposal Beispiel wird ein Vorschlag erstellt, der das angegebene Transit-Gateway dem angegebenen Direct Connect-Gateway zuordnet.

```
aws directconnect create-direct-connect-gateway-association-proposal \
    --direct-connect-gateway-id 11460968-4ac1-4fd3-bdb2-00599EXAMPLE \
     --direct-connect-gateway-owner-account 111122223333 \ 
     --gateway-id tgw-02f776b1a7EXAMPLE \ 
     --add-allowed-prefixes-to-direct-connect-gateway cidr=192.168.1.0/30
```

```
{ 
     "directConnectGatewayAssociationProposal": { 
         "proposalId": "cb7f41cb-8128-43a5-93b1-dcaedEXAMPLE", 
         "directConnectGatewayId": "11460968-4ac1-4fd3-bdb2-00599EXAMPLE", 
         "directConnectGatewayOwnerAccount": "111122223333", 
         "proposalState": "requested", 
         "associatedGateway": { 
             "id": "tgw-02f776b1a7EXAMPLE", 
             "type": "transitGateway", 
             "ownerAccount": "111122223333", 
             "region": "us-east-1" 
         }, 
         "requestedAllowedPrefixesToDirectConnectGateway": [ 
\{\hspace{.1cm} \} "cidr": "192.168.1.0/30" 
 } 
 ]
```
}

}

Weitere Informationen finden Sie unter [Creating a Transit Gateway Association Proposal](https://docs.aws.amazon.com/directconnect/latest/UserGuide/multi-account-associate-tgw.html#multi-account-tgw-create-proposal) im AWS Direct Connect-Benutzerhandbuch.

• Einzelheiten zur API finden Sie [CreateDirectConnectGatewayAssociationProposalu](https://awscli.amazonaws.com/v2/documentation/api/latest/reference/directconnect/create-direct-connect-gateway-association-proposal.html)nter AWS CLI Befehlsreferenz.

### **create-direct-connect-gateway-association**

Das folgende Codebeispiel zeigt die Verwendungcreate-direct-connect-gatewayassociation.

AWS CLI

So verknüpfen Sie ein Virtual Private Gateway mit einem Direct Connect-Gateway

Im folgenden Beispiel wird Virtual Private Gateway vgw-6efe725e mit Direct Connect Gateway verknüpft5f294f92-bafb-4011-916d-9b0bexample. Sie müssen den Befehl in der Region ausführen, in der sich das Virtual Private Gateway befindet.

Befehl:

```
aws directconnect create-direct-connect-gateway-association --direct-connect-
gateway-id 5f294f92-bafb-4011-916d-9b0bexample --virtual-gateway-id vgw-6efe725e
```
Ausgabe:

```
{ 
   "directConnectGatewayAssociation": { 
       "associationState": "associating", 
       "virtualGatewayOwnerAccount": "123456789012", 
       "directConnectGatewayId": "5f294f92-bafb-4011-916d-9b0bexample", 
       "virtualGatewayId": "vgw-6efe725e", 
       "virtualGatewayRegion": "us-east-2" 
   }
}
```
• Einzelheiten zur API finden Sie [CreateDirectConnectGatewayAssociationi](https://awscli.amazonaws.com/v2/documentation/api/latest/reference/directconnect/create-direct-connect-gateway-association.html)n der AWS CLI Befehlsreferenz.

## **create-direct-connect-gateway**

Das folgende Codebeispiel zeigt die Verwendungcreate-direct-connect-gateway.

### AWS CLI

So erstellen Sie ein Direct Connect-Gateway

Im folgenden Beispiel wird ein Direct Connect-Gateway mit dem Namen erstelltDxGateway1.

Befehl:

```
aws directconnect create-direct-connect-gateway --direct-connect-gateway-name 
  "DxGateway1"
```
Ausgabe:

```
{ 
   "directConnectGateway": { 
       "amazonSideAsn": 64512, 
       "directConnectGatewayId": "5f294f92-bafb-4011-916d-9b0bdexample", 
       "ownerAccount": "123456789012", 
       "directConnectGatewayName": "DxGateway1", 
       "directConnectGatewayState": "available" 
   }
}
```
• Einzelheiten zur API finden Sie [CreateDirectConnectGateway](https://awscli.amazonaws.com/v2/documentation/api/latest/reference/directconnect/create-direct-connect-gateway.html)unter AWS CLI Befehlsreferenz.

### **create-interconnect**

Das folgende Codebeispiel zeigt die Verwendungcreate-interconnect.

AWS CLI

Um eine Verbindung zwischen dem Netzwerk eines Partners herzustellen und AWS

Mit dem folgenden create-interconnect Befehl wird eine Verbindung zwischen dem Netzwerk eines AWS Direct Connect-Partners und einem bestimmten AWS Direct Connect-Standort hergestellt:

```
aws directconnect create-interconnect --interconnect-name "1G Interconnect to AWS" 
  --bandwidth 1Gbps --location TIVIT
```
#### Ausgabe:

```
{ 
     "region": "sa-east-1", 
     "bandwidth": "1Gbps", 
     "location": "TIVIT", 
     "interconnectName": "1G Interconnect to AWS", 
     "interconnectId": "dxcon-fgktov66", 
     "interconnectState": "requested"
}
```
• Einzelheiten zur API finden Sie [CreateInterconnecti](https://awscli.amazonaws.com/v2/documentation/api/latest/reference/directconnect/create-interconnect.html)n der AWS CLI Befehlsreferenz.

### **create-lag**

Das folgende Codebeispiel zeigt die Verwendungcreate-lag.

AWS CLI

Um eine LAG mit neuen Verbindungen zu erstellen

Das folgende Beispiel erstellt eine LAG und fordert zwei neue AWS Direct Connect-Verbindungen für die LAG mit einer Bandbreite von 1 Gbit/s an.

Befehl:

```
aws directconnect create-lag --location CSVA1 --number-of-connections 2 --
connections-bandwidth 1Gbps --lag-name 1GBLag
```
Ausgabe:

{

```
 "awsDevice": "CSVA1-23u8tlpaz8iks", 
 "numberOfConnections": 2, 
 "lagState": "pending", 
 "ownerAccount": "123456789012", 
 "lagName": "1GBLag", 
 "connections": [
```

```
 { 
            "ownerAccount": "123456789012", 
            "connectionId": "dxcon-ffqr6x5q", 
            "lagId": "dxlag-ffjhj9lx", 
            "connectionState": "requested", 
            "bandwidth": "1Gbps", 
            "location": "CSVA1", 
            "connectionName": "Requested Connection 1 for Lag dxlag-ffjhj9lx", 
            "region": "us-east-1" 
       }, 
      \mathcal{L} "ownerAccount": "123456789012", 
            "connectionId": "dxcon-fflqyj95", 
            "lagId": "dxlag-ffjhj9lx", 
            "connectionState": "requested", 
            "bandwidth": "1Gbps", 
            "location": "CSVA1", 
            "connectionName": "Requested Connection 2 for Lag dxlag-ffjhj9lx", 
            "region": "us-east-1" 
       } 
   ], 
   "lagId": "dxlag-ffjhj9lx", 
   "minimumLinks": 0, 
   "connectionsBandwidth": "1Gbps", 
   "region": "us-east-1", 
   "location": "CSVA1"
}
```
Um eine LAG mithilfe einer vorhandenen Verbindung zu erstellen

Im folgenden Beispiel wird eine LAG aus einer bestehenden Verbindung in Ihrem Konto erstellt und eine zweite neue Verbindung für die LAG mit derselben Bandbreite und demselben Standort wie die bestehende Verbindung angefordert.

Befehl:

```
aws directconnect create-lag --location EqDC2 --number-of-connections 2 --
connections-bandwidth 1Gbps --lag-name 2ConnLAG --connection-id dxcon-fgk145dr
```
## Ausgabe:

{

```
 "awsDevice": "EqDC2-4h6ce2r1bes6", 
   "numberOfConnections": 2, 
   "lagState": "pending", 
   "ownerAccount": "123456789012", 
   "lagName": "2ConnLAG", 
   "connections": [ 
       { 
            "ownerAccount": "123456789012", 
            "connectionId": "dxcon-fh6ljcvo", 
            "lagId": "dxlag-fhccu14t", 
            "connectionState": "requested", 
            "bandwidth": "1Gbps", 
            "location": "EqDC2", 
            "connectionName": "Requested Connection 1 for Lag dxlag-fhccu14t", 
            "region": "us-east-1" 
       }, 
       { 
            "ownerAccount": "123456789012", 
            "connectionId": "dxcon-fgk145dr", 
            "lagId": "dxlag-fhccu14t", 
            "connectionState": "down", 
            "bandwidth": "1Gbps", 
            "location": "EqDC2", 
            "connectionName": "VAConn1", 
            "region": "us-east-1" 
       } 
   ], 
   "lagId": "dxlag-fhccu14t", 
   "minimumLinks": 0, 
   "connectionsBandwidth": "1Gbps", 
   "region": "us-east-1", 
   "location": "EqDC2"
}
```
• Einzelheiten zur API finden Sie [CreateLagi](https://awscli.amazonaws.com/v2/documentation/api/latest/reference/directconnect/create-lag.html)n der AWS CLI Befehlsreferenz.

## **create-private-virtual-interface**

Das folgende Codebeispiel zeigt die Verwendungcreate-private-virtual-interface.

### AWS CLI

Um eine private virtuelle Schnittstelle zu erstellen

```
Der folgende create-private-virtual-interface Befehl erstellt eine private virtuelle 
Schnittstelle:
```

```
aws directconnect create-private-virtual-interface --
connection-id dxcon-ffjrkx17 --new-private-virtual-interface 
 virtualInterfaceName=PrivateVirtualInterface,vlan=101,asn=65000,authKey=asdf34example,amazo
aba37db6
```
Ausgabe:

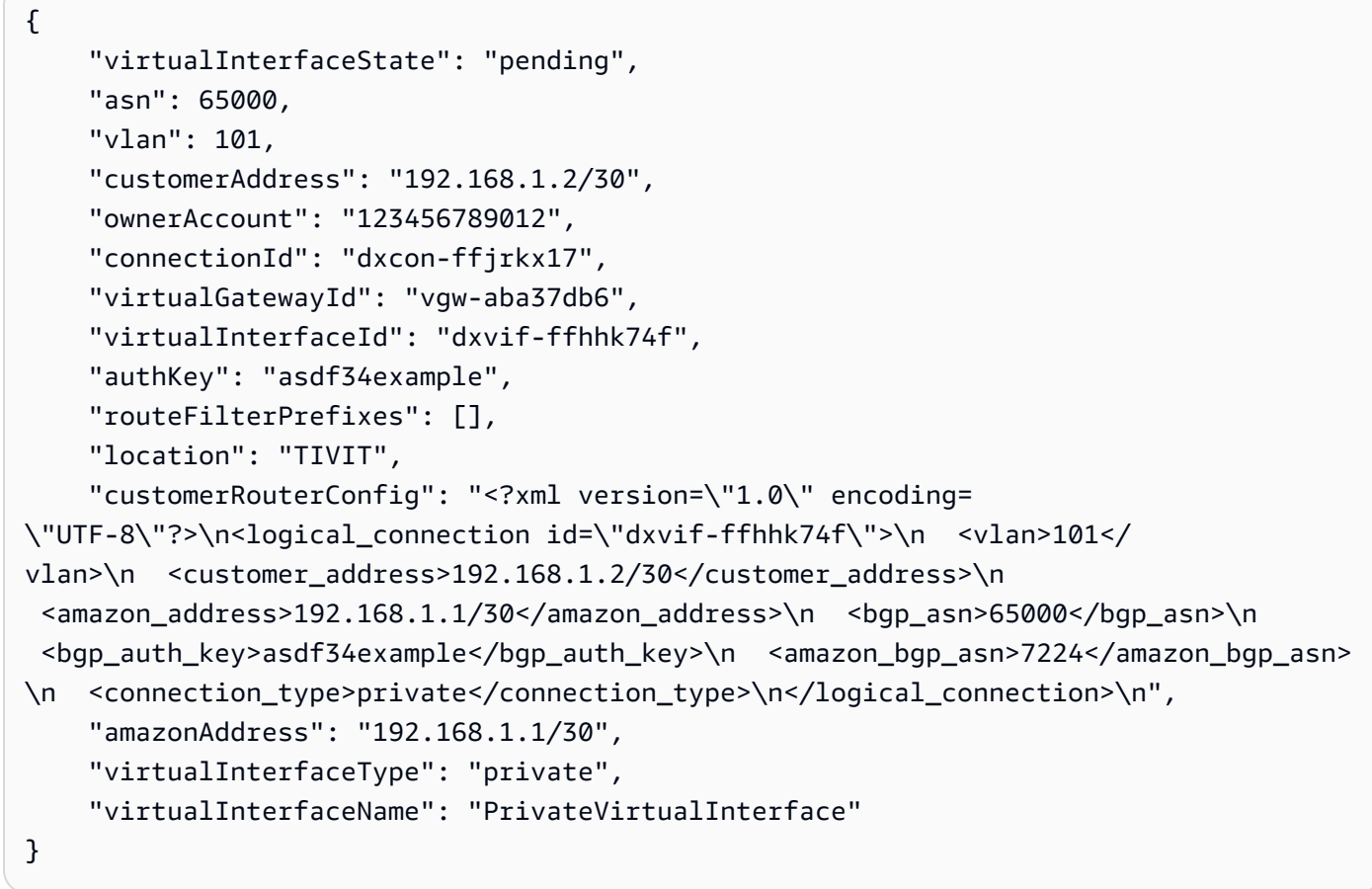

• Einzelheiten zur API finden Sie [CreatePrivateVirtualInterfacei](https://awscli.amazonaws.com/v2/documentation/api/latest/reference/directconnect/create-private-virtual-interface.html)n der AWS CLI Befehlsreferenz.

# **create-public-virtual-interface**

Das folgende Codebeispiel zeigt die Verwendungcreate-public-virtual-interface.

# AWS CLI

Um eine öffentliche virtuelle Schnittstelle zu erstellen

```
Der folgende create-public-virtual-interface Befehl erstellt eine öffentliche virtuelle 
Schnittstelle:
```

```
aws directconnect create-public-virtual-interface --
connection-id dxcon-ffjrkx17 --new-public-virtual-interface 
 virtualInterfaceName=PublicVirtualInterface,vlan=2000,asn=65000,authKey=asdf34example,amazo
{cidr=203.0.113.4/30}]
```
Ausgabe:

```
{ 
     "virtualInterfaceState": "verifying", 
     "asn": 65000, 
     "vlan": 2000, 
     "customerAddress": "203.0.113.2/30", 
     "ownerAccount": "123456789012", 
     "connectionId": "dxcon-ffjrkx17", 
     "virtualInterfaceId": "dxvif-fgh0hcrk", 
     "authKey": "asdf34example", 
     "routeFilterPrefixes": [ 
        \left\{ \right. "cidr": "203.0.113.0/30" 
         }, 
         { 
              "cidr": "203.0.113.4/30" 
         } 
     ], 
     "location": "TIVIT", 
     "customerRouterConfig": "<?xml version=\"1.0\" encoding=\"UTF-8\"?
>\n<logical_connection id=\"dxvif-fgh0hcrk\">\n <vlan>2000</
vlan>\n <customer_address>203.0.113.2/30</customer_address>\n 
  <amazon_address>203.0.113.1/30</amazon_address>\n <bgp_asn>65000</bgp_asn>\n 
 <bgp_auth_key>asdf34example</bgp_auth_key>\n <amazon_bgp_asn>7224</amazon_bgp_asn>
\n <connection_type>public</connection_type>\n</logical_connection>\n", 
     "amazonAddress": "203.0.113.1/30", 
     "virtualInterfaceType": "public", 
     "virtualInterfaceName": "PublicVirtualInterface"
}
```
• Einzelheiten zur API finden Sie [CreatePublicVirtualInterface](https://awscli.amazonaws.com/v2/documentation/api/latest/reference/directconnect/create-public-virtual-interface.html)in der AWS CLI Befehlsreferenz.

## **create-transit-virtual-interface**

Das folgende Codebeispiel zeigt die Verwendungcreate-transit-virtual-interface.

### AWS CLI

Um eine virtuelle Transitschnittstelle zu erstellen

```
Im folgenden create-transit-virtual-interface Beispiel wird eine virtuelle 
Transitschnittstelle für die angegebene Verbindung erstellt.
```

```
aws directconnect create-transit-virtual-interface \ 
     --connection-id dxlag-fEXAMPLE \ 
     --new-transit-virtual-interface "virtualInterfaceName=Example Transit Virtual 
 Interface,vlan=126,asn=65110,mtu=1500,authKey=0xzxgA9YoW9h58u8SvEXAMPLE,amazonAddress=192.1
aada-5a1baEXAMPLE,tags=[{key=Tag,value=Example}]"
```

```
{ 
     "virtualInterface": { 
         "ownerAccount": "1111222233333", 
         "virtualInterfaceId": "dxvif-fEXAMPLE", 
         "location": "loc1", 
         "connectionId": "dxlag-fEXAMPLE", 
         "virtualInterfaceType": "transit", 
         "virtualInterfaceName": "Example Transit Virtual Interface", 
         "vlan": 126, 
         "asn": 65110, 
         "amazonSideAsn": 4200000000, 
         "authKey": "0xzxgA9YoW9h58u8SEXAMPLE", 
         "amazonAddress": "192.168.1.1/30", 
         "customerAddress": "192.168.1.2/30", 
         "addressFamily": "ipv4", 
         "virtualInterfaceState": "pending", 
         "customerRouterConfig": "<?xml version=\"1.0\" encoding=
\"UTF-8\"?>\n<logical_connection id=\"dxvif-fEXAMPLE\">\n <vlan>126</
vlan>\n <customer_address>192.168.1.2/30</customer_address>\n 
  <amazon_address>192.168.1.1/30</amazon_address>\n <bgp_asn>65110</
bgp_asn>\n <bgp_auth_key>0xzxgA9YoW9h58u8SvOmXRTw</bgp_auth_key>\n 
  <amazon_bgp_asn>4200000000</amazon_bgp_asn>\n <connection_type>transit</
connection_type>\n</logical_connection>\n", 
         "mtu": 1500,
```

```
 "jumboFrameCapable": true, 
         "virtualGatewayId": "", 
         "directConnectGatewayId": "8384da05-13ce-4a91-aada-5a1baEXAMPLE", 
         "routeFilterPrefixes": [], 
         "bgpPeers": [ 
\{\hspace{.1cm} \} "bgpPeerId": "dxpeer-EXAMPLE", 
                  "asn": 65110, 
                  "authKey": "0xzxgA9YoW9h58u8SEXAMPLE", 
                  "addressFamily": "ipv4", 
                  "amazonAddress": "192.168.1.1/30", 
                  "customerAddress": "192.168.1.2/30", 
                  "bgpPeerState": "pending", 
                  "bgpStatus": "down", 
                  "awsDeviceV2": "loc1-26wz6vEXAMPLE" 
 } 
         ], 
         "region": "sa-east-1", 
         "awsDeviceV2": "loc1-26wz6vEXAMPLE", 
         "tags": [ 
\{\hspace{.1cm} \} "key": "Tag", 
                  "value": "Example" 
 } 
         ] 
     }
}
```
Weitere Informationen finden Sie unter [Erstellen einer virtuellen Transit-Schnittstelle zum Direct](https://docs.aws.amazon.com/directconnect/latest/UserGuide/create-vif.html#create-transit-vif)  [Connect Gateway](https://docs.aws.amazon.com/directconnect/latest/UserGuide/create-vif.html#create-transit-vif) im AWS Direct Connect-Benutzerhandbuch.

• Einzelheiten zur API finden Sie [CreateTransitVirtualInterface](https://awscli.amazonaws.com/v2/documentation/api/latest/reference/directconnect/create-transit-virtual-interface.html)unter AWS CLI Befehlsreferenz.

# **delete-bgp-peer**

Das folgende Codebeispiel zeigt die Verwendungdelete-bgp-peer.

# AWS CLI

Um einen BGP-Peer von einer virtuellen Schnittstelle zu löschen

Im folgenden Beispiel wird der IPv6-BGP-Peer von der virtuellen Schnittstelle gelöscht. dxviffg1vuj3d

#### Befehl:

```
aws directconnect delete-bgp-peer --virtual-interface-id dxvif-fg1vuj3d --asn 64600 
  --customer-address 2001:db8:1100:2f0:0:1:9cb4:4216/125
```

```
{ 
   "virtualInterface": { 
       "virtualInterfaceState": "available", 
       "asn": 65000, 
       "vlan": 125, 
       "customerAddress": "169.254.255.2/30", 
       "ownerAccount": "123456789012", 
       "connectionId": "dxcon-fguhmqlc", 
       "addressFamily": "ipv4", 
       "virtualGatewayId": "vgw-f9eb0c90", 
       "virtualInterfaceId": "dxvif-fg1vuj3d", 
       "authKey": "0xC_ukbCerl6EYA0example", 
       "routeFilterPrefixes": [], 
       "location": "EqDC2", 
       "bgpPeers": [ 
            { 
                "bgpStatus": "down", 
                "customerAddress": "169.254.255.2/30", 
                "addressFamily": "ipv4", 
                "authKey": "0xC_ukbCerl6EYA0uexample", 
                "bgpPeerState": "available", 
                "amazonAddress": "169.254.255.1/30", 
                "asn": 65000 
            }, 
            { 
                "bgpStatus": "down", 
                "customerAddress": "2001:db8:1100:2f0:0:1:9cb4:4216/125", 
                "addressFamily": "ipv6", 
                "authKey": "0xS27kAIU_VHPjjAexample", 
                "bgpPeerState": "deleting", 
                "amazonAddress": "2001:db8:1100:2f0:0:1:9cb4:4211/125", 
                "asn": 64600 
            } 
       ], 
       "customerRouterConfig": "<?xml version=\"1.0\" encoding=
\"UTF-8\"?>\n<logical_connection id=\"dxvif-fg1vuj3d\">\n <vlan>125</
```

```
vlan>\n <customer_address>169.254.255.2/30</customer_address>\n 
  <amazon_address>169.254.255.1/30</amazon_address>\n <bgp_asn>65000</bgp_asn>\n 
   <bgp_auth_key>0xC_ukbCerl6EYA0example</bgp_auth_key>\n <amazon_bgp_asn>7224</
amazon_bgp_asn>\n <connection_type>private</connection_type>\n</logical_connection>
\mathcal{M}",
       "amazonAddress": "169.254.255.1/30", 
       "virtualInterfaceType": "private", 
       "virtualInterfaceName": "Test" 
   }
}
```
• Einzelheiten zur API finden Sie unter Befehlsreferenz [DeleteBgpPeer](https://awscli.amazonaws.com/v2/documentation/api/latest/reference/directconnect/delete-bgp-peer.html).AWS CLI

### **delete-connection**

Das folgende Codebeispiel zeigt die Verwendungdelete-connection.

## AWS CLI

Um eine Verbindung zu löschen

Der folgende delete-connection Befehl löscht die angegebene Verbindung:

```
aws directconnect delete-connection --connection-id dxcon-fg31dyv6
```
Ausgabe:

```
{ 
     "ownerAccount": "123456789012", 
     "connectionId": "dxcon-fg31dyv6", 
     "connectionState": "deleted", 
     "bandwidth": "1Gbps", 
     "location": "TIVIT", 
     "connectionName": "Connection to AWS", 
     "region": "sa-east-1"
}
```
• Einzelheiten zur API finden Sie [DeleteConnection](https://awscli.amazonaws.com/v2/documentation/api/latest/reference/directconnect/delete-connection.html)in der AWS CLI Befehlsreferenz.

## **delete-direct-connect-gateway-association**

Das folgende Codebeispiel zeigt die Verwendungdelete-direct-connect-gatewayassociation.

AWS CLI

So löschen Sie eine Direct Connect-Gateway-Zuordnung

Im folgenden delete-direct-connect-gateway-association Beispiel wird die Direct Connect-Gateway-Zuordnung zu einem Transit-Gateway gelöscht, das die angegebene Zuordnungs-ID hat.

```
aws directconnect delete-direct-connect-gateway-association --association-id 
  be85116d-46eb-4b43-a27a-da0c2ad648de
```
Ausgabe:

```
{ 
     "directConnectGatewayAssociation": { 
         "directConnectGatewayId": "11460968-4ac1-4fd3-bdb2-00599EXAMPlE", 
         "directConnectGatewayOwnerAccount": "123456789012", 
         "associationState": "disassociating", 
         "associatedGateway": { 
              "id": "tgw-095b3b0b54EXAMPLE", 
              "type": "transitGateway", 
              "ownerAccount": "123456789012", 
              "region": "us-east-1" 
        }, 
         "associationId": " be85116d-46eb-4b43-a27a-da0c2ad648deEXAMPLE ", 
         "allowedPrefixesToDirectConnectGateway": [ 
\{\hspace{.1cm} \} "cidr": "192.0.1.0/28" 
 } 
        \mathbf{I} }
}
```
Weitere Informationen finden Sie unter [Zuordnen und Trennen von Transit-Gateways](https://docs.aws.amazon.com/directconnect/latest/UserGuide/direct-connect-transit-gateways.html#associate-tgw-with-direct-connect-gateway) im AWS Direct Connect-Benutzerhandbuch.

• Einzelheiten zur API finden Sie unter [DeleteDirectConnectGatewayAssociation](https://awscli.amazonaws.com/v2/documentation/api/latest/reference/directconnect/delete-direct-connect-gateway-association.html)Befehlsreferenz.AWS CLI

### **delete-direct-connect-gateway**

Das folgende Codebeispiel zeigt die Verwendungdelete-direct-connect-gateway.

### AWS CLI

Um ein Direct Connect-Gateway zu löschen

```
Im folgenden Beispiel wird das Direct Connect-Gateway 5f294f92-
bafb-4011-916d-9b0bexample gelöscht.
```
Befehl:

```
aws directconnect delete-direct-connect-gateway --direct-connect-gateway-id 
  5f294f92-bafb-4011-916d-9b0bexample
```
#### Ausgabe:

```
{ 
   "directConnectGateway": { 
       "amazonSideAsn": 64512, 
       "directConnectGatewayId": "5f294f92-bafb-4011-916d-9b0bexample", 
       "ownerAccount": "123456789012", 
       "directConnectGatewayName": "DxGateway1", 
       "directConnectGatewayState": "deleting" 
   }
}
```
• Einzelheiten zur API finden Sie [DeleteDirectConnectGatewayi](https://awscli.amazonaws.com/v2/documentation/api/latest/reference/directconnect/delete-direct-connect-gateway.html)n der AWS CLI Befehlsreferenz.

## **delete-interconnect**

Das folgende Codebeispiel zeigt die Verwendungdelete-interconnect.

AWS CLI

Um eine Verbindung zu löschen

Der folgende delete-interconnect Befehl löscht die angegebene Verbindung:

aws directconnect delete-interconnect --interconnect-id dxcon-fgktov66

#### Ausgabe:

```
{ 
     "interconnectState": "deleted"
}
```
• Einzelheiten zur API finden Sie [DeleteInterconnecti](https://awscli.amazonaws.com/v2/documentation/api/latest/reference/directconnect/delete-interconnect.html)n der AWS CLI Befehlsreferenz.

## **delete-lag**

Das folgende Codebeispiel zeigt die Verwendungdelete-lag.

#### AWS CLI

Um eine LAG zu löschen

Im folgenden Beispiel wird die angegebene LAG gelöscht.

Befehl:

aws directconnect delete-lag --lag-id dxlag-ffrhowd9

### Ausgabe:

```
{ 
   "awsDevice": "EqDC2-4h6ce2r1bes6", 
   "numberOfConnections": 0, 
   "lagState": "deleted", 
   "ownerAccount": "123456789012", 
   "lagName": "TestLAG", 
   "connections": [], 
   "lagId": "dxlag-ffrhowd9", 
   "minimumLinks": 0, 
   "connectionsBandwidth": "1Gbps", 
   "region": "us-east-1", 
   "location": "EqDC2"
}
```
• Einzelheiten zur API finden Sie [DeleteLagi](https://awscli.amazonaws.com/v2/documentation/api/latest/reference/directconnect/delete-lag.html)n der AWS CLI Befehlsreferenz.

## **delete-virtual-interface**

Das folgende Codebeispiel zeigt die Verwendungdelete-virtual-interface.

#### AWS CLI

Um eine virtuelle Schnittstelle zu löschen

Der folgende delete-virtual-interface Befehl löscht die angegebene virtuelle Schnittstelle:

aws directconnect delete-virtual-interface --virtual-interface-id dxvif-ffhhk74f

Ausgabe:

```
{ 
     "virtualInterfaceState": "deleting"
}
```
• Einzelheiten zur API finden Sie [DeleteVirtualInterface](https://awscli.amazonaws.com/v2/documentation/api/latest/reference/directconnect/delete-virtual-interface.html)in der AWS CLI Befehlsreferenz.

### **describe-connection-loa**

Das folgende Codebeispiel zeigt die Verwendungdescribe-connection-loa.

### AWS CLI

Um Ihren LOA-CFA für eine Verbindung unter Linux oder Mac OS X zu beschreiben

Das folgende Beispiel beschreibt Ihren LOA-CFA für die Verbindung. dxcon-fh6ayh1d Der Inhalt des LOA-CFA ist Base64-codiert. Dieser Befehl verwendet die --query Parameter --output und, um die Ausgabe zu steuern und den Inhalt der Struktur zu extrahieren. loaContent Der letzte Teil des Befehls dekodiert den Inhalt mithilfe des base64 Dienstprogramms und sendet die Ausgabe in eine PDF-Datei.

aws directconnect describe-connection-loa --connection-id dxcon-fh6ayh1d --output text --query loa.loaContent|base64 --decode > myLoaCfa.pdf

Um Ihren LOA-CFA für eine Verbindung unter Windows zu beschreiben

Das vorherige Beispiel erfordert die Verwendung des base64 Dienstprogramms, um die Ausgabe zu dekodieren. Auf einem Windows-Computer können Sie certutil stattdessen verwenden. Im folgenden Beispiel beschreibt der erste Befehl Ihren LOA-CFA für die Verbindung dxcon-fh6ayh1d und verwendet die --query Parameter und, um die Ausgabe zu steuern - output und den Inhalt der loaContent Struktur in eine Datei mit dem Namen zu extrahieren. myLoaCfa.base64 Der zweite Befehl verwendet das certutil Dienstprogramm um die Datei zu dekodieren und die Ausgabe an eine PDF-Datei zu senden.

```
aws directconnect describe-connection-loa --connection-id dxcon-fh6ayh1d --output 
  text --query loa.loaContent > myLoaCfa.base64
```

```
certutil -decode myLoaCfa.base64 myLoaCfa.pdf
```
Weitere Informationen zur Steuerung der AWS CLI-Ausgabe finden Sie unter [Steuern der](https://docs.aws.amazon.com/cli/latest/userguide/controlling-output.html)  [Befehlsausgabe über die AWS Befehlszeilenschnittstelle](https://docs.aws.amazon.com/cli/latest/userguide/controlling-output.html) im Benutzerhandbuch für die AWS Befehlszeilenschnittstelle.

• Einzelheiten zur API finden Sie [DescribeConnectionLoau](https://awscli.amazonaws.com/v2/documentation/api/latest/reference/directconnect/describe-connection-loa.html)nter AWS CLI Befehlsreferenz.

## **describe-connections-on-interconnect**

Das folgende Codebeispiel zeigt die Verwendungdescribe-connections-on-interconnect.

AWS CLI

Um Verbindungen auf einer Interconnect-Verbindung aufzulisten

Der folgende describe-connections-on-interconnect Befehl listet Verbindungen auf, die auf der angegebenen Interconnect bereitgestellt wurden:

```
aws directconnect describe-connections-on-interconnect --interconnect-id dxcon-
fgktov66
```

```
{ 
      "connections": [ 
\overline{\mathcal{L}} "partnerName": "TIVIT",
```

```
 "vlan": 101, 
          "ownerAccount": "123456789012", 
          "connectionId": "dxcon-ffzc51m1", 
          "connectionState": "ordering", 
          "bandwidth": "500Mbps", 
          "location": "TIVIT", 
          "connectionName": "mydcinterconnect", 
          "region": "sa-east-1" 
     } 
 ]
```
• Einzelheiten zur API finden Sie [DescribeConnectionsOnInterconnecti](https://awscli.amazonaws.com/v2/documentation/api/latest/reference/directconnect/describe-connections-on-interconnect.html)n der AWS CLI Befehlsreferenz.

## **describe-connections**

Das folgende Codebeispiel zeigt die Verwendungdescribe-connections.

### AWS CLI

}

Um alle Verbindungen in der aktuellen Region aufzulisten

Der folgende describe-connections Befehl listet alle Verbindungen in der aktuellen Region auf:

aws directconnect describe-connections

```
{ 
   "connections": [ 
       { 
            "awsDevice": "EqDC2-123h49s71dabc", 
            "ownerAccount": "123456789012", 
            "connectionId": "dxcon-fguhmqlc", 
            "lagId": "dxlag-ffrz71kw", 
            "connectionState": "down", 
            "bandwidth": "1Gbps", 
            "location": "EqDC2", 
            "connectionName": "My_Connection",
```

```
 "loaIssueTime": 1491568964.0, 
             "region": "us-east-1" 
        } 
   ]
}
```
• Einzelheiten zur API finden Sie [DescribeConnectionsi](https://awscli.amazonaws.com/v2/documentation/api/latest/reference/directconnect/describe-connections.html)n der AWS CLI Befehlsreferenz.

## **describe-direct-connect-gateway-association-proposals**

Das folgende Codebeispiel zeigt die Verwendungdescribe-direct-connect-gatewayassociation-proposals.

## AWS CLI

Um Ihre Vorschläge für die Direct Connect-Gateway-Zuordnung zu beschreiben

Im folgenden describe-direct-connect-gateway-association-proposals Beispiel werden Details zu Ihren Vorschlägen für die Direct Connect-Gateway-Zuordnung angezeigt.

aws directconnect describe-direct-connect-gateway-association-proposals

```
{ 
     "directConnectGatewayAssociationProposals": [ 
         { 
              "proposalId": "c2ede9b4-bbc6-4d33-923c-bc4feEXAMPLE", 
              "directConnectGatewayId": "11460968-4ac1-4fd3-bdb2-00599EXAMPLE", 
              "directConnectGatewayOwnerAccount": "111122223333", 
              "proposalState": "requested", 
              "associatedGateway": { 
                  "id": "tgw-02f776b1a7EXAMPLE", 
                  "type": "transitGateway", 
                  "ownerAccount": "111122223333", 
                  "region": "us-east-1" 
              }, 
              "existingAllowedPrefixesToDirectConnectGateway": [ 
\overline{\mathcal{L}} "cidr": "192.168.2.0/30" 
                  },
```

```
\overline{a} "cidr": "192.168.1.0/30" 
 } 
            ], 
            "requestedAllowedPrefixesToDirectConnectGateway": [ 
\overline{a} "cidr": "192.168.1.0/30" 
 } 
 ] 
        }, 
        { 
            "proposalId": "cb7f41cb-8128-43a5-93b1-dcaedEXAMPLE", 
            "directConnectGatewayId": "11560968-4ac1-4fd3-bcb2-00599EXAMPLE", 
            "directConnectGatewayOwnerAccount": "111122223333", 
            "proposalState": "accepted", 
            "associatedGateway": { 
               "id": "tgw-045776b1a7EXAMPLE", 
               "type": "transitGateway", 
               "ownerAccount": "111122223333", 
               "region": "us-east-1" 
            }, 
            "existingAllowedPrefixesToDirectConnectGateway": [ 
\overline{a} "cidr": "192.168.4.0/30" 
               }, 
\overline{a} "cidr": "192.168.5.0/30" 
 } 
            ], 
            "requestedAllowedPrefixesToDirectConnectGateway": [ 
\overline{a} "cidr": "192.168.5.0/30" 
 } 
 ] 
        } 
    ]
```
Weitere Informationen finden Sie unter [Zuordnen und Trennen von Transit-Gateways](https://docs.aws.amazon.com/directconnect/latest/UserGuide/direct-connect-transit-gateways.html#associate-tgw-with-direct-connect-gateway) im AWS Direct Connect-Benutzerhandbuch.

• Einzelheiten zur API finden Sie unter [DescribeDirectConnectGatewayAssociationProposals](https://awscli.amazonaws.com/v2/documentation/api/latest/reference/directconnect/describe-direct-connect-gateway-association-proposals.html)Befehlsreferenz.AWS CLI

}

## **describe-direct-connect-gateway-associations**

Das folgende Codebeispiel zeigt die Verwendungdescribe-direct-connect-gatewayassociations.

## AWS CLI

Um Direct Connect-Gateway-Zuordnungen zu beschreiben

Das folgende Beispiel beschreibt alle Verknüpfungen mit dem Direct Connect-Gateway5f294f92-bafb-4011-916d-9b0bexample.

Befehl:

aws directconnect describe-direct-connect-gateway-associations --direct-connectgateway-id 5f294f92-bafb-4011-916d-9b0bexample

### Ausgabe:

```
{ 
   "nextToken": 
 "eyJ2IjoxLCJzIjoxLCJpIjoiOU83OTFodzdycnZCbkN4MExHeHVwQT09IiwiYyI6InIxTEN0UEVHV0I1UFlkaWFnNl
   "directConnectGatewayAssociations": [ 
      \{ "associationState": "associating", 
            "virtualGatewayOwnerAccount": "123456789012", 
            "directConnectGatewayId": "5f294f92-bafb-4011-916d-9b0bexample", 
            "virtualGatewayId": "vgw-6efe725e", 
            "virtualGatewayRegion": "us-east-2" 
       }, 
       { 
            "associationState": "disassociating", 
            "virtualGatewayOwnerAccount": "123456789012", 
            "directConnectGatewayId": "5f294f92-bafb-4011-916d-9b0bexample", 
            "virtualGatewayId": "vgw-ebaa27db", 
            "virtualGatewayRegion": "us-east-2" 
       } 
  \mathbf 1}
```
• Einzelheiten zur API finden Sie [DescribeDirectConnectGatewayAssociationsi](https://awscli.amazonaws.com/v2/documentation/api/latest/reference/directconnect/describe-direct-connect-gateway-associations.html)n der AWS CLI Befehlsreferenz.

### **describe-direct-connect-gateway-attachments**

Das folgende Codebeispiel zeigt die Verwendungdescribe-direct-connect-gatewayattachments.

AWS CLI

Um Direct Connect-Gateway-Anlagen zu beschreiben

Das folgende Beispiel beschreibt die virtuellen Schnittstellen, die an das Direct Connect-Gateway angeschlossen sind5f294f92-bafb-4011-916d-9b0bexample.

Befehl:

aws directconnect describe-direct-connect-gateway-attachments --direct-connectgateway-id 5f294f92-bafb-4011-916d-9b0bexample

Ausgabe:

```
\{ "directConnectGatewayAttachments": [ 
       { 
           "virtualInterfaceOwnerAccount": "123456789012", 
           "directConnectGatewayId": "5f294f92-bafb-4011-916d-9b0bexample", 
           "virtualInterfaceRegion": "us-east-2", 
           "attachmentState": "attaching", 
           "virtualInterfaceId": "dxvif-fg9zyabc" 
       } 
   ], 
   "nextToken": 
 "eyJ2IjoxLCJzIjoxLCJpIjoibEhXdlNpUXF5RzhoL1JyUW52SlV2QT09IiwiYyI6Im5wQjFHQ0RyQUdRS3puNnNXcl
}
```
• Einzelheiten zur API finden Sie [DescribeDirectConnectGatewayAttachments](https://awscli.amazonaws.com/v2/documentation/api/latest/reference/directconnect/describe-direct-connect-gateway-attachments.html)in der AWS CLI Befehlsreferenz.

## **describe-direct-connect-gateways**

Das folgende Codebeispiel zeigt die Verwendungdescribe-direct-connect-gateways.

### AWS CLI

Um Ihre Direct Connect-Gateways zu beschreiben

Das folgende Beispiel beschreibt alle Ihre Direct Connect-Gateways.

### Befehl:

aws directconnect describe-direct-connect-gateways

Ausgabe:

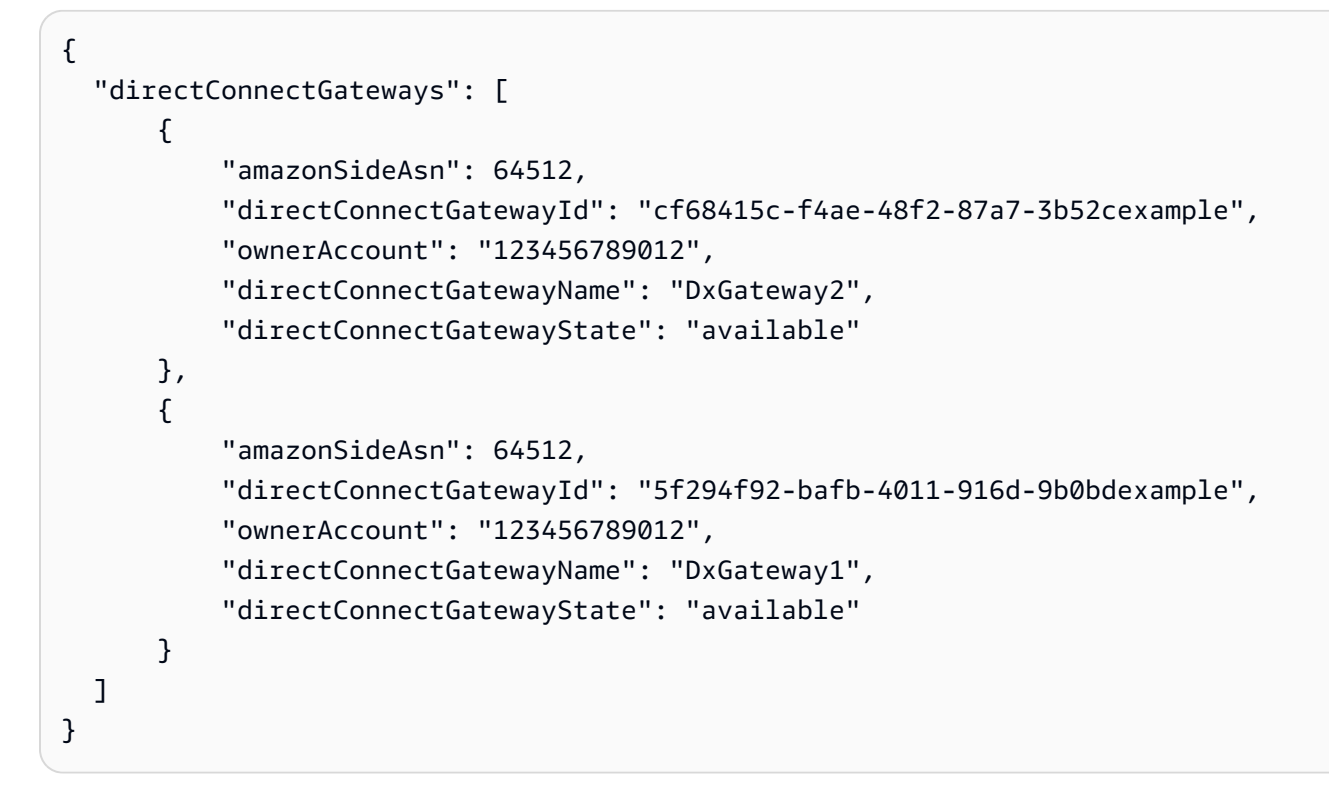

• Einzelheiten zur API finden Sie [DescribeDirectConnectGatewaysi](https://awscli.amazonaws.com/v2/documentation/api/latest/reference/directconnect/describe-direct-connect-gateways.html)n der AWS CLI Befehlsreferenz.

## **describe-hosted-connections**

Das folgende Codebeispiel zeigt die Verwendungdescribe-hosted-connections.

## AWS CLI

Um Verbindungen auf einer Interconnect-Verbindung aufzulisten

Das folgende Beispiel listet Verbindungen auf, die auf der angegebenen Verbindungsleitung bereitgestellt wurden.

Befehl:

aws directconnect describe-hosted-connections --connection-id dxcon-fgktov66

## Ausgabe:

```
{ 
     "connections": [ 
          { 
              "partnerName": "TIVIT", 
              "vlan": 101, 
              "ownerAccount": "123456789012", 
              "connectionId": "dxcon-ffzc51m1", 
              "connectionState": "ordering", 
              "bandwidth": "500Mbps", 
              "location": "TIVIT", 
              "connectionName": "mydcinterconnect", 
              "region": "sa-east-1" 
          } 
     ]
}
```
• Einzelheiten zur API finden Sie unter [DescribeHostedConnections AWS CLI](https://awscli.amazonaws.com/v2/documentation/api/latest/reference/directconnect/describe-hosted-connections.html)Befehlsreferenz.

# **describe-interconnect-loa**

Das folgende Codebeispiel zeigt die Verwendungdescribe-interconnect-loa.

AWS CLI

Um Ihren LOA-CFA für eine Verbindung unter Linux oder Mac OS X zu beschreiben

Das folgende Beispiel beschreibt Ihren LOA-CFA für Interconnect. dxcon-fh6ayh1d Der Inhalt des LOA-CFA ist Base64-codiert. Dieser Befehl verwendet die --query Parameter --output und, um die Ausgabe zu steuern und den Inhalt der Struktur zu extrahieren. loaContent Der letzte Teil des Befehls dekodiert den Inhalt mithilfe des base64 Dienstprogramms und sendet die Ausgabe in eine PDF-Datei.

```
aws directconnect describe-interconnect-loa --interconnect-id dxcon-fh6ayh1d --
output text --query loa.loaContent|base64 --decode > myLoaCfa.pdf
```
Um Ihren LOA-CFA für eine Verbindung unter Windows zu beschreiben

Das vorherige Beispiel erfordert die Verwendung des base64 Dienstprogramms, um die Ausgabe zu dekodieren. Auf einem Windows-Computer können Sie certutil stattdessen verwenden. Im folgenden Beispiel beschreibt der erste Befehl Ihren LOA-CFA für Interconnect dxcon-fh6ayh1d und verwendet die --query Parameter und, um die Ausgabe zu steuern - output und den Inhalt der loaContent Struktur in eine Datei mit dem Namen zu extrahieren. myLoaCfa.base64 Der zweite Befehl verwendet das certutil Dienstprogramm um die Datei zu dekodieren und die Ausgabe an eine PDF-Datei zu senden.

```
aws directconnect describe-interconnect-loa --interconnect-id dxcon-fh6ayh1d --
output text --query loa.loaContent > myLoaCfa.base64
```
certutil -decode myLoaCfa.base64 myLoaCfa.pdf

Weitere Informationen zur Steuerung der AWS CLI-Ausgabe finden Sie unter [Steuern der](https://docs.aws.amazon.com/cli/latest/userguide/controlling-output.html)  [Befehlsausgabe über die AWS Befehlszeilenschnittstelle](https://docs.aws.amazon.com/cli/latest/userguide/controlling-output.html) im Benutzerhandbuch für die AWS Befehlszeilenschnittstelle.

• Einzelheiten zur API finden Sie [DescribeInterconnectLoa](https://awscli.amazonaws.com/v2/documentation/api/latest/reference/directconnect/describe-interconnect-loa.html)unter AWS CLI Befehlsreferenz.

# **describe-interconnects**

Das folgende Codebeispiel zeigt die Verwendungdescribe-interconnects.

#### AWS CLI

Um Verbindungen aufzulisten

Der folgende describe-interconnects Befehl listet die Interconnects auf, die Ihrem AWS Konto gehören:

aws directconnect describe-interconnects

```
 "interconnects": [ 
          { 
              "region": "sa-east-1", 
              "bandwidth": "1Gbps", 
              "location": "TIVIT", 
              "interconnectName": "1G Interconnect to AWS", 
              "interconnectId": "dxcon-fgktov66", 
              "interconnectState": "down" 
          } 
     ]
}
```
• Einzelheiten zur API finden Sie [DescribeInterconnects](https://awscli.amazonaws.com/v2/documentation/api/latest/reference/directconnect/describe-interconnects.html)in der AWS CLI Befehlsreferenz.

### **describe-lags**

Das folgende Codebeispiel zeigt die Verwendungdescribe-lags.

## AWS CLI

Um Ihre LAGs zu beschreiben

Der folgende Befehl beschreibt alle Ihre LAGs für die aktuelle Region.

Befehl:

aws directconnect describe-lags

```
{ 
   "lags": [ 
       { 
            "awsDevice": "EqDC2-19y7z3m17xpuz", 
            "numberOfConnections": 2, 
            "lagState": "down", 
            "ownerAccount": "123456789012", 
            "lagName": "DA-LAG", 
            "connections": [ 
\overline{a} "ownerAccount": "123456789012", 
                     "connectionId": "dxcon-ffnikghc",
```
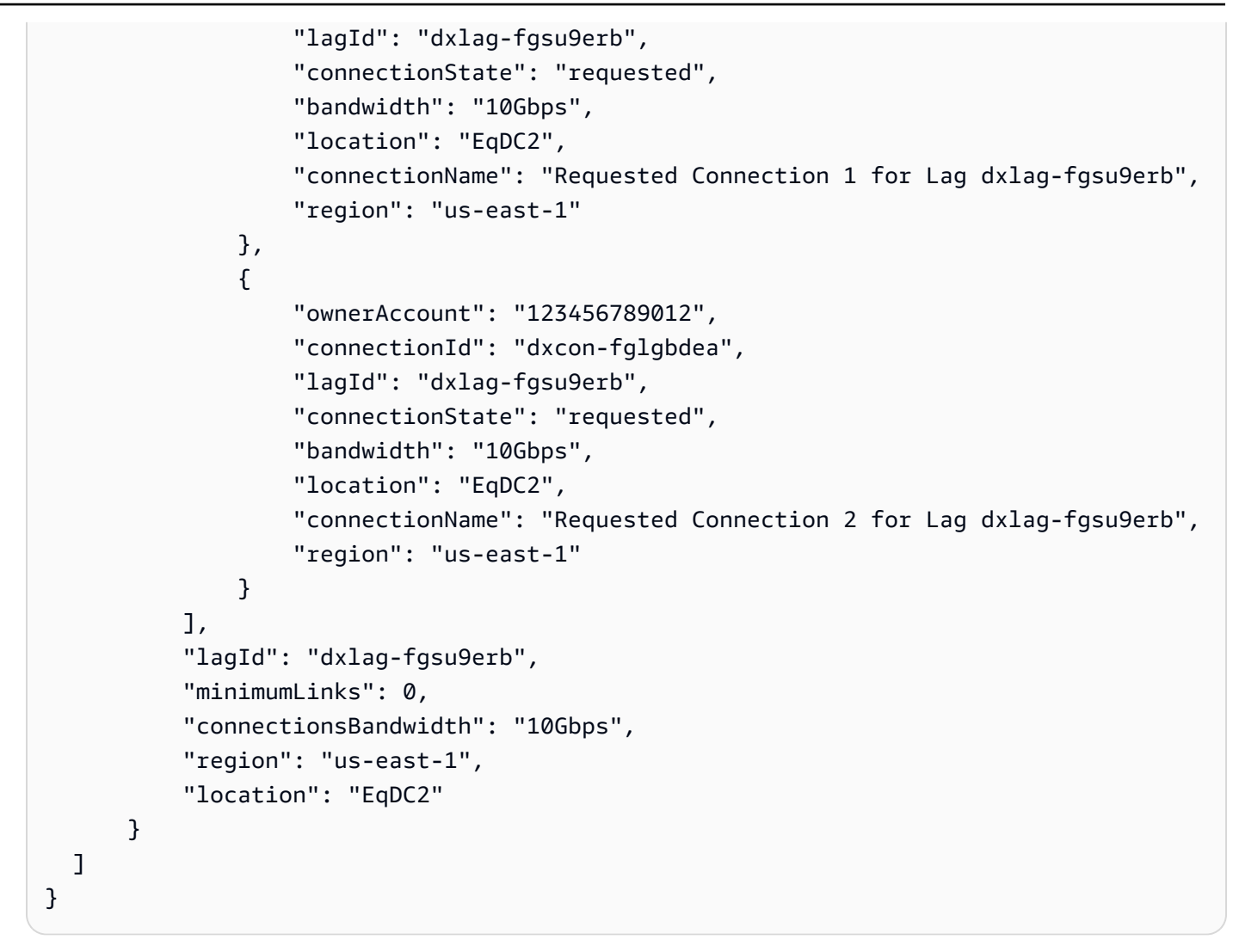

• Einzelheiten zur API finden Sie [DescribeLags](https://awscli.amazonaws.com/v2/documentation/api/latest/reference/directconnect/describe-lags.html)in der AWS CLI Befehlsreferenz.

# **describe-loa**

Das folgende Codebeispiel zeigt die Verwendungdescribe-loa.

## AWS CLI

Um Ihren LOA-CFA für eine Verbindung unter Linux oder Mac OS X zu beschreiben

Das folgende Beispiel beschreibt Ihren LOA-CFA für die Verbindung. dxcon-fh6ayh1d Der Inhalt des LOA-CFA ist Base64-codiert. Dieser Befehl verwendet die --query Parameter --output und, um die Ausgabe zu steuern und den Inhalt der Struktur zu extrahieren. loaContent Der letzte Teil des Befehls dekodiert den Inhalt mithilfe des base64 Dienstprogramms und sendet die Ausgabe in eine PDF-Datei.

```
aws directconnect describe-loa --connection-id dxcon-fh6ayh1d --output text --query 
  loa.loaContent|base64 --decode > myLoaCfa.pdf
```
Um Ihren LOA-CFA für eine Verbindung unter Windows zu beschreiben

Das vorherige Beispiel erfordert die Verwendung des base64 Dienstprogramms, um die Ausgabe zu dekodieren. Auf einem Windows-Computer können Sie certutil stattdessen verwenden. Im folgenden Beispiel beschreibt der erste Befehl Ihren LOA-CFA für die Verbindung dxcon-fh6ayh1d und verwendet die --query Parameter und, um die Ausgabe zu steuern - output und den Inhalt der loaContent Struktur in eine Datei mit dem Namen zu extrahieren. myLoaCfa.base64 Der zweite Befehl verwendet das certutil Dienstprogramm um die Datei zu dekodieren und die Ausgabe an eine PDF-Datei zu senden.

```
aws directconnect describe-loa --connection-id dxcon-fh6ayh1d --output text --query 
  loa.loaContent > myLoaCfa.base64
```
certutil -decode myLoaCfa.base64 myLoaCfa.pdf

Weitere Informationen zur Steuerung der AWS CLI-Ausgabe finden Sie unter [Steuern der](https://docs.aws.amazon.com/cli/latest/userguide/controlling-output.html)  [Befehlsausgabe über die AWS Befehlszeilenschnittstelle](https://docs.aws.amazon.com/cli/latest/userguide/controlling-output.html) im Benutzerhandbuch für die AWS Befehlszeilenschnittstelle.

• Einzelheiten zur API finden Sie [DescribeLoa](https://awscli.amazonaws.com/v2/documentation/api/latest/reference/directconnect/describe-loa.html)unter AWS CLI Befehlsreferenz.

# **describe-locations**

Das folgende Codebeispiel zeigt die Verwendungdescribe-locations.

#### AWS CLI

Um AWS Direct Connect-Partner und Standorte aufzulisten

Mit dem folgenden describe-locations Befehl werden AWS Direct Connect-Partner und Standorte in der aktuellen Region aufgeführt:

aws directconnect describe-locations

```
 "locations": [ 
          { 
              "locationName": "NAP do Brasil, Barueri, Sao Paulo", 
              "locationCode": "TNDB" 
          }, 
          { 
              "locationName": "Tivit - Site Transamerica (Sao Paulo)", 
              "locationCode": "TIVIT" 
          } 
     ]
}
```
• Einzelheiten zur API finden Sie [DescribeLocationsi](https://awscli.amazonaws.com/v2/documentation/api/latest/reference/directconnect/describe-locations.html)n der AWS CLI Befehlsreferenz.

# **describe-tags**

Das folgende Codebeispiel zeigt die Verwendungdescribe-tags.

## AWS CLI

Um Tags für Ihre AWS Direct Connect-Ressourcen zu beschreiben

Der folgende Befehl beschreibt die Tags für die Verbindungdxcon-abcabc12.

Befehl:

```
aws directconnect describe-tags --resource-arns arn:aws:directconnect:us-
east-1:123456789012:dxcon/dxcon-abcabc12
```

```
{ 
   "resourceTags": [ 
       { 
           "resourceArn": "arn:aws:directconnect:us-east-1:123456789012:dxcon/dxcon-
abcabc12", 
           "tags": [ 
               { 
                   "value": "VAConnection", 
                   "key": "Name" 
 } 
 ] 
       }
```
}

 $\mathbf{I}$ 

• Einzelheiten zur API finden Sie [DescribeTagsi](https://awscli.amazonaws.com/v2/documentation/api/latest/reference/directconnect/describe-tags.html)n der AWS CLI Befehlsreferenz.

## **describe-virtual-gateways**

Das folgende Codebeispiel zeigt die Verwendungdescribe-virtual-gateways.

### AWS CLI

Um virtuelle private Gateways aufzulisten

Der folgende describe-virtual-gateways Befehl listet virtuelle private Gateways auf, die Ihrem AWS Konto gehören:

aws directconnect describe-virtual-gateways

Ausgabe:

```
{ 
     "virtualGateways": [ 
          { 
               "virtualGatewayId": "vgw-aba37db6", 
               "virtualGatewayState": "available" 
          } 
     ]
}
```
• Einzelheiten zur API finden Sie [DescribeVirtualGatewaysi](https://awscli.amazonaws.com/v2/documentation/api/latest/reference/directconnect/describe-virtual-gateways.html)n der AWS CLI Befehlsreferenz.

## **describe-virtual-interfaces**

Das folgende Codebeispiel zeigt die Verwendungdescribe-virtual-interfaces.

### AWS CLI

Um alle virtuellen Schnittstellen aufzulisten

Der folgende describe-virtual-interfaces Befehl listet die Informationen zu allen virtuellen Schnittstellen auf, die Ihrem AWS Konto zugeordnet sind:

aws directconnect describe-virtual-interfaces --connection-id dxcon-ffjrkx17

```
{ 
     "virtualInterfaces": [ 
         { 
             "virtualInterfaceState": "down", 
             "asn": 65000, 
             "vlan": 101, 
             "customerAddress": "192.168.1.2/30", 
             "ownerAccount": "123456789012", 
             "connectionId": "dxcon-ffjrkx17", 
             "virtualGatewayId": "vgw-aba37db6", 
             "virtualInterfaceId": "dxvif-ffhhk74f", 
             "authKey": "asdf34example", 
             "routeFilterPrefixes": [], 
             "location": "TIVIT", 
             "customerRouterConfig": "<?xml version=\"1.0\" encoding=
\"UTF-8\"?>\n<logical_connection id=\"dxvif-ffhhk74f\">\n <vlan>101</
vlan>\n <customer_address>192.168.1.2/30</customer_address>\n 
  <amazon_address>192.168.1.1/30</amazon_address>\n <bgp_asn>65000</bgp_asn>\n 
 <bgp_auth_key>asdf34example</bgp_auth_key>\n <amazon_bgp_asn>7224</amazon_bgp_asn>
\n <connection_type>private</connection_type>\n</logical_connection>\n", 
             "amazonAddress": "192.168.1.1/30", 
             "virtualInterfaceType": "private", 
             "virtualInterfaceName": "PrivateVirtualInterface" 
         }, 
         { 
             "virtualInterfaceState": "verifying", 
             "asn": 65000, 
             "vlan": 2000, 
             "customerAddress": "203.0.113.2/30", 
             "ownerAccount": "123456789012", 
             "connectionId": "dxcon-ffjrkx17", 
             "virtualGatewayId": "", 
             "virtualInterfaceId": "dxvif-fgh0hcrk", 
             "authKey": "asdf34example", 
             "routeFilterPrefixes": [ 
\overline{a} "cidr": "203.0.113.4/30" 
                 }, 
\overline{a}
```

```
 "cidr": "203.0.113.0/30" 
 } 
             ], 
             "location": "TIVIT", 
             "customerRouterConfig": "<?xml version=\"1.0\" encoding=
\"UTF-8\"?>\n<logical_connection id=\"dxvif-fgh0hcrk\">\n <vlan>2000</
vlan>\n <customer_address>203.0.113.2/30</customer_address>\n 
  <amazon_address>203.0.113.1/30</amazon_address>\n <bgp_asn>65000</bgp_asn>\n 
 <bgp_auth_key>asdf34example</bgp_auth_key>\n <amazon_bgp_asn>7224</amazon_bgp_asn>
\n <connection_type>public</connection_type>\n</logical_connection>\n", 
             "amazonAddress": "203.0.113.1/30", 
             "virtualInterfaceType": "public", 
             "virtualInterfaceName": "PublicVirtualInterface" 
         } 
     ]
}
```
• Einzelheiten zur API finden Sie [DescribeVirtualInterfacesi](https://awscli.amazonaws.com/v2/documentation/api/latest/reference/directconnect/describe-virtual-interfaces.html)n der AWS CLI Befehlsreferenz.

## **disassociate-connection-from-lag**

Das folgende Codebeispiel zeigt die Verwendungdisassociate-connection-from-lag.

### AWS CLI

Um eine Verbindung von einer LAG zu trennen

Im folgenden Beispiel wird die Verbindung zwischen der angegebenen Verbindung und der angegebenen LAG getrennt.

Befehl:

aws directconnect disassociate-connection-from-lag --lag-id dxlag-fhccu14t - connection-id dxcon-fg9607vm

```
{ 
   "ownerAccount": "123456789012", 
   "connectionId": "dxcon-fg9607vm", 
   "connectionState": "requested", 
   "bandwidth": "1Gbps",
```

```
 "location": "EqDC2", 
   "connectionName": "Con2ForLag", 
   "region": "us-east-1"
}
```
• Einzelheiten zur API finden Sie unter [DisassociateConnectionFromLag AWS](https://awscli.amazonaws.com/v2/documentation/api/latest/reference/directconnect/disassociate-connection-from-lag.html)  [CLIB](https://awscli.amazonaws.com/v2/documentation/api/latest/reference/directconnect/disassociate-connection-from-lag.html)efehlsreferenz.

#### **tag-resource**

Das folgende Codebeispiel zeigt die Verwendungtag-resource.

AWS CLI

So fügen Sie einer AWS Direct Connect-Ressource ein Tag hinzu

Mit dem folgenden Befehl wird der Verbindung ein Tag mit dem Schlüssel Name und VAConnection dem Wert von hinzugefügtdxcon-abcabc12. Wird der Befehl erfolgreich ausgeführt, wird keine Ausgabe zurückgegeben.

Befehl:

```
aws directconnect tag-resource --resource-arn arn:aws:directconnect:us-
east-1:123456789012:dxcon/dxcon-abcabc12 --tags "key=Name,value=VAConnection"
```
• Einzelheiten zur API finden Sie [TagResourceu](https://awscli.amazonaws.com/v2/documentation/api/latest/reference/directconnect/tag-resource.html)nter AWS CLI Befehlsreferenz.

#### **untag-resource**

Das folgende Codebeispiel zeigt die Verwendunguntag-resource.

AWS CLI

So entfernen Sie ein Tag aus einer AWS Direct Connect-Ressource

Mit dem folgenden Befehl wird das Tag mit dem Schlüssel Name aus der Verbindung entferntdxcon-abcabc12. Wird der Befehl erfolgreich ausgeführt, wird keine Ausgabe zurückgegeben.

Befehl:
```
aws directconnect untag-resource --resource-arn arn:aws:directconnect:us-
east-1:123456789012:dxcon/dxcon-abcabc12 --tag-keys Name
```
• Einzelheiten zur API finden Sie [UntagResource](https://awscli.amazonaws.com/v2/documentation/api/latest/reference/directconnect/untag-resource.html)in der AWS CLI Befehlsreferenz.

### **update-direct-connect-gateway-association**

Das folgende Codebeispiel zeigt die Verwendungupdate-direct-connect-gatewayassociation.

## AWS CLI

Um die angegebenen Attribute der Direct Connect-Gateway-Zuordnung zu aktualisieren

Im folgenden update-direct-connect-gateway-association Beispiel wird der angegebene CIDR-Block zu einer Direct Connect-Gateway-Zuordnung hinzugefügt.

```
aws directconnect update-direct-connect-gateway-association \ 
     --association-id 820a6e4f-5374-4004-8317-3f64bEXAMPLE \ 
     --add-allowed-prefixes-to-direct-connect-gateway cidr=192.168.2.0/30
```

```
{ 
     "directConnectGatewayAssociation": { 
          "directConnectGatewayId": "11460968-4ac1-4fd3-bdb2-00599EXAMPLE", 
          "directConnectGatewayOwnerAccount": "111122223333", 
          "associationState": "updating", 
          "associatedGateway": { 
              "id": "tgw-02f776b1a7EXAMPLE", 
              "type": "transitGateway", 
              "ownerAccount": "111122223333", 
              "region": "us-east-1" 
         }, 
          "associationId": "820a6e4f-5374-4004-8317-3f64bEXAMPLE", 
          "allowedPrefixesToDirectConnectGateway": [ 
              { 
                  "cidr": "192.168.2.0/30" 
              }, 
\{\hspace{.1cm} \} "cidr": "192.168.1.0/30"
```

```
 } 
        \mathbf{I} }
}
```
Weitere Informationen finden Sie unter [Arbeiten mit Direct Connect Gateways](https://docs.aws.amazon.com/directconnect/latest/UserGuide/direct-connect-gateways.html) im AWS Direct Connect-Benutzerhandbuch.

• Einzelheiten zur API finden Sie [UpdateDirectConnectGatewayAssociation](https://awscli.amazonaws.com/v2/documentation/api/latest/reference/directconnect/update-direct-connect-gateway-association.html)in der AWS CLI Befehlsreferenz.

### **update-lag**

Das folgende Codebeispiel zeigt die Verwendungupdate-lag.

### AWS CLI

Um eine LAG zu aktualisieren

Im folgenden Beispiel wird der Name der angegebenen LAG geändert.

Befehl:

aws directconnect update-lag --lag-id dxlag-ffjhj9lx --lag-name 2ConnLag

```
{ 
   "awsDevice": "CSVA1-23u8tlpaz8iks", 
   "numberOfConnections": 2, 
   "lagState": "down", 
   "ownerAccount": "123456789012", 
   "lagName": "2ConnLag", 
   "connections": [ 
       { 
            "ownerAccount": "123456789012", 
            "connectionId": "dxcon-fflqyj95", 
            "lagId": "dxlag-ffjhj9lx", 
            "connectionState": "requested", 
            "bandwidth": "1Gbps", 
            "location": "CSVA1", 
            "connectionName": "Requested Connection 2 for Lag dxlag-ffjhj9lx", 
            "region": "us-east-1"
```

```
 }, 
       { 
            "ownerAccount": "123456789012", 
            "connectionId": "dxcon-ffqr6x5q", 
            "lagId": "dxlag-ffjhj9lx", 
            "connectionState": "requested", 
            "bandwidth": "1Gbps", 
            "location": "CSVA1", 
            "connectionName": "Requested Connection 1 for Lag dxlag-ffjhj9lx", 
            "region": "us-east-1" 
       } 
   ], 
   "lagId": "dxlag-ffjhj9lx", 
   "minimumLinks": 0, 
   "connectionsBandwidth": "1Gbps", 
   "region": "us-east-1", 
   "location": "CSVA1"
}
```
• Einzelheiten zur API finden Sie [UpdateLagu](https://awscli.amazonaws.com/v2/documentation/api/latest/reference/directconnect/update-lag.html)nter AWS CLI Befehlsreferenz.

## **update-virtual-interface-attributes**

Das folgende Codebeispiel zeigt die Verwendungupdate-virtual-interface-attributes.

AWS CLI

Um die MTU einer virtuellen Schnittstelle zu aktualisieren

Im folgenden update-virtual-interface-attributes Beispiel wird die MTU der angegebenen virtuellen Schnittstelle aktualisiert.

```
aws directconnect update-virtual-interface-attributes \ 
     --virtual-interface-id dxvif-fEXAMPLE \ 
     --mtu 1500
```

```
{ 
     "ownerAccount": "1111222233333", 
     "virtualInterfaceId": "dxvif-fEXAMPLE", 
     "location": "loc1",
```

```
 "connectionId": "dxlag-fEXAMPLE", 
     "virtualInterfaceType": "transit", 
     "virtualInterfaceName": "example transit virtual interface", 
     "vlan": 125, 
     "asn": 650001, 
     "amazonSideAsn": 64512, 
     "authKey": "0xzxgA9YoW9h58u8SEXAMPLE", 
     "amazonAddress": "169.254.248.1/30", 
     "customerAddress": "169.254.248.2/30", 
     "addressFamily": "ipv4", 
     "virtualInterfaceState": "down", 
     "customerRouterConfig": "<?xml version=\"1.0\" encoding=\"UTF-8\"?
>\n<logical_connection_id=\"dxvif-fEXAMPLE\">\n <vlan>125</vlan>
\n <customer_address>169.254.248.2/30</customer_address>\n 
 <amazon_address>169.254.248.1/30</amazon_address>\n <br/> <br/>bgp_asn>650001</bgp_asn>\n
  <bgp_auth_key>0xzxgA9YoW9h58u8SEXAMPLE</bgp_auth_key>\n <amazon_bgp_asn>64512</
amazon_bgp_asn>\n <connection_type>transit</connection_type>\n</logical_connection>
\mathcal{M}",
     "mtu": 1500, 
     "jumboFrameCapable": true, 
     "virtualGatewayId": "", 
     "directConnectGatewayId": "879b76a1-403d-4700-8b53-4a56ed85436e", 
     "routeFilterPrefixes": [], 
     "bgpPeers": [ 
         { 
              "bgpPeerId": "dxpeer-fEXAMPLE", 
              "asn": 650001, 
              "authKey": "0xzxgA9YoW9h58u8SEXAMPLE", 
              "addressFamily": "ipv4", 
              "amazonAddress": "169.254.248.1/30", 
              "customerAddress": "169.254.248.2/30", 
              "bgpPeerState": "available", 
              "bgpStatus": "down", 
              "awsDeviceV2": "loc1-26wz6vEXAMPLE" 
         } 
     ], 
     "region": "sa-east-1", 
     "awsDeviceV2": "loc1-26wz6vEXAMPLE", 
     "tags": []
}
```
Weitere Informationen finden Sie unter [Einrichten der Netzwerk-MTU für private virtuelle](https://docs.aws.amazon.com/directconnect/latest/UserGuide/set-jumbo-frames-vif.html) [Schnittstellen oder virtuelle Transitschnittstellen](https://docs.aws.amazon.com/directconnect/latest/UserGuide/set-jumbo-frames-vif.html) im AWS Direct Connect-Benutzerhandbuch. • Einzelheiten zur API finden Sie [UpdateVirtualInterfaceAttributesi](https://awscli.amazonaws.com/v2/documentation/api/latest/reference/directconnect/update-virtual-interface-attributes.html)n der AWS CLI Befehlsreferenz.

# AWS Directory Service Beispiele mit AWS CLI

Die folgenden Codebeispiele zeigen Ihnen, wie Sie mithilfe von AWS Command Line Interface with Aktionen ausführen und allgemeine Szenarien implementieren AWS Directory Service.

Aktionen sind Codeauszüge aus größeren Programmen und müssen im Kontext ausgeführt werden. Während Aktionen Ihnen zeigen, wie Sie einzelne Servicefunktionen aufrufen, können Sie Aktionen im Kontext der zugehörigen Szenarien und serviceübergreifenden Beispiele sehen.

Szenarien sind Codebeispiele, die Ihnen zeigen, wie Sie eine bestimmte Aufgabe ausführen können, indem Sie mehrere Funktionen innerhalb desselben Services aufrufen.

Jedes Beispiel enthält einen Link zu GitHub, wo Sie Anweisungen zum Einrichten und Ausführen des Codes im Kontext finden.

Themen

• [Aktionen](#page-388-0)

Aktionen

### **describe-directories**

Das folgende Codebeispiel zeigt, wie Sie es verwendendescribe-directories.

AWS CLI

Um Details zu Ihren Verzeichnissen zu erhalten

Im folgenden describe-directories Beispiel werden Details zum angegebenen Verzeichnis angezeigt.

```
aws ds describe-directories \ 
    --directory-id d-a1b2c3d4e5
```

```
{ 
      "DirectoryDescriptions": [ 
           { 
                "DirectoryId": "d-a1b2c3d4e5", 
                "Name": "mydirectory.example.com", 
                "ShortName": "mydirectory", 
                "Size": "Small", 
                "Edition": "Standard", 
                "Alias": "d-a1b2c3d4e5", 
                "AccessUrl": "d-a1b2c3d4e5.awsapps.com", 
                "Stage": "Active", 
                "ShareStatus": "Shared", 
                "ShareMethod": "HANDSHAKE", 
                "ShareNotes": "These are my share notes", 
                "LaunchTime": "2019-07-08T15:33:46.327000-07:00", 
                "StageLastUpdatedDateTime": "2019-07-08T15:59:12.307000-07:00", 
                "Type": "SharedMicrosoftAD", 
                "SsoEnabled": false, 
                "DesiredNumberOfDomainControllers": 0, 
                "OwnerDirectoryDescription": { 
                     "DirectoryId": "d-b2c3d4e5f6", 
                     "AccountId": "123456789111", 
                     "DnsIpAddrs": [ 
                          "203.113.0.248", 
                          "203.113.0.253" 
                     ], 
                     "VpcSettings": { 
                          "VpcId": "vpc-a1b2c3d4", 
                          "SubnetIds": [ 
                                "subnet-a1b2c3d4", 
                                "subnet-d4c3b2a1" 
 ], 
                          "AvailabilityZones": [ 
                                "us-west-2a", 
                               "us-west-2c" 
\sim 100 \sim 100 \sim 100 \sim 100 \sim 100 \sim 100 \sim 100 \sim 100 \sim 100 \sim 100 \sim 100 \sim 100 \sim 100 \sim 100 \sim 100 \sim 100 \sim 100 \sim 100 \sim 100 \sim 100 \sim 100 \sim 100 \sim 100 \sim 100 \sim 
 } 
 } 
           } 
      ]
}
```
• Einzelheiten zur API finden Sie [DescribeDirectoriesu](https://awscli.amazonaws.com/v2/documentation/api/latest/reference/ds/describe-directories.html)nter AWS CLI Befehlsreferenz.

# **describe-trusts**

Das folgende Codebeispiel zeigt die Verwendungdescribe-trusts.

### AWS CLI

Um Einzelheiten zu Ihren Vertrauensbeziehungen zu erhalten

Im folgenden describe-trusts Beispiel werden Details zu den Vertrauensstellungen für das angegebene Verzeichnis angezeigt.

```
aws ds describe-trusts \ 
    --directory-id d-a1b2c3d4e5
```
Ausgabe:

```
{ 
     "Trusts": [ 
          { 
              "DirectoryId": "d-a1b2c3d4e5", 
              "TrustId": "t-9a8b7c6d5e", 
              "RemoteDomainName": "other.example.com", 
              "TrustType": "Forest", 
              "TrustDirection": "Two-Way", 
              "TrustState": "Verified", 
              "CreatedDateTime": "2017-06-20T18:08:45.614000-07:00", 
              "LastUpdatedDateTime": "2019-06-04T10:52:12.410000-07:00", 
              "StateLastUpdatedDateTime": "2019-06-04T10:52:12.410000-07:00", 
              "SelectiveAuth": "Disabled" 
         } 
     ]
}
```
• Einzelheiten zur API finden Sie [DescribeTrustsu](https://awscli.amazonaws.com/v2/documentation/api/latest/reference/ds/describe-trusts.html)nter AWS CLI Befehlsreferenz.

# AWS DMS Beispiele mit AWS CLI

Die folgenden Codebeispiele zeigen Ihnen, wie Sie mithilfe von AWS Command Line Interface with Aktionen ausführen und allgemeine Szenarien implementieren AWS DMS.

Aktionen sind Codeauszüge aus größeren Programmen und müssen im Kontext ausgeführt werden. Während Aktionen Ihnen zeigen, wie Sie einzelne Servicefunktionen aufrufen, können Sie Aktionen im Kontext der zugehörigen Szenarien und serviceübergreifenden Beispiele sehen.

Szenarien sind Codebeispiele, die Ihnen zeigen, wie Sie eine bestimmte Aufgabe ausführen können, indem Sie mehrere Funktionen innerhalb desselben Services aufrufen.

Jedes Beispiel enthält einen Link zu GitHub, wo Sie Anweisungen zum Einrichten und Ausführen des Codes im Kontext finden.

Themen

• [Aktionen](#page-388-0)

Aktionen

### **add-tags-to-resource**

Das folgende Codebeispiel zeigt die Verwendungadd-tags-to-resource.

AWS CLI

Um einer Ressource Tags hinzuzufügen

Im folgenden add-tags-to-resource Beispiel werden einer Replikationsinstanz Tags hinzugefügt.

```
aws dms add-tags-to-resource \ 
     --resource-arn arn:aws:dms:us-east-1:123456789012:rep:T3OM7OUB5NM2LCVZF7JPGJRNUE 
 \setminus --tags Key=Environment,Value=PROD Key=Project,Value=dbMigration
```
Mit diesem Befehl wird keine Ausgabe zurückgegeben.

Weitere Informationen finden Sie unter [Tagging Resources](https://docs.aws.amazon.com/dms/latest/userguide/CHAP_Tagging.html) im AWS Database Migration Service Service-Benutzerhandbuch.

• Einzelheiten zur API finden Sie unter [AddTagsToResource AWS CLIB](https://awscli.amazonaws.com/v2/documentation/api/latest/reference/dms/add-tags-to-resource.html)efehlsreferenz.

### **create-endpoint**

Das folgende Codebeispiel zeigt die Verwendungcreate-endpoint.

### AWS CLI

Um einen Endpunkt zu erstellen

Das folgende create-endpoint Beispiel erstellt einen Endpunkt für eine Amazon S3 S3-Quelle.

```
aws dms create-endpoint \ 
     --endpoint-type source \ 
     --engine-name s3 \ 
     --endpoint-identifier src-endpoint \ 
     --s3-settings file://s3-settings.json
```
Inhalt von s3-settings.json:

```
{ 
     "BucketName":"my-corp-data", 
     "BucketFolder":"sourcedata", 
     "ServiceAccessRoleArn":"arn:aws:iam::123456789012:role/my-s3-access-role"
}
```

```
{ 
     "Endpoint": { 
         "EndpointIdentifier": "src-endpoint", 
         "EndpointType": "SOURCE", 
         "EngineName": "s3", 
         "EngineDisplayName": "Amazon S3", 
         "ExtraConnectionAttributes": "bucketFolder=sourcedata;bucketName=my-corp-
data;compressionType=NONE;csvDelimiter=,;csvRowDelimiter=\\n;", 
         "Status": "active", 
         "EndpointArn": "arn:aws:dms:us-
east-1:123456789012:endpoint:GUVAFG34EECUOJ6QVZ56DAHT3U", 
         "SslMode": "none", 
         "ServiceAccessRoleArn": "arn:aws:iam::123456789012:role/my-s3-access-role", 
         "S3Settings": { 
              "ServiceAccessRoleArn": "arn:aws:iam::123456789012:role/my-s3-access-
role", 
              "CsvRowDelimiter": "\\n", 
              "CsvDelimiter": ",", 
              "BucketFolder": "sourcedata", 
              "BucketName": "my-corp-data", 
              "CompressionType": "NONE",
```

```
 "EnableStatistics": true 
      } 
 }
```
Weitere Informationen finden Sie unter [Arbeiten mit AWS DMS-Endpunkten](https://docs.aws.amazon.com/dms/latest/userguide/CHAP_Endpoints.html) im AWS Database Migration Service Service-Benutzerhandbuch.

• Einzelheiten zur API finden Sie unter [CreateEndpoint AWS CLIB](https://awscli.amazonaws.com/v2/documentation/api/latest/reference/dms/create-endpoint.html)efehlsreferenz.

#### **create-event-subscription**

Das folgende Codebeispiel zeigt die Verwendungcreate-event-subscription.

AWS CLI

}

Um Veranstaltungsabonnements aufzulisten

Im folgenden create-event-subscription Beispiel wird ein Event-Abonnement für ein Amazon SNS SNS-Thema (my-sns-topic) erstellt.

```
aws dms create-event-subscription \ 
     --subscription-name my-dms-events \ 
     --sns-topic-arn arn:aws:sns:us-east-1:123456789012:my-sns-topic
```
Ausgabe:

```
{ 
     "EventSubscription": { 
          "CustomerAwsId": "123456789012", 
          "CustSubscriptionId": "my-dms-events", 
          "SnsTopicArn": "arn:aws:sns:us-east-1:123456789012:my-sns-topic", 
         "Status": "creating", 
          "SubscriptionCreationTime": "2020-05-21 21:58:38.598", 
         "Enabled": true 
     }
}
```
Weitere Informationen finden Sie unter [Arbeiten mit Ereignissen und Benachrichtigungen](https://docs.aws.amazon.com/dms/latest/userguide/CHAP_Events.html) im AWS Database Migration Service Service-Benutzerhandbuch.

• Einzelheiten zur API finden Sie [CreateEventSubscriptionu](https://awscli.amazonaws.com/v2/documentation/api/latest/reference/dms/create-event-subscription.html)nter AWS CLI Befehlsreferenz.

## **create-replication-instance**

Das folgende Codebeispiel zeigt die Verwendungcreate-replication-instance.

### AWS CLI

Um eine Replikationsinstanz zu erstellen

Im folgenden create-replication-instance Beispiel wird eine Replikationsinstanz erstellt.

```
aws dms create-replication-instance \ 
     --replication-instance-identifier my-repl-instance \ 
     --replication-instance-class dms.t2.micro \ 
     --allocated-storage 5
```

```
{ 
      "ReplicationInstance": { 
            "ReplicationInstanceIdentifier": "my-repl-instance", 
            "ReplicationInstanceClass": "dms.t2.micro", 
            "ReplicationInstanceStatus": "creating", 
            "AllocatedStorage": 5, 
            "VpcSecurityGroups": [ 
\{\hspace{.1cm} \} "VpcSecurityGroupId": "sg-f839b688", 
                       "Status": "active" 
 } 
            ], 
            "ReplicationSubnetGroup": { 
                  "ReplicationSubnetGroupIdentifier": "default", 
                 "ReplicationSubnetGroupDescription": "default", 
                  "VpcId": "vpc-136a4c6a", 
                  "SubnetGroupStatus": "Complete", 
                  "Subnets": [ 
\overline{a} "SubnetIdentifier": "subnet-da327bf6", 
                             "SubnetAvailabilityZone": { 
                                   "Name": "us-east-1a" 
\mathbb{R}, \mathbb{R}, \mathbb{R}, \mathbb{R}, \mathbb{R}, \mathbb{R}, \mathbb{R}, \mathbb{R}, \mathbb{R}, \mathbb{R}, \mathbb{R}, \mathbb{R}, \mathbb{R}, \mathbb{R}, \mathbb{R}, \mathbb{R}, \mathbb{R}, \mathbb{R}, \mathbb{R}, \mathbb{R}, \mathbb{R}, \mathbb{R},  "SubnetStatus": "Active" 
                       }, 
\overline{a} "SubnetIdentifier": "subnet-42599426",
```

```
 "SubnetAvailabilityZone": { 
                        "Name": "us-east-1d" 
\}, \{ "SubnetStatus": "Active" 
                }, 
\overline{a} "SubnetIdentifier": "subnet-bac383e0", 
                    "SubnetAvailabilityZone": { 
                        "Name": "us-east-1c" 
\}, \{ "SubnetStatus": "Active" 
                }, 
\overline{a} "SubnetIdentifier": "subnet-6746046b", 
                    "SubnetAvailabilityZone": { 
                        "Name": "us-east-1f" 
\}, \{ "SubnetStatus": "Active" 
                }, 
\overline{a} "SubnetIdentifier": "subnet-d7c825e8", 
                    "SubnetAvailabilityZone": { 
                        "Name": "us-east-1e" 
\}, \{ "SubnetStatus": "Active" 
                }, 
\overline{a} "SubnetIdentifier": "subnet-cbfff283", 
                    "SubnetAvailabilityZone": { 
                        "Name": "us-east-1b" 
\}, \{ "SubnetStatus": "Active" 
 } 
 ] 
        }, 
        "PreferredMaintenanceWindow": "sat:12:35-sat:13:05", 
        "PendingModifiedValues": {}, 
        "MultiAZ": false, 
        "EngineVersion": "3.3.2", 
        "AutoMinorVersionUpgrade": true, 
        "KmsKeyId": "arn:aws:kms:us-east-1:123456789012:key/f7bc0f8e-1a3a-4ace-9faa-
e8494fa3921a", 
        "ReplicationInstanceArn": "arn:aws:dms:us-
east-1:123456789012:rep:ZK2VQBUWFDBAWHIXHAYG5G2PKY",
```
}

```
 "PubliclyAccessible": true
```
}

Weitere Informationen finden Sie unter [Arbeiten mit einer AWS DMS-Replikationsinstanz](https://docs.aws.amazon.com/dms/latest/userguide/CHAP_ReplicationInstance.html) im AWS Database Migration Service Service-Benutzerhandbuch.

• Einzelheiten zur API finden Sie unter [CreateReplicationInstance AWS CLIB](https://awscli.amazonaws.com/v2/documentation/api/latest/reference/dms/create-replication-instance.html)efehlsreferenz.

### **create-replication-subnet-group**

Das folgende Codebeispiel zeigt die Verwendungcreate-replication-subnet-group.

AWS CLI

Um eine Subnetzgruppe zu erstellen

Im folgenden create-replication-subnet-group Beispiel wird eine Gruppe erstellt, die aus 3 Subnetzen besteht.

```
aws dms create-replication-subnet-group \ 
     --replication-subnet-group-identifier my-subnet-group \ 
     --replication-subnet-group-description "my subnet group" \ 
     --subnet-ids subnet-da327bf6 subnet-bac383e0 subnet-d7c825e8
```

```
{ 
     "ReplicationSubnetGroup": { 
          "ReplicationSubnetGroupIdentifier": "my-subnet-group", 
          "ReplicationSubnetGroupDescription": "my subnet group", 
          "VpcId": "vpc-136a4c6a", 
          "SubnetGroupStatus": "Complete", 
          "Subnets": [ 
\{\hspace{.1cm} \} "SubnetIdentifier": "subnet-da327bf6", 
                   "SubnetAvailabilityZone": { 
                       "Name": "us-east-1a" 
                  }, 
                   "SubnetStatus": "Active" 
              },
```

```
 { 
                   "SubnetIdentifier": "subnet-bac383e0", 
                   "SubnetAvailabilityZone": { 
                       "Name": "us-east-1c" 
\qquad \qquad \text{ } "SubnetStatus": "Active" 
              }, 
\{\hspace{.1cm} \} "SubnetIdentifier": "subnet-d7c825e8", 
                   "SubnetAvailabilityZone": { 
                       "Name": "us-east-1e" 
\qquad \qquad \text{ } "SubnetStatus": "Active" 
 } 
         \mathbf{I} }
}
```
Weitere Informationen finden Sie unter [Einrichten eines Netzwerks für eine Replikationsinstanz](https://docs.aws.amazon.com/dms/latest/userguide/CHAP_ReplicationInstance.VPC.html) im AWS Database Migration Service Service-Benutzerhandbuch.

• Einzelheiten zur API finden Sie [CreateReplicationSubnetGroupu](https://awscli.amazonaws.com/v2/documentation/api/latest/reference/dms/create-replication-subnet-group.html)nter AWS CLI Befehlsreferenz.

#### **create-replication-task**

Das folgende Codebeispiel zeigt die Verwendungcreate-replication-task.

AWS CLI

Um eine Replikationsaufgabe zu erstellen

Im folgenden create-replication-task Beispiel wird eine Replikationsaufgabe erstellt.

```
aws dms create-replication-task \ 
     --replication-task-identifier movedata \ 
     --source-endpoint-arn arn:aws:dms:us-
east-1:123456789012:endpoint:6GGI6YPWWGAYUVLKIB732KEVWA \
     --target-endpoint-arn arn:aws:dms:us-
east-1:123456789012:endpoint:EOM4SFKCZEYHZBFGAGZT3QEC5U \ 
     --replication-instance-arn $RI_ARN \ 
     --migration-type full-load \ 
     --table-mappings file://table-mappings.json
```
Inhalt von table-mappings.json:

```
{ 
      "rules": [ 
           { 
                "rule-type": "selection", 
                "rule-id": "1", 
                "rule-name": "1", 
                "object-locator": { 
                     "schema-name": "prodrep", 
                    "table-name": "%" 
               }, 
                "rule-action": "include", 
               "filters": [] 
          } 
    \mathbf{I}}
```
Ausgabe:

```
{ 
     "ReplicationTask": { 
         "ReplicationTaskIdentifier": "moveit2", 
         "SourceEndpointArn": "arn:aws:dms:us-
east-1:123456789012:endpoint:6GGI6YPWWGAYUVLKIB732KEVWA", 
         "TargetEndpointArn": "arn:aws:dms:us-
east-1:123456789012:endpoint:EOM4SFKCZEYHZBFGAGZT3QEC5U", 
         "ReplicationInstanceArn": "arn:aws:dms:us-
east-1:123456789012:rep:T3OM7OUB5NM2LCVZF7JPGJRNUE", 
         "MigrationType": "full-load", 
         "TableMappings": ...output omitted... , 
         "ReplicationTaskSettings": ...output omitted... , 
         "Status": "creating", 
         "ReplicationTaskCreationDate": 1590524772.505, 
         "ReplicationTaskArn": "arn:aws:dms:us-
east-1:123456789012:task:K55IUCGBASJS5VHZJIINA45FII" 
     }
}
```
Weitere Informationen finden Sie unter [Arbeiten mit AWS DMS-Aufgaben](https://docs.aws.amazon.com/dms/latest/userguide/CHAP_Tasks.html) im AWS Database Migration Service Service-Benutzerhandbuch.

• Einzelheiten zur API finden Sie unter [CreateReplicationTask AWS CLIB](https://awscli.amazonaws.com/v2/documentation/api/latest/reference/dms/create-replication-task.html)efehlsreferenz.

### **delete-connection**

Das folgende Codebeispiel zeigt die Verwendungdelete-connection.

### AWS CLI

Um eine Verbindung zu löschen

Im folgenden delete-connection Beispiel wird die Zuordnung eines Endpunkts zu einer Replikationsinstanz aufgehoben.

```
aws dms delete-connection \ 
     --endpoint-arn arn:aws:dms:us-
east-1:123456789012:endpoint:6GGI6YPWWGAYUVLKIB732KEVWA
     --replication-instance-arn arn:aws:dms:us-
east-1:123456789012:rep:T3OM7OUB5NM2LCVZF7JPGJRNUE
```
Ausgabe:

```
{ 
     "Connection": { 
         "ReplicationInstanceArn": "arn:aws:dms:us-
east-1:123456789012:rep:T3OM7OUB5NM2LCVZF7JPGJRNUE", 
         "EndpointArn": "arn:aws:dms:us-
east-1:123456789012:endpoint:6GGI6YPWWGAYUVLKIB732KEVWA", 
         "Status": "deleting", 
         "EndpointIdentifier": "src-database-1", 
         "ReplicationInstanceIdentifier": "my-repl-instance" 
     }
}
```
Weitere Informationen finden Sie unter [https://docs.aws.amazon.com/dms/latest/userguide/](https://docs.aws.amazon.com/dms/latest/userguide/CHAP_Endpoints.Creating.html)  [CHAP\\_Endpoints.Creating.html](https://docs.aws.amazon.com/dms/latest/userguide/CHAP_Endpoints.Creating.html) im AWS Database Migration Service Service-Benutzerhandbuch.

• Einzelheiten zur API finden Sie [DeleteConnection](https://awscli.amazonaws.com/v2/documentation/api/latest/reference/dms/delete-connection.html)in der AWS CLI Befehlsreferenz.

## **delete-endpoint**

Das folgende Codebeispiel zeigt die Verwendungdelete-endpoint.

## AWS CLI

Um einen Endpunkt zu löschen

Im folgenden delete-endpoint Beispiel wird ein Endpunkt gelöscht.

```
aws dms delete-endpoint \ 
     --endpoint-arn arn:aws:dms:us-
east-1:123456789012:endpoint:OUJJVXO4XZ4CYTSEG5XGMN2R3Y
```
Ausgabe:

```
{ 
     "Endpoint": { 
         "EndpointIdentifier": "src-endpoint", 
         "EndpointType": "SOURCE", 
         "EngineName": "s3", 
         "EngineDisplayName": "Amazon S3", 
         "ExtraConnectionAttributes": "bucketFolder=sourcedata;bucketName=my-corp-
data;compressionType=NONE;csvDelimiter=,;csvRowDelimiter=\\n;", 
         "Status": "deleting", 
         "EndpointArn": "arn:aws:dms:us-
east-1:123456789012:endpoint:OUJJVXO4XZ4CYTSEG5XGMN2R3Y", 
         "SslMode": "none", 
         "ServiceAccessRoleArn": "arn:aws:iam::123456789012:role/my-s3-access-role", 
         "S3Settings": { 
              "ServiceAccessRoleArn": "arn:aws:iam::123456789012:role/my-s3-access-
role", 
              "CsvRowDelimiter": "\\n", 
              "CsvDelimiter": ",", 
              "BucketFolder": "sourcedata", 
              "BucketName": "my-corp-data", 
              "CompressionType": "NONE", 
              "EnableStatistics": true 
         } 
     }
}
```
Weitere Informationen finden Sie unter [Arbeiten mit AWS DMS-Endpunkten](https://docs.aws.amazon.com/dms/latest/userguide/CHAP_Endpoints.html) im AWS Database Migration Service Service-Benutzerhandbuch.

• Einzelheiten zur API finden Sie unter [DeleteEndpoint AWS CLI](https://awscli.amazonaws.com/v2/documentation/api/latest/reference/dms/delete-endpoint.html)Befehlsreferenz.

## **delete-event-subscription**

Das folgende Codebeispiel zeigt die Verwendungdelete-event-subscription.

# AWS CLI

Um ein Event-Abonnement zu löschen

Im folgenden delete-event-subscription Beispiel wird ein Abonnement für ein Amazon SNS SNS-Thema gelöscht.

```
aws dms delete-event-subscription \ 
     --subscription-name "my-dms-events"
```
Ausgabe:

```
{ 
     "EventSubscription": { 
          "CustomerAwsId": "123456789012", 
         "CustSubscriptionId": "my-dms-events", 
          "SnsTopicArn": "arn:aws:sns:us-east-1:123456789012:my-sns-topic", 
          "Status": "deleting", 
          "SubscriptionCreationTime": "2020-05-21 21:58:38.598", 
         "Enabled": true 
     }
}
```
Weitere Informationen finden Sie unter [Arbeiten mit Ereignissen und Benachrichtigungen](https://docs.aws.amazon.com/dms/latest/userguide/CHAP_Events.html) im AWS Database Migration Service Service-Benutzerhandbuch.

• Einzelheiten zur API finden Sie [DeleteEventSubscription](https://awscli.amazonaws.com/v2/documentation/api/latest/reference/dms/delete-event-subscription.html)unter AWS CLI Befehlsreferenz.

## **delete-replication-instance**

Das folgende Codebeispiel zeigt die Verwendungdelete-replication-instance.

AWS CLI

Um eine Replikationsinstanz zu löschen

Im folgenden delete-replication-instance-Beispiel wird eine Replikations-Instance gelöscht.

```
aws dms delete-replication-instance \ 
     --replication-instance-arn arn:aws:dms:us-
east-1:123456789012:rep:T3OM7OUB5NM2LCVZF7JPGJRNUE
```
#### Ausgabe:

{

```
 "ReplicationInstance": { 
               "ReplicationInstanceIdentifier": "my-repl-instance", 
               "ReplicationInstanceClass": "dms.t2.micro", 
               "ReplicationInstanceStatus": "deleting", 
               "AllocatedStorage": 5, 
               "InstanceCreateTime": 1590011235.952, 
               "VpcSecurityGroups": [ 
                      { 
                             "VpcSecurityGroupId": "sg-f839b688", 
                             "Status": "active" 
                     } 
               ], 
               "AvailabilityZone": "us-east-1e", 
               "ReplicationSubnetGroup": { 
                      "ReplicationSubnetGroupIdentifier": "default", 
                      "ReplicationSubnetGroupDescription": "default", 
                      "VpcId": "vpc-136a4c6a", 
                      "SubnetGroupStatus": "Complete", 
                      "Subnets": [ 
\overline{a} "SubnetIdentifier": "subnet-da327bf6", 
                                    "SubnetAvailabilityZone": { 
                                           "Name": "us-east-1a" 
\mathbb{R}, \mathbb{R}, \mathbb{R}, \mathbb{R}, \mathbb{R}, \mathbb{R}, \mathbb{R}, \mathbb{R}, \mathbb{R}, \mathbb{R}, \mathbb{R}, \mathbb{R}, \mathbb{R}, \mathbb{R}, \mathbb{R}, \mathbb{R}, \mathbb{R}, \mathbb{R}, \mathbb{R}, \mathbb{R}, \mathbb{R}, \mathbb{R},  "SubnetStatus": "Active" 
                             }, 
\overline{a} "SubnetIdentifier": "subnet-42599426", 
                                    "SubnetAvailabilityZone": { 
                                           "Name": "us-east-1d" 
\mathbb{R}, \mathbb{R}, \mathbb{R}, \mathbb{R}, \mathbb{R}, \mathbb{R}, \mathbb{R}, \mathbb{R}, \mathbb{R}, \mathbb{R}, \mathbb{R}, \mathbb{R}, \mathbb{R}, \mathbb{R}, \mathbb{R}, \mathbb{R}, \mathbb{R}, \mathbb{R}, \mathbb{R}, \mathbb{R}, \mathbb{R}, \mathbb{R},  "SubnetStatus": "Active" 
                             }, 
\overline{a} "SubnetIdentifier": "subnet-bac383e0", 
                                    "SubnetAvailabilityZone": { 
                                           "Name": "us-east-1c" 
\mathbb{R}, \mathbb{R}, \mathbb{R}, \mathbb{R}, \mathbb{R}, \mathbb{R}, \mathbb{R}, \mathbb{R}, \mathbb{R}, \mathbb{R}, \mathbb{R}, \mathbb{R}, \mathbb{R}, \mathbb{R}, \mathbb{R}, \mathbb{R}, \mathbb{R}, \mathbb{R}, \mathbb{R}, \mathbb{R}, \mathbb{R}, \mathbb{R},  "SubnetStatus": "Active" 
                             }, 
\overline{a}
```

```
 "SubnetIdentifier": "subnet-6746046b", 
                     "SubnetAvailabilityZone": { 
                         "Name": "us-east-1f" 
\}, \{ "SubnetStatus": "Active" 
                 }, 
\overline{a} "SubnetIdentifier": "subnet-d7c825e8", 
                     "SubnetAvailabilityZone": { 
                         "Name": "us-east-1e" 
\}, \{ "SubnetStatus": "Active" 
                 }, 
\overline{a} "SubnetIdentifier": "subnet-cbfff283", 
                     "SubnetAvailabilityZone": { 
                         "Name": "us-east-1b" 
\}, \{ "SubnetStatus": "Active" 
 } 
 ] 
         }, 
         "PreferredMaintenanceWindow": "wed:11:42-wed:12:12", 
         "PendingModifiedValues": {}, 
         "MultiAZ": true, 
         "EngineVersion": "3.3.2", 
         "AutoMinorVersionUpgrade": true, 
         "KmsKeyId": "arn:aws:kms:us-east-1:123456789012:key/f7bc0f8e-1a3a-4ace-9faa-
e8494fa3921a", 
         "ReplicationInstanceArn": "arn:aws:dms:us-
east-1:123456789012:rep:T3OM7OUB5NM2LCVZF7JPGJRNUE", 
         "ReplicationInstancePublicIpAddress": "54.225.120.92", 
         "ReplicationInstancePrivateIpAddress": "172.31.30.121", 
         "ReplicationInstancePublicIpAddresses": [ 
             "54.225.120.92", 
             "3.230.18.248" 
         ], 
         "ReplicationInstancePrivateIpAddresses": [ 
             "172.31.30.121", 
             "172.31.75.90" 
         ], 
         "PubliclyAccessible": true, 
         "SecondaryAvailabilityZone": "us-east-1b" 
     }
```
}

Weitere Informationen finden Sie unter [Arbeiten mit einer AWS DMS-Replikationsinstanz](https://docs.aws.amazon.com/dms/latest/userguide/CHAP_ReplicationInstance.html) im AWS Database Migration Service Service-Benutzerhandbuch.

• Einzelheiten zur API finden Sie unter [DeleteReplicationInstance AWS CLIB](https://awscli.amazonaws.com/v2/documentation/api/latest/reference/dms/delete-replication-instance.html)efehlsreferenz.

### **delete-replication-subnet-group**

Das folgende Codebeispiel zeigt die Verwendungdelete-replication-subnet-group.

#### AWS CLI

Um eine Subnetzgruppe zu löschen

Im folgenden delete-replication-subnet-group Beispiel wird eine Subnetzgruppe gelöscht.

aws dms delete-replication-subnet-group \ --replication-subnet-group-identifier my-subnet-group

#### Ausgabe:

(none)

Weitere Informationen finden Sie unter [Einrichten eines Netzwerks für eine Replikationsinstanz](https://docs.aws.amazon.com/dms/latest/userguide/CHAP_ReplicationInstance.VPC.html) im AWS Database Migration Service Service-Benutzerhandbuch.

• Einzelheiten zur API finden Sie [DeleteReplicationSubnetGroup](https://awscli.amazonaws.com/v2/documentation/api/latest/reference/dms/delete-replication-subnet-group.html)unter AWS CLI Befehlsreferenz.

### **delete-replication-task**

Das folgende Codebeispiel zeigt die Verwendungdelete-replication-task.

#### AWS CLI

Um eine Replikationsaufgabe zu löschen

Im folgenden delete-replication-task Beispiel wird eine Replikationsaufgabe gelöscht.

```
aws dms delete-replication-task \
```
#### --replication-task-arn arn:aws:dms:useast-1:123456789012:task:K55IUCGBASJS5VHZJIINA45FII

## Ausgabe:

```
{ 
     "ReplicationTask": { 
         "ReplicationTaskIdentifier": "moveit2", 
         "SourceEndpointArn": "arn:aws:dms:us-
east-1:123456789012:endpoint:6GGI6YPWWGAYUVLKIB732KEVWA", 
         "TargetEndpointArn": "arn:aws:dms:us-
east-1:123456789012:endpoint:EOM4SFKCZEYHZBFGAGZT3QEC5U", 
         "ReplicationInstanceArn": "arn:aws:dms:us-
east-1:123456789012:rep:T3OM7OUB5NM2LCVZF7JPGJRNUE", 
         "MigrationType": "full-load", 
         "TableMappings": ...output omitted..., 
         "ReplicationTaskSettings": ...output omitted..., 
         "Status": "deleting", 
         "StopReason": "Stop Reason FULL_LOAD_ONLY_FINISHED", 
         "ReplicationTaskCreationDate": 1590524772.505, 
         "ReplicationTaskStartDate": 1590789988.677, 
         "ReplicationTaskArn": "arn:aws:dms:us-
east-1:123456789012:task:K55IUCGBASJS5VHZJIINA45FII" 
     }
}
```
Weitere Informationen finden Sie unter [Arbeiten mit AWS DMS-Aufgaben](https://docs.aws.amazon.com/dms/latest/userguide/CHAP_Tasks.html) im AWS Database Migration Service Service-Benutzerhandbuch.

• Einzelheiten zur API finden Sie unter [DeleteReplicationTask AWS CLI](https://awscli.amazonaws.com/v2/documentation/api/latest/reference/dms/delete-replication-task.html)Befehlsreferenz.

## **describe-account-attributes**

Das folgende Codebeispiel zeigt die Verwendungdescribe-account-attributes.

AWS CLI

Zur Beschreibung von Kontoattributen

Das folgende describe-account-attributes Beispiel listet die Attribute für Ihr AWS Konto auf.

```
aws dms describe-account-attributes
```
#### Ausgabe:

```
{ 
     "AccountQuotas": [ 
          { 
               "AccountQuotaName": "ReplicationInstances", 
               "Used": 1, 
               "Max": 20 
          }, 
          { 
               "AccountQuotaName": "AllocatedStorage", 
               "Used": 5, 
               "Max": 10000 
          }, 
          ...remaining output omitted... 
     ], 
     "UniqueAccountIdentifier": "cqahfbfy5xee"
}
```
• Einzelheiten zur API finden Sie [DescribeAccountAttributes](https://awscli.amazonaws.com/v2/documentation/api/latest/reference/dms/describe-account-attributes.html)in der AWS CLI Befehlsreferenz.

# **describe-certificates**

Das folgende Codebeispiel zeigt die Verwendungdescribe-certificates.

## AWS CLI

Um die verfügbaren Zertifikate aufzulisten

Das folgende describe-certificates Beispiel listet die verfügbaren Zertifikate in Ihrem AWS Konto auf.

aws dms describe-certificates

```
 "Certificates": [ 
         { 
              "CertificateIdentifier": "my-cert", 
              "CertificateCreationDate": 1543259542.506, 
              "CertificatePem": "-----BEGIN CERTIFICATE-----
\nMIID9DCCAtygAwIBAgIBQjANBgkqhkiG9w0BAQ ...U" 
              ... remaining output omittted ... 
         } 
     ]
}
```
Weitere Informationen finden Sie unter [Verwenden von SSL](https://docs.aws.amazon.com/dms/latest/userguide/CHAP_Security.html#CHAP_Security.SSL) im AWS Database Migration Service Service-Benutzerhandbuch.

• Einzelheiten zur API finden Sie [DescribeCertificates](https://awscli.amazonaws.com/v2/documentation/api/latest/reference/dms/describe-certificates.html)unter AWS CLI Befehlsreferenz.

### **describe-connections**

Das folgende Codebeispiel zeigt die Verwendungdescribe-connections.

AWS CLI

Um Verbindungen zu beschreiben

Das folgende describe-connections Beispiel listet die Verbindungen auf, die Sie zwischen einer Replikationsinstanz und einem Endpunkt getestet haben.

aws dms describe-connections

```
{ 
     "Connections": [ 
         { 
             "Status": "successful", 
             "ReplicationInstanceIdentifier": "test", 
             "EndpointArn": "arn:aws:dms:us-east-arn:aws:dms:us-
east-1:123456789012:endpoint:ZW5UAN6P4E77EC7YWHK4RZZ3BE", 
              "EndpointIdentifier": "testsrc1", 
              "ReplicationInstanceArn": "arn:aws:dms:us-
east-1:123456789012:rep:6UTDJGBOUS3VI3SUWA66XFJCJQ"
```
}

```
 ]
}
```
Weitere Informationen finden Sie unter [Quell- und Zielendpunkte erstellen](https://docs.aws.amazon.com/dms/latest/userguide/CHAP_Endpoints.Creating.html) im AWS Database Migration Service Service-Benutzerhandbuch.

• Einzelheiten zur API finden Sie unter [DescribeConnections AWS CLI](https://awscli.amazonaws.com/v2/documentation/api/latest/reference/dms/describe-connections.html)Befehlsreferenz.

### **describe-endpoint-types**

Das folgende Codebeispiel zeigt die Verwendungdescribe-endpoint-types.

## AWS CLI

Um die verfügbaren Endpunkttypen aufzulisten

Das folgende describe-endpoint-types Beispiel listet die verfügbaren MySQL-Endpunkttypen auf.

```
aws dms describe-endpoint-types \ 
     --filters "Name=engine-name,Values=mysql"
```

```
{ 
     "SupportedEndpointTypes": [ 
          { 
               "EngineName": "mysql", 
               "SupportsCDC": true, 
               "EndpointType": "source", 
               "EngineDisplayName": "MySQL" 
          }, 
          { 
               "EngineName": "mysql", 
               "SupportsCDC": true, 
               "EndpointType": "target", 
               "EngineDisplayName": "MySQL" 
          } 
     ]
}
```
Weitere Informationen finden Sie unter Arbeiten mit AWS DMS-Endpunkten` im Database AWS Migration Service Service-Benutzerhandbuch. < https://docs.aws.amazon.com/dms/latest/ userguide/CHAP\_Endpoints.html>

• Einzelheiten zur API finden Sie unter Befehlsreferenz. [DescribeEndpointTypesA](https://awscli.amazonaws.com/v2/documentation/api/latest/reference/dms/describe-endpoint-types.html)WS CLI

# **describe-endpoints**

Das folgende Codebeispiel zeigt die Verwendungdescribe-endpoints.

## AWS CLI

Um Endpunkte zu beschreiben

Das folgende describe-endpoints Beispiel listet die Endpunkte in Ihrem AWS Konto auf.

aws dms describe-endpoints

```
{ 
     "Endpoints": [ 
         { 
              "Username": "dms", 
              "Status": "active", 
              "EndpointArn": "arn:aws:dms:us-
east-1:123456789012:endpoint:SF2WOFLWYWKVEOHID2EKLP3SJI", 
              "ServerName": "ec2-52-32-48-61.us-west-2.compute.amazonaws.com", 
              "EndpointType": "SOURCE", 
              "KmsKeyId": "arn:aws:kms:us-east-1:123456789012:key/94d5c4e7-4e4c-44be-
b58a-c8da7adf57cd", 
              "DatabaseName": "test", 
              "EngineName": "mysql", 
              "EndpointIdentifier": "pri100", 
              "Port": 8193 
         }, 
         { 
              "Username": "admin", 
              "Status": "active", 
              "EndpointArn": "arn:aws:dms:us-
east-1:123456789012:endpoint:TJJZCIH3CJ24TJRU4VC32WEWFR", 
              "ServerName": "test.example.com", 
              "EndpointType": "SOURCE",
```

```
 "KmsKeyId": "arn:aws:kms:us-east-1:123456789012:key/2431021b-1cf2-
a2d4-77b2-59a9e4bce323", 
              "DatabaseName": "EMPL", 
              "EngineName": "oracle", 
              "EndpointIdentifier": "test", 
              "Port": 1521 
         } 
     ]
}
```
Weitere Informationen finden Sie unter [Arbeiten mit AWS DMS-Endpunkten](https://docs.aws.amazon.com/dms/latest/userguide/CHAP_Endpoints.html) im AWS Database Migration Service Service-Benutzerhandbuch.

• Einzelheiten zur API finden Sie unter [DescribeEndpoints AWS CLIB](https://awscli.amazonaws.com/v2/documentation/api/latest/reference/dms/describe-endpoints.html)efehlsreferenz.

### **describe-event-categories**

Das folgende Codebeispiel zeigt die Verwendungdescribe-event-categories.

AWS CLI

Um Ereigniskategorien zu beschreiben

Das folgende describe-event-categories Beispiel listet die verfügbaren Ereigniskategorien auf.

```
aws dms describe-event-categories
```

```
{ 
      "EventCategoryGroupList": [ 
\overline{\mathcal{L}} "SourceType": "replication-instance", 
               "EventCategories": [ 
                    "low storage", 
                    "configuration change", 
                    "maintenance", 
                    "deletion", 
                    "creation", 
                    "failover", 
                    "failure"
```

```
 ] 
         }, 
          { 
              "SourceType": "replication-task", 
              "EventCategories": [ 
                  "configuration change", 
                  "state change", 
                  "deletion", 
                  "creation", 
                  "failure" 
 ] 
         } 
    \mathbf{I}}
```
Weitere Informationen finden Sie unter [Arbeiten mit Ereignissen und Benachrichtigungen](https://docs.aws.amazon.com/dms/latest/userguide/CHAP_Events.html) im AWS Database Migration Service Service-Benutzerhandbuch.

• Einzelheiten zur API finden Sie [DescribeEventCategoriesu](https://awscli.amazonaws.com/v2/documentation/api/latest/reference/dms/describe-event-categories.html)nter AWS CLI Befehlsreferenz.

# **describe-event-subscriptions**

Das folgende Codebeispiel zeigt die Verwendungdescribe-event-subscriptions.

## AWS CLI

Um Veranstaltungsabonnements zu beschreiben

Das folgende describe-event-subscriptions Beispiel listet die Veranstaltungsabonnements für ein Amazon SNS SNS-Thema auf.

aws dms describe-event-subscriptions

```
{ 
     "EventSubscriptionsList": [ 
         { 
              "CustomerAwsId": "123456789012", 
              "CustSubscriptionId": "my-dms-events", 
              "SnsTopicArn": "arn:aws:sns:us-east-1:123456789012:my-sns-topic", 
              "Status": "deleting", 
              "SubscriptionCreationTime": "2020-05-21 22:28:51.924",
```

```
 "Enabled": true 
      } 
 ]
```
Weitere Informationen finden Sie unter [Arbeiten mit Ereignissen und Benachrichtigungen](https://docs.aws.amazon.com/dms/latest/userguide/CHAP_Events.html) im AWS Database Migration Service Service-Benutzerhandbuch.

• Einzelheiten zur API finden Sie [DescribeEventSubscriptionsu](https://awscli.amazonaws.com/v2/documentation/api/latest/reference/dms/describe-event-subscriptions.html)nter AWS CLI Befehlsreferenz.

## **describe-events**

Das folgende Codebeispiel zeigt die Verwendungdescribe-events.

### AWS CLI

}

Um DMS-Ereignisse aufzulisten

Im folgenden describe-events Beispiel werden die Ereignisse aufgeführt, die ihren Ursprung in einer Replikationsinstanz haben.

```
aws dms describe-events \ 
     --source-type "replication-instance"
```
Ausgabe:

```
{ 
     "Events": [ 
          { 
               "SourceIdentifier": "my-repl-instance", 
               "SourceType": "replication-instance", 
               "Message": "Replication application shutdown", 
               "EventCategories": [], 
               "Date": 1590771645.776 
          } 
    \mathbf{I}}
```
Weitere Informationen finden Sie unter [Arbeiten mit Ereignissen und Benachrichtigungen](https://docs.aws.amazon.com/dms/latest/userguide/CHAP_Events.html) im AWS Database Migration Service Service-Benutzerhandbuch.

• Einzelheiten zur API finden Sie [DescribeEventsu](https://awscli.amazonaws.com/v2/documentation/api/latest/reference/dms/describe-events.html)nter AWS CLI Befehlsreferenz.

# **describe-orderable-replication-instances**

Das folgende Codebeispiel zeigt die Verwendungdescribe-orderable-replicationinstances.

AWS CLI

Um bestellbare Replikationsinstanzen zu beschreiben

Das folgende describe-orderable-replication-instances Beispiel listet die Typen von Replikationsinstanzen auf, die Sie bestellen können.

aws dms describe-orderable-replication-instances

```
{ 
     "OrderableReplicationInstances": [ 
         { 
              "EngineVersion": "3.3.2", 
              "ReplicationInstanceClass": "dms.c4.2xlarge", 
              "StorageType": "gp2", 
              "MinAllocatedStorage": 5, 
              "MaxAllocatedStorage": 6144, 
              "DefaultAllocatedStorage": 100, 
              "IncludedAllocatedStorage": 100, 
              "AvailabilityZones": [ 
                  "us-east-1a", 
                  "us-east-1b", 
                  "us-east-1c", 
                  "us-east-1d", 
                  "us-east-1e", 
                  "us-east-1f" 
 ] 
         }, 
          { 
              "EngineVersion": "3.3.2", 
              "ReplicationInstanceClass": "dms.c4.4xlarge", 
              "StorageType": "gp2", 
              "MinAllocatedStorage": 5, 
              "MaxAllocatedStorage": 6144, 
              "DefaultAllocatedStorage": 100, 
              "IncludedAllocatedStorage": 100,
```

```
 "AvailabilityZones": [ 
                  "us-east-1a", 
                  "us-east-1b", 
                  "us-east-1c", 
                  "us-east-1d", 
                  "us-east-1e", 
                  "us-east-1f" 
 ] 
         }, 
         ...remaining output omitted... 
     }
```
Weitere Informationen finden Sie unter [Arbeiten mit einer AWS DMS-Replikationsinstanz](https://docs.aws.amazon.com/dms/latest/userguide/CHAP_ReplicationInstance.html) im AWS Database Migration Service Service-Benutzerhandbuch.

• Einzelheiten zur API finden Sie unter [DescribeOrderableReplicationInstances AWS](https://awscli.amazonaws.com/v2/documentation/api/latest/reference/dms/describe-orderable-replication-instances.html)  [CLIB](https://awscli.amazonaws.com/v2/documentation/api/latest/reference/dms/describe-orderable-replication-instances.html)efehlsreferenz.

### **describe-refresh-schemas-status**

Das folgende Codebeispiel zeigt die Verwendungdescribe-refresh-schemas-status.

AWS CLI

Um den Aktualisierungsstatus für einen Endpunkt aufzulisten

Das folgende describe-refresh-schemas-status Beispiel gibt den Status einer vorherigen Aktualisierungsanforderung zurück.

```
aws dms describe-refresh-schemas-status \ 
     --endpoint-arn arn:aws:dms:us-
east-1:123456789012:endpoint:6GGI6YPWWGAYUVLKIB732KEVWA
```

```
{ 
     "RefreshSchemasStatus": { 
         "EndpointArn": "arn:aws:dms:us-
east-1:123456789012:endpoint:6GGI6YPWWGAYUVLKIB732KEVWA", 
         "ReplicationInstanceArn": "arn:aws:dms:us-
east-1:123456789012:rep:T3OM7OUB5NM2LCVZF7JPGJRNUE",
```

```
 "Status": "successful", 
          "LastRefreshDate": 1590786544.605 
     }
}
```
• Einzelheiten zur API finden Sie [DescribeRefreshSchemasStatus](https://awscli.amazonaws.com/v2/documentation/api/latest/reference/dms/describe-refresh-schemas-status.html)unter AWS CLI Befehlsreferenz.

## **describe-replication-instances**

Das folgende Codebeispiel zeigt die Verwendungdescribe-replication-instances.

AWS CLI

Um Replikationsinstanzen zu beschreiben

Das folgende describe-replication-instances Beispiel listet die Replikationsinstanzen in Ihrem AWS Konto auf.

```
aws dms describe-replication-instances
```

```
{ 
     "ReplicationInstances": [ 
         { 
              "ReplicationInstanceIdentifier": "my-repl-instance", 
             "ReplicationInstanceClass": "dms.t2.micro", 
              "ReplicationInstanceStatus": "available", 
             "AllocatedStorage": 5, 
              "InstanceCreateTime": 1590011235.952, 
              "VpcSecurityGroups": [ 
\overline{\mathcal{L}} "VpcSecurityGroupId": "sg-f839b688", 
                      "Status": "active" 
 } 
             ], 
              "AvailabilityZone": "us-east-1e", 
              "ReplicationSubnetGroup": { 
                  "ReplicationSubnetGroupIdentifier": "default", 
                  "ReplicationSubnetGroupDescription": "default", 
                  "VpcId": "vpc-136a4c6a",
```

```
 "SubnetGroupStatus": "Complete", 
             "Subnets": [ 
\{ "SubnetIdentifier": "subnet-da327bf6", 
                    "SubnetAvailabilityZone": { 
                       "Name": "us-east-1a" 
\}, \{ "SubnetStatus": "Active" 
\}, \{\{ "SubnetIdentifier": "subnet-42599426", 
                    "SubnetAvailabilityZone": { 
                       "Name": "us-east-1d" 
\}, \{ "SubnetStatus": "Active" 
\}, \{\{ "SubnetIdentifier": "subnet-bac383e0", 
                    "SubnetAvailabilityZone": { 
                       "Name": "us-east-1c" 
\}, \{ "SubnetStatus": "Active" 
                 }, 
\{ "SubnetIdentifier": "subnet-6746046b", 
                    "SubnetAvailabilityZone": { 
                       "Name": "us-east-1f" 
\}, \{ "SubnetStatus": "Active" 
                 }, 
\{ "SubnetIdentifier": "subnet-d7c825e8", 
                    "SubnetAvailabilityZone": { 
                       "Name": "us-east-1e" 
\}, \{ "SubnetStatus": "Active" 
                 }, 
\{ "SubnetIdentifier": "subnet-cbfff283", 
                    "SubnetAvailabilityZone": { 
                       "Name": "us-east-1b" 
\}, \{ "SubnetStatus": "Active" 
1999 1999 1999 1999 1999
```

```
 ] 
             }, 
              "PreferredMaintenanceWindow": "wed:11:42-wed:12:12", 
              "PendingModifiedValues": { 
                  "MultiAZ": true 
             }, 
              "MultiAZ": false, 
             "EngineVersion": "3.3.2", 
              "AutoMinorVersionUpgrade": true, 
             "KmsKeyId": "arn:aws:kms:us-east-1:123456789012:key/
f7bc0f8e-1a3a-4ace-9faa-e8494fa3921a", 
              "ReplicationInstanceArn": "arn:aws:dms:us-
east-1:123456789012:rep:T3OM7OUB5NM2LCVZF7JPGJRNUE", 
              "ReplicationInstancePublicIpAddress": "3.230.18.248", 
              "ReplicationInstancePrivateIpAddress": "172.31.75.90", 
              "ReplicationInstancePublicIpAddresses": [ 
                  "3.230.18.248" 
             ], 
              "ReplicationInstancePrivateIpAddresses": [ 
                  "172.31.75.90" 
             ], 
              "PubliclyAccessible": true, 
             "FreeUntil": 1590194829.267 
         } 
     ]
}
```
Weitere Informationen finden Sie unter [Arbeiten mit einer AWS DMS-Replikationsinstanz](https://docs.aws.amazon.com/dms/latest/userguide/CHAP_ReplicationInstance.html) im AWS Database Migration Service Service-Benutzerhandbuch.

• Einzelheiten zur API finden Sie unter [DescribeReplicationInstances AWS CLI](https://awscli.amazonaws.com/v2/documentation/api/latest/reference/dms/describe-replication-instances.html)Befehlsreferenz.

# **describe-replication-subnet-groups**

Das folgende Codebeispiel zeigt die Verwendungdescribe-replication-subnet-groups.

AWS CLI

Um die verfügbaren Subnetzgruppen anzuzeigen

Das folgende describe-replication-subnet-groups Beispiel listet die verfügbaren Subnetzgruppen auf.

```
aws dms describe-replication-subnet-groups \ 
     --filter "Name=replication-subnet-group-id,Values=my-subnet-group"
```
### Ausgabe:

```
{ 
         "ReplicationSubnetGroups": [ 
                 { 
                          "ReplicationSubnetGroupIdentifier": "my-subnet-group", 
                          "ReplicationSubnetGroupDescription": "my subnet group", 
                          "VpcId": "vpc-136a4c6a", 
                          "SubnetGroupStatus": "Complete", 
                          "Subnets": [ 
\overline{\mathcal{L}} "SubnetIdentifier": "subnet-da327bf6", 
                                           "SubnetAvailabilityZone": { 
                                                   "Name": "us-east-1a" 
\mathbb{R}, \mathbb{R}, \mathbb{R}, \mathbb{R}, \mathbb{R}, \mathbb{R}, \mathbb{R}, \mathbb{R}, \mathbb{R}, \mathbb{R}, \mathbb{R}, \mathbb{R}, \mathbb{R}, \mathbb{R}, \mathbb{R}, \mathbb{R}, \mathbb{R}, \mathbb{R}, \mathbb{R}, \mathbb{R}, \mathbb{R}, \mathbb{R},  "SubnetStatus": "Active" 
                                  }, 
\overline{\mathcal{L}} "SubnetIdentifier": "subnet-bac383e0", 
                                           "SubnetAvailabilityZone": { 
                                                   "Name": "us-east-1c" 
\mathbb{R}, \mathbb{R}, \mathbb{R}, \mathbb{R}, \mathbb{R}, \mathbb{R}, \mathbb{R}, \mathbb{R}, \mathbb{R}, \mathbb{R}, \mathbb{R}, \mathbb{R}, \mathbb{R}, \mathbb{R}, \mathbb{R}, \mathbb{R}, \mathbb{R}, \mathbb{R}, \mathbb{R}, \mathbb{R}, \mathbb{R}, \mathbb{R},  "SubnetStatus": "Active" 
                                  }, 
\overline{\mathcal{L}} "SubnetIdentifier": "subnet-d7c825e8", 
                                           "SubnetAvailabilityZone": { 
                                                   "Name": "us-east-1e" 
\mathbb{R}, \mathbb{R}, \mathbb{R}, \mathbb{R}, \mathbb{R}, \mathbb{R}, \mathbb{R}, \mathbb{R}, \mathbb{R}, \mathbb{R}, \mathbb{R}, \mathbb{R}, \mathbb{R}, \mathbb{R}, \mathbb{R}, \mathbb{R}, \mathbb{R}, \mathbb{R}, \mathbb{R}, \mathbb{R}, \mathbb{R}, \mathbb{R},  "SubnetStatus": "Active" 
 } 
 ] 
                 } 
         ]
}
```
Weitere Informationen finden Sie unter [Einrichten eines Netzwerks für eine Replikationsinstanz](https://docs.aws.amazon.com/dms/latest/userguide/CHAP_ReplicationInstance.VPC.html) im AWS Database Migration Service Service-Benutzerhandbuch.

• Einzelheiten zur API finden Sie [DescribeReplicationSubnetGroupsu](https://awscli.amazonaws.com/v2/documentation/api/latest/reference/dms/describe-replication-subnet-groups.html)nter AWS CLI Befehlsreferenz.

## **describe-replication-task-assessment-results**

Das folgende Codebeispiel zeigt die Verwendungdescribe-replication-task-assessmentresults.

## AWS CLI

Um die Ergebnisse der Bewertungen von Replikationsaufgaben aufzulisten

Im folgenden describe-replication-task-assessment-results Beispiel werden die Ergebnisse einer früheren Aufgabenbeurteilung aufgeführt.

aws dms describe-replication-task-assessment-results

Ausgabe:

```
{ 
     "ReplicationTaskAssessmentResults": [ 
\overline{\mathcal{L}} "ReplicationTaskIdentifier": "moveit2", 
              "ReplicationTaskArn": "arn:aws:dms:us-
east-1:123456789012:task:K55IUCGBASJS5VHZJIINA45FII", 
              "ReplicationTaskLastAssessmentDate": 1590790230.0, 
              "AssessmentStatus": "No issues found", 
              "AssessmentResultsFile": "moveit2/2020-05-29-22-10" 
          } 
    \mathbf{I}}
```
Weitere Informationen finden Sie unter [Erstellen eines Aufgabenbewertungsberichts](https://docs.aws.amazon.com/dms/latest/userguide/CHAP_Tasks.AssessmentReport.html) im AWS Database Migration Service Service-Benutzerhandbuch.

• Einzelheiten zur API finden Sie [DescribeReplicationTaskAssessmentResultsu](https://awscli.amazonaws.com/v2/documentation/api/latest/reference/dms/describe-replication-task-assessment-results.html)nter AWS CLI Befehlsreferenz.

## **describe-replication-tasks**

Das folgende Codebeispiel zeigt die Verwendungdescribe-replication-tasks.
# AWS CLI

Um eine Replikationsaufgabe zu beschreiben

Das folgende describe-replication-tasks Beispiel beschreibt aktuelle Replikationsaufgaben.

```
aws dms describe-replication-tasks
```

```
{ 
     "ReplicationTasks": [ 
         { 
              "ReplicationTaskIdentifier": "moveit2", 
             "SourceEndpointArn": "arn:aws:dms:us-
east-1:123456789012:endpoint:6GGI6YPWWGAYUVLKIB732KEVWA", 
              "TargetEndpointArn": "arn:aws:dms:us-
east-1:123456789012:endpoint:EOM4SFKCZEYHZBFGAGZT3QEC5U", 
             "ReplicationInstanceArn": "arn:aws:dms:us-
east-1:123456789012:rep:T3OM7OUB5NM2LCVZF7JPGJRNUE", 
             "MigrationType": "full-load", 
             "TableMappings": ...output omitted... , 
             "ReplicationTaskSettings": ...output omitted... , 
             "Status": "stopped", 
             "StopReason": "Stop Reason FULL_LOAD_ONLY_FINISHED", 
             "ReplicationTaskCreationDate": 1590524772.505, 
              "ReplicationTaskStartDate": 1590619805.212, 
             "ReplicationTaskArn": "arn:aws:dms:us-
east-1:123456789012:task:K55IUCGBASJS5VHZJIINA45FII", 
              "ReplicationTaskStats": { 
                  "FullLoadProgressPercent": 100, 
                  "ElapsedTimeMillis": 0, 
                  "TablesLoaded": 0, 
                  "TablesLoading": 0, 
                  "TablesQueued": 0, 
                  "TablesErrored": 0, 
                 "FreshStartDate": 1590619811.528, 
                  "StartDate": 1590619811.528, 
                  "StopDate": 1590619842.068 
 } 
 } 
     ]
```
}

Weitere Informationen finden Sie unter [Arbeiten mit AWS DMS-Aufgaben](https://docs.aws.amazon.com/dms/latest/userguide/CHAP_Tasks.html) im AWS Database Migration Service Service-Benutzerhandbuch.

• Einzelheiten zur API finden Sie unter [DescribeReplicationTasks AWS CLIB](https://awscli.amazonaws.com/v2/documentation/api/latest/reference/dms/describe-replication-tasks.html)efehlsreferenz.

### **describe-schemas**

Das folgende Codebeispiel zeigt die Verwendungdescribe-schemas.

#### AWS CLI

Um Datenbankschemas zu beschreiben

Das folgende describe-schemas Beispiel listet die verfügbaren Tabellen an einem Endpunkt auf.

```
aws dms describe-schemas \ 
     --endpoint-arn "arn:aws:dms:us-
east-1:123456789012:endpoint:6GGI6YPWWGAYUVLKIB732KEVWA"
```
Ausgabe:

```
{ 
      "Schemas": [ 
            "prodrep" 
      ]
}
```
Weitere Informationen finden Sie unter [Dies ist der Thementitel](https://link.to.the/topic/page) im AWS Database Migration Service User Guide.

• Einzelheiten zur API finden Sie [DescribeSchemas](https://awscli.amazonaws.com/v2/documentation/api/latest/reference/dms/describe-schemas.html)unter AWS CLI Befehlsreferenz.

#### **list-tags-for-resource**

Das folgende Codebeispiel zeigt die Verwendunglist-tags-for-resource.

AWS CLI

Um die Tags für eine Ressource aufzulisten

Das folgende list-tags-for-resource Beispiel listet die Tags für eine Replikationsinstanz auf.

```
aws dms list-tags-for-resource \ 
     --resource-arn arn:aws:dms:us-east-1:123456789012:rep:T3OM7OUB5NM2LCVZF7JPGJRNUE
```
Ausgabe:

```
{ 
      "TagList": [ 
          \{ "Key": "Project", 
                 "Value": "dbMigration" 
           }, 
           { 
                 "Key": "Environment", 
                 "Value": "PROD" 
           } 
     \mathbf{I}}
```
Weitere Informationen finden Sie unter [Tagging Resources](https://docs.aws.amazon.com/dms/latest/userguide/CHAP_Tagging.html) im AWS Database Migration Service Service-Benutzerhandbuch.

• Einzelheiten zur API finden Sie unter [ListTagsForResource AWS CLIB](https://awscli.amazonaws.com/v2/documentation/api/latest/reference/dms/list-tags-for-resource.html)efehlsreferenz.

# **modify-endpoint**

Das folgende Codebeispiel zeigt die Verwendungmodify-endpoint.

## AWS CLI

Um einen Endpunkt zu ändern

Das folgende modify-endpoint Beispiel fügt einem Endpunkt ein zusätzliches Verbindungsattribut hinzu.

```
aws dms modify-endpoint \ 
     --endpoint-arn "arn:aws:dms:us-
east-1:123456789012:endpoint:GUVAFG34EECUOJ6QVZ56DAHT3U" \ 
     --extra-connection-attributes "compressionType=GZIP"
```
#### Ausgabe:

```
{ 
     "Endpoint": { 
          "EndpointIdentifier": "src-endpoint", 
          "EndpointType": "SOURCE", 
         "EngineName": "s3", 
          "EngineDisplayName": "Amazon S3", 
          "ExtraConnectionAttributes": 
  "compressionType=GZIP;csvDelimiter=,;csvRowDelimiter=\\n;", 
          "Status": "active", 
          "EndpointArn": "arn:aws:dms:us-
east-1:123456789012:endpoint:GUVAFG34EECUOJ6QVZ56DAHT3U", 
          "SslMode": "none", 
         "ServiceAccessRoleArn": "arn:aws:iam::123456789012:role/my-s3-access-role", 
         "S3Settings": { 
              "ServiceAccessRoleArn": "arn:aws:iam::123456789012:role/my-s3-access-
role", 
              "CsvRowDelimiter": "\\n", 
              "CsvDelimiter": ",", 
              "BucketFolder": "", 
              "BucketName": "", 
              "CompressionType": "GZIP", 
              "EnableStatistics": true 
         } 
     }
}
```
Weitere Informationen finden Sie unter Arbeiten mit AWS DMS-Endpunkten` im Database AWS Migration Service Service-Benutzerhandbuch. < https://docs.aws.amazon.com/dms/latest/ userguide/CHAP\_Endpoints.html>

• Einzelheiten zur API finden Sie unter Befehlsreferenz. [ModifyEndpointA](https://awscli.amazonaws.com/v2/documentation/api/latest/reference/dms/modify-endpoint.html)WS CLI

# **modify-event-subscription**

Das folgende Codebeispiel zeigt die Verwendungmodify-event-subscription.

AWS CLI

Um ein Event-Abonnement zu ändern

Im folgenden modify-event-subscription Beispiel wird der Quelltyp eines Ereignisabonnements geändert.

```
aws dms modify-event-subscription \ 
     --subscription-name "my-dms-events" \ 
     --source-type replication-task
```
Ausgabe:

```
{ 
     "EventSubscription": { 
         "CustomerAwsId": "123456789012", 
          "CustSubscriptionId": "my-dms-events", 
          "SnsTopicArn": "arn:aws:sns:us-east-1:123456789012:my-sns-topic", 
          "Status": "modifying", 
          "SubscriptionCreationTime": "2020-05-29 17:04:40.262", 
         "SourceType": "replication-task", 
         "Enabled": true 
     }
}
```
Weitere Informationen finden Sie unter [Arbeiten mit Ereignissen und Benachrichtigungen](https://docs.aws.amazon.com/dms/latest/userguide/CHAP_Events.html) im AWS Database Migration Service Service-Benutzerhandbuch.

• Einzelheiten zur API finden Sie [ModifyEventSubscriptionu](https://awscli.amazonaws.com/v2/documentation/api/latest/reference/dms/modify-event-subscription.html)nter AWS CLI Befehlsreferenz.

# **modify-replication-instance**

Das folgende Codebeispiel zeigt die Verwendungmodify-replication-instance.

## AWS CLI

Um eine Replikationsinstanz zu ändern

Im folgenden modify-replication-instance Beispiel wird eine Replikationsinstanz so geändert, dass sie eine Multi-AZ-Bereitstellung verwendet.

```
aws dms modify-replication-instance \ 
      --replication-instance-arn arn:aws:dms:us-
east-1:123456789012:rep:T3OM7OUB5NM2LCVZF7JPGJRNUE \ 
      --multi-az
```
#### Ausgabe:

```
{ 
     "ReplicationInstance": { 
          "ReplicationInstanceIdentifier": "my-repl-instance", 
         "ReplicationInstanceClass": "dms.t2.micro", 
          "ReplicationInstanceStatus": "available", 
          "AllocatedStorage": 5, 
          "InstanceCreateTime": 1590011235.952, 
          ...output omitted... 
         "PendingModifiedValues": { 
              "MultiAZ": true 
         }, 
         "MultiAZ": false, 
          "EngineVersion": "3.3.2", 
         "AutoMinorVersionUpgrade": true, 
         "KmsKeyId": "arn:aws:kms:us-east-1:123456789012:key/f7bc0f8e-1a3a-4ace-9faa-
e8494fa3921a", 
          ...output omitted... 
     }
}
```
Weitere Informationen finden Sie unter [Arbeiten mit einer AWS DMS-Replikationsinstanz](https://docs.aws.amazon.com/dms/latest/userguide/CHAP_ReplicationInstance.html) im AWS Database Migration Service Service-Benutzerhandbuch.

• Einzelheiten zur API finden Sie unter [ModifyReplicationInstance AWS CLI](https://awscli.amazonaws.com/v2/documentation/api/latest/reference/dms/modify-replication-instance.html)Befehlsreferenz.

# **modify-replication-subnet-group**

Das folgende Codebeispiel zeigt die Verwendungmodify-replication-subnet-group.

#### AWS CLI

Um eine Subnetzgruppe zu ändern

Im folgenden modify-replication-subnet-group Beispiel werden die Listen der Subnetze geändert, die einer Subnetzgruppe zugeordnet sind.

```
aws dms modify-replication-subnet-group \
```

```
 --replication-subnet-group-identifier my-subnet-group \ 
 --subnet-id subnet-da327bf6 subnet-bac383e0
```
#### Ausgabe:

```
{ 
     "ReplicationSubnetGroup": { 
          "ReplicationSubnetGroupIdentifier": "my-subnet-group", 
          "ReplicationSubnetGroupDescription": "my subnet group", 
          "VpcId": "vpc-136a4c6a", 
          "SubnetGroupStatus": "Complete", 
          "Subnets": [ 
\{\hspace{.1cm} \} "SubnetIdentifier": "subnet-da327bf6", 
                  "SubnetAvailabilityZone": { 
                       "Name": "us-east-1a" 
\qquad \qquad \text{ } "SubnetStatus": "Active" 
              }, 
\{\hspace{.1cm} \} "SubnetIdentifier": "subnet-bac383e0", 
                  "SubnetAvailabilityZone": { 
                       "Name": "us-east-1c" 
                  }, 
                  "SubnetStatus": "Active" 
 } 
         ] 
     }
}
```
Weitere Informationen finden Sie unter [Einrichten eines Netzwerks für eine Replikationsinstanz](https://docs.aws.amazon.com/dms/latest/userguide/CHAP_ReplicationInstance.VPC.html) im AWS Database Migration Service Service-Benutzerhandbuch.

• Einzelheiten zur API finden Sie [ModifyReplicationSubnetGroupu](https://awscli.amazonaws.com/v2/documentation/api/latest/reference/dms/modify-replication-subnet-group.html)nter AWS CLI Befehlsreferenz.

## **modify-replication-task**

Das folgende Codebeispiel zeigt die Verwendungmodify-replication-task.

### AWS CLI

Um eine Replikationsaufgabe zu ändern

Im folgenden modify-replication-task Beispiel werden die Tabellenzuordnungen für eine Aufgabe geändert.

```
aws dms modify-replication-task \ 
     --replication-task-arn "arn:aws:dms:us-
east-1:123456789012:task:K55IUCGBASJS5VHZJIINA45FII" \ 
     --table-mappings file://table-mappings.json
```
Inhalt von table-mappings.json:

```
{ 
     "rules": [ 
          { 
               "rule-type": "selection", 
               "rule-id": "1", 
               "rule-name": "1", 
               "object-locator": { 
                    "schema-name": "prodrep", 
                    "table-name": "ACCT_%" 
               }, 
               "rule-action": "include", 
               "filters": [] 
          } 
     ]
}
```

```
{ 
     "ReplicationTask": { 
         "ReplicationTaskIdentifier": "moveit2", 
         "SourceEndpointArn": "arn:aws:dms:us-
east-1:123456789012:endpoint:6GGI6YPWWGAYUVLKIB732KEVWA", 
         "TargetEndpointArn": "arn:aws:dms:us-
east-1:123456789012:endpoint:EOM4SFKCZEYHZBFGAGZT3QEC5U", 
         "ReplicationInstanceArn": "arn:aws:dms:us-
east-1:123456789012:rep:T3OM7OUB5NM2LCVZF7JPGJRNUE", 
         "MigrationType": "full-load", 
         "TableMappings": ...output omitted..., 
         "ReplicationTaskSettings": ...output omitted..., 
         "Status": "modifying", 
         "StopReason": "Stop Reason FULL_LOAD_ONLY_FINISHED",
```

```
 "ReplicationTaskCreationDate": 1590524772.505, 
         "ReplicationTaskStartDate": 1590789424.653, 
         "ReplicationTaskArn": "arn:aws:dms:us-
east-1:123456789012:task:K55IUCGBASJS5VHZJIINA45FII" 
     }
}
```
Weitere Informationen finden Sie unter [Arbeiten mit AWS DMS-Aufgaben](https://docs.aws.amazon.com/dms/latest/userguide/CHAP_Tasks.html) im AWS Database Migration Service Service-Benutzerhandbuch.

• Einzelheiten zur API finden Sie unter [ModifyReplicationTask AWS CLIB](https://awscli.amazonaws.com/v2/documentation/api/latest/reference/dms/modify-replication-task.html)efehlsreferenz.

# **reboot-replication-instance**

Das folgende Codebeispiel zeigt die Verwendungreboot-replication-instance.

AWS CLI

Um eine Replikationsinstanz neu zu starten

Im folgenden reboot-replication-instance-Beispiel wird eine Replikations-Instance neu gestartet.

```
aws dms reboot-replication-instance \ 
     --replication-instance-arn arn:aws:dms:us-
east-1:123456789012:rep:T3OM7OUB5NM2LCVZF7JPGJRNUE
```
Ausgabe:

```
{ 
     "ReplicationInstance": { 
          "ReplicationInstanceIdentifier": "my-repl-instance", 
          "ReplicationInstanceClass": "dms.t2.micro", 
          "ReplicationInstanceStatus": "rebooting", 
          "AllocatedStorage": 5, 
         "InstanceCreateTime": 1590011235.952, 
     ... output omitted ... 
     }
}
```
Weitere Informationen finden Sie unter [Arbeiten mit einer AWS DMS-Replikationsinstanz](https://docs.aws.amazon.com/dms/latest/userguide/CHAP_ReplicationInstance.html) im AWS Database Migration Service Service-Benutzerhandbuch.

• Einzelheiten zur API finden Sie unter [RebootReplicationInstance AWS CLIB](https://awscli.amazonaws.com/v2/documentation/api/latest/reference/dms/reboot-replication-instance.html)efehlsreferenz.

#### **refresh-schemas**

Das folgende Codebeispiel zeigt die Verwendungrefresh-schemas.

AWS CLI

Um Datenbankschemas zu aktualisieren

Im folgenden refresh-schemas Beispiel wird AWS DMS aufgefordert, die Liste der Schemas an einem Endpunkt zu aktualisieren.

```
aws dms refresh-schemas \ 
     --replication-instance-arn arn:aws:dms:us-
east-1:123456789012:rep:T3OM7OUB5NM2LCVZF7JPGJRNUE \ 
     --endpoint-arn "arn:aws:dms:us-
east-1:123456789012:endpoint:6GGI6YPWWGAYUVLKIB732KEVWA"
```
Ausgabe:

```
{ 
     "RefreshSchemasStatus": { 
         "EndpointArn": "arn:aws:dms:us-
east-1:123456789012:endpoint:6GGI6YPWWGAYUVLKIB732KEVWA", 
         "ReplicationInstanceArn": "arn:aws:dms:us-
east-1:123456789012:rep:T3OM7OUB5NM2LCVZF7JPGJRNUE", 
         "Status": "refreshing", 
         "LastRefreshDate": 1590019949.103 
     }
}
```
• Einzelheiten zur API finden Sie unter [RefreshSchemas AWS CLI](https://awscli.amazonaws.com/v2/documentation/api/latest/reference/dms/refresh-schemas.html)Befehlsreferenz.

# **reload-tables**

Das folgende Codebeispiel zeigt die Verwendungreload-tables.

## AWS CLI

Um die Liste der an einem Endpunkt verfügbaren Tabellen zu aktualisieren

Im folgenden reload-tables Beispiel wird die Liste der verfügbaren Tabellen an einem Endpunkt neu geladen.

```
aws dms reload-tables \ 
     --replication-task-arn "arn:aws:dms:us-
east-1:123456789012:task:K55IUCGBASJS5VHZJIINA45FII" \ 
     --tables-to-reload "SchemaName=prodrep,TableName=ACCT_BAL"
```
Ausgabe:

```
{ 
     "ReplicationTaskArn": "arn:aws:dms:us-
east-1:123456789012:task:K55IUCGBASJS5VHZJIINA45FII"
}
```
• Einzelheiten zur API finden Sie unter [ReloadTables AWS CLI](https://awscli.amazonaws.com/v2/documentation/api/latest/reference/dms/reload-tables.html)Befehlsreferenz.

#### **remove-tags-from-resource**

Das folgende Codebeispiel zeigt die Verwendungremove-tags-from-resource.

AWS CLI

Um Tags aus einer Replikationsinstanz zu entfernen

Im folgenden remove-tags-from-resource Beispiel werden Tags aus einer Replikationsinstanz entfernt.

```
aws dms remove-tags-from-resource \ 
     --resource-arn arn:aws:dms:us-east-1:123456789012:rep:T3OM7OUB5NM2LCVZF7JPGJRNUE 
 \setminus --tag-keys Environment Project
```
Mit diesem Befehl wird keine Ausgabe zurückgegeben.

Weitere Informationen finden Sie unter [Tagging Resources](https://docs.aws.amazon.com/dms/latest/userguide/CHAP_Tagging.html) im AWS Database Migration Service Service-Benutzerhandbuch.

• Einzelheiten zur API finden Sie unter [RemoveTagsFromResource AWS CLIB](https://awscli.amazonaws.com/v2/documentation/api/latest/reference/dms/remove-tags-from-resource.html)efehlsreferenz.

# **start-replication-task-assessment**

Das folgende Codebeispiel zeigt die Verwendungstart-replication-task-assessment.

### AWS CLI

Um eine Aufgabenbeurteilung zu starten

Im folgenden start-replication-task-assessment Beispiel wird eine Bewertung der Replikationsaufgabe gestartet.

```
aws dms start-replication-task-assessment \ 
     --replication-task-arn arn:aws:dms:us-
east-1:123456789012:task:K55IUCGBASJS5VHZJIINA45FII
```
Ausgabe:

```
{ 
     "ReplicationTask": { 
         "ReplicationTaskIdentifier": "moveit2", 
         "SourceEndpointArn": "arn:aws:dms:us-
east-1:123456789012:endpoint:6GGI6YPWWGAYUVLKIB732KEVWA", 
         "TargetEndpointArn": "arn:aws:dms:us-
east-1:123456789012:endpoint:EOM4SFKCZEYHZBFGAGZT3QEC5U", 
         "ReplicationInstanceArn": "arn:aws:dms:us-
east-1:123456789012:rep:T3OM7OUB5NM2LCVZF7JPGJRNUE", 
         "MigrationType": "full-load", 
         "TableMappings": ...output omitted..., 
         "ReplicationTaskSettings": ...output omitted..., 
         "Status": "testing", 
         "StopReason": "Stop Reason FULL_LOAD_ONLY_FINISHED", 
         "ReplicationTaskCreationDate": 1590524772.505, 
         "ReplicationTaskStartDate": 1590789988.677, 
         "ReplicationTaskArn": "arn:aws:dms:us-
east-1:123456789012:task:K55IUCGBASJS5VHZJIINA45FII" 
     }
}
```
Weitere Informationen finden Sie unter [Erstellen eines Aufgabenbewertungsberichts](https://docs.aws.amazon.com/dms/latest/userguide/CHAP_Tasks.AssessmentReport.html) im AWS Database Migration Service Service-Benutzerhandbuch.

• Einzelheiten zur API finden Sie [StartReplicationTaskAssessmentu](https://awscli.amazonaws.com/v2/documentation/api/latest/reference/dms/start-replication-task-assessment.html)nter AWS CLI Befehlsreferenz.

# **start-replication-task**

Das folgende Codebeispiel zeigt die Verwendungstart-replication-task.

AWS CLI

Um eine Replikationsaufgabe zu starten

Das folgende command-name Beispiel listet die verfügbaren Widgets in Ihrem AWS Konto auf.

```
aws dms start-replication-task \ 
     --replication-task-arn arn:aws:dms:us-
east-1:123456789012:task:K55IUCGBASJS5VHZJIINA45FII \ 
     --start-replication-task-type reload-target
```
Ausgabe:

```
{ 
     "ReplicationTask": { 
         "ReplicationTaskIdentifier": "moveit2", 
         "SourceEndpointArn": "arn:aws:dms:us-
east-1:123456789012:endpoint:6GGI6YPWWGAYUVLKIB732KEVWA", 
         "TargetEndpointArn": "arn:aws:dms:us-
east-1:123456789012:endpoint:EOM4SFKCZEYHZBFGAGZT3QEC5U", 
         "ReplicationInstanceArn": "arn:aws:dms:us-
east-1:123456789012:rep:T3OM7OUB5NM2LCVZF7JPGJRNUE", 
         "MigrationType": "full-load", 
         "TableMappings": ...output omitted... , 
         "ReplicationTaskSettings": ...output omitted... , 
         "Status": "starting", 
         "ReplicationTaskCreationDate": 1590524772.505, 
         "ReplicationTaskStartDate": 1590619805.212, 
         "ReplicationTaskArn": "arn:aws:dms:us-
east-1:123456789012:task:K55IUCGBASJS5VHZJIINA45FII" 
     }
}
```
Weitere Informationen finden Sie unter [Arbeiten mit AWS DMS-Aufgaben](https://docs.aws.amazon.com/dms/latest/userguide/CHAP_Tasks.html) im AWS Database Migration Service Service-Benutzerhandbuch.

• Einzelheiten zur API finden Sie unter [StartReplicationTask AWS CLIB](https://awscli.amazonaws.com/v2/documentation/api/latest/reference/dms/start-replication-task.html)efehlsreferenz.

# **stop-replication-task**

Das folgende Codebeispiel zeigt die Verwendungstop-replication-task.

# AWS CLI

So beenden Sie eine Aufgabe

Im folgenden stop-replication-task Beispiel wird eine Aufgabe beendet.

```
aws dms stop-replication-task \ 
     --replication-task-arn arn:aws:dms:us-
east-1:123456789012:task:K55IUCGBASJS5VHZJIINA45FII
```
Ausgabe:

```
{ 
     "ReplicationTask": { 
         "ReplicationTaskIdentifier": "moveit2", 
         "SourceEndpointArn": "arn:aws:dms:us-
east-1:123456789012:endpoint:6GGI6YPWWGAYUVLKIB732KEVWA", 
         "TargetEndpointArn": "arn:aws:dms:us-
east-1:123456789012:endpoint:EOM4SFKCZEYHZBFGAGZT3QEC5U", 
         "ReplicationInstanceArn": "arn:aws:dms:us-
east-1:123456789012:rep:T3OM7OUB5NM2LCVZF7JPGJRNUE", 
         "MigrationType": "full-load", 
         "TableMappings": ...output omitted..., 
         "ReplicationTaskSettings": ...output omitted..., 
         "Status": "stopping", 
         "ReplicationTaskCreationDate": 1590524772.505, 
         "ReplicationTaskStartDate": 1590789424.653, 
         "ReplicationTaskArn": "arn:aws:dms:us-
east-1:123456789012:task:K55IUCGBASJS5VHZJIINA45FII" 
     }
}
```
Weitere Informationen finden Sie unter [Arbeiten mit AWS DMS-Aufgaben](https://docs.aws.amazon.com/dms/latest/userguide/CHAP_Tasks.html) im AWS Database Migration Service Service-Benutzerhandbuch.

• Einzelheiten zur API finden Sie unter [StopReplicationTask AWS CLI](https://awscli.amazonaws.com/v2/documentation/api/latest/reference/dms/stop-replication-task.html)Befehlsreferenz.

# **test-connection**

Das folgende Codebeispiel zeigt die Verwendungtest-connection.

# AWS CLI

Um eine Verbindung zu einem Endpunkt zu testen

Im folgenden test-connection Beispiel wird getestet, ob von einer Replikationsinstanz aus auf einen Endpunkt zugegriffen werden kann.

```
aws dms test-connection \ 
     --replication-instance-arn arn:aws:dms:us-
east-1:123456789012:rep:T3OM7OUB5NM2LCVZF7JPGJRNUE \ 
     --endpoint-arn arn:aws:dms:us-
east-1:123456789012:endpoint:6GGI6YPWWGAYUVLKIB732KEVWA
```
Ausgabe:

```
{ 
     "Connection": { 
         "ReplicationInstanceArn": "arn:aws:dms:us-
east-1:123456789012:rep:T3OM7OUB5NM2LCVZF7JPGJRNUE", 
         "EndpointArn": "arn:aws:dms:us-
east-1:123456789012:endpoint:6GGI6YPWWGAYUVLKIB732KEVWA", 
         "Status": "testing", 
         "EndpointIdentifier": "src-database-1", 
         "ReplicationInstanceIdentifier": "my-repl-instance" 
     }
}
```
Weitere Informationen finden Sie unter [Quell- und Zielendpunkte erstellen](https://docs.aws.amazon.com/dms/latest/userguide/CHAP_Endpoints.Creating.html) im AWS Database Migration Service Service-Benutzerhandbuch.

• Einzelheiten zur API finden Sie unter [TestConnection AWS CLI](https://awscli.amazonaws.com/v2/documentation/api/latest/reference/dms/test-connection.html)Befehlsreferenz.

Amazon DocumentDB DocumentDB-Beispiele mit AWS CLI

Die folgenden Codebeispiele zeigen Ihnen, wie Sie AWS Command Line Interface mit Amazon DocumentDB Aktionen ausführen und allgemeine Szenarien implementieren.

Aktionen sind Codeauszüge aus größeren Programmen und müssen im Kontext ausgeführt werden. Während Aktionen Ihnen zeigen, wie Sie einzelne Servicefunktionen aufrufen, können Sie Aktionen im Kontext der zugehörigen Szenarien und serviceübergreifenden Beispiele sehen.

Szenarien sind Codebeispiele, die Ihnen zeigen, wie Sie eine bestimmte Aufgabe ausführen können, indem Sie mehrere Funktionen innerhalb desselben Services aufrufen.

Jedes Beispiel enthält einen Link zu GitHub, wo Sie Anweisungen zur Einrichtung und Ausführung des Codes im Kontext finden.

Themen

• [Aktionen](#page-388-0)

Aktionen

## **add-tags-to-resource**

Das folgende Codebeispiel zeigt die Verwendungadd-tags-to-resource.

AWS CLI

Um einer bestimmten Ressource ein oder mehrere Tags hinzuzufügen

Im folgenden add-tags-to-resource Beispiel werden drei Tags hinzugefügtsamplecluster. Ein Tag (CropB) hat einen Schlüsselnamen, aber keinen Wert.

```
aws docdb add-tags-to-resource \ 
    --resource-name arn:aws:rds:us-west-2:123456789012:cluster:sample-cluster \
     --tags Key="CropA",Value="Apple" Key="CropB" Key="CropC",Value="Corn"
```
Mit diesem Befehl wird keine Ausgabe zurückgegeben.

Weitere Informationen finden Sie unter [Tagging Amazon DocumentDB DocumentDB-Ressourcen](https://docs.aws.amazon.com/documentdb/latest/developerguide/tagging.html)  [im Amazon DocumentDB](https://docs.aws.amazon.com/documentdb/latest/developerguide/tagging.html) DocumentDB-Entwicklerhandbuch.

• Einzelheiten zur API finden Sie unter Befehlsreferenz [AddTagsToResource](https://awscli.amazonaws.com/v2/documentation/api/latest/reference/docdb/add-tags-to-resource.html).AWS CLI

# **apply-pending-maintenance-action**

Das folgende Codebeispiel zeigt die Verwendungapply-pending-maintenance-action.

## AWS CLI

Damit ausstehende Wartungsaktionen während des nächsten Wartungsfensters ausgeführt werden

Im folgenden apply-pending-maintenance-action Beispiel werden alle Systemaktualisierungsaktionen während des nächsten geplanten Wartungsfensters ausgeführt.

```
aws docdb apply-pending-maintenance-action \
--resource-identifier arn:aws:rds:us-west-2:123456789012:cluster:sample-cluster \
--apply-action system-update \
--opt-in-type next-maintenance
```
Mit diesem Befehl wird keine Ausgabe zurückgegeben.

Weitere Informationen finden Sie unter [Anwenden von Amazon DocumentDB DocumentDB-](https://docs.aws.amazon.com/documentdb/latest/developerguide/db-instance-maintain.html#db-instance-updates-apply)[Updates](https://docs.aws.amazon.com/documentdb/latest/developerguide/db-instance-maintain.html#db-instance-updates-apply) im Amazon DocumentDB DocumentDB-Entwicklerhandbuch.

• Einzelheiten zur API finden Sie unter [ApplyPendingMaintenanceAction AWS](https://awscli.amazonaws.com/v2/documentation/api/latest/reference/docdb/apply-pending-maintenance-action.html) [CLIB](https://awscli.amazonaws.com/v2/documentation/api/latest/reference/docdb/apply-pending-maintenance-action.html)efehlsreferenz.

#### **copy-db-cluster-parameter-group**

Das folgende Codebeispiel zeigt die Verwendungcopy-db-cluster-parameter-group.

AWS CLI

Um eine bestehende DB-Cluster-Parametergruppe zu duplizieren

Im folgenden copy-db-cluster-parameter-group Beispiel wird eine Kopie der Parametergruppe custom-docdb3-6 mit dem Namen erstelltcustom-docdb3-6-copy. Beim Kopieren werden der neuen Parametergruppe Tags hinzugefügt.

```
aws docdb copy-db-cluster-parameter-group \ 
     --source-db-cluster-parameter-group-identifier custom-docdb3-6 \ 
     --target-db-cluster-parameter-group-identifier custom-docdb3-6-copy \ 
     --target-db-cluster-parameter-group-description "Copy of custom-docdb3-6" \ 
     --tags Key="CopyNumber",Value="1" Key="Modifiable",Value="Yes"
```

```
{ 
     "DBClusterParameterGroup": { 
         "DBParameterGroupFamily": "docdb3.6", 
         "DBClusterParameterGroupArn": "arn:aws:rds:us-east-1:12345678901:cluster-
pg:custom-docdb3-6-copy", 
         "DBClusterParameterGroupName": "custom-docdb3-6-copy", 
         "Description": "Copy of custom-docdb3-6" 
     }
}
```
Weitere Informationen finden Sie unter [Kopieren einer Amazon DocumentDB-Cluster-](https://docs.aws.amazon.com/documentdb/latest/developerguide/db-cluster-parameter-group-copy.html)[Parametergruppe im Amazon DocumentDB](https://docs.aws.amazon.com/documentdb/latest/developerguide/db-cluster-parameter-group-copy.html) DocumentDB-Entwicklerhandbuch.

• Einzelheiten zur API finden Sie [CopyDbClusterParameterGroupi](https://awscli.amazonaws.com/v2/documentation/api/latest/reference/docdb/copy-db-cluster-parameter-group.html)n der AWS CLI Befehlsreferenz.

#### **copy-db-cluster-snapshot**

Das folgende Codebeispiel zeigt die Verwendungcopy-db-cluster-snapshot.

AWS CLI

Um eine Kopie eines Snapshots zu erstellen

Das folgende copy-db-cluster-snapshot-Beispiel erstellt eine Kopie von samplecluster-snapshot mit dem Namen sample-cluster-snapshot-copy. Die Kopie enthält alle Tags des Originals sowie ein neues Tag mit dem SchlüsselnamenCopyNumber.

```
aws docdb copy-db-cluster-snapshot \ 
    --source-db-cluster-snapshot-identifier sample-cluster-snapshot \
     --target-db-cluster-snapshot-identifier sample-cluster-snapshot-copy \ 
     --copy-tags \ 
     --tags Key="CopyNumber",Value="1"
```
Mit diesem Befehl wird keine Ausgabe zurückgegeben.

Weitere Informationen finden Sie unter [Kopieren eines Cluster-Snapshots](https://docs.aws.amazon.com/documentdb/latest/developerguide/backup-restore.db-cluster-snapshot-copy.html) im Amazon DocumentDB Developer Guide.

• Einzelheiten zur API finden Sie unter [CopyDbClusterSnapshot AWS CLI](https://awscli.amazonaws.com/v2/documentation/api/latest/reference/docdb/copy-db-cluster-snapshot.html)Befehlsreferenz.

# **create-db-cluster-parameter-group**

Das folgende Codebeispiel zeigt die Verwendungcreate-db-cluster-parameter-group.

AWS CLI

So erstellen Sie eine Amazon DocumentDB-Cluster-Parametergruppe

```
Im folgenden create-db-cluster-parameter-group Beispiel wird die DB-Cluster-
Parametergruppe sample-parameter-group mithilfe der docdb3.6 Familie erstellt.
```

```
aws docdb create-db-cluster-parameter-group \ 
     --db-cluster-parameter-group-name sample-parameter-group \ 
     --db-parameter-group-family docdb3.6 \ 
     --description "Sample parameter group based on docdb3.6"
```
Ausgabe:

```
{ 
     "DBClusterParameterGroup": { 
         "Description": "Sample parameter group based on docdb3.6", 
         "DBParameterGroupFamily": "docdb3.6", 
         "DBClusterParameterGroupArn": "arn:aws:rds:us-west-2:123456789012:cluster-
pg:sample-parameter-group", 
         "DBClusterParameterGroupName": "sample-parameter-group" 
     }
}
```
Weitere Informationen finden Sie unter [Creating an Amazon DocumentDB Cluster-](https://docs.aws.amazon.com/documentdb/latest/developerguide/db-cluster-parameter-group-create.html)[Parametergruppe](https://docs.aws.amazon.com/documentdb/latest/developerguide/db-cluster-parameter-group-create.html) im Amazon DocumentDB Developer Guide.

• Einzelheiten zur API finden Sie unter [CreateDbClusterParameterGroup AWS](https://awscli.amazonaws.com/v2/documentation/api/latest/reference/docdb/create-db-cluster-parameter-group.html)  [CLIB](https://awscli.amazonaws.com/v2/documentation/api/latest/reference/docdb/create-db-cluster-parameter-group.html)efehlsreferenz.

# **create-db-cluster-snapshot**

Das folgende Codebeispiel zeigt die Verwendungcreate-db-cluster-snapshot.

## AWS CLI

Um einen manuellen Amazon DocumentDB-Cluster-Snapshot zu erstellen

Das folgende create-db-cluster-snapshot Beispiel erstellt einen Amazon DB-Cluster-Snapshot mit dem Namen sample-cluster-snapshot.

```
aws docdb create-db-cluster-snapshot \ 
    --db-cluster-identifier sample-cluster \ 
    --db-cluster-snapshot-identifier sample-cluster-snapshot
```
Ausgabe:

```
{ 
     "DBClusterSnapshot": { 
          "MasterUsername": "master-user", 
          "SnapshotCreateTime": "2019-03-18T18:27:14.794Z", 
          "AvailabilityZones": [ 
              "us-west-2a", 
              "us-west-2b", 
              "us-west-2c", 
              "us-west-2d", 
              "us-west-2e", 
              "us-west-2f" 
         ], 
          "SnapshotType": "manual", 
          "DBClusterSnapshotArn": "arn:aws:rds:us-west-2:123456789012:cluster-
snapshot:sample-cluster-snapshot", 
          "EngineVersion": "3.6.0", 
          "PercentProgress": 0, 
          "DBClusterSnapshotIdentifier": "sample-cluster-snapshot", 
          "Engine": "docdb", 
          "DBClusterIdentifier": "sample-cluster", 
          "Status": "creating", 
          "ClusterCreateTime": "2019-03-15T20:29:58.836Z", 
          "Port": 0, 
          "StorageEncrypted": false, 
          "VpcId": "vpc-91280df6" 
     }
}
```
Weitere Informationen finden Sie unter [Erstellen eines manuellen Cluster-Snapshots](https://docs.aws.amazon.com/documentdb/latest/developerguide/backup-restore.db-cluster-snapshot-create.html) im Amazon DocumentDB Developer Guide.

• Einzelheiten zur API finden Sie unter [CreateDbClusterSnapshot AWS CLI](https://awscli.amazonaws.com/v2/documentation/api/latest/reference/docdb/create-db-cluster-snapshot.html)Befehlsreferenz.

# **create-db-cluster**

Das folgende Codebeispiel zeigt die Verwendungcreate-db-cluster.

### AWS CLI

So erstellen Sie einen Amazon DocumentDB-Cluster

Das folgende create-db-cluster Beispiel erstellt einen Amazon DocumentDB-Cluster sample-cluster mit dem Namen des bevorzugten Wartungsfensters an Sonntagen zwischen 20:30 und 11:00 Uhr.

```
aws docdb create-db-cluster \ 
     --db-cluster-identifier sample-cluster \ 
     --engine docdb \ 
     --master-username master-user \ 
     --master-user-password password \ 
     --preferred-maintenance-window Sun:20:30-Sun:21:00
```

```
{ 
     "DBCluster": { 
          "DBClusterParameterGroup": "default.docdb3.6", 
          "AssociatedRoles": [], 
          "DBSubnetGroup": "default", 
          "ClusterCreateTime": "2019-03-18T18:06:34.616Z", 
          "Status": "creating", 
          "Port": 27017, 
          "PreferredMaintenanceWindow": "sun:20:30-sun:21:00", 
          "HostedZoneId": "ZNKXH85TT8WVW", 
          "DBClusterMembers": [], 
          "Engine": "docdb", 
          "DBClusterIdentifier": "sample-cluster", 
          "PreferredBackupWindow": "10:12-10:42", 
          "AvailabilityZones": [ 
              "us-west-2d", 
              "us-west-2f", 
              "us-west-2e" 
          ], 
          "MasterUsername": "master-user", 
          "BackupRetentionPeriod": 1,
```

```
 "ReaderEndpoint": "sample-cluster.cluster-ro-corcjozrlsfc.us-
west-2.docdb.amazonaws.com", 
         "VpcSecurityGroups": [ 
\{\hspace{.1cm} \} "VpcSecurityGroupId": "sg-77186e0d", 
                  "Status": "active" 
 } 
         ], 
         "StorageEncrypted": false, 
         "DBClusterArn": "arn:aws:rds:us-west-2:123456789012:cluster:sample-cluster", 
         "DbClusterResourceId": "cluster-L3R4YRSBUYDP4GLMTJ2WF5GH5Q", 
         "MultiAZ": false, 
         "Endpoint": "sample-cluster.cluster-corcjozrlsfc.us-
west-2.docdb.amazonaws.com", 
         "EngineVersion": "3.6.0" 
     }
}
```
Weitere Informationen finden Sie unter [Erstellen eines Amazon DocumentDB-Clusters im Amazon](https://docs.aws.amazon.com/documentdb/latest/developerguide/db-cluster-create.html)  [DocumentDB](https://docs.aws.amazon.com/documentdb/latest/developerguide/db-cluster-create.html) DocumentDB-Entwicklerhandbuch.

• Einzelheiten zur API finden Sie unter [CreateDbCluster AWS CLIB](https://awscli.amazonaws.com/v2/documentation/api/latest/reference/docdb/create-db-cluster.html)efehlsreferenz.

# **create-db-instance**

Das folgende Codebeispiel zeigt die Verwendungcreate-db-instance.

AWS CLI

So erstellen Sie eine Amazon DocumentDB-Cluster-Instance

Der folgende create-db-instance Beispielcode erstellt die Instance sample-clusterinstance-2 im Amazon DocumentDB-Clustersample-cluster.

```
aws docdb create-db-instance \ 
     --db-cluster-identifier sample-cluster \ 
     --db-instance-class db.r4.xlarge \ 
     --db-instance-identifier sample-cluster-instance-2 \ 
     --engine docdb
```
Ausgabe:

{

```
 "DBInstance": { 
         "DBInstanceStatus": "creating", 
         "PendingModifiedValues": { 
             "PendingCloudwatchLogsExports": { 
                 "LogTypesToEnable": [ 
                     "audit" 
 ] 
 } 
        }, 
        "PubliclyAccessible": false, 
        "PreferredBackupWindow": "00:00-00:30", 
        "PromotionTier": 1, 
        "EngineVersion": "3.6.0", 
         "BackupRetentionPeriod": 3, 
         "DBInstanceIdentifier": "sample-cluster-instance-2", 
        "PreferredMaintenanceWindow": "tue:10:28-tue:10:58", 
         "StorageEncrypted": false, 
         "Engine": "docdb", 
        "DBClusterIdentifier": "sample-cluster", 
         "DBSubnetGroup": { 
             "Subnets": [ 
\overline{a} "SubnetAvailabilityZone": { 
                         "Name": "us-west-2a" 
\}, \{ "SubnetStatus": "Active", 
                     "SubnetIdentifier": "subnet-4e26d263" 
                }, 
\overline{a} "SubnetAvailabilityZone": { 
                         "Name": "us-west-2c" 
\}, \{ "SubnetStatus": "Active", 
                     "SubnetIdentifier": "subnet-afc329f4" 
                }, 
\overline{a} "SubnetAvailabilityZone": { 
                         "Name": "us-west-2d" 
                     }, 
                     "SubnetStatus": "Active", 
                     "SubnetIdentifier": "subnet-53ab3636" 
                }, 
\overline{a} "SubnetAvailabilityZone": {
```

```
 "Name": "us-west-2b" 
\}, \{ "SubnetStatus": "Active", 
                     "SubnetIdentifier": "subnet-991cb8d0" 
 } 
             ], 
             "DBSubnetGroupDescription": "default", 
             "SubnetGroupStatus": "Complete", 
             "VpcId": "vpc-91280df6", 
             "DBSubnetGroupName": "default" 
         }, 
         "DBInstanceClass": "db.r4.xlarge", 
         "VpcSecurityGroups": [ 
\{\hspace{.1cm} \} "Status": "active", 
                 "VpcSecurityGroupId": "sg-77186e0d" 
 } 
         ], 
         "DBInstanceArn": "arn:aws:rds:us-west-2:123456789012:db:sample-cluster-
instance-2", 
         "DbiResourceId": "db-XEKJLEMGRV5ZKCARUVA4HO3ITE" 
     }
}
```
Weitere Informationen finden Sie unter [Hinzufügen einer Amazon DocumentDB-Instance zu](https://docs.aws.amazon.com/documentdb/latest/developerguide/db-instance-add.html)  [einem Cluster](https://docs.aws.amazon.com/documentdb/latest/developerguide/db-instance-add.html) im Amazon DocumentDB Developer Guide.

• Einzelheiten zur API finden Sie [CreateDbInstancei](https://awscli.amazonaws.com/v2/documentation/api/latest/reference/docdb/create-db-instance.html)n der AWS CLI Befehlsreferenz.

# **create-db-subnet-group**

Das folgende Codebeispiel zeigt die Verwendungcreate-db-subnet-group.

AWS CLI

So erstellen Sie eine Amazon DocumentDB-Subnetzgruppe

```
Im folgenden create-db-subnet-group Beispiel wird eine Amazon DocumentDB-
Subnetzgruppe mit dem Namen erstellt. sample-subnet-group
```

```
aws docdb create-db-subnet-group \ 
     --db-subnet-group-description "a sample subnet group" \
```

```
 --db-subnet-group-name sample-subnet-group \ 
 --subnet-ids "subnet-29ab1025" "subnet-991cb8d0" "subnet-53ab3636"
```
#### Ausgabe:

```
{ 
     "DBSubnetGroup": { 
         "SubnetGroupStatus": "Complete", 
         "DBSubnetGroupName": "sample-subnet-group", 
         "DBSubnetGroupDescription": "a sample subnet group", 
         "VpcId": "vpc-91280df6", 
         "DBSubnetGroupArn": "arn:aws:rds:us-west-2:123456789012:subgrp:sample-
subnet-group", 
         "Subnets": [ 
             { 
                 "SubnetStatus": "Active", 
                 "SubnetIdentifier": "subnet-53ab3636", 
                 "SubnetAvailabilityZone": { 
                     "Name": "us-west-2d" 
 } 
             }, 
             { 
                 "SubnetStatus": "Active", 
                 "SubnetIdentifier": "subnet-991cb8d0", 
                 "SubnetAvailabilityZone": { 
                     "Name": "us-west-2b" 
 } 
             }, 
             { 
                 "SubnetStatus": "Active", 
                 "SubnetIdentifier": "subnet-29ab1025", 
                 "SubnetAvailabilityZone": { 
                     "Name": "us-west-2c" 
 } 
 } 
        \mathbf{I} }
}
```
Weitere Informationen finden Sie unter [Creating a Amazon DocumentDB Subnet Group](https://docs.aws.amazon.com/documentdb/latest/developerguide/document-db-subnet-groups.html#document-db-subnet-group-create) im Amazon DocumentDB Developer Guide.

• Einzelheiten zur API finden Sie unter Befehlsreferenz [CreateDbSubnetGroup.](https://awscli.amazonaws.com/v2/documentation/api/latest/reference/docdb/create-db-subnet-group.html)AWS CLI

### **delete-db-cluster-parameter-group**

Das folgende Codebeispiel zeigt die Verwendungdelete-db-cluster-parameter-group.

### AWS CLI

Um eine Amazon DocumentDB-Cluster-Parametergruppe zu löschen

```
Im folgenden delete-db-cluster-parameter-group Beispiel wird die Amazon 
DocumentDB DocumentDB-Parametergruppe gelöscht. sample-parameter-group
```

```
aws docdb delete-db-cluster-parameter-group \ 
     --db-cluster-parameter-group-name sample-parameter-group
```
Mit diesem Befehl wird keine Ausgabe zurückgegeben.

Weitere Informationen finden Sie unter [Löschen einer Amazon DocumentDB-Cluster-](https://docs.aws.amazon.com/documentdb/latest/developerguide/db-cluster-parameter-group-delete.html)[Parametergruppe](https://docs.aws.amazon.com/documentdb/latest/developerguide/db-cluster-parameter-group-delete.html) im Amazon DocumentDB Developer Guide.

• Einzelheiten zur API finden Sie [DeleteDbClusterParameterGroup](https://awscli.amazonaws.com/v2/documentation/api/latest/reference/docdb/delete-db-cluster-parameter-group.html)in der AWS CLI Befehlsreferenz.

### **delete-db-cluster-snapshot**

Das folgende Codebeispiel zeigt die Verwendungdelete-db-cluster-snapshot.

#### AWS CLI

Um einen Amazon DocumentDB-Cluster-Snapshot zu löschen

Im folgenden delete-db-cluster-snapshot Beispiel wird der Amazon DocumentDB-Cluster-Snapshot gelöscht. sample-cluster-snapshot

```
aws docdb delete-db-cluster-snapshot \ 
     --db-cluster-snapshot-identifier sample-cluster-snapshot
```

```
{ 
     "DBClusterSnapshot": { 
          "DBClusterIdentifier": "sample-cluster", 
          "AvailabilityZones": [ 
              "us-west-2a",
```

```
 "us-west-2b", 
              "us-west-2c", 
              "us-west-2d" 
         ], 
          "DBClusterSnapshotIdentifier": "sample-cluster-snapshot", 
          "VpcId": "vpc-91280df6", 
          "DBClusterSnapshotArn": "arn:aws:rds:us-west-2:123456789012:cluster-
snapshot:sample-cluster-snapshot", 
          "EngineVersion": "3.6.0", 
         "Engine": "docdb", 
          "SnapshotCreateTime": "2019-03-18T18:27:14.794Z", 
         "Status": "available", 
         "MasterUsername": "master-user", 
          "ClusterCreateTime": "2019-03-15T20:29:58.836Z", 
          "PercentProgress": 100, 
          "StorageEncrypted": false, 
          "SnapshotType": "manual", 
         "Port": 0 
     }
}
```
Weitere Informationen finden Sie unter [Löschen eines Cluster-Snapshots](https://docs.aws.amazon.com/documentdb/latest/developerguide/backup-restore.db-cluster-snapshot-delete.html) im Amazon DocumentDB Developer Guide.

• Einzelheiten zur API finden Sie unter [DeleteDbClusterSnapshot AWS CLIB](https://awscli.amazonaws.com/v2/documentation/api/latest/reference/docdb/delete-db-cluster-snapshot.html)efehlsreferenz.

# **delete-db-cluster**

Das folgende Codebeispiel zeigt die Verwendungdelete-db-cluster.

## AWS CLI

Um einen Amazon DocumentDB-Cluster zu löschen

Im folgenden delete-db-cluster Beispiel wird der Amazon DocumentDB-Cluster gelöscht. sample-cluster Vor dem Löschen des Clusters wird keine Sicherungskopie erstellt. HINWEIS: Sie müssen alle mit dem Cluster verknüpften Instanzen löschen, bevor Sie ihn löschen können.

```
aws docdb delete-db-cluster \ 
     --db-cluster-identifier sample-cluster \ 
     --skip-final-snapshot
```

```
{ 
     "DBCluster": { 
         "DBClusterIdentifier": "sample-cluster", 
         "DBSubnetGroup": "default", 
         "EngineVersion": "3.6.0", 
         "Engine": "docdb", 
         "LatestRestorableTime": "2019-03-18T18:07:24.610Z", 
         "PreferredMaintenanceWindow": "sun:20:30-sun:21:00", 
         "StorageEncrypted": false, 
         "EarliestRestorableTime": "2019-03-18T18:07:24.610Z", 
         "Port": 27017, 
         "VpcSecurityGroups": [ 
\{\hspace{.1cm} \} "Status": "active", 
                  "VpcSecurityGroupId": "sg-77186e0d" 
 } 
         ], 
         "MultiAZ": false, 
         "MasterUsername": "master-user", 
         "DBClusterArn": "arn:aws:rds:us-west-2:123456789012:cluster:sample-cluster", 
         "Status": "available", 
         "PreferredBackupWindow": "10:12-10:42", 
         "ReaderEndpoint": "sample-cluster.cluster-ro-corcjozrlsfc.us-
west-2.docdb.amazonaws.com", 
         "AvailabilityZones": [ 
              "us-west-2c", 
              "us-west-2b", 
              "us-west-2a" 
         ], 
         "Endpoint": "sample-cluster.cluster-corcjozrlsfc.us-
west-2.docdb.amazonaws.com", 
         "DbClusterResourceId": "cluster-L3R4YRSBUYDP4GLMTJ2WF5GH5Q", 
         "ClusterCreateTime": "2019-03-18T18:06:34.616Z", 
         "AssociatedRoles": [], 
         "DBClusterParameterGroup": "default.docdb3.6", 
         "HostedZoneId": "ZNKXH85TT8WVW", 
         "BackupRetentionPeriod": 1, 
         "DBClusterMembers": [] 
     }
}
```
Weitere Informationen finden Sie unter [Löschen eines Amazon DocumentDB-Clusters im Amazon](https://docs.aws.amazon.com/documentdb/latest/developerguide/db-cluster-delete.html) [DocumentDB](https://docs.aws.amazon.com/documentdb/latest/developerguide/db-cluster-delete.html) DocumentDB-Entwicklerhandbuch.

• Einzelheiten zur API finden Sie unter [DeleteDbCluster AWS CLI](https://awscli.amazonaws.com/v2/documentation/api/latest/reference/docdb/delete-db-cluster.html)Befehlsreferenz.

# **delete-db-instance**

Das folgende Codebeispiel zeigt die Verwendungdelete-db-instance.

# AWS CLI

Um eine Amazon DocumentDB DocumentDB-Instance zu löschen

Im folgenden delete-db-instance Beispiel wird die Amazon DocumentDB DocumentDB-Instance gelöscht. sample-cluster-instance-2

```
aws docdb delete-db-instance \ 
     --db-instance-identifier sample-cluster-instance-2
```

```
{ 
           "DBInstance": { 
                      "DBSubnetGroup": { 
                               "Subnets": [ 
\overline{\mathcal{L}} "SubnetAvailabilityZone": { 
                                                              "Name": "us-west-2a" 
\mathbb{R}, \mathbb{R}, \mathbb{R}, \mathbb{R}, \mathbb{R}, \mathbb{R}, \mathbb{R}, \mathbb{R}, \mathbb{R}, \mathbb{R}, \mathbb{R}, \mathbb{R}, \mathbb{R}, \mathbb{R}, \mathbb{R}, \mathbb{R}, \mathbb{R}, \mathbb{R}, \mathbb{R}, \mathbb{R}, \mathbb{R}, \mathbb{R},  "SubnetStatus": "Active", 
                                                    "SubnetIdentifier": "subnet-4e26d263" 
                                         }, 
\overline{\mathcal{L}} "SubnetAvailabilityZone": { 
                                                              "Name": "us-west-2c" 
\mathbb{R}, \mathbb{R}, \mathbb{R}, \mathbb{R}, \mathbb{R}, \mathbb{R}, \mathbb{R}, \mathbb{R}, \mathbb{R}, \mathbb{R}, \mathbb{R}, \mathbb{R}, \mathbb{R}, \mathbb{R}, \mathbb{R}, \mathbb{R}, \mathbb{R}, \mathbb{R}, \mathbb{R}, \mathbb{R}, \mathbb{R}, \mathbb{R},  "SubnetStatus": "Active", 
                                                    "SubnetIdentifier": "subnet-afc329f4" 
                                         }, 
\overline{\mathcal{L}} "SubnetAvailabilityZone": { 
                                                              "Name": "us-west-2d" 
\mathbb{R}, \mathbb{R}, \mathbb{R}, \mathbb{R}, \mathbb{R}, \mathbb{R}, \mathbb{R}, \mathbb{R}, \mathbb{R}, \mathbb{R}, \mathbb{R}, \mathbb{R}, \mathbb{R}, \mathbb{R}, \mathbb{R}, \mathbb{R}, \mathbb{R}, \mathbb{R}, \mathbb{R}, \mathbb{R}, \mathbb{R}, \mathbb{R},  "SubnetStatus": "Active", 
                                                    "SubnetIdentifier": "subnet-53ab3636" 
                                         },
```

```
\overline{a} "SubnetAvailabilityZone": { 
                          "Name": "us-west-2b" 
\}, \{ "SubnetStatus": "Active", 
                      "SubnetIdentifier": "subnet-991cb8d0" 
 } 
             ], 
             "DBSubnetGroupName": "default", 
             "DBSubnetGroupDescription": "default", 
             "VpcId": "vpc-91280df6", 
             "SubnetGroupStatus": "Complete" 
         }, 
         "PreferredBackupWindow": "00:00-00:30", 
         "InstanceCreateTime": "2019-03-18T18:37:33.709Z", 
         "DBInstanceClass": "db.r4.xlarge", 
         "DbiResourceId": "db-XEKJLEMGRV5ZKCARUVA4HO3ITE", 
         "BackupRetentionPeriod": 3, 
         "Engine": "docdb", 
         "VpcSecurityGroups": [ 
\{\hspace{.1cm} \} "Status": "active", 
                 "VpcSecurityGroupId": "sg-77186e0d" 
 } 
         ], 
         "AutoMinorVersionUpgrade": true, 
         "PromotionTier": 1, 
         "EngineVersion": "3.6.0", 
         "Endpoint": { 
             "Address": "sample-cluster-instance-2.corcjozrlsfc.us-
west-2.docdb.amazonaws.com", 
             "HostedZoneId": "ZNKXH85TT8WVW", 
             "Port": 27017 
         }, 
         "DBInstanceIdentifier": "sample-cluster-instance-2", 
         "PreferredMaintenanceWindow": "tue:10:28-tue:10:58", 
         "EnabledCloudwatchLogsExports": [ 
             "audit" 
         ], 
         "PendingModifiedValues": {}, 
         "DBInstanceStatus": "deleting", 
         "PubliclyAccessible": false, 
         "DBInstanceArn": "arn:aws:rds:us-west-2:123456789012:db:sample-cluster-
instance-2",
```

```
 "DBClusterIdentifier": "sample-cluster", 
          "AvailabilityZone": "us-west-2c", 
          "StorageEncrypted": false 
     }
}
```
Weitere Informationen finden Sie unter [Löschen einer Amazon DocumentDB DocumentDB-](https://docs.aws.amazon.com/documentdb/latest/developerguide/db-instance-delete.html)[Instance im Amazon DocumentDB](https://docs.aws.amazon.com/documentdb/latest/developerguide/db-instance-delete.html) DocumentDB-Entwicklerhandbuch.

• Einzelheiten zur API finden Sie unter [DeleteDbInstance AWS CLIB](https://awscli.amazonaws.com/v2/documentation/api/latest/reference/docdb/delete-db-instance.html)efehlsreferenz.

#### **delete-db-subnet-group**

Das folgende Codebeispiel zeigt die Verwendungdelete-db-subnet-group.

#### AWS CLI

Um eine Amazon DocumentDB-Subnetzgruppe zu löschen

Im folgenden delete-db-subnet-group Beispiel wird die Amazon DocumentDB-Subnetzgruppe gelöscht. sample-subnet-group

aws docdb delete-db-subnet-group \ --db-subnet-group-name sample-subnet-group

Mit diesem Befehl wird keine Ausgabe zurückgegeben.

Weitere Informationen finden Sie unter [Löschen einer Amazon DocumentDB-Subnetzgruppe im](https://docs.aws.amazon.com/documentdb/latest/developerguide/document-db-subnet-groups.html#document-db-subnet-group-delete) [Amazon DocumentDB](https://docs.aws.amazon.com/documentdb/latest/developerguide/document-db-subnet-groups.html#document-db-subnet-group-delete) DocumentDB-Entwicklerhandbuch.

• Einzelheiten zur API finden Sie [DeleteDbSubnetGroup](https://awscli.amazonaws.com/v2/documentation/api/latest/reference/docdb/delete-db-subnet-group.html)in AWS CLI der Befehlsreferenz.

#### **describe-db-cluster-parameter-groups**

Das folgende Codebeispiel zeigt die Verwendungdescribe-db-cluster-parameter-groups.

AWS CLI

Um die Details einer oder mehrerer Amazon DocumentDB-Cluster-Parametergruppen anzuzeigen

Im folgenden describe-db-cluster-parameter-groups Beispiel werden Details für die Amazon DocumentDB-Cluster-Parametergruppe custom3-6-param-grp angezeigt.

```
aws docdb describe-db-cluster-parameter-groups \ 
     --db-cluster-parameter-group-name custom3-6-param-grp
```
# Ausgabe:

```
{ 
     "DBClusterParameterGroups": [ 
         { 
              "DBParameterGroupFamily": "docdb3.6", 
              "DBClusterParameterGroupArn": "arn:aws:rds:us-
east-1:123456789012:cluster-pg:custom3-6-param-grp", 
              "Description": "Custom docdb3.6 parameter group", 
              "DBClusterParameterGroupName": "custom3-6-param-grp" 
         } 
     ]
}
```
Weitere Informationen finden Sie unter [Amazon DocumentDB Cluster-Parametergruppen](https://docs.aws.amazon.com/documentdb/latest/developerguide/db-cluster-parameter-group-describe.html)  [anzeigen](https://docs.aws.amazon.com/documentdb/latest/developerguide/db-cluster-parameter-group-describe.html) im Amazon DocumentDB Developer Guide.

• Einzelheiten zur API finden Sie unter [DescribeDbClusterParameterGroups AWS](https://awscli.amazonaws.com/v2/documentation/api/latest/reference/docdb/describe-db-cluster-parameter-groups.html) [CLIB](https://awscli.amazonaws.com/v2/documentation/api/latest/reference/docdb/describe-db-cluster-parameter-groups.html)efehlsreferenz.

### **describe-db-cluster-parameters**

Das folgende Codebeispiel zeigt die Verwendungdescribe-db-cluster-parameters.

AWS CLI

Um die detaillierte Parameterliste für eine Amazon DocumentDB-Cluster-Parametergruppe anzuzeigen.

Das folgende describe-db-cluster-parameters Beispiel listet die Parameter für die Amazon DocumentDB DocumentDB-Parametergruppe custom3-6-param-grp auf.

```
aws docdb describe-db-cluster-parameters \ 
      --db-cluster-parameter-group-name custom3-6-param-grp
```

```
 "Parameters": [ 
     { 
          "DataType": "string", 
          "ParameterName": "audit_logs", 
          "IsModifiable": true, 
          "ApplyMethod": "pending-reboot", 
         "Source": "system", 
          "ApplyType": "dynamic", 
          "AllowedValues": "enabled,disabled", 
         "Description": "Enables auditing on cluster.", 
          "ParameterValue": "disabled" 
     }, 
     { 
         "DataType": "string", 
         "ParameterName": "tls", 
          "IsModifiable": true, 
          "ApplyMethod": "pending-reboot", 
          "Source": "system", 
          "ApplyType": "static", 
         "AllowedValues": "disabled,enabled", 
          "Description": "Config to enable/disable TLS", 
         "ParameterValue": "enabled" 
     }, 
     { 
         "DataType": "string", 
         "ParameterName": "ttl_monitor", 
         "IsModifiable": true, 
          "ApplyMethod": "pending-reboot", 
          "Source": "user", 
          "ApplyType": "dynamic", 
         "AllowedValues": "disabled,enabled", 
         "Description": "Enables TTL Monitoring", 
          "ParameterValue": "enabled" 
     } 
 ]
```
Weitere Informationen finden Sie unter [Amazon DocumentDB-Cluster-Parameter anzeigen im](https://docs.aws.amazon.com/documentdb/latest/developerguide/db-cluster-parameters-describe.html) [Amazon DocumentDB](https://docs.aws.amazon.com/documentdb/latest/developerguide/db-cluster-parameters-describe.html) DocumentDB-Entwicklerhandbuch.

• Einzelheiten zur API finden Sie unter [DescribeDbClusterParameters AWS CLIB](https://awscli.amazonaws.com/v2/documentation/api/latest/reference/docdb/describe-db-cluster-parameters.html)efehlsreferenz.

}

# **describe-db-cluster-snapshot-attributes**

Das folgende Codebeispiel zeigt die Verwendungdescribe-db-cluster-snapshotattributes.

AWS CLI

Um die Namen und Werte eines Amazon DocumentDB-Snapshot-Attributs aufzulisten

```
Das folgende describe-db-cluster-snapshot-attributes Beispiel listet die 
Attributnamen und -werte für den Amazon DocumentDB-Snapshot sample-cluster-snapshot
auf.
```

```
aws docdb describe-db-cluster-snapshot-attributes \ 
     --db-cluster-snapshot-identifier sample-cluster-snapshot
```
Ausgabe:

```
{ 
     "DBClusterSnapshotAttributesResult": { 
         "DBClusterSnapshotAttributes": [ 
\{\hspace{.1cm} \} "AttributeName": "restore", 
                  "AttributeValues": [] 
 } 
         ], 
         "DBClusterSnapshotIdentifier": "sample-cluster-snapshot" 
     }
}
```
Weitere Informationen finden Sie unter [DescribeDB ClusterSnapshotAttributes im](https://docs.aws.amazon.com/documentdb/latest/developerguide/API_DescribeDBClusterSnapshotAttributes.html) Amazon DocumentDB Developer Guide.

• Einzelheiten zur API finden Sie [DescribeDbClusterSnapshotAttributesi](https://awscli.amazonaws.com/v2/documentation/api/latest/reference/docdb/describe-db-cluster-snapshot-attributes.html)n AWS CLI der Befehlsreferenz.

# **describe-db-cluster-snapshots**

Das folgende Codebeispiel zeigt die Verwendungdescribe-db-cluster-snapshots.

# AWS CLI

Um Amazon DocumentDB-Snapshots zu beschreiben

Im folgenden describe-db-cluster-snapshots Beispiel werden Details für den Amazon DocumentDB-Snapshot sample-cluster-snapshot angezeigt.

```
aws docdb describe-db-cluster-snapshots \ 
     --db-cluster-snapshot-identifier sample-cluster-snapshot
```
Ausgabe:

```
{ 
     "DBClusterSnapshots": [ 
         \{ "AvailabilityZones": [ 
                  "us-west-2a", 
                   "us-west-2b", 
                  "us-west-2c", 
                   "us-west-2d" 
              ], 
              "Status": "available", 
              "DBClusterSnapshotArn": "arn:aws:rds:us-west-2:123456789012:cluster-
snapshot:sample-cluster-snapshot", 
              "SnapshotCreateTime": "2019-03-15T20:41:26.515Z", 
              "SnapshotType": "manual", 
              "DBClusterSnapshotIdentifier": "sample-cluster-snapshot", 
              "DBClusterIdentifier": "sample-cluster", 
              "MasterUsername": "master-user", 
              "StorageEncrypted": false, 
              "VpcId": "vpc-91280df6", 
              "EngineVersion": "3.6.0", 
              "PercentProgress": 100, 
              "Port": 0, 
              "Engine": "docdb", 
              "ClusterCreateTime": "2019-03-15T20:29:58.836Z" 
         } 
    \mathbf{I}}
```
Weitere Informationen finden Sie unter [DescribeDB ClusterSnapshots im](https://docs.aws.amazon.com/documentdb/latest/developerguide/API_DescribeDBClusterSnapshots.html) Amazon DocumentDB Developer Guide.

• Einzelheiten zur API finden Sie [DescribeDbClusterSnapshots](https://awscli.amazonaws.com/v2/documentation/api/latest/reference/docdb/describe-db-cluster-snapshots.html)in AWS CLI der Befehlsreferenz.

# **describe-db-clusters**

Das folgende Codebeispiel zeigt die Verwendungdescribe-db-clusters.

#### AWS CLI

Um detaillierte Informationen über einen oder mehrere Amazon DocumentDB-Cluster zu erhalten.

Im folgenden describe-db-clusters Beispiel werden Details für den Amazon DocumentDB-Cluster sample-cluster angezeigt. Wenn Sie den --db-cluster-identifier Parameter weglassen, können Sie Informationen von bis zu 100 Clustern abrufen.

```
aws docdb describe-db-clusters 
     --db-cluster-identifier sample-cluster
```

```
{ 
     "DBClusters": [ 
         { 
              "DBClusterParameterGroup": "default.docdb3.6", 
              "Endpoint": "sample-cluster.cluster-corcjozrlsfc.us-
west-2.docdb.amazonaws.com", 
              "PreferredBackupWindow": "00:00-00:30", 
              "DBClusterIdentifier": "sample-cluster", 
              "ClusterCreateTime": "2019-03-15T20:29:58.836Z", 
              "LatestRestorableTime": "2019-03-18T20:28:03.239Z", 
              "MasterUsername": "master-user", 
              "DBClusterMembers": [ 
\overline{\mathcal{L}} "PromotionTier": 1, 
                       "DBClusterParameterGroupStatus": "in-sync", 
                       "IsClusterWriter": false, 
                       "DBInstanceIdentifier": "sample-cluster" 
                  }, 
\overline{\mathcal{L}} "PromotionTier": 1, 
                       "DBClusterParameterGroupStatus": "in-sync", 
                       "IsClusterWriter": true, 
                       "DBInstanceIdentifier": "sample-cluster2"
```
```
 } 
             ], 
             "PreferredMaintenanceWindow": "sat:04:30-sat:05:00", 
              "VpcSecurityGroups": [ 
\overline{a} "VpcSecurityGroupId": "sg-77186e0d", 
                      "Status": "active" 
 } 
             ], 
             "Engine": "docdb", 
             "ReaderEndpoint": "sample-cluster.cluster-ro-corcjozrlsfc.us-
west-2.docdb.amazonaws.com", 
             "DBSubnetGroup": "default", 
              "MultiAZ": true, 
              "AvailabilityZones": [ 
                  "us-west-2a", 
                 "us-west-2c", 
                 "us-west-2b" 
             ], 
             "EarliestRestorableTime": "2019-03-15T20:30:47.020Z", 
              "DbClusterResourceId": "cluster-UP4EF2PVDDFVHHDJQTYDAIGHLE", 
             "DBClusterArn": "arn:aws:rds:us-west-2:123456789012:cluster:sample-
cluster", 
             "BackupRetentionPeriod": 3, 
             "HostedZoneId": "ZNKXH85TT8WVW", 
             "StorageEncrypted": false, 
             "EnabledCloudwatchLogsExports": [ 
                  "audit" 
             ], 
             "AssociatedRoles": [], 
             "EngineVersion": "3.6.0", 
             "Port": 27017, 
             "Status": "available" 
         } 
     ]
}
```
Weitere Informationen finden Sie unter [Beschreibung von Amazon DocumentDB-Clustern im](https://docs.aws.amazon.com/documentdb/latest/developerguide/db-cluster-view-details.html) [Amazon DocumentDB](https://docs.aws.amazon.com/documentdb/latest/developerguide/db-cluster-view-details.html) DocumentDB-Entwicklerhandbuch.

• Einzelheiten zur API finden Sie [DescribeDbClustersi](https://awscli.amazonaws.com/v2/documentation/api/latest/reference/docdb/describe-db-clusters.html)n der AWS CLI Befehlsreferenz.

# **describe-db-engine-versions**

Das folgende Codebeispiel zeigt die Verwendungdescribe-db-engine-versions.

### AWS CLI

Um verfügbare Versionen der Amazon DocumentDB DocumentDB-Engine aufzulisten

Das folgende describe-db-engine-versions Beispiel listet alle verfügbaren Versionen der Amazon DocumentDB DocumentDB-Engine auf.

```
aws docdb describe-db-engine-versions \ 
     --engine docdb
```
Ausgabe:

```
{ 
     "DBEngineVersions": [ 
        \left\{ \right. "DBEngineVersionDescription": "DocDB version 1.0.200837", 
              "DBParameterGroupFamily": "docdb3.6", 
              "EngineVersion": "3.6.0", 
              "ValidUpgradeTarget": [], 
              "DBEngineDescription": "Amazon DocumentDB (with MongoDB compatibility)", 
              "SupportsLogExportsToCloudwatchLogs": true, 
              "Engine": "docdb", 
              "ExportableLogTypes": [ 
                   "audit" 
 ] 
         } 
     ]
}
```
Weitere Informationen finden Sie unter [DescribeDB EngineVersions im](https://docs.aws.amazon.com/documentdb/latest/developerguide/API_DescribeDBEngineVersions.html) Amazon DocumentDB Developer Guide.

• Einzelheiten zur API finden Sie [DescribeDbEngineVersionsi](https://awscli.amazonaws.com/v2/documentation/api/latest/reference/docdb/describe-db-engine-versions.html)n AWS CLI der Befehlsreferenz.

# **describe-db-instances**

Das folgende Codebeispiel zeigt die Verwendungdescribe-db-instances.

# AWS CLI

Um Informationen über bereitgestellte Amazon DocumentDB DocumentDB-Instances zu finden

Im folgenden describe-db-instances Beispiel werden Details zur Amazon DocumentDB DocumentDB-Instance sample-cluster-instance angezeigt. Wenn Sie den --dbinstance-identifier Parameter weglassen, erhalten Sie Informationen zu bis zu 100 Instances.

```
aws docdb describe-db-instances \ 
     --db-instance-identifier sample-cluster-instance
```

```
{ 
      "DBInstances": [ 
            { 
                 "Endpoint": { 
                       "HostedZoneId": "ZNKXH85TT8WVW", 
                      "Address": "sample-cluster-instance.corcjozrlsfc.us-
west-2.docdb.amazonaws.com", 
                       "Port": 27017 
                 }, 
                 "PreferredBackupWindow": "00:00-00:30", 
                 "DBInstanceStatus": "available", 
                 "DBInstanceClass": "db.r4.large", 
                 "EnabledCloudwatchLogsExports": [ 
                       "audit" 
                 ], 
                 "DBInstanceIdentifier": "sample-cluster-instance", 
                 "DBSubnetGroup": { 
                       "Subnets": [ 
\{ \} "SubnetStatus": "Active", 
                                  "SubnetIdentifier": "subnet-4e26d263", 
                                  "SubnetAvailabilityZone": { 
                                       "Name": "us-west-2a" 
 } 
\mathbb{R}, \mathbb{R}, \mathbb{R}, \mathbb{R}, \mathbb{R}, \mathbb{R}, \mathbb{R}, \mathbb{R}, \mathbb{R}, \mathbb{R}, \mathbb{R}, \mathbb{R}, \mathbb{R}, \mathbb{R}, \mathbb{R}, \mathbb{R}, \mathbb{R}, \mathbb{R}, \mathbb{R}, \mathbb{R}, \mathbb{R}, \mathbb{R}, \{ \} "SubnetStatus": "Active", 
                                  "SubnetIdentifier": "subnet-afc329f4", 
                                  "SubnetAvailabilityZone": {
```

```
 "Name": "us-west-2c" 
 } 
\}, \{\{ "SubnetStatus": "Active", 
                       "SubnetIdentifier": "subnet-53ab3636", 
                       "SubnetAvailabilityZone": { 
                           "Name": "us-west-2d" 
 } 
\}, \{\{ "SubnetStatus": "Active", 
                       "SubnetIdentifier": "subnet-991cb8d0", 
                       "SubnetAvailabilityZone": { 
                           "Name": "us-west-2b" 
 } 
1 1 1 1 1 1 1
               ], 
               "DBSubnetGroupName": "default", 
               "SubnetGroupStatus": "Complete", 
                "DBSubnetGroupDescription": "default", 
               "VpcId": "vpc-91280df6" 
            }, 
            "InstanceCreateTime": "2019-03-15T20:36:06.338Z", 
            "Engine": "docdb", 
            "StorageEncrypted": false, 
            "AutoMinorVersionUpgrade": true, 
            "DBInstanceArn": "arn:aws:rds:us-west-2:123456789012:db:sample-cluster-
instance", 
            "PreferredMaintenanceWindow": "tue:08:39-tue:09:09", 
            "VpcSecurityGroups": [ 
\overline{a} "Status": "active", 
                   "VpcSecurityGroupId": "sg-77186e0d" 
 } 
            ], 
            "DBClusterIdentifier": "sample-cluster", 
            "PendingModifiedValues": {}, 
            "BackupRetentionPeriod": 3, 
            "PubliclyAccessible": false, 
            "EngineVersion": "3.6.0", 
            "PromotionTier": 1, 
            "AvailabilityZone": "us-west-2c", 
            "DbiResourceId": "db-A2GIKUV6KPOHITGGKI2NHVISZA"
```
}

```
 ]
}
```
Weitere Informationen finden Sie unter [Beschreibung von Amazon DocumentDB DocumentDB-](https://docs.aws.amazon.com/documentdb/latest/developerguide/db-instance-view-details.html)[Instances](https://docs.aws.amazon.com/documentdb/latest/developerguide/db-instance-view-details.html) im Amazon DocumentDB DocumentDB-Entwicklerhandbuch.

• Einzelheiten zur API finden Sie unter [DescribeDbInstances AWS CLI](https://awscli.amazonaws.com/v2/documentation/api/latest/reference/docdb/describe-db-instances.html)Befehlsreferenz.

### **describe-db-subnet-groups**

Das folgende Codebeispiel zeigt die Verwendungdescribe-db-subnet-groups.

#### AWS CLI

Um eine Liste mit Amazon DocumentDB-Subnetzbeschreibungen abzurufen

Das folgende describe-db-subnet-groups Beispiel beschreibt Details für das Amazon DocumentDB-Subnetz mit dem Namen. default

```
aws docdb describe-db-subnet-groups \ 
     --db-subnet-group-name default
```

```
{ 
     "DBSubnetGroups": [ 
         { 
              "VpcId": "vpc-91280df6", 
             "DBSubnetGroupArn": "arn:aws:rds:us-west-2:123456789012:subgrp:default", 
              "Subnets": [ 
\overline{\mathcal{L}} "SubnetIdentifier": "subnet-4e26d263", 
                      "SubnetStatus": "Active", 
                      "SubnetAvailabilityZone": { 
                          "Name": "us-west-2a" 
 } 
                  }, 
\overline{\mathcal{L}} "SubnetIdentifier": "subnet-afc329f4", 
                      "SubnetStatus": "Active", 
                      "SubnetAvailabilityZone": {
```

```
 "Name": "us-west-2c" 
1 1 1 1 1 1 1
                 }, 
\overline{a} "SubnetIdentifier": "subnet-53ab3636", 
                     "SubnetStatus": "Active", 
                     "SubnetAvailabilityZone": { 
                         "Name": "us-west-2d" 
1 1 1 1 1 1 1
                 }, 
\overline{a} "SubnetIdentifier": "subnet-991cb8d0", 
                     "SubnetStatus": "Active", 
                     "SubnetAvailabilityZone": { 
                         "Name": "us-west-2b" 
1 1 1 1 1 1 1
 } 
             ], 
             "DBSubnetGroupName": "default", 
             "SubnetGroupStatus": "Complete", 
             "DBSubnetGroupDescription": "default" 
        } 
    \mathbf{I}}
```
Weitere Informationen finden Sie unter [Beschreibung von Subnetzgruppen](https://docs.aws.amazon.com/documentdb/latest/developerguide/document-db-subnet-groups.html#document-db-subnet-groups-describe) im Amazon DocumentDB Developer Guide.

• Einzelheiten zur API finden Sie unter [DescribeDbSubnetGroups AWS CLI](https://awscli.amazonaws.com/v2/documentation/api/latest/reference/docdb/describe-db-subnet-groups.html)Befehlsreferenz.

# **describe-engine-default-cluster-parameters**

Das folgende Codebeispiel zeigt die Verwendungdescribe-engine-default-clusterparameters.

# AWS CLI

Um die Standard-Engine- und Systemparameterinformationen für Amazon DocumentDB zu beschreiben

Im folgenden describe-engine-default-cluster-parameters Beispiel werden Details zur Standard-Engine und Systemparameterinformationen für die Amazon DocumentDB DocumentDB-Parametergruppe docdb3.6 angezeigt.

```
aws docdb describe-engine-default-cluster-parameters \ 
     --db-parameter-group-family docdb3.6
```

```
{ 
     "EngineDefaults": { 
          "DBParameterGroupFamily": "docdb3.6", 
          "Parameters": [ 
              { 
                  "ApplyType": "dynamic", 
                  "ParameterValue": "disabled", 
                  "Description": "Enables auditing on cluster.", 
                  "Source": "system", 
                  "DataType": "string", 
                  "MinimumEngineVersion": "3.6.0", 
                  "AllowedValues": "enabled,disabled", 
                  "ParameterName": "audit_logs", 
                  "IsModifiable": true 
              }, 
              { 
                  "ApplyType": "static", 
                  "ParameterValue": "enabled", 
                  "Description": "Config to enable/disable TLS", 
                  "Source": "system", 
                  "DataType": "string", 
                  "MinimumEngineVersion": "3.6.0", 
                  "AllowedValues": "disabled,enabled", 
                  "ParameterName": "tls", 
                  "IsModifiable": true 
              }, 
              { 
                  "ApplyType": "dynamic", 
                  "ParameterValue": "enabled", 
                  "Description": "Enables TTL Monitoring", 
                  "Source": "system", 
                  "DataType": "string", 
                  "MinimumEngineVersion": "3.6.0", 
                  "AllowedValues": "disabled,enabled", 
                  "ParameterName": "ttl_monitor", 
                  "IsModifiable": true 
 } 
         \mathbf 1
```
}

}

Weitere Informationen finden Sie [DescribeEngineDefaultClusterParametersi](https://docs.aws.amazon.com/documentdb/latest/developerguide/API_DescribeEngineDefaultClusterParameters.html)m Amazon DocumentDB Developer Guide.

• Einzelheiten zur API finden Sie [DescribeEngineDefaultClusterParametersi](https://awscli.amazonaws.com/v2/documentation/api/latest/reference/docdb/describe-engine-default-cluster-parameters.html)n der AWS CLI Befehlsreferenz.

# **describe-event-categories**

Das folgende Codebeispiel zeigt die Verwendungdescribe-event-categories.

AWS CLI

Um alle Amazon DocumentDB DocumentDB-Ereigniskategorien zu beschreiben

Das folgende describe-event-categories Beispiel listet alle Kategorien für den Amazon DocumentDB DocumentDB-Ereignisquellentyp db-instance auf.

```
aws docdb describe-event-categories \ 
     --source-type db-cluster
```
Ausgabe:

```
{ 
     "EventCategoriesMapList": [ 
          { 
               "SourceType": "db-cluster", 
               "EventCategories": [ 
                   "failover", 
                   "maintenance", 
                   "notification", 
                   "failure" 
 ] 
          } 
    \mathbf{I}}
```
Weitere Informationen finden Sie unter [Event-Kategorien anzeigen](https://docs.aws.amazon.com/documentdb/latest/developerguide/managing-events.html#viewing-event-categories) im Amazon DocumentDB Developer Guide.

• Einzelheiten zur API finden Sie [DescribeEventCategoriesi](https://awscli.amazonaws.com/v2/documentation/api/latest/reference/docdb/describe-event-categories.html)n der AWS CLI Befehlsreferenz.

# **describe-events**

Das folgende Codebeispiel zeigt die Verwendungdescribe-events.

### AWS CLI

Um Amazon DocumentDB DocumentDB-Ereignisse aufzulisten

Das folgende describe-events Beispiel listet alle Amazon DocumentDB DocumentDB-Ereignisse der letzten 24 Stunden (1440 Minuten) auf.

```
aws docdb describe-events \ 
     --duration 1440
```
Mit diesem Befehl wird keine Ausgabe zurückgegeben. Ausgabe:

```
{ 
     "Events": [ 
         { 
              "EventCategories": [ 
                   "failover" 
              ], 
              "Message": "Started cross AZ failover to DB instance: sample-cluster", 
              "Date": "2019-03-18T21:36:29.807Z", 
              "SourceArn": "arn:aws:rds:us-west-2:123456789012:cluster:sample-
cluster", 
              "SourceIdentifier": "sample-cluster", 
              "SourceType": "db-cluster" 
         }, 
          { 
              "EventCategories": [ 
                   "availability" 
              ], 
              "Message": "DB instance restarted", 
              "Date": "2019-03-18T21:36:40.793Z", 
              "SourceArn": "arn:aws:rds:us-west-2:123456789012:db:sample-cluster", 
              "SourceIdentifier": "sample-cluster", 
              "SourceType": "db-instance" 
         }, 
          { 
              "EventCategories": [],
```

```
 "Message": "A new writer was promoted. Restarting database as a 
  reader.", 
              "Date": "2019-03-18T21:36:43.873Z", 
              "SourceArn": "arn:aws:rds:us-west-2:123456789012:db:sample-cluster2", 
              "SourceIdentifier": "sample-cluster2", 
              "SourceType": "db-instance" 
         }, 
         { 
              "EventCategories": [ 
                  "availability" 
              ], 
              "Message": "DB instance restarted", 
              "Date": "2019-03-18T21:36:51.257Z", 
              "SourceArn": "arn:aws:rds:us-west-2:123456789012:db:sample-cluster2", 
              "SourceIdentifier": "sample-cluster2", 
              "SourceType": "db-instance" 
         }, 
         { 
              "EventCategories": [ 
                  "failover" 
              ], 
              "Message": "Completed failover to DB instance: sample-cluster", 
              "Date": "2019-03-18T21:36:53.462Z", 
              "SourceArn": "arn:aws:rds:us-west-2:123456789012:cluster:sample-
cluster", 
              "SourceIdentifier": "sample-cluster", 
              "SourceType": "db-cluster" 
         }, 
         { 
              "Date": "2019-03-19T16:51:48.847Z", 
              "EventCategories": [ 
                  "configuration change" 
              ], 
              "Message": "Updated parameter audit_logs to enabled with apply method 
  pending-reboot", 
              "SourceIdentifier": "custom3-6-param-grp", 
              "SourceType": "db-parameter-group" 
         }, 
         { 
              "EventCategories": [ 
                  "configuration change" 
              ], 
              "Message": "Applying modification to database instance class", 
              "Date": "2019-03-19T17:55:20.095Z",
```

```
 "SourceArn": "arn:aws:rds:us-west-2:123456789012:db:sample-cluster2", 
     "SourceIdentifier": "sample-cluster2", 
     "SourceType": "db-instance" 
 }, 
\mathcal{L} "EventCategories": [ 
         "availability" 
     ], 
     "Message": "DB instance shutdown", 
     "Date": "2019-03-19T17:56:31.127Z", 
     "SourceArn": "arn:aws:rds:us-west-2:123456789012:db:sample-cluster2", 
     "SourceIdentifier": "sample-cluster2", 
     "SourceType": "db-instance" 
 }, 
 { 
     "EventCategories": [ 
          "configuration change" 
     ], 
     "Message": "Finished applying modification to DB instance class", 
     "Date": "2019-03-19T18:00:45.822Z", 
     "SourceArn": "arn:aws:rds:us-west-2:123456789012:db:sample-cluster2", 
     "SourceIdentifier": "sample-cluster2", 
     "SourceType": "db-instance" 
 }, 
 { 
     "EventCategories": [ 
          "availability" 
     ], 
     "Message": "DB instance restarted", 
     "Date": "2019-03-19T18:00:53.397Z", 
     "SourceArn": "arn:aws:rds:us-west-2:123456789012:db:sample-cluster2", 
     "SourceIdentifier": "sample-cluster2", 
     "SourceType": "db-instance" 
 }, 
 { 
     "EventCategories": [ 
          "availability" 
     ], 
     "Message": "DB instance shutdown", 
     "Date": "2019-03-19T18:23:36.045Z", 
     "SourceArn": "arn:aws:rds:us-west-2:123456789012:db:sample-cluster2", 
     "SourceIdentifier": "sample-cluster2", 
     "SourceType": "db-instance" 
 },
```

```
 { 
              "EventCategories": [ 
                   "availability" 
              ], 
              "Message": "DB instance restarted", 
              "Date": "2019-03-19T18:23:46.209Z", 
              "SourceArn": "arn:aws:rds:us-west-2:123456789012:db:sample-cluster2", 
              "SourceIdentifier": "sample-cluster2", 
              "SourceType": "db-instance" 
         }, 
          { 
              "Date": "2019-03-19T18:39:05.822Z", 
              "EventCategories": [ 
                  "configuration change" 
              ], 
              "Message": "Updated parameter ttl_monitor to enabled with apply method 
  immediate", 
              "SourceIdentifier": "custom3-6-param-grp", 
              "SourceType": "db-parameter-group" 
         }, 
         { 
              "Date": "2019-03-19T18:39:48.067Z", 
              "EventCategories": [ 
                   "configuration change" 
              ], 
              "Message": "Updated parameter audit_logs to disabled with apply method 
  immediate", 
              "SourceIdentifier": "custom3-6-param-grp", 
              "SourceType": "db-parameter-group" 
         } 
    \mathbf{I}}
```
Weitere Informationen finden Sie unter [Amazon DocumentDB DocumentDB-Ereignisse anzeigen](https://docs.aws.amazon.com/documentdb/latest/developerguide/managing-events.html#viewing-events)  [im Amazon DocumentDB](https://docs.aws.amazon.com/documentdb/latest/developerguide/managing-events.html#viewing-events) DocumentDB-Entwicklerhandbuch.

• Einzelheiten zur API finden Sie [DescribeEventsi](https://awscli.amazonaws.com/v2/documentation/api/latest/reference/docdb/describe-events.html)n der AWS CLI Befehlsreferenz.

# **describe-orderable-db-instance-options**

Das folgende Codebeispiel zeigt die Verwendungdescribe-orderable-db-instance-options.

# AWS CLI

Um die Amazon DocumentDB DocumentDB-Instance-Optionen zu finden, können Sie bestellen

Das folgende describe-orderable-db-instance-options Beispiel listet alle Instance-Optionen für Amazon DocumentDB für eine Region auf.

```
aws docdb describe-orderable-db-instance-options \ 
     --engine docdb \ 
     --region us-east-1
```

```
{ 
     "OrderableDBInstanceOptions": [ 
          { 
               "Vpc": true, 
               "AvailabilityZones": [ 
\overline{\mathcal{L}} "Name": "us-east-1a" 
                   }, 
\overline{\mathcal{L}} "Name": "us-east-1b" 
                   }, 
\overline{\mathcal{L}} "Name": "us-east-1c" 
                   }, 
\overline{\mathcal{L}} "Name": "us-east-1d" 
 } 
              ], 
              "EngineVersion": "3.6.0", 
              "DBInstanceClass": "db.r4.16xlarge", 
               "LicenseModel": "na", 
              "Engine": "docdb" 
          }, 
          { 
               "Vpc": true, 
               "AvailabilityZones": [ 
\overline{\mathcal{L}} "Name": "us-east-1a" 
                   }, 
\overline{\mathcal{L}}
```

```
 "Name": "us-east-1b" 
                }, 
\overline{a} "Name": "us-east-1c" 
                }, 
\overline{a} "Name": "us-east-1d" 
 } 
 } 
            ], 
            "EngineVersion": "3.6.0", 
            "DBInstanceClass": "db.r4.2xlarge", 
            "LicenseModel": "na", 
            "Engine": "docdb" 
        }, 
        { 
            "Vpc": true, 
            "AvailabilityZones": [ 
\overline{a} "Name": "us-east-1a" 
                }, 
\overline{a} "Name": "us-east-1b" 
                }, 
\overline{a} "Name": "us-east-1c" 
                }, 
\overline{a} "Name": "us-east-1d" 
 } 
            ], 
            "EngineVersion": "3.6.0", 
            "DBInstanceClass": "db.r4.4xlarge", 
            "LicenseModel": "na", 
            "Engine": "docdb" 
        }, 
        { 
            "Vpc": true, 
            "AvailabilityZones": [ 
\overline{a} "Name": "us-east-1a" 
                }, 
\overline{a} "Name": "us-east-1b"
```

```
 }, 
\overline{a} "Name": "us-east-1c" 
                }, 
\overline{a} "Name": "us-east-1d" 
 } 
            ], 
            "EngineVersion": "3.6.0", 
            "DBInstanceClass": "db.r4.8xlarge", 
            "LicenseModel": "na", 
            "Engine": "docdb" 
        }, 
        { 
            "Vpc": true, 
            "AvailabilityZones": [ 
\overline{a} "Name": "us-east-1a" 
                }, 
\overline{a} "Name": "us-east-1b" 
                }, 
\overline{a} "Name": "us-east-1c" 
                }, 
\overline{a} "Name": "us-east-1d" 
 } 
            ], 
            "EngineVersion": "3.6.0", 
            "DBInstanceClass": "db.r4.large", 
            "LicenseModel": "na", 
            "Engine": "docdb" 
        }, 
        { 
            "Vpc": true, 
            "AvailabilityZones": [ 
\overline{a} "Name": "us-east-1a" 
                }, 
\overline{a} "Name": "us-east-1b" 
                }, 
\overline{a}
```

```
 "Name": "us-east-1c" 
                  }, 
\overline{a} "Name": "us-east-1d" 
 } 
             ], 
             "EngineVersion": "3.6.0", 
              "DBInstanceClass": "db.r4.xlarge", 
              "LicenseModel": "na", 
              "Engine": "docdb" 
         } 
    \mathbf{I}}
```
Weitere Informationen finden Sie unter [Hinzufügen einer Amazon DocumentDB-Instance zu](https://docs.aws.amazon.com/documentdb/latest/developerguide/db-instance-add.html)  [einem Cluster](https://docs.aws.amazon.com/documentdb/latest/developerguide/db-instance-add.html) im Amazon DocumentDB Developer Guide.

• Einzelheiten zur API finden Sie [DescribeOrderableDbInstanceOptionsi](https://awscli.amazonaws.com/v2/documentation/api/latest/reference/docdb/describe-orderable-db-instance-options.html)n der AWS CLI Befehlsreferenz.

# **describe-pending-maintenance-actions**

Das folgende Codebeispiel zeigt die Verwendungdescribe-pending-maintenance-actions.

AWS CLI

Um Ihre ausstehenden Amazon DocumentDB DocumentDB-Wartungsmaßnahmen aufzulisten

Das folgende describe-pending-maintenance-actions Beispiel listet all Ihre ausstehenden Amazon DocumentDB DocumentDB-Wartungsaktionen auf.

aws docdb describe-pending-maintenance-actions

Ausgabe:

```
{ 
     "PendingMaintenanceActions": []
}
```
Weitere Informationen finden Sie unter [Wartung von Amazon DocumentDB](https://docs.aws.amazon.com/documentdb/latest/developerguide/db-instance-maintain.html) im Amazon DocumentDB Developer Guide.

• Einzelheiten zur API finden Sie unter [DescribePendingMaintenanceActions AWS](https://awscli.amazonaws.com/v2/documentation/api/latest/reference/docdb/describe-pending-maintenance-actions.html)  [CLIB](https://awscli.amazonaws.com/v2/documentation/api/latest/reference/docdb/describe-pending-maintenance-actions.html)efehlsreferenz.

### **failover-db-cluster**

Das folgende Codebeispiel zeigt die Verwendungfailover-db-cluster.

#### AWS CLI

So erzwingen Sie ein Failover eines Amazon DocumentDB-Clusters auf ein Replikat

Im folgenden failover-db-cluster Beispiel wird für die primäre Instance im Amazon DocumentDB-Cluster-Beispielcluster ein Failover auf ein Replikat ausgeführt.

```
aws docdb failover-db-cluster \ 
     --db-cluster-identifier sample-cluster
```

```
{ 
     "DBCluster": { 
          "AssociatedRoles": [], 
         "DBClusterIdentifier": "sample-cluster", 
          "EngineVersion": "3.6.0", 
          "DBSubnetGroup": "default", 
          "MasterUsername": "master-user", 
          "EarliestRestorableTime": "2019-03-15T20:30:47.020Z", 
          "Endpoint": "sample-cluster.cluster-corcjozrlsfc.us-
west-2.docdb.amazonaws.com", 
          "AvailabilityZones": [ 
              "us-west-2a", 
              "us-west-2c", 
              "us-west-2b" 
         ], 
         "LatestRestorableTime": "2019-03-18T21:35:23.548Z", 
         "PreferredMaintenanceWindow": "sat:04:30-sat:05:00", 
          "PreferredBackupWindow": "00:00-00:30", 
          "Port": 27017, 
          "VpcSecurityGroups": [ 
              { 
                  "VpcSecurityGroupId": "sg-77186e0d", 
                  "Status": "active"
```

```
 } 
         ], 
         "StorageEncrypted": false, 
         "ClusterCreateTime": "2019-03-15T20:29:58.836Z", 
         "MultiAZ": true, 
         "Status": "available", 
         "DBClusterMembers": [ 
\{\hspace{.1cm} \} "DBClusterParameterGroupStatus": "in-sync", 
                  "IsClusterWriter": false, 
                  "DBInstanceIdentifier": "sample-cluster", 
                  "PromotionTier": 1 
             }, 
             { 
                  "DBClusterParameterGroupStatus": "in-sync", 
                  "IsClusterWriter": true, 
                  "DBInstanceIdentifier": "sample-cluster2", 
                  "PromotionTier": 2 
 } 
         ], 
         "EnabledCloudwatchLogsExports": [ 
             "audit" 
         ], 
         "DBClusterParameterGroup": "default.docdb3.6", 
         "HostedZoneId": "ZNKXH85TT8WVW", 
         "DBClusterArn": "arn:aws:rds:us-west-2:123456789012:cluster:sample-cluster", 
         "BackupRetentionPeriod": 3, 
         "DbClusterResourceId": "cluster-UP4EF2PVDDFVHHDJQTYDAIGHLE", 
         "ReaderEndpoint": "sample-cluster.cluster-ro-corcjozrlsfc.us-
west-2.docdb.amazonaws.com", 
         "Engine": "docdb" 
     }
}
```
Weitere Informationen finden Sie unter [Amazon DocumentDB Failover](https://docs.aws.amazon.com/documentdb/latest/developerguide/failover.html) im Amazon DocumentDB Developer Guide.

• Einzelheiten zur API finden Sie unter Befehlsreferenz [FailoverDbCluster.](https://awscli.amazonaws.com/v2/documentation/api/latest/reference/docdb/failover-db-cluster.html)AWS CLI

# **list-tags-for-resource**

Das folgende Codebeispiel zeigt die Verwendunglist-tags-for-resource.

# AWS CLI

Um alle Tags in einer Amazon DocumentDB DocumentDB-Ressource aufzulisten

Das folgende list-tags-for-resource Beispiel listet alle Tags im Amazon DocumentDB-Cluster sample-cluster auf.

```
aws docdb list-tags-for-resource \ 
     --resource-name arn:aws:rds:us-west-2:123456789012:cluster:sample-cluster
```
Ausgabe:

```
{ 
      "TagList": [ 
            { 
                 "Key": "A", 
                 "Value": "ALPHA" 
            }, 
            { 
                 "Key": "B", 
                 "Value": "" 
            }, 
            { 
                 "Key": "C", 
                 "Value": "CHARLIE" 
            } 
      ]
}
```
Weitere Informationen finden Sie unter [Auflisten von Tags in einer Amazon DocumentDB](https://docs.aws.amazon.com/documentdb/latest/developerguide/tagging.html#tagging-list)  [DocumentDB-Ressource im Amazon DocumentDB](https://docs.aws.amazon.com/documentdb/latest/developerguide/tagging.html#tagging-list) DocumentDB-Entwicklerhandbuch.

• Einzelheiten zur API finden Sie [ListTagsForResourcei](https://awscli.amazonaws.com/v2/documentation/api/latest/reference/docdb/list-tags-for-resource.html)n der AWS CLI Befehlsreferenz.

# **modify-db-cluster-parameter-group**

Das folgende Codebeispiel zeigt die Verwendungmodify-db-cluster-parameter-group.

# AWS CLI

So ändern Sie eine Amazon DocumentDB-DB-Cluster-Parametergruppe

Im folgenden modify-db-cluster-parameter-group Beispiel wird die Amazon DocumentDB-Cluster-Parametergruppe geändert, custom3-6-param-grp indem die beiden Parameter audit\_logs und ttl\_monitor auf enabled gesetzt werden. Die Änderungen werden beim nächsten Neustart übernommen.

```
aws docdb modify-db-cluster-parameter-group \ 
     --db-cluster-parameter-group-name custom3-6-param-grp \ 
     --parameters 
 ParameterName=audit_logs,ParameterValue=enabled,ApplyMethod=pending-reboot \
  ParameterName=ttl_monitor,ParameterValue=enabled,ApplyMethod=pending-reboot
```
Ausgabe:

```
{ 
     "DBClusterParameterGroupName": "custom3-6-param-grp"
}
```
Weitere Informationen finden Sie unter [Ändern einer Amazon DocumentDB-Cluster-](https://docs.aws.amazon.com/documentdb/latest/developerguide/db-cluster-parameter-group-modify.html)[Parametergruppe](https://docs.aws.amazon.com/documentdb/latest/developerguide/db-cluster-parameter-group-modify.html) im Amazon DocumentDB Developer Guide.

• Einzelheiten zur API finden Sie [ModifyDbClusterParameterGroupi](https://awscli.amazonaws.com/v2/documentation/api/latest/reference/docdb/modify-db-cluster-parameter-group.html)n der AWS CLI Befehlsreferenz.

# **modify-db-cluster-snapshot-attribute**

Das folgende Codebeispiel zeigt die Verwendungmodify-db-cluster-snapshot-attribute.

AWS CLI

Beispiel 1: Um einem Amazon DocumentDB-Snapshot ein Attribut hinzuzufügen

Das folgende modify-db-cluster-snapshot-attribute Beispiel fügt einem Amazon DocumentDB-Cluster-Snapshot vier Attributwerte hinzu.

```
aws docdb modify-db-cluster-snapshot-attribute \ 
     --db-cluster-snapshot-identifier sample-cluster-snapshot \ 
     --attribute-name restore \ 
     --values-to-add all 123456789011 123456789012 123456789013
```

```
{ 
     "DBClusterSnapshotAttributesResult": { 
         "DBClusterSnapshotAttributes": [ 
\{\hspace{.1cm} \} "AttributeName": "restore", 
                 "AttributeValues": [ 
                     "all", 
                     "123456789011", 
                     "123456789012", 
                     "123456789013" 
 ] 
 } 
         ], 
         "DBClusterSnapshotIdentifier": "sample-cluster-snapshot" 
     }
}
```
Beispiel 2: So entfernen Sie Attribute aus einem Amazon DocumentDB-Snapshot

Das folgende modify-db-cluster-snapshot-attribute Beispiel entfernt zwei Attributwerte aus einem Amazon DocumentDB-Cluster-Snapshot.

```
aws docdb modify-db-cluster-snapshot-attribute \ 
     --db-cluster-snapshot-identifier sample-cluster-snapshot \ 
     --attribute-name restore \ 
     --values-to-remove 123456789012 all
```

```
{ 
     "DBClusterSnapshotAttributesResult": { 
         "DBClusterSnapshotAttributes": [ 
\{\hspace{.1cm} \} "AttributeName": "restore", 
                 "AttributeValues": [ 
                     "123456789011", 
                     "123456789013" 
 ] 
 } 
         ], 
         "DBClusterSnapshotIdentifier": "sample-cluster-snapshot" 
     }
```
}

Weitere Informationen finden Sie unter [ModifyDB ClusterSnapshotAttribute im Amazon](https://docs.aws.amazon.com/documentdb/latest/developerguide/API_ModifyDBClusterSnapshotAttribute.html)  [DocumentDB](https://docs.aws.amazon.com/documentdb/latest/developerguide/API_ModifyDBClusterSnapshotAttribute.html) Developer Guide.

• Einzelheiten zur API finden Sie [ModifyDbClusterSnapshotAttributei](https://awscli.amazonaws.com/v2/documentation/api/latest/reference/docdb/modify-db-cluster-snapshot-attribute.html)n AWS CLI der Befehlsreferenz.

#### **modify-db-cluster**

Das folgende Codebeispiel zeigt die Verwendungmodify-db-cluster.

AWS CLI

So ändern Sie einen Amazon DocumentDB-Cluster

Im folgenden modify-db-cluster Beispiel wird der Amazon DocumentDB-Cluster geändert, sample-cluster indem die Aufbewahrungsfrist für automatische Backups auf 7 Tage festgelegt und die bevorzugten Fenster für Backups und Wartung geändert werden. Alle Änderungen werden im nächsten Wartungsfenster übernommen.

```
aws docdb modify-db-cluster \ 
     --db-cluster-identifier sample-cluster \ 
     --no-apply-immediately \ 
     --backup-retention-period 7 \ 
     --preferred-backup-window 18:00-18:30 \ 
     --preferred-maintenance-window sun:20:00-sun:20:30
```

```
{ 
     "DBCluster": { 
          "Endpoint": "sample-cluster.cluster-corcjozrlsfc.us-
west-2.docdb.amazonaws.com", 
          "DBClusterMembers": [ 
\{\hspace{.1cm} \} "DBClusterParameterGroupStatus": "in-sync", 
                   "DBInstanceIdentifier": "sample-cluster", 
                   "IsClusterWriter": true, 
                   "PromotionTier": 1 
              }, 
\{\hspace{.1cm} \}
```

```
 "DBClusterParameterGroupStatus": "in-sync", 
                  "DBInstanceIdentifier": "sample-cluster2", 
                  "IsClusterWriter": false, 
                  "PromotionTier": 2 
 } 
         ], 
         "HostedZoneId": "ZNKXH85TT8WVW", 
         "StorageEncrypted": false, 
         "PreferredBackupWindow": "18:00-18:30", 
         "MultiAZ": true, 
         "EngineVersion": "3.6.0", 
         "MasterUsername": "master-user", 
         "ReaderEndpoint": "sample-cluster.cluster-ro-corcjozrlsfc.us-
west-2.docdb.amazonaws.com", 
         "DBSubnetGroup": "default", 
         "LatestRestorableTime": "2019-03-18T22:08:13.408Z", 
         "EarliestRestorableTime": "2019-03-15T20:30:47.020Z", 
         "PreferredMaintenanceWindow": "sun:20:00-sun:20:30", 
         "AssociatedRoles": [], 
         "EnabledCloudwatchLogsExports": [ 
              "audit" 
         ], 
         "Engine": "docdb", 
         "DBClusterParameterGroup": "default.docdb3.6", 
         "DBClusterArn": "arn:aws:rds:us-west-2:123456789012:cluster:sample-cluster", 
         "BackupRetentionPeriod": 7, 
         "DBClusterIdentifier": "sample-cluster", 
         "AvailabilityZones": [ 
             "us-west-2a", 
             "us-west-2c", 
             "us-west-2b" 
         ], 
         "Status": "available", 
         "DbClusterResourceId": "cluster-UP4EF2PVDDFVHHDJQTYDAIGHLE", 
         "ClusterCreateTime": "2019-03-15T20:29:58.836Z", 
         "VpcSecurityGroups": [ 
\{\hspace{.1cm} \} "VpcSecurityGroupId": "sg-77186e0d", 
                  "Status": "active" 
 } 
         ], 
         "Port": 27017 
     }
```
#### }

Weitere Informationen finden Sie unter [Ändern eines Amazon DocumentDB-Clusters im Amazon](https://docs.aws.amazon.com/documentdb/latest/developerguide/db-cluster-modify.html)  [DocumentDB](https://docs.aws.amazon.com/documentdb/latest/developerguide/db-cluster-modify.html) DocumentDB-Entwicklerhandbuch.

• Einzelheiten zur API finden Sie unter [ModifyDbCluster AWS CLIB](https://awscli.amazonaws.com/v2/documentation/api/latest/reference/docdb/modify-db-cluster.html)efehlsreferenz.

### **modify-db-instance**

Das folgende Codebeispiel zeigt die Verwendungmodify-db-instance.

#### AWS CLI

So ändern Sie eine Amazon DocumentDB DocumentDB-Instance

Im folgenden modify-db-instance Beispiel wird die Amazon DocumentDB DocumentDB-Instance geändert, sample-cluster2 indem ihre Instance-Klasse auf db.r4.4xlarge und ihre Promotion-Stufe auf geändert wird. 5 Die Änderungen werden sofort übernommen, sind aber erst sichtbar, wenn der Instance-Status verfügbar ist.

```
aws docdb modify-db-instance \ 
     --db-instance-identifier sample-cluster2 \ 
     --apply-immediately \ 
     --db-instance-class db.r4.4xlarge \ 
     --promotion-tier 5
```

```
{ 
     "DBInstance": { 
         "EngineVersion": "3.6.0", 
         "StorageEncrypted": false, 
         "DBInstanceClass": "db.r4.large", 
         "PreferredMaintenanceWindow": "mon:08:39-mon:09:09", 
         "AutoMinorVersionUpgrade": true, 
         "VpcSecurityGroups": [ 
              { 
                  "VpcSecurityGroupId": "sg-77186e0d", 
                  "Status": "active" 
 } 
         ], 
         "PreferredBackupWindow": "18:00-18:30",
```

```
 "EnabledCloudwatchLogsExports": [ 
             "audit" 
         ], 
         "AvailabilityZone": "us-west-2f", 
         "DBInstanceIdentifier": "sample-cluster2", 
         "InstanceCreateTime": "2019-03-15T20:36:06.338Z", 
         "Engine": "docdb", 
         "BackupRetentionPeriod": 7, 
         "DBSubnetGroup": { 
             "DBSubnetGroupName": "default", 
             "DBSubnetGroupDescription": "default", 
             "SubnetGroupStatus": "Complete", 
             "Subnets": [ 
\overline{a} "SubnetIdentifier": "subnet-4e26d263", 
                     "SubnetAvailabilityZone": { 
                         "Name": "us-west-2a" 
                     }, 
                     "SubnetStatus": "Active" 
                 }, 
\overline{a} "SubnetIdentifier": "subnet-afc329f4", 
                     "SubnetAvailabilityZone": { 
                         "Name": "us-west-2c" 
\}, \{ "SubnetStatus": "Active" 
                 }, 
\overline{a} "SubnetIdentifier": "subnet-53ab3636", 
                     "SubnetAvailabilityZone": { 
                         "Name": "us-west-2d" 
\}, \{ "SubnetStatus": "Active" 
                 }, 
\overline{a} "SubnetIdentifier": "subnet-991cb8d0", 
                     "SubnetAvailabilityZone": { 
                         "Name": "us-west-2b" 
                     }, 
                     "SubnetStatus": "Active" 
 } 
             ], 
             "VpcId": "vpc-91280df6" 
        },
```

```
 "PromotionTier": 2, 
          "Endpoint": { 
              "Address": "sample-cluster2.corcjozrlsfc.us-west-2.docdb.amazonaws.com", 
              "HostedZoneId": "ZNKXH85TT8WVW", 
              "Port": 27017 
         }, 
          "DbiResourceId": "db-A2GIKUV6KPOHITGGKI2NHVISZA", 
          "DBClusterIdentifier": "sample-cluster", 
          "DBInstanceArn": "arn:aws:rds:us-west-2:123456789012:db:sample-cluster2", 
          "PendingModifiedValues": { 
              "DBInstanceClass": "db.r4.4xlarge" 
         }, 
         "PubliclyAccessible": false, 
          "DBInstanceStatus": "available" 
     }
}
```
Weitere Informationen finden Sie unter [Ändern einer Amazon DocumentDB DocumentDB-](https://docs.aws.amazon.com/documentdb/latest/developerguide/db-instance-modify.html)[Instance im Amazon DocumentDB](https://docs.aws.amazon.com/documentdb/latest/developerguide/db-instance-modify.html) DocumentDB-Entwicklerhandbuch.

• Einzelheiten zur API finden Sie unter [ModifyDbInstance AWS CLI](https://awscli.amazonaws.com/v2/documentation/api/latest/reference/docdb/modify-db-instance.html)Befehlsreferenz.

# **modify-db-subnet-group**

Das folgende Codebeispiel zeigt die Verwendungmodify-db-subnet-group.

AWS CLI

So ändern Sie eine Amazon DocumentDB-Subnetzgruppe

Im folgenden modify-db-subnet-group Beispiel wird die Subnetzgruppe geändert, samplesubnet-group indem die angegebenen Subnetze und eine neue Beschreibung hinzugefügt werden.

aws docdb modify-db-subnet-group \

- --db-subnet-group-name sample-subnet-group \
- --subnet-ids subnet-b3806e8f subnet-53ab3636 subnet-991cb8d0 \
- --db-subnet-group-description "New subnet description"

#### Ausgabe:

{

```
 "DBSubnetGroup": { 
         "DBSubnetGroupName": "sample-subnet-group", 
         "SubnetGroupStatus": "Complete", 
         "DBSubnetGroupArn": "arn:aws:rds:us-west-2:123456789012:subgrp:sample-
subnet-group", 
         "VpcId": "vpc-91280df6", 
         "DBSubnetGroupDescription": "New subnet description", 
         "Subnets": [ 
\{\hspace{.1cm} \} "SubnetIdentifier": "subnet-b3806e8f", 
                 "SubnetStatus": "Active", 
                 "SubnetAvailabilityZone": { 
                     "Name": "us-west-2a" 
 } 
             }, 
\{\hspace{.1cm} \} "SubnetIdentifier": "subnet-53ab3636", 
                 "SubnetStatus": "Active", 
                 "SubnetAvailabilityZone": { 
                     "Name": "us-west-2c" 
 } 
             }, 
             { 
                 "SubnetIdentifier": "subnet-991cb8d0", 
                 "SubnetStatus": "Active", 
                 "SubnetAvailabilityZone": { 
                     "Name": "us-west-2b" 
 } 
 } 
         ] 
     }
}
```
Weitere Informationen finden Sie unter [Ändern einer Amazon DocumentDB-Subnetzgruppe im](https://docs.aws.amazon.com/documentdb/latest/developerguide/document-db-subnet-groups.html#document-db-subnet-group-modify)  [Amazon DocumentDB](https://docs.aws.amazon.com/documentdb/latest/developerguide/document-db-subnet-groups.html#document-db-subnet-group-modify) DocumentDB-Entwicklerhandbuch.

• Einzelheiten zur API finden Sie [ModifyDbSubnetGroupi](https://awscli.amazonaws.com/v2/documentation/api/latest/reference/docdb/modify-db-subnet-group.html)n AWS CLI der Befehlsreferenz.

# **reboot-db-instance**

Das folgende Codebeispiel zeigt die Verwendungreboot-db-instance.

## AWS CLI

Um eine Amazon DocumentDB DocumentDB-Instance neu zu starten

Im folgenden reboot-db-instance Beispiel wird die Amazon DocumentDB DocumentDB-Instance neu gestartet. sample-cluster2

```
aws docdb reboot-db-instance \ 
     --db-instance-identifier sample-cluster2
```
Mit diesem Befehl wird keine Ausgabe zurückgegeben. Ausgabe:

```
{ 
        "DBInstance": { 
                "PreferredBackupWindow": "18:00-18:30", 
                "DBInstanceIdentifier": "sample-cluster2", 
                "VpcSecurityGroups": [ 
                       { 
                              "Status": "active", 
                              "VpcSecurityGroupId": "sg-77186e0d" 
 } 
                ], 
                "DBSubnetGroup": { 
                       "VpcId": "vpc-91280df6", 
                       "Subnets": [ 
\overline{\mathcal{L}} "SubnetStatus": "Active", 
                                      "SubnetAvailabilityZone": { 
                                              "Name": "us-west-2a" 
\mathbb{R}, \mathbb{R}, \mathbb{R}, \mathbb{R}, \mathbb{R}, \mathbb{R}, \mathbb{R}, \mathbb{R}, \mathbb{R}, \mathbb{R}, \mathbb{R}, \mathbb{R}, \mathbb{R}, \mathbb{R}, \mathbb{R}, \mathbb{R}, \mathbb{R}, \mathbb{R}, \mathbb{R}, \mathbb{R}, \mathbb{R}, \mathbb{R},  "SubnetIdentifier": "subnet-4e26d263" 
                              }, 
\overline{\mathcal{L}} "SubnetStatus": "Active", 
                                      "SubnetAvailabilityZone": { 
                                             "Name": "us-west-2c" 
\mathbb{R}, \mathbb{R}, \mathbb{R}, \mathbb{R}, \mathbb{R}, \mathbb{R}, \mathbb{R}, \mathbb{R}, \mathbb{R}, \mathbb{R}, \mathbb{R}, \mathbb{R}, \mathbb{R}, \mathbb{R}, \mathbb{R}, \mathbb{R}, \mathbb{R}, \mathbb{R}, \mathbb{R}, \mathbb{R}, \mathbb{R}, \mathbb{R},  "SubnetIdentifier": "subnet-afc329f4" 
                              }, 
\overline{\mathcal{L}} "SubnetStatus": "Active", 
                                      "SubnetAvailabilityZone": { 
                                              "Name": "us-west-2d"
```

```
\}, \{ "SubnetIdentifier": "subnet-53ab3636" 
                 }, 
\overline{a} "SubnetStatus": "Active", 
                      "SubnetAvailabilityZone": { 
                          "Name": "us-west-2b" 
                     }, 
                      "SubnetIdentifier": "subnet-991cb8d0" 
 } 
             ], 
             "SubnetGroupStatus": "Complete", 
             "DBSubnetGroupName": "default", 
             "DBSubnetGroupDescription": "default" 
         }, 
         "PendingModifiedValues": {}, 
         "Endpoint": { 
             "Address": "sample-cluster2.corcjozrlsfc.us-west-2.docdb.amazonaws.com", 
             "HostedZoneId": "ZNKXH85TT8WVW", 
             "Port": 27017 
         }, 
         "EnabledCloudwatchLogsExports": [ 
             "audit" 
         ], 
         "StorageEncrypted": false, 
         "DbiResourceId": "db-A2GIKUV6KPOHITGGKI2NHVISZA", 
         "AutoMinorVersionUpgrade": true, 
         "Engine": "docdb", 
         "InstanceCreateTime": "2019-03-15T20:36:06.338Z", 
         "EngineVersion": "3.6.0", 
         "PromotionTier": 5, 
         "BackupRetentionPeriod": 7, 
         "DBClusterIdentifier": "sample-cluster", 
         "PreferredMaintenanceWindow": "mon:08:39-mon:09:09", 
         "PubliclyAccessible": false, 
         "DBInstanceClass": "db.r4.4xlarge", 
         "AvailabilityZone": "us-west-2d", 
         "DBInstanceArn": "arn:aws:rds:us-west-2:123456789012:db:sample-cluster2", 
         "DBInstanceStatus": "rebooting" 
    }
```
}

Weitere Informationen finden Sie unter [Rebooting a Amazon DocumentDB Instance im Amazon](https://docs.aws.amazon.com/documentdb/latest/developerguide/db-instance-reboot.html) [DocumentDB](https://docs.aws.amazon.com/documentdb/latest/developerguide/db-instance-reboot.html) Developer Guide.

• Einzelheiten zur API finden Sie in der Befehlsreferenz. [RebootDbInstance](https://awscli.amazonaws.com/v2/documentation/api/latest/reference/docdb/reboot-db-instance.html)AWS CLI

#### **remove-tags-from-resource**

Das folgende Codebeispiel zeigt die Verwendungremove-tags-from-resource.

AWS CLI

So entfernen Sie Tags aus einer Amazon DocumentDB DocumentDB-Ressource

Im folgenden remove-tags-from-resource Beispiel wird das Tag mit dem Namen des Schlüssels B aus dem Amazon DocumentDB-Cluster sample-cluster entfernt.

```
aws docdb remove-tags-from-resource \ 
    --resource-name arn:aws:rds:us-west-2:123456789012:cluster:sample-cluster \
     --tag-keys B
```
Mit diesem Befehl wird keine Ausgabe zurückgegeben.

Weitere Informationen finden Sie unter [Entfernen von Tags aus einer Amazon DocumentDB-](https://docs.aws.amazon.com/documentdb/latest/developerguide/tagging.html#tagging-remove)[Ressource im Amazon DocumentDB](https://docs.aws.amazon.com/documentdb/latest/developerguide/tagging.html#tagging-remove) DocumentDB-Entwicklerhandbuch.

• Einzelheiten zur API finden Sie in der Befehlsreferenz [RemoveTagsFromResource](https://awscli.amazonaws.com/v2/documentation/api/latest/reference/docdb/remove-tags-from-resource.html).AWS CLI

#### **reset-db-cluster-parameter-group**

Das folgende Codebeispiel zeigt die Verwendungreset-db-cluster-parameter-group.

### AWS CLI

Um den angegebenen Parameterwert in einer Amazon DocumentDB DocumentDB-Parametergruppe auf die Standardwerte zurückzusetzen

Im folgenden reset-db-cluster-parameter-group Beispiel wird der Parameter ttl\_monitor in der Amazon DocumentDB DocumentDB-Parametergruppe custom3-6 param-grp auf seinen Standardwert zurückgesetzt.

```
aws docdb reset-db-cluster-parameter-group \ 
     --db-cluster-parameter-group-name custom3-6-param-grp \
```
--parameters ParameterName=ttl\_monitor,ApplyMethod=immediate

#### Ausgabe:

```
{ 
     "DBClusterParameterGroupName": "custom3-6-param-grp"
}
```
Weitere Informationen finden Sie im Titel im Amazon DocumentDB Developer Guide.

Um bestimmte oder alle Parameterwerte in einer Amazon DocumentDB DocumentDB-Parametergruppe auf ihre Standardwerte zurückzusetzen

Im folgenden reset-db-cluster-parameter-group Beispiel werden alle Parameter in der Amazon DocumentDB DocumentDB-Parametergruppe custom3-6-param-grp auf ihren Standardwert zurückgesetzt.

```
aws docdb reset-db-cluster-parameter-group \ 
     --db-cluster-parameter-group-name custom3-6-param-grp \ 
     --reset-all-parameters
```
Ausgabe:

```
{ 
     "DBClusterParameterGroupName": "custom3-6-param-grp"
}
```
Weitere Informationen finden Sie unter [Zurücksetzen einer Amazon DocumentDB-Cluster-](https://docs.aws.amazon.com/documentdb/latest/developerguide/db-cluster-parameter-group-reset.html)[Parametergruppe im Amazon DocumentDB](https://docs.aws.amazon.com/documentdb/latest/developerguide/db-cluster-parameter-group-reset.html) Developer Guide.

• Einzelheiten zur API finden Sie in der Befehlsreferenz [ResetDbClusterParameterGroup.](https://awscli.amazonaws.com/v2/documentation/api/latest/reference/docdb/reset-db-cluster-parameter-group.html)AWS  $CLI$ 

#### **restore-db-cluster-from-snapshot**

Das folgende Codebeispiel zeigt die Verwendungrestore-db-cluster-from-snapshot.

AWS CLI

So stellen Sie einen Amazon DocumentDB-Cluster aus einem automatischen oder manuellen Snapshot wieder her

Das folgende restore-db-cluster-from-snapshot Beispiel erstellt einen neuen Amazon DocumentDB-Cluster, der nach sample-cluster-2019-03-16-00-01-restored dem Snapshot rds:sample-cluster-2019-03-16-00-01 benannt wird.

```
aws docdb restore-db-cluster-from-snapshot \ 
     --db-cluster-identifier sample-cluster-2019-03-16-00-01-restored \ 
    --engine docdb \setminus --snapshot-identifier rds:sample-cluster-2019-03-16-00-01
```

```
{ 
     "DBCluster": { 
         "ClusterCreateTime": "2019-03-19T18:45:01.857Z", 
         "HostedZoneId": "ZNKXH85TT8WVW", 
         "Engine": "docdb", 
         "DBClusterMembers": [], 
         "MultiAZ": false, 
         "AvailabilityZones": [ 
             "us-west-2a", 
              "us-west-2c", 
             "us-west-2b" 
         ], 
         "StorageEncrypted": false, 
         "ReaderEndpoint": "sample-cluster-2019-03-16-00-01-restored.cluster-ro-
corcjozrlsfc.us-west-2.docdb.amazonaws.com", 
         "Endpoint": "sample-cluster-2019-03-16-00-01-restored.cluster-
corcjozrlsfc.us-west-2.docdb.amazonaws.com", 
         "Port": 27017, 
         "PreferredBackupWindow": "00:00-00:30", 
         "DBSubnetGroup": "default", 
         "DBClusterIdentifier": "sample-cluster-2019-03-16-00-01-restored", 
         "PreferredMaintenanceWindow": "sat:04:30-sat:05:00", 
         "DBClusterArn": "arn:aws:rds:us-west-2:123456789012:cluster:sample-
cluster-2019-03-16-00-01-restored", 
         "DBClusterParameterGroup": "default.docdb3.6", 
         "DbClusterResourceId": "cluster-XOO46Q3RH4LWSYNH3NMZKXPISU", 
         "MasterUsername": "master-user", 
         "EngineVersion": "3.6.0", 
         "BackupRetentionPeriod": 3, 
         "AssociatedRoles": [], 
         "Status": "creating", 
         "VpcSecurityGroups": [
```

```
 { 
                   "Status": "active", 
                   "VpcSecurityGroupId": "sg-77186e0d" 
 } 
         \mathbf{I} }
}
```
Weitere Informationen finden Sie unter [Wiederherstellen aus einem Cluster-Snapshot](https://docs.aws.amazon.com/documentdb/latest/developerguide/backup-restore.restore-from-snapshot.html) im Amazon DocumentDB Developer Guide.

• Einzelheiten zur API finden Sie unter [RestoreDbClusterFromSnapshot AWS](https://awscli.amazonaws.com/v2/documentation/api/latest/reference/docdb/restore-db-cluster-from-snapshot.html) [CLIB](https://awscli.amazonaws.com/v2/documentation/api/latest/reference/docdb/restore-db-cluster-from-snapshot.html)efehlsreferenz.

# **restore-db-cluster-to-point-in-time**

Das folgende Codebeispiel zeigt die Verwendungrestore-db-cluster-to-point-in-time.

AWS CLI

So stellen Sie einen Amazon DocumentDB-Cluster point-in-time aus einem manuellen Snapshot wieder her

Im folgenden restore-db-cluster-to-point-in-time Beispiel wird der verwendetsample-cluster-snapshot, um einen neuen Amazon DocumentDB-Cluster zu erstellensample-cluster-pit, wobei der letzte wiederherstellbare Zeitpunkt verwendet wird.

```
aws docdb restore-db-cluster-to-point-in-time \ 
     --db-cluster-identifier sample-cluster-pit \ 
     --source-db-cluster-identifier arn:aws:rds:us-
west-2:123456789012:cluster:sample-cluster \ 
     --use-latest-restorable-time
```

```
{ 
     "DBCluster": { 
          "StorageEncrypted": false, 
          "BackupRetentionPeriod": 3, 
          "MasterUsername": "master-user", 
          "HostedZoneId": "ZNKXH85TT8WVW",
```

```
 "PreferredBackupWindow": "00:00-00:30", 
          "MultiAZ": false, 
          "DBClusterIdentifier": "sample-cluster-pit", 
          "DBSubnetGroup": "default", 
          "ClusterCreateTime": "2019-04-03T15:55:21.320Z", 
         "AssociatedRoles": [], 
         "DBClusterParameterGroup": "default.docdb3.6", 
          "DBClusterMembers": [], 
          "Status": "creating", 
          "AvailabilityZones": [ 
              "us-west-2a", 
              "us-west-2d", 
              "us-west-2b" 
         ], 
          "ReaderEndpoint": "sample-cluster-pit.cluster-ro-corcjozrlsfc.us-
west-2.docdb.amazonaws.com", 
          "Port": 27017, 
          "Engine": "docdb", 
          "EngineVersion": "3.6.0", 
          "VpcSecurityGroups": [ 
\{\hspace{.1cm} \} "VpcSecurityGroupId": "sg-77186e0d", 
                  "Status": "active" 
 } 
         ], 
          "PreferredMaintenanceWindow": "sat:04:30-sat:05:00", 
          "Endpoint": "sample-cluster-pit.cluster-corcjozrlsfc.us-
west-2.docdb.amazonaws.com", 
          "DbClusterResourceId": "cluster-NLCABBXOSE2QPQ4GOLZIFWEPLM", 
          "DBClusterArn": "arn:aws:rds:us-west-2:123456789012:cluster:sample-cluster-
pit" 
     }
}
```
Weitere Informationen finden Sie unter [Restoring a Snapshot to a Point in Time im](https://docs.aws.amazon.com/documentdb/latest/developerguide/backup-restore.point-in-time-recovery.html) Amazon DocumentDB Developer Guide.

• Einzelheiten zur API finden Sie [RestoreDbClusterToPointInTime](https://awscli.amazonaws.com/v2/documentation/api/latest/reference/docdb/restore-db-cluster-to-point-in-time.html)in der AWS CLI Befehlsreferenz.

### **start-db-cluster**

Das folgende Codebeispiel zeigt die Verwendungstart-db-cluster.

# AWS CLI

Um einen gestoppten Amazon DocumentDB-Cluster zu starten

Im folgenden start-db-cluster Beispiel wird der angegebene Amazon DocumentDB-Cluster gestartet.

```
aws docdb start-db-cluster \ 
     --db-cluster-identifier sample-cluster
```

```
{ 
     "DBCluster": { 
         "ClusterCreateTime": "2019-03-19T18:45:01.857Z", 
         "HostedZoneId": "ZNKXH85TT8WVW", 
         "Engine": "docdb", 
         "DBClusterMembers": [], 
         "MultiAZ": false, 
         "AvailabilityZones": [ 
              "us-east-1a", 
              "us-east-1c", 
              "us-east-1f" 
         ], 
         "StorageEncrypted": false, 
         "ReaderEndpoint": "sample-cluster-2019-03-16-00-01-restored.cluster-ro-
corcjozrlsfc.us-east-1.docdb.amazonaws.com", 
         "Endpoint": "sample-cluster-2019-03-16-00-01-restored.cluster-
corcjozrlsfc.us-east-1.docdb.amazonaws.com", 
         "Port": 27017, 
         "PreferredBackupWindow": "00:00-00:30", 
         "DBSubnetGroup": "default", 
         "DBClusterIdentifier": "sample-cluster-2019-03-16-00-01-restored", 
         "PreferredMaintenanceWindow": "sat:04:30-sat:05:00", 
         "DBClusterArn": "arn:aws:rds:us-east-1:123456789012:cluster:sample-
cluster-2019-03-16-00-01-restored", 
         "DBClusterParameterGroup": "default.docdb3.6", 
         "DbClusterResourceId": "cluster-XOO46Q3RH4LWSYNH3NMZKXPISU", 
         "MasterUsername": "master-user", 
         "EngineVersion": "3.6.0", 
         "BackupRetentionPeriod": 3, 
         "AssociatedRoles": [], 
         "Status": "creating",
```

```
 "VpcSecurityGroups": [ 
\{\hspace{.1cm} \} "Status": "active", 
                  "VpcSecurityGroupId": "sg-77186e0d" 
 } 
         ] 
     }
}
```
Weitere Informationen finden Sie unter [Stoppen und Starten eines Amazon DocumentDB-Clusters](https://docs.aws.amazon.com/documentdb/latest/developerguide/db-cluster-stop-start.html)  [im Amazon DocumentDB](https://docs.aws.amazon.com/documentdb/latest/developerguide/db-cluster-stop-start.html) DocumentDB-Entwicklerhandbuch.

• Einzelheiten zur API finden Sie [StartDbClusteri](https://awscli.amazonaws.com/v2/documentation/api/latest/reference/docdb/start-db-cluster.html)n der AWS CLI Befehlsreferenz.

### **stop-db-cluster**

Das folgende Codebeispiel zeigt die Verwendungstop-db-cluster.

#### AWS CLI

Um einen laufenden Amazon DocumentDB-Cluster zu beenden

Das folgende stop-db-cluster Beispiel stoppt den angegebenen Amazon DocumentDB-Cluster.

```
aws docdb stop-db-cluster \ 
     --db-cluster-identifier sample-cluster
```

```
{ 
     "DBCluster": { 
          "ClusterCreateTime": "2019-03-19T18:45:01.857Z", 
          "HostedZoneId": "ZNKXH85TT8WVW", 
          "Engine": "docdb", 
          "DBClusterMembers": [], 
          "MultiAZ": false, 
          "AvailabilityZones": [ 
              "us-east-1a", 
              "us-east-1c", 
              "us-east-1f"
```
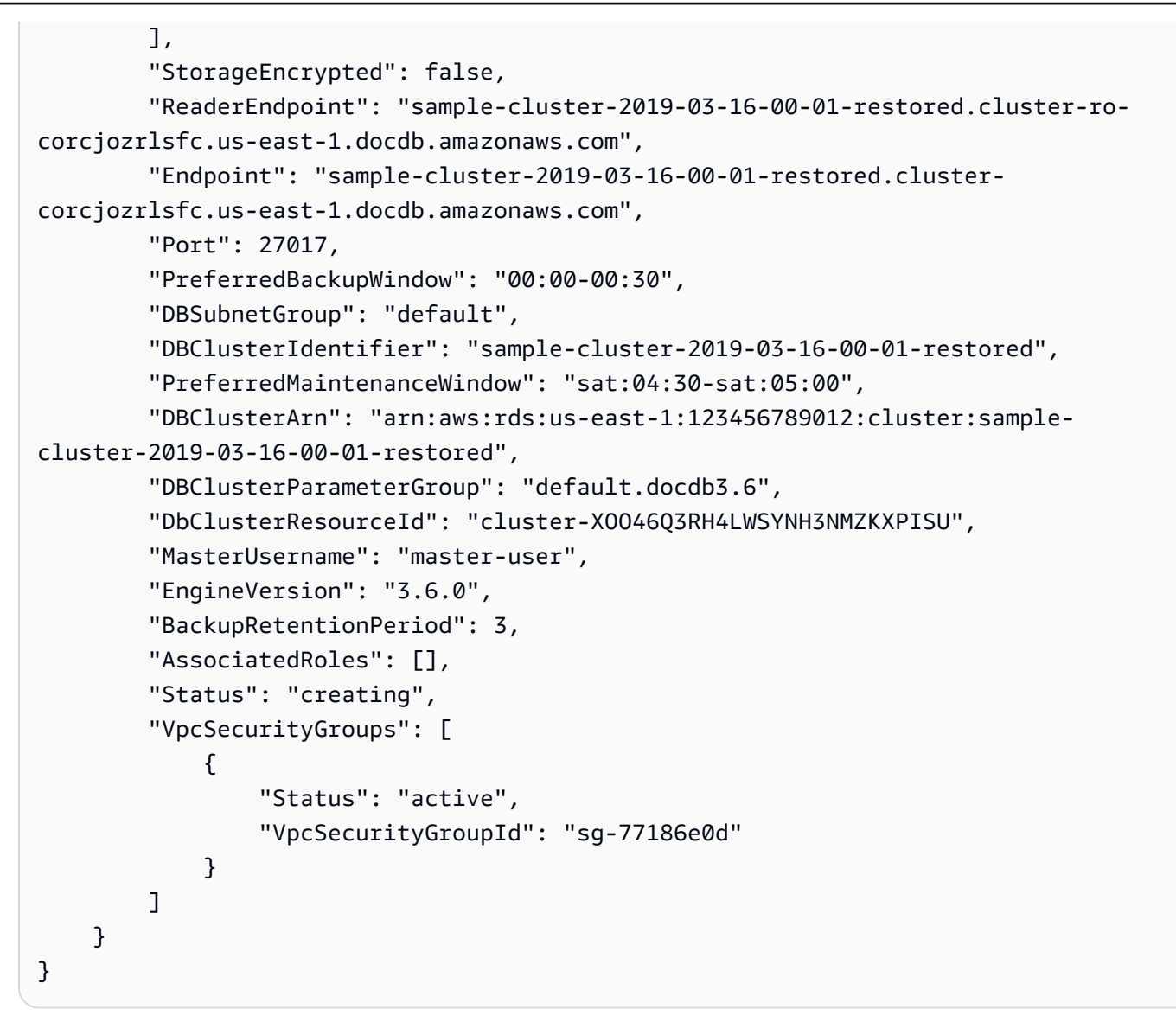

Weitere Informationen finden Sie unter [Stoppen und Starten eines Amazon DocumentDB-Clusters](https://docs.aws.amazon.com/documentdb/latest/developerguide/db-cluster-stop-start.html)  [im Amazon DocumentDB](https://docs.aws.amazon.com/documentdb/latest/developerguide/db-cluster-stop-start.html) DocumentDB-Entwicklerhandbuch.

• Einzelheiten zur API finden Sie [StopDbClusteri](https://awscli.amazonaws.com/v2/documentation/api/latest/reference/docdb/stop-db-cluster.html)n der AWS CLI Befehlsreferenz.

# DynamoDB-Beispiele mit AWS CLI

Die folgenden Codebeispiele zeigen Ihnen, wie Sie AWS Command Line Interface mit DynamoDB Aktionen ausführen und allgemeine Szenarien implementieren.

Aktionen sind Codeauszüge aus größeren Programmen und müssen im Kontext ausgeführt werden. Während Aktionen Ihnen zeigen, wie Sie einzelne Servicefunktionen aufrufen, können Sie Aktionen im Kontext der zugehörigen Szenarien und serviceübergreifenden Beispiele sehen.

Szenarien sind Codebeispiele, die Ihnen zeigen, wie Sie eine bestimmte Aufgabe ausführen können, indem Sie mehrere Funktionen innerhalb desselben Services aufrufen.

Jedes Beispiel enthält einen Link zu GitHub, wo Sie Anweisungen zum Einrichten und Ausführen des Codes im Kontext finden.

Themen

• [Aktionen](#page-388-0)

Aktionen

## **batch-get-item**

Das folgende Codebeispiel zeigt, wie Sie es verwendenbatch-get-item.

AWS CLI

Um mehrere Elemente aus einer Tabelle abzurufen

Im folgenden batch-get-items Beispiel werden mithilfe eines Stapels von drei GetItem Anfragen mehrere Elemente aus der MusicCollection Tabelle gelesen und die Anzahl der durch den Vorgang verbrauchten Lesekapazitätseinheiten abgefragt. Der Befehl gibt nur das AlbumTitle Attribut zurück.

```
aws dynamodb batch-get-item \ 
     --request-items file://request-items.json \ 
     --return-consumed-capacity TOTAL
```
Inhalt von request-items.json:

```
{ 
     "MusicCollection": { 
          "Keys": [ 
\{\hspace{.1cm} \}"Artist": {"S": "No One You Know"},
                   "SongTitle": {"S": "Call Me Today"} 
              }, 
              { 
                   "Artist": {"S": "Acme Band"}, 
                   "SongTitle": {"S": "Happy Day"}
```

```
 }, 
              { 
                  "Artist": {"S": "No One You Know"},
                   "SongTitle": {"S": "Scared of My Shadow"} 
              } 
          ], 
          "ProjectionExpression":"AlbumTitle" 
     }
}
```

```
{ 
     "Responses": { 
         "MusicCollection": [ 
             { 
                 "AlbumTitle": { 
                     "S": "Somewhat Famous" 
 } 
             }, 
             { 
                 "AlbumTitle": { 
                     "S": "Blue Sky Blues" 
 } 
             }, 
             { 
                 "AlbumTitle": { 
                     "S": "Louder Than Ever" 
 } 
             } 
         ] 
     }, 
     "UnprocessedKeys": {}, 
     "ConsumedCapacity": [ 
         { 
             "TableName": "MusicCollection", 
             "CapacityUnits": 1.5 
         } 
     ]
}
```
Weitere Informationen finden Sie unter [Batch Operations](https://docs.aws.amazon.com/amazondynamodb/latest/developerguide/WorkingWithItems.html#WorkingWithItems.BatchOperations) im Amazon DynamoDB Developer Guide.

• Einzelheiten zur API finden Sie unter [BatchGetItem AWS CLIB](https://awscli.amazonaws.com/v2/documentation/api/latest/reference/dynamodb/batch-get-item.html)efehlsreferenz.

## **batch-write-item**

Das folgende Codebeispiel zeigt die Verwendungbatch-write-item.

AWS CLI

Um mehrere Elemente zu einer Tabelle hinzuzufügen

Im folgenden batch-write-item Beispiel werden der MusicCollection Tabelle drei neue Elemente hinzugefügt, wobei ein Stapel von drei PutItem Anfragen verwendet wird. Außerdem werden Informationen über die Anzahl der durch den Vorgang verbrauchten Schreibkapazitätseinheiten sowie über alle durch den Vorgang geänderten Elementsammlungen angefordert.

```
aws dynamodb batch-write-item \ 
     --request-items file://request-items.json \ 
     --return-consumed-capacity INDEXES \ 
     --return-item-collection-metrics SIZE
```
Inhalt von request-items.json:

```
{ 
     "MusicCollection": [ 
\overline{\mathcal{L}} "PutRequest": { 
                 "Item": { 
                     "Artist": {"S": "No One You Know"}, 
                     "SongTitle": {"S": "Call Me Today"}, 
                     "AlbumTitle": {"S": "Somewhat Famous"} 
 } 
 } 
         }, 
         { 
             "PutRequest": { 
                 "Item": { 
                     "Artist": {"S": "Acme Band"}, 
                     "SongTitle": {"S": "Happy Day"}, 
                     "AlbumTitle": {"S": "Songs About Life"} 
 } 
             }
```

```
 }, 
         { 
             "PutRequest": { 
                 "Item": { 
                    "Artist": {"S": "No One You Know"},
                     "SongTitle": {"S": "Scared of My Shadow"}, 
                     "AlbumTitle": {"S": "Blue Sky Blues"} 
 } 
             } 
         } 
     ]
}
```

```
{ 
    "UnprocessedItems": {}, 
    "ItemCollectionMetrics": { 
         "MusicCollection": [ 
            { 
                "ItemCollectionKey": { 
                    "Artist": { 
                        "S": "No One You Know" 
 } 
                }, 
                "SizeEstimateRangeGB": [ 
                    0.0, 
                    1.0 
 ] 
            }, 
            { 
                "ItemCollectionKey": { 
                    "Artist": { 
                        "S": "Acme Band" 
 } 
                }, 
                "SizeEstimateRangeGB": [ 
                    0.0, 
                    1.0 
 ] 
            } 
        ] 
    },
```

```
 "ConsumedCapacity": [ 
         { 
             "TableName": "MusicCollection", 
             "CapacityUnits": 6.0, 
             "Table": { 
                 "CapacityUnits": 3.0 
             }, 
             "LocalSecondaryIndexes": { 
                 "AlbumTitleIndex": { 
                     "CapacityUnits": 3.0 
 } 
 } 
         } 
     ]
}
```
Weitere Informationen finden Sie unter [Batch Operations](https://docs.aws.amazon.com/amazondynamodb/latest/developerguide/WorkingWithItems.html#WorkingWithItems.BatchOperations) im Amazon DynamoDB Developer Guide.

• Einzelheiten zur API finden Sie unter [BatchWriteItem AWS CLI](https://awscli.amazonaws.com/v2/documentation/api/latest/reference/dynamodb/batch-write-item.html)Befehlsreferenz.

### **create-backup**

Das folgende Codebeispiel zeigt die Verwendungcreate-backup.

AWS CLI

So erstellen Sie ein Backup für eine bestehende DynamoDB-Tabelle

Im folgenden create-backup Beispiel wird eine Sicherungskopie der MusicCollection Tabelle erstellt.

```
aws dynamodb create-backup \ 
     --table-name MusicCollection \ 
     --backup-name MusicCollectionBackup
```

```
{ 
     "BackupDetails": { 
         "BackupArn": "arn:aws:dynamodb:us-west-2:123456789012:table/MusicCollection/
backup/01576616366715-b4e58d3a",
```

```
 "BackupName": "MusicCollectionBackup", 
          "BackupSizeBytes": 0, 
          "BackupStatus": "CREATING", 
          "BackupType": "USER", 
          "BackupCreationDateTime": 1576616366.715 
     }
}
```
Weitere Informationen finden Sie unter [On-Demand-Backup and Restore für DynamoDB](https://docs.aws.amazon.com/amazondynamodb/latest/developerguide/BackupRestore.html) im Amazon DynamoDB Developer Guide.

• Einzelheiten zur API finden Sie unter [CreateBackupB](https://awscli.amazonaws.com/v2/documentation/api/latest/reference/dynamodb/create-backup.html)efehlsreferenz.AWS CLI

## **create-global-table**

Das folgende Codebeispiel zeigt die Verwendungcreate-global-table.

### AWS CLI

Um eine globale Tabelle zu erstellen

Im folgenden create-global-table Beispiel wird eine globale Tabelle aus zwei identischen Tabellen in den angegebenen, separaten AWS Regionen erstellt.

```
aws dynamodb create-global-table \ 
     --global-table-name MusicCollection \ 
     --replication-group RegionName=us-east-2 RegionName=us-east-1 \ 
     --region us-east-2
```

```
{ 
     "GlobalTableDescription": { 
         "ReplicationGroup": [ 
             { 
                  "RegionName": "us-east-2" 
             }, 
             { 
                  "RegionName": "us-east-1" 
 } 
         ], 
         "GlobalTableArn": "arn:aws:dynamodb::123456789012:global-table/
MusicCollection",
```

```
 "CreationDateTime": 1576625818.532, 
          "GlobalTableStatus": "CREATING", 
          "GlobalTableName": "MusicCollection" 
     }
}
```
Weitere Informationen finden Sie unter [DynamoDB Global Tables](https://docs.aws.amazon.com/amazondynamodb/latest/developerguide/GlobalTables.html) im Amazon DynamoDB Developer Guide.

• Einzelheiten zur API finden Sie unter [CreateGlobalTable](https://awscli.amazonaws.com/v2/documentation/api/latest/reference/dynamodb/create-global-table.html)Befehlsreferenz.AWS CLI

## **create-table**

Das folgende Codebeispiel zeigt die Verwendungcreate-table.

AWS CLI

Beispiel 1: Um eine Tabelle mit Tags zu erstellen

Im folgenden create-table Beispiel werden die angegebenen Attribute und das angegebene Schlüsselschema verwendet, um eine Tabelle mit dem Namen zu erstellenMusicCollection. Diese Tabelle verwendet den bereitgestellten Durchsatz und wird im Ruhezustand mit dem standardmäßigen AWS eigenen CMK verschlüsselt. Der Befehl weist der Tabelle außerdem ein Tag mit dem Schlüssel Owner und dem Wert von zu. blueTeam

```
aws dynamodb create-table \ 
     --table-name MusicCollection \ 
     --attribute-definitions AttributeName=Artist,AttributeType=S 
  AttributeName=SongTitle,AttributeType=S \ 
     --key-schema AttributeName=Artist,KeyType=HASH 
 AttributeName=SongTitle, KeyType=RANGE \
    --provisioned-throughput ReadCapacityUnits=5,WriteCapacityUnits=5 \
     --tags Key=Owner,Value=blueTeam
```

```
{ 
     "TableDescription": { 
          "AttributeDefinitions": [ 
\{\hspace{.1cm} \} "AttributeName": "Artist",
```

```
 "AttributeType": "S" 
              }, 
              { 
                  "AttributeName": "SongTitle", 
                  "AttributeType": "S" 
 } 
          ], 
          "ProvisionedThroughput": { 
             "NumberOfDecreasesToday": 0,
              "WriteCapacityUnits": 5, 
              "ReadCapacityUnits": 5 
         }, 
          "TableSizeBytes": 0, 
          "TableName": "MusicCollection", 
          "TableStatus": "CREATING", 
          "KeySchema": [ 
              { 
                  "KeyType": "HASH", 
                  "AttributeName": "Artist" 
              }, 
\{\hspace{.1cm} \} "KeyType": "RANGE", 
                  "AttributeName": "SongTitle" 
              } 
          ], 
          "ItemCount": 0, 
          "CreationDateTime": "2020-05-26T16:04:41.627000-07:00", 
          "TableArn": "arn:aws:dynamodb:us-west-2:123456789012:table/MusicCollection", 
          "TableId": "a1b2c3d4-5678-90ab-cdef-EXAMPLE11111" 
     }
}
```
Weitere Informationen finden Sie unter [Basic Operations for Tables](https://docs.aws.amazon.com/amazondynamodb/latest/developerguide/WorkingWithTables.Basics.html) im Amazon DynamoDB Developer Guide.

Beispiel 2: So erstellen Sie eine Tabelle im On-Demand-Modus

Im folgenden Beispiel wird eine Tabelle erstellt, die im MusicCollection On-Demand-Modus und nicht im Bereitstellungs-Durchsatzmodus aufgerufen wird. Dies ist nützlich für Tabellen mit unvorhersehbaren Workloads.

```
aws dynamodb create-table \ 
     --table-name MusicCollection \
```

```
 --attribute-definitions AttributeName=Artist,AttributeType=S 
 AttributeName=SongTitle,AttributeType=S \ 
    --key-schema AttributeName=Artist,KeyType=HASH 
AttributeName=SongTitle, KeyType=RANGE \
    --billing-mode PAY_PER_REQUEST
```

```
{ 
     "TableDescription": { 
          "AttributeDefinitions": [ 
\{\hspace{.1cm} \} "AttributeName": "Artist", 
                   "AttributeType": "S" 
              }, 
\{\hspace{.1cm} \} "AttributeName": "SongTitle", 
                   "AttributeType": "S" 
              } 
          ], 
          "TableName": "MusicCollection", 
          "KeySchema": [ 
              { 
                   "AttributeName": "Artist", 
                   "KeyType": "HASH" 
              }, 
              { 
                   "AttributeName": "SongTitle", 
                   "KeyType": "RANGE" 
              } 
          ], 
          "TableStatus": "CREATING", 
          "CreationDateTime": "2020-05-27T11:44:10.807000-07:00", 
          "ProvisionedThroughput": { 
              "NumberOfDecreasesToday": 0, 
              "ReadCapacityUnits": 0, 
              "WriteCapacityUnits": 0 
          }, 
          "TableSizeBytes": 0, 
          "ItemCount": 0, 
          "TableArn": "arn:aws:dynamodb:us-west-2:123456789012:table/MusicCollection", 
          "TableId": "a1b2c3d4-5678-90ab-cdef-EXAMPLE11111", 
          "BillingModeSummary": {
```
}

```
 "BillingMode": "PAY_PER_REQUEST" 
     } 
 }
```
Weitere Informationen finden Sie unter [Basic Operations for Tables](https://docs.aws.amazon.com/amazondynamodb/latest/developerguide/WorkingWithTables.Basics.html) im Amazon DynamoDB Developer Guide.

Beispiel 3: So erstellen Sie eine Tabelle und verschlüsseln sie mit einem vom Kunden verwalteten CMK

Im folgenden Beispiel wird eine Tabelle mit dem Namen erstellt MusicCollection und mithilfe eines vom Kunden verwalteten CMK verschlüsselt.

```
aws dynamodb create-table \ 
     --table-name MusicCollection \ 
     --attribute-definitions AttributeName=Artist,AttributeType=S 
 AttributeName=SongTitle,AttributeType=S \ 
     --key-schema AttributeName=Artist,KeyType=HASH 
 AttributeName=SongTitle, KeyType=RANGE \
    --provisioned-throughput ReadCapacityUnits=5,WriteCapacityUnits=5 \
     --sse-specification Enabled=true,SSEType=KMS,KMSMasterKeyId=abcd1234-abcd-1234-
a123-ab1234a1b234
```

```
{ 
     "TableDescription": { 
          "AttributeDefinitions": [ 
              { 
                   "AttributeName": "Artist", 
                   "AttributeType": "S" 
              }, 
              { 
                   "AttributeName": "SongTitle", 
                   "AttributeType": "S" 
 } 
          ], 
          "TableName": "MusicCollection", 
          "KeySchema": [ 
\{\hspace{.1cm} \} "AttributeName": "Artist",
```

```
 "KeyType": "HASH" 
              }, 
              { 
                  "AttributeName": "SongTitle", 
                  "KeyType": "RANGE" 
 } 
         ], 
         "TableStatus": "CREATING", 
         "CreationDateTime": "2020-05-27T11:12:16.431000-07:00", 
         "ProvisionedThroughput": { 
              "NumberOfDecreasesToday": 0, 
              "ReadCapacityUnits": 5, 
              "WriteCapacityUnits": 5 
         }, 
         "TableSizeBytes": 0, 
        "ItemCount": 0,
         "TableArn": "arn:aws:dynamodb:us-west-2:123456789012:table/MusicCollection", 
         "TableId": "a1b2c3d4-5678-90ab-cdef-EXAMPLE11111", 
         "SSEDescription": { 
              "Status": "ENABLED", 
              "SSEType": "KMS", 
              "KMSMasterKeyArn": "arn:aws:kms:us-west-2:123456789012:key/abcd1234-
abcd-1234-a123-ab1234a1b234" 
         } 
     }
}
```
Weitere Informationen finden Sie unter [Basic Operations for Tables](https://docs.aws.amazon.com/amazondynamodb/latest/developerguide/WorkingWithTables.Basics.html) im Amazon DynamoDB Developer Guide.

Beispiel 4: So erstellen Sie eine Tabelle mit einem lokalen sekundären Index

Im folgenden Beispiel werden die angegebenen Attribute und das angegebene Schlüsselschema verwendet, um eine Tabelle MusicCollection mit einem Namen für den lokalen sekundären Index zu erstellenAlbumTitleIndex.

```
aws dynamodb create-table \ 
     --table-name MusicCollection \ 
     --attribute-definitions AttributeName=Artist,AttributeType=S 
AttributeName=SongTitle,AttributeType=S AttributeName=AlbumTitle,AttributeType=S \
     --key-schema AttributeName=Artist,KeyType=HASH 
 AttributeName=SongTitle, KeyType=RANGE \
    --provisioned-throughput ReadCapacityUnits=10,WriteCapacityUnits=5 \
```

```
 --local-secondary-indexes \ 
         "[ 
             { 
                 \"IndexName\": \"AlbumTitleIndex\", 
                 \"KeySchema\": [ 
                     {\"AttributeName\": \"Artist\",\"KeyType\":\"HASH\"}, 
                     {\"AttributeName\": \"AlbumTitle\",\"KeyType\":\"RANGE\"} 
                 ], 
                 \"Projection\": { 
                     \"ProjectionType\": \"INCLUDE\", 
                     \"NonKeyAttributes\": [\"Genre\", \"Year\"] 
 } 
             } 
         ]"
```

```
{ 
     "TableDescription": { 
          "AttributeDefinitions": [ 
\{\hspace{.1cm} \} "AttributeName": "AlbumTitle", 
                   "AttributeType": "S" 
               }, 
               { 
                   "AttributeName": "Artist", 
                   "AttributeType": "S" 
               }, 
               { 
                   "AttributeName": "SongTitle", 
                    "AttributeType": "S" 
               } 
          ], 
          "TableName": "MusicCollection", 
          "KeySchema": [ 
               { 
                    "AttributeName": "Artist", 
                   "KeyType": "HASH" 
               }, 
               { 
                   "AttributeName": "SongTitle", 
                    "KeyType": "RANGE" 
               }
```

```
 ], 
           "TableStatus": "CREATING", 
           "CreationDateTime": "2020-05-26T15:59:49.473000-07:00", 
           "ProvisionedThroughput": { 
                "NumberOfDecreasesToday": 0, 
                "ReadCapacityUnits": 10, 
                "WriteCapacityUnits": 5 
           }, 
           "TableSizeBytes": 0, 
          "ItemCount": 0,
           "TableArn": "arn:aws:dynamodb:us-west-2:123456789012:table/MusicCollection", 
           "TableId": "a1b2c3d4-5678-90ab-cdef-EXAMPLE11111", 
           "LocalSecondaryIndexes": [ 
\{\hspace{.1cm} \} "IndexName": "AlbumTitleIndex", 
                     "KeySchema": [ 
\{ "AttributeName": "Artist", 
                               "KeyType": "HASH" 
\}, \{\{ "AttributeName": "AlbumTitle", 
                               "KeyType": "RANGE" 
1 1 1 1 1 1 1
                     ], 
                     "Projection": { 
                          "ProjectionType": "INCLUDE", 
                          "NonKeyAttributes": [ 
                               "Genre", 
                               "Year" 
\sim 100 \sim 100 \sim 100 \sim 100 \sim 100 \sim 100 \sim 100 \sim 100 \sim 100 \sim 100 \sim 100 \sim 100 \sim 100 \sim 100 \sim 100 \sim 100 \sim 100 \sim 100 \sim 100 \sim 100 \sim 100 \sim 100 \sim 100 \sim 100 \sim 
                     }, 
                     "IndexSizeBytes": 0, 
                     "ItemCount": 0, 
                     "IndexArn": "arn:aws:dynamodb:us-west-2:123456789012:table/
MusicCollection/index/AlbumTitleIndex" 
 } 
          \mathbf{I} }
```
Weitere Informationen finden Sie unter [Basic Operations for Tables](https://docs.aws.amazon.com/amazondynamodb/latest/developerguide/WorkingWithTables.Basics.html) im Amazon DynamoDB Developer Guide.

}

Beispiel 5: So erstellen Sie eine Tabelle mit einem globalen sekundären Index

Im folgenden Beispiel wird eine Tabelle GameScores mit dem Namen "Globaler Sekundärer Index" erstelltGameTitleIndex. Die Basistabelle hat einen Partitionsschlüssel von UserId und einen Sortierschlüssel von GameTitle, mit dem Sie effizient die beste Punktzahl eines einzelnen Benutzers für ein bestimmtes Spiel finden können, während die GSI einen Partitionsschlüssel von GameTitle und einen Sortierschlüssel von TopScore hat, mit dem Sie finden Sie schnell die höchste Gesamtpunktzahl für ein bestimmtes Spiel.

```
aws dynamodb create-table \ 
     --table-name GameScores \ 
     --attribute-definitions AttributeName=UserId,AttributeType=S 
 AttributeName=GameTitle,AttributeType=S AttributeName=TopScore,AttributeType=N \
     --key-schema AttributeName=UserId,KeyType=HASH \ 
                AttributeName=GameTitle, KeyType=RANGE \
    --provisioned-throughput ReadCapacityUnits=10, WriteCapacityUnits=5 \
     --global-secondary-indexes \ 
         "[ 
             { 
                 \"IndexName\": \"GameTitleIndex\", 
                 \"KeySchema\": [ 
                      {\"AttributeName\":\"GameTitle\",\"KeyType\":\"HASH\"}, 
                      {\"AttributeName\":\"TopScore\",\"KeyType\":\"RANGE\"} 
                 ], 
                 \"Projection\": { 
                      \"ProjectionType\":\"INCLUDE\", 
                      \"NonKeyAttributes\":[\"UserId\"] 
                 }, 
                 \"ProvisionedThroughput\": { 
                      \"ReadCapacityUnits\": 10, 
                      \"WriteCapacityUnits\": 5 
 } 
             } 
         ]"
```

```
{ 
     "TableDescription": { 
          "AttributeDefinitions": [ 
\{\hspace{.1cm} \} "AttributeName": "GameTitle",
```

```
 "AttributeType": "S" 
             }, 
             { 
                 "AttributeName": "TopScore", 
                 "AttributeType": "N" 
             }, 
             { 
                 "AttributeName": "UserId", 
                 "AttributeType": "S" 
             } 
         ], 
         "TableName": "GameScores", 
         "KeySchema": [ 
             { 
                 "AttributeName": "UserId", 
                 "KeyType": "HASH" 
             }, 
             { 
                 "AttributeName": "GameTitle", 
                 "KeyType": "RANGE" 
 } 
         ], 
         "TableStatus": "CREATING", 
         "CreationDateTime": "2020-05-26T17:28:15.602000-07:00", 
         "ProvisionedThroughput": { 
            "NumberOfDecreasesToday": 0,
             "ReadCapacityUnits": 10, 
             "WriteCapacityUnits": 5 
         }, 
         "TableSizeBytes": 0, 
        "ItemCount": 0,
         "TableArn": "arn:aws:dynamodb:us-west-2:123456789012:table/GameScores", 
         "TableId": "a1b2c3d4-5678-90ab-cdef-EXAMPLE11111", 
         "GlobalSecondaryIndexes": [ 
\{\hspace{.1cm} \} "IndexName": "GameTitleIndex", 
                 "KeySchema": [ 
\{ "AttributeName": "GameTitle", 
                         "KeyType": "HASH" 
\}, \{\{ "AttributeName": "TopScore", 
                         "KeyType": "RANGE"
```

```
1999 1999 1999 1999 1999
                          ], 
                          "Projection": { 
                                 "ProjectionType": "INCLUDE", 
                                 "NonKeyAttributes": [ 
                                       "UserId" 
\sim 100 \sim 100 \sim 100 \sim 100 \sim 100 \sim 100 \sim 100 \sim 100 \sim 100 \sim 100 \sim 100 \sim 100 \sim 100 \sim 100 \sim 100 \sim 100 \sim 100 \sim 100 \sim 100 \sim 100 \sim 100 \sim 100 \sim 100 \sim 100 \sim 
                          }, 
                          "IndexStatus": "CREATING", 
                          "ProvisionedThroughput": { 
                                "NumberOfDecreasesToday": 0,
                                 "ReadCapacityUnits": 10, 
                                 "WriteCapacityUnits": 5 
                          }, 
                          "IndexSizeBytes": 0, 
                         "ItemCount": 0,
                          "IndexArn": "arn:aws:dynamodb:us-west-2:123456789012:table/
GameScores/index/GameTitleIndex" 
 } 
             ] 
       }
}
```
Weitere Informationen finden Sie unter [Basic Operations for Tables](https://docs.aws.amazon.com/amazondynamodb/latest/developerguide/WorkingWithTables.Basics.html) im Amazon DynamoDB Developer Guide.

Beispiel 6: So erstellen Sie eine Tabelle mit mehreren globalen Sekundärindizes gleichzeitig

Im folgenden Beispiel wird eine Tabelle erstellt, die GameScores mit zwei globalen sekundären Indizes benannt ist. Die GSI-Schemas werden über eine Datei und nicht über die Befehlszeile übergeben.

```
aws dynamodb create-table \ 
     --table-name GameScores \ 
     --attribute-definitions AttributeName=UserId,AttributeType=S 
  AttributeName=GameTitle,AttributeType=S AttributeName=TopScore,AttributeType=N 
  AttributeName=Date,AttributeType=S \ 
     --key-schema AttributeName=UserId,KeyType=HASH 
 AttributeName=GameTitle, KeyType=RANGE \
    --provisioned-throughput ReadCapacityUnits=10, WriteCapacityUnits=5 \
     --global-secondary-indexes file://gsi.json
```
## Inhalt von gsi.json:

```
\Gamma { 
          "IndexName": "GameTitleIndex", 
          "KeySchema": [ 
              { 
                   "AttributeName": "GameTitle", 
                   "KeyType": "HASH" 
               }, 
\{\hspace{.1cm} \} "AttributeName": "TopScore", 
                   "KeyType": "RANGE" 
 } 
          ], 
          "Projection": { 
               "ProjectionType": "ALL" 
          }, 
          "ProvisionedThroughput": { 
               "ReadCapacityUnits": 10, 
               "WriteCapacityUnits": 5 
          } 
     }, 
     { 
          "IndexName": "GameDateIndex", 
          "KeySchema": [ 
              { 
                   "AttributeName": "GameTitle", 
                   "KeyType": "HASH" 
               }, 
               { 
                   "AttributeName": "Date", 
                   "KeyType": "RANGE" 
              } 
          ], 
          "Projection": { 
               "ProjectionType": "ALL" 
          }, 
          "ProvisionedThroughput": { 
               "ReadCapacityUnits": 5, 
               "WriteCapacityUnits": 5 
          } 
     }
]
```
{

```
 "TableDescription": { 
          "AttributeDefinitions": [ 
\{\hspace{.1cm} \} "AttributeName": "Date", 
                   "AttributeType": "S" 
              }, 
              { 
                   "AttributeName": "GameTitle", 
                   "AttributeType": "S" 
              }, 
              { 
                   "AttributeName": "TopScore", 
                   "AttributeType": "N" 
              }, 
              { 
                   "AttributeName": "UserId", 
                   "AttributeType": "S" 
              } 
          ], 
          "TableName": "GameScores", 
          "KeySchema": [ 
              { 
                   "AttributeName": "UserId", 
                   "KeyType": "HASH" 
              }, 
              { 
                   "AttributeName": "GameTitle", 
                   "KeyType": "RANGE" 
              } 
         ], 
          "TableStatus": "CREATING", 
          "CreationDateTime": "2020-08-04T16:40:55.524000-07:00", 
          "ProvisionedThroughput": { 
              "NumberOfDecreasesToday": 0, 
              "ReadCapacityUnits": 10, 
              "WriteCapacityUnits": 5 
         }, 
          "TableSizeBytes": 0, 
          "ItemCount": 0, 
          "TableArn": "arn:aws:dynamodb:us-west-2:123456789012:table/GameScores", 
          "TableId": "a1b2c3d4-5678-90ab-cdef-EXAMPLE11111",
```

```
 "GlobalSecondaryIndexes": [ 
\{\hspace{.1cm} \} "IndexName": "GameTitleIndex", 
                 "KeySchema": [ 
\{ "AttributeName": "GameTitle", 
                         "KeyType": "HASH" 
                     }, 
\{ "AttributeName": "TopScore", 
                         "KeyType": "RANGE" 
1999 1999 1999 1999 1999
                 ], 
                 "Projection": { 
                     "ProjectionType": "ALL" 
                 }, 
                 "IndexStatus": "CREATING", 
                 "ProvisionedThroughput": { 
                     "NumberOfDecreasesToday": 0, 
                     "ReadCapacityUnits": 10, 
                     "WriteCapacityUnits": 5 
                 }, 
                 "IndexSizeBytes": 0, 
                 "ItemCount": 0, 
                 "IndexArn": "arn:aws:dynamodb:us-west-2:123456789012:table/
GameScores/index/GameTitleIndex" 
             }, 
\{\hspace{.1cm} \} "IndexName": "GameDateIndex", 
                 "KeySchema": [ 
\{ "AttributeName": "GameTitle", 
                         "KeyType": "HASH" 
\}, \{\{ "AttributeName": "Date", 
                         "KeyType": "RANGE" 
1999 1999 1999 1999 1999
                 ], 
                 "Projection": { 
                     "ProjectionType": "ALL" 
                 }, 
                 "IndexStatus": "CREATING", 
                 "ProvisionedThroughput": {
```

```
"NumberOfDecreasesToday": 0,
                      "ReadCapacityUnits": 5, 
                      "WriteCapacityUnits": 5 
                 }, 
                  "IndexSizeBytes": 0, 
                 "ItemCount": 0, 
                  "IndexArn": "arn:aws:dynamodb:us-west-2:123456789012:table/
GameScores/index/GameDateIndex" 
 } 
         ] 
     }
}
```
Weitere Informationen finden Sie unter [Basic Operations for Tables](https://docs.aws.amazon.com/amazondynamodb/latest/developerguide/WorkingWithTables.Basics.html) im Amazon DynamoDB Developer Guide.

Beispiel 7: So erstellen Sie eine Tabelle mit aktivierten Streams

Im folgenden Beispiel wird eine Tabelle GameScores mit aktiviertem DynamoDB Streams aufgerufen. Sowohl neue als auch alte Bilder jedes Elements werden in den Stream geschrieben.

```
aws dynamodb create-table \ 
     --table-name GameScores \ 
     --attribute-definitions AttributeName=UserId,AttributeType=S 
  AttributeName=GameTitle,AttributeType=S \ 
     --key-schema AttributeName=UserId,KeyType=HASH 
 AttributeName=GameTitle, KeyType=RANGE \
    --provisioned-throughput ReadCapacityUnits=10, WriteCapacityUnits=5 \
     --stream-specification StreamEnabled=TRUE,StreamViewType=NEW_AND_OLD_IMAGES
```

```
{ 
     "TableDescription": { 
          "AttributeDefinitions": [ 
\{\hspace{.1cm} \} "AttributeName": "GameTitle", 
                  "AttributeType": "S" 
              }, 
\{\hspace{.1cm} \} "AttributeName": "UserId", 
                  "AttributeType": "S" 
 }
```

```
 ], 
          "TableName": "GameScores", 
          "KeySchema": [ 
\{\hspace{.1cm} \} "AttributeName": "UserId", 
                  "KeyType": "HASH" 
              }, 
\{\hspace{.1cm} \} "AttributeName": "GameTitle", 
                  "KeyType": "RANGE" 
 } 
         ], 
          "TableStatus": "CREATING", 
          "CreationDateTime": "2020-05-27T10:49:34.056000-07:00", 
          "ProvisionedThroughput": { 
              "NumberOfDecreasesToday": 0, 
              "ReadCapacityUnits": 10, 
              "WriteCapacityUnits": 5 
         }, 
         "TableSizeBytes": 0, 
          "ItemCount": 0, 
         "TableArn": "arn:aws:dynamodb:us-west-2:123456789012:table/GameScores", 
          "TableId": "a1b2c3d4-5678-90ab-cdef-EXAMPLE11111", 
          "StreamSpecification": { 
              "StreamEnabled": true, 
              "StreamViewType": "NEW_AND_OLD_IMAGES" 
         }, 
         "LatestStreamLabel": "2020-05-27T17:49:34.056", 
         "LatestStreamArn": "arn:aws:dynamodb:us-west-2:123456789012:table/
GameScores/stream/2020-05-27T17:49:34.056" 
     }
}
```
Weitere Informationen finden Sie unter [Basic Operations for Tables](https://docs.aws.amazon.com/amazondynamodb/latest/developerguide/WorkingWithTables.Basics.html) im Amazon DynamoDB Developer Guide.

Beispiel 8: So erstellen Sie eine Tabelle mit aktiviertem Keys-Only-Stream

Im folgenden Beispiel wird eine Tabelle GameScores mit aktiviertem DynamoDB Streams aufgerufen. Nur die Schlüsselattribute der geänderten Elemente werden in den Stream geschrieben.

```
aws dynamodb create-table \
```
 --table-name GameScores \ --attribute-definitions AttributeName=UserId,AttributeType=S AttributeName=GameTitle,AttributeType=S \ --key-schema AttributeName=UserId,KeyType=HASH AttributeName=GameTitle, KeyType=RANGE --provisioned-throughput ReadCapacityUnits=10, WriteCapacityUnits=5 \ --stream-specification StreamEnabled=TRUE,StreamViewType=KEYS\_ONLY

```
{ 
     "TableDescription": { 
          "AttributeDefinitions": [ 
              { 
                   "AttributeName": "GameTitle", 
                   "AttributeType": "S" 
              }, 
              { 
                   "AttributeName": "UserId", 
                   "AttributeType": "S" 
 } 
          ], 
          "TableName": "GameScores", 
          "KeySchema": [ 
              { 
                   "AttributeName": "UserId", 
                   "KeyType": "HASH" 
              }, 
              { 
                   "AttributeName": "GameTitle", 
                   "KeyType": "RANGE" 
              } 
          ], 
          "TableStatus": "CREATING", 
          "CreationDateTime": "2023-05-25T18:45:34.140000+00:00", 
          "ProvisionedThroughput": { 
              "NumberOfDecreasesToday": 0, 
              "ReadCapacityUnits": 10, 
              "WriteCapacityUnits": 5 
          }, 
          "TableSizeBytes": 0, 
          "ItemCount": 0, 
          "TableArn": "arn:aws:dynamodb:us-west-2:123456789012:table/GameScores",
```

```
 "TableId": "a1b2c3d4-5678-90ab-cdef-EXAMPLE11111", 
         "StreamSpecification": { 
              "StreamEnabled": true, 
              "StreamViewType": "KEYS_ONLY" 
         }, 
         "LatestStreamLabel": "2023-05-25T18:45:34.140", 
         "LatestStreamArn": "arn:aws:dynamodb:us-west-2:123456789012:table/
GameScores/stream/2023-05-25T18:45:34.140", 
         "DeletionProtectionEnabled": false 
     }
}
```
Weitere Informationen finden Sie unter [Change Data Capture for DynamoDB Streams](https://docs.aws.amazon.com/amazondynamodb/latest/developerguide/Streams.html) im Amazon DynamoDB Developer Guide.

Beispiel 9: So erstellen Sie eine Tabelle mit der Klasse Standard Infrequent Access

Im folgenden Beispiel wird eine Tabelle mit dem Namen Standard-Infrequent Access (DynamoDB Standard-IA) erstellt GameScores und ihr zugewiesen. Diese Tabellenklasse ist für Speicher optimiert, da der Hauptkostenfaktor ist.

```
aws dynamodb create-table \ 
     --table-name GameScores \ 
     --attribute-definitions AttributeName=UserId,AttributeType=S 
  AttributeName=GameTitle,AttributeType=S \ 
     --key-schema AttributeName=UserId,KeyType=HASH 
 AttributeName=GameTitle, KeyType=RANGE
    --provisioned-throughput ReadCapacityUnits=10, WriteCapacityUnits=5 \
     --table-class STANDARD_INFREQUENT_ACCESS
```

```
{ 
     "TableDescription": { 
          "AttributeDefinitions": [ 
\{\hspace{.1cm} \} "AttributeName": "GameTitle", 
                  "AttributeType": "S" 
              }, 
\{\hspace{.1cm} \} "AttributeName": "UserId", 
                  "AttributeType": "S" 
 }
```

```
 ], 
          "TableName": "GameScores", 
          "KeySchema": [ 
\{\hspace{.1cm} \} "AttributeName": "UserId", 
                  "KeyType": "HASH" 
              }, 
\{\hspace{.1cm} \} "AttributeName": "GameTitle", 
                  "KeyType": "RANGE" 
 } 
         ], 
          "TableStatus": "CREATING", 
          "CreationDateTime": "2023-05-25T18:33:07.581000+00:00", 
          "ProvisionedThroughput": { 
              "NumberOfDecreasesToday": 0, 
              "ReadCapacityUnits": 10, 
              "WriteCapacityUnits": 5 
         }, 
          "TableSizeBytes": 0, 
          "ItemCount": 0, 
          "TableArn": "arn:aws:dynamodb:us-west-2:123456789012:table/GameScores", 
          "TableId": "a1b2c3d4-5678-90ab-cdef-EXAMPLE11111", 
          "TableClassSummary": { 
              "TableClass": "STANDARD_INFREQUENT_ACCESS" 
         }, 
          "DeletionProtectionEnabled": false 
     }
}
```
Weitere Informationen finden Sie unter [Tabellenklassen](https://docs.aws.amazon.com/amazondynamodb/latest/developerguide/HowItWorks.TableClasses.html) im Amazon DynamoDB Developer Guide.

Beispiel 10: So erstellen Sie eine Tabelle mit aktiviertem Löschschutz

Das folgende Beispiel erstellt eine Tabelle mit dem Namen GameScores und aktiviert den Löschschutz.

```
aws dynamodb create-table \ 
     --table-name GameScores \ 
     --attribute-definitions AttributeName=UserId,AttributeType=S 
  AttributeName=GameTitle,AttributeType=S \ 
     --key-schema AttributeName=UserId,KeyType=HASH 
 AttributeName=GameTitle, KeyType=RANGE \
```

```
--provisioned-throughput ReadCapacityUnits=10, WriteCapacityUnits=5 \
 --deletion-protection-enabled
```

```
{ 
     "TableDescription": { 
          "AttributeDefinitions": [ 
\{\hspace{.1cm} \} "AttributeName": "GameTitle", 
                   "AttributeType": "S" 
              }, 
              { 
                   "AttributeName": "UserId", 
                   "AttributeType": "S" 
              } 
          ], 
          "TableName": "GameScores", 
          "KeySchema": [ 
              { 
                   "AttributeName": "UserId", 
                   "KeyType": "HASH" 
              }, 
              { 
                   "AttributeName": "GameTitle", 
                   "KeyType": "RANGE" 
              } 
          ], 
          "TableStatus": "CREATING", 
          "CreationDateTime": "2023-05-25T23:02:17.093000+00:00", 
          "ProvisionedThroughput": { 
              "NumberOfDecreasesToday": 0, 
              "ReadCapacityUnits": 10, 
              "WriteCapacityUnits": 5 
          }, 
          "TableSizeBytes": 0, 
          "ItemCount": 0, 
          "TableArn": "arn:aws:dynamodb:us-west-2:123456789012:table/GameScores", 
          "TableId": "a1b2c3d4-5678-90ab-cdef-EXAMPLE11111", 
          "DeletionProtectionEnabled": true 
     }
}
```
Weitere Informationen finden Sie unter [Verwenden des Löschschutzes](https://docs.aws.amazon.com/amazondynamodb/latest/developerguide/WorkingWithTables.Basics.html#WorkingWithTables.Basics.DeletionProtection) im Amazon DynamoDB DynamoDB-Entwicklerhandbuch.

• Einzelheiten zur API finden Sie unter [CreateTable AWS CLI](https://awscli.amazonaws.com/v2/documentation/api/latest/reference/dynamodb/create-table.html)Befehlsreferenz.

## **delete-backup**

Das folgende Codebeispiel zeigt die Verwendungdelete-backup.

### AWS CLI

Um ein vorhandenes DynamoDB-Backup zu löschen

Im folgenden delete-backup Beispiel wird die angegebene vorhandene Sicherung gelöscht.

```
aws dynamodb delete-backup \ 
     --backup-arn arn:aws:dynamodb:us-west-2:123456789012:table/MusicCollection/
backup/01576616366715-b4e58d3a
```

```
{ 
     "BackupDescription": { 
         "BackupDetails": { 
              "BackupArn": "arn:aws:dynamodb:us-west-2:123456789012:table/
MusicCollection/backup/01576616366715-b4e58d3a", 
              "BackupName": "MusicCollectionBackup", 
              "BackupSizeBytes": 0, 
              "BackupStatus": "DELETED", 
              "BackupType": "USER", 
             "BackupCreationDateTime": 1576616366.715 
         }, 
         "SourceTableDetails": { 
              "TableName": "MusicCollection", 
              "TableId": "b0c04bcc-309b-4352-b2ae-9088af169fe2", 
             "TableArn": "arn:aws:dynamodb:us-west-2:123456789012:table/
MusicCollection", 
              "TableSizeBytes": 0, 
              "KeySchema": [ 
\overline{a} "AttributeName": "Artist", 
                      "KeyType": "HASH" 
                  },
```
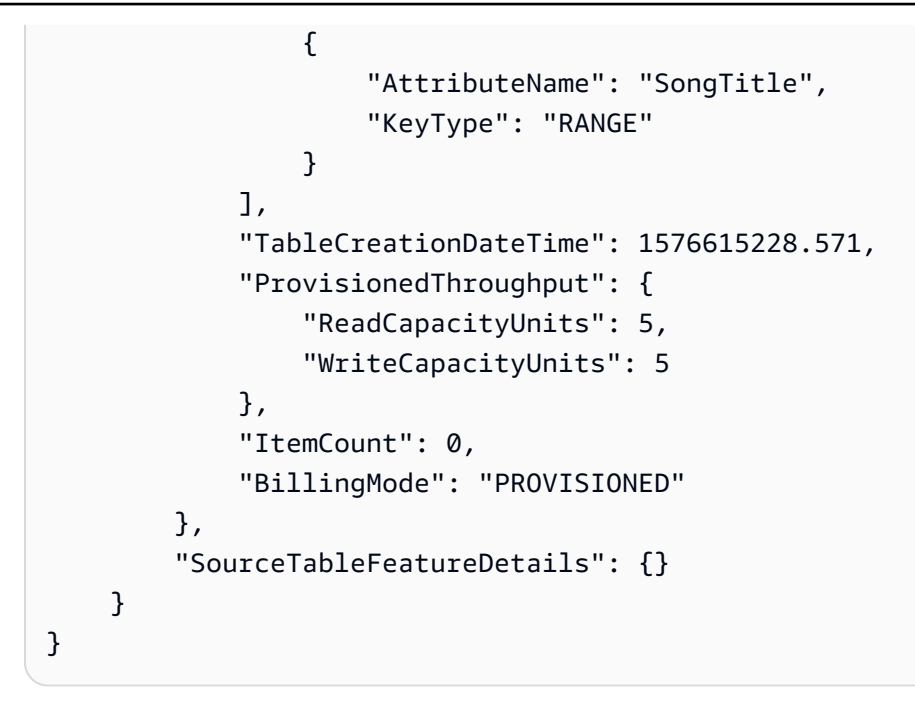

Weitere Informationen finden Sie unter [On-Demand-Backup and Restore für DynamoDB](https://docs.aws.amazon.com/amazondynamodb/latest/developerguide/BackupRestore.html) im Amazon DynamoDB Developer Guide.

• Einzelheiten zur API finden Sie unter [DeleteBackup](https://awscli.amazonaws.com/v2/documentation/api/latest/reference/dynamodb/delete-backup.html)Befehlsreferenz.AWS CLI

## **delete-item**

Das folgende Codebeispiel zeigt die Verwendungdelete-item.

AWS CLI

Beispiel 1: Um ein Element zu löschen

Das folgende delete-item Beispiel löscht ein Element aus der MusicCollection Tabelle und fordert Details zu dem gelöschten Element und der von der Anforderung verwendeten Kapazität an.

```
aws dynamodb delete-item \ 
     --table-name MusicCollection \ 
     --key file://key.json \ 
     --return-values ALL_OLD \ 
     --return-consumed-capacity TOTAL \ 
     --return-item-collection-metrics SIZE
```
Inhalt von key.json:

```
{ 
    "Artist": {"S": "No One You Know"},
     "SongTitle": {"S": "Scared of My Shadow"}
}
```

```
{ 
     "Attributes": { 
          "AlbumTitle": { 
               "S": "Blue Sky Blues" 
          }, 
          "Artist": { 
               "S": "No One You Know" 
          }, 
          "SongTitle": { 
               "S": "Scared of My Shadow" 
          } 
     }, 
      "ConsumedCapacity": { 
          "TableName": "MusicCollection", 
          "CapacityUnits": 2.0 
     }, 
      "ItemCollectionMetrics": { 
          "ItemCollectionKey": { 
               "Artist": { 
                    "S": "No One You Know" 
               } 
          }, 
          "SizeEstimateRangeGB": [ 
               0.0, 
               1.0 
         \mathbf{I} }
}
```
Weitere Informationen finden Sie unter [Artikel schreiben](https://docs.aws.amazon.com/amazondynamodb/latest/developerguide/WorkingWithItems.html#WorkingWithItems.WritingData) im Amazon DynamoDB DynamoDB-Entwicklerhandbuch.

Beispiel 2: Um einen Artikel unter bestimmten Bedingungen zu löschen

Im folgenden Beispiel wird ein Artikel nur dann aus der ProductCatalog Tabelle gelöscht, wenn er entweder Sporting Goods oder ProductCategory ist Gardening Supplies und sein Preis zwischen 500 und 600 liegt. Es gibt Details zu dem Element zurück, das gelöscht wurde.

```
aws dynamodb delete-item \ 
     --table-name ProductCatalog \ 
     --key '{"Id":{"N":"456"}}' \ 
     --condition-expression "(ProductCategory IN (:cat1, :cat2)) and (#P between :lo 
 and :hi)" \setminus --expression-attribute-names file://names.json \ 
     --expression-attribute-values file://values.json \ 
     --return-values ALL_OLD
```
Inhalt von names.json:

```
{ 
      "#P": "Price"
}
```
Inhalt von values.json:

```
{ 
     ":cat1": {"S": "Sporting Goods"}, 
     ":cat2": {"S": "Gardening Supplies"}, 
     ":lo": {"N": "500"}, 
     ":hi": {"N": "600"}
}
```

```
{ 
      "Attributes": { 
           "Id": { 
                "N": "456" 
           }, 
           "Price": { 
                "N": "550" 
           }, 
           "ProductCategory": { 
                "S": "Sporting Goods" 
           }
```
}

}

Weitere Informationen finden Sie unter [Artikel schreiben](https://docs.aws.amazon.com/amazondynamodb/latest/developerguide/WorkingWithItems.html#WorkingWithItems.WritingData) im Amazon DynamoDB DynamoDB-

Entwicklerhandbuch.

• Einzelheiten zur API finden Sie unter [DeleteItem AWS CLI](https://awscli.amazonaws.com/v2/documentation/api/latest/reference/dynamodb/delete-item.html)Befehlsreferenz.

# **delete-table**

Das folgende Codebeispiel zeigt die Verwendungdelete-table.

## AWS CLI

Um eine Tabelle zu löschen

Im folgenden delete-table Beispiel wird die MusicCollection Tabelle gelöscht.

```
aws dynamodb delete-table \ 
     --table-name MusicCollection
```
Ausgabe:

```
{ 
     "TableDescription": { 
          "TableStatus": "DELETING", 
          "TableSizeBytes": 0, 
          "ItemCount": 0, 
          "TableName": "MusicCollection", 
          "ProvisionedThroughput": { 
              "NumberOfDecreasesToday": 0, 
              "WriteCapacityUnits": 5, 
              "ReadCapacityUnits": 5 
          } 
     }
}
```
Weitere Informationen finden Sie unter [Löschen einer Tabelle](https://docs.aws.amazon.com/amazondynamodb/latest/developerguide/WorkingWithTables.Basics.html#WorkingWithTables.Basics.DeleteTable) im Amazon DynamoDB DynamoDB-Entwicklerhandbuch.

• Einzelheiten zur API finden Sie unter [DeleteTable AWS CLIB](https://awscli.amazonaws.com/v2/documentation/api/latest/reference/dynamodb/delete-table.html)efehlsreferenz.

### **describe-backup**

Das folgende Codebeispiel zeigt die Verwendungdescribe-backup.

### AWS CLI

Um Informationen über eine bestehende Sicherung einer Tabelle abzurufen

Im folgenden describe-backup Beispiel werden Informationen über die angegebene vorhandene Sicherung angezeigt.

```
aws dynamodb describe-backup \ 
     --backup-arn arn:aws:dynamodb:us-west-2:123456789012:table/MusicCollection/
backup/01576616366715-b4e58d3a
```

```
{ 
     "BackupDescription": { 
         "BackupDetails": { 
             "BackupArn": "arn:aws:dynamodb:us-west-2:123456789012:table/
MusicCollection/backup/01576616366715-b4e58d3a", 
             "BackupName": "MusicCollectionBackup", 
             "BackupSizeBytes": 0, 
             "BackupStatus": "AVAILABLE", 
             "BackupType": "USER", 
             "BackupCreationDateTime": 1576616366.715 
         }, 
         "SourceTableDetails": { 
             "TableName": "MusicCollection", 
             "TableId": "b0c04bcc-309b-4352-b2ae-9088af169fe2", 
             "TableArn": "arn:aws:dynamodb:us-west-2:123456789012:table/
MusicCollection", 
             "TableSizeBytes": 0, 
             "KeySchema": [ 
\overline{a} "AttributeName": "Artist", 
                      "KeyType": "HASH" 
                 }, 
\overline{a} "AttributeName": "SongTitle", 
                      "KeyType": "RANGE" 
 }
```

```
 ], 
              "TableCreationDateTime": 1576615228.571, 
              "ProvisionedThroughput": { 
                   "ReadCapacityUnits": 5, 
                   "WriteCapacityUnits": 5 
              }, 
              "ItemCount": 0, 
              "BillingMode": "PROVISIONED" 
          }, 
          "SourceTableFeatureDetails": {} 
     }
}
```
Weitere Informationen finden Sie unter [On-Demand-Backup and Restore für DynamoDB](https://docs.aws.amazon.com/amazondynamodb/latest/developerguide/BackupRestore.html) im Amazon DynamoDB Developer Guide.

• Einzelheiten zur API finden Sie unter [DescribeBackupB](https://awscli.amazonaws.com/v2/documentation/api/latest/reference/dynamodb/describe-backup.html)efehlsreferenz.AWS CLI

## **describe-continuous-backups**

Das folgende Codebeispiel zeigt die Verwendungdescribe-continuous-backups.

### AWS CLI

Um Informationen über kontinuierliche Backups für eine DynamoDB-Tabelle abzurufen

Im folgenden describe-continuous-backups Beispiel werden Details zu den Einstellungen für kontinuierliche Backups für die MusicCollection Tabelle angezeigt.

```
aws dynamodb describe-continuous-backups \ 
     --table-name MusicCollection
```

```
{ 
     "ContinuousBackupsDescription": { 
         "ContinuousBackupsStatus": "ENABLED", 
         "PointInTimeRecoveryDescription": { 
             "PointInTimeRecoveryStatus": "DISABLED" 
 } 
     }
```
}

Weitere Informationen finden Sie unter [Point-in-Time Recovery for DynamoDB im Amazon](https://docs.aws.amazon.com/amazondynamodb/latest/developerguide/PointInTimeRecovery.html) [DynamoDB](https://docs.aws.amazon.com/amazondynamodb/latest/developerguide/PointInTimeRecovery.html) Developer Guide.

• Einzelheiten zur API finden Sie unter Befehlsreferenz. [DescribeContinuousBackups](https://awscli.amazonaws.com/v2/documentation/api/latest/reference/dynamodb/describe-continuous-backups.html)AWS CLI

### **describe-contributor-insights**

Das folgende Codebeispiel zeigt die Verwendungdescribe-contributor-insights.

#### AWS CLI

So zeigen Sie Contributor Insights-Einstellungen für eine DynamoDB-Tabelle an

Im folgenden describe-contributor-insights Beispiel werden die Contributor Insights-Einstellungen für die MusicCollection Tabelle und den AlbumTitle-index globalen Sekundärindex angezeigt.

```
aws dynamodb describe-contributor-insights \ 
     --table-name MusicCollection \ 
     --index-name AlbumTitle-index
```
Ausgabe:

```
{ 
     "TableName": "MusicCollection", 
     "IndexName": "AlbumTitle-index", 
     "ContributorInsightsRuleList": [ 
         "DynamoDBContributorInsights-PKC-MusicCollection-1576629651520", 
         "DynamoDBContributorInsights-SKC-MusicCollection-1576629651520", 
         "DynamoDBContributorInsights-PKT-MusicCollection-1576629651520", 
         "DynamoDBContributorInsights-SKT-MusicCollection-1576629651520" 
     ], 
     "ContributorInsightsStatus": "ENABLED", 
     "LastUpdateDateTime": 1576629654.78
}
```
Weitere Informationen finden Sie unter [Analysieren des Datenzugriffs mithilfe von CloudWatch](https://docs.aws.amazon.com/amazondynamodb/latest/developerguide/contributorinsights.html)  [Contributor Insights for DynamoDB im Amazon DynamoDB](https://docs.aws.amazon.com/amazondynamodb/latest/developerguide/contributorinsights.html) Developer Guide.

• Einzelheiten zur API finden Sie unter Befehlsreferenz. [DescribeContributorInsights](https://awscli.amazonaws.com/v2/documentation/api/latest/reference/dynamodb/describe-contributor-insights.html)AWS CLI

## **describe-endpoints**

Das folgende Codebeispiel zeigt die Verwendungdescribe-endpoints.

### AWS CLI

Um regionale Endpunktinformationen anzuzeigen

Im folgenden describe-endpoints Beispiel werden Details zu den Endpunkten für die aktuelle AWS Region angezeigt.

```
aws dynamodb describe-endpoints
```
Ausgabe:

```
{ 
     "Endpoints": [ 
          { 
               "Address": "dynamodb.us-west-2.amazonaws.com", 
               "CachePeriodInMinutes": 1440 
          } 
     ]
}
```
Weitere Informationen finden Sie unter [Amazon DynamoDB Endpoints and Quotas](https://docs.aws.amazon.com/general/latest/gr/ddb.html) in der AWS Allgemeinen Referenz.

• Einzelheiten zur API finden Sie unter Befehlsreferenz [DescribeEndpoints.](https://awscli.amazonaws.com/v2/documentation/api/latest/reference/dynamodb/describe-endpoints.html)AWS CLI

## **describe-global-table-settings**

Das folgende Codebeispiel zeigt die Verwendungdescribe-global-table-settings.

### AWS CLI

Um Informationen über die Einstellungen einer globalen DynamoDB-Tabelle abzurufen

Im folgenden describe-global-table-settings Beispiel werden die Einstellungen für die MusicCollection globale Tabelle angezeigt.

```
aws dynamodb describe-global-table-settings \
```
--global-table-name MusicCollection

Ausgabe:

```
{ 
     "GlobalTableName": "MusicCollection", 
     "ReplicaSettings": [ 
         { 
              "RegionName": "us-east-1", 
              "ReplicaStatus": "ACTIVE", 
              "ReplicaProvisionedReadCapacityUnits": 10, 
              "ReplicaProvisionedReadCapacityAutoScalingSettings": { 
                  "AutoScalingDisabled": true 
             }, 
              "ReplicaProvisionedWriteCapacityUnits": 5, 
             "ReplicaProvisionedWriteCapacityAutoScalingSettings": { 
                  "AutoScalingDisabled": true 
 } 
         }, 
         { 
              "RegionName": "us-east-2", 
              "ReplicaStatus": "ACTIVE", 
              "ReplicaProvisionedReadCapacityUnits": 10, 
              "ReplicaProvisionedReadCapacityAutoScalingSettings": { 
                  "AutoScalingDisabled": true 
             }, 
              "ReplicaProvisionedWriteCapacityUnits": 5, 
             "ReplicaProvisionedWriteCapacityAutoScalingSettings": { 
                  "AutoScalingDisabled": true 
 } 
         } 
    \mathbf{I}}
```
Weitere Informationen finden Sie unter [DynamoDB Global Tables](https://docs.aws.amazon.com/amazondynamodb/latest/developerguide/GlobalTables.html) im Amazon DynamoDB Developer Guide.

• Einzelheiten zur API finden Sie unter [DescribeGlobalTableSettingsB](https://awscli.amazonaws.com/v2/documentation/api/latest/reference/dynamodb/describe-global-table-settings.html)efehlsreferenz.AWS CLI

## **describe-global-table**

Das folgende Codebeispiel zeigt die Verwendungdescribe-global-table.
# AWS CLI

So zeigen Sie Informationen zu einer globalen DynamoDB-Tabelle an

Im folgenden describe-global-table Beispiel werden Details zur MusicCollection globalen Tabelle angezeigt.

```
aws dynamodb describe-global-table \ 
     --global-table-name MusicCollection
```
Ausgabe:

```
{ 
     "GlobalTableDescription": { 
          "ReplicationGroup": [ 
\{\hspace{.8cm},\hspace{.8cm}\} "RegionName": "us-east-2" 
              }, 
              { 
                   "RegionName": "us-east-1" 
 } 
          ], 
          "GlobalTableArn": "arn:aws:dynamodb::123456789012:global-table/
MusicCollection", 
          "CreationDateTime": 1576625818.532, 
          "GlobalTableStatus": "ACTIVE", 
          "GlobalTableName": "MusicCollection" 
     }
}
```
Weitere Informationen finden Sie unter [DynamoDB Global Tables](https://docs.aws.amazon.com/amazondynamodb/latest/developerguide/GlobalTables.html) im Amazon DynamoDB Developer Guide.

• Einzelheiten zur API finden Sie unter [DescribeGlobalTableB](https://awscli.amazonaws.com/v2/documentation/api/latest/reference/dynamodb/describe-global-table.html)efehlsreferenz.AWS CLI

# **describe-limits**

Das folgende Codebeispiel zeigt die Verwendungdescribe-limits.

AWS CLI

Um die Limits für die bereitgestellte Kapazität anzuzeigen

Im folgenden describe-limits Beispiel werden die Limits der bereitgestellten Kapazität für Ihr Konto in der aktuellen Region angezeigt. AWS

aws dynamodb describe-limits

#### Ausgabe:

```
{ 
     "AccountMaxReadCapacityUnits": 80000, 
     "AccountMaxWriteCapacityUnits": 80000, 
     "TableMaxReadCapacityUnits": 40000, 
     "TableMaxWriteCapacityUnits": 40000
}
```
Weitere Informationen finden Sie unter [Limits in DynamoDB im](https://docs.aws.amazon.com/amazondynamodb/latest/developerguide/Limits.html) Amazon DynamoDB Developer Guide.

• Einzelheiten zur API finden Sie unter [DescribeLimits](https://awscli.amazonaws.com/v2/documentation/api/latest/reference/dynamodb/describe-limits.html)Befehlsreferenz.AWS CLI

## **describe-table-replica-auto-scaling**

Das folgende Codebeispiel zeigt die Verwendungdescribe-table-replica-auto-scaling.

## AWS CLI

So zeigen Sie Auto-Scaling-Einstellungen für Replikate einer globalen Tabelle an

Im folgenden describe-table-replica-auto-scaling Beispiel werden Auto-Scaling-Einstellungen für alle Replikate der MusicCollection globalen Tabelle angezeigt.

```
aws dynamodb describe-table-replica-auto-scaling \ 
     --table-name MusicCollection
```

```
{ 
     "TableAutoScalingDescription": { 
          "TableName": "MusicCollection", 
          "TableStatus": "ACTIVE", 
          "Replicas": [ 
\{\hspace{.1cm} \} "RegionName": "us-east-1",
```

```
 "GlobalSecondaryIndexes": [], 
                     "ReplicaProvisionedReadCapacityAutoScalingSettings": { 
                          "MinimumUnits": 5, 
                         "MaximumUnits": 40000, 
                         "AutoScalingRoleArn": "arn:aws:iam::123456789012:role/
aws-service-role/dynamodb.application-autoscaling.amazonaws.com/
AWSServiceRoleForApplicationAutoScaling_DynamoDBTable", 
                         "ScalingPolicies": [ 
 { 
                                   "PolicyName": "DynamoDBReadCapacityUtilization:table/
MusicCollection", 
                                   "TargetTrackingScalingPolicyConfiguration": { 
                                        "TargetValue": 70.0 
 } 
 } 
\sim 100 \sim 100 \sim 100 \sim 100 \sim 100 \sim 100 \sim 100 \sim 100 \sim 100 \sim 100 \sim 100 \sim 100 \sim 100 \sim 100 \sim 100 \sim 100 \sim 100 \sim 100 \sim 100 \sim 100 \sim 100 \sim 100 \sim 100 \sim 100 \sim 
                    }, 
                    "ReplicaProvisionedWriteCapacityAutoScalingSettings": { 
                         "MinimumUnits": 5, 
                         "MaximumUnits": 40000, 
                         "AutoScalingRoleArn": "arn:aws:iam::123456789012:role/
aws-service-role/dynamodb.application-autoscaling.amazonaws.com/
AWSServiceRoleForApplicationAutoScaling_DynamoDBTable", 
                         "ScalingPolicies": [ 
 { 
                                   "PolicyName": "DynamoDBWriteCapacityUtilization:table/
MusicCollection", 
                                   "TargetTrackingScalingPolicyConfiguration": { 
                                        "TargetValue": 70.0 
 } 
 } 
\sim 100 \sim 100 \sim 100 \sim 100 \sim 100 \sim 100 \sim 100 \sim 100 \sim 100 \sim 100 \sim 100 \sim 100 \sim 100 \sim 100 \sim 100 \sim 100 \sim 100 \sim 100 \sim 100 \sim 100 \sim 100 \sim 100 \sim 100 \sim 100 \sim 
                    }, 
                    "ReplicaStatus": "ACTIVE" 
               }, 
               { 
                    "RegionName": "us-east-2", 
                    "GlobalSecondaryIndexes": [], 
                    "ReplicaProvisionedReadCapacityAutoScalingSettings": { 
                         "MinimumUnits": 5, 
                         "MaximumUnits": 40000, 
                         "AutoScalingRoleArn": "arn:aws:iam::123456789012:role/
aws-service-role/dynamodb.application-autoscaling.amazonaws.com/
AWSServiceRoleForApplicationAutoScaling_DynamoDBTable",
```

```
 "ScalingPolicies": [ 
 { 
                                      "PolicyName": "DynamoDBReadCapacityUtilization:table/
MusicCollection", 
                                      "TargetTrackingScalingPolicyConfiguration": { 
                                            "TargetValue": 70.0 
 } 
 } 
\sim 100 \sim 100 \sim 100 \sim 100 \sim 100 \sim 100 \sim 100 \sim 100 \sim 100 \sim 100 \sim 100 \sim 100 \sim 100 \sim 100 \sim 100 \sim 100 \sim 100 \sim 100 \sim 100 \sim 100 \sim 100 \sim 100 \sim 100 \sim 100 \sim 
\qquad \qquad \text{ } "ReplicaProvisionedWriteCapacityAutoScalingSettings": { 
                            "MinimumUnits": 5, 
                            "MaximumUnits": 40000, 
                            "AutoScalingRoleArn": "arn:aws:iam::123456789012:role/
aws-service-role/dynamodb.application-autoscaling.amazonaws.com/
AWSServiceRoleForApplicationAutoScaling_DynamoDBTable", 
                            "ScalingPolicies": [ 
 { 
                                      "PolicyName": "DynamoDBWriteCapacityUtilization:table/
MusicCollection", 
                                      "TargetTrackingScalingPolicyConfiguration": { 
                                            "TargetValue": 70.0 
 } 
 } 
\sim 100 \sim 100 \sim 100 \sim 100 \sim 100 \sim 100 \sim 100 \sim 100 \sim 100 \sim 100 \sim 100 \sim 100 \sim 100 \sim 100 \sim 100 \sim 100 \sim 100 \sim 100 \sim 100 \sim 100 \sim 100 \sim 100 \sim 100 \sim 100 \sim 
\qquad \qquad \text{ } "ReplicaStatus": "ACTIVE" 
 } 
           ] 
      }
}
```
Weitere Informationen finden Sie unter [DynamoDB Global Tables](https://docs.aws.amazon.com/amazondynamodb/latest/developerguide/GlobalTables.html) im Amazon DynamoDB Developer Guide.

• Einzelheiten zur API finden Sie unter [DescribeTableReplicaAutoScalingB](https://awscli.amazonaws.com/v2/documentation/api/latest/reference/dynamodb/describe-table-replica-auto-scaling.html)efehlsreferenz.AWS CLI

## **describe-table**

Das folgende Codebeispiel zeigt die Verwendungdescribe-table.

## AWS CLI

Um eine Tabelle zu beschreiben

Das folgende describe-table Beispiel beschreibt die MusicCollection Tabelle.

```
aws dynamodb describe-table \ 
     --table-name MusicCollection
```

```
{ 
     "Table": { 
          "AttributeDefinitions": [ 
\{\hspace{.1cm} \} "AttributeName": "Artist", 
                   "AttributeType": "S" 
              }, 
              { 
                   "AttributeName": "SongTitle", 
                   "AttributeType": "S" 
 } 
          ], 
          "ProvisionedThroughput": { 
              "NumberOfDecreasesToday": 0, 
              "WriteCapacityUnits": 5, 
              "ReadCapacityUnits": 5 
          }, 
          "TableSizeBytes": 0, 
          "TableName": "MusicCollection", 
          "TableStatus": "ACTIVE", 
          "KeySchema": [ 
              { 
                   "KeyType": "HASH", 
                   "AttributeName": "Artist" 
              }, 
              { 
                   "KeyType": "RANGE", 
                   "AttributeName": "SongTitle" 
              } 
          ], 
          "ItemCount": 0, 
          "CreationDateTime": 1421866952.062
```
}

}

Weitere Informationen finden Sie unter [Describing a Table](https://docs.aws.amazon.com/amazondynamodb/latest/developerguide/WorkingWithTables.Basics.html#WorkingWithTables.Basics.DescribeTable) im Amazon DynamoDB Developer Guide.

• Einzelheiten zur API finden Sie unter [DescribeTable AWS CLIB](https://awscli.amazonaws.com/v2/documentation/api/latest/reference/dynamodb/describe-table.html)efehlsreferenz.

## **describe-time-to-live**

Das folgende Codebeispiel zeigt die Verwendungdescribe-time-to-live.

AWS CLI

So zeigen Sie die Time-to-Live-Einstellungen für eine Tabelle an

Im folgenden describe-time-to-live Beispiel werden die Time-to-Live-Einstellungen für die MusicCollection Tabelle angezeigt.

```
aws dynamodb describe-time-to-live \ 
     --table-name MusicCollection
```
Ausgabe:

```
{ 
     "TimeToLiveDescription": { 
          "TimeToLiveStatus": "ENABLED", 
          "AttributeName": "ttl" 
     }
}
```
Weitere Informationen finden Sie unter [Time to Live](https://docs.aws.amazon.com/amazondynamodb/latest/developerguide/TTL.html) im Amazon DynamoDB DynamoDB-Entwicklerhandbuch.

• Einzelheiten zur API finden Sie unter [DescribeTimeToLive AWS CLI](https://awscli.amazonaws.com/v2/documentation/api/latest/reference/dynamodb/describe-time-to-live.html)Befehlsreferenz.

### **get-item**

Das folgende Codebeispiel zeigt die Verwendungget-item.

### AWS CLI

Beispiel 1: Um ein Element in einer Tabelle zu lesen

Im folgenden get-item Beispiel wird ein Element aus der MusicCollection Tabelle abgerufen. Die Tabelle hat einen hash-and-range Primärschlüssel (ArtistundSongTitle), daher müssen Sie diese beiden Attribute angeben. Der Befehl fordert auch Informationen über die durch den Vorgang verbrauchte Lesekapazität an.

```
aws dynamodb get-item \ 
     --table-name MusicCollection \ 
     --key file://key.json \ 
     --return-consumed-capacity TOTAL
```
Inhalt von key.json:

```
{ 
     "Artist": {"S": "Acme Band"}, 
     "SongTitle": {"S": "Happy Day"}
}
```

```
{ 
      "Item": { 
          "AlbumTitle": { 
               "S": "Songs About Life" 
          }, 
          "SongTitle": { 
               "S": "Happy Day" 
          }, 
          "Artist": { 
               "S": "Acme Band" 
          } 
     }, 
      "ConsumedCapacity": { 
          "TableName": "MusicCollection", 
          "CapacityUnits": 0.5 
     }
}
```
Weitere Informationen finden Sie unter [Artikel lesen](https://docs.aws.amazon.com/amazondynamodb/latest/developerguide/WorkingWithItems.html#WorkingWithItems.ReadingData) im Amazon DynamoDB DynamoDB-Entwicklerhandbuch.

Beispiel 2: Um ein Element mit einem konsistenten Lesevorgang zu lesen

Im folgenden Beispiel wird mithilfe stark konsistenter Lesevorgänge ein Element aus der MusicCollection Tabelle abgerufen.

```
aws dynamodb get-item \ 
     --table-name MusicCollection \ 
     --key file://key.json \ 
     --consistent-read \ 
     --return-consumed-capacity TOTAL
```
Inhalt von key.json:

```
{ 
     "Artist": {"S": "Acme Band"}, 
     "SongTitle": {"S": "Happy Day"}
}
```

```
{ 
     "Item": { 
          "AlbumTitle": { 
               "S": "Songs About Life" 
          }, 
          "SongTitle": { 
               "S": "Happy Day" 
          }, 
          "Artist": { 
               "S": "Acme Band" 
          } 
     }, 
     "ConsumedCapacity": { 
          "TableName": "MusicCollection", 
          "CapacityUnits": 1.0 
     }
}
```
Weitere Informationen finden Sie unter [Artikel lesen](https://docs.aws.amazon.com/amazondynamodb/latest/developerguide/WorkingWithItems.html#WorkingWithItems.ReadingData) im Amazon DynamoDB DynamoDB-Entwicklerhandbuch.

Beispiel 3: So rufen Sie bestimmte Attribute eines Artikels ab

Im folgenden Beispiel wird ein Projektionsausdruck verwendet, um nur drei Attribute des gewünschten Elements abzurufen.

```
aws dynamodb get-item \ 
     --table-name ProductCatalog \ 
     --key '{"Id": {"N": "102"}}' \ 
     --projection-expression "#T, #C, #P" \ 
     --expression-attribute-names file://names.json
```
Inhalt von names.json:

```
{ 
     "#T": "Title", 
     "#C": "ProductCategory", 
     "#P": "Price"
}
```
Ausgabe:

```
{ 
      "Item": { 
           "Price": { 
                "N": "20" 
           }, 
           "Title": { 
                "S": "Book 102 Title" 
           }, 
           "ProductCategory": { 
                "S": "Book" 
           } 
      }
}
```
Weitere Informationen finden Sie unter [Artikel lesen](https://docs.aws.amazon.com/amazondynamodb/latest/developerguide/WorkingWithItems.html#WorkingWithItems.ReadingData) im Amazon DynamoDB DynamoDB-Entwicklerhandbuch.

• Einzelheiten zur API finden Sie unter [GetItem AWS CLIB](https://awscli.amazonaws.com/v2/documentation/api/latest/reference/dynamodb/get-item.html)efehlsreferenz.

## **list-backups**

Das folgende Codebeispiel zeigt die Verwendunglist-backups.

AWS CLI

Beispiel 1: Um alle vorhandenen DynamoDB-Backups aufzulisten

Das folgende list-backups Beispiel listet alle Ihre vorhandenen Backups auf.

aws dynamodb list-backups

```
{ 
     "BackupSummaries": [ 
         { 
              "TableName": "MusicCollection", 
             "TableId": "a1b2c3d4-5678-90ab-cdef-EXAMPLE11111", 
             "TableArn": "arn:aws:dynamodb:us-west-2:123456789012:table/
MusicCollection", 
              "BackupArn": "arn:aws:dynamodb:us-west-2:123456789012:table/
MusicCollection/backup/01234567890123-a1bcd234", 
             "BackupName": "MusicCollectionBackup1", 
             "BackupCreationDateTime": "2020-02-12T14:41:51.617000-08:00", 
              "BackupStatus": "AVAILABLE", 
              "BackupType": "USER", 
             "BackupSizeBytes": 170 
         }, 
         { 
             "TableName": "MusicCollection", 
             "TableId": "a1b2c3d4-5678-90ab-cdef-EXAMPLE11111", 
             "TableArn": "arn:aws:dynamodb:us-west-2:123456789012:table/
MusicCollection", 
              "BackupArn": "arn:aws:dynamodb:us-west-2:123456789012:table/
MusicCollection/backup/01234567890123-b2abc345", 
              "BackupName": "MusicCollectionBackup2", 
             "BackupCreationDateTime": "2020-06-26T11:08:35.431000-07:00", 
             "BackupStatus": "AVAILABLE", 
             "BackupType": "USER", 
             "BackupSizeBytes": 400 
 } 
     ]
```
}

Weitere Informationen finden Sie unter [On-Demand-Backup and Restore für DynamoDB](https://docs.aws.amazon.com/amazondynamodb/latest/developerguide/BackupRestore.html) im Amazon DynamoDB Developer Guide.

Beispiel 2: Um von Benutzern erstellte Backups in einem bestimmten Zeitraum aufzulisten

Im folgenden Beispiel werden nur Backups der MusicCollection Tabelle aufgeführt, die vom Benutzer erstellt wurden (nicht die automatisch von DynamoDB erstellten), deren Erstellungsdatum zwischen dem 1. Januar 2020 und dem 1. März 2020 liegt.

```
aws dynamodb list-backups \ 
     --table-name MusicCollection \ 
     --time-range-lower-bound 1577836800 \ 
     --time-range-upper-bound 1583020800 \ 
     --backup-type USER
```
Ausgabe:

```
{ 
     "BackupSummaries": [ 
         { 
              "TableName": "MusicCollection", 
              "TableId": "a1b2c3d4-5678-90ab-cdef-EXAMPLE11111", 
              "TableArn": "arn:aws:dynamodb:us-west-2:123456789012:table/
MusicCollection", 
              "BackupArn": "arn:aws:dynamodb:us-west-2:123456789012:table/
MusicCollection/backup/01234567890123-a1bcd234", 
              "BackupName": "MusicCollectionBackup1", 
              "BackupCreationDateTime": "2020-02-12T14:41:51.617000-08:00", 
              "BackupStatus": "AVAILABLE", 
              "BackupType": "USER", 
              "BackupSizeBytes": 170 
         } 
    \mathbf{I}}
```
Weitere Informationen finden Sie unter [On-Demand-Backup and Restore für DynamoDB](https://docs.aws.amazon.com/amazondynamodb/latest/developerguide/BackupRestore.html) im Amazon DynamoDB Developer Guide.

Beispiel 3: Um die Seitengröße zu begrenzen

Das folgende Beispiel gibt eine Liste aller vorhandenen Backups zurück, ruft jedoch bei jedem Aufruf nur ein Element ab und führt bei Bedarf mehrere Aufrufe durch, um die gesamte Liste abzurufen. Die Begrenzung der Seitengröße ist nützlich, wenn Listenbefehle für eine große Anzahl von Ressourcen ausgeführt werden. Dies kann bei Verwendung der Standardseitengröße von 1000 zu einem Timeout-Fehler führen.

```
aws dynamodb list-backups \ 
     --page-size 1
```

```
{ 
     "BackupSummaries": [ 
         { 
              "TableName": "MusicCollection", 
              "TableId": "a1b2c3d4-5678-90ab-cdef-EXAMPLE11111", 
              "TableArn": "arn:aws:dynamodb:us-west-2:123456789012:table/
MusicCollection", 
              "BackupArn": "arn:aws:dynamodb:us-west-2:123456789012:table/
MusicCollection/backup/01234567890123-a1bcd234", 
              "BackupName": "MusicCollectionBackup1", 
              "BackupCreationDateTime": "2020-02-12T14:41:51.617000-08:00", 
              "BackupStatus": "AVAILABLE", 
              "BackupType": "USER", 
              "BackupSizeBytes": 170 
         }, 
         { 
              "TableName": "MusicCollection", 
              "TableId": "a1b2c3d4-5678-90ab-cdef-EXAMPLE11111", 
             "TableArn": "arn:aws:dynamodb:us-west-2:123456789012:table/
MusicCollection", 
              "BackupArn": "arn:aws:dynamodb:us-west-2:123456789012:table/
MusicCollection/backup/01234567890123-b2abc345", 
              "BackupName": "MusicCollectionBackup2", 
              "BackupCreationDateTime": "2020-06-26T11:08:35.431000-07:00", 
              "BackupStatus": "AVAILABLE", 
              "BackupType": "USER", 
              "BackupSizeBytes": 400 
         } 
     ]
}
```
Weitere Informationen finden Sie unter [On-Demand-Backup and Restore für DynamoDB](https://docs.aws.amazon.com/amazondynamodb/latest/developerguide/BackupRestore.html) im Amazon DynamoDB Developer Guide.

Beispiel 4: Um die Anzahl der zurückgegebenen Artikel zu begrenzen

Im folgenden Beispiel wird die Anzahl der zurückgegebenen Elemente auf 1 begrenzt. Die Antwort enthält einen NextToken Wert, mit dem die nächste Ergebnisseite abgerufen werden kann.

```
aws dynamodb list-backups \ 
     --max-items 1
```
Ausgabe:

```
{ 
     "BackupSummaries": [ 
         { 
              "TableName": "MusicCollection", 
              "TableId": "a1b2c3d4-5678-90ab-cdef-EXAMPLE11111", 
              "TableArn": "arn:aws:dynamodb:us-west-2:123456789012:table/
MusicCollection", 
              "BackupArn": "arn:aws:dynamodb:us-west-2:123456789012:table/
MusicCollection/backup/01234567890123-a1bcd234", 
             "BackupName": "MusicCollectionBackup1", 
              "BackupCreationDateTime": "2020-02-12T14:41:51.617000-08:00", 
              "BackupStatus": "AVAILABLE", 
              "BackupType": "USER", 
              "BackupSizeBytes": 170 
         } 
     ], 
     "NextToken": 
  "abCDeFGhiJKlmnOPqrSTuvwxYZ1aBCdEFghijK7LM51nOpqRSTuv3WxY3ZabC5dEFGhI2Jk3LmnoPQ6RST9"
}
```
Weitere Informationen finden Sie unter [On-Demand-Backup and Restore für DynamoDB](https://docs.aws.amazon.com/amazondynamodb/latest/developerguide/BackupRestore.html) im Amazon DynamoDB Developer Guide.

Beispiel 5: So rufen Sie die nächste Ergebnisseite ab

Der folgende Befehl verwendet den NextToken Wert eines vorherigen Aufrufs des listbackups Befehls, um eine weitere Ergebnisseite abzurufen. Da die Antwort in diesem Fall keinen NextToken Wert enthält, wissen wir, dass wir das Ende der Ergebnisse erreicht haben.

```
aws dynamodb list-backups \ 
     --starting-token 
  abCDeFGhiJKlmnOPqrSTuvwxYZ1aBCdEFghijK7LM51nOpqRSTuv3WxY3ZabC5dEFGhI2Jk3LmnoPQ6RST9
```
## **Output**

```
{ 
     "BackupSummaries": [ 
         { 
              "TableName": "MusicCollection", 
              "TableId": "a1b2c3d4-5678-90ab-cdef-EXAMPLE11111", 
              "TableArn": "arn:aws:dynamodb:us-west-2:123456789012:table/
MusicCollection", 
              "BackupArn": "arn:aws:dynamodb:us-west-2:123456789012:table/
MusicCollection/backup/01234567890123-b2abc345", 
              "BackupName": "MusicCollectionBackup2", 
              "BackupCreationDateTime": "2020-06-26T11:08:35.431000-07:00", 
              "BackupStatus": "AVAILABLE", 
              "BackupType": "USER", 
              "BackupSizeBytes": 400 
         } 
    \mathbf{I}}
```
Weitere Informationen finden Sie unter [On-Demand-Backup and Restore für DynamoDB](https://docs.aws.amazon.com/amazondynamodb/latest/developerguide/BackupRestore.html) im Amazon DynamoDB Developer Guide.

• Einzelheiten zur API finden Sie unter [ListBackups](https://awscli.amazonaws.com/v2/documentation/api/latest/reference/dynamodb/list-backups.html)Befehlsreferenz.AWS CLI

## **list-contributor-insights**

Das folgende Codebeispiel zeigt die Verwendunglist-contributor-insights.

AWS CLI

Beispiel 1: Um eine Liste von Contributor Insights-Zusammenfassungen anzuzeigen

Im folgenden list-contributor-insights Beispiel wird eine Liste von Contributor Insights-Zusammenfassungen angezeigt.

```
aws dynamodb list-contributor-insights
```
Ausgabe:

```
{ 
     "ContributorInsightsSummaries": [ 
          { 
              "TableName": "MusicCollection", 
              "IndexName": "AlbumTitle-index", 
              "ContributorInsightsStatus": "ENABLED" 
          }, 
          { 
               "TableName": "ProductCatalog", 
              "ContributorInsightsStatus": "ENABLED" 
          }, 
          { 
              "TableName": "Forum", 
              "ContributorInsightsStatus": "ENABLED" 
          }, 
          { 
              "TableName": "Reply", 
              "ContributorInsightsStatus": "ENABLED" 
          }, 
          { 
               "TableName": "Thread", 
              "ContributorInsightsStatus": "ENABLED" 
          } 
     ]
}
```
Weitere Informationen finden Sie unter [Analysieren des Datenzugriffs mithilfe von CloudWatch](https://docs.aws.amazon.com/amazondynamodb/latest/developerguide/contributorinsights.html)  [Contributor Insights for DynamoDB im Amazon DynamoDB](https://docs.aws.amazon.com/amazondynamodb/latest/developerguide/contributorinsights.html) Developer Guide.

Beispiel 2: Um die Anzahl der zurückgegebenen Artikel zu begrenzen

Im folgenden Beispiel wird die Anzahl der zurückgegebenen Artikel auf 4 begrenzt. Die Antwort enthält einen NextToken Wert, mit dem die nächste Ergebnisseite abgerufen werden kann.

```
aws dynamodb list-contributor-insights \ 
     --max-results 4
```
### Ausgabe:

{

```
 "ContributorInsightsSummaries": [ 
          { 
               "TableName": "MusicCollection", 
              "IndexName": "AlbumTitle-index", 
              "ContributorInsightsStatus": "ENABLED" 
          }, 
          { 
               "TableName": "ProductCatalog", 
              "ContributorInsightsStatus": "ENABLED" 
          }, 
         \mathcal{L} "TableName": "Forum", 
              "ContributorInsightsStatus": "ENABLED" 
          } 
     ], 
     "NextToken": 
  "abCDeFGhiJKlmnOPqrSTuvwxYZ1aBCdEFghijK7LM51nOpqRSTuv3WxY3ZabC5dEFGhI2Jk3LmnoPQ6RST9"
}
```
Weitere Informationen finden Sie unter [Analysieren des Datenzugriffs mithilfe von CloudWatch](https://docs.aws.amazon.com/amazondynamodb/latest/developerguide/contributorinsights.html)  [Contributor Insights for DynamoDB im Amazon DynamoDB](https://docs.aws.amazon.com/amazondynamodb/latest/developerguide/contributorinsights.html) Developer Guide.

Beispiel 3: So rufen Sie die nächste Ergebnisseite ab

Der folgende Befehl verwendet den NextToken Wert eines vorherigen Aufrufs des listcontributor-insights Befehls, um eine weitere Ergebnisseite abzurufen. Da die Antwort in diesem Fall keinen NextToken Wert enthält, wissen wir, dass wir das Ende der Ergebnisse erreicht haben.

```
aws dynamodb list-contributor-insights \ 
    --max-results 4 \setminus --next-token 
  abCDeFGhiJKlmnOPqrSTuvwxYZ1aBCdEFghijK7LM51nOpqRSTuv3WxY3ZabC5dEFGhI2Jk3LmnoPQ6RST9
```

```
{ 
     "ContributorInsightsSummaries": [ 
          { 
               "TableName": "Reply", 
               "ContributorInsightsStatus": "ENABLED" 
          },
```

```
 { 
               "TableName": "Thread", 
               "ContributorInsightsStatus": "ENABLED" 
          } 
     ]
}
```
Weitere Informationen finden Sie unter [Analysieren des Datenzugriffs mithilfe von CloudWatch](https://docs.aws.amazon.com/amazondynamodb/latest/developerguide/contributorinsights.html)  [Contributor Insights for DynamoDB im Amazon DynamoDB](https://docs.aws.amazon.com/amazondynamodb/latest/developerguide/contributorinsights.html) Developer Guide.

• Einzelheiten zur API finden Sie unter Befehlsreferenz. [ListContributorInsightsA](https://awscli.amazonaws.com/v2/documentation/api/latest/reference/dynamodb/list-contributor-insights.html)WS CLI

## **list-global-tables**

Das folgende Codebeispiel zeigt die Verwendunglist-global-tables.

## AWS CLI

Um bestehende globale DynamoDB-Tabellen aufzulisten

Das folgende list-global-tables Beispiel listet alle Ihre vorhandenen globalen Tabellen auf.

aws dynamodb list-global-tables

```
{ 
    "GlobalTables": [ 
        { 
            "GlobalTableName": "MusicCollection", 
            "ReplicationGroup": [ 
\overline{a} "RegionName": "us-east-2" 
                }, 
\overline{a} "RegionName": "us-east-1" 
 } 
 ] 
        } 
    ]
}
```
Weitere Informationen finden Sie unter [DynamoDB Global Tables](https://docs.aws.amazon.com/amazondynamodb/latest/developerguide/GlobalTables.html) im Amazon DynamoDB Developer Guide.

• Einzelheiten zur API finden Sie unter [ListGlobalTablesB](https://awscli.amazonaws.com/v2/documentation/api/latest/reference/dynamodb/list-global-tables.html)efehlsreferenz.AWS CLI

# **list-tables**

Das folgende Codebeispiel zeigt die Verwendunglist-tables.

## AWS CLI

Beispiel 1: Um Tabellen aufzulisten

Das folgende list-tables Beispiel listet alle Tabellen auf, die dem AWS Girokonto und der Region zugeordnet sind.

```
aws dynamodb list-tables
```
Ausgabe:

```
{ 
      "TableNames": [ 
           "Forum", 
           "ProductCatalog", 
           "Reply", 
           "Thread" 
      ]
}
```
Weitere Informationen finden Sie unter [Tabellennamen auflisten](https://docs.aws.amazon.com/amazondynamodb/latest/developerguide/WorkingWithTables.Basics.html#WorkingWithTables.Basics.ListTables) im Amazon DynamoDB Developer Guide.

Beispiel 2: Um die Seitengröße zu begrenzen

Das folgende Beispiel gibt eine Liste aller vorhandenen Tabellen zurück, ruft jedoch bei jedem Aufruf nur ein Element ab und führt gegebenenfalls mehrere Aufrufe durch, um die gesamte Liste abzurufen. Die Begrenzung der Seitengröße ist nützlich, wenn Listenbefehle für eine große Anzahl von Ressourcen ausgeführt werden. Dies kann bei Verwendung der Standardseitengröße von 1000 zu einem Timeout-Fehler führen.

```
aws dynamodb list-tables \
```
AWS Command Line Interface **Benutzerhandbuch für Version 2** and the Benutzerhandbuch für Version 2

--page-size 1

Ausgabe:

```
{ 
      "TableNames": [ 
           "Forum", 
           "ProductCatalog", 
           "Reply", 
           "Thread" 
      ]
}
```
Weitere Informationen finden Sie unter [Tabellennamen auflisten](https://docs.aws.amazon.com/amazondynamodb/latest/developerguide/WorkingWithTables.Basics.html#WorkingWithTables.Basics.ListTables) im Amazon DynamoDB Developer Guide.

Beispiel 3: Um die Anzahl der zurückgegebenen Artikel zu begrenzen

Im folgenden Beispiel wird die Anzahl der zurückgegebenen Artikel auf 2 begrenzt. Die Antwort enthält einen NextToken Wert, mit dem die nächste Ergebnisseite abgerufen werden kann.

```
aws dynamodb list-tables \ 
     --max-items 2
```
Ausgabe:

```
{ 
     "TableNames": [ 
          "Forum", 
          "ProductCatalog" 
     ], 
     "NextToken": 
  "abCDeFGhiJKlmnOPqrSTuvwxYZ1aBCdEFghijK7LM51nOpqRSTuv3WxY3ZabC5dEFGhI2Jk3LmnoPQ6RST9"
}
```
Weitere Informationen finden Sie unter [Tabellennamen auflisten](https://docs.aws.amazon.com/amazondynamodb/latest/developerguide/WorkingWithTables.Basics.html#WorkingWithTables.Basics.ListTables) im Amazon DynamoDB Developer Guide.

Beispiel 4: So rufen Sie die nächste Ergebnisseite ab

Der folgende Befehl verwendet den NextToken Wert eines vorherigen Aufrufs des listtables Befehls, um eine weitere Ergebnisseite abzurufen. Da die Antwort in diesem Fall keinen NextToken Wert enthält, wissen wir, dass wir das Ende der Ergebnisse erreicht haben.

```
aws dynamodb list-tables \ 
     --starting-token 
  abCDeFGhiJKlmnOPqrSTuvwxYZ1aBCdEFghijK7LM51nOpqRSTuv3WxY3ZabC5dEFGhI2Jk3LmnoPQ6RST9
```
Ausgabe:

```
{ 
      "TableNames": [ 
            "Reply", 
            "Thread" 
      ]
}
```
Weitere Informationen finden Sie unter [Tabellennamen auflisten](https://docs.aws.amazon.com/amazondynamodb/latest/developerguide/WorkingWithTables.Basics.html#WorkingWithTables.Basics.ListTables) im Amazon DynamoDB Developer Guide.

• Einzelheiten zur API finden Sie unter [ListTables AWS CLIB](https://awscli.amazonaws.com/v2/documentation/api/latest/reference/dynamodb/list-tables.html)efehlsreferenz.

## **list-tags-of-resource**

Das folgende Codebeispiel zeigt die Verwendunglist-tags-of-resource.

AWS CLI

Beispiel 1: So listen Sie die Tags einer DynamoDB-Ressource auf

Im folgenden list-tags-of-resource Beispiel werden Tags für die MusicCollection Tabelle angezeigt.

```
aws dynamodb list-tags-of-resource \ 
     --resource-arn arn:aws:dynamodb:us-west-2:123456789012:table/MusicCollection
```

```
 "Tags": [ 
           { 
                "Key": "Owner", 
                "Value": "blueTeam" 
           }, 
           { 
                "Key": "Environment", 
                "Value": "Production" 
           } 
      ]
}
```
Weitere Informationen finden Sie unter [Tagging for DynamoDB im Amazon DynamoDB](https://docs.aws.amazon.com/amazondynamodb/latest/developerguide/Tagging.html) Developer Guide.

Beispiel 2: Um die Anzahl der zurückgegebenen Tags zu begrenzen

Im folgenden Beispiel wird die Anzahl der zurückgegebenen Tags auf 1 begrenzt. Die Antwort enthält einen NextToken Wert, mit dem die nächste Ergebnisseite abgerufen werden kann.

```
aws dynamodb list-tags-of-resource \ 
    --resource-arn arn:aws:dynamodb:us-west-2:123456789012:table/MusicCollection \
     --max-items 1
```
Ausgabe:

```
{ 
     "Tags": [ 
          { 
               "Key": "Owner", 
              "Value": "blueTeam" 
          } 
     ], 
     "NextToken": 
  "abCDeFGhiJKlmnOPqrSTuvwxYZ1aBCdEFghijK7LM51nOpqRSTuv3WxY3ZabC5dEFGhI2Jk3LmnoPQ6RST9"
}
```
Weitere Informationen finden Sie unter [Tagging for DynamoDB im Amazon DynamoDB](https://docs.aws.amazon.com/amazondynamodb/latest/developerguide/Tagging.html) Developer Guide.

Beispiel 3: So rufen Sie die nächste Ergebnisseite ab

Der folgende Befehl verwendet den NextToken Wert eines vorherigen Aufrufs des list-tagsof-resource Befehls, um eine weitere Ergebnisseite abzurufen. Da die Antwort in diesem Fall keinen NextToken Wert enthält, wissen wir, dass wir das Ende der Ergebnisse erreicht haben.

```
aws dynamodb list-tags-of-resource \ 
    --resource-arn arn:aws:dynamodb:us-west-2:123456789012:table/MusicCollection \
     --starting-token 
  abCDeFGhiJKlmnOPqrSTuvwxYZ1aBCdEFghijK7LM51nOpqRSTuv3WxY3ZabC5dEFGhI2Jk3LmnoPQ6RST9
```
Ausgabe:

```
{ 
      "Tags": [ 
           { 
                "Key": "Environment", 
                "Value": "Production" 
           } 
      ]
}
```
Weitere Informationen finden Sie unter [Tagging for DynamoDB im Amazon DynamoDB](https://docs.aws.amazon.com/amazondynamodb/latest/developerguide/Tagging.html) Developer Guide.

• Einzelheiten zur API finden Sie unter Befehlsreferenz. [ListTagsOfResourceA](https://awscli.amazonaws.com/v2/documentation/api/latest/reference/dynamodb/list-tags-of-resource.html)WS CLI

### **put-item**

Das folgende Codebeispiel zeigt die Verwendungput-item.

AWS CLI

Beispiel 1: Um ein Element zu einer Tabelle hinzuzufügen

Das folgende put-item Beispiel fügt der MusicCollectionTabelle ein neues Element hinzu.

```
aws dynamodb put-item \ 
     --table-name MusicCollection \ 
     --item file://item.json \ 
     --return-consumed-capacity TOTAL \ 
     --return-item-collection-metrics SIZE
```
Inhalt von item.json:

```
{ 
    "Artist": {"S": "No One You Know"},
     "SongTitle": {"S": "Call Me Today"}, 
     "AlbumTitle": {"S": "Greatest Hits"}
}
```
Ausgabe:

```
{ 
     "ConsumedCapacity": { 
          "TableName": "MusicCollection", 
          "CapacityUnits": 1.0 
     }, 
     "ItemCollectionMetrics": { 
          "ItemCollectionKey": { 
              "Artist": { 
                   "S": "No One You Know" 
 } 
          }, 
          "SizeEstimateRangeGB": [ 
              0.0, 
              1.0 
          ] 
     }
}
```
Weitere Informationen finden Sie unter [Artikel schreiben](https://docs.aws.amazon.com/amazondynamodb/latest/developerguide/WorkingWithItems.html#WorkingWithItems.WritingData) im Amazon DynamoDB DynamoDB-Entwicklerhandbuch.

Beispiel 2: Um ein Element in einer Tabelle bedingt zu überschreiben

Im folgenden put-item Beispiel wird ein vorhandenes Element in der MusicCollection Tabelle nur dann überschrieben, wenn dieses vorhandene Element ein AlbumTitle Attribut mit dem Wert hat. Greatest Hits Der Befehl gibt den vorherigen Wert des Elements zurück.

```
aws dynamodb put-item \ 
     --table-name MusicCollection \ 
     --item file://item.json \ 
    --condition-expression "#A = :A" \
     --expression-attribute-names file://names.json \
```

```
 --expression-attribute-values file://values.json \ 
 --return-values ALL_OLD
```
Inhalt von item.json:

```
{ 
    "Artist": {"S": "No One You Know"},
     "SongTitle": {"S": "Call Me Today"}, 
     "AlbumTitle": {"S": "Somewhat Famous"}
}
```
Inhalt von names.json:

```
{ 
     "#A": "AlbumTitle"
}
```
Inhalt von values.json:

```
{ 
     ":A": {"S": "Greatest Hits"}
}
```
Ausgabe:

```
{ 
     "Attributes": { 
          "AlbumTitle": { 
               "S": "Greatest Hits" 
          }, 
          "Artist": { 
               "S": "No One You Know" 
          }, 
          "SongTitle": { 
               "S": "Call Me Today" 
          } 
     }
}
```
Wenn der Schlüssel bereits existiert, sollten Sie die folgende Ausgabe sehen:

A client error (ConditionalCheckFailedException) occurred when calling the PutItem operation: The conditional request failed.

Weitere Informationen finden Sie unter [Artikel schreiben](https://docs.aws.amazon.com/amazondynamodb/latest/developerguide/WorkingWithItems.html#WorkingWithItems.WritingData) im Amazon DynamoDB DynamoDB-Entwicklerhandbuch.

• Einzelheiten zur API finden Sie unter [PutItem AWS CLIB](https://awscli.amazonaws.com/v2/documentation/api/latest/reference/dynamodb/put-item.html)efehlsreferenz.

#### **query**

Das folgende Codebeispiel zeigt die Verwendungquery.

### AWS CLI

Beispiel 1: Um eine Tabelle abzufragen

Im folgenden query Beispiel werden Elemente in der MusicCollection Tabelle abgefragt. Die Tabelle hat einen hash-and-range Primärschlüssel (ArtistundSongTitle), aber diese Abfrage gibt nur den Hashschlüsselwert an. Es gibt Songtitel des Künstlers mit dem Namen "No One You Know" zurück.

```
aws dynamodb query \ 
     --table-name MusicCollection \ 
     --projection-expression "SongTitle" \ 
     --key-condition-expression "Artist = :v1" \ 
     --expression-attribute-values file://expression-attributes.json \ 
     --return-consumed-capacity TOTAL
```
Inhalt von expression-attributes.json:

```
{ 
     ":v1": {"S": "No One You Know"}
}
```

```
{ 
      "Items": [ 
           { 
                "SongTitle": { 
                     "S": "Call Me Today"
```

```
 }, 
              "SongTitle": { 
                  "S": "Scared of My Shadow" 
 } 
         } 
     ], 
     "Count": 2, 
     "ScannedCount": 2, 
     "ConsumedCapacity": { 
          "TableName": "MusicCollection", 
          "CapacityUnits": 0.5 
     }
}
```
Weitere Informationen finden Sie unter [Arbeiten mit Abfragen in DynamoDB im Amazon](https://docs.aws.amazon.com/amazondynamodb/latest/developerguide/Query.html) [DynamoDB](https://docs.aws.amazon.com/amazondynamodb/latest/developerguide/Query.html) Developer Guide.

Beispiel 2: Um eine Tabelle mit stark konsistenten Lesevorgängen abzufragen und den Index in absteigender Reihenfolge zu durchlaufen

Im folgenden Beispiel wird dieselbe Abfrage wie im ersten Beispiel ausgeführt, die Ergebnisse werden jedoch in umgekehrter Reihenfolge zurückgegeben und es werden stark konsistente Lesevorgänge verwendet.

```
aws dynamodb query \ 
     --table-name MusicCollection \ 
     --projection-expression "SongTitle" \ 
     --key-condition-expression "Artist = :v1" \ 
     --expression-attribute-values file://expression-attributes.json \ 
     --consistent-read \ 
     --no-scan-index-forward \ 
     --return-consumed-capacity TOTAL
```
Inhalt von expression-attributes.json:

```
{ 
     ":v1": {"S": "No One You Know"}
}
```
Ausgabe:

{

```
 "Items": [ 
         { 
              "SongTitle": { 
                  "S": "Scared of My Shadow" 
 } 
         }, 
         { 
              "SongTitle": { 
                  "S": "Call Me Today" 
 } 
         } 
     ], 
     "Count": 2, 
     "ScannedCount": 2, 
     "ConsumedCapacity": { 
         "TableName": "MusicCollection", 
         "CapacityUnits": 1.0 
     }
}
```
Weitere Informationen finden Sie unter [Arbeiten mit Abfragen in DynamoDB im Amazon](https://docs.aws.amazon.com/amazondynamodb/latest/developerguide/Query.html) [DynamoDB](https://docs.aws.amazon.com/amazondynamodb/latest/developerguide/Query.html) Developer Guide.

Beispiel 3: Um bestimmte Ergebnisse herauszufiltern

Das folgende Beispiel fragt die abMusicCollection, schließt jedoch Ergebnisse mit bestimmten Werten im AlbumTitle Attribut aus. Beachten Sie, dass sich dies nicht auf ScannedCount oder auswirktConsumedCapacity, da der Filter angewendet wird, nachdem die Elemente gelesen wurden.

```
aws dynamodb query \ 
     --table-name MusicCollection \ 
     --key-condition-expression "#n1 = :v1" \ 
    -filter-expression "NOT (#n2 IN (:v2, :v3))" \
     --expression-attribute-names file://names.json \ 
     --expression-attribute-values file://values.json \ 
     --return-consumed-capacity TOTAL
```
Inhalt von values.json:

```
 ":v1": {"S": "No One You Know"},
```
{

```
 ":v2": {"S": "Blue Sky Blues"}, 
     ":v3": {"S": "Greatest Hits"}
}
```
Inhalt von names.json:

```
{ 
     "#n1": "Artist", 
     "#n2": "AlbumTitle"
}
```
Ausgabe:

```
{ 
      "Items": [ 
          { 
               "AlbumTitle": { 
                    "S": "Somewhat Famous" 
               }, 
               "Artist": { 
                    "S": "No One You Know" 
               }, 
               "SongTitle": { 
                    "S": "Call Me Today" 
               } 
          } 
     ], 
      "Count": 1, 
      "ScannedCount": 2, 
      "ConsumedCapacity": { 
          "TableName": "MusicCollection", 
          "CapacityUnits": 0.5 
     }
}
```
Weitere Informationen finden Sie unter [Arbeiten mit Abfragen in DynamoDB im Amazon](https://docs.aws.amazon.com/amazondynamodb/latest/developerguide/Query.html) [DynamoDB](https://docs.aws.amazon.com/amazondynamodb/latest/developerguide/Query.html) Developer Guide.

Beispiel 4: Um nur eine Artikelanzahl abzurufen

Das folgende Beispiel ruft eine Anzahl von Elementen ab, die der Abfrage entsprechen, ruft jedoch keines der Elemente selbst ab.

```
aws dynamodb query \ 
     --table-name MusicCollection \ 
     --select COUNT \ 
    -key-condition-expression "Artist = :v1" \setminus --expression-attribute-values file://expression-attributes.json
```
Inhalt von expression-attributes.json:

```
{ 
     ":v1": {"S": "No One You Know"}
}
```
Ausgabe:

```
{ 
     "Count": 2, 
     "ScannedCount": 2, 
     "ConsumedCapacity": null
}
```
Weitere Informationen finden Sie unter [Arbeiten mit Abfragen in DynamoDB im Amazon](https://docs.aws.amazon.com/amazondynamodb/latest/developerguide/Query.html) [DynamoDB](https://docs.aws.amazon.com/amazondynamodb/latest/developerguide/Query.html) Developer Guide.

Beispiel 5: So fragen Sie einen Index ab

Im folgenden Beispiel wird der lokale sekundäre Index abgefragtAlbumTitleIndex. Die Abfrage gibt alle Attribute aus der Basistabelle zurück, die in den lokalen sekundären Index projiziert wurden. Beachten Sie, dass Sie bei der Abfrage eines lokalen Sekundärindexes oder eines globalen Sekundärindexes auch den Namen der Basistabelle mithilfe des table-name Parameters angeben müssen.

```
aws dynamodb query \ 
     --table-name MusicCollection \ 
     --index-name AlbumTitleIndex \ 
     --key-condition-expression "Artist = :v1" \ 
     --expression-attribute-values file://expression-attributes.json \ 
     --select ALL_PROJECTED_ATTRIBUTES \ 
     --return-consumed-capacity INDEXES
```
Inhalt von expression-attributes.json:

```
{ 
     ":v1": {"S": "No One You Know"}
}
```

```
{ 
     "Items": [ 
          { 
               "AlbumTitle": { 
                    "S": "Blue Sky Blues" 
               }, 
               "Artist": { 
                    "S": "No One You Know" 
               }, 
               "SongTitle": { 
                    "S": "Scared of My Shadow" 
               } 
          }, 
          { 
               "AlbumTitle": { 
                    "S": "Somewhat Famous" 
               }, 
               "Artist": { 
                    "S": "No One You Know" 
               }, 
               "SongTitle": { 
                    "S": "Call Me Today" 
               } 
          } 
     ], 
     "Count": 2, 
     "ScannedCount": 2, 
     "ConsumedCapacity": { 
          "TableName": "MusicCollection", 
          "CapacityUnits": 0.5, 
          "Table": { 
               "CapacityUnits": 0.0 
          }, 
          "LocalSecondaryIndexes": { 
               "AlbumTitleIndex": { 
                    "CapacityUnits": 0.5 
               }
```
}

```
 }
}
```
Weitere Informationen finden Sie unter [Arbeiten mit Abfragen in DynamoDB im Amazon](https://docs.aws.amazon.com/amazondynamodb/latest/developerguide/Query.html) [DynamoDB](https://docs.aws.amazon.com/amazondynamodb/latest/developerguide/Query.html) Developer Guide.

• API-Details finden Sie unter [Query](https://awscli.amazonaws.com/v2/documentation/api/latest/reference/dynamodb/query.html) in der AWS CLI -Befehlsreferenz.

### **restore-table-from-backup**

Das folgende Codebeispiel zeigt, wie Sie es verwenden. restore-table-from-backup

AWS CLI

So stellen Sie eine DynamoDB-Tabelle aus einer vorhandenen Sicherung wieder her

Im folgenden restore-table-from-backup Beispiel wird die angegebene Tabelle aus einer vorhandenen Sicherung wiederhergestellt.

```
aws dynamodb restore-table-from-backup \ 
     --target-table-name MusicCollection \ 
     --backup-arnarn:aws:dynamodb:us-west-2:123456789012:table/MusicCollection/
backup/01576616366715-b4e58d3a
```

```
{ 
     "TableDescription": { 
          "AttributeDefinitions": [ 
\{\hspace{.1cm} \} "AttributeName": "Artist", 
                  "AttributeType": "S" 
              }, 
              { 
                  "AttributeName": "SongTitle", 
                  "AttributeType": "S" 
 } 
          ], 
          "TableName": "MusicCollection2", 
          "KeySchema": [
```

```
 { 
                  "AttributeName": "Artist", 
                  "KeyType": "HASH" 
              }, 
\{\hspace{.1cm} \} "AttributeName": "SongTitle", 
                  "KeyType": "RANGE" 
 } 
         ], 
         "TableStatus": "CREATING", 
          "CreationDateTime": 1576618274.326, 
          "ProvisionedThroughput": { 
              "NumberOfDecreasesToday": 0, 
              "ReadCapacityUnits": 5, 
              "WriteCapacityUnits": 5 
         }, 
         "TableSizeBytes": 0, 
         "ItemCount": 0, 
         "TableArn": "arn:aws:dynamodb:us-west-2:123456789012:table/
MusicCollection2", 
          "TableId": "114865c9-5ef3-496c-b4d1-c4cbdd2d44fb", 
          "BillingModeSummary": { 
              "BillingMode": "PROVISIONED" 
         }, 
          "RestoreSummary": { 
              "SourceBackupArn": "arn:aws:dynamodb:us-west-2:123456789012:table/
MusicCollection/backup/01576616366715-b4e58d3a", 
              "SourceTableArn": "arn:aws:dynamodb:us-west-2:123456789012:table/
MusicCollection", 
              "RestoreDateTime": 1576616366.715, 
              "RestoreInProgress": true 
         } 
     }
}
```
Weitere Informationen finden Sie unter [On-Demand-Backup and Restore für DynamoDB](https://docs.aws.amazon.com/amazondynamodb/latest/developerguide/BackupRestore.html) im Amazon DynamoDB Developer Guide.

• Einzelheiten zur API finden Sie unter [RestoreTableFromBackupB](https://awscli.amazonaws.com/v2/documentation/api/latest/reference/dynamodb/restore-table-from-backup.html)efehlsreferenz.AWS CLI

## **restore-table-to-point-in-time**

Das folgende Codebeispiel zeigt die Verwendungrestore-table-to-point-in-time.

## AWS CLI

So stellen Sie eine DynamoDB-Tabelle auf einen bestimmten Zeitpunkt zurück

Im folgenden restore-table-to-point-in-time Beispiel wird die MusicCollection Tabelle auf den angegebenen Zeitpunkt zurückgesetzt.

```
aws dynamodb restore-table-to-point-in-time \ 
     --source-table-name MusicCollection \ 
     --target-table-name MusicCollectionRestore \ 
     --restore-date-time 1576622404.0
```

```
{ 
     "TableDescription": { 
          "AttributeDefinitions": [ 
\{\hspace{.1cm} \} "AttributeName": "Artist", 
                   "AttributeType": "S" 
              }, 
              { 
                   "AttributeName": "SongTitle", 
                   "AttributeType": "S" 
 } 
          ], 
          "TableName": "MusicCollectionRestore", 
          "KeySchema": [ 
              { 
                   "AttributeName": "Artist", 
                   "KeyType": "HASH" 
              }, 
              { 
                   "AttributeName": "SongTitle", 
                   "KeyType": "RANGE" 
              } 
          ], 
          "TableStatus": "CREATING", 
          "CreationDateTime": 1576623311.86, 
          "ProvisionedThroughput": { 
              "NumberOfDecreasesToday": 0, 
              "ReadCapacityUnits": 5, 
              "WriteCapacityUnits": 5
```

```
 }, 
         "TableSizeBytes": 0, 
         "ItemCount": 0,
          "TableArn": "arn:aws:dynamodb:us-west-2:123456789012:table/
MusicCollectionRestore", 
          "TableId": "befd9e0e-1843-4dc6-a147-d6d00e85cb1f", 
          "BillingModeSummary": { 
              "BillingMode": "PROVISIONED" 
         }, 
          "RestoreSummary": { 
              "SourceTableArn": "arn:aws:dynamodb:us-west-2:123456789012:table/
MusicCollection", 
              "RestoreDateTime": 1576622404.0, 
              "RestoreInProgress": true 
         } 
     }
}
```
Weitere Informationen finden Sie unter [Point-in-Time Recovery for DynamoDB im Amazon](https://docs.aws.amazon.com/amazondynamodb/latest/developerguide/PointInTimeRecovery.html) [DynamoDB](https://docs.aws.amazon.com/amazondynamodb/latest/developerguide/PointInTimeRecovery.html) Developer Guide.

• Einzelheiten zur API finden Sie unter Befehlsreferenz. [RestoreTableToPointInTime](https://awscli.amazonaws.com/v2/documentation/api/latest/reference/dynamodb/restore-table-to-point-in-time.html)AWS CLI

### **scan**

Das folgende Codebeispiel zeigt die Verwendungscan.

### AWS CLI

Um eine Tabelle zu scannen

Im folgenden scan Beispiel wird die gesamte MusicCollection Tabelle gescannt und die Ergebnisse dann auf Songs des Künstlers "No One You Know" eingegrenzt. Für jedes Element werden nur der Albumtitel und der Songtitel zurückgegeben.

```
aws dynamodb scan \ 
     --table-name MusicCollection \ 
     --filter-expression "Artist = :a" \ 
     --projection-expression "#ST, #AT" \ 
     --expression-attribute-names file://expression-attribute-names.json \ 
     --expression-attribute-values file://expression-attribute-values.json
```
Inhalt von expression-attribute-names.json:

```
{ 
     "#ST": "SongTitle", 
     "#AT":"AlbumTitle"
}
```
Inhalt von expression-attribute-values.json:

```
{ 
    ":a": {"S": "No One You Know"}
}
```
Ausgabe:

```
{ 
     "Count": 2, 
     "Items": [ 
          { 
               "SongTitle": { 
                   "S": "Call Me Today" 
               }, 
               "AlbumTitle": { 
                   "S": "Somewhat Famous" 
               } 
          }, 
          { 
               "SongTitle": { 
                   "S": "Scared of My Shadow" 
               }, 
               "AlbumTitle": { 
                   "S": "Blue Sky Blues" 
 } 
          } 
     ], 
     "ScannedCount": 3, 
     "ConsumedCapacity": null
}
```
Weitere Informationen finden Sie unter [Arbeiten mit Scans in DynamoDB im](https://docs.aws.amazon.com/amazondynamodb/latest/developerguide/Scan.html) Amazon DynamoDB Developer Guide.

• API-Details finden Sie unter [Scan](https://awscli.amazonaws.com/v2/documentation/api/latest/reference/dynamodb/scan.html) in der AWS CLI -Befehlsreferenz.

#### **tag-resource**

Das folgende Codebeispiel zeigt, wie Sie es verwenden. tag-resource

#### AWS CLI

So fügen Sie einer DynamoDB-Ressource Tags hinzu

Im folgenden tag-resource Beispiel wird der Tabelle ein Tag-Schlüssel/Wert-Paar hinzugefügt. MusicCollection

```
aws dynamodb tag-resource \ 
    --resource-arn arn:aws:dynamodb:us-west-2:123456789012:table/MusicCollection \
     --tags Key=Owner,Value=blueTeam
```
Mit diesem Befehl wird keine Ausgabe zurückgegeben.

Weitere Informationen finden Sie unter [Tagging for DynamoDB im Amazon DynamoDB](https://docs.aws.amazon.com/amazondynamodb/latest/developerguide/Tagging.html) Developer Guide.

• Einzelheiten zur API finden Sie unter Befehlsreferenz. [TagResource](https://awscli.amazonaws.com/v2/documentation/api/latest/reference/dynamodb/tag-resource.html)AWS CLI

### **transact-get-items**

Das folgende Codebeispiel zeigt die Verwendungtransact-get-items.

AWS CLI

Um mehrere Elemente atomar aus einer oder mehreren Tabellen abzurufen

Im folgenden transact-get-items Beispiel werden mehrere Elemente atomar abgerufen.

```
aws dynamodb transact-get-items \ 
     --transact-items file://transact-items.json \ 
     --return-consumed-capacity TOTAL
```
Inhalt von transact-items.json:

```
\Gamma { 
              "Get": { 
                     "Key": {
```
```
 "Artist": {"S": "Acme Band"}, 
                   "SongTitle": {"S": "Happy Day"} 
              }, 
              "TableName": "MusicCollection" 
          } 
     }, 
     { 
          "Get": { 
              "Key": { 
                  "Artist": {"S": "No One You Know"},
                   "SongTitle": {"S": "Call Me Today"} 
              }, 
              "TableName": "MusicCollection" 
          } 
     }
]
```

```
{ 
     "ConsumedCapacity": [ 
          { 
              "TableName": "MusicCollection", 
              "CapacityUnits": 4.0, 
              "ReadCapacityUnits": 4.0 
          } 
     ], 
     "Responses": [ 
          { 
              "Item": { 
                   "AlbumTitle": { 
                        "S": "Songs About Life" 
                   }, 
                   "Artist": { 
                        "S": "Acme Band" 
                   }, 
                   "SongTitle": { 
                        "S": "Happy Day" 
 } 
              } 
          }, 
          { 
              "Item": {
```

```
 "AlbumTitle": { 
                      "S": "Somewhat Famous" 
\qquad \qquad \text{ } "Artist": { 
                      "S": "No One You Know" 
\qquad \qquad \text{ } "SongTitle": { 
                      "S": "Call Me Today" 
 } 
 } 
         } 
    \mathbf{I}}
```
Weitere Informationen finden Sie unter [Managing Complex Workflows with DynamoDB](https://docs.aws.amazon.com/amazondynamodb/latest/developerguide/transactions.html)  [Transactions](https://docs.aws.amazon.com/amazondynamodb/latest/developerguide/transactions.html) im Amazon DynamoDB Developer Guide.

• Einzelheiten zur API finden Sie unter [TransactGetItemsB](https://awscli.amazonaws.com/v2/documentation/api/latest/reference/dynamodb/transact-get-items.html)efehlsreferenz.AWS CLI

# **transact-write-items**

Das folgende Codebeispiel zeigt die Verwendungtransact-write-items.

AWS CLI

Beispiel 1: Um Elemente atomar in eine oder mehrere Tabellen zu schreiben

Im folgenden transact-write-items Beispiel wird ein Element aktualisiert und ein anderes gelöscht. Der Vorgang schlägt fehl, wenn einer der Operationen fehlschlägt oder wenn eines der Elemente ein Rating Attribut enthält.

```
aws dynamodb transact-write-items \ 
     --transact-items file://transact-items.json \ 
     --return-consumed-capacity TOTAL \ 
     --return-item-collection-metrics SIZE
```
Inhalt der transact-items.json Datei:

```
\Gamma { 
              "Update": { 
                    "Key": {
```

```
 "Artist": {"S": "Acme Band"}, 
                  "SongTitle": {"S": "Happy Day"} 
              }, 
              "UpdateExpression": "SET AlbumTitle = :newval", 
              "ExpressionAttributeValues": { 
                  ":newval": {"S": "Updated Album Title"} 
              }, 
              "TableName": "MusicCollection", 
              "ConditionExpression": "attribute_not_exists(Rating)" 
         } 
     }, 
     { 
          "Delete": { 
              "Key": { 
                 "Artist": {"S": "No One You Know"},
                  "SongTitle": {"S": "Call Me Today"} 
              }, 
              "TableName": "MusicCollection", 
              "ConditionExpression": "attribute_not_exists(Rating)" 
         } 
     }
]
```

```
{ 
     "ConsumedCapacity": [ 
         { 
              "TableName": "MusicCollection", 
              "CapacityUnits": 10.0, 
              "WriteCapacityUnits": 10.0 
         } 
     ], 
     "ItemCollectionMetrics": { 
         "MusicCollection": [ 
              { 
                  "ItemCollectionKey": { 
                      "Artist": { 
                           "S": "No One You Know" 
 } 
                  }, 
                  "SizeEstimateRangeGB": [ 
                      0.0,
```

```
 1.0 
 ] 
            }, 
\{\hspace{.1cm} \} "ItemCollectionKey": { 
                   "Artist": { 
                       "S": "Acme Band" 
1 1 1 1 1 1 1
\qquad \qquad \text{ } "SizeEstimateRangeGB": [ 
                   0.0, 
                   1.0 
 ] 
 } 
        ] 
    }
}
```
Weitere Informationen finden Sie unter [Managing Complex Workflows with DynamoDB](https://docs.aws.amazon.com/amazondynamodb/latest/developerguide/transactions.html)  [Transactions](https://docs.aws.amazon.com/amazondynamodb/latest/developerguide/transactions.html) im Amazon DynamoDB Developer Guide.

Beispiel 2: Um Elemente mithilfe eines Client-Request-Tokens atomar zu schreiben

Der folgende Befehl verwendet ein Client-Anforderungstoken, um den Aufruf an transactwrite-items idempotent zu richten, was bedeutet, dass mehrere Aufrufe den gleichen Effekt haben wie ein einziger Aufruf.

```
aws dynamodb transact-write-items \ 
     --transact-items file://transact-items.json \ 
     --client-request-token abc123
```
Inhalt der Datei: transact-items.json

```
\Gamma { 
          "Update": { 
              "Key": { 
                   "Artist": {"S": "Acme Band"}, 
                   "SongTitle": {"S": "Happy Day"} 
              }, 
              "UpdateExpression": "SET AlbumTitle = :newval", 
              "ExpressionAttributeValues": { 
                   ":newval": {"S": "Updated Album Title"}
```

```
 }, 
               "TableName": "MusicCollection", 
               "ConditionExpression": "attribute_not_exists(Rating)" 
          } 
     }, 
     { 
          "Delete": { 
               "Key": { 
                  "Artist": {"S": "No One You Know"},
                   "SongTitle": {"S": "Call Me Today"} 
               }, 
               "TableName": "MusicCollection", 
               "ConditionExpression": "attribute_not_exists(Rating)" 
          } 
     }
\mathbf{I}
```
Mit diesem Befehl wird keine Ausgabe zurückgegeben.

Weitere Informationen finden Sie unter [Managing Complex Workflows with DynamoDB](https://docs.aws.amazon.com/amazondynamodb/latest/developerguide/transactions.html)  [Transactions](https://docs.aws.amazon.com/amazondynamodb/latest/developerguide/transactions.html) im Amazon DynamoDB Developer Guide.

• Einzelheiten zur API finden Sie unter [TransactWriteItemsB](https://awscli.amazonaws.com/v2/documentation/api/latest/reference/dynamodb/transact-write-items.html)efehlsreferenz.AWS CLI

## **untag-resource**

Das folgende Codebeispiel zeigt die Verwendunguntag-resource.

AWS CLI

So entfernen Sie ein Tag aus einer DynamoDB-Ressource

Im folgenden untag-resource Beispiel wird das Tag mit dem Schlüssel Owner aus der MusicCollection Tabelle entfernt.

```
aws dynamodb untag-resource \ 
     --resource-arn arn:aws:dynamodb:us-west-2:123456789012:table/MusicCollection \ 
     --tag-keys Owner
```
Mit diesem Befehl wird keine Ausgabe zurückgegeben.

Weitere Informationen finden Sie unter [Tagging for DynamoDB im Amazon DynamoDB](https://docs.aws.amazon.com/amazondynamodb/latest/developerguide/Tagging.html) Developer Guide.

• Einzelheiten zur API finden Sie unter Befehlsreferenz. [UntagResourceA](https://awscli.amazonaws.com/v2/documentation/api/latest/reference/dynamodb/untag-resource.html)WS CLI

### **update-continuous-backups**

Das folgende Codebeispiel zeigt die Verwendungupdate-continuous-backups.

## AWS CLI

So aktualisieren Sie die Einstellungen für kontinuierliche Backups für eine DynamoDB-Tabelle

Das folgende update-continuous-backups Beispiel aktiviert die point-in-time Wiederherstellung für die MusicCollection Tabelle.

```
aws dynamodb update-continuous-backups \ 
     --table-name MusicCollection \ 
     --point-in-time-recovery-specification PointInTimeRecoveryEnabled=true
```
## Ausgabe:

```
{ 
     "ContinuousBackupsDescription": { 
          "ContinuousBackupsStatus": "ENABLED", 
          "PointInTimeRecoveryDescription": { 
              "PointInTimeRecoveryStatus": "ENABLED", 
              "EarliestRestorableDateTime": 1576622404.0, 
              "LatestRestorableDateTime": 1576622404.0 
         } 
     }
}
```
Weitere Informationen finden Sie unter [Point-in-Time Recovery for DynamoDB im Amazon](https://docs.aws.amazon.com/amazondynamodb/latest/developerguide/PointInTimeRecovery.html) [DynamoDB](https://docs.aws.amazon.com/amazondynamodb/latest/developerguide/PointInTimeRecovery.html) Developer Guide.

• Einzelheiten zur API finden Sie unter Befehlsreferenz. [UpdateContinuousBackupsA](https://awscli.amazonaws.com/v2/documentation/api/latest/reference/dynamodb/update-continuous-backups.html)WS CLI

## **update-contributor-insights**

Das folgende Codebeispiel zeigt die Verwendungupdate-contributor-insights.

## AWS CLI

Um Contributor Insights für eine Tabelle zu aktivieren

Im folgenden update-contributor-insights Beispiel wird Contributor Insights für die MusicCollection Tabelle und den AlbumTitle-index globalen Sekundärindex aktiviert.

```
aws dynamodb update-contributor-insights \ 
     --table-name MusicCollection \ 
     --index-name AlbumTitle-index \ 
     --contributor-insights-action ENABLE
```
Ausgabe:

```
{ 
     "TableName": "MusicCollection", 
     "IndexName": "AlbumTitle-index", 
     "ContributorInsightsStatus": "ENABLING"
}
```
Weitere Informationen finden Sie unter [Analysieren des Datenzugriffs mithilfe von CloudWatch](https://docs.aws.amazon.com/amazondynamodb/latest/developerguide/contributorinsights.html)  [Contributor Insights for DynamoDB im Amazon DynamoDB](https://docs.aws.amazon.com/amazondynamodb/latest/developerguide/contributorinsights.html) Developer Guide.

• Einzelheiten zur API finden Sie unter Befehlsreferenz. [UpdateContributorInsightsA](https://awscli.amazonaws.com/v2/documentation/api/latest/reference/dynamodb/update-contributor-insights.html)WS CLI

## **update-global-table-settings**

Das folgende Codebeispiel zeigt die Verwendungupdate-global-table-settings.

AWS CLI

So aktualisieren Sie die bereitgestellten Schreibkapazitätseinstellungen für eine globale DynamoDB-Tabelle

Im folgenden update-global-table-settings Beispiel wird die bereitgestellte Schreibkapazität der MusicCollection globalen Tabelle auf 15 festgelegt.

```
aws dynamodb update-global-table-settings \ 
     --global-table-name MusicCollection \ 
     --global-table-provisioned-write-capacity-units 15
```
Ausgabe:

{

"GlobalTableName": "MusicCollection",

```
 "ReplicaSettings": [ 
         { 
              "RegionName": "eu-west-1", 
              "ReplicaStatus": "UPDATING", 
              "ReplicaProvisionedReadCapacityUnits": 10, 
              "ReplicaProvisionedReadCapacityAutoScalingSettings": { 
                  "AutoScalingDisabled": true 
             }, 
              "ReplicaProvisionedWriteCapacityUnits": 10, 
             "ReplicaProvisionedWriteCapacityAutoScalingSettings": { 
                  "AutoScalingDisabled": true 
 } 
         }, 
         { 
              "RegionName": "us-east-1", 
              "ReplicaStatus": "UPDATING", 
              "ReplicaProvisionedReadCapacityUnits": 10, 
              "ReplicaProvisionedReadCapacityAutoScalingSettings": { 
                  "AutoScalingDisabled": true 
             }, 
              "ReplicaProvisionedWriteCapacityUnits": 10, 
             "ReplicaProvisionedWriteCapacityAutoScalingSettings": { 
                  "AutoScalingDisabled": true 
 } 
         }, 
         { 
              "RegionName": "us-east-2", 
              "ReplicaStatus": "UPDATING", 
              "ReplicaProvisionedReadCapacityUnits": 10, 
              "ReplicaProvisionedReadCapacityAutoScalingSettings": { 
                  "AutoScalingDisabled": true 
             }, 
              "ReplicaProvisionedWriteCapacityUnits": 10, 
             "ReplicaProvisionedWriteCapacityAutoScalingSettings": { 
                  "AutoScalingDisabled": true 
 } 
         } 
    \mathbf{I}}
```
Weitere Informationen finden Sie unter [DynamoDB Global Tables](https://docs.aws.amazon.com/amazondynamodb/latest/developerguide/GlobalTables.html) im Amazon DynamoDB Developer Guide.

• Einzelheiten zur API finden Sie unter [UpdateGlobalTableSettings](https://awscli.amazonaws.com/v2/documentation/api/latest/reference/dynamodb/update-global-table-settings.html)Befehlsreferenz.AWS CLI

# **update-global-table**

Das folgende Codebeispiel zeigt die Verwendungupdate-global-table.

## AWS CLI

So aktualisieren Sie eine globale DynamoDB-Tabelle

Im folgenden update-global-table Beispiel wird der globalen Tabelle ein Replikat in der angegebenen Region hinzugefügt. MusicCollection

```
aws dynamodb update-global-table \ 
     --global-table-name MusicCollection \ 
     --replica-updates Create={RegionName=eu-west-1}
```
Ausgabe:

```
{ 
     "GlobalTableDescription": { 
          "ReplicationGroup": [ 
\{\hspace{.1cm} \} "RegionName": "eu-west-1" 
              }, 
              { 
                  "RegionName": "us-east-2" 
              }, 
              { 
                  "RegionName": "us-east-1" 
 } 
          ], 
          "GlobalTableArn": "arn:aws:dynamodb::123456789012:global-table/
MusicCollection", 
          "CreationDateTime": 1576625818.532, 
          "GlobalTableStatus": "ACTIVE", 
          "GlobalTableName": "MusicCollection" 
     }
}
```
Weitere Informationen finden Sie unter [DynamoDB Global Tables](https://docs.aws.amazon.com/amazondynamodb/latest/developerguide/GlobalTables.html) im Amazon DynamoDB Developer Guide.

• Einzelheiten zur API finden Sie unter [UpdateGlobalTableB](https://awscli.amazonaws.com/v2/documentation/api/latest/reference/dynamodb/update-global-table.html)efehlsreferenz.AWS CLI

#### **update-item**

Das folgende Codebeispiel zeigt die Verwendungupdate-item.

AWS CLI

Beispiel 1: Um ein Element in einer Tabelle zu aktualisieren

Das folgende update-item-Beispiel aktualisiert ein Element in der Tabelle MusicCollection. Es fügt ein neues Attribut (Year) hinzu und ändert das AlbumTitle Attribut. Alle Attribute im Element, so wie sie nach der Aktualisierung erscheinen, werden in der Antwort zurückgegeben.

```
aws dynamodb update-item \ 
     --table-name MusicCollection \ 
     --key file://key.json \ 
    --update-expression "SET #Y = :y, #AT = :t" \setminus --expression-attribute-names file://expression-attribute-names.json \ 
     --expression-attribute-values file://expression-attribute-values.json \ 
     --return-values ALL_NEW \ 
     --return-consumed-capacity TOTAL \ 
     --return-item-collection-metrics SIZE
```
Inhalt von key.json:

```
{ 
     "Artist": {"S": "Acme Band"}, 
     "SongTitle": {"S": "Happy Day"}
}
```
Inhalt von expression-attribute-names.json:

```
{ 
     "#Y":"Year", "#AT":"AlbumTitle"
}
```
Inhalt von expression-attribute-values.json:

```
{ 
     ":y":{"N": "2015"}, 
     ":t":{"S": "Louder Than Ever"}
```
}

Ausgabe:

```
{ 
     "Attributes": { 
          "AlbumTitle": { 
               "S": "Louder Than Ever" 
          }, 
          "Awards": { 
               "N": "10" 
          }, 
          "Artist": { 
               "S": "Acme Band" 
          }, 
          "Year": { 
               "N": "2015" 
          }, 
          "SongTitle": { 
               "S": "Happy Day" 
          } 
     }, 
     "ConsumedCapacity": { 
          "TableName": "MusicCollection", 
          "CapacityUnits": 3.0 
     }, 
     "ItemCollectionMetrics": { 
          "ItemCollectionKey": { 
               "Artist": { 
                    "S": "Acme Band" 
 } 
          }, 
          "SizeEstimateRangeGB": [ 
               0.0, 
               1.0 
          ] 
     }
}
```
Weitere Informationen finden Sie unter [Artikel schreiben](https://docs.aws.amazon.com/amazondynamodb/latest/developerguide/WorkingWithItems.html#WorkingWithItems.WritingData) im Amazon DynamoDB DynamoDB-Entwicklerhandbuch.

Beispiel 2: Um einen Artikel unter bestimmten Bedingungen zu aktualisieren

Im folgenden Beispiel wird ein Element in der MusicCollection Tabelle aktualisiert, jedoch nur, wenn das vorhandene Element noch kein Year Attribut besitzt.

```
aws dynamodb update-item \ 
     --table-name MusicCollection \ 
     --key file://key.json \ 
    --update-expression "SET #Y = : y, #AT = : t" \
     --expression-attribute-names file://expression-attribute-names.json \ 
     --expression-attribute-values file://expression-attribute-values.json \ 
     --condition-expression "attribute_not_exists(#Y)"
```
Inhalt von key.json:

```
{ 
     "Artist": {"S": "Acme Band"}, 
     "SongTitle": {"S": "Happy Day"}
}
```
Inhalt von expression-attribute-names.json:

```
{ 
      "#Y":"Year", 
      "#AT":"AlbumTitle"
}
```
Inhalt von expression-attribute-values.json:

```
{ 
     ":y":{"N": "2015"}, 
     ":t":{"S": "Louder Than Ever"}
}
```
Wenn das Element bereits über ein Year Attribut verfügt, gibt DynamoDB die folgende Ausgabe zurück.

```
An error occurred (ConditionalCheckFailedException) when calling the UpdateItem 
  operation: The conditional request failed
```
Weitere Informationen finden Sie unter [Artikel schreiben](https://docs.aws.amazon.com/amazondynamodb/latest/developerguide/WorkingWithItems.html#WorkingWithItems.WritingData) im Amazon DynamoDB DynamoDB-Entwicklerhandbuch.

• Einzelheiten zur API finden Sie unter [UpdateItem AWS CLI](https://awscli.amazonaws.com/v2/documentation/api/latest/reference/dynamodb/update-item.html)Befehlsreferenz.

## **update-table-replica-auto-scaling**

Das folgende Codebeispiel zeigt die Verwendungupdate-table-replica-auto-scaling.

AWS CLI

So aktualisieren Sie die Auto Scaling-Einstellungen für Replikate einer globalen Tabelle

Im folgenden update-table-replica-auto-scaling Beispiel werden die Einstellungen für die auto Skalierung der Schreibkapazität für alle Replikate der angegebenen globalen Tabelle aktualisiert.

```
aws dynamodb update-table-replica-auto-scaling \ 
     --table-name MusicCollection \ 
     --provisioned-write-capacity-auto-scaling-update file://auto-scaling-policy.json
```
Inhalt von auto-scaling-policy.json:

```
{ 
     "MinimumUnits": 10, 
     "MaximumUnits": 100, 
     "AutoScalingDisabled": false, 
     "ScalingPolicyUpdate": { 
          "PolicyName": "DynamoDBWriteCapacityUtilization:table/MusicCollection", 
          "TargetTrackingScalingPolicyConfiguration": { 
              "TargetValue": 80 
         } 
     }
}
```

```
{ 
     "TableAutoScalingDescription": { 
          "TableName": "MusicCollection", 
          "TableStatus": "ACTIVE", 
          "Replicas": [ 
              { 
                   "RegionName": "eu-central-1", 
                   "GlobalSecondaryIndexes": [],
```

```
 "ReplicaProvisionedReadCapacityAutoScalingSettings": { 
                         "MinimumUnits": 5, 
                         "MaximumUnits": 40000, 
                         "AutoScalingRoleArn": "arn:aws:iam::123456789012:role/
aws-service-role/dynamodb.application-autoscaling.amazonaws.com/
AWSServiceRoleForApplicationAutoScaling_DynamoDBTable", 
                         "ScalingPolicies": [ 
 { 
                                   "PolicyName": "DynamoDBReadCapacityUtilization:table/
MusicCollection", 
                                   "TargetTrackingScalingPolicyConfiguration": { 
                                        "TargetValue": 70.0 
 } 
 } 
\sim 100 \sim 100 \sim 100 \sim 100 \sim 100 \sim 100 \sim 100 \sim 100 \sim 100 \sim 100 \sim 100 \sim 100 \sim 100 \sim 100 \sim 100 \sim 100 \sim 100 \sim 100 \sim 100 \sim 100 \sim 100 \sim 100 \sim 100 \sim 100 \sim 
                    }, 
                    "ReplicaProvisionedWriteCapacityAutoScalingSettings": { 
                         "MinimumUnits": 10, 
                         "MaximumUnits": 100, 
                         "AutoScalingRoleArn": "arn:aws:iam::123456789012:role/
aws-service-role/dynamodb.application-autoscaling.amazonaws.com/
AWSServiceRoleForApplicationAutoScaling_DynamoDBTable", 
                         "ScalingPolicies": [ 
 { 
                                   "PolicyName": "DynamoDBWriteCapacityUtilization:table/
MusicCollection", 
                                   "TargetTrackingScalingPolicyConfiguration": { 
                                        "TargetValue": 80.0 
 } 
 } 
\sim 100 \sim 100 \sim 100 \sim 100 \sim 100 \sim 100 \sim 100 \sim 100 \sim 100 \sim 100 \sim 100 \sim 100 \sim 100 \sim 100 \sim 100 \sim 100 \sim 100 \sim 100 \sim 100 \sim 100 \sim 100 \sim 100 \sim 100 \sim 100 \sim 
\qquad \qquad \text{ } "ReplicaStatus": "ACTIVE" 
               }, 
               { 
                    "RegionName": "us-east-1", 
                     "GlobalSecondaryIndexes": [], 
                    "ReplicaProvisionedReadCapacityAutoScalingSettings": { 
                         "MinimumUnits": 5, 
                         "MaximumUnits": 40000, 
                         "AutoScalingRoleArn": "arn:aws:iam::123456789012:role/
aws-service-role/dynamodb.application-autoscaling.amazonaws.com/
AWSServiceRoleForApplicationAutoScaling_DynamoDBTable", 
                         "ScalingPolicies": [
```

```
 { 
                                  "PolicyName": "DynamoDBReadCapacityUtilization:table/
MusicCollection", 
                                  "TargetTrackingScalingPolicyConfiguration": { 
                                       "TargetValue": 70.0 
 } 
 } 
\sim 100 \sim 100 \sim 100 \sim 100 \sim 100 \sim 100 \sim 100 \sim 100 \sim 100 \sim 100 \sim 100 \sim 100 \sim 100 \sim 100 \sim 100 \sim 100 \sim 100 \sim 100 \sim 100 \sim 100 \sim 100 \sim 100 \sim 100 \sim 100 \sim 
                    }, 
                    "ReplicaProvisionedWriteCapacityAutoScalingSettings": { 
                        "MinimumUnits": 10, 
                        "MaximumUnits": 100, 
                        "AutoScalingRoleArn": "arn:aws:iam::123456789012:role/
aws-service-role/dynamodb.application-autoscaling.amazonaws.com/
AWSServiceRoleForApplicationAutoScaling_DynamoDBTable", 
                         "ScalingPolicies": [ 
 { 
                                  "PolicyName": "DynamoDBWriteCapacityUtilization:table/
MusicCollection", 
                                  "TargetTrackingScalingPolicyConfiguration": { 
                                       "TargetValue": 80.0 
 } 
 } 
\sim 100 \sim 100 \sim 100 \sim 100 \sim 100 \sim 100 \sim 100 \sim 100 \sim 100 \sim 100 \sim 100 \sim 100 \sim 100 \sim 100 \sim 100 \sim 100 \sim 100 \sim 100 \sim 100 \sim 100 \sim 100 \sim 100 \sim 100 \sim 100 \sim 
\qquad \qquad \text{ } "ReplicaStatus": "ACTIVE" 
               }, 
\{\hspace{.1cm} \} "RegionName": "us-east-2", 
                    "GlobalSecondaryIndexes": [], 
                    "ReplicaProvisionedReadCapacityAutoScalingSettings": { 
                        "MinimumUnits": 5, 
                        "MaximumUnits": 40000, 
                        "AutoScalingRoleArn": "arn:aws:iam::123456789012:role/
aws-service-role/dynamodb.application-autoscaling.amazonaws.com/
AWSServiceRoleForApplicationAutoScaling_DynamoDBTable", 
                        "ScalingPolicies": [ 
 { 
                                  "PolicyName": "DynamoDBReadCapacityUtilization:table/
MusicCollection", 
                                  "TargetTrackingScalingPolicyConfiguration": { 
                                       "TargetValue": 70.0 
 } 
 }
```

```
\sim 100 \sim 100 \sim 100 \sim 100 \sim 100 \sim 100 \sim 100 \sim 100 \sim 100 \sim 100 \sim 100 \sim 100 \sim 100 \sim 100 \sim 100 \sim 100 \sim 100 \sim 100 \sim 100 \sim 100 \sim 100 \sim 100 \sim 100 \sim 100 \sim 
                          }, 
                          "ReplicaProvisionedWriteCapacityAutoScalingSettings": { 
                                "MinimumUnits": 10, 
                                "MaximumUnits": 100, 
                                "AutoScalingRoleArn": "arn:aws:iam::123456789012:role/
aws-service-role/dynamodb.application-autoscaling.amazonaws.com/
AWSServiceRoleForApplicationAutoScaling_DynamoDBTable", 
                                "ScalingPolicies": [ 
 { 
                                             "PolicyName": "DynamoDBWriteCapacityUtilization:table/
MusicCollection", 
                                             "TargetTrackingScalingPolicyConfiguration": { 
                                                   "TargetValue": 80.0 
 } 
 } 
\sim 100 \sim 100 \sim 100 \sim 100 \sim 100 \sim 100 \sim 100 \sim 100 \sim 100 \sim 100 \sim 100 \sim 100 \sim 100 \sim 100 \sim 100 \sim 100 \sim 100 \sim 100 \sim 100 \sim 100 \sim 100 \sim 100 \sim 100 \sim 100 \sim 
\qquad \qquad \text{ } "ReplicaStatus": "ACTIVE" 
 } 
             ] 
       }
}
```
Weitere Informationen finden Sie unter [DynamoDB Global Tables](https://docs.aws.amazon.com/amazondynamodb/latest/developerguide/GlobalTables.html) im Amazon DynamoDB Developer Guide.

• Einzelheiten zur API finden Sie unter [UpdateTableReplicaAutoScaling](https://awscli.amazonaws.com/v2/documentation/api/latest/reference/dynamodb/update-table-replica-auto-scaling.html)Befehlsreferenz.AWS CLI

# **update-table**

Das folgende Codebeispiel zeigt die Verwendungupdate-table.

AWS CLI

Beispiel 1: Um den Abrechnungsmodus einer Tabelle zu ändern

Das folgende update-table Beispiel erhöht die bereitgestellte Lese- und Schreibkapazität für die MusicCollection Tabelle.

```
aws dynamodb update-table \ 
     --table-name MusicCollection \ 
     --billing-mode PROVISIONED \
```
#### --provisioned-throughput ReadCapacityUnits=15,WriteCapacityUnits=10

#### Ausgabe:

{

```
 "TableDescription": { 
     "AttributeDefinitions": [ 
         { 
              "AttributeName": "AlbumTitle", 
              "AttributeType": "S" 
         }, 
         { 
              "AttributeName": "Artist", 
              "AttributeType": "S" 
         }, 
          { 
              "AttributeName": "SongTitle", 
              "AttributeType": "S" 
         } 
     ], 
     "TableName": "MusicCollection", 
     "KeySchema": [ 
         { 
              "AttributeName": "Artist", 
              "KeyType": "HASH" 
         }, 
         { 
              "AttributeName": "SongTitle", 
              "KeyType": "RANGE" 
         } 
     ], 
     "TableStatus": "UPDATING", 
     "CreationDateTime": "2020-05-26T15:59:49.473000-07:00", 
     "ProvisionedThroughput": { 
          "LastIncreaseDateTime": "2020-07-28T13:18:18.921000-07:00", 
          "NumberOfDecreasesToday": 0, 
         "ReadCapacityUnits": 15, 
         "WriteCapacityUnits": 10 
     }, 
     "TableSizeBytes": 182, 
     "ItemCount": 2, 
     "TableArn": "arn:aws:dynamodb:us-west-2:123456789012:table/MusicCollection", 
     "TableId": "abcd0123-01ab-23cd-0123-abcdef123456",
```

```
 "BillingModeSummary": { 
              "BillingMode": "PROVISIONED", 
              "LastUpdateToPayPerRequestDateTime": "2020-07-28T13:14:48.366000-07:00" 
         } 
     }
}
```
Weitere Informationen finden Sie unter [Aktualisieren einer Tabelle](https://docs.aws.amazon.com/amazondynamodb/latest/developerguide/WorkingWithTables.Basics.html#WorkingWithTables.Basics.UpdateTable) im Amazon DynamoDB DynamoDB-Entwicklerhandbuch.

Beispiel 2: So erstellen Sie einen globalen sekundären Index

Das folgende Beispiel fügt der MusicCollection Tabelle einen globalen sekundären Index hinzu.

```
aws dynamodb update-table \ 
     --table-name MusicCollection \ 
    --attribute-definitions AttributeName=AlbumTitle, AttributeType=S\
     --global-secondary-index-updates file://gsi-updates.json
```
Inhalt von gsi-updates.json:

```
\Gamma { 
         "Create": { 
             "IndexName": "AlbumTitle-index", 
             "KeySchema": [ 
\overline{a} "AttributeName": "AlbumTitle", 
                      "KeyType": "HASH" 
 } 
             ], 
             "ProvisionedThroughput": { 
                 "ReadCapacityUnits": 10, 
                 "WriteCapacityUnits": 10 
             }, 
             "Projection": { 
                 "ProjectionType": "ALL" 
 } 
         } 
     }
]
```
### Ausgabe:

{

```
 "TableDescription": { 
         "AttributeDefinitions": [ 
\{\hspace{.1cm} \} "AttributeName": "AlbumTitle", 
                  "AttributeType": "S" 
              }, 
\{\hspace{.1cm} \} "AttributeName": "Artist", 
                  "AttributeType": "S" 
              }, 
              { 
                  "AttributeName": "SongTitle", 
                  "AttributeType": "S" 
              } 
         ], 
         "TableName": "MusicCollection", 
         "KeySchema": [ 
              { 
                  "AttributeName": "Artist", 
                  "KeyType": "HASH" 
              }, 
             \{ "AttributeName": "SongTitle", 
                  "KeyType": "RANGE" 
              } 
         ], 
         "TableStatus": "UPDATING", 
         "CreationDateTime": "2020-05-26T15:59:49.473000-07:00", 
         "ProvisionedThroughput": { 
              "LastIncreaseDateTime": "2020-07-28T12:59:17.537000-07:00", 
              "NumberOfDecreasesToday": 0, 
              "ReadCapacityUnits": 15, 
              "WriteCapacityUnits": 10 
         }, 
         "TableSizeBytes": 182, 
         "ItemCount": 2, 
         "TableArn": "arn:aws:dynamodb:us-west-2:123456789012:table/MusicCollection", 
         "TableId": "abcd0123-01ab-23cd-0123-abcdef123456", 
         "BillingModeSummary": { 
              "BillingMode": "PROVISIONED", 
              "LastUpdateToPayPerRequestDateTime": "2020-07-28T13:14:48.366000-07:00"
```

```
 }, 
         "GlobalSecondaryIndexes": [ 
\{\hspace{.1cm} \} "IndexName": "AlbumTitle-index", 
                 "KeySchema": [ 
\{ "AttributeName": "AlbumTitle", 
                         "KeyType": "HASH" 
1 1 1 1 1 1 1
 ], 
                 "Projection": { 
                     "ProjectionType": "ALL" 
                 }, 
                 "IndexStatus": "CREATING", 
                 "Backfilling": false, 
                 "ProvisionedThroughput": { 
                    "NumberOfDecreasesToday": 0,
                     "ReadCapacityUnits": 10, 
                     "WriteCapacityUnits": 10 
                 }, 
                 "IndexSizeBytes": 0, 
                 "ItemCount": 0, 
                 "IndexArn": "arn:aws:dynamodb:us-west-2:123456789012:table/
MusicCollection/index/AlbumTitle-index" 
 } 
        \mathbf{I} }
}
```
Weitere Informationen finden Sie unter [Aktualisieren einer Tabelle](https://docs.aws.amazon.com/amazondynamodb/latest/developerguide/WorkingWithTables.Basics.html#WorkingWithTables.Basics.UpdateTable) im Amazon DynamoDB DynamoDB-Entwicklerhandbuch.

Beispiel 3: So aktivieren Sie DynamoDB Streams für eine Tabelle

Der folgende Befehl aktiviert DynamoDB Streams für die MusicCollection Tabelle.

```
aws dynamodb update-table \ 
     --table-name MusicCollection \ 
    --stream-specification StreamEnabled=true, StreamViewType=NEW_IMAGE
```
Ausgabe:

{

```
 "TableDescription": { 
         "AttributeDefinitions": [ 
\{\hspace{.1cm} \} "AttributeName": "AlbumTitle", 
                  "AttributeType": "S" 
             }, 
             { 
                  "AttributeName": "Artist", 
                  "AttributeType": "S" 
             }, 
             { 
                  "AttributeName": "SongTitle", 
                  "AttributeType": "S" 
 } 
         ], 
         "TableName": "MusicCollection", 
         "KeySchema": [ 
             { 
                  "AttributeName": "Artist", 
                  "KeyType": "HASH" 
             }, 
             { 
                  "AttributeName": "SongTitle", 
                  "KeyType": "RANGE" 
 } 
         ], 
         "TableStatus": "UPDATING", 
         "CreationDateTime": "2020-05-26T15:59:49.473000-07:00", 
         "ProvisionedThroughput": { 
              "LastIncreaseDateTime": "2020-07-28T12:59:17.537000-07:00", 
             "NumberOfDecreasesToday": 0, 
             "ReadCapacityUnits": 15, 
             "WriteCapacityUnits": 10 
         }, 
         "TableSizeBytes": 182, 
         "ItemCount": 2, 
         "TableArn": "arn:aws:dynamodb:us-west-2:123456789012:table/MusicCollection", 
         "TableId": "abcd0123-01ab-23cd-0123-abcdef123456", 
         "BillingModeSummary": { 
              "BillingMode": "PROVISIONED", 
             "LastUpdateToPayPerRequestDateTime": "2020-07-28T13:14:48.366000-07:00" 
         }, 
         "LocalSecondaryIndexes": [ 
\{\hspace{.1cm} \}
```

```
 "IndexName": "AlbumTitleIndex", 
                    "KeySchema": [ 
\{ "AttributeName": "Artist", 
                              "KeyType": "HASH" 
\}, \{\{ "AttributeName": "AlbumTitle", 
                              "KeyType": "RANGE" 
1 1 1 1 1 1 1
                    ], 
                    "Projection": { 
                         "ProjectionType": "INCLUDE", 
                         "NonKeyAttributes": [ 
                              "Year", 
                              "Genre" 
\sim 100 \sim 100 \sim 100 \sim 100 \sim 100 \sim 100 \sim 100 \sim 100 \sim 100 \sim 100 \sim 100 \sim 100 \sim 100 \sim 100 \sim 100 \sim 100 \sim 100 \sim 100 \sim 100 \sim 100 \sim 100 \sim 100 \sim 100 \sim 100 \sim 
                    }, 
                    "IndexSizeBytes": 139, 
                    "ItemCount": 2, 
                    "IndexArn": "arn:aws:dynamodb:us-west-2:123456789012:table/
MusicCollection/index/AlbumTitleIndex" 
 } 
          ], 
           "GlobalSecondaryIndexes": [ 
               { 
                    "IndexName": "AlbumTitle-index", 
                    "KeySchema": [ 
\{ "AttributeName": "AlbumTitle", 
                              "KeyType": "HASH" 
1 1 1 1 1 1 1
                    ], 
                    "Projection": { 
                         "ProjectionType": "ALL" 
                    }, 
                    "IndexStatus": "ACTIVE", 
                    "ProvisionedThroughput": { 
                         "NumberOfDecreasesToday": 0, 
                         "ReadCapacityUnits": 10, 
                         "WriteCapacityUnits": 10 
                    }, 
                    "IndexSizeBytes": 0, 
                    "ItemCount": 0,
```

```
 "IndexArn": "arn:aws:dynamodb:us-west-2:123456789012:table/
MusicCollection/index/AlbumTitle-index" 
 } 
         ], 
         "StreamSpecification": { 
             "StreamEnabled": true, 
             "StreamViewType": "NEW_IMAGE" 
         }, 
         "LatestStreamLabel": "2020-07-28T21:53:39.112", 
         "LatestStreamArn": "arn:aws:dynamodb:us-west-2:123456789012:table/
MusicCollection/stream/2020-07-28T21:53:39.112" 
     }
}
```
Weitere Informationen finden Sie unter [Aktualisieren einer Tabelle](https://docs.aws.amazon.com/amazondynamodb/latest/developerguide/WorkingWithTables.Basics.html#WorkingWithTables.Basics.UpdateTable) im Amazon DynamoDB DynamoDB-Entwicklerhandbuch.

Beispiel 4: Um die serverseitige Verschlüsselung zu aktivieren

Das folgende Beispiel aktiviert die serverseitige Verschlüsselung für die MusicCollection Tabelle.

```
aws dynamodb update-table \ 
     --table-name MusicCollection \ 
     --sse-specification Enabled=true,SSEType=KMS
```

```
{ 
     "TableDescription": { 
          "AttributeDefinitions": [ 
              { 
                   "AttributeName": "AlbumTitle", 
                  "AttributeType": "S" 
              }, 
\{\hspace{.1cm} \} "AttributeName": "Artist", 
                  "AttributeType": "S" 
              }, 
              { 
                   "AttributeName": "SongTitle", 
                   "AttributeType": "S" 
 }
```

```
 ], 
         "TableName": "MusicCollection", 
         "KeySchema": [ 
\{\hspace{.1cm} \} "AttributeName": "Artist", 
                 "KeyType": "HASH" 
             }, 
\{\hspace{.1cm} \} "AttributeName": "SongTitle", 
                 "KeyType": "RANGE" 
 } 
         ], 
         "TableStatus": "ACTIVE", 
         "CreationDateTime": "2020-05-26T15:59:49.473000-07:00", 
         "ProvisionedThroughput": { 
             "LastIncreaseDateTime": "2020-07-28T12:59:17.537000-07:00", 
             "NumberOfDecreasesToday": 0, 
             "ReadCapacityUnits": 15, 
             "WriteCapacityUnits": 10 
         }, 
         "TableSizeBytes": 182, 
         "ItemCount": 2, 
         "TableArn": "arn:aws:dynamodb:us-west-2:123456789012:table/MusicCollection", 
         "TableId": "abcd0123-01ab-23cd-0123-abcdef123456", 
         "BillingModeSummary": { 
             "BillingMode": "PROVISIONED", 
             "LastUpdateToPayPerRequestDateTime": "2020-07-28T13:14:48.366000-07:00" 
         }, 
         "LocalSecondaryIndexes": [ 
\{\hspace{.1cm} \} "IndexName": "AlbumTitleIndex", 
                 "KeySchema": [ 
\{ "AttributeName": "Artist", 
                          "KeyType": "HASH" 
                     }, 
\{ "AttributeName": "AlbumTitle", 
                          "KeyType": "RANGE" 
1 1 1 1 1 1 1
                 ], 
                 "Projection": { 
                     "ProjectionType": "INCLUDE", 
                     "NonKeyAttributes": [
```

```
 "Year", 
                               "Genre" 
\sim 100 \sim 100 \sim 100 \sim 100 \sim 100 \sim 100 \sim 100 \sim 100 \sim 100 \sim 100 \sim 100 \sim 100 \sim 100 \sim 100 \sim 100 \sim 100 \sim 100 \sim 100 \sim 100 \sim 100 \sim 100 \sim 100 \sim 100 \sim 100 \sim 
                     }, 
                     "IndexSizeBytes": 139, 
                     "ItemCount": 2, 
                     "IndexArn": "arn:aws:dynamodb:us-west-2:123456789012:table/
MusicCollection/index/AlbumTitleIndex" 
 } 
           ], 
           "GlobalSecondaryIndexes": [ 
\{\hspace{.1cm} \} "IndexName": "AlbumTitle-index", 
                     "KeySchema": [ 
\{ "AttributeName": "AlbumTitle", 
                               "KeyType": "HASH" 
1 1 1 1 1 1 1
                     ], 
                     "Projection": { 
                          "ProjectionType": "ALL" 
                     }, 
                     "IndexStatus": "ACTIVE", 
                     "ProvisionedThroughput": { 
                          "NumberOfDecreasesToday": 0, 
                          "ReadCapacityUnits": 10, 
                          "WriteCapacityUnits": 10 
                     }, 
                     "IndexSizeBytes": 0, 
                    "ItemCount": 0,
                     "IndexArn": "arn:aws:dynamodb:us-west-2:123456789012:table/
MusicCollection/index/AlbumTitle-index" 
 } 
           ], 
           "StreamSpecification": { 
                "StreamEnabled": true, 
                "StreamViewType": "NEW_IMAGE" 
           }, 
           "LatestStreamLabel": "2020-07-28T21:53:39.112", 
           "LatestStreamArn": "arn:aws:dynamodb:us-west-2:123456789012:table/
MusicCollection/stream/2020-07-28T21:53:39.112", 
           "SSEDescription": { 
                "Status": "UPDATING" 
           }
```
}

}

Weitere Informationen finden Sie unter [Aktualisieren einer Tabelle](https://docs.aws.amazon.com/amazondynamodb/latest/developerguide/WorkingWithTables.Basics.html#WorkingWithTables.Basics.UpdateTable) im Amazon DynamoDB DynamoDB-Entwicklerhandbuch.

• Einzelheiten zur API finden Sie unter [UpdateTable AWS CLIB](https://awscli.amazonaws.com/v2/documentation/api/latest/reference/dynamodb/update-table.html)efehlsreferenz.

## **update-time-to-live**

Das folgende Codebeispiel zeigt die Verwendungupdate-time-to-live.

## AWS CLI

Um die Time-to-Live-Einstellungen in einer Tabelle zu aktualisieren

Im folgenden update-time-to-live Beispiel wird Time to Live für die angegebene Tabelle aktiviert.

```
aws dynamodb update-time-to-live \ 
     --table-name MusicCollection \ 
     --time-to-live-specification Enabled=true,AttributeName=ttl
```
Ausgabe:

```
{ 
     "TimeToLiveSpecification": { 
          "Enabled": true, 
          "AttributeName": "ttl" 
     }
}
```
Weitere Informationen finden Sie unter [Time to Live](https://docs.aws.amazon.com/amazondynamodb/latest/developerguide/TTL.html) im Amazon DynamoDB DynamoDB-Entwicklerhandbuch.

• Einzelheiten zur API finden Sie unter [UpdateTimeToLive AWS CLIB](https://awscli.amazonaws.com/v2/documentation/api/latest/reference/dynamodb/update-time-to-live.html)efehlsreferenz.

# Beispiele für DynamoDB Streams mit AWS CLI

Die folgenden Codebeispiele zeigen Ihnen, wie Sie mithilfe von Streams AWS Command Line Interface mit DynamoDB Aktionen ausführen und allgemeine Szenarien implementieren.

Aktionen sind Codeauszüge aus größeren Programmen und müssen im Kontext ausgeführt werden. Während Aktionen Ihnen zeigen, wie Sie einzelne Servicefunktionen aufrufen, können Sie Aktionen im Kontext der zugehörigen Szenarien und serviceübergreifenden Beispiele sehen.

Szenarien sind Codebeispiele, die Ihnen zeigen, wie Sie eine bestimmte Aufgabe ausführen können, indem Sie mehrere Funktionen innerhalb desselben Services aufrufen.

Jedes Beispiel enthält einen Link zu GitHub, wo Sie Anweisungen zum Einrichten und Ausführen des Codes im Kontext finden.

Themen

• [Aktionen](#page-388-0)

Aktionen

# **describe-stream**

Das folgende Codebeispiel zeigt die Verwendungdescribe-stream.

AWS CLI

Um Informationen über einen DynamoDB-Stream abzurufen

Der folgende describe-stream Befehl zeigt Informationen über den spezifischen DynamoDB-Stream an.

```
aws dynamodbstreams describe-stream \ 
     --stream-arn arn:aws:dynamodb:us-west-1:123456789012:table/Music/
stream/2019-10-22T18:02:01.576
```

```
{ 
     "StreamDescription": { 
         "StreamArn": "arn:aws:dynamodb:us-west-1:123456789012:table/Music/
stream/2019-10-22T18:02:01.576", 
         "StreamLabel": "2019-10-22T18:02:01.576", 
         "StreamStatus": "ENABLED", 
         "StreamViewType": "NEW_AND_OLD_IMAGES", 
         "CreationRequestDateTime": 1571767321.571, 
         "TableName": "Music", 
         "KeySchema": [
```

```
 { 
                  "AttributeName": "Artist", 
                 "KeyType": "HASH" 
             }, 
\{\hspace{.1cm} \} "AttributeName": "SongTitle", 
                  "KeyType": "RANGE" 
 } 
         ], 
         "Shards": [ 
\{\hspace{.1cm} \} "ShardId": "shardId-00000001571767321804-697ce3d2", 
                  "SequenceNumberRange": { 
                      "StartingSequenceNumber": "4000000000000642977831", 
                      "EndingSequenceNumber": "4000000000000642977831" 
 } 
             }, 
\{\hspace{.1cm} \} "ShardId": "shardId-00000001571780995058-40810d86", 
                  "SequenceNumberRange": { 
                      "StartingSequenceNumber": "757400000000005655171150" 
                 }, 
                  "ParentShardId": "shardId-00000001571767321804-697ce3d2" 
 } 
         ] 
     }
}
```
Weitere Informationen finden Sie unter [Erfassen von Tabellenaktivitäten mit DynamoDB Streams](https://docs.aws.amazon.com/amazondynamodb/latest/developerguide/Streams.html)  [im Amazon DynamoDB](https://docs.aws.amazon.com/amazondynamodb/latest/developerguide/Streams.html) DynamoDB-Entwicklerhandbuch.

• Einzelheiten zur API finden Sie unter [DescribeStreamB](https://awscli.amazonaws.com/v2/documentation/api/latest/reference/dynamodbstreams/describe-stream.html)efehlsreferenz.AWS CLI

# **get-records**

Das folgende Codebeispiel zeigt die Verwendungget-records.

# AWS CLI

Um Datensätze aus einem Dynamodb-Stream abzurufen

Der folgende get-records Befehl ruft Datensätze mit dem angegebenen Amazon DynamoDB-Shard-Iterator ab.

```
aws dynamodbstreams get-records \ 
     --shard-iterator "arn:aws:dynamodb:us-west-1:123456789012:table/Music/
stream/2019-10-22T18:02:01.576|1|
AAAAAAAAAGgM3YZ89vLZZxjmoQeo33r9M4x3+zmmTLsiL86MfrF4+B4EbsByi52InVmiONmy6xVW4IRcIIbs1z07MNI
+CjNPlqQjnyRSAnfOwWmKhL1/KNParWSfz2odf780oOObIDIWRRMkt7+Hyzh9SD
+hFxFAWR5C7QIlOXPc8mRBfNIazfrVCjJK8/jsjCzsqNyXKzJbhh+GXCoxYN
+Kpmg4nyj1EAsYhbGL35muvHFoHjcyuynbsczbWaXNfThDwRAyvoTmc8XhHKtAWUbJiaVd8ZPtQwDsThCrmDRPIdmTRG
+w/lEGS05ha1qNP+Vl4+tuhz2TRnhnJo/pny9GI/yGpce97mWvSPr5KPwy+Dtcm5BHayBs
+PVYHITaTliInFlT
+LCwvaz1QH3MY3b8A05Z800wjpktm60iQqtMeDwN4NX6FrcxR34JoFKGsgR8XkHVJzz2xr1xqSJ12ycpNTyHnndusw=="
```

```
{ 
           "Records": [ 
                     { 
                              "eventID": "c3b5d798eef6215d42f8137b19a88e50", 
                              "eventName": "INSERT", 
                              "eventVersion": "1.1", 
                              "eventSource": "aws:dynamodb", 
                               "awsRegion": "us-west-1", 
                              "dynamodb": { 
                                         "ApproximateCreationDateTime": 1571849028.0, 
                                        "Keys": { 
                                                  "Artist": { 
                                                            "S": "No One You Know" 
                                                  }, 
                                                  "SongTitle": { 
                                                            "S": "Call Me Today" 
 } 
                                        }, 
                                        "NewImage": { 
                                                  "AlbumTitle": { 
                                                            "S": "Somewhat Famous" 
\mathbb{R}, \mathbb{R}, \mathbb{R}, \mathbb{R}, \mathbb{R}, \mathbb{R}, \mathbb{R}, \mathbb{R}, \mathbb{R}, \mathbb{R}, \mathbb{R}, \mathbb{R}, \mathbb{R}, \mathbb{R}, \mathbb{R}, \mathbb{R}, \mathbb{R}, \mathbb{R}, \mathbb{R}, \mathbb{R}, \mathbb{R}, \mathbb{R},  "Artist": { 
                                                            "S": "No One You Know" 
\mathbb{R}, \mathbb{R}, \mathbb{R}, \mathbb{R}, \mathbb{R}, \mathbb{R}, \mathbb{R}, \mathbb{R}, \mathbb{R}, \mathbb{R}, \mathbb{R}, \mathbb{R}, \mathbb{R}, \mathbb{R}, \mathbb{R}, \mathbb{R}, \mathbb{R}, \mathbb{R}, \mathbb{R}, \mathbb{R}, \mathbb{R}, \mathbb{R},  "Awards": { 
                                                            "N": "1" 
\mathbb{R}, \mathbb{R}, \mathbb{R}, \mathbb{R}, \mathbb{R}, \mathbb{R}, \mathbb{R}, \mathbb{R}, \mathbb{R}, \mathbb{R}, \mathbb{R}, \mathbb{R}, \mathbb{R}, \mathbb{R}, \mathbb{R}, \mathbb{R}, \mathbb{R}, \mathbb{R}, \mathbb{R}, \mathbb{R}, \mathbb{R}, \mathbb{R},  "SongTitle": { 
                                                            "S": "Call Me Today"
```

```
1 1 1 1 1 1 1
                 }, 
                 "SequenceNumber": "700000000013256296913", 
                 "SizeBytes": 119, 
                 "StreamViewType": "NEW_AND_OLD_IMAGES" 
             } 
         }, 
         { 
             "eventID": "878960a6967867e2da16b27380a27328", 
             "eventName": "INSERT", 
             "eventVersion": "1.1", 
             "eventSource": "aws:dynamodb", 
             "awsRegion": "us-west-1", 
             "dynamodb": { 
                 "ApproximateCreationDateTime": 1571849029.0, 
                 "Keys": { 
                     "Artist": { 
                          "S": "Acme Band" 
\}, \{ "SongTitle": { 
                         "S": "Happy Day" 
1 1 1 1 1 1 1
                 }, 
                 "NewImage": { 
                     "AlbumTitle": { 
                          "S": "Songs About Life" 
                     }, 
                     "Artist": { 
                          "S": "Acme Band" 
                     }, 
                     "Awards": { 
                          "N": "10" 
\}, \{ "SongTitle": { 
                          "S": "Happy Day" 
1 1 1 1 1 1 1
\qquad \qquad \text{ } "SequenceNumber": "800000000013256297217", 
                 "SizeBytes": 100, 
                 "StreamViewType": "NEW_AND_OLD_IMAGES" 
             } 
         }, 
         { 
             "eventID": "520fabde080e159fc3710b15ee1d4daa",
```

```
 "eventName": "MODIFY", 
             "eventVersion": "1.1", 
             "eventSource": "aws:dynamodb", 
             "awsRegion": "us-west-1", 
             "dynamodb": { 
                  "ApproximateCreationDateTime": 1571849734.0, 
                  "Keys": { 
                      "Artist": { 
                          "S": "Acme Band" 
                      }, 
                      "SongTitle": { 
                          "S": "Happy Day" 
1 1 1 1 1 1 1
                  }, 
                  "NewImage": { 
                      "AlbumTitle": { 
                          "S": "Updated Album Title" 
                      }, 
                      "Artist": { 
                          "S": "Acme Band" 
                      }, 
                      "Awards": { 
                          "N": "10" 
                      }, 
                      "SongTitle": { 
                          "S": "Happy Day" 
1 1 1 1 1 1 1
                  }, 
                  "OldImage": { 
                      "AlbumTitle": { 
                          "S": "Songs About Life" 
                      }, 
                      "Artist": { 
                          "S": "Acme Band" 
                      }, 
                      "Awards": { 
                          "N": "10" 
\}, \{ "SongTitle": { 
                          "S": "Happy Day" 
1 1 1 1 1 1 1
                  }, 
                  "SequenceNumber": "900000000013256687845", 
                  "SizeBytes": 170,
```

```
 "StreamViewType": "NEW_AND_OLD_IMAGES" 
 } 
         } 
     ], 
     "NextShardIterator": "arn:aws:dynamodb:us-west-1:123456789012:table/
Music/stream/2019-10-23T16:41:08.740|1|AAAAAAAAAAEhEI04jkFLW
+LKOwivjT8d/IHEh3iExV2xK00aTxEzVy1C1C7Kbb5+ZOW6bT9VQ2n1/
mrs7+PRiaOZCHJu7JHJVW7zlsqOi/ges3fw8GYEymyL+piEk35cx67rQqwKKyq
+Q6w9JyjreIOj4F2lWLV26lBwRTrIYC4IB7C3BZZK4715QwYdDxNdVHiSBRZX8UqoS6WOt0F87xZLNB9F/
NhYBLXi/wcGvAcBcC0TNIOH+N0NqwtoB/
FGCkNrf8YZ0xRoNN6RgGuVWHF3pxOhxEJeFZoSoJTIKeG9YcYxzi5Ci/
mhdtm7tBXnbw5c6xmsGsBqTirNjlDyJLcWl8Cl0UOLX63Ufo/5QliztcjEbKsQe28x8LM8o7VH1Is0fF/
ITt8awSA4igyJS0P87GN8Qri8kj8iaE35805jBHWF2wvwT6Iy2xGrR2r2HzYps9dwGOarVdEITaJfWzNoL4HajMhmREZ
+V04i1YIeHMXJfcwetNRuIbdQXfJht2NQZa4PVV6iknY6d19MrdbSTMKoqAuvp6g3Q2jH4t7GKCLWgodcPAn8g5+43Da
}
```
Weitere Informationen finden Sie unter [Erfassen von Tabellenaktivitäten mit DynamoDB Streams](https://docs.aws.amazon.com/amazondynamodb/latest/developerguide/Streams.html)  [im Amazon DynamoDB](https://docs.aws.amazon.com/amazondynamodb/latest/developerguide/Streams.html) DynamoDB-Entwicklerhandbuch.

• Einzelheiten zur API finden Sie unter [GetRecordsB](https://awscli.amazonaws.com/v2/documentation/api/latest/reference/dynamodbstreams/get-records.html)efehlsreferenz.AWS CLI

# **get-shard-iterator**

Das folgende Codebeispiel zeigt die Verwendungget-shard-iterator.

## AWS CLI

Um einen Shard-Iterator zu bekommen

Der folgende get-shard-iterator Befehl ruft einen Shard-Iterator für den angegebenen Shard ab.

```
aws dynamodbstreams get-shard-iterator \ 
     --stream-arn arn:aws:dynamodb:us-west-1:12356789012:table/Music/
stream/2019-10-22T18:02:01.576 \ 
     --shard-id shardId-00000001571780995058-40810d86 \ 
     --shard-iterator-type LATEST
```
Ausgabe:

{

```
 "ShardIterator": "arn:aws:dynamodb:us-west-1:123456789012:table/Music/
stream/2019-10-22T18:02:01.576|1|
```
AAAAAAAAAGgM3YZ89vLZZxjmoQeo33r9M4x3+zmmTLsiL86MfrF4+B4EbsByi52InVmiONmy6xVW4IRcIIbs1z07MNI +CjNPlqQjnyRSAnfOwWmKhL1/KNParWSfz2odf780oOObIDIWRRMkt7+Hyzh9SD +hFxFAWR5C7QIlOXPc8mRBfNIazfrVCjJK8/jsjCzsqNyXKzJbhh+GXCoxYN +Kpmg4nyj1EAsYhbGL35muvHFoHjcyuynbsczbWaXNfThDwRAyvoTmc8XhHKtAWUbJiaVd8ZPtQwDsThCrmDRPIdmTRG +w/lEGS05ha1qNP+Vl4+tuhz2TRnhnJo/pny9GI/yGpce97mWvSPr5KPwy+Dtcm5BHayBs +PVYHITaTliInFlT +LCwvaz1QH3MY3b8A05Z800wjpktm60iQqtMeDwN4NX6FrcxR34JoFKGsgR8XkHVJzz2xr1xqSJ12ycpNTyHnndusw==" }

Weitere Informationen finden Sie unter [Erfassen von Tabellenaktivitäten mit DynamoDB Streams](https://docs.aws.amazon.com/amazondynamodb/latest/developerguide/Streams.html)  [im Amazon DynamoDB](https://docs.aws.amazon.com/amazondynamodb/latest/developerguide/Streams.html) DynamoDB-Entwicklerhandbuch.

• Einzelheiten zur API finden Sie unter [GetShardIteratorB](https://awscli.amazonaws.com/v2/documentation/api/latest/reference/dynamodbstreams/get-shard-iterator.html)efehlsreferenz.AWS CLI

# **list-streams**

Das folgende Codebeispiel zeigt die Verwendunglist-streams.

# AWS CLI

Um DynamoDB-Streams aufzulisten

Der folgende list-streams Befehl listet alle vorhandenen Amazon DynamoDB DynamoDB-Streams in der AWS Standardregion auf.

```
aws dynamodbstreams list-streams
```
Ausgabe:

```
{ 
     "Streams": [ 
\overline{\mathcal{L}} "StreamArn": "arn:aws:dynamodb:us-west-1:123456789012:table/Music/
stream/2019-10-22T18:02:01.576", 
               "TableName": "Music", 
               "StreamLabel": "2019-10-22T18:02:01.576" 
          } 
    \mathbf{I}}
```
Weitere Informationen finden Sie unter [Erfassen von Tabellenaktivitäten mit DynamoDB Streams](https://docs.aws.amazon.com/amazondynamodb/latest/developerguide/Streams.html)  [im Amazon DynamoDB](https://docs.aws.amazon.com/amazondynamodb/latest/developerguide/Streams.html) DynamoDB-Entwicklerhandbuch.

• Einzelheiten zur API finden Sie unter [ListStreamsB](https://awscli.amazonaws.com/v2/documentation/api/latest/reference/dynamodbstreams/list-streams.html)efehlsreferenz.AWS CLI

# Amazon EC2 EC2-Beispiele mit AWS CLI

Die folgenden Codebeispiele zeigen Ihnen, wie Sie mithilfe von Amazon EC2 Aktionen ausführen und allgemeine Szenarien implementieren. AWS Command Line Interface

Aktionen sind Codeauszüge aus größeren Programmen und müssen im Kontext ausgeführt werden. Während Aktionen Ihnen zeigen, wie Sie einzelne Servicefunktionen aufrufen, können Sie Aktionen im Kontext der zugehörigen Szenarien und serviceübergreifenden Beispiele sehen.

Szenarien sind Codebeispiele, die Ihnen zeigen, wie Sie eine bestimmte Aufgabe ausführen können, indem Sie mehrere Funktionen innerhalb desselben Services aufrufen.

Jedes Beispiel enthält einen Link zu GitHub, wo Sie Anweisungen zum Einrichten und Ausführen des Codes im Kontext finden.

Themen

• [Aktionen](#page-388-0)

Aktionen

## **accept-address-transfer**

Das folgende Codebeispiel zeigt die Verwendungaccept-address-transfer.

AWS CLI

Um eine auf Ihr Konto übertragene Elastic IP-Adresse zu akzeptieren

Das folgende accept-address-transfer Beispiel akzeptiert die Übertragung der angegebenen Elastic IP-Adresse auf Ihr Konto.

```
aws ec2 accept-address-transfer \ 
     --address 100.21.184.216
```
Ausgabe:

{

```
 "AddressTransfer": { 
         "PublicIp": "100.21.184.216", 
         "AllocationId": "eipalloc-09ad461b0d03f6aaf", 
         "TransferAccountId": "123456789012", 
         "TransferOfferExpirationTimestamp": "2023-02-22T20:51:10.000Z", 
         "TransferOfferAcceptedTimestamp": "2023-02-22T22:52:54.000Z", 
         "AddressTransferStatus": "accepted" 
     }
}
```
Weitere Informationen finden Sie unter [Transfer Elastic IP-Adressen](https://docs.aws.amazon.com/vpc/latest/userguide/vpc-eips.html#transfer-EIPs-intro) im Amazon VPC-Benutzerhandbuch.

• Einzelheiten zur API finden Sie unter [AcceptAddressTransfer AWS CLIB](https://awscli.amazonaws.com/v2/documentation/api/latest/reference/ec2/accept-address-transfer.html)efehlsreferenz.

# **accept-reserved-instances-exchange-quote**

Das folgende Codebeispiel zeigt die Verwendungaccept-reserved-instances-exchangequote.

## AWS CLI

Um einen Convertible Reserved Instance-Austausch durchzuführen

In diesem Beispiel wird ein Austausch der angegebenen Convertible Reserved Instances durchgeführt.

Befehl:

```
aws ec2 accept-reserved-instances-exchange-quote --reserved-instance-
ids 7b8750c3-397e-4da4-bbcb-a45ebexample --target-configurations 
  OfferingId=b747b472-423c-48f3-8cee-679bcexample
```
Ausgabe:

```
{ 
   "ExchangeId": "riex-e68ed3c1-8bc8-4c17-af77-811afexample"
}
```
• Einzelheiten zur API finden Sie [AcceptReservedInstancesExchangeQuote](https://awscli.amazonaws.com/v2/documentation/api/latest/reference/ec2/accept-reserved-instances-exchange-quote.html)unter AWS CLI Befehlsreferenz.

## **accept-transit-gateway-peering-attachment**

Das folgende Codebeispiel zeigt die Verwendungaccept-transit-gateway-peeringattachment.

AWS CLI

Um einen Transit-Gateway-Peering-Anhang zu akzeptieren

Im folgenden accept-transit-gateway-peering-attachment Beispiel wird der angegebene Transit-Gateway-Peering-Anhang akzeptiert. Der --region Parameter gibt die Region an, in der sich das Transit-Gateway für den Akzeptierer befindet.

```
aws ec2 accept-transit-gateway-peering-attachment \ 
    --transit-gateway-attachment-id tgw-attach-4455667788aabbccd \
     --region us-east-2
```
Ausgabe:

```
{ 
     "TransitGatewayPeeringAttachment": { 
          "TransitGatewayAttachmentId": "tgw-attach-4455667788aabbccd", 
          "RequesterTgwInfo": { 
              "TransitGatewayId": "tgw-123abc05e04123abc", 
              "OwnerId": "123456789012", 
              "Region": "us-west-2" 
         }, 
          "AccepterTgwInfo": { 
              "TransitGatewayId": "tgw-11223344aabbcc112", 
              "OwnerId": "123456789012", 
              "Region": "us-east-2" 
         }, 
          "State": "pending", 
          "CreationTime": "2019-12-09T11:38:31.000Z" 
     }
}
```
Weitere Informationen finden Sie unter [Transit Gateway Peering Attachments](https://docs.aws.amazon.com/vpc/latest/tgw/tgw-peering.html) im Transit Gateways Guide.

• Einzelheiten zur API finden Sie unter [AcceptTransitGatewayPeeringAttachment AWS](https://awscli.amazonaws.com/v2/documentation/api/latest/reference/ec2/accept-transit-gateway-peering-attachment.html)  [CLIB](https://awscli.amazonaws.com/v2/documentation/api/latest/reference/ec2/accept-transit-gateway-peering-attachment.html)efehlsreferenz.
## **accept-transit-gateway-vpc-attachment**

Das folgende Codebeispiel zeigt die Verwendungaccept-transit-gateway-vpc-attachment.

AWS CLI

Um eine Anfrage zum Anhängen einer VPC an ein Transit-Gateway anzunehmen.

Das folgende accept-transit-gateway-vpc-attachment Beispiel akzeptiert die Anfrage für den angegebenen Anhang.

```
aws ec2 accept-transit-gateway-vpc-attachment \ 
     --transit-gateway-attachment-id tgw-attach-0a34fe6b4fEXAMPLE
```
Ausgabe:

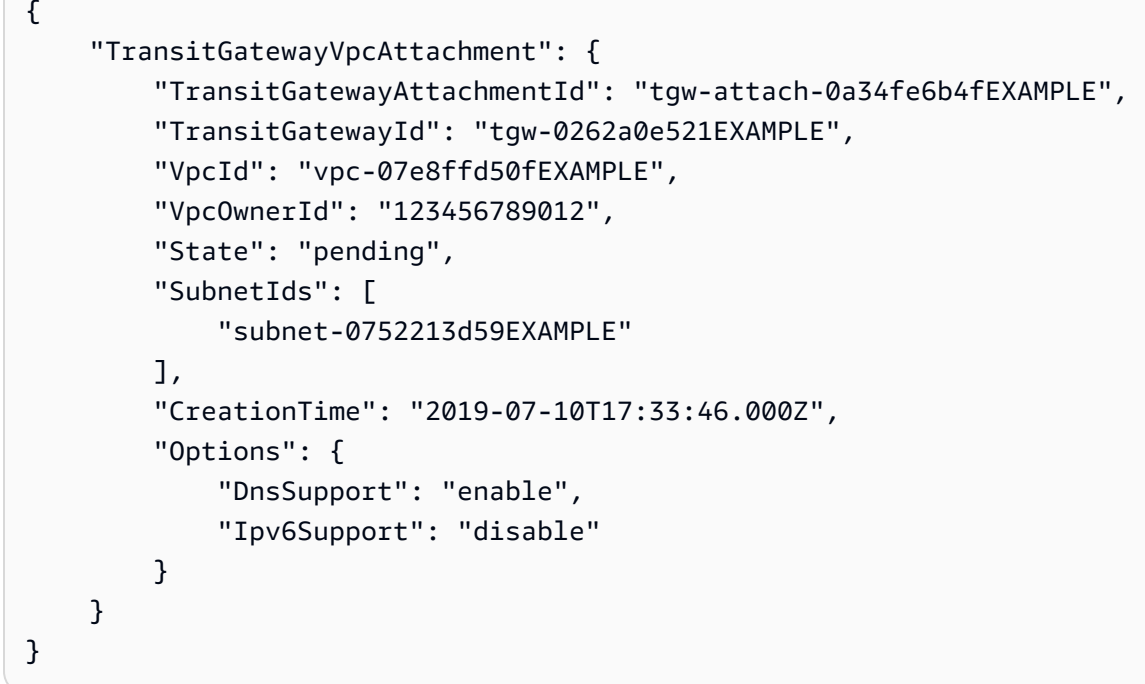

Weitere Informationen finden Sie unter [Transit Gateway Gateway-Anlagen zu einer VPC](https://docs.aws.amazon.com/vpc/latest/tgw/tgw-vpc-attachments.html) im Transit Gateways Guide.

• Einzelheiten zur API finden Sie unter [AcceptTransitGatewayVpcAttachment AWS](https://awscli.amazonaws.com/v2/documentation/api/latest/reference/ec2/accept-transit-gateway-vpc-attachment.html) [CLIB](https://awscli.amazonaws.com/v2/documentation/api/latest/reference/ec2/accept-transit-gateway-vpc-attachment.html)efehlsreferenz.

## **accept-vpc-endpoint-connections**

Das folgende Codebeispiel zeigt die Verwendungaccept-vpc-endpoint-connections.

AWS CLI

Um eine Verbindungsanforderung für einen Schnittstellenendpunkt anzunehmen

In diesem Beispiel wird die angegebene Endpunkt-Verbindungsanforderung für den angegebenen Endpunktdienst akzeptiert.

Befehl:

```
aws ec2 accept-vpc-endpoint-connections --service-id vpce-svc-03d5ebb7d9579a2b3 --
vpc-endpoint-ids vpce-0c1308d7312217abc
```
Ausgabe:

```
{ 
   "Unsuccessful": []
}
```
• Einzelheiten zur API finden Sie [AcceptVpcEndpointConnections](https://awscli.amazonaws.com/v2/documentation/api/latest/reference/ec2/accept-vpc-endpoint-connections.html)unter AWS CLI Befehlsreferenz.

### **accept-vpc-peering-connection**

Das folgende Codebeispiel zeigt die Verwendungaccept-vpc-peering-connection.

#### AWS CLI

```
Um eine VPC-Peering-Verbindung zu akzeptieren
```
In diesem Beispiel wird die angegebene VPC-Peering-Verbindungsanforderung akzeptiert.

Befehl:

```
aws ec2 accept-vpc-peering-connection --vpc-peering-connection-id pcx-1a2b3c4d
```
#### Ausgabe:

{

```
 "VpcPeeringConnection": { 
     "Status": { 
        "Message": "Provisioning", 
        "Code": "provisioning" 
     }, 
     "Tags": [], 
     "AccepterVpcInfo": { 
        "OwnerId": "444455556666", 
        "VpcId": "vpc-44455566", 
       "CidrBlock": "10.0.1.0/28" 
     }, 
     "VpcPeeringConnectionId": "pcx-1a2b3c4d", 
     "RequesterVpcInfo": { 
        "OwnerId": "444455556666", 
        "VpcId": "vpc-111abc45", 
        "CidrBlock": "10.0.0.0/28" 
     } 
   }
}
```
• Einzelheiten zur API finden Sie [AcceptVpcPeeringConnection](https://awscli.amazonaws.com/v2/documentation/api/latest/reference/ec2/accept-vpc-peering-connection.html)in der AWS CLI Befehlsreferenz.

## **advertise-byoip-cidr**

Das folgende Codebeispiel zeigt die Verwendungadvertise-byoip-cidr.

AWS CLI

Um für einen Adressbereich zu werben

Im folgenden advertise-byoip-cidr Beispiel wird der angegebene öffentliche IPv4- Adressbereich angekündigt.

```
aws ec2 advertise-byoip-cidr \ 
     --cidr 203.0.113.25/24
```

```
{ 
     "ByoipCidr": { 
          "Cidr": "203.0.113.25/24", 
          "StatusMessage": "ipv4pool-ec2-1234567890abcdef0",
```

```
 "State": "provisioned" 
 }
```
• Einzelheiten zur API finden Sie [AdvertiseByoipCidri](https://awscli.amazonaws.com/v2/documentation/api/latest/reference/ec2/advertise-byoip-cidr.html)n der AWS CLI Befehlsreferenz.

## **allocate-address**

Das folgende Codebeispiel zeigt die Verwendungallocate-address.

### AWS CLI

}

Beispiel 1: So weisen Sie eine Elastic-IP-Adresse aus dem Adress-Pool von Amazon zu

Im folgenden allocate-address-Beispiel wird eine Elastic-IP-Adresse zugewiesen. Amazon EC2 wählt die Adresse aus dem Adress-Pool von Amazon aus.

aws ec2 allocate-address

Ausgabe:

```
{ 
     "PublicIp": "70.224.234.241", 
     "AllocationId": "eipalloc-01435ba59eEXAMPLE", 
     "PublicIpv4Pool": "amazon", 
     "NetworkBorderGroup": "us-west-2", 
     "Domain": "vpc"
}
```
Weitere Informationen finden Sie unter [Elastische IP-Adressen](https://docs.aws.amazon.com/AWSEC2/latest/UserGuide/elastic-ip-addresses-eip.html) im Amazon-EC2- Benutzerhandbuch.

Beispiel 2: So weisen Sie eine Elastic-IP-Adresse zu und verknüpfen sie mit einer Netzwerkgrenzgruppe

Im folgenden allocate-address-Beispiel wird eine Elastic-IP-Adresse zugewiesen und sie der angegebenen Netzwerkgrenzgruppe zugeordnet.

```
aws ec2 allocate-address \ 
     --network-border-group us-west-2-lax-1
```
#### Ausgabe:

```
{ 
     "PublicIp": "70.224.234.241", 
     "AllocationId": "eipalloc-e03dd489ceEXAMPLE", 
     "PublicIpv4Pool": "amazon", 
     "NetworkBorderGroup": "us-west-2-lax-1", 
     "Domain": "vpc"
}
```
Weitere Informationen finden Sie unter [Elastische IP-Adressen](https://docs.aws.amazon.com/AWSEC2/latest/UserGuide/elastic-ip-addresses-eip.html) im Amazon-EC2- Benutzerhandbuch.

Beispiel 3: So weisen Sie eine Elastic-IP-Adresse aus einem Adress-Pool zu, der Ihnen gehört

Im folgenden allocate-address-Beispiel wird eine Elastic-IP-Adresse aus einem Adress-Pool zugewiesen, den Sie in Ihr Amazon-Web-Services-Konto eingebunden haben. Amazon EC2 wählt die Adresse aus dem Adress-Pool aus.

```
aws ec2 allocate-address \ 
     --public-ipv4-pool ipv4pool-ec2-1234567890abcdef0
```
Ausgabe:

```
{ 
     "AllocationId": "eipalloc-02463d08ceEXAMPLE", 
     "NetworkBorderGroup": "us-west-2", 
     "CustomerOwnedIp": "18.218.95.81", 
     "CustomerOwnedIpv4Pool": "ipv4pool-ec2-1234567890abcdef0", 
     "Domain": "vpc" 
     "NetworkBorderGroup": "us-west-2",
}
```
Weitere Informationen finden Sie unter [Elastische IP-Adressen](https://docs.aws.amazon.com/AWSEC2/latest/UserGuide/elastic-ip-addresses-eip.html) im Amazon-EC2- Benutzerhandbuch.

• Einzelheiten zur API finden Sie [AllocateAddressi](https://awscli.amazonaws.com/v2/documentation/api/latest/reference/ec2/allocate-address.html)n der AWS CLI Befehlsreferenz.

# **allocate-hosts**

Das folgende Codebeispiel zeigt die Verwendungallocate-hosts.

### AWS CLI

Beispiel 1: Um einen Dedicated Host zuzuweisen

Im folgenden allocate-hosts Beispiel wird ein einzelner Dedicated Host in der eu-west-1a Availability Zone zugewiesen, auf dem Sie Instances starten können. m5.large Standardmäßig akzeptiert der Dedicated Host nur Starts von Ziel-Instances und unterstützt keine Host-Wiederherstellung.

```
aws ec2 allocate-hosts \ 
     --instance-type m5.large \ 
     --availability-zone eu-west-1a \ 
     --quantity 1
```
Ausgabe:

```
{ 
      "HostIds": [ 
           "h-07879acf49EXAMPLE" 
      ]
}
```
Beispiel 2: So weisen Sie einen Dedicated Host mit aktivierter Auto-Platzierung und Host-Wiederherstellung zu

Im folgenden allocate-hosts Beispiel wird ein einzelner Dedicated Host in der eu-west-1a Availability Zone zugewiesen, wobei Auto-Platzierung und Host-Wiederherstellung aktiviert sind.

```
aws ec2 allocate-hosts \ 
     --instance-type m5.large \ 
     --availability-zone eu-west-1a \ 
     --auto-placement on \ 
     --host-recovery on \ 
     --quantity 1
```

```
{ 
       "HostIds": [ 
            "h-07879acf49EXAMPLE" 
       ]
```
}

Beispiel 3: Um einen Dedicated Host mit Tags zuzuweisen

Das folgende allocate-hosts Beispiel weist einen einzelnen Dedicated Host zu und wendet ein Tag mit einem Schlüssel mit dem Namen purpose und dem Wert an. production

```
aws ec2 allocate-hosts \ 
     --instance-type m5.large \ 
     --availability-zone eu-west-1a \ 
    -quantity 1 \
     --tag-specifications 'ResourceType=dedicated-
host,Tags={Key=purpose,Value=production}'
```
Ausgabe:

```
{ 
      "HostIds": [ 
           "h-07879acf49EXAMPLE" 
     ]
}
```
Weitere Informationen finden Sie unter [Allocating Dedicated Hosts](https://docs.aws.amazon.com/AWSEC2/latest/UserGuide/how-dedicated-hosts-work.html#dedicated-hosts-allocating) im Amazon Elastic Compute Cloud-Benutzerhandbuch für Linux-Instances.

• Einzelheiten zur API finden Sie [AllocateHosts](https://awscli.amazonaws.com/v2/documentation/api/latest/reference/ec2/allocate-hosts.html)in der AWS CLI Befehlsreferenz.

# **allocate-ipam-pool-cidr**

Das folgende Codebeispiel zeigt die Verwendungallocate-ipam-pool-cidr.

AWS CLI

Um ein CIDR aus einem IPAM-Pool zuzuweisen

```
Im folgenden allocate-ipam-pool-cidr Beispiel wird ein CIDR aus einem IPAM-Pool 
zugewiesen.
```
(Linux):

```
aws ec2 allocate-ipam-pool-cidr \
```

```
 --ipam-pool-id ipam-pool-0533048da7d823723 \ 
 --netmask-length 24
```
(Windows):

```
aws ec2 allocate-ipam-pool-cidr ^ 
    --ipam-pool-id ipam-pool-0533048da7d823723 ^ 
    --netmask-length 24
```
Ausgabe:

```
{ 
     "IpamPoolAllocation": { 
         "Cidr": "10.0.0.0/24", 
          "IpamPoolAllocationId": "ipam-pool-alloc-018ecc28043b54ba38e2cd99943cebfbd", 
          "ResourceType": "custom", 
          "ResourceOwner": "123456789012" 
     }
}
```
Weitere Informationen finden Sie unter [Manuelles Zuweisen eines CIDR zu einem Pool zur](https://docs.aws.amazon.com/vpc/latest/ipam/manually-allocate-ipam.html)  [Reservierung von IP-Adressraum](https://docs.aws.amazon.com/vpc/latest/ipam/manually-allocate-ipam.html) im Amazon VPC IPAM-Benutzerhandbuch.

• Einzelheiten zur API finden Sie in der Befehlsreferenz [AllocateIpamPoolCidr.](https://awscli.amazonaws.com/v2/documentation/api/latest/reference/ec2/allocate-ipam-pool-cidr.html)AWS CLI

### **apply-security-groups-to-client-vpn-target-network**

Das folgende Codebeispiel zeigt die Verwendungapply-security-groups-to-client-vpntarget-network.

AWS CLI

So wenden Sie Sicherheitsgruppen auf ein Zielnetzwerk für einen Client-VPN-Endpunkt an

Im folgenden apply-security-groups-to-client-vpn-target-network Beispiel wird die Sicherheitsgruppe sg-01f6e627a89f4db32 auf die Zuordnung zwischen dem angegebenen Zielnetzwerk und dem Client-VPN-Endpunkt angewendet.

```
aws ec2 apply-security-groups-to-client-vpn-target-network \ 
     --security-group-ids sg-01f6e627a89f4db32 \ 
     --vpc-id vpc-0e2110c2f324332e0 \
```
--client-vpn-endpoint-id cvpn-endpoint-123456789123abcde

Ausgabe:

```
{ 
      "SecurityGroupIds": [ 
            "sg-01f6e627a89f4db32" 
     \mathbf{I}}
```
Weitere Informationen finden Sie unter [Zielnetzwerke](https://docs.aws.amazon.com/vpn/latest/clientvpn-admin/cvpn-working-target.html) im AWS Client VPN-Administratorhandbuch.

• Einzelheiten zur API finden Sie [ApplySecurityGroupsToClientVpnTargetNetwork](https://awscli.amazonaws.com/v2/documentation/api/latest/reference/ec2/apply-security-groups-to-client-vpn-target-network.html)in der AWS CLI Befehlsreferenz.

#### **assign-ipv6-addresses**

Das folgende Codebeispiel zeigt die Verwendungassign-ipv6-addresses.

AWS CLI

Um einer Netzwerkschnittstelle bestimmte IPv6-Adressen zuzuweisen

In diesem Beispiel werden die angegebenen IPv6-Adressen der angegebenen Netzwerkschnittstelle zugewiesen.

Befehl:

```
aws ec2 assign-ipv6-addresses --network-interface-id eni-38664473 --ipv6-addresses 
  2001:db8:1234:1a00:3304:8879:34cf:4071 2001:db8:1234:1a00:9691:9503:25ad:1761
```
Ausgabe:

```
{ 
   "AssignedIpv6Addresses": [ 
       "2001:db8:1234:1a00:3304:8879:34cf:4071", 
       "2001:db8:1234:1a00:9691:9503:25ad:1761" 
   ], 
   "NetworkInterfaceId": "eni-38664473"
}
```
Um einer Netzwerkschnittstelle IPv6-Adressen zuzuweisen, die Amazon auswählt

In diesem Beispiel werden der angegebenen Netzwerkschnittstelle zwei IPv6-Adressen zugewiesen. Amazon weist diese IPv6-Adressen automatisch aus den verfügbaren IPv6-Adressen im IPv6-CIDR-Blockbereich des Subnetzes zu.

Befehl:

```
aws ec2 assign-ipv6-addresses --network-interface-id eni-38664473 --ipv6-address-
count 2
```
Ausgabe:

```
{ 
   "AssignedIpv6Addresses": [ 
       "2001:db8:1234:1a00:3304:8879:34cf:4071", 
       "2001:db8:1234:1a00:9691:9503:25ad:1761" 
   ], 
   "NetworkInterfaceId": "eni-38664473"
}
```
• [Einzelheiten zur API finden Sie unter 6Addresses in der Befehlsreferenz. AssignIpv AWS CLI](https://awscli.amazonaws.com/v2/documentation/api/latest/reference/ec2/assign-ipv6-addresses.html)

# **assign-private-ip-addresses**

Das folgende Codebeispiel zeigt die Verwendungassign-private-ip-addresses.

AWS CLI

Um einer bestimmten sekundären privaten IP-Adresse eine Netzwerkschnittstelle zuzuweisen

In diesem Beispiel wird die angegebene sekundäre private IP-Adresse der angegebenen Netzwerkschnittstelle zugewiesen. Wird der Befehl erfolgreich ausgeführt, wird keine Ausgabe zurückgegeben.

Befehl:

```
aws ec2 assign-private-ip-addresses --network-interface-id eni-e5aa89a3 --private-
ip-addresses 10.0.0.82
```
Um sekundäre private IP-Adressen, die Amazon EC2 auswählt, einer Netzwerkschnittstelle zuzuweisen

In diesem Beispiel werden der angegebenen Netzwerkschnittstelle zwei sekundäre private IP-Adressen zugewiesen. Amazon EC2 weist diese IP-Adressen automatisch aus den verfügbaren IP-Adressen im CIDR-Blockbereich des Subnetzes zu, mit dem die Netzwerkschnittstelle verknüpft ist. Wird der Befehl erfolgreich ausgeführt, wird keine Ausgabe zurückgegeben.

Befehl:

```
aws ec2 assign-private-ip-addresses --network-interface-id eni-e5aa89a3 --secondary-
private-ip-address-count 2
```
• Einzelheiten zur API finden Sie in der Befehlsreferenz [AssignPrivateIpAddresses.](https://awscli.amazonaws.com/v2/documentation/api/latest/reference/ec2/assign-private-ip-addresses.html) AWS CLI

#### **assign-private-nat-gateway-address**

Das folgende Codebeispiel zeigt die Verwendungassign-private-nat-gateway-address.

### AWS CLI

Um Ihrem privaten NAT-Gateway private IP-Adressen zuzuweisen

Im folgenden assign-private-nat-gateway-address Beispiel werden dem angegebenen privaten NAT-Gateway zwei private IP-Adressen zugewiesen.

```
aws ec2 assign-private-nat-gateway-address \ 
     --nat-gateway-id nat-1234567890abcdef0 \ 
     --private-ip-address-count 2
```

```
{ 
     "NatGatewayId": "nat-1234567890abcdef0", 
     "NatGatewayAddresses": [ 
          { 
              "NetworkInterfaceId": "eni-0065a61b324d1897a", 
              "IsPrimary": false, 
              "Status": "assigning" 
          }, 
          { 
              "NetworkInterfaceId": "eni-0065a61b324d1897a", 
              "IsPrimary": false, 
              "Status": "assigning"
```
}

```
 ]
}
```
Weitere Informationen finden Sie unter [NAT-Gateways](https://docs.aws.amazon.com/vpc/latest/userguide/vpc-nat-gateway.html) im Amazon VPC-Benutzerhandbuch.

• Einzelheiten zur API finden Sie unter [AssignPrivateNatGatewayAddress AWS](https://awscli.amazonaws.com/v2/documentation/api/latest/reference/ec2/assign-private-nat-gateway-address.html)  [CLIB](https://awscli.amazonaws.com/v2/documentation/api/latest/reference/ec2/assign-private-nat-gateway-address.html)efehlsreferenz.

## **associate-address**

Das folgende Codebeispiel zeigt die Verwendungassociate-address.

AWS CLI

So ordnen Sie Elastic-IP-Adressen in EC2-Classic zu

In diesem Beispiel wird eine Elastic-IP-Adresse einer Instance in EC2-Classic zugeordnet. Wird der Befehl erfolgreich ausgeführt, wird keine Ausgabe zurückgegeben.

Befehl:

```
aws ec2 associate-address --instance-id i-07ffe74c7330ebf53 --public-ip 198.51.100.0
```
So ordnen Sie eine Elastic-IP-Adresse in EC2-VPC zu

In diesem Beispiel wird eine Elastic-IP-Adresse einer Instance in einer VPC zugeordnet.

Befehl:

```
aws ec2 associate-address --instance-id i-0b263919b6498b123 --allocation-id 
  eipalloc-64d5890a
```
Ausgabe:

```
{ 
     "AssociationId": "eipassoc-2bebb745"
}
```
In diesem Beispiel wird eine Elastic-IP-Adresse mit einer Netzwerkschnittstelle verknüpft.

Befehl:

```
aws ec2 associate-address --allocation-id eipalloc-64d5890a --network-interface-id 
  eni-1a2b3c4d
```
In diesem Beispiel wird eine Elastic IP mit einer privaten IP-Adresse verknüpft, die mit einer Netzwerkschnittstelle verbunden ist.

Befehl:

```
aws ec2 associate-address --allocation-id eipalloc-64d5890a --network-interface-id 
  eni-1a2b3c4d --private-ip-address 10.0.0.85
```
• Einzelheiten zur API finden Sie [AssociateAddressi](https://awscli.amazonaws.com/v2/documentation/api/latest/reference/ec2/associate-address.html)n der AWS CLI Befehlsreferenz.

#### **associate-client-vpn-target-network**

Das folgende Codebeispiel zeigt die Verwendungassociate-client-vpn-target-network.

### AWS CLI

So verknüpfen Sie ein Zielnetzwerk mit einem Client-VPN-Endpunkt

Im folgenden associate-client-vpn-target-network Beispiel wird dem angegebenen Client-VPN-Endpunkt ein Subnetz zugeordnet.

```
aws ec2 associate-client-vpn-target-network \ 
     --subnet-id subnet-0123456789abcabca \ 
     --client-vpn-endpoint-id cvpn-endpoint-123456789123abcde
```
Ausgabe:

```
{ 
     "AssociationId": "cvpn-assoc-12312312312312312", 
     "Status": { 
          "Code": "associating" 
     }
}
```
Weitere Informationen finden Sie unter [Zielnetzwerke](https://docs.aws.amazon.com/vpn/latest/clientvpn-admin/cvpn-working-target.html) im AWS Client VPN-Administratorhandbuch.

• Einzelheiten zur API finden Sie [AssociateClientVpnTargetNetworki](https://awscli.amazonaws.com/v2/documentation/api/latest/reference/ec2/associate-client-vpn-target-network.html)n der AWS CLI Befehlsreferenz.

#### **associate-dhcp-options**

Das folgende Codebeispiel zeigt die Verwendungassociate-dhcp-options.

AWS CLI

So verknüpfen Sie einen DHCP-Optionssatz mit Ihrer VPC

In diesem Beispiel wird der angegebene DHCP-Optionssatz der angegebenen VPC zugeordnet. Wird der Befehl erfolgreich ausgeführt, wird keine Ausgabe zurückgegeben.

Befehl:

aws ec2 associate-dhcp-options --dhcp-options-id dopt-d9070ebb --vpc-id vpc-a01106c2

So verknüpfen Sie die standardmäßigen DHCP-Optionen mit Ihrer VPC

In diesem Beispiel werden die standardmäßigen DHCP-Optionen der angegebenen VPC zugeordnet. Wird der Befehl erfolgreich ausgeführt, wird keine Ausgabe zurückgegeben.

Befehl:

```
aws ec2 associate-dhcp-options --dhcp-options-id default --vpc-id vpc-a01106c2
```
• Einzelheiten zur API finden Sie unter [AssociateDhcpOptions AWS CLIB](https://awscli.amazonaws.com/v2/documentation/api/latest/reference/ec2/associate-dhcp-options.html)efehlsreferenz.

#### **associate-iam-instance-profile**

Das folgende Codebeispiel zeigt die Verwendungassociate-iam-instance-profile.

### AWS CLI

So verknüpfen Sie ein IAM-Instanzprofil mit einer Instanz

In diesem Beispiel wird ein IAM-Instanzprofil admin-role mit dem Namen Instanz verknüpft. i-123456789abcde123

Befehl:

```
aws ec2 associate-iam-instance-profile --instance-id i-123456789abcde123 --iam-
instance-profile Name=admin-role
```
### Ausgabe:

```
{ 
   "IamInstanceProfileAssociation": { 
       "InstanceId": "i-123456789abcde123", 
       "State": "associating", 
       "AssociationId": "iip-assoc-0e7736511a163c209", 
       "IamInstanceProfile": { 
            "Id": "AIPAJBLK7RKJKWDXVHIEC", 
            "Arn": "arn:aws:iam::123456789012:instance-profile/admin-role" 
       } 
   }
}
```
• Einzelheiten zur API finden Sie unter [AssociateIamInstanceProfile AWS CLIB](https://awscli.amazonaws.com/v2/documentation/api/latest/reference/ec2/associate-iam-instance-profile.html)efehlsreferenz.

# **associate-instance-event-window**

Das folgende Codebeispiel zeigt die Verwendungassociate-instance-event-window.

AWS CLI

Beispiel 1: Um eine oder mehrere Instanzen einem Ereignisfenster zuzuordnen

Im folgenden associate-instance-event-window Beispiel werden eine oder mehrere Instanzen einem Ereignisfenster zugeordnet.

```
aws ec2 associate-instance-event-window \ 
     --region us-east-1 \ 
     --instance-event-window-id iew-0abcdef1234567890 \ 
     --association-target "InstanceIds=i-1234567890abcdef0,i-0598c7d356eba48d7"
```

```
{ 
     "InstanceEventWindow": { 
          "InstanceEventWindowId": "iew-0abcdef1234567890", 
          "Name": "myEventWindowName", 
          "CronExpression": "* 21-23 * * 2,3", 
          "AssociationTarget": { 
              "InstanceIds": [
```

```
 "i-1234567890abcdef0", 
                    "i-0598c7d356eba48d7" 
               ], 
               "Tags": [], 
               "DedicatedHostIds": [] 
          }, 
          "State": "creating" 
     }
}
```
Informationen zu Einschränkungen des Veranstaltungsfensters finden Sie unter [Überlegungen](https://docs.aws.amazon.com/AWSEC2/latest/UserGuide/event-windows.html#event-windows-considerations) im Abschnitt Geplante Ereignisse des Amazon EC2 EC2-Benutzerhandbuchs.

Beispiel 2: So verknüpfen Sie Instance-Tags mit einem Ereignisfenster

Im folgenden associate-instance-event-window Beispiel werden Instanz-Tags einem Ereignisfenster zugeordnet. Geben Sie einen instance-event-window-id Parameter ein, um das Ereignisfenster zu spezifizieren. Um Instanzkennzeichnungen zuzuordnen, geben Sie den association-target Parameter und für den Parameterwert ein oder mehrere Tags an.

```
aws ec2 associate-instance-event-window \ 
    --region us-east-1 \setminus --instance-event-window-id iew-0abcdef1234567890 \ 
     --association-target "InstanceTags=[{Key=k2,Value=v2},{Key=k1,Value=v1}]"
```

```
{ 
     "InstanceEventWindow": { 
         "InstanceEventWindowId": "iew-0abcdef1234567890", 
         "Name": "myEventWindowName", 
         "CronExpression": "* 21-23 * * 2,3", 
         "AssociationTarget": { 
              "InstanceIds": [], 
              "Tags": [ 
\overline{a} "Key": "k2", 
                      "Value": "v2" 
                  }, 
\overline{a} "Key": "k1", 
                      "Value": "v1"
```

```
 } 
            ], 
            "DedicatedHostIds": [] 
        }, 
         "State": "creating" 
    }
}
```
Informationen zu Einschränkungen des Veranstaltungsfensters finden Sie unter [Überlegungen](https://docs.aws.amazon.com/AWSEC2/latest/UserGuide/event-windows.html#event-windows-considerations) im Abschnitt Geplante Ereignisse des Amazon EC2 EC2-Benutzerhandbuchs.

Beispiel 3: So verknüpfen Sie einen Dedicated Host mit einem Eventfenster

Im folgenden associate-instance-event-window Beispiel wird ein Dedicated Host einem Ereignisfenster zugeordnet. Geben Sie einen instance-event-window-id Parameter ein, um das Ereignisfenster zu spezifizieren. Um einen Dedicated Host zuzuordnen, geben Sie den --association-target Parameter und für die Parameterwerte eine oder mehrere Dedicated Host-IDs an.

```
aws ec2 associate-instance-event-window \ 
     --region us-east-1 \ 
     --instance-event-window-id iew-0abcdef1234567890 \ 
     --association-target "DedicatedHostIds=h-029fa35a02b99801d"
```

```
{ 
     "InstanceEventWindow": { 
          "InstanceEventWindowId": "iew-0abcdef1234567890", 
          "Name": "myEventWindowName", 
          "CronExpression": "* 21-23 * * 2,3", 
          "AssociationTarget": { 
              "InstanceIds": [], 
              "Tags": [], 
              "DedicatedHostIds": [ 
                  "h-029fa35a02b99801d" 
 ] 
         }, 
          "State": "creating" 
     }
}
```
Informationen zu Einschränkungen des Veranstaltungsfensters finden Sie unter [Überlegungen](https://docs.aws.amazon.com/AWSEC2/latest/UserGuide/event-windows.html#event-windows-considerations) im Abschnitt Geplante Ereignisse des Amazon EC2 EC2-Benutzerhandbuchs.

• Einzelheiten zur API finden Sie unter [AssociateInstanceEventWindow AWS CLIB](https://awscli.amazonaws.com/v2/documentation/api/latest/reference/ec2/associate-instance-event-window.html)efehlsreferenz.

## **associate-ipam-resource-discovery**

Das folgende Codebeispiel zeigt die Verwendungassociate-ipam-resource-discovery.

## AWS CLI

Um eine Ressourcenerkennung mit einem IPAM zu verknüpfen

In diesem Beispiel sind Sie ein delegierter IPAM-Administrator, und ein anderes AWS Konto hat eine Ressourcenerkennung erstellt und für Sie freigegeben, sodass Sie IPAM verwenden können, um Ressourcen-CIDRs zu verwalten und zu überwachen, die dem anderen Konto gehören.

### Hinweis

Um diese Anfrage abzuschließen, benötigen Sie die Resource Discovery-ID, die Sie erhalten können, [describe-ipam-resource-discoveries](https://awscli.amazonaws.com/v2/documentation/api/latest/reference/ec2/describe-ipam-resource-discoveries.html)und die IPAM-ID, die Sie mit [describe-ipams](https://awscli.amazonaws.com/v2/documentation/api/latest/reference/ec2/describe-ipams.html) erhalten können. Die Resource Discovery, die Sie verknüpfen, muss zuerst über AWS RAM mit Ihrem Konto geteilt worden sein. Die von --region Ihnen eingegebene Region muss mit der Heimatregion des IPAM übereinstimmen, mit dem Sie sie verknüpfen.

Das folgende Beispiel verknüpft eine Ressourcenerkennung mit einem IPAM. associate-ipamresource-discovery

```
aws ec2 associate-ipam-resource-discovery \ 
     --ipam-id ipam-005f921c17ebd5107 \ 
    --ipam-resource-discovery-id ipam-res-disco-03e0406de76a044ee \
     --tag-specifications 'ResourceType=ipam-resource-discovery,Tags=[{Key=cost-
center,Value=cc123}]' \ 
     --region us-east-1
```

```
{ 
     { 
          "IpamResourceDiscoveryAssociation": { 
               "OwnerId": "320805250157",
```

```
 "IpamResourceDiscoveryAssociationId": "ipam-res-disco-
assoc-04382a6346357cf82", 
              "IpamResourceDiscoveryAssociationArn": "arn:aws:ec2::320805250157:ipam-
resource-discovery-association/ipam-res-disco-assoc-04382a6346357cf82", 
              "IpamResourceDiscoveryId": "ipam-res-disco-0365d2977fc1672fe", 
             "IpamId": "ipam-005f921c17ebd5107", 
             "IpamArn": "arn:aws:ec2::320805250157:ipam/ipam-005f921c17ebd5107", 
             "IpamRegion": "us-east-1", 
              "IsDefault": false, 
             "ResourceDiscoveryStatus": "active", 
             "State": "associate-in-progress", 
             "Tags": [] 
         } 
     }
}
```
Sobald Sie eine Ressourcenerkennung verknüpft haben, können Sie die IP-Adressen der Ressourcen überwachen und/oder verwalten, die von den anderen Konten erstellt wurden. Weitere Informationen finden Sie unter [Integrieren von IPAM mit Konten außerhalb Ihrer](https://docs.aws.amazon.com/vpc/latest/ipam/enable-integ-ipam-outside-org.html) [Organisation](https://docs.aws.amazon.com/vpc/latest/ipam/enable-integ-ipam-outside-org.html) im Amazon VPC IPAM-Benutzerhandbuch.

• Einzelheiten zur API finden Sie [AssociateIpamResourceDiscoveryi](https://awscli.amazonaws.com/v2/documentation/api/latest/reference/ec2/associate-ipam-resource-discovery.html)n AWS CLI der Befehlsreferenz.

#### **associate-nat-gateway-address**

Das folgende Codebeispiel zeigt die Verwendungassociate-nat-gateway-address.

AWS CLI

Um eine Elastic IP-Adresse einem öffentlichen NAT-Gateway zuzuordnen

Im folgenden associate-nat-gateway-address Beispiel wird die angegebene Elastic IP-Adresse dem angegebenen öffentlichen NAT-Gateway zugeordnet. AWS weist automatisch eine sekundäre private IPv4-Adresse zu.

```
aws ec2 associate-nat-gateway-address \ 
     --nat-gateway-id nat-1234567890abcdef0 \ 
     --allocation-ids eipalloc-0be6ecac95EXAMPLE
```

```
{ 
     "NatGatewayId": "nat-1234567890abcdef0", 
     "NatGatewayAddresses": [ 
          { 
               "AllocationId": "eipalloc-0be6ecac95EXAMPLE", 
               "NetworkInterfaceId": "eni-09cc4b2558794f7f9", 
               "IsPrimary": false, 
              "Status": "associating" 
          } 
    \mathbf{I}}
```
Weitere Informationen finden Sie unter [NAT-Gateways](https://docs.aws.amazon.com/vpc/latest/userguide/vpc-nat-gateway.html) im Amazon VPC-Benutzerhandbuch.

• Einzelheiten zur API finden Sie [AssociateNatGatewayAddressi](https://awscli.amazonaws.com/v2/documentation/api/latest/reference/ec2/associate-nat-gateway-address.html)n der AWS CLI Befehlsreferenz.

## **associate-route-table**

Das folgende Codebeispiel zeigt die Verwendungassociate-route-table.

AWS CLI

Um eine Routing-Tabelle einem Subnetz zuzuordnen

In diesem Beispiel wird die angegebene Routing-Tabelle dem angegebenen Subnetz zugeordnet.

Befehl:

```
aws ec2 associate-route-table --route-table-id rtb-22574640 --subnet-id 
  subnet-9d4a7b6c
```
Ausgabe:

```
{ 
     "AssociationId": "rtbassoc-781d0d1a"
}
```
• Einzelheiten zur API finden Sie unter [AssociateRouteTable AWS CLI](https://awscli.amazonaws.com/v2/documentation/api/latest/reference/ec2/associate-route-table.html)Befehlsreferenz.

# **associate-subnet-cidr-block**

Das folgende Codebeispiel zeigt die Verwendungassociate-subnet-cidr-block.

### AWS CLI

Um einen IPv6-CIDR-Block einem Subnetz zuzuordnen

In diesem Beispiel wird dem angegebenen Subnetz ein IPv6-CIDR-Block zugeordnet.

Befehl:

```
aws ec2 associate-subnet-cidr-block --subnet-id subnet-5f46ec3b --ipv6-cidr-block 
  2001:db8:1234:1a00::/64
```
Ausgabe:

```
{ 
   "SubnetId": "subnet-5f46ec3b", 
   "Ipv6CidrBlockAssociation": { 
       "Ipv6CidrBlock": "2001:db8:1234:1a00::/64", 
       "AssociationId": "subnet-cidr-assoc-3aa54053", 
       "Ipv6CidrBlockState": { 
            "State": "associating" 
       } 
   }
}
```
• Einzelheiten zur API finden Sie unter Befehlsreferenz [AssociateSubnetCidrBlock](https://awscli.amazonaws.com/v2/documentation/api/latest/reference/ec2/associate-subnet-cidr-block.html).AWS CLI

#### **associate-transit-gateway-multicast-domain**

Das folgende Codebeispiel zeigt die Verwendungassociate-transit-gateway-multicastdomain.

AWS CLI

Um ein Transit-Gateway einer Multicast-Domäne zuzuordnen

Im folgenden associate-transit-gateway-multicast-domain Beispiel werden das angegebene Subnetz und die Anlage der angegebenen Multicast-Domäne zugeordnet.

```
aws ec2 associate-transit-gateway-multicast-domain \ 
     --transit-gateway-multicast-domain-id tgw-mcast-domain-0c4905cef79d6e597 \ 
     --transit-gateway-attachment-id tgw-attach-028c1dd0f8f5cbe8e \ 
     --subnet-ids subnet-000de86e3b49c932a \
```

```
 --transit-gateway-multicast-domain-id tgw-mcast-domain-0c4905cef7EXAMPLE
```
Ausgabe:

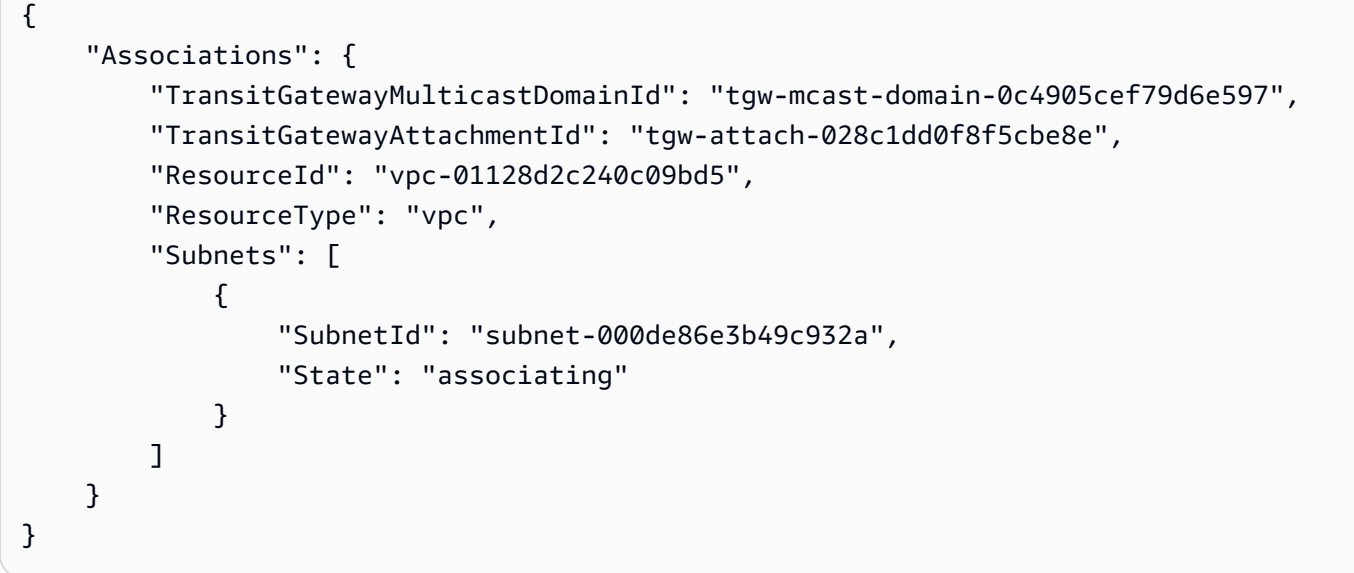

Weitere Informationen finden Sie im Transit [Gateways Guide unter Managing Multicast-Domains](https://docs.aws.amazon.com/vpc/latest/tgw/manage-domain.html).

• Einzelheiten zur API finden Sie unter [AssociateTransitGatewayMulticastDomain AWS](https://awscli.amazonaws.com/v2/documentation/api/latest/reference/ec2/associate-transit-gateway-multicast-domain.html)  [CLIB](https://awscli.amazonaws.com/v2/documentation/api/latest/reference/ec2/associate-transit-gateway-multicast-domain.html)efehlsreferenz.

#### **associate-transit-gateway-route-table**

Das folgende Codebeispiel zeigt die Verwendungassociate-transit-gateway-route-table.

AWS CLI

Um eine Transit-Gateway-Routentabelle einem Transit-Gateway-Anhang zuzuordnen

Im folgenden Beispiel wird die angegebene Transit-Gateway-Routentabelle der angegebenen VPC-Anlage zugeordnet.

```
aws ec2 associate-transit-gateway-route-table \ 
     --transit-gateway-route-table-id tgw-rtb-002573ed1eEXAMPLE \ 
     --transit-gateway-attachment-id tgw-attach-0b5968d3b6EXAMPLE
```

```
 "Association": { 
          "TransitGatewayRouteTableId": "tgw-rtb-002573ed1eEXAMPLE", 
          "TransitGatewayAttachmentId": "tgw-attach-0b5968d3b6EXAMPLE", 
          "ResourceId": "vpc-0065acced4EXAMPLE", 
          "ResourceType": "vpc", 
         "State": "associating" 
     }
}
```
Weitere Informationen finden Sie unter [Zuordnen einer Transit-Gateway-Routentabelle](https://docs.aws.amazon.com/vpc/latest/tgw/tgw-route-tables.html#associate-tgw-route-table) im AWS Transit Gateways Guide.

• Einzelheiten zur API finden Sie unter [AssociateTransitGatewayRouteTable AWS](https://awscli.amazonaws.com/v2/documentation/api/latest/reference/ec2/associate-transit-gateway-route-table.html) [CLIB](https://awscli.amazonaws.com/v2/documentation/api/latest/reference/ec2/associate-transit-gateway-route-table.html)efehlsreferenz.

### **associate-vpc-cidr-block**

Das folgende Codebeispiel zeigt die Verwendungassociate-vpc-cidr-block.

AWS CLI

Beispiel 1: So verknüpfen Sie einen von Amazon bereitgestellten IPv6-CIDR-Block mit einer VPC

Das folgende associate-vpc-cidr-block Beispiel ordnet der angegebenen VPC einen IPv6- CIDR-Block zu. :

```
aws ec2 associate-vpc-cidr-block \ 
     --amazon-provided-ipv6-cidr-block \ 
    --ipv6-cidr-block-network-border-group us-west-2-lax-1 \
     --vpc-id vpc-8EXAMPLE
```

```
{ 
     "Ipv6CidrBlockAssociation": { 
          "AssociationId": "vpc-cidr-assoc-0838ce7d9dEXAMPLE", 
          "Ipv6CidrBlockState": { 
              "State": "associating" 
         }, 
          "NetworkBorderGroup": "us-west-2-lax-1" 
     }, 
     "VpcId": "vpc-8EXAMPLE"
```
}

Beispiel 2: So verknüpfen Sie einen zusätzlichen IPv4-CIDR-Block mit einer VPC

Im folgenden associate-vpc-cidr-block Beispiel wird der IPv4-CIDR-Block der angegebenen VPC 10.2.0.0/16 zugeordnet.

```
aws ec2 associate-vpc-cidr-block \ 
     --vpc-id vpc-1EXAMPLE \ 
     --cidr-block 10.2.0.0/16
```
Ausgabe:

```
{ 
     "CidrBlockAssociation": { 
          "AssociationId": "vpc-cidr-assoc-2EXAMPLE", 
          "CidrBlock": "10.2.0.0/16", 
          "CidrBlockState": { 
              "State": "associating" 
          } 
     }, 
     "VpcId": "vpc-1EXAMPLE"
}
```
• Einzelheiten zur API finden Sie unter Befehlsreferenz [AssociateVpcCidrBlock.](https://awscli.amazonaws.com/v2/documentation/api/latest/reference/ec2/associate-vpc-cidr-block.html)AWS CLI

### **attach-classic-link-vpc**

Das folgende Codebeispiel zeigt die Verwendungattach-classic-link-vpc.

## AWS CLI

Um eine EC2-Classic-Instance mit einer VPC zu verknüpfen (anzuhängen)

In diesem Beispiel wird die Instanz i-1234567890abcdef0 über die VPC-Sicherheitsgruppe sg-12312312 mit der VPC vpc-88888888 verknüpft.

Befehl:

```
aws ec2 attach-classic-link-vpc --instance-id i-1234567890abcdef0 --vpc-id 
  vpc-88888888 --groups sg-12312312
```
#### Ausgabe:

```
{ 
   "Return": true
}
```
• Einzelheiten zur API finden [AttachClassicLinkVpcS](https://awscli.amazonaws.com/v2/documentation/api/latest/reference/ec2/attach-classic-link-vpc.html)ie AWS CLI unter Befehlsreferenz.

### **attach-internet-gateway**

Das folgende Codebeispiel zeigt die Verwendungattach-internet-gateway.

AWS CLI

So fügen Sie ein Internet-Gateway an Ihre VPC an

Im folgenden attach-internet-gateway Beispiel wird das angegebene Internet-Gateway an die spezifische VPC angehängt.

```
aws ec2 attach-internet-gateway \ 
     --internet-gateway-id igw-0d0fb496b3EXAMPLE \ 
     --vpc-id vpc-0a60eb65b4EXAMPLE
```
Mit diesem Befehl wird keine Ausgabe zurückgegeben.

Weitere Informationen finden Sie unter [Internet-Gateways](https://docs.aws.amazon.com/vpc/latest/userguide/VPC_Internet_Gateway.html) im Amazon-VPC-Benutzerhandbuch.

• Einzelheiten zur API finden Sie unter [AttachInternetGateway AWS CLI](https://awscli.amazonaws.com/v2/documentation/api/latest/reference/ec2/attach-internet-gateway.html)Befehlsreferenz.

### **attach-network-interface**

Das folgende Codebeispiel zeigt die Verwendungattach-network-interface.

AWS CLI

Beispiel 1: Um eine Netzwerkschnittstelle an eine Instanz anzuhängen

Im folgenden attach-network-interface Beispiel wird die angegebene Netzwerkschnittstelle an die angegebene Instanz angehängt.

```
aws ec2 attach-network-interface \
```

```
 --network-interface-id eni-0dc56a8d4640ad10a \ 
 --instance-id i-1234567890abcdef0 \ 
 --device-index 1
```
#### Ausgabe:

```
{ 
     "AttachmentId": "eni-attach-01a8fc87363f07cf9"
}
```
Weitere Informationen finden Sie unter [Elastic Network Interfaces](https://docs.aws.amazon.com/AWSEC2/latest/UserGuide/using-eni.html) im Amazon EC2 EC2- Benutzerhandbuch.

Beispiel 2: Um eine Netzwerkschnittstelle an eine Instance mit mehreren Netzwerkkarten anzuhängen

Im folgenden attach-network-interface Beispiel wird die angegebene Netzwerkschnittstelle an die angegebene Instanz und Netzwerkkarte angehängt.

```
aws ec2 attach-network-interface \ 
     --network-interface-id eni-07483b1897541ad83 \ 
     --instance-id i-01234567890abcdef \ 
     --network-card-index 1 \ 
     --device-index 1
```
Ausgabe:

```
{ 
     "AttachmentId": "eni-attach-0fbd7ee87a88cd06c"
}
```
Weitere Informationen finden Sie unter [Elastic Network Interfaces](https://docs.aws.amazon.com/AWSEC2/latest/UserGuide/using-eni.html) im Amazon EC2 EC2- Benutzerhandbuch.

• Einzelheiten zur API finden Sie unter [AttachNetworkInterface AWS CLIB](https://awscli.amazonaws.com/v2/documentation/api/latest/reference/ec2/attach-network-interface.html)efehlsreferenz.

### **attach-verified-access-trust-provider**

Das folgende Codebeispiel zeigt die Verwendungattach-verified-access-trust-provider.

### AWS CLI

Um einen Vertrauensanbieter an eine Instanz anzuhängen

Im folgenden attach-verified-access-trust-provider Beispiel wird der angegebene Verified Access-Vertrauensanbieter an die angegebene Verified Access-Instanz angehängt.

```
aws ec2 attach-verified-access-trust-provider \ 
     --verified-access-instance-id vai-0ce000c0b7643abea \ 
     --verified-access-trust-provider-id vatp-0bb32de759a3e19e7
```
Ausgabe:

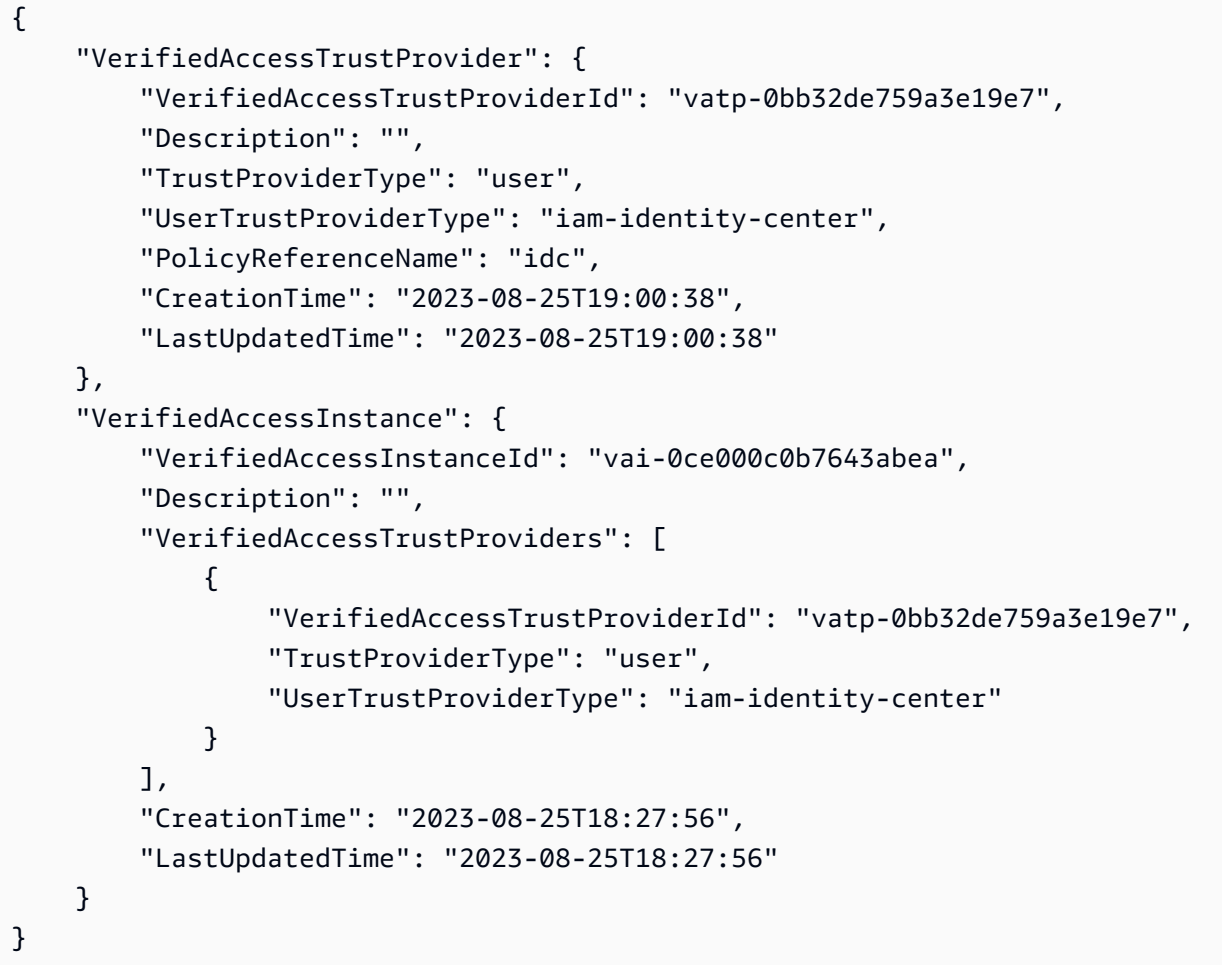

Weitere Informationen finden Sie unter [Verified Access-Instanzen](https://docs.aws.amazon.com/verified-access/latest/ug/verified-access-instances.html) im AWS Verified Access-Benutzerhandbuch.

• Einzelheiten zur API finden Sie [AttachVerifiedAccessTrustProvider](https://awscli.amazonaws.com/v2/documentation/api/latest/reference/ec2/attach-verified-access-trust-provider.html)in der AWS CLI Befehlsreferenz.

### **attach-volume**

Das folgende Codebeispiel zeigt die Verwendungattach-volume.

### AWS CLI

Um ein Volume an eine Instanz anzuhängen

Mit diesem Beispielbefehl wird ein Volume (vol-1234567890abcdef0) an eine Instanz (i-01474ef662b89480) angehängt als/dev/sdf.

Befehl:

```
aws ec2 attach-volume --volume-id vol-1234567890abcdef0 --instance-id 
  i-01474ef662b89480 --device /dev/sdf
```
Ausgabe:

```
{ 
     "AttachTime": "YYYY-MM-DDTHH:MM:SS.000Z", 
     "InstanceId": "i-01474ef662b89480", 
     "VolumeId": "vol-1234567890abcdef0", 
     "State": "attaching", 
     "Device": "/dev/sdf"
}
```
• Einzelheiten zur API finden Sie [AttachVolumei](https://awscli.amazonaws.com/v2/documentation/api/latest/reference/ec2/attach-volume.html)n der AWS CLI Befehlsreferenz.

#### **attach-vpn-gateway**

Das folgende Codebeispiel zeigt die Verwendungattach-vpn-gateway.

AWS CLI

So fügen Sie Ihrer VPC ein Virtual Private Gateway hinzu

Im folgenden attach-vpn-gateway Beispiel wird das angegebene Virtual Private Gateway an die angegebene VPC angehängt.

```
aws ec2 attach-vpn-gateway \ 
     --vpn-gateway-id vgw-9a4cacf3 \
```
--vpc-id vpc-a01106c2

Ausgabe:

```
{ 
     "VpcAttachment": { 
          "State": "attaching", 
          "VpcId": "vpc-a01106c2" 
     }
}
```
• Einzelheiten zur API finden Sie unter [AttachVpnGateway AWS CLIB](https://awscli.amazonaws.com/v2/documentation/api/latest/reference/ec2/attach-vpn-gateway.html)efehlsreferenz.

#### **authorize-client-vpn-ingress**

Das folgende Codebeispiel zeigt die Verwendungauthorize-client-vpn-ingress.

AWS CLI

So fügen Sie eine Autorisierungsregel für einen Client-VPN-Endpunkt hinzu

Im folgenden authorize-client-vpn-ingress Beispiel wird eine Autorisierungsregel für eingehende Zugriffe hinzugefügt, die allen Clients den Zugriff auf das Internet ermöglicht (0.0.0.0/0).

```
aws ec2 authorize-client-vpn-ingress \ 
     --client-vpn-endpoint-id cvpn-endpoint-123456789123abcde \ 
     --target-network-cidr 0.0.0.0/0 \ 
     --authorize-all-groups
```
Ausgabe:

```
{ 
      "Status": { 
           "Code": "authorizing" 
      }
}
```
Weitere Informationen finden Sie unter [Autorisierungsregeln](https://docs.aws.amazon.com/vpn/latest/clientvpn-admin/cvpn-working-rules.html) im AWS Client VPN-Administratorhandbuch.

• Einzelheiten zur API finden Sie [AuthorizeClientVpnIngressi](https://awscli.amazonaws.com/v2/documentation/api/latest/reference/ec2/authorize-client-vpn-ingress.html)n der AWS CLI Befehlsreferenz.

#### **authorize-security-group-egress**

Das folgende Codebeispiel zeigt die Verwendungauthorize-security-group-egress.

#### AWS CLI

Um eine Regel hinzuzufügen, die ausgehenden Verkehr in einen bestimmten Adressbereich zulässt

Dieser Beispielbefehl fügt eine Regel hinzu, die Zugriff auf die angegebenen Adressbereiche am TCP-Port 80 gewährt.

Befehl (Linux):

```
aws ec2 authorize-security-group-egress --group-id sg-1a2b3c4d --ip-permissions 
  IpProtocol=tcp,FromPort=80,ToPort=80,IpRanges='[{CidrIp=10.0.0.0/16}]'
```
Befehl (Windows):

```
aws ec2 authorize-security-group-egress --group-id sg-1a2b3c4d --ip-permissions 
  IpProtocol=tcp,FromPort=80,ToPort=80,IpRanges=[{CidrIp=10.0.0.0/16}]
```
Um eine Regel hinzuzufügen, die ausgehenden Datenverkehr zu einer bestimmten Sicherheitsgruppe zulässt

Dieser Beispielbefehl fügt eine Regel hinzu, die Zugriff auf die angegebene Sicherheitsgruppe am TCP-Port 80 gewährt.

Befehl (Linux):

```
aws ec2 authorize-security-group-egress --group-id sg-1a2b3c4d --ip-permissions 
  IpProtocol=tcp,FromPort=80,ToPort=80,UserIdGroupPairs='[{GroupId=sg-4b51a32f}]'
```
Befehl (Windows):

```
aws ec2 authorize-security-group-egress --group-id sg-1a2b3c4d --ip-permissions 
  IpProtocol=tcp,FromPort=80,ToPort=80,UserIdGroupPairs=[{GroupId=sg-4b51a32f}]
```
• Einzelheiten zur API finden Sie [AuthorizeSecurityGroupEgressi](https://awscli.amazonaws.com/v2/documentation/api/latest/reference/ec2/authorize-security-group-egress.html)n der AWS CLI Befehlsreferenz.

## **authorize-security-group-ingress**

Das folgende Codebeispiel zeigt die Verwendungauthorize-security-group-ingress.

#### AWS CLI

Beispiel 1: So fügen Sie eine Regel hinzu, die eingehenden SSH-Datenverkehr zulässt

Im folgenden authorize-security-group-ingress-Beispiel wird eine Regel hinzugefügt, die eingehenden Datenverkehr auf TCP-Anschluss 22 (SSH) zulässt.

```
aws ec2 authorize-security-group-ingress \ 
     --group-id sg-1234567890abcdef0 \ 
     --protocol tcp \ 
    --port 22 \setminus --cidr 203.0.113.0/24
```
Ausgabe:

```
{ 
     "Return": true, 
     "SecurityGroupRules": [ 
          { 
               "SecurityGroupRuleId": "sgr-01afa97ef3e1bedfc", 
               "GroupId": "sg-1234567890abcdef0", 
               "GroupOwnerId": "123456789012", 
               "IsEgress": false, 
               "IpProtocol": "tcp", 
               "FromPort": 22, 
               "ToPort": 22, 
               "CidrIpv4": "203.0.113.0/24" 
          } 
    \mathbf{I}}
```
Beispiel 2: So fügen Sie eine Regel hinzu, die eingehenden HTTP-Datenverkehr aus einer anderen Sicherheitsgruppe zulässt

Im folgenden authorize-security-group-ingress-Beispiel wird eine Regel hinzugefügt, die eingehenden Zugriff auf TCP-Anschluss 80 von der Quellsicherheitsgruppe sg-1a2b3c4d aus ermöglicht. Die Quellgruppe muss sich in derselben VPC oder einer Peer-VPC befinden (dazu ist eine VPC-Peering-Verbindung erforderlich). Eingehender Datenverkehr ist basierend auf den privaten IP-Adressen der Instances erlaubt, die der Quellsicherheitsgruppe zugeordnet sind (nicht die öffentliche IP-Adresse oder die Elastic-IP-Adresse).

```
aws ec2 authorize-security-group-ingress \ 
     --group-id sg-1234567890abcdef0 \ 
     --protocol tcp \ 
    --port 80 \
     --source-group sg-1a2b3c4d
```
Ausgabe:

```
{ 
     "Return": true, 
     "SecurityGroupRules": [ 
          { 
              "SecurityGroupRuleId": "sgr-01f4be99110f638a7", 
              "GroupId": "sg-1234567890abcdef0", 
              "GroupOwnerId": "123456789012", 
              "IsEgress": false, 
              "IpProtocol": "tcp", 
              "FromPort": 80, 
              "ToPort": 80, 
              "ReferencedGroupInfo": { 
                   "GroupId": "sg-1a2b3c4d", 
                   "UserId": "123456789012" 
 } 
          } 
    \mathbf{I}}
```
Beispiel 3: So fügen Sie mehrere Regeln im selben Aufruf hinzu

Im folgenden authorize-security-group-ingress-Beispiel werden mithilfe des ippermissions-Parameters zwei Regeln für eingehenden Datenverkehr hinzugefügt, eine, die den eingehenden Zugriff auf TCP-Anschluss 3389 (RDP) ermöglicht und die andere, die Ping/ICMP aktiviert.

aws ec2 authorize-security-group-ingress --group-id sg-1234567890abcdef0 --ip-permissions IpProtocol =tcp, =3389, FromPort =3389, = "[{=172.31.0.0/16}]" =icmp, =-1, =-1, IpRanges = "ToPort[{=172.31.0.0/16}]" CidrIp IpProtocol FromPort ToPort IpRanges CidrIp

Ausgabe:

```
{ 
     "Return": true, 
     "SecurityGroupRules": [ 
          { 
              "SecurityGroupRuleId": "sgr-00e06e5d3690f29f3", 
              "GroupId": "sg-1234567890abcdef0", 
              "GroupOwnerId": "123456789012", 
              "IsEgress": false, 
              "IpProtocol": "tcp", 
              "FromPort": 3389, 
              "ToPort": 3389, 
              "CidrIpv4": "172.31.0.0/16" 
          }, 
          { 
              "SecurityGroupRuleId": "sgr-0a133dd4493944b87", 
              "GroupId": "sg-1234567890abcdef0", 
              "GroupOwnerId": "123456789012", 
              "IsEgress": false, 
              "IpProtocol": "tcp", 
              "FromPort": -1, 
              "ToPort": -1, 
              "CidrIpv4": "172.31.0.0/16" 
          } 
    \mathbf{I}}
```
Beispiel 4: So fügen Sie eine Regel für ICMP-Datenverkehr hinzu

Im folgenden authorize-security-group-ingress-Beispiel wird der ip-permissions-Parameter verwendet, um eine eingehende Regel hinzuzufügen, die die ICMP-Nachricht Destination Unreachable: Fragmentation Needed and Don't Fragment was Set(Typ 3, Code 4) von überall her zulässt.

aws ec2 authorize-security-group-ingress --group-id sg-1234567890abcdef0 --ip-permissions IpProtocol =icmp, FromPort =3, ToPort =4, IpRanges = "[{CidrIp=0.0.0.0/0}]"

Ausgabe:

{

```
 "Return": true,
```

```
 "SecurityGroupRules": [ 
          { 
              "SecurityGroupRuleId": "sgr-0de3811019069b787", 
              "GroupId": "sg-1234567890abcdef0", 
              "GroupOwnerId": "123456789012", 
              "IsEgress": false, 
              "IpProtocol": "icmp", 
              "FromPort": 3, 
              "ToPort": 4, 
              "CidrIpv4": "0.0.0.0/0" 
          } 
     ]
}
```
Beispiel 5: So fügen Sie eine Regel für IPv6-Datenverkehr hinzu

Im folgenden authorize-security-group-ingress-Beispiel wird der ip-permissions-Parameter verwendet, um eine Regel für eingehenden Datenverkehr hinzuzufügen, die SSH-Zugriff (Anschluss 22) aus dem IPv6-Bereich 2001:db8:1234:1a00::/64 ermöglicht.

aws ec2 authorize-security-group-ingress --group-id sg-1234567890abcdef0 --ip-permissions IpProtocol =tcp, =22, FromPort ToPort =22, Ipv6Ranges= "[{CidrIpv6=2001:db 8:1234:1 a00:/64}]"

Ausgabe:

```
{ 
     "Return": true, 
     "SecurityGroupRules": [ 
          { 
               "SecurityGroupRuleId": "sgr-0455bc68b60805563", 
               "GroupId": "sg-1234567890abcdef0", 
               "GroupOwnerId": "123456789012", 
               "IsEgress": false, 
               "IpProtocol": "tcp", 
               "FromPort": 22, 
               "ToPort": 22, 
               "CidrIpv6": "2001:db8:1234:1a00::/64" 
          } 
    \mathbf{I}}
```
Beispiel 6: So fügen Sie eine Regel für ICMPv6-Datenverkehr hinzu

Im folgenden authorize-security-group-ingress-Beispiel wird der ip-permissions-Parameter verwendet, um eine eingehende Regel hinzuzufügen, die ICMPv6-Datenverkehr von überall her zulässt.

aws ec2 authorize-security-group-ingress --group-id sg-1234567890abcdef0 --ip-permissions IpProtocol =icmpv6, Ipv6Ranges= "[{CidrIpv6=: :/0}]"

Ausgabe:

```
{ 
     "Return": true, 
     "SecurityGroupRules": [ 
          { 
              "SecurityGroupRuleId": "sgr-04b612d9363ab6327", 
              "GroupId": "sg-1234567890abcdef0", 
              "GroupOwnerId": "123456789012", 
              "IsEgress": false, 
               "IpProtocol": "icmpv6", 
              "FromPort": -1, 
              "ToPort": -1, 
              "CidrIpv6": "::/0" 
          } 
     ]
}
```
Beispiel 7: Eine Regel mit einer Beschreibung hinzufügen

Im folgenden authorize-security-group-ingress-Beispiel wird der ip-permissions-Parameter verwendet, um eine eingehende Regel hinzuzufügen, die RDP-Datenverkehr aus dem angegebenen IPv4-Adressbereich zulässt. Die Regel enthält eine Beschreibung, die Ihnen später hilft, sie zu identifizieren.

aws ec2 authorize-security-group-ingress --group-id sg-1234567890abcdef0 --ip-permissions IpProtocol =tcp, =3389, FromPort =3389, IpRanges = "[{CidrIp=203.0.113.0/24, description='RDP-Zugriff vom Büro in New York'}]" ToPort

```
{ 
      "Return": true, 
      "SecurityGroupRules": [ 
\overline{\mathcal{L}}
```

```
 "SecurityGroupRuleId": "sgr-0397bbcc01e974db3", 
              "GroupId": "sg-1234567890abcdef0", 
              "GroupOwnerId": "123456789012", 
              "IsEgress": false, 
              "IpProtocol": "tcp", 
              "FromPort": 3389, 
              "ToPort": 3389, 
              "CidrIpv4": "203.0.113.0/24", 
              "Description": "RDP access from NY office" 
         } 
     ]
}
```
Beispiel 8: So fügen Sie eine eingehende Regel hinzu, die eine Präfixliste verwendet

Im folgenden authorize-security-group-ingress-Beispiel wird der ip-permissions-Parameter verwendet, um eine Regel für eingehenden Datenverkehr hinzuzufügen, die den gesamten Datenverkehr für die CIDR-Bereiche in der angegebenen Präfixliste zulässt.

aws ec2 authorize-security-group-ingress --group-id sg-04a351bfe432d4e71 --ip-permissions IpProtocol =all, PrefixListIds = "[{PrefixListId=pl-002dc3ec097de1514}]"

Ausgabe:

```
{ 
     "Return": true, 
     "SecurityGroupRules": [ 
          { 
              "SecurityGroupRuleId": "sgr-09c74b32f677c6c7c", 
              "GroupId": "sg-1234567890abcdef0", 
              "GroupOwnerId": "123456789012", 
              "IsEgress": false, 
              "IpProtocol": "-1", 
              "FromPort": -1, 
              "ToPort": -1, 
              "PrefixListId": "pl-0721453c7ac4ec009" 
          } 
     ]
}
```
Weitere Informationen finden Sie unter [Sicherheitsgruppen](https://docs.aws.amazon.com/vpc/latest/userguide/VPC_SecurityGroups.html) im Amazon-VPC-Benutzerhandbuch.

• Einzelheiten zur API finden Sie in der Befehlsreferenz [AuthorizeSecurityGroupIngress](https://awscli.amazonaws.com/v2/documentation/api/latest/reference/ec2/authorize-security-group-ingress.html).AWS CLI
# **bundle-instance**

Das folgende Codebeispiel zeigt die Verwendungbundle-instance.

## AWS CLI

Um eine Instanz zu bündeln

In diesem Beispiel wird die Instanz i-1234567890abcdef0 zu einem Bucket namens bundletasks gebündelt. Bevor Sie Werte für Ihre Zugriffsschlüssel-IDs angeben, lesen und befolgen Sie die Anleitungen unter Bewährte Methoden für die Verwaltung von AWS Zugriffsschlüsseln.

Befehl:

```
aws ec2 bundle-instance --instance-id i-1234567890abcdef0 --bucket bundletasks --
prefix winami --owner-akid AK12AJEXAMPLE --owner-sak example123example
```
Ausgabe:

```
{ 
   "BundleTask": { 
     "UpdateTime": "2015-09-15T13:30:35.000Z", 
     "InstanceId": "i-1234567890abcdef0", 
     "Storage": { 
        "S3": { 
          "Prefix": "winami", 
          "Bucket": "bundletasks" 
       } 
     }, 
     "State": "pending", 
     "StartTime": "2015-09-15T13:30:35.000Z", 
     "BundleId": "bun-294e041f" 
   }
}
```
• Einzelheiten zur API finden Sie [BundleInstancei](https://awscli.amazonaws.com/v2/documentation/api/latest/reference/ec2/bundle-instance.html)n der AWS CLI Befehlsreferenz.

# **cancel-bundle-task**

Das folgende Codebeispiel zeigt die Verwendungcancel-bundle-task.

# AWS CLI

Um eine Bundle-Aufgabe abzubrechen

In diesem Beispiel wird die Bundle-Aufgabe bun-2a4e041c storniert.

Befehl:

aws ec2 cancel-bundle-task --bundle-id bun-2a4e041c

Ausgabe:

```
{ 
   "BundleTask": { 
     "UpdateTime": "2015-09-15T13:27:40.000Z", 
     "InstanceId": "i-1234567890abcdef0", 
     "Storage": { 
        "S3": { 
          "Prefix": "winami", 
          "Bucket": "bundletasks" 
       } 
     }, 
     "State": "cancelling", 
     "StartTime": "2015-09-15T13:24:35.000Z", 
     "BundleId": "bun-2a4e041c" 
   }
}
```
• Einzelheiten zur API finden Sie [CancelBundleTaski](https://awscli.amazonaws.com/v2/documentation/api/latest/reference/ec2/cancel-bundle-task.html)n der AWS CLI Befehlsreferenz.

# **cancel-capacity-reservation-fleets**

Das folgende Codebeispiel zeigt die Verwendungcancel-capacity-reservation-fleets.

AWS CLI

Um eine Flotte mit Kapazitätsreservierungen zu stornieren

Im folgenden cancel-capacity-reservation-fleets Beispiel werden die angegebene Kapazitätsreservierungsflotte und die von ihr reservierte Kapazität storniert. Wenn Sie eine Flotte stornieren, ändert sich ihr Status in cancelled und es können keine neuen Kapazitätsreservierungen mehr erstellt werden. Darüber hinaus werden alle einzelnen

Kapazitätsreservierungen in der Flotte storniert, und die Instances, die zuvor in der reservierten Kapazität ausgeführt wurden, werden weiterhin normal in gemeinsam genutzter Kapazität ausgeführt.

```
aws ec2 cancel-capacity-reservation-fleets \ 
     --capacity-reservation-fleet-ids crf-abcdef01234567890
```
Ausgabe:

```
{ 
     "SuccessfulFleetCancellations": [ 
         \mathcal{L} "CurrentFleetState": "cancelling", 
              "PreviousFleetState": "active", 
               "CapacityReservationFleetId": "crf-abcdef01234567890" 
          } 
     ], 
     "FailedFleetCancellations": []
}
```
Weitere Informationen zu Kapazitätsreservierungsflotten finden Sie unter [Kapazitätsreservierungsflotten](https://docs.aws.amazon.com/AWSEC2/latest/UserGuide/cr-fleets.html) im Amazon EC2 EC2-Benutzerhandbuch.

• Einzelheiten zur API finden Sie unter Befehlsreferenz [CancelCapacityReservationFleets.](https://awscli.amazonaws.com/v2/documentation/api/latest/reference/ec2/cancel-capacity-reservation-fleets.html)AWS CLI

### **cancel-capacity-reservation**

Das folgende Codebeispiel zeigt die Verwendungcancel-capacity-reservation.

AWS CLI

Um eine Kapazitätsreservierung zu stornieren

Im folgenden cancel-capacity-reservation Beispiel wird die angegebene Kapazitätsreservierung storniert.

```
aws ec2 cancel-capacity-reservation \ 
     --capacity-reservation-id cr-1234abcd56EXAMPLE
```

```
{ 
      "Return": true
}
```
Weitere Informationen finden Sie unter [Stornieren einer Kapazitätsreservierung](https://docs.aws.amazon.com/AWSEC2/latest/UserGuide/capacity-reservations-using.html#capacity-reservations-release) im Amazon Elastic Compute Cloud-Benutzerhandbuch für Linux-Instances.

• Einzelheiten zur API finden Sie [CancelCapacityReservationi](https://awscli.amazonaws.com/v2/documentation/api/latest/reference/ec2/cancel-capacity-reservation.html)n der AWS CLI Befehlsreferenz.

### **cancel-conversion-task**

Das folgende Codebeispiel zeigt die Verwendungcancel-conversion-task.

AWS CLI

Um eine aktive Konvertierung einer Instance oder eines Volumes abzubrechen

In diesem Beispiel wird der mit der Task-ID import-i-fh 95npoc verknüpfte Upload abgebrochen. Wird der Befehl erfolgreich ausgeführt, wird keine Ausgabe zurückgegeben.

Befehl:

```
aws ec2 cancel-conversion-task --conversion-task-id import-i-fh95npoc
```
• Einzelheiten zur API finden Sie unter [CancelConversionTaskB](https://awscli.amazonaws.com/v2/documentation/api/latest/reference/ec2/cancel-conversion-task.html)efehlsreferenz.AWS CLI

### **cancel-export-task**

Das folgende Codebeispiel zeigt die Verwendungcancel-export-task.

AWS CLI

Um eine aktive Exportaufgabe abzubrechen

In diesem Beispiel wird eine aktive Exportaufgabe mit der Task-ID export-i-fgelt 0i7 storniert. Wird der Befehl erfolgreich ausgeführt, wird keine Ausgabe zurückgegeben.

Befehl:

aws ec2 cancel-export-task --export-task-id export-i-fgelt0i7

• Einzelheiten zur API finden Sie unter Befehlsreferenz [CancelExportTask.](https://awscli.amazonaws.com/v2/documentation/api/latest/reference/ec2/cancel-export-task.html)AWS CLI

### **cancel-image-launch-permission**

Das folgende Codebeispiel zeigt die Verwendungcancel-image-launch-permission.

AWS CLI

So kündigen Sie die gemeinsame Nutzung eines AMI mit Ihrem Amazon Web Services Services-Konto

Im folgenden cancel-image-launch-permission Beispiel werden Ihrem Konto die Startberechtigungen für das angegebene AMI entzogen.

```
aws ec2 cancel-image-launch-permission \ 
     --image-id ami-0123456789example \ 
     --region us-east-1
```
Ausgabe:

```
{ 
      "Return": true
}
```
Weitere Informationen finden Sie unter [Kündigen Sie die gemeinsame Nutzung eines AMI mit](https://docs.aws.amazon.com/AWSEC2/latest/UserGuide/cancel-sharing-an-AMI.html#cancel-image-launch-permission) [Ihrem Amazon Web Services Services-Konto](https://docs.aws.amazon.com/AWSEC2/latest/UserGuide/cancel-sharing-an-AMI.html#cancel-image-launch-permission) im Amazon EC2 EC2-Benutzerhandbuch.

• Einzelheiten zur API finden Sie [CancelImageLaunchPermission](https://awscli.amazonaws.com/v2/documentation/api/latest/reference/ec2/cancel-image-launch-permission.html)in der AWS CLI Befehlsreferenz.

## **cancel-import-task**

Das folgende Codebeispiel zeigt die Verwendungcancel-import-task.

AWS CLI

Um eine Importaufgabe abzubrechen

Im folgenden cancel-import-task Beispiel wird die angegebene Aufgabe zum Importieren eines Bilds abgebrochen.

```
aws ec2 cancel-import-task \ 
     --import-task-id import-ami-1234567890abcdef0
```
#### Ausgabe:

```
{ 
     "ImportTaskId": "import-ami-1234567890abcdef0", 
     "PreviousState": "active", 
     "State": "deleting"
}
```
• Einzelheiten zur API finden Sie unter [CancelImportTask AWS CLIB](https://awscli.amazonaws.com/v2/documentation/api/latest/reference/ec2/cancel-import-task.html)efehlsreferenz.

#### **cancel-reserved-instances-listing**

Das folgende Codebeispiel zeigt die Verwendungcancel-reserved-instances-listing.

AWS CLI

Um ein Reserved Instance-Angebot zu stornieren

```
Im folgenden cancel-reserved-instances-listing Beispiel wird die angegebene 
Reserved Instance-Liste storniert
```

```
aws ec2 cancel-reserved-instances-listing \ 
     --reserved-instances-listing-id 5ec28771-05ff-4b9b-aa31-9e57dexample
```
• Einzelheiten zur API finden Sie unter [CancelReservedInstancesListing AWS](https://awscli.amazonaws.com/v2/documentation/api/latest/reference/ec2/cancel-reserved-instances-listing.html)  [CLIB](https://awscli.amazonaws.com/v2/documentation/api/latest/reference/ec2/cancel-reserved-instances-listing.html)efehlsreferenz.

#### **cancel-spot-fleet-requests**

Das folgende Codebeispiel zeigt die Verwendungcancel-spot-fleet-requests.

AWS CLI

Beispiel 1: Um eine Spot-Flottenanfrage zu stornieren und die zugehörigen Instances zu beenden

Im folgenden cancel-spot-fleet-requests Beispiel wird eine Spot-Flottenanfrage storniert und die zugehörigen On-Demand-Instances und Spot-Instances beendet.

```
aws ec2 cancel-spot-fleet-requests \ 
    --spot-fleet-request-ids sfr-73fbd2ce-aa30-494c-8788-1cee4EXAMPLE \
     --terminate-instances
```
#### Ausgabe:

```
{ 
     "SuccessfulFleetRequests": [ 
         { 
              "SpotFleetRequestId": "sfr-73fbd2ce-aa30-494c-8788-1cee4EXAMPLE", 
              "CurrentSpotFleetRequestState": "cancelled_terminating", 
              "PreviousSpotFleetRequestState": "active" 
         } 
     ], 
     "UnsuccessfulFleetRequests": []
}
```
Weitere Informationen finden Sie unter [Stornieren einer Spot-Flottenanfrage](https://docs.aws.amazon.com/AWSEC2/latest/UserGuide/work-with-spot-fleets.html#cancel-spot-fleet) im Amazon Elastic Compute Cloud-Benutzerhandbuch für Linux-Instances.

Beispiel 2: Um eine Spot-Flottenanfrage zu stornieren, ohne die zugehörigen Instances zu beenden

Im folgenden cancel-spot-fleet-requests Beispiel wird eine Spot-Flottenanforderung storniert, ohne die zugehörigen On-Demand-Instances und Spot-Instances zu beenden.

```
aws ec2 cancel-spot-fleet-requests \ 
    --spot-fleet-request-ids sfr-73fbd2ce-aa30-494c-8788-1cee4EXAMPLE \
     --no-terminate-instances
```

```
{ 
     "SuccessfulFleetRequests": [ 
         { 
              "SpotFleetRequestId": "sfr-73fbd2ce-aa30-494c-8788-1cee4EXAMPLE", 
              "CurrentSpotFleetRequestState": "cancelled_running", 
              "PreviousSpotFleetRequestState": "active" 
         } 
     ], 
     "UnsuccessfulFleetRequests": []
```
Weitere Informationen finden Sie unter [Stornieren einer Spot-Flottenanfrage](https://docs.aws.amazon.com/AWSEC2/latest/UserGuide/work-with-spot-fleets.html#cancel-spot-fleet) im Amazon Elastic Compute Cloud-Benutzerhandbuch für Linux-Instances.

• Einzelheiten zur API finden Sie [CancelSpotFleetRequests](https://awscli.amazonaws.com/v2/documentation/api/latest/reference/ec2/cancel-spot-fleet-requests.html)in der AWS CLI Befehlsreferenz.

## **cancel-spot-instance-requests**

Das folgende Codebeispiel zeigt die Verwendungcancel-spot-instance-requests.

### AWS CLI

Um Spot-Instance-Anfragen zu stornieren

Mit diesem Beispielbefehl wird eine Spot-Instance-Anfrage storniert.

Befehl:

```
aws ec2 cancel-spot-instance-requests --spot-instance-request-ids sir-08b93456
```
### Ausgabe:

```
{ 
      "CancelledSpotInstanceRequests": [ 
          { 
                "State": "cancelled", 
                "SpotInstanceRequestId": "sir-08b93456" 
          } 
    \mathbf{I}}
```
• Einzelheiten zur API finden Sie [CancelSpotInstanceRequestsi](https://awscli.amazonaws.com/v2/documentation/api/latest/reference/ec2/cancel-spot-instance-requests.html)n der AWS CLI Befehlsreferenz.

## **confirm-product-instance**

Das folgende Codebeispiel zeigt die Verwendungconfirm-product-instance.

# AWS CLI

Um die Produktinstanz zu bestätigen

In diesem Beispiel wird ermittelt, ob der angegebene Produktcode der angegebenen Instanz zugeordnet ist.

Befehl:

```
aws ec2 confirm-product-instance --product-code 774F4FF8 --instance-id 
  i-1234567890abcdef0
```
Ausgabe:

```
{ 
   "OwnerId": "123456789012"
}
```
• Einzelheiten zur API finden Sie [ConfirmProductInstancei](https://awscli.amazonaws.com/v2/documentation/api/latest/reference/ec2/confirm-product-instance.html)n der AWS CLI Befehlsreferenz.

## **copy-fpga-image**

Das folgende Codebeispiel zeigt die Verwendungcopy-fpga-image.

AWS CLI

Um ein Amazon FPGA-Image zu kopieren

In diesem Beispiel wird das angegebene AFI aus der us-east-1 Region in die aktuelle Region (eu-west-1) kopiert.

Befehl:

```
aws ec2 copy-fpga-image --name copy-afi --source-fpga-image-id afi-0d123e123bfc85abc 
  --source-region us-east-1 --region eu-west-1
```
Ausgabe:

```
{ 
   "FpgaImageId": "afi-06b12350a123fbabc"
}
```
• Einzelheiten zur API finden Sie [CopyFpgaImageu](https://awscli.amazonaws.com/v2/documentation/api/latest/reference/ec2/copy-fpga-image.html)nter AWS CLI Befehlsreferenz.

### **copy-image**

Das folgende Codebeispiel zeigt die Verwendungcopy-image.

### AWS CLI

Beispiel 1: Um ein AMI in eine andere Region zu kopieren

Der folgende copy-image Beispielbefehl kopiert das angegebene AMI von der us-west-2 Region in die us-east-1 Region und fügt eine kurze Beschreibung hinzu.

```
aws ec2 copy-image \setminus --region us-east-1 \ 
     --name ami-name \ 
     --source-region us-west-2 \ 
     --source-image-id ami-066877671789bd71b \ 
     --description "This is my copied image."
```
Ausgabe:

```
{ 
     "ImageId": "ami-0123456789abcdefg"
}
```
Weitere Informationen finden Sie unter [Kopieren eines AMI](https://docs.aws.amazon.com/AWSEC2/latest/UserGuide/CopyingAMIs.html) im Amazon EC2 EC2- Benutzerhandbuch.

Beispiel 2: Um ein AMI in eine andere Region zu kopieren und den Backing-Snapshot zu verschlüsseln

Der folgende copy-image Befehl kopiert das angegebene AMI von der us-west-2 Region in die aktuelle Region und verschlüsselt den Backing-Snapshot mit dem angegebenen KMS-Schlüssel.

```
aws ec2 copy-image \setminus --source-region us-west-2 \ 
     --name ami-name \ 
     --source-image-id ami-066877671789bd71b \ 
     --encrypted \ 
     --kms-key-id alias/my-kms-key
```
Ausgabe:

```
{ 
     "ImageId": "ami-0123456789abcdefg"
}
```
Weitere Informationen finden Sie unter [Kopieren eines AMI](https://docs.aws.amazon.com/AWSEC2/latest/UserGuide/CopyingAMIs.html) im Amazon EC2 EC2- Benutzerhandbuch.

Beispiel 3: Um Ihre benutzerdefinierten AMI-Tags beim Kopieren eines AMI einzubeziehen

Der folgende copy-image Befehl verwendet den --copy-image-tags Parameter, um Ihre benutzerdefinierten AMI-Tags beim Kopieren des AMI zu kopieren.

```
aws ec2 copy-image \setminus --region us-east-1 \ 
     --name ami-name \ 
     --source-region us-west-2 \ 
     --source-image-id ami-066877671789bd71b \ 
     --description "This is my copied image." 
     --copy-image-tags
```
Ausgabe:

```
{ 
     "ImageId": "ami-0123456789abcdefg"
}
```
Weitere Informationen finden Sie unter [Kopieren eines AMI](https://docs.aws.amazon.com/AWSEC2/latest/UserGuide/CopyingAMIs.html) im Amazon EC2 EC2- Benutzerhandbuch.

• Einzelheiten zur API finden Sie unter [CopyImage AWS CLIB](https://awscli.amazonaws.com/v2/documentation/api/latest/reference/ec2/copy-image.html)efehlsreferenz.

### **copy-snapshot**

Das folgende Codebeispiel zeigt die Verwendungcopy-snapshot.

AWS CLI

Beispiel 1: Um einen Snapshot in eine andere Region zu kopieren

Der folgende copy-snapshot Beispielbefehl kopiert den angegebenen Snapshot von der uswest-2 Region in die us-east-1 Region und fügt eine kurze Beschreibung hinzu.

```
aws ec2 copy-snapshot \setminus --region us-east-1 \ 
     --source-region us-west-2 \ 
     --source-snapshot-id snap-066877671789bd71b \ 
     --description "This is my copied snapshot."
```
Ausgabe:

```
{ 
     "SnapshotId": "snap-066877671789bd71b"
}
```
Weitere Informationen finden Sie unter [Kopieren eines Amazon EBS-Snapshots](https://docs.aws.amazon.com/AWSEC2/latest/UserGuide/ebs-copy-snapshot.html) im Amazon EC2 EC2-Benutzerhandbuch.

Beispiel 2: Um einen unverschlüsselten Snapshot zu kopieren und den neuen Snapshot zu verschlüsseln

Der folgende copy-snapshot Befehl kopiert den angegebenen unverschlüsselten Snapshot aus der us-west-2 Region in die aktuelle Region und verschlüsselt den neuen Snapshot mit dem angegebenen KMS-Schlüssel.

```
aws ec2 copy-snapshot \ 
     --source-region us-west-2 \ 
     --source-snapshot-id snap-066877671789bd71b \ 
     --encrypted \ 
     --kms-key-id alias/my-kms-key
```
Ausgabe:

```
{ 
     "SnapshotId": "snap-066877671789bd71b"
}
```
Weitere Informationen finden Sie unter [Kopieren eines Amazon EBS-Snapshots](https://docs.aws.amazon.com/AWSEC2/latest/UserGuide/ebs-copy-snapshot.html) im Amazon EC2 EC2-Benutzerhandbuch.

• Einzelheiten zur API finden Sie unter [CopySnapshot AWS CLIB](https://awscli.amazonaws.com/v2/documentation/api/latest/reference/ec2/copy-snapshot.html)efehlsreferenz.

# **create-capacity-reservation-fleet**

Das folgende Codebeispiel zeigt die Verwendungcreate-capacity-reservation-fleet.

# AWS CLI

Um eine Flotte für Kapazitätsreservierungen zu erstellen

```
Im folgenden create-capacity-reservation-fleet Beispiel wird eine Flotte für 
Kapazitätsreservierungen für den in der Anfrage angegebenen Instance-Typ bis zur angegebenen 
Gesamtzielkapazität erstellt. Die Anzahl der Instances, für die die Kapazitätsreservierungsflotte 
Kapazität reserviert, hängt von der Gesamtzielkapazität und den Instance-Typ-Gewichtungen ab, 
die Sie in der Anforderung angeben. Geben Sie die zu verwendenden Instance-Typen und eine 
Priorität für jeden der angegebenen Instance-Typen an.
```

```
aws ec2 create-capacity-reservation-fleet \
--total-target-capacity 24 \
--allocation-strategy prioritized \
--instance-match-criteria open \
--tenancy default \
--end-date 2022-12-31T23:59:59.000Z \
--instance-type-specifications file://instanceTypeSpecification.json
```
Inhalt von instanceTypeSpecification.json:

```
\Gamma { 
          "InstanceType": "m5.xlarge", 
          "InstancePlatform": "Linux/UNIX", 
          "Weight": 3.0, 
          "AvailabilityZone":"us-east-1a", 
          "EbsOptimized": true, 
          "Priority" : 1 
     }
]
```
Ausgabe:

{

```
 "Status": "submitted", 
 "TotalFulfilledCapacity": 0.0,
```

```
 "CapacityReservationFleetId": "crf-abcdef01234567890", 
 "TotalTargetCapacity": 24
```
Weitere Informationen zu Kapazitätsreservierungsflotten finden Sie unter [Kapazitätsreservierungsflotten](https://docs.aws.amazon.com/AWSEC2/latest/UserGuide/cr-fleets.html) im Amazon EC2 EC2-Benutzerhandbuch.

Weitere Informationen zum Gewicht des Instance-Typs und zur Gesamtzielkapazität finden Sie unter [Instance-Typgewicht](https://docs.aws.amazon.com/AWSEC2/latest/UserGuide/crfleet-concepts.html#instance-weight) und [Gesamtzielkapazität](https://docs.aws.amazon.com/AWSEC2/latest/UserGuide/crfleet-concepts.html#target-capacity) im Amazon EC2 EC2-Benutzerhandbuch.

Weitere Informationen zur Festlegung von Prioritäten für bestimmte Instance-Typen finden Sie unter [Zuweisungsstrategie](https://docs.aws.amazon.com/AWSEC2/latest/UserGuide/crfleet-concepts.html#allocation-strategy) und [Instance-Typpriorität](https://docs.aws.amazon.com/AWSEC2/latest/UserGuide/crfleet-concepts.html#instance-priority) im Amazon EC2 EC2-Benutzerhandbuch.

• Einzelheiten zur API finden Sie [CreateCapacityReservationFleet](https://awscli.amazonaws.com/v2/documentation/api/latest/reference/ec2/create-capacity-reservation-fleet.html)in der AWS CLI Befehlsreferenz.

#### **create-capacity-reservation**

Das folgende Codebeispiel zeigt die Verwendungcreate-capacity-reservation.

AWS CLI

Beispiel 1: Um eine Kapazitätsreservierung zu erstellen

Im folgenden create-capacity-reservation Beispiel wird eine Kapazitätsreservierung in der eu-west-1a Availability Zone erstellt, in der Sie drei t2.medium Instances starten können, auf denen ein Linux/Unix-Betriebssystem ausgeführt wird. Standardmäßig wird die Kapazitätsreservierung mit offenen Instance-Übereinstimmungskriterien und ohne Unterstützung für kurzlebigen Speicher erstellt. Sie bleibt aktiv, bis Sie sie manuell stornieren.

```
aws ec2 create-capacity-reservation \ 
     --availability-zone eu-west-1a \ 
     --instance-type t2.medium \ 
     --instance-platform Linux/UNIX \ 
     --instance-count 3
```
Ausgabe:

{

"CapacityReservation": {

```
 "CapacityReservationId": "cr-1234abcd56EXAMPLE ", 
     "EndDateType": "unlimited", 
     "AvailabilityZone": "eu-west-1a", 
     "InstanceMatchCriteria": "open", 
     "EphemeralStorage": false, 
     "CreateDate": "2019-08-16T09:27:35.000Z", 
     "AvailableInstanceCount": 3, 
     "InstancePlatform": "Linux/UNIX", 
     "TotalInstanceCount": 3, 
     "State": "active", 
     "Tenancy": "default", 
     "EbsOptimized": false, 
     "InstanceType": "t2.medium" 
 }
```
Beispiel 2: Um eine Kapazitätsreservierung zu erstellen, die automatisch an einem bestimmten Datum/einer bestimmten Uhrzeit endet

Im folgenden create-capacity-reservation Beispiel wird eine Kapazitätsreservierung in der eu-west-1a Availability Zone erstellt, in der Sie drei m5.large Instances starten können, auf denen ein Linux/Unix-Betriebssystem ausgeführt wird. Diese Kapazitätsreservierung endet automatisch am 31.08.2019 um 23:59:59 Uhr.

```
aws ec2 create-capacity-reservation \ 
     --availability-zone eu-west-1a \ 
     --instance-type m5.large \ 
     --instance-platform Linux/UNIX \ 
    --instance-count 3 \ \ \ \ \ \ --end-date-type limited \ 
     --end-date 2019-08-31T23:59:59Z
```

```
{ 
     "CapacityReservation": { 
         "CapacityReservationId": "cr-1234abcd56EXAMPLE ", 
          "EndDateType": "limited", 
          "AvailabilityZone": "eu-west-1a", 
          "EndDate": "2019-08-31T23:59:59.000Z", 
          "InstanceMatchCriteria": "open", 
          "EphemeralStorage": false,
```

```
 "CreateDate": "2019-08-16T10:15:53.000Z", 
     "AvailableInstanceCount": 3, 
     "InstancePlatform": "Linux/UNIX", 
     "TotalInstanceCount": 3, 
     "State": "active", 
     "Tenancy": "default", 
     "EbsOptimized": false, 
     "InstanceType": "m5.large" 
 }
```
Beispiel 3: So erstellen Sie eine Kapazitätsreservierung, die nur gezielte Instance-Starts akzeptiert

Im folgenden create-capacity-reservation Beispiel wird eine Kapazitätsreservierung erstellt, die nur gezielte Instance-Starts akzeptiert.

```
aws ec2 create-capacity-reservation \ 
     --availability-zone eu-west-1a \ 
     --instance-type m5.large \ 
     --instance-platform Linux/UNIX \ 
     --instance-count 3 \ 
     --instance-match-criteria targeted
```

```
{ 
     "CapacityReservation": { 
          "CapacityReservationId": "cr-1234abcd56EXAMPLE ", 
          "EndDateType": "unlimited", 
          "AvailabilityZone": "eu-west-1a", 
          "InstanceMatchCriteria": "targeted", 
          "EphemeralStorage": false, 
          "CreateDate": "2019-08-16T10:21:57.000Z", 
          "AvailableInstanceCount": 3, 
          "InstancePlatform": "Linux/UNIX", 
          "TotalInstanceCount": 3, 
          "State": "active", 
          "Tenancy": "default", 
          "EbsOptimized": false, 
          "InstanceType": "m5.large" 
     }
}
```
Weitere Informationen finden Sie unter [Erstellen einer Kapazitätsreservierung](https://docs.aws.amazon.com/AWSEC2/latest/UserGuide/capacity-reservations-using.html#capacity-reservations-create) im Amazon Elastic Compute Cloud-Benutzerhandbuch für Linux-Instances.

• Einzelheiten zur API finden Sie [CreateCapacityReservationu](https://awscli.amazonaws.com/v2/documentation/api/latest/reference/ec2/create-capacity-reservation.html)nter AWS CLI Befehlsreferenz.

# **create-carrier-gateway**

Das folgende Codebeispiel zeigt die Verwendungcreate-carrier-gateway.

## AWS CLI

Um ein Carrier-Gateway zu erstellen

Im folgenden create-carrier-gateway Beispiel wird ein Carrier-Gateway für die angegebene VPC erstellt.

```
aws ec2 create-carrier-gateway \ 
     --vpc-id vpc-0c529aEXAMPLE1111
```
Ausgabe:

```
{ 
     "CarrierGateway": { 
          "CarrierGatewayId": "cagw-0465cdEXAMPLE1111", 
          "VpcId": "vpc-0c529aEXAMPLE1111", 
          "State": "pending", 
          "OwnerId": "123456789012" 
     }
}
```
Weitere Informationen finden Sie unter [Carrier Gateways im AWS Wavelength](https://docs.aws.amazon.com/wavelength/latest/developerguide/carrier-gateways.html) User Guide.

• Einzelheiten zur API finden Sie [CreateCarrierGatewayi](https://awscli.amazonaws.com/v2/documentation/api/latest/reference/ec2/create-carrier-gateway.html)n der AWS CLI Befehlsreferenz.

# **create-client-vpn-endpoint**

Das folgende Codebeispiel zeigt die Verwendungcreate-client-vpn-endpoint.

AWS CLI

So erstellen Sie einen Client-VPN-Endpunkt

Im folgenden create-client-vpn-endpoint Beispiel wird ein Client-VPN-Endpunkt erstellt, der die gegenseitige Authentifizierung verwendet und einen Wert für den CIDR-Block des Clients angibt.

```
aws ec2 create-client-vpn-endpoint \ 
     --client-cidr-block "172.31.0.0/16" \ 
     --server-certificate-arn arn:aws:acm:ap-south-1:123456789012:certificate/
a1b2c3d4-5678-90ab-cdef-11111EXAMPLE \ 
     --authentication-options Type=certificate-
authentication,MutualAuthentication={ClientRootCertificateChainArn=arn:aws:acm:ap-
south-1:123456789012:certificate/a1b2c3d4-5678-90ab-cdef-22222EXAMPLE} \
     --connection-log-options Enabled=false
```
Ausgabe:

```
{ 
     "ClientVpnEndpointId": "cvpn-endpoint-123456789123abcde", 
     "Status": { 
         "Code": "pending-associate" 
     }, 
     "DnsName": "cvpn-endpoint-123456789123abcde.prod.clientvpn.ap-
south-1.amazonaws.com"
}
```
Weitere Informationen finden Sie unter [Client VPN Endpoints](https://docs.aws.amazon.com/vpn/latest/clientvpn-admin/cvpn-working-endpoints.html) im AWS Client VPN Administrator Guide.

• Einzelheiten zur API finden Sie unter [CreateClientVpnEndpoint AWS CLIB](https://awscli.amazonaws.com/v2/documentation/api/latest/reference/ec2/create-client-vpn-endpoint.html)efehlsreferenz.

### **create-client-vpn-route**

Das folgende Codebeispiel zeigt die Verwendungcreate-client-vpn-route.

AWS CLI

So erstellen Sie eine Route für einen Client-VPN-Endpunkt

Das folgende create-client-vpn-route Beispiel fügt eine Route zum Internet (0.0.0.0/0) für das angegebene Subnetz des Client-VPN-Endpunkts hinzu.

```
aws ec2 create-client-vpn-route \
```

```
 --client-vpn-endpoint-id cvpn-endpoint-123456789123abcde \ 
 --destination-cidr-block 0.0.0.0/0 \ 
 --target-vpc-subnet-id subnet-0123456789abcabca
```
### Ausgabe:

```
{ 
      "Status": { 
           "Code": "creating" 
      }
}
```
Weitere Informationen finden Sie unter [Routes](https://docs.aws.amazon.com/vpn/latest/clientvpn-admin/cvpn-working-routes.html) im AWS Client VPN-Administratorhandbuch.

• Einzelheiten zur API finden Sie [CreateClientVpnRouteu](https://awscli.amazonaws.com/v2/documentation/api/latest/reference/ec2/create-client-vpn-route.html)nter AWS CLI Befehlsreferenz.

# **create-coip-cidr**

Das folgende Codebeispiel zeigt die Verwendungcreate-coip-cidr.

AWS CLI

Um einen Bereich von kundeneigenen IP-Adressen (CoIP) zu erstellen

Im folgenden create-coip-cidr Beispiel wird der angegebene CoIP-Adressbereich im angegebenen CoIP-Pool erstellt.

```
aws ec2 create-coip-cidr \ 
    --cidr 15.0.0.0/24 \
     --coip-pool-id ipv4pool-coip-1234567890abcdefg
```

```
{ 
     "CoipCidr": { 
         "Cidr": "15.0.0.0/24", 
         "CoipPoolId": "ipv4pool-coip-1234567890abcdefg", 
         "LocalGatewayRouteTableId": "lgw-rtb-abcdefg1234567890" 
     }
}
```
Weitere Informationen finden Sie unter [Kundeneigene IP-Adressen](https://docs.aws.amazon.com/outposts/latest/userguide/routing.html#ip-addressing) im AWS -Outposts-Benutzerhandbuch.

• Einzelheiten zur API finden Sie unter [CreateCoipCidr AWS CLIB](https://awscli.amazonaws.com/v2/documentation/api/latest/reference/ec2/create-coip-cidr.html)efehlsreferenz.

# **create-coip-pool**

Das folgende Codebeispiel zeigt die Verwendungcreate-coip-pool.

## AWS CLI

Um einen Pool von kundeneigenen IP-Adressen (CoIP) zu erstellen

Im folgenden create-coip-pool Beispiel wird ein CoIP-Pool für CoIP-Adressen in der angegebenen Routentabelle des lokalen Gateways erstellt.

```
aws ec2 create-coip-pool \ 
     --local-gateway-route-table-id lgw-rtb-abcdefg1234567890
```
Ausgabe:

```
{ 
     "CoipPool": { 
         "PoolId": "ipv4pool-coip-1234567890abcdefg", 
         "LocalGatewayRouteTableId": "lgw-rtb-abcdefg1234567890", 
         "PoolArn": "arn:aws:ec2:us-west-2:123456789012:coip-pool/ipv4pool-
coip-1234567890abcdefg" 
     }
}
```
Weitere Informationen finden Sie unter [Kundeneigene IP-Adressen](https://docs.aws.amazon.com/outposts/latest/userguide/routing.html#ip-addressing) im AWS -Outposts-Benutzerhandbuch.

• Einzelheiten zur API finden Sie unter [CreateCoipPool AWS CLIB](https://awscli.amazonaws.com/v2/documentation/api/latest/reference/ec2/create-coip-pool.html)efehlsreferenz.

# **create-customer-gateway**

Das folgende Codebeispiel zeigt die Verwendungcreate-customer-gateway.

# AWS CLI

Um ein Kunden-Gateway zu erstellen

In diesem Beispiel wird ein Kunden-Gateway mit der angegebenen IP-Adresse für die externe Schnittstelle erstellt.

Befehl:

```
aws ec2 create-customer-gateway --type ipsec.1 --public-ip 12.1.2.3 --bgp-asn 65534
```
Ausgabe:

```
{ 
     "CustomerGateway": { 
          "CustomerGatewayId": "cgw-0e11f167", 
          "IpAddress": "12.1.2.3", 
          "State": "available", 
          "Type": "ipsec.1", 
          "BgpAsn": "65534" 
     }
}
```
• Einzelheiten zur API finden Sie [CreateCustomerGateway](https://awscli.amazonaws.com/v2/documentation/api/latest/reference/ec2/create-customer-gateway.html)unter AWS CLI Befehlsreferenz.

# **create-default-subnet**

Das folgende Codebeispiel zeigt die Verwendungcreate-default-subnet.

AWS CLI

Um ein Standardsubnetz zu erstellen

In diesem Beispiel wird ein Standardsubnetz in der Availability Zone erstellt. us-east-2a

Befehl:

```
 aws ec2 create-default-subnet --availability-zone us-east-2a
{ 
    "Subnet": { 
         "AvailabilityZone": "us-east-2a", 
        "Tags": [], 
         "AvailableIpAddressCount": 4091, 
        "DefaultForAz": true,
```

```
 "Ipv6CidrBlockAssociationSet": [], 
       "VpcId": "vpc-1a2b3c4d", 
       "State": "available", 
       "MapPublicIpOnLaunch": true, 
       "SubnetId": "subnet-1122aabb", 
       "CidrBlock": "172.31.32.0/20", 
       "AssignIpv6AddressOnCreation": false 
   } 
 }
```
• Einzelheiten zur API finden Sie unter [CreateDefaultSubnet AWS CLI](https://awscli.amazonaws.com/v2/documentation/api/latest/reference/ec2/create-default-subnet.html)Befehlsreferenz.

# **create-default-vpc**

Das folgende Codebeispiel zeigt die Verwendungcreate-default-vpc.

# AWS CLI

So erstellen Sie eine Standard-VPC

In diesem Beispiel wird eine Standard-VPC erstellt.

Befehl:

aws ec2 create-default-vpc

Ausgabe:

```
\{ "Vpc": { 
         "VpcId": "vpc-8eaae5ea", 
         "InstanceTenancy": "default", 
         "Tags": [], 
         "Ipv6CidrBlockAssociationSet": [], 
         "State": "pending", 
         "DhcpOptionsId": "dopt-af0c32c6", 
         "CidrBlock": "172.31.0.0/16", 
         "IsDefault": true 
    } 
  }
```
• Einzelheiten zur API finden Sie [CreateDefaultVpci](https://awscli.amazonaws.com/v2/documentation/api/latest/reference/ec2/create-default-vpc.html)n der AWS CLI Befehlsreferenz.

# **create-dhcp-options**

Das folgende Codebeispiel zeigt die Verwendungcreate-dhcp-options.

### AWS CLI

Um einen Satz von DHCP-Optionen zu erstellen

Im folgenden create-dhcp-options Beispiel wird eine Reihe von DHCP-Optionen erstellt, die den Domänennamen, die Domänennamenserver und den NetBIOS-Knotentyp angeben.

```
aws ec2 create-dhcp-options \ 
     --dhcp-configuration \ 
        "Key=domain-name-servers, Values=10.2.5.1, 10.2.5.2" "Key=domain-name,Values=example.com" \ 
         "Key=netbios-node-type,Values=2"
```

```
{ 
      "DhcpOptions": { 
            "DhcpConfigurations": [ 
                  { 
                        "Key": "domain-name", 
                       "Values": [ 
\{ \} "Value": "example.com" 
 } 
 ] 
                  }, 
                  { 
                        "Key": "domain-name-servers", 
                        "Values": [ 
\{ \} "Value": "10.2.5.1" 
\mathbb{R}, \mathbb{R}, \mathbb{R}, \mathbb{R}, \mathbb{R}, \mathbb{R}, \mathbb{R}, \mathbb{R}, \mathbb{R}, \mathbb{R}, \mathbb{R}, \mathbb{R}, \mathbb{R}, \mathbb{R}, \mathbb{R}, \mathbb{R}, \mathbb{R}, \mathbb{R}, \mathbb{R}, \mathbb{R}, \mathbb{R}, \mathbb{R}, \{ \} "Value": "10.2.5.2" 
 } 
 ] 
                  }, 
\{\hspace{.1cm} \} "Key": "netbios-node-type",
```

```
 "Values": [ 
\{ "Value": "2" 
1 1 1 1 1 1 1
 ] 
 } 
      ], 
       "DhcpOptionsId": "dopt-06d52773eff4c55f3" 
   }
}
```
• Einzelheiten zur API finden Sie unter [CreateDhcpOptions AWS CLIB](https://awscli.amazonaws.com/v2/documentation/api/latest/reference/ec2/create-dhcp-options.html)efehlsreferenz.

# **create-egress-only-internet-gateway**

Das folgende Codebeispiel zeigt die Verwendungcreate-egress-only-internet-gateway.

# AWS CLI

Um ein Internet-Gateway nur für ausgehenden Datenverkehr zu erstellen

In diesem Beispiel wird für die angegebene VPC ein Internet-Gateway nur für ausgehenden Datenverkehr erstellt.

Befehl:

aws ec2 create-egress-only-internet-gateway --vpc-id vpc-0c62a468

```
{ 
   "EgressOnlyInternetGateway": { 
        "EgressOnlyInternetGatewayId": "eigw-015e0e244e24dfe8a", 
        "Attachments": [ 
             { 
                  "State": "attached", 
                  "VpcId": "vpc-0c62a468" 
             } 
       \mathbf{I} }
}
```
• Einzelheiten zur API finden Sie unter [CreateEgressOnlyInternetGatewayB](https://awscli.amazonaws.com/v2/documentation/api/latest/reference/ec2/create-egress-only-internet-gateway.html)efehlsreferenz.AWS CLI

## **create-fleet**

Das folgende Codebeispiel zeigt die Verwendungcreate-fleet.

### AWS CLI

Beispiel 1: Um eine EC2-Flotte zu erstellen, die Spot-Instances als Standard-Kaufmodell startet

Im folgenden create-fleet Beispiel wird eine EC2-Flotte mit den Mindestparametern erstellt, die für den Start einer Flotte erforderlich sind: eine Startvorlage, eine Zielkapazität und ein Standard-Einkaufsmodell. Die Startvorlage wird durch ihre Startvorlagen-ID und Versionsnummer identifiziert. Die Zielkapazität für die Flotte beträgt 2 Instances, und das Standard-Kaufmodell istspot, was dazu führt, dass die Flotte 2 Spot-Instances startet.

Wenn Sie eine EC2-Flotte erstellen, verwenden Sie eine JSON-Datei, um Informationen über die zu startenden Instances anzugeben.

```
aws ec2 create-fleet \ 
     --cli-input-json file://file_name.json
```
Inhalt von file\_name.json:

```
{ 
     "LaunchTemplateConfigs": [ 
    \{ "LaunchTemplateSpecification": { 
         "LaunchTemplateId": "lt-0e8c754449b27161c", 
         "Version": "1" 
 } 
     } 
     ], 
     "TargetCapacitySpecification": { 
          "TotalTargetCapacity": 2, 
          "DefaultTargetCapacityType": "spot" 
     }
}
```

```
{ 
     "FleetId": "fleet-12a34b55-67cd-8ef9-ba9b-9208dEXAMPLE"
}
```
Beispiel 2: Um eine EC2-Flotte zu erstellen, die On-Demand-Instances als Standard-Kaufmodell startet

Im folgenden create-fleet Beispiel wird eine EC2-Flotte mit den Mindestparametern erstellt, die für den Start einer Flotte erforderlich sind: eine Startvorlage, eine Zielkapazität und ein Standardkaufmodell. Die Startvorlage wird durch ihre Startvorlagen-ID und Versionsnummer identifiziert. Die Zielkapazität für die Flotte beträgt 2 Instances, und das Standard-Kaufmodell iston-demand, was dazu führt, dass die Flotte 2 On-Demand-Instances startet.

Wenn Sie eine EC2-Flotte erstellen, verwenden Sie eine JSON-Datei, um Informationen über die zu startenden Instances anzugeben.

```
aws ec2 create-fleet \ 
     --cli-input-json file://file_name.json
```
Inhalt von file\_name.json:

```
{ 
     "LaunchTemplateConfigs": [ 
    \{ "LaunchTemplateSpecification": { 
          "LaunchTemplateId": "lt-0e8c754449b27161c", 
          "Version": "1" 
          } 
     } 
     ], 
     "TargetCapacitySpecification": { 
     "TotalTargetCapacity": 2, 
     "DefaultTargetCapacityType": "on-demand" 
     }
}
```
Ausgabe:

{

"FleetId": "fleet-12a34b55-67cd-8ef9-ba9b-9208dEXAMPLE"

Beispiel 3: Um eine EC2-Flotte zu erstellen, die On-Demand-Instances als primäre Kapazität startet

Im folgenden create-fleet Beispiel wird eine EC2-Flotte erstellt, die die Gesamtzielkapazität von 2 Instances für die Flotte und eine Zielkapazität von 1 On-Demand-Instance festlegt. Das Standard-Einkaufsmodell istspot. Die Flotte startet wie angegeben eine On-Demand-Instance, muss aber eine weitere Instance starten, um die gesamte Zielkapazität zu erreichen. Das Kaufmodell für die Differenz wird wie folgt berechnet: TotalTargetCapacity - OnDemandTargetCapacity =DefaultTargetCapacityType, was dazu führt, dass die Flotte 1 Spot-Instance startet.

Wenn Sie eine EC2-Flotte erstellen, verwenden Sie eine JSON-Datei, um Informationen über die zu startenden Instances anzugeben.

```
aws ec2 create-fleet \ 
     --cli-input-json file://file_name.json
```
Inhalt von file\_name.json:

```
{ 
     "LaunchTemplateConfigs": [ 
    \{ "LaunchTemplateSpecification": { 
          "LaunchTemplateId": "lt-0e8c754449b27161c", 
          "Version": "1" 
          } 
     } 
     ], 
     "TargetCapacitySpecification": { 
          "TotalTargetCapacity": 2, 
          "OnDemandTargetCapacity":1, 
          "DefaultTargetCapacityType": "spot" 
     }
}
```
#### Ausgabe:

{

"FleetId": "fleet-12a34b55-67cd-8ef9-ba9b-9208dEXAMPLE"

Beispiel 4: Um eine EC2-Flotte zu erstellen, die Spot-Instances mit der Zuweisungsstrategie zum niedrigsten Preis startet

Wenn die Zuweisungsstrategie für Spot-Instances nicht angegeben ist, wird die Standard-Zuweisungsstrategie, d. h. lowest-price verwendet. Im folgenden create-fleet Beispiel wird eine EC2-Flotte mithilfe der Zuweisungsstrategie erstellt. lowest-price Die drei Startspezifikationen, die die Startvorlage überschreiben, haben unterschiedliche Instance-Typen, aber die gleiche gewichtete Kapazität und das gleiche Subnetz. Die Gesamtzielkapazität beträgt 2 Instances und das Standard-Einkaufsmodell istspot. Die EC2-Flotte startet 2 Spot-Instances mit dem Instance-Typ der Startspezifikation mit dem niedrigsten Preis.

Wenn Sie eine EC2-Flotte erstellen, verwenden Sie eine JSON-Datei, um Informationen über die zu startenden Instances anzugeben.

```
aws ec2 create-fleet \ 
     --cli-input-json file://file_name.jsonContents of file_name.json::
{ 
     "LaunchTemplateConfigs": [ 
     { 
          "LaunchTemplateSpecification": { 
          "LaunchTemplateId": "lt-0e8c754449b27161c", 
          "Version": "1" 
          }, 
          "Overrides": [ 
              { 
                   "InstanceType": "c4.large", 
                   "WeightedCapacity": 1, 
                   "SubnetId": "subnet-a4f6c5d3" 
              }, 
              { 
                   "InstanceType": "c3.large", 
                   "WeightedCapacity": 1, 
                   "SubnetId": "subnet-a4f6c5d3" 
              }, 
\{\hspace{.1cm} \} "InstanceType": "c5.large", 
                   "WeightedCapacity": 1, 
                   "SubnetId": "subnet-a4f6c5d3"
```

```
 } 
 ] 
     } 
     ], 
     "TargetCapacitySpecification": { 
         "TotalTargetCapacity": 2, 
         "DefaultTargetCapacityType": "spot" 
     }
}
```
Ausgabe:

```
{ 
     "FleetId": "fleet-12a34b55-67cd-8ef9-ba9b-9208dEXAMPLE"
}
```
• Einzelheiten zur API finden Sie [CreateFleeti](https://awscli.amazonaws.com/v2/documentation/api/latest/reference/ec2/create-fleet.html)n der AWS CLI Befehlsreferenz.

# **create-flow-logs**

Das folgende Codebeispiel zeigt die Verwendungcreate-flow-logs.

AWS CLI

Beispiel 1: Um ein Flow-Protokoll zu erstellen

Im folgenden create-flow-logs Beispiel wird ein Flow-Protokoll erstellt, das den gesamten abgelehnten Datenverkehr für die angegebene Netzwerkschnittstelle aufzeichnet. Die Flow-Protokolle werden mithilfe der Berechtigungen in der angegebenen IAM-Rolle an eine Protokollgruppe in CloudWatch Logs übermittelt.

```
aws ec2 create-flow-logs \ 
     --resource-type NetworkInterface \ 
     --resource-ids eni-11223344556677889 \ 
     --traffic-type REJECT \ 
     --log-group-name my-flow-logs \ 
     --deliver-logs-permission-arn arn:aws:iam::123456789101:role/publishFlowLogs
```
Ausgabe:

{

```
 "ClientToken": "so0eNA2uSHUNlHI0S2cJ305GuIX1CezaRdGtexample", 
     "FlowLogIds": [ 
          "fl-12345678901234567" 
     ], 
     "Unsuccessful": []
}
```
Weitere Informationen finden Sie unter [VPC-Flow-Protokolle](https://docs.aws.amazon.com/vpc/latest/userguide/flow-logs.html) im Amazon-VPC-Benutzerhandbuch.

Beispiel 2: So erstellen Sie ein Flow-Protokoll mit einem benutzerdefinierten Format

Das folgende create-flow-logs Beispiel erstellt ein Flow-Protokoll, das den gesamten Datenverkehr für die angegebene VPC erfasst und die Flow-Logs an einen Amazon S3 S3-Bucket übermittelt. Der Parameter --log-format legt ein benutzerdefiniertes Format für die Flow-Protokolldatensätze fest. Um diesen Befehl unter Windows auszuführen, ändern Sie die einfachen Anführungszeichen (') in doppelte Anführungszeichen (").

```
aws ec2 create-flow-logs \ 
     --resource-type VPC \ 
     --resource-ids vpc-00112233344556677 \ 
     --traffic-type ALL \ 
     --log-destination-type s3 \ 
     --log-destination arn:aws:s3:::flow-log-bucket/my-custom-flow-logs/ \ 
     --log-format '${version} ${vpc-id} ${subnet-id} ${instance-id} ${srcaddr} 
  ${dstaddr} ${srcport} ${dstport} ${protocol} ${tcp-flags} ${type} ${pkt-srcaddr} 
  ${pkt-dstaddr}'
```
Weitere Informationen finden Sie unter [VPC-Flow-Protokolle](https://docs.aws.amazon.com/vpc/latest/userguide/flow-logs.html) im Amazon-VPC-Benutzerhandbuch.

Beispiel 3: So erstellen Sie ein Flow-Protokoll mit einem maximalen Aggregationsintervall von einer Minute

Das folgende create-flow-logs Beispiel erstellt ein Flow-Protokoll, das den gesamten Datenverkehr für die angegebene VPC erfasst und die Flow-Logs an einen Amazon S3 S3- Bucket übermittelt. Der --max-aggregation-interval Parameter gibt ein maximales Aggregationsintervall von 60 Sekunden (1 Minute) an.

```
aws ec2 create-flow-logs \ 
     --resource-type VPC \ 
     --resource-ids vpc-00112233344556677 \ 
     --traffic-type ALL \
```

```
 --log-destination-type s3 \ 
--log-destination arn:aws:s3:::flow-log-bucket/my-custom-flow-logs/\
 --max-aggregation-interval 60
```
Weitere Informationen finden Sie unter [VPC-Flow-Protokolle](https://docs.aws.amazon.com/vpc/latest/userguide/flow-logs.html) im Amazon-VPC-Benutzerhandbuch.

• Einzelheiten zur API finden Sie unter [CreateFlowLogs AWS CLIB](https://awscli.amazonaws.com/v2/documentation/api/latest/reference/ec2/create-flow-logs.html)efehlsreferenz.

#### **create-fpga-image**

Das folgende Codebeispiel zeigt die Verwendungcreate-fpga-image.

### AWS CLI

Um ein Amazon FPGA-Image zu erstellen

In diesem Beispiel wird ein AFI aus dem angegebenen Tarball im angegebenen Bucket erstellt.

Befehl:

```
aws ec2 create-fpga-image --name my-afi --description test-afi --input-storage-
location Bucket=my-fpga-bucket,Key=dcp/17_12_22-103226.Developer_CL.tar --logs-
storage-location Bucket=my-fpga-bucket,Key=logs
```
Ausgabe:

```
{ 
   "FpgaImageId": "afi-0d123e123bfc85abc", 
   "FpgaImageGlobalId": "agfi-123cb27b5e84a0abc"
}
```
• Einzelheiten zur API finden Sie [CreateFpgaImagei](https://awscli.amazonaws.com/v2/documentation/api/latest/reference/ec2/create-fpga-image.html)n der AWS CLI Befehlsreferenz.

#### **create-image**

Das folgende Codebeispiel zeigt die Verwendungcreate-image.

### AWS CLI

Beispiel 1: So erstellen Sie ein AMI aus einer Amazon EBS-gestützten Instance

Das folgende create-image Beispiel erstellt ein AMI aus der angegebenen Instance.

```
aws ec2 create-image \ 
     --instance-id i-1234567890abcdef0 \ 
     --name "My server" \ 
     --description "An AMI for my server"
```
Ausgabe:

```
{ 
     "ImageId": "ami-abcdef01234567890"
}
```
Weitere Informationen zur Angabe einer Blockgerätezuordnung für Ihr AMI finden Sie unter [Spezifizieren einer Blockgerätezuweisung für ein AMI](https://docs.aws.amazon.com/AWSEC2/latest/UserGuide/block-device-mapping-concepts.html#create-ami-bdm) im Amazon EC2 EC2-Benutzerhandbuch.

Beispiel 2: Um ein AMI aus einer Amazon EBS-gestützten Instance ohne Neustart zu erstellen

Das folgende create-image Beispiel erstellt ein AMI und legt den Parameter --no-reboot fest, sodass die Instanz nicht neu gestartet wird, bevor das Image erstellt wird.

```
aws ec2 create-image \ 
     --instance-id i-1234567890abcdef0 \ 
     --name "My server" \ 
     --no-reboot
```
Ausgabe:

```
{ 
     "ImageId": "ami-abcdef01234567890"
}
```
Weitere Informationen zur Angabe einer Blockgerätezuordnung für Ihr AMI finden Sie unter [Spezifizieren einer Blockgerätezuweisung für ein AMI](https://docs.aws.amazon.com/AWSEC2/latest/UserGuide/block-device-mapping-concepts.html#create-ami-bdm) im Amazon EC2 EC2-Benutzerhandbuch.

Beispiel 3: Um ein AMI und Snapshots bei der Erstellung zu taggen

Das folgende create-image Beispiel erstellt ein AMI und kennzeichnet das AMI und die Snapshots mit demselben Tag. cost-center=cc123

```
aws ec2 create-image \ 
     --instance-id i-1234567890abcdef0 \ 
     --name "My server" \ 
     --tag-specifications "ResourceType=image,Tags=[{Key=cost-center,Value=cc123}]" 
  "ResourceType=snapshot,Tags=[{Key=cost-center,Value=cc123}]"
```
Ausgabe:

```
{ 
     "ImageId": "ami-abcdef01234567890"
}
```
Weitere Informationen zum Taggen Ihrer Ressourcen bei der Erstellung finden [Sie unter](https://docs.aws.amazon.com/AWSEC2/latest/UserGuide/Using_Tags.html#tag-on-create-examples) [Hinzufügen von Tags bei der Ressourcenerstellung](https://docs.aws.amazon.com/AWSEC2/latest/UserGuide/Using_Tags.html#tag-on-create-examples) im Amazon EC2 EC2-Benutzerhandbuch.

• Einzelheiten zur API finden Sie [CreateImage](https://awscli.amazonaws.com/v2/documentation/api/latest/reference/ec2/create-image.html)in der AWS CLI Befehlsreferenz.

## **create-instance-connect-endpoint**

Das folgende Codebeispiel zeigt die Verwendungcreate-instance-connect-endpoint.

## AWS CLI

So erstellen Sie einen EC2 Instance Connect-Endpunkt

Im folgenden create-instance-connect-endpoint Beispiel wird ein EC2 Instance Connect-Endpunkt im angegebenen Subnetz erstellt.

```
aws ec2 create-instance-connect-endpoint \ 
     --region us-east-1 \ 
     --subnet-id subnet-0123456789example
```

```
{ 
     "VpcId": "vpc-0123abcd", 
     "InstanceConnectEndpointArn": "arn:aws:ec2:us-east-1:111111111111:instance-
connect-endpoint/eice-0123456789example", 
     "AvailabilityZone": "us-east-1a", 
     "NetworkInterfaceIds": [
```

```
 "eni-0123abcd" 
     ], 
     "PreserveClientIp": true, 
     "Tags": [], 
     "FipsDnsName": "eice-0123456789example.0123abcd.fips.ec2-instance-connect-
endpoint.us-east-1.amazonaws.com", 
     "StateMessage": "", 
     "State": "create-complete", 
     "DnsName": "eice-0123456789example.0123abcd.ec2-instance-connect-endpoint.us-
east-1.amazonaws.com", 
     "SubnetId": "subnet-0123abcd", 
     "OwnerId": "111111111111", 
     "SecurityGroupIds": [ 
         "sg-0123abcd" 
     ], 
     "InstanceConnectEndpointId": "eice-0123456789example", 
     "CreatedAt": "2023-04-07T15:43:53.000Z"
}
```
Weitere Informationen finden Sie unter [Create an EC2 Instance Connect Endpoint](https://docs.aws.amazon.com/AWSEC2/latest/UserGuide/create-ec2-instance-connect-endpoints.html) im Amazon EC2 EC2-Benutzerhandbuch.

• Einzelheiten zur API finden Sie unter [CreateInstanceConnectEndpoint AWS](https://awscli.amazonaws.com/v2/documentation/api/latest/reference/ec2/create-instance-connect-endpoint.html)  [CLIB](https://awscli.amazonaws.com/v2/documentation/api/latest/reference/ec2/create-instance-connect-endpoint.html)efehlsreferenz.

### **create-instance-event-window**

Das folgende Codebeispiel zeigt die Verwendungcreate-instance-event-window.

### AWS CLI

Beispiel 1: Um ein Ereignisfenster mit einem Zeitraum zu erstellen

Das folgende create-instance-event-window Beispiel erstellt ein Ereignisfenster mit einem Zeitraum. Sie können außerdem den Parameter cron-expression nicht angeben.

```
aws ec2 create-instance-event-window \ 
    --region us-east-1 \setminus--time-range StartWeekDay=monday,StartHour=2,EndWeekDay=wednesday,EndHour=8 \
     --tag-specifications "ResourceType=instance-event-
window,Tags=[{Key=K1,Value=V1}]" \
     --name myEventWindowName
```
Ausgabe:

```
{ 
     "InstanceEventWindow": { 
          "InstanceEventWindowId": "iew-0abcdef1234567890", 
          "TimeRanges": [ 
              { 
                   "StartWeekDay": "monday", 
                   "StartHour": 2, 
                   "EndWeekDay": "wednesday", 
                   "EndHour": 8 
 } 
          ], 
          "Name": "myEventWindowName", 
          "State": "creating", 
          "Tags": [ 
              { 
                   "Key": "K1", 
                   "Value": "V1" 
              } 
          ] 
     }
}
```
Informationen zu Einschränkungen des Veranstaltungsfensters finden Sie unter [Überlegungen](https://docs.aws.amazon.com/AWSEC2/latest/UserGuide/event-windows.html#event-windows-considerations) im Abschnitt Geplante Ereignisse des Amazon EC2 EC2-Benutzerhandbuchs.

Beispiel 2: So erstellen Sie ein Ereignisfenster mit einem Cron-Ausdruck

Das folgende create-instance-event-window Beispiel erstellt ein Ereignisfenster mit einem Cron-Ausdruck. Sie können außerdem den Parameter time-range nicht angeben.

```
aws ec2 create-instance-event-window \ 
     --region us-east-1 \ 
    --cron-expression "* 21-23 * * 2,3" \
     --tag-specifications "ResourceType=instance-event-
window,Tags=[{Key=K1,Value=V1}]" \
     --name myEventWindowName
```
### Ausgabe:

{

```
 "InstanceEventWindow": { 
          "InstanceEventWindowId": "iew-0abcdef1234567890", 
          "Name": "myEventWindowName", 
          "CronExpression": "* 21-23 * * 2,3", 
          "State": "creating", 
          "Tags": [ 
              { 
                   "Key": "K1", 
                   "Value": "V1" 
 } 
         \mathbf{I} }
}
```
Informationen zu Einschränkungen des Veranstaltungsfensters finden Sie unter [Überlegungen](https://docs.aws.amazon.com/AWSEC2/latest/UserGuide/event-windows.html#event-windows-considerations) im Abschnitt Geplante Ereignisse des Amazon EC2 EC2-Benutzerhandbuchs.

• Einzelheiten zur API finden Sie unter [CreateInstanceEventWindow AWS CLIB](https://awscli.amazonaws.com/v2/documentation/api/latest/reference/ec2/create-instance-event-window.html)efehlsreferenz.

# **create-instance-export-task**

Das folgende Codebeispiel zeigt die Verwendungcreate-instance-export-task.

# AWS CLI

Um eine Instanz zu exportieren

Dieser Beispielbefehl erstellt eine Aufgabe zum Exportieren der Instance i-1234567890abcdef0 in den Amazon S3 S3-Bucket myexportbucket.

Befehl:

```
aws ec2 create-instance-export-task --description "RHEL5 instance" --instance-
id i-1234567890abcdef0 --target-environment vmware --export-to-s3-task 
  DiskImageFormat=vmdk,ContainerFormat=ova,S3Bucket=myexportbucket,S3Prefix=RHEL5
```

```
{ 
     "ExportTask": { 
          "State": "active", 
          "InstanceExportDetails": {
```
```
 "InstanceId": "i-1234567890abcdef0", 
              "TargetEnvironment": "vmware" 
         }, 
          "ExportToS3Task": { 
              "S3Bucket": "myexportbucket", 
              "S3Key": "RHEL5export-i-fh8sjjsq.ova", 
              "DiskImageFormat": "vmdk", 
              "ContainerFormat": "ova" 
         }, 
          "Description": "RHEL5 instance", 
          "ExportTaskId": "export-i-fh8sjjsq" 
     }
}
```
• Einzelheiten [CreateInstanceExportTask AWS CLI](https://awscli.amazonaws.com/v2/documentation/api/latest/reference/ec2/create-instance-export-task.html)zur API finden Sie in der Befehlsreferenz.

# **create-internet-gateway**

Das folgende Codebeispiel zeigt die Verwendungcreate-internet-gateway.

AWS CLI

Um ein Internet-Gateway zu erstellen

Im folgenden create-internet-gateway Beispiel wird ein Internet-Gateway mit dem Tag erstelltName=my-igw.

```
aws ec2 create-internet-gateway \ 
    --tag-specifications ResourceType=internet-gateway,Tags=[{Key=Name,Value=my-
igw}]
```

```
{ 
     "InternetGateway": { 
          "Attachments": [], 
          "InternetGatewayId": "igw-0d0fb496b3994d755", 
          "OwnerId": "123456789012", 
          "Tags": [ 
              { 
                   "Key": "Name", 
                   "Value": "my-igw"
```

```
 } 
 ] 
  }
}
```
Weitere Informationen finden Sie unter [Internet-Gateways](https://docs.aws.amazon.com/vpc/latest/userguide/VPC_Internet_Gateway.html) im Amazon-VPC-Benutzerhandbuch.

• Einzelheiten zur API finden Sie [CreateInternetGatewayi](https://awscli.amazonaws.com/v2/documentation/api/latest/reference/ec2/create-internet-gateway.html)n der AWS CLI Befehlsreferenz.

#### **create-ipam-pool**

Das folgende Codebeispiel zeigt die Verwendungcreate-ipam-pool.

#### AWS CLI

Um einen IPAM-Pool zu erstellen

Im folgenden create-ipam-pool Beispiel wird ein IPAM-Pool erstellt.

(Linux):

```
aws ec2 create-ipam-pool \ 
     --ipam-scope-id ipam-scope-02fc38cd4c48e7d38 \ 
     --address-family ipv4 \ 
     --auto-import \ 
     --allocation-min-netmask-length 16 \ 
     --allocation-max-netmask-length 26 \ 
     --allocation-default-netmask-length 24 \ 
    --allocation-resource-tags "Key=Environment, Value=Preprod" \
     --tag-specifications 'ResourceType=ipam-pool,Tags=[{Key=Name,Value="Preprod 
  pool"}]'
```
(Windows):

```
aws ec2 create-ipam-pool ^ 
     --ipam-scope-id ipam-scope-02fc38cd4c48e7d38 ^ 
     --address-family ipv4 ^ 
     --auto-import ^ 
     --allocation-min-netmask-length 16 ^ 
     --allocation-max-netmask-length 26 ^ 
     --allocation-default-netmask-length 24 ^ 
     --allocation-resource-tags "Key=Environment,Value=Preprod" ^
```

```
 --tag-specifications ResourceType=ipam-pool,Tags=[{Key=Name,Value="Preprod 
 pool"}]
```
# Ausgabe:

```
{ 
     "IpamPool": { 
         "OwnerId": "123456789012", 
         "IpamPoolId": "ipam-pool-0533048da7d823723", 
         "IpamPoolArn": "arn:aws:ec2::123456789012:ipam-pool/ipam-
pool-0533048da7d823723", 
         "IpamScopeArn": "arn:aws:ec2::123456789012:ipam-scope/ipam-
scope-02fc38cd4c48e7d38", 
         "IpamScopeType": "private", 
         "IpamArn": "arn:aws:ec2::123456789012:ipam/ipam-08440e7a3acde3908", 
         "IpamRegion": "us-east-1", 
         "Locale": "None", 
         "PoolDepth": 1, 
         "State": "create-in-progress", 
         "AutoImport": true, 
         "AddressFamily": "ipv4", 
         "AllocationMinNetmaskLength": 16, 
         "AllocationMaxNetmaskLength": 26, 
         "AllocationDefaultNetmaskLength": 24, 
         "AllocationResourceTags": [ 
\{\hspace{.1cm} \} "Key": "Environment", 
                  "Value": "Preprod" 
 } 
         ], 
         "Tags": [ 
             { 
                  "Key": "Name", 
                  "Value": "Preprod pool" 
 } 
        \mathbf{I} }
}
```
Weitere Informationen finden Sie unter [Plan für die Bereitstellung von IP-Adressen](https://docs.aws.amazon.com/vpc/latest/ipam/planning-ipam.html) im Amazon VPC IPAM-Benutzerhandbuch.

• Einzelheiten zur API finden Sie unter Befehlsreferenz [CreateIpamPool.](https://awscli.amazonaws.com/v2/documentation/api/latest/reference/ec2/create-ipam-pool.html)AWS CLI

### **create-ipam-resource-discovery**

Das folgende Codebeispiel zeigt die Verwendungcreate-ipam-resource-discovery.

### AWS CLI

Um eine Ressourcenerkennung zu erstellen

In diesem Beispiel sind Sie ein delegierter IPAM-Administrator, der eine Ressourcenerkennung erstellen und mit dem IPAM-Administrator in einer anderen AWS Organisation teilen möchte, damit der Administrator in der anderen Organisation die IP-Adressen der Ressourcen in Ihrer Organisation verwalten und überwachen kann.

## **Wichtig**

Dieses Beispiel umfasst --region sowohl die --operating-regions Optionen als auch, da sie zwar optional sind, aber auf eine bestimmte Weise konfiguriert werden müssen, um eine Ressourcenerkennung erfolgreich in ein IPAM zu integrieren. \* --operating-regions muss den Regionen entsprechen, in denen Sie Ressourcen haben, die IPAM ermitteln soll. Wenn es Regionen gibt, in denen Sie nicht möchten, dass IPAM die IP-Adressen verwaltet (z. B. aus Compliance-Gründen), schließen Sie sie nicht ein. \* --region muss mit der Heimatregion des IPAM übereinstimmen, dem Sie es zuordnen möchten. Sie müssen die Ressourcenerkennung in derselben Region erstellen, in der das IPAM erstellt wurde. Wenn das IPAM, mit dem Sie eine Verbindung herstellen, beispielsweise in us-east-1 erstellt wurde, fügen Sie es --region us-east-1 in die Anfrage ein. Sowohl die --operating-regions Optionen als auch sind standardmäßig auf die --region Region eingestellt, in der Sie den Befehl ausführen, wenn Sie sie nicht angeben.

In diesem Beispiel gehören zu den Betriebsregionen des IPAM, in das wir integrieren,, und. uswest-1 us-west-2 ap-south-1 Wenn wir die Ressourcenerkennung erstellen, möchten wir, dass IPAM die Ressourcen-IP-Adressen in us-west-1 und us-west-2 aber nicht erkennt. apsouth-1 Wir beziehen sie also nur --operating-regions RegionName='us-west-1' RegionName='us-west-2' in die Anfrage mit ein.

Das folgende create-ipam-resource-discovery Beispiel erstellt eine IPAM-Ressourcenerkennung.

```
aws ec2 create-ipam-resource-discovery \ 
     --description 'Example-resource-discovery' \ 
     --tag-specifications 'ResourceType=ipam-resource-discovery,Tags=[{Key=cost-
center,Value=cc123}]' \
```

```
 --operating-regions RegionName='us-west-1' RegionName='us-west-2' \ 
 --region us-east-1
```
#### Ausgabe:

```
{ 
     "IpamResourceDiscovery":{ 
         "OwnerId": "149977607591", 
         "IpamResourceDiscoveryId": "ipam-res-disco-0257046d8aa78b8bc", 
         "IpamResourceDiscoveryArn": "arn:aws:ec2::149977607591:ipam-resource-
discovery/ipam-res-disco-0257046d8aa78b8bc", 
         "IpamResourceDiscoveryRegion": "us-east-1", 
         "Description": "'Example-resource-discovery'", 
         "OperatingRegions":[ 
             {"RegionName": "us-west-1"}, 
             {"RegionName": "us-west-2"}, 
             {"RegionName": "us-east-1"} 
         ], 
         "IsDefault": false, 
         "State": "create-in-progress", 
         "Tags": [ 
\{\hspace{.1cm} \} "Key": "cost-center", 
                  "Value": "cc123" 
 } 
         ]
}
```
Sobald Sie eine Ressourcenerkennung erstellt haben, möchten Sie sie möglicherweise mit einem anderen delegierten IPAM-Administrator teilen, was Sie tun können. [create-resource](https://awscli.amazonaws.com/v2/documentation/api/latest/reference/ec2/create-resource-share.html)[share](https://awscli.amazonaws.com/v2/documentation/api/latest/reference/ec2/create-resource-share.html) Weitere Informationen finden Sie unter [Integrieren von IPAM mit Konten außerhalb Ihrer](https://docs.aws.amazon.com/vpc/latest/ipam/enable-integ-ipam-outside-org.html)  [Organisation](https://docs.aws.amazon.com/vpc/latest/ipam/enable-integ-ipam-outside-org.html) im Amazon VPC IPAM-Benutzerhandbuch.

• Einzelheiten zur API finden Sie [CreateIpamResourceDiscoveryi](https://awscli.amazonaws.com/v2/documentation/api/latest/reference/ec2/create-ipam-resource-discovery.html)n AWS CLI der Befehlsreferenz.

#### **create-ipam-scope**

Das folgende Codebeispiel zeigt die Verwendungcreate-ipam-scope.

## AWS CLI

Um einen IPAM-Bereich zu erstellen

### Im folgenden create-ipam-scope Beispiel wird ein IPAM-Bereich erstellt.

(Linux):

```
aws ec2 create-ipam-scope \ 
     --ipam-id ipam-08440e7a3acde3908 \ 
     --description "Example description" \ 
     --tag-specifications 'ResourceType=ipam-scope,Tags=[{Key=Name,Value="Example 
  name value"}]'
```
(Windows):

```
aws ec2 create-ipam-scope ^ 
     --ipam-id ipam-08440e7a3acde3908 ^ 
     --description "Example description" ^ 
    --tag-specifications ResourceType=ipam-scope,Tags=[{Key=Name,Value="Example name
  value"}]
```

```
{ 
     "IpamScope": { 
          "OwnerId": "123456789012", 
          "IpamScopeId": "ipam-scope-01c1ebab2b63bd7e4", 
         "IpamScopeArn": "arn:aws:ec2::123456789012:ipam-scope/ipam-
scope-01c1ebab2b63bd7e4", 
          "IpamArn": "arn:aws:ec2::123456789012:ipam/ipam-08440e7a3acde3908", 
          "IpamRegion": "us-east-1", 
         "IpamScopeType": "private", 
          "IsDefault": false, 
          "Description": "Example description", 
         "PoolCount": 0, 
          "State": "create-in-progress", 
          "Tags": [ 
              { 
                  "Key": "Name", 
                  "Value": "Example name value" 
 } 
        \mathbf{I} }
}
```
Weitere Informationen finden Sie unter [Zusätzliche Bereiche erstellen](https://docs.aws.amazon.com/vpc/latest/ipam/add-scope-ipam.html) im Amazon VPC IPAM-Benutzerhandbuch.

• Einzelheiten zur API finden Sie unter Befehlsreferenz [CreateIpamScope.](https://awscli.amazonaws.com/v2/documentation/api/latest/reference/ec2/create-ipam-scope.html)AWS CLI

## **create-ipam**

Das folgende Codebeispiel zeigt die Verwendungcreate-ipam.

## AWS CLI

Um ein IPAM zu erstellen

Im folgenden create-ipam Beispiel wird ein IPAM erstellt.

(Linux):

```
aws ec2 create-ipam \ 
     --description "Example description" \ 
     --operating-regions "RegionName=us-east-2" "RegionName=us-west-1" \ 
     --tag-specifications 'ResourceType=ipam,Tags=[{Key=Name,Value=ExampleIPAM}]'
```
(Windows):

```
aws ec2 create-ipam ^ 
     --description "Example description" ^ 
     --operating-regions "RegionName=us-east-2" "RegionName=us-west-1" ^ 
    --tag-specifications ResourceType=ipam,Tags=[{Key=Name,Value=ExampleIPAM}]
```

```
{ 
     "Ipam": { 
          "OwnerId": "123456789012", 
          "IpamId": "ipam-036486dfa6af58ee0", 
          "IpamArn": "arn:aws:ec2::123456789012:ipam/ipam-036486dfa6af58ee0", 
          "IpamRegion": "us-east-1", 
          "PublicDefaultScopeId": "ipam-scope-071b8042b0195c183", 
          "PrivateDefaultScopeId": "ipam-scope-0807405dece705a30", 
          "ScopeCount": 2, 
          "OperatingRegions": [ 
\{\hspace{.1cm} \}
```

```
 "RegionName": "us-east-2" 
              }, 
\{\hspace{.1cm} \} "RegionName": "us-west-1" 
              }, 
\{\hspace{.1cm} \} "RegionName": "us-east-1" 
 } 
          ], 
          "State": "create-in-progress", 
          "Tags": [ 
\{\hspace{.1cm} \} "Key": "Name", 
                   "Value": "ExampleIPAM" 
 } 
         \mathbf{I} }
}
```
Weitere Informationen finden Sie unter [Create an IPAM](https://docs.aws.amazon.com/vpc/latest/ipam/create-ipam.html) im Amazon VPC IPAM-Benutzerhandbuch.

• Einzelheiten zur API finden Sie unter Befehlsreferenz Createlpam. AWS CLI

### **create-key-pair**

Das folgende Codebeispiel zeigt die Verwendungcreate-key-pair.

AWS CLI

So erstellen Sie ein Schlüsselpaar

In diesem Beispiel wird eine Schlüsselrolle mit dem Namen MyKeyPair erstellt.

Befehl:

aws ec2 create-key-pair --key-name MyKeyPair

Die Ausgabe ist eine ASCII-Version des privaten Schlüssels und des Schlüsselfingerabdrucks. Sie müssen den Schlüssel in einer Datei speichern.

Weitere Informationen finden Sie unter Verwenden von Schlüsselpaaren im Benutzerhandbuch für die AWS -Befehlszeilenschnittstelle.

• Einzelheiten zur API finden Sie [CreateKeyPairi](https://awscli.amazonaws.com/v2/documentation/api/latest/reference/ec2/create-key-pair.html)n der AWS CLI Befehlsreferenz.

#### **create-launch-template-version**

Das folgende Codebeispiel zeigt die Verwendungcreate-launch-template-version.

## AWS CLI

Um eine Startvorlagenversion zu erstellen

In diesem Beispiel wird eine neue Version der Startvorlage erstellt, die auf Version 1 der Startvorlage basiert, und es wird eine andere AMI-ID angegeben.

Befehl:

```
aws ec2 create-launch-template-version --launch-template-id lt-0abcd290751193123 
  --version-description WebVersion2 --source-version 1 --launch-template-data 
  '{"ImageId":"ami-c998b6b2"}'
```

```
{ 
  "LaunchTemplateVersion": { 
      "VersionDescription": "WebVersion2", 
      "LaunchTemplateId": "lt-0abcd290751193123", 
      "LaunchTemplateName": "WebServers", 
      "VersionNumber": 2, 
      "CreatedBy": "arn:aws:iam::123456789012:root", 
      "LaunchTemplateData": { 
          "ImageId": "ami-c998b6b2", 
          "InstanceType": "t2.micro", 
          "NetworkInterfaces": [ 
\overline{a} "Ipv6Addresses": [ 
\{ \} "Ipv6Address": "2001:db8:1234:1a00::123" 
 } 
 ], 
                 "DeviceIndex": 0, 
                 "SubnetId": "subnet-7b16de0c", 
                 "AssociatePublicIpAddress": true 
 } 
 ]
```

```
 }, 
        "DefaultVersion": false, 
        "CreateTime": "2017-12-01T13:35:46.000Z" 
   }
}
```
• Einzelheiten zur API finden Sie [CreateLaunchTemplateVersioni](https://awscli.amazonaws.com/v2/documentation/api/latest/reference/ec2/create-launch-template-version.html)n der AWS CLI Befehlsreferenz.

# **create-launch-template**

Das folgende Codebeispiel zeigt die Verwendungcreate-launch-template.

## AWS CLI

Beispiel 1: So erstellen Sie eine Startvorlage

Das folgende create-launch-template-Beispiel erstellt eine Startvorlage, die das Subnetz angibt, in dem die Instance gestartet werden soll, weist der Instance eine öffentliche IP-Adresse und eine IPv6-Adresse zu und erstellt ein Tag für die Instance.

```
aws ec2 create-launch-template \ 
     --launch-template-name TemplateForWebServer \ 
     --version-description WebVersion1 \ 
     --launch-template-data '{"NetworkInterfaces":
[{"AssociatePublicIpAddress":true,"DeviceIndex":0,"Ipv6AddressCount":1,"SubnetId":"subnet-7b
[{"ResourceType":"instance","Tags":[{"Key":"purpose","Value":"webserver"}]}]}'
```
Ausgabe:

```
{ 
     "LaunchTemplate": { 
         "LatestVersionNumber": 1, 
          "LaunchTemplateId": "lt-01238c059e3466abc", 
          "LaunchTemplateName": "TemplateForWebServer", 
          "DefaultVersionNumber": 1, 
          "CreatedBy": "arn:aws:iam::123456789012:user/Bob", 
         "CreateTime": "2019-01-27T09:13:24.000Z" 
     }
}
```
Weitere Informationen finden Sie unter Starten einer Instance von einer Startvorlage im Benutzerhandbuch für Amazon Elastic Compute Cloud. Informationen zum Zitieren von JSON- formatierten Parametern finden Sie unter Quoting Strings im AWS -Benutzerhandbuch zur Befehlszeilenschnittstelle.

Beispiel 2: So erstellen Sie eine Startvorlage für Amazon EC2 Auto Scaling

Im folgenden create-launch-template-Beispiel wird eine Startvorlage mit mehreren Tags und einer Blockgerät-Zuweisung erstellt, um beim Start einer Instance ein zusätzliches EBS-Volume anzugeben. Geben Sie einen Wert für Groups an, der den Sicherheitsgruppen für die VPC entspricht, in dem Ihre Auto-Scaling-Gruppe Instances starten soll. Geben Sie die VPC und Subnetze als Eigenschaften der Auto-Scaling-Gruppe an.

```
aws ec2 create-launch-template \ 
     --launch-template-name TemplateForAutoScaling \ 
     --version-description AutoScalingVersion1 \ 
     --launch-template-data '{"NetworkInterfaces":
[{"DeviceIndex":0,"AssociatePublicIpAddress":true,"Groups":
["sg-7c227019,sg-903004f8"],"DeleteOnTermination":true}],"ImageId":"ami-
b42209de","InstanceType":"m4.large","TagSpecifications":
[{"ResourceType":"instance","Tags":[{"Key":"environment","Value":"production"},
{"Key":"purpose","Value":"webserver"}]},{"ResourceType":"volume","Tags":
[{"Key":"environment","Value":"production"},{"Key":"cost-
center","Value":"cc123"}]}],"BlockDeviceMappings":[{"DeviceName":"/dev/sda1","Ebs":
{"VolumeSize":100}}]}' --region us-east-1
```
Ausgabe:

```
{ 
     "LaunchTemplate": { 
          "LatestVersionNumber": 1, 
          "LaunchTemplateId": "lt-0123c79c33a54e0abc", 
          "LaunchTemplateName": "TemplateForAutoScaling", 
          "DefaultVersionNumber": 1, 
          "CreatedBy": "arn:aws:iam::123456789012:user/Bob", 
          "CreateTime": "2019-04-30T18:16:06.000Z" 
     }
}
```
Weitere Informationen finden Sie unter Erstellen einer Startvorlage für eine Auto-Scaling-Gruppe im Benutzerhandbuch zu Amazon EC2 Auto Scaling. Informationen zum Zitieren von JSONformatierten Parametern finden Sie unter Quoting Strings im AWS -Benutzerhandbuch zur Befehlszeilenschnittstelle.

Beispiel 3: So erstellen Sie eine Startvorlage, die die Verschlüsselung von EBS-Volumes festlegt

Im folgenden create-launch-template-Beispiel wird eine Startvorlage erstellt, die verschlüsselte EBS-Volumes enthält, die aus einem unverschlüsselten Snapshot erstellt wurden. Außerdem werden die Volumes bei der Erstellung mit Tags versehen. Wenn die standardmäßige Verschlüsselung deaktiviert ist, müssen Sie die "Encrypted"-Option wie im folgenden Beispiel gezeigt angeben. Wenn Sie die "KmsKeyId"-Option verwenden, um ein vom Kunden verwaltetes CMK anzugeben, müssen Sie die "Encrypted"-Option auch dann angeben, wenn die standardmäßige Verschlüsselung aktiviert ist.

```
aws ec2 create-launch-template \ 
   --launch-template-name TemplateForEncryption \ 
   --launch-template-data file://config.json
```
Inhalt von config.json:

```
{ 
     "BlockDeviceMappings":[ 
         { 
             "DeviceName":"/dev/sda1", 
             "Ebs":{ 
                 "VolumeType":"gp2", 
                 "DeleteOnTermination":true, 
                 "SnapshotId":"snap-066877671789bd71b", 
                 "Encrypted":true, 
                 "KmsKeyId":"arn:aws:kms:us-east-1:012345678910:key/abcd1234-
a123-456a-a12b-a123b4cd56ef" 
 } 
         } 
     ], 
     "ImageId":"ami-00068cd7555f543d5", 
     "InstanceType":"c5.large", 
     "TagSpecifications":[ 
         { 
             "ResourceType":"volume", 
             "Tags":[ 
\overline{a} "Key":"encrypted", 
                      "Value":"yes" 
 } 
 ] 
         }
```
 $\mathbf{I}$ 

}

# Ausgabe:

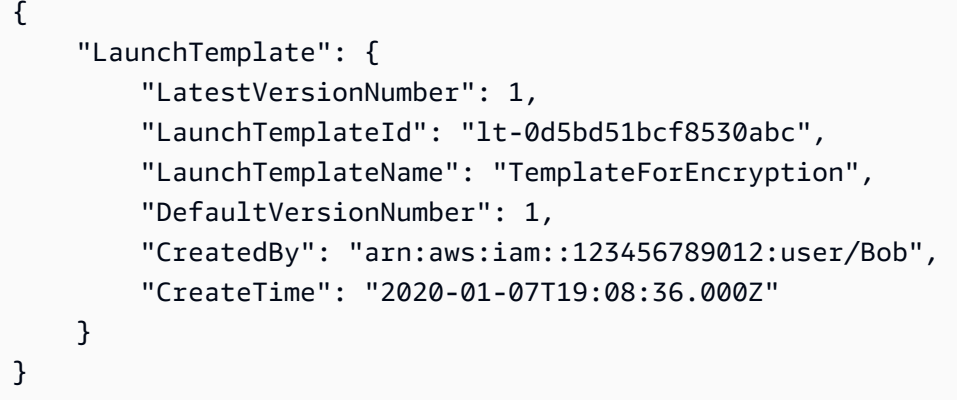

Weitere Informationen finden Sie unter Wiederherstellen eines Amazon-EBS-Volumes aus einem Snapshot und Standardmäßige Verschlüsselung im Benutzerhandbuch für Amazon Elastic Compute Cloud.

• Einzelheiten zur API finden Sie [CreateLaunchTemplate](https://awscli.amazonaws.com/v2/documentation/api/latest/reference/ec2/create-launch-template.html)in der AWS CLI Befehlsreferenz.

# **create-local-gateway-route-table-virtual-interface-group-association**

Das folgende Codebeispiel zeigt die Verwendungcreate-local-gateway-route-tablevirtual-interface-group-association.

### AWS CLI

Um eine lokale Gateway-Routentabelle einer Gruppe virtueller Schnittstellen (VIFs) zuzuordnen

Im folgenden create-local-gateway-route-table-virtual-interface-groupassociation Beispiel wird eine Zuordnung zwischen der angegebenen lokalen Gateway-Routentabelle und der VIF-Gruppe erstellt.

```
aws ec2 create-local-gateway-route-table-virtual-interface-group-association \ 
     --local-gateway-route-table-id lgw-rtb-exampleidabcd1234 \ 
     --local-gateway-virtual-interface-group-id lgw-vif-grp-exampleid0123abcd
```

```
{ 
     "LocalGatewayRouteTableVirtualInterfaceGroupAssociation": { 
         "LocalGatewayRouteTableVirtualInterfaceGroupAssociationId": "lgw-vif-grp-
assoc-exampleid12345678", 
         "LocalGatewayVirtualInterfaceGroupId": "lgw-vif-grp-exampleid0123abcd", 
         "LocalGatewayId": "lgw-exampleid11223344", 
         "LocalGatewayRouteTableId": "lgw-rtb-exampleidabcd1234", 
         "LocalGatewayRouteTableArn": "arn:aws:ec2:us-west-2:111122223333:local-
gateway-route-table/lgw-rtb-exampleidabcd1234", 
         "OwnerId": "111122223333", 
         "State": "pending", 
         "Tags": [] 
     }
}
```
Weitere Informationen finden Sie unter [VIF-Gruppenzuordnungen](https://docs.aws.amazon.com/outposts/latest/userguide/routing.html#vif-group-associations) im AWS Outposts-Benutzerhandbuch.

• Einzelheiten zur API finden Sie [CreateLocalGatewayRouteTableVirtualInterfaceGroupAssociation](https://awscli.amazonaws.com/v2/documentation/api/latest/reference/ec2/create-local-gateway-route-table-virtual-interface-group-association.html)in der AWS CLI Befehlsreferenz.

# **create-local-gateway-route-table-vpc-association**

Das folgende Codebeispiel zeigt die Verwendungcreate-local-gateway-route-table-vpcassociation.

## AWS CLI

So verknüpfen Sie eine VPC mit einer Routing-Tabelle

Im folgenden create-local-gateway-route-table-vpc-association Beispiel wird die angegebene VPC der angegebenen lokalen Gateway-Routentabelle zugeordnet.

```
aws ec2 create-local-gateway-route-table-vpc-association \ 
     --local-gateway-route-table-id lgw-rtb-059615ef7dEXAMPLE \ 
     --vpc-id vpc-07ef66ac71EXAMPLE
```

```
 "LocalGatewayRouteTableVpcAssociation": { 
         "LocalGatewayRouteTableVpcAssociationId": "lgw-vpc-assoc-0ee765bcc8EXAMPLE", 
         "LocalGatewayRouteTableId": "lgw-rtb-059615ef7dEXAMPLE", 
         "LocalGatewayId": "lgw-09b493aa7cEXAMPLE", 
         "VpcId": "vpc-07ef66ac71EXAMPLE", 
         "State": "associated" 
     }
}
```
• Einzelheiten zur API finden Sie unter [CreateLocalGatewayRouteTableVpcAssociation AWS](https://awscli.amazonaws.com/v2/documentation/api/latest/reference/ec2/create-local-gateway-route-table-vpc-association.html) [CLIB](https://awscli.amazonaws.com/v2/documentation/api/latest/reference/ec2/create-local-gateway-route-table-vpc-association.html)efehlsreferenz.

#### **create-local-gateway-route-table**

Das folgende Codebeispiel zeigt die Verwendungcreate-local-gateway-route-table.

#### AWS CLI

Um eine lokale Gateway-Routentabelle zu erstellen

Im folgenden create-local-gateway-route-table Beispiel wird eine lokale Gateway-Routentabelle mit dem direkten VPC-Routingmodus erstellt.

```
aws ec2 create-local-gateway-route-table \ 
     --local-gateway-id lgw-1a2b3c4d5e6f7g8h9 \ 
     --mode direct-vpc-routing
```

```
{ 
     "LocalGatewayRouteTable": { 
         "LocalGatewayRouteTableId": "lgw-rtb-abcdefg1234567890", 
         "LocalGatewayRouteTableArn": "arn:aws:ec2:us-west-2:111122223333:local-
gateway-route-table/lgw-rtb-abcdefg1234567890", 
         "LocalGatewayId": "lgw-1a2b3c4d5e6f7g8h9", 
         "OutpostArn": "arn:aws:outposts:us-west-2:111122223333:outpost/
op-021345abcdef67890", 
         "OwnerId": "111122223333", 
         "State": "pending", 
         "Tags": [], 
         "Mode": "direct-vpc-routing" 
     }
```
}

Weitere Informationen finden Sie unter [Roouting-Tabellen für lokale Gateways](https://docs.aws.amazon.com/outposts/latest/userguide/routing.html) im AWS -Outposts-Benutzerhandbuch.

• Einzelheiten zur API finden Sie unter [CreateLocalGatewayRouteTable AWS](https://awscli.amazonaws.com/v2/documentation/api/latest/reference/ec2/create-local-gateway-route-table.html) [CLIB](https://awscli.amazonaws.com/v2/documentation/api/latest/reference/ec2/create-local-gateway-route-table.html)efehlsreferenz.

### **create-local-gateway-route**

Das folgende Codebeispiel zeigt die Verwendungcreate-local-gateway-route.

AWS CLI

Um eine statische Route für eine lokale Gateway-Routentabelle zu erstellen

Im folgenden create-local-gateway-route Beispiel wird die angegebene Route in der angegebenen lokalen Gateway-Routentabelle erstellt.

```
aws ec2 create-local-gateway-route \ 
     --destination-cidr-block 0.0.0.0/0 \ 
     --local-gateway-route-table-id lgw-rtb-059615ef7dEXAMPLE
```
Ausgabe:

```
{ 
     "Route": { 
         "DestinationCidrBlock": "0.0.0.0/0", 
         "LocalGatewayVirtualInterfaceGroupId": "lgw-vif-grp-07145b276bEXAMPLE", 
          "Type": "static", 
          "State": "deleted", 
          "LocalGatewayRouteTableId": "lgw-rtb-059615ef7dEXAMPLE" 
     }
}
```
• Einzelheiten zur API finden Sie [CreateLocalGatewayRouteu](https://awscli.amazonaws.com/v2/documentation/api/latest/reference/ec2/create-local-gateway-route.html)nter AWS CLI Befehlsreferenz.

## **create-managed-prefix-list**

Das folgende Codebeispiel zeigt die Verwendungcreate-managed-prefix-list.

## AWS CLI

Um eine Präfixliste zu erstellen

Das folgende create-managed-prefix-list Beispiel erstellt eine IPv4-Präfixliste mit maximal 10 Einträgen und erstellt 2 Einträge in der Präfixliste.

```
aws ec2 create-managed-prefix-list \ 
     --address-family IPv4 \ 
     --max-entries 10 \ 
     --entries Cidr=10.0.0.0/16,Description=vpc-a Cidr=10.2.0.0/16,Description=vpc-b 
 \setminus --prefix-list-name vpc-cidrs
```
Ausgabe:

```
{ 
     "PrefixList": { 
          "PrefixListId": "pl-0123456abcabcabc1", 
          "AddressFamily": "IPv4", 
          "State": "create-in-progress", 
          "PrefixListArn": "arn:aws:ec2:us-west-2:123456789012:prefix-list/
pl-0123456abcabcabc1", 
          "PrefixListName": "vpc-cidrs", 
          "MaxEntries": 10, 
          "Version": 1, 
          "Tags": [], 
          "OwnerId": "123456789012" 
     }
}
```
Weitere Informationen finden Sie unter [Verwaltete Präfixlisten](https://docs.aws.amazon.com/vpc/latest/userguide/managed-prefix-lists.html) im Amazon VPC-Benutzerhandbuch.

• Einzelheiten zur API finden Sie unter [CreateManagedPrefixList AWS CLIB](https://awscli.amazonaws.com/v2/documentation/api/latest/reference/ec2/create-managed-prefix-list.html)efehlsreferenz.

### **create-nat-gateway**

Das folgende Codebeispiel zeigt die Verwendungcreate-nat-gateway.

AWS CLI

Beispiel 1: Um ein öffentliches NAT-Gateway zu erstellen

Das folgende create-nat-gateway Beispiel erstellt ein öffentliches NAT-Gateway im angegebenen Subnetz und ordnet die Elastic IP-Adresse der angegebenen Zuweisungs-ID zu. Wenn Sie ein öffentliches NAT-Gateway erstellen, müssen Sie eine Elastic IP-Adresse zuordnen.

```
aws ec2 create-nat-gateway \ 
     --subnet-id subnet-0250c25a1fEXAMPLE \ 
     --allocation-id eipalloc-09ad461b0dEXAMPLE
```
Ausgabe:

```
{ 
     "NatGateway": { 
         "CreateTime": "2021-12-01T22:22:38.000Z", 
         "NatGatewayAddresses": [ 
\{\hspace{.1cm} \} "AllocationId": "eipalloc-09ad461b0dEXAMPLE" 
 } 
         ], 
         "NatGatewayId": "nat-0c61bf8a12EXAMPLE", 
         "State": "pending", 
         "SubnetId": "subnet-0250c25a1fEXAMPLE", 
         "VpcId": "vpc-0a60eb65b4EXAMPLE", 
         "ConnectivityType": "public" 
     }
}
```
Weitere Informationen finden Sie unter [NAT-Gateways](https://docs.aws.amazon.com/vpc/latest/userguide/vpc-nat-gateway.html) im Amazon VPC-Benutzerhandbuch.

Beispiel 2: So erstellen Sie ein privates NAT-Gateway

Im folgenden create-nat-gateway Beispiel wird ein privates NAT-Gateway im angegebenen Subnetz erstellt. Einem privaten NAT-Gateway ist keine Elastic IP-Adresse zugeordnet.

```
aws ec2 create-nat-gateway \ 
     --subnet-id subnet-0250c25a1fEXAMPLE \ 
     --connectivity-type private
```
Ausgabe:

{

```
 "NatGateway": { 
     "CreateTime": "2021-12-01T22:26:00.000Z",
```

```
 "NatGatewayAddresses": [ 
              {} 
          ], 
          "NatGatewayId": "nat-011b568379EXAMPLE", 
          "State": "pending", 
          "SubnetId": "subnet-0250c25a1fEXAMPLE", 
          "VpcId": "vpc-0a60eb65b4EXAMPLE", 
          "ConnectivityType": "private" 
     }
}
```
Weitere Informationen finden Sie unter [NAT-Gateways](https://docs.aws.amazon.com/vpc/latest/userguide/vpc-nat-gateway.html) im Amazon VPC-Benutzerhandbuch.

• Einzelheiten zur API finden Sie [CreateNatGatewayi](https://awscli.amazonaws.com/v2/documentation/api/latest/reference/ec2/create-nat-gateway.html)n der AWS CLI Befehlsreferenz.

## **create-network-acl-entry**

Das folgende Codebeispiel zeigt die Verwendungcreate-network-acl-entry.

### AWS CLI

```
Um einen Netzwerk-ACL-Eintrag zu erstellen
```
In diesem Beispiel wird ein Eintrag für die angegebene Netzwerk-ACL erstellt. Die Regel erlaubt eingehenden Datenverkehr von einer beliebigen IPv4-Adresse (0.0.0.0/0) am UDP-Port 53 (DNS) in jedes zugehörige Subnetz. Wird der Befehl erfolgreich ausgeführt, wird keine Ausgabe zurückgegeben.

### Befehl:

```
aws ec2 create-network-acl-entry --network-acl-id acl-5fb85d36 --ingress --rule-
number 100 --protocol udp --port-range From=53,To=53 --cidr-block 0.0.0.0/0 --rule-
action allow
```
In diesem Beispiel wird eine Regel für die angegebene Netzwerk-ACL erstellt, die eingehenden Datenverkehr von einer beliebigen IPv6-Adresse (:: /0) am TCP-Port 80 (HTTP) zulässt.

Befehl:

```
aws ec2 create-network-acl-entry --network-acl-id acl-5fb85d36 --ingress --rule-
number 120 --protocol tcp --port-range From=80,To=80 --ipv6-cidr-block ::/0 --rule-
action allow
```
• Einzelheiten zur API finden Sie unter Befehlsreferenz [CreateNetworkAclEntry.](https://awscli.amazonaws.com/v2/documentation/api/latest/reference/ec2/create-network-acl-entry.html)AWS CLI

## **create-network-acl**

Das folgende Codebeispiel zeigt die Verwendungcreate-network-acl.

## AWS CLI

Um eine Netzwerk-ACL zu erstellen

In diesem Beispiel wird eine Netzwerk-ACL für die angegebene VPC erstellt.

#### Befehl:

aws ec2 create-network-acl --vpc-id vpc-a01106c2

```
{ 
     "NetworkAcl": { 
          "Associations": [], 
          "NetworkAclId": "acl-5fb85d36", 
          "VpcId": "vpc-a01106c2", 
          "Tags": [], 
          "Entries": [ 
\{\hspace{.1cm} \} "CidrBlock": "0.0.0.0/0", 
                   "RuleNumber": 32767, 
                   "Protocol": "-1", 
                   "Egress": true, 
                   "RuleAction": "deny" 
               }, 
               { 
                   "CidrBlock": "0.0.0.0/0", 
                   "RuleNumber": 32767, 
                   "Protocol": "-1", 
                   "Egress": false, 
                   "RuleAction": "deny" 
               } 
          ], 
          "IsDefault": false 
     }
```
}

• Einzelheiten zur API finden Sie unter [CreateNetworkAcl AWS CLIB](https://awscli.amazonaws.com/v2/documentation/api/latest/reference/ec2/create-network-acl.html)efehlsreferenz.

#### **create-network-insights-access-scope**

Das folgende Codebeispiel zeigt die Verwendungcreate-network-insights-access-scope.

## AWS CLI

Um einen Netzwerkzugriffsbereich zu erstellen

```
Im folgenden create-network-insights-access-scope Beispiel wird ein 
Netzwerkzugriffsbereich erstellt.
```

```
aws ec2 create-network-insights-access-scope \ 
     --cli-input-json file://access-scope-file.json
```
Inhalt von access-scope-file.json:

```
{ 
           "MatchPaths": [ 
                     { 
                               "Source": { 
                                         "ResourceStatement": { 
                                                  "Resources": [ 
                                                            "vpc-abcd12e3" 
\sim 100 \sim 100 \sim 100 \sim 100 \sim 100 \sim 100 \sim 100 \sim 100 \sim 100 \sim 100 \sim 100 \sim 100 \sim 100 \sim 100 \sim 100 \sim 100 \sim 100 \sim 100 \sim 100 \sim 100 \sim 100 \sim 100 \sim 100 \sim 100 \sim 
 } 
 } 
                       } 
           ], 
           "ExcludePaths": [ 
                     { 
                               "Source": { 
                                        "ResourceStatement": { 
                                                  "ResourceTypes": [ 
                                                            "AWS::EC2::InternetGateway" 
\sim 100 \sim 100 \sim 100 \sim 100 \sim 100 \sim 100 \sim 100 \sim 100 \sim 100 \sim 100 \sim 100 \sim 100 \sim 100 \sim 100 \sim 100 \sim 100 \sim 100 \sim 100 \sim 100 \sim 100 \sim 100 \sim 100 \sim 100 \sim 100 \sim 
 } 
                              }
```

```
 } 
         ]
}
```
## Ausgabe:

```
{ 
    "NetworkInsightsAccessScope": { 
        "NetworkInsightsAccessScopeId": "nis-123456789abc01234", 
        "NetworkInsightsAccessScopeArn": "arn:aws:ec2:us-
east-1:123456789012:network-insights-access-scope/nis-123456789abc01234", 
        "CreatedDate": "2022-01-25T19:20:28.796000+00:00", 
        "UpdatedDate": "2022-01-25T19:20:28.797000+00:00" 
    }, 
    "NetworkInsightsAccessScopeContent": { 
        "NetworkInsightsAccessScopeId": "nis-123456789abc01234", 
        "MatchPaths": [ 
            { 
                "Source": { 
                    "ResourceStatement": { 
                        "Resources": [ 
                           "vpc-abcd12e3" 
\blacksquare } 
 } 
 } 
        ], 
        "ExcludePaths": [ 
            { 
                "Source": { 
                    "ResourceStatement": { 
                       "ResourceTypes": [ 
                           "AWS::EC2::InternetGateway" 
\blacksquare } 
 } 
            } 
        ] 
    }
}
```
Weitere Informationen finden Sie unter [Erste Schritte mit Network Access Analyzer using the AWS](https://docs.aws.amazon.com/vpc/latest/network-access-analyzer/getting-started-cli.html)  [CLI](https://docs.aws.amazon.com/vpc/latest/network-access-analyzer/getting-started-cli.html) im Network Access Analyzer-Handbuch.

• Einzelheiten zur API finden Sie [CreateNetworkInsightsAccessScopeu](https://awscli.amazonaws.com/v2/documentation/api/latest/reference/ec2/create-network-insights-access-scope.html)nter AWS CLI Befehlsreferenz.

## **create-network-insights-path**

Das folgende Codebeispiel zeigt die Verwendungcreate-network-insights-path.

AWS CLI

Um einen Pfad zu erstellen

Das folgende create-network-insights-path Beispiel erstellt einen Pfad. Die Quelle ist das angegebene Internet-Gateway und das Ziel ist die angegebene EC2-Instance. Um festzustellen, ob das Ziel mit dem angegebenen Protokoll und Port erreichbar ist, analysieren Sie den Pfad mithilfe des start-network-insights-analysis Befehls.

```
aws ec2 create-network-insights-path \ 
     --source igw-0797cccdc9d73b0e5 \ 
     --destination i-0495d385ad28331c7 \ 
     --destination-port 22 \ 
     --protocol TCP
```
Ausgabe:

```
\{ "NetworkInsightsPaths": { 
         "NetworkInsightsPathId": "nip-0b26f224f1d131fa8", 
         "NetworkInsightsPathArn": "arn:aws:ec2:us-east-1:123456789012:network-
insights-path/nip-0b26f224f1d131fa8", 
         "CreatedDate": "2021-01-20T22:43:46.933Z", 
         "Source": "igw-0797cccdc9d73b0e5", 
         "Destination": "i-0495d385ad28331c7", 
         "Protocol": "tcp" 
     }
}
```
Weitere Informationen finden Sie unter [Erste Schritte mit der AWS CLI](https://docs.aws.amazon.com/vpc/latest/reachability/getting-started-cli.html) im Reachability Analyzer-Handbuch.

• Einzelheiten zur API finden Sie unter [CreateNetworkInsightsPath AWS CLI](https://awscli.amazonaws.com/v2/documentation/api/latest/reference/ec2/create-network-insights-path.html)Befehlsreferenz.

## **create-network-interface-permission**

Das folgende Codebeispiel zeigt die Verwendungcreate-network-interface-permission.

### AWS CLI

Um eine Netzwerkschnittstellenberechtigung zu erstellen

In diesem Beispiel wird einem Konto die Berechtigung erteilt123456789012, eine Netzwerkschnittstelle eni-1a2b3c4d an eine Instanz anzuhängen.

Befehl:

```
aws ec2 create-network-interface-permission --network-interface-id eni-1a2b3c4d --
aws-account-id 123456789012 --permission INSTANCE-ATTACH
```
Ausgabe:

```
\{ "InterfacePermission": { 
       "PermissionState": { 
            "State": "GRANTED" 
       }, 
       "NetworkInterfacePermissionId": "eni-perm-06fd19020ede149ea", 
       "NetworkInterfaceId": "eni-1a2b3c4d", 
       "Permission": "INSTANCE-ATTACH", 
       "AwsAccountId": "123456789012" 
   }
}
```
• Einzelheiten zur API finden Sie [CreateNetworkInterfacePermissioni](https://awscli.amazonaws.com/v2/documentation/api/latest/reference/ec2/create-network-interface-permission.html)n der AWS CLI Befehlsreferenz.

## **create-network-interface**

Das folgende Codebeispiel zeigt die Verwendungcreate-network-interface.

AWS CLI

Beispiel 1: Um eine IPv4-Adresse für eine Netzwerkschnittstelle anzugeben

Im folgenden create-network-interface Beispiel wird eine Netzwerkschnittstelle für das angegebene Subnetz mit der angegebenen primären IPv4-Adresse erstellt.

```
aws ec2 create-network-interface \ 
     --subnet-id subnet-00a24d0d67acf6333 \ 
     --description "my network interface" \ 
     --groups sg-09dfba7ed20cda78b \ 
     --private-ip-address 10.0.8.17
```

```
{ 
     "NetworkInterface": { 
         "AvailabilityZone": "us-west-2a", 
         "Description": "my network interface", 
         "Groups": [ 
             { 
                  "GroupName": "my-security-group", 
                  "GroupId": "sg-09dfba7ed20cda78b" 
 } 
         ], 
         "InterfaceType": "interface", 
         "Ipv6Addresses": [], 
         "MacAddress": "06:6a:0f:9a:49:37", 
         "NetworkInterfaceId": "eni-0492b355f0cf3b3f8", 
         "OwnerId": "123456789012", 
         "PrivateDnsName": "ip-10-0-8-18.us-west-2.compute.internal", 
         "PrivateIpAddress": "10.0.8.17", 
         "PrivateIpAddresses": [ 
             { 
                  "Primary": true, 
                  "PrivateDnsName": "ip-10-0-8-17.us-west-2.compute.internal", 
                  "PrivateIpAddress": "10.0.8.17" 
 } 
         ], 
         "RequesterId": "AIDA4Z3Y7GSXTMEXAMPLE", 
         "RequesterManaged": false, 
         "SourceDestCheck": true, 
         "Status": "pending", 
         "SubnetId": "subnet-00a24d0d67acf6333", 
         "TagSet": [], 
         "VpcId": "vpc-02723a0feeeb9d57b" 
     }
```
}

Beispiel 2: Um eine Netzwerkschnittstelle mit einer IPv4-Adresse und einer IPv6-Adresse zu erstellen

Das folgende create-network-interface Beispiel erstellt eine Netzwerkschnittstelle für das angegebene Subnetz mit einer IPv4-Adresse und einer IPv6-Adresse, die von Amazon EC2 ausgewählt wurden.

```
aws ec2 create-network-interface \ 
     --subnet-id subnet-00a24d0d67acf6333 \ 
     --description "my dual stack network interface" \ 
     --ipv6-address-count 1 \ 
     --groups sg-09dfba7ed20cda78b
```

```
{ 
     "NetworkInterface": { 
         "AvailabilityZone": "us-west-2a", 
         "Description": "my dual stack network interface", 
         "Groups": [ 
\{\hspace{.1cm} \} "GroupName": "my-security-group", 
                  "GroupId": "sg-09dfba7ed20cda78b" 
 } 
         ], 
         "InterfaceType": "interface", 
         "Ipv6Addresses": [ 
             { 
                  "Ipv6Address": "2600:1f13:cfe:3650:a1dc:237c:393a:4ba7", 
                  "IsPrimaryIpv6": false 
 } 
         ], 
         "MacAddress": "06:b8:68:d2:b2:2d", 
         "NetworkInterfaceId": "eni-05da417453f9a84bf", 
         "OwnerId": "123456789012", 
         "PrivateDnsName": "ip-10-0-8-18.us-west-2.compute.internal", 
         "PrivateIpAddress": "10.0.8.18", 
         "PrivateIpAddresses": [ 
\{\hspace{.1cm} \} "Primary": true,
```

```
 "PrivateDnsName": "ip-10-0-8-18.us-west-2.compute.internal", 
                  "PrivateIpAddress": "10.0.8.18" 
 } 
         ], 
         "RequesterId": "AIDA4Z3Y7GSXTMEXAMPLE", 
         "RequesterManaged": false, 
         "SourceDestCheck": true, 
         "Status": "pending", 
         "SubnetId": "subnet-00a24d0d67acf6333", 
         "TagSet": [], 
         "VpcId": "vpc-02723a0feeeb9d57b", 
         "Ipv6Address": "2600:1f13:cfe:3650:a1dc:237c:393a:4ba7" 
     }
}
```
Beispiel 3: So erstellen Sie eine Netzwerkschnittstelle mit Konfigurationsoptionen für die Verbindungsverfolgung

Im folgenden create-network-interface Beispiel wird eine Netzwerkschnittstelle erstellt und die Timeouts für die Verbindungsverfolgung im Leerlauf konfiguriert.

```
aws ec2 create-network-interface \ 
     --subnet-id subnet-00a24d0d67acf6333 \ 
     --groups sg-02e57dbcfe0331c1b \ 
     --connection-tracking-specification TcpEstablishedTimeout=86400,UdpTimeout=60
```

```
{ 
     "NetworkInterface": { 
          "AvailabilityZone": "us-west-2a", 
          "ConnectionTrackingConfiguration": { 
              "TcpEstablishedTimeout": 86400, 
              "UdpTimeout": 60 
         }, 
          "Description": "", 
          "Groups": [ 
              { 
                  "GroupName": "my-security-group", 
                  "GroupId": "sg-02e57dbcfe0331c1b" 
 } 
         ],
```

```
 "InterfaceType": "interface", 
         "Ipv6Addresses": [], 
         "MacAddress": "06:4c:53:de:6d:91", 
         "NetworkInterfaceId": "eni-0c133586e08903d0b", 
         "OwnerId": "123456789012", 
         "PrivateDnsName": "ip-10-0-8-94.us-west-2.compute.internal", 
         "PrivateIpAddress": "10.0.8.94", 
         "PrivateIpAddresses": [ 
\{\hspace{.1cm} \} "Primary": true, 
                  "PrivateDnsName": "ip-10-0-8-94.us-west-2.compute.internal", 
                  "PrivateIpAddress": "10.0.8.94" 
 } 
         ], 
         "RequesterId": "AIDA4Z3Y7GSXTMEXAMPLE", 
         "RequesterManaged": false, 
         "SourceDestCheck": true, 
         "Status": "pending", 
         "SubnetId": "subnet-00a24d0d67acf6333", 
         "TagSet": [], 
         "VpcId": "vpc-02723a0feeeb9d57b" 
     }
```
Beispiel 4: So erstellen Sie einen Elastic Fabric-Adapter

Im folgenden create-network-interface Beispiel wird eine EFA erstellt.

```
aws ec2 create-network-interface \ 
     --interface-type efa \ 
     --subnet-id subnet-00a24d0d67acf6333 \ 
     --description "my efa" \ 
     --groups sg-02e57dbcfe0331c1b
```
Ausgabe:

}

```
{ 
     "NetworkInterface": { 
          "AvailabilityZone": "us-west-2a", 
          "Description": "my efa", 
          "Groups": [ 
\{\hspace{.1cm} \} "GroupName": "my-efa-sg",
```

```
 "GroupId": "sg-02e57dbcfe0331c1b" 
 } 
         ], 
         "InterfaceType": "efa", 
         "Ipv6Addresses": [], 
         "MacAddress": "06:d7:a4:f7:4d:57", 
         "NetworkInterfaceId": "eni-034acc2885e862b65", 
         "OwnerId": "123456789012", 
         "PrivateDnsName": "ip-10-0-8-180.us-west-2.compute.internal", 
         "PrivateIpAddress": "10.0.8.180", 
         "PrivateIpAddresses": [ 
\{\hspace{.1cm} \} "Primary": true, 
                  "PrivateDnsName": "ip-10-0-8-180.us-west-2.compute.internal", 
                  "PrivateIpAddress": "10.0.8.180" 
 } 
         ], 
         "RequesterId": "AIDA4Z3Y7GSXTMEXAMPLE", 
         "RequesterManaged": false, 
         "SourceDestCheck": true, 
         "Status": "pending", 
         "SubnetId": "subnet-00a24d0d67acf6333", 
         "TagSet": [], 
         "VpcId": "vpc-02723a0feeeb9d57b" 
     }
```
Weitere Informationen finden Sie unter [Elastic Network Interfaces](https://docs.aws.amazon.com/AWSEC2/latest/UserGuide/using-eni.html) im Amazon EC2 EC2- Benutzerhandbuch.

• Einzelheiten zur API finden Sie unter [CreateNetworkInterface AWS CLIB](https://awscli.amazonaws.com/v2/documentation/api/latest/reference/ec2/create-network-interface.html)efehlsreferenz.

#### **create-placement-group**

Das folgende Codebeispiel zeigt die Verwendungcreate-placement-group.

AWS CLI

}

Um eine Platzierungsgruppe zu erstellen

Dieser Beispielbefehl erstellt eine Platzierungsgruppe mit dem angegebenen Namen.

Befehl:

aws ec2 create-placement-group --group-name my-cluster --strategy cluster

Um eine Platzierungsgruppe für Partitionen zu erstellen

Dieser Beispielbefehl erstellt eine Partitionsplatzierungsgruppe HDFS-Group-A mit dem Namen fünf Partitionen.

Befehl:

```
aws ec2 create-placement-group --group-name HDFS-Group-A --strategy partition --
partition-count 5
```
• Einzelheiten zur API finden Sie [CreatePlacementGroupi](https://awscli.amazonaws.com/v2/documentation/api/latest/reference/ec2/create-placement-group.html)n der AWS CLI Befehlsreferenz.

## **create-replace-root-volume-task**

Das folgende Codebeispiel zeigt die Verwendungcreate-replace-root-volume-task.

AWS CLI

Beispiel 1: Um ein Root-Volume in seinen ursprünglichen Startzustand zurückzuversetzen

Im folgenden create-replace-root-volume-task Beispiel wird das Root-Volume der Instanz i-0123456789abcdefa in den ursprünglichen Startzustand zurückversetzt.

```
aws ec2 create-replace-root-volume-task \ 
     --instance-id i-0123456789abcdefa
```

```
{ 
     "ReplaceRootVolumeTask": 
     { 
          "InstanceId": "i-0123456789abcdefa", 
              "ReplaceRootVolumeTaskId": "replacevol-0111122223333abcd", 
              "TaskState": "pending", 
              "StartTime": "2022-03-14T15:06:38Z", 
              "Tags": [] 
     }
}
```
Weitere Informationen finden Sie unter [Ersetzen eines Root-Volumes](https://docs.aws.amazon.com/AWSEC2/latest/UserGuide/ebs-restoring-volume.html#replace-root) im Amazon Elastic Compute Cloud-Benutzerhandbuch.

Beispiel 2: So stellen Sie ein Root-Volume in einem bestimmten Snapshot wieder her

Im folgenden create-replace-root-volume-task Beispiel wird das Root-Volume der Instanz i-0123456789abcdefa auf dem Snapshot snap-0abcdef1234567890 wiederhergestellt.

```
aws ec2 create-replace-root-volume-task \ 
     --instance-id i-0123456789abcdefa \ 
     --snapshot-id snap-0abcdef1234567890
```
Ausgabe:

```
{ 
     "ReplaceRootVolumeTask": 
     { 
          "InstanceId": "i-0123456789abcdefa", 
          "ReplaceRootVolumeTaskId": "replacevol-0555566667777abcd", 
          "TaskState": "pending", 
          "StartTime": "2022-03-14T15:16:28Z", 
          "Tags": [] 
     }
}
```
Weitere Informationen finden Sie unter [Ersetzen eines Root-Volumes](https://docs.aws.amazon.com/AWSEC2/latest/UserGuide/ebs-restoring-volume.html#replace-root) im Amazon Elastic Compute Cloud-Benutzerhandbuch.

• Einzelheiten zur API finden Sie [CreateReplaceRootVolumeTaski](https://awscli.amazonaws.com/v2/documentation/api/latest/reference/ec2/create-replace-root-volume-task.html)n der AWS CLI Befehlsreferenz.

## **create-reserved-instances-listing**

Das folgende Codebeispiel zeigt die Verwendungcreate-reserved-instances-listing.

AWS CLI

Um eine Reserved Instance im Reserved Instance Marketplace aufzulisten

Im folgenden create-reserved-instances-listing Beispiel wird ein Eintrag für die angegebene Reserved Instance im Reserved Instance Marketplace erstellt.

aws ec2 create-reserved-instances-listing \ --reserved-instances-id 5ec28771-05ff-4b9b-aa31-9e57dexample \  $-$ instance-count 3 \ --price-schedules CurrencyCode=USD,Price=25.50 \

- --client-token 550e8400-e29b-41d4-a716-446655440000
- Einzelheiten zur API finden Sie [CreateReservedInstancesListing](https://awscli.amazonaws.com/v2/documentation/api/latest/reference/ec2/create-reserved-instances-listing.html)unter AWS CLI Befehlsreferenz.

#### **create-restore-image-task**

Das folgende Codebeispiel zeigt die Verwendungcreate-restore-image-task.

AWS CLI

So stellen Sie ein AMI aus einem S3-Bucket wieder her

Das folgende create-restore-image-task Beispiel stellt ein AMI aus einem S3-Bucket wieder her. Verwenden Sie die Werte für S30bjectKey `` and ``Bucket aus der describe-store-image-tasks Ausgabe, geben Sie den Objektschlüssel des AMI und den Namen des S3-Buckets an, in den das AMI kopiert wurde, und geben Sie den Namen für das wiederhergestellte AMI an. Der Name muss für AMIs in der Region für dieses Konto eindeutig sein. Das wiederhergestellte AMI erhält eine neue AMI-ID.

```
aws ec2 create-restore-image-task \ 
     --object-key ami-1234567890abcdef0.bin \ 
     --bucket my-ami-bucket \ 
     --name "New AMI Name"
```
Ausgabe:

```
{ 
     "ImageId": "ami-0eab20fe36f83e1a8"
}
```
Weitere Informationen zum Speichern und Wiederherstellen eines AMI mit S3 finden Sie unter Speichern und Wiederherstellen eines AMI mit S3 < https://docs.aws.amazon.com/AWS ec2/ latest/UserGuide/ami-store-restore.html> im Amazon EC2 EC2-Benutzerhandbuch.

• Einzelheiten zur API finden Sie in der Befehlsreferenz. [CreateRestoreImageTask](https://awscli.amazonaws.com/v2/documentation/api/latest/reference/ec2/create-restore-image-task.html)AWS CLI

## **create-route-table**

Das folgende Codebeispiel zeigt die Verwendungcreate-route-table.

AWS CLI

So erstellen Sie eine Routing-Tabelle

Dieses Beispiel erstellt eine Routing-Tabelle für die angegebene VPC.

Befehl:

aws ec2 create-route-table --vpc-id vpc-a01106c2

Ausgabe:

```
{ 
     "RouteTable": { 
          "Associations": [], 
          "RouteTableId": "rtb-22574640", 
          "VpcId": "vpc-a01106c2", 
          "PropagatingVgws": [], 
          "Tags": [], 
          "Routes": [ 
\{\hspace{.1cm} \} "GatewayId": "local", 
                  "DestinationCidrBlock": "10.0.0.0/16", 
                   "State": "active" 
 } 
         ] 
     }
}
```
• Einzelheiten zur API finden Sie [CreateRouteTablei](https://awscli.amazonaws.com/v2/documentation/api/latest/reference/ec2/create-route-table.html)n der AWS CLI Befehlsreferenz.

### **create-route**

Das folgende Codebeispiel zeigt die Verwendungcreate-route.

AWS CLI

Um eine Route zu erstellen

In diesem Beispiel wird eine Route für die angegebene Routentabelle erstellt. Die Route entspricht dem gesamten IPv4-Verkehr (0.0.0.0/0) und leitet ihn an das angegebene Internet-Gateway weiter. Wird der Befehl erfolgreich ausgeführt, wird keine Ausgabe zurückgegeben.

Befehl:

```
aws ec2 create-route --route-table-id rtb-22574640 --destination-cidr-block 
  0.0.0.0/0 --gateway-id igw-c0a643a9
```
Dieser Beispielbefehl erstellt eine Route in der Routentabelle rtb-g8ff4ea2. Die Route entspricht dem Verkehr für den IPv4 CIDR-Block 10.0.0.0/16 und leitet ihn an die VPC-Peering-Verbindung pcx-111aaa22 weiter. Diese Route ermöglicht die Weiterleitung des Datenverkehrs an die Peer-VPC in der VPC-Peering-Verbindung. Wird der Befehl erfolgreich ausgeführt, wird keine Ausgabe zurückgegeben.

Befehl:

```
aws ec2 create-route --route-table-id rtb-g8ff4ea2 --destination-cidr-block 
  10.0.0.0/16 --vpc-peering-connection-id pcx-1a2b3c4d
```
In diesem Beispiel wird in der angegebenen Routentabelle eine Route erstellt, die dem gesamten IPv6-Verkehr entspricht (::/0), und ihn an das angegebene Internet-Gateway weiterleitet, das nur für ausgehenden Datenverkehr bestimmt ist.

Befehl:

```
aws ec2 create-route --route-table-id rtb-dce620b8 --destination-ipv6-cidr-
block ::/0 --egress-only-internet-gateway-id eigw-01eadbd45ecd7943f
```
• Einzelheiten zur API finden Sie unter [CreateRouteB](https://awscli.amazonaws.com/v2/documentation/api/latest/reference/ec2/create-route.html)efehlsreferenz.AWS CLI

# **create-security-group**

Das folgende Codebeispiel zeigt die Verwendungcreate-security-group.

AWS CLI

So erstellen Sie eine Sicherheitsgruppe für EC2-Classic

In diesem Beispiel wird eine Sicherheitsgruppe mit dem Namen MySecurityGroup erstellt.

#### Befehl:

aws ec2 create-security-group --group-name MySecurityGroup --description "My security group"

Ausgabe:

```
{ 
     "GroupId": "sg-903004f8"
}
```

```
So erstellen Sie eine Sicherheitsgruppe für EC2-VPC
```
In diesem Beispiel wird eine Sicherheitsgruppe mit dem Namen MySecurityGroup für die angegebene VPC erstellt.

Befehl:

```
aws ec2 create-security-group --group-name MySecurityGroup --description "My 
  security group" --vpc-id vpc-1a2b3c4d
```
Ausgabe:

```
{ 
     "GroupId": "sg-903004f8"
}
```
Weitere Informationen finden Sie unter Verwenden von Sicherheitsgruppen im Benutzerhandbuch für die AWS -Befehlszeilenschnittstelle.

• Einzelheiten zur API finden Sie [CreateSecurityGroupi](https://awscli.amazonaws.com/v2/documentation/api/latest/reference/ec2/create-security-group.html)n der AWS CLI Befehlsreferenz.

### **create-snapshot**

Das folgende Codebeispiel zeigt die Verwendungcreate-snapshot.

## AWS CLI

Um einen Snapshot zu erstellen

Dieser Beispielbefehl erstellt einen Snapshot des Volumes mit der Volume-ID vol-1234567890abcdef0 und einer kurzen Beschreibung zur Identifizierung des Snapshots.

Befehl:

```
aws ec2 create-snapshot --volume-id vol-1234567890abcdef0 --description "This is my 
  root volume snapshot"
```
Ausgabe:

```
{ 
     "Description": "This is my root volume snapshot", 
     "Tags": [], 
     "Encrypted": false, 
     "VolumeId": "vol-1234567890abcdef0", 
     "State": "pending", 
     "VolumeSize": 8, 
     "StartTime": "2018-02-28T21:06:01.000Z", 
     "Progress": "", 
     "OwnerId": "012345678910", 
     "SnapshotId": "snap-066877671789bd71b"
}
```
Um einen Snapshot mit Tags zu erstellen

Dieser Beispielbefehl erstellt einen Snapshot und wendet zwei Tags an: purpose=prod und costcenter=123.

Befehl:

```
aws ec2 create-snapshot --volume-id vol-1234567890abcdef0 --description 'Prod 
  backup' --tag-specifications 'ResourceType=snapshot,Tags=[{Key=purpose,Value=prod},
{Key=costcenter,Value=123}]'
```

```
{ 
      "Description": "Prod backup", 
      "Tags": [ 
\overline{\mathcal{L}}
```
```
 "Value": "prod", 
             "Key": "purpose" 
         }, 
         { 
             "Value": "123", 
             "Key": "costcenter" 
         } 
     ], 
     "Encrypted": false, 
     "VolumeId": "vol-1234567890abcdef0", 
     "State": "pending", 
     "VolumeSize": 8, 
     "StartTime": "2018-02-28T21:06:06.000Z", 
     "Progress": "", 
     "OwnerId": "012345678910", 
     "SnapshotId": "snap-09ed24a70bc19bbe4" 
 }
```
• Einzelheiten zur API finden Sie in der Befehlsreferenz. [CreateSnapshotA](https://awscli.amazonaws.com/v2/documentation/api/latest/reference/ec2/create-snapshot.html)WS CLI

#### **create-snapshots**

Das folgende Codebeispiel zeigt die Verwendungcreate-snapshots.

AWS CLI

Beispiel 1: Um einen Snapshot mit mehreren Volumes zu erstellen

Im folgenden create-snapshots Beispiel werden Snapshots aller Volumes erstellt, die an die angegebene Instanz angehängt sind.

```
aws ec2 create-snapshots \ 
    --instance-specification InstanceId=i-1234567890abcdef0 \
     --description "This is snapshot of a volume from my-instance"
```

```
{ 
     "Snapshots": [ 
          { 
              "Description": "This is a snapshot of a volume from my-instance", 
              "Tags": [],
```

```
 "Encrypted": false, 
              "VolumeId": "vol-0a01d2d5a34697479", 
              "State": "pending", 
              "VolumeSize": 16, 
              "StartTime": "2019-08-05T16:58:19.000Z", 
              "Progress": "", 
              "OwnerId": "123456789012", 
              "SnapshotId": "snap-07f30e3909aa0045e" 
          }, 
          { 
              "Description": "This is a snapshot of a volume from my-instance", 
              "Tags": [], 
              "Encrypted": false, 
              "VolumeId": "vol-02d0d4947008cb1a2", 
              "State": "pending", 
              "VolumeSize": 20, 
              "StartTime": "2019-08-05T16:58:19.000Z", 
              "Progress": "", 
              "OwnerId": "123456789012", 
              "SnapshotId": "snap-0ec20b602264aad48" 
          }, 
          ... 
    \mathbf{I}}
```
Beispiel 2: Um einen Snapshot mit mehreren Volumes mit Tags aus dem Quellvolume zu erstellen

Das folgende create-snapshots Beispiel erstellt Snapshots aller Volumes, die an die angegebene Instance angehängt sind, und kopiert die Tags von jedem Volume in den entsprechenden Snapshot.

```
aws ec2 create-snapshots \ 
    --instance-specification InstanceId=i-1234567890abcdef0 \
     --copy-tags-from-source volume \ 
     --description "This is snapshot of a volume from my-instance"
```

```
{ 
      "Snapshots": [ 
\overline{\mathcal{L}} "Description": "This is a snapshot of a volume from my-instance",
```

```
 "Tags": [ 
\overline{a} "Key": "Name", 
                       "Value": "my-volume" 
 } 
              ], 
              "Encrypted": false, 
              "VolumeId": "vol-02d0d4947008cb1a2", 
              "State": "pending", 
              "VolumeSize": 20, 
              "StartTime": "2019-08-05T16:53:04.000Z", 
              "Progress": "", 
              "OwnerId": "123456789012", 
              "SnapshotId": "snap-053bfaeb821a458dd" 
         } 
          ... 
    \mathbf{I}}
```
Beispiel 3: Um einen Snapshot mit mehreren Volumes ohne das Root-Volume zu erstellen

Im folgenden create-snapshots Beispiel wird ein Snapshot aller Volumes erstellt, die an die angegebene Instance angehängt sind, mit Ausnahme des Root-Volumes.

```
aws ec2 create-snapshots \ 
     --instance-specification InstanceId=i-1234567890abcdef0,ExcludeBootVolume=true
```
Eine Beispielausgabe finden Sie in Beispiel 1.

Beispiel 4: Um einen Snapshot mit mehreren Volumes zu erstellen und Tags hinzuzufügen

Das folgende create-snapshots Beispiel erstellt Snapshots aller Volumes, die an die angegebene Instance angehängt sind, und fügt jedem Snapshot zwei Tags hinzu.

```
aws ec2 create-snapshots \ 
    --instance-specification InstanceId=i-1234567890abcdef0 \
    --tag-specifications 'ResourceType=snapshot,Tags=[{Key=Name,Value=backup},
{Key=costcenter,Value=123}]'
```
Eine Beispielausgabe finden Sie in Beispiel 1.

• Einzelheiten zur API finden Sie [CreateSnapshotsi](https://awscli.amazonaws.com/v2/documentation/api/latest/reference/ec2/create-snapshots.html)n der AWS CLI Befehlsreferenz.

## **create-spot-datafeed-subscription**

Das folgende Codebeispiel zeigt die Verwendungcreate-spot-datafeed-subscription.

AWS CLI

Um einen Spot-Instance-Datenfeed zu erstellen

Im folgenden create-spot-datafeed-subscription Beispiel wird ein Spot-Instance-Datenfeed erstellt.

```
aws ec2 create-spot-datafeed-subscription \ 
     --bucket my-bucket \ 
     --prefix spot-data-feed
```
Ausgabe:

```
{ 
     "SpotDatafeedSubscription": { 
          "Bucket": "my-bucket", 
          "OwnerId": "123456789012", 
          "Prefix": "spot-data-feed", 
          "State": "Active" 
     }
}
```
Der Datenfeed wird in dem von Ihnen angegebenen Amazon S3 S3-Bucket gespeichert. Die Dateinamen für diesen Datenfeed haben das folgende Format.

```
my-bucket.s3.amazonaws.com/spot-data-feed/123456789012.YYYY-MM-DD-HH.n.abcd1234.gz
```
Weitere Informationen finden Sie unter [Spot-Instance-Datenfeed](https://docs.aws.amazon.com/AWSEC2/latest/UserGuide/spot-data-feeds.html) im Amazon Elastic Compute Cloud-Benutzerhandbuch für Linux-Instances.

• Einzelheiten zur API finden Sie [CreateSpotDatafeedSubscription](https://awscli.amazonaws.com/v2/documentation/api/latest/reference/ec2/create-spot-datafeed-subscription.html)in der AWS CLI Befehlsreferenz.

#### **create-store-image-task**

Das folgende Codebeispiel zeigt die Verwendungcreate-store-image-task.

### AWS CLI

Um ein AMI in einem S3-Bucket zu speichern

Im folgenden create-store-image-task Beispiel wird ein AMI in einem S3-Bucket gespeichert. Geben Sie die ID des AMI und den Namen des S3-Buckets an, in dem das AMI gespeichert werden soll.

```
aws ec2 create-store-image-task \ 
   --image-id ami-1234567890abcdef0 \ 
   --bucket my-ami-bucket
```
Ausgabe:

```
{ 
     "ObjectKey": "ami-1234567890abcdef0.bin"
}
```
Weitere Informationen finden Sie unter [Speichern und Wiederherstellen eines AMI mit S3](https://docs.aws.amazon.com/AWSEC2/latest/UserGuide/ami-store-restore.html) im Amazon EC2 EC2-Benutzerhandbuch.

• Einzelheiten zur API finden Sie unter [CreateStoreImageTask AWS CLI](https://awscli.amazonaws.com/v2/documentation/api/latest/reference/ec2/create-store-image-task.html)Befehlsreferenz.

### **create-subnet-cidr-reservation**

Das folgende Codebeispiel zeigt die Verwendungcreate-subnet-cidr-reservation.

AWS CLI

Um eine CIDR-Reservierung für ein Subnetz zu erstellen

Im folgenden create-subnet-cidr-reservation Beispiel wird eine Subnetz-CIDR-Reservierung für das angegebene Subnetz und den angegebenen CIDR-Bereich erstellt.

```
aws ec2 create-subnet-cidr-reservation \ 
     --subnet-id subnet-03c51e2eEXAMPLE \ 
     --reservation-type prefix \ 
     --cidr 10.1.0.20/26
```

```
{ 
     "SubnetCidrReservation": { 
          "SubnetCidrReservationId": "scr-044f977c4eEXAMPLE", 
          "SubnetId": "subnet-03c51e2e6cEXAMPLE", 
          "Cidr": "10.1.0.16/28", 
          "ReservationType": "prefix", 
          "OwnerId": "123456789012" 
     }
}
```
Weitere Informationen erhalten Sie unter [Subnetz-CIDR-Reservierungen](https://docs.aws.amazon.com/vpc/latest/userguide/subnet-cidr-reservation.html) im Amazon VPC Benutzerhandbuch.

• Einzelheiten zur API finden Sie unter [CreateSubnetCidrReservationB](https://awscli.amazonaws.com/v2/documentation/api/latest/reference/ec2/create-subnet-cidr-reservation.html)efehlsreferenz.AWS CLI

### **create-subnet**

Das folgende Codebeispiel zeigt die Verwendungcreate-subnet.

### AWS CLI

Beispiel 1: So erstellen Sie ein Subnetz nur mit einem IPv4-CIDR-Block

Das folgende create-subnet-Beispiel erstellt ein Subnetz in der angegebenen VPC mit dem angegebenen IPv4-CIDR-Block.

```
aws ec2 create-subnet \ 
     --vpc-id vpc-081ec835f3EXAMPLE \ 
     --cidr-block 10.0.0.0/24 \ 
    --tag-specifications ResourceType=subnet,Tags=[{Key=Name,Value=my-ipv4-only-
subnet}]
```

```
{ 
     "Subnet": { 
          "AvailabilityZone": "us-west-2a", 
          "AvailabilityZoneId": "usw2-az2", 
          "AvailableIpAddressCount": 251, 
          "CidrBlock": "10.0.0.0/24", 
          "DefaultForAz": false,
```

```
 "MapPublicIpOnLaunch": false, 
         "State": "available", 
         "SubnetId": "subnet-0e99b93155EXAMPLE", 
         "VpcId": "vpc-081ec835f3EXAMPLE", 
         "OwnerId": "123456789012", 
         "AssignIpv6AddressOnCreation": false, 
         "Ipv6CidrBlockAssociationSet": [], 
         "Tags": [ 
\{\hspace{.1cm} \} "Key": "Name", 
                  "Value": "my-ipv4-only-subnet" 
 } 
         ], 
         "SubnetArn": "arn:aws:ec2:us-west-2:123456789012:subnet/
subnet-0e99b93155EXAMPLE" 
     }
}
```
Beispiel 2: So erstellen Sie ein Subnetz mit sowohl IPv4- als auch IPv6-CIDR-Blöcken

Das folgende create-subnet-Beispiel erstellt ein Subnetz in der angegebenen VPC mit den angegebenen IPv4- und IPv6-CIDR-Blöcken.

```
aws ec2 create-subnet \ 
     --vpc-id vpc-081ec835f3EXAMPLE \ 
     --cidr-block 10.0.0.0/24 \ 
     --ipv6-cidr-block 2600:1f16:cfe:3660::/64 \ 
     --tag-specifications ResourceType=subnet,Tags=[{Key=Name,Value=my-ipv4-ipv6-
subnet}]
```

```
{ 
     "Subnet": { 
          "AvailabilityZone": "us-west-2a", 
          "AvailabilityZoneId": "usw2-az2", 
          "AvailableIpAddressCount": 251, 
          "CidrBlock": "10.0.0.0/24", 
          "DefaultForAz": false, 
          "MapPublicIpOnLaunch": false, 
          "State": "available", 
          "SubnetId": "subnet-0736441d38EXAMPLE", 
          "VpcId": "vpc-081ec835f3EXAMPLE",
```

```
 "OwnerId": "123456789012", 
         "AssignIpv6AddressOnCreation": false, 
         "Ipv6CidrBlockAssociationSet": [ 
\{\hspace{.1cm} \} "AssociationId": "subnet-cidr-assoc-06c5f904499fcc623", 
                 "Ipv6CidrBlock": "2600:1f13:cfe:3660::/64", 
                 "Ipv6CidrBlockState": { 
                     "State": "associating" 
 } 
 } 
         ], 
         "Tags": [ 
             { 
                 "Key": "Name", 
                 "Value": "my-ipv4-ipv6-subnet" 
 } 
         ], 
         "SubnetArn": "arn:aws:ec2:us-west-2:123456789012:subnet/
subnet-0736441d38EXAMPLE" 
     }
}
```
Beispiel 3: So erstellen Sie ein Subnetz nur mit einem IPv6-CIDR-Block

Das folgende create-subnet-Beispiel erstellt ein Subnetz in der angegebenen VPC mit dem angegebenen IPv6-CIDR-Block.

```
aws ec2 create-subnet \ 
     --vpc-id vpc-081ec835f3EXAMPLE \ 
     --ipv6-native \ 
     --ipv6-cidr-block 2600:1f16:115:200::/64 \ 
    --tag-specifications ResourceType=subnet,Tags=[{Key=Name,Value=my-ipv6-only-
subnet}]
```

```
{ 
     "Subnet": { 
          "AvailabilityZone": "us-west-2a", 
          "AvailabilityZoneId": "usw2-az2", 
          "AvailableIpAddressCount": 0, 
          "DefaultForAz": false, 
          "MapPublicIpOnLaunch": false,
```

```
 "State": "available", 
         "SubnetId": "subnet-03f720e7deEXAMPLE", 
         "VpcId": "vpc-081ec835f3EXAMPLE", 
         "OwnerId": "123456789012", 
         "AssignIpv6AddressOnCreation": true, 
         "Ipv6CidrBlockAssociationSet": [ 
             { 
                 "AssociationId": "subnet-cidr-assoc-01ef639edde556709", 
                 "Ipv6CidrBlock": "2600:1f13:cfe:3660::/64", 
                 "Ipv6CidrBlockState": { 
                     "State": "associating" 
 } 
 } 
         ], 
         "Tags": [ 
\{\hspace{.1cm} \} "Key": "Name", 
                 "Value": "my-ipv6-only-subnet" 
 } 
         ], 
         "SubnetArn": "arn:aws:ec2:us-west-2:123456789012:subnet/
subnet-03f720e7deEXAMPLE" 
     }
}
```
Weitere Informationen finden Sie unter [VPCs und Subnetze](https://docs.aws.amazon.com/vpc/latest/userguide/VPC_Subnets.html) im Amazon VPC-Benutzerhandbuch.

• Einzelheiten zur API finden Sie [CreateSubneti](https://awscli.amazonaws.com/v2/documentation/api/latest/reference/ec2/create-subnet.html)n der AWS CLI Befehlsreferenz.

#### **create-tags**

Das folgende Codebeispiel zeigt die Verwendungcreate-tags.

AWS CLI

Beispiel 1: Um einer Ressource ein Tag hinzuzufügen

Das folgende Beispiel create-tags fügt das Tag Stack=production zu dem angegebenen Image hinzu oder überschreibt ein vorhandenes Tag für das AMI, wobei der Tag-Schlüssel Stack ist.

```
aws ec2 create-tags \ 
     --resources ami-1234567890abcdef0 \
```
--tags Key=Stack,Value=production

Weitere Informationen finden Sie unter [Dies ist der Thementitel](https://docs.aws.amazon.com/AWSEC2/latest/UserGuide/Using_Tags.html) im Amazon Elastic Compute Cloud-Benutzerhandbuch für Linux-Instances.

Beispiel 2: So fügen Sie mehreren Ressourcen Tags hinzu

Das folgende create-tags-Beispiel fügt zwei Tags (Markierungen) für ein AMI und eine Instance hinzu (oder überschreibt). Eines der Tags hat einen Schlüssel (webserver), aber keinen Wert (Wert ist auf eine leere Zeichenfolge festgelegt). Das andere Tag hat einen Schlüssel (stack) und einen Wert (Production).

```
aws ec2 create-tags \ 
     --resources ami-1a2b3c4d i-1234567890abcdef0 \ 
     --tags Key=webserver,Value= Key=stack,Value=Production
```
Weitere Informationen finden Sie unter [Dies ist der Thementitel](https://docs.aws.amazon.com/AWSEC2/latest/UserGuide/Using_Tags.html) im Amazon Elastic Compute Cloud-Benutzerhandbuch für Linux-Instances.

Beispiel 3: Um Tags hinzuzufügen, die Sonderzeichen enthalten

Das folgende create-tags-Beispiel fügt das Tag [Group]=test für eine Instance hinzu. Die eckigen Klammern ([ und ]) sind Sonderzeichen und müssen mit Escape-Zeichen versehen werden. In den folgenden Beispielen wird auch das Zeilenfortsetzungszeichen verwendet, das für jede Umgebung geeignet ist.

Wenn Sie Windows verwenden, schließen Sie das Element, das Sonderzeichen enthält, in doppelte Anführungszeichen ("") ein und stellen Sie jedem doppelten Anführungszeichen wie folgt einen umgekehrten Schrägstrich (\) voran:

```
aws ec2 create-tags ^ 
     --resources i-1234567890abcdef0 ^ 
     --tags Key=\"[Group]\",Value=test
```
Wenn Sie Windows verwenden PowerShell, setzen Sie für das Element den Wert, der Sonderzeichen enthält, doppelte Anführungszeichen ("), stellen Sie jedem doppelten Anführungszeichen einen umgekehrten Schrägstrich (\) voran und setzen Sie dann die gesamte Schlüssel- und Wertstruktur wie folgt in einfache Anführungszeichen ('):

```
aws ec2 create-tags `
```

```
 --resources i-1234567890abcdef0 ` 
 --tags 'Key=\"[Group]\",Value=test'
```
Wenn Sie Linux oder OS X verwenden, schließen Sie das Element mit den Sonderzeichen mit doppelten Anführungszeichen ("") ein und dann die gesamte Schlüssel- und Wertstruktur mit einfachen Anführungszeichen (') wie folgt:

```
aws ec2 create-tags \ 
     --resources i-1234567890abcdef0 \ 
     --tags 'Key="[Group]",Value=test'
```
Weitere Informationen finden Sie unter [Dies ist der Thementitel](https://docs.aws.amazon.com/AWSEC2/latest/UserGuide/Using_Tags.html) im Amazon Elastic Compute Cloud-Benutzerhandbuch für Linux-Instances.

• Einzelheiten zur API finden Sie [CreateTagsi](https://awscli.amazonaws.com/v2/documentation/api/latest/reference/ec2/create-tags.html)n der AWS CLI Befehlsreferenz.

## **create-traffic-mirror-filter-rule**

Das folgende Codebeispiel zeigt die Verwendungcreate-traffic-mirror-filter-rule.

AWS CLI

Um eine Filterregel für eingehenden TCP-Verkehr zu erstellen

Im folgenden create-traffic-mirror-filter-rule Beispiel wird eine Regel erstellt, mit der Sie den gesamten eingehenden TCP-Verkehr spiegeln können. Verwenden Sie, um den Traffic Mirror-Filter create-traffic-mirror-filter zu erstellen, bevor Sie diesen Befehl ausführen.

```
aws ec2 create-traffic-mirror-filter-rule \ 
     --description "TCP Rule" \ 
    --destination-cidr-block 0.0.0.0/0 \
    --protocol 6 \
     --rule-action accept \ 
     --rule-number 1 \ 
     --source-cidr-block 0.0.0.0/0 \ 
     --traffic-direction ingress \ 
     --traffic-mirror-filter-id tmf-04812ff784b25ae67
```

```
{ 
     "TrafficMirrorFilterRule": { 
         "DestinationCidrBlock": "0.0.0.0/0", 
         "TrafficMirrorFilterId": "tmf-04812ff784b25ae67", 
          "TrafficMirrorFilterRuleId": "tmfr-02d20d996673f3732", 
         "SourceCidrBlock": "0.0.0.0/0", 
         "TrafficDirection": "ingress", 
         "Description": "TCP Rule", 
         "RuleNumber": 1, 
         "RuleAction": "accept", 
         "Protocol": 6 
     }, 
     "ClientToken": "4752b573-40a6-4eac-a8a4-a72058761219"
}
```
Weitere Informationen finden Sie im Traffic [Mirroring-Handbuch unter Erstellen eines AWS Traffic](https://docs.aws.amazon.com/vpc/latest/mirroring/traffic-mirroring-filter.html#create-traffic-mirroring-filter) [Mirroring-Filters.](https://docs.aws.amazon.com/vpc/latest/mirroring/traffic-mirroring-filter.html#create-traffic-mirroring-filter)

• Einzelheiten zur API finden Sie unter [CreateTrafficMirrorFilterRule AWS CLI](https://awscli.amazonaws.com/v2/documentation/api/latest/reference/ec2/create-traffic-mirror-filter-rule.html)Befehlsreferenz.

### **create-traffic-mirror-filter**

Das folgende Codebeispiel zeigt die Verwendungcreate-traffic-mirror-filter.

AWS CLI

Um einen Traffic Mirror Filter zu erstellen

Im folgenden create-traffic-mirror-filter Beispiel wird ein Traffic Mirror-Filter erstellt. Nachdem Sie den Filter erstellt haben, verwenden Sie create-traffic-mirror-filterrule ihn, um dem Filter Regeln hinzuzufügen.

```
aws ec2 create-traffic-mirror-filter \ 
     --description "TCP Filter"
```
Ausgabe:

{

```
 "ClientToken": "28908518-100b-4987-8233-8c744EXAMPLE", 
 "TrafficMirrorFilter": { 
     "TrafficMirrorFilterId": "tmf-04812ff784EXAMPLE",
```

```
 "Description": "TCP Filter", 
          "EgressFilterRules": [], 
          "IngressFilterRules": [], 
          "Tags": [], 
          "NetworkServices": [] 
     }
}
```
Weitere Informationen finden Sie unter [Erstellen eines Traffic Mirroring-Filters](https://docs.aws.amazon.com/vpc/latest/mirroring/traffic-mirroring-filter.html#create-traffic-mirroring-filter) im AWS Traffic Mirroring Guide.

• Einzelheiten zur API finden Sie unter [CreateTrafficMirrorFilter AWS CLI](https://awscli.amazonaws.com/v2/documentation/api/latest/reference/ec2/create-traffic-mirror-filter.html)Befehlsreferenz.

## **create-traffic-mirror-session**

Das folgende Codebeispiel zeigt die Verwendungcreate-traffic-mirror-session.

### AWS CLI

Um eine Traffic Mirror-Sitzung zu erstellen

Der folgende create-traffic-mirror-session Befehl erstellt eine Traffic-Spiegelsitzung für die angegebene Quelle und das angegebene Ziel für 25 Byte des Pakets.

```
aws ec2 create-traffic-mirror-session \ 
     --description "example session" \ 
     --traffic-mirror-target-id tmt-07f75d8feeEXAMPLE \ 
     --network-interface-id eni-070203f901EXAMPLE \ 
    -session-number 1 \setminus --packet-length 25 \ 
     --traffic-mirror-filter-id tmf-04812ff784EXAMPLE
```

```
{ 
     "TrafficMirrorSession": { 
         "TrafficMirrorSessionId": "tms-08a33b1214EXAMPLE", 
         "TrafficMirrorTargetId": "tmt-07f75d8feeEXAMPLE", 
         "TrafficMirrorFilterId": "tmf-04812ff784EXAMPLE", 
         "NetworkInterfaceId": "eni-070203f901EXAMPLE", 
         "OwnerId": "111122223333", 
         "PacketLength": 25,
```

```
 "SessionNumber": 1, 
          "VirtualNetworkId": 7159709, 
          "Description": "example session", 
          "Tags": [] 
     }, 
     "ClientToken": "5236cffc-ee13-4a32-bb5b-388d9da09d96"
}
```
Weitere Informationen finden Sie unter [Erstellen einer Traffic Mirror-Sitzung](https://docs.aws.amazon.com/vpc/latest/mirroring/traffic-mirroring-session.html#create-traffic-mirroring-session) im AWS Traffic Mirroring Guide.

• Einzelheiten zur API finden Sie unter [CreateTrafficMirrorSession AWS CLI](https://awscli.amazonaws.com/v2/documentation/api/latest/reference/ec2/create-traffic-mirror-session.html)Befehlsreferenz.

## **create-traffic-mirror-target**

Das folgende Codebeispiel zeigt die Verwendungcreate-traffic-mirror-target.

### AWS CLI

So erstellen Sie ein Network Load Balancer Traffic Mirror-Ziel

Im folgenden create-traffic-mirror-target Beispiel wird ein Network Load Balancer Traffic Mirror-Ziel erstellt.

```
aws ec2 create-traffic-mirror-target \ 
     --description "Example Network Load Balancer Target" \ 
     --network-load-balancer-arn arn:aws:elasticloadbalancing:us-
east-1:111122223333:loadbalancer/net/NLB/7cdec873EXAMPLE
```

```
{ 
     "TrafficMirrorTarget": { 
         "Type": "network-load-balancer", 
         "Tags": [], 
         "Description": "Example Network Load Balancer Target", 
         "OwnerId": "111122223333", 
         "NetworkLoadBalancerArn": "arn:aws:elasticloadbalancing:us-
east-1:724145273726:loadbalancer/net/NLB/7cdec873EXAMPLE", 
         "TrafficMirrorTargetId": "tmt-0dabe9b0a6EXAMPLE" 
     }, 
     "ClientToken": "d5c090f5-8a0f-49c7-8281-72c796a21f72"
```
}

Um ein Netzwerk-Traffic-Mirror-Ziel zu erstellen

Im folgenden create-traffic-mirror-target Beispiel wird ein Traffic Mirror-Ziel für die Netzwerkschnittstelle erstellt.

aws ec2 create-traffic-mirror-target --description "Netzwerkschnittstellenziel" -- ENI-ENI-01F6F631E-Beispiel network-interface-id

Ausgabe:

```
{ 
     "ClientToken": "5289a345-0358-4e62-93d5-47ef3061d65e", 
     "TrafficMirrorTarget": { 
         "Description": "Network interface target", 
          "NetworkInterfaceId": "eni-01f6f631eEXAMPLE", 
         "TrafficMirrorTargetId": "tmt-02dcdbe2abEXAMPLE", 
         "OwnerId": "111122223333", 
          "Type": "network-interface", 
          "Tags": [] 
     }
}
```
[Weitere Informationen finden Sie im Traffic Mirroring Guide unter Create a Traffic Mirroring](https://docs.aws.amazon.com/vpc/latest/mirroring/traffic-mirroring-target.html) [Target.AWS](https://docs.aws.amazon.com/vpc/latest/mirroring/traffic-mirroring-target.html)

• Einzelheiten zur API finden Sie unter [CreateTrafficMirrorTarget AWS CLI](https://awscli.amazonaws.com/v2/documentation/api/latest/reference/ec2/create-traffic-mirror-target.html)Befehlsreferenz.

### **create-transit-gateway-connect-peer**

Das folgende Codebeispiel zeigt die Verwendungcreate-transit-gateway-connect-peer.

AWS CLI

So erstellen Sie einen Transit Gateway Connect-Peer

Im folgenden create-transit-gateway-connect-peer Beispiel wird ein Connect-Peer erstellt.

```
aws ec2 create-transit-gateway-connect-peer \ 
     --transit-gateway-attachment-id tgw-attach-0f0927767cEXAMPLE \
```

```
 --peer-address 172.31.1.11 \ 
 --inside-cidr-blocks 169.254.6.0/29
```
#### Ausgabe:

```
{ 
     "TransitGatewayConnectPeer": { 
         "TransitGatewayAttachmentId": "tgw-attach-0f0927767cEXAMPLE", 
         "TransitGatewayConnectPeerId": "tgw-connect-peer-0666adbac4EXAMPLE", 
         "State": "pending", 
         "CreationTime": "2021-10-13T03:35:17.000Z", 
         "ConnectPeerConfiguration": { 
              "TransitGatewayAddress": "10.0.0.234", 
             "PeerAddress": "172.31.1.11", 
             "InsideCidrBlocks": [ 
                  "169.254.6.0/29" 
             ], 
              "Protocol": "gre", 
              "BgpConfigurations": [ 
\overline{\mathcal{L}} "TransitGatewayAsn": 64512, 
                      "PeerAsn": 64512, 
                      "TransitGatewayAddress": "169.254.6.2", 
                      "PeerAddress": "169.254.6.1", 
                      "BgpStatus": "down" 
                  }, 
\overline{\mathcal{L}} "TransitGatewayAsn": 64512, 
                      "PeerAsn": 64512, 
                      "TransitGatewayAddress": "169.254.6.3", 
                      "PeerAddress": "169.254.6.1", 
                      "BgpStatus": "down" 
 } 
 ] 
         } 
     }
}
```
Weitere Informationen finden Sie unter [Transit Gateway Connect-Anlagen und Transit Gateway](https://docs.aws.amazon.com/vpc/latest/tgw/tgw-connect.html)  [Connect-Peers](https://docs.aws.amazon.com/vpc/latest/tgw/tgw-connect.html) im Transit Gateways Guide.

• Einzelheiten zur API finden Sie unter [CreateTransitGatewayConnectPeer AWS](https://awscli.amazonaws.com/v2/documentation/api/latest/reference/ec2/create-transit-gateway-connect-peer.html) [CLIB](https://awscli.amazonaws.com/v2/documentation/api/latest/reference/ec2/create-transit-gateway-connect-peer.html)efehlsreferenz.

### **create-transit-gateway-connect**

Das folgende Codebeispiel zeigt die Verwendungcreate-transit-gateway-connect.

#### AWS CLI

So erstellen Sie einen Transit Gateway Connect-Anhang

Im folgenden create-transit-gateway-connect Beispiel wird ein Connect-Anhang mit dem Protokoll "gre" für den angegebenen Anhang erstellt.

```
aws ec2 create-transit-gateway-connect \ 
     --transport-transit-gateway-attachment-id tgw-attach-0a89069f57EXAMPLE \ 
     --options "Protocol=gre"
```
Ausgabe:

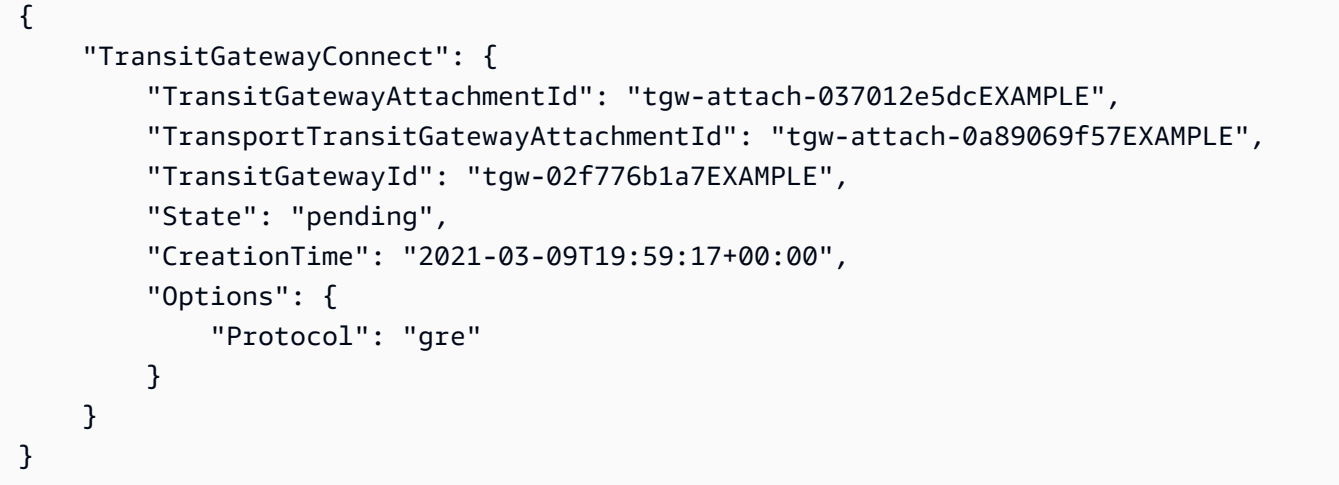

Weitere Informationen finden Sie unter [Transit Gateway Connect-Anlagen und Transit Gateway](https://docs.aws.amazon.com/vpc/latest/tgw/tgw-connect.html)  [Connect-Peers](https://docs.aws.amazon.com/vpc/latest/tgw/tgw-connect.html) im Transit Gateways Guide.

• Einzelheiten zur API finden Sie unter [CreateTransitGatewayConnect AWS CLIB](https://awscli.amazonaws.com/v2/documentation/api/latest/reference/ec2/create-transit-gateway-connect.html)efehlsreferenz.

#### **create-transit-gateway-multicast-domain**

Das folgende Codebeispiel zeigt die Verwendungcreate-transit-gateway-multicastdomain.

### AWS CLI

Beispiel 1: Um eine IGMP-Multicast-Domäne zu erstellen

Im folgenden create-transit-gateway-multicast-domain Beispiel wird eine Multicast-Domäne für das angegebene Transit-Gateway erstellt. Wenn statische Quellen deaktiviert sind, können alle Instances in Subnetzen, die der Multicast-Domäne zugeordnet sind, Multicast-Verkehr senden. Wenn mindestens ein Mitglied das IGMP-Protokoll verwendet, müssen Sie die IGMPv2- Unterstützung aktivieren.

aws ec2 create-transit-gateway-multicast-domain \ --transit-gateway-id tgw-0bf0bffefaEXAMPLE \ --options StaticSourcesSupport=disable,Igmpv2Support=enable

Ausgabe:

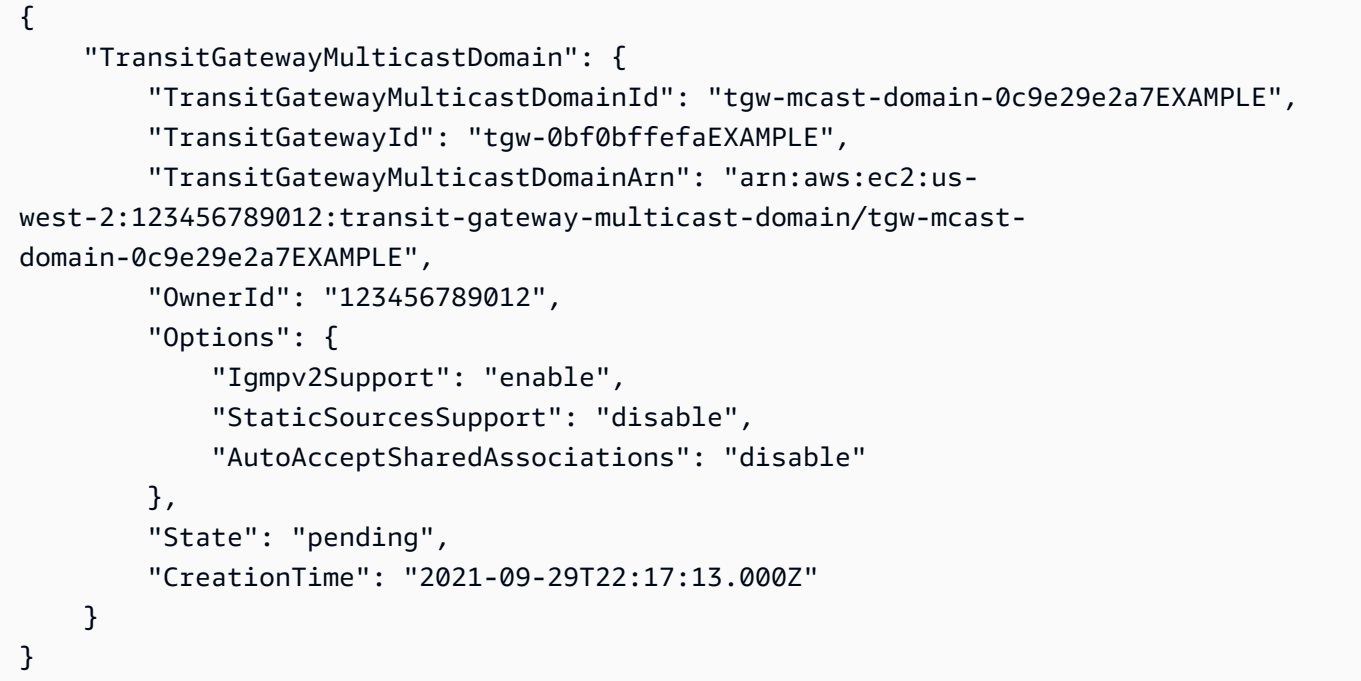

Beispiel 2: So erstellen Sie eine statische Multicast-Domäne

Im folgenden create-transit-gateway-multicast-domain Beispiel wird eine Multicast-Domäne für das angegebene Transit-Gateway erstellt. Wenn statische Quellen aktiviert sind, müssen Sie Quellen statisch hinzufügen.

```
aws ec2 create-transit-gateway-multicast-domain \ 
     --transit-gateway-id tgw-0bf0bffefaEXAMPLE \ 
     --options StaticSourcesSupport=enable,Igmpv2Support=disable
```

```
{ 
     "TransitGatewayMulticastDomain": { 
         "TransitGatewayMulticastDomainId": "tgw-mcast-domain-000fb24d04EXAMPLE", 
         "TransitGatewayId": "tgw-0bf0bffefaEXAMPLE", 
         "TransitGatewayMulticastDomainArn": "arn:aws:ec2:us-
west-2:123456789012:transit-gateway-multicast-domain/tgw-mcast-
domain-000fb24d04EXAMPLE", 
         "OwnerId": "123456789012", 
         "Options": { 
              "Igmpv2Support": "disable", 
             "StaticSourcesSupport": "enable", 
              "AutoAcceptSharedAssociations": "disable" 
         }, 
         "State": "pending", 
         "CreationTime": "2021-09-29T22:20:19.000Z" 
     }
}
```
Weitere Informationen finden Sie unter [Verwaltung von Multicast-Domänen](https://docs.aws.amazon.com/vpc/latest/tgw/manage-domain.html) im Transit Gateways Guide.

• Einzelheiten zur API finden Sie unter [CreateTransitGatewayMulticastDomain AWS](https://awscli.amazonaws.com/v2/documentation/api/latest/reference/ec2/create-transit-gateway-multicast-domain.html)  [CLIB](https://awscli.amazonaws.com/v2/documentation/api/latest/reference/ec2/create-transit-gateway-multicast-domain.html)efehlsreferenz.

#### **create-transit-gateway-peering-attachment**

Das folgende Codebeispiel zeigt die Verwendungcreate-transit-gateway-peeringattachment.

AWS CLI

Um einen Transit-Gateway-Peering-Anhang zu erstellen

Im folgenden create-transit-gateway-peering-attachment Beispiel wird eine Peering-Verbindungsanforderung zwischen den beiden angegebenen Transit-Gateways erstellt.

```
aws ec2 create-transit-gateway-peering-attachment \ 
     --transit-gateway-id tgw-123abc05e04123abc \ 
     --peer-transit-gateway-id tgw-11223344aabbcc112 \ 
     --peer-account-id 123456789012 \ 
     --peer-region us-east-2
```
#### Ausgabe:

```
{ 
     "TransitGatewayPeeringAttachment": { 
          "TransitGatewayAttachmentId": "tgw-attach-4455667788aabbccd", 
          "RequesterTgwInfo": { 
              "TransitGatewayId": "tgw-123abc05e04123abc", 
              "OwnerId": "123456789012", 
              "Region": "us-west-2" 
         }, 
          "AccepterTgwInfo": { 
              "TransitGatewayId": "tgw-11223344aabbcc112", 
              "OwnerId": "123456789012", 
              "Region": "us-east-2" 
         }, 
         "State": "initiatingRequest", 
          "CreationTime": "2019-12-09T11:38:05.000Z" 
     }
}
```
Weitere Informationen finden Sie unter [Transit Gateway Peering Attachments](https://docs.aws.amazon.com/vpc/latest/tgw/tgw-peering.html) im Transit Gateways Guide.

• Einzelheiten zur API finden Sie unter [CreateTransitGatewayPeeringAttachment AWS](https://awscli.amazonaws.com/v2/documentation/api/latest/reference/ec2/create-transit-gateway-peering-attachment.html) [CLIB](https://awscli.amazonaws.com/v2/documentation/api/latest/reference/ec2/create-transit-gateway-peering-attachment.html)efehlsreferenz.

#### **create-transit-gateway-policy-table**

Das folgende Codebeispiel zeigt die Verwendungcreate-transit-gateway-policy-table.

#### AWS CLI

Um eine Richtlinientabelle für das Transit Gateway zu erstellen

Im folgenden create-transit-gateway-policy-table Beispiel wird eine Richtlinientabelle für das Transit-Gateway für das angegebene Transit-Gateway erstellt.

```
aws ec2 create-transit-gateway-policy-table \ 
     --transit-gateway-id tgw-067f8505c18f0bd6e
```

```
{ 
     "TransitGatewayPolicyTable": { 
         "TransitGatewayPolicyTableId": "tgw-ptb-0a16f134b78668a81", 
          "TransitGatewayId": "tgw-067f8505c18f0bd6e", 
          "State": "pending", 
          "CreationTime": "2023-11-28T16:36:43+00:00" 
     }
}
```
Weitere Informationen finden Sie in den [Richtlinientabellen für Transit Gateway](https://docs.aws.amazon.com/vpc/latest/tgw/tgw-policy-tables.html) im Transit Gateway-Benutzerhandbuch.

• Einzelheiten zur API finden Sie [CreateTransitGatewayPolicyTableu](https://awscli.amazonaws.com/v2/documentation/api/latest/reference/ec2/create-transit-gateway-policy-table.html)nter AWS CLI Befehlsreferenz.

### **create-transit-gateway-prefix-list-reference**

Das folgende Codebeispiel zeigt die Verwendungcreate-transit-gateway-prefix-listreference.

AWS CLI

Um einen Verweis auf eine Präfixliste zu erstellen

```
Im folgenden create-transit-gateway-prefix-list-reference Beispiel wird ein 
Verweis auf die angegebene Präfixliste in der angegebenen Transit-Gateway-Routentabelle 
erstellt.
```

```
aws ec2 create-transit-gateway-prefix-list-reference \ 
     --transit-gateway-route-table-id tgw-rtb-0123456789abcd123 \ 
     --prefix-list-id pl-11111122222222333 \ 
     --transit-gateway-attachment-id tgw-attach-aaaaaabbbbbb11111
```

```
{ 
     "TransitGatewayPrefixListReference": { 
         "TransitGatewayRouteTableId": "tgw-rtb-0123456789abcd123", 
         "PrefixListId": "pl-11111122222222333", 
         "PrefixListOwnerId": "123456789012",
```

```
 "State": "pending", 
          "Blackhole": false, 
          "TransitGatewayAttachment": { 
              "TransitGatewayAttachmentId": "tgw-attach-aaaaaabbbbbb11111", 
              "ResourceType": "vpc", 
              "ResourceId": "vpc-112233445566aabbc" 
         } 
     }
}
```
Weitere Informationen finden Sie unter [Referenzen zur Präfixliste](https://docs.aws.amazon.com/vpc/latest/tgw/tgw-prefix-lists.html) im Transit Gateways Guide.

• Einzelheiten zur API finden Sie unter [CreateTransitGatewayPrefixListReference AWS](https://awscli.amazonaws.com/v2/documentation/api/latest/reference/ec2/create-transit-gateway-prefix-list-reference.html)  [CLIB](https://awscli.amazonaws.com/v2/documentation/api/latest/reference/ec2/create-transit-gateway-prefix-list-reference.html)efehlsreferenz.

### **create-transit-gateway-route-table**

Das folgende Codebeispiel zeigt die Verwendungcreate-transit-gateway-route-table.

AWS CLI

So erstellen Sie eine Transit Gateway Gateway-Routentabelle

Im folgenden create-transit-gateway-route-table Beispiel wird eine Routentabelle für das angegebene Transit-Gateway erstellt.

```
aws ec2 create-transit-gateway-route-table \ 
     --transit-gateway-id tgw-0262a0e521EXAMPLE
```

```
{ 
     "TransitGatewayRouteTable": { 
         "TransitGatewayRouteTableId": "tgw-rtb-0960981be7EXAMPLE", 
         "TransitGatewayId": "tgw-0262a0e521EXAMPLE", 
         "State": "pending", 
         "DefaultAssociationRouteTable": false, 
         "DefaultPropagationRouteTable": false, 
         "CreationTime": "2019-07-10T19:01:46.000Z" 
     }
}
```
Weitere Informationen finden Sie unter [Erstellen einer Transit-Gateway-Routentabelle](https://docs.aws.amazon.com/vpc/latest/tgw/tgw-route-tables.html#create-tgw-route-table) im Transit Gateways Guide.

• Einzelheiten zur API finden Sie unter [CreateTransitGatewayRouteTable AWS](https://awscli.amazonaws.com/v2/documentation/api/latest/reference/ec2/create-transit-gateway-route-table.html) [CLIB](https://awscli.amazonaws.com/v2/documentation/api/latest/reference/ec2/create-transit-gateway-route-table.html)efehlsreferenz.

### **create-transit-gateway-route**

Das folgende Codebeispiel zeigt die Verwendungcreate-transit-gateway-route.

#### AWS CLI

Um eine Transit-Gateway-Route zu erstellen

Im folgenden create-transit-gateway-route Beispiel wird eine Route mit dem angegebenen Ziel für die angegebene Routentabelle erstellt.

```
aws ec2 create-transit-gateway-route \ 
     --destination-cidr-block 10.0.2.0/24 \ 
    --transit-gateway-route-table-id tgw-rtb-0b6f6aaa01EXAMPLE \
     --transit-gateway-attachment-id tgw-attach-0b5968d3b6EXAMPLE
```
Ausgabe:

```
{ 
     "Route": { 
         "DestinationCidrBlock": "10.0.2.0/24", 
         "TransitGatewayAttachments": [ 
\{\hspace{.1cm} \} "ResourceId": "vpc-0065acced4EXAMPLE", 
                  "TransitGatewayAttachmentId": "tgw-attach-0b5968d3b6EXAMPLE", 
                  "ResourceType": "vpc" 
 } 
         ], 
         "Type": "static", 
         "State": "active" 
     }
}
```
Weitere Informationen finden Sie unter [Transit Gateway-Routentabellen](https://docs.aws.amazon.com/vpc/latest/tgw/tgw-route-tables.html) im Transit Gateways Guide.

• Einzelheiten zur API finden Sie unter [CreateTransitGatewayRoute AWS CLI](https://awscli.amazonaws.com/v2/documentation/api/latest/reference/ec2/create-transit-gateway-route.html)Befehlsreferenz.

#### **create-transit-gateway-vpc-attachment**

Das folgende Codebeispiel zeigt die Verwendungcreate-transit-gateway-vpc-attachment.

AWS CLI

Beispiel 1: So verknüpfen Sie ein Transit-Gateway mit einer VPC

Im folgenden create-transit-gateway-vpc-attachment Beispiel wird ein Transit-Gateway-Anhang zur angegebenen VPC erstellt.

```
aws ec2 create-transit-gateway-vpc-attachment \ 
     --transit-gateway-id tgw-0262a0e521EXAMPLE \ 
     --vpc-id vpc-07e8ffd50f49335df \ 
     --subnet-id subnet-0752213d59EXAMPLE
```
Ausgabe:

```
{ 
     "TransitGatewayVpcAttachment": { 
          "TransitGatewayAttachmentId": "tgw-attach-0a34fe6b4fEXAMPLE", 
          "TransitGatewayId": "tgw-0262a0e521EXAMPLE", 
          "VpcId": "vpc-07e8ffd50fEXAMPLE", 
          "VpcOwnerId": "111122223333", 
          "State": "pending", 
          "SubnetIds": [ 
              "subnet-0752213d59EXAMPLE" 
          ], 
          "CreationTime": "2019-07-10T17:33:46.000Z", 
          "Options": { 
              "DnsSupport": "enable", 
              "Ipv6Support": "disable" 
         } 
     }
}
```
Weitere Informationen finden Sie unter [Erstellen eines Transit-Gateway-Anhangs zu einer VPC](https://docs.aws.amazon.com/vpc/latest/tgw/tgw-vpc-attachments.html#create-vpc-attachment) im Transit Gateways Guide.

Beispiel 2: So ordnen Sie ein Transit-Gateway mehreren Subnetzen in einer VPC zu

Im folgenden create-transit-gateway-vpc-attachment Beispiel wird eine Transit-Gateway-Verbindung zu der angegebenen VPC und den Subnetzen erstellt.

```
aws ec2 create-transit-gateway-vpc-attachment \ 
    --transit-gateway-id tgw-02f776b1a7EXAMPLE \
     --vpc-id vpc-3EXAMPLE \ 
     --subnet-ids "subnet-dEXAMPLE" "subnet-6EXAMPLE"
```
Ausgabe:

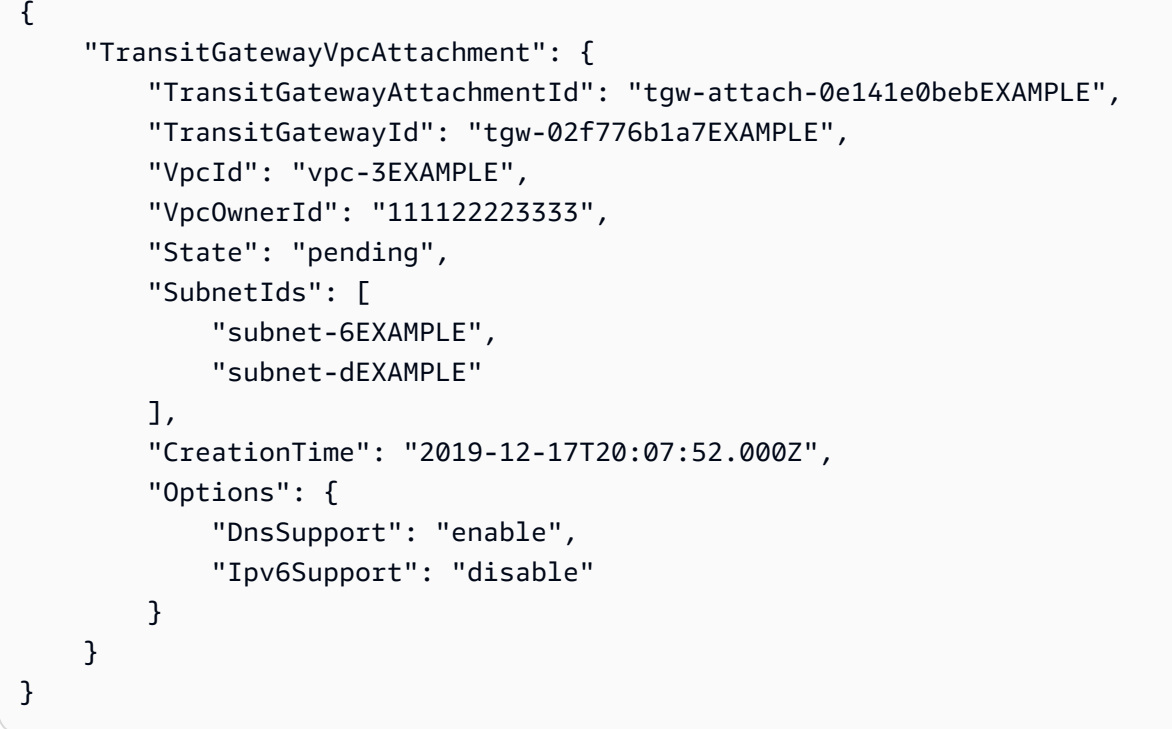

Weitere Informationen finden Sie unter [Erstellen eines Transit-Gateway-Anhangs zu einer VPC](https://docs.aws.amazon.com/vpc/latest/tgw/tgw-vpc-attachments.html#create-vpc-attachment) im Transit Gateways Guide.

• Einzelheiten zur API finden Sie unter [CreateTransitGatewayVpcAttachment AWS](https://awscli.amazonaws.com/v2/documentation/api/latest/reference/ec2/create-transit-gateway-vpc-attachment.html)  [CLIB](https://awscli.amazonaws.com/v2/documentation/api/latest/reference/ec2/create-transit-gateway-vpc-attachment.html)efehlsreferenz.

#### **create-transit-gateway**

Das folgende Codebeispiel zeigt die Verwendungcreate-transit-gateway.

## AWS CLI

Um ein Transit-Gateway zu erstellen

Im folgenden create-transit-gateway Beispiel wird ein Transit-Gateway erstellt.

```
aws ec2 create-transit-gateway \ 
     --description MyTGW \ 
     --options 
 AmazonSideAsn=64516,AutoAcceptSharedAttachments=enable,DefaultRouteTableAssociation=enable,
```
Ausgabe:

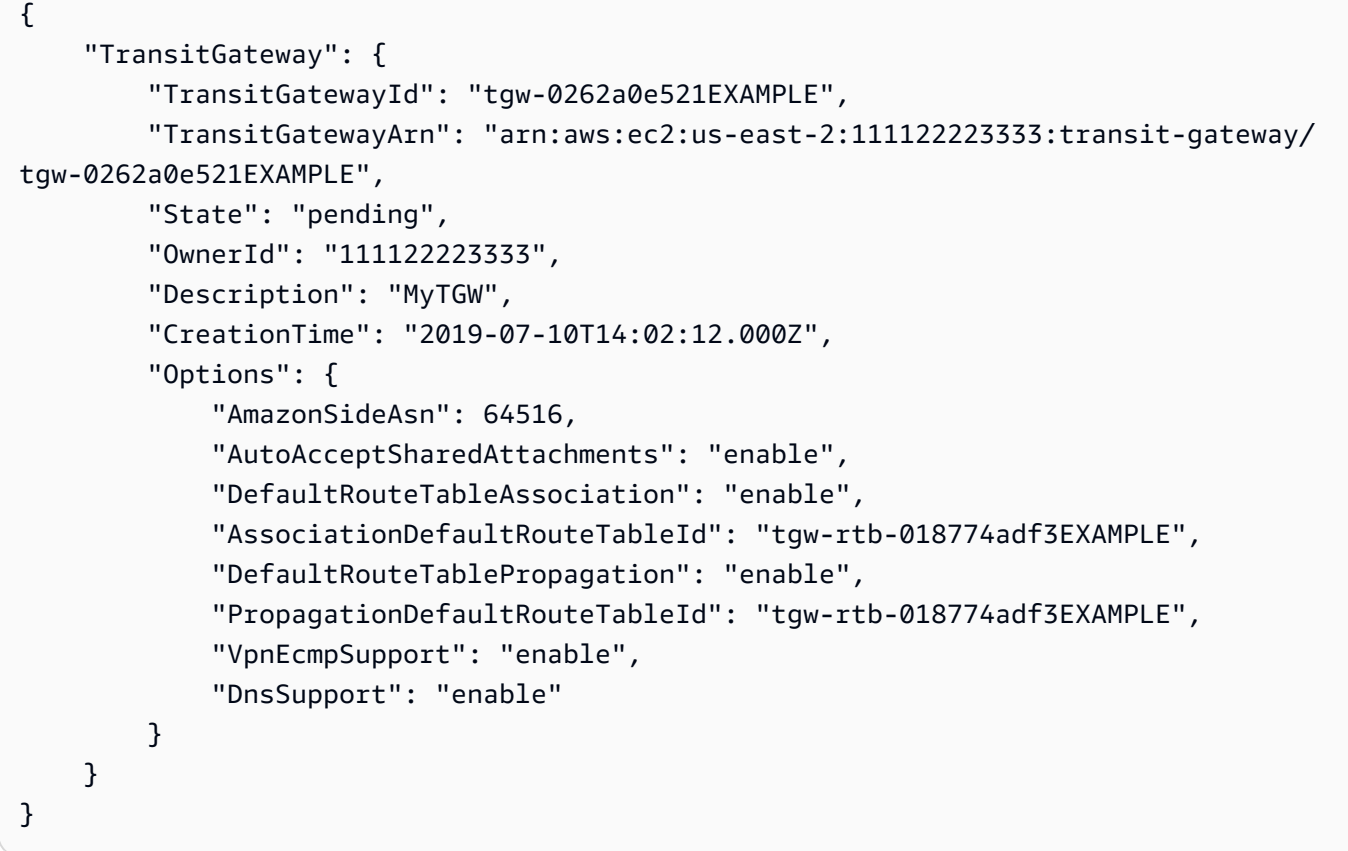

Weitere Informationen finden Sie unter [Create a Transit Gateway](https://docs.aws.amazon.com/vpc/latest/tgw/tgw-transit-gateways.html#create-tgw) im Transit Gateways Guide.

• Einzelheiten zur API finden Sie unter [CreateTransitGateway AWS CLI](https://awscli.amazonaws.com/v2/documentation/api/latest/reference/ec2/create-transit-gateway.html)Befehlsreferenz.

## **create-verified-access-endpoint**

Das folgende Codebeispiel zeigt die Verwendungcreate-verified-access-endpoint.

## AWS CLI

Um einen Verified Access-Endpunkt zu erstellen

Im folgenden create-verified-access-endpoint Beispiel wird ein Verified Access-Endpunkt für die angegebene Verified Access-Gruppe erstellt. Die angegebene Netzwerkschnittstelle und Sicherheitsgruppe müssen zu derselben VPC gehören.

```
aws ec2 create-verified-access-endpoint \ 
     --verified-access-group-id vagr-0dbe967baf14b7235 \ 
     --endpoint-type network-interface \ 
     --attachment-type vpc \ 
     --domain-certificate-arn arn:aws:acm:us-east-2:123456789012:certificate/
eb065ea0-26f9-4e75-a6ce-0a1a7EXAMPLE \ 
     --application-domain example.com \ 
     --endpoint-domain-prefix my-ava-app \ 
     --security-group-ids sg-004915970c4c8f13a \ 
     --network-interface-options 
 NetworkInterfaceId=eni-0aec70418c8d87a0f,Protocol=https,Port=443 \
     --tag-specifications ResourceType=verified-access-
endpoint, Tags=[{Key=Name, Value=my-va-endpoint}]
```

```
{ 
     "VerifiedAccessEndpoint": { 
         "VerifiedAccessInstanceId": "vai-0ce000c0b7643abea", 
         "VerifiedAccessGroupId": "vagr-0dbe967baf14b7235", 
         "VerifiedAccessEndpointId": "vae-066fac616d4d546f2", 
         "ApplicationDomain": "example.com", 
         "EndpointType": "network-interface", 
         "AttachmentType": "vpc", 
         "DomainCertificateArn": "arn:aws:acm:us-east-2:123456789012:certificate/
eb065ea0-26f9-4e75-a6ce-0a1a7EXAMPLE", 
         "EndpointDomain": "my-ava-
app.edge-00c3372d53b1540bb.vai-0ce000c0b7643abea.prod.verified-access.us-
east-2.amazonaws.com", 
         "SecurityGroupIds": [ 
              "sg-004915970c4c8f13a" 
         ], 
         "NetworkInterfaceOptions": { 
              "NetworkInterfaceId": "eni-0aec70418c8d87a0f", 
              "Protocol": "https", 
              "Port": 443 
         }, 
         "Status": { 
              "Code": "pending"
```

```
 }, 
         "Description": "", 
         "CreationTime": "2023-08-25T20:54:43", 
          "LastUpdatedTime": "2023-08-25T20:54:43", 
          "Tags": [ 
\{\hspace{.1cm} \} "Key": "Name", 
                  "Value": "my-va-endpoint" 
 } 
         ] 
     }
}
```
Weitere Informationen finden Sie unter [Verified Access-Endpoints](https://docs.aws.amazon.com/verified-access/latest/ug/verfied-access-endpoints.html) im AWS Verified Access-Benutzerhandbuch.

• Einzelheiten zur API finden Sie unter [CreateVerifiedAccessEndpoint AWS CLIB](https://awscli.amazonaws.com/v2/documentation/api/latest/reference/ec2/create-verified-access-endpoint.html)efehlsreferenz.

# **create-verified-access-group**

Das folgende Codebeispiel zeigt die Verwendungcreate-verified-access-group.

## AWS CLI

Um eine Gruppe mit verifiziertem Zugriff zu erstellen

Im folgenden create-verified-access-group Beispiel wird eine Verified Access-Gruppe für die angegebene Verified Access-Instanz erstellt.

```
aws ec2 create-verified-access-group \ 
     --verified-access-instance-id vai-0ce000c0b7643abea \ 
     --tag-specifications ResourceType=verified-access-
group,Tags=[{Key=Name,Value=my-va-group}]
```

```
{ 
     "VerifiedAccessGroup": { 
          "VerifiedAccessGroupId": "vagr-0dbe967baf14b7235", 
          "VerifiedAccessInstanceId": "vai-0ce000c0b7643abea", 
          "Description": "", 
          "Owner": "123456789012",
```

```
 "VerifiedAccessGroupArn": "arn:aws:ec2:us-east-2:123456789012:verified-
access-group/vagr-0dbe967baf14b7235", 
         "CreationTime": "2023-08-25T19:55:19", 
         "LastUpdatedTime": "2023-08-25T19:55:19", 
         "Tags": [ 
\{\hspace{.1cm} \} "Key": "Name", 
                  "Value": "my-va-group" 
 } 
         ] 
     }
}
```
Weitere Informationen finden Sie unter [Verified Access-Gruppen](https://docs.aws.amazon.com/verified-access/latest/ug/verified-access-groups.html) im AWS Verified Access-Benutzerhandbuch.

• Einzelheiten zur API finden Sie [CreateVerifiedAccessGroupi](https://awscli.amazonaws.com/v2/documentation/api/latest/reference/ec2/create-verified-access-group.html)n der AWS CLI Befehlsreferenz.

## **create-verified-access-instance**

Das folgende Codebeispiel zeigt die Verwendungcreate-verified-access-instance.

## AWS CLI

Um eine Verified Access-Instanz zu erstellen

Im folgenden create-verified-access-instance Beispiel wird eine Verified Access-Instanz mit einem Name-Tag erstellt.

```
aws ec2 create-verified-access-instance \ 
     --tag-specifications ResourceType=verified-access-
instance,Tags=[{Key=Name,Value=my-va-instance}]
```

```
{ 
     "VerifiedAccessInstance": { 
          "VerifiedAccessInstanceId": "vai-0ce000c0b7643abea", 
          "Description": "", 
          "VerifiedAccessTrustProviders": [], 
          "CreationTime": "2023-08-25T18:27:56", 
          "LastUpdatedTime": "2023-08-25T18:27:56",
```

```
 "Tags": [ 
\{\hspace{.1cm} \} "Key": "Name", 
                  "Value": "my-va-instance" 
 } 
         ] 
     }
}
```
Weitere Informationen finden Sie unter [Verified Access-Instanzen](https://docs.aws.amazon.com/verified-access/latest/ug/verified-access-instances.html) im AWS Verified Access-Benutzerhandbuch.

• Einzelheiten zur API finden Sie [CreateVerifiedAccessInstancei](https://awscli.amazonaws.com/v2/documentation/api/latest/reference/ec2/create-verified-access-instance.html)n der AWS CLI Befehlsreferenz.

### **create-verified-access-trust-provider**

Das folgende Codebeispiel zeigt die Verwendungcreate-verified-access-trust-provider.

AWS CLI

So erstellen Sie einen Vertrauensanbieter mit verifiziertem Zugriff

Im folgenden create-verified-access-trust-provider Beispiel wird mithilfe von AWS Identity Center ein Verified Access-Vertrauensanbieter eingerichtet.

```
aws ec2 create-verified-access-trust-provider \ 
     --trust-provider-type user \ 
     --user-trust-provider-type iam-identity-center \ 
     --policy-reference-name idc \ 
     --tag-specifications ResourceType=verified-access-trust-
provider,Tags=[{Key=Name,Value=my-va-trust-provider}]
```

```
{ 
     "VerifiedAccessTrustProvider": { 
         "VerifiedAccessTrustProviderId": "vatp-0bb32de759a3e19e7", 
         "Description": "", 
         "TrustProviderType": "user", 
         "UserTrustProviderType": "iam-identity-center", 
         "PolicyReferenceName": "idc", 
         "CreationTime": "2023-08-25T18:40:36",
```

```
 "LastUpdatedTime": "2023-08-25T18:40:36", 
         "Tags": [ 
             { 
                  "Key": "Name", 
                  "Value": "my-va-trust-provider" 
 } 
         ] 
     }
}
```
Weitere Informationen finden Sie unter [Vertrauensanbietern für verifizierten Zugriff](https://docs.aws.amazon.com/verified-access/latest/ug/trust-providers.html) im AWS Verified Access-Benutzerhandbuch.

• Einzelheiten zur API finden Sie [CreateVerifiedAccessTrustProvider](https://awscli.amazonaws.com/v2/documentation/api/latest/reference/ec2/create-verified-access-trust-provider.html)unter AWS CLI Befehlsreferenz.

#### **create-volume**

Das folgende Codebeispiel zeigt die Verwendungcreate-volume.

AWS CLI

Um ein leeres Allzweck-SSD-Volume (GP2) zu erstellen

Im folgenden create-volume Beispiel wird ein 80-GiB-Allzweck-SSD-Volume (GP2) in der angegebenen Availability Zone erstellt. Beachten Sie, dass die aktuelle Region angegeben werden mussus-east-1, oder Sie können den --region Parameter hinzufügen, um die Region für den Befehl anzugeben.

```
aws ec2 create-volume \ 
     --volume-type gp2 \ 
    -size 80 \
     --availability-zone us-east-1a
```

```
{ 
     "AvailabilityZone": "us-east-1a", 
     "Tags": [], 
     "Encrypted": false, 
     "VolumeType": "gp2",
```

```
 "VolumeId": "vol-1234567890abcdef0", 
     "State": "creating", 
     "Iops": 240, 
     "SnapshotId": "", 
     "CreateTime": "YYYY-MM-DDTHH:MM:SS.000Z", 
     "Size": 80
}
```
Wenn Sie keinen Volumetyp angeben, ist der Standard-Volumetypgp2.

```
aws ec2 create-volume \ 
    -size 80 \
     --availability-zone us-east-1a
```
Beispiel 2: So erstellen Sie ein bereitgestelltes IOPS-SSD-Volume (io1) aus einem Snapshot

Im folgenden create-volume Beispiel wird mithilfe des angegebenen Snapshots ein SSD-Volume (io1) mit 1000 bereitgestellten IOPS in der angegebenen Availability Zone erstellt.

```
aws ec2 create-volume \ 
     --volume-type io1 \ 
    -iops 1000 \
     --snapshot-id snap-066877671789bd71b \ 
     --availability-zone us-east-1a
```
Ausgabe:

```
{ 
     "AvailabilityZone": "us-east-1a", 
     "Tags": [], 
     "Encrypted": false, 
     "VolumeType": "io1", 
     "VolumeId": "vol-1234567890abcdef0", 
     "State": "creating", 
     "Iops": 1000, 
     "SnapshotId": "snap-066877671789bd71b", 
     "CreateTime": "YYYY-MM-DDTHH:MM:SS.000Z", 
     "Size": 500
}
```
Beispiel 3: So erstellen Sie ein verschlüsseltes Volume

Im folgenden create-volume Beispiel wird ein verschlüsseltes Volume mit dem Standard-CMK für die EBS-Verschlüsselung erstellt. Wenn die Verschlüsselung standardmäßig deaktiviert ist, müssen Sie den --encrypted Parameter wie folgt angeben.

```
aws ec2 create-volume \ 
    -size 80 \
     --encrypted \ 
     --availability-zone us-east-1a
```
Ausgabe:

```
{ 
     "AvailabilityZone": "us-east-1a", 
     "Tags": [], 
     "Encrypted": true, 
     "VolumeType": "gp2", 
     "VolumeId": "vol-1234567890abcdef0", 
     "State": "creating", 
     "Iops": 240, 
     "SnapshotId": "", 
     "CreateTime": "YYYY-MM-DDTHH:MM:SS.000Z", 
     "Size": 80
}
```
Wenn die Standardverschlüsselung aktiviert ist, erstellt der folgende Beispielbefehl auch ohne den --encrypted Parameter ein verschlüsseltes Volume.

```
aws ec2 create-volume \ 
    -size 80 \
     --availability-zone us-east-1a
```
Wenn Sie den --kms-key-id Parameter verwenden, um einen vom Kunden verwalteten CMK anzugeben, müssen Sie den --encrypted Parameter angeben, auch wenn die Verschlüsselung standardmäßig aktiviert ist.

```
aws ec2 create-volume \ 
     --volume-type gp2 \ 
    -size 80 \
     --encrypted \ 
     --kms-key-id 0ea3fef3-80a7-4778-9d8c-1c0c6EXAMPLE \
```
--availability-zone us-east-1a

Beispiel 4: Um ein Volume mit Tags zu erstellen

Das folgende create-volume Beispiel erstellt ein Volume und fügt zwei Tags hinzu.

```
aws ec2 create-volume \ 
     --availability-zone us-east-1a \ 
     --volume-type gp2 \ 
    -size 80 \
     --tag-specifications 'ResourceType=volume,Tags=[{Key=purpose,Value=production},
{Key=cost-center,Value=cc123}]'
```
• Einzelheiten zur API finden Sie [CreateVolumei](https://awscli.amazonaws.com/v2/documentation/api/latest/reference/ec2/create-volume.html)n der AWS CLI Befehlsreferenz.

#### **create-vpc-endpoint-connection-notification**

Das folgende Codebeispiel zeigt die Verwendungcreate-vpc-endpoint-connectionnotification.

AWS CLI

Um eine Endpunktverbindungsbenachrichtigung zu erstellen

In diesem Beispiel wird eine Benachrichtigung für einen bestimmten Endpunktdienst erstellt, die Sie benachrichtigt, wenn Schnittstellenendpunkte eine Verbindung zu Ihrem Dienst hergestellt haben und wenn Endpunkte für Ihren Dienst akzeptiert wurden.

Befehl:

aws ec2 create-vpc-endpoint-connection-notification --connection-notification-arn arn:aws:sns:us-east-2:123456789012:VpceNotification --connection-events Connect Accept --service-id vpce-svc-1237881c0d25a3abc

```
{ 
    "ConnectionNotification": { 
        "ConnectionNotificationState": "Enabled", 
        "ConnectionNotificationType": "Topic", 
        "ServiceId": "vpce-svc-1237881c0d25a3abc",
```

```
 "ConnectionEvents": [ 
             "Accept", 
             "Connect" 
        ], 
         "ConnectionNotificationId": "vpce-nfn-008776de7e03f5abc", 
         "ConnectionNotificationArn": "arn:aws:sns:us-
east-2:123456789012:VpceNotification" 
    } 
  }
```
• Einzelheiten zur API finden Sie [CreateVpcEndpointConnectionNotificationi](https://awscli.amazonaws.com/v2/documentation/api/latest/reference/ec2/create-vpc-endpoint-connection-notification.html)n der AWS CLI Befehlsreferenz.

# **create-vpc-endpoint-service-configuration**

Das folgende Codebeispiel zeigt die Verwendungcreate-vpc-endpoint-serviceconfiguration.

### AWS CLI

Beispiel 1: Um eine Endpunkt-Servicekonfiguration für einen Schnittstellenendpunkt zu erstellen

Im folgenden create-vpc-endpoint-service-configuration Beispiel wird mithilfe des Network Load nlb-vpce Balancer eine VPC-Endpunktdienstkonfiguration erstellt. In diesem Beispiel wird auch angegeben, dass Anfragen zur Verbindung mit dem Dienst über einen Schnittstellenendpunkt akzeptiert werden müssen.

```
aws ec2 create-vpc-endpoint-service-configuration \ 
     --network-load-balancer-arns arn:aws:elasticloadbalancing:us-
east-1:123456789012:loadbalancer/net/nlb-vpce/e94221227f1ba532 \ 
     --acceptance-required
```

```
{ 
   "ServiceConfiguration": { 
       "ServiceType": [ 
\{ "ServiceType": "Interface" 
 } 
       ],
```

```
 "NetworkLoadBalancerArns": [ 
             "arn:aws:elasticloadbalancing:us-east-1:123456789012:loadbalancer/net/
nlb-vpce/e94221227f1ba532" 
        ], 
        "ServiceName": "com.amazonaws.vpce.us-east-1.vpce-svc-03d5ebb7d9579a2b3", 
        "ServiceState": "Available", 
        "ServiceId": "vpce-svc-03d5ebb7d9579a2b3", 
        "AcceptanceRequired": true, 
        "AvailabilityZones": [ 
             "us-east-1d" 
        ], 
        "BaseEndpointDnsNames": [ 
             "vpce-svc-03d5ebb7d9579a2b3.us-east-1.vpce.amazonaws.com" 
        ] 
    }
}
```
Beispiel 2: So erstellen Sie eine Endpunktdienstkonfiguration für einen Gateway Load Balancer-Endpunkt

Im folgenden create-vpc-endpoint-service-configuration Beispiel wird mithilfe des Gateway Load GWLBService Balancer eine VPC-Endpunktdienstkonfiguration erstellt. Anfragen zur Verbindung mit dem Dienst über einen Gateway Load Balancer-Endpunkt werden automatisch akzeptiert.

```
aws ec2 create-vpc-endpoint-service-configuration \ 
     --gateway-load-balancer-arns arn:aws:elasticloadbalancing:us-
east-1:123456789012:loadbalancer/gwy/GWLBService/123123123123abcc \ 
     --no-acceptance-required
```

```
{ 
     "ServiceConfiguration": { 
         "ServiceType": [ 
\{\hspace{.1cm} \} "ServiceType": "GatewayLoadBalancer" 
 } 
         ], 
         "ServiceId": "vpce-svc-123123a1c43abc123", 
         "ServiceName": "com.amazonaws.vpce.us-east-1.vpce-svc-123123a1c43abc123", 
         "ServiceState": "Available",
```
```
 "AvailabilityZones": [ 
              "us-east-1d" 
         ], 
         "AcceptanceRequired": false, 
         "ManagesVpcEndpoints": false, 
         "GatewayLoadBalancerArns": [ 
             "arn:aws:elasticloadbalancing:us-east-1:123456789012:loadbalancer/gwy/
GWLBService/123123123123abcc" 
 ] 
     }
}
```
Weitere Informationen finden Sie unter [VPC-Endpunktdienste](https://docs.aws.amazon.com/vpc/latest/userguide/endpoint-service.html) im Amazon VPC-Benutzerhandbuch.

• Einzelheiten zur API finden Sie unter [CreateVpcEndpointServiceConfiguration AWS](https://awscli.amazonaws.com/v2/documentation/api/latest/reference/ec2/create-vpc-endpoint-service-configuration.html)  [CLIB](https://awscli.amazonaws.com/v2/documentation/api/latest/reference/ec2/create-vpc-endpoint-service-configuration.html)efehlsreferenz.

### **create-vpc-endpoint**

Das folgende Codebeispiel zeigt die Verwendungcreate-vpc-endpoint.

AWS CLI

Beispiel 1: Um einen Gateway-Endpunkt zu erstellen

Das folgende create-vpc-endpoint Beispiel erstellt einen Gateway-VPC-Endpunkt zwischen VPC vpc-1a2b3c4d und Amazon S3 in der us-east-1 Region und verknüpft die Routentabelle rtb-11aa22bb mit dem Endpunkt.

```
aws ec2 create-vpc-endpoint \ 
    --vpc-id vpc-1a2b3c4d \
     --service-name com.amazonaws.us-east-1.s3 \ 
     --route-table-ids rtb-11aa22bb
```

```
{ 
     "VpcEndpoint": { 
         "PolicyDocument": "{\"Version\":\"2008-10-17\",\"Statement\":[{\"Sid\":\"\",
\"Effect\":\"Allow\",\"Principal\":\"\*\",\"Action\":\"\*\",\"Resource\":\"\*\"}]}", 
         "VpcId": "vpc-1a2b3c4d",
```

```
 "State": "available", 
          "ServiceName": "com.amazonaws.us-east-1.s3", 
          "RouteTableIds": [ 
              "rtb-11aa22bb" 
          ], 
          "VpcEndpointId": "vpc-1a2b3c4d", 
          "CreationTimestamp": "2015-05-15T09:40:50Z" 
     }
}
```
Weitere Informationen finden Sie im Handbuch unter [Erstellen eines Gateway-Endpunkts.](https://docs.aws.amazon.com/vpc/latest/privatelink/vpce-gateway.html#create-gateway-endpoint)AWS **PrivateLink** 

Beispiel 2: So erstellen Sie einen Schnittstellen-Endpunkt

Im folgenden create-vpc-endpoint Beispiel wird ein VPC-Schnittstellen-Endpunkt zwischen VPC vpc-1a2b3c4d und Amazon S3 in der us-east-1 Region erstellt. Der Befehl erstellt den Endpunkt im Subnetzsubnet-1a2b3c4d, ordnet ihn einer Sicherheitsgruppe sg-1a2b3c4d zu und fügt ein Tag mit dem Schlüssel "Service" und dem Wert "S3" hinzu.

```
aws ec2 create-vpc-endpoint \ 
    --vpc-id vpc-1a2b3c4d \
     --vpc-endpoint-type Interface \ 
     --service-name com.amazonaws.us-east-1.s3 \ 
     --subnet-ids subnet-7b16de0c \ 
     --security-group-id sg-1a2b3c4d \ 
     --tag-specifications ResourceType=vpc-endpoint,Tags=[{Key=service,Value=S3}]
```

```
{ 
     "VpcEndpoint": { 
          "VpcEndpointId": "vpce-1a2b3c4d5e6f1a2b3", 
          "VpcEndpointType": "Interface", 
          "VpcId": "vpc-1a2b3c4d", 
          "ServiceName": "com.amazonaws.us-east-1.s3", 
          "State": "pending", 
          "RouteTableIds": [], 
          "SubnetIds": [ 
              "subnet-1a2b3c4d" 
          ], 
          "Groups": [
```

```
 { 
                  "GroupId": "sg-1a2b3c4d", 
                  "GroupName": "default" 
 } 
         ], 
         "PrivateDnsEnabled": false, 
         "RequesterManaged": false, 
         "NetworkInterfaceIds": [ 
              "eni-0b16f0581c8ac6877" 
         ], 
         "DnsEntries": [ 
\{\hspace{.1cm} \} "DnsName": "*.vpce-1a2b3c4d5e6f1a2b3-9hnenorg.s3.us-
east-1.vpce.amazonaws.com", 
                  "HostedZoneId": "Z7HUB22UULQXV" 
             }, 
\{\hspace{.1cm} \} "DnsName": "*.vpce-1a2b3c4d5e6f1a2b3-9hnenorg-us-east-1c.s3.us-
east-1.vpce.amazonaws.com", 
                  "HostedZoneId": "Z7HUB22UULQXV" 
 } 
         ], 
         "CreationTimestamp": "2021-03-05T14:46:16.030000+00:00", 
         "Tags": [ 
\{\hspace{.1cm} \} "Key": "service", 
                  "Value": "S3" 
 } 
         ], 
         "OwnerId": "123456789012" 
     }
}
```
Weitere Informationen finden Sie unter [Erstellen eines Schnittstellenendpunkts](https://docs.aws.amazon.com/vpc/latest/privatelink/vpce-interface.html#create-interface-endpoint) im Benutzerhandbuch für. AWS PrivateLink

Beispiel 3: So erstellen Sie einen Gateway Load Balancer Balancer-Endpunkt

Im folgenden create-vpc-endpoint Beispiel wird ein Gateway Load Balancer-Endpunkt zwischen VPC vpc-111122223333aabbc und und einem Dienst erstellt, der mit einem Gateway Load Balancer konfiguriert ist.

```
aws ec2 create-vpc-endpoint \
```

```
 --service-name com.amazonaws.vpce.us-east-1.vpce-svc-123123a1c43abc123 \ 
 --vpc-endpoint-type GatewayLoadBalancer \ 
 --vpc-id vpc-111122223333aabbc \ 
 --subnet-ids subnet-0011aabbcc2233445
```
#### Ausgabe:

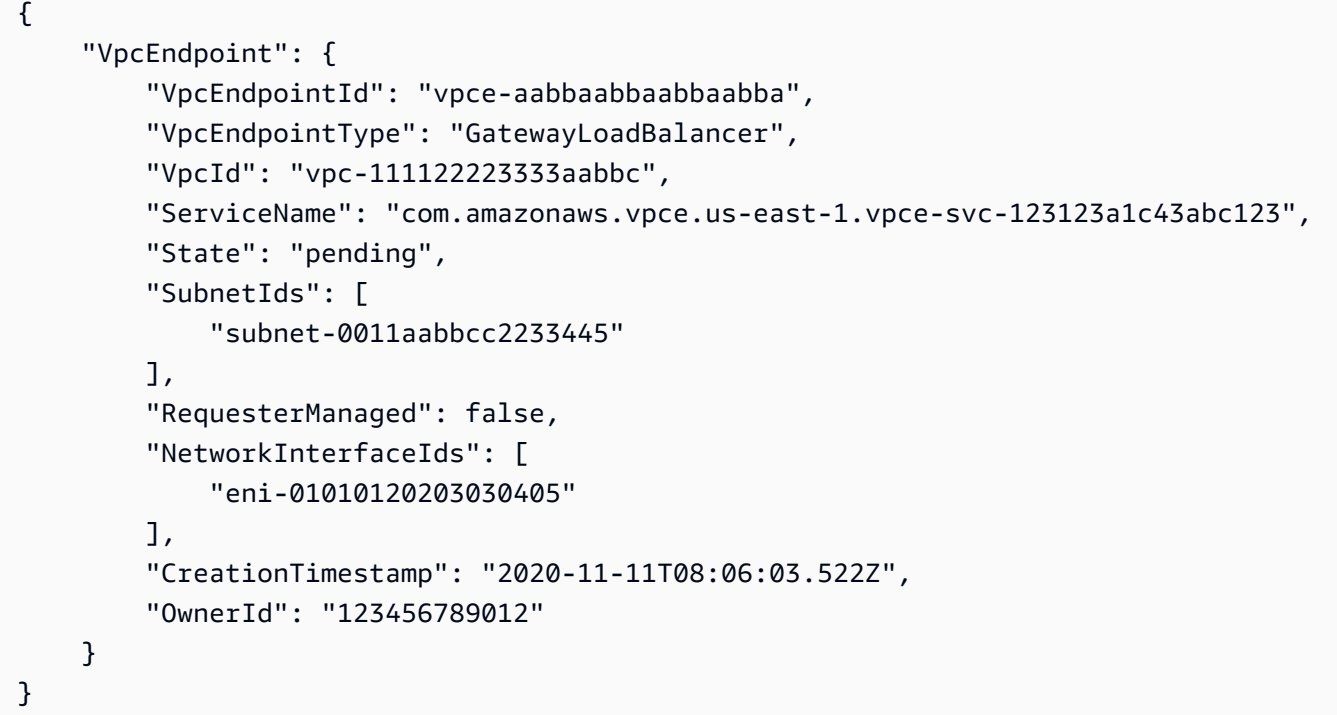

Weitere Informationen finden Sie unter [Gateway Load Balancer-Endpoints](https://docs.aws.amazon.com/vpc/latest/privatelink/vpce-gateway-load-balancer.html) im Benutzerhandbuch für. AWS PrivateLink

• Einzelheiten zur API finden Sie unter [CreateVpcEndpoint AWS CLI](https://awscli.amazonaws.com/v2/documentation/api/latest/reference/ec2/create-vpc-endpoint.html)Befehlsreferenz.

### **create-vpc-peering-connection**

Das folgende Codebeispiel zeigt die Verwendungcreate-vpc-peering-connection.

AWS CLI

So erstellen Sie eine VPC-Peering-Verbindung zwischen Ihren VPCs

In diesem Beispiel wird eine Peering-Verbindung zwischen Ihren VPCs vpc-1a2b3c4d und vpc-11122233 angefordert.

Befehl:

```
aws ec2 create-vpc-peering-connection --vpc-id vpc-1a2b3c4d --peer-vpc-id 
  vpc-11122233
```
#### Ausgabe:

```
{ 
     "VpcPeeringConnection": { 
          "Status": { 
              "Message": "Initiating Request to 444455556666", 
              "Code": "initiating-request" 
          }, 
          "Tags": [], 
          "RequesterVpcInfo": { 
              "OwnerId": "444455556666", 
              "VpcId": "vpc-1a2b3c4d", 
              "CidrBlock": "10.0.0.0/28" 
          }, 
          "VpcPeeringConnectionId": "pcx-111aaa111", 
          "ExpirationTime": "2014-04-02T16:13:36.000Z", 
          "AccepterVpcInfo": { 
              "OwnerId": "444455556666", 
              "VpcId": "vpc-11122233" 
          } 
     }
}
```
So erstellen Sie eine VPC-Peering-Verbindung mit einer VPC in einem anderen Konto

In diesem Beispiel wird eine Peering-Verbindung zwischen Ihrer VPC (vpc-1a2b3c4d) und einer VPC (vpc-11122233) angefordert, die zum Konto 123456789012 gehört. AWS

Befehl:

```
aws ec2 create-vpc-peering-connection --vpc-id vpc-1a2b3c4d --peer-vpc-id 
  vpc-11122233 --peer-owner-id 123456789012
```
So erstellen Sie eine VPC-Peering-Verbindung mit einer VPC in einer anderen Region

In diesem Beispiel wird eine Peering-Verbindung zwischen Ihrer VPC in der aktuellen Region (vpc-1a2b3c4d) und einer VPC (vpc-11122233) in Ihrem Konto in der Region angefordert. uswest-2

Befehl:

```
aws ec2 create-vpc-peering-connection --vpc-id vpc-1a2b3c4d --peer-vpc-id 
  vpc-11122233 --peer-region us-west-2
```
In diesem Beispiel wird eine Peering-Verbindung zwischen Ihrer VPC in der aktuellen Region (vpc-1a2b3c4d) und einer VPC (vpc-11122233) angefordert, die zum Konto 123456789012 gehört, das sich in der Region befindet. AWS us-west-2

Befehl:

```
aws ec2 create-vpc-peering-connection --vpc-id vpc-1a2b3c4d --peer-vpc-id 
  vpc-11122233 --peer-owner-id 123456789012 --peer-region us-west-2
```
• Einzelheiten zur [CreateVpcPeeringConnection](https://awscli.amazonaws.com/v2/documentation/api/latest/reference/ec2/create-vpc-peering-connection.html)API finden Sie in der Befehlsreferenz.AWS CLI

#### **create-vpc**

Das folgende Codebeispiel zeigt die Verwendungcreate-vpc.

AWS CLI

Beispiel 1: So erstellen Sie eine VPC

Im folgenden create-vpc-Beispiel wird eine VPC mit dem angegebenen IPv4-CIDR-Block und einem Name-Tag erstellt.

```
aws ec2 create-vpc \ 
     --cidr-block 10.0.0.0/16 \ 
     --tag-specification ResourceType=vpc,Tags=[{Key=Name,Value=MyVpc}]
```

```
{ 
     "Vpc": { 
          "CidrBlock": "10.0.0.0/16", 
          "DhcpOptionsId": "dopt-5EXAMPLE", 
          "State": "pending", 
          "VpcId": "vpc-0a60eb65b4EXAMPLE", 
          "OwnerId": "123456789012", 
          "InstanceTenancy": "default",
```

```
 "Ipv6CidrBlockAssociationSet": [], 
         "CidrBlockAssociationSet": [ 
\{\hspace{.1cm} \} "AssociationId": "vpc-cidr-assoc-07501b79ecEXAMPLE", 
                 "CidrBlock": "10.0.0.0/16", 
                 "CidrBlockState": { 
                     "State": "associated" 
 } 
 } 
         ], 
         "IsDefault": false, 
         "Tags": [ 
             { 
                 "Key": "Name", 
                 "Value": MyVpc" 
 } 
         ] 
     }
}
```
Beispiel 2: So erstellen Sie eine VPC mit dedizierter Tenancy

Im folgenden create-vpc-Beispiel wird eine VPC mit dem angegebenen IPv4-CIDR-Block und einer dedizierten Tenancy erstellt.

```
aws ec2 create-vpc \ 
     --cidr-block 10.0.0.0/16 \ 
     --instance-tenancy dedicated
```

```
{ 
     "Vpc": { 
          "CidrBlock": "10.0.0.0/16", 
          "DhcpOptionsId": "dopt-19edf471", 
          "State": "pending", 
          "VpcId": "vpc-0a53287fa4EXAMPLE", 
          "OwnerId": "111122223333", 
          "InstanceTenancy": "dedicated", 
          "Ipv6CidrBlockAssociationSet": [], 
          "CidrBlockAssociationSet": [ 
\{\hspace{.1cm} \} "AssociationId": "vpc-cidr-assoc-00b24cc1c2EXAMPLE",
```

```
 "CidrBlock": "10.0.0.0/16", 
                "CidrBlockState": { 
                   "State": "associated" 
 } 
 } 
        ], 
        "IsDefault": false 
    }
}
```
Beispiel 3: So erstellen Sie eine VPC mit einem IPv6-CIDR-Block

Im folgenden create-vpc-Beispiel wird eine VPC mit einem von Amazon bereitgestellten IPv6- CIDR-Block erstellt.

```
aws ec2 create-vpc \setminus --cidr-block 10.0.0.0/16 \ 
     --amazon-provided-ipv6-cidr-block
```

```
{ 
     "Vpc": { 
         "CidrBlock": "10.0.0.0/16", 
         "DhcpOptionsId": "dopt-dEXAMPLE", 
         "State": "pending", 
          "VpcId": "vpc-0fc5e3406bEXAMPLE", 
          "OwnerId": "123456789012", 
         "InstanceTenancy": "default", 
          "Ipv6CidrBlockAssociationSet": [ 
              { 
                  "AssociationId": "vpc-cidr-assoc-068432c60bEXAMPLE", 
                  "Ipv6CidrBlock": "", 
                  "Ipv6CidrBlockState": { 
                       "State": "associating" 
                  }, 
                  "Ipv6Pool": "Amazon", 
                  "NetworkBorderGroup": "us-west-2" 
 } 
         ], 
          "CidrBlockAssociationSet": [ 
\{\hspace{.1cm} \} "AssociationId": "vpc-cidr-assoc-0669f8f9f5EXAMPLE",
```

```
 "CidrBlock": "10.0.0.0/16", 
                "CidrBlockState": { 
                   "State": "associated" 
 } 
 } 
        ], 
        "IsDefault": false 
    }
}
```
Beispiel 4: So erstellen Sie eine VPC mit einer CIDR aus einem IPAM-Pool

Im folgenden create-vpc-Beispiel wird eine VPC mit CIDR aus einem Amazon VPC IP Address Manager (IPAM)-Pool erstellt.

Linux und macOS:

```
aws ec2 create-vpc \ 
     --ipv4-ipam-pool-id ipam-pool-0533048da7d823723 \ 
     --tag-specifications ResourceType=vpc,Tags='[{Key=Environment,Value="Preprod"},
{Key=Owner,Value="Build Team"}]'
```
Windows:

```
aws ec2 create-vpc ^ 
     --ipv4-ipam-pool-id ipam-pool-0533048da7d823723 ^ 
     --tag-specifications ResourceType=vpc,Tags=[{Key=Environment,Value="Preprod"},
{Key=Owner,Value="Build Team"}]
```

```
{ 
      "Vpc": { 
           "CidrBlock": "10.0.1.0/24", 
           "DhcpOptionsId": "dopt-2afccf50", 
           "State": "pending", 
           "VpcId": "vpc-010e1791024eb0af9", 
           "OwnerId": "123456789012", 
           "InstanceTenancy": "default", 
           "Ipv6CidrBlockAssociationSet": [], 
           "CidrBlockAssociationSet": [ 
\overline{\mathcal{L}}
```

```
 "AssociationId": "vpc-cidr-assoc-0a77de1d803226d4b", 
                  "CidrBlock": "10.0.1.0/24", 
                 "CidrBlockState": { 
                      "State": "associated" 
 } 
 } 
         ], 
         "IsDefault": false, 
          "Tags": [ 
\overline{a} "Key": "Environment", 
                 "Value": "Preprod" 
             }, 
\overline{a} "Key": "Owner", 
                 "Value": "Build Team" 
 } 
        \mathbf{I} } 
 }
```
Weitere Informationen finden Sie unter [Eine VPC erstellen, die einen IPAM-Pool CIDR verwendet](https://docs.aws.amazon.com/vpc/latest/ipam/create-vpc-ipam.html) im Benutzerhandbuch für Amazon VPC IPAM.

• Einzelheiten zur API finden Sie [CreateVpci](https://awscli.amazonaws.com/v2/documentation/api/latest/reference/ec2/create-vpc.html)n der AWS CLI Befehlsreferenz.

#### **create-vpn-connection-route**

Das folgende Codebeispiel zeigt die Verwendungcreate-vpn-connection-route.

### AWS CLI

Um eine statische Route für eine VPN-Verbindung zu erstellen

In diesem Beispiel wird eine statische Route für die angegebene VPN-Verbindung erstellt. Wird der Befehl erfolgreich ausgeführt, wird keine Ausgabe zurückgegeben.

Befehl:

```
aws ec2 create-vpn-connection-route --vpn-connection-id vpn-40f41529 --destination-
cidr-block 11.12.0.0/16
```
• Einzelheiten zur API finden Sie [CreateVpnConnectionRouteu](https://awscli.amazonaws.com/v2/documentation/api/latest/reference/ec2/create-vpn-connection-route.html)nter AWS CLI Befehlsreferenz.

#### **create-vpn-connection**

Das folgende Codebeispiel zeigt die Verwendungcreate-vpn-connection.

#### AWS CLI

Beispiel 1: Um eine VPN-Verbindung mit dynamischem Routing herzustellen

Im folgenden create-vpn-connection Beispiel wird eine VPN-Verbindung zwischen dem angegebenen Virtual Private Gateway und dem angegebenen Kunden-Gateway erstellt und Tags auf die VPN-Verbindung angewendet. Die Ausgabe enthält die Konfigurationsinformationen für Ihr Kunden-Gateway-Gerät im XML-Format.

```
aws ec2 create-vpn-connection \ 
    --type ipsec.1 \
     --customer-gateway-id cgw-001122334455aabbc \ 
     --vpn-gateway-id vgw-1a1a1a1a1a1a2b2b2 \ 
     --tag-specification 'ResourceType=vpn-connection,Tags=[{Key=Name,Value=BGP-
VPN}]'
```

```
{ 
     "VpnConnection": { 
          "CustomerGatewayConfiguration": "...configuration information...", 
          "CustomerGatewayId": "cgw-001122334455aabbc", 
          "Category": "VPN", 
          "State": "pending", 
          "VpnConnectionId": "vpn-123123123123abcab", 
          "VpnGatewayId": "vgw-1a1a1a1a1a1a2b2b2", 
          "Options": { 
              "EnableAcceleration": false, 
              "StaticRoutesOnly": false, 
              "LocalIpv4NetworkCidr": "0.0.0.0/0", 
              "RemoteIpv4NetworkCidr": "0.0.0.0/0", 
              "TunnelInsideIpVersion": "ipv4", 
              "TunnelOptions": [ 
                  {}, 
                  {} 
 ] 
         }, 
          "Routes": [],
```

```
 "Tags": [ 
\overline{a} "Key": "Name", 
                 "Value": "BGP-VPN" 
 } 
         ] 
     }
}
```
Beispiel 2: So erstellen Sie eine VPN-Verbindung mit statischem Routing

Das folgende create-vpn-connection Beispiel erstellt eine VPN-Verbindung zwischen dem angegebenen virtuellen privaten Gateway und dem angegebenen Kunden-Gateway. Die Optionen spezifizieren statisches Routing. Die Ausgabe enthält die Konfigurationsinformationen für Ihr Kunden-Gateway-Gerät im XML-Format.

```
aws ec2 create-vpn-connection \ 
    --type ipsec.1 \setminus --customer-gateway-id cgw-001122334455aabbc \ 
     --vpn-gateway-id vgw-1a1a1a1a1a1a2b2b2 \ 
     --options "{\"StaticRoutesOnly\":true}"
```
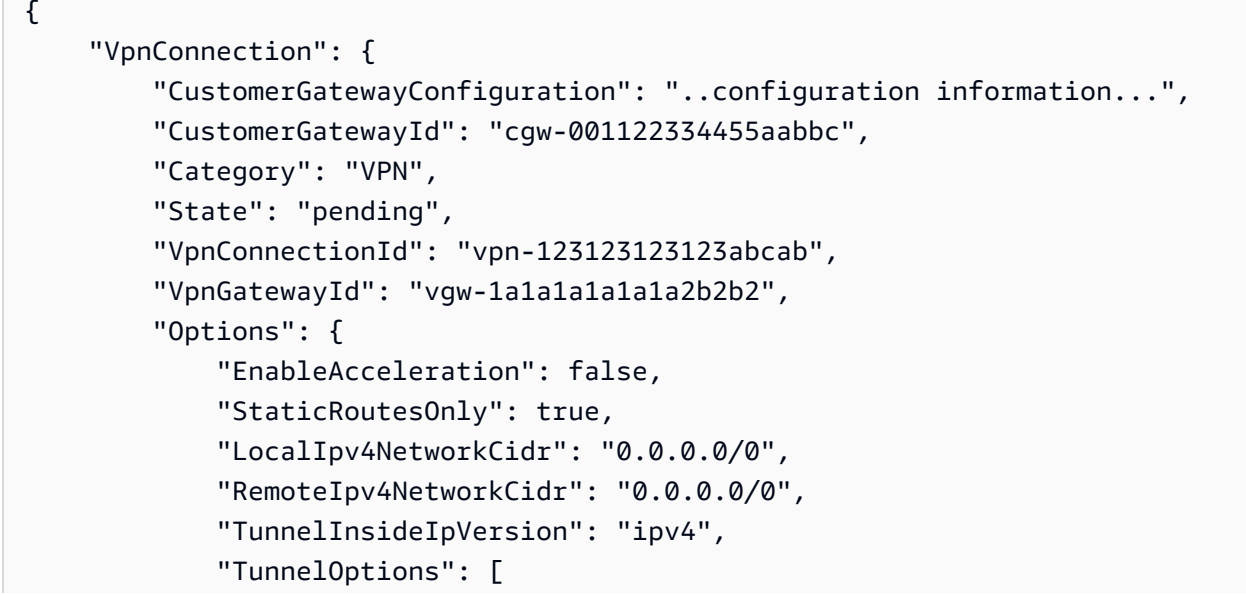

```
 {}, 
\{\} ] 
       }, 
       "Routes": [], 
       "Tags": [] 
    }
}
```
Beispiel 3: So stellen Sie eine VPN-Verbindung her und geben Ihren eigenen internen CIDR und Ihren Pre-Shared Key an

Im folgenden create-vpn-connection Beispiel wird eine VPN-Verbindung hergestellt und der CIDR-Block für die interne IP-Adresse sowie ein benutzerdefinierter vorinstallierter Schlüssel für jeden Tunnel angegeben. Die angegebenen Werte werden in den CustomerGatewayConfiguration Informationen zurückgegeben.

```
aws ec2 create-vpn-connection \ 
    -type ipsec.1 \
     --customer-gateway-id cgw-001122334455aabbc \ 
     --vpn-gateway-id vgw-1a1a1a1a1a1a2b2b2 \ 
     --options 
  TunnelOptions='[{TunnelInsideCidr=169.254.12.0/30,PreSharedKey=ExamplePreSharedKey1},
{TunnelInsideCidr=169.254.13.0/30,PreSharedKey=ExamplePreSharedKey2}]'
```

```
{ 
     "VpnConnection": { 
          "CustomerGatewayConfiguration": "..configuration information...", 
          "CustomerGatewayId": "cgw-001122334455aabbc", 
          "Category": "VPN", 
          "State": "pending", 
          "VpnConnectionId": "vpn-123123123123abcab", 
          "VpnGatewayId": "vgw-1a1a1a1a1a1a2b2b2", 
          "Options": { 
              "EnableAcceleration": false, 
              "StaticRoutesOnly": false, 
              "LocalIpv4NetworkCidr": "0.0.0.0/0",
```

```
 "RemoteIpv4NetworkCidr": "0.0.0.0/0", 
             "TunnelInsideIpVersion": "ipv4", 
             "TunnelOptions": [ 
\overline{a} "OutsideIpAddress": "203.0.113.3", 
                     "TunnelInsideCidr": "169.254.12.0/30", 
                     "PreSharedKey": "ExamplePreSharedKey1" 
                 }, 
\overline{a} "OutsideIpAddress": "203.0.113.5", 
                     "TunnelInsideCidr": "169.254.13.0/30", 
                     "PreSharedKey": "ExamplePreSharedKey2" 
 } 
 ] 
         }, 
         "Routes": [], 
         "Tags": [] 
     }
}
```
Beispiel 4: So erstellen Sie eine VPN-Verbindung, die IPv6-Verkehr unterstützt

Im folgenden create-vpn-connection Beispiel wird eine VPN-Verbindung erstellt, die IPv6- Verkehr zwischen dem angegebenen Transit-Gateway und dem angegebenen Kunden-Gateway unterstützt. Die Tunneloptionen für beide Tunnel geben an, dass die IKE-Verhandlung initiiert AWS werden muss.

```
aws ec2 create-vpn-connection \ 
    --type ipsec.1 \setminus --transit-gateway-id tgw-12312312312312312 \ 
     --customer-gateway-id cgw-001122334455aabbc \ 
    --options TunnelInsideIpVersion=ipv6,TunnelOptions=[{StartupAction=start},
{StartupAction=start}]
```
Ausgabe:

{

```
 "VpnConnection": { 
     "CustomerGatewayConfiguration": "..configuration information...",
```

```
 "CustomerGatewayId": "cgw-001122334455aabbc", 
         "Category": "VPN", 
         "State": "pending", 
         "VpnConnectionId": "vpn-11111111122222222", 
         "TransitGatewayId": "tgw-12312312312312312", 
         "Options": { 
             "EnableAcceleration": false, 
             "StaticRoutesOnly": false, 
             "LocalIpv6NetworkCidr": "::/0", 
             "RemoteIpv6NetworkCidr": "::/0", 
             "TunnelInsideIpVersion": "ipv6", 
             "TunnelOptions": [ 
\overline{a} "OutsideIpAddress": "203.0.113.3", 
                     "StartupAction": "start" 
                 }, 
\overline{a} "OutsideIpAddress": "203.0.113.5", 
                     "StartupAction": "start" 
 } 
 ] 
         }, 
         "Routes": [], 
         "Tags": [] 
     }
}
```
• Einzelheiten zur API finden Sie unter Befehlsreferenz. [CreateVpnConnection](https://awscli.amazonaws.com/v2/documentation/api/latest/reference/ec2/create-vpn-connection.html)AWS CLI

#### **create-vpn-gateway**

Das folgende Codebeispiel zeigt die Verwendungcreate-vpn-gateway.

AWS CLI

Um ein virtuelles privates Gateway zu erstellen

In diesem Beispiel wird ein virtuelles privates Gateway erstellt.

Befehl:

```
aws ec2 create-vpn-gateway --type ipsec.1
```
Ausgabe:

```
{ 
     "VpnGateway": { 
          "AmazonSideAsn": 64512, 
          "State": "available", 
          "Type": "ipsec.1", 
          "VpnGatewayId": "vgw-9a4cacf3", 
          "VpcAttachments": [] 
     }
}
```
So erstellen Sie ein virtuelles privates Gateway mit einer bestimmten ASN auf Amazon-Seite

In diesem Beispiel wird ein virtuelles privates Gateway erstellt und die Autonomous System Number (ASN) für die Amazon-Seite der BGP-Sitzung angegeben.

Befehl:

```
aws ec2 create-vpn-gateway --type ipsec.1 --amazon-side-asn 65001
```
Ausgabe:

```
{ 
     "VpnGateway": { 
          "AmazonSideAsn": 65001, 
          "State": "available", 
          "Type": "ipsec.1", 
          "VpnGatewayId": "vgw-9a4cacf3", 
          "VpcAttachments": [] 
     }
}
```
• Einzelheiten zur API finden Sie [CreateVpnGatewayi](https://awscli.amazonaws.com/v2/documentation/api/latest/reference/ec2/create-vpn-gateway.html)n der AWS CLI Befehlsreferenz.

## **delete-carrier-gateway**

Das folgende Codebeispiel zeigt die Verwendungdelete-carrier-gateway.

## AWS CLI

Um Ihr Carrier-Gateway zu löschen

Im folgenden delete-carrier-gateway Beispiel wird das angegebene Carrier-Gateway gelöscht.

```
aws ec2 delete-carrier-gateway \ 
     --carrier-gateway-id cagw-0465cdEXAMPLE1111
```
Ausgabe:

```
{ 
     "CarrierGateway": { 
          "CarrierGatewayId": "cagw-0465cdEXAMPLE1111", 
          "VpcId": "vpc-0c529aEXAMPLE1111", 
          "State": "deleting", 
          "OwnerId": "123456789012" 
     }
}
```
Weitere Informationen finden Sie unter [Carrier Gateways](https://docs.aws.amazon.com/vpc/latest/userguide/Carrier_Gateway.html) im Amazon Virtual Private Cloud Cloud-Benutzerhandbuch.

• Einzelheiten zur API finden Sie unter [DeleteCarrierGateway AWS CLIB](https://awscli.amazonaws.com/v2/documentation/api/latest/reference/ec2/delete-carrier-gateway.html)efehlsreferenz.

## **delete-client-vpn-endpoint**

Das folgende Codebeispiel zeigt die Verwendungdelete-client-vpn-endpoint.

AWS CLI

So löschen Sie einen Client-VPN-Endpunkt

Im folgenden delete-client-vpn-endpoint Beispiel wird der angegebene Client-VPN-Endpunkt gelöscht.

```
aws ec2 delete-client-vpn-endpoint \ 
     --client-vpn-endpoint-id cvpn-endpoint-123456789123abcde
```

```
{ 
      "Status": { 
           "Code": "deleting" 
      }
}
```
Weitere Informationen finden Sie unter [Client VPN Endpoints](https://docs.aws.amazon.com/vpn/latest/clientvpn-admin/cvpn-working-endpoints.html) im AWS Client VPN Administrator Guide.

• Einzelheiten zur API finden Sie unter [DeleteClientVpnEndpoint AWS CLI](https://awscli.amazonaws.com/v2/documentation/api/latest/reference/ec2/delete-client-vpn-endpoint.html)Befehlsreferenz.

## **delete-client-vpn-route**

Das folgende Codebeispiel zeigt die Verwendungdelete-client-vpn-route.

AWS CLI

Um eine Route für einen Client-VPN-Endpunkt zu löschen

Im folgenden delete-client-vpn-route Beispiel wird die 0.0.0.0/0 Route für das angegebene Subnetz eines Client-VPN-Endpunkts gelöscht.

```
aws ec2 delete-client-vpn-route \ 
     --client-vpn-endpoint-id cvpn-endpoint-123456789123abcde \ 
     --destination-cidr-block 0.0.0.0/0 \ 
     --target-vpc-subnet-id subnet-0123456789abcabca
```
Ausgabe:

```
{ 
      "Status": { 
           "Code": "deleting" 
      }
}
```
Weitere Informationen finden Sie unter [Routes](https://docs.aws.amazon.com/vpn/latest/clientvpn-admin/cvpn-working-routes.html) im AWS Client VPN-Administratorhandbuch.

• Einzelheiten zur API finden Sie [DeleteClientVpnRouteu](https://awscli.amazonaws.com/v2/documentation/api/latest/reference/ec2/delete-client-vpn-route.html)nter AWS CLI Befehlsreferenz.

# **delete-coip-cidr**

Das folgende Codebeispiel zeigt die Verwendungdelete-coip-cidr.

## AWS CLI

Um einen Bereich von kundeneigenen IP-Adressen (CoIP) zu löschen

Im folgenden delete-coip-cidr Beispiel wird der angegebene CoIP-Adressbereich im angegebenen CoIP-Pool gelöscht.

```
aws ec2 delete-coip-cidr \ 
    --cidr 14.0.0.0/24 \
     --coip-pool-id ipv4pool-coip-1234567890abcdefg
```
Ausgabe:

```
{ 
     "CoipCidr": { 
          "Cidr": "14.0.0.0/24", 
          "CoipPoolId": "ipv4pool-coip-1234567890abcdefg", 
          "LocalGatewayRouteTableId": "lgw-rtb-abcdefg1234567890" 
     }
}
```
Weitere Informationen finden Sie unter [Kundeneigene IP-Adressen](https://docs.aws.amazon.com/outposts/latest/userguide/routing.html#ip-addressing) im AWS -Outposts-Benutzerhandbuch.

• Einzelheiten zur API finden Sie unter Befehlsreferenz [DeleteCoipCidr](https://awscli.amazonaws.com/v2/documentation/api/latest/reference/ec2/delete-coip-cidr.html).AWS CLI

## **delete-coip-pool**

Das folgende Codebeispiel zeigt die Verwendungdelete-coip-pool.

AWS CLI

Um einen Pool von kundeneigenen IP-Adressen (CoIP) zu löschen

Im folgenden delete-coip-pool Beispiel wird ein CoIP-Pool mit CoIP-Adressen gelöscht.

```
aws ec2 delete-coip-pool \ 
     --coip-pool-id ipv4pool-coip-1234567890abcdefg
```

```
{
```

```
 "CoipPool": { 
         "PoolId": "ipv4pool-coip-1234567890abcdefg", 
         "LocalGatewayRouteTableId": "lgw-rtb-abcdefg1234567890", 
         "PoolArn": "arn:aws:ec2:us-west-2:123456789012:coip-pool/ipv4pool-
coip-1234567890abcdefg" 
     }
}
```
Weitere Informationen finden Sie unter [Kundeneigene IP-Adressen](https://docs.aws.amazon.com/outposts/latest/userguide/routing.html#ip-addressing) im AWS -Outposts-Benutzerhandbuch.

• Einzelheiten zur API finden Sie unter Befehlsreferenz [DeleteCoipPool](https://awscli.amazonaws.com/v2/documentation/api/latest/reference/ec2/delete-coip-pool.html).AWS CLI

### **delete-customer-gateway**

Das folgende Codebeispiel zeigt die Verwendungdelete-customer-gateway.

### AWS CLI

Um ein Kunden-Gateway zu löschen

In diesem Beispiel wird das angegebene Kunden-Gateway gelöscht. Wird der Befehl erfolgreich ausgeführt, wird keine Ausgabe zurückgegeben.

Befehl:

aws ec2 delete-customer-gateway --customer-gateway-id cgw-0e11f167

• Einzelheiten zur API finden Sie [DeleteCustomerGatewayi](https://awscli.amazonaws.com/v2/documentation/api/latest/reference/ec2/delete-customer-gateway.html)n der AWS CLI Befehlsreferenz.

## **delete-dhcp-options**

Das folgende Codebeispiel zeigt die Verwendungdelete-dhcp-options.

# AWS CLI

Um einen DHCP-Optionssatz zu löschen

In diesem Beispiel wird der angegebene DHCP-Optionssatz gelöscht. Wird der Befehl erfolgreich ausgeführt, wird keine Ausgabe zurückgegeben.

Befehl:

aws ec2 delete-dhcp-options --dhcp-options-id dopt-d9070ebb

• Einzelheiten zur API finden Sie unter [DeleteDhcpOptions AWS CLI](https://awscli.amazonaws.com/v2/documentation/api/latest/reference/ec2/delete-dhcp-options.html)Befehlsreferenz.

#### **delete-egress-only-internet-gateway**

Das folgende Codebeispiel zeigt die Verwendungdelete-egress-only-internet-gateway.

# AWS CLI

Um ein Internet-Gateway nur für ausgehenden Datenverkehr zu löschen

In diesem Beispiel wird das angegebene Internet-Gateway gelöscht, das nur für ausgehenden Datenverkehr bestimmt ist.

Befehl:

```
aws ec2 delete-egress-only-internet-gateway --egress-only-internet-gateway-id 
  eigw-01eadbd45ecd7943f
```
Ausgabe:

```
{ 
   "ReturnCode": true
}
```
• Einzelheiten zur API finden Sie unter [DeleteEgressOnlyInternetGateway](https://awscli.amazonaws.com/v2/documentation/api/latest/reference/ec2/delete-egress-only-internet-gateway.html)Befehlsreferenz.AWS CLI

# **delete-fleets**

Das folgende Codebeispiel zeigt die Verwendungdelete-fleets.

AWS CLI

Beispiel 1: Um eine EC2-Flotte zu löschen und die zugehörigen Instances zu beenden

Das folgende delete-fleets Beispiel löscht die angegebene EC2-Flotte und beendet die zugehörigen On-Demand-Instances und Spot-Instances.

```
aws ec2 delete-fleets \ 
     --fleet-ids fleet-12a34b55-67cd-8ef9-ba9b-9208dEXAMPLE \ 
     --terminate-instances
```
#### Ausgabe:

```
{ 
     "SuccessfulFleetDeletions": [ 
          { 
              "CurrentFleetState": "deleted_terminating", 
              "PreviousFleetState": "active", 
              "FleetId": "fleet-12a34b55-67cd-8ef9-ba9b-9208dEXAMPLE" 
         } 
     ], 
     "UnsuccessfulFleetDeletions": []
}
```
Weitere Informationen finden Sie unter [Löschen einer EC2-Flotte](https://docs.aws.amazon.com/AWSEC2/latest/UserGuide/manage-ec2-fleet.html#delete-fleet) im Amazon Elastic Compute Cloud-Benutzerhandbuch für Linux-Instances.

Beispiel 2: Um eine EC2-Flotte zu löschen, ohne die zugehörigen Instances zu beenden

Im folgenden delete-fleets Beispiel wird die angegebene EC2-Flotte gelöscht, ohne die zugehörigen On-Demand-Instances und Spot-Instances zu beenden.

```
aws ec2 delete-fleets \ 
     --fleet-ids fleet-12a34b55-67cd-8ef9-ba9b-9208dEXAMPLE \ 
     --no-terminate-instances
```

```
{ 
     "SuccessfulFleetDeletions": [ 
        \{ "CurrentFleetState": "deleted_running", 
              "PreviousFleetState": "active", 
              "FleetId": "fleet-12a34b55-67cd-8ef9-ba9b-9208dEXAMPLE" 
         } 
     ], 
     "UnsuccessfulFleetDeletions": []
}
```
Weitere Informationen finden Sie unter [Löschen einer EC2-Flotte](https://docs.aws.amazon.com/AWSEC2/latest/UserGuide/manage-ec2-fleet.html#delete-fleet) im Amazon Elastic Compute Cloud-Benutzerhandbuch für Linux-Instances.

• Einzelheiten zur API finden Sie [DeleteFleets](https://awscli.amazonaws.com/v2/documentation/api/latest/reference/ec2/delete-fleets.html)in der AWS CLI Befehlsreferenz.

# **delete-flow-logs**

Das folgende Codebeispiel zeigt die Verwendungdelete-flow-logs.

## AWS CLI

Um ein Flow-Protokoll zu löschen

Im folgenden delete-flow-logs Beispiel wird das angegebene Flow-Protokoll gelöscht.

```
aws ec2 delete-flow-logs --flow-log-id fl-11223344556677889
```
Ausgabe:

```
{ 
     "Unsuccessful": []
}
```
• Einzelheiten zur API finden Sie unter [DeleteFlowLogs AWS CLI](https://awscli.amazonaws.com/v2/documentation/api/latest/reference/ec2/delete-flow-logs.html)Befehlsreferenz.

# **delete-fpga-image**

Das folgende Codebeispiel zeigt die Verwendungdelete-fpga-image.

## AWS CLI

Um ein Amazon FPGA-Image zu löschen

In diesem Beispiel wird das angegebene AFI gelöscht.

Befehl:

```
aws ec2 delete-fpga-image --fpga-image-id afi-06b12350a123fbabc
```

```
{ 
   "Return": true
}
```
• Einzelheiten zur API finden Sie [DeleteFpgaImage](https://awscli.amazonaws.com/v2/documentation/api/latest/reference/ec2/delete-fpga-image.html)in der AWS CLI Befehlsreferenz.

## **delete-instance-connect-endpoint**

Das folgende Codebeispiel zeigt die Verwendungdelete-instance-connect-endpoint.

AWS CLI

So löschen Sie einen EC2 Instance Connect-Endpunkt

Im folgenden delete-instance-connect-endpoint Beispiel wird der angegebene EC2 Instance Connect-Endpunkt gelöscht.

```
aws ec2 delete-instance-connect-endpoint \ 
     --instance-connect-endpoint-id eice-03f5e49b83924bbc7
```
## Ausgabe:

```
{ 
     "InstanceConnectEndpoint": { 
         "OwnerId": "111111111111", 
         "InstanceConnectEndpointId": "eice-0123456789example", 
         "InstanceConnectEndpointArn": "arn:aws:ec2:us-east-1:111111111111:instance-
connect-endpoint/eice-0123456789example", 
         "State": "delete-in-progress", 
         "StateMessage": "", 
         "NetworkInterfaceIds": [], 
         "VpcId": "vpc-0123abcd", 
         "AvailabilityZone": "us-east-1d", 
         "CreatedAt": "2023-02-07T12:05:37+00:00", 
         "SubnetId": "subnet-0123abcd" 
     }
}
```
Weitere Informationen finden [Sie unter Entfernen des EC2 Instance Connect-Endpunkts](https://docs.aws.amazon.com/AWSEC2/latest/UserGuide/delete-ec2-instance-connect-endpoint.html) im Amazon EC2 EC2-Benutzerhandbuch.

• Einzelheiten zur API finden Sie unter [DeleteInstanceConnectEndpoint AWS](https://awscli.amazonaws.com/v2/documentation/api/latest/reference/ec2/delete-instance-connect-endpoint.html) [CLIB](https://awscli.amazonaws.com/v2/documentation/api/latest/reference/ec2/delete-instance-connect-endpoint.html)efehlsreferenz.

### **delete-instance-event-window**

Das folgende Codebeispiel zeigt die Verwendungdelete-instance-event-window.

### AWS CLI

Beispiel 1: Um ein Ereignisfenster zu löschen

Das folgende delete-instance-event-window Beispiel löscht ein Ereignisfenster.

```
aws ec2 delete-instance-event-window \ 
     --region us-east-1 \ 
     --instance-event-window-id iew-0abcdef1234567890
```
Ausgabe:

```
{ 
     "InstanceEventWindowState": { 
          "InstanceEventWindowId": "iew-0abcdef1234567890", 
          "State": "deleting" 
     }
}
```
Informationen zu Einschränkungen des Veranstaltungsfensters finden Sie unter [Überlegungen](https://docs.aws.amazon.com/AWSEC2/latest/UserGuide/event-windows.html#event-windows-considerations) im Abschnitt Geplante Ereignisse des Amazon EC2 EC2-Benutzerhandbuchs.

Beispiel 2: So erzwingen Sie das Löschen eines Ereignisfensters

Das folgende delete-instance-event-window Beispiel erzwingt das Löschen eines Ereignisfensters, wenn das Ereignisfenster derzeit Zielen zugeordnet ist.

```
aws ec2 delete-instance-event-window \ 
     --region us-east-1 \ 
     --instance-event-window-id iew-0abcdef1234567890 \ 
     --force-delete
```

```
{ 
     "InstanceEventWindowState": { 
          "InstanceEventWindowId": "iew-0abcdef1234567890", 
          "State": "deleting" 
     }
}
```
Informationen zu Einschränkungen des Veranstaltungsfensters finden Sie unter [Überlegungen](https://docs.aws.amazon.com/AWSEC2/latest/UserGuide/event-windows.html#event-windows-considerations) im Abschnitt Geplante Ereignisse des Amazon EC2 EC2-Benutzerhandbuchs.

• Einzelheiten zur API finden Sie unter [DeleteInstanceEventWindow AWS CLIB](https://awscli.amazonaws.com/v2/documentation/api/latest/reference/ec2/delete-instance-event-window.html)efehlsreferenz.

### **delete-internet-gateway**

Das folgende Codebeispiel zeigt die Verwendungdelete-internet-gateway.

### AWS CLI

Um ein Internet-Gateway zu löschen

Im folgenden delete-internet-gateway Beispiel wird das angegebene Internet-Gateway gelöscht.

```
aws ec2 delete-internet-gateway \ 
     --internet-gateway-id igw-0d0fb496b3EXAMPLE
```
Mit diesem Befehl wird keine Ausgabe zurückgegeben.

Weitere Informationen finden Sie unter [Internet-Gateways](https://docs.aws.amazon.com/vpc/latest/userguide/VPC_Internet_Gateway.html) im Amazon-VPC-Benutzerhandbuch.

• Einzelheiten zur API finden Sie unter [DeleteInternetGateway AWS CLIB](https://awscli.amazonaws.com/v2/documentation/api/latest/reference/ec2/delete-internet-gateway.html)efehlsreferenz.

## **delete-ipam-pool**

Das folgende Codebeispiel zeigt die Verwendungdelete-ipam-pool.

# AWS CLI

Um einen IPAM-Pool zu löschen

In diesem Beispiel sind Sie ein delegierter IPAM-Administrator, der einen IPAM-Pool löschen möchte, den Sie nicht mehr benötigen, für den Pool jedoch ein CIDR bereitgestellt wurde.

Sie können einen Pool nicht löschen, für den CIDRs bereitgestellt wurden, es sei denn, Sie verwenden die --cascade Option, also verwenden Sie. --cascade

Gehen Sie wie folgt vor, um diese Anfrage abzuschließen:

Sie benötigen die IPAM-Pool-ID, die Sie erhalten können. --region Es muss sich [describe](https://awscli.amazonaws.com/v2/documentation/api/latest/reference/ec2/describe-ipam-pools.html)[ipam-poolsu](https://awscli.amazonaws.com/v2/documentation/api/latest/reference/ec2/describe-ipam-pools.html)m die IPAM-Heimatregion handeln.

Das folgende delete-ipam-pool Beispiel löscht einen IPAM-Pool in Ihrem Konto. AWS

```
aws ec2 delete-ipam-pool \ 
     --ipam-pool-id ipam-pool-050c886a3ca41cd5b \ 
     --cascade \ 
     --region us-east-1
```
Ausgabe:

```
{ 
     "IpamPool": { 
         "OwnerId": "320805250157", 
         "IpamPoolId": "ipam-pool-050c886a3ca41cd5b", 
         "IpamPoolArn": "arn:aws:ec2::320805250157:ipam-pool/ipam-
pool-050c886a3ca41cd5b", 
         "IpamScopeArn": "arn:aws:ec2::320805250157:ipam-scope/ipam-
scope-0a158dde35c51107b", 
         "IpamScopeType": "private", 
         "IpamArn": "arn:aws:ec2::320805250157:ipam/ipam-005f921c17ebd5107", 
         "IpamRegion": "us-east-1", 
         "Locale": "None", 
         "PoolDepth": 1, 
         "State": "delete-in-progress", 
         "Description": "example", 
         "AutoImport": false, 
         "AddressFamily": "ipv4", 
        "AllocationMinNetmaskLength": 0,
         "AllocationMaxNetmaskLength": 32 
     }
}
```
Weitere Informationen finden Sie unter [Löschen eines Pools](https://docs.aws.amazon.com/vpc/latest/ipam/delete-pool-ipam.html) im Amazon VPC IPAM-Benutzerhandbuch.

• Einzelheiten zur API finden Sie unter [DeleteIpamPool AWS CLIB](https://awscli.amazonaws.com/v2/documentation/api/latest/reference/ec2/delete-ipam-pool.html)efehlsreferenz.

#### **delete-ipam-resource-discovery**

Das folgende Codebeispiel zeigt die Verwendungdelete-ipam-resource-discovery.

AWS CLI

Um eine Ressourcenerkennung zu löschen

In diesem Beispiel sind Sie ein delegierter IPAM-Administrator, der eine nicht standardmäßige Ressourcenerkennung löschen möchte, die Sie erstellt haben, um sie während der Integration von IPAM mit Konten außerhalb Ihrer Organisation mit einem anderen IPAM-Administrator zu teilen.

Um diese Anfrage abzuschließen:

Dies --region muss die Region sein, in der Sie die Ressourcenerkennung erstellt haben. Sie können eine standardmäßige Ressourcenerkennung nicht löschen, wenn. "IsDefault": true Eine Standardressourcensuche wird automatisch in dem Konto erstellt, das ein IPAM erstellt. Um eine Standardressourcensuche zu löschen, müssen Sie das IPAM löschen.

Im folgenden delete-ipam-resource-discovery Beispiel wird eine Ressourcenerkennung gelöscht.

```
aws ec2 delete-ipam-resource-discovery \ 
    --ipam-resource-discovery-id ipam-res-disco-0e39761475298ee0f \
     --region us-east-1
```

```
{ 
     "IpamResourceDiscovery": { 
         "OwnerId": "149977607591", 
         "IpamResourceDiscoveryId": "ipam-res-disco-0e39761475298ee0f", 
         "IpamResourceDiscoveryArn": "arn:aws:ec2::149977607591:ipam-resource-
discovery/ipam-res-disco-0e39761475298ee0f", 
         "IpamResourceDiscoveryRegion": "us-east-1", 
         "OperatingRegions": [ 
             { 
                 "RegionName": "us-east-1" 
 }
```

```
 ], 
          "IsDefault": false, 
          "State": "delete-in-progress" 
     }
}
```
Weitere Informationen zu Ressourcenermittlungen finden Sie unter [Arbeiten mit](https://docs.aws.amazon.com/vpc/latest/ipam/res-disc-work-with.html)  [Ressourcenentdeckungen](https://docs.aws.amazon.com/vpc/latest/ipam/res-disc-work-with.html) im Amazon VPC IPAM-Benutzerhandbuch.

• Einzelheiten zur API finden Sie [DeleteIpamResourceDiscovery](https://awscli.amazonaws.com/v2/documentation/api/latest/reference/ec2/delete-ipam-resource-discovery.html)in der AWS CLI Befehlsreferenz.

## **delete-ipam-scope**

Das folgende Codebeispiel zeigt die Verwendungdelete-ipam-scope.

AWS CLI

Um einen IPAM-Bereich zu löschen

Im folgenden delete-ipam-scope Beispiel wird ein IPAM gelöscht.

```
aws ec2 delete-ipam-scope \ 
     --ipam-scope-id ipam-scope-01c1ebab2b63bd7e4
```

```
{ 
     "IpamScope": { 
         "OwnerId": "123456789012", 
          "IpamScopeId": "ipam-scope-01c1ebab2b63bd7e4", 
         "IpamScopeArn": "arn:aws:ec2::123456789012:ipam-scope/ipam-
scope-01c1ebab2b63bd7e4", 
         "IpamArn": "arn:aws:ec2::123456789012:ipam/ipam-08440e7a3acde3908", 
          "IpamRegion": "us-east-1", 
          "IpamScopeType": "private", 
         "IsDefault": false, 
          "Description": "Example description", 
         "PoolCount": 0, 
         "State": "delete-in-progress" 
     }
}
```
Weitere Informationen finden Sie unter [Löschen eines Bereichs](https://docs.aws.amazon.com/vpc/latest/ipam/delete-scope-ipam.html) im Amazon VPC IPAM-Benutzerhandbuch.

• Einzelheiten zur API finden Sie unter [DeleteIpamScope AWS CLIB](https://awscli.amazonaws.com/v2/documentation/api/latest/reference/ec2/delete-ipam-scope.html)efehlsreferenz.

## **delete-ipam**

Das folgende Codebeispiel zeigt die Verwendungdelete-ipam.

# AWS CLI

Um ein IPAM zu löschen

Im folgenden delete-ipam Beispiel wird ein IPAM gelöscht.

```
aws ec2 delete-ipam \ 
     --ipam-id ipam-036486dfa6af58ee0
```

```
{ 
     "Ipam": { 
         "OwnerId": "123456789012", 
          "IpamId": "ipam-036486dfa6af58ee0", 
          "IpamArn": "arn:aws:ec2::123456789012:ipam/ipam-036486dfa6af58ee0", 
          "IpamRegion": "us-east-1", 
          "PublicDefaultScopeId": "ipam-scope-071b8042b0195c183", 
          "PrivateDefaultScopeId": "ipam-scope-0807405dece705a30", 
          "ScopeCount": 2, 
          "OperatingRegions": [ 
              { 
                  "RegionName": "us-east-1" 
              }, 
              { 
                  "RegionName": "us-east-2" 
              }, 
              { 
                  "RegionName": "us-west-1" 
 } 
         ], 
          "State": "delete-in-progress" 
     }
```
}

Weitere Informationen finden Sie unter [Löschen eines IPAM](https://docs.aws.amazon.com/vpc/latest/ipam/delete-ipam.html) im Amazon VPC IPAM-Benutzerhandbuch.

• Einzelheiten zur API finden Sie unter Befehlsreferenz Deletelpam. AWS CLI

### **delete-key-pair**

Das folgende Codebeispiel zeigt die Verwendungdelete-key-pair.

#### AWS CLI

So löschen Sie ein Schlüsselpaar

Im folgenden delete-key-pair Beispiel wird das angegebene key pair gelöscht.

```
aws ec2 delete-key-pair \ 
     --key-name my-key-pair
```
Ausgabe:

```
{ 
     "Return": true, 
     "KeyPairId": "key-03c8d3aceb53b507"
}
```
Weitere Informationen finden Sie unter [Erstellen und Löschen von Schlüsselpaaren](https://docs.aws.amazon.com/cli/latest/userguide/cli-ec2-keypairs.html) im Benutzerhandbuch für die AWS Befehlszeilenschnittstelle.

• Einzelheiten zur API finden Sie [DeleteKeyPairu](https://awscli.amazonaws.com/v2/documentation/api/latest/reference/ec2/delete-key-pair.html)nter AWS CLI Befehlsreferenz.

#### **delete-launch-template-versions**

Das folgende Codebeispiel zeigt die Verwendungdelete-launch-template-versions.

## AWS CLI

Um eine Version einer Startvorlage zu löschen

In diesem Beispiel wird die angegebene Version der Startvorlage gelöscht.

#### Befehl:

```
aws ec2 delete-launch-template-versions --launch-template-id lt-0abcd290751193123 --
versions 1
```
#### Ausgabe:

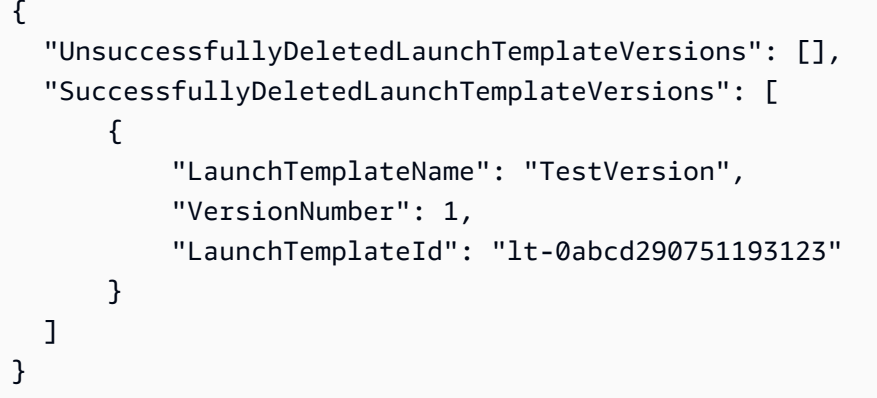

• Einzelheiten zur API finden Sie [DeleteLaunchTemplateVersionsi](https://awscli.amazonaws.com/v2/documentation/api/latest/reference/ec2/delete-launch-template-versions.html)n der AWS CLI Befehlsreferenz.

## **delete-launch-template**

Das folgende Codebeispiel zeigt die Verwendungdelete-launch-template.

AWS CLI

So löschen Sie eine Startvorlage

In diesem Beispiel wird die angegebene Startvorlage gelöscht.

Befehl:

aws ec2 delete-launch-template --launch-template-id lt-0abcd290751193123

```
{ 
   "LaunchTemplate": { 
       "LatestVersionNumber": 2,
```

```
 "LaunchTemplateId": "lt-0abcd290751193123", 
       "LaunchTemplateName": "TestTemplate", 
       "DefaultVersionNumber": 2, 
       "CreatedBy": "arn:aws:iam::123456789012:root", 
       "CreateTime": "2017-11-23T16:46:25.000Z" 
   }
}
```
• Einzelheiten zur API finden Sie [DeleteLaunchTemplatei](https://awscli.amazonaws.com/v2/documentation/api/latest/reference/ec2/delete-launch-template.html)n der AWS CLI Befehlsreferenz.

# **delete-local-gateway-route-table-virtual-interface-group-association**

Das folgende Codebeispiel zeigt die Verwendungdelete-local-gateway-route-tablevirtual-interface-group-association.

AWS CLI

Um die Zuordnung einer lokalen Gateway-Routentabelle zu einer Gruppe virtueller Schnittstellen (VIFs) zu trennen

Im folgenden delete-local-gateway-route-table-virtual-interface-groupassociation Beispiel wird die Zuordnung zwischen der angegebenen lokalen Gateway-Routentabelle und der VIF-Gruppe gelöscht.

```
aws ec2 delete-local-gateway-route-table-virtual-interface-group-association \ 
     --local-gateway-route-table-virtual-interface-group-association-id lgw-vif-grp-
assoc-exampleid12345678
```

```
{ 
     "LocalGatewayRouteTableVirtualInterfaceGroupAssociation": { 
         "LocalGatewayRouteTableVirtualInterfaceGroupAssociationId": "lgw-vif-grp-
assoc-exampleid12345678", 
         "LocalGatewayVirtualInterfaceGroupId": "lgw-vif-grp-exampleid0123abcd", 
         "LocalGatewayId": "lgw-exampleid11223344", 
         "LocalGatewayRouteTableId": "lgw-rtb-exampleidabcd1234", 
         "LocalGatewayRouteTableArn": "arn:aws:ec2:us-west-2:111122223333:local-
gateway-route-table/lgw-rtb-exampleidabcd1234", 
         "OwnerId": "111122223333", 
         "State": "disassociating",
```
}

```
 "Tags": [] 
 }
```
Weitere Informationen finden Sie unter [VIF-Gruppenzuordnungen](https://docs.aws.amazon.com/outposts/latest/userguide/routing.html#vif-group-associations) im AWS Outposts-Benutzerhandbuch.

• Einzelheiten zur API finden Sie [DeleteLocalGatewayRouteTableVirtualInterfaceGroupAssociationi](https://awscli.amazonaws.com/v2/documentation/api/latest/reference/ec2/delete-local-gateway-route-table-virtual-interface-group-association.html)n der AWS CLI Befehlsreferenz.

### **delete-local-gateway-route-table-vpc-association**

Das folgende Codebeispiel zeigt die Verwendungdelete-local-gateway-route-table-vpcassociation.

AWS CLI

So trennen Sie die Zuordnung einer lokalen Gateway-Routentabelle zu einer VPC

Im folgenden delete-local-gateway-route-table-vpc-association Beispiel wird die Zuordnung zwischen der angegebenen lokalen Gateway-Routentabelle und der VPC gelöscht.

```
aws ec2 delete-local-gateway-route-table-vpc-association \ 
     --local-gateway-route-table-vpc-association-id vpc-example0123456789
```

```
{ 
     "LocalGatewayRouteTableVpcAssociation": { 
         "LocalGatewayRouteTableVpcAssociationId": "lgw-vpc-assoc-abcd1234wxyz56789", 
         "LocalGatewayRouteTableId": "lgw-rtb-abcdefg1234567890", 
         "LocalGatewayRouteTableArn": "arn:aws:ec2:us-west-2:555555555555:local-
gateway-route-table/lgw-rtb-abcdefg1234567890", 
         "LocalGatewayId": "lgw-exampleid01234567", 
         "VpcId": "vpc-example0123456789", 
         "OwnerId": "555555555555", 
         "State": "disassociating" 
     }
}
```
Weitere Informationen finden Sie unter [VPC-Verknüpfungen](https://docs.aws.amazon.com/outposts/latest/userguide/routing.html#vpc-associations) im AWS Outposts-Benutzerhandbuch.

• Einzelheiten zur API finden Sie [DeleteLocalGatewayRouteTableVpcAssociationi](https://awscli.amazonaws.com/v2/documentation/api/latest/reference/ec2/delete-local-gateway-route-table-vpc-association.html)n der AWS CLI Befehlsreferenz.

# **delete-local-gateway-route-table**

Das folgende Codebeispiel zeigt die Verwendungdelete-local-gateway-route-table.

### AWS CLI

Um eine lokale Gateway-Routentabelle zu löschen

Im folgenden delete-local-gateway-route-table Beispiel wird eine lokale Gateway-Routentabelle mit dem direkten VPC-Routingmodus erstellt.

```
aws ec2 delete-local-gateway-route-table \ 
     --local-gateway-route-table-id lgw-rtb-abcdefg1234567890
```
Ausgabe:

```
{ 
     "LocalGatewayRouteTable": { 
         "LocalGatewayRouteTableId": "lgw-rtb-abcdefg1234567890", 
         "LocalGatewayRouteTableArn": "arn:aws:ec2:us-west-2:111122223333:local-
gateway-route-table/lgw-rtb-abcdefg1234567890", 
         "LocalGatewayId": "lgw-1a2b3c4d5e6f7g8h9", 
         "OutpostArn": "arn:aws:outposts:us-west-2:111122223333:outpost/
op-021345abcdef67890", 
         "OwnerId": "111122223333", 
         "State": "deleting", 
         "Tags": [], 
         "Mode": "direct-vpc-routing" 
     }
}
```
Weitere Informationen finden Sie unter [Roouting-Tabellen für lokale Gateways](https://docs.aws.amazon.com/outposts/latest/userguide/routing.html) im AWS -Outposts-Benutzerhandbuch.

• Einzelheiten zur API finden Sie unter [DeleteLocalGatewayRouteTable AWS](https://awscli.amazonaws.com/v2/documentation/api/latest/reference/ec2/delete-local-gateway-route-table.html)  [CLIB](https://awscli.amazonaws.com/v2/documentation/api/latest/reference/ec2/delete-local-gateway-route-table.html)efehlsreferenz.

# **delete-local-gateway-route**

Das folgende Codebeispiel zeigt die Verwendungdelete-local-gateway-route.

AWS CLI

Um eine Route aus einer lokalen Gateway-Routentabelle zu löschen

Im folgenden delete-local-gateway-route Beispiel wird die angegebene Route aus der angegebenen lokalen Gateway-Routentabelle gelöscht.

```
aws ec2 delete-local-gateway-route \ 
     --destination-cidr-block 0.0.0.0/0 \ 
     --local-gateway-route-table-id lgw-rtb-059615ef7dEXAMPLE
```
Ausgabe:

```
{ 
     "Route": { 
          "DestinationCidrBlock": "0.0.0.0/0", 
          "LocalGatewayVirtualInterfaceGroupId": "lgw-vif-grp-07145b276bEXAMPLE", 
          "Type": "static", 
         "State": "deleted", 
         "LocalGatewayRouteTableId": "lgw-rtb-059615ef7EXAMPLE" 
     }
}
```
• Einzelheiten zur API finden Sie unter [DeleteLocalGatewayRoute AWS CLIB](https://awscli.amazonaws.com/v2/documentation/api/latest/reference/ec2/delete-local-gateway-route.html)efehlsreferenz.

#### **delete-managed-prefix-list**

Das folgende Codebeispiel zeigt die Verwendungdelete-managed-prefix-list.

AWS CLI

Um eine Präfixliste zu löschen

Im folgenden delete-managed-prefix-list Beispiel wird die angegebene Präfixliste gelöscht.

```
aws ec2 delete-managed-prefix-list \
```
--prefix-list-id pl-0123456abcabcabc1

#### Ausgabe:

```
{ 
     "PrefixList": { 
          "PrefixListId": "pl-0123456abcabcabc1", 
          "AddressFamily": "IPv4", 
          "State": "delete-in-progress", 
          "PrefixListArn": "arn:aws:ec2:us-west-2:123456789012:prefix-list/
pl-0123456abcabcabc1", 
          "PrefixListName": "test", 
          "MaxEntries": 10, 
          "Version": 1, 
          "OwnerId": "123456789012" 
     }
}
```
Weitere Informationen finden Sie unter [Verwaltete Präfixlisten](https://docs.aws.amazon.com/vpc/latest/userguide/managed-prefix-lists.html) im Amazon VPC-Benutzerhandbuch.

• Einzelheiten zur API finden Sie unter [DeleteManagedPrefixList AWS CLI](https://awscli.amazonaws.com/v2/documentation/api/latest/reference/ec2/delete-managed-prefix-list.html)Befehlsreferenz.

#### **delete-nat-gateway**

Das folgende Codebeispiel zeigt die Verwendungdelete-nat-gateway.

AWS CLI

Um ein NAT-Gateway zu löschen

In diesem Beispiel wird das NAT-Gateway nat-04ae55e711cec5680 gelöscht.

Befehl:

aws ec2 delete-nat-gateway --nat-gateway-id nat-04ae55e711cec5680

```
{ 
    "NatGatewayId": "nat-04ae55e711cec5680"
}
```
• Einzelheiten zur API finden Sie [DeleteNatGatewayi](https://awscli.amazonaws.com/v2/documentation/api/latest/reference/ec2/delete-nat-gateway.html)n der AWS CLI Befehlsreferenz.

## **delete-network-acl-entry**

Das folgende Codebeispiel zeigt die Verwendungdelete-network-acl-entry.

AWS CLI

Um einen Netzwerk-ACL-Eintrag zu löschen

In diesem Beispiel wird die Eingangsregel Nummer 100 aus der angegebenen Netzwerk-ACL gelöscht. Wird der Befehl erfolgreich ausgeführt, wird keine Ausgabe zurückgegeben.

Befehl:

```
aws ec2 delete-network-acl-entry --network-acl-id acl-5fb85d36 --ingress --rule-
number 100
```
• Einzelheiten zur API finden Sie unter [DeleteNetworkAclEntry AWS CLIB](https://awscli.amazonaws.com/v2/documentation/api/latest/reference/ec2/delete-network-acl-entry.html)efehlsreferenz.

### **delete-network-acl**

Das folgende Codebeispiel zeigt die Verwendungdelete-network-acl.

AWS CLI

Um eine Netzwerk-ACL zu löschen

In diesem Beispiel wird die angegebene Netzwerk-ACL gelöscht. Wird der Befehl erfolgreich ausgeführt, wird keine Ausgabe zurückgegeben.

Befehl:

aws ec2 delete-network-acl --network-acl-id acl-5fb85d36

• Einzelheiten zur API finden Sie unter [DeleteNetworkAcl AWS CLIB](https://awscli.amazonaws.com/v2/documentation/api/latest/reference/ec2/delete-network-acl.html)efehlsreferenz.

## **delete-network-insights-access-scope-analysis**

Das folgende Codebeispiel zeigt die Verwendungdelete-network-insights-access-scopeanalysis.

# AWS CLI

Um eine Network Access Scope-Analyse zu löschen

Im folgenden delete-network-insights-access-scope-analysis Beispiel wird die angegebene Analyse des Netzwerkzugriffsbereichs gelöscht.

```
aws ec2 delete-network-insights-access-scope-analysis \ 
     --network-insights-access-scope-analysis-id nisa-01234567891abcdef
```
Ausgabe:

```
{ 
     "NetworkInsightsAccessScopeAnalysisId": "nisa-01234567891abcdef
}
```
Weitere Informationen finden Sie unter [Erste Schritte mit Network Access Analyzer using the AWS](https://docs.aws.amazon.com/vpc/latest/network-access-analyzer/getting-started-cli.html)  [CLI](https://docs.aws.amazon.com/vpc/latest/network-access-analyzer/getting-started-cli.html) im Network Access Analyzer-Handbuch.

• Einzelheiten zur API finden Sie [DeleteNetworkInsightsAccessScopeAnalysis](https://awscli.amazonaws.com/v2/documentation/api/latest/reference/ec2/delete-network-insights-access-scope-analysis.html)unter AWS CLI Befehlsreferenz.

## **delete-network-insights-access-scope**

Das folgende Codebeispiel zeigt die Verwendungdelete-network-insights-access-scope.

AWS CLI

Um einen Netzwerkzugriffsbereich zu löschen

Im folgenden delete-network-insights-access-scope Beispiel wird der angegebene Netzwerkzugriffsbereich gelöscht.

```
aws ec2 delete-network-insights-access-scope \ 
     --network-insights-access-scope-id nis-123456789abc01234
```

```
{ 
     "NetworkInsightsAccessScopeId": "nis-123456789abc01234"
}
```
Weitere Informationen finden Sie unter [Erste Schritte mit Network Access Analyzer using the AWS](https://docs.aws.amazon.com/vpc/latest/network-access-analyzer/getting-started-cli.html)  [CLI](https://docs.aws.amazon.com/vpc/latest/network-access-analyzer/getting-started-cli.html) im Network Access Analyzer-Handbuch.

• Einzelheiten zur API finden Sie [DeleteNetworkInsightsAccessScopeu](https://awscli.amazonaws.com/v2/documentation/api/latest/reference/ec2/delete-network-insights-access-scope.html)nter AWS CLI Befehlsreferenz.

## **delete-network-insights-analysis**

Das folgende Codebeispiel zeigt die Verwendungdelete-network-insights-analysis.

### AWS CLI

Um eine Pfadanalyse zu löschen

Im folgenden delete-network-insights-analysis Beispiel wird die angegebene Analyse gelöscht.

```
aws ec2 delete-network-insights-analysis \ 
     --network-insights-analysis-id nia-02207aa13eb480c7a
```
Ausgabe:

```
{ 
     "NetworkInsightsAnalysisId": "nia-02207aa13eb480c7a"
}
```
Weitere Informationen finden Sie unter [Erste Schritte mit der AWS CLI](https://docs.aws.amazon.com/vpc/latest/reachability/getting-started-cli.html) im Reachability Analyzer-Handbuch.

• Einzelheiten zur API finden Sie unter [DeleteNetworkInsightsAnalysis AWS CLIB](https://awscli.amazonaws.com/v2/documentation/api/latest/reference/ec2/delete-network-insights-analysis.html)efehlsreferenz.

# **delete-network-insights-path**

Das folgende Codebeispiel zeigt die Verwendungdelete-network-insights-path.

AWS CLI

Um einen Pfad zu löschen

Im folgenden delete-network-insights-path Beispiel wird der angegebene Pfad gelöscht. Bevor Sie einen Pfad löschen können, müssen Sie alle zugehörigen Analysen mithilfe des delete-network-insights-analysis Befehls löschen.

```
aws ec2 delete-network-insights-path \ 
     --network-insights-path-id nip-0b26f224f1d131fa8
```
### Ausgabe:

```
{ 
     "NetworkInsightsPathId": "nip-0b26f224f1d131fa8"
}
```
Weitere Informationen finden Sie unter [Erste Schritte mit der AWS CLI](https://docs.aws.amazon.com/vpc/latest/reachability/getting-started-cli.html) im Reachability Analyzer-**Handbuch** 

• Einzelheiten zur API finden Sie unter [DeleteNetworkInsightsPath AWS CLIB](https://awscli.amazonaws.com/v2/documentation/api/latest/reference/ec2/delete-network-insights-path.html)efehlsreferenz.

#### **delete-network-interface-permission**

Das folgende Codebeispiel zeigt die Verwendungdelete-network-interface-permission.

#### AWS CLI

Um eine Netzwerkschnittstellenberechtigung zu löschen

In diesem Beispiel wird die angegebene Netzwerkschnittstellenberechtigung gelöscht.

Befehl:

```
aws ec2 delete-network-interface-permission --network-interface-permission-id eni-
perm-06fd19020ede149ea
```
Ausgabe:

```
{ 
   "Return": true
}
```
• Einzelheiten zur API finden Sie unter [DeleteNetworkInterfacePermission AWS](https://awscli.amazonaws.com/v2/documentation/api/latest/reference/ec2/delete-network-interface-permission.html)  [CLIB](https://awscli.amazonaws.com/v2/documentation/api/latest/reference/ec2/delete-network-interface-permission.html)efehlsreferenz.

### **delete-network-interface**

Das folgende Codebeispiel zeigt die Verwendungdelete-network-interface.

### AWS CLI

Um eine Netzwerkschnittstelle zu löschen

In diesem Beispiel wird die angegebene Netzwerkschnittstelle gelöscht. Wird der Befehl erfolgreich ausgeführt, wird keine Ausgabe zurückgegeben.

Befehl:

aws ec2 delete-network-interface --network-interface-id eni-e5aa89a3

• Einzelheiten zur API finden Sie unter [DeleteNetworkInterface AWS CLIB](https://awscli.amazonaws.com/v2/documentation/api/latest/reference/ec2/delete-network-interface.html)efehlsreferenz.

### **delete-placement-group**

Das folgende Codebeispiel zeigt die Verwendungdelete-placement-group.

### AWS CLI

Um eine Platzierungsgruppe zu löschen

Dieser Beispielbefehl löscht die angegebene Platzierungsgruppe.

Befehl:

aws ec2 delete-placement-group --group-name my-cluster

• Einzelheiten zur API finden Sie unter [DeletePlacementGroup AWS CLIB](https://awscli.amazonaws.com/v2/documentation/api/latest/reference/ec2/delete-placement-group.html)efehlsreferenz.

#### **delete-queued-reserved-instances**

Das folgende Codebeispiel zeigt die Verwendungdelete-queued-reserved-instances.

AWS CLI

Um einen Kauf in der Warteschlange zu löschen

Im folgenden delete-queued-reserved-instances Beispiel wird die angegebene Reserved Instance gelöscht, die sich in der Warteschlange zum Kauf befand.

```
aws ec2 delete-queued-reserved-instances \ 
     --reserved-instances-ids af9f760e-6f91-4559-85f7-4980eexample
```
#### Ausgabe:

```
{ 
     "SuccessfulQueuedPurchaseDeletions": [ 
          { 
              "ReservedInstancesId": "af9f760e-6f91-4559-85f7-4980eexample" 
          } 
     ], 
     "FailedQueuedPurchaseDeletions": []
}
```
• Einzelheiten zur API finden Sie unter [DeleteQueuedReservedInstances AWS](https://awscli.amazonaws.com/v2/documentation/api/latest/reference/ec2/delete-queued-reserved-instances.html) [CLIB](https://awscli.amazonaws.com/v2/documentation/api/latest/reference/ec2/delete-queued-reserved-instances.html)efehlsreferenz.

#### **delete-route-table**

Das folgende Codebeispiel zeigt die Verwendungdelete-route-table.

## AWS CLI

Um eine Routentabelle zu löschen

In diesem Beispiel wird die angegebene Routentabelle gelöscht. Wird der Befehl erfolgreich ausgeführt, wird keine Ausgabe zurückgegeben.

Befehl:

aws ec2 delete-route-table --route-table-id rtb-22574640

• Einzelheiten zur API finden Sie [DeleteRouteTablei](https://awscli.amazonaws.com/v2/documentation/api/latest/reference/ec2/delete-route-table.html)n der AWS CLI Befehlsreferenz.

## **delete-route**

Das folgende Codebeispiel zeigt die Verwendungdelete-route.

### AWS CLI

Um eine Route zu löschen

In diesem Beispiel wird die angegebene Route aus der angegebenen Routentabelle gelöscht. Wird der Befehl erfolgreich ausgeführt, wird keine Ausgabe zurückgegeben.

#### Befehl:

```
aws ec2 delete-route --route-table-id rtb-22574640 --destination-cidr-block 
  0.0.0.0/0
```
• Einzelheiten zur API finden Sie unter [DeleteRoute AWS CLIB](https://awscli.amazonaws.com/v2/documentation/api/latest/reference/ec2/delete-route.html)efehlsreferenz.

#### **delete-security-group**

Das folgende Codebeispiel zeigt die Verwendungdelete-security-group.

AWS CLI

[EC2-Classic] So löschen Sie eine Sicherheitsgruppe

In diesem Beispiel wird die Sicherheitsgruppe mit dem Namen MySecurityGroup gelöscht. Wird der Befehl erfolgreich ausgeführt, wird keine Ausgabe zurückgegeben.

Befehl:

aws ec2 delete-security-group --group-name MySecurityGroup

[EC2-VPC] So löschen Sie eine Sicherheitsgruppe

In diesem Beispiel wird die Sicherheitsgruppe mit der ID sg-903004f8 gelöscht. Sie können eine Sicherheitsgruppe für EC2-VPC nicht mit Namen referenzieren. Wird der Befehl erfolgreich ausgeführt, wird keine Ausgabe zurückgegeben.

Befehl:

```
aws ec2 delete-security-group --group-id sg-903004f8
```
Weitere Informationen finden Sie unter Verwenden von Sicherheitsgruppen im Benutzerhandbuch für die AWS -Befehlszeilenschnittstelle.

• Einzelheiten zur API finden Sie [DeleteSecurityGroup](https://awscli.amazonaws.com/v2/documentation/api/latest/reference/ec2/delete-security-group.html)in der AWS CLI Befehlsreferenz.

#### **delete-snapshot**

Das folgende Codebeispiel zeigt die Verwendungdelete-snapshot.

### AWS CLI

So löschen Sie einen Snapshot

Dieser Beispielbefehl löscht einen Snapshot mit der Snapshot-ID von snap-1234567890abcdef0. Wird der Befehl erfolgreich ausgeführt, wird keine Ausgabe zurückgegeben.

Befehl:

aws ec2 delete-snapshot --snapshot-id snap-1234567890abcdef0

• Einzelheiten zur API finden Sie [DeleteSnapshot](https://awscli.amazonaws.com/v2/documentation/api/latest/reference/ec2/delete-snapshot.html)in der AWS CLI Befehlsreferenz.

## **delete-spot-datafeed-subscription**

Das folgende Codebeispiel zeigt die Verwendungdelete-spot-datafeed-subscription.

### AWS CLI

Um ein Spot-Instance-Datenfeed-Abonnement zu kündigen

Dieser Beispielbefehl löscht ein Spot-Datenfeed-Abonnement für das Konto. Wird der Befehl erfolgreich ausgeführt, wird keine Ausgabe zurückgegeben.

Befehl:

```
aws ec2 delete-spot-datafeed-subscription
```
• Einzelheiten zur API finden Sie [DeleteSpotDatafeedSubscriptioni](https://awscli.amazonaws.com/v2/documentation/api/latest/reference/ec2/delete-spot-datafeed-subscription.html)n der AWS CLI Befehlsreferenz.

## **delete-subnet-cidr-reservation**

Das folgende Codebeispiel zeigt die Verwendungdelete-subnet-cidr-reservation.

AWS CLI

Um eine CIDR-Reservierung für ein Subnetz zu löschen

Im folgenden delete-subnet-cidr-reservation Beispiel wird die angegebene CIDR-Reservierung für das Subnetz gelöscht.

```
aws ec2 delete-subnet-cidr-reservation \ 
     --subnet-cidr-reservation-id scr-044f977c4eEXAMPLE
```
#### Ausgabe:

```
{ 
     "DeletedSubnetCidrReservation": { 
          "SubnetCidrReservationId": "scr-044f977c4eEXAMPLE", 
          "SubnetId": "subnet-03c51e2e6cEXAMPLE", 
          "Cidr": "10.1.0.16/28", 
          "ReservationType": "prefix", 
          "OwnerId": "123456789012" 
     }
}
```
Weitere Informationen erhalten Sie unter [Subnetz-CIDR-Reservierungen](https://docs.aws.amazon.com/vpc/latest/userguide/subnet-cidr-reservation.html) im Amazon VPC Benutzerhandbuch.

• Einzelheiten zur API finden Sie unter Befehlsreferenz [DeleteSubnetCidrReservation.](https://awscli.amazonaws.com/v2/documentation/api/latest/reference/ec2/delete-subnet-cidr-reservation.html)AWS CLI

#### **delete-subnet**

Das folgende Codebeispiel zeigt die Verwendungdelete-subnet.

AWS CLI

Um ein Subnetz zu löschen

In diesem Beispiel wird das angegebene Subnetz gelöscht. Wird der Befehl erfolgreich ausgeführt, wird keine Ausgabe zurückgegeben.

Befehl:

aws ec2 delete-subnet --subnet-id subnet-9d4a7b6c

• Einzelheiten zur API finden Sie unter [DeleteSubnet AWS CLIB](https://awscli.amazonaws.com/v2/documentation/api/latest/reference/ec2/delete-subnet.html)efehlsreferenz.

#### **delete-tags**

Das folgende Codebeispiel zeigt die Verwendungdelete-tags.

### AWS CLI

Beispiel 1: Um ein Tag aus einer Ressource zu löschen

Im folgenden delete-tags Beispiel wird das Tag Stack=Test aus dem angegebenen Bild gelöscht. Wenn Sie sowohl einen Wert als auch einen Schlüsselnamen angeben, wird das Tag nur gelöscht, wenn der Wert des Tags dem angegebenen Wert entspricht.

```
aws ec2 delete-tags \ 
     --resources ami-1234567890abcdef0 \ 
     --tags Key=Stack,Value=Test
```
Es ist optional, den Wert für ein Tag anzugeben. Im folgenden delete-tags Beispiel wird das Tag mit dem Schlüsselnamen purpose aus der angegebenen Instanz gelöscht, unabhängig vom Tag-Wert für das Tag.

```
aws ec2 delete-tags \ 
     --resources i-1234567890abcdef0 \ 
     --tags Key=purpose
```
Wenn Sie die leere Zeichenfolge als Tag-Wert angeben, wird das Tag nur gelöscht, wenn der Tag-Wert eine leere Zeichenfolge ist. Im folgenden delete-tags Beispiel wird die leere Zeichenfolge als Tag-Wert für das zu löschende Tag angegeben.

```
aws ec2 delete-tags \ 
     --resources i-1234567890abcdef0 \ 
     --tags Key=Name,Value=
```
Beispiel 2: Um ein Tag aus mehreren Ressourcen zu löschen

Das folgende delete-tags Beispiel löscht das Tag``purpose=test`` sowohl aus einer Instance als auch aus einem AMI. Wie im vorherigen Beispiel gezeigt, können Sie den Tag-Wert im Befehl weglassen.

```
aws ec2 delete-tags \ 
     --resources i-1234567890abcdef0 ami-1234567890abcdef0 \ 
     --tags Key=Purpose
```
• Einzelheiten zur API finden Sie unter [DeleteTags AWS CLIB](https://awscli.amazonaws.com/v2/documentation/api/latest/reference/ec2/delete-tags.html)efehlsreferenz.

# **delete-traffic-mirror-filter-rule**

Das folgende Codebeispiel zeigt die Verwendungdelete-traffic-mirror-filter-rule.

#### AWS CLI

Um eine Traffic Mirror-Filterregel zu löschen

Im folgenden delete-traffic-mirror-filter-rule Beispiel wird die angegebene Filterregel für den Traffic Mirror gelöscht.

```
aws ec2 delete-traffic-mirror-filter-rule \ 
     --traffic-mirror-filter-rule-id tmfr-081f71283bEXAMPLE
```
Ausgabe:

```
{ 
     "TrafficMirrorFilterRuleId": "tmfr-081f71283bEXAMPLE"
}
```
Weitere Informationen finden Sie unter [Ändern Ihrer Traffic Mirroring-Filterregeln](https://docs.aws.amazon.com/vpc/latest/mirroring/traffic-mirroring-filter.html#modify-traffic-mirroring-filter-rules) im AWS Traffic Mirroring Guide.

• Einzelheiten zur API finden Sie unter [DeleteTrafficMirrorFilterRule AWS CLIB](https://awscli.amazonaws.com/v2/documentation/api/latest/reference/ec2/delete-traffic-mirror-filter-rule.html)efehlsreferenz.

## **delete-traffic-mirror-filter**

Das folgende Codebeispiel zeigt die Verwendungdelete-traffic-mirror-filter.

#### AWS CLI

Um einen Traffic Mirrorfilter zu löschen

Im folgenden delete-traffic-mirror-filter Beispiel wird der angegebene Traffic-Spiegelfilter gelöscht.

```
aws ec2 delete-traffic-mirror-filter \ 
     --traffic-mirror-filter-id tmf-0be0b25fcdEXAMPLE
```

```
{ 
     "TrafficMirrorFilterId": "tmf-0be0b25fcdEXAMPLE"
}
```
Weitere Informationen finden Sie unter [Löschen eines Traffic Mirroring-Filters](https://docs.aws.amazon.com/vpc/latest/mirroring/traffic-mirroring-filter.html#delete-traffic-mirroring-filter) im AWS Traffic Mirroring Guide.

• Einzelheiten zur API finden Sie unter [DeleteTrafficMirrorFilter AWS CLI](https://awscli.amazonaws.com/v2/documentation/api/latest/reference/ec2/delete-traffic-mirror-filter.html)Befehlsreferenz.

#### **delete-traffic-mirror-session**

Das folgende Codebeispiel zeigt die Verwendungdelete-traffic-mirror-session.

#### AWS CLI

Um eine Traffic Mirror-Sitzung zu löschen

Im folgenden delete-traffic-mirror-session Beispiel wird die angegebene Traffic-Spiegelsitzung gelöscht.

```
aws ec2 delete-traffic-mirror-session \ 
     --traffic-mirror-session-id tms-0af3141ce5EXAMPLE
```
Ausgabe:

```
{ 
     "TrafficMirrorSessionId": "tms-0af3141ce5EXAMPLE"
}
```
Weitere Informationen finden Sie unter [Löschen einer Traffic Mirror-Sitzung im Traffic](https://docs.aws.amazon.com/vpc/latest/mirroring/traffic-mirroring-session.html#delete-traffic-mirroring-session)  [Mirroring](https://docs.aws.amazon.com/vpc/latest/mirroring/traffic-mirroring-session.html#delete-traffic-mirroring-session)AWS Guide.

• Einzelheiten zur API finden Sie unter [DeleteTrafficMirrorSession AWS CLI](https://awscli.amazonaws.com/v2/documentation/api/latest/reference/ec2/delete-traffic-mirror-session.html)Befehlsreferenz.

#### **delete-traffic-mirror-target**

Das folgende Codebeispiel zeigt die Verwendungdelete-traffic-mirror-target.

AWS CLI

Um ein Traffic-Mirror-Ziel zu löschen

Im folgenden delete-traffic-mirror-target Beispiel wird das angegebene Traffic-Mirror-Ziel gelöscht.

```
aws ec2 delete-traffic-mirror-target \ 
     --traffic-mirror-target-id tmt-060f48ce9EXAMPLE
```
Ausgabe:

```
{ 
     "TrafficMirrorTargetId": "tmt-060f48ce9EXAMPLE"
}
```
Weitere Informationen finden Sie unter [Löschen eines Traffic Mirror-Ziels](https://docs.aws.amazon.com/vpc/latest/mirroring/traffic-mirroring-target.html#delete-traffic-mirroring-target) im AWS Traffic Mirroring Guide.

• Einzelheiten zur API finden Sie unter [DeleteTrafficMirrorTarget AWS CLI](https://awscli.amazonaws.com/v2/documentation/api/latest/reference/ec2/delete-traffic-mirror-target.html)Befehlsreferenz.

#### **delete-transit-gateway-connect-peer**

Das folgende Codebeispiel zeigt die Verwendungdelete-transit-gateway-connect-peer.

AWS CLI

So löschen Sie einen Transit Gateway Connect-Peer

Im folgenden delete-transit-gateway-connect-peer Beispiel wird der angegebene Connect-Peer gelöscht.

```
aws ec2 delete-transit-gateway-connect-peer \ 
     --transit-gateway-connect-peer-id tgw-connect-peer-0666adbac4EXAMPLE
```

```
{ 
     "TransitGatewayConnectPeer": { 
         "TransitGatewayAttachmentId": "tgw-attach-0f0927767cEXAMPLE", 
         "TransitGatewayConnectPeerId": "tgw-connect-peer-0666adbac4EXAMPLE", 
         "State": "deleting", 
         "CreationTime": "2021-10-13T03:35:17.000Z", 
         "ConnectPeerConfiguration": { 
              "TransitGatewayAddress": "10.0.0.234",
```

```
 "PeerAddress": "172.31.1.11", 
             "InsideCidrBlocks": [ 
                 "169.254.6.0/29" 
             ], 
             "Protocol": "gre", 
             "BgpConfigurations": [ 
\overline{a} "TransitGatewayAsn": 64512, 
                     "PeerAsn": 64512, 
                     "TransitGatewayAddress": "169.254.6.2", 
                     "PeerAddress": "169.254.6.1", 
                     "BgpStatus": "down" 
                 }, 
\overline{a} "TransitGatewayAsn": 64512, 
                     "PeerAsn": 64512, 
                     "TransitGatewayAddress": "169.254.6.3", 
                     "PeerAddress": "169.254.6.1", 
                     "BgpStatus": "down" 
 } 
 ] 
         } 
     }
}
```
Weitere Informationen finden Sie unter [Transit Gateway Connect-Anlagen und Transit Gateway](https://docs.aws.amazon.com/vpc/latest/tgw/tgw-connect.html)  [Connect-Peers](https://docs.aws.amazon.com/vpc/latest/tgw/tgw-connect.html) im Transit Gateways Guide.

• Einzelheiten zur API finden Sie unter [DeleteTransitGatewayConnectPeer AWS](https://awscli.amazonaws.com/v2/documentation/api/latest/reference/ec2/delete-transit-gateway-connect-peer.html)  [CLIB](https://awscli.amazonaws.com/v2/documentation/api/latest/reference/ec2/delete-transit-gateway-connect-peer.html)efehlsreferenz.

## **delete-transit-gateway-connect**

Das folgende Codebeispiel zeigt die Verwendungdelete-transit-gateway-connect.

AWS CLI

So löschen Sie einen Transit Gateway Connect-Anhang

Im folgenden delete-transit-gateway-connect Beispiel wird der angegebene Connect-Anhang gelöscht.

```
aws ec2 delete-transit-gateway-connect \
```

```
 --transit-gateway-attachment-id tgw-attach-037012e5dcEXAMPLE
```
#### Ausgabe:

```
{ 
     "TransitGatewayConnect": { 
          "TransitGatewayAttachmentId": "tgw-attach-037012e5dcEXAMPLE", 
         "TransportTransitGatewayAttachmentId": "tgw-attach-0a89069f57EXAMPLE", 
          "TransitGatewayId": "tgw-02f776b1a7EXAMPLE", 
          "State": "deleting", 
          "CreationTime": "2021-03-09T19:59:17+00:00", 
          "Options": { 
              "Protocol": "gre" 
         } 
     }
}
```
Weitere Informationen finden Sie unter [Transit Gateway Connect-Anlagen und Transit Gateway](https://docs.aws.amazon.com/vpc/latest/tgw/tgw-connect.html)  [Connect-Peers](https://docs.aws.amazon.com/vpc/latest/tgw/tgw-connect.html) im Transit Gateways Guide.

• Einzelheiten zur API finden Sie unter [DeleteTransitGatewayConnect AWS CLIB](https://awscli.amazonaws.com/v2/documentation/api/latest/reference/ec2/delete-transit-gateway-connect.html)efehlsreferenz.

#### **delete-transit-gateway-multicast-domain**

Das folgende Codebeispiel zeigt die Verwendungdelete-transit-gateway-multicastdomain.

### AWS CLI

Um eine Transit-Gateway-Multicast-Domäne zu löschen

```
Im folgenden delete-transit-gateway-multicast-domain Beispiel wird die angegebene 
Multicast-Domäne gelöscht.
```

```
aws ec2 delete-transit-gateway-multicast-domain \ 
     --transit-gateway-multicast-domain-id tgw-mcast-domain-0c4905cef7EXAMPLE
```
Ausgabe:

{

```
 "TransitGatewayMulticastDomain": { 
     "TransitGatewayMulticastDomainId": "tgw-mcast-domain-02bb79002bEXAMPLE",
```

```
 "TransitGatewayId": "tgw-0d88d2d0d5EXAMPLE", 
          "State": "deleting", 
          "CreationTime": "2019-11-20T22:02:03.000Z" 
     }
}
```
Weitere Informationen finden Sie im Transit [Gateways Guide unter Managing Multicast-Domains](https://docs.aws.amazon.com/vpc/latest/tgw/manage-domain.html).

• Einzelheiten zur API finden Sie unter [DeleteTransitGatewayMulticastDomain AWS](https://awscli.amazonaws.com/v2/documentation/api/latest/reference/ec2/delete-transit-gateway-multicast-domain.html)  [CLIB](https://awscli.amazonaws.com/v2/documentation/api/latest/reference/ec2/delete-transit-gateway-multicast-domain.html)efehlsreferenz.

## **delete-transit-gateway-peering-attachment**

Das folgende Codebeispiel zeigt die Verwendungdelete-transit-gateway-peeringattachment.

## AWS CLI

Um einen Transit-Gateway-Peering-Anhang zu löschen

Im folgenden delete-transit-gateway-peering-attachment Beispiel wird der angegebene Transit-Gateway-Peering-Anhang gelöscht.

```
aws ec2 delete-transit-gateway-peering-attachment \ 
     --transit-gateway-attachment-id tgw-attach-4455667788aabbccd
```

```
{ 
     "TransitGatewayPeeringAttachment": { 
          "TransitGatewayAttachmentId": "tgw-attach-4455667788aabbccd", 
          "RequesterTgwInfo": { 
              "TransitGatewayId": "tgw-123abc05e04123abc", 
              "OwnerId": "123456789012", 
              "Region": "us-west-2" 
         }, 
          "AccepterTgwInfo": { 
              "TransitGatewayId": "tgw-11223344aabbcc112", 
              "OwnerId": "123456789012", 
              "Region": "us-east-2" 
         }, 
         "State": "deleting", 
          "CreationTime": "2019-12-09T11:38:31.000Z"
```
}

Weitere Informationen finden Sie unter [Transit Gateway Peering Attachments](https://docs.aws.amazon.com/vpc/latest/tgw/tgw-peering.html) im Transit Gateways Guide.

• Einzelheiten zur API finden Sie unter DeleteTransitGatewayPeeringAttachment AWS [CLIB](https://awscli.amazonaws.com/v2/documentation/api/latest/reference/ec2/delete-transit-gateway-peering-attachment.html)efehlsreferenz.

# **delete-transit-gateway-policy-table**

Das folgende Codebeispiel zeigt die Verwendungdelete-transit-gateway-policy-table.

## AWS CLI

Um eine Richtlinientabelle für ein Transit Gateway zu löschen

Im folgenden delete-transit-gateway-policy-table Beispiel wird die angegebene Richtlinientabelle für das Transit Gateway gelöscht.

```
aws ec2 delete-transit-gateway-policy-table \ 
     --transit-gateway-policy-table-id tgw-ptb-0a16f134b78668a81
```
Ausgabe:

```
{ 
     "TransitGatewayPolicyTables": [ 
          { 
               "TransitGatewayPolicyTableId": "tgw-ptb-0a16f134b78668a81", 
               "TransitGatewayId": "tgw-067f8505c18f0bd6e", 
              "State": "deleting", 
               "CreationTime": "2023-11-28T16:36:43+00:00", 
               "Tags": [] 
          } 
    \mathbf{I}}
```
Weitere Informationen finden Sie in den [Richtlinientabellen für Transit Gateway](https://docs.aws.amazon.com/vpc/latest/tgw/tgw-policy-tables.html) im Transit Gateway-Benutzerhandbuch.

• Einzelheiten zur API finden Sie [DeleteTransitGatewayPolicyTableu](https://awscli.amazonaws.com/v2/documentation/api/latest/reference/ec2/delete-transit-gateway-policy-table.html)nter AWS CLI Befehlsreferenz.

# **delete-transit-gateway-prefix-list-reference**

Das folgende Codebeispiel zeigt die Verwendungdelete-transit-gateway-prefix-listreference.

## AWS CLI

Um einen Verweis auf eine Präfixliste zu löschen

Im folgenden delete-transit-gateway-prefix-list-reference Beispiel wird die angegebene Präfixlistenreferenz gelöscht.

```
aws ec2 delete-transit-gateway-prefix-list-reference \ 
     --transit-gateway-route-table-id tgw-rtb-0123456789abcd123 \ 
     --prefix-list-id pl-11111122222222333
```
Ausgabe:

```
{ 
     "TransitGatewayPrefixListReference": { 
          "TransitGatewayRouteTableId": "tgw-rtb-0123456789abcd123", 
          "PrefixListId": "pl-11111122222222333", 
          "PrefixListOwnerId": "123456789012", 
          "State": "deleting", 
          "Blackhole": false, 
          "TransitGatewayAttachment": { 
              "TransitGatewayAttachmentId": "tgw-attach-aabbccddaabbccaab", 
              "ResourceType": "vpc", 
              "ResourceId": "vpc-112233445566aabbc" 
         } 
     }
}
```
Weitere Informationen finden Sie unter [Referenzen zur Präfixliste](https://docs.aws.amazon.com/vpc/latest/tgw/tgw-prefix-lists.html) im Transit Gateways Guide.

• Einzelheiten zur API finden Sie unter [DeleteTransitGatewayPrefixListReference AWS](https://awscli.amazonaws.com/v2/documentation/api/latest/reference/ec2/delete-transit-gateway-prefix-list-reference.html)  [CLIB](https://awscli.amazonaws.com/v2/documentation/api/latest/reference/ec2/delete-transit-gateway-prefix-list-reference.html)efehlsreferenz.

## **delete-transit-gateway-route-table**

Das folgende Codebeispiel zeigt die Verwendungdelete-transit-gateway-route-table.

### AWS CLI

Um eine Transit-Gateway-Routentabelle zu löschen

Im folgenden delete-transit-gateway-route-table Beispiel wird die angegebene Transit-Gateway-Routentabelle gelöscht.

```
aws ec2 delete-transit-gateway-route-table \ 
     --transit-gateway-route-table-id tgw-rtb-0b6f6aaa01EXAMPLE
```
Ausgabe:

```
{ 
     "TransitGatewayRouteTable": { 
          "TransitGatewayRouteTableId": "tgw-rtb-0b6f6aaa01EXAMPLE", 
          "TransitGatewayId": "tgw-02f776b1a7EXAMPLE", 
          "State": "deleting", 
          "DefaultAssociationRouteTable": false, 
          "DefaultPropagationRouteTable": false, 
         "CreationTime": "2019-07-17T20:27:26.000Z" 
     }
}
```
Weitere Informationen finden Sie unter [Löschen einer Transit-Gateway-Routentabelle](https://docs.aws.amazon.com/vpc/latest/tgw/tgw-route-tables.html#delete-tgw-route-table) im Transit Gateways Guide.

• Einzelheiten zur API finden Sie unter [DeleteTransitGatewayRouteTable AWS](https://awscli.amazonaws.com/v2/documentation/api/latest/reference/ec2/delete-transit-gateway-route-table.html)  [CLIB](https://awscli.amazonaws.com/v2/documentation/api/latest/reference/ec2/delete-transit-gateway-route-table.html)efehlsreferenz.

## **delete-transit-gateway-route**

Das folgende Codebeispiel zeigt die Verwendungdelete-transit-gateway-route.

AWS CLI

Um einen CIDR-Block aus einer Routentabelle zu löschen

Im folgenden delete-transit-gateway-route Beispiel wird der CIDR-Block aus der angegebenen Transit-Gateway-Routentabelle gelöscht.

```
aws ec2 delete-transit-gateway-route \ 
     --transit-gateway-route-table-id tgw-rtb-0b6f6aaa01EXAMPLE \
```

```
 --destination-cidr-block 10.0.2.0/24
```
Ausgabe:

```
{ 
     "Route": { 
         "DestinationCidrBlock": "10.0.2.0/24", 
         "TransitGatewayAttachments": [ 
\{\hspace{.1cm} \} "ResourceId": "vpc-0065acced4EXAMPLE", 
                  "TransitGatewayAttachmentId": "tgw-attach-0b5968d3b6EXAMPLE", 
                  "ResourceType": "vpc" 
 } 
         ], 
         "Type": "static", 
         "State": "deleted" 
     }
}
```
Weitere Informationen finden Sie unter [Löschen einer statischen Route](https://docs.aws.amazon.com/vpc/latest/tgw/tgw-route-tables.html#tgw-delete-static-route) im Transit Gateways Guide.

• Einzelheiten zur API finden Sie unter [DeleteTransitGatewayRoute AWS CLIB](https://awscli.amazonaws.com/v2/documentation/api/latest/reference/ec2/delete-transit-gateway-route.html)efehlsreferenz.

## **delete-transit-gateway-vpc-attachment**

Das folgende Codebeispiel zeigt die Verwendungdelete-transit-gateway-vpc-attachment.

AWS CLI

So löschen Sie einen Transit-Gateway-VPC-Anhang

Im folgenden delete-transit-gateway-vpc-attachment Beispiel wird der angegebene VPC-Anhang gelöscht.

```
aws ec2 delete-transit-gateway-vpc-attachment \ 
     --transit-gateway-attachment-id tgw-attach-0d2c54bdbEXAMPLE
```
Ausgabe:

{

"TransitGatewayVpcAttachment": {

```
 "TransitGatewayAttachmentId": "tgw-attach-0d2c54bdb3EXAMPLE", 
     "TransitGatewayId": "tgw-02f776b1a7EXAMPLE", 
     "VpcId": "vpc-0065acced4f61c651", 
     "VpcOwnerId": "111122223333", 
     "State": "deleting", 
     "CreationTime": "2019-07-17T16:04:27.000Z" 
 }
```
Weitere Informationen finden Sie unter [Löschen eines VPC-Anhangs](https://docs.aws.amazon.com/vpc/latest/tgw/tgw-vpc-attachments.html#delete-vpc-attachment) im Transit Gateways Guide.

• Einzelheiten zur API finden Sie unter [DeleteTransitGatewayVpcAttachment AWS](https://awscli.amazonaws.com/v2/documentation/api/latest/reference/ec2/delete-transit-gateway-vpc-attachment.html) [CLIB](https://awscli.amazonaws.com/v2/documentation/api/latest/reference/ec2/delete-transit-gateway-vpc-attachment.html)efehlsreferenz.

### **delete-transit-gateway**

Das folgende Codebeispiel zeigt die Verwendungdelete-transit-gateway.

AWS CLI

}

Um ein Transit-Gateway zu löschen

Im folgenden delete-transit-gateway Beispiel wird das angegebene Transit-Gateway gelöscht.

```
aws ec2 delete-transit-gateway \ 
     --transit-gateway-id tgw-01f04542b2EXAMPLE
```

```
{ 
     "TransitGateway": { 
          "TransitGatewayId": "tgw-01f04542b2EXAMPLE", 
          "State": "deleting", 
          "OwnerId": "123456789012", 
          "Description": "Example Transit Gateway", 
          "CreationTime": "2019-08-27T15:04:35.000Z", 
          "Options": { 
              "AmazonSideAsn": 64515, 
              "AutoAcceptSharedAttachments": "disable", 
              "DefaultRouteTableAssociation": "enable", 
              "AssociationDefaultRouteTableId": "tgw-rtb-0ce7a6948fEXAMPLE",
```

```
 "DefaultRouteTablePropagation": "enable", 
          "PropagationDefaultRouteTableId": "tgw-rtb-0ce7a6948fEXAMPLE", 
          "VpnEcmpSupport": "enable", 
          "DnsSupport": "enable" 
     } 
 }
```
Weitere Informationen finden Sie unter [Löschen eines Transit-Gateways](https://docs.aws.amazon.com/vpc/latest/tgw/tgw-transit-gateways.html#delete-tgw) im Transit Gateways Guide.

• Einzelheiten zur API finden Sie unter [DeleteTransitGateway AWS CLIB](https://awscli.amazonaws.com/v2/documentation/api/latest/reference/ec2/delete-transit-gateway.html)efehlsreferenz.

## **delete-verified-access-endpoint**

Das folgende Codebeispiel zeigt die Verwendungdelete-verified-access-endpoint.

### AWS CLI

}

Um einen Verified Access-Endpunkt zu löschen

Im folgenden delete-verified-access-endpoint Beispiel wird der angegebene Endpunkt für verifizierten Zugriff gelöscht.

```
aws ec2 delete-verified-access-endpoint \ 
     --verified-access-endpoint-id vae-066fac616d4d546f2
```

```
{ 
     "VerifiedAccessEndpoint": { 
         "VerifiedAccessInstanceId": "vai-0ce000c0b7643abea", 
         "VerifiedAccessGroupId": "vagr-0dbe967baf14b7235", 
         "VerifiedAccessEndpointId": "vae-066fac616d4d546f2", 
         "ApplicationDomain": "example.com", 
         "EndpointType": "network-interface", 
         "AttachmentType": "vpc", 
         "DomainCertificateArn": "arn:aws:acm:us-east-2:123456789012:certificate/
eb065ea0-26f9-4e75-a6ce-0a1a7EXAMPLE", 
         "EndpointDomain": "my-ava-
app.edge-00c3372d53b1540bb.vai-0ce000c0b7643abea.prod.verified-access.us-
east-2.amazonaws.com", 
         "SecurityGroupIds": [
```

```
 "sg-004915970c4c8f13a" 
          ], 
          "NetworkInterfaceOptions": { 
              "NetworkInterfaceId": "eni-0aec70418c8d87a0f", 
              "Protocol": "https", 
              "Port": 443 
          }, 
          "Status": { 
              "Code": "deleting" 
          }, 
          "Description": "Testing Verified Access", 
          "CreationTime": "2023-08-25T20:54:43", 
          "LastUpdatedTime": "2023-08-25T22:46:32" 
     }
}
```
Weitere Informationen finden Sie unter [Verified Access-Endpoints](https://docs.aws.amazon.com/verified-access/latest/ug/verfied-access-endpoints.html) im AWS Verified Access-Benutzerhandbuch.

• Einzelheiten zur API finden Sie unter [DeleteVerifiedAccessEndpoint AWS CLIB](https://awscli.amazonaws.com/v2/documentation/api/latest/reference/ec2/delete-verified-access-endpoint.html)efehlsreferenz.

### **delete-verified-access-group**

Das folgende Codebeispiel zeigt die Verwendungdelete-verified-access-group.

#### AWS CLI

Um eine Gruppe mit verifiziertem Zugriff zu löschen

Im folgenden delete-verified-access-group Beispiel wird die angegebene Verified Access-Gruppe gelöscht.

```
aws ec2 delete-verified-access-group \ 
     --verified-access-group-id vagr-0dbe967baf14b7235
```

```
{ 
     "VerifiedAccessGroup": { 
         "VerifiedAccessGroupId": "vagr-0dbe967baf14b7235", 
         "VerifiedAccessInstanceId": "vai-0ce000c0b7643abea", 
         "Description": "Testing Verified Access", 
         "Owner": "123456789012",
```

```
 "VerifiedAccessGroupArn": "arn:aws:ec2:us-east-2:123456789012:verified-
access-group/vagr-0dbe967baf14b7235", 
         "CreationTime": "2023-08-25T19:55:19", 
         "LastUpdatedTime": "2023-08-25T22:49:03", 
         "DeletionTime": "2023-08-26T00:58:31" 
     }
}
```
Weitere Informationen finden Sie unter [Verified Access-Gruppen](https://docs.aws.amazon.com/verified-access/latest/ug/verified-access-groups.html) im AWS Verified Access-Benutzerhandbuch.

• Einzelheiten zur API finden Sie [DeleteVerifiedAccessGroup](https://awscli.amazonaws.com/v2/documentation/api/latest/reference/ec2/delete-verified-access-group.html)in der AWS CLI Befehlsreferenz.

## **delete-verified-access-instance**

Das folgende Codebeispiel zeigt die Verwendungdelete-verified-access-instance.

### AWS CLI

Um eine Verified Access-Instanz zu löschen

Im folgenden delete-verified-access-instance Beispiel wird die angegebene Verified Access-Instanz gelöscht.

```
aws ec2 delete-verified-access-instance \ 
     --verified-access-instance-id vai-0ce000c0b7643abea
```
Ausgabe:

```
{ 
     "VerifiedAccessInstance": { 
          "VerifiedAccessInstanceId": "vai-0ce000c0b7643abea", 
          "Description": "Testing Verified Access", 
          "VerifiedAccessTrustProviders": [], 
         "CreationTime": "2023-08-25T18:27:56", 
         "LastUpdatedTime": "2023-08-26T01:00:18" 
     }
}
```
Weitere Informationen finden Sie unter [Verified Access-Instanzen](https://docs.aws.amazon.com/verified-access/latest/ug/verified-access-instances.html) im AWS Verified Access-Benutzerhandbuch.

• Einzelheiten zur API finden Sie [DeleteVerifiedAccessInstance](https://awscli.amazonaws.com/v2/documentation/api/latest/reference/ec2/delete-verified-access-instance.html)in der AWS CLI Befehlsreferenz.

# **delete-verified-access-trust-provider**

Das folgende Codebeispiel zeigt die Verwendungdelete-verified-access-trust-provider.

## AWS CLI

Um einen Vertrauensanbieter mit verifiziertem Zugriff zu löschen

Im folgenden delete-verified-access-trust-provider Beispiel wird der angegebene Verified Access-Vertrauensanbieter gelöscht.

```
aws ec2 delete-verified-access-trust-provider \ 
     --verified-access-trust-provider-id vatp-0bb32de759a3e19e7
```
Ausgabe:

```
{ 
     "VerifiedAccessTrustProvider": { 
         "VerifiedAccessTrustProviderId": "vatp-0bb32de759a3e19e7", 
         "Description": "Testing Verified Access", 
         "TrustProviderType": "user", 
         "UserTrustProviderType": "iam-identity-center", 
         "PolicyReferenceName": "idc", 
         "CreationTime": "2023-08-25T18:40:36", 
         "LastUpdatedTime": "2023-08-25T18:40:36" 
     }
}
```
Weitere Informationen finden Sie unter [Vertrauensanbietern für verifizierten Zugriff](https://docs.aws.amazon.com/verified-access/latest/ug/trust-providers.html) im AWS Verified Access-Benutzerhandbuch.

• Einzelheiten zur API finden Sie [DeleteVerifiedAccessTrustProvideru](https://awscli.amazonaws.com/v2/documentation/api/latest/reference/ec2/delete-verified-access-trust-provider.html)nter AWS CLI Befehlsreferenz.

# **delete-volume**

Das folgende Codebeispiel zeigt die Verwendungdelete-volume.

# AWS CLI

Um ein Volume zu löschen

Dieser Beispielbefehl löscht ein verfügbares Volume mit der Volume-ID vonvol-049df61146c4d7901. Wird der Befehl erfolgreich ausgeführt, wird keine Ausgabe zurückgegeben.

Befehl:

aws ec2 delete-volume --volume-id vol-049df61146c4d7901

• Einzelheiten zur API finden Sie unter [DeleteVolume AWS CLIB](https://awscli.amazonaws.com/v2/documentation/api/latest/reference/ec2/delete-volume.html)efehlsreferenz.

## **delete-vpc-endpoint-connection-notifications**

Das folgende Codebeispiel zeigt die Verwendungdelete-vpc-endpoint-connectionnotifications.

AWS CLI

Um eine Benachrichtigung über eine Endpunktverbindung zu löschen

In diesem Beispiel wird die angegebene Endpunktverbindungsbenachrichtigung gelöscht.

Befehl:

```
aws ec2 delete-vpc-endpoint-connection-notifications --connection-notification-ids 
  vpce-nfn-008776de7e03f5abc
```
Ausgabe:

```
\{ "Unsuccessful": []
}
```
• Einzelheiten zur API finden Sie [DeleteVpcEndpointConnectionNotificationsi](https://awscli.amazonaws.com/v2/documentation/api/latest/reference/ec2/delete-vpc-endpoint-connection-notifications.html)n der AWS CLI Befehlsreferenz.

# **delete-vpc-endpoint-service-configurations**

Das folgende Codebeispiel zeigt die Verwendungdelete-vpc-endpoint-serviceconfigurations.

### AWS CLI

Um eine Endpunkt-Servicekonfiguration zu löschen

In diesem Beispiel wird die angegebene Endpunktdienstkonfiguration gelöscht.

Befehl:

```
aws ec2 delete-vpc-endpoint-service-configurations --service-ids vpce-
svc-03d5ebb7d9579a2b3
```
Ausgabe:

```
{ 
    "Unsuccessful": []
}
```
• Einzelheiten zur API finden Sie [DeleteVpcEndpointServiceConfigurationsi](https://awscli.amazonaws.com/v2/documentation/api/latest/reference/ec2/delete-vpc-endpoint-service-configurations.html)n der AWS CLI Befehlsreferenz.

## **delete-vpc-endpoints**

Das folgende Codebeispiel zeigt die Verwendungdelete-vpc-endpoints.

AWS CLI

Um einen Endpunkt zu löschen

In diesem Beispiel werden die Endpunkte vpce-aa22bb33 und vpce-1a2b3c4d gelöscht. Wenn der Befehl teilweise erfolgreich oder nicht erfolgreich ist, wird eine Liste der erfolglosen Elemente zurückgegeben. Wenn der Befehl erfolgreich ist, ist die zurückgegebene Liste leer.

Befehl:

```
aws ec2 delete-vpc-endpoints --vpc-endpoint-ids vpce-aa22bb33 vpce-1a2b3c4d
```

```
{ 
   "Unsuccessful": []
}
```
• Einzelheiten zur API finden Sie [DeleteVpcEndpointsi](https://awscli.amazonaws.com/v2/documentation/api/latest/reference/ec2/delete-vpc-endpoints.html)n der AWS CLI Befehlsreferenz.

#### **delete-vpc-peering-connection**

Das folgende Codebeispiel zeigt die Verwendungdelete-vpc-peering-connection.

#### AWS CLI

So löschen Sie eine VPC-Peering-Verbindung

In diesem Beispiel wird die angegebene VPC-Peering-Verbindung gelöscht.

#### Befehl:

```
aws ec2 delete-vpc-peering-connection --vpc-peering-connection-id pcx-1a2b3c4d
```
#### Ausgabe:

```
{ 
      "Return": true
}
```
• Einzelheiten zur API finden Sie [DeleteVpcPeeringConnection](https://awscli.amazonaws.com/v2/documentation/api/latest/reference/ec2/delete-vpc-peering-connection.html)in AWS CLI der Befehlsreferenz.

#### **delete-vpc**

Das folgende Codebeispiel zeigt die Verwendungdelete-vpc.

#### AWS CLI

So löschen Sie eine VPC

In diesem Beispiel wird die angegebene VPC gelöscht. Wird der Befehl erfolgreich ausgeführt, wird keine Ausgabe zurückgegeben.

Befehl:

```
aws ec2 delete-vpc --vpc-id vpc-a01106c2
```
• Einzelheiten zur API finden Sie unter [DeleteVpc AWS CLIB](https://awscli.amazonaws.com/v2/documentation/api/latest/reference/ec2/delete-vpc.html)efehlsreferenz.

#### **delete-vpn-connection-route**

Das folgende Codebeispiel zeigt die Verwendungdelete-vpn-connection-route.

#### AWS CLI

Um eine statische Route aus einer VPN-Verbindung zu löschen

In diesem Beispiel wird die angegebene statische Route aus der angegebenen VPN-Verbindung gelöscht. Wird der Befehl erfolgreich ausgeführt, wird keine Ausgabe zurückgegeben.

Befehl:

```
aws ec2 delete-vpn-connection-route --vpn-connection-id vpn-40f41529 --destination-
cidr-block 11.12.0.0/16
```
• Einzelheiten zur API finden Sie unter [DeleteVpnConnectionRoute AWS CLIB](https://awscli.amazonaws.com/v2/documentation/api/latest/reference/ec2/delete-vpn-connection-route.html)efehlsreferenz.

#### **delete-vpn-connection**

Das folgende Codebeispiel zeigt die Verwendungdelete-vpn-connection.

AWS CLI

Um eine VPN-Verbindung zu löschen

In diesem Beispiel wird die angegebene VPN-Verbindung gelöscht. Wird der Befehl erfolgreich ausgeführt, wird keine Ausgabe zurückgegeben.

Befehl:

aws ec2 delete-vpn-connection --vpn-connection-id vpn-40f41529

• Einzelheiten zur API finden Sie unter [DeleteVpnConnection AWS CLIB](https://awscli.amazonaws.com/v2/documentation/api/latest/reference/ec2/delete-vpn-connection.html)efehlsreferenz.

#### **delete-vpn-gateway**

Das folgende Codebeispiel zeigt die Verwendungdelete-vpn-gateway.

AWS CLI

Um ein virtuelles privates Gateway zu löschen

In diesem Beispiel wird das angegebene virtuelle private Gateway gelöscht. Wird der Befehl erfolgreich ausgeführt, wird keine Ausgabe zurückgegeben.

Befehl:

```
aws ec2 delete-vpn-gateway --vpn-gateway-id vgw-9a4cacf3
```
• Einzelheiten zur API finden Sie [DeleteVpnGateway](https://awscli.amazonaws.com/v2/documentation/api/latest/reference/ec2/delete-vpn-gateway.html)in der AWS CLI Befehlsreferenz.

### **deprovision-byoip-cidr**

Das folgende Codebeispiel zeigt die Verwendungdeprovision-byoip-cidr.

## AWS CLI

Um einen IP-Adressbereich aus der Verwendung zu entfernen

Im folgenden Beispiel wird der angegebene Adressbereich aus der Verwendung mit entfernt AWS.

```
aws ec2 deprovision-byoip-cidr \ 
     --cidr 203.0.113.25/24
```
Ausgabe:

```
{ 
     "ByoipCidr": { 
          "Cidr": "203.0.113.25/24", 
          "State": "pending-deprovision" 
     }
}
```
• Einzelheiten zur API finden Sie [DeprovisionByoipCidr](https://awscli.amazonaws.com/v2/documentation/api/latest/reference/ec2/deprovision-byoip-cidr.html)unter AWS CLI Befehlsreferenz.

#### **deprovision-ipam-pool-cidr**

Das folgende Codebeispiel zeigt die Verwendungdeprovision-ipam-pool-cidr.

## AWS CLI

Um die Bereitstellung eines IPAM-Pools (CIDR) aufzuheben

Im folgenden deprovision-ipam-pool-cidr Beispiel wird die Bereitstellung eines für einen IPAM-Pool bereitgestellten CIDRs aufgehoben.

(Linux):

```
aws ec2 deprovision-ipam-pool-cidr \ 
     --ipam-pool-id ipam-pool-02ec043a19bbe5d08 \ 
     --cidr 11.0.0.0/16
```
(Windows):

```
aws ec2 deprovision-ipam-pool-cidr ^ 
     --ipam-pool-id ipam-pool-02ec043a19bbe5d08 ^ 
     --cidr 11.0.0.0/16
```
Ausgabe:

```
{ 
     "IpamPoolCidr": { 
          "Cidr": "11.0.0.0/16", 
          "State": "pending-deprovision" 
     }
}
```
Weitere Informationen finden Sie unter [Deprovision Pool CIDRs](https://docs.aws.amazon.com/vpc/latest/ipam/depro-pool-cidr-ipam.html) im Amazon VPC IPAM-Benutzerhandbuch.

• Einzelheiten zur API finden Sie unter [DeprovisionIpamPoolCidrB](https://awscli.amazonaws.com/v2/documentation/api/latest/reference/ec2/deprovision-ipam-pool-cidr.html)efehlsreferenz.AWS CLI

## **deregister-image**

Das folgende Codebeispiel zeigt die Verwendungderegister-image.

AWS CLI

Um ein AMI abzumelden

In diesem Beispiel wird die Registrierung des angegebenen AMI aufgehoben. Wird der Befehl erfolgreich ausgeführt, wird keine Ausgabe zurückgegeben.

Befehl:

aws ec2 deregister-image --image-id ami-4fa54026

• Einzelheiten zur API finden Sie [DeregisterImagei](https://awscli.amazonaws.com/v2/documentation/api/latest/reference/ec2/deregister-image.html)n der AWS CLI Befehlsreferenz.

### **deregister-instance-event-notification-attributes**

Das folgende Codebeispiel zeigt die Verwendungderegister-instance-eventnotification-attributes.

### AWS CLI

Beispiel 1: Um alle Tags aus Ereignisbenachrichtigungen zu entfernen

Im folgenden deregister-instance-event-notification-attributes Beispiel wird entferntIncludeAllTagsOfInstance=true, was zur Folge hat, IncludeAllTagsOfInstance dass auf gesetzt wirdfalse.

aws ec2 deregister-instance-event-notification-attributes \ --instance-tag-attribute IncludeAllTagsOfInstance=true

#### Ausgabe:

```
{ 
     "InstanceTagAttribute": { 
          "InstanceTagKeys": [], 
          "IncludeAllTagsOfInstance": true 
     }
}
```
Weitere Informationen finden Sie unter [Geplante Ereignisse für Ihre Instances](https://docs.aws.amazon.com/AWSEC2/latest/UserGuide/monitoring-instances-status-check_sched.html) im Amazon Elastic Compute Cloud-Benutzerhandbuch für Linux-Instances.

Beispiel 2: Um bestimmte Tags aus Ereignisbenachrichtigungen zu entfernen

Im folgenden deregister-instance-event-notification-attributes Beispiel wird das angegebene Tag aus den in den Ereignisbenachrichtigungen enthaltenen Tags entfernt. Um die verbleibenden Tags zu beschreiben, die in Ereignisbenachrichtigungen enthalten sind, verwenden Siedescribe-instance-event-notification-attributes.

```
aws ec2 deregister-instance-event-notification-attributes \
```
#### --instance-tag-attribute InstanceTagKeys="tag-key2"

Ausgabe:

```
{ 
      "InstanceTagAttribute": { 
          "InstanceTagKeys": [ 
               "tag-key2" 
          ], 
          "IncludeAllTagsOfInstance": false 
     }
}
```
Weitere Informationen finden Sie unter [Geplante Ereignisse für Ihre Instances](https://docs.aws.amazon.com/AWSEC2/latest/UserGuide/monitoring-instances-status-check_sched.html) im Amazon Elastic Compute Cloud-Benutzerhandbuch für Linux-Instances.

• Einzelheiten zur API finden Sie [DeregisterInstanceEventNotificationAttributes](https://awscli.amazonaws.com/v2/documentation/api/latest/reference/ec2/deregister-instance-event-notification-attributes.html)in der AWS CLI Befehlsreferenz.

#### **deregister-transit-gateway-multicast-group-members**

Das folgende Codebeispiel zeigt die Verwendungderegister-transit-gateway-multicastgroup-members.

#### AWS CLI

Um Gruppenmitglieder von einer Multicast-Gruppe abzumelden

In diesem Beispiel wird das angegebene Mitglied der Netzwerkschnittstellengruppe von der Transit-Gateway-Multicast-Gruppe abgemeldet.

```
aws ec2 deregister-transit-gateway-multicast-group-members \ 
    --transit-gateway-multicast-domain-id tgw-mcast-domain-0c4905cef7EXAMPLE \
    -group-ip-address 224.0.1.0
     --network-interface-ids eni-0e246d3269EXAMPLE
```
Ausgabe:

{

```
 "DeregisteredMulticastGroupMembers": { 
     "TransitGatewayMulticastDomainId": "tgw-mcast-domain-0c4905cef7EXAMPLE",
```

```
 "RegisteredNetworkInterfaceIds": [ 
               "eni-0e246d3269EXAMPLE" 
          ], 
          "GroupIpAddress": "224.0.1.0" 
     }
}
```
Weitere Informationen finden Sie unter [Mitglieder aus einer Multicast-Gruppe abmelden](https://docs.aws.amazon.com/vpc/latest/tgw/working-with-multicast.html#remove-members-multicast-group) im Transit Gateways-Benutzerhandbuch.AWS

• Einzelheiten zur API finden Sie unter [DeregisterTransitGatewayMulticastGroupMembersB](https://awscli.amazonaws.com/v2/documentation/api/latest/reference/ec2/deregister-transit-gateway-multicast-group-members.html)efehlsreferenz.AWS CLI

## **deregister-transit-gateway-multicast-group-source**

Das folgende Codebeispiel zeigt die Verwendungderegister-transit-gateway-multicastgroup-source.

### AWS CLI

Um eine Quelle von der Transit-Gateway-Multicast-Gruppe abzumelden

In diesem Beispiel wird die angegebene Netzwerkschnittstellengruppenquelle von der Multicast-Gruppe abgemeldet.

```
aws ec2 register-transit-gateway-multicast-group-sources \ 
     --transit-gateway-multicast-domain-id tgw-mcast-domain-0c4905cef79d6e597 \ 
    -group-ip-address 224.0.1.0
     --network-interface-ids eni-07f290fc3c090cbae
```

```
{ 
     "DeregisteredMulticastGroupSources": { 
          "TransitGatewayMulticastDomainId": "tgw-mcast-domain-0c4905cef79d6e597", 
          "DeregisteredNetworkInterfaceIds": [ 
              "eni-07f290fc3c090cbae" 
         ], 
          "GroupIpAddress": "224.0.1.0" 
     }
}
```
Weitere Informationen finden Sie unter [Abmelden von Quellen aus einer Multicast-Gruppe](https://docs.aws.amazon.com/vpc/latest/tgw/working-with-multicast.html#remove-source-multicast-group) im Transit Gateways-Benutzerhandbuch.AWS

• Einzelheiten zur API finden Sie unter [DeregisterTransitGatewayMulticastGroupSourceB](https://awscli.amazonaws.com/v2/documentation/api/latest/reference/ec2/deregister-transit-gateway-multicast-group-source.html)efehlsreferenz.AWS CLI

# **describe-account-attributes**

Das folgende Codebeispiel zeigt die Verwendungdescribe-account-attributes.

## AWS CLI

Um alle Attribute für Ihr AWS Konto zu beschreiben

In diesem Beispiel werden die Attribute für Ihr AWS Konto beschrieben.

Befehl:

aws ec2 describe-account-attributes

```
{ 
    "AccountAttributes": [ 
        { 
            "AttributeName": "vpc-max-security-groups-per-interface", 
            "AttributeValues": [ 
\overline{a} "AttributeValue": "5" 
 } 
 ] 
        }, 
        { 
            "AttributeName": "max-instances", 
            "AttributeValues": [ 
\overline{a} "AttributeValue": "20" 
 } 
 ] 
        }, 
        { 
            "AttributeName": "supported-platforms",
```
```
 "AttributeValues": [ 
\overline{a} "AttributeValue": "EC2" 
              }, 
\overline{a} "AttributeValue": "VPC" 
 } 
 ] 
       }, 
       { 
           "AttributeName": "default-vpc", 
           "AttributeValues": [ 
\overline{a} "AttributeValue": "none" 
 } 
 ] 
       }, 
       { 
           "AttributeName": "max-elastic-ips", 
           "AttributeValues": [ 
\overline{a} "AttributeValue": "5" 
 } 
 ] 
       }, 
       { 
           "AttributeName": "vpc-max-elastic-ips", 
           "AttributeValues": [ 
\overline{a} "AttributeValue": "5" 
 } 
 ] 
       } 
    ]
}
```
Um ein einzelnes Attribut für Ihr AWS Konto zu beschreiben

In diesem Beispiel wird das supported-platforms Attribut für Ihr AWS Konto beschrieben.

Befehl:

aws ec2 describe-account-attributes --attribute-names supported-platforms

#### Ausgabe:

```
{ 
     "AccountAttributes": [ 
        { 
             "AttributeName": "supported-platforms", 
            "AttributeValues": [ 
\overline{a} "AttributeValue": "EC2" 
                }, 
\overline{a} "AttributeValue": "VPC" 
 } 
 ] 
        } 
   \mathbf{I}}
```
• Einzelheiten zur API finden Sie [DescribeAccountAttributes](https://awscli.amazonaws.com/v2/documentation/api/latest/reference/ec2/describe-account-attributes.html)in der AWS CLI Befehlsreferenz.

## **describe-address-transfers**

Das folgende Codebeispiel zeigt die Verwendungdescribe-address-transfers.

AWS CLI

Um eine Elastic IP-Adressübertragung zu beschreiben

Das folgende describe-address-transfers Beispiel beschreibt die Elastic IP-Adressübertragung für die angegebene Elastic IP-Adresse.

```
aws ec2 describe-address-transfers \ 
     --allocation-ids eipalloc-09ad461b0d03f6aaf
```

```
{ 
     "AddressTransfers": [ 
          { 
              "PublicIp": "100.21.184.216", 
              "AllocationId": "eipalloc-09ad461b0d03f6aaf",
```

```
 "TransferAccountId": "123456789012", 
              "TransferOfferExpirationTimestamp": "2023-02-22T22:51:01.000Z", 
              "AddressTransferStatus": "pending" 
          } 
    \mathbf{I}}
```
Weitere Informationen finden Sie unter [Transfer Elastic IP-Adressen](https://docs.aws.amazon.com/vpc/latest/userguide/vpc-eips.html#transfer-EIPs-intro) im Amazon VPC-Benutzerhandbuch.

• Einzelheiten zur API finden Sie unter [DescribeAddressTransfers AWS CLI](https://awscli.amazonaws.com/v2/documentation/api/latest/reference/ec2/describe-address-transfers.html)Befehlsreferenz.

## **describe-addresses-attribute**

Das folgende Codebeispiel zeigt die Verwendungdescribe-addresses-attribute.

AWS CLI

Um die Attribute des Domainnamens anzuzeigen, der einer elastischen IP-Adresse zugeordnet ist

In den folgenden describe-addresses-attribute Beispielen werden die Attribute des Domainnamens zurückgegeben, der der elastischen IP-Adresse zugeordnet ist.

Linux:

```
aws ec2 describe-addresses-attribute \ 
     --allocation-ids eipalloc-abcdef01234567890 \ 
     --attribute domain-name
```
Windows:

```
aws ec2 describe-addresses-attribute ^ 
     --allocation-ids eipalloc-abcdef01234567890 ^ 
     --attribute domain-name
```

```
{ 
      "Addresses": [ 
\overline{\mathcal{L}} "PublicIp": "192.0.2.0",
```

```
 "AllocationId": "eipalloc-abcdef01234567890", 
               "PtrRecord": "example.com." 
          } 
     ]
}
```
Um die Attribute einer Elastic IP-Adresse anzuzeigen, müssen Sie der Elastic IP-Adresse zunächst einen Domainnamen zugeordnet haben. Weitere Informationen finden Sie unter [Verwenden von Reverse-DNS für E-Mail-Anwendungen](https://docs.aws.amazon.com/AWSEC2/latest/UserGuide/elastic-ip-addresses-eip.html#Using_Elastic_Addressing_Reverse_DNS) im Amazon EC2 EC2-Benutzerhandbuch oder [modify-address-attributei](https://awscli.amazonaws.com/v2/documentation/api/latest/reference/ec2/modify-address-attribute.html)n der AWS CLI Command Reference.

• Einzelheiten zur API finden Sie unter [DescribeAddressesAttribute AWS CLIB](https://awscli.amazonaws.com/v2/documentation/api/latest/reference/ec2/describe-addresses-attribute.html)efehlsreferenz.

# **describe-addresses**

Das folgende Codebeispiel zeigt die Verwendungdescribe-addresses.

# AWS CLI

Beispiel 1: So rufen Sie Details über alle Ihre Elastic-IP-Adressen ab

Im folgenden describe addresses-Beispiel werden Details zu Ihren Elastic-IP-Adressen angezeigt.

aws ec2 describe-addresses

```
{ 
     "Addresses": [ 
          { 
              "InstanceId": "i-1234567890abcdef0", 
              "PublicIp": "198.51.100.0", 
              "PublicIpv4Pool": "amazon", 
              "Domain": "standard" 
          }, 
          { 
              "Domain": "vpc", 
              "PublicIpv4Pool": "amazon", 
              "InstanceId": "i-1234567890abcdef0", 
              "NetworkInterfaceId": "eni-12345678", 
              "AssociationId": "eipassoc-12345678",
```

```
 "NetworkInterfaceOwnerId": "123456789012", 
              "PublicIp": "203.0.113.0", 
              "AllocationId": "eipalloc-12345678", 
              "PrivateIpAddress": "10.0.1.241" 
         } 
     ]
}
```
Beispiel 2: So rufen Sie Details zu Ihren Elastic-IP-Adressen für EC2-VPC ab

Im folgenden describe-addresses-Beispiel werden Details zu Ihren Elastic-IP-Adressen für die Verwendung mit Instances in einer VPC angezeigt.

```
aws ec2 describe-addresses \ 
     --filters "Name=domain,Values=vpc"
```
Ausgabe:

```
{ 
     "Addresses": [ 
          { 
              "Domain": "vpc", 
              "PublicIpv4Pool": "amazon", 
              "InstanceId": "i-1234567890abcdef0", 
              "NetworkInterfaceId": "eni-12345678", 
              "AssociationId": "eipassoc-12345678", 
              "NetworkInterfaceOwnerId": "123456789012", 
              "PublicIp": "203.0.113.0", 
              "AllocationId": "eipalloc-12345678", 
              "PrivateIpAddress": "10.0.1.241" 
         } 
     ]
}
```
Beispiel 3: So rufen Sie Details über eine durch die Zuweisungs-ID spezifizierte Elastic-IP-Adresse ab

Im folgenden describe-addresses-Beispiel werden Details zur Elastic-IP-Adresse mit der angegebenen Zuweisungs-ID angezeigt, die einer Instance in EC2-VPC zugeordnet ist.

```
aws ec2 describe-addresses \
```
#### --allocation-ids eipalloc-282d9641

Ausgabe:

```
{ 
     "Addresses": [ 
          { 
              "Domain": "vpc", 
              "PublicIpv4Pool": "amazon", 
              "InstanceId": "i-1234567890abcdef0", 
              "NetworkInterfaceId": "eni-1a2b3c4d", 
              "AssociationId": "eipassoc-123abc12", 
              "NetworkInterfaceOwnerId": "1234567891012", 
              "PublicIp": "203.0.113.25", 
              "AllocationId": "eipalloc-282d9641", 
              "PrivateIpAddress": "10.251.50.12" 
          } 
    \mathbf{I}}
```
Beispiel 4: So rufen Sie Details über eine Elastic-IP-Adresse ab, die durch ihre private VPC-IP-Adresse angegeben ist

Im folgenden describe-addresses-Beispiel werden Details zur Elastic-IP-Adresse angezeigt, die einer bestimmten privaten IP-Adresse in EC2-VPC zugeordnet ist.

```
aws ec2 describe-addresses \ 
     --filters "Name=private-ip-address,Values=10.251.50.12"
```
Beispiel 5: So rufen Sie Details zu Elastic-IP-Adressen in EC2-Classic ab

Im folgenden describe-addresses-Beispiel werden Details zu Ihren Elastic-IP-Adressen zur Verwendung in EC2-Classic angezeigt.

```
aws ec2 describe-addresses \ 
     --filters "Name=domain,Values=standard"
```
Ausgabe:

{

```
 "Addresses": [
```

```
 { 
               "InstanceId": "i-1234567890abcdef0", 
               "PublicIp": "203.0.110.25", 
               "PublicIpv4Pool": "amazon", 
               "Domain": "standard" 
          } 
     ]
}
```
Beispiel 6: So rufen Sie Details über eine Elastic-IP-Adresse ab, die durch ihre öffentliche IP-Adresse angegeben ist

Im folgenden describe-addresses werden Details zur Elastic-IP-Adresse mit dem Wert 203.0.110.25 angezeigt, die mit einer Instance in EC2-Classic verbunden ist.

```
aws ec2 describe-addresses \ 
     --public-ips 203.0.110.25
```
Ausgabe:

```
{ 
      "Addresses": [ 
          { 
               "InstanceId": "i-1234567890abcdef0", 
               "PublicIp": "203.0.110.25", 
               "PublicIpv4Pool": "amazon", 
               "Domain": "standard" 
          } 
    \mathbf{I}}
```
• Einzelheiten zur API finden Sie [DescribeAddressesi](https://awscli.amazonaws.com/v2/documentation/api/latest/reference/ec2/describe-addresses.html)n der AWS CLI Befehlsreferenz.

## **describe-aggregate-id-format**

Das folgende Codebeispiel zeigt die Verwendungdescribe-aggregate-id-format.

AWS CLI

Um die Einstellungen für das längere ID-Format für alle Ressourcentypen in einer Region zu beschreiben

Das folgende describe-aggregate-id-format Beispiel beschreibt den Gesamtstatus des langen ID-Formats für die aktuelle Region. Der Deadline Wert gibt an, dass die Fristen für die dauerhafte Umstellung dieser Ressourcen vom Short-ID-Format auf das Long-ID-Format abgelaufen sind. Der UseLongIdsAggregated Wert gibt an, dass alle IAM-Benutzer und IAM-Rollen so konfiguriert sind, dass sie das Long-ID-Format für alle Ressourcentypen verwenden.

```
aws ec2 describe-aggregate-id-format
```
Ausgabe:

```
{ 
     "UseLongIdsAggregated": true, 
     "Statuses": [ 
          { 
               "Deadline": "2018-08-13T02:00:00.000Z", 
               "Resource": "network-interface-attachment", 
               "UseLongIds": true 
          }, 
          { 
               "Deadline": "2016-12-13T02:00:00.000Z", 
               "Resource": "instance", 
              "UseLongIds": true 
          }, 
          { 
               "Deadline": "2018-08-13T02:00:00.000Z", 
               "Resource": "elastic-ip-association", 
               "UseLongIds": true 
          }, 
          ... 
     ]
}
```
• Einzelheiten zur API finden Sie [DescribeAggregateIdFormati](https://awscli.amazonaws.com/v2/documentation/api/latest/reference/ec2/describe-aggregate-id-format.html)n der AWS CLI Befehlsreferenz.

# **describe-availability-zones**

Das folgende Codebeispiel zeigt die Verwendungdescribe-availability-zones.

AWS CLI

So beschreiben Sie Ihre Availability Zones

Das folgende Beispiel describe-availability-zones zeigt Details zu den Availability Zones, die für Sie verfügbar sind. Die Antwort umfasst nur Availability Zones für die aktuelle Region. In diesem Beispiel wird die Standardregion us-west-2 (Oregon) des Profils verwendet.

aws ec2 describe-availability-zones

```
Ausgabe:
```

```
{ 
     "AvailabilityZones": [ 
          { 
              "State": "available", 
              "OptInStatus": "opt-in-not-required", 
              "Messages": [], 
              "RegionName": "us-west-2", 
              "ZoneName": "us-west-2a", 
              "ZoneId": "usw2-az1", 
              "GroupName": "us-west-2", 
              "NetworkBorderGroup": "us-west-2" 
          }, 
          { 
              "State": "available", 
              "OptInStatus": "opt-in-not-required", 
              "Messages": [], 
              "RegionName": "us-west-2", 
              "ZoneName": "us-west-2b", 
              "ZoneId": "usw2-az2", 
              "GroupName": "us-west-2", 
              "NetworkBorderGroup": "us-west-2" 
          }, 
          { 
              "State": "available", 
              "OptInStatus": "opt-in-not-required", 
              "Messages": [], 
              "RegionName": "us-west-2", 
              "ZoneName": "us-west-2c", 
              "ZoneId": "usw2-az3", 
              "GroupName": "us-west-2", 
              "NetworkBorderGroup": "us-west-2" 
          }, 
          { 
              "State": "available", 
              "OptInStatus": "opt-in-not-required",
```

```
 "Messages": [], 
               "RegionName": "us-west-2", 
              "ZoneName": "us-west-2d", 
              "ZoneId": "usw2-az4", 
              "GroupName": "us-west-2", 
              "NetworkBorderGroup": "us-west-2" 
          }, 
         \mathcal{L} "State": "available", 
              "OptInStatus": "opted-in", 
              "Messages": [], 
              "RegionName": "us-west-2", 
              "ZoneName": "us-west-2-lax-1a", 
              "ZoneId": "usw2-lax1-az1", 
              "GroupName": "us-west-2-lax-1", 
              "NetworkBorderGroup": "us-west-2-lax-1" 
          } 
     ]
}
```
• Einzelheiten zur API finden Sie [DescribeAvailabilityZones](https://awscli.amazonaws.com/v2/documentation/api/latest/reference/ec2/describe-availability-zones.html)in der AWS CLI Befehlsreferenz.

## **describe-aws-network-performance-metric-subscription**

Das folgende Codebeispiel zeigt die Verwendungdescribe-aws-network-performancemetric-subscription.

#### AWS CLI

Um Ihre metrischen Abonnements zu beschreiben

Im folgenden describe-aws-network-performance-metric-subscriptions Beispiel werden Ihre metrischen Abonnements beschrieben.

aws ec2 describe-aws-network-performance-metric-subscriptions

```
{ 
      "Subscriptions": [ 
\overline{\mathcal{L}} "Source": "us-east-1",
```

```
 "Destination": "eu-west-1", 
               "Metric": "aggregate-latency", 
               "Statistic": "p50", 
               "Period": "five-minutes" 
          } 
     ]
}
```
Weitere Informationen finden Sie unter [Abonnements verwalten](https://docs.aws.amazon.com/network-manager/latest/infrastructure-performance/nmip-subscriptions-cw.html) im Infrastructure Performance User Guide.

• Einzelheiten zur API finden Sie [DescribeAwsNetworkPerformanceMetricSubscription](https://awscli.amazonaws.com/v2/documentation/api/latest/reference/ec2/describe-aws-network-performance-metric-subscription.html)in der AWS CLI Befehlsreferenz.

# **describe-aws-network-performance-metric-subscriptions**

Das folgende Codebeispiel zeigt die Verwendungdescribe-aws-network-performancemetric-subscriptions.

#### AWS CLI

Um Ihre metrischen Abonnements zu beschreiben

Im folgenden describe-aws-network-performance-metric-subscriptions Beispiel werden Ihre metrischen Abonnements beschrieben.

aws ec2 describe-aws-network-performance-metric-subscriptions

```
{ 
     "Subscriptions": [ 
          { 
               "Source": "us-east-1", 
               "Destination": "eu-west-1", 
               "Metric": "aggregate-latency", 
               "Statistic": "p50", 
               "Period": "five-minutes" 
          } 
     ]
}
```
Weitere Informationen finden Sie unter [Abonnements verwalten](https://docs.aws.amazon.com/network-manager/latest/infrastructure-performance/nmip-subscriptions-cw.html) im Infrastructure Performance User Guide.

• Einzelheiten zur API finden Sie [DescribeAwsNetworkPerformanceMetricSubscriptions](https://awscli.amazonaws.com/v2/documentation/api/latest/reference/ec2/describe-aws-network-performance-metric-subscriptions.html)in der AWS CLI Befehlsreferenz.

# **describe-bundle-tasks**

Das folgende Codebeispiel zeigt die Verwendungdescribe-bundle-tasks.

## AWS CLI

Um Ihre Bundle-Aufgaben zu beschreiben

In diesem Beispiel werden alle Ihre Bundle-Aufgaben beschrieben.

#### Befehl:

aws ec2 describe-bundle-tasks

## Ausgabe:

```
{ 
   "BundleTasks": [ 
     { 
        "UpdateTime": "2015-09-15T13:26:54.000Z", 
        "InstanceId": "i-1234567890abcdef0", 
        "Storage": { 
          "S3": { 
               "Prefix": "winami", 
               "Bucket": "bundletasks" 
          } 
        }, 
        "State": "bundling", 
        "StartTime": "2015-09-15T13:24:35.000Z", 
        "Progress": "3%", 
        "BundleId": "bun-2a4e041c" 
     } 
   ]
}
```
• Einzelheiten zur API finden Sie [DescribeBundleTasksi](https://awscli.amazonaws.com/v2/documentation/api/latest/reference/ec2/describe-bundle-tasks.html)n der AWS CLI Befehlsreferenz.

## **describe-byoip-cidrs**

Das folgende Codebeispiel zeigt die Verwendungdescribe-byoip-cidrs.

#### AWS CLI

Um Ihre bereitgestellten Adressbereiche zu beschreiben

Im folgenden describe-byoip-cidrs Beispiel werden Details zu den öffentlichen IPv4- Adressbereichen angezeigt, die Sie für die Verwendung durch bereitgestellt haben. AWS

```
aws ec2 describe-byoip-cidrs
```
Ausgabe:

```
{ 
     "ByoipCidrs": [ 
          { 
               "Cidr": "203.0.113.25/24", 
               "StatusMessage": "ipv4pool-ec2-1234567890abcdef0", 
               "State": "provisioned" 
          } 
     ]
}
```
• Einzelheiten zur API finden Sie unter [DescribeByoipCidrs AWS CLIB](https://awscli.amazonaws.com/v2/documentation/api/latest/reference/ec2/describe-byoip-cidrs.html)efehlsreferenz.

## **describe-capacity-reservation-fleets**

Das folgende Codebeispiel zeigt die Verwendungdescribe-capacity-reservation-fleets.

AWS CLI

So zeigen Sie eine Flotte mit Kapazitätsreservierungen an

Das folgende describe-capacity-reservation-fleets Beispiel listet die Konfiguration und Kapazitätsinformationen für die angegebene Kapazitätsreservierungsflotte auf. Außerdem werden Details zu den einzelnen Kapazitätsreservierungen innerhalb der Flotte aufgeführt. :

```
aws ec2 describe-capacity-reservation-fleets \ 
     --capacity-reservation-fleet-ids crf-abcdef01234567890
```
Ausgabe:

```
{ 
     "CapacityReservationFleets": [ 
         { 
              "Status": "active", 
              "EndDate": "2022-12-31T23:59:59.000Z", 
              "InstanceMatchCriteria": "open", 
              "Tags": [], 
              "CapacityReservationFleetId": "crf-abcdef01234567890", 
              "Tenancy": "default", 
              "InstanceTypeSpecifications": [ 
\overline{a} "CapacityReservationId": "cr-1234567890abcdef0", 
                      "AvailabilityZone": "us-east-1a", 
                      "FulfilledCapacity": 5.0, 
                      "Weight": 1.0, 
                      "CreateDate": "2022-07-02T08:34:33.398Z", 
                      "InstancePlatform": "Linux/UNIX", 
                      "TotalInstanceCount": 5, 
                      "Priority": 1, 
                      "EbsOptimized": true, 
                      "InstanceType": "m5.xlarge" 
 } 
              ], 
              "TotalTargetCapacity": 5, 
              "TotalFulfilledCapacity": 5.0, 
              "CreateTime": "2022-07-02T08:34:33.397Z", 
              "AllocationStrategy": "prioritized" 
         } 
    \mathbf{I}}
```
Weitere Informationen zu Kapazitätsreservierungsflotten finden Sie unter [Kapazitätsreservierungsflotten](https://docs.aws.amazon.com/AWSEC2/latest/UserGuide/cr-fleets.html) im Amazon EC2 EC2-Benutzerhandbuch.

• Einzelheiten zur API finden Sie unter Befehlsreferenz [DescribeCapacityReservationFleets.](https://awscli.amazonaws.com/v2/documentation/api/latest/reference/ec2/describe-capacity-reservation-fleets.html)AWS CLI

## **describe-capacity-reservations**

Das folgende Codebeispiel zeigt die Verwendungdescribe-capacity-reservations.

# AWS CLI

Beispiel 1: Um eine oder mehrere Ihrer Kapazitätsreservierungen zu beschreiben

Im folgenden describe-capacity-reservations Beispiel werden Details zu all Ihren Kapazitätsreservierungen in der aktuellen AWS Region angezeigt.

```
aws ec2 describe-capacity-reservations
```

```
{ 
     "CapacityReservations": [ 
         { 
              "CapacityReservationId": "cr-1234abcd56EXAMPLE ", 
              "EndDateType": "unlimited", 
              "AvailabilityZone": "eu-west-1a", 
              "InstanceMatchCriteria": "open", 
              "Tags": [], 
              "EphemeralStorage": false, 
              "CreateDate": "2019-08-16T09:03:18.000Z", 
              "AvailableInstanceCount": 1, 
              "InstancePlatform": "Linux/UNIX", 
              "TotalInstanceCount": 1, 
              "State": "active", 
              "Tenancy": "default", 
              "EbsOptimized": true, 
              "InstanceType": "a1.medium" 
         }, 
          { 
              "CapacityReservationId": "cr-abcdEXAMPLE9876ef ", 
              "EndDateType": "unlimited", 
              "AvailabilityZone": "eu-west-1a", 
              "InstanceMatchCriteria": "open", 
              "Tags": [], 
              "EphemeralStorage": false, 
              "CreateDate": "2019-08-07T11:34:19.000Z", 
              "AvailableInstanceCount": 3, 
              "InstancePlatform": "Linux/UNIX", 
              "TotalInstanceCount": 3, 
              "State": "cancelled", 
              "Tenancy": "default", 
              "EbsOptimized": true,
```

```
 "InstanceType": "m5.large" 
          } 
     ]
}
```
Beispiel 2: Um eine oder mehrere Ihrer Kapazitätsreservierungen zu beschreiben

Im folgenden describe-capacity-reservations Beispiel werden Details zur angegebenen Kapazitätsreservierung angezeigt.

```
aws ec2 describe-capacity-reservations \ 
     --capacity-reservation-ids cr-1234abcd56EXAMPLE
```
Ausgabe:

```
{ 
     "CapacityReservations": [ 
          { 
              "CapacityReservationId": "cr-1234abcd56EXAMPLE", 
              "EndDateType": "unlimited", 
              "AvailabilityZone": "eu-west-1a", 
              "InstanceMatchCriteria": "open", 
              "Tags": [], 
              "EphemeralStorage": false, 
              "CreateDate": "2019-08-16T09:03:18.000Z", 
              "AvailableInstanceCount": 1, 
              "InstancePlatform": "Linux/UNIX", 
              "TotalInstanceCount": 1, 
              "State": "active", 
              "Tenancy": "default", 
              "EbsOptimized": true, 
              "InstanceType": "a1.medium" 
          } 
    \mathbf{I}}
```
Weitere Informationen finden Sie unter [Kapazitätsreservierung anzeigen](https://docs.aws.amazon.com/AWSEC2/latest/UserGuide/capacity-reservations-using.html#capacity-reservations-view) im Amazon Elastic Compute Cloud-Benutzerhandbuch für Linux-Instances.

• Einzelheiten zur API finden Sie [DescribeCapacityReservationsi](https://awscli.amazonaws.com/v2/documentation/api/latest/reference/ec2/describe-capacity-reservations.html)n der AWS CLI Befehlsreferenz.

## **describe-carrier-gateways**

Das folgende Codebeispiel zeigt die Verwendungdescribe-carrier-gateways.

#### AWS CLI

Um alle Carrier-Gateways zu beschreiben

Das folgende describe-carrier-gateways Beispiel listet alle Ihre Mobilfunkanbieter-Gateways auf.

```
aws ec2 describe-carrier-gateways
```
Ausgabe:

```
{ 
     "CarrierGateways": [ 
        \{ "CarrierGatewayId": "cagw-0465cdEXAMPLE1111", 
             "VpcId": "vpc-0c529aEXAMPLE", 
             "State": "available", 
             "OwnerId": "123456789012", 
             "Tags": [ 
\overline{a} "Key": "example", 
                     "Value": "tag" 
 } 
 ] 
         } 
     ]
}
```
Weitere Informationen finden Sie unter Carrier Gateways< https://docs.aws.amazon.com/ vpc/latest/userguide/Carrier\_Gateway.html > im Amazon Virtual Private Cloud Cloud-Benutzerhandbuch.

• Einzelheiten zur API finden Sie unter [DescribeCarrierGateways AWS CLIB](https://awscli.amazonaws.com/v2/documentation/api/latest/reference/ec2/describe-carrier-gateways.html)efehlsreferenz.

# **describe-classic-link-instances**

Das folgende Codebeispiel zeigt die Verwendungdescribe-classic-link-instances.

#### AWS CLI

Um verknüpfte EC2-Classic-Instances zu beschreiben

In diesem Beispiel werden alle Ihre verknüpften EC2-Classic-Instances aufgeführt.

Befehl:

aws ec2 describe-classic-link-instances

```
{ 
       "Instances": [ 
\overline{\mathcal{L}} "InstanceId": "i-1234567890abcdef0", 
                   "VpcId": "vpc-88888888", 
                   "Groups": [ 
\{ "GroupId": "sg-11122233" 
 } 
, and the contract of \mathbf{I}, the contract of \mathbf{I} "Tags": [ 
\{ "Value": "ClassicInstance", 
                               "Key": "Name" 
 } 
\blacksquare }, 
\overline{a} "InstanceId": "i-0598c7d356eba48d7", 
                   "VpcId": "vpc-12312312", 
                   "Groups": [ 
\{ "GroupId": "sg-aabbccdd" 
 } 
, and the contract of \mathbf{I}, the contract of \mathbf{I} "Tags": [ 
\{ "Value": "ClassicInstance2", 
                               "Key": "Name" 
 } 
\blacksquare }
```
 $\mathbf{I}$ 

AWS Command Line Interface **Benutzerhandbuch für Version 2** and the Benutzerhandbuch für Version 2

}

In diesem Beispiel werden alle Ihre verknüpften EC2-Classic-Instances aufgelistet und die Antwort so gefiltert, dass sie nur Instances enthält, die mit VPC vpc-88888888 verknüpft sind.

Befehl:

```
aws ec2 describe-classic-link-instances --filter "Name=vpc-id,Values=vpc-88888888"
```
Ausgabe:

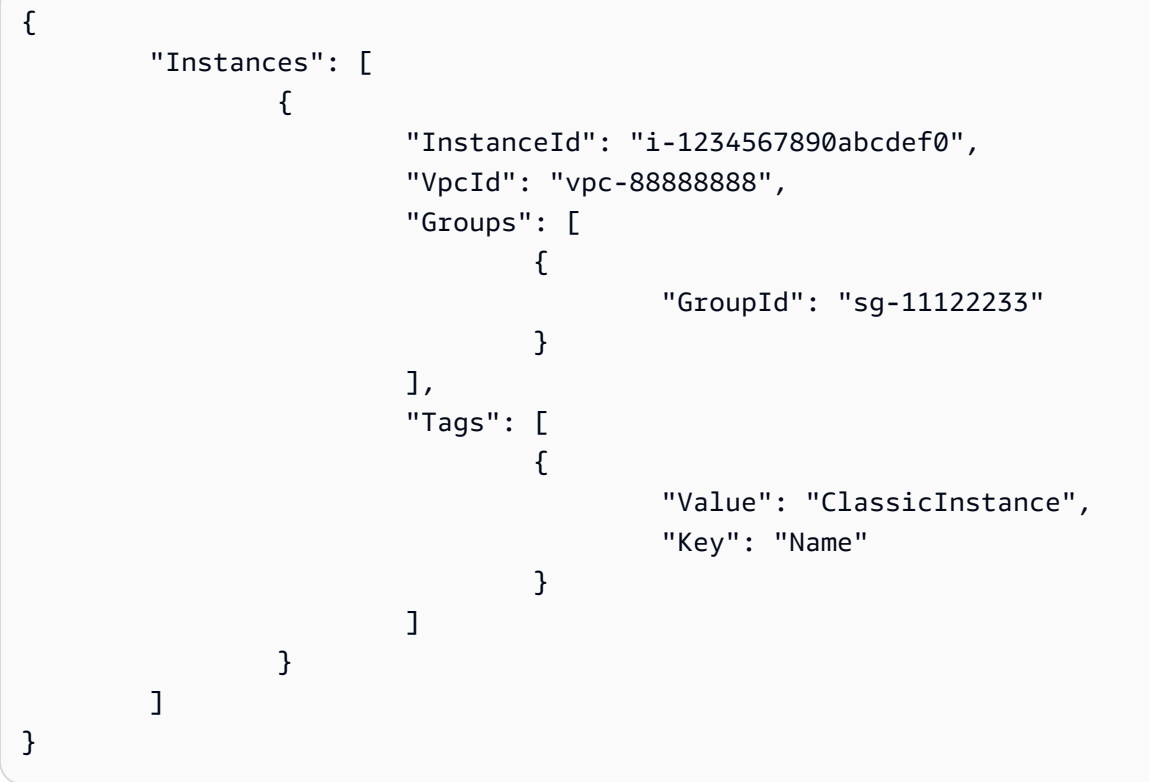

• Einzelheiten zur API finden Sie unter Befehlsreferenz. [DescribeClassicLinkInstancesA](https://awscli.amazonaws.com/v2/documentation/api/latest/reference/ec2/describe-classic-link-instances.html)WS CLI

# **describe-client-vpn-authorization-rules**

Das folgende Codebeispiel zeigt die Verwendungdescribe-client-vpn-authorizationrules.

# AWS CLI

Um die Autorisierungsregeln für einen Client-VPN-Endpunkt zu beschreiben

Im folgenden describe-client-vpn-authorization-rules Beispiel werden Details zu den Autorisierungsregeln für den angegebenen Client-VPN-Endpunkt angezeigt.

```
aws ec2 describe-client-vpn-authorization-rules \ 
     --client-vpn-endpoint-id cvpn-endpoint-123456789123abcde
```
Ausgabe:

```
{ 
     "AuthorizationRules": [ 
         { 
              "ClientVpnEndpointId": "cvpn-endpoint-123456789123abcde", 
              "GroupId": "", 
              "AccessAll": true, 
              "DestinationCidr": "0.0.0.0/0", 
              "Status": { 
                  "Code": "active" 
 } 
         } 
     ]
}
```
Weitere Informationen finden Sie unter [Autorisierungsregeln](https://docs.aws.amazon.com/vpn/latest/clientvpn-admin/cvpn-working-rules.html) im AWS Client VPN-Administratorhandbuch.

• Einzelheiten zur API finden Sie [DescribeClientVpnAuthorizationRulesi](https://awscli.amazonaws.com/v2/documentation/api/latest/reference/ec2/describe-client-vpn-authorization-rules.html)n der AWS CLI Befehlsreferenz.

#### **describe-client-vpn-connections**

Das folgende Codebeispiel zeigt die Verwendungdescribe-client-vpn-connections.

#### AWS CLI

Um die Verbindungen zu einem Client-VPN-Endpunkt zu beschreiben

Im folgenden describe-client-vpn-connections Beispiel werden Details zu den Client-Verbindungen zum angegebenen Client-VPN-Endpunkt angezeigt.

```
aws ec2 describe-client-vpn-connections \
```
--client-vpn-endpoint-id cvpn-endpoint-123456789123abcde

#### Ausgabe:

```
{ 
     "Connections": [ 
         { 
              "ClientVpnEndpointId": "cvpn-endpoint-123456789123abcde", 
              "Timestamp": "2019-08-12 07:58:34", 
              "ConnectionId": "cvpn-connection-0e03eb24267165acd", 
              "ConnectionEstablishedTime": "2019-08-12 07:57:14", 
              "IngressBytes": "32302", 
              "EgressBytes": "5696", 
              "IngressPackets": "332", 
              "EgressPackets": "67", 
              "ClientIp": "172.31.0.225", 
              "CommonName": "client1.domain.tld", 
              "Status": { 
                  "Code": "terminated" 
              }, 
              "ConnectionEndTime": "2019-08-12 07:58:34" 
         }, 
          { 
              "ClientVpnEndpointId": "cvpn-endpoint-123456789123abcde", 
              "Timestamp": "2019-08-12 08:02:54", 
              "ConnectionId": "cvpn-connection-00668867a40f18253", 
              "ConnectionEstablishedTime": "2019-08-12 08:02:53", 
              "IngressBytes": "2951", 
              "EgressBytes": "2611", 
              "IngressPackets": "9", 
              "EgressPackets": "6", 
              "ClientIp": "172.31.0.226", 
              "CommonName": "client1.domain.tld", 
              "Status": { 
                  "Code": "active" 
              }, 
              "ConnectionEndTime": "-" 
         } 
     ]
}
```
Weitere Informationen finden Sie unter [Client-Verbindungen](https://docs.aws.amazon.com/vpn/latest/clientvpn-admin/cvpn-working-connections.html) im AWS Client-VPN-Administratorhandbuch.

• Einzelheiten zur API finden Sie [DescribeClientVpnConnectionsi](https://awscli.amazonaws.com/v2/documentation/api/latest/reference/ec2/describe-client-vpn-connections.html)n der AWS CLI Befehlsreferenz.

#### **describe-client-vpn-endpoints**

Das folgende Codebeispiel zeigt die Verwendungdescribe-client-vpn-endpoints.

#### AWS CLI

Um Ihre Client-VPN-Endpunkte zu beschreiben

Im folgenden describe-client-vpn-endpoints Beispiel werden Details zu all Ihren Client-VPN-Endpunkten angezeigt.

```
aws ec2 describe-client-vpn-endpoints
```

```
{ 
     "ClientVpnEndpoints": [ 
         { 
              "ClientVpnEndpointId": "cvpn-endpoint-123456789123abcde", 
              "Description": "Endpoint for Admin access", 
              "Status": { 
                  "Code": "available" 
              }, 
              "CreationTime": "2020-11-13T11:37:27", 
              "DnsName": "*.cvpn-endpoint-123456789123abcde.prod.clientvpn.ap-
south-1.amazonaws.com", 
              "ClientCidrBlock": "172.31.0.0/16", 
              "DnsServers": [ 
                  "8.8.8.8" 
              ], 
              "SplitTunnel": false, 
              "VpnProtocol": "openvpn", 
              "TransportProtocol": "udp", 
              "VpnPort": 443, 
              "ServerCertificateArn": "arn:aws:acm:ap-
south-1:123456789012:certificate/a1b2c3d4-5678-90ab-cdef-11111EXAMPLE", 
              "AuthenticationOptions": [ 
\overline{a} "Type": "certificate-authentication", 
                      "MutualAuthentication": {
```

```
 "ClientRootCertificateChain": "arn:aws:acm:ap-
south-1:123456789012:certificate/a1b2c3d4-5678-90ab-cdef-22222EXAMPLE" 
1 1 1 1 1 1 1
 } 
             ], 
             "ConnectionLogOptions": { 
                 "Enabled": true, 
                 "CloudwatchLogGroup": "Client-vpn-connection-logs", 
                 "CloudwatchLogStream": "cvpn-endpoint-123456789123abcde-ap-
south-1-2020/11/13-FCD8HEMVaCcw" 
             }, 
             "Tags": [ 
\overline{a} "Key": "Name", 
                     "Value": "Client VPN" 
 } 
             ], 
             "SecurityGroupIds": [ 
                 "sg-aabbcc11223344567" 
             ], 
             "VpcId": "vpc-a87f92c1", 
             "SelfServicePortalUrl": "https://self-service.clientvpn.amazonaws.com/
endpoints/cvpn-endpoint-123456789123abcde", 
             "ClientConnectOptions": { 
                  "Enabled": false 
 } 
         } 
     ]
}
```
Weitere Informationen finden Sie unter [Client VPN Endpoints](https://docs.aws.amazon.com/vpn/latest/clientvpn-admin/cvpn-working-endpoints.html) im AWS Client VPN Administrator Guide.

• Einzelheiten zur API finden Sie unter [DescribeClientVpnEndpoints AWS CLIB](https://awscli.amazonaws.com/v2/documentation/api/latest/reference/ec2/describe-client-vpn-endpoints.html)efehlsreferenz.

## **describe-client-vpn-routes**

Das folgende Codebeispiel zeigt die Verwendungdescribe-client-vpn-routes.

AWS CLI

Um die Routen für einen Client-VPN-Endpunkt zu beschreiben

Im folgenden describe-client-vpn-routes Beispiel werden Details zu den Routen für den angegebenen Client-VPN-Endpunkt angezeigt.

```
aws ec2 describe-client-vpn-routes \ 
     --client-vpn-endpoint-id cvpn-endpoint-123456789123abcde
```
Ausgabe:

```
{ 
     "Routes": [ 
          { 
              "ClientVpnEndpointId": "cvpn-endpoint-123456789123abcde", 
              "DestinationCidr": "10.0.0.0/16", 
              "TargetSubnet": "subnet-0123456789abcabca", 
              "Type": "Nat", 
              "Origin": "associate", 
              "Status": { 
                   "Code": "active" 
              }, 
              "Description": "Default Route" 
          }, 
          { 
              "ClientVpnEndpointId": "cvpn-endpoint-123456789123abcde", 
              "DestinationCidr": "0.0.0.0/0", 
              "TargetSubnet": "subnet-0123456789abcabca", 
              "Type": "Nat", 
              "Origin": "add-route", 
              "Status": { 
                   "Code": "active" 
 } 
          } 
    \mathbf{I}}
```
Weitere Informationen finden Sie unter [Routes](https://docs.aws.amazon.com/vpn/latest/clientvpn-admin/cvpn-working-routes.html) im AWS Client VPN-Administratorhandbuch.

• Einzelheiten zur API finden Sie [DescribeClientVpnRoutes](https://awscli.amazonaws.com/v2/documentation/api/latest/reference/ec2/describe-client-vpn-routes.html)unter AWS CLI Befehlsreferenz.

## **describe-client-vpn-target-networks**

Das folgende Codebeispiel zeigt die Verwendungdescribe-client-vpn-target-networks.

#### AWS CLI

Um die Zielnetzwerke für einen Client-VPN-Endpunkt zu beschreiben

Im folgenden describe-client-vpn-target-networks Beispiel werden Details zu den Zielnetzwerken für den angegebenen Client-VPN-Endpunkt angezeigt.

```
aws ec2 describe-client-vpn-target-networks \ 
     --client-vpn-endpoint-id cvpn-endpoint-123456789123abcde
```
Ausgabe:

```
{ 
     "ClientVpnTargetNetworks": [ 
         { 
              "AssociationId": "cvpn-assoc-012e837060753dc3d", 
              "VpcId": "vpc-11111222222333333", 
              "TargetNetworkId": "subnet-0123456789abcabca", 
              "ClientVpnEndpointId": "cvpn-endpoint-123456789123abcde", 
              "Status": { 
                  "Code": "associating" 
              }, 
              "SecurityGroups": [ 
                  "sg-012345678910abcab" 
 ] 
         } 
     ]
}
```
Weitere Informationen finden Sie unter [Zielnetzwerke](https://docs.aws.amazon.com/vpn/latest/clientvpn-admin/cvpn-working-target.html) im AWS Client VPN-Administratorhandbuch.

• Einzelheiten zur API finden Sie [DescribeClientVpnTargetNetworksi](https://awscli.amazonaws.com/v2/documentation/api/latest/reference/ec2/describe-client-vpn-target-networks.html)n der AWS CLI Befehlsreferenz.

# **describe-coip-pools**

Das folgende Codebeispiel zeigt die Verwendungdescribe-coip-pools.

## AWS CLI

Um kundeneigene IP-Adresspools zu beschreiben

Im folgenden describe-coip-pools Beispiel werden die kundeneigenen IP-Adresspools in Ihrem AWS Konto beschrieben.

```
aws ec2 describe-coip-pools
```
Ausgabe:

```
{ 
     "CoipPools": [ 
\overline{\mathcal{L}} "PoolId": "ipv4pool-coip-123a45678bEXAMPLE", 
               "PoolCidrs": [ 
                    "0.0.0.0/0" 
               ], 
               "LocalGatewayRouteTableId": "lgw-rtb-059615ef7dEXAMPLE", 
               "PoolArn": "arn:aws:ec2:us-west-2:123456789012:coip-pool/ipv4pool-
coip-123a45678bEXAMPLE" 
          } 
    \mathbf{I}}
```
Weitere Informationen finden Sie unter [Kundeneigene IP-Adressen](https://docs.aws.amazon.com/outposts/latest/userguide/outposts-networking-components.html#ip-addressing) im AWS -Outposts-Benutzerhandbuch.

• Einzelheiten zur API finden Sie [DescribeCoipPoolsi](https://awscli.amazonaws.com/v2/documentation/api/latest/reference/ec2/describe-coip-pools.html)n der AWS CLI Befehlsreferenz.

## **describe-conversion-tasks**

Das folgende Codebeispiel zeigt die Verwendungdescribe-conversion-tasks.

AWS CLI

Um den Status einer Konvertierungsaufgabe anzuzeigen

In diesem Beispiel wird der Status einer Konvertierungsaufgabe mit der ID import-i-ffvko 9js zurückgegeben.

Befehl:

```
aws ec2 describe-conversion-tasks --conversion-task-ids import-i-ffvko9js
```
Ausgabe:

```
{ 
     "ConversionTasks": [ 
       \sqrt{ } "ConversionTaskId": "import-i-ffvko9js", 
            "ImportInstance": { 
                "InstanceId": "i-1234567890abcdef0", 
                "Volumes": [ 
\{ "Volume": { 
                            "Id": "vol-049df61146c4d7901", 
                            "Size": 16 
\}, \{ "Status": "completed", 
                        "Image": { 
                            "Size": 1300687360, 
                            "ImportManifestUrl": "https://s3.amazonaws.com/
myimportbucket/411443cd-d620-4f1c-9d66-13144EXAMPLE/RHEL5.vmdkmanifest.xml?
AWSAccessKeyId=AKIAIOSFODNN7EXAMPLE&Expires=140EXAMPLE&Signature=XYNhznHNgCqsjDxL9wRL
%2FJvEXAMPLE", 
                            "Format": "VMDK" 
\}, \{ "BytesConverted": 1300682960, 
                        "AvailabilityZone": "us-east-1d" 
1 1 1 1 1 1 1
 ] 
            }, 
            "ExpirationTime": "2014-05-14T22:06:23Z", 
            "State": "completed" 
        } 
    ]
}
```
• Einzelheiten zur API finden Sie [DescribeConversionTasksi](https://awscli.amazonaws.com/v2/documentation/api/latest/reference/ec2/describe-conversion-tasks.html)n der AWS CLI Befehlsreferenz.

#### **describe-customer-gateways**

Das folgende Codebeispiel zeigt die Verwendungdescribe-customer-gateways.

#### AWS CLI

Um Ihre Kunden-Gateways zu beschreiben

Dieses Beispiel beschreibt Ihre Kunden-Gateways.

#### Befehl:

aws ec2 describe-customer-gateways

Ausgabe:

```
{ 
     "CustomerGateways": [ 
          { 
               "CustomerGatewayId": "cgw-b4dc3961", 
               "IpAddress": "203.0.113.12", 
               "State": "available", 
               "Type": "ipsec.1", 
               "BgpAsn": "65000" 
          }, 
          { 
               "CustomerGatewayId": "cgw-0e11f167", 
               "IpAddress": "12.1.2.3", 
               "State": "available", 
               "Type": "ipsec.1", 
               "BgpAsn": "65534" 
          } 
    \mathbf{I}}
```
Um ein bestimmtes Kunden-Gateway zu beschreiben

Dieses Beispiel beschreibt das angegebene Kunden-Gateway.

Befehl:

```
aws ec2 describe-customer-gateways --customer-gateway-ids cgw-0e11f167
```

```
{ 
     "CustomerGateways": [ 
          { 
              "CustomerGatewayId": "cgw-0e11f167", 
              "IpAddress": "12.1.2.3",
```

```
 "State": "available", 
                "Type": "ipsec.1", 
                "BgpAsn": "65534" 
          } 
     ]
}
```
• Einzelheiten zur API finden Sie [DescribeCustomerGatewaysi](https://awscli.amazonaws.com/v2/documentation/api/latest/reference/ec2/describe-customer-gateways.html)n der AWS CLI Befehlsreferenz.

# **describe-dhcp-options**

Das folgende Codebeispiel zeigt die Verwendungdescribe-dhcp-options.

## AWS CLI

Beispiel 1: Um Ihre DHCP-Optionen zu beschreiben

Im folgenden describe-dhcp-options Beispiel werden Details zu Ihren DHCP-Optionen abgerufen.

aws ec2 describe-dhcp-options

```
{ 
      "DhcpOptions": [ 
           { 
                 "DhcpConfigurations": [ 
\overline{a} "Key": "domain-name", 
                            "Values": [ 
 { 
                                       "Value": "us-east-2.compute.internal" 
 } 
\sim 100 \sim 100 \sim 100 \sim 100 \sim 100 \sim 100 \sim 100 \sim 100 \sim 100 \sim 100 \sim 100 \sim 100 \sim 100 \sim 100 \sim 100 \sim 100 \sim 100 \sim 100 \sim 100 \sim 100 \sim 100 \sim 100 \sim 100 \sim 100 \sim 
                      }, 
\overline{a} "Key": "domain-name-servers", 
                            "Values": [ 
 { 
                                       "Value": "AmazonProvidedDNS" 
 }
```

```
\sim 100 \sim 100 \sim 100 \sim 100 \sim 100 \sim 100 \sim 100 \sim 100 \sim 100 \sim 100 \sim 100 \sim 100 \sim 100 \sim 100 \sim 100 \sim 100 \sim 100 \sim 100 \sim 100 \sim 100 \sim 100 \sim 100 \sim 100 \sim 100 \sim 
 } 
                        ], 
                        "DhcpOptionsId": "dopt-19edf471", 
                        "OwnerId": "111122223333" 
                }, 
                { 
                         "DhcpConfigurations": [ 
\overline{a} "Key": "domain-name", 
                                        "Values": [ 
 { 
                                                        "Value": "us-east-2.compute.internal" 
 } 
\sim 100 \sim 100 \sim 100 \sim 100 \sim 100 \sim 100 \sim 100 \sim 100 \sim 100 \sim 100 \sim 100 \sim 100 \sim 100 \sim 100 \sim 100 \sim 100 \sim 100 \sim 100 \sim 100 \sim 100 \sim 100 \sim 100 \sim 100 \sim 100 \sim 
                                }, 
\overline{a} "Key": "domain-name-servers", 
                                        "Values": [ 
 { 
                                                        "Value": "AmazonProvidedDNS" 
 } 
\sim 100 \sim 100 \sim 100 \sim 100 \sim 100 \sim 100 \sim 100 \sim 100 \sim 100 \sim 100 \sim 100 \sim 100 \sim 100 \sim 100 \sim 100 \sim 100 \sim 100 \sim 100 \sim 100 \sim 100 \sim 100 \sim 100 \sim 100 \sim 100 \sim 
 } 
                        ], 
                        "DhcpOptionsId": "dopt-fEXAMPLE", 
                        "OwnerId": "111122223333" 
                } 
        ]
}
```
Weitere Informationen finden Sie unter [Arbeiten mit DHCP-Optionssätzen](https://docs.aws.amazon.com/vpc/latest/userguide/VPC_DHCP_Options.html#DHCPOptionSet) im AWS VPC-Benutzerhandbuch.

Beispiel 2: Um Ihre DHCP-Optionen zu beschreiben und die Ausgabe zu filtern

Das folgende describe-dhcp-options Beispiel beschreibt Ihre DHCP-Optionen und verwendet einen Filter, um nur die DHCP-Optionen zurückzugeben, die example.com für den Domainnamenserver gelten. Das Beispiel verwendet den --query Parameter, um nur die Konfigurationsinformationen und die ID in der Ausgabe anzuzeigen.

```
aws ec2 describe-dhcp-options \ 
     --filters Name=key,Values=domain-name-servers Name=value,Values=example.com \
```
#### --query "DhcpOptions[\*].[DhcpConfigurations,DhcpOptionsId]"

#### Ausgabe:

```
\Gamma\Gamma\Gamma { 
               "Key": "domain-name", 
               "Values": [ 
\{ "Value": "example.com" 
1 1 1 1 1 1 1
 ] 
           }, 
\{\hspace{.1cm} \} "Key": "domain-name-servers", 
               "Values": [ 
\{ "Value": "172.16.16.16" 
1 1 1 1 1 1 1
 ] 
 } 
        ], 
        "dopt-001122334455667ab" 
   \mathbf{I}\mathbf{I}
```
Weitere Informationen finden Sie unter [Arbeiten mit DHCP-Optionssätzen](https://docs.aws.amazon.com/vpc/latest/userguide/VPC_DHCP_Options.html#DHCPOptionSet) im AWS VPC-Benutzerhandbuch.

• Einzelheiten zur API finden Sie unter [DescribeDhcpOptions AWS CLIB](https://awscli.amazonaws.com/v2/documentation/api/latest/reference/ec2/describe-dhcp-options.html)efehlsreferenz.

#### **describe-egress-only-internet-gateways**

Das folgende Codebeispiel zeigt die Verwendungdescribe-egress-only-internet-gateways.

AWS CLI

Um Ihre Internet-Gateways nur für ausgehenden Datenverkehr zu beschreiben

In diesem Beispiel werden Ihre Internet-Gateways beschrieben, die nur für ausgehenden Datenverkehr bestimmt sind.

#### Befehl:

aws ec2 describe-egress-only-internet-gateways

#### Ausgabe:

```
{ 
   "EgressOnlyInternetGateways": [ 
       { 
            "EgressOnlyInternetGatewayId": "eigw-015e0e244e24dfe8a", 
           "Attachments": [ 
\overline{a} "State": "attached", 
                    "VpcId": "vpc-0c62a468" 
 } 
          \mathbf{I} } 
   ]
}
```
• Einzelheiten zur API finden Sie in der Befehlsreferenz [DescribeEgressOnlyInternetGateways](https://awscli.amazonaws.com/v2/documentation/api/latest/reference/ec2/describe-egress-only-internet-gateways.html).AWS CLI

## **describe-elastic-gpus**

Das folgende Codebeispiel zeigt die Verwendungdescribe-elastic-gpus.

AWS CLI

Um eine Elastic GPU zu beschreiben

Befehl:

```
aws ec2 describe-elastic-gpus --elastic-gpu-ids 
  egpu-12345678901234567890abcdefghijkl
```
• Einzelheiten zur API finden Sie [DescribeElasticGpus](https://awscli.amazonaws.com/v2/documentation/api/latest/reference/ec2/describe-elastic-gpus.html)in der AWS CLI Befehlsreferenz.

## **describe-export-image-tasks**

Das folgende Codebeispiel zeigt die Verwendungdescribe-export-image-tasks.

#### AWS CLI

Um eine Aufgabe zum Exportieren von Bildern zu überwachen

Im folgenden describe-export-image-tasks Beispiel wird der Status der angegebenen Aufgabe zum Exportieren von Bildern überprüft. Die resultierende Bilddatei in Amazon S3 istmyexport-bucket/exports/export-ami-1234567890abcdef0.vmdk.

```
aws ec2 describe-export-image-tasks \ 
     --export-image-task-ids export-ami-1234567890abcdef0
```
Ausgabe für eine Aufgabe zum Exportieren von Bildern, die gerade ausgeführt wird.

```
{ 
     "ExportImageTasks": [ 
          { 
               "ExportImageTaskId": "export-ami-1234567890abcdef0" 
               "Progress": "21", 
               "S3ExportLocation": { 
                   "S3Bucket": "my-export-bucket", 
                   "S3Prefix": "exports/" 
              }, 
               "Status": "active", 
               "StatusMessage": "updating" 
          } 
     ]
}
```
Ausgabe für eine Aufgabe zum Exportieren von Bildern, die abgeschlossen ist.

```
{ 
     "ExportImageTasks": [ 
          { 
               "ExportImageTaskId": "export-ami-1234567890abcdef0" 
               "S3ExportLocation": { 
                   "S3Bucket": "my-export-bucket", 
                   "S3Prefix": "exports/" 
              }, 
              "Status": "completed" 
          } 
     ]
}
```
Weitere Informationen finden Sie unter [Exportieren einer VM aus einem AMI](https://docs.aws.amazon.com/vm-import/latest/userguide/vmexport_image.html) im VM Import/Export User Guide.

• Einzelheiten zur API finden Sie unter [DescribeExportImageTasks AWS CLIB](https://awscli.amazonaws.com/v2/documentation/api/latest/reference/ec2/describe-export-image-tasks.html)efehlsreferenz.

## **describe-export-tasks**

Das folgende Codebeispiel zeigt die Verwendungdescribe-export-tasks.

## AWS CLI

Um Details zu einer Instanzexportaufgabe aufzulisten

Dieses Beispiel beschreibt die Exportaufgabe mit der ID export-i-fh 8sjjsq.

## Befehl:

aws ec2 describe-export-tasks --export-task-ids export-i-fh8sjjsq

## Ausgabe:

```
{ 
     "ExportTasks": [ 
          { 
              "State": "active", 
              "InstanceExportDetails": { 
                   "InstanceId": "i-1234567890abcdef0", 
                   "TargetEnvironment": "vmware" 
              }, 
              "ExportToS3Task": { 
                   "S3Bucket": "myexportbucket", 
                   "S3Key": "RHEL5export-i-fh8sjjsq.ova", 
                   "DiskImageFormat": "vmdk", 
                   "ContainerFormat": "ova" 
              }, 
              "Description": "RHEL5 instance", 
              "ExportTaskId": "export-i-fh8sjjsq" 
          } 
     ]
}
```
• Einzelheiten zur API finden Sie [DescribeExportTasksi](https://awscli.amazonaws.com/v2/documentation/api/latest/reference/ec2/describe-export-tasks.html)n AWS CLI der Befehlsreferenz.

## **describe-fast-launch-images**

Das folgende Codebeispiel zeigt die Verwendungdescribe-fast-launch-images.

#### AWS CLI

Hier werden die Details für Windows-AMIs beschrieben, die für einen schnelleren Start konfiguriert sind

Im folgenden describe-fast-launch-images Beispiel werden die Details für alle AMIs in Ihrem Konto beschrieben, die für einen schnelleren Start konfiguriert sind. Dazu gehören der Ressourcentyp, die Snapshot-Konfiguration, die Details der Startvorlage, die maximale Anzahl parallel Starts, die AMI-Besitzer-ID, der Status der Schnellstartkonfiguration, der Grund für die Statusänderung und der Zeitpunkt der Statusänderung.

```
aws ec2 describe-fast-launch-images
```
Ausgabe:

```
{ 
     "FastLaunchImages": [ 
          { 
              "ImageId": "ami-01234567890abcedf", 
              "ResourceType": "snapshot", 
              "SnapshotConfiguration": {}, 
              "LaunchTemplate": { 
                   "LaunchTemplateId": "lt-01234567890abcedf", 
                  "LaunchTemplateName": "EC2FastLaunchDefaultResourceCreation-
a8c6215d-94e6-441b-9272-dbd1f87b07e2", 
                   "Version": "1" 
              }, 
              "MaxParallelLaunches": 6, 
              "OwnerId": "0123456789123", 
              "State": "enabled", 
              "StateTransitionReason": "Client.UserInitiated", 
              "StateTransitionTime": "2022-01-27T22:20:06.552000+00:00" 
         } 
    \mathbf{I}}
```
Weitere Informationen zur Konfiguration eines Windows-AMI für einen schnelleren Start finden [Sie](https://docs.aws.amazon.com/AWSEC2/latest/WindowsGuide/windows-ami-version-history.html#win-ami-config-fast-launch) [unter Configure your AMI for faster launch](https://docs.aws.amazon.com/AWSEC2/latest/WindowsGuide/windows-ami-version-history.html#win-ami-config-fast-launch) im Amazon EC2 EC2-Benutzerhandbuch.

• Einzelheiten zur API finden Sie [DescribeFastLaunchImages](https://awscli.amazonaws.com/v2/documentation/api/latest/reference/ec2/describe-fast-launch-images.html)in der AWS CLI Befehlsreferenz.

#### **describe-fast-snapshot-restores**

Das folgende Codebeispiel zeigt die Verwendungdescribe-fast-snapshot-restores.

#### AWS CLI

Um schnelle Snapshot-Wiederherstellungen zu beschreiben

Im folgenden describe-fast-snapshot-restores Beispiel werden Details für alle schnellen Snapshot-Wiederherstellungen mit dem Status von angezeigtdisabled.

```
aws ec2 describe-fast-snapshot-restores \ 
     --filters Name=state,Values=disabled
```
#### Ausgabe:

```
{ 
     "FastSnapshotRestores": [ 
         \{ "SnapshotId": "snap-1234567890abcdef0", 
              "AvailabilityZone": "us-west-2c", 
              "State": "disabled", 
              "StateTransitionReason": "Client.UserInitiated - Lifecycle state 
  transition", 
              "OwnerId": "123456789012", 
              "EnablingTime": "2020-01-25T23:57:49.596Z", 
              "OptimizingTime": "2020-01-25T23:58:25.573Z", 
              "EnabledTime": "2020-01-25T23:59:29.852Z", 
              "DisablingTime": "2020-01-26T00:40:56.069Z", 
              "DisabledTime": "2020-01-26T00:41:27.390Z" 
         } 
    \mathbf{I}}
```
Das folgende describe-fast-snapshot-restores Beispiel beschreibt alle schnellen Snapshot-Wiederherstellungen.

```
aws ec2 describe-fast-snapshot-restores
```
• Einzelheiten zur API finden Sie [DescribeFastSnapshotRestores](https://awscli.amazonaws.com/v2/documentation/api/latest/reference/ec2/describe-fast-snapshot-restores.html)in der AWS CLI Befehlsreferenz.

#### **describe-fleet-history**

Das folgende Codebeispiel zeigt die Verwendungdescribe-fleet-history.

AWS CLI

Um die Geschichte der EC2-Flotte zu beschreiben

Das folgende describe-fleet-history Beispiel gibt den Verlauf für die angegebene EC2- Flotte ab dem angegebenen Zeitpunkt zurück. Die Ausgabe bezieht sich auf eine EC2-Flotte mit zwei laufenden Instances.

```
aws ec2 describe-fleet-history \ 
     --fleet-id fleet-12a34b55-67cd-8ef9-ba9b-9208dEXAMPLE \ 
     --start-time 2020-09-01T00:00:00Z
```

```
{ 
     "HistoryRecords": [ 
          { 
              "EventInformation": { 
                   "EventSubType": "submitted" 
              }, 
              "EventType": "fleetRequestChange", 
              "Timestamp": "2020-09-01T18:26:05.000Z" 
          }, 
          { 
              "EventInformation": { 
                   "EventSubType": "active" 
              }, 
              "EventType": "fleetRequestChange", 
              "Timestamp": "2020-09-01T18:26:15.000Z" 
          }, 
          { 
              "EventInformation": { 
                   "EventDescription": "t2.small, ami-07c8bc5c1ce9598c3, ...", 
                   "EventSubType": "progress"
```

```
 }, 
              "EventType": "fleetRequestChange", 
              "Timestamp": "2020-09-01T18:26:17.000Z" 
         }, 
         \mathcal{L} "EventInformation": { 
                   "EventDescription": "{\"instanceType\":\"t2.small\", ...}", 
                   "EventSubType": "launched", 
                   "InstanceId": "i-083a1c446e66085d2" 
              }, 
              "EventType": "instanceChange", 
              "Timestamp": "2020-09-01T18:26:17.000Z" 
         }, 
          { 
              "EventInformation": { 
                   "EventDescription": "{\"instanceType\":\"t2.small\", ...}", 
                  "EventSubType": "launched", 
                   "InstanceId": "i-090db02406cc3c2d6" 
              }, 
              "EventType": "instanceChange", 
              "Timestamp": "2020-09-01T18:26:17.000Z" 
         } 
     ], 
     "LastEvaluatedTime": "2020-09-01T19:10:19.000Z", 
     "FleetId": "fleet-12a34b55-67cd-8ef9-ba9b-9208dEXAMPLE", 
     "StartTime": "2020-08-31T23:53:20.000Z"
}
```
Weitere Informationen finden Sie unter [Verwaltung einer EC2-Flotte](https://docs.aws.amazon.com/AWSEC2/latest/UserGuide/manage-ec2-fleet.html) im Amazon Elastic Compute Cloud-Benutzerhandbuch für Linux-Instances.

• Einzelheiten zur API finden Sie [DescribeFleetHistory](https://awscli.amazonaws.com/v2/documentation/api/latest/reference/ec2/describe-fleet-history.html)in der AWS CLI Befehlsreferenz.

# **describe-fleet-instances**

Das folgende Codebeispiel zeigt die Verwendungdescribe-fleet-instances.

AWS CLI

Um die laufenden Instances für eine EC2-Flotte zu beschreiben

Das folgende describe-fleet-instances Beispiel beschreibt die laufenden Instances für die angegebene EC2-Flotte.

```
aws ec2 describe-fleet-instances \ 
     --fleet-id 12a34b55-67cd-8ef9-ba9b-9208dEXAMPLE
```
# Ausgabe:

```
{ 
     "ActiveInstances": [ 
         { 
              "InstanceId": "i-090db02406cc3c2d6", 
              "InstanceType": "t2.small", 
              "SpotInstanceRequestId": "sir-a43gtpfk", 
              "InstanceHealth": "healthy" 
         }, 
          { 
              "InstanceId": "i-083a1c446e66085d2", 
              "InstanceType": "t2.small", 
              "SpotInstanceRequestId": "sir-iwcit2nj", 
              "InstanceHealth": "healthy" 
         } 
     ], 
     "FleetId": "fleet-12a34b55-67cd-8ef9-ba9b-9208dEXAMPLE"
}
```
Weitere Informationen finden Sie unter [Verwaltung einer EC2-Flotte](https://docs.aws.amazon.com/AWSEC2/latest/UserGuide/manage-ec2-fleet.html) im Amazon Elastic Compute Cloud-Benutzerhandbuch für Linux-Instances.

• Einzelheiten zur API finden Sie [DescribeFleetInstances](https://awscli.amazonaws.com/v2/documentation/api/latest/reference/ec2/describe-fleet-instances.html)in der AWS CLI Befehlsreferenz.

# **describe-fleets**

Das folgende Codebeispiel zeigt die Verwendungdescribe-fleets.

AWS CLI

Um eine EC2-Flotte zu beschreiben

Das folgende describe-fleets Beispiel beschreibt die angegebene EC2-Flotte.

```
aws ec2 describe-fleets \ 
     --fleet-ids fleet-12a34b55-67cd-8ef9-ba9b-9208dEXAMPLE
```

```
{ 
     "Fleets": [ 
         { 
              "ActivityStatus": "pending_fulfillment", 
              "CreateTime": "2020-09-01T18:26:05.000Z", 
              "FleetId": "fleet-12a34b55-67cd-8ef9-ba9b-9208dEXAMPLE", 
              "FleetState": "active", 
             "ExcessCapacityTerminationPolicy": "termination", 
              "FulfilledCapacity": 0.0, 
             "FulfilledOnDemandCapacity": 0.0, 
             "LaunchTemplateConfigs": [ 
\overline{a} "LaunchTemplateSpecification": { 
                           "LaunchTemplateId": "lt-0e632f2855a979cd5", 
                          "Version": "1" 
1 1 1 1 1 1 1
 } 
             ], 
              "TargetCapacitySpecification": { 
                  "TotalTargetCapacity": 2, 
                 "OnDemandTargetCapacity": 0,
                  "SpotTargetCapacity": 2, 
                  "DefaultTargetCapacityType": "spot" 
             }, 
             "TerminateInstancesWithExpiration": false, 
              "Type": "maintain", 
              "ReplaceUnhealthyInstances": false, 
              "SpotOptions": { 
                  "AllocationStrategy": "lowestPrice", 
                  "InstanceInterruptionBehavior": "terminate", 
                  "InstancePoolsToUseCount": 1 
             }, 
              "OnDemandOptions": { 
                  "AllocationStrategy": "lowestPrice" 
             } 
         } 
    \mathbf{I}}
```
Weitere Informationen finden Sie unter [Verwaltung einer EC2-Flotte](https://docs.aws.amazon.com/AWSEC2/latest/UserGuide/manage-ec2-fleet.html) im Amazon Elastic Compute Cloud-Benutzerhandbuch für Linux-Instances.

• Einzelheiten zur API finden Sie [DescribeFleetsi](https://awscli.amazonaws.com/v2/documentation/api/latest/reference/ec2/describe-fleets.html)n der AWS CLI Befehlsreferenz.

#### **describe-flow-logs**

Das folgende Codebeispiel zeigt die Verwendungdescribe-flow-logs.

#### AWS CLI

Beispiel 1: Um all Ihre Flow-Logs zu beschreiben

Im folgenden describe-flow-logs Beispiel werden Details für alle Ihre Flow-Logs angezeigt.

```
aws ec2 describe-flow-logs
```

```
{ 
     "FlowLogs": [ 
         { 
              "CreationTime": "2018-02-21T13:22:12.644Z", 
              "DeliverLogsPermissionArn": "arn:aws:iam::123456789012:role/flow-logs-
role", 
              "DeliverLogsStatus": "SUCCESS", 
              "FlowLogId": "fl-aabbccdd112233445", 
              "MaxAggregationInterval": 600, 
              "FlowLogStatus": "ACTIVE", 
              "LogGroupName": "FlowLogGroup", 
             "ResourceId": "subnet-12345678901234567", 
             "TrafficType": "ALL", 
              "LogDestinationType": "cloud-watch-logs", 
              "LogFormat": "${version} ${account-id} ${interface-id} ${srcaddr} 
  ${dstaddr} ${srcport} ${dstport} ${protocol} ${packets} ${bytes} ${start} ${end} 
  ${action} ${log-status}" 
         }, 
         { 
              "CreationTime": "2020-02-04T15:22:29.986Z", 
              "DeliverLogsStatus": "SUCCESS", 
              "FlowLogId": "fl-01234567890123456", 
              "MaxAggregationInterval": 60, 
              "FlowLogStatus": "ACTIVE", 
             "ResourceId": "vpc-00112233445566778", 
             "TrafficType": "ACCEPT", 
              "LogDestinationType": "s3", 
              "LogDestination": "arn:aws:s3:::my-flow-log-bucket/custom", 
              "LogFormat": "${version} ${vpc-id} ${subnet-id} ${instance-id} 
  ${interface-id} ${account-id} ${type} ${srcaddr} ${dstaddr} ${srcport} ${dstport}
```

```
 ${pkt-srcaddr} ${pkt-dstaddr} ${protocol} ${bytes} ${packets} ${start} ${end} 
  ${action} ${tcp-flags} ${log-status}" 
         } 
     ]
}
```
Beispiel 2: Um eine Teilmenge Ihrer Flow-Logs zu beschreiben

Das folgende describe-flow-logs Beispiel verwendet einen Filter, um Details nur für die Flow-Logs anzuzeigen, die sich in der angegebenen Protokollgruppe in Amazon CloudWatch Logs befinden.

```
aws ec2 describe-flow-logs \ 
     --filter "Name=log-group-name,Values=MyFlowLogs"
```
• Einzelheiten zur API finden Sie [DescribeFlowLogsi](https://awscli.amazonaws.com/v2/documentation/api/latest/reference/ec2/describe-flow-logs.html)n der AWS CLI Befehlsreferenz.

#### **describe-fpga-image-attribute**

Das folgende Codebeispiel zeigt die Verwendungdescribe-fpga-image-attribute.

#### AWS CLI

Um die Eigenschaften eines Amazon FPGA-Images zu beschreiben

Dieses Beispiel beschreibt die Ladeberechtigungen für das angegebene AFI.

Befehl:

```
aws ec2 describe-fpga-image-attribute --fpga-image-id afi-0d123e123bfc85abc --
attribute loadPermission
```

```
{ 
   "FpgaImageAttribute": { 
        "FpgaImageId": "afi-0d123e123bfc85abc", 
        "LoadPermissions": [ 
\overline{\mathcal{L}} "UserId": "123456789012"
```

```
 } 
       \mathbf{I} }
}
```
• Einzelheiten zur API finden Sie [DescribeFpgaImageAttributei](https://awscli.amazonaws.com/v2/documentation/api/latest/reference/ec2/describe-fpga-image-attribute.html)n der AWS CLI Befehlsreferenz.

#### **describe-fpga-images**

Das folgende Codebeispiel zeigt die Verwendungdescribe-fpga-images.

#### AWS CLI

Um Amazon FPGA-Images zu beschreiben

In diesem Beispiel werden AFIs beschrieben, die einem Konto gehören. 123456789012

Befehl:

aws ec2 describe-fpga-images --filters Name=owner-id,Values=123456789012

```
{ 
   "FpgaImages": [ 
      \{ "UpdateTime": "2017-12-22T12:09:14.000Z", 
            "Name": "my-afi", 
            "PciId": { 
                 "SubsystemVendorId": "0xfedd", 
                 "VendorId": "0x1d0f", 
                 "DeviceId": "0xf000", 
                 "SubsystemId": "0x1d51" 
            }, 
            "FpgaImageGlobalId": "agfi-123cb27b5e84a0abc", 
            "Public": false, 
            "State": { 
                 "Code": "available" 
            }, 
            "ShellVersion": "0x071417d3", 
            "OwnerId": "123456789012", 
            "FpgaImageId": "afi-0d123e123bfc85abc",
```

```
 "CreateTime": "2017-12-22T11:43:33.000Z", 
            "Description": "my-afi" 
       } 
   ]
}
```
• Einzelheiten zur API finden Sie [DescribeFpgaImagesi](https://awscli.amazonaws.com/v2/documentation/api/latest/reference/ec2/describe-fpga-images.html)n der AWS CLI Befehlsreferenz.

# **describe-host-reservation-offerings**

Das folgende Codebeispiel zeigt die Verwendungdescribe-host-reservation-offerings.

# AWS CLI

Zur Beschreibung von Reservierungsangeboten für Dedicated Hosts

In diesem Beispiel werden die Dedicated Host-Reservierungen für die M4-Instance-Familie beschrieben, die käuflich erworben werden können.

# Befehl:

aws ec2 describe-host-reservation-offerings --filter Name=instance-family,Values=m4

```
{ 
   "OfferingSet": [ 
       { 
            "HourlyPrice": "1.499", 
            "OfferingId": "hro-03f707bf363b6b324", 
            "InstanceFamily": "m4", 
            "PaymentOption": "NoUpfront", 
            "UpfrontPrice": "0.000", 
            "Duration": 31536000 
       }, 
       { 
            "HourlyPrice": "1.045", 
            "OfferingId": "hro-0ef9181cabdef7a02", 
            "InstanceFamily": "m4", 
            "PaymentOption": "NoUpfront", 
            "UpfrontPrice": "0.000",
```

```
 "Duration": 94608000 
       }, 
        { 
            "HourlyPrice": "0.714", 
            "OfferingId": "hro-04567a15500b92a51", 
            "InstanceFamily": "m4", 
            "PaymentOption": "PartialUpfront", 
            "UpfrontPrice": "6254.000", 
            "Duration": 31536000 
       }, 
        { 
            "HourlyPrice": "0.484", 
            "OfferingId": "hro-0d5d7a9d23ed7fbfe", 
            "InstanceFamily": "m4", 
            "PaymentOption": "PartialUpfront", 
            "UpfrontPrice": "12720.000", 
            "Duration": 94608000 
       }, 
        { 
            "HourlyPrice": "0.000", 
            "OfferingId": "hro-05da4108ca998c2e5", 
            "InstanceFamily": "m4", 
            "PaymentOption": "AllUpfront", 
            "UpfrontPrice": "23913.000", 
            "Duration": 94608000 
       }, 
       \mathcal{L} "HourlyPrice": "0.000", 
            "OfferingId": "hro-0a9f9be3b95a3dc8f", 
            "InstanceFamily": "m4", 
            "PaymentOption": "AllUpfront", 
            "UpfrontPrice": "12257.000", 
            "Duration": 31536000 
       } 
   ]
}
```
• Einzelheiten zur API finden Sie unter [DescribeHostReservationOfferings AWS](https://awscli.amazonaws.com/v2/documentation/api/latest/reference/ec2/describe-host-reservation-offerings.html)  [CLIB](https://awscli.amazonaws.com/v2/documentation/api/latest/reference/ec2/describe-host-reservation-offerings.html)efehlsreferenz.

## **describe-host-reservations**

Das folgende Codebeispiel zeigt die Verwendungdescribe-host-reservations.

# AWS CLI

Um Reservierungen für Dedicated Hosts in deinem Konto zu beschreiben

In diesem Beispiel werden die Reservierungen für Dedicated Hosts in deinem Konto beschrieben.

Befehl:

aws ec2 describe-host-reservations

Ausgabe:

```
{ 
   "HostReservationSet": [ 
       { 
            "Count": 1, 
            "End": "2019-01-10T12:14:09Z", 
            "HourlyPrice": "1.499", 
            "InstanceFamily": "m4", 
            "OfferingId": "hro-03f707bf363b6b324", 
            "PaymentOption": "NoUpfront", 
            "State": "active", 
            "HostIdSet": [ 
                 "h-013abcd2a00cbd123" 
            ], 
            "Start": "2018-01-10T12:14:09Z", 
            "HostReservationId": "hr-0d418a3a4ffc669ae", 
            "UpfrontPrice": "0.000", 
            "Duration": 31536000 
       } 
   ]
}
```
• Einzelheiten zur API finden Sie [DescribeHostReservationsi](https://awscli.amazonaws.com/v2/documentation/api/latest/reference/ec2/describe-host-reservations.html)n der AWS CLI Befehlsreferenz.

# **describe-hosts**

Das folgende Codebeispiel zeigt die Verwendungdescribe-hosts.

AWS CLI

Um Details zu Dedicated Hosts anzuzeigen

Im folgenden describe-hosts Beispiel werden Details zu den available Dedicated Hosts in Ihrem AWS Konto angezeigt.

```
aws ec2 describe-hosts --filter "Name=state,Values=available"
```

```
{ 
     "Hosts": [ 
         { 
             "HostId": "h-07879acf49EXAMPLE", 
             "Tags": [ 
\overline{a} "Value": "production", 
                     "Key": "purpose" 
 } 
             ], 
             "HostProperties": { 
                 "Cores": 48, 
                 "TotalVCpus": 96, 
                 "InstanceType": "m5.large", 
                 "Sockets": 2 
             }, 
             "Instances": [], 
             "State": "available", 
             "AvailabilityZone": "eu-west-1a", 
             "AvailableCapacity": { 
                 "AvailableInstanceCapacity": [ 
\{ \} "AvailableCapacity": 48, 
                          "InstanceType": "m5.large", 
                          "TotalCapacity": 48 
 } 
                 ], 
                 "AvailableVCpus": 96 
             }, 
             "HostRecovery": "on", 
             "AllocationTime": "2019-08-19T08:57:44.000Z", 
             "AutoPlacement": "off" 
         } 
     ]
}
```
Weitere Informationen finden Sie unter [Viewing Dedicated Hosts](https://docs.aws.amazon.com/AWSEC2/latest/UserGuide/how-dedicated-hosts-work.html#dedicated-hosts-managing) im Amazon Elastic Compute Cloud-Benutzerhandbuch für Linux-Instances.

• Einzelheiten zur API finden Sie [DescribeHostsi](https://awscli.amazonaws.com/v2/documentation/api/latest/reference/ec2/describe-hosts.html)n der AWS CLI Befehlsreferenz.

# **describe-iam-instance-profile-associations**

Das folgende Codebeispiel zeigt die Verwendungdescribe-iam-instance-profileassociations.

# AWS CLI

So beschreiben Sie die Zuordnungen von IAM-Instance-Profilen

In diesem Beispiel werden alle Ihre IAM-Instance-Profilzuordnungen beschrieben.

Befehl:

aws ec2 describe-iam-instance-profile-associations

```
\{ "IamInstanceProfileAssociations": [ 
       { 
            "InstanceId": "i-09eb09efa73ec1dee", 
            "State": "associated", 
            "AssociationId": "iip-assoc-0db249b1f25fa24b8", 
            "IamInstanceProfile": { 
                "Id": "AIPAJVQN4F5WVLGCJDRGM", 
                "Arn": "arn:aws:iam::123456789012:instance-profile/admin-role" 
           } 
       }, 
       { 
            "InstanceId": "i-0402909a2f4dffd14", 
            "State": "associating", 
            "AssociationId": "iip-assoc-0d1ec06278d29f44a", 
            "IamInstanceProfile": { 
                "Id": "AGJAJVQN4F5WVLGCJABCM", 
                "Arn": "arn:aws:iam::123456789012:instance-profile/user1-role" 
            } 
       }
```
]

}

• Einzelheiten zur API finden Sie DescribelamInstanceProfileAssociationsin der AWS CLI Befehlsreferenz.

# **describe-id-format**

Das folgende Codebeispiel zeigt die Verwendungdescribe-id-format.

AWS CLI

Beispiel 1: Um das ID-Format einer Ressource zu beschreiben

Das folgende describe-id-format Beispiel beschreibt das ID-Format für Sicherheitsgruppen.

```
aws ec2 describe-id-format \ 
     --resource security-group
```
In der folgenden Beispielausgabe gibt der Deadline Wert an, dass die Frist für den dauerhaften Wechsel dieses Ressourcentyps vom kurzen ID-Format zum langen ID-Format am 15. August 2018 um 00:00 Uhr UTC abgelaufen ist.

```
{ 
     "Statuses": [ 
          { 
               "Deadline": "2018-08-15T00:00:00.000Z", 
               "Resource": "security-group", 
               "UseLongIds": true 
          } 
     ]
}
```
Beispiel 2: Um das ID-Format für alle Ressourcen zu beschreiben

Das folgende describe-id-format Beispiel beschreibt das ID-Format für alle Ressourcentypen. Alle Ressourcentypen, die das kurze ID-Format unterstützten, wurden auf das lange ID-Format umgestellt.

```
aws ec2 describe-id-format
```
• Einzelheiten zur API finden Sie [DescribeIdFormat](https://awscli.amazonaws.com/v2/documentation/api/latest/reference/ec2/describe-id-format.html)in der AWS CLI Befehlsreferenz.

#### **describe-identity-id-format**

Das folgende Codebeispiel zeigt die Verwendungdescribe-identity-id-format.

AWS CLI

Um das ID-Format für eine IAM-Rolle zu beschreiben

Das folgende describe-identity-id-format Beispiel beschreibt das ID-Format, das von Instances empfangen wird, die von der IAM-Rolle EC2Role in Ihrem AWS Konto erstellt wurden.

```
aws ec2 describe-identity-id-format \ 
     --principal-arn arn:aws:iam::123456789012:role/my-iam-role \ 
     --resource instance
```
Die folgende Ausgabe zeigt, dass von dieser Rolle erstellte Instanzen IDs im Long-ID-Format erhalten.

```
{ 
      "Statuses": [ 
           { 
                "Deadline": "2016-12-15T00:00:00Z", 
                "Resource": "instance", 
                "UseLongIds": true 
           } 
     \mathbf{I}}
```
Um das ID-Format für einen IAM-Benutzer zu beschreiben

Das folgende describe-identity-id-format Beispiel beschreibt das ID-Format, das von Snapshots empfangen wird, die vom IAM-Benutzer AdminUser in Ihrem Konto erstellt wurden. AWS

```
aws ec2 describe-identity-id-format \ 
     --principal-arn arn:aws:iam::123456789012:user/AdminUser \ 
     --resource snapshot
```
Die Ausgabe zeigt, dass von diesem Benutzer erstellte Snapshots IDs im Long-ID-Format erhalten.

```
{ 
     "Statuses": [ 
          { 
               "Deadline": "2016-12-15T00:00:00Z", 
               "Resource": "snapshot", 
               "UseLongIds": true 
          } 
     ]
}
```
• Einzelheiten zur API finden Sie unter [DescribeIdentityIdFormat AWS CLI](https://awscli.amazonaws.com/v2/documentation/api/latest/reference/ec2/describe-identity-id-format.html)Befehlsreferenz.

# **describe-image-attribute**

Das folgende Codebeispiel zeigt die Verwendungdescribe-image-attribute.

AWS CLI

Um die Startberechtigungen für ein AMI zu beschreiben

In diesem Beispiel werden die Startberechtigungen für das angegebene AMI beschrieben.

Befehl:

```
aws ec2 describe-image-attribute --image-id ami-5731123e --attribute 
  launchPermission
```

```
{ 
      "LaunchPermissions": [ 
          { 
               "UserId": "123456789012" 
          } 
      ], 
      "ImageId": "ami-5731123e",
}
```
Um die Produktcodes für ein AMI zu beschreiben

Dieses Beispiel beschreibt die Produktcodes für das angegebene AMI. Beachten Sie, dass dieses AMI keine Produktcodes hat.

Befehl:

```
aws ec2 describe-image-attribute --image-id ami-5731123e --attribute productCodes
```
Ausgabe:

```
{ 
     "ProductCodes": [], 
     "ImageId": "ami-5731123e",
}
```
• Einzelheiten zur API finden Sie [DescribeImageAttribute](https://awscli.amazonaws.com/v2/documentation/api/latest/reference/ec2/describe-image-attribute.html)in der AWS CLI Befehlsreferenz.

# **describe-images**

Das folgende Codebeispiel zeigt die Verwendungdescribe-images.

AWS CLI

Beispiel 1: So beschreiben Sie eine AMI

Im folgenden describe-images-Beispiel wird das angegebene AMI in der angegebenen Region beschrieben.

```
aws ec2 describe-images \ 
     --region us-east-1 \ 
     --image-ids ami-1234567890EXAMPLE
```

```
{ 
     "Images": [ 
          { 
               "VirtualizationType": "hvm", 
               "Description": "Provided by Red Hat, Inc.",
```

```
 "PlatformDetails": "Red Hat Enterprise Linux", 
              "EnaSupport": true, 
              "Hypervisor": "xen", 
              "State": "available", 
              "SriovNetSupport": "simple", 
              "ImageId": "ami-1234567890EXAMPLE", 
              "UsageOperation": "RunInstances:0010", 
              "BlockDeviceMappings": [ 
\overline{a} "DeviceName": "/dev/sda1", 
                      "Ebs": { 
                           "SnapshotId": "snap-111222333444aaabb", 
                          "DeleteOnTermination": true, 
                           "VolumeType": "gp2", 
                          "VolumeSize": 10, 
                          "Encrypted": false 
1 1 1 1 1 1 1
 } 
             ], 
              "Architecture": "x86_64", 
              "ImageLocation": "123456789012/RHEL-8.0.0_HVM-20190618-x86_64-1-Hourly2-
GP2", 
              "RootDeviceType": "ebs", 
              "OwnerId": "123456789012", 
              "RootDeviceName": "/dev/sda1", 
              "CreationDate": "2019-05-10T13:17:12.000Z", 
              "Public": true, 
              "ImageType": "machine", 
             "Name": "RHEL-8.0.0_HVM-20190618-x86_64-1-Hourly2-GP2" 
         } 
    \mathbf{I}}
```
Weitere Informationen dazu finden Sie unter [Amazon Machine Images \(AMI\)](https://docs.aws.amazon.com/AWSEC2/latest/UserGuide/AMIs.html) im Amazon-EC2- Benutzerhandbuch.

Beispiel 2: So beschreiben Sie AMIs basierend auf Filtern

Im folgenden describe-images-Beispiel werden von Amazon bereitgestellte Windows-AMIs beschrieben, die durch Amazon EBS gesichert sind.

```
aws ec2 describe-images \ 
     --owners amazon \
```
--filters "Name=platform,Values=windows" "Name=root-device-type,Values=ebs"

Ein Beispiel für die Ausgabe von describe-images finden Sie in Beispiel 1.

Weitere Beispiele für die Verwendung von Filtern finden Sie unter [Auflisten und Filtern Ihrer](https://docs.aws.amazon.com/AWSEC2/latest/UserGuide/Using_Filtering.html#Filtering_Resources_CLI)  [Ressourcen](https://docs.aws.amazon.com/AWSEC2/latest/UserGuide/Using_Filtering.html#Filtering_Resources_CLI) im Amazon-EC2-Benutzerhandbuch.

Beispiel 3: So beschreiben Sie AMIs anhand von Tags

Das folgende describe-images-Beispiel beschreibt alle AMIs, die das Tag Type=Custom haben. Das Beispiel verwendet den --query-Parameter, um nur die AMI-IDs anzuzeigen.

```
aws ec2 describe-images \ 
     --filters "Name=tag:Type,Values=Custom" \ 
     --query 'Images[*].[ImageId]' \ 
     --output text
```
#### Ausgabe:

```
ami-1234567890EXAMPLE
ami-0abcdef1234567890
```
Weitere Beispiele für die Verwendung von Tag-Filtern finden Sie unter [Arbeiten mit Tags](https://docs.aws.amazon.com/AWSEC2/latest/UserGuide/Using_Tags.html#Using_Tags_CLI) im Amazon-EC2-Benutzerhandbuch.

• Einzelheiten zur API finden Sie [DescribeImagesi](https://awscli.amazonaws.com/v2/documentation/api/latest/reference/ec2/describe-images.html)n der AWS CLI Befehlsreferenz.

#### **describe-import-image-tasks**

Das folgende Codebeispiel zeigt die Verwendungdescribe-import-image-tasks.

AWS CLI

Um eine Aufgabe zum Importieren von Bildern zu überwachen

Im folgenden describe-import-image-tasks Beispiel wird der Status der angegebenen Aufgabe zum Importieren von Bildern überprüft.

```
aws ec2 describe-import-image-tasks \ 
     --import-task-ids import-ami-1234567890abcdef0
```
Ausgabe für eine Aufgabe zum Importieren von Bildern, die gerade ausgeführt wird.

```
{ 
     "ImportImageTasks": [ 
         { 
             "ImportTaskId": "import-ami-1234567890abcdef0", 
             "Progress": "28", 
             "SnapshotDetails": [ 
\overline{a} "DiskImageSize": 705638400.0, 
                     "Format": "ova", 
                     "Status": "completed", 
                     "UserBucket": { 
                         "S3Bucket": "my-import-bucket", 
                         "S3Key": "vms/my-server-vm.ova" 
 } 
 } 
             ], 
             "Status": "active", 
             "StatusMessage": "converting" 
         } 
     ]
}
```
Ausgabe für eine Aufgabe zum Importieren von Bildern, die abgeschlossen ist. Die ID des resultierenden AMI wird von bereitgestelltImageId.

```
{ 
     "ImportImageTasks": [ 
         { 
             "ImportTaskId": "import-ami-1234567890abcdef0", 
             "ImageId": "ami-1234567890abcdef0", 
             "SnapshotDetails": [ 
\overline{a} "DiskImageSize": 705638400.0, 
                    "Format": "ova", 
                    "SnapshotId": "snap-1234567890abcdef0" 
                    "Status": "completed", 
                    "UserBucket": { 
                         "S3Bucket": "my-import-bucket", 
                        "S3Key": "vms/my-server-vm.ova" 
 } 
 }
```

```
 ], 
                 "Status": "completed" 
            } 
      ]
}
```
• Einzelheiten zur API finden Sie [DescribeImportImageTasksi](https://awscli.amazonaws.com/v2/documentation/api/latest/reference/ec2/describe-import-image-tasks.html)n der AWS CLI Befehlsreferenz.

# **describe-import-snapshot-tasks**

Das folgende Codebeispiel zeigt die Verwendungdescribe-import-snapshot-tasks.

# AWS CLI

Um eine Aufgabe zum Importieren eines Snapshots zu überwachen

Im folgenden describe-import-snapshot-tasks Beispiel wird der Status der angegebenen Import-Snapshot-Aufgabe überprüft.

```
aws ec2 describe-import-snapshot-tasks \ 
     --import-task-ids import-snap-1234567890abcdef0
```
Ausgabe für eine laufende Snapshot-Importaufgabe:

```
{ 
     "ImportSnapshotTasks": [ 
         { 
             "Description": "My server VMDK", 
             "ImportTaskId": "import-snap-1234567890abcdef0", 
             "SnapshotTaskDetail": { 
                 "Description": "My server VMDK", 
                 "DiskImageSize": "705638400.0", 
                 "Format": "VMDK", 
                 "Progress": "42", 
                 "Status": "active", 
                 "StatusMessage": "downloading/converting", 
                 "UserBucket": { 
                      "S3Bucket": "my-import-bucket", 
                      "S3Key": "vms/my-server-vm.vmdk" 
 } 
 } 
         }
```
 $\mathbf{I}$ 

}

Ausgabe für eine abgeschlossene Import-Snapshot-Aufgabe. Die ID des resultierenden Snapshots wird von bereitgestelltSnapshotId.

```
{ 
     "ImportSnapshotTasks": [ 
         { 
             "Description": "My server VMDK", 
             "ImportTaskId": "import-snap-1234567890abcdef0", 
             "SnapshotTaskDetail": { 
                 "Description": "My server VMDK", 
                 "DiskImageSize": "705638400.0", 
                 "Format": "VMDK", 
                 "SnapshotId": "snap-1234567890abcdef0" 
                 "Status": "completed", 
                 "UserBucket": { 
                      "S3Bucket": "my-import-bucket", 
                      "S3Key": "vms/my-server-vm.vmdk" 
 } 
 } 
         } 
     ]
}
```
• Einzelheiten zur API finden Sie [DescribeImportSnapshotTasksi](https://awscli.amazonaws.com/v2/documentation/api/latest/reference/ec2/describe-import-snapshot-tasks.html)n der AWS CLI Befehlsreferenz.

# **describe-instance-attribute**

Das folgende Codebeispiel zeigt die Verwendungdescribe-instance-attribute.

AWS CLI

Um den Instanztyp zu beschreiben

Dieses Beispiel beschreibt den Instanztyp der angegebenen Instanz.

Befehl:

```
aws ec2 describe-instance-attribute --instance-id i-1234567890abcdef0 --attribute 
  instanceType
```
#### Ausgabe:

```
{ 
     "InstanceId": "i-1234567890abcdef0" 
     "InstanceType": { 
          "Value": "t1.micro" 
     }
}
```
Um das disableApiTermination Attribut zu beschreiben

Dieses Beispiel beschreibt das disableApiTermination Attribut der angegebenen Instanz.

Befehl:

```
aws ec2 describe-instance-attribute --instance-id i-1234567890abcdef0 --attribute 
  disableApiTermination
```
Ausgabe:

```
{
"InstanceId": "i-1234567890abcdef0" 
     "DisableApiTermination": { 
          "Value": "false" 
     }
}
```
Um die Blockgerätezuweisung für eine Instanz zu beschreiben

Dieses Beispiel beschreibt das blockDeviceMapping Attribut der angegebenen Instanz.

Befehl:

aws ec2 describe-instance-attribute --instance-id i-1234567890abcdef0 --attribute blockDeviceMapping

Ausgabe:

{

```
 "InstanceId": "i-1234567890abcdef0" 
 "BlockDeviceMappings": [ 
     {
```

```
 "DeviceName": "/dev/sda1", 
              "Ebs": { 
                  "Status": "attached", 
                  "DeleteOnTermination": true, 
                  "VolumeId": "vol-049df61146c4d7901", 
                  "AttachTime": "2013-05-17T22:42:34.000Z" 
 } 
         }, 
         { 
              "DeviceName": "/dev/sdf", 
             "Ebs": { 
                  "Status": "attached", 
                  "DeleteOnTermination": false, 
                  "VolumeId": "vol-049df61146c4d7901", 
                  "AttachTime": "2013-09-10T23:07:00.000Z" 
 } 
         } 
     ],
}
```
• Einzelheiten zur API finden Sie [DescribeInstanceAttribute](https://awscli.amazonaws.com/v2/documentation/api/latest/reference/ec2/describe-instance-attribute.html)in der AWS CLI Befehlsreferenz.

#### **describe-instance-connect-endpoints**

Das folgende Codebeispiel zeigt die Verwendungdescribe-instance-connect-endpoints.

AWS CLI

Um einen EC2 Instance Connect-Endpunkt zu beschreiben

Das folgende describe-instance-connect-endpoints Beispiel beschreibt den angegebenen EC2 Instance Connect-Endpunkt.

```
aws ec2 describe-instance-connect-endpoints \ 
     --region us-east-1 \ 
     --instance-connect-endpoint-ids eice-0123456789example
```

```
{ 
      "InstanceConnectEndpoints": [ 
           {
```

```
 "OwnerId": "111111111111", 
              "InstanceConnectEndpointId": "eice-0123456789example", 
              "InstanceConnectEndpointArn": "arn:aws:ec2:us-
east-1:1111111111111:instance-connect-endpoint/eice-0123456789example",
              "State": "create-complete", 
              "StateMessage": "", 
              "DnsName": "eice-0123456789example.b67b86ba.ec2-instance-connect-
endpoint.us-east-1.amazonaws.com", 
              "NetworkInterfaceIds": [ 
                  "eni-0123456789example" 
              ], 
              "VpcId": "vpc-0123abcd", 
              "AvailabilityZone": "us-east-1d", 
              "CreatedAt": "2023-02-07T12:05:37+00:00", 
              "SubnetId": "subnet-0123abcd", 
              "Tags": [] 
         } 
     ]
}
```
Weitere Informationen finden Sie unter [Create an EC2 Instance Connect Endpoint](https://docs.aws.amazon.com/AWSEC2/latest/UserGuide/create-ec2-instance-connect-endpoints.html) im Amazon EC2 EC2-Benutzerhandbuch.

• Einzelheiten zur API finden Sie unter [DescribeInstanceConnectEndpoints AWS](https://awscli.amazonaws.com/v2/documentation/api/latest/reference/ec2/describe-instance-connect-endpoints.html)  [CLIB](https://awscli.amazonaws.com/v2/documentation/api/latest/reference/ec2/describe-instance-connect-endpoints.html)efehlsreferenz.

# **describe-instance-credit-specifications**

Das folgende Codebeispiel zeigt die Verwendungdescribe-instance-creditspecifications.

# AWS CLI

Um die Kreditoption für die CPU-Nutzung einer oder mehrerer Instanzen zu beschreiben

Das folgende describe-instance-credit-specifications Beispiel beschreibt die CPU-Guthabenoption für die angegebene Instance.

```
aws ec2 describe-instance-credit-specifications \ 
     --instance-ids i-1234567890abcdef0
```

```
{ 
      "InstanceCreditSpecifications": [ 
          { 
                "InstanceId": "i-1234567890abcdef0", 
                "CpuCredits": "unlimited" 
          } 
    \mathbf{I}}
```
Weitere Informationen finden Sie unter [Arbeiten mit Burstable-Performance-Instances](https://docs.aws.amazon.com/AWSEC2/latest/UserGuide/burstable-performance-instances-how-to.html) im Amazon EC2 EC2-Benutzerhandbuch.

• Einzelheiten zur API finden Sie unter [DescribeInstanceCreditSpecifications AWS](https://awscli.amazonaws.com/v2/documentation/api/latest/reference/ec2/describe-instance-credit-specifications.html)  [CLIB](https://awscli.amazonaws.com/v2/documentation/api/latest/reference/ec2/describe-instance-credit-specifications.html)efehlsreferenz.

# **describe-instance-event-notification-attributes**

Das folgende Codebeispiel zeigt die Verwendungdescribe-instance-event-notificationattributes.

AWS CLI

Um die Tags für Benachrichtigungen über geplante Ereignisse zu beschreiben

Im folgenden describe-instance-event-notification-attributes Beispiel werden die Tags beschrieben, die in Benachrichtigungen über geplante Ereignisse erscheinen sollen.

```
aws ec2 describe-instance-event-notification-attributes
```
Ausgabe:

```
{ 
     "InstanceTagAttribute": { 
          "InstanceTagKeys": [], 
          "IncludeAllTagsOfInstance": true 
     }
}
```
Weitere Informationen finden Sie unter [Geplante Ereignisse für Ihre Instances](https://docs.aws.amazon.com/AWSEC2/latest/UserGuide/monitoring-instances-status-check_sched.html) im Amazon Elastic Compute Cloud-Benutzerhandbuch für Linux-Instances.

• Einzelheiten zur API finden Sie [DescribeInstanceEventNotificationAttributes](https://awscli.amazonaws.com/v2/documentation/api/latest/reference/ec2/describe-instance-event-notification-attributes.html)in der AWS CLI Befehlsreferenz.

#### **describe-instance-event-windows**

Das folgende Codebeispiel zeigt die Verwendungdescribe-instance-event-windows.

```
AWS CLI
```
Beispiel 1: Um alle Eventfenster zu beschreiben

Das folgende describe-instance-event-windows Beispiel beschreibt alle Ereignisfenster in der angegebenen Region.

```
aws ec2 describe-instance-event-windows \ 
     --region us-east-1
```

```
{ 
     "InstanceEventWindows": [ 
          { 
               "InstanceEventWindowId": "iew-0abcdef1234567890", 
              "Name": "myEventWindowName", 
               "CronExpression": "* 21-23 * * 2,3", 
              "AssociationTarget": { 
                   "InstanceIds": [ 
                        "i-1234567890abcdef0", 
                        "i-0598c7d356eba48d7" 
                   ], 
                   "Tags": [], 
                   "DedicatedHostIds": [] 
              }, 
              "State": "active", 
              "Tags": [] 
          } 
          ... 
     ], 
     "NextToken": "9d624e0c-388b-4862-a31e-a85c64fc1d4a"
}
```
Beispiel 2: Um ein bestimmtes Ereignisfenster zu beschreiben

Das folgende describe-instance-event-windows Beispiel beschreibt ein bestimmtes Ereignis, indem der instance-event-window Parameter verwendet wird, um ein bestimmtes Ereignisfenster zu beschreiben.

```
aws ec2 describe-instance-event-windows \ 
     --region us-east-1 \ 
     --instance-event-window-ids iew-0abcdef1234567890
```
Ausgabe:

```
{ 
     "InstanceEventWindows": [ 
          { 
               "InstanceEventWindowId": "iew-0abcdef1234567890", 
               "Name": "myEventWindowName", 
               "CronExpression": "* 21-23 * * 2,3", 
               "AssociationTarget": { 
                   "InstanceIds": [ 
                        "i-1234567890abcdef0", 
                        "i-0598c7d356eba48d7" 
                   ], 
                   "Tags": [], 
                   "DedicatedHostIds": [] 
              }, 
               "State": "active", 
               "Tags": [] 
          }
}
```
Beispiel 3: Um Ereignisfenster zu beschreiben, die einem oder mehreren Filtern entsprechen

Im folgenden describe-instance-event-windows Beispiel werden mithilfe des filter Parameters Ereignisfenster beschrieben, die einem oder mehreren Filtern entsprechen. Der instance-id Filter wird verwendet, um alle Ereignisfenster zu beschreiben, die der angegebenen Instanz zugeordnet sind. Wenn ein Filter verwendet wird, führt er eine direkte Übereinstimmung durch. Der instance-id-Filter ist jedoch anders. Wenn es keine direkte Übereinstimmung mit der Instanz-ID gibt, wird auf indirekte Verknüpfungen mit dem Ereignisfenster zurückgegriffen, z. B. auf die Tags der Instanz oder die Dedicated Host-ID (wenn es sich bei der Instance um einen Dedicated Host handelt).

```
aws ec2 describe-instance-event-windows \ 
     --region us-east-1 \ 
     --filters Name=instance-id,Values=i-1234567890abcdef0 \ 
     --max-results 100 \ 
     --next-token <next-token-value>
```
Ausgabe:

```
{ 
     "InstanceEventWindows": [ 
         { 
              "InstanceEventWindowId": "iew-0dbc0adb66f235982", 
              "TimeRanges": [ 
\overline{\mathcal{L}} "StartWeekDay": "sunday", 
                       "StartHour": 2, 
                       "EndWeekDay": "sunday", 
                       "EndHour": 8 
 } 
              ], 
              "Name": "myEventWindowName", 
              "AssociationTarget": { 
                  "InstanceIds": [], 
                  "Tags": [], 
                  "DedicatedHostIds": [ 
                       "h-0140d9a7ecbd102dd" 
 ] 
              }, 
              "State": "active", 
              "Tags": [] 
         } 
    \mathbf{I}}
```
In der Beispielausgabe befindet sich die Instance auf einem Dedicated Host, der dem Ereignisfenster zugeordnet ist.

Informationen zu Einschränkungen des Ereignisfensters finden Sie unter [Überlegungen](https://docs.aws.amazon.com/AWSEC2/latest/UserGuide/event-windows.html#event-windows-considerations) im Amazon EC2 EC2-Benutzerhandbuch.

• Einzelheiten zur API finden Sie [DescribeInstanceEventWindowsi](https://awscli.amazonaws.com/v2/documentation/api/latest/reference/ec2/describe-instance-event-windows.html)n der AWS CLI Befehlsreferenz.

# **describe-instance-status**

Das folgende Codebeispiel zeigt die Verwendungdescribe-instance-status.

#### AWS CLI

So beschreiben Sie den Status einer Instance

Das folgende describe-instance-status-Beispiel beschreibt den aktuellen Status der angegebenen Instance.

```
aws ec2 describe-instance-status \ 
     --instance-ids i-1234567890abcdef0
```

```
{ 
    "InstanceStatuses": [ 
        { 
           "InstanceId": "i-1234567890abcdef0", 
           "InstanceState": { 
               "Code": 16, 
               "Name": "running" 
           }, 
           "AvailabilityZone": "us-east-1d", 
           "SystemStatus": { 
               "Status": "ok", 
               "Details": [ 
\{ \} "Status": "passed", 
                      "Name": "reachability" 
 } 
 ] 
           }, 
           "InstanceStatus": { 
               "Status": "ok", 
               "Details": [ 
\{ \} "Status": "passed", 
                      "Name": "reachability" 
 } 
 ] 
           }
```
}

```
 ]
}
```
Weitere Informationen finden Sie unter [Den Status Ihrer Instances überwachen](https://docs.aws.amazon.com/AWSEC2/latest/UserGuide/monitoring-instances-status-check.html) im Amazon-EC2- Benutzerhandbuch.

• Einzelheiten zur API finden Sie [DescribeInstanceStatusi](https://awscli.amazonaws.com/v2/documentation/api/latest/reference/ec2/describe-instance-status.html)n der AWS CLI Befehlsreferenz.

#### **describe-instance-topology**

Das folgende Codebeispiel zeigt die Verwendungdescribe-instance-topology.

AWS CLI

Um die Instanztopologie all Ihrer Instances zu beschreiben

Das folgende describe-instance-topology Beispiel beschreibt die Topologie all Ihrer Instances, die den unterstützten Instance-Typen für diesen Befehl entsprechen.

```
aws ec2 describe-instance-topology \ 
     --region us-west-2
```

```
{ 
     "Instances": [ 
          { 
              "InstanceId": "i-1111111111example", 
              "InstanceType": "p4d.24xlarge", 
               "GroupName": "my-ml-cpg", 
               "NetworkNodes": [ 
                   "nn-1111111111example", 
                   "nn-2222222222example", 
                   "nn-3333333333example" 
              ], 
              "ZoneId": "usw2-az2", 
              "AvailabilityZone": "us-west-2a" 
          }, 
          { 
               "InstanceId": "i-2222222222example",
```

```
 "InstanceType": "p4d.24xlarge", 
          "NetworkNodes": [ 
              "nn-1111111111example", 
              "nn-2222222222example", 
              "nn-3333333333example" 
          ], 
          "ZoneId": "usw2-az2", 
          "AvailabilityZone": "us-west-2a" 
     }, 
     { 
          "InstanceId": "i-3333333333example", 
          "InstanceType": "trn1.32xlarge", 
          "NetworkNodes": [ 
              "nn-1212121212example", 
              "nn-1211122211example", 
              "nn-1311133311example" 
          ], 
          "ZoneId": "usw2-az4", 
          "AvailabilityZone": "us-west-2d" 
     }, 
     { 
          "InstanceId": "i-444444444example", 
          "InstanceType": "trn1.2xlarge", 
          "NetworkNodes": [ 
              "nn-1111111111example", 
              "nn-5434334334example", 
              "nn-1235301234example" 
          ], 
          "ZoneId": "usw2-az2", 
          "AvailabilityZone": "us-west-2a" 
     } 
 ], 
 "NextToken": "SomeEncryptedToken"
```
Weitere Informationen, einschließlich weiterer Beispiele, finden Sie unter [Amazon EC2 EC2-](https://docs.aws.amazon.com/AWSEC2/latest/UserGuide/ec2-instance-topology.html) [Instance-Topologie](https://docs.aws.amazon.com/AWSEC2/latest/UserGuide/ec2-instance-topology.html) im Amazon EC2 EC2-Benutzerhandbuch.

• Einzelheiten zur API finden Sie [DescribeInstanceTopologyi](https://awscli.amazonaws.com/v2/documentation/api/latest/reference/ec2/describe-instance-topology.html)n AWS CLI der Befehlsreferenz.

# **describe-instance-type-offerings**

Das folgende Codebeispiel zeigt die Verwendungdescribe-instance-type-offerings.

}

#### AWS CLI

Beispiel 1: Um die in einer Region angebotenen Instance-Typen aufzulisten

Das folgende describe-instance-type-offerings Beispiel listet die Instanztypen auf, die in der Region angeboten werden, die als Standardregion für die AWS CLI konfiguriert ist.

```
aws ec2 describe-instance-type-offerings
```
Um die in einer anderen Region angebotenen Instance-Typen aufzulisten, geben Sie die Region mithilfe des --region Parameters an.

```
aws ec2 describe-instance-type-offerings \ 
     --region us-east-2
```
Ausgabe:

```
{ 
   "InstanceTypeOfferings": [ 
       \{ "InstanceType": "m5.2xlarge", 
             "LocationType": "region", 
             "Location": "us-east-2" 
        }, 
        { 
             "InstanceType": "t3.micro", 
             "LocationType": "region", 
             "Location": "us-east-2" 
        }, 
        ... 
   ]
}
```
Beispiel 2: Um die in einer Availability Zone angebotenen Instance-Typen aufzulisten

Das folgende describe-instance-type-offerings Beispiel listet die Instanztypen auf, die in der angegebenen Availability Zone angeboten werden. Die Availability Zone muss sich in der angegebenen Region befinden.

```
aws ec2 describe-instance-type-offerings \ 
     --location-type availability-zone \ 
     --filters Name=location,Values=us-east-2a \
```

```
 --region us-east-2
```
Beispiel 3: Um zu überprüfen, ob ein Instance-Typ unterstützt wird

Der folgende describe-instance-type-offerings Befehl gibt an, ob der c5.xlarge Instance-Typ in der angegebenen Region unterstützt wird.

```
aws ec2 describe-instance-type-offerings \ 
     --filters Name=instance-type,Values=c5.xlarge \ 
     --region us-east-2
```
Das folgende describe-instance-type-offerings Beispiel listet alle C5-Instance-Typen auf, die in der angegebenen Region unterstützt werden.

```
aws ec2 describe-instance-type-offerings \ 
     --filters Name=instance-type,Values=c5* \ 
     --query "InstanceTypeOfferings[].InstanceType" \ 
     --region us-east-2
```

```
\Gamma "c5d.12xlarge", 
      "c5d.9xlarge", 
      "c5n.xlarge", 
      "c5.xlarge", 
      "c5d.metal", 
      "c5n.metal", 
      "c5.large", 
      "c5d.2xlarge", 
      "c5n.4xlarge", 
      "c5.2xlarge", 
      "c5n.large", 
      "c5n.9xlarge", 
      "c5d.large", 
      "c5.18xlarge", 
      "c5d.18xlarge", 
      "c5.12xlarge", 
      "c5n.18xlarge", 
      "c5.metal", 
      "c5d.4xlarge", 
      "c5.24xlarge",
```

```
 "c5d.xlarge", 
     "c5n.2xlarge", 
     "c5d.24xlarge", 
     "c5.9xlarge", 
     "c5.4xlarge"
]
```
• Einzelheiten zur API finden Sie unter [DescribeInstanceTypeOfferings AWS CLI](https://awscli.amazonaws.com/v2/documentation/api/latest/reference/ec2/describe-instance-type-offerings.html)Befehlsreferenz.

#### **describe-instance-types**

Das folgende Codebeispiel zeigt die Verwendungdescribe-instance-types.

AWS CLI

Beispiel 1: So beschreiben Sie einen Instance-Typ

Im folgenden describe-instance-types-Beispiel werden die Details für den angegebenen Instance-Typ angezeigt.

```
aws ec2 describe-instance-types \ 
     --instance-types t2.micro
```

```
{ 
     "InstanceTypes": [ 
          { 
               "InstanceType": "t2.micro", 
               "CurrentGeneration": true, 
               "FreeTierEligible": true, 
               "SupportedUsageClasses": [ 
                   "on-demand", 
                   "spot" 
               ], 
               "SupportedRootDeviceTypes": [ 
                   "ebs" 
               ], 
               "BareMetal": false, 
               "Hypervisor": "xen", 
               "ProcessorInfo": { 
                   "SupportedArchitectures": [
```

```
 "i386", 
                     "x86_64" 
 ], 
                 "SustainedClockSpeedInGhz": 2.5 
             }, 
             "VCpuInfo": { 
                 "DefaultVCpus": 1, 
                 "DefaultCores": 1, 
                 "DefaultThreadsPerCore": 1, 
                 "ValidCores": [ 
1 and 1 ], 
                 "ValidThreadsPerCore": [ 
1 and 1 ] 
             }, 
             "MemoryInfo": { 
                 "SizeInMiB": 1024 
             }, 
             "InstanceStorageSupported": false, 
             "EbsInfo": { 
                 "EbsOptimizedSupport": "unsupported", 
                 "EncryptionSupport": "supported" 
             }, 
             "NetworkInfo": { 
                 "NetworkPerformance": "Low to Moderate", 
                 "MaximumNetworkInterfaces": 2, 
                 "Ipv4AddressesPerInterface": 2, 
                 "Ipv6AddressesPerInterface": 2, 
                 "Ipv6Supported": true, 
                 "EnaSupport": "unsupported" 
             }, 
             "PlacementGroupInfo": { 
                 "SupportedStrategies": [ 
                     "partition", 
                     "spread" 
 ] 
             }, 
             "HibernationSupported": false, 
             "BurstablePerformanceSupported": true, 
             "DedicatedHostsSupported": false, 
             "AutoRecoverySupported": true 
         }
```
 $\overline{1}$ 

}

Weitere Informationen finden Sie unter [Instance-Typen](https://docs.aws.amazon.com/AWSEC2/latest/UserGuide/instance-types.html) im Amazon Elastic Compute Cloud-Benutzerhandbuch für Linux-Instances.

Beispiel 2: So filtern Sie die verfügbaren Instance-Typen

Sie können einen Filter angeben, um die Ergebnisse auf Instance-Typen mit einem bestimmten Merkmal zu beschränken. Im folgenden describe-instance-types-Beispiel werden die Instance-Typen aufgeführt, die den Ruhezustand unterstützen.

```
aws ec2 describe-instance-types \ 
     --filters Name=hibernation-supported,Values=true --query 
  'InstanceTypes[*].InstanceType'
```
Ausgabe:

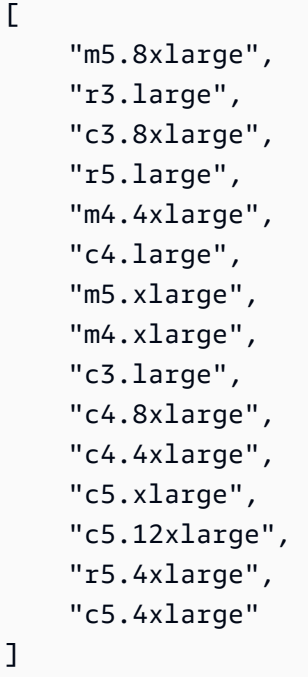

Weitere Informationen finden Sie unter [Instance-Typen](https://docs.aws.amazon.com/AWSEC2/latest/UserGuide/instance-types.html) im Amazon Elastic Compute Cloud-Benutzerhandbuch für Linux-Instances.

• Einzelheiten zur API finden Sie [DescribeInstanceTypes](https://awscli.amazonaws.com/v2/documentation/api/latest/reference/ec2/describe-instance-types.html)in der AWS CLI Befehlsreferenz.
# **describe-instances**

Das folgende Codebeispiel zeigt die Verwendungdescribe-instances.

# AWS CLI

Beispiel 1: So beschreiben Sie eine Instance

Das folgende describe-instances-Beispiel beschreibt die angegebene Instance.

```
aws ec2 describe-instances \ 
     --instance-ids i-1234567890abcdef0
```

```
{ 
        "Reservations": [ 
               { 
                      "Groups": [], 
                      "Instances": [ 
\overline{a}"AmiLaunchIndex": 0,
                                     "ImageId": "ami-0abcdef1234567890", 
                                     "InstanceId": "i-1234567890abcdef0", 
                                     "InstanceType": "t3.nano", 
                                     "KeyName": "my-key-pair", 
                                     "LaunchTime": "2022-11-15T10:48:59+00:00", 
                                     "Monitoring": { 
                                            "State": "disabled" 
\mathbb{R}, \mathbb{R}, \mathbb{R}, \mathbb{R}, \mathbb{R}, \mathbb{R}, \mathbb{R}, \mathbb{R}, \mathbb{R}, \mathbb{R}, \mathbb{R}, \mathbb{R}, \mathbb{R}, \mathbb{R}, \mathbb{R}, \mathbb{R}, \mathbb{R}, \mathbb{R}, \mathbb{R}, \mathbb{R}, \mathbb{R}, \mathbb{R},  "Placement": { 
                                            "AvailabilityZone": "us-east-2a", 
                                            "GroupName": "", 
                                            "Tenancy": "default" 
\mathbb{R}, \mathbb{R}, \mathbb{R}, \mathbb{R}, \mathbb{R}, \mathbb{R}, \mathbb{R}, \mathbb{R}, \mathbb{R}, \mathbb{R}, \mathbb{R}, \mathbb{R}, \mathbb{R}, \mathbb{R}, \mathbb{R}, \mathbb{R}, \mathbb{R}, \mathbb{R}, \mathbb{R}, \mathbb{R}, \mathbb{R}, \mathbb{R},  "PrivateDnsName": "ip-10-0-0-157.us-east-2.compute.internal", 
                                     "PrivateIpAddress": "10-0-0-157", 
                                     "ProductCodes": [], 
                                     "PublicDnsName": "ec2-34-253-223-13.us-
east-2.compute.amazonaws.com", 
                                     "PublicIpAddress": "34.253.223.13", 
                                     "State": { 
                                            "Code": 16, 
                                            "Name": "running"
```

```
\}, \{ "StateTransitionReason": "", 
                  "SubnetId": "subnet-04a636d18e83cfacb", 
                  "VpcId": "vpc-1234567890abcdef0", 
                  "Architecture": "x86_64", 
                  "BlockDeviceMappings": [ 
 { 
                          "DeviceName": "/dev/xvda", 
                         "Ebs": { 
                             "AttachTime": "2022-11-15T10:49:00+00:00", 
                             "DeleteOnTermination": true, 
                             "Status": "attached", 
                             "VolumeId": "vol-02e6ccdca7de29cf2" 
 } 
 } 
 ], 
                  "ClientToken": "1234abcd-1234-abcd-1234-d46a8903e9bc", 
                  "EbsOptimized": true, 
                  "EnaSupport": true, 
                  "Hypervisor": "xen", 
                  "IamInstanceProfile": { 
                      "Arn": "arn:aws:iam::111111111111:instance-profile/
AmazonSSMRoleForInstancesQuickSetup", 
                      "Id": "111111111111111111111" 
\}, \{ "NetworkInterfaces": [ 
 { 
                         "Association": { 
                             "IpOwnerId": "amazon", 
                             "PublicDnsName": "ec2-34-253-223-13.us-
east-2.compute.amazonaws.com", 
                             "PublicIp": "34.253.223.13" 
 }, 
                         "Attachment": { 
                             "AttachTime": "2022-11-15T10:48:59+00:00", 
                             "AttachmentId": "eni-attach-1234567890abcdefg", 
                             "DeleteOnTermination": true, 
                             "DeviceIndex": 0, 
                             "Status": "attached", 
                             "NetworkCardIndex": 0 
 }, 
                         "Description": "", 
                          "Groups": [ 
\{
```

```
 "GroupName": "launch-wizard-146", 
                                "GroupId": "sg-1234567890abcdefg" 
 } 
\sim 1, \sim 1, \sim 1, \sim "Ipv6Addresses": [], 
                         "MacAddress": "00:11:22:33:44:55", 
                         "NetworkInterfaceId": "eni-1234567890abcdefg", 
                         "OwnerId": "104024344472", 
                         "PrivateDnsName": "ip-10-0-0-157.us-
east-2.compute.internal", 
                         "PrivateIpAddress": "10-0-0-157", 
                         "PrivateIpAddresses": [ 
\{ "Association": { 
                                   "IpOwnerId": "amazon", 
                                   "PublicDnsName": "ec2-34-253-223-13.us-
east-2.compute.amazonaws.com", 
                                   "PublicIp": "34.253.223.13" 
 }, 
                                "Primary": true, 
                                "PrivateDnsName": "ip-10-0-0-157.us-
east-2.compute.internal", 
                                "PrivateIpAddress": "10-0-0-157" 
 } 
\sim 1, \sim 1, \sim 1, \sim "SourceDestCheck": true, 
                         "Status": "in-use", 
                         "SubnetId": "subnet-1234567890abcdefg", 
                         "VpcId": "vpc-1234567890abcdefg", 
                         "InterfaceType": "interface" 
 } 
 ], 
                  "RootDeviceName": "/dev/xvda", 
                  "RootDeviceType": "ebs", 
                  "SecurityGroups": [ 
 { 
                         "GroupName": "launch-wizard-146", 
                         "GroupId": "sg-1234567890abcdefg" 
 } 
 ], 
                  "SourceDestCheck": true, 
                  "Tags": [ 
 { 
                         "Key": "Name",
```

```
 "Value": "my-instance" 
 } 
 ], 
                   "VirtualizationType": "hvm", 
                   "CpuOptions": { 
                       "CoreCount": 1, 
                       "ThreadsPerCore": 2 
\}, \{ "CapacityReservationSpecification": { 
                       "CapacityReservationPreference": "open" 
\}, \{ "HibernationOptions": { 
                       "Configured": false 
\}, \{ "MetadataOptions": { 
                       "State": "applied", 
                       "HttpTokens": "optional", 
                       "HttpPutResponseHopLimit": 1, 
                       "HttpEndpoint": "enabled", 
                       "HttpProtocolIpv6": "disabled", 
                       "InstanceMetadataTags": "enabled" 
\}, \{ "EnclaveOptions": { 
                       "Enabled": false 
\}, \{ "PlatformDetails": "Linux/UNIX", 
                   "UsageOperation": "RunInstances", 
                   "UsageOperationUpdateTime": "2022-11-15T10:48:59+00:00", 
                   "PrivateDnsNameOptions": { 
                       "HostnameType": "ip-name", 
                       "EnableResourceNameDnsARecord": true, 
                       "EnableResourceNameDnsAAAARecord": false 
\}, \{ "MaintenanceOptions": { 
                       "AutoRecovery": "default" 
1999 1999 1999 1999 1999
 } 
            ], 
            "OwnerId": "111111111111", 
            "ReservationId": "r-1234567890abcdefg" 
        } 
    ]
```
}

Beispiel 2: So filtern Sie nach Instances mit dem angegebenen Typ

Im folgenden describe-instances-Beispiel werden Filter verwendet, um die Ergebnisse auf Instances des angegebenen Typs zu beschränken.

```
aws ec2 describe-instances \ 
     --filters Name=instance-type,Values=m5.large
```
Ein Beispiel für eine Ausgabe finden Sie in Beispiel 1.

Weitere Informationen finden Sie unter [Mit der CLI auflisten und filtern](https://docs.aws.amazon.com/AWSEC2/latest/UserGuide/Using_Filtering.html#Filtering_Resources_CLI) im Amazon-EC2- Benutzerhandbuch.

Beispiel 3: So filtern Sie nach Instances mit dem angegebenen Typ und der angegebenen Availability Zone

Im folgenden describe-instances-Beispiel werden mehrere Filter verwendet, um die Ergebnisse auf Instances mit dem angegebenen Typ zu beschränken, die sich ebenfalls in der angegebenen Availability Zone befinden.

```
aws ec2 describe-instances \ 
     --filters Name=instance-type,Values=t2.micro,t3.micro Name=availability-
zone,Values=us-east-2c
```
Ein Beispiel für eine Ausgabe finden Sie in Beispiel 1.

Beispiel 4: So filtern Sie mithilfe einer JSON-Datei nach Instances mit dem angegebenen Typ und der angegebenen Availability Zone

Das folgende describe-instances-Beispiel verwendet eine JSON-Eingabedatei, um dieselbe Filterung wie im vorherigen Beispiel durchzuführen. Wenn Filter komplizierter werden, können sie einfacher in einer JSON-Datei angegeben werden.

```
aws ec2 describe-instances \ 
     --filters file://filters.json
```
Inhalt von filters.json:

```
\Gamma { 
            "Name": "instance-type",
```

```
 "Values": ["t2.micro", "t3.micro"] 
      }, 
      { 
           "Name": "availability-zone", 
           "Values": ["us-east-2c"] 
      }
\mathbf{I}
```
Ein Beispiel für eine Ausgabe finden Sie in Beispiel 1.

Beispiel 5: So filtern Sie nach Instances mit dem angegebenen Owner-Tag

Im folgenden describe-instances-Beispiel werden Tag-Filter verwendet, um die Ergebnisse unabhängig vom Tag-Wert auf Instances zu beschränken, die über ein Tag mit dem angegebenen Tag-Schlüssel (Owner) verfügen.

```
aws ec2 describe-instances \ 
     --filters "Name=tag-key,Values=Owner"
```
Ein Beispiel für eine Ausgabe finden Sie in Beispiel 1.

Beispiel 6: So filtern Sie nach Instances mit dem angegebenen my-team-Tag-Wert

Im folgenden describe-instances-Beispiel werden Tag-Filter verwendet, um die Ergebnisse auf Instances zu beschränken, die ein Tag mit dem angegebenen Tag-Wert (my-team) haben, unabhängig vom Tag-Schlüssel.

```
aws ec2 describe-instances \ 
     --filters "Name=tag-value,Values=my-team"
```
Ein Beispiel für eine Ausgabe finden Sie in Beispiel 1.

Beispiel 7: So filtern Sie nach Instances mit dem angegebenen Besitzer-Tag und my-team-Wert

Im folgenden describe-instances-Beispiel werden Tag-Filter verwendet, um die Ergebnisse auf Instances zu beschränken, die das angegebene Tag haben (Besitzer=my-team).

```
aws ec2 describe-instances \ 
     --filters "Name=tag:Owner,Values=my-team"
```
Ein Beispiel für eine Ausgabe finden Sie in Beispiel 1.

Beispiel 8: So zeigen Sie nur Instance- und Subnetz-IDs für alle Instances an

In den folgenden describe-instances-Beispielen wird der --query-Parameter verwendet, um nur die Instance- und Subnetz-IDs für alle Instances im JSON-Format anzuzeigen.

Linux und macOS:

```
aws ec2 describe-instances \ 
    --query 'Reservations[*].Instances[*].{Instance:InstanceId,Subnet:SubnetId}' \
     --output json
```
Windows:

```
aws ec2 describe-instances ^ 
     --query "Reservations[*].Instances[*].{Instance:InstanceId,Subnet:SubnetId}" ^ 
     --output json
```
Ausgabe:

```
\Gamma { 
           "Instance": "i-057750d42936e468a", 
           "Subnet": "subnet-069beee9b12030077" 
      }, 
     \left\{ \right. "Instance": "i-001efd250faaa6ffa", 
           "Subnet": "subnet-0b715c6b7db68927a" 
      }, 
      { 
           "Instance": "i-027552a73f021f3bd", 
           "Subnet": "subnet-0250c25a1f4e15235" 
      } 
      ...
\mathbf{I}
```
Beispiel 9: So filtern Sie Instances des angegebenen Typs und zeigen nur ihre Instance-IDs an

Im folgenden describe-instances-Beispiel werden Filter verwendet, um die Ergebnisse auf Instances des angegebenen Typs zu beschränken und der --query-Parameter, um nur die Instance-IDs anzuzeigen.

```
aws ec2 describe-instances \
```

```
 --filters "Name=instance-type,Values=t2.micro" \ 
 --query "Reservations[*].Instances[*].[InstanceId]" \ 
 --output text
```
### Ausgabe:

```
i-031c0dc19de2fb70c
i-00d8bff789a736b75
i-0b715c6b7db68927a
i-0626d4edd54f1286d
i-00b8ae04f9f99908e
i-0fc71c25d2374130c
```
Beispiel 10: So filtern Sie Instances des angegebenen Typs und zeigen nur deren Instance-IDs, Availability Zone und den angegebenen Tag-Wert an

In den folgenden describe-instances-Beispielen werden die Instance-ID, die Availability Zone und der Wert des Name-Tags für Instances, die ein Tag mit dem Namen tag-key haben, im Tabellenformat angezeigt.

Linux und macOS:

```
aws ec2 describe-instances \ 
     --filters Name=tag-key,Values=Name \ 
     --query 'Reservations[*].Instances[*].
{Instance:InstanceId,AZ:Placement.AvailabilityZone,Name:Tags[?Key==`Name`]|
[0].Value}' \
     --output table
```
Windows:

```
aws ec2 describe-instances ^ 
    --filters Name=tag-key, Values=Name ^
     --query "Reservations[*].Instances[*].
{Instance:InstanceId,AZ:Placement.AvailabilityZone,Name:Tags[?Key=='Name']|
[0].Value}" ^ 
     --output table
```
Ausgabe:

-------------------------------------------------------------

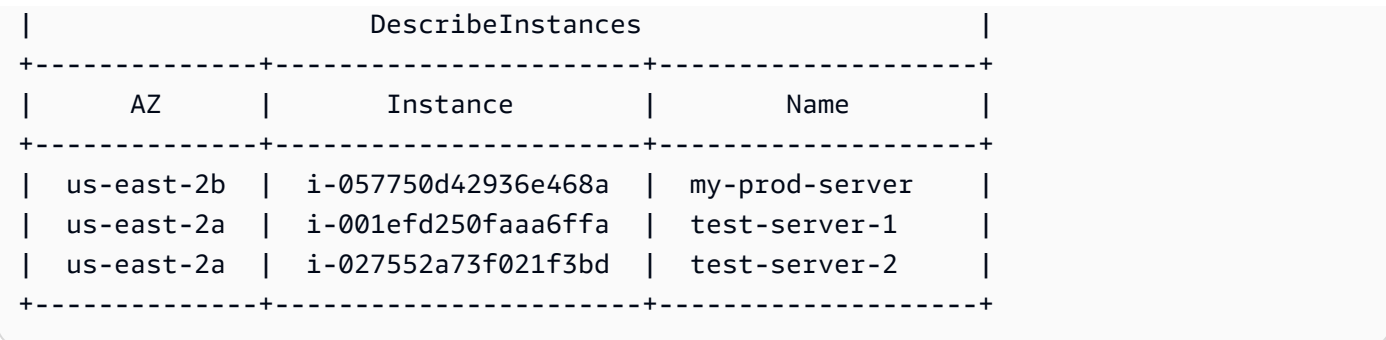

Beispiel 11: So beschreiben Sie Instances in einer Partition-Placement-Gruppe

Das folgende describe-instances-Beispiel beschreibt die angegebene Instance. Die Ausgabe enthält die Platzierungsinformationen für die Instance, die den Namen der Platzierungsgruppe und die Partitionsnummer für die Instance enthalten.

```
aws ec2 describe-instances \ 
     --instance-ids i-0123a456700123456 \ 
     --query "Reservations[*].Instances[*].Placement"
```
Ausgabe:

```
\Gamma\Gamma { 
                "AvailabilityZone": "us-east-1c", 
                "GroupName": "HDFS-Group-A", 
                 "PartitionNumber": 3, 
                "Tenancy": "default" 
           } 
     \mathbf{I}]
```
Weitere Informationen finden Sie unter [Beschreiben von Instances in einer Platzierungsgruppe](https://docs.aws.amazon.com/AWSEC2/latest/UserGuide/placement-groups.html#describe-instance-placement) im Amazon-EC2-Benutzerhandbuch.

Beispiel 12: So filtern Sie auf Instances mit der angegebenen Platzierungsgruppe und Partitionsnummer

Im folgenden describe-instances-Beispiel werden die Ergebnisse nur nach den Instances mit der angegebenen Platzierungsgruppe und Partitionsnummer gefiltert.

```
aws ec2 describe-instances \ 
     --filters "Name=placement-group-name,Values=HDFS-Group-A" "Name=placement-
partition-number,Values=7"
```
Im Folgenden werden nur die relevanten Informationen aus der Ausgabe angezeigt.

```
"Instances": [ 
     { 
          "InstanceId": "i-0123a456700123456", 
          "InstanceType": "r4.large", 
          "Placement": { 
              "AvailabilityZone": "us-east-1c", 
              "GroupName": "HDFS-Group-A", 
              "PartitionNumber": 7, 
              "Tenancy": "default" 
         } 
     }, 
     { 
          "InstanceId": "i-9876a543210987654", 
          "InstanceType": "r4.large", 
          "Placement": { 
              "AvailabilityZone": "us-east-1c", 
              "GroupName": "HDFS-Group-A", 
              "PartitionNumber": 7, 
              "Tenancy": "default" 
         } 
     ],
```
Weitere Informationen finden Sie unter [Beschreiben von Instances in einer Platzierungsgruppe](https://docs.aws.amazon.com/AWSEC2/latest/UserGuide/placement-groups.html#describe-instance-placement) im Amazon-EC2-Benutzerhandbuch.

Beispiel 13: So filtern Sie nach Instances, die so konfiguriert sind, dass sie den Zugriff auf Tags aus Instance-Metadaten erlauben

Im folgenden describe-instances-Beispiel werden die Ergebnisse nur nach den Instances gefiltert, die so konfiguriert sind, dass sie den Zugriff auf Instance-Tags aus den Instance-Metadaten ermöglichen.

```
aws ec2 describe-instances \ 
    --filters "Name=metadata-options.instance-metadata-tags,Values=enabled" \
     --query "Reservations[*].Instances[*].InstanceId" \
```
--output text

Im Folgenden wird die erwartete Ausgabe dargestellt.

i-1234567890abcdefg i-abcdefg1234567890 i-11111111aaaaaaaaa i-aaaaaaaa111111111

Weitere Informationen finden Sie unter [Mit Instance-Tags in Instance-Metadaten arbeiten](https://docs.aws.amazon.com/en_us/AWSEC2/latest/UserGuide/Using_Tags.html#view-access-to-tags-in-IMDS) im Amazon-EC2-Benutzerhandbuch.

• Einzelheiten zur API finden Sie [DescribeInstancesi](https://awscli.amazonaws.com/v2/documentation/api/latest/reference/ec2/describe-instances.html)n der AWS CLI Befehlsreferenz.

### **describe-internet-gateways**

Das folgende Codebeispiel zeigt die Verwendungdescribe-internet-gateways.

AWS CLI

Um ein Internet-Gateway zu beschreiben

Das folgende describe-internet-gateways Beispiel beschreibt das angegebene Internet-Gateway.

```
aws ec2 describe-internet-gateways \ 
     --internet-gateway-ids igw-0d0fb496b3EXAMPLE
```

```
{ 
     "InternetGateways": [ 
\overline{\mathcal{L}} "Attachments": [ 
\overline{a} "State": "available", 
                      "VpcId": "vpc-0a60eb65b4EXAMPLE" 
 } 
             ], 
              "InternetGatewayId": "igw-0d0fb496b3EXAMPLE", 
              "OwnerId": "123456789012", 
              "Tags": [
```

```
\overline{a} "Key": "Name", 
                "Value": "my-igw" 
 } 
 ] 
       } 
    ]
}
```
Weitere Informationen finden Sie unter [Internet-Gateways](https://docs.aws.amazon.com/vpc/latest/userguide/VPC_Internet_Gateway.html) im Amazon-VPC-Benutzerhandbuch.

• Einzelheiten zur API finden Sie [DescribeInternetGateways](https://awscli.amazonaws.com/v2/documentation/api/latest/reference/ec2/describe-internet-gateways.html)in der AWS CLI Befehlsreferenz.

## **describe-ipam-pools**

Das folgende Codebeispiel zeigt die Verwendungdescribe-ipam-pools.

## AWS CLI

Um die Details für einen IPAM-Pool anzuzeigen

Das folgende describe-ipam-pools Beispiel zeigt die Details für Pools.

(Linux):

```
aws ec2 describe-ipam-pools \ 
     --filters Name=owner-id,Values=123456789012 Name=ipam-scope-id,Values=ipam-
scope-02fc38cd4c48e7d38
```
(Windows):

```
aws ec2 describe-ipam-pools ^ 
     --filters Name=owner-id,Values=123456789012 Name=ipam-scope-id,Values=ipam-
scope-02fc38cd4c48e7d38
```

```
{ 
     "IpamPools": [ 
          { 
               "OwnerId": "123456789012", 
              "IpamPoolId": "ipam-pool-02ec043a19bbe5d08",
```

```
 "IpamPoolArn": "arn:aws:ec2::123456789012:ipam-pool/ipam-
pool-02ec043a19bbe5d08", 
             "IpamScopeArn": "arn:aws:ec2::123456789012:ipam-scope/ipam-
scope-02fc38cd4c48e7d38", 
             "IpamScopeType": "private", 
             "IpamArn": "arn:aws:ec2::123456789012:ipam/ipam-08440e7a3acde3908", 
             "IpamRegion": "us-east-1", 
             "Locale": "None", 
             "PoolDepth": 1, 
             "State": "create-complete", 
             "AutoImport": true, 
             "AddressFamily": "ipv4", 
             "AllocationMinNetmaskLength": 16, 
             "AllocationMaxNetmaskLength": 26, 
             "AllocationDefaultNetmaskLength": 24, 
             "AllocationResourceTags": [ 
\overline{a} "Key": "Environment", 
                     "Value": "Preprod" 
 } 
             ], 
             "Tags": [ 
\overline{a} "Key": "Name", 
                     "Value": "Preprod pool" 
 } 
 ] 
         } 
     ]
}
```
• Einzelheiten zur API finden Sie [DescribeIpamPoolsi](https://awscli.amazonaws.com/v2/documentation/api/latest/reference/ec2/describe-ipam-pools.html)n der AWS CLI Befehlsreferenz.

# **describe-ipam-resource-discoveries**

Das folgende Codebeispiel zeigt die Verwendungdescribe-ipam-resource-discoveries.

AWS CLI

Beispiel 1: Vollständige Details zu Ressourcenentdeckungen anzeigen

In diesem Beispiel sind Sie ein delegierter IPAM-Administrator, der eine Ressourcenerkennung erstellen und mit dem IPAM-Administrator in einer anderen AWS Organisation teilen möchte,

damit der Administrator die IP-Adressen der Ressourcen in Ihrer Organisation verwalten und überwachen kann.

Dieses Beispiel kann nützlich sein, wenn:

Sie haben versucht, eine Ressourcensuche zu erstellen, haben aber die Fehlermeldung erhalten, dass Sie Ihr Limit von 1 erreicht haben. Sie stellen fest, dass Sie möglicherweise bereits eine Ressourcensuche erstellt haben und diese in Ihrem Konto anzeigen möchten. Sie haben Ressourcen in einer Region, die nicht vom IPAM erkannt werden. Sie möchten die für die Ressource --operating-regions definierten Ressourcen einsehen und sicherstellen, dass Sie die richtige Region als Betriebsregion hinzugefügt haben, damit die Ressourcen dort gefunden werden können.

Das folgende describe-ipam-resource-discoveries Beispiel listet die Details der Ressourcensuche in Ihrem AWS Konto auf. Sie können eine Ressourcenerkennung pro AWS Region durchführen.

```
aws ec2 describe-ipam-resource-discoveries \ 
     --region us-east-1
```

```
{ 
     "IpamResourceDiscoveries": [ 
         { 
             "OwnerId": "149977607591", 
             "IpamResourceDiscoveryId": "ipam-res-disco-0f8bdee9067137c0d", 
             "IpamResourceDiscoveryArn": "arn:aws:ec2::149977607591:ipam-resource-
discovery/ipam-res-disco-0f8bdee9067137c0d", 
             "IpamResourceDiscoveryRegion": "us-east-1", 
             "OperatingRegions": [ 
\overline{a} "RegionName": "us-east-1" 
 } 
             ], 
             "IsDefault": false, 
             "State": "create-complete", 
             "Tags": [] 
     }
]
}
```
Weitere Informationen finden Sie unter [Integrieren von IPAM mit Konten außerhalb Ihrer](https://docs.aws.amazon.com/vpc/latest/ipam/enable-integ-ipam-outside-org.html) [Organisation](https://docs.aws.amazon.com/vpc/latest/ipam/enable-integ-ipam-outside-org.html) im Amazon VPC IPAM-Benutzerhandbuch.

Beispiel 2: Nur Ressourcen-Discovery-IDs anzeigen

Im folgenden describe-ipam-resource-discoveries Beispiel wird die ID der Ressourcenerkennung in Ihrem AWS Konto aufgeführt. Sie können eine Ressourcensuche pro AWS Region durchführen.

```
aws ec2 describe-ipam-resource-discoveries \ 
     --query "IpamResourceDiscoveries[*].IpamResourceDiscoveryId" \ 
     --output text
```
Ausgabe:

ipam-res-disco-0481e39b242860333

Weitere Informationen finden Sie unter [Integrieren von IPAM mit Konten außerhalb Ihrer](https://docs.aws.amazon.com/vpc/latest/ipam/enable-integ-ipam-outside-org.html) [Organisation](https://docs.aws.amazon.com/vpc/latest/ipam/enable-integ-ipam-outside-org.html) im Amazon VPC IPAM-Benutzerhandbuch.

• Einzelheiten zur API finden Sie [DescribeIpamResourceDiscoveries](https://awscli.amazonaws.com/v2/documentation/api/latest/reference/ec2/describe-ipam-resource-discoveries.html)in AWS CLI der Befehlsreferenz.

## **describe-ipam-resource-discovery-associations**

Das folgende Codebeispiel zeigt die Verwendungdescribe-ipam-resource-discoveryassociations.

## AWS CLI

Um alle Resource Discovery-Verknüpfungen mit Ihrem IPAM anzuzeigen

In diesem Beispiel sind Sie ein delegierter IPAM-Administrator, der Ressourcenermittlungen mit Ihrem IPAM verknüpft hat, um andere Konten in Ihr IPAM zu integrieren. Sie haben festgestellt, dass Ihr IPAM die Ressourcen in den Betriebsregionen der Ressourcenerkennung nicht wie erwartet erkennt. Sie möchten den Status und den Status der Ressourcenerkennung überprüfen, um sicherzustellen, dass das Konto, mit dem sie erstellt wurde, immer noch aktiv ist und die Ressourcenerkennung weiterhin gemeinsam genutzt wird.

Das --region muss die Heimatregion Ihres IPAM sein.

Im folgenden describe-ipam-resource-discovery-associations Beispiel werden die Resource Discovery-Verknüpfungen in Ihrem AWS Konto aufgeführt.

```
aws ec2 describe-ipam-resource-discovery-associations \ 
     --region us-east-1
```

```
{ 
     "IpamResourceDiscoveryAssociations": [ 
         { 
              "OwnerId": "320805250157", 
              "IpamResourceDiscoveryAssociationId": "ipam-res-disco-
assoc-05e6b45eca5bf5cf7", 
              "IpamResourceDiscoveryAssociationArn": "arn:aws:ec2::320805250157:ipam-
resource-discovery-association/ipam-res-disco-assoc-05e6b45eca5bf5cf7", 
              "IpamResourceDiscoveryId": "ipam-res-disco-0f4ef577a9f37a162", 
             "IpamId": "ipam-005f921c17ebd5107", 
              "IpamArn": "arn:aws:ec2::320805250157:ipam/ipam-005f921c17ebd5107", 
              "IpamRegion": "us-east-1", 
             "IsDefault": true, 
              "ResourceDiscoveryStatus": "active", 
              "State": "associate-complete", 
             "Tags": [] 
         }, 
         { 
              "OwnerId": "149977607591", 
              "IpamResourceDiscoveryAssociationId": "ipam-res-disco-
assoc-0dfd21ae189ab5f62", 
              "IpamResourceDiscoveryAssociationArn": "arn:aws:ec2::149977607591:ipam-
resource-discovery-association/ipam-res-disco-assoc-0dfd21ae189ab5f62", 
              "IpamResourceDiscoveryId": "ipam-res-disco-0365d2977fc1672fe", 
              "IpamId": "ipam-005f921c17ebd5107", 
              "IpamArn": "arn:aws:ec2::149977607591:ipam/ipam-005f921c17ebd5107", 
              "IpamRegion": "us-east-1", 
              "IsDefault": false, 
             "ResourceDiscoveryStatus": "active", 
              "State": "create-complete", 
              "Tags": [] 
         } 
     ]
}
```
In diesem Beispiel stellen Sie nach der Ausführung dieses Befehls fest, dass Sie über eine nicht standardmäßige Ressourcenerkennung verfügen ("IsDefault": false ``) that is ``"ResourceDiscoveryStatus": "not-found"und"State": "create-complete". Das Konto des Besitzers von Resource Discovery wurde geschlossen. Wenn Sie in einem anderen Fall feststellen, dass dies "ResourceDiscoveryStatus": "not-found" und ist"State": "associate-complete", deutet dies darauf hin, dass einer der folgenden Fälle eingetreten ist:

Die Ressourcensuche wurde vom Besitzer der Ressourcenermittlung gelöscht. Der Besitzer der Ressourcenermittlung hat die Freigabe der Ressourcensuche aufgehoben.

Weitere Informationen finden Sie unter [Integrieren von IPAM mit Konten außerhalb Ihrer](https://docs.aws.amazon.com/vpc/latest/ipam/enable-integ-ipam-outside-org.html) [Organisation](https://docs.aws.amazon.com/vpc/latest/ipam/enable-integ-ipam-outside-org.html) im Amazon VPC IPAM-Benutzerhandbuch.

• Einzelheiten zur API finden Sie [DescribeIpamResourceDiscoveryAssociations](https://awscli.amazonaws.com/v2/documentation/api/latest/reference/ec2/describe-ipam-resource-discovery-associations.html)in AWS CLI der Befehlsreferenz.

## **describe-ipam-scopes**

Das folgende Codebeispiel zeigt die Verwendungdescribe-ipam-scopes.

# AWS CLI

Um die Details für einen IPAM-Bereich anzuzeigen

Das folgende describe-ipam-scopes Beispiel zeigt die Details für Bereiche.

```
aws ec2 describe-ipam-scopes \ 
     --filters Name=owner-id,Values=123456789012 Name=ipam-
id,Values=ipam-08440e7a3acde3908
```

```
{ 
     "IpamScopes": [ 
         { 
              "OwnerId": "123456789012", 
              "IpamScopeId": "ipam-scope-02fc38cd4c48e7d38", 
              "IpamScopeArn": "arn:aws:ec2::123456789012:ipam-scope/ipam-
scope-02fc38cd4c48e7d38",
```

```
 "IpamArn": "arn:aws:ec2::123456789012:ipam/ipam-08440e7a3acde3908", 
             "IpamRegion": "us-east-1", 
             "IpamScopeType": "private", 
             "IsDefault": true, 
             "PoolCount": 2, 
             "State": "create-complete", 
             "Tags": [] 
         }, 
         { 
             "OwnerId": "123456789012", 
             "IpamScopeId": "ipam-scope-0b9eed026396dbc16", 
             "IpamScopeArn": "arn:aws:ec2::123456789012:ipam-scope/ipam-
scope-0b9eed026396dbc16", 
             "IpamArn": "arn:aws:ec2::123456789012:ipam/ipam-08440e7a3acde3908", 
             "IpamRegion": "us-east-1", 
             "IpamScopeType": "public", 
             "IsDefault": true, 
             "PoolCount": 0, 
             "State": "create-complete", 
             "Tags": [] 
         }, 
         { 
             "OwnerId": "123456789012", 
             "IpamScopeId": "ipam-scope-0f1aff29486355c22", 
             "IpamScopeArn": "arn:aws:ec2::123456789012:ipam-scope/ipam-
scope-0f1aff29486355c22", 
             "IpamArn": "arn:aws:ec2::123456789012:ipam/ipam-08440e7a3acde3908", 
             "IpamRegion": "us-east-1", 
             "IpamScopeType": "private", 
             "IsDefault": false, 
             "Description": "Example description", 
             "PoolCount": 0, 
              "State": "create-complete", 
             "Tags": [ 
\overline{a} "Key": "Name", 
                      "Value": "Example name value" 
 } 
 ] 
         } 
     ]
}
```
• Einzelheiten zur API finden Sie [DescribeIpamScopesi](https://awscli.amazonaws.com/v2/documentation/api/latest/reference/ec2/describe-ipam-scopes.html)n der AWS CLI Befehlsreferenz.

# **describe-ipams**

Das folgende Codebeispiel zeigt die Verwendungdescribe-ipams.

AWS CLI

Um die Details für ein IPAM anzuzeigen

Das folgende describe-ipams Beispiel zeigt die Details eines IPAM.

```
aws ec2 describe-ipams \ 
     --filters Name=owner-id,Values=123456789012
```

```
{ 
     "Ipams": [ 
         { 
            "OwnerId": "123456789012", 
            "IpamId": "ipam-08440e7a3acde3908", 
             "IpamArn": "arn:aws:ec2::123456789012:ipam/ipam-08440e7a3acde3908", 
            "IpamRegion": "us-east-1", 
             "PublicDefaultScopeId": "ipam-scope-0b9eed026396dbc16", 
             "PrivateDefaultScopeId": "ipam-scope-02fc38cd4c48e7d38", 
             "ScopeCount": 3, 
             "OperatingRegions": [ 
\overline{a} "RegionName": "us-east-1" 
                }, 
\overline{a} "RegionName": "us-east-2" 
                }, 
\overline{a} "RegionName": "us-west-1" 
 } 
            ], 
             "State": "create-complete", 
             "Tags": [ 
\overline{a} "Key": "Name", 
                    "Value": "ExampleIPAM" 
 } 
 ]
```
}

 ] }

• Einzelheiten zur API finden Sie [DescribeIpamsi](https://awscli.amazonaws.com/v2/documentation/api/latest/reference/ec2/describe-ipams.html)n der AWS CLI Befehlsreferenz.

# **describe-ipv6-pools**

Das folgende Codebeispiel zeigt die Verwendungdescribe-ipv6-pools.

# AWS CLI

Um Ihre IPv6-Adresspools zu beschreiben

Im folgenden describe-ipv6-pools Beispiel werden Details für alle Ihre IPv6-Adresspools angezeigt.

aws ec2 describe-ipv6-pools

Ausgabe:

```
{ 
    "Ipv6Pools": [ 
        { 
            "PoolId": "ipv6pool-ec2-012345abc12345abc", 
            "PoolCidrBlocks": [ 
\overline{a} "Cidr": "2001:db8:123::/48" 
 } 
            ], 
            "Tags": [ 
\overline{a} "Key": "pool-1", 
                   "Value": "public" 
 } 
 ] 
        } 
    ]
}
```
• API-Details finden Sie unter [DescribeIpv6Pools](https://awscli.amazonaws.com/v2/documentation/api/latest/reference/ec2/describe-ipv6-pools.html) in der AWS CLI Befehlsreferenz.

## **describe-key-pairs**

Das folgende Codebeispiel zeigt die Verwendungdescribe-key-pairs.

## AWS CLI

So zeigen Sie ein Schlüsselpaar an

Im folgenden describe-key-pairs-Beispiel werden Informationen zu dem angegebenen Schlüsselpaar angezeigt.

```
aws ec2 describe-key-pairs \ 
     --key-names my-key-pair
```
Ausgabe:

```
{ 
     "KeyPairs": [ 
          { 
              "KeyPairId": "key-0b94643da6EXAMPLE", 
              "KeyFingerprint": 
  "1f:51:ae:28:bf:89:e9:d8:1f:25:5d:37:2d:7d:b8:ca:9f:f5:f1:6f", 
              "KeyName": "my-key-pair", 
              "KeyType": "rsa", 
              "Tags": [], 
              "CreateTime": "2022-05-27T21:51:16.000Z" 
          } 
     ]
}
```
Weitere Informationen finden Sie unter [Öffentliche Schlüssel beschreiben](https://docs.aws.amazon.com/AWSEC2/latest/UserGuide/describe-keys.html) im Amazon-EC2- Benutzerhandbuch.

• Einzelheiten zur API finden Sie [DescribeKeyPairs](https://awscli.amazonaws.com/v2/documentation/api/latest/reference/ec2/describe-key-pairs.html)in der AWS CLI Befehlsreferenz.

# **describe-launch-template-versions**

Das folgende Codebeispiel zeigt die Verwendungdescribe-launch-template-versions.

AWS CLI

Um Versionen von Startvorlagen zu beschreiben

In diesem Beispiel werden die Versionen der angegebenen Startvorlage beschrieben.

### Befehl:

aws ec2 describe-launch-template-versions --launch-template-id lt-068f72b72934aff71

```
\{ "LaunchTemplateVersions": [ 
         { 
              "LaunchTemplateId": "lt-068f72b72934aff71", 
              "LaunchTemplateName": "Webservers", 
              "VersionNumber": 3, 
              "CreatedBy": "arn:aws:iam::123456789102:root", 
              "LaunchTemplateData": { 
                    "KeyName": "kp-us-east", 
                    "ImageId": "ami-6057e21a", 
                    "InstanceType": "t2.small", 
                    "NetworkInterfaces": [ 
\overline{a} "SubnetId": "subnet-7b16de0c", 
                              "DeviceIndex": 0, 
                              "Groups": [ 
                                    "sg-7c227019" 
\sim 100 \sim 100 \sim 100 \sim 100 \sim 100 \sim 100 \sim 100 \sim 100 \sim 100 \sim 100 \sim 100 \sim 100 \sim 100 \sim 100 \sim 100 \sim 100 \sim 100 \sim 100 \sim 100 \sim 100 \sim 100 \sim 100 \sim 100 \sim 100 \sim 
1999 B B B B
. . . . . . . . . . . . . . . . <u>]</u>
              }, 
              "DefaultVersion": false, 
              "CreateTime": "2017-11-20T13:19:54.000Z" 
        }, 
         { 
              "LaunchTemplateId": "lt-068f72b72934aff71", 
              "LaunchTemplateName": "Webservers", 
              "VersionNumber": 2, 
              "CreatedBy": "arn:aws:iam::123456789102:root", 
              "LaunchTemplateData": { 
                    "KeyName": "kp-us-east", 
                    "ImageId": "ami-6057e21a", 
                    "InstanceType": "t2.medium", 
                    "NetworkInterfaces": [ 
\overline{a}
```

```
 "SubnetId": "subnet-1a2b3c4d", 
                             "DeviceIndex": 0, 
                             "Groups": [ 
                                  "sg-7c227019" 
\sim 100 \sim 100 \sim 100 \sim 100 \sim 100 \sim 100 \sim 100 \sim 100 \sim 100 \sim 100 \sim 100 \sim 100 \sim 100 \sim 100 \sim 100 \sim 100 \sim 100 \sim 100 \sim 100 \sim 100 \sim 100 \sim 100 \sim 100 \sim 100 \sim 
 } 
 ] 
             }, 
             "DefaultVersion": false, 
             "CreateTime": "2017-11-20T13:12:32.000Z" 
        }, 
        { 
             "LaunchTemplateId": "lt-068f72b72934aff71", 
             "LaunchTemplateName": "Webservers", 
             "VersionNumber": 1, 
             "CreatedBy": "arn:aws:iam::123456789102:root", 
             "LaunchTemplateData": { 
                  "UserData": "", 
                  "KeyName": "kp-us-east", 
                  "ImageId": "ami-aabbcc11", 
                  "InstanceType": "t2.medium", 
                  "NetworkInterfaces": [ 
\{ "SubnetId": "subnet-7b16de0c", 
                             "DeviceIndex": 0, 
                             "DeleteOnTermination": false, 
                             "Groups": [ 
                                  "sg-7c227019" 
\sim 1, \sim 1, \sim 1, \sim "AssociatePublicIpAddress": true 
 } 
 ] 
             }, 
             "DefaultVersion": true, 
             "CreateTime": "2017-11-20T12:52:33.000Z" 
        } 
   ]
}
```
• Einzelheiten zur API finden Sie [DescribeLaunchTemplateVersions](https://awscli.amazonaws.com/v2/documentation/api/latest/reference/ec2/describe-launch-template-versions.html)in der AWS CLI Befehlsreferenz.

# **describe-launch-templates**

Das folgende Codebeispiel zeigt die Verwendungdescribe-launch-templates.

## AWS CLI

Um Startvorlagen zu beschreiben

In diesem Beispiel werden Ihre Startvorlagen beschrieben.

### Befehl:

aws ec2 describe-launch-templates

```
{ 
   "LaunchTemplates": [ 
       { 
            "LatestVersionNumber": 2, 
            "LaunchTemplateId": "lt-0e06d290751193123", 
            "LaunchTemplateName": "TemplateForWebServer", 
            "DefaultVersionNumber": 2, 
            "CreatedBy": "arn:aws:iam::123456789012:root", 
            "CreateTime": "2017-11-27T09:30:23.000Z" 
       }, 
       { 
            "LatestVersionNumber": 6, 
            "LaunchTemplateId": "lt-0c45b5e061ec98456", 
            "LaunchTemplateName": "DBServersTemplate", 
            "DefaultVersionNumber": 1, 
            "CreatedBy": "arn:aws:iam::123456789012:root", 
            "CreateTime": "2017-11-20T09:25:22.000Z" 
       }, 
       { 
            "LatestVersionNumber": 1, 
            "LaunchTemplateId": "lt-0d47d774e8e52dabc", 
            "LaunchTemplateName": "MyLaunchTemplate2", 
            "DefaultVersionNumber": 1, 
            "CreatedBy": "arn:aws:iam::123456789012:root", 
            "CreateTime": "2017-11-02T12:06:21.000Z" 
       }, 
       { 
            "LatestVersionNumber": 3,
```

```
 "LaunchTemplateId": "lt-01e5f948eb4f589d6", 
           "LaunchTemplateName": "testingtemplate2", 
           "DefaultVersionNumber": 1, 
           "CreatedBy": "arn:aws:sts::123456789012:assumed-role/AdminRole/
i-03ee35176e2e5aabc", 
           "CreateTime": "2017-12-01T08:19:48.000Z" 
       }, 
   ]
}
```
• Einzelheiten zur API finden Sie [DescribeLaunchTemplatesi](https://awscli.amazonaws.com/v2/documentation/api/latest/reference/ec2/describe-launch-templates.html)n der AWS CLI Befehlsreferenz.

# **describe-local-gateway-route-table-virtual-interface-group-associations**

Das folgende Codebeispiel zeigt die Verwendungdescribe-local-gateway-route-tablevirtual-interface-group-associations.

AWS CLI

Zur Beschreibung von Verknüpfungen zwischen virtuellen Schnittstellengruppen und Routentabellen für lokale Gateways

Im folgenden describe-local-gateway-route-table-virtual-interface-groupassociations Beispiel werden die Verknüpfungen zwischen virtuellen Schnittstellengruppen und lokalen Gateway-Routentabellen in Ihrem AWS Konto beschrieben.

aws ec2 describe-local-gateway-route-table-virtual-interface-group-associations

```
{ 
     "LocalGatewayRouteTableVirtualInterfaceGroupAssociations": [ 
\overline{\mathcal{L}} "LocalGatewayRouteTableVirtualInterfaceGroupAssociationId": "lgw-vif-
grp-assoc-07145b276bEXAMPLE", 
              "LocalGatewayVirtualInterfaceGroupId": "lgw-vif-grp-07145b276bEXAMPLE", 
             "LocalGatewayId": "lgw-0ab1c23d4eEXAMPLE", 
             "LocalGatewayRouteTableId": "lgw-rtb-059615ef7dEXAMPLE", 
              "LocalGatewayRouteTableArn": "arn:aws:ec2:us-west-2:123456789012:local-
gateway-route-table/lgw-rtb-059615ef7dEXAMPLE", 
              "OwnerId": "123456789012", 
              "State": "associated",
```

```
 "Tags": [] 
             } 
       ]
}
```
Weitere Informationen finden Sie unter [Arbeiten mit lokalen Gateways](https://docs.aws.amazon.com/outposts/latest/userguide/outposts-local-gateways.html) im AWS Outposts-Benutzerhandbuch.

• Einzelheiten zur API finden Sie unter [DescribeLocalGatewayRouteTableVirtualInterfaceGroupAssociations AWS CLI](https://awscli.amazonaws.com/v2/documentation/api/latest/reference/ec2/describe-local-gateway-route-table-virtual-interface-group-associations.html)Befehlsreferenz.

## **describe-local-gateway-route-table-vpc-associations**

Das folgende Codebeispiel zeigt die Verwendungdescribe-local-gateway-route-tablevpc-associations.

AWS CLI

Um die Verknüpfungen zwischen VPCs und lokalen Gateway-Routentabellen zu beschreiben

Im folgenden describe-local-gateway-route-table-vpc-associations Beispiel werden Informationen zur angegebenen Zuordnung zwischen VPCs und lokalen Gateway-Routentabellen angezeigt.

```
aws ec2 describe-local-gateway-route-table-vpc-associations \ 
     --local-gateway-route-table-vpc-association-ids lgw-vpc-assoc-0e0f27af15EXAMPLE
```
Ausgabe:

```
{ 
     "LocalGatewayRouteTableVpcAssociation": { 
         "LocalGatewayRouteTableVpcAssociationId": "lgw-vpc-assoc-0e0f27af1EXAMPLE", 
         "LocalGatewayRouteTableId": "lgw-rtb-059615ef7dEXAMPLE", 
         "LocalGatewayId": "lgw-09b493aa7cEXAMPLE", 
         "VpcId": "vpc-0efe9bde08EXAMPLE", 
         "State": "associated" 
     }
}
```
Weitere Informationen finden Sie unter [Roouting-Tabellen für lokale Gateways](https://docs.aws.amazon.com/outposts/latest/userguide/routing.html) im -Outposts-Benutzerhandbuch.

• Einzelheiten zur API finden Sie unter [DescribeLocalGatewayRouteTableVpcAssociations AWS](https://awscli.amazonaws.com/v2/documentation/api/latest/reference/ec2/describe-local-gateway-route-table-vpc-associations.html)  [CLIB](https://awscli.amazonaws.com/v2/documentation/api/latest/reference/ec2/describe-local-gateway-route-table-vpc-associations.html)efehlsreferenz.

# **describe-local-gateway-route-tables**

Das folgende Codebeispiel zeigt die Verwendungdescribe-local-gateway-route-tables.

## AWS CLI

Um Ihre Local Gateway-Routentabellen zu beschreiben

Im folgenden describe-local-gateway-route-tables Beispiel werden Details zu den Routentabellen des lokalen Gateways angezeigt.

aws ec2 describe-local-gateway-route-tables

Ausgabe:

```
{ 
     "LocalGatewayRouteTables": [ 
\overline{\mathcal{L}} "LocalGatewayRouteTableId": "lgw-rtb-059615ef7deEXAMPLE", 
              "LocalGatewayId": "lgw-09b493aa7cEXAMPLE", 
               "OutpostArn": "arn:aws:outposts:us-west-2:111122223333:outpost/
op-0dc11b66edEXAMPLE", 
               "State": "available" 
          } 
    \mathbf{I}}
```
• Einzelheiten zur API finden Sie [DescribeLocalGatewayRouteTables](https://awscli.amazonaws.com/v2/documentation/api/latest/reference/ec2/describe-local-gateway-route-tables.html)unter AWS CLI Befehlsreferenz.

## **describe-local-gateway-virtual-interface-groups**

Das folgende Codebeispiel zeigt die Verwendungdescribe-local-gateway-virtualinterface-groups.

AWS CLI

Um virtuelle Schnittstellengruppen für lokale Gateways zu beschreiben

Im folgenden describe-local-gateway-virtual-interface-groups Beispiel werden die virtuellen Schnittstellengruppen für das lokale Gateway in Ihrem AWS Konto beschrieben.

aws ec2 describe-local-gateway-virtual-interface-groups

### Ausgabe:

```
{ 
     "LocalGatewayVirtualInterfaceGroups": [ 
          { 
               "LocalGatewayVirtualInterfaceGroupId": "lgw-vif-grp-07145b276bEXAMPLE", 
               "LocalGatewayVirtualInterfaceIds": [ 
                   "lgw-vif-01a23bc4d5EXAMPLE", 
                   "lgw-vif-543ab21012EXAMPLE" 
              ], 
              "LocalGatewayId": "lgw-0ab1c23d4eEXAMPLE", 
              "OwnerId": "123456789012", 
               "Tags": [] 
          } 
    \mathbf{I}}
```
Weitere Informationen finden Sie unter [Arbeiten mit lokalen Gateways](https://docs.aws.amazon.com/outposts/latest/userguide/outposts-local-gateways.html) im AWS Outposts-Benutzerhandbuch.

• Einzelheiten zur API finden Sie unter [DescribeLocalGatewayVirtualInterfaceGroups AWS](https://awscli.amazonaws.com/v2/documentation/api/latest/reference/ec2/describe-local-gateway-virtual-interface-groups.html)  [CLIB](https://awscli.amazonaws.com/v2/documentation/api/latest/reference/ec2/describe-local-gateway-virtual-interface-groups.html)efehlsreferenz.

# **describe-local-gateway-virtual-interfaces**

Das folgende Codebeispiel zeigt die Verwendungdescribe-local-gateway-virtualinterfaces.

# AWS CLI

Um virtuelle Schnittstellen für lokale Gateways zu beschreiben

Im folgenden describe-local-gateway-virtual-interfaces Beispiel werden die virtuellen Schnittstellen des lokalen Gateways in Ihrem AWS Konto beschrieben.

```
aws ec2 describe-local-gateway-virtual-interfaces
```
### Ausgabe:

```
{ 
     "LocalGatewayVirtualInterfaces": [ 
          { 
              "LocalGatewayVirtualInterfaceId": "lgw-vif-01a23bc4d5EXAMPLE", 
              "LocalGatewayId": "lgw-0ab1c23d4eEXAMPLE", 
              "Vlan": 2410, 
              "LocalAddress": "0.0.0.0/0", 
              "PeerAddress": "0.0.0.0/0", 
              "LocalBgpAsn": 65010, 
              "PeerBgpAsn": 65000, 
              "OwnerId": "123456789012", 
              "Tags": [] 
          }, 
          { 
              "LocalGatewayVirtualInterfaceId": "lgw-vif-543ab21012EXAMPLE", 
              "LocalGatewayId": "lgw-0ab1c23d4eEXAMPLE", 
              "Vlan": 2410, 
              "LocalAddress": "0.0.0.0/0", 
              "PeerAddress": "0.0.0.0/0", 
              "LocalBgpAsn": 65010, 
              "PeerBgpAsn": 65000, 
              "OwnerId": "123456789012", 
              "Tags": [] 
          } 
    \mathbf{I}}
```
Weitere Informationen finden Sie unter [Arbeiten mit lokalen Gateways](https://docs.aws.amazon.com/outposts/latest/userguide/outposts-local-gateways.html) im AWS Outposts-Benutzerhandbuch.

• Einzelheiten zur API finden Sie unter [DescribeLocalGatewayVirtualInterfaces AWS](https://awscli.amazonaws.com/v2/documentation/api/latest/reference/ec2/describe-local-gateway-virtual-interfaces.html) [CLIB](https://awscli.amazonaws.com/v2/documentation/api/latest/reference/ec2/describe-local-gateway-virtual-interfaces.html)efehlsreferenz.

# **describe-local-gateways**

Das folgende Codebeispiel zeigt die Verwendungdescribe-local-gateways.

# AWS CLI

Um Ihre lokalen Gateways zu beschreiben

Im folgenden describe-local-gateways Beispiel werden Details zu den lokalen Gateways angezeigt, die Ihnen zur Verfügung stehen.

```
aws ec2 describe-local-gateways
```
### Ausgabe:

```
{ 
     "LocalGateways": [ 
          { 
              "LocalGatewayId": "lgw-09b493aa7cEXAMPLE", 
              "OutpostArn": "arn:aws:outposts:us-west-2:123456789012:outpost/
op-0dc11b66ed59f995a", 
              "OwnerId": "123456789012", 
              "State": "available" 
         } 
     ]
}
```
• Einzelheiten zur API finden Sie unter [DescribeLocalGateways AWS CLIB](https://awscli.amazonaws.com/v2/documentation/api/latest/reference/ec2/describe-local-gateways.html)efehlsreferenz.

# **describe-managed-prefix-lists**

Das folgende Codebeispiel zeigt die Verwendungdescribe-managed-prefix-lists.

AWS CLI

Um verwaltete Präfixlisten zu beschreiben

Im folgenden describe-managed-prefix-lists Beispiel werden die Präfixlisten beschrieben, die dem AWS Konto gehören123456789012.

```
aws ec2 describe-managed-prefix-lists \ 
     --filters Name=owner-id,Values=123456789012
```

```
{ 
      "PrefixLists": [ 
\overline{\mathcal{L}} "PrefixListId": "pl-11223344556677aab",
```

```
 "AddressFamily": "IPv6", 
              "State": "create-complete", 
              "PrefixListArn": "arn:aws:ec2:us-west-2:123456789012:prefix-list/
pl-11223344556677aab", 
              "PrefixListName": "vpc-ipv6-cidrs", 
              "MaxEntries": 25, 
              "Version": 1, 
              "Tags": [], 
              "OwnerId": "123456789012" 
         }, 
          { 
              "PrefixListId": "pl-0123456abcabcabc1", 
              "AddressFamily": "IPv4", 
              "State": "active", 
              "PrefixListArn": "arn:aws:ec2:us-west-2:123456789012:prefix-list/
pl-0123456abcabcabc1", 
              "PrefixListName": "vpc-cidrs", 
              "MaxEntries": 10, 
              "Version": 1, 
              "Tags": [], 
              "OwnerId": "123456789012" 
       } 
   ]
}
```
Weitere Informationen finden Sie unter [Verwaltete Präfixlisten](https://docs.aws.amazon.com/vpc/latest/userguide/managed-prefix-lists.html) im Amazon VPC-Benutzerhandbuch.

• Einzelheiten zur API finden Sie unter [DescribeManagedPrefixLists AWS CLIB](https://awscli.amazonaws.com/v2/documentation/api/latest/reference/ec2/describe-managed-prefix-lists.html)efehlsreferenz.

# **describe-moving-addresses**

Das folgende Codebeispiel zeigt die Verwendungdescribe-moving-addresses.

# AWS CLI

Um Ihre Umzugsadressen zu beschreiben

In diesem Beispiel werden alle Ihre verschiebenden Elastic-IP-Adressen beschrieben.

Befehl:

aws ec2 describe-moving-addresses

### Ausgabe:

```
{ 
   "MovingAddressStatuses": [ 
    \{ "PublicIp": "198.51.100.0", 
        "MoveStatus": "MovingToVpc" 
     } 
   ]
}
```
In diesem Beispiel werden alle Adressen beschrieben, die auf die EC2-VPC-Plattform verschoben werden.

Befehl:

aws ec2 describe-moving-addresses --filters Name=moving-status,Values=MovingToVpc

• Einzelheiten zur API finden Sie unter Befehlsreferenz [DescribeMovingAddresses.](https://awscli.amazonaws.com/v2/documentation/api/latest/reference/ec2/describe-moving-addresses.html)AWS CLI

# **describe-nat-gateways**

Das folgende Codebeispiel zeigt die Verwendungdescribe-nat-gateways.

AWS CLI

Beispiel 1: Um ein öffentliches NAT-Gateway zu beschreiben

Das folgende describe-nat-gateways Beispiel beschreibt das angegebene öffentliche NAT-Gateway.

```
aws ec2 describe-nat-gateways \ 
     --nat-gateway-id nat-01234567890abcdef
```

```
{ 
      "NatGateways": [ 
            {
```

```
 "CreateTime": "2023-08-25T01:56:51.000Z", 
             "NatGatewayAddresses": [ 
\overline{a} "AllocationId": "eipalloc-0790180cd2EXAMPLE", 
                     "NetworkInterfaceId": "eni-09cc4b2558794f7f9", 
                     "PrivateIp": "10.0.0.211", 
                     "PublicIp": "54.85.121.213", 
                     "AssociationId": "eipassoc-04d295cc9b8815b24", 
                     "IsPrimary": true, 
                     "Status": "succeeded" 
                 }, 
\overline{a} "AllocationId": "eipalloc-0be6ecac95EXAMPLE", 
                     "NetworkInterfaceId": "eni-09cc4b2558794f7f9", 
                     "PrivateIp": "10.0.0.74", 
                     "PublicIp": "3.211.231.218", 
                     "AssociationId": "eipassoc-0f96bdca17EXAMPLE", 
                     "IsPrimary": false, 
                     "Status": "succeeded" 
 } 
             ], 
             "NatGatewayId": "nat-01234567890abcdef", 
             "State": "available", 
             "SubnetId": "subnet-655eab5f08EXAMPLE", 
             "VpcId": "vpc-098eb5ef58EXAMPLE", 
             "Tags": [ 
\overline{a} "Key": "Name", 
                     "Value": "public-nat" 
 } 
             ], 
             "ConnectivityType": "public" 
         } 
    ]
```
Beispiel 2: Um ein privates NAT-Gateway zu beschreiben

Das folgende describe-nat-gateways Beispiel beschreibt das angegebene private NAT-Gateway.

```
aws ec2 describe-nat-gateways \ 
     --nat-gateway-id nat-1234567890abcdef0
```
}

Ausgabe:

```
{ 
     "NatGateways": [ 
         { 
             "CreateTime": "2023-08-25T00:50:05.000Z", 
             "NatGatewayAddresses": [ 
\overline{a} "NetworkInterfaceId": "eni-0065a61b324d1897a", 
                      "PrivateIp": "10.0.20.240", 
                      "IsPrimary": true, 
                      "Status": "succeeded" 
                 }, 
\overline{a} "NetworkInterfaceId": "eni-0065a61b324d1897a", 
                      "PrivateIp": "10.0.20.33", 
                      "IsPrimary": false, 
                      "Status": "succeeded" 
                 }, 
\overline{a} "NetworkInterfaceId": "eni-0065a61b324d1897a", 
                      "PrivateIp": "10.0.20.197", 
                      "IsPrimary": false, 
                      "Status": "succeeded" 
 } 
             ], 
             "NatGatewayId": "nat-1234567890abcdef0", 
             "State": "available", 
             "SubnetId": "subnet-08fc749671EXAMPLE", 
             "VpcId": "vpc-098eb5ef58EXAMPLE", 
             "Tags": [ 
\overline{a} "Key": "Name", 
                      "Value": "private-nat" 
 } 
             ], 
             "ConnectivityType": "private" 
         } 
    \mathbf{I}}
```
Weitere Informationen finden Sie unter [NAT-Gateways](https://docs.aws.amazon.com/vpc/latest/userguide/vpc-nat-gateway.html) im Amazon VPC-Benutzerhandbuch.

• Einzelheiten zur API finden Sie [DescribeNatGateways](https://awscli.amazonaws.com/v2/documentation/api/latest/reference/ec2/describe-nat-gateways.html)in der AWS CLI Befehlsreferenz.

# **describe-network-acls**

Das folgende Codebeispiel zeigt die Verwendungdescribe-network-acls.

## AWS CLI

Um Ihre Netzwerk-ACLs zu beschreiben

Im folgenden describe-network-acls Beispiel werden Details zu Ihren Netzwerk-ACLs abgerufen.

```
aws ec2 describe-network-acls
```

```
{ 
     "NetworkAcls": [ 
         { 
             "Associations": [ 
\overline{a} "NetworkAclAssociationId": "aclassoc-0c1679dc41EXAMPLE", 
                      "NetworkAclId": "acl-0ea1f54ca7EXAMPLE", 
                      "SubnetId": "subnet-0931fc2fa5EXAMPLE" 
 } 
             ], 
             "Entries": [ 
\overline{a} "CidrBlock": "0.0.0.0/0", 
                      "Egress": true, 
                      "Protocol": "-1", 
                     "RuleAction": "allow", 
                      "RuleNumber": 100 
                 }, 
\overline{a} "CidrBlock": "0.0.0.0/0", 
                      "Egress": true, 
                      "Protocol": "-1", 
                     "RuleAction": "deny", 
                      "RuleNumber": 32767 
                 }, 
\overline{a} "CidrBlock": "0.0.0.0/0", 
                      "Egress": false,
```

```
 "Protocol": "-1", 
                      "RuleAction": "allow", 
                      "RuleNumber": 100 
                 }, 
\overline{a} "CidrBlock": "0.0.0.0/0", 
                      "Egress": false, 
                      "Protocol": "-1", 
                      "RuleAction": "deny", 
                      "RuleNumber": 32767 
 } 
             ], 
             "IsDefault": true, 
             "NetworkAclId": "acl-0ea1f54ca7EXAMPLE", 
             "Tags": [], 
             "VpcId": "vpc-06e4ab6c6cEXAMPLE", 
             "OwnerId": "111122223333" 
         }, 
         { 
             "Associations": [], 
             "Entries": [ 
\overline{a} "CidrBlock": "0.0.0.0/0", 
                      "Egress": true, 
                      "Protocol": "-1", 
                      "RuleAction": "allow", 
                      "RuleNumber": 100 
                 }, 
\overline{a} "Egress": true, 
                      "Ipv6CidrBlock": "::/0", 
                      "Protocol": "-1", 
                      "RuleAction": "allow", 
                      "RuleNumber": 101 
                 }, 
\overline{a} "CidrBlock": "0.0.0.0/0", 
                      "Egress": true, 
                      "Protocol": "-1", 
                      "RuleAction": "deny", 
                      "RuleNumber": 32767 
                 }, 
\overline{a} "Egress": true,
```
```
 "Ipv6CidrBlock": "::/0", 
                      "Protocol": "-1", 
                      "RuleAction": "deny", 
                      "RuleNumber": 32768 
                 }, 
\overline{a} "CidrBlock": "0.0.0.0/0", 
                      "Egress": false, 
                      "Protocol": "-1", 
                      "RuleAction": "allow", 
                      "RuleNumber": 100 
                 }, 
\overline{a} "Egress": false, 
                      "Ipv6CidrBlock": "::/0", 
                      "Protocol": "-1", 
                      "RuleAction": "allow", 
                      "RuleNumber": 101 
                 }, 
\overline{a} "CidrBlock": "0.0.0.0/0", 
                      "Egress": false, 
                      "Protocol": "-1", 
                      "RuleAction": "deny", 
                      "RuleNumber": 32767 
                 }, 
\overline{a} "Egress": false, 
                      "Ipv6CidrBlock": "::/0", 
                      "Protocol": "-1", 
                      "RuleAction": "deny", 
                      "RuleNumber": 32768 
 } 
             ], 
             "IsDefault": true, 
             "NetworkAclId": "acl-0e2a78e4e2EXAMPLE", 
             "Tags": [], 
             "VpcId": "vpc-03914afb3eEXAMPLE", 
             "OwnerId": "111122223333" 
         } 
    ]
```
}

Weitere Informationen finden Sie unter [Netzwerk-ACLs](https://docs.aws.amazon.com/vpc/latest/userguide/vpc-network-acls.html) im AWS VPC-Benutzerhandbuch.

• Einzelheiten zur API finden Sie unter [DescribeNetworkAcls AWS CLI](https://awscli.amazonaws.com/v2/documentation/api/latest/reference/ec2/describe-network-acls.html)Befehlsreferenz.

#### **describe-network-insights-access-scope-analyses**

Das folgende Codebeispiel zeigt die Verwendungdescribe-network-insights-accessscope-analyses.

#### AWS CLI

Um Network Insights zu beschreiben, greifen Sie auf Umfangsanalysen zu

Das folgende describe-network-insights-access-scope-analyses Beispiel beschreibt die Analyse des Zugriffsumfangs in Ihrem AWS Konto.

```
aws ec2 describe-network-insights-access-scope-analyses \ 
     --region us-east-1
```
Ausgabe:

```
{ 
     "NetworkInsightsAccessScopeAnalyses": [ 
         { 
              "NetworkInsightsAccessScopeAnalysisId": "nisa-123456789111", 
              "NetworkInsightsAccessScopeAnalysisArn": "arn:aws:ec2:us-
east-1:123456789012:network-insights-access-scope-analysis/nisa-123456789111", 
              "NetworkInsightsAccessScopeId": "nis-123456789222", 
              "Status": "succeeded", 
              "StartDate": "2022-01-25T19:45:36.842000+00:00", 
              "FindingsFound": "true", 
              "Tags": [] 
         } 
     ]
}
```
Weitere Informationen finden Sie unter [Erste Schritte mit Network Access Analyzer using the AWS](https://docs.aws.amazon.com/vpc/latest/network-access-analyzer/getting-started-cli-naa.html)  [CLI](https://docs.aws.amazon.com/vpc/latest/network-access-analyzer/getting-started-cli-naa.html) im Network Access Analyzer-Handbuch.

• Einzelheiten zur API finden Sie [DescribeNetworkInsightsAccessScopeAnalysesu](https://awscli.amazonaws.com/v2/documentation/api/latest/reference/ec2/describe-network-insights-access-scope-analyses.html)nter AWS CLI Befehlsreferenz.

# **describe-network-insights-access-scopes**

Das folgende Codebeispiel zeigt die Verwendungdescribe-network-insights-accessscopes.

AWS CLI

Um die Zugriffsbereiche von Network Insights zu beschreiben

Das folgende describe-network-insights-access-scopes Beispiel beschreibt die Zugriffsumfangsanalysen in Ihrem Konto. AWS

```
aws ec2 describe-network-insights-access-scopes \ 
     --region us-east-1
```
Ausgabe:

```
{ 
     "NetworkInsightsAccessScopes": [ 
        \{ "NetworkInsightsAccessScopeId": "nis-123456789111", 
              "NetworkInsightsAccessScopeArn": "arn:aws:ec2:us-
east-1:123456789012:network-insights-access-scope/nis-123456789111", 
              "CreatedDate": "2021-11-29T21:12:41.416000+00:00", 
              "UpdatedDate": "2021-11-29T21:12:41.416000+00:00", 
              "Tags": [] 
         } 
    \mathbf{I}}
```
Weitere Informationen finden Sie unter [Erste Schritte mit Network Access Analyzer using the AWS](https://docs.aws.amazon.com/vpc/latest/network-access-analyzer/getting-started-cli-naa.html)  [CLI](https://docs.aws.amazon.com/vpc/latest/network-access-analyzer/getting-started-cli-naa.html) im Network Access Analyzer-Handbuch.

• Einzelheiten zur API finden Sie [DescribeNetworkInsightsAccessScopes](https://awscli.amazonaws.com/v2/documentation/api/latest/reference/ec2/describe-network-insights-access-scopes.html)unter AWS CLI Befehlsreferenz.

### **describe-network-insights-analyses**

Das folgende Codebeispiel zeigt die Verwendungdescribe-network-insights-analyses.

### AWS CLI

# Um die Ergebnisse einer Pfadanalyse anzuzeigen

Das folgende describe-network-insights-analyses Beispiel beschreibt die angegebene Analyse. In diesem Beispiel ist die Quelle ein Internet-Gateway, das Ziel eine EC2-Instance und das Protokoll ist TCP. Die Analyse war erfolgreich (Statusistsucceeded) und der Pfad ist nicht erreichbar (NetworkPathFoundistfalse). Der Erklärungscode ENI\_SG\_RULES\_MISMATCH weist darauf hin, dass die Sicherheitsgruppe für die Instance keine Regel enthält, die Datenverkehr auf dem Zielport zulässt.

```
aws ec2 describe-network-insights-analyses \ 
     --network-insights-analysis-ids nia-02207aa13eb480c7a
```

```
{ 
      "NetworkInsightsAnalyses": [ 
           { 
                "NetworkInsightsAnalysisId": "nia-02207aa13eb480c7a", 
                "NetworkInsightsAnalysisArn": "arn:aws:ec2:us-
east-1:123456789012:network-insights-analysis/nia-02207aa13eb480c7a", 
                "NetworkInsightsPathId": "nip-0b26f224f1d131fa8", 
                "StartDate": "2021-01-20T22:58:37.495Z", 
                "Status": "succeeded", 
                "NetworkPathFound": false, 
                "Explanations": [ 
\overline{a} "Direction": "ingress", 
                          "ExplanationCode": "ENI_SG_RULES_MISMATCH", 
                          "NetworkInterface": { 
                                "Id": "eni-0a25edef15a6cc08c", 
                                "Arn": "arn:aws:ec2:us-east-1:123456789012:network-
interface/eni-0a25edef15a6cc08c" 
\mathbb{R}, \mathbb{R}, \mathbb{R}, \mathbb{R}, \mathbb{R}, \mathbb{R}, \mathbb{R}, \mathbb{R}, \mathbb{R}, \mathbb{R}, \mathbb{R}, \mathbb{R}, \mathbb{R}, \mathbb{R}, \mathbb{R}, \mathbb{R}, \mathbb{R}, \mathbb{R}, \mathbb{R}, \mathbb{R}, \mathbb{R}, \mathbb{R},  "SecurityGroups": [ 
 { 
                                     "Id": "sg-02f0d35a850ba727f", 
                                     "Arn": "arn:aws:ec2:us-east-1:123456789012:security-
group/sg-02f0d35a850ba727f" 
 } 
 ],
```

```
 "Subnet": { 
                        "Id": "subnet-004ff41eccb4d1194", 
                        "Arn": "arn:aws:ec2:us-east-1:123456789012:subnet/
subnet-004ff41eccb4d1194" 
\}, \{ "Vpc": { 
                        "Id": "vpc-f1663d98ad28331c7", 
                        "Arn": "arn:aws:ec2:us-east-1:123456789012:vpc/vpc-
f1663d98ad28331c7" 
1 1 1 1 1 1 1
 } 
            ], 
            "Tags": [] 
        } 
    ]
}
```
Weitere Informationen finden Sie unter [Erste Schritte mit der AWS CLI](https://docs.aws.amazon.com/vpc/latest/reachability/getting-started-cli.html) im Reachability Analyzer-Handbuch.

• Einzelheiten zur API finden Sie unter [DescribeNetworkInsightsAnalyses AWS](https://awscli.amazonaws.com/v2/documentation/api/latest/reference/ec2/describe-network-insights-analyses.html)  [CLIB](https://awscli.amazonaws.com/v2/documentation/api/latest/reference/ec2/describe-network-insights-analyses.html)efehlsreferenz.

### **describe-network-insights-paths**

Das folgende Codebeispiel zeigt die Verwendungdescribe-network-insights-paths.

AWS CLI

Um einen Pfad zu beschreiben

Das folgende describe-network-insights-paths Beispiel beschreibt den angegebenen Pfad.

```
aws ec2 describe-network-insights-paths \ 
     --network-insights-path-ids nip-0b26f224f1d131fa8
```

```
{ 
      "NetworkInsightsPaths": [ 
\overline{\mathcal{L}} "NetworkInsightsPathId": "nip-0b26f224f1d131fa8",
```

```
 "NetworkInsightsPathArn": "arn:aws:ec2:us-east-1:123456789012:network-
insights-path/nip-0b26f224f1d131fa8", 
              "CreatedDate": "2021-01-20T22:43:46.933Z", 
              "Source": "igw-0797cccdc9d73b0e5", 
              "Destination": "i-0495d385ad28331c7", 
              "Protocol": "tcp" 
         } 
     ]
}
```
Weitere Informationen finden Sie unter [Erste Schritte mit der AWS CLI](https://docs.aws.amazon.com/vpc/latest/reachability/getting-started-cli.html) im Reachability Analyzer-Handbuch.

• Einzelheiten zur API finden Sie unter [DescribeNetworkInsightsPaths AWS CLIB](https://awscli.amazonaws.com/v2/documentation/api/latest/reference/ec2/describe-network-insights-paths.html)efehlsreferenz.

# **describe-network-interface-attribute**

Das folgende Codebeispiel zeigt die Verwendungdescribe-network-interface-attribute.

### AWS CLI

Um das Attachment-Attribut einer Netzwerkschnittstelle zu beschreiben

Dieser Beispielbefehl beschreibt das attachment Attribut der angegebenen Netzwerkschnittstelle.

Befehl:

```
aws ec2 describe-network-interface-attribute --network-interface-id eni-686ea200 --
attribute attachment
```

```
{ 
   "NetworkInterfaceId": "eni-686ea200", 
   "Attachment": { 
       "Status": "attached", 
       "DeviceIndex": 0, 
       "AttachTime": "2015-05-21T20:02:20.000Z", 
       "InstanceId": "i-1234567890abcdef0", 
       "DeleteOnTermination": true, 
       "AttachmentId": "eni-attach-43348162", 
       "InstanceOwnerId": "123456789012"
```
}

}

Um das Beschreibungsattribut einer Netzwerkschnittstelle zu beschreiben

Dieser Beispielbefehl beschreibt das description Attribut der angegebenen Netzwerkschnittstelle.

Befehl:

```
aws ec2 describe-network-interface-attribute --network-interface-id eni-686ea200 --
attribute description
```
Ausgabe:

```
{ 
   "NetworkInterfaceId": "eni-686ea200", 
   "Description": { 
        "Value": "My description" 
   }
}
```
Um das GroupSet-Attribut einer Netzwerkschnittstelle zu beschreiben

Dieser Beispielbefehl beschreibt das groupSet Attribut der angegebenen Netzwerkschnittstelle.

Befehl:

```
aws ec2 describe-network-interface-attribute --network-interface-id eni-686ea200 --
attribute groupSet
```

```
{ 
   "NetworkInterfaceId": "eni-686ea200", 
   "Groups": [ 
        { 
            "GroupName": "my-security-group", 
            "GroupId": "sg-903004f8" 
        } 
   ]
}
```
Um das sourceDestCheck Attribut einer Netzwerkschnittstelle zu beschreiben

Dieser Beispielbefehl beschreibt das sourceDestCheck Attribut der angegebenen Netzwerkschnittstelle.

Befehl:

```
aws ec2 describe-network-interface-attribute --network-interface-id eni-686ea200 --
attribute sourceDestCheck
```
Ausgabe:

```
\mathcal{L} "NetworkInterfaceId": "eni-686ea200", 
   "SourceDestCheck": { 
        "Value": true 
   }
}
```
• Einzelheiten zur API finden Sie [DescribeNetworkInterfaceAttributei](https://awscli.amazonaws.com/v2/documentation/api/latest/reference/ec2/describe-network-interface-attribute.html)n der AWS CLI Befehlsreferenz.

### **describe-network-interface-permissions**

Das folgende Codebeispiel zeigt die Verwendungdescribe-network-interface-permissions.

AWS CLI

Um Ihre Netzwerkschnittstellenberechtigungen zu beschreiben

In diesem Beispiel werden alle Ihre Netzwerkschnittstellenberechtigungen beschrieben.

Befehl:

aws ec2 describe-network-interface-permissions

```
{ 
   "NetworkInterfacePermissions": [ 
        { 
            "PermissionState": {
```

```
 "State": "GRANTED" 
            }, 
            "NetworkInterfacePermissionId": "eni-perm-06fd19020ede149ea", 
            "NetworkInterfaceId": "eni-b909511a", 
            "Permission": "INSTANCE-ATTACH", 
            "AwsAccountId": "123456789012" 
       } 
   ]
}
```
• Einzelheiten zur API finden Sie [DescribeNetworkInterfacePermissions](https://awscli.amazonaws.com/v2/documentation/api/latest/reference/ec2/describe-network-interface-permissions.html)in der AWS CLI Befehlsreferenz.

### **describe-network-interfaces**

Das folgende Codebeispiel zeigt die Verwendungdescribe-network-interfaces.

#### AWS CLI

Um Ihre Netzwerkschnittstellen zu beschreiben

Dieses Beispiel beschreibt alle Ihre Netzwerkschnittstellen.

Befehl:

```
aws ec2 describe-network-interfaces
```

```
\{ "NetworkInterfaces": [ 
       { 
            "Status": "in-use", 
            "MacAddress": "02:2f:8f:b0:cf:75", 
            "SourceDestCheck": true, 
            "VpcId": "vpc-a01106c2", 
            "Description": "my network interface", 
            "Association": { 
                "PublicIp": "203.0.113.12", 
                "AssociationId": "eipassoc-0fbb766a", 
                "PublicDnsName": "ec2-203-0-113-12.compute-1.amazonaws.com", 
                "IpOwnerId": "123456789012" 
           },
```

```
 "NetworkInterfaceId": "eni-e5aa89a3", 
           "PrivateIpAddresses": [ 
\overline{a} "PrivateDnsName": "ip-10-0-1-17.ec2.internal", 
                    "Association": { 
                        "PublicIp": "203.0.113.12", 
                        "AssociationId": "eipassoc-0fbb766a", 
                        "PublicDnsName": "ec2-203-0-113-12.compute-1.amazonaws.com", 
                        "IpOwnerId": "123456789012" 
                    }, 
                    "Primary": true, 
                    "PrivateIpAddress": "10.0.1.17" 
 } 
           ], 
           "RequesterManaged": false, 
           "Ipv6Addresses": [], 
           "PrivateDnsName": "ip-10-0-1-17.ec2.internal", 
           "AvailabilityZone": "us-east-1d", 
           "Attachment": { 
                "Status": "attached", 
                "DeviceIndex": 1, 
               "AttachTime": "2013-11-30T23:36:42.000Z", 
                "InstanceId": "i-1234567890abcdef0", 
                "DeleteOnTermination": false, 
               "AttachmentId": "eni-attach-66c4350a", 
                "InstanceOwnerId": "123456789012" 
           }, 
           "Groups": [ 
               { 
                    "GroupName": "default", 
                    "GroupId": "sg-8637d3e3" 
 } 
           ], 
           "SubnetId": "subnet-b61f49f0", 
           "OwnerId": "123456789012", 
           "TagSet": [], 
           "PrivateIpAddress": "10.0.1.17" 
       }, 
      \mathcal{L} "Status": "in-use", 
           "MacAddress": "02:58:f5:ef:4b:06", 
           "SourceDestCheck": true, 
           "VpcId": "vpc-a01106c2", 
           "Description": "Primary network interface",
```

```
 "Association": { 
                "PublicIp": "198.51.100.0", 
                "IpOwnerId": "amazon" 
           }, 
           "NetworkInterfaceId": "eni-f9ba99bf", 
           "PrivateIpAddresses": [ 
\overline{a} "Association": { 
                        "PublicIp": "198.51.100.0", 
                        "IpOwnerId": "amazon" 
                    }, 
                    "Primary": true, 
                    "PrivateIpAddress": "10.0.1.149" 
 } 
           ], 
           "RequesterManaged": false, 
           "Ipv6Addresses": [], 
           "AvailabilityZone": "us-east-1d", 
           "Attachment": { 
                "Status": "attached", 
                "DeviceIndex": 0, 
               "AttachTime": "2013-11-30T23:35:33.000Z", 
                "InstanceId": "i-0598c7d356eba48d7", 
                "DeleteOnTermination": true, 
               "AttachmentId": "eni-attach-1b9db777", 
                "InstanceOwnerId": "123456789012" 
           }, 
           "Groups": [ 
\overline{a} "GroupName": "default", 
                    "GroupId": "sg-8637d3e3" 
 } 
           ], 
           "SubnetId": "subnet-b61f49f0", 
           "OwnerId": "123456789012", 
           "TagSet": [], 
           "PrivateIpAddress": "10.0.1.149" 
       } 
  ]
```
Dieses Beispiel beschreibt Netzwerkschnittstellen, die ein Tag mit dem Schlüssel Purpose und dem Wert habenProd.

}

#### Befehl:

aws ec2 describe-network-interfaces --filters Name=tag:Purpose,Values=Prod

```
{ 
   "NetworkInterfaces": [ 
       { 
           "Status": "available", 
           "MacAddress": "12:2c:bd:f9:bf:17", 
           "SourceDestCheck": true, 
           "VpcId": "vpc-8941ebec", 
           "Description": "ProdENI", 
           "NetworkInterfaceId": "eni-b9a5ac93", 
           "PrivateIpAddresses": [ 
\overline{a} "PrivateDnsName": "ip-10-0-1-55.ec2.internal", 
                    "Primary": true, 
                    "PrivateIpAddress": "10.0.1.55" 
               }, 
\overline{a} "PrivateDnsName": "ip-10-0-1-117.ec2.internal", 
                    "Primary": false, 
                    "PrivateIpAddress": "10.0.1.117" 
 } 
           ], 
           "RequesterManaged": false, 
           "PrivateDnsName": "ip-10-0-1-55.ec2.internal", 
           "AvailabilityZone": "us-east-1d", 
           "Ipv6Addresses": [], 
           "Groups": [ 
\overline{a} "GroupName": "MySG", 
                    "GroupId": "sg-905002f5" 
 } 
           ], 
           "SubnetId": "subnet-31d6c219", 
           "OwnerId": "123456789012", 
           "TagSet": [ 
\overline{a} "Value": "Prod", 
                    "Key": "Purpose"
```

```
 } 
            ], 
            "PrivateIpAddress": "10.0.1.55" 
       } 
  \mathbf{I}}
```
• Einzelheiten zur API finden Sie [DescribeNetworkInterfacesu](https://awscli.amazonaws.com/v2/documentation/api/latest/reference/ec2/describe-network-interfaces.html)nter AWS CLI Befehlsreferenz.

### **describe-placement-groups**

Das folgende Codebeispiel zeigt die Verwendungdescribe-placement-groups.

#### AWS CLI

Um Ihre Platzierungsgruppen zu beschreiben

Dieser Beispielbefehl beschreibt alle Ihre Platzierungsgruppen.

Befehl:

aws ec2 describe-placement-groups

#### Ausgabe:

```
{ 
      "PlacementGroups": [ 
           { 
                "GroupName": "my-cluster", 
               "State": "available", 
               "Strategy": "cluster" 
          }, 
           ... 
     ]
}
```
• Einzelheiten zur API finden Sie [DescribePlacementGroups](https://awscli.amazonaws.com/v2/documentation/api/latest/reference/ec2/describe-placement-groups.html)in der AWS CLI Befehlsreferenz.

### **describe-prefix-lists**

Das folgende Codebeispiel zeigt die Verwendungdescribe-prefix-lists.

#### AWS CLI

Um Präfixlisten zu beschreiben

In diesem Beispiel werden alle verfügbaren Präfixlisten für die Region aufgeführt.

Befehl:

aws ec2 describe-prefix-lists

Ausgabe:

```
{ 
   "PrefixLists": [ 
     { 
        "PrefixListName": "com.amazonaws.us-east-1.s3", 
        "Cidrs": [ 
          "54.231.0.0/17" 
        ], 
        "PrefixListId": "pl-63a5400a" 
     } 
   ]
}
```
• Einzelheiten zur API finden Sie [DescribePrefixListsi](https://awscli.amazonaws.com/v2/documentation/api/latest/reference/ec2/describe-prefix-lists.html)n der AWS CLI Befehlsreferenz.

### **describe-principal-id-format**

Das folgende Codebeispiel zeigt die Verwendungdescribe-principal-id-format.

AWS CLI

Zur Beschreibung des ID-Formats für IAM-Benutzer und -Rollen mit aktiviertem Long-ID-Format

Das folgende describe-principal-id-format Beispiel beschreibt das ID-Format für den Root-Benutzer, alle IAM-Rollen und alle IAM-Benutzer, für die das Long-ID-Format aktiviert ist.

```
aws ec2 describe-principal-id-format \ 
     --resource instance
```

```
{ 
     "Principals": [ 
         { 
             "Arn": "arn:aws:iam::123456789012:root", 
             "Statuses": [ 
\overline{a} "Deadline": "2016-12-15T00:00:00.000Z", 
                      "Resource": "reservation", 
                      "UseLongIds": true 
                  }, 
\overline{a} "Deadline": "2016-12-15T00:00:00.000Z", 
                      "Resource": "instance", 
                      "UseLongIds": true 
                  }, 
\overline{a} "Deadline": "2016-12-15T00:00:00.000Z", 
                      "Resource": "volume", 
                      "UseLongIds": true 
\qquad \qquad \text{ } ] 
         }, 
         ... 
     ]
}
```
• Einzelheiten zur API finden Sie [DescribePrincipalIdFormat](https://awscli.amazonaws.com/v2/documentation/api/latest/reference/ec2/describe-principal-id-format.html)in der AWS CLI Befehlsreferenz.

# **describe-public-ipv4-pools**

Das folgende Codebeispiel zeigt die Verwendungdescribe-public-ipv4-pools.

AWS CLI

Um Ihre öffentlichen IPv4-Adresspools zu beschreiben

Im folgenden describe-public-ipv4-pools Beispiel werden Details zu den Adresspools angezeigt, die erstellt wurden, als Sie öffentliche IPv4-Adressbereiche mithilfe von Bring Your Own IP Addresses (BYOIP) bereitgestellt haben.

```
aws ec2 describe-public-ipv4-pools
```
#### Ausgabe:

```
{ 
     "PublicIpv4Pools": [ 
         { 
             "PoolId": "ipv4pool-ec2-1234567890abcdef0", 
             "PoolAddressRanges": [ 
\overline{a} "FirstAddress": "203.0.113.0", 
                      "LastAddress": "203.0.113.255", 
                      "AddressCount": 256, 
                      "AvailableAddressCount": 256 
 } 
             ], 
             "TotalAddressCount": 256, 
             "TotalAvailableAddressCount": 256 
         } 
     ]
}
```
• API-Details finden Sie unter [DescribePublicIpv4Pools](https://awscli.amazonaws.com/v2/documentation/api/latest/reference/ec2/describe-public-ipv4-pools.html) in der Befehlsreferenz.AWS CLI

### **describe-regions**

Das folgende Codebeispiel zeigt, wie man es benutztdescribe-regions.

AWS CLI

Beispiel 1: So beschreiben Sie alle von Ihnen aktivierten Regionen

Im folgenden describe-regions-Beispiel werden alle Regionen beschrieben, die für Ihr Konto aktiviert sind.

aws ec2 describe-regions

```
{ 
     "Regions": [ 
          { 
              "Endpoint": "ec2.eu-north-1.amazonaws.com", 
              "RegionName": "eu-north-1",
```

```
 "OptInStatus": "opt-in-not-required" 
 }, 
 { 
     "Endpoint": "ec2.ap-south-1.amazonaws.com", 
     "RegionName": "ap-south-1", 
     "OptInStatus": "opt-in-not-required" 
 }, 
 { 
     "Endpoint": "ec2.eu-west-3.amazonaws.com", 
     "RegionName": "eu-west-3", 
     "OptInStatus": "opt-in-not-required" 
 }, 
 { 
     "Endpoint": "ec2.eu-west-2.amazonaws.com", 
     "RegionName": "eu-west-2", 
     "OptInStatus": "opt-in-not-required" 
 }, 
 { 
     "Endpoint": "ec2.eu-west-1.amazonaws.com", 
     "RegionName": "eu-west-1", 
     "OptInStatus": "opt-in-not-required" 
 }, 
 { 
     "Endpoint": "ec2.ap-northeast-3.amazonaws.com", 
     "RegionName": "ap-northeast-3", 
     "OptInStatus": "opt-in-not-required" 
 }, 
 { 
     "Endpoint": "ec2.ap-northeast-2.amazonaws.com", 
     "RegionName": "ap-northeast-2", 
     "OptInStatus": "opt-in-not-required" 
 }, 
 { 
     "Endpoint": "ec2.ap-northeast-1.amazonaws.com", 
     "RegionName": "ap-northeast-1", 
     "OptInStatus": "opt-in-not-required" 
 }, 
 { 
     "Endpoint": "ec2.sa-east-1.amazonaws.com", 
     "RegionName": "sa-east-1", 
     "OptInStatus": "opt-in-not-required" 
 }, 
 { 
     "Endpoint": "ec2.ca-central-1.amazonaws.com",
```

```
 "RegionName": "ca-central-1", 
          "OptInStatus": "opt-in-not-required" 
     }, 
     { 
          "Endpoint": "ec2.ap-southeast-1.amazonaws.com", 
          "RegionName": "ap-southeast-1", 
          "OptInStatus": "opt-in-not-required" 
     }, 
     { 
          "Endpoint": "ec2.ap-southeast-2.amazonaws.com", 
          "RegionName": "ap-southeast-2", 
          "OptInStatus": "opt-in-not-required" 
     }, 
     { 
          "Endpoint": "ec2.eu-central-1.amazonaws.com", 
          "RegionName": "eu-central-1", 
          "OptInStatus": "opt-in-not-required" 
     }, 
     { 
          "Endpoint": "ec2.us-east-1.amazonaws.com", 
          "RegionName": "us-east-1", 
          "OptInStatus": "opt-in-not-required" 
     }, 
     { 
          "Endpoint": "ec2.us-east-2.amazonaws.com", 
          "RegionName": "us-east-2", 
          "OptInStatus": "opt-in-not-required" 
     }, 
     { 
          "Endpoint": "ec2.us-west-1.amazonaws.com", 
          "RegionName": "us-west-1", 
          "OptInStatus": "opt-in-not-required" 
     }, 
     { 
          "Endpoint": "ec2.us-west-2.amazonaws.com", 
          "RegionName": "us-west-2", 
          "OptInStatus": "opt-in-not-required" 
     } 
\mathbf{I}
```
Weitere Informationen finden Sie unter [Regionen und Zones](https://docs.aws.amazon.com/AWSEC2/latest/UserGuide/using-regions-availability-zones.html) im Amazon-EC2-Benutzerhandbuch.

}

Beispiel 2: So beschreiben Sie aktivierte Regionen mit einem Endpunkt, dessen Name eine bestimmte Zeichenfolge enthält

Das folgende describe-regions-Beispiel beschreibt alle Regionen, die Sie aktiviert haben und deren Endpunkt die Zeichenfolge "us" enthält.

```
aws ec2 describe-regions \ 
     --filters "Name=endpoint,Values=*us*"
```
Ausgabe:

```
{ 
     "Regions": [ 
          { 
               "Endpoint": "ec2.us-east-1.amazonaws.com", 
               "RegionName": "us-east-1" 
          }, 
          { 
               "Endpoint": "ec2.us-east-2.amazonaws.com", 
               "RegionName": "us-east-2" 
          }, 
          { 
               "Endpoint": "ec2.us-west-1.amazonaws.com", 
               "RegionName": "us-west-1" 
          }, 
          { 
               "Endpoint": "ec2.us-west-2.amazonaws.com", 
               "RegionName": "us-west-2" 
          } 
     ]
}
```
Weitere Informationen finden Sie unter [Regionen und Zones](https://docs.aws.amazon.com/AWSEC2/latest/UserGuide/using-regions-availability-zones.html) im Amazon-EC2-Benutzerhandbuch.

Beispiel 3: So beschreiben Sie alle Regionen

Das folgende describe-regions-Beispiel beschreibt alle verfügbaren Regionen, einschließlich Regionen, die deaktiviert sind.

```
aws ec2 describe-regions \ 
     --all-regions
```
#### Ausgabe:

{

```
 "Regions": [ 
     { 
          "Endpoint": "ec2.eu-north-1.amazonaws.com", 
         "RegionName": "eu-north-1", 
         "OptInStatus": "opt-in-not-required" 
     }, 
     { 
         "Endpoint": "ec2.ap-south-1.amazonaws.com", 
          "RegionName": "ap-south-1", 
         "OptInStatus": "opt-in-not-required" 
     }, 
     { 
          "Endpoint": "ec2.eu-west-3.amazonaws.com", 
         "RegionName": "eu-west-3", 
         "OptInStatus": "opt-in-not-required" 
     }, 
     { 
          "Endpoint": "ec2.eu-west-2.amazonaws.com", 
          "RegionName": "eu-west-2", 
         "OptInStatus": "opt-in-not-required" 
     }, 
     { 
         "Endpoint": "ec2.eu-west-1.amazonaws.com", 
         "RegionName": "eu-west-1", 
         "OptInStatus": "opt-in-not-required" 
     }, 
     { 
         "Endpoint": "ec2.ap-northeast-3.amazonaws.com", 
         "RegionName": "ap-northeast-3", 
         "OptInStatus": "opt-in-not-required" 
     }, 
     { 
         "Endpoint": "ec2.me-south-1.amazonaws.com", 
         "RegionName": "me-south-1", 
         "OptInStatus": "not-opted-in" 
     }, 
     { 
         "Endpoint": "ec2.ap-northeast-2.amazonaws.com", 
         "RegionName": "ap-northeast-2", 
          "OptInStatus": "opt-in-not-required" 
     },
```

```
 { 
     "Endpoint": "ec2.ap-northeast-1.amazonaws.com", 
     "RegionName": "ap-northeast-1", 
     "OptInStatus": "opt-in-not-required" 
 }, 
 { 
     "Endpoint": "ec2.sa-east-1.amazonaws.com", 
     "RegionName": "sa-east-1", 
     "OptInStatus": "opt-in-not-required" 
 }, 
 { 
     "Endpoint": "ec2.ca-central-1.amazonaws.com", 
     "RegionName": "ca-central-1", 
     "OptInStatus": "opt-in-not-required" 
 }, 
 { 
     "Endpoint": "ec2.ap-east-1.amazonaws.com", 
     "RegionName": "ap-east-1", 
     "OptInStatus": "not-opted-in" 
 }, 
 { 
     "Endpoint": "ec2.ap-southeast-1.amazonaws.com", 
     "RegionName": "ap-southeast-1", 
     "OptInStatus": "opt-in-not-required" 
 }, 
 { 
     "Endpoint": "ec2.ap-southeast-2.amazonaws.com", 
     "RegionName": "ap-southeast-2", 
     "OptInStatus": "opt-in-not-required" 
 }, 
 { 
     "Endpoint": "ec2.eu-central-1.amazonaws.com", 
     "RegionName": "eu-central-1", 
     "OptInStatus": "opt-in-not-required" 
 }, 
 { 
     "Endpoint": "ec2.us-east-1.amazonaws.com", 
     "RegionName": "us-east-1", 
     "OptInStatus": "opt-in-not-required" 
 }, 
 { 
     "Endpoint": "ec2.us-east-2.amazonaws.com", 
     "RegionName": "us-east-2", 
     "OptInStatus": "opt-in-not-required"
```

```
 }, 
          { 
               "Endpoint": "ec2.us-west-1.amazonaws.com", 
               "RegionName": "us-west-1", 
               "OptInStatus": "opt-in-not-required" 
          }, 
          { 
               "Endpoint": "ec2.us-west-2.amazonaws.com", 
               "RegionName": "us-west-2", 
              "OptInStatus": "opt-in-not-required" 
          } 
     ]
}
```
Weitere Informationen finden Sie unter [Regionen und Zones](https://docs.aws.amazon.com/AWSEC2/latest/UserGuide/using-regions-availability-zones.html) im Amazon-EC2-Benutzerhandbuch.

Beispiel 4: So listen Sie nur die Namen der Regionen auf

Im folgenden describe-regions-Beispiel wird der --query-Parameter verwendet, um die Ausgabe zu filtern und nur die Namen der Regionen als Text zurückzugeben.

```
aws ec2 describe-regions \ 
     --all-regions \ 
     --query "Regions[].{Name:RegionName}" \ 
     --output text
```

```
eu-north-1
ap-south-1
eu-west-3
eu-west-2
eu-west-1
ap-northeast-3
ap-northeast-2
me-south-1
ap-northeast-1
sa-east-1
ca-central-1
ap-east-1
ap-southeast-1
ap-southeast-2
eu-central-1
```

```
us-east-1
us-east-2
us-west-1
us-west-2
```
Weitere Informationen finden Sie unter [Regionen und Zones](https://docs.aws.amazon.com/AWSEC2/latest/UserGuide/using-regions-availability-zones.html) im Amazon-EC2-Benutzerhandbuch.

• Einzelheiten zur API finden Sie [DescribeRegions](https://awscli.amazonaws.com/v2/documentation/api/latest/reference/ec2/describe-regions.html)in der AWS CLI Befehlsreferenz.

### **describe-replace-root-volume-tasks**

Das folgende Codebeispiel zeigt die Verwendungdescribe-replace-root-volume-tasks.

AWS CLI

Beispiel 1: So zeigen Sie Informationen zu einer bestimmten Aufgabe zum Austausch eines Stamm-Volumes an

Im folgenden describe-replace-root-volume-tasks Beispiel wird die Aufgabe zum Austausch des Stammvolumes replacevol-0111122223333abcd beschrieben.

```
aws ec2 describe-replace-root-volume-tasks \ 
     --replace-root-volume-task-ids replacevol-0111122223333abcd
```
Ausgabe:

```
{ 
     "ReplaceRootVolumeTasks": [ 
          { 
              "ReplaceRootVolumeTaskId": "replacevol-0111122223333abcd", 
              "Tags": [], 
              "InstanceId": "i-0123456789abcdefa", 
              "TaskState": "succeeded", 
              "StartTime": "2022-03-14T15:16:28Z", 
              "CompleteTime": "2022-03-14T15:16:52Z" 
         } 
     ]
}
```
Weitere Informationen finden Sie unter [Ersetzen eines Root-Volumes](https://docs.aws.amazon.com/AWSEC2/latest/UserGuide/ebs-restoring-volume.html#replace-root) im Amazon Elastic Compute Cloud-Benutzerhandbuch.

Beispiel 2: Um Informationen über alle Aufgaben zum Austausch von Root-Volumes für eine bestimmte Instance anzuzeigen

Im folgenden describe-replace-root-volume-tasks Beispiel werden alle Aufgaben zum Austausch des Root-Volumes beschrieben, zum Beispiel i-0123456789abcdefa.

```
aws ec2 describe-replace-root-volume-tasks \ 
     --filters Name=instance-id,Values=i-0123456789abcdefa
```
Ausgabe:

```
{ 
     "ReplaceRootVolumeTasks": [ 
          { 
              "ReplaceRootVolumeTaskId": "replacevol-0111122223333abcd", 
              "Tags": [], 
              "InstanceId": "i-0123456789abcdefa", 
              "TaskState": "succeeded", 
              "StartTime": "2022-03-14T15:06:38Z", 
              "CompleteTime": "2022-03-14T15:07:03Z" 
         }, 
         { 
              "ReplaceRootVolumeTaskId": "replacevol-0444455555555abcd", 
              "Tags": [], 
              "InstanceId": "i-0123456789abcdefa", 
              "TaskState": "succeeded", 
              "StartTime": "2022-03-14T15:16:28Z", 
              "CompleteTime": "2022-03-14T15:16:52Z" 
         } 
     ]
}
```
Weitere Informationen finden Sie unter [Ersetzen eines Root-Volumes](https://docs.aws.amazon.com/AWSEC2/latest/UserGuide/ebs-restoring-volume.html#replace-root) im Amazon Elastic Compute Cloud-Benutzerhandbuch.

• Einzelheiten zur API finden Sie [DescribeReplaceRootVolumeTasks](https://awscli.amazonaws.com/v2/documentation/api/latest/reference/ec2/describe-replace-root-volume-tasks.html)in der AWS CLI Befehlsreferenz.

# **describe-reserved-instances-listings**

Das folgende Codebeispiel zeigt die Verwendungdescribe-reserved-instances-listings.

# AWS CLI

Um eine Reserved Instance-Liste zu beschreiben

Im folgenden describe-reserved-instances-listings Beispiel werden Informationen über die angegebene Reserved Instance-Liste abgerufen.

```
aws ec2 describe-reserved-instances-listings \ 
     --reserved-instances-listing-id 5ec28771-05ff-4b9b-aa31-9e57dexample
```
Mit diesem Befehl wird keine Ausgabe zurückgegeben.

• Einzelheiten zur API finden Sie unter [DescribeReservedInstancesListings AWS](https://awscli.amazonaws.com/v2/documentation/api/latest/reference/ec2/describe-reserved-instances-listings.html)  [CLIB](https://awscli.amazonaws.com/v2/documentation/api/latest/reference/ec2/describe-reserved-instances-listings.html)efehlsreferenz.

# **describe-reserved-instances-modifications**

Das folgende Codebeispiel zeigt die Verwendungdescribe-reserved-instancesmodifications.

#### AWS CLI

Um die Änderungen an Reserved Instances zu beschreiben

Dieser Beispielbefehl beschreibt alle Änderungsanfragen für Reserved Instances, die für Ihr Konto eingereicht wurden.

Befehl:

aws ec2 describe-reserved-instances-modifications

```
{ 
     "ReservedInstancesModifications": [ 
\overline{\mathcal{L}} "Status": "fulfilled", 
              "ModificationResults": [ 
\overline{a} "ReservedInstancesId": "93bbbca2-62f1-4d9d-b225-16bada29e6c7", 
                       "TargetConfiguration": { 
                           "AvailabilityZone": "us-east-1b",
```

```
 "InstanceType": "m1.large", 
                        "InstanceCount": 3 
1 1 1 1 1 1 1
                }, 
\overline{a} "ReservedInstancesId": "1ba8e2e3-aabb-46c3-bcf5-3fe2fda922e6", 
                     "TargetConfiguration": { 
                         "AvailabilityZone": "us-east-1d", 
                         "InstanceType": "m1.xlarge", 
                         "InstanceCount": 1 
 } 
 } 
            ], 
            "EffectiveDate": "2015-08-12T17:00:00.000Z", 
            "CreateDate": "2015-08-12T17:52:52.630Z", 
            "UpdateDate": "2015-08-12T18:08:06.698Z", 
            "ClientToken": "c9adb218-3222-4889-8216-0cf0e52dc37e: 
            "ReservedInstancesModificationId": "rimod-d3ed4335-b1d3-4de6-
ab31-0f13aaf46687", 
            "ReservedInstancesIds": [ 
\overline{a} "ReservedInstancesId": "b847fa93-e282-4f55-b59a-1342f5bd7c02" 
 } 
 ] 
        } 
    ]
}
```
• Einzelheiten zur API finden Sie [DescribeReservedInstancesModificationsu](https://awscli.amazonaws.com/v2/documentation/api/latest/reference/ec2/describe-reserved-instances-modifications.html)nter AWS CLI Befehlsreferenz.

# **describe-reserved-instances-offerings**

Das folgende Codebeispiel zeigt die Verwendungdescribe-reserved-instances-offerings.

AWS CLI

Um die Angebote von Reserved Instances zu beschreiben

Dieser Beispielbefehl beschreibt alle Reserved Instances, die in der Region käuflich erworben werden können.

Befehl:

#### aws ec2 describe-reserved-instances-offerings

```
\{ "ReservedInstancesOfferings": [ 
       { 
           "OfferingType": "Partial Upfront", 
           "AvailabilityZone": "us-east-1b", 
           "InstanceTenancy": "default", 
           "PricingDetails": [], 
           "ProductDescription": "Red Hat Enterprise Linux", 
           "UsagePrice": 0.0, 
           "RecurringCharges": [ 
\overline{a} "Amount": 0.088, 
                    "Frequency": "Hourly" 
 } 
           ], 
           "Marketplace": false, 
           "CurrencyCode": "USD", 
           "FixedPrice": 631.0, 
           "Duration": 94608000, 
           "ReservedInstancesOfferingId": "9a06095a-bdc6-47fe-a94a-2a382f016040", 
           "InstanceType": "c1.medium" 
       }, 
      \{ "OfferingType": "PartialUpfront", 
           "AvailabilityZone": "us-east-1b", 
           "InstanceTenancy": "default", 
           "PricingDetails": [], 
           "ProductDescription": "Linux/UNIX", 
           "UsagePrice": 0.0, 
           "RecurringCharges": [ 
\overline{a} "Amount": 0.028, 
                    "Frequency": "Hourly" 
 } 
           ], 
           "Marketplace": false, 
           "CurrencyCode": "USD", 
           "FixedPrice": 631.0, 
           "Duration": 94608000,
```

```
 "ReservedInstancesOfferingId": "bfbefc6c-0d10-418d-b144-7258578d329d", 
            "InstanceType": "c1.medium" 
       }, 
   ...
}
```
Um Ihre Reserved Instance-Angebote mithilfe von Optionen zu beschreiben

In diesem Beispiel werden Reserved Instances aufgeführt, die von AWS mit den folgenden Spezifikationen angeboten werden: t1.micro-Instance-Typen, Windows-Produkte (Amazon VPC) und Angebote für hohe Auslastung.

Befehl:

```
aws ec2 describe-reserved-instances-offerings --no-include-marketplace --instance-
type "t1.micro" --product-description "Windows (Amazon VPC)" --offering-type "no 
  upfront"
```

```
{ 
     "ReservedInstancesOfferings": [ 
       { 
           "OfferingType": "No Upfront", 
           "AvailabilityZone": "us-east-1b", 
           "InstanceTenancy": "default", 
           "PricingDetails": [], 
           "ProductDescription": "Windows", 
           "UsagePrice": 0.0, 
           "RecurringCharges": [ 
\overline{a} "Amount": 0.015, 
                    "Frequency": "Hourly" 
 } 
           ], 
           "Marketplace": false, 
           "CurrencyCode": "USD", 
           "FixedPrice": 0.0, 
           "Duration": 31536000, 
           "ReservedInstancesOfferingId": "c48ab04c-fe69-4f94-8e39-a23842292823", 
           "InstanceType": "t1.micro" 
       },
```

```
 ... 
       { 
           "OfferingType": "No Upfront", 
           "AvailabilityZone": "us-east-1d", 
           "InstanceTenancy": "default", 
           "PricingDetails": [], 
           "ProductDescription": "Windows (Amazon VPC)", 
           "UsagePrice": 0.0, 
           "RecurringCharges": [ 
\overline{a} "Amount": 0.015, 
                    "Frequency": "Hourly" 
 } 
           ], 
           "Marketplace": false, 
           "CurrencyCode": "USD", 
           "FixedPrice": 0.0, 
           "Duration": 31536000, 
           "ReservedInstancesOfferingId": "3a98bf7d-2123-42d4-b4f5-8dbec4b06dc6", 
           "InstanceType": "t1.micro" 
       } 
     ]
}
```
• Einzelheiten zur API finden Sie [DescribeReservedInstancesOfferingsi](https://awscli.amazonaws.com/v2/documentation/api/latest/reference/ec2/describe-reserved-instances-offerings.html)n AWS CLI der Befehlsreferenz.

### **describe-reserved-instances**

Das folgende Codebeispiel zeigt die Verwendungdescribe-reserved-instances.

### AWS CLI

Um Ihre Reserved Instances zu beschreiben

Dieser Beispielbefehl beschreibt die Reserved Instances, die Sie besitzen.

Befehl:

aws ec2 describe-reserved-instances

```
{ 
   "ReservedInstances": [ 
       { 
            "ReservedInstancesId": "b847fa93-e282-4f55-b59a-1342fexample", 
            "OfferingType": "No Upfront", 
            "AvailabilityZone": "us-west-1c", 
            "End": "2016-08-14T21:34:34.000Z", 
            "ProductDescription": "Linux/UNIX", 
            "UsagePrice": 0.00, 
            "RecurringCharges": [ 
\overline{a} "Amount": 0.104, 
                     "Frequency": "Hourly" 
 } 
            ], 
            "Start": "2015-08-15T21:34:35.086Z", 
            "State": "active", 
            "FixedPrice": 0.0, 
            "CurrencyCode": "USD", 
            "Duration": 31536000, 
            "InstanceTenancy": "default", 
            "InstanceType": "m3.medium", 
            "InstanceCount": 2 
       }, 
       ... 
  \mathbf{I}}
```
Um Ihre Reserved Instances mithilfe von Filtern zu beschreiben

In diesem Beispiel wird die Antwort so gefiltert, dass sie nur dreijährige reservierte t2.micro Linux/ UNIX Instances in us-west-1c enthält.

Befehl:

```
aws ec2 describe-reserved-instances --filters Name=duration,Values=94608000 
  Name=instance-type,Values=t2.micro Name=product-description,Values=Linux/UNIX 
  Name=availability-zone,Values=us-east-1e
```
AWS Command Line Interface **Benutzerhandbuch für Version 2** and the Benutzerhandbuch für Version 2 "ReservedInstances": [ { "ReservedInstancesId": "f127bd27-edb7-44c9-a0eb-0d7e09259af0", "OfferingType": "All Upfront", "AvailabilityZone": "us-east-1e", "End": "2018-03-26T21:34:34.000Z", "ProductDescription": "Linux/UNIX", "UsagePrice": 0.00, "RecurringCharges": [], "Start": "2015-03-27T21:34:35.848Z", "State": "active", "FixedPrice": 151.0, "CurrencyCode": "USD", "Duration": 94608000, "InstanceTenancy": "default", "InstanceType": "t2.micro", "InstanceCount": 1 }  $\mathbf{I}$ }

Weitere Informationen finden Sie unter Verwenden von Amazon-EC2-Instances im Benutzerhandbuch für die AWS -Befehlszeilenschnittstelle.

• Einzelheiten zur API finden Sie in der Befehlsreferenz. [DescribeReservedInstancesA](https://awscli.amazonaws.com/v2/documentation/api/latest/reference/ec2/describe-reserved-instances.html)WS CLI

# **describe-route-tables**

Das folgende Codebeispiel zeigt die Verwendungdescribe-route-tables.

#### AWS CLI

Um Ihre Routentabellen zu beschreiben

Im folgenden describe-route-tables Beispiel werden die Details zu Ihren Routentabellen abgerufen

aws ec2 describe-route-tables

Ausgabe:

{

"RouteTables": [

```
 { 
             "Associations": [ 
\overline{a} "Main": true, 
                     "RouteTableAssociationId": "rtbassoc-0df3f54e06EXAMPLE", 
                     "RouteTableId": "rtb-09ba434c1bEXAMPLE" 
 } 
             ], 
             "PropagatingVgws": [], 
             "RouteTableId": "rtb-09ba434c1bEXAMPLE", 
             "Routes": [ 
\overline{a} "DestinationCidrBlock": "10.0.0.0/16", 
                     "GatewayId": "local", 
                     "Origin": "CreateRouteTable", 
                     "State": "active" 
                 }, 
\overline{a} "DestinationCidrBlock": "0.0.0.0/0", 
                     "NatGatewayId": "nat-06c018cbd8EXAMPLE", 
                     "Origin": "CreateRoute", 
                     "State": "blackhole" 
 } 
             ], 
             "Tags": [], 
             "VpcId": "vpc-0065acced4EXAMPLE", 
             "OwnerId": "111122223333" 
        }, 
        { 
             "Associations": [ 
\overline{a} "Main": true, 
                     "RouteTableAssociationId": "rtbassoc-9EXAMPLE", 
                     "RouteTableId": "rtb-a1eec7de" 
 } 
             ], 
             "PropagatingVgws": [], 
             "RouteTableId": "rtb-a1eec7de", 
             "Routes": [ 
\overline{a} "DestinationCidrBlock": "172.31.0.0/16", 
                     "GatewayId": "local", 
                     "Origin": "CreateRouteTable", 
                     "State": "active"
```

```
 }, 
\overline{a} "DestinationCidrBlock": "0.0.0.0/0", 
                     "GatewayId": "igw-fEXAMPLE", 
                     "Origin": "CreateRoute", 
                     "State": "active" 
 } 
             ], 
             "Tags": [], 
             "VpcId": "vpc-3EXAMPLE", 
             "OwnerId": "111122223333" 
        }, 
        { 
             "Associations": [ 
\overline{a} "Main": false, 
                     "RouteTableAssociationId": "rtbassoc-0b100c28b2EXAMPLE", 
                     "RouteTableId": "rtb-07a98f76e5EXAMPLE", 
                     "SubnetId": "subnet-0d3d002af8EXAMPLE" 
 } 
             ], 
             "PropagatingVgws": [], 
             "RouteTableId": "rtb-07a98f76e5EXAMPLE", 
             "Routes": [ 
\overline{a} "DestinationCidrBlock": "10.0.0.0/16", 
                     "GatewayId": "local", 
                     "Origin": "CreateRouteTable", 
                     "State": "active" 
                 }, 
\overline{a} "DestinationCidrBlock": "0.0.0.0/0", 
                     "GatewayId": "igw-06cf664d80EXAMPLE", 
                     "Origin": "CreateRoute", 
                     "State": "active" 
 } 
             ], 
             "Tags": [], 
             "VpcId": "vpc-0065acced4EXAMPLE", 
             "OwnerId": "111122223333" 
        } 
    ]
```
}

Weitere Informationen finden Sie unter [Arbeiten mit Routentabellen](https://docs.aws.amazon.com/vpc/latest/userguide/VPC_Route_Tables.html#WorkWithRouteTables) im AWS VPC-Benutzerhandbuch.

• Einzelheiten zur API finden Sie unter [DescribeRouteTables AWS CLIB](https://awscli.amazonaws.com/v2/documentation/api/latest/reference/ec2/describe-route-tables.html)efehlsreferenz.

# **describe-scheduled-instance-availability**

Das folgende Codebeispiel zeigt die Verwendungdescribe-scheduled-instanceavailability.

# AWS CLI

Um einen verfügbaren Zeitplan zu beschreiben

Dieses Beispiel beschreibt einen Zeitplan, der jede Woche am Sonntag beginnt und am angegebenen Datum beginnt.

Befehl:

```
aws ec2 describe-scheduled-instance-availability --recurrence 
  Frequency=Weekly,Interval=1,OccurrenceDays=[1] --first-slot-start-time-range 
  EarliestTime=2016-01-31T00:00:00Z,LatestTime=2016-01-31T04:00:00Z
```

```
{ 
   "ScheduledInstanceAvailabilitySet": [ 
    \mathcal{L} "AvailabilityZone": "us-west-2b", 
          "TotalScheduledInstanceHours": 1219, 
          "PurchaseToken": "eyJ2IjoiMSIsInMiOjEsImMiOi...", 
          "MinTermDurationInDays": 366, 
          "AvailableInstanceCount": 20, 
          "Recurrence": { 
              "OccurrenceDaySet": [ 
 1 
              ], 
              "Interval": 1, 
              "Frequency": "Weekly", 
              "OccurrenceRelativeToEnd": false 
         }, 
          "Platform": "Linux/UNIX", 
          "FirstSlotStartTime": "2016-01-31T00:00:00Z",
```

```
 "MaxTermDurationInDays": 366, 
        "SlotDurationInHours": 23, 
        "NetworkPlatform": "EC2-VPC", 
        "InstanceType": "c4.large", 
        "HourlyPrice": "0.095" 
   }, 
   ... 
 ]
```
Um die Ergebnisse einzugrenzen, können Sie Filter hinzufügen, die das Betriebssystem, das Netzwerk und den Instanztyp angeben.

Befehl:

}

--filters Name=Plattform, Werte=Linux/UNIX Name=Netzwerkplattform, Werte=EC2-VPC Name=Instanztyp, Werte=C4.large

• Einzelheiten zur API finden Sie in der Befehlsreferenz [DescribeScheduledInstanceAvailability](https://awscli.amazonaws.com/v2/documentation/api/latest/reference/ec2/describe-scheduled-instance-availability.html)  [AWS CLI](https://awscli.amazonaws.com/v2/documentation/api/latest/reference/ec2/describe-scheduled-instance-availability.html).

#### **describe-scheduled-instances**

Das folgende Codebeispiel zeigt die Verwendungdescribe-scheduled-instances.

AWS CLI

Um Ihre geplanten Instances zu beschreiben

Dieses Beispiel beschreibt die angegebene Scheduled Instance.

Befehl:

aws ec2 describe-scheduled-instances --scheduled-instance-ids sci-1234-1234-1234-1234-123456789012

```
{ 
   "ScheduledInstanceSet": [ 
      \{ "AvailabilityZone": "us-west-2b", 
            "ScheduledInstanceId": "sci-1234-1234-1234-1234-123456789012",
```

```
 "HourlyPrice": "0.095", 
            "CreateDate": "2016-01-25T21:43:38.612Z", 
            "Recurrence": { 
                "OccurrenceDaySet": [ 
1 ], 
                "Interval": 1, 
                "Frequency": "Weekly", 
                "OccurrenceRelativeToEnd": false, 
                "OccurrenceUnit": "" 
           }, 
           "Platform": "Linux/UNIX", 
           "TermEndDate": "2017-01-31T09:00:00Z", 
           "InstanceCount": 1, 
           "SlotDurationInHours": 32, 
           "TermStartDate": "2016-01-31T09:00:00Z", 
           "NetworkPlatform": "EC2-VPC", 
           "TotalScheduledInstanceHours": 1696, 
           "NextSlotStartTime": "2016-01-31T09:00:00Z", 
           "InstanceType": "c4.large" 
       } 
   ]
}
```
Dieses Beispiel beschreibt alle Ihre geplanten Instances.

Befehl:

aws ec2 describe-scheduled-instances

• Einzelheiten zur API finden Sie [DescribeScheduledInstances](https://awscli.amazonaws.com/v2/documentation/api/latest/reference/ec2/describe-scheduled-instances.html)in der AWS CLI Befehlsreferenz.

### **describe-security-group-references**

Das folgende Codebeispiel zeigt die Verwendungdescribe-security-group-references.

### AWS CLI

Um Verweise auf Sicherheitsgruppen zu beschreiben

In diesem Beispiel werden die Sicherheitsgruppenreferenzen für beschriebensg-bbbb2222. Die Antwort weist darauf hin, dass eine Sicherheitsgruppe sg-bbbb2222 in VPC vpc-aaaaaaaa auf die Sicherheitsgruppe verweist.
#### Befehl:

aws ec2 describe-security-group-references --group-id sg-bbbbb22222

### Ausgabe:

```
{ 
   "SecurityGroupsReferenceSet": [ 
     { 
        "ReferencingVpcId": "vpc-aaaaaaaa ", 
        "GroupId": "sg-bbbbb22222", 
        "VpcPeeringConnectionId": "pcx-b04deed9" 
     } 
  \mathbf{I}}
```
• Einzelheiten zur API finden Sie unter [DescribeSecurityGroupReferences AWS](https://awscli.amazonaws.com/v2/documentation/api/latest/reference/ec2/describe-security-group-references.html)  [CLIB](https://awscli.amazonaws.com/v2/documentation/api/latest/reference/ec2/describe-security-group-references.html)efehlsreferenz.

### **describe-security-group-rules**

Das folgende Codebeispiel zeigt die Verwendungdescribe-security-group-rules.

AWS CLI

Beispiel 1: Um die Sicherheitsgruppenregeln für eine Sicherheitsgruppe zu beschreiben

Das folgende describe-security-group-rules Beispiel beschreibt die Sicherheitsgruppenregeln einer angegebenen Sicherheitsgruppe. Verwenden Sie filters diese Option, um die Ergebnisse auf eine bestimmte Sicherheitsgruppe zu beschränken.

```
aws ec2 describe-security-group-rules \ 
     --filters Name="group-id",Values="sg-1234567890abcdef0"
```

```
{ 
     "SecurityGroupRules": [ 
          { 
              "SecurityGroupRuleId": "sgr-abcdef01234567890", 
              "GroupId": "sg-1234567890abcdef0",
```

```
 "GroupOwnerId": "111122223333", 
              "IsEgress": false, 
              "IpProtocol": "-1", 
              "FromPort": -1, 
              "ToPort": -1, 
              "ReferencedGroupInfo": { 
                   "GroupId": "sg-1234567890abcdef0", 
                   "UserId": "111122223333" 
              }, 
              "Tags": [] 
          }, 
          { 
              "SecurityGroupRuleId": "sgr-bcdef01234567890a", 
              "GroupId": "sg-1234567890abcdef0", 
              "GroupOwnerId": "111122223333", 
              "IsEgress": true, 
              "IpProtocol": "-1", 
              "FromPort": -1, 
              "ToPort": -1, 
              "CidrIpv6": "::/0", 
              "Tags": [] 
          }, 
          { 
              "SecurityGroupRuleId": "sgr-cdef01234567890ab", 
              "GroupId": "sg-1234567890abcdef0", 
              "GroupOwnerId": "111122223333", 
              "IsEgress": true, 
              "IpProtocol": "-1", 
              "FromPort": -1, 
              "ToPort": -1, 
              "CidrIpv4": "0.0.0.0/0", 
              "Tags": [] 
          } 
     ]
}
```
Beispiel 2: Um eine Sicherheitsgruppenregel zu beschreiben

Das folgende describe-security-group-rules Beispiel beschreibt die angegebene Sicherheitsgruppenregel.

```
aws ec2 describe-security-group-rules \ 
     --security-group-rule-ids sgr-cdef01234567890ab
```

```
{ 
     "SecurityGroupRules": [ 
         \left\{ \right. "SecurityGroupRuleId": "sgr-cdef01234567890ab", 
               "GroupId": "sg-1234567890abcdef0", 
               "GroupOwnerId": "111122223333", 
               "IsEgress": true, 
               "IpProtocol": "-1", 
               "FromPort": -1, 
               "ToPort": -1, 
               "CidrIpv4": "0.0.0.0/0", 
               "Tags": [] 
          } 
     ]
}
```
Weitere Informationen finden Sie unter [Sicherheitsgruppenregeln](https://docs.aws.amazon.com/vpc/latest/userguide/security-group-rules.html) im Amazon VPC-Benutzerhandbuch.

• Einzelheiten zur API finden Sie [DescribeSecurityGroupRulesi](https://awscli.amazonaws.com/v2/documentation/api/latest/reference/ec2/describe-security-group-rules.html)n der AWS CLI Befehlsreferenz.

# **describe-security-groups**

Das folgende Codebeispiel zeigt die Verwendungdescribe-security-groups.

AWS CLI

Beispiel 1: So beschreiben Sie eine Sicherheitsgruppe

Das folgende describe-security-groups-Beispiel beschreibt die angegebene Sicherheitsgruppe.

```
aws ec2 describe-security-groups \ 
     --group-ids sg-903004f8
```

```
{ 
      "SecurityGroups": [ 
           {
```

```
 "IpPermissionsEgress": [ 
\overline{a} "IpProtocol": "-1", 
                "IpRanges": [ 
 { 
                       "CidrIp": "0.0.0.0/0" 
 } 
 ], 
                "UserIdGroupPairs": [], 
                "PrefixListIds": [] 
 } 
          ], 
          "Description": "My security group", 
          "Tags": [ 
\overline{a} "Value": "SG1", 
                "Key": "Name" 
 } 
          ], 
          "IpPermissions": [ 
\overline{a} "IpProtocol": "-1", 
                "IpRanges": [], 
                "UserIdGroupPairs": [ 
 { 
                       "UserId": "123456789012", 
                       "GroupId": "sg-903004f8" 
 } 
 ], 
                "PrefixListIds": [] 
             }, 
\overline{a} "PrefixListIds": [], 
                "FromPort": 22, 
                "IpRanges": [ 
 { 
                       "Description": "Access from NY office", 
                       "CidrIp": "203.0.113.0/24" 
 } 
 ], 
                "ToPort": 22, 
                "IpProtocol": "tcp", 
                "UserIdGroupPairs": [] 
1 1 1 1 1 1 1
```

```
 ], 
               "GroupName": "MySecurityGroup", 
               "VpcId": "vpc-1a2b3c4d", 
               "OwnerId": "123456789012", 
               "GroupId": "sg-903004f8", 
          } 
     ]
}
```
Beispiel 2: So beschreiben Sie Sicherheitsgruppen, die bestimmte Regeln haben

Im folgenden describe-security-groups Beispiel werden Filter verwendet, um die Ergebnisse auf Sicherheitsgruppen zu beschränken, für die eine Regel gilt, die SSH-Verkehr (Port 22) und eine Regel, die Datenverkehr von allen Adressen zulässt (0.0.0.0/0). Im Beispiel wird der --query-Parameter verwendet, um nur die Namen der Sicherheitsgruppen anzuzeigen. Sicherheitsgruppen müssen mit allen Filtern übereinstimmen, die in den Ergebnissen zurückgegeben werden. Eine einzige Regel muss jedoch nicht mit allen Filtern übereinstimmen. Die Ausgabe liefert beispielsweise eine Sicherheitsgruppe mit einer Regel, die SSH-Verkehr von einer bestimmten IP-Adresse zulässt und einer anderen Regel, die HTTP-Verkehr von allen Adressen zulässt.

```
aws ec2 describe-security-groups \ 
     --filters Name=ip-permission.from-port,Values=22 Name=ip-permission.to-
port,Values=22 Name=ip-permission.cidr,Values='0.0.0.0/0' \ 
     --query "SecurityGroups[*].[GroupName]" \ 
     --output text
```
Ausgabe:

default my-security-group web-servers launch-wizard-1

Beispiel 3: So beschreiben Sie Sicherheitsgruppen anhand von Tags

Im folgenden describe-security-groups-Beispiel werden Filter verwendet, um die Ergebnisse auf Sicherheitsgruppen zu beschränken, die test im Namen der Sicherheitsgruppe enthalten und die das Tag Test=To-delete haben. Im Beispiel wird der --query-Parameter verwendet, um nur die Namen und IDs der Sicherheitsgruppen anzuzeigen.

```
aws ec2 describe-security-groups \ 
    --filters Name=group-name,Values=*test* Name=tag:Test,Values=To-delete \
     --query "SecurityGroups[*].{Name:GroupName,ID:GroupId}"
```

```
\Gamma { 
            "Name": "testfornewinstance", 
            "ID": "sg-33bb22aa" 
      }, 
     \mathcal{L} "Name": "newgrouptest", 
            "ID": "sg-1a2b3c4d" 
      }
\mathbf{I}
```
Weitere Beispiele für die Verwendung von Tag-Filtern finden Sie unter [Arbeiten mit Tags](https://docs.aws.amazon.com/AWSEC2/latest/UserGuide/Using_Tags.html#Using_Tags_CLI) im Amazon-EC2-Benutzerhandbuch.

• Einzelheiten zur API finden Sie unter [DescribeSecurityGroups AWS CLI](https://awscli.amazonaws.com/v2/documentation/api/latest/reference/ec2/describe-security-groups.html)Befehlsreferenz.

#### **describe-snapshot-attribute**

Das folgende Codebeispiel zeigt die Verwendungdescribe-snapshot-attribute.

AWS CLI

Um die Snapshot-Attribute für einen Snapshot zu beschreiben

Das folgende describe-snapshot-attribute Beispiel listet die Konten auf, mit denen ein Snapshot gemeinsam genutzt wird.

```
aws ec2 describe-snapshot-attribute \ 
     --snapshot-id snap-01234567890abcedf \ 
     --attribute createVolumePermission
```

```
 "SnapshotId": "snap-01234567890abcedf", 
     "CreateVolumePermissions": [ 
          { 
               "UserId": "123456789012" 
          } 
     ]
}
```
Weitere Informationen finden Sie unter [Einen Amazon EBS-Snapshot teilen](https://docs.aws.amazon.com/AWSEC2/latest/UserGuide/ebs-modifying-snapshot-permissions.html#share-unencrypted-snapshot) im Amazon Elastic Compute Cloud-Benutzerhandbuch.

• Einzelheiten zur API finden Sie unter [DescribeSnapshotAttribute AWS CLIB](https://awscli.amazonaws.com/v2/documentation/api/latest/reference/ec2/describe-snapshot-attribute.html)efehlsreferenz.

# **describe-snapshot-tier-status**

Das folgende Codebeispiel zeigt die Verwendungdescribe-snapshot-tier-status.

### AWS CLI

Um Archivinformationen zu einem archivierten Snapshot anzuzeigen

Das folgende describe-snapshot-tier-status Beispiel enthält Archivinformationen zu einem archivierten Snapshot.

```
aws ec2 describe-snapshot-tier-status \ 
     --filters "Name=snapshot-id, Values=snap-01234567890abcedf"
```

```
{ 
     "SnapshotTierStatuses": [ 
          { 
              "Status": "completed", 
              "ArchivalCompleteTime": "2021-09-15T17:33:16.147Z", 
              "LastTieringProgress": 100, 
              "Tags": [], 
              "VolumeId": "vol-01234567890abcedf", 
              "LastTieringOperationState": "archival-completed", 
              "StorageTier": "archive", 
              "OwnerId": "123456789012", 
              "SnapshotId": "snap-01234567890abcedf",
```

```
 "LastTieringStartTime": "2021-09-15T16:44:37.574Z" 
          } 
     ]
}
```
Weitere Informationen finden Sie unter [Archivierte Snapshots anzeigen](https://docs.aws.amazon.com/AWSEC2/latest/UserGuide/working-with-snapshot-archiving.html#view-archived-snapshot) im Benutzerhandbuch für Amazon Elastic Compute Cloud.

• Einzelheiten zur API finden Sie unter [DescribeSnapshotTierStatus AWS CLIB](https://awscli.amazonaws.com/v2/documentation/api/latest/reference/ec2/describe-snapshot-tier-status.html)efehlsreferenz.

### **describe-snapshots**

Das folgende Codebeispiel zeigt die Verwendungdescribe-snapshots.

AWS CLI

Beispiel 1: So beschreiben Sie einen Snapshot

Das folgende describe-snapshots-Beispiel beschreibt den angegebenen Snapshot.

```
aws ec2 describe-snapshots \ 
     --snapshot-ids snap-1234567890abcdef0
```

```
{ 
     "Snapshots": [ 
         { 
             "Description": "This is my snapshot", 
             "Encrypted": false, 
             "VolumeId": "vol-049df61146c4d7901", 
             "State": "completed", 
             "VolumeSize": 8, 
             "StartTime": "2019-02-28T21:28:32.000Z", 
             "Progress": "100%", 
             "OwnerId": "012345678910", 
              "SnapshotId": "snap-01234567890abcdef", 
              "Tags": [ 
\overline{a} "Key": "Stack", 
                      "Value": "test" 
 }
```

```
 ] 
      } 
   ]
}
```
Weitere Informationen finden Sie unter [Amazon-EBS-Snapshots](https://docs.aws.amazon.com/AWSEC2/latest/UserGuide/EBSSnapshots.html) im Amazon-EC2- Benutzerhandbuch.

Beispiel 2: So beschreiben Sie Snapshots basierend auf Filtern

Im folgenden describe-snapshots Beispiel werden Filter verwendet, um die Ergebnisse auf Snapshots zu beschränken, die Ihrem AWS Konto gehören und sich im pending Bundesstaat befinden. Das Beispiel verwendet den --query-Parameter, um nur die Snapshot-IDs und die Uhrzeit anzuzeigen, zu der der Snapshot gestartet wurde.

```
aws ec2 describe-snapshots \ 
     --owner-ids self \ 
     --filters Name=status,Values=pending \ 
     --query "Snapshots[*].{ID:SnapshotId,Time:StartTime}"
```
Ausgabe:

```
\Gamma { 
           "ID": "snap-1234567890abcdef0", 
           "Time": "2019-08-04T12:48:18.000Z" 
      }, 
      { 
           "ID": "snap-066877671789bd71b", 
           "Time": "2019-08-04T02:45:16.000Z 
      }, 
      ...
\mathbf{I}
```
Im folgenden describe-snapshots-Beispiel werden Filter verwendet, um die Ergebnisse auf Snapshots zu beschränken, die aus dem angegebenen Volume erstellt wurden. Das Beispiel verwendet den --query-Parameter, um nur die Snapshot-IDs anzuzeigen.

```
aws ec2 describe-snapshots \ 
     --filters Name=volume-id,Values=049df61146c4d7901 \
```

```
 --query "Snapshots[*].[SnapshotId]" \ 
 --output text
```

```
snap-1234567890abcdef0
snap-08637175a712c3fb9
...
```
Weitere Beispiele für die Verwendung von Filtern finden Sie unter [Auflisten und Filtern Ihrer](https://docs.aws.amazon.com/AWSEC2/latest/UserGuide/Using_Filtering.html#Filtering_Resources_CLI)  [Ressourcen](https://docs.aws.amazon.com/AWSEC2/latest/UserGuide/Using_Filtering.html#Filtering_Resources_CLI) im Amazon-EC2-Benutzerhandbuch.

Beispiel 3: So beschreiben Sie Snapshots auf der Grundlage von Tags

Im folgenden describe-snapshots-Beispiel werden Tag-Filter verwendet, um die Ergebnisse auf Snapshots zu beschränken, die das Tag Stack=Prod enthalten.

```
aws ec2 describe-snapshots \ 
     --filters Name=tag:Stack,Values=prod
```
Ein Beispiel für die Ausgabe von describe-snapshots finden Sie in Beispiel 1.

Weitere Beispiele für die Verwendung von Tag-Filtern finden Sie unter [Arbeiten mit Tags](https://docs.aws.amazon.com/AWSEC2/latest/UserGuide/Using_Tags.html#Using_Tags_CLI) im Amazon-EC2-Benutzerhandbuch.

Beispiel 4: So beschreiben Sie Snapshots anhand des Alters

Im folgenden describe-snapshots Beispiel werden JMESPath-Ausdrücke verwendet, um alle Snapshots zu beschreiben, die von Ihrem AWS Konto vor dem angegebenen Datum erstellt wurden. Es werden nur die Snapshot-IDs angezeigt.

```
aws ec2 describe-snapshots \ 
     --owner-ids 012345678910 \ 
     --query "Snapshots[?(StartTime<='2020-03-31')].[SnapshotId]"
```
Weitere Beispiele für die Verwendung von Filtern finden Sie unter [Auflisten und Filtern Ihrer](https://docs.aws.amazon.com/AWSEC2/latest/UserGuide/Using_Filtering.html#Filtering_Resources_CLI)  [Ressourcen](https://docs.aws.amazon.com/AWSEC2/latest/UserGuide/Using_Filtering.html#Filtering_Resources_CLI) im Amazon-EC2-Benutzerhandbuch.

Beispiel 5: So zeigen Sie nur archivierte Snapshots an

Im folgenden describe-snapshots-Beispiel werden ausschließlich Snapshots aufgeführt, die auf der Archivstufe gespeichert sind.

```
aws ec2 describe-snapshots \ 
     --filters "Name=storage-tier,Values=archive"
```
Ausgabe:

```
{ 
     "Snapshots": [ 
          { 
               "Description": "Snap A", 
               "Encrypted": false, 
               "VolumeId": "vol-01234567890aaaaaa", 
               "State": "completed", 
               "VolumeSize": 8, 
               "StartTime": "2021-09-07T21:00:00.000Z", 
               "Progress": "100%", 
               "OwnerId": "123456789012", 
               "SnapshotId": "snap-01234567890aaaaaa", 
               "StorageTier": "archive", 
               "Tags": [] 
          }, 
    \mathbf{I}}
```
Weitere Informationen finden Sie unter [Archivierte Snapshots anzeigen](https://docs.aws.amazon.com/AWSEC2/latest/UserGuide/working-with-snapshot-archiving.html#view-archived-snapshot) im Benutzerhandbuch für Amazon Elastic Compute Cloud.

• Einzelheiten zur API finden Sie unter Befehlsreferenz [DescribeSnapshots.](https://awscli.amazonaws.com/v2/documentation/api/latest/reference/ec2/describe-snapshots.html)AWS CLI

# **describe-spot-datafeed-subscription**

Das folgende Codebeispiel zeigt die Verwendungdescribe-spot-datafeed-subscription.

AWS CLI

Um das Spot-Instance-Datenfeed-Abonnement für ein Konto zu beschreiben

Dieser Beispielbefehl beschreibt den Datenfeed für das Konto.

Befehl:

#### aws ec2 describe-spot-datafeed-subscription

### Ausgabe:

```
{ 
     "SpotDatafeedSubscription": { 
          "OwnerId": "123456789012", 
          "Prefix": "spotdata", 
          "Bucket": "my-s3-bucket", 
          "State": "Active" 
     }
}
```
• Einzelheiten zur API finden Sie [DescribeSpotDatafeedSubscriptioni](https://awscli.amazonaws.com/v2/documentation/api/latest/reference/ec2/describe-spot-datafeed-subscription.html)n der AWS CLI Befehlsreferenz.

### **describe-spot-fleet-instances**

Das folgende Codebeispiel zeigt die Verwendungdescribe-spot-fleet-instances.

AWS CLI

Um die Spot-Instances zu beschreiben, die einer Spot-Flotte zugeordnet sind

Dieser Beispielbefehl listet die Spot-Instances auf, die der angegebenen Spot-Flotte zugeordnet sind.

Befehl:

```
aws ec2 describe-spot-fleet-instances --spot-fleet-request-id sfr-73fbd2ce-
aa30-494c-8788-1cee4EXAMPLE
```

```
{ 
   "ActiveInstances": [ 
        { 
            "InstanceId": "i-1234567890abcdef0", 
            "InstanceType": "m3.medium",
```

```
 "SpotInstanceRequestId": "sir-08b93456" 
       }, 
        ... 
   ], 
   "SpotFleetRequestId": "sfr-73fbd2ce-aa30-494c-8788-1cee4EXAMPLE"
}
```
• Einzelheiten zur API finden Sie [DescribeSpotFleetInstancesi](https://awscli.amazonaws.com/v2/documentation/api/latest/reference/ec2/describe-spot-fleet-instances.html)n der AWS CLI Befehlsreferenz.

### **describe-spot-fleet-request-history**

Das folgende Codebeispiel zeigt die Verwendungdescribe-spot-fleet-request-history.

AWS CLI

Um die Geschichte der Spot-Flotte zu beschreiben

Dieser Beispielbefehl gibt den Verlauf für die angegebene Spot-Flotte ab dem angegebenen Zeitpunkt zurück.

Befehl:

```
aws ec2 describe-spot-fleet-request-history --spot-fleet-request-id sfr-73fbd2ce-
aa30-494c-8788-1cee4EXAMPLE --start-time 2015-05-26T00:00:00Z
```
Die folgende Beispielausgabe zeigt die erfolgreichen Starts von zwei Spot-Instances für die Spot-Flotte.

```
{ 
   "HistoryRecords": [ 
        { 
            "Timestamp": "2015-05-26T23:17:20.697Z", 
            "EventInformation": { 
                 "EventSubType": "submitted" 
            }, 
            "EventType": "fleetRequestChange" 
       }, 
        { 
            "Timestamp": "2015-05-26T23:17:20.873Z",
```

```
 "EventInformation": { 
                "EventSubType": "active" 
            }, 
            "EventType": "fleetRequestChange" 
       }, 
      \mathcal{L} "Timestamp": "2015-05-26T23:21:21.712Z", 
            "EventInformation": { 
                "InstanceId": "i-1234567890abcdef0", 
                "EventSubType": "launched" 
            }, 
            "EventType": "instanceChange" 
       }, 
       { 
            "Timestamp": "2015-05-26T23:21:21.816Z", 
            "EventInformation": { 
                "InstanceId": "i-1234567890abcdef1", 
                "EventSubType": "launched" 
           }, 
            "EventType": "instanceChange" 
       } 
   ], 
   "SpotFleetRequestId": "sfr-73fbd2ce-aa30-494c-8788-1cee4EXAMPLE", 
   "NextToken": "CpHNsscimcV5oH7bSbub03CI2Qms5+ypNpNm
+53MNlR0YcXAkp0xFlfKf91yVxSExmbtma3awYxMFzNA663ZskT0AHtJ6TCb2Z8bQC2EnZgyELbymtWPfpZ1ZbauVg
+P+TfGlWxWWB/Vr5dk5d4LfdgA/DRAHUrYgxzrEXAMPLE=", 
   "StartTime": "2015-05-26T00:00:00Z"
}
```
• Einzelheiten zur API finden Sie [DescribeSpotFleetRequestHistoryu](https://awscli.amazonaws.com/v2/documentation/api/latest/reference/ec2/describe-spot-fleet-request-history.html)nter AWS CLI Befehlsreferenz.

# **describe-spot-fleet-requests**

Das folgende Codebeispiel zeigt die Verwendungdescribe-spot-fleet-requests.

# AWS CLI

Um Ihre Spot-Flottenanfragen zu beschreiben

In diesem Beispiel werden alle Ihre Spot-Flottenanfragen beschrieben.

Befehl:

aws ec2 describe-spot-fleet-requests

```
\{ "SpotFleetRequestConfigs": [ 
       { 
           "SpotFleetRequestId": "sfr-73fbd2ce-aa30-494c-8788-1cee4EXAMPLE", 
          "SpotFleetRequestConfig": { 
              "TargetCapacity": 20, 
              "LaunchSpecifications": [ 
\overline{a} "EbsOptimized": false, 
                      "NetworkInterfaces": [ 
\overline{a} "SubnetId": "subnet-a61dafcf", 
                              "DeviceIndex": 0, 
                              "DeleteOnTermination": false, 
                              "AssociatePublicIpAddress": true, 
                              "SecondaryPrivateIpAddressCount": 0 
 } 
\sim 1, \sim 1, \sim 1, \sim "InstanceType": "cc2.8xlarge", 
                      "ImageId": "ami-1a2b3c4d" 
                  }, 
\overline{a} "EbsOptimized": false, 
                      "NetworkInterfaces": [ 
\overline{a} "SubnetId": "subnet-a61dafcf", 
                              "DeviceIndex": 0, 
                              "DeleteOnTermination": false, 
                              "AssociatePublicIpAddress": true, 
                              "SecondaryPrivateIpAddressCount": 0 
 } 
\sim 1, \sim 1, \sim 1, \sim "InstanceType": "r3.8xlarge", 
                      "ImageId": "ami-1a2b3c4d" 
1999 B B B B
              ], 
              "SpotPrice": "0.05", 
              "IamFleetRole": "arn:aws:iam::123456789012:role/my-spot-fleet-role" 
          },
```

```
 "SpotFleetRequestState": "active" 
      }, 
      { 
          "SpotFleetRequestId": "sfr-306341ed-9739-402e-881b-ce47bEXAMPLE", 
          "SpotFleetRequestConfig": { 
              "TargetCapacity": 20, 
              "LaunchSpecifications": [ 
\{ "EbsOptimized": false, 
                      "NetworkInterfaces": [ 
\{ "SubnetId": "subnet-6e7f829e", 
                             "DeviceIndex": 0, 
                             "DeleteOnTermination": false, 
                             "AssociatePublicIpAddress": true, 
                             "SecondaryPrivateIpAddressCount": 0 
 } 
\sim 1, \sim 1, \sim "InstanceType": "m3.medium", 
                      "ImageId": "ami-1a2b3c4d" 
 } 
              ], 
              "SpotPrice": "0.05", 
              "IamFleetRole": "arn:aws:iam::123456789012:role/my-spot-fleet-role" 
          }, 
          "SpotFleetRequestState": "active" 
      } 
  ]
}
```
Um eine Spot-Flottenanfrage zu beschreiben

Dieses Beispiel beschreibt die angegebene Spot-Flottenanfrage.

Befehl:

```
aws ec2 describe-spot-fleet-requests --spot-fleet-request-ids sfr-73fbd2ce-
aa30-494c-8788-1cee4EXAMPLE
```

```
 "SpotFleetRequestConfigs": [ 
      { 
          "SpotFleetRequestId": "sfr-73fbd2ce-aa30-494c-8788-1cee4EXAMPLE", 
          "SpotFleetRequestConfig": { 
              "TargetCapacity": 20, 
              "LaunchSpecifications": [ 
\{ "EbsOptimized": false, 
                     "NetworkInterfaces": [ 
\{ "SubnetId": "subnet-a61dafcf", 
                            "DeviceIndex": 0, 
                            "DeleteOnTermination": false, 
                            "AssociatePublicIpAddress": true, 
                            "SecondaryPrivateIpAddressCount": 0 
 } 
\sim 1, \sim 1, \sim "InstanceType": "cc2.8xlarge", 
                     "ImageId": "ami-1a2b3c4d" 
                 }, 
\{ "EbsOptimized": false, 
                     "NetworkInterfaces": [ 
\{ "SubnetId": "subnet-a61dafcf", 
                            "DeviceIndex": 0, 
                            "DeleteOnTermination": false, 
                            "AssociatePublicIpAddress": true, 
                            "SecondaryPrivateIpAddressCount": 0 
 } 
\sim 1, \sim 1, \sim "InstanceType": "r3.8xlarge", 
                     "ImageId": "ami-1a2b3c4d" 
 } 
              ], 
              "SpotPrice": "0.05", 
              "IamFleetRole": "arn:aws:iam::123456789012:role/my-spot-fleet-role" 
          }, 
          "SpotFleetRequestState": "active" 
      } 
  ]
}
```
• Einzelheiten zur API finden Sie [DescribeSpotFleetRequests](https://awscli.amazonaws.com/v2/documentation/api/latest/reference/ec2/describe-spot-fleet-requests.html)in der AWS CLI Befehlsreferenz.

### **describe-spot-instance-requests**

Das folgende Codebeispiel zeigt die Verwendungdescribe-spot-instance-requests.

### AWS CLI

Beispiel 1: Um eine Spot-Instance-Anfrage zu beschreiben

Das folgende describe-spot-instance-requests Beispiel beschreibt die angegebene Spot-Instance-Anfrage.

```
aws ec2 describe-spot-instance-requests \ 
     --spot-instance-request-ids sir-08b93456
```

```
{ 
    "SpotInstanceRequests": [ 
        { 
            "CreateTime": "2018-04-30T18:14:55.000Z", 
            "InstanceId": "i-1234567890abcdef1", 
            "LaunchSpecification": { 
               "InstanceType": "t2.micro", 
               "ImageId": "ami-003634241a8fcdec0", 
               "KeyName": "my-key-pair", 
               "SecurityGroups": [ 
\{ \} "GroupName": "default", 
                       "GroupId": "sg-e38f24a7" 
 } 
 ], 
               "BlockDeviceMappings": [ 
\{ \} "DeviceName": "/dev/sda1", 
                       "Ebs": { 
                           "DeleteOnTermination": true, 
                          "SnapshotId": "snap-0e54a519c999adbbd", 
                          "VolumeSize": 8, 
                          "VolumeType": "standard", 
                          "Encrypted": false 
 } 
 } 
               ],
```

```
 "NetworkInterfaces": [ 
\{ "DeleteOnTermination": true, 
                         "DeviceIndex": 0, 
                         "SubnetId": "subnet-049df61146c4d7901" 
1 1 1 1 1 1 1
 ], 
                 "Placement": { 
                     "AvailabilityZone": "us-east-2b", 
                     "Tenancy": "default" 
                 }, 
                 "Monitoring": { 
                     "Enabled": false 
 } 
             }, 
             "LaunchedAvailabilityZone": "us-east-2b", 
             "ProductDescription": "Linux/UNIX", 
             "SpotInstanceRequestId": "sir-08b93456", 
             "SpotPrice": "0.010000" 
             "State": "active", 
             "Status": { 
                 "Code": "fulfilled", 
                 "Message": "Your Spot request is fulfilled.", 
                 "UpdateTime": "2018-04-30T18:16:21.000Z" 
             }, 
             "Tags": [], 
             "Type": "one-time", 
             "InstanceInterruptionBehavior": "terminate" 
        } 
    ]
```
Beispiel 2: Um Spot-Instance-Anfragen auf der Grundlage von Filtern zu beschreiben

Im folgenden describe-spot-instance-requests Beispiel werden Filter verwendet, um die Ergebnisse auf Spot-Instance-Anfragen mit dem angegebenen Instance-Typ in der angegebenen Availability Zone zu beschränken. Im Beispiel wird der --query Parameter verwendet, um nur die Instanz-IDs anzuzeigen.

```
aws ec2 describe-spot-instance-requests \ 
     --filters Name=launch.instance-type,Values=m3.medium Name=launched-availability-
zone,Values=us-east-2a \ 
     --query "SpotInstanceRequests[*].[InstanceId]" \
```
}

--output text

Ausgabe:

```
i-057750d42936e468a
i-001efd250faaa6ffa
i-027552a73f021f3bd
...
```
Weitere Beispiele für die Verwendung von Filtern finden Sie unter [Auflisten und Filtern Ihrer](https://docs.aws.amazon.com/AWSEC2/latest/UserGuide/Using_Filtering.html#Filtering_Resources_CLI)  [Ressourcen](https://docs.aws.amazon.com/AWSEC2/latest/UserGuide/Using_Filtering.html#Filtering_Resources_CLI) im Amazon Elastic Compute Cloud-Benutzerhandbuch.

Beispiel 3: Zur Beschreibung von Spot-Instance-Anfragen auf der Grundlage von Tags

Im folgenden describe-spot-instance-requests Beispiel werden Tagfilter verwendet, um die Ergebnisse auf Spot-Instance-Anfragen zu beschränken, die das Tag enthaltencostcenter=cc123.

```
aws ec2 describe-spot-instance-requests \ 
     --filters Name=tag:cost-center,Values=cc123
```
Ein Beispiel für die Ausgabe von describe-spot-instance-requests finden Sie in Beispiel 1.

Weitere Beispiele für die Verwendung von Tag-Filtern finden Sie unter [Arbeiten mit Tags](https://docs.aws.amazon.com/AWSEC2/latest/UserGuide/Using_Tags.html#Using_Tags_CLI) im Amazon-EC2-Benutzerhandbuch.

• Einzelheiten zur API finden Sie [DescribeSpotInstanceRequestsu](https://awscli.amazonaws.com/v2/documentation/api/latest/reference/ec2/describe-spot-instance-requests.html)nter AWS CLI Befehlsreferenz.

# **describe-spot-price-history**

Das folgende Codebeispiel zeigt die Verwendungdescribe-spot-price-history.

AWS CLI

Um die Entwicklung der Spot-Preise zu beschreiben

Dieser Beispielbefehl gibt den Spot-Preisverlauf für m1.xlarge-Instances für einen bestimmten Tag im Januar zurück.

Befehl:

```
aws ec2 describe-spot-price-history --instance-types m1.xlarge --start-time 
  2014-01-06T07:08:09 --end-time 2014-01-06T08:09:10
```

```
{ 
   "SpotPriceHistory": [ 
            { 
                "Timestamp": "2014-01-06T07:10:55.000Z", 
                "ProductDescription": "SUSE Linux", 
                "InstanceType": "m1.xlarge", 
                "SpotPrice": "0.087000", 
                "AvailabilityZone": "us-west-1b" 
            }, 
            { 
                "Timestamp": "2014-01-06T07:10:55.000Z", 
                "ProductDescription": "SUSE Linux", 
                "InstanceType": "m1.xlarge", 
                "SpotPrice": "0.087000", 
                "AvailabilityZone": "us-west-1c" 
            }, 
            { 
                "Timestamp": "2014-01-06T05:42:36.000Z", 
                "ProductDescription": "SUSE Linux (Amazon VPC)", 
                "InstanceType": "m1.xlarge", 
                "SpotPrice": "0.087000", 
                "AvailabilityZone": "us-west-1a" 
       }, 
        ...
}
```
Um die Spot-Preisentwicklung für Linux/UNIX Amazon VPC zu beschreiben

Dieser Beispielbefehl gibt den Spot-Preisverlauf für m1.xlarge, Linux/UNIX Amazon VPC-Instances für einen bestimmten Tag im Januar zurück.

Befehl:

```
aws ec2 describe-spot-price-history --instance-types m1.xlarge --product-
description "Linux/UNIX (Amazon VPC)" --start-time 2014-01-06T07:08:09 --end-time 
  2014-01-06T08:09:10
```

```
{ 
   "SpotPriceHistory": [ 
       { 
            "Timestamp": "2014-01-06T04:32:53.000Z", 
            "ProductDescription": "Linux/UNIX (Amazon VPC)", 
            "InstanceType": "m1.xlarge", 
            "SpotPrice": "0.080000", 
            "AvailabilityZone": "us-west-1a" 
       }, 
       { 
            "Timestamp": "2014-01-05T11:28:26.000Z", 
            "ProductDescription": "Linux/UNIX (Amazon VPC)", 
            "InstanceType": "m1.xlarge", 
            "SpotPrice": "0.080000", 
            "AvailabilityZone": "us-west-1c" 
       } 
   ]
}
```
• Einzelheiten zur API finden Sie in der Befehlsreferenz. [DescribeSpotPriceHistoryA](https://awscli.amazonaws.com/v2/documentation/api/latest/reference/ec2/describe-spot-price-history.html)WS CLI

# **describe-stale-security-groups**

Das folgende Codebeispiel zeigt die Verwendungdescribe-stale-security-groups.

AWS CLI

Um veraltete Sicherheitsgruppen zu beschreiben

In diesem Beispiel werden veraltete Sicherheitsgruppenregeln für beschrieben. vpc-11223344 Die Antwort zeigt, dass sg-5fa68d3a in Ihrem Konto über eine veraltete Ingress-SSH-Regel verfügt, die auf die Peer-VPC verweist, und dass sg-279ab042 sg-fe6fba9a in Ihrem Konto eine veraltete Egress-SSH-Regel vorhanden ist, die auf die Peer-VPC verweist. sg-ef6fba8b

Befehl:

aws ec2 describe-stale-security-groups --vpc-id vpc-11223344

```
{ 
   "StaleSecurityGroupSet": [ 
      { 
          "VpcId": "vpc-11223344", 
          "StaleIpPermissionsEgress": [ 
\overline{a} "ToPort": 22, 
                  "FromPort": 22, 
                  "UserIdGroupPairs": [ 
\{ \} "VpcId": "vpc-7a20e51f", 
                         "GroupId": "sg-ef6fba8b", 
                         "VpcPeeringConnectionId": "pcx-b04deed9", 
                         "PeeringStatus": "active" 
 } 
 ], 
                  "IpProtocol": "tcp" 
 } 
          ], 
          "GroupName": "MySG1", 
          "StaleIpPermissions": [], 
          "GroupId": "sg-fe6fba9a", 
          "Description": MySG1" 
      }, 
      { 
          "VpcId": "vpc-11223344", 
          "StaleIpPermissionsEgress": [], 
          "GroupName": "MySG2", 
          "StaleIpPermissions": [ 
\overline{a} "ToPort": 22, 
                  "FromPort": 22, 
                  "UserIdGroupPairs": [ 
\{ \} "VpcId": "vpc-7a20e51f", 
                         "GroupId": "sg-279ab042", 
                         "Description": "Access from pcx-b04deed9", 
                         "VpcPeeringConnectionId": "pcx-b04deed9", 
                         "PeeringStatus": "active" 
 } 
 ], 
                  "IpProtocol": "tcp" 
 }
```

```
 ], 
               "GroupId": "sg-5fa68d3a", 
               "Description": "MySG2" 
         } 
  \mathbf{I}}
```
• Einzelheiten zur API finden AWS CLI Sie [DescribeStaleSecurityGroupsi](https://awscli.amazonaws.com/v2/documentation/api/latest/reference/ec2/describe-stale-security-groups.html)n der Befehlsreferenz.

# **describe-store-image-tasks**

Das folgende Codebeispiel zeigt die Verwendungdescribe-store-image-tasks.

AWS CLI

Um den Fortschritt einer AMI-Speicheraufgabe zu beschreiben

Das folgende describe-store-image-tasks Beispiel beschreibt den Fortschritt einer AMI-Speicheraufgabe.

aws ec2 describe-store-image-tasks

Ausgabe:

```
{ 
     "AmiId": "ami-1234567890abcdef0", 
     "Bucket": "my-ami-bucket", 
     "ProgressPercentage": 17, 
     "S3ObjectKey": "ami-1234567890abcdef0.bin", 
     "StoreTaskState": "InProgress", 
     "StoreTaskFailureReason": null, 
     "TaskStartTime": "2022-01-01T01:01:01.001Z"
}
```
Weitere Informationen zum Speichern und Wiederherstellen eines AMI mit S3 finden Sie unter Speichern und Wiederherstellen eines AMI mit S3 < https://docs.aws.amazon.com/AWS ec2/ latest/UserGuide/ami-store-restore.html> im Amazon EC2 EC2-Benutzerhandbuch.

• Einzelheiten zur API finden Sie in der Befehlsreferenz. [DescribeStoreImageTasks](https://awscli.amazonaws.com/v2/documentation/api/latest/reference/ec2/describe-store-image-tasks.html)AWS CLI

### **describe-subnets**

Das folgende Codebeispiel zeigt die Verwendungdescribe-subnets.

AWS CLI

Beispiel 1: So beschreiben Sie Ihre Subnetze

Im folgenden describe-subnets-Beispiel werden die Details zu Ihren Subnetzen angezeigt.

```
aws ec2 describe-subnets
```

```
{ 
     "Subnets": [ 
         { 
              "AvailabilityZone": "us-east-1d", 
              "AvailabilityZoneId": "use1-az2", 
              "AvailableIpAddressCount": 4089, 
              "CidrBlock": "172.31.80.0/20", 
              "DefaultForAz": true, 
              "MapPublicIpOnLaunch": false, 
              "MapCustomerOwnedIpOnLaunch": true, 
              "State": "available", 
              "SubnetId": "subnet-0bb1c79de3EXAMPLE", 
              "VpcId": "vpc-0ee975135dEXAMPLE", 
              "OwnerId": "111122223333", 
              "AssignIpv6AddressOnCreation": false, 
              "Ipv6CidrBlockAssociationSet": [], 
              "CustomerOwnedIpv4Pool:": 'pool-2EXAMPLE', 
              "SubnetArn": "arn:aws:ec2:us-east-2:111122223333:subnet/
subnet-0bb1c79de3EXAMPLE", 
              "EnableDns64": false, 
              "Ipv6Native": false, 
              "PrivateDnsNameOptionsOnLaunch": { 
                  "HostnameType": "ip-name", 
                  "EnableResourceNameDnsARecord": false, 
                  "EnableResourceNameDnsAAAARecord": false 
 } 
         }, 
         { 
              "AvailabilityZone": "us-east-1d",
```

```
 "AvailabilityZoneId": "use1-az2", 
             "AvailableIpAddressCount": 4089, 
             "CidrBlock": "172.31.80.0/20", 
             "DefaultForAz": true, 
             "MapPublicIpOnLaunch": true, 
             "MapCustomerOwnedIpOnLaunch": false, 
             "State": "available", 
             "SubnetId": "subnet-8EXAMPLE", 
             "VpcId": "vpc-3EXAMPLE", 
             "OwnerId": "1111222233333", 
             "AssignIpv6AddressOnCreation": false, 
             "Ipv6CidrBlockAssociationSet": [], 
             "Tags": [ 
\overline{a} "Key": "Name", 
                      "Value": "MySubnet" 
 } 
             ], 
             "SubnetArn": "arn:aws:ec2:us-east-1:111122223333:subnet/
subnet-8EXAMPLE", 
             "EnableDns64": false, 
             "Ipv6Native": false, 
             "PrivateDnsNameOptionsOnLaunch": { 
                  "HostnameType": "ip-name", 
                 "EnableResourceNameDnsARecord": false, 
                  "EnableResourceNameDnsAAAARecord": false 
 } 
         } 
     ]
}
```
Weitere Informationen finden Sie unter [Arbeiten mit VPCs und Subnetzen](https://docs.aws.amazon.com/vpc/latest/userguide/working-with-vpcs.html) im Benutzerhandbuch für AWS VPC.

Beispiel 2: So beschreiben Sie die Subnetze einer bestimmten VPC

Im folgenden describe-subnets-Beispiel wird ein Filter verwendet, um Details für die Subnetze der angegebenen VPC abzurufen.

```
aws ec2 describe-subnets \ 
     --filters "Name=vpc-id,Values=vpc-3EXAMPLE"
```

```
{ 
     "Subnets": [ 
         { 
             "AvailabilityZone": "us-east-1d", 
             "AvailabilityZoneId": "use1-az2", 
             "AvailableIpAddressCount": 4089, 
             "CidrBlock": "172.31.80.0/20", 
             "DefaultForAz": true, 
             "MapPublicIpOnLaunch": true, 
             "MapCustomerOwnedIpOnLaunch": false, 
             "State": "available", 
              "SubnetId": "subnet-8EXAMPLE", 
             "VpcId": "vpc-3EXAMPLE", 
             "OwnerId": "1111222233333", 
             "AssignIpv6AddressOnCreation": false, 
             "Ipv6CidrBlockAssociationSet": [], 
             "Tags": [ 
\overline{a} "Key": "Name", 
                      "Value": "MySubnet" 
 } 
             ], 
              "SubnetArn": "arn:aws:ec2:us-east-1:111122223333:subnet/
subnet-8EXAMPLE", 
              "EnableDns64": false, 
             "Ipv6Native": false, 
             "PrivateDnsNameOptionsOnLaunch": { 
                  "HostnameType": "ip-name", 
                  "EnableResourceNameDnsARecord": false, 
                  "EnableResourceNameDnsAAAARecord": false 
 } 
         } 
     ]
}
```
Weitere Informationen finden Sie unter [Arbeiten mit VPCs und Subnetzen](https://docs.aws.amazon.com/vpc/latest/userguide/working-with-vpcs.html) im Benutzerhandbuch für AWS VPC.

Beispiel 3: So beschreiben Sie die Subnetze mit einem bestimmten Tag

Das folgende describe-subnets-Beispiel verwendet einen Filter, um die Details dieser Subnetze mit dem Tag CostCenter=123 und dem --query-Parameter abzurufen, um die Subnetz-IDs der Subnetze mit diesem Tag anzuzeigen.

```
aws ec2 describe-subnets \ 
     --filters "Name=tag:CostCenter,Values=123" \ 
     --query "Subnets[*].SubnetId" \ 
     --output text
```

```
subnet-0987a87c8b37348ef
subnet-02a95061c45f372ee
subnet-03f720e7de2788d73
```
Weitere Informationen finden Sie unter [Arbeiten mit VPCs und Subnetzen](https://docs.aws.amazon.com/vpc/latest/userguide/working-with-vpcs.html) im Benutzerhandbuch für Amazon VPC.

• Einzelheiten zur API finden Sie [DescribeSubnets](https://awscli.amazonaws.com/v2/documentation/api/latest/reference/ec2/describe-subnets.html)in der AWS CLI Befehlsreferenz.

### **describe-tags**

Das folgende Codebeispiel zeigt die Verwendungdescribe-tags.

AWS CLI

Beispiel 1: Um alle Tags für eine einzelne Ressource zu beschreiben

Das folgende describe-tags Beispiel beschreibt die Tags für die angegebene Instanz.

```
aws ec2 describe-tags \ 
     --filters "Name=resource-id,Values=i-1234567890abcdef8"
```

```
{ 
     "Tags": [ 
          { 
               "ResourceType": "instance", 
               "ResourceId": "i-1234567890abcdef8", 
               "Value": "Test", 
               "Key": "Stack" 
          }, 
          { 
               "ResourceType": "instance", 
               "ResourceId": "i-1234567890abcdef8",
```

```
 "Value": "Beta Server", 
                "Key": "Name" 
           } 
      ]
}
```
Beispiel 2: Um alle Tags für einen Ressourcentyp zu beschreiben

Das folgende describe-tags Beispiel beschreibt die Tags für Ihre Volumes.

```
aws ec2 describe-tags \setminus --filters "Name=resource-type,Values=volume"
```
Ausgabe:

```
{ 
      "Tags": [ 
          { 
               "ResourceType": "volume", 
               "ResourceId": "vol-1234567890abcdef0", 
               "Value": "Project1", 
               "Key": "Purpose" 
          }, 
          { 
               "ResourceType": "volume", 
               "ResourceId": "vol-049df61146c4d7901", 
               "Value": "Logs", 
               "Key": "Purpose" 
          } 
    \mathbf{I}}
```
Beispiel 3: Um all Ihre Tags zu beschreiben

Das folgende describe-tags Beispiel beschreibt die Tags für all Ihre Ressourcen.

aws ec2 describe-tags

Beispiel 4: Um die Tags für Ihre Ressourcen anhand eines Tag-Schlüssels zu beschreiben

Das folgende describe-tags Beispiel beschreibt die Tags für Ihre Ressourcen, die ein Tag mit dem Schlüssel habenStack.

```
aws ec2 describe-tags \ 
     --filters Name=key,Values=Stack
```

```
{ 
      "Tags": [ 
          { 
               "ResourceType": "volume", 
               "ResourceId": "vol-027552a73f021f3b", 
               "Value": "Production", 
               "Key": "Stack" 
          }, 
          { 
               "ResourceType": "instance", 
               "ResourceId": "i-1234567890abcdef8", 
               "Value": "Test", 
               "Key": "Stack" 
          } 
    \mathbf{I}}
```
Beispiel 5: Um die Tags für Ihre Ressourcen auf der Grundlage eines Tag-Schlüssels und eines Tag-Werts zu beschreiben

Im folgenden describe-tags Beispiel werden die Tags für Ihre Ressourcen beschrieben, die das Tag enthaltenStack=Test.

```
aws ec2 describe-tags \ 
     --filters Name=key,Values=Stack Name=value,Values=Test
```

```
{ 
     "Tags": [ 
          { 
               "ResourceType": "image", 
               "ResourceId": "ami-3ac336533f021f3bd", 
               "Value": "Test", 
               "Key": "Stack" 
          },
```

```
 { 
               "ResourceType": "instance", 
               "ResourceId": "i-1234567890abcdef8", 
               "Value": "Test", 
               "Key": "Stack" 
          } 
     ]
}
```
Im folgenden describe-tags Beispiel wird eine alternative Syntax verwendet, um Ressourcen mit dem Tag zu beschreibenStack=Test.

```
aws ec2 describe-tags \ 
     --filters "Name=tag:Stack,Values=Test"
```
Das folgende describe-tags Beispiel beschreibt die Tags für all Ihre Instances, die ein Tag mit dem Schlüssel Purpose und ohne Wert haben.

```
aws ec2 describe-tags \ 
     --filters "Name=resource-type,Values=instance" "Name=key,Values=Purpose" 
  "Name=value,Values="
```
Ausgabe:

```
{ 
      "Tags": [ 
           { 
                "ResourceType": "instance", 
                "ResourceId": "i-1234567890abcdef5", 
                "Value": null, 
                "Key": "Purpose" 
           } 
     \mathbf{I}}
```
• Einzelheiten zur API finden Sie [DescribeTagsu](https://awscli.amazonaws.com/v2/documentation/api/latest/reference/ec2/describe-tags.html)nter AWS CLI Befehlsreferenz.

# **describe-traffic-mirror-filters**

Das folgende Codebeispiel zeigt die Verwendungdescribe-traffic-mirror-filters.

# AWS CLI

Um Ihre Traffic Mirror-Filter anzuzeigen

Im folgenden describe-traffic-mirror-filters Beispiel werden Details zu all Ihren Traffic Mirror-Filtern angezeigt.

```
aws ec2 describe-traffic-mirror-filters
```
Ausgabe:

```
{ 
     "TrafficMirrorFilters": [ 
         { 
              "TrafficMirrorFilterId": "tmf-0293f26e86EXAMPLE", 
              "IngressFilterRules": [ 
\overline{a} "TrafficMirrorFilterRuleId": "tmfr-0ca76e0e08EXAMPLE", 
                      "TrafficMirrorFilterId": "tmf-0293f26e86EXAMPLE", 
                      "TrafficDirection": "ingress", 
                      "RuleNumber": 100, 
                      "RuleAction": "accept", 
                      "Protocol": 6, 
                      "DestinationCidrBlock": "10.0.0.0/24", 
                      "SourceCidrBlock": "10.0.0.0/24", 
                      "Description": "TCP Rule" 
 } 
             ], 
              "EgressFilterRules": [], 
             "NetworkServices": [], 
             "Description": "Example filter", 
             "Tags": [] 
         } 
     ]
}
```
Weitere Informationen finden Sie im [Traffic Mirroring Guide unter Ihre Traffic Mirroring-Filter](https://docs.aws.amazon.com/vpc/latest/mirroring/traffic-mirroring-filter.html#view-traffic-mirroring-filter) [anzeigen.](https://docs.aws.amazon.com/vpc/latest/mirroring/traffic-mirroring-filter.html#view-traffic-mirroring-filter)

• Einzelheiten zur API finden Sie unter [DescribeTrafficMirrorFilters AWS CLIB](https://awscli.amazonaws.com/v2/documentation/api/latest/reference/ec2/describe-traffic-mirror-filters.html)efehlsreferenz.

# **describe-traffic-mirror-sessions**

Das folgende Codebeispiel zeigt die Verwendungdescribe-traffic-mirror-sessions.

### AWS CLI

Um eine Traffic Mirror-Sitzung zu beschreiben

Im folgenden describe-traffic-mirror-sessions Beispiel werden Details zu Ihren Traffic Mirror-Sitzungen angezeigt.

```
aws ec2 describe-traffic-mirror-sessions
```

```
{ 
     "TrafficMirrorSessions": [ 
         { 
             "Tags": [], 
             "VirtualNetworkId": 42, 
              "OwnerId": "111122223333", 
             "Description": "TCP Session", 
             "NetworkInterfaceId": "eni-0a471a5cf3EXAMPLE", 
             "TrafficMirrorTargetId": "tmt-0dabe9b0a6EXAMPLE", 
             "TrafficMirrorFilterId": "tmf-083e18f985EXAMPLE", 
             "PacketLength": 20, 
              "SessionNumber": 1, 
             "TrafficMirrorSessionId": "tms-0567a4c684EXAMPLE" 
         }, 
         { 
              "Tags": [ 
\overline{a} "Key": "Name", 
                      "Value": "tag test" 
 } 
             ], 
              "VirtualNetworkId": 13314501, 
             "OwnerId": "111122223333", 
              "Description": "TCP Session", 
              "NetworkInterfaceId": "eni-0a471a5cf3EXAMPLE", 
             "TrafficMirrorTargetId": "tmt-03665551cbEXAMPLE", 
              "TrafficMirrorFilterId": "tmf-06c787846cEXAMPLE", 
              "SessionNumber": 2,
```

```
 "TrafficMirrorSessionId": "tms-0060101cf8EXAMPLE" 
          } 
     ]
}
```
Weitere Informationen finden Sie unter [Traffic Mirror-Sitzungsdetails anzeigen](https://docs.aws.amazon.com/vpc/latest/mirroring/traffic-mirroring-session.html#view-traffic-mirroring-session) im AWS Traffic Mirroring-Handbuch.

• Einzelheiten zur API finden Sie unter [DescribeTrafficMirrorSessions AWS CLIB](https://awscli.amazonaws.com/v2/documentation/api/latest/reference/ec2/describe-traffic-mirror-sessions.html)efehlsreferenz.

# **describe-traffic-mirror-targets**

Das folgende Codebeispiel zeigt die Verwendungdescribe-traffic-mirror-targets.

### AWS CLI

Um ein Traffic Mirror-Ziel zu beschreiben

Im folgenden describe-traffic-mirror-targets Beispiel werden Informationen über das angegebene Traffic Mirror-Ziel angezeigt.

```
aws ec2 describe-traffic-mirror-targets \ 
     --traffic-mirror-target-ids tmt-0dabe9b0a6EXAMPLE
```
Ausgabe:

```
{ 
     "TrafficMirrorTargets": [ 
         \{ "TrafficMirrorTargetId": "tmt-0dabe9b0a6EXAMPLE", 
              "NetworkLoadBalancerArn": "arn:aws:elasticloadbalancing:us-
east-1:111122223333:loadbalancer/net/NLB/7cdec873fEXAMPLE", 
              "Type": "network-load-balancer", 
              "Description": "Example Network Load Balancer target", 
              "OwnerId": "111122223333", 
              "Tags": [] 
         } 
    \mathbf{I}}
```
Weitere Informationen finden Sie unter [Traffic Mirroring Targets](https://docs.aws.amazon.com/vpc/latest/mirroring/traffic-mirroring-target.html) im Amazon VPC Traffic Mirroring Guide.

• Einzelheiten zur API finden Sie unter [DescribeTrafficMirrorTargets AWS CLIB](https://awscli.amazonaws.com/v2/documentation/api/latest/reference/ec2/describe-traffic-mirror-targets.html)efehlsreferenz.

#### **describe-transit-gateway-attachments**

Das folgende Codebeispiel zeigt die Verwendungdescribe-transit-gateway-attachments.

### AWS CLI

Um Ihre Transit-Gateway-Anhänge anzuzeigen

Im folgenden describe-transit-gateway-attachments Beispiel werden Details zu Ihren Transit-Gateway-Anhängen angezeigt.

aws ec2 describe-transit-gateway-attachments

```
{ 
     "TransitGatewayAttachments": [ 
         { 
             "TransitGatewayAttachmentId": "tgw-attach-01f8100bc7EXAMPLE", 
             "TransitGatewayId": "tgw-02f776b1a7EXAMPLE", 
             "TransitGatewayOwnerId": "123456789012", 
             "ResourceOwnerId": "123456789012", 
             "ResourceType": "vpc", 
             "ResourceId": "vpc-3EXAMPLE", 
             "State": "available", 
             "Association": { 
                 "TransitGatewayRouteTableId": "tgw-rtb-002573ed1eEXAMPLE", 
                 "State": "associated" 
             }, 
             "CreationTime": "2019-08-26T14:59:25.000Z", 
             "Tags": [ 
\overline{a} "Key": "Name", 
                      "Value": "Example" 
 } 
 ] 
         }, 
         { 
             "TransitGatewayAttachmentId": "tgw-attach-0b5968d3b6EXAMPLE", 
             "TransitGatewayId": "tgw-02f776b1a7EXAMPLE", 
             "TransitGatewayOwnerId": "123456789012",
```

```
 "ResourceOwnerId": "123456789012", 
         "ResourceType": "vpc", 
         "ResourceId": "vpc-0065acced4EXAMPLE", 
         "State": "available", 
         "Association": { 
              "TransitGatewayRouteTableId": "tgw-rtb-002573ed1eEXAMPLE", 
              "State": "associated" 
         }, 
         "CreationTime": "2019-08-07T17:03:07.000Z", 
         "Tags": [] 
     }, 
     { 
         "TransitGatewayAttachmentId": "tgw-attach-08e0bc912cEXAMPLE", 
         "TransitGatewayId": "tgw-02f776b1a7EXAMPLE", 
         "TransitGatewayOwnerId": "123456789012", 
         "ResourceOwnerId": "123456789012", 
         "ResourceType": "direct-connect-gateway", 
         "ResourceId": "11460968-4ac1-4fd3-bdb2-00599EXAMPLE", 
         "State": "available", 
         "Association": { 
              "TransitGatewayRouteTableId": "tgw-rtb-002573ed1eEXAMPLE", 
              "State": "associated" 
         }, 
         "CreationTime": "2019-08-14T20:27:44.000Z", 
         "Tags": [] 
     }, 
     { 
         "TransitGatewayAttachmentId": "tgw-attach-0a89069f57EXAMPLE", 
         "TransitGatewayId": "tgw-02f776b1a7EXAMPLE", 
         "TransitGatewayOwnerId": "123456789012", 
         "ResourceOwnerId": "123456789012", 
         "ResourceType": "direct-connect-gateway", 
         "ResourceId": "8384da05-13ce-4a91-aada-5a1baEXAMPLE", 
         "State": "available", 
         "Association": { 
              "TransitGatewayRouteTableId": "tgw-rtb-002573ed1eEXAMPLE", 
              "State": "associated" 
         }, 
          "CreationTime": "2019-08-14T20:33:02.000Z", 
         "Tags": [] 
     } 
 ]
```
}
Weitere Informationen finden Sie im [Transit Gateways Guide unter Arbeiten mit](https://docs.aws.amazon.com/vpc/latest/tgw/working-with-transit-gateways.html) Transit-Gateways.

• Einzelheiten zur API finden Sie unter [DescribeTransitGatewayAttachments AWS](https://awscli.amazonaws.com/v2/documentation/api/latest/reference/ec2/describe-transit-gateway-attachments.html) [CLIB](https://awscli.amazonaws.com/v2/documentation/api/latest/reference/ec2/describe-transit-gateway-attachments.html)efehlsreferenz.

### **describe-transit-gateway-connect-peers**

Das folgende Codebeispiel zeigt die Verwendungdescribe-transit-gateway-connect-peers.

AWS CLI

Um einen Transit Gateway Connect-Peer zu beschreiben

Das folgende describe-transit-gateway-connect-peers Beispiel beschreibt den angegebenen Connect-Peer.

```
aws ec2 describe-transit-gateway-connect-peers \ 
     --transit-gateway-connect-peer-ids tgw-connect-peer-0666adbac4EXAMPLE
```

```
{ 
       "TransitGatewayConnectPeers": [ 
            \{ "TransitGatewayAttachmentId": "tgw-attach-0f0927767cEXAMPLE", 
                  "TransitGatewayConnectPeerId": "tgw-connect-peer-0666adbac4EXAMPLE", 
                   "State": "available", 
                   "CreationTime": "2021-10-13T03:35:17.000Z", 
                   "ConnectPeerConfiguration": { 
                         "TransitGatewayAddress": "10.0.0.234", 
                        "PeerAddress": "172.31.1.11", 
                        "InsideCidrBlocks": [ 
                              "169.254.6.0/29" 
                        ], 
                        "Protocol": "gre", 
                        "BgpConfigurations": [ 
\{ \} "TransitGatewayAsn": 64512, 
                                    "PeerAsn": 64512, 
                                    "TransitGatewayAddress": "169.254.6.2", 
                                    "PeerAddress": "169.254.6.1", 
                                    "BgpStatus": "down" 
\mathbb{R}, \mathbb{R}, \mathbb{R}, \mathbb{R}, \mathbb{R}, \mathbb{R}, \mathbb{R}, \mathbb{R}, \mathbb{R}, \mathbb{R}, \mathbb{R}, \mathbb{R}, \mathbb{R}, \mathbb{R}, \mathbb{R}, \mathbb{R}, \mathbb{R}, \mathbb{R}, \mathbb{R}, \mathbb{R}, \mathbb{R}, \mathbb{R},
```

```
\{ "TransitGatewayAsn": 64512, 
                        "PeerAsn": 64512, 
                        "TransitGatewayAddress": "169.254.6.3", 
                        "PeerAddress": "169.254.6.1", 
                        "BgpStatus": "down" 
1 1 1 1 1 1 1
 ] 
            }, 
            "Tags": [] 
        } 
   \mathbf{I}}
```
Weitere Informationen finden Sie unter [Transit Gateway Connect-Anlagen und Transit Gateway](https://docs.aws.amazon.com/vpc/latest/tgw/tgw-connect.html)  [Connect-Peers](https://docs.aws.amazon.com/vpc/latest/tgw/tgw-connect.html) im Transit Gateways Guide.

• Einzelheiten zur API finden Sie unter [DescribeTransitGatewayConnectPeers AWS](https://awscli.amazonaws.com/v2/documentation/api/latest/reference/ec2/describe-transit-gateway-connect-peers.html)  [CLIB](https://awscli.amazonaws.com/v2/documentation/api/latest/reference/ec2/describe-transit-gateway-connect-peers.html)efehlsreferenz.

### **describe-transit-gateway-connects**

Das folgende Codebeispiel zeigt die Verwendungdescribe-transit-gateway-connects.

# AWS CLI

Um einen Transit Gateway Connect-Anhang zu beschreiben

Das folgende describe-transit-gateway-connects Beispiel beschreibt den angegebenen Connect-Anhang.

```
aws ec2 describe-transit-gateway-connects \ 
     --transit-gateway-attachment-ids tgw-attach-037012e5dcEXAMPLE
```

```
{ 
     "TransitGatewayConnects": [ 
         { 
              "TransitGatewayAttachmentId": "tgw-attach-037012e5dcEXAMPLE", 
              "TransportTransitGatewayAttachmentId": "tgw-attach-0a89069f57EXAMPLE", 
              "TransitGatewayId": "tgw-02f776b1a7EXAMPLE",
```

```
 "State": "available", 
               "CreationTime": "2021-03-09T19:59:17+00:00", 
               "Options": { 
                    "Protocol": "gre" 
               }, 
               "Tags": [] 
          } 
     ]
}
```
Weitere Informationen finden Sie unter [Transit Gateway Connect-Anlagen und Transit Gateway](https://docs.aws.amazon.com/vpc/latest/tgw/tgw-connect.html)  [Connect-Peers](https://docs.aws.amazon.com/vpc/latest/tgw/tgw-connect.html) im Transit Gateways Guide.

• Einzelheiten zur API finden Sie unter [DescribeTransitGatewayConnects AWS](https://awscli.amazonaws.com/v2/documentation/api/latest/reference/ec2/describe-transit-gateway-connects.html) [CLIB](https://awscli.amazonaws.com/v2/documentation/api/latest/reference/ec2/describe-transit-gateway-connects.html)efehlsreferenz.

### **describe-transit-gateway-multicast-domains**

Das folgende Codebeispiel zeigt die Verwendungdescribe-transit-gateway-multicastdomains.

AWS CLI

Um Ihre Transit-Gateway-Multicast-Domänen zu beschreiben

Im folgenden describe-transit-gateway-multicast-domains Beispiel werden Details für alle Ihre Transit-Gateway-Multicast-Domänen angezeigt.

aws ec2 describe-transit-gateway-multicast-domains

```
{ 
     "TransitGatewayMulticastDomains": [ 
         { 
             "TransitGatewayMulticastDomainId": "tgw-mcast-domain-000fb24d04EXAMPLE", 
             "TransitGatewayId": "tgw-0bf0bffefaEXAMPLE", 
              "TransitGatewayMulticastDomainArn": "arn:aws:ec2:us-
east-1:123456789012:transit-gateway-multicast-domain/tgw-mcast-
domain-000fb24d04EXAMPLE", 
             "OwnerId": "123456789012",
```

```
 "Options": { 
                 "Igmpv2Support": "disable", 
                 "StaticSourcesSupport": "enable", 
                 "AutoAcceptSharedAssociations": "disable" 
             }, 
             "State": "available", 
             "CreationTime": "2019-12-10T18:32:50+00:00", 
             "Tags": [ 
\overline{a} "Key": "Name", 
                     "Value": "mc1" 
 } 
 ] 
         } 
     ]
}
```
Weitere Informationen finden Sie unter [Verwaltung von Multicast-Domänen](https://docs.aws.amazon.com/vpc/latest/tgw/manage-domain.html) im Transit Gateways Guide.

• Einzelheiten zur API finden Sie unter [DescribeTransitGatewayMulticastDomains AWS](https://awscli.amazonaws.com/v2/documentation/api/latest/reference/ec2/describe-transit-gateway-multicast-domains.html) [CLIB](https://awscli.amazonaws.com/v2/documentation/api/latest/reference/ec2/describe-transit-gateway-multicast-domains.html)efehlsreferenz.

# **describe-transit-gateway-peering-attachments**

Das folgende Codebeispiel zeigt die Verwendungdescribe-transit-gateway-peeringattachments.

#### AWS CLI

Um Ihre Transit-Gateway-Peering-Anhänge zu beschreiben

Im folgenden describe-transit-gateway-peering-attachments Beispiel werden Details zu all Ihren Transit-Gateway-Peering-Anhängen angezeigt.

aws ec2 describe-transit-gateway-peering-attachments

```
{ 
     "TransitGatewayPeeringAttachments": [ 
          {
```

```
 "TransitGatewayAttachmentId": "tgw-attach-4455667788aabbccd", 
              "RequesterTgwInfo": { 
                   "TransitGatewayId": "tgw-123abc05e04123abc", 
                   "OwnerId": "123456789012", 
                   "Region": "us-west-2" 
              }, 
              "AccepterTgwInfo": { 
                   "TransitGatewayId": "tgw-11223344aabbcc112", 
                   "OwnerId": "123456789012", 
                   "Region": "us-east-2" 
              }, 
              "State": "pendingAcceptance", 
              "CreationTime": "2019-12-09T11:38:05.000Z", 
              "Tags": [] 
          } 
    \mathbf{I}}
```
Weitere Informationen finden Sie unter [Transit Gateway Peering Attachments](https://docs.aws.amazon.com/vpc/latest/tgw/tgw-peering.html) im Transit Gateways Guide.

• Einzelheiten zur API finden Sie unter [DescribeTransitGatewayPeeringAttachments AWS](https://awscli.amazonaws.com/v2/documentation/api/latest/reference/ec2/describe-transit-gateway-peering-attachments.html)  [CLIB](https://awscli.amazonaws.com/v2/documentation/api/latest/reference/ec2/describe-transit-gateway-peering-attachments.html)efehlsreferenz.

# **describe-transit-gateway-policy-tables**

Das folgende Codebeispiel zeigt die Verwendungdescribe-transit-gateway-policy-tables.

AWS CLI

Um eine Richtlinientabelle für ein Transit-Gateway zu beschreiben

Das folgende describe-transit-gateway-policy-tables Beispiel beschreibt die angegebene Richtlinientabelle für das Transit-Gateway.

```
aws ec2 describe-transit-gateway-policy-tables \ 
     --transit-gateway-policy-table-ids tgw-ptb-0a16f134b78668a81
```

```
{ 
      "TransitGatewayPolicyTables": [ 
\overline{\mathcal{L}}
```

```
 "TransitGatewayPolicyTableId": "tgw-ptb-0a16f134b78668a81", 
              "TransitGatewayId": "tgw-067f8505c18f0bd6e", 
              "State": "available", 
              "CreationTime": "2023-11-28T16:36:43+00:00", 
              "Tags": [] 
         } 
     ]
}
```
Weitere Informationen finden Sie in den [Richtlinientabellen für Transit Gateway](https://docs.aws.amazon.com/vpc/latest/tgw/tgw-policy-tables.html) im Transit Gateway-Benutzerhandbuch.

• Einzelheiten zur API finden Sie [DescribeTransitGatewayPolicyTables](https://awscli.amazonaws.com/v2/documentation/api/latest/reference/ec2/describe-transit-gateway-policy-tables.html)unter AWS CLI Befehlsreferenz.

# **describe-transit-gateway-route-tables**

Das folgende Codebeispiel zeigt die Verwendungdescribe-transit-gateway-route-tables.

AWS CLI

Um Ihre Transit-Gateway-Routentabellen zu beschreiben

Im folgenden describe-transit-gateway-route-tables Beispiel werden Details zu Ihren Transit-Gateway-Routentabellen angezeigt.

aws ec2 describe-transit-gateway-route-tables

```
{ 
     "TransitGatewayRouteTables": [ 
         { 
              "TransitGatewayRouteTableId": "tgw-rtb-0ca78a549EXAMPLE", 
              "TransitGatewayId": "tgw-0bc994abffEXAMPLE", 
              "State": "available", 
              "DefaultAssociationRouteTable": true, 
              "DefaultPropagationRouteTable": true, 
              "CreationTime": "2018-11-28T14:24:49.000Z", 
              "Tags": [] 
         }, 
         { 
              "TransitGatewayRouteTableId": "tgw-rtb-0e8f48f148EXAMPLE",
```

```
 "TransitGatewayId": "tgw-0043d72bb4EXAMPLE", 
              "State": "available", 
              "DefaultAssociationRouteTable": true, 
              "DefaultPropagationRouteTable": true, 
              "CreationTime": "2018-11-28T14:24:00.000Z", 
              "Tags": [] 
         } 
     ]
}
```
Weitere Informationen finden Sie unter [Routentabellen für Transit-Gateways anzeigen](https://docs.aws.amazon.com/vpc/latest/tgw/tgw-route-tables.html#view-tgw-route-tables) im Transit Gateways Guide.

• Einzelheiten zur API finden Sie unter [DescribeTransitGatewayRouteTables AWS](https://awscli.amazonaws.com/v2/documentation/api/latest/reference/ec2/describe-transit-gateway-route-tables.html)  [CLIB](https://awscli.amazonaws.com/v2/documentation/api/latest/reference/ec2/describe-transit-gateway-route-tables.html)efehlsreferenz.

#### **describe-transit-gateway-vpc-attachments**

Das folgende Codebeispiel zeigt die Verwendungdescribe-transit-gateway-vpcattachments.

AWS CLI

Um Ihre Transit-Gateway-VPC-Anlagen zu beschreiben

Im folgenden describe-transit-gateway-vpc-attachments Beispiel werden Details zu Ihren Transit-Gateway-VPC-Anhängen angezeigt.

aws ec2 describe-transit-gateway-vpc-attachments

```
{ 
     "TransitGatewayVpcAttachments": [ 
         { 
              "TransitGatewayAttachmentId": "tgw-attach-0a08e88308EXAMPLE", 
              "TransitGatewayId": "tgw-0043d72bb4EXAMPLE", 
              "VpcId": "vpc-0f501f7ee8EXAMPLE", 
              "VpcOwnerId": "111122223333", 
              "State": "available", 
              "SubnetIds": [ 
                  "subnet-045d586432EXAMPLE",
```

```
 "subnet-0a0ad478a6EXAMPLE" 
             ], 
             "CreationTime": "2019-02-13T11:04:02.000Z", 
             "Options": { 
                 "DnsSupport": "enable", 
                 "Ipv6Support": "disable" 
             }, 
             "Tags": [ 
\overline{a} "Key": "Name", 
                     "Value": "attachment name" 
 } 
 ] 
         } 
     ]
}
```
Weitere Informationen finden Sie im Transit Gateways Guide unter [Ihre VPC-Anlagen anzeigen](https://docs.aws.amazon.com/vpc/latest/tgw/tgw-vpc-attachments.html#view-vpc-attachment).

• Einzelheiten zur API finden Sie unter [DescribeTransitGatewayVpcAttachments AWS](https://awscli.amazonaws.com/v2/documentation/api/latest/reference/ec2/describe-transit-gateway-vpc-attachments.html)  [CLIB](https://awscli.amazonaws.com/v2/documentation/api/latest/reference/ec2/describe-transit-gateway-vpc-attachments.html)efehlsreferenz.

# **describe-transit-gateways**

Das folgende Codebeispiel zeigt die Verwendungdescribe-transit-gateways.

AWS CLI

Um Ihre Transit-Gateways zu beschreiben

Im folgenden describe-transit-gateways Beispiel werden Details zu Ihren Transit-Gateways abgerufen.

aws ec2 describe-transit-gateways

```
{ 
     "TransitGateways": [ 
         { 
              "TransitGatewayId": "tgw-0262a0e521EXAMPLE", 
              "TransitGatewayArn": "arn:aws:ec2:us-east-2:111122223333:transit-
gateway/tgw-0262a0e521EXAMPLE",
```

```
 "State": "available", 
              "OwnerId": "111122223333", 
              "Description": "MyTGW", 
              "CreationTime": "2019-07-10T14:02:12.000Z", 
              "Options": { 
                  "AmazonSideAsn": 64516, 
                  "AutoAcceptSharedAttachments": "enable", 
                  "DefaultRouteTableAssociation": "enable", 
                  "AssociationDefaultRouteTableId": "tgw-rtb-018774adf3EXAMPLE", 
                  "DefaultRouteTablePropagation": "enable", 
                  "PropagationDefaultRouteTableId": "tgw-rtb-018774adf3EXAMPLE", 
                  "VpnEcmpSupport": "enable", 
                  "DnsSupport": "enable" 
             }, 
             "Tags": [] 
         }, 
         { 
             "TransitGatewayId": "tgw-0fb8421e2dEXAMPLE", 
             "TransitGatewayArn": "arn:aws:ec2:us-east-2:111122223333:transit-
gateway/tgw-0fb8421e2da853bf3", 
              "State": "available", 
             "OwnerId": "111122223333", 
              "CreationTime": "2019-03-15T22:57:33.000Z", 
              "Options": { 
                  "AmazonSideAsn": 65412, 
                  "AutoAcceptSharedAttachments": "disable", 
                  "DefaultRouteTableAssociation": "enable", 
                  "AssociationDefaultRouteTableId": "tgw-rtb-06a241a3d8EXAMPLE", 
                  "DefaultRouteTablePropagation": "enable", 
                  "PropagationDefaultRouteTableId": "tgw-rtb-06a241a3d8EXAMPLE", 
                  "VpnEcmpSupport": "enable", 
                  "DnsSupport": "enable" 
             }, 
             "Tags": [ 
\overline{a} "Key": "Name", 
                      "Value": "TGW1" 
 } 
 ] 
         } 
     ]
}
```
• Einzelheiten zur API finden Sie unter [DescribeTransitGateways AWS CLIB](https://awscli.amazonaws.com/v2/documentation/api/latest/reference/ec2/describe-transit-gateways.html)efehlsreferenz.

# **describe-verified-access-endpoints**

Das folgende Codebeispiel zeigt die Verwendungdescribe-verified-access-endpoints.

#### AWS CLI

Um einen Verified Access-Endpunkt zu beschreiben

Im folgenden delete-verified-access-endpoints Beispiel wird der angegebene Endpunkt für verifizierten Zugriff beschrieben.

```
aws ec2 describe-verified-access-endpoints \ 
     --verified-access-endpoint-ids vae-066fac616d4d546f2
```

```
{ 
     "VerifiedAccessEndpoints": [ 
         { 
              "VerifiedAccessInstanceId": "vai-0ce000c0b7643abea", 
              "VerifiedAccessGroupId": "vagr-0dbe967baf14b7235", 
              "VerifiedAccessEndpointId": "vae-066fac616d4d546f2", 
              "ApplicationDomain": "example.com", 
              "EndpointType": "network-interface", 
              "AttachmentType": "vpc", 
              "DomainCertificateArn": "arn:aws:acm:us-east-2:123456789012:certificate/
eb065ea0-26f9-4e75-a6ce-0a1a7EXAMPLE", 
              "EndpointDomain": "my-ava-
app.edge-00c3372d53b1540bb.vai-0ce000c0b7643abea.prod.verified-access.us-
east-2.amazonaws.com", 
              "SecurityGroupIds": [ 
                  "sg-004915970c4c8f13a" 
              ], 
              "NetworkInterfaceOptions": { 
                  "NetworkInterfaceId": "eni-0aec70418c8d87a0f", 
                  "Protocol": "https", 
                  "Port": 443 
              }, 
              "Status": { 
                  "Code": "active" 
              }, 
              "Description": "", 
              "CreationTime": "2023-08-25T20:54:43",
```

```
 "LastUpdatedTime": "2023-08-25T22:17:26", 
            "Tags": [ 
\overline{a} "Key": "Name", 
                    "Value": "my-va-endpoint" 
 } 
 ] 
        } 
   \mathbf{I}}
```
Weitere Informationen finden Sie unter [Verified Access-Endpoints](https://docs.aws.amazon.com/verified-access/latest/ug/verfied-access-endpoints.html) im AWS Verified Access-Benutzerhandbuch.

• Einzelheiten zur API finden Sie unter [DescribeVerifiedAccessEndpoints AWS](https://awscli.amazonaws.com/v2/documentation/api/latest/reference/ec2/describe-verified-access-endpoints.html) [CLIB](https://awscli.amazonaws.com/v2/documentation/api/latest/reference/ec2/describe-verified-access-endpoints.html)efehlsreferenz.

#### **describe-verified-access-groups**

Das folgende Codebeispiel zeigt die Verwendungdescribe-verified-access-groups.

AWS CLI

Um eine Verified Access-Gruppe zu beschreiben

Das folgende describe-verified-access-groups Beispiel beschreibt die angegebene Gruppe mit verifiziertem Zugriff.

```
aws ec2 describe-verified-access-groups \ 
     --verified-access-group-ids vagr-0dbe967baf14b7235
```

```
{ 
     "VerifiedAccessGroups": [ 
\overline{\mathcal{L}} "VerifiedAccessGroupId": "vagr-0dbe967baf14b7235", 
              "VerifiedAccessInstanceId": "vai-0ce000c0b7643abea", 
              "Description": "Testing Verified Access", 
              "Owner": "123456789012", 
              "VerifiedAccessGroupArn": "arn:aws:ec2:us-east-2:123456789012:verified-
access-group/vagr-0dbe967baf14b7235",
```

```
 "CreationTime": "2023-08-25T19:55:19", 
            "LastUpdatedTime": "2023-08-25T22:17:25", 
            "Tags": [ 
\overline{a} "Key": "Name", 
                   "Value": "my-va-group" 
 } 
 ] 
        } 
    ]
}
```
Weitere Informationen finden Sie unter [Verified Access-Gruppen](https://docs.aws.amazon.com/verified-access/latest/ug/verified-access-groups.html) im AWS Verified Access-Benutzerhandbuch.

• Einzelheiten zur API finden Sie [DescribeVerifiedAccessGroupsi](https://awscli.amazonaws.com/v2/documentation/api/latest/reference/ec2/describe-verified-access-groups.html)n der AWS CLI Befehlsreferenz.

# **describe-verified-access-instance-logging-configurations**

Das folgende Codebeispiel zeigt die Verwendungdescribe-verified-access-instancelogging-configurations.

#### AWS CLI

Um die Protokollierungskonfiguration für eine Verified Access-Instanz zu beschreiben

Das folgende describe-verified-access-instance-logging-configurations Beispiel beschreibt die Protokollierungskonfiguration für die angegebene Verified Access-Instanz.

```
aws ec2 describe-verified-access-instance-logging-configurations \ 
     --verified-access-instance-ids vai-0ce000c0b7643abea
```

```
{ 
     "LoggingConfigurations": [ 
          { 
               "VerifiedAccessInstanceId": "vai-0ce000c0b7643abea", 
               "AccessLogs": { 
                   "S3": { 
                        "Enabled": false 
\mathbb{R}, \mathbb{R}
```

```
 "CloudWatchLogs": { 
                     "Enabled": true, 
                     "DeliveryStatus": { 
                          "Code": "success" 
\}, \{ "LogGroup": "my-log-group" 
                 }, 
                 "KinesisDataFirehose": { 
                     "Enabled": false 
                 }, 
                 "LogVersion": "ocsf-1.0.0-rc.2", 
                 "IncludeTrustContext": false 
 } 
         } 
     ]
}
```
Weitere Informationen finden Sie unter [Verified Access-Logs](https://docs.aws.amazon.com/verified-access/latest/ug/access-logs.html) im AWS Verified Access-Benutzerhandbuch.

• Einzelheiten zur API finden Sie [DescribeVerifiedAccessInstanceLoggingConfigurationsi](https://awscli.amazonaws.com/v2/documentation/api/latest/reference/ec2/describe-verified-access-instance-logging-configurations.html)n der AWS CLI Befehlsreferenz.

# **describe-verified-access-instances**

Das folgende Codebeispiel zeigt die Verwendungdescribe-verified-access-instances.

AWS CLI

Um eine Verified Access-Instanz zu beschreiben

Das folgende describe-verified-access-instances Beispiel beschreibt die angegebene Verified Access-Instanz.

```
aws ec2 describe-verified-access-instances \ 
     --verified-access-instance-ids vai-0ce000c0b7643abea
```

```
{ 
      "VerifiedAccessInstances": [ 
\overline{\mathcal{L}} "VerifiedAccessInstanceId": "vai-0ce000c0b7643abea",
```

```
 "Description": "Testing Verified Access", 
            "VerifiedAccessTrustProviders": [ 
\overline{a} "VerifiedAccessTrustProviderId": "vatp-0bb32de759a3e19e7", 
                    "TrustProviderType": "user", 
                    "UserTrustProviderType": "iam-identity-center" 
 } 
            ], 
            "CreationTime": "2023-08-25T18:27:56", 
            "LastUpdatedTime": "2023-08-25T19:03:32", 
            "Tags": [ 
\overline{a} "Key": "Name", 
                    "Value": "my-ava-instance" 
 } 
 ] 
        } 
    ]
}
```
Weitere Informationen finden Sie unter [Verified Access-Instanzen](https://docs.aws.amazon.com/verified-access/latest/ug/verified-access-instances.html) im AWS Verified Access-Benutzerhandbuch.

• Einzelheiten zur API finden Sie [DescribeVerifiedAccessInstancesi](https://awscli.amazonaws.com/v2/documentation/api/latest/reference/ec2/describe-verified-access-instances.html)n der AWS CLI Befehlsreferenz.

# **describe-verified-access-trust-providers**

Das folgende Codebeispiel zeigt die Verwendungdescribe-verified-access-trustproviders.

# AWS CLI

Um einen Vertrauensanbieter mit verifiziertem Zugriff zu beschreiben

Im folgenden describe-verified-access-trust-providers Beispiel wird der angegebene Verified Access-Vertrauensanbieter beschrieben.

```
aws ec2 describe-verified-access-trust-providers \ 
     --verified-access-trust-provider-ids vatp-0bb32de759a3e19e7
```

```
{ 
     "VerifiedAccessTrustProviders": [ 
         { 
             "VerifiedAccessTrustProviderId": "vatp-0bb32de759a3e19e7", 
             "Description": "Testing Verified Access", 
             "TrustProviderType": "user", 
             "UserTrustProviderType": "iam-identity-center", 
             "PolicyReferenceName": "idc", 
             "CreationTime": "2023-08-25T19:00:38", 
             "LastUpdatedTime": "2023-08-25T19:03:32", 
             "Tags": [ 
\overline{a} "Key": "Name", 
                     "Value": "my-va-trust-provider" 
 } 
 ] 
         } 
    \mathbf{I}}
```
Weitere Informationen finden Sie unter [Vertrauensanbietern für verifizierten Zugriff](https://docs.aws.amazon.com/verified-access/latest/ug/trust-providers.html) im AWS Verified Access-Benutzerhandbuch.

• Einzelheiten zur API finden Sie [DescribeVerifiedAccessTrustProvidersu](https://awscli.amazonaws.com/v2/documentation/api/latest/reference/ec2/describe-verified-access-trust-providers.html)nter AWS CLI Befehlsreferenz.

#### **describe-volume-attribute**

Das folgende Codebeispiel zeigt die Verwendungdescribe-volume-attribute.

#### AWS CLI

Um ein Volumenattribut zu beschreiben

Dieser Beispielbefehl beschreibt das autoEnableIo Attribut des Volumes mit der IDvol-049df61146c4d7901.

#### Befehl:

```
aws ec2 describe-volume-attribute --volume-id vol-049df61146c4d7901 --attribute 
  autoEnableIO
```
#### Ausgabe:

```
{ 
     "AutoEnableIO": { 
          "Value": false 
     }, 
     "VolumeId": "vol-049df61146c4d7901"
}
```
• Einzelheiten zur API finden Sie [DescribeVolumeAttributei](https://awscli.amazonaws.com/v2/documentation/api/latest/reference/ec2/describe-volume-attribute.html)n der AWS CLI Befehlsreferenz.

# **describe-volume-status**

Das folgende Codebeispiel zeigt die Verwendungdescribe-volume-status.

# AWS CLI

Um den Status eines einzelnen Volumes zu beschreiben

Dieser Beispielbefehl beschreibt den Status des Volumesvol-1234567890abcdef0.

Befehl:

aws ec2 describe-volume-status --volume-ids vol-1234567890abcdef0

```
{ 
        "VolumeStatuses": [ 
               { 
                      "VolumeStatus": { 
                             "Status": "ok", 
                             "Details": [ 
\{ \} "Status": "passed", 
                                           "Name": "io-enabled" 
\mathbb{R}, \mathbb{R}, \mathbb{R}, \mathbb{R}, \mathbb{R}, \mathbb{R}, \mathbb{R}, \mathbb{R}, \mathbb{R}, \mathbb{R}, \mathbb{R}, \mathbb{R}, \mathbb{R}, \mathbb{R}, \mathbb{R}, \mathbb{R}, \mathbb{R}, \mathbb{R}, \mathbb{R}, \mathbb{R}, \mathbb{R}, \mathbb{R}, \{ \} "Status": "not-applicable", 
                                           "Name": "io-performance" 
 } 
 ]
```

```
 }, 
               "AvailabilityZone": "us-east-1a", 
               "VolumeId": "vol-1234567890abcdef0", 
               "Actions": [], 
               "Events": [] 
          } 
     ]
}
```
Um den Status von kaputten Volumes zu beschreiben

Dieser Beispielbefehl beschreibt den Status aller Datenträger, die beeinträchtigt sind. In dieser Beispielausgabe gibt es keine beeinträchtigten Volumes.

Befehl:

aws ec2 describe-volume-status --filters Name=volume-status.status,Values=impaired

Ausgabe:

```
{ 
     "VolumeStatuses": []
}
```
Wenn Sie ein Volume haben, bei dem die Statusüberprüfung fehlgeschlagen ist (der Status ist beeinträchtigt), finden Sie weitere Informationen unter Arbeiten mit einem beeinträchtigten Volumen im Amazon EC2 EC2-Benutzerhandbuch.

• Einzelheiten zur API finden Sie [DescribeVolumeStatusi](https://awscli.amazonaws.com/v2/documentation/api/latest/reference/ec2/describe-volume-status.html)n der AWS CLI Befehlsreferenz.

# **describe-volumes-modifications**

Das folgende Codebeispiel zeigt die Verwendungdescribe-volumes-modifications.

#### AWS CLI

Um den Änderungsstatus für ein Volume zu beschreiben

Das folgende describe-volumes-modifications Beispiel beschreibt den Status der Volumenänderung des angegebenen Volumes.

```
aws ec2 describe-volumes-modifications \
```
--volume-ids vol-1234567890abcdef0

Ausgabe:

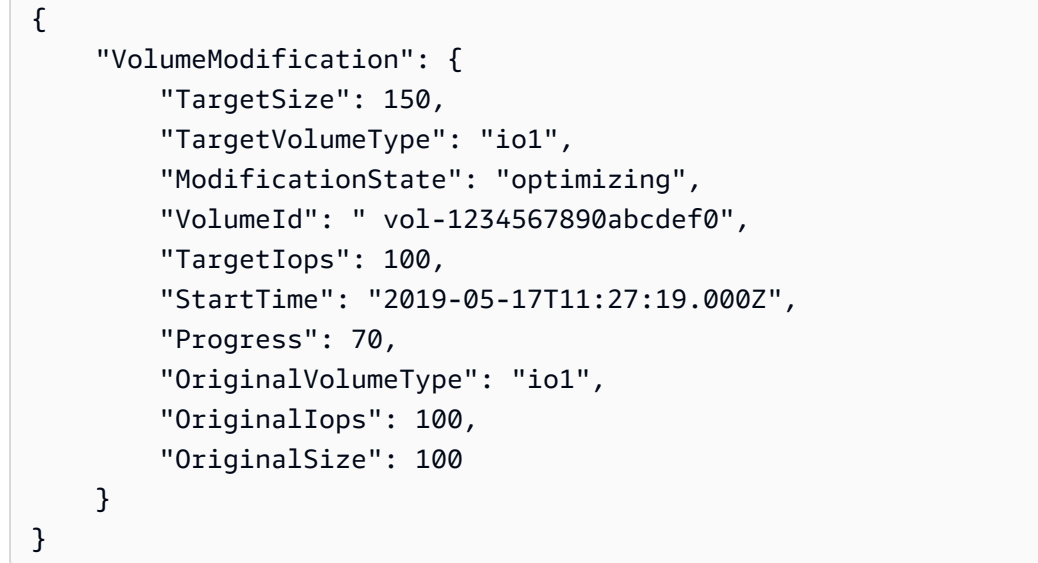

• Einzelheiten zur API finden Sie [DescribeVolumesModificationsi](https://awscli.amazonaws.com/v2/documentation/api/latest/reference/ec2/describe-volumes-modifications.html)n der AWS CLI Befehlsreferenz.

# **describe-volumes**

Das folgende Codebeispiel zeigt die Verwendungdescribe-volumes.

AWS CLI

Beispiel 1: Um ein Volumen zu beschreiben

Das folgende describe-volumes Beispiel beschreibt die angegebenen Volumes in der aktuellen Region.

```
aws ec2 describe-volumes \ 
     --volume-ids vol-049df61146c4d7901 vol-1234567890abcdef0
```

```
{ 
      "Volumes": [ 
\overline{\mathcal{L}} "AvailabilityZone": "us-east-1a",
```

```
 "Attachments": [ 
\overline{a} "AttachTime": "2013-12-18T22:35:00.000Z", 
                      "InstanceId": "i-1234567890abcdef0", 
                      "VolumeId": "vol-049df61146c4d7901", 
                      "State": "attached", 
                      "DeleteOnTermination": true, 
                      "Device": "/dev/sda1" 
 } 
              ], 
              "Encrypted": true, 
              "KmsKeyId": "arn:aws:kms:us-east-2a:123456789012:key/8c5b2c63-b9bc-45a3-
a87a-5513eEXAMPLE, 
              "VolumeType": "gp2", 
              "VolumeId": "vol-049df61146c4d7901", 
              "State": "in-use", 
              "Iops": 100, 
              "SnapshotId": "snap-1234567890abcdef0", 
              "CreateTime": "2019-12-18T22:35:00.084Z", 
              "Size": 8 
         }, 
         { 
              "AvailabilityZone": "us-east-1a", 
              "Attachments": [], 
              "Encrypted": false, 
              "VolumeType": "gp2", 
              "VolumeId": "vol-1234567890abcdef0", 
              "State": "available", 
              "Iops": 300, 
              "SnapshotId": "", 
              "CreateTime": "2020-02-27T00:02:41.791Z", 
              "Size": 100 
         } 
     ]
}
```
Beispiel 2: Zur Beschreibung von Volumes, die an eine bestimmte Instanz angehängt sind

Das folgende describe-volumes Beispiel beschreibt alle Volumes, die sowohl an die angegebene Instance angehängt als auch so eingestellt sind, dass sie gelöscht werden, wenn die Instance beendet wird.

```
aws ec2 describe-volumes \
```

```
 --region us-east-1 \ 
    --filters Name=attachment.instance-id,Values=i-1234567890abcdef0 
 Name=attachment.delete-on-termination,Values=true
```
Ein Beispiel für die Ausgabe von describe-volumes finden Sie in Beispiel 1.

Beispiel 3: Um verfügbare Volumes in einer bestimmten Availability Zone zu beschreiben

Im folgenden describe-volumes Beispiel werden alle Volumes beschrieben, die den Status haben available und sich in der angegebenen Availability Zone befinden.

```
aws ec2 describe-volumes \ 
     --filters Name=status,Values=available Name=availability-zone,Values=us-east-1a
```
Ein Beispiel für die Ausgabe von describe-volumes finden Sie in Beispiel 1.

Beispiel 4: Um Volumes anhand von Tags zu beschreiben

Das folgende describe-volumes Beispiel beschreibt alle Volumes, die den Tag-Schlüssel Name und einen Wert haben, der mit beginntTest. Die Ausgabe wird dann mit einer Abfrage gefiltert, die nur die Tags und IDs der Volumes anzeigt.

```
aws ec2 describe-volumes \ 
     --filters Name=tag:Name,Values=Test* \ 
     --query "Volumes[*].{ID:VolumeId,Tag:Tags}"
```

```
\Gamma { 
        "Tag": [ 
\{ "Value": "Test2", 
                 "Key": "Name" 
            } 
        ], 
        "ID": "vol-1234567890abcdef0" 
    }, 
    { 
        "Tag": [ 
\{
```

```
 "Value": "Test1", 
                  "Key": "Name" 
 } 
         ], 
         "ID": "vol-049df61146c4d7901" 
     }
\mathbf{I}
```
Weitere Beispiele für die Verwendung von Tag-Filtern finden Sie unter [Arbeiten mit Tags](https://docs.aws.amazon.com/AWSEC2/latest/UserGuide/Using_Tags.html#Using_Tags_CLI) im Amazon-EC2-Benutzerhandbuch.

• Einzelheiten zur API finden Sie [DescribeVolumesu](https://awscli.amazonaws.com/v2/documentation/api/latest/reference/ec2/describe-volumes.html)nter AWS CLI Befehlsreferenz.

# **describe-vpc-attribute**

Das folgende Codebeispiel zeigt die Verwendungdescribe-vpc-attribute.

#### AWS CLI

Um das enableDnsSupport Attribut zu beschreiben

Dieses Beispiel beschreibt das enableDnsSupport Attribut. Dieses Attribut gibt an, ob die DNS-Auflösung für die VPC aktiviert ist. Wenn dieses Attribut true ist, löst der Amazon-DNS-Server die DNS-Hostnamen der Instances in die entsprechenden IP-Adressen auf. Andernfalls geschieht das nicht.

Befehl:

```
aws ec2 describe-vpc-attribute --vpc-id vpc-a01106c2 --attribute enableDnsSupport
```
Ausgabe:

```
{ 
     "VpcId": "vpc-a01106c2", 
     "EnableDnsSupport": { 
          "Value": true 
     }
}
```
Um das Attribut zu beschreiben enableDnsHostnames

Dieses Beispiel beschreibt das enableDnsHostnames Attribut. Dieses Attribut gibt an, ob die in der VPC gestarteten Instances DNS-Hostnamen erhalten. Wenn dieses Attribut true ist, erhalten die Instances in der VPC DNS-Hostnamen. Andernfalls ist das nicht der Fall.

Befehl:

```
aws ec2 describe-vpc-attribute --vpc-id vpc-a01106c2 --attribute enableDnsHostnames
```
Ausgabe:

```
{ 
     "VpcId": "vpc-a01106c2", 
     "EnableDnsHostnames": { 
          "Value": true 
     }
}
```
• Einzelheiten zur API finden Sie [DescribeVpcAttributei](https://awscli.amazonaws.com/v2/documentation/api/latest/reference/ec2/describe-vpc-attribute.html)n der AWS CLI Befehlsreferenz.

# **describe-vpc-classic-link-dns-support**

Das folgende Codebeispiel zeigt die Verwendungdescribe-vpc-classic-link-dns-support.

AWS CLI

Um die ClassicLink DNS-Unterstützung für Ihre VPCs zu beschreiben

In diesem Beispiel wird der Status der ClassicLink DNS-Unterstützung all Ihrer VPCs beschrieben.

Befehl:

aws ec2 describe-vpc-classic-link-dns-support

```
{ 
   "Vpcs": [ 
      { 
        "VpcId": "vpc-88888888", 
        "ClassicLinkDnsSupported": true 
      }, 
      {
```

```
 "VpcId": "vpc-1a2b3c4d", 
         "ClassicLinkDnsSupported": false 
      } 
  \overline{1}}
```
• Einzelheiten zur API finden Sie [DescribeVpcClassicLinkDnsSupporti](https://awscli.amazonaws.com/v2/documentation/api/latest/reference/ec2/describe-vpc-classic-link-dns-support.html)n der AWS CLI Befehlsreferenz.

# **describe-vpc-classic-link**

Das folgende Codebeispiel zeigt die Verwendungdescribe-vpc-classic-link.

# AWS CLI

Um den ClassicLink Status Ihrer VPCs zu beschreiben

In diesem Beispiel wird der ClassicLink Status von vpc-88888888 aufgeführt.

Befehl:

aws ec2 describe-vpc-classic-link --vpc-id vpc-88888888

# Ausgabe:

```
{ 
   "Vpcs": [ 
      { 
        "ClassicLinkEnabled": true, 
        "VpcId": "vpc-88888888", 
        "Tags": [ 
           { 
             "Value": "classiclinkvpc", 
             "Key": "Name" 
           } 
        ] 
      } 
   ]
}
```
In diesem Beispiel werden nur VPCs aufgeführt, die für Classiclink aktiviert sind (der Filterwert von ist auf gesetzt). is-classic-link-enabled true

#### Befehl:

```
aws ec2 describe-vpc-classic-link --filter "Name=is-classic-link-
enabled,Values=true"
```
• Einzelheiten zur API finden Sie unter Befehlsreferenz [DescribeVpcClassicLink.](https://awscli.amazonaws.com/v2/documentation/api/latest/reference/ec2/describe-vpc-classic-link.html)AWS CLI

### **describe-vpc-endpoint-connection-notifications**

Das folgende Codebeispiel zeigt die Verwendungdescribe-vpc-endpoint-connectionnotifications.

#### AWS CLI

Um Benachrichtigungen über Endpunktverbindungen zu beschreiben

Das folgende describe-vpc-endpoint-connection-notifications Beispiel beschreibt all Ihre Benachrichtigungen über Endpunktverbindungen.

aws ec2 describe-vpc-endpoint-connection-notifications

```
{ 
    "ConnectionNotificationSet": [ 
         { 
             "ConnectionNotificationState": "Enabled", 
             "ConnectionNotificationType": "Topic", 
             "ConnectionEvents": [ 
                  "Accept", 
                  "Reject", 
                 "Delete", 
                  "Connect" 
             ], 
             "ConnectionNotificationId": "vpce-nfn-04bcb952bc8af7abc", 
             "ConnectionNotificationArn": "arn:aws:sns:us-
east-1:123456789012:VpceNotification", 
             "VpcEndpointId": "vpce-0324151a02f327123" 
        } 
    ] 
  }
```
• Einzelheiten zur API finden Sie [DescribeVpcEndpointConnectionNotifications](https://awscli.amazonaws.com/v2/documentation/api/latest/reference/ec2/describe-vpc-endpoint-connection-notifications.html)in der AWS CLI Befehlsreferenz.

# **describe-vpc-endpoint-connections**

Das folgende Codebeispiel zeigt die Verwendungdescribe-vpc-endpoint-connections.

AWS CLI

Um VPC-Endpunktverbindungen zu beschreiben

In diesem Beispiel werden die Schnittstellenendpunktverbindungen zu Ihrem Endpunktdienst beschrieben und die Ergebnisse so gefiltert, dass Endpunkte angezeigt werden, die es sind. PendingAcceptance

Befehl:

```
aws ec2 describe-vpc-endpoint-connections --filters Name=vpc-endpoint-
state,Values=pendingAcceptance
```
Ausgabe:

```
{ 
   "VpcEndpointConnections": [ 
      \{ "VpcEndpointId": "vpce-0abed31004e618123", 
            "ServiceId": "vpce-svc-0abced088d20def56", 
            "CreationTimestamp": "2017-11-30T10:00:24.350Z", 
            "VpcEndpointState": "pendingAcceptance", 
            "VpcEndpointOwner": "123456789012" 
       } 
   ]
}
```
• Einzelheiten zur API finden Sie unter [DescribeVpcEndpointConnections AWS](https://awscli.amazonaws.com/v2/documentation/api/latest/reference/ec2/describe-vpc-endpoint-connections.html) [CLIB](https://awscli.amazonaws.com/v2/documentation/api/latest/reference/ec2/describe-vpc-endpoint-connections.html)efehlsreferenz.

# **describe-vpc-endpoint-service-configurations**

Das folgende Codebeispiel zeigt die Verwendungdescribe-vpc-endpoint-serviceconfigurations.

# AWS CLI

Um die Konfigurationen von Endpunktdiensten zu beschreiben

Das folgende describe-vpc-endpoint-service-configurations Beispiel beschreibt Ihre Endpunkt-Servicekonfigurationen.

```
aws ec2 describe-vpc-endpoint-service-configurations
```

```
{ 
     "ServiceConfigurations": [ 
         { 
             "ServiceType": [ 
\overline{a} "ServiceType": "GatewayLoadBalancer" 
 } 
             ], 
             "ServiceId": "vpce-svc-012d33a1c4321cabc", 
             "ServiceName": "com.amazonaws.vpce.us-east-1.vpce-
svc-012d33a1c4321cabc", 
             "ServiceState": "Available", 
             "AvailabilityZones": [ 
                 "us-east-1d" 
             ], 
             "AcceptanceRequired": false, 
             "ManagesVpcEndpoints": false, 
             "GatewayLoadBalancerArns": [ 
                 "arn:aws:elasticloadbalancing:us-east-1:123456789012:loadbalancer/
gwy/GWLBService/123210844e429123" 
             ], 
             "Tags": [] 
         }, 
         { 
             "ServiceType": [ 
\overline{a} "ServiceType": "Interface" 
 } 
             ], 
             "ServiceId": "vpce-svc-123cabc125efa123", 
             "ServiceName": "com.amazonaws.vpce.us-east-1.vpce-svc-123cabc125efa123", 
             "ServiceState": "Available",
```

```
 "AvailabilityZones": [ 
                   "us-east-1a" 
              ], 
              "AcceptanceRequired": true, 
              "ManagesVpcEndpoints": false, 
              "NetworkLoadBalancerArns": [ 
                   "arn:aws:elasticloadbalancing:us-east-1:123456789012:loadbalancer/
net/NLBforService/1238753950b25123" 
              ], 
              "BaseEndpointDnsNames": [ 
                   "vpce-svc-123cabc125efa123.us-east-1.vpce.amazonaws.com" 
              ], 
              "PrivateDnsName": "example.com", 
              "PrivateDnsNameConfiguration": { 
                   "State": "failed", 
                   "Type": "TXT", 
                  "Value": "vpce:qUAth3FdeABCApUiXabc", 
                   "Name": "_1d367jvbg34znqvyefrj" 
              }, 
              "Tags": [] 
         } 
     ]
}
```
Weitere Informationen finden Sie unter [VPC-Endpunktdienste](https://docs.aws.amazon.com/vpc/latest/userguide/endpoint-service.html) im Amazon VPC-Benutzerhandbuch.

• Einzelheiten zur API finden Sie unter DescribeVpcEndpointServiceConfigurations AWS [CLIB](https://awscli.amazonaws.com/v2/documentation/api/latest/reference/ec2/describe-vpc-endpoint-service-configurations.html)efehlsreferenz.

# **describe-vpc-endpoint-service-permissions**

Das folgende Codebeispiel zeigt die Verwendungdescribe-vpc-endpoint-servicepermissions.

# AWS CLI

Um die Berechtigungen für Endpunktdienste zu beschreiben

In diesem Beispiel werden die Berechtigungen für den angegebenen Endpunktdienst beschrieben.

Befehl:

```
aws ec2 describe-vpc-endpoint-service-permissions --service-id vpce-
svc-03d5ebb7d9579a2b3
```
#### Ausgabe:

```
{ 
    "AllowedPrincipals": [ 
         { 
             "PrincipalType": "Account", 
             "Principal": "arn:aws:iam::123456789012:root" 
         } 
    ]
}
```
• Einzelheiten zur API finden Sie [DescribeVpcEndpointServicePermissionsi](https://awscli.amazonaws.com/v2/documentation/api/latest/reference/ec2/describe-vpc-endpoint-service-permissions.html)n der AWS CLI Befehlsreferenz.

#### **describe-vpc-endpoint-services**

Das folgende Codebeispiel zeigt die Verwendungdescribe-vpc-endpoint-services.

AWS CLI

Beispiel 1: Um alle VPC-Endpunktdienste zu beschreiben

Das folgende "describe-vpc-endpoint-services" Beispiel listet alle VPC-Endpunktdienste für eine AWS Region auf.

```
aws ec2 describe-vpc-endpoint-services
```

```
{ 
     "ServiceDetails": [ 
         { 
            "ServiceType": [ 
\overline{a} "ServiceType": "Gateway" 
 } 
            ], 
            "AcceptanceRequired": false,
```

```
 "ServiceName": "com.amazonaws.us-east-1.dynamodb", 
             "VpcEndpointPolicySupported": true, 
             "Owner": "amazon", 
             "AvailabilityZones": [ 
                 "us-east-1a", 
                 "us-east-1b", 
                 "us-east-1c", 
                 "us-east-1d", 
                 "us-east-1e", 
                 "us-east-1f" 
             ], 
             "BaseEndpointDnsNames": [ 
                 "dynamodb.us-east-1.amazonaws.com" 
 ] 
         }, 
         { 
             "ServiceType": [ 
\overline{a} "ServiceType": "Interface" 
 } 
             ], 
             "PrivateDnsName": "ec2.us-east-1.amazonaws.com", 
             "ServiceName": "com.amazonaws.us-east-1.ec2", 
             "VpcEndpointPolicySupported": false, 
             "Owner": "amazon", 
             "AvailabilityZones": [ 
                 "us-east-1a", 
                 "us-east-1b", 
                 "us-east-1c", 
                 "us-east-1d", 
                 "us-east-1e", 
                 "us-east-1f" 
             ], 
             "AcceptanceRequired": false, 
             "BaseEndpointDnsNames": [ 
                 "ec2.us-east-1.vpce.amazonaws.com" 
 ] 
         }, 
         { 
             "ServiceType": [ 
\overline{a} "ServiceType": "Interface" 
 } 
             ],
```

```
 "PrivateDnsName": "ssm.us-east-1.amazonaws.com", 
              "ServiceName": "com.amazonaws.us-east-1.ssm", 
              "VpcEndpointPolicySupported": true, 
              "Owner": "amazon", 
              "AvailabilityZones": [ 
                  "us-east-1a", 
                  "us-east-1b", 
                  "us-east-1c", 
                  "us-east-1d", 
                  "us-east-1e" 
              ], 
              "AcceptanceRequired": false, 
              "BaseEndpointDnsNames": [ 
                  "ssm.us-east-1.vpce.amazonaws.com" 
 ] 
         } 
     ], 
     "ServiceNames": [ 
          "com.amazonaws.us-east-1.dynamodb", 
          "com.amazonaws.us-east-1.ec2", 
          "com.amazonaws.us-east-1.ec2messages", 
          "com.amazonaws.us-east-1.elasticloadbalancing", 
          "com.amazonaws.us-east-1.kinesis-streams", 
          "com.amazonaws.us-east-1.s3", 
          "com.amazonaws.us-east-1.ssm" 
    \mathbf{I}}
```
Weitere Informationen finden Sie unter [Verfügbare AWS Dienstnamen anzeigen](https://docs.aws.amazon.com/vpc/latest/privatelink/vpce-interface.html#vpce-view-services) im Benutzerhandbuch für AWS PrivateLink.

Beispiel 2: Um die Details zu einem Endpunktdienst zu beschreiben

Das folgende Beispiel describe-vpc-endpoint-services "" listet die Details des Amazon S3 S3- Schnittstellen-Endpunktdienstes auf

```
aws ec2 describe-vpc-endpoint-services \ 
     --filter "Name=service-type,Values=Interface" Name=service-
name,Values=com.amazonaws.us-east-1.s3
```
Ausgabe:

{

```
 "ServiceDetails": [ 
         { 
              "ServiceName": "com.amazonaws.us-east-1.s3", 
              "ServiceId": "vpce-svc-081d84efcdEXAMPLE", 
              "ServiceType": [ 
\overline{a} "ServiceType": "Interface" 
 } 
              ], 
              "AvailabilityZones": [ 
                  "us-east-1a", 
                  "us-east-1b", 
                  "us-east-1c", 
                  "us-east-1d", 
                  "us-east-1e", 
              "us-east-1f" 
              ], 
              "Owner": "amazon", 
              "BaseEndpointDnsNames": [ 
                  "s3.us-east-1.vpce.amazonaws.com" 
              ], 
              "VpcEndpointPolicySupported": true, 
              "AcceptanceRequired": false, 
              "ManagesVpcEndpoints": false, 
              "Tags": [] 
         } 
     ], 
     "ServiceNames": [ 
          "com.amazonaws.us-east-1.s3" 
     ]
}
```
Weitere Informationen finden Sie unter [Verfügbare AWS Servicenamen anzeigen](https://docs.aws.amazon.com/vpc/latest/privatelink/vpce-interface.html#vpce-view-services) im Benutzerhandbuch für AWS PrivateLink.

• Einzelheiten zur API finden Sie [DescribeVpcEndpointServices](https://awscli.amazonaws.com/v2/documentation/api/latest/reference/ec2/describe-vpc-endpoint-services.html)unter AWS CLI Befehlsreferenz.

# **describe-vpc-endpoints**

Das folgende Codebeispiel zeigt die Verwendungdescribe-vpc-endpoints.

# AWS CLI

Um Ihre VPC-Endpunkte zu beschreiben

Im folgenden describe-vpc-endpoints Beispiel werden Details für alle Ihre VPC-Endpoints angezeigt.

aws ec2 describe-vpc-endpoints

```
{ 
     "VpcEndpoints": [ 
         { 
              "PolicyDocument": "{\"Version\":\"2008-10-17\",\"Statement\":[{\"Effect
\":\"Allow\",\"Principal\":\"*\",\"Action\":\"*\",\"Resource\":\"*\"}]}", 
              "VpcId": "vpc-aabb1122", 
              "NetworkInterfaceIds": [], 
              "SubnetIds": [], 
              "PrivateDnsEnabled": true, 
              "State": "available", 
              "ServiceName": "com.amazonaws.us-east-1.dynamodb", 
              "RouteTableIds": [ 
                  "rtb-3d560345" 
              ], 
              "Groups": [], 
              "VpcEndpointId": "vpce-032a826a", 
              "VpcEndpointType": "Gateway", 
              "CreationTimestamp": "2017-09-05T20:41:28Z", 
              "DnsEntries": [], 
              "OwnerId": "123456789012" 
         }, 
         { 
              "PolicyDocument": "{\n \"Statement\": [\n {\n \"Action\": \"*
\", \n \"Effect\": \"Allow\", \n \"Principal\": \"*\", \n \"Resource
\Upsilon': \Upsilon^* \Upsilon \cap \{\n} }\n ]\n}",
              "VpcId": "vpc-1a2b3c4d", 
              "NetworkInterfaceIds": [ 
                  "eni-2ec2b084", 
                  "eni-1b4a65cf" 
              ], 
              "SubnetIds": [ 
                  "subnet-d6fcaa8d",
```

```
 "subnet-7b16de0c" 
             ], 
             "PrivateDnsEnabled": false, 
             "State": "available", 
             "ServiceName": "com.amazonaws.us-east-1.elasticloadbalancing", 
             "RouteTableIds": [], 
             "Groups": [ 
\overline{a} "GroupName": "default", 
                     "GroupId": "sg-54e8bf31" 
 } 
             ], 
             "VpcEndpointId": "vpce-0f89a33420c1931d7", 
             "VpcEndpointType": "Interface", 
             "CreationTimestamp": "2017-09-05T17:55:27.583Z", 
             "DnsEntries": [ 
\overline{a} "HostedZoneId": "Z7HUB22UULQXV", 
                     "DnsName": "vpce-0f89a33420c1931d7-
bluzidnv.elasticloadbalancing.us-east-1.vpce.amazonaws.com" 
\qquad \qquad \text{ }\overline{a} "HostedZoneId": "Z7HUB22UULQXV", 
                     "DnsName": "vpce-0f89a33420c1931d7-bluzidnv-us-
east-1b.elasticloadbalancing.us-east-1.vpce.amazonaws.com" 
\qquad \qquad \text{ }\overline{a} "HostedZoneId": "Z7HUB22UULQXV", 
                     "DnsName": "vpce-0f89a33420c1931d7-bluzidnv-us-
east-1a.elasticloadbalancing.us-east-1.vpce.amazonaws.com" 
 } 
             ], 
             "OwnerId": "123456789012" 
         }, 
         { 
             "VpcEndpointId": "vpce-aabbaabbaabbaabba", 
             "VpcEndpointType": "GatewayLoadBalancer", 
             "VpcId": "vpc-111122223333aabbc", 
            "ServiceName": "com.amazonaws.vpce.us-east-1.vpce-
svc-123123a1c43abc123", 
             "State": "available", 
             "SubnetIds": [ 
                 "subnet-0011aabbcc2233445" 
             ],
```

```
 "RequesterManaged": false, 
          "NetworkInterfaceIds": [ 
              "eni-01010120203030405" 
          ], 
          "CreationTimestamp": "2020-11-11T08:06:03.522Z", 
          "Tags": [], 
          "OwnerId": "123456789012" 
     } 
 ]
```
Weitere Informationen finden Sie unter [VPC-Endpunkte](https://docs.aws.amazon.com/vpc/latest/userguide/vpc-endpoints.html) im Amazon-VPC-Benutzerhandbuch.

• Einzelheiten zur API finden Sie unter [DescribeVpcEndpoints AWS CLIB](https://awscli.amazonaws.com/v2/documentation/api/latest/reference/ec2/describe-vpc-endpoints.html)efehlsreferenz.

# **describe-vpc-peering-connections**

Das folgende Codebeispiel zeigt die Verwendungdescribe-vpc-peering-connections.

# AWS CLI

}

Um Ihre VPC-Peering-Verbindungen zu beschreiben

Dieses Beispiel beschreibt alle Ihre VPC-Peering-Verbindungen.

Befehl:

aws ec2 describe-vpc-peering-connections

```
{ 
     "VpcPeeringConnections": [ 
\overline{\mathcal{L}} "Status": { 
                   "Message": "Active", 
                   "Code": "active" 
              }, 
               "Tags": [ 
\overline{\mathcal{L}} "Value": "Peering-1", 
                        "Key": "Name" 
 }
```

```
 ], 
             "AccepterVpcInfo": { 
                  "OwnerId": "111122223333", 
                  "VpcId": "vpc-1a2b3c4d", 
                  "CidrBlock": "10.0.1.0/28" 
             }, 
             "VpcPeeringConnectionId": "pcx-11122233", 
              "RequesterVpcInfo": { 
                  "PeeringOptions": { 
                      "AllowEgressFromLocalVpcToRemoteClassicLink": false, 
                      "AllowEgressFromLocalClassicLinkToRemoteVpc": false 
                  }, 
                  "OwnerId": "444455556666", 
                  "VpcId": "vpc-123abc45", 
                  "CidrBlock": "192.168.0.0/16" 
 } 
         }, 
         { 
             "Status": { 
                  "Message": "Pending Acceptance by 444455556666", 
                  "Code": "pending-acceptance" 
             }, 
             "Tags": [], 
             "RequesterVpcInfo": { 
                  "PeeringOptions": { 
                      "AllowEgressFromLocalVpcToRemoteClassicLink": false, 
                      "AllowEgressFromLocalClassicLinkToRemoteVpc": false 
                  }, 
                  "OwnerId": "444455556666", 
                  "VpcId": "vpc-11aa22bb", 
                  "CidrBlock": "10.0.0.0/28" 
             }, 
             "VpcPeeringConnectionId": "pcx-abababab", 
              "ExpirationTime": "2014-04-03T09:12:43.000Z", 
             "AccepterVpcInfo": { 
                  "OwnerId": "444455556666", 
                  "VpcId": "vpc-33cc44dd" 
 } 
         } 
     ]
```
Um spezifische VPC-Peering-Verbindungen zu beschreiben

}

In diesem Beispiel werden alle Ihre VPC-Peering-Verbindungen beschrieben, die sich im Status Pending-Acceptance befinden.

Befehl:

```
aws ec2 describe-vpc-peering-connections --filters Name=status-code,Values=pending-
acceptance
```
Dieses Beispiel beschreibt alle Ihre VPC-Peering-Verbindungen mit dem Tag Owner=Finance.

Befehl:

```
aws ec2 describe-vpc-peering-connections --filters Name=tag:Owner,Values=Finance
```
Dieses Beispiel beschreibt alle VPC-Peering-Verbindungen, die Sie für die angegebene VPC, vpc-1a2b3c4d, angefordert haben.

Befehl:

```
aws ec2 describe-vpc-peering-connections --filters Name=requester-vpc-info.vpc-
id,Values=vpc-1a2b3c4d
```
• Einzelheiten zur API finden Sie unter Befehlsreferenz. [DescribeVpcPeeringConnections](https://awscli.amazonaws.com/v2/documentation/api/latest/reference/ec2/describe-vpc-peering-connections.html)AWS CLI

# **describe-vpcs**

Das folgende Codebeispiel zeigt die Verwendungdescribe-vpcs.

AWS CLI

Beispiel 1: So beschreiben Sie alle Ihre VPCs

Im folgenden describe-vpcs-Beispiel werden Details über Ihre VPCs abgerufen.

aws ec2 describe-vpcs

Ausgabe:

{

"Vpcs": [
```
 { 
            "CidrBlock": "30.1.0.0/16", 
            "DhcpOptionsId": "dopt-19edf471", 
            "State": "available", 
            "VpcId": "vpc-0e9801d129EXAMPLE", 
            "OwnerId": "111122223333", 
            "InstanceTenancy": "default", 
            "CidrBlockAssociationSet": [ 
\overline{a} "AssociationId": "vpc-cidr-assoc-062c64cfafEXAMPLE", 
                    "CidrBlock": "30.1.0.0/16", 
                    "CidrBlockState": { 
                        "State": "associated" 
1 1 1 1 1 1 1
 } 
            ], 
            "IsDefault": false, 
            "Tags": [ 
\overline{a} "Key": "Name", 
                    "Value": "Not Shared" 
 } 
 ] 
        }, 
        { 
            "CidrBlock": "10.0.0.0/16", 
            "DhcpOptionsId": "dopt-19edf471", 
            "State": "available", 
            "VpcId": "vpc-06e4ab6c6cEXAMPLE", 
            "OwnerId": "222222222222", 
            "InstanceTenancy": "default", 
            "CidrBlockAssociationSet": [ 
\overline{a} "AssociationId": "vpc-cidr-assoc-00b17b4eddEXAMPLE", 
                    "CidrBlock": "10.0.0.0/16", 
                    "CidrBlockState": { 
                        "State": "associated" 
1 1 1 1 1 1 1
 } 
            ], 
             "IsDefault": false, 
            "Tags": [ 
\overline{a} "Key": "Name",
```

```
 "Value": "Shared VPC" 
 } 
 ] 
       } 
   \mathbf{I}}
```
Beispiel 2: So beschreiben Sie eine bestimmte VPC

Im folgenden describe-vpcs-Beispiel werden Details für die angegebene VPC abgerufen.

```
aws ec2 describe-vpcs \ 
     --vpc-ids vpc-06e4ab6c6cEXAMPLE
```

```
{ 
     "Vpcs": [ 
        { 
            "CidrBlock": "10.0.0.0/16", 
             "DhcpOptionsId": "dopt-19edf471", 
            "State": "available", 
             "VpcId": "vpc-06e4ab6c6cEXAMPLE", 
            "OwnerId": "111122223333", 
            "InstanceTenancy": "default", 
            "CidrBlockAssociationSet": [ 
\overline{\mathcal{L}} "AssociationId": "vpc-cidr-assoc-00b17b4eddEXAMPLE", 
                    "CidrBlock": "10.0.0.0/16", 
                    "CidrBlockState": { 
                        "State": "associated" 
 } 
 } 
            ], 
             "IsDefault": false, 
             "Tags": [ 
\overline{a} "Key": "Name", 
                    "Value": "Shared VPC" 
 } 
 ] 
         } 
     ]
```
}

• Einzelheiten zur API finden Sie [DescribeVpcsi](https://awscli.amazonaws.com/v2/documentation/api/latest/reference/ec2/describe-vpcs.html)n der AWS CLI Befehlsreferenz.

## **describe-vpn-connections**

Das folgende Codebeispiel zeigt die Verwendungdescribe-vpn-connections.

## AWS CLI

Beispiel 1: Um Ihre VPN-Verbindungen zu beschreiben

Das folgende describe-vpn-connections Beispiel beschreibt all Ihre Site-to-Site-VPN-Verbindungen.

aws ec2 describe-vpn-connections

```
{ 
     "VpnConnections": [ 
         { 
              "CustomerGatewayConfiguration": "...configuration information...", 
              "CustomerGatewayId": "cgw-01234567abcde1234", 
              "Category": "VPN", 
              "State": "available", 
              "Type": "ipsec.1", 
              "VpnConnectionId": "vpn-1122334455aabbccd", 
              "TransitGatewayId": "tgw-00112233445566aab", 
              "Options": { 
                  "EnableAcceleration": false, 
                  "StaticRoutesOnly": true, 
                  "LocalIpv4NetworkCidr": "0.0.0.0/0", 
                  "RemoteIpv4NetworkCidr": "0.0.0.0/0", 
                  "TunnelInsideIpVersion": "ipv4" 
              }, 
              "Routes": [], 
              "Tags": [ 
\overline{a} "Key": "Name", 
                       "Value": "CanadaVPN"
```

```
 } 
            ], 
             "VgwTelemetry": [ 
\overline{a}"AcceptedRouteCount": 0,
                    "LastStatusChange": "2020-07-29T10:35:11.000Z", 
                    "OutsideIpAddress": "203.0.113.3", 
                    "Status": "DOWN", 
                    "StatusMessage": "" 
                }, 
\overline{a}"AcceptedRouteCount": 0,
                    "LastStatusChange": "2020-09-02T09:09:33.000Z", 
                    "OutsideIpAddress": "203.0.113.5", 
                    "Status": "UP", 
                    "StatusMessage": "" 
 } 
 ] 
        } 
   \mathbf{I}}
```
Weitere Informationen finden Sie unter [So funktioniert AWS Site-to-Site VPN](https://docs.aws.amazon.com/vpn/latest/s2svpn/how_it_works.html) im AWS Site-to-Site VPN VPN-Benutzerhandbuch.

Beispiel 2: Um Ihre verfügbaren VPN-Verbindungen zu beschreiben

Das folgende describe-vpn-connections Beispiel beschreibt Ihre Site-to-Site-VPN-Verbindungen mit dem Status. available

```
aws ec2 describe-vpn-connections \ 
     --filters "Name=state,Values=available"
```
Weitere Informationen finden Sie unter [So funktioniert AWS Site-to-Site VPN](https://docs.aws.amazon.com/vpn/latest/s2svpn/how_it_works.html) im AWS Site-to-Site VPN VPN-Benutzerhandbuch.

• Einzelheiten zur API finden Sie unter Befehlsreferenz. [DescribeVpnConnectionsA](https://awscli.amazonaws.com/v2/documentation/api/latest/reference/ec2/describe-vpn-connections.html)WS CLI

# **describe-vpn-gateways**

Das folgende Codebeispiel zeigt die Verwendungdescribe-vpn-gateways.

### AWS CLI

Um Ihre virtuellen privaten Gateways zu beschreiben

Dieses Beispiel beschreibt Ihre virtuellen privaten Gateways.

Befehl:

aws ec2 describe-vpn-gateways

Ausgabe:

```
{ 
     "VpnGateways": [ 
        { 
            "State": "available", 
            "Type": "ipsec.1", 
            "VpnGatewayId": "vgw-f211f09b", 
            "VpcAttachments": [ 
\overline{a} "State": "attached", 
                    "VpcId": "vpc-98eb5ef5" 
 } 
 ] 
        }, 
        { 
            "State": "available", 
            "Type": "ipsec.1", 
            "VpnGatewayId": "vgw-9a4cacf3", 
            "VpcAttachments": [ 
\overline{a} "State": "attaching", 
                    "VpcId": "vpc-a01106c2" 
 } 
 ] 
        } 
    ]
}
```
• Einzelheiten zur API finden Sie [DescribeVpnGatewaysi](https://awscli.amazonaws.com/v2/documentation/api/latest/reference/ec2/describe-vpn-gateways.html)n der AWS CLI Befehlsreferenz.

## **detach-classic-link-vpc**

Das folgende Codebeispiel zeigt die Verwendungdetach-classic-link-vpc.

### AWS CLI

So trennen Sie eine EC2-Classic-Instance von einer VPC

In diesem Beispiel wird die Verknüpfung der Instanz i-0598c7d356eba48d7 mit der VPC vpc-88888888 aufgehoben.

Befehl:

```
aws ec2 detach-classic-link-vpc --instance-id i-0598c7d356eba48d7 --vpc-id 
  vpc-88888888
```
Ausgabe:

```
{ 
   "Return": true
}
```
• Einzelheiten zur API finden Sie unter Befehlsreferenz. [DetachClassicLinkVpcA](https://awscli.amazonaws.com/v2/documentation/api/latest/reference/ec2/detach-classic-link-vpc.html)WS CLI

#### **detach-internet-gateway**

Das folgende Codebeispiel zeigt die Verwendungdetach-internet-gateway.

AWS CLI

So trennen Sie ein Internet-Gateway von Ihrer VPC

Im folgenden detach-internet-gateway Beispiel wird das angegebene Internet-Gateway von der spezifischen VPC getrennt.

```
aws ec2 detach-internet-gateway \ 
     --internet-gateway-id igw-0d0fb496b3EXAMPLE \ 
     --vpc-id vpc-0a60eb65b4EXAMPLE
```
Mit diesem Befehl wird keine Ausgabe zurückgegeben.

Weitere Informationen finden Sie unter [Internet-Gateways](https://docs.aws.amazon.com/vpc/latest/userguide/VPC_Internet_Gateway.html) im Amazon-VPC-Benutzerhandbuch.

• Einzelheiten zur API finden Sie unter [DetachInternetGateway AWS CLI](https://awscli.amazonaws.com/v2/documentation/api/latest/reference/ec2/detach-internet-gateway.html)Befehlsreferenz.

## **detach-network-interface**

Das folgende Codebeispiel zeigt die Verwendungdetach-network-interface.

AWS CLI

Um eine Netzwerkschnittstelle von Ihrer Instance zu trennen

In diesem Beispiel wird die angegebene Netzwerkschnittstelle von der angegebenen Instanz getrennt. Wird der Befehl erfolgreich ausgeführt, wird keine Ausgabe zurückgegeben.

Befehl:

aws ec2 detach-network-interface --attachment-id eni-attach-66c4350a

• Einzelheiten zur API finden Sie [DetachNetworkInterfacei](https://awscli.amazonaws.com/v2/documentation/api/latest/reference/ec2/detach-network-interface.html)n der AWS CLI Befehlsreferenz.

## **detach-verified-access-trust-provider**

Das folgende Codebeispiel zeigt die Verwendungdetach-verified-access-trust-provider.

AWS CLI

Um einen Trust Provider von einer Instance zu trennen

Im folgenden detach-verified-access-trust-provider Beispiel wird der angegebene Verified Access-Vertrauensanbieter von der angegebenen Verified Access-Instanz getrennt.

```
aws ec2 detach-verified-access-trust-provider \ 
     --verified-access-instance-id vai-0ce000c0b7643abea \ 
     --verified-access-trust-provider-id vatp-0bb32de759a3e19e7
```

```
{ 
     "VerifiedAccessTrustProvider": { 
         "VerifiedAccessTrustProviderId": "vatp-0bb32de759a3e19e7", 
         "Description": "Testing Verified Access",
```

```
 "TrustProviderType": "user", 
         "UserTrustProviderType": "iam-identity-center", 
         "PolicyReferenceName": "idc", 
         "CreationTime": "2023-08-25T19:00:38", 
         "LastUpdatedTime": "2023-08-25T19:00:38" 
     }, 
     "VerifiedAccessInstance": { 
         "VerifiedAccessInstanceId": "vai-0ce000c0b7643abea", 
         "Description": "Testing Verified Access", 
         "VerifiedAccessTrustProviders": [], 
         "CreationTime": "2023-08-25T18:27:56", 
         "LastUpdatedTime": "2023-08-25T18:27:56" 
     }
}
```
Weitere Informationen finden Sie unter [Verified Access-Instanzen](https://docs.aws.amazon.com/verified-access/latest/ug/verified-access-instances.html) im AWS Verified Access-Benutzerhandbuch.

• Einzelheiten zur API finden Sie [DetachVerifiedAccessTrustProvider](https://awscli.amazonaws.com/v2/documentation/api/latest/reference/ec2/detach-verified-access-trust-provider.html)in der AWS CLI Befehlsreferenz.

### **detach-volume**

Das folgende Codebeispiel zeigt die Verwendungdetach-volume.

AWS CLI

Um ein Volume von einer Instance zu trennen

Dieser Beispielbefehl trennt das Volume (vol-049df61146c4d7901) von der Instance, an die es angehängt ist.

Befehl:

aws ec2 detach-volume --volume-id vol-1234567890abcdef0

Ausgabe:

{

```
 "AttachTime": "2014-02-27T19:23:06.000Z", 
 "InstanceId": "i-1234567890abcdef0", 
 "VolumeId": "vol-049df61146c4d7901",
```

```
 "State": "detaching", 
     "Device": "/dev/sdb"
}
```
• Einzelheiten zur API finden Sie [DetachVolumei](https://awscli.amazonaws.com/v2/documentation/api/latest/reference/ec2/detach-volume.html)n der AWS CLI Befehlsreferenz.

## **detach-vpn-gateway**

Das folgende Codebeispiel zeigt die Verwendungdetach-vpn-gateway.

#### AWS CLI

So trennen Sie ein virtuelles privates Gateway von Ihrer VPC

In diesem Beispiel wird das angegebene Virtual Private Gateway von der angegebenen VPC getrennt. Wird der Befehl erfolgreich ausgeführt, wird keine Ausgabe zurückgegeben.

Befehl:

```
aws ec2 detach-vpn-gateway --vpn-gateway-id vgw-9a4cacf3 --vpc-id vpc-a01106c2
```
• Einzelheiten zur API finden Sie unter [DetachVpnGateway AWS CLIB](https://awscli.amazonaws.com/v2/documentation/api/latest/reference/ec2/detach-vpn-gateway.html)efehlsreferenz.

## **disable-address-transfer**

Das folgende Codebeispiel zeigt die Verwendungdisable-address-transfer.

#### AWS CLI

Um eine Elastic IP-Adressübertragung zu deaktivieren

Im folgenden disable-address-transfer Beispiel wird die Elastic IP-Adressübertragung für die angegebene Elastic IP-Adresse deaktiviert.

```
aws ec2 disable-address-transfer \ 
     --allocation-id eipalloc-09ad461b0d03f6aaf
```
Ausgabe:

{

```
 "AddressTransfer": {
```

```
 "PublicIp": "100.21.184.216", 
          "AllocationId": "eipalloc-09ad461b0d03f6aaf", 
         "AddressTransferStatus": "disabled" 
     }
}
```
Weitere Informationen finden Sie unter [Transfer Elastic IP-Adressen](https://docs.aws.amazon.com/vpc/latest/userguide/vpc-eips.html#transfer-EIPs-intro) im Amazon VPC-Benutzerhandbuch.

• Einzelheiten zur API finden Sie unter [DisableAddressTransfer AWS CLIB](https://awscli.amazonaws.com/v2/documentation/api/latest/reference/ec2/disable-address-transfer.html)efehlsreferenz.

## **disable-aws-network-performance-metric-subscription**

Das folgende Codebeispiel zeigt die Verwendungdisable-aws-network-performancemetric-subscription.

AWS CLI

Um ein Metrik-Abonnement zu deaktivieren

Im folgenden disable-aws-network-performance-metric-subscription Beispiel wird die Überwachung der aggregierten Netzwerklatenz zwischen den angegebenen Quell- und Zielregionen deaktiviert.

```
aws ec2 disable-aws-network-performance-metric-subscription \ 
     --source us-east-1 \ 
     --destination eu-west-1 \ 
     --metric aggregate-latency \ 
     --statistic p50
```
Ausgabe:

```
{ 
      "Output": true
}
```
Weitere Informationen finden Sie unter [Abonnements verwalten](https://docs.aws.amazon.com/network-manager/latest/infrastructure-performance/nmip-subscriptions-cw.html) im Infrastructure Performance User Guide.

• Einzelheiten zur API finden Sie [DisableAwsNetworkPerformanceMetricSubscriptioni](https://awscli.amazonaws.com/v2/documentation/api/latest/reference/ec2/disable-aws-network-performance-metric-subscription.html)n der AWS CLI Befehlsreferenz.

# **disable-ebs-encryption-by-default**

Das folgende Codebeispiel zeigt die Verwendungdisable-ebs-encryption-by-default.

### AWS CLI

Um die EBS-Verschlüsselung standardmäßig zu deaktivieren

Im folgenden disable-ebs-encryption-by-default Beispiel wird die EBS-Verschlüsselung standardmäßig für Ihr AWS Konto in der aktuellen Region deaktiviert.

```
aws ec2 disable-ebs-encryption-by-default
```
Ausgabe:

```
{ 
     "EbsEncryptionByDefault": false
}
```
• Einzelheiten zur API finden Sie unter [DisableEbsEncryptionByDefault AWS CLIB](https://awscli.amazonaws.com/v2/documentation/api/latest/reference/ec2/disable-ebs-encryption-by-default.html)efehlsreferenz.

## **disable-fast-launch**

Das folgende Codebeispiel zeigt die Verwendungdisable-fast-launch.

AWS CLI

Um den Schnellstart für ein Image abzubrechen

Im folgenden disable-fast-launch Beispiel wird der Schnellstart auf dem angegebenen AMI eingestellt und vorhandene, vorab bereitgestellte Snapshots bereinigt.

```
aws ec2 disable-fast-launch \ 
     --image-id ami-01234567890abcedf
```
Ausgabe:

{

```
 "ImageId": "ami-01234567890abcedf", 
 "ResourceType": "snapshot", 
 "SnapshotConfiguration": {}, 
 "LaunchTemplate": {
```

```
 "LaunchTemplateId": "lt-01234567890abcedf", 
         "LaunchTemplateName": "EC2FastLaunchDefaultResourceCreation-
a8c6215d-94e6-441b-9272-dbd1f87b07e2", 
         "Version": "1" 
     }, 
     "MaxParallelLaunches": 6, 
     "OwnerId": "0123456789123", 
     "State": "disabling", 
     "StateTransitionReason": "Client.UserInitiated", 
     "StateTransitionTime": "2022-01-27T22:47:29.265000+00:00"
}
```
Weitere Informationen zur Konfiguration eines Windows-AMI für einen schnelleren Start finden [Sie](https://docs.aws.amazon.com/AWSEC2/latest/WindowsGuide/windows-ami-version-history.html#win-ami-config-fast-launch) [unter Configure your AMI for faster launch](https://docs.aws.amazon.com/AWSEC2/latest/WindowsGuide/windows-ami-version-history.html#win-ami-config-fast-launch) im Amazon EC2 EC2-Benutzerhandbuch.

• Einzelheiten zur API finden Sie [DisableFastLaunchi](https://awscli.amazonaws.com/v2/documentation/api/latest/reference/ec2/disable-fast-launch.html)n der AWS CLI Befehlsreferenz.

## **disable-fast-snapshot-restores**

Das folgende Codebeispiel zeigt die Verwendungdisable-fast-snapshot-restores.

### AWS CLI

Um die schnelle Snapshot-Wiederherstellung zu deaktivieren

Im folgenden disable-fast-snapshot-restores Beispiel wird die schnelle Snapshot-Wiederherstellung für den angegebenen Snapshot in der angegebenen Availability Zone deaktiviert.

```
aws ec2 disable-fast-snapshot-restores \ 
     --availability-zones us-east-2a \ 
     --source-snapshot-ids snap-1234567890abcdef0
```

```
{ 
     "Successful": [ 
        \{ "SnapshotId": "snap-1234567890abcdef0" 
              "AvailabilityZone": "us-east-2a", 
              "State": "disabling", 
              "StateTransitionReason": "Client.UserInitiated",
```

```
 "OwnerId": "123456789012", 
               "EnablingTime": "2020-01-25T23:57:49.602Z" 
          } 
     ], 
     "Unsuccessful": []
}
```
• Einzelheiten zur API finden Sie unter [DisableFastSnapshotRestores AWS CLI](https://awscli.amazonaws.com/v2/documentation/api/latest/reference/ec2/disable-fast-snapshot-restores.html)Befehlsreferenz.

## **disable-image-block-public-access**

Das folgende Codebeispiel zeigt die Verwendungdisable-image-block-public-access.

### AWS CLI

Um den öffentlichen Zugriff für AMIs in der angegebenen Region zu deaktivieren

Im folgenden disable-image-block-public-access Beispiel wird der öffentliche Blockzugriff für AMIs auf Kontoebene in der angegebenen Region deaktiviert.

```
aws ec2 disable-image-block-public-access \ 
     --region us-east-1
```
Ausgabe:

```
{ 
     "ImageBlockPublicAccessState": "unblocked"
}
```
Weitere Informationen finden Sie unter [Blockieren des öffentlichen Zugriffs auf Ihre AMIs](https://docs.aws.amazon.com/AWSEC2/latest/UserGuide/sharingamis-intro.html#block-public-access-to-amis) im Amazon EC2 EC2-Benutzerhandbuch.

• Einzelheiten zur API finden Sie unter [DisableImageBlockPublicAccess AWS](https://awscli.amazonaws.com/v2/documentation/api/latest/reference/ec2/disable-image-block-public-access.html) [CLIB](https://awscli.amazonaws.com/v2/documentation/api/latest/reference/ec2/disable-image-block-public-access.html)efehlsreferenz.

## **disable-image-deprecation**

Das folgende Codebeispiel zeigt die Verwendungdisable-image-deprecation.

### AWS CLI

Um die Abwertung eines AMI aufzuheben

Im folgenden disable-image-deprecation Beispiel wird die veraltete Version eines AMI aufgehoben, wodurch das DeprecationTime Feld aus der Ausgabe entfernt wird. describeimages Sie müssen der AMI-Besitzer sein, um dieses Verfahren durchführen zu können.

```
aws ec2 disable-image-deprecation \ 
     --image-id ami-1234567890abcdef0
```
Ausgabe:

```
{ 
     "RequestID": "11aabb229-4eac-35bd-99ed-be587EXAMPLE", 
     "Return": "true"
}
```
Weitere Informationen finden Sie unter Deprecate an AMI < https://docs.aws.amazon.com/ AWS ec2/latest/ UserGuide /ami-deprecate.html #deprecate -ami> im Amazon EC2 EC2- Benutzerhandbuch.

• Einzelheiten zur API finden Sie in der Befehlsreferenz. [DisableImageDeprecationA](https://awscli.amazonaws.com/v2/documentation/api/latest/reference/ec2/disable-image-deprecation.html)WS CLI

## **disable-image**

Das folgende Codebeispiel zeigt die Verwendungdisable-image.

AWS CLI

Um ein AMI zu deaktivieren

Das folgende disable-image Beispiel deaktiviert das angegebene AMI.

```
aws ec2 disable-image \ 
     --image-id ami-1234567890abcdef0
```
Ausgabe:

```
{ 
     "Return": "true"
}
```
Weitere Informationen finden [Sie unter Deaktivieren eines AMI](https://docs.aws.amazon.com/AWSEC2/latest/UserGuide/disable-an-ami.html) im Amazon EC2 EC2- Benutzerhandbuch.

• Einzelheiten zur API finden Sie unter [DisableImage AWS CLIB](https://awscli.amazonaws.com/v2/documentation/api/latest/reference/ec2/disable-image.html)efehlsreferenz.

## **disable-ipam-organization-admin-account**

Das folgende Codebeispiel zeigt die Verwendungdisable-ipam-organization-adminaccount.

AWS CLI

Um den delegierten IPAM-Administrator zu deaktivieren

In bestimmten Szenarien integrieren Sie IPAM in AWS Organizations. Wenn Sie das tun, delegiert das AWS Organisationsverwaltungskonto ein AWS Organisationen-Mitgliedskonto als IPAM-Administrator.

In diesem Beispiel sind Sie das Verwaltungskonto der AWS Organizations, das das IPAM-Administratorkonto delegiert hat, und Sie möchten verhindern, dass dieses Konto der IPAM-Administrator ist.

Sie können eine beliebige AWS Region für verwenden, -- region wenn Sie diese Anfrage stellen. Sie müssen nicht die Region verwenden, in der Sie den Administrator ursprünglich delegiert haben, in der das IPAM erstellt wurde, oder eine IPAM-Betriebsregion. Wenn Sie das delegierte Administratorkonto deaktivieren, können Sie es jederzeit wieder aktivieren oder ein neues Konto als IPAM-Administrator delegieren.

Im folgenden disable-ipam-organization-admin-account Beispiel wird der delegierte IPAM-Administrator in Ihrem Konto deaktiviert. AWS

```
aws ec2 disable-ipam-organization-admin-account \ 
     --delegated-admin-account-id 320805250157 \ 
     --region ap-south-1
```
Ausgabe:

```
{ 
      "Success": true
}
```
Weitere Informationen finden Sie unter [Integrieren von IPAM mit Konten in einer AWS](https://docs.aws.amazon.com/vpc/latest/ipam/enable-integ-ipam.html) [Organisation](https://docs.aws.amazon.com/vpc/latest/ipam/enable-integ-ipam.html) im Amazon VPC IPAM-Benutzerhandbuch.

• Einzelheiten zur API finden Sie [DisableIpamOrganizationAdminAccounti](https://awscli.amazonaws.com/v2/documentation/api/latest/reference/ec2/disable-ipam-organization-admin-account.html)n AWS CLI der Befehlsreferenz.

## **disable-serial-console-access**

Das folgende Codebeispiel zeigt die Verwendungdisable-serial-console-access.

## AWS CLI

Um den Zugriff auf die serielle EC2-Konsole für Ihr Konto zu deaktivieren

Im folgenden disable-serial-console-access Beispiel wird der Kontozugriff auf die serielle Konsole deaktiviert.

aws ec2 disable-serial-console-access

## Ausgabe:

```
{ 
     "SerialConsoleAccessEnabled": false
}
```
Weitere Informationen finden Sie unter [EC2 Serial Console](https://docs.aws.amazon.com/AWSEC2/latest/UserGuide/ec2-serial-console.html) im Amazon EC2 EC2- Benutzerhandbuch.

• Einzelheiten zur API finden Sie unter [DisableSerialConsoleAccess AWS CLIB](https://awscli.amazonaws.com/v2/documentation/api/latest/reference/ec2/disable-serial-console-access.html)efehlsreferenz.

# **disable-transit-gateway-route-table-propagation**

Das folgende Codebeispiel zeigt die Verwendungdisable-transit-gateway-route-tablepropagation.

## AWS CLI

Um eine Transit-Gateway-Verbindung zu deaktivieren, um Routen an die angegebene Propagierungsroutentabelle weiterzuleiten

Im folgenden disable-transit-gateway-route-table-propagation Beispiel wird die angegebene Anlage deaktiviert, um Routen an die angegebene Propagierungsroutentabelle weiterzugeben.

```
aws ec2 disable-transit-gateway-route-table-propagation \ 
     --transit-gateway-route-table-id tgw-rtb-0a823edbdeEXAMPLE \ 
     --transit-gateway-attachment-id tgw-attach-09b52ccdb5EXAMPLE
```
#### Ausgabe:

```
{ 
     "Propagation": { 
          "TransitGatewayAttachmentId": "tgw-attach-09b52ccdb5EXAMPLE", 
          "ResourceId": "vpc-4d7de228", 
          "ResourceType": "vpc", 
          "TransitGatewayRouteTableId": "tgw-rtb-0a823edbdeEXAMPLE", 
         "State": "disabled" 
     }
}
```
Weitere Informationen finden Sie unter [Transit Gateway-Routentabellen](https://docs.aws.amazon.com/vpc/latest/tgw/tgw-route-tables.html) im Transit Gateways Guide.

• Einzelheiten zur API finden Sie unter [DisableTransitGatewayRouteTablePropagation AWS](https://awscli.amazonaws.com/v2/documentation/api/latest/reference/ec2/disable-transit-gateway-route-table-propagation.html)  [CLIB](https://awscli.amazonaws.com/v2/documentation/api/latest/reference/ec2/disable-transit-gateway-route-table-propagation.html)efehlsreferenz.

#### **disable-vgw-route-propagation**

Das folgende Codebeispiel zeigt die Verwendungdisable-vgw-route-propagation.

AWS CLI

Um die Route-Propagierung zu deaktivieren

In diesem Beispiel wird verhindert, dass das angegebene Virtual Private Gateway statische Routen an die angegebene Routentabelle weitergibt. Wird der Befehl erfolgreich ausgeführt, wird keine Ausgabe zurückgegeben.

Befehl:

```
aws ec2 disable-vgw-route-propagation --route-table-id rtb-22574640 --gateway-id 
  vgw-9a4cacf3
```
• Einzelheiten zur API finden Sie unter [DisableVgwRoutePropagation AWS CLI](https://awscli.amazonaws.com/v2/documentation/api/latest/reference/ec2/disable-vgw-route-propagation.html)Befehlsreferenz.

## **disable-vpc-classic-link-dns-support**

Das folgende Codebeispiel zeigt die Verwendungdisable-vpc-classic-link-dns-support.

AWS CLI

So deaktivieren Sie die ClassicLink DNS-Unterstützung für eine VPC

In diesem Beispiel wird die ClassicLink DNS-Unterstützung für deaktiviert. vpc-88888888

Befehl:

aws ec2 disable-vpc-classic-link-dns-support --vpc-id vpc-88888888

Ausgabe:

```
{ 
   "Return": true
}
```
• Einzelheiten zur API finden Sie [DisableVpcClassicLinkDnsSupporti](https://awscli.amazonaws.com/v2/documentation/api/latest/reference/ec2/disable-vpc-classic-link-dns-support.html)n der AWS CLI Befehlsreferenz.

### **disable-vpc-classic-link**

Das folgende Codebeispiel zeigt die Verwendungdisable-vpc-classic-link.

AWS CLI

Zur Deaktivierung ClassicLink für eine VPC

Dieses Beispiel deaktiviert ClassicLink für vpc-8888888.

Befehl:

aws ec2 disable-vpc-classic-link --vpc-id vpc-88888888

```
{ 
   "Return": true
}
```
• Einzelheiten zur API finden Sie in der Befehlsreferenz. [DisableVpcClassicLink](https://awscli.amazonaws.com/v2/documentation/api/latest/reference/ec2/disable-vpc-classic-link.html)AWS CLI

### **disassociate-address**

Das folgende Codebeispiel zeigt die Verwendungdisassociate-address.

AWS CLI

So trennen Sie eine elastische IP-Adresse in EC2-Classic

In diesem Beispiel wird eine Elastic-IP-Adresse von einer Instance in EC2-Classic getrennt. Wird der Befehl erfolgreich ausgeführt, wird keine Ausgabe zurückgegeben.

Befehl:

aws ec2 disassociate-address --public-ip 198.51.100.0

So trennen Sie die Zuordnung einer Elastic-IP-Adresse in EC2-VPC

In diesem Beispiel wird eine Elastic-IP-Adresse von einer Instance in einer VPC getrennt. Wird der Befehl erfolgreich ausgeführt, wird keine Ausgabe zurückgegeben.

Befehl:

aws ec2 disassociate-address --association-id eipassoc-2bebb745

• Einzelheiten zur API finden Sie [DisassociateAddressi](https://awscli.amazonaws.com/v2/documentation/api/latest/reference/ec2/disassociate-address.html)n der AWS CLI Befehlsreferenz.

#### **disassociate-client-vpn-target-network**

Das folgende Codebeispiel zeigt die Verwendungdisassociate-client-vpn-target-network.

AWS CLI

So trennen Sie ein Netzwerk von einem Client-VPN-Endpunkt

Im folgenden disassociate-client-vpn-target-network Beispiel wird die Zuordnung des Zielnetzwerks aufgehoben, das der cvpn-assoc-12312312312312312 Zuordnungs-ID für den angegebenen Client-VPN-Endpunkt zugeordnet ist.

aws ec2 disassociate-client-vpn-target-network \

```
 --client-vpn-endpoint-id cvpn-endpoint-123456789123abcde \ 
 --association-id cvpn-assoc-12312312312312312
```
Ausgabe:

```
{ 
     "AssociationId": "cvpn-assoc-12312312312312312", 
     "Status": { 
          "Code": "disassociating" 
     }
}
```
Weitere Informationen finden Sie unter [Zielnetzwerke](https://docs.aws.amazon.com/vpn/latest/clientvpn-admin/cvpn-working-target.html) im AWS Client VPN-Administratorhandbuch.

• Einzelheiten zur API finden Sie [DisassociateClientVpnTargetNetworki](https://awscli.amazonaws.com/v2/documentation/api/latest/reference/ec2/disassociate-client-vpn-target-network.html)n der AWS CLI Befehlsreferenz.

## **disassociate-iam-instance-profile**

Das folgende Codebeispiel zeigt die Verwendungdisassociate-iam-instance-profile.

AWS CLI

Um die Zuordnung eines IAM-Instanzprofils aufzuheben

In diesem Beispiel wird die Zuordnung eines IAM-Instanzprofils zur Zuordnungs-ID aufgehoben. iip-assoc-05020b59952902f5f

Befehl:

```
aws ec2 disassociate-iam-instance-profile --association-id iip-
assoc-05020b59952902f5f
```

```
{ 
   "IamInstanceProfileAssociation": { 
       "InstanceId": "i-123456789abcde123", 
       "State": "disassociating", 
       "AssociationId": "iip-assoc-05020b59952902f5f", 
       "IamInstanceProfile": { 
           "Id": "AIPAI5IVIHMFFYY2DKV5Y",
```

```
 "Arn": "arn:aws:iam::123456789012:instance-profile/admin-role" 
     } 
 }
```
• Einzelheiten zur API finden Sie unter [DisassociateIamInstanceProfile AWS CLIB](https://awscli.amazonaws.com/v2/documentation/api/latest/reference/ec2/disassociate-iam-instance-profile.html)efehlsreferenz.

### **disassociate-instance-event-window**

Das folgende Codebeispiel zeigt die Verwendungdisassociate-instance-event-window.

#### AWS CLI

}

Beispiel 1: Um die Zuordnung einer oder mehrerer Instanzen zu einem Ereignisfenster zu trennen

Im folgenden disassociate-instance-event-window Beispiel wird die Zuordnung einer oder mehrerer Instanzen zu einem Ereignisfenster getrennt. Geben Sie den instance-eventwindow-id Parameter zur Angabe des Ereignisfensters an. Um die Zuordnung von Instances aufzuheben, geben Sie den association-target-Parameter und für die Parameterwerte eine oder mehrere Instance-IDs an.

```
aws ec2 disassociate-instance-event-window \ 
    --region us-east-1 \setminus --instance-event-window-id iew-0abcdef1234567890 \ 
     --association-target "InstanceIds=i-1234567890abcdef0,i-0598c7d356eba48d7"
```

```
{ 
     "InstanceEventWindow": { 
          "InstanceEventWindowId": "iew-0abcdef1234567890", 
          "Name": "myEventWindowName", 
          "CronExpression": "* 21-23 * * 2,3", 
          "AssociationTarget": { 
              "InstanceIds": [], 
              "Tags": [], 
              "DedicatedHostIds": [] 
          }, 
          "State": "creating" 
     }
}
```
Informationen zu Einschränkungen des Veranstaltungsfensters finden Sie unter [Überlegungen](https://docs.aws.amazon.com/AWSEC2/latest/UserGuide/event-windows.html#event-windows-considerations) im Abschnitt Geplante Ereignisse des Amazon EC2 EC2-Benutzerhandbuchs.

Beispiel 2: So trennen Sie die Zuordnung von Instance-Tags zu einem Ereignisfenster

Im folgenden disassociate-instance-event-window Beispiel wird die Zuordnung von Instanz-Tags zu einem Ereignisfenster aufgehoben. Geben Sie den instance-event-windowid Parameter an, um das Ereignisfenster zu spezifizieren. Um die Zuordnung der Instance-Tags (Markierungen) aufzuheben, geben Sie den association-target-Parameter und für die Parameterwerte ein oder mehrere Tags (Markierungen) an.

```
aws ec2 disassociate-instance-event-window \ 
    --region us-east-1 \setminus --instance-event-window-id iew-0abcdef1234567890 \ 
     --association-target "InstanceTags=[{Key=k2,Value=v2},{Key=k1,Value=v1}]"
```
### Ausgabe:

```
{ 
     "InstanceEventWindow": { 
          "InstanceEventWindowId": "iew-0abcdef1234567890", 
          "Name": "myEventWindowName", 
          "CronExpression": "* 21-23 * * 2,3", 
          "AssociationTarget": { 
              "InstanceIds": [], 
              "Tags": [], 
              "DedicatedHostIds": [] 
          }, 
          "State": "creating" 
     }
}
```
Informationen zu Einschränkungen des Veranstaltungsfensters finden Sie unter [Überlegungen](https://docs.aws.amazon.com/AWSEC2/latest/UserGuide/event-windows.html#event-windows-considerations) im Abschnitt Geplante Ereignisse des Amazon EC2 EC2-Benutzerhandbuchs.

Beispiel 3: So trennen Sie die Zuordnung eines Dedicated Hosts zu einem Event-Fenster

Im folgenden disassociate-instance-event-window Beispiel wird die Zuordnung eines Dedicated Hosts zu einem Ereignisfenster getrennt. Geben Sie den instance-event-windowid Parameter an, um das Ereignisfenster zu spezifizieren. Um die Zuordnung zu einem Dedicated Host aufzuheben, geben Sie den association-target-Parameter und für die Parameterwerte eine oder mehrere Dedicated-Host-IDs an.

```
aws ec2 disassociate-instance-event-window \ 
     --region us-east-1 \ 
     --instance-event-window-id iew-0abcdef1234567890 \ 
     --association-target DedicatedHostIds=h-029fa35a02b99801d
```
Ausgabe:

```
{ 
     "InstanceEventWindow": { 
          "InstanceEventWindowId": "iew-0abcdef1234567890", 
          "Name": "myEventWindowName", 
          "CronExpression": "* 21-23 * * 2,3", 
          "AssociationTarget": { 
              "InstanceIds": [], 
              "Tags": [], 
              "DedicatedHostIds": [] 
          }, 
          "State": "creating" 
     }
}
```
Informationen zu Einschränkungen des Veranstaltungsfensters finden Sie unter [Überlegungen](https://docs.aws.amazon.com/AWSEC2/latest/UserGuide/event-windows.html#event-windows-considerations) im Abschnitt Geplante Ereignisse des Amazon EC2 EC2-Benutzerhandbuchs.

• Einzelheiten zur API finden Sie unter [DisassociateInstanceEventWindow AWS](https://awscli.amazonaws.com/v2/documentation/api/latest/reference/ec2/disassociate-instance-event-window.html)  [CLIB](https://awscli.amazonaws.com/v2/documentation/api/latest/reference/ec2/disassociate-instance-event-window.html)efehlsreferenz.

## **disassociate-ipam-resource-discovery**

Das folgende Codebeispiel zeigt die Verwendungdisassociate-ipam-resource-discovery.

AWS CLI

Um eine Ressourcenerkennung von einem IPAM zu trennen

In diesem Beispiel sind Sie ein delegiertes IPAM-Administratorkonto und möchten eine IPAM-Ressourcenerkennung von Ihrem IPAM trennen. Sie haben den Befehl describe ausgeführt und festgestellt, dass der "ResourceDiscoveryStatus": "not-found" und Sie ihn von Ihrem IPAM trennen möchten, um Platz für andere Zuordnungen zu schaffen.

Im folgenden disassociate-ipam-resource-discovery Beispiel wird die Zuordnung einer IPAM-Ressourcenerkennung in Ihrem Konto aufgehoben. AWS

```
aws ec2 disassociate-ipam-resource-discovery \ 
     --ipam-resource-discovery-association-id ipam-res-disco-assoc-04382a6346357cf82 
 \setminus --region us-east-1
```
Ausgabe:

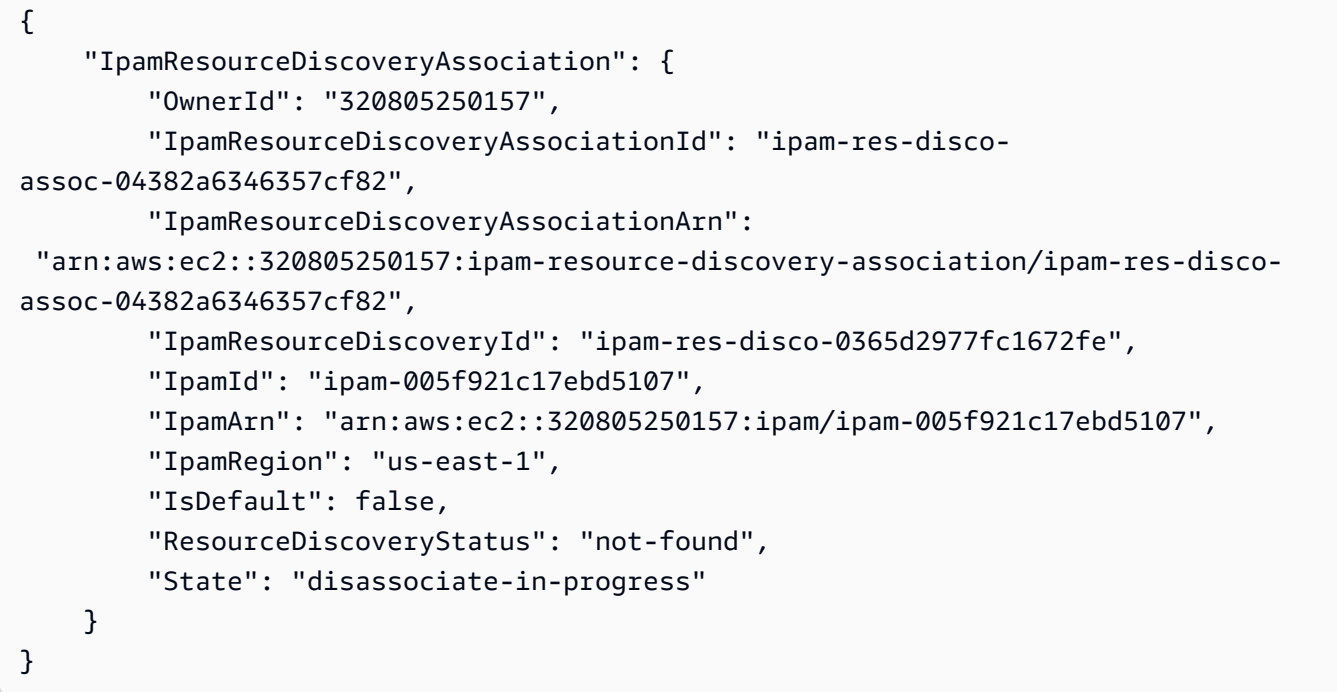

Weitere Informationen finden Sie unter [Integrieren von IPAM mit Konten außerhalb Ihrer](https://docs.aws.amazon.com/vpc/latest/ipam/enable-integ-ipam-outside-org.html) [Organisation](https://docs.aws.amazon.com/vpc/latest/ipam/enable-integ-ipam-outside-org.html) im Amazon VPC IPAM-Benutzerhandbuch.

• Einzelheiten zur API finden Sie [DisassociateIpamResourceDiscoveryi](https://awscli.amazonaws.com/v2/documentation/api/latest/reference/ec2/disassociate-ipam-resource-discovery.html)n AWS CLI der Befehlsreferenz.

### **disassociate-nat-gateway-address**

Das folgende Codebeispiel zeigt die Verwendungdisassociate-nat-gateway-address.

## AWS CLI

Um eine Elastic IP-Adresse von einem öffentlichen NAT-Gateway zu trennen

Im folgenden disassociate-nat-gateway-address Beispiel wird die Verbindung zwischen der angegebenen Elastic IP-Adresse und dem angegebenen öffentlichen NAT-Gateway getrennt.

```
aws ec2 disassociate-nat-gateway-address \ 
     --nat-gateway-id nat-1234567890abcdef0 \ 
     --association-ids eipassoc-0f96bdca17EXAMPLE
```
Ausgabe:

```
{ 
     "NatGatewayId": "nat-1234567890abcdef0", 
     "NatGatewayAddresses": [ 
          { 
              "AllocationId": "eipalloc-0be6ecac95EXAMPLE", 
              "NetworkInterfaceId": "eni-09cc4b2558794f7f9", 
              "PrivateIp": "10.0.0.74", 
              "PublicIp": "3.211.231.218", 
              "AssociationId": "eipassoc-0f96bdca17EXAMPLE", 
              "IsPrimary": false, 
              "Status": "disassociating" 
         } 
     ]
}
```
Weitere Informationen finden Sie unter [NAT-Gateways](https://docs.aws.amazon.com/vpc/latest/userguide/vpc-nat-gateway.html) im Amazon VPC-Benutzerhandbuch.

• Einzelheiten zur API finden Sie unter [DisassociateNatGatewayAddress AWS](https://awscli.amazonaws.com/v2/documentation/api/latest/reference/ec2/disassociate-nat-gateway-address.html) [CLIB](https://awscli.amazonaws.com/v2/documentation/api/latest/reference/ec2/disassociate-nat-gateway-address.html)efehlsreferenz.

# **disassociate-route-table**

Das folgende Codebeispiel zeigt die Verwendungdisassociate-route-table.

AWS CLI

Um die Zuordnung einer Routentabelle aufzuheben

In diesem Beispiel wird die Verbindung zwischen der angegebenen Routing-Tabelle und dem angegebenen Subnetz getrennt. Wird der Befehl erfolgreich ausgeführt, wird keine Ausgabe zurückgegeben.

Befehl:

aws ec2 disassociate-route-table --association-id rtbassoc-781d0d1a

• Einzelheiten zur API finden Sie unter [DisassociateRouteTable AWS CLI](https://awscli.amazonaws.com/v2/documentation/api/latest/reference/ec2/disassociate-route-table.html)Befehlsreferenz.

### **disassociate-subnet-cidr-block**

Das folgende Codebeispiel zeigt die Verwendungdisassociate-subnet-cidr-block.

## AWS CLI

Um einen IPv6-CIDR-Block von einem Subnetz zu trennen

In diesem Beispiel wird mithilfe der Zuordnungs-ID für den CIDR-Block die Zuordnung eines IPv6- CIDR-Blocks von einem Subnetz getrennt.

Befehl:

```
aws ec2 disassociate-subnet-cidr-block --association-id subnet-cidr-assoc-3aa54053
```
#### Ausgabe:

```
{ 
   "SubnetId": "subnet-5f46ec3b", 
   "Ipv6CidrBlockAssociation": { 
       "Ipv6CidrBlock": "2001:db8:1234:1a00::/64", 
       "AssociationId": "subnet-cidr-assoc-3aa54053", 
       "Ipv6CidrBlockState": { 
            "State": "disassociating" 
       } 
   }
}
```
• Einzelheiten zur API finden Sie unter Befehlsreferenz. [DisassociateSubnetCidrBlockA](https://awscli.amazonaws.com/v2/documentation/api/latest/reference/ec2/disassociate-subnet-cidr-block.html)WS CLI

#### **disassociate-transit-gateway-multicast-domain**

Das folgende Codebeispiel zeigt die Verwendungdisassociate-transit-gatewaymulticast-domain.

## AWS CLI

Um Subnetze von einer Multicast-Domäne zu trennen

Im folgenden disassociate-transit-gateway-multicast-domain Beispiel wird die Zuordnung eines Subnetzes zur angegebenen Multicast-Domäne aufgehoben.

```
aws ec2 disassociate-transit-gateway-multicast-domain \ 
     --transit-gateway-attachment-id tgw-attach-070e571cd1EXAMPLE \ 
     --subnet-id subnet-000de86e3bEXAMPLE \ 
     --transit-gateway-multicast-domain-id tgw-mcast-domain-0c4905cef7EXAMPLE
```
Ausgabe:

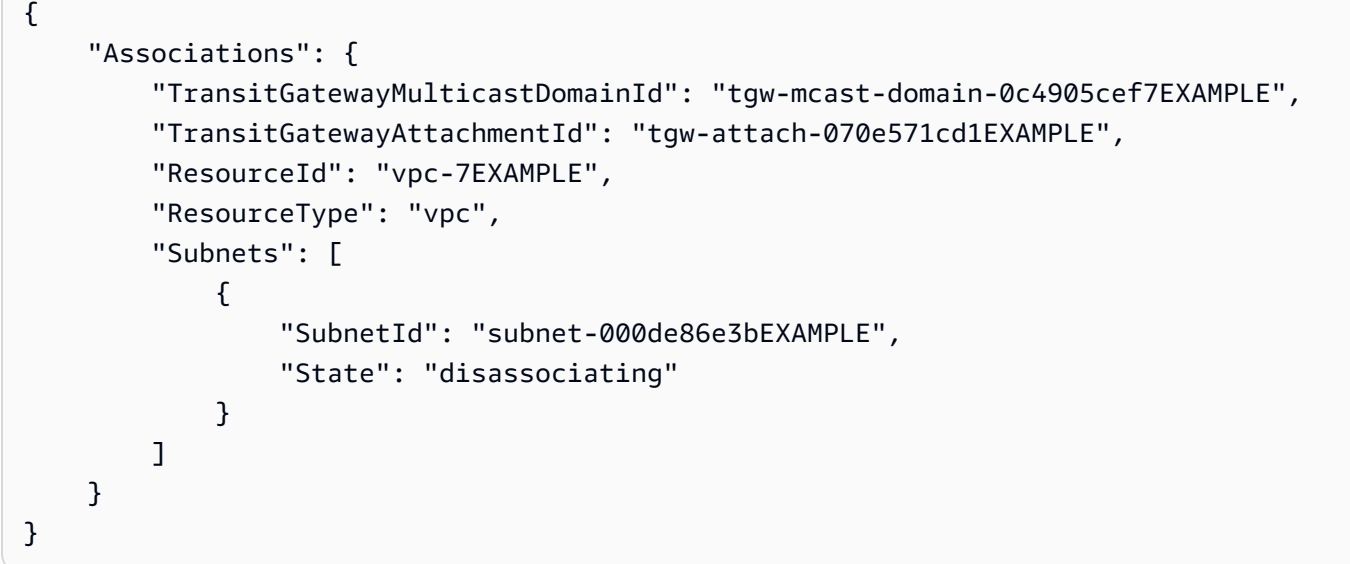

Weitere Informationen finden Sie unter [Working with Multicast](https://docs.aws.amazon.com/vpc/latest/tgw/working-with-multicast.html) im Transit Gateways Guide '.

• Einzelheiten zur API finden Sie unter [DisassociateTransitGatewayMulticastDomain AWS](https://awscli.amazonaws.com/v2/documentation/api/latest/reference/ec2/disassociate-transit-gateway-multicast-domain.html)  [CLIB](https://awscli.amazonaws.com/v2/documentation/api/latest/reference/ec2/disassociate-transit-gateway-multicast-domain.html)efehlsreferenz.

### **disassociate-transit-gateway-route-table**

Das folgende Codebeispiel zeigt die Verwendungdisassociate-transit-gateway-routetable.

# AWS CLI

Um die Zuordnung einer Transit-Gateway-Routentabelle zu einem Ressourcenanhang zu trennen

Im folgenden disassociate-transit-gateway-route-table Beispiel wird die Zuordnung des angegebenen Anhangs zur Routentabelle des Transit-Gateways aufgehoben.

```
aws ec2 disassociate-transit-gateway-route-table \ 
     --transit-gateway-route-table-id tgw-rtb-002573ed1eEXAMPLE \ 
     --transit-gateway-attachment-id tgw-attach-08e0bc912cEXAMPLE
```
Ausgabe:

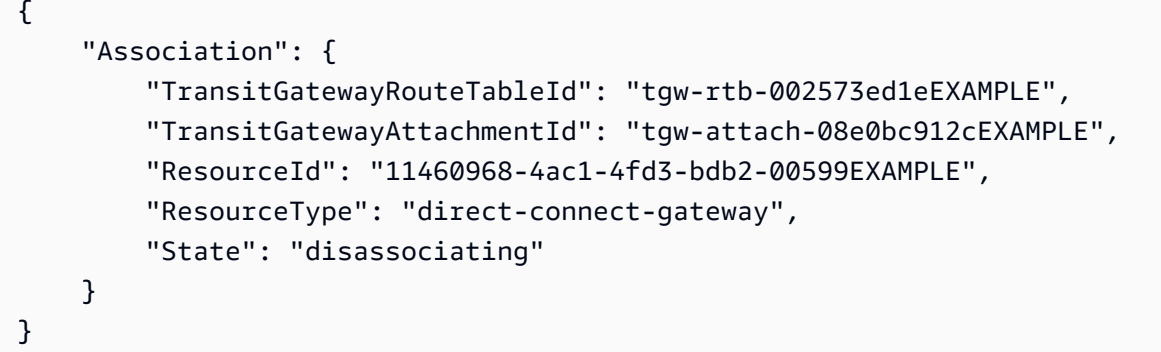

Weitere Informationen finden Sie unter [Transit Gateway-Routentabellen](https://docs.aws.amazon.com/vpc/latest/tgw/tgw-route-tables.html) im Transit Gateways Guide.

• Einzelheiten zur API finden Sie unter [DisassociateTransitGatewayRouteTable AWS](https://awscli.amazonaws.com/v2/documentation/api/latest/reference/ec2/disassociate-transit-gateway-route-table.html) [CLIB](https://awscli.amazonaws.com/v2/documentation/api/latest/reference/ec2/disassociate-transit-gateway-route-table.html)efehlsreferenz.

### **disassociate-vpc-cidr-block**

Das folgende Codebeispiel zeigt die Verwendungdisassociate-vpc-cidr-block.

AWS CLI

So trennen Sie einen IPv6-CIDR-Block von einer VPC

In diesem Beispiel wird mithilfe der Zuordnungs-ID für den CIDR-Block die Zuordnung eines IPv6- CIDR-Blocks von einer VPC getrennt.

Befehl:

```
aws ec2 disassociate-vpc-cidr-block --association-id vpc-cidr-assoc-eca54085
```

```
{ 
   "Ipv6CidrBlockAssociation": { 
       "Ipv6CidrBlock": "2001:db8:1234:1a00::/56", 
       "AssociationId": "vpc-cidr-assoc-eca54085", 
       "Ipv6CidrBlockState": { 
            "State": "disassociating" 
       } 
   }, 
   "VpcId": "vpc-a034d6c4"
}
```
So trennen Sie einen IPv4-CIDR-Block von einer VPC

In diesem Beispiel wird die Zuordnung eines IPv4-CIDR-Blocks zu einer VPC getrennt.

Befehl:

aws ec2 disassociate-vpc-cidr-block --association-id vpc-cidr-assoc-0287ac6b

Ausgabe:

```
{ 
   "CidrBlockAssociation": { 
       "AssociationId": "vpc-cidr-assoc-0287ac6b", 
       "CidrBlock": "172.18.0.0/16", 
       "CidrBlockState": { 
            "State": "disassociating" 
       } 
   }, 
   "VpcId": "vpc-27621243"
}
```
• Einzelheiten zur API finden Sie unter [DisassociateVpcCidrBlockB](https://awscli.amazonaws.com/v2/documentation/api/latest/reference/ec2/disassociate-vpc-cidr-block.html)efehlsreferenz.AWS CLI

# **enable-address-transfer**

Das folgende Codebeispiel zeigt die Verwendungenable-address-transfer.

AWS CLI

Um eine Elastic IP-Adressübertragung zu aktivieren

Das folgende enable-address-transfer Beispiel aktiviert die Elastic IP-Adressübertragung für die angegebene Elastic IP-Adresse an das angegebene Konto.

```
aws ec2 enable-address-transfer \ 
     --allocation-id eipalloc-09ad461b0d03f6aaf \ 
     --transfer-account-id 123456789012
```
Ausgabe:

```
{ 
      "AddressTransfer": { 
         "PublicIp": "100.21.184.216", 
         "AllocationId": "eipalloc-09ad461b0d03f6aaf", 
         "TransferAccountId": "123456789012", 
         "TransferOfferExpirationTimestamp": "2023-02-22T20:51:01.000Z", 
         "AddressTransferStatus": "pending" 
     }
}
```
Weitere Informationen finden Sie unter [Transfer Elastic IP-Adressen](https://docs.aws.amazon.com/vpc/latest/userguide/vpc-eips.html#transfer-EIPs-intro) im Amazon VPC-Benutzerhandbuch.

• Einzelheiten zur API finden Sie unter [EnableAddressTransfer AWS CLI](https://awscli.amazonaws.com/v2/documentation/api/latest/reference/ec2/enable-address-transfer.html)Befehlsreferenz.

### **enable-aws-network-performance-metric-subscription**

Das folgende Codebeispiel zeigt die Verwendungenable-aws-network-performance-metricsubscription.

### AWS CLI

Um ein Metrik-Abonnement zu aktivieren

Das folgende enable-aws-network-performance-metric-subscription Beispiel ermöglicht die Überwachung der aggregierten Netzwerklatenz zwischen den angegebenen Quellund Zielregionen.

```
aws ec2 enable-aws-network-performance-metric-subscription \ 
     --source us-east-1 \ 
     --destination eu-west-1 \
```

```
 --metric aggregate-latency \ 
 --statistic p50
```
#### Ausgabe:

```
{ 
      "Output": true
}
```
Weitere Informationen finden Sie unter [Abonnements verwalten](https://docs.aws.amazon.com/network-manager/latest/infrastructure-performance/nmip-subscriptions-cw.html) im Infrastructure Performance User Guide.

• Einzelheiten zur API finden Sie [EnableAwsNetworkPerformanceMetricSubscription](https://awscli.amazonaws.com/v2/documentation/api/latest/reference/ec2/enable-aws-network-performance-metric-subscription.html)in der AWS CLI Befehlsreferenz.

### **enable-ebs-encryption-by-default**

Das folgende Codebeispiel zeigt die Verwendungenable-ebs-encryption-by-default.

AWS CLI

Um die EBS-Verschlüsselung standardmäßig zu aktivieren

Im folgenden enable-ebs-encryption-by-default Beispiel wird die EBS-Verschlüsselung standardmäßig für Ihr AWS Konto in der aktuellen Region aktiviert.

aws ec2 enable-ebs-encryption-by-default

Ausgabe:

```
{ 
     "EbsEncryptionByDefault": true
}
```
• Einzelheiten zur API finden Sie unter [EnableEbsEncryptionByDefault AWS CLIB](https://awscli.amazonaws.com/v2/documentation/api/latest/reference/ec2/enable-ebs-encryption-by-default.html)efehlsreferenz.

## **enable-fast-launch**

Das folgende Codebeispiel zeigt die Verwendungenable-fast-launch.

## AWS CLI

Um mit dem Schnellstart für ein Bild zu beginnen

Im folgenden enable-fast-launch Beispiel wird der Schnellstart auf dem angegebenen AMI gestartet und die maximale Anzahl parallel Instances, die gestartet werden sollen, auf 6 festgelegt. Der Ressourcentyp, die für die Vorabbereitstellung des AMI verwendet werden soll, ist auf snapshot festgelegt, was auch der Standardwert ist.

```
aws ec2 enable-fast-launch \ 
     --image-id ami-01234567890abcedf \ 
     --max-parallel-launches 6 \ 
     --resource-type snapshot
```
Ausgabe:

```
{ 
     "ImageId": "ami-01234567890abcedf", 
     "ResourceType": "snapshot", 
     "SnapshotConfiguration": { 
         "TargetResourceCount": 10 
     }, 
     "LaunchTemplate": {}, 
     "MaxParallelLaunches": 6, 
     "OwnerId": "0123456789123", 
     "State": "enabling", 
     "StateTransitionReason": "Client.UserInitiated", 
     "StateTransitionTime": "2022-01-27T22:16:03.199000+00:00"
}
```
Weitere Informationen zur Konfiguration eines Windows-AMI für einen schnelleren Start finden [Sie](https://docs.aws.amazon.com/AWSEC2/latest/WindowsGuide/windows-ami-version-history.html#win-ami-config-fast-launch) [unter Configure your AMI for faster launch](https://docs.aws.amazon.com/AWSEC2/latest/WindowsGuide/windows-ami-version-history.html#win-ami-config-fast-launch) im Amazon EC2 EC2-Benutzerhandbuch.

• Einzelheiten zur API finden Sie [EnableFastLaunchi](https://awscli.amazonaws.com/v2/documentation/api/latest/reference/ec2/enable-fast-launch.html)n der AWS CLI Befehlsreferenz.

## **enable-fast-snapshot-restores**

Das folgende Codebeispiel zeigt die Verwendungenable-fast-snapshot-restores.

## AWS CLI

Um eine schnelle Snapshot-Wiederherstellung zu ermöglichen

Das folgende enable-fast-snapshot-restores Beispiel aktiviert die schnelle Snapshot-Wiederherstellung für den angegebenen Snapshot in den angegebenen Availability Zones.

```
aws ec2 enable-fast-snapshot-restores \ 
     --availability-zones us-east-2a us-east-2b \ 
     --source-snapshot-ids snap-1234567890abcdef0
```
Ausgabe:

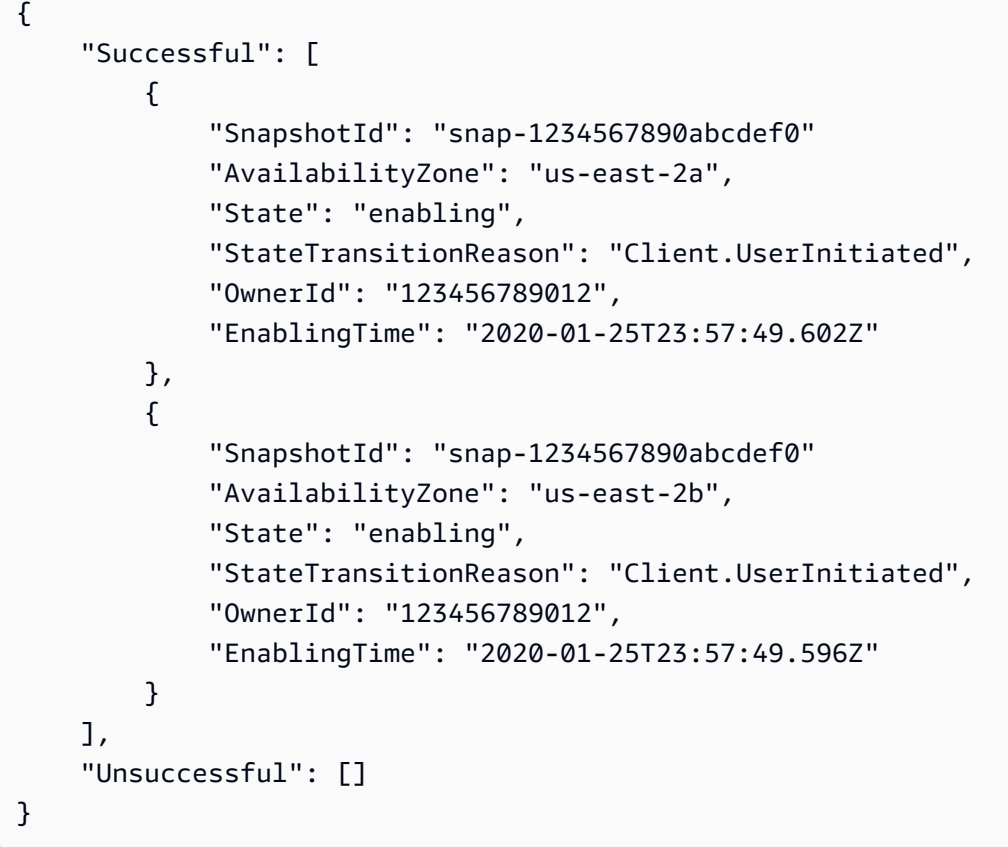

• Einzelheiten zur API finden Sie [EnableFastSnapshotRestores](https://awscli.amazonaws.com/v2/documentation/api/latest/reference/ec2/enable-fast-snapshot-restores.html)unter AWS CLI Befehlsreferenz.

# **enable-image-block-public-access**

Das folgende Codebeispiel zeigt die Verwendungenable-image-block-public-access.

AWS CLI

Um den öffentlichen Blockzugriff für AMIs in der angegebenen Region zu aktivieren

Im folgenden enable-image-block-public-access Beispiel wird die Sperrung des öffentlichen Zugriffs für AMIs auf Kontoebene in der angegebenen Region aktiviert.

```
aws ec2 enable-image-block-public-access \ 
     --region us-east-1 \ 
     --image-block-public-access-state block-new-sharing
```
Ausgabe:

```
{ 
     "ImageBlockPublicAccessState": "block-new-sharing"
}
```
Weitere Informationen finden Sie unter [Blockieren des öffentlichen Zugriffs auf Ihre AMIs](https://docs.aws.amazon.com/AWSEC2/latest/UserGuide/sharingamis-intro.html#block-public-access-to-amis) im Amazon EC2 EC2-Benutzerhandbuch.

• Einzelheiten zur API finden Sie unter [EnableImageBlockPublicAccess AWS CLIB](https://awscli.amazonaws.com/v2/documentation/api/latest/reference/ec2/enable-image-block-public-access.html)efehlsreferenz.

# **enable-image-deprecation**

Das folgende Codebeispiel zeigt die Verwendungenable-image-deprecation.

AWS CLI

Beispiel 1: Um ein AMI als veraltet zu kennzeichnen

Im folgenden enable-image-deprecation Beispiel wird ein AMI an einem bestimmten Datum und zu einer bestimmten Uhrzeit als veraltet eingestuft. Wenn Sie einen Wert für Sekunden angeben, rundet Amazon EC2 die Sekunden auf die nächste Minute. Sie müssen der AMI-Besitzer sein, um dieses Verfahren durchführen zu können.

```
aws ec2 enable-image-deprecation \ 
     --image-id ami-1234567890abcdef0 \ 
     --deprecate-at "2022-10-15T13:17:12.000Z"
```

```
{ 
     "RequestID": "59dbff89-35bd-4eac-99ed-be587EXAMPLE", 
     "Return": "true"
}
```
Weitere Informationen finden Sie unter Deprecate an AMI < https://docs.aws.amazon.com/ AWS ec2/latest/ UserGuide /ami-deprecate.html #deprecate -ami> im Amazon EC2 EC2- Benutzerhandbuch.

• Einzelheiten zur API finden Sie in der Befehlsreferenz. [EnableImageDeprecation](https://awscli.amazonaws.com/v2/documentation/api/latest/reference/ec2/enable-image-deprecation.html)AWS CLI

## **enable-image**

Das folgende Codebeispiel zeigt die Verwendungenable-image.

## AWS CLI

Um ein AMI zu aktivieren

Das folgende enable-image Beispiel aktiviert das angegebene AMI.

```
aws ec2 enable-image \ 
     --image-id ami-1234567890abcdef0
```
Ausgabe:

```
{ 
     "Return": "true"
}
```
Weitere Informationen finden [Sie unter Deaktivieren eines AMI](https://docs.aws.amazon.com/AWSEC2/latest/UserGuide/disable-an-ami.html) im Amazon EC2 EC2- Benutzerhandbuch.

• Einzelheiten zur API finden Sie unter [EnableImage AWS CLIB](https://awscli.amazonaws.com/v2/documentation/api/latest/reference/ec2/enable-image.html)efehlsreferenz.

# **enable-ipam-organization-admin-account**

Das folgende Codebeispiel zeigt die Verwendungenable-ipam-organization-admin-account.

AWS CLI

Um sich mit AWS Organizations zu integrieren und ein Mitgliedskonto als IPAM-Konto zu delegieren

Das folgende enable-ipam-organization-admin-account Beispiel integriert IPAM in AWS Organizations und delegiert ein Mitgliedskonto als IPAM-Konto.

```
aws ec2 enable-ipam-organization-admin-account \ 
     --delegated-admin-account-id 320805250157
```
#### Ausgabe:

```
{ 
      "Success": true
}
```
Weitere Informationen finden Sie unter [Integrate IPAM with AWS Organizations](https://docs.aws.amazon.com/vpc/latest/ipam/enable-integ-ipam.html) im Amazon VPC IPAM-Benutzerhandbuch.

• Einzelheiten zur API finden Sie unter Befehlsreferenz [EnableIpamOrganizationAdminAccount](https://awscli.amazonaws.com/v2/documentation/api/latest/reference/ec2/enable-ipam-organization-admin-account.html).AWS CLI

### **enable-reachability-analyzer-organization-sharing**

Das folgende Codebeispiel zeigt die Verwendungenable-reachability-analyzerorganization-sharing.

AWS CLI

So aktivieren Sie den vertrauenswürdigen Zugriff für Reachability Analyzer

Das folgende enable-reachability-analyzer-organization-sharing Beispiel aktiviert den vertrauenswürdigen Zugriff für Reachability Analyzer.

aws ec2 enable-reachability-analyzer-organization-sharing

Mit diesem Befehl wird keine Ausgabe zurückgegeben.

Weitere Informationen finden Sie unter [Kontoübergreifende Analysen](https://docs.aws.amazon.com/vpc/latest/reachability/multi-account.html) im Reachability Analyzer-Benutzerhandbuch.

• Einzelheiten zur API finden Sie unter Befehlsreferenz [EnableReachabilityAnalyzerOrganizationSharing.](https://awscli.amazonaws.com/v2/documentation/api/latest/reference/ec2/enable-reachability-analyzer-organization-sharing.html)AWS CLI

## **enable-serial-console-access**

Das folgende Codebeispiel zeigt die Verwendungenable-serial-console-access.
### AWS CLI

Um den Zugriff auf die serielle Konsole für Ihr Konto zu aktivieren

Das folgende enable-serial-console-access Beispiel ermöglicht den Kontozugriff auf die serielle Konsole.

```
aws ec2 enable-serial-console-access
```
Ausgabe:

```
{ 
     "SerialConsoleAccessEnabled": true
}
```
Weitere Informationen finden Sie unter [EC2 Serial Console](https://docs.aws.amazon.com/AWSEC2/latest/UserGuide/ec2-serial-console.html) im Amazon EC2 EC2- Benutzerhandbuch.

• Einzelheiten zur API finden Sie unter [EnableSerialConsoleAccess AWS CLIB](https://awscli.amazonaws.com/v2/documentation/api/latest/reference/ec2/enable-serial-console-access.html)efehlsreferenz.

## **enable-transit-gateway-route-table-propagation**

Das folgende Codebeispiel zeigt die Verwendungenable-transit-gateway-route-tablepropagation.

AWS CLI

Um einer Transit-Gateway-Verbindung die Weitergabe von Routen an die angegebene Propagierungsroutentabelle zu ermöglichen

Das folgende enable-transit-gateway-route-table-propagation Beispiel ermöglicht es der angegebenen Anlage, Routen an die angegebene Propagierungsroutentabelle weiterzugeben.

```
aws ec2 enable-transit-gateway-route-table-propagation \ 
     --transit-gateway-route-table-id tgw-rtb-0a823edbdeEXAMPLE \ 
     --transit-gateway-attachment-id tgw-attach-09b52ccdb5EXAMPLE
```
Ausgabe:

{

```
 "Propagation": { 
          "TransitGatewayAttachmentId": "tgw-attach-09b52ccdb5EXAMPLE", 
          "ResourceId": "vpc-4d7de228", 
          "ResourceType": "vpc", 
          "TransitGatewayRouteTableId": "tgw-rtb-0a823edbdeEXAMPLE", 
         "State": "disabled" 
     }
}
```
Weitere Informationen finden Sie unter [Transit Gateway-Routentabellen](https://docs.aws.amazon.com/vpc/latest/tgw/tgw-route-tables.html) im Transit Gateways Guide.

• Einzelheiten zur API finden Sie unter [EnableTransitGatewayRouteTablePropagation AWS](https://awscli.amazonaws.com/v2/documentation/api/latest/reference/ec2/enable-transit-gateway-route-table-propagation.html) [CLIB](https://awscli.amazonaws.com/v2/documentation/api/latest/reference/ec2/enable-transit-gateway-route-table-propagation.html)efehlsreferenz.

## **enable-vgw-route-propagation**

Das folgende Codebeispiel zeigt die Verwendungenable-vgw-route-propagation.

AWS CLI

Um die Route-Propagierung zu aktivieren

In diesem Beispiel kann das angegebene Virtual Private Gateway statische Routen an die angegebene Routentabelle weitergeben. Wird der Befehl erfolgreich ausgeführt, wird keine Ausgabe zurückgegeben.

Befehl:

```
aws ec2 enable-vgw-route-propagation --route-table-id rtb-22574640 --gateway-id 
  vgw-9a4cacf3
```
• Einzelheiten zur API finden Sie unter [EnableVgwRoutePropagation AWS CLIB](https://awscli.amazonaws.com/v2/documentation/api/latest/reference/ec2/enable-vgw-route-propagation.html)efehlsreferenz.

## **enable-volume-io**

Das folgende Codebeispiel zeigt die Verwendungenable-volume-io.

AWS CLI

Um I/O für ein Volume zu aktivieren

### In diesem Beispiel wird I/O auf dem Volume aktiviertvol-1234567890abcdef0.

#### Befehl:

aws ec2 enable-volume-io --volume-id vol-1234567890abcdef0

#### Ausgabe:

```
{ 
   "Return": true
}
```
• Einzelheiten zur API finden Sie [EnableVolumeIoi](https://awscli.amazonaws.com/v2/documentation/api/latest/reference/ec2/enable-volume-io.html)n der AWS CLI Befehlsreferenz.

### **enable-vpc-classic-link-dns-support**

Das folgende Codebeispiel zeigt die Verwendungenable-vpc-classic-link-dns-support.

### AWS CLI

So aktivieren Sie die ClassicLink DNS-Unterstützung für eine VPC

In diesem Beispiel wird die ClassicLink DNS-Unterstützung für vpc-88888888 aktiviert.

Befehl:

```
aws ec2 enable-vpc-classic-link-dns-support --vpc-id vpc-88888888
```
Ausgabe:

```
{ 
   "Return": true
}
```
• Einzelheiten zur API finden Sie [EnableVpcClassicLinkDnsSupporti](https://awscli.amazonaws.com/v2/documentation/api/latest/reference/ec2/enable-vpc-classic-link-dns-support.html)n der AWS CLI Befehlsreferenz.

### **enable-vpc-classic-link**

Das folgende Codebeispiel zeigt die Verwendungenable-vpc-classic-link.

## AWS CLI

So aktivieren Sie eine VPC für ClassicLink

Dieses Beispiel aktiviert vpc-8888888 für. ClassicLink

Befehl:

aws ec2 enable-vpc-classic-link --vpc-id vpc-88888888

Ausgabe:

```
{ 
   "Return": true
}
```
• Einzelheiten zur API finden Sie in der Befehlsreferenz [EnableVpcClassicLink](https://awscli.amazonaws.com/v2/documentation/api/latest/reference/ec2/enable-vpc-classic-link.html).AWS CLI

## **export-client-vpn-client-certificate-revocation-list**

Das folgende Codebeispiel zeigt die Verwendungexport-client-vpn-client-certificaterevocation-list.

AWS CLI

Um eine Sperrliste für Client-Zertifikate zu exportieren

Im folgenden export-client-vpn-client-certificate-revocation-list Beispiel wird die Sperrliste für Client-Zertifikate für den angegebenen Client-VPN-Endpunkt exportiert. In diesem Beispiel wird die Ausgabe im Textformat zurückgegeben, um das Lesen zu erleichtern.

```
aws ec2 export-client-vpn-client-certificate-revocation-list \ 
     --client-vpn-endpoint-id cvpn-endpoint-123456789123abcde \ 
     --output text
```
Ausgabe:

```
-----BEGIN X509 CRL-----
```
MIICiTCCAfICCQD6m7oRw0uXOjANBgkqhkiG9w0BAQUFADCBiDELMAkGA1UEBhMC VVMxCzAJBgNVBAgTAldBMRAwDgYDVQQHEwdTZWF0dGxlMQ8wDQYDVQQKEwZBbWF6 b24xFDASBgNVBAsTC0lBTSBDb25zb2xlMRIwEAYDVQQDEwlUZXN0Q2lsYWMxHzAd BgkqhkiG9w0BCQEWEG5vb25lQGFtYXpvbi5jb20wHhcNMTEwNDI1MjA0NTIxWhcN MTIwNDI0MjA0NTIxWjCBiDELMAkGA1UEBhMCVVMxCzAJBgNVBAgTAldBMRAwDgYD VQQHEwdTZWF0dGxlMQ8wDQYDVQQKEwZBbWF6b24xFDASBgNVBAsTC0lBTSBDb25z b2xlMRIwEAYDVQQDEwlUZXN0Q2lsYWMxHzAdBgkqhkiG9w0BCQEWEG5vb25lQGFt YXpvbi5jb20wgZ8wDQYJKoZIhvcNAQEBBQADgY0AMIGJAoGBAMaK0dn+a4GmWIWJ 21uUSfwfEvySWtC2XADZ4nB+BLYgVIk60CpiwsZ3G93vUEIO3IyNoH/f0wYK8m9T rDHudUZg3qX4waLG5M43q7Wgc/MbQITxOUSQv7c7ugFFDzQGBzZswY6786m86gpE Ibb3OhjZnzcvQAaRHhdlQWIMm2nrAgMBAAEwDQYJKoZIhvcNAQEFBQADgYEAtCu4 nUhVVxYUntneD9+h8Mg9q6q+auNKyExzyLwaxlAoo7TJHidbtS4J5iNmZgXL0Fkb FFBjvSfpJIlJ00zbhNYS5f6GuoEDmFJl0ZxBHjJnyp378OD8uTs7fLvjx79LjSTb NYiytVbZPQUQ5Yaxu2jXnimvw3rrszlaEXAMPLE= -----END X509 CRL----- STATUS pending

Weitere Informationen finden Sie unter [Client Certificate Revocation Lists](https://docs.aws.amazon.com/vpn/latest/clientvpn-admin/cvpn-working-certificates.html) im AWS Client VPN-Administratorhandbuch.

• Einzelheiten zur API finden Sie [ExportClientVpnClientCertificateRevocationListu](https://awscli.amazonaws.com/v2/documentation/api/latest/reference/ec2/export-client-vpn-client-certificate-revocation-list.html)nter AWS CLI Befehlsreferenz.

## **export-client-vpn-client-configuration**

Das folgende Codebeispiel zeigt die Verwendungexport-client-vpn-client-configuration.

## AWS CLI

Um die Client-Konfiguration zu exportieren

Das folgende export-client-vpn-client-configuration Beispiel exportiert die Client-Konfiguration für den angegebenen Client-VPN-Endpunkt. In diesem Beispiel wird die Ausgabe im Textformat zurückgegeben, um das Lesen zu erleichtern.

```
aws ec2 export-client-vpn-client-configuration \ 
     --client-vpn-endpoint-id cvpn-endpoint-123456789123abcde \ 
     --output text
```
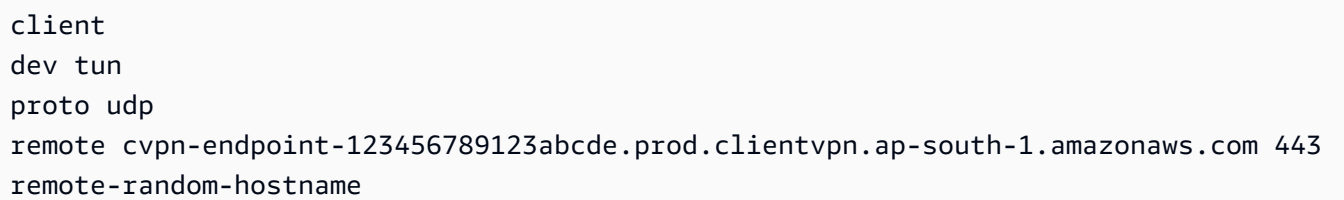

```
resolv-retry infinite
nobind
persist-key
persist-tun
remote-cert-tls server
cipher AES-256-GCM
verb 3
<sub>ca</sub></sub>
-----BEGIN CERTIFICATE-----
MIICiTCCAfICCQD6m7oRw0uXOjANBgkqhkiG9w0BAQUFADCBiDELMAkGA1UEBhMC
VVMxCzAJBgNVBAgTAldBMRAwDgYDVQQHEwdTZWF0dGxlMQ8wDQYDVQQKEwZBbWF6
b24xFDASBgNVBAsTC0lBTSBDb25zb2xlMRIwEAYDVQQDEwlUZXN0Q2lsYWMxHzAd
BgkqhkiG9w0BCQEWEG5vb25lQGFtYXpvbi5jb20wHhcNMTEwNDI1MjA0NTIxWhcN
MTIwNDI0MjA0NTIxWjCBiDELMAkGA1UEBhMCVVMxCzAJBgNVBAgTAldBMRAwDgYD
VQQHEwdTZWF0dGxlMQ8wDQYDVQQKEwZBbWF6b24xFDASBgNVBAsTC0lBTSBDb25z
b2xlMRIwEAYDVQQDEwlUZXN0Q2lsYWMxHzAdBgkqhkiG9w0BCQEWEG5vb25lQGFt
YXpvbi5jb20wgZ8wDQYJKoZIhvcNAQEBBQADgY0AMIGJAoGBAMaK0dn+a4GmWIWJ
21uUSfwfEvySWtC2XADZ4nB+BLYgVIk60CpiwsZ3G93vUEIO3IyNoH/f0wYK8m9T
rDHudUZg3qX4waLG5M43q7Wgc/MbQITxOUSQv7c7ugFFDzQGBzZswY6786m86gpE
Ibb3OhjZnzcvQAaRHhdlQWIMm2nrAgMBAAEwDQYJKoZIhvcNAQEFBQADgYEAtCu4
nUhVVxYUntneD9+h8Mg9q6q+auNKyExzyLwaxlAoo7TJHidbtS4J5iNmZgXL0Fkb
FFBjvSfpJIlJ00zbhNYS5f6GuoEDmFJl0ZxBHjJnyp378OD8uTs7fLvjx79LjSTb
NYiytVbZPQUQ5Yaxu2jXnimvw3rrszlaEXAMPLE=
-----END CERTIFICATE-----
</careneg-sec 0
```
Weitere Informationen finden Sie unter [Client VPN Endpoints](https://docs.aws.amazon.com/vpn/latest/clientvpn-admin/cvpn-working-endpoints.html) im AWS Client VPN Administrator Guide.

• Einzelheiten zur API finden Sie unter [ExportClientVpnClientConfiguration AWS](https://awscli.amazonaws.com/v2/documentation/api/latest/reference/ec2/export-client-vpn-client-configuration.html)  [CLIB](https://awscli.amazonaws.com/v2/documentation/api/latest/reference/ec2/export-client-vpn-client-configuration.html)efehlsreferenz.

## **export-image**

Das folgende Codebeispiel zeigt die Verwendungexport-image.

```
AWS CLI
```
So exportieren Sie eine VM aus einem AMI

Das folgende export-image Beispiel exportiert das angegebene AMI im angegebenen Format in den angegebenen Bucket.

```
aws ec2 export-image \ 
     --image-id ami-1234567890abcdef0 \ 
     --disk-image-format VMDK \ 
     --s3-export-location S3Bucket=my-export-bucket,S3Prefix=exports/
```
Ausgabe:

```
{ 
     "DiskImageFormat": "vmdk", 
     "ExportImageTaskId": "export-ami-1234567890abcdef0" 
     "ImageId": "ami-1234567890abcdef0", 
     "RoleName": "vmimport", 
     "Progress": "0", 
     "S3ExportLocation": { 
          "S3Bucket": "my-export-bucket", 
          "S3Prefix": "exports/" 
     }, 
     "Status": "active", 
     "StatusMessage": "validating"
}
```
• Einzelheiten zur API finden Sie [ExportImageu](https://awscli.amazonaws.com/v2/documentation/api/latest/reference/ec2/export-image.html)nter AWS CLI Befehlsreferenz.

## **get-associated-ipv6-pool-cidrs**

Das folgende Codebeispiel zeigt die Verwendungget-associated-ipv6-pool-cidrs.

### AWS CLI

Um die Verknüpfungen für einen IPv6-Adresspool abzurufen

Im folgenden get-associated-ipv6-pool-cidrs Beispiel werden die Verknüpfungen für den angegebenen IPv6-Adresspool abgerufen.

```
aws ec2 get-associated-ipv6-pool-cidrs \ 
     --pool-id ipv6pool-ec2-012345abc12345abc
```
Ausgabe:

{

"Ipv6CidrAssociations": [

```
 { 
                "Ipv6Cidr": "2001:db8:1234:1a00::/56", 
               "AssociatedResource": "vpc-111111222222333ab" 
           } 
    \mathbf{I}}
```
• Einzelheiten zur API finden Sie unter [GetAssociatedIpv6 PoolCidrs](https://awscli.amazonaws.com/v2/documentation/api/latest/reference/ec2/get-associated-ipv6-pool-cidrs.html) in der AWS CLI Befehlsreferenz.

### **get-aws-network-performance-data**

Das folgende Codebeispiel zeigt die Verwendungget-aws-network-performance-data.

## AWS CLI

Um Netzwerkleistungsdaten abzurufen

Im folgenden get-aws-network-performance-data Beispiel werden Daten zur Netzwerkleistung zwischen den angegebenen Regionen im angegebenen Zeitraum abgerufen.

```
aws ec2 get-aws-network-performance-data \ 
     --start-time 2022-10-26T12:00:00.000Z \ 
     --end-time 2022-10-26T12:30:00.000Z \ 
     --data-queries Id=my-query,Source=us-east-1,Destination=eu-
west-1,Metric=aggregate-latency,Statistic=p50,Period=five-minutes
```

```
{ 
     "DataResponses": [ 
\overline{\mathcal{L}} "Id": "my-query", 
              "Source": "us-east-1", 
              "Destination": "eu-west-1", 
              "Metric": "aggregate-latency", 
              "Statistic": "p50", 
              "Period": "five-minutes", 
              "MetricPoints": [ 
\overline{a} "StartDate": "2022-10-26T12:00:00+00:00", 
                       "EndDate": "2022-10-26T12:05:00+00:00",
```

```
 "Value": 62.44349, 
                     "Status": "OK" 
                 }, 
\overline{a} "StartDate": "2022-10-26T12:05:00+00:00", 
                     "EndDate": "2022-10-26T12:10:00+00:00", 
                     "Value": 62.483498, 
                     "Status": "OK" 
                 }, 
\overline{a} "StartDate": "2022-10-26T12:10:00+00:00", 
                     "EndDate": "2022-10-26T12:15:00+00:00", 
                     "Value": 62.51248, 
                     "Status": "OK" 
                 }, 
\overline{a} "StartDate": "2022-10-26T12:15:00+00:00", 
                     "EndDate": "2022-10-26T12:20:00+00:00", 
                     "Value": 62.635475, 
                     "Status": "OK" 
                 }, 
\overline{a} "StartDate": "2022-10-26T12:20:00+00:00", 
                     "EndDate": "2022-10-26T12:25:00+00:00", 
                     "Value": 62.733974, 
                     "Status": "OK" 
                 }, 
\overline{a} "StartDate": "2022-10-26T12:25:00+00:00", 
                     "EndDate": "2022-10-26T12:30:00+00:00", 
                     "Value": 62.773975, 
                     "Status": "OK" 
                 }, 
\overline{a} "StartDate": "2022-10-26T12:30:00+00:00", 
                     "EndDate": "2022-10-26T12:35:00+00:00", 
                     "Value": 62.75349, 
                     "Status": "OK" 
 } 
 ] 
        }
```
}

 $\mathbf{I}$ 

Weitere Informationen finden Sie unter [Überwachen der Netzwerkleistung](https://docs.aws.amazon.com/network-manager/latest/infrastructure-performance/getting-started-nmip-console.html) im Infrastructure Performance User Guide.

• Einzelheiten zur API finden Sie [GetAwsNetworkPerformanceDatai](https://awscli.amazonaws.com/v2/documentation/api/latest/reference/ec2/get-aws-network-performance-data.html)n der AWS CLI Befehlsreferenz.

### **get-capacity-reservation-usage**

Das folgende Codebeispiel zeigt die Verwendungget-capacity-reservation-usage.

### AWS CLI

Um die Nutzung der Kapazitätsreservierungen für mehrere AWS Konten anzuzeigen

Im folgenden get-capacity-reservation-usage Beispiel werden Nutzungsinformationen für die angegebene Kapazitätsreservierung angezeigt.

```
aws ec2 get-capacity-reservation-usage \ 
     --capacity-reservation-id cr-1234abcd56EXAMPLE
```
### Ausgabe:

```
{ 
     "CapacityReservationId": "cr-1234abcd56EXAMPLE ", 
     "InstanceUsages": [ 
          { 
              "UsedInstanceCount": 1, 
              "AccountId": "123456789012" 
          } 
     ], 
     "AvailableInstanceCount": 4, 
     "TotalInstanceCount": 5, 
     "State": "active", 
     "InstanceType": "t2.medium"
}
```
Weitere Informationen finden Sie unter [Nutzung von Shared Capacity-Reservierungen anzeigen](https://docs.aws.amazon.com/AWSEC2/latest/UserGuide/capacity-reservation-sharing.html#shared-cr-usage) im Amazon Elastic Compute Cloud-Benutzerhandbuch für Linux-Instances.

• Einzelheiten zur API finden Sie [GetCapacityReservationUsagei](https://awscli.amazonaws.com/v2/documentation/api/latest/reference/ec2/get-capacity-reservation-usage.html)n der AWS CLI Befehlsreferenz.

### **get-coip-pool-usage**

Das folgende Codebeispiel zeigt die Verwendungget-coip-pool-usage.

### AWS CLI

Um die Nutzung des kundeneigenen IP-Adresspools zu erhalten

Im folgenden get-coip-pool-usage Beispiel werden die Nutzungsdetails für den angegebenen kundeneigenen IP-Adresspool abgerufen.

```
aws ec2 get-coip-pool-usage \ 
     --pool-id ipv4pool-coip-123a45678bEXAMPLE
```
Ausgabe:

```
{ 
     "CoipPoolId": "ipv4pool-coip-123a45678bEXAMPLE", 
     "CoipAddressUsages": [ 
          { 
              "CoIp": "0.0.0.0" 
          }, 
          { 
              "AllocationId": "eipalloc-123ab45c6dEXAMPLE", 
              "AwsAccountId": "123456789012", 
              "CoIp": "0.0.0.0" 
          }, 
          { 
              "AllocationId": "eipalloc-123ab45c6dEXAMPLE", 
              "AwsAccountId": "123456789111", 
              "CoIp": "0.0.0.0" 
          } 
     ], 
     "LocalGatewayRouteTableId": "lgw-rtb-059615ef7dEXAMPLE"
}
```
Weitere Informationen finden Sie unter [Kundeneigene IP-Adressen](https://docs.aws.amazon.com/outposts/latest/userguide/outposts-networking-components.html#ip-addressing) im AWS -Outposts-Benutzerhandbuch.

• Einzelheiten zur API finden Sie unter [GetCoipPoolUsage AWS CLIB](https://awscli.amazonaws.com/v2/documentation/api/latest/reference/ec2/get-coip-pool-usage.html)efehlsreferenz.

### **get-console-output**

Das folgende Codebeispiel zeigt die Verwendungget-console-output.

#### AWS CLI

Beispiel 1: Um die Konsolenausgabe zu erhalten

Im folgenden get-console-output Beispiel wird die Konsolenausgabe für die angegebene Linux-Instanz abgerufen.

```
aws ec2 get-console-output \ 
     --instance-id i-1234567890abcdef0
```
Ausgabe:

```
{ 
     "InstanceId": "i-1234567890abcdef0", 
     "Timestamp": "2013-07-25T21:23:53.000Z", 
     "Output": "..."
}
```
Weitere Informationen finden Sie unter [Ausgabe der Instance-Konsole](https://docs.aws.amazon.com/AWSEC2/latest/UserGuide/instance-console.html#instance-console-console-output) im Amazon EC2 EC2- Benutzerhandbuch.

Beispiel 2: Um die neueste Konsolenausgabe zu erhalten

Im folgenden get-console-output Beispiel wird die neueste Konsolenausgabe für die angegebene Linux-Instance abgerufen.

```
aws ec2 get-console-output \ 
     --instance-id i-1234567890abcdef0 \ 
    -latest \setminus --output text
```

```
i-1234567890abcdef0 [ 0.000000] Command line: root=LABEL=/ console=tty1 
  console=ttyS0 selinux=0 nvme_core.io_timeout=4294967295
[ 0.000000] x86/fpu: Supporting XSAVE feature 0x001: 'x87 floating point 
  registers'
```
[ 0.000000] x86/fpu: Supporting XSAVE feature 0x002: 'SSE registers' [ 0.000000] x86/fpu: Supporting XSAVE feature 0x004: 'AVX registers' ... Cloud-init v. 0.7.6 finished at Wed, 09 May 2018 19:01:13 +0000. Datasource DataSourceEc2. Up 21.50 seconds Amazon Linux AMI release 2018.03 Kernel 4.14.26-46.32.amzn1.x

Weitere Informationen finden Sie unter [Ausgabe der Instance-Konsole](https://docs.aws.amazon.com/AWSEC2/latest/UserGuide/instance-console.html#instance-console-console-output) im Amazon EC2 EC2- Benutzerhandbuch.

• Einzelheiten zur API finden Sie unter [GetConsoleOutput AWS CLIB](https://awscli.amazonaws.com/v2/documentation/api/latest/reference/ec2/get-console-output.html)efehlsreferenz.

### **get-console-screenshot**

Das folgende Codebeispiel zeigt die Verwendungget-console-screenshot.

AWS CLI

Um einen Screenshot einer laufenden Instanz abzurufen

Im folgenden get-console-screenshot Beispiel wird ein Screenshot der angegebenen Instanz im JPG-Format abgerufen. Der Screenshot wird als Base64-kodierte Zeichenfolge zurückgegeben.

```
aws ec2 get-console-screenshot \ 
     --instance-id i-1234567890abcdef0
```
Ausgabe:

```
{ 
     "ImageData": "997987/8kgj49ikjhewkwwe0008084EXAMPLE", 
     "InstanceId": "i-1234567890abcdef0"
}
```
• Einzelheiten zur API finden Sie [GetConsoleScreenshoti](https://awscli.amazonaws.com/v2/documentation/api/latest/reference/ec2/get-console-screenshot.html)n AWS CLI der Befehlsreferenz.

## **get-default-credit-specification**

Das folgende Codebeispiel zeigt die Verwendungget-default-credit-specification.

### AWS CLI

Um die Standard-Kreditoption zu beschreiben

Im folgenden get-default-credit-specification Beispiel wird die Standard-Kreditoption für T2-Instances beschrieben.

```
aws ec2 get-default-credit-specification \ 
     --instance-family t2
```
Ausgabe:

```
{ 
     "InstanceFamilyCreditSpecification": { 
          "InstanceFamily": "t2", 
          "CpuCredits": "standard" 
     }
}
```
• Einzelheiten zur API finden Sie [GetDefaultCreditSpecification](https://awscli.amazonaws.com/v2/documentation/api/latest/reference/ec2/get-default-credit-specification.html)unter AWS CLI Befehlsreferenz.

## **get-ebs-default-kms-key-id**

Das folgende Codebeispiel zeigt die Verwendungget-ebs-default-kms-key-id.

### AWS CLI

Um Ihr Standard-CMK für die EBS-Verschlüsselung zu beschreiben

Das folgende get-ebs-default-kms-key-id Beispiel beschreibt das Standard-CMK für die EBS-Verschlüsselung für Ihr Konto. AWS

aws ec2 get-ebs-default-kms-key-id

Die Ausgabe zeigt den Standard-CMK für die EBS-Verschlüsselung, bei dem es sich um einen AWS verwalteten CMK mit dem Alias handelt. alias/aws/ebs

```
{ 
     "KmsKeyId": "alias/aws/ebs"
}
```
Die folgende Ausgabe zeigt ein benutzerdefiniertes CMK für die EBS-Verschlüsselung.

```
{ 
     "KmsKeyId": "arn:aws:kms:us-
west-2:123456789012:key/0ea3fef3-80a7-4778-9d8c-1c0c6EXAMPLE"
}
```
• Einzelheiten zur API finden Sie unter [GetEbsDefaultKmsKeyId AWS CLIB](https://awscli.amazonaws.com/v2/documentation/api/latest/reference/ec2/get-ebs-default-kms-key-id.html)efehlsreferenz.

### **get-ebs-encryption-by-default**

Das folgende Codebeispiel zeigt die Verwendungget-ebs-encryption-by-default.

### AWS CLI

Um zu beschreiben, ob die EBS-Verschlüsselung standardmäßig aktiviert ist

Das folgende get-ebs-encryption-by-default Beispiel zeigt, ob die EBS-Verschlüsselung standardmäßig für Ihr AWS Konto in der aktuellen Region aktiviert ist.

aws ec2 get-ebs-encryption-by-default

Die folgende Ausgabe zeigt, dass die EBS-Verschlüsselung standardmäßig deaktiviert ist.

```
{ 
     "EbsEncryptionByDefault": false
}
```
Die folgende Ausgabe gibt an, dass die EBS-Verschlüsselung standardmäßig aktiviert ist.

```
{ 
     "EbsEncryptionByDefault": true
}
```
• Einzelheiten zur API finden Sie unter [GetEbsEncryptionByDefault AWS CLIB](https://awscli.amazonaws.com/v2/documentation/api/latest/reference/ec2/get-ebs-encryption-by-default.html)efehlsreferenz.

## **get-flow-logs-integration-template**

Das folgende Codebeispiel zeigt die Verwendungget-flow-logs-integration-template.

### AWS CLI

Um eine CloudFormation Vorlage zur Automatisierung der Integration von VPC-Flow-Protokollen mit Amazon Athena zu erstellen

In den folgenden get-flow-logs-integration-template Beispielen wird eine CloudFormation Vorlage zur Automatisierung der Integration von VPC-Flow-Protokollen mit Amazon Athena erstellt.

Linux:

```
aws ec2 get-flow-logs-integration-template \ 
     --flow-log-id fl-1234567890abcdef0 \ 
     --config-delivery-s3-destination-arn arn:aws:s3:::DOC-EXAMPLE-BUCKET \ 
     --integrate-services 
  AthenaIntegrations='[{IntegrationResultS3DestinationArn=arn:aws:s3:::DOC-EXAMPLE-
BUCKET,PartitionLoadFrequency=none,PartitionStartDate=2021-07-21T00:40:00,PartitionEndDate=2021-07-21T00:42:00},
{IntegrationResultS3DestinationArn=arn:aws:s3:::DOC-EXAMPLE-
BUCKET,PartitionLoadFrequency=none,PartitionStartDate=2021-07-21T00:40:00,PartitionEndDate=2021-07-21T00:42:00}]'
```
Windows:

```
aws ec2 get-flow-logs-integration-template ^
    --flow-log-id fl-1234567890abcdef0 ^
     --config-delivery-s3-destination-arn arn:aws:s3:::DOC-EXAMPLE-BUCKET ^ 
     --integrate-services 
  AthenaIntegrations=[{IntegrationResultS3DestinationArn=arn:aws:s3:::DOC-EXAMPLE-
BUCKET,PartitionLoadFrequency=none,PartitionStartDate=2021-07-21T00:40:00,PartitionEndDate=2021-07-21T00:42:00},
{IntegrationResultS3DestinationArn=arn:aws:s3:::DOC-EXAMPLE-
BUCKET,PartitionLoadFrequency=none,PartitionStartDate=2021-07-21T00:40:00,PartitionEndDate=2021-07-21T00:42:00}]
```
Ausgabe:

```
{ 
     "Result": "https://DOC-EXAMPLE-BUCKET.s3.us-east-2.amazonaws.com/
VPCFlowLogsIntegrationTemplate_fl-1234567890abcdef0_Wed%20Jul
%2021%2000%3A57%3A56%20UTC%202021.yml"
}
```
Informationen zur Verwendung von CloudFormation Vorlagen finden Sie unter [Arbeiten mit AWS](https://docs.aws.amazon.com/AWSCloudFormation/latest/UserGuide/template-guide.html)  [CloudFormation Vorlagen](https://docs.aws.amazon.com/AWSCloudFormation/latest/UserGuide/template-guide.html) im AWS CloudFormation Benutzerhandbuch.

Informationen zur Verwendung von Amazon Athena und Flow-Protokollen finden Sie unter [Abfragen von Flow-Protokollen mit Amazon Athena](https://docs.aws.amazon.com/vpc/latest/userguide/flow-logs-athena.html) im Amazon Virtual Private Cloud Cloud-Benutzerhandbuch.

• Einzelheiten zur API finden Sie [GetFlowLogsIntegrationTemplate](https://awscli.amazonaws.com/v2/documentation/api/latest/reference/ec2/get-flow-logs-integration-template.html)in der AWS CLI Befehlsreferenz.

## **get-groups-for-capacity-reservation**

Das folgende Codebeispiel zeigt die Verwendungget-groups-for-capacity-reservation.

## AWS CLI

Um die Ressourcengruppen mit einer Kapazitätsreservierung aufzulisten

```
Das folgende get-groups-for-capacity-reservation Beispiel listet die 
Ressourcengruppen auf, zu denen die angegebene Kapazitätsreservierung hinzugefügt wurde.
```

```
aws ec2 get-groups-for-capacity-reservation \ 
     --capacity-reservation-id cr-1234abcd56EXAMPLE
```
Ausgabe:

```
{ 
     "CapacityReservationsGroup": [ 
          { 
               "GroupArn": "arn:aws:resource-groups:us-west-2:123456789012:group/my-
resource-group", 
               "OwnerId": "123456789012" 
          } 
    \mathbf{I}}
```
Weitere Informationen finden Sie unter [Arbeiten mit Kapazitätsreservierungen](https://docs.aws.amazon.com/AWSEC2/latest/UserGuide/capacity-reservations-using.html) im Amazon Elastic Compute Cloud-Benutzerhandbuch für Linux-Instances.

• Einzelheiten zur API finden Sie [GetGroupsForCapacityReservation](https://awscli.amazonaws.com/v2/documentation/api/latest/reference/ec2/get-groups-for-capacity-reservation.html)unter AWS CLI Befehlsreferenz.

## **get-host-reservation-purchase-preview**

Das folgende Codebeispiel zeigt die Verwendungget-host-reservation-purchase-preview.

### AWS CLI

Um eine Kaufvorschau für eine Reservierung mit einem Dedicated Host zu erhalten

Dieses Beispiel bietet eine Vorschau der Kosten für eine bestimmte Dedicated Host-Reservierung für den angegebenen Dedicated Host in Ihrem Konto.

Befehl:

```
aws ec2 get-host-reservation-purchase-preview --offering-id hro-03f707bf363b6b324 --
host-id-set h-013abcd2a00cbd123
```
Ausgabe:

```
{ 
   "TotalHourlyPrice": "1.499", 
   "Purchase": [ 
        { 
            "HourlyPrice": "1.499", 
            "InstanceFamily": "m4", 
            "PaymentOption": "NoUpfront", 
            "HostIdSet": [ 
                 "h-013abcd2a00cbd123" 
            ], 
            "UpfrontPrice": "0.000", 
            "Duration": 31536000 
        } 
   ], 
   "TotalUpfrontPrice": "0.000"
}
```
• Einzelheiten zur API finden Sie [GetHostReservationPurchasePreview](https://awscli.amazonaws.com/v2/documentation/api/latest/reference/ec2/get-host-reservation-purchase-preview.html)in der AWS CLI Befehlsreferenz.

## **get-image-block-public-access-state**

Das folgende Codebeispiel zeigt die Verwendungget-image-block-public-access-state.

AWS CLI

Um den Status des blockierten öffentlichen Zugriffs für AMIs in der angegebenen Region abzurufen

Im folgenden get-image-block-public-access-state Beispiel wird der Status des blockierten öffentlichen Zugriffs für AMIs auf Kontoebene in der angegebenen Region abgerufen.

```
aws ec2 get-image-block-public-access-state \ 
     --region us-east-1
```
Ausgabe:

```
{ 
     "ImageBlockPublicAccessState": "block-new-sharing"
}
```
Weitere Informationen finden Sie unter [Blockieren des öffentlichen Zugriffs auf Ihre AMIs](https://docs.aws.amazon.com/AWSEC2/latest/UserGuide/sharingamis-intro.html#block-public-access-to-amis) im Amazon EC2 EC2-Benutzerhandbuch.

• Einzelheiten zur API finden Sie unter [GetImageBlockPublicAccessState AWS](https://awscli.amazonaws.com/v2/documentation/api/latest/reference/ec2/get-image-block-public-access-state.html)  [CLIB](https://awscli.amazonaws.com/v2/documentation/api/latest/reference/ec2/get-image-block-public-access-state.html)efehlsreferenz.

#### **get-instance-types-from-instance-requirements**

Das folgende Codebeispiel zeigt die Verwendungget-instance-types-from-instancerequirements.

AWS CLI

Um eine Vorschau der Instanztypen anzuzeigen, die den angegebenen Attributen entsprechen

Im folgenden get-instance-types-from-instance-requirements Beispiel wird zunächst eine Liste aller möglichen Attribute generiert, die mithilfe des --generate-cli-skeleton Parameters angegeben werden können, und die Liste wird in einer JSON-Datei gespeichert. Anschließend wird die JSON-Datei verwendet, um die Attribute anzupassen, für die eine Vorschau der übereinstimmenden Instance-Typen angezeigt werden soll.

Verwenden Sie den folgenden Befehl, um alle möglichen Attribute zu generieren und die Ausgabe direkt in einer JSON-Datei zu speichern.

```
aws ec2 get-instance-types-from-instance-requirements \ 
     --region us-east-1 \ 
     --generate-cli-skeleton input > attributes.json
```
#### Ausgabe:

{

```
 "DryRun": true, 
     "ArchitectureTypes": [ 
          "x86_64_mac" 
     ], 
     "VirtualizationTypes": [ 
          "paravirtual" 
     ], 
     "InstanceRequirements": { 
          "VCpuCount": { 
              "Min": 0, 
              "Max": 0 
         }, 
          "MemoryMiB": { 
              "Min": 0, 
              "Max": 0 
         }, 
          "CpuManufacturers": [ 
              "intel" 
          ], 
          "MemoryGiBPerVCpu": { 
              "Min": 0.0, 
              "Max": 0.0 
         }, 
          "ExcludedInstanceTypes": [ 
 "" 
          ], 
          "InstanceGenerations": [ 
              "current" 
         ], 
          "SpotMaxPricePercentageOverLowestPrice": 0, 
          "OnDemandMaxPricePercentageOverLowestPrice": 0, 
          "BareMetal": "included", 
          "BurstablePerformance": "excluded", 
          "RequireHibernateSupport": true, 
          "NetworkInterfaceCount": { 
              "Min": 0, 
              "Max": 0 
         }, 
          "LocalStorage": "required", 
          "LocalStorageTypes": [ 
              "hdd"
```

```
 ], 
      "TotalLocalStorageGB": { 
          "Min": 0.0, 
          "Max": 0.0 
     }, 
      "BaselineEbsBandwidthMbps": { 
          "Min": 0, 
          "Max": 0 
     }, 
     "AcceleratorTypes": [ 
          "inference" 
     ], 
      "AcceleratorCount": { 
          "Min": 0, 
          "Max": 0 
     }, 
     "AcceleratorManufacturers": [ 
          "xilinx" 
     ], 
      "AcceleratorNames": [ 
          "t4" 
     ], 
      "AcceleratorTotalMemoryMiB": { 
          "Min": 0, 
          "Max": 0 
     } 
 }, 
"MaxResults": 0,
 "NextToken": ""
```
Konfigurieren Sie die JSON-Datei. Sie müssen Werte für ArchitectureTypes, VirtualizationTypes, VCpuCount und MemoryMiB angeben. Sie können die anderen Attribute weglassen. Wenn sie weggelassen werden, werden Standardwerte verwendet. Eine Beschreibung der einzelnen Attribute und ihrer Standardwerte finden Sie unter get-instance-typesfrom -instance-requirements < https://docs.aws.amazon.com/cli/latest/reference/ec2/ -instancerequirements.html>. get-instance-types-from

Sehen Sie sich eine Vorschau der Instanztypen an, deren Attribute in angegeben sind. attributes.json Geben Sie mithilfe des --cli-input-json Parameters den Namen und den Pfad zu Ihrer JSON-Datei an. In der folgenden Anfrage wird die Ausgabe als Tabelle formatiert.

}

```
aws ec2 get-instance-types-from-instance-requirements \ 
     --cli-input-json file://attributes.json \ 
     --output table
```
Inhalt der attributes.json Datei:

```
{ 
     "ArchitectureTypes": [ 
           "x86_64" 
     ], 
     "VirtualizationTypes": [ 
           "hvm" 
     ], 
     "InstanceRequirements": { 
           "VCpuCount": { 
               "Min": 4, 
               "Max": 6 
          }, 
           "MemoryMiB": { 
               "Min": 2048 
          }, 
          "InstanceGenerations": [ 
               "current" 
          ] 
     }
}
```
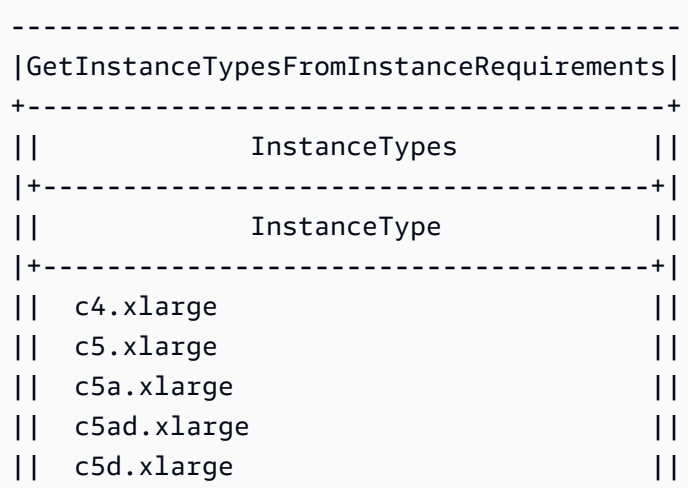

```
AWS Command Line Interface Benutzerhandbuch für Version 2 and the Benutzerhandbuch für Version 2
```

```
|| c5n.xlarge ||
|| d2.xlarge ||...
```
Weitere Informationen zur attributbasierten Instance-Typ-Auswahl finden Sie unter [So funktioniert](https://docs.aws.amazon.com/AWSEC2/latest/UserGuide/ec2-fleet-attribute-based-instance-type-selection.html#ec2fleet-abs-how-it-works)  [die attributbasierte Instance-Typ-Auswahl](https://docs.aws.amazon.com/AWSEC2/latest/UserGuide/ec2-fleet-attribute-based-instance-type-selection.html#ec2fleet-abs-how-it-works) im Amazon EC2 EC2-Benutzerhandbuch.

• Einzelheiten zur API finden Sie in der Befehlsreferenz. [GetInstanceTypesFromInstanceRequirements](https://awscli.amazonaws.com/v2/documentation/api/latest/reference/ec2/get-instance-types-from-instance-requirements.html)AWS CLI

## **get-instance-uefi-data**

Das folgende Codebeispiel zeigt die Verwendungget-instance-uefi-data.

### AWS CLI

Um UEFI-Daten von einer Instanz abzurufen

Im folgenden get-instance-uefi-data Beispiel werden UEFI-Daten von einer Instanz abgerufen. Wenn die Ausgabe leer ist, enthält die Instanz keine UEFI-Daten.

```
aws ec2 get-instance-uefi-data \ 
     --instance-id i-0123456789example
```
Ausgabe:

```
{ 
     "InstanceId": "i-0123456789example", 
     "UefiData": "QU1aTlVFRkkf+uLXAAAAAHj5a7fZ9+3dBzxXb/. 
     <snipped> 
     AAAAAAAAAAAAAAAAAAAAAAAAAAAAAAAAAAAAAAAAAAAAAAAAAAAAAAAAAAAAAD4L/J/AODshho="
}
```
Weitere Informationen finden Sie unter [UEFI Secure Boot](https://docs.aws.amazon.com/AWSEC2/latest/UserGuide/uefi-secure-boot.html) im Amazon EC2 EC2- Benutzerhandbuch.

• Einzelheiten zur API finden Sie unter [GetInstanceUefiData AWS CLIB](https://awscli.amazonaws.com/v2/documentation/api/latest/reference/ec2/get-instance-uefi-data.html)efehlsreferenz.

## **get-ipam-address-history**

Das folgende Codebeispiel zeigt die Verwendungget-ipam-address-history.

### AWS CLI

Um den Verlauf eines CIDR abzurufen

Das folgende get-ipam-address-history Beispiel ruft den Verlauf eines CIDR ab.

(Linux):

```
aws ec2 get-ipam-address-history \ 
   --cidr 10.0.0.0/16 \
    --ipam-scope-id ipam-scope-02fc38cd4c48e7d38 \ 
    --start-time 2021-12-08T01:00:00.000Z \ 
    --end-time 2021-12-10T01:00:00.000Z
```
(Windows):

```
aws ec2 get-ipam-address-history ^ 
   --cidr 10.0.0.0/16 ^
    --ipam-scope-id ipam-scope-02fc38cd4c48e7d38 ^ 
    --start-time 2021-12-08T01:00:00.000Z ^ 
    --end-time 2021-12-10T01:00:00.000Z
```

```
{ 
     "HistoryRecords": [ 
          { 
              "ResourceOwnerId": "123456789012", 
              "ResourceRegion": "us-west-1", 
              "ResourceType": "vpc", 
              "ResourceId": "vpc-06cbefa9ee907e1c0", 
              "ResourceCidr": "10.0.0.0/16", 
              "ResourceName": "Demo", 
              "ResourceComplianceStatus": "unmanaged", 
              "ResourceOverlapStatus": "overlapping", 
              "VpcId": "vpc-06cbefa9ee907e1c0", 
              "SampledStartTime": "2021-12-08T19:54:57.675000+00:00" 
         }, 
          { 
              "ResourceOwnerId": "123456789012", 
              "ResourceRegion": "us-east-2", 
              "ResourceType": "vpc",
```

```
 "ResourceId": "vpc-042702f474812c9ad", 
              "ResourceCidr": "10.0.0.0/16", 
              "ResourceName": "test", 
              "ResourceComplianceStatus": "unmanaged", 
              "ResourceOverlapStatus": "overlapping", 
              "VpcId": "vpc-042702f474812c9ad", 
              "SampledStartTime": "2021-12-08T19:54:59.019000+00:00" 
         }, 
         { 
              "ResourceOwnerId": "123456789012", 
              "ResourceRegion": "us-east-2", 
              "ResourceType": "vpc", 
              "ResourceId": "vpc-042b8a44f64267d67", 
              "ResourceCidr": "10.0.0.0/16", 
              "ResourceName": "tester", 
              "ResourceComplianceStatus": "unmanaged", 
              "ResourceOverlapStatus": "overlapping", 
              "VpcId": "vpc-042b8a44f64267d67", 
              "SampledStartTime": "2021-12-08T19:54:59.019000+00:00" 
         } 
     ]
}
```
Weitere Informationen finden Sie unter [Anzeigen des Verlaufs von IP-Adressen](https://docs.aws.amazon.com/vpc/latest/ipam/view-history-cidr-ipam.html) im Amazon VPC IPAM-Benutzerhandbuch.

• Einzelheiten zur API finden Sie unter [GetIpamAddressHistory AWS CLIB](https://awscli.amazonaws.com/v2/documentation/api/latest/reference/ec2/get-ipam-address-history.html)efehlsreferenz.

## **get-ipam-discovered-accounts**

Das folgende Codebeispiel zeigt die Verwendungget-ipam-discovered-accounts.

## AWS CLI

Um die Konten anzuzeigen, die von einem IPAM entdeckt wurden

In diesem Szenario sind Sie ein delegierter IPAM-Administrator, der die AWS Konten einsehen möchte, denen Ressourcen gehören, die das IPAM entdeckt.

Dies --discovery-region ist die IPAM-Betriebsregion, in der Sie den Status der überwachten Konten einsehen möchten. Wenn Sie beispielsweise über drei IPAM-Betriebsregionen verfügen, möchten Sie diese Anfrage möglicherweise dreimal stellen, um die für die Erkennung spezifischen Zeitstempel in jeder dieser Regionen einzusehen.

Das folgende get-ipam-discovered-accounts Beispiel listet die AWS Konten auf, denen Ressourcen gehören, die das IPAM ermittelt.

```
aws ec2 get-ipam-discovered-accounts \ 
   --ipam-resource-discovery-id ipam-res-disco-0365d2977fc1672fe \
    --discovery-region us-east-1
```
Ausgabe:

```
{ 
     "IpamDiscoveredAccounts": [ 
          { 
              "AccountId": "149977607591", 
              "DiscoveryRegion": "us-east-1", 
              "LastAttemptedDiscoveryTime": "2024-02-09T19:04:31.379000+00:00", 
              "LastSuccessfulDiscoveryTime": "2024-02-09T19:04:31.379000+00:00" 
          } 
    \mathbf{I}}
```
Weitere Informationen finden Sie unter [Integrieren von IPAM mit Konten außerhalb Ihrer](https://docs.aws.amazon.com/vpc/latest/ipam/enable-integ-ipam-outside-org.html) [Organisation](https://docs.aws.amazon.com/vpc/latest/ipam/enable-integ-ipam-outside-org.html) im Amazon VPC IPAM-Benutzerhandbuch.

• Einzelheiten zur API finden Sie [GetIpamDiscoveredAccounts](https://awscli.amazonaws.com/v2/documentation/api/latest/reference/ec2/get-ipam-discovered-accounts.html)in AWS CLI der Befehlsreferenz.

### **get-ipam-discovered-public-addresses**

Das folgende Codebeispiel zeigt die Verwendungget-ipam-discovered-public-addresses.

### AWS CLI

Um entdeckte öffentliche IP-Adressen anzuzeigen

In diesem Beispiel sind Sie ein delegierter IPAM-Administrator und möchten die IP-Adressen der von IPAM erkannten Ressourcen einsehen. Sie können die ID für die Ressourcenerkennung mit abrufen. [describe-ipam-resource-discoveries](https://awscli.amazonaws.com/v2/documentation/api/latest/reference/ec2/describe-ipam-resource-discoveries.html)

Das folgende get-ipam-discovered-public-addresses Beispiel zeigt die erkannten öffentlichen IP-Adressen für eine Ressourcenerkennung.

```
aws ec2 get-ipam-discovered-public-addresses \
```

```
 --ipam-resource-discovery-id ipam-res-disco-0f4ef577a9f37a162 \ 
 --address-region us-east-1 \ 
 --region us-east-1
```

```
{ 
     "IpamDiscoveredPublicAddresses": [ 
         { 
            "IpamResourceDiscoveryId": "ipam-res-disco-0f4ef577a9f37a162", 
              "AddressRegion": "us-east-1", 
              "Address": "54.208.155.7", 
             "AddressOwnerId": "320805250157", 
             "AssociationStatus": "associated", 
              "AddressType": "ec2-public-ip", 
              "VpcId": "vpc-073b294916198ce49", 
              "SubnetId": "subnet-0b6c8a8839e9a4f15", 
              "NetworkInterfaceId": "eni-081c446b5284a5e06", 
             "NetworkInterfaceDescription": "", 
             "InstanceId": "i-07459a6fca5b35823", 
              "Tags": {}, 
              "NetworkBorderGroup": "us-east-1c", 
              "SecurityGroups": [ 
\overline{a} "GroupName": "launch-wizard-2", 
                      "GroupId": "sg-0a489dd6a65c244ce" 
 } 
             ], 
              "SampleTime": "2024-04-05T15:13:59.228000+00:00" 
         }, 
         { 
              "IpamResourceDiscoveryId": "ipam-res-disco-0f4ef577a9f37a162", 
              "AddressRegion": "us-east-1", 
              "Address": "44.201.251.218", 
              "AddressOwnerId": "470889052923", 
              "AssociationStatus": "associated", 
              "AddressType": "ec2-public-ip", 
              "VpcId": "vpc-6c31a611", 
              "SubnetId": "subnet-062f47608b99834b1", 
              "NetworkInterfaceId": "eni-024845359c2c3ae9b", 
              "NetworkInterfaceDescription": "", 
              "InstanceId": "i-04ef786d9c4e03f41", 
              "Tags": {},
```

```
 "NetworkBorderGroup": "us-east-1a", 
             "SecurityGroups": [ 
\overline{a} "GroupName": "launch-wizard-32", 
                     "GroupId": "sg-0ed1a426e96a68374" 
 } 
            ], 
             "SampleTime": "2024-04-05T15:13:59.145000+00:00" 
        }
}
```
Weitere Informationen finden Sie unter [Public IP Insights anzeigen](https://docs.aws.amazon.com/vpc/latest/ipam/view-public-ip-insights.html) im Amazon VPC IPAM-Benutzerhandbuch.

• Einzelheiten zur API finden Sie unter GetIpamDiscoveredPublicAddresses AWS [CLIB](https://awscli.amazonaws.com/v2/documentation/api/latest/reference/ec2/get-ipam-discovered-public-addresses.html)efehlsreferenz.

### **get-ipam-discovered-resource-cidrs**

Das folgende Codebeispiel zeigt die Verwendungget-ipam-discovered-resource-cidrs.

#### AWS CLI

Um die IP-Adress-CIDRs anzuzeigen, die von einem IPAM erkannt wurden

In diesem Beispiel sind Sie ein delegierter IPAM-Administrator, der Details zu den IP-Adress-CIDRs für Ressourcen einsehen möchte, die das IPAM ermittelt.

Gehen Sie wie folgt vor, um diese Anfrage abzuschließen:

Die von Ihnen gewählte Ressourcenerkennung muss mit dem iPad verknüpft sein. Das - resource-region ist die AWS Region, in der die Ressource erstellt wurde.

Im folgenden get-ipam-discovered-resource-cidrs Beispiel werden die IP-Adressen für Ressourcen aufgeführt, die das IPAM ermittelt.

```
aws ec2 get-ipam-discovered-resource-cidrs \ 
    --ipam-resource-discovery-id ipam-res-disco-0365d2977fc1672fe \ 
    --resource-region us-east-1
```
Ausgabe:

{

```
 { 
          "IpamDiscoveredResourceCidrs": [ 
         { 
              "IpamResourceDiscoveryId": "ipam-res-disco-0365d2977fc1672fe", 
              "ResourceRegion": "us-east-1", 
              "ResourceId": "vpc-0c974c95ca7ceef4a", 
              "ResourceOwnerId": "149977607591", 
              "ResourceCidr": "172.31.0.0/16", 
              "ResourceType": "vpc", 
              "ResourceTags": [], 
              "IpUsage": 0.375, 
              "VpcId": "vpc-0c974c95ca7ceef4a", 
              "SampleTime": "2024-02-09T19:15:16.529000+00:00" 
         }, 
         { 
              "IpamResourceDiscoveryId": "ipam-res-disco-0365d2977fc1672fe", 
              "ResourceRegion": "us-east-1", 
              "ResourceId": "subnet-07fe028119082a8c1", 
              "ResourceOwnerId": "149977607591", 
              "ResourceCidr": "172.31.0.0/20", 
              "ResourceType": "subnet", 
              "ResourceTags": [], 
              "IpUsage": 0.0012, 
              "VpcId": "vpc-0c974c95ca7ceef4a", 
              "SampleTime": "2024-02-09T19:15:16.529000+00:00" 
         }, 
        \mathcal{L} "IpamResourceDiscoveryId": "ipam-res-disco-0365d2977fc1672fe", 
              "ResourceRegion": "us-east-1", 
              "ResourceId": "subnet-0a96893763984cc4e", 
              "ResourceOwnerId": "149977607591", 
              "ResourceCidr": "172.31.64.0/20", 
              "ResourceType": "subnet", 
              "ResourceTags": [], 
              "IpUsage": 0.0012, 
              "VpcId": "vpc-0c974c95ca7ceef4a", 
              "SampleTime": "2024-02-09T19:15:16.529000+00:00" 
         } 
     }
}
```
Weitere Informationen finden Sie unter [Überwachen der CIDR-Nutzung nach Ressourcen](https://docs.aws.amazon.com/vpc/latest/ipam/monitor-cidr-compliance-ipam.html) im Amazon VPC IPAM-Benutzerhandbuch.

• Einzelheiten zur API finden Sie unter Befehlsreferenz [GetIpamDiscoveredResourceCidrs](https://awscli.amazonaws.com/v2/documentation/api/latest/reference/ec2/get-ipam-discovered-resource-cidrs.html).AWS CLI

### **get-ipam-pool-allocations**

Das folgende Codebeispiel zeigt die Verwendungget-ipam-pool-allocations.

AWS CLI

Um die aus einem IPAM-Pool zugewiesenen CIDRs abzurufen

Im folgenden get-ipam-pool-allocations Beispiel werden die aus einem IPAM-Pool zugewiesenen CIDRs abgerufen.

(Linux):

```
aws ec2 get-ipam-pool-allocations \ 
     --ipam-pool-id ipam-pool-0533048da7d823723 \ 
     --filters Name=ipam-pool-allocation-id,Values=ipam-pool-
alloc-0e6186d73999e47389266a5d6991e6220
```
(Windows):

```
aws ec2 get-ipam-pool-allocations ^ 
     --ipam-pool-id ipam-pool-0533048da7d823723 ^ 
     --filters Name=ipam-pool-allocation-id,Values=ipam-pool-
alloc-0e6186d73999e47389266a5d6991e6220
```

```
{ 
     "IpamPoolAllocations": [ 
          { 
              "Cidr": "10.0.0.0/16", 
              "IpamPoolAllocationId": "ipam-pool-
alloc-0e6186d73999e47389266a5d6991e6220", 
              "ResourceType": "custom", 
              "ResourceOwner": "123456789012" 
          } 
     ]
}
```
• Einzelheiten zur API finden Sie [GetIpamPoolAllocationsi](https://awscli.amazonaws.com/v2/documentation/api/latest/reference/ec2/get-ipam-pool-allocations.html)n der AWS CLI Befehlsreferenz.

### **get-ipam-pool-cidrs**

Das folgende Codebeispiel zeigt die Verwendungget-ipam-pool-cidrs.

#### AWS CLI

Um die CIDRs für einen IPAM-Pool bereitzustellen

Im folgenden get-ipam-pool-cidrs Beispiel werden die CIDRs für einen IPAM-Pool bereitgestellt.

(Linux):

```
aws ec2 get-ipam-pool-cidrs \ 
     --ipam-pool-id ipam-pool-0533048da7d823723 \ 
     --filters 'Name=cidr,Values=10.*'
```
(Windows):

```
aws ec2 get-ipam-pool-cidrs ^ 
     --ipam-pool-id ipam-pool-0533048da7d823723 ^ 
     --filters Name=cidr,Values=10.*
```
Ausgabe:

```
{ 
     "IpamPoolCidr": { 
          "Cidr": "10.0.0.0/24", 
          "State": "provisioned" 
     }
}
```
• Einzelheiten zur API finden Sie [GetIpamPoolCidrsi](https://awscli.amazonaws.com/v2/documentation/api/latest/reference/ec2/get-ipam-pool-cidrs.html)n der AWS CLI Befehlsreferenz.

### **get-ipam-resource-cidrs**

Das folgende Codebeispiel zeigt die Verwendungget-ipam-resource-cidrs.

### AWS CLI

Um die einer Ressource zugewiesenen CIDRs abzurufen

Im folgenden get-ipam-resource-cidrs Beispiel werden die einer Ressource zugewiesenen CIDRs abgerufen.

(Linux):

```
aws ec2 get-ipam-resource-cidrs \ 
     --ipam-scope-id ipam-scope-02fc38cd4c48e7d38 \ 
     --filters Name=management-state,Values=unmanaged
```
(Windows):

```
aws ec2 get-ipam-resource-cidrs ^ 
     --ipam-scope-id ipam-scope-02fc38cd4c48e7d38 ^ 
     --filters Name=management-state,Values=unmanaged
```

```
{ 
     "IpamResourceCidrs": [ 
         { 
             "IpamId": "ipam-08440e7a3acde3908", 
             "IpamScopeId": "ipam-scope-02fc38cd4c48e7d38", 
             "ResourceRegion": "us-east-2", 
             "ResourceOwnerId": "123456789012", 
             "ResourceId": "vpc-621b8709", 
             "ResourceName": "Default AWS VPC", 
             "ResourceCidr": "172.33.0.0/16", 
             "ResourceType": "vpc", 
             "ResourceTags": [ 
\overline{a} "Key": "Environment", 
                      "Value": "Test" 
                 }, 
\overline{a} "Key": "Name", 
                      "Value": "Default AWS VPC" 
 } 
             ],
```

```
 "IpUsage": 0.0039, 
              "ComplianceStatus": "unmanaged", 
              "ManagementState": "unmanaged", 
              "OverlapStatus": "nonoverlapping", 
              "VpcId": "vpc-621b8709" 
          } 
     ]
}
```
Weitere Informationen finden Sie unter [Überwachen der CIDR-Nutzung nach Ressourcen](https://docs.aws.amazon.com/vpc/latest/ipam/monitor-cidr-compliance-ipam.html) im Amazon VPC IPAM-Benutzerhandbuch.

• Einzelheiten zur API finden Sie unter Befehlsreferenz [GetIpamResourceCidrs](https://awscli.amazonaws.com/v2/documentation/api/latest/reference/ec2/get-ipam-resource-cidrs.html).AWS CLI

## **get-launch-template-data**

Das folgende Codebeispiel zeigt die Verwendungget-launch-template-data.

## AWS CLI

Um Instanzdaten für eine Startvorlage abzurufen

In diesem Beispiel werden Daten über die angegebene Instanz abgerufen und die --query Option verwendet, um den Inhalt zurückzugebenLaunchTemplateData. Sie können die Ausgabe als Basis zum Erstellen einer neuen Startvorlage oder einer neuen Version der Startvorlage verwenden.

Befehl:

```
aws ec2 get-launch-template-data --instance-id i-0123d646e8048babc --query 
  'LaunchTemplateData'
```

```
{ 
        "Monitoring": {}, 
        "ImageId": "ami-8c1be5f6", 
        "BlockDeviceMappings": [ 
            { 
                 "DeviceName": "/dev/xvda", 
                 "Ebs": { 
                     "DeleteOnTermination": true
```

```
 } 
          } 
      ], 
      "EbsOptimized": false, 
      "Placement": { 
          "Tenancy": "default", 
          "GroupName": "", 
          "AvailabilityZone": "us-east-1a" 
      }, 
      "InstanceType": "t2.micro", 
      "NetworkInterfaces": [ 
          { 
              "Description": "", 
              "NetworkInterfaceId": "eni-35306abc", 
              "PrivateIpAddresses": [ 
\{ "Primary": true, 
                      "PrivateIpAddress": "10.0.0.72" 
 } 
              ], 
              "SubnetId": "subnet-7b16de0c", 
              "Groups": [ 
                  "sg-7c227019" 
              ], 
              "Ipv6Addresses": [ 
\{ "Ipv6Address": "2001:db8:1234:1a00::123" 
 } 
              ], 
              "PrivateIpAddress": "10.0.0.72" 
          } 
      ]
```
• Einzelheiten zur API finden Sie [GetLaunchTemplateDatau](https://awscli.amazonaws.com/v2/documentation/api/latest/reference/ec2/get-launch-template-data.html)nter AWS CLI Befehlsreferenz.

# **get-managed-prefix-list-associations**

Das folgende Codebeispiel zeigt die Verwendungget-managed-prefix-list-associations.

## AWS CLI

}

Um Präfixlistenzuordnungen abzurufen

Im folgenden get-managed-prefix-list-associations Beispiel werden die Ressourcen abgerufen, die der angegebenen Präfixliste zugeordnet sind.

```
aws ec2 get-managed-prefix-list-associations \ 
     --prefix-list-id pl-0123456abcabcabc1
```
Ausgabe:

```
{ 
      "PrefixListAssociations": [ 
         \{ "ResourceId": "sg-0abc123456abc12345", 
               "ResourceOwner": "123456789012" 
          } 
    \mathbf{I}}
```
Weitere Informationen finden Sie unter [Verwaltete Präfixlisten](https://docs.aws.amazon.com/vpc/latest/userguide/managed-prefix-lists.html) im Amazon VPC-Benutzerhandbuch.

• Einzelheiten zur API finden Sie unter [GetManagedPrefixListAssociations AWS](https://awscli.amazonaws.com/v2/documentation/api/latest/reference/ec2/get-managed-prefix-list-associations.html) [CLIB](https://awscli.amazonaws.com/v2/documentation/api/latest/reference/ec2/get-managed-prefix-list-associations.html)efehlsreferenz.

## **get-managed-prefix-list-entries**

Das folgende Codebeispiel zeigt die Verwendungget-managed-prefix-list-entries.

AWS CLI

Um die Einträge für eine Präfixliste abzurufen

Im Folgenden werden get-managed-prefix-list-entries die Einträge für die angegebene Präfixliste abgerufen.

```
aws ec2 get-managed-prefix-list-entries \ 
     --prefix-list-id pl-0123456abcabcabc1
```

```
{ 
       "Entries": [ 
\overline{\mathcal{L}}
```

```
 "Cidr": "10.0.0.0/16", 
                "Description": "vpc-a" 
          }, 
           { 
               "Cidr": "10.2.0.0/16", 
               "Description": "vpc-b" 
          } 
     ]
}
```
Weitere Informationen finden Sie unter [Verwaltete Präfixlisten](https://docs.aws.amazon.com/vpc/latest/userguide/managed-prefix-lists.html) im Amazon VPC-Benutzerhandbuch.

• Einzelheiten zur API finden Sie unter [GetManagedPrefixListEntries AWS CLI](https://awscli.amazonaws.com/v2/documentation/api/latest/reference/ec2/get-managed-prefix-list-entries.html)Befehlsreferenz.

## **get-network-insights-access-scope-analysis-findings**

Das folgende Codebeispiel zeigt die Verwendungget-network-insights-access-scopeanalysis-findings.

## AWS CLI

Um die Ergebnisse von Network Insights zu erhalten, greifen Sie auf die Umfangsanalyse zu

Im folgenden get-network-insights-access-scope-analysis-findings Beispiel werden die ausgewählten Ergebnisse der Umfangsanalyse in Ihrem AWS Konto abgerufen.

```
aws ec2 get-network-insights-access-scope-analysis-findings \ 
     --region us-east-1 \ 
     --network-insights-access-scope-analysis-id nis \ 
     --nis-123456789111
```

```
{ 
     "NetworkInsightsAccessScopeAnalysisId": "nisa-123456789222", 
     "AnalysisFindings": [ 
         { 
              "NetworkInsightsAccessScopeAnalysisId": "nisa-123456789222", 
              "NetworkInsightsAccessScopeId": "nis-123456789111", 
              "FindingComponents": [ 
\overline{\mathcal{L}}
```
```
 "SequenceNumber": 1, 
                    "Component": { 
                       "Id": "eni-02e3d42d5cceca67d", 
                       "Arn": "arn:aws:ec2:us-east-1:936459623503:network-
interface/eni-02e3d32d9cceca17d" 
\}, \{ "OutboundHeader": { 
                       "DestinationAddresses": [ 
                           "0.0.0.0/5", 
                           "11.0.0.0/8", 
                           "12.0.0.0/6", 
                           "128.0.0.0/3", 
                           "16.0.0.0/4", 
                           "160.0.0.0/5", 
                           "168.0.0.0/6", 
                           "172.0.0.0/12" 
                           "8.0.0.0/7" 
, and the contract of \mathbf{I}, \mathbf{I} "DestinationPortRanges": [ 
\{ "From": 0, 
                               "To": 65535 
 } 
, and the contract of \mathbf{I}, \mathbf{I} "Protocol": "6", 
                       "SourceAddresses": [ 
                           "10.0.2.253/32" 
, and the contract of \mathbf{I}, \mathbf{I} "SourcePortRanges": [ 
\{ "From": 0, 
                               "To": 65535 
 } 
\blacksquare }, [etc] 
 ] 
 } 
        } 
    ]
}
```
Weitere Informationen finden Sie unter [Erste Schritte mit Network Access Analyzer using the AWS](https://docs.aws.amazon.com/vpc/latest/network-access-analyzer/getting-started-cli-naa.html)  [CLI](https://docs.aws.amazon.com/vpc/latest/network-access-analyzer/getting-started-cli-naa.html) im Network Access Analyzer-Handbuch.

• Einzelheiten zur API finden Sie [GetNetworkInsightsAccessScopeAnalysisFindings](https://awscli.amazonaws.com/v2/documentation/api/latest/reference/ec2/get-network-insights-access-scope-analysis-findings.html)unter AWS CLI Befehlsreferenz.

#### **get-network-insights-access-scope-content**

Das folgende Codebeispiel zeigt die Verwendungget-network-insights-access-scopecontent.

AWS CLI

Um Network Insights abzurufen, greifen Sie auf Inhalte zum Geltungsbereich zu

Im folgenden get-network-insights-access-scope-content Beispiel wird der Inhalt der ausgewählten Bereichsanalyse-ID in Ihrem AWS Konto abgerufen.

```
aws ec2 get-network-insights-access-scope-content \ 
     --region us-east-1 \ 
     --network-insights-access-scope-id nis-123456789222
```

```
{ 
    "NetworkInsightsAccessScopeContent": { 
        "NetworkInsightsAccessScopeId": "nis-123456789222", 
        "MatchPaths": [ 
           { 
               "Source": { 
                  "ResourceStatement": { 
                      "ResourceTypes": [ 
                         "AWS::EC2::NetworkInterface" 
\blacksquare } 
\mathbb{R}, \mathbb{R} "Destination": { 
                  "ResourceStatement": { 
                      "ResourceTypes": [ 
                         "AWS::EC2::InternetGateway" 
\blacksquare } 
 } 
 }
```
]

 } }

Weitere Informationen finden Sie unter [Erste Schritte mit Network Access Analyzer using the AWS](https://docs.aws.amazon.com/vpc/latest/network-access-analyzer/getting-started-cli-naa.html)  [CLI](https://docs.aws.amazon.com/vpc/latest/network-access-analyzer/getting-started-cli-naa.html) im Network Access Analyzer-Handbuch.

• Einzelheiten zur API finden Sie [GetNetworkInsightsAccessScopeContent](https://awscli.amazonaws.com/v2/documentation/api/latest/reference/ec2/get-network-insights-access-scope-content.html)unter AWS CLI Befehlsreferenz.

#### **get-password-data**

Das folgende Codebeispiel zeigt die Verwendungget-password-data.

# AWS CLI

Um das verschlüsselte Passwort zu erhalten

In diesem Beispiel wird das verschlüsselte Passwort abgerufen.

Befehl:

aws ec2 get-password-data --instance-id i-1234567890abcdef0

Ausgabe:

```
{ 
     "InstanceId": "i-1234567890abcdef0", 
     "Timestamp": "2013-08-07T22:18:38.000Z", 
     "PasswordData": "gSlJFq+VpcZXqy+iktxMF6NyxQ4qCrT4+gaOuNOenX1MmgXPTj7XEXAMPLE
UQ+YeFfb+L1U4C4AKv652Ux1iRB3CPTYP7WmU3TUnhsuBd+p6LVk7T2lKUml6OXbk6WPW1VYYm/TRPB1
e1DQ7PY4an/DgZT4mwcpRFigzhniQgDDeO1InvSDcwoUTwNs0Y1S8ouri2W4n5GNlriM3Q0AnNVelVz/
53TkDtxbNoU606M1gK9zUWSxqEgwvbV2j8c5rP0WCuaMWSFl4ziDu4bd7q+4RSyi8NUsVWnKZ4aEZffu
DPGzKrF5yLlf3etP2L4ZR6CvG7K1hx7VKOQVN32Dajw=="
}
```
Um das entschlüsselte Passwort zu erhalten

In diesem Beispiel wird das entschlüsselte Passwort abgerufen.

Befehl:

```
aws ec2 get-password-data --instance-id i-1234567890abcdef0 --priv-launch-key C:
\Keys\MyKeyPair.pem
```

```
{ 
     "InstanceId": "i-1234567890abcdef0", 
     "Timestamp": "2013-08-30T23:18:05.000Z", 
     "PasswordData": "&ViJ652e*u"
}
```
• Einzelheiten zur API finden Sie [GetPasswordData](https://awscli.amazonaws.com/v2/documentation/api/latest/reference/ec2/get-password-data.html)in der AWS CLI Befehlsreferenz.

### **get-reserved-instances-exchange-quote**

Das folgende Codebeispiel zeigt die Verwendungget-reserved-instances-exchange-quote.

# AWS CLI

Um ein Angebot für den Austausch einer Convertible Reserved Instance zu erhalten

In diesem Beispiel werden die Austauschinformationen für die angegebenen Convertible Reserved Instances abgerufen.

Befehl:

```
aws ec2 get-reserved-instances-exchange-quote --reserved-instance-ids 
  7b8750c3-397e-4da4-bbcb-a45ebexample --target-configurations OfferingId=6fea5434-
b379-434c-b07b-a7abexample
```

```
{ 
   "CurrencyCode": "USD", 
   "ReservedInstanceValueSet": [ 
      \{ "ReservedInstanceId": "7b8750c3-397e-4da4-bbcb-a45ebexample", 
            "ReservationValue": { 
                "RemainingUpfrontValue": "0.000000", 
                "HourlyPrice": "0.027800",
```

```
 "RemainingTotalValue": "730.556200" 
            } 
       } 
   ], 
   "PaymentDue": "424.983828", 
   "TargetConfigurationValueSet": [ 
       { 
            "TargetConfiguration": { 
                "InstanceCount": 5, 
                "OfferingId": "6fea5434-b379-434c-b07b-a7abexample" 
            }, 
            "ReservationValue": { 
                "RemainingUpfrontValue": "424.983828", 
                "HourlyPrice": "0.016000", 
                "RemainingTotalValue": "845.447828" 
 } 
       } 
   ], 
   "IsValidExchange": true, 
   "OutputReservedInstancesWillExpireAt": "2020-10-01T13:03:39Z", 
   "ReservedInstanceValueRollup": { 
       "RemainingUpfrontValue": "0.000000", 
       "HourlyPrice": "0.027800", 
       "RemainingTotalValue": "730.556200" 
   }, 
   "TargetConfigurationValueRollup": { 
       "RemainingUpfrontValue": "424.983828", 
       "HourlyPrice": "0.016000", 
       "RemainingTotalValue": "845.447828" 
   }
}
```
• Einzelheiten zur API finden Sie [GetReservedInstancesExchangeQuoteu](https://awscli.amazonaws.com/v2/documentation/api/latest/reference/ec2/get-reserved-instances-exchange-quote.html)nter AWS CLI Befehlsreferenz.

# **get-security-groups-for-vpc**

Das folgende Codebeispiel zeigt die Verwendungget-security-groups-for-vpc.

AWS CLI

Um Sicherheitsgruppen anzuzeigen, die Netzwerkschnittstellen in einer bestimmten VPC zugeordnet werden können.

Das folgende get-security-groups-for-vpc Beispiel zeigt die Sicherheitsgruppen, die Netzwerkschnittstellen in der VPC zugeordnet werden können.

```
aws ec2 get-security-groups-for-vpc \ 
     --vpc-id vpc-6c31a611 \ 
     --region us-east-1
```
Ausgabe:

```
{ 
     "SecurityGroupForVpcs": [ 
          { 
              "Description": "launch-wizard-36 created 2022-08-29T15:59:35.338Z", 
              "GroupName": "launch-wizard-36", 
              "OwnerId": "470889052923", 
              "GroupId": "sg-007e0c3027ee885f5", 
              "Tags": [], 
              "PrimaryVpcId": "vpc-6c31a611" 
         }, 
          { 
              "Description": "launch-wizard-18 created 2024-01-19T20:22:27.527Z", 
              "GroupName": "launch-wizard-18", 
              "OwnerId": "470889052923", 
              "GroupId": "sg-0147193bef51c9eef", 
              "Tags": [], 
              "PrimaryVpcId": "vpc-6c31a611" 
         }
}
```
• Einzelheiten zur API finden Sie unter [GetSecurityGroupsForVpc AWS CLIB](https://awscli.amazonaws.com/v2/documentation/api/latest/reference/ec2/get-security-groups-for-vpc.html)efehlsreferenz.

### **get-serial-console-access-status**

Das folgende Codebeispiel zeigt die Verwendungget-serial-console-access-status.

AWS CLI

Um den Status des Kontozugriffs auf die serielle Konsole anzuzeigen

Im folgenden get-serial-console-access-status Beispiel wird ermittelt, ob der serielle Konsolenzugriff für Ihr Konto aktiviert ist.

aws ec2 get-serial-console-access-status

#### Ausgabe:

```
{ 
     "SerialConsoleAccessEnabled": true
}
```
Weitere Informationen finden Sie unter [EC2 Serial Console](https://docs.aws.amazon.com/AWSEC2/latest/UserGuide/ec2-serial-console.html) im Amazon EC2 EC2- Benutzerhandbuch.

• Einzelheiten zur API finden Sie unter [GetSerialConsoleAccessStatus AWS CLIB](https://awscli.amazonaws.com/v2/documentation/api/latest/reference/ec2/get-serial-console-access-status.html)efehlsreferenz.

### **get-spot-placement-scores**

Das folgende Codebeispiel zeigt die Verwendungget-spot-placement-scores.

#### AWS CLI

Um den Spot-Platzierungswert für bestimmte Anforderungen zu berechnen

Im folgenden get-spot-placement-scores Beispiel wird zunächst eine Liste aller möglichen Parameter generiert, die mithilfe des --generate-cli-skeleton Parameters für die Konfiguration des Spot-Platzierungswerts angegeben werden können, und die Liste wird in einer JSON-Datei gespeichert. Anschließend wird die JSON-Datei verwendet, um die Anforderungen für die Berechnung des Spot-Platzierungswerts zu konfigurieren.

Generiert alle möglichen Parameter, die für die Konfiguration des Spot-Platzierungswerts angegeben werden können, und speichert die Ausgabe direkt in einer JSON-Datei.

```
aws ec2 get-spot-placement-scores \ 
     --region us-east-1 \ 
     --generate-cli-skeleton input > attributes.json
```

```
{ 
     "InstanceTypes": [ 
 "" 
     ], 
     "TargetCapacity": 0,
```

```
 "TargetCapacityUnitType": "vcpu", 
     "SingleAvailabilityZone": true, 
     "RegionNames": [ 
 "" 
     ], 
     "InstanceRequirementsWithMetadata": { 
         "ArchitectureTypes": [ 
              "x86_64_mac" 
         ], 
         "VirtualizationTypes": [ 
              "hvm" 
         ], 
         "InstanceRequirements": { 
              "VCpuCount": { 
                  "Min": 0, 
                  "Max": 0 
              }, 
              "MemoryMiB": { 
                  "Min": 0, 
                  "Max": 0 
              }, 
              "CpuManufacturers": [ 
                  "amd" 
              ], 
              "MemoryGiBPerVCpu": { 
                  "Min": 0.0, 
                  "Max": 0.0 
              }, 
              "ExcludedInstanceTypes": [ 
 "" 
              ], 
              "InstanceGenerations": [ 
                  "previous" 
              ], 
              "SpotMaxPricePercentageOverLowestPrice": 0, 
              "OnDemandMaxPricePercentageOverLowestPrice": 0, 
              "BareMetal": "excluded", 
              "BurstablePerformance": "excluded", 
              "RequireHibernateSupport": true, 
              "NetworkInterfaceCount": { 
                  "Min": 0, 
                  "Max": 0 
              }, 
              "LocalStorage": "included",
```

```
 "LocalStorageTypes": [ 
                   "hdd" 
              ], 
               "TotalLocalStorageGB": { 
                   "Min": 0.0, 
                   "Max": 0.0 
              }, 
               "BaselineEbsBandwidthMbps": { 
                   "Min": 0, 
                   "Max": 0 
              }, 
               "AcceleratorTypes": [ 
                   "fpga" 
              ], 
               "AcceleratorCount": { 
                   "Min": 0, 
                   "Max": 0 
              }, 
              "AcceleratorManufacturers": [ 
                    "amd" 
              ], 
               "AcceleratorNames": [ 
                   "vu9p" 
              ], 
               "AcceleratorTotalMemoryMiB": { 
                   "Min": 0, 
                   "Max": 0 
 } 
          } 
     }, 
     "DryRun": true, 
    "MaxResults": 0,
     "NextToken": ""
```
Konfigurieren Sie die JSON-Datei. Sie müssen einen Wert für TargetCapacity angeben. Eine Beschreibung der einzelnen Parameter und ihrer Standardwerte finden Sie unter Calculate the Spot Placement Score (AWS CLI) < https://docs.aws.amazon.com/AWS ec2/latest// UserGuide.html# >. spot-placement-score calculate-sps-cli

Berechnen Sie den Spot-Platzierungswert für die in angegebenen Anforderungen. attributes.json Geben Sie mithilfe des --cli-input-json Parameters den Namen und den Pfad zu Ihrer JSON-Datei an.

}

```
aws ec2 get-spot-placement-scores \ 
     --region us-east-1 \ 
     --cli-input-json file://attributes.json
```
SingleAvailabilityZoneGibt aus, ob auf gesetzt false oder weggelassen wird (wenn es weggelassen wird, wird standardmäßig auffalse) ausgegeben. Es wird eine Liste mit bewerteten Regionen zurückgegeben.

```
"Recommendation": [ 
     \mathcal{L} "Region": "us-east-1", 
           "Score": 7 
      }, 
      { 
           "Region": "us-west-1", 
           "Score": 5 
      }, 
     ...
```
Ausgabe, wenn auf eingestellt SingleAvailabilityZone isttrue. Es wird eine Liste von SingleAvailability Zonen mit Punktzahlen zurückgegeben.

```
"Recommendation": [ 
     { 
          "Region": "us-east-1", 
          "AvailabilityZoneId": "use1-az1" 
          "Score": 8 
     }, 
     { 
          "Region": "us-east-1", 
          "AvailabilityZoneId": "usw2-az3" 
          "Score": 6 
     }, 
    ...
```
Weitere Informationen zur Berechnung eines Spot-Platzierungswerts und beispielsweise zu Konfigurationen finden [Sie unter Berechnung eines Spot-Platzierungswerts](https://docs.aws.amazon.com/AWSEC2/latest/UserGuide/spot-placement-score.html#work-with-spot-placement-score) im Amazon EC2 EC2- Benutzerhandbuch.

• Einzelheiten zur API finden Sie [GetSpotPlacementScoresi](https://awscli.amazonaws.com/v2/documentation/api/latest/reference/ec2/get-spot-placement-scores.html)n der AWS CLI Befehlsreferenz.

# **get-subnet-cidr-reservations**

Das folgende Codebeispiel zeigt die Verwendungget-subnet-cidr-reservations.

#### AWS CLI

Um Informationen über eine CIDR-Reservierung für ein Subnetz zu erhalten

Im folgenden get-subnet-cidr-reservations Beispiel werden Informationen zur angegebenen Subnetz-CIDR-Reservierung angezeigt.

```
aws ec2 get-subnet-cidr-reservations \ 
     --subnet-id subnet-03c51e2e6cEXAMPLE
```
Ausgabe:

```
{ 
     "SubnetIpv4CidrReservations": [ 
          { 
              "SubnetCidrReservationId": "scr-044f977c4eEXAMPLE", 
              "SubnetId": "subnet-03c51e2e6cEXAMPLE", 
              "Cidr": "10.1.0.16/28", 
              "ReservationType": "prefix", 
              "OwnerId": "123456789012" 
          } 
     ], 
     "SubnetIpv6CidrReservations": []
}
```
Weitere Informationen erhalten Sie unter [Subnetz-CIDR-Reservierungen](https://docs.aws.amazon.com/vpc/latest/userguide/subnet-cidr-reservation.html) im Amazon VPC Benutzerhandbuch.

• Einzelheiten zur API finden Sie unter [GetSubnetCidrReservations AWS CLIB](https://awscli.amazonaws.com/v2/documentation/api/latest/reference/ec2/get-subnet-cidr-reservations.html)efehlsreferenz.

#### **get-transit-gateway-attachment-propagations**

Das folgende Codebeispiel zeigt die Verwendungget-transit-gateway-attachmentpropagations.

AWS CLI

Um die Routentabellen aufzulisten, an die der angegebene Ressourcenanhang Routen weitergibt

Im folgenden get-transit-gateway-attachment-propagations Beispiel wird die Routentabelle aufgeführt, an die der angegebene Ressourcenanhang Routen weitergibt.

```
aws ec2 get-transit-gateway-attachment-propagations \ 
     --transit-gateway-attachment-id tgw-attach-09fbd47ddfEXAMPLE
```
Ausgabe:

```
{ 
     "TransitGatewayAttachmentPropagations": [ 
          { 
               "TransitGatewayRouteTableId": "tgw-rtb-0882c61b97EXAMPLE", 
              "State": "enabled" 
          } 
     ]
}
```
Weitere Informationen finden Sie unter [Transit Gateway-Routentabellen](https://docs.aws.amazon.com/vpc/latest/tgw/tgw-route-tables.html) im Transit Gateways Guide.

• Einzelheiten zur API finden Sie unter [GetTransitGatewayAttachmentPropagations AWS](https://awscli.amazonaws.com/v2/documentation/api/latest/reference/ec2/get-transit-gateway-attachment-propagations.html)  [CLIB](https://awscli.amazonaws.com/v2/documentation/api/latest/reference/ec2/get-transit-gateway-attachment-propagations.html)efehlsreferenz.

### **get-transit-gateway-multicast-domain-associations**

Das folgende Codebeispiel zeigt die Verwendungget-transit-gateway-multicast-domainassociations.

#### AWS CLI

Um die Informationen über die Multicast-Domänenzuordnungen des Transit-Gateways anzuzeigen

Im folgenden get-transit-gateway-multicast-domain-associations Beispiel werden die Zuordnungen für die angegebene Multicast-Domäne zurückgegeben.

```
aws ec2 get-transit-gateway-multicast-domain-associations \ 
     --transit-gateway-multicast-domain-id tgw-mcast-domain-0c4905cef7EXAMPLE
```
{

```
 "MulticastDomainAssociations": [ 
         { 
             "TransitGatewayAttachmentId": "tgw-attach-028c1dd0f8EXAMPLE", 
             "ResourceId": "vpc-01128d2c24EXAMPLE", 
             "ResourceType": "vpc", 
             "Subnet": { 
                  "SubnetId": "subnet-000de86e3bEXAMPLE", 
                  "State": "associated" 
             } 
         }, 
         { 
             "TransitGatewayAttachmentId": "tgw-attach-070e571cd1EXAMPLE", 
             "ResourceId": "vpc-7EXAMPLE", 
             "ResourceType": "vpc", 
             "Subnet": { 
                  "SubnetId": "subnet-4EXAMPLE", 
                  "State": "associated" 
 } 
         }, 
         { 
             "TransitGatewayAttachmentId": "tgw-attach-070e571cd1EXAMPLE", 
             "ResourceId": "vpc-7EXAMPLE", 
             "ResourceType": "vpc", 
             "Subnet": { 
                  "SubnetId": "subnet-5EXAMPLE", 
                  "State": "associated" 
             } 
         }, 
         { 
             "TransitGatewayAttachmentId": "tgw-attach-070e571cd1EXAMPLE", 
             "ResourceId": "vpc-7EXAMPLE", 
             "ResourceType": "vpc", 
             "Subnet": { 
                  "SubnetId": "subnet-aEXAMPLE", 
                  "State": "associated" 
 } 
         }, 
         { 
             "TransitGatewayAttachmentId": "tgw-attach-070e571cd1EXAMPLE", 
             "ResourceId": "vpc-7EXAMPLE", 
             "ResourceType": "vpc", 
              "Subnet": {
```

```
 "SubnetId": "subnet-fEXAMPLE", 
                  "State": "associated" 
 } 
         } 
    \mathbf{I}}
```
Weitere Informationen finden Sie im Transit Gateways Guide unter [Managing Multicast-Domains](https://docs.aws.amazon.com/vpc/latest/tgw/manage-domain.html).

• Einzelheiten zur API finden Sie unter [GetTransitGatewayMulticastDomainAssociations AWS](https://awscli.amazonaws.com/v2/documentation/api/latest/reference/ec2/get-transit-gateway-multicast-domain-associations.html)  [CLIB](https://awscli.amazonaws.com/v2/documentation/api/latest/reference/ec2/get-transit-gateway-multicast-domain-associations.html)efehlsreferenz.

### **get-transit-gateway-prefix-list-references**

Das folgende Codebeispiel zeigt die Verwendungget-transit-gateway-prefix-listreferences.

### AWS CLI

Um Verweise auf Präfixlisten in einer Transit-Gateway-Routentabelle abzurufen

Im folgenden get-transit-gateway-prefix-list-references Beispiel werden die Verweise auf die Präfixliste für die angegebene Transit-Gateway-Routentabelle abgerufen und nach der ID einer bestimmten Präfixliste gefiltert.

```
aws ec2 get-transit-gateway-prefix-list-references \ 
     --transit-gateway-route-table-id tgw-rtb-0123456789abcd123 \ 
     --filters Name=prefix-list-id,Values=pl-11111122222222333
```

```
{ 
     "TransitGatewayPrefixListReferences": [ 
         { 
              "TransitGatewayRouteTableId": "tgw-rtb-0123456789abcd123", 
              "PrefixListId": "pl-11111122222222333", 
              "PrefixListOwnerId": "123456789012", 
              "State": "available", 
              "Blackhole": false, 
              "TransitGatewayAttachment": { 
                  "TransitGatewayAttachmentId": "tgw-attach-aabbccddaabbccaab",
```

```
 "ResourceType": "vpc", 
                  "ResourceId": "vpc-112233445566aabbc" 
 } 
         } 
    \mathbf{I}}
```
Weitere Informationen finden Sie unter [Referenzen zur Präfixliste](https://docs.aws.amazon.com/vpc/latest/tgw/tgw-prefix-lists.html) im Transit Gateways Guide.

• Einzelheiten zur API finden Sie unter [GetTransitGatewayPrefixListReferences AWS](https://awscli.amazonaws.com/v2/documentation/api/latest/reference/ec2/get-transit-gateway-prefix-list-references.html) [CLIB](https://awscli.amazonaws.com/v2/documentation/api/latest/reference/ec2/get-transit-gateway-prefix-list-references.html)efehlsreferenz.

# **get-transit-gateway-route-table-associations**

Das folgende Codebeispiel zeigt die Verwendungget-transit-gateway-route-tableassociations.

## AWS CLI

Um Informationen über die Verknüpfungen für die angegebene Transit-Gateway-Routentabelle abzurufen

Im folgenden get-transit-gateway-route-table-associations Beispiel werden Informationen zu den Zuordnungen für die angegebene Transit-Gateway-Routentabelle angezeigt.

```
aws ec2 get-transit-gateway-route-table-associations \ 
     --transit-gateway-route-table-id tgw-rtb-0a823edbdeEXAMPLE
```

```
{ 
     "Associations": [ 
\overline{\mathcal{L}} "TransitGatewayAttachmentId": "tgw-attach-09b52ccdb5EXAMPLE", 
               "ResourceId": "vpc-4d7de228", 
               "ResourceType": "vpc", 
               "State": "associating" 
          } 
     ]
}
```
Weitere Informationen finden Sie unter [Transit Gateway-Routentabellen](https://docs.aws.amazon.com/vpc/latest/tgw/tgw-route-tables.html#associate-tgw-route-table) im Transit Gateways Guide.

• Einzelheiten zur API finden Sie unter [GetTransitGatewayRouteTableAssociations AWS](https://awscli.amazonaws.com/v2/documentation/api/latest/reference/ec2/get-transit-gateway-route-table-associations.html)  [CLIB](https://awscli.amazonaws.com/v2/documentation/api/latest/reference/ec2/get-transit-gateway-route-table-associations.html)efehlsreferenz.

# **get-transit-gateway-route-table-propagations**

Das folgende Codebeispiel zeigt die Verwendungget-transit-gateway-route-tablepropagations.

# AWS CLI

Um Informationen zu den Routentabellen-Propagationen für die angegebene Transit-Gateway-Routentabelle anzuzeigen

Im folgenden get-transit-gateway-route-table-propagations Beispiel werden die Routentabellenpropagierungen für die angegebene Routentabelle zurückgegeben.

```
aws ec2 get-transit-gateway-route-table-propagations \ 
     --transit-gateway-route-table-id tgw-rtb-002573ed1eEXAMPLE
```

```
{ 
     "TransitGatewayRouteTablePropagations": [ 
         { 
              "TransitGatewayAttachmentId": "tgw-attach-01f8100bc7EXAMPLE", 
              "ResourceId": "vpc-3EXAMPLE", 
              "ResourceType": "vpc", 
              "State": "enabled" 
         }, 
         { 
              "TransitGatewayAttachmentId": "tgw-attach-08e0bc912cEXAMPLE", 
              "ResourceId": "11460968-4ac1-4fd3-bdb2-00599EXAMPLE", 
              "ResourceType": "direct-connect-gateway", 
              "State": "enabled" 
         }, 
         { 
              "TransitGatewayAttachmentId": "tgw-attach-0a89069f57EXAMPLE", 
              "ResourceId": "8384da05-13ce-4a91-aada-5a1baEXAMPLE",
```

```
 "ResourceType": "direct-connect-gateway", 
               "State": "enabled" 
          } 
     ]
}
```
Weitere Informationen finden Sie unter [Transit Gateway-Routentabellen](https://docs.aws.amazon.com/vpc/latest/tgw/tgw-route-tables.html) im Transit Gateways Guide.

• Einzelheiten zur API finden Sie unter [GetTransitGatewayRouteTablePropagations AWS](https://awscli.amazonaws.com/v2/documentation/api/latest/reference/ec2/get-transit-gateway-route-table-propagations.html) [CLIB](https://awscli.amazonaws.com/v2/documentation/api/latest/reference/ec2/get-transit-gateway-route-table-propagations.html)efehlsreferenz.

# **get-verified-access-endpoint-policy**

Das folgende Codebeispiel zeigt die Verwendungget-verified-access-endpoint-policy.

AWS CLI

Um die Verified Access-Richtlinie eines Endpunkts abzurufen

Im folgenden get-verified-access-endpoint-policy Beispiel wird die Verified Access-Richtlinie des angegebenen Endpunkts abgerufen.

```
aws ec2 get-verified-access-endpoint-policy \ 
     --verified-access-endpoint-id vae-066fac616d4d546f2
```
Ausgabe:

```
{ 
     "PolicyEnabled": true, 
     "PolicyDocument": "permit(principal,action,resource)\nwhen 
  {\n context.identity.groups.contains(\"finance\") &&\n 
  context.identity.email_verified == true\n};"
}
```
Weitere Informationen finden Sie unter [Richtlinien für verifizierten Zugriff](https://docs.aws.amazon.com/verified-access/latest/ug/auth-policies.html) im AWS Verified Access-Benutzerhandbuch.

• Einzelheiten zur API finden Sie [GetVerifiedAccessEndpointPolicyi](https://awscli.amazonaws.com/v2/documentation/api/latest/reference/ec2/get-verified-access-endpoint-policy.html)n der AWS CLI Befehlsreferenz.

# **get-verified-access-group-policy**

Das folgende Codebeispiel zeigt die Verwendungget-verified-access-group-policy.

# AWS CLI

Um die Verified Access-Richtlinie einer Gruppe abzurufen

Im folgenden get-verified-access-group-policy Beispiel wird die Verified Access-Richtlinie der angegebenen Gruppe abgerufen.

```
aws ec2 get-verified-access-group-policy \ 
     --verified-access-group-id vagr-0dbe967baf14b7235
```
Ausgabe:

```
{ 
     "PolicyEnabled": true, 
     "PolicyDocument": "permit(principal,action,resource)\nwhen 
  {\n context.identity.groups.contains(\"finance\") &&\n 
  context.identity.email_verified == true\n};"
}
```
Weitere Informationen finden Sie unter [Verified Access-Gruppen](https://docs.aws.amazon.com/verified-access/latest/ug/verified-access-groups.html) im AWS Verified Access-Benutzerhandbuch.

• Einzelheiten zur API finden Sie [GetVerifiedAccessGroupPolicyi](https://awscli.amazonaws.com/v2/documentation/api/latest/reference/ec2/get-verified-access-group-policy.html)n der AWS CLI Befehlsreferenz.

# **get-vpn-connection-device-sample-configuration**

Das folgende Codebeispiel zeigt die Verwendungget-vpn-connection-device-sampleconfiguration.

AWS CLI

Um eine Beispielkonfigurationsdatei herunterzuladen

Im folgenden get-vpn-connection-device-sample-configuration Beispiel wird die angegebene Beispielkonfigurationsdatei heruntergeladen. Rufen Sie den getvpn-connection-device-types Befehl auf, um die Gateway-Geräte mit einer Beispielkonfigurationsdatei aufzulisten.

```
aws ec2 get-vpn-connection-device-sample-configuration \ 
     --vpn-connection-id vpn-123456789abc01234 \ 
     --vpn-connection-device-type-id 5fb390ba
```

```
{ 
     "VpnConnectionDeviceSampleConfiguration": "contents-of-the-sample-configuration-
file"
}
```
Weitere Informationen finden [Sie unter Herunterladen der Konfigurationsdatei](https://docs.aws.amazon.com/vpn/latest/s2svpn/SetUpVPNConnections.html#vpn-download-config) im AWS Site-to-Site VPN VPN-Benutzerhandbuch.

• Einzelheiten zur API finden Sie unter Befehlsreferenz [GetVpnConnectionDeviceSampleConfiguration](https://awscli.amazonaws.com/v2/documentation/api/latest/reference/ec2/get-vpn-connection-device-sample-configuration.html).AWS CLI

#### **get-vpn-connection-device-types**

Das folgende Codebeispiel zeigt die Verwendungget-vpn-connection-device-types.

AWS CLI

Um Gateway-Geräte mit einer Beispielkonfigurationsdatei aufzulisten

Das folgende get-vpn-connection-device-types Beispiel listet die Gateway-Geräte von Palo Alto Networks auf, die über Beispielkonfigurationsdateien verfügen.

```
aws ec2 get-vpn-connection-device-types \ 
     --query "VpnConnectionDeviceTypes[?Vendor==`Palo Alto Networks`]"
```

```
\Gamma { 
          "VpnConnectionDeviceTypeId": "754a6372", 
          "Vendor": "Palo Alto Networks", 
          "Platform": "PA Series", 
          "Software": "PANOS 4.1.2+" 
     }, 
     { 
          "VpnConnectionDeviceTypeId": "9612cbed",
```

```
 "Vendor": "Palo Alto Networks", 
          "Platform": "PA Series", 
          "Software": "PANOS 4.1.2+ (GUI)" 
     }, 
    \mathcal{L} "VpnConnectionDeviceTypeId": "5fb390ba", 
          "Vendor": "Palo Alto Networks", 
          "Platform": "PA Series", 
          "Software": "PANOS 7.0+" 
     }
]
```
Weitere Informationen finden [Sie unter Herunterladen der Konfigurationsdatei](https://docs.aws.amazon.com/vpn/latest/s2svpn/SetUpVPNConnections.html#vpn-download-config) im AWS Site-to-Site VPN VPN-Benutzerhandbuch.

• Einzelheiten zur API finden Sie unter Befehlsreferenz [GetVpnConnectionDeviceTypes.](https://awscli.amazonaws.com/v2/documentation/api/latest/reference/ec2/get-vpn-connection-device-types.html)AWS CLI

# **import-client-vpn-client-certificate-revocation-list**

Das folgende Codebeispiel zeigt die Verwendungimport-client-vpn-client-certificaterevocation-list.

# AWS CLI

Um eine Sperrliste für Client-Zertifikate zu importieren

Im folgenden import-client-vpn-client-certificate-revocation-list Beispiel wird eine Sperrliste für Client-Zertifikate in den Client-VPN-Endpunkt importiert, indem der Speicherort der Datei auf dem lokalen Computer angegeben wird.

```
aws ec2 import-client-vpn-client-certificate-revocation-list \
     --certificate-revocation-list file:///path/to/crl.pem \ 
     --client-vpn-endpoint-id cvpn-endpoint-123456789123abcde
```
Ausgabe:

```
{ 
      "Return": true
}
```
Weitere Informationen finden Sie unter [Client Certificate Revocation Lists](https://docs.aws.amazon.com/vpn/latest/clientvpn-admin/cvpn-working-certificates.html) im AWS Client VPN-Administratorhandbuch.

• Einzelheiten zur API finden Sie [ImportClientVpnClientCertificateRevocationList](https://awscli.amazonaws.com/v2/documentation/api/latest/reference/ec2/import-client-vpn-client-certificate-revocation-list.html)unter AWS CLI Befehlsreferenz.

### **import-image**

Das folgende Codebeispiel zeigt die Verwendungimport-image.

#### AWS CLI

So importieren Sie eine VM-Imagedatei als AMI

Im folgenden import-image Beispiel wird die angegebene OVA importiert.

```
aws ec2 import-image \setminus --disk-containers Format=ova,UserBucket="{S3Bucket=my-import-bucket,S3Key=vms/my-
server-vm.ova}"
```
Ausgabe:

```
{ 
     "ImportTaskId": "import-ami-1234567890abcdef0", 
     "Progress": "2", 
     "SnapshotDetails": [ 
         { 
              "DiskImageSize": 0.0, 
              "Format": "ova", 
              "UserBucket": { 
                  "S3Bucket": "my-import-bucket", 
                  "S3Key": "vms/my-server-vm.ova" 
 } 
         } 
     ], 
     "Status": "active", 
     "StatusMessage": "pending"
}
```
• Einzelheiten zur API finden Sie [ImportImage](https://awscli.amazonaws.com/v2/documentation/api/latest/reference/ec2/import-image.html)in der AWS CLI Befehlsreferenz.

### **import-key-pair**

Das folgende Codebeispiel zeigt die Verwendungimport-key-pair.

### AWS CLI

Um einen öffentlichen Schlüssel zu importieren

Generieren Sie zunächst ein key pair mit dem Tool Ihrer Wahl. Verwenden Sie zum Beispiel diesen ssh-keygen-Befehl:

Befehl:

ssh-keygen -t rsa -C "my-key" -f ~/.ssh/my-key

Ausgabe:

```
Generating public/private rsa key pair.
Enter passphrase (empty for no passphrase):
Enter same passphrase again:
Your identification has been saved in /home/ec2-user/.ssh/my-key.
Your public key has been saved in /home/ec2-user/.ssh/my-key.pub.
...
```
Dieser Beispielbefehl importiert den angegebenen öffentlichen Schlüssel.

Befehl:

```
aws ec2 import-key-pair --key-name "my-key" --public-key-material fileb://~/.ssh/my-
key.pub
```
Ausgabe:

```
\{ "KeyName": "my-key", 
   "KeyFingerprint": "1f:51:ae:28:bf:89:e9:d8:1f:25:5d:37:2d:7d:b8:ca"
}
```
• Einzelheiten zur API finden Sie [ImportKeyPairi](https://awscli.amazonaws.com/v2/documentation/api/latest/reference/ec2/import-key-pair.html)n der AWS CLI Befehlsreferenz.

# **import-snapshot**

Das folgende Codebeispiel zeigt die Verwendungimport-snapshot.

## AWS CLI

Um einen Snapshot zu importieren

Im folgenden import-snapshot Beispiel wird die angegebene Festplatte als Snapshot importiert.

```
aws ec2 import-snapshot \ 
     --description "My server VMDK" \ 
    --disk-container Format=VMDK, UserBucket={S3Bucket=my-import-bucket, S3Key=vms/my-
server-vm.vmdk}
```
Ausgabe:

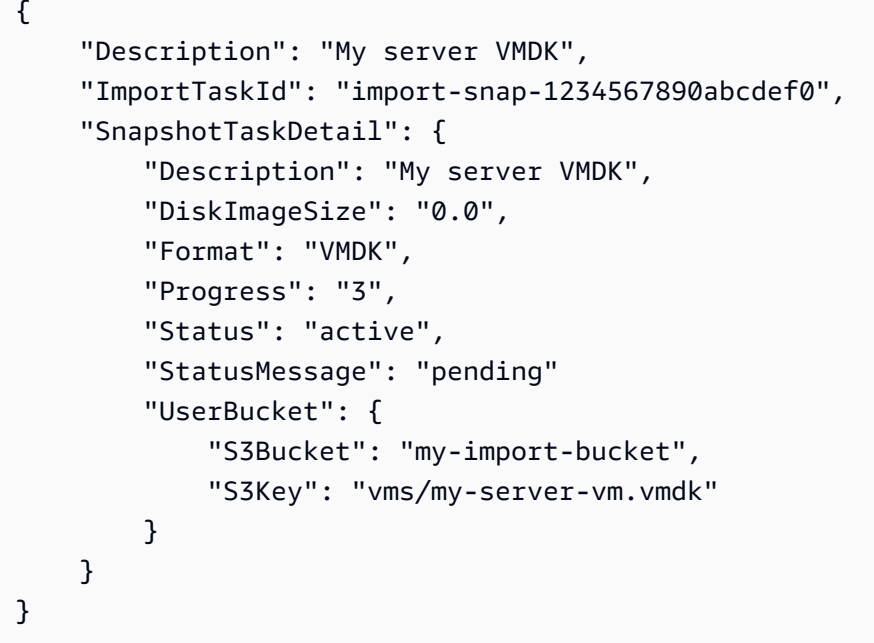

• Einzelheiten zur API finden Sie [ImportSnapshotu](https://awscli.amazonaws.com/v2/documentation/api/latest/reference/ec2/import-snapshot.html)nter AWS CLI Befehlsreferenz.

# **list-images-in-recycle-bin**

Das folgende Codebeispiel zeigt die Verwendunglist-images-in-recycle-bin.

AWS CLI

Um die Bilder im Papierkorb aufzulisten

Das folgende list-images-in-recycle-bin Beispiel listet alle Bilder auf, die sich derzeit im Papierkorb befinden.

```
aws ec2 list-images-in-recycle-bin
```
Ausgabe:

```
{ 
     "Images": [ 
          { 
              "RecycleBinEnterTime": "2022-03-14T15:35:08.000Z", 
              "Description": "Monthly AMI One", 
              "RecycleBinExitTime": "2022-03-15T15:35:08.000Z", 
              "Name": "AMI_01", 
              "ImageId": "ami-0111222333444abcd" 
          } 
     ]
}
```
Weitere Informationen finden Sie unter [AMIs aus dem Papierkorb wiederherstellen](https://docs.aws.amazon.com/AWSEC2/latest/UserGuide/recycle-bin-working-with-amis.html) im Amazon Elastic Compute Cloud-Benutzerhandbuch.

• Einzelheiten zur API finden Sie [ListImagesInRecycleBini](https://awscli.amazonaws.com/v2/documentation/api/latest/reference/ec2/list-images-in-recycle-bin.html)n der AWS CLI Befehlsreferenz.

### **list-snapshots-in-recycle-bin**

Das folgende Codebeispiel zeigt die Verwendunglist-snapshots-in-recycle-bin.

### AWS CLI

Um Schnappschüsse im Papierkorb anzuzeigen

Im folgenden list-snapshots-in-recycle-bin Beispiel werden Informationen zu Snapshots im Papierkorb aufgeführt, darunter die Snapshot-ID, eine Beschreibung des Snapshots, die ID des Volumes, von dem der Snapshot erstellt wurde, das Datum und die Uhrzeit, an dem der Snapshot gelöscht und in den Papierkorb verschoben wurde, sowie Datum und Uhrzeit, an dem der Aufbewahrungszeitraum abläuft.

aws ec2 list-snapshots-in-recycle-bin \ --snapshot-id snap-01234567890abcdef

```
{ 
     "SnapshotRecycleBinInfo": [ 
          { 
              "Description": "Monthly data backup snapshot", 
              "RecycleBinEnterTime": "2022-12-01T13:00:00.000Z", 
              "RecycleBinExitTime": "2022-12-15T13:00:00.000Z", 
              "VolumeId": "vol-abcdef09876543210", 
              "SnapshotId": "snap-01234567890abcdef" 
          } 
    \mathbf{I}}
```
Weitere Informationen zum Papierkorb für Amazon EBS finden Sie unter [Wiederherstellen von](https://docs.aws.amazon.com/AWSEC2/latest/UserGuide/recycle-bin-working-with-snaps.html)  [Schnappschüssen aus dem Papierkorb](https://docs.aws.amazon.com/AWSEC2/latest/UserGuide/recycle-bin-working-with-snaps.html) im Amazon EC2 EC2-Benutzerhandbuch.

• Einzelheiten zur API finden Sie in der Befehlsreferenz. [ListSnapshotsInRecycleBin](https://awscli.amazonaws.com/v2/documentation/api/latest/reference/ec2/list-snapshots-in-recycle-bin.html)AWS CLI

# **modify-address-attribute**

Das folgende Codebeispiel zeigt die Verwendungmodify-address-attribute.

## AWS CLI

Um das mit einer elastischen IP-Adresse verknüpfte Domainnamenattribut zu ändern

In den folgenden modify-address-attribute Beispielen wird das Domainnamenattribut einer elastischen IP-Adresse geändert.

Linux:

```
aws ec2 modify-address-attribute \ 
     --allocation-id eipalloc-abcdef01234567890 \ 
     --domain-name example.com
```
Windows:

```
aws ec2 modify-address-attribute ^ 
     --allocation-id eipalloc-abcdef01234567890 ^ 
     --domain-name example.com
```

```
{ 
     "Addresses": [ 
          { 
              "PublicIp": "192.0.2.0", 
               "AllocationId": "eipalloc-abcdef01234567890", 
               "PtrRecord": "example.net." 
               "PtrRecordUpdate": { 
                   "Value": "example.com.", 
                   "Status": "PENDING" 
          } 
     ]
}
```
Informationen zur Überwachung der ausstehenden Änderung und zum Anzeigen der geänderten Attribute einer elastischen IP-Adresse finden Sie [describe-addresses-attributei](https://docs.aws.amazon.com/cli/latest/reference/ec2/describe-addresses-attribute.html)n der AWS CLI-Befehlsreferenz.

• Einzelheiten zur API finden Sie [ModifyAddressAttributei](https://awscli.amazonaws.com/v2/documentation/api/latest/reference/ec2/modify-address-attribute.html)n der AWS CLI Befehlsreferenz.

# **modify-availability-zone-group**

Das folgende Codebeispiel zeigt die Verwendungmodify-availability-zone-group.

AWS CLI

Um eine Zonengruppe zu aktivieren

Das folgende modify-availability-zone-group Beispiel aktiviert die angegebene Zonengruppe.

```
aws ec2 modify-availability-zone-group \ 
     --group-name us-west-2-lax-1 \ 
     --opt-in-status opted-in
```

```
{ 
      "Return": true
}
```
Weitere Informationen finden Sie unter [Regionen und Zonen](https://docs.aws.amazon.com/AWSEC2/latest/UserGuide/using-regions-availability-zones.html) im Amazon Elastic Compute Cloud-Benutzerhandbuch für Linux-Instances.

• Einzelheiten zur API finden Sie [ModifyAvailabilityZoneGroupi](https://awscli.amazonaws.com/v2/documentation/api/latest/reference/ec2/modify-availability-zone-group.html)n der AWS CLI Befehlsreferenz.

# **modify-capacity-reservation-fleet**

Das folgende Codebeispiel zeigt die Verwendungmodify-capacity-reservation-fleet.

# AWS CLI

Beispiel 1: Um die Gesamtzielkapazität einer Kapazitätsreservierungsflotte zu ändern

Im folgenden modify-capacity-reservation-fleet Beispiel wird die Gesamtzielkapazität der angegebenen Kapazitätsreservierungsflotte geändert. Wenn Sie die Gesamtzielkapazität einer Kapazitätsreservierungsflotte ändern, erstellt die Flotte automatisch neue Kapazitätsreservierungen oder ändert bzw. storniert bestehende Kapazitätsreservierungen in der Flotte, um die neue Gesamtzielkapazität zu erreichen. Sie können keine zusätzlichen Änderungen an einer Flotte vornehmen, wenn sie sich im Zustand modifying befindet.

```
aws ec2 modify-capacity-reservation-fleet \ 
     --capacity-reservation-fleet-id crf-01234567890abcedf \ 
     --total-target-capacity 160
```
Ausgabe:

```
{ 
      "Return": true
}
```
Beispiel 2: Um das Enddatum einer Kapazitätsreservierungsflotte zu ändern

Im folgenden modify-capacity-reservation-fleet Beispiel wird das Enddatum der angegebenen Kapazitätsreservierungsflotte geändert. Wenn Sie das Enddatum für die Flotte ändern, werden die Enddaten für alle einzelnen Kapazitätsreservierungen entsprechend angepasst. Sie können keine zusätzlichen Änderungen an einer Flotte vornehmen, wenn sie sich im Zustand modifying befindet.

```
aws ec2 modify-capacity-reservation-fleet \
```

```
 --capacity-reservation-fleet-id crf-01234567890abcedf \ 
 --end-date 2022-07-04T23:59:59.000Z
```

```
{ 
      "Return": true
}
```
Weitere Informationen zu Kapazitätsreservierungsflotten finden Sie unter [Kapazitätsreservierungsflotten](https://docs.aws.amazon.com/AWSEC2/latest/UserGuide/cr-fleets.html) im Amazon EC2 EC2-Benutzerhandbuch.

• Einzelheiten zur API finden Sie unter Befehlsreferenz [ModifyCapacityReservationFleet.](https://awscli.amazonaws.com/v2/documentation/api/latest/reference/ec2/modify-capacity-reservation-fleet.html)AWS CLI

## **modify-capacity-reservation**

Das folgende Codebeispiel zeigt die Verwendungmodify-capacity-reservation.

AWS CLI

Beispiel 1: Um die Anzahl der Instanzen zu ändern, die durch eine bestehende Kapazitätsreservierung reserviert wurden

Im folgenden modify-capacity-reservation Beispiel wird die Anzahl der Instances geändert, für die durch die Kapazitätsreservierung Kapazität reserviert wird.

```
aws ec2 modify-capacity-reservation \ 
     --capacity-reservation-id cr-1234abcd56EXAMPLE \ 
     --instance-count 5
```
Ausgabe:

```
{ 
      "Return": true
}
```
Beispiel 2: Um das Enddatum und die Endzeit für eine bestehende Kapazitätsreservierung zu ändern

Im folgenden modify-capacity-reservation Beispiel wird eine bestehende Kapazitätsreservierung so geändert, dass sie am angegebenen Datum und zur angegebenen Uhrzeit endet.

```
aws ec2 modify-capacity-reservation \ 
     --capacity-reservation-id cr-1234abcd56EXAMPLE \ 
     --end-date-type limited \ 
     --end-date 2019-08-31T23:59:59Z
```
Weitere Informationen finden Sie unter [Ändern einer Kapazitätsreservierung](https://docs.aws.amazon.com/AWSEC2/latest/UserGuide/capacity-reservations-using.html#capacity-reservations-modify) im Amazon Elastic Compute Cloud-Benutzerhandbuch für Linux-Instances.

• Einzelheiten zur API finden Sie [ModifyCapacityReservationu](https://awscli.amazonaws.com/v2/documentation/api/latest/reference/ec2/modify-capacity-reservation.html)nter AWS CLI Befehlsreferenz.

# **modify-client-vpn-endpoint**

Das folgende Codebeispiel zeigt die Verwendungmodify-client-vpn-endpoint.

AWS CLI

So ändern Sie einen Client-VPN-Endpunkt

```
Im folgenden modify-client-vpn-endpoint Beispiel wird die Client-
Verbindungsprotokollierung für den angegebenen Client-VPN-Endpunkt aktiviert.
```

```
aws ec2 modify-client-vpn-endpoint \ 
     --client-vpn-endpoint-id cvpn-endpoint-123456789123abcde \ 
     --connection-log-options Enabled=true,CloudwatchLogGroup=ClientVPNLogs
```
Ausgabe:

```
{ 
      "Return": true
}
```
Weitere Informationen finden Sie unter [Client VPN Endpoints](https://docs.aws.amazon.com/vpn/latest/clientvpn-admin/cvpn-working-endpoints.html) im AWS Client VPN Administrator Guide.

• Einzelheiten zur API finden Sie unter [ModifyClientVpnEndpoint AWS CLIB](https://awscli.amazonaws.com/v2/documentation/api/latest/reference/ec2/modify-client-vpn-endpoint.html)efehlsreferenz.

# **modify-default-credit-specification**

Das folgende Codebeispiel zeigt die Verwendungmodify-default-credit-specification.

# AWS CLI

Um die Standard-Kreditoption zu ändern

Im folgenden modify-default-credit-specification Beispiel wird die Standard-Kreditoption für T2-Instances geändert.

```
aws ec2 modify-default-credit-specification \ 
     --instance-family t2 \ 
     --cpu-credits unlimited
```
Ausgabe:

```
{ 
     "InstanceFamilyCreditSpecification": { 
          "InstanceFamily": "t2", 
          "CpuCredits": "unlimited" 
     }
}
```
• Einzelheiten zur API finden Sie unter [ModifyDefaultCreditSpecification AWS](https://awscli.amazonaws.com/v2/documentation/api/latest/reference/ec2/modify-default-credit-specification.html)  [CLIB](https://awscli.amazonaws.com/v2/documentation/api/latest/reference/ec2/modify-default-credit-specification.html)efehlsreferenz.

# **modify-ebs-default-kms-key-id**

Das folgende Codebeispiel zeigt die Verwendungmodify-ebs-default-kms-key-id.

AWS CLI

So legen Sie Ihr Standard-CMK für die EBS-Verschlüsselung fest

Im folgenden modify-ebs-default-kms-key-id Beispiel wird der angegebene CMK als Standard-CMK für die EBS-Verschlüsselung für Ihr AWS Konto in der aktuellen Region festgelegt.

```
aws ec2 modify-ebs-default-kms-key-id \ 
     --kms-key-id alias/my-cmk
```

```
{ 
     "KmsKeyId": "arn:aws:kms:us-
west-2:123456789012:key/0ea3fef3-80a7-4778-9d8c-1c0c6EXAMPLE"
}
```
• Einzelheiten zur API finden Sie unter Befehlsreferenz [ModifyEbsDefaultKmsKeyId.](https://awscli.amazonaws.com/v2/documentation/api/latest/reference/ec2/modify-ebs-default-kms-key-id.html)AWS CLI

# **modify-fleet**

Das folgende Codebeispiel zeigt die Verwendungmodify-fleet.

AWS CLI

Um eine EC2-Flotte zu skalieren

Im folgenden modify-fleet Beispiel wird die Zielkapazität der angegebenen EC2-Flotte geändert. Wenn der angegebene Wert größer als die aktuelle Kapazität ist, startet die EC2-Flotte zusätzliche Instances. Wenn der angegebene Wert unter der aktuellen Kapazität liegt, storniert die EC2-Flotte alle offenen Anfragen, und wenn die Terminierungsrichtlinie giltterminate, beendet die EC2-Flotte alle Instances, die die neue Zielkapazität überschreiten.

```
aws ec2 modify-fleet \setminus --fleet-ids fleet-12a34b55-67cd-8ef9-ba9b-9208dEXAMPLE \ 
     --target-capacity-specification TotalTargetCapacity=5
```
Ausgabe:

```
{ 
      "Return": true
}
```
Weitere Informationen finden Sie unter [Verwaltung einer EC2-Flotte](https://docs.aws.amazon.com/AWSEC2/latest/UserGuide/manage-ec2-fleet.html) im Amazon Elastic Compute Cloud-Benutzerhandbuch für Linux-Instances.

• Einzelheiten zur API finden Sie [ModifyFleeti](https://awscli.amazonaws.com/v2/documentation/api/latest/reference/ec2/modify-fleet.html)n der AWS CLI Befehlsreferenz.

# **modify-fpga-image-attribute**

Das folgende Codebeispiel zeigt die Verwendungmodify-fpga-image-attribute.

## AWS CLI

Um die Attribute eines Amazon FPGA-Images zu ändern

In diesem Beispiel werden Ladeberechtigungen für die Konto-ID 123456789012 für das angegebene AFI hinzugefügt.

Befehl:

```
aws ec2 modify-fpga-image-attribute --attribute loadPermission --fpga-image-id 
  afi-0d123e123bfc85abc --load-permission Add=[{UserId=123456789012}]
```
Ausgabe:

```
{ 
   "FpgaImageAttribute": { 
       "FpgaImageId": "afi-0d123e123bfc85abc", 
       "LoadPermissions": [ 
\overline{a} "UserId": "123456789012" 
 } 
       ] 
   }
}
```
• Einzelheiten zur API finden Sie [ModifyFpgaImageAttributei](https://awscli.amazonaws.com/v2/documentation/api/latest/reference/ec2/modify-fpga-image-attribute.html)n der AWS CLI Befehlsreferenz.

# **modify-hosts**

Das folgende Codebeispiel zeigt die Verwendungmodify-hosts.

AWS CLI

Beispiel 1: So aktivieren Sie die automatische Platzierung für einen Dedicated Host

Das folgende modify-hosts Beispiel aktiviert die automatische Platzierung für einen Dedicated Host, sodass er alle Instance-Starts ohne Targeting akzeptiert, die seiner Instance-Typ-Konfiguration entsprechen.

```
aws ec2 modify-hosts \setminus --host-id h-06c2f189b4EXAMPLE \ 
     --auto-placement on
```

```
{ 
     "Successful": [ 
          "h-06c2f189b4EXAMPLE" 
     ], 
     "Unsuccessful": []
}
```
Beispiel 2: Um die Host-Wiederherstellung für einen Dedicated Host zu aktivieren

Das folgende modify-hosts Beispiel aktiviert die Host-Wiederherstellung für den angegebenen Dedicated Host.

```
aws ec2 modify-hosts \setminus --host-id h-06c2f189b4EXAMPLE \ 
     --host-recovery on
```
Ausgabe:

```
{ 
     "Successful": [ 
          "h-06c2f189b4EXAMPLE" 
     ], 
     "Unsuccessful": []
}
```
Weitere Informationen finden Sie unter [Modifying Dedicated Host Auto Placement](https://docs.aws.amazon.com/AWSEC2/latest/UserGuide/how-dedicated-hosts-work.html#modify-host-auto-placement) im Amazon Elastic Compute Cloud-Benutzerhandbuch für Linux-Instances.

• Einzelheiten zur API finden Sie [ModifyHostsi](https://awscli.amazonaws.com/v2/documentation/api/latest/reference/ec2/modify-hosts.html)n der AWS CLI Befehlsreferenz.

# **modify-id-format**

Das folgende Codebeispiel zeigt die Verwendungmodify-id-format.

AWS CLI

Um das längere ID-Format für eine Ressource zu aktivieren

Im folgenden modify-id-format Beispiel wird das längere ID-Format für den instance Ressourcentyp aktiviert.

```
aws ec2 modify-id-format \ 
     --resource instance \ 
     --use-long-ids
```
Um das längere ID-Format für eine Ressource zu deaktivieren

Im folgenden modify-id-format Beispiel wird das längere ID-Format für den instance Ressourcentyp deaktiviert.

```
aws ec2 modify-id-format \ 
     --resource instance \ 
     --no-use-long-ids
```
Im folgenden modify-id-format Beispiel wird das längere ID-Format für alle unterstützten Ressourcentypen aktiviert, die sich innerhalb ihres Anmeldezeitraums befinden.

```
aws ec2 modify-id-format \ 
     --resource all-current \ 
     --use-long-ids
```
• Einzelheiten zur API finden Sie unter [ModifyIdFormat AWS CLIB](https://awscli.amazonaws.com/v2/documentation/api/latest/reference/ec2/modify-id-format.html)efehlsreferenz.

#### **modify-identity-id-format**

Das folgende Codebeispiel zeigt die Verwendungmodify-identity-id-format.

#### AWS CLI

Um einer IAM-Rolle die Verwendung längerer IDs für eine Ressource zu ermöglichen

Das folgende modify-identity-id-format Beispiel ermöglicht es der IAM-Rolle EC2Role in Ihrem AWS Konto, das lange ID-Format für den instance Ressourcentyp zu verwenden.

```
aws ec2 modify-identity-id-format \ 
     --principal-arn arn:aws:iam::123456789012:role/EC2Role \ 
     --resource instance \ 
     --use-long-ids
```
Um es einem IAM-Benutzer zu ermöglichen, längere IDs für eine Ressource zu verwenden

Im folgenden modify-identity-id-format Beispiel kann der IAM-Benutzer AdminUser in Ihrem AWS Konto das längere ID-Format für den volume Ressourcentyp verwenden.

```
aws ec2 modify-identity-id-format \ 
     --principal-arn arn:aws:iam::123456789012:user/AdminUser \ 
     --resource volume \ 
     --use-long-ids
```
Im folgenden modify-identity-id-format Beispiel kann der IAM-Benutzer AdminUser in Ihrem AWS Konto das längere ID-Format für alle unterstützten Ressourcentypen verwenden, die sich innerhalb der Anmeldefrist befinden.

```
aws ec2 modify-identity-id-format \ 
     --principal-arn arn:aws:iam::123456789012:user/AdminUser \ 
     --resource all-current \ 
     --use-long-ids
```
• Einzelheiten zur API finden Sie [ModifyIdentityIdFormati](https://awscli.amazonaws.com/v2/documentation/api/latest/reference/ec2/modify-identity-id-format.html)n der AWS CLI Befehlsreferenz.

### **modify-image-attribute**

Das folgende Codebeispiel zeigt die Verwendungmodify-image-attribute.

AWS CLI

Beispiel 1: Um ein AMI öffentlich zu machen

Das folgende modify-instance-attribute Beispiel macht das angegebene AMI öffentlich.

```
aws ec2 modify-image-attribute \ 
     --image-id ami-5731123e \ 
     --launch-permission "Add=[{Group=all}]"
```
Mit diesem Befehl wird keine Ausgabe zurückgegeben.

Beispiel 2: Um ein AMI privat zu machen

Im folgenden modify-instance-attribute Beispiel wird das angegebene AMI privat.

```
aws ec2 modify-image-attribute \ 
     --image-id ami-5731123e \
```
--launch-permission "Remove=[{Group=all}]"

Mit diesem Befehl wird keine Ausgabe zurückgegeben.

Beispiel 3: Um einem AWS Konto eine Startberechtigung zu erteilen

Im folgenden modify-instance-attribute Beispiel werden dem angegebenen AWS Konto Startberechtigungen erteilt.

```
aws ec2 modify-image-attribute \ 
     --image-id ami-5731123e \ 
     --launch-permission "Add=[{UserId=123456789012}]"
```
Mit diesem Befehl wird keine Ausgabe zurückgegeben.

Beispiel 4: Um einem AWS Konto die Startberechtigung zu entziehen

Im folgenden modify-instance-attribute Beispiel werden die Startberechtigungen aus dem angegebenen AWS Konto entfernt.

```
aws ec2 modify-image-attribute \ 
     --image-id ami-5731123e \ 
     --launch-permission "Remove=[{UserId=123456789012}]"
```
• Einzelheiten zur API finden Sie [ModifyImageAttribute](https://awscli.amazonaws.com/v2/documentation/api/latest/reference/ec2/modify-image-attribute.html)unter AWS CLI Befehlsreferenz.

#### **modify-instance-attribute**

Das folgende Codebeispiel zeigt die Verwendungmodify-instance-attribute.

#### AWS CLI

Beispiel 1: Um den Instanztyp zu ändern

Im folgenden modify-instance-attribute Beispiel wird der Instanztyp der angegebenen Instanz geändert. Die Instance muss sich im Status stopped befinden.

```
aws ec2 modify-instance-attribute \ 
     --instance-id i-1234567890abcdef0 \ 
     --instance-type "{\"Value\": \"m1.small\"}"
```
Mit diesem Befehl wird keine Ausgabe zurückgegeben.
Beispiel 2: Um Enhanced Networking auf einer Instance zu aktivieren

Das folgende modify-instance-attribute Beispiel aktiviert Enhanced Networking für die angegebene Instanz. Die Instance muss sich im Status stopped befinden.

```
aws ec2 modify-instance-attribute \ 
     --instance-id i-1234567890abcdef0 \ 
     --sriov-net-support simple
```
Mit diesem Befehl wird keine Ausgabe zurückgegeben.

Beispiel 3: Um das sourceDestCheck Attribut zu ändern

Im folgenden modify-instance-attribute Beispiel wird das sourceDestCheck Attribut der angegebenen Instanz auf gesetzttrue. Die Instance muss sich in einer VPC befinden.

```
aws ec2 modify-instance-attribute --instance-id i-1234567890abcdef0 --source-dest-
check "{\"Value\": true}"
```
Mit diesem Befehl wird keine Ausgabe zurückgegeben.

Beispiel 4: Um das deleteOnTermination Attribut des Root-Volumes zu ändern

Im folgenden modify-instance-attribute Beispiel wird das deleteOnTermination Attribut für das Root-Volume der angegebenen Amazon EBS-gestützten Instance auf festgelegt. false Standardmäßig ist dieses Attribut true für das Root-Volume bestimmt.

Befehl:

```
aws ec2 modify-instance-attribute \ 
   --instance-id i-1234567890abcdef0 \ 
   --block-device-mappings "[{\"DeviceName\": \"/dev/sda1\",\"Ebs\":
{\"DeleteOnTermination\":false}}]"
```
Mit diesem Befehl wird keine Ausgabe zurückgegeben.

Beispiel 5: Um die an eine Instanz angehängten Benutzerdaten zu ändern

Im folgenden modify-instance-attribute Beispiel wird der Inhalt der Datei UserData.txt als UserData für die angegebene Instanz hinzugefügt.

Inhalt der OriginaldateiUserData.txt:

#!/bin/bash yum update -y service httpd start chkconfig httpd on

Der Inhalt der Datei muss Base64-codiert sein. Der erste Befehl konvertiert die Textdatei in Base64 und speichert sie als neue Datei.

Linux/MacOS-Version des Befehls:

```
base64 UserData.txt > UserData.base64.txt
```
Mit diesem Befehl wird keine Ausgabe zurückgegeben.

Windows-Version des Befehls:

```
certutil -encode UserData.txt tmp.b64 && findstr /v /c:- tmp.b64 > 
  UserData.base64.txt
```
Ausgabe:

```
Input Length = 67
Output Length = 152
CertUtil: -encode command completed successfully.
```
Jetzt können Sie im folgenden CLI-Befehl auf diese Datei verweisen:

```
aws ec2 modify-instance-attribute \ 
     --instance-id=i-09b5a14dbca622e76 \ 
     --attribute userData --value file://UserData.base64.txt
```
Mit diesem Befehl wird keine Ausgabe zurückgegeben.

Weitere Informationen finden Sie unter [Benutzerdaten und AWS CLI im](https://docs.aws.amazon.com/AWSEC2/latest/UserGuide/user-data.html#user-data-api-cli) EC2-Benutzerhandbuch.

• Einzelheiten zur API finden Sie unter [ModifyInstanceAttribute AWS CLIB](https://awscli.amazonaws.com/v2/documentation/api/latest/reference/ec2/modify-instance-attribute.html)efehlsreferenz.

## **modify-instance-capacity-reservation-attributes**

Das folgende Codebeispiel zeigt die Verwendungmodify-instance-capacity-reservationattributes.

## AWS CLI

Beispiel 1: So ändern Sie die Targeting-Einstellungen für Kapazitätsreservierungen einer Instance

Im folgenden modify-instance-capacity-reservation-attributes Beispiel wird eine gestoppte Instance so geändert, dass sie auf eine bestimmte Kapazitätsreservierung abzielt.

```
aws ec2 modify-instance-capacity-reservation-attributes \ 
     --instance-id i-EXAMPLE8765abcd4e \ 
     --capacity-reservation-specification 
  'CapacityReservationTarget={CapacityReservationId= cr-1234abcd56EXAMPLE }'
```
Ausgabe:

```
{ 
      "Return": true
}
```
Beispiel 2: So ändern Sie die Targeting-Einstellungen für Kapazitätsreservierungen einer Instance

Im folgenden modify-instance-capacity-reservation-attributes Beispiel wird eine gestoppte Instance, die auf die angegebene Kapazitätsreservierung abzielt, so geändert, dass sie in jeder Kapazitätsreservierung gestartet wird, die übereinstimmende Attribute (Instance-Typ, Plattform, Availability Zone) und offene Instance-Übereinstimmungskriterien hat.

```
aws ec2 modify-instance-capacity-reservation-attributes \ 
     --instance-id i-EXAMPLE8765abcd4e \ 
     --capacity-reservation-specification 'CapacityReservationPreference=open'
```
Ausgabe:

```
{ 
      "Return": true
}
```
Weitere Informationen finden Sie unter [Ändern der Kapazitätsreservierungseinstellungen einer](https://docs.aws.amazon.com/AWSEC2/latest/UserGuide/capacity-reservations-using.html#capacity-reservations-modify-instance)  [Instance](https://docs.aws.amazon.com/AWSEC2/latest/UserGuide/capacity-reservations-using.html#capacity-reservations-modify-instance) im Amazon Elastic Compute Cloud-Benutzerhandbuch für Linux-Instances.

• Einzelheiten zur API finden Sie [ModifyInstanceCapacityReservationAttributesi](https://awscli.amazonaws.com/v2/documentation/api/latest/reference/ec2/modify-instance-capacity-reservation-attributes.html)n der AWS CLI Befehlsreferenz.

# **modify-instance-credit-specification**

Das folgende Codebeispiel zeigt die Verwendungmodify-instance-credit-specification.

## AWS CLI

Um die Kreditoption für die CPU-Nutzung einer Instance zu ändern

In diesem Beispiel wird die Kreditoption für die CPU-Nutzung der angegebenen Instance in der angegebenen Region auf "unbegrenzt" geändert. Gültige Kreditoptionen sind "Standard" und "unbegrenzt".

Befehl:

```
aws ec2 modify-instance-credit-specification --instance-credit-specification 
  "InstanceId=i-1234567890abcdef0,CpuCredits=unlimited"
```
Ausgabe:

```
{ 
   "SuccessfulInstanceCreditSpecifications": [ 
     { 
       "InstanceId": "i-1234567890abcdef0" 
     } 
   ], 
   "UnsuccessfulInstanceCreditSpecifications": []
}
```
• Einzelheiten zur API finden Sie [ModifyInstanceCreditSpecificationi](https://awscli.amazonaws.com/v2/documentation/api/latest/reference/ec2/modify-instance-credit-specification.html)n der AWS CLI Befehlsreferenz.

# **modify-instance-event-start-time**

Das folgende Codebeispiel zeigt die Verwendungmodify-instance-event-start-time.

AWS CLI

Um die Startzeit des Ereignisses für eine Instanz zu ändern

Der folgende modify-instance-event-start-time Befehl zeigt, wie die Startzeit des Ereignisses für die angegebene Instanz geändert wird. Geben Sie die Ereignis-ID mithilfe des --

instance-event-id Parameters an. Geben Sie das neue Datum und die neue Uhrzeit mithilfe des --not-before Parameters an.

```
aws ec2 modify-instance-event-start-time --instance-id i-1234567890abcdef0 
  --instance-event-id instance-event-0abcdef1234567890 --not-before 
  2019-03-25T10:00:00.000
```
Ausgabe:

```
"Event": { 
     "InstanceEventId": "instance-event-0abcdef1234567890", 
     "Code": "system-reboot", 
     "Description": "scheduled reboot", 
     "NotAfter": "2019-03-25T12:00:00.000Z", 
     "NotBefore": "2019-03-25T10:00:00.000Z", 
     "NotBeforeDeadline": "2019-04-22T21:00:00.000Z"
}
```
Weitere Informationen finden Sie unter Arbeiten mit Instances, die für einen Neustart geplant sind, im Amazon Elastic Compute Cloud-Benutzerhandbuch

• Einzelheiten zur API finden Sie [ModifyInstanceEventStartTime](https://awscli.amazonaws.com/v2/documentation/api/latest/reference/ec2/modify-instance-event-start-time.html)unter AWS CLI Befehlsreferenz.

### **modify-instance-event-window**

Das folgende Codebeispiel zeigt die Verwendungmodify-instance-event-window.

AWS CLI

Beispiel 1: Um den Zeitraum eines Ereignisfensters zu ändern

Im folgenden modify-instance-event-window Beispiel wird der Zeitraum eines Ereignisfensters geändert. Geben Sie den time-range-Parameter an, um den Zeitbereich zu ändern. Sie können außerdem den Parameter cron-expression nicht angeben.

```
aws ec2 modify-instance-event-window \
```

```
 --region us-east-1 \
```
- --instance-event-window-id iew-0abcdef1234567890
- --time-range StartWeekDay=monday,StartHour=2,EndWeekDay=wednesday,EndHour=8

```
{ 
     "InstanceEventWindow": { 
          "InstanceEventWindowId": "iew-0abcdef1234567890", 
          "TimeRanges": [ 
\{\hspace{.1cm} \} "StartWeekDay": "monday", 
                  "StartHour": 2, 
                  "EndWeekDay": "wednesday", 
                   "EndHour": 8 
 } 
          ], 
          "Name": "myEventWindowName", 
          "AssociationTarget": { 
              "InstanceIds": [ 
                   "i-0abcdef1234567890", 
                  "i-0be35f9acb8ba01f0" 
              ], 
              "Tags": [], 
              "DedicatedHostIds": [] 
         }, 
          "State": "creating", 
          "Tags": [ 
\{\hspace{.1cm} \} "Key": "K1", 
                   "Value": "V1" 
 } 
         ] 
     }
}
```
Informationen zu Einschränkungen des Veranstaltungsfensters finden Sie unter [Überlegungen](https://docs.aws.amazon.com/AWSEC2/latest/UserGuide/event-windows.html#event-windows-considerations) im Abschnitt Geplante Ereignisse des Amazon EC2 EC2-Benutzerhandbuchs.

Beispiel 2: Um eine Reihe von Zeitbereichen für ein Ereignisfenster zu ändern

Im folgenden modify-instance-event-window Beispiel wird der Zeitraum eines Ereignisfensters geändert. Geben Sie den time-range-Parameter an, um den Zeitbereich zu ändern. Sie können außerdem den Parameter cron-expression nicht angeben.

```
aws ec2 modify-instance-event-window \ 
     --region us-east-1 \ 
     --instance-event-window-id iew-0abcdef1234567890 \
```

```
 --time-range '[{"StartWeekDay": "monday", "StartHour": 2, "EndWeekDay": 
 "wednesday", "EndHour": 8}, 
        {"StartWeekDay": "thursday", "StartHour": 2, "EndWeekDay": "friday", 
 "EndHour": 8}]'
```

```
{ 
     "InstanceEventWindow": { 
          "InstanceEventWindowId": "iew-0abcdef1234567890", 
          "TimeRanges": [ 
               { 
                    "StartWeekDay": "monday", 
                    "StartHour": 2, 
                    "EndWeekDay": "wednesday", 
                    "EndHour": 8 
               }, 
               { 
                    "StartWeekDay": "thursday", 
                    "StartHour": 2, 
                    "EndWeekDay": "friday", 
                    "EndHour": 8 
               } 
          ], 
          "Name": "myEventWindowName", 
          "AssociationTarget": { 
               "InstanceIds": [ 
                    "i-0abcdef1234567890", 
                    "i-0be35f9acb8ba01f0" 
               ], 
               "Tags": [], 
               "DedicatedHostIds": [] 
          }, 
          "State": "creating", 
          "Tags": [ 
               { 
                    "Key": "K1", 
                    "Value": "V1" 
               } 
         \mathbf{I} }
}
```
Informationen zu Einschränkungen des Veranstaltungsfensters finden Sie unter [Überlegungen](https://docs.aws.amazon.com/AWSEC2/latest/UserGuide/event-windows.html#event-windows-considerations) im Abschnitt Geplante Ereignisse des Amazon EC2 EC2-Benutzerhandbuchs.

Beispiel 3: Um den Cron-Ausdruck eines Ereignisfensters zu ändern

Das folgende modify-instance-event-window Beispiel ändert den Cron-Ausdruck eines Ereignisfensters. Geben Sie den cron-expression-Parameter an, um den Cron-Ausdruck zu ändern. Sie können außerdem den Parameter time-range nicht angeben.

```
aws ec2 modify-instance-event-window \ 
     --region us-east-1 \ 
     --instance-event-window-id iew-0abcdef1234567890 \ 
     --cron-expression "* 21-23 * * 2,3"
```
Ausgabe:

```
{ 
     "InstanceEventWindow": { 
          "InstanceEventWindowId": "iew-0abcdef1234567890", 
          "Name": "myEventWindowName", 
          "CronExpression": "* 21-23 * * 2,3", 
          "AssociationTarget": { 
              "InstanceIds": [ 
                   "i-0abcdef1234567890", 
                   "i-0be35f9acb8ba01f0" 
              ], 
              "Tags": [], 
              "DedicatedHostIds": [] 
          }, 
          "State": "creating", 
          "Tags": [ 
              { 
                   "Key": "K1", 
                   "Value": "V1" 
 } 
         \mathbf{I} }
}
```
Informationen zu Einschränkungen des Veranstaltungsfensters finden Sie unter [Überlegungen](https://docs.aws.amazon.com/AWSEC2/latest/UserGuide/event-windows.html#event-windows-considerations) im Abschnitt Geplante Ereignisse des Amazon EC2 EC2-Benutzerhandbuchs.

• Einzelheiten zur API finden Sie unter [ModifyInstanceEventWindow AWS CLI](https://awscli.amazonaws.com/v2/documentation/api/latest/reference/ec2/modify-instance-event-window.html)Befehlsreferenz.

## **modify-instance-maintenance-options**

Das folgende Codebeispiel zeigt die Verwendungmodify-instance-maintenance-options.

AWS CLI

Beispiel 1: Um das Wiederherstellungsverhalten einer Instanz zu deaktivieren

Im folgenden modify-instance-maintenance-options Beispiel wird die vereinfachte automatische Wiederherstellung für eine laufende oder angehaltene Instance deaktiviert.

```
aws ec2 modify-instance-maintenance-options \ 
     --instance-id i-0abcdef1234567890 \ 
     --auto-recovery disabled
```
Ausgabe:

```
{ 
     "InstanceId": "i-0abcdef1234567890", 
     "AutoRecovery": "disabled"
}
```
Weitere Informationen finden Sie unter [Wiederherstellen Ihrer Instance](https://docs.aws.amazon.com/AWSEC2/latest/UserGuide/ec2-instance-recover.html#instance-configuration-recovery) im Amazon EC2 EC2- Benutzerhandbuch für Linux-Instances.

Beispiel 2: So setzen Sie das Wiederherstellungsverhalten einer Instance auf den Standardwert

Im folgenden modify-instance-maintenance-options Beispiel wird das automatische Wiederherstellungsverhalten auf den Standardwert gesetzt, wodurch eine vereinfachte automatische Wiederherstellung für unterstützte Instance-Typen ermöglicht wird.

```
aws ec2 modify-instance-maintenance-options \ 
     --instance-id i-0abcdef1234567890 \ 
     --auto-recovery default
```
Ausgabe:

{

```
 "InstanceId": "i-0abcdef1234567890", 
 "AutoRecovery": "default"
```
}

Weitere Informationen finden Sie unter [Wiederherstellen Ihrer Instance](https://docs.aws.amazon.com/AWSEC2/latest/UserGuide/ec2-instance-recover.html#instance-configuration-recovery) im Amazon EC2 EC2- Benutzerhandbuch für Linux-Instances.

• Einzelheiten zur API finden Sie unter [ModifyInstanceMaintenanceOptions AWS](https://awscli.amazonaws.com/v2/documentation/api/latest/reference/ec2/modify-instance-maintenance-options.html)  [CLIB](https://awscli.amazonaws.com/v2/documentation/api/latest/reference/ec2/modify-instance-maintenance-options.html)efehlsreferenz.

### **modify-instance-metadata-options**

Das folgende Codebeispiel zeigt die Verwendungmodify-instance-metadata-options.

AWS CLI

Beispiel 1: Um IMDSv2 zu aktivieren

Im folgenden modify-instance-metadata-options Beispiel wird die Verwendung von IMDSv2 auf der angegebenen Instanz konfiguriert.

```
aws ec2 modify-instance-metadata-options \ 
     --instance-id i-1234567898abcdef0 \
```
- --http-tokens required \
- --http-endpoint enabled

Ausgabe:

```
{ 
     "InstanceId": "i-1234567898abcdef0", 
     "InstanceMetadataOptions": { 
          "State": "pending", 
          "HttpTokens": "required", 
          "HttpPutResponseHopLimit": 1, 
          "HttpEndpoint": "enabled" 
     }
}
```
Weitere Informationen finden Sie unter [Instance-Metadaten und Benutzerdaten](https://docs.aws.amazon.com/AWSEC2/latest/UserGuide/ec2-instance-metadata.html) im Amazon Elastic Compute Cloud-Benutzerhandbuch für Linux-Instances.

Beispiel 2: So deaktivieren Sie Instance-Metadaten

Aktionen und Szenarien 2522

Im folgenden modify-instance-metadata-options Beispiel wird die Verwendung aller Versionen von Instanzmetadaten auf der angegebenen Instanz deaktiviert.

```
aws ec2 modify-instance-metadata-options \ 
     --instance-id i-1234567898abcdef0 \ 
     --http-endpoint disabled
```
Ausgabe:

```
{ 
     "InstanceId": "i-1234567898abcdef0", 
     "InstanceMetadataOptions": { 
          "State": "pending", 
          "HttpTokens": "required", 
          "HttpPutResponseHopLimit": 1, 
          "HttpEndpoint": "disabled" 
     }
}
```
Weitere Informationen finden Sie unter [Instance-Metadaten und Benutzerdaten](https://docs.aws.amazon.com/AWSEC2/latest/UserGuide/ec2-instance-metadata.html) im Amazon Elastic Compute Cloud-Benutzerhandbuch für Linux-Instances.

Beispiel 3: So aktivieren Sie den IPv6-Endpunkt für Instance-Metadaten für Ihre Instance

Das folgende modify-instance-metadata-options Beispiel zeigt Ihnen, wie Sie den IPv6- Endpunkt für den Instanz-Metadatendienst aktivieren.

```
aws ec2 modify-instance-metadata-options \ 
     --instance-id i-1234567898abcdef0 \ 
     --http-protocol-ipv6 enabled \ 
     --http-endpoint enabled
```
Ausgabe:

{

```
 "InstanceId": "i-1234567898abcdef0", 
 "InstanceMetadataOptions": { 
     "State": "pending", 
     "HttpTokens": "required", 
     "HttpPutResponseHopLimit": 1, 
     "HttpEndpoint": "enabled",
```
}

```
 HttpProtocolIpv6": "enabled" 
 }
```
Standardmäßig ist der IPv6-Endpunkt deaktiviert. Dies gilt auch dann, wenn Sie eine Instance in ein reines IPv6-Subnetz gestartet haben. Der IPv6-Endpunkt für IMDS ist nur auf Instances zugänglich, die auf dem Nitro-System basieren. Weitere Informationen finden Sie unter [Instance-](https://docs.aws.amazon.com/AWSEC2/latest/UserGuide/ec2-instance-metadata.html)[Metadaten und Benutzerdaten](https://docs.aws.amazon.com/AWSEC2/latest/UserGuide/ec2-instance-metadata.html) im Amazon Elastic Compute Cloud-Benutzerhandbuch für Linux-Instances.

• Einzelheiten zur API finden Sie [ModifyInstanceMetadataOptionsi](https://awscli.amazonaws.com/v2/documentation/api/latest/reference/ec2/modify-instance-metadata-options.html)n der AWS CLI Befehlsreferenz.

#### **modify-instance-placement**

Das folgende Codebeispiel zeigt die Verwendungmodify-instance-placement.

### AWS CLI

Beispiel 1: Um die Affinität einer Instance zu einem Dedicated Host zu entfernen

Das folgende modify-instance-placement Beispiel entfernt die Affinität einer Instance zu einem Dedicated Host und ermöglicht es ihr, auf jedem verfügbaren Dedicated Host in Ihrem Konto zu starten, der ihren Instance-Typ unterstützt.

```
aws ec2 modify-instance-placement \ 
     --instance-id i-0e6ddf6187EXAMPLE \ 
     --affinity default
```
Ausgabe:

```
{ 
      "Return": true
}
```
Beispiel 2: Um eine Affinität zwischen einer Instance und dem angegebenen Dedicated Host herzustellen

Im folgenden modify-instance-placement Beispiel wird eine Startbeziehung zwischen einer Instance und einem Dedicated Host hergestellt. Die Instance kann nur auf dem angegebenen Dedicated Host ausgeführt werden.

```
aws ec2 modify-instance-placement \ 
     --instance-id i-0e6ddf6187EXAMPLE \ 
     --affinity host \ 
     --host-id i-0e6ddf6187EXAMPLE
```
Ausgabe:

```
{ 
      "Return": true
}
```
Weitere Informationen finden Sie unter [Modifying Instance Tenancy and Affinity](https://docs.aws.amazon.com/AWSEC2/latest/UserGuide/how-dedicated-hosts-work.html#moving-instances-dedicated-hosts) im Amazon Elastic Compute Cloud-Benutzerhandbuch für Linux-Instances.

Beispiel 3: So verschieben Sie eine Instance in eine Platzierungsgruppe

Im folgenden modify-instance-placement Beispiel wird eine Instance in eine Placement-Gruppe verschoben, die Instance gestoppt, die Instance-Platzierung geändert und die Instance anschließend neu gestartet.

```
aws ec2 stop-instances \ 
     --instance-ids i-0123a456700123456
aws ec2 modify-instance-placement \ 
     --instance-id i-0123a456700123456 \ 
     --group-name MySpreadGroup
aws ec2 start-instances \ 
     --instance-ids i-0123a456700123456
```
Weitere Informationen finden Sie unter [Ändern der Platzierungsgruppe für eine Instance](https://docs.aws.amazon.com/AWSEC2/latest/UserGuide/placement-groups.html#change-instance-placement-group) im Amazon Elastic Compute Cloud-Benutzerhandbuch.

Beispiel 4: So entfernen Sie eine Instance aus einer Placement-Gruppe

Im folgenden modify-instance-placement Beispiel wird eine Instance aus einer Placement-Gruppe entfernt, indem die Instance gestoppt, die Instance-Platzierung geändert und die Instance anschließend neu gestartet wird. Im folgenden Beispiel wird eine leere Zeichenfolge ("") für den Namen der Platzierungsgruppe angegeben, um anzugeben, dass sich die Instance nicht in einer Platzierungsgruppe befinden soll.

Stoppen Sie die Instanz:

```
aws ec2 stop-instances \ 
     --instance-ids i-0123a456700123456
```
Ändern Sie die Platzierung (Windows-Eingabeaufforderung, Linux und macOS):

```
aws ec2 modify-instance-placement \ 
     --instance-id i-0123a456700123456 \ 
     --group-name ""
```
Ändern Sie die Platzierung (Windows PowerShell):

```
aws ec2 modify-instance-placement ` 
     --instance-id i-0123a456700123456 ` 
     --group-name """"
```
## Starten Sie die Instanz neu:

```
aws ec2 start-instances \ 
     --instance-ids i-0123a456700123456
```
## Ausgabe:

```
{ 
      "Return": true
}
```
Weitere Informationen finden Sie unter [Modifying Instance Tenancy and Affinity](https://docs.aws.amazon.com/AWSEC2/latest/UserGuide/how-dedicated-hosts-work.html#moving-instances-dedicated-hosts) im Amazon Elastic Compute Cloud-Benutzerhandbuch für Linux-Instances.

• Einzelheiten zur API finden Sie [ModifyInstancePlacement](https://awscli.amazonaws.com/v2/documentation/api/latest/reference/ec2/modify-instance-placement.html)in der AWS CLI Befehlsreferenz.

## **modify-ipam-pool**

Das folgende Codebeispiel zeigt die Verwendungmodify-ipam-pool.

AWS CLI

Um einen IPAM-Pool zu ändern

### Das folgende modify-ipam-pool Beispiel ändert einen IPAM-Pool.

(Linux):

```
aws ec2 modify-ipam-pool \ 
     --ipam-pool-id ipam-pool-0533048da7d823723 \ 
     --add-allocation-resource-tags "Key=Owner,Value=Build Team" \ 
     --clear-allocation-default-netmask-length \ 
     --allocation-min-netmask-length 14
```
(Windows):

```
aws ec2 modify-ipam-pool ^ 
     --ipam-pool-id ipam-pool-0533048da7d823723 ^ 
     --add-allocation-resource-tags "Key=Owner,Value=Build Team" ^ 
     --clear-allocation-default-netmask-length ^ 
     --allocation-min-netmask-length 14
```

```
{ 
     "IpamPool": { 
         "OwnerId": "123456789012", 
          "IpamPoolId": "ipam-pool-0533048da7d823723", 
          "IpamPoolArn": "arn:aws:ec2::123456789012:ipam-pool/ipam-
pool-0533048da7d823723", 
         "IpamScopeArn": "arn:aws:ec2::123456789012:ipam-scope/ipam-
scope-02fc38cd4c48e7d38", 
          "IpamScopeType": "private", 
         "IpamArn": "arn:aws:ec2::123456789012:ipam/ipam-08440e7a3acde3908", 
          "IpamRegion": "us-east-1", 
          "Locale": "None", 
          "PoolDepth": 1, 
          "State": "modify-complete", 
          "AutoImport": true, 
          "AddressFamily": "ipv4", 
         "AllocationMinNetmaskLength": 14, 
          "AllocationMaxNetmaskLength": 26, 
          "AllocationResourceTags": [ 
              { 
                  "Key": "Environment", 
                  "Value": "Preprod"
```

```
 }, 
\{\hspace{.1cm} \} "Key": "Owner", 
                  "Value": "Build Team" 
 } 
         ] 
     }
}
```
Weitere Informationen finden Sie unter [Bearbeiten eines Pools](https://docs.aws.amazon.com/vpc/latest/ipam/mod-pool-ipam.html) im Amazon VPC IPAM-Benutzerhandbuch.

• Einzelheiten zur API finden Sie unter [ModifyIpamPool AWS CLI](https://awscli.amazonaws.com/v2/documentation/api/latest/reference/ec2/modify-ipam-pool.html)Befehlsreferenz.

### **modify-ipam-resource-cidr**

Das folgende Codebeispiel zeigt die Verwendungmodify-ipam-resource-cidr.

### AWS CLI

Um den einer Ressource zugewiesenen CIDR zu ändern

Im folgenden modify-ipam-resource-cidr Beispiel wird ein Ressourcen-CIDR geändert.

(Linux):

```
aws ec2 modify-ipam-resource-cidr \ 
     --current-ipam-scope-id ipam-scope-02fc38cd4c48e7d38 \ 
     --destination-ipam-scope-id ipam-scope-0da34c61fd189a141 \ 
     --resource-id vpc-010e1791024eb0af9 \ 
     --resource-cidr 10.0.1.0/24 \ 
     --resource-region us-east-1 \ 
     --monitored
```
(Windows):

```
aws ec2 modify-ipam-resource-cidr ^ 
     --current-ipam-scope-id ipam-scope-02fc38cd4c48e7d38 ^ 
     --destination-ipam-scope-id ipam-scope-0da34c61fd189a141 ^ 
     --resource-id vpc-010e1791024eb0af9 ^ 
     --resource-cidr 10.0.1.0/24 ^ 
     --resource-region us-east-1 ^
```
AWS Command Line Interface **Benutzerhandbuch für Version 2** and the Benutzerhandbuch für Version 2

--monitored

#### Ausgabe:

```
{ 
     "IpamResourceCidr": { 
          "IpamId": "ipam-08440e7a3acde3908", 
          "IpamScopeId": "ipam-scope-0da34c61fd189a141", 
          "IpamPoolId": "ipam-pool-0533048da7d823723", 
          "ResourceRegion": "us-east-1", 
          "ResourceOwnerId": "123456789012", 
          "ResourceId": "vpc-010e1791024eb0af9", 
          "ResourceCidr": "10.0.1.0/24", 
          "ResourceType": "vpc", 
          "ResourceTags": [ 
\{\hspace{.1cm} \} "Key": "Environment", 
                  "Value": "Preprod" 
              }, 
\{\hspace{.1cm} \} "Key": "Owner", 
                  "Value": "Build Team" 
 } 
          ], 
          "IpUsage": 0.0, 
          "ComplianceStatus": "noncompliant", 
          "ManagementState": "managed", 
          "OverlapStatus": "overlapping", 
          "VpcId": "vpc-010e1791024eb0af9" 
     }
}
```
Weitere Informationen zum Verschieben von Ressourcen finden Sie unter [Verschieben von](https://docs.aws.amazon.com/vpc/latest/ipam/move-resource-ipam.html)  [Ressourcen-CIDRs zwischen Bereichen](https://docs.aws.amazon.com/vpc/latest/ipam/move-resource-ipam.html) im Amazon VPC IPAM-Benutzerhandbuch.

Weitere Informationen zum Ändern des Überwachungsstatus finden Sie unter [Ändern des](https://docs.aws.amazon.com/vpc/latest/ipam/change-monitoring-state-ipam.html)  [Überwachungsstatus von Ressourcen-CIDRs](https://docs.aws.amazon.com/vpc/latest/ipam/change-monitoring-state-ipam.html) im Amazon VPC IPAM-Benutzerhandbuch.

• Einzelheiten zur API finden Sie [ModifyIpamResourceCidr](https://awscli.amazonaws.com/v2/documentation/api/latest/reference/ec2/modify-ipam-resource-cidr.html)in AWS CLI der Befehlsreferenz.

## **modify-ipam-resource-discovery**

Das folgende Codebeispiel zeigt die Verwendungmodify-ipam-resource-discovery.

## AWS CLI

Um die Betriebsregionen einer Ressourcenerkennung zu ändern

In diesem Beispiel sind Sie ein delegierter IPAM-Administrator, der die Betriebsregionen einer Ressourcenerkennung ändern möchte.

Gehen Sie wie folgt vor, um diese Anfrage abzuschließen:

Sie können eine standardmäßige Ressourcensuche nicht ändern und müssen der Besitzer der Ressourcenerkennung sein. Sie benötigen die Ressourcenerkennungs-ID, die Sie abrufen können. [describe-ipam-resource-discoveries](https://awscli.amazonaws.com/v2/documentation/api/latest/reference/ec2/describe-ipam-resource-discoveries.html)

Im folgenden modify-ipam-resource-discovery Beispiel wird eine nicht standardmäßige Ressourcensuche in Ihrem Konto geändert. AWS

```
aws ec2 modify-ipam-resource-discovery \ 
     --ipam-resource-discovery-id ipam-res-disco-0f4ef577a9f37a162 \ 
     --add-operating-regions RegionName='us-west-1' \ 
     --remove-operating-regions RegionName='us-east-2' \ 
     --region us-east-1
```

```
{ 
     "IpamResourceDiscovery": { 
         "OwnerId": "149977607591", 
         "IpamResourceDiscoveryId": "ipam-res-disco-0365d2977fc1672fe", 
         "IpamResourceDiscoveryArn": "arn:aws:ec2::149977607591:ipam-resource-
discovery/ipam-res-disco-0365d2977fc1672fe", 
         "IpamResourceDiscoveryRegion": "us-east-1", 
         "Description": "Example", 
         "OperatingRegions": [ 
             { 
                  "RegionName": "us-east-1" 
             }, 
             { 
                  "RegionName": "us-west-1" 
 } 
         ], 
         "IsDefault": false, 
         "State": "modify-in-progress"
```
}

}

Weitere Informationen finden Sie unter [Arbeiten mit Ressourcenentdeckungen](https://docs.aws.amazon.com/vpc/latest/ipam/res-disc-work-with.html) im Amazon VPC IPAM-Benutzerhandbuch.

• Einzelheiten zur API finden Sie unter [ModifyIpamResourceDiscovery AWS CLI](https://awscli.amazonaws.com/v2/documentation/api/latest/reference/ec2/modify-ipam-resource-discovery.html)Befehlsreferenz.

#### **modify-ipam-scope**

Das folgende Codebeispiel zeigt die Verwendungmodify-ipam-scope.

#### AWS CLI

Um die Beschreibung eines Bereichs zu ändern

In diesem Szenario sind Sie ein delegierter IPAM-Administrator, der die Beschreibung eines IPAM-Bereichs ändern möchte.

Um diese Anfrage abzuschließen, benötigen Sie die Bereichs-ID, die Sie erhalten können. [describe-ipam-scopes](https://awscli.amazonaws.com/v2/documentation/api/latest/reference/ec2/describe-ipam-scopes.html)

Im folgenden modify-ipam-scope Beispiel wird die Beschreibung des Bereichs aktualisiert.

```
aws ec2 modify-ipam-scope \ 
     --ipam-scope-id ipam-scope-0d3539a30b57dcdd1 \ 
     --description example \ 
     --region us-east-1
```

```
{
"IpamScope": { 
         "OwnerId": "320805250157", 
         "IpamScopeId": "ipam-scope-0d3539a30b57dcdd1", 
         "IpamScopeArn": "arn:aws:ec2::320805250157:ipam-scope/ipam-
scope-0d3539a30b57dcdd1", 
         "IpamArn": "arn:aws:ec2::320805250157:ipam/ipam-005f921c17ebd5107", 
         "IpamRegion": "us-east-1", 
         "IpamScopeType": "public", 
         "IsDefault": true, 
         "Description": "example",
```

```
 "PoolCount": 1, 
          "State": "modify-in-progress" 
     }
}
```
Weitere Informationen zu Bereichen finden Sie unter [So funktioniert IPAM](https://docs.aws.amazon.com/vpc/latest/ipam/how-it-works-ipam.html) im Amazon VPC IPAM-Benutzerhandbuch.

• Einzelheiten zur API finden Sie in der Befehlsreferenz [ModifyIpamScope.](https://awscli.amazonaws.com/v2/documentation/api/latest/reference/ec2/modify-ipam-scope.html)AWS CLI

#### **modify-ipam**

Das folgende Codebeispiel zeigt die Verwendungmodify-ipam.

#### AWS CLI

Um ein IPAM zu ändern

Im folgenden modify-ipam Beispiel wird ein IPAM geändert, indem eine Betriebsregion hinzugefügt wird.

(Linux):

```
aws ec2 modify-ipam \ 
     --ipam-id ipam-08440e7a3acde3908 \ 
     --add-operating-regions RegionName=us-west-2
```
(Windows):

```
aws ec2 modify-ipam ^ 
     --ipam-id ipam-08440e7a3acde3908 ^ 
     --add-operating-regions RegionName=us-west-2
```

```
{ 
     "Ipam": { 
         "OwnerId": "123456789012", 
         "IpamId": "ipam-08440e7a3acde3908", 
         "IpamArn": "arn:aws:ec2::123456789012:ipam/ipam-08440e7a3acde3908", 
         "IpamRegion": "us-east-1", 
         "PublicDefaultScopeId": "ipam-scope-0b9eed026396dbc16",
```

```
 "PrivateDefaultScopeId": "ipam-scope-02fc38cd4c48e7d38", 
          "ScopeCount": 3, 
          "OperatingRegions": [ 
\{\hspace{.1cm} \} "RegionName": "us-east-1" 
              }, 
              { 
                   "RegionName": "us-east-2" 
              }, 
              { 
                   "RegionName": "us-west-1" 
              }, 
              { 
                   "RegionName": "us-west-2" 
 } 
          ], 
          "State": "modify-in-progress" 
     }
}
```
• Einzelheiten zur API finden Sie [ModifyIpami](https://awscli.amazonaws.com/v2/documentation/api/latest/reference/ec2/modify-ipam.html)n der AWS CLI Befehlsreferenz.

## **modify-launch-template**

Das folgende Codebeispiel zeigt die Verwendungmodify-launch-template.

AWS CLI

Um die Standardversion der Startvorlage zu ändern

In diesem Beispiel wird Version 2 der angegebenen Startvorlage als Standardversion angegeben.

Befehl:

```
aws ec2 modify-launch-template --launch-template-id lt-0abcd290751193123 --default-
version 2
```

```
{ 
   "LaunchTemplate": { 
        "LatestVersionNumber": 2,
```

```
 "LaunchTemplateId": "lt-0abcd290751193123", 
     "LaunchTemplateName": "WebServers", 
     "DefaultVersionNumber": 2, 
     "CreatedBy": "arn:aws:iam::123456789012:root", 
     "CreateTime": "2017-12-01T13:35:46.000Z" 
 }
```
• Einzelheiten zur API finden Sie [ModifyLaunchTemplatei](https://awscli.amazonaws.com/v2/documentation/api/latest/reference/ec2/modify-launch-template.html)n der AWS CLI Befehlsreferenz.

# **modify-managed-prefix-list**

Das folgende Codebeispiel zeigt die Verwendungmodify-managed-prefix-list.

## AWS CLI

}

Um eine Präfixliste zu ändern

Das folgende modify-managed-prefix-list Beispiel fügt der angegebenen Präfixliste einen Eintrag hinzu.

```
aws ec2 modify-managed-prefix-list \ 
     --prefix-list-id pl-0123456abcabcabc1 \ 
     --add-entries Cidr=10.1.0.0/16,Description=vpc-c \ 
     --current-version 1
```

```
{ 
     "PrefixList": { 
         "PrefixListId": "pl-0123456abcabcabc1", 
         "AddressFamily": "IPv4", 
         "State": "modify-in-progress", 
          "PrefixListArn": "arn:aws:ec2:us-west-2:123456789012:prefix-list/
pl-0123456abcabcabc1", 
         "PrefixListName": "vpc-cidrs", 
          "MaxEntries": 10, 
         "Version": 1, 
          "OwnerId": "123456789012" 
     }
}
```
Weitere Informationen finden Sie unter [Verwaltete Präfixlisten](https://docs.aws.amazon.com/vpc/latest/userguide/managed-prefix-lists.html) im Amazon VPC-Benutzerhandbuch.

• Einzelheiten zur API finden Sie unter [ModifyManagedPrefixList AWS CLIB](https://awscli.amazonaws.com/v2/documentation/api/latest/reference/ec2/modify-managed-prefix-list.html)efehlsreferenz.

# **modify-network-interface-attribute**

Das folgende Codebeispiel zeigt die Verwendungmodify-network-interface-attribute.

#### AWS CLI

Um das Attachment-Attribut einer Netzwerkschnittstelle zu ändern

Dieser Beispielbefehl ändert das attachment Attribut der angegebenen Netzwerkschnittstelle.

Befehl:

```
aws ec2 modify-network-interface-attribute --network-interface-id eni-686ea200 --
attachment AttachmentId=eni-attach-43348162,DeleteOnTermination=false
```
Um das Beschreibungsattribut einer Netzwerkschnittstelle zu ändern

Dieser Beispielbefehl ändert das description Attribut der angegebenen Netzwerkschnittstelle.

Befehl:

```
aws ec2 modify-network-interface-attribute --network-interface-id eni-686ea200 --
description "My description"
```
Um das GroupSet-Attribut einer Netzwerkschnittstelle zu ändern

Dieser Beispielbefehl ändert das groupSet Attribut der angegebenen Netzwerkschnittstelle.

Befehl:

```
aws ec2 modify-network-interface-attribute --network-interface-id eni-686ea200 --
groups sg-903004f8 sg-1a2b3c4d
```
Um das sourceDestCheck Attribut einer Netzwerkschnittstelle zu ändern

Dieser Beispielbefehl ändert das sourceDestCheck Attribut der angegebenen Netzwerkschnittstelle.

#### Befehl:

```
aws ec2 modify-network-interface-attribute --network-interface-id eni-686ea200 --no-
source-dest-check
```
• Einzelheiten zur API finden Sie unter [ModifyNetworkInterfaceAttribute AWS CLIB](https://awscli.amazonaws.com/v2/documentation/api/latest/reference/ec2/modify-network-interface-attribute.html)efehlsreferenz.

#### **modify-private-dns-name-options**

Das folgende Codebeispiel zeigt die Verwendungmodify-private-dns-name-options.

## AWS CLI

Um die Optionen für Instanz-Hostnamen zu ändern

Im folgenden modify-private-dns-name-options Beispiel wird die Option deaktiviert, auf DNS-Abfragen für Instanz-Hostnamen mit DNS-A-Einträgen zu antworten.

```
aws ec2 modify-private-dns-name-options \ 
    --instance-id i-1234567890abcdef0 \setminus --no-enable-resource-name-dns-a-record
```
#### Ausgabe:

{ "Return": true }

Weitere Informationen finden Sie unter [Hostnamentypen für Amazon EC2 EC2-Instances](https://docs.aws.amazon.com/AWSEC2/latest/UserGuide/ec2-instance-naming.html) im Amazon EC2 EC2-Benutzerhandbuch.

• Einzelheiten zur API finden Sie unter Befehlsreferenz [ModifyPrivateDnsNameOptions](https://awscli.amazonaws.com/v2/documentation/api/latest/reference/ec2/modify-private-dns-name-options.html).AWS CLI

## **modify-reserved-instances**

Das folgende Codebeispiel zeigt die Verwendungmodify-reserved-instances.

## AWS CLI

Um Reserved Instances zu ändern

Mit diesem Beispielbefehl wird eine Reserved Instance in eine andere Availability Zone in derselben Region verschoben.

Befehl:

```
aws ec2 modify-reserved-instances --reserved-instances-ids b847fa93-e282-4f55-
b59a-1342f5bd7c02 --target-configurations AvailabilityZone=us-west-1c,Platform=EC2-
Classic,InstanceCount=10
```
#### Ausgabe:

```
{ 
   "ReservedInstancesModificationId": "rimod-d3ed4335-b1d3-4de6-ab31-0f13aaf46687"
}
```
Um die Netzwerkplattform von Reserved Instances zu ändern

Dieser Beispielbefehl konvertiert EC2-Classic Reserved Instances in EC2-VPC.

Befehl:

```
aws ec2 modify-reserved-instances --reserved-instances-ids f127bd27-edb7-44c9-
a0eb-0d7e09259af0 --target-configurations AvailabilityZone=us-west-1c,Platform=EC2-
VPC,InstanceCount=5
```
Ausgabe:

```
{ 
   "ReservedInstancesModificationId": "rimod-82fa9020-668f-4fb6-945d-61537009d291"
}
```
Weitere Informationen finden Sie unter Modifying Your Reserved Instances im Amazon EC2 EC2- Benutzerhandbuch.

So ändern Sie die Instance-Größe von Reserved Instances

Mit diesem Beispielbefehl wird eine Reserved Instance mit 10 m1.small Linux/UNIX-Instances in us-west-1c geändert, sodass aus 8 m1.small-Instances 2 m1.large-Instances werden und die verbleibenden 2 m1.small zu 1 m1.medium-Instance in derselben Availability Zone werden. Befehl:

aws ec2 modify-reserved-instances --reserved-instances-ids 1ba8e2e3-3556-4264-949e-63ee671405a9 --target-configurations AvailabilityZone=uswest-1c,Platform=EC2-Classic,InstanceCount=2,InstanceType=m1.large AvailabilityZone=us-west-1c,Platform=EC2- Classic,InstanceCount=1,InstanceType=m1.medium

Ausgabe:

{ "ReservedInstancesModificationId": "rimod-acc5f240-080d-4717-b3e3-1c6b11fa00b6" }

Weitere Informationen finden Sie unter Ändern der Instance-Größe Ihrer Reservierungen im Amazon EC2 EC2-Benutzerhandbuch.

• Einzelheiten zur API finden Sie unter [ModifyReservedInstances AWS CLI](https://awscli.amazonaws.com/v2/documentation/api/latest/reference/ec2/modify-reserved-instances.html)Befehlsreferenz.

## **modify-security-group-rules**

Das folgende Codebeispiel zeigt die Verwendungmodify-security-group-rules.

AWS CLI

Um die Regeln einer Sicherheitsgruppe zu ändern, um die Regelbeschreibung, das IP-Protokoll und den CidrIpv 4-Adressbereich zu aktualisieren

Im folgenden modify-security-group-rules Beispiel werden die Beschreibung, das IP-Protokoll und der IPV4-CIDR-Bereich einer angegebenen Sicherheitsgruppenregel aktualisiert. Verwenden Sie den security-group-rules Parameter, um die Updates für die angegebenen Sicherheitsgruppenregeln einzugeben. -1spezifiziert alle Protokolle.

```
aws ec2 modify-security-group-rules \ 
     --group-id sg-1234567890abcdef0 \ 
     --security-group-rules SecurityGroupRuleId=sgr-
abcdef01234567890,SecurityGroupRule='{Description=test,IpProtocol=-1,CidrIpv4=0.0.0.0/0}'
```
Ausgabe:

{

"Return": true

}

Weitere Informationen zu Sicherheitsgruppenregeln finden Sie unter [Sicherheitsgruppenregeln](https://docs.aws.amazon.com/AWSEC2/latest/UserGuide/security-group-rules.html) im Amazon EC2 EC2-Benutzerhandbuch.

• Einzelheiten zur API finden Sie unter [ModifySecurityGroupRules AWS CLIB](https://awscli.amazonaws.com/v2/documentation/api/latest/reference/ec2/modify-security-group-rules.html)efehlsreferenz.

## **modify-snapshot-attribute**

Das folgende Codebeispiel zeigt die Verwendungmodify-snapshot-attribute.

AWS CLI

Beispiel 1: Um ein Snapshot-Attribut zu ändern

Das folgende modify-snapshot-attribute Beispiel aktualisiert das createVolumePermission Attribut für den angegebenen Snapshot und entfernt die Volumenberechtigungen für den angegebenen Benutzer.

```
aws ec2 modify-snapshot-attribute \ 
     --snapshot-id snap-1234567890abcdef0 \ 
     --attribute createVolumePermission \ 
     --operation-type remove \ 
     --user-ids 123456789012
```
Beispiel 2: Um einen Snapshot öffentlich zu machen

Das folgende modify-snapshot-attribute Beispiel macht den angegebenen Snapshot öffentlich.

```
aws ec2 modify-snapshot-attribute \ 
     --snapshot-id snap-1234567890abcdef0 \ 
     --attribute createVolumePermission \ 
     --operation-type add \ 
     --group-names all
```
• Einzelheiten zur API finden Sie [ModifySnapshotAttributei](https://awscli.amazonaws.com/v2/documentation/api/latest/reference/ec2/modify-snapshot-attribute.html)n der AWS CLI Befehlsreferenz.

### **modify-snapshot-tier**

Das folgende Codebeispiel zeigt die Verwendungmodify-snapshot-tier.

## AWS CLI

Beispiel 1: Um einen Snapshot zu archivieren

Im folgenden modify-snapshot-tier Beispiel wird der angegebene Snapshot archiviert.

```
aws ec2 modify-snapshot-tier \ 
     --snapshot-id snap-01234567890abcedf \ 
     --storage-tier archive
```
Ausgabe:

```
{ 
     "SnapshotId": "snap-01234567890abcedf", 
     "TieringStartTime": "2021-09-15T16:44:37.574Z"
}
```
Der TieringStartTime-Antwortparameter gibt Datum und Uhrzeit des Starts des Archivierungsvorgangs im UTC-Zeitformat (JJJJ-MM-TTTHH:MM:SSZ) an.

Weitere Informationen zur Snapshot-Archivierung finden Sie unter [Archivieren von Amazon EBS-](https://docs.aws.amazon.com/AWSEC2/latest/UserGuide/snapshot-archive.html)[Snapshots](https://docs.aws.amazon.com/AWSEC2/latest/UserGuide/snapshot-archive.html) im Amazon EC2 EC2-Benutzerhandbuch.

• Einzelheiten zur API finden Sie unter Befehlsreferenz [ModifySnapshotTier.](https://awscli.amazonaws.com/v2/documentation/api/latest/reference/ec2/modify-snapshot-tier.html)AWS CLI

## **modify-spot-fleet-request**

Das folgende Codebeispiel zeigt die Verwendungmodify-spot-fleet-request.

#### AWS CLI

Um eine Spot-Flottenanfrage zu ändern

Dieser Beispielbefehl aktualisiert die Zielkapazität der angegebenen Spot-Flottenanforderung.

Befehl:

```
aws ec2 modify-spot-fleet-request --target-capacity 20 --spot-fleet-request-id 
  sfr-73fbd2ce-aa30-494c-8788-1cee4EXAMPLE
```

```
{ 
      "Return": true
}
```
Dieser Beispielbefehl verringert die Zielkapazität der angegebenen Spot-Flottenanforderung, ohne dass dadurch Spot-Instances beendet werden.

Befehl:

```
aws ec2 modify-spot-fleet-request --target-capacity 10 --excess-capacity-
termination-policy NoTermination --spot-fleet-request-ids sfr-73fbd2ce-
aa30-494c-8788-1cee4EXAMPLE
```
Ausgabe:

```
{ 
      "Return": true
}
```
• Einzelheiten zur API finden Sie [ModifySpotFleetRequest](https://awscli.amazonaws.com/v2/documentation/api/latest/reference/ec2/modify-spot-fleet-request.html)in der AWS CLI Befehlsreferenz.

# **modify-subnet-attribute**

Das folgende Codebeispiel zeigt die Verwendungmodify-subnet-attribute.

AWS CLI

Um das öffentliche IPv4-Adressierungsverhalten eines Subnetzes zu ändern

In diesem Beispiel wird subnet-1a2b3c4d dahingehend geändert, dass allen in diesem Subnetz gestarteten Instances eine öffentliche IPv4-Adresse zugewiesen wird. Wird der Befehl erfolgreich ausgeführt, wird keine Ausgabe zurückgegeben.

Befehl:

```
aws ec2 modify-subnet-attribute --subnet-id subnet-1a2b3c4d --map-public-ip-on-
launch
```
Um das IPv6-Adressierungsverhalten eines Subnetzes zu ändern

In diesem Beispiel wird Subnet-1a2b3c4d dahingehend geändert, dass allen in diesem Subnetz gestarteten Instances eine IPv6-Adresse aus dem Bereich des Subnetzes zugewiesen wird.

Befehl:

```
aws ec2 modify-subnet-attribute --subnet-id subnet-1a2b3c4d --assign-ipv6-address-
on-creation
```
Weitere Informationen finden Sie unter IP-Adressierung in Ihrer VPC im AWS Virtual Private Cloud-Benutzerhandbuch.

• Einzelheiten zur API finden Sie unter [ModifySubnetAttribute AWS CLI](https://awscli.amazonaws.com/v2/documentation/api/latest/reference/ec2/modify-subnet-attribute.html)Befehlsreferenz.

# **modify-traffic-mirror-filter-network-services**

Das folgende Codebeispiel zeigt die Verwendungmodify-traffic-mirror-filter-networkservices.

## AWS CLI

Um Netzwerkdienste zu einem Traffic Mirror-Filter hinzuzufügen

Das folgende modify-traffic-mirror-filter-network-services Beispiel fügt die Amazon DNS-Netzwerkdienste zum angegebenen Filter hinzu.

```
aws ec2 modify-traffic-mirror-filter-network-services \ 
     --traffic-mirror-filter-id tmf-04812ff784EXAMPLE \ 
     --add-network-service amazon-dns
```

```
{ 
     "TrafficMirrorFilter": { 
          "Tags": [ 
              { 
                  "Key": "Name", 
                  "Value": "Production" 
 } 
          ], 
          "EgressFilterRules": [], 
          "NetworkServices": [ 
              "amazon-dns"
```

```
 ], 
          "TrafficMirrorFilterId": "tmf-04812ff784EXAMPLE", 
          "IngressFilterRules": [ 
\{\hspace{.1cm} \} "SourceCidrBlock": "0.0.0.0/0", 
                  "RuleNumber": 1, 
                  "DestinationCidrBlock": "0.0.0.0/0", 
                  "Description": "TCP Rule", 
                  "Protocol": 6, 
                  "TrafficDirection": "ingress", 
                  "TrafficMirrorFilterId": "tmf-04812ff784EXAMPLE", 
                  "RuleAction": "accept", 
                  "TrafficMirrorFilterRuleId": "tmf-04812ff784EXAMPLE" 
 } 
        \mathbf{I} }
}
```
Weitere Informationen finden Sie unter [Modify Traffic Mirror Filter Network Services](https://docs.aws.amazon.com/vpc/latest/mirroring/traffic-mirroring-filter.html#modify-traffic-mirroring-filter-network-services) im AWS Traffic Mirroring Guide.

• Einzelheiten zur API finden Sie unter [ModifyTrafficMirrorFilterNetworkServices AWS](https://awscli.amazonaws.com/v2/documentation/api/latest/reference/ec2/modify-traffic-mirror-filter-network-services.html)  [CLIB](https://awscli.amazonaws.com/v2/documentation/api/latest/reference/ec2/modify-traffic-mirror-filter-network-services.html)efehlsreferenz.

### **modify-traffic-mirror-filter-rule**

Das folgende Codebeispiel zeigt die Verwendungmodify-traffic-mirror-filter-rule.

AWS CLI

Um eine Traffic Mirror-Filterregel zu ändern

Im folgenden modify-traffic-mirror-filter-rule Beispiel wird die Beschreibung der angegebenen Filterregel für Traffic Mirror geändert.

```
aws ec2 modify-traffic-mirror-filter-rule \ 
     --traffic-mirror-filter-rule-id tmfr-0ca76e0e08EXAMPLE \ 
     --description "TCP Rule"
```
Ausgabe:

{

```
 "TrafficMirrorFilterRule": { 
          "TrafficMirrorFilterRuleId": "tmfr-0ca76e0e08EXAMPLE", 
         "TrafficMirrorFilterId": "tmf-0293f26e86EXAMPLE", 
          "TrafficDirection": "ingress", 
          "RuleNumber": 100, 
          "RuleAction": "accept", 
         "Protocol": 6, 
          "DestinationCidrBlock": "10.0.0.0/24", 
          "SourceCidrBlock": "10.0.0.0/24", 
         "Description": "TCP Rule" 
     }
}
```
Weitere Informationen finden Sie unter [Ändern Ihrer Traffic Mirroring-Filterregeln](https://docs.aws.amazon.com/vpc/latest/mirroring/traffic-mirroring-filter.html#modify-traffic-mirroring-filter-rules) im AWS Traffic Mirroring Guide.

• Einzelheiten zur API finden Sie unter [ModifyTrafficMirrorFilterRule AWS CLI](https://awscli.amazonaws.com/v2/documentation/api/latest/reference/ec2/modify-traffic-mirror-filter-rule.html)Befehlsreferenz.

# **modify-traffic-mirror-session**

Das folgende Codebeispiel zeigt die Verwendungmodify-traffic-mirror-session.

AWS CLI

Um eine Traffic Mirror-Sitzung zu ändern

Im folgenden modify-traffic-mirror-session Beispiel werden die Beschreibung der Traffic Mirror-Sitzung und die Anzahl der zu spiegelnden Pakete geändert.

```
aws ec2 modify-traffic-mirror-session \ 
     --description "Change packet length" \ 
     --traffic-mirror-session-id tms-08a33b1214EXAMPLE \ 
     --remove-fields "packet-length"
```

```
{ 
     "TrafficMirrorSession": { 
         "TrafficMirrorSessionId": "tms-08a33b1214EXAMPLE", 
         "TrafficMirrorTargetId": "tmt-07f75d8feeEXAMPLE", 
         "TrafficMirrorFilterId": "tmf-04812ff784EXAMPLE", 
         "NetworkInterfaceId": "eni-070203f901EXAMPLE",
```

```
 "OwnerId": "111122223333", 
          "SessionNumber": 1, 
          "VirtualNetworkId": 7159709, 
          "Description": "Change packet length", 
          "Tags": [] 
     }
}
```
Weitere Informationen finden Sie unter [Ändern Ihrer Traffic Mirror-Sitzung](https://docs.aws.amazon.com/vpc/latest/mirroring/traffic-mirroring-session.html#modify-traffic-mirroring-session) im Traffic Mirroring Guide.

• Einzelheiten zur API finden Sie unter [ModifyTrafficMirrorSession AWS CLIB](https://awscli.amazonaws.com/v2/documentation/api/latest/reference/ec2/modify-traffic-mirror-session.html)efehlsreferenz.

# **modify-transit-gateway-prefix-list-reference**

Das folgende Codebeispiel zeigt die Verwendungmodify-transit-gateway-prefix-listreference.

## AWS CLI

Um einen Verweis auf eine Präfixliste zu ändern

Im folgenden modify-transit-gateway-prefix-list-reference Beispiel wird der Verweis auf die Präfixliste in der angegebenen Routentabelle geändert, indem der Anhang geändert wird, an den der Verkehr weitergeleitet wird.

```
aws ec2 modify-transit-gateway-prefix-list-reference \ 
     --transit-gateway-route-table-id tgw-rtb-0123456789abcd123 \ 
     --prefix-list-id pl-11111122222222333 \ 
     --transit-gateway-attachment-id tgw-attach-aabbccddaabbccaab
```

```
{ 
     "TransitGatewayPrefixListReference": { 
         "TransitGatewayRouteTableId": "tgw-rtb-0123456789abcd123", 
         "PrefixListId": "pl-11111122222222333", 
         "PrefixListOwnerId": "123456789012", 
         "State": "modifying", 
         "Blackhole": false, 
         "TransitGatewayAttachment": { 
              "TransitGatewayAttachmentId": "tgw-attach-aabbccddaabbccaab",
```

```
 "ResourceType": "vpc", 
               "ResourceId": "vpc-112233445566aabbc" 
          } 
     }
}
```
Weitere Informationen finden Sie unter [Referenzen zur Präfixliste](https://docs.aws.amazon.com/vpc/latest/tgw/tgw-prefix-lists.html) im Transit Gateways Guide.

• Einzelheiten zur API finden Sie unter [ModifyTransitGatewayPrefixListReference AWS](https://awscli.amazonaws.com/v2/documentation/api/latest/reference/ec2/modify-transit-gateway-prefix-list-reference.html) [CLIB](https://awscli.amazonaws.com/v2/documentation/api/latest/reference/ec2/modify-transit-gateway-prefix-list-reference.html)efehlsreferenz.

## **modify-transit-gateway-vpc-attachment**

Das folgende Codebeispiel zeigt die Verwendungmodify-transit-gateway-vpc-attachment.

#### AWS CLI

So ändern Sie eine Transit-Gateway-VPC-Anlage

Das folgende modify-transit-gateway-vpc-attachment Beispiel fügt dem angegebenen Transit-Gateway-VPC-Anhang ein Subnetz hinzu.

```
aws ec2 modify-transit-gateway-vpc-attachment \ 
     --transit-gateway-attachment-id tgw-attach-09fbd47ddfEXAMPLE \ 
     --add-subnet-ids subnet-0e51f45802EXAMPLE
```

```
{ 
     "TransitGatewayVpcAttachment": { 
          "TransitGatewayAttachmentId": "tgw-attach-09fbd47ddfEXAMPLE", 
          "TransitGatewayId": "tgw-0560315ccfEXAMPLE", 
          "VpcId": "vpc-5eccc927", 
          "VpcOwnerId": "111122223333", 
          "State": "modifying", 
          "SubnetIds": [ 
              "subnet-0e51f45802EXAMPLE", 
              "subnet-1EXAMPLE" 
          ], 
          "CreationTime": "2019-08-08T16:47:38.000Z", 
          "Options": { 
              "DnsSupport": "enable",
```

```
 "Ipv6Support": "disable" 
           } 
      }
}
```
Weitere Informationen finden Sie unter [Transit Gateway-Anlagen zu einer VPC](https://docs.aws.amazon.com/vpc/latest/tgw/tgw-vpc-attachments.html) im Transit Gateways Guide.

• Einzelheiten zur API finden Sie unter [ModifyTransitGatewayVpcAttachment AWS](https://awscli.amazonaws.com/v2/documentation/api/latest/reference/ec2/modify-transit-gateway-vpc-attachment.html)  [CLIB](https://awscli.amazonaws.com/v2/documentation/api/latest/reference/ec2/modify-transit-gateway-vpc-attachment.html)efehlsreferenz.

### **modify-transit-gateway**

Das folgende Codebeispiel zeigt die Verwendungmodify-transit-gateway.

#### AWS CLI

Um ein Transit-Gateway zu ändern

Im folgenden modify-transit-gateway Beispiel wird das angegebene Transit-Gateway geändert, indem die ECMP-Unterstützung für VPN-Anlagen aktiviert wird.

```
aws ec2 modify-transit-gateway \ 
     --transit-gateway-id tgw-111111222222aaaaa \ 
     --options VpnEcmpSupport=enable
```

```
{ 
     "TransitGateway": { 
         "TransitGatewayId": "tgw-111111222222aaaaa", 
         "TransitGatewayArn": "64512", 
         "State": "modifying", 
         "OwnerId": "123456789012", 
         "CreationTime": "2020-04-30T08:41:37.000Z", 
         "Options": { 
              "AmazonSideAsn": 64512, 
              "AutoAcceptSharedAttachments": "disable", 
              "DefaultRouteTableAssociation": "enable", 
              "AssociationDefaultRouteTableId": "tgw-rtb-0123456789abcd123", 
              "DefaultRouteTablePropagation": "enable", 
              "PropagationDefaultRouteTableId": "tgw-rtb-0123456789abcd123",
```

```
 "VpnEcmpSupport": "enable", 
               "DnsSupport": "enable" 
          } 
     }
}
```
Weitere Informationen finden Sie unter [Transit-Gateways im Transit Gateways](https://docs.aws.amazon.com/vpc/latest/tgw/tgw-transit-gateways.html) Guide.

• Einzelheiten zur API finden Sie unter [ModifyTransitGateway AWS CLIB](https://awscli.amazonaws.com/v2/documentation/api/latest/reference/ec2/modify-transit-gateway.html)efehlsreferenz.

# **modify-verified-access-endpoint-policy**

Das folgende Codebeispiel zeigt die Verwendungmodify-verified-access-endpoint-policy.

## AWS CLI

Um die Verified Access-Richtlinie für einen Endpunkt zu konfigurieren

Im folgenden modify-verified-access-endpoint-policy Beispiel wird die angegebene Verified Access-Richtlinie zum angegebenen Verified Access-Endpunkt hinzugefügt.

```
aws ec2 modify-verified-access-endpoint-policy \ 
     --verified-access-endpoint-id vae-066fac616d4d546f2 \ 
     --policy-enabled \ 
     --policy-document file://policy.txt
```
Inhalt von policy.txt:

```
permit(principal,action,resource)
when { 
     context.identity.groups.contains("finance") && 
     context.identity.email.verified == true
};
```

```
{ 
     "PolicyEnabled": true, 
     "PolicyDocument": "permit(principal,action,resource)\nwhen 
  {\n context.identity.groups.contains(\"finance\") &&\n 
  context.identity.email_verified == true\n};"
```
}

Weitere Informationen finden Sie unter [Richtlinien für verifizierten Zugriff](https://docs.aws.amazon.com/verified-access/latest/ug/auth-policies.html) im AWS Verified Access-Benutzerhandbuch.

• Einzelheiten zur API finden Sie [ModifyVerifiedAccessEndpointPolicyi](https://awscli.amazonaws.com/v2/documentation/api/latest/reference/ec2/modify-verified-access-endpoint-policy.html)n der AWS CLI Befehlsreferenz.

### **modify-verified-access-endpoint**

Das folgende Codebeispiel zeigt die Verwendungmodify-verified-access-endpoint.

#### AWS CLI

Um die Konfiguration eines Verified Access-Endpunkts zu ändern

Im folgenden modify-verified-access-endpoint Beispiel wird dem angegebenen Verified Access-Endpunkt die angegebene Beschreibung hinzugefügt.

```
aws ec2 modify-verified-access-endpoint \ 
     --verified-access-endpoint-id vae-066fac616d4d546f2 \ 
     --description "Testing Verified Access"
```

```
{ 
     "VerifiedAccessEndpoint": { 
         "VerifiedAccessInstanceId": "vai-0ce000c0b7643abea", 
         "VerifiedAccessGroupId": "vagr-0dbe967baf14b7235", 
         "VerifiedAccessEndpointId": "vae-066fac616d4d546f2", 
         "ApplicationDomain": "example.com", 
         "EndpointType": "network-interface", 
         "AttachmentType": "vpc", 
         "DomainCertificateArn": "arn:aws:acm:us-east-2:123456789012:certificate/
eb065ea0-26f9-4e75-a6ce-0a1a7EXAMPLE", 
         "EndpointDomain": "my-ava-
app.edge-00c3372d53b1540bb.vai-0ce000c0b7643abea.prod.verified-access.us-
east-2.amazonaws.com", 
         "SecurityGroupIds": [ 
              "sg-004915970c4c8f13a" 
         ], 
         "NetworkInterfaceOptions": {
```

```
 "NetworkInterfaceId": "eni-0aec70418c8d87a0f", 
              "Protocol": "https", 
              "Port": 443 
          }, 
          "Status": { 
              "Code": "updating" 
          }, 
          "Description": "Testing Verified Access", 
          "CreationTime": "2023-08-25T20:54:43", 
          "LastUpdatedTime": "2023-08-25T22:46:32" 
     }
}
```
Weitere Informationen finden Sie unter [Verified Access-Endpunkte](https://docs.aws.amazon.com/verified-access/latest/ug/verfied-access-endpoints.html) im AWS Verified Access-Benutzerhandbuch.

• Einzelheiten zur API finden Sie unter [ModifyVerifiedAccessEndpoint AWS CLI](https://awscli.amazonaws.com/v2/documentation/api/latest/reference/ec2/modify-verified-access-endpoint.html)Befehlsreferenz.

# **modify-verified-access-group-policy**

Das folgende Codebeispiel zeigt die Verwendungmodify-verified-access-group-policy.

AWS CLI

So konfigurieren Sie eine Richtlinie für verifizierten Zugriff für eine Gruppe

Im folgenden modify-verified-access-group-policy Beispiel wird die angegebene Verified Access-Richtlinie zur angegebenen Verified Access-Gruppe hinzugefügt.

```
aws ec2 modify-verified-access-group-policy \ 
     --verified-access-group-id vagr-0dbe967baf14b7235 \ 
     --policy-enabled \ 
     --policy-document file://policy.txt
```
Inhalt von policy.txt:

```
permit(principal,action,resource)
when { 
     context.identity.groups.contains("finance") && 
     context.identity.email.verified == true
};
```

```
{ 
     "PolicyEnabled": true, 
     "PolicyDocument": "permit(principal,action,resource)\nwhen 
  {\n context.identity.groups.contains(\"finance\") &&\n 
  context.identity.email_verified == true\n};"
}
```
Weitere Informationen finden Sie unter [Verified Access-Gruppen](https://docs.aws.amazon.com/verified-access/latest/ug/verified-access-groups.html) im AWS Verified Access-Benutzerhandbuch.

• Einzelheiten zur API finden Sie [ModifyVerifiedAccessGroupPolicyi](https://awscli.amazonaws.com/v2/documentation/api/latest/reference/ec2/modify-verified-access-group-policy.html)n der AWS CLI Befehlsreferenz.

### **modify-verified-access-group**

Das folgende Codebeispiel zeigt die Verwendungmodify-verified-access-group.

AWS CLI

Um die Konfiguration einer Verified Access-Gruppe zu ändern

Im folgenden modify-verified-access-group Beispiel wird die angegebene Beschreibung zur angegebenen Gruppe mit verifiziertem Zugriff hinzugefügt.

```
aws ec2 modify-verified-access-group \ 
     --verified-access-group-id vagr-0dbe967baf14b7235 \ 
     --description "Testing Verified Access"
```

```
{ 
     "VerifiedAccessGroup": { 
         "VerifiedAccessGroupId": "vagr-0dbe967baf14b7235", 
         "VerifiedAccessInstanceId": "vai-0ce000c0b7643abea", 
         "Description": "Testing Verified Access", 
         "Owner": "123456789012", 
         "VerifiedAccessGroupArn": "arn:aws:ec2:us-east-2:123456789012:verified-
access-group/vagr-0dbe967baf14b7235", 
         "CreationTime": "2023-08-25T19:55:19", 
         "LastUpdatedTime": "2023-08-25T22:17:25"
```
}

}

Weitere Informationen finden Sie unter [Verified Access-Gruppen](https://docs.aws.amazon.com/verified-access/latest/ug/verified-access-groups.html) im AWS Verified Access-Benutzerhandbuch.

• Einzelheiten zur API finden Sie [ModifyVerifiedAccessGroupi](https://awscli.amazonaws.com/v2/documentation/api/latest/reference/ec2/modify-verified-access-group.html)n der AWS CLI Befehlsreferenz.

# **modify-verified-access-instance-logging-configuration**

Das folgende Codebeispiel zeigt die Verwendungmodify-verified-access-instancelogging-configuration.

AWS CLI

Um die Protokollierung für eine Verified Access-Instanz zu aktivieren

Im folgenden modify-verified-access-instance-logging-configuration Beispiel wird die Zugriffsprotokollierung für die angegebene Verified Access-Instanz aktiviert. Die Protokolle werden an die angegebene CloudWatch Logs-Protokollgruppe übermittelt.

aws ec2 modify-verified-access-instance-logging-configuration \ --verified-access-instance-id vai-0ce000c0b7643abea \ --access-logs CloudWatchLogs={Enabled=true,LogGroup=my-log-group}

```
{ 
     "LoggingConfiguration": { 
          "VerifiedAccessInstanceId": "vai-0ce000c0b7643abea", 
          "AccessLogs": { 
               "S3": { 
                   "Enabled": false 
              }, 
               "CloudWatchLogs": { 
                   "Enabled": true, 
                   "DeliveryStatus": { 
                        "Code": "success" 
                   }, 
                   "LogGroup": "my-log-group" 
              }, 
               "KinesisDataFirehose": {
```

```
 "Enabled": false 
               }, 
               "LogVersion": "ocsf-1.0.0-rc.2", 
               "IncludeTrustContext": false 
          } 
     }
}
```
Weitere Informationen finden Sie unter [Verified Access-Logs](https://docs.aws.amazon.com/verified-access/latest/ug/access-logs.html) im AWS Verified Access-Benutzerhandbuch.

• Einzelheiten zur API finden Sie [ModifyVerifiedAccessInstanceLoggingConfigurationi](https://awscli.amazonaws.com/v2/documentation/api/latest/reference/ec2/modify-verified-access-instance-logging-configuration.html)n der AWS CLI Befehlsreferenz.

# **modify-verified-access-instance**

Das folgende Codebeispiel zeigt die Verwendungmodify-verified-access-instance.

### AWS CLI

Um die Konfiguration einer Verified Access-Instanz zu ändern

Im folgenden modify-verified-access-instance Beispiel wird der angegebenen Verified Access-Instanz die angegebene Beschreibung hinzugefügt.

```
aws ec2 modify-verified-access-instance \ 
     --verified-access-instance-id vai-0ce000c0b7643abea \ 
     --description "Testing Verified Access"
```

```
{ 
     "VerifiedAccessInstance": { 
         "VerifiedAccessInstanceId": "vai-0ce000c0b7643abea", 
         "Description": "Testing Verified Access", 
         "VerifiedAccessTrustProviders": [ 
             { 
                  "VerifiedAccessTrustProviderId": "vatp-0bb32de759a3e19e7", 
                  "TrustProviderType": "user", 
                  "UserTrustProviderType": "iam-identity-center" 
 } 
         ],
```

```
 "CreationTime": "2023-08-25T18:27:56", 
          "LastUpdatedTime": "2023-08-25T22:41:04" 
     }
}
```
Weitere Informationen finden Sie unter [Verified Access-Instanzen](https://docs.aws.amazon.com/verified-access/latest/ug/verified-access-instances.html) im AWS Verified Access-Benutzerhandbuch.

• Einzelheiten zur API finden Sie [ModifyVerifiedAccessInstancei](https://awscli.amazonaws.com/v2/documentation/api/latest/reference/ec2/modify-verified-access-instance.html)n der AWS CLI Befehlsreferenz.

## **modify-verified-access-trust-provider**

Das folgende Codebeispiel zeigt die Verwendungmodify-verified-access-trust-provider.

AWS CLI

Um die Konfiguration eines Vertrauensanbieters mit verifiziertem Zugriff zu ändern

Im folgenden modify-verified-access-trust-provider Beispiel wird dem angegebenen Verified Access-Vertrauensanbieter die angegebene Beschreibung hinzugefügt.

```
aws ec2 modify-verified-access-trust-provider \ 
     --verified-access-trust-provider-id vatp-0bb32de759a3e19e7 \ 
     --description "Testing Verified Access"
```
Ausgabe:

```
{ 
     "VerifiedAccessTrustProvider": { 
         "VerifiedAccessTrustProviderId": "vatp-0bb32de759a3e19e7", 
         "Description": "Testing Verified Access", 
         "TrustProviderType": "user", 
         "UserTrustProviderType": "iam-identity-center", 
         "PolicyReferenceName": "idc", 
         "CreationTime": "2023-08-25T19:00:38", 
         "LastUpdatedTime": "2023-08-25T19:18:21" 
     }
}
```
Weitere Informationen finden Sie unter [Vertrauensanbietern für verifizierten Zugriff](https://docs.aws.amazon.com/verified-access/latest/ug/trust-providers.html) im AWS Verified Access-Benutzerhandbuch.

• Einzelheiten zur API finden Sie [ModifyVerifiedAccessTrustProvideru](https://awscli.amazonaws.com/v2/documentation/api/latest/reference/ec2/modify-verified-access-trust-provider.html)nter AWS CLI Befehlsreferenz.

#### **modify-volume-attribute**

Das folgende Codebeispiel zeigt die Verwendungmodify-volume-attribute.

AWS CLI

Um ein Volumenattribut zu ändern

In diesem Beispiel wird das autoEnableIo Attribut des Volumes mit der ID vol-1234567890abcdef0 auf festgelegttrue. Wird der Befehl erfolgreich ausgeführt, wird keine Ausgabe zurückgegeben.

Befehl:

aws ec2 modify-volume-attribute --volume-id vol-1234567890abcdef0 --auto-enable-io

• Einzelheiten zur API finden Sie [ModifyVolumeAttributei](https://awscli.amazonaws.com/v2/documentation/api/latest/reference/ec2/modify-volume-attribute.html)n der AWS CLI Befehlsreferenz.

#### **modify-volume**

Das folgende Codebeispiel zeigt die Verwendungmodify-volume.

AWS CLI

Beispiel 1: Um ein Volumen zu ändern, indem man seine Größe ändert

Im folgenden modify-volume Beispiel wird die Größe des angegebenen Volumes auf 150 GB geändert.

Befehl:

aws ec2 modify-volume --size 150 --volume-id vol-1234567890abcdef0

Ausgabe:

{

"VolumeModification": {

```
 "TargetSize": 150, 
          "TargetVolumeType": "io1", 
          "ModificationState": "modifying", 
          "VolumeId": " vol-1234567890abcdef0", 
          "TargetIops": 100, 
          "StartTime": "2019-05-17T11:27:19.000Z", 
          "Progress": 0, 
          "OriginalVolumeType": "io1", 
          "OriginalIops": 100, 
          "OriginalSize": 100 
     }
}
```
Beispiel 2: Um ein Volume zu ändern, indem Typ, Größe und IOPS-Wert geändert werden

Im folgenden modify-volume Beispiel wird der Volumetyp in Provisioned IOPS SSD geändert, die Ziel-IOPS-Rate auf 10000 und die Volumegröße auf 350 GB festgelegt.

```
aws ec2 modify-volume \ 
     --volume-type io1 \ 
    --iops 10000 \
    -size 350 \
     --volume-id vol-1234567890abcdef0
```
Ausgabe:

```
{ 
     "VolumeModification": { 
          "TargetSize": 350, 
          "TargetVolumeType": "io1", 
          "ModificationState": "modifying", 
          "VolumeId": "vol-0721c1a9d08c93bf6", 
          "TargetIops": 10000, 
          "StartTime": "2019-05-17T11:38:57.000Z", 
          "Progress": 0, 
          "OriginalVolumeType": "gp2", 
          "OriginalIops": 150, 
          "OriginalSize": 50 
     }
}
```
• Einzelheiten zur API finden Sie in der Befehlsreferenz [ModifyVolume.](https://awscli.amazonaws.com/v2/documentation/api/latest/reference/ec2/modify-volume.html)AWS CLI

### **modify-vpc-attribute**

Das folgende Codebeispiel zeigt die Verwendungmodify-vpc-attribute.

### AWS CLI

Um das enableDnsSupport Attribut zu ändern

In diesem Beispiel wird das enableDnsSupport Attribut geändert. Dieses Attribut gibt an, ob die DNS-Auflösung für die VPC aktiviert ist. Wenn dieses Attribut true ist, löst der Amazon-DNS-Server die DNS-Hostnamen der Instances in die entsprechenden IP-Adressen auf. Andernfalls geschieht das nicht. Wird der Befehl erfolgreich ausgeführt, wird keine Ausgabe zurückgegeben.

Befehl:

```
aws ec2 modify-vpc-attribute --vpc-id vpc-a01106c2 --enable-dns-support "{\"Value
\":false}"
```
Um das Attribut zu ändern enableDnsHostnames

In diesem Beispiel wird das enableDnsHostnames Attribut geändert. Dieses Attribut gibt an, ob in der VPC gestartete Instances DNS-Hostnamen erhalten. Wenn dieses Attribut true ist, erhalten die Instances in der VPC DNS-Hostnamen. Andernfalls ist das nicht der Fall. Wird der Befehl erfolgreich ausgeführt, wird keine Ausgabe zurückgegeben.

Befehl:

```
aws ec2 modify-vpc-attribute --vpc-id vpc-a01106c2 --enable-dns-hostnames "{\"Value
\":false}"
```
• Einzelheiten zur API finden Sie [ModifyVpcAttributei](https://awscli.amazonaws.com/v2/documentation/api/latest/reference/ec2/modify-vpc-attribute.html)n der AWS CLI Befehlsreferenz.

#### **modify-vpc-endpoint-connection-notification**

Das folgende Codebeispiel zeigt die Verwendungmodify-vpc-endpoint-connectionnotification.

### AWS CLI

Um eine Benachrichtigung über eine Endpunktverbindung zu ändern

In diesem Beispiel wird das SNS-Thema für die angegebene Endpunktverbindungsbenachrichtigung geändert.

Befehl:

```
aws ec2 modify-vpc-endpoint-connection-notification --connection-notification-
id vpce-nfn-008776de7e03f5abc --connection-events Accept Reject --connection-
notification-arn arn:aws:sns:us-east-2:123456789012:mytopic
```
Ausgabe:

```
{ 
    "ReturnValue": true
}
```
• Einzelheiten zur API finden Sie unter [ModifyVpcEndpointConnectionNotification AWS](https://awscli.amazonaws.com/v2/documentation/api/latest/reference/ec2/modify-vpc-endpoint-connection-notification.html)  [CLIB](https://awscli.amazonaws.com/v2/documentation/api/latest/reference/ec2/modify-vpc-endpoint-connection-notification.html)efehlsreferenz.

## **modify-vpc-endpoint-service-configuration**

Das folgende Codebeispiel zeigt die Verwendungmodify-vpc-endpoint-serviceconfiguration.

AWS CLI

Um eine Endpunkt-Servicekonfiguration zu ändern

In diesem Beispiel wird die Akzeptanzanforderung für den angegebenen Endpunktdienst geändert.

Befehl:

```
aws ec2 modify-vpc-endpoint-service-configuration --service-id vpce-
svc-09222513e6e77dc86 --no-acceptance-required
```

```
{ 
    "ReturnValue": true
}
```
• Einzelheiten zur API finden Sie [ModifyVpcEndpointServiceConfigurationi](https://awscli.amazonaws.com/v2/documentation/api/latest/reference/ec2/modify-vpc-endpoint-service-configuration.html)n der AWS CLI Befehlsreferenz.

### **modify-vpc-endpoint-service-payer-responsibility**

Das folgende Codebeispiel zeigt die Verwendungmodify-vpc-endpoint-service-payerresponsibility.

AWS CLI

Um die Verantwortung des Kostenträgers zu ändern

Im folgenden modify-vpc-endpoint-service-payer-responsibility Beispiel wird die Verantwortung des Zahlers für den angegebenen Endpunktdienst geändert.

```
aws ec2 modify-vpc-endpoint-service-payer-responsibility \ 
     --service-id vpce-svc-071afff70666e61e0 \ 
     --payer-responsibility ServiceOwner
```
Mit diesem Befehl wird keine Ausgabe zurückgegeben.

• Einzelheiten zur API finden Sie unter [ModifyVpcEndpointServicePayerResponsibility AWS](https://awscli.amazonaws.com/v2/documentation/api/latest/reference/ec2/modify-vpc-endpoint-service-payer-responsibility.html)  [CLIB](https://awscli.amazonaws.com/v2/documentation/api/latest/reference/ec2/modify-vpc-endpoint-service-payer-responsibility.html)efehlsreferenz.

## **modify-vpc-endpoint-service-permissions**

Das folgende Codebeispiel zeigt die Verwendungmodify-vpc-endpoint-servicepermissions.

#### AWS CLI

Um die Berechtigungen für Endpunktdienste zu ändern

In diesem Beispiel wird einem AWS Konto die Berechtigung hinzugefügt, eine Verbindung mit dem angegebenen Endpunktdienst herzustellen.

Befehl:

```
aws ec2 modify-vpc-endpoint-service-permissions --service-id vpce-
svc-03d5ebb7d9579a2b3 --add-allowed-principals '["arn:aws:iam::123456789012:root"]'
```

```
{ 
    "ReturnValue": true
}
```
In diesem Beispiel wird einem bestimmten IAM-Benutzer (admin) die Berechtigung hinzugefügt, eine Verbindung zum angegebenen Endpunktdienst herzustellen.

Befehl:

```
aws ec2 modify-vpc-endpoint-service-permissions --service-id vpce-
svc-03d5ebb7d9579a2b3 --add-allowed-principals '["arn:aws:iam::123456789012:user/
admin"]'
```
• Einzelheiten zur API finden Sie unter [ModifyVpcEndpointServicePermissions AWS](https://awscli.amazonaws.com/v2/documentation/api/latest/reference/ec2/modify-vpc-endpoint-service-permissions.html)  [CLIB](https://awscli.amazonaws.com/v2/documentation/api/latest/reference/ec2/modify-vpc-endpoint-service-permissions.html)efehlsreferenz.

### **modify-vpc-endpoint**

Das folgende Codebeispiel zeigt die Verwendungmodify-vpc-endpoint.

AWS CLI

Um einen Gateway-Endpunkt zu ändern

In diesem Beispiel wird der Gateway-Endpunkt geändert, vpce-1a2b3c4d indem rtbaaa222bb dem Endpunkt eine Routentabelle zugeordnet und das Richtliniendokument zurückgesetzt wird.

Befehl:

```
aws ec2 modify-vpc-endpoint --vpc-endpoint-id vpce-1a2b3c4d --add-route-table-ids 
  rtb-aaa222bb --reset-policy
```
Ausgabe:

{

"Return": true

}

Um einen Schnittstellen-Endpunkt zu ändern

In diesem Beispiel wird der Schnittstellenendpunkt geändert, vpce-0fe5b17a0707d6fa5 indem dem Endpunkt ein Subnetz subnet-d6fcaa8d hinzugefügt wird.

Befehl:

```
aws ec2 modify-vpc-endpoint --vpc-endpoint-id vpce-0fe5b17a0707d6fa5 --add-subnet-id 
  subnet-d6fcaa8d
```
Ausgabe:

```
{ 
   "Return": true
}
```
• Einzelheiten zur API finden Sie [ModifyVpcEndpoint](https://awscli.amazonaws.com/v2/documentation/api/latest/reference/ec2/modify-vpc-endpoint.html)in der AWS CLI Befehlsreferenz.

### **modify-vpc-peering-connection-options**

Das folgende Codebeispiel zeigt die Verwendungmodify-vpc-peering-connection-options.

AWS CLI

Um die Kommunikation über eine VPC-Peering-Verbindung von Ihrer lokalen Verbindung aus zu aktivieren ClassicLink

In diesem Beispiel ändert der Besitzer der anfordernden VPC für eine Peering-Verbindung pcxaaaabbb die VPC-Peering-Verbindungsoptionen, sodass eine lokale ClassicLink Verbindung mit der Peer-VPC kommunizieren kann.

Befehl:

```
aws ec2 modify-vpc-peering-connection-options --vpc-peering-
connection-id pcx-aaaabbbb --requester-peering-connection-options 
  AllowEgressFromLocalClassicLinkToRemoteVpc=true
```

```
{ 
   "RequesterPeeringConnectionOptions": { 
       "AllowEgressFromLocalClassicLinkToRemoteVpc": true 
   }
}
```
Um die Kommunikation über eine VPC-Peering-Verbindung von Ihrer lokalen VPC zu einer Remoteverbindung zu ermöglichen ClassicLink

In diesem Beispiel ändert der Besitzer der Akzepter-VPC die VPC-Peering-Verbindungsoptionen, sodass die lokale VPC mit der Verbindung in der Peer-VPC kommunizieren kann. ClassicLink

Befehl:

```
aws ec2 modify-vpc-peering-connection-options --vpc-peering-
connection-id pcx-aaaabbbb --accepter-peering-connection-options 
  AllowEgressFromLocalVpcToRemoteClassicLink=true
```
Ausgabe:

```
{ 
   "AccepterPeeringConnectionOptions": { 
     "AllowEgressFromLocalVpcToRemoteClassicLink": true 
   }
}
```
So aktivieren Sie die Unterstützung der DNS-Auflösung für die VPC-Peering-Verbindung

In diesem Beispiel ändert der Besitzer der anfordernden VPC die Verbindungsoptionen für pcxaaaabbbb das VPC-Peering, sodass die lokale VPC öffentliche DNS-Hostnamen in private IP-Adressen auflösen kann, wenn sie von Instances in der Peer-VPC abgefragt werden.

Befehl:

```
aws ec2 modify-vpc-peering-connection-options --vpc-peering-connection-id pcx-
aaaabbbb --requester-peering-connection-options AllowDnsResolutionFromRemoteVpc=true
```
#### Ausgabe:

{

```
 "RequesterPeeringConnectionOptions": { 
       "AllowDnsResolutionFromRemoteVpc": true 
   }
}
```
• [ModifyVpcPeeringConnectionOptions](https://awscli.amazonaws.com/v2/documentation/api/latest/reference/ec2/modify-vpc-peering-connection-options.html)Einzelheiten AWS CLI zur API finden Sie unter Befehlsreferenz.

# **modify-vpc-tenancy**

Das folgende Codebeispiel zeigt die Verwendungmodify-vpc-tenancy.

AWS CLI

So ändern Sie die Tenancy einer VPC

In diesem Beispiel wird die Tenancy von vpc-1a2b3c4d VPC auf geändert. default

Befehl:

```
aws ec2 modify-vpc-tenancy --vpc-id vpc-1a2b3c4d --instance-tenancy default
```
Ausgabe:

```
{ 
   "Return": true
}
```
• Einzelheiten zur API finden Sie unter Befehlsreferenz [ModifyVpcTenancy.](https://awscli.amazonaws.com/v2/documentation/api/latest/reference/ec2/modify-vpc-tenancy.html)AWS CLI

## **modify-vpn-connection-options**

Das folgende Codebeispiel zeigt die Verwendungmodify-vpn-connection-options.

AWS CLI

Um Ihre VPN-Verbindungsoptionen zu ändern

Im folgenden modify-vpn-connection-options Beispiel wird das lokale IPv4-CIDR auf der Kunden-Gateway-Seite der angegebenen VPN-Verbindung geändert.

```
aws ec2 modify-vpn-connection-options \ 
     --vpn-connection-id vpn-1122334455aabbccd \ 
     --local-ipv4-network-cidr 10.0.0.0/16
```

```
{ 
     "VpnConnections": [ 
         { 
              "CustomerGatewayConfiguration": "...configuration information...", 
              "CustomerGatewayId": "cgw-01234567abcde1234", 
              "Category": "VPN", 
              "State": "modifying", 
              "Type": "ipsec.1", 
              "VpnConnectionId": "vpn-1122334455aabbccd", 
              "TransitGatewayId": "tgw-00112233445566aab", 
              "Options": { 
                  "EnableAcceleration": false, 
                  "StaticRoutesOnly": true, 
                  "LocalIpv4NetworkCidr": "10.0.0.0/16", 
                  "RemoteIpv4NetworkCidr": "0.0.0.0/0", 
                  "TunnelInsideIpVersion": "ipv4" 
              }, 
              "Routes": [], 
              "Tags": [ 
\overline{\mathcal{L}} "Key": "Name", 
                       "Value": "CanadaVPN" 
 } 
              ], 
              "VgwTelemetry": [ 
\overline{\mathcal{L}}"AcceptedRouteCount": 0,
                       "LastStatusChange": "2020-07-29T10:35:11.000Z", 
                       "OutsideIpAddress": "203.0.113.3", 
                       "Status": "DOWN", 
                      "StatusMessage": "" 
                  }, 
\overline{\mathcal{L}} "AcceptedRouteCount": 0, 
                       "LastStatusChange": "2020-09-02T09:09:33.000Z", 
                       "OutsideIpAddress": "203.0.113.5", 
                       "Status": "UP",
```

```
 "StatusMessage": "" 
 } 
 ] 
       } 
   \mathbf{I}}
```
Weitere Informationen finden Sie unter [Ändern der Site-to-Site-VPN-Verbindungsoptionen](https://docs.aws.amazon.com/vpn/latest/s2svpn/modify-vpn-connection-options.html) im AWS Site-to-Site-VPN-Benutzerhandbuch.

• Einzelheiten zur API finden Sie unter Befehlsreferenz. [ModifyVpnConnectionOptionsA](https://awscli.amazonaws.com/v2/documentation/api/latest/reference/ec2/modify-vpn-connection-options.html)WS CLI

# **modify-vpn-connection**

Das folgende Codebeispiel zeigt die Verwendungmodify-vpn-connection.

AWS CLI

Um eine VPN-Verbindung zu ändern

Im folgenden modify-vpn-connection Beispiel wird das Ziel-Gateway für die VPN-Verbindung vpn-12345678901234567 in ein virtuelles privates Gateway geändertvgw-11223344556677889:

```
aws ec2 modify-vpn-connection \ 
     --vpn-connection-id vpn-12345678901234567 \ 
     --vpn-gateway-id vgw-11223344556677889
```
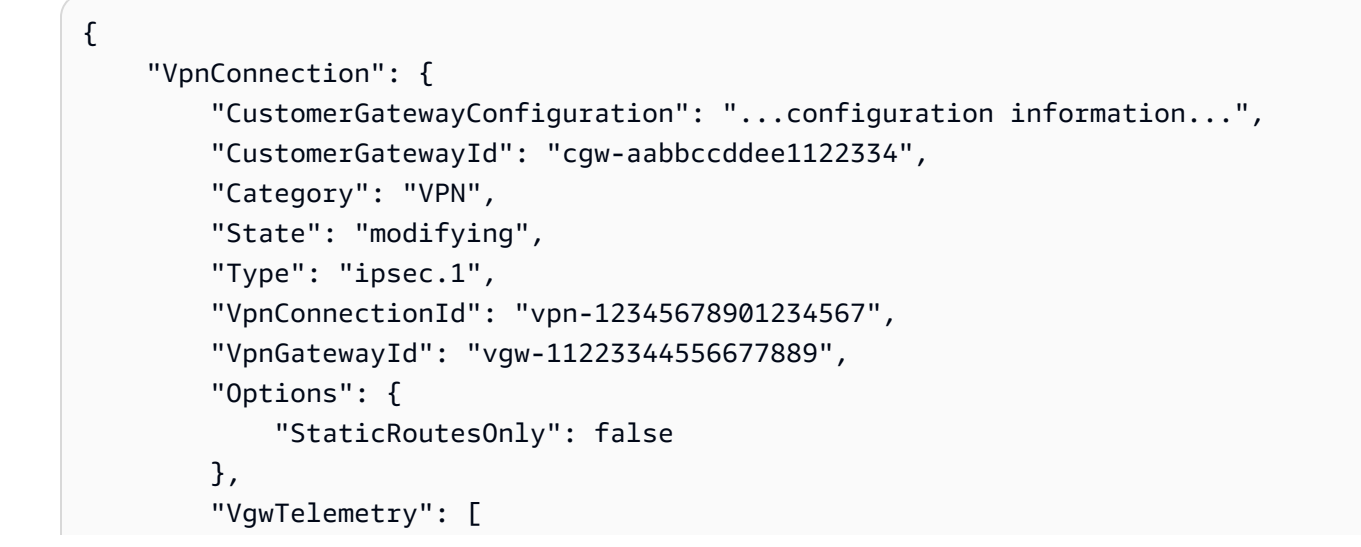

```
 { 
                 "AcceptedRouteCount": 0,
                  "LastStatusChange": "2019-07-17T07:34:00.000Z", 
                  "OutsideIpAddress": "18.210.3.222", 
                  "Status": "DOWN", 
                  "StatusMessage": "IPSEC IS DOWN" 
             }, 
\{\hspace{.1cm} \}"AcceptedRouteCount": 0,
                  "LastStatusChange": "2019-07-20T21:20:16.000Z", 
                  "OutsideIpAddress": "34.193.129.33", 
                  "Status": "DOWN", 
                  "StatusMessage": "IPSEC IS DOWN" 
 } 
         ] 
     }
}
```
• Einzelheiten zur API finden Sie [ModifyVpnConnection](https://awscli.amazonaws.com/v2/documentation/api/latest/reference/ec2/modify-vpn-connection.html)unter AWS CLI Befehlsreferenz.

# **modify-vpn-tunnel-certificate**

Das folgende Codebeispiel zeigt die Verwendungmodify-vpn-tunnel-certificate.

## AWS CLI

Um ein VPN-Tunnelzertifikat zu rotieren

Im folgenden modify-vpn-tunnel-certificate Beispiel wird das Zertifikat für den angegebenen Tunnel für eine VPN-Verbindung rotiert

```
aws ec2 modify-vpn-tunnel-certificate \ 
     --vpn-tunnel-outside-ip-address 203.0.113.17 \ 
     --vpn-connection-id vpn-12345678901234567
```

```
{ 
     "VpnConnection": { 
          "CustomerGatewayConfiguration": ...configuration information..., 
          "CustomerGatewayId": "cgw-aabbccddee1122334", 
          "Category": "VPN",
```

```
 "State": "modifying", 
         "Type": "ipsec.1", 
         "VpnConnectionId": "vpn-12345678901234567", 
         "VpnGatewayId": "vgw-11223344556677889", 
         "Options": { 
              "StaticRoutesOnly": false 
         }, 
         "VgwTelemetry": [ 
\{\hspace{.1cm} \} "AcceptedRouteCount": 0, 
                  "LastStatusChange": "2019-09-11T17:27:14.000Z", 
                  "OutsideIpAddress": "203.0.113.17", 
                  "Status": "DOWN", 
                  "StatusMessage": "IPSEC IS DOWN", 
                  "CertificateArn": "arn:aws:acm:us-east-1:123456789101:certificate/
c544d8ce-20b8-4fff-98b0-example" 
              }, 
\{\hspace{.1cm} \} "AcceptedRouteCount": 0, 
                  "LastStatusChange": "2019-09-11T17:26:47.000Z", 
                  "OutsideIpAddress": "203.0.114.18", 
                  "Status": "DOWN", 
                  "StatusMessage": "IPSEC IS DOWN", 
                  "CertificateArn": "arn:aws:acm:us-
east-1:123456789101:certificate/5ab64566-761b-4ad3-b259-example" 
 } 
         ] 
     }
}
```
• Einzelheiten zur API finden Sie unter [ModifyVpnTunnelCertificate AWS CLIB](https://awscli.amazonaws.com/v2/documentation/api/latest/reference/ec2/modify-vpn-tunnel-certificate.html)efehlsreferenz.

# **modify-vpn-tunnel-options**

Das folgende Codebeispiel zeigt die Verwendungmodify-vpn-tunnel-options.

# AWS CLI

Um die Tunneloptionen für eine VPN-Verbindung zu ändern

Im folgenden modify-vpn-tunnel-options Beispiel werden die Diffie-Hellman-Gruppen aktualisiert, die für den angegebenen Tunnel und die angegebene VPN-Verbindung zugelassen sind.

```
aws ec2 modify-vpn-tunnel-options \ 
     --vpn-connection-id vpn-12345678901234567 \ 
     --vpn-tunnel-outside-ip-address 203.0.113.17 \ 
     --tunnel-options Phase1DHGroupNumbers=[{Value=14},{Value=15},{Value=16},
{Value=17},{Value=18}],Phase2DHGroupNumbers=[{Value=14},{Value=15},{Value=16},
{Value=17},{Value=18}]
```

```
{ 
    "VpnConnection": { 
       "CustomerGatewayConfiguration": "...configuration information...", 
       "CustomerGatewayId": "cgw-aabbccddee1122334", 
       "Category": "VPN", 
       "State": "available", 
       "Type": "ipsec.1", 
       "VpnConnectionId": "vpn-12345678901234567", 
       "VpnGatewayId": "vgw-11223344556677889", 
       "Options": { 
          "StaticRoutesOnly": false, 
          "TunnelOptions": [ 
\overline{\mathcal{L}} "OutsideIpAddress": "203.0.113.17", 
                "Phase1DHGroupNumbers": [ 
 { 
                      "Value": 14 
\},
 { 
                      "Value": 15 
\},
 { 
                      "Value": 16 
\},
 { 
                      "Value": 17 
\},
 { 
                      "Value": 18 
 } 
 ], 
                "Phase2DHGroupNumbers": [ 
 { 
                      "Value": 14
```

```
\}, \{ { 
                              "Value": 15 
\}, \{ { 
                              "Value": 16 
\}, \{ { 
                              "Value": 17 
\}, \{ { 
                              "Value": 18 
 } 
\sim 100 \sim 100 \sim 100 \sim 100 \sim 100 \sim 100 \sim 100 \sim 100 \sim 100 \sim 100 \sim 100 \sim 100 \sim 100 \sim 100 \sim 100 \sim 100 \sim 100 \sim 100 \sim 100 \sim 100 \sim 100 \sim 100 \sim 100 \sim 100 \sim 
                 }, 
\overline{a} "OutsideIpAddress": "203.0.114.19" 
 } 
 ] 
         }, 
         "VgwTelemetry": [ 
             { 
                "AcceptedRouteCount": 0,
                 "LastStatusChange": "2019-09-10T21:56:54.000Z", 
                 "OutsideIpAddress": "203.0.113.17", 
                 "Status": "DOWN", 
                 "StatusMessage": "IPSEC IS DOWN" 
             }, 
             { 
                "AcceptedRouteCount": 0,
                 "LastStatusChange": "2019-09-10T21:56:43.000Z", 
                 "OutsideIpAddress": "203.0.114.19", 
                 "Status": "DOWN", 
                 "StatusMessage": "IPSEC IS DOWN" 
             } 
         ] 
     }
}
```
• Einzelheiten zur API finden Sie unter Befehlsreferenz [ModifyVpnTunnelOptions.](https://awscli.amazonaws.com/v2/documentation/api/latest/reference/ec2/modify-vpn-tunnel-options.html)AWS CLI

## **monitor-instances**

Das folgende Codebeispiel zeigt die Verwendungmonitor-instances.

AWS CLI

So aktivieren Sie eine detaillierte Überwachung für eine Instance

Dieser Beispielbefehl aktiviert die detaillierte Überwachung für die angegebene Instance.

Befehl:

aws ec2 monitor-instances --instance-ids i-1234567890abcdef0

Ausgabe:

```
{ 
   "InstanceMonitorings": [ 
       { 
            "InstanceId": "i-1234567890abcdef0", 
            "Monitoring": { 
                "State": "pending" 
 } 
       } 
   ]
}
```
• Einzelheiten zur API finden Sie [MonitorInstances](https://awscli.amazonaws.com/v2/documentation/api/latest/reference/ec2/monitor-instances.html)in der AWS CLI Befehlsreferenz.

#### **move-address-to-vpc**

Das folgende Codebeispiel zeigt die Verwendungmove-address-to-vpc.

AWS CLI

Um eine Adresse zu EC2-VPC zu verschieben

In diesem Beispiel wird die Elastic IP-Adresse 54.123.4.56 auf die EC2-VPC-Plattform verschoben.

Befehl:

aws ec2 move-address-to-vpc --public-ip 54.123.4.56

Ausgabe:

```
{ 
   "Status": "MoveInProgress"
}
```
• Einzelheiten zur API finden Sie unter Befehlsreferenz. [MoveAddressToVpc](https://awscli.amazonaws.com/v2/documentation/api/latest/reference/ec2/move-address-to-vpc.html)AWS CLI

#### **move-byoip-cidr-to-ipam**

Das folgende Codebeispiel zeigt die Verwendungmove-byoip-cidr-to-ipam.

AWS CLI

Um eine BYOIP-CIDR an IPAM zu übertragen

Im folgenden move-byoip-cidr-to-ipam Beispiel wird ein BYOIP-CIDR an IPAM übertragen.

(Linux):

```
aws ec2 move-byoip-cidr-to-ipam \ 
     --region us-west-2 \ 
     --ipam-pool-id ipam-pool-0a03d430ca3f5c035 \ 
    --ipam-pool-owner 1111111111111 \
     --cidr 130.137.249.0/24
```
(Windows):

```
aws ec2 move-byoip-cidr-to-ipam ^ 
     --region us-west-2 ^ 
     --ipam-pool-id ipam-pool-0a03d430ca3f5c035 ^ 
    --ipam-pool-owner 1111111111111 ^
     --cidr 130.137.249.0/24
```
Ausgabe:

{

"ByoipCidr": {

```
 "Cidr": "130.137.249.0/24", 
          "State": "pending-transfer" 
     }
}
```
Weitere Informationen finden Sie unter [Tutorial: Transfer a existing BYOIP IPv4 CIDR to IPAM im](https://docs.aws.amazon.com/vpc/latest/ipam/tutorials-byoip-ipam-transfer-ipv4.html) [Amazon VPC IPAM-Benutzerhandbuch](https://docs.aws.amazon.com/vpc/latest/ipam/tutorials-byoip-ipam-transfer-ipv4.html).

• Einzelheiten zur API finden Sie in der Befehlsreferenz. [MoveByoipCidrToIpamA](https://awscli.amazonaws.com/v2/documentation/api/latest/reference/ec2/move-byoip-cidr-to-ipam.html)WS CLI

#### **network-insights-access-scope**

Das folgende Codebeispiel zeigt die Verwendungnetwork-insights-access-scope.

#### AWS CLI

Um Network Insights-Zugriffsbereiche zu erstellen

Im folgenden create-network-insights-access-scope Beispiel wird ein Network Insights-Zugriffsbereich in Ihrem AWS Konto erstellt.

aws ec2 create-network-insights-access-scope \ --cli-input-json file://access-scope-file.json

Inhalt von access-scope-file.json:

```
{ 
    { 
        "MatchPaths": [ 
           { 
               "Source": { 
                  "ResourceStatement": { 
                       "Resources": [ 
                          "vpc-abcd12e3" 
\blacksquare } 
 } 
 } 
        ], 
        "ExcludePaths": [ 
\{\hspace{.1cm} \} "Source": {
```

```
 "ResourceStatement": { 
                    "ResourceTypes": [ 
                      "AWS::EC2::InternetGateway" 
\blacksquare1 1 1 1 1 1 1
 } 
 } 
       ] 
    }
}
```

```
{ 
     "NetworkInsightsAccessScopeAnalysisId": "nisa-123456789111" 
     }{ 
     "NetworkInsightsAccessScope": { 
         "NetworkInsightsAccessScopeId": "nis-123456789222", 
         "NetworkInsightsAccessScopeArn": "arn:aws:ec2:us-
east-1:123456789222:network-insights-access-scope/nis-123456789222", 
         "CreatedDate": "2022-01-25T19:20:28.796000+00:00", 
         "UpdatedDate": "2022-01-25T19:20:28.797000+00:00" 
    }, 
     "NetworkInsightsAccessScopeContent": { 
         "NetworkInsightsAccessScopeId": "nis-04c0c0fbca737c404", 
         "MatchPaths": [ 
            { 
                 "Source": { 
                    "ResourceStatement": { 
                        "Resources": [ 
                            "vpc-abcd12e3" 
\blacksquare } 
 } 
 } 
         ], 
         "ExcludePaths": [ 
            { 
                 "Source": { 
                    "ResourceStatement": { 
                         "ResourceTypes": [ 
                            "AWS::EC2::InternetGateway" 
\blacksquare
```

```
1 1 1 1 1 1 1
 } 
 } 
     ] 
   }
}
```
Weitere Informationen finden Sie unter [Erste Schritte mit Network Access Analyzer using the AWS](https://docs.aws.amazon.com/vpc/latest/network-access-analyzer/getting-started-cli-naa.html)  [CLI](https://docs.aws.amazon.com/vpc/latest/network-access-analyzer/getting-started-cli-naa.html) im Network Access Analyzer-Handbuch.

• Einzelheiten zur API finden Sie [NetworkInsightsAccessScopeu](https://awscli.amazonaws.com/v2/documentation/api/latest/reference/ec2/network-insights-access-scope.html)nter AWS CLI Befehlsreferenz.

# **provision-byoip-cidr**

Das folgende Codebeispiel zeigt die Verwendungprovision-byoip-cidr.

#### AWS CLI

Um einen Adressbereich bereitzustellen

Das folgende provision-byoip-cidr Beispiel stellt einen öffentlichen IP-Adressbereich zur Verwendung mit bereit AWS.

```
aws ec2 provision-byoip-cidr \ 
    -cidr 203.0.113.25/24 \
     --cidr-authorization-context Message="$text_message",Signature="$signed_message"
```
Ausgabe:

```
{ 
     "ByoipCidr": { 
          "Cidr": "203.0.113.25/24", 
          "State": "pending-provision" 
     }
}
```
Weitere Informationen zum Erstellen der Nachrichtenzeichenfolgen für den Autorisierungskontext finden Sie unter [Bring Your Own IP Addresses](https://docs.aws.amazon.com/AWSEC2/latest/UserGuide/ec2-byoip.html) im Amazon EC2 EC2-Benutzerhandbuch.

• Einzelheiten zur API finden Sie unter [ProvisionByoipCidr AWS CLIB](https://awscli.amazonaws.com/v2/documentation/api/latest/reference/ec2/provision-byoip-cidr.html)efehlsreferenz.

## **provision-ipam-pool-cidr**

Das folgende Codebeispiel zeigt die Verwendungprovision-ipam-pool-cidr.

### AWS CLI

Um ein CIDR für einen IPAM-Pool bereitzustellen

Im folgenden provision-ipam-pool-cidr Beispiel wird ein CIDR für einen IPAM-Pool bereitgestellt.

(Linux):

```
aws ec2 provision-ipam-pool-cidr \ 
     --ipam-pool-id ipam-pool-0533048da7d823723 \ 
     --cidr 10.0.0.0/24
```
(Windows):

```
aws ec2 provision-ipam-pool-cidr ^ 
     --ipam-pool-id ipam-pool-0533048da7d823723 ^ 
     --cidr 10.0.0.0/24
```
Ausgabe:

```
{ 
     "IpamPoolCidr": { 
          "Cidr": "10.0.0.0/24", 
          "State": "pending-provision" 
     }
}
```
Weitere Informationen finden Sie unter [Bereitstellen von CIDRs für einen Pool](https://docs.aws.amazon.com/vpc/latest/ipam/prov-cidr-ipam.html) im Amazon VPC IPAM-Benutzerhandbuch.

• Einzelheiten zur API finden Sie unter Befehlsreferenz [ProvisionIpamPoolCidr.](https://awscli.amazonaws.com/v2/documentation/api/latest/reference/ec2/provision-ipam-pool-cidr.html)AWS CLI

### **purchase-host-reservation**

Das folgende Codebeispiel zeigt die Verwendungpurchase-host-reservation.

## AWS CLI

Um eine Reservierung für einen Dedicated Host zu erwerben

In diesem Beispiel wird das angegebene Reservierungsangebot für Dedicated Hosts für den angegebenen Dedicated Host in Ihrem Konto erworben.

Befehl:

```
aws ec2 purchase-host-reservation --offering-id hro-03f707bf363b6b324 --host-id-set 
  h-013abcd2a00cbd123
```
Ausgabe:

```
{ 
   "TotalHourlyPrice": "1.499", 
   "Purchase": [ 
        { 
            "HourlyPrice": "1.499", 
            "InstanceFamily": "m4", 
            "PaymentOption": "NoUpfront", 
            "HostIdSet": [ 
                 "h-013abcd2a00cbd123" 
            ], 
            "HostReservationId": "hr-0d418a3a4ffc669ae", 
            "UpfrontPrice": "0.000", 
            "Duration": 31536000 
       } 
   ], 
   "TotalUpfrontPrice": "0.000"
}
```
• Einzelheiten zur API finden Sie [PurchaseHostReservation](https://awscli.amazonaws.com/v2/documentation/api/latest/reference/ec2/purchase-host-reservation.html)in der AWS CLI Befehlsreferenz.

# **purchase-reserved-instances-offering**

Das folgende Codebeispiel zeigt die Verwendungpurchase-reserved-instances-offering.

## AWS CLI

Um ein Reserved Instance-Angebot zu erwerben

Dieser Beispielbefehl veranschaulicht den Kauf eines Reserved Instance-Angebots, wobei eine Angebots-ID und die Anzahl der Instanzen angegeben werden.

Befehl:

```
aws ec2 purchase-reserved-instances-offering --reserved-instances-offering-id 
  ec06327e-dd07-46ee-9398-75b5fexample --instance-count 3
```
#### Ausgabe:

```
{ 
   "ReservedInstancesId": "af9f760e-6f91-4559-85f7-4980eexample"
}
```
• Einzelheiten zur API finden Sie [PurchaseReservedInstancesOfferingu](https://awscli.amazonaws.com/v2/documentation/api/latest/reference/ec2/purchase-reserved-instances-offering.html)nter AWS CLI Befehlsreferenz.

### **purchase-scheduled-instances**

Das folgende Codebeispiel zeigt die Verwendungpurchase-scheduled-instances.

## AWS CLI

Um eine geplante Instance zu kaufen

In diesem Beispiel wird eine Scheduled Instance gekauft.

Befehl:

```
aws ec2 purchase-scheduled-instances --purchase-requests file://purchase-
request.json
```
#### purchase-request.json:

```
\Gamma { 
          "PurchaseToken": "eyJ2IjoiMSIsInMiOjEsImMiOi...", 
          "InstanceCount": 1 
     }
]
```

```
{ 
   "ScheduledInstanceSet": [ 
      \{ "AvailabilityZone": "us-west-2b", 
            "ScheduledInstanceId": "sci-1234-1234-1234-1234-123456789012", 
            "HourlyPrice": "0.095", 
            "CreateDate": "2016-01-25T21:43:38.612Z", 
            "Recurrence": { 
                "OccurrenceDaySet": [ 
1 and 1 ], 
                "Interval": 1, 
                "Frequency": "Weekly", 
                "OccurrenceRelativeToEnd": false, 
                "OccurrenceUnit": "" 
           }, 
            "Platform": "Linux/UNIX", 
            "TermEndDate": "2017-01-31T09:00:00Z", 
            "InstanceCount": 1, 
            "SlotDurationInHours": 32, 
            "TermStartDate": "2016-01-31T09:00:00Z", 
            "NetworkPlatform": "EC2-VPC", 
            "TotalScheduledInstanceHours": 1696, 
            "NextSlotStartTime": "2016-01-31T09:00:00Z", 
            "InstanceType": "c4.large" 
       } 
   ]
}
```
• Einzelheiten zur API finden Sie in der Befehlsreferenz [PurchaseScheduledInstances](https://awscli.amazonaws.com/v2/documentation/api/latest/reference/ec2/purchase-scheduled-instances.html).AWS CLI

## **reboot-instances**

Das folgende Codebeispiel zeigt die Verwendungreboot-instances.

### AWS CLI

So starten Sie eine Amazon-EC2-Instance neu

In diesem Beispiel wird die angegebene Instance neu gestartet. Wird der Befehl erfolgreich ausgeführt, wird keine Ausgabe zurückgegeben.

Befehl:

aws ec2 reboot-instances --instance-ids i-1234567890abcdef5

Weitere Informationen finden Sie unter Ihre Instance neu starten im Benutzerhandbuch für Amazon Elastic Compute Cloud.

• Einzelheiten zur API finden Sie [RebootInstancesi](https://awscli.amazonaws.com/v2/documentation/api/latest/reference/ec2/reboot-instances.html)n der AWS CLI Befehlsreferenz.

#### **register-image**

Das folgende Codebeispiel zeigt die Verwendungregister-image.

AWS CLI

Beispiel 1: So registrieren Sie ein AMI mithilfe einer Manifestdatei

Das folgende register-image Beispiel registriert ein AMI mithilfe der angegebenen Manifestdatei in Amazon S3.

```
aws ec2 register-image \ 
     --name my-image \ 
     --image-location my-s3-bucket/myimage/image.manifest.xml
```
Ausgabe:

```
{ 
     "ImageId": "ami-1234567890EXAMPLE"
}
```
Weitere Informationen dazu finden Sie unter [Amazon Machine Images \(AMI\)](https://docs.aws.amazon.com/AWSEC2/latest/UserGuide/AMIs.html) im Amazon-EC2- Benutzerhandbuch.

Beispiel 2: So registrieren Sie ein AMI mithilfe eines Snapshots eines Root-Geräts

Im folgenden register-image Beispiel wird ein AMI registriert, das den angegebenen Snapshot eines EBS-Root-Volumes als Gerät /dev/xvda verwendet. Die Blockgerätezuordnung umfasst auch ein leeres 100-GiB-EBS-Volume als Gerät/dev/xvdf.

```
aws ec2 register-image \
```

```
 --name my-image \ 
     --root-device-name /dev/xvda \ 
     --block-device-mappings DeviceName=/dev/
xvda,Ebs={SnapshotId=snap-0db2cf683925d191f} DeviceName=/dev/
xvdf,Ebs={VolumeSize=100}
```

```
{ 
     "ImageId": "ami-1a2b3c4d5eEXAMPLE"
}
```
Weitere Informationen dazu finden Sie unter [Amazon Machine Images \(AMI\)](https://docs.aws.amazon.com/AWSEC2/latest/UserGuide/AMIs.html) im Amazon-EC2- Benutzerhandbuch.

• Einzelheiten zur API finden Sie [RegisterImagei](https://awscli.amazonaws.com/v2/documentation/api/latest/reference/ec2/register-image.html)n der AWS CLI Befehlsreferenz.

## **register-instance-event-notification-attributes**

Das folgende Codebeispiel zeigt die Verwendungregister-instance-event-notificationattributes.

AWS CLI

Beispiel 1: Um alle Tags in Ereignisbenachrichtigungen aufzunehmen

Das folgende register-instance-event-notification-attributes Beispiel umfasst alle Tags in Ereignisbenachrichtigungen.

```
aws ec2 register-instance-event-notification-attributes \ 
     --instance-tag-attribute IncludeAllTagsOfInstance=true
```

```
{ 
     "InstanceTagAttribute": { 
          "InstanceTagKeys": [], 
          "IncludeAllTagsOfInstance": true 
     }
}
```
Weitere Informationen finden Sie unter [Geplante Ereignisse für Ihre Instances](https://docs.aws.amazon.com/AWSEC2/latest/UserGuide/monitoring-instances-status-check_sched.html) im Amazon Elastic Compute Cloud-Benutzerhandbuch für Linux-Instances.

Beispiel 2: Um bestimmte Tags in Ereignisbenachrichtigungen aufzunehmen

Das folgende register-instance-event-notification-attributes Beispiel enthält die angegebenen Tags in Ereignisbenachrichtigungen. Sie können keine Tags angeben, wenn dies IncludeAllTagsOfInstance der Fall isttrue.

```
aws ec2 register-instance-event-notification-attributes \ 
     --instance-tag-attribute InstanceTagKeys="tag-key1","tag-key2"
```
Ausgabe:

```
{ 
      "InstanceTagAttribute": { 
          "InstanceTagKeys": [ 
               "tag-key1", 
               "tag-key2" 
          ], 
          "IncludeAllTagsOfInstance": false 
     }
}
```
Weitere Informationen finden Sie unter [Geplante Ereignisse für Ihre Instances](https://docs.aws.amazon.com/AWSEC2/latest/UserGuide/monitoring-instances-status-check_sched.html) im Amazon Elastic Compute Cloud-Benutzerhandbuch für Linux-Instances.

• Einzelheiten zur API finden Sie [RegisterInstanceEventNotificationAttributesi](https://awscli.amazonaws.com/v2/documentation/api/latest/reference/ec2/register-instance-event-notification-attributes.html)n der AWS CLI Befehlsreferenz.

# **register-transit-gateway-multicase-group-sources**

Das folgende Codebeispiel zeigt die Verwendungregister-transit-gateway-multicasegroup-sources.

## AWS CLI

Um eine Quelle bei einer Transit-Gateway-Multicast-Gruppe zu registrieren.

Im folgenden register-transit-gateway-multicast-group-sources Beispiel wird die angegebene Netzwerkschnittstellengruppenquelle bei einer Multicast-Gruppe registriert.

```
aws ec2 register-transit-gateway-multicast-group-sources \ 
     --transit-gateway-multicast-domain-id tgw-mcast-domain-0c4905cef79d6e597 \ 
    -qroup-ip-address 224.0.1.0
     --network-interface-ids eni-07f290fc3c090cbae
```

```
{ 
     "RegisteredMulticastGroupSources": { 
          "TransitGatewayMulticastDomainId": "tgw-mcast-domain-0c4905cef79d6e597", 
          "RegisteredNetworkInterfaceIds": [ 
              "eni-07f290fc3c090cbae" 
         ], 
          "GroupIpAddress": "224.0.1.0" 
     }
}
```
Weitere Informationen finden Sie unter [Registrieren von Quellen mit einer Multicast-Gruppe](https://docs.aws.amazon.com/vpc/latest/tgw/working-with-multicast.html#add-source-multicast-group) im AWS Transit Gateways-Benutzerhandbuch.

• Einzelheiten zur API finden Sie unter [RegisterTransitGatewayMulticaseGroupSources AWS](https://awscli.amazonaws.com/v2/documentation/api/latest/reference/ec2/register-transit-gateway-multicase-group-sources.html)  [CLIB](https://awscli.amazonaws.com/v2/documentation/api/latest/reference/ec2/register-transit-gateway-multicase-group-sources.html)efehlsreferenz.

#### **register-transit-gateway-multicast-group-members**

Das folgende Codebeispiel zeigt die Verwendungregister-transit-gateway-multicastgroup-members.

AWS CLI

Um die Informationen über die Multicast-Domänenzuordnungen des Transit-Gateways anzuzeigen

Im folgenden register-transit-gateway-multicast-group-members Beispiel werden die Zuordnungen für die angegebene Multicast-Domäne zurückgegeben.

```
aws ec2 register-transit-gateway-multicast-group-members \ 
     --transit-gateway-multicast-domain-id tgw-mcast-domain-0c4905cef79d6e597 \ 
    -qroup-ip-address 224.0.1.0
     --network-interface-ids eni-0e246d32695012e81
```

```
{ 
     "RegisteredMulticastGroupMembers": { 
          "TransitGatewayMulticastDomainId": "tgw-mcast-domain-0c4905cef79d6e597", 
          "RegisteredNetworkInterfaceIds": [ 
              "eni-0e246d32695012e81" 
         ], 
          "GroupIpAddress": "224.0.1.0" 
     }
}
```
Weitere Informationen finden Sie unter [Verwaltung von Multicast-Domänen](https://docs.aws.amazon.com/vpc/latest/tgw/manage-domain.html) im Transit Gateways-Benutzerhandbuch.

• Einzelheiten zur API finden Sie unter [RegisterTransitGatewayMulticastGroupMembers AWS](https://awscli.amazonaws.com/v2/documentation/api/latest/reference/ec2/register-transit-gateway-multicast-group-members.html)  [CLIB](https://awscli.amazonaws.com/v2/documentation/api/latest/reference/ec2/register-transit-gateway-multicast-group-members.html)efehlsreferenz.

## **register-transit-gateway-multicast-group-sources**

Das folgende Codebeispiel zeigt die Verwendungregister-transit-gateway-multicastgroup-sources.

#### AWS CLI

Um eine Quelle bei einer Transit-Gateway-Multicast-Gruppe zu registrieren.

Im folgenden register-transit-gateway-multicast-group-sources Beispiel wird die angegebene Netzwerkschnittstellengruppenquelle bei einer Multicast-Gruppe registriert.

```
aws ec2 register-transit-gateway-multicast-group-sources \ 
     --transit-gateway-multicast-domain-id tgw-mcast-domain-0c4905cef79d6e597 \ 
    -group-ip-address 224.0.1.0
     --network-interface-ids eni-07f290fc3c090cbae
```

```
{ 
     "RegisteredMulticastGroupSources": { 
         "TransitGatewayMulticastDomainId": "tgw-mcast-domain-0c4905cef79d6e597", 
         "RegisteredNetworkInterfaceIds": [
```

```
 "eni-07f290fc3c090cbae" 
          ], 
          "GroupIpAddress": "224.0.1.0" 
     }
}
```
Weitere Informationen finden Sie im Transit Gateways Guide unter [Managing Multicast-Domains](https://docs.aws.amazon.com/vpc/latest/tgw/manage-domain.html).

• Einzelheiten zur API finden Sie unter [RegisterTransitGatewayMulticastGroupSources AWS](https://awscli.amazonaws.com/v2/documentation/api/latest/reference/ec2/register-transit-gateway-multicast-group-sources.html)  [CLIB](https://awscli.amazonaws.com/v2/documentation/api/latest/reference/ec2/register-transit-gateway-multicast-group-sources.html)efehlsreferenz.

## **reject-transit-gateway-peering-attachment**

Das folgende Codebeispiel zeigt die Verwendungreject-transit-gateway-peeringattachment.

AWS CLI

Um einen Transit-Gateway-Peering-Anhang zurückzuweisen

Im folgenden reject-transit-gateway-peering-attachment Beispiel wird die angegebene Transit-Gateway-Peering-Anhangsanforderung zurückgewiesen. Der --region Parameter gibt die Region an, in der sich das Transit-Gateway für den Akzeptierer befindet.

```
aws ec2 reject-transit-gateway-peering-attachment \ 
     --transit-gateway-attachment-id tgw-attach-4455667788aabbccd \ 
     --region us-east-2
```

```
{ 
     "TransitGatewayPeeringAttachment": { 
          "TransitGatewayAttachmentId": "tgw-attach-4455667788aabbccd", 
          "RequesterTgwInfo": { 
              "TransitGatewayId": "tgw-123abc05e04123abc", 
              "OwnerId": "123456789012", 
              "Region": "us-west-2" 
         }, 
          "AccepterTgwInfo": { 
              "TransitGatewayId": "tgw-11223344aabbcc112", 
              "OwnerId": "123456789012",
```
```
 "Region": "us-east-2" 
          }, 
          "State": "rejecting", 
          "CreationTime": "2019-12-09T11:50:31.000Z" 
     }
}
```
Weitere Informationen finden Sie unter [Transit Gateway Peering Attachments](https://docs.aws.amazon.com/vpc/latest/tgw/tgw-peering.html) im Transit Gateways Guide.

• Einzelheiten zur API finden Sie unter [RejectTransitGatewayPeeringAttachment AWS](https://awscli.amazonaws.com/v2/documentation/api/latest/reference/ec2/reject-transit-gateway-peering-attachment.html) [CLIB](https://awscli.amazonaws.com/v2/documentation/api/latest/reference/ec2/reject-transit-gateway-peering-attachment.html)efehlsreferenz.

# **reject-transit-gateway-vpc-attachment**

Das folgende Codebeispiel zeigt die Verwendungreject-transit-gateway-vpc-attachment.

## AWS CLI

So lehnen Sie einen VPC-Anhang eines Transit-Gateways ab

Das folgende reject-transit-gateway-vpc-attachment Beispiel lehnt den angegebenen Transit-Gateway-VPC-Anhang ab.

```
aws ec2 reject-transit-gateway-vpc-attachment \ 
     --transit-gateway-attachment-id tgw-attach-0a34fe6b4fEXAMPLE
```

```
{ 
     "TransitGatewayVpcAttachment": { 
          "TransitGatewayAttachmentId": "tgw-attach-0a34fe6b4fEXAMPLE", 
          "TransitGatewayId": "tgw-0262a0e521EXAMPLE", 
          "VpcId": "vpc-07e8ffd50fEXAMPLE", 
          "VpcOwnerId": "111122223333", 
         "State": "pending", 
         "SubnetIds": [ 
              "subnet-0752213d59EXAMPLE" 
         ], 
         "CreationTime": "2019-07-10T17:33:46.000Z", 
          "Options": { 
              "DnsSupport": "enable",
```

```
 "Ipv6Support": "disable" 
           } 
      }
}
```
Weitere Informationen finden Sie unter [Transit Gateway-Anlagen zu einer VPC](https://docs.aws.amazon.com/vpc/latest/tgw/tgw-vpc-attachments.html) im Transit Gateways Guide.

• Einzelheiten zur API finden Sie unter [RejectTransitGatewayVpcAttachment AWS](https://awscli.amazonaws.com/v2/documentation/api/latest/reference/ec2/reject-transit-gateway-vpc-attachment.html)  [CLIB](https://awscli.amazonaws.com/v2/documentation/api/latest/reference/ec2/reject-transit-gateway-vpc-attachment.html)efehlsreferenz.

#### **reject-transit-gateway-vpc-attachments**

Das folgende Codebeispiel zeigt die Verwendungreject-transit-gateway-vpc-attachments.

### AWS CLI

So lehnen Sie einen VPC-Anhang eines Transit-Gateways ab

Das folgende reject-transit-gateway-vpc-attachment Beispiel lehnt den angegebenen Transit-Gateway-VPC-Anhang ab.

```
aws ec2 reject-transit-gateway-vpc-attachment \ 
     --transit-gateway-attachment-id tgw-attach-0a34fe6b4fEXAMPLE
```

```
{ 
     "TransitGatewayVpcAttachment": { 
          "TransitGatewayAttachmentId": "tgw-attach-0a34fe6b4fEXAMPLE", 
          "TransitGatewayId": "tgw-0262a0e521EXAMPLE", 
          "VpcId": "vpc-07e8ffd50fEXAMPLE", 
          "VpcOwnerId": "111122223333", 
          "State": "pending", 
          "SubnetIds": [ 
              "subnet-0752213d59EXAMPLE" 
          ], 
          "CreationTime": "2019-07-10T17:33:46.000Z", 
          "Options": { 
              "DnsSupport": "enable", 
              "Ipv6Support": "disable" 
          }
```
}

}

Weitere Informationen finden Sie unter [Transit Gateway-Anlagen zu einer VPC](https://docs.aws.amazon.com/vpc/latest/tgw/tgw-vpc-attachments.html) im Transit Gateways Guide.

• Einzelheiten zur API finden Sie unter [RejectTransitGatewayVpcAttachments AWS](https://awscli.amazonaws.com/v2/documentation/api/latest/reference/ec2/reject-transit-gateway-vpc-attachments.html)  [CLIB](https://awscli.amazonaws.com/v2/documentation/api/latest/reference/ec2/reject-transit-gateway-vpc-attachments.html)efehlsreferenz.

# **reject-vpc-endpoint-connections**

Das folgende Codebeispiel zeigt die Verwendungreject-vpc-endpoint-connections.

AWS CLI

Um eine Verbindungsanfrage für einen Schnittstellenendpunkt abzulehnen

In diesem Beispiel wird die angegebene Endpunkt-Verbindungsanforderung für den angegebenen Endpunktdienst abgelehnt.

Befehl:

```
aws ec2 reject-vpc-endpoint-connections --service-id vpce-svc-03d5ebb7d9579a2b3 --
vpc-endpoint-ids vpce-0c1308d7312217abc
```
Ausgabe:

```
\{ "Unsuccessful": []
}
```
• Einzelheiten zur API finden Sie unter [RejectVpcEndpointConnections AWS CLIB](https://awscli.amazonaws.com/v2/documentation/api/latest/reference/ec2/reject-vpc-endpoint-connections.html)efehlsreferenz.

# **reject-vpc-peering-connection**

Das folgende Codebeispiel zeigt die Verwendungreject-vpc-peering-connection.

AWS CLI

So lehnen Sie eine VPC-Peering-Verbindung ab

In diesem Beispiel wird die angegebene VPC-Peering-Verbindungsanforderung abgelehnt.

Befehl:

aws ec2 reject-vpc-peering-connection --vpc-peering-connection-id pcx-1a2b3c4d

Ausgabe:

```
{ 
      "Return": true
}
```
• Einzelheiten zur API finden Sie [RejectVpcPeeringConnectioni](https://awscli.amazonaws.com/v2/documentation/api/latest/reference/ec2/reject-vpc-peering-connection.html)n AWS CLI der Befehlsreferenz.

# **release-address**

Das folgende Codebeispiel zeigt die Verwendungrelease-address.

AWS CLI

So geben Sie eine Elastic-IP-Adresse für EC2-Classic frei

Dieses Beispiel gibt eine Elastic-IP-Adresse zur Verwendung mit Instances in EC2-Classic frei. Wird der Befehl erfolgreich ausgeführt, wird keine Ausgabe zurückgegeben.

Befehl:

aws ec2 release-address --public-ip 198.51.100.0

So geben Sie eine Elastic-IP-Adresse für EC2-VPC frei

In diesem Beispiel wird eine Elastic-IP-Adresse zur Verwendung mit Instances in einer VPC freigegeben. Wird der Befehl erfolgreich ausgeführt, wird keine Ausgabe zurückgegeben.

Befehl:

aws ec2 release-address --allocation-id eipalloc-64d5890a

• Einzelheiten zur API finden Sie [ReleaseAddressi](https://awscli.amazonaws.com/v2/documentation/api/latest/reference/ec2/release-address.html)n der AWS CLI Befehlsreferenz.

### **release-hosts**

Das folgende Codebeispiel zeigt die Verwendungrelease-hosts.

AWS CLI

Um einen Dedicated Host von Ihrem Konto freizugeben

Um einen Dedicated Host von deinem Konto freizugeben. Instanzen, die sich auf dem Host befinden, müssen gestoppt oder beendet werden, bevor der Host freigegeben werden kann.

Befehl:

aws ec2 release-hosts --host-id=h-0029d6e3cacf1b3da

### Ausgabe:

```
{ 
      "Successful": [ 
           "h-0029d6e3cacf1b3da" 
            ], 
   "Unsuccessful": [] 
  }
```
• Einzelheiten zur API finden Sie [ReleaseHostsi](https://awscli.amazonaws.com/v2/documentation/api/latest/reference/ec2/release-hosts.html)n der AWS CLI Befehlsreferenz.

# **release-ipam-pool-allocation**

Das folgende Codebeispiel zeigt die Verwendungrelease-ipam-pool-allocation.

AWS CLI

Um eine IPAM-Poolzuweisung freizugeben

In diesem Beispiel sind Sie ein delegierter IPAM-Administrator, der versucht hat, einen IPAM-Pool zu löschen, aber die Fehlermeldung erhalten hat, dass Sie den Pool nicht löschen können, solange der Pool über Zuweisungen verfügt. Sie verwenden diesen Befehl, um eine Poolzuweisung freizugeben.

Beachten Sie Folgendes:

Sie können diesen Befehl nur für benutzerdefinierte Zuweisungen verwenden. Um eine Zuweisung für eine Ressource zu entfernen, ohne die Ressource zu löschen, setzen Sie ihren überwachten Status mit [modify-ipam-resource-cidr.](https://awscli.amazonaws.com/v2/documentation/api/latest/reference/ec2/modify-ipam-resource-cidr.html)Um diese Anfrage abzuschließen, benötigen Sie die IPAM-Pool-ID, die Sie abrufen können. [describe-ipam-pools](https://awscli.amazonaws.com/v2/documentation/api/latest/reference/ec2/describe-ipam-pools.html) Sie benötigen außerdem die Zuweisungs-ID, die Sie mit abrufen können. [get-ipam-pool-allocations](https://awscli.amazonaws.com/v2/documentation/api/latest/reference/ec2/get-ipam-pool-allocations.html)Wenn Sie Zuweisungen nicht einzeln entfernen möchten, können Sie --cascade option beim Löschen eines IPAM-Pool die Option verwenden, um alle Zuordnungen im Pool automatisch freizugeben, bevor Sie ihn löschen. Es gibt eine Reihe von Voraussetzungen, bevor Sie diesen Befehl ausführen. Weitere Informationen finden Sie unter [Eine Zuweisung freigeben](https://docs.aws.amazon.com/vpc/latest/ipam/release-alloc-ipam.html) im Amazon VPC IPAM-Benutzerhandbuch. Das, --region in dem Sie diesen Befehl ausführen, muss das Gebietsschema des IPAM-Pools sein, in dem sich die Zuweisung befindet.

Das folgende release-ipam-pool-allocation Beispiel gibt eine IPAM-Pool-Zuweisung frei.

```
aws ec2 release-ipam-pool-allocation \ 
     --ipam-pool-id ipam-pool-07bdd12d7c94e4693 \ 
    --cidr 10.0.0.0/23 \
    --ipam-pool-allocation-id ipam-pool-alloc-0e66a1f730da54791b99465b79e7d1e89 \
     --region us-west-1
```
Ausgabe:

{ "Success": true }

Sobald Sie eine Zuordnung freigegeben haben, möchten Sie sie möglicherweise ausführen [delete-ipam-pool](https://awscli.amazonaws.com/v2/documentation/api/latest/reference/ec2/delete-ipam-pool.html).

• Einzelheiten zur API finden Sie [ReleaseIpamPoolAllocationi](https://awscli.amazonaws.com/v2/documentation/api/latest/reference/ec2/release-ipam-pool-allocation.html)n der AWS CLI Befehlsreferenz.

# **replace-iam-instance-profile-association**

Das folgende Codebeispiel zeigt die Verwendungreplace-iam-instance-profileassociation.

# AWS CLI

So ersetzen Sie ein IAM-Instance-Profil für eine Instance

Dieses Beispiel ersetzt das IAM-Instance-Profil, das durch die Verknüpfung iipassoc-060bae234aac2e7fa mit dem genannten IAM-Instance-Profil AdminRole dargestellt wird.

```
aws ec2 replace-iam-instance-profile-association \ 
     --iam-instance-profile Name=AdminRole \ 
     --association-id iip-assoc-060bae234aac2e7fa
```
Ausgabe:

```
{ 
     "IamInstanceProfileAssociation": { 
         "InstanceId": "i-087711ddaf98f9489", 
          "State": "associating", 
          "AssociationId": "iip-assoc-0b215292fab192820", 
         "IamInstanceProfile": { 
              "Id": "AIPAJLNLDX3AMYZNWYYAY", 
              "Arn": "arn:aws:iam::123456789012:instance-profile/AdminRole" 
         } 
     }
}
```
• Einzelheiten zur API finden Sie [ReplaceIamInstanceProfileAssociationi](https://awscli.amazonaws.com/v2/documentation/api/latest/reference/ec2/replace-iam-instance-profile-association.html)n der AWS CLI Befehlsreferenz.

### **replace-network-acl-association**

Das folgende Codebeispiel zeigt die Verwendungreplace-network-acl-association.

# AWS CLI

Um die einem Subnetz zugeordnete Netzwerk-ACL zu ersetzen

In diesem Beispiel wird die angegebene Netzwerk-ACL dem Subnetz für die angegebene Netzwerk-ACL-Zuordnung zugeordnet.

Befehl:

```
aws ec2 replace-network-acl-association --association-id aclassoc-e5b95c8c --
network-acl-id acl-5fb85d36
```

```
{ 
     "NewAssociationId": "aclassoc-3999875b"
}
```
• Einzelheiten zur API finden Sie unter [ReplaceNetworkAclAssociation AWS CLI](https://awscli.amazonaws.com/v2/documentation/api/latest/reference/ec2/replace-network-acl-association.html)Befehlsreferenz.

# **replace-network-acl-entry**

Das folgende Codebeispiel zeigt die Verwendungreplace-network-acl-entry.

AWS CLI

Um einen Netzwerk-ACL-Eintrag zu ersetzen

Dieses Beispiel ersetzt einen Eintrag für die angegebene Netzwerk-ACL. Die neue Regel 100 erlaubt eingehenden Datenverkehr von 203.0.113.12/24 über UDP-Port 53 (DNS) in jedes zugehörige Subnetz.

Befehl:

```
aws ec2 replace-network-acl-entry --network-acl-id acl-5fb85d36 --ingress --rule-
number 100 --protocol udp --port-range From=53,To=53 --cidr-block 203.0.113.12/24 --
rule-action allow
```
• Einzelheiten zur API finden Sie in der Befehlsreferenz. [ReplaceNetworkAclEntryA](https://awscli.amazonaws.com/v2/documentation/api/latest/reference/ec2/replace-network-acl-entry.html)WS CLI

# **replace-route-table-association**

Das folgende Codebeispiel zeigt die Verwendungreplace-route-table-association.

AWS CLI

Um die einem Subnetz zugeordnete Routing-Tabelle zu ersetzen

In diesem Beispiel wird die angegebene Routing-Tabelle dem Subnetz für die angegebene Routentabellenzuordnung zugeordnet.

Befehl:

```
aws ec2 replace-route-table-association --association-id rtbassoc-781d0d1a --route-
table-id rtb-22574640
```

```
{ 
     "NewAssociationId": "rtbassoc-3a1f0f58"
}
```
• Einzelheiten zur API finden Sie unter [ReplaceRouteTableAssociation AWS CLIB](https://awscli.amazonaws.com/v2/documentation/api/latest/reference/ec2/replace-route-table-association.html)efehlsreferenz.

### **replace-route**

Das folgende Codebeispiel zeigt die Verwendungreplace-route.

AWS CLI

Um eine Route zu ersetzen

Dieses Beispiel ersetzt die angegebene Route in der angegebenen Routentabelle. Die neue Route entspricht der angegebenen CIDR und sendet den Datenverkehr an das angegebene Virtual Private Gateway. Wird der Befehl erfolgreich ausgeführt, wird keine Ausgabe zurückgegeben.

Befehl:

```
aws ec2 replace-route --route-table-id rtb-22574640 --destination-cidr-block 
  10.0.0.0/16 --gateway-id vgw-9a4cacf3
```
• Einzelheiten zur API finden Sie unter [ReplaceRoute AWS CLI](https://awscli.amazonaws.com/v2/documentation/api/latest/reference/ec2/replace-route.html)Befehlsreferenz.

#### **replace-transit-gateway-route**

Das folgende Codebeispiel zeigt die Verwendungreplace-transit-gateway-route.

AWS CLI

Um die angegebene Route in der angegebenen Transit-Gateway-Routentabelle zu ersetzen

Das folgende replace-transit-gateway-route Beispiel ersetzt die Route in der angegebenen Transit-Gateway-Routentabelle.

```
aws ec2 replace-transit-gateway-route \ 
     --destination-cidr-block 10.0.2.0/24 \ 
     --transit-gateway-attachment-id tgw-attach-09b52ccdb5EXAMPLE \ 
     --transit-gateway-route-table-id tgw-rtb-0a823edbdeEXAMPLE
```

```
{ 
     "Route": { 
          "DestinationCidrBlock": "10.0.2.0/24", 
          "TransitGatewayAttachments": [ 
\{\hspace{.1cm} \} "ResourceId": "vpc-4EXAMPLE", 
                  "TransitGatewayAttachmentId": "tgw-attach-09b52ccdb5EXAMPLE", 
                  "ResourceType": "vpc" 
 } 
         ], 
         "Type": "static", 
         "State": "active" 
     }
}
```
Weitere Informationen finden Sie unter [Transit Gateway-Routentabellen](https://docs.aws.amazon.com/vpc/latest/tgw/tgw-route-tables.html) im Transit Gateways Guide.

• Einzelheiten zur API finden Sie unter [ReplaceTransitGatewayRoute AWS CLI](https://awscli.amazonaws.com/v2/documentation/api/latest/reference/ec2/replace-transit-gateway-route.html)Befehlsreferenz.

#### **report-instance-status**

Das folgende Codebeispiel zeigt die Verwendungreport-instance-status.

## AWS CLI

Um Statusfeedback für eine Instanz zu melden

Dieser Beispielbefehl meldet Statusfeedback für die angegebene Instanz.

Befehl:

```
aws ec2 report-instance-status --instances i-1234567890abcdef0 --status impaired --
reason-codes unresponsive
```
• Einzelheiten zur API finden Sie [ReportInstanceStatus](https://awscli.amazonaws.com/v2/documentation/api/latest/reference/ec2/report-instance-status.html)unter AWS CLI Befehlsreferenz.

### **request-spot-fleet**

Das folgende Codebeispiel zeigt die Verwendungrequest-spot-fleet.

AWS CLI

Um eine Spot-Flotte im Subnetz mit dem niedrigsten Preis anzufordern

Dieser Beispielbefehl erstellt eine Spot-Flottenanforderung mit zwei Startspezifikationen, die sich nur je nach Subnetz unterscheiden. Die Spot-Flotte startet die Instances im angegebenen Subnetz mit dem niedrigsten Preis. Wenn die Instances in einer Standard-VPC gestartet werden, erhalten sie standardmäßig eine öffentliche IP-Adresse. Wenn die Instances in einer nicht standardmäßigen VPC gestartet werden, erhalten sie keine öffentliche Adresse.

Beachten Sie, dass Sie in einer Spot-Flottenanfrage nicht verschiedene Subnetze aus derselben Availability Zone angeben können.

Befehl:

aws ec2 request-spot-fleet --spot-fleet-request-config file://config.json

config.json:

```
{ 
   "SpotPrice": "0.04", 
   "TargetCapacity": 2, 
   "IamFleetRole": "arn:aws:iam::123456789012:role/my-spot-fleet-role", 
   "LaunchSpecifications": [ 
       { 
           "ImageId": "ami-1a2b3c4d", 
           "KeyName": "my-key-pair", 
           "SecurityGroups": [ 
\overline{a} "GroupId": "sg-1a2b3c4d" 
 } 
           ], 
           "InstanceType": "m3.medium", 
           "SubnetId": "subnet-1a2b3c4d, subnet-3c4d5e6f", 
           "IamInstanceProfile": {
```
}

```
 "Arn": "arn:aws:iam::123456789012:instance-profile/my-iam-role"
```

```
 } 
     ]
}
```
Ausgabe:

```
\{ "SpotFleetRequestId": "sfr-73fbd2ce-aa30-494c-8788-1cee4EXAMPLE"
}
```
Um eine Spot-Flotte in der Availability Zone mit dem niedrigsten Preis anzufordern

Dieser Beispielbefehl erstellt eine Spot-Flottenanfrage mit zwei Startspezifikationen, die sich nur je nach Availability Zone unterscheiden. Die Spot-Flotte startet die Instances in der angegebenen Availability Zone mit dem niedrigsten Preis. Wenn Ihr Konto nur EC2-VPC unterstützt, startet Amazon EC2 die Spot-Instances im Standardsubnetz der Availability Zone. Wenn Ihr Konto EC2- Classic unterstützt, startet Amazon EC2 die Instances in EC2-Classic in der Availability Zone.

Befehl:

```
aws ec2 request-spot-fleet --spot-fleet-request-config file://config.json
```
config.json:

```
{ 
   "SpotPrice": "0.04", 
   "TargetCapacity": 2, 
   "IamFleetRole": "arn:aws:iam::123456789012:role/my-spot-fleet-role", 
   "LaunchSpecifications": [ 
       { 
           "ImageId": "ami-1a2b3c4d", 
           "KeyName": "my-key-pair", 
           "SecurityGroups": [ 
\overline{a} "GroupId": "sg-1a2b3c4d" 
 } 
           ], 
           "InstanceType": "m3.medium", 
           "Placement": {
```

```
 "AvailabilityZone": "us-west-2a, us-west-2b" 
            }, 
            "IamInstanceProfile": { 
                "Arn": "arn:aws:iam::123456789012:instance-profile/my-iam-role" 
            } 
       } 
   ]
}
```
Um Spot-Instances in einem Subnetz zu starten und ihnen öffentliche IP-Adressen zuzuweisen

Dieser Beispielbefehl weist Instances, die in einer nicht standardmäßigen VPC gestartet wurden, öffentliche Adressen zu. Beachten Sie, dass Sie bei der Angabe einer Netzwerkschnittstelle die Subnetz-ID und die Sicherheitsgruppen-ID über die Netzwerkschnittstelle angeben müssen.

Befehl:

aws ec2 request-spot-fleet --spot-fleet-request-config file://config.json

config.json:

```
\{ "SpotPrice": "0.04", 
   "TargetCapacity": 2, 
   "IamFleetRole": "arn:aws:iam::123456789012:role/my-spot-fleet-role", 
   "LaunchSpecifications": [ 
       { 
           "ImageId": "ami-1a2b3c4d", 
           "KeyName": "my-key-pair", 
           "InstanceType": "m3.medium", 
           "NetworkInterfaces": [ 
\overline{a} "DeviceIndex": 0, 
                   "SubnetId": "subnet-1a2b3c4d", 
                   "Groups": [ "sg-1a2b3c4d" ], 
                   "AssociatePublicIpAddress": true 
 } 
           ], 
           "IamInstanceProfile": { 
               "Arn": "arn:aws:iam::880185128111:instance-profile/my-iam-role" 
 } 
       }
```
}

 $\mathbf{I}$ 

Um eine Spot-Flotte unter Verwendung der diversifizierten Zuweisungsstrategie anzufordern

Dieser Beispielbefehl erstellt eine Spot-Flottenanforderung, die 30 Instances unter Verwendung der diversifizierten Zuweisungsstrategie startet. Die Startspezifikationen unterscheiden sich je nach Instance-Typ. Die Spot-Flotte verteilt die Instances auf die Startspezifikationen, sodass es von jedem Typ 10 Instances gibt.

Befehl:

```
aws ec2 request-spot-fleet --spot-fleet-request-config file://config.json
```
config.json:

```
{ 
   "SpotPrice": "0.70", 
   "TargetCapacity": 30, 
   "AllocationStrategy": "diversified", 
   "IamFleetRole": "arn:aws:iam::123456789012:role/my-spot-fleet-role", 
   "LaunchSpecifications": [ 
        { 
            "ImageId": "ami-1a2b3c4d", 
            "InstanceType": "c4.2xlarge", 
            "SubnetId": "subnet-1a2b3c4d" 
        }, 
        { 
            "ImageId": "ami-1a2b3c4d", 
            "InstanceType": "m3.2xlarge", 
            "SubnetId": "subnet-1a2b3c4d" 
        }, 
        { 
            "ImageId": "ami-1a2b3c4d", 
            "InstanceType": "r3.2xlarge", 
            "SubnetId": "subnet-1a2b3c4d" 
       } 
  \mathbf{I}}
```
Weitere Informationen finden Sie unter Spot Fleet Requests im Amazon Elastic Compute Cloud-Benutzerhandbuch.

• Einzelheiten zur API finden Sie [RequestSpotFleeti](https://awscli.amazonaws.com/v2/documentation/api/latest/reference/ec2/request-spot-fleet.html)n der AWS CLI Befehlsreferenz.

#### **request-spot-instances**

Das folgende Codebeispiel zeigt die Verwendungrequest-spot-instances.

AWS CLI

Um Spot-Instances anzufordern

Dieser Beispielbefehl erstellt eine einmalige Spot-Instance-Anfrage für fünf Instances in der angegebenen Availability Zone. Wenn Ihr Konto nur EC2-VPC unterstützt, startet Amazon EC2 die Instances im Standardsubnetz der angegebenen Availability Zone. Wenn Ihr Konto EC2- Classic unterstützt, startet Amazon EC2 die Instances in EC2-Classic in der angegebenen Availability Zone.

Befehl:

```
aws ec2 request-spot-instances --spot-price "0.03" --instance-count 5 --type "one-
time" --launch-specification file://specification.json
```
Specification.json:

```
{ 
   "ImageId": "ami-1a2b3c4d", 
   "KeyName": "my-key-pair", 
   "SecurityGroupIds": [ "sg-1a2b3c4d" ], 
   "InstanceType": "m3.medium", 
   "Placement": { 
     "AvailabilityZone": "us-west-2a" 
   }, 
   "IamInstanceProfile": { 
       "Arn": "arn:aws:iam::123456789012:instance-profile/my-iam-role" 
   }
}
```

```
{ 
   "SpotInstanceRequests": [ 
        {
```

```
 "Status": { 
                "UpdateTime": "2014-03-25T20:54:21.000Z", 
                "Code": "pending-evaluation", 
                "Message": "Your Spot request has been submitted for review, and is 
  pending evaluation." 
           }, 
           "ProductDescription": "Linux/UNIX", 
           "SpotInstanceRequestId": "sir-df6f405d", 
           "State": "open", 
           "LaunchSpecification": { 
                "Placement": { 
                    "AvailabilityZone": "us-west-2a" 
                }, 
                "ImageId": "ami-1a2b3c4d", 
                "KeyName": "my-key-pair", 
                "SecurityGroups": [ 
\{ "GroupName": "my-security-group", 
                        "GroupId": "sg-1a2b3c4d" 
 } 
                ], 
                "Monitoring": { 
                    "Enabled": false 
                }, 
                "IamInstanceProfile": { 
                    "Arn": "arn:aws:iam::123456789012:instance-profile/my-iam-role" 
                }, 
                "InstanceType": "m3.medium" 
           }, 
           "Type": "one-time", 
           "CreateTime": "2014-03-25T20:54:20.000Z", 
           "SpotPrice": "0.050000" 
       }, 
       ... 
  \mathbf{I}}
```
Dieser Beispielbefehl erstellt eine einmalige Spot-Instance-Anfrage für fünf Instances im angegebenen Subnetz. Amazon EC2 startet die Instances im ausgewählten Subnetz. Wenn es sich bei der VPC nicht um eine Standard-VPC handelt, erhalten die Instances standardmäßig keine öffentliche IP-Adresse.

Befehl:

```
aws ec2 request-spot-instances --spot-price "0.050" --instance-count 5 --type "one-
time" --launch-specification file://specification.json
```
#### Specification.json:

```
\mathcal{L} "ImageId": "ami-1a2b3c4d", 
   "SecurityGroupIds": [ "sg-1a2b3c4d" ], 
   "InstanceType": "m3.medium", 
   "SubnetId": "subnet-1a2b3c4d", 
   "IamInstanceProfile": { 
       "Arn": "arn:aws:iam::123456789012:instance-profile/my-iam-role" 
   }
}
```

```
{ 
   "SpotInstanceRequests": [ 
       { 
           "Status": { 
               "UpdateTime": "2014-03-25T22:21:58.000Z", 
               "Code": "pending-evaluation", 
               "Message": "Your Spot request has been submitted for review, and is 
  pending evaluation." 
           }, 
           "ProductDescription": "Linux/UNIX", 
           "SpotInstanceRequestId": "sir-df6f405d", 
           "State": "open", 
           "LaunchSpecification": { 
               "Placement": { 
                   "AvailabilityZone": "us-west-2a" 
 } 
               "ImageId": "ami-1a2b3c4d" 
               "SecurityGroups": [ 
\overline{a} "GroupName": "my-security-group", 
                       "GroupID": "sg-1a2b3c4d" 
 } 
\sim 100 \sim 100 \sim 100 \sim 100 \sim "SubnetId": "subnet-1a2b3c4d", 
               "Monitoring": {
```

```
 "Enabled": false 
                }, 
                "IamInstanceProfile": { 
                     "Arn": "arn:aws:iam::123456789012:instance-profile/my-iam-role" 
                }, 
                "InstanceType": "m3.medium", 
           }, 
           "Type": "one-time", 
           "CreateTime": "2014-03-25T22:21:58.000Z", 
           "SpotPrice": "0.050000" 
        }, 
        ... 
  \mathbf{I}}
```
In diesem Beispiel wird den Spot-Instances, die Sie in einer nicht standardmäßigen VPC starten, eine öffentliche IP-Adresse zugewiesen. Beachten Sie, dass Sie bei der Angabe einer Netzwerkschnittstelle die Subnetz-ID und die Sicherheitsgruppen-ID über die Netzwerkschnittstelle angeben müssen.

Befehl:

```
aws ec2 request-spot-instances --spot-price "0.050" --instance-count 1 --type "one-
time" --launch-specification file://specification.json
```
Specification.json:

```
{ 
   "ImageId": "ami-1a2b3c4d", 
   "KeyName": "my-key-pair", 
   "InstanceType": "m3.medium", 
   "NetworkInterfaces": [ 
     { 
       "DeviceIndex": 0, 
       "SubnetId": "subnet-1a2b3c4d", 
       "Groups": [ "sg-1a2b3c4d" ], 
       "AssociatePublicIpAddress": true 
     } 
   ], 
   "IamInstanceProfile": { 
       "Arn": "arn:aws:iam::123456789012:instance-profile/my-iam-role" 
   }
```
}

• Einzelheiten zur API finden Sie [RequestSpotInstancesi](https://awscli.amazonaws.com/v2/documentation/api/latest/reference/ec2/request-spot-instances.html)n der AWS CLI Befehlsreferenz.

### **reset-address-attribute**

Das folgende Codebeispiel zeigt die Verwendungreset-address-attribute.

AWS CLI

Um das mit einer elastischen IP-Adresse verknüpfte Domainnamenattribut zurückzusetzen

In den folgenden reset-address-attribute Beispielen wird das Domainnamenattribut einer elastischen IP-Adresse zurückgesetzt.

Linux:

```
aws ec2 reset-address-attribute \ 
     --allocation-id eipalloc-abcdef01234567890 \ 
     --attribute domain-name
```
Windows:

```
aws ec2 reset-address-attribute ^ 
     --allocation-id eipalloc-abcdef01234567890 ^ 
     --attribute domain-name
```

```
{ 
     "Addresses": [ 
          { 
               "PublicIp": "192.0.2.0", 
              "AllocationId": "eipalloc-abcdef01234567890", 
               "PtrRecord": "example.com." 
               "PtrRecordUpdate": { 
                   "Value": "example.net.", 
                   "Status": "PENDING" 
          } 
     ]
}
```
Informationen zur Überwachung der ausstehenden Änderung finden Sie [describe-addresses](https://docs.aws.amazon.com/cli/latest/reference/ec2/describe-addresses-attribute.html)[attribute](https://docs.aws.amazon.com/cli/latest/reference/ec2/describe-addresses-attribute.html)in der AWS CLI-Befehlsreferenz.

• Einzelheiten zur API finden Sie [ResetAddressAttributei](https://awscli.amazonaws.com/v2/documentation/api/latest/reference/ec2/reset-address-attribute.html)n der AWS CLI Befehlsreferenz.

### **reset-ebs-default-kms-key-id**

Das folgende Codebeispiel zeigt die Verwendungreset-ebs-default-kms-key-id.

#### AWS CLI

So setzen Sie Ihr Standard-CMK für die EBS-Verschlüsselung zurück

Im folgenden reset-ebs-default-kms-key-id Beispiel wird das Standard-CMK für die EBS-Verschlüsselung für Ihr AWS Konto in der aktuellen Region zurückgesetzt.

aws ec2 reset-ebs-default-kms-key-id

Ausgabe:

```
{ 
    "KmsKeyId": "arn:aws:kms:us-west-2:123456789012:key/8c5b2c63-b9bc-45a3-
a87a-5513eEXAMPLE"
}
```
• Einzelheiten zur API finden Sie unter Befehlsreferenz [ResetEbsDefaultKmsKeyId.](https://awscli.amazonaws.com/v2/documentation/api/latest/reference/ec2/reset-ebs-default-kms-key-id.html)AWS CLI

### **reset-fpga-image-attribute**

Das folgende Codebeispiel zeigt die Verwendungreset-fpga-image-attribute.

AWS CLI

So setzen Sie die Attribute eines Amazon FPGA-Images zurück

In diesem Beispiel werden die Ladeberechtigungen für das angegebene AFI zurückgesetzt.

Befehl:

```
aws ec2 reset-fpga-image-attribute --fpga-image-id afi-0d123e123bfc85abc --attribute 
  loadPermission
```

```
\{ "Return": true
}
```
• Einzelheiten zur API finden Sie [ResetFpgaImageAttributei](https://awscli.amazonaws.com/v2/documentation/api/latest/reference/ec2/reset-fpga-image-attribute.html)n der AWS CLI Befehlsreferenz.

# **reset-image-attribute**

Das folgende Codebeispiel zeigt die Verwendungreset-image-attribute.

AWS CLI

Um das LaunchPermission-Attribut zurückzusetzen

In diesem Beispiel wird das launchPermission Attribut für das angegebene AMI auf seinen Standardwert zurückgesetzt. Standardmäßig sind AMIs privat. Wird der Befehl erfolgreich ausgeführt, wird keine Ausgabe zurückgegeben.

Befehl:

```
aws ec2 reset-image-attribute --image-id ami-5731123e --attribute launchPermission
```
• Einzelheiten zur API finden Sie [ResetImageAttribute](https://awscli.amazonaws.com/v2/documentation/api/latest/reference/ec2/reset-image-attribute.html)in der AWS CLI Befehlsreferenz.

# **reset-instance-attribute**

Das folgende Codebeispiel zeigt die Verwendungreset-instance-attribute.

AWS CLI

Um das sourceDestCheck Attribut zurückzusetzen

In diesem Beispiel wird das sourceDestCheck Attribut der angegebenen Instanz zurückgesetzt. Die Instance muss sich in einer VPC befinden. Wird der Befehl erfolgreich ausgeführt, wird keine Ausgabe zurückgegeben.

Befehl:

```
aws ec2 reset-instance-attribute --instance-id i-1234567890abcdef0 --attribute 
  sourceDestCheck
```
Um das Kernel-Attribut zurückzusetzen

In diesem Beispiel wird das kernel Attribut der angegebenen Instanz zurückgesetzt. Die Instance muss sich im Status stopped befinden. Wird der Befehl erfolgreich ausgeführt, wird keine Ausgabe zurückgegeben.

Befehl:

```
aws ec2 reset-instance-attribute --instance-id i-1234567890abcdef0 --attribute 
  kernel
```
Um das Ramdisk-Attribut zurückzusetzen

In diesem Beispiel wird das ramdisk Attribut der angegebenen Instanz zurückgesetzt. Die Instance muss sich im Status stopped befinden. Wird der Befehl erfolgreich ausgeführt, wird keine Ausgabe zurückgegeben.

Befehl:

```
aws ec2 reset-instance-attribute --instance-id i-1234567890abcdef0 --attribute 
  ramdisk
```
• Einzelheiten zur API finden Sie unter [ResetInstanceAttribute AWS CLIB](https://awscli.amazonaws.com/v2/documentation/api/latest/reference/ec2/reset-instance-attribute.html)efehlsreferenz.

### **reset-network-interface-attribute**

Das folgende Codebeispiel zeigt die Verwendungreset-network-interface-attribute.

AWS CLI

Um ein Netzwerkschnittstellenattribut zurückzusetzen

Im folgenden reset-network-interface-attribute Beispiel wird der Wert des Attributs für die Quell-/Zielprüfung auf zurückgesetzt. true

```
aws ec2 reset-network-interface-attribute \ 
     --network-interface-id eni-686ea200 \ 
     --source-dest-check
```
Mit diesem Befehl wird keine Ausgabe zurückgegeben.

• Einzelheiten zur API finden Sie unter Befehlsreferenz [ResetNetworkInterfaceAttribute.](https://awscli.amazonaws.com/v2/documentation/api/latest/reference/ec2/reset-network-interface-attribute.html)AWS CLI

### **reset-snapshot-attribute**

Das folgende Codebeispiel zeigt die Verwendungreset-snapshot-attribute.

AWS CLI

Um ein Snapshot-Attribut zurückzusetzen

In diesem Beispiel werden die Berechtigungen zum Erstellen eines Volumes für den Snapshot snap-1234567890abcdef0 zurückgesetzt. Wird der Befehl erfolgreich ausgeführt, wird keine Ausgabe zurückgegeben.

Befehl:

```
aws ec2 reset-snapshot-attribute --snapshot-id snap-1234567890abcdef0 --attribute 
  createVolumePermission
```
• Einzelheiten zur API finden Sie unter [ResetSnapshotAttribute AWS CLIB](https://awscli.amazonaws.com/v2/documentation/api/latest/reference/ec2/reset-snapshot-attribute.html)efehlsreferenz.

### **restore-address-to-classic**

Das folgende Codebeispiel zeigt die Verwendungrestore-address-to-classic.

AWS CLI

Um eine Adresse in EC2-Classic wiederherzustellen

In diesem Beispiel wird die Elastic IP-Adresse 198.51.100.0 auf der EC2-Classic-Plattform wiederhergestellt.

Befehl:

aws ec2 restore-address-to-classic --public-ip 198.51.100.0

```
{ 
   "Status": "MoveInProgress",
```

```
 "PublicIp": "198.51.100.0"
}
```
• Einzelheiten zur API finden Sie unter Befehlsreferenz. [RestoreAddressToClassicA](https://awscli.amazonaws.com/v2/documentation/api/latest/reference/ec2/restore-address-to-classic.html)WS CLI

### **restore-image-from-recycle-bin**

Das folgende Codebeispiel zeigt die Verwendungrestore-image-from-recycle-bin.

#### AWS CLI

Um ein Bild aus dem Papierkorb wiederherzustellen

Im folgenden restore-image-from-recycle-bin Beispiel wird AMI ami-0111222333444abcd aus dem Papierkorb wiederhergestellt.

```
aws ec2 restore-image-from-recycle-bin \ 
     --image-id ami-0111222333444abcd
```
Ausgabe:

```
{ 
      "Return": true
}
```
Weitere Informationen finden Sie unter [AMIs aus dem Papierkorb wiederherstellen](https://docs.aws.amazon.com/AWSEC2/latest/UserGuide/recycle-bin-working-with-amis.html) im Amazon Elastic Compute Cloud-Benutzerhandbuch.

• Einzelheiten zur API finden Sie [RestoreImageFromRecycleBin](https://awscli.amazonaws.com/v2/documentation/api/latest/reference/ec2/restore-image-from-recycle-bin.html)in der AWS CLI Befehlsreferenz.

#### **restore-managed-prefix-list-version**

Das folgende Codebeispiel zeigt die Verwendungrestore-managed-prefix-list-version.

# AWS CLI

US-WEST-2\*\*Um eine Version der Präfixliste wiederherzustellen\*\*

Im Folgenden werden die Einträge aus Version 1 der angegebenen Präfixliste restoremanaged-prefix-list-version wiederhergestellt.

```
aws ec2 restore-managed-prefix-list-version \
```

```
 --prefix-list-id pl-0123456abcabcabc1 \ 
 --current-version 2 \ 
 --previous-version 1
```

```
{ 
     "PrefixList": { 
         "PrefixListId": "pl-0123456abcabcabc1", 
          "AddressFamily": "IPv4", 
          "State": "restore-in-progress", 
         "PrefixListArn": "arn:aws:ec2:us-west-2:123456789012:prefix-list/
pl-0123456abcabcabc1", 
         "PrefixListName": "vpc-cidrs", 
         "MaxEntries": 10, 
          "Version": 2, 
         "OwnerId": "123456789012" 
     }
}
```
Weitere Informationen finden Sie unter [Verwaltete Präfixlisten](https://docs.aws.amazon.com/vpc/latest/userguide/managed-prefix-lists.html) im Amazon VPC-Benutzerhandbuch.

• Einzelheiten zur API finden Sie unter [RestoreManagedPrefixListVersion AWS](https://awscli.amazonaws.com/v2/documentation/api/latest/reference/ec2/restore-managed-prefix-list-version.html) [CLIB](https://awscli.amazonaws.com/v2/documentation/api/latest/reference/ec2/restore-managed-prefix-list-version.html)efehlsreferenz.

#### **restore-snapshot-from-recycle-bin**

Das folgende Codebeispiel zeigt die Verwendungrestore-snapshot-from-recycle-bin.

AWS CLI

Um Schnappschüsse aus dem Papierkorb wiederherzustellen

Im folgenden restore-snapshot-from-recycle-bin Beispiel wird ein Snapshot aus dem Papierkorb wiederhergestellt. Wenn Sie einen Snapshot aus dem Papierkorb wiederherstellen, kann er sofort verwendet werden und wird aus dem Papierkorb entfernt. Sie können einen wiederhergestellten Snapshot genauso verwenden wie jeden anderen Snapshot in Ihrem Konto.

```
aws ec2 restore-snapshot-from-recycle-bin \ 
     --snapshot-id snap-01234567890abcdef
```
Mit diesem Befehl wird keine Ausgabe zurückgegeben.

Weitere Informationen zum Papierkorb für Amazon EBS finden Sie unter [Wiederherstellen von](https://docs.aws.amazon.com/AWSEC2/latest/UserGuide/recycle-bin-working-with-snaps.html)  [Schnappschüssen aus dem Papierkorb](https://docs.aws.amazon.com/AWSEC2/latest/UserGuide/recycle-bin-working-with-snaps.html) im Amazon EC2 EC2-Benutzerhandbuch.

• Einzelheiten zur API finden Sie in der Befehlsreferenz. [RestoreSnapshotFromRecycleBinA](https://awscli.amazonaws.com/v2/documentation/api/latest/reference/ec2/restore-snapshot-from-recycle-bin.html)WS CLI

### **restore-snapshot-tier**

Das folgende Codebeispiel zeigt die Verwendungrestore-snapshot-tier.

AWS CLI

Beispiel 1: Um einen archivierten Snapshot dauerhaft wiederherzustellen

Im folgenden restore-snapshot-tier Beispiel wird der angegebene Snapshot dauerhaft wiederhergestellt. Geben Sie die permanent-restore Option an --snapshot-id und schließen Sie sie ein.

```
aws ec2 restore-snapshot-tier \ 
     --snapshot-id snap-01234567890abcedf \ 
     --permanent-restore
```
Ausgabe:

```
{ 
     "SnapshotId": "snap-01234567890abcedf", 
     "IsPermanentRestore": true
}
```
Weitere Informationen zur Snapshot-Archivierung finden Sie unter Archivieren von Amazon EBS-Snapshots < https://docs.aws.amazon.com/AWS ec2/latest/ UserGuide /snapshot-archive.html > im Amazon EC2 EC2-Benutzerhandbuch.

Beispiel 2: Um einen archivierten Snapshot vorübergehend wiederherzustellen

Im folgenden restore-snapshot-tier Beispiel wird der angegebene Snapshot vorübergehend wiederhergestellt. Lassen Sie die --permanent-restore-Option weg. Geben Sie den --snapshot-id Wert und für die Anzahl der Tage antemporary-restore-days, für die der Snapshot wiederhergestellt werden soll. temporary-restore-daysmuss in Tagen angegeben werden. Der zulässige Bereich ist 1 bis180. Wenn Sie keinen Wert angeben, wird standardmäßig 1 Tag verwendet.

```
aws ec2 restore-snapshot-tier \ 
     --snapshot-id snap-01234567890abcedf \ 
     --temporary-restore-days 5
```
Ausgabe:

```
{ 
     "SnapshotId": "snap-01234567890abcedf", 
     "RestoreDuration": 5, 
     "IsPermanentRestore": false
}
```
Weitere Informationen zur Snapshot-Archivierung finden Sie unter Archivieren von Amazon EBS-Snapshots < https://docs.aws.amazon.com/AWS ec2/latest/ UserGuide /snapshot-archive.html > im Amazon EC2 EC2-Benutzerhandbuch.

Beispiel 3: Um den Wiederherstellungszeitraum zu ändern

Im folgenden restore-snapshot-tier Beispiel wird der Wiederherstellungszeitraum für den angegebenen Snapshot auf 10 Tage geändert.

```
aws ec2 restore-snapshot-tier \ 
     --snapshot-id snap-01234567890abcedf 
     --temporary-restore-days 10
```
Ausgabe:

```
{ 
     "SnapshotId": "snap-01234567890abcedf", 
     "RestoreDuration": 10, 
     "IsPermanentRestore": false
}
```
Weitere Informationen zur Snapshot-Archivierung finden Sie unter Archivieren von Amazon EBS-Snapshots < https://docs.aws.amazon.com/AWS ec2/latest/ UserGuide /snapshot-archive.html > im Amazon EC2 EC2-Benutzerhandbuch.

Beispiel 4: Um den Wiederherstellungstyp zu ändern

Im folgenden restore-snapshot-tier Beispiel wird der Wiederherstellungstyp für den angegebenen Snapshot von temporär auf permanent geändert.

```
aws ec2 restore-snapshot-tier \ 
     --snapshot-id snap-01234567890abcedf 
     --permanent-restore
```
Ausgabe:

```
{ 
     "SnapshotId": "snap-01234567890abcedf", 
     "IsPermanentRestore": true
}
```
Weitere Informationen zur Snapshot-Archivierung finden Sie unter Archivieren von Amazon EBS-Snapshots < https://docs.aws.amazon.com/AWS ec2/latest/ UserGuide /snapshot-archive.html > im Amazon EC2 EC2-Benutzerhandbuch.

• Einzelheiten zur API finden Sie in der Befehlsreferenz. [RestoreSnapshotTier](https://awscli.amazonaws.com/v2/documentation/api/latest/reference/ec2/restore-snapshot-tier.html)AWS CLI

### **revoke-client-vpn-ingress**

Das folgende Codebeispiel zeigt die Verwendungrevoke-client-vpn-ingress.

AWS CLI

So widerrufen Sie eine Autorisierungsregel für einen Client-VPN-Endpunkt

Im folgenden revoke-client-vpn-ingress Beispiel wird eine Regel für den Internetzugang (0.0.0.0/0) für alle Gruppen aufgehoben.

```
aws ec2 revoke-client-vpn-ingress \ 
     --client-vpn-endpoint-id cvpn-endpoint-123456789123abcde \ 
     --target-network-cidr 0.0.0.0/0 --revoke-all-groups
```

```
{ 
     "Status": { 
          "Code": "revoking" 
 }
```
}

Weitere Informationen finden Sie unter [Autorisierungsregeln](https://docs.aws.amazon.com/vpn/latest/clientvpn-admin/cvpn-working-rules.html) im AWS Client VPN-Administratorhandbuch.

• Einzelheiten zur API finden Sie [RevokeClientVpnIngressi](https://awscli.amazonaws.com/v2/documentation/api/latest/reference/ec2/revoke-client-vpn-ingress.html)n der AWS CLI Befehlsreferenz.

#### **revoke-security-group-egress**

Das folgende Codebeispiel zeigt die Verwendungrevoke-security-group-egress.

AWS CLI

Beispiel 1: Um die Regel zu entfernen, die ausgehenden Verkehr in einen bestimmten Adressbereich zulässt

Mit dem folgenden revoke-security-group-egress Beispielbefehl wird die Regel entfernt, die Zugriff auf die angegebenen Adressbereiche am TCP-Port 80 gewährt.

```
aws ec2 revoke-security-group-egress \ 
     --group-id sg-026c12253ce15eff7 \ 
     --ip-permissions 
  [{IpProtocol=tcp,FromPort=80,ToPort=80,IpRanges=[{CidrIp=10.0.0.0/16}]
```
Mit diesem Befehl wird keine Ausgabe zurückgegeben.

Weitere Informationen finden Sie unter [Sicherheitsgruppen](https://docs.aws.amazon.com/AWSEC2/latest/UserGuide/ec2-security-groups.html) im Amazon EC2 EC2- Benutzerhandbuch.

Beispiel 2: Um die Regel zu entfernen, die ausgehenden Datenverkehr zu einer bestimmten Sicherheitsgruppe zulässt

Mit dem folgenden revoke-security-group-egress Beispielbefehl wird die Regel entfernt, die Zugriff auf die angegebene Sicherheitsgruppe am TCP-Port 80 gewährt.

```
aws ec2 revoke-security-group-egress \ 
    -group-id sg-026c12253ce15eff7 \
     --ip-permissions '[{"IpProtocol": "tcp", "FromPort": 443, "ToPort": 
  443,"UserIdGroupPairs": [{"GroupId": "sg-06df23a01ff2df86d"}]}]'
```
Mit diesem Befehl wird keine Ausgabe zurückgegeben.

Weitere Informationen finden Sie unter [Sicherheitsgruppen](https://docs.aws.amazon.com/AWSEC2/latest/UserGuide/ec2-security-groups.html) im Amazon EC2 EC2- Benutzerhandbuch.

• Einzelheiten zur API finden Sie unter [RevokeSecurityGroupEgress AWS CLIB](https://awscli.amazonaws.com/v2/documentation/api/latest/reference/ec2/revoke-security-group-egress.html)efehlsreferenz.

# **revoke-security-group-ingress**

Das folgende Codebeispiel zeigt die Verwendungrevoke-security-group-ingress.

AWS CLI

Beispiel 1: Um eine Regel aus einer Sicherheitsgruppe zu entfernen

Im folgenden revoke-security-group-ingress Beispiel wird der TCP-Port 22-Zugriff für den 203.0.113.0/24 Adressbereich aus der angegebenen Sicherheitsgruppe für eine Standard-VPC entfernt.

```
aws ec2 revoke-security-group-ingress \ 
     --group-name mySecurityGroup 
     --protocol tcp \ 
    --port 22 \setminus --cidr 203.0.113.0/24
```
Dieser Befehl erzeugt keine Ausgabe, wenn er erfolgreich ist.

Weitere Informationen finden Sie unter [Sicherheitsgruppen](https://docs.aws.amazon.com/AWSEC2/latest/UserGuide/ec2-security-groups.html) im Amazon EC2 EC2- Benutzerhandbuch.

Beispiel 2: Um eine Regel mithilfe des IP-Berechtigungssatzes zu entfernen

Im folgenden revoke-security-group-ingress Beispiel wird der ip-permissions Parameter verwendet, um eine eingehende Regel zu entfernen, die die ICMP-Nachricht Destination Unreachable: Fragmentation Needed and Don't Fragment was Set (Typ 3, Code 4) zulässt.

```
aws ec2 revoke-security-group-ingress \ 
     --group-id sg-026c12253ce15eff7 \ 
     --ip-permissions 
  IpProtocol=icmp,FromPort=3,ToPort=4,IpRanges=[{CidrIp=0.0.0.0/0}]
```
Dieser Befehl erzeugt keine Ausgabe, wenn er erfolgreich ist.

Weitere Informationen finden Sie unter [Sicherheitsgruppen](https://docs.aws.amazon.com/AWSEC2/latest/UserGuide/ec2-security-groups.html) im Amazon EC2 EC2- Benutzerhandbuch.

• Einzelheiten zur API finden Sie unter [RevokeSecurityGroupIngress AWS CLIB](https://awscli.amazonaws.com/v2/documentation/api/latest/reference/ec2/revoke-security-group-ingress.html)efehlsreferenz.

# **run-instances**

Das folgende Codebeispiel zeigt die Verwendungrun-instances.

### AWS CLI

Beispiel 1: So starten Sie eine Instance in einem Standard-Subnetz

Das folgende run-instances-Beispiel startet eine einzelne Instance des Typs t2.micro im Standardsubnetz für die aktuelle Region und ordnet sie dem Standardsubnetz für die Standard-VPC für die Region zu. Das Schlüsselpaar ist optional, wenn Sie nicht vorhaben, über SSH (Linux) oder RDP (Windows) eine Verbindung zu Ihrer Instance herzustellen.

```
aws ec2 run-instances \ 
     --image-id ami-0abcdef1234567890 \ 
     --instance-type t2.micro \ 
     --key-name MyKeyPair
```

```
{ 
     "Instances": [ 
          { 
              "AmiLaunchIndex": 0, 
              "ImageId": "ami-0abcdef1234567890", 
              "InstanceId": "i-1231231230abcdef0", 
              "InstanceType": "t2.micro", 
              "KeyName": "MyKeyPair", 
              "LaunchTime": "2018-05-10T08:05:20.000Z", 
              "Monitoring": { 
                   "State": "disabled" 
              }, 
              "Placement": { 
                   "AvailabilityZone": "us-east-2a", 
                   "GroupName": "", 
                   "Tenancy": "default" 
              }, 
              "PrivateDnsName": "ip-10-0-0-157.us-east-2.compute.internal",
```

```
 "PrivateIpAddress": "10.0.0.157", 
             "ProductCodes": [], 
             "PublicDnsName": "", 
             "State": { 
                 "Code": 0, 
                "Name": "pending" 
            }, 
             "StateTransitionReason": "", 
             "SubnetId": "subnet-04a636d18e83cfacb", 
            "VpcId": "vpc-1234567890abcdef0", 
             "Architecture": "x86_64", 
            "BlockDeviceMappings": [], 
            "ClientToken": "", 
             "EbsOptimized": false, 
             "Hypervisor": "xen", 
             "NetworkInterfaces": [ 
\overline{a} "Attachment": { 
                        "AttachTime": "2018-05-10T08:05:20.000Z", 
                        "AttachmentId": "eni-attach-0e325c07e928a0405", 
                        "DeleteOnTermination": true, 
                        "DeviceIndex": 0, 
                        "Status": "attaching" 
                    }, 
                    "Description": "", 
                    "Groups": [ 
 { 
                            "GroupName": "MySecurityGroup", 
                            "GroupId": "sg-0598c7d356eba48d7" 
 } 
 ], 
                    "Ipv6Addresses": [], 
                    "MacAddress": "0a:ab:58:e0:67:e2", 
                    "NetworkInterfaceId": "eni-0c0a29997760baee7", 
                    "OwnerId": "123456789012", 
                    "PrivateDnsName": "ip-10-0-0-157.us-east-2.compute.internal", 
                    "PrivateIpAddress": "10.0.0.157", 
                    "PrivateIpAddresses": [ 
 { 
                            "Primary": true, 
                            "PrivateDnsName": "ip-10-0-0-157.us-
east-2.compute.internal", 
                            "PrivateIpAddress": "10.0.0.157" 
 }
```

```
 ], 
                     "SourceDestCheck": true, 
                     "Status": "in-use", 
                     "SubnetId": "subnet-04a636d18e83cfacb", 
                     "VpcId": "vpc-1234567890abcdef0", 
                     "InterfaceType": "interface" 
 } 
             ], 
             "RootDeviceName": "/dev/xvda", 
             "RootDeviceType": "ebs", 
             "SecurityGroups": [ 
\overline{a} "GroupName": "MySecurityGroup", 
                     "GroupId": "sg-0598c7d356eba48d7" 
 } 
             ], 
             "SourceDestCheck": true, 
             "StateReason": { 
                 "Code": "pending", 
                 "Message": "pending" 
             }, 
             "Tags": [], 
             "VirtualizationType": "hvm", 
             "CpuOptions": { 
                 "CoreCount": 1, 
                 "ThreadsPerCore": 1 
             }, 
             "CapacityReservationSpecification": { 
                 "CapacityReservationPreference": "open" 
             }, 
             "MetadataOptions": { 
                 "State": "pending", 
                 "HttpTokens": "optional", 
                 "HttpPutResponseHopLimit": 1, 
                 "HttpEndpoint": "enabled" 
 } 
        } 
     ], 
     "OwnerId": "123456789012", 
     "ReservationId": "r-02a3f596d91211712"
```
}

Beispiel 2: So starten Sie eine Instance in einem nicht standardmäßigen Subnetz und fügen eine öffentliche IP-Adresse hinzu

Im folgenden run-instances-Beispiel wird eine öffentliche IP-Adresse für eine Instance angefordert, die Sie in einem nicht standardmäßigen Subnetz starten. Die Instance ist mit der angegebenen Sicherheitsgruppe verbunden.

```
aws ec2 run-instances \ 
     --image-id ami-0abcdef1234567890 \ 
     --instance-type t2.micro \ 
     --subnet-id subnet-08fc749671b2d077c \ 
     --security-group-ids sg-0b0384b66d7d692f9 \ 
     --associate-public-ip-address \ 
     --key-name MyKeyPair
```
Ein Beispiel für die Ausgabe von run-instances finden Sie in Beispiel 1.

Beispiel 3: So starten Sie eine Instance mit zusätzlichen Volumes

Das folgende run-instances-Beispiel verwendet eine Blockgerät-Zuweisung, die in mapping.json angegeben ist, um beim Start zusätzliche Volumes anzufügen. Eine Blockgerät-Zuweisung kann EBS-Volumes, Instance-Speicher-Volumes oder sowohl EBS-Volumes als auch Instance-Speicher-Volumes angeben.

```
aws ec2 run-instances \ 
     --image-id ami-0abcdef1234567890 \ 
     --instance-type t2.micro \ 
     --subnet-id subnet-08fc749671b2d077c \ 
     --security-group-ids sg-0b0384b66d7d692f9 \ 
     --key-name MyKeyPair \ 
     --block-device-mappings file://mapping.json
```
Inhalt von mapping. json. In diesem Beispiel wird /dev/sdh ein leeres EBS-Volume mit einer Größe von 100 GiB hinzugefügt.

```
\Gamma { 
          "DeviceName": "/dev/sdh", 
          "Ebs": { 
               "VolumeSize": 100 
 } 
     }
```
]

Inhalt von mapping.json. In diesem Beispiel wird ephemeral1 als Instance-Speicher-Volume hinzugefügt.

```
\Gamma { 
           "DeviceName": "/dev/sdc", 
           "VirtualName": "ephemeral1" 
      }
]
```
Ein Beispiel für die Ausgabe von run-instances finden Sie in Beispiel 1.

Weitere Informationen zu Blockgerät-Zuweisungen finden Sie unter [Blockgerät-Zuweisungen](https://docs.aws.amazon.com/AWSEC2/latest/UserGuide/block-device-mapping-concepts.html) im Amazon-EC2-Benutzerhandbuch.

Beispiel 4: So starten Sie eine Instance und fügen bei der Erstellung Tags hinzu

Im folgenden run-instances-Beispiel wird ein Tag mit dem Schlüssel webserver und dem Wert production zur Instance hinzugefügt. Der folgende Befehl wendet ein Tag mit einem Schlüssel von cost-center und einem Wert von cc123 auf ein erstelltes EBS-Volume an (in diesem Fall das Root-Volume).

```
aws ec2 run-instances \ 
     --image-id ami-0abcdef1234567890 \ 
     --instance-type t2.micro \ 
    --count 1 \setminus --subnet-id subnet-08fc749671b2d077c \ 
     --key-name MyKeyPair \ 
     --security-group-ids sg-0b0384b66d7d692f9 \ 
     --tag-specifications 
  'ResourceType=instance,Tags=[{Key=webserver,Value=production}]' 
  'ResourceType=volume,Tags=[{Key=cost-center,Value=cc123}]'
```
Ein Beispiel für die Ausgabe von run-instances finden Sie in Beispiel 1.

Beispiel 5: So starten Sie eine Instance mit Benutzerdaten

Im folgenden run-instances-Beispiel werden Benutzerdaten in eine Datei mit dem Namen my\_script.txt übergeben, die ein Konfigurationsskript für Ihre Instance enthält. Das Skript wird beim Start ausgeführt.

```
aws ec2 run-instances \ 
     --image-id ami-0abcdef1234567890 \ 
     --instance-type t2.micro \ 
    --count 1 \setminus --subnet-id subnet-08fc749671b2d077c \ 
     --key-name MyKeyPair \ 
     --security-group-ids sg-0b0384b66d7d692f9 \ 
     --user-data file://my_script.txt
```
Ein Beispiel für die Ausgabe von run-instances finden Sie in Beispiel 1.

Weitere Informationen zu Instance-Benutzerdaten finden Sie unter [Arbeiten mit Instance-](https://docs.aws.amazon.com/AWSEC2/latest/UserGuide/instancedata-add-user-data.html)[Benutzerdaten](https://docs.aws.amazon.com/AWSEC2/latest/UserGuide/instancedata-add-user-data.html) im Amazon-EC2-Benutzerhandbuch.

Beispiel 6: So starten Sie eine Burstable Performance Instance

Im folgenden run-instances-Beispiel wird eine t2.micro-Instance mit der unlimited-Kreditoption gestartet. Wenn Sie eine T2-Instance starten und keinen --creditspecification angeben, wird standardmäßig die Kreditoption standard verwendet. Wenn Sie eine T3-Instance starten, ist die Standardeinstellung die Kreditoption unlimited.

```
aws ec2 run-instances \ 
     --image-id ami-0abcdef1234567890 \ 
     --instance-type t2.micro \ 
    --count 1 \setminus --subnet-id subnet-08fc749671b2d077c \ 
     --key-name MyKeyPair \ 
     --security-group-ids sg-0b0384b66d7d692f9 \ 
     --credit-specification CpuCredits=unlimited
```
Ein Beispiel für die Ausgabe von run-instances finden Sie in Beispiel 1.

Weitere Informationen über Burstable Performance Instances finden Sie unter [Burstable](https://docs.aws.amazon.com/AWSEC2/latest/UserGuide/burstable-performance-instances.html) [Performance Instances](https://docs.aws.amazon.com/AWSEC2/latest/UserGuide/burstable-performance-instances.html) im Amazon-EC2-Benutzerhandbuch.

• Einzelheiten zur API finden Sie [RunInstances](https://awscli.amazonaws.com/v2/documentation/api/latest/reference/ec2/run-instances.html)in der AWS CLI Befehlsreferenz.

# **run-scheduled-instances**

Das folgende Codebeispiel zeigt die Verwendungrun-scheduled-instances.
## AWS CLI

Um eine geplante Instance zu starten

In diesem Beispiel wird die angegebene Scheduled Instance in einer VPC gestartet.

Befehl:

```
aws ec2 run-scheduled-instances --scheduled-instance-id 
  sci-1234-1234-1234-1234-123456789012 --instance-count 1 --launch-specification 
  file://launch-specification.json
```
launch-specification.json:

```
{ 
   "ImageId": "ami-12345678", 
   "KeyName": "my-key-pair", 
   "InstanceType": "c4.large", 
   "NetworkInterfaces": [ 
     { 
          "DeviceIndex": 0, 
          "SubnetId": "subnet-12345678", 
          "AssociatePublicIpAddress": true, 
          "Groups": ["sg-12345678"] 
     } 
   ], 
   "IamInstanceProfile": { 
        "Name": "my-iam-role" 
   }
}
```
### Ausgabe:

```
{ 
   "InstanceIdSet": [ 
         "i-1234567890abcdef0" 
  \mathbf{I}}
```
In diesem Beispiel wird die angegebene Scheduled Instance in EC2-Classic gestartet.

Befehl:

```
aws ec2 run-scheduled-instances --scheduled-instance-id 
  sci-1234-1234-1234-1234-123456789012 --instance-count 1 --launch-specification 
  file://launch-specification.json
```
launch-specification.json:

```
{ 
   "ImageId": "ami-12345678", 
   "KeyName": "my-key-pair", 
   "SecurityGroupIds": ["sg-12345678"], 
   "InstanceType": "c4.large", 
   "Placement": { 
     "AvailabilityZone": "us-west-2b" 
   } 
   "IamInstanceProfile": { 
       "Name": "my-iam-role" 
   }
}
```
### Ausgabe:

```
{ 
   "InstanceIdSet": [ 
        "i-1234567890abcdef0" 
   ]
}
```
• Einzelheiten zur API finden Sie in der Befehlsreferenz [RunScheduledInstances.](https://awscli.amazonaws.com/v2/documentation/api/latest/reference/ec2/run-scheduled-instances.html)AWS CLI

### **search-local-gateway-routes**

Das folgende Codebeispiel zeigt die Verwendungsearch-local-gateway-routes.

AWS CLI

Um in einer Routentabelle eines lokalen Gateways nach Routen zu suchen

Im folgenden search-local-gateway-routes Beispiel wird in der angegebenen lokalen Gateway-Routentabelle nach statischen Routen gesucht.

```
aws ec2 search-local-gateway-routes \
```

```
 --local-gateway-route-table-id lgw-rtb-059615ef7dEXAMPLE \ 
 --filters "Name=type,Values=static"
```
### Ausgabe:

```
{ 
     "Route": { 
          "DestinationCidrBlock": "0.0.0.0/0", 
          "LocalGatewayVirtualInterfaceGroupId": "lgw-vif-grp-07145b276bEXAMPLE", 
          "Type": "static", 
         "State": "deleted", 
         "LocalGatewayRouteTableId": "lgw-rtb-059615ef7EXAMPLE" 
     }
}
```
• Einzelheiten zur API finden Sie [SearchLocalGatewayRoutesu](https://awscli.amazonaws.com/v2/documentation/api/latest/reference/ec2/search-local-gateway-routes.html)nter AWS CLI Befehlsreferenz.

### **search-transit-gateway-multicast-groups**

Das folgende Codebeispiel zeigt die Verwendungsearch-transit-gateway-multicastgroups.

### AWS CLI

Um eine oder mehrere Transit-Gateway-Multicast-Gruppen zu durchsuchen und die Informationen zur Gruppenmitgliedschaft zurückzugeben

```
Im folgenden search-transit-gateway-multicast-groups Beispiel wird die 
Gruppenmitgliedschaft der angegebenen Multicast-Gruppe zurückgegeben.
```

```
aws ec2 search-transit-gateway-multicast-groups \ 
     --transit-gateway-multicast-domain-id tgw-mcast-domain-000fb24d04EXAMPLE
```

```
{ 
     "MulticastGroups": [ 
          { 
              "GroupIpAddress": "224.0.1.0", 
              "TransitGatewayAttachmentId": "tgw-attach-0372e72386EXAMPLE",
```

```
 "SubnetId": "subnet-0187aff814EXAMPLE", 
          "ResourceId": "vpc-0065acced4EXAMPLE", 
          "ResourceType": "vpc", 
          "NetworkInterfaceId": "eni-03847706f6EXAMPLE", 
          "GroupMember": false, 
          "GroupSource": true, 
          "SourceType": "static" 
     } 
\mathbf{I}
```
Weitere Informationen finden Sie im Transit Gateways Guide unter [Managing Multicast-Gruppen.](https://docs.aws.amazon.com/vpc/latest/tgw/manage-multicast-group.html)

• Einzelheiten zur API finden Sie unter [SearchTransitGatewayMulticastGroups AWS](https://awscli.amazonaws.com/v2/documentation/api/latest/reference/ec2/search-transit-gateway-multicast-groups.html)  [CLIB](https://awscli.amazonaws.com/v2/documentation/api/latest/reference/ec2/search-transit-gateway-multicast-groups.html)efehlsreferenz.

## **search-transit-gateway-routes**

Das folgende Codebeispiel zeigt die Verwendungsearch-transit-gateway-routes.

AWS CLI

}

Um in der angegebenen Transit-Gateway-Routentabelle nach Routen zu suchen

Im folgenden search-transit-gateway-routes Beispiel werden alle Routen zurückgegeben, deren Typ static in der angegebenen Routentabelle enthalten ist.

```
aws ec2 search-transit-gateway-routes \ 
     --transit-gateway-route-table-id tgw-rtb-0a823edbdeEXAMPLE \ 
     --filters "Name=type,Values=static"
```

```
{ 
     "Routes": [ 
\overline{\mathcal{L}} "DestinationCidrBlock": "10.0.2.0/24", 
               "TransitGatewayAttachments": [ 
\overline{\mathcal{L}} "ResourceId": "vpc-4EXAMPLE", 
                        "TransitGatewayAttachmentId": "tgw-attach-09b52ccdb5EXAMPLE", 
                        "ResourceType": "vpc"
```

```
 } 
             ], 
             "Type": "static", 
             "State": "active" 
         }, 
         { 
             "DestinationCidrBlock": "10.1.0.0/24", 
             "TransitGatewayAttachments": [ 
\overline{a} "ResourceId": "vpc-4EXAMPLE", 
                     "TransitGatewayAttachmentId": "tgw-attach-09b52ccdb5EXAMPLE", 
                     "ResourceType": "vpc" 
 } 
             ], 
             "Type": "static", 
             "State": "active" 
         } 
     ], 
     "AdditionalRoutesAvailable": false
}
```
Weitere Informationen finden Sie unter [Transit Gateway-Routentabellen](https://docs.aws.amazon.com/vpc/latest/tgw/tgw-route-tables.html) im Transit Gateways Guide.

• Einzelheiten zur API finden Sie unter [SearchTransitGatewayRoutes AWS CLI](https://awscli.amazonaws.com/v2/documentation/api/latest/reference/ec2/search-transit-gateway-routes.html)Befehlsreferenz.

# **send-diagnostic-interrupt**

Das folgende Codebeispiel zeigt die Verwendungsend-diagnostic-interrupt.

AWS CLI

Um einen Diagnose-Interrupt zu senden

Im folgenden send-diagnostic-interrupt Beispiel wird ein Diagnose-Interrupt an die angegebene Instanz gesendet.

```
aws ec2 send-diagnostic-interrupt \ 
     --instance-id i-1234567890abcdef0
```
Mit diesem Befehl wird keine Ausgabe zurückgegeben.

• Einzelheiten zur API finden Sie [SendDiagnosticInterrupti](https://awscli.amazonaws.com/v2/documentation/api/latest/reference/ec2/send-diagnostic-interrupt.html)n der AWS CLI Befehlsreferenz.

# **start-instances**

Das folgende Codebeispiel zeigt die Verwendungstart-instances.

AWS CLI

So starten Sie eine Amazon-EC2-Instance

In diesem Beispiel wird die angegebene Amazon-EBS-gestützte Instance gestartet.

Befehl:

aws ec2 start-instances --instance-ids i-1234567890abcdef0

Ausgabe:

```
{ 
     "StartingInstances": [ 
          { 
              "InstanceId": "i-1234567890abcdef0", 
              "CurrentState": { 
                   "Code": 0, 
                   "Name": "pending" 
              }, 
              "PreviousState": { 
                   "Code": 80, 
                   "Name": "stopped" 
 } 
          } 
     ]
}
```
Weitere Informationen finden Sie unter Ihre Instance anhalten und starten im Benutzerhandbuch zu Amazon Elastic Compute Cloud.

• Einzelheiten zur API finden Sie [StartInstancesi](https://awscli.amazonaws.com/v2/documentation/api/latest/reference/ec2/start-instances.html)n der AWS CLI Befehlsreferenz.

## **start-network-insights-access-scope-analysis**

Das folgende Codebeispiel zeigt die Verwendungstart-network-insights-access-scopeanalysis.

# AWS CLI

Um eine Network Insights-Zugriffsumfangsanalyse zu starten

Im folgenden start-network-insights-access-scope-analysis Beispiel wird die Umfangsanalyse in Ihrem AWS Konto gestartet.

```
aws ec2 start-network-insights-access-scope-analysis \ 
     --region us-east-1 \ 
     --network-insights-access-scope-id nis-123456789111
```
Ausgabe:

```
{ 
     "NetworkInsightsAccessScopeAnalysis": { 
         "NetworkInsightsAccessScopeAnalysisId": "nisa-123456789222", 
         "NetworkInsightsAccessScopeAnalysisArn": "arn:aws:ec2:us-
east-1:123456789012:network-insights-access-scope-analysis/nisa-123456789222", 
         "NetworkInsightsAccessScopeId": "nis-123456789111", 
         "Status": "running", 
         "StartDate": "2022-01-26T00:47:06.814000+00:00" 
     }
}
```
Weitere Informationen finden Sie unter [Erste Schritte mit Network Access Analyzer using the AWS](https://docs.aws.amazon.com/vpc/latest/network-access-analyzer/getting-started-cli-naa.html)  [CLI](https://docs.aws.amazon.com/vpc/latest/network-access-analyzer/getting-started-cli-naa.html) im Network Access Analyzer-Handbuch.

• Einzelheiten zur API finden Sie [StartNetworkInsightsAccessScopeAnalysisu](https://awscli.amazonaws.com/v2/documentation/api/latest/reference/ec2/start-network-insights-access-scope-analysis.html)nter AWS CLI Befehlsreferenz.

# **start-network-insights-analysis**

Das folgende Codebeispiel zeigt die Verwendungstart-network-insights-analysis.

AWS CLI

Um einen Pfad zu analysieren

Im folgenden start-network-insights-analysis Beispiel wird der Pfad zwischen Quelle und Ziel analysiert. Verwenden Sie den describe-network-insights-analyses Befehl, um die Ergebnisse der Pfadanalyse anzuzeigen.

```
aws ec2 start-network-insights-analysis \ 
     --network-insights-path-id nip-0b26f224f1d131fa8
```
### Ausgabe:

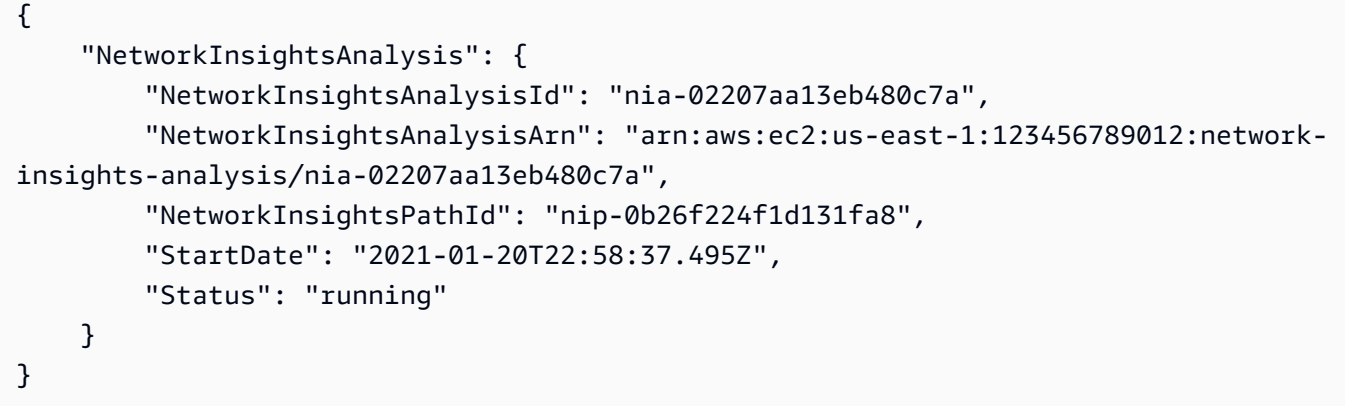

Weitere Informationen finden Sie unter [Erste Schritte mit der AWS CLI](https://docs.aws.amazon.com/vpc/latest/reachability/getting-started-cli.html) im Reachability Analyzer-Handbuch.

• Einzelheiten zur API finden Sie unter [StartNetworkInsightsAnalysis AWS CLI](https://awscli.amazonaws.com/v2/documentation/api/latest/reference/ec2/start-network-insights-analysis.html)Befehlsreferenz.

### **start-vpc-endpoint-service-private-dns-verification**

Das folgende Codebeispiel zeigt die Verwendungstart-vpc-endpoint-service-privatedns-verification.

AWS CLI

Um den DNS-Überprüfungsprozess einzuleiten

Das folgende start-vpc-endpoint-service-private-dns-verification Beispiel initiiert den DNS-Überprüfungsprozess für den angegebenen Endpunktdienst.

```
aws ec2 start-vpc-endpoint-service-private-dns-verification \ 
     --service-id vpce-svc-071afff70666e61e0
```
Mit diesem Befehl wird keine Ausgabe zurückgegeben.

Weitere Informationen finden Sie im AWS PrivateLink Benutzerhandbuch unter [DNS-Namen](https://docs.aws.amazon.com/vpc/latest/privatelink/manage-dns-names.html)  [verwalten](https://docs.aws.amazon.com/vpc/latest/privatelink/manage-dns-names.html).

• Einzelheiten zur API finden Sie [StartVpcEndpointServicePrivateDnsVerification](https://awscli.amazonaws.com/v2/documentation/api/latest/reference/ec2/start-vpc-endpoint-service-private-dns-verification.html)in der AWS CLI Befehlsreferenz.

### **stop-instances**

Das folgende Codebeispiel zeigt die Verwendungstop-instances.

### AWS CLI

Beispiel 1: So halten Sie eine Amazon-EC2-Instance an

Im folgenden stop-instances-Beispiel wird die angegebene Amazon-EBS-gestützte Instance angehalten.

```
aws ec2 stop-instances \ 
     --instance-ids i-1234567890abcdef0
```
Ausgabe:

```
{ 
     "StoppingInstances": [ 
          { 
              "InstanceId": "i-1234567890abcdef0", 
              "CurrentState": { 
                   "Code": 64, 
                   "Name": "stopping" 
              }, 
              "PreviousState": { 
                   "Code": 16, 
                   "Name": "running" 
 } 
          } 
     ]
}
```
Weitere Informationen finden Sie unter [Ihre Instance anhalten und starten](https://docs.aws.amazon.com/AWSEC2/latest/UserGuide/Stop_Start.html) im Benutzerhandbuch zu Amazon Elastic Compute Cloud.

Beispiel 2: So versetzen Sie eine Amazon-EC2-Instance in den Ruhezustand

Im folgenden stop-instances-Beispiel wird eine Amazon-EBS-gestützte Instance in den Ruhezustand versetzt, wenn für sie der Ruhezustand aktiviert wurde und sie die Voraussetzungen für den Ruhezustand erfüllt. Nachdem die Instance in den Ruhezustand versetzt wurde, wird die Instance angehalten.

```
aws ec2 stop-instances \ 
     --instance-ids i-1234567890abcdef0 \ 
     --hibernate
```
Ausgabe:

```
{ 
     "StoppingInstances": [ 
          { 
              "CurrentState": { 
                   "Code": 64, 
                   "Name": "stopping" 
              }, 
              "InstanceId": "i-1234567890abcdef0", 
              "PreviousState": { 
                   "Code": 16, 
                   "Name": "running" 
 } 
         } 
     ]
}
```
Weitere Informationen finden Sie unter [Ihre On-Demand-Linux-Instance in den Ruhezustand](https://docs.aws.amazon.com/AWSEC2/latest/UserGuide/Hibernate.html)  [versetzen](https://docs.aws.amazon.com/AWSEC2/latest/UserGuide/Hibernate.html) im Benutzerhandbuch zu Amazon Elastic Cloud Compute.

• Einzelheiten zur API finden Sie [StopInstancesi](https://awscli.amazonaws.com/v2/documentation/api/latest/reference/ec2/stop-instances.html)n der AWS CLI Befehlsreferenz.

## **terminate-client-vpn-connections**

Das folgende Codebeispiel zeigt die Verwendungterminate-client-vpn-connections.

### AWS CLI

Um eine Verbindung zu einem Client-VPN-Endpunkt zu beenden

Das folgende terminate-client-vpn-connections Beispiel beendet die angegebene Verbindung zum Client-VPN-Endpunkt.

```
aws ec2 terminate-client-vpn-connections \
```

```
 --client-vpn-endpoint-id vpn-endpoint-123456789123abcde \ 
 --connection-id cvpn-connection-04edd76f5201e0cb8
```
### Ausgabe:

```
{ 
     "ClientVpnEndpointId": "vpn-endpoint-123456789123abcde", 
     "ConnectionStatuses": [ 
         { 
              "ConnectionId": "cvpn-connection-04edd76f5201e0cb8", 
              "PreviousStatus": { 
                   "Code": "active" 
              }, 
              "CurrentStatus": { 
                   "Code": "terminating" 
 } 
         } 
    \mathbf{I}}
```
Weitere Informationen finden Sie unter [Client-Verbindungen](https://docs.aws.amazon.com/vpn/latest/clientvpn-admin/cvpn-working-connections.html) im AWS Client-VPN-Administratorhandbuch.

• Einzelheiten zur API finden Sie [TerminateClientVpnConnectionsi](https://awscli.amazonaws.com/v2/documentation/api/latest/reference/ec2/terminate-client-vpn-connections.html)n der AWS CLI Befehlsreferenz.

# **terminate-instances**

Das folgende Codebeispiel zeigt die Verwendungterminate-instances.

# AWS CLI

So beenden Sie eine Amazon-EC2-Instance

In diesem Beispiel wird die angegebene Instance beendet.

Befehl:

aws ec2 terminate-instances --instance-ids i-1234567890abcdef0

```
{ 
     "TerminatingInstances": [ 
          { 
               "InstanceId": "i-1234567890abcdef0", 
               "CurrentState": { 
                   "Code": 32, 
                   "Name": "shutting-down" 
              }, 
               "PreviousState": { 
                   "Code": 16, 
                   "Name": "running" 
 } 
          } 
    \mathbf{I}}
```
Weitere Informationen finden Sie unter Verwenden von Amazon-EC2-Instances im Benutzerhandbuch für die AWS -Befehlszeilenschnittstelle.

• Einzelheiten zur API finden Sie [TerminateInstances](https://awscli.amazonaws.com/v2/documentation/api/latest/reference/ec2/terminate-instances.html)in der AWS CLI Befehlsreferenz.

# **unassign-ipv6-addresses**

Das folgende Codebeispiel zeigt die Verwendungunassign-ipv6-addresses.

AWS CLI

Um die Zuweisung einer IPv6-Adresse zu einer Netzwerkschnittstelle aufzuheben

In diesem Beispiel wird die Zuweisung der angegebenen IPv6-Adresse zur angegebenen Netzwerkschnittstelle aufgehoben.

Befehl:

```
aws ec2 unassign-ipv6-addresses --ipv6-addresses 
  2001:db8:1234:1a00:3304:8879:34cf:4071 --network-interface-id eni-23c49b68
```
Ausgabe:

{

```
 "NetworkInterfaceId": "eni-23c49b68",
```

```
 "UnassignedIpv6Addresses": [ 
       "2001:db8:1234:1a00:3304:8879:34cf:4071" 
   ]
}
```
• Einzelheiten zur API finden Sie unter [UnassignIpv6Addresses in der Befehlsreferenz.](https://awscli.amazonaws.com/v2/documentation/api/latest/reference/ec2/unassign-ipv6-addresses.html)AWS CLI

### **unassign-private-ip-addresses**

Das folgende Codebeispiel zeigt die Verwendungunassign-private-ip-addresses.

AWS CLI

Um die Zuweisung einer sekundären privaten IP-Adresse zu einer Netzwerkschnittstelle aufzuheben

In diesem Beispiel wird die Zuweisung der angegebenen privaten IP-Adresse zur angegebenen Netzwerkschnittstelle aufgehoben. Wird der Befehl erfolgreich ausgeführt, wird keine Ausgabe zurückgegeben.

Befehl:

```
aws ec2 unassign-private-ip-addresses --network-interface-id eni-e5aa89a3 --private-
ip-addresses 10.0.0.82
```
• Einzelheiten zur API finden Sie unter [UnassignPrivateIpAddresses AWS CLI](https://awscli.amazonaws.com/v2/documentation/api/latest/reference/ec2/unassign-private-ip-addresses.html)Befehlsreferenz.

### **unassign-private-nat-gateway-address**

Das folgende Codebeispiel zeigt die Verwendungunassign-private-nat-gateway-address.

### AWS CLI

Um die Zuweisung einer privaten IP-Adresse zu Ihrem privaten NAT-Gateway aufzuheben

Im folgenden unassign-private-nat-gateway-address Beispiel wird die Zuweisung der angegebenen IP-Adresse zum angegebenen privaten NAT-Gateway aufgehoben.

```
aws ec2 unassign-private-nat-gateway-address \
```

```
 --nat-gateway-id nat-1234567890abcdef0 \ 
 --private-ip-addresses 10.0.20.197
```
Ausgabe:

```
{ 
     "NatGatewayId": "nat-0ee3edd182361f662", 
     "NatGatewayAddresses": [ 
          { 
              "NetworkInterfaceId": "eni-0065a61b324d1897a", 
              "PrivateIp": "10.0.20.197", 
              "IsPrimary": false, 
              "Status": "unassigning" 
          } 
     ]
}
```
Weitere Informationen finden Sie unter [NAT-Gateways](https://docs.aws.amazon.com/vpc/latest/userguide/vpc-nat-gateway.html) im Amazon VPC-Benutzerhandbuch.

• Einzelheiten zur API finden Sie unter Befehlsreferenz [UnassignPrivateNatGatewayAddress](https://awscli.amazonaws.com/v2/documentation/api/latest/reference/ec2/unassign-private-nat-gateway-address.html).AWS CLI

## **unmonitor-instances**

Das folgende Codebeispiel zeigt die Verwendungunmonitor-instances.

AWS CLI

So deaktivieren Sie die detaillierte Überwachung für eine Instance

Dieser Beispielbefehl deaktiviert die detaillierte Überwachung für die angegebene Instance.

Befehl:

aws ec2 unmonitor-instances --instance-ids i-1234567890abcdef0

Ausgabe:

{

```
 "InstanceMonitorings": [
```

```
 { 
             "InstanceId": "i-1234567890abcdef0", 
             "Monitoring": { 
                  "State": "disabling" 
             } 
        } 
   ]
}
```
• Einzelheiten zur API finden Sie [UnmonitorInstancesi](https://awscli.amazonaws.com/v2/documentation/api/latest/reference/ec2/unmonitor-instances.html)n der AWS CLI Befehlsreferenz.

# **update-security-group-rule-descriptions-egress**

Das folgende Codebeispiel zeigt die Verwendungupdate-security-group-ruledescriptions-egress.

AWS CLI

Um die Beschreibung einer Sicherheitsgruppenregel für ausgehenden Datenverkehr zu aktualisieren

Im folgenden update-security-group-rule-descriptions-egress Beispiel wird die Beschreibung der Sicherheitsgruppenregel für den angegebenen Port und IPv4-Adressbereich aktualisiert. Die Beschreibung 'Outbound HTTP access to server 2' ersetzt alle vorhandenen Beschreibungen für die Regel.

```
aws ec2 update-security-group-rule-descriptions-egress \ 
     --group-id sg-02f0d35a850ba727f \ 
     --ip-permissions 
  IpProtocol=tcp,FromPort=80,ToPort=80,IpRanges=[{CidrIp=203.0.113.0/24,Description="Outbound 
  HTTP access to server 2"}]
```
Ausgabe:

```
{ 
      "Return": true
}
```
Weitere Informationen finden Sie unter [Sicherheitsgruppenregeln](https://docs.aws.amazon.com/AWSEC2/latest/UserGuide/ec2-security-groups.html#security-group-rules) im Amazon EC2 EC2- Benutzerhandbuch.

• Einzelheiten zur API finden Sie unter [UpdateSecurityGroupRuleDescriptionsEgress AWS](https://awscli.amazonaws.com/v2/documentation/api/latest/reference/ec2/update-security-group-rule-descriptions-egress.html)  [CLIB](https://awscli.amazonaws.com/v2/documentation/api/latest/reference/ec2/update-security-group-rule-descriptions-egress.html)efehlsreferenz.

### **update-security-group-rule-descriptions-ingress**

Das folgende Codebeispiel zeigt die Verwendungupdate-security-group-ruledescriptions-ingress.

### AWS CLI

Beispiel 1: Um die Beschreibung einer Sicherheitsgruppenregel für eingehenden Datenverkehr mit einer CIDR-Quelle zu aktualisieren

Im folgenden update-security-group-rule-descriptions-ingress Beispiel wird die Beschreibung der Sicherheitsgruppenregel für den angegebenen Port und IPv4-Adressbereich aktualisiert. Die Beschreibung 'SSH access from ABC office' ersetzt alle vorhandenen Beschreibungen für die Regel.

```
aws ec2 update-security-group-rule-descriptions-ingress \ 
     --group-id sg-02f0d35a850ba727f \ 
     --ip-permissions 
  IpProtocol=tcp,FromPort=22,ToPort=22,IpRanges='[{CidrIp=203.0.113.0/16,Description="SSH 
  access from corpnet"}]'
```
Ausgabe:

```
{ 
      "Return": true
}
```
Weitere Informationen finden Sie unter [Sicherheitsgruppenregeln](https://docs.aws.amazon.com/AWSEC2/latest/UserGuide/ec2-security-groups.html#security-group-rules) im Amazon EC2 EC2- Benutzerhandbuch.

Beispiel 2: Um die Beschreibung einer Sicherheitsgruppenregel für eingehenden Datenverkehr mit einer Präfixlistenquelle zu aktualisieren

Im folgenden update-security-group-rule-descriptions-ingress Beispiel wird die Beschreibung der Sicherheitsgruppenregel für die angegebene Port- und Präfixliste aktualisiert. Die Beschreibung 'SSH access from ABC office' ersetzt alle vorhandenen Beschreibungen für die Regel.

```
aws ec2 update-security-group-rule-descriptions-ingress \ 
     --group-id sg-02f0d35a850ba727f \ 
     --ip-permissions 
 IpProtocol=tcp,FromPort=22,ToPort=22,PrefixListIds='[{PrefixListId=pl-12345678,Description=
  access from corpnet"}]'
```
Ausgabe:

```
{ 
      "Return": true
}
```
Weitere Informationen finden Sie unter [Sicherheitsgruppenregeln](https://docs.aws.amazon.com/AWSEC2/latest/UserGuide/ec2-security-groups.html#security-group-rules) im Amazon EC2 EC2- Benutzerhandbuch.

• Einzelheiten zur API finden Sie unter [UpdateSecurityGroupRuleDescriptionsIngress AWS](https://awscli.amazonaws.com/v2/documentation/api/latest/reference/ec2/update-security-group-rule-descriptions-ingress.html)  [CLIB](https://awscli.amazonaws.com/v2/documentation/api/latest/reference/ec2/update-security-group-rule-descriptions-ingress.html)efehlsreferenz.

## **withdraw-byoip-cidr**

Das folgende Codebeispiel zeigt die Verwendungwithdraw-byoip-cidr.

AWS CLI

Um die Werbung für einen Adressbereich zu beenden

Im folgenden withdraw-byoip-cidr Beispiel wird die Werbung für den angegebenen Adressbereich beendet.

```
aws ec2 withdraw-byoip-cidr 
     --cidr 203.0.113.25/24
```

```
{ 
     "ByoipCidr": { 
          "Cidr": "203.0.113.25/24", 
          "StatusMessage": "ipv4pool-ec2-1234567890abcdef0", 
          "State": "advertised" 
     }
```
}

• Einzelheiten zur API finden Sie [WithdrawByoipCidri](https://awscli.amazonaws.com/v2/documentation/api/latest/reference/ec2/withdraw-byoip-cidr.html)n der AWS CLI Befehlsreferenz.

# Amazon EC2 Instance Connect-Beispiele mit AWS CLI

Die folgenden Codebeispiele zeigen Ihnen, wie Sie mithilfe von Amazon EC2 Instance Connect Aktionen ausführen und allgemeine Szenarien implementieren. AWS Command Line Interface

Aktionen sind Codeauszüge aus größeren Programmen und müssen im Kontext ausgeführt werden. Während Aktionen Ihnen zeigen, wie Sie einzelne Servicefunktionen aufrufen, können Sie Aktionen im Kontext der zugehörigen Szenarien und serviceübergreifenden Beispiele sehen.

Szenarien sind Codebeispiele, die Ihnen zeigen, wie Sie eine bestimmte Aufgabe ausführen können, indem Sie mehrere Funktionen innerhalb desselben Services aufrufen.

Jedes Beispiel enthält einen Link zu GitHub, über den Sie Anweisungen zum Einrichten und Ausführen des Codes im Kontext finden.

### Themen

• [Aktionen](#page-388-0)

Aktionen

### **send-ssh-public-key**

Das folgende Codebeispiel zeigt, wie Sie es verwendensend-ssh-public-key.

## AWS CLI

Um einen öffentlichen SSH-Schlüssel an eine Instanz zu senden

Im folgenden send-ssh-public-key Beispiel wird der angegebene öffentliche SSH-Schlüssel an die angegebene Instanz gesendet. Der Schlüssel wird verwendet, um den angegebenen Benutzer zu authentifizieren.

```
aws ec2-instance-connect send-ssh-public-key \ 
     --instance-id i-1234567890abcdef0 \ 
     --instance-os-user ec2-user \
```

```
 --availability-zone us-east-2b \ 
 --ssh-public-key file://path/my-rsa-key.pub
```
Mit diesem Befehl wird keine Ausgabe zurückgegeben.

• Einzelheiten zur API finden Sie [SendSshPublicKeyi](https://awscli.amazonaws.com/v2/documentation/api/latest/reference/ec2-instance-connect/send-ssh-public-key.html)n der AWS CLI Befehlsreferenz.

# Amazon ECR-Beispiele mit AWS CLI

Die folgenden Codebeispiele zeigen Ihnen, wie Sie mithilfe von Amazon ECR Aktionen ausführen und allgemeine Szenarien implementieren. AWS Command Line Interface

Aktionen sind Codeauszüge aus größeren Programmen und müssen im Kontext ausgeführt werden. Während Aktionen Ihnen zeigen, wie Sie einzelne Servicefunktionen aufrufen, können Sie Aktionen im Kontext der zugehörigen Szenarien und serviceübergreifenden Beispiele sehen.

Szenarien sind Codebeispiele, die Ihnen zeigen, wie Sie eine bestimmte Aufgabe ausführen können, indem Sie mehrere Funktionen innerhalb desselben Services aufrufen.

Jedes Beispiel enthält einen Link zu GitHub, wo Sie Anweisungen zum Einrichten und Ausführen des Codes im Kontext finden.

Themen

• [Aktionen](#page-388-0)

Aktionen

## **batch-check-layer-availability**

Das folgende Codebeispiel zeigt die Verwendungbatch-check-layer-availability.

AWS CLI

Um die Verfügbarkeit eines Layers zu überprüfen

Im folgenden batch-check-layer-availability Beispiel wird die Verfügbarkeit eines Layers mit dem Digest sha256:6171c7451a50945f8ddd72f7732cc04d7a0d1f48138a426b2e64387fdeb834ed

im cluster-autoscaler Repository überprüft.

```
aws ecr batch-check-layer-availability \ 
     --repository-name cluster-autoscaler \ 
     --layer-digests 
  sha256:6171c7451a50945f8ddd72f7732cc04d7a0d1f48138a426b2e64387fdeb834ed
```
Ausgabe:

```
{ 
     "layers": [ 
          { 
              "layerDigest": 
  "sha256:6171c7451a50945f8ddd72f7732cc04d7a0d1f48138a426b2e64387fdeb834ed", 
              "layerAvailability": "AVAILABLE", 
              "layerSize": 2777, 
              "mediaType": "application/vnd.docker.container.image.v1+json" 
          } 
     ], 
     "failures": []
}
```
• Einzelheiten zur API finden Sie unter [BatchCheckLayerAvailability AWS CLIB](https://awscli.amazonaws.com/v2/documentation/api/latest/reference/ecr/batch-check-layer-availability.html)efehlsreferenz.

## **batch-delete-image**

Das folgende Codebeispiel zeigt die Verwendungbatch-delete-image.

AWS CLI

Beispiel 1: Um ein Bild zu löschen

Im folgenden batch-delete-image Beispiel wird ein Bild mit dem Tag precise im angegebenen Repository in der Standardregistrierung für ein Konto gelöscht.

```
aws ecr batch-delete-image \ 
     --repository-name ubuntu \ 
     --image-ids imageTag=precise
```
Ausgabe:

{

```
 "failures": [], 
     "imageIds": [ 
          { 
              "imageTag": "precise", 
              "imageDigest": 
  "sha256:19665f1e6d1e504117a1743c0a3d3753086354a38375961f2e665416ef4b1b2f" 
          } 
     ]
}
```
Beispiel 2: Um mehrere Bilder zu löschen

Im folgenden batch-delete-image Beispiel werden alle Bilder gelöscht, die mit prod und team1 im angegebenen Repository markiert sind.

```
aws ecr batch-delete-image \ 
     --repository-name MyRepository \ 
     --image-ids imageTag=prod imageTag=team1
```
Ausgabe:

```
{ 
      "imageIds": [ 
          { 
               "imageDigest": "sha256:123456789012", 
               "imageTag": "prod" 
          }, 
          { 
               "imageDigest": "sha256:567890121234", 
               "imageTag": "team1" 
          } 
      ], 
      "failures": []
}
```
Weitere Informationen finden Sie unter [Löschen eines Bilds](https://docs.aws.amazon.com/AmazonECR/latest/userguide/delete_image.html) im Amazon ECR-Benutzerhandbuch.

• Einzelheiten zur API finden Sie unter [BatchDeleteImage AWS CLIB](https://awscli.amazonaws.com/v2/documentation/api/latest/reference/ecr/batch-delete-image.html)efehlsreferenz.

## **batch-get-image**

Das folgende Codebeispiel zeigt die Verwendungbatch-get-image.

## AWS CLI

Beispiel 1: Um ein Bild zu erhalten

Im folgenden batch-get-image Beispiel wird ein Bild mit dem Tag v1.13.6 in einem Repository abgerufen, das cluster-autoscaler in der Standardregistrierung für ein Konto aufgerufen wird.

```
aws ecr batch-get-image \ 
     --repository-name cluster-autoscaler \ 
     --image-ids imageTag=v1.13.6
```

```
{ 
     "images": [ 
        { 
            "registryId": "012345678910", 
            "repositoryName": "cluster-autoscaler", 
            "imageId": { 
                "imageDigest": 
  "sha256:4a1c6567c38904384ebc64e35b7eeddd8451110c299e3368d2210066487d97e5", 
                "imageTag": "v1.13.6" 
            }, 
            "imageManifest": "{\n \"schemaVersion\": 2,\n 
 \"mediaType\": \"application/vnd.docker.distribution.manifest.v2+json
\",\n \"config\": {\n \"mediaType\": \"application/
vnd.docker.container.image.v1+json\",\n \"size\": 2777,\n \"digest
\": \"sha256:6171c7451a50945f8ddd72f7732cc04d7a0d1f48138a426b2e64387fdeb834ed
\"\n },\n \"layers\": [\n {\n \"mediaType
\": \"application/vnd.docker.image.rootfs.diff.tar.gzip
\",\n \"size\": 17743696,\n \"digest\": 
 \"sha256:39fafc05754f195f134ca11ecdb1c9a691ab0848c697fffeb5a85f900caaf6e1\"\n 
     \}, \n {\n \"mediaType\": \"application/
vnd.docker.image.rootfs.diff.tar.gzip\",\n \"size\": 2565026,\n
 \"digest\": 
 \"sha256:8c8a779d3a537b767ae1091fe6e00c2590afd16767aa6096d1b318d75494819f
\"\n },\n {\n \"mediaType\": \"application/
vnd.docker.image.rootfs.diff.tar.gzip\",\n  \"size\": 28005981,\n
 \"digest\": 
 \"sha256:c44ba47496991c9982ee493b47fd25c252caabf2b4ae7dd679c9a27b6a3c8fb7\"\n 
     \}, \n {\n \"mediaType\": \"application/
vnd.docker.image.rootfs.diff.tar.gzip\",\n \"size\": 775,\n \"digest
```

```
\": \"sha256:e2c388b44226544363ca007be7b896bcce1baebea04da23cbd165eac30be650f\"\n 
    }\n ]\n}" 
         } 
     ], 
     "failures": []
}
```
Beispiel 2: Um mehrere Bilder zu erhalten

Im folgenden batch-get-image Beispiel werden Details zu allen Bildern angezeigt, die mit prod und team1 im angegebenen Repository markiert sind.

```
aws ecr batch-get-image \ 
     --repository-name MyRepository \ 
     --image-ids imageTag=prod imageTag=team1
```

```
{ 
     "images": [ 
          { 
               "registryId": "123456789012", 
               "repositoryName": "MyRepository", 
               "imageId": { 
                   "imageDigest": "sha256:123456789012", 
                   "imageTag": "prod" 
              }, 
               "imageManifest": "manifestExample1" 
          }, 
          { 
               "registryId": "567890121234", 
               "repositoryName": "MyRepository", 
              "imageId": { 
                   "imageDigest": "sha256:123456789012", 
                   "imageTag": "team1" 
              }, 
               "imageManifest": "manifestExample2" 
          } 
     ], 
     "failures": []
}
```
Weitere Informationen finden Sie unter [Bilder](https://docs.aws.amazon.com/AmazonECR/latest/userguide/images.html) im Amazon ECR-Benutzerhandbuch.

• Einzelheiten zur API finden Sie [BatchGetImage](https://awscli.amazonaws.com/v2/documentation/api/latest/reference/ecr/batch-get-image.html)in der AWS CLI Befehlsreferenz.

## **complete-layer-upload**

Das folgende Codebeispiel zeigt die Verwendungcomplete-layer-upload.

## AWS CLI

Um den Upload einer Bildebene abzuschließen

Im folgenden complete-layer-upload Beispiel wird der Upload einer Bildebene in das layer-test Repository abgeschlossen.

```
aws ecr complete-layer-upload \ 
     --repository-name layer-test \ 
     --upload-id 6cb64b8a-9378-0e33-2ab1-b780fab8a9e9 \ 
     --layer-digests 6cb64b8a-9378-0e33-2ab1-
b780fab8a9e9:48074e6d3a68b39aad8ccc002cdad912d4148c0f92b3729323e
```
Ausgabe:

```
{ 
     "uploadId": "6cb64b8a-9378-0e33-2ab1-b780fab8a9e9", 
     "layerDigest": 
  "sha256:9a77f85878aa1906f2020a0ecdf7a7e962d57e882250acd773383224b3fe9a02", 
     "repositoryName": "layer-test", 
     "registryId": "130757420319"
}
```
• Einzelheiten zur API finden Sie [CompleteLayerUpload](https://awscli.amazonaws.com/v2/documentation/api/latest/reference/ecr/complete-layer-upload.html)in der AWS CLI Befehlsreferenz.

### **create-repository**

Das folgende Codebeispiel zeigt die Verwendungcreate-repository.

AWS CLI

Beispiel 1: Um ein Repository zu erstellen

Im folgenden create-repository Beispiel wird ein Repository innerhalb des angegebenen Namespace in der Standardregistrierung für ein Konto erstellt.

```
aws ecr create-repository \ 
     --repository-name project-a/nginx-web-app
```
Ausgabe:

```
{ 
     "repository": { 
         "registryId": "123456789012", 
          "repositoryName": "sample-repo", 
         "repositoryArn": "arn:aws:ecr:us-west-2:123456789012:repository/project-a/
nginx-web-app" 
     }
}
```
Weitere Informationen finden Sie unter [Creating a Repository](https://docs.aws.amazon.com/AmazonECR/latest/userguide/repository-create.html) im Amazon ECR-Benutzerhandbuch.

Beispiel 2: So erstellen Sie ein Repository, das mit der Unveränderlichkeit des Image-Tags konfiguriert ist

Im folgenden create-repository Beispiel wird in der Standardregistrierung für ein Konto ein Repository erstellt, das für die Unveränderlichkeit von Tags konfiguriert ist.

```
aws ecr create-repository \ 
     --repository-name sample-repo \ 
     --image-tag-mutability IMMUTABLE
```

```
{ 
     "repository": { 
         "registryId": "123456789012", 
          "repositoryName": "sample-repo", 
          "repositoryArn": "arn:aws:ecr:us-west-2:123456789012:repository/sample-
repo", 
          "imageTagMutability": "IMMUTABLE" 
     }
}
```
Weitere Informationen finden Sie unter [Image Tag Mutability](https://docs.aws.amazon.com/AmazonECR/latest/userguide/image-tag-mutability.html) im Amazon ECR-Benutzerhandbuch.

Beispiel 3: So erstellen Sie ein Repository, das mit einer Scan-Konfiguration konfiguriert ist

Im folgenden create-repository Beispiel wird ein Repository erstellt, das so konfiguriert ist, dass es beim Image-Push in der Standardregistrierung für ein Konto einen Schwachstellenscan durchführt.

```
aws ecr create-repository \ 
     --repository-name sample-repo \ 
     --image-scanning-configuration scanOnPush=true
```
Ausgabe:

```
{ 
     "repository": { 
          "registryId": "123456789012", 
          "repositoryName": "sample-repo", 
          "repositoryArn": "arn:aws:ecr:us-west-2:123456789012:repository/sample-
repo", 
          "imageScanningConfiguration": { 
              "scanOnPush": true 
          } 
     }
}
```
Weitere Informationen finden Sie unter [Bildscannen](https://docs.aws.amazon.com/AmazonECR/latest/userguide/image-scanning.html) im Amazon ECR-Benutzerhandbuch.

• Einzelheiten zur API finden Sie [CreateRepository](https://awscli.amazonaws.com/v2/documentation/api/latest/reference/ecr/create-repository.html)in der AWS CLI Befehlsreferenz.

# **delete-lifecycle-policy**

Das folgende Codebeispiel zeigt die Verwendungdelete-lifecycle-policy.

AWS CLI

Um die Lebenszyklusrichtlinie für ein Repository zu löschen

Im folgenden delete-lifecycle-policy Beispiel wird die Lebenszyklusrichtlinie für das hello-world Repository gelöscht.

```
aws ecr delete-lifecycle-policy \
```
--repository-name hello-world

Ausgabe:

```
{ 
     "registryId": "012345678910", 
     "repositoryName": "hello-world", 
     "lifecyclePolicyText": "{\"rules\":[{\"rulePriority\":1,\"description\":\"Remove 
  untagged images.\",\"selection\":{\"tagStatus\":\"untagged\",\"countType\":
\"sinceImagePushed\",\"countUnit\":\"days\",\"countNumber\":10},\"action\":{\"type
\":\"expire\"}}]}", 
     "lastEvaluatedAt": 0.0
}
```
• Einzelheiten zur API finden Sie [DeleteLifecyclePolicy](https://awscli.amazonaws.com/v2/documentation/api/latest/reference/ecr/delete-lifecycle-policy.html)in der AWS CLI Befehlsreferenz.

### **delete-repository-policy**

Das folgende Codebeispiel zeigt die Verwendungdelete-repository-policy.

AWS CLI

Um die Repository-Richtlinie für ein Repository zu löschen

Im folgenden delete-repository-policy Beispiel wird die Repository-Richtlinie für das cluster-autoscaler Repository gelöscht.

```
aws ecr delete-repository-policy \ 
     --repository-name cluster-autoscaler
```
Ausgabe:

```
{ 
     "registryId": "012345678910", 
     "repositoryName": "cluster-autoscaler", 
     "policyText": "{\n \"Version\" : \"2008-10-17\",\n \"Statement\" : [ {\n 
  \"Sid\" : \"allow public pull\",\n \"Effect\" : \"Allow\",\n \"Principal\" : 
 \"*\",\n \"Action\" : [ \"ecr:BatchCheckLayerAvailability\", \"ecr:BatchGetImage
\", \"ecr:GetDownloadUrlForLayer\" ]\n } ]\n}"
}
```
• Einzelheiten zur API finden Sie [DeleteRepositoryPolicyi](https://awscli.amazonaws.com/v2/documentation/api/latest/reference/ecr/delete-repository-policy.html)n der AWS CLI Befehlsreferenz.

## **delete-repository**

Das folgende Codebeispiel zeigt die Verwendungdelete-repository.

### AWS CLI

So löschen Sie ein Repository

Das folgende delete-repository Beispiel mit Command Force löscht das angegebene Repository in der Standardregistrierung für ein Konto. Das --force Flag ist erforderlich, wenn das Repository Bilder enthält.

```
aws ecr delete-repository \ 
     --repository-name ubuntu \ 
     --force
```
Ausgabe:

```
{ 
     "repository": { 
         "registryId": "123456789012", 
         "repositoryName": "ubuntu", 
         "repositoryArn": "arn:aws:ecr:us-west-2:123456789012:repository/ubuntu" 
     }
}
```
Weitere Informationen finden Sie unter [Löschen eines Repositorys](https://docs.aws.amazon.com/AmazonECR/latest/userguide/repository-delete.html) im Amazon ECR-Benutzerhandbuch.

• Einzelheiten zur API finden Sie unter [DeleteRepository AWS CLI](https://awscli.amazonaws.com/v2/documentation/api/latest/reference/ecr/delete-repository.html)Befehlsreferenz.

## **describe-image-scan-findings**

Das folgende Codebeispiel zeigt die Verwendungdescribe-image-scan-findings.

AWS CLI

Um die Scanergebnisse für ein Bild zu beschreiben

Im folgenden describe-image-scan-findings Beispiel werden die Ergebnisse des Bildscans für ein Bild mithilfe des Image Digest im angegebenen Repository in der Standardregistrierung für ein Konto zurückgegeben.

```
aws ecr describe-image-scan-findings \ 
     --repository-name sample-repo \ 
     --image-id 
  imageDigest=sha256:74b2c688c700ec95a93e478cdb959737c148df3fbf5ea706abe0318726e885e6
```

```
{ 
      "imageScanFindings": { 
         "findings": [ 
 { 
                   "name": "CVE-2019-5188", 
                   "description": "A code execution vulnerability exists in the directory 
  rehashing functionality of E2fsprogs e2fsck 1.45.4. A specially crafted ext4 
  directory can cause an out-of-bounds write on the stack, resulting in code 
  execution. An attacker can corrupt a partition to trigger this vulnerability.", 
                   "uri": "http://people.ubuntu.com/~ubuntu-security/cve/CVE-2019-5188", 
                   "severity": "MEDIUM", 
                   "attributes": [ 
\overline{a} "key": "package_version", 
                              "value": "1.44.1-1ubuntu1.1" 
\}, \}, \}, \}, \}, \}, \}, \}, \}, \}, \}, \}, \}, \}, \}, \}, \}, \}, \}, \}, \}, \}, \}, \}, \}, \}, \}, \}, \}, \}, \}, \}, \}, \}, \}, \}, \},
\overline{a} "key": "package_name", 
                              "value": "e2fsprogs" 
                        }, 
\overline{a} "key": "CVSS2_VECTOR", 
                              "value": "AV:L/AC:L/Au:N/C:P/I:P/A:P" 
\}, \}, \}, \}, \}, \}, \}, \}, \}, \}, \}, \}, \}, \}, \}, \}, \}, \}, \}, \}, \}, \}, \}, \}, \}, \}, \}, \}, \}, \}, \}, \}, \}, \}, \}, \}, \},
\overline{a} "key": "CVSS2_SCORE", 
                              "value": "4.6" 
1999 B
. . . . . . . . . . . . . . . . <u>]</u>
             } 
         ], 
         "imageScanCompletedAt": 1579839105.0, 
         "vulnerabilitySourceUpdatedAt": 1579811117.0, 
         "findingSeverityCounts": { 
              "MEDIUM": 1 
         }
```

```
 }, 
   "registryId": "123456789012", 
   "repositoryName": "sample-repo", 
   "imageId": { 
       "imageDigest": 
  "sha256:74b2c688c700ec95a93e478cdb959737c148df3fbf5ea706abe0318726e885e6" 
   }, 
   "imageScanStatus": { 
       "status": "COMPLETE", 
       "description": "The scan was completed successfully." 
   }
}
```
Weitere Informationen finden Sie unter [Bildscannen](https://docs.aws.amazon.com/AmazonECR/latest/userguide/image-scanning.html) im Amazon ECR-Benutzerhandbuch.

• Einzelheiten zur API finden Sie DescribelmageScanFindingsin der AWS CLI Befehlsreferenz.

# **describe-images**

Das folgende Codebeispiel zeigt die Verwendungdescribe-images.

## AWS CLI

Um ein Bild in einem Repository zu beschreiben

Im folgenden describe-images Beispiel werden Details zu einem Bild im clusterautoscaler Repository mit dem Tag v1.13.6 angezeigt.

```
aws ecr describe-images \ 
     --repository-name cluster-autoscaler \ 
     --image-ids imageTag=v1.13.6
```

```
{ 
     "imageDetails": [ 
         { 
              "registryId": "012345678910", 
              "repositoryName": "cluster-autoscaler", 
              "imageDigest": 
  "sha256:4a1c6567c38904384ebc64e35b7eeddd8451110c299e3368d2210066487d97e5", 
              "imageTags": [
```

```
 "v1.13.6" 
                ], 
                "imageSizeInBytes": 48318255, 
                "imagePushedAt": 1565128275.0 
           } 
     \mathbf{I}}
```
• Einzelheiten zur API finden Sie unter [DescribeImages AWS CLIB](https://awscli.amazonaws.com/v2/documentation/api/latest/reference/ecr/describe-images.html)efehlsreferenz.

## **describe-repositories**

Das folgende Codebeispiel zeigt die Verwendungdescribe-repositories.

## AWS CLI

Um die Repositorys in einer Registrierung zu beschreiben

In diesem Beispiel werden die Repositorys in der Standardregistrierung für ein Konto beschrieben.

Befehl:

aws ecr describe-repositories

### Ausgabe:

```
{ 
     "repositories": [ 
         \{ "registryId": "012345678910", 
              "repositoryName": "ubuntu", 
              "repositoryArn": "arn:aws:ecr:us-west-2:012345678910:repository/ubuntu" 
         }, 
          { 
              "registryId": "012345678910", 
              "repositoryName": "test", 
              "repositoryArn": "arn:aws:ecr:us-west-2:012345678910:repository/test" 
         } 
     ]
}
```
• Einzelheiten zur API finden Sie [DescribeRepositoriesi](https://awscli.amazonaws.com/v2/documentation/api/latest/reference/ecr/describe-repositories.html)n der AWS CLI Befehlsreferenz.

## **get-authorization-token**

Das folgende Codebeispiel zeigt die Verwendungget-authorization-token.

AWS CLI

Um ein Autorisierungstoken für Ihre Standardregistrierung zu erhalten

Mit dem folgenden get-authorization-token Beispielbefehl wird ein Autorisierungstoken für Ihre Standardregistrierung abgerufen.

```
aws ecr get-authorization-token
```
Ausgabe:

```
{ 
     "authorizationData": [ 
          { 
              "authorizationToken": "QVdTOkN...", 
              "expiresAt": 1448875853.241, 
              "proxyEndpoint": "https://123456789012.dkr.ecr.us-west-2.amazonaws.com" 
          } 
     ]
}
```
• Einzelheiten zur API finden Sie [GetAuthorizationTokeni](https://awscli.amazonaws.com/v2/documentation/api/latest/reference/ecr/get-authorization-token.html)n der AWS CLI Befehlsreferenz.

### **get-download-url-for-layer**

Das folgende Codebeispiel zeigt die Verwendungget-download-url-for-layer.

AWS CLI

Um die Download-URL eines Layers abzurufen

Im folgenden get-download-url-for-layer Beispiel wird die Download-URL einer Ebene mit dem Digest sha256:6171c7451a50945f8ddd72f7732cc04d7a0d1f48138a426b2e64387fdeb834ed im cluster-autoscaler Repository angezeigt.

```
aws ecr get-download-url-for-layer \ 
     --repository-name cluster-autoscaler \
```
### --layer-digest

sha256:6171c7451a50945f8ddd72f7732cc04d7a0d1f48138a426b2e64387fdeb834ed

### Ausgabe:

```
{ 
     "downloadUrl": "https://prod-us-west-2-starport-layer-bucket.s3.us-
west-2.amazonaws.com/e501-012345678910-9cb60dc0-7284-5643-3987-
da6dac0465f0/04620aac-66a5-4167-8232-55ee7ef6d565?X-Amz-Algorithm=AWS4-HMAC-
SHA256&X-Amz-Date=20190814T220617Z&X-Amz-SignedHeaders=host&X-Amz-Expires=3600&X-
Amz-Credential=AKIA32P3D2JDNMVAJLGF%2F20190814%2Fus-west-2%2Fs3%2Faws4_request&X-
Amz-Signature=9161345894947a1672467a0da7a1550f2f7157318312fe4941b59976239c3337", 
     "layerDigest": 
  "sha256:6171c7451a50945f8ddd72f7732cc04d7a0d1f48138a426b2e64387fdeb834ed"
}
```
• Einzelheiten zur API finden Sie unter [GetDownloadUrlForLayer AWS CLI](https://awscli.amazonaws.com/v2/documentation/api/latest/reference/ecr/get-download-url-for-layer.html)Befehlsreferenz.

### **get-lifecycle-policy-preview**

Das folgende Codebeispiel zeigt die Verwendungget-lifecycle-policy-preview.

### AWS CLI

Um Details für eine Lifecycle-Policy-Vorschau abzurufen

```
Im folgenden get-lifecycle-policy-preview Beispiel wird das Ergebnis einer Lifecycle-
Policy-Vorschau für das angegebene Repository in der Standardregistrierung für ein Konto 
abgerufen.
```
Befehl:

```
aws ecr get-lifecycle-policy-preview \ 
     --repository-name "project-a/amazon-ecs-sample"
```

```
{ 
    "registryId": "012345678910", 
    "repositoryName": "project-a/amazon-ecs-sample", 
   "lifecyclePolicyText": "{\n \"rules\": [\n {\n
  \"rulePriority\": 1,\n \"description\": \"Expire images older than 14
```
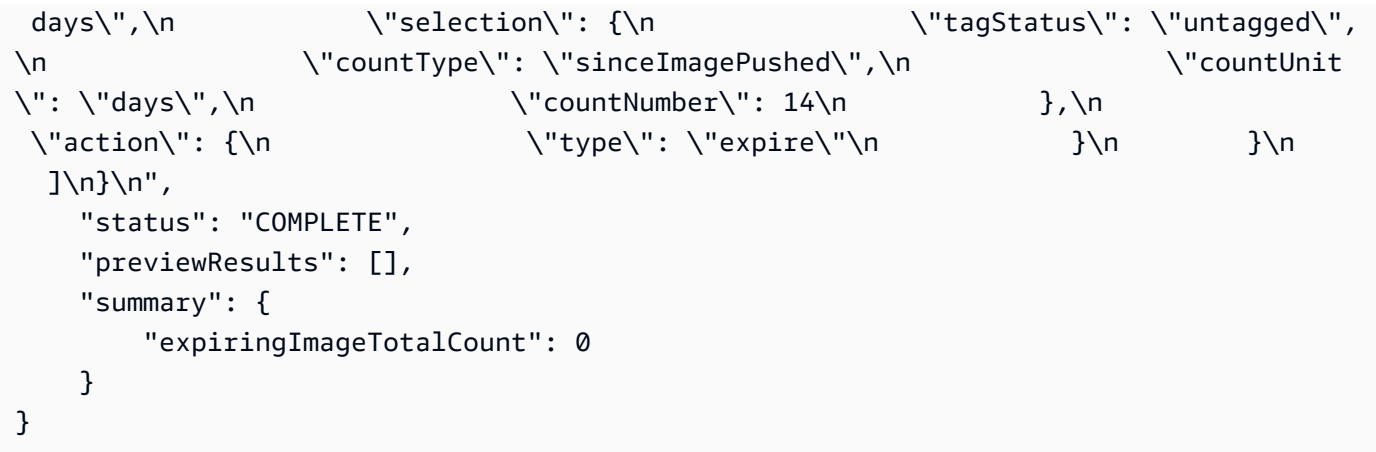

Weitere Informationen finden Sie unter [Lebenszyklusrichtlinien](https://docs.aws.amazon.com/AmazonECR/latest/userguide/LifecyclePolicies.html) im Amazon ECR-Benutzerhandbuch.

• Einzelheiten zur API finden Sie [GetLifecyclePolicyPreviewi](https://awscli.amazonaws.com/v2/documentation/api/latest/reference/ecr/get-lifecycle-policy-preview.html)n der AWS CLI Befehlsreferenz.

# **get-lifecycle-policy**

Das folgende Codebeispiel zeigt die Verwendungget-lifecycle-policy.

## AWS CLI

Um eine Lebenszyklusrichtlinie abzurufen

Im folgenden get-lifecycle-policy Beispiel werden Details der Lebenszyklusrichtlinie für das angegebene Repository in der Standardregistrierung für das Konto angezeigt.

```
aws ecr get-lifecycle-policy \ 
     --repository-name "project-a/amazon-ecs-sample"
```

```
{ 
      "registryId": "123456789012", 
      "repositoryName": "project-a/amazon-ecs-sample", 
      "lifecyclePolicyText": "{\"rules\":[{\"rulePriority\":1,\"description\":
\"Expire images older than 14 days\",\"selection\":{\"tagStatus\":\"untagged\",
\"countType\":\"sinceImagePushed\",\"countUnit\":\"days\",\"countNumber\":14},
\"action\":{\"type\":\"expire\"}}]}", 
      "lastEvaluatedAt": 1504295007.0
}
```
Weitere Informationen finden Sie unter [Lebenszyklusrichtlinien](https://docs.aws.amazon.com/AmazonECR/latest/userguide/LifecyclePolicies.html) im Amazon ECR-Benutzerhandbuch.

• Einzelheiten zur API finden Sie [GetLifecyclePolicyi](https://awscli.amazonaws.com/v2/documentation/api/latest/reference/ecr/get-lifecycle-policy.html)n der AWS CLI Befehlsreferenz.

# **get-login-password**

Das folgende Codebeispiel zeigt die Verwendungget-login-password.

## AWS CLI

Um ein Passwort abzurufen, um sich bei einer Registrierung zu authentifizieren

Im Folgenden get-login-password wird ein Passwort angezeigt, das Sie mit einem Container-Client Ihrer Wahl verwenden können, um sich bei jeder Amazon ECR-Registrierung zu authentifizieren, auf die Ihr IAM-Principal Zugriff hat.

aws ecr get-login-password

Ausgabe:

<password>

Zur Verwendung mit der Docker-CLI leiten Sie die Ausgabe des get-login-password Befehls an den docker login Befehl weiter. Stellen Sie beim Abrufen des Passworts sicher, dass Sie dieselbe Region angeben, in der sich Ihre Amazon ECR-Registrierung befindet.

```
aws ecr get-login-password \ 
    --region <region> \
| docker login \ 
     --username AWS \ 
     --password-stdin <aws_account_id>.dkr.ecr.<region>.amazonaws.com
```
Weitere Informationen finden Sie unter [Registry Authentication](https://docs.aws.amazon.com/AmazonECR/latest/userguide/Registries#registry_auth) im Amazon ECR-Benutzerhandbuch.

• Einzelheiten zur API finden Sie unter [GetLoginPassword AWS CLIB](https://awscli.amazonaws.com/v2/documentation/api/latest/reference/ecr/get-login-password.html)efehlsreferenz.

## **get-login**

Das folgende Codebeispiel zeigt die Verwendungget-login.

## AWS CLI

Um einen Docker-Login-Befehl für Ihre Standardregistrierung abzurufen

In diesem Beispiel wird ein Befehl gedruckt, mit dem Sie sich bei Ihrer standardmäßigen Amazon ECR-Registrierung anmelden können.

Befehl:

aws ecr get-login

Ausgabe:

```
docker login -u AWS -p <password> -e none https://
<aws_account_id>.dkr.ecr.<region>.amazonaws.com
```
Um sich bei der Registrierung eines anderen Kontos anzumelden

In diesem Beispiel werden ein oder mehrere Befehle gedruckt, mit denen Sie sich bei Amazon ECR-Registern anmelden können, die mit anderen Konten verknüpft sind.

Befehl:

aws ecr get-login --registry-ids 012345678910 023456789012

Ausgabe:

```
docker login -u <username> -p <token-1> -e none <endpoint-1>
docker login -u <username> -p <token-2> -e none <endpoint-2>
```
• Einzelheiten zur API finden Sie [GetLogini](https://awscli.amazonaws.com/v2/documentation/api/latest/reference/ecr/get-login.html)n der AWS CLI Befehlsreferenz.

### **get-repository-policy**

Das folgende Codebeispiel zeigt die Verwendungget-repository-policy.

AWS CLI

Um die Repository-Richtlinie für ein Repository abzurufen
Im folgenden get-repository-policy Beispiel werden Details zur Repository-Richtlinie für das cluster-autoscaler Repository angezeigt.

```
aws ecr get-repository-policy \ 
     --repository-name cluster-autoscaler
```
Ausgabe:

```
{ 
     "registryId": "012345678910", 
     "repositoryName": "cluster-autoscaler", 
     "policyText": "{\n \"Version\" : \"2008-10-17\",\n \"Statement\" : [ {\n 
 \"Sid\" : \"allow public pull\",\n \"Effect\" : \"Allow\",\n \"Principal\" : 
  \"*\",\n \"Action\" : [ \"ecr:BatchCheckLayerAvailability\", \"ecr:BatchGetImage
\", \"ecr:GetDownloadUrlForLayer\" ]\n } ]\n}"
}
```
• Einzelheiten zur API finden Sie [GetRepositoryPolicyu](https://awscli.amazonaws.com/v2/documentation/api/latest/reference/ecr/get-repository-policy.html)nter AWS CLI Befehlsreferenz.

### **initiate-layer-upload**

Das folgende Codebeispiel zeigt die Verwendunginitiate-layer-upload.

AWS CLI

Um einen Upload einer Bildebene zu initiieren

Im folgenden initiate-layer-upload Beispiel wird ein Upload einer Bildebene in das layer-test Repository initiiert.

```
aws ecr initiate-layer-upload \ 
     --repository-name layer-test
```
Ausgabe:

```
{ 
     "partSize": 10485760, 
     "uploadId": "6cb64b8a-9378-0e33-2ab1-b780fab8a9e9"
}
```
• Einzelheiten zur API finden Sie [InitiateLayerUpload](https://awscli.amazonaws.com/v2/documentation/api/latest/reference/ecr/initiate-layer-upload.html)in der AWS CLI Befehlsreferenz.

#### **list-images**

Das folgende Codebeispiel zeigt die Verwendunglist-images.

#### AWS CLI

Um die Bilder in einem Repository aufzulisten

Im folgenden list-images Beispiel wird eine Liste der Bilder im cluster-autoscaler Repository angezeigt.

```
aws ecr list-images \ 
     --repository-name cluster-autoscaler
```
#### Ausgabe:

```
{ 
     "imageIds": [ 
          { 
               "imageDigest": 
  "sha256:99c6fb4377e9a420a1eb3b410a951c9f464eff3b7dbc76c65e434e39b94b6570", 
               "imageTag": "v1.13.8" 
          }, 
\overline{\mathcal{L}} "imageDigest": 
  "sha256:99c6fb4377e9a420a1eb3b410a951c9f464eff3b7dbc76c65e434e39b94b6570", 
               "imageTag": "v1.13.7" 
          }, 
          { 
               "imageDigest": 
  "sha256:4a1c6567c38904384ebc64e35b7eeddd8451110c299e3368d2210066487d97e5", 
               "imageTag": "v1.13.6" 
          } 
    \mathbf{I}}
```
• Einzelheiten zur API finden Sie [ListImagesi](https://awscli.amazonaws.com/v2/documentation/api/latest/reference/ecr/list-images.html)n der AWS CLI Befehlsreferenz.

### **list-tags-for-resource**

Das folgende Codebeispiel zeigt die Verwendunglist-tags-for-resource.

### AWS CLI

Um die Tags für das Repository aufzulisten

Im folgenden list-tags-for-resource Beispiel wird eine Liste der mit dem hello-world Repository verknüpften Tags angezeigt.

```
aws ecr list-tags-for-resource \ 
     --resource-arn arn:aws:ecr:us-west-2:012345678910:repository/hello-world
```
Ausgabe:

```
{ 
       "tags": [ 
             { 
                   "Key": "Stage", 
                   "Value": "Integ" 
             } 
      \mathbf{I}}
```
• Einzelheiten zur API finden Sie [ListTagsForResourceu](https://awscli.amazonaws.com/v2/documentation/api/latest/reference/ecr/list-tags-for-resource.html)nter AWS CLI Befehlsreferenz.

### **put-image-scanning-configuration**

Das folgende Codebeispiel zeigt die Verwendungput-image-scanning-configuration.

AWS CLI

Um die Konfiguration für das Scannen von Bildern für ein Repository zu aktualisieren

Im folgenden put-image-scanning-configuration Beispiel wird die Konfiguration für das Scannen von Bildern für das angegebene Repository aktualisiert.

```
aws ecr put-image-scanning-configuration \ 
     --repository-name sample-repo \ 
     --image-scanning-configuration scanOnPush=true
```
Ausgabe:

{

```
 "registryId": "012345678910",
```

```
 "repositoryName": "sample-repo", 
    "imageScanningConfiguration": { 
      "scanOnPush": true 
    }
}
```
Weitere Informationen finden Sie unter [Bildscannen](https://docs.aws.amazon.com/AmazonECR/latest/userguide/image-scanning.html) im Amazon ECR-Benutzerhandbuch.

• Einzelheiten zur API finden Sie [PutImageScanningConfigurationi](https://awscli.amazonaws.com/v2/documentation/api/latest/reference/ecr/put-image-scanning-configuration.html)n der AWS CLI Befehlsreferenz.

#### **put-image-tag-mutability**

Das folgende Codebeispiel zeigt die Verwendungput-image-tag-mutability.

AWS CLI

Um die Veränderbarkeitseinstellung für Image-Tags für ein Repository zu aktualisieren

Im folgenden put-image-tag-mutability Beispiel wird das angegebene Repository für die Unveränderlichkeit von Tags konfiguriert. Dadurch wird verhindert, dass alle Image-Tags innerhalb des Repositorys überschrieben werden.

```
aws ecr put-image-tag-mutability \ 
     --repository-name hello-repository \ 
     --image-tag-mutability IMMUTABLE
```
Ausgabe:

```
{ 
    "registryId": "012345678910", 
    "repositoryName": "sample-repo", 
    "imageTagMutability": "IMMUTABLE"
}
```
Weitere Informationen finden Sie unter [Image Tag Mutability](https://docs.aws.amazon.com/AmazonECR/latest/userguide/image-tag-mutability.html) im Amazon ECR-Benutzerhandbuch.

• Einzelheiten zur API finden Sie unter [PutImageTagMutability AWS CLIB](https://awscli.amazonaws.com/v2/documentation/api/latest/reference/ecr/put-image-tag-mutability.html)efehlsreferenz.

#### **put-image**

Das folgende Codebeispiel zeigt die Verwendungput-image.

#### AWS CLI

Um ein Bild mit seinem Manifest neu zu taggen

Im folgenden put-image Beispiel wird ein neues Tag im hello-world Repository mit einem vorhandenen Image-Manifest erstellt.

```
aws ecr put-image \ 
     --repository-name hello-world \ 
     --image-tag 2019.08 \ 
     --image-manifest file://hello-world.manifest.json
```
Inhalt von hello-world.manifest.json:

```
{ 
     "schemaVersion": 2, 
     "mediaType": "application/vnd.docker.distribution.manifest.v2+json", 
     "config": { 
          "mediaType": "application/vnd.docker.container.image.v1+json", 
          "size": 5695, 
         "digest": 
  "sha256:cea5fe7701b7db3dd1c372f3cea6f43cdda444fcc488f530829145e426d8b980" 
     }, 
     "layers": [ 
         { 
              "mediaType": "application/vnd.docker.image.rootfs.diff.tar.gzip", 
              "size": 39096921, 
              "digest": 
  "sha256:d8868e50ac4c7104d2200d42f432b661b2da8c1e417ccfae217e6a1e04bb9295" 
         }, 
         { 
              "mediaType": "application/vnd.docker.image.rootfs.diff.tar.gzip", 
              "size": 57938, 
              "digest": 
  "sha256:83251ac64627fc331584f6c498b3aba5badc01574e2c70b2499af3af16630eed" 
         }, 
         { 
              "mediaType": "application/vnd.docker.image.rootfs.diff.tar.gzip", 
              "size": 423, 
              "digest": 
  "sha256:589bba2f1b36ae56f0152c246e2541c5aa604b058febfcf2be32e9a304fec610" 
         }, 
         {
```

```
 "mediaType": "application/vnd.docker.image.rootfs.diff.tar.gzip", 
             "size": 680, 
             "digest": 
 "sha256:d62ecaceda3964b735cdd2af613d6bb136a52c1da0838b2ff4b4dab4212bcb1c" 
        }, 
        { 
             "mediaType": "application/vnd.docker.image.rootfs.diff.tar.gzip", 
             "size": 162, 
            "digest": 
 "sha256:6d93b41cfc6bf0d2522b7cf61588de4cd045065b36c52bd3aec2ba0622b2b22b" 
        }, 
        { 
             "mediaType": "application/vnd.docker.image.rootfs.diff.tar.gzip", 
             "size": 28268840, 
             "digest": 
 "sha256:6986b4d4c07932c680b3587f2eac8b0e013568c003cc23b04044628a5c5e599f" 
        }, 
        { 
             "mediaType": "application/vnd.docker.image.rootfs.diff.tar.gzip", 
            "size": 35369152, 
             "digest": 
 "sha256:8c5ec60f10102dc8da0649d866c7c2f706e459d0bdc25c83ad2de86f4996c276" 
        }, 
       \mathcal{L} "mediaType": "application/vnd.docker.image.rootfs.diff.tar.gzip", 
             "size": 155, 
             "digest": 
 "sha256:cde50b1c594539c5f67cbede9aef95c9ae321ccfb857f7b251b45b84198adc85" 
        }, 
        { 
             "mediaType": "application/vnd.docker.image.rootfs.diff.tar.gzip", 
            "size": 28737, 
             "digest": 
 "sha256:2e102807ab72a73fc9abf53e8c50e421bdc337a0a8afcb242176edeec65977e4" 
        }, 
        { 
             "mediaType": "application/vnd.docker.image.rootfs.diff.tar.gzip", 
            "size": 190, 
             "digest": 
 "sha256:fc379bbd5ed37808772bef016553a297356c59b8f134659e6ee4ecb563c2f5a7" 
        }, 
        { 
             "mediaType": "application/vnd.docker.image.rootfs.diff.tar.gzip", 
             "size": 28748,
```

```
 "digest": 
  "sha256:021db240dfccf5a1aff19507d17c0177e5888e518acf295b52204b1825e8b7ee" 
         } 
     ]
}
```

```
{ 
     "image": { 
        "registryId": "130757420319", 
        "repositoryName": "hello-world", 
        "imageId": { 
            "imageDigest": 
  "sha256:8ece96b74f87652876199d83bd107d0435a196133af383ac54cb82b6cc5283ae", 
            "imageTag": "2019.08" 
        }, 
        "imageManifest": "{\n \"schemaVersion\": 2,\n \"mediaType
\": \"application/vnd.docker.distribution.manifest.v2+json
\",\n \"config\": {\n \"mediaType\": \"application/
vnd.docker.container.image.v1+json\",\n \"size\": 5695,\n \"digest\":
 \"sha256:cea5fe7701b7db3dd1c372f3cea6f43cdda444fcc488f530829145e426d8b980\"\n 
  },\n \"layers\": [\n {\n \"mediaType\": \"application/
vnd.docker.image.rootfs.diff.tar.gzip\",\n \"size\": 39096921,\n \"digest
\": \"sha256:d8868e50ac4c7104d2200d42f432b661b2da8c1e417ccfae217e6a1e04bb9295\"\n 
  },\n {\n \"mediaType\": \"application/
vnd.docker.image.rootfs.diff.tar.gzip\",\n \"size\": 57938,\n \"digest
\": \"sha256:83251ac64627fc331584f6c498b3aba5badc01574e2c70b2499af3af16630eed
\"\n },\n {\n \"mediaType\":\"application/
vnd.docker.image.rootfs.diff.tar.gzip\",\n \"size\": 423,\n \"digest\":
 \"sha256:589bba2f1b36ae56f0152c246e2541c5aa604b058febfcf2be32e9a304fec610\"\n },
\n {\n \"mediaType\": \"application/vnd.docker.image.rootfs.diff.tar.gzip\",
\n \"size\": 680,\n \"digest\": 
 \"sha256:d62ecaceda3964b735cdd2af613d6bb136a52c1da0838b2ff4b4dab4212bcb1c
\Upsilon \n }, \n {\n \"mediaType\": \"application/
vnd.docker.image.rootfs.diff.tar.gzip\",\n \"size\": 162,\n \"digest
\": \"sha256:6d93b41cfc6bf0d2522b7cf61588de4cd045065b36c52bd3aec2ba0622b2b22b
\Upsilon \n },\n {\n \"mediaType\": \"application/
vnd.docker.image.rootfs.diff.tar.gzip\",\n \"size\": 28268840,\n \"digest
\": \"sha256:6986b4d4c07932c680b3587f2eac8b0e013568c003cc23b04044628a5c5e599f
\"\n },\n {\n \"mediaType\": \"application/
vnd.docker.image.rootfs.diff.tar.gzip\",\n \"size\": 35369152,\n \"digest
\": \"sha256:8c5ec60f10102dc8da0649d866c7c2f706e459d0bdc25c83ad2de86f4996c276\"\n
```
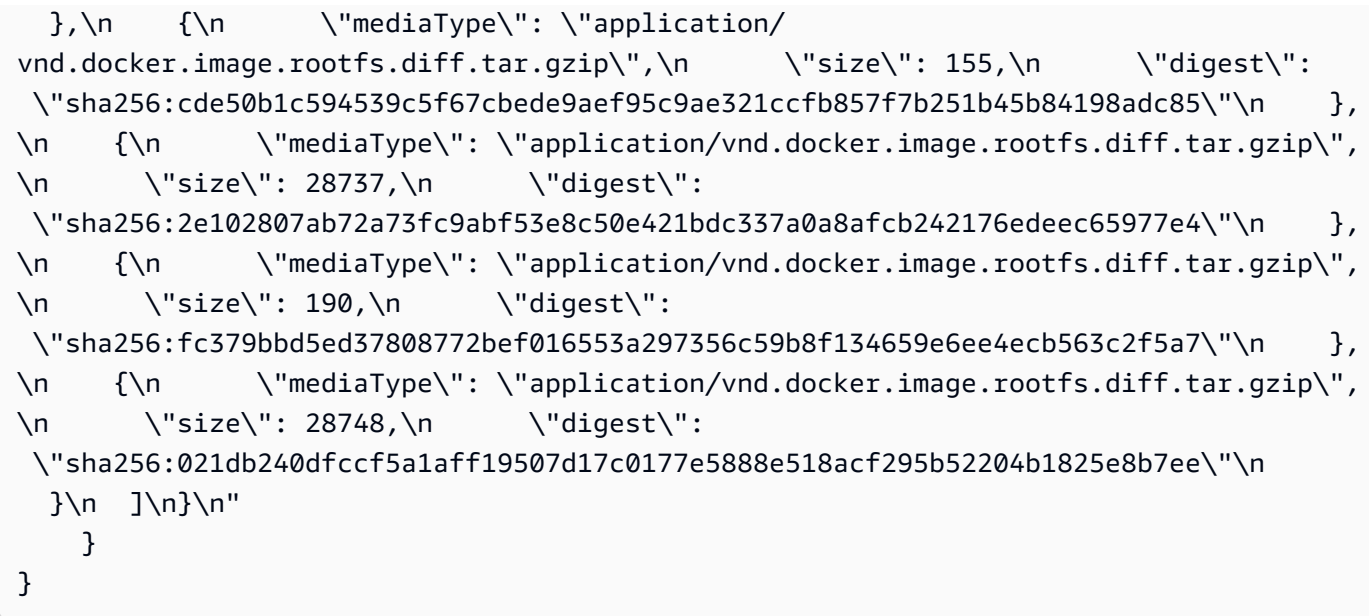

• Einzelheiten zur API finden Sie [PutImage](https://awscli.amazonaws.com/v2/documentation/api/latest/reference/ecr/put-image.html)unter AWS CLI Befehlsreferenz.

## **put-lifecycle-policy**

Das folgende Codebeispiel zeigt die Verwendungput-lifecycle-policy.

AWS CLI

Um eine Lebenszyklusrichtlinie zu erstellen

Im folgenden put-lifecycle-policy Beispiel wird eine Lebenszyklusrichtlinie für das angegebene Repository in der Standardregistrierung für ein Konto erstellt.

```
aws ecr put-lifecycle-policy \ 
     --repository-name "project-a/amazon-ecs-sample" \ 
     --lifecycle-policy-text "file://policy.json"
```
Inhalt von policy.json:

```
{ 
    "rules": [ 
         { 
             "rulePriority": 1, 
             "description": "Expire images older than 14 days", 
              "selection": { 
                  "tagStatus": "untagged",
```

```
 "countType": "sinceImagePushed", 
                   "countUnit": "days", 
                   "countNumber": 14 
              }, 
              "action": { 
                   "type": "expire" 
              } 
         } 
    ]
}
```

```
{ 
    "registryId": "<aws_account_id>", 
    "repositoryName": "project-a/amazon-ecs-sample", 
    "lifecyclePolicyText": "{\"rules\":[{\"rulePriority\":1,\"description\":\"Expire 
  images older than 14 days\",\"selection\":{\"tagStatus\":\"untagged\",\"countType
\":\"sinceImagePushed\",\"countUnit\":\"days\",\"countNumber\":14},\"action\":
{\"type\":\"expire\"}}]}"
}
```
Weitere Informationen finden Sie unter [Lebenszyklusrichtlinien](https://docs.aws.amazon.com/AmazonECR/latest/userguide/LifecyclePolicies.html) im Amazon ECR-Benutzerhandbuch.

• Einzelheiten zur API finden Sie [PutLifecyclePolicyi](https://awscli.amazonaws.com/v2/documentation/api/latest/reference/ecr/put-lifecycle-policy.html)n der AWS CLI Befehlsreferenz.

### **set-repository-policy**

Das folgende Codebeispiel zeigt die Verwendungset-repository-policy.

AWS CLI

Um die Repository-Richtlinie für ein Repository festzulegen

Im folgenden set-repository-policy Beispiel wird eine in einer Datei enthaltene Repository-Richtlinie an das cluster-autoscaler Repository angehängt.

```
aws ecr set-repository-policy \ 
     --repository-name cluster-autoscaler \ 
     --policy-text file://my-policy.json
```
Inhalt von my-policy.json:

```
{ 
     "Version" : "2008-10-17", 
     "Statement" : [ 
          { 
              "Sid" : "allow public pull", 
              "Effect" : "Allow", 
              "Principal" : "*", 
              "Action" : [ 
                   "ecr:BatchCheckLayerAvailability", 
                   "ecr:BatchGetImage", 
                   "ecr:GetDownloadUrlForLayer" 
 ] 
         } 
    \mathbf{I}}
```
Ausgabe:

```
{ 
     "registryId": "012345678910", 
     "repositoryName": "cluster-autoscaler", 
     "policyText": "{\n \"Version\" : \"2008-10-17\",\n \"Statement\" : [ {\n 
 \"Sid\" : \"allow public pull\",\n \"Effect\" : \"Allow\",\n \"Principal\" :
 \"*\",\n \"Action\" : [ \"ecr:BatchCheckLayerAvailability\", \"ecr:BatchGetImage
\", \"ecr:GetDownloadUrlForLayer\" ]\n } ]\n}"
}
```
• Einzelheiten zur API finden Sie unter [SetRepositoryPolicy AWS CLIB](https://awscli.amazonaws.com/v2/documentation/api/latest/reference/ecr/set-repository-policy.html)efehlsreferenz.

#### **start-image-scan**

Das folgende Codebeispiel zeigt die Verwendungstart-image-scan.

#### AWS CLI

Um einen Schwachstellenscan für ein Bild zu starten

Im folgenden start-image-scan Beispiel wird ein Image-Scan für den Image-Digest im angegebenen Repository gestartet und von diesem spezifiziert.

```
aws ecr start-image-scan \ 
     --repository-name sample-repo \ 
     --image-id 
  imageDigest=sha256:74b2c688c700ec95a93e478cdb959737c148df3fbf5ea706abe0318726e885e6
```

```
{ 
    "registryId": "012345678910", 
    "repositoryName": "sample-repo", 
    "imageId": { 
         "imageDigest": 
  "sha256:74b2c688c700ec95a93e478cdb959737c148df3fbf5ea706abe0318726e885e6" 
    }, 
    "imageScanStatus": { 
         "status": "IN_PROGRESS" 
    }
}
```
Weitere Informationen finden Sie unter [Bildscannen](https://docs.aws.amazon.com/AmazonECR/latest/userguide/image-scanning.html) im Amazon ECR-Benutzerhandbuch.

• Einzelheiten zur API finden Sie [StartImageScani](https://awscli.amazonaws.com/v2/documentation/api/latest/reference/ecr/start-image-scan.html)n der AWS CLI Befehlsreferenz.

# **start-lifecycle-policy-preview**

Das folgende Codebeispiel zeigt die Verwendungstart-lifecycle-policy-preview.

AWS CLI

Um eine Lifecycle-Richtlinienvorschau zu erstellen

Im folgenden start-lifecycle-policy-preview Beispiel wird eine Lifecycle-Richtlinienvorschau erstellt, die durch eine JSON-Datei für das angegebene Repository definiert wird.

```
aws ecr start-lifecycle-policy-preview \ 
     --repository-name "project-a/amazon-ecs-sample" \ 
     --lifecycle-policy-text "file://policy.json"
```
### Inhalt von policy.json:

```
{ 
    "rules": [ 
         { 
              "rulePriority": 1, 
              "description": "Expire images older than 14 days", 
              "selection": { 
                  "tagStatus": "untagged", 
                  "countType": "sinceImagePushed", 
                  "countUnit": "days", 
                  "countNumber": 14 
             }, 
             "action": { 
                  "type": "expire" 
             } 
         } 
    ]
}
```

```
\mathcal{L} "registryId": "012345678910", 
   "repositoryName": "project-a/amazon-ecs-sample", 
  "lifecyclePolicyText": "{\n \"rules\": [\n {\n
\"rulePriority\": 1,\n \Upsilon \"description\": \"Expire images older than 14
days\",\n  \"selection\": {\n  \\tagStatus\": \"untagged\",
\n \"countType\": \"sinceImagePushed\",\n \"countUnit
\": \"days\",\n \"countNumber\": 14\n },\n 
\"action\": {\n \Upsilon \"type\": \"expire\"\n }\n }\n }\n
 \ln}\n",
   "status": "IN_PROGRESS"
}
```
• Einzelheiten zur API finden Sie [StartLifecyclePolicyPreviewu](https://awscli.amazonaws.com/v2/documentation/api/latest/reference/ecr/start-lifecycle-policy-preview.html)nter AWS CLI Befehlsreferenz.

# **tag-resource**

Das folgende Codebeispiel zeigt die Verwendungtag-resource.

# AWS CLI

Um ein Repository zu taggen

Im folgenden tag-resource Beispiel wird ein Tag mit Schlüssel Stage und Wert Integ für das hello-world Repository festgelegt.

```
aws ecr tag-resource \ 
    --resource-arn arn:aws:ecr:us-west-2:012345678910:repository/hello-world \
     --tags Key=Stage,Value=Integ
```
Mit diesem Befehl wird keine Ausgabe zurückgegeben.

• Einzelheiten zur API finden Sie [TagResourcei](https://awscli.amazonaws.com/v2/documentation/api/latest/reference/ecr/tag-resource.html)n der AWS CLI Befehlsreferenz.

#### **untag-resource**

Das folgende Codebeispiel zeigt die Verwendunguntag-resource.

#### AWS CLI

Um die Markierung eines Repositorys aufzuheben

Im folgenden untag-resource Beispiel wird das Tag mit dem Schlüssel Stage aus dem hello-world Repository entfernt.

```
aws ecr untag-resource \ 
    --resource-arn arn:aws:ecr:us-west-2:012345678910:repository/hello-world \
     --tag-keys Stage
```
Mit diesem Befehl wird keine Ausgabe zurückgegeben.

• Einzelheiten zur API finden Sie [UntagResource](https://awscli.amazonaws.com/v2/documentation/api/latest/reference/ecr/untag-resource.html)in der AWS CLI Befehlsreferenz.

#### **upload-layer-part**

Das folgende Codebeispiel zeigt die Verwendungupload-layer-part.

#### AWS CLI

Um ein Layer-Teil hochzuladen

Im Folgenden wird ein Teil der Bildebene in das layer-test Repository upload-layer-part hochgeladen.

```
aws ecr upload-layer-part \
```

```
 --repository-name layer-test \ 
     --upload-id 6cb64b8a-9378-0e33-2ab1-b780fab8a9e9 \ 
    --part-first-bvte 0 \ \ \ \--part-last-byte 8323314 \
     --layer-part-blob file:///var/lib/docker/image/overlay2/layerdb/sha256/
ff986b10a018b48074e6d3a68b39aad8ccc002cdad912d4148c0f92b3729323e/layer.b64
```

```
{ 
     "uploadId": "6cb64b8a-9378-0e33-2ab1-b780fab8a9e9", 
     "registryId": "012345678910", 
     "lastByteReceived": 8323314, 
     "repositoryName": "layer-test"
}
```
• Einzelheiten zur API finden Sie [UploadLayerParti](https://awscli.amazonaws.com/v2/documentation/api/latest/reference/ecr/upload-layer-part.html)n der AWS CLI Befehlsreferenz.

# Amazon ECS-Beispiele mit AWS CLI

Die folgenden Codebeispiele zeigen Ihnen, wie Sie mithilfe von Amazon ECS Aktionen ausführen und allgemeine Szenarien implementieren. AWS Command Line Interface

Aktionen sind Codeauszüge aus größeren Programmen und müssen im Kontext ausgeführt werden. Während Aktionen Ihnen zeigen, wie Sie einzelne Servicefunktionen aufrufen, können Sie Aktionen im Kontext der zugehörigen Szenarien und serviceübergreifenden Beispiele sehen.

Szenarien sind Codebeispiele, die Ihnen zeigen, wie Sie eine bestimmte Aufgabe ausführen können, indem Sie mehrere Funktionen innerhalb desselben Services aufrufen.

Jedes Beispiel enthält einen Link zu GitHub, wo Sie Anweisungen zum Einrichten und Ausführen des Codes im Kontext finden.

Themen

• [Aktionen](#page-388-0)

Aktionen

# **create-capacity-provider**

Das folgende Codebeispiel zeigt die Verwendungcreate-capacity-provider.

#### AWS CLI

Um einen Kapazitätsanbieter zu erstellen

Im folgenden create-capacity-provider Beispiel wird ein Kapazitätsanbieter erstellt, der eine Auto Scaling Scaling-Gruppe namens myASG verwendet, für die verwaltete Skalierung und der verwaltete Kündigungsschutz aktiviert sind. Diese Konfiguration wird für die automatische Skalierung von Amazon ECS-Clustern verwendet.

```
aws ecs create-capacity-provider \ 
     --name "MyCapacityProvider" \ 
     --auto-scaling-group-provider "autoScalingGroupArn=arn:aws:autoscaling:us-
east-1:123456789012:autoScalingGroup:57ffcb94-11f0-4d6d-
bf60-3bac5EXAMPLE:autoScalingGroupName/
MyASG,managedScaling={status=ENABLED,targetCapacity=100},managedTerminationProtection=ENABLE
```
Ausgabe:

```
{ 
     "capacityProvider": { 
     "capacityProviderArn": "arn:aws:ecs:us-east-1:123456789012:capacity-provider/
MyCapacityProvider", 
     "name": "MyCapacityProvider", 
     "status": "ACTIVE", 
     "autoScalingGroupProvider": { 
         "autoScalingGroupArn": "arn:aws:autoscaling:us-
east-1:132456789012:autoScalingGroup:57ffcb94-11f0-4d6d-
bf60-3bac5EXAMPLE:autoScalingGroupName/MyASG", 
         "managedScaling": { 
              "status": "ENABLED", 
              "targetCapacity": 100, 
              "minimumScalingStepSize": 1, 
              "maximumScalingStepSize": 10000, 
              "instanceWarmupPeriod": 300 
         }, 
         "managedTerminationProtection": "ENABLED" 
     }, 
     "tags": []
}
```
Weitere Informationen finden Sie unter [Amazon ECS Cluster Auto Scaling](https://docs.aws.amazon.com/AmazonECS/latest/developerguide/cluster-auto-scaling.html) im Amazon ECS Developer Guide.

• Einzelheiten zur API finden Sie [CreateCapacityProvider](https://awscli.amazonaws.com/v2/documentation/api/latest/reference/ecs/create-capacity-provider.html)unter AWS CLI Befehlsreferenz.

#### **create-cluster**

Das folgende Codebeispiel zeigt die Verwendungcreate-cluster.

#### AWS CLI

Beispiel 1: Um einen neuen Cluster zu erstellen

Das folgende create-cluster Beispiel erstellt einen Cluster.

aws ecs create-cluster \ --cluster-name MyCluster

Ausgabe:

```
{ 
     "cluster": { 
          "clusterArn": "arn:aws:ecs:us-west-2:123456789012:cluster/MyCluster", 
          "clusterName": "MyCluster", 
          "status": "ACTIVE", 
          "registeredContainerInstancesCount": 0, 
          "pendingTasksCount": 0, 
          "runningTasksCount": 0, 
          "activeServicesCount": 0, 
          "statistics": [], 
          "tags": [] 
     }
}
```
Weitere Informationen finden Sie unter [Creating a Cluster](https://docs.aws.amazon.com/AmazonECS/latest/developerguide/create_cluster.html) im Amazon ECS Developer Guide.

Beispiel 2: So erstellen Sie einen neuen Cluster mithilfe von Kapazitätsanbietern

Im folgenden create-cluster Beispiel wird ein Cluster erstellt und ihm zwei bestehende Kapazitätsanbieter zugeordnet. Der create-capacity-provider Befehl wird verwendet, um einen Kapazitätsanbieter zu erstellen. Die Angabe einer Standardstrategie für Kapazitätsanbieter ist optional, wird jedoch empfohlen. In diesem Beispiel erstellen wir einen Cluster mit dem Namen MyCluster und ordnen ihm die Kapazitätsanbieter MyCapacityProvider1 und die MyCapacityProvider2 Kapazitätsanbieter zu. Es wird eine Standardstrategie für

Kapazitätsanbieter angegeben, bei der die Aufgaben gleichmäßig auf beide Kapazitätsanbieter verteilt werden.

aws ecs create-cluster --cluster-name MyCluster --capacity-providers MyCapacityProvider 1 MyCapacityProvider 2 -- default-capacity-provider-strategy CapacityProvider= 1, weight=1 capacityProvider= 2, weight=1 MyCapacityProvider MyCapacityProvider

```
{ 
     "cluster": { 
         "clusterArn": "arn:aws:ecs:us-west-2:123456789012:cluster/MyCluster", 
         "clusterName": "MyCluster", 
          "status": "PROVISIONING", 
          "registeredContainerInstancesCount": 0, 
         "pendingTasksCount": 0, 
         "runningTasksCount": 0, 
         "activeServicesCount": 0, 
         "statistics": [], 
          "settings": [ 
              { 
                  "name": "containerInsights", 
                  "value": "enabled" 
 } 
         ], 
          "capacityProviders": [ 
              "MyCapacityProvider1", 
              "MyCapacityProvider2" 
         ], 
          "defaultCapacityProviderStrategy": [ 
              { 
                  "capacityProvider": "MyCapacityProvider1", 
                  "weight": 1, 
                  "base": 0 
              }, 
              { 
                  "capacityProvider": "MyCapacityProvider2", 
                  "weight": 1, 
                  "base": 0 
              } 
         ], 
          "attachments": [ 
\{
```

```
 "id": "0fb0c8f4-6edd-4de1-9b09-17e470ee1918", 
               "type": "asp", 
               "status": "PRECREATED", 
               "details": [ 
\{ "name": "capacityProviderName", 
                      "value": "MyCapacityProvider1" 
                  }, 
\{ "name": "scalingPlanName", 
                      "value": "ECSManagedAutoScalingPlan-a1b2c3d4-5678-90ab-cdef-
EXAMPLE11111" 
1 1 1 1 1 1 1
 ] 
           }, 
\{\hspace{.1cm} \} "id": "ae592060-2382-4663-9476-b015c685593c", 
               "type": "asp", 
               "status": "PRECREATED", 
               "details": [ 
\{ "name": "capacityProviderName", 
                      "value": "MyCapacityProvider2" 
\}, \{\{ "name": "scalingPlanName", 
                      "value": "ECSManagedAutoScalingPlan-a1b2c3d4-5678-90ab-cdef-
EXAMPLE22222" 
1 1 1 1 1 1 1
 ] 
 } 
        ], 
        "attachmentsStatus": "UPDATE_IN_PROGRESS" 
    }
}
```
Weitere Informationen finden Sie unter [Cluster-Kapazitätsanbieter](https://docs.aws.amazon.com/AmazonECS/latest/developerguide/cluster-capacity-providers.html) im Amazon ECS Developer Guide.

Beispiel 3: Um einen neuen Cluster mit mehreren Tags zu erstellen

Das folgende create-cluster Beispiel erstellt einen Cluster mit mehreren Tags. Weitere Informationen zum Hinzufügen von Tags mithilfe der Kurzsyntax finden Sie unter [Verwenden der](https://docs.aws.amazon.com/cli/latest/userguide/cli-usage-shorthand.html)  [Kurzsyntax mit der AWS Befehlszeilenschnittstelle](https://docs.aws.amazon.com/cli/latest/userguide/cli-usage-shorthand.html) im AWS CLI-Benutzerhandbuch.

```
aws ecs create-cluster \ 
     --cluster-name MyCluster \ 
     --tags key=key1,value=value1 key=key2,value=value2 key=key3,value=value3
```
#### Ausgabe:

```
{ 
     "cluster": { 
          "clusterArn": "arn:aws:ecs:us-west-2:123456789012:cluster/MyCluster", 
          "clusterName": "MyCluster", 
          "status": "ACTIVE", 
          "registeredContainerInstancesCount": 0, 
          "pendingTasksCount": 0, 
          "runningTasksCount": 0, 
          "activeServicesCount": 0, 
          "statistics": [], 
          "tags": [ 
               { 
                    "key": "key1", 
                    "value": "value1" 
               }, 
               { 
                    "key": "key2", 
                    "value": "value2" 
               }, 
               { 
                    "key": "key3", 
                    "value": "value3" 
               } 
         \mathbf{I} }
}
```
Weitere Informationen finden Sie unter [Creating a Cluster](https://docs.aws.amazon.com/AmazonECS/latest/developerguide/create_cluster.html) im Amazon ECS Developer Guide.

• Einzelheiten zur API finden Sie [CreateClusteri](https://awscli.amazonaws.com/v2/documentation/api/latest/reference/ecs/create-cluster.html)n der AWS CLI Befehlsreferenz.

#### **create-service**

Das folgende Codebeispiel zeigt die Verwendungcreate-service.

AWS CLI

Beispiel 1: So erstellen Sie einen Service mit einer Fargate-Aufgabe

Das folgende create-service Beispiel zeigt, wie ein Service mithilfe einer Fargate-Aufgabe erstellt wird.

```
aws ecs create-service \ 
     --cluster MyCluster \ 
     --service-name MyService \ 
     --task-definition sample-fargate:1 \ 
     --desired-count 2 \ 
     --launch-type FARGATE \ 
     --platform-version LATEST \ 
     --network-configuration 
 "awsvpcConfiguration={subnets=[subnet-12344321],securityGroups=[sg-12344321],assignPublicIp
 \setminus --tags key=key1,value=value1 key=key2,value=value2 key=key3,value=value3
```

```
{ 
     "service": { 
         "serviceArn": "arn:aws:ecs:us-west-2:123456789012:service/MyCluster/
MyService", 
         "serviceName": "MyService", 
            "clusterArn": "arn:aws:ecs:us-west-2:123456789012:cluster/MyCluster", 
         "loadBalancers": [], 
         "serviceRegistries": [], 
         "status": "ACTIVE", 
         "desiredCount": 2, 
         "runningCount": 0, 
        "pendingCount": 0,
         "launchType": "FARGATE", 
         "platformVersion": "LATEST", 
         "taskDefinition": "arn:aws:ecs:us-west-2:123456789012:task-definition/
sample-fargate:1", 
         "deploymentConfiguration": { 
              "maximumPercent": 200,
```

```
 "minimumHealthyPercent": 100 
         }, 
          "deployments": [ 
              { 
                  "id": "ecs-svc/1234567890123456789", 
                  "status": "PRIMARY", 
                  "taskDefinition": "arn:aws:ecs:us-west-2:123456789012:task-
definition/sample-fargate:1", 
                  "desiredCount": 2, 
                  "pendingCount": 0, 
                  "runningCount": 0, 
                  "createdAt": 1557119253.821, 
                  "updatedAt": 1557119253.821, 
                  "launchType": "FARGATE", 
                  "platformVersion": "1.3.0", 
                  "networkConfiguration": { 
                       "awsvpcConfiguration": { 
                           "subnets": [ 
                                "subnet-12344321" 
, and the contract of \mathbf{I}, \mathbf{I} "securityGroups": [ 
                                "sg-12344321" 
, and the contract of \mathbf{I}, \mathbf{I} "assignPublicIp": "ENABLED" 
1 1 1 1 1 1 1
 } 
              } 
          ], 
          "roleArn": "arn:aws:iam::123456789012:role/aws-service-role/
ecs.amazonaws.com/AWSServiceRoleForECS", 
          "events": [], 
          "createdAt": 1557119253.821, 
          "placementConstraints": [], 
          "placementStrategy": [], 
          "networkConfiguration": { 
              "awsvpcConfiguration": { 
                  "subnets": [ 
                       "subnet-12344321" 
                  ], 
                  "securityGroups": [ 
                       "sg-12344321" 
                  ], 
                   "assignPublicIp": "ENABLED" 
 }
```

```
 }, 
          "schedulingStrategy": "REPLICA", 
          "tags": [ 
               { 
                   "key": "key1", 
                   "value": "value1" 
               }, 
\{\hspace{.1cm} \} "key": "key2", 
                   "value": "value2" 
               }, 
\{\hspace{.1cm} \} "key": "key3", 
                   "value": "value3" 
 } 
          ], 
          "enableECSManagedTags": false, 
          "propagateTags": "NONE" 
     }
}
```
Beispiel 2: Um einen Dienst mit dem EC2-Starttyp zu erstellen

Das folgende create-service Beispiel zeigt, wie Sie einen Dienst erstellen, der ecs-simpleservice mit einer Aufgabe aufgerufen wird, die den EC2-Starttyp verwendet. Der Dienst verwendet die sleep360 Aufgabendefinition und verwaltet eine Instanziierung der Aufgabe.

```
aws ecs create-service \ 
     --cluster MyCluster \ 
     --service-name ecs-simple-service \ 
     --task-definition sleep360:2 \ 
     --desired-count 1
```

```
{ 
     "service": { 
         "serviceArn": "arn:aws:ecs:us-west-2:123456789012:service/MyCluster/ecs-
simple-service", 
         "serviceName": "ecs-simple-service", 
         "clusterArn": "arn:aws:ecs:us-west-2:123456789012:cluster/MyCluster", 
         "loadBalancers": [], 
         "serviceRegistries": [],
```

```
 "status": "ACTIVE", 
          "desiredCount": 1, 
          "runningCount": 0, 
         "pendingCount": 0,
          "launchType": "EC2", 
         "taskDefinition": "arn:aws:ecs:us-west-2:123456789012:task-definition/
sleep360:2", 
          "deploymentConfiguration": { 
              "maximumPercent": 200, 
              "minimumHealthyPercent": 100 
         }, 
         "deployments": [ 
              { 
                  "id": "ecs-svc/1234567890123456789", 
                  "status": "PRIMARY", 
                  "taskDefinition": "arn:aws:ecs:us-west-2:123456789012:task-
definition/sleep360:2", 
                  "desiredCount": 1, 
                  "pendingCount": 0, 
                  "runningCount": 0, 
                  "createdAt": 1557206498.798, 
                  "updatedAt": 1557206498.798, 
                  "launchType": "EC2" 
 } 
         ], 
         "events": [], 
          "createdAt": 1557206498.798, 
          "placementConstraints": [], 
          "placementStrategy": [], 
          "schedulingStrategy": "REPLICA", 
         "enableECSManagedTags": false, 
         "propagateTags": "NONE" 
     }
}
```
Beispiel 3: Um einen Dienst zu erstellen, der einen externen Deployment Controller verwendet

Im folgenden create-service Beispiel wird ein Dienst erstellt, der einen externen Deployment Controller verwendet.

```
aws ecs create-service \ 
     --cluster MyCluster \ 
     --service-name MyService \
```

```
 --deployment-controller type=EXTERNAL \ 
 --desired-count 1
```

```
{ 
     "service": { 
          "serviceArn": "arn:aws:ecs:us-west-2:123456789012:service/MyCluster/
MyService", 
          "serviceName": "MyService", 
          "clusterArn": "arn:aws:ecs:us-west-2:123456789012:cluster/MyCluster", 
          "loadBalancers": [], 
          "serviceRegistries": [], 
          "status": "ACTIVE", 
          "desiredCount": 1, 
          "runningCount": 0, 
          "pendingCount": 0, 
          "launchType": "EC2", 
          "deploymentConfiguration": { 
              "maximumPercent": 200, 
              "minimumHealthyPercent": 100 
         }, 
          "taskSets": [], 
          "deployments": [], 
          "roleArn": "arn:aws:iam::123456789012:role/aws-service-role/
ecs.amazonaws.com/AWSServiceRoleForECS", 
          "events": [], 
          "createdAt": 1557128207.101, 
          "placementConstraints": [], 
          "placementStrategy": [], 
          "schedulingStrategy": "REPLICA", 
          "deploymentController": { 
              "type": "EXTERNAL" 
         }, 
          "enableECSManagedTags": false, 
          "propagateTags": "NONE" 
     }
}
```
Beispiel 4: Um einen neuen Dienst hinter einem Load Balancer zu erstellen

Das folgende create-service Beispiel zeigt, wie Sie einen Dienst erstellen, der sich hinter einem Load Balancer befindet. Sie müssen einen Load Balancer in derselben Region wie Ihre Container-Instance konfiguriert haben. In diesem Beispiel werden die --cli-input-json Option und eine aufgerufene JSON-Eingabedatei ecs-simple-service-elb.json mit dem folgenden Inhalt verwendet:

```
{ 
     "serviceName": "ecs-simple-service-elb", 
     "taskDefinition": "ecs-demo", 
     "loadBalancers": [ 
         { 
              "loadBalancerName": "EC2Contai-EcsElast-123456789012", 
              "containerName": "simple-demo", 
              "containerPort": 80 
         } 
     ], 
     "desiredCount": 10, 
     "role": "ecsServiceRole"
}
```
Befehl:

```
aws ecs create-service \ 
     --cluster MyCluster \ 
     --service-name ecs-simple-service-elb \ 
     --cli-input-json file://ecs-simple-service-elb.json
```

```
{ 
     "service": { 
          "status": "ACTIVE", 
          "taskDefinition": "arn:aws:ecs:us-west-2:123456789012:task-definition/ecs-
demo:1", 
          "pendingCount": 0, 
          "loadBalancers": [ 
\{\hspace{.1cm} \} "containerName": "ecs-demo", 
                  "containerPort": 80, 
                  "loadBalancerName": "EC2Contai-EcsElast-123456789012" 
              } 
          ], 
          "roleArn": "arn:aws:iam::123456789012:role/ecsServiceRole", 
          "desiredCount": 10,
```

```
 "serviceName": "ecs-simple-service-elb", 
         "clusterArn": "arn:aws:ecs:<us-west-2:123456789012:cluster/MyCluster", 
         "serviceArn": "arn:aws:ecs:us-west-2:123456789012:service/ecs-simple-
service-elb", 
         "deployments": [ 
\{\hspace{.1cm} \} "status": "PRIMARY", 
                  "pendingCount": 0, 
                  "createdAt": 1428100239.123, 
                  "desiredCount": 10, 
                  "taskDefinition": "arn:aws:ecs:us-west-2:123456789012:task-
definition/ecs-demo:1", 
                  "updatedAt": 1428100239.123, 
                  "id": "ecs-svc/1234567890123456789", 
                  "runningCount": 0 
 } 
         ], 
         "events": [], 
         "runningCount": 0 
     }
}
```
Weitere Informationen finden Sie unter [Creating a Service](https://docs.aws.amazon.com/AmazonECS/latest/developerguide/create-service.html) im Amazon ECS Developer Guide.

• Einzelheiten zur API finden Sie [CreateServiceu](https://awscli.amazonaws.com/v2/documentation/api/latest/reference/ecs/create-service.html)nter AWS CLI Befehlsreferenz.

### **create-task-set**

Das folgende Codebeispiel zeigt die Verwendungcreate-task-set.

#### AWS CLI

Um einen Tasksatz zu erstellen

Im folgenden create-task-set Beispiel wird ein Taskset in einem Dienst erstellt, der einen externen Deployment Controller verwendet.

```
aws ecs create-task-set \ 
     --cluster MyCluster \ 
     --service MyService \ 
     --task-definition MyTaskDefinition:2 \ 
     --network-configuration 
  "awsvpcConfiguration={subnets=[subnet-12344321],securityGroups=[sg-12344321]}"
```

```
{ 
     "taskSet": { 
         "id": "ecs-svc/1234567890123456789", 
         "taskSetArn": "arn:aws:ecs:us-west-2:123456789012:task-set/MyCluster/
MyService/ecs-svc/1234567890123456789", 
          "status": "ACTIVE", 
         "taskDefinition": "arn:aws:ecs:us-west-2:123456789012:task-definition/
MyTaskDefinition:2", 
         "computedDesiredCount": 0, 
         "pendingCount": 0,
         "runningCount": 0, 
          "createdAt": 1557128360.711, 
          "updatedAt": 1557128360.711, 
          "launchType": "EC2", 
          "networkConfiguration": { 
              "awsvpcConfiguration": { 
                  "subnets": [ 
                       "subnet-12344321" 
                  ], 
                  "securityGroups": [ 
                       "sg-12344321" 
                  ], 
                  "assignPublicIp": "DISABLED" 
 } 
         }, 
         "loadBalancers": [], 
         "serviceRegistries": [], 
         "scale": { 
              "value": 0.0, 
              "unit": "PERCENT" 
         }, 
         "stabilityStatus": "STABILIZING", 
         "stabilityStatusAt": 1557128360.711 
     }
}
```
• Einzelheiten zur API finden Sie [CreateTaskSetu](https://awscli.amazonaws.com/v2/documentation/api/latest/reference/ecs/create-task-set.html)nter AWS CLI Befehlsreferenz.

### **delete-account-setting**

Das folgende Codebeispiel zeigt die Verwendungdelete-account-setting.

#### AWS CLI

Um die Kontoeinstellungen für einen bestimmten IAM-Benutzer oder eine bestimmte IAM-Rolle zu löschen

Im folgenden Beispiel werden die Kontoeinstellungen für den bestimmten IAM-Benutzer oder die IAM-Rolle delete-account-setting gelöscht.

```
aws ecs delete-account-setting \ 
     --name serviceLongArnFormat \ 
     --principal-arn arn:aws:iam::123456789012:user/MyUser
```
Ausgabe:

```
{ 
     "setting": { 
          "name": "serviceLongArnFormat", 
          "value": "enabled", 
          "principalArn": "arn:aws:iam::123456789012:user/MyUser" 
     }
}
```
Weitere Informationen finden Sie unter [Amazon Resource Names \(ARNs\) and IDs](https://docs.aws.amazon.com/AmazonECS/latest/developerguide/ecs-resource-ids.html) im Amazon ECS Developer Guide.

• Einzelheiten zur API finden Sie [DeleteAccountSetting](https://awscli.amazonaws.com/v2/documentation/api/latest/reference/ecs/delete-account-setting.html)in der AWS CLI Befehlsreferenz.

### **delete-attributes**

Das folgende Codebeispiel zeigt die Verwendungdelete-attributes.

AWS CLI

Um ein oder mehrere benutzerdefinierte Attribute aus einer Amazon ECS-Ressource zu löschen

Im Folgenden delete-attributes wird ein Attribut mit dem Namen stack aus einer Container-Instance gelöscht.

```
aws ecs delete-attributes \ 
     --attributes name=stack,targetId=arn:aws:ecs:us-west-2:130757420319:container-
instance/1c3be8ed-df30-47b4-8f1e-6e68ebd01f34
```

```
{ 
     "attributes": [ 
          { 
               "name": "stack", 
               "targetId": "arn:aws:ecs:us-west-2:130757420319:container-
instance/1c3be8ed-df30-47b4-8f1e-6e68ebd01f34", 
               "value": "production" 
          } 
    \mathbf{I}}
```
• Einzelheiten zur API finden Sie unter [DeleteAttributes AWS CLIB](https://awscli.amazonaws.com/v2/documentation/api/latest/reference/ecs/delete-attributes.html)efehlsreferenz.

#### **delete-capacity-provider**

Das folgende Codebeispiel zeigt die Verwendungdelete-capacity-provider.

AWS CLI

Beispiel 1: So löschen Sie einen Kapazitätsanbieter mithilfe des Amazon-Ressourcennamens (ARN)

Im folgenden delete-capacity-provider Beispiel wird ein Kapazitätsanbieter gelöscht, indem der Amazon-Ressourcenname (ARN) des Kapazitätsanbieters angegeben wird. Der ARN sowie der Status der Löschung des Kapazitätsanbieters können mit dem describe-capacityproviders Befehl abgerufen werden.

```
aws ecs delete-capacity-provider \ 
     --capacity-provider arn:aws:ecs:us-west-2:123456789012:capacity-provider/
ExampleCapacityProvider
```

```
{ 
     "capacityProvider": { 
         "capacityProviderArn": "arn:aws:ecs:us-west-2:123456789012:capacity-
provider/ExampleCapacityProvider", 
         "name": "ExampleCapacityProvider", 
         "status": "ACTIVE", 
         "autoScalingGroupProvider": {
```

```
 "autoScalingGroupArn": "arn:aws:autoscaling:us-
west-2:123456789012:autoScalingGroup:a1b2c3d4-5678-90ab-cdef-
EXAMPLE11111:autoScalingGroupName/MyAutoScalingGroup", 
              "managedScaling": { 
                  "status": "ENABLED", 
                  "targetCapacity": 100, 
                  "minimumScalingStepSize": 1, 
                  "maximumScalingStepSize": 10000 
              }, 
              "managedTerminationProtection": "DISABLED" 
         }, 
         "updateStatus": "DELETE_IN_PROGRESS", 
         "tags": [] 
     }
}
```
Weitere Informationen finden Sie unter [Cluster-Kapazitätsanbieter](https://docs.aws.amazon.com/AmazonECS/latest/developerguide/cluster-capacity-providers.html) im Amazon ECS Developer Guide.

Beispiel 2: Um einen Kapazitätsanbieter unter Verwendung des Namens zu löschen

Im folgenden delete-capacity-provider Beispiel wird ein Kapazitätsanbieter gelöscht, indem der Kurzname des Kapazitätsanbieters angegeben wird. Der Kurzname sowie der Status der Löschung des Kapazitätsanbieters können mit dem describe-capacity-providers Befehl abgerufen werden.

```
aws ecs delete-capacity-provider \ 
     --capacity-provider ExampleCapacityProvider
```

```
{ 
     "capacityProvider": { 
         "capacityProviderArn": "arn:aws:ecs:us-west-2:123456789012:capacity-
provider/ExampleCapacityProvider", 
         "name": "ExampleCapacityProvider", 
         "status": "ACTIVE", 
         "autoScalingGroupProvider": { 
              "autoScalingGroupArn": "arn:aws:autoscaling:us-
west-2:123456789012:autoScalingGroup:a1b2c3d4-5678-90ab-cdef-
EXAMPLE11111:autoScalingGroupName/MyAutoScalingGroup", 
             "managedScaling": {
```

```
 "status": "ENABLED", 
              "targetCapacity": 100, 
              "minimumScalingStepSize": 1, 
              "maximumScalingStepSize": 10000 
          }, 
          "managedTerminationProtection": "DISABLED" 
     }, 
     "updateStatus": "DELETE_IN_PROGRESS", 
     "tags": [] 
 }
```
Weitere Informationen finden Sie unter [Cluster-Kapazitätsanbieter](https://docs.aws.amazon.com/AmazonECS/latest/developerguide/cluster-capacity-providers.html) im Amazon ECS Developer Guide.

• Einzelheiten zur API finden Sie [DeleteCapacityProvideri](https://awscli.amazonaws.com/v2/documentation/api/latest/reference/ecs/delete-capacity-provider.html)n der AWS CLI Befehlsreferenz.

# **delete-cluster**

Das folgende Codebeispiel zeigt die Verwendungdelete-cluster.

### AWS CLI

}

Um einen leeren Cluster zu löschen

Im folgenden delete-cluster Beispiel wird der angegebene leere Cluster gelöscht.

```
aws ecs delete-cluster --cluster MyCluster
```

```
{ 
     "cluster": { 
          "clusterArn": "arn:aws:ecs:us-west-2:123456789012:cluster/MyCluster", 
          "status": "INACTIVE", 
          "clusterName": "MyCluster", 
          "registeredContainerInstancesCount": 0, 
          "pendingTasksCount": 0, 
          "runningTasksCount": 0, 
          "activeServicesCount": 0 
          "statistics": [], 
          "tags": [] 
     }
```
}

Weitere Informationen finden Sie unter [Löschen eines Clusters](https://docs.aws.amazon.com/AmazonECS/latest/developerguide/delete_cluster.html) im Amazon ECS Developer Guide.

• Einzelheiten zur API finden Sie [DeleteClusteri](https://awscli.amazonaws.com/v2/documentation/api/latest/reference/ecs/delete-cluster.html)n der AWS CLI Befehlsreferenz.

#### **delete-service**

Das folgende Codebeispiel zeigt die Verwendungdelete-service.

#### AWS CLI

Um einen Dienst zu löschen

Im folgenden ecs delete-service Beispiel wird der angegebene Dienst aus einem Cluster gelöscht. Sie können den --force Parameter angeben, um einen Dienst auch dann zu löschen, wenn er nicht auf Null Aufgaben skaliert wurde.

aws ecs delete-service --cluster MyCluster --service MyService1 --force

Weitere Informationen finden Sie unter [Löschen eines Service](https://docs.aws.amazon.com/AmazonECS/latest/developerguide/delete-service.html) im Amazon ECS Developer Guide.

• Einzelheiten zur API finden Sie [DeleteServicei](https://awscli.amazonaws.com/v2/documentation/api/latest/reference/ecs/delete-service.html)n der AWS CLI Befehlsreferenz.

### **delete-task-definitions**

Das folgende Codebeispiel zeigt die Verwendungdelete-task-definitions.

#### AWS CLI

Um eine Aufgabendefinition zu löschen

Im folgenden delete-task-definitions Beispiel wird eine INACTIVE-Aufgabendefinition gelöscht.

```
aws ecs delete-task-definitions \ 
     --task-definition curltest:1
```

```
{
"taskDefinitions": [
```

```
 { 
         "taskDefinitionArn": "arn:aws:ecs:us-east-1:123456789012:task-definition/
curltest:1", 
         "containerDefinitions": [ 
\{\hspace{.1cm} \} "name": "ctest", 
                  "image": "mreferre/eksutils", 
                  "cpu": 0, 
                  "portMappings": [], 
                  "essential": true, 
                  "entryPoint": [ 
                      "sh", 
                      "-c" 
                  ], 
                 "command": [
                      "curl ${ECS_CONTAINER_METADATA_URI_V4}/task" 
                  ], 
                  "environment": [], 
                  "mountPoints": [], 
                  "volumesFrom": [], 
                  "logConfiguration": { 
                      "logDriver": "awslogs", 
                      "options": { 
                           "awslogs-create-group": "true", 
                           "awslogs-group": "/ecs/curltest", 
                           "awslogs-region": "us-east-1", 
                           "awslogs-stream-prefix": "ecs" 
1 1 1 1 1 1 1
 } 
 } 
         ], 
         "family": "curltest", 
         "taskRoleArn": "arn:aws:iam::123456789012:role/ecsTaskExecutionRole", 
         "executionRoleArn": "arn:aws:iam::123456789012:role/ecsTaskExecutionRole", 
         "networkMode": "awsvpc", 
         "revision": 1, 
         "volumes": [], 
         "status": "DELETE_IN_PROGRESS", 
         "compatibilities": [ 
              "EC2", 
              "FARGATE" 
         ], 
         "requiresCompatibilities": [ 
              "FARGATE"
```

```
 ], 
          "cpu": "256", 
          "memory": "512", 
          "registeredAt": "2021-09-10T12:56:24.704000+00:00", 
          "deregisteredAt": "2023-03-14T15:20:59.419000+00:00", 
          "registeredBy": "arn:aws:sts::123456789012:assumed-role/Admin/jdoe" 
          } 
     ], 
     "failures": []
}
```
Weitere Informationen finden Sie unter [Amazon ECS-Aufgabendefinitionen](https://docs.aws.amazon.com/AmazonECS/latest/developerguide/task_definitions.html) im Amazon ECS-Entwicklerhandbuch.

• Einzelheiten zur API finden Sie [DeleteTaskDefinitionsu](https://awscli.amazonaws.com/v2/documentation/api/latest/reference/ecs/delete-task-definitions.html)nter AWS CLI Befehlsreferenz.

### **delete-task-set**

Das folgende Codebeispiel zeigt die Verwendungdelete-task-set.

AWS CLI

Um einen Tasksatz zu löschen

Das folgende delete-task-set Beispiel zeigt, wie ein Task-Set gelöscht wird. Sie können den --force Parameter hinzufügen, um eine Aufgabengruppe zu löschen, auch wenn sie nicht auf Null skaliert wurde.

```
aws ecs delete-task-set \ 
     --cluster MyCluster \ 
     --service MyService \ 
     --task-set arn:aws:ecs:us-west-2:123456789012:task-set/MyCluster/MyService/ecs-
svc/1234567890123456789 \ 
     --force
```

```
{ 
     "taskSet": { 
         "id": "ecs-svc/1234567890123456789", 
         "taskSetArn": "arn:aws:ecs:us-west-2:123456789012:task-set/MyCluster/
MyService/ecs-svc/1234567890123456789",
```

```
 "status": "DRAINING", 
          "taskDefinition": "arn:aws:ecs:us-west-2:123456789012:task-definition/
sample-fargate:2", 
          "computedDesiredCount": 0, 
         "pendingCount": 0,
          "runningCount": 0, 
          "createdAt": 1557130260.276, 
          "updatedAt": 1557130290.707, 
          "launchType": "EC2", 
          "networkConfiguration": { 
              "awsvpcConfiguration": { 
                  "subnets": [ 
                       "subnet-12345678" 
                  ], 
                  "securityGroups": [ 
                       "sg-12345678" 
                  ], 
                  "assignPublicIp": "DISABLED" 
 } 
         }, 
          "loadBalancers": [], 
          "serviceRegistries": [], 
          "scale": { 
              "value": 0.0, 
              "unit": "PERCENT" 
         }, 
          "stabilityStatus": "STABILIZING", 
          "stabilityStatusAt": 1557130290.707 
     }
}
```
• Einzelheiten zur API finden Sie unter [DeleteTaskSet AWS CLIB](https://awscli.amazonaws.com/v2/documentation/api/latest/reference/ecs/delete-task-set.html)efehlsreferenz.

### **deregister-container-instance**

Das folgende Codebeispiel zeigt die Verwendungderegister-container-instance.

AWS CLI

Um eine Container-Instance von einem Cluster abzumelden

Im folgenden deregister-container-instance Beispiel wird die Registrierung einer Container-Instance vom angegebenen Cluster aufgehoben. Wenn in der Container-Instance noch Aufgaben ausgeführt werden, müssen Sie diese Aufgaben entweder beenden, bevor Sie die Registrierung aufheben, oder die Option verwenden. --force

```
aws ecs deregister-container-instance \ 
     --cluster arn:aws:ecs:us-west-2:123456789012:cluster/MyCluster \ 
     --container-instance arn:aws:ecs:us-west-2:123456789012:container-instance/
a1b2c3d4-5678-90ab-cdef-11111EXAMPLE \ 
     --force
```

```
{ 
     "containerInstance": { 
          "remainingResources": [ 
               { 
                    "integerValue": 1024, 
                    "doubleValue": 0.0, 
                    "type": "INTEGER", 
                    "longValue": 0, 
                    "name": "CPU" 
               }, 
               { 
                    "integerValue": 985, 
                    "doubleValue": 0.0, 
                    "type": "INTEGER", 
                    "longValue": 0, 
                    "name": "MEMORY" 
               }, 
               { 
                    "type": "STRINGSET", 
                    "integerValue": 0, 
                    "name": "PORTS", 
                    "stringSetValue": [ 
                         "22", 
                         "2376", 
                         "2375", 
                         "51678", 
                         "51679" 
                    ], 
                   "longValue": 0,
                    "doubleValue": 0.0 
               }, 
\{\hspace{.1cm} \}
```
```
 "type": "STRINGSET", 
                  "integerValue": 0, 
                  "name": "PORTS_UDP", 
                  "stringSetValue": [], 
                  "longValue": 0, 
                  "doubleValue": 0.0 
 } 
         ], 
         "agentConnected": true, 
         "attributes": [ 
              { 
                  "name": "ecs.capability.secrets.asm.environment-variables" 
              }, 
              { 
                  "name": "com.amazonaws.ecs.capability.logging-driver.syslog" 
              }, 
              { 
                  "value": "ami-01a82c3fce2c3ba58", 
                  "name": "ecs.ami-id" 
              }, 
              { 
                  "name": "ecs.capability.secrets.asm.bootstrap.log-driver" 
              }, 
              { 
                  "name": "com.amazonaws.ecs.capability.logging-driver.none" 
              }, 
              { 
                  "name": "ecs.capability.ecr-endpoint" 
              }, 
              { 
                  "name": "com.amazonaws.ecs.capability.logging-driver.json-file" 
              }, 
              { 
                  "value": "vpc-1234567890123467", 
                  "name": "ecs.vpc-id" 
              }, 
              { 
                  "name": "ecs.capability.execution-role-awslogs" 
              }, 
              { 
                  "name": "com.amazonaws.ecs.capability.docker-remote-api.1.17" 
              }, 
              { 
                  "name": "com.amazonaws.ecs.capability.docker-remote-api.1.18"
```

```
 }, 
              { 
                   "name": "com.amazonaws.ecs.capability.docker-remote-api.1.19" 
              }, 
              { 
                   "name": "ecs.capability.docker-plugin.local" 
              }, 
              { 
                   "name": "ecs.capability.task-eni" 
              }, 
\{\hspace{.1cm} \} "name": "ecs.capability.task-cpu-mem-limit" 
              }, 
              { 
                   "name": "ecs.capability.secrets.ssm.bootstrap.log-driver" 
              }, 
              { 
                   "name": "com.amazonaws.ecs.capability.docker-remote-api.1.30" 
              }, 
              { 
                   "name": "com.amazonaws.ecs.capability.docker-remote-api.1.31" 
              }, 
              { 
                   "name": "com.amazonaws.ecs.capability.docker-remote-api.1.32" 
              }, 
              { 
                   "name": "ecs.capability.execution-role-ecr-pull" 
              }, 
              { 
                   "name": "ecs.capability.container-health-check" 
              }, 
              { 
                   "value": "subnet-1234567890123467", 
                   "name": "ecs.subnet-id" 
              }, 
              { 
                   "value": "us-west-2a", 
                   "name": "ecs.availability-zone" 
              }, 
              { 
                   "value": "t2.micro", 
                   "name": "ecs.instance-type" 
              },
```
 $\{\hspace{.1cm} \}$ 

```
 "name": "com.amazonaws.ecs.capability.task-iam-role-network-host" 
              }, 
              { 
                  "name": "ecs.capability.aws-appmesh" 
              }, 
              { 
                  "name": "com.amazonaws.ecs.capability.logging-driver.awslogs" 
              }, 
\{\hspace{.1cm} \} "name": "com.amazonaws.ecs.capability.docker-remote-api.1.24" 
              }, 
              { 
                  "name": "com.amazonaws.ecs.capability.docker-remote-api.1.25" 
              }, 
              { 
                  "name": "com.amazonaws.ecs.capability.docker-remote-api.1.26" 
              }, 
              { 
                  "name": "com.amazonaws.ecs.capability.docker-remote-api.1.27" 
              }, 
              { 
                  "name": "com.amazonaws.ecs.capability.privileged-container" 
              }, 
              { 
                  "name": "ecs.capability.container-ordering" 
              }, 
              { 
                  "name": "com.amazonaws.ecs.capability.docker-remote-api.1.28" 
              }, 
              { 
                  "name": "com.amazonaws.ecs.capability.docker-remote-api.1.29" 
              }, 
              { 
                  "value": "x86_64", 
                  "name": "ecs.cpu-architecture" 
              }, 
              { 
                  "value": "93f43776-2018.10.0", 
                  "name": "ecs.capability.cni-plugin-version" 
              }, 
\{\hspace{.1cm} \} "name": "ecs.capability.secrets.ssm.environment-variables" 
              }, 
\{\hspace{.1cm} \}
```

```
 "name": "ecs.capability.pid-ipc-namespace-sharing" 
              }, 
              { 
                  "name": "com.amazonaws.ecs.capability.ecr-auth" 
              }, 
              { 
                  "value": "linux", 
                  "name": "ecs.os-type" 
              }, 
              { 
                  "name": "com.amazonaws.ecs.capability.docker-remote-api.1.20" 
              }, 
              { 
                  "name": "com.amazonaws.ecs.capability.docker-remote-api.1.21" 
              }, 
              { 
                  "name": "com.amazonaws.ecs.capability.docker-remote-api.1.22" 
              }, 
              { 
                  "name": "ecs.capability.task-eia" 
              }, 
\{\hspace{.1cm} \} "name": "ecs.capability.private-registry-
authentication.secretsmanager" 
              }, 
              { 
                  "name": "com.amazonaws.ecs.capability.task-iam-role" 
              }, 
              { 
                  "name": "com.amazonaws.ecs.capability.docker-remote-api.1.23" 
 } 
         ], 
          "pendingTasksCount": 0, 
          "tags": [], 
          "containerInstanceArn": "arn:aws:ecs:us-west-2:123456789012:container-
instance/a1b2c3d4-5678-90ab-cdef-11111EXAMPLE", 
          "registeredResources": [ 
              { 
                  "integerValue": 1024, 
                  "doubleValue": 0.0, 
                  "type": "INTEGER", 
                 "longValue": 0,
                  "name": "CPU" 
              },
```
{

```
 "integerValue": 985, 
                   "doubleValue": 0.0, 
                   "type": "INTEGER", 
                  "longValue": 0,
                   "name": "MEMORY" 
              }, 
              { 
                   "type": "STRINGSET", 
                   "integerValue": 0, 
                   "name": "PORTS", 
                   "stringSetValue": [ 
                        "22", 
                        "2376", 
                        "2375", 
                        "51678", 
                        "51679" 
                   ], 
                  "longValue": 0,
                   "doubleValue": 0.0 
              }, 
              { 
                   "type": "STRINGSET", 
                   "integerValue": 0, 
                   "name": "PORTS_UDP", 
                   "stringSetValue": [], 
                  "longValue": 0,
                   "doubleValue": 0.0 
              } 
          ], 
          "status": "INACTIVE", 
          "registeredAt": 1557768075.681, 
          "version": 4, 
          "versionInfo": { 
               "agentVersion": "1.27.0", 
              "agentHash": "aabe65ee", 
              "dockerVersion": "DockerVersion: 18.06.1-ce" 
          }, 
          "attachments": [], 
          "runningTasksCount": 0, 
          "ec2InstanceId": "i-12345678901234678" 
     }
}
```
Weitere Informationen finden Sie unter [Deregister a Container Instance](https://docs.aws.amazon.com/AmazonECS/latest/developerguide/deregister_container_instance.html) im ECS Developer Guide.

• Einzelheiten zur API finden Sie unter [DeregisterContainerInstance AWS CLIB](https://awscli.amazonaws.com/v2/documentation/api/latest/reference/ecs/deregister-container-instance.html)efehlsreferenz.

#### **deregister-task-definition**

Das folgende Codebeispiel zeigt die Verwendungderegister-task-definition.

#### AWS CLI

Um die Registrierung einer Aufgabendefinition aufzuheben

Im folgenden deregister-task-definition Beispiel wird die Registrierung der ersten Version der curler Aufgabendefinition in Ihrer Standardregion aufgehoben.

```
aws ecs deregister-task-definition --task-definition curler:1
```
Beachten Sie, dass in der resultierenden Ausgabe der Status der Aufgabendefinition wie folgt angezeigt wird: INACTIVE

```
{ 
     "taskDefinition": { 
          "status": "INACTIVE", 
          "family": "curler", 
          "volumes": [], 
          "taskDefinitionArn": "arn:aws:ecs:us-west-2:123456789012:task-definition/
curler:1", 
          "containerDefinitions": [ 
              { 
                   "environment": [], 
                  "name": "curler", 
                   "mountPoints": [], 
                   "image": "curl:latest", 
                   "cpu": 100, 
                   "portMappings": [], 
                   "entryPoint": [], 
                  "memory": 256, 
                  "command": [ 
                       "curl -v http://example.com/" 
                  ], 
                   "essential": true, 
                   "volumesFrom": [] 
 }
```

```
 ], 
             "revision": 1 
      }
}
```
Weitere Informationen finden Sie unter [Amazon ECS-Aufgabendefinitionen](https://docs.aws.amazon.com/AmazonECS/latest/developerguide/task_definitions.html) im Amazon ECS-Entwicklerhandbuch.

• Einzelheiten zur API finden Sie [DeregisterTaskDefinition](https://awscli.amazonaws.com/v2/documentation/api/latest/reference/ecs/deregister-task-definition.html)unter AWS CLI Befehlsreferenz.

#### **describe-capacity-providers**

Das folgende Codebeispiel zeigt die Verwendungdescribe-capacity-providers.

AWS CLI

Beispiel 1: Um alle Kapazitätsanbieter zu beschreiben

Im folgenden describe-capacity-providers Beispiel werden Details zu allen Kapazitätsanbietern abgerufen.

aws ecs describe-capacity-providers

```
{ 
     "capacityProviders": [ 
         { 
              "capacityProviderArn": "arn:aws:ecs:us-west-2:123456789012:capacity-
provider/MyCapacityProvider", 
             "name": "MyCapacityProvider", 
              "status": "ACTIVE", 
              "autoScalingGroupProvider": { 
                  "autoScalingGroupArn": "arn:aws:autoscaling:us-
west-2:123456789012:autoScalingGroup:a1b2c3d4-5678-90ab-cdef-
EXAMPLE11111:autoScalingGroupName/MyAutoScalingGroup", 
                  "managedScaling": { 
                      "status": "ENABLED", 
                      "targetCapacity": 100, 
                      "minimumScalingStepSize": 1, 
                      "maximumScalingStepSize": 1000 
                  },
```

```
 "managedTerminationProtection": "ENABLED" 
               }, 
               "tags": [] 
          }, 
         \mathcal{L} "capacityProviderArn": "arn:aws:ecs:us-west-2:123456789012:capacity-
provider/FARGATE", 
               "name": "FARGATE", 
               "status": "ACTIVE", 
               "tags": [] 
          }, 
          { 
               "capacityProviderArn": "arn:aws:ecs:us-west-2:123456789012:capacity-
provider/FARGATE_SPOT", 
               "name": "FARGATE_SPOT", 
               "status": "ACTIVE", 
               "tags": [] 
          } 
    \mathbf{I}}
```
Weitere Informationen finden Sie unter [Cluster-Kapazitätsanbieter](https://docs.aws.amazon.com/AmazonECS/latest/developerguide/cluster-capacity-providers.html) im Amazon ECS Developer Guide.

Beispiel 2: Um einen bestimmten Kapazitätsanbieter zu beschreiben

Im folgenden describe-capacity-providers Beispiel werden Details zu einem bestimmten Kapazitätsanbieter abgerufen. Durch die Verwendung des --include TAGS Parameters werden der Ausgabe die mit dem Kapazitätsanbieter verknüpften Tags hinzugefügt.

```
aws ecs describe-capacity-providers \ 
     --capacity-providers MyCapacityProvider \ 
     --include TAGS
```

```
{ 
     "capacityProviders": [ 
         { 
              "capacityProviderArn": "arn:aws:ecs:us-west-2:123456789012:capacity-
provider/MyCapacityProvider", 
              "name": "MyCapacityProvider",
```

```
 "status": "ACTIVE", 
             "autoScalingGroupProvider": { 
                 "autoScalingGroupArn": "arn:aws:autoscaling:us-
west-2:123456789012:autoScalingGroup:a1b2c3d4-5678-90ab-cdef-
EXAMPLE11111:autoScalingGroupName/MyAutoScalingGroup", 
                 "managedScaling": { 
                     "status": "ENABLED", 
                     "targetCapacity": 100, 
                     "minimumScalingStepSize": 1, 
                     "maximumScalingStepSize": 1000 
                 }, 
                 "managedTerminationProtection": "ENABLED" 
             }, 
             "tags": [ 
\overline{a} "key": "environment", 
                     "value": "production" 
 } 
 ] 
         } 
     ]
}
```
Weitere Informationen finden Sie unter [Cluster-Kapazitätsanbieter](https://docs.aws.amazon.com/AmazonECS/latest/developerguide/cluster-capacity-providers.html) im Amazon ECS Developer Guide.

• Einzelheiten zur API finden Sie [DescribeCapacityProvidersi](https://awscli.amazonaws.com/v2/documentation/api/latest/reference/ecs/describe-capacity-providers.html)n der AWS CLI Befehlsreferenz.

## **describe-clusters**

Das folgende Codebeispiel zeigt die Verwendungdescribe-clusters.

AWS CLI

Beispiel 1: Um einen Cluster zu beschreiben

Im folgenden describe-clusters Beispiel werden Details zum angegebenen Cluster abgerufen.

```
aws ecs describe-clusters \ 
     --cluster default
```

```
{ 
     "clusters": [ 
          { 
              "status": "ACTIVE", 
              "clusterName": "default", 
              "registeredContainerInstancesCount": 0, 
              "pendingTasksCount": 0, 
              "runningTasksCount": 0, 
              "activeServicesCount": 1, 
              "clusterArn": "arn:aws:ecs:us-west-2:123456789012:cluster/default" 
          } 
     ], 
     "failures": []
}
```
Weitere Informationen finden Sie unter [Amazon ECS Clusters](https://docs.aws.amazon.com/AmazonECS/latest/developerguide/ECS_clusters.html) im Amazon ECS Developer Guide.

Beispiel 2: Um einen Cluster mit der Anhangsoption zu beschreiben

Das folgende describe-clusters Beispiel spezifiziert die Option ATTACHMENTS. Es ruft Details über den angegebenen Cluster und eine Liste von Ressourcen ab, die dem Cluster in Form von Anlagen zugeordnet sind. Wenn Sie einen Kapazitätsanbieter mit einem Cluster verwenden, werden die Ressourcen, entweder AutoScaling Pläne oder Skalierungsrichtlinien, als ASP- oder AS\_Policy-ATTACHMENTS dargestellt.

```
aws ecs describe-clusters \ 
     --include ATTACHMENTS \ 
     --clusters sampleCluster
```

```
{ 
     "clusters": [ 
         { 
              "clusterArn": "arn:aws:ecs:af-south-1:123456789222:cluster/
sampleCluster", 
              "clusterName": "sampleCluster", 
              "status": "ACTIVE", 
              "registeredContainerInstancesCount": 0, 
              "runningTasksCount": 0, 
              "pendingTasksCount": 0,
```

```
 "activeServicesCount": 0, 
                "statistics": [], 
               "tags": [], 
               "settings": [], 
               "capacityProviders": [ 
                    "sampleCapacityProvider" 
               ], 
                "defaultCapacityProviderStrategy": [], 
                "attachments": [ 
\overline{a} "id": "a1b2c3d4-5678-901b-cdef-EXAMPLE22222", 
                         "type": "as_policy", 
                         "status": "CREATED", 
                         "details": [ 
 { 
                                   "name": "capacityProviderName", 
                                   "value": "sampleCapacityProvider" 
\}, \{ { 
                                   "name": "scalingPolicyName", 
                                   "value": "ECSManagedAutoScalingPolicy-3048e262-
fe39-4eaf-826d-6f975d303188" 
 } 
\sim 100 \sim 100 \sim 100 \sim 100 \sim 100 \sim 100 \sim 100 \sim 100 \sim 100 \sim 100 \sim 100 \sim 100 \sim 100 \sim 100 \sim 100 \sim 100 \sim 100 \sim 100 \sim 100 \sim 100 \sim 100 \sim 100 \sim 100 \sim 100 \sim 
 } 
               ], 
               "attachmentsStatus": "UPDATE_COMPLETE" 
          } 
     ], 
     "failures": []
}
```
Weitere Informationen finden Sie unter [Amazon ECS Clusters](https://docs.aws.amazon.com/AmazonECS/latest/developerguide/ECS_clusters.html) im Amazon ECS Developer Guide.

• Einzelheiten zur API finden Sie [DescribeClusters](https://awscli.amazonaws.com/v2/documentation/api/latest/reference/ecs/describe-clusters.html)in der AWS CLI Befehlsreferenz.

# **describe-container-instances**

Das folgende Codebeispiel zeigt die Verwendungdescribe-container-instances.

# AWS CLI

Um die Container-Instance zu beschreiben

Im folgenden describe-container-instances Beispiel werden Details für eine Container-Instance im update Cluster abgerufen, wobei die UUID der Container-Instance als Bezeichner verwendet wird.

```
aws ecs describe-container-instances \ 
     --cluster update \ 
     --container-instances a1b2c3d4-5678-90ab-cdef-11111EXAMPLE
```

```
{ 
     "failures": [], 
     "containerInstances": [ 
          { 
               "status": "ACTIVE", 
               "registeredResources": [ 
\overline{\mathcal{L}} "integerValue": 2048, 
                        "longValue": 0, 
                        "type": "INTEGER", 
                        "name": "CPU", 
                        "doubleValue": 0.0 
                   }, 
\overline{\mathcal{L}} "integerValue": 3955, 
                        "longValue": 0, 
                        "type": "INTEGER", 
                        "name": "MEMORY", 
                        "doubleValue": 0.0 
                   }, 
\overline{\mathcal{L}} "name": "PORTS", 
                        "longValue": 0, 
                        "doubleValue": 0.0, 
                        "stringSetValue": [ 
                            "22", 
                             "2376", 
                             "2375", 
                             "51678" 
                        ], 
                        "type": "STRINGSET", 
                        "integerValue": 0 
 }
```

```
 ], 
              "ec2InstanceId": "i-A1B2C3D4", 
              "agentConnected": true, 
              "containerInstanceArn": "arn:aws:ecs:us-west-2:123456789012:container-
instance/a1b2c3d4-5678-90ab-cdef-11111EXAMPLE", 
              "pendingTasksCount": 0, 
              "remainingResources": [ 
\overline{a} "integerValue": 2048, 
                     "longValue": 0,
                      "type": "INTEGER", 
                      "name": "CPU", 
                      "doubleValue": 0.0 
                  }, 
\overline{a} "integerValue": 3955, 
                     "longValue": 0,
                      "type": "INTEGER", 
                      "name": "MEMORY", 
                      "doubleValue": 0.0 
                  }, 
\overline{a} "name": "PORTS", 
                      "longValue": 0, 
                      "doubleValue": 0.0, 
                      "stringSetValue": [ 
                           "22", 
                           "2376", 
                           "2375", 
                           "51678" 
                      ], 
                      "type": "STRINGSET", 
                      "integerValue": 0 
 } 
              ], 
              "runningTasksCount": 0, 
              "versionInfo": { 
                  "agentVersion": "1.0.0", 
                  "agentHash": "4023248", 
                  "dockerVersion": "DockerVersion: 1.5.0" 
             } 
         } 
     ]
```
}

Weitere Informationen finden Sie unter [Amazon ECS Container Instances](https://docs.aws.amazon.com/AmazonECS/latest/developerguide/ECS_instances.html) im Amazon ECS Developer Guide.

• Einzelheiten zur API finden Sie [DescribeContainerInstancesu](https://awscli.amazonaws.com/v2/documentation/api/latest/reference/ecs/describe-container-instances.html)nter AWS CLI Befehlsreferenz.

### **describe-services**

Das folgende Codebeispiel zeigt die Verwendungdescribe-services.

#### AWS CLI

Um einen Dienst zu beschreiben

Im folgenden describe-services Beispiel werden Details für den my-http-service Dienst im Standardcluster abgerufen.

aws ecs describe-services --services my-http-service

```
{ 
     "services": [ 
         { 
              "status": "ACTIVE", 
              "taskDefinition": "arn:aws:ecs:us-west-2:123456789012:task-definition/
amazon-ecs-sample:1", 
             "pendingCount": 0,
              "loadBalancers": [], 
              "desiredCount": 10, 
              "createdAt": 1466801808.595, 
              "serviceName": "my-http-service", 
              "clusterArn": "arn:aws:ecs:us-west-2:123456789012:cluster/default", 
              "serviceArn": "arn:aws:ecs:us-west-2:123456789012:service/my-http-
service", 
              "deployments": [ 
\overline{\mathcal{L}} "status": "PRIMARY", 
                       "pendingCount": 0, 
                       "createdAt": 1466801808.595, 
                       "desiredCount": 10,
```

```
 "taskDefinition": "arn:aws:ecs:us-west-2:123456789012:task-
definition/amazon-ecs-sample:1", 
                     "updatedAt": 1428326312.703, 
                     "id": "ecs-svc/1234567890123456789", 
                     "runningCount": 10 
 } 
             ], 
             "events": [ 
\overline{a} "message": "(service my-http-service) has reached a steady 
  state.", 
                     "id": "a1b2c3d4-5678-90ab-cdef-11111EXAMPLE", 
                     "createdAt": 1466801812.435 
 } 
             ], 
             "runningCount": 10 
         } 
     ], 
     "failures": []
}
```
Weitere Informationen finden Sie unter [Services](https://docs.aws.amazon.com/AmazonECS/latest/developerguide/ecs_services.html) im Amazon ECS Developer Guide.

• Einzelheiten zur API finden Sie [DescribeServices](https://awscli.amazonaws.com/v2/documentation/api/latest/reference/ecs/describe-services.html)in der AWS CLI Befehlsreferenz.

# **describe-task-definition**

Das folgende Codebeispiel zeigt die Verwendungdescribe-task-definition.

AWS CLI

Um eine Aufgabendefinition zu beschreiben

Im folgenden describe-task-definition Beispiel werden die Details einer Aufgabendefinition abgerufen.

```
aws ecs describe-task-definition \ 
     --task-definition hello_world:8
```
Ausgabe:

{

"tasks": [

```
 { 
             "attachments": [ 
\overline{a} "id": "17f3dff6-a9e9-4d83-99a9-7eb5193c2634", 
                     "type": "ElasticNetworkInterface", 
                     "status": "ATTACHED", 
                     "details": [ 
 { 
                             "name": "subnetId", 
                             "value": "subnet-0d0eab1bb38d5ca64" 
\}, \{ { 
                             "name": "networkInterfaceId", 
                             "value": "eni-0d542ffb4a12aa6d9" 
\}, \{ { 
                             "name": "macAddress", 
                             "value": "0e:6d:18:f6:2d:29" 
\}, \{ { 
                             "name": "privateDnsName", 
                             "value": "ip-10-0-1-170.ec2.internal" 
\}, \{ { 
                             "name": "privateIPv4Address", 
                             "value": "10.0.1.170" 
 } 
\sim 100 \sim 100 \sim 100 \sim 100 \sim 100 \sim 100 \sim 100 \sim 100 \sim 100 \sim 100 \sim 100 \sim 100 \sim 100 \sim 100 \sim 100 \sim 100 \sim 100 \sim 100 \sim 100 \sim 100 \sim 100 \sim 100 \sim 100 \sim 100 \sim 
 } 
             ], 
             "attributes": [ 
\overline{a} "name": "ecs.cpu-architecture", 
                     "value": "x86_64" 
 } 
             ], 
             "availabilityZone": "us-east-1b", 
             "clusterArn": "arn:aws:ecs:us-east-1:053534965804:cluster/fargate-
cluster", 
             "connectivity": "CONNECTED", 
             "connectivityAt": "2023-11-28T11:10:52.907000-05:00", 
             "containers": [ 
\overline{a}
```

```
 "containerArn": "arn:aws:ecs:us-east-1:053534965804:container/
fargate-cluster/
c524291ae4154100b601a543108b193a/772c4784-92ae-414e-8df2-03d3358e39fa", 
                    "taskArn": "arn:aws:ecs:us-east-1:053534965804:task/fargate-
cluster/c524291ae4154100b601a543108b193a", 
                    "name": "web", 
                    "image": "nginx", 
                    "imageDigest": 
  "sha256:10d1f5b58f74683ad34eb29287e07dab1e90f10af243f151bb50aa5dbb4d62ee", 
                    "runtimeId": "c524291ae4154100b601a543108b193a-265927825", 
                    "lastStatus": "RUNNING", 
                    "networkBindings": [], 
                    "networkInterfaces": [ 
 { 
                            "attachmentId": "17f3dff6-a9e9-4d83-99a9-7eb5193c2634", 
                            "privateIpv4Address": "10.0.1.170" 
 } 
 ], 
                    "healthStatus": "HEALTHY", 
                    "cpu": "99", 
                    "memory": "100" 
                }, 
\overline{a} "containerArn": "arn:aws:ecs:us-east-1:053534965804:container/
fargate-cluster/c524291ae4154100b601a543108b193a/c051a779-40d2-48ca-
ad5e-6ec875ceb610", 
                    "taskArn": "arn:aws:ecs:us-east-1:053534965804:task/fargate-
cluster/c524291ae4154100b601a543108b193a", 
                    "name": "aws-guardduty-agent-FvWGoDU", 
                    "imageDigest": 
  "sha256:359b8b014e5076c625daa1056090e522631587a7afa3b2e055edda6bd1141017", 
                    "runtimeId": "c524291ae4154100b601a543108b193a-505093495", 
                    "lastStatus": "RUNNING", 
                    "networkBindings": [], 
                    "networkInterfaces": [ 
 { 
                            "attachmentId": "17f3dff6-a9e9-4d83-99a9-7eb5193c2634", 
                            "privateIpv4Address": "10.0.1.170" 
 } 
 ], 
                    "healthStatus": "UNKNOWN" 
 } 
            ], 
            "cpu": "256",
```

```
 "createdAt": "2023-11-28T11:10:49.299000-05:00", 
              "desiredStatus": "RUNNING", 
              "enableExecuteCommand": false, 
              "group": "family:webserver", 
              "healthStatus": "HEALTHY", 
              "lastStatus": "RUNNING", 
             "launchType": "FARGATE", 
              "memory": "512" 
              "platformVersion": "1.4.0", 
              "platformFamily": "Linux", 
              "pullStartedAt": "2023-11-28T11:10:59.773000-05:00", 
              "pullStoppedAt": "2023-11-28T11:11:12.624000-05:00", 
              "startedAt": "2023-11-28T11:11:20.316000-05:00", 
              "tags": [], 
              "taskArn": "arn:aws:ecs:us-east-1:053534965804:task/fargate-cluster/
c524291ae4154100b601a543108b193a", 
              "taskDefinitionArn": "arn:aws:ecs:us-east-1:053534965804:task-
definition/webserver:5", 
             "version": 4, 
             "ephemeralStorage": { 
                  "sizeInGiB": 20 
 } 
         } 
     ], 
     "failures": []
}
```
Weitere Informationen finden Sie unter [Amazon ECS-Aufgabendefinitionen](https://docs.aws.amazon.com/AmazonECS/latest/developerguide/task_definitions.html) im Amazon ECS-Entwicklerhandbuch.

• Einzelheiten zur API finden Sie [DescribeTaskDefinition](https://awscli.amazonaws.com/v2/documentation/api/latest/reference/ecs/describe-task-definition.html)unter AWS CLI Befehlsreferenz.

# **describe-task-sets**

Das folgende Codebeispiel zeigt die Verwendungdescribe-task-sets.

AWS CLI

Um einen Tasksatz zu beschreiben

Das folgende describe-task-sets Beispiel beschreibt einen Tasksatz in einem Service, der einen externen Deployer verwendet.

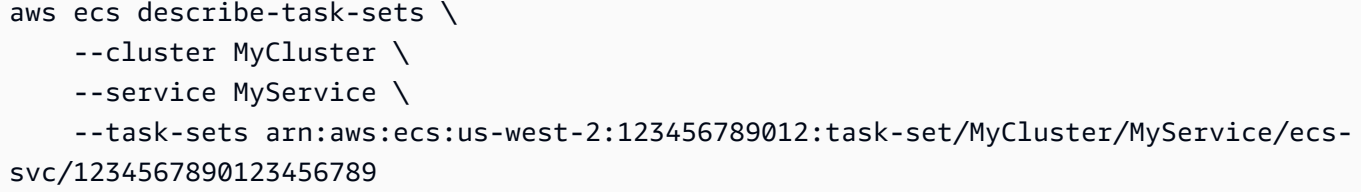

```
{ 
     "taskSets": [ 
         { 
             "id": "ecs-svc/1234567890123456789", 
             "taskSetArn": "arn:aws:ecs:us-west-2:123456789012:task-set/MyCluster/
MyService/ecs-svc/1234567890123456789", 
             "status": "ACTIVE", 
             "taskDefinition": "arn:aws:ecs:us-west-2:123456789012:task-definition/
sample-fargate:2", 
             "computedDesiredCount": 0, 
             "pendingCount": 0, 
             "runningCount": 0, 
             "createdAt": 1557207715.195, 
             "updatedAt": 1557207740.014, 
             "launchType": "EC2", 
             "networkConfiguration": { 
                 "awsvpcConfiguration": { 
                     "subnets": [ 
                          "subnet-12344321" 
 ], 
                     "securityGroups": [ 
                          "sg-1234431" 
 ], 
                     "assignPublicIp": "DISABLED" 
 } 
             }, 
             "loadBalancers": [], 
             "serviceRegistries": [], 
             "scale": { 
                 "value": 0.0, 
                 "unit": "PERCENT" 
             }, 
             "stabilityStatus": "STEADY_STATE", 
             "stabilityStatusAt": 1557207740.014 
         }
```

```
 ], 
      "failures": []
}
```
• Einzelheiten zur API finden Sie unter [DescribeTaskSets AWS CLIB](https://awscli.amazonaws.com/v2/documentation/api/latest/reference/ecs/describe-task-sets.html)efehlsreferenz.

### **describe-tasks**

Das folgende Codebeispiel zeigt die Verwendungdescribe-tasks.

### AWS CLI

Beispiel 1: Um eine einzelne Aufgabe zu beschreiben (Aufgaben).

Im folgenden describe-tasks Beispiel werden die Details einer Aufgabe in einem Cluster abgerufen. Sie können die Aufgabe angeben, indem Sie entweder die ID oder den vollständigen ARN der Aufgabe verwenden. In diesem Beispiel wird der vollständige ARN der Aufgabe verwendet.

```
aws ecs describe-tasks \ 
     --cluster MyCluster \ 
     --tasks arn:aws:ecs:us-east-1:123456789012:task/
MyCluster/4d590253bb114126b7afa7b58EXAMPLE
```

```
{ 
     "tasks": [ 
         { 
             "attachments": [], 
             "attributes": [ 
\overline{\mathcal{L}} "name": "ecs.cpu-architecture", 
                      "value": "x86_64" 
 } 
             ], 
             "availabilityZone": "us-east-1b", 
             "clusterArn": "arn:aws:ecs:us-east-1:123456789012:cluster/MyCluster", 
             "connectivity": "CONNECTED", 
             "connectivityAt": "2021-08-11T12:21:26.681000-04:00", 
              "containerInstanceArn": "arn:aws:ecs:us-east-1:123456789012:container-
instance/test/025c7e2c5e054a6790a29fc1fEXAMPLE",
```

```
 "containers": [ 
\overline{a} "containerArn": "arn:aws:ecs:us-east-1:123456789012:container/
MyCluster/4d590253bb114126b7afa7b58eea9221/a992d1cc-ea46-474a-b6e8-24688EXAMPLE", 
                    "taskArn": "arn:aws:ecs:us-east-1:123456789012:task/
MyCluster/4d590253bb114126b7afa7b58EXAMPLE", 
                    "name": "simple-app", 
                    "image": "httpd:2.4", 
                    "runtimeId": 
  "91251eed27db90006ad67b1a08187290869f216557717dd5c39b37c94EXAMPLE", 
                    "lastStatus": "RUNNING", 
                    "networkBindings": [ 
 { 
                            "bindIP": "0.0.0.0", 
                            "containerPort": 80, 
                            "hostPort": 80, 
                            "protocol": "tcp" 
 } 
 ], 
                    "networkInterfaces": [], 
                    "healthStatus": "UNKNOWN", 
                    "cpu": "10", 
                    "memory": "300" 
 } 
            ], 
            "cpu": "10", 
             "createdAt": "2021-08-11T12:21:26.681000-04:00", 
            "desiredStatus": "RUNNING", 
            "enableExecuteCommand": false, 
             "group": "service:testupdate", 
            "healthStatus": "UNKNOWN", 
            "lastStatus": "RUNNING", 
             "launchType": "EC2", 
             "memory": "300", 
             "overrides": { 
                "containerOverrides": [ 
\{ "name": "simple-app" 
1 1 1 1 1 1 1
                ], 
                "inferenceAcceleratorOverrides": [] 
            }, 
             "pullStartedAt": "2021-08-11T12:21:28.234000-04:00", 
             "pullStoppedAt": "2021-08-11T12:21:33.793000-04:00",
```

```
 "startedAt": "2021-08-11T12:21:34.945000-04:00", 
              "startedBy": "ecs-svc/968695068243EXAMPLE", 
              "tags": [], 
              "taskArn": "arn:aws:ecs:us-east-1:123456789012:task/
MyCluster/4d590253bb114126b7afa7b58eea9221", 
              "taskDefinitionArn": "arn:aws:ecs:us-east-1:123456789012:task-
definition/console-sample-app-static2:1", 
             "version": 2 
         } 
     ], 
     "failures": []
}
```
Weitere Informationen finden Sie unter [Amazon ECS-Aufgabendefinitionen](https://docs.aws.amazon.com/AmazonECS/latest/developerguide/task_definitions.html) im Amazon ECS-Entwicklerhandbuch.

Beispiel 2: Um mehrere Aufgaben zu beschreiben

Im folgenden describe-tasks Beispiel werden die Details mehrerer Aufgaben in einem Cluster abgerufen. Sie können die Aufgabe angeben, indem Sie entweder die ID oder den vollständigen ARN der Aufgabe verwenden. In diesem Beispiel werden die vollständigen IDs der Aufgaben verwendet.

```
aws ecs describe-tasks \ 
     --cluster MyCluster \ 
     --tasks "74de0355a10a4f979ac495c14EXAMPLE" "d789e94343414c25b9f6bd59eEXAMPLE"
```

```
{ 
     "tasks": [ 
        { 
            "attachments": [ 
\overline{\mathcal{L}} "id": "d9e7735a-16aa-4128-bc7a-b2d51EXAMPLE", 
                    "type": "ElasticNetworkInterface", 
                    "status": "ATTACHED", 
                    "details": [ 
 { 
                           "name": "subnetId", 
                           "value": "subnet-0d0eab1bb3EXAMPLE" 
\},
```

```
 { 
                              "name": "networkInterfaceId", 
                             "value": "eni-0fa40520aeEXAMPLE" 
\}, \{ { 
                             "name": "macAddress", 
                              "value": "0e:89:76:28:07:b3" 
\}, \{ { 
                              "name": "privateDnsName", 
                              "value": "ip-10-0-1-184.ec2.internal" 
\}, \{ { 
                             "name": "privateIPv4Address", 
                             "value": "10.0.1.184" 
 } 
\sim 100 \sim 100 \sim 100 \sim 100 \sim 100 \sim 100 \sim 100 \sim 100 \sim 100 \sim 100 \sim 100 \sim 100 \sim 100 \sim 100 \sim 100 \sim 100 \sim 100 \sim 100 \sim 100 \sim 100 \sim 100 \sim 100 \sim 100 \sim 100 \sim 
 } 
             ], 
             "attributes": [ 
\overline{a} "name": "ecs.cpu-architecture", 
                     "value": "x86_64" 
 } 
             ], 
             "availabilityZone": "us-east-1b", 
             "clusterArn": "arn:aws:ecs:us-east-1:123456789012:cluster/MyCluster", 
             "connectivity": "CONNECTED", 
             "connectivityAt": "2021-12-20T12:13:37.875000-05:00", 
             "containers": [ 
\overline{a} "containerArn": "arn:aws:ecs:us-east-1:123456789012:container/
MyCluster/74de0355a10a4f979ac495c14EXAMPLE/aad3ba00-83b3-4dac-84d4-11f8cEXAMPLE", 
                     "taskArn": "arn:aws:ecs:us-east-1:123456789012:task/
MyCluster/74de0355a10a4f979ac495c14EXAMPLE", 
                     "name": "web", 
                     "image": "nginx", 
                     "runtimeId": "74de0355a10a4f979ac495c14EXAMPLE-265927825", 
                     "lastStatus": "RUNNING", 
                     "networkBindings": [], 
                     "networkInterfaces": [ 
 { 
                              "attachmentId": "d9e7735a-16aa-4128-bc7a-b2d51EXAMPLE", 
                              "privateIpv4Address": "10.0.1.184"
```

```
 } 
 ], 
                     "healthStatus": "UNKNOWN", 
                     "cpu": "99", 
                    "memory": "100" 
 } 
            ], 
             "cpu": "256", 
             "createdAt": "2021-12-20T12:13:20.226000-05:00", 
            "desiredStatus": "RUNNING", 
             "enableExecuteCommand": false, 
             "group": "service:tdsevicetag", 
            "healthStatus": "UNKNOWN", 
             "lastStatus": "RUNNING", 
             "launchType": "FARGATE", 
             "memory": "512", 
             "overrides": { 
                 "containerOverrides": [ 
\{ "name": "web" 
1 1 1 1 1 1 1
                ], 
                 "inferenceAcceleratorOverrides": [] 
            }, 
             "platformVersion": "1.4.0", 
            "platformFamily": "Linux", 
            "pullStartedAt": "2021-12-20T12:13:42.665000-05:00", 
             "pullStoppedAt": "2021-12-20T12:13:46.543000-05:00", 
            "startedAt": "2021-12-20T12:13:48.086000-05:00", 
             "startedBy": "ecs-svc/988401040018EXAMPLE", 
            "tags": [], 
            "taskArn": "arn:aws:ecs:us-east-1:123456789012:task/
MyCluster/74de0355a10a4f979ac495c14EXAMPLE", 
             "taskDefinitionArn": "arn:aws:ecs:us-east-1:123456789012:task-
definition/webserver:2", 
            "version": 3, 
             "ephemeralStorage": { 
            "sizeInGiB": 20 
 } 
        }, 
         { 
             "attachments": [ 
\overline{a} "id": "214eb5a9-45cd-4bf8-87bc-57fefEXAMPLE",
```

```
 "type": "ElasticNetworkInterface", 
                     "status": "ATTACHED", 
                     "details": [ 
 { 
                             "name": "subnetId", 
                             "value": "subnet-0d0eab1bb3EXAMPLE" 
\}, \{ { 
                             "name": "networkInterfaceId", 
                             "value": "eni-064c7766daEXAMPLE" 
\}, \{ { 
                             "name": "macAddress", 
                             "value": "0e:76:83:01:17:a9" 
\}, \{ { 
                             "name": "privateDnsName", 
                             "value": "ip-10-0-1-41.ec2.internal" 
\}, \{ { 
                             "name": "privateIPv4Address", 
                             "value": "10.0.1.41" 
 } 
\sim 100 \sim 100 \sim 100 \sim 100 \sim 100 \sim 100 \sim 100 \sim 100 \sim 100 \sim 100 \sim 100 \sim 100 \sim 100 \sim 100 \sim 100 \sim 100 \sim 100 \sim 100 \sim 100 \sim 100 \sim 100 \sim 100 \sim 100 \sim 100 \sim 
 } 
             ], 
             "attributes": [ 
\overline{a} "name": "ecs.cpu-architecture", 
                     "value": "x86_64" 
 } 
             ], 
             "availabilityZone": "us-east-1b", 
             "clusterArn": "arn:aws:ecs:us-east-1:123456789012:cluster/MyCluster", 
             "connectivity": "CONNECTED", 
             "connectivityAt": "2021-12-20T12:13:35.243000-05:00", 
             "containers": [ 
\overline{a} "containerArn": "arn:aws:ecs:us-east-1:123456789012:container/
MyCluster/d789e94343414c25b9f6bd59eEXAMPLE/9afef792-609b-43a5-bb6a-3efdbEXAMPLE", 
                     "taskArn": "arn:aws:ecs:us-east-1:123456789012:task/MyCluster/
d789e94343414c25b9f6bd59eEXAMPLE", 
                     "name": "web", 
                     "image": "nginx",
```

```
 "runtimeId": "d789e94343414c25b9f6bd59eEXAMPLE-265927825", 
                     "lastStatus": "RUNNING", 
                     "networkBindings": [], 
                     "networkInterfaces": [ 
 { 
                             "attachmentId": "214eb5a9-45cd-4bf8-87bc-57fefEXAMPLE", 
                            "privateIpv4Address": "10.0.1.41" 
 } 
 ], 
                     "healthStatus": "UNKNOWN", 
                     "cpu": "99", 
                    "memory": "100" 
 } 
            ], 
             "cpu": "256", 
            "createdAt": "2021-12-20T12:13:20.226000-05:00", 
            "desiredStatus": "RUNNING", 
            "enableExecuteCommand": false, 
             "group": "service:tdsevicetag", 
             "healthStatus": "UNKNOWN", 
             "lastStatus": "RUNNING", 
             "launchType": "FARGATE", 
             "memory": "512", 
             "overrides": { 
                 "containerOverrides": [ 
\{ "name": "web" 
1 1 1 1 1 1 1
                ], 
                "inferenceAcceleratorOverrides": [] 
            }, 
            "platformVersion": "1.4.0", 
            "platformFamily": "Linux", 
            "pullStartedAt": "2021-12-20T12:13:44.611000-05:00", 
             "pullStoppedAt": "2021-12-20T12:13:48.251000-05:00", 
            "startedAt": "2021-12-20T12:13:49.326000-05:00", 
             "startedBy": "ecs-svc/988401040018EXAMPLE", 
            "tags": [], 
            "taskArn": "arn:aws:ecs:us-east-1:123456789012:task/MyCluster/
d789e94343414c25b9f6bd59eEXAMPLE", 
             "taskDefinitionArn": "arn:aws:ecs:us-east-1:123456789012:task-
definition/webserver:2", 
             "version": 3, 
             "ephemeralStorage": {
```

```
 "sizeInGiB": 20 
 } 
         } 
     ], 
     "failures": []
}
```
Weitere Informationen finden Sie unter [Amazon ECS-Aufgabendefinitionen](https://docs.aws.amazon.com/AmazonECS/latest/developerguide/task_definitions.html) im Amazon ECS-Entwicklerhandbuch.

• Einzelheiten zur API finden Sie [DescribeTasks](https://awscli.amazonaws.com/v2/documentation/api/latest/reference/ecs/describe-tasks.html)unter AWS CLI Befehlsreferenz.

#### **execute-command**

Das folgende Codebeispiel zeigt die Verwendungexecute-command.

AWS CLI

Um einen interaktiven /bin/sh-Befehl auszuführen

Im folgenden execute-command Beispiel wird ein interaktiver /bin/sh-Befehl MyContainer für einen Container ausgeführt, der nach einer Aufgabe mit der ID von benannt ist. arn:aws:ecs:us-east-1:123456789012:task/MyCluster/ d789e94343414c25b9f6bd59eEXAMPLE

```
aws ecs execute-command \ 
     --cluster MyCluster \ 
     --task arn:aws:ecs:us-east-1:123456789012:task/MyCluster/
d789e94343414c25b9f6bd59eEXAMPLE \ 
     --container MyContainer \ 
     --interactive \ 
     --command "/bin/sh"
```
Mit diesem Befehl wird keine Ausgabe zurückgegeben.

Weitere Informationen finden Sie unter [Verwenden von Amazon ECS Exec zum Debuggen](https://docs.aws.amazon.com/AmazonECS/latest/developerguide/ecs-exec.html) im Amazon ECS Developer Guide.

• Einzelheiten zur API finden Sie unter [ExecuteCommand AWS CLIB](https://awscli.amazonaws.com/v2/documentation/api/latest/reference/ecs/execute-command.html)efehlsreferenz.

## **list-account-settings**

Das folgende Codebeispiel zeigt die Verwendunglist-account-settings.

AWS CLI

Beispiel 1: Um die Kontoeinstellungen für ein Konto anzuzeigen

Das folgende list-account-settings Beispiel zeigt die effektiven Kontoeinstellungen für ein Konto.

aws ecs list-account-settings --effective-settings

Ausgabe:

```
{ 
     "settings": [ 
         \{ "name": "containerInstanceLongArnFormat", 
              "value": "enabled", 
               "principalArn": "arn:aws:iam::123456789012:root" 
          }, 
          { 
               "name": "serviceLongArnFormat", 
               "value": "enabled", 
              "principalArn": "arn:aws:iam::123456789012:root" 
          }, 
          { 
               "name": "taskLongArnFormat", 
              "value": "enabled", 
               "principalArn": "arn:aws:iam::123456789012:root" 
          } 
    \mathbf{I}}
```
Beispiel 2: So zeigen Sie die Kontoeinstellungen für einen bestimmten IAM-Benutzer oder eine bestimmte IAM-Rolle an

Im folgenden list-account-settings Beispiel werden die Kontoeinstellungen für den angegebenen IAM-Benutzer oder die angegebene IAM-Rolle angezeigt.

aws ecs list-account-settings --principal-arn arn:aws:iam::123456789012:user/MyUser

#### Ausgabe:

```
{ 
      "settings": [ 
          { 
               "name": "serviceLongArnFormat", 
               "value": "enabled", 
               "principalArn": "arn:aws:iam::123456789012:user/MyUser" 
          } 
    \mathbf{I}}
```
Weitere Informationen finden Sie unter [Amazon Resource Names \(ARNs\) and IDs](https://docs.aws.amazon.com/AmazonECS/latest/developerguide/ecs-resource-ids.html) im Amazon ECS Developer Guide.

• Einzelheiten zur API finden Sie [ListAccountSettings](https://awscli.amazonaws.com/v2/documentation/api/latest/reference/ecs/list-account-settings.html)in der AWS CLI Befehlsreferenz.

# **list-attributes**

Das folgende Codebeispiel zeigt die Verwendunglist-attributes.

AWS CLI

Um die Container-Instances aufzulisten, die ein bestimmtes Attribut enthalten

Im folgenden Beispiel werden die Attribute für Container-Instances aufgeführt, die das stack=production Attribut im Standardcluster haben.

```
aws ecs list-attributes \ 
     --target-type container-instance \ 
     --attribute-name stack \ 
     --attribute-value production \ 
     --cluster default
```

```
{ 
     "attributes": [ 
         { 
              "name": "stack", 
              "targetId": "arn:aws:ecs:us-west-2:130757420319:container-
instance/1c3be8ed-df30-47b4-8f1e-6e68ebd01f34",
```

```
 "value": "production" 
           } 
      ]
}
```
Weitere Informationen finden Sie unter [Amazon ECS Container Agent Configuration](https://docs.aws.amazon.com/AmazonECS/latest/developerguide/ecs-agent-config.html) im Amazon ECS Developer Guide.

• Einzelheiten zur API finden Sie [ListAttributes](https://awscli.amazonaws.com/v2/documentation/api/latest/reference/ecs/list-attributes.html)unter AWS CLI Befehlsreferenz.

# **list-clusters**

Das folgende Codebeispiel zeigt die Verwendunglist-clusters.

### AWS CLI

Um Ihre verfügbaren Cluster aufzulisten

Das folgende list-clusters Beispiel listet alle verfügbaren Cluster auf.

aws ecs list-clusters

Ausgabe:

```
{ 
     "clusterArns": [ 
          "arn:aws:ecs:us-west-2:123456789012:cluster/MyECSCluster1", 
          "arn:aws:ecs:us-west-2:123456789012:cluster/AnotherECSCluster" 
    \mathbf{I}}
```
Weitere Informationen finden Sie unter [Amazon ECS Clusters](https://docs.aws.amazon.com/AmazonECS/latest/developerguide/ECS_clusters.html) im Amazon ECS Developer Guide.

• Einzelheiten zur API finden Sie [ListClustersi](https://awscli.amazonaws.com/v2/documentation/api/latest/reference/ecs/list-clusters.html)n der AWS CLI Befehlsreferenz.

### **list-container-instances**

Das folgende Codebeispiel zeigt die Verwendunglist-container-instances.

AWS CLI

Um die Container-Instances in einem Cluster aufzulisten

Das folgende list-container-instances Beispiel listet alle verfügbaren Container-Instances in einem Cluster auf.

```
aws ecs list-container-instances --cluster MyCluster
```
#### Ausgabe:

```
{ 
     "containerInstanceArns": [ 
         "arn:aws:ecs:us-west-2:123456789012:container-instance/MyCluster/
a1b2c3d4-5678-90ab-cdef-11111EXAMPLE", 
         "arn:aws:ecs:us-west-2:123456789012:container-instance/MyCluster/
a1b2c3d4-5678-90ab-cdef-22222EXAMPLE" 
    \mathbf 1}
```
Weitere Informationen finden Sie unter [Amazon ECS Container Instances](https://docs.aws.amazon.com/AmazonECS/latest/developerguide/ECS_instances.html) im Amazon ECS Developer Guide.

• Einzelheiten zur API finden Sie [ListContainerInstancesu](https://awscli.amazonaws.com/v2/documentation/api/latest/reference/ecs/list-container-instances.html)nter AWS CLI Befehlsreferenz.

### **list-services-by-namespace**

Das folgende Codebeispiel zeigt die Verwendunglist-services-by-namespace.

AWS CLI

Um die Dienste in einem Namespace aufzulisten

Das folgende list-services-by-namespace Beispiel listet alle Dienste auf, die für den angegebenen Namespace in Ihrer Standardregion konfiguriert sind.

```
aws ecs list-services-by-namespace \ 
     --namespace service-connect
```

```
{ 
     "serviceArns": [ 
          "arn:aws:ecs:us-west-2:123456789012:service/MyCluster/MyService",
```

```
 "arn:aws:ecs:us-west-2:123456789012:service/tutorial/service-connect-nginx-
service" 
     ]
}
```
Weitere Informationen finden Sie unter [Service Connect](https://docs.aws.amazon.com/AmazonECS/latest/developerguide/service-connect.html) im Amazon ECS Developer Guide.

• Einzelheiten zur API finden Sie [ListServicesByNamespacei](https://awscli.amazonaws.com/v2/documentation/api/latest/reference/ecs/list-services-by-namespace.html)n der AWS CLI Befehlsreferenz.

### **list-services**

Das folgende Codebeispiel zeigt die Verwendunglist-services.

#### AWS CLI

Um die Dienste in einem Cluster aufzulisten

Das folgende list-services Beispiel zeigt, wie die Dienste aufgelistet werden, die in einem Cluster ausgeführt werden.

aws ecs list-services --cluster MyCluster

Ausgabe:

```
 { 
      "serviceArns": [ 
           "arn:aws:ecs:us-west-2:123456789012:service/MyCluster/MyService" 
      ]
}
```
Weitere Informationen finden Sie unter [Services](https://docs.aws.amazon.com/AmazonECS/latest/developerguide/ecs_services.html) im Amazon ECS Developer Guide.

• Einzelheiten zur API finden Sie [ListServicesi](https://awscli.amazonaws.com/v2/documentation/api/latest/reference/ecs/list-services.html)n der AWS CLI Befehlsreferenz.

### **list-tags-for-resource**

Das folgende Codebeispiel zeigt die Verwendunglist-tags-for-resource.

### AWS CLI

Um die Tags für eine Ressource aufzulisten

Das folgende list-tags-for-resource Beispiel listet die Tags für einen bestimmten Cluster auf.

```
aws ecs list-tags-for-resource \ 
     --resource-arn arn:aws:ecs:us-west-2:123456789012:cluster/MyCluster
```
Ausgabe:

```
{ 
      "tags": [ 
           { 
                "key": "key1", 
                "value": "value1" 
           }, 
           { 
                "key": "key2", 
                "value": "value2" 
           }, 
           { 
                 "key": "key3", 
                "value": "value3" 
           } 
      ]
}
```
• Einzelheiten zur API finden Sie [ListTagsForResourcei](https://awscli.amazonaws.com/v2/documentation/api/latest/reference/ecs/list-tags-for-resource.html)n der AWS CLI Befehlsreferenz.

### **list-task-definition-families**

Das folgende Codebeispiel zeigt die Verwendunglist-task-definition-families.

AWS CLI

Beispiel 1: Um die registrierten Aufgabendefinitionsfamilien aufzulisten

Im folgenden list-task-definition-families Beispiel werden alle registrierten Aufgabendefinitionsfamilien aufgeführt.

aws ecs list-task-definition-families

```
{ 
      "families": [ 
            "node-js-app", 
            "web-timer", 
            "hpcc", 
            "hpcc-c4-8xlarge" 
     \mathbf{I}}
```
Beispiel 2: Um die registrierten Aufgabendefinitionsfamilien zu filtern

Im folgenden list-task-definition-families Beispiel werden die Versionen der Aufgabendefinitionen aufgeführt, die mit "hpcc" beginnen.

aws ecs list-task-definition-families --family-prefix hpcc

Ausgabe:

```
{ 
       "families": [ 
            "hpcc", 
            "hpcc-c4-8xlarge" 
     \mathbf{I}}
```
Weitere Informationen finden Sie unter [Aufgabendefinitionsparameter](https://docs.aws.amazon.com/AmazonECS/latest/developerguide/task_definition_parameters.html#family) im Amazon ECS Developer Guide.

• Einzelheiten zur API finden Sie [ListTaskDefinitionFamilies](https://awscli.amazonaws.com/v2/documentation/api/latest/reference/ecs/list-task-definition-families.html)unter AWS CLI Befehlsreferenz.

# **list-task-definitions**

Das folgende Codebeispiel zeigt die Verwendunglist-task-definitions.

AWS CLI

Beispiel 1: Um die registrierten Aufgabendefinitionen aufzulisten

Das folgende list-task-definitions Beispiel listet alle registrierten Aufgabendefinitionen auf.

#### aws ecs list-task-definitions

#### Ausgabe:

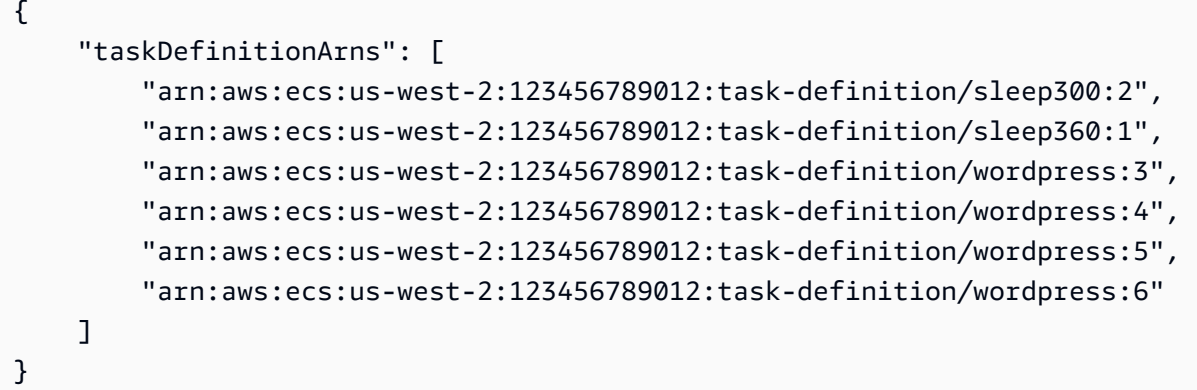

Beispiel 2: Um die registrierten Aufgabendefinitionen in einer Familie aufzulisten

Im folgenden list-task-definitions Beispiel werden die Versionen der Aufgabendefinitionen einer angegebenen Familie aufgeführt.

aws ecs list-task-definitions --family-prefix wordpress

Ausgabe:

```
{ 
     "taskDefinitionArns": [ 
         "arn:aws:ecs:us-west-2:123456789012:task-definition/wordpress:3", 
         "arn:aws:ecs:us-west-2:123456789012:task-definition/wordpress:4", 
         "arn:aws:ecs:us-west-2:123456789012:task-definition/wordpress:5", 
         "arn:aws:ecs:us-west-2:123456789012:task-definition/wordpress:6" 
     ]
}
```
Weitere Informationen finden Sie unter [Amazon ECS-Aufgabendefinitionen](https://docs.aws.amazon.com/AmazonECS/latest/developerguide/task_definitions.html) im Amazon ECS-Entwicklerhandbuch.

• Einzelheiten zur API finden Sie [ListTaskDefinitionsu](https://awscli.amazonaws.com/v2/documentation/api/latest/reference/ecs/list-task-definitions.html)nter AWS CLI Befehlsreferenz.

# **list-tasks**

Das folgende Codebeispiel zeigt die Verwendunglist-tasks.

### AWS CLI

Beispiel 1: Um die Aufgaben in einem Cluster aufzulisten

Das folgende list-tasks Beispiel listet alle Aufgaben in einem Cluster auf.

```
aws ecs list-tasks --cluster default
```
Ausgabe:

```
{ 
     "taskArns": [ 
         "arn:aws:ecs:us-west-2:123456789012:task/a1b2c3d4-5678-90ab-
cdef-11111EXAMPLE", 
         "arn:aws:ecs:us-west-2:123456789012:task/a1b2c3d4-5678-90ab-
cdef-22222EXAMPLE" 
     ]
}
```
Beispiel 2: Um die Aufgaben auf einer bestimmten Container-Instance aufzulisten

Im folgenden list-tasks Beispiel werden die Aufgaben auf einer Container-Instance aufgeführt, wobei die UUID der Container-Instance als Filter verwendet wird.

```
aws ecs list-tasks --cluster default --container-instance a1b2c3d4-5678-90ab-
cdef-33333EXAMPLE
```
Ausgabe:

```
{ 
     "taskArns": [ 
          "arn:aws:ecs:us-west-2:123456789012:task/a1b2c3d4-5678-90ab-
cdef-44444EXAMPLE" 
     ]
}
```
Weitere Informationen finden Sie unter [Amazon ECS-Aufgabendefinitionen](https://docs.aws.amazon.com/AmazonECS/latest/developerguide/task_definitions.html) im Amazon ECS-Entwicklerhandbuch.

• Einzelheiten zur API finden Sie [ListTasksu](https://awscli.amazonaws.com/v2/documentation/api/latest/reference/ecs/list-tasks.html)nter AWS CLI Befehlsreferenz.
#### **put-account-setting-default**

Das folgende Codebeispiel zeigt die Verwendungput-account-setting-default.

#### AWS CLI

Um die Standardkontoeinstellungen zu ändern

Im folgenden put-account-setting-default Beispiel wird die Standardkontoeinstellung für alle IAM-Benutzer oder -Rollen in Ihrem Konto geändert. Diese Änderungen gelten für das gesamte AWS Konto, sofern ein IAM-Benutzer oder eine IAM-Rolle diese Einstellungen nicht ausdrücklich für sich selbst außer Kraft setzt.

aws ecs put-account-setting-default --name serviceLongArnFormat --value enabled

Ausgabe:

```
{ 
     "setting": { 
          "name": "serviceLongArnFormat", 
          "value": "enabled", 
          "principalArn": "arn:aws:iam::123456789012:root" 
     }
}
```
Weitere Informationen finden Sie unter [Amazon Resource Names \(ARNs\) and IDs](https://docs.aws.amazon.com/AmazonECS/latest/developerguide/ecs-resource-ids.html) im Amazon ECS Developer Guide.

• Einzelheiten zur API finden Sie [PutAccountSettingDefaulti](https://awscli.amazonaws.com/v2/documentation/api/latest/reference/ecs/put-account-setting-default.html)n der AWS CLI Befehlsreferenz.

#### **put-account-setting**

Das folgende Codebeispiel zeigt die Verwendungput-account-setting.

AWS CLI

Um die Kontoeinstellungen für Ihr IAM-Benutzerkonto zu ändern

Im folgenden put-account-setting Beispiel wird die serviceLongArnFormat Kontoeinstellung für Ihr IAM-Benutzerkonto aktiviert.

aws ecs put-account-setting --name serviceLongArnFormat --value enabled

#### Ausgabe:

```
{ 
     "setting": { 
          "name": "serviceLongArnFormat", 
          "value": "enabled", 
          "principalArn": "arn:aws:iam::130757420319:user/your_username" 
     }
}
```
Weitere Informationen finden Sie unter [Kontoeinstellungen ändern](https://docs.aws.amazon.com/AmazonECS/latest/developerguide/ecs-modifying-longer-id-settings.html) im Amazon ECS Developer Guide.

• Einzelheiten zur API finden Sie [PutAccountSettingu](https://awscli.amazonaws.com/v2/documentation/api/latest/reference/ecs/put-account-setting.html)nter AWS CLI Befehlsreferenz.

## **put-account-settings**

Das folgende Codebeispiel zeigt die Verwendungput-account-settings.

AWS CLI

Um die Kontoeinstellungen für einen IAM-Benutzer oder eine IAM-Rolle zu ändern

Im folgenden put-account-setting Beispiel werden die Kontoeinstellungen für den angegebenen IAM-Benutzer oder die angegebene IAM-Rolle geändert.

```
aws ecs put-account-setting \ 
     --name serviceLongArnFormat \ 
     --value enabled \ 
     --principal-arn arn:aws:iam::123456789012:user/MyUser
```
Ausgabe:

```
{ 
     "setting": { 
          "name": "serviceLongArnFormat", 
          "value": "enabled", 
          "principalArn": "arn:aws:iam::123456789012:user/MyUser" 
     }
}
```
• Einzelheiten zur API finden Sie unter Befehlsreferenz [PutAccountSettings.](https://awscli.amazonaws.com/v2/documentation/api/latest/reference/ecs/put-account-settings.html)AWS CLI

#### **put-attributes**

Das folgende Codebeispiel zeigt die Verwendungput-attributes.

AWS CLI

Um ein Attribut zu erstellen und es mit einer Amazon ECS-Ressource zu verknüpfen

Im Folgenden wird ein Attribut mit dem Namen Stack und dem Wert Production auf eine Container-Instance put-attributes angewendet.

```
aws ecs put-attributes \ 
     --attributes name=stack,value=production,targetId=arn:aws:ecs:us-
west-2:130757420319:container-instance/1c3be8ed-df30-47b4-8f1e-6e68ebd01f34
```
Ausgabe:

```
{ 
      "attributes": [ 
          { 
               "name": "stack", 
               "targetId": "arn:aws:ecs:us-west-2:130757420319:container-
instance/1c3be8ed-df30-47b4-8f1e-6e68ebd01f34", 
               "value": "production" 
          } 
    \mathbf{I}}
```
• Einzelheiten zur API finden Sie [PutAttributesu](https://awscli.amazonaws.com/v2/documentation/api/latest/reference/ecs/put-attributes.html)nter AWS CLI Befehlsreferenz.

# **put-cluster-capacity-providers**

Das folgende Codebeispiel zeigt die Verwendungput-cluster-capacity-providers.

AWS CLI

Beispiel 1: Um einen vorhandenen Kapazitätsanbieter zu einem Cluster hinzuzufügen

Das folgende put-cluster-capacity-providers Beispiel fügt einem Cluster einen vorhandenen Kapazitätsanbieter hinzu. Der create-capacity-provider Befehl wird verwendet, um einen Kapazitätsanbieter zu erstellen. Der describe-clusters

Befehl wird verwendet, um die aktuellen Kapazitätsanbieter und die mit einem Cluster verknüpfte Standardstrategie für Kapazitätsanbieter zu beschreiben. Wenn Sie einem Cluster einen neuen Kapazitätsanbieter hinzufügen, müssen Sie zusätzlich zu dem neuen Kapazitätsanbieter, den Sie dem Cluster zuordnen möchten, alle vorhandenen Kapazitätsanbieter angeben. Sie müssen auch die Standardstrategie für den Kapazitätsanbieter angeben, der dem Cluster zugeordnet werden soll. In diesem Beispiel ist dem MyCluster Cluster der MyCapacityProvider1 Kapazitätsanbieter zugeordnet, und Sie möchten den MyCapacityProvider2 Kapazitätsanbieter hinzufügen und ihn in die Standardstrategie für den Kapazitätsanbieter aufnehmen, sodass die Aufgaben gleichmäßig auf beide Kapazitätsanbieter verteilt werden.

```
aws ecs put-cluster-capacity-providers \ 
     --cluster MyCluster \ 
     --capacity-providers MyCapacityProvider1 MyCapacityProvider2 \ 
     --default-capacity-provider-strategy 
  capacityProvider=MyCapacityProvider1,weight=1 
  capacityProvider=MyCapacityProvider2,weight=1
```

```
{ 
     "cluster": { 
          "clusterArn": "arn:aws:ecs:us-west-2:123456789012:cluster/MyCluster", 
          "clusterName": "MyCluster", 
          "status": "ACTIVE", 
          "registeredContainerInstancesCount": 0, 
          "runningTasksCount": 0, 
          "pendingTasksCount": 0, 
          "activeServicesCount": 0, 
          "statistics": [], 
          "tags": [], 
          "settings": [ 
              { 
                  "name": "containerInsights", 
                  "value": "enabled" 
 } 
          ], 
          "capacityProviders": [ 
              "MyCapacityProvider1", 
              "MyCapacityProvider2" 
          ],
```

```
 "defaultCapacityProviderStrategy": [ 
\{\hspace{.1cm} \} "capacityProvider": "MyCapacityProvider1", 
                "weight": 1, 
                "base": 0 
            }, 
            { 
                "capacityProvider": "MyCapacityProvider2", 
                "weight": 1, 
                "base": 0 
            } 
        ], 
        "attachments": [ 
           { 
                "id": "0fb0c8f4-6edd-4de1-9b09-17e470ee1918", 
                "type": "as_policy", 
                "status": "ACTIVE", 
                "details": [ 
\{ "name": "capacityProviderName", 
                       "value": "MyCapacityProvider1" 
                   }, 
\{ "name": "scalingPolicyName", 
                       "value": "ECSManagedAutoScalingPolicy-a1b2c3d4-5678-90ab-
cdef-EXAMPLE11111" 
1 1 1 1 1 1 1
 ] 
            }, 
            { 
                "id": "ae592060-2382-4663-9476-b015c685593c", 
                "type": "as_policy", 
                "status": "ACTIVE", 
                "details": [ 
\{ "name": "capacityProviderName", 
                       "value": "MyCapacityProvider2" 
\}, \{\{ "name": "scalingPolicyName", 
                       "value": "ECSManagedAutoScalingPolicy-a1b2c3d4-5678-90ab-
cdef-EXAMPLE22222" 
1 1 1 1 1 1 1
 ]
```

```
 } 
        ], 
         "attachmentsStatus": "UPDATE_IN_PROGRESS" 
    }
}
```
Weitere Informationen finden Sie unter [Cluster-Kapazitätsanbieter](https://docs.aws.amazon.com/AmazonECS/latest/developerguide/cluster-capacity-providers.html) im Amazon ECS Developer Guide.

Beispiel 2: So entfernen Sie einen Kapazitätsanbieter aus einem Cluster

Im folgenden put-cluster-capacity-providers Beispiel wird ein Kapazitätsanbieter aus einem Cluster entfernt. Der describe-clusters Befehl wird verwendet, um die aktuellen Kapazitätsanbieter zu beschreiben, die einem Cluster zugeordnet sind. Wenn Sie einen Kapazitätsanbieter aus einem Cluster entfernen, müssen Sie die Kapazitätsanbieter angeben, die dem Cluster zugeordnet bleiben sollen, sowie die Standardstrategie für den Kapazitätsanbieter, die dem Cluster zugeordnet werden sollen. In diesem Beispiel sind dem Cluster die MyCapacityProvider1 und die MyCapacityProvider2 Kapazitätsanbieter zugeordnet, und Sie möchten den MyCapacityProvider2 Kapazitätsanbieter entfernen, sodass Sie ihn nur MyCapacityProvider1 im Befehl zusammen mit der aktualisierten Standardstrategie für Kapazitätsanbieter angeben.

```
aws ecs put-cluster-capacity-providers \ 
     --cluster MyCluster \ 
     --capacity-providers MyCapacityProvider1 \ 
     --default-capacity-provider-strategy 
  capacityProvider=MyCapacityProvider1,weight=1,base=0
```

```
{ 
     "cluster": { 
          "clusterArn": "arn:aws:ecs:us-west-2:123456789012:cluster/MyCluster", 
          "clusterName": "MyCluster", 
          "status": "ACTIVE", 
          "registeredContainerInstancesCount": 0, 
          "runningTasksCount": 0, 
          "pendingTasksCount": 0, 
          "activeServicesCount": 0, 
          "statistics": [], 
          "tags": [],
```

```
 "settings": [ 
\{\hspace{.1cm} \} "name": "containerInsights", 
                "value": "enabled" 
 } 
        ], 
        "capacityProviders": [ 
            "MyCapacityProvider1" 
        ], 
        "defaultCapacityProviderStrategy": [ 
            "capacityProvider": "MyCapacityProvider1", 
            "weight": 1, 
            "base": 0 
        ], 
        "attachments": [ 
           { 
                "id": "0fb0c8f4-6edd-4de1-9b09-17e470ee1918", 
                "type": "as_policy", 
                "status": "ACTIVE", 
                "details": [ 
\{ "name": "capacityProviderName", 
                        "value": "MyCapacityProvider1" 
\}, \{\{ "name": "scalingPolicyName", 
                        "value": "ECSManagedAutoScalingPolicy-a1b2c3d4-5678-90ab-
cdef-EXAMPLE11111" 
1 1 1 1 1 1 1
 ] 
            }, 
            { 
                "id": "ae592060-2382-4663-9476-b015c685593c", 
                "type": "as_policy", 
                "status": "DELETING", 
                "details": [ 
\{ "name": "capacityProviderName", 
                        "value": "MyCapacityProvider2" 
                    }, 
\{ "name": "scalingPolicyName", 
                        "value": "ECSManagedAutoScalingPolicy-a1b2c3d4-5678-90ab-
cdef-EXAMPLE22222"
```

```
1 1 1 1 1 1 1
 ] 
 } 
       ], 
       "attachmentsStatus": "UPDATE_IN_PROGRESS" 
    }
}
```
Weitere Informationen finden Sie unter [Cluster-Kapazitätsanbieter](https://docs.aws.amazon.com/AmazonECS/latest/developerguide/cluster-capacity-providers.html) im Amazon ECS Developer Guide.

Beispiel 3: Um alle Kapazitätsanbieter aus einem Cluster zu entfernen

Im folgenden put-cluster-capacity-providers Beispiel werden alle vorhandenen Kapazitätsanbieter aus dem Cluster entfernt.

```
aws ecs put-cluster-capacity-providers \ 
     --cluster MyCluster \ 
     --capacity-providers [] \ 
     --default-capacity-provider-strategy []
```

```
{ 
     "cluster": { 
          "clusterArn": "arn:aws:ecs:us-west-2:123456789012:cluster/MyCluster", 
         "clusterName": "MyCluster", 
         "status": "ACTIVE", 
          "registeredContainerInstancesCount": 0, 
         "runningTasksCount": 0, 
         "pendingTasksCount": 0, 
          "activeServicesCount": 0, 
         "statistics": [], 
         "tags": [], 
          "settings": [ 
              { 
                  "name": "containerInsights", 
                  "value": "enabled" 
 } 
         ], 
          "capacityProviders": [], 
          "defaultCapacityProviderStrategy": [],
```

```
 "attachments": [ 
\{ "id": "0fb0c8f4-6edd-4de1-9b09-17e470ee1918", 
              "type": "as_policy", 
              "status": "DELETING", 
              "details": [ 
\{ "name": "capacityProviderName", 
                     "value": "MyCapacityProvider1" 
\}, \{\{ "name": "scalingPolicyName", 
                     "value": "ECSManagedAutoScalingPolicy-a1b2c3d4-5678-90ab-
cdef-EXAMPLE11111" 
1 1 1 1 1 1 1
 ] 
           }, 
           { 
              "id": "ae592060-2382-4663-9476-b015c685593c", 
              "type": "as_policy", 
              "status": "DELETING", 
              "details": [ 
\{ "name": "capacityProviderName", 
                     "value": "MyCapacityProvider2" 
\}, \{\{ "name": "scalingPolicyName", 
                     "value": "ECSManagedAutoScalingPolicy-a1b2c3d4-5678-90ab-
cdef-EXAMPLE22222" 
1 1 1 1 1 1 1
 ] 
 } 
       ], 
       "attachmentsStatus": "UPDATE_IN_PROGRESS" 
    }
}
```
Weitere Informationen finden Sie unter [Cluster-Kapazitätsanbieter](https://docs.aws.amazon.com/AmazonECS/latest/developerguide/cluster-capacity-providers.html) im Amazon ECS Developer Guide.

• Einzelheiten zur API finden Sie [PutClusterCapacityProviders](https://awscli.amazonaws.com/v2/documentation/api/latest/reference/ecs/put-cluster-capacity-providers.html)in der AWS CLI Befehlsreferenz.

# **register-task-definition**

Das folgende Codebeispiel zeigt die Verwendungregister-task-definition.

## AWS CLI

Beispiel 1: Um eine Aufgabendefinition mit einer JSON-Datei zu registrieren

Im folgenden register-task-definition Beispiel wird eine Aufgabendefinition für die angegebene Familie registriert. Die Containerdefinitionen werden im JSON-Format am angegebenen Dateispeicherort gespeichert.

```
aws ecs register-task-definition \ 
     --cli-input-json file://<path_to_json_file>/sleep360.json
```
#### Inhalt von sleep360.json:

```
{ 
      "containerDefinitions": [ 
           { 
                "name": "sleep", 
                "image": "busybox", 
                "cpu": 10, 
                "command": [ 
                     "sleep", 
                     "360" 
                ], 
                "memory": 10, 
                "essential": true 
           } 
      ], 
      "family": "sleep360"
}
```

```
{ 
     "taskDefinition": { 
          "status": "ACTIVE", 
          "family": "sleep360", 
          "placementConstraints": [], 
          "compatibilities": [
```

```
 "EXTERNAL", 
                    "EC2" 
          ], 
          "volumes": [], 
          "taskDefinitionArn": "arn:aws:ecs:us-east-1:123456789012:task-definition/
sleep360:1", 
          "containerDefinitions": [ 
\{\hspace{.1cm} \} "environment": [], 
                    "name": "sleep", 
                    "mountPoints": [], 
                    "image": "busybox", 
                    "cpu": 10, 
                    "portMappings": [], 
                    "command": [ 
                         "sleep", 
                         "360" 
                    ], 
          "memory": 10, 
          "essential": true, 
          "volumesFrom": [] 
          } 
     ], 
          "revision": 1 
     }
}
```
Weitere Informationen finden Sie unter [Beispielaufgabendefinitionen](https://docs.aws.amazon.com/AmazonECS/latest/developerguide/example_task_definitions.html) im Amazon ECS Developer Guide.

Beispiel 2: Um eine Aufgabendefinition mit einem JSON-Zeichenkettenparameter zu registrieren

Im folgenden register-task-definition Beispiel wird eine Aufgabendefinition mithilfe von Containerdefinitionen registriert, die als JSON-Zeichenkettenparameter mit maskierten doppelten Anführungszeichen bereitgestellt werden.

```
aws ecs register-task-definition \ 
     --family sleep360 \ 
     --container-definitions "[{\"name\":\"sleep\",\"image\":\"busybox\",\"cpu\":10,
\"command\":[\"sleep\",\"360\"],\"memory\":10,\"essential\":true}]"
```
Die Ausgabe ist identisch mit dem vorherigen Beispiel.

Weitere Informationen finden Sie unter [Erstellen einer Aufgabendefinition](https://docs.aws.amazon.com/AmazonECS/latest/developerguide/create-task-definition.html) im Amazon ECS-Entwicklerhandbuch.

• Einzelheiten zur API finden Sie [RegisterTaskDefinitionu](https://awscli.amazonaws.com/v2/documentation/api/latest/reference/ecs/register-task-definition.html)nter AWS CLI Befehlsreferenz.

## **run-task**

Das folgende Codebeispiel zeigt die Verwendungrun-task.

## AWS CLI

Um eine Aufgabe auf Ihrem Standardcluster auszuführen

Im folgenden run-task Beispiel wird eine Aufgabe auf dem Standardcluster ausgeführt und ein Client-Token verwendet.

```
aws ecs run-task \ 
     --cluster default \ 
     --task-definition sleep360:1 \ 
     --client-token 550e8400-e29b-41d4-a716-446655440000
```

```
{ 
     "tasks": [ 
\overline{\mathcal{L}} "attachments": [], 
             "attributes": [ 
\overline{\mathcal{L}} "name": "ecs.cpu-architecture", 
                      "value": "x86_64" 
 } 
             ], 
             "availabilityZone": "us-east-1b", 
             "capacityProviderName": "example-capacity-provider", 
             "clusterArn": "arn:aws:ecs:us-east-1:123456789012:cluster/default", 
             "containerInstanceArn": "arn:aws:ecs:us-east-1:123456789012:container-
instance/default/bc4d2ec611d04bb7bb97e83ceEXAMPLE", 
             "containers": [ 
\overline{a} "containerArn": "arn:aws:ecs:us-east-1:123456789012:container/
default/d6f51cc5bbc94a47969c92035e9f66f8/75853d2d-711e-458a-8362-0f0aEXAMPLE",
```

```
 "taskArn": "arn:aws:ecs:us-east-1:123456789012:task/default/
d6f51cc5bbc94a47969c9203EXAMPLE", 
                     "name": "sleep", 
                     "image": "busybox", 
                     "lastStatus": "PENDING", 
                     "networkInterfaces": [], 
                     "cpu": "10", 
                     "memory": "10" 
 } 
             ], 
             "cpu": "10", 
             "createdAt": "2023-11-21T16:59:34.403000-05:00", 
             "desiredStatus": "RUNNING", 
             "enableExecuteCommand": false, 
             "group": "family:sleep360", 
             "lastStatus": "PENDING", 
             "launchType": "EC2", 
             "memory": "10", 
             "overrides": { 
                 "containerOverrides": [ 
\{ "name": "sleep" 
1 1 1 1 1 1 1
 ], 
                 "inferenceAcceleratorOverrides": [] 
             }, 
             "tags": [], 
             "taskArn": "arn:aws:ecs:us-east-1:123456789012:task/default/
d6f51cc5bbc94a47969c9203EXAMPLE", 
             "taskDefinitionArn": "arn:aws:ecs:us-east-1:123456789012:task-
definition/sleep360:1", 
             "version": 1 
         } 
     ], 
     "failures": []
}
```
Weitere Informationen finden Sie unter [Running Tasks](https://docs.aws.amazon.com/AmazonECS/latest/developerguide/ecs_run_task.html) im Amazon ECS Developer Guide.

• Einzelheiten zur API finden Sie [RunTaski](https://awscli.amazonaws.com/v2/documentation/api/latest/reference/ecs/run-task.html)n der AWS CLI Befehlsreferenz.

## **start-task**

Das folgende Codebeispiel zeigt die Verwendungstart-task.

## AWS CLI

Um eine neue Aufgabe zu starten

Im Folgenden start-task wird eine Aufgabe mit der neuesten Version der sleep360 Aufgabendefinition auf der angegebenen Container-Instance im Standardcluster gestartet.

```
aws ecs start-task \ 
     --task-definition sleep360 \ 
     --container-instances 765936fadbdd46b5991a4bd70c2a43d4
```

```
{ 
     "tasks": [ 
          { 
               "taskArn": "arn:aws:ecs:us-west-2:130757420319:task/
default/666fdccc2e2d4b6894dd422f4eeee8f8", 
              "clusterArn": "arn:aws:ecs:us-west-2:130757420319:cluster/default", 
              "taskDefinitionArn": "arn:aws:ecs:us-west-2:130757420319:task-
definition/sleep360:3", 
              "containerInstanceArn": "arn:aws:ecs:us-west-2:130757420319:container-
instance/default/765936fadbdd46b5991a4bd70c2a43d4", 
              "overrides": { 
                   "containerOverrides": [ 
\{ \} "name": "sleep" 
en and the state of the state of the state of the state of the state of the state of the state of the state of
 ] 
              }, 
              "lastStatus": "PENDING", 
              "desiredStatus": "RUNNING", 
              "cpu": "128", 
               "memory": "128", 
               "containers": [ 
\overline{a} "containerArn": "arn:aws:ecs:us-
west-2:130757420319:container/75f11ed4-8a3d-4f26-a33b-ad1db9e02d41",
```

```
 "taskArn": "arn:aws:ecs:us-west-2:130757420319:task/
default/666fdccc2e2d4b6894dd422f4eeee8f8", 
                       "name": "sleep", 
                       "lastStatus": "PENDING", 
                       "networkInterfaces": [], 
                       "cpu": "10", 
                       "memory": "10" 
 } 
              ], 
              "version": 1, 
              "createdAt": 1563421494.186, 
              "group": "family:sleep360", 
              "launchType": "EC2", 
              "attachments": [], 
              "tags": [] 
         } 
     ], 
     "failures": []
}
```
• Einzelheiten zur API finden Sie [StartTask](https://awscli.amazonaws.com/v2/documentation/api/latest/reference/ecs/start-task.html)unter AWS CLI Befehlsreferenz.

# **stop-task**

Das folgende Codebeispiel zeigt die Verwendungstop-task.

#### AWS CLI

So beenden Sie eine Aufgabe

Im Folgenden stop-task wird verhindert, dass die angegebene Aufgabe im Standardcluster ausgeführt wird.

```
aws ecs stop-task \ 
     --task 666fdccc2e2d4b6894dd422f4eeee8f8
```

```
{ 
     "task": { 
         "taskArn": "arn:aws:ecs:us-west-2:130757420319:task/
default/666fdccc2e2d4b6894dd422f4eeee8f8",
```

```
 "clusterArn": "arn:aws:ecs:us-west-2:130757420319:cluster/default", 
          "taskDefinitionArn": "arn:aws:ecs:us-west-2:130757420319:task-definition/
sleep360:3", 
          "containerInstanceArn": "arn:aws:ecs:us-west-2:130757420319:container-
instance/default/765936fadbdd46b5991a4bd70c2a43d4", 
          "overrides": { 
              "containerOverrides": [] 
         }, 
         "lastStatus": "STOPPED", 
         "desiredStatus": "STOPPED", 
          "cpu": "128", 
         "memory": "128", 
         "containers": [], 
          "version": 2, 
          "stoppedReason": "Taskfailedtostart", 
          "stopCode": "TaskFailedToStart", 
          "connectivity": "CONNECTED", 
          "connectivityAt": 1563421494.186, 
         "pullStartedAt": 1563421494.252, 
          "pullStoppedAt": 1563421496.252, 
          "executionStoppedAt": 1563421497, 
          "createdAt": 1563421494.186, 
          "stoppingAt": 1563421497.252, 
          "stoppedAt": 1563421497.252, 
          "group": "family:sleep360", 
         "launchType": "EC2", 
          "attachments": [], 
          "tags": [] 
     }
}
```
• Einzelheiten zur API finden Sie [StopTaski](https://awscli.amazonaws.com/v2/documentation/api/latest/reference/ecs/stop-task.html)n der AWS CLI Befehlsreferenz.

# **tag-resource**

Das folgende Codebeispiel zeigt die Verwendungtag-resource.

# AWS CLI

Um eine Ressource zu taggen

Im folgenden tag-resource Beispiel wird der angegebenen Ressource ein einzelnes Tag hinzugefügt.

```
aws ecs tag-resource \ 
     --resource-arn arn:aws:ecs:us-west-2:123456789012:cluster/MyCluster 
     --tags key=key1,value=value1
```
Mit diesem Befehl wird keine Ausgabe zurückgegeben.

Um einer Ressource mehrere Tags hinzuzufügen

Das folgende tag-resource Beispiel fügt der angegebenen Ressource mehrere Tags hinzu.

```
aws ecs tag-resource \
--resource-arn arn:aws:ecs:us-west-2:123456789012:cluster/MyCluster \
--tags key=key1,value=value1 key=key2,value=value2 key=key3,value=value3
```
Mit diesem Befehl wird keine Ausgabe zurückgegeben.

• Einzelheiten zur API finden Sie [TagResourceu](https://awscli.amazonaws.com/v2/documentation/api/latest/reference/ecs/tag-resource.html)nter AWS CLI Befehlsreferenz.

#### **untag-resource**

Das folgende Codebeispiel zeigt die Verwendunguntag-resource.

#### AWS CLI

Um ein Tag aus einer Ressource zu entfernen

Im folgenden untag-resource Beispiel werden die aufgelisteten Tags aus der angegebenen Ressource entfernt.

```
aws ecs untag-resource \ 
    --resource-arn arn:aws:ecs:us-west-2:123456789012:cluster/MyCluster \
     --tag-keys key1,key2
```
Mit diesem Befehl wird keine Ausgabe zurückgegeben.

• Einzelheiten zur API finden Sie [UntagResource](https://awscli.amazonaws.com/v2/documentation/api/latest/reference/ecs/untag-resource.html)in der AWS CLI Befehlsreferenz.

## **update-cluster-settings**

Das folgende Codebeispiel zeigt die Verwendungupdate-cluster-settings.

# AWS CLI

Um die Einstellungen für Ihren Cluster zu ändern

Das folgende update-cluster-settings Beispiel aktiviert CloudWatch Container Insights für den default Cluster.

```
aws ecs update-cluster-settings \ 
     --cluster default \ 
     --settings name=containerInsights,value=enabled
```
Ausgabe:

```
{ 
     "cluster": { 
          "clusterArn": "arn:aws:ecs:us-west-2:123456789012:cluster/MyCluster", 
          "clusterName": "default", 
          "status": "ACTIVE", 
          "registeredContainerInstancesCount": 0, 
          "runningTasksCount": 0, 
          "pendingTasksCount": 0, 
          "activeServicesCount": 0, 
          "statistics": [], 
          "tags": [], 
          "settings": [ 
\{\hspace{.1cm} \} "name": "containerInsights", 
                  "value": "enabled" 
 } 
          ] 
     }
}
```
Weitere Informationen finden Sie unter [Kontoeinstellungen ändern](https://docs.aws.amazon.com/AmazonECS/latest/developerguide/ecs-modifying-longer-id-settings.html) im Amazon ECS Developer Guide.

• Einzelheiten zur API finden Sie [UpdateClusterSettingsu](https://awscli.amazonaws.com/v2/documentation/api/latest/reference/ecs/update-cluster-settings.html)nter AWS CLI Befehlsreferenz.

# **update-container-agent**

Das folgende Codebeispiel zeigt die Verwendungupdate-container-agent.

## AWS CLI

Um den Container-Agenten auf einer Amazon ECS-Container-Instance zu aktualisieren

Im folgenden update-container-agent Beispiel wird der Container-Agent auf der angegebenen Container-Instance im Standard-Cluster aktualisiert.

```
aws ecs update-container-agent --cluster default --container-instance 
  a1b2c3d4-5678-90ab-cdef-11111EXAMPLE
```
Ausgabe:

```
{ 
     "containerInstance": { 
          "status": "ACTIVE",
... 
          "agentUpdateStatus": "PENDING", 
          "versionInfo": { 
               "agentVersion": "1.0.0", 
              "agentHash": "4023248", 
              "dockerVersion": "DockerVersion: 1.5.0" 
          } 
     }
}
```
Weitere Informationen finden Sie unter [Updating the Amazon ECS Container Agent](https://docs.aws.amazon.com/AmazonECS/latest/developerguide/ecs-agent-update.html) im Amazon ECS Developer Guide.

• Einzelheiten zur API finden Sie [UpdateContainerAgentu](https://awscli.amazonaws.com/v2/documentation/api/latest/reference/ecs/update-container-agent.html)nter AWS CLI Befehlsreferenz.

# **update-container-instances-state**

Das folgende Codebeispiel zeigt die Verwendungupdate-container-instances-state.

AWS CLI

Um den Status einer Container-Instance zu aktualisieren

Im Folgenden wird der Status der angegebenen Container-Instance update-containerinstances-state aktualisiert, DRAINING wodurch sie aus dem Cluster entfernt wird, in dem sie registriert ist.

```
aws ecs update-container-instances-state \ 
     --container-instances 765936fadbdd46b5991a4bd70c2a43d4 \ 
     --status DRAINING
```

```
{ 
     "containerInstances": [ 
         { 
              "containerInstanceArn": "arn:aws:ecs:us-west-2:130757420319:container-
instance/default/765936fadbdd46b5991a4bd70c2a43d4", 
              "ec2InstanceId": "i-013d87ffbb4d513bf", 
              "version": 4390, 
              "versionInfo": { 
                  "agentVersion": "1.29.0", 
                  "agentHash": "a190a73f", 
                  "dockerVersion": "DockerVersion:18.06.1-ce" 
              }, 
              "remainingResources": [ 
\overline{a} "name": "CPU", 
                      "type": "INTEGER", 
                       "doubleValue": 0, 
                     "longValue": 0,
                      "integerValue": 1536 
                  }, 
\overline{a} "name": "MEMORY", 
                       "type": "INTEGER", 
                       "doubleValue": 0, 
                     "longValue": 0,
                      "integerValue": 2681 
                  }, 
\overline{a} "name": "PORTS", 
                       "type": "STRINGSET", 
                       "doubleValue": 0, 
                      "longValue": 0, 
                       "integerValue": 0, 
                       "stringSetValue": [ 
                           "22", 
                           "2376", 
                           "2375",
```

```
 "51678", 
                                         "51679" 
\sim 100 \sim 100 \sim 100 \sim 100 \sim 100 \sim 100 \sim 100 \sim 100 \sim 100 \sim 100 \sim 100 \sim 100 \sim 100 \sim 100 \sim 100 \sim 100 \sim 100 \sim 100 \sim 100 \sim 100 \sim 100 \sim 100 \sim 100 \sim 100 \sim 
                           }, 
\overline{a} "name": "PORTS_UDP", 
                                  "type": "STRINGSET", 
                                  "doubleValue": 0, 
                                 "longValue": 0,
                                 "integerValue": 0,
                                  "stringSetValue": [] 
 } 
                    ], 
                    "registeredResources": [ 
\overline{a} "name": "CPU", 
                                  "type": "INTEGER", 
                                  "doubleValue": 0, 
                                 "longValue": 0,
                                  "integerValue": 2048 
                           }, 
\overline{a} "name": "MEMORY", 
                                  "type": "INTEGER", 
                                  "doubleValue": 0, 
                                 "longValue": 0,
                                  "integerValue": 3705 
                           }, 
\overline{a} "name": "PORTS", 
                                  "type": "STRINGSET", 
                                  "doubleValue": 0, 
                                 "longValue": 0,
                                 "integerValue": 0, 
                                  "stringSetValue": [ 
                                        "22", 
                                        "2376", 
                                        "2375", 
                                        "51678", 
                                        "51679" 
\sim 100 \sim 100 \sim 100 \sim 100 \sim 100 \sim 100 \sim 100 \sim 100 \sim 100 \sim 100 \sim 100 \sim 100 \sim 100 \sim 100 \sim 100 \sim 100 \sim 100 \sim 100 \sim 100 \sim 100 \sim 100 \sim 100 \sim 100 \sim 100 \sim 
                           }, 
\overline{a} "name": "PORTS_UDP",
```

```
 "type": "STRINGSET", 
                     "doubleValue": 0, 
                    "longValue": 0,
                    "integerValue": 0,
                     "stringSetValue": [] 
 } 
            ], 
             "status": "DRAINING", 
             "agentConnected": true, 
            "runningTasksCount": 2, 
             "pendingTasksCount": 0, 
             "attributes": [ 
\overline{a} "name": "ecs.capability.secrets.asm.environment-variables" 
                }, 
\overline{a} "name": "ecs.capability.branch-cni-plugin-version", 
                     "value": "e0703516-" 
                }, 
\overline{a} "name": "ecs.ami-id", 
                     "value": "ami-00e0090ac21971297" 
                }, 
\overline{a} "name": "ecs.capability.secrets.asm.bootstrap.log-driver" 
                }, 
\overline{a} "name": "com.amazonaws.ecs.capability.logging-driver.none" 
                }, 
\overline{a} "name": "ecs.capability.ecr-endpoint" 
                }, 
\overline{a} "name": "ecs.capability.docker-plugin.local" 
                }, 
\overline{a} "name": "ecs.capability.task-cpu-mem-limit" 
                }, 
\overline{a} "name": "ecs.capability.secrets.ssm.bootstrap.log-driver" 
                }, 
\overline{a} "name": "com.amazonaws.ecs.capability.docker-remote-api.1.30" 
                },
```

```
\overline{a} "name": "com.amazonaws.ecs.capability.docker-remote-api.1.31" 
                }, 
\overline{a} "name": "com.amazonaws.ecs.capability.docker-remote-api.1.32" 
                }, 
\overline{a} "name": "ecs.availability-zone", 
                    "value": "us-west-2c" 
                }, 
\overline{a} "name": "ecs.capability.aws-appmesh" 
                }, 
\overline{a} "name": "com.amazonaws.ecs.capability.logging-driver.awslogs" 
                }, 
\overline{a} "name": "com.amazonaws.ecs.capability.docker-remote-api.1.24" 
                }, 
\overline{a} "name": "ecs.capability.task-eni-trunking" 
                }, 
\overline{a} "name": "com.amazonaws.ecs.capability.docker-remote-api.1.25" 
                }, 
\overline{a} "name": "com.amazonaws.ecs.capability.docker-remote-api.1.26" 
                }, 
\overline{a} "name": "com.amazonaws.ecs.capability.docker-remote-api.1.27" 
                }, 
\overline{a} "name": "com.amazonaws.ecs.capability.docker-remote-api.1.28" 
                }, 
\overline{a} "name": "com.amazonaws.ecs.capability.privileged-container" 
                }, 
\overline{a} "name": "com.amazonaws.ecs.capability.docker-remote-api.1.29" 
                }, 
\overline{a} "name": "ecs.cpu-architecture", 
                    "value": "x86_64" 
                },
```

```
\overline{a} "name": "com.amazonaws.ecs.capability.ecr-auth" 
                }, 
\overline{a} "name": "com.amazonaws.ecs.capability.docker-remote-api.1.20" 
                }, 
\overline{a} "name": "ecs.os-type", 
                     "value": "linux" 
                }, 
\overline{a} "name": "com.amazonaws.ecs.capability.docker-remote-api.1.21" 
                }, 
\overline{a} "name": "com.amazonaws.ecs.capability.docker-remote-api.1.22" 
                }, 
\overline{a} "name": "ecs.capability.task-eia" 
                }, 
\overline{a} "name": "com.amazonaws.ecs.capability.docker-remote-api.1.23" 
                }, 
\overline{a} "name": "ecs.capability.private-registry-
authentication.secretsmanager" 
                }, 
\overline{a} "name": "com.amazonaws.ecs.capability.logging-driver.syslog" 
                }, 
\overline{a} "name": "com.amazonaws.ecs.capability.logging-driver.json-file" 
                }, 
\overline{a} "name": "ecs.capability.execution-role-awslogs" 
                }, 
\overline{a} "name": "ecs.vpc-id", 
                     "value": "vpc-1234" 
                }, 
\overline{a} "name": "com.amazonaws.ecs.capability.docker-remote-api.1.17" 
                }, 
\overline{a} "name": "com.amazonaws.ecs.capability.docker-remote-api.1.18"
```

```
 }, 
\overline{a} "name": "com.amazonaws.ecs.capability.docker-remote-api.1.19" 
                }, 
\overline{a} "name": "ecs.capability.task-eni" 
                }, 
\overline{a} "name": "ecs.capability.execution-role-ecr-pull" 
                }, 
\overline{a} "name": "ecs.capability.container-health-check" 
                }, 
\overline{a} "name": "ecs.subnet-id", 
                    "value": "subnet-1234" 
                }, 
\overline{a} "name": "ecs.instance-type", 
                    "value": "c5.large" 
                }, 
\overline{a} "name": "com.amazonaws.ecs.capability.task-iam-role-network-
                }, 
\overline{a} "name": "ecs.capability.container-ordering" 
                }, 
\overline{a} "name": "ecs.capability.cni-plugin-version", 
                    "value": "91ccefc8-2019.06.0" 
                }, 
\overline{a} "name": "ecs.capability.pid-ipc-namespace-sharing" 
                }, 
\overline{a} "name": "ecs.capability.secrets.ssm.environment-variables" 
                }, 
\overline{a} "name": "com.amazonaws.ecs.capability.task-iam-role" 
 } 
            ], 
            "registeredAt": 1560788724.507, 
            "attachments": [],
```
host"

```
 "tags": [] 
            } 
      ], 
      "failures": []
}
```
• Einzelheiten zur API finden Sie [UpdateContainerInstancesStatei](https://awscli.amazonaws.com/v2/documentation/api/latest/reference/ecs/update-container-instances-state.html)n der AWS CLI Befehlsreferenz.

## **update-service-primary-task-set**

Das folgende Codebeispiel zeigt die Verwendungupdate-service-primary-task-set.

#### AWS CLI

Um den primären Tasksatz für einen Service zu aktualisieren

Im folgenden update-service-primary-task-set Beispiel wird der primäre Tasksatz für den angegebenen Service aktualisiert.

```
aws ecs update-service-primary-task-set \ 
     --cluster MyCluster \ 
     --service MyService \ 
     --primary-task-set arn:aws:ecs:us-west-2:123456789012:task-set/MyCluster/
MyService/ecs-svc/1234567890123456789
```

```
{ 
     "taskSet": { 
         "id": "ecs-svc/1234567890123456789", 
         "taskSetArn": "arn:aws:ecs:us-west-2:123456789012:task-set/MyCluster/
MyService/ecs-svc/1234567890123456789", 
         "status": "PRIMARY", 
         "taskDefinition": "arn:aws:ecs:us-west-2:123456789012:task-definition/
sample-fargate:2", 
         "computedDesiredCount": 1, 
        "pendingCount": 0,
         "runningCount": 0, 
         "createdAt": 1557128360.711, 
         "updatedAt": 1557129412.653,
```

```
 "launchType": "EC2", 
         "networkConfiguration": { 
              "awsvpcConfiguration": { 
                  "subnets": [ 
                      "subnet-12344321" 
 ], 
                  "securityGroups": [ 
                      "sg-12344312" 
                  ], 
                  "assignPublicIp": "DISABLED" 
 } 
         }, 
         "loadBalancers": [], 
         "serviceRegistries": [], 
         "scale": { 
             "value": 50.0, 
             "unit": "PERCENT" 
         }, 
         "stabilityStatus": "STABILIZING", 
         "stabilityStatusAt": 1557129279.914 
     }
}
```
• Einzelheiten zur API finden Sie [UpdateServicePrimaryTaskSetu](https://awscli.amazonaws.com/v2/documentation/api/latest/reference/ecs/update-service-primary-task-set.html)nter AWS CLI Befehlsreferenz.

# **update-service**

Das folgende Codebeispiel zeigt die Verwendungupdate-service.

#### AWS CLI

Beispiel 1: Um die in einem Dienst verwendete Aufgabendefinition zu ändern

Im folgenden update-service Beispiel wird der my-http-service Dienst aktualisiert, sodass er die amazon-ecs-sample Aufgabendefinition verwendet.

aws ecs update-service --service my-http-service --task-definition amazon-ecs-sample

Beispiel 2: Um die Anzahl der Aufgaben in einem Service zu ändern

Im folgenden update-service Beispiel wird die gewünschte Aufgabenanzahl des Dienstes myhttp-service auf 3 aktualisiert.

aws ecs update-service --service my-http-service --desired-count 3

Weitere Informationen finden Sie unter [Aktualisieren eines Service](https://docs.aws.amazon.com/AmazonECS/latest/developerguide/update-service.html) im Amazon ECS Developer Guide.

• Einzelheiten zur API finden Sie [UpdateServiceu](https://awscli.amazonaws.com/v2/documentation/api/latest/reference/ecs/update-service.html)nter AWS CLI Befehlsreferenz.

#### **update-task-set**

Das folgende Codebeispiel zeigt die Verwendungupdate-task-set.

# AWS CLI

Um einen Tasksatz zu aktualisieren

Im folgenden update-task-set Beispiel wird ein Task-Set aktualisiert, um den Maßstab anzupassen.

```
aws ecs update-task-set \ 
     --cluster MyCluster \ 
     --service MyService \ 
     --task-set arn:aws:ecs:us-west-2:123456789012:task-set/MyCluster/MyService/ecs-
svc/1234567890123456789 \ 
     --scale value=50,unit=PERCENT
```

```
{ 
     "taskSet": { 
         "id": "ecs-svc/1234567890123456789", 
         "taskSetArn": "arn:aws:ecs:us-west-2:123456789012:task-set/MyCluster/
MyService/ecs-svc/1234567890123456789", 
         "status": "ACTIVE", 
         "taskDefinition": "arn:aws:ecs:us-west-2:123456789012:task-definition/
sample-fargate:2", 
         "computedDesiredCount": 0, 
        "pendingCount": 0,
         "runningCount": 0, 
         "createdAt": 1557128360.711, 
         "updatedAt": 1557129279.914, 
         "launchType": "EC2",
```

```
 "networkConfiguration": { 
              "awsvpcConfiguration": { 
                  "subnets": [ 
                      "subnet-12344321" 
 ], 
                  "securityGroups": [ 
                      "sg-12344321" 
                  ], 
                  "assignPublicIp": "DISABLED" 
 } 
         }, 
         "loadBalancers": [], 
         "serviceRegistries": [], 
         "scale": { 
              "value": 50.0, 
              "unit": "PERCENT" 
         }, 
         "stabilityStatus": "STABILIZING", 
         "stabilityStatusAt": 1557129279.914 
     }
}
```
• Einzelheiten zur API finden Sie [UpdateTaskSeti](https://awscli.amazonaws.com/v2/documentation/api/latest/reference/ecs/update-task-set.html)n der AWS CLI Befehlsreferenz.

# Amazon EFS-Beispiele mit AWS CLI

Die folgenden Codebeispiele zeigen Ihnen, wie Sie mithilfe von Amazon EFS Aktionen ausführen und allgemeine Szenarien implementieren. AWS Command Line Interface

Aktionen sind Codeauszüge aus größeren Programmen und müssen im Kontext ausgeführt werden. Während Aktionen Ihnen zeigen, wie Sie einzelne Servicefunktionen aufrufen, können Sie Aktionen im Kontext der zugehörigen Szenarien und serviceübergreifenden Beispiele sehen.

Szenarien sind Codebeispiele, die Ihnen zeigen, wie Sie eine bestimmte Aufgabe ausführen können, indem Sie mehrere Funktionen innerhalb desselben Services aufrufen.

Jedes Beispiel enthält einen Link zu GitHub, wo Sie Anweisungen zum Einrichten und Ausführen des Codes im Kontext finden.

# Themen

• [Aktionen](#page-388-0)

#### Aktionen

## **create-file-system**

Das folgende Codebeispiel zeigt die Verwendungcreate-file-system.

## AWS CLI

Um ein verschlüsseltes Dateisystem zu erstellen

Im folgenden create-file-system Beispiel wird ein verschlüsseltes Dateisystem mit dem Standard-CMK erstellt. Außerdem wird das Tag Name=my-file-system hinzugefügt.

```
aws efs create-file-system \ 
     --performance-mode generalPurpose \ 
     --throughput-mode bursting \ 
     --encrypted \ 
    --tags Key=Name, Value=my-file-system
```

```
{ 
     "OwnerId": "123456789012", 
     "CreationToken": "console-d7f56c5f-e433-41ca-8307-9d9c0example", 
     "FileSystemId": "fs-c7a0456e", 
     "FileSystemArn": "arn:aws:elasticfilesystem:us-west-2:123456789012:file-system/
fs-48499b4d", 
     "CreationTime": 1595286880.0, 
     "LifeCycleState": "creating", 
     "Name": "my-file-system", 
     "NumberOfMountTargets": 0, 
     "SizeInBytes": { 
         "Value": 0, 
         "ValueInIA": 0, 
         "ValueInStandard": 0 
     }, 
     "PerformanceMode": "generalPurpose", 
     "Encrypted": true, 
     "KmsKeyId": "arn:aws:kms:us-west-2:123456789012:key/a59b3472-e62c-42e4-
adcf-30d92example", 
     "ThroughputMode": "bursting", 
     "Tags": [
```

```
 { 
                  "Key": "Name", 
                  "Value": "my-file-system" 
            } 
     \mathbf{I}}
```
Weitere Informationen finden Sie unter [Erstellen von Amazon EFS-Dateisystemen](https://docs.aws.amazon.com/efs/latest/ug/creating-using-create-fs.html) im Amazon Elastic File System-Benutzerhandbuch.

• Einzelheiten zur API finden Sie [CreateFileSystem](https://awscli.amazonaws.com/v2/documentation/api/latest/reference/efs/create-file-system.html)unter AWS CLI Befehlsreferenz.

#### **create-mount-target**

Das folgende Codebeispiel zeigt die Verwendungcreate-mount-target.

AWS CLI

Um ein Mount-Ziel zu erstellen

Das folgende create-mount-target Beispiel erstellt ein Mount-Ziel für das angegebene Dateisystem.

```
aws efs create-mount-target \ 
     --file-system-id fs-c7a0456e \ 
     --subnet-id subnet-02bf4c428bexample \ 
     --security-groups sg-068f739363example
```

```
{ 
     "OwnerId": "123456789012", 
     "MountTargetId": "fsmt-f9a14450", 
     "FileSystemId": "fs-c7a0456e", 
     "SubnetId": "subnet-02bf4c428bexample", 
     "LifeCycleState": "creating", 
     "IpAddress": "10.0.1.24", 
     "NetworkInterfaceId": "eni-02d542216aexample", 
     "AvailabilityZoneId": "use2-az2", 
     "AvailabilityZoneName": "us-east-2b", 
     "VpcId": "vpc-0123456789abcdef0"
```
}

Weitere Informationen finden Sie unter [Erstellen von Mount-Zielen](https://docs.aws.amazon.com/efs/latest/ug/accessing-fs.html) im Amazon Elastic File System-Benutzerhandbuch.

• Einzelheiten zur API finden Sie [CreateMountTargetu](https://awscli.amazonaws.com/v2/documentation/api/latest/reference/efs/create-mount-target.html)nter AWS CLI Befehlsreferenz.

#### **delete-file-system**

Das folgende Codebeispiel zeigt die Verwendungdelete-file-system.

AWS CLI

Um ein Dateisystem zu löschen

Im folgenden delete-file-system Beispiel wird das angegebene Dateisystem gelöscht.

```
aws efs delete-file-system \ 
     --file-system-id fs-c7a0456e
```
Mit diesem Befehl wird keine Ausgabe zurückgegeben.

Weitere Informationen finden Sie unter [Löschen eines Amazon EFS-Dateisystems](https://docs.aws.amazon.com/efs/latest/ug/delete-efs-fs.html) im Amazon Elastic File System-Benutzerhandbuch.

• Einzelheiten zur API finden Sie [DeleteFileSystemu](https://awscli.amazonaws.com/v2/documentation/api/latest/reference/efs/delete-file-system.html)nter AWS CLI Befehlsreferenz.

#### **delete-mount-target**

Das folgende Codebeispiel zeigt die Verwendungdelete-mount-target.

#### AWS CLI

Um ein Mount-Ziel zu löschen

Das folgende delete-mount-target Beispiel löscht das angegebene Mount-Ziel.

```
aws efs delete-mount-target \ 
     --mount-target-id fsmt-f9a14450
```
Mit diesem Befehl wird keine Ausgabe zurückgegeben.

Weitere Informationen finden Sie unter [Erstellen von Mount-Zielen](https://docs.aws.amazon.com/efs/latest/ug/accessing-fs.html) im Amazon Elastic File System-Benutzerhandbuch.

• Einzelheiten zur API finden Sie [DeleteMountTargetu](https://awscli.amazonaws.com/v2/documentation/api/latest/reference/efs/delete-mount-target.html)nter AWS CLI Befehlsreferenz.

# **describe-file-systems**

Das folgende Codebeispiel zeigt die Verwendungdescribe-file-systems.

## AWS CLI

Um ein Dateisystem zu beschreiben

Das folgende describe-file-systems Beispiel beschreibt das angegebene Dateisystem.

```
aws efs describe-file-systems \ 
     --file-system-id fs-c7a0456e
```

```
{ 
     "FileSystems": [ 
         { 
              "OwnerId": "123456789012", 
              "CreationToken": "console-d7f56c5f-e433-41ca-8307-9d9c0example", 
              "FileSystemId": "fs-c7a0456e", 
              "FileSystemArn": "arn:aws:elasticfilesystem:us-west-2:123456789012:file-
system/fs-48499b4d", 
              "CreationTime": 1595286880.0, 
              "LifeCycleState": "available", 
              "Name": "my-file-system", 
              "NumberOfMountTargets": 3, 
              "SizeInBytes": { 
                  "Value": 6144, 
                  "Timestamp": 1600991437.0, 
                  "ValueInIA": 0, 
                  "ValueInStandard": 6144 
              }, 
              "PerformanceMode": "generalPurpose", 
              "Encrypted": true, 
              "KmsKeyId": "arn:aws:kms:us-west-2:123456789012:key/a59b3472-e62c-42e4-
adcf-30d92example", 
              "ThroughputMode": "bursting",
```

```
 "Tags": [ 
\overline{a} "Key": "Name", 
                 "Value": "my-file-system" 
 } 
 ] 
       } 
    ]
}
```
Weitere Informationen finden Sie unter [Verwaltung von Amazon EFS-Dateisystemen](https://docs.aws.amazon.com/efs/latest/ug/managing.html) im Amazon Elastic File System-Benutzerhandbuch.

• Einzelheiten zur API finden Sie [DescribeFileSystemsu](https://awscli.amazonaws.com/v2/documentation/api/latest/reference/efs/describe-file-systems.html)nter AWS CLI Befehlsreferenz.

## **describe-mount-targets**

Das folgende Codebeispiel zeigt die Verwendungdescribe-mount-targets.

## AWS CLI

Um ein Mount-Ziel zu beschreiben

Das folgende describe-mount-targets Beispiel beschreibt das angegebene Mount-Ziel.

```
aws efs describe-mount-targets \ 
     --mount-target-id fsmt-f9a14450
```

```
{ 
     "MountTargets": [ 
          { 
              "OwnerId": "123456789012", 
              "MountTargetId": "fsmt-f9a14450", 
              "FileSystemId": "fs-c7a0456e", 
              "SubnetId": "subnet-02bf4c428bexample", 
              "LifeCycleState": "creating", 
              "IpAddress": "10.0.1.24", 
              "NetworkInterfaceId": "eni-02d542216aexample", 
              "AvailabilityZoneId": "use2-az2", 
              "AvailabilityZoneName": "us-east-2b",
```

```
 "VpcId": "vpc-0123456789abcdef0" 
          } 
     ]
}
```
Weitere Informationen finden Sie unter [Erstellen von Mount-Zielen](https://docs.aws.amazon.com/efs/latest/ug/accessing-fs.html) im Amazon Elastic File System-Benutzerhandbuch.

• Einzelheiten zur API finden Sie [DescribeMountTargets](https://awscli.amazonaws.com/v2/documentation/api/latest/reference/efs/describe-mount-targets.html)unter AWS CLI Befehlsreferenz.

# **describe-tags**

Das folgende Codebeispiel zeigt die Verwendungdescribe-tags.

### AWS CLI

Um die Tags für ein Dateisystem zu beschreiben

Das folgende describe-tags Beispiel beschreibt die Tags für das angegebene Dateisystem.

```
aws efs describe-tags \ 
     --file-system-id fs-c7a0456e
```
#### Ausgabe:

```
{ 
      "Tags": [ 
           { 
                "Key": "Name", 
                "Value": "my-file-system" 
           }, 
           { 
                "Key": "Department", 
                "Value": "Business Intelligence" 
           } 
     \mathbf{I}}
```
Weitere Informationen finden Sie unter [Verwaltung von Dateisystem-Tags](https://docs.aws.amazon.com/efs/latest/ug/manage-fs-tags.html) im Amazon Elastic File System-Benutzerhandbuch.

• Einzelheiten zur API finden Sie [DescribeTagsu](https://awscli.amazonaws.com/v2/documentation/api/latest/reference/efs/describe-tags.html)nter AWS CLI Befehlsreferenz.

## **list-tags-for-resource**

Das folgende Codebeispiel zeigt die Verwendunglist-tags-for-resource.

## AWS CLI

Um die Tags für eine Ressource abzurufen

Im folgenden list-tags-for-resource Beispiel werden die Tags abgerufen, die dem angegebenen Dateisystem zugeordnet sind.

```
aws efs list-tags-for-resource \ 
     --resource-id fs-c7a0456e
```
Ausgabe:

```
{ 
      "Tags": [ 
           { 
                "Key": "Name", 
                "Value": "my-file-system" 
           }, 
           { 
                "Key": "Department", 
                "Value": "Business Intelligence" 
           } 
      ]
}
```
Weitere Informationen finden Sie unter [Verwaltung von Dateisystem-Tags](https://docs.aws.amazon.com/efs/latest/ug/manage-fs-tags.html) im Amazon Elastic File System-Benutzerhandbuch.

• Einzelheiten zur API finden Sie [ListTagsForResourceu](https://awscli.amazonaws.com/v2/documentation/api/latest/reference/efs/list-tags-for-resource.html)nter AWS CLI Befehlsreferenz.

#### **tag-resource**

Das folgende Codebeispiel zeigt die Verwendungtag-resource.

## AWS CLI

Um eine Ressource zu taggen
Im folgenden tag-resource Beispiel wird das Tag Department=Business Intelligence dem angegebenen Dateisystem hinzugefügt.

```
aws efs tag-resource \ 
     --resource-id fs-c7a0456e \ 
     --tags Key=Department,Value="Business Intelligence"
```
Mit diesem Befehl wird keine Ausgabe zurückgegeben.

Weitere Informationen finden Sie unter [Verwaltung von Dateisystem-Tags](https://docs.aws.amazon.com/efs/latest/ug/manage-fs-tags.html) im Amazon Elastic File System-Benutzerhandbuch.

• Einzelheiten zur API finden Sie [TagResourceu](https://awscli.amazonaws.com/v2/documentation/api/latest/reference/efs/tag-resource.html)nter AWS CLI Befehlsreferenz.

#### **untag-resource**

Das folgende Codebeispiel zeigt die Verwendunguntag-resource.

#### AWS CLI

Um ein Tag aus einer Ressource zu entfernen

Im folgenden untag-resource Beispiel wird das Tag mit dem Department Tag-Schlüssel aus dem angegebenen Dateisystem entfernt.

```
aws efs untag-resource \ 
     --resource-id fs-c7a0456e \ 
     --tag-keys Department
```
Mit diesem Befehl wird keine Ausgabe zurückgegeben.

Weitere Informationen finden Sie unter [Verwaltung von Dateisystem-Tags](https://docs.aws.amazon.com/efs/latest/ug/manage-fs-tags.html) im Amazon Elastic File System-Benutzerhandbuch.

• Einzelheiten zur API finden Sie [UntagResource](https://awscli.amazonaws.com/v2/documentation/api/latest/reference/efs/untag-resource.html)unter AWS CLI Befehlsreferenz.

# Amazon EKS-Beispiele mit AWS CLI

Die folgenden Codebeispiele zeigen Ihnen, wie Sie AWS Command Line Interface mit Amazon EKS Aktionen ausführen und allgemeine Szenarien implementieren.

Aktionen sind Codeauszüge aus größeren Programmen und müssen im Kontext ausgeführt werden. Während Aktionen Ihnen zeigen, wie Sie einzelne Servicefunktionen aufrufen, können Sie Aktionen im Kontext der zugehörigen Szenarien und serviceübergreifenden Beispiele sehen.

Szenarien sind Codebeispiele, die Ihnen zeigen, wie Sie eine bestimmte Aufgabe ausführen können, indem Sie mehrere Funktionen innerhalb desselben Services aufrufen.

Jedes Beispiel enthält einen Link zu GitHub, wo Sie Anweisungen zum Einrichten und Ausführen des Codes im Kontext finden.

Themen

• [Aktionen](#page-388-0)

Aktionen

# **associate-encryption-config**

Das folgende Codebeispiel zeigt die Verwendungassociate-encryption-config.

### AWS CLI

Um eine Verschlüsselungskonfiguration einem vorhandenen Cluster zuzuordnen

Im folgenden associate-encryption-config Beispiel wird die Verschlüsselung auf einem vorhandenen EKS-Cluster aktiviert, für den die Verschlüsselung noch nicht aktiviert ist.

```
aws eks associate-encryption-config \ 
     --cluster-name my-eks-cluster \ 
     --encryption-config '[{"resources":["secrets"],"provider":
{"keyArn":"arn:aws:kms:region-code:account:key/key"}}]'
```

```
{ 
     "update": { 
          "id": "3141b835-8103-423a-8e68-12c2521ffa4d", 
          "status": "InProgress", 
          "type": "AssociateEncryptionConfig", 
          "params": [ 
\{\hspace{.1cm} \}
```

```
 "type": "EncryptionConfig", 
                 "value": "[{\"resources\":[\"secrets\"],\"provider\":{\"keyArn\":
\"arn:aws:kms:region-code:account:key/key\"}}]" 
 } 
         ], 
         "createdAt": "2024-03-14T11:01:26.297000-04:00", 
         "errors": [] 
     }
}
```
Weitere Informationen finden Sie unter [Enabling Secret Encryption on a existing cluster](https://docs.aws.amazon.com/eks/latest/userguide/enable-kms.html) im Amazon EKS-Benutzerhandbuch.

• Einzelheiten zur API finden Sie [AssociateEncryptionConfig](https://awscli.amazonaws.com/v2/documentation/api/latest/reference/eks/associate-encryption-config.html)unter AWS CLI Befehlsreferenz.

# **associate-identity-provider-config**

Das folgende Codebeispiel zeigt die Verwendungassociate-identity-provider-config.

## AWS CLI

Ordnen Sie Ihrem Amazon EKS-Cluster einen Identitätsanbieter zu

Das folgende associate-identity-provider-config Beispiel ordnet Ihrem Amazon EKS-Cluster einen Identitätsanbieter zu.

```
aws eks associate-identity-provider-config \ 
     --cluster-name my-eks-cluster \ 
     --oidc 'identityProviderConfigName=my-identity-provider,issuerUrl=https://
oidc.eks.us-east-2.amazonaws.com/
id/38D6A4619A0A69E342B113ED7F1A7652,clientId=kubernetes,usernameClaim=email,usernamePrefix=m
username-prefix,groupsClaim=my-claim,groupsPrefix=my-groups-
prefix,requiredClaims={Claim1=value1,Claim2=value2}' \ 
     --tags env=dev
```

```
{ 
     "update": { 
          "id": "8c6c1bef-61fe-42ac-a242-89412387b8e7", 
          "status": "InProgress", 
          "type": "AssociateIdentityProviderConfig",
```

```
 "params": [ 
\{\hspace{.1cm} \} "type": "IdentityProviderConfig", 
                  "value": "[{\"type\":\"oidc\",\"name\":\"my-identity-provider\"}]" 
 } 
         ], 
         "createdAt": "2024-04-11T13:46:49.648000-04:00", 
          "errors": [] 
     }, 
     "tags": { 
          "env": "dev" 
     }
}
```
Weitere Informationen finden Sie unter [Authentifizieren von Benutzern für Ihren Cluster von einem](https://docs.aws.amazon.com/eks/latest/userguide/authenticate-oidc-identity-provider.html#associate-oidc-identity-provider)  [OpenID Connect-Identitätsanbieter — Zuordnen eines OIDC-Identitätsanbieters](https://docs.aws.amazon.com/eks/latest/userguide/authenticate-oidc-identity-provider.html#associate-oidc-identity-provider) im Amazon EKS-Benutzerhandbuch.

• Einzelheiten zur API finden Sie in der Befehlsreferenz [AssociateIdentityProviderConfig.](https://awscli.amazonaws.com/v2/documentation/api/latest/reference/eks/associate-identity-provider-config.html)AWS CLI

### **create-addon**

Das folgende Codebeispiel zeigt die Verwendungcreate-addon.

AWS CLI

Beispiel 1: Um ein Amazon EKS-Add-on mit einer kompatiblen Standardversion für die jeweilige EKS-Cluster-Version zu erstellen

Der folgende create-addon Beispielbefehl erstellt ein Amazon EKS-Add-on mit einer kompatiblen Standardversion für die jeweilige EKS-Cluster-Version.

```
aws eks create-addon \ 
     --cluster-name my-eks-cluster \ 
     --addon-name my-eks-addon \ 
     --service-account-role-arn arn:aws:iam::111122223333:role/role-name
```

```
{
```

```
 "addon": { 
         "addonName": "my-eks-addon", 
         "clusterName": "my-eks-cluster", 
         "status": "CREATING", 
         "addonVersion": "v1.15.1-eksbuild.1", 
         "health": { 
              "issues": [] 
         }, 
         "addonArn": "arn:aws:eks:us-east-2:111122223333:addon/my-eks-cluster/my-eks-
addon/1ec71ee1-b9c2-8915-4e17-e8be0a55a149", 
         "createdAt": "2024-03-14T12:20:03.264000-04:00", 
         "modifiedAt": "2024-03-14T12:20:03.283000-04:00", 
         "serviceAccountRoleArn": "arn:aws:iam::111122223333:role/role-name", 
         "tags": {} 
     }
}
```
Beispiel 2: So erstellen Sie ein Amazon EKS-Add-on mit einer bestimmten Add-On-Version

Der folgende create-addon Beispielbefehl erstellt ein Amazon EKS-Add-on mit einer bestimmten Add-On-Version.

```
aws eks create-addon \ 
     --cluster-name my-eks-cluster \ 
     --addon-name my-eks-addon \ 
    --service-account-role-arn arn:aws:iam::111122223333:role/role-name \
     --addon-version v1.16.4-eksbuild.2
```

```
{ 
     "addon": { 
          "addonName": "my-eks-addon", 
          "clusterName": "my-eks-cluster", 
          "status": "CREATING", 
          "addonVersion": "v1.16.4-eksbuild.2", 
          "health": { 
              "issues": [] 
          },
```

```
 "addonArn": "arn:aws:eks:us-east-2:111122223333:addon/my-eks-cluster/my-eks-
addon/34c71ee6-7738-6c8b-c6bd-3921a176b5ff", 
         "createdAt": "2024-03-14T12:30:24.507000-04:00", 
         "modifiedAt": "2024-03-14T12:30:24.521000-04:00", 
         "serviceAccountRoleArn": "arn:aws:iam::111122223333:role/role-name", 
         "tags": {} 
     }
}
```
Beispiel 3: Um ein Amazon EKS-Add-on mit benutzerdefinierten Konfigurationswerten zu erstellen und Konfliktdetails zu lösen

Der folgende create-addon Beispielbefehl erstellt ein Amazon EKS-Add-on mit benutzerdefinierten Konfigurationswerten und behebt Konfliktdetails.

```
aws eks create-addon \ 
     --cluster-name my-eks-cluster \ 
     --addon-name my-eks-addon \ 
    --service-account-role-arn arn:aws:iam::111122223333:role/role-name \
     --addon-version v1.16.4-eksbuild.2 \ 
     --configuration-values '{"resources":{"limits":{"cpu":"100m"}}}' \ 
     --resolve-conflicts OVERWRITE
```

```
{ 
     "addon": { 
         "addonName": "my-eks-addon", 
         "clusterName": "my-eks-cluster", 
         "status": "CREATING", 
         "addonVersion": "v1.16.4-eksbuild.2", 
         "health": { 
              "issues": [] 
         }, 
         "addonArn": "arn:aws:eks:us-east-2:111122223333:addon/my-eks-cluster/my-eks-
addon/a6c71ee9-0304-9237-1be8-25af1b0f1ffb", 
         "createdAt": "2024-03-14T12:35:58.313000-04:00", 
         "modifiedAt": "2024-03-14T12:35:58.327000-04:00", 
         "serviceAccountRoleArn": "arn:aws:iam::111122223333:role/role-name",
```

```
 "tags": {}, 
          "configurationValues": "{\"resources\":{\"limits\":{\"cpu\":\"100m\"}}}" 
     }
}
```
Beispiel 4: So erstellen Sie ein Amazon EKS-Add-on mit einer Datei mit benutzerdefinierten JSON-Konfigurationswerten

Der folgende create-addon Beispielbefehl erstellt ein Amazon EKS-Add-on mit benutzerdefinierten Konfigurationswerten und Details zur Konfliktlösung.

```
aws eks create-addon \ 
     --cluster-name my-eks-cluster \ 
     --addon-name my-eks-addon \ 
    --service-account-role-arn arn:aws:iam::111122223333:role/role-name \
     --addon-version v1.16.4-eksbuild.2 \ 
     --configuration-values 'file://configuration-values.json' \ 
     --resolve-conflicts OVERWRITE \ 
     --tags '{"eks-addon-key-1": "value-1" , "eks-addon-key-2": "value-2"}'
```
Inhalt von configuration-values.json:

```
{ 
      "resources": { 
           "limits": { 
                "cpu": "150m" 
          } 
     }, 
      "env": { 
           "AWS_VPC_K8S_CNI_LOGLEVEL": "ERROR" 
     }
}
```

```
{ 
     "addon": { 
          "addonName": "my-eks-addon",
```

```
 "clusterName": "my-eks-cluster", 
        "status": "CREATING", 
        "addonVersion": "v1.16.4-eksbuild.2", 
        "health": { 
            "issues": [] 
        }, 
        "addonArn": "arn:aws:eks:us-east-2:111122223333:addon/my-eks-cluster/my-eks-
addon/d8c71ef8-fbd8-07d0-fb32-6a7be19ececd", 
        "createdAt": "2024-03-14T13:10:51.763000-04:00", 
        "modifiedAt": "2024-03-14T13:10:51.777000-04:00", 
        "serviceAccountRoleArn": "arn:aws:iam::111122223333:role/role-name", 
        "tags": { 
            "eks-addon-key-1": "value-1", 
            "eks-addon-key-2": "value-2" 
        }, 
       "configurationValues": "{\n \"resources\": {\n \"limits\":
 \{\n\  \{\n\ \"AWS_VPC_K8S_CNI_LOGLEVEL\": \"ERROR\"\n }\n}" 
    }
}
```
Beispiel 5: So erstellen Sie ein Amazon EKS-Add-on mit einer Datei mit benutzerdefinierten YAML-Konfigurationswerten

Der folgende create-addon Beispielbefehl erstellt ein Amazon EKS-Add-on mit benutzerdefinierten Konfigurationswerten und Details zur Konfliktlösung.

```
aws eks create-addon \ 
     --cluster-name my-eks-cluster \ 
     --addon-name my-eks-addon \ 
    --service-account-role-arn arn:aws:iam::111122223333:role/role-name \
     --addon-version v1.16.4-eksbuild.2 \ 
     --configuration-values 'file://configuration-values.yaml' \ 
     --resolve-conflicts OVERWRITE \ 
     --tags '{"eks-addon-key-1": "value-1" , "eks-addon-key-2": "value-2"}'
```
Inhalt von configuration-values.yaml:

resources:

```
 limits: 
           cpu: '100m'
env:
```
AWS\_VPC\_K8S\_CNI\_LOGLEVEL: 'DEBUG'

### Ausgabe:

```
{ 
     "addon": { 
         "addonName": "my-eks-addon", 
         "clusterName": "my-eks-cluster", 
         "status": "CREATING", 
         "addonVersion": "v1.16.4-eksbuild.2", 
         "health": { 
             "issues": [] 
         }, 
         "addonArn": "arn:aws:eks:us-east-2:111122223333:addon/my-eks-cluster/my-eks-
addon/d4c71efb-3909-6f36-a548-402cd4b5d59e", 
         "createdAt": "2024-03-14T13:15:45.220000-04:00", 
         "modifiedAt": "2024-03-14T13:15:45.237000-04:00", 
         "serviceAccountRoleArn": "arn:aws:iam::111122223333:role/role-name", 
         "tags": { 
             "eks-addon-key-3": "value-3", 
             "eks-addon-key-4": "value-4" 
         }, 
         "configurationValues": "resources:\n limits:\n cpu: '100m'\nenv:\n 
     AWS_VPC_K8S_CNI_LOGLEVEL: 'INFO'" 
     }
}
```
Weitere Informationen finden Sie unter [Amazon EKS-Add-Ons verwalten — Ein Add-on erstellen](https://docs.aws.amazon.com/eks/latest/userguide/managing-add-ons.html#creating-an-add-on) im Amazon EKS-Benutzerhandbuch.

• Einzelheiten zur API finden Sie [CreateAddonu](https://awscli.amazonaws.com/v2/documentation/api/latest/reference/eks/create-addon.html)nter AWS CLI Befehlsreferenz.

# **create-cluster**

Das folgende Codebeispiel zeigt die Verwendungcreate-cluster.

## AWS CLI

Um einen neuen Cluster zu erstellen

## Dieser Beispielbefehl erstellt einen Cluster mit prod dem Namen Ihrer Standardregion.

Befehl:

```
aws eks create-cluster --name prod \
--role-arn arn:aws:iam::012345678910:role/eks-service-role-
AWSServiceRoleForAmazonEKS-J7ONKE3BQ4PI \
--resources-vpc-config subnetIds=subnet-6782e71e,subnet-
e7e761ac,securityGroupIds=sg-6979fe18
```
Ausgabe:

```
{ 
     "cluster": { 
          "name": "prod", 
          "arn": "arn:aws:eks:us-west-2:012345678910:cluster/prod", 
          "createdAt": 1527808069.147, 
          "version": "1.10", 
          "roleArn": "arn:aws:iam::012345678910:role/eks-service-role-
AWSServiceRoleForAmazonEKS-J7ONKE3BQ4PI", 
          "resourcesVpcConfig": { 
              "subnetIds": [ 
                   "subnet-6782e71e", 
                   "subnet-e7e761ac" 
              ], 
              "securityGroupIds": [ 
                   "sg-6979fe18" 
              ], 
              "vpcId": "vpc-950809ec" 
          }, 
          "status": "CREATING", 
          "certificateAuthority": {} 
     }
}
```
Um einen neuen Cluster mit aktiviertem privaten Endpunktzugriff und aktivierter Protokollierung zu erstellen

Mit diesem Beispielbefehl wird ein Cluster mit dem Namen Ihrer Standardregion erstellt, example in dem der öffentliche Endpunktzugriff deaktiviert ist, der private Endpunktzugriff aktiviert ist und alle Protokollierungstypen aktiviert sind.

Befehl:

```
aws eks create-cluster --name example --kubernetes-version 1.12 \setminus--role-arn arn:aws:iam::012345678910:role/example-cluster-ServiceRole-1XWBQWYSFRE2Q 
\setminus--resources-vpc-config 
 subnetIds=subnet-0a188dccd2f9a632f,subnet-09290d93da4278664,subnet-0f21dd86e0e91134a,subnet
 \lambda--logging '{"clusterLogging":[{"types":
["api","audit","authenticator","controllerManager","scheduler"],"enabled":true}]}'
```

```
{ 
     "cluster": { 
          "name": "example", 
          "arn": "arn:aws:eks:us-west-2:012345678910:cluster/example", 
          "createdAt": 1565804921.901, 
          "version": "1.12", 
          "roleArn": "arn:aws:iam::012345678910:role/example-cluster-
ServiceRole-1XWBQWYSFRE2Q", 
          "resourcesVpcConfig": { 
              "subnetIds": [ 
                  "subnet-0a188dccd2f9a632f", 
                  "subnet-09290d93da4278664", 
                  "subnet-0f21dd86e0e91134a", 
                  "subnet-0173dead68481a583", 
                  "subnet-051f70a57ed6fcab6", 
                  "subnet-01322339c5c7de9b4" 
              ], 
              "securityGroupIds": [ 
                   "sg-0c5b580845a031c10" 
              ], 
              "vpcId": "vpc-0f622c01f68d4afec", 
              "endpointPublicAccess": false, 
              "endpointPrivateAccess": true 
         }, 
          "logging": { 
              "clusterLogging": [ 
\overline{a} "types": [ 
                            "api", 
                            "audit", 
                            "authenticator", 
                            "controllerManager",
```

```
 "scheduler" 
 ], 
                  "enabled": true 
 } 
 ] 
       }, 
       "status": "CREATING", 
       "certificateAuthority": {}, 
       "platformVersion": "eks.3" 
    }
}
```
• Einzelheiten zur API finden Sie [CreateClusteri](https://awscli.amazonaws.com/v2/documentation/api/latest/reference/eks/create-cluster.html)n der AWS CLI Befehlsreferenz.

# **create-fargate-profile**

Das folgende Codebeispiel zeigt die Verwendungcreate-fargate-profile.

# AWS CLI

Beispiel 1: Erstellen Sie ein EKS Fargate-Profil für einen Selektor mit einem Namespace

Im folgenden create-fargate-profile Beispiel wird ein EKS Fargate-Profil für einen Selektor mit einem Namespace erstellt.

```
aws eks create-fargate-profile \ 
     --cluster-name my-eks-cluster \ 
    --pod-execution-role-arn arn:aws:iam::111122223333:role/role-name \
     --fargate-profile-name my-fargate-profile \ 
     --selectors '[{"namespace": "default"}]'
```
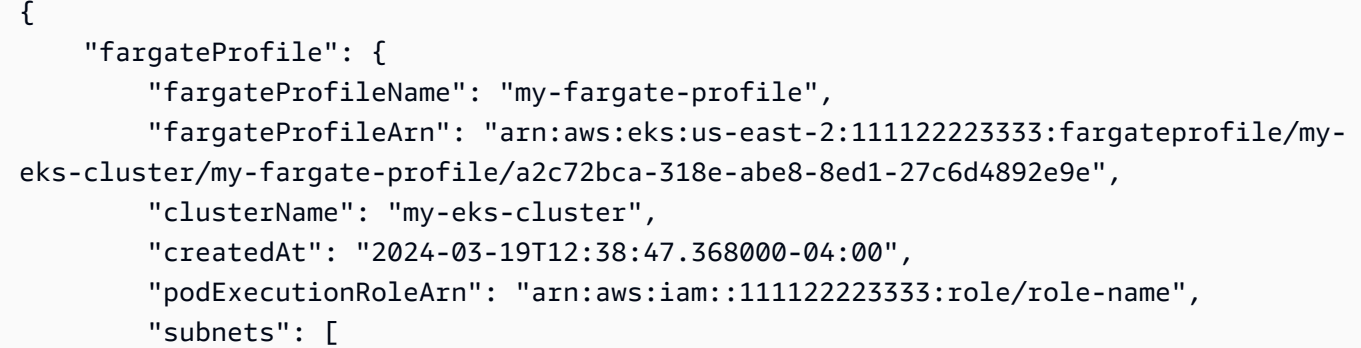

```
 "subnet-09d912bb63ef21b9a", 
              "subnet-04ad87f71c6e5ab4d", 
              "subnet-0e2907431c9988b72" 
          ], 
          "selectors": [ 
\{\hspace{.1cm} \} "namespace": "default" 
 } 
          ], 
          "status": "CREATING", 
          "tags": {} 
     }
}
```
Beispiel 2: Erstellen Sie ein EKS Fargate-Profil für einen Selektor mit einem Namespace und Labels

Im folgenden create-fargate-profile Beispiel wird ein EKS Fargate-Profil für einen Selektor mit einem Namespace und Labels erstellt.

```
aws eks create-fargate-profile \ 
     --cluster-name my-eks-cluster \ 
    --pod-execution-role-arn arn:aws:iam::111122223333:role/role-name \
     --fargate-profile-name my-fargate-profile \ 
     --selectors '[{"namespace": "default", "labels": {"labelname1": 
  "labelvalue1"}}]'
```

```
{ 
     "fargateProfile": { 
         "fargateProfileName": "my-fargate-profile", 
         "fargateProfileArn": "arn:aws:eks:us-east-2:111122223333:fargateprofile/my-
eks-cluster/my-fargate-profile/88c72bc7-e8a4-fa34-44e4-2f1397224bb3", 
         "clusterName": "my-eks-cluster", 
         "createdAt": "2024-03-19T12:33:48.125000-04:00", 
         "podExecutionRoleArn": "arn:aws:iam::111122223333:role/role-name", 
         "subnets": [ 
             "subnet-09d912bb63ef21b9a", 
             "subnet-04ad87f71c6e5ab4d",
```

```
 "subnet-0e2907431c9988b72" 
         ], 
         "selectors": [ 
\{\hspace{.1cm} \} "namespace": "default", 
                 "labels": { 
                     "labelname1": "labelvalue1" 
 } 
 } 
         ], 
         "status": "CREATING", 
         "tags": {} 
     }
}
```
Beispiel 3: Erstellen Sie ein EKS Fargate-Profil für einen Selektor mit einem Namespace und Labels sowie IDs von Subnetzen, in denen ein Pod gestartet werden soll.

Im folgenden create-fargate-profile Beispiel wird ein EKS Fargate-Profil für einen Selektor mit einem Namespace und Labels sowie IDs von Subnetzen erstellt, in denen ein Pod gestartet werden soll.

```
aws eks create-fargate-profile \ 
     --cluster-name my-eks-cluster \ 
    --pod-execution-role-arn arn:aws:iam::111122223333:role/role-name \
     --fargate-profile-name my-fargate-profile \ 
     --selectors '[{"namespace": "default", "labels": {"labelname1": 
 "labelvalue1"}}]' \setminus --subnets '["subnet-09d912bb63ef21b9a", "subnet-04ad87f71c6e5ab4d", 
  "subnet-0e2907431c9988b72"]'
```

```
{ 
     "fargateProfile": { 
         "fargateProfileName": "my-fargate-profile", 
         "fargateProfileArn": "arn:aws:eks:us-east-2:111122223333:fargateprofile/my-
eks-cluster/my-fargate-profile/e8c72bc8-e87b-5eb6-57cb-ed4fe57577e3", 
         "clusterName": "my-eks-cluster",
```

```
 "createdAt": "2024-03-19T12:35:58.640000-04:00", 
         "podExecutionRoleArn": "arn:aws:iam::111122223333:role/role-name", 
         "subnets": [ 
             "subnet-09d912bb63ef21b9a", 
             "subnet-04ad87f71c6e5ab4d", 
             "subnet-0e2907431c9988b72" 
         ], 
         "selectors": [ 
\{\hspace{.1cm} \} "namespace": "default", 
                  "labels": { 
                      "labelname1": "labelvalue1" 
 } 
 } 
         ], 
         "status": "CREATING", 
         "tags": {} 
     }
}
```
Beispiel 4: Erstellen Sie ein EKS-Fargate-Profil für einen Selektor mit mehreren Namespaces und Labels sowie IDs von Subnetzen, in denen ein Pod gestartet werden soll

Im folgenden create-fargate-profile Beispiel wird ein EKS-Fargate-Profil für einen Selektor mit mehreren Namespaces und Labels sowie IDs von Subnetzen erstellt, in denen ein Pod gestartet werden soll.

```
aws eks create-fargate-profile \ 
     --cluster-name my-eks-cluster \ 
    --pod-execution-role-arn arn:aws:iam::111122223333:role/role-name \
     --fargate-profile-name my-fargate-profile \ 
     --selectors '[{"namespace": "default1", "labels": {"labelname1": "labelvalue1", 
  "labelname2": "labelvalue2"}}, {"namespace": "default2", "labels": {"labelname1": 
  "labelvalue1", "labelname2": "labelvalue2"}}]' \ 
     --subnets '["subnet-09d912bb63ef21b9a", "subnet-04ad87f71c6e5ab4d", 
  "subnet-0e2907431c9988b72"]' \ 
     --tags '{"eks-fargate-profile-key-1": "value-1" , "eks-fargate-profile-key-2": 
  "value-2"}'
```

```
{ 
     "fargateProfile": { 
         "fargateProfileName": "my-fargate-profile", 
         "fargateProfileArn": "arn:aws:eks:us-east-2:111122223333:fargateprofile/my-
eks-cluster/my-fargate-profile/4cc72bbf-b766-8ee6-8d29-e62748feb3cd", 
         "clusterName": "my-eks-cluster", 
         "createdAt": "2024-03-19T12:15:55.271000-04:00", 
         "podExecutionRoleArn": "arn:aws:iam::111122223333:role/role-name", 
         "subnets": [ 
             "subnet-09d912bb63ef21b9a", 
             "subnet-04ad87f71c6e5ab4d", 
             "subnet-0e2907431c9988b72" 
         ], 
         "selectors": [ 
\{\hspace{.1cm} \} "namespace": "default1", 
                  "labels": { 
                      "labelname2": "labelvalue2", 
                      "labelname1": "labelvalue1" 
 } 
             }, 
             { 
                  "namespace": "default2", 
                  "labels": { 
                      "labelname2": "labelvalue2", 
                      "labelname1": "labelvalue1" 
 } 
 } 
         ], 
         "status": "CREATING", 
         "tags": { 
             "eks-fargate-profile-key-2": "value-2", 
             "eks-fargate-profile-key-1": "value-1" 
         } 
     }
}
```
Beispiel 5: Erstellen Sie ein EKS-Fargate-Profil mit einem Platzhalter-Selektor für Namespaces und Labels sowie IDs von Subnetzen, in denen ein Pod gestartet werden soll

Im folgenden create-fargate-profile Beispiel wird ein EKS-Fargate-Profil für einen Selektor mit mehreren Namespaces und Labels sowie IDs von Subnetzen erstellt, in denen ein Pod gestartet werden soll.

```
aws eks create-fargate-profile \ 
     --cluster-name my-eks-cluster \ 
    --pod-execution-role-arn arn:aws:iam::111122223333:role/role-name \
     --fargate-profile-name my-fargate-profile \ 
     --selectors '[{"namespace": "prod*", "labels": {"labelname*?": "*value1"}}, 
  {"namespace": "*dev*", "labels": {"labelname*?": "*value*"}}]' \ 
     --subnets '["subnet-09d912bb63ef21b9a", "subnet-04ad87f71c6e5ab4d", 
  "subnet-0e2907431c9988b72"]' \ 
     --tags '{"eks-fargate-profile-key-1": "value-1" , "eks-fargate-profile-key-2": 
  "value-2"}'
```

```
{ 
     "fargateProfile": { 
         "fargateProfileName": "my-fargate-profile", 
         "fargateProfileArn": "arn:aws:eks:us-east-2:111122223333:fargateprofile/my-
eks-cluster/my-fargate-profile/e8c72bd6-5966-0bfe-b77b-1802893e5a6f", 
         "clusterName": "my-eks-cluster", 
         "createdAt": "2024-03-19T13:05:20.550000-04:00", 
         "podExecutionRoleArn": "arn:aws:iam::111122223333:role/role-name", 
         "subnets": [ 
             "subnet-09d912bb63ef21b9a", 
             "subnet-04ad87f71c6e5ab4d", 
             "subnet-0e2907431c9988b72" 
         ], 
         "selectors": [ 
             { 
                  "namespace": "prod*", 
                 "labels": { 
                      "labelname*?": "*value1" 
 } 
             }, 
             { 
                  "namespace": "*dev*", 
                  "labels": { 
                      "labelname*?": "*value*" 
 } 
             }
```

```
 ], 
          "status": "CREATING", 
          "tags": { 
              "eks-fargate-profile-key-2": "value-2", 
              "eks-fargate-profile-key-1": "value-1" 
          } 
     }
}
```
• Einzelheiten zur API finden Sie unter [CreateFargateProfile AWS CLIB](https://awscli.amazonaws.com/v2/documentation/api/latest/reference/eks/create-fargate-profile.html)efehlsreferenz.

#### **create-nodegroup**

Das folgende Codebeispiel zeigt die Verwendungcreate-nodegroup.

#### AWS CLI

Beispiel 1: Erstellt eine verwaltete Knotengruppe für einen Amazon EKS-Cluster

Im folgenden create-nodegroup Beispiel wird eine verwaltete Knotengruppe für einen Amazon EKS-Cluster erstellt.

```
aws eks create-nodegroup \ 
     --cluster-name my-eks-cluster \ 
     --nodegroup-name my-eks-nodegroup \ 
     --node-role arn:aws:iam::111122223333:role/role-name \ 
     --subnets "subnet-0e2907431c9988b72" "subnet-04ad87f71c6e5ab4d" 
  "subnet-09d912bb63ef21b9a" \ 
     --scaling-config minSize=1,maxSize=3,desiredSize=1 \ 
     --region us-east-2
```

```
{ 
     "nodegroup": { 
         "nodegroupName": "my-eks-nodegroup", 
         "nodegroupArn": "arn:aws:eks:us-east-2:111122223333:nodegroup/my-eks-
cluster/my-eks-nodegroup/bac7550f-b8b8-5fbb-4f3e-7502a931119e", 
         "clusterName": "my-eks-cluster",
```

```
 "version": "1.26", 
         "releaseVersion": "1.26.12-20240329", 
         "createdAt": "2024-04-04T13:19:32.260000-04:00", 
         "modifiedAt": "2024-04-04T13:19:32.260000-04:00", 
        "status": "CREATING", 
         "capacityType": "ON_DEMAND", 
         "scalingConfig": { 
             "minSize": 1, 
             "maxSize": 3, 
             "desiredSize": 1 
        }, 
        "instanceTypes": [ 
             "t3.medium" 
        ], 
         "subnets": [ 
             "subnet-0e2907431c9988b72, subnet-04ad87f71c6e5ab4d, 
 subnet-09d912bb63ef21b9a" 
        ], 
        "amiType": "AL2_x86_64", 
         "nodeRole": "arn:aws:iam::111122223333:role/role-name", 
         "diskSize": 20, 
        "health": { 
             "issues": [] 
        }, 
        "updateConfig": { 
             "maxUnavailable": 1 
        }, 
        "tags": {} 
    }
```
Weitere Informationen finden Sie unter [Erstellen einer verwalteten Knotengruppe](https://docs.aws.amazon.com/eks/latest/userguide/create-managed-node-group.html) im Amazon EKS-Benutzerhandbuch.

Beispiel 2: Erstellt eine verwaltete Knotengruppe für einen Amazon EKS-Cluster mit benutzerdefinierten Instanztypen und Festplattengröße

Das folgende create-nodegroup Beispiel erstellt eine verwaltete Knotengruppe für einen Amazon EKS-Cluster mit benutzerdefinierten Instanztypen und Festplattengröße.

```
aws eks create-nodegroup \ 
     --cluster-name my-eks-cluster \ 
     --nodegroup-name my-eks-nodegroup \
```
}

```
 --node-role arn:aws:iam::111122223333:role/role-name \ 
    --subnets "subnet-0e2907431c9988b72" "subnet-04ad87f71c6e5ab4d" 
 "subnet-09d912bb63ef21b9a" \ 
    --scaling-config minSize=1,maxSize=3,desiredSize=1 \ 
    --capacity-type ON_DEMAND \ 
    --instance-types 'm5.large' \ 
   -disk-size 50 \
    --region us-east-2
```

```
{ 
     "nodegroup": { 
          "nodegroupName": "my-eks-nodegroup", 
          "nodegroupArn": "arn:aws:eks:us-east-2:111122223333:nodegroup/my-eks-
cluster/my-eks-nodegroup/c0c7551b-e4f9-73d9-992c-a450fdb82322", 
          "clusterName": "my-eks-cluster", 
          "version": "1.26", 
          "releaseVersion": "1.26.12-20240329", 
          "createdAt": "2024-04-04T13:46:07.595000-04:00", 
          "modifiedAt": "2024-04-04T13:46:07.595000-04:00", 
          "status": "CREATING", 
          "capacityType": "ON_DEMAND", 
          "scalingConfig": { 
              "minSize": 1, 
              "maxSize": 3, 
              "desiredSize": 1 
         }, 
          "instanceTypes": [ 
              "m5.large" 
          ], 
          "subnets": [ 
              "subnet-0e2907431c9988b72", 
              "subnet-04ad87f71c6e5ab4d", 
              "subnet-09d912bb63ef21b9a" 
         ], 
          "amiType": "AL2_x86_64", 
          "nodeRole": "arn:aws:iam::111122223333:role/role-name", 
          "diskSize": 50, 
          "health": { 
              "issues": [] 
         }, 
          "updateConfig": {
```

```
 "maxUnavailable": 1 
           }, 
           "tags": {} 
      }
}
```
Weitere Informationen finden Sie unter [Erstellen einer verwalteten Knotengruppe](https://docs.aws.amazon.com/eks/latest/userguide/create-managed-node-group.html) im Amazon EKS-Benutzerhandbuch.

Beispiel 3: Erstellt eine verwaltete Knotengruppe für einen Amazon EKS-Cluster mit benutzerdefinierten Instanztypen, Festplattengröße, AMI-Typ, Kapazitätstyp, Update-Konfiguration, Labels, Taints und Tags.

Das folgende create-nodegroup Beispiel erstellt eine verwaltete Knotengruppe für einen Amazon EKS-Cluster mit benutzerdefinierten Instance-Typen, Festplattengröße, AMI-Typ, Capacity-Type, Update-Config, Labels, Taints und Tags.

```
aws eks create-nodegroup \ 
     --cluster-name my-eks-cluster \ 
     --nodegroup-name my-eks-nodegroup \ 
    --node-role arn:aws:iam::111122223333:role/role-name \
     --subnets "subnet-0e2907431c9988b72" "subnet-04ad87f71c6e5ab4d" 
  "subnet-09d912bb63ef21b9a" \ 
     --scaling-config minSize=1,maxSize=5,desiredSize=4 \ 
     --instance-types 't3.large' \ 
    -disk-size 50 \
    --ami-type AL2_x86_64 --capacity-type SPOT \ 
     --update-config maxUnavailable=2 \ 
     --labels '{"my-eks-nodegroup-label-1": "value-1" , "my-eks-nodegroup-label-2": 
 "value-2"}' \setminus --taints '{"key": "taint-key-1" , "value": "taint-value-1", "effect": 
 "NO\_EXECUTE"}' \
     --tags '{"my-eks-nodegroup-key-1": "value-1" , "my-eks-nodegroup-key-2": 
  "value-2"}'
```
Ausgabe:

{

```
 "nodegroup": { 
     "nodegroupName": "my-eks-nodegroup",
```

```
 "nodegroupArn": "arn:aws:eks:us-east-2:111122223333:nodegroup/my-eks-
cluster/my-eks-nodegroup/88c75524-97af-0cb9-a9c5-7c0423ab5314", 
          "clusterName": "my-eks-cluster", 
          "version": "1.26", 
          "releaseVersion": "1.26.12-20240329", 
          "createdAt": "2024-04-04T14:05:07.940000-04:00", 
          "modifiedAt": "2024-04-04T14:05:07.940000-04:00", 
          "status": "CREATING", 
          "capacityType": "SPOT", 
          "scalingConfig": { 
              "minSize": 1, 
              "maxSize": 5, 
              "desiredSize": 4 
         }, 
          "instanceTypes": [ 
              "t3.large" 
          ], 
          "subnets": [ 
              "subnet-0e2907431c9988b72", 
              "subnet-04ad87f71c6e5ab4d", 
              "subnet-09d912bb63ef21b9a" 
         ], 
          "amiType": "AL2_x86_64", 
          "nodeRole": "arn:aws:iam::111122223333:role/role-name", 
          "labels": { 
              "my-eks-nodegroup-label-2": "value-2", 
              "my-eks-nodegroup-label-1": "value-1" 
         }, 
          "taints": [ 
\{\hspace{.1cm} \} "key": "taint-key-1", 
                  "value": "taint-value-1", 
                  "effect": "NO_EXECUTE" 
              } 
          ], 
          "diskSize": 50, 
          "health": { 
              "issues": [] 
         }, 
          "updateConfig": { 
              "maxUnavailable": 2 
         }, 
          "tags": { 
              "my-eks-nodegroup-key-1": "value-1",
```

```
 "my-eks-nodegroup-key-2": "value-2" 
          } 
     }
}
```
Weitere Informationen finden Sie unter [Erstellen einer verwalteten Knotengruppe](https://docs.aws.amazon.com/eks/latest/userguide/create-managed-node-group.html) im Amazon EKS-Benutzerhandbuch.

• Einzelheiten zur API finden Sie [CreateNodegroup](https://awscli.amazonaws.com/v2/documentation/api/latest/reference/eks/create-nodegroup.html)unter AWS CLI Befehlsreferenz.

### **delete-addon**

Das folgende Codebeispiel zeigt die Verwendungdelete-addon.

#### AWS CLI

Beispiel 1. Um ein Amazon EKS-Add-on zu löschen, aber die Add-On-Software auf dem EKS-Cluster beizubehalten

Der folgende delete-addon Beispielbefehl löscht ein Amazon EKS-Add-on, behält aber die Add-On-Software auf dem EKS-Cluster bei.

```
aws eks delete-addon \ 
     --cluster-name my-eks-cluster \ 
     --addon-name my-eks-addon \ 
     --preserve
```

```
{ 
     "addon": { 
          "addonName": "my-eks-addon", 
          "clusterName": "my-eks-cluster", 
         "status": "DELETING", 
          "addonVersion": "v1.9.3-eksbuild.7", 
         "health": { 
              "issues": [] 
         }, 
         "addonArn": "arn:aws:eks:us-east-2:111122223333:addon/my-eks-cluster/my-eks-
addon/a8c71ed3-944e-898b-9167-c763856af4b8", 
         "createdAt": "2024-03-14T11:49:09.009000-04:00",
```

```
 "modifiedAt": "2024-03-14T12:03:49.776000-04:00", 
          "tags": {} 
     }
}
```
Weitere Informationen finden Sie unter [Verwaltung von Amazon EKS-Add-Ons — Löschen eines](https://docs.aws.amazon.com/eks/latest/userguide/managing-add-ons.html#removing-an-add-on) [Add-Ons](https://docs.aws.amazon.com/eks/latest/userguide/managing-add-ons.html#removing-an-add-on) in Amazon EKS.

Beispiel 2. Um ein Amazon EKS-Add-on zu löschen und auch die Zusatzsoftware aus dem EKS-Cluster zu löschen

Der folgende delete-addon Beispielbefehl löscht ein Amazon EKS-Add-on und löscht auch die Add-On-Software aus dem EKS-Cluster.

```
aws eks delete-addon \ 
     --cluster-name my-eks-cluster \ 
     --addon-name my-eks-addon
```
Ausgabe:

```
{ 
     "addon": { 
         "addonName": "my-eks-addon", 
         "clusterName": "my-eks-cluster", 
         "status": "DELETING", 
         "addonVersion": "v1.15.1-eksbuild.1", 
         "health": { 
              "issues": [] 
         }, 
         "addonArn": "arn:aws:eks:us-east-2:111122223333:addon/my-eks-cluster/my-eks-
addon/bac71ed1-ec43-3bb6-88ea-f243cdb58954", 
         "createdAt": "2024-03-14T11:45:31.983000-04:00", 
         "modifiedAt": "2024-03-14T11:58:40.136000-04:00", 
         "serviceAccountRoleArn": "arn:aws:iam::111122223333:role/role-name", 
         "tags": {} 
     }
}
```
Weitere Informationen finden Sie unter [Verwaltung von Amazon EKS-Add-Ons — Löschen eines](https://docs.aws.amazon.com/eks/latest/userguide/managing-add-ons.html#removing-an-add-on) [Add-Ons](https://docs.aws.amazon.com/eks/latest/userguide/managing-add-ons.html#removing-an-add-on) in Amazon EKS.

• Einzelheiten zur API finden Sie [DeleteAddon](https://awscli.amazonaws.com/v2/documentation/api/latest/reference/eks/delete-addon.html)in der AWS CLI Befehlsreferenz.

# **delete-cluster**

Das folgende Codebeispiel zeigt die Verwendungdelete-cluster.

# AWS CLI

Löschen Sie eine Amazon EKS-Cluster-Steuerebene

Das folgende delete-cluster Beispiel löscht eine Amazon EKS-Cluster-Steuerebene.

```
aws eks delete-cluster \ 
     --name my-eks-cluster
```

```
{ 
     "cluster": { 
         "name": "my-eks-cluster", 
         "arn": "arn:aws:eks:us-east-2:111122223333:cluster/my-eks-cluster", 
         "createdAt": "2024-03-14T11:31:44.348000-04:00", 
         "version": "1.27", 
         "endpoint": "https://DALSJ343KE23J3RN45653DSKJTT647TYD.yl4.us-
east-2.eks.amazonaws.com", 
         "roleArn": "arn:aws:iam::111122223333:role/eksctl-my-eks-cluster-cluster-
ServiceRole-zMF6CBakwwbW", 
         "resourcesVpcConfig": { 
             "subnetIds": [ 
                  "subnet-0fb75d2d8401716e7", 
                  "subnet-02184492f67a3d0f9", 
                  "subnet-04098063527aab776", 
                  "subnet-0e2907431c9988b72", 
                  "subnet-04ad87f71c6e5ab4d", 
                  "subnet-09d912bb63ef21b9a" 
             ], 
              "securityGroupIds": [ 
                  "sg-0c1327f6270afbb36" 
             ], 
              "clusterSecurityGroupId": "sg-01c84d09d70f39a7f", 
             "vpcId": "vpc-0012b8e1cc0abb17d", 
              "endpointPublicAccess": true, 
              "endpointPrivateAccess": true, 
              "publicAccessCidrs": [ 
                  "0.0.0.0/0" 
 ]
```

```
 }, 
         "kubernetesNetworkConfig": { 
             "serviceIpv4Cidr": "10.100.0.0/16", 
             "ipFamily": "ipv4" 
         }, 
         "logging": { 
             "clusterLogging": [ 
\overline{a} "types": [ 
                          "api", 
                          "audit", 
                          "authenticator", 
                          "controllerManager", 
                          "scheduler" 
 ], 
                     "enabled": true 
 } 
 ] 
         }, 
         "identity": { 
             "oidc": { 
                 "issuer": "https://oidc.eks.us-east-2.amazonaws.com/id/
DALSJ343KE23J3RN45653DSKJTT647TYD" 
 } 
         }, 
         "status": "DELETING", 
         "certificateAuthority": { 
             "data": "XXX_CA_DATA_XXX" 
         }, 
         "platformVersion": "eks.16", 
         "tags": { 
             "aws:cloudformation:stack-name": "eksctl-my-eks-cluster-cluster", 
             "alpha.eksctl.io/cluster-name": "my-eks-cluster", 
             "karpenter.sh/discovery": "my-eks-cluster", 
             "aws:cloudformation:stack-id": "arn:aws:cloudformation:us-
east-2:111122223333:stack/eksctl-my-eks-cluster-cluster/e752ea00-e217-11ee-
beae-0a9599c8c7ed", 
             "auto-delete": "no", 
             "eksctl.cluster.k8s.io/v1alpha1/cluster-name": "my-eks-cluster", 
             "EKS-Cluster-Name": "my-eks-cluster", 
             "alpha.eksctl.io/cluster-oidc-enabled": "true", 
             "aws:cloudformation:logical-id": "ControlPlane", 
             "alpha.eksctl.io/eksctl-version": "0.173.0-dev
+a7ee89342.2024-03-01T03:40:57Z",
```

```
 "Name": "eksctl-my-eks-cluster-cluster/ControlPlane" 
          }, 
          "accessConfig": { 
              "authenticationMode": "API_AND_CONFIG_MAP" 
          } 
     }
}
```
Weitere Informationen finden Sie unter [Löschen eines Amazon EKS-Clusters](https://docs.aws.amazon.com/eks/latest/userguide/delete-cluster.html) im Amazon EKS-Benutzerhandbuch.

• Einzelheiten zur API finden Sie [DeleteClusteru](https://awscli.amazonaws.com/v2/documentation/api/latest/reference/eks/delete-cluster.html)nter AWS CLI Befehlsreferenz.

# **delete-fargate-profile**

Das folgende Codebeispiel zeigt die Verwendungdelete-fargate-profile.

AWS CLI

Beispiel 1: Erstellen Sie ein EKS Fargate-Profil für einen Selektor mit einem Namespace

Im folgenden delete-fargate-profile Beispiel wird ein EKS Fargate-Profil für einen Selektor mit einem Namespace erstellt.

```
aws eks delete-fargate-profile \ 
     --cluster-name my-eks-cluster \ 
     --fargate-profile-name my-fargate-profile
```

```
{ 
     "fargateProfile": { 
         "fargateProfileName": "my-fargate-profile", 
         "fargateProfileArn": "arn:aws:eks:us-east-2:111122223333:fargateprofile/my-
eks-cluster/my-fargate-profile/1ac72bb3-3fc6-2631-f1e1-98bff53bed62", 
         "clusterName": "my-eks-cluster", 
         "createdAt": "2024-03-19T11:48:39.975000-04:00", 
         "podExecutionRoleArn": "arn:aws:iam::111122223333:role/role-name", 
         "subnets": [ 
              "subnet-09d912bb63ef21b9a", 
             "subnet-04ad87f71c6e5ab4d", 
              "subnet-0e2907431c9988b72" 
         ],
```

```
 "selectors": [ 
\{\hspace{.1cm} \} "namespace": "default", 
                 "labels": { 
                     "foo": "bar" 
 } 
 } 
         ], 
         "status": "DELETING", 
         "tags": {} 
     }
}
```
• Einzelheiten zur API finden Sie unter [DeleteFargateProfile AWS CLI](https://awscli.amazonaws.com/v2/documentation/api/latest/reference/eks/delete-fargate-profile.html)Befehlsreferenz.

# **delete-nodegroup**

Das folgende Codebeispiel zeigt die Verwendungdelete-nodegroup.

AWS CLI

Beispiel 1: Löschen einer verwalteten Knotengruppe für einen Amazon EKS-Cluster

Das folgende delete-nodegroup Beispiel löscht eine verwaltete Knotengruppe für einen Amazon EKS-Cluster.

```
aws eks delete-nodegroup \ 
     --cluster-name my-eks-cluster \ 
     --nodegroup-name my-eks-nodegroup
```

```
{ 
     "nodegroup": { 
         "nodegroupName": "my-eks-nodegroup", 
         "nodegroupArn": "arn:aws:eks:us-east-2:111122223333:nodegroup/my-eks-
cluster/my-eks-nodegroup/1ec75f5f-0e21-dcc0-b46e-f9c442685cd8", 
         "clusterName": "my-eks-cluster", 
         "version": "1.26", 
         "releaseVersion": "1.26.12-20240329",
```

```
 "createdAt": "2024-04-08T13:25:15.033000-04:00", 
 "modifiedAt": "2024-04-08T13:25:31.252000-04:00", 
 "status": "DELETING", 
 "capacityType": "SPOT", 
 "scalingConfig": { 
     "minSize": 1, 
     "maxSize": 5, 
     "desiredSize": 4 
 }, 
 "instanceTypes": [ 
     "t3.large" 
 ], 
 "subnets": [ 
     "subnet-0e2907431c9988b72", 
     "subnet-04ad87f71c6e5ab4d", 
     "subnet-09d912bb63ef21b9a" 
 ], 
 "amiType": "AL2_x86_64", 
 "nodeRole": "arn:aws:iam::111122223333:role/role-name", 
 "labels": { 
     "my-eks-nodegroup-label-2": "value-2", 
     "my-eks-nodegroup-label-1": "value-1" 
 }, 
 "taints": [ 
     { 
          "key": "taint-key-1", 
          "value": "taint-value-1", 
          "effect": "NO_EXECUTE" 
     } 
 ], 
 "diskSize": 50, 
 "health": { 
     "issues": [] 
 }, 
 "updateConfig": { 
     "maxUnavailable": 2 
 }, 
 "tags": { 
     "my-eks-nodegroup-key-1": "value-1", 
     "my-eks-nodegroup-key-2": "value-2" 
 }
```
}

}

• Einzelheiten zur API finden Sie unter [DeleteNodegroup AWS CLI](https://awscli.amazonaws.com/v2/documentation/api/latest/reference/eks/delete-nodegroup.html)Befehlsreferenz.

### **deregister-cluster**

Das folgende Codebeispiel zeigt die Verwendungderegister-cluster.

#### AWS CLI

Um einen verbundenen Cluster abzumelden, um ihn aus der Amazon EKS-Steuerebene zu entfernen

Im folgenden deregister-cluster Beispiel wird die Registrierung eines verbundenen Clusters aufgehoben, um ihn aus der Amazon EKS-Steuerebene zu entfernen.

```
aws eks deregister-cluster \ 
     --name my-eks-anywhere-cluster
```
Ausgabe:

```
{ 
     "cluster": { 
         "name": "my-eks-anywhere-cluster", 
         "arn": "arn:aws:eks:us-east-2:111122223333:cluster/my-eks-anywhere-cluster", 
         "createdAt": "2024-04-12T12:38:37.561000-04:00", 
         "status": "DELETING", 
         "tags": {}, 
         "connectorConfig": { 
              "activationId": "dfb5ad28-13c3-4e26-8a19-5b2457638c74", 
              "activationExpiry": "2024-04-15T12:38:37.082000-04:00", 
              "provider": "EKS_ANYWHERE", 
              "roleArn": "arn:aws:iam::111122223333:role/AmazonEKSConnectorAgentRole" 
         } 
     }
}
```
Weitere Informationen finden Sie unter [Deregistrierung eines Clusters](https://docs.aws.amazon.com/eks/latest/userguide/deregister-connected-cluster.html) im Amazon EKS-Benutzerhandbuch.

• Einzelheiten zur API finden Sie unter [DeregisterCluster AWS CLIB](https://awscli.amazonaws.com/v2/documentation/api/latest/reference/eks/deregister-cluster.html)efehlsreferenz.

# **describe-addon-versions**

Das folgende Codebeispiel zeigt die Verwendungdescribe-addon-versions.

### AWS CLI

Beispiel 1: Listet alle verfügbaren Addons für EKS Cluster auf

Das folgende describe-addon-versions Beispiel listet alle verfügbaren AWS Addons auf.

```
aws eks describe-addon-versions \ 
     --query 'sort_by(addons &owner)[].{publisher: publisher, owner: owner, 
  addonName: addonName, type: type}' \ 
     --output table
```
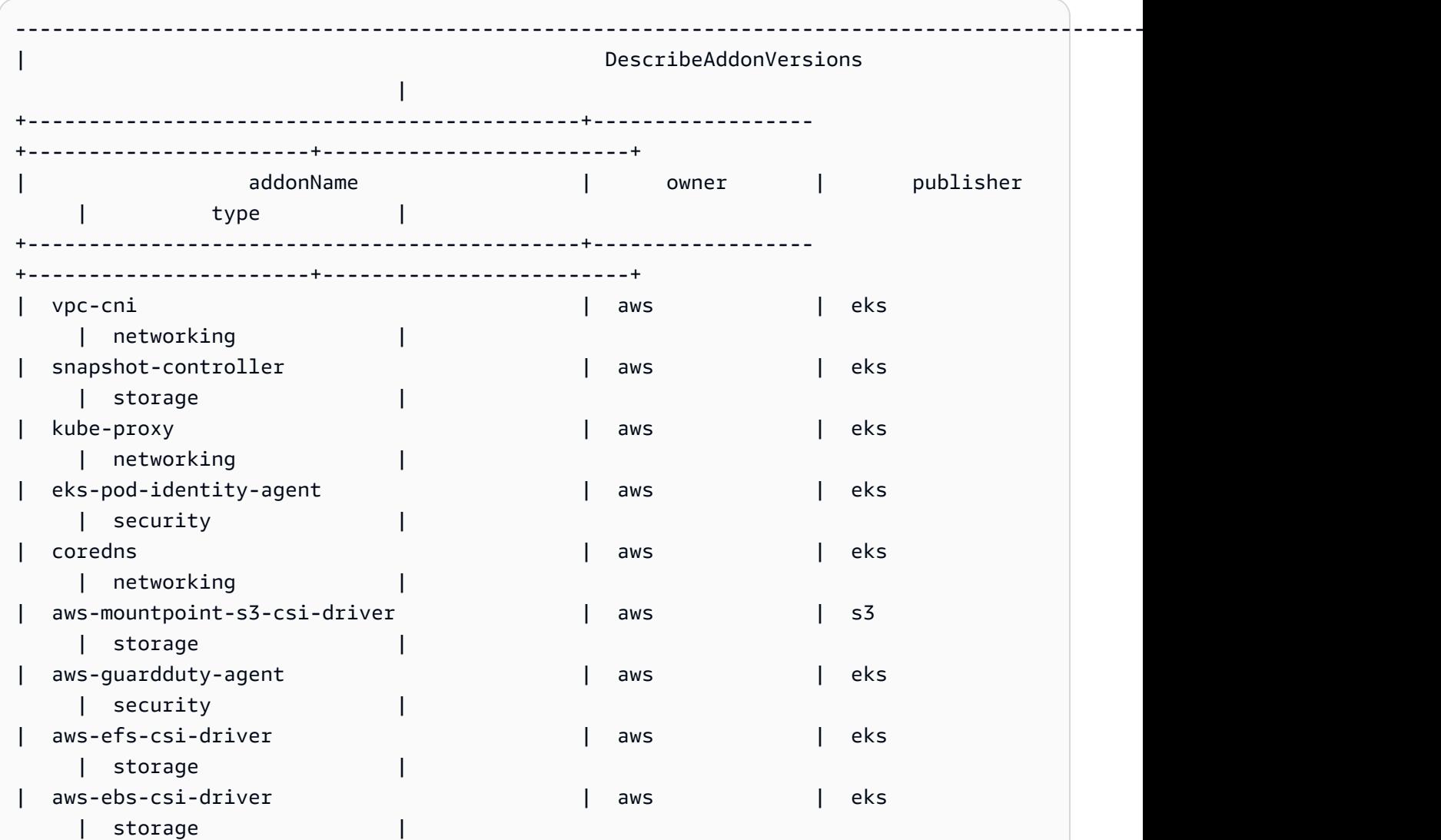

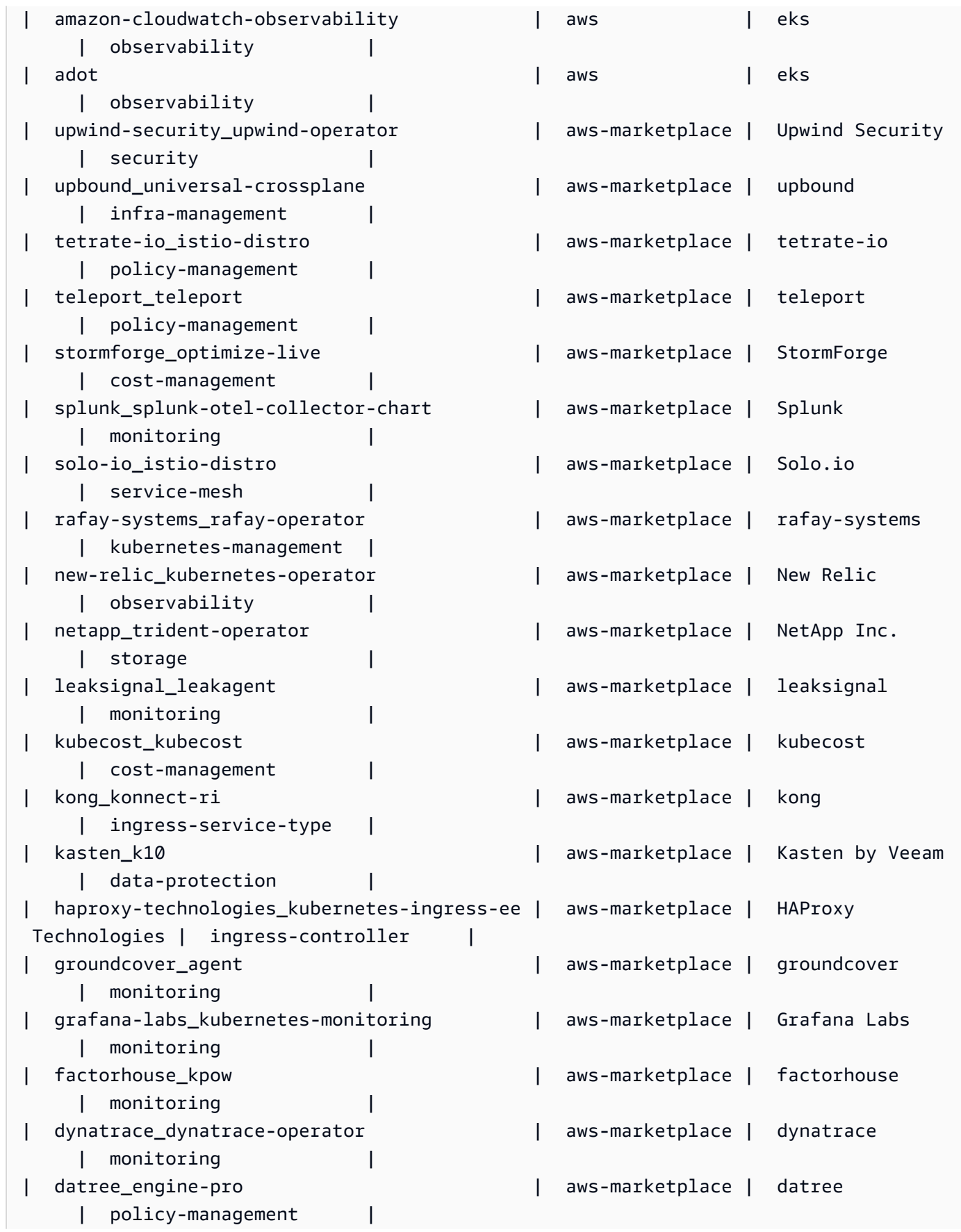

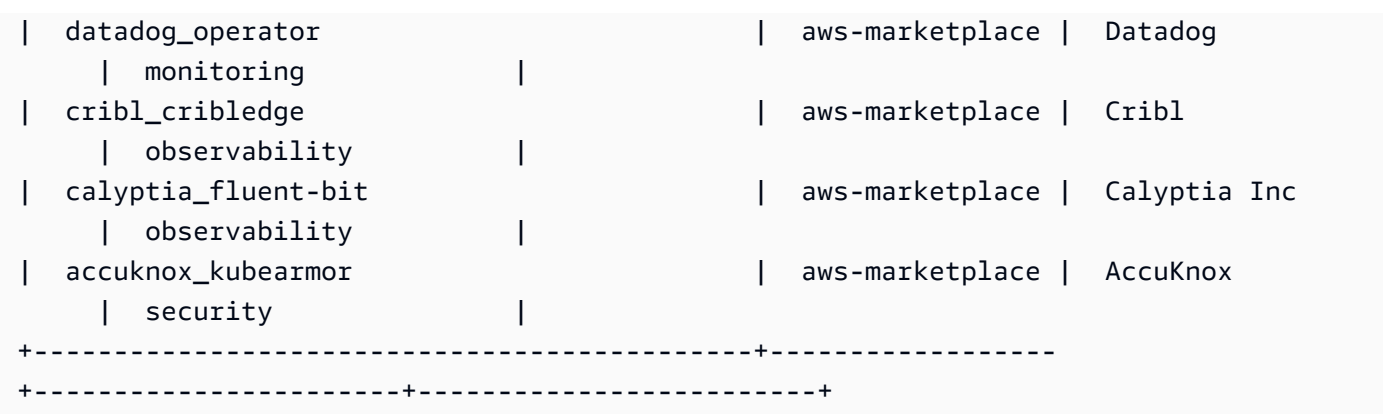

Beispiel 2: Listet alle verfügbaren Addons für die angegebene Kubernetes-Version auf, die für EKS unterstützt wird

Das folgende describe-addon-versions Beispiel listet alle verfügbaren Addons für die angegebene Kubernetes-Version auf, die für EKS unterstützt werden.

```
aws eks describe-addon-versions \ 
     --kubernetes-version=1.26 \ 
     --query 'sort_by(addons &owner)[].{publisher: publisher, owner: owner, 
  addonName: addonName, type: type}' \ 
     --output table
```
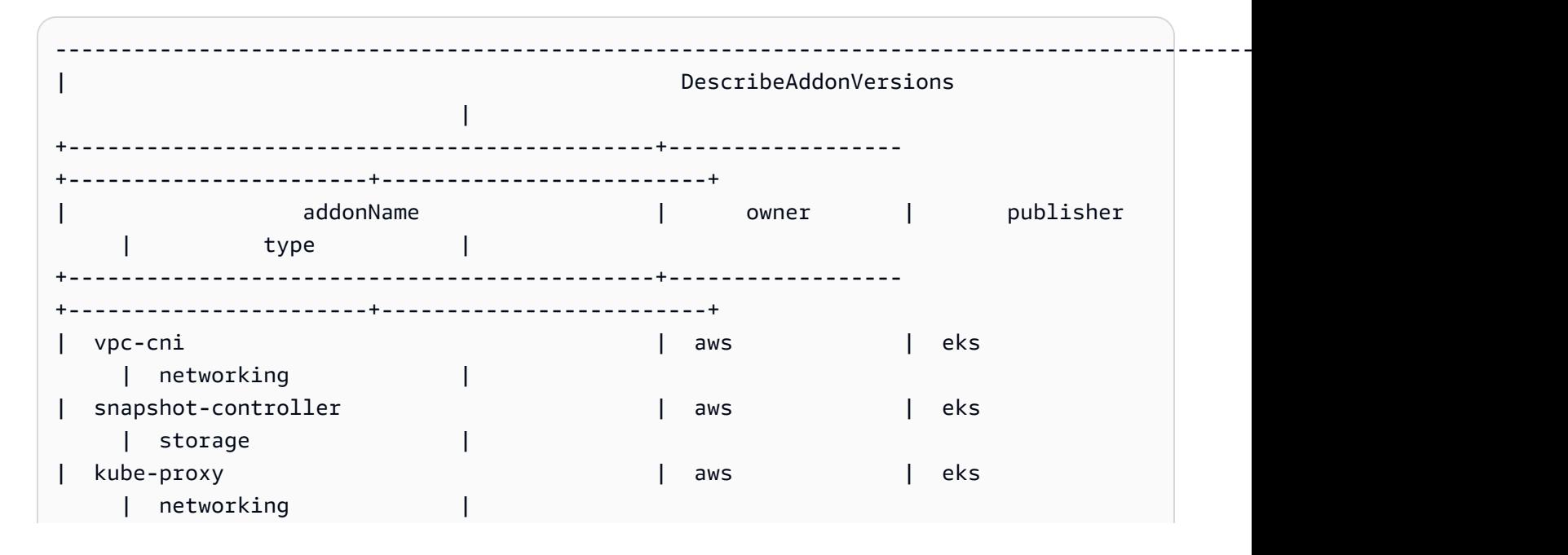

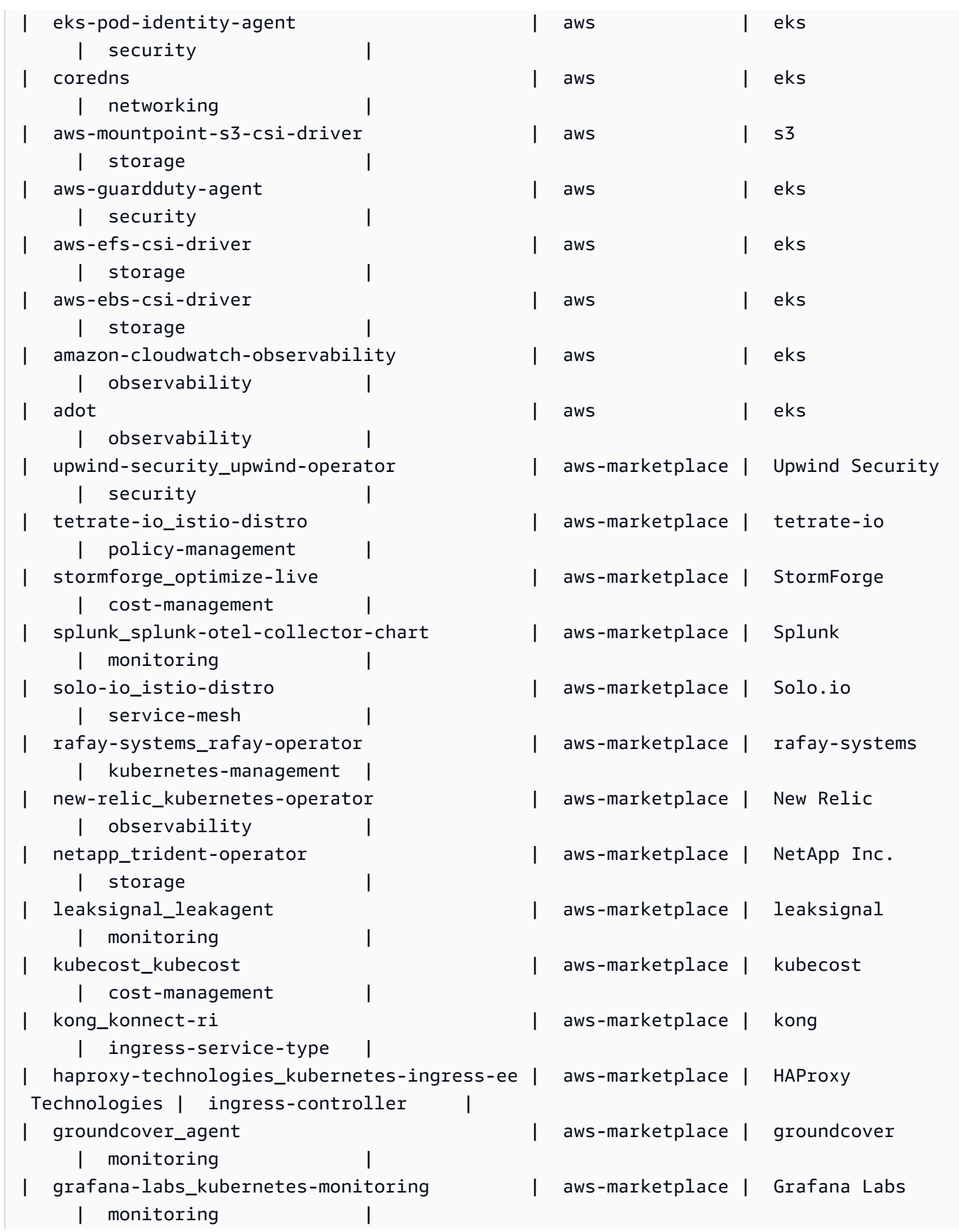

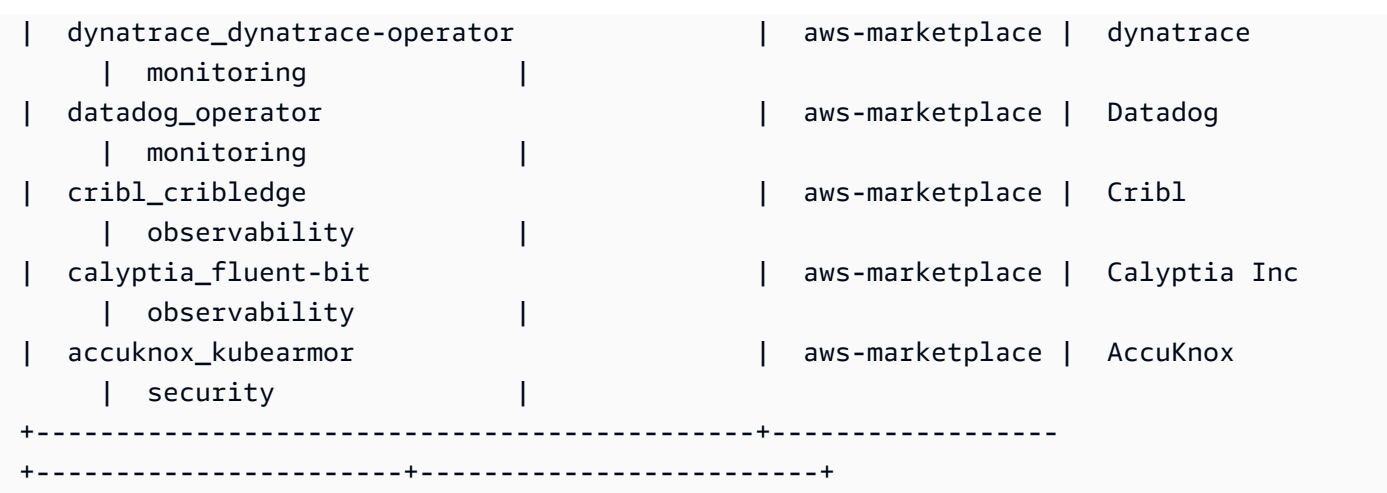

Beispiel 3: Listet alle verfügbaren vpc-cni-Addons-Versionen für die angegebene Kubernetes-Version auf, die für EKS unterstützt wird

Das folgende describe-addon-versions Beispiel listet alle verfügbaren vpc-cni-Addons-Versionen für die angegebene Kubernetes-Version auf, die für EKS unterstützt wird.

```
aws eks describe-addon-versions \ 
     --kubernetes-version=1.26 \ 
     --addon-name=vpc-cni \ 
     --query='addons[].addonVersions[].addonVersion'
```
Ausgabe:

 $\Gamma$ 

```
 "v1.18.0-eksbuild.1", 
 "v1.17.1-eksbuild.1", 
 "v1.16.4-eksbuild.2", 
 "v1.16.3-eksbuild.2", 
 "v1.16.2-eksbuild.1", 
 "v1.16.0-eksbuild.1", 
 "v1.15.5-eksbuild.1", 
 "v1.15.4-eksbuild.1", 
 "v1.15.3-eksbuild.1", 
 "v1.15.1-eksbuild.1", 
 "v1.15.0-eksbuild.2", 
 "v1.14.1-eksbuild.1", 
 "v1.14.0-eksbuild.3",
```

```
 "v1.13.4-eksbuild.1", 
 "v1.13.3-eksbuild.1", 
 "v1.13.2-eksbuild.1", 
 "v1.13.0-eksbuild.1", 
 "v1.12.6-eksbuild.2", 
 "v1.12.6-eksbuild.1", 
 "v1.12.5-eksbuild.2", 
 "v1.12.0-eksbuild.2"
```
• Einzelheiten zur API finden Sie [DescribeAddonVersionsu](https://awscli.amazonaws.com/v2/documentation/api/latest/reference/eks/describe-addon-versions.html)nter AWS CLI Befehlsreferenz.

### **describe-addon**

Das folgende Codebeispiel zeigt die Verwendungdescribe-addon.

## AWS CLI

]

Beschreiben Sie das aktiv ausgeführte EKS-Addon in Ihrem Amazon EKS-Cluster

Im folgenden describe-addon Beispiel wird das EKS-Addon aktiv in Ihrem Amazon EKS-Cluster ausgeführt.

```
aws eks describe-addon \ 
     --cluster-name my-eks-cluster \ 
     --addon-name vpc-cni
```

```
{ 
     "addon": { 
         "addonName": "vpc-cni", 
         "clusterName": "my-eks-cluster", 
         "status": "ACTIVE", 
         "addonVersion": "v1.16.4-eksbuild.2", 
          "health": { 
              "issues": [] 
         }, 
         "addonArn": "arn:aws:eks:us-east-2:111122223333:addon/my-eks-cluster/vpc-
cni/0ec71efc-98dd-3203-60b0-4b939b2a5e5f",
```
```
 "createdAt": "2024-03-14T13:18:45.417000-04:00", 
         "modifiedAt": "2024-03-14T13:18:49.557000-04:00", 
         "serviceAccountRoleArn": "arn:aws:iam::111122223333:role/eksctl-my-eks-
cluster-addon-vpc-cni-Role1-YfakrqOC1UTm", 
         "tags": { 
             "eks-addon-key-3": "value-3", 
             "eks-addon-key-4": "value-4" 
         }, 
         "configurationValues": "resources:\n limits:\n cpu: '100m'\nenv:\n 
     AWS_VPC_K8S_CNI_LOGLEVEL: 'DEBUG'" 
     }
}
```
• Einzelheiten zur API finden Sie [DescribeAddoni](https://awscli.amazonaws.com/v2/documentation/api/latest/reference/eks/describe-addon.html)n der AWS CLI Befehlsreferenz.

# **describe-cluster**

Das folgende Codebeispiel zeigt die Verwendungdescribe-cluster.

# AWS CLI

Beschreiben Sie das aktiv ausgeführte EKS-Addon in Ihrem Amazon EKS-Cluster

Im folgenden describe-cluster Beispiel wird das EKS-Addon aktiv in Ihrem Amazon EKS-Cluster ausgeführt.

```
aws eks describe-cluster \ 
     --cluster-name my-eks-cluster
```

```
{ 
     "cluster": { 
         "name": "my-eks-cluster", 
         "arn": "arn:aws:eks:us-east-2:111122223333:cluster/my-eks-cluster", 
         "createdAt": "2024-03-14T11:31:44.348000-04:00", 
         "version": "1.26", 
         "endpoint": "https://JSA79429HJDASKJDJ8223829MNDNASW.yl4.us-
east-2.eks.amazonaws.com", 
         "roleArn": "arn:aws:iam::111122223333:role/eksctl-my-eks-cluster-cluster-
ServiceRole-zMF6CBakwwbW", 
         "resourcesVpcConfig": {
```

```
 "subnetIds": [ 
                 "subnet-0fb75d2d8401716e7", 
                 "subnet-02184492f67a3d0f9", 
                 "subnet-04098063527aab776", 
                 "subnet-0e2907431c9988b72", 
                 "subnet-04ad87f71c6e5ab4d", 
                 "subnet-09d912bb63ef21b9a" 
             ], 
             "securityGroupIds": [ 
                 "sg-0c1327f6270afbb36" 
             ], 
             "clusterSecurityGroupId": "sg-01c84d09d70f39a7f", 
             "vpcId": "vpc-0012b8e1cc0abb17d", 
             "endpointPublicAccess": true, 
             "endpointPrivateAccess": true, 
             "publicAccessCidrs": [ 
                 "22.19.18.2/32" 
 ] 
         }, 
         "kubernetesNetworkConfig": { 
             "serviceIpv4Cidr": "10.100.0.0/16", 
             "ipFamily": "ipv4" 
         }, 
         "logging": { 
             "clusterLogging": [ 
\overline{a} "types": [ 
                          "api", 
                          "audit", 
                          "authenticator", 
                          "controllerManager", 
                         "scheduler" 
 ], 
                     "enabled": true 
 } 
 ] 
         }, 
         "identity": { 
             "oidc": { 
                 "issuer": "https://oidc.eks.us-east-2.amazonaws.com/id/
JSA79429HJDASKJDJ8223829MNDNASW" 
 } 
         }, 
         "status": "ACTIVE",
```

```
 "certificateAuthority": { 
              "data": "CA_DATA_STRING..." 
         }, 
         "platformVersion": "eks.14", 
         "tags": { 
              "aws:cloudformation:stack-name": "eksctl-my-eks-cluster-cluster", 
             "alpha.eksctl.io/cluster-name": "my-eks-cluster", 
              "karpenter.sh/discovery": "my-eks-cluster", 
              "aws:cloudformation:stack-id": "arn:aws:cloudformation:us-
east-2:111122223333:stack/eksctl-my-eks-cluster-cluster/e752ea00-e217-11ee-
beae-0a9599c8c7ed", 
             "auto-delete": "no", 
             "eksctl.cluster.k8s.io/v1alpha1/cluster-name": "my-eks-cluster", 
             "EKS-Cluster-Name": "my-eks-cluster", 
              "alpha.eksctl.io/cluster-oidc-enabled": "true", 
              "aws:cloudformation:logical-id": "ControlPlane", 
             "alpha.eksctl.io/eksctl-version": "0.173.0-dev
+a7ee89342.2024-03-01T03:40:57Z", 
              "Name": "eksctl-my-eks-cluster-cluster/ControlPlane" 
         }, 
         "health": { 
             "issues": [] 
         }, 
         "accessConfig": { 
              "authenticationMode": "API_AND_CONFIG_MAP" 
         } 
     }
}
```
• Einzelheiten zur API finden Sie [DescribeCluster](https://awscli.amazonaws.com/v2/documentation/api/latest/reference/eks/describe-cluster.html)in der AWS CLI Befehlsreferenz.

# **describe-fargate-profile**

Das folgende Codebeispiel zeigt die Verwendungdescribe-fargate-profile.

AWS CLI

Beschreiben Sie ein Fargate-Profil

Das folgende describe-fargate-profile Beispiel beschreibt ein Fargate-Profil.

```
aws eks describe-fargate-profile \ 
     --cluster-name my-eks-cluster \
```
#### --fargate-profile-name my-fargate-profile

#### Ausgabe:

```
{ 
     "fargateProfile": { 
         "fargateProfileName": "my-fargate-profile", 
         "fargateProfileArn": "arn:aws:eks:us-east-2:111122223333:fargateprofile/my-
eks-cluster/my-fargate-profile/96c766ce-43d2-f9c9-954c-647334391198", 
         "clusterName": "my-eks-cluster", 
         "createdAt": "2024-04-11T10:42:52.486000-04:00", 
         "podExecutionRoleArn": "arn:aws:iam::111122223333:role/eksctl-my-eks-
cluster-farga-FargatePodExecutionRole-1htfAaJdJUEO", 
         "subnets": [ 
             "subnet-09d912bb63ef21b9a", 
             "subnet-04ad87f71c6e5ab4d", 
             "subnet-0e2907431c9988b72" 
         ], 
         "selectors": [ 
             { 
                 "namespace": "prod*", 
                 "labels": { 
                     "labelname*?": "*value1" 
 } 
             }, 
             { 
                 "namespace": "*dev*", 
                 "labels": { 
                      "labelname*?": "*value*" 
 } 
 } 
         ], 
         "status": "ACTIVE", 
         "tags": { 
             "eks-fargate-profile-key-2": "value-2", 
             "eks-fargate-profile-key-1": "value-1" 
         } 
     }
}
```
• Einzelheiten zur API finden Sie [DescribeFargateProfilei](https://awscli.amazonaws.com/v2/documentation/api/latest/reference/eks/describe-fargate-profile.html)n der AWS CLI Befehlsreferenz.

# **describe-identity-provider-config**

Das folgende Codebeispiel zeigt die Verwendungdescribe-identity-provider-config.

# AWS CLI

Beschreiben Sie eine Identitätsanbieter-Konfiguration, die mit Ihrem Amazon EKS-Cluster verknüpft ist

Das folgende describe-identity-provider-config Beispiel beschreibt eine Identitätsanbieter-Konfiguration, die mit Ihrem Amazon EKS-Cluster verknüpft ist.

```
aws eks describe-identity-provider-config \ 
     --cluster-name my-eks-cluster \ 
     --identity-provider-config type=oidc,name=my-identity-provider
```

```
{ 
     "identityProviderConfig": { 
          "oidc": { 
              "identityProviderConfigName": "my-identity-provider", 
              "identityProviderConfigArn": "arn:aws:eks:us-
east-2:111122223333:identityproviderconfig/my-eks-cluster/oidc/my-identity-
provider/8ac76722-78e4-cec1-ed76-d49eea058622", 
              "clusterName": "my-eks-cluster", 
              "issuerUrl": "https://oidc.eks.us-east-2.amazonaws.com/
id/38D6A4619A0A69E342B113ED7F1A7652", 
              "clientId": "kubernetes", 
              "usernameClaim": "email", 
              "usernamePrefix": "my-username-prefix", 
              "groupsClaim": "my-claim", 
              "groupsPrefix": "my-groups-prefix", 
              "requiredClaims": { 
                  "Claim1": "value1", 
                  "Claim2": "value2" 
              }, 
              "tags": { 
                  "env": "dev" 
              }, 
              "status": "ACTIVE" 
         } 
     }
```
### }

Weitere Informationen finden Sie unter [Authentifizieren von Benutzern für Ihren Cluster über einen](https://docs.aws.amazon.com/eks/latest/userguide/authenticate-oidc-identity-provider.html) [OpenID Connect-Identitätsanbieter](https://docs.aws.amazon.com/eks/latest/userguide/authenticate-oidc-identity-provider.html) im Amazon EKS-Benutzerhandbuch.

• Einzelheiten zur API finden Sie [DescribeIdentityProviderConfig](https://awscli.amazonaws.com/v2/documentation/api/latest/reference/eks/describe-identity-provider-config.html)in der AWS CLI Befehlsreferenz.

#### **describe-nodegroup**

Das folgende Codebeispiel zeigt die Verwendungdescribe-nodegroup.

AWS CLI

Beschreiben Sie eine verwaltete Knotengruppe für einen Amazon EKS-Cluster

Das folgende describe-nodegroup Beispiel beschreibt eine verwaltete Knotengruppe für einen Amazon EKS-Cluster.

```
aws eks describe-nodegroup \ 
     --cluster-name my-eks-cluster \ 
     --nodegroup-name my-eks-nodegroup
```

```
{ 
     "nodegroup": { 
          "nodegroupName": "my-eks-nodegroup", 
          "nodegroupArn": "arn:aws:eks:us-east-2:111122223333:nodegroup/my-eks-
cluster/my-eks-nodegroup/a8c75f2f-df78-a72f-4063-4b69af3de5b1", 
         "clusterName": "my-eks-cluster", 
          "version": "1.26", 
          "releaseVersion": "1.26.12-20240329", 
          "createdAt": "2024-04-08T11:42:10.555000-04:00", 
          "modifiedAt": "2024-04-08T11:44:12.402000-04:00", 
          "status": "ACTIVE", 
          "capacityType": "ON_DEMAND", 
          "scalingConfig": { 
              "minSize": 1, 
              "maxSize": 3, 
              "desiredSize": 1 
         }, 
          "instanceTypes": [
```

```
 "t3.medium" 
         ], 
         "subnets": [ 
             "subnet-0e2907431c9988b72", 
             "subnet-04ad87f71c6e5ab4d", 
             "subnet-09d912bb63ef21b9a" 
         ], 
         "amiType": "AL2_x86_64", 
         "nodeRole": "arn:aws:iam::111122223333:role/role-name", 
         "labels": {}, 
         "resources": { 
             "autoScalingGroups": [ 
\overline{a} "name": "eks-my-eks-nodegroup-a8c75f2f-df78-
a72f-4063-4b69af3de5b1" 
 } 
 ] 
         }, 
         "diskSize": 20, 
         "health": { 
             "issues": [] 
         }, 
         "updateConfig": { 
             "maxUnavailable": 1 
         }, 
         "tags": {} 
     }
}
```
• Einzelheiten zur API finden Sie [DescribeNodegroupi](https://awscli.amazonaws.com/v2/documentation/api/latest/reference/eks/describe-nodegroup.html)n der AWS CLI Befehlsreferenz.

# **describe-update**

Das folgende Codebeispiel zeigt die Verwendungdescribe-update.

# AWS CLI

Beispiel 1: Um ein Update für einen Cluster zu beschreiben

Das folgende describe-update Beispiel beschreibt ein Update für einen Cluster mit dem Namen.

```
aws eks describe-update \
```

```
 --name my-eks-cluster \ 
 --update-id 10bddb13-a71b-425a-b0a6-71cd03e59161
```
### Ausgabe:

```
{ 
     "update": { 
          "id": "10bddb13-a71b-425a-b0a6-71cd03e59161", 
          "status": "Successful", 
          "type": "EndpointAccessUpdate", 
          "params": [ 
\{\hspace{.1cm} \} "type": "EndpointPublicAccess", 
                  "value": "false" 
              }, 
\{\hspace{.1cm} \} "type": "EndpointPrivateAccess", 
                  "value": "true" 
 } 
         ], 
          "createdAt": "2024-03-14T10:01:26.297000-04:00", 
         "errors": [] 
     }
}
```
Weitere Informationen finden Sie unter [Aktualisieren einer Amazon EKS-Cluster-Kubernetes-](https://docs.aws.amazon.com/eks/latest/userguide/update-cluster.html)[Version](https://docs.aws.amazon.com/eks/latest/userguide/update-cluster.html) im Amazon EKS-Benutzerhandbuch.

Beispiel 2: Um ein Update für einen Cluster zu beschreiben

Das folgende describe-update Beispiel beschreibt ein Update für einen Cluster mit dem Namen.

```
aws eks describe-update \ 
     --name my-eks-cluster \ 
     --update-id e4994991-4c0f-475a-a040-427e6da52966
```

```
{ 
     "update": { 
          "id": "e4994991-4c0f-475a-a040-427e6da52966",
```

```
 "status": "Successful", 
          "type": "AssociateEncryptionConfig", 
          "params": [ 
             { 
                  "type": "EncryptionConfig", 
                  "value": "[{\"resources\":[\"secrets\"],\"provider\":{\"keyArn\":
\"arn:aws:kms:region-code:account:key/key\"}}]" 
 } 
         ], 
         "createdAt": "2024-03-14T11:01:26.297000-04:00", 
         "errors": [] 
     }
}
```
Weitere Informationen finden Sie unter [Aktualisieren einer Amazon EKS-Cluster-Kubernetes-](https://docs.aws.amazon.com/eks/latest/userguide/update-cluster.html)[Version](https://docs.aws.amazon.com/eks/latest/userguide/update-cluster.html) im Amazon EKS-Benutzerhandbuch.

Beispiel 3: Um ein Update für einen Cluster zu beschreiben

Das folgende describe-update Beispiel beschreibt ein Update für einen Cluster mit dem Namen.

```
aws eks describe-update \ 
     --name my-eks-cluster \ 
     --update-id b5f0ba18-9a87-4450-b5a0-825e6e84496f
```

```
{ 
     "update": { 
          "id": "b5f0ba18-9a87-4450-b5a0-825e6e84496f", 
          "status": "Successful", 
          "type": "VersionUpdate", 
          "params": [ 
              { 
                   "type": "Version", 
                   "value": "1.29" 
              }, 
              { 
                   "type": "PlatformVersion", 
                   "value": "eks.1" 
 } 
          ],
```

```
 "createdAt": "2024-03-14T12:05:26.297000-04:00", 
          "errors": [] 
     }
}
```
Weitere Informationen finden Sie unter [Aktualisieren einer Amazon EKS-Cluster-Kubernetes-](https://docs.aws.amazon.com/eks/latest/userguide/update-cluster.html)[Version](https://docs.aws.amazon.com/eks/latest/userguide/update-cluster.html) im Amazon EKS-Benutzerhandbuch.

• Einzelheiten zur API finden Sie unter [DescribeUpdate AWS CLI](https://awscli.amazonaws.com/v2/documentation/api/latest/reference/eks/describe-update.html)Befehlsreferenz.

# **disassociate-identity-provider-config**

Das folgende Codebeispiel zeigt die Verwendungdisassociate-identity-provider-config.

### AWS CLI

Trennen Sie den Identitätsanbieter von Ihrem Amazon EKS-Cluster

Im folgenden disassociate-identity-provider-config Beispiel wird die Zuordnung eines Identitätsanbieters zu Ihrem Amazon EKS-Cluster aufgehoben.

```
aws eks disassociate-identity-provider-config \ 
     --cluster-name my-eks-cluster \ 
     --identity-provider-config 'type=oidc,name=my-identity-provider'
```

```
{ 
     "update": { 
          "id": "5f78d14e-c57b-4857-a3e4-cf664ae20949", 
          "status": "InProgress", 
          "type": "DisassociateIdentityProviderConfig", 
          "params": [ 
              { 
                  "type": "IdentityProviderConfig", 
                  "value": "[]" 
 } 
         ], 
         "createdAt": "2024-04-11T13:53:43.314000-04:00", 
         "errors": [] 
     }
}
```
Weitere Informationen finden Sie unter [Authentifizieren von Benutzern für Ihren Cluster von einem](https://docs.aws.amazon.com/eks/latest/userguide/authenticate-oidc-identity-provider.html#disassociate-oidc-identity-provider)  [OpenID Connect-Identitätsanbieter — Trennen Sie einen OIDC-Identitätsanbieter von Ihrem](https://docs.aws.amazon.com/eks/latest/userguide/authenticate-oidc-identity-provider.html#disassociate-oidc-identity-provider)  [Cluster](https://docs.aws.amazon.com/eks/latest/userguide/authenticate-oidc-identity-provider.html#disassociate-oidc-identity-provider) im Amazon EKS-Benutzerhandbuch.

• Einzelheiten zur API finden Sie in der Befehlsreferenz. [DisassociateIdentityProviderConfigA](https://awscli.amazonaws.com/v2/documentation/api/latest/reference/eks/disassociate-identity-provider-config.html)WS CLI

# **get-token**

Das folgende Codebeispiel zeigt die Verwendungget-token.

# AWS CLI

Beispiel 1: Holen Sie sich ein Authentifizierungstoken für einen Amazon EKS-Cluster mit dem Namen `my-eks-cluster`

Im folgenden get-token Beispiel wird ein Authentifizierungstoken für einen Amazon EKS-Cluster mit dem Namen abgerufen my-eks-cluster.

```
aws eks get-token \ 
     --cluster-name my-eks-cluster
```
# Ausgabe:

```
{ 
     "kind": "ExecCredential", 
     "apiVersion": "client.authentication.k8s.io/v1beta1", 
     "spec": {}, 
     "status": { 
          "expirationTimestamp": "2024-04-11T20:59:56Z", 
         "token": "k8s-aws-v1.EXAMPLE_TOKEN_DATA_STRING..." 
     }
}
```
Beispiel 2: Ruft ein Authentifizierungstoken für einen Amazon EKS-Cluster mit dem Namen `myeks-cluster` ab, indem beim Signieren des Tokens dieses roleARN für Anmeldeinformationen angenommen wird

Im folgenden get-token Beispiel wird ein Authentifizierungstoken für einen Amazon EKS-Cluster abgerufen, der benannt wird, my-eks-cluster indem beim Signieren des Tokens dieses roleARN für Anmeldeinformationen angenommen wird.

```
aws eks get-token \ 
     --cluster-name my-eks-cluster \ 
     --role-arn arn:aws:iam::111122223333:role/eksctl-EKS-Linux-Cluster-v1-24-
cluster-ServiceRole-j1k7AfTIQtnM
```
Ausgabe:

```
{ 
     "kind": "ExecCredential", 
     "apiVersion": "client.authentication.k8s.io/v1beta1", 
     "spec": {}, 
     "status": { 
         "expirationTimestamp": "2024-04-11T21:05:26Z", 
         "token": "k8s-aws-v1.EXAMPLE_TOKEN_DATA_STRING..." 
     }
}
```
• Einzelheiten zur API finden Sie [GetTokeni](https://awscli.amazonaws.com/v2/documentation/api/latest/reference/eks/get-token.html)n der AWS CLI Befehlsreferenz.

# **list-addons**

Das folgende Codebeispiel zeigt die Verwendunglist-addons.

AWS CLI

Listet alle installierten Add-Ons in Ihrem Amazon EKS-Cluster mit dem Namen `my-eks-cluster` auf

Das folgende list-addons Beispiel listet alle installierten Add-Ons in Ihrem Amazon EKS-Cluster mit dem Namen auf my-eks-cluster.

```
aws eks list-addons \ 
     --cluster-name my-eks-cluster
```

```
{ 
      "addons": [ 
           "kube-proxy", 
           "vpc-cni"
```
 $\mathbf{I}$ 

}

• Einzelheiten zur API finden Sie [ListAddons](https://awscli.amazonaws.com/v2/documentation/api/latest/reference/eks/list-addons.html)in der AWS CLI Befehlsreferenz.

# **list-clusters**

Das folgende Codebeispiel zeigt die Verwendunglist-clusters.

### AWS CLI

Um alle installierten Add-Ons in Ihrem Amazon EKS-Cluster mit dem Namen `my-eks-cluster` aufzulisten

Das folgende list-clusters Beispiel listet alle installierten Add-Ons in Ihrem Amazon EKS-Cluster mit dem Namen auf my-eks-cluster.

aws eks list-clusters

Ausgabe:

```
{ 
       "clusters": [ 
             "prod", 
             "qa", 
            "stage", 
             "my-eks-cluster" 
     \mathbf{I}}
```
• Einzelheiten zur API finden Sie [ListClustersi](https://awscli.amazonaws.com/v2/documentation/api/latest/reference/eks/list-clusters.html)n der AWS CLI Befehlsreferenz.

# **list-fargate-profiles**

Das folgende Codebeispiel zeigt die Verwendunglist-fargate-profiles.

AWS CLI

Um alle Fargate-Profile in Ihrem Amazon EKS-Cluster mit dem Namen `` my-eks-cluster aufzulisten

Das folgende list-fargate-profiles Beispiel listet alle Fargate-Profile in Ihrem Amazon EKS-Cluster mit dem Namen my-eks-cluster auf.

```
aws eks list-fargate-profiles \ 
     --cluster-name my-eks-cluster
```
Ausgabe:

```
{ 
     "fargateProfileNames": [ 
          "my-fargate-profile" 
     ]
}
```
• Einzelheiten zur API finden Sie [ListFargateProfilesi](https://awscli.amazonaws.com/v2/documentation/api/latest/reference/eks/list-fargate-profiles.html)n der AWS CLI Befehlsreferenz.

# **list-identity-provider-configs**

Das folgende Codebeispiel zeigt die Verwendunglist-identity-provider-configs.

AWS CLI

Identity-Provider auflisten, die einem Amazon EKS-Cluster zugeordnet sind

Das folgende list-identity-provider-configs Beispiel listet den Identitätsanbieter auf, der einem Amazon EKS-Cluster zugeordnet ist.

```
aws eks list-identity-provider-configs \ 
     --cluster-name my-eks-cluster
```

```
{ 
      "identityProviderConfigs": [ 
          { 
               "type": "oidc", 
               "name": "my-identity-provider" 
          } 
     ]
}
```
Weitere Informationen finden Sie unter [Authentifizieren von Benutzern für Ihren Cluster über einen](https://docs.aws.amazon.com/eks/latest/userguide/authenticate-oidc-identity-provider.html) [OpenID Connect-Identitätsanbieter](https://docs.aws.amazon.com/eks/latest/userguide/authenticate-oidc-identity-provider.html) im Amazon EKS-Benutzerhandbuch.

• Einzelheiten zur API finden Sie [ListIdentityProviderConfigsi](https://awscli.amazonaws.com/v2/documentation/api/latest/reference/eks/list-identity-provider-configs.html)n der AWS CLI Befehlsreferenz.

# **list-nodegroups**

Das folgende Codebeispiel zeigt die Verwendunglist-nodegroups.

AWS CLI

Alle Knotengruppen in einem Amazon EKS-Cluster auflisten

Das folgende list-nodegroups Beispiel listet alle Knotengruppen in einem Amazon EKS-Cluster auf.

```
aws eks list-nodegroups \ 
     --cluster-name my-eks-cluster
```
Ausgabe:

```
{ 
     "nodegroups": [ 
          "my-eks-managed-node-group", 
          "my-eks-nodegroup" 
     ]
}
```
• Einzelheiten zur API finden Sie [ListNodegroupsi](https://awscli.amazonaws.com/v2/documentation/api/latest/reference/eks/list-nodegroups.html)n der AWS CLI Befehlsreferenz.

# **list-tags-for-resource**

Das folgende Codebeispiel zeigt die Verwendunglist-tags-for-resource.

AWS CLI

Beispiel 1: Um alle Tags für einen Amazon EKS-Cluster-ARN aufzulisten

Das folgende list-tags-for-resource Beispiel listet alle Tags für einen Amazon EKS-Cluster-ARN auf.

```
aws eks list-tags-for-resource \
```
--resource-arn arn:aws:eks:us-east-2:111122223333:cluster/my-eks-cluster

#### Ausgabe:

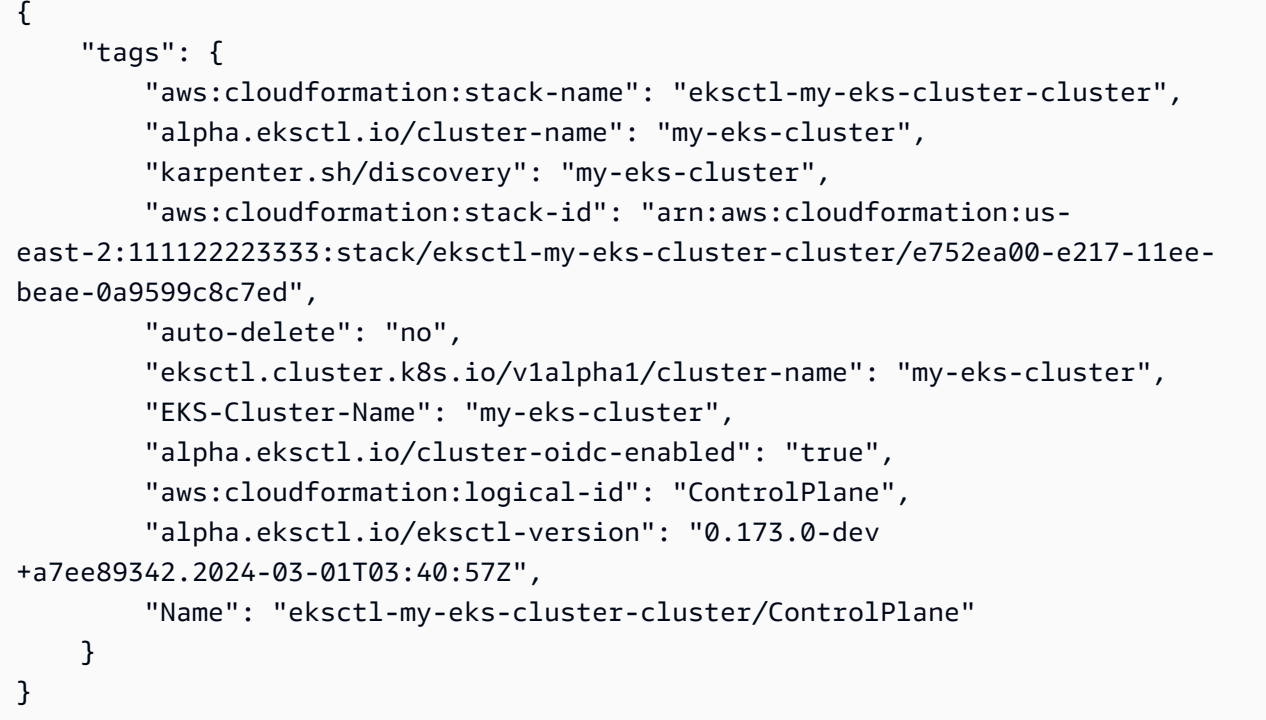

Beispiel 2: Um alle Tags für eine Amazon EKS Node-Gruppe (ARN) aufzulisten

Das folgende list-tags-for-resource Beispiel listet alle Tags für einen Amazon EKS Node Group ARN auf.

```
aws eks list-tags-for-resource \ 
     --resource-arn arn:aws:eks:us-east-2:111122223333:nodegroup/my-eks-cluster/my-
eks-managed-node-group/60c71ed2-2cfb-020f-a5f4-ad32477f198c
```

```
{ 
     "tags": { 
         "aws:cloudformation:stack-name": "eksctl-my-eks-cluster-nodegroup-my-eks-
managed-node-group", 
         "aws:cloudformation:stack-id": "arn:aws:cloudformation:us-
east-2:111122223333:stack/eksctl-my-eks-cluster-nodegroup-my-eks-managed-node-group/
eaa20310-e219-11ee-b851-0ab9ad8228ff", 
         "eksctl.cluster.k8s.io/v1alpha1/cluster-name": "my-eks-cluster",
```
 "EKS-Cluster-Name": "my-eks-cluster", "alpha.eksctl.io/nodegroup-type": "managed", "NodeGroup Name 1": "my-eks-managed-node-group", "k8s.io/cluster-autoscaler/enabled": "true", "nodegroup-role": "worker", "alpha.eksctl.io/cluster-name": "my-eks-cluster", "alpha.eksctl.io/nodegroup-name": "my-eks-managed-node-group", "karpenter.sh/discovery": "my-eks-cluster", "NodeGroup Name 2": "AmazonLinux-Linux-Managed-NG-v1-26-v1", "auto-delete": "no", "k8s.io/cluster-autoscaler/my-eks-cluster": "owned", "aws:cloudformation:logical-id": "ManagedNodeGroup", "alpha.eksctl.io/eksctl-version": "0.173.0-dev +a7ee89342.2024-03-01T03:40:57Z" }

Beispiel 3: Um alle Tags in einem Amazon EKS Fargate-Profil aufzulisten ARne

Das folgende list-tags-for-resource Beispiel listet alle Tags für einen ARN eines Amazon EKS Fargate-Profils auf.

```
aws eks list-tags-for-resource \ 
     --resource-arn arn:aws:eks:us-east-2:111122223333:fargateprofile/my-eks-cluster/
my-fargate-profile/d6c76780-e541-0725-c816-36754cab734b
```
Ausgabe:

}

```
{ 
     "tags": { 
          "eks-fargate-profile-key-2": "value-2", 
          "eks-fargate-profile-key-1": "value-1" 
     }
}
```
Beispiel 4: Um alle Tags für einen Amazon EKS Add-on ARN aufzulisten

Das folgende list-tags-for-resource Beispiel listet alle Tags für einen Amazon EKS Addon ARN auf.

```
aws eks list-tags-for-resource \
```

```
 --resource-arn arn:aws:eks:us-east-2:111122223333:addon/my-eks-cluster/vpc-
cni/0ec71efc-98dd-3203-60b0-4b939b2a5e5f
```
Ausgabe:

```
{ 
     "tags": { 
          "eks-addon-key-2": "value-2", 
          "eks-addon-key-1": "value-1" 
     }
}
```
Beispiel 5: Um alle Tags für einen Amazon EKS OIDC-Identitätsanbieter (ARN) aufzulisten

Das folgende list-tags-for-resource Beispiel listet alle Tags für einen Amazon EKS-OIDC-Identitätsanbieter-ARN auf.

```
aws eks list-tags-for-resource \ 
    --resource-arn arn:aws:eks:us-east-2:111122223333:identityproviderconfig/my-eks-
cluster/oidc/my-identity-provider/8ac76722-78e4-cec1-ed76-d49eea058622
```
Ausgabe:

```
{ 
      "tags": { 
          "my-identity-provider": "test" 
     }
}
```
• Einzelheiten zur API finden Sie unter [ListTagsForResource AWS CLIB](https://awscli.amazonaws.com/v2/documentation/api/latest/reference/eks/list-tags-for-resource.html)efehlsreferenz.

### **list-update**

Das folgende Codebeispiel zeigt die Verwendunglist-update.

AWS CLI

Beispiel 1: Um die Updates aufzulisten, die einem Amazon EKS-Clusternamen zugeordnet sind

Das folgende list-updates Beispiel listet alle Update-IDs für einen Amazon EKS-Clusternamen auf.

#### aws eks list-updates \ --name my-eks-cluster

#### Ausgabe:

```
{ 
     "updateIds": [ 
          "5f78d14e-c57b-4857-a3e4-cf664ae20949", 
          "760e5a3f-adad-48c7-88d3-7ac283c09c26", 
          "cd4ec863-bc55-47d5-a377-3971502f529b", 
          "f12657ce-e869-4f17-b158-a82ab8b7d937" 
     ]
}
```
Beispiel 2: Um alle Update-IDs für eine Amazon EKS Node-Gruppe aufzulisten

Das folgende list-updates Beispiel listet alle Update-IDs für eine Amazon EKS Node-Gruppe auf.

```
aws eks list-updates \ 
     --name my-eks-cluster \ 
     --nodegroup-name my-eks-managed-node-group
```
Ausgabe:

```
{ 
     "updateIds": [ 
          "8c6c1bef-61fe-42ac-a242-89412387b8e7" 
     ]
}
```
Beispiel 3: Um alle Update-IDs auf einem Amazon EKS-Add-on aufzulisten

Das folgende list-updates Beispiel listet alle Update-IDs für ein Amazon EKS-Add-on auf.

```
aws eks list-updates \ 
     --name my-eks-cluster \ 
     --addon-name vpc-cni
```

```
{ 
      "updateIds": [ 
           "9cdba8d4-79fb-3c83-afe8-00b508d33268" 
     \mathbb{I}}
```
• Einzelheiten zur API finden Sie [ListUpdate](https://awscli.amazonaws.com/v2/documentation/api/latest/reference/eks/list-update.html)in der AWS CLI Befehlsreferenz.

# **list-updates**

Das folgende Codebeispiel zeigt die Verwendunglist-updates.

### AWS CLI

Um die Updates für einen Cluster aufzulisten

Dieser Beispielbefehl listet die aktuellen Updates für einen Cluster auf, der example in Ihrer Standardregion benannt ist.

Befehl:

```
aws eks list-updates --name example
```
Ausgabe:

```
{ 
     "updateIds": [ 
          "10bddb13-a71b-425a-b0a6-71cd03e59161" 
     ]
}
```
• Einzelheiten zur API finden Sie [ListUpdates](https://awscli.amazonaws.com/v2/documentation/api/latest/reference/eks/list-updates.html)unter AWS CLI Befehlsreferenz.

# **register-cluster**

Das folgende Codebeispiel zeigt die Verwendungregister-cluster.

AWS CLI

Beispiel 1: Registrieren Sie einen externen EKS\_ANYWHERE Kubernetes-Cluster bei Amazon EKS

Das folgende register-cluster Beispiel registriert einen externen EKS\_ANYWHERE Kubernetes-Cluster bei Amazon EKS.

```
aws eks register-cluster \ 
     --name my-eks-anywhere-cluster \ 
     --connector-config 'roleArn=arn:aws:iam::111122223333:role/
AmazonEKSConnectorAgentRole,provider=EKS_ANYWHERE'
```
Ausgabe:

```
{ 
     "cluster": { 
         "name": "my-eks-anywhere-cluster", 
         "arn": "arn:aws:eks:us-east-2:111122223333:cluster/my-eks-anywhere-cluster", 
         "createdAt": "2024-04-12T12:38:37.561000-04:00", 
         "status": "PENDING", 
         "tags": {}, 
         "connectorConfig": { 
              "activationId": "xxxxxxxxACTIVATION_IDxxxxxxxx", 
              "activationCode": "xxxxxxxxACTIVATION_CODExxxxxxxx", 
              "activationExpiry": "2024-04-15T12:38:37.082000-04:00", 
              "provider": "EKS_ANYWHERE", 
              "roleArn": "arn:aws:iam::111122223333:role/AmazonEKSConnectorAgentRole" 
         } 
     }
}
```
Weitere Informationen finden Sie unter [Verbinden eines externen Clusters](https://docs.aws.amazon.com/eks/latest/userguide/connecting-cluster.html) im Amazon EKS-Benutzerhandbuch.

Beispiel 2: Registrieren Sie einen beliebigen externen Kubernetes-Cluster bei Amazon EKS

Das folgende register-cluster Beispiel registriert einen externen EKS\_ANYWHERE Kubernetes-Cluster bei Amazon EKS.

```
aws eks register-cluster \ 
     --name my-eks-anywhere-cluster \ 
     --connector-config 'roleArn=arn:aws:iam::111122223333:role/
AmazonEKSConnectorAgentRole,provider=OTHER'
```

```
{ 
     "cluster": { 
         "name": "my-onprem-k8s-cluster", 
         "arn": "arn:aws:eks:us-east-2:111122223333:cluster/my-onprem-k8s-cluster", 
         "createdAt": "2024-04-12T12:42:10.861000-04:00", 
         "status": "PENDING", 
         "tags": {}, 
         "connectorConfig": { 
              "activationId": "xxxxxxxxACTIVATION_IDxxxxxxxx", 
              "activationCode": "xxxxxxxxACTIVATION_CODExxxxxxxx", 
              "activationExpiry": "2024-04-15T12:42:10.339000-04:00", 
              "provider": "OTHER", 
              "roleArn": "arn:aws:iam::111122223333:role/AmazonEKSConnectorAgentRole" 
         } 
     }
}
```
Weitere Informationen finden Sie unter [Verbinden eines externen Clusters](https://docs.aws.amazon.com/eks/latest/userguide/connecting-cluster.html) im Amazon EKS-Benutzerhandbuch.

• Einzelheiten zur API finden Sie [RegisterClusteru](https://awscli.amazonaws.com/v2/documentation/api/latest/reference/eks/register-cluster.html)nter AWS CLI Befehlsreferenz.

#### **tag-resource**

Das folgende Codebeispiel zeigt die Verwendungtag-resource.

#### AWS CLI

Beispiel 1: Um die angegebenen Tags zu einem Amazon EKS-Cluster hinzuzufügen

Das folgende tag-resource Beispiel fügt die angegebenen Tags zu einem Amazon EKS-Cluster hinzu.

```
aws eks tag-resource \ 
    --resource-arn arn:aws:eks:us-east-2:111122223333:cluster/my-eks-cluster \
     --tag 'my-eks-cluster-test-1=test-value-1,my-eks-cluster-dev-1=dev-value-2'
```
Mit diesem Befehl wird keine Ausgabe zurückgegeben.

Beispiel 2: Um die angegebenen Tags zu einer Amazon EKS Node-Gruppe hinzuzufügen

Das folgende tag-resource Beispiel fügt die angegebenen Tags zu einer Amazon EKS Node-Gruppe hinzu.

```
aws eks tag-resource \ 
     --resource-arn arn:aws:eks:us-east-2:111122223333:nodegroup/my-eks-cluster/my-
eks-managed-node-group/60c71ed2-2cfb-020f-a5f4-ad32477f198c \ 
     --tag 'my-eks-nodegroup-test-1=test-value-1,my-eks-nodegroup-dev-1=dev-value-2'
```
Mit diesem Befehl wird keine Ausgabe zurückgegeben.

• Einzelheiten zur API finden Sie [TagResourcei](https://awscli.amazonaws.com/v2/documentation/api/latest/reference/eks/tag-resource.html)n der AWS CLI Befehlsreferenz.

#### **untag-resource**

Das folgende Codebeispiel zeigt die Verwendunguntag-resource.

AWS CLI

Beispiel 1: Um die angegebenen Tags aus einem Amazon EKS-Cluster zu löschen

Das folgende untag-resource Beispiel löscht die angegebenen Tags aus einem Amazon EKS-Cluster.

```
aws eks untag-resource \ 
    --resource-arn arn:aws:eks:us-east-2:111122223333:cluster/my-eks-cluster \
     --tag-keys "my-eks-cluster-test-1" "my-eks-cluster-dev-1"
```
Mit diesem Befehl wird keine Ausgabe zurückgegeben.

Beispiel 2: Um die angegebenen Tags aus einer Amazon EKS Node-Gruppe zu löschen

Das folgende untag-resource Beispiel löscht die angegebenen Tags aus einer Amazon EKS Node-Gruppe.

```
aws eks untag-resource \ 
     --resource-arn arn:aws:eks:us-east-2:111122223333:nodegroup/my-eks-cluster/my-
eks-managed-node-group/60c71ed2-2cfb-020f-a5f4-ad32477f198c \ 
     --tag-keys "my-eks-nodegroup-test-1" "my-eks-nodegroup-dev-1"
```
Mit diesem Befehl wird keine Ausgabe zurückgegeben.

• Einzelheiten zur API finden Sie [UntagResource](https://awscli.amazonaws.com/v2/documentation/api/latest/reference/eks/untag-resource.html)in der AWS CLI Befehlsreferenz.

#### **update-addon**

Das folgende Codebeispiel zeigt die Verwendungupdate-addon.

#### AWS CLI

Beispiel 1. So aktualisieren Sie ein Amazon EKS-Add-on mit der Dienstkontorolle ARN

Der folgende update-addon Beispielbefehl aktualisiert ein Amazon EKS-Add-on mit der Dienstkontorolle ARN.

```
aws eks update-addon \ 
     --cluster-name my-eks-cluster \ 
     --addon-name vpc-cni \ 
     --service-account-role-arn arn:aws:iam::111122223333:role/eksctl-my-eks-cluster-
addon-vpc-cni-Role1-YfakrqOC1UTm
```
Ausgabe:

```
{ 
     "update": { 
         "id": "c00d2de2-c2e4-3d30-929e-46b8edec2ce4", 
         "status": "InProgress", 
         "type": "AddonUpdate", 
         "params": [ 
\{\hspace{.1cm} \} "type": "ServiceAccountRoleArn", 
                  "value": "arn:aws:iam::111122223333:role/eksctl-my-eks-cluster-
addon-vpc-cni-Role1-YfakrqOC1UTm" 
 } 
         ], 
         "updatedAt": "2024-04-12T16:04:55.614000-04:00", 
         "errors": [] 
     }
}
```
Weitere Informationen finden Sie unter [Verwaltung von Amazon EKS-Add-Ons — Aktualisieren](https://docs.aws.amazon.com/eks/latest/userguide/managing-add-ons.html#updating-an-add-on)  [eines Add-ons](https://docs.aws.amazon.com/eks/latest/userguide/managing-add-ons.html#updating-an-add-on) im Amazon EKS-Benutzerhandbuch.

Beispiel 2. Um ein Amazon EKS-Add-on mit einer bestimmten Add-On-Version zu aktualisieren

Der folgende update-addon Beispielbefehl aktualisiert ein Amazon EKS-Add-on mit einer bestimmten Add-On-Version.

aws eks update-addon \ --cluster-name my-eks-cluster \ --addon-name vpc-cni \ --service-account-role-arn arn:aws:iam::111122223333:role/eksctl-my-eks-clusteraddon-vpc-cni-Role1-YfakrqOC1UTm \ --addon-version v1.16.4-eksbuild.2

Ausgabe:

```
{ 
     "update": { 
         "id": "f58dc0b0-2b18-34bd-bc6a-e4abc0011f36", 
          "status": "InProgress", 
          "type": "AddonUpdate", 
          "params": [ 
\{\hspace{.1cm} \} "type": "AddonVersion", 
                  "value": "v1.16.4-eksbuild.2" 
              }, 
              { 
                  "type": "ServiceAccountRoleArn", 
                  "value": "arn:aws:iam::111122223333:role/eksctl-my-eks-cluster-
addon-vpc-cni-Role1-YfakrqOC1UTm" 
 } 
         ], 
         "createdAt": "2024-04-12T16:07:16.550000-04:00", 
         "errors": [] 
     }
}
```
Weitere Informationen finden Sie unter [Verwaltung von Amazon EKS-Add-Ons — Aktualisieren](https://docs.aws.amazon.com/eks/latest/userguide/managing-add-ons.html#updating-an-add-on)  [eines Add-ons](https://docs.aws.amazon.com/eks/latest/userguide/managing-add-ons.html#updating-an-add-on) im Amazon EKS-Benutzerhandbuch.

Beispiel 3. Um ein Amazon EKS-Add-on mit benutzerdefinierten Konfigurationswerten zu aktualisieren und Konfliktdetails zu lösen

Der folgende update-addon Beispielbefehl aktualisiert ein Amazon EKS-Add-on mit benutzerdefinierten Konfigurationswerten und Details zur Konfliktlösung.

```
aws eks update-addon \ 
     --cluster-name my-eks-cluster \
```

```
 --addon-name vpc-cni \ 
     --service-account-role-arn arn:aws:iam::111122223333:role/eksctl-my-eks-cluster-
addon-vpc-cni-Role1-YfakrqOC1UTm \ 
     --addon-version v1.16.4-eksbuild.2 \ 
     --configuration-values '{"resources": {"limits":{"cpu":"100m"}, "requests":
{"cpu":"50m"}}}' \ 
     --resolve-conflicts PRESERVE
```
# Ausgabe:

```
{ 
     "update": { 
          "id": "cd9f2173-a8d8-3004-a90f-032f14326520", 
          "status": "InProgress", 
          "type": "AddonUpdate", 
          "params": [ 
              { 
                  "type": "AddonVersion", 
                  "value": "v1.16.4-eksbuild.2" 
              }, 
\{\hspace{.1cm} \} "type": "ServiceAccountRoleArn", 
                  "value": "arn:aws:iam::111122223333:role/eksctl-my-eks-cluster-
addon-vpc-cni-Role1-YfakrqOC1UTm" 
              }, 
              { 
                  "type": "ResolveConflicts", 
                  "value": "PRESERVE" 
              }, 
              { 
                  "type": "ConfigurationValues", 
                  "value": "{\"resources\": {\"limits\":{\"cpu\":\"100m\"}, \"requests
\":{\"cpu\":\"50m\"}}}" 
 } 
          ], 
          "createdAt": "2024-04-12T16:16:27.363000-04:00", 
          "errors": [] 
     }
}
```
Weitere Informationen finden Sie unter [Verwaltung von Amazon EKS-Add-Ons — Aktualisieren](https://docs.aws.amazon.com/eks/latest/userguide/managing-add-ons.html#updating-an-add-on)  [eines Add-ons](https://docs.aws.amazon.com/eks/latest/userguide/managing-add-ons.html#updating-an-add-on) im Amazon EKS-Benutzerhandbuch.

Beispiel 4. So aktualisieren Sie ein Amazon EKS-Add-on mit einer Datei mit benutzerdefinierten JSON-Konfigurationswerten

Der folgende update-addon Beispielbefehl aktualisiert ein Amazon EKS-Add-on mit benutzerdefinierten JSON-Konfigurationswerten und Lösungsdetails.

```
aws eks update-addon \ 
     --cluster-name my-eks-cluster \ 
     --addon-name vpc-cni \ 
     --service-account-role-arn arn:aws:iam::111122223333:role/eksctl-my-eks-cluster-
addon-vpc-cni-Role1-YfakrqOC1UTm \ 
     --addon-version v1.17.1-eksbuild.1 \ 
     --configuration-values 'file://configuration-values.json' \ 
     --resolve-conflicts PRESERVE
```
Inhalt von configuration-values.json:

```
{ 
      "resources": { 
           "limits": { 
                "cpu": "100m" 
           }, 
           "requests": { 
                "cpu": "50m" 
           } 
      }, 
      "env": { 
           "AWS_VPC_K8S_CNI_LOGLEVEL": "ERROR" 
      }
}
```

```
{ 
     "update": { 
          "id": "6881a437-174f-346b-9a63-6e91763507cc", 
          "status": "InProgress", 
          "type": "AddonUpdate", 
          "params": [ 
              { 
                   "type": "AddonVersion", 
                   "value": "v1.17.1-eksbuild.1"
```

```
 }, 
\{\hspace{.1cm} \} "type": "ServiceAccountRoleArn", 
                "value": "arn:aws:iam::111122223333:role/eksctl-my-eks-cluster-
addon-vpc-cni-Role1-YfakrqOC1UTm" 
            }, 
            { 
                "type": "ResolveConflicts", 
                "value": "PRESERVE" 
            }, 
\{\hspace{.1cm} \} "type": "ConfigurationValues", 
                "value": "{\n \"resources\": {\n \"limits\": {\n 
  \"cpu\": \"100m\"\n },\n \"requests\": {\n \"cpu\": \"50m
\"\n }\n },\n \"env\": {\n \"AWS_VPC_K8S_CNI_LOGLEVEL\": \"ERROR
\Upsilon"\n }\n}"
 } 
        ], 
        "createdAt": "2024-04-12T16:22:55.519000-04:00", 
        "errors": [] 
    }
}
```
Weitere Informationen finden Sie unter [Verwaltung von Amazon EKS-Add-Ons — Aktualisieren](https://docs.aws.amazon.com/eks/latest/userguide/managing-add-ons.html#updating-an-add-on)  [eines Add-ons](https://docs.aws.amazon.com/eks/latest/userguide/managing-add-ons.html#updating-an-add-on) im Amazon EKS-Benutzerhandbuch.

Beispiel 5. Um ein Amazon EKS-Add-on mit einer Datei mit benutzerdefinierten YAML-Konfigurationswerten zu aktualisieren

Der folgende update-addon Beispielbefehl aktualisiert ein Amazon EKS-Add-on mit benutzerdefinierten YAML-Konfigurationswerten und Lösungsdetails.

```
aws eks update-addon \ 
     --cluster-name my-eks-cluster \ 
     --addon-name vpc-cni \ 
     --service-account-role-arn arn:aws:iam::111122223333:role/eksctl-my-eks-cluster-
addon-vpc-cni-Role1-YfakrqOC1UTm \ 
     --addon-version v1.18.0-eksbuild.1 \ 
     --configuration-values 'file://configuration-values.yaml' \ 
     --resolve-conflicts PRESERVE
```
Inhalt von configuration-values.yaml:

```
resources: 
     limits: 
          cpu: '100m' 
     requests: 
          cpu: '50m'
env: 
     AWS_VPC_K8S_CNI_LOGLEVEL: 'DEBUG'
```
Ausgabe:

```
{ 
     "update": { 
         "id": "a067a4c9-69d0-3769-ace9-d235c5b16701", 
         "status": "InProgress", 
         "type": "AddonUpdate", 
         "params": [ 
\{\hspace{.1cm} \} "type": "AddonVersion", 
                  "value": "v1.18.0-eksbuild.1" 
             }, 
             { 
                  "type": "ServiceAccountRoleArn", 
                  "value": "arn:aws:iam::111122223333:role/eksctl-my-eks-cluster-
addon-vpc-cni-Role1-YfakrqOC1UTm" 
             }, 
             { 
                  "type": "ResolveConflicts", 
                  "value": "PRESERVE" 
             }, 
\{\hspace{.1cm} \} "type": "ConfigurationValues", 
                  "value": "resources:\n limits:\n cpu: '100m'\n 
  requests:\n cpu: '50m'\nenv:\n AWS_VPC_K8S_CNI_LOGLEVEL: 'DEBUG'" 
 } 
         ], 
         "createdAt": "2024-04-12T16:25:07.212000-04:00", 
         "errors": [] 
     }
}
```
Weitere Informationen finden Sie unter [Verwaltung von Amazon EKS-Add-Ons — Aktualisieren](https://docs.aws.amazon.com/eks/latest/userguide/managing-add-ons.html#updating-an-add-on)  [eines Add-ons](https://docs.aws.amazon.com/eks/latest/userguide/managing-add-ons.html#updating-an-add-on) im Amazon EKS-Benutzerhandbuch.

• Einzelheiten zur API finden Sie [UpdateAddon](https://awscli.amazonaws.com/v2/documentation/api/latest/reference/eks/update-addon.html)in der AWS CLI Befehlsreferenz.

### **update-cluster-config**

Das folgende Codebeispiel zeigt die Verwendungupdate-cluster-config.

#### AWS CLI

Um den Cluster-Endpunktzugriff zu aktualisieren

Dieser Beispielbefehl aktualisiert einen Cluster, um den öffentlichen Endpunktzugriff zu deaktivieren und den privaten Endpunktzugriff zu aktivieren.

#### Befehl:

```
aws eks update-cluster-config --name example \
--resources-vpc-config endpointPublicAccess=false,endpointPrivateAccess=true
```
Ausgabe:

```
{ 
     "update": { 
          "id": "ec883c93-2e9e-407c-a22f-8f6fa6e67d4f", 
          "status": "InProgress", 
          "type": "EndpointAccessUpdate", 
          "params": [ 
\{\hspace{.1cm} \} "type": "EndpointPublicAccess", 
                   "value": "false" 
              }, 
              { 
                   "type": "EndpointPrivateAccess", 
                   "value": "true" 
 } 
          ], 
          "createdAt": 1565806986.506, 
          "errors": [] 
     }
}
```
Um die Protokollierung für einen Cluster zu aktivieren

Dieser Beispielbefehl aktiviert alle Protokollierungstypen der Cluster-Steuerungsebene für einen Cluster mit dem Namenexample.

Befehl:

```
aws eks update-cluster-config --name example \
--logging '{"clusterLogging":[{"types":
["api","audit","authenticator","controllerManager","scheduler"],"enabled":true}]}'
```
Ausgabe:

```
{ 
     "update": { 
         "id": "7551c64b-1d27-4b1e-9f8e-c45f056eb6fd", 
         "status": "InProgress", 
          "type": "LoggingUpdate", 
          "params": [ 
\{\hspace{.1cm} \} "type": "ClusterLogging", 
                  "value": "{\"clusterLogging\":[{\"types\":[\"api\",\"audit\",
\"authenticator\",\"controllerManager\",\"scheduler\"],\"enabled\":true}]}" 
 } 
         ], 
          "createdAt": 1565807210.37, 
         "errors": [] 
     }
}
```
• Einzelheiten zur API finden Sie [UpdateClusterConfig](https://awscli.amazonaws.com/v2/documentation/api/latest/reference/eks/update-cluster-config.html)in der AWS CLI Befehlsreferenz.

# **update-cluster-version**

Das folgende Codebeispiel zeigt die Verwendungupdate-cluster-version.

AWS CLI

Um einen Amazon EKS-Cluster mit dem Namen `my-eks-cluster` auf die angegebene Kubernetes-Version zu aktualisieren

Im folgenden update-cluster-version Beispiel wird ein Amazon EKS-Cluster auf die angegebene Kubernetes-Version aktualisiert.

```
aws eks update-cluster-version \ 
     --name my-eks-cluster \ 
     --kubernetes-version 1.27
```
#### Ausgabe:

```
{ 
     "update": { 
          "id": "e4091a28-ea14-48fd-a8c7-975aeb469e8a", 
          "status": "InProgress", 
          "type": "VersionUpdate", 
          "params": [ 
              { 
                   "type": "Version", 
                  "value": "1.27" 
              }, 
              { 
                  "type": "PlatformVersion", 
                   "value": "eks.16" 
 } 
         ], 
         "createdAt": "2024-04-12T16:56:01.082000-04:00", 
         "errors": [] 
     }
}
```
Weitere Informationen finden Sie unter [Aktualisieren einer Amazon EKS-Cluster-Kubernetes-](https://docs.aws.amazon.com/eks/latest/userguide/update-cluster.html)[Version](https://docs.aws.amazon.com/eks/latest/userguide/update-cluster.html) im Amazon EKS-Benutzerhandbuch.

• Einzelheiten zur API finden Sie unter [UpdateClusterVersion AWS CLIB](https://awscli.amazonaws.com/v2/documentation/api/latest/reference/eks/update-cluster-version.html)efehlsreferenz.

# **update-kubeconfig**

Das folgende Codebeispiel zeigt die Verwendungupdate-kubeconfig.

AWS CLI

Beispiel 1: Konfiguriert Ihr kubectl, indem Sie kubeconfig erstellen oder aktualisieren, sodass Sie eine Verbindung zu einem Amazon EKS-Cluster namens `` herstellen können my-eks-cluster

Im folgenden update-kubeconfig Beispiel wird Ihr kubectl konfiguriert, indem es die kubeconfig erstellt oder aktualisiert, sodass Sie eine Verbindung zu einem Amazon EKS-Cluster mit dem Namen herstellen können. my-eks-cluster

```
aws eks update-kubeconfig \ 
     --name my-eks-cluster
```
#### Ausgabe:

```
Updated context arn:aws:eks:us-east-2:111122223333:cluster/my-eks-cluster in /Users/
xxx/.kube/config
```
Weitere Informationen finden Sie unter [Erstellen oder Aktualisieren einer kubeconfig-Datei für](https://docs.aws.amazon.com/eks/latest/userguide/create-kubeconfig.html) [einen Amazon EKS-Cluster](https://docs.aws.amazon.com/eks/latest/userguide/create-kubeconfig.html) im Amazon EKS-Benutzerhandbuch.

Beispiel 2: Konfiguriert Ihr kubectl, indem Sie die kubeconfig erstellen oder aktualisieren (mit der Option role-arn, um eine Rolle für die Cluster-Authentifizierung zu übernehmen), sodass Sie eine Verbindung zu einem Amazon EKS-Cluster namens `` herstellen können my-eks-cluster

Im folgenden update-kubeconfig Beispiel wird Ihr kubectl konfiguriert, indem es die kubeconfig erstellt oder aktualisiert (mit der Option role-arn, um eine Rolle für die Cluster-Authentifizierung zu übernehmen), sodass Sie eine Verbindung zu einem Amazon EKS-Cluster mit dem Namen herstellen können. my-eks-cluster

```
aws eks update-kubeconfig \ 
     --name my-eks-cluster \ 
     --role-arn arn:aws:iam::111122223333:role/eksctl-EKS-Linux-Cluster-v1-24-
cluster-ServiceRole-j1k7AfTIQtnM
```
#### Ausgabe:

Updated context arn:aws:eks:us-east-2:111122223333:cluster/my-eks-cluster in /Users/ xxx/.kube/config

Weitere Informationen finden Sie unter [Erstellen oder Aktualisieren einer kubeconfig-Datei für](https://docs.aws.amazon.com/eks/latest/userguide/create-kubeconfig.html) [einen Amazon EKS-Cluster](https://docs.aws.amazon.com/eks/latest/userguide/create-kubeconfig.html) im Amazon EKS-Benutzerhandbuch.

Beispiel 3: Konfiguriert Ihr kubectl, indem Sie die kubeconfig erstellen oder aktualisieren (mit der role-arn-Option, um eine Rolle für die Cluster-Authentifizierung zusammen mit einem

benutzerdefinierten Cluster-Alias und Benutzer-Alias zu übernehmen), sodass Sie eine Verbindung zu einem Amazon EKS-Cluster namens `` herstellen können my-eks-cluster

Im folgenden update-kubeconfig Beispiel wird Ihr kubectl konfiguriert, indem es die kubeconfig erstellt oder aktualisiert (mit der Option role-arn, um eine Rolle für die Clusterauthentifizierung zusammen mit einem benutzerdefinierten Cluster-Alias und Benutzer-Alias zu übernehmen), sodass Sie eine Verbindung zu einem Amazon EKS-Cluster mit dem Namen herstellen können. my-eks-cluster

```
aws eks update-kubeconfig \ 
     --name my-eks-cluster \ 
     --role-arn arn:aws:iam::111122223333:role/eksctl-EKS-Linux-Cluster-v1-24-
cluster-ServiceRole-j1k7AfTIQtnM \ 
     --alias stage-eks-cluster \ 
     --user-alias john
```
Ausgabe:

Updated context stage-eks-cluster in /Users/dubaria/.kube/config

Weitere Informationen finden Sie unter [Erstellen oder Aktualisieren einer kubeconfig-Datei für](https://docs.aws.amazon.com/eks/latest/userguide/create-kubeconfig.html) [einen Amazon EKS-Cluster](https://docs.aws.amazon.com/eks/latest/userguide/create-kubeconfig.html) im Amazon EKS-Benutzerhandbuch.

Beispiel 4: Druckt kubeconfig-Dateieinträge zur Überprüfung aus und konfiguriert Ihre kubectl-Datei so, dass Sie eine Verbindung zu einem Amazon EKS-Cluster namens `` herstellen können my-eks-cluster

Im folgenden update-kubeconfig Beispiel wird Ihr kubectl konfiguriert, indem es die kubeconfig erstellt oder aktualisiert (mit der Option role-arn, um eine Rolle für die Clusterauthentifizierung zusammen mit einem benutzerdefinierten Cluster-Alias und Benutzer-Alias zu übernehmen), sodass Sie eine Verbindung zu einem Amazon EKS-Cluster mit dem Namen herstellen können. my-eks-cluster

```
aws eks update-kubeconfig \setminus --name my-eks-cluster \ 
     --role-arn arn:aws:iam::111122223333:role/eksctl-EKS-Linux-Cluster-v1-24-
cluster-ServiceRole-j1k7AfTIQtnM \ 
     --alias stage-eks-cluster \ 
     --user-alias john \
```
AWS Command Line Interface **Benutzerhandbuch für Version 2** and the Benutzerhandbuch für Version 2

--verbose

#### Ausgabe:

```
Updated context stage-eks-cluster in /Users/dubaria/.kube/config
Entries:
context:
cluster: arn:aws:eks:us-east-2:111122223333:cluster/my-eks-cluster
user: john
name: stage-eks-cluster
name: john
user:
exec: 
     apiVersion: client.authentication.k8s.io/v1beta1 
     args: 
     - --region 
     - us-east-2 
     - eks 
     - get-token 
     - --cluster-name 
     - my-eks-cluster 
     - --output 
     - json 
     - --role 
     - arn:aws:iam::111122223333:role/eksctl-EKS-Linux-Cluster-v1-24-cluster-
ServiceRole-j1k7AfTIQtnM 
     command: aws
cluster:
certificate-authority-data: xxx_CA_DATA_xxx
server: https://DALSJ343KE23J3RN45653DSKJTT647TYD.yl4.us-east-2.eks.amazonaws.com
name: arn:aws:eks:us-east-2:111122223333:cluster/my-eks-cluster
```
Weitere Informationen finden Sie unter [Erstellen oder Aktualisieren einer kubeconfig-Datei für](https://docs.aws.amazon.com/eks/latest/userguide/create-kubeconfig.html) [einen Amazon EKS-Cluster](https://docs.aws.amazon.com/eks/latest/userguide/create-kubeconfig.html) im Amazon EKS-Benutzerhandbuch.

• Einzelheiten zur API finden Sie [UpdateKubeconfigi](https://awscli.amazonaws.com/v2/documentation/api/latest/reference/eks/update-kubeconfig.html)n der AWS CLI Befehlsreferenz.

#### **update-nodegroup-config**

Das folgende Codebeispiel zeigt die Verwendungupdate-nodegroup-config.

### AWS CLI

Beispiel 1: Aktualisieren Sie eine verwaltete Knotengruppe, um dem EKS-Worker-Knoten für einen Amazon EKS-Cluster neue Labels und Taint hinzuzufügen

Im folgenden update-nodegroup-config Beispiel wird eine verwaltete Knotengruppe aktualisiert, um dem EKS-Worker-Knoten für einen Amazon EKS-Cluster neue Labels und Taint hinzuzufügen.

```
aws eks update-nodegroup-config \ 
     --cluster-name my-eks-cluster \ 
     --nodegroup-name my-eks-nodegroup \ 
     --labels 'addOrUpdateLabels={my-eks-nodegroup-label-1=value-1,my-eks-nodegroup-
label-2=value-2} --taints 'addOrUpdateTaints=[{key=taint-key-1,value=taint-
value-1,effect=NO_EXECUTE}]'
```

```
\{ "update": { 
          "id": "e66d21d3-bd8b-3ad1-a5aa-b196dc08c7c1", 
         "status": "InProgress", 
          "type": "ConfigUpdate", 
          "params": [ 
\{\hspace{.1cm} \} "type": "LabelsToAdd", 
                  "value": "{\"my-eks-nodegroup-label-2\":\"value-2\",\"my-eks-
nodegroup-label-1\":\"value-1\"}" 
              }, 
\{\hspace{.1cm} \} "type": "TaintsToAdd", 
                  "value": "[{\"effect\":\"NO_EXECUTE\",\"value\":\"taint-value-1\",
\"key\":\"taint-key-1\"}]" 
 } 
         ], 
          "createdAt": "2024-04-08T12:05:19.161000-04:00", 
         "errors": [] 
     }
}
```
Beispiel 2: Aktualisieren Sie eine verwaltete Knotengruppe, um Labels und Makel für den EKS-Worker-Knoten für einen Amazon EKS-Cluster zu entfernen

Im folgenden update-nodegroup-config Beispiel wird eine verwaltete Knotengruppe aktualisiert, um Labels und Makel für den EKS-Worker-Knoten für einen Amazon EKS-Cluster zu entfernen.

```
aws eks update-nodegroup-config \ 
     --cluster-name my-eks-cluster \ 
     --nodegroup-name my-eks-nodegroup \ 
    --labels 'removeLabels=my-eks-nodegroup-label-1, my-eks-nodegroup-label-2' \
     --taints 'removeTaints=[{key=taint-key-1,value=taint-
value-1,effect=NO_EXECUTE}]'
```

```
{ 
     "update": { 
         "id": "67a08692-9e59-3ace-a916-13929f44cec3", 
         "status": "InProgress", 
         "type": "ConfigUpdate", 
         "params": [ 
\{\hspace{.1cm} \} "type": "LabelsToRemove", 
                  "value": "[\"my-eks-nodegroup-label-1\",\"my-eks-nodegroup-
label-2\"]" 
              }, 
              { 
                  "type": "TaintsToRemove", 
                  "value": "[{\"effect\":\"NO_EXECUTE\",\"value\":\"taint-value-1\",
\"key\":\"taint-key-1\"}]" 
 } 
         ], 
         "createdAt": "2024-04-08T12:17:31.817000-04:00", 
         "errors": [] 
     }
}
```
Beispiel 3: Aktualisieren Sie eine verwaltete Knotengruppe, um Labels und Taint für den EKS-Worker-Knoten für einen Amazon EKS-Cluster zu entfernen und hinzuzufügen

Im folgenden update-nodegroup-config Beispiel wird eine verwaltete Knotengruppe aktualisiert, sodass Labels und Taint für den EKS-Worker-Knoten für einen Amazon EKS-Cluster entfernt und hinzugefügt werden.

```
aws eks update-nodegroup-config \ 
     --cluster-name my-eks-cluster \ 
     --nodegroup-name my-eks-nodegroup \ 
     --labels 'addOrUpdateLabels={my-eks-nodegroup-new-label-1=new-value-1,my-eks-
nodegroup-new-label-2=new-value-2},removeLabels=my-eks-nodegroup-label-1, my-eks-
nodegroup-label-2' \ 
     --taints 'addOrUpdateTaints=[{key=taint-new-key-1,value=taint-new-
value-1,effect=PREFER_NO_SCHEDULE}],removeTaints=[{key=taint-key-1,value=taint-
value-1,effect=NO_EXECUTE}]'
```

```
{ 
     "update": { 
          "id": "4a9c8c45-6ac7-3115-be71-d6412a2339b7", 
          "status": "InProgress", 
          "type": "ConfigUpdate", 
          "params": [ 
\{\hspace{.1cm} \} "type": "LabelsToAdd", 
                  "value": "{\"my-eks-nodegroup-new-label-1\":\"new-value-1\",\"my-
eks-nodegroup-new-label-2\":\"new-value-2\"}" 
              }, 
              { 
                  "type": "LabelsToRemove", 
                  "value": "[\"my-eks-nodegroup-label-1\",\"my-eks-nodegroup-
label-2\"]" 
              }, 
\{\hspace{.1cm} \} "type": "TaintsToAdd", 
                  "value": "[{\"effect\":\"PREFER_NO_SCHEDULE\",\"value\":\"taint-new-
value-1\",\"key\":\"taint-new-key-1\"}]"
```

```
 }, 
\{\hspace{.1cm} \} "type": "TaintsToRemove", 
                  "value": "[{\"effect\":\"NO_EXECUTE\",\"value\":\"taint-value-1\",
\"key\":\"taint-key-1\"}]" 
 } 
         ], 
         "createdAt": "2024-04-08T12:30:55.486000-04:00", 
         "errors": [] 
     }
}
```
Beispiel 4: Aktualisieren Sie eine verwaltete Knotengruppe, um die Skalierungskonfiguration und die Aktualisierungskonfiguration für den EKS-Worker-Knoten für einen Amazon EKS-Cluster zu aktualisieren

Das folgende update-nodegroup-config Beispiel aktualisiert eine verwaltete Knotengruppe, um scaling-config und update-config für den EKS-Worker-Knoten für einen Amazon EKS-Cluster zu aktualisieren.

```
aws eks update-nodegroup-config \ 
     --cluster-name my-eks-cluster \ 
     --nodegroup-name my-eks-nodegroup \ 
     --scaling-config minSize=1,maxSize=5,desiredSize=2 \ 
     --update-config maxUnavailable=2
```

```
{ 
     "update": { 
          "id": "a977160f-59bf-3023-805d-c9826e460aea", 
          "status": "InProgress", 
          "type": "ConfigUpdate", 
          "params": [ 
               { 
                    "type": "MinSize", 
                    "value": "1" 
               }, 
\{\hspace{.1cm} \}
```

```
 "type": "MaxSize", 
                   "value": "5" 
              }, 
\{\hspace{.1cm} \} "type": "DesiredSize", 
                   "value": "2" 
              }, 
\{\hspace{.1cm} \} "type": "MaxUnavailable", 
                   "value": "2" 
 } 
          ], 
          "createdAt": "2024-04-08T12:35:17.036000-04:00", 
          "errors": [] 
     }
}
```
• Einzelheiten zur API finden Sie [UpdateNodegroupConfigu](https://awscli.amazonaws.com/v2/documentation/api/latest/reference/eks/update-nodegroup-config.html)nter AWS CLI Befehlsreferenz.

# **update-nodegroup-version**

Das folgende Codebeispiel zeigt die Verwendungupdate-nodegroup-version.

AWS CLI

Beispiel 1: Aktualisieren Sie die Kubernetes-Version oder AMI-Version einer von Amazon EKS verwalteten Knotengruppe

Im folgenden update-nodegroup-version Beispiel wird die Kubernetes-Version oder AMI-Version einer von Amazon EKS verwalteten Knotengruppe auf die neueste verfügbare Version für Ihren Kubernetes-Cluster aktualisiert.

```
aws eks update-nodegroup-version \ 
     --cluster-name my-eks-cluster \ 
     --nodegroup-name my-eks-nodegroup \ 
     --no-force
```

```
{ 
     "update": { 
          "id": "a94ebfc3-6bf8-307a-89e6-7dbaa36421f7", 
          "status": "InProgress", 
          "type": "VersionUpdate", 
          "params": [ 
\{\hspace{.1cm} \} "type": "Version", 
                  "value": "1.26" 
              }, 
              { 
                  "type": "ReleaseVersion", 
                   "value": "1.26.12-20240329" 
 } 
         ], 
          "createdAt": "2024-04-08T13:16:00.724000-04:00", 
          "errors": [] 
     }
}
```
Beispiel 2: Aktualisieren Sie die Kubernetes-Version oder AMI-Version einer von Amazon EKS verwalteten Knotengruppe

Im folgenden update-nodegroup-version Beispiel wird die Kubernetes-Version oder AMI-Version einer von Amazon EKS verwalteten Knotengruppe auf die angegebene AMI-Release-Version aktualisiert.

```
aws eks update-nodegroup-version \ 
     --cluster-name my-eks-cluster \ 
     --nodegroup-name my-eks-nodegroup \ 
     --kubernetes-version '1.26' \ 
     --release-version '1.26.12-20240307' \ 
     --no-force
```
Ausgabe:

{

"update": {

```
 "id": "4db06fe1-088d-336b-bdcd-3fdb94995fb7", 
          "status": "InProgress", 
          "type": "VersionUpdate", 
          "params": [ 
\{\hspace{.1cm} \} "type": "Version", 
                   "value": "1.26" 
              }, 
\{\hspace{.1cm} \} "type": "ReleaseVersion", 
                   "value": "1.26.12-20240307" 
 } 
          ], 
          "createdAt": "2024-04-08T13:13:58.595000-04:00", 
          "errors": [] 
     }
}
```
Weitere Informationen finden Sie unter Aktualisieren einer verwalteten Knotengruppe — < https:// docs.aws.amazon.com/eks/latest/userguide/ update-managed-node-group .html>` im Amazon EKS-Benutzerhandbuch.

• Einzelheiten zur API finden Sie [UpdateNodegroupVersioni](https://awscli.amazonaws.com/v2/documentation/api/latest/reference/eks/update-nodegroup-version.html)n AWS CLI der Befehlsreferenz.

# Elastic Beanstalk Beanstalk-Beispiele mit AWS CLI

Die folgenden Codebeispiele zeigen Ihnen, wie Sie mithilfe von Elastic Beanstalk Aktionen ausführen und gängige Szenarien implementieren. AWS Command Line Interface

Aktionen sind Codeauszüge aus größeren Programmen und müssen im Kontext ausgeführt werden. Während Aktionen Ihnen zeigen, wie Sie einzelne Servicefunktionen aufrufen, können Sie Aktionen im Kontext der zugehörigen Szenarien und serviceübergreifenden Beispiele sehen.

Szenarien sind Codebeispiele, die Ihnen zeigen, wie Sie eine bestimmte Aufgabe ausführen können, indem Sie mehrere Funktionen innerhalb desselben Services aufrufen.

Jedes Beispiel enthält einen Link zu GitHub, wo Sie Anweisungen zur Einrichtung und Ausführung des Codes im Kontext finden.

### Themen

• [Aktionen](#page-388-0)

Aktionen

### **abort-environment-update**

Das folgende Codebeispiel zeigt die Verwendungabort-environment-update.

AWS CLI

Um eine Bereitstellung abzubrechen

Mit dem folgenden Befehl wird die Bereitstellung einer laufenden Anwendungsversion für eine Umgebung mit dem Namen abgebrochen: my-env

aws elasticbeanstalk abort-environment-update --environment-name my-env

• Einzelheiten zur API finden Sie [AbortEnvironmentUpdatei](https://awscli.amazonaws.com/v2/documentation/api/latest/reference/elasticbeanstalk/abort-environment-update.html)n der AWS CLI Befehlsreferenz.

### **check-dns-availability**

Das folgende Codebeispiel zeigt die Verwendungcheck-dns-availability.

AWS CLI

Um die Verfügbarkeit eines CNAME zu überprüfen

Der folgende Befehl überprüft die Verfügbarkeit der my-cname.elasticbeanstalk.com Subdomain:

aws elasticbeanstalk check-dns-availability --cname-prefix my-cname

Ausgabe:

```
{ 
     "Available": true, 
     "FullyQualifiedCNAME": "my-cname.elasticbeanstalk.com"
}
```
• Einzelheiten zur API finden Sie [CheckDnsAvailabilityi](https://awscli.amazonaws.com/v2/documentation/api/latest/reference/elasticbeanstalk/check-dns-availability.html)n der AWS CLI Befehlsreferenz.

### **create-application-version**

Das folgende Codebeispiel zeigt die Verwendungcreate-application-version.

## AWS CLI

Um eine neue Anwendungsversion zu erstellen

Der folgende Befehl erstellt eine neue Version, "v1", einer Anwendung mit dem Namen" MyApp ":

```
aws elasticbeanstalk create-application-version --application-name MyApp 
  --version-label v1 --description MyAppv1 --source-bundle S3Bucket="my-
bucket",S3Key="sample.war" --auto-create-application
```
Die Anwendung wird aufgrund der auto-create-application Option automatisch erstellt, falls sie noch nicht existiert. Das Quellpaket ist eine WAR-Datei, die in einem S3-Bucket namens "mybucket" gespeichert ist und die Apache Tomcat-Beispielanwendung enthält.

Ausgabe:

```
{ 
   "ApplicationVersion": { 
       "ApplicationName": "MyApp", 
       "VersionLabel": "v1", 
       "Description": "MyAppv1", 
       "DateCreated": "2015-02-03T23:01:25.412Z", 
       "DateUpdated": "2015-02-03T23:01:25.412Z", 
       "SourceBundle": { 
            "S3Bucket": "my-bucket", 
            "S3Key": "sample.war" 
       } 
   }
}
```
• Einzelheiten zur API finden Sie [CreateApplicationVersion](https://awscli.amazonaws.com/v2/documentation/api/latest/reference/elasticbeanstalk/create-application-version.html)in AWS CLI der Befehlsreferenz.

## **create-application**

Das folgende Codebeispiel zeigt die Verwendungcreate-application.

AWS CLI

Um eine neue Anwendung zu erstellen

Der folgende Befehl erstellt eine neue Anwendung mit dem Namen "MyApp":

```
aws elasticbeanstalk create-application --application-name MyApp --description "my 
  application"
```
Der create-application Befehl konfiguriert nur den Namen und die Beschreibung der Anwendung. Um den Quellcode für die Anwendung hochzuladen, erstellen Sie eine erste Version der Anwendung mitcreate-application-version. create-applicationversionhat auch eine auto-create-application Option, mit der Sie die Anwendung und die Anwendungsversion in einem Schritt erstellen können.

Ausgabe:

```
{ 
   "Application": { 
       "ApplicationName": "MyApp", 
       "ConfigurationTemplates": [], 
       "DateUpdated": "2015-02-12T18:32:21.181Z", 
       "Description": "my application", 
       "DateCreated": "2015-02-12T18:32:21.181Z" 
   }
}
```
• Einzelheiten zur API finden Sie [CreateApplicationi](https://awscli.amazonaws.com/v2/documentation/api/latest/reference/elasticbeanstalk/create-application.html)n der AWS CLI Befehlsreferenz.

### **create-configuration-template**

Das folgende Codebeispiel zeigt die Verwendungcreate-configuration-template.

### AWS CLI

Um eine Konfigurationsvorlage zu erstellen

Der folgende Befehl erstellt eine Konfigurationsvorlage, die my-app-v1 nach den Einstellungen benannt wird, die auf eine Umgebung mit der ID angewendet wurdene-rpqsewtp2j:

```
aws elasticbeanstalk create-configuration-template --application-name my-app --
template-name my-app-v1 --environment-id e-rpqsewtp2j
```

```
 "ApplicationName": "my-app", 
     "TemplateName": "my-app-v1", 
     "DateCreated": "2015-08-12T18:40:39Z", 
     "DateUpdated": "2015-08-12T18:40:39Z", 
     "SolutionStackName": "64bit Amazon Linux 2015.03 v2.0.0 running Tomcat 8 Java 8"
}
```
• Einzelheiten zur API finden Sie [CreateConfigurationTemplate](https://awscli.amazonaws.com/v2/documentation/api/latest/reference/elasticbeanstalk/create-configuration-template.html)unter AWS CLI Befehlsreferenz.

### **create-environment**

Das folgende Codebeispiel zeigt die Verwendungcreate-environment.

#### AWS CLI

Um eine neue Umgebung für eine Anwendung zu erstellen

Der folgende Befehl erstellt eine neue Umgebung für Version "v1" einer Java-Anwendung mit dem Namen "my-app":

```
aws elasticbeanstalk create-environment --application-name my-app --environment-name 
  my-env --cname-prefix my-app --version-label v1 --solution-stack-name "64bit Amazon 
  Linux 2015.03 v2.0.0 running Tomcat 8 Java 8"
```

```
{ 
   "ApplicationName": "my-app", 
   "EnvironmentName": "my-env", 
   "VersionLabel": "v1", 
   "Status": "Launching", 
   "EnvironmentId": "e-izqpassy4h", 
   "SolutionStackName": "64bit Amazon Linux 2015.03 v2.0.0 running Tomcat 8 Java 8", 
   "CNAME": "my-app.elasticbeanstalk.com", 
   "Health": "Grey", 
   "Tier": { 
       "Type": "Standard", 
       "Name": "WebServer", 
       "Version": " " 
   }, 
   "DateUpdated": "2015-02-03T23:04:54.479Z", 
   "DateCreated": "2015-02-03T23:04:54.479Z"
```
}

v1ist die Bezeichnung einer Anwendungsversion, mit der zuvor hochgeladen wurde. createapplication-version

Um eine JSON-Datei zur Definition von Umgebungskonfigurationsoptionen anzugeben

Der folgende create-environment Befehl gibt an, dass eine JSON-Datei mit dem Namen verwendet werden myoptions.json soll, um Werte zu überschreiben, die aus dem Lösungsstapel oder der Konfigurationsvorlage abgerufen wurden:

```
aws elasticbeanstalk create-environment --environment-name sample-env --application-
name sampleapp --option-settings file://myoptions.json
```
myoptions.jsonist ein JSON-Objekt, das mehrere Einstellungen definiert:

```
\Gamma { 
     "Namespace": "aws:elb:healthcheck", 
     "OptionName": "Interval", 
     "Value": "15" 
   }, 
   { 
     "Namespace": "aws:elb:healthcheck", 
     "OptionName": "Timeout", 
     "Value": "8" 
   }, 
   { 
     "Namespace": "aws:elb:healthcheck", 
     "OptionName": "HealthyThreshold", 
     "Value": "2" 
   }, 
   { 
     "Namespace": "aws:elb:healthcheck", 
     "OptionName": "UnhealthyThreshold", 
     "Value": "3" 
   }
]
```
Weitere Informationen finden Sie unter Optionswerte im AWS Elastic Beanstalk Developer Guide.

• Einzelheiten zur API finden Sie [CreateEnvironment](https://awscli.amazonaws.com/v2/documentation/api/latest/reference/elasticbeanstalk/create-environment.html)in der AWS CLI Befehlsreferenz.

### **create-storage-location**

Das folgende Codebeispiel zeigt die Verwendungcreate-storage-location.

### AWS CLI

Um einen Speicherort zu erstellen

Der folgende Befehl erstellt einen Speicherort in Amazon S3:

aws elasticbeanstalk create-storage-location

Ausgabe:

```
{ 
     "S3Bucket": "elasticbeanstalk-us-west-2-0123456789012"
}
```
• Einzelheiten zur API finden Sie [CreateStorageLocation](https://awscli.amazonaws.com/v2/documentation/api/latest/reference/elasticbeanstalk/create-storage-location.html)in der AWS CLI Befehlsreferenz.

#### **delete-application-version**

Das folgende Codebeispiel zeigt die Verwendungdelete-application-version.

AWS CLI

Um eine Anwendungsversion zu löschen

Der folgende Befehl löscht eine Anwendungsversion, die nach 22a0-stage-150819\_182129 einer Anwendung mit dem Namen benannt my-app ist:

```
aws elasticbeanstalk delete-application-version --version-label 22a0-
stage-150819_182129 --application-name my-app
```
• Einzelheiten zur API finden Sie unter [DeleteApplicationVersion AWS CLI](https://awscli.amazonaws.com/v2/documentation/api/latest/reference/elasticbeanstalk/delete-application-version.html)Befehlsreferenz.

### **delete-application**

Das folgende Codebeispiel zeigt die Verwendungdelete-application.

## AWS CLI

So löschen Sie eine Anwendung

Der folgende Befehl löscht eine Anwendung mit dem Namenmy-app:

aws elasticbeanstalk delete-application --application-name my-app

• Einzelheiten zur API finden Sie [DeleteApplication](https://awscli.amazonaws.com/v2/documentation/api/latest/reference/elasticbeanstalk/delete-application.html)in der AWS CLI Befehlsreferenz.

### **delete-configuration-template**

Das folgende Codebeispiel zeigt die Verwendungdelete-configuration-template.

AWS CLI

Um eine Konfigurationsvorlage zu löschen

Der folgende Befehl löscht eine Konfigurationsvorlage, die my-template nach einer Anwendung mit dem Namen benannt my-app ist:

aws elasticbeanstalk delete-configuration-template --template-name my-template - application-name my-app

• Einzelheiten zur API finden Sie unter [DeleteConfigurationTemplate AWS CLI](https://awscli.amazonaws.com/v2/documentation/api/latest/reference/elasticbeanstalk/delete-configuration-template.html)Befehlsreferenz.

### **delete-environment-configuration**

Das folgende Codebeispiel zeigt die Verwendungdelete-environment-configuration.

AWS CLI

Um einen Konfigurationsentwurf zu löschen

Der folgende Befehl löscht einen Konfigurationsentwurf für eine Umgebung mit dem Namenmyenv:

```
aws elasticbeanstalk delete-environment-configuration --environment-name my-env --
application-name my-app
```
• Einzelheiten zur API finden Sie [DeleteEnvironmentConfiguration](https://awscli.amazonaws.com/v2/documentation/api/latest/reference/elasticbeanstalk/delete-environment-configuration.html)in der AWS CLI Befehlsreferenz.

### **describe-application-versions**

Das folgende Codebeispiel zeigt die Verwendungdescribe-application-versions.

#### AWS CLI

Um Informationen zu einer Anwendungsversion anzuzeigen

Mit dem folgenden Befehl werden Informationen zu einer Anwendungsversion mit der Bezeichnung v2 abgerufen:

```
aws elasticbeanstalk describe-application-versions --application-name my-app --
version-label "v2"
```

```
{ 
     "ApplicationVersions": [ 
         { 
              "ApplicationName": "my-app", 
              "VersionLabel": "v2", 
              "Description": "update cover page", 
              "DateCreated": "2015-07-23T01:32:26.079Z", 
              "DateUpdated": "2015-07-23T01:32:26.079Z", 
              "SourceBundle": { 
                  "S3Bucket": "elasticbeanstalk-us-west-2-015321684451", 
                  "S3Key": "my-app/5026-stage-150723_224258.war" 
 } 
         }, 
       { 
           "ApplicationName": "my-app", 
           "VersionLabel": "v1", 
           "Description": "initial version", 
           "DateCreated": "2015-07-23T22:26:10.816Z", 
           "DateUpdated": "2015-07-23T22:26:10.816Z", 
            "SourceBundle": { 
                "S3Bucket": "elasticbeanstalk-us-west-2-015321684451", 
                "S3Key": "my-app/5026-stage-150723_222618.war" 
           }
```
}

 ] }

• Einzelheiten zur API finden Sie unter [DescribeApplicationVersions AWS CLIB](https://awscli.amazonaws.com/v2/documentation/api/latest/reference/elasticbeanstalk/describe-application-versions.html)efehlsreferenz.

## **describe-applications**

Das folgende Codebeispiel zeigt die Verwendungdescribe-applications.

### AWS CLI

Um eine Liste von Anwendungen anzuzeigen

Mit dem folgenden Befehl werden Informationen über Anwendungen in der aktuellen Region abgerufen:

aws elasticbeanstalk describe-applications

```
{ 
     "Applications": [ 
          { 
              "ApplicationName": "ruby", 
              "ConfigurationTemplates": [], 
              "DateUpdated": "2015-08-13T21:05:44.376Z", 
              "Versions": [ 
                   "Sample Application" 
              ], 
              "DateCreated": "2015-08-13T21:05:44.376Z" 
         }, 
          { 
              "ApplicationName": "pythonsample", 
              "Description": "Application created from the EB CLI using \"eb init\"", 
              "Versions": [ 
                   "Sample Application" 
              ], 
              "DateCreated": "2015-08-13T19:05:43.637Z", 
              "ConfigurationTemplates": [], 
              "DateUpdated": "2015-08-13T19:05:43.637Z" 
         },
```

```
 { 
               "ApplicationName": "nodejs-example", 
              "ConfigurationTemplates": [], 
               "DateUpdated": "2015-08-06T17:50:02.486Z", 
               "Versions": [ 
                   "add elasticache", 
                   "First Release" 
              ], 
              "DateCreated": "2015-08-06T17:50:02.486Z" 
          } 
     ]
}
```
• Einzelheiten zur API finden Sie [DescribeApplicationsi](https://awscli.amazonaws.com/v2/documentation/api/latest/reference/elasticbeanstalk/describe-applications.html)n der AWS CLI Befehlsreferenz.

# **describe-configuration-options**

Das folgende Codebeispiel zeigt die Verwendungdescribe-configuration-options.

AWS CLI

Um die Konfigurationsoptionen für eine Umgebung anzuzeigen

Mit dem folgenden Befehl werden Beschreibungen aller verfügbaren Konfigurationsoptionen für eine Umgebung mit dem Namen my-env abgerufen:

```
aws elasticbeanstalk describe-configuration-options --environment-name my-env --
application-name my-app
```
Ausgabe (abgekürzt):

```
{ 
     "Options": [ 
          { 
              "Name": "JVMOptions", 
              "UserDefined": false, 
              "DefaultValue": "Xms=256m,Xmx=256m,XX:MaxPermSize=64m,JVM Options=", 
              "ChangeSeverity": "RestartApplicationServer", 
              "Namespace": "aws:cloudformation:template:parameter", 
              "ValueType": "KeyValueList" 
         }, 
          {
```

```
 "Name": "Interval", 
               "UserDefined": false, 
              "DefaultValue": "30", 
              "ChangeSeverity": "NoInterruption", 
              "Namespace": "aws:elb:healthcheck", 
              "MaxValue": 300, 
              "MinValue": 5, 
              "ValueType": "Scalar" 
          }, 
          ... 
          { 
              "Name": "LowerThreshold", 
              "UserDefined": false, 
              "DefaultValue": "2000000", 
               "ChangeSeverity": "NoInterruption", 
              "Namespace": "aws:autoscaling:trigger", 
             "MinValue": 0,
              "ValueType": "Scalar" 
          }, 
          { 
              "Name": "ListenerEnabled", 
              "UserDefined": false, 
              "DefaultValue": "true", 
              "ChangeSeverity": "Unknown", 
              "Namespace": "aws:elb:listener", 
              "ValueType": "Boolean" 
          } 
     ]
}
```
Die verfügbaren Konfigurationsoptionen variieren je nach Plattform und Konfigurationsversion. Weitere Informationen zu Namespaces und unterstützten Optionen finden Sie unter Optionswerte im AWS Elastic Beanstalk Developer Guide.

• Einzelheiten zur API finden Sie in der Befehlsreferenz. [DescribeConfigurationOptionsA](https://awscli.amazonaws.com/v2/documentation/api/latest/reference/elasticbeanstalk/describe-configuration-options.html)WS CLI

# **describe-configuration-settings**

Das folgende Codebeispiel zeigt die Verwendungdescribe-configuration-settings.

# AWS CLI

Um Konfigurationseinstellungen für eine Umgebung anzuzeigen

Mit dem folgenden Befehl werden die Konfigurationseinstellungen für eine Umgebung mit dem Namen my-env abgerufen:

```
aws elasticbeanstalk describe-configuration-settings --environment-name my-env --
application-name my-app
```
Ausgabe (abgekürzt):

```
{ 
     "ConfigurationSettings": [ 
         { 
             "ApplicationName": "my-app", 
             "EnvironmentName": "my-env", 
             "Description": "Environment created from the EB CLI using \"eb create
\"", 
             "DeploymentStatus": "deployed", 
             "DateCreated": "2015-08-13T19:16:25Z", 
             "OptionSettings": [ 
\overline{a} "OptionName": "Availability Zones", 
                      "ResourceName": "AWSEBAutoScalingGroup", 
                      "Namespace": "aws:autoscaling:asg", 
                      "Value": "Any" 
                 }, 
\overline{a} "OptionName": "Cooldown", 
                      "ResourceName": "AWSEBAutoScalingGroup", 
                      "Namespace": "aws:autoscaling:asg", 
                      "Value": "360" 
                 }, 
                  ... 
\overline{a} "OptionName": "ConnectionDrainingTimeout", 
                      "ResourceName": "AWSEBLoadBalancer", 
                      "Namespace": "aws:elb:policies", 
                      "Value": "20" 
                 }, 
\overline{a} "OptionName": "ConnectionSettingIdleTimeout", 
                      "ResourceName": "AWSEBLoadBalancer", 
                      "Namespace": "aws:elb:policies", 
                      "Value": "60" 
 }
```

```
 ], 
              "DateUpdated": "2015-08-13T23:30:07Z", 
              "SolutionStackName": "64bit Amazon Linux 2015.03 v2.0.0 running Tomcat 8 
  Java 8" 
          } 
     ]
}
```
Weitere Informationen zu Namespaces und unterstützten Optionen finden Sie unter Optionswerte im AWS Elastic Beanstalk Developer Guide.

• Einzelheiten zur API finden Sie in der Befehlsreferenz. [DescribeConfigurationSettingsA](https://awscli.amazonaws.com/v2/documentation/api/latest/reference/elasticbeanstalk/describe-configuration-settings.html)WS CLI

# **describe-environment-health**

Das folgende Codebeispiel zeigt die Verwendungdescribe-environment-health.

## AWS CLI

Um den Zustand der Umwelt zu überprüfen

Mit dem folgenden Befehl werden allgemeine Gesundheitsinformationen für eine Umgebung mit dem Namen my-env abgerufen:

```
aws elasticbeanstalk describe-environment-health --environment-name my-env --
attribute-names All
```

```
{ 
     "Status": "Ready", 
     "EnvironmentName": "my-env", 
     "Color": "Green", 
     "ApplicationMetrics": { 
          "Duration": 10, 
          "Latency": { 
               "P99": 0.004, 
               "P75": 0.002, 
               "P90": 0.003, 
               "P95": 0.004, 
               "P85": 0.003, 
               "P10": 0.001,
```

```
 "P999": 0.004, 
               "P50": 0.001 
          }, 
          "RequestCount": 45, 
          "StatusCodes": { 
               "Status3xx": 0, 
               "Status2xx": 45, 
               "Status5xx": 0, 
               "Status4xx": 0 
          } 
     }, 
     "RefreshedAt": "2015-08-20T21:09:18Z", 
     "HealthStatus": "Ok", 
      "InstancesHealth": { 
          "Info": 0, 
          "Ok": 1, 
         "Unknown": 0,
          "Severe": 0, 
         "Warning": 0,
          "Degraded": 0, 
          "NoData": 0, 
          "Pending": 0 
     }, 
     "Causes": []
}
```
Gesundheitsinformationen sind nur für Umgebungen verfügbar, in denen erweiterte Gesundheitsberichte aktiviert sind. Weitere Informationen finden Sie unter Enhanced Health Reporting and Monitoring im AWS Elastic Beanstalk Developer Guide.

• Einzelheiten zur API finden Sie [DescribeEnvironmentHealth](https://awscli.amazonaws.com/v2/documentation/api/latest/reference/elasticbeanstalk/describe-environment-health.html)in der AWS CLI Befehlsreferenz.

## **describe-environment-resources**

Das folgende Codebeispiel zeigt die Verwendungdescribe-environment-resources.

## AWS CLI

Um Informationen zu den AWS Ressourcen in Ihrer Umgebung anzuzeigen

Mit dem folgenden Befehl werden Informationen über Ressourcen in einer Umgebung mit dem Namen my-env abgerufen:

aws elasticbeanstalk describe-environment-resources --environment-name my-env

### Ausgabe:

```
{ 
     "EnvironmentResources": { 
         "EnvironmentName": "my-env", 
         "AutoScalingGroups": [ 
             { 
                  "Name": "awseb-e-qu3fyyjyjs-stack-AWSEBAutoScalingGroup-
QSB2ZO88SXZT" 
 } 
         ], 
         "Triggers": [], 
         "LoadBalancers": [ 
             { 
                  "Name": "awseb-e-q-AWSEBLoa-1EEPZ0K98BIF0" 
 } 
         ], 
         "Queues": [], 
         "Instances": [ 
             { 
                  "Id": "i-0c91c786" 
             } 
         ], 
         "LaunchConfigurations": [ 
\{\hspace{.1cm} \} "Name": "awseb-e-qu3fyyjyjs-stack-
AWSEBAutoScalingLaunchConfiguration-1UUVQIBC96TQ2" 
 } 
         ] 
     }
}
```
• Einzelheiten zur API finden Sie [DescribeEnvironmentResourcesi](https://awscli.amazonaws.com/v2/documentation/api/latest/reference/elasticbeanstalk/describe-environment-resources.html)n der AWS CLI Befehlsreferenz.

### **describe-environments**

Das folgende Codebeispiel zeigt die Verwendungdescribe-environments.

### AWS CLI

Um Informationen über eine Umgebung anzuzeigen

Der folgende Befehl ruft Informationen über eine Umgebung mit dem Namen my-env ab:

aws elasticbeanstalk describe-environments --environment-names my-env

#### Ausgabe:

```
{ 
     "Environments": [ 
        \{ "ApplicationName": "my-app", 
              "EnvironmentName": "my-env", 
              "VersionLabel": "7f58-stage-150812_025409", 
              "Status": "Ready", 
              "EnvironmentId": "e-rpqsewtp2j", 
              "EndpointURL": "awseb-e-w-AWSEBLoa-1483140XB0Q4L-109QXY8121.us-
west-2.elb.amazonaws.com", 
              "SolutionStackName": "64bit Amazon Linux 2015.03 v2.0.0 running Tomcat 8 
  Java 8", 
              "CNAME": "my-env.elasticbeanstalk.com", 
              "Health": "Green", 
              "AbortableOperationInProgress": false, 
              "Tier": { 
                  "Version": " ", 
                  "Type": "Standard", 
                  "Name": "WebServer" 
              }, 
              "DateUpdated": "2015-08-12T18:16:55.019Z", 
              "DateCreated": "2015-08-07T20:48:49.599Z" 
         } 
     ]
}
```
• Einzelheiten zur API finden Sie unter [DescribeEnvironments AWS CLIB](https://awscli.amazonaws.com/v2/documentation/api/latest/reference/elasticbeanstalk/describe-environments.html)efehlsreferenz.

## **describe-events**

Das folgende Codebeispiel zeigt die Verwendungdescribe-events.

### AWS CLI

Um Ereignisse für eine Umgebung anzuzeigen

Der folgende Befehl ruft Ereignisse für eine Umgebung mit dem Namen my-env ab:

```
aws elasticbeanstalk describe-events --environment-name my-env
```
Ausgabe (abgekürzt):

```
{ 
     "Events": [ 
         { 
              "ApplicationName": "my-app", 
              "EnvironmentName": "my-env", 
              "Message": "Environment health has transitioned from Info to Ok.", 
              "EventDate": "2015-08-20T07:06:53.535Z", 
              "Severity": "INFO" 
         }, 
         { 
              "ApplicationName": "my-app", 
              "EnvironmentName": "my-env", 
              "Severity": "INFO", 
              "RequestId": "b7f3960b-4709-11e5-ba1e-07e16200da41", 
              "Message": "Environment update completed successfully.", 
              "EventDate": "2015-08-20T07:06:02.049Z" 
         }, 
          ... 
         { 
              "ApplicationName": "my-app", 
              "EnvironmentName": "my-env", 
              "Severity": "INFO", 
              "RequestId": "ca8dfbf6-41ef-11e5-988b-651aa638f46b", 
              "Message": "Using elasticbeanstalk-us-west-2-012445113685 as Amazon S3 
  storage bucket for environment data.", 
              "EventDate": "2015-08-13T19:16:27.561Z" 
         }, 
         { 
              "ApplicationName": "my-app", 
              "EnvironmentName": "my-env", 
              "Severity": "INFO", 
              "RequestId": "cdfba8f6-41ef-11e5-988b-65638f41aa6b", 
              "Message": "createEnvironment is starting.",
```

```
 "EventDate": "2015-08-13T19:16:26.581Z" 
          } 
     ]
}
```
• Einzelheiten zur API finden Sie [DescribeEventsi](https://awscli.amazonaws.com/v2/documentation/api/latest/reference/elasticbeanstalk/describe-events.html)n der AWS CLI Befehlsreferenz.

### **describe-instances-health**

Das folgende Codebeispiel zeigt die Verwendungdescribe-instances-health.

#### AWS CLI

Um den Zustand der Umwelt zu überprüfen

Mit dem folgenden Befehl werden Integritätsinformationen für Instanzen in einer Umgebung mit dem Namen my-env abgerufen:

```
aws elasticbeanstalk describe-instances-health --environment-name my-env --
attribute-names All
```

```
{ 
     "InstanceHealthList": [ 
          { 
               "InstanceId": "i-08691cc7", 
               "ApplicationMetrics": { 
                    "Duration": 10, 
                    "Latency": { 
                         "P99": 0.006, 
                         "P75": 0.002, 
                         "P90": 0.004, 
                         "P95": 0.005, 
                         "P85": 0.003, 
                         "P10": 0.0, 
                         "P999": 0.006, 
                         "P50": 0.001 
                    }, 
                    "RequestCount": 48, 
                    "StatusCodes": { 
                         "Status3xx": 0,
```

```
 "Status2xx": 47, 
                       "Status5xx": 0, 
                       "Status4xx": 1 
 } 
              }, 
              "System": { 
                  "LoadAverage": [ 
                       0.0, 
                       0.02, 
                       0.05 
                  ], 
                  "CPUUtilization": { 
                       "SoftIRQ": 0.1, 
                       "IOWait": 0.2, 
                       "System": 0.3, 
                       "Idle": 97.8, 
                       "User": 1.5, 
                       "IRQ": 0.0, 
                       "Nice": 0.1 
 } 
              }, 
              "Color": "Green", 
              "HealthStatus": "Ok", 
              "LaunchedAt": "2015-08-13T19:17:09Z", 
              "Causes": [] 
         } 
     ], 
     "RefreshedAt": "2015-08-20T21:09:08Z"
}
```
Gesundheitsinformationen sind nur für Umgebungen verfügbar, in denen erweiterte Gesundheitsberichte aktiviert sind. Weitere Informationen finden Sie unter Enhanced Health Reporting and Monitoring im AWS Elastic Beanstalk Developer Guide.

• Einzelheiten zur API finden Sie [DescribeInstancesHealth](https://awscli.amazonaws.com/v2/documentation/api/latest/reference/elasticbeanstalk/describe-instances-health.html)in der AWS CLI Befehlsreferenz.

# **list-available-solution-stacks**

Das folgende Codebeispiel zeigt die Verwendunglist-available-solution-stacks.

# AWS CLI

Um Lösungsstapel anzuzeigen

Der folgende Befehl listet Lösungsstapel für alle derzeit verfügbaren Plattformkonfigurationen und alle, die Sie in der Vergangenheit verwendet haben, auf:

```
aws elasticbeanstalk list-available-solution-stacks
```
Ausgabe (abgekürzt):

```
{ 
     "SolutionStacks": [ 
         "64bit Amazon Linux 2015.03 v2.0.0 running Node.js", 
         "64bit Amazon Linux 2015.03 v2.0.0 running PHP 5.6", 
         "64bit Amazon Linux 2015.03 v2.0.0 running PHP 5.5", 
         "64bit Amazon Linux 2015.03 v2.0.0 running PHP 5.4", 
         "64bit Amazon Linux 2015.03 v2.0.0 running Python 3.4", 
         "64bit Amazon Linux 2015.03 v2.0.0 running Python 2.7", 
         "64bit Amazon Linux 2015.03 v2.0.0 running Python", 
         "64bit Amazon Linux 2015.03 v2.0.0 running Ruby 2.2 (Puma)", 
         "64bit Amazon Linux 2015.03 v2.0.0 running Ruby 2.2 (Passenger Standalone)", 
         "64bit Amazon Linux 2015.03 v2.0.0 running Ruby 2.1 (Puma)", 
         "64bit Amazon Linux 2015.03 v2.0.0 running Ruby 2.1 (Passenger Standalone)", 
         "64bit Amazon Linux 2015.03 v2.0.0 running Ruby 2.0 (Puma)", 
         "64bit Amazon Linux 2015.03 v2.0.0 running Ruby 2.0 (Passenger Standalone)", 
         "64bit Amazon Linux 2015.03 v2.0.0 running Ruby 1.9.3", 
         "64bit Amazon Linux 2015.03 v2.0.0 running Tomcat 8 Java 8", 
         "64bit Amazon Linux 2015.03 v2.0.0 running Tomcat 7 Java 7", 
         "64bit Amazon Linux 2015.03 v2.0.0 running Tomcat 7 Java 6", 
         "64bit Windows Server Core 2012 R2 running IIS 8.5", 
         "64bit Windows Server 2012 R2 running IIS 8.5", 
         "64bit Windows Server 2012 running IIS 8", 
         "64bit Windows Server 2008 R2 running IIS 7.5", 
         "64bit Amazon Linux 2015.03 v2.0.0 running Docker 1.6.2", 
         "64bit Amazon Linux 2015.03 v2.0.0 running Multi-container Docker 1.6.2 
  (Generic)", 
         "64bit Debian jessie v2.0.0 running GlassFish 4.1 Java 8 (Preconfigured - 
  Docker)", 
         "64bit Debian jessie v2.0.0 running GlassFish 4.0 Java 7 (Preconfigured - 
  Docker)", 
         "64bit Debian jessie v2.0.0 running Go 1.4 (Preconfigured - Docker)", 
         "64bit Debian jessie v2.0.0 running Go 1.3 (Preconfigured - Docker)", 
         "64bit Debian jessie v2.0.0 running Python 3.4 (Preconfigured - Docker)", 
     ], 
     "SolutionStackDetails": [ 
         {
```

```
 "PermittedFileTypes": [ 
                    "zip" 
               ], 
               "SolutionStackName": "64bit Amazon Linux 2015.03 v2.0.0 running Node.js" 
          }, 
          ... 
     ]
}
```
• Einzelheiten zur API finden Sie [ListAvailableSolutionStacksi](https://awscli.amazonaws.com/v2/documentation/api/latest/reference/elasticbeanstalk/list-available-solution-stacks.html)n der AWS CLI Befehlsreferenz.

### **rebuild-environment**

Das folgende Codebeispiel zeigt die Verwendungrebuild-environment.

AWS CLI

Um eine Umgebung neu aufzubauen

Mit dem folgenden Befehl werden die Ressourcen in einer Umgebung mit dem Namen beendet und neu erstellt: my-env

```
aws elasticbeanstalk rebuild-environment --environment-name my-env
```
• Einzelheiten zur API finden Sie [RebuildEnvironmenti](https://awscli.amazonaws.com/v2/documentation/api/latest/reference/elasticbeanstalk/rebuild-environment.html)n der AWS CLI Befehlsreferenz.

#### **request-environment-info**

Das folgende Codebeispiel zeigt die Verwendungrequest-environment-info.

AWS CLI

Um detaillierte Protokolle anzufordern

Der folgende Befehl fordert Protokolle aus einer Umgebung mit dem Namen my-env an:

```
aws elasticbeanstalk request-environment-info --environment-name my-env --info-type 
  tail
```
Nachdem Sie Protokolle angefordert haben, rufen Sie deren Speicherort mit ab retrieveenvironment-info.

• Einzelheiten zur API finden Sie [RequestEnvironmentInfoi](https://awscli.amazonaws.com/v2/documentation/api/latest/reference/elasticbeanstalk/request-environment-info.html)n der AWS CLI Befehlsreferenz.

#### **restart-app-server**

Das folgende Codebeispiel zeigt die Verwendungrestart-app-server.

#### AWS CLI

Um Anwendungsserver neu zu starten

Mit dem folgenden Befehl werden die Anwendungsserver auf allen Instanzen in einer Umgebung mit dem Namen my-env neu gestartet:

```
aws elasticbeanstalk restart-app-server --environment-name my-env
```
• Einzelheiten zur API finden Sie [RestartAppServer](https://awscli.amazonaws.com/v2/documentation/api/latest/reference/elasticbeanstalk/restart-app-server.html)in der AWS CLI Befehlsreferenz.

### **retrieve-environment-info**

Das folgende Codebeispiel zeigt die Verwendungretrieve-environment-info.

### AWS CLI

Um detaillierte Protokolle abzurufen

Der folgende Befehl ruft einen Link zu Protokollen aus einer Umgebung mit dem Namen ab: myenv

```
aws elasticbeanstalk retrieve-environment-info --environment-name my-env --info-type 
  tail
```

```
{ 
     "EnvironmentInfo": [ 
\overline{\mathcal{L}} "SampleTimestamp": "2015-08-20T22:23:17.703Z", 
              "Message": "https://elasticbeanstalk-us-
west-2-0123456789012.s3.amazonaws.com/resources/environments/
logs/tail/e-fyqyju3yjs/i-09c1c867/TailLogs-1440109397703.out?
```

```
AWSAccessKeyId=AKGPT4J56IAJ2EUBL5CQ&Expires=1440195891&Signature=n
%2BEalOV6A2HIOx4Rcfb7LT16bBM%3D", 
              "InfoType": "tail", 
              "Ec2InstanceId": "i-09c1c867" 
         } 
     ]
}
```
Sehen Sie sich den Link in einem Browser an. Vor dem Abruf müssen die Protokolle mit requestenvironment-info angefordert werden.

• Einzelheiten zur API finden Sie [RetrieveEnvironmentInfoi](https://awscli.amazonaws.com/v2/documentation/api/latest/reference/elasticbeanstalk/retrieve-environment-info.html)n der AWS CLI Befehlsreferenz.

### **swap-environment-cnames**

Das folgende Codebeispiel zeigt die Verwendungswap-environment-cnames.

## AWS CLI

Um die Umgebungs-CNAMES auszutauschen

Der folgende Befehl tauscht die zugewiesenen Subdomänen zweier Umgebungen aus:

```
aws elasticbeanstalk swap-environment-cnames --source-environment-name my-env-blue 
  --destination-environment-name my-env-green
```
• Einzelheiten zur API finden Sie [SwapEnvironmentCnamesi](https://awscli.amazonaws.com/v2/documentation/api/latest/reference/elasticbeanstalk/swap-environment-cnames.html)n der AWS CLI Befehlsreferenz.

### **terminate-environment**

Das folgende Codebeispiel zeigt die Verwendungterminate-environment.

## AWS CLI

Um eine Umgebung zu beenden

Der folgende Befehl beendet eine Elastic Beanstalk Beanstalk-Umgebung mit dem Namen: myenv

aws elasticbeanstalk terminate-environment --environment-name my-env

#### Ausgabe:

```
{ 
     "ApplicationName": "my-app", 
     "EnvironmentName": "my-env", 
     "Status": "Terminating", 
     "EnvironmentId": "e-fh2eravpns", 
     "EndpointURL": "awseb-e-f-AWSEBLoa-1I9XUMP4-8492WNUP202574.us-
west-2.elb.amazonaws.com", 
     "SolutionStackName": "64bit Amazon Linux 2015.03 v2.0.0 running Tomcat 8 Java 
  8", 
     "CNAME": "my-env.elasticbeanstalk.com", 
     "Health": "Grey", 
     "AbortableOperationInProgress": false, 
     "Tier": { 
         "Version": " ", 
         "Type": "Standard", 
         "Name": "WebServer" 
     }, 
     "DateUpdated": "2015-08-12T19:05:54.744Z", 
     "DateCreated": "2015-08-12T18:52:53.622Z"
}
```
• Einzelheiten zur API finden Sie [TerminateEnvironment](https://awscli.amazonaws.com/v2/documentation/api/latest/reference/elasticbeanstalk/terminate-environment.html)in AWS CLI der Befehlsreferenz.

### **update-application-version**

Das folgende Codebeispiel zeigt die Verwendungupdate-application-version.

#### AWS CLI

Um die Beschreibung einer Anwendungsversion zu ändern

Mit dem folgenden Befehl wird die Beschreibung einer Anwendungsversion mit dem Namen aktualisiert22a0-stage-150819\_185942:

```
aws elasticbeanstalk update-application-version --version-label 22a0-
stage-150819_185942 --application-name my-app --description "new description"
```

```
 "ApplicationVersion": { 
          "ApplicationName": "my-app", 
          "VersionLabel": "22a0-stage-150819_185942", 
          "Description": "new description", 
          "DateCreated": "2015-08-19T18:59:17.646Z", 
          "DateUpdated": "2015-08-20T22:53:28.871Z", 
          "SourceBundle": { 
              "S3Bucket": "elasticbeanstalk-us-west-2-0123456789012", 
              "S3Key": "my-app/22a0-stage-150819_185942.war" 
         } 
     }
}
```
• Einzelheiten zur API finden Sie [UpdateApplicationVersioni](https://awscli.amazonaws.com/v2/documentation/api/latest/reference/elasticbeanstalk/update-application-version.html)n der AWS CLI Befehlsreferenz.

## **update-application**

Das folgende Codebeispiel zeigt die Verwendungupdate-application.

AWS CLI

Um die Beschreibung einer Anwendung zu ändern

Der folgende Befehl aktualisiert die Beschreibung einer Anwendung mit dem Namenmy-app:

```
aws elasticbeanstalk update-application --application-name my-app --description "my 
  Elastic Beanstalk application"
```

```
{ 
     "Application": { 
          "ApplicationName": "my-app", 
          "Description": "my Elastic Beanstalk application", 
          "Versions": [ 
              "2fba-stage-150819_234450", 
              "bf07-stage-150820_214945", 
              "93f8", 
              "fd7c-stage-150820_000431", 
              "22a0-stage-150819_185942" 
          ], 
          "DateCreated": "2015-08-13T19:15:50.449Z",
```

```
 "ConfigurationTemplates": [], 
          "DateUpdated": "2015-08-20T22:34:56.195Z" 
     }
}
```
• Einzelheiten zur API finden Sie [UpdateApplication](https://awscli.amazonaws.com/v2/documentation/api/latest/reference/elasticbeanstalk/update-application.html)in der AWS CLI Befehlsreferenz.

### **update-configuration-template**

Das folgende Codebeispiel zeigt die Verwendungupdate-configuration-template.

#### AWS CLI

Um eine Konfigurationsvorlage zu aktualisieren

Der folgende Befehl entfernt die konfigurierte Konfiguration für CloudWatch benutzerdefinierte Integritätsmetriken ConfigDocument aus einer gespeicherten Konfigurationsvorlage mit dem Namenmy-template:

```
aws elasticbeanstalk update-configuration-template --template-
name my-template --application-name my-app --options-to-remove 
  Namespace=aws:elasticbeanstalk:healthreporting:system,OptionName=ConfigDocument
```
Ausgabe:

```
{ 
     "ApplicationName": "my-app", 
     "TemplateName": "my-template", 
     "DateCreated": "2015-08-20T22:39:31Z", 
     "DateUpdated": "2015-08-20T22:43:11Z", 
     "SolutionStackName": "64bit Amazon Linux 2015.03 v2.0.0 running Tomcat 8 Java 8"
}
```
Weitere Informationen zu Namespaces und unterstützten Optionen finden Sie unter Optionswerte im AWS Elastic Beanstalk Developer Guide.

• Einzelheiten zur API finden Sie in der Befehlsreferenz. [UpdateConfigurationTemplateA](https://awscli.amazonaws.com/v2/documentation/api/latest/reference/elasticbeanstalk/update-configuration-template.html)WS CLI

### **update-environment**

Das folgende Codebeispiel zeigt die Verwendungupdate-environment.

### AWS CLI

Um eine Umgebung auf eine neue Version zu aktualisieren

Mit dem folgenden Befehl wird eine Umgebung mit dem Namen "my-env" auf Version "v2" der Anwendung aktualisiert, zu der sie gehört:

```
aws elasticbeanstalk update-environment --environment-name my-env --version-label v2
```
Dieser Befehl setzt voraus, dass die Umgebung "my-env" bereits existiert und zu einer Anwendung gehört, die über eine gültige Anwendungsversion mit der Bezeichnung "v2" verfügt.

Ausgabe:

```
{ 
   "ApplicationName": "my-app", 
   "EnvironmentName": "my-env", 
   "VersionLabel": "v2", 
   "Status": "Updating", 
   "EnvironmentId": "e-szqipays4h", 
   "EndpointURL": "awseb-e-i-AWSEBLoa-1RDLX6TC9VUAO-0123456789.us-
west-2.elb.amazonaws.com", 
   "SolutionStackName": "64bit Amazon Linux running Tomcat 7", 
   "CNAME": "my-env.elasticbeanstalk.com", 
   "Health": "Grey", 
   "Tier": { 
       "Version": " ", 
       "Type": "Standard", 
       "Name": "WebServer" 
   }, 
   "DateUpdated": "2015-02-03T23:12:29.119Z", 
   "DateCreated": "2015-02-03T23:04:54.453Z"
}
```
Um eine Umgebungsvariable festzulegen

Der folgende Befehl setzt den Wert der Variablen "PARAM1" in der Umgebung "my-env" auf "..: ParamValue

```
aws elasticbeanstalk update-environment --environment-name my-env --option-settings 
  Namespace=aws:elasticbeanstalk:application:environment,OptionName=PARAM1,Value=ParamValue
```
Der option-settings Parameter benötigt zusätzlich zum Namen und Wert der Variablen einen Namespace. Elastic Beanstalk unterstützt neben Umgebungsvariablen auch mehrere Namespaces für Optionen.

Um Optionseinstellungen aus einer Datei zu konfigurieren

Der folgende Befehl konfiguriert mehrere Optionen im aws:elb:loadbalancer Namespace aus einer Datei:

```
aws elasticbeanstalk update-environment --environment-name my-env --option-settings 
  file://options.json
```
options.jsonist ein JSON-Objekt, das mehrere Einstellungen definiert:

```
\Gamma { 
     "Namespace": "aws:elb:healthcheck", 
     "OptionName": "Interval", 
     "Value": "15" 
   }, 
   { 
     "Namespace": "aws:elb:healthcheck", 
     "OptionName": "Timeout", 
     "Value": "8" 
   }, 
   { 
     "Namespace": "aws:elb:healthcheck", 
     "OptionName": "HealthyThreshold", 
     "Value": "2" 
   }, 
   { 
     "Namespace": "aws:elb:healthcheck", 
     "OptionName": "UnhealthyThreshold", 
     "Value": "3" 
   }
\mathbf{I}
```
### Ausgabe:

{

```
 "ApplicationName": "my-app", 
 "EnvironmentName": "my-env",
```

```
 "VersionLabel": "7f58-stage-150812_025409", 
     "Status": "Updating", 
     "EnvironmentId": "e-wtp2rpqsej", 
     "EndpointURL": "awseb-e-w-AWSEBLoa-14XB83101Q4L-104QXY80921.sa-
east-1.elb.amazonaws.com", 
     "SolutionStackName": "64bit Amazon Linux 2015.03 v2.0.0 running Tomcat 8 Java 
  8", 
     "CNAME": "my-env.elasticbeanstalk.com", 
     "Health": "Grey", 
     "AbortableOperationInProgress": true, 
     "Tier": { 
         "Version": " ", 
         "Type": "Standard", 
         "Name": "WebServer" 
     }, 
     "DateUpdated": "2015-08-12T18:15:23.804Z", 
     "DateCreated": "2015-08-07T20:48:49.599Z"
}
```
Weitere Informationen zu Namespaces und unterstützten Optionen finden Sie unter Optionswerte im AWS Elastic Beanstalk Developer Guide.

• Einzelheiten zur API finden Sie in der Befehlsreferenz. [UpdateEnvironmentA](https://awscli.amazonaws.com/v2/documentation/api/latest/reference/elasticbeanstalk/update-environment.html)WS CLI

### **validate-configuration-settings**

Das folgende Codebeispiel zeigt die Verwendungvalidate-configuration-settings.

AWS CLI

Um die Konfigurationseinstellungen zu überprüfen

Der folgende Befehl validiert ein Konfigurationsdokument für CloudWatch benutzerdefinierte Metriken:

```
aws elasticbeanstalk validate-configuration-settings --application-name my-app --
environment-name my-env --option-settings file://options.json
```
options.jsonist ein JSON-Dokument, das eine oder mehrere zu validierende Konfigurationseinstellungen enthält:

[

```
 { 
         "Namespace": "aws:elasticbeanstalk:healthreporting:system", 
         "OptionName": "ConfigDocument", 
         "Value": "{\"CloudWatchMetrics\": {\"Environment\": 
  {\"ApplicationLatencyP99.9\": null,\"InstancesSevere\": 60,
\"ApplicationLatencyP90\": 60,\"ApplicationLatencyP99\": null,
\"ApplicationLatencyP95\": 60,\"InstancesUnknown\": 60,\"ApplicationLatencyP85\": 
  60,\"InstancesInfo\": null,\"ApplicationRequests2xx\": null,\"InstancesDegraded
\": null,\"InstancesWarning\": 60,\"ApplicationLatencyP50\": 60,
\"ApplicationRequestsTotal\": null,\"InstancesNoData\": null,\"InstancesPending
\": 60,\"ApplicationLatencyP10\": null,\"ApplicationRequests5xx\": null,
\"ApplicationLatencyP75\": null,\"InstancesOk\": 60,\"ApplicationRequests3xx\": 
  null,\"ApplicationRequests4xx\": null},\"Instance\": {\"ApplicationLatencyP99.9\": 
  null,\"ApplicationLatencyP90\": 60,\"ApplicationLatencyP99\": null,
\"ApplicationLatencyP95\": null,\"ApplicationLatencyP85\": null,\"CPUUser\": 60,
\"ApplicationRequests2xx\": null,\"CPUIdle\": null,\"ApplicationLatencyP50\": 
  null,\"ApplicationRequestsTotal\": 60,\"RootFilesystemUtil\": null,
\"LoadAverage1min\": null,\"CPUIrq\": null,\"CPUNice\": 60,\"CPUIowait\": 60,
\"ApplicationLatencyP10\": null,\"LoadAverage5min\": null,\"ApplicationRequests5xx
\": null,\"ApplicationLatencyP75\": 60,\"CPUSystem\": 60,\"ApplicationRequests3xx\": 
  60,\"ApplicationRequests4xx\": null,\"InstanceHealth\": null,\"CPUSoftirq\": 60}},
\"Version\": 1}" 
     }
\mathbf{I}
```
Wenn die von Ihnen angegebenen Optionen für die angegebene Umgebung gültig sind, gibt Elastic Beanstalk ein leeres Messages-Array zurück:

```
{ 
      "Messages": []
}
```
Wenn die Validierung fehlschlägt, enthält die Antwort Informationen über den Fehler:

```
{ 
     "Messages": [ 
         { 
              "OptionName": "ConfigDocumet", 
              "Message": "Invalid option specification (Namespace: 
  'aws:elasticbeanstalk:healthreporting:system', OptionName: 'ConfigDocumet'): 
  Unknown configuration setting.", 
              "Namespace": "aws:elasticbeanstalk:healthreporting:system", 
              "Severity": "error"
```
}

 $\mathbf{I}$ }

Weitere Informationen zu Namespaces und unterstützten Optionen finden Sie unter Optionswerte im AWS Elastic Beanstalk Developer Guide.

• Einzelheiten zur API finden Sie in der Befehlsreferenz. [ValidateConfigurationSettingsA](https://awscli.amazonaws.com/v2/documentation/api/latest/reference/elasticbeanstalk/validate-configuration-settings.html)WS CLI

Elastic Load Balancing — Version 1, Beispiele mit AWS CLI

Die folgenden Codebeispiele zeigen Ihnen, wie Sie AWS Command Line Interface mit Elastic Load Balancing — Version 1 Aktionen ausführen und gängige Szenarien implementieren.

Aktionen sind Codeauszüge aus größeren Programmen und müssen im Kontext ausgeführt werden. Während Aktionen Ihnen zeigen, wie Sie einzelne Servicefunktionen aufrufen, können Sie Aktionen im Kontext der zugehörigen Szenarien und serviceübergreifenden Beispiele sehen.

Szenarien sind Codebeispiele, die Ihnen zeigen, wie Sie eine bestimmte Aufgabe ausführen können, indem Sie mehrere Funktionen innerhalb desselben Services aufrufen.

Jedes Beispiel enthält einen Link zu GitHub, wo Sie Anweisungen zur Einrichtung und Ausführung des Codes im Kontext finden.

Themen

• [Aktionen](#page-388-0)

Aktionen

**add-tags**

Das folgende Codebeispiel zeigt die Verwendungadd-tags.

AWS CLI

Um einem Load Balancer ein Tag hinzuzufügen

In diesem Beispiel werden dem angegebenen Load Balancer Tags hinzugefügt.

Befehl:

```
aws elb add-tags --load-balancer-name my-load-balancer --tags 
  "Key=project,Value=lima" "Key=department,Value=digital-media"
```
• Einzelheiten zur API finden Sie [AddTagsi](https://awscli.amazonaws.com/v2/documentation/api/latest/reference/elb/add-tags.html)n der AWS CLI Befehlsreferenz.

#### **apply-security-groups-to-load-balancer**

Das folgende Codebeispiel zeigt die Verwendungapply-security-groups-to-load-balancer.

# AWS CLI

So ordnen Sie eine Sicherheitsgruppe einem Load Balancer in einer VPC zu

In diesem Beispiel wird dem angegebenen Load Balancer in einer VPC eine Sicherheitsgruppe zugeordnet.

Befehl:

```
aws elb apply-security-groups-to-load-balancer --load-balancer-name my-load-balancer 
  --security-groups sg-fc448899
```
Ausgabe:

```
{ 
   "SecurityGroups": [ 
        "sg-fc448899" 
   ]
}
```
• Einzelheiten zur API finden Sie unter [ApplySecurityGroupsToLoadBalancer AWS](https://awscli.amazonaws.com/v2/documentation/api/latest/reference/elb/apply-security-groups-to-load-balancer.html)  [CLIB](https://awscli.amazonaws.com/v2/documentation/api/latest/reference/elb/apply-security-groups-to-load-balancer.html)efehlsreferenz.

# **attach-load-balancer-to-subnets**

Das folgende Codebeispiel zeigt die Verwendungattach-load-balancer-to-subnets.

AWS CLI

Um Subnetze an einen Load Balancer anzuhängen

In diesem Beispiel wird das angegebene Subnetz zu den konfigurierten Subnetzen für den angegebenen Load Balancer hinzugefügt.

Befehl:

```
aws elb attach-load-balancer-to-subnets --load-balancer-name my-load-balancer --
subnets subnet-0ecac448
```
Ausgabe:

```
{ 
    "Subnets": [ 
          "subnet-15aaab61", 
          "subnet-0ecac448" 
    ]
}
```
• Einzelheiten zur API finden Sie unter Befehlsreferenz [AttachLoadBalancerToSubnets.](https://awscli.amazonaws.com/v2/documentation/api/latest/reference/elb/attach-load-balancer-to-subnets.html)AWS CLI

#### **configure-health-check**

Das folgende Codebeispiel zeigt die Verwendungconfigure-health-check.

AWS CLI

Um die Einstellungen für die Integritätsprüfung für Ihre Back-End-EC2-Instances anzugeben

In diesem Beispiel werden die Einstellungen für die Integritätsprüfung angegeben, die zur Bewertung des Zustands Ihrer Backend-EC2-Instances verwendet werden.

Befehl:

```
aws elb configure-health-check --load-balancer-name my-load-balancer --health-check 
  Target=HTTP:80/png,Interval=30,UnhealthyThreshold=2,HealthyThreshold=2,Timeout=3
```
Ausgabe:

{

```
 "HealthCheck": {
```

```
 "HealthyThreshold": 2, 
         "Interval": 30, 
         "Target": "HTTP:80/png", 
         "Timeout": 3, 
         "UnhealthyThreshold": 2 
    }
}
```
• Einzelheiten zur API finden Sie unter [ConfigureHealthCheck AWS CLIB](https://awscli.amazonaws.com/v2/documentation/api/latest/reference/elb/configure-health-check.html)efehlsreferenz.

# **create-app-cookie-stickiness-policy**

Das folgende Codebeispiel zeigt die Verwendungcreate-app-cookie-stickiness-policy.

#### AWS CLI

Um eine Stickiness-Richtlinie für Ihren HTTPS-Load Balancer zu generieren

In diesem Beispiel wird eine Stickiness-Richtlinie generiert, die sich an die Lebensdauer des von der Anwendung generierten Cookies für Sticky-Sitzungen hält.

Befehl:

```
aws elb create-app-cookie-stickiness-policy --load-balancer-name my-load-balancer --
policy-name my-app-cookie-policy --cookie-name my-app-cookie
```
• Einzelheiten zur API finden Sie in der Befehlsreferenz [CreateAppCookieStickinessPolicy](https://awscli.amazonaws.com/v2/documentation/api/latest/reference/elb/create-app-cookie-stickiness-policy.html).AWS CLI

# **create-lb-cookie-stickiness-policy**

Das folgende Codebeispiel zeigt die Verwendungcreate-lb-cookie-stickiness-policy.

AWS CLI

Um eine auf der Dauer basierende Stickiness-Richtlinie für Ihren HTTPS-Load Balancer zu generieren

In diesem Beispiel wird eine Stickiness-Richtlinie generiert, bei der die Lebensdauer von Sperrsitzungen durch den angegebenen Ablaufzeitraum gesteuert wird.

#### Befehl:

```
aws elb create-lb-cookie-stickiness-policy --load-balancer-name my-load-balancer --
policy-name my-duration-cookie-policy --cookie-expiration-period 60
```
• Einzelheiten zur API finden Sie unter [CreateLbCookieStickinessPolicy AWS](https://awscli.amazonaws.com/v2/documentation/api/latest/reference/elb/create-lb-cookie-stickiness-policy.html)  [CLIB](https://awscli.amazonaws.com/v2/documentation/api/latest/reference/elb/create-lb-cookie-stickiness-policy.html)efehlsreferenz.

# **create-load-balancer-listeners**

Das folgende Codebeispiel zeigt die Verwendungcreate-load-balancer-listeners.

AWS CLI

Um HTTP-Listener für einen Load Balancer zu erstellen

In diesem Beispiel wird mithilfe des HTTP-Protokolls ein Listener für Ihren Load Balancer an Port 80 erstellt.

Befehl:

```
aws elb create-load-balancer-listeners --load-balancer-name my-load-balancer --
listeners "Protocol=HTTP,LoadBalancerPort=80,InstanceProtocol=HTTP,InstancePort=80"
```
Um HTTPS-Listener für einen Load Balancer zu erstellen

In diesem Beispiel wird mithilfe des HTTPS-Protokolls ein Listener für Ihren Load Balancer an Port 443 erstellt.

Befehl:

```
aws elb create-load-balancer-listeners --load-balancer-name my-load-balancer --
listeners 
  "Protocol=HTTPS,LoadBalancerPort=443,InstanceProtocol=HTTP,InstancePort=80"
```
• Einzelheiten zur API finden Sie unter [CreateLoadBalancerListeners AWS CLIB](https://awscli.amazonaws.com/v2/documentation/api/latest/reference/elb/create-load-balancer-listeners.html)efehlsreferenz.

## **create-load-balancer-policy**

Das folgende Codebeispiel zeigt die Verwendungcreate-load-balancer-policy.

#### AWS CLI

Um eine Richtlinie zu erstellen, die das Proxy-Protokoll auf einem Load Balancer aktiviert

In diesem Beispiel wird eine Richtlinie erstellt, die das Proxy-Protokoll auf dem angegebenen Load Balancer aktiviert.

Befehl:

```
aws elb create-load-balancer-policy --load-balancer-name my-load-balancer --policy-
name my-ProxyProtocol-policy --policy-type-name ProxyProtocolPolicyType --policy-
attributes AttributeName=ProxyProtocol,AttributeValue=true
```
Um eine SSL-Verhandlungsrichtlinie unter Verwendung der empfohlenen Sicherheitsrichtlinie zu erstellen

In diesem Beispiel wird unter Verwendung der empfohlenen Sicherheitsrichtlinie eine SSL-Aushandlungsrichtlinie für den angegebenen HTTPS-Load Balancer erstellt.

Befehl:

```
aws elb create-load-balancer-policy --load-balancer-name my-load-
balancer --policy-name my-SSLNegotiation-policy --policy-type-name 
  SSLNegotiationPolicyType --policy-attributes AttributeName=Reference-Security-
Policy,AttributeValue=ELBSecurityPolicy-2015-03
```
Um eine SSL-Verhandlungsrichtlinie mithilfe einer benutzerdefinierten Sicherheitsrichtlinie zu erstellen

In diesem Beispiel wird mithilfe einer benutzerdefinierten Sicherheitsrichtlinie eine SSL-Aushandlungsrichtlinie für Ihren HTTPS-Load Balancer erstellt, indem die Protokolle und Chiffren aktiviert werden.

Befehl:

```
aws elb create-load-balancer-policy --load-balancer-name my-load-balancer --policy-
name my-SSLNegotiation-policy --policy-type-name SSLNegotiationPolicyType --policy-
attributes AttributeName=Protocol-SSLv3,AttributeValue=true AttributeName=Protocol-
TLSv1.1,AttributeValue=true AttributeName=DHE-RSA-AES256-SHA256,AttributeValue=true 
  AttributeName=Server-Defined-Cipher-Order,AttributeValue=true
```
Um eine Richtlinie für öffentliche Schlüssel zu erstellen

In diesem Beispiel wird eine Richtlinie für öffentliche Schlüssel erstellt.

Befehl:

```
aws elb create-load-balancer-policy --load-balancer-name my-load-balancer --policy-
name my-PublicKey-policy --policy-type-name PublicKeyPolicyType --policy-attributes 
 AttributeName=PublicKey,AttributeValue=MIIBIjANBgkqhkiG9w0BAQEFAAOCAQ8AMIIBCgKCAQEAwAYUjnfy
+dS74kj//c6x7ROtusUaeQCTgIUkayttRDWchuqo1pHC1u
+n5xxXnBBe2ejbb2WRsKIQ5rXEeixsjFpFsojpSQKkzhVGI6mJVZBJDVKSHmswnwLBdofLhzvllpovBPTHe
+o4haAWvDBALJU0pkSI1FecPHcs2hwxf14zHoXy1e2k36A64nXW43wtfx5qcVSIxtCEOjnYRg7RPvybaGfQ
+v6Iaxb/+7J5kEvZhTFQId+bSiJImF1FSUT1W1xwzBZPUbcUkkXDj45vC2s3Z8E
+Lk7a3uZhvsQHLZnrfuWjBWGWvZ/MhZYgEXAMPLE
```
Um eine Authentifizierungsrichtlinie für Backend-Server zu erstellen

In diesem Beispiel wird eine Backend-Server-Authentifizierungsrichtlinie erstellt, die die Authentifizierung auf Ihrer Back-End-Instance mithilfe einer Public-Key-Richtlinie ermöglicht.

Befehl:

```
aws elb create-load-balancer-policy --load-balancer-name my-load-
balancer --policy-name my-authentication-policy --policy-type-
name BackendServerAuthenticationPolicyType --policy-attributes 
  AttributeName=PublicKeyPolicyName,AttributeValue=my-PublicKey-policy
```
• Einzelheiten zur API finden Sie [CreateLoadBalancerPolicyi](https://awscli.amazonaws.com/v2/documentation/api/latest/reference/elb/create-load-balancer-policy.html)n der AWS CLI Befehlsreferenz.

#### **create-load-balancer**

Das folgende Codebeispiel zeigt die Verwendungcreate-load-balancer.

AWS CLI

Um einen HTTP-Loadbalancer zu erstellen

In diesem Beispiel wird ein Load Balancer mit einem HTTP-Listener in einer VPC erstellt.

Befehl:

```
aws elb create-load-balancer --load-balancer-name my-load-balancer --listeners 
  "Protocol=HTTP,LoadBalancerPort=80,InstanceProtocol=HTTP,InstancePort=80" --subnets 
  subnet-15aaab61 --security-groups sg-a61988c3
```
#### Ausgabe:

```
{ 
     "DNSName": "my-load-balancer-1234567890.us-west-2.elb.amazonaws.com"
}
```
In diesem Beispiel wird ein Load Balancer mit einem HTTP-Listener in EC2-Classic erstellt.

Befehl:

```
aws elb create-load-balancer --load-balancer-name my-load-balancer --listeners 
  "Protocol=HTTP,LoadBalancerPort=80,InstanceProtocol=HTTP,InstancePort=80" --
availability-zones us-west-2a us-west-2b
```
Ausgabe:

```
{ 
     "DNSName": "my-load-balancer-123456789.us-west-2.elb.amazonaws.com"
}
```
Um einen HTTPS-Loadbalancer zu erstellen

In diesem Beispiel wird ein Load Balancer mit einem HTTPS-Listener in einer VPC erstellt.

Befehl:

```
aws elb create-load-balancer --load-balancer-name my-load-balancer --listeners 
  "Protocol=HTTP,LoadBalancerPort=80,InstanceProtocol=HTTP,InstancePort=80" 
 "Protocol=HTTPS,LoadBalancerPort=443,InstanceProtocol=HTTP,InstancePort=80,SSLCertificateIc
certificate/my-server-cert" --subnets subnet-15aaab61 --security-groups sg-a61988c3
```
Ausgabe:

```
{ 
     "DNSName": "my-load-balancer-1234567890.us-west-2.elb.amazonaws.com"
}
```
In diesem Beispiel wird ein Load Balancer mit einem HTTPS-Listener in EC2-Classic erstellt.

Befehl:

```
aws elb create-load-balancer --load-balancer-name my-load-balancer --listeners 
  "Protocol=HTTP,LoadBalancerPort=80,InstanceProtocol=HTTP,InstancePort=80" 
 "Protocol=HTTPS,LoadBalancerPort=443,InstanceProtocol=HTTP,InstancePort=80,SSLCertificateIc
certificate/my-server-cert" --availability-zones us-west-2a us-west-2b
```
Ausgabe:

```
{ 
     "DNSName": "my-load-balancer-123456789.us-west-2.elb.amazonaws.com"
}
```
Um einen internen Load Balancer zu erstellen

In diesem Beispiel wird ein interner Load Balancer mit einem HTTP-Listener in einer VPC erstellt.

Befehl:

```
aws elb create-load-balancer --load-balancer-name my-load-balancer --listeners 
  "Protocol=HTTP,LoadBalancerPort=80,InstanceProtocol=HTTP,InstancePort=80" --scheme 
  internal --subnets subnet-a85db0df --security-groups sg-a61988c3
```
Ausgabe:

```
{ 
     "DNSName": "internal-my-load-balancer-123456789.us-west-2.elb.amazonaws.com"
}
```
• Einzelheiten zur API finden Sie unter Befehlsreferenz [CreateLoadBalancer.](https://awscli.amazonaws.com/v2/documentation/api/latest/reference/elb/create-load-balancer.html)AWS CLI

## **delete-load-balancer-listeners**

Das folgende Codebeispiel zeigt die Verwendungdelete-load-balancer-listeners.

AWS CLI

Um einen Listener aus Ihrem Load Balancer zu löschen

In diesem Beispiel wird der Listener für den angegebenen Port aus dem angegebenen Load Balancer gelöscht.

#### Befehl:

```
aws elb delete-load-balancer-listeners --load-balancer-name my-load-balancer --load-
balancer-ports 80
```
• Einzelheiten zur API finden Sie unter Befehlsreferenz [DeleteLoadBalancerListeners](https://awscli.amazonaws.com/v2/documentation/api/latest/reference/elb/delete-load-balancer-listeners.html).AWS CLI

#### **delete-load-balancer-policy**

Das folgende Codebeispiel zeigt die Verwendungdelete-load-balancer-policy.

#### AWS CLI

Um eine Richtlinie aus Ihrem Load Balancer zu löschen

In diesem Beispiel wird die angegebene Richtlinie aus dem angegebenen Load Balancer gelöscht. Die Richtlinie darf auf keinem Listener aktiviert sein.

Befehl:

```
aws elb delete-load-balancer-policy --load-balancer-name my-load-balancer --policy-
name my-duration-cookie-policy
```
• Einzelheiten zur API finden Sie [DeleteLoadBalancerPolicyi](https://awscli.amazonaws.com/v2/documentation/api/latest/reference/elb/delete-load-balancer-policy.html)n der AWS CLI Befehlsreferenz.

# **delete-load-balancer**

Das folgende Codebeispiel zeigt die Verwendungdelete-load-balancer.

## AWS CLI

Um einen Load Balancer zu löschen

In diesem Beispiel wird der angegebene Load Balancer gelöscht.

Befehl:

aws elb delete-load-balancer --load-balancer-name my-load-balancer

• Einzelheiten zur API finden Sie [DeleteLoadBalanceri](https://awscli.amazonaws.com/v2/documentation/api/latest/reference/elb/delete-load-balancer.html)n der AWS CLI Befehlsreferenz.

# **deregister-instances-from-load-balancer**

Das folgende Codebeispiel zeigt die Verwendungderegister-instances-from-loadbalancer.

AWS CLI

Um Instances von einem Load Balancer abzumelden

In diesem Beispiel wird die Registrierung der angegebenen Instance beim angegebenen Load Balancer aufgehoben.

Befehl:

```
aws elb deregister-instances-from-load-balancer --load-balancer-name my-load-
balancer --instances i-d6f6fae3
```
Ausgabe:

```
{ 
      "Instances": [ 
            { 
                 "InstanceId": "i-207d9717" 
            }, 
            { 
                 "InstanceId": "i-afefb49b" 
            } 
     \mathbf{I}}
```
• Einzelheiten zur API finden Sie unter Befehlsreferenz [DeregisterInstancesFromLoadBalancer.](https://awscli.amazonaws.com/v2/documentation/api/latest/reference/elb/deregister-instances-from-load-balancer.html)AWS CLI

# **describe-account-limits**

Das folgende Codebeispiel zeigt die Verwendungdescribe-account-limits.

## AWS CLI

Um Ihre Classic Load Balancer Balancer-Limits zu beschreiben

Im folgenden describe-account-limits Beispiel werden Details zu den Classic Load Balancer Balancer-Limits für Ihr AWS Konto angezeigt.

```
aws elb describe-account-limits
```
#### Ausgabe:

```
{ 
      "Limits": [ 
           { 
                "Name": "classic-load-balancers", 
                "Max": "20" 
           }, 
           { 
                "Name": "classic-listeners", 
                "Max": "100" 
           }, 
           { 
                "Name": "classic-registered-instances", 
                "Max": "1000" 
           } 
     \mathbf{I}}
```
• Einzelheiten zur API finden Sie unter [DescribeAccountLimits AWS CLI](https://awscli.amazonaws.com/v2/documentation/api/latest/reference/elb/describe-account-limits.html)Befehlsreferenz.

# **describe-instance-health**

Das folgende Codebeispiel zeigt die Verwendungdescribe-instance-health.

# AWS CLI

Um den Zustand der Instances für einen Load Balancer zu beschreiben

In diesem Beispiel wird der Zustand der Instances für den angegebenen Load Balancer beschrieben.

Befehl:

aws elb describe-instance-health --load-balancer-name my-load-balancer

```
{ 
   "InstanceStates": [ 
        { 
             "InstanceId": "i-207d9717", 
             "ReasonCode": "N/A", 
             "State": "InService", 
             "Description": "N/A" 
        }, 
        { 
            "InstanceId": "i-afefb49b", 
             "ReasonCode": "N/A", 
             "State": "InService", 
             "Description": "N/A" 
        } 
   ]
}
```
Um den Zustand einer Instance für einen Load Balancer zu beschreiben

In diesem Beispiel wird der Zustand der angegebenen Instance für den angegebenen Load Balancer beschrieben.

Befehl:

```
aws elb describe-instance-health --load-balancer-name my-load-balancer --instances 
  i-7299c809
```
Im Folgenden finden Sie eine Beispielantwort für eine Instance, die sich gerade registriert.

```
{ 
   "InstanceStates": [ 
      \{ "InstanceId": "i-7299c809", 
            "ReasonCode": "ELB", 
            "State": "OutOfService", 
            "Description": "Instance registration is still in progress." 
     } 
   ]
}
```
Im Folgenden finden Sie eine Beispielantwort für eine fehlerhafte Instance.

Ausgabe:

```
{ 
   "InstanceStates": [ 
       { 
            "InstanceId": "i-7299c809", 
            "ReasonCode": "Instance", 
            "State": "OutOfService", 
            "Description": "Instance has failed at least the UnhealthyThreshold number 
  of health checks consecutively." 
       } 
   ]
}
```
• Einzelheiten zur API finden Sie [DescribeInstanceHealth](https://awscli.amazonaws.com/v2/documentation/api/latest/reference/elb/describe-instance-health.html)in der AWS CLI Befehlsreferenz.

## **describe-load-balancer-attributes**

Das folgende Codebeispiel zeigt die Verwendungdescribe-load-balancer-attributes.

AWS CLI

Um die Attribute eines Load Balancers zu beschreiben

In diesem Beispiel werden die Attribute des angegebenen Load Balancers beschrieben.

Befehl:

```
aws elb describe-load-balancer-attributes --load-balancer-name my-load-balancer
```

```
{ 
   "LoadBalancerAttributes": { 
        "ConnectionDraining": { 
            "Enabled": false, 
            "Timeout": 300 
        }, 
        "CrossZoneLoadBalancing": { 
            "Enabled": true 
        },
```

```
 "ConnectionSettings": { 
             "IdleTimeout": 30 
        }, 
        "AccessLog": { 
             "Enabled": false 
     } 
   }
}
```
• Einzelheiten zur API finden Sie [DescribeLoadBalancerAttributesi](https://awscli.amazonaws.com/v2/documentation/api/latest/reference/elb/describe-load-balancer-attributes.html)n der AWS CLI Befehlsreferenz.

## **describe-load-balancer-policies**

Das folgende Codebeispiel zeigt die Verwendungdescribe-load-balancer-policies.

AWS CLI

Um alle Richtlinien zu beschreiben, die mit einem Load Balancer verknüpft sind

In diesem Beispiel werden alle Richtlinien beschrieben, die dem angegebenen Load Balancer zugeordnet sind.

Befehl:

aws elb describe-load-balancer-policies --load-balancer-name my-load-balancer

```
{ 
   "PolicyDescriptions": [ 
     { 
        "PolicyAttributeDescriptions": [ 
          { 
            "AttributeName": "ProxyProtocol", 
            "AttributeValue": "true" 
          } 
        ], 
        "PolicyName": "my-ProxyProtocol-policy", 
        "PolicyTypeName": "ProxyProtocolPolicyType" 
     }, 
     {
```

```
 "PolicyAttributeDescriptions": [ 
\{\hspace{.1cm} \} "AttributeName": "CookieName", 
                  "AttributeValue": "my-app-cookie" 
 } 
         ], 
         "PolicyName": "my-app-cookie-policy", 
         "PolicyTypeName": "AppCookieStickinessPolicyType" 
     }, 
     { 
       "PolicyAttributeDescriptions": [ 
         { 
            "AttributeName": "CookieExpirationPeriod", 
            "AttributeValue": "60" 
         } 
       ], 
       "PolicyName": "my-duration-cookie-policy", 
       "PolicyTypeName": "LBCookieStickinessPolicyType" 
     }, 
 . 
 . 
 . 
  \mathbf{I}}
```
Um eine bestimmte Richtlinie zu beschreiben, die einem Load Balancer zugeordnet ist

Dieses Beispiel beschreibt die angegebene Richtlinie, die dem angegebenen Load Balancer zugeordnet ist.

Befehl:

```
aws elb describe-load-balancer-policies --load-balancer-name my-load-balancer --
policy-name my-authentication-policy
```

```
\mathcal{L} "PolicyDescriptions": [ 
        { 
            "PolicyAttributeDescriptions": [ 
\overline{a} "AttributeName": "PublicKeyPolicyName",
```

```
 "AttributeValue": "my-PublicKey-policy" 
 } 
           ], 
           "PolicyName": "my-authentication-policy", 
           "PolicyTypeName": "BackendServerAuthenticationPolicyType" 
       } 
   ]
}
```
• Einzelheiten zur API finden Sie [DescribeLoadBalancerPoliciesi](https://awscli.amazonaws.com/v2/documentation/api/latest/reference/elb/describe-load-balancer-policies.html)n der AWS CLI Befehlsreferenz.

## **describe-load-balancer-policy-types**

Das folgende Codebeispiel zeigt die Verwendungdescribe-load-balancer-policy-types.

#### AWS CLI

Um die von Elastic Load Balancing definierten Load Balancer-Richtlinientypen zu beschreiben

In diesem Beispiel werden die Load Balancer-Richtlinientypen beschrieben, mit denen Sie Richtlinienkonfigurationen für Ihren Load Balancer erstellen können.

Befehl:

aws elb describe-load-balancer-policy-types

```
{ 
   "PolicyTypeDescriptions": [ 
      \{ "PolicyAttributeTypeDescriptions": [ 
\overline{a} "Cardinality": "ONE", 
                   "AttributeName": "ProxyProtocol", 
                   "AttributeType": "Boolean" 
 } 
           ], 
           "PolicyTypeName": "ProxyProtocolPolicyType", 
           "Description": "Policy that controls whether to include the IP address and 
  port of the originating request for TCP messages. This policy operates on TCP/SSL 
  listeners only" 
       },
```

```
 { 
           "PolicyAttributeTypeDescriptions": [ 
\overline{a} "Cardinality": "ONE", 
                   "AttributeName": "PublicKey", 
                   "AttributeType": "String" 
 } 
           ], 
           "PolicyTypeName": "PublicKeyPolicyType", 
           "Description": "Policy containing a list of public keys to 
 accept when authenticating the back-end server(s). This policy cannot be 
 applied directly to back-end servers or listeners but must be part of a 
 BackendServerAuthenticationPolicyType." 
       }, 
       { 
           "PolicyAttributeTypeDescriptions": [ 
\overline{a} "Cardinality": "ONE", 
                   "AttributeName": "CookieName", 
                   "AttributeType": "String" 
 } 
           ], 
           "PolicyTypeName": "AppCookieStickinessPolicyType", 
           "Description": "Stickiness policy with session lifetimes controlled by the 
 lifetime of the application-generated cookie. This policy can be associated only 
 with HTTP/HTTPS listeners." 
      }, 
       { 
           "PolicyAttributeTypeDescriptions": [ 
\overline{a} "Cardinality": "ZERO_OR_ONE", 
                   "AttributeName": "CookieExpirationPeriod", 
                   "AttributeType": "Long" 
 } 
           ], 
           "PolicyTypeName": "LBCookieStickinessPolicyType", 
           "Description": "Stickiness policy with session lifetimes controlled by 
 the browser (user-agent) or a specified expiration period. This policy can be 
 associated only with HTTP/HTTPS listeners." 
       }, 
       { 
           "PolicyAttributeTypeDescriptions": [ 
 .
```
.

.

```
 ], 
           "PolicyTypeName": "SSLNegotiationPolicyType", 
           "Description": "Listener policy that defines the ciphers and protocols 
  that will be accepted by the load balancer. This policy can be associated only with 
  HTTPS/SSL listeners." 
       }, 
       { 
           "PolicyAttributeTypeDescriptions": [ 
\overline{a} "Cardinality": "ONE_OR_MORE", 
                    "AttributeName": "PublicKeyPolicyName", 
                    "AttributeType": "PolicyName" 
 } 
           ], 
           "PolicyTypeName": "BackendServerAuthenticationPolicyType", 
           "Description": "Policy that controls authentication to back-end server(s) 
  and contains one or more policies, such as an instance of a PublicKeyPolicyType. 
  This policy can be associated only with back-end servers that are using HTTPS/SSL." 
       } 
   ]
}
```
• Einzelheiten zur API finden Sie [DescribeLoadBalancerPolicyTypesi](https://awscli.amazonaws.com/v2/documentation/api/latest/reference/elb/describe-load-balancer-policy-types.html)n der AWS CLI Befehlsreferenz.

## **describe-load-balancers**

Das folgende Codebeispiel zeigt die Verwendungdescribe-load-balancers.

AWS CLI

Um Ihre Load Balancer zu beschreiben

In diesem Beispiel werden alle Ihre Load Balancer beschrieben.

Befehl:

aws elb describe-load-balancers

Um einen Ihrer Load Balancer zu beschreiben

Dieses Beispiel beschreibt den angegebenen Load Balancer.

#### Befehl:

aws elb describe-load-balancers --load-balancer-name my-load-balancer

Die folgende Beispielantwort bezieht sich auf einen HTTPS-Load Balancer in einer VPC.

```
{ 
   "LoadBalancerDescriptions": [ 
     { 
        "Subnets": [ 
             "subnet-15aaab61" 
        ], 
        "CanonicalHostedZoneNameID": "Z3DZXE0EXAMPLE", 
        "CanonicalHostedZoneName": "my-load-balancer-1234567890.us-
west-2.elb.amazonaws.com", 
        "ListenerDescriptions": [ 
            { 
                 "Listener": { 
                      "InstancePort": 80, 
                      "LoadBalancerPort": 80, 
                      "Protocol": "HTTP", 
                      "InstanceProtocol": "HTTP" 
                 }, 
                 "PolicyNames": [] 
            }, 
             { 
                 "Listener": { 
                      "InstancePort": 443, 
                      "SSLCertificateId": "arn:aws:iam::123456789012:server-certificate/
my-server-cert", 
                      "LoadBalancerPort": 443, 
                      "Protocol": "HTTPS", 
                      "InstanceProtocol": "HTTPS" 
                 }, 
                 "PolicyNames": [ 
                      "ELBSecurityPolicy-2015-03" 
. . . . . . . . . . . . . . . . <u>]</u>
            } 
        ], 
        "HealthCheck": { 
             "HealthyThreshold": 2,
```

```
 "Interval": 30, 
           "Target": "HTTP:80/png", 
           "Timeout": 3, 
           "UnhealthyThreshold": 2 
       }, 
       "VPCId": "vpc-a01106c2", 
       "BackendServerDescriptions": [ 
          \mathcal{L} "InstancePort": 80, 
                "PolicyNames": [ 
                    "my-ProxyProtocol-policy" 
 ] 
           } 
       ], 
       "Instances": [ 
           { 
                "InstanceId": "i-207d9717" 
           }, 
           { 
                "InstanceId": "i-afefb49b" 
 } 
       ], 
       "DNSName": "my-load-balancer-1234567890.us-west-2.elb.amazonaws.com", 
       "SecurityGroups": [ 
           "sg-a61988c3" 
       ], 
       "Policies": { 
           "LBCookieStickinessPolicies": [ 
\overline{a} "PolicyName": "my-duration-cookie-policy", 
                    "CookieExpirationPeriod": 60 
 } 
           ], 
           "AppCookieStickinessPolicies": [], 
           "OtherPolicies": [ 
                "my-PublicKey-policy", 
                "my-authentication-policy", 
                "my-SSLNegotiation-policy", 
                "my-ProxyProtocol-policy", 
                "ELBSecurityPolicy-2015-03" 
           ] 
       }, 
       "LoadBalancerName": "my-load-balancer", 
       "CreatedTime": "2015-03-19T03:24:02.650Z",
```

```
 "AvailabilityZones": [ 
            "us-west-2a" 
        ], 
        "Scheme": "internet-facing", 
        "SourceSecurityGroup": { 
            "OwnerAlias": "123456789012", 
            "GroupName": "my-elb-sg" 
        } 
     } 
   ]
}
```
• Einzelheiten zur API finden Sie [DescribeLoadBalancers](https://awscli.amazonaws.com/v2/documentation/api/latest/reference/elb/describe-load-balancers.html)in der AWS CLI Befehlsreferenz.

# **describe-tags**

Das folgende Codebeispiel zeigt die Verwendungdescribe-tags.

# AWS CLI

Um die einem Load Balancer zugewiesenen Tags zu beschreiben

Dieses Beispiel beschreibt die Tags, die dem angegebenen Load Balancer zugewiesen sind.

Befehl:

aws elb describe-tags --load-balancer-name my-load-balancer

```
{ 
   "TagDescriptions": [ 
       { 
           "Tags": [ 
\overline{a} "Value": "lima", 
                   "Key": "project" 
               }, 
\overline{a} "Value": "digital-media", 
                   "Key": "department" 
 } 
           ],
```

```
 "LoadBalancerName": "my-load-balancer" 
        } 
   ]
}
```
• Einzelheiten zur API finden Sie [DescribeTagsi](https://awscli.amazonaws.com/v2/documentation/api/latest/reference/elb/describe-tags.html)n der AWS CLI Befehlsreferenz.

# **detach-load-balancer-from-subnets**

Das folgende Codebeispiel zeigt die Verwendungdetach-load-balancer-from-subnets.

#### AWS CLI

Um Load Balancer von Subnetzen zu trennen

In diesem Beispiel wird der angegebene Load Balancer vom angegebenen Subnetz getrennt.

Befehl:

```
aws elb detach-load-balancer-from-subnets --load-balancer-name my-load-balancer --
subnets subnet-0ecac448
```
Ausgabe:

```
{ 
     "Subnets": [ 
           "subnet-15aaab61" 
    \mathbf{I}}
```
• Einzelheiten zur API finden Sie unter Befehlsreferenz [DetachLoadBalancerFromSubnets.](https://awscli.amazonaws.com/v2/documentation/api/latest/reference/elb/detach-load-balancer-from-subnets.html)AWS CLI

## **disable-availability-zones-for-load-balancer**

Das folgende Codebeispiel zeigt die Verwendungdisable-availability-zones-for-loadbalancer.

AWS CLI

Um Availability Zones für einen Load Balancer zu deaktivieren

In diesem Beispiel wird die angegebene Availability Zone aus der Gruppe der Availability Zones für den angegebenen Load Balancer entfernt.

Befehl:

```
aws elb disable-availability-zones-for-load-balancer --load-balancer-name my-load-
balancer --availability-zones us-west-2a
```
Ausgabe:

```
{ 
      "AvailabilityZones": [ 
           "us-west-2b" 
     ]
}
```
• Einzelheiten zur API finden Sie unter [DisableAvailabilityZonesForLoadBalancer AWS](https://awscli.amazonaws.com/v2/documentation/api/latest/reference/elb/disable-availability-zones-for-load-balancer.html) [CLIB](https://awscli.amazonaws.com/v2/documentation/api/latest/reference/elb/disable-availability-zones-for-load-balancer.html)efehlsreferenz.

#### **enable-availability-zones-for-load-balancer**

Das folgende Codebeispiel zeigt die Verwendungenable-availability-zones-for-loadbalancer.

AWS CLI

Um Availability Zones für einen Load Balancer zu aktivieren

In diesem Beispiel wird die angegebene Availability Zone zum angegebenen Load Balancer hinzugefügt.

Befehl:

```
aws elb enable-availability-zones-for-load-balancer --load-balancer-name my-load-
balancer --availability-zones us-west-2b
```
Ausgabe:

{

```
 "AvailabilityZones": [ 
           "us-west-2a", 
          "us-west-2b" 
     ]
}
```
• Einzelheiten zur API finden Sie unter [EnableAvailabilityZonesForLoadBalancer AWS](https://awscli.amazonaws.com/v2/documentation/api/latest/reference/elb/enable-availability-zones-for-load-balancer.html)  [CLIB](https://awscli.amazonaws.com/v2/documentation/api/latest/reference/elb/enable-availability-zones-for-load-balancer.html)efehlsreferenz.

# **modify-load-balancer-attributes**

Das folgende Codebeispiel zeigt die Verwendungmodify-load-balancer-attributes.

AWS CLI

Um die Attribute eines Load Balancers zu ändern

In diesem Beispiel wird das CrossZoneLoadBalancing Attribut des angegebenen Load Balancers geändert.

Befehl:

```
aws elb modify-load-balancer-attributes --load-balancer-name my-load-balancer --
load-balancer-attributes "{\"CrossZoneLoadBalancing\":{\"Enabled\":true}}"
```
Ausgabe:

```
{ 
     "LoadBalancerAttributes": { 
          "CrossZoneLoadBalancing": { 
              "Enabled": true 
          } 
     }, 
     "LoadBalancerName": "my-load-balancer"
}
```
In diesem Beispiel wird das ConnectionDraining Attribut des angegebenen Load Balancers geändert.

Befehl:

```
aws elb modify-load-balancer-attributes --load-balancer-name my-load-balancer 
  --load-balancer-attributes "{\"ConnectionDraining\":{\"Enabled\":true,\"Timeout
\":300}}"
```
#### Ausgabe:

```
{ 
     "LoadBalancerAttributes": { 
          "ConnectionDraining": { 
               "Enabled": true, 
               "Timeout": 300 
          } 
     }, 
     "LoadBalancerName": "my-load-balancer"
}
```
• Einzelheiten zur API finden Sie [ModifyLoadBalancerAttributesi](https://awscli.amazonaws.com/v2/documentation/api/latest/reference/elb/modify-load-balancer-attributes.html)n der AWS CLI Befehlsreferenz.

# **register-instances-with-load-balancer**

Das folgende Codebeispiel zeigt die Verwendungregister-instances-with-load-balancer.

## AWS CLI

Um Instances bei einem Load Balancer zu registrieren

In diesem Beispiel wird die angegebene Instance beim angegebenen Load Balancer registriert.

Befehl:

```
aws elb register-instances-with-load-balancer --load-balancer-name my-load-balancer 
  --instances i-d6f6fae3
```

```
{ 
     "Instances": [ 
          { 
               "InstanceId": "i-d6f6fae3" 
          },
```

```
 { 
               "InstanceId": "i-207d9717" 
          }, 
          { 
               "InstanceId": "i-afefb49b" 
          } 
    ]
}
```
• Einzelheiten zur API finden Sie [RegisterInstancesWithLoadBalanceri](https://awscli.amazonaws.com/v2/documentation/api/latest/reference/elb/register-instances-with-load-balancer.html)n der AWS CLI Befehlsreferenz.

#### **remove-tags**

Das folgende Codebeispiel zeigt die Verwendungremove-tags.

AWS CLI

Um Tags aus einem Load Balancer zu entfernen

In diesem Beispiel wird ein Tag aus dem angegebenen Load Balancer entfernt.

Befehl:

```
aws elb remove-tags --load-balancer-name my-load-balancer --tags project
```
• Einzelheiten zur API finden Sie [RemoveTags](https://awscli.amazonaws.com/v2/documentation/api/latest/reference/elb/remove-tags.html)in der AWS CLI Befehlsreferenz.

# **set-load-balancer-listener-ssl-certificate**

Das folgende Codebeispiel zeigt die Verwendungset-load-balancer-listener-sslcertificate.

# AWS CLI

Um das SSL-Zertifikat für einen HTTPS-Load Balancer zu aktualisieren

Dieses Beispiel ersetzt das vorhandene SSL-Zertifikat für den angegebenen HTTPS-Load Balancer.

Befehl:

```
aws elb set-load-balancer-listener-ssl-certificate --load-balancer-
name my-load-balancer --load-balancer-port 443 --ssl-certificate-id 
  arn:aws:iam::123456789012:server-certificate/new-server-cert
```
• Einzelheiten zur API finden Sie [SetLoadBalancerListenerSslCertificate](https://awscli.amazonaws.com/v2/documentation/api/latest/reference/elb/set-load-balancer-listener-ssl-certificate.html)in der AWS CLI Befehlsreferenz.

#### **set-load-balancer-policies-for-backend-server**

Das folgende Codebeispiel zeigt die Verwendungset-load-balancer-policies-forbackend-server.

AWS CLI

Um die Richtlinien zu ersetzen, die einem Port für eine Backend-Instance zugeordnet sind

Dieses Beispiel ersetzt die Richtlinien, die derzeit dem angegebenen Port zugeordnet sind.

Befehl:

```
aws elb set-load-balancer-policies-for-backend-server --load-balancer-name my-load-
balancer --instance-port 80 --policy-names my-ProxyProtocol-policy
```
Um alle Richtlinien zu entfernen, die derzeit mit einem Port auf Ihrer Backend-Instance verknüpft sind

In diesem Beispiel werden alle Richtlinien entfernt, die dem angegebenen Port zugeordnet sind.

Befehl:

```
aws elb set-load-balancer-policies-for-backend-server --load-balancer-name my-load-
balancer --instance-port 80 --policy-names []
```
Verwenden Sie den describe-load-balancer-policies Befehl, um zu bestätigen, dass die Richtlinien entfernt wurden.

• Einzelheiten zur API finden Sie [SetLoadBalancerPoliciesForBackendServer](https://awscli.amazonaws.com/v2/documentation/api/latest/reference/elb/set-load-balancer-policies-for-backend-server.html)in der AWS CLI Befehlsreferenz.

## **set-load-balancer-policies-of-listener**

Das folgende Codebeispiel zeigt die Verwendungset-load-balancer-policies-of-listener.

AWS CLI

Um die einem Listener zugewiesenen Richtlinien zu ersetzen

Dieses Beispiel ersetzt die Richtlinien, die derzeit dem angegebenen Listener zugeordnet sind.

Befehl:

```
aws elb set-load-balancer-policies-of-listener --load-balancer-name my-load-balancer 
  --load-balancer-port 443 --policy-names my-SSLNegotiation-policy
```
Um alle Richtlinien zu entfernen, die Ihrem Listener zugeordnet sind

In diesem Beispiel werden alle Richtlinien entfernt, die derzeit mit dem angegebenen Listener verknüpft sind.

Befehl:

```
aws elb set-load-balancer-policies-of-listener --load-balancer-name my-load-balancer 
  --load-balancer-port 443 --policy-names []
```
Verwenden Sie den Befehl, um zu bestätigen, dass die Richtlinien aus dem Load Balancer entfernt wurden. describe-load-balancer-policies

• Einzelheiten zur API finden Sie unter [SetLoadBalancerPoliciesOfListener AWS](https://awscli.amazonaws.com/v2/documentation/api/latest/reference/elb/set-load-balancer-policies-of-listener.html)  [CLIB](https://awscli.amazonaws.com/v2/documentation/api/latest/reference/elb/set-load-balancer-policies-of-listener.html)efehlsreferenz.

Elastic Load Balancing — Version 2, Beispiele mit AWS CLI

Die folgenden Codebeispiele zeigen Ihnen, wie Sie AWS Command Line Interface mit Elastic Load Balancing — Version 2 Aktionen ausführen und gängige Szenarien implementieren.

Aktionen sind Codeauszüge aus größeren Programmen und müssen im Kontext ausgeführt werden. Während Aktionen Ihnen zeigen, wie Sie einzelne Servicefunktionen aufrufen, können Sie Aktionen im Kontext der zugehörigen Szenarien und serviceübergreifenden Beispiele sehen.

Szenarien sind Codebeispiele, die Ihnen zeigen, wie Sie eine bestimmte Aufgabe ausführen können, indem Sie mehrere Funktionen innerhalb desselben Services aufrufen.

Jedes Beispiel enthält einen Link zu GitHub, wo Sie Anweisungen zur Einrichtung und Ausführung des Codes im Kontext finden.

Themen

• [Aktionen](#page-388-0)

Aktionen

# **add-listener-certificates**

Das folgende Codebeispiel zeigt die Verwendungadd-listener-certificates.

AWS CLI

Um einem sicheren Listener ein Zertifikat hinzuzufügen

In diesem Beispiel wird das angegebene Zertifikat dem angegebenen sicheren Listener hinzugefügt.

Befehl:

```
aws elbv2 add-listener-certificates --listener-arn arn:aws:elasticloadbalancing:us-
west-2:123456789012:listener/app/my-load-balancer/50dc6c495c0c9188/
f2f7dc8efc522ab2 --certificates CertificateArn=arn:aws:acm:us-
west-2:123456789012:certificate/5cc54884-f4a3-4072-80be-05b9ba72f705
```

```
{ 
   "Certificates": [ 
       { 
            "CertificateArn": "arn:aws:acm:us-
west-2:123456789012:certificate/5cc54884-f4a3-4072-80be-05b9ba72f705", 
            "IsDefault": false 
       } 
   ]
}
```
• Einzelheiten zur API finden Sie unter [AddListenerCertificates AWS CLI](https://awscli.amazonaws.com/v2/documentation/api/latest/reference/elbv2/add-listener-certificates.html)Befehlsreferenz.

#### **add-tags**

Das folgende Codebeispiel zeigt die Verwendungadd-tags.

#### AWS CLI

Um einem Load Balancer Tags hinzuzufügen

Im folgenden add-tags Beispiel werden dem angegebenen Load Balancer die department Tags project und hinzugefügt.

```
aws elbv2 add-tags \ 
     --resource-arns arn:aws:elasticloadbalancing:us-
west-2:123456789012:loadbalancer/app/my-load-balancer/50dc6c495c0c9188 \ 
     --tags "Key=project,Value=lima" "Key=department,Value=digital-media"
```
• Einzelheiten zur API finden Sie [AddTagsi](https://awscli.amazonaws.com/v2/documentation/api/latest/reference/elbv2/add-tags.html)n der AWS CLI Befehlsreferenz.

#### **create-listener**

Das folgende Codebeispiel zeigt die Verwendungcreate-listener.

AWS CLI

Beispiel 1: Um einen HTTP-Listener zu erstellen

Im folgenden create-listener Beispiel wird ein HTTP-Listener für den angegebenen Application Load Balancer erstellt, der Anfragen an die angegebene Zielgruppe weiterleitet.

```
aws elbv2 create-listener \ 
     --load-balancer-arn arn:aws:elasticloadbalancing:us-
west-2:123456789012:loadbalancer/app/my-load-balancer/50dc6c495c0c9188 \ 
     --protocol HTTP \ 
    --port 80 \
     --default-actions Type=forward,TargetGroupArn=arn:aws:elasticloadbalancing:us-
west-2:123456789012:targetgroup/my-targets/73e2d6bc24d8a067
```
Weitere Informationen finden Sie unter [Tutorial: Einen Application Load Balancer mithilfe der AWS](https://docs.aws.amazon.com/elasticloadbalancing/latest/application/tutorial-application-load-balancer-cli.html#create-load-balancer-aws-cli) [CLI erstellen](https://docs.aws.amazon.com/elasticloadbalancing/latest/application/tutorial-application-load-balancer-cli.html#create-load-balancer-aws-cli) im Benutzerhandbuch für Application Load Balancers.

Beispiel 2: So erstellen Sie einen HTTPS-Listener

Im folgenden create-listener Beispiel wird ein HTTPS-Listener für den angegebenen Application Load Balancer erstellt, der Anfragen an die angegebene Zielgruppe weiterleitet. Sie müssen ein SSL-Zertifikat für einen HTTPS-Listener angeben. Sie können Zertifikate mit AWS Certificate Manager (ACM) erstellen und verwalten. Alternativ können Sie ein Zertifikat mit SSL/ TLS-Tools erstellen, das Zertifikat von einer Zertifizierungsstelle (CA) signieren lassen und das Zertifikat in AWS Identity and Access Management (IAM) hochladen.

```
aws elbv2 create-listener \ 
     --load-balancer-arn arn:aws:elasticloadbalancing:us-
west-2:123456789012:loadbalancer/app/my-load-balancer/50dc6c495c0c9188 \ 
     --protocol HTTPS \ 
     --port 443 \ 
     --certificates CertificateArn=arn:aws:acm:us-
west-2:123456789012:certificate/3dcb0a41-bd72-4774-9ad9-756919c40557 \ 
     --ssl-policy ELBSecurityPolicy-2016-08 \ 
     --default-actions Type=forward,TargetGroupArn=arn:aws:elasticloadbalancing:us-
west-2:123456789012:targetgroup/my-targets/73e2d6bc24d8a067
```
Weitere Informationen finden [Sie unter Hinzufügen eines HTTPS-Listeners](https://docs.aws.amazon.com/elasticloadbalancing/latest/application/tutorial-application-load-balancer-cli.html#https-listener-aws-cli) im Benutzerhandbuch für Application Load Balancers.

Beispiel 3: So erstellen Sie einen TCP-Listener

Im folgenden create-listener Beispiel wird ein TCP-Listener für den angegebenen Network Load Balancer erstellt, der Anfragen an die angegebene Zielgruppe weiterleitet.

```
aws elbv2 create-listener \ 
     --load-balancer-arn arn:aws:elasticloadbalancing:us-
west-2:123456789012:loadbalancer/net/my-network-load-balancer/5d1b75f4f1cee11e \
     --protocol TCP \ 
    --port 80 \
     --default-actions Type=forward,TargetGroupArn=arn:aws:elasticloadbalancing:us-
west-2:123456789012:targetgroup/my-tcp-targets/b6bba954d1361c78
```
Weitere Informationen finden Sie unter [Tutorial: Einen Network Load Balancer mithilfe der AWS](https://docs.aws.amazon.com/elasticloadbalancing/latest/network/network-load-balancer-cli.html#create-load-balancer-aws-cli) [CLI erstellen](https://docs.aws.amazon.com/elasticloadbalancing/latest/network/network-load-balancer-cli.html#create-load-balancer-aws-cli) im Benutzerhandbuch für Network Load Balancer.

Beispiel 4: So erstellen Sie einen TLS-Listener

Im folgenden create-listener Beispiel wird ein TLS-Listener für den angegebenen Network Load Balancer erstellt, der Anfragen an die angegebene Zielgruppe weiterleitet. Sie müssen ein SSL-Zertifikat für einen TLS-Listener angeben.

```
aws elbv2 create-listener \ 
     --load-balancer-arn arn:aws:elasticloadbalancing:us-
west-2:123456789012:loadbalancer/app/my-load-balancer/50dc6c495c0c9188 \ 
     --protocol TLS \ 
    --port 443 \
     --certificates CertificateArn=arn:aws:acm:us-
west-2:123456789012:certificate/3dcb0a41-bd72-4774-9ad9-756919c40557 \ 
     --ssl-policy ELBSecurityPolicy-2016-08 \ 
     --default-actions Type=forward,TargetGroupArn=arn:aws:elasticloadbalancing:us-
west-2:123456789012:targetgroup/my-targets/73e2d6bc24d8a067
```
Weitere Informationen finden Sie unter [TLS-Listener für Ihren Network Load Balancer](https://docs.aws.amazon.com/elasticloadbalancing/latest/network/create-tls-listener.html) im Benutzerhandbuch für Network Load Balancer.

Beispiel 5: So erstellen Sie einen UDP-Listener

Im folgenden create-listener Beispiel wird ein UDP-Listener für den angegebenen Network Load Balancer erstellt, der Anfragen an die angegebene Zielgruppe weiterleitet.

```
aws elbv2 create-listener \ 
     --load-balancer-arn arn:aws:elasticloadbalancing:us-
west-2:123456789012:loadbalancer/net/my-network-load-balancer/5d1b75f4f1cee11e \
     --protocol UDP \ 
    --port 53 \
     --default-actions Type=forward,TargetGroupArn=arn:aws:elasticloadbalancing:us-
west-2:123456789012:targetgroup/my-tcp-targets/b6bba954d1361c78
```
Weitere Informationen finden Sie unter [Tutorial: Einen Network Load Balancer mithilfe der AWS](https://docs.aws.amazon.com/elasticloadbalancing/latest/network/network-load-balancer-cli.html#create-load-balancer-aws-cli) [CLI erstellen](https://docs.aws.amazon.com/elasticloadbalancing/latest/network/network-load-balancer-cli.html#create-load-balancer-aws-cli) im Benutzerhandbuch für Network Load Balancer.

Beispiel 6: So erstellen Sie einen Listener für das angegebene Gateway und die angegebene **Weiterleitung** 

Im folgenden create-listener Beispiel wird ein Listener für den angegebenen Gateway Load Balancer erstellt, der Anfragen an die angegebene Zielgruppe weiterleitet.

```
aws elbv2 create-listener \
```

```
 --load-balancer-arn arn:aws:elasticloadbalancing:us-
east-1:850631746142:loadbalancer/gwy/my-gateway-load-balancer/e0f9b3d5c7f7d3d6 \ 
     --default-actions Type=forward,TargetGroupArn=arn:aws:elasticloadbalancing:us-
east-1:850631746142:targetgroup/my-glb-targets/007ca469fae3bb1615
```
Ausgabe:

```
{ 
    "Listeners": [ 
\overline{\mathcal{L}} "ListenerArn": "arn:aws:elasticloadbalancing:us-
east-1:850631746142:listener/gwy/my-agw-lb-example2/e0f9b3d5c7f7d3d6/
afc127db15f925de", 
            "LoadBalancerArn": "arn:aws:elasticloadbalancing:us-
east-1:850631746142:loadbalancer/gwy/my-agw-lb-example2/e0f9b3d5c7f7d3d6", 
            "DefaultActions": [ 
\overline{a} "Type": "forward", 
                   "TargetGroupArn": "arn:aws:elasticloadbalancing:us-
east-1:850631746142:targetgroup/test-tg-agw-2/007ca469fae3bb1615", 
                   "ForwardConfig": { 
                       "TargetGroups": [ 
\{ "TargetGroupArn": "arn:aws:elasticloadbalancing:us-
east-1:850631746142:targetgroup/test-tg-agw-2/007ca469fae3bb1615" 
 } 
\blacksquare } 
 } 
 ] 
        } 
   \mathbf{I}}
```
Weitere Informationen finden Sie unter [Erste Schritte mit Gateway Load Balancers using the AWS](https://docs.aws.amazon.com/elasticloadbalancing/latest/gateway/getting-started-cli.html)  [CLI](https://docs.aws.amazon.com/elasticloadbalancing/latest/gateway/getting-started-cli.html) im Benutzerhandbuch für Gateway Load Balancers.

• Einzelheiten zur API finden Sie [CreateListeneri](https://awscli.amazonaws.com/v2/documentation/api/latest/reference/elbv2/create-listener.html)n der AWS CLI Befehlsreferenz.

## **create-load-balancer**

Das folgende Codebeispiel zeigt die Verwendungcreate-load-balancer.

### AWS CLI

Beispiel 1: So erstellen Sie einen mit dem Internet verbundenen Load Balancer

Im folgenden create-load-balancer Beispiel wird ein mit dem Internet verbundener Application Load Balancer erstellt und die Availability Zones für die angegebenen Subnetze aktiviert.

```
aws elbv2 create-load-balancer \ 
     --name my-load-balancer \ 
     --subnets subnet-b7d581c0 subnet-8360a9e7
```

```
{ 
     "LoadBalancers": [ 
         { 
             "Type": "application", 
             "Scheme": "internet-facing", 
             "IpAddressType": "ipv4", 
              "VpcId": "vpc-3ac0fb5f", 
             "AvailabilityZones": [ 
\overline{a} "ZoneName": "us-west-2a", 
                      "SubnetId": "subnet-8360a9e7" 
                  }, 
\overline{a} "ZoneName": "us-west-2b", 
                      "SubnetId": "subnet-b7d581c0" 
 } 
             ], 
             "CreatedTime": "2017-08-25T21:26:12.920Z", 
             "CanonicalHostedZoneId": "Z2P70J7EXAMPLE", 
              "DNSName": "my-load-balancer-424835706.us-west-2.elb.amazonaws.com", 
             "SecurityGroups": [ 
                  "sg-5943793c" 
             ], 
             "LoadBalancerName": "my-load-balancer", 
             "State": { 
                  "Code": "provisioning" 
             }, 
              "LoadBalancerArn": "arn:aws:elasticloadbalancing:us-
west-2:123456789012:loadbalancer/app/my-load-balancer/50dc6c495c0c9188"
```
}

 ] }

Weitere Informationen finden Sie unter [Tutorial: Einen Application Load Balancer mithilfe der AWS](https://docs.aws.amazon.com/elasticloadbalancing/latest/application/tutorial-application-load-balancer-cli.html) [CLI erstellen](https://docs.aws.amazon.com/elasticloadbalancing/latest/application/tutorial-application-load-balancer-cli.html) im Benutzerhandbuch für Application Load Balancers.

Beispiel 2: So erstellen Sie einen internen Load Balancer

Im folgenden create-load-balancer Beispiel wird ein interner Application Load Balancer erstellt und die Availability Zones für die angegebenen Subnetze aktiviert.

```
aws elbv2 create-load-balancer \ 
     --name my-internal-load-balancer \ 
     --scheme internal \ 
     --subnets subnet-b7d581c0 subnet-8360a9e7
```

```
{ 
     "LoadBalancers": [ 
         { 
             "Type": "application", 
             "Scheme": "internal", 
             "IpAddressType": "ipv4", 
             "VpcId": "vpc-3ac0fb5f", 
             "AvailabilityZones": [ 
\overline{a} "ZoneName": "us-west-2a", 
                      "SubnetId": "subnet-8360a9e7" 
                 }, 
\overline{a} "ZoneName": "us-west-2b", 
                      "SubnetId": "subnet-b7d581c0" 
 } 
             ], 
             "CreatedTime": "2016-03-25T21:29:48.850Z", 
             "CanonicalHostedZoneId": "Z2P70J7EXAMPLE", 
             "DNSName": "internal-my-internal-load-balancer-1529930873.us-
west-2.elb.amazonaws.com", 
             "SecurityGroups": [ 
                 "sg-5943793c"
```
```
 ], 
              "LoadBalancerName": "my-internal-load-balancer", 
              "State": { 
                   "Code": "provisioning" 
              }, 
              "LoadBalancerArn": "arn:aws:elasticloadbalancing:us-
west-2:123456789012:loadbalancer/app/my-internal-load-balancer/5b49b8d4303115c2" 
          } 
    \mathbf{I}}
```
Weitere Informationen finden Sie unter [Tutorial: Einen Application Load Balancer mithilfe der AWS](https://docs.aws.amazon.com/elasticloadbalancing/latest/application/tutorial-application-load-balancer-cli.html) [CLI erstellen](https://docs.aws.amazon.com/elasticloadbalancing/latest/application/tutorial-application-load-balancer-cli.html) im Benutzerhandbuch für Application Load Balancers.

Beispiel 3: So erstellen Sie einen Network Load Balancer

Im folgenden create-load-balancer Beispiel wird ein mit dem Internet verbundener Network Load Balancer erstellt und die Availability Zone für das angegebene Subnetz aktiviert. Es verwendet ein Subnetz-Mapping, um die angegebene Elastic IP-Adresse der Netzwerkschnittstelle zuzuordnen, die von den Load Balancer-Knoten für die Availability Zone verwendet wird.

```
aws elbv2 create-load-balancer \ 
     --name my-network-load-balancer \ 
     --type network \ 
     --subnet-mappings SubnetId=subnet-b7d581c0,AllocationId=eipalloc-64d5890a
```

```
{ 
     "LoadBalancers": [ 
         { 
             "Type": "network", 
             "Scheme": "internet-facing", 
             "IpAddressType": "ipv4", 
             "VpcId": "vpc-3ac0fb5f", 
             "AvailabilityZones": [ 
\overline{a} "LoadBalancerAddresses": [ 
 { 
                             "IpAddress": "35.161.207.171", 
                             "AllocationId": "eipalloc-64d5890a"
```

```
 } 
 ], 
                    "ZoneName": "us-west-2b", 
                    "SubnetId": "subnet-5264e837" 
 } 
            ], 
            "CreatedTime": "2017-10-15T22:41:25.657Z", 
            "CanonicalHostedZoneId": "Z2P70J7EXAMPLE", 
            "DNSName": "my-network-load-balancer-5d1b75f4f1cee11e.elb.us-
west-2.amazonaws.com", 
            "LoadBalancerName": "my-network-load-balancer", 
            "State": { 
                "Code": "provisioning" 
            }, 
            "LoadBalancerArn": "arn:aws:elasticloadbalancing:us-
west-2:123456789012:loadbalancer/net/my-network-load-balancer/5d1b75f4f1cee11e" 
        } 
    ]
}
```
Weitere Informationen finden Sie unter [Tutorial: Einen Network Load Balancer mithilfe der AWS](https://docs.aws.amazon.com/elasticloadbalancing/latest/network/network-load-balancer-cli.html) [CLI erstellen](https://docs.aws.amazon.com/elasticloadbalancing/latest/network/network-load-balancer-cli.html) im Benutzerhandbuch für Network Load Balancer.

Beispiel 4: So erstellen Sie einen Gateway Load Balancer

Im folgenden create-load-balancer Beispiel wird ein Gateway Load Balancer erstellt und die Availability Zones für die angegebenen Subnetze aktiviert.

```
aws elbv2 create-load-balancer \ 
     --name my-gateway-load-balancer \ 
     --type gateway \ 
     --subnets subnet-dc83f691 subnet-a62583f9
```

```
{ 
     "LoadBalancers": [ 
         { 
              "Type": "gateway", 
              "VpcId": "vpc-838475fe", 
              "AvailabilityZones": [ 
\overline{a}
```

```
 "ZoneName": "us-east-1b", 
                      "SubnetId": "subnet-a62583f9" 
\qquad \qquad \text{ }\{\hspace{.1cm} \} "ZoneName": "us-east-1a", 
                      "SubnetId": "subnet-dc83f691" 
 } 
              ], 
              "CreatedTime": "2021-07-14T19:33:43.324000+00:00", 
              "LoadBalancerName": "my-gateway-load-balancer", 
              "State": { 
                  "Code": "provisioning" 
              }, 
              "LoadBalancerArn": "arn:aws:elasticloadbalancing:us-
east-1:850631746142:loadbalancer/gwy/my-gateway-load-balancer/dfbb5a7d32cdee79" 
         } 
    \mathbf{I}}
```
Weitere Informationen finden Sie unter [Erste Schritte mit Gateway Load Balancers using the AWS](https://docs.aws.amazon.com/elasticloadbalancing/latest/gateway/getting-started-cli.html)  [CLI](https://docs.aws.amazon.com/elasticloadbalancing/latest/gateway/getting-started-cli.html) im Benutzerhandbuch für Gateway Load Balancers.

• Einzelheiten zur API finden Sie [CreateLoadBalanceri](https://awscli.amazonaws.com/v2/documentation/api/latest/reference/elbv2/create-load-balancer.html)n der AWS CLI Befehlsreferenz.

### **create-rule**

Das folgende Codebeispiel zeigt die Verwendungcreate-rule.

### AWS CLI

Beispiel 1: Um eine Regel mit einer Pfadbedingung und einer Vorwärtsaktion zu erstellen

Im folgenden create-rule Beispiel wird eine Regel erstellt, die Anfragen an die angegebene Zielgruppe weiterleitet, wenn die URL das angegebene Muster enthält.

```
aws elbv2 create-rule \ 
     --listener-arn arn:aws:elasticloadbalancing:us-west-2:123456789012:listener/app/
my-load-balancer/50dc6c495c0c9188/f2f7dc8efc522ab2 \ 
    --priority 5 \setminus --conditions file://conditions-pattern.json 
     --actions Type=forward,TargetGroupArn=arn:aws:elasticloadbalancing:us-
west-2:123456789012:targetgroup/my-targets/73e2d6bc24d8a067
```
Inhalt von conditions-pattern.json:

```
\Gamma { 
           "Field": "path-pattern", 
           "PathPatternConfig": { 
                "Values": ["/images/*"] 
           } 
      }
]
```
Beispiel 2: Um eine Regel mit einer Hostbedingung und einer festen Antwort zu erstellen

Im folgenden create-rule Beispiel wird eine Regel erstellt, die eine feste Antwort liefert, wenn der Hostname im Host-Header mit dem angegebenen Hostnamen übereinstimmt.

```
aws elbv2 create-rule \ 
     --listener-arn arn:aws:elasticloadbalancing:us-west-2:123456789012:listener/app/
my-load-balancer/50dc6c495c0c9188/f2f7dc8efc522ab2 \ 
    --priority 10 \
     --conditions file://conditions-host.json \ 
     --actions file://actions-fixed-response.json
```
Inhalt von conditions-host.json

```
\Gamma { 
         "Field": "host-header", 
         "HostHeaderConfig": { 
              "Values": ["*.example.com"] 
         } 
   }
\mathbf{I}
```
Inhalt von actions-fixed-response.json

```
\Gamma { 
          "Type": "fixed-response", 
          "FixedResponseConfig": { 
               "MessageBody": "Hello world", 
               "StatusCode": "200",
```

```
 "ContentType": "text/plain" 
          } 
     }
]
```
Beispiel 3: Um eine Regel unter Verwendung einer Quell-IP-Adressbedingung, einer Authentifizierungsaktion und einer Weiterleitungsaktion zu erstellen

Im folgenden create-rule Beispiel wird eine Regel erstellt, die den Benutzer authentifiziert, wenn die Quell-IP-Adresse mit der angegebenen IP-Adresse übereinstimmt, und die Anfrage an die angegebene Zielgruppe weiterleitet, wenn die Authentifizierung erfolgreich ist.

```
aws elbv2 create-rule \ 
     --listener-arn arn:aws:elasticloadbalancing:us-west-2:123456789012:listener/app/
my-load-balancer/50dc6c495c0c9188/f2f7dc8efc522ab2 \ 
     --priority 20 \ 
     --conditions file://conditions-source-ip.json \ 
     --actions file://actions-authenticate.json
```
Inhalt von conditions-source-ip.json

```
\Gamma { 
           "Field": "source-ip", 
           "SourceIpConfig": { 
                "Values": ["192.0.2.0/24", "198.51.100.10/32"] 
           } 
      }
\mathbf{I}
```
Inhalt von actions-authenticate.json

```
\Gamma { 
         "Type": "authenticate-oidc", 
         "AuthenticateOidcConfig": { 
              "Issuer": "https://idp-issuer.com", 
              "AuthorizationEndpoint": "https://authorization-endpoint.com", 
              "TokenEndpoint": "https://token-endpoint.com", 
              "UserInfoEndpoint": "https://user-info-endpoint.com", 
              "ClientId": "abcdefghijklmnopqrstuvwxyz123456789", 
              "ClientSecret": "123456789012345678901234567890",
```

```
 "SessionCookieName": "my-cookie", 
              "SessionTimeout": 3600, 
               "Scope": "email", 
               "AuthenticationRequestExtraParams": { 
                   "display": "page", 
                   "prompt": "login" 
              }, 
               "OnUnauthenticatedRequest": "deny" 
          }, 
          "Order": 1 
     }, 
     { 
          "Type": "forward", 
          "TargetGroupArn": "arn:aws:elasticloadbalancing:us-
east-1:880185128111:targetgroup/cli-test/642a97ecb0e0f26b", 
          "Order": 2 
     }
\mathbf{I}
```
• Einzelheiten zur API finden Sie unter [CreateRule AWS CLIB](https://awscli.amazonaws.com/v2/documentation/api/latest/reference/elbv2/create-rule.html)efehlsreferenz.

### **create-target-group**

Das folgende Codebeispiel zeigt die Verwendungcreate-target-group.

AWS CLI

Beispiel 1: So erstellen Sie eine Zielgruppe für einen Application Load Balancer

Im folgenden create-target-group Beispiel wird eine Zielgruppe für einen Application Load Balancer erstellt, in der Sie Ziele nach Instanz-ID registrieren (der Zieltyp istinstance). Diese Zielgruppe verwendet das HTTP-Protokoll, Port 80 und die Standardeinstellungen für die Integritätsprüfung für eine HTTP-Zielgruppe.

```
aws elbv2 create-target-group \ 
     --name my-targets \ 
     --protocol HTTP \ 
    --port 80 \
     --target-type instance \ 
     --vpc-id vpc-3ac0fb5f
```

```
{ 
     "TargetGroups": [ 
          { 
              "TargetGroupArn": "arn:aws:elasticloadbalancing:us-
west-2:123456789012:targetgroup/my-targets/73e2d6bc24d8a067", 
              "TargetGroupName": "my-targets", 
              "Protocol": "HTTP", 
              "Port": 80, 
              "VpcId": "vpc-3ac0fb5f", 
              "HealthCheckProtocol": "HTTP", 
              "HealthCheckPort": "traffic-port", 
              "HealthCheckEnabled": true, 
              "HealthCheckIntervalSeconds": 30, 
              "HealthCheckTimeoutSeconds": 5, 
              "HealthyThresholdCount": 5, 
              "UnhealthyThresholdCount": 2, 
              "HealthCheckPath": "/", 
              "Matcher": { 
                   "HttpCode": "200" 
              }, 
              "TargetType": "instance", 
              "ProtocolVersion": "HTTP1", 
              "IpAddressType": "ipv4" 
          } 
    \mathbf{I}}
```
Weitere Informationen finden Sie unter [Eine Zielgruppe erstellen](https://docs.aws.amazon.com/elasticloadbalancing/latest/application/create-target-group.html) im Benutzerhandbuch für Application Load Balancers.

Beispiel 2: So erstellen Sie eine Zielgruppe, um Traffic von einem Application Load Balancer zu einer Lambda-Funktion weiterzuleiten

Im folgenden create-target-group Beispiel wird eine Zielgruppe für einen Application Load Balancer erstellt, wobei das Ziel eine Lambda-Funktion ist (der Zieltyp istlambda). Gesundheitschecks sind für diese Zielgruppe standardmäßig deaktiviert.

```
aws elbv2 create-target-group \ 
     --name my-lambda-target \ 
     --target-type lambda
```

```
{ 
     "TargetGroups": [ 
          { 
              "TargetGroupArn": "arn:aws:elasticloadbalancing:us-
west-2:123456789012:targetgroup/my-lambda-target/a3003e085dbb8ddc", 
              "TargetGroupName": "my-lambda-target", 
              "HealthCheckEnabled": false, 
              "HealthCheckIntervalSeconds": 35, 
              "HealthCheckTimeoutSeconds": 30, 
              "HealthyThresholdCount": 5, 
              "UnhealthyThresholdCount": 2, 
              "HealthCheckPath": "/", 
              "Matcher": { 
                  "HttpCode": "200" 
              }, 
              "TargetType": "lambda", 
              "IpAddressType": "ipv4" 
         } 
     ]
}
```
Weitere Informationen finden Sie unter [Lambda-Funktionen als Ziele](https://docs.aws.amazon.com/elasticloadbalancing/latest/application/lambda-functions.html) im Benutzerhandbuch für Application Load Balancers.

Beispiel 3: So erstellen Sie eine Zielgruppe für einen Network Load Balancer

Im folgenden create-target-group Beispiel wird eine Zielgruppe für einen Network Load Balancer erstellt, in der Sie Ziele nach IP-Adresse registrieren (der Zieltyp istip). Diese Zielgruppe verwendet das TCP-Protokoll, Port 80 und die Standardeinstellungen für die Integritätsprüfung für eine TCP-Zielgruppe.

```
aws elbv2 create-target-group \ 
     --name my-ip-targets \ 
     --protocol TCP \ 
    --port 80 \
     --target-type ip \ 
     --vpc-id vpc-3ac0fb5f
```
Ausgabe:

{

"TargetGroups": [

```
 { 
              "TargetGroupArn": "arn:aws:elasticloadbalancing:us-
west-2:123456789012:targetgroup/my-ip-targets/b6bba954d1361c78", 
              "TargetGroupName": "my-ip-targets", 
              "Protocol": "TCP", 
              "Port": 80, 
              "VpcId": "vpc-3ac0fb5f", 
              "HealthCheckEnabled": true, 
              "HealthCheckProtocol": "TCP", 
              "HealthCheckPort": "traffic-port", 
              "HealthCheckIntervalSeconds": 30, 
              "HealthCheckTimeoutSeconds": 10, 
              "HealthyThresholdCount": 5, 
              "UnhealthyThresholdCount": 2, 
              "TargetType": "ip", 
              "IpAddressType": "ipv4" 
         } 
     ]
}
```
Weitere Informationen finden Sie unter [Erstellen einer Zielgruppe](https://docs.aws.amazon.com/elasticloadbalancing/latest/network/create-target-group.html) im Benutzerhandbuch für Network Load Balancers.

Beispiel 4: So erstellen Sie eine Zielgruppe für die Weiterleitung von Traffic von einem Network Load Balancer zu einem Application Load Balancer

Im folgenden create-target-group Beispiel wird eine Zielgruppe für einen Network Load Balancer erstellt, in der Sie einen Application Load Balancer als Ziel registrieren (der Zieltyp istalb).

aws elbv2 create-target-group --name my-alb-target --protocol TCP --port 80 --target-type lab -vpc-id vpc-3ac0fb5f

```
{ 
     "TargetGroups": [ 
         { 
              "TargetGroupArn": "arn:aws:elasticloadbalancing:us-
west-2:123456789012:targetgroup/my-alb-target/a3003e085dbb8ddc", 
              "TargetGroupName": "my-alb-target", 
              "Protocol": "TCP", 
              "Port": 80,
```
 "VpcId": "vpc-838475fe", "HealthCheckProtocol": "HTTP", "HealthCheckPort": "traffic-port", "HealthCheckEnabled": true, "HealthCheckIntervalSeconds": 30, "HealthCheckTimeoutSeconds": 6, "HealthyThresholdCount": 5, "UnhealthyThresholdCount": 2, "HealthCheckPath": "/", "Matcher": { "HttpCode": "200-399" }, "TargetType": "alb", "IpAddressType": "ipv4" }  $\mathbf{I}$ }

Weitere Informationen finden [Sie unter Erstellen einer Zielgruppe mit einem Application Load](https://docs.aws.amazon.com/elasticloadbalancing/latest/network/application-load-balancer-target.html)  [Balancer als Ziel im](https://docs.aws.amazon.com/elasticloadbalancing/latest/network/application-load-balancer-target.html) Benutzerhandbuch für Network Load Balancers.

Beispiel 5: So erstellen Sie eine Zielgruppe für einen Gateway Load Balancer

Im folgenden create-target-group Beispiel wird eine Zielgruppe für einen Gateway Load Balancer erstellt, wobei das Ziel eine Instance und das Zielgruppenprotokoll istGENEVE.

```
aws elbv2 create-target-group \ 
     --name my-glb-targetgroup \ 
     --protocol GENEVE \ 
     --port 6081 \ 
     --target-type instance \ 
     --vpc-id vpc-838475fe
```

```
{ 
     "TargetGroups": [ 
         { 
              "TargetGroupArn": "arn:aws:elasticloadbalancing:us-
west-2:123456789012:targetgroup/my-glb-targetgroup/00c3d57eacd6f40b6f", 
              "TargetGroupName": "my-glb-targetgroup", 
              "Protocol": "GENEVE", 
              "Port": 6081,
```

```
 "VpcId": "vpc-838475fe", 
              "HealthCheckProtocol": "TCP", 
              "HealthCheckPort": "80", 
              "HealthCheckEnabled": true, 
              "HealthCheckIntervalSeconds": 10, 
              "HealthCheckTimeoutSeconds": 5, 
              "HealthyThresholdCount": 5, 
              "UnhealthyThresholdCount": 2, 
              "TargetType": "instance" 
          } 
     ]
}
```
Weitere Informationen finden Sie unter Create a target group < https://docs.aws.amazon.com/ elasticloadbalancing/latest/gateway/create-target-group.html>`\_\_ im Gateway Load Balancer User Guide.

• Einzelheiten zur API finden Sie in der Befehlsreferenz. [CreateTargetGroupA](https://awscli.amazonaws.com/v2/documentation/api/latest/reference/elbv2/create-target-group.html)WS CLI

## **delete-listener**

Das folgende Codebeispiel zeigt die Verwendungdelete-listener.

### AWS CLI

Um einen Listener zu löschen

Im folgenden delete-listener Beispiel wird der angegebene Listener gelöscht.

```
aws elbv2 delete-listener \ 
     --listener-arn arn:aws:elasticloadbalancing:ua-west-2:123456789012:listener/app/
my-load-balancer/50dc6c495c0c9188/f2f7dc8efc522ab2
```
• Einzelheiten zur API finden Sie unter [DeleteListener AWS CLIB](https://awscli.amazonaws.com/v2/documentation/api/latest/reference/elbv2/delete-listener.html)efehlsreferenz.

## **delete-load-balancer**

Das folgende Codebeispiel zeigt die Verwendungdelete-load-balancer.

### AWS CLI

Um einen Load Balancer zu löschen

Im folgenden delete-load-balancer Beispiel wird der angegebene Load Balancer gelöscht.

```
aws elbv2 delete-load-balancer \ 
     --load-balancer-arn arn:aws:elasticloadbalancing:us-
west-2:123456789012:loadbalancer/app/my-load-balancer/50dc6c495c0c9188
```
• Einzelheiten zur API finden Sie unter [DeleteLoadBalancer AWS CLIB](https://awscli.amazonaws.com/v2/documentation/api/latest/reference/elbv2/delete-load-balancer.html)efehlsreferenz.

#### **delete-rule**

Das folgende Codebeispiel zeigt die Verwendungdelete-rule.

#### AWS CLI

So löschen Sie eine Regel

Im folgenden delete-rule Beispiel wird die angegebene Regel gelöscht.

```
aws elbv2 delete-rule \ 
     --rule-arn arn:aws:elasticloadbalancing:us-west-2:123456789012:listener-rule/
app/my-load-balancer/50dc6c495c0c9188/f2f7dc8efc522ab2/1291d13826f405c3
```
• Einzelheiten zur API finden Sie unter [DeleteRule AWS CLIB](https://awscli.amazonaws.com/v2/documentation/api/latest/reference/elbv2/delete-rule.html)efehlsreferenz.

#### **delete-target-group**

Das folgende Codebeispiel zeigt die Verwendungdelete-target-group.

AWS CLI

Um eine Zielgruppe zu löschen

Im folgenden delete-target-group Beispiel wird die angegebene Zielgruppe gelöscht.

```
aws elbv2 delete-target-group \ 
     --target-group-arn arn:aws:elasticloadbalancing:us-
west-2:123456789012:targetgroup/my-targets/73e2d6bc24d8a067
```
Mit diesem Befehl wird keine Ausgabe zurückgegeben.

Weitere Informationen finden Sie unter [Löschen eines Load Balancers](https://docs.aws.amazon.com/elasticloadbalancing/latest/application/load-balancer-delete.html) im Application Load Balancer Guide.

• Einzelheiten zur API finden Sie unter [DeleteTargetGroup AWS CLIB](https://awscli.amazonaws.com/v2/documentation/api/latest/reference/elbv2/delete-target-group.html)efehlsreferenz.

#### **deregister-targets**

Das folgende Codebeispiel zeigt die Verwendungderegister-targets.

AWS CLI

Beispiel 1: Um ein Ziel von einer Zielgruppe abzumelden

Im folgenden deregister-targets Beispiel wird die angegebene Instanz aus der angegebenen Zielgruppe entfernt.

```
aws elbv2 deregister-targets \ 
     --target-group-arn arn:aws:elasticloadbalancing:us-
west-2:123456789012:targetgroup/my-targets/73e2d6bc24d8a067 \ 
     --targets Id=i-1234567890abcdef0
```
Beispiel 2: Um ein Ziel zu deregistrieren, das mithilfe von Port-Overrides registriert wurde

Im folgenden deregister-targets Beispiel wird eine Instanz aus einer Zielgruppe entfernt, die mithilfe von Port-Overrides registriert wurde.

```
aws elbv2 deregister-targets \ 
     --target-group-arn arn:aws:elasticloadbalancing:us-
west-2:123456789012:targetgroup/my-internal-targets/3bb63f11dfb0faf9 \
     --targets Id=i-1234567890abcdef0,Port=80 Id=i-1234567890abcdef0,Port=766
```
• Einzelheiten zur API finden Sie unter [DeregisterTargets AWS CLI](https://awscli.amazonaws.com/v2/documentation/api/latest/reference/elbv2/deregister-targets.html)Befehlsreferenz.

## **describe-account-limits**

Das folgende Codebeispiel zeigt die Verwendungdescribe-account-limits.

#### AWS CLI

Um Ihre Elastic Load Balancing Balancing-Limits zu beschreiben

Das folgende describe-account-limits Beispiel zeigt die Elastic Load Balancing Balancing-Limits für Ihr AWS Konto in der aktuellen Region.

```
aws elbv2 describe-account-limits
```
#### Ausgabe:

{

```
 "Limits": [ 
     { 
          "Name": "target-groups", 
          "Max": "3000" 
     }, 
     { 
          "Name": "targets-per-application-load-balancer", 
          "Max": "1000" 
     }, 
     { 
          "Name": "listeners-per-application-load-balancer", 
          "Max": "50" 
     }, 
     { 
          "Name": "rules-per-application-load-balancer", 
          "Max": "100" 
     }, 
     { 
          "Name": "network-load-balancers", 
          "Max": "50" 
     }, 
     { 
          "Name": "targets-per-network-load-balancer", 
          "Max": "3000" 
     }, 
     { 
          "Name": "targets-per-availability-zone-per-network-load-balancer", 
          "Max": "500" 
     }, 
     { 
          "Name": "listeners-per-network-load-balancer", 
          "Max": "50" 
     }, 
     { 
          "Name": "condition-values-per-alb-rule", 
          "Max": "5" 
     }, 
     {
```

```
 "Name": "condition-wildcards-per-alb-rule", 
     "Max": "5" 
 }, 
 { 
     "Name": "target-groups-per-application-load-balancer", 
     "Max": "100" 
 }, 
 { 
     "Name": "target-groups-per-action-on-application-load-balancer", 
     "Max": "5" 
 }, 
 { 
     "Name": "target-groups-per-action-on-network-load-balancer", 
     "Max": "1" 
 }, 
 { 
     "Name": "certificates-per-application-load-balancer", 
     "Max": "25" 
 }, 
 { 
     "Name": "certificates-per-network-load-balancer", 
     "Max": "25" 
 }, 
 { 
     "Name": "targets-per-target-group", 
     "Max": "1000" 
 }, 
 { 
     "Name": "target-id-registrations-per-application-load-balancer", 
     "Max": "1000" 
 }, 
 { 
     "Name": "network-load-balancer-enis-per-vpc", 
     "Max": "1200" 
 }, 
 { 
     "Name": "application-load-balancers", 
     "Max": "50" 
 }, 
 { 
     "Name": "gateway-load-balancers", 
     "Max": "100" 
 }, 
 {
```

```
 "Name": "gateway-load-balancers-per-vpc", 
               "Max": "100" 
          }, 
          { 
               "Name": "geneve-target-groups", 
               "Max": "100" 
          }, 
          { 
               "Name": "targets-per-availability-zone-per-gateway-load-balancer", 
               "Max": "300" 
          } 
    \mathbf{I}}
```
Weitere Informationen finden Sie unter [Kontingente](https://docs.aws.amazon.com/general/latest/gr/elb.html#limits_elastic_load_balancer) in der AWS Allgemeinen Referenz.

• Einzelheiten zur API finden Sie [DescribeAccountLimitsi](https://awscli.amazonaws.com/v2/documentation/api/latest/reference/elbv2/describe-account-limits.html)n der AWS CLI Befehlsreferenz.

# **describe-listener-certificates**

Das folgende Codebeispiel zeigt die Verwendungdescribe-listener-certificates.

## AWS CLI

Um die Zertifikate für einen sicheren Listener zu beschreiben

In diesem Beispiel werden die Zertifikate für den angegebenen sicheren Listener beschrieben.

Befehl:

```
aws elbv2 describe-listener-certificates --listener-arn 
  arn:aws:elasticloadbalancing:us-west-2:123456789012:listener/app/my-load-
balancer/50dc6c495c0c9188/f2f7dc8efc522ab2
```

```
{ 
   "Certificates": [ 
       { 
            "CertificateArn": "arn:aws:acm:us-
west-2:123456789012:certificate/5cc54884-f4a3-4072-80be-05b9ba72f705", 
           "IsDefault": false
```

```
 }, 
       { 
            "CertificateArn": "arn:aws:acm:us-
west-2:123456789012:certificate/3dcb0a41-bd72-4774-9ad9-756919c40557", 
            "IsDefault": false 
       }, 
       { 
            "CertificateArn": "arn:aws:acm:us-west-2:123456789012:certificate/
fe59da96-6f58-4a22-8eed-6d0d50477e1d", 
            "IsDefault": true 
       } 
  \mathbf{I}}
```
• Einzelheiten zur API finden Sie [DescribeListenerCertificatesi](https://awscli.amazonaws.com/v2/documentation/api/latest/reference/elbv2/describe-listener-certificates.html)n der AWS CLI Befehlsreferenz.

### **describe-listeners**

Das folgende Codebeispiel zeigt die Verwendungdescribe-listeners.

AWS CLI

Um einen Zuhörer zu beschreiben

Dieses Beispiel beschreibt den angegebenen Listener.

Befehl:

```
aws elbv2 describe-listeners --listener-arns arn:aws:elasticloadbalancing:us-
west-2:123456789012:listener/app/my-load-balancer/50dc6c495c0c9188/f2f7dc8efc522ab2
```

```
{ 
   "Listeners": [ 
       { 
           "Port": 80, 
           "Protocol": "HTTP", 
           "DefaultActions": [ 
\overline{a} "TargetGroupArn": "arn:aws:elasticloadbalancing:us-
west-2:123456789012:targetgroup/my-targets/73e2d6bc24d8a067",
```

```
 "Type": "forward" 
 } 
           ], 
           "LoadBalancerArn": "arn:aws:elasticloadbalancing:us-
west-2:123456789012:loadbalancer/app/my-load-balancer/50dc6c495c0c9188", 
           "ListenerArn": "arn:aws:elasticloadbalancing:us-
west-2:123456789012:listener/app/my-load-balancer/50dc6c495c0c9188/f2f7dc8efc522ab2" 
       } 
   ]
}
```
Um die Listener für einen Load Balancer zu beschreiben

In diesem Beispiel werden die Listener für den angegebenen Load Balancer beschrieben.

Befehl:

```
aws elbv2 describe-listeners --load-balancer-arn arn:aws:elasticloadbalancing:us-
west-2:123456789012:loadbalancer/app/my-load-balancer/50dc6c495c0c9188
```

```
{ 
   "Listeners": [ 
       { 
           "Port": 443, 
           "Protocol": "HTTPS", 
           "DefaultActions": [ 
\overline{a} "TargetGroupArn": "arn:aws:elasticloadbalancing:us-
west-2:123456789012:targetgroup/my-targets/73e2d6bc24d8a067", 
                   "Type": "forward" 
 } 
           ], 
           "SslPolicy": "ELBSecurityPolicy-2015-05", 
           "Certificates": [ 
\overline{a} "CertificateArn": "arn:aws:iam::123456789012:server-certificate/
my-server-cert" 
 } 
           ], 
           "LoadBalancerArn": "arn:aws:elasticloadbalancing:us-
west-2:123456789012:loadbalancer/app/my-load-balancer/50dc6c495c0c9188",
```

```
 "ListenerArn": "arn:aws:elasticloadbalancing:us-
west-2:123456789012:listener/app/my-load-balancer/50dc6c495c0c9188/0467ef3c8400ae65" 
       }, 
       { 
           "Port": 80, 
           "Protocol": "HTTP", 
           "DefaultActions": [ 
\overline{a} "TargetGroupArn": "arn:aws:elasticloadbalancing:us-
west-2:123456789012:targetgroup/my-targets/73e2d6bc24d8a067", 
                   "Type": "forward" 
 } 
           ], 
           "LoadBalancerArn": "arn:aws:elasticloadbalancing:us-
west-2:123456789012:loadbalancer/app/my-load-balancer/50dc6c495c0c9188", 
           "ListenerArn": "arn:aws:elasticloadbalancing:us-
west-2:123456789012:listener/app/my-load-balancer/50dc6c495c0c9188/f2f7dc8efc522ab2" 
       } 
   ]
}
```
• Einzelheiten zur API finden Sie [DescribeListenersi](https://awscli.amazonaws.com/v2/documentation/api/latest/reference/elbv2/describe-listeners.html)n der AWS CLI Befehlsreferenz.

### **describe-load-balancer-attributes**

Das folgende Codebeispiel zeigt die Verwendungdescribe-load-balancer-attributes.

AWS CLI

Zur Beschreibung von Load Balancer-Attributen

Im folgenden describe-load-balancer-attributes Beispiel werden die Attribute des angegebenen Load Balancers angezeigt.

```
aws elbv2 describe-load-balancer-attributes \ 
     --load-balancer-arn arn:aws:elasticloadbalancing:us-
west-2:123456789012:loadbalancer/app/my-load-balancer/50dc6c495c0c9188
```
Die folgende Beispielausgabe zeigt die Attribute für einen Application Load Balancer.

```
 "Attributes": [
```
{

```
 { 
               "Value": "false", 
               "Key": "access_logs.s3.enabled" 
          }, 
          { 
               "Value": "", 
               "Key": "access_logs.s3.bucket" 
          }, 
          { 
               "Value": "", 
               "Key": "access_logs.s3.prefix" 
          }, 
          { 
               "Value": "60", 
               "Key": "idle_timeout.timeout_seconds" 
          }, 
          { 
               "Value": "false", 
               "Key": "deletion_protection.enabled" 
          }, 
          { 
               "Value": "true", 
               "Key": "routing.http2.enabled" 
          } 
     ]
}
```
Die folgende Beispielausgabe enthält die Attribute für einen Network Load Balancer.

```
{ 
     "Attributes": [ 
          { 
               "Value": "false", 
               "Key": "access_logs.s3.enabled" 
          }, 
          { 
               "Value": "", 
               "Key": "access_logs.s3.bucket" 
          }, 
          { 
               "Value": "", 
               "Key": "access_logs.s3.prefix" 
          },
```

```
 { 
                "Value": "false", 
               "Key": "deletion protection.enabled"
           }, 
          \mathcal{L} "Value": "false", 
                "Key": "load_balancing.cross_zone.enabled" 
           } 
     \mathbf{I}}
```
• Einzelheiten zur API finden Sie [DescribeLoadBalancerAttributesi](https://awscli.amazonaws.com/v2/documentation/api/latest/reference/elbv2/describe-load-balancer-attributes.html)n der AWS CLI Befehlsreferenz.

## **describe-load-balancers**

Das folgende Codebeispiel zeigt die Verwendungdescribe-load-balancers.

AWS CLI

Um einen Load Balancer zu beschreiben

Dieses Beispiel beschreibt den angegebenen Load Balancer.

Befehl:

```
aws elbv2 describe-load-balancers --load-balancer-arns 
  arn:aws:elasticloadbalancing:us-west-2:123456789012:loadbalancer/app/my-load-
balancer/50dc6c495c0c9188
```

```
{ 
   "LoadBalancers": [ 
       { 
            "Type": "application", 
            "Scheme": "internet-facing", 
            "IpAddressType": "ipv4", 
            "VpcId": "vpc-3ac0fb5f", 
            "AvailabilityZones": [ 
\overline{a} "ZoneName": "us-west-2a", 
                     "SubnetId": "subnet-8360a9e7"
```

```
 }, 
\overline{a} "ZoneName": "us-west-2b", 
                    "SubnetId": "subnet-b7d581c0" 
 } 
           ], 
           "CreatedTime": "2016-03-25T21:26:12.920Z", 
           "CanonicalHostedZoneId": "Z2P70J7EXAMPLE", 
           "DNSName": "my-load-balancer-424835706.us-west-2.elb.amazonaws.com", 
           "SecurityGroups": [ 
                "sg-5943793c" 
           ], 
           "LoadBalancerName": "my-load-balancer", 
            "State": { 
                "Code": "active" 
           }, 
           "LoadBalancerArn": "arn:aws:elasticloadbalancing:us-
west-2:123456789012:loadbalancer/app/my-load-balancer/50dc6c495c0c9188" 
       } 
  \mathbf{I}}
```
Um alle Load Balancer zu beschreiben

In diesem Beispiel werden alle Ihre Load Balancer beschrieben.

Befehl:

aws elbv2 describe-load-balancers

• Einzelheiten zur API finden Sie [DescribeLoadBalancers](https://awscli.amazonaws.com/v2/documentation/api/latest/reference/elbv2/describe-load-balancers.html)in der AWS CLI Befehlsreferenz.

## **describe-rules**

Das folgende Codebeispiel zeigt die Verwendungdescribe-rules.

#### AWS CLI

Beispiel 1: Um eine Regel zu beschreiben

Im folgenden describe-rules Beispiel werden Details für die angegebene Regel angezeigt.

aws elbv2 describe-rules \

```
 --rule-arns arn:aws:elasticloadbalancing:us-west-2:123456789012:listener-rule/
app/my-load-balancer/50dc6c495c0c9188/f2f7dc8efc522ab2/9683b2d02a6cabee
```
Beispiel 2: Um die Regeln für einen Listener zu beschreiben

Im folgenden describe-rules Beispiel werden Details zu den Regeln für den angegebenen Listener angezeigt. Die Ausgabe enthält die Standardregel und alle anderen Regeln, die Sie hinzugefügt haben.

```
aws elbv2 describe-rules \ 
     --listener-arn arn:aws:elasticloadbalancing:us-west-2:123456789012:listener/app/
my-load-balancer/50dc6c495c0c9188/f2f7dc8efc522ab2
```
• Einzelheiten zur API finden Sie [DescribeRulesi](https://awscli.amazonaws.com/v2/documentation/api/latest/reference/elbv2/describe-rules.html)n der AWS CLI Befehlsreferenz.

#### **describe-ssl-policies**

Das folgende Codebeispiel zeigt die Verwendungdescribe-ssl-policies.

AWS CLI

Beispiel 1: Um die für die SSL-Aushandlung verwendeten Richtlinien nach Load Balancer-Typ aufzulisten

Im folgenden describe-ssl-policies Beispiel werden die Namen der Richtlinien angezeigt, die Sie für die SSL-Aushandlung mit einem Application Load Balancer verwenden können. Das Beispiel verwendet den --query Parameter, um nur die Namen der Richtlinien anzuzeigen.

```
aws elbv2 describe-ssl-policies \ 
     --load-balancer-type application \ 
     --query SslPolicies[*].Name
```
Ausgabe:

 $\Gamma$ 

```
 "ELBSecurityPolicy-2016-08", 
 "ELBSecurityPolicy-TLS13-1-2-2021-06", 
 "ELBSecurityPolicy-TLS13-1-2-Res-2021-06", 
 "ELBSecurityPolicy-TLS13-1-2-Ext1-2021-06", 
 "ELBSecurityPolicy-TLS13-1-2-Ext2-2021-06", 
 "ELBSecurityPolicy-TLS13-1-1-2021-06",
```
 "ELBSecurityPolicy-TLS13-1-0-2021-06", "ELBSecurityPolicy-TLS13-1-3-2021-06", "ELBSecurityPolicy-TLS-1-2-2017-01", "ELBSecurityPolicy-TLS-1-1-2017-01", "ELBSecurityPolicy-TLS-1-2-Ext-2018-06", "ELBSecurityPolicy-FS-2018-06", "ELBSecurityPolicy-2015-05", "ELBSecurityPolicy-TLS-1-0-2015-04", "ELBSecurityPolicy-FS-1-2-Res-2019-08", "ELBSecurityPolicy-FS-1-1-2019-08", "ELBSecurityPolicy-FS-1-2-2019-08", "ELBSecurityPolicy-FS-1-2-Res-2020-10"

Beispiel 2: Um die Richtlinien aufzulisten, die ein bestimmtes Protokoll unterstützen

Im folgenden describe-ssl-policies Beispiel werden die Namen der Richtlinien angezeigt, die das TLS 1.3-Protokoll unterstützen. Das Beispiel verwendet den --query Parameter, um nur die Namen der Richtlinien anzuzeigen.

```
aws elbv2 describe-ssl-policies \ 
     --load-balancer-type application \ 
     --query SslPolicies[?contains(SslProtocols,'TLSv1.3')].Name
```
Ausgabe:

 $\mathbf{I}$ 

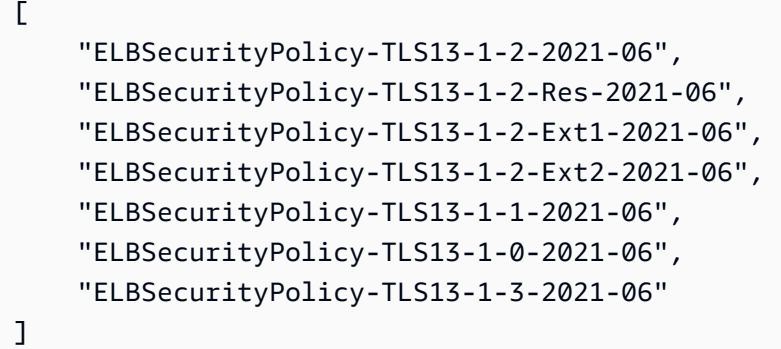

Beispiel 3: Um die Chiffren für eine Richtlinie anzuzeigen

Im folgenden describe-ssl-policies Beispiel werden die Namen der Chiffren für die angegebene Richtlinie angezeigt. Das Beispiel verwendet den --query Parameter, um nur die Chiffriernamen anzuzeigen. Die erste Chiffre in der Liste hat Priorität 1, und die übrigen Chiffren sind in der Reihenfolge ihrer Priorität angeordnet.

```
aws elbv2 describe-ssl-policies \ 
     --names ELBSecurityPolicy-TLS13-1-2-2021-06 \ 
     --query SslPolicies[*].Ciphers[*].Name
```
#### Ausgabe:

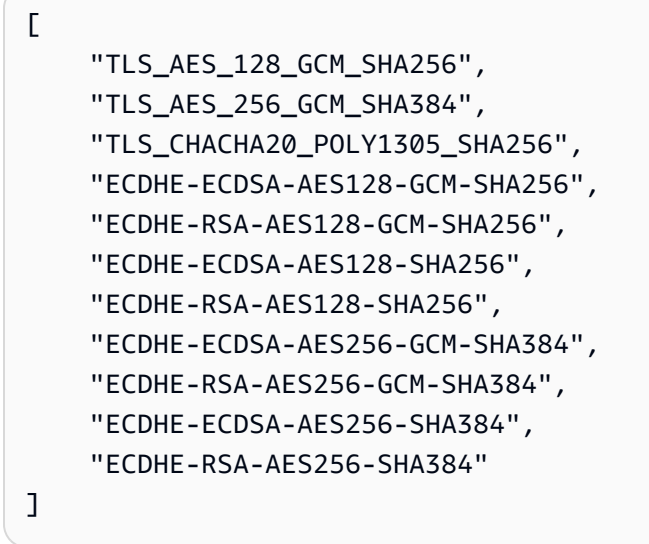

Weitere Informationen finden Sie unter [Sicherheitsrichtlinien](https://docs.aws.amazon.com/elasticloadbalancing/latest/application/create-https-listener.html#describe-ssl-policies) im Benutzerhandbuch für Application Load Balancers.

• Einzelheiten zur API finden Sie unter [DescribeSslPolicies AWS CLIB](https://awscli.amazonaws.com/v2/documentation/api/latest/reference/elbv2/describe-ssl-policies.html)efehlsreferenz.

#### **describe-tags**

Das folgende Codebeispiel zeigt die Verwendungdescribe-tags.

#### AWS CLI

Um die einem Load Balancer zugewiesenen Tags zu beschreiben

In diesem Beispiel werden die Tags beschrieben, die dem angegebenen Load Balancer zugewiesen sind.

Befehl:

```
aws elbv2 describe-tags --resource-arns arn:aws:elasticloadbalancing:us-
west-2:123456789012:loadbalancer/app/my-load-balancer/50dc6c495c0c9188
```

```
{ 
   "TagDescriptions": [ 
       { 
           "ResourceArn": "arn:aws:elasticloadbalancing:us-
west-2:123456789012:loadbalancer/app/my-load-balancer/50dc6c495c0c9188", 
           "Tags": [ 
\overline{a} "Value": "lima", 
                   "Key": "project" 
               }, 
\overline{a} "Value": "digital-media", 
                   "Key": "department" 
 } 
 ] 
       } 
   ]
}
```
• Einzelheiten zur API finden Sie [DescribeTagsi](https://awscli.amazonaws.com/v2/documentation/api/latest/reference/elbv2/describe-tags.html)n der AWS CLI Befehlsreferenz.

### **describe-target-group-attributes**

Das folgende Codebeispiel zeigt die Verwendungdescribe-target-group-attributes.

AWS CLI

Zur Beschreibung von Zielgruppenattributen

Im folgenden describe-target-group-attributes Beispiel werden die Attribute der angegebenen Zielgruppe angezeigt.

```
aws elbv2 describe-target-group-attributes \ 
     --target-group-arn arn:aws:elasticloadbalancing:us-
west-2:123456789012:targetgroup/my-targets/73e2d6bc24d8a067
```
Die Ausgabe enthält die Attribute, wenn das Protokoll HTTP oder HTTPS ist und der Zieltyp instance oder istip.

```
{ 
      "Attributes": [ 
            {
```

```
 "Value": "false", 
               "Key": "stickiness.enabled" 
          }, 
          { 
               "Value": "300", 
               "Key": "deregistration_delay.timeout_seconds" 
          }, 
          { 
               "Value": "lb_cookie", 
               "Key": "stickiness.type" 
          }, 
          { 
               "Value": "86400", 
               "Key": "stickiness.lb_cookie.duration_seconds" 
          }, 
          { 
               "Value": "0", 
               "Key": "slow_start.duration_seconds" 
          } 
     ]
}
```
Die folgende Ausgabe enthält die Attribute, wenn das Protokoll HTTP oder HTTPS ist und der Zieltyp lautetlambda.

```
{ 
     "Attributes": [ 
          { 
               "Value": "false", 
               "Key": "lambda.multi_value_headers.enabled" 
          } 
     ]
}
```
Die folgende Ausgabe enthält die Attribute, wenn das Protokoll TCP, TLS, UDP oder TCP\_UDP ist.

```
{ 
     "Attributes": [ 
          { 
               "Value": "false", 
               "Key": "proxy_protocol_v2.enabled"
```

```
 }, 
           { 
                "Value": "300", 
                "Key": "deregistration_delay.timeout_seconds" 
          } 
     ]
}
```
• Einzelheiten zur API finden Sie unter Befehlsreferenz [DescribeTargetGroupAttributes.](https://awscli.amazonaws.com/v2/documentation/api/latest/reference/elbv2/describe-target-group-attributes.html)AWS CLI

#### **describe-target-groups**

Das folgende Codebeispiel zeigt die Verwendungdescribe-target-groups.

AWS CLI

Beispiel 1: Um eine Zielgruppe zu beschreiben

Im folgenden describe-target-groups Beispiel werden Details für die angegebene Zielgruppe angezeigt.

```
aws elbv2 describe-target-groups \ 
     --target-group-arns arn:aws:elasticloadbalancing:us-
west-2:123456789012:targetgroup/my-targets/73e2d6bc24d8a067
```

```
{ 
     "TargetGroups": [ 
         { 
              "TargetGroupArn": "arn:aws:elasticloadbalancing:us-
west-2:123456789012:targetgroup/my-targets/73e2d6bc24d8a067", 
              "TargetGroupName": "my-targets", 
              "Protocol": "HTTP", 
              "Port": 80, 
              "VpcId": "vpc-3ac0fb5f", 
              "HealthCheckProtocol": "HTTP", 
              "HealthCheckPort": "traffic-port", 
              "HealthCheckEnabled": true, 
              "HealthCheckIntervalSeconds": 30, 
              "HealthCheckTimeoutSeconds": 5, 
              "HealthyThresholdCount": 5,
```

```
 "UnhealthyThresholdCount": 2, 
              "HealthCheckPath": "/", 
              "Matcher": { 
                   "HttpCode": "200" 
              }, 
              "LoadBalancerArns": [ 
                   "arn:aws:elasticloadbalancing:us-west-2:123456789012:loadbalancer/
app/my-load-balancer/50dc6c495c0c9188" 
              ], 
              "TargetType": "instance", 
              "ProtocolVersion": "HTTP1", 
              "IpAddressType": "ipv4" 
          } 
     ]
}
```
Beispiel 2: Um alle Zielgruppen für einen Load Balancer zu beschreiben

Im folgenden describe-target-groups Beispiel werden Details für alle Zielgruppen für den angegebenen Load Balancer angezeigt. Das Beispiel verwendet den --query Parameter, um nur die Namen der Zielgruppen anzuzeigen.

```
aws elbv2 describe-target-groups \ 
     --load-balancer-arn arn:aws:elasticloadbalancing:us-
west-2:123456789012:loadbalancer/app/my-load-balancer/50dc6c495c0c9188 \ 
     --query TargetGroups[*].TargetGroupName
```
Ausgabe:

```
\Gamma "my-instance-targets", 
      "my-ip-targets", 
      "my-lambda-target"
]
```
Weitere Informationen finden Sie unter [Zielgruppen](https://docs.aws.amazon.com/elasticloadbalancing/latest/application/load-balancer-target-groups.html) im Application Load Balancers Guide.

• Einzelheiten zur API finden Sie unter [DescribeTargetGroups AWS CLIB](https://awscli.amazonaws.com/v2/documentation/api/latest/reference/elbv2/describe-target-groups.html)efehlsreferenz.

### **describe-target-health**

Das folgende Codebeispiel zeigt die Verwendungdescribe-target-health.

### AWS CLI

Beispiel 1: Um den Zustand der Ziele für eine Zielgruppe zu beschreiben

Im folgenden describe-target-health Beispiel werden Gesundheitsdetails für die Ziele der angegebenen Zielgruppe angezeigt. Diese Ziele sind gesund.

```
aws elbv2 describe-target-health \ 
     --target-group-arn arn:aws:elasticloadbalancing:us-
west-2:123456789012:targetgroup/my-targets/73e2d6bc24d8a067
```
Ausgabe:

```
{ 
     "TargetHealthDescriptions": [ 
          { 
              "HealthCheckPort": "80", 
              "Target": { 
                   "Id": "i-ceddcd4d", 
                   "Port": 80 
              }, 
              "TargetHealth": { 
                   "State": "healthy" 
 } 
          }, 
          { 
              "HealthCheckPort": "80", 
              "Target": { 
                   "Id": "i-0f76fade", 
                   "Port": 80 
              }, 
              "TargetHealth": { 
                   "State": "healthy" 
 } 
          } 
     ]
}
```
Beispiel 2: Um den Zustand eines Ziels zu beschreiben

Im folgenden describe-target-health Beispiel werden Integritätsdetails für das angegebene Ziel angezeigt. Dieses Ziel ist fehlerfrei.

```
aws elbv2 describe-target-health \ 
    --targets Id=i-0f76fade, Port=80 \
     --target-group-arn arn:aws:elasticloadbalancing:us-
west-2:123456789012:targetgroup/my-targets/73e2d6bc24d8a067
```
Ausgabe:

```
{ 
     "TargetHealthDescriptions": [ 
          { 
              "HealthCheckPort": "80", 
              "Target": { 
                   "Id": "i-0f76fade", 
                   "Port": 80 
              }, 
              "TargetHealth": { 
                   "State": "healthy" 
 } 
          } 
     ]
}
```
Die folgende Beispielausgabe bezieht sich auf ein Ziel, dessen Zielgruppe nicht in einer Aktion für einen Listener angegeben ist. Dieses Ziel kann keinen Datenverkehr vom Load Balancer empfangen.

```
{ 
     "TargetHealthDescriptions": [ 
     { 
         "HealthCheckPort": "80", 
         "Target": { 
             "Id": "i-0f76fade", 
             "Port": 80 
         }, 
             "TargetHealth": { 
                  "State": "unused", 
                  "Reason": "Target.NotInUse", 
                  "Description": "Target group is not configured to receive traffic 
  from the load balancer" 
 } 
 } 
     ]
```
## }

Die folgende Beispielausgabe bezieht sich auf ein Ziel, dessen Zielgruppe gerade in einer Aktion für einen Listener angegeben wurde. Das Ziel wird immer noch registriert.

```
{ 
     "TargetHealthDescriptions": [ 
         { 
              "HealthCheckPort": "80", 
              "Target": { 
                  "Id": "i-0f76fade", 
                  "Port": 80 
              }, 
              "TargetHealth": { 
                  "State": "initial", 
                  "Reason": "Elb.RegistrationInProgress", 
                  "Description": "Target registration is in progress" 
 } 
         } 
     ]
}
```
Die folgende Beispielausgabe bezieht sich auf ein fehlerhaftes Ziel.

```
{ 
     "TargetHealthDescriptions": [ 
          { 
               "HealthCheckPort": "80", 
              "Target": { 
                   "Id": "i-0f76fade", 
                   "Port": 80 
              }, 
              "TargetHealth": { 
                   "State": "unhealthy", 
                   "Reason": "Target.Timeout", 
                   "Description": "Connection to target timed out" 
 } 
          } 
    \mathbf{I}}
```
Die folgende Beispielausgabe bezieht sich auf ein Ziel, bei dem es sich um eine Lambda-Funktion handelt, und die Integritätsprüfungen sind deaktiviert.

```
{ 
     "TargetHealthDescriptions": [ 
        \{ "Target": { 
                  "Id": "arn:aws:lambda:us-west-2:123456789012:function:my-function", 
                  "AvailabilityZone": "all", 
              }, 
              "TargetHealth": { 
                  "State": "unavailable", 
                  "Reason": "Target.HealthCheckDisabled", 
                  "Description": "Health checks are not enabled for this target" 
 } 
         } 
    \mathbf{I}}
```
• Einzelheiten zur API finden Sie unter [DescribeTargetHealth AWS CLIB](https://awscli.amazonaws.com/v2/documentation/api/latest/reference/elbv2/describe-target-health.html)efehlsreferenz.

# **modify-listener**

Das folgende Codebeispiel zeigt die Verwendungmodify-listener.

### AWS CLI

Beispiel 1: Um die Standardaktion in eine Vorwärtsaktion zu ändern

Im folgenden modify-listener Beispiel wird die Standardaktion (in eine Vorwärtsaktion) für den angegebenen Listener geändert.

```
aws elbv2 modify-listener \ 
     --listener-arn arn:aws:elasticloadbalancing:us-west-2:123456789012:listener/app/
my-load-balancer/50dc6c495c0c9188/f2f7dc8efc522ab2 \ 
     --default-actions Type=forward,TargetGroupArn=arn:aws:elasticloadbalancing:us-
west-2:123456789012:targetgroup/my-new-targets/2453ed029918f21f
```
Ausgabe:

#### {

```
 "Listeners": [ 
         { 
             "Protocol": "HTTP", 
             "DefaultActions": [ 
\overline{a} "TargetGroupArn": "arn:aws:elasticloadbalancing:us-
west-2:123456789012:targetgroup/my-new-targets/2453ed029918f21f", 
                      "Type": "forward" 
 } 
             ], 
             "LoadBalancerArn": "arn:aws:elasticloadbalancing:us-
west-2:123456789012:loadbalancer/app/my-load-balancer/50dc6c495c0c9188", 
             "Port": 80, 
             "ListenerArn": "arn:aws:elasticloadbalancing:us-
west-2:123456789012:listener/app/my-load-balancer/50dc6c495c0c9188/f2f7dc8efc522ab2" 
         } 
    \mathbf{I}}
```
Beispiel 2: Um die Standardaktion in eine Umleitungsaktion zu ändern

Im folgenden modify-listener Beispiel wird die Standardaktion in eine Umleitungsaktion für den angegebenen Listener geändert.

```
aws elbv2 modify-listener \ 
     --listener-arn arn:aws:elasticloadbalancing:us-west-2:123456789012:listener/app/
my-load-balancer/50dc6c495c0c9188/f2f7dc8efc522ab2 \ 
     --default-actions Type=redirect,TargetGroupArn=arn:aws:elasticloadbalancing:us-
west-2:123456789012:targetgroup/my-new-targets/2453ed029918f21f
```

```
{
"Listeners": [ 
    \{ "Protocol": "HTTP", 
         "DefaultActions": [ 
\{\hspace{.1cm} \} "TargetGroupArn": "arn:aws:elasticloadbalancing:us-
west-2:123456789012:targetgroup/my-new-targets/2453ed029918f21f", 
                 "Type": "redirect" 
 }
```

```
 ], 
         "LoadBalancerArn": "arn:aws:elasticloadbalancing:us-
west-2:123456789012:loadbalancer/app/my-load-balancer/50dc6c495c0c9188", 
         "Port": 80, 
         "ListenerArn": "arn:aws:elasticloadbalancing:us-
west-2:123456789012:listener/app/my-load-balancer/50dc6c495c0c9188/f2f7dc8efc522ab2" 
     } 
   ]
}
```
Beispiel 3: Um das Serverzertifikat zu ändern

In diesem Beispiel wird das Serverzertifikat für den angegebenen HTTPS-Listener geändert.

```
aws elbv2 modify-listener \ 
     --listener-arn arn:aws:elasticloadbalancing:us-west-2:123456789012:listener/app/
my-load-balancer/50dc6c495c0c9188/0467ef3c8400ae65 \ 
     --certificates CertificateArn=arn:aws:iam::123456789012:server-certificate/my-
new-server-cert
```

```
{ 
     "Listeners": [ 
         { 
             "Protocol": "HTTPS", 
             "DefaultActions": [ 
\overline{a} "TargetGroupArn": "arn:aws:elasticloadbalancing:us-
west-2:123456789012:targetgroup/my-targets/73e2d6bc24d8a067", 
                     "Type": "forward" 
 } 
             ], 
             "SslPolicy": "ELBSecurityPolicy-2015-05", 
             "Certificates": [ 
\overline{a} "CertificateArn": "arn:aws:iam::123456789012:server-certificate/
my-new-server-cert" 
 } 
             ], 
             "LoadBalancerArn": "arn:aws:elasticloadbalancing:us-
west-2:123456789012:loadbalancer/app/my-load-balancer/50dc6c495c0c9188", 
             "Port": 443,
```

```
 "ListenerArn": "arn:aws:elasticloadbalancing:us-
west-2:123456789012:listener/app/my-load-balancer/50dc6c495c0c9188/0467ef3c8400ae65" 
         } 
     ]
}
```
• Einzelheiten zur API finden Sie unter [ModifyListener AWS CLI](https://awscli.amazonaws.com/v2/documentation/api/latest/reference/elbv2/modify-listener.html)Befehlsreferenz.

# **modify-load-balancer-attributes**

Das folgende Codebeispiel zeigt die Verwendungmodify-load-balancer-attributes.

### AWS CLI

Um den Löschschutz zu aktivieren

In diesem Beispiel wird der Löschschutz für den angegebenen Load Balancer aktiviert.

Befehl:

```
aws elbv2 modify-load-balancer-attributes --load-balancer-arn 
  arn:aws:elasticloadbalancing:us-west-2:123456789012:loadbalancer/app/my-load-
balancer/50dc6c495c0c9188 --attributes Key=deletion_protection.enabled,Value=true
```

```
{ 
   "Attributes": [ 
        { 
             "Value": "true", 
             "Key": "deletion_protection.enabled" 
        }, 
        { 
             "Value": "false", 
             "Key": "access_logs.s3.enabled" 
        }, 
        { 
             "Value": "60", 
             "Key": "idle_timeout.timeout_seconds" 
        }, 
        { 
             "Value": "",
```
```
 "Key": "access_logs.s3.prefix" 
        }, 
        { 
             "Value": "", 
             "Key": "access_logs.s3.bucket" 
        } 
   ]
}
```
Um das Leerlauf-Timeout zu ändern

In diesem Beispiel wird der Wert für das Leerlauf-Timeout für den angegebenen Load Balancer geändert.

Befehl:

```
aws elbv2 modify-load-balancer-attributes --load-balancer-arn 
  arn:aws:elasticloadbalancing:us-west-2:123456789012:loadbalancer/app/my-load-
balancer/50dc6c495c0c9188 --attributes Key=idle_timeout.timeout_seconds,Value=30
```

```
{ 
   "Attributes": [ 
        { 
             "Value": "30", 
            "Key": "idle_timeout.timeout_seconds" 
        }, 
        { 
            "Value": "false", 
            "Key": "access_logs.s3.enabled" 
        }, 
        { 
             "Value": "", 
            "Key": "access_logs.s3.prefix" 
        }, 
        { 
            "Value": "true", 
            "Key": "deletion_protection.enabled" 
        }, 
        { 
             "Value": "", 
             "Key": "access_logs.s3.bucket"
```
}

 $\overline{1}$ }

Um Zugriffsprotokolle zu aktivieren

In diesem Beispiel werden Zugriffsprotokolle für den angegebenen Load Balancer aktiviert. Beachten Sie, dass der S3-Bucket in derselben Region wie der Load Balancer existieren muss und dass eine Richtlinie angehängt sein muss, die Zugriff auf den Elastic Load Balancing Service gewährt.

Befehl:

```
aws elbv2 modify-load-balancer-attributes --load-balancer-arn 
  arn:aws:elasticloadbalancing:us-west-2:123456789012:loadbalancer/app/my-load-
balancer/50dc6c495c0c9188 --attributes Key=access_logs.s3.enabled,Value=true 
  Key=access_logs.s3.bucket,Value=my-loadbalancer-logs 
  Key=access_logs.s3.prefix,Value=myapp
```

```
{ 
   "Attributes": [ 
        { 
             "Value": "true", 
            "Key": "access_logs.s3.enabled" 
        }, 
        { 
             "Value": "my-load-balancer-logs", 
             "Key": "access_logs.s3.bucket" 
        }, 
        { 
             "Value": "myapp", 
             "Key": "access_logs.s3.prefix" 
        }, 
        { 
             "Value": "60", 
            "Key": "idle_timeout.timeout_seconds" 
        }, 
        { 
             "Value": "false", 
             "Key": "deletion_protection.enabled"
```
}

 ] }

• Einzelheiten zur API finden Sie [ModifyLoadBalancerAttributesi](https://awscli.amazonaws.com/v2/documentation/api/latest/reference/elbv2/modify-load-balancer-attributes.html)n der AWS CLI Befehlsreferenz.

# **modify-rule**

Das folgende Codebeispiel zeigt die Verwendungmodify-rule.

# AWS CLI

Um eine Regel zu ändern

Im folgenden modify-rule Beispiel werden die Aktionen und Bedingungen für die angegebene Regel aktualisiert.

```
aws elbv2 modify-rule \ 
   --actions Type=forward,TargetGroupArn=arn:aws:elasticloadbalancing:us-
west-2:123456789012:targetgroup/my-targets/73e2d6bc24d8a067 \ 
   --conditions Field=path-pattern,Values='/images/*' 
   --rule-arn arn:aws:elasticloadbalancing:us-west-2:123456789012:listener-rule/app/
my-load-balancer/50dc6c495c0c9188/f2f7dc8efc522ab2/9683b2d02a6cabee
```

```
{ 
       "Rules": [ 
              { 
                     "Priority": "10", 
                     "Conditions": [ 
\overline{\mathcal{L}} "Field": "path-pattern", 
                                  "Values": [ 
                                         "/images/*" 
\sim 100 \sim 100 \sim 100 \sim 100 \sim 100 \sim 100 \sim 100 \sim 100 \sim 100 \sim 100 \sim 100 \sim 100 \sim 100 \sim 100 \sim 100 \sim 100 \sim 100 \sim 100 \sim 100 \sim 100 \sim 100 \sim 100 \sim 100 \sim 100 \sim 
 } 
                     ], 
                     "RuleArn": "arn:aws:elasticloadbalancing:us-
west-2:123456789012:listener-rule/app/my-load-balancer/50dc6c495c0c9188/
f2f7dc8efc522ab2/9683b2d02a6cabee", 
                     "IsDefault": false,
```

```
 "Actions": [ 
\overline{a} "TargetGroupArn": "arn:aws:elasticloadbalancing:us-
west-2:123456789012:targetgroup/my-targets/73e2d6bc24d8a067", 
                   "Type": "forward" 
 } 
 ] 
        } 
    ]
}
```
• Einzelheiten zur API finden Sie [ModifyRuleu](https://awscli.amazonaws.com/v2/documentation/api/latest/reference/elbv2/modify-rule.html)nter AWS CLI Befehlsreferenz.

# **modify-target-group-attributes**

Das folgende Codebeispiel zeigt die Verwendungmodify-target-group-attributes.

# AWS CLI

Um das Timeout für die Verzögerung bei der Abmeldung zu ändern

In diesem Beispiel wird das Zeitlimit für die Verzögerung bei der Abmeldung auf den angegebenen Wert für die angegebene Zielgruppe festgelegt.

Befehl:

```
aws elbv2 modify-target-group-attributes --target-group-arn 
  arn:aws:elasticloadbalancing:us-west-2:123456789012:targetgroup/my-
targets/73e2d6bc24d8a067 --attributes 
  Key=deregistration_delay.timeout_seconds,Value=600
```

```
{ 
   "Attributes": [ 
        { 
             "Value": "false", 
             "Key": "stickiness.enabled" 
        }, 
        { 
             "Value": "600", 
             "Key": "deregistration_delay.timeout_seconds"
```

```
 }, 
        { 
             "Value": "lb_cookie", 
             "Key": "stickiness.type" 
        }, 
        { 
             "Value": "86400", 
             "Key": "stickiness.lb_cookie.duration_seconds" 
        } 
   ]
}
```
• Einzelheiten zur API finden Sie unter Befehlsreferenz [ModifyTargetGroupAttributes.](https://awscli.amazonaws.com/v2/documentation/api/latest/reference/elbv2/modify-target-group-attributes.html)AWS CLI

# **modify-target-group**

Das folgende Codebeispiel zeigt die Verwendungmodify-target-group.

# AWS CLI

Um die Konfiguration der Gesundheitsprüfung für eine Zielgruppe zu ändern

Im folgenden modify-target-group Beispiel wird die Konfiguration der Integritätsprüfungen geändert, die zur Bewertung des Zustands der Ziele für die angegebene Zielgruppe verwendet werden. Beachten Sie, dass Sie aufgrund der Art und Weise, wie die CLI Kommas analysiert, den Bereich für die --matcher Option in einfache Anführungszeichen statt in doppelte Anführungszeichen setzen müssen.

```
aws elbv2 modify-target-group \ 
     --target-group-arn arn:aws:elasticloadbalancing:us-
west-2:123456789012:targetgroup/my-https-targets/2453ed029918f21f \ 
     --health-check-protocol HTTPS \ 
     --health-check-port 443 \ 
     --matcher HttpCode='200,299'
```

```
{ 
     "TargetGroups": [ 
\overline{\mathcal{L}} "TargetGroupArn": "arn:aws:elasticloadbalancing:us-
west-2:123456789012:targetgroup/my-https-targets/2453ed029918f21f",
```

```
 "TargetGroupName": "my-https-targets", 
              "Protocol": "HTTPS", 
              "Port": 443, 
              "VpcId": "vpc-3ac0fb5f", 
              "HealthCheckProtocol": "HTTPS", 
              "HealthCheckPort": "443", 
              "HealthCheckEnabled": true, 
              "HealthCheckIntervalSeconds": 30, 
              "HealthCheckTimeoutSeconds": 5, 
              "HealthyThresholdCount": 5, 
              "UnhealthyThresholdCount": 2, 
              "Matcher": { 
                   "HttpCode": "200,299" 
              }, 
              "LoadBalancerArns": [ 
                   "arn:aws:elasticloadbalancing:us-west-2:123456789012:loadbalancer/
app/my-load-balancer/50dc6c495c0c9188" 
              ], 
              "TargetType": "instance", 
              "ProtocolVersion": "HTTP1", 
              "IpAddressType": "ipv4" 
          } 
    \mathbf{I}}
```
Weitere Informationen finden Sie unter [Zielgruppen](https://docs.aws.amazon.com/elasticloadbalancing/latest/application/load-balancer-target-groups.html) im Application Load Balancers Guide.

• Einzelheiten zur API finden Sie unter [ModifyTargetGroup AWS CLIB](https://awscli.amazonaws.com/v2/documentation/api/latest/reference/elbv2/modify-target-group.html)efehlsreferenz.

#### **register-targets**

Das folgende Codebeispiel zeigt die Verwendungregister-targets.

AWS CLI

Beispiel 1: Um Ziele anhand der Instanz-ID bei einer Zielgruppe zu registrieren

Im folgenden register-targets Beispiel werden die angegebenen Instanzen bei einer Zielgruppe registriert. Die Zielgruppe muss den Zieltyp habeninstance.

```
aws elbv2 register-targets \ 
     --target-group-arn arn:aws:elasticloadbalancing:us-
west-2:123456789012:targetgroup/my-targets/73e2d6bc24d8a067 \
```
--targets Id=i-1234567890abcdef0 Id=i-0abcdef1234567890

Beispiel 2: Um Ziele mithilfe von Port-Overrides bei einer Zielgruppe zu registrieren

Im folgenden register-targets Beispiel wird die angegebene Instanz mithilfe mehrerer Ports bei einer Zielgruppe registriert. Auf diese Weise können Sie Container auf derselben Instanz wie Ziele in der Zielgruppe registrieren.

```
aws elbv2 register-targets \ 
     --target-group-arn arn:aws:elasticloadbalancing:us-
west-2:123456789012:targetgroup/my-internal-targets/3bb63f11dfb0faf9 \
     --targets Id=i-0598c7d356eba48d7,Port=80 Id=i-0598c7d356eba48d7,Port=766
```
Beispiel 3: Um Ziele anhand der IP-Adresse bei einer Zielgruppe zu registrieren

Im folgenden register-targets Beispiel werden die angegebenen IP-Adressen bei einer Zielgruppe registriert. Die Zielgruppe muss den Zieltyp habenip.

```
aws elbv2 register-targets \ 
     --target-group-arn arn:aws:elasticloadbalancing:us-
west-2:123456789012:targetgroup/my-tcp-ip-targets/8518e899d173178f \ 
     --targets Id=10.0.1.15 Id=10.0.1.23
```
Beispiel 4: Um eine Lambda-Funktion als Ziel zu registrieren

Im folgenden register-targets Beispiel werden die angegebenen IP-Adressen bei einer Zielgruppe registriert. Die Zielgruppe muss den Zieltyp habenlambda. Sie müssen Elastic Load Balancing die Erlaubnis erteilen, die Lambda-Funktion aufzurufen.

```
aws elbv2 register-targets \ 
     --target-group-arn arn:aws:elasticloadbalancing:us-
west-2:123456789012:targetgroup/my-tcp-ip-targets/8518e899d173178f \ 
     --targets Id=arn:aws:lambda:us-west-2:123456789012:function:my-function
```
• Einzelheiten zur API finden Sie [RegisterTargets](https://awscli.amazonaws.com/v2/documentation/api/latest/reference/elbv2/register-targets.html)in der AWS CLI Befehlsreferenz.

#### **remove-listener-certificates**

Das folgende Codebeispiel zeigt die Verwendungremove-listener-certificates.

#### AWS CLI

Um ein Zertifikat von einem sicheren Listener zu entfernen

In diesem Beispiel wird das angegebene Zertifikat aus dem angegebenen sicheren Listener entfernt.

Befehl:

```
aws elbv2 remove-listener-certificates --listener-arn 
  arn:aws:elasticloadbalancing:us-west-2:123456789012:listener/app/
my-load-balancer/50dc6c495c0c9188/f2f7dc8efc522ab2 --certificates 
  CertificateArn=arn:aws:acm:us-west-2:123456789012:certificate/5cc54884-
f4a3-4072-80be-05b9ba72f705
```
• Einzelheiten zur API finden Sie unter [RemoveListenerCertificates AWS CLIB](https://awscli.amazonaws.com/v2/documentation/api/latest/reference/elbv2/remove-listener-certificates.html)efehlsreferenz.

#### **remove-tags**

Das folgende Codebeispiel zeigt die Verwendungremove-tags.

## AWS CLI

Um Tags aus einem Load Balancer zu entfernen

Im folgenden remove-tags Beispiel werden die department Tags project und aus dem angegebenen Load Balancer entfernt.

```
aws elbv2 remove-tags \ 
     --resource-arns arn:aws:elasticloadbalancing:us-
west-2:123456789012:loadbalancer/app/my-load-balancer/50dc6c495c0c9188 \ 
     --tag-keys project department
```
• Einzelheiten zur API finden Sie [RemoveTags](https://awscli.amazonaws.com/v2/documentation/api/latest/reference/elbv2/remove-tags.html)in der AWS CLI Befehlsreferenz.

# **set-ip-address-type**

Das folgende Codebeispiel zeigt die Verwendungset-ip-address-type.

AWS CLI

Um den Adresstyp eines Load Balancers festzulegen

In diesem Beispiel wird der Adresstyp des angegebenen Load Balancers auf festgelegt. dualstack Den Load Balancer-Subnetzen müssen IPv6-CIDR-Blöcke zugeordnet sein.

Befehl:

```
aws elbv2 set-ip-address-type --load-balancer-arn arn:aws:elasticloadbalancing:us-
west-2:123456789012:loadbalancer/app/my-load-balancer/50dc6c495c0c9188 --ip-address-
type dualstack
```
#### Ausgabe:

```
{ 
     "IpAddressType": "dualstack"
}
```
• Einzelheiten zur API finden Sie in der Befehlsreferenz [SetIpAddressType](https://awscli.amazonaws.com/v2/documentation/api/latest/reference/elbv2/set-ip-address-type.html).AWS CLI

# **set-rule-priorities**

Das folgende Codebeispiel zeigt die Verwendungset-rule-priorities.

# AWS CLI

Um die Regelpriorität festzulegen

In diesem Beispiel wird die Priorität der angegebenen Regel festgelegt.

Befehl:

```
aws elbv2 set-rule-priorities --rule-priorities 
  RuleArn=arn:aws:elasticloadbalancing:us-west-2:123456789012:listener-rule/app/my-
load-balancer/50dc6c495c0c9188/f2f7dc8efc522ab2/1291d13826f405c3,Priority=5
```

```
{ 
   "Rules": [ 
         { 
              "Priority": "5",
```

```
 "Conditions": [ 
\overline{a} "Field": "path-pattern", 
                    "Values": [ 
                        "/img/*" 
\sim 100 \sim 100 \sim 100 \sim 100 \sim 100 \sim 100 \sim } 
           ], 
           "RuleArn": "arn:aws:elasticloadbalancing:us-west-2:123456789012:listener-
rule/app/my-load-balancer/50dc6c495c0c9188/f2f7dc8efc522ab2/1291d13826f405c3", 
           "IsDefault": false, 
           "Actions": [ 
\overline{a} "TargetGroupArn": "arn:aws:elasticloadbalancing:us-
west-2:123456789012:targetgroup/my-targets/73e2d6bc24d8a067", 
                    "Type": "forward" 
 } 
 ] 
       } 
  \mathbf{I}}
```
• Einzelheiten zur API finden Sie [SetRulePriorities](https://awscli.amazonaws.com/v2/documentation/api/latest/reference/elbv2/set-rule-priorities.html)in der AWS CLI Befehlsreferenz.

# **set-security-groups**

Das folgende Codebeispiel zeigt die Verwendungset-security-groups.

# AWS CLI

Um eine Sicherheitsgruppe einem Load Balancer zuzuordnen

In diesem Beispiel wird die angegebene Sicherheitsgruppe dem angegebenen Load Balancer zugeordnet.

#### Befehl:

```
aws elbv2 set-security-groups --load-balancer-arn arn:aws:elasticloadbalancing:us-
west-2:123456789012:loadbalancer/app/my-load-balancer/50dc6c495c0c9188 --security-
groups sg-5943793c
```

```
{ 
    "SecurityGroupIds": [ 
         "sg-5943793c" 
  \mathbf{I}}
```
• Einzelheiten zur API finden Sie unter [SetSecurityGroups AWS CLIB](https://awscli.amazonaws.com/v2/documentation/api/latest/reference/elbv2/set-security-groups.html)efehlsreferenz.

## **set-subnets**

Das folgende Codebeispiel zeigt die Verwendungset-subnets.

## AWS CLI

Um Availability Zones für einen Load Balancer zu aktivieren

In diesem Beispiel wird die Availability Zone für das angegebene Subnetz für den angegebenen Load Balancer aktiviert.

Befehl:

```
aws elbv2 set-subnets --load-balancer-arn arn:aws:elasticloadbalancing:us-
west-2:123456789012:loadbalancer/app/my-load-balancer/50dc6c495c0c9188 --subnets 
  subnet-8360a9e7 subnet-b7d581c0
```
Ausgabe:

```
{ 
   "AvailabilityZones": [ 
        { 
             "SubnetId": "subnet-8360a9e7", 
             "ZoneName": "us-west-2a" 
        }, 
        { 
             "SubnetId": "subnet-b7d581c0", 
             "ZoneName": "us-west-2b" 
        } 
  \mathbf{I}}
```
• Einzelheiten zur API finden Sie unter [SetSubnets AWS CLI](https://awscli.amazonaws.com/v2/documentation/api/latest/reference/elbv2/set-subnets.html)Befehlsreferenz.

# Elastic Transcoder Transcoder-Beispiele mit AWS CLI

Die folgenden Codebeispiele zeigen Ihnen, wie Sie AWS Command Line Interface mit Elastic Transcoder Aktionen ausführen und gängige Szenarien implementieren.

Aktionen sind Codeauszüge aus größeren Programmen und müssen im Kontext ausgeführt werden. Während Aktionen Ihnen zeigen, wie Sie einzelne Servicefunktionen aufrufen, können Sie Aktionen im Kontext der zugehörigen Szenarien und serviceübergreifenden Beispiele sehen.

Szenarien sind Codebeispiele, die Ihnen zeigen, wie Sie eine bestimmte Aufgabe ausführen können, indem Sie mehrere Funktionen innerhalb desselben Services aufrufen.

Jedes Beispiel enthält einen Link zu GitHub, wo Sie Anweisungen zur Einrichtung und Ausführung des Codes im Kontext finden.

Themen

• [Aktionen](#page-388-0)

Aktionen

# **cancel-job**

Das folgende Codebeispiel zeigt die Verwendungcancel-job.

AWS CLI

Um einen Job zu stornieren für ElasticTranscoder

Dadurch wird der angegebene Job für ElasticTranscoder storniert.

Befehl:

aws elastictranscoder cancel-job --id 3333333333333-abcde3

• Einzelheiten zur API finden Sie [CancelJobi](https://awscli.amazonaws.com/v2/documentation/api/latest/reference/elastictranscoder/cancel-job.html)n der AWS CLI Befehlsreferenz.

# **create-job**

Das folgende Codebeispiel zeigt die Verwendungcreate-job.

## AWS CLI

Um einen Job für zu erstellen ElasticTranscoder

Das folgende create-job Beispiel erstellt einen Job für ElasticTranscoder.

```
aws elastictranscoder create-job \ 
    --pipeline-id 111111111111111-abcde1 \
     --inputs file://inputs.json \ 
     --outputs file://outputs.json \ 
     --output-key-prefix "recipes/" \ 
     --user-metadata file://user-metadata.json
```
Inhalt von inputs.json:

```
\lceil "Key":"ETS_example_file.mp4", 
     "FrameRate":"auto", 
     "Resolution":"auto", 
     "AspectRatio":"auto", 
     "Interlaced":"auto", 
     "Container":"mp4"
}]
```
Inhalt von outputs.json:

```
\Gamma { 
           "Key":"webm/ETS_example_file-kindlefirehd.webm", 
           "Rotate":"0", 
           "PresetId":"1351620000001-100250" 
      }
\mathbf{I}
```
Inhalt von user-metadata.json:

```
{ 
     "Food type":"Italian", 
     "Cook book":"recipe notebook"
}
```
Ausgabe:

{

```
 "Job": { 
     "Status": "Submitted", 
     "Inputs": [ 
          { 
              "Container": "mp4", 
              "FrameRate": "auto", 
              "Key": "ETS_example_file.mp4", 
              "AspectRatio": "auto", 
              "Resolution": "auto", 
              "Interlaced": "auto" 
         } 
     ], 
     "Playlists": [], 
     "Outputs": [ 
         { 
              "Status": "Submitted", 
              "Rotate": "0", 
              "PresetId": "1351620000001-100250", 
              "Watermarks": [], 
              "Key": "webm/ETS_example_file-kindlefirehd.webm", 
              "Id": "1" 
         } 
     ], 
     "PipelineId": "3333333333333-abcde3", 
     "OutputKeyPrefix": "recipes/", 
     "UserMetadata": { 
          "Cook book": "recipe notebook", 
          "Food type": "Italian" 
     }, 
     "Output": { 
          "Status": "Submitted", 
          "Rotate": "0", 
          "PresetId": "1351620000001-100250", 
          "Watermarks": [], 
          "Key": "webm/ETS_example_file-kindlefirehd.webm", 
          "Id": "1" 
     }, 
     "Timing": { 
          "SubmitTimeMillis": 1533838012298 
     }, 
     "Input": {
```

```
 "Container": "mp4", 
              "FrameRate": "auto", 
             "Key": "ETS example file.mp4",
              "AspectRatio": "auto", 
              "Resolution": "auto", 
              "Interlaced": "auto" 
         }, 
         "Id": "1533838012294-example", 
          "Arn": "arn:aws:elastictranscoder:us-west-2:123456789012:job/1533838012294-
example" 
     }
}
```
• Einzelheiten zur API finden Sie [CreateJob](https://awscli.amazonaws.com/v2/documentation/api/latest/reference/elastictranscoder/create-job.html)in der AWS CLI Befehlsreferenz.

# **create-pipeline**

Das folgende Codebeispiel zeigt die Verwendungcreate-pipeline.

## AWS CLI

Um eine Pipeline für zu erstellen ElasticTranscoder

Das folgende create-pipeline Beispiel erstellt eine Pipeline für ElasticTranscoder.

```
aws elastictranscoder create-pipeline \ 
     --name Default \ 
     --input-bucket salesoffice.example.com-source \ 
    --role arn:aws:iam::123456789012:role/Elastic_Transcoder_Default_Role \
    --notifications Progressing="",Completed="",Warning="",Error=arn:aws:sns:us-
east-1:111222333444:ETS_Errors \ 
     --content-config file://content-config.json \ 
     --thumbnail-config file://thumbnail-config.json
```
Inhalt von content-config.json:

```
{ 
     "Bucket":"salesoffice.example.com-public-promos", 
     "Permissions":[ 
          { 
              "GranteeType":"Email", 
              "Grantee":"marketing-promos@example.com",
```

```
 "Access":[ 
             "FullControl" 
 ] 
         } 
     ], 
     "StorageClass":"Standard"
}
```
Inhalt von thumbnail-config.json:

```
{ 
     "Bucket":"salesoffice.example.com-public-promos-thumbnails", 
     "Permissions":[ 
         { 
              "GranteeType":"Email", 
              "Grantee":"marketing-promos@example.com", 
              "Access":[ 
                  "FullControl" 
 ] 
         } 
     ], 
     "StorageClass":"ReducedRedundancy"
}
```

```
{ 
     "Pipeline": { 
         "Status": "Active", 
         "ContentConfig": { 
             "Bucket": "salesoffice.example.com-public-promos", 
             "StorageClass": "Standard", 
             "Permissions": [ 
\overline{\mathcal{L}} "Access": [ 
                          "FullControl" 
                      ], 
                      "Grantee": "marketing-promos@example.com", 
                      "GranteeType": "Email" 
 } 
 ] 
         }, 
         "Name": "Default",
```

```
 "ThumbnailConfig": { 
             "Bucket": "salesoffice.example.com-public-promos-thumbnails", 
             "StorageClass": "ReducedRedundancy", 
             "Permissions": [ 
\overline{a} "Access": [ 
                          "FullControl" 
 ], 
                     "Grantee": "marketing-promos@example.com", 
                     "GranteeType": "Email" 
 } 
 ] 
         }, 
         "Notifications": { 
             "Completed": "", 
             "Warning": "", 
             "Progressing": "", 
             "Error": "arn:aws:sns:us-east-1:123456789012:ETS_Errors" 
         }, 
         "Role": "arn:aws:iam::123456789012:role/Elastic_Transcoder_Default_Role", 
         "InputBucket": "salesoffice.example.com-source", 
         "Id": "1533765810590-example", 
         "Arn": "arn:aws:elastictranscoder:us-
west-2:123456789012:pipeline/1533765810590-example" 
     }, 
     "Warnings": [ 
         { 
             "Message": "The SNS notification topic for Error events and the pipeline 
  are in different regions, which increases processing time for jobs in the pipeline 
  and can incur additional charges. To decrease processing time and prevent cross-
regional charges, use the same region for the SNS notification topic and the 
  pipeline.", 
             "Code": "6006" 
         } 
    \mathbf{I}}
```
• Einzelheiten zur API finden Sie [CreatePipelineu](https://awscli.amazonaws.com/v2/documentation/api/latest/reference/elastictranscoder/create-pipeline.html)nter AWS CLI Befehlsreferenz.

# **create-preset**

Das folgende Codebeispiel zeigt die Verwendungcreate-preset.

## AWS CLI

Um eine Voreinstellung für zu erstellen ElasticTranscoder

Das folgende create-preset Beispiel erstellt eine Voreinstellung für ElasticTranscoder.

```
aws elastictranscoder create-preset \ 
     --name DefaultPreset \ 
     --description "Use for published videos" \ 
     --container mp4 \ 
     --video file://video.json \ 
     --audio file://audio.json \ 
     --thumbnails file://thumbnails.json
```
Inhalt von video.json:

```
{ 
     "Codec":"H.264", 
     "CodecOptions":{ 
          "Profile":"main", 
          "Level":"2.2", 
          "MaxReferenceFrames":"3", 
          "MaxBitRate":"", 
          "BufferSize":"", 
          "InterlacedMode":"Progressive", 
          "ColorSpaceConversionMode":"None" 
     }, 
     "KeyframesMaxDist":"240", 
     "FixedGOP":"false", 
     "BitRate":"1600", 
     "FrameRate":"auto", 
     "MaxFrameRate":"30", 
     "MaxWidth":"auto", 
     "MaxHeight":"auto", 
     "SizingPolicy":"Fit", 
     "PaddingPolicy":"Pad", 
     "DisplayAspectRatio":"auto", 
     "Watermarks":[ 
         \{ "Id":"company logo", 
              "MaxWidth":"20%", 
               "MaxHeight":"20%", 
               "SizingPolicy":"ShrinkToFit",
```

```
 "HorizontalAlign":"Right", 
              "HorizontalOffset":"10px", 
              "VerticalAlign":"Bottom", 
              "VerticalOffset":"10px", 
              "Opacity":"55.5", 
              "Target":"Content" 
          } 
     ]
}
```
Inhalt von audio.json:

```
{ 
     "Codec":"AAC", 
     "CodecOptions":{ 
          "Profile":"AAC-LC" 
     }, 
     "SampleRate":"44100", 
     "BitRate":"96", 
     "Channels":"2"
}
```
Inhalt von thumbnails.json:

```
{ 
     "Format":"png", 
     "Interval":"120", 
     "MaxWidth":"auto", 
     "MaxHeight":"auto", 
     "SizingPolicy":"Fit", 
     "PaddingPolicy":"Pad"
}
```

```
{ 
     "Preset": { 
          "Thumbnails": { 
              "SizingPolicy": "Fit", 
              "MaxWidth": "auto", 
              "Format": "png", 
              "PaddingPolicy": "Pad",
```

```
 "Interval": "120", 
              "MaxHeight": "auto" 
         }, 
         "Container": "mp4", 
         "Description": "Use for published videos", 
         "Video": { 
              "SizingPolicy": "Fit", 
              "MaxWidth": "auto", 
              "PaddingPolicy": "Pad", 
              "MaxFrameRate": "30", 
              "FrameRate": "auto", 
              "MaxHeight": "auto", 
              "KeyframesMaxDist": "240", 
              "FixedGOP": "false", 
              "Codec": "H.264", 
              "Watermarks": [ 
\overline{a} "SizingPolicy": "ShrinkToFit", 
                      "VerticalOffset": "10px", 
                      "VerticalAlign": "Bottom", 
                       "Target": "Content", 
                      "MaxWidth": "20%", 
                       "MaxHeight": "20%", 
                      "HorizontalAlign": "Right", 
                      "HorizontalOffset": "10px", 
                      "Opacity": "55.5", 
                      "Id": "company logo" 
 } 
              ], 
              "CodecOptions": { 
                  "Profile": "main", 
                  "MaxBitRate": "32", 
                  "InterlacedMode": "Progressive", 
                  "Level": "2.2", 
                  "ColorSpaceConversionMode": "None", 
                  "MaxReferenceFrames": "3", 
                  "BufferSize": "5" 
              }, 
              "BitRate": "1600", 
              "DisplayAspectRatio": "auto" 
         }, 
         "Audio": { 
              "Channels": "2", 
              "CodecOptions": {
```

```
 "Profile": "AAC-LC" 
              }, 
              "SampleRate": "44100", 
              "Codec": "AAC", 
              "BitRate": "96" 
          }, 
          "Type": "Custom", 
          "Id": "1533765290724-example" 
          "Arn": "arn:aws:elastictranscoder:us-
west-2:123456789012:preset/1533765290724-example", 
          "Name": "DefaultPreset" 
     }, 
     "Warning": ""
}
```
• Einzelheiten zur API finden Sie [CreatePreseti](https://awscli.amazonaws.com/v2/documentation/api/latest/reference/elastictranscoder/create-preset.html)n der AWS CLI Befehlsreferenz.

# **delete-pipeline**

Das folgende Codebeispiel zeigt die Verwendungdelete-pipeline.

AWS CLI

Um die angegebene ElasticTranscoder Pipeline zu löschen

Dadurch wird die angegebene ElasticTranscoder Pipeline gelöscht.

Befehl:

aws elastictranscoder delete-pipeline --id 1111111111111-abcde1

Ausgabe:

```
{ 
  "Success":"true"
}
```
• Einzelheiten zur API finden Sie [DeletePipeline](https://awscli.amazonaws.com/v2/documentation/api/latest/reference/elastictranscoder/delete-pipeline.html)in der AWS CLI Befehlsreferenz.

# **delete-preset**

Das folgende Codebeispiel zeigt die Verwendungdelete-preset.

## AWS CLI

Um die angegebene ElasticTranscoder Voreinstellung zu löschen

Dadurch wird die angegebene ElasticTranscoder Voreinstellung gelöscht.

Befehl:

aws elastictranscoder delete-preset --id 5555555555555-abcde5

• Einzelheiten zur API finden Sie [DeletePreset](https://awscli.amazonaws.com/v2/documentation/api/latest/reference/elastictranscoder/delete-preset.html)in der AWS CLI Befehlsreferenz.

# **list-jobs-by-pipeline**

Das folgende Codebeispiel zeigt die Verwendunglist-jobs-by-pipeline.

AWS CLI

Um eine Liste von ElasticTranscoder Jobs in der angegebenen Pipeline abzurufen

In diesem Beispiel wird eine Liste von ElasticTranscoder Jobs in der angegebenen Pipeline abgerufen.

Befehl:

```
aws elastictranscoder list-jobs-by-pipeline --pipeline-id 1111111111111-abcde1
```
Ausgabe:

```
{ 
     "Jobs": []
}
```
• Einzelheiten zur API finden Sie unter [ListJobsByPipeline AWS CLIB](https://awscli.amazonaws.com/v2/documentation/api/latest/reference/elastictranscoder/list-jobs-by-pipeline.html)efehlsreferenz.

# **list-jobs-by-status**

Das folgende Codebeispiel zeigt die Verwendunglist-jobs-by-status.

AWS CLI

Um eine Liste von ElasticTranscoder Jobs mit dem Status Abgeschlossen abzurufen

In diesem Beispiel wird eine Liste von ElasticTranscoder Aufträgen mit dem Status Abgeschlossen abgerufen.

Befehl:

```
aws elastictranscoder list-jobs-by-status --status Complete
```
#### Ausgabe:

```
{ 
     "Jobs": []
}
```
• Einzelheiten zur API finden Sie unter [ListJobsByStatus AWS CLI](https://awscli.amazonaws.com/v2/documentation/api/latest/reference/elastictranscoder/list-jobs-by-status.html)Befehlsreferenz.

# **list-pipelines**

Das folgende Codebeispiel zeigt die Verwendunglist-pipelines.

# AWS CLI

Um eine Liste von ElasticTranscoder Pipelines abzurufen

In diesem Beispiel wird eine Liste von ElasticTranscoder Pipelines abgerufen.

Befehl:

aws elastictranscoder list-pipelines

```
{ 
    "Pipelines": [ 
         { 
              "Status": "Active", 
              "ContentConfig": { 
                  "Bucket": "ets-example", 
                  "Permissions": [] 
             }, 
             "Name": "example-pipeline", 
              "ThumbnailConfig": { 
                  "Bucket": "ets-example",
```

```
 "Permissions": [] 
             }, 
             "Notifications": { 
                 "Completed": "arn:aws:sns:us-west-2:123456789012:ets_example", 
                 "Warning": "", 
                 "Progressing": "", 
                 "Error": "" 
             }, 
             "Role": "arn:aws:iam::123456789012:role/Elastic_Transcoder_Default_Role", 
             "InputBucket": "ets-example", 
             "OutputBucket": "ets-example", 
             "Id": "3333333333333-abcde3", 
             "Arn": "arn:aws:elastictranscoder:us-
west-2:123456789012:pipeline/3333333333333-abcde3" 
        }, 
        { 
             "Status": "Paused", 
             "ContentConfig": { 
                 "Bucket": "ets-example", 
                 "Permissions": [] 
             }, 
             "Name": "example-php-test", 
             "ThumbnailConfig": { 
                 "Bucket": "ets-example", 
                 "Permissions": [] 
             }, 
             "Notifications": { 
                 "Completed": "", 
                 "Warning": "", 
                 "Progressing": "", 
                 "Error": "" 
             }, 
             "Role": "arn:aws:iam::123456789012:role/Elastic_Transcoder_Default_Role", 
             "InputBucket": "ets-example", 
             "OutputBucket": "ets-example", 
             "Id": "3333333333333-abcde2", 
             "Arn": "arn:aws:elastictranscoder:us-
west-2:123456789012:pipeline/3333333333333-abcde2" 
        }, 
        { 
             "Status": "Active", 
             "ContentConfig": { 
                 "Bucket": "ets-west-output", 
                 "Permissions": []
```

```
 }, 
             "Name": "pipeline-west", 
             "ThumbnailConfig": { 
                 "Bucket": "ets-west-output", 
                 "Permissions": [] 
             }, 
             "Notifications": { 
                 "Completed": "arn:aws:sns:us-west-2:123456789012:ets-notifications", 
                 "Warning": "", 
                 "Progressing": "", 
                 "Error": "" 
             }, 
             "Role": "arn:aws:iam::123456789012:role/Elastic_Transcoder_Default_Role", 
             "InputBucket": "ets-west-input", 
             "OutputBucket": "ets-west-output", 
             "Id": "3333333333333-abcde1", 
             "Arn": "arn:aws:elastictranscoder:us-
west-2:123456789012:pipeline/3333333333333-abcde1" 
        } 
   \mathbf{I}}
```
• Einzelheiten zur API finden Sie unter [ListPipelines AWS CLIB](https://awscli.amazonaws.com/v2/documentation/api/latest/reference/elastictranscoder/list-pipelines.html)efehlsreferenz.

# **list-presets**

Das folgende Codebeispiel zeigt die Verwendunglist-presets.

# AWS CLI

Um eine Liste von ElasticTranscoder Voreinstellungen abzurufen

In diesem Beispiel wird eine Liste von ElasticTranscoder Voreinstellungen abgerufen.

Befehl:

aws elastictranscoder list-presets --max-items 2

```
{ 
    "Presets": [ 
         {
```
 "Container": "mp4", "Name": "KindleFireHD-preset", "Video": { "Resolution": "1280x720", "FrameRate": "30", "KeyframesMaxDist": "90", "FixedGOP": "false", "Codec": "H.264", "Watermarks": [], "CodecOptions": { "Profile": "main", "MaxReferenceFrames": "3", "ColorSpaceConversionMode": "None", "InterlacedMode": "Progressive", "Level": "4" }, "AspectRatio": "16:9", "BitRate": "2200" }, "Audio": { "Channels": "2", "CodecOptions": { "Profile": "AAC-LC" }, "SampleRate": "48000", "Codec": "AAC", "BitRate": "160" }, "Type": "Custom", "Id": "3333333333333-abcde2", "Arn": "arn:aws:elastictranscoder:uswest-2:123456789012:preset/3333333333333-abcde2", "Thumbnails": { "AspectRatio": "16:9", "Interval": "60", "Resolution": "192x108", "Format": "png" } }, { "Thumbnails": { "AspectRatio": "16:9", "Interval": "60", "Resolution": "192x108",

```
 "Format": "png" 
            }, 
            "Container": "mp4", 
            "Description": "Custom preset for transcoding jobs", 
            "Video": { 
                "Resolution": "1280x720", 
                "FrameRate": "30", 
                "KeyframesMaxDist": "90", 
                "FixedGOP": "false", 
                "Codec": "H.264", 
                "Watermarks": [], 
                "CodecOptions": { 
                     "Profile": "main", 
                     "MaxReferenceFrames": "3", 
                     "ColorSpaceConversionMode": "None", 
                     "InterlacedMode": "Progressive", 
                     "Level": "3.1" 
                }, 
                "AspectRatio": "16:9", 
                "BitRate": "2200" 
            }, 
            "Audio": { 
                "Channels": "2", 
                "CodecOptions": { 
                     "Profile": "AAC-LC" 
                }, 
                "SampleRate": "44100", 
                "Codec": "AAC", 
                "BitRate": "160" 
            }, 
            "Type": "Custom", 
            "Id": "3333333333333-abcde3", 
            "Arn": "arn:aws:elastictranscoder:us-
west-2:123456789012:preset/3333333333333-abcde3", 
            "Name": "Roman's Preset" 
       } 
   ], 
   "NextToken": "eyJQYWdlVG9rZW4iOiBudWxsLCAiYm90b190cnVuY2F0ZV9hbW91bnQiOiAyfQ=="
}
```
• Einzelheiten zur API finden Sie unter [ListPresets AWS CLIB](https://awscli.amazonaws.com/v2/documentation/api/latest/reference/elastictranscoder/list-presets.html)efehlsreferenz.

# **read-job**

Das folgende Codebeispiel zeigt die Verwendungread-job.

# AWS CLI

Um einen ElasticTranscoder Job abzurufen

In diesem Beispiel wird der angegebene ElasticTranscoder Job abgerufen.

Befehl:

aws elastictranscoder read-job --id 1533838012294-example

```
{ 
    "Job": { 
         "Status": "Progressing", 
         "Inputs": [ 
             { 
                  "Container": "mp4", 
                  "FrameRate": "auto", 
                  "Key": "ETS_example_file.mp4", 
                  "AspectRatio": "auto", 
                  "Resolution": "auto", 
                  "Interlaced": "auto" 
             } 
         ], 
         "Playlists": [], 
         "Outputs": [ 
             { 
                  "Status": "Progressing", 
                  "Rotate": "0", 
                  "PresetId": "1351620000001-100250", 
                  "Watermarks": [], 
                  "Key": "webm/ETS_example_file-kindlefirehd.webm", 
                  "Id": "1" 
             } 
         ], 
         "PipelineId": "3333333333333-abcde3", 
         "OutputKeyPrefix": "recipes/", 
         "UserMetadata": { 
             "Cook book": "recipe notebook",
```

```
 "Food type": "Italian" 
        }, 
         "Output": { 
             "Status": "Progressing", 
             "Rotate": "0", 
             "PresetId": "1351620000001-100250", 
             "Watermarks": [], 
             "Key": "webm/ETS_example_file-kindlefirehd.webm", 
             "Id": "1" 
        }, 
         "Timing": { 
             "SubmitTimeMillis": 1533838012298, 
             "StartTimeMillis": 1533838013786 
        }, 
         "Input": { 
             "Container": "mp4", 
             "FrameRate": "auto", 
             "Key": "ETS_example_file.mp4", 
             "AspectRatio": "auto", 
             "Resolution": "auto", 
             "Interlaced": "auto" 
        }, 
         "Id": "1533838012294-example", 
         "Arn": "arn:aws:elastictranscoder:us-west-2:123456789012:job/1533838012294-
example" 
    }
}
```
• Einzelheiten zur API finden Sie [ReadJobi](https://awscli.amazonaws.com/v2/documentation/api/latest/reference/elastictranscoder/read-job.html)n der AWS CLI Befehlsreferenz.

# **read-pipeline**

Das folgende Codebeispiel zeigt die Verwendungread-pipeline.

AWS CLI

Um eine ElasticTranscoder Pipeline abzurufen

In diesem Beispiel wird die angegebene ElasticTranscoder Pipeline abgerufen.

Befehl:

aws elastictranscoder read-pipeline --id 3333333333333-abcde3

```
{ 
    "Pipeline": { 
        "Status": "Active", 
        "ContentConfig": { 
            "Bucket": "ets-example", 
            "StorageClass": "Standard", 
            "Permissions": [ 
\overline{a} "Access": [ 
                         "FullControl" 
 ], 
                     "Grantee": "marketing-promos@example.com", 
                     "GranteeType": "Email" 
 } 
            ] 
        }, 
        "Name": "Default", 
        "ThumbnailConfig": { 
            "Bucket": "ets-example", 
            "StorageClass": "ReducedRedundancy", 
            "Permissions": [ 
\overline{a} "Access": [ 
                         "FullControl" 
                     ], 
                     "Grantee": "marketing-promos@example.com", 
                     "GranteeType": "Email" 
 } 
           \mathbf{I} }, 
        "Notifications": { 
            "Completed": "", 
            "Warning": "", 
            "Progressing": "", 
            "Error": "arn:aws:sns:us-east-1:123456789012:ETS_Errors" 
        }, 
        "Role": "arn:aws:iam::123456789012:role/Elastic_Transcoder_Default_Role", 
        "InputBucket": "ets-example", 
        "Id": "3333333333333-abcde3", 
        "Arn": "arn:aws:elastictranscoder:us-
west-2:123456789012:pipeline/3333333333333-abcde3" 
    },
```

```
 "Warnings": [ 
        { 
             "Message": "The SNS notification topic for Error events and the pipeline 
  are in different regions, which increases processing time for jobs in the pipeline 
  and can incur additional charges. To decrease processing time and prevent cross-
regional charges, use the same region for the SNS notification topic and the 
  pipeline.", 
            "Code": "6006" 
        } 
    ]
}
```
• Einzelheiten zur API finden Sie unter [ReadPipeline AWS CLIB](https://awscli.amazonaws.com/v2/documentation/api/latest/reference/elastictranscoder/read-pipeline.html)efehlsreferenz.

## **read-preset**

Das folgende Codebeispiel zeigt die Verwendungread-preset.

# AWS CLI

Um ein ElasticTranscoder Preset abzurufen

In diesem Beispiel wird die angegebene ElasticTranscoder Voreinstellung abgerufen.

Befehl:

aws elastictranscoder read-preset --id 1351620000001-500020

```
{ 
    "Preset": { 
         "Thumbnails": { 
             "SizingPolicy": "ShrinkToFit", 
             "MaxWidth": "192", 
             "Format": "png", 
             "PaddingPolicy": "NoPad", 
             "Interval": "300", 
             "MaxHeight": "108" 
         }, 
         "Container": "fmp4", 
         "Description": "System preset: MPEG-Dash Video - 4.8M", 
         "Video": {
```

```
 "SizingPolicy": "ShrinkToFit", 
             "MaxWidth": "1280", 
             "PaddingPolicy": "NoPad", 
             "FrameRate": "30", 
             "MaxHeight": "720", 
            "KeyframesMaxDist": "60", 
             "FixedGOP": "true", 
             "Codec": "H.264", 
             "Watermarks": [ 
\overline{a} "SizingPolicy": "ShrinkToFit", 
                      "VerticalOffset": "10%", 
                      "VerticalAlign": "Top", 
                      "Target": "Content", 
                      "MaxWidth": "10%", 
                      "MaxHeight": "10%", 
                      "HorizontalAlign": "Left", 
                      "HorizontalOffset": "10%", 
                      "Opacity": "100", 
                     "Id": "TopLeft" 
                 }, 
\overline{a} "SizingPolicy": "ShrinkToFit", 
                      "VerticalOffset": "10%", 
                      "VerticalAlign": "Top", 
                      "Target": "Content", 
                      "MaxWidth": "10%", 
                      "MaxHeight": "10%", 
                      "HorizontalAlign": "Right", 
                      "HorizontalOffset": "10%", 
                      "Opacity": "100", 
                     "Id": "TopRight" 
                 }, 
\overline{a} "SizingPolicy": "ShrinkToFit", 
                      "VerticalOffset": "10%", 
                      "VerticalAlign": "Bottom", 
                      "Target": "Content", 
                      "MaxWidth": "10%", 
                      "MaxHeight": "10%", 
                      "HorizontalAlign": "Left", 
                      "HorizontalOffset": "10%", 
                      "Opacity": "100", 
                      "Id": "BottomLeft"
```

```
 }, 
\overline{a} "SizingPolicy": "ShrinkToFit", 
                     "VerticalOffset": "10%", 
                     "VerticalAlign": "Bottom", 
                     "Target": "Content", 
                     "MaxWidth": "10%", 
                     "MaxHeight": "10%", 
                     "HorizontalAlign": "Right", 
                     "HorizontalOffset": "10%", 
                     "Opacity": "100", 
                     "Id": "BottomRight" 
 } 
             ], 
             "CodecOptions": { 
                 "Profile": "main", 
                 "MaxBitRate": "4800", 
                 "InterlacedMode": "Progressive", 
                 "Level": "3.1", 
                 "ColorSpaceConversionMode": "None", 
                 "MaxReferenceFrames": "3", 
                 "BufferSize": "9600" 
            }, 
             "BitRate": "4800", 
             "DisplayAspectRatio": "auto" 
        }, 
        "Type": "System", 
        "Id": "1351620000001-500020", 
        "Arn": "arn:aws:elastictranscoder:us-
west-2:123456789012:preset/1351620000001-500020", 
        "Name": "System preset: MPEG-Dash Video - 4.8M" 
    }
}
```
• Einzelheiten zur API finden Sie [ReadPreset](https://awscli.amazonaws.com/v2/documentation/api/latest/reference/elastictranscoder/read-preset.html)in der AWS CLI Befehlsreferenz.

# **update-pipeline-notifications**

Das folgende Codebeispiel zeigt die Verwendungupdate-pipeline-notifications.

# AWS CLI

Um die Benachrichtigungen einer ElasticTranscoder Pipeline zu aktualisieren

In diesem Beispiel werden die Benachrichtigungen der angegebenen ElasticTranscoder Pipeline aktualisiert.

Befehl:

```
aws elastictranscoder update-pipeline-notifications --id 1111111111111-
abcde1 --notifications Progressing=arn:aws:sns:us-west-2:0123456789012:my-
topic,Completed=arn:aws:sns:us-west-2:0123456789012:my-topic,Warning=arn:aws:sns:us-
west-2:0123456789012:my-topic,Error=arn:aws:sns:us-east-1:111222333444:ETS_Errors
```

```
{ 
    "Pipeline": { 
        "Status": "Active", 
        "ContentConfig": { 
            "Bucket": "ets-example", 
            "StorageClass": "Standard", 
            "Permissions": [ 
\overline{a} "Access": [ 
                       "FullControl" 
 ], 
                    "Grantee": "marketing-promos@example.com", 
                    "GranteeType": "Email" 
 } 
           ] 
        }, 
        "Name": "Default", 
        "ThumbnailConfig": { 
            "Bucket": "ets-example", 
            "StorageClass": "ReducedRedundancy", 
            "Permissions": [ 
\overline{a} "Access": [ 
                        "FullControl" 
 ], 
                    "Grantee": "marketing-promos@example.com", 
                    "GranteeType": "Email" 
 } 
           ] 
        }, 
        "Notifications": {
```

```
 "Completed": "arn:aws:sns:us-west-2:0123456789012:my-topic", 
            "Warning": "arn:aws:sns:us-west-2:0123456789012:my-topic", 
            "Progressing": "arn:aws:sns:us-west-2:0123456789012:my-topic", 
            "Error": "arn:aws:sns:us-east-1:111222333444:ETS_Errors" 
        }, 
        "Role": "arn:aws:iam::123456789012:role/Elastic_Transcoder_Default_Role", 
        "InputBucket": "ets-example", 
       "Id": "11111111111111-abcde1",
        "Arn": "arn:aws:elastictranscoder:us-
west-2:123456789012:pipeline/1111111111111-abcde1" 
    }
}
```
• Einzelheiten zur API finden Sie [UpdatePipelineNotificationsu](https://awscli.amazonaws.com/v2/documentation/api/latest/reference/elastictranscoder/update-pipeline-notifications.html)nter AWS CLI Befehlsreferenz.

# **update-pipeline-status**

Das folgende Codebeispiel zeigt die Verwendungupdate-pipeline-status.

# AWS CLI

Um den Status einer ElasticTranscoder Pipeline zu aktualisieren

In diesem Beispiel wird der Status der angegebenen ElasticTranscoder Pipeline aktualisiert.

Befehl:

```
aws elastictranscoder update-pipeline-status --id 1111111111111-abcde1 --status 
  Paused
```

```
{ 
    "Pipeline": { 
         "Status": "Paused", 
         "ContentConfig": { 
             "Bucket": "ets-example", 
             "StorageClass": "Standard", 
             "Permissions": [ 
\overline{a} "Access": [ 
                          "FullControl"
```

```
 ], 
                    "Grantee": "marketing-promos@example.com", 
                    "GranteeType": "Email" 
 } 
           ] 
       }, 
        "Name": "Default", 
        "ThumbnailConfig": { 
            "Bucket": "ets-example", 
            "StorageClass": "ReducedRedundancy", 
            "Permissions": [ 
\overline{a} "Access": [ 
                        "FullControl" 
 ], 
                    "Grantee": "marketing-promos@example.com", 
                    "GranteeType": "Email" 
 } 
 ] 
        }, 
        "Notifications": { 
           "Completed": "", 
            "Warning": "", 
            "Progressing": "", 
           "Error": "arn:aws:sns:us-east-1:803981987763:ETS_Errors" 
       }, 
        "Role": "arn:aws:iam::123456789012:role/Elastic_Transcoder_Default_Role", 
        "InputBucket": "ets-example", 
        "Id": "1111111111111-abcde1", 
        "Arn": "arn:aws:elastictranscoder:us-
west-2:123456789012:pipeline/1111111111111-abcde1" 
   }
}
```
• Einzelheiten zur API finden Sie [UpdatePipelineStatus](https://awscli.amazonaws.com/v2/documentation/api/latest/reference/elastictranscoder/update-pipeline-status.html)unter AWS CLI Befehlsreferenz.

# **update-pipeline**

Das folgende Codebeispiel zeigt die Verwendungupdate-pipeline.

# AWS CLI

Um eine ElasticTranscoder Pipeline zu aktualisieren
Im folgenden update-pipeline Beispiel wird die angegebene ElasticTranscoder Pipeline aktualisiert.

```
aws elastictranscoder update-pipeline \ 
     --id 1111111111111-abcde1 
     --name DefaultExample \ 
     --input-bucket salesoffice.example.com-source \ 
    --role arn:aws:iam::123456789012:role/Elastic_Transcoder_Default_Role \
     --notifications Progressing="",Completed="",Warning="",Error=arn:aws:sns:us-
east-1:111222333444:ETS_Errors \ 
     --content-config file://content-config.json \ 
     --thumbnail-config file://thumbnail-config.json
```
Inhalt von content-config.json:

```
{ 
     "Bucket":"salesoffice.example.com-public-promos", 
     "Permissions":[ 
         { 
              "GranteeType":"Email", 
              "Grantee":"marketing-promos@example.com", 
              "Access":[ 
                  "FullControl" 
 ] 
         } 
     ], 
     "StorageClass":"Standard"
}
```
Inhalt von thumbnail-config.json:

```
{ 
     "Bucket":"salesoffice.example.com-public-promos-thumbnails", 
     "Permissions":[ 
         { 
              "GranteeType":"Email", 
              "Grantee":"marketing-promos@example.com", 
              "Access":[ 
                  "FullControl" 
 ] 
         } 
     ],
```

```
 "StorageClass":"ReducedRedundancy"
```
# }

{

```
 "Pipeline": { 
         "Status": "Active", 
         "ContentConfig": { 
             "Bucket": "ets-example", 
             "StorageClass": "Standard", 
             "Permissions": [ 
\overline{\mathcal{L}} "Access": [ 
                          "FullControl" 
                     ], 
                     "Grantee": "marketing-promos@example.com", 
                     "GranteeType": "Email" 
 } 
 ] 
         }, 
         "Name": "DefaultExample", 
         "ThumbnailConfig": { 
             "Bucket": "ets-example", 
             "StorageClass": "ReducedRedundancy", 
             "Permissions": [ 
\overline{\mathcal{L}} "Access": [ 
                          "FullControl" 
                     ], 
                     "Grantee": "marketing-promos@example.com", 
                     "GranteeType": "Email" 
 } 
 ] 
         }, 
         "Notifications": { 
             "Completed": "", 
             "Warning": "", 
             "Progressing": "", 
             "Error": "arn:aws:sns:us-east-1:111222333444:ETS_Errors" 
         }, 
         "Role": "arn:aws:iam::123456789012:role/Elastic_Transcoder_Default_Role", 
         "InputBucket": "ets-example",
```

```
 "Id": "3333333333333-abcde3", 
         "Arn": "arn:aws:elastictranscoder:us-
west-2:123456789012:pipeline/3333333333333-abcde3" 
     }, 
     "Warnings": [ 
         { 
              "Message": "The SNS notification topic for Error events and the pipeline 
  are in different regions, which increases processing time for jobs in the pipeline 
  and can incur additional charges. To decrease processing time and prevent cross-
regional charges, use the same region for the SNS notification topic and the 
  pipeline.", 
              "Code": "6006" 
         } 
     ]
}
```
• Einzelheiten zur API finden Sie [UpdatePipeline](https://awscli.amazonaws.com/v2/documentation/api/latest/reference/elastictranscoder/update-pipeline.html)unter AWS CLI Befehlsreferenz.

# ElastiCache Beispiele mit AWS CLI

Die folgenden Codebeispiele zeigen Ihnen, wie Sie mithilfe von AWS Command Line Interface with Aktionen ausführen und allgemeine Szenarien implementieren ElastiCache.

Aktionen sind Codeauszüge aus größeren Programmen und müssen im Kontext ausgeführt werden. Während Aktionen Ihnen zeigen, wie Sie einzelne Servicefunktionen aufrufen, können Sie Aktionen im Kontext der zugehörigen Szenarien und serviceübergreifenden Beispiele sehen.

Szenarien sind Codebeispiele, die Ihnen zeigen, wie Sie eine bestimmte Aufgabe ausführen können, indem Sie mehrere Funktionen innerhalb desselben Services aufrufen.

Jedes Beispiel enthält einen Link zu GitHub, wo Sie Anweisungen zum Einrichten und Ausführen des Codes im Kontext finden.

Themen

• [Aktionen](#page-388-0)

Aktionen

### **add-tags-to-resource**

Das folgende Codebeispiel zeigt die Verwendungadd-tags-to-resource.

# AWS CLI

Um einer Ressource Tags hinzuzufügen

Im folgenden add-tags-to-resource Beispiel werden einer Cluster- oder Snapshot-Ressource bis zu 10 Tags, Schlüssel-Wert-Paare, hinzugefügt.

```
aws elasticache add-tags-to-resource \ 
     --resource-name "arn:aws:elasticache:us-east-1:1234567890:cluster:my-mem-
cluster" \ 
     --tags '{"20150202":15, "ElastiCache":"Service"}'
```
Ausgabe:

```
{ 
      "TagList": [ 
           { 
                "Value": "20150202", 
                "Key": "APIVersion" 
           }, 
           { 
                "Value": "ElastiCache", 
                "Key": "Service" 
           } 
      ]
}
```
Weitere Informationen finden Sie unter [Kosten überwachen mit Cost Allocation Tags](https://docs.aws.amazon.com/AmazonElastiCache/latest/red-ug/Tagging.html) im Elasticache-Benutzerhandbuch.

• Einzelheiten zur API finden Sie [AddTagsToResource](https://awscli.amazonaws.com/v2/documentation/api/latest/reference/elasticache/add-tags-to-resource.html)in der AWS CLI Befehlsreferenz.

## **authorize-cache-security-group-ingress**

Das folgende Codebeispiel zeigt die Verwendungauthorize-cache-security-group-ingress.

AWS CLI

Um die Cache-Sicherheitsgruppe für den Zugriff zu autorisieren

Das folgende authorize-cache-security-group-ingress Beispiel ermöglicht den Netzwerkzugriff auf eine Cache-Sicherheitsgruppe.

aws elasticache authorize-cache-security-group-ingress \ --cache-security-group-name "my-sec-grp" \ --ec2-security-group-name "my-ec2-sec-grp" \ --ec2-security-group-owner-id "1234567890"

Der Befehl erzeugt keine Ausgabe.

Weitere Informationen finden Sie unter [Self-Service-Updates in Amazon ElastiCache im](https://docs.aws.amazon.com/AmazonElastiCache/latest/red-ug/Self-Service-Updates.html) Elasticache-Benutzerhandbuch.

• Einzelheiten zur API finden Sie [AuthorizeCacheSecurityGroupIngress](https://awscli.amazonaws.com/v2/documentation/api/latest/reference/elasticache/authorize-cache-security-group-ingress.html)in der AWS CLI Befehlsreferenz.

#### **batch-apply-update-action**

Das folgende Codebeispiel zeigt die Verwendungbatch-apply-update-action.

### AWS CLI

Um ein Service-Update anzuwenden

Im folgenden batch-apply-update-action Beispiel wird ein Dienstupdate auf einen Redis-Cluster angewendet.

```
aws elasticache batch-apply-update-action \ 
     --service-update-name elc-xxxxx406-xxx \ 
     --replication-group-ids test-cluster
```

```
{ 
     "ProcessedUpdateActions": [ 
         \{ "ReplicationGroupId": "pat-cluster", 
              "ServiceUpdateName": "elc-xxxxx406-xxx", 
              "UpdateActionStatus": "waiting-to-start" 
         } 
     ], 
     "UnprocessedUpdateActions": []
}
```
Weitere Informationen finden Sie unter [Self-Service-Updates in Amazon ElastiCache im](https://docs.aws.amazon.com/AmazonElastiCache/latest/red-ug/Self-Service-Updates.html) Elasticache-Benutzerhandbuch.

• Einzelheiten zur API finden Sie [BatchApplyUpdateActioni](https://awscli.amazonaws.com/v2/documentation/api/latest/reference/elasticache/batch-apply-update-action.html)n der AWS CLI Befehlsreferenz.

# **batch-stop-update-action**

Das folgende Codebeispiel zeigt die Verwendungbatch-stop-update-action.

AWS CLI

Um ein Service-Update zu beenden

Im folgenden batch-stop-update-action Beispiel wird ein Dienstupdate auf einen Redis-Cluster angewendet.

```
aws elasticache batch-stop-update-action \ 
     --service-update-name elc-xxxxx406-xxx \ 
     --replication-group-ids test-cluster
```
Ausgabe:

```
{ 
     "ProcessedUpdateActions": [ 
          { 
              "ReplicationGroupId": "pat-cluster", 
              "ServiceUpdateName": "elc-xxxxx406-xxx", 
              "UpdateActionStatus": "stopping" 
          } 
     ], 
     "UnprocessedUpdateActions": []
}
```
Weitere Informationen finden Sie unter [Self-Service-Updates in Amazon ElastiCache im](https://docs.aws.amazon.com/AmazonElastiCache/latest/red-ug/Self-Service-Updates.html) Elasticache-Benutzerhandbuch.

• Einzelheiten zur API finden Sie [BatchStopUpdateAction](https://awscli.amazonaws.com/v2/documentation/api/latest/reference/elasticache/batch-stop-update-action.html)in der AWS CLI Befehlsreferenz.

## **copy-snapshot**

Das folgende Codebeispiel zeigt die Verwendungcopy-snapshot.

# AWS CLI

Um einen Snapshot zu kopieren

Im folgenden copy-snapshot Beispiel wird eine Kopie eines vorhandenen Snapshots erstellt.

```
aws elasticache copy-snapshot \ 
     --source-snapshot-name "my-snapshot" \ 
     --target-snapshot-name "my-snapshot-copy"
```
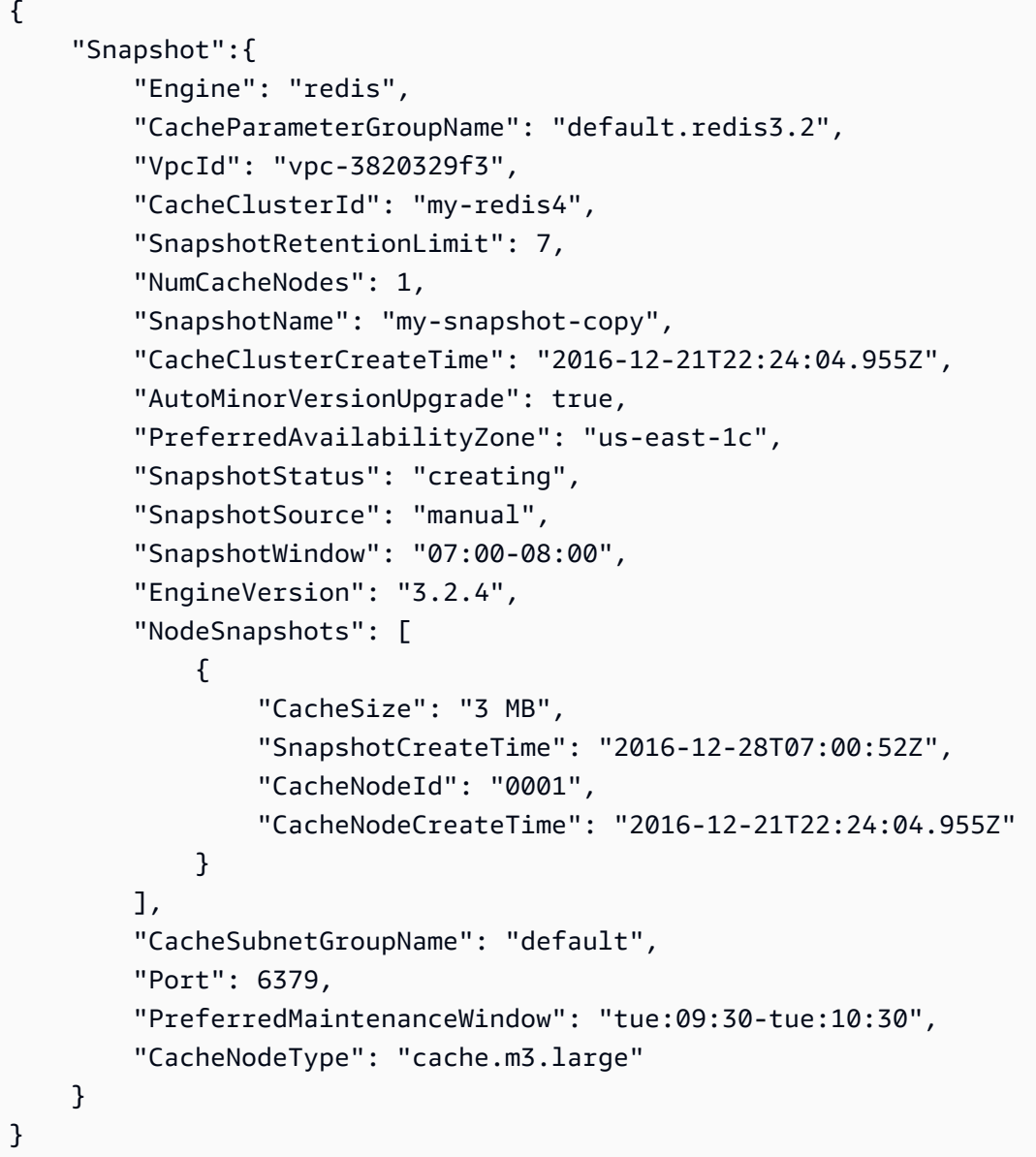

Weitere Informationen finden Sie unter [Exportieren eines Backup](https://docs.aws.amazon.com/AmazonElastiCache/latest/red-ug/backups-exporting.html) im Elasticache-Benutzerhandbuch.

• Einzelheiten zur API finden Sie [CopySnapshoti](https://awscli.amazonaws.com/v2/documentation/api/latest/reference/elasticache/copy-snapshot.html)n der AWS CLI Befehlsreferenz.

# **create-cache-cluster**

Das folgende Codebeispiel zeigt die Verwendungcreate-cache-cluster.

AWS CLI

Um einen Cache-Cluster zu erstellen

Im folgenden create-cache-cluster Beispiel wird mithilfe der Redis-Engine ein Cache-Cluster erstellt.

```
aws elasticache create-cache-cluster \ 
     --cache-cluster-id "cluster-test" \ 
     --engine redis \ 
     --cache-node-type cache.m5.large \ 
     --num-cache-nodes 1
```

```
{ 
     "CacheCluster": { 
          "CacheClusterId": "cluster-test", 
         "ClientDownloadLandingPage": "https://console.aws.amazon.com/elasticache/
home#client-download:", 
          "CacheNodeType": "cache.m5.large", 
         "Engine": "redis", 
          "EngineVersion": "5.0.5", 
          "CacheClusterStatus": "creating", 
          "NumCacheNodes": 1, 
          "PreferredMaintenanceWindow": "sat:13:00-sat:14:00", 
          "PendingModifiedValues": {}, 
          "CacheSecurityGroups": [], 
          "CacheParameterGroup": { 
              "CacheParameterGroupName": "default.redis5.0", 
              "ParameterApplyStatus": "in-sync", 
              "CacheNodeIdsToReboot": [] 
         }, 
          "CacheSubnetGroupName": "default",
```

```
 "AutoMinorVersionUpgrade": true, 
     "SnapshotRetentionLimit": 0, 
     "SnapshotWindow": "06:30-07:30", 
     "TransitEncryptionEnabled": false, 
     "AtRestEncryptionEnabled": false 
 }
```
Weitere Informationen finden Sie unter [Creating a Cluster](https://docs.aws.amazon.com/AmazonElastiCache/latest/red-ug/Clusters.Create.html) im Elasticache-Benutzerhandbuch.

• Einzelheiten zur API finden Sie [CreateCacheClusteri](https://awscli.amazonaws.com/v2/documentation/api/latest/reference/elasticache/create-cache-cluster.html)n der AWS CLI Befehlsreferenz.

## **create-cache-parameter-group**

Das folgende Codebeispiel zeigt die Verwendungcreate-cache-parameter-group.

AWS CLI

}

Um eine Cache-Parametergruppe zu erstellen

Das folgende create-cache-parameter-group Beispiel erstellt eine neue ElastiCache Amazon-Cache-Parametergruppe.

```
aws elasticache create-cache-parameter-group \ 
     --cache-parameter-group-family "redis5.0" \ 
     --cache-parameter-group-name "mygroup" \ 
     --description "mygroup"
```
Ausgabe:

```
{ 
     "CacheParameterGroup": { 
          "CacheParameterGroupName": "mygroup", 
          "CacheParameterGroupFamily": "redis5.0", 
          "Description": "my group" 
     }
}
```
Weitere Informationen finden Sie unter [Erstellen einer Parametergruppe](https://docs.aws.amazon.com/AmazonElastiCache/latest/red-ug/ParameterGroups.Creating.html) im Elasticache-Benutzerhandbuch.

• Einzelheiten zur API finden Sie unter [CreateCacheParameterGroup AWS CLI](https://awscli.amazonaws.com/v2/documentation/api/latest/reference/elasticache/create-cache-parameter-group.html)Befehlsreferenz.

## **create-cache-subnet-group**

Das folgende Codebeispiel zeigt die Verwendungcreate-cache-subnet-group.

### AWS CLI

Um eine Cache-Subnetzgruppe zu erstellen

Im folgenden create-cache-subnet-group Beispiel wird eine neue Cache-Subnetzgruppe erstellt.

```
aws elasticache create-cache-subnet-group \ 
     --cache-subnet-group-name "mygroup" \ 
     --cache-subnet-group-description "my subnet group" \ 
     --subnet-ids "subnet-xxxxec4f"
```
Ausgabe:

```
{ 
     "CacheSubnetGroup": { 
         "CacheSubnetGroupName": "mygroup", 
         "CacheSubnetGroupDescription": "my subnet group", 
         "VpcId": "vpc-a3e97cdb", 
         "Subnets": [ 
             { 
                 "SubnetIdentifier": "subnet-xxxxec4f", 
                 "SubnetAvailabilityZone": { 
                      "Name": "us-west-2d" 
 } 
 } 
        \mathbf 1 }
}
```
Weitere Informationen finden Sie unter [Creating a Cache Subnet Group](https://docs.aws.amazon.com/AmazonElastiCache/latest/red-ug/VPCs.CreatingSubnetGroup.html) im Elasticache-Benutzerhandbuch.

• Einzelheiten zur API finden Sie unter [CreateCacheSubnetGroup AWS CLI](https://awscli.amazonaws.com/v2/documentation/api/latest/reference/elasticache/create-cache-subnet-group.html)Befehlsreferenz.

## **create-global-replication-group**

Das folgende Codebeispiel zeigt die Verwendungcreate-global-replication-group.

## AWS CLI

Um eine globale Replikationsgruppe zu erstellen

Im folgenden create-global-replication-group Beispiel wird eine neue globale Replikationsgruppe erstellt.

```
aws elasticache create-global-replication-group \ 
     --global-replication-group-id-suffix my-global-replication-group \ 
     --primary-replication-group-id my-primary-cluster
```

```
{ 
     "GlobalReplicationGroup": { 
         "GlobalReplicationGroupId": "sgaui-my-global-replication-group", 
         "GlobalReplicationGroupDescription": " ", 
         "Status": "creating", 
         "CacheNodeType": "cache.r5.large", 
         "Engine": "redis", 
         "EngineVersion": "5.0.6", 
         "Members": [ 
\{\hspace{.1cm} \} "ReplicationGroupId": "my-primary-cluster", 
                  "ReplicationGroupRegion": "us-west-2", 
                  "Role": "PRIMARY", 
                  "AutomaticFailover": "enabled", 
                  "Status": "associating" 
 } 
         ], 
         "ClusterEnabled": true, 
         "GlobalNodeGroups": [ 
             { 
                  "GlobalNodeGroupId": "sgaui-my-global-replication-group-0001", 
                  "Slots": "0-16383" 
 } 
         ], 
         "AuthTokenEnabled": false, 
         "TransitEncryptionEnabled": false, 
         "AtRestEncryptionEnabled": false 
     }
}
```
Weitere Informationen finden Sie unter [AWS Regionsübergreifende Replikation mithilfe von Global](https://docs.amazonaws.cn/en_us/AmazonElastiCache/latest/red-ug/Redis-Global-Datastore.html)  [Datastore](https://docs.amazonaws.cn/en_us/AmazonElastiCache/latest/red-ug/Redis-Global-Datastore.html) im Elasticache-Benutzerhandbuch.

• Einzelheiten zur API finden Sie [CreateGlobalReplicationGroup](https://awscli.amazonaws.com/v2/documentation/api/latest/reference/elasticache/create-global-replication-group.html)in AWS CLI der Befehlsreferenz.

# **create-replication-group**

Das folgende Codebeispiel zeigt die Verwendungcreate-replication-group.

## AWS CLI

Um eine Replikationsgruppe zu erstellen

Im folgenden create-replication-group Beispiel wird eine Redis-Replikationsgruppe (Clustermodus deaktiviert) oder eine Redis-Replikationsgruppe (Clustermodus aktiviert) erstellt. Dieser Vorgang ist nur für Redis gültig.

```
aws elasticache create-replication-group \ 
     --replication-group-id "mygroup" \ 
     --replication-group-description "my group" \ 
     --engine "redis" \ 
     --cache-node-type "cache.m5.large"
```

```
{ 
     "ReplicationGroup": { 
          "ReplicationGroupId": "mygroup", 
          "Description": "my group", 
          "Status": "creating", 
          "PendingModifiedValues": {}, 
          "MemberClusters": [ 
              "mygroup-001" 
          ], 
          "AutomaticFailover": "disabled", 
          "SnapshotRetentionLimit": 0, 
          "SnapshotWindow": "06:00-07:00", 
          "ClusterEnabled": false, 
          "CacheNodeType": "cache.m5.large", 
          "TransitEncryptionEnabled": false, 
          "AtRestEncryptionEnabled": false 
     }
```
}

Weitere Informationen finden Sie unter [Creating a Redis Replication Group](https://docs.aws.amazon.com/AmazonElastiCache/latest/red-ug/Replication.CreatingRepGroup.html) im Elasticache-Benutzerhandbuch.

• Einzelheiten zur API finden Sie unter [CreateReplicationGroup AWS CLIB](https://awscli.amazonaws.com/v2/documentation/api/latest/reference/elasticache/create-replication-group.html)efehlsreferenz.

#### **create-snapshot**

Das folgende Codebeispiel zeigt die Verwendungcreate-snapshot.

### AWS CLI

Um einen Snapshot zu erstellen

Im folgenden create-snapshot Beispiel wird mithilfe der Redis-Engine ein Snapshot erstellt.

```
aws elasticache create-snapshot \ 
     --snapshot-name mysnapshot \ 
     --cache-cluster-id cluster-test
```

```
{ 
     "Snapshot": { 
         "SnapshotName": "mysnapshot", 
          "CacheClusterId": "cluster-test", 
          "SnapshotStatus": "creating", 
          "SnapshotSource": "manual", 
          "CacheNodeType": "cache.m5.large", 
         "Engine": "redis", 
          "EngineVersion": "5.0.5", 
          "NumCacheNodes": 1, 
          "PreferredAvailabilityZone": "us-west-2b", 
          "CacheClusterCreateTime": "2020-03-19T03:12:01.483Z", 
          "PreferredMaintenanceWindow": "sat:13:00-sat:14:00", 
          "Port": 6379, 
         "CacheParameterGroupName": "default.redis5.0", 
          "CacheSubnetGroupName": "default", 
          "VpcId": "vpc-a3e97cdb", 
          "AutoMinorVersionUpgrade": true, 
          "SnapshotRetentionLimit": 0, 
          "SnapshotWindow": "06:30-07:30",
```

```
 "NodeSnapshots": [ 
\{\hspace{.1cm} \} "CacheNodeId": "0001", 
                  "CacheSize": "", 
                   "CacheNodeCreateTime": "2020-03-19T03:12:01.483Z" 
 } 
         \mathbf{I} }
}
```
Weitere Informationen finden Sie unter [Backup and Restore ElastiCache für Redis](https://docs.aws.amazon.com/AmazonElastiCache/latest/red-ug/backups.html) im Elasticache-Benutzerhandbuch.

• Einzelheiten zur API finden Sie [CreateSnapshoti](https://awscli.amazonaws.com/v2/documentation/api/latest/reference/elasticache/create-snapshot.html)n der AWS CLI Befehlsreferenz.

### **create-user-group**

Das folgende Codebeispiel zeigt die Verwendungcreate-user-group.

AWS CLI

Um eine Benutzergruppe zu erstellen

Das folgende create-user-group Beispiel erstellt eine neue Benutzergruppe.

```
aws elasticache create-user-group \ 
     --user-group-id myusergroup \ 
     --engine redis \ 
     --user-ids default
```

```
{ 
     "UserGroupId": "myusergroup", 
     "Status": "creating", 
     "Engine": "redis", 
     "UserIds": [ 
          "default" 
     ], 
     "ReplicationGroups": [], 
     "ARN": "arn:aws:elasticache:us-west-2:xxxxxxxxxx52:usergroup:myusergroup"
}
```
Weitere Informationen finden Sie unter [Authentifizieren von Benutzern mit rollenbasierter](https://docs.aws.amazon.com/AmazonElastiCache/latest/red-ug/Clusters.RBAC.html)  [Zugriffskontrolle \(RBAC\)](https://docs.aws.amazon.com/AmazonElastiCache/latest/red-ug/Clusters.RBAC.html) im Elasticache-Benutzerhandbuch.

• Einzelheiten zur API finden Sie in der Befehlsreferenz. [CreateUserGroupA](https://awscli.amazonaws.com/v2/documentation/api/latest/reference/elasticache/create-user-group.html)WS CLI

#### **create-user**

Das folgende Codebeispiel zeigt die Verwendungcreate-user.

### AWS CLI

Um einen Benutzer zu erstellen

Das folgende create-user Beispiel erstellt einen neuen Benutzer.

```
aws elasticache create-user \ 
     --user-id user1 \ 
     --user-name myUser \ 
     --passwords mYnuUzrpAxXw2rdzx \ 
     --engine redis \ 
     --access-string "on ~app::* -@all +@read"
```
Ausgabe:

```
{ 
     "UserId": "user2", 
     "UserName": "myUser", 
     "Status": "active", 
     "Engine": "redis", 
     "AccessString": "on ~app::* -@all +@read +@hash +@bitmap +@geo -setbit -bitfield 
  -hset -hsetnx -hmset -hincrby -hincrbyfloat -hdel -bitop -geoadd -georadius -
georadiusbymember", 
     "UserGroupIds": [], 
     "Authentication": { 
         "Type": "password", 
         "PasswordCount": 1 
     }, 
     "ARN": "arn:aws:elasticache:us-west-2:xxxxxxxxxx52:user:user2"
}
```
Weitere Informationen finden Sie unter [Authentifizieren von Benutzern mit Role-Based Access](https://docs.aws.amazon.com/AmazonElastiCache/latest/red-ug/Clusters.RBAC.html) [Control \(RBAC\)](https://docs.aws.amazon.com/AmazonElastiCache/latest/red-ug/Clusters.RBAC.html) im Elasticache-Benutzerhandbuch.

• Einzelheiten zur API finden Sie in der Befehlsreferenz. [CreateUser](https://awscli.amazonaws.com/v2/documentation/api/latest/reference/elasticache/create-user.html)AWS CLI

### **decrease-node-groups-in-global-replication-group**

Das folgende Codebeispiel zeigt die Verwendungdecrease-node-groups-in-globalreplication-group.

#### AWS CLI

Um die Anzahl der Knotengruppen in einer globalen Replikationsgruppe zu verringern

Im Folgenden wird die Anzahl der Knotengruppen mithilfe der Redis-Engine decrease-nodegroups-in-global-replication-group verringert.

```
aws elasticache decrease-node-groups-in-global-replication-group \ 
     --global-replication-group-id sgaui-test \ 
    --node-group-count 1 \
     --apply-immediately \ 
     --global-node-groups-to-retain sgaui-test-0003
```

```
{ 
     "GlobalReplicationGroup": 
     { 
          "GlobalReplicationGroupId": "sgaui-test", 
          "GlobalReplicationGroupDescription": "test", 
          "Status": "modifying", 
          "CacheNodeType": "cache.r5.large", 
          "Engine": "redis", 
          "EngineVersion": "5.0.6", 
          "Members": [ 
              { 
                   "ReplicationGroupId": "test-2", 
                   "ReplicationGroupRegion": "us-east-1", 
                   "Role": "SECONDARY", 
                   "AutomaticFailover": "enabled", 
                   "Status": "associated" 
              }, 
              { 
                   "ReplicationGroupId": "test-1", 
                   "ReplicationGroupRegion": "us-west-2",
```

```
 "Role": "PRIMARY", 
                  "AutomaticFailover": "enabled", 
                  "Status": "associated" 
 } 
         ], 
         "ClusterEnabled": true, 
         "GlobalNodeGroups": [ 
\{\hspace{.1cm} \} "GlobalNodeGroupId": "sgaui-test-0001", 
                  "Slots": "0-449,1816-5461" 
             }, 
             { 
                  "GlobalNodeGroupId": "sgaui-test-0002", 
                  "Slots": "6827-10922" 
             }, 
\{\hspace{.1cm} \} "GlobalNodeGroupId": "sgaui-test-0003", 
                  "Slots": "10923-14052,15418-16383" 
             }, 
             { 
                  "GlobalNodeGroupId": "sgaui-test-0004", 
                  "Slots": "450-1815,5462-6826,14053-15417" 
 } 
         ], 
         "AuthTokenEnabled": false, 
         "TransitEncryptionEnabled": false, 
         "AtRestEncryptionEnabled": false 
     }
```
Weitere Informationen finden Sie unter [AWS Regionsübergreifende Replikation mithilfe von Global](https://docs.aws.amazon.com/AmazonElastiCache/latest/red-ug/Redis-Global-Datastore.html)  [Datastore](https://docs.aws.amazon.com/AmazonElastiCache/latest/red-ug/Redis-Global-Datastore.html) im Elasticache-Benutzerhandbuch.

• Einzelheiten zur API finden Sie [DecreaseNodeGroupsInGlobalReplicationGroupi](https://awscli.amazonaws.com/v2/documentation/api/latest/reference/elasticache/decrease-node-groups-in-global-replication-group.html)n AWS CLI der Befehlsreferenz.

# **decrease-replica-count**

Das folgende Codebeispiel zeigt die Verwendungdecrease-replica-count.

# AWS CLI

}

Um die Anzahl der Replikate zu verringern

Im folgenden decrease-replica-count Beispiel wird die Anzahl der Replikate in einer Redis-Replikationsgruppe (Clustermodus deaktiviert) oder die Anzahl der Replikatknoten in einer oder mehreren Knotengruppen (Shards) einer Redis-Replikationsgruppe (Clustermodus aktiviert) dynamisch verringert. Dieser Vorgang wird ohne Cluster-Ausfallzeit ausgeführt.

```
aws elasticache decrease-replica-count \ 
     --replication-group-id my-cluster \ 
     --apply-immediately \ 
     --new-replica-count 2
```

```
{ 
     "ReplicationGroup": { 
          "ReplicationGroupId": "my-cluster", 
          "Description": " ", 
          "Status": "modifying", 
          "PendingModifiedValues": {}, 
          "MemberClusters": [ 
              "myrepliace", 
              "my-cluster-001", 
              "my-cluster-002", 
              "my-cluster-003" 
         ], 
          "NodeGroups": [ 
\{\hspace{.1cm} \} "NodeGroupId": "0001", 
                  "Status": "modifying", 
                  "PrimaryEndpoint": { 
                       "Address": "my-cluster.xxxxx.ng.0001.usw2.cache.amazonaws.com", 
                       "Port": 6379 
                  }, 
                  "ReaderEndpoint": { 
                       "Address": "my-cluster-
ro.xxxxx.ng.0001.usw2.cache.amazonaws.com", 
                       "Port": 6379 
                  }, 
                  "NodeGroupMembers": [ 
\{ "CacheClusterId": "myrepliace", 
                           "CacheNodeId": "0001", 
                           "ReadEndpoint": {
```

```
 "Address": 
  "myrepliace.xxxxx.0001.usw2.cache.amazonaws.com", 
                          "Port": 6379 
\}, \{ "PreferredAvailabilityZone": "us-west-2a", 
                      "CurrentRole": "replica" 
\}, \{\{ "CacheClusterId": "my-cluster-001", 
                      "CacheNodeId": "0001", 
                      "ReadEndpoint": { 
                          "Address": "my-
cluster-001.xxxxx.0001.usw2.cache.amazonaws.com", 
                          "Port": 6379 
\}, \{ "PreferredAvailabilityZone": "us-west-2a", 
                      "CurrentRole": "primary" 
                  }, 
\{ "CacheClusterId": "my-cluster-002", 
                      "CacheNodeId": "0001", 
                      "ReadEndpoint": { 
                          "Address": "my-
cluster-002.xxxxx.0001.usw2.cache.amazonaws.com", 
                          "Port": 6379 
\}, \{ "PreferredAvailabilityZone": "us-west-2a", 
                      "CurrentRole": "replica" 
                  }, 
\{ "CacheClusterId": "my-cluster-003", 
                      "CacheNodeId": "0001", 
                      "ReadEndpoint": { 
                          "Address": "my-
cluster-003.xxxxx.0001.usw2.cache.amazonaws.com", 
                          "Port": 6379 
\}, \{ "PreferredAvailabilityZone": "us-west-2a", 
                      "CurrentRole": "replica" 
1 1 1 1 1 1 1
 ] 
 } 
        ], 
        "AutomaticFailover": "disabled",
```

```
 "SnapshotRetentionLimit": 0, 
     "SnapshotWindow": "07:30-08:30", 
     "ClusterEnabled": false, 
     "CacheNodeType": "cache.r5.xlarge", 
     "TransitEncryptionEnabled": false, 
     "AtRestEncryptionEnabled": false 
 }
```
Weitere Informationen finden Sie unter [Ändern der Anzahl der Replikate](https://docs.aws.amazon.com/AmazonElastiCache/latest/red-ug/increase-decrease-replica-count.html) im Elasticache-Benutzerhandbuch.

• Einzelheiten zur API finden Sie unter [DecreaseReplicaCount AWS CLIB](https://awscli.amazonaws.com/v2/documentation/api/latest/reference/elasticache/decrease-replica-count.html)efehlsreferenz.

## **delete-cache-cluster**

Das folgende Codebeispiel zeigt die Verwendungdelete-cache-cluster.

#### AWS CLI

}

Um einen Cache-Cluster zu löschen

Im folgenden delete-cache-cluster Beispiel wird der angegebene, zuvor bereitgestellte Cluster gelöscht. Der Befehl löscht alle zugehörigen Cache-Knoten, Knotenendpunkte und den Cluster selbst. Wenn Sie von diesem Vorgang eine erfolgreiche Antwort erhalten, beginnt Amazon ElastiCache sofort mit dem Löschen des Clusters. Sie können diesen Vorgang nicht abbrechen oder rückgängig machen.

Dieser Vorgang ist für Folgendes nicht gültig:

Redis (Clustermodus aktiviert) ClusterEin Cluster, der das zuletzt gelesene Replikat einer Replikationsgruppe istEine Knotengruppe (Shard), für die der Multi-AZ-Modus aktiviert ist Ein Cluster aus einer Redis-Replikationsgruppe (Clustermodus aktiviert) Ein Cluster, der sich nicht im Status "Verfügbar" befindet

```
aws elasticache delete-cache-cluster \ 
     --cache-cluster-id "my-cluster-002"
```
Ausgabe:

{

```
 "CacheCluster": {
```

```
 "CacheClusterId": "my-cluster-002", 
         "ClientDownloadLandingPage": "https://console.aws.amazon.com/elasticache/
home#client-download:", 
         "CacheNodeType": "cache.r5.xlarge", 
         "Engine": "redis", 
         "EngineVersion": "5.0.5", 
         "CacheClusterStatus": "deleting", 
         "NumCacheNodes": 1, 
         "PreferredAvailabilityZone": "us-west-2a", 
         "CacheClusterCreateTime": "2019-11-26T03:35:04.546Z", 
         "PreferredMaintenanceWindow": "mon:04:05-mon:05:05", 
         "PendingModifiedValues": {}, 
         "NotificationConfiguration": { 
              "TopicArn": "arn:aws:sns:us-west-x:xxxxxxx4152:My_Topic", 
              "TopicStatus": "active" 
         }, 
         "CacheSecurityGroups": [], 
         "CacheParameterGroup": { 
              "CacheParameterGroupName": "mygroup", 
              "ParameterApplyStatus": "in-sync", 
              "CacheNodeIdsToReboot": [] 
         }, 
         "CacheSubnetGroupName": "kxkxk", 
         "AutoMinorVersionUpgrade": true, 
         "SecurityGroups": [ 
\{\hspace{.1cm} \} "SecurityGroupId": "sg-xxxxxxxxxx9836", 
                  "Status": "active" 
             }, 
              { 
                  "SecurityGroupId": "sg-xxxxxxxxxxxx7b", 
                  "Status": "active" 
 } 
         ], 
         "ReplicationGroupId": "my-cluster", 
         "SnapshotRetentionLimit": 0, 
         "SnapshotWindow": "07:30-08:30", 
         "TransitEncryptionEnabled": false, 
         "AtRestEncryptionEnabled": false 
     }
}
```
[Weitere Informationen finden Sie unter Löschen eines Clusters im Elasticache-Benutzerhandbuch.](https://docs.aws.amazon.com/AmazonElastiCache/latest/red-ug/Clusters.Delete.html)

• Einzelheiten zur API finden Sie [DeleteCacheCluster](https://awscli.amazonaws.com/v2/documentation/api/latest/reference/elasticache/delete-cache-cluster.html)in der AWS CLI Befehlsreferenz.

#### **delete-cache-parameter-group**

Das folgende Codebeispiel zeigt die Verwendungdelete-cache-parameter-group.

AWS CLI

Um eine Cache-Parametergruppe zu löschen

Im folgenden delete-cache-parameter-group Beispiel wird die angegebene Cache-Parametergruppe gelöscht. Sie können eine Cache-Parametergruppe nicht löschen, wenn sie mit Cache-Clustern verknüpft ist.

aws elasticache delete-cache-parameter-group \ --cache-parameter-group-name myparamgroup

Mit diesem Befehl wird keine Ausgabe zurückgegeben.

Weitere Informationen finden Sie unter [Löschen einer Parametergruppe](https://docs.aws.amazon.com/AmazonElastiCache/latest/red-ug/ParameterGroups.Deleting.html) im Elasticache-Benutzerhandbuch.

• Einzelheiten zur API finden Sie [DeleteCacheParameterGroupi](https://awscli.amazonaws.com/v2/documentation/api/latest/reference/elasticache/delete-cache-parameter-group.html)n der AWS CLI Befehlsreferenz.

## **delete-cache-subnet-group**

Das folgende Codebeispiel zeigt die Verwendungdelete-cache-subnet-group.

AWS CLI

Um eine Cache-Subnetzgruppe zu löschen

Im folgenden delete-cache-subnet-group Beispiel wird die angegebene Cache-Subnetzgruppe gelöscht. Sie können eine Cache-Subnetzgruppe nicht löschen, wenn sie mit Clustern verknüpft ist.

```
aws elasticache delete-cache-subnet-group \ 
     --cache-subnet-group-name "mygroup"
```
Mit diesem Befehl wird keine Ausgabe zurückgegeben.

Weitere Informationen finden Sie unter [Löschen einer Subnetzgruppe](https://docs.aws.amazon.com/AmazonElastiCache/latest/red-ug/SubnetGroups.Deleting.html) im Elasticache-Benutzerhandbuch.

• Einzelheiten zur API finden Sie unter [DeleteCacheSubnetGroup AWS CLIB](https://awscli.amazonaws.com/v2/documentation/api/latest/reference/elasticache/delete-cache-subnet-group.html)efehlsreferenz.

# **delete-global-replication-group**

Das folgende Codebeispiel zeigt die Verwendungdelete-global-replication-group.

## AWS CLI

Um eine globale Replikationsgruppe zu löschen

Im folgenden delete-global-replication-group Beispiel wird eine neue globale Replikationsgruppe gelöscht.

```
aws elasticache delete-global-replication-group \ 
     --global-replication-group-id my-global-replication-group \ 
     --retain-primary-replication-group
```

```
{ 
     "GlobalReplicationGroup": { 
          "GlobalReplicationGroupId": "sgaui-my-grg", 
          "GlobalReplicationGroupDescription": "my-grg", 
          "Status": "deleting", 
          "CacheNodeType": "cache.r5.large", 
          "Engine": "redis", 
          "EngineVersion": "5.0.6", 
          "Members": [ 
\{\hspace{.1cm} \} "ReplicationGroupId": "my-cluster-grg", 
                  "ReplicationGroupRegion": "us-west-2", 
                  "Role": "PRIMARY", 
                  "AutomaticFailover": "enabled", 
                  "Status": "associated" 
 } 
         ], 
          "ClusterEnabled": false, 
          "AuthTokenEnabled": false, 
          "TransitEncryptionEnabled": false,
```
}

```
 "AtRestEncryptionEnabled": false
```
}

Weitere Informationen finden Sie unter [AWS Regionsübergreifende Replikation mithilfe von Global](https://docs.amazonaws.cn/en_us/AmazonElastiCache/latest/red-ug/Redis-Global-Datastore.html)  [Datastore](https://docs.amazonaws.cn/en_us/AmazonElastiCache/latest/red-ug/Redis-Global-Datastore.html) im Elasticache-Benutzerhandbuch.

• Einzelheiten zur API finden Sie [DeleteGlobalReplicationGroupi](https://awscli.amazonaws.com/v2/documentation/api/latest/reference/elasticache/delete-global-replication-group.html)n AWS CLI der Befehlsreferenz.

### **delete-replication-group**

Das folgende Codebeispiel zeigt die Verwendungdelete-replication-group.

AWS CLI

Um eine Replikationsgruppe zu löschen

Im folgenden delete-replication-group Beispiel wird eine bestehende Replikationsgruppe gelöscht. Standardmäßig löscht dieser Vorgang die gesamte Replikationsgruppe, einschließlich der Primärreplikate und aller Lesereplikate. Wenn die Replikationsgruppe nur über eine Primärgruppe verfügt, können Sie optional nur die Read Replicas löschen und dabei die Primärreplikate beibehalten, indem Sie =true setzen. RetainPrimaryCluster

Wenn Sie von diesem Vorgang eine erfolgreiche Antwort erhalten, beginnt Amazon ElastiCache sofort mit dem Löschen der ausgewählten Ressourcen. Sie können diesen Vorgang nicht stornieren oder rückgängig machen. Gilt nur für Redis.

```
aws elasticache delete-replication-group \ 
     --replication-group-id "mygroup"
```
Ausgabe:

{

```
 "ReplicationGroup": { 
     "ReplicationGroupId": "mygroup", 
     "Description": "my group", 
     "Status": "deleting", 
     "PendingModifiedValues": {}, 
     "AutomaticFailover": "disabled", 
     "SnapshotRetentionLimit": 0,
```

```
 "SnapshotWindow": "06:00-07:00", 
          "TransitEncryptionEnabled": false, 
          "AtRestEncryptionEnabled": false 
     } 
 }
```
• Einzelheiten zur API finden Sie [DeleteReplicationGroup](https://awscli.amazonaws.com/v2/documentation/api/latest/reference/elasticache/delete-replication-group.html)in der AWS CLI Befehlsreferenz.

# **delete-snapshot**

Das folgende Codebeispiel zeigt die Verwendungdelete-snapshot.

## AWS CLI

So löschen Sie einen Snapshot

Im folgenden delete-snapshot Beispiel wurde ein Snapshot mithilfe der Redis-Engine gelöscht.

```
aws elasticache delete-snapshot \ 
     --snapshot-name mysnapshot
```

```
{ 
     "Snapshot": { 
         "SnapshotName": "my-cluster-snapshot", 
          "ReplicationGroupId": "mycluster", 
          "ReplicationGroupDescription": "mycluster", 
          "SnapshotStatus": "deleting", 
          "SnapshotSource": "manual", 
          "CacheNodeType": "cache.r5.xlarge", 
          "Engine": "redis", 
          "EngineVersion": "5.0.5", 
          "PreferredMaintenanceWindow": "thu:12:00-thu:13:00", 
          "TopicArn": "arn:aws:sns:us-west-2:xxxxxxxxxxxxx152:My_Topic", 
          "Port": 6379, 
          "CacheParameterGroupName": "default.redis5.0.cluster.on", 
          "CacheSubnetGroupName": "default", 
          "VpcId": "vpc-a3e97cdb", 
          "AutoMinorVersionUpgrade": true, 
          "SnapshotRetentionLimit": 1,
```

```
 "SnapshotWindow": "13:00-14:00", 
          "NumNodeGroups": 4, 
          "AutomaticFailover": "enabled", 
          "NodeSnapshots": [ 
              { 
                  "CacheClusterId": "mycluster-0002-003", 
                  "NodeGroupId": "0002", 
                  "CacheNodeId": "0001", 
                  "CacheSize": "6 MB", 
                  "CacheNodeCreateTime": "2020-06-18T00:05:44.719000+00:00", 
                  "SnapshotCreateTime": "2020-06-25T20:34:30+00:00" 
              }, 
              { 
                  "CacheClusterId": "mycluster-0003-003", 
                  "NodeGroupId": "0003", 
                  "CacheNodeId": "0001", 
                  "CacheSize": "6 MB", 
                  "CacheNodeCreateTime": "2019-12-05T19:13:15.912000+00:00", 
                  "SnapshotCreateTime": "2020-06-25T20:34:30+00:00" 
              }, 
\{\hspace{.1cm} \} "CacheClusterId": "mycluster-0004-002", 
                  "NodeGroupId": "0004", 
                  "CacheNodeId": "0001", 
                  "CacheSize": "6 MB", 
                  "CacheNodeCreateTime": "2019-12-09T19:44:34.324000+00:00", 
                  "SnapshotCreateTime": "2020-06-25T20:34:30+00:00" 
              }, 
              { 
                  "CacheClusterId": "mycluster-0005-003", 
                  "NodeGroupId": "0005", 
                  "CacheNodeId": "0001", 
                  "CacheSize": "6 MB", 
                  "CacheNodeCreateTime": "2020-06-18T00:05:44.775000+00:00", 
                  "SnapshotCreateTime": "2020-06-25T20:34:30+00:00" 
 } 
         ] 
     }
}
```
Weitere Informationen finden Sie unter [Backup and Restore ElastiCache für Redis](https://docs.aws.amazon.com/AmazonElastiCache/latest/red-ug/backups.html) im Elasticache-Benutzerhandbuch.

• Einzelheiten zur API finden Sie [DeleteSnapshot](https://awscli.amazonaws.com/v2/documentation/api/latest/reference/elasticache/delete-snapshot.html)in der AWS CLI Befehlsreferenz.

## **delete-user-group**

Das folgende Codebeispiel zeigt die Verwendungdelete-user-group.

## AWS CLI

Um eine Benutzergruppe zu löschen

Im folgenden delete-user-group Beispiel wird eine Benutzergruppe gelöscht.

```
aws elasticache delete-user-group \ 
     --user-group-id myusergroup
```
Ausgabe:

```
{ 
     "UserGroupId": "myusergroup", 
     "Status": "deleting", 
     "Engine": "redis", 
     "UserIds": [ 
          "default" 
     ], 
     "ReplicationGroups": [], 
     "ARN": "arn:aws:elasticache:us-west-2:xxxxxxxxxx52:usergroup:myusergroup"
}
```
Weitere Informationen finden Sie unter [Authentifizieren von Benutzern mit rollenbasierter](https://docs.aws.amazon.com/AmazonElastiCache/latest/red-ug/Clusters.RBAC.html)  [Zugriffskontrolle \(RBAC\)](https://docs.aws.amazon.com/AmazonElastiCache/latest/red-ug/Clusters.RBAC.html) im Elasticache-Benutzerhandbuch.

• Einzelheiten zur API finden Sie in der Befehlsreferenz. [DeleteUserGroup](https://awscli.amazonaws.com/v2/documentation/api/latest/reference/elasticache/delete-user-group.html)AWS CLI

## **delete-user**

Das folgende Codebeispiel zeigt die Verwendungdelete-user.

AWS CLI

Benutzer löschen

Das folgende delete-user Beispiel löscht einen Benutzer.

```
aws elasticache delete-user \ 
     --user-id user2
```
#### Ausgabe:

```
{ 
     "UserId": "user1", 
     "UserName": "myUser", 
     "Status": "deleting", 
     "Engine": "redis", 
     "AccessString": "on ~* +@all", 
     "UserGroupIds": [ 
          "myusergroup" 
     ], 
     "Authentication": { 
          "Type": "password", 
          "PasswordCount": 1 
     }, 
     "ARN": "arn:aws:elasticache:us-west-2:xxxxxxxxxx52:user:user1"
}
```
Weitere Informationen finden Sie unter [Authentifizieren von Benutzern mit Role-Based Access](https://docs.aws.amazon.com/AmazonElastiCache/latest/red-ug/Clusters.RBAC.html) [Control \(RBAC\)](https://docs.aws.amazon.com/AmazonElastiCache/latest/red-ug/Clusters.RBAC.html) im Elasticache-Benutzerhandbuch.

• Einzelheiten zur API finden Sie in der Befehlsreferenz. [DeleteUserA](https://awscli.amazonaws.com/v2/documentation/api/latest/reference/elasticache/delete-user.html)WS CLI

# **describe-cache-clusters**

Das folgende Codebeispiel zeigt die Verwendungdescribe-cache-clusters.

AWS CLI

Um einen Cache-Cluster zu beschreiben

Das folgende describe-cache-clusters Beispiel beschreibt einen Cache-Cluster.

aws elasticache describe-cache-clusters

```
{ 
     "CacheClusters": [ 
     { 
              "CacheClusterId": "my-cluster-003", 
              "ClientDownloadLandingPage": "https://console.aws.amazon.com/
elasticache/home#client-download:",
```

```
 "CacheNodeType": "cache.r5.large", 
             "Engine": "redis", 
             "EngineVersion": "5.0.5", 
             "CacheClusterStatus": "available", 
             "NumCacheNodes": 1, 
             "PreferredAvailabilityZone": "us-west-2a", 
             "CacheClusterCreateTime": "2019-11-26T01:22:52.396Z", 
             "PreferredMaintenanceWindow": "mon:17:30-mon:18:30", 
             "PendingModifiedValues": {}, 
             "NotificationConfiguration": { 
                 "TopicArn": "arn:aws:sns:us-west-2:xxxxxxxxxxx152:My_Topic", 
                 "TopicStatus": "active" 
             }, 
             "CacheSecurityGroups": [], 
             "CacheParameterGroup": { 
                 "CacheParameterGroupName": "default.redis5.0", 
                 "ParameterApplyStatus": "in-sync", 
                 "CacheNodeIdsToReboot": [] 
             }, 
             "CacheSubnetGroupName": "kxkxk", 
             "AutoMinorVersionUpgrade": true, 
             "SecurityGroups": [ 
\overline{a} "SecurityGroupId": "sg-xxxxxd7b", 
                      "Status": "active" 
 } 
             ], 
             "ReplicationGroupId": "my-cluster", 
             "SnapshotRetentionLimit": 0, 
             "SnapshotWindow": "06:30-07:30", 
             "AuthTokenEnabled": false, 
             "TransitEncryptionEnabled": false, 
             "AtRestEncryptionEnabled": false, 
             "ARN": "arn:aws:elasticache:us-west-2:xxxxxxxxxxx152:cluster:my-cache-
cluster", 
             "ReplicationGroupLogDeliveryEnabled": false, 
             "LogDeliveryConfigurations": [ 
\overline{a} "LogType": "slow-log", 
                      "DestinationType": "cloudwatch-logs", 
                      "DestinationDetails": { 
                          "CloudWatchLogsDetails": { 
                              "LogGroup": "test-log" 
 }
```

```
\}, \{ "LogFormat": "text", 
              "Status": "active" 
 } 
 ] 
      } 
   ]
}
```
Weitere Informationen finden Sie unter [Managing Clusters](https://docs.aws.amazon.com/AmazonElastiCache/latest/red-ug/Clusters.html) im Elasticache-Benutzerhandbuch.

• Einzelheiten zur API finden Sie [DescribeCacheClustersi](https://awscli.amazonaws.com/v2/documentation/api/latest/reference/elasticache/describe-cache-clusters.html)n der AWS CLI Befehlsreferenz.

## **describe-cache-engine-versions**

Das folgende Codebeispiel zeigt die Verwendungdescribe-cache-engine-versions.

## AWS CLI

Um eine Cache-Engine-Version zu beschreiben

Das folgende describe-cache-engine-versions Beispiel gibt eine Liste der verfügbaren Cache-Engines und ihrer Versionen zurück.

```
aws elasticache describe-cache-engine-versions \ 
     --engine "Redis"
```

```
{ 
     "CacheEngineVersions": [ 
          { 
              "Engine": "redis", 
              "EngineVersion": "2.6.13", 
              "CacheParameterGroupFamily": "redis2.6", 
              "CacheEngineDescription": "Redis", 
              "CacheEngineVersionDescription": "redis version 2.6.13" 
         }, 
          { 
              "Engine": "redis", 
              "EngineVersion": "2.8.19", 
              "CacheParameterGroupFamily": "redis2.8", 
              "CacheEngineDescription": "Redis",
```

```
 "CacheEngineVersionDescription": "redis version 2.8.19" 
 }, 
 { 
     "Engine": "redis", 
     "EngineVersion": "2.8.21", 
     "CacheParameterGroupFamily": "redis2.8", 
     "CacheEngineDescription": "Redis", 
     "CacheEngineVersionDescription": "redis version 2.8.21" 
 }, 
 { 
     "Engine": "redis", 
     "EngineVersion": "2.8.22", 
     "CacheParameterGroupFamily": "redis2.8", 
     "CacheEngineDescription": "Redis", 
     "CacheEngineVersionDescription": "redis version 2.8.22" 
 }, 
 { 
     "Engine": "redis", 
     "EngineVersion": "2.8.23", 
     "CacheParameterGroupFamily": "redis2.8", 
     "CacheEngineDescription": "Redis", 
     "CacheEngineVersionDescription": "redis version 2.8.23" 
 }, 
 { 
     "Engine": "redis", 
     "EngineVersion": "2.8.24", 
     "CacheParameterGroupFamily": "redis2.8", 
     "CacheEngineDescription": "Redis", 
     "CacheEngineVersionDescription": "redis version 2.8.24" 
 }, 
 { 
     "Engine": "redis", 
     "EngineVersion": "2.8.6", 
     "CacheParameterGroupFamily": "redis2.8", 
     "CacheEngineDescription": "Redis", 
     "CacheEngineVersionDescription": "redis version 2.8.6" 
 }, 
 { 
     "Engine": "redis", 
     "EngineVersion": "3.2.10", 
     "CacheParameterGroupFamily": "redis3.2", 
     "CacheEngineDescription": "Redis", 
     "CacheEngineVersionDescription": "redis version 3.2.10" 
 },
```

```
 { 
     "Engine": "redis", 
     "EngineVersion": "3.2.4", 
     "CacheParameterGroupFamily": "redis3.2", 
     "CacheEngineDescription": "Redis", 
     "CacheEngineVersionDescription": "redis version 3.2.4" 
 }, 
 { 
     "Engine": "redis", 
     "EngineVersion": "3.2.6", 
     "CacheParameterGroupFamily": "redis3.2", 
     "CacheEngineDescription": "Redis", 
     "CacheEngineVersionDescription": "redis version 3.2.6" 
 }, 
 { 
     "Engine": "redis", 
     "EngineVersion": "4.0.10", 
     "CacheParameterGroupFamily": "redis4.0", 
     "CacheEngineDescription": "Redis", 
     "CacheEngineVersionDescription": "redis version 4.0.10" 
 }, 
 { 
     "Engine": "redis", 
     "EngineVersion": "5.0.0", 
     "CacheParameterGroupFamily": "redis5.0", 
     "CacheEngineDescription": "Redis", 
     "CacheEngineVersionDescription": "redis version 5.0.0" 
 }, 
 { 
     "Engine": "redis", 
     "EngineVersion": "5.0.3", 
     "CacheParameterGroupFamily": "redis5.0", 
     "CacheEngineDescription": "Redis", 
     "CacheEngineVersionDescription": "redis version 5.0.3" 
 }, 
 { 
     "Engine": "redis", 
     "EngineVersion": "5.0.4", 
     "CacheParameterGroupFamily": "redis5.0", 
     "CacheEngineDescription": "Redis", 
     "CacheEngineVersionDescription": "redis version 5.0.4" 
 }, 
 { 
     "Engine": "redis",
```

```
 "EngineVersion": "5.0.5", 
              "CacheParameterGroupFamily": "redis5.0", 
              "CacheEngineDescription": "Redis", 
              "CacheEngineVersionDescription": "redis version 5.0.5" 
         } 
     ]
}
```
• Einzelheiten zur API finden Sie [DescribeCacheEngineVersionsu](https://awscli.amazonaws.com/v2/documentation/api/latest/reference/elasticache/describe-cache-engine-versions.html)nter AWS CLI Befehlsreferenz.

## **describe-cache-parameter-groups**

Das folgende Codebeispiel zeigt die Verwendungdescribe-cache-parameter-groups.

# AWS CLI

Um eine Cache-Parametergruppe zu beschreiben

Das folgende describe-cache-parameter-groups Beispiel gibt eine Liste von Beschreibungen von Cache-Parametergruppen zurück.

```
aws elasticache describe-cache-parameter-groups \ 
     --cache-parameter-group-name "mygroup"
```
Ausgabe:

```
{ 
      "CacheParameterGroups": [ 
          { 
               "CacheParameterGroupName": "mygroup", 
               "CacheParameterGroupFamily": "redis5.0", 
               "Description": " " 
          } 
    \mathbf{I}}
```
Weitere Informationen finden Sie unter [Konfiguration von Engine-Parametern mithilfe von](https://docs.aws.amazon.com/AmazonElastiCache/latest/mem-ug/ParameterGroups.html) [Parametergruppen](https://docs.aws.amazon.com/AmazonElastiCache/latest/mem-ug/ParameterGroups.html) im Elasticache-Benutzerhandbuch.

• Einzelheiten zur API finden Sie unter [DescribeCacheParameterGroups AWS](https://awscli.amazonaws.com/v2/documentation/api/latest/reference/elasticache/describe-cache-parameter-groups.html)  [CLIB](https://awscli.amazonaws.com/v2/documentation/api/latest/reference/elasticache/describe-cache-parameter-groups.html)efehlsreferenz.

### **describe-cache-parameters**

Das folgende Codebeispiel zeigt die Verwendungdescribe-cache-parameters.

### AWS CLI

Um Cache-Parameter zu beschreiben

Das folgende Beispiel "describe-cache-parameters" gibt die detaillierte Parameterliste für die angegebene Cache-Parametergruppe zurück.

```
aws elasticache describe-cache-parameters \ 
     --cache-parameter-group-name "myparamgroup"
```

```
{ 
     "Parameters": [ 
         { 
              "ParameterName": "activedefrag", 
              "ParameterValue": "yes", 
              "Description": "Enabled active memory defragmentation", 
              "Source": "user", 
              "DataType": "string", 
              "AllowedValues": "yes,no", 
              "IsModifiable": true, 
              "MinimumEngineVersion": "5.0.0", 
              "ChangeType": "immediate" 
         }, 
          { 
              "ParameterName": "active-defrag-cycle-max", 
              "ParameterValue": "75", 
              "Description": "Maximal effort for defrag in CPU percentage", 
              "Source": "user", 
              "DataType": "integer", 
              "AllowedValues": "1-75", 
              "IsModifiable": true, 
              "MinimumEngineVersion": "5.0.0", 
              "ChangeType": "immediate" 
         }, 
          { 
              "ParameterName": "active-defrag-cycle-min", 
              "ParameterValue": "5",
```

```
 "Description": "Minimal effort for defrag in CPU percentage", 
             "Source": "user", 
             "DataType": "integer", 
             "AllowedValues": "1-75", 
             "IsModifiable": true, 
            "MinimumEngineVersion": "5.0.0", 
            "ChangeType": "immediate" 
        }, 
        { 
            "ParameterName": "active-defrag-ignore-bytes", 
             "ParameterValue": "104857600", 
             "Description": "Minimum amount of fragmentation waste to start active 
 defrag", 
            "Source": "user", 
            "DataType": "integer", 
            "AllowedValues": "1048576-", 
            "IsModifiable": true, 
            "MinimumEngineVersion": "5.0.0", 
            "ChangeType": "immediate" 
        }, 
        { 
            "ParameterName": "active-defrag-max-scan-fields", 
            "ParameterValue": "1000", 
            "Description": "Maximum number of set/hash/zset/list fields that will be 
 processed from the main dictionary scan", 
            "Source": "user", 
            "DataType": "integer", 
             "AllowedValues": "1-1000000", 
            "IsModifiable": true, 
            "MinimumEngineVersion": "5.0.0", 
            "ChangeType": "immediate" 
        }, 
        { 
             "ParameterName": "active-defrag-threshold-lower", 
            "ParameterValue": "10", 
            "Description": "Minimum percentage of fragmentation to start active 
 defrag", 
            "Source": "user", 
            "DataType": "integer", 
             "AllowedValues": "1-100", 
            "IsModifiable": true, 
            "MinimumEngineVersion": "5.0.0", 
            "ChangeType": "immediate" 
        },
```

```
 { 
             "ParameterName": "active-defrag-threshold-upper", 
             "ParameterValue": "100", 
             "Description": "Maximum percentage of fragmentation at which we use 
 maximum effort", 
             "Source": "user", 
             "DataType": "integer", 
             "AllowedValues": "1-100", 
             "IsModifiable": true, 
             "MinimumEngineVersion": "5.0.0", 
             "ChangeType": "immediate" 
        }, 
        { 
             "ParameterName": "activerehashing", 
             "ParameterValue": "yes", 
             "Description": "Apply rehashing or not.", 
             "Source": "user", 
             "DataType": "string", 
             "AllowedValues": "yes,no", 
             "IsModifiable": true, 
             "MinimumEngineVersion": "5.0.0", 
             "ChangeType": "requires-reboot" 
        }, 
        { 
             "ParameterName": "appendfsync", 
             "ParameterValue": "everysec", 
             "Description": "fsync policy for AOF persistence", 
             "Source": "system", 
             "DataType": "string", 
             "AllowedValues": "always,everysec,no", 
             "IsModifiable": false, 
             "MinimumEngineVersion": "5.0.0", 
             "ChangeType": "immediate" 
        }, 
        { 
             "ParameterName": "appendonly", 
             "ParameterValue": "no", 
             "Description": "Enable Redis persistence.", 
             "Source": "system", 
             "DataType": "string", 
             "AllowedValues": "yes,no", 
             "IsModifiable": false, 
             "MinimumEngineVersion": "5.0.0", 
             "ChangeType": "immediate"
```
```
 }, 
 { 
     "ParameterName": "client-output-buffer-limit-normal-hard-limit", 
     "ParameterValue": "0", 
     "Description": "Normal client output buffer hard limit in bytes.", 
     "Source": "user", 
     "DataType": "integer", 
     "AllowedValues": "0-", 
     "IsModifiable": true, 
     "MinimumEngineVersion": "5.0.0", 
     "ChangeType": "immediate" 
 }, 
 { 
     "ParameterName": "client-output-buffer-limit-normal-soft-limit", 
     "ParameterValue": "0", 
     "Description": "Normal client output buffer soft limit in bytes.", 
     "Source": "user", 
     "DataType": "integer", 
     "AllowedValues": "0-", 
     "IsModifiable": true, 
     "MinimumEngineVersion": "5.0.0", 
     "ChangeType": "immediate" 
 }, 
 { 
     "ParameterName": "client-output-buffer-limit-normal-soft-seconds", 
     "ParameterValue": "0", 
     "Description": "Normal client output buffer soft limit in seconds.", 
     "Source": "user", 
     "DataType": "integer", 
     "AllowedValues": "0-", 
     "IsModifiable": true, 
     "MinimumEngineVersion": "5.0.0", 
     "ChangeType": "immediate" 
 }, 
 { 
     "ParameterName": "client-output-buffer-limit-pubsub-hard-limit", 
     "ParameterValue": "33554432", 
     "Description": "Pubsub client output buffer hard limit in bytes.", 
     "Source": "user", 
     "DataType": "integer", 
     "AllowedValues": "0-", 
     "IsModifiable": true, 
     "MinimumEngineVersion": "5.0.0", 
     "ChangeType": "immediate"
```

```
 }, 
 { 
     "ParameterName": "client-output-buffer-limit-pubsub-soft-limit", 
     "ParameterValue": "8388608", 
     "Description": "Pubsub client output buffer soft limit in bytes.", 
     "Source": "user", 
     "DataType": "integer", 
     "AllowedValues": "0-", 
     "IsModifiable": true, 
     "MinimumEngineVersion": "5.0.0", 
     "ChangeType": "immediate" 
 }, 
 { 
     "ParameterName": "client-output-buffer-limit-pubsub-soft-seconds", 
     "ParameterValue": "60", 
     "Description": "Pubsub client output buffer soft limit in seconds.", 
     "Source": "user", 
     "DataType": "integer", 
     "AllowedValues": "0-", 
     "IsModifiable": true, 
     "MinimumEngineVersion": "5.0.0", 
     "ChangeType": "immediate" 
 }, 
 { 
     "ParameterName": "client-output-buffer-limit-replica-soft-seconds", 
     "ParameterValue": "60", 
     "Description": "Replica client output buffer soft limit in seconds.", 
     "Source": "system", 
     "DataType": "integer", 
     "AllowedValues": "0-", 
     "IsModifiable": false, 
     "MinimumEngineVersion": "5.0.0", 
     "ChangeType": "immediate" 
 }, 
 { 
     "ParameterName": "client-query-buffer-limit", 
     "ParameterValue": "1073741824", 
     "Description": "Max size of a single client query buffer", 
     "Source": "user", 
     "DataType": "integer", 
     "AllowedValues": "1048576-1073741824", 
     "IsModifiable": true, 
     "MinimumEngineVersion": "5.0.0", 
     "ChangeType": "immediate"
```

```
 }, 
        { 
             "ParameterName": "close-on-replica-write", 
             "ParameterValue": "yes", 
             "Description": "If enabled, clients who attempt to write to a read-only 
 replica will be disconnected. Applicable to 2.8.23 and higher.", 
             "Source": "user", 
             "DataType": "string", 
             "AllowedValues": "yes,no", 
             "IsModifiable": true, 
             "MinimumEngineVersion": "5.0.0", 
             "ChangeType": "immediate" 
        }, 
        { 
             "ParameterName": "cluster-enabled", 
             "ParameterValue": "no", 
             "Description": "Enable cluster mode", 
             "Source": "user", 
             "DataType": "string", 
             "AllowedValues": "yes,no", 
             "IsModifiable": true, 
             "MinimumEngineVersion": "5.0.0", 
             "ChangeType": "requires-reboot" 
        }, 
        { 
             "ParameterName": "cluster-require-full-coverage", 
             "ParameterValue": "no", 
             "Description": "Whether cluster becomes unavailable if one or more slots 
 are not covered", 
             "Source": "user", 
             "DataType": "string", 
             "AllowedValues": "yes,no", 
             "IsModifiable": true, 
             "MinimumEngineVersion": "5.0.0", 
             "ChangeType": "immediate" 
        }, 
        { 
             "ParameterName": "databases", 
             "ParameterValue": "16", 
             "Description": "Set the number of databases.", 
             "Source": "user", 
             "DataType": "integer", 
             "AllowedValues": "1-1200000", 
             "IsModifiable": true,
```

```
 "MinimumEngineVersion": "5.0.0", 
             "ChangeType": "requires-reboot" 
        }, 
        { 
             "ParameterName": "hash-max-ziplist-entries", 
            "ParameterValue": "512", 
            "Description": "The maximum number of hash entries in order for the 
 dataset to be compressed.", 
            "Source": "user", 
            "DataType": "integer", 
             "AllowedValues": "0-", 
            "IsModifiable": true, 
            "MinimumEngineVersion": "5.0.0", 
            "ChangeType": "immediate" 
        }, 
        { 
            "ParameterName": "hash-max-ziplist-value", 
            "ParameterValue": "64", 
            "Description": "The threshold of biggest hash entries in order for the 
 dataset to be compressed.", 
            "Source": "user", 
             "DataType": "integer", 
            "AllowedValues": "0-", 
            "IsModifiable": true, 
            "MinimumEngineVersion": "5.0.0", 
            "ChangeType": "immediate" 
        }, 
        { 
            "ParameterName": "hll-sparse-max-bytes", 
             "ParameterValue": "3000", 
            "Description": "HyperLogLog sparse representation bytes limit", 
            "Source": "user", 
            "DataType": "integer", 
            "AllowedValues": "1-16000", 
            "IsModifiable": true, 
            "MinimumEngineVersion": "5.0.0", 
            "ChangeType": "immediate" 
        }, 
        { 
            "ParameterName": "lazyfree-lazy-eviction", 
            "ParameterValue": "no", 
             "Description": "Perform an asynchronous delete on evictions", 
             "Source": "user", 
             "DataType": "string",
```

```
 "AllowedValues": "yes,no", 
             "IsModifiable": true, 
             "MinimumEngineVersion": "5.0.0", 
             "ChangeType": "immediate" 
        }, 
        { 
             "ParameterName": "lazyfree-lazy-expire", 
             "ParameterValue": "no", 
             "Description": "Perform an asynchronous delete on expired keys", 
             "Source": "user", 
             "DataType": "string", 
             "AllowedValues": "yes,no", 
             "IsModifiable": true, 
             "MinimumEngineVersion": "5.0.0", 
             "ChangeType": "immediate" 
        }, 
        { 
             "ParameterName": "lazyfree-lazy-server-del", 
             "ParameterValue": "no", 
             "Description": "Perform an asynchronous delete on key updates", 
             "Source": "user", 
             "DataType": "string", 
             "AllowedValues": "yes,no", 
             "IsModifiable": true, 
             "MinimumEngineVersion": "5.0.0", 
             "ChangeType": "immediate" 
        }, 
        { 
             "ParameterName": "lfu-decay-time", 
             "ParameterValue": "1", 
             "Description": "The amount of time in minutes to decrement the key 
 counter for LFU eviction policy", 
             "Source": "user", 
             "DataType": "integer", 
             "AllowedValues": "0-", 
             "IsModifiable": true, 
             "MinimumEngineVersion": "5.0.0", 
             "ChangeType": "immediate" 
        }, 
        { 
             "ParameterName": "lfu-log-factor", 
             "ParameterValue": "10", 
             "Description": "The log factor for incrementing key counter for LFU 
 eviction policy",
```

```
 "Source": "user", 
             "DataType": "integer", 
            "AllowedValues": "1-", 
            "IsModifiable": true, 
             "MinimumEngineVersion": "5.0.0", 
            "ChangeType": "immediate" 
        }, 
        { 
            "ParameterName": "list-compress-depth", 
            "ParameterValue": "0", 
            "Description": "Number of quicklist ziplist nodes from each side of 
 the list to exclude from compression. The head and tail of the list are always 
 uncompressed for fast push/pop operations", 
            "Source": "user", 
             "DataType": "integer", 
            "AllowedValues": "0-", 
            "IsModifiable": true, 
            "MinimumEngineVersion": "5.0.0", 
            "ChangeType": "immediate" 
        }, 
        { 
            "ParameterName": "list-max-ziplist-size", 
            "ParameterValue": "-2", 
            "Description": "The number of entries allowed per internal list node can 
 be specified as a fixed maximum size or a maximum number of elements", 
            "Source": "system", 
            "DataType": "integer", 
             "AllowedValues": "-5,-4,-3,-2,-1,1-", 
            "IsModifiable": false, 
            "MinimumEngineVersion": "5.0.0", 
            "ChangeType": "immediate" 
        }, 
        { 
             "ParameterName": "lua-replicate-commands", 
             "ParameterValue": "yes", 
            "Description": "Always enable Lua effect replication or not", 
            "Source": "user", 
            "DataType": "string", 
            "AllowedValues": "yes,no", 
             "IsModifiable": true, 
             "MinimumEngineVersion": "5.0.0", 
            "ChangeType": "immediate" 
        }, 
        {
```

```
 "ParameterName": "lua-time-limit", 
              "ParameterValue": "5000", 
              "Description": "Max execution time of a Lua script in milliseconds. 0 
  for unlimited execution without warnings.", 
              "Source": "system", 
              "DataType": "integer", 
              "AllowedValues": "5000", 
              "IsModifiable": false, 
              "MinimumEngineVersion": "5.0.0", 
              "ChangeType": "immediate" 
         }, 
         { 
              "ParameterName": "maxclients", 
              "ParameterValue": "65000", 
              "Description": "The maximum number of Redis clients.", 
              "Source": "system", 
              "DataType": "integer", 
              "AllowedValues": "1-65000", 
              "IsModifiable": false, 
              "MinimumEngineVersion": "5.0.0", 
              "ChangeType": "requires-reboot" 
         }, 
         { 
              "ParameterName": "maxmemory-policy", 
              "ParameterValue": "volatile-lru", 
              "Description": "Max memory policy.", 
              "Source": "user", 
              "DataType": "string", 
              "AllowedValues": "volatile-lru,allkeys-lru,volatile-lfu,allkeys-
lfu,volatile-random,allkeys-random,volatile-ttl,noeviction", 
              "IsModifiable": true, 
              "MinimumEngineVersion": "5.0.0", 
              "ChangeType": "immediate" 
         }, 
         { 
              "ParameterName": "maxmemory-samples", 
              "ParameterValue": "3", 
              "Description": "Max memory samples.", 
              "Source": "user", 
              "DataType": "integer", 
              "AllowedValues": "1-", 
              "IsModifiable": true, 
              "MinimumEngineVersion": "5.0.0", 
              "ChangeType": "immediate"
```

```
 }, 
        { 
             "ParameterName": "min-replicas-max-lag", 
             "ParameterValue": "10", 
             "Description": "The maximum amount of replica lag in seconds beyond 
 which the master would stop taking writes. A value of 0 means the master always 
 takes writes.", 
             "Source": "user", 
             "DataType": "integer", 
             "AllowedValues": "0-", 
             "IsModifiable": true, 
             "MinimumEngineVersion": "5.0.0", 
             "ChangeType": "immediate" 
        }, 
        { 
             "ParameterName": "min-replicas-to-write", 
             "ParameterValue": "0", 
             "Description": "The minimum number of replicas that must be present with 
 lag no greater than min-replicas-max-lag for master to take writes. Setting this to 
 0 means the master always takes writes.", 
             "Source": "user", 
             "DataType": "integer", 
             "AllowedValues": "0-", 
             "IsModifiable": true, 
             "MinimumEngineVersion": "5.0.0", 
             "ChangeType": "immediate" 
        }, 
        { 
             "ParameterName": "notify-keyspace-events", 
             "Description": "The keyspace events for Redis to notify Pub/Sub clients 
 about. By default all notifications are disabled", 
             "Source": "user", 
             "DataType": "string", 
             "IsModifiable": true, 
             "MinimumEngineVersion": "5.0.0", 
             "ChangeType": "immediate" 
        }, 
        { 
             "ParameterName": "proto-max-bulk-len", 
             "ParameterValue": "536870912", 
             "Description": "Max size of a single element request", 
             "Source": "user", 
             "DataType": "integer", 
             "AllowedValues": "1048576-536870912",
```

```
 "IsModifiable": true, 
       "MinimumEngineVersion": "5.0.0", 
       "ChangeType": "immediate" 
     }, 
    \mathcal{L} "ParameterName": "rename-commands", 
       "ParameterValue": "", 
       "Description": "Redis commands that can be dynamically renamed by the 
 customer", 
       "Source": "user", 
       "DataType": "string", 
       "AllowedValues": 
"APPEND, BITCOUNT, BITFIELD, BITOP, BITPOS, BLPOP, BRPOP, BRPOPLPUSH, BZPOPMIN, BZPOPMAX, CLIENT, COMM
       "IsModifiable": true, 
       "MinimumEngineVersion": "5.0.3", 
       "ChangeType": "immediate" 
     }, 
     { 
       "ParameterName": "repl-backlog-size", 
       "ParameterValue": "1048576", 
       "Description": "The replication backlog size in bytes for PSYNC. This is 
 the size of the buffer which accumulates slave data when slave is disconnected for 
 some time, so that when slave reconnects again, only transfer the portion of data 
 which the slave missed. Minimum value is 16K.", 
       "Source": "user", 
       "DataType": "integer", 
       "AllowedValues": "16384-", 
       "IsModifiable": true, 
       "MinimumEngineVersion": "5.0.0", 
       "ChangeType": "immediate" 
     }, 
     { 
       "ParameterName": "repl-backlog-ttl", 
       "ParameterValue": "3600", 
       "Description": "The amount of time in seconds after the master no longer 
 have any slaves connected for the master to free the replication backlog. A value 
 of 0 means to never release the backlog.", 
       "Source": "user", 
       "DataType": "integer", 
       "AllowedValues": "0-", 
       "IsModifiable": true, 
       "MinimumEngineVersion": "5.0.0", 
       "ChangeType": "immediate" 
     },
```

```
 { 
             "ParameterName": "replica-allow-chaining", 
            "ParameterValue": "no", 
             "Description": "Configures if chaining of replicas is allowed", 
             "Source": "system", 
             "DataType": "string", 
            "AllowedValues": "yes,no", 
            "IsModifiable": false, 
             "MinimumEngineVersion": "5.0.0", 
            "ChangeType": "immediate" 
        }, 
        { 
            "ParameterName": "replica-ignore-maxmemory", 
            "ParameterValue": "yes", 
             "Description": "Determines if replica ignores maxmemory setting by not 
 evicting items independent from the master", 
            "Source": "system", 
             "DataType": "string", 
            "AllowedValues": "yes,no", 
            "IsModifiable": false, 
             "MinimumEngineVersion": "5.0.0", 
            "ChangeType": "immediate" 
        }, 
        { 
            "ParameterName": "replica-lazy-flush", 
            "ParameterValue": "no", 
            "Description": "Perform an asynchronous flushDB during replica sync", 
             "Source": "system", 
            "DataType": "string", 
             "AllowedValues": "yes,no", 
            "IsModifiable": false, 
            "MinimumEngineVersion": "5.0.0", 
            "ChangeType": "immediate" 
        }, 
        { 
            "ParameterName": "reserved-memory-percent", 
             "ParameterValue": "25", 
            "Description": "The percent of memory reserved for non-cache memory 
 usage. You may want to increase this parameter for nodes with read replicas, AOF 
 enabled, etc, to reduce swap usage.", 
             "Source": "user", 
             "DataType": "integer", 
             "AllowedValues": "0-100", 
             "IsModifiable": true,
```

```
 "MinimumEngineVersion": "5.0.0", 
             "ChangeType": "immediate" 
        }, 
        { 
             "ParameterName": "set-max-intset-entries", 
            "ParameterValue": "512", 
            "Description": "The limit in the size of the set in order for the 
 dataset to be compressed.", 
            "Source": "user", 
            "DataType": "integer", 
             "AllowedValues": "0-", 
            "IsModifiable": true, 
            "MinimumEngineVersion": "5.0.0", 
             "ChangeType": "immediate" 
        }, 
        { 
             "ParameterName": "slowlog-log-slower-than", 
             "ParameterValue": "10000", 
            "Description": "The execution time, in microseconds, to exceed in order 
 for the command to get logged. Note that a negative number disables the slow log, 
 while a value of zero forces the logging of every command.", 
            "Source": "user", 
             "DataType": "integer", 
            "AllowedValues": "-", 
            "IsModifiable": true, 
            "MinimumEngineVersion": "5.0.0", 
            "ChangeType": "immediate" 
        }, 
        { 
             "ParameterName": "slowlog-max-len", 
             "ParameterValue": "128", 
            "Description": "The length of the slow log. There is no limit to this 
 length. Just be aware that it will consume memory. You can reclaim memory used by 
 the slow log with SLOWLOG RESET.", 
             "Source": "user", 
            "DataType": "integer", 
            "AllowedValues": "0-", 
            "IsModifiable": true, 
            "MinimumEngineVersion": "5.0.0", 
             "ChangeType": "immediate" 
        }, 
        { 
             "ParameterName": "stream-node-max-bytes", 
             "ParameterValue": "4096",
```

```
 "Description": "The maximum size of a single node in a stream in bytes", 
             "Source": "user", 
             "DataType": "integer", 
             "AllowedValues": "0-", 
             "IsModifiable": true, 
             "MinimumEngineVersion": "5.0.0", 
             "ChangeType": "immediate" 
        }, 
        { 
             "ParameterName": "stream-node-max-entries", 
             "ParameterValue": "100", 
             "Description": "The maximum number of items a single node in a stream 
 can contain", 
             "Source": "user", 
             "DataType": "integer", 
             "AllowedValues": "0-", 
             "IsModifiable": true, 
             "MinimumEngineVersion": "5.0.0", 
             "ChangeType": "immediate" 
        }, 
       \mathcal{L} "ParameterName": "tcp-keepalive", 
             "ParameterValue": "300", 
             "Description": "If non-zero, send ACKs every given number of seconds.", 
             "Source": "user", 
             "DataType": "integer", 
             "AllowedValues": "0-", 
             "IsModifiable": true, 
             "MinimumEngineVersion": "5.0.0", 
             "ChangeType": "immediate" 
        }, 
        { 
             "ParameterName": "timeout", 
             "ParameterValue": "0", 
             "Description": "Close connection if client is idle for a given number of 
seconds, or never if 0.",
             "Source": "user", 
             "DataType": "integer", 
             "AllowedValues": "0,20-", 
             "IsModifiable": true, 
             "MinimumEngineVersion": "5.0.0", 
             "ChangeType": "immediate" 
        }, 
        {
```

```
 "ParameterName": "zset-max-ziplist-entries", 
              "ParameterValue": "128", 
              "Description": "The maximum number of sorted set entries in order for 
  the dataset to be compressed.", 
              "Source": "user", 
              "DataType": "integer", 
              "AllowedValues": "0-", 
              "IsModifiable": true, 
              "MinimumEngineVersion": "5.0.0", 
              "ChangeType": "immediate" 
         }, 
          { 
              "ParameterName": "zset-max-ziplist-value", 
              "ParameterValue": "64", 
              "Description": "The threshold of biggest sorted set entries in order for 
  the dataset to be compressed.", 
              "Source": "user", 
              "DataType": "integer", 
              "AllowedValues": "0-", 
              "IsModifiable": true, 
              "MinimumEngineVersion": "5.0.0", 
              "ChangeType": "immediate" 
         } 
    \mathbf{I}}
```
Weitere Informationen finden Sie unter [Parameterverwaltung](https://docs.aws.amazon.com/AmazonElastiCache/latest/mem-ug/ParameterGroups.Management.html) im Elasticache-Benutzerhandbuch.

• Einzelheiten zur API finden Sie [DescribeCacheParametersi](https://awscli.amazonaws.com/v2/documentation/api/latest/reference/elasticache/describe-cache-parameters.html)n der AWS CLI Befehlsreferenz.

### **describe-cache-subnet-groups**

Das folgende Codebeispiel zeigt die Verwendungdescribe-cache-subnet-groups.

AWS CLI

Um Cache-Subnetzgruppen zu beschreiben

Das folgende describe-cache-subnet-groups Beispiel gibt eine Liste von Subnetzgruppen zurück.

aws elasticache describe-cache-subnet-groups

```
{ 
    "CacheSubnetGroups": [ 
        { 
            "CacheSubnetGroupName": "default", 
            "CacheSubnetGroupDescription": "Default CacheSubnetGroup", 
            "VpcId": "vpc-a3e97cdb", 
            "Subnets": [ 
\overline{a} "SubnetIdentifier": "subnet-8d4bacf5", 
                    "SubnetAvailabilityZone": { 
                       "Name": "us-west-2b" 
 } 
                }, 
\overline{a} "SubnetIdentifier": "subnet-dde21380", 
                    "SubnetAvailabilityZone": { 
                       "Name": "us-west-2c" 
 } 
                }, 
\overline{a} "SubnetIdentifier": "subnet-6485ec4f", 
                    "SubnetAvailabilityZone": { 
                       "Name": "us-west-2d" 
 } 
                }, 
\overline{a} "SubnetIdentifier": "subnet-b4ebebff", 
                    "SubnetAvailabilityZone": { 
                       "Name": "us-west-2a" 
 } 
 } 
 ] 
        }, 
        { 
            "CacheSubnetGroupName": "kxkxk", 
            "CacheSubnetGroupDescription": "mygroup", 
            "VpcId": "vpc-a3e97cdb", 
            "Subnets": [ 
\overline{a} "SubnetIdentifier": "subnet-b4ebebff", 
                    "SubnetAvailabilityZone": { 
                       "Name": "us-west-2a"
```

```
1 1 1 1 1 1 1
 } 
 ] 
        }, 
       \mathcal{L} "CacheSubnetGroupName": "test", 
           "CacheSubnetGroupDescription": "test", 
            "VpcId": "vpc-a3e97cdb", 
            "Subnets": [ 
\overline{a} "SubnetIdentifier": "subnet-b4ebebff", 
                   "SubnetAvailabilityZone": { 
                      "Name": "us-west-2a" 
1 1 1 1 1 1 1
 } 
 ] 
        } 
    ]
}
```
Weitere Informationen finden Sie unter [Subnetze und Subnetzgruppen](https://docs.aws.amazon.com/AmazonElastiCache/latest/red-ug/SubnetGroups.html) im Elasticache-Benutzerhandbuch oder [Subnetze und Subnetzgruppen](https://docs.aws.amazon.com/AmazonElastiCache/latest/mem-ug/SubnetGroups.html) im Memcached-Benutzerhandbuch. ElastiCache

• Einzelheiten zur API finden Sie in der Befehlsreferenz. [DescribeCacheSubnetGroups](https://awscli.amazonaws.com/v2/documentation/api/latest/reference/elasticache/describe-cache-subnet-groups.html)AWS CLI

# **describe-engine-default-parameters**

Das folgende Codebeispiel zeigt die Verwendungdescribe-engine-default-parameters.

### AWS CLI

Um die Standardparameter der Engine zu beschreiben

Im folgenden describe-engine-default-parameters Beispiel werden die Standard-Engine und die Systemparameterinformationen für die angegebene Cache-Engine zurückgegeben.

```
aws elasticache describe-engine-default-parameters \ 
     --cache-parameter-group-family "redis5.0"
```

```
 "EngineDefaults": { 
        "Parameters": [ 
             { 
                 "ParameterName": "activedefrag", 
                 "ParameterValue": "no", 
                 "Description": "Enabled active memory defragmentation", 
                 "Source": "system", 
                 "DataType": "string", 
                 "AllowedValues": "yes,no", 
                 "IsModifiable": true, 
                 "MinimumEngineVersion": "5.0.0", 
                 "ChangeType": "immediate" 
             }, 
             { 
                 "ParameterName": "active-defrag-cycle-max", 
                 "ParameterValue": "75", 
                 "Description": "Maximal effort for defrag in CPU percentage", 
                 "Source": "system", 
                 "DataType": "integer", 
                 "AllowedValues": "1-75", 
                 "IsModifiable": true, 
                 "MinimumEngineVersion": "5.0.0", 
                 "ChangeType": "immediate" 
             }, 
             { 
                 "ParameterName": "active-defrag-cycle-min", 
                 "ParameterValue": "5", 
                 "Description": "Minimal effort for defrag in CPU percentage", 
                 "Source": "system", 
                 "DataType": "integer", 
                 "AllowedValues": "1-75", 
                 "IsModifiable": true, 
                 "MinimumEngineVersion": "5.0.0", 
                 "ChangeType": "immediate" 
             }, 
             { 
                 "ParameterName": "active-defrag-ignore-bytes", 
                 "ParameterValue": "104857600", 
                 "Description": "Minimum amount of fragmentation waste to start 
 active defrag", 
                 "Source": "system", 
                 "DataType": "integer", 
                 "AllowedValues": "1048576-", 
                 "IsModifiable": true,
```

```
 "MinimumEngineVersion": "5.0.0", 
                 "ChangeType": "immediate" 
             }, 
             { 
                 "ParameterName": "active-defrag-max-scan-fields", 
                 "ParameterValue": "1000", 
                 "Description": "Maximum number of set/hash/zset/list fields that 
 will be processed from the main dictionary scan", 
                 "Source": "system", 
                 "DataType": "integer", 
                 "AllowedValues": "1-1000000", 
                 "IsModifiable": true, 
                 "MinimumEngineVersion": "5.0.0", 
                 "ChangeType": "immediate" 
             }, 
             { 
                 "ParameterName": "active-defrag-threshold-lower", 
                 "ParameterValue": "10", 
                 "Description": "Minimum percentage of fragmentation to start active 
 defrag", 
                 "Source": "system", 
                 "DataType": "integer", 
                 "AllowedValues": "1-100", 
                 "IsModifiable": true, 
                 "MinimumEngineVersion": "5.0.0", 
                 "ChangeType": "immediate" 
             }, 
             { 
                 "ParameterName": "active-defrag-threshold-upper", 
                 "ParameterValue": "100", 
                 "Description": "Maximum percentage of fragmentation at which we use 
 maximum effort", 
                 "Source": "system", 
                 "DataType": "integer", 
                 "AllowedValues": "1-100", 
                 "IsModifiable": true, 
                 "MinimumEngineVersion": "5.0.0", 
                 "ChangeType": "immediate" 
             }, 
             { 
                 "ParameterName": "activerehashing", 
                 "ParameterValue": "yes", 
                 "Description": "Apply rehashing or not.", 
                 "Source": "system",
```

```
 "DataType": "string", 
     "AllowedValues": "yes,no", 
     "IsModifiable": false, 
     "MinimumEngineVersion": "5.0.0", 
     "ChangeType": "requires-reboot" 
 }, 
 { 
     "ParameterName": "appendfsync", 
     "ParameterValue": "everysec", 
     "Description": "fsync policy for AOF persistence", 
     "Source": "system", 
     "DataType": "string", 
     "AllowedValues": "always,everysec,no", 
     "IsModifiable": false, 
     "MinimumEngineVersion": "5.0.0", 
     "ChangeType": "immediate" 
 }, 
 { 
     "ParameterName": "appendonly", 
     "ParameterValue": "no", 
     "Description": "Enable Redis persistence.", 
     "Source": "system", 
     "DataType": "string", 
     "AllowedValues": "yes,no", 
     "IsModifiable": false, 
     "MinimumEngineVersion": "5.0.0", 
     "ChangeType": "immediate" 
 }, 
 { 
     "ParameterName": "client-output-buffer-limit-normal-hard-limit", 
     "ParameterValue": "0", 
     "Description": "Normal client output buffer hard limit in bytes.", 
     "Source": "system", 
     "DataType": "integer", 
     "AllowedValues": "0-", 
     "IsModifiable": true, 
     "MinimumEngineVersion": "5.0.0", 
     "ChangeType": "immediate" 
 }, 
 { 
     "ParameterName": "client-output-buffer-limit-normal-soft-limit", 
     "ParameterValue": "0", 
     "Description": "Normal client output buffer soft limit in bytes.", 
     "Source": "system",
```

```
 "DataType": "integer", 
     "AllowedValues": "0-", 
     "IsModifiable": true, 
     "MinimumEngineVersion": "5.0.0", 
     "ChangeType": "immediate" 
 }, 
 { 
     "ParameterName": "client-output-buffer-limit-normal-soft-seconds", 
     "ParameterValue": "0", 
     "Description": "Normal client output buffer soft limit in seconds.", 
     "Source": "system", 
     "DataType": "integer", 
     "AllowedValues": "0-", 
     "IsModifiable": true, 
     "MinimumEngineVersion": "5.0.0", 
     "ChangeType": "immediate" 
 }, 
 { 
     "ParameterName": "client-output-buffer-limit-pubsub-hard-limit", 
     "ParameterValue": "33554432", 
     "Description": "Pubsub client output buffer hard limit in bytes.", 
     "Source": "system", 
     "DataType": "integer", 
     "AllowedValues": "0-", 
     "IsModifiable": true, 
     "MinimumEngineVersion": "5.0.0", 
     "ChangeType": "immediate" 
 }, 
 { 
     "ParameterName": "client-output-buffer-limit-pubsub-soft-limit", 
     "ParameterValue": "8388608", 
     "Description": "Pubsub client output buffer soft limit in bytes.", 
     "Source": "system", 
     "DataType": "integer", 
     "AllowedValues": "0-", 
     "IsModifiable": true, 
     "MinimumEngineVersion": "5.0.0", 
     "ChangeType": "immediate" 
 }, 
 { 
     "ParameterName": "client-output-buffer-limit-pubsub-soft-seconds", 
     "ParameterValue": "60", 
     "Description": "Pubsub client output buffer soft limit in seconds.", 
     "Source": "system",
```

```
 "DataType": "integer", 
                  "AllowedValues": "0-", 
                  "IsModifiable": true, 
                  "MinimumEngineVersion": "5.0.0", 
                  "ChangeType": "immediate" 
              }, 
              { 
                  "ParameterName": "client-output-buffer-limit-replica-soft-seconds", 
                  "ParameterValue": "60", 
                  "Description": "Replica client output buffer soft limit in 
  seconds.", 
                  "Source": "system", 
                  "DataType": "integer", 
                  "AllowedValues": "0-", 
                  "IsModifiable": false, 
                  "MinimumEngineVersion": "5.0.0", 
                  "ChangeType": "immediate" 
              }, 
              { 
                  "ParameterName": "client-query-buffer-limit", 
                  "ParameterValue": "1073741824", 
                  "Description": "Max size of a single client query buffer", 
                  "Source": "system", 
                  "DataType": "integer", 
                  "AllowedValues": "1048576-1073741824", 
                  "IsModifiable": true, 
                  "MinimumEngineVersion": "5.0.0", 
                  "ChangeType": "immediate" 
              }, 
\{\hspace{.1cm} \} "ParameterName": "close-on-replica-write", 
                  "ParameterValue": "yes", 
                  "Description": "If enabled, clients who attempt to write to a read-
only replica will be disconnected. Applicable to 2.8.23 and higher.", 
                  "Source": "system", 
                  "DataType": "string", 
                  "AllowedValues": "yes,no", 
                  "IsModifiable": true, 
                  "MinimumEngineVersion": "5.0.0", 
                  "ChangeType": "immediate" 
              }, 
              { 
                  "ParameterName": "cluster-enabled", 
                  "ParameterValue": "no",
```

```
 "Description": "Enable cluster mode", 
                  "Source": "system", 
                  "DataType": "string", 
                  "AllowedValues": "yes,no", 
                  "IsModifiable": false, 
                  "MinimumEngineVersion": "5.0.0", 
                  "ChangeType": "requires-reboot" 
              }, 
              { 
                  "ParameterName": "cluster-require-full-coverage", 
                  "ParameterValue": "no", 
                  "Description": "Whether cluster becomes unavailable if one or more 
 slots are not covered", 
                  "Source": "system", 
                  "DataType": "string", 
                  "AllowedValues": "yes,no", 
                  "IsModifiable": true, 
                  "MinimumEngineVersion": "5.0.0", 
                  "ChangeType": "immediate" 
              }, 
\{\hspace{.1cm} \} "ParameterName": "databases", 
                  "ParameterValue": "16", 
                  "Description": "Set the number of databases.", 
                  "Source": "system", 
                  "DataType": "integer", 
                  "AllowedValues": "1-1200000", 
                  "IsModifiable": false, 
                  "MinimumEngineVersion": "5.0.0", 
                  "ChangeType": "requires-reboot" 
              }, 
              { 
                  "ParameterName": "hash-max-ziplist-entries", 
                  "ParameterValue": "512", 
                  "Description": "The maximum number of hash entries in order for the 
 dataset to be compressed.", 
                  "Source": "system", 
                  "DataType": "integer", 
                  "AllowedValues": "0-", 
                  "IsModifiable": true, 
                  "MinimumEngineVersion": "5.0.0", 
                  "ChangeType": "immediate" 
              }, 
\{\hspace{.1cm} \}
```

```
 "ParameterName": "hash-max-ziplist-value", 
                 "ParameterValue": "64", 
                 "Description": "The threshold of biggest hash entries in order for 
 the dataset to be compressed.", 
                 "Source": "system", 
                 "DataType": "integer", 
                 "AllowedValues": "0-", 
                 "IsModifiable": true, 
                 "MinimumEngineVersion": "5.0.0", 
                 "ChangeType": "immediate" 
            }, 
            { 
                 "ParameterName": "hll-sparse-max-bytes", 
                 "ParameterValue": "3000", 
                 "Description": "HyperLogLog sparse representation bytes limit", 
                 "Source": "system", 
                 "DataType": "integer", 
                 "AllowedValues": "1-16000", 
                 "IsModifiable": true, 
                 "MinimumEngineVersion": "5.0.0", 
                 "ChangeType": "immediate" 
            }, 
            { 
                 "ParameterName": "lazyfree-lazy-eviction", 
                 "ParameterValue": "no", 
                 "Description": "Perform an asynchronous delete on evictions", 
                 "Source": "system", 
                 "DataType": "string", 
                 "AllowedValues": "yes,no", 
                 "IsModifiable": true, 
                 "MinimumEngineVersion": "5.0.0", 
                 "ChangeType": "immediate" 
            }, 
            { 
                 "ParameterName": "lazyfree-lazy-expire", 
                 "ParameterValue": "no", 
                 "Description": "Perform an asynchronous delete on expired keys", 
                 "Source": "system", 
                 "DataType": "string", 
                 "AllowedValues": "yes,no", 
                 "IsModifiable": true, 
                 "MinimumEngineVersion": "5.0.0", 
                 "ChangeType": "immediate" 
            },
```

```
 { 
                  "ParameterName": "lazyfree-lazy-server-del", 
                  "ParameterValue": "no", 
                  "Description": "Perform an asynchronous delete on key updates", 
                  "Source": "system", 
                  "DataType": "string", 
                  "AllowedValues": "yes,no", 
                  "IsModifiable": true, 
                  "MinimumEngineVersion": "5.0.0", 
                  "ChangeType": "immediate" 
             }, 
             { 
                  "ParameterName": "lfu-decay-time", 
                  "ParameterValue": "1", 
                  "Description": "The amount of time in minutes to decrement the key 
 counter for LFU eviction policy", 
                  "Source": "system", 
                  "DataType": "integer", 
                  "AllowedValues": "0-", 
                  "IsModifiable": true, 
                  "MinimumEngineVersion": "5.0.0", 
                  "ChangeType": "immediate" 
             }, 
\{\hspace{.1cm} \} "ParameterName": "lfu-log-factor", 
                  "ParameterValue": "10", 
                  "Description": "The log factor for incrementing key counter for LFU 
 eviction policy", 
                  "Source": "system", 
                  "DataType": "integer", 
                  "AllowedValues": "1-", 
                  "IsModifiable": true, 
                  "MinimumEngineVersion": "5.0.0", 
                  "ChangeType": "immediate" 
             }, 
             { 
                  "ParameterName": "list-compress-depth", 
                  "ParameterValue": "0", 
                  "Description": "Number of quicklist ziplist nodes from each side 
 of the list to exclude from compression. The head and tail of the list are always 
 uncompressed for fast push/pop operations", 
                  "Source": "system", 
                  "DataType": "integer", 
                  "AllowedValues": "0-",
```

```
 "IsModifiable": true, 
                  "MinimumEngineVersion": "5.0.0", 
                  "ChangeType": "immediate" 
             }, 
\{\hspace{.1cm} \} "ParameterName": "list-max-ziplist-size", 
                  "ParameterValue": "-2", 
                  "Description": "The number of entries allowed per internal list node 
 can be specified as a fixed maximum size or a maximum number of elements", 
                  "Source": "system", 
                  "DataType": "integer", 
                  "AllowedValues": "-5,-4,-3,-2,-1,1-", 
                  "IsModifiable": false, 
                  "MinimumEngineVersion": "5.0.0", 
                  "ChangeType": "immediate" 
             }, 
\{\hspace{.1cm} \} "ParameterName": "lua-replicate-commands", 
                  "ParameterValue": "yes", 
                  "Description": "Always enable Lua effect replication or not", 
                  "Source": "system", 
                  "DataType": "string", 
                  "AllowedValues": "yes,no", 
                  "IsModifiable": true, 
                  "MinimumEngineVersion": "5.0.0", 
                  "ChangeType": "immediate" 
             }, 
             { 
                  "ParameterName": "lua-time-limit", 
                  "ParameterValue": "5000", 
                  "Description": "Max execution time of a Lua script in milliseconds. 
 0 for unlimited execution without warnings.", 
                  "Source": "system", 
                  "DataType": "integer", 
                  "AllowedValues": "5000", 
                  "IsModifiable": false, 
                  "MinimumEngineVersion": "5.0.0", 
                  "ChangeType": "immediate" 
             }, 
             { 
                  "ParameterName": "maxclients", 
                  "ParameterValue": "65000", 
                  "Description": "The maximum number of Redis clients.", 
                  "Source": "system",
```

```
 "DataType": "integer", 
                  "AllowedValues": "1-65000", 
                  "IsModifiable": false, 
                  "MinimumEngineVersion": "5.0.0", 
                  "ChangeType": "requires-reboot" 
              }, 
              { 
                  "ParameterName": "maxmemory-policy", 
                  "ParameterValue": "volatile-lru", 
                  "Description": "Max memory policy.", 
                  "Source": "system", 
                  "DataType": "string", 
                  "AllowedValues": "volatile-lru,allkeys-lru,volatile-lfu,allkeys-
lfu,volatile-random,allkeys-random,volatile-ttl,noeviction", 
                  "IsModifiable": true, 
                  "MinimumEngineVersion": "5.0.0", 
                  "ChangeType": "immediate" 
              }, 
              { 
                  "ParameterName": "maxmemory-samples", 
                  "ParameterValue": "3", 
                  "Description": "Max memory samples.", 
                  "Source": "system", 
                  "DataType": "integer", 
                  "AllowedValues": "1-", 
                  "IsModifiable": true, 
                  "MinimumEngineVersion": "5.0.0", 
                  "ChangeType": "immediate" 
              }, 
              { 
                  "ParameterName": "min-replicas-max-lag", 
                  "ParameterValue": "10", 
                  "Description": "The maximum amount of replica lag in seconds beyond 
  which the master would stop taking writes. A value of 0 means the master always 
  takes writes.", 
                  "Source": "system", 
                  "DataType": "integer", 
                  "AllowedValues": "0-", 
                  "IsModifiable": true, 
                  "MinimumEngineVersion": "5.0.0", 
                  "ChangeType": "immediate" 
              }, 
              { 
                  "ParameterName": "min-replicas-to-write",
```

```
 "ParameterValue": "0", 
         "Description": "The minimum number of replicas that must be present 
 with lag no greater than min-replicas-max-lag for master to take writes. Setting 
 this to 0 means the master always takes writes.", 
         "Source": "system", 
         "DataType": "integer", 
         "AllowedValues": "0-", 
         "IsModifiable": true, 
         "MinimumEngineVersion": "5.0.0", 
         "ChangeType": "immediate" 
       }, 
       { 
         "ParameterName": "notify-keyspace-events", 
         "Description": "The keyspace events for Redis to notify Pub/Sub 
 clients about. By default all notifications are disabled", 
         "Source": "system", 
         "DataType": "string", 
         "IsModifiable": true, 
         "MinimumEngineVersion": "5.0.0", 
         "ChangeType": "immediate" 
       }, 
       { 
         "ParameterName": "proto-max-bulk-len", 
         "ParameterValue": "536870912", 
         "Description": "Max size of a single element request", 
         "Source": "system", 
         "DataType": "integer", 
         "AllowedValues": "1048576-536870912", 
         "IsModifiable": true, 
         "MinimumEngineVersion": "5.0.0", 
         "ChangeType": "immediate" 
       }, 
       { 
         "ParameterName": "rename-commands", 
         "ParameterValue": "", 
         "Description": "Redis commands that can be dynamically renamed by 
 the customer", 
         "Source": "system", 
         "DataType": "string", 
         "AllowedValues": 
"APPEND, BITCOUNT, BITFIELD, BITOP, BITPOS, BLPOP, BRPOP, BRPOPLPUSH, BZPOPMIN, BZPOPMAX, CLIENT, COMM
         "IsModifiable": true, 
         "MinimumEngineVersion": "5.0.3", 
         "ChangeType": "immediate"
```

```
 }, 
            { 
                 "ParameterName": "repl-backlog-size", 
                 "ParameterValue": "1048576", 
                 "Description": "The replication backlog size in bytes for PSYNC. 
 This is the size of the buffer which accumulates slave data when slave is 
 disconnected for some time, so that when slave reconnects again, only transfer the 
 portion of data which the slave missed. Minimum value is 16K.", 
                 "Source": "system", 
                 "DataType": "integer", 
                 "AllowedValues": "16384-", 
                 "IsModifiable": true, 
                 "MinimumEngineVersion": "5.0.0", 
                 "ChangeType": "immediate" 
            }, 
            { 
                 "ParameterName": "repl-backlog-ttl", 
                 "ParameterValue": "3600", 
                 "Description": "The amount of time in seconds after the master no 
 longer have any slaves connected for the master to free the replication backlog. A 
 value of 0 means to never release the backlog.", 
                 "Source": "system", 
                 "DataType": "integer", 
                 "AllowedValues": "0-", 
                 "IsModifiable": true, 
                 "MinimumEngineVersion": "5.0.0", 
                 "ChangeType": "immediate" 
            }, 
            { 
                 "ParameterName": "replica-allow-chaining", 
                 "ParameterValue": "no", 
                 "Description": "Configures if chaining of replicas is allowed", 
                 "Source": "system", 
                 "DataType": "string", 
                 "AllowedValues": "yes,no", 
                 "IsModifiable": false, 
                 "MinimumEngineVersion": "5.0.0", 
                 "ChangeType": "immediate" 
            }, 
            { 
                 "ParameterName": "replica-ignore-maxmemory", 
                 "ParameterValue": "yes", 
                 "Description": "Determines if replica ignores maxmemory setting by 
 not evicting items independent from the master",
```

```
Aktionen und Szenarien 3042
```

```
 "Source": "system", 
                 "DataType": "string", 
                 "AllowedValues": "yes,no", 
                 "IsModifiable": false, 
                 "MinimumEngineVersion": "5.0.0", 
                 "ChangeType": "immediate" 
             }, 
             { 
                 "ParameterName": "replica-lazy-flush", 
                 "ParameterValue": "no", 
                 "Description": "Perform an asynchronous flushDB during replica 
 sync", 
                 "Source": "system", 
                 "DataType": "string", 
                 "AllowedValues": "yes,no", 
                 "IsModifiable": false, 
                 "MinimumEngineVersion": "5.0.0", 
                 "ChangeType": "immediate" 
             }, 
             { 
                 "ParameterName": "reserved-memory-percent", 
                 "ParameterValue": "25", 
                 "Description": "The percent of memory reserved for non-cache memory 
 usage. You may want to increase this parameter for nodes with read replicas, AOF 
 enabled, etc, to reduce swap usage.", 
                 "Source": "system", 
                 "DataType": "integer", 
                 "AllowedValues": "0-100", 
                 "IsModifiable": true, 
                 "MinimumEngineVersion": "5.0.0", 
                 "ChangeType": "immediate" 
             }, 
             { 
                 "ParameterName": "set-max-intset-entries", 
                 "ParameterValue": "512", 
                 "Description": "The limit in the size of the set in order for the 
 dataset to be compressed.", 
                 "Source": "system", 
                 "DataType": "integer", 
                 "AllowedValues": "0-", 
                 "IsModifiable": true, 
                 "MinimumEngineVersion": "5.0.0", 
                 "ChangeType": "immediate" 
             },
```

```
 { 
                  "ParameterName": "slowlog-log-slower-than", 
                  "ParameterValue": "10000", 
                  "Description": "The execution time, in microseconds, to exceed in 
 order for the command to get logged. Note that a negative number disables the slow 
 log, while a value of zero forces the logging of every command.", 
                  "Source": "system", 
                  "DataType": "integer", 
                  "AllowedValues": "-", 
                  "IsModifiable": true, 
                  "MinimumEngineVersion": "5.0.0", 
                  "ChangeType": "immediate" 
             }, 
             { 
                  "ParameterName": "slowlog-max-len", 
                  "ParameterValue": "128", 
                  "Description": "The length of the slow log. There is no limit to 
 this length. Just be aware that it will consume memory. You can reclaim memory used 
 by the slow log with SLOWLOG RESET.", 
                  "Source": "system", 
                  "DataType": "integer", 
                  "AllowedValues": "0-", 
                  "IsModifiable": true, 
                  "MinimumEngineVersion": "5.0.0", 
                  "ChangeType": "immediate" 
             }, 
\{\hspace{.1cm} \} "ParameterName": "stream-node-max-bytes", 
                  "ParameterValue": "4096", 
                  "Description": "The maximum size of a single node in a stream in 
 bytes", 
                  "Source": "system", 
                  "DataType": "integer", 
                  "AllowedValues": "0-", 
                  "IsModifiable": true, 
                  "MinimumEngineVersion": "5.0.0", 
                  "ChangeType": "immediate" 
             }, 
             { 
                  "ParameterName": "stream-node-max-entries", 
                  "ParameterValue": "100", 
                  "Description": "The maximum number of items a single node in a 
 stream can contain", 
                  "Source": "system",
```

```
 "DataType": "integer", 
                 "AllowedValues": "0-", 
                 "IsModifiable": true, 
                 "MinimumEngineVersion": "5.0.0", 
                 "ChangeType": "immediate" 
             }, 
             { 
                 "ParameterName": "tcp-keepalive", 
                 "ParameterValue": "300", 
                 "Description": "If non-zero, send ACKs every given number of 
 seconds.", 
                 "Source": "system", 
                 "DataType": "integer", 
                 "AllowedValues": "0-", 
                 "IsModifiable": true, 
                 "MinimumEngineVersion": "5.0.0", 
                 "ChangeType": "immediate" 
             }, 
             { 
                 "ParameterName": "timeout", 
                 "ParameterValue": "0", 
                 "Description": "Close connection if client is idle for a given 
 number of seconds, or never if 0.", 
                 "Source": "system", 
                 "DataType": "integer", 
                 "AllowedValues": "0,20-", 
                 "IsModifiable": true, 
                 "MinimumEngineVersion": "5.0.0", 
                 "ChangeType": "immediate" 
             }, 
             { 
                 "ParameterName": "zset-max-ziplist-entries", 
                 "ParameterValue": "128", 
                 "Description": "The maximum number of sorted set entries in order 
 for the dataset to be compressed.", 
                 "Source": "system", 
                 "DataType": "integer", 
                 "AllowedValues": "0-", 
                 "IsModifiable": true, 
                 "MinimumEngineVersion": "5.0.0", 
                 "ChangeType": "immediate" 
             }, 
             { 
                 "ParameterName": "zset-max-ziplist-value",
```

```
 "ParameterValue": "64", 
                  "Description": "The threshold of biggest sorted set entries in order 
  for the dataset to be compressed.", 
                  "Source": "system", 
                  "DataType": "integer", 
                  "AllowedValues": "0-", 
                  "IsModifiable": true, 
                  "MinimumEngineVersion": "5.0.0", 
                  "ChangeType": "immediate" 
 } 
         ] 
     }
}
```
• Einzelheiten zur API finden Sie [DescribeEngineDefaultParametersu](https://awscli.amazonaws.com/v2/documentation/api/latest/reference/elasticache/describe-engine-default-parameters.html)nter AWS CLI Befehlsreferenz.

# **describe-events**

Das folgende Codebeispiel zeigt die Verwendungdescribe-events.

AWS CLI

Um Ereignisse einer Replikationsgruppe zu beschreiben

Das folgende describe-events Beispiel gibt eine Liste von Ereignissen für eine Replikationsgruppe zurück.

```
aws elasticache describe-events \ 
     --source-identifier test-cluster \ 
     --source-type replication-group
```

```
{ 
     "Events": [ 
         { 
              "SourceIdentifier": "test-cluster", 
              "SourceType": "replication-group", 
              "Message": "Automatic failover has been turned on for replication group 
  test-cluster", 
              "Date": "2020-03-18T23:51:34.457Z"
```

```
 }, 
          { 
              "SourceIdentifier": "test-cluster", 
              "SourceType": "replication-group", 
              "Message": "Replication group test-cluster created", 
              "Date": "2020-03-18T23:50:31.378Z" 
          } 
     ]
}
```
Weitere Informationen finden Sie unter [Monitoring Events](https://docs.aws.amazon.com/AmazonElastiCache/latest/red-ug/ECEvents.html) im Elasticache-Benutzerhandbuch.

• Einzelheiten zur API finden Sie [DescribeEventsi](https://awscli.amazonaws.com/v2/documentation/api/latest/reference/elasticache/describe-events.html)n der AWS CLI Befehlsreferenz.

## **describe-global-replication-groups**

Das folgende Codebeispiel zeigt die Verwendungdescribe-global-replication-groups.

# AWS CLI

Um globale Replikationsgruppen zu beschreiben

Im folgenden describe-global-replication-groups Beispiel werden Details eines globalen Datenspeichers zurückgegeben.

```
aws elasticache describe-global-replication-groups \ 
     --global-replication-group-id my-grg
```

```
{ 
     "GlobalReplicationGroups": [ 
         { 
              "GlobalReplicationGroupId": "my-grg", 
              "GlobalReplicationGroupDescription": "my-grg", 
              "Status": "creating", 
              "CacheNodeType": "cache.r5.large", 
              "Engine": "redis", 
              "EngineVersion": "5.0.6", 
              "ClusterEnabled": false, 
              "AuthTokenEnabled": false, 
              "TransitEncryptionEnabled": false, 
              "AtRestEncryptionEnabled": false
```
}

 ] }

Weitere Informationen finden Sie unter [AWS Regionsübergreifende Replikation mithilfe von Global](https://docs.aws.amazon.com/AmazonElastiCache/latest/red-ug/Redis-Global-Datastore.html)  [Datastore](https://docs.aws.amazon.com/AmazonElastiCache/latest/red-ug/Redis-Global-Datastore.html) im Elasticache-Benutzerhandbuch.

• Einzelheiten zur API finden Sie [DescribeGlobalReplicationGroupsi](https://awscli.amazonaws.com/v2/documentation/api/latest/reference/elasticache/describe-global-replication-groups.html)n AWS CLI der Befehlsreferenz.

# **describe-replication-groups**

Das folgende Codebeispiel zeigt die Verwendungdescribe-replication-groups.

### AWS CLI

Um eine Liste mit Details zur Replikationsgruppe zurückzugeben

Im folgenden describe-replication-groups Beispiel werden die Replikationsgruppen zurückgegeben.

aws elasticache describe-replication-groups

```
{ 
     "ReplicationGroups": [ 
          { 
              "ReplicationGroupId": "my-cluster", 
              "Description": "mycluster", 
              "Status": "available", 
              "PendingModifiedValues": {}, 
              "MemberClusters": [ 
                   "pat-cluster-001", 
                   "pat-cluster-002", 
                   "pat-cluster-003", 
                   "pat-cluster-004" 
              ], 
              "NodeGroups": [ 
\overline{a} "NodeGroupId": "0001", 
                       "Status": "available", 
                       "PrimaryEndpoint": {
```

```
 "Address": "my-
cluster.xxxxih.ng.0001.usw2.cache.amazonaws.com", 
                     "Port": 6379 
\}, \{ "ReaderEndpoint": { 
                     "Address": "my-cluster-
ro.xxxxih.ng.0001.usw2.cache.amazonaws.com", 
                     "Port": 6379 
\}, \{ "NodeGroupMembers": [ 
 { 
                        "CacheClusterId": "my-cluster-001", 
                        "CacheNodeId": "0001", 
                        "ReadEndpoint": { 
                            "Address": "pat-
cluster-001.xxxih.0001.usw2.cache.amazonaws.com", 
                           "Port": 6379 
 }, 
                        "PreferredAvailabilityZone": "us-west-2a", 
                        "CurrentRole": "primary" 
\}, \{ { 
                        "CacheClusterId": "my-cluster-002", 
                        "CacheNodeId": "0001", 
                        "ReadEndpoint": { 
                           "Address": "pat-
cluster-002.xxxxih.0001.usw2.cache.amazonaws.com", 
                           "Port": 6379 
 }, 
                        "PreferredAvailabilityZone": "us-west-2a", 
                        "CurrentRole": "replica" 
\}, \{ { 
                        "CacheClusterId": "my-cluster-003", 
                        "CacheNodeId": "0001", 
                        "ReadEndpoint": { 
                           "Address": "pat-
cluster-003.xxxxih.0001.usw2.cache.amazonaws.com", 
                            "Port": 6379 
 }, 
                        "PreferredAvailabilityZone": "us-west-2a", 
                        "CurrentRole": "replica" 
\}, \{ {
```

```
 "CacheClusterId": "my-cluster-004", 
                                 "CacheNodeId": "0001", 
                                 "ReadEndpoint": { 
                                      "Address": "pat-
cluster-004.xxxih.0001.usw2.cache.amazonaws.com", 
                                      "Port": 6379 
 }, 
                                 "PreferredAvailabilityZone": "us-west-2a", 
                                 "CurrentRole": "replica" 
 } 
\sim 100 \sim 100 \sim 100 \sim 100 \sim 100 \sim 100 \sim 100 \sim 100 \sim 100 \sim 100 \sim 100 \sim 100 \sim 100 \sim 100 \sim 100 \sim 100 \sim 100 \sim 100 \sim 100 \sim 100 \sim 100 \sim 100 \sim 100 \sim 100 \sim 
 } 
              ], 
               "AutomaticFailover": "disabled", 
               "SnapshotRetentionLimit": 0, 
               "SnapshotWindow": "07:30-08:30", 
              "ClusterEnabled": false, 
               "CacheNodeType": "cache.r5.xlarge", 
              "AuthTokenEnabled": false, 
              "TransitEncryptionEnabled": false, 
               "AtRestEncryptionEnabled": false, 
               "ARN": "arn:aws:elasticache:us-
west-2:xxxxxxxxxxx152:replicationgroup:my-cluster", 
               "LogDeliveryConfigurations": [ 
\overline{a} "LogType": "slow-log", 
                        "DestinationType": "cloudwatch-logs", 
                        "DestinationDetails": { 
                             "CloudWatchLogsDetails": { 
                                 "LogGroup": "test-log" 
 } 
\}, \{ "LogFormat": "json", 
                        "Status": "active" 
 } 
 ] 
          } 
    \mathbf{I}}
```
Weitere Informationen finden Sie unter [Managing Clusters](https://docs.aws.amazon.com/AmazonElastiCache/latest/red-ug/Clusters.html) im Elasticache-Benutzerhandbuch.

• Einzelheiten zur API finden Sie [DescribeReplicationGroupsi](https://awscli.amazonaws.com/v2/documentation/api/latest/reference/elasticache/describe-replication-groups.html)n der AWS CLI Befehlsreferenz.

# **describe-reserved-cache-nodes-offerings**

Das folgende Codebeispiel zeigt die Verwendungdescribe-reserved-cache-nodesofferings.

AWS CLI

Um zu beschreiben reserved-cache-nodes-offerings

Das folgende describe-reserved-cache-nodes-offerings Beispiel gibt Details einer reserved-cache-node Option zurück.

aws elasticache describe-reserved-cache-nodes-offerings

```
{ 
     "ReservedCacheNodesOfferings": [ 
         { 
             "ReservedCacheNodesOfferingId": "01ce0a19-a476-41cb-8aee-48eacbcdc8e5", 
             "CacheNodeType": "cache.t3.small", 
             "Duration": 31536000, 
             "FixedPrice": 97.0, 
             "UsagePrice": 0.0, 
             "ProductDescription": "memcached", 
             "OfferingType": "Partial Upfront", 
             "RecurringCharges": [ 
\overline{a} "RecurringChargeAmount": 0.011, 
                     "RecurringChargeFrequency": "Hourly" 
 } 
 ] 
         }, 
         { 
             "ReservedCacheNodesOfferingId": "0443a27b-4da5-4b90-b92d-929fbd7abed2", 
             "CacheNodeType": "cache.m3.2xlarge", 
             "Duration": 31536000, 
             "FixedPrice": 1772.0, 
             "UsagePrice": 0.0, 
             "ProductDescription": "redis", 
             "OfferingType": "Heavy Utilization", 
             "RecurringCharges": [ 
\overline{a}
```
```
 "RecurringChargeAmount": 0.25, 
                    "RecurringChargeFrequency": "Hourly" 
 } 
 ] 
        }, 
         ... 
   \mathbf{I}}
```
Weitere Informationen finden Sie unter Informationen [über Reserved Node Offerings](https://docs.aws.amazon.com/AmazonElastiCache/latest/red-ug/reserved-nodes-offerings.html) im Elasticache Redis User Guide oder [Getting Info about Reserved Node Offerings](https://docs.aws.amazon.com/AmazonElastiCache/latest/mem-ug/reserved-nodes-offerings.html) im Elasticache Memcached User Guide.

• Einzelheiten zur API finden Sie in der Befehlsreferenz. [DescribeReservedCacheNodesOfferingsA](https://awscli.amazonaws.com/v2/documentation/api/latest/reference/elasticache/describe-reserved-cache-nodes-offerings.html)WS CLI

## **describe-reserved-cache-nodes**

Das folgende Codebeispiel zeigt die Verwendungdescribe-reserved-cache-nodes.

### AWS CLI

Um reservierte Cache-Knoten zu beschreiben

Das folgende describe-reserved-cache-nodes Beispiel gibt Informationen über reservierte Cache-Knoten für dieses Konto oder über den angegebenen reservierten Cache-Knoten zurück.

aws elasticache describe-reserved-cache-nodes

```
{ 
     "ReservedCacheNodes": [ 
         { 
              "ReservedCacheNodeId": "mynode", 
              "ReservedCacheNodesOfferingId": "xxxxxxxxx-xxxxx-xxxxx-xxxx-xxxxxxxx71", 
              "CacheNodeType": "cache.t3.small", 
              "StartTime": "2019-12-06T02:50:44.003Z", 
              "Duration": 31536000, 
              "FixedPrice": 0.0,
```

```
 "UsagePrice": 0.0, 
             "CacheNodeCount": 1, 
             "ProductDescription": "redis", 
             "OfferingType": "No Upfront", 
             "State": "payment-pending", 
             "RecurringCharges": [ 
\overline{a} "RecurringChargeAmount": 0.023, 
                     "RecurringChargeFrequency": "Hourly" 
 } 
             ], 
             "ReservationARN": "arn:aws:elasticache:us-
west-2:xxxxxxxxxxxx52:reserved-instance:mynode" 
         } 
     ]
}
```
Weitere Informationen finden Sie unter [Managing Costs with Reserved Nodes](https://docs.aws.amazon.com/AmazonElastiCache/latest/mem-ug/reserved-nodes.html) im Elasticache-Benutzerhandbuch.

• Einzelheiten zur API finden Sie [DescribeReservedCacheNodesi](https://awscli.amazonaws.com/v2/documentation/api/latest/reference/elasticache/describe-reserved-cache-nodes.html)n der AWS CLI Befehlsreferenz.

## **describe-service-updates**

Das folgende Codebeispiel zeigt die Verwendungdescribe-service-updates.

AWS CLI

Um Service-Updates zu beschreiben

Im folgenden describe-service-updates Beispiel werden Details zu Dienstupdates zurückgegeben.

aws elasticache describe-service-updates

```
{ 
      "ServiceUpdates": [ 
           { 
               "ServiceUpdateName": "elc-xxxxxxxx7-001", 
               "ServiceUpdateReleaseDate": "2019-10-09T16:00:00Z",
```

```
 "ServiceUpdateEndDate": "2020-02-09T15:59:59Z", 
             "ServiceUpdateSeverity": "important", 
             "ServiceUpdateRecommendedApplyByDate": "2019-11-08T15:59:59Z", 
             "ServiceUpdateStatus": "available", 
             "ServiceUpdateDescription": "Upgrades to improve the security, 
 reliability, and operational performance of your ElastiCache nodes", 
             "ServiceUpdateType": "security-update", 
             "Engine": "redis, memcached", 
             "EngineVersion": "redis 2.6.13 and onwards, memcached 1.4.5 and 
 onwards", 
             "AutoUpdateAfterRecommendedApplyByDate": false, 
             "EstimatedUpdateTime": "30 minutes per node" 
         }, 
         { 
             "ServiceUpdateName": "elc-xxxxxxxx4-001", 
             "ServiceUpdateReleaseDate": "2019-06-11T15:00:00Z", 
             "ServiceUpdateEndDate": "2019-10-01T09:24:00Z", 
             "ServiceUpdateSeverity": "important", 
             "ServiceUpdateRecommendedApplyByDate": "2019-07-11T14:59:59Z", 
             "ServiceUpdateStatus": "expired", 
             "ServiceUpdateDescription": "Upgrades to improve the security, 
 reliability, and operational performance of your ElastiCache nodes", 
             "ServiceUpdateType": "security-update", 
             "Engine": "redis", 
             "EngineVersion": "redis 3.2.6, redis 4.0 and onwards", 
             "AutoUpdateAfterRecommendedApplyByDate": false, 
             "EstimatedUpdateTime": "30 minutes per node" 
         } 
     ] 
 }
```
• Einzelheiten zur API finden Sie [DescribeServiceUpdatesu](https://awscli.amazonaws.com/v2/documentation/api/latest/reference/elasticache/describe-service-updates.html)nter AWS CLI Befehlsreferenz.

## **describe-snapshots**

Das folgende Codebeispiel zeigt die Verwendungdescribe-snapshots.

AWS CLI

Um Schnappschüsse zu beschreiben

Das folgende "describe-snapshots" -Beispiel gibt Informationen über Ihre Cluster- oder Replikationsgruppen-Snapshots zurück.

#### aws elasticache describe-snapshots

```
{ 
     "Snapshots": [ 
         { 
              "SnapshotName": "automatic.my-cluster2-002-2019-12-05-06-38", 
             "CacheClusterId": "my-cluster2-002", 
             "SnapshotStatus": "available", 
             "SnapshotSource": "automated", 
             "CacheNodeType": "cache.r5.large", 
             "Engine": "redis", 
             "EngineVersion": "5.0.5", 
             "NumCacheNodes": 1, 
             "PreferredAvailabilityZone": "us-west-2a", 
             "CacheClusterCreateTime": "2019-11-26T01:22:52.396Z", 
             "PreferredMaintenanceWindow": "mon:17:30-mon:18:30", 
             "TopicArn": "arn:aws:sns:us-west-2:xxxxxxxxx52:My_Topic", 
             "Port": 6379, 
             "CacheParameterGroupName": "default.redis5.0", 
             "CacheSubnetGroupName": "kxkxk", 
             "VpcId": "vpc-a3e97cdb", 
             "AutoMinorVersionUpgrade": true, 
             "SnapshotRetentionLimit": 1, 
             "SnapshotWindow": "06:30-07:30", 
             "NodeSnapshots": [ 
\overline{a} "CacheNodeId": "0001", 
                      "CacheSize": "5 MB", 
                      "CacheNodeCreateTime": "2019-11-26T01:22:52.396Z", 
                      "SnapshotCreateTime": "2019-12-05T06:38:23Z" 
 } 
 ] 
         }, 
         { 
             "SnapshotName": "myreplica-backup", 
             "CacheClusterId": "myreplica", 
             "SnapshotStatus": "available", 
              "SnapshotSource": "manual", 
             "CacheNodeType": "cache.r5.large", 
             "Engine": "redis", 
             "EngineVersion": "5.0.5",
```

```
 "NumCacheNodes": 1, 
             "PreferredAvailabilityZone": "us-west-2a", 
             "CacheClusterCreateTime": "2019-11-26T00:14:52.439Z", 
             "PreferredMaintenanceWindow": "sat:10:00-sat:11:00", 
             "TopicArn": "arn:aws:sns:us-west-2:xxxxxxxxxx152:My_Topic", 
             "Port": 6379, 
             "CacheParameterGroupName": "default.redis5.0", 
             "CacheSubnetGroupName": "kxkxk", 
             "VpcId": "vpc-a3e97cdb", 
             "AutoMinorVersionUpgrade": true, 
             "SnapshotRetentionLimit": 0, 
             "SnapshotWindow": "09:00-10:00", 
             "NodeSnapshots": [ 
\overline{a} "CacheNodeId": "0001", 
                      "CacheSize": "5 MB", 
                      "CacheNodeCreateTime": "2019-11-26T00:14:52.439Z", 
                      "SnapshotCreateTime": "2019-11-26T00:25:01Z" 
 } 
 ] 
         }, 
         { 
             "SnapshotName": "my-cluster", 
             "CacheClusterId": "my-cluster-003", 
             "SnapshotStatus": "available", 
             "SnapshotSource": "manual", 
             "CacheNodeType": "cache.r5.large", 
             "Engine": "redis", 
             "EngineVersion": "5.0.5", 
             "NumCacheNodes": 1, 
             "PreferredAvailabilityZone": "us-west-2a", 
             "CacheClusterCreateTime": "2019-11-25T23:56:17.186Z", 
             "PreferredMaintenanceWindow": "sat:10:00-sat:11:00", 
             "TopicArn": "arn:aws:sns:us-west-2:xxxxxxxxxx152:My_Topic", 
             "Port": 6379, 
             "CacheParameterGroupName": "default.redis5.0", 
             "CacheSubnetGroupName": "kxkxk", 
             "VpcId": "vpc-a3e97cdb", 
             "AutoMinorVersionUpgrade": true, 
             "SnapshotRetentionLimit": 0, 
             "SnapshotWindow": "09:00-10:00", 
             "NodeSnapshots": [ 
\overline{a} "CacheNodeId": "0001",
```

```
 "CacheSize": "5 MB", 
                   "CacheNodeCreateTime": "2019-11-25T23:56:17.186Z", 
                   "SnapshotCreateTime": "2019-11-26T03:08:33Z" 
 } 
 ] 
        } 
    ]
}
```
Weitere Informationen finden Sie unter [Backup and Restore ElastiCache für Redis](https://docs.aws.amazon.com/AmazonElastiCache/latest/red-ug/backups.html) im Elasticache-Benutzerhandbuch.

• Einzelheiten zur API finden Sie [DescribeSnapshotsi](https://awscli.amazonaws.com/v2/documentation/api/latest/reference/elasticache/describe-snapshots.html)n der AWS CLI Befehlsreferenz.

### **describe-update-actions**

Das folgende Codebeispiel zeigt die Verwendungdescribe-update-actions.

### AWS CLI

Um Aktualisierungsaktionen zu beschreiben

Das folgende describe-update-actions Beispiel gibt Details zu Aktualisierungsaktionen zurück.

```
aws elasticache describe-update-actions
```

```
{ 
     "UpdateActions": [ 
         { 
              "ReplicationGroupId": "mycluster", 
              "ServiceUpdateName": "elc-20191007-001", 
              "ServiceUpdateReleaseDate": "2019-10-09T16:00:00Z", 
             "ServiceUpdateSeverity": "important", 
             "ServiceUpdateStatus": "available", 
             "ServiceUpdateRecommendedApplyByDate": "2019-11-08T15:59:59Z", 
             "ServiceUpdateType": "security-update", 
              "UpdateActionAvailableDate": "2019-12-05T19:15:19.995Z", 
              "UpdateActionStatus": "complete", 
              "NodesUpdated": "9/9", 
              "UpdateActionStatusModifiedDate": "2019-12-05T19:15:20.461Z",
```

```
 "SlaMet": "n/a", 
     "Engine": "redis" 
 }, 
 { 
     "CacheClusterId": "my-memcached-cluster", 
     "ServiceUpdateName": "elc-20191007-001", 
     "ServiceUpdateReleaseDate": "2019-10-09T16:00:00Z", 
     "ServiceUpdateSeverity": "important", 
     "ServiceUpdateStatus": "available", 
     "ServiceUpdateRecommendedApplyByDate": "2019-11-08T15:59:59Z", 
     "ServiceUpdateType": "security-update", 
     "UpdateActionAvailableDate": "2019-12-04T18:26:05.349Z", 
     "UpdateActionStatus": "complete", 
     "NodesUpdated": "1/1", 
     "UpdateActionStatusModifiedDate": "2019-12-04T18:26:05.352Z", 
     "SlaMet": "n/a", 
     "Engine": "redis" 
 }, 
 { 
     "ReplicationGroupId": "my-cluster", 
     "ServiceUpdateName": "elc-20191007-001", 
     "ServiceUpdateReleaseDate": "2019-10-09T16:00:00Z", 
     "ServiceUpdateSeverity": "important", 
     "ServiceUpdateStatus": "available", 
     "ServiceUpdateRecommendedApplyByDate": "2019-11-08T15:59:59Z", 
     "ServiceUpdateType": "security-update", 
     "UpdateActionAvailableDate": "2019-11-26T03:36:26.320Z", 
     "UpdateActionStatus": "complete", 
     "NodesUpdated": "4/4", 
     "UpdateActionStatusModifiedDate": "2019-12-04T22:11:12.664Z", 
     "SlaMet": "n/a", 
     "Engine": "redis" 
 }, 
 { 
     "ReplicationGroupId": "my-cluster2", 
     "ServiceUpdateName": "elc-20191007-001", 
     "ServiceUpdateReleaseDate": "2019-10-09T16:00:00Z", 
     "ServiceUpdateSeverity": "important", 
     "ServiceUpdateStatus": "available", 
     "ServiceUpdateRecommendedApplyByDate": "2019-11-08T15:59:59Z", 
     "ServiceUpdateType": "security-update", 
     "UpdateActionAvailableDate": "2019-11-26T01:26:01.617Z", 
     "UpdateActionStatus": "complete", 
     "NodesUpdated": "3/3",
```

```
 "UpdateActionStatusModifiedDate": "2019-11-26T01:26:01.753Z", 
          "SlaMet": "n/a", 
          "Engine": "redis" 
     } 
\mathbf{I}
```
Weitere Informationen finden Sie unter [Self-Service-Updates in Amazon ElastiCache im](https://docs.aws.amazon.com/AmazonElastiCache/latest/red-ug/Self-Service-Updates.html) Elasticache-Benutzerhandbuch.

• Einzelheiten zur API finden Sie [DescribeUpdateActions](https://awscli.amazonaws.com/v2/documentation/api/latest/reference/elasticache/describe-update-actions.html)in der AWS CLI Befehlsreferenz.

### **describe-user-groups**

Das folgende Codebeispiel zeigt die Verwendungdescribe-user-groups.

AWS CLI

}

Um Benutzergruppen zu beschreiben

Das folgende describe-user-groups Beispiel gibt eine Liste von Benutzergruppen zurück.

aws elasticache describe-user-groups

```
{ 
     "UserGroups": [ 
          { 
               "UserGroupId": "myusergroup", 
               "Status": "active", 
               "Engine": "redis", 
               "UserIds": [ 
                   "default" 
              ], 
              "ReplicationGroups": [], 
              "ARN": "arn:aws:elasticache:us-
west-2:xxxxxxxxxx52:usergroup:myusergroup" 
          } 
     ]
}
```
Weitere Informationen finden Sie unter [Authentifizieren von Benutzern mit rollenbasierter](https://docs.aws.amazon.com/AmazonElastiCache/latest/red-ug/Clusters.RBAC.html)  [Zugriffskontrolle \(RBAC\)](https://docs.aws.amazon.com/AmazonElastiCache/latest/red-ug/Clusters.RBAC.html) im Elasticache-Benutzerhandbuch.

• Einzelheiten zur API finden Sie in der Befehlsreferenz. [DescribeUserGroupsA](https://awscli.amazonaws.com/v2/documentation/api/latest/reference/elasticache/describe-user-groups.html)WS CLI

### **describe-users**

Das folgende Codebeispiel zeigt die Verwendungdescribe-users.

## AWS CLI

Um Benutzer zu beschreiben

Das folgende describe-users Beispiel gibt eine Liste von Benutzern zurück.

```
aws elasticache describe-users
```

```
{ 
     "Users": [ 
          { 
              "UserId": "default", 
              "UserName": "default", 
              "Status": "active", 
              "Engine": "redis", 
              "AccessString": "on ~* +@all", 
              "UserGroupIds": [ 
                   "myusergroup" 
              ], 
               "Authentication": { 
                   "Type": "no-password" 
              }, 
               "ARN": "arn:aws:elasticache:us-west-2:xxxxxxxxxx52:user:default" 
          }, 
          { 
              "UserId": "user1", 
              "UserName": "myUser", 
               "Status": "active", 
               "Engine": "redis", 
               "AccessString": "on ~* +@all", 
               "UserGroupIds": [],
```

```
 "Authentication": { 
                  "Type": "password", 
                  "PasswordCount": 1 
              }, 
              "ARN": "arn:aws:elasticache:us-west-2:xxxxxxxxxx52:user:user1" 
         }, 
         { 
              "UserId": "user2", 
              "UserName": "myUser", 
              "Status": "active", 
              "Engine": "redis", 
              "AccessString": "on ~app::* -@all +@read +@hash +@bitmap +@geo -setbit -
bitfield -hset -hsetnx -hmset -hincrby -hincrbyfloat -hdel -bitop -geoadd -georadius 
  -georadiusbymember", 
              "UserGroupIds": [], 
              "Authentication": { 
                  "Type": "password", 
                  "PasswordCount": 1 
              }, 
              "ARN": "arn:aws:elasticache:us-west-2:xxxxxxxxxx52:user:user2" 
         } 
     ]
}
```
Weitere Informationen finden Sie unter [Authentifizieren von Benutzern mit Role-Based Access](https://docs.aws.amazon.com/AmazonElastiCache/latest/red-ug/Clusters.RBAC.html) [Control \(RBAC\)](https://docs.aws.amazon.com/AmazonElastiCache/latest/red-ug/Clusters.RBAC.html) im Elasticache-Benutzerhandbuch.

• Einzelheiten zur API finden Sie in der Befehlsreferenz. [DescribeUsersA](https://awscli.amazonaws.com/v2/documentation/api/latest/reference/elasticache/describe-users.html)WS CLI

## **disassociate-global-replication-group**

Das folgende Codebeispiel zeigt die Verwendungdisassociate-global-replication-group.

AWS CLI

So trennen Sie die Zuordnung eines sekundären Clusters zu einer globalen Replikationsgruppe

Im folgenden disassociate-global-replication-group Beispiel wird ein sekundärer Cluster aus einem globalen Datenspeicher entfernt

```
aws elasticache disassociate-global-replication-group \ 
     --global-replication-group-id my-grg \
```

```
 --replication-group-id my-cluster-grg-secondary \ 
 --replication-group-region us-east-1
```
#### Ausgabe:

```
{ 
     "GlobalReplicationGroup": { 
          "GlobalReplicationGroupId": "my-grg", 
          "GlobalReplicationGroupDescription": "my-grg", 
          "Status": "modifying", 
          "CacheNodeType": "cache.r5.large", 
          "Engine": "redis", 
          "EngineVersion": "5.0.6", 
          "Members": [ 
\{\hspace{.1cm} \} "ReplicationGroupId": "my-cluster-grg-secondary", 
                  "ReplicationGroupRegion": "us-east-1", 
                  "Role": "SECONDARY", 
                  "AutomaticFailover": "enabled", 
                  "Status": "associated" 
              }, 
              { 
                  "ReplicationGroupId": "my-cluster-grg", 
                  "ReplicationGroupRegion": "us-west-2", 
                  "Role": "PRIMARY", 
                  "AutomaticFailover": "enabled", 
                  "Status": "associated" 
 } 
         ], 
         "ClusterEnabled": false, 
         "AuthTokenEnabled": false, 
         "TransitEncryptionEnabled": false, 
         "AtRestEncryptionEnabled": false 
     }
}
```
Weitere Informationen finden Sie unter [AWS Regionsübergreifende Replikation mithilfe von Global](https://docs.aws.amazon.com/AmazonElastiCache/latest/red-ug/Redis-Global-Datastore.html)  [Datastore](https://docs.aws.amazon.com/AmazonElastiCache/latest/red-ug/Redis-Global-Datastore.html) im Elasticache-Benutzerhandbuch.

• Einzelheiten zur API finden Sie [DisassociateGlobalReplicationGroup](https://awscli.amazonaws.com/v2/documentation/api/latest/reference/elasticache/disassociate-global-replication-group.html)in AWS CLI der Befehlsreferenz.

## **increase-node-groups-in-global-replication-group**

Das folgende Codebeispiel zeigt die Verwendungincrease-node-groups-in-globalreplication-group.

### AWS CLI

Um die Anzahl der Knotengruppen in einer globalen Replikationsgruppe zu erhöhen

Im Folgenden wird die Anzahl der Knotengruppen mithilfe der Redis-Engine increase-nodegroups-in-global-replication-group erhöht.

```
aws elasticache increase-node-groups-in-global-replication-group \ 
     --global-replication-group-id sgaui-pat-test-4 \ 
    --node-group-count 6 \
     --apply-immediately
```

```
{ 
     "GlobalReplicationGroup": { 
          "GlobalReplicationGroupId": "sgaui-test-4", 
          "GlobalReplicationGroupDescription": "test-4", 
          "Status": "modifying", 
          "CacheNodeType": "cache.r5.large", 
          "Engine": "redis", 
          "EngineVersion": "5.0.6", 
          "Members": [ 
\{\hspace{.1cm} \} "ReplicationGroupId": "my-cluster-b", 
                  "ReplicationGroupRegion": "us-east-1", 
                  "Role": "SECONDARY", 
                  "AutomaticFailover": "enabled", 
                  "Status": "associated" 
              }, 
              { 
                  "ReplicationGroupId": "my-cluster-a", 
                  "ReplicationGroupRegion": "us-west-2", 
                  "Role": "PRIMARY", 
                  "AutomaticFailover": "enabled", 
                  "Status": "associated" 
 }
```

```
 ], 
         "ClusterEnabled": true, 
         "GlobalNodeGroups": [ 
              { 
                  "GlobalNodeGroupId": "sgaui-test-4-0001", 
                  "Slots": "0-234,2420-5461" 
              }, 
\{\hspace{.1cm} \} "GlobalNodeGroupId": "sgaui-test-4-0002", 
                  "Slots": "5462-5904,6997-9830" 
              }, 
              { 
                  "GlobalNodeGroupId": "sgaui-test-4-0003", 
                  "Slots": "10923-11190,13375-16383" 
              }, 
\{\hspace{.1cm} \} "GlobalNodeGroupId": "sgaui-test-4-0004", 
                  "Slots": "235-2419,5905-6996" 
              }, 
              { 
                  "GlobalNodeGroupId": "sgaui-test-4-0005", 
                  "Slots": "9831-10922,11191-13374" 
 } 
         ], 
         "AuthTokenEnabled": false, 
         "TransitEncryptionEnabled": false, 
         "AtRestEncryptionEnabled": false 
     }
```
Weitere Informationen finden Sie unter [AWS Regionsübergreifende Replikation mithilfe von Global](https://docs.aws.amazon.com/AmazonElastiCache/latest/red-ug/Redis-Global-Datastore.html)  [Datastore](https://docs.aws.amazon.com/AmazonElastiCache/latest/red-ug/Redis-Global-Datastore.html) im Elasticache-Benutzerhandbuch.

• Einzelheiten zur API finden Sie [IncreaseNodeGroupsInGlobalReplicationGroup](https://awscli.amazonaws.com/v2/documentation/api/latest/reference/elasticache/increase-node-groups-in-global-replication-group.html)in AWS CLI der Befehlsreferenz.

# **increase-replica-count**

Das folgende Codebeispiel zeigt die Verwendungincrease-replica-count.

# AWS CLI

}

Um die Anzahl der Replikate zu erhöhen

Das folgende increase-replica-count Beispiel macht eines von zwei Dingen. Es kann die Anzahl der Replikate in einer Redis-Replikationsgruppe (Clustermodus deaktiviert) dynamisch erhöhen. Oder es kann die Anzahl der Replikatknoten in einer oder mehreren Knotengruppen (Shards) einer Redis-Replikationsgruppe (Clustermodus aktiviert) dynamisch erhöhen. Dieser Vorgang wird ohne Cluster-Ausfallzeiten ausgeführt.

```
aws elasticache increase-replica-count \ 
     --replication-group-id "my-cluster" \ 
     --apply-immediately \ 
     --new-replica-count 3
```

```
{ 
      "ReplicationGroup": { 
           "ReplicationGroupId": "my-cluster", 
           "Description": " ", 
           "Status": "modifying", 
           "PendingModifiedValues": {}, 
           "MemberClusters": [ 
               "my-cluster-001", 
               "my-cluster-002", 
               "my-cluster-003", 
               "my-cluster-004" 
          ], 
           "NodeGroups": [ 
\overline{\mathcal{L}} "NodeGroupId": "0001", 
                   "Status": "modifying", 
                   "PrimaryEndpoint": { 
                        "Address": "my-
cluster.xxxxxih.ng.0001.usw2.cache.amazonaws.com", 
                        "Port": 6379 
                   }, 
                   "ReaderEndpoint": { 
                        "Address": "my-cluster-
ro.xxxxxxih.ng.0001.usw2.cache.amazonaws.com", 
                        "Port": 6379 
                   }, 
                   "NodeGroupMembers": [ 
\{ \} "CacheClusterId": "my-cluster-001",
```

```
 "CacheNodeId": "0001", 
                               "ReadEndpoint": { 
                                    "Address": "my-
cluster-001.xxxxxih.0001.usw2.cache.amazonaws.com", 
                                    "Port": 6379 
, and the state \mathbb{R} , the state \mathbb{R} "PreferredAvailabilityZone": "us-west-2a", 
                               "CurrentRole": "primary" 
\}, \}, \}, \}, \}, \}, \}, \}, \}, \}, \}, \}, \}, \}, \}, \}, \}, \}, \}, \}, \}, \}, \}, \}, \}, \}, \}, \}, \}, \}, \}, \}, \}, \}, \}, \}, \},
\{ \} "CacheClusterId": "my-cluster-003", 
                               "CacheNodeId": "0001", 
                               "ReadEndpoint": { 
                                    "Address": "my-
cluster-003.xxxxxih.0001.usw2.cache.amazonaws.com", 
                                    "Port": 6379 
, and the state \mathbb{R} , the state \mathbb{R} "PreferredAvailabilityZone": "us-west-2a", 
                               "CurrentRole": "replica" 
 } 
 ] 
 } 
           ], 
            "AutomaticFailover": "disabled", 
            "SnapshotRetentionLimit": 0, 
            "SnapshotWindow": "07:30-08:30", 
            "ClusterEnabled": false, 
            "CacheNodeType": "cache.r5.xlarge", 
            "TransitEncryptionEnabled": false, 
            "AtRestEncryptionEnabled": false 
      } 
  }
```
Weitere Informationen finden Sie unter [Erhöhung der Anzahl von Replikaten in einem Shard](https://docs.aws.amazon.c%60m/AmazonElastiCache/latest/red-ug/increase-replica-count.html) im Elasticache-Benutzerhandbuch.

• Einzelheiten zur API finden Sie [IncreaseReplicaCounti](https://awscli.amazonaws.com/v2/documentation/api/latest/reference/elasticache/increase-replica-count.html)n AWS CLI der Befehlsreferenz.

## **list-allowed-node-type-modifications**

Das folgende Codebeispiel zeigt die Verwendunglist-allowed-node-type-modifications.

### AWS CLI

Um die zulässigen Knotenänderungen aufzulisten

Das folgende list-allowed-node-type-modifications Beispiel listet alle verfügbaren Knotentypen auf, auf die Sie den aktuellen Knotentyp Ihres Redis-Clusters oder Ihrer Replikationsgruppe skalieren können.

```
aws elasticache list-allowed-node-type-modifications \ 
     --replication-group-id "my-replication-group"
```

```
{ 
     "ScaleUpModifications": [ 
          "cache.m5.12xlarge", 
          "cache.m5.24xlarge", 
          "cache.m5.4xlarge", 
          "cache.r5.12xlarge", 
          "cache.r5.24xlarge", 
          "cache.r5.2xlarge", 
          "cache.r5.4xlarge" 
     ], 
     "ScaleDownModifications": [ 
          "cache.m3.large", 
          "cache.m3.medium", 
          "cache.m3.xlarge", 
          "cache.m4.large", 
          "cache.m4.xlarge", 
          "cache.m5.2xlarge", 
          "cache.m5.large", 
          "cache.m5.xlarge", 
          "cache.r3.large", 
          "cache.r4.large", 
          "cache.r4.xlarge", 
          "cache.r5.large", 
          "cache.t2.medium", 
          "cache.t2.micro", 
          "cache.t2.small", 
          "cache.t3.medium", 
          "cache.t3.micro", 
          "cache.t3.small" 
     ]
```
}

Weitere Informationen finden Sie unter [Skalierung ElastiCache für Redis-Cluster](https://docs.aws.amazon.com/AmazonElastiCache/latest/red-ug/Scaling.html) im Elasticache-Benutzerhandbuch.

• Einzelheiten zur API finden Sie [ListAllowedNodeTypeModificationsi](https://awscli.amazonaws.com/v2/documentation/api/latest/reference/elasticache/list-allowed-node-type-modifications.html)n der AWS CLI Befehlsreferenz.

### **list-tags-for-resource**

Das folgende Codebeispiel zeigt die Verwendunglist-tags-for-resource.

#### AWS CLI

Um Tags für eine Ressource aufzulisten

Das folgende list-tags-for-resource Beispiel listet Tags für eine Ressource auf.

```
aws elasticache list-tags-for-resource \ 
     --resource-name "arn:aws:elasticache:us-east-1:123456789012:cluster:my-cluster"
```
#### Ausgabe:

```
{ 
      "TagList": [ 
           { 
                 "Key": "Project", 
                 "Value": "querySpeedUp" 
           }, 
           { 
                 "Key": "Environment", 
                 "Value": "PROD" 
           } 
     \mathbf{I}}
```
Weitere Informationen finden Sie unter [Auflisten von Tags mithilfe der AWS CLI](https://docs.aws.amazon.com/AmazonElastiCache/latest/red-ug/Tagging.Managing.CLI.html) im Elasticache-Benutzerhandbuch.

• Einzelheiten zur API finden Sie [ListTagsForResourcei](https://awscli.amazonaws.com/v2/documentation/api/latest/reference/elasticache/list-tags-for-resource.html)n der AWS CLI Befehlsreferenz.

## **modify-cache-cluster**

Das folgende Codebeispiel zeigt die Verwendungmodify-cache-cluster.

### AWS CLI

Um Cache-Cluster zu ändern

Im folgenden modify-cache-cluster Beispiel werden die Einstellungen für den angegebenen Cluster geändert.

```
aws elasticache modify-cache-cluster \ 
     --cache-cluster-id "my-cluster" \ 
     --num-cache-nodes 1
```

```
{ 
     "CacheCluster": { 
         "CacheClusterId": "my-cluster", 
         "ClientDownloadLandingPage": "https://console.aws.amazon.com/elasticache/
home#client-download:", 
         "CacheNodeType": "cache.m5.large", 
         "Engine": "redis", 
         "EngineVersion": "5.0.5", 
         "CacheClusterStatus": "available", 
         "NumCacheNodes": 1, 
         "PreferredAvailabilityZone": "us-west-2c", 
         "CacheClusterCreateTime": "2019-12-04T18:24:56.652Z", 
         "PreferredMaintenanceWindow": "sat:10:00-sat:11:00", 
         "PendingModifiedValues": {}, 
         "CacheSecurityGroups": [], 
         "CacheParameterGroup": { 
              "CacheParameterGroupName": "default.redis5.0", 
              "ParameterApplyStatus": "in-sync", 
              "CacheNodeIdsToReboot": [] 
         }, 
         "CacheSubnetGroupName": "default", 
         "AutoMinorVersionUpgrade": true, 
         "SnapshotRetentionLimit": 0, 
         "SnapshotWindow": "07:00-08:00", 
         "TransitEncryptionEnabled": false, 
         "AtRestEncryptionEnabled": false
```
}

}

Weitere Informationen finden Sie unter [Modifizieren eines ElastiCache Clusters](https://docs.aws.amazon.com/AmazonElastiCache/latest/red-ug/Clusters.Modify.html) im Elasticache-Benutzerhandbuch.

• Einzelheiten zur API finden Sie [ModifyCacheClusteri](https://awscli.amazonaws.com/v2/documentation/api/latest/reference/elasticache/modify-cache-cluster.html)n der AWS CLI Befehlsreferenz.

## **modify-cache-parameter-group**

Das folgende Codebeispiel zeigt die Verwendungmodify-cache-parameter-group.

### AWS CLI

Um eine Cache-Parametergruppe zu ändern

Im folgenden modify-cache-parameter-group Beispiel werden die Parameter der angegebenen Cache-Parametergruppe geändert.

```
aws elasticache modify-cache-parameter-group \ 
     --cache-parameter-group-name "mygroup" \ 
     --parameter-name-values "ParameterName=activedefrag, ParameterValue=no"
```
Ausgabe:

```
{ 
     "CacheParameterGroupName": "mygroup"
}
```
Weitere Informationen finden Sie unter [Ändern einer Parametergruppe](https://docs.aws.amazon.com/AmazonElastiCache/latest/red-ug/ParameterGroups.Modifying.html) im Elasticache-Benutzerhandbuch.

• Einzelheiten zur API finden Sie [ModifyCacheParameterGroup](https://awscli.amazonaws.com/v2/documentation/api/latest/reference/elasticache/modify-cache-parameter-group.html)in der AWS CLI Befehlsreferenz.

### **modify-cache-subnet-group**

Das folgende Codebeispiel zeigt die Verwendungmodify-cache-subnet-group.

AWS CLI

Um eine Cache-Subnetzgruppe zu ändern

Im folgenden modify-cache-subnet-group Beispiel wird die angegebene Cache-Subnetzgruppe geändert.

```
aws elasticache modify-cache-subnet-group \ 
     --cache-subnet-group-name kxkxk \ 
     --cache-subnet-group-description "mygroup"
```
Ausgabe:

```
{ 
     "CacheSubnetGroup": { 
         "CacheSubnetGroupName": "kxkxk", 
         "CacheSubnetGroupDescription": "mygroup", 
         "VpcId": "vpc-xxxxcdb", 
         "Subnets": [ 
\{\hspace{.1cm} \} "SubnetIdentifier": "subnet-xxxxbff", 
                  "SubnetAvailabilityZone": { 
                      "Name": "us-west-2a" 
 } 
 } 
        \mathbf 1 }
}
```
Weitere Informationen finden Sie unter [Ändern einer Subnetzgruppe](https://docs.aws.amazon.com/AmazonElastiCache/latest/red-ug/SubnetGroups.Modifying.html) im Elasticache-Benutzerhandbuch.

• Einzelheiten zur API finden Sie unter [ModifyCacheSubnetGroup AWS CLIB](https://awscli.amazonaws.com/v2/documentation/api/latest/reference/elasticache/modify-cache-subnet-group.html)efehlsreferenz.

## **modify-global-replication-group**

Das folgende Codebeispiel zeigt die Verwendungmodify-global-replication-group.

AWS CLI

Um eine globale Replikationsgruppe zu ändern

Im Folgenden werden die modify-global-replication-group Eigenschaften einer globalen Replikationsgruppe geändert, wobei in diesem Fall der automatische Failover mithilfe der Redis-Engine deaktiviert wird.

```
aws elasticache modify-global-replication-group \ 
     --global-replication-group-id sgaui-pat-group \ 
     --apply-immediately \ 
     --no-automatic-failover-enabled
```
## **Output**

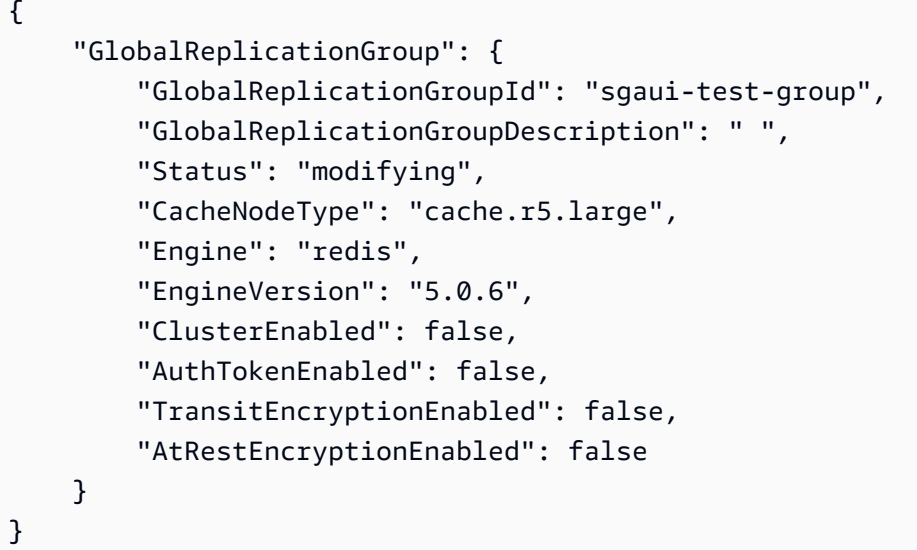

Weitere Informationen finden Sie unter [AWS Regionsübergreifende Replikation mithilfe von Global](https://docs.aws.amazon.com/AmazonElastiCache/latest/red-ug/Redis-Global-Datastore.html)  [Datastore](https://docs.aws.amazon.com/AmazonElastiCache/latest/red-ug/Redis-Global-Datastore.html) im Elasticache-Benutzerhandbuch.

• Einzelheiten zur API finden Sie [ModifyGlobalReplicationGroupi](https://awscli.amazonaws.com/v2/documentation/api/latest/reference/elasticache/modify-global-replication-group.html)n AWS CLI der Befehlsreferenz.

## **modify-replication-group-shard-configuration**

Das folgende Codebeispiel zeigt die Verwendungmodify-replication-group-shardconfiguration.

## AWS CLI

Um die Shard-Konfiguration einer Replikationsgruppe zu ändern

Im Folgenden wird die Anzahl der Knotengruppen mithilfe der Redis-Engine modifyreplication-group-shard-configuration verringert.

```
aws elasticache modify-replication-group-shard-configuration \ 
     --replication-group-id mycluster \
```

```
 --node-group-count 3 \
```
--apply-immediately \

--node-groups-to-remove 0002

### **Output**

```
{ 
      "ReplicationGroup": { 
            "ReplicationGroupId": "mycluster", 
            "Description": "mycluster", 
            "GlobalReplicationGroupInfo": {}, 
            "Status": "modifying", 
            "PendingModifiedValues": {}, 
            "MemberClusters": [ 
                 "mycluster-0002-001", 
                 "mycluster-0002-002", 
                 "mycluster-0002-003", 
                 "mycluster-0003-001", 
                 "mycluster-0003-002", 
                 "mycluster-0003-003", 
                 "mycluster-0003-004", 
                 "mycluster-0004-001", 
                 "mycluster-0004-002", 
                 "mycluster-0004-003", 
                 "mycluster-0005-001", 
                 "mycluster-0005-002", 
                 "mycluster-0005-003" 
           ], 
           "NodeGroups": [ 
                 { 
                      "NodeGroupId": "0002", 
                      "Status": "modifying", 
                      "Slots": "894-1767,3134-4443,5149-5461,6827-7332,12570-13662", 
                      "NodeGroupMembers": [ 
\{ \} "CacheClusterId": "mycluster-0002-001", 
                                 "CacheNodeId": "0001", 
                                 "PreferredAvailabilityZone": "us-west-2c" 
\mathbb{R}, \mathbb{R}, \mathbb{R}, \mathbb{R}, \mathbb{R}, \mathbb{R}, \mathbb{R}, \mathbb{R}, \mathbb{R}, \mathbb{R}, \mathbb{R}, \mathbb{R}, \mathbb{R}, \mathbb{R}, \mathbb{R}, \mathbb{R}, \mathbb{R}, \mathbb{R}, \mathbb{R}, \mathbb{R}, \mathbb{R}, \mathbb{R}, \{ \} "CacheClusterId": "mycluster-0002-002", 
                                 "CacheNodeId": "0001", 
                                 "PreferredAvailabilityZone": "us-west-2a"
```

```
\}, \{\{ "CacheClusterId": "mycluster-0002-003", 
                       "CacheNodeId": "0001", 
                      "PreferredAvailabilityZone": "us-west-2b" 
1 1 1 1 1 1 1
 ] 
           }, 
\{\hspace{.1cm} \} "NodeGroupId": "0003", 
               "Status": "modifying", 
               "Slots": 
 "0-324,5462-5692,6784-6826,7698-8191,10923-11075,12441-12569,13663-16383", 
               "NodeGroupMembers": [ 
\{ "CacheClusterId": "mycluster-0003-001", 
                      "CacheNodeId": "0001", 
                      "PreferredAvailabilityZone": "us-west-2c" 
                   }, 
\{ "CacheClusterId": "mycluster-0003-002", 
                      "CacheNodeId": "0001", 
                      "PreferredAvailabilityZone": "us-west-2b" 
                   }, 
\{ "CacheClusterId": "mycluster-0003-003", 
                       "CacheNodeId": "0001", 
                      "PreferredAvailabilityZone": "us-west-2a" 
                   }, 
\{ "CacheClusterId": "mycluster-0003-004", 
                      "CacheNodeId": "0001", 
                      "PreferredAvailabilityZone": "us-west-2c" 
1 1 1 1 1 1 1
 ] 
           }, 
           { 
               "NodeGroupId": "0004", 
               "Status": "modifying", 
               "Slots": "325-336,4706-5148,7333-7697,9012-10922,11076-12440", 
               "NodeGroupMembers": [ 
\{ "CacheClusterId": "mycluster-0004-001", 
                       "CacheNodeId": "0001",
```

```
 "PreferredAvailabilityZone": "us-west-2b" 
                   }, 
\{ "CacheClusterId": "mycluster-0004-002", 
                       "CacheNodeId": "0001", 
                       "PreferredAvailabilityZone": "us-west-2a" 
\}, \{\{ "CacheClusterId": "mycluster-0004-003", 
                       "CacheNodeId": "0001", 
                       "PreferredAvailabilityZone": "us-west-2c" 
1 1 1 1 1 1 1
 ] 
           }, 
           { 
               "NodeGroupId": "0005", 
               "Status": "modifying", 
               "Slots": "337-893,1768-3133,4444-4705,5693-6783,8192-9011", 
               "NodeGroupMembers": [ 
\{ "CacheClusterId": "mycluster-0005-001", 
                       "CacheNodeId": "0001", 
                       "PreferredAvailabilityZone": "us-west-2a" 
                   }, 
\{ "CacheClusterId": "mycluster-0005-002", 
                       "CacheNodeId": "0001", 
                       "PreferredAvailabilityZone": "us-west-2c" 
                   }, 
\{ "CacheClusterId": "mycluster-0005-003", 
                       "CacheNodeId": "0001", 
                       "PreferredAvailabilityZone": "us-west-2b" 
1 1 1 1 1 1 1
 ] 
 } 
        ], 
        "AutomaticFailover": "enabled", 
        "MultiAZ": "enabled", 
        "ConfigurationEndpoint": { 
            "Address": "mycluster.g2xbih.clustercfg.usw2.cache.amazonaws.com", 
           "Port": 6379 
        }, 
        "SnapshotRetentionLimit": 1,
```

```
 "SnapshotWindow": "13:00-14:00", 
     "ClusterEnabled": true, 
     "CacheNodeType": "cache.r5.xlarge", 
     "TransitEncryptionEnabled": false, 
     "AtRestEncryptionEnabled": false 
 }
```
Weitere Informationen finden Sie unter [Skalierung ElastiCache für Redis-Cluster](https://docs.aws.amazon.com/AmazonElastiCache/latest/red-ug/Scaling.html) im Elasticache-Benutzerhandbuch.

• Einzelheiten zur API finden Sie [ModifyReplicationGroupShardConfiguration](https://awscli.amazonaws.com/v2/documentation/api/latest/reference/elasticache/modify-replication-group-shard-configuration.html)in der AWS CLI Befehlsreferenz.

## **modify-replication-group**

Das folgende Codebeispiel zeigt die Verwendungmodify-replication-group.

AWS CLI

}

Um eine Replikationsgruppe zu ändern

Im Folgenden wird Multi-AZ mithilfe der modify-replication-group Redis-Engine deaktiviert.

```
aws elasticache modify-replication-group \ 
     --replication-group-id test-cluster \ 
     --no-multi-az-enabled \ 
     --apply-immediately
```
**Output** 

```
{ 
     "ReplicationGroup": { 
          "ReplicationGroupId": "test-cluster", 
          "Description": "test-cluster", 
          "GlobalReplicationGroupInfo": { 
              "GlobalReplicationGroupId": "sgaui-pat-group", 
              "GlobalReplicationGroupMemberRole": "PRIMARY" 
         }, 
          "Status": "available", 
          "PendingModifiedValues": {}, 
          "MemberClusters": [ 
              "test-cluster-001",
```

```
 "test-cluster-002", 
            "test-cluster-003" 
        ], 
         "NodeGroups": [ 
\{\hspace{.1cm} \} "NodeGroupId": "0001", 
                "Status": "available", 
                "PrimaryEndpoint": { 
                     "Address": "test-
cluster.g2xbih.ng.0001.usw2.cache.amazonaws.com", 
                    "Port": 6379 
                }, 
                 "ReaderEndpoint": { 
                    "Address": "test-cluster-
ro.g2xbih.ng.0001.usw2.cache.amazonaws.com", 
                    "Port": 6379 
                }, 
                 "NodeGroupMembers": [ 
\{ "CacheClusterId": "test-cluster-001", 
                         "CacheNodeId": "0001", 
                        "ReadEndpoint": { 
                            "Address": "test-
cluster-001.g2xbih.0001.usw2.cache.amazonaws.com", 
                            "Port": 6379 
\}, \{ "PreferredAvailabilityZone": "us-west-2c", 
                        "CurrentRole": "primary" 
                    }, 
\{ "CacheClusterId": "test-cluster-002", 
                        "CacheNodeId": "0001", 
                         "ReadEndpoint": { 
                            "Address": "test-
cluster-002.g2xbih.0001.usw2.cache.amazonaws.com", 
                            "Port": 6379 
\}, \{ "PreferredAvailabilityZone": "us-west-2b", 
                        "CurrentRole": "replica" 
                    }, 
\{ "CacheClusterId": "test-cluster-003", 
                         "CacheNodeId": "0001", 
                         "ReadEndpoint": {
```

```
 "Address": "test-
cluster-003.g2xbih.0001.usw2.cache.amazonaws.com", 
                            "Port": 6379 
\}, \{ "PreferredAvailabilityZone": "us-west-2a", 
                        "CurrentRole": "replica" 
1 1 1 1 1 1 1
 ] 
 } 
        ], 
        "SnapshottingClusterId": "test-cluster-002", 
        "AutomaticFailover": "enabled", 
        "MultiAZ": "disabled", 
         "SnapshotRetentionLimit": 1, 
         "SnapshotWindow": "08:00-09:00", 
        "ClusterEnabled": false, 
         "CacheNodeType": "cache.r5.large", 
        "TransitEncryptionEnabled": false, 
        "AtRestEncryptionEnabled": false 
    }
}
```
Weitere Informationen finden Sie unter [Ändern einer Replikationsgruppe](https://docs.aws.amazon.com/AmazonElastiCache/latest/red-ug/Replication.Modify.html) im Elasticache-Benutzerhandbuch.

• Einzelheiten zur API finden Sie unter [ModifyReplicationGroup AWS CLI](https://awscli.amazonaws.com/v2/documentation/api/latest/reference/elasticache/modify-replication-group.html)Befehlsreferenz.

### **modify-user-group**

Das folgende Codebeispiel zeigt die Verwendungmodify-user-group.

## AWS CLI

Um eine Benutzergruppe zu ändern

Im folgenden modify-user-group Beispiel wird der Benutzergruppe ein Benutzer hinzugefügt.

```
aws elasticache modify-user-group \ 
     --user-group-id myusergroup \ 
     --user-ids-to-add user1
```

```
{ 
     "UserGroupId": "myusergroup", 
     "Status": "modifying", 
     "Engine": "redis", 
     "UserIds": [ 
          "default" 
     ], 
     "PendingChanges": { 
          "UserIdsToAdd": [ 
              "user1" 
          ] 
     }, 
     "ReplicationGroups": [], 
     "ARN": "arn:aws:elasticache:us-west-2:xxxxxxxxxx52:usergroup:myusergroup"
}
```
Weitere Informationen finden Sie unter [Authentifizieren von Benutzern mit rollenbasierter](https://docs.aws.amazon.com/AmazonElastiCache/latest/red-ug/Clusters.RBAC.html)  [Zugriffskontrolle \(RBAC\)](https://docs.aws.amazon.com/AmazonElastiCache/latest/red-ug/Clusters.RBAC.html) im Elasticache-Benutzerhandbuch.

• Einzelheiten zur API finden Sie in der Befehlsreferenz. [ModifyUserGroupA](https://awscli.amazonaws.com/v2/documentation/api/latest/reference/elasticache/modify-user-group.html)WS CLI

#### **modify-user**

Das folgende Codebeispiel zeigt die Verwendungmodify-user.

AWS CLI

Um einen Benutzer zu ändern

Im folgenden modify-user Beispiel wird die Zugriffszeichenfolge eines Benutzers geändert.

```
aws elasticache modify-user \ 
     --user-id user2 \ 
     --append-access-string "on ~* +@all"
```

```
{ 
     "UserId": "user2", 
     "UserName": "myUser", 
     "Status": "modifying", 
     "Engine": "redis",
```

```
 "AccessString": "on ~* +@all", 
     "UserGroupIds": [], 
     "Authentication": { 
          "Type": "password", 
          "PasswordCount": 1 
     }, 
     "ARN": "arn:aws:elasticache:us-west-2:xxxxxxxxxx52:user:user2"
}
```
Weitere Informationen finden Sie unter [Authentifizieren von Benutzern mit rollenbasierter](https://docs.aws.amazon.com/AmazonElastiCache/latest/red-ug/Clusters.RBAC.html)  [Zugriffskontrolle \(RBAC\)](https://docs.aws.amazon.com/AmazonElastiCache/latest/red-ug/Clusters.RBAC.html) im Elasticache-Benutzerhandbuch.

• Einzelheiten zur API finden Sie in der Befehlsreferenz. [ModifyUserA](https://awscli.amazonaws.com/v2/documentation/api/latest/reference/elasticache/modify-user.html)WS CLI

## **purchase-reserved-cache-nodes-offering**

Das folgende Codebeispiel zeigt die Verwendungpurchase-reserved-cache-nodes-offering.

AWS CLI

Um eine zu kaufen reserved-cache-node-offering

Das folgende purchase-reserved-cache-nodes-offering Beispiel ermöglicht es Ihnen, ein Angebot mit reservierten Cache-Knoten zu erwerben.

```
aws elasticache purchase-reserved-cache-nodes-offering \ 
     --reserved-cache-nodes-offering-id xxxxxxx-4da5-4b90-b92d-929fbd7abed2
```
**Output** 

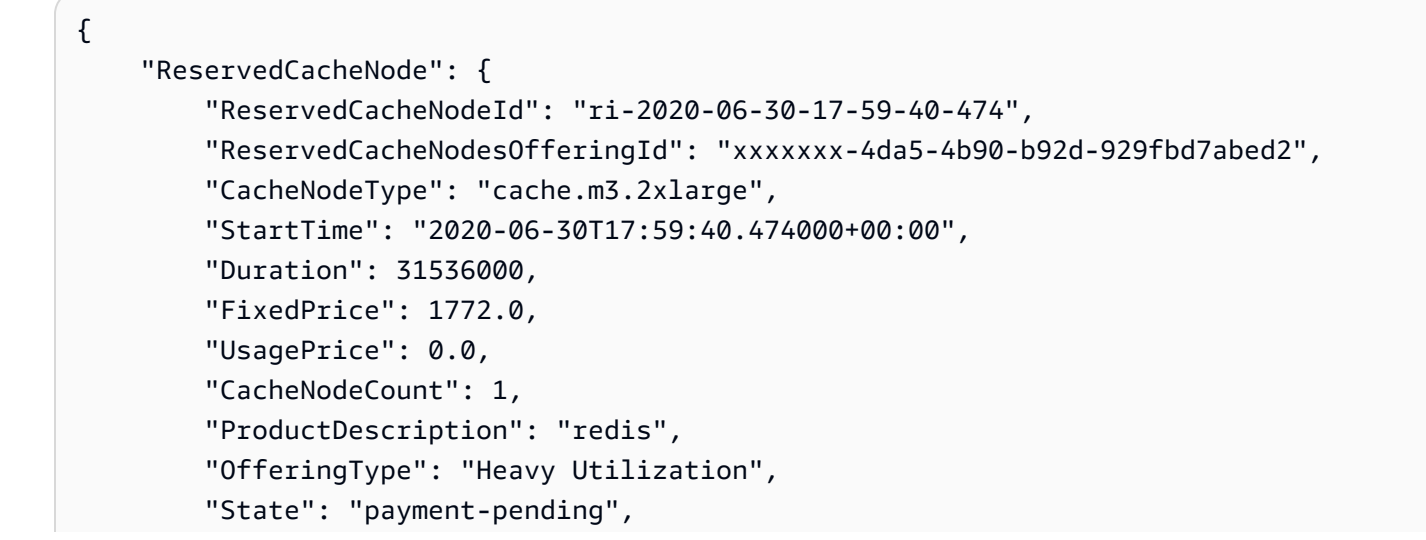

```
 "RecurringCharges": [ 
\{\hspace{.1cm} \} "RecurringChargeAmount": 0.25, 
                  "RecurringChargeFrequency": "Hourly" 
 } 
         ] 
     }
}
```
Weitere Informationen finden Sie unter [Informationen über Reserved Node Offerings](https://docs.aws.amazon.com/AmazonElastiCache/latest/red-ug/reserved-nodes-offerings.html) im Elasticache Redis User Guide oder [Getting Information about Reserved Node Offerings](https://docs.aws.amazon.com/AmazonElastiCache/latest/mem-ug/reserved-nodes-offerings.html) im Elasticache Memcached User Guide.

• Einzelheiten zur API finden Sie in der Befehlsreferenz. [PurchaseReservedCacheNodesOffering](https://awscli.amazonaws.com/v2/documentation/api/latest/reference/elasticache/purchase-reserved-cache-nodes-offering.html)AWS CLI

## **reboot-cache-cluster**

Das folgende Codebeispiel zeigt die Verwendungreboot-cache-cluster.

### AWS CLI

Um einen Cache-Cluster neu zu starten

Im folgenden reboot-cache-cluster Beispiel werden einige oder alle Cache-Knoten in einem bereitgestellten Cluster neu gestartet. Dieser Vorgang wendet alle geänderten Cache-Parametergruppen auf den Cluster an. Der Neustartvorgang findet so schnell wie möglich statt und führt zu einem kurzzeitigen Ausfall des Clusters. Während des Neustarts wird der Clusterstatus auf gesetzt. REBOOTING

```
aws elasticache reboot-cache-cluster \ 
     --cache-cluster-id "my-cluster-001" \ 
     --cache-node-ids-to-reboot "0001"
```

```
{ 
     "CacheCluster": { 
         "CacheClusterId": "my-cluster-001", 
         "ClientDownloadLandingPage": "https://console.aws.amazon.com/elasticache/
home#client-download:",
```

```
 "CacheNodeType": "cache.r5.xlarge", 
         "Engine": "redis", 
         "EngineVersion": "5.0.5", 
         "CacheClusterStatus": "rebooting cache cluster nodes", 
         "NumCacheNodes": 1, 
         "PreferredAvailabilityZone": "us-west-2a", 
         "CacheClusterCreateTime": "2019-11-26T03:35:04.546Z", 
         "PreferredMaintenanceWindow": "mon:04:05-mon:05:05", 
         "PendingModifiedValues": {}, 
         "NotificationConfiguration": { 
              "TopicArn": "arn:aws:sns:us-west-2:xxxxxxxxxx152:My_Topic", 
             "TopicStatus": "active" 
         }, 
         "CacheSecurityGroups": [], 
         "CacheParameterGroup": { 
             "CacheParameterGroupName": "mygroup", 
             "ParameterApplyStatus": "in-sync", 
             "CacheNodeIdsToReboot": [] 
         }, 
         "CacheSubnetGroupName": "kxkxk", 
         "AutoMinorVersionUpgrade": true, 
         "SecurityGroups": [ 
\{\hspace{.1cm} \} "SecurityGroupId": "sg-xxxxxxxxxxxxx836", 
                  "Status": "active" 
             }, 
\{\hspace{.1cm} \} "SecurityGroupId": "sg-xxxxxxxx7b", 
                  "Status": "active" 
 } 
         ], 
         "ReplicationGroupId": "my-cluster", 
         "SnapshotRetentionLimit": 0, 
         "SnapshotWindow": "07:30-08:30", 
         "TransitEncryptionEnabled": false, 
         "AtRestEncryptionEnabled": false 
    }
```
Weitere Informationen finden Sie unter Einen Cluster neu starten < https://docs.aws.amazon.com/ AmazonElastiCache /latest/red-ug/clusters.rebooting.html im Elasticache-Benutzerhandbuch.

• Einzelheiten zur [RebootCacheCluster](https://awscli.amazonaws.com/v2/documentation/api/latest/reference/elasticache/reboot-cache-cluster.html)API AWS CLI finden Sie in der Befehlsreferenz.

}

### **reset-cache-parameter-group**

Das folgende Codebeispiel zeigt die Verwendungreset-cache-parameter-group.

#### AWS CLI

Um eine Cache-Parametergruppe zurückzusetzen

Im folgenden reset-cache-parameter-group Beispiel werden die Parameter einer Cache-Parametergruppe auf den Engine- oder Systemstandardwert geändert. Sie können bestimmte Parameter zurücksetzen, indem Sie eine Liste mit Parameternamen einreichen. Um die gesamte Cache-Parametergruppe zurückzusetzen, geben Sie die --cache-parameter-group-name Parameter --reset-all-parameters und an.

```
aws elasticache reset-cache-parameter-group \ 
     --cache-parameter-group-name "mygroup" \ 
     --reset-all-parameters
```
### Ausgabe:

```
{ 
     "CacheParameterGroupName": "mygroup"
}
```
• Einzelheiten zur API finden Sie [ResetCacheParameterGroup](https://awscli.amazonaws.com/v2/documentation/api/latest/reference/elasticache/reset-cache-parameter-group.html)in der AWS CLI Befehlsreferenz.

### **start-migration**

Das folgende Codebeispiel zeigt die Verwendungstart-migration.

## AWS CLI

Um eine Migration zu starten

Im Folgenden werden Ihre Daten mithilfe der Redis-Engine von selbst gehostetem Redis auf Amazon EC2 zu Amazon start-migration ElastiCache migriert.

```
aws elasticache start-migration \ 
    --replication-group-id test \ 
    --customer-node-endpoint-list 
  "Address='test.g2xbih.ng.0001.usw2.cache.amazonaws.com',Port=6379"
```
### **Output**

```
{ 
     "ReplicationGroup": { 
         "ReplicationGroupId": "test", 
         "Description": "test", 
         "GlobalReplicationGroupInfo": {}, 
         "Status": "modifying", 
         "PendingModifiedValues": {}, 
         "MemberClusters": [ 
             "test-001", 
             "test-002", 
             "test-003" 
         ], 
         "NodeGroups": [ 
             { 
                  "NodeGroupId": "0001", 
                 "Status": "available", 
                  "PrimaryEndpoint": { 
                      "Address": "test.g2xbih.ng.0001.usw2.cache.amazonaws.com", 
                      "Port": 6379 
                 }, 
                  "ReaderEndpoint": { 
                      "Address": "test-ro.g2xbih.ng.0001.usw2.cache.amazonaws.com", 
                      "Port": 6379 
                 }, 
                  "NodeGroupMembers": [ 
\{ \} "CacheClusterId": "test-001", 
                          "CacheNodeId": "0001", 
                          "ReadEndpoint": { 
                              "Address": 
  "test-001.g2xbih.0001.usw2.cache.amazonaws.com", 
                              "Port": 6379 
\},
                          "PreferredAvailabilityZone": "us-west-2a", 
                          "CurrentRole": "primary" 
                      }, 
\{ \} "CacheClusterId": "test-002", 
                          "CacheNodeId": "0001", 
                          "ReadEndpoint": { 
                              "Address": 
  "test-002.g2xbih.0001.usw2.cache.amazonaws.com",
```

```
 "Port": 6379 
\}, \{ "PreferredAvailabilityZone": "us-west-2c", 
                        "CurrentRole": "replica" 
                    }, 
\{ "CacheClusterId": "test-003", 
                        "CacheNodeId": "0001", 
                        "ReadEndpoint": { 
                            "Address": 
  "test-003.g2xbih.0001.usw2.cache.amazonaws.com", 
                            "Port": 6379 
\}, \{ "PreferredAvailabilityZone": "us-west-2b", 
                        "CurrentRole": "replica" 
1999 1999 1999 1999 1999
 ] 
 } 
        ], 
         "SnapshottingClusterId": "test-002", 
         "AutomaticFailover": "enabled", 
        "MultiAZ": "enabled", 
         "SnapshotRetentionLimit": 1, 
        "SnapshotWindow": "07:30-08:30", 
        "ClusterEnabled": false, 
        "CacheNodeType": "cache.r5.large", 
         "TransitEncryptionEnabled": false, 
         "AtRestEncryptionEnabled": false 
    }
}
```
Weitere Informationen finden Sie unter [Online-Migration zu ElastiCache](https://docs.aws.amazon.com/AmazonElastiCache/latest/red-ug/OnlineMigration.html) im Elasticache-Benutzerhandbuch.

• Einzelheiten zur API finden Sie [StartMigrationi](https://awscli.amazonaws.com/v2/documentation/api/latest/reference/elasticache/start-migration.html)n der AWS CLI Befehlsreferenz.

## **test-failover**

Das folgende Codebeispiel zeigt die Verwendungtest-failover.

## AWS CLI

Um das Failover einer Knotengruppe zu testen

Im folgenden test-failover Beispiel wird das automatische Failover für die angegebene Knotengruppe (in der Konsole als Shard bezeichnet) in einer Replikationsgruppe (in der Konsole als Cluster bezeichnet) getestet.

```
aws elasticache test-failover / 
     --replication-group-id "mycluster" / 
     --node-group-id "0001"
```

```
{ 
        "ReplicationGroup": { 
               "ReplicationGroupId": "mycluster", 
               "Description": "My Cluster", 
               "Status": "available", 
               "PendingModifiedValues": {}, 
               "MemberClusters": [ 
                     "mycluster-0001-001", 
                     "mycluster-0001-002", 
                     "mycluster-0001-003", 
                      "mycluster-0002-001", 
                     "mycluster-0002-002", 
                      "mycluster-0002-003", 
                     "mycluster-0003-001", 
                     "mycluster-0003-002", 
                     "mycluster-0003-003" 
              ], 
               "NodeGroups": [ 
                     { 
                            "NodeGroupId": "0001", 
                            "Status": "available", 
                            "Slots": "0-5461", 
                            "NodeGroupMembers": [ 
\{ \} "CacheClusterId": "mycluster-0001-001", 
                                          "CacheNodeId": "0001", 
                                          "PreferredAvailabilityZone": "us-west-2b" 
\mathbb{R}, \mathbb{R}, \mathbb{R}, \mathbb{R}, \mathbb{R}, \mathbb{R}, \mathbb{R}, \mathbb{R}, \mathbb{R}, \mathbb{R}, \mathbb{R}, \mathbb{R}, \mathbb{R}, \mathbb{R}, \mathbb{R}, \mathbb{R}, \mathbb{R}, \mathbb{R}, \mathbb{R}, \mathbb{R}, \mathbb{R}, \mathbb{R}, \{ \} "CacheClusterId": "mycluster-0001-002", 
                                          "CacheNodeId": "0001", 
                                          "PreferredAvailabilityZone": "us-west-2a" 
\mathbb{R}, \mathbb{R}, \mathbb{R}, \mathbb{R}, \mathbb{R}, \mathbb{R}, \mathbb{R}, \mathbb{R}, \mathbb{R}, \mathbb{R}, \mathbb{R}, \mathbb{R}, \mathbb{R}, \mathbb{R}, \mathbb{R}, \mathbb{R}, \mathbb{R}, \mathbb{R}, \mathbb{R}, \mathbb{R}, \mathbb{R}, \mathbb{R},
```

```
\{ "CacheClusterId": "mycluster-0001-003", 
                       "CacheNodeId": "0001", 
                       "PreferredAvailabilityZone": "us-west-2c" 
1999 1999 1999 1999 1999
 ] 
           }, 
           { 
               "NodeGroupId": "0002", 
               "Status": "available", 
               "Slots": "5462-10922", 
               "NodeGroupMembers": [ 
\{ "CacheClusterId": "mycluster-0002-001", 
                       "CacheNodeId": "0001", 
                       "PreferredAvailabilityZone": "us-west-2a" 
                   }, 
\{ "CacheClusterId": "mycluster-0002-002", 
                       "CacheNodeId": "0001", 
                       "PreferredAvailabilityZone": "us-west-2b" 
                   }, 
\{ "CacheClusterId": "mycluster-0002-003", 
                       "CacheNodeId": "0001", 
                       "PreferredAvailabilityZone": "us-west-2c" 
1999 1999 1999 1999 1999
 ] 
           }, 
           { 
               "NodeGroupId": "0003", 
               "Status": "available", 
               "Slots": "10923-16383", 
               "NodeGroupMembers": [ 
\{ "CacheClusterId": "mycluster-0003-001", 
                       "CacheNodeId": "0001", 
                       "PreferredAvailabilityZone": "us-west-2c" 
                   }, 
\{ "CacheClusterId": "mycluster-0003-002", 
                       "CacheNodeId": "0001", 
                       "PreferredAvailabilityZone": "us-west-2b" 
\}, \{
```
```
\{ "CacheClusterId": "mycluster-0003-003", 
                         "CacheNodeId": "0001", 
                         "PreferredAvailabilityZone": "us-west-2a" 
1999 1999 1999 1999 1999
 ] 
 } 
         ], 
         "AutomaticFailover": "enabled", 
         "ConfigurationEndpoint": { 
             "Address": "mycluster.xxxxih.clustercfg.usw2.cache.amazonaws.com", 
             "Port": 6379 
         }, 
         "SnapshotRetentionLimit": 1, 
         "SnapshotWindow": "13:00-14:00", 
         "ClusterEnabled": true, 
         "CacheNodeType": "cache.r5.large", 
         "TransitEncryptionEnabled": false, 
         "AtRestEncryptionEnabled": false 
     }
}
```
• Einzelheiten zur API finden Sie [TestFailoveri](https://awscli.amazonaws.com/v2/documentation/api/latest/reference/elasticache/test-failover.html)n der AWS CLI Befehlsreferenz.

# MediaStore Beispiele mit AWS CLI

Die folgenden Codebeispiele zeigen Ihnen, wie Sie mithilfe von AWS Command Line Interface with Aktionen ausführen und allgemeine Szenarien implementieren MediaStore.

Aktionen sind Codeauszüge aus größeren Programmen und müssen im Kontext ausgeführt werden. Während Aktionen Ihnen zeigen, wie Sie einzelne Servicefunktionen aufrufen, können Sie Aktionen im Kontext der zugehörigen Szenarien und serviceübergreifenden Beispiele sehen.

Szenarien sind Codebeispiele, die Ihnen zeigen, wie Sie eine bestimmte Aufgabe ausführen können, indem Sie mehrere Funktionen innerhalb desselben Services aufrufen.

Jedes Beispiel enthält einen Link zu GitHub, wo Sie Anweisungen zum Einrichten und Ausführen des Codes im Kontext finden.

# Themen

• [Aktionen](#page-388-0)

#### Aktionen

#### **create-container**

Das folgende Codebeispiel zeigt die Verwendungcreate-container.

# AWS CLI

Um einen Container zu erstellen

Im folgenden create-container Beispiel wird ein neuer, leerer Container erstellt.

aws mediastore create-container --container-name ExampleContainer

Ausgabe:

```
{ 
     "Container": { 
          "AccessLoggingEnabled": false, 
          "CreationTime": 1563557265, 
          "Name": "ExampleContainer", 
          "Status": "CREATING", 
          "ARN": "arn:aws:mediastore:us-west-2:111122223333:container/
ExampleContainer" 
     }
}
```
Weitere Informationen finden Sie unter [Erstellen eines Containers](https://docs.aws.amazon.com/mediastore/latest/ug/containers-create.html) im AWS Elemental MediaStore User Guide.

• Einzelheiten zur API finden Sie [CreateContaineri](https://awscli.amazonaws.com/v2/documentation/api/latest/reference/mediastore/create-container.html)n der AWS CLI Befehlsreferenz.

# **delete-container-policy**

Das folgende Codebeispiel zeigt die Verwendungdelete-container-policy.

AWS CLI

Um eine Container-Richtlinie zu löschen

Im folgenden delete-container-policy Beispiel wird die Richtlinie gelöscht, die dem angegebenen Container zugewiesen ist. Wenn die Richtlinie gelöscht wird, weist AWS Elemental dem Container MediaStore automatisch die Standardrichtlinie zu.

```
aws mediastore delete-container-policy \ 
     --container-name LiveEvents
```
Mit diesem Befehl wird keine Ausgabe zurückgegeben.

Weitere Informationen finden Sie [DeleteContainerPolicyi](https://docs.aws.amazon.com/mediastore/latest/apireference/API_DeleteContainerPolicy.html)n der AWS Elemental API-Referenz MediaStore .

• Einzelheiten zur API finden Sie unter [DeleteContainerPolicy AWS CLIB](https://awscli.amazonaws.com/v2/documentation/api/latest/reference/mediastore/delete-container-policy.html)efehlsreferenz.

## **delete-container**

Das folgende Codebeispiel zeigt die Verwendungdelete-container.

#### AWS CLI

Um einen Container zu löschen

Im folgenden delete-container Beispiel wird der angegebene Container gelöscht. Sie können einen Container nur löschen, wenn er keine Objekte enthält.

```
aws mediastore delete-container \ 
     --container-name=ExampleLiveDemo
```
Mit diesem Befehl wird keine Ausgabe zurückgegeben.

Weitere Informationen finden Sie unter [Löschen eines Containers](https://docs.aws.amazon.com/mediastore/latest/ug/containers-delete.html) im AWS Elemental MediaStore User Guide.

• Einzelheiten zur API finden Sie [DeleteContaineri](https://awscli.amazonaws.com/v2/documentation/api/latest/reference/mediastore/delete-container.html)n der AWS CLI Befehlsreferenz.

## **delete-cors-policy**

Das folgende Codebeispiel zeigt die Verwendungdelete-cors-policy.

AWS CLI

Um eine CORS-Richtlinie zu löschen

Im folgenden delete-cors-policy Beispiel wird die CORS-Richtlinie (Cross-Origin Resource Sharing) gelöscht, die dem angegebenen Container zugewiesen ist.

```
aws mediastore delete-cors-policy \ 
     --container-name ExampleContainer
```
Mit diesem Befehl wird keine Ausgabe zurückgegeben.

Weitere Informationen finden Sie unter [Löschen einer CORS-Richtlinie](https://docs.aws.amazon.com/mediastore/latest/ug/cors-policy-deleting.html) im Elemental User Guide.AWS MediaStore

• Einzelheiten zur API finden Sie unter [DeleteCorsPolicy AWS CLI](https://awscli.amazonaws.com/v2/documentation/api/latest/reference/mediastore/delete-cors-policy.html)Befehlsreferenz.

#### **delete-lifecycle-policy**

Das folgende Codebeispiel zeigt die Verwendungdelete-lifecycle-policy.

AWS CLI

Um eine Objektlebenszyklus-Richtlinie zu löschen

Im folgenden delete-lifecycle-policy Beispiel wird die Objektlebenszyklus-Richtlinie gelöscht, die an den angegebenen Container angehängt ist. Es kann bis zu 20 Minuten dauern, bis diese Änderung wirksam wird.

```
aws mediastore delete-lifecycle-policy \ 
     --container-name LiveEvents
```
Mit diesem Befehl wird keine Ausgabe zurückgegeben.

Weitere Informationen finden Sie unter [Löschen einer Object Lifecycle-Richtlinie](https://docs.aws.amazon.com/mediastore/latest/ug/policies-object-lifecycle-delete.html) im AWS Elemental MediaStore User Guide.

• Einzelheiten zur API finden Sie unter [DeleteLifecyclePolicy AWS CLIB](https://awscli.amazonaws.com/v2/documentation/api/latest/reference/mediastore/delete-lifecycle-policy.html)efehlsreferenz.

## **describe-container**

Das folgende Codebeispiel zeigt die Verwendungdescribe-container.

AWS CLI

Um die Details eines Containers anzuzeigen

Im folgenden describe-container Beispiel werden die Details des angegebenen Containers angezeigt.

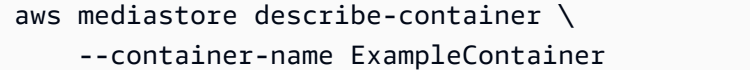

#### Ausgabe:

```
{ 
     "Container": { 
         "CreationTime": 1563558086, 
         "AccessLoggingEnabled": false, 
         "ARN": "arn:aws:mediastore:us-west-2:111122223333:container/
ExampleContainer", 
         "Status": "ACTIVE", 
         "Name": "ExampleContainer", 
         "Endpoint": "https://aaabbbcccdddee.data.mediastore.us-west-2.amazonaws.com" 
     }
}
```
Weitere Informationen finden Sie unter [Anzeigen der Details für einen Container](https://docs.aws.amazon.com/mediastore/latest/ug/containers-view-details.html) im AWS Elemental MediaStore User Guide.

• Einzelheiten zur API finden Sie unter [DescribeContainer AWS CLIB](https://awscli.amazonaws.com/v2/documentation/api/latest/reference/mediastore/describe-container.html)efehlsreferenz.

## **describe-object**

Das folgende Codebeispiel zeigt die Verwendungdescribe-object.

AWS CLI

Um eine Liste von Objekten und Ordnern in einem bestimmten Container anzuzeigen

Im folgenden describe-object Beispiel werden Elemente (Objekte und Ordner) angezeigt, die in einem bestimmten Container gespeichert sind.

```
aws mediastore-data describe-object \ 
    --endpoint https://aaabbbcccdddee.data.mediastore.us-west-2.amazonaws.com \
     --path /folder_name/file1234.jpg
```
Ausgabe:

{

```
 "ContentType": "image/jpeg",
```

```
 "LastModified": "Fri, 19 Jul 2019 21:32:20 GMT", 
     "ContentLength": "2307346", 
     "ETag": "2aa333bbcc8d8d22d777e999c88d4aa9eeeeee4dd89ff7f555555555555da6d3"
}
```
Weitere Informationen finden Sie unter [Anzeigen der Details eines Objekts](https://docs.aws.amazon.com/mediastore/latest/ug/objects-view-details.html) im AWS MediaStore Elemental-Benutzerhandbuch.

• Einzelheiten zur API finden Sie unter [DescribeObject AWS CLI](https://awscli.amazonaws.com/v2/documentation/api/latest/reference/mediastore/describe-object.html)Befehlsreferenz.

#### **get-container-policy**

Das folgende Codebeispiel zeigt die Verwendungget-container-policy.

AWS CLI

Um eine Container-Richtlinie anzuzeigen

Das folgende get-container-policy Beispiel zeigt die ressourcenbasierte Richtlinie des angegebenen Containers.

```
aws mediastore get-container-policy \ 
     --container-name ExampleLiveDemo
```

```
{ 
     "Policy": { 
          "Version": "2012-10-17", 
          "Statement": [ 
              { 
                   "Sid": "PublicReadOverHttps", 
                   "Effect": "Allow", 
                   "Principal": { 
                       "AWS": "arn:aws:iam::111122223333:root" 
                   }, 
                   "Action": [ 
                       "mediastore:GetObject", 
                       "mediastore:DescribeObject" 
                   ], 
                   "Resource": "arn:aws:mediastore:us-west-2:111122223333:container/
ExampleLiveDemo/",
```

```
 "Condition": { 
                   "Bool": { 
                       "aws:SecureTransport": "true" 
1999 1999 1999 1999 1999
 } 
 } 
        ] 
    }
}
```
Weitere Informationen finden Sie unter [Container-Richtlinie anzeigen](https://docs.aws.amazon.com/mediastore/latest/ug/policies-view.html) im AWS Elemental User Guide MediaStore .

• Einzelheiten zur API finden Sie unter [GetContainerPolicy AWS CLIB](https://awscli.amazonaws.com/v2/documentation/api/latest/reference/mediastore/get-container-policy.html)efehlsreferenz.

# **get-cors-policy**

Das folgende Codebeispiel zeigt die Verwendungget-cors-policy.

# AWS CLI

Um eine CORS-Richtlinie anzuzeigen

Im folgenden get-cors-policy Beispiel wird die CORS-Richtlinie (Cross-Origin Resource Sharing) angezeigt, die dem angegebenen Container zugewiesen ist.

```
aws mediastore get-cors-policy \ 
     --container-name ExampleContainer \ 
     --region us-west-2
```

```
{ 
     "CorsPolicy": [ 
         { 
              "AllowedMethods": [ 
                  "GET", 
                  "HEAD" 
              ], 
              "MaxAgeSeconds": 3000, 
              "AllowedOrigins": [ 
 ""
```

```
 ], 
           "AllowedHeaders": [ 
 "" 
 ] 
        } 
   \mathbf{I}}
```
Weitere Informationen finden Sie unter [Anzeigen einer CORS-Richtlinie](https://docs.aws.amazon.com/mediastore/latest/ug/cors-policy-viewing.html) im AWS Elemental MediaStore User Guide.

• Einzelheiten zur API finden Sie unter [GetCorsPolicy AWS CLIB](https://awscli.amazonaws.com/v2/documentation/api/latest/reference/mediastore/get-cors-policy.html)efehlsreferenz.

# **get-lifecycle-policy**

Das folgende Codebeispiel zeigt die Verwendungget-lifecycle-policy.

## AWS CLI

Um eine Objektlebenszyklus-Richtlinie anzuzeigen

Das folgende get-lifecycle-policy Beispiel zeigt die Objektlebenszyklus-Richtlinie, die an den angegebenen Container angehängt ist.

```
aws mediastore get-lifecycle-policy \ 
     --container-name LiveEvents
```

```
{ 
   "LifecyclePolicy": { 
      "rules": [ 
\{\hspace{.1cm} \} "definition": { 
              "path": [ 
 { 
                   "prefix": "Football/" 
\},
 { 
                   "prefix": "Baseball/" 
 } 
 ],
```

```
 "days_since_create": [ 
 { 
                                           "numeric": [ 
 ">", 
28) and the contract of the contract \mathbf{J}_{\mathbf{r}} } 
\sim 100 \sim 100 \sim 100 \sim 100 \sim 100 \sim 100 \sim 100 \sim 100 \sim 100 \sim 100 \sim 100 \sim 100 \sim 100 \sim 100 \sim 100 \sim 100 \sim 100 \sim 100 \sim 100 \sim 100 \sim 100 \sim 100 \sim 100 \sim 100 \sim 
\qquad \qquad \text{ } "action": "EXPIRE" 
 } 
            \mathbf{I} }
}
```
Weitere Informationen finden Sie unter [Object Lifecycle-Richtlinien anzeigen](https://docs.aws.amazon.com/mediastore/latest/ug/policies-object-lifecycle-view.html) im AWS Elemental MediaStore User Guide.

• Einzelheiten zur API finden Sie unter [GetLifecyclePolicy AWS CLI](https://awscli.amazonaws.com/v2/documentation/api/latest/reference/mediastore/get-lifecycle-policy.html)Befehlsreferenz.

# **get-object**

Das folgende Codebeispiel zeigt die Verwendungget-object.

# AWS CLI

Um ein Objekt herunterzuladen

Im folgenden get-object Beispiel wird ein Objekt auf den angegebenen Endpunkt heruntergeladen.

```
aws mediastore-data get-object \ 
     --endpoint https://aaabbbcccdddee.data.mediastore.us-west-2.amazonaws.com \ 
     --path=/folder_name/README.md README.md
```

```
{ 
     "ContentLength": "2307346", 
     "ContentType": "image/jpeg", 
     "LastModified": "Fri, 19 Jul 2019 21:32:20 GMT", 
     "ETag": "2aa333bbcc8d8d22d777e999c88d4aa9eeeeee4dd89ff7f555555555555da6d3",
```
"StatusCode": 200

}

Um einen Teil eines Objekts herunterzuladen

Im folgenden get-object Beispiel wird ein Teil eines Objekts auf den angegebenen Endpunkt heruntergeladen.

```
aws mediastore-data get-object \ 
    --endpoint https://aaabbbcccdddee.data.mediastore.us-west-2.amazonaws.com \
     --path /folder_name/README.md \ 
     --range="bytes=0-100" README2.md
```
Ausgabe:

```
{ 
     "StatusCode": 206, 
     "ContentRange": "bytes 0-100/2307346", 
     "ContentLength": "101", 
     "LastModified": "Fri, 19 Jul 2019 21:32:20 GMT", 
     "ContentType": "image/jpeg", 
     "ETag": "2aa333bbcc8d8d22d777e999c88d4aa9eeeeee4dd89ff7f555555555555da6d3"
}
```
Weitere Informationen finden Sie im AWS Elemental MediaStore User Guide unter [Ein Objekt](https://docs.aws.amazon.com/mediastore/latest/ug/objects-download.html)  [herunterladen](https://docs.aws.amazon.com/mediastore/latest/ug/objects-download.html).

• Einzelheiten zur API finden Sie [GetObjecti](https://awscli.amazonaws.com/v2/documentation/api/latest/reference/mediastore/get-object.html)n der AWS CLI Befehlsreferenz.

# **list-containers**

Das folgende Codebeispiel zeigt die Verwendunglist-containers.

#### AWS CLI

Um eine Liste von Containern anzuzeigen

Im folgenden list-containers Beispiel wird eine Liste aller Container angezeigt, die Ihrem Konto zugeordnet sind.

```
aws mediastore list-containers
```
#### Ausgabe:

```
{ 
     "Containers": [ 
          { 
              "CreationTime": 1505317931, 
              "Endpoint": "https://aaabbbcccdddee.data.mediastore.us-
west-2.amazonaws.com", 
              "Status": "ACTIVE", 
              "ARN": "arn:aws:mediastore:us-west-2:111122223333:container/
ExampleLiveDemo", 
              "AccessLoggingEnabled": false, 
              "Name": "ExampleLiveDemo" 
         }, 
        \left\{ \right. "CreationTime": 1506528818, 
              "Endpoint": "https://fffggghhhiiijj.data.mediastore.us-
west-2.amazonaws.com", 
              "Status": "ACTIVE", 
              "ARN": "arn:aws:mediastore:us-west-2:111122223333:container/
ExampleContainer", 
              "AccessLoggingEnabled": false, 
              "Name": "ExampleContainer" 
         } 
     ]
}
```
Weitere Informationen finden Sie im AWS Elemental MediaStore User Guide unter [Eine Liste von](https://docs.aws.amazon.com/mediastore/latest/ug/containers-view-list.html)  [Containern anzeigen.](https://docs.aws.amazon.com/mediastore/latest/ug/containers-view-list.html)

• Einzelheiten zur API finden Sie unter [ListContainers AWS CLIB](https://awscli.amazonaws.com/v2/documentation/api/latest/reference/mediastore/list-containers.html)efehlsreferenz.

# **list-items**

Das folgende Codebeispiel zeigt die Verwendunglist-items.

# AWS CLI

Beispiel 1: Um eine Liste von Objekten und Ordnern in einem bestimmten Container anzuzeigen

Im folgenden list-items Beispiel werden Elemente (Objekte und Ordner) angezeigt, die im angegebenen Container gespeichert sind.

```
aws mediastore-data list-items \ 
     --endpoint https://aaabbbcccdddee.data.mediastore.us-west-2.amazonaws.com
```
## Ausgabe:

```
{ 
     "Items": [ 
          { 
               "ContentType": "image/jpeg", 
               "LastModified": 1563571859.379, 
               "Name": "filename.jpg", 
               "Type": "OBJECT", 
              "ETag": 
  "543ab21abcd1a234ab123456a1a2b12345ab12abc12a1234abc1a2bc12345a12", 
              "ContentLength": 3784 
          }, 
          { 
               "Type": "FOLDER", 
              "Name": "ExampleLiveDemo" 
          } 
     ]
}
```
Beispiel 2: Um eine Liste von Objekten und Ordnern in einem bestimmten Ordner anzuzeigen

Im folgenden list-items Beispiel werden Elemente (Objekte und Ordner) angezeigt, die in einem bestimmten Ordner gespeichert sind.

```
aws mediastore-data list-items \ 
     --endpoint https://aaabbbcccdddee.data.mediastore.us-west-2.amazonaws.com
```

```
{ 
     "Items": [ 
          { 
              "ContentType": "image/jpeg", 
              "LastModified": 1563571859.379, 
              "Name": "filename.jpg", 
              "Type": "OBJECT", 
              "ETag": 
  "543ab21abcd1a234ab123456a1a2b12345ab12abc12a1234abc1a2bc12345a12",
```

```
 "ContentLength": 3784 
           }, 
           { 
                "Type": "FOLDER", 
                "Name": "ExampleLiveDemo" 
           } 
      ]
}
```
Weitere Informationen finden Sie im AWS Elemental MediaStore User Guide unter [Eine](https://docs.aws.amazon.com/mediastore/latest/ug/objects-view-list.html)  [Objektliste anzeigen](https://docs.aws.amazon.com/mediastore/latest/ug/objects-view-list.html).

• Einzelheiten zur API finden Sie unter [ListItems AWS CLI](https://awscli.amazonaws.com/v2/documentation/api/latest/reference/mediastore/list-items.html)Befehlsreferenz.

# **list-tags-for-resource**

Das folgende Codebeispiel zeigt die Verwendunglist-tags-for-resource.

AWS CLI

Um Tags für einen Container aufzulisten

Im folgenden list-tags-for-resource Beispiel werden die Tag-Schlüssel und -Werte angezeigt, die dem angegebenen Container zugewiesen sind.

```
aws mediastore list-tags-for-resource \ 
     --resource arn:aws:mediastore:us-west-2:1213456789012:container/ExampleContainer
```

```
{ 
      "Tags": [ 
           { 
                "Value": "Test", 
                "Key": "Environment" 
           }, 
           { 
                "Value": "West", 
                 "Key": "Region" 
           } 
      ]
}
```
Weitere Informationen finden Sie [ListTagsForResourcei](https://docs.aws.amazon.com/mediastore/latest/apireference/API_ListTagsForResource.html)n der AWS Elemental MediaStore API-Referenz.

• Einzelheiten zur API finden Sie [ListTagsForResourcei](https://awscli.amazonaws.com/v2/documentation/api/latest/reference/mediastore/list-tags-for-resource.html)n der AWS CLI Befehlsreferenz.

# **put-container-policy**

Das folgende Codebeispiel zeigt die Verwendungput-container-policy.

## AWS CLI

Um eine Container-Richtlinie zu bearbeiten

Im folgenden put-container-policy Beispiel wird dem angegebenen Container eine andere Richtlinie zugewiesen. In diesem Beispiel ist die aktualisierte Richtlinie in einer Datei mit dem Namen LiveEventsContainerPolicy.json definiert.

```
aws mediastore put-container-policy \ 
     --container-name LiveEvents \ 
     --policy file://LiveEventsContainerPolicy.json
```
Mit diesem Befehl wird keine Ausgabe zurückgegeben.

Weitere Informationen finden Sie unter [Bearbeiten einer Container-Richtlinie](https://docs.aws.amazon.com/mediastore/latest/ug/policies-edit.html) im AWS Elemental MediaStore User Guide.

• Einzelheiten zur API finden Sie [PutContainerPolicyi](https://awscli.amazonaws.com/v2/documentation/api/latest/reference/mediastore/put-container-policy.html)n der AWS CLI Befehlsreferenz.

# **put-cors-policy**

Das folgende Codebeispiel zeigt die Verwendungput-cors-policy.

# AWS CLI

Beispiel 1: Um eine CORS-Richtlinie hinzuzufügen

Im folgenden put-cors-policy Beispiel wird dem angegebenen Container eine CORS-Richtlinie (Cross-Origin Resource Sharing) hinzugefügt. Der Inhalt der CORS-Richtlinie befindet sich in der Datei mit dem Namen. corsPolicy.json

```
aws mediastore put-cors-policy \
```
 --container-name ExampleContainer \ --cors-policy file://corsPolicy.json

Mit diesem Befehl wird keine Ausgabe zurückgegeben.

Weitere Informationen finden Sie unter [Hinzufügen einer CORS-Richtlinie zu einem Container](https://docs.aws.amazon.com/mediastore/latest/ug/cors-policy-adding.html) im AWS Elemental User Guide MediaStore .

Beispiel 2: So bearbeiten Sie eine CORS-Richtlinie

Im folgenden put-cors-policy Beispiel wird die CORS-Richtlinie (Cross-Origin Resource Sharing) aktualisiert, die dem angegebenen Container zugewiesen ist. Der Inhalt der aktualisierten CORS-Richtlinie befindet sich in der Datei mit dem Namen. corsPolicy2.json

Weitere Informationen finden Sie unter [Bearbeiten einer CORS-Richtlinie](https://docs.aws.amazon.com/mediastore/latest/ug/cors-policy-editing.html) im AWS Elemental User Guide MediaStore .

• Einzelheiten zur API finden Sie unter [PutCorsPolicy AWS CLIB](https://awscli.amazonaws.com/v2/documentation/api/latest/reference/mediastore/put-cors-policy.html)efehlsreferenz.

## **put-lifecycle-policy**

Das folgende Codebeispiel zeigt die Verwendungput-lifecycle-policy.

AWS CLI

Um eine Objektlebenszyklus-Richtlinie zu erstellen

Im folgenden put-lifecycle-policy Beispiel wird eine Objektlebenszyklus-Richtlinie an den angegebenen Container angehängt. Auf diese Weise können Sie angeben, wie lange der Service Objekte in Ihrem Container speichern soll. MediaStore löscht Objekte im Container, sobald sie ihr Ablaufdatum erreicht haben, wie in der Richtlinie angegeben, die sich in der genannten LiveEventsLifecyclePolicy.json Datei befindet.

```
aws mediastore put-lifecycle-policy \ 
     --container-name ExampleContainer \ 
     --lifecycle-policy file://ExampleLifecyclePolicy.json
```
Mit diesem Befehl wird keine Ausgabe zurückgegeben.

Weitere Informationen finden Sie unter [Hinzufügen einer Object Lifecycle-Richtlinie zu einem](https://docs.aws.amazon.com/mediastore/latest/ug/policies-object-lifecycle-add.html)  [Container](https://docs.aws.amazon.com/mediastore/latest/ug/policies-object-lifecycle-add.html) im AWS Elemental MediaStore User Guide.

• Einzelheiten zur API finden Sie unter [PutLifecyclePolicy AWS CLIB](https://awscli.amazonaws.com/v2/documentation/api/latest/reference/mediastore/put-lifecycle-policy.html)efehlsreferenz.

## **put-object**

Das folgende Codebeispiel zeigt die Verwendungput-object.

#### AWS CLI

Um ein Objekt hochzuladen

Im folgenden put-object Beispiel wird ein Objekt in den angegebenen Container hochgeladen. Sie können einen Ordnerpfad angeben, in dem das Objekt innerhalb des Containers gespeichert wird. Wenn der Ordner bereits existiert, MediaStore speichert AWS Elemental das Objekt im Ordner. Wenn der Ordner nicht existiert, erstellt der Dienst ihn und speichert das Objekt dann in dem Ordner.

```
aws mediastore-data put-object \ 
     --endpoint https://aaabbbcccdddee.data.mediastore.us-west-2.amazonaws.com \ 
     --body README.md \ 
     --path /folder_name/README.md \ 
     --cache-control "max-age=6, public" \ 
     --content-type binary/octet-stream
```
Ausgabe:

```
{ 
     "ContentSHA256": 
  "74b5fdb517f423ed750ef214c44adfe2be36e37d861eafe9c842cbe1bf387a9d", 
     "StorageClass": "TEMPORAL", 
     "ETag": "af3e4731af032167a106015d1f2fe934e68b32ed1aa297a9e325f5c64979277b"
}
```
Weitere Informationen finden Sie unter [Hochladen eines Objekts](https://docs.aws.amazon.com/mediastore/latest/ug/objects-upload.html) im AWS Elemental MediaStore User Guide.

• Einzelheiten zur API finden Sie [PutObjecti](https://awscli.amazonaws.com/v2/documentation/api/latest/reference/mediastore/put-object.html)n der AWS CLI Befehlsreferenz.

## **start-access-logging**

Das folgende Codebeispiel zeigt die Verwendungstart-access-logging.

## AWS CLI

Um die Zugriffsprotokollierung für einen Container zu aktivieren

Im folgenden start-access-logging Beispiel wird die Zugriffsprotokollierung für den angegebenen Container aktiviert.

```
aws mediastore start-access-logging \ 
     --container-name LiveEvents
```
Mit diesem Befehl wird keine Ausgabe zurückgegeben.

Weitere Informationen finden Sie unter [Aktivieren der Zugriffsprotokollierung für einen Container](https://docs.aws.amazon.com/mediastore/latest/ug/monitoring-cloudwatch-logs-enable.html) im AWS Elemental MediaStore User Guide.

• Einzelheiten zur API finden Sie unter [StartAccessLogging AWS CLIB](https://awscli.amazonaws.com/v2/documentation/api/latest/reference/mediastore/start-access-logging.html)efehlsreferenz.

## **stop-access-logging**

Das folgende Codebeispiel zeigt die Verwendungstop-access-logging.

AWS CLI

Um die Zugriffsprotokollierung für einen Container zu deaktivieren

Im folgenden stop-access-logging Beispiel wird die Zugriffsprotokollierung für den angegebenen Container deaktiviert.

```
aws mediastore stop-access-logging \ 
     --container-name LiveEvents
```
Mit diesem Befehl wird keine Ausgabe zurückgegeben.

Weitere Informationen finden Sie unter [Deaktivieren der Zugriffsprotokollierung für einen](https://docs.aws.amazon.com/mediastore/latest/ug/monitoring-cloudwatch-logs-disable.html)  [Container](https://docs.aws.amazon.com/mediastore/latest/ug/monitoring-cloudwatch-logs-disable.html) im AWS Elemental User Guide MediaStore .

• Einzelheiten zur API finden Sie unter [StopAccessLogging AWS CLI](https://awscli.amazonaws.com/v2/documentation/api/latest/reference/mediastore/stop-access-logging.html)Befehlsreferenz.

#### **tag-resource**

Das folgende Codebeispiel zeigt die Verwendungtag-resource.

## AWS CLI

Um Tags zu einem Container hinzuzufügen

Im folgenden tag-resource Beispiel werden dem angegebenen Container Tag-Schlüssel und - Werte hinzugefügt.

```
aws mediastore tag-resource \ 
     --resource arn:aws:mediastore:us-west-2:123456789012:container/ExampleContainer 
 \setminus --tags '[{"Key": "Region", "Value": "West"}, {"Key": "Environment", "Value": 
  "Test"}]'
```
Mit diesem Befehl wird keine Ausgabe zurückgegeben.

Weitere Informationen finden Sie [TagResourcei](https://docs.aws.amazon.com/mediastore/latest/apireference/API_TagResource.html)n der AWS Elemental MediaStore API-Referenz.

• Einzelheiten zur API finden Sie [TagResourcei](https://awscli.amazonaws.com/v2/documentation/api/latest/reference/mediastore/tag-resource.html)n der AWS CLI Befehlsreferenz.

#### **untag-resource**

Das folgende Codebeispiel zeigt die Verwendunguntag-resource.

AWS CLI

Um Tags aus einem Container zu entfernen

Im folgenden untag-resource Beispiel werden der angegebene Tag-Schlüssel und der zugehörige Wert aus einem Container entfernt.

```
aws mediastore untag-resource \ 
     --resource arn:aws:mediastore:us-west-2:123456789012:container/ExampleContainer 
 \setminus --tag-keys Region
```
Mit diesem Befehl wird keine Ausgabe zurückgegeben.

Weitere Informationen finden Sie [UntagResource](https://docs.aws.amazon.com/mediastore/latest/apireference/API_UntagResource.html)in der AWS Elemental MediaStore API-Referenz.

• Einzelheiten zur API finden Sie [UntagResource](https://awscli.amazonaws.com/v2/documentation/api/latest/reference/mediastore/untag-resource.html)in der AWS CLI Befehlsreferenz.

.

# Amazon EMR-Beispiele mit AWS CLI

Die folgenden Codebeispiele zeigen Ihnen, wie Sie AWS Command Line Interface mit Amazon EMR Aktionen ausführen und allgemeine Szenarien implementieren.

Aktionen sind Codeauszüge aus größeren Programmen und müssen im Kontext ausgeführt werden. Während Aktionen Ihnen zeigen, wie Sie einzelne Servicefunktionen aufrufen, können Sie Aktionen im Kontext der zugehörigen Szenarien und serviceübergreifenden Beispiele sehen.

Szenarien sind Codebeispiele, die Ihnen zeigen, wie Sie eine bestimmte Aufgabe ausführen können, indem Sie mehrere Funktionen innerhalb desselben Services aufrufen.

Jedes Beispiel enthält einen Link zu GitHub, wo Sie Anweisungen zum Einrichten und Ausführen des Codes im Kontext finden.

Themen

• [Aktionen](#page-388-0)

Aktionen

# **add-instance-fleet**

Das folgende Codebeispiel zeigt die Verwendungadd-instance-fleet.

AWS CLI

Um einem Cluster eine Task-Instance-Flotte hinzuzufügen

In diesem Beispiel wird dem angegebenen Cluster eine neue Task-Instance-Flotte hinzugefügt.

Befehl:

aws emr add-instance-fleet --cluster-id 'j-12ABCDEFGHI34JK' --instance-fleet InstanceFleetType=TASK,TargetSpotCapacity=1,LaunchSpecifications={SpotSpecification='{Timec

```
{ 
    "ClusterId": "j-12ABCDEFGHI34JK", 
    "InstanceFleetId": "if-23ABCDEFGHI45JJ"
}
```
• Einzelheiten zur API finden Sie [AddInstanceFleet](https://awscli.amazonaws.com/v2/documentation/api/latest/reference/emr/add-instance-fleet.html)in der AWS CLI Befehlsreferenz.

#### **add-steps**

Das folgende Codebeispiel zeigt die Verwendungadd-steps.

#### AWS CLI

1. Um benutzerdefinierte JAR-Schritte zu einem Cluster hinzuzufügen

Befehl:

```
aws emr add-steps --cluster-id j-XXXXXXXX --steps 
  Type=CUSTOM_JAR,Name=CustomJAR,ActionOnFailure=CONTINUE,Jar=s3://mybucket/
mytest.jar,Args=arg1,arg2,arg3 
  Type=CUSTOM_JAR,Name=CustomJAR,ActionOnFailure=CONTINUE,Jar=s3://mybucket/
mytest.jar,MainClass=mymainclass,Args=arg1,arg2,arg3
```
# Erforderliche Parameter:

Jar

Optionale Parameter:

Type, Name, ActionOnFailure, Args

Ausgabe:

```
{ 
      "StepIds":[ 
           "s-XXXXXXXX", 
           "s-YYYYYYYY" 
      ]
}
```
2. Um Streaming-Schritte zu einem Cluster hinzuzufügen

Befehl:

```
aws emr add-steps --cluster-id j-XXXXXXXX --steps Type=STREAMING,Name='Streaming 
  Program',ActionOnFailure=CONTINUE,Args=[-files,s3://elasticmapreduce/samples/
```

```
wordcount/wordSplitter.py,-mapper,wordSplitter.py,-reducer,aggregate,-input,s3://
elasticmapreduce/samples/wordcount/input,-output,s3://mybucket/wordcount/output]
```
Erforderliche Parameter:

Type, Args

#### Optionale Parameter:

Name, ActionOnFailure

JSON-Äquivalent (Inhalt von step.json):

```
\Gamma { 
     "Name": "JSON Streaming Step", 
     "Args": ["-files","s3://elasticmapreduce/samples/wordcount/wordSplitter.py","-
mapper","wordSplitter.py","-reducer","aggregate","-input","s3://elasticmapreduce/
samples/wordcount/input","-output","s3://mybucket/wordcount/output"], 
     "ActionOnFailure": "CONTINUE", 
     "Type": "STREAMING" 
   }
]
```
HINWEIS: JSON-Argumente müssen Optionen und Werte als eigene Elemente in der Liste enthalten.

Befehl (mit step.json):

```
aws emr add-steps --cluster-id j-XXXXXXXX --steps file://./step.json
```

```
{ 
      "StepIds":[ 
           "s-XXXXXXXX", 
           "s-YYYYYYYY" 
      ]
}
```
3. Um einen Streaming-Schritt mit mehreren Dateien zu einem Cluster hinzuzufügen (nur JSON)

JSON (mehrere Dateien.json):

```
\Gamma { 
       "Name": "JSON Streaming Step", 
       "Type": "STREAMING", 
       "ActionOnFailure": "CONTINUE", 
       "Args": [ 
           "-files", 
           "s3://mybucket/mapper.py,s3://mybucket/reducer.py", 
           "-mapper", 
           "mapper.py", 
           "-reducer", 
           "reducer.py", 
           "-input", 
           "s3://mybucket/input", 
           "-output", 
           "s3://mybucket/output"] 
   }
]
```
Befehl:

```
aws emr add-steps --cluster-id j-XXXXXXXX --steps file://./multiplefiles.json
```
Erforderliche Parameter:

Type, Args

Optionale Parameter:

Name, ActionOnFailure

```
{ 
       "StepIds":[ 
             "s-XXXXXXXX", 
      \mathbf 1
```
}

## 4. Um Hive-Schritte zu einem Cluster hinzuzufügen

#### Befehl:

```
aws emr add-steps --cluster-id j-XXXXXXXX --steps Type=HIVE,Name='Hive 
  program',ActionOnFailure=CONTINUE,Args=[-f,s3://mybucket/myhivescript.q,-
d,INPUT=s3://mybucket/myhiveinput,-d,OUTPUT=s3://mybucket/myhiveoutput,arg1,arg2] 
  Type=HIVE,Name='Hive steps',ActionOnFailure=TERMINATE_CLUSTER,Args=[-
f,s3://elasticmapreduce/samples/hive-ads/libs/model-build.q,-d,INPUT=s3://
elasticmapreduce/samples/hive-ads/tables,-d,OUTPUT=s3://mybucket/hive-ads/
output/2014-04-18/11-07-32,-d,LIBS=s3://elasticmapreduce/samples/hive-ads/libs]
```
#### Erforderliche Parameter:

Type, Args

#### Optionale Parameter:

Name, ActionOnFailure

#### Ausgabe:

```
{ 
       "StepIds":[ 
             "s-XXXXXXXX", 
             "s-YYYYYYYY" 
     \mathbb{I}}
```
#### 5. Um Pig-Schritte zu einem Cluster hinzuzufügen

Befehl:

```
aws emr add-steps --cluster-id j-XXXXXXXX --steps Type=PIG,Name='Pig 
  program',ActionOnFailure=CONTINUE,Args=[-f,s3://mybucket/mypigscript.pig,-
p,INPUT=s3://mybucket/mypiginput,-p,OUTPUT=s3://mybucket/mypigoutput,arg1,arg2] 
  Type=PIG,Name='Pig program',Args=[-f,s3://elasticmapreduce/samples/pig-apache/do-
reports2.pig,-p,INPUT=s3://elasticmapreduce/samples/pig-apache/input,-p,OUTPUT=s3://
mybucket/pig-apache/output,arg1,arg2]
```
#### Erforderliche Parameter:

Type, Args

## Optionale Parameter:

```
Name, ActionOnFailure
```
#### Ausgabe:

```
{ 
      "StepIds":[ 
           "s-XXXXXXXX", 
           "s-YYYYYYYY" 
      ]
}
```
#### 6. Um Impala-Schritte zu einem Cluster hinzuzufügen

Befehl:

```
aws emr add-steps --cluster-id j-XXXXXXXX --steps Type=IMPALA, Name='Impala
  program',ActionOnFailure=CONTINUE,Args=--impala-script,s3://myimpala/input,--
console-output-path,s3://myimpala/output
```
# Erforderliche Parameter:

Type, Args

#### Optionale Parameter:

Name, ActionOnFailure

```
{ 
      "StepIds":[ 
           "s-XXXXXXXX", 
           "s-YYYYYYYY" 
      ]
```
}

• Einzelheiten zur API finden Sie [AddStepsi](https://awscli.amazonaws.com/v2/documentation/api/latest/reference/emr/add-steps.html)n der AWS CLI Befehlsreferenz.

#### **add-tags**

Das folgende Codebeispiel zeigt die Verwendungadd-tags.

# AWS CLI

1. Um Tags zu einem Cluster hinzuzufügen

Befehl:

```
aws emr add-tags --resource-id j-xxxxxxx --tags name="John Doe" age=29 sex=male
  address="123 East NW Seattle"
```
#### Ausgabe:

None

2. Um die Tags eines Clusters aufzulisten

--Befehl:

aws emr describe-cluster --cluster-id j-XXXXXXYY --query Cluster.Tags

```
\Gamma { 
           "Value": "male", 
           "Key": "sex" 
      }, 
      { 
           "Value": "123 East NW Seattle", 
           "Key": "address" 
      }, 
      { 
           "Value": "John Doe", 
           "Key": "name"
```

```
 }, 
      { 
            "Value": "29", 
            "Key": "age" 
      }
]
```
• Einzelheiten zur API finden Sie [AddTagsi](https://awscli.amazonaws.com/v2/documentation/api/latest/reference/emr/add-tags.html)n der AWS CLI Befehlsreferenz.

# **create-cluster-examples**

Das folgende Codebeispiel zeigt die Verwendungcreate-cluster-examples.

AWS CLI

In den meisten der folgenden Beispiele wird davon ausgegangen, dass Sie Ihre Amazon EMR-Servicerolle und Ihr Amazon EC2 EC2-Instance-Profil angegeben haben. Wenn Sie dies nicht getan haben, müssen Sie jede erforderliche IAM-Rolle angeben oder den --use-defaultroles Parameter bei der Erstellung Ihres Clusters verwenden. Weitere Informationen zur Angabe von IAM-Rollen finden [Sie unter Configure IAM-Rollen for Amazon EMR Permissions to AWS](https://docs.aws.amazon.com/emr/latest/ManagementGuide/emr-iam-roles.html) [Services](https://docs.aws.amazon.com/emr/latest/ManagementGuide/emr-iam-roles.html) im Amazon EMR Management Guide.

Beispiel 1: So erstellen Sie einen Cluster

Im folgenden create-cluster Beispiel wird ein einfacher EMR-Cluster erstellt.

```
aws emr create-cluster \ 
     --release-label emr-5.14.0 \ 
     --instance-type m4.large \ 
     --instance-count 2
```
Mit diesem Befehl wird keine Ausgabe zurückgegeben.

Beispiel 2: So erstellen Sie einen Amazon EMR-Cluster mit Standard ServiceRole und Rollen **InstanceProfile** 

Im folgenden create-cluster Beispiel wird ein Amazon EMR-Cluster erstellt, der die - instance-groups Konfiguration verwendet.

```
aws emr create-cluster \ 
     --release-label emr-5.14.0 \
```
 --service-role EMR\_DefaultRole \ --ec2-attributes InstanceProfile=EMR\_EC2\_DefaultRole \ --instance-groups InstanceGroupType=MASTER,InstanceCount=1,InstanceType=m4.large InstanceGroupType=CORE,InstanceCount=2,InstanceType=m4.large

Beispiel 3: So erstellen Sie einen Amazon EMR-Cluster, der eine Instance-Flotte verwendet

Im folgenden create-cluster Beispiel wird ein Amazon EMR-Cluster erstellt, der die - instance-fleets Konfiguration verwendet und zwei Instance-Typen für jede Flotte und zwei EC2-Subnetze angibt.

```
aws emr create-cluster \ 
     --release-label emr-5.14.0 \ 
     --service-role EMR_DefaultRole \ 
    --ec2-attributes InstanceProfile=EMR_EC2_DefaultRole,SubnetIds=['subnet-
ab12345c','subnet-de67890f'] \ 
     --instance-fleets 
 InstanceFleetType=MASTER,TargetOnDemandCapacity=1,InstanceTypeConfigs=['{InstanceType=m4.la
 InstanceFleetType=CORE,TargetSpotCapacity=11,InstanceTypeConfigs=['{InstanceType=m4.large,E
```
Beispiel 4: Um einen Cluster mit Standardrollen zu erstellen

Im folgenden create-cluster Beispiel wird der --use-default-roles Parameter verwendet, um die Standarddienstrolle und das Instanzprofil anzugeben.

```
aws emr create-cluster \ 
     --release-label emr-5.9.0 \ 
     --use-default-roles \ 
     --instance-groups InstanceGroupType=MASTER,InstanceCount=1,InstanceType=m4.large 
  InstanceGroupType=CORE,InstanceCount=2,InstanceType=m4.large \ 
     --auto-terminate
```
Beispiel 5: Um einen Cluster zu erstellen und die zu installierenden Anwendungen anzugeben

Im folgenden create-cluster Beispiel wird der --applications Parameter verwendet, um die Anwendungen anzugeben, die Amazon EMR installiert. In diesem Beispiel werden Hadoop, Hive und Pig installiert.

```
aws emr create-cluster \ 
     --applications Name=Hadoop Name=Hive Name=Pig \ 
     --release-label emr-5.9.0 \
```

```
--instance-groups InstanceGroupType=MASTER, InstanceCount=1, InstanceType=m4.large
 InstanceGroupType=CORE,InstanceCount=2,InstanceType=m4.large \ 
    --auto-terminate
```
Beispiel 6: Um einen Cluster zu erstellen, der Spark enthält

Im folgenden Beispiel wird Spark installiert.

```
aws emr create-cluster \ 
     --release-label emr-5.9.0 \ 
     --applications Name=Spark \ 
     --ec2-attributes KeyName=myKey \ 
    --instance-groups InstanceGroupType=MASTER, InstanceCount=1, InstanceType=m4.large
  InstanceGroupType=CORE,InstanceCount=2,InstanceType=m4.large \ 
     --auto-terminate
```
Beispiel 7: So geben Sie ein benutzerdefiniertes AMI an, das für Cluster-Instances verwendet werden soll

Im folgenden create-cluster Beispiel wird eine Cluster-Instance erstellt, die auf dem Amazon Linux AMI mit ID basiertami-a518e6df.

```
aws emr create-cluster \ 
     --name "Cluster with My Custom AMI" \ 
     --custom-ami-id ami-a518e6df \ 
     --ebs-root-volume-size 20 \ 
     --release-label emr-5.9.0 \ 
     --use-default-roles \ 
     --instance-count 2 \ 
     --instance-type m4.large
```
Beispiel 8: Um Anwendungskonfigurationen anzupassen

In den folgenden Beispielen --configurations wird der Parameter verwendet, um eine JSON-Konfigurationsdatei anzugeben, die Anwendungsanpassungen für Hadoop enthält. Weitere Informationen finden Sie unter [Konfigurieren von Anwendungen](https://docs.aws.amazon.com/emr/latest/ReleaseGuide/emr-configure-apps.html) in den Amazon EMR-Versionshinweisen.

Inhalt von configurations.json:

 $\Gamma$  $\{$ 

```
 "Classification": "mapred-site", 
        "Properties": { 
             "mapred.tasktracker.map.tasks.maximum": 2 
        } 
     }, 
     { 
          "Classification": "hadoop-env", 
          "Properties": {}, 
          "Configurations": [ 
\{\hspace{.1cm} \} "Classification": "export", 
                  "Properties": { 
                      "HADOOP DATANODE HEAPSIZE": 2048,
                       "HADOOP_NAMENODE_OPTS": "-XX:GCTimeRatio=19" 
 } 
 } 
        \mathbf{I} }
\mathbf{I}
```
Das folgende Beispiel verweist auf configurations.json eine lokale Datei.

```
aws emr create-cluster \ 
     --configurations file://configurations.json \ 
     --release-label emr-5.9.0 \ 
    --instance-groups InstanceGroupType=MASTER, InstanceCount=1, InstanceType=m4.large
  InstanceGroupType=CORE,InstanceCount=2,InstanceType=m4.large \ 
     --auto-terminate
```
Das folgende Beispiel verweist auf configurations.json eine Datei in Amazon S3.

```
aws emr create-cluster \ 
     --configurations https://s3.amazonaws.com/myBucket/configurations.json \ 
     --release-label emr-5.9.0 \ 
     --instance-groups InstanceGroupType=MASTER,InstanceCount=1,InstanceType=m4.large 
  InstanceGroupType=CORE,InstanceCount=2,InstanceType=m4.large \ 
     --auto-terminate
```
Beispiel 9: Um einen Cluster mit Master-, Core- und Task-Instance-Gruppen zu erstellen

Im folgenden create-cluster Beispiel werden Typ und Anzahl der EC2-Instances angegeben, die für Master-, Core- und Task-Instanzgruppen verwendet werden sollen. --instance-groups

```
aws emr create-cluster \ 
     --release-label emr-5.9.0 \ 
     --instance-groups 
  Name=Master,InstanceGroupType=MASTER,InstanceType=m4.large,InstanceCount=1 
  Name=Core,InstanceGroupType=CORE,InstanceType=m4.large,InstanceCount=2 
  Name=Task,InstanceGroupType=TASK,InstanceType=m4.large,InstanceCount=2
```
Beispiel 10: Um anzugeben, dass ein Cluster nach Abschluss aller Schritte beendet werden soll

Im folgenden create-cluster Beispiel wird --auto-terminate angegeben, dass der Cluster nach Abschluss aller Schritte automatisch heruntergefahren werden soll.

```
aws emr create-cluster \ 
     --release-label emr-5.9.0 \ 
     --instance-groups InstanceGroupType=MASTER,InstanceCount=1,InstanceType=m4.large 
  InstanceGroupType=CORE, InstanceCount=2, InstanceType=m4.large \
     --auto-terminate
```
Beispiel 11: Um Cluster-Konfigurationsdetails wie das Amazon EC2 EC2-Schlüsselpaar, die Netzwerkkonfiguration und Sicherheitsgruppen anzugeben

Im folgenden create-cluster Beispiel wird ein Cluster mit dem Namen des Amazon EC2 EC2-Schlüsselpaars myKey und einem benutzerdefinierten Instance-Profil mit dem Namen myProfile erstellt. Schlüsselpaare werden verwendet, um SSH-Verbindungen zu Clusterknoten, meistens zum Master-Knoten, zu autorisieren. Weitere Informationen finden Sie unter [Verwenden](https://docs.aws.amazon.com/emr/latest/ManagementGuide/emr-plan-access-ssh.html) [eines Amazon EC2 EC2-Schlüsselpaars für SSH-Anmeldeinformationen](https://docs.aws.amazon.com/emr/latest/ManagementGuide/emr-plan-access-ssh.html) im Amazon EMR Management Guide.

```
aws emr create-cluster \ 
    --ec2-attributes KeyName=myKey, InstanceProfile=myProfile \
     --release-label emr-5.9.0 \ 
    --instance-groups InstanceGroupType=MASTER, InstanceCount=1, InstanceType=m4.large
  InstanceGroupType=CORE,InstanceCount=2,InstanceType=m4.large \ 
     --auto-terminate
```
Das folgende Beispiel erstellt einen Cluster in einem Amazon VPC-Subnetz.

```
aws emr create-cluster \ 
     --ec2-attributes SubnetId=subnet-xxxxx \ 
     --release-label emr-5.9.0 \
```

```
--instance-groups InstanceGroupType=MASTER, InstanceCount=1, InstanceType=m4.large
 InstanceGroupType=CORE,InstanceCount=2,InstanceType=m4.large \ 
    --auto-terminate
```
Im folgenden Beispiel wird ein Cluster in der us-east-1b Availability Zone erstellt.

```
aws emr create-cluster \ 
     --ec2-attributes AvailabilityZone=us-east-1b \ 
     --release-label emr-5.9.0 \ 
    --instance-groups InstanceGroupType=MASTER, InstanceCount=1, InstanceType=m4.large
  InstanceGroupType=CORE,InstanceCount=2,InstanceType=m4.large
```
Im folgenden Beispiel wird ein Cluster erstellt und nur die von Amazon EMR verwalteten Sicherheitsgruppen angegeben.

```
aws emr create-cluster \ 
     --release-label emr-5.9.0 \ 
     --service-role myServiceRole \ 
     --ec2-attributes InstanceProfile=myRole,EmrManagedMasterSecurityGroup=sg-
master1,EmrManagedSlaveSecurityGroup=sg-slave1 \ 
    --instance-groups InstanceGroupType=MASTER, InstanceCount=1, InstanceType=m4.large
  InstanceGroupType=CORE,InstanceCount=2,InstanceType=m4.large
```
Das folgende Beispiel erstellt einen Cluster und spezifiziert nur zusätzliche Amazon EC2- Sicherheitsgruppen.

```
aws emr create-cluster \ 
     --release-label emr-5.9.0 \ 
     --service-role myServiceRole \ 
     --ec2-attributes InstanceProfile=myRole,AdditionalMasterSecurityGroups=[sg-
addMaster1,sg-addMaster2,sg-addMaster3,sg-
addMaster4],AdditionalSlaveSecurityGroups=[sg-addSlave1,sg-addSlave2,sg-
addSlave3,sg-addSlave4] \
     --instance-groups InstanceGroupType=MASTER,InstanceCount=1,InstanceType=m4.large 
  InstanceGroupType=CORE,InstanceCount=2,InstanceType=m4.large
```
Im folgenden Beispiel wird ein Cluster erstellt und die von EMR verwalteten Sicherheitsgruppen sowie zusätzliche Sicherheitsgruppen angegeben.

```
aws emr create-cluster \
```

```
 --release-label emr-5.9.0 \ 
     --service-role myServiceRole \ 
     --ec2-attributes InstanceProfile=myRole,EmrManagedMasterSecurityGroup=sg-
master1,EmrManagedSlaveSecurityGroup=sg-slave1,AdditionalMasterSecurityGroups=[sg-
addMaster1,sg-addMaster2,sg-addMaster3,sg-
addMaster4],AdditionalSlaveSecurityGroups=[sg-addSlave1,sg-addSlave2,sg-
addSlave3,sg-addSlave4] \
    --instance-groups InstanceGroupType=MASTER, InstanceCount=1, InstanceType=m4.large
  InstanceGroupType=CORE,InstanceCount=2,InstanceType=m4.large
```
Das folgende Beispiel erstellt einen Cluster in einem privaten VPC-Subnetz und verwendet eine bestimmte Amazon EC2-Sicherheitsgruppe, um den Amazon EMR-Servicezugriff zu aktivieren, der für Cluster in privaten Subnetzen erforderlich ist.

```
aws emr create-cluster \ 
     --release-label emr-5.9.0 \ 
     --service-role myServiceRole \ 
     --ec2-attributes InstanceProfile=myRole,ServiceAccessSecurityGroup=sg-service-
access,EmrManagedMasterSecurityGroup=sg-master,EmrManagedSlaveSecurityGroup=sg-slave 
\setminus --instance-groups InstanceGroupType=MASTER,InstanceCount=1,InstanceType=m4.large 
  InstanceGroupType=CORE,InstanceCount=2,InstanceType=m4.large
```
Das folgende Beispiel spezifiziert die Konfigurationsparameter für Sicherheitsgruppen mithilfe einer JSON-Datei mit dem Namenec2\_attributes.json, die lokal gespeichert ist. HINWEIS: JSON-Argumente müssen Optionen und Werte als eigene Elemente in der Liste enthalten.

```
aws emr create-cluster \ 
     --release-label emr-5.9.0 \ 
     --service-role myServiceRole \ 
     --ec2-attributes file://ec2_attributes.json \ 
    --instance-groups InstanceGroupType=MASTER, InstanceCount=1, InstanceType=m4.large
  InstanceGroupType=CORE,InstanceCount=2,InstanceType=m4.large
```
Inhalt von ec2\_attributes.json:

```
\Gamma { 
           "SubnetId": "subnet-xxxxx", 
           "KeyName": "myKey", 
           "InstanceProfile":"myRole",
```

```
 "EmrManagedMasterSecurityGroup": "sg-master1", 
         "EmrManagedSlaveSecurityGroup": "sg-slave1", 
         "ServiceAccessSecurityGroup": "sg-service-access", 
         "AdditionalMasterSecurityGroups": ["sg-addMaster1","sg-addMaster2","sg-
addMaster3","sg-addMaster4"], 
         "AdditionalSlaveSecurityGroups": ["sg-addSlave1","sg-addSlave2","sg-
addSlave3","sg-addSlave4"] 
     }
]
```
Beispiel 12: Um das Debugging zu aktivieren und eine Log-URI anzugeben

Im folgenden create-cluster Beispiel wird der --enable-debugging Parameter verwendet, mit dem Sie Protokolldateien einfacher mit dem Debugging-Tool in der Amazon EMR-Konsole anzeigen können. Der --log-uri Parameter ist erforderlich mit. --enable-debugging

```
aws emr create-cluster \ 
     --enable-debugging \ 
     --log-uri s3://myBucket/myLog \ 
     --release-label emr-5.9.0 \ 
    --instance-groups InstanceGroupType=MASTER, InstanceCount=1, InstanceType=m4.large
 InstanceGroupType=CORE, InstanceCount=2, InstanceType=m4.large \
     --auto-terminate
```
Beispiel 13: Um beim Erstellen eines Clusters Tags hinzuzufügen

Tags sind Schlüssel-Wert-Paare, die Ihnen helfen, Cluster zu identifizieren und zu verwalten. Im folgenden create-cluster Beispiel wird der --tags Parameter verwendet, um drei Tags für einen Cluster zu erstellen, eines mit dem Schlüsselnamen name und dem WertShirley Rodriguez, ein zweites mit dem Schlüsselnamen age und dem Wert 29 und ein drittes Tag mit dem Schlüsselnamen department und dem Wert. Analytics

```
aws emr create-cluster \ 
     --tags name="Shirley Rodriguez" age=29 department="Analytics" \ 
     --release-label emr-5.32.0 \ 
     --instance-type m5.xlarge \ 
     --instance-count 3 \ 
     --use-default-roles
```
Das folgende Beispiel listet die auf einen Cluster angewendeten Tags auf.

```
aws emr describe-cluster \ 
     --cluster-id j-XXXXXXYY \ 
     --query Cluster.Tags
```
Beispiel 14: Um eine Sicherheitskonfiguration zu verwenden, die Verschlüsselung und andere Sicherheitsfunktionen aktiviert

Im folgenden create-cluster Beispiel wird der --security-configuration Parameter verwendet, um eine Sicherheitskonfiguration für einen EMR-Cluster anzugeben. Sie können Sicherheitskonfigurationen mit Amazon EMR Version 4.8.0 oder höher verwenden.

```
aws emr create-cluster \ 
     --instance-type m4.large \ 
     --release-label emr-5.9.0 \ 
     --security-configuration mySecurityConfiguration
```
Beispiel 15: Um einen Cluster mit zusätzlichen EBS-Speichervolumes zu erstellen, die für die Instanzgruppen konfiguriert sind

Bei der Angabe zusätzlicher EBS-Volumes sind die folgenden Argumente erforderlich:VolumeType, SizeInGB if EbsBlockDeviceConfigs ist angegeben.

Im folgenden create-cluster Beispiel wird ein Cluster mit mehreren EBS-Volumes erstellt, die an EC2-Instances in der Core-Instanzgruppe angehängt sind.

```
aws emr create-cluster \ 
     --release-label emr-5.9.0 \ 
     --use-default-roles \ 
     --instance-groups 
  InstanceGroupType=MASTER,InstanceCount=1,InstanceType=d2.xlarge 
 'InstanceGroupType=CORE,InstanceCount=2,InstanceType=d2.xlarge,EbsConfiguration={EbsOptimiz
{VolumeSpecification={VolumeType=io1,SizeInGB=100,Iops=100},VolumesPerInstance=4}]}' 
\setminus --auto-terminate
```
Im folgenden Beispiel wird ein Cluster mit mehreren EBS-Volumes erstellt, die an EC2-Instances in der Master-Instanzgruppe angehängt sind.

```
aws emr create-cluster \
```

```
 --release-label emr-5.9.0 \ 
     --use-default-roles \ 
     --instance-groups 'InstanceGroupType=MASTER, InstanceCount=1, 
  InstanceType=d2.xlarge, EbsConfiguration={EbsOptimized=true, 
  EbsBlockDeviceConfigs=[{VolumeSpecification={VolumeType=io1, SizeInGB=100, 
  Iops=100}},
{VolumeSpecification={VolumeType=standard,SizeInGB=50},VolumesPerInstance=3}]}' 
 InstanceGroupType=CORE, InstanceCount=2, InstanceType=d2.xlarge \
     --auto-terminate
```
Beispiel 16: Um einen Cluster mit einer automatischen Skalierungsrichtlinie zu erstellen

Mit Amazon EMR Version 4.0 und höher können Sie Kern- und Task-Instance-Gruppen automatische Skalierungsrichtlinien zuordnen. Die automatische Skalierungsrichtlinie fügt EC2- Instances als Reaktion auf eine CloudWatch Amazon-Metrik dynamisch hinzu und entfernt sie. Weitere Informationen finden Sie unter Using Automatic Scaling in Amazon EMR < https:// docs.aws.amazon.com/emr/latest/ManagementGuide/emr-automatic-scaling.html>`\_ im Amazon EMR Management Guide.

Wenn Sie eine automatische Skalierungsrichtlinie anhängen, müssen Sie auch die Standardrolle für die automatische Skalierung angeben. --auto-scaling-role EMR\_AutoScaling\_DefaultRole

Das folgende create-cluster Beispiel spezifiziert die automatische Skalierungsrichtlinie für die CORE Instanzgruppe mithilfe des AutoScalingPolicy Arguments mit einer eingebetteten JSON-Struktur, die die Konfiguration der Skalierungsrichtlinie spezifiziert. Bei Instanzgruppen mit einer eingebetteten JSON-Struktur muss die gesamte Sammlung von Argumenten in einfache Anführungszeichen eingeschlossen sein. Die Verwendung von einfachen Anführungszeichen ist für Instanzgruppen ohne eingebettete JSON-Struktur optional.

```
aws emr create-cluster 
     --release-label emr-5.9.0 \ 
    --use-default-roles --auto-scaling-role EMR_AutoScaling_DefaultRole \
     --instance-groups 
  InstanceGroupType=MASTER,InstanceType=d2.xlarge,InstanceCount=1 
 'InstanceGroupType=CORE,InstanceType=d2.xlarge,InstanceCount=2,AutoScalingPolicy={Constrair
```
Das folgende Beispiel verwendet eine JSON-Dateiinstancegroupconfig.json,, um die Konfiguration aller Instanzgruppen in einem Cluster anzugeben. Die JSON-Datei spezifiziert die Konfiguration der automatischen Skalierungsrichtlinie für die Kerninstanzgruppe.

aws emr create-cluster \ --release-label emr-5.9.0 \ --service-role EMR\_DefaultRole \ --ec2-attributes InstanceProfile=EMR\_EC2\_DefaultRole \ --instance-groups file://myfolder/instancegroupconfig.json \ --auto-scaling-role EMR\_AutoScaling\_DefaultRole

Inhalt von instancegroupconfig.json:

```
\Gamma { 
            "InstanceCount": 1, 
            "Name": "MyMasterIG", 
            "InstanceGroupType": "MASTER", 
            "InstanceType": "m4.large" 
      }, 
      { 
            "InstanceCount": 2, 
            "Name": "MyCoreIG", 
            "InstanceGroupType": "CORE", 
            "InstanceType": "m4.large", 
            "AutoScalingPolicy": { 
                  "Constraints": { 
                       "MinCapacity": 2, 
                       "MaxCapacity": 10 
                  }, 
                  "Rules": [ 
\overline{\mathcal{L}} "Name": "Default-scale-out", 
                             "Description": "Replicates the default scale-out rule in the 
  console for YARN memory.", 
                             "Action": { 
                                   "SimpleScalingPolicyConfiguration": { 
                                         "AdjustmentType": "CHANGE_IN_CAPACITY", 
                                         "ScalingAdjustment": 1, 
                                         "CoolDown": 300 
 } 
\mathbb{R}, \mathbb{R}, \mathbb{R}, \mathbb{R}, \mathbb{R}, \mathbb{R}, \mathbb{R}, \mathbb{R}, \mathbb{R}, \mathbb{R}, \mathbb{R}, \mathbb{R}, \mathbb{R}, \mathbb{R}, \mathbb{R}, \mathbb{R}, \mathbb{R}, \mathbb{R}, \mathbb{R}, \mathbb{R}, \mathbb{R}, \mathbb{R},  "Trigger": { 
                                   "CloudWatchAlarmDefinition": { 
                                         "ComparisonOperator": "LESS_THAN", 
                                         "EvaluationPeriods": 1, 
                                         "MetricName": "YARNMemoryAvailablePercentage",
```
```
 "Namespace": "AWS/ElasticMapReduce", 
                        "Period": 300, 
                        "Threshold": 15, 
                        "Statistic": "AVERAGE", 
                        "Unit": "PERCENT", 
                        "Dimensions": [ 
\{ "Key": "JobFlowId", 
                              "Value": "${emr.clusterId}" 
 } 
) and the contract of the contract \mathbf{J} } 
1999 1999 1999 1999 1999
 } 
 ] 
       } 
    }
]
```
Beispiel 17: Fügen Sie beim Erstellen eines Clusters benutzerdefinierte JAR-Schritte hinzu

Das folgende create-cluster Beispiel fügt Schritte hinzu, indem eine in Amazon S3 gespeicherte JAR-Datei angegeben wird. Die Schritte leiten die Arbeit an einen Cluster weiter. Die in der JAR-Datei definierte Hauptfunktion wird ausgeführt, nachdem EC2-Instances bereitgestellt, alle Bootstrap-Aktionen ausgeführt und Anwendungen installiert wurden. Die Schritte werden mit angegeben. Type=CUSTOM\_JAR

Benutzerdefinierte JAR-Schritte erfordern den Jar= Parameter, der den Pfad und den Dateinamen der JAR angibt. Optionale Parameter sind TypeName,ActionOnFailure,Args, undMainClass. Wenn die Hauptklasse nicht angegeben ist, sollte die JAR-Datei dies Main-Class in ihrer Manifestdatei angeben.

```
aws emr create-cluster \ 
    --steps Type=CUSTOM_JAR,Name=CustomJAR,ActionOnFailure=CONTINUE,Jar=s3://
myBucket/mytest.jar,Args=arg1,arg2,arg3 
  Type=CUSTOM_JAR,Name=CustomJAR,ActionOnFailure=CONTINUE,Jar=s3://myBucket/
mytest.jar,MainClass=mymainclass,Args=arg1,arg2,arg3 \ 
     --release-label emr-5.3.1 \ 
    --instance-groups InstanceGroupType=MASTER, InstanceCount=1, InstanceType=m4.large
 InstanceGroupType=CORE, InstanceCount=2, InstanceType=m4.large \
     --auto-terminate
```
Beispiel 18: Um Streaming-Schritte beim Erstellen eines Clusters hinzuzufügen

In den folgenden create-cluster Beispielen wird einem Cluster ein Streaming-Schritt hinzugefügt, der beendet wird, nachdem alle Schritte ausgeführt wurden. Streaming-Schritte erfordern Parameter Type undArgs. Die optionalen Parameter für Streaming-Schritte sind Name undActionOnFailure.

Das folgende Beispiel spezifiziert den Inline-Schritt.

```
aws emr create-cluster \ 
    --steps Type=STREAMING, Name='Streaming Program', ActionOnFailure=CONTINUE, Args=[-
files,s3://elasticmapreduce/samples/wordcount/wordSplitter.py,-
mapper,wordSplitter.py,-reducer,aggregate,-input,s3://elasticmapreduce/samples/
wordcount/input,-output,s3://mybucket/wordcount/output] \ 
     --release-label emr-5.3.1 \ 
     --instance-groups InstanceGroupType=MASTER,InstanceCount=1,InstanceType=m4.large 
  InstanceGroupType=CORE,InstanceCount=2,InstanceType=m4.large \ 
     --auto-terminate
```
Im folgenden Beispiel wird eine lokal gespeicherte JSON-Konfigurationsdatei mit dem Namen verwendetmultiplefiles.json. Die JSON-Konfiguration spezifiziert mehrere Dateien. Um mehrere Dateien innerhalb eines Schritts anzugeben, müssen Sie eine JSON-Konfigurationsdatei verwenden, um den Schritt anzugeben. JSON-Argumente müssen Optionen und Werte als eigene Elemente in der Liste enthalten.

```
aws emr create-cluster \ 
     --steps file://./multiplefiles.json \ 
     --release-label emr-5.9.0 \ 
    --instance-groups InstanceGroupType=MASTER, InstanceCount=1, InstanceType=m4.large
 InstanceGroupType=CORE, InstanceCount=2, InstanceType=m4.large \
     --auto-terminate
```
Inhalt von multiplefiles.json:

```
\Gamma { 
          "Name": "JSON Streaming Step", 
          "Args": [ 
               "-files", 
               "s3://elasticmapreduce/samples/wordcount/wordSplitter.py", 
               "-mapper",
```

```
 "wordSplitter.py", 
               "-reducer", 
               "aggregate", 
               "-input", 
               "s3://elasticmapreduce/samples/wordcount/input", 
              "-output", 
              "s3://mybucket/wordcount/output" 
          ], 
          "ActionOnFailure": "CONTINUE", 
          "Type": "STREAMING" 
     }
]
```
Beispiel 19: So fügen Sie Hive-Schritte bei der Erstellung eines Clusters hinzu

Im folgenden Beispiel werden beim Erstellen eines Clusters Hive-Schritte hinzugefügt. Hive-Schritte erfordern Parameter Type und. Args Die optionalen Parameter für Hive-Schritte sind Name und. ActionOnFailure

```
aws emr create-cluster \ 
     --steps Type=HIVE,Name='Hive 
  program',ActionOnFailure=CONTINUE,ActionOnFailure=TERMINATE_CLUSTER,Args=[-
f,s3://elasticmapreduce/samples/hive-ads/libs/model-build.q,-d,INPUT=s3://
elasticmapreduce/samples/hive-ads/tables,-d,OUTPUT=s3://mybucket/hive-ads/
output/2014-04-18/11-07-32,-d,LIBS=s3://elasticmapreduce/samples/hive-ads/libs] \
     --applications Name=Hive \ 
     --release-label emr-5.3.1 \ 
     --instance-groups InstanceGroupType=MASTER,InstanceCount=1,InstanceType=m4.large 
  InstanceGroupType=CORE,InstanceCount=2,InstanceType=m4.large
```
Beispiel 20: Um Pig-Schritte beim Erstellen eines Clusters hinzuzufügen

Im folgenden Beispiel werden Pig-Schritte hinzugefügt, wenn ein Cluster erstellt wird. Die erforderlichen Parameter für Pig-Schritte sind Type undArgs. Die optionalen Parameter für Pig-Schritte sind Name undActionOnFailure.

```
aws emr create-cluster \ 
     --steps Type=PIG,Name='Pig program',ActionOnFailure=CONTINUE,Args=[-f,s3://
elasticmapreduce/samples/pig-apache/do-reports2.pig,-p,INPUT=s3://elasticmapreduce/
samples/pig-apache/input,-p,OUTPUT=s3://mybucket/pig-apache/output] \
     --applications Name=Pig \ 
     --release-label emr-5.3.1 \
```

```
--instance-groups InstanceGroupType=MASTER, InstanceCount=1, InstanceType=m4.large
 InstanceGroupType=CORE,InstanceCount=2,InstanceType=m4.large
```
Beispiel 21: Um Bootstrap-Aktionen hinzuzufügen

Im folgenden create-cluster Beispiel werden zwei Bootstrap-Aktionen ausgeführt, die als Skripts definiert sind und in Amazon S3 gespeichert sind.

```
aws emr create-cluster \ 
     --bootstrap-actions Path=s3://mybucket/
myscript1,Name=BootstrapAction1,Args=[arg1,arg2] Path=s3://mybucket/
myscript2,Name=BootstrapAction2,Args=[arg1,arg2] \ 
     --release-label emr-5.3.1 \ 
    --instance-groups InstanceGroupType=MASTER, InstanceCount=1, InstanceType=m4.large
  InstanceGroupType=CORE,InstanceCount=2,InstanceType=m4.large \ 
     --auto-terminate
```
Beispiel 22: Um EMRFS Consistent View zu aktivieren und die Einstellungen und anzupassen RetryCount RetryPeriod

Im folgenden create-cluster Beispiel werden die Anzahl der Wiederholungen und der Wiederholungszeitraum für die konsistente EMRFS-Ansicht angegeben. Das Argument Consistent=true ist erforderlich.

```
aws emr create-cluster \ 
     --instance-type m4.large \ 
     --release-label emr-5.9.0 \ 
     --emrfs Consistent=true,RetryCount=6,RetryPeriod=30
```
Im folgenden Beispiel wird dieselbe EMRFS-Konfiguration wie im vorherigen Beispiel angegeben, wobei eine lokal gespeicherte JSON-Konfigurationsdatei mit dem Namen verwendet wird. emrfsconfig.json

```
aws emr create-cluster \ 
     --instance-type m4.large \ 
     --release-label emr-5.9.0 \ 
     --emrfs file://emrfsconfig.json
```
Inhalt von emrfsconfig.json:

{

```
 "Consistent": true, 
     "RetryCount": 6, 
     "RetryPeriod": 30
}
```
Beispiel 23: Um einen Cluster mit konfiguriertem Kerberos zu erstellen

In den folgenden create-cluster Beispielen wird ein Cluster mithilfe einer Sicherheitskonfiguration mit aktiviertem Kerberos erstellt und Kerberos-Parameter für den verwendeten Cluster eingerichtet. --kerberos-attributes

Mit dem folgenden Befehl werden Kerberos-Attribute für den Inline-Cluster angegeben.

```
aws emr create-cluster \ 
     --instance-type m3.xlarge \ 
     --release-label emr-5.10.0 \ 
     --service-role EMR_DefaultRole \ 
    --ec2-attributes InstanceProfile=EMR EC2 DefaultRole \
     --security-configuration mySecurityConfiguration \ 
     --kerberos-attributes 
  Realm=EC2.INTERNAL,KdcAdminPassword=123,CrossRealmTrustPrincipalPassword=123
```
Der folgende Befehl gibt dieselben Attribute an, verweist jedoch auf eine lokal gespeicherte JSON-Datei mit dem Namen. kerberos\_attributes.json In diesem Beispiel wird die Datei in demselben Verzeichnis gespeichert, in dem Sie den Befehl ausführen. Sie können auch auf eine in Amazon S3 gespeicherte Konfigurationsdatei verweisen.

```
aws emr create-cluster \ 
     --instance-type m3.xlarge \ 
     --release-label emr-5.10.0 \ 
     --service-role EMR_DefaultRole \ 
     --ec2-attributes InstanceProfile=EMR_EC2_DefaultRole \ 
     --security-configuration mySecurityConfiguration \ 
     --kerberos-attributes file://kerberos_attributes.json
```
Inhalt von kerberos\_attributes.json:

```
{ 
     "Realm": "EC2.INTERNAL", 
     "KdcAdminPassword": "123", 
     "CrossRealmTrustPrincipalPassword": "123",
```
}

Im folgenden create-cluster Beispiel wird ein Amazon EMR-Cluster erstellt, der die - instance-groups Konfiguration verwendet und über eine verwaltete Skalierungsrichtlinie verfügt.

```
aws emr create-cluster \ 
     --release-label emr-5.30.0 \ 
     --service-role EMR_DefaultRole \ 
     --ec2-attributes InstanceProfile=EMR_EC2_DefaultRole \ 
     --instance-groups InstanceGroupType=MASTER,InstanceCount=1,InstanceType=m4.large 
  InstanceGroupType=CORE,InstanceCount=2,InstanceType=m4.large 
     --managed-scaling-policy 
  ComputeLimits='{MinimumCapacityUnits=2,MaximumCapacityUnits=4,UnitType=Instances}'
```
Im folgenden create-cluster Beispiel wird ein Amazon EMR-Cluster erstellt, der die "-- logencryption-kms-key -ID" verwendet, um die für die Protokollverschlüsselung verwendete KMS-Schlüssel-ID zu definieren.

```
aws emr create-cluster \ 
     --release-label emr-5.30.0 \ 
     --log-uri s3://myBucket/myLog \ 
     --log-encryption-kms-key-id arn:aws:kms:us-east-1:110302272565:key/
dd559181-283e-45d7-99d1-66da348c4d33 \ 
     --instance-groups InstanceGroupType=MASTER,InstanceCount=1,InstanceType=m4.large 
  InstanceGroupType=CORE,InstanceCount=2,InstanceType=m4.large
```
Im folgenden create-cluster Beispiel wird ein Amazon EMR-Cluster erstellt, der die Konfiguration "--placement-group-configs" verwendet, um Master-Knoten mithilfe SPREAD der Platzierungsstrategie in einem Hochverfügbarkeits-Cluster (HA) innerhalb einer EC2- Platzierungsgruppe zu platzieren.

```
aws emr create-cluster \ 
     --release-label emr-5.30.0 \ 
     --service-role EMR_DefaultRole \ 
     --ec2-attributes InstanceProfile=EMR_EC2_DefaultRole \ 
     --instance-groups 
  InstanceGroupType=MASTER,InstanceCount=3,InstanceType=m4.largeInstanceGroupType=CORE,InstanceCount=1,InstanceType=m4.large 
 \setminus --placement-group-configs InstanceRole=MASTER
```
Im folgenden create-cluster Beispiel wird ein Amazon EMR-Cluster erstellt, der die Konfiguration "--auto-termination-policy" verwendet, um einen Schwellenwert für die automatische Beendigung des Leerlaufs für den Cluster festzulegen.

```
aws emr create-cluster \ 
     --release-label emr-5.34.0 \ 
     --service-role EMR_DefaultRole \ 
     --ec2-attributes InstanceProfile=EMR_EC2_DefaultRole \ 
    --instance-groups InstanceGroupType=MASTER, InstanceCount=1, InstanceType=m4.large
  InstanceGroupType=CORE,InstanceCount=1,InstanceType=m4.large \ 
     --auto-termination-policy IdleTimeout=100
```
Im folgenden create-cluster Beispiel wird ein Amazon EMR-Cluster erstellt, der "--os-releaselabel" verwendet, um eine Amazon Linux-Version für den Clusterstart zu definieren

```
aws emr create-cluster \ 
     --release-label emr-6.6.0 \ 
     --os-release-label 2.0.20220406.1 \ 
     --service-role EMR_DefaultRole \ 
     --ec2-attributes InstanceProfile=EMR_EC2_DefaultRole \ 
     --instance-groups InstanceGroupType=MASTER,InstanceCount=1,InstanceType=m4.large 
  InstanceGroupType=CORE,InstanceCount=1,InstanceType=m4.large
```
Beispiel 24: So geben Sie die Attribute eines EBS-Root-Volumes an: Größe, IOPS und Durchsatz für Cluster-Instances, die mit EMR-Versionen 6.15.0 und höher erstellt wurden

Im folgenden create-cluster Beispiel wird ein Amazon EMR-Cluster erstellt, der Root-Volume-Attribute verwendet, um Root-Volume-Spezifikationen für die EC2-Instances zu konfigurieren.

```
aws emr create-cluster \ 
     --name "Cluster with My Custom AMI" \ 
     --custom-ami-id ami-a518e6df \ 
     --ebs-root-volume-size 20 \ 
     --ebs-root-volume-iops 3000 \ 
     --ebs-root-volume-throughput 125 \ 
     --release-label emr-6.15.0 \ 
     --use-default-roles \ 
     --instance-count 2 \ 
     --instance-type m4.large
```
• Einzelheiten zur API finden Sie unter [CreateClusterExamples AWS CLIB](https://awscli.amazonaws.com/v2/documentation/api/latest/reference/emr/create-cluster-examples.html)efehlsreferenz.

## **create-default-roles**

Das folgende Codebeispiel zeigt die Verwendungcreate-default-roles.

## AWS CLI

1. Um die Standard-IAM-Rolle für EC2 zu erstellen

Befehl:

aws emr create-default-roles

```
If the role already exists then the command returns nothing.
If the role does not exist then the output will be:
\lfloor { 
          "RolePolicy": { 
              "Version": "2012-10-17", 
              "Statement": [ 
\overline{a} "Action": [ 
                           "cloudwatch:*", 
                           "dynamodb:*", 
                           "ec2:Describe*", 
                           "elasticmapreduce:Describe*", 
                           "elasticmapreduce:ListBootstrapActions", 
                           "elasticmapreduce:ListClusters", 
                           "elasticmapreduce:ListInstanceGroups", 
                           "elasticmapreduce:ListInstances", 
                           "elasticmapreduce:ListSteps", 
                           "kinesis:CreateStream", 
                           "kinesis:DeleteStream", 
                           "kinesis:DescribeStream", 
                           "kinesis:GetRecords", 
                           "kinesis:GetShardIterator", 
                           "kinesis:MergeShards", 
                           "kinesis:PutRecord",
```

```
 "kinesis:SplitShard", 
                         "rds:Describe*", 
                         "s3:*", 
                         "sdb:*", 
                         "sns:*", 
                         "sqs:*" 
                     ], 
                     "Resource": "*", 
                     "Effect": "Allow" 
 } 
 ] 
        }, 
         "Role": { 
             "AssumeRolePolicyDocument": { 
                 "Version": "2008-10-17", 
                 "Statement": [ 
\{ "Action": "sts:AssumeRole", 
                         "Sid": "", 
                         "Effect": "Allow", 
                         "Principal": { 
                             "Service": "ec2.amazonaws.com" 
 } 
1999 1999 1999 1999 1999
 ] 
             }, 
             "RoleId": "AROAIQ5SIQUGL5KMYBJX6", 
             "CreateDate": "2015-06-09T17:09:04.602Z", 
             "RoleName": "EMR_EC2_DefaultRole", 
             "Path": "/", 
             "Arn": "arn:aws:iam::176430881729:role/EMR_EC2_DefaultRole" 
        } 
    }, 
    { 
         "RolePolicy": { 
             "Version": "2012-10-17", 
             "Statement": [ 
\overline{a} "Action": [ 
                         "ec2:AuthorizeSecurityGroupIngress", 
                         "ec2:CancelSpotInstanceRequests", 
                         "ec2:CreateSecurityGroup", 
                         "ec2:CreateTags", 
                         "ec2:DeleteTags",
```

```
 "ec2:DescribeAvailabilityZones", 
                          "ec2:DescribeAccountAttributes", 
                          "ec2:DescribeInstances", 
                          "ec2:DescribeInstanceStatus", 
                          "ec2:DescribeKeyPairs", 
                          "ec2:DescribePrefixLists", 
                          "ec2:DescribeRouteTables", 
                          "ec2:DescribeSecurityGroups", 
                          "ec2:DescribeSpotInstanceRequests", 
                          "ec2:DescribeSpotPriceHistory", 
                          "ec2:DescribeSubnets", 
                          "ec2:DescribeVpcAttribute", 
                          "ec2:DescribeVpcEndpoints", 
                          "ec2:DescribeVpcEndpointServices", 
                          "ec2:DescribeVpcs", 
                          "ec2:ModifyImageAttribute", 
                          "ec2:ModifyInstanceAttribute", 
                          "ec2:RequestSpotInstances", 
                          "ec2:RunInstances", 
                          "ec2:TerminateInstances", 
                          "iam:GetRole", 
                          "iam:GetRolePolicy", 
                          "iam:ListInstanceProfiles", 
                          "iam:ListRolePolicies", 
                          "iam:PassRole", 
                          "s3:CreateBucket", 
                          "s3:Get*", 
                          "s3:List*", 
                          "sdb:BatchPutAttributes", 
                          "sdb:Select", 
                          "sqs:CreateQueue", 
                          "sqs:Delete*", 
                          "sqs:GetQueue*", 
                          "sqs:ReceiveMessage" 
 ], 
                      "Resource": "*", 
                      "Effect": "Allow" 
 } 
 ] 
         }, 
         "Role": { 
             "AssumeRolePolicyDocument": { 
                  "Version": "2008-10-17", 
                  "Statement": [
```

```
\{ "Action": "sts:AssumeRole", 
                        "Sid": "", 
                        "Effect": "Allow", 
                        "Principal": { 
                            "Service": "elasticmapreduce.amazonaws.com" 
 } 
1999 1999 1999 1999 1999
 ] 
            }, 
            "RoleId": "AROAI3SRVPPVSRDLARBPY", 
            "CreateDate": "2015-06-09T17:09:10.401Z", 
            "RoleName": "EMR_DefaultRole", 
            "Path": "/", 
            "Arn": "arn:aws:iam::176430881729:role/EMR_DefaultRole" 
        } 
    }
\mathbf{I}
```
• Einzelheiten zur API finden Sie unter [CreateDefaultRoles AWS CLIB](https://awscli.amazonaws.com/v2/documentation/api/latest/reference/emr/create-default-roles.html)efehlsreferenz.

# **create-security-configuration**

Das folgende Codebeispiel zeigt die Verwendungcreate-security-configuration.

AWS CLI

1. Um eine Sicherheitskonfiguration zu erstellen, bei der die Verschlüsselung während der Übertragung mit PEM für den Zertifikatsanbieter und die Verschlüsselung im Ruhezustand mit SSE-S3 für S3-Verschlüsselung und AWS-KMS für den lokalen Festplattenschlüsselanbieter aktiviert ist

Befehl:

```
aws emr create-security-configuration --name MySecurityConfig --security-
configuration '{ 
         "EncryptionConfiguration": { 
                  "EnableInTransitEncryption" : true, 
                  "EnableAtRestEncryption" : true, 
                  "InTransitEncryptionConfiguration" : { 
                          "TLSCertificateConfiguration" : { 
                                   "CertificateProviderType" : "PEM",
```
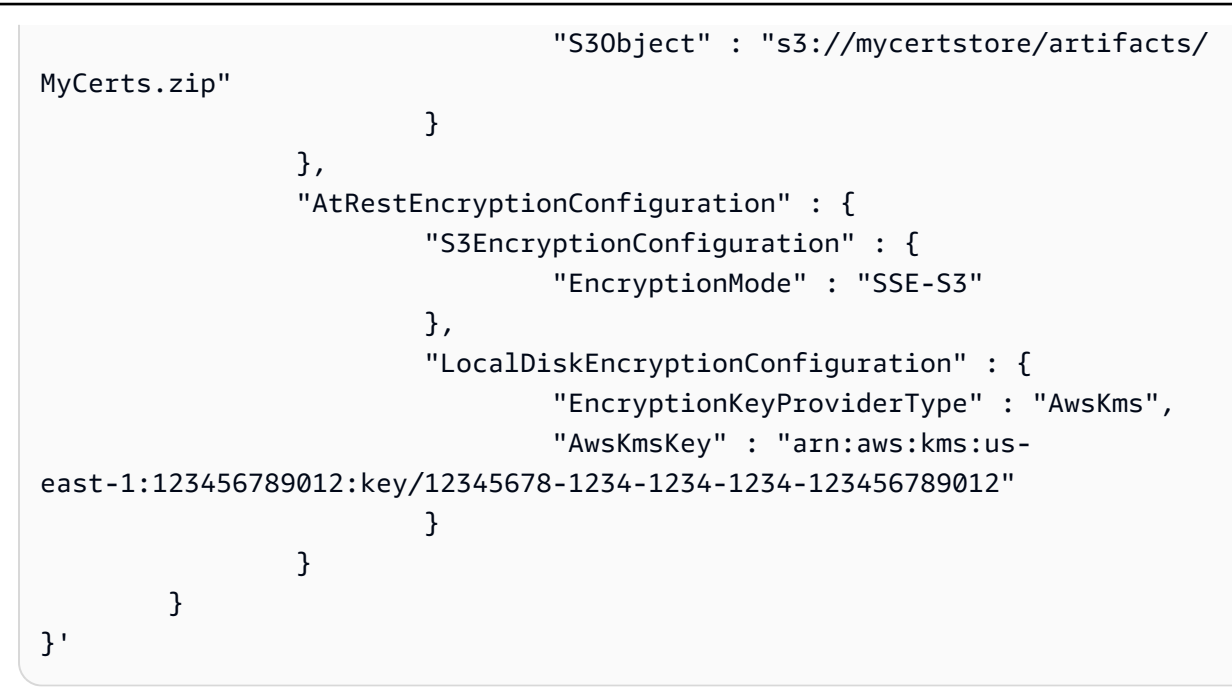

## Ausgabe:

```
{
"CreationDateTime": 1474070889.129,
"Name": "MySecurityConfig"
}
```
JSON-Äquivalent (Inhalt von security\_configuration.json):

```
{ 
     "EncryptionConfiguration": { 
         "EnableInTransitEncryption": true, 
         "EnableAtRestEncryption": true, 
         "InTransitEncryptionConfiguration": { 
             "TLSCertificateConfiguration": { 
                  "CertificateProviderType": "PEM", 
                  "S3Object": "s3://mycertstore/artifacts/MyCerts.zip" 
 } 
         }, 
         "AtRestEncryptionConfiguration": { 
             "S3EncryptionConfiguration": { 
                  "EncryptionMode": "SSE-S3" 
             }, 
              "LocalDiskEncryptionConfiguration": { 
                  "EncryptionKeyProviderType": "AwsKms",
```

```
 "AwsKmsKey": "arn:aws:kms:us-
east-1:123456789012:key/12345678-1234-1234-1234-123456789012" 
 } 
        } 
    }
}
```
Befehl (mit security\_configuration.json):

```
aws emr create-security-configuration --name "MySecurityConfig" --security-
configuration file://./security_configuration.json
```
Ausgabe:

```
{
"CreationDateTime": 1474070889.129,
"Name": "MySecurityConfig"
}
```
2. Um eine Sicherheitskonfiguration mit aktiviertem Kerberos mithilfe von clusterdedifiziertem KDC und realmübergreifendem Vertrauen zu erstellen

Befehl:

```
 aws emr create-security-configuration --name MySecurityConfig --security-
configuration '{ 
      "AuthenticationConfiguration": { 
          "KerberosConfiguration": { 
              "Provider": "ClusterDedicatedKdc", 
              "ClusterDedicatedKdcConfiguration": { 
                  "TicketLifetimeInHours": 24, 
                  "CrossRealmTrustConfiguration": { 
                    "Realm": "AD.DOMAIN.COM", 
                    "Domain": "ad.domain.com", 
                    "AdminServer": "ad.domain.com", 
                    "KdcServer": "ad.domain.com" 
 } 
 } 
          } 
      }
}'
```
## Ausgabe:

```
{
"CreationDateTime": 1490225558.982,
"Name": "MySecurityConfig"
}
```
JSON-Äquivalent (Inhalt von security\_configuration.json):

```
{ 
     "AuthenticationConfiguration": { 
         "KerberosConfiguration": { 
             "Provider": "ClusterDedicatedKdc", 
             "ClusterDedicatedKdcConfiguration": { 
                 "TicketLifetimeInHours": 24, 
                 "CrossRealmTrustConfiguration": { 
                     "Realm": "AD.DOMAIN.COM", 
                     "Domain": "ad.domain.com", 
                     "AdminServer": "ad.domain.com", 
                     "KdcServer": "ad.domain.com" 
 } 
 } 
         } 
     }
}
```
Befehl (mit security\_configuration.json):

```
aws emr create-security-configuration --name "MySecurityConfig" --security-
configuration file://./security_configuration.json
```
# Ausgabe:

```
{
"CreationDateTime": 1490225558.982,
"Name": "MySecurityConfig"
}
```
• Einzelheiten zur API finden Sie in der Befehlsreferenz [CreateSecurityConfiguration](https://awscli.amazonaws.com/v2/documentation/api/latest/reference/emr/create-security-configuration.html).AWS CLI

# **delete-security-configuration**

Das folgende Codebeispiel zeigt die Verwendungdelete-security-configuration.

### AWS CLI

Um eine Sicherheitskonfiguration in der aktuellen Region zu löschen

## Befehl:

aws emr delete-security-configuration --name MySecurityConfig

#### Ausgabe:

None

• Einzelheiten zur API finden Sie [DeleteSecurityConfiguration](https://awscli.amazonaws.com/v2/documentation/api/latest/reference/emr/delete-security-configuration.html)in der AWS CLI Befehlsreferenz.

# **describe-cluster**

Das folgende Codebeispiel zeigt die Verwendungdescribe-cluster.

## AWS CLI

#### Befehl:

aws emr describe-cluster --cluster-id j-XXXXXXXX

```
For release-label based uniform instance groups cluster: 
                 { 
                         "Cluster": { 
                                 "Status": { 
                                         "Timeline": { 
                                                 "ReadyDateTime": 1436475075.199, 
                                                 "CreationDateTime": 1436474656.563, 
\mathbb{R}, \mathbb{R}, \mathbb{R}, \mathbb{R}, \mathbb{R}, \mathbb{R}, \mathbb{R}, \mathbb{R}, \mathbb{R}, \mathbb{R}, \mathbb{R}, \mathbb{R}, \mathbb{R}, \mathbb{R}, \mathbb{R}, \mathbb{R}, \mathbb{R}, \mathbb{R}, \mathbb{R}, \mathbb{R}, \mathbb{R}, \mathbb{R},  "State": "WAITING", 
                                         "StateChangeReason": { 
                                                 "Message": "Waiting for steps to run"
```

```
1999 1999 1999 1999 1999
                }, 
                "Ec2InstanceAttributes": { 
                    "ServiceAccessSecurityGroup": "sg-xxxxxxxx", 
                    "EmrManagedMasterSecurityGroup": "sg-xxxxxxxx", 
                    "IamInstanceProfile": "EMR_EC2_DefaultRole", 
                    "Ec2KeyName": "myKey", 
                    "Ec2AvailabilityZone": "us-east-1c", 
                    "EmrManagedSlaveSecurityGroup": "sg-yyyyyyyyy" 
                }, 
                "Name": "My Cluster", 
                "ServiceRole": "EMR_DefaultRole", 
                "Tags": [], 
                "TerminationProtected": true, 
                "UnhealthyNodeReplacement": true, 
                "ReleaseLabel": "emr-4.0.0", 
                "NormalizedInstanceHours": 96, 
                "InstanceGroups": [ 
\{ "RequestedInstanceCount": 2, 
                        "Status": { 
                            "Timeline": { 
                                "ReadyDateTime": 1436475074.245, 
                                "CreationDateTime": 1436474656.564, 
                                "EndDateTime": 1436638158.387 
 }, 
                            "State": "RUNNING", 
                            "StateChangeReason": { 
                                "Message": "", 
 } 
\}, \{ "Name": "CORE", 
                        "InstanceGroupType": "CORE", 
                        "Id": "ig-YYYYYYY", 
                        "Configurations": [], 
                        "InstanceType": "m3.large", 
                        "Market": "ON_DEMAND", 
                        "RunningInstanceCount": 2 
                    }, 
\{ "RequestedInstanceCount": 1, 
                        "Status": { 
                            "Timeline": { 
                                "ReadyDateTime": 1436475074.245,
```

```
 "CreationDateTime": 1436474656.564, 
                              "EndDateTime": 1436638158.387 
 }, 
                          "State": "RUNNING", 
                          "StateChangeReason": { 
                              "Message": "", 
 } 
\}, \{ "Name": "MASTER", 
                       "InstanceGroupType": "MASTER", 
                       "Id": "ig-XXXXXXXXX", 
                       "Configurations": [], 
                       "InstanceType": "m3.large", 
                       "Market": "ON_DEMAND", 
                       "RunningInstanceCount": 1 
1999 1999 1999 1999 1999
               ], 
               "Applications": [ 
\{ "Name": "Hadoop" 
1999 1999 1999 1999 1999
               ], 
               "VisibleToAllUsers": true, 
               "BootstrapActions": [], 
               "MasterPublicDnsName": "ec2-54-147-144-78.compute-1.amazonaws.com", 
               "AutoTerminate": false, 
               "Id": "j-XXXXXXXX", 
               "Configurations": [ 
\{ "Properties": { 
                          "fs.s3.consistent.retryPeriodSeconds": "20", 
                          "fs.s3.enableServerSideEncryption": "true", 
                          "fs.s3.consistent": "false", 
                          "fs.s3.consistent.retryCount": "2" 
\}, \{ "Classification": "emrfs-site" 
1 1 1 1 1 1 1
 ] 
 } 
        }
For release-label based instance fleet cluster:
{
```

```
 "Cluster": { 
         "Status": { 
              "Timeline": { 
                  "ReadyDateTime": 1487897289.705, 
                  "CreationDateTime": 1487896933.942 
              }, 
              "State": "WAITING", 
              "StateChangeReason": { 
                  "Message": "Waiting for steps to run" 
             } 
         }, 
         "Ec2InstanceAttributes": { 
              "EmrManagedMasterSecurityGroup": "sg-xxxxx", 
              "RequestedEc2AvailabilityZones": [], 
              "RequestedEc2SubnetIds": [], 
              "IamInstanceProfile": "EMR_EC2_DefaultRole", 
              "Ec2AvailabilityZone": "us-east-1a", 
              "EmrManagedSlaveSecurityGroup": "sg-xxxxx" 
         }, 
         "Name": "My Cluster", 
         "ServiceRole": "EMR_DefaultRole", 
         "Tags": [], 
         "TerminationProtected": false, 
         "UnhealthyNodeReplacement": false, 
         "ReleaseLabel": "emr-5.2.0", 
         "NormalizedInstanceHours": 472, 
         "InstanceCollectionType": "INSTANCE_FLEET", 
         "InstanceFleets": [ 
             { 
                  "Status": { 
                       "Timeline": { 
                           "ReadyDateTime": 1487897212.74, 
                           "CreationDateTime": 1487896933.948 
                      }, 
                      "State": "RUNNING", 
                      "StateChangeReason": { 
                           "Message": "" 
1 1 1 1 1 1 1
                  }, 
                  "ProvisionedSpotCapacity": 1, 
                  "Name": "MASTER", 
                  "InstanceFleetType": "MASTER", 
                  "LaunchSpecifications": { 
                       "SpotSpecification": {
```

```
 "TimeoutDurationMinutes": 60, 
                          "TimeoutAction": "TERMINATE_CLUSTER" 
1 1 1 1 1 1 1
                 }, 
                  "TargetSpotCapacity": 1, 
                 "ProvisionedOnDemandCapacity": 0, 
                 "InstanceTypeSpecifications": [ 
\{ "BidPrice": "0.5", 
                          "InstanceType": "m3.xlarge", 
                          "WeightedCapacity": 1 
1 1 1 1 1 1 1
                 ], 
                 "Id": "if-xxxxxxx", 
                 "TargetOnDemandCapacity": 0 
             } 
         ], 
         "Applications": [ 
             { 
                  "Version": "2.7.3", 
                  "Name": "Hadoop" 
 } 
         ], 
         "ScaleDownBehavior": "TERMINATE_AT_INSTANCE_HOUR", 
         "VisibleToAllUsers": true, 
         "BootstrapActions": [], 
         "MasterPublicDnsName": "ec2-xxx-xx-xxx-xx.compute-1.amazonaws.com", 
         "AutoTerminate": false, 
         "Id": "j-xxxxx", 
         "Configurations": [] 
     }
}
For ami based uniform instance group cluster: 
     { 
         "Cluster": { 
             "Status": { 
                  "Timeline": { 
                      "ReadyDateTime": 1399400564.432, 
                      "CreationDateTime": 1399400268.62 
                 }, 
                  "State": "WAITING", 
                  "StateChangeReason": {
```

```
 "Message": "Waiting for steps to run" 
 } 
            }, 
            "Ec2InstanceAttributes": { 
                "IamInstanceProfile": "EMR_EC2_DefaultRole", 
               "Ec2AvailabilityZone": "us-east-1c" 
            }, 
            "Name": "My Cluster", 
            "Tags": [], 
            "TerminationProtected": true, 
            "UnhealthyNodeReplacement": true, 
            "RunningAmiVersion": "2.5.4", 
            "InstanceGroups": [ 
\overline{a} "RequestedInstanceCount": 1, 
                   "Status": { 
                       "Timeline": { 
                           "ReadyDateTime": 1399400558.848, 
                           "CreationDateTime": 1399400268.621 
\}, \{ "State": "RUNNING", 
                       "StateChangeReason": { 
                           "Message": "" 
 } 
\}, \{ "Name": "Master instance group", 
                   "InstanceGroupType": "MASTER", 
                   "InstanceType": "m1.small", 
                   "Id": "ig-ABCD", 
                   "Market": "ON_DEMAND", 
                   "RunningInstanceCount": 1 
               }, 
\overline{a} "RequestedInstanceCount": 2, 
                   "Status": { 
                       "Timeline": { 
                           "ReadyDateTime": 1399400564.439, 
                           "CreationDateTime": 1399400268.621 
\}, \{ "State": "RUNNING", 
                       "StateChangeReason": { 
                           "Message": "" 
 } 
\}, \{
```

```
 "Name": "Core instance group", 
                     "InstanceGroupType": "CORE", 
                     "InstanceType": "m1.small", 
                     "Id": "ig-DEF", 
                     "Market": "ON_DEMAND", 
                     "RunningInstanceCount": 2 
 } 
             ], 
             "Applications": [ 
\overline{a} "Version": "1.0.3", 
                     "Name": "hadoop" 
 } 
             ], 
             "BootstrapActions": [], 
             "VisibleToAllUsers": false, 
             "RequestedAmiVersion": "2.4.2", 
             "LogUri": "s3://myLogUri/", 
             "AutoTerminate": false, 
             "Id": "j-XXXXXXXX" 
         } 
    }
```
• Einzelheiten zur API finden Sie [DescribeCluster](https://awscli.amazonaws.com/v2/documentation/api/latest/reference/emr/describe-cluster.html)in der AWS CLI Befehlsreferenz.

## **describe-step**

Das folgende Codebeispiel zeigt die Verwendungdescribe-step.

### AWS CLI

Der folgende Befehl beschreibt einen Schritt mit der Schritt-ID s-3LZC0QUT43AM in einem Cluster mit der Cluster-IDj-3SD91U2E1L2QX:

```
aws emr describe-step --cluster-id j-3SD91U2E1L2QX --step-id s-3LZC0QUT43AM
```

```
{ 
      "Step": { 
           "Status": { 
                "Timeline": {
```

```
 "EndDateTime": 1433200470.481, 
                   "CreationDateTime": 1433199926.597, 
                   "StartDateTime": 1433200404.959 
              }, 
              "State": "COMPLETED", 
              "StateChangeReason": {} 
          }, 
          "Config": { 
              "Args": [ 
                   "s3://us-west-2.elasticmapreduce/libs/hive/hive-script", 
                   "--base-path", 
                   "s3://us-west-2.elasticmapreduce/libs/hive/", 
                   "--install-hive", 
                   "--hive-versions", 
                   "0.13.1" 
              ], 
              "Jar": "s3://us-west-2.elasticmapreduce/libs/script-runner/script-
runner.jar", 
              "Properties": {} 
          }, 
          "Id": "s-3LZC0QUT43AM", 
          "ActionOnFailure": "TERMINATE_CLUSTER", 
          "Name": "Setup hive" 
     }
}
```
• Einzelheiten zur API finden Sie [DescribeStepi](https://awscli.amazonaws.com/v2/documentation/api/latest/reference/emr/describe-step.html)n der AWS CLI Befehlsreferenz.

### **get**

Das folgende Codebeispiel zeigt die Verwendungget.

### AWS CLI

Im Folgenden wird das hadoop-examples.jar Archiv von der Master-Instance in einem Cluster mit der Cluster-ID heruntergeladenj-3SD91U2E1L2QX:

```
aws emr get --cluster-id j-3SD91U2E1L2QX --key-pair-file ~/.ssh/mykey.pem --src /
home/hadoop-examples.jar --dest ~
```
• Einzelheiten zur API finden Sie unter [Get](https://awscli.amazonaws.com/v2/documentation/api/latest/reference/emr/get.html) in AWS CLI Command Reference.

## **list-clusters**

Das folgende Codebeispiel zeigt die Verwendunglist-clusters.

## AWS CLI

Der folgende Befehl listet alle aktiven EMR-Cluster in der aktuellen Region auf:

```
aws emr list-clusters --active
```
Ausgabe:

```
{ 
     "Clusters": [ 
          { 
              "Status": { 
                  "Timeline": { 
                       "ReadyDateTime": 1433200405.353, 
                       "CreationDateTime": 1433199926.596 
                  }, 
                  "State": "WAITING", 
                  "StateChangeReason": { 
                       "Message": "Waiting after step completed" 
 } 
              }, 
              "NormalizedInstanceHours": 6, 
              "Id": "j-3SD91U2E1L2QX", 
              "Name": "my-cluster" 
         } 
     ]
}
```
• Einzelheiten zur API finden Sie [ListClustersi](https://awscli.amazonaws.com/v2/documentation/api/latest/reference/emr/list-clusters.html)n der AWS CLI Befehlsreferenz.

## **list-instance-fleets**

Das folgende Codebeispiel zeigt die Verwendunglist-instance-fleets.

AWS CLI

Um Konfigurationsdetails von Instance-Flotten in einem Cluster abzurufen

In diesem Beispiel werden die Details der Instanzflotten im angegebenen Cluster aufgeführt.

#### Befehl:

```
list-instance-fleets --cluster-id 'j-12ABCDEFGHI34JK'
```

```
{ 
   "InstanceFleets": [ 
       { 
           "Status": { 
                "Timeline": { 
                    "ReadyDateTime": 1488759094.637, 
                    "CreationDateTime": 1488758719.817 
               }, 
               "State": "RUNNING", 
               "StateChangeReason": { 
                    "Message": "" 
 } 
           }, 
           "ProvisionedSpotCapacity": 6, 
           "Name": "CORE", 
           "InstanceFleetType": "CORE", 
           "LaunchSpecifications": { 
                "SpotSpecification": { 
                    "TimeoutDurationMinutes": 60, 
                    "TimeoutAction": "TERMINATE_CLUSTER" 
 } 
           }, 
           "ProvisionedOnDemandCapacity": 2, 
           "InstanceTypeSpecifications": [ 
\overline{a} "BidPrice": "0.5", 
                    "InstanceType": "m3.xlarge", 
                    "WeightedCapacity": 2 
 } 
           ], 
           "Id": "if-1ABC2DEFGHIJ3" 
       }, 
       { 
           "Status": { 
                "Timeline": { 
                    "ReadyDateTime": 1488759058.598, 
                    "CreationDateTime": 1488758719.811
```

```
 }, 
               "State": "RUNNING", 
               "StateChangeReason": { 
                    "Message": "" 
 } 
           }, 
           "ProvisionedSpotCapacity": 0, 
           "Name": "MASTER", 
           "InstanceFleetType": "MASTER", 
           "ProvisionedOnDemandCapacity": 1, 
           "InstanceTypeSpecifications": [ 
\overline{a} "BidPriceAsPercentageOfOnDemandPrice": 100.0, 
                    "InstanceType": "m3.xlarge", 
                    "WeightedCapacity": 1 
 } 
           ], 
          "Id": "if-2ABC4DEFGHIJ4" 
       } 
   ]
}
```
• Einzelheiten zur API finden Sie [ListInstanceFleetsi](https://awscli.amazonaws.com/v2/documentation/api/latest/reference/emr/list-instance-fleets.html)n der AWS CLI Befehlsreferenz.

# **list-instances**

Das folgende Codebeispiel zeigt die Verwendunglist-instances.

## AWS CLI

Der folgende Befehl listet alle Instances in einem Cluster mit der Cluster-ID aufj-3C6XNQ39VR9WL:

aws emr list-instances --cluster-id j-3C6XNQ39VR9WL

```
For a uniform instance group based cluster 
   { 
      "Instances": [ 
\overline{\mathcal{E}} "Status": {
```

```
 "Timeline": { 
              "ReadyDateTime": 1433200400.03, 
              "CreationDateTime": 1433199960.152 
         }, 
          "State": "RUNNING", 
         "StateChangeReason": {} 
     }, 
     "Ec2InstanceId": "i-f19ecfee", 
     "PublicDnsName": "ec2-52-52-41-150.us-west-2.compute.amazonaws.com", 
     "PrivateDnsName": "ip-172-21-11-216.us-west-2.compute.internal", 
     "PublicIpAddress": "52.52.41.150", 
     "Id": "ci-3NNHQUQ2TWB6Y", 
     "PrivateIpAddress": "172.21.11.216" 
 }, 
 { 
     "Status": { 
          "Timeline": { 
              "ReadyDateTime": 1433200400.031, 
              "CreationDateTime": 1433199949.102 
         }, 
         "State": "RUNNING", 
         "StateChangeReason": {} 
     }, 
     "Ec2InstanceId": "i-1feee4c2", 
     "PublicDnsName": "ec2-52-63-246-32.us-west-2.compute.amazonaws.com", 
     "PrivateDnsName": "ip-172-31-24-130.us-west-2.compute.internal", 
     "PublicIpAddress": "52.63.246.32", 
     "Id": "ci-GAOCMKNKDCV7", 
     "PrivateIpAddress": "172.21.11.215" 
 }, 
 { 
     "Status": { 
          "Timeline": { 
              "ReadyDateTime": 1433200400.031, 
              "CreationDateTime": 1433199949.102 
         }, 
         "State": "RUNNING", 
         "StateChangeReason": {} 
     }, 
     "Ec2InstanceId": "i-15cfeee3", 
     "PublicDnsName": "ec2-52-25-246-63.us-west-2.compute.amazonaws.com", 
     "PrivateDnsName": "ip-172-31-24-129.us-west-2.compute.internal", 
     "PublicIpAddress": "52.25.246.63", 
     "Id": "ci-2W3TDFFB47UAD",
```

```
 "PrivateIpAddress": "172.21.11.214" 
         } 
     ] 
   }
For a fleet based cluster: 
    { 
       "Instances": [ 
            { 
                "Status": { 
                     "Timeline": { 
                         "ReadyDateTime": 1487810810.878, 
                         "CreationDateTime": 1487810588.367, 
                         "EndDateTime": 1488022990.924 
                     }, 
                     "State": "TERMINATED", 
                     "StateChangeReason": { 
                         "Message": "Instance was terminated." 
 } 
                }, 
                "Ec2InstanceId": "i-xxxxx", 
                "InstanceFleetId": "if-xxxxx", 
                "EbsVolumes": [], 
                "PublicDnsName": "ec2-xx-xxx-xxx-xxx.compute-1.amazonaws.com", 
                "InstanceType": "m3.xlarge", 
                "PrivateDnsName": "ip-xx-xx-xxx-xx.ec2.internal", 
                "Market": "SPOT", 
                "PublicIpAddress": "xx.xx.xxx.xxx", 
                "Id": "ci-xxxxx", 
                "PrivateIpAddress": "10.47.191.80" 
           } 
      \mathbf{I} }
```
• Einzelheiten zur API finden Sie [ListInstancesi](https://awscli.amazonaws.com/v2/documentation/api/latest/reference/emr/list-instances.html)n der AWS CLI Befehlsreferenz.

# **list-security-configurations**

Das folgende Codebeispiel zeigt die Verwendunglist-security-configurations.

## AWS CLI

Um Sicherheitskonfigurationen in der aktuellen Region aufzulisten

## Befehl:

```
aws emr list-security-configurations
```
## Ausgabe:

```
{ 
     "SecurityConfigurations": [ 
          { 
               "CreationDateTime": 1473889697.417, 
               "Name": "MySecurityConfig-1" 
          }, 
          { 
               "CreationDateTime": 1473889697.417, 
               "Name": "MySecurityConfig-2" 
          } 
     ]
}
```
• Einzelheiten zur API finden Sie [ListSecurityConfigurations](https://awscli.amazonaws.com/v2/documentation/api/latest/reference/emr/list-security-configurations.html)in der AWS CLI Befehlsreferenz.

# **list-steps**

Das folgende Codebeispiel zeigt die Verwendunglist-steps.

# AWS CLI

Der folgende Befehl listet alle Schritte in einem Cluster mit der Cluster-ID aufj-3SD91U2E1L2QX:

aws emr list-steps --cluster-id j-3SD91U2E1L2QX

• Einzelheiten zur API finden Sie [ListSteps](https://awscli.amazonaws.com/v2/documentation/api/latest/reference/emr/list-steps.html)in der AWS CLI Befehlsreferenz.

# **modify-cluster-attributes**

Das folgende Codebeispiel zeigt die Verwendungmodify-cluster-attributes.

## AWS CLI

Der folgende Befehl legt die Sichtbarkeit eines EMR-Clusters mit der ID j-301CDNY0J5XM4 für alle Benutzer fest:

```
aws emr modify-cluster-attributes --cluster-id j-301CDNY0J5XM4 --visible-to-all-
users
```
• Einzelheiten zur API finden Sie [ModifyClusterAttributesi](https://awscli.amazonaws.com/v2/documentation/api/latest/reference/emr/modify-cluster-attributes.html)n der AWS CLI Befehlsreferenz.

# **modify-instance-fleet**

Das folgende Codebeispiel zeigt die Verwendungmodify-instance-fleet.

### AWS CLI

Um die Zielkapazitäten einer Instance-Flotte zu ändern

In diesem Beispiel werden die Zielkapazitäten On-Demand und Spot für die angegebene Instance-Flotte auf 1 geändert.

Befehl:

```
aws emr modify-instance-fleet --cluster-id 'j-12ABCDEFGHI34JK' --instance-fleet 
  InstanceFleetId='if-2ABC4DEFGHIJ4',TargetOnDemandCapacity=1,TargetSpotCapacity=1
```
• Einzelheiten zur API finden Sie [ModifyInstanceFleet](https://awscli.amazonaws.com/v2/documentation/api/latest/reference/emr/modify-instance-fleet.html)unter AWS CLI Befehlsreferenz.

### **put**

Das folgende Codebeispiel zeigt die Verwendungput.

### AWS CLI

Der folgende Befehl lädt eine Datei mit dem Namen healthcheck.sh auf die Master-Instance in einem Cluster mit der Cluster-ID j-3SD91U2E1L2QX hoch:

aws emr put --cluster-id j-3SD91U2E1L2QX --key-pair-file ~/.ssh/mykey.pem --src ~/ scripts/healthcheck.sh --dest /home/hadoop/bin/healthcheck.sh

• Einzelheiten zur API finden Sie unter Referenz zum [Einfügen](https://awscli.amazonaws.com/v2/documentation/api/latest/reference/emr/put.html) von AWS CLI Befehlen.

#### **remove-tags**

Das folgende Codebeispiel zeigt die Verwendungremove-tags.

### AWS CLI

Der folgende Befehl entfernt ein Tag mit dem Schlüssel prod aus einem Cluster mit der Cluster-IDj-3SD91U2E1L2QX:

```
aws emr remove-tags --resource-id j-3SD91U2E1L2QX --tag-keys prod
```
• Einzelheiten zur API finden Sie [RemoveTags](https://awscli.amazonaws.com/v2/documentation/api/latest/reference/emr/remove-tags.html)in der AWS CLI Befehlsreferenz.

## **schedule-hbase-backup**

Das folgende Codebeispiel zeigt die Verwendungschedule-hbase-backup.

#### AWS CLI

Hinweis: Dieser Befehl kann nur mit HBase auf AMI-Versionen 2.x und 3.x verwendet werden

1. Um ein vollständiges HBase-Backup zu planen >>>>>>> 06ab6d6e13564b5733d75abaf3b599f93cf39a23

Befehl:

```
aws emr schedule-hbase-backup --cluster-id j-XXXXXXYY --type full --dir
s3://myBucket/backup --interval 10 --unit hours --start-time
2014-04-21T05:26:10Z --consistent
```
Ausgabe:

None

#### 2. Um ein inkrementelles HBase-Backup zu planen

Befehl:

```
aws emr schedule-hbase-backup --cluster-id j-XXXXXXYY --type incremental 
  --dir s3://myBucket/backup --interval 30 --unit minutes --start-time
2014-04-21T05:26:10Z --consistent
```
#### Ausgabe:

None

• Einzelheiten zur API finden Sie [ScheduleHbaseBackupi](https://awscli.amazonaws.com/v2/documentation/api/latest/reference/emr/schedule-hbase-backup.html)n der AWS CLI Befehlsreferenz.

#### **socks**

Das folgende Codebeispiel zeigt die Verwendungsocks.

#### AWS CLI

Der folgende Befehl öffnet eine Socks-Verbindung mit der Master-Instance in einem Cluster mit der Cluster-IDj-3SD91U2E1L2QX:

aws emr socks --cluster-id j-3SD91U2E1L2QX --key-pair-file ~/.ssh/mykey.pem

Die Option Schlüsselpaardatei verwendet einen lokalen Pfad zu einer privaten Schlüsseldatei.

• Einzelheiten zur API finden Sie unter [Socks](https://awscli.amazonaws.com/v2/documentation/api/latest/reference/emr/socks.html) in AWS CLI Command Reference.

#### **ssh**

Das folgende Codebeispiel zeigt die Verwendungssh.

#### AWS CLI

Der folgende Befehl öffnet eine SSH-Verbindung mit der Master-Instance in einem Cluster mit der Cluster-ID: j-3SD91U2E1L2QX

aws emr ssh --cluster-id j-3SD91U2E1L2QX --key-pair-file ~/.ssh/mykey.pem

Die Option Schlüsselpaardatei verwendet einen lokalen Pfad zu einer privaten Schlüsseldatei.

```
ssh -o StrictHostKeyChecking=no -o ServerAliveInterval=10 -i /home/local/user/.ssh/
mykey.pem hadoop@ec2-52-52-41-150.us-west-2.compute.amazonaws.com
Warning: Permanently added 'ec2-52-52-41-150.us-
west-2.compute.amazonaws.com,52.52.41.150' (ECDSA) to the list of known hosts.
```

```
Last login: Mon Jun 1 23:15:38 2015 
     \Box \Box _| ( / Amazon Linux AMI 
      \Boxhttps://aws.amazon.com/amazon-linux-ami/2015.03-release-notes/
26 package(s) needed for security, out of 39 available
Run "sudo yum update" to apply all updates.
--------------------------------------------------------------------------------
Welcome to Amazon Elastic MapReduce running Hadoop and Amazon Linux.
Hadoop is installed in /home/hadoop. Log files are in /mnt/var/log/hadoop. Check
/mnt/var/log/hadoop/steps for diagnosing step failures.
The Hadoop UI can be accessed via the following commands: 
   ResourceManager lynx http://ip-172-21-11-216:9026/ 
   NameNode lynx http://ip-172-21-11-216:9101/
--------------------------------------------------------------------------------
[hadoop@ip-172-31-16-216 ~]$
```
• Einzelheiten zur API finden Sie unter [Ssh](https://awscli.amazonaws.com/v2/documentation/api/latest/reference/emr/ssh.html) in der AWS CLI Befehlsreferenz.

# Beispiele für Amazon EMR auf EKS mit AWS CLI

Die folgenden Codebeispiele zeigen Ihnen, wie Sie AWS Command Line Interface mit Amazon EMR auf EKS Aktionen ausführen und allgemeine Szenarien implementieren.

Aktionen sind Codeauszüge aus größeren Programmen und müssen im Kontext ausgeführt werden. Während Aktionen Ihnen zeigen, wie Sie einzelne Servicefunktionen aufrufen, können Sie Aktionen im Kontext der zugehörigen Szenarien und serviceübergreifenden Beispiele sehen.

Szenarien sind Codebeispiele, die Ihnen zeigen, wie Sie eine bestimmte Aufgabe ausführen können, indem Sie mehrere Funktionen innerhalb desselben Services aufrufen.

Jedes Beispiel enthält einen Link zu GitHub, wo Sie Anweisungen zur Einrichtung und Ausführung des Codes im Kontext finden.

#### Themen

• [Aktionen](#page-388-0)

### Aktionen

## **update-role-trust-policy**

Das folgende Codebeispiel zeigt die Verwendungupdate-role-trust-policy.

# AWS CLI

Um die Vertrauensrichtlinie einer IAM-Rolle zu aktualisieren, die mit Amazon EMR auf EKS verwendet werden soll

Dieser Beispielbefehl aktualisiert die Vertrauensrichtlinie einer Rolle namens example\_iam\_role, sodass sie mit Amazon EMR auf EKS mit dem Namespace example\_namespace aus einem EKS-Cluster namens example\_cluster verwendet werden kann.

Befehl:

```
aws emr-containers update-role-trust-policy \ 
     --cluster example_cluster \ 
     --namespace example_namespace \ 
     --role-name example_iam_role
```
Ausgabe:

If the trust policy has already been updated, then the output will be: Trust policy statement already exists for role example\_iam\_role. No changes were made!

If the trust policy has not been updated yet, then the output will be: Successfully updated trust policy of role example\_iam\_role.

• Einzelheiten [UpdateRoleTrustPolicy AWS CLIz](https://awscli.amazonaws.com/v2/documentation/api/latest/reference/emr-containers/update-role-trust-policy.html)ur API finden Sie in der Befehlsreferenz.

# EventBridge Beispiele mit AWS CLI

Die folgenden Codebeispiele zeigen Ihnen, wie Sie mithilfe von AWS Command Line Interface with Aktionen ausführen und allgemeine Szenarien implementieren EventBridge.

Aktionen sind Codeauszüge aus größeren Programmen und müssen im Kontext ausgeführt werden. Während Aktionen Ihnen zeigen, wie Sie einzelne Servicefunktionen aufrufen, können Sie Aktionen im Kontext der zugehörigen Szenarien und serviceübergreifenden Beispiele sehen.

Szenarien sind Codebeispiele, die Ihnen zeigen, wie Sie eine bestimmte Aufgabe ausführen können, indem Sie mehrere Funktionen innerhalb desselben Services aufrufen.

Jedes Beispiel enthält einen Link zu GitHub, wo Sie Anweisungen zum Einrichten und Ausführen des Codes im Kontext finden.

Themen

• [Aktionen](#page-388-0)

Aktionen

## **delete-rule**

Das folgende Codebeispiel zeigt die Verwendungdelete-rule.

AWS CLI

Um eine CloudWatch Ereignisregel zu löschen

In diesem Beispiel wird die Regel mit dem Namen InstanceStateChanges EC2 gelöscht:

aws events delete-rule --name "EC2InstanceStateChanges"

• Einzelheiten zur API finden Sie unter [DeleteRule AWS CLIB](https://awscli.amazonaws.com/v2/documentation/api/latest/reference/events/delete-rule.html)efehlsreferenz.

## **describe-rule**

Das folgende Codebeispiel zeigt die Verwendungdescribe-rule.

## AWS CLI

Um Informationen über eine CloudWatch Ereignisregel anzuzeigen

In diesem Beispiel werden Informationen zu der Regel mit dem Namen angezeigt DailyLambdaFunction:

aws events describe-rule --name "DailyLambdaFunction"

• Einzelheiten zur API finden Sie [DescribeRuleu](https://awscli.amazonaws.com/v2/documentation/api/latest/reference/events/describe-rule.html)nter AWS CLI Befehlsreferenz.

# **disable-rule**

Das folgende Codebeispiel zeigt die Verwendungdisable-rule.

AWS CLI

Um eine CloudWatch Ereignisregel zu deaktivieren

In diesem Beispiel wird die genannte DailyLambdaFunction Regel deaktiviert. Die Regel wird nicht gelöscht:

aws events disable-rule --name "DailyLambdaFunction"

• Einzelheiten zur API finden Sie [DisableRulei](https://awscli.amazonaws.com/v2/documentation/api/latest/reference/events/disable-rule.html)n der AWS CLI Befehlsreferenz.

## **enable-rule**

Das folgende Codebeispiel zeigt die Verwendungenable-rule.

AWS CLI

Um eine CloudWatch Ereignisregel zu aktivieren

In diesem Beispiel wird die genannte Regel aktiviert DailyLambdaFunction, die zuvor deaktiviert wurde:

aws events enable-rule --name "DailyLambdaFunction"

• Einzelheiten zur API finden Sie [EnableRulei](https://awscli.amazonaws.com/v2/documentation/api/latest/reference/events/enable-rule.html)n der AWS CLI Befehlsreferenz.

#### **list-rule-names-by-target**

Das folgende Codebeispiel zeigt die Verwendunglist-rule-names-by-target.

AWS CLI

So zeigen Sie alle Regeln mit einem bestimmten Ziel an

In diesem Beispiel werden alle Regeln angezeigt, deren Ziel die Lambda-Funktion MyFunctionName "" ist:

```
aws events list-rule-names-by-target --target-arn "arn:aws:lambda:us-
east-1:123456789012:function:MyFunctionName"
```
• Einzelheiten zur API finden Sie unter [ListRuleNamesByTarget AWS CLI](https://awscli.amazonaws.com/v2/documentation/api/latest/reference/events/list-rule-names-by-target.html)Befehlsreferenz.

### **list-rules**

Das folgende Codebeispiel zeigt die Verwendunglist-rules.

#### AWS CLI

Um eine Liste aller CloudWatch Event-Regeln anzuzeigen

In diesem Beispiel werden alle CloudWatch Event-Regeln in der Region angezeigt:

aws events list-rules

Um eine Liste von CloudWatch Event-Regeln anzuzeigen, die mit einer bestimmten Zeichenfolge beginnen.

In diesem Beispiel werden alle CloudWatch Event-Regeln in der Region angezeigt, deren Name mit "Täglich" beginnt:

```
aws events list-rules --name-prefix "Daily"
```
• Einzelheiten zur API finden Sie [ListRules](https://awscli.amazonaws.com/v2/documentation/api/latest/reference/events/list-rules.html)unter AWS CLI Befehlsreferenz.

## **list-targets-by-rule**

Das folgende Codebeispiel zeigt die Verwendunglist-targets-by-rule.

AWS CLI

Um alle Ziele für eine CloudWatch Ereignisregel anzuzeigen

In diesem Beispiel werden alle Ziele der Regel mit dem Namen angezeigt DailyLambdaFunction:
aws events list-targets-by-rule --rule "DailyLambdaFunction"

• Einzelheiten zur API finden Sie [ListTargetsByRuleu](https://awscli.amazonaws.com/v2/documentation/api/latest/reference/events/list-targets-by-rule.html)nter AWS CLI Befehlsreferenz.

#### **put-events**

Das folgende Codebeispiel zeigt die Verwendungput-events.

#### AWS CLI

Um ein benutzerdefiniertes Ereignis an CloudWatch Events zu senden

In diesem Beispiel wird ein benutzerdefiniertes Ereignis an CloudWatch Events gesendet. Das Ereignis ist in der Datei putevents.json enthalten:

aws events put-events --entries file://putevents.json

Die Datei putevents.json hat folgenden Inhalt:

```
\Gamma { 
     "Source": "com.mycompany.myapp", 
     "Detail": "{ \"key1\": \"value1\", \"key2\": \"value2\" }", 
     "Resources": [ 
        "resource1", 
        "resource2" 
     ], 
     "DetailType": "myDetailType" 
   }, 
   { 
     "Source": "com.mycompany.myapp", 
     "Detail": "{ \"key1\": \"value3\", \"key2\": \"value4\" }", 
     "Resources": [ 
        "resource1", 
        "resource2" 
     ], 
     "DetailType": "myDetailType" 
    }
]
```
• Einzelheiten zur API finden Sie [PutEventsi](https://awscli.amazonaws.com/v2/documentation/api/latest/reference/events/put-events.html)n der AWS CLI Befehlsreferenz.

#### **put-rule**

Das folgende Codebeispiel zeigt die Verwendungput-rule.

#### AWS CLI

Um Regeln für CloudWatch Ereignisse zu erstellen

Im folgenden Beispiel wird eine Regel erstellt, die jeden Tag um 09:00 Uhr (UTC) ausgelöst wird. Wenn Sie put-targets verwenden, um eine Lambda-Funktion als Ziel dieser Regel hinzuzufügen, können Sie die Lambda-Funktion jeden Tag zur angegebenen Zeit ausführen:

```
aws events put-rule --name "DailyLambdaFunction" --schedule-expression "cron(0 9 * 
  * ? *)"
```
Im folgenden Beispiel wird eine Regel erstellt, die ausgelöst wird, wenn eine EC2-Instance in der Region den Status ändert:

```
aws events put-rule --name "EC2InstanceStateChanges" --event-pattern "{\"source\":
[\"aws.ec2\"],\"detail-type\":[\"EC2 Instance State-change Notification\"]}"
role-arn "arn:aws:iam::123456789012:role/MyRoleForThisRule"
```
Im folgenden Beispiel wird eine Regel erstellt, die ausgelöst wird, wenn eine EC2-Instance in der Region gestoppt oder beendet wird:

```
aws events put-rule --name "EC2InstanceStateChangeStopOrTerminate" --event-
pattern "{\"source\":[\"aws.ec2\"],\"detail-type\":[\"EC2 Instance State-change 
  Notification\"],\"detail\":{\"state\":[\"stopped\",\"terminated\"]}}" --role-arn 
  "arn:aws:iam::123456789012:role/MyRoleForThisRule"
```
• Einzelheiten zur API finden Sie [PutRulei](https://awscli.amazonaws.com/v2/documentation/api/latest/reference/events/put-rule.html)n der AWS CLI Befehlsreferenz.

#### **put-targets**

Das folgende Codebeispiel zeigt die Verwendungput-targets.

#### AWS CLI

Um Ziele für CloudWatch Event-Regeln hinzuzufügen

Im folgenden Beispiel wird eine Lambda-Funktion als Ziel einer Regel hinzugefügt:

```
aws events put-targets --rule DailyLambdaFunction --targets 
  "Id"="1","Arn"="arn:aws:lambda:us-east-1:123456789012:function:MyFunctionName"
```
Im folgenden Beispiel wird ein Amazon-Kinesis-Stream als Ziel festgelegt, sodass Ereignisse, die von dieser Regel erfasst werden, an den Stream weitergeleitet werden:

```
aws events put-targets --rule EC2InstanceStateChanges --targets 
  "Id"="1","Arn"="arn:aws:kinesis:us-east-1:123456789012:stream/
MyStream","RoleArn"="arn:aws:iam::123456789012:role/MyRoleForThisRule"
```
Im folgenden Beispiel werden zwei Amazon-Kinesis-Streams als Ziele für eine Regel festgelegt:

```
aws events put-targets --rule DailyLambdaFunction --targets 
  "Id"="Target1","Arn"="arn:aws:kinesis:us-east-1:379642911888:stream/
MyStream1","RoleArn"="arn:aws:iam::379642911888:role/ MyRoleToAccessLambda" 
   "Id"="Target2"," Arn"="arn:aws:kinesis:us-east-1:379642911888:stream/
MyStream2","RoleArn"="arn:aws:iam::379642911888:role/MyRoleToAccessLambda"
```
• Einzelheiten zur API finden Sie [PutTargetsi](https://awscli.amazonaws.com/v2/documentation/api/latest/reference/events/put-targets.html)n der AWS CLI Befehlsreferenz.

#### **remove-targets**

Das folgende Codebeispiel zeigt die Verwendungremove-targets.

#### AWS CLI

So entfernen Sie ein Ziel für ein Ereignis

In diesem Beispiel wird der Amazon Kinesis Kinesis-Stream mit dem Namen MyStream 1 als Ziel der Regel DailyLambdaFunction entfernt. Bei DailyLambdaFunction seiner Erstellung wurde dieser Stream als Ziel mit der ID Target1 festgelegt:

aws events remove-targets --rule "DailyLambdaFunction" --ids "Target1"

• Einzelheiten zur API finden Sie [RemoveTargets](https://awscli.amazonaws.com/v2/documentation/api/latest/reference/events/remove-targets.html)in der AWS CLI Befehlsreferenz.

#### **test-event-pattern**

Das folgende Codebeispiel zeigt die Verwendungtest-event-pattern.

### AWS CLI

Um zu überprüfen, ob ein Ereignismuster mit einem angegebenen Ereignis übereinstimmt

In diesem Beispiel wird getestet, ob das Muster "source:com.mycompany.myapp" mit dem angegebenen Ereignis übereinstimmt. In diesem Beispiel wäre die Ausgabe "true":

aws events test-event-pattern --event-pattern "{\"source\":[\"com.mycompany.myapp \"]}" --event "{\"id\":\"1\",\"source\":\"com.mycompany.myapp\",\"detail-type\": \"myDetailType\",\"account\":\"123456789012\",\"region\":\"us-east-1\",\"time\": \"2017-04-11T20:11:04Z\"}"

• Einzelheiten zur API finden Sie [TestEventPatterni](https://awscli.amazonaws.com/v2/documentation/api/latest/reference/events/test-event-pattern.html)n der AWS CLI Befehlsreferenz.

Beispiele für Firewall Manager mit AWS CLI

Die folgenden Codebeispiele zeigen Ihnen, wie Sie mithilfe von Firewall Manager Aktionen ausführen und allgemeine Szenarien implementieren. AWS Command Line Interface

Aktionen sind Codeauszüge aus größeren Programmen und müssen im Kontext ausgeführt werden. Während Aktionen Ihnen zeigen, wie Sie einzelne Servicefunktionen aufrufen, können Sie Aktionen im Kontext der zugehörigen Szenarien und serviceübergreifenden Beispiele sehen.

Szenarien sind Codebeispiele, die Ihnen zeigen, wie Sie eine bestimmte Aufgabe ausführen können, indem Sie mehrere Funktionen innerhalb desselben Services aufrufen.

Jedes Beispiel enthält einen Link zu GitHub, wo Sie Anweisungen zum Einrichten und Ausführen des Codes im Kontext finden.

Themen

• [Aktionen](#page-388-0)

Aktionen

### **associate-admin-account**

Das folgende Codebeispiel zeigt die Verwendungassociate-admin-account.

### AWS CLI

So richten Sie das Firewall Manager Manager-Administratorkonto ein

Im folgenden associate-admin-account Beispiel wird das Administratorkonto für Firewall Manager eingerichtet.

```
aws fms associate-admin-account \ 
     --admin-account 123456789012
```
Mit diesem Befehl wird keine Ausgabe zurückgegeben.

Weitere Informationen finden Sie unter [Einrichten des AWS Firewall Manager-Administratorkontos](https://docs.aws.amazon.com/waf/latest/developerguide/enable-integration.html) im AWS WAF, AWS Firewall Manager und AWS Shield Advanced Developer Guide.

• Einzelheiten zur API finden Sie [AssociateAdminAccount](https://awscli.amazonaws.com/v2/documentation/api/latest/reference/fms/associate-admin-account.html)in der AWS CLI Befehlsreferenz.

#### **delete-notification-channel**

Das folgende Codebeispiel zeigt die Verwendungdelete-notification-channel.

#### AWS CLI

So entfernen Sie die SNS-Themeninformationen für Firewall Manager Manager-Protokolle

Im folgenden delete-notification-channel Beispiel werden die SNS-Themeninformationen entfernt.

aws fms delete-notification-channel

Mit diesem Befehl wird keine Ausgabe zurückgegeben.

Weitere Informationen finden [Sie unter Konfiguration von Amazon SNS SNS-Benachrichtigungen](https://docs.aws.amazon.com/waf/latest/developerguide/get-started-fms-shield-cloudwatch.html) [und CloudWatch Amazon-Alarmen](https://docs.aws.amazon.com/waf/latest/developerguide/get-started-fms-shield-cloudwatch.html) im Entwicklerhandbuch für AWS WAF, AWS Firewall Manager und AWS Shield Advanced.

• Einzelheiten zur API finden Sie [DeleteNotificationChanneli](https://awscli.amazonaws.com/v2/documentation/api/latest/reference/fms/delete-notification-channel.html)n der AWS CLI Befehlsreferenz.

### **delete-policy**

Das folgende Codebeispiel zeigt die Verwendungdelete-policy.

#### AWS CLI

So löschen Sie eine Firewall Manager Manager-Richtlinie

Im folgenden delete-policy Beispiel wird die Richtlinie mit der angegebenen ID zusammen mit all ihren Ressourcen entfernt.

```
aws fms delete-policy \ 
     --policy-id a1b2c3d4-5678-90ab-cdef-EXAMPLE11111 \ 
     --delete-all-policy-resources
```
Mit diesem Befehl wird keine Ausgabe zurückgegeben.

Weitere Informationen finden Sie unter [Arbeiten mit AWS Firewall Manager-Richtlinien](https://docs.aws.amazon.com/waf/latest/developerguide/working-with-policies.html) im AWS WAF, AWS Firewall Manager und AWS Shield Advanced Developer Guide.

• Einzelheiten zur API finden Sie [DeletePolicyi](https://awscli.amazonaws.com/v2/documentation/api/latest/reference/fms/delete-policy.html)n der AWS CLI Befehlsreferenz.

## **disassociate-admin-account**

Das folgende Codebeispiel zeigt die Verwendungdisassociate-admin-account.

### AWS CLI

So entfernen Sie das Firewall Manager Manager-Administratorkonto

Im folgenden disassociate-admin-account Beispiel wird die aktuelle Administratorkontenverknüpfung aus Firewall Manager entfernt.

aws fms disassociate-admin-account

Mit diesem Befehl wird keine Ausgabe zurückgegeben.

Weitere Informationen finden Sie unter [Einrichten des AWS Firewall Manager-Administratorkontos](https://docs.aws.amazon.com/waf/latest/developerguide/enable-integration.html) im AWS WAF, AWS Firewall Manager und AWS Shield Advanced Developer Guide.

• Einzelheiten zur API finden Sie [DisassociateAdminAccount](https://awscli.amazonaws.com/v2/documentation/api/latest/reference/fms/disassociate-admin-account.html)in der AWS CLI Befehlsreferenz.

#### **get-admin-account**

Das folgende Codebeispiel zeigt die Verwendungget-admin-account.

AWS CLI

So rufen Sie das Firewall Manager Manager-Administratorkonto ab

Im folgenden get-admin-account Beispiel wird das Administratorkonto abgerufen.

aws fms get-admin-account

Ausgabe:

```
{ 
     "AdminAccount": "123456789012", 
     "RoleStatus": "READY"
}
```
Weitere Informationen finden Sie unter [Voraussetzungen für AWS Firewall Manager](https://docs.aws.amazon.com/waf/latest/developerguide/fms-prereq.html) im AWS WAF, AWS Firewall Manager und AWS Shield Advanced Developer Guide.

• Einzelheiten zur API finden Sie [GetAdminAccounti](https://awscli.amazonaws.com/v2/documentation/api/latest/reference/fms/get-admin-account.html)n der AWS CLI Befehlsreferenz.

#### **get-compliance-detail**

Das folgende Codebeispiel zeigt die Verwendungget-compliance-detail.

AWS CLI

Um die Compliance-Informationen für ein Konto abzurufen

Im folgenden get-compliance-detail Beispiel werden Compliance-Informationen für die angegebene Richtlinie und das angegebene Mitgliedskonto abgerufen.

```
aws fms get-compliance-detail \ 
     --policy-id a1b2c3d4-5678-90ab-cdef-EXAMPLE11111 \ 
     --member-account 123456789012
```

```
{ 
     "PolicyComplianceDetail": { 
     "EvaluationLimitExceeded": false, 
     "IssueInfoMap": {}, 
     "MemberAccount": "123456789012", 
     "PolicyId": "a1b2c3d4-5678-90ab-cdef-EXAMPLE11111", 
     "PolicyOwner": "123456789012", 
     "Violators": []
```
}

Weitere Informationen finden Sie unter [Ressourcenkonformität mit einer Richtlinie anzeigen](https://docs.aws.amazon.com/waf/latest/developerguide/fms-compliance.html) im AWS WAF, AWS Firewall Manager und AWS Shield Advanced Developer Guide.

• Einzelheiten zur API finden Sie [GetComplianceDetail](https://awscli.amazonaws.com/v2/documentation/api/latest/reference/fms/get-compliance-detail.html)in der AWS CLI Befehlsreferenz.

#### **get-notification-channel**

Das folgende Codebeispiel zeigt die Verwendungget-notification-channel.

AWS CLI

So rufen Sie die SNS-Themeninformationen für Firewall Manager Manager-Protokolle ab

Im folgenden get-notification-channel Beispiel werden die SNS-Themeninformationen abgerufen.

aws fms get-notification-channel

Ausgabe:

```
{ 
     "SnsTopicArn": "arn:aws:sns:us-west-2:123456789012:us-west-2-fms", 
     "SnsRoleName": "arn:aws:iam::123456789012:role/aws-service-role/
fms.amazonaws.com/AWSServiceRoleForFMS"
}
```
Weitere Informationen finden [Sie unter Konfiguration von Amazon SNS SNS-Benachrichtigungen](https://docs.aws.amazon.com/waf/latest/developerguide/get-started-fms-shield-cloudwatch.html) [und CloudWatch Amazon-Alarmen](https://docs.aws.amazon.com/waf/latest/developerguide/get-started-fms-shield-cloudwatch.html) im Entwicklerhandbuch für AWS WAF, AWS Firewall Manager und AWS Shield Advanced.

• Einzelheiten zur API finden Sie [GetNotificationChannel](https://awscli.amazonaws.com/v2/documentation/api/latest/reference/fms/get-notification-channel.html)in der AWS CLI Befehlsreferenz.

#### **get-policy**

Das folgende Codebeispiel zeigt die Verwendungget-policy.

AWS CLI

So rufen Sie eine Firewall Manager Manager-Richtlinie ab

Im folgenden get-policy Beispiel wird die Richtlinie mit der angegebenen ID abgerufen.

```
aws fms get-policy \ 
     --policy-id a1b2c3d4-5678-90ab-cdef-EXAMPLE11111
```
Ausgabe:

```
{ 
     "Policy": { 
         "PolicyId": "a1b2c3d4-5678-90ab-cdef-EXAMPLE11111", 
         "PolicyName": "test", 
         "PolicyUpdateToken": "1:p+2RpKR4wPFx7mcrL1UOQQ==", 
         "SecurityServicePolicyData": { 
              "Type": "SECURITY_GROUPS_COMMON", 
             "ManagedServiceData": "{\"type\":\"SECURITY_GROUPS_COMMON\",
\"revertManualSecurityGroupChanges\":true,\"exclusiveResourceSecurityGroupManagement
\":false,\"securityGroups\":[{\"id\":\"sg-045c43ccc9724e63e\"}]}" 
         }, 
         "ResourceType": "AWS::EC2::Instance", 
         "ResourceTags": [], 
         "ExcludeResourceTags": false, 
         "RemediationEnabled": false 
     }, 
     "PolicyArn": "arn:aws:fms:us-west-2:123456789012:policy/d1ac59b8-938e-42b3-
b2e0-7c620422ddc2"
}
```
Weitere Informationen finden Sie unter [Arbeiten mit AWS Firewall Manager-Richtlinien](https://docs.aws.amazon.com/waf/latest/developerguide/working-with-policies.html) im AWS WAF, AWS Firewall Manager und AWS Shield Advanced Developer Guide.

• Einzelheiten zur API finden Sie [GetPolicy](https://awscli.amazonaws.com/v2/documentation/api/latest/reference/fms/get-policy.html)in der AWS CLI Befehlsreferenz.

### **list-compliance-status**

Das folgende Codebeispiel zeigt die Verwendunglist-compliance-status.

AWS CLI

Um die Informationen zur Einhaltung der Richtlinien für Mitgliedskonten abzurufen

Im folgenden list-compliance-status Beispiel werden Informationen zur Einhaltung der Mitgliedskonten für die angegebene Richtlinie abgerufen.

```
aws fms list-compliance-status \ 
     --policy-id a1b2c3d4-5678-90ab-cdef-EXAMPLE11111
```
#### Ausgabe:

```
{ 
     "PolicyComplianceStatusList": [ 
         { 
              "PolicyOwner": "123456789012", 
              "PolicyId": "a1b2c3d4-5678-90ab-cdef-EXAMPLE11111", 
              "PolicyName": "test", 
              "MemberAccount": "123456789012", 
              "EvaluationResults": [ 
\overline{a} "ComplianceStatus": "COMPLIANT", 
                      "ViolatorCount": 0, 
                      "EvaluationLimitExceeded": false 
                  }, 
\overline{a} "ComplianceStatus": "NON_COMPLIANT", 
                      "ViolatorCount": 2, 
                      "EvaluationLimitExceeded": false 
 } 
             ], 
              "LastUpdated": 1576283774.0, 
             "IssueInfoMap": {} 
         } 
    \mathbf{I}}
```
Weitere Informationen finden Sie unter [Ressourcenkonformität mit einer Richtlinie anzeigen](https://docs.aws.amazon.com/waf/latest/developerguide/fms-compliance.html) im AWS WAF, AWS Firewall Manager und AWS Shield Advanced Developer Guide.

• Einzelheiten zur API finden Sie [ListComplianceStatusi](https://awscli.amazonaws.com/v2/documentation/api/latest/reference/fms/list-compliance-status.html)n der AWS CLI Befehlsreferenz.

#### **list-member-accounts**

Das folgende Codebeispiel zeigt die Verwendunglist-member-accounts.

## AWS CLI

Um die Mitgliedskonten in der Organisation abzurufen

Das folgende list-member-accounts Beispiel listet alle Mitgliedskonten auf, die sich in der Organisation des Firewall Manager Manager-Administrators befinden.

```
aws fms list-member-accounts
```
Ausgabe:

```
{ 
      "MemberAccounts": [ 
           "222222222222", 
            "333333333333", 
            "444444444444" 
     \mathbf{I}}
```
Weitere Informationen finden Sie unter [AWS Firewall Manager](https://docs.aws.amazon.com/waf/latest/developerguide/fms-chapter.html) im AWS WAF, AWS Firewall Manager und AWS Shield Advanced Developer Guide.

• Einzelheiten zur API finden Sie unter [ListMemberAccounts AWS CLI](https://awscli.amazonaws.com/v2/documentation/api/latest/reference/fms/list-member-accounts.html)Befehlsreferenz.

### **list-policies**

Das folgende Codebeispiel zeigt die Verwendunglist-policies.

AWS CLI

So rufen Sie alle Firewall Manager Manager-Richtlinien ab

Im folgenden list-policies Beispiel wird die Liste der Richtlinien für das Konto abgerufen. In diesem Beispiel ist die Ausgabe auf zwei Ergebnisse pro Anfrage beschränkt. Bei jedem Aufruf wird ein Wert zurückgegebenNextToken, der beim nächsten list-policies Aufruf als Wert für den --starting-token Parameter verwendet werden kann, um die nächsten Ergebnisse für die Liste abzurufen.

```
aws fms list-policies \ 
     --max-items 2
```
Ausgabe:

{

```
 "PolicyList": [
```

```
 { 
              "PolicyArn": "arn:aws:fms:us-west-2:123456789012:policy/
a1b2c3d4-5678-90ab-cdef-EXAMPLE11111", 
              "PolicyId": "a1b2c3d4-5678-90ab-cdef-EXAMPLE11111", 
              "PolicyName": "test", 
              "ResourceType": "AWS::EC2::Instance", 
              "SecurityServiceType": "SECURITY_GROUPS_COMMON", 
              "RemediationEnabled": false 
         }, 
         { 
              "PolicyArn": "arn:aws:fms:us-west-2:123456789012:policy/
a1b2c3d4-5678-90ab-cdef-EXAMPLE22222", 
              "PolicyId": "457c9b21-fc94-406c-ae63-21217395ba72", 
              "PolicyName": "test", 
              "ResourceType": "AWS::EC2::Instance", 
              "SecurityServiceType": "SECURITY_GROUPS_COMMON", 
             "RemediationEnabled": false 
         } 
     ], 
     "NextToken": "eyJOZXh0VG9rZW4iOiBudWxsLCAiYm90b190cnVuY2F0ZV9hbW91bnQiOiAyfQ=="
}
```
Weitere Informationen finden Sie unter [Arbeiten mit AWS Firewall Manager-Richtlinien](https://docs.aws.amazon.com/waf/latest/developerguide/working-with-policies.html) im AWS WAF, AWS Firewall Manager und AWS Shield Advanced Developer Guide.

• Einzelheiten zur API finden Sie [ListPoliciesi](https://awscli.amazonaws.com/v2/documentation/api/latest/reference/fms/list-policies.html)n der AWS CLI Befehlsreferenz.

### **put-notification-channel**

Das folgende Codebeispiel zeigt die Verwendungput-notification-channel.

# AWS CLI

So legen Sie die SNS-Themeninformationen für Firewall Manager Manager-Protokolle fest

Im folgenden put-notification-channel Beispiel werden die SNS-Themeninformationen festgelegt.

```
aws fms put-notification-channel \ 
    --sns-topic-arn arn:aws:sns:us-west-2:123456789012:us-west-2-fms \
     --sns-role-name arn:aws:iam::123456789012:role/aws-service-role/
fms.amazonaws.com/AWSServiceRoleForFMS
```
Mit diesem Befehl wird keine Ausgabe zurückgegeben.

Weitere Informationen finden [Sie unter Konfiguration von Amazon SNS SNS-Benachrichtigungen](https://docs.aws.amazon.com/waf/latest/developerguide/get-started-fms-shield-cloudwatch.html) [und CloudWatch Amazon-Alarmen](https://docs.aws.amazon.com/waf/latest/developerguide/get-started-fms-shield-cloudwatch.html) im Entwicklerhandbuch für AWS WAF, AWS Firewall Manager und AWS Shield Advanced.

• Einzelheiten zur API finden Sie [PutNotificationChanneli](https://awscli.amazonaws.com/v2/documentation/api/latest/reference/fms/put-notification-channel.html)n der AWS CLI Befehlsreferenz.

### **put-policy**

Das folgende Codebeispiel zeigt die Verwendungput-policy.

#### AWS CLI

So erstellen Sie eine Firewall Manager Manager-Richtlinie

Im folgenden put-policy Beispiel wird eine Firewall Manager Manager-Sicherheitsgruppenrichtlinie erstellt.

```
aws fms put-policy \ 
     --cli-input-json file://policy.json
```
### Inhalt von policy.json:

```
{ 
     "Policy": { 
          "PolicyName": "test", 
          "SecurityServicePolicyData": { 
              "Type": "SECURITY_GROUPS_USAGE_AUDIT", 
              "ManagedServiceData": "{\"type\":\"SECURITY_GROUPS_USAGE_AUDIT\",
\"deleteUnusedSecurityGroups\":false,\"coalesceRedundantSecurityGroups\":true}" 
         }, 
          "ResourceType": "AWS::EC2::SecurityGroup", 
          "ResourceTags": [], 
          "ExcludeResourceTags": false, 
          "RemediationEnabled": false 
     }, 
     "TagList": [ 
          { 
              "Key": "foo", 
              "Value": "foo" 
          }
```
 $\mathbf{I}$ 

}

# Ausgabe:

```
{ 
     "Policy": { 
         "PolicyId": "a1b2c3d4-5678-90ab-cdef-EXAMPLE11111", 
         "PolicyName": "test", 
         "PolicyUpdateToken": "1:X9QGexP7HASDlsFp+G31Iw==", 
         "SecurityServicePolicyData": { 
              "Type": "SECURITY_GROUPS_USAGE_AUDIT", 
              "ManagedServiceData": "{\"type\":\"SECURITY_GROUPS_USAGE_AUDIT\",
\"deleteUnusedSecurityGroups\":false,\"coalesceRedundantSecurityGroups\":true,
\"optionalDelayForUnusedInMinutes\":null}" 
         }, 
         "ResourceType": "AWS::EC2::SecurityGroup", 
         "ResourceTags": [], 
         "ExcludeResourceTags": false, 
         "RemediationEnabled": false 
     }, 
     "PolicyArn": "arn:aws:fms:us-west-2:123456789012:policy/a1b2c3d4-5678-90ab-cdef-
EXAMPLE11111"
}
```
Weitere Informationen finden Sie unter [Arbeiten mit AWS Firewall Manager-Richtlinien](https://docs.aws.amazon.com/waf/latest/developerguide/working-with-policies.html) im AWS WAF, AWS Firewall Manager und AWS Shield Advanced Developer Guide.

• Einzelheiten zur API finden Sie [PutPolicyi](https://awscli.amazonaws.com/v2/documentation/api/latest/reference/fms/put-policy.html)n der AWS CLI Befehlsreferenz.

# AWS FIS Beispiele mit AWS CLI

Die folgenden Codebeispiele zeigen Ihnen, wie Sie mithilfe von AWS Command Line Interface with Aktionen ausführen und allgemeine Szenarien implementieren AWS FIS.

Aktionen sind Codeauszüge aus größeren Programmen und müssen im Kontext ausgeführt werden. Während Aktionen Ihnen zeigen, wie Sie einzelne Servicefunktionen aufrufen, können Sie Aktionen im Kontext der zugehörigen Szenarien und serviceübergreifenden Beispiele sehen.

Szenarien sind Codebeispiele, die Ihnen zeigen, wie Sie eine bestimmte Aufgabe ausführen können, indem Sie mehrere Funktionen innerhalb desselben Services aufrufen.

Jedes Beispiel enthält einen Link zu GitHub, wo Sie Anweisungen zum Einrichten und Ausführen des Codes im Kontext finden.

#### Themen

• [Aktionen](#page-388-0)

Aktionen

### **create-experiment-template**

Das folgende Codebeispiel zeigt die Verwendungcreate-experiment-template.

AWS CLI

Um eine Experimentvorlage zu erstellen

Das folgende create-experiment-template Beispiel erstellt eine Experimentvorlage in Ihrem AWS FIS-Account.

```
aws fis create-experiment-template \ 
     --cli-input-json file://myfile.json
```
Inhalt von myfile.json:

```
{ 
     "description": "experimentTemplate", 
     "stopConditions": [ 
          { 
              "source": "aws:cloudwatch:alarm", 
              "value": "arn:aws:cloudwatch:us-west-2:123456789012:alarm:alarmName" 
          } 
     ], 
     "targets": { 
          "Instances-Target-1": { 
              "resourceType": "aws:ec2:instance", 
              "resourceArns": [ 
                   "arn:aws:ec2:us-west-2:123456789012:instance/i-12a3b4c56d78e9012" 
              ], 
              "selectionMode": "ALL" 
          } 
     },
```

```
 "actions": { 
         "reboot": { 
             "actionId": "aws:ec2:reboot-instances", 
              "description": "reboot", 
              "parameters": {}, 
             "targets": { 
                  "Instances": "Instances-Target-1" 
 } 
         } 
     }, 
     "roleArn": "arn:aws:iam::123456789012:role/myRole"
}
```

```
{ 
     "experimentTemplate": { 
         "id": "ABCDE1fgHIJkLmNop", 
         "description": "experimentTemplate", 
         "targets": { 
              "Instances-Target-1": { 
                  "resourceType": "aws:ec2:instance", 
                  "resourceArns": [ 
                      "arn:aws:ec2:us-west-2:123456789012:instance/
i-12a3b4c56d78e9012" 
                  ], 
                  "selectionMode": "ALL" 
 } 
         }, 
         "actions": { 
             "reboot": { 
                  "actionId": "aws:ec2:reboot-instances", 
                  "description": "reboot", 
                  "parameters": {}, 
                  "targets": { 
                      "Instances": "Instances-Target-1" 
 } 
             } 
         }, 
         "stopConditions": [ 
             { 
                  "source": "aws:cloudwatch:alarm", 
                  "value": "arn:aws:cloudwatch:us-west-2:123456789012:alarm:alarmName"
```

```
 } 
         ], 
         "creationTime": 1616434850.659, 
         "lastUpdateTime": 1616434850.659, 
         "roleArn": "arn:aws:iam::123456789012:role/myRole", 
         "tags": {} 
     }
}
```
Weitere Informationen finden Sie unter [Erstellen einer Experimentvorlage](https://docs.aws.amazon.com/fis/latest/userguide/working-with-templates.html#create-template) im AWS Fault Injection Simulator-Benutzerhandbuch.

• Einzelheiten zur API finden Sie [CreateExperimentTemplateu](https://awscli.amazonaws.com/v2/documentation/api/latest/reference/fis/create-experiment-template.html)nter AWS CLI Befehlsreferenz.

#### **delete-experiment-template**

Das folgende Codebeispiel zeigt die Verwendungdelete-experiment-template.

#### AWS CLI

Um eine Experimentvorlage zu löschen

```
Im folgenden delete-experiment-template Beispiel wird die angegebene 
Experimentvorlage gelöscht.
```

```
aws fis delete-experiment-template \ 
     --id ABCDE1fgHIJkLmNop
```

```
{ 
     "experimentTemplate": { 
         "id": "ABCDE1fgHIJkLmNop", 
         "description": "myExperimentTemplate", 
         "targets": { 
             "Instances-Target-1": { 
                 "resourceType": "aws:ec2:instance", 
                 "resourceArns": [ 
                      "arn:aws:ec2:us-west-2:123456789012:instance/
i-12a3b4c56d78e9012" 
 ], 
                 "selectionMode": "ALL"
```

```
 } 
        }, 
         "actions": { 
             "testaction": { 
                 "actionId": "aws:ec2:stop-instances", 
                 "parameters": {}, 
                "targets": { 
                     "Instances": "Instances-Target-1" 
 } 
 } 
        }, 
         "stopConditions": [ 
            { 
                 "source": "none" 
 } 
         ], 
         "creationTime": 1616017191.124, 
         "lastUpdateTime": 1616017859.607, 
        "roleArn": "arn:aws:iam::123456789012:role/FISRole" 
    }
}
```
Weitere Informationen finden Sie unter [Löschen einer Experimentvorlage](https://docs.aws.amazon.com/fis/latest/userguide/working-with-templates.html#delete-template) im AWS Fault Injection Simulator-Benutzerhandbuch.

• Einzelheiten zur API finden Sie [DeleteExperimentTemplate](https://awscli.amazonaws.com/v2/documentation/api/latest/reference/fis/delete-experiment-template.html)unter AWS CLI Befehlsreferenz.

# **get-action**

Das folgende Codebeispiel zeigt die Verwendungget-action.

### AWS CLI

Um Details zur Aktion zu erhalten

Im folgenden get-action Beispiel werden die Details der angegebenen Aktion abgerufen.

```
aws fis get-action \ 
     --id aws:ec2:stop-instances
```

```
 "action": { 
         "id": "aws:ec2:stop-instances", 
         "description": "Stop the specified EC2 instances.", 
         "parameters": { 
             "startInstancesAfterDuration": { 
                  "description": "The time to wait before restarting the instances 
  (ISO 8601 duration).", 
                  "required": false 
 } 
         }, 
         "targets": { 
             "Instances": { 
                  "resourceType": "aws:ec2:instance" 
 } 
         }, 
         "tags": {} 
     }
}
```
Weitere Informationen finden Sie unter [Aktionen](https://docs.aws.amazon.com/fis/latest/userguide/actions.html) im AWS Fault Injection Simulator-Benutzerhandbuch.

• Einzelheiten zur API finden Sie [GetActionu](https://awscli.amazonaws.com/v2/documentation/api/latest/reference/fis/get-action.html)nter AWS CLI Befehlsreferenz.

### **get-experiment-template**

Das folgende Codebeispiel zeigt die Verwendungget-experiment-template.

AWS CLI

Um Details zur Experimentvorlage zu erhalten

Im folgenden get-experiment-template Beispiel werden die Details der angegebenen Experimentvorlage abgerufen.

```
aws fis get-experiment-template \ 
     --id ABCDE1fgHIJkLmNop
```
Ausgabe:

{

"experimentTemplate": {

```
 "id": "ABCDE1fgHIJkLmNop", 
         "description": "myExperimentTemplate", 
         "targets": { 
             "Instances-Target-1": { 
                 "resourceType": "aws:ec2:instance", 
                 "resourceArns": [ 
                     "arn:aws:ec2:us-west-2:123456789012:instance/
i-12a3b4c56d78e9012" 
 ], 
                 "selectionMode": "ALL" 
 } 
         }, 
         "actions": { 
             "testaction": { 
                 "actionId": "aws:ec2:stop-instances", 
                 "parameters": {}, 
                 "targets": { 
                     "Instances": "Instances-Target-1" 
 } 
 } 
         }, 
         "stopConditions": [ 
\{\hspace{.1cm} \} "source": "none" 
 } 
         ], 
         "creationTime": 1616017191.124, 
         "lastUpdateTime": 1616017331.51, 
         "roleArn": "arn:aws:iam::123456789012:role/FISRole", 
         "tags": { 
         "key: "value" 
         } 
     }
}
```
Weitere Informationen finden Sie unter [Versuchsvorlagen](https://docs.aws.amazon.com/fis/latest/userguide/experiment-templates.html) im AWS Fault Injection Simulator-Benutzerhandbuch.

• Einzelheiten zur API finden Sie [GetExperimentTemplatei](https://awscli.amazonaws.com/v2/documentation/api/latest/reference/fis/get-experiment-template.html)n der AWS CLI Befehlsreferenz.

## **get-experiment**

Das folgende Codebeispiel zeigt die Verwendungget-experiment.

### AWS CLI

#### Um Details zum Experiment zu erhalten

Im folgenden get-experiment Beispiel werden die Details des angegebenen Experiments abgerufen.

```
aws fis get-experiment \ 
     --id ABC12DeFGhI3jKLMNOP
```

```
{ 
     "experiment": { 
         "id": "ABC12DeFGhI3jKLMNOP", 
         "experimentTemplateId": "ABCDE1fgHIJkLmNop", 
         "roleArn": "arn:aws:iam::123456789012:role/myRole", 
         "state": { 
              "status": "completed", 
              "reason": "Experiment completed." 
         }, 
         "targets": { 
              "Instances-Target-1": { 
                  "resourceType": "aws:ec2:instance", 
                  "resourceArns": [ 
                       "arn:aws:ec2:us-west-2:123456789012:instance/
i-12a3b4c56d78e9012" 
                  ], 
                  "selectionMode": "ALL" 
              } 
         }, 
          "actions": { 
              "reboot": { 
                  "actionId": "aws:ec2:reboot-instances", 
                  "parameters": {}, 
                  "targets": { 
                       "Instances": "Instances-Target-1" 
                  }, 
                  "state": { 
                       "status": "completed", 
                       "reason": "Action was completed." 
 } 
              }
```

```
 }, 
          "stopConditions": [ 
\{\hspace{.1cm} \} "source": "none" 
 } 
         ], 
          "creationTime": 1616432509.662, 
          "startTime": 1616432509.962, 
          "endTime": 1616432522.307, 
          "tags": {} 
     }
}
```
Weitere Informationen finden Sie unter [Experiments for AWS FIS im AWS Fault](https://docs.aws.amazon.com/fis/latest/userguide/experiments.html) Injection Simulator-Benutzerhandbuch.

• Einzelheiten zur API finden Sie [GetExperimenti](https://awscli.amazonaws.com/v2/documentation/api/latest/reference/fis/get-experiment.html)n der AWS CLI Befehlsreferenz.

# **list-actions**

Das folgende Codebeispiel zeigt die Verwendunglist-actions.

#### AWS CLI

Um Aktionen aufzulisten

Das folgende list-actions Beispiel listet die verfügbaren Aktionen auf.

aws fis list-actions

```
{ 
     "actions": [ 
         { 
             "id": "aws:ec2:reboot-instances", 
             "description": "Reboot the specified EC2 instances.", 
             "targets": { 
                 "Instances": { 
                      "resourceType": "aws:ec2:instance" 
 } 
             }, 
             "tags": {}
```

```
 }, 
         { 
             "id": "aws:ec2:stop-instances", 
             "description": "Stop the specified EC2 instances.", 
             "targets": { 
                 "Instances": { 
                     "resourceType": "aws:ec2:instance" 
 } 
             }, 
             "tags": {} 
        }, 
         { 
             "id": "aws:ec2:terminate-instances", 
             "description": "Terminate the specified EC2 instances.", 
             "targets": { 
                 "Instances": { 
                     "resourceType": "aws:ec2:instance" 
 } 
             }, 
             "tags": {} 
         }, 
         { 
             "id": "aws:ecs:drain-container-instances", 
             "description": "Drain percentage of underlying EC2 instances on an ECS 
 cluster.", 
             "targets": { 
                 "Clusters": { 
                     "resourceType": "aws:ecs:cluster" 
 } 
             }, 
             "tags": {} 
         }, 
         { 
             "id": "aws:eks:terminate-nodegroup-instances", 
             "description": "Terminates a percentage of the underlying EC2 instances 
 in an EKS cluster.", 
             "targets": { 
                 "Nodegroups": { 
                     "resourceType": "aws:eks:nodegroup" 
 } 
             }, 
             "tags": {} 
         }, 
         {
```

```
 "id": "aws:fis:inject-api-internal-error", 
             "description": "Cause an AWS service to return internal error responses 
 for specific callers and operations.", 
             "targets": { 
                 "Roles": { 
                      "resourceType": "aws:iam:role" 
 } 
             }, 
             "tags": {} 
         }, 
         { 
             "id": "aws:fis:inject-api-throttle-error", 
             "description": "Cause an AWS service to return throttled responses for 
 specific callers and operations.", 
             "targets": { 
                 "Roles": { 
                      "resourceType": "aws:iam:role" 
 } 
             }, 
             "tags": {} 
         }, 
         { 
         "id": "aws:fis:inject-api-unavailable-error", 
             "description": "Cause an AWS service to return unavailable error 
 responses for specific callers and operations.", 
             "targets": { 
                 "Roles": { 
                      "resourceType": "aws:iam:role" 
 } 
             }, 
             "tags": {} 
         }, 
         { 
             "id": "aws:fis:wait", 
             "description": "Wait for the specified duration. Stop condition 
 monitoring will continue during this time.", 
             "tags": {} 
         }, 
         { 
             "id": "aws:rds:failover-db-cluster", 
             "description": "Failover a DB Cluster to one of the replicas.", 
             "targets": { 
                 "Clusters": { 
                      "resourceType": "aws:rds:cluster"
```

```
 } 
             }, 
             "tags": {} 
         }, 
         { 
             "id": "aws:rds:reboot-db-instances", 
             "description": "Reboot the specified DB instances.", 
             "targets": { 
                 "DBInstances": { 
                     "resourceType": "aws:rds:db" 
 } 
             }, 
             "tags": {} 
         }, 
         { 
             "id": "aws:ssm:send-command", 
             "description": "Run the specified SSM document.", 
             "targets": { 
                 "Instances": { 
                     "resourceType": "aws:ec2:instance" 
 } 
             }, 
             "tags": {} 
         } 
     ]
}
```
Weitere Informationen finden Sie unter [Aktionen](https://docs.aws.amazon.com/fis/latest/userguide/actions.html) im AWS Fault Injection Simulator-Benutzerhandbuch.

• Einzelheiten zur API finden Sie [ListActionsu](https://awscli.amazonaws.com/v2/documentation/api/latest/reference/fis/list-actions.html)nter AWS CLI Befehlsreferenz.

# **list-experiment-templates**

Das folgende Codebeispiel zeigt die Verwendunglist-experiment-templates.

AWS CLI

Um Versuchsvorlagen aufzulisten

Das folgende list-experiment-templates Beispiel listet die Versuchsvorlagen in Ihrem AWS Konto auf.

#### aws fis list-experiment-templates

#### Ausgabe:

```
{ 
     "experimentTemplates": [ 
         { 
              "id": "ABCDE1fgHIJkLmNop", 
              "description": "myExperimentTemplate", 
              "creationTime": 1616017191.124, 
              "lastUpdateTime": 1616017191.124, 
              "tags": { 
                  "key": "value" 
 } 
         } 
     ]
}
```
Weitere Informationen finden Sie unter [Experimentvorlagen](https://docs.aws.amazon.com/fis/latest/userguide/experiment-templates.html) im AWS Fault Injection Simulator-Benutzerhandbuch.

• Einzelheiten zur API finden Sie [ListExperimentTemplates](https://awscli.amazonaws.com/v2/documentation/api/latest/reference/fis/list-experiment-templates.html)in der AWS CLI Befehlsreferenz.

#### **list-experiments**

Das folgende Codebeispiel zeigt die Verwendunglist-experiments.

AWS CLI

Um Experimente aufzulisten

Das folgende list-experiments Beispiel listet die Experimente in Ihrem AWS Konto auf.

aws fis list-experiments

```
{ 
     "experiments": [ 
          { 
              "id": "ABCdeF1GHiJkLM23NO", 
              "experimentTemplateId": "ABCDE1fgHIJkLmNop",
```

```
 "state": { 
                  "status": "running", 
                  "reason": "Experiment is running." 
              }, 
              "creationTime": 1616017341.197, 
              "tags": { 
              "key": "value" 
 } 
         } 
     ]
}
```
Weitere Informationen finden Sie unter [Experimente](https://docs.aws.amazon.com/fis/latest/userguide/experiments.html) im AWS Fault Injection Simulator-Benutzerhandbuch.

• Einzelheiten zur API finden Sie [ListExperiments](https://awscli.amazonaws.com/v2/documentation/api/latest/reference/fis/list-experiments.html)in der AWS CLI Befehlsreferenz.

## **list-tags-for-resource**

Das folgende Codebeispiel zeigt die Verwendunglist-tags-for-resource.

### AWS CLI

Um Tags für eine Ressource aufzulisten

```
Das folgende list-tags-for-resource Beispiel listet die Tags für die angegebene 
Ressource auf.
```

```
aws fis list-tags-for-resource \ 
     --resource-arn arn:aws:fis:us-west-2:123456789012:experiment/ABC12DeFGhI3jKLMNOP
```
Ausgabe:

```
{ 
      "tags": { 
           "key1": "value1", 
           "key2": "value2" 
      }
}
```
Weitere Informationen finden Sie unter [Taggen Ihrer AWS FIS-Ressourcen im AWS Fault](https://docs.aws.amazon.com/fis/latest/userguide/tagging.html) Injection Simulator-Benutzerhandbuch.

• Einzelheiten zur API finden Sie [ListTagsForResourcei](https://awscli.amazonaws.com/v2/documentation/api/latest/reference/fis/list-tags-for-resource.html)n der AWS CLI Befehlsreferenz.

#### **start-experiment**

Das folgende Codebeispiel zeigt die Verwendungstart-experiment.

#### AWS CLI

Um ein Experiment zu starten

Im folgenden start-experiment Beispiel wird das angegebene Experiment gestartet.

```
aws fis start-experiment \ 
     --experiment-template-id ABCDE1fgHIJkLmNop
```

```
{ 
     "experiment": { 
         "id": "ABC12DeFGhI3jKLMNOP", 
         "experimentTemplateId": "ABCDE1fgHIJkLmNop", 
         "roleArn": "arn:aws:iam::123456789012:role/myRole", 
         "state": { 
             "status": "initiating", 
             "reason": "Experiment is initiating." 
         }, 
         "targets": { 
             "Instances-Target-1": { 
                  "resourceType": "aws:ec2:instance", 
                  "resourceArns": [ 
                      "arn:aws:ec2:us-west-2:123456789012:instance/
i-12a3b4c56d78e9012" 
 ], 
                  "selectionMode": "ALL" 
 } 
         }, 
         "actions": { 
             "reboot": { 
                  "actionId": "aws:ec2:reboot-instances", 
                  "parameters": {}, 
                  "targets": { 
                      "Instances": "Instances-Target-1" 
                  },
```

```
 "state": { 
                     "status": "pending", 
                     "reason": "Initial state" 
 } 
 } 
        }, 
         "stopConditions": [ 
            { 
                 "source": "none" 
 } 
         ], 
         "creationTime": 1616432464.025, 
         "startTime": 1616432464.374, 
         "tags": {} 
    }
}
```
Weitere Informationen finden Sie unter [Experiments for AWS FIS im AWS Fault](https://docs.aws.amazon.com/fis/latest/userguide/experiments.html) Injection Simulator-Benutzerhandbuch.

• Einzelheiten zur API finden Sie [StartExperimenti](https://awscli.amazonaws.com/v2/documentation/api/latest/reference/fis/start-experiment.html)n der AWS CLI Befehlsreferenz.

#### **stop-experiment**

Das folgende Codebeispiel zeigt die Verwendungstop-experiment.

AWS CLI

Um ein Experiment zu beenden

Im folgenden stop-experiment Beispiel wird die Ausführung des angegebenen Experiments beendet.

```
aws fis stop-experiment \ 
     --id ABC12DeFGhI3jKLMNOP
```

```
{ 
     "experiment": { 
         "id": "ABC12DeFGhI3jKLMNOP", 
          "experimentTemplateId": "ABCDE1fgHIJkLmNop", 
         "roleArn": "arn:aws:iam::123456789012:role/myRole",
```

```
 "state": { 
              "status": "stopping", 
              "reason": "Stopping Experiment." 
         }, 
         "targets": { 
              "Instances-Target-1": { 
                  "resourceType": "aws:ec2:instance", 
                  "resourceArns": [ 
                      "arn:aws:ec2:us-west-2:123456789012:instance/
i-12a3b4c56d78e9012" 
                  ], 
                  "selectionMode": "ALL" 
             } 
         }, 
         "actions": { 
              "reboot": { 
                  "actionId": "aws:ec2:reboot-instances", 
                  "parameters": {}, 
                  "targets": { 
                      "Instances": "Instances-Target-1" 
                  }, 
                  "startAfter": [ 
                      "wait" 
                  ], 
                  "state": { 
                      "status": "pending", 
                      "reason": "Initial state." 
 } 
              }, 
              "wait": { 
                  "actionId": "aws:fis:wait", 
                  "parameters": { 
                      "duration": "PT5M" 
                  }, 
                  "state": { 
                      "status": "running", 
                      "reason": "" 
 } 
              } 
         }, 
         "stopConditions": [ 
              { 
                  "source": "none" 
 }
```

```
 ], 
          "creationTime": 1616432680.927, 
          "startTime": 1616432681.177, 
          "tags": {} 
     }
}
```
Weitere Informationen finden Sie unter [Experiments for AWS FIS im AWS Fault](https://docs.aws.amazon.com/fis/latest/userguide/experiments.html) Injection Simulator-Benutzerhandbuch.

• Einzelheiten zur API finden Sie [StopExperiment](https://awscli.amazonaws.com/v2/documentation/api/latest/reference/fis/stop-experiment.html)in der AWS CLI Befehlsreferenz.

#### **tag-resource**

Das folgende Codebeispiel zeigt die Verwendungtag-resource.

AWS CLI

Um eine Ressource zu taggen

Im folgenden tag-resource Beispiel wird die angegebene Ressource markiert.

```
aws fis tag-resource \ 
     --resource-arn arn:aws:fis:us-west-2:123456789012:experiment/ABC12DeFGhI3jKLMNOP 
 \setminus --tags key1=value1,key2=value2
```
Mit diesem Befehl wird keine Ausgabe zurückgegeben.

Weitere Informationen finden Sie unter [Taggen Ihrer AWS FIS-Ressourcen im AWS Fault](https://docs.aws.amazon.com/fis/latest/userguide/tagging.html) Injection Simulator-Benutzerhandbuch.

• Einzelheiten zur API finden Sie [TagResourcei](https://awscli.amazonaws.com/v2/documentation/api/latest/reference/fis/tag-resource.html)n der AWS CLI Befehlsreferenz.

#### **untag-resource**

Das folgende Codebeispiel zeigt die Verwendunguntag-resource.

#### AWS CLI

Um die Markierung einer Ressource aufzuheben

Im folgenden untag-resource Beispiel werden die Tags aus der angegebenen Ressource entfernt.

```
aws fis untag-resource \ 
     --resource-arn arn:aws:fis:us-west-2:123456789012:experiment/ABC12DeFGhI3jKLMNOP
```
Mit diesem Befehl wird keine Ausgabe zurückgegeben.

Weitere Informationen finden Sie unter [Taggen Ihrer AWS FIS-Ressourcen im AWS Fault](https://docs.aws.amazon.com/fis/latest/userguide/tagging.html) Injection Simulator-Benutzerhandbuch.

• Einzelheiten zur API finden Sie [UntagResource](https://awscli.amazonaws.com/v2/documentation/api/latest/reference/fis/untag-resource.html)in der AWS CLI Befehlsreferenz.

#### **update-experiment-template**

Das folgende Codebeispiel zeigt die Verwendungupdate-experiment-template.

AWS CLI

Um eine Experimentvorlage zu aktualisieren

Im folgenden update-experiment-template Beispiel wird die Beschreibung der angegebenen Experimentvorlage aktualisiert.

```
aws fis update-experiment-template \ 
     --id ABCDE1fgHIJkLmNop \ 
     ---description myExperimentTemplate
```

```
{ 
     "experimentTemplate": { 
         "id": "ABCDE1fgHIJkLmNop", 
         "description": "myExperimentTemplate", 
         "targets": { 
             "Instances-Target-1": { 
                 "resourceType": "aws:ec2:instance", 
                 "resourceArns": [ 
                     "arn:aws:ec2:us-west-2:123456789012:instance/
i-12a3b4c56d78e9012" 
 ],
```

```
 "selectionMode": "ALL" 
 } 
         }, 
         "actions": { 
             "testaction": { 
                 "actionId": "aws:ec2:stop-instances", 
                 "parameters": {}, 
                 "targets": { 
                     "Instances": "Instances-Target-1" 
 } 
 } 
         }, 
         "stopConditions": [ 
\{\hspace{.1cm} \} "source": "none" 
 } 
         ], 
         "creationTime": 1616017191.124, 
         "lastUpdateTime": 1616017859.607, 
         "roleArn": "arn:aws:iam::123456789012:role/FISRole", 
         "tags": { 
             "key": "value" 
         } 
     }
}
```
Weitere Informationen finden Sie unter [Aktualisieren einer Experimentvorlage](https://docs.aws.amazon.com/fis/latest/userguide/working-with-templates.html#update-template) im AWS Fault Injection Simulator-Benutzerhandbuch.

• Einzelheiten zur API finden Sie [UpdateExperimentTemplate](https://awscli.amazonaws.com/v2/documentation/api/latest/reference/fis/update-experiment-template.html)unter AWS CLI Befehlsreferenz.

# GameLift Amazon-Beispiele mit AWS CLI

Die folgenden Codebeispiele zeigen Ihnen, wie Sie Aktionen ausführen und allgemeine Szenarien implementieren, indem Sie AWS Command Line Interface mit Amazon verwenden GameLift.

Aktionen sind Codeauszüge aus größeren Programmen und müssen im Kontext ausgeführt werden. Während Aktionen Ihnen zeigen, wie Sie einzelne Servicefunktionen aufrufen, können Sie Aktionen im Kontext der zugehörigen Szenarien und serviceübergreifenden Beispiele sehen.

Szenarien sind Codebeispiele, die Ihnen zeigen, wie Sie eine bestimmte Aufgabe ausführen können, indem Sie mehrere Funktionen innerhalb desselben Services aufrufen.

Jedes Beispiel enthält einen Link zu GitHub, wo Sie Anweisungen zum Einrichten und Ausführen des Codes im Kontext finden.

#### Themen

• [Aktionen](#page-388-0)

Aktionen

# **create-build**

Das folgende Codebeispiel zeigt die Verwendungcreate-build.

AWS CLI

Beispiel 1: Um einen Spiel-Build aus Dateien in einem S3-Bucket zu erstellen

Im folgenden create-build Beispiel wird eine benutzerdefinierte Spiele-Build-Ressource erstellt. Es verwendet komprimierte Dateien, die an einem S3-Speicherort in einem AWS Konto gespeichert sind, das Sie kontrollieren. In diesem Beispiel wird vorausgesetzt, dass Sie bereits eine IAM-Rolle erstellt haben, die Amazon die GameLift Erlaubnis erteilt, auf den S3-Standort zuzugreifen. Da die Anfrage kein Betriebssystem spezifiziert, ist die neue Build-Ressource standardmäßig WINDOWS\_2012.

```
aws gamelift create-build \ 
     --storage-location file://storage-loc.json \ 
     --name MegaFrogRaceServer.NA \ 
     --build-version 12345.678
```
Inhalt von storage-loc.json:

```
{ 
     "Bucket":"MegaFrogRaceServer_NA_build_files" 
     "Key":"MegaFrogRaceServer_build_123.zip" 
     "RoleArn":"arn:aws:iam::123456789012:role/gamelift"
}
```
Ausgabe:

{

"Build": {

```
 "BuildArn": "arn:aws:gamelift:us-west-2::build/build-a1b2c3d4-5678-90ab-
cdef-EXAMPLE11111", 
          "BuildId": "build-a1b2c3d4-5678-90ab-cdef-EXAMPLE11111", 
          "CreationTime": 1496708916.18, 
          "Name": "MegaFrogRaceServer.NA", 
          "OperatingSystem": "WINDOWS_2012", 
          "SizeOnDisk": 479303, 
          "Status": "INITIALIZED", 
         "Version": "12345.678" 
     }, 
     "StorageLocation": { 
          "Bucket": "MegaFrogRaceServer_NA_build_files", 
          "Key": "MegaFrogRaceServer_build_123.zip" 
     }
}
```
Beispiel 2: Um eine Spiele-Build-Ressource für das manuelle Hochladen von Dateien zu erstellen GameLift

Das folgende create-build Beispiel erstellt eine neue Build-Ressource. Es erhält auch einen Speicherort und temporäre Anmeldeinformationen, mit denen Sie Ihren Spiel-Build manuell an den GameLift Speicherort in Amazon S3 hochladen können. Sobald Sie Ihren Build erfolgreich hochgeladen haben, validiert der GameLift Service den Build und aktualisiert den Status des neuen Builds.

```
aws gamelift create-build \setminus --name MegaFrogRaceServer.NA \ 
     --build-version 12345.678 \ 
     --operating-system AMAZON_LINUX
```

```
{ 
     "Build": { 
         "BuildArn": "arn:aws:gamelift:us-west-2::build/build-a1b2c3d4-5678-90ab-
cdef-EXAMPLE11111", 
         "BuildId": "build-a1b2c3d4-5678-90ab-cdef-EXAMPLE11111", 
         "CreationTime": 1496708916.18, 
         "Name": "MegaFrogRaceServer.NA", 
         "OperatingSystem": "AMAZON_LINUX", 
         "SizeOnDisk": 0, 
         "Status": "INITIALIZED",
```

```
 "Version": "12345.678" 
     }, 
     "StorageLocation": { 
          "Bucket": "gamelift-builds-us-west-2", 
          "Key": "123456789012/build-a1b2c3d4-5678-90ab-cdef-EXAMPLE11111" 
     }, 
     "UploadCredentials": { 
          "AccessKeyId": "AKIAIOSFODNN7EXAMPLE", 
          "SecretAccessKey": "wJalrXUtnFEMI/K7MDENG/bPxRfiCYEXAMPLEKEY", 
         "SessionToken": "AgoGb3JpZ2luENz...EXAMPLETOKEN==" 
     }
}
```
Weitere Informationen finden Sie unter [Hochladen eines benutzerdefinierten Server-Builds auf](https://docs.aws.amazon.com/gamelift/latest/developerguide/gamelift-build-cli-uploading.html) [GameLift](https://docs.aws.amazon.com/gamelift/latest/developerguide/gamelift-build-cli-uploading.html) im Amazon GameLift Developer Guide.

• Einzelheiten zur API finden Sie [CreateBuildu](https://awscli.amazonaws.com/v2/documentation/api/latest/reference/gamelift/create-build.html)nter AWS CLI Befehlsreferenz.

# **create-fleet**

Das folgende Codebeispiel zeigt die Verwendungcreate-fleet.

AWS CLI

Beispiel 1: Um eine einfache Linux-Flotte zu erstellen

Im folgenden create-fleet Beispiel wird eine minimal konfigurierte Flotte von On-Demand-Linux-Instances erstellt, um einen benutzerdefinierten Server-Build zu hosten. Sie können die Konfiguration abschließen, indem Sie update-fleet

```
aws gamelift create-fleet \ 
     --name MegaFrogRaceServer.NA.v2 \ 
     --description 'Hosts for v2 North America' \ 
     --build-id build-1111aaaa-22bb-33cc-44dd-5555eeee66ff \ 
     --certificate-configuration 'CertificateType=GENERATED' \ 
     --ec2-instance-type c4.large \ 
     --fleet-type ON_DEMAND \ 
     --runtime-configuration 'ServerProcesses=[{LaunchPath=/local/game/release-na/
MegaFrogRace_Server.exe,ConcurrentExecutions=1}]'
```
Ausgabe:

{
```
 "FleetAttributes": { 
         "BuildId": "build-1111aaaa-22bb-33cc-44dd-5555eeee66ff", 
         "CertificateConfiguration": { 
              "CertificateType": "GENERATED" 
         }, 
         "CreationTime": 1496365885.44, 
         "Description": "Hosts for v2 North America", 
         "FleetArn": "arn:aws:gamelift:us-west-2:444455556666:fleet/
fleet-2222bbbb-33cc-44dd-55ee-6666ffff77aa", 
         "FleetId": "fleet-2222bbbb-33cc-44dd-55ee-6666ffff77aa", 
         "FleetType": "ON_DEMAND", 
         "InstanceType": "c4.large", 
         "MetricGroups": ["default"], 
         "Name": "MegaFrogRace.NA.v2", 
         "NewGameSessionProtectionPolicy": "NoProtection", 
         "OperatingSystem": "AMAZON_LINUX", 
         "ServerLaunchPath": "/local/game/release-na/MegaFrogRace_Server.exe", 
         "Status": "NEW" 
     }
}
```
Beispiel 2: So erstellen Sie eine Windows-Standardflotte

Im folgenden create-fleet Beispiel wird eine minimal konfigurierte Flotte von Windows-Spot-Instances erstellt, um einen benutzerdefinierten Server-Build zu hosten. Sie können die Konfiguration abschließen, indem Sie update-fleet

```
aws gamelift create-fleet \ 
     --name MegaFrogRace.NA.v2 \ 
     --description 'Hosts for v2 North America' \ 
    -build-id build-2222aaaa-33bb-44cc-55dd-6666eeee77ff \
     --certificate-configuration 'CertificateType=GENERATED' \ 
     --ec2-instance-type c4.large \ 
     --fleet-type SPOT \ 
     --runtime-configuration 'ServerProcesses=[{LaunchPath=C:\game
\Bin64.Release.Dedicated\MegaFrogRace_Server.exe,ConcurrentExecutions=1}]'
```

```
{ 
     "FleetAttributes": { 
         "BuildId": "build-2222aaaa-33bb-44cc-55dd-6666eeee77ff", 
         "CertificateConfiguration": {
```

```
 "CertificateType": "GENERATED" 
         }, 
         "CreationTime": 1496365885.44, 
         "Description": "Hosts for v2 North America", 
         "FleetArn": "arn:aws:gamelift:us-west-2:444455556666:fleet/
fleet-2222bbbb-33cc-44dd-55ee-6666ffff77aa", 
         "FleetId": "fleet-2222bbbb-33cc-44dd-55ee-6666ffff77aa", 
         "FleetType": "SPOT", 
         "InstanceType": "c4.large", 
         "MetricGroups": ["default"], 
         "Name": "MegaFrogRace.NA.v2", 
         "NewGameSessionProtectionPolicy": "NoProtection", 
         "OperatingSystem": "WINDOWS_2012", 
         "ServerLaunchPath": "C:\game\Bin64.Release.Dedicated
\MegaFrogRace_Server.exe", 
         "Status": "NEW" 
     }
}
```
Beispiel 3: Um eine vollständig konfigurierte Flotte zu erstellen

Im folgenden create-fleet Beispiel wird eine Flotte von Windows-Spot-Instances für einen benutzerdefinierten Serverbuild erstellt, wobei die am häufigsten verwendeten Konfigurationseinstellungen bereitgestellt werden.

```
aws gamelift create-fleet \ 
     --name MegaFrogRace.NA.v2 \ 
     --description 'Hosts for v2 North America' \ 
     --build-id build-2222aaaa-33bb-44cc-55dd-6666eeee77ff \ 
     --certificate-configuration 'CertificateType=GENERATED' \ 
     --ec2-instance-type c4.large \ 
     --ec2-inbound-permissions 
  'FromPort=33435,ToPort=33435,IpRange=10.24.34.0/23,Protocol=UDP' \ 
     --fleet-type SPOT \ 
     --new-game-session-protection-policy FullProtection \ 
     --runtime-configuration file://runtime-config.json \ 
     --metric-groups default \ 
     --instance-role-arn 'arn:aws:iam::444455556666:role/GameLiftS3Access'
```
Inhalt von runtime-config.json:

```
GameSessionActivationTimeoutSeconds=300,
```

```
 MaxConcurrentGameSessionActivations=2, 
  ServerProcesses=[ 
    {LaunchPath=C:\game\Bin64.Release.Dedicated\MegaFrogRace_Server.exe,Parameters=-
debug, ConcurrentExecutions=1},
    {LaunchPath=C:\game\Bin64.Release.Dedicated
\MegaFrogRace_Server.exe,ConcurrentExecutions=1}]
```
Ausgabe:

```
{ 
     "FleetAttributes": { 
         "InstanceRoleArn": "arn:aws:iam::444455556666:role/GameLiftS3Access", 
         "Status": "NEW", 
         "InstanceType": "c4.large", 
         "FleetArn": "arn:aws:gamelift:us-west-2:444455556666:fleet/
fleet-2222bbbb-33cc-44dd-55ee-6666ffff77aa", 
         "FleetId": "fleet-2222bbbb-33cc-44dd-55ee-6666ffff77aa", 
         "Description": "Hosts for v2 North America", 
         "FleetType": "SPOT", 
         "OperatingSystem": "WINDOWS_2012", 
         "Name": "MegaFrogRace.NA.v2", 
         "CreationTime": 1569309011.11, 
         "MetricGroups": [ 
              "default" 
         ], 
         "BuildId": "build-2222aaaa-33bb-44cc-55dd-6666eeee77ff", 
         "ServerLaunchParameters": "abc", 
         "ServerLaunchPath": "C:\\game\\Bin64.Release.Dedicated\
\MegaFrogRace_Server.exe", 
         "NewGameSessionProtectionPolicy": "FullProtection", 
         "CertificateConfiguration": { 
              "CertificateType": "GENERATED" 
         } 
     }
}
```
Beispiel 4: So erstellen Sie eine Realtime Server-Flotte

Im folgenden create-fleet Beispiel wird eine Flotte von Spot-Instances mit einem Echtzeit-Konfigurationsskript erstellt, das auf Amazon GameLift hochgeladen wurde. Alle Realtime-Server werden auf Linux-Computern bereitgestellt. Gehen Sie für dieses Beispiel davon aus, dass das hochgeladene Echtzeit-Skript mehrere Skriptdateien enthält, wobei die Init() Funktion, die sich in der Skriptdatei befindet, aufgerufen wird. MainScript.js Wie gezeigt, wird diese Datei in der Laufzeitkonfiguration als Startskript identifiziert.

```
aws gamelift create-fleet \ 
     --name MegaFrogRace.NA.realtime \ 
     --description 'Mega Frog Race Realtime fleet' \ 
     --script-id script-1111aaaa-22bb-33cc-44dd-5555eeee66ff \ 
     --ec2-instance-type c4.large \ 
     --fleet-type SPOT \ 
     --certificate-configuration 'CertificateType=GENERATED' --runtime-configuration 
  'ServerProcesses=[{LaunchPath=/local/game/MainScript.js,Parameters=+map 
  Winter444,ConcurrentExecutions=5}]'
```
Ausgabe:

```
{ 
     "FleetAttributes": { 
          "FleetId": "fleet-2222bbbb-33cc-44dd-55ee-6666ffff77aa", 
          "Status": "NEW", 
         "CreationTime": 1569310745.212, 
         "InstanceType": "c4.large", 
          "NewGameSessionProtectionPolicy": "NoProtection", 
          "CertificateConfiguration": { 
              "CertificateType": "GENERATED" 
         }, 
         "Name": "MegaFrogRace.NA.realtime", 
          "ScriptId": "script-1111aaaa-22bb-33cc-44dd-5555eeee66ff", 
          "FleetArn": "arn:aws:gamelift:us-west-2:444455556666:fleet/
fleet-2222bbbb-33cc-44dd-55ee-6666ffff77aa", 
          "FleetType": "SPOT", 
          "MetricGroups": [ 
              "default" 
         ], 
          "Description": "Mega Frog Race Realtime fleet", 
          "OperatingSystem": "AMAZON_LINUX" 
     }
}
```
• Einzelheiten zur API finden Sie [CreateFleeti](https://awscli.amazonaws.com/v2/documentation/api/latest/reference/gamelift/create-fleet.html)n der AWS CLI Befehlsreferenz.

### **create-game-session-queue**

Das folgende Codebeispiel zeigt die Verwendungcreate-game-session-queue.

### AWS CLI

Beispiel 1: Um eine Warteschlange für eine geordnete Spielsitzung einzurichten

Im folgenden create-game-session-queue Beispiel wird eine neue Warteschlange für Spielsitzungen mit Zielen in zwei Regionen erstellt. Außerdem wird die Warteschlange so konfiguriert, dass die Spielsitzung nach 10 Minuten Wartezeit auf die Platzierung ein Timeout anfordert. Da keine Latenzrichtlinien definiert sind, wird GameLift versucht, alle Spielsitzungen mit dem ersten aufgelisteten Ziel zu platzieren.

```
aws gamelift create-game-session-queue \ 
     --name MegaFrogRaceServer-NA \ 
     --destinations file://destinations.json \ 
     --timeout-in-seconds 600
```
Inhalt von destinations.json:

```
{ 
     "Destinations": [ 
         {"DestinationArn": "arn:aws:gamelift:us-west-2::fleet/fleet-
a1b2c3d4-5678-90ab-cdef-EXAMPLE11111" }, 
         {"DestinationArn": "arn:aws:gamelift:us-west-1::fleet/fleet-
a1b2c3d4-5678-90ab-cdef-EXAMPLE22222" } 
     ]
}
```

```
{ 
     "GameSessionQueues": [ 
         { 
              "Name": "MegaFrogRaceServer-NA", 
             "GameSessionQueueArn": "arn:aws:gamelift:us-
west-2:123456789012:gamesessionqueue/MegaFrogRaceServer-NA", 
              "TimeoutInSeconds": 600, 
              "Destinations": [ 
                  {"DestinationArn": "arn:aws:gamelift:us-west-2::fleet/fleet-
a1b2c3d4-5678-90ab-cdef-EXAMPLE11111"},
```

```
 {"DestinationArn": "arn:aws:gamelift:us-west-1::fleet/fleet-
a1b2c3d4-5678-90ab-cdef-EXAMPLE22222"} 
 ] 
         } 
    \mathbf{I}}
```
Beispiel 2: Um eine Warteschlange für Spielsitzungen mit Latenzrichtlinien für Spieler einzurichten

Im folgenden create-game-session-queue Beispiel wird eine neue Warteschlange für Spielsitzungen mit zwei Latenzrichtlinien für Spieler erstellt. Die erste Richtlinie legt eine Latenzgrenze von 100 ms fest, die während der ersten Minute eines Platzierungsversuchs für eine Spielsitzung durchgesetzt wird. Die zweite Richtlinie erhöht die Latenzbegrenzung auf 200 ms, bis das Timeout der Platzierungsanfrage bei 3 Minuten liegt.

```
aws gamelift create-game-session-queue \ 
     --name MegaFrogRaceServer-NA \ 
     --destinations file://destinations.json \ 
     --player-latency-policies file://latency-policies.json \ 
     --timeout-in-seconds 180
```
Inhalt von destinations.json:

```
{ 
     "Destinations": [ 
         { "DestinationArn": "arn:aws:gamelift:us-west-2::fleet/fleet-
a1b2c3d4-5678-90ab-cdef-EXAMPLE11111" }, 
         { "DestinationArn": "arn:aws:gamelift:us-east-1::fleet/fleet-
a1b2c3d4-5678-90ab-cdef-EXAMPLE22222" } 
     ]
}
```
Inhalt von latency-policies.json:

```
{ 
     "PlayerLatencyPolicies": [ 
          {"MaximumIndividualPlayerLatencyMilliseconds": 200}, 
          {"MaximumIndividualPlayerLatencyMilliseconds": 100, "PolicyDurationSeconds": 
  60} 
     ]
}
```
#### Ausgabe:

```
{ 
     "GameSessionQueue": { 
         "Name": "MegaFrogRaceServer-NA", 
          "GameSessionQueueArn": "arn:aws:gamelift:us-
west-2:111122223333:gamesessionqueue/MegaFrogRaceServer-NA", 
          "TimeoutInSeconds": 600, 
          "PlayerLatencyPolicies": [ 
\{\hspace{.8cm},\hspace{.8cm}\} "MaximumIndividualPlayerLatencyMilliseconds": 100, 
                  "PolicyDurationSeconds": 60 
              }, 
\{\hspace{.8cm},\hspace{.8cm}\} "MaximumIndividualPlayerLatencyMilliseconds": 200 
 } 
 ] 
         "Destinations": [ 
              {"DestinationArn": "arn:aws:gamelift:us-west-2::fleet/fleet-
a1b2c3d4-5678-90ab-cdef-EXAMPLE11111"}, 
              {"DestinationArn": "arn:aws:gamelift:us-east-1::fleet/fleet-
a1b2c3d4-5678-90ab-cdef-EXAMPLE22222"} 
         ], 
     }
}
```
Weitere Informationen finden Sie unter [Create a Queue](https://docs.aws.amazon.com/gamelift/latest/developerguide/queues-creating.html#queues-creating-cli) im Amazon GameLift Developer Guide.

• Einzelheiten zur API finden Sie [CreateGameSessionQueue](https://awscli.amazonaws.com/v2/documentation/api/latest/reference/gamelift/create-game-session-queue.html)in der AWS CLI Befehlsreferenz.

# **delete-build**

Das folgende Codebeispiel zeigt die Verwendungdelete-build.

AWS CLI

Um einen benutzerdefinierten Spiel-Build zu löschen

Im folgenden delete-build Beispiel wird ein Build aus Ihrem GameLift Amazon-Konto entfernt. Nachdem der Build gelöscht wurde, können Sie ihn nicht mehr zum Erstellen neuer Flotten verwenden. Dieser Vorgang kann nicht rückgängig gemacht werden.

```
aws gamelift delete-build \
```
--build-id build-a1b2c3d4-5678-90ab-cdef-EXAMPLE11111

Mit diesem Befehl wird keine Ausgabe zurückgegeben.

• Einzelheiten zur API finden Sie [DeleteBuild](https://awscli.amazonaws.com/v2/documentation/api/latest/reference/gamelift/delete-build.html)in der AWS CLI Befehlsreferenz.

### **delete-fleet**

Das folgende Codebeispiel zeigt die Verwendungdelete-fleet.

#### AWS CLI

Um eine Flotte zu löschen, die nicht mehr verwendet wird

Im folgenden delete-fleet Beispiel wird eine Flotte entfernt, die auf null Instanzen herunterskaliert wurde. Wenn die Flottenkapazität größer als Null ist, schlägt die Anfrage mit einem HTTP 400-Fehler fehl.

```
aws gamelift delete-fleet \ 
    --fleet-id fleet-a1b2c3d4-5678-90ab-cdef-EXAMPLE11111
```
Mit diesem Befehl wird keine Ausgabe zurückgegeben.

Weitere Informationen finden Sie unter [Manage GameLift Fleets](https://docs.aws.amazon.com/gamelift/latest/developerguide/fleets-editing.html) im Amazon GameLift Developer Guide.

• Einzelheiten zur API finden Sie [DeleteFleet](https://awscli.amazonaws.com/v2/documentation/api/latest/reference/gamelift/delete-fleet.html)in der AWS CLI Befehlsreferenz.

#### **delete-game-session-queue**

Das folgende Codebeispiel zeigt die Verwendungdelete-game-session-queue.

#### AWS CLI

Um eine Warteschlange für eine Spielsitzung zu löschen

Im folgenden delete-game-session-queue Beispiel wird eine angegebene Warteschlange für Spielsitzungen gelöscht.

```
aws gamelift delete-game-session-queue \ 
     --name MegaFrogRace-NA
```
Mit diesem Befehl wird keine Ausgabe zurückgegeben.

• Einzelheiten zur API finden Sie [DeleteGameSessionQueuei](https://awscli.amazonaws.com/v2/documentation/api/latest/reference/gamelift/delete-game-session-queue.html)n der AWS CLI Befehlsreferenz.

## **describe-build**

Das folgende Codebeispiel zeigt die Verwendungdescribe-build.

## AWS CLI

Um Informationen zu einem benutzerdefinierten Spiel-Build zu erhalten

Im folgenden describe-build Beispiel werden Eigenschaften für eine Build-Ressource für einen Spieleserver abgerufen.

```
aws gamelift describe-build \ 
     --build-id build-a1b2c3d4-5678-90ab-cdef-EXAMPLE11111
```
Ausgabe:

```
{ 
     "Build": { 
          "BuildArn": "arn:aws:gamelift:us-west-2::build/build-a1b2c3d4-5678-90ab-
cdef-EXAMPLE11111", 
         "BuildId": "build-a1b2c3d4-5678-90ab-cdef-EXAMPLE11111", 
         "CreationTime": 1496708916.18, 
          "Name": "My_Game_Server_Build_One", 
          "OperatingSystem": "AMAZON_LINUX", 
          "SizeOnDisk": 1304924, 
         "Status": "READY", 
         "Version": "12345.678" 
     }
}
```
Weitere Informationen finden Sie unter [Hochladen eines benutzerdefinierten Server-Builds auf](https://docs.aws.amazon.com/gamelift/latest/developerguide/gamelift-build-cli-uploading.html#gamelift-build-cli-uploading-builds) [GameLift](https://docs.aws.amazon.com/gamelift/latest/developerguide/gamelift-build-cli-uploading.html#gamelift-build-cli-uploading-builds) im Amazon GameLift Developer Guide.

• Einzelheiten zur API finden Sie [DescribeBuildu](https://awscli.amazonaws.com/v2/documentation/api/latest/reference/gamelift/describe-build.html)nter AWS CLI Befehlsreferenz.

## **describe-ec2-instance-limits**

Das folgende Codebeispiel zeigt die Verwendungdescribe-ec2-instance-limits.

## AWS CLI

Um Service-Limits für einen EC2-Instance-Typ abzurufen

Im folgenden describe-ec2-instance-limits Beispiel werden die maximal zulässigen Instances und die aktuell verwendeten Instances für den angegebenen EC2-Instance-Typ in der aktuellen Region angezeigt. Das Ergebnis zeigt, dass nur fünf der zwanzig zulässigen Instances verwendet werden.

```
aws gamelift describe-ec2-instance-limits \ 
     --ec2-instance-type m5.large
```
Ausgabe:

```
{ 
     "EC2InstanceLimits": [ 
          { 
               "EC2InstanceType": ""m5.large", 
               "CurrentInstances": 5, 
               "InstanceLimit": 20 
          } 
     ]
}
```
Weitere Informationen finden [Sie unter Choose Computing Resources](https://docs.aws.amazon.com/gamelift/latest/developerguide/gamelift-ec2-instances.html) im Amazon GameLift Developer Guide.

• Einzelheiten zur API finden Sie unter [DescribeEc2 InstanceLimits](https://awscli.amazonaws.com/v2/documentation/api/latest/reference/gamelift/describe-ec2-instance-limits.html) in der AWS CLI Befehlsreferenz.

## **describe-fleet-attributes**

Das folgende Codebeispiel zeigt die Verwendungdescribe-fleet-attributes.

AWS CLI

Beispiel 1: Um Attribute für eine Liste von Flotten anzuzeigen

Im folgenden describe-fleet-attributes Beispiel werden Flottenattribute für zwei angegebene Flotten abgerufen. Wie gezeigt, werden die angeforderten Flotten mit demselben Build bereitgestellt, eine für On-Demand-Instances und eine für Spot-Instances, mit einigen geringfügigen Konfigurationsunterschieden.

```
aws gamelift describe-fleet-attributes \ 
     --fleet-ids arn:aws:gamelift:us-west-2::fleet/fleet-a1b2c3d4-5678-90ab-cdef-
EXAMPLE11111 fleet-a1b2c3d4-5678-90ab-cdef-EXAMPLE22222
```

```
{ 
     "FleetAttributes": [ 
         { 
              "FleetId": "fleet-a1b2c3d4-5678-90ab-cdef-EXAMPLE11111", 
             "FleetArn": "arn:aws:gamelift:us-west-2::fleet/fleet-a1b2c3d4-5678-90ab-
cdef-EXAMPLE11111", 
             "FleetType": "ON_DEMAND", 
             "InstanceType": "c4.large", 
             "Description": "On-demand hosts for v2 North America", 
             "Name": "MegaFrogRaceServer.NA.v2-od", 
             "CreationTime": 1568836191.995, 
             "Status": "ACTIVE", 
             "BuildId": "build-a1b2c3d4-5678-90ab-cdef-EXAMPLE33333", 
             "BuildArn": "arn:aws:gamelift:us-west-2::build/build-a1b2c3d4-5678-90ab-
cdef-EXAMPLE33333", 
             "ServerLaunchPath": "C:\\game\\MegaFrogRace_Server.exe", 
             "ServerLaunchParameters": "+gamelift_start_server", 
             "NewGameSessionProtectionPolicy": "NoProtection", 
             "OperatingSystem": "WINDOWS_2012", 
             "MetricGroups": [ 
                  "default" 
             ], 
             "CertificateConfiguration": { 
                  "CertificateType": "DISABLED" 
 } 
         }, 
         { 
              "FleetId": "fleet-a1b2c3d4-5678-90ab-cdef-EXAMPLE22222", 
             "FleetArn": "arn:aws:gamelift:us-west-2::fleet/fleet-a1b2c3d4-5678-90ab-
cdef-EXAMPLE22222", 
              "FleetType": "SPOT", 
             "InstanceType": "c4.large", 
             "Description": "On-demand hosts for v2 North America", 
              "Name": "MegaFrogRaceServer.NA.v2-spot", 
             "CreationTime": 1568838275.379, 
             "Status": "ACTIVATING", 
             "BuildId": "build-a1b2c3d4-5678-90ab-cdef-EXAMPLE33333",
```

```
 "BuildArn": "arn:aws:gamelift:us-west-2::build/build-a1b2c3d4-5678-90ab-
cdef-EXAMPLE33333", 
              "ServerLaunchPath": "C:\\game\\MegaFrogRace_Server.exe", 
              "NewGameSessionProtectionPolicy": "NoProtection", 
              "OperatingSystem": "WINDOWS_2012", 
                  "MetricGroups": [ 
                  "default" 
              ], 
              "CertificateConfiguration": { 
                  "CertificateType": "GENERATED" 
 } 
         } 
    \mathbf{I}}
```
Beispiel 2: Um Attribute für alle Flotten anzufordern

Im Folgenden werden Flottenattribute für alle Flotten mit beliebigem Status describefleet-attributes zurückgegeben. Dieses Beispiel veranschaulicht die Verwendung von Paginierungsparametern, um jeweils eine Flotte zurückzugeben.

aws gamelift describe-fleet-attributes \ --limit 1

```
{ 
     "FleetAttributes": [ 
        \{ "FleetId": "fleet-a1b2c3d4-5678-90ab-cdef-EXAMPLE22222", 
             "FleetArn": "arn:aws:gamelift:us-west-2::fleet/fleet-a1b2c3d4-5678-90ab-
cdef-EXAMPLE22222", 
             "FleetType": "SPOT", 
             "InstanceType": "c4.large", 
             "Description": "On-demand hosts for v2 North America", 
             "Name": "MegaFrogRaceServer.NA.v2-spot", 
             "CreationTime": 1568838275.379, 
             "Status": "ACTIVATING", 
             "BuildId": "build-a1b2c3d4-5678-90ab-cdef-EXAMPLE33333", 
             "BuildArn": "arn:aws:gamelift:us-west-2::build/build-a1b2c3d4-5678-90ab-
cdef-EXAMPLE33333", 
             "ServerLaunchPath": "C:\\game\\MegaFrogRace_Server.exe",
```

```
 "NewGameSessionProtectionPolicy": "NoProtection", 
              "OperatingSystem": "WINDOWS_2012", 
              "MetricGroups": [ 
                  "default" 
             ], 
             "CertificateConfiguration": { 
                  "CertificateType": "GENERATED" 
 } 
         } 
     ], 
     "NextToken": 
 "eyJhd3NBY2NvdW50SWQiOnsicyI6IjMwMjc3NjAxNjM5OCJ9LCJidWlsZElkIjp7InMiOiJidWlsZC01NWYxZTZmMS
}
```
Die Ausgabe enthält einen NextToken Wert, den Sie verwenden können, wenn Sie den Befehl ein zweites Mal aufrufen. Übergeben Sie den Wert an den --next-token Parameter, um anzugeben, wo die Ausgabe abgerufen werden soll. Der folgende Befehl gibt das zweite Ergebnis in der Ausgabe zurück.

```
aws gamelift describe-fleet-attributes \ 
    --limit 1 \setminus --next-token 
 eyJhd3NBY2NvdW50SWQiOnsicyI6IjMwMjc3NjAxNjM5OCJ9LCJidWlsZElkIjp7InMiOiJidWlsZC01NWYxZTZmMS1
```
Wiederholen Sie den Vorgang, bis die Antwort keinen NextToken Wert mehr enthält.

Weitere Informationen finden Sie unter [Setting Up GameLift Flotten](https://docs.aws.amazon.com/gamelift/latest/developerguide/fleets-intro.html) im Amazon GameLift Developer Guide.

• Einzelheiten zur API finden Sie [DescribeFleetAttributesi](https://awscli.amazonaws.com/v2/documentation/api/latest/reference/gamelift/describe-fleet-attributes.html)n der AWS CLI Befehlsreferenz.

# **describe-fleet-capacity**

Das folgende Codebeispiel zeigt die Verwendungdescribe-fleet-capacity.

AWS CLI

Um den Kapazitätsstatus für eine Liste von Flotten anzuzeigen

Im folgenden describe-fleet-capacity Beispiel wird die aktuelle Kapazität für zwei angegebene Flotten abgerufen.

```
aws gamelift describe-fleet-capacity \ 
     --fleet-ids arn:aws:gamelift:us-west-2::fleet/fleet-a1b2c3d4-5678-90ab-cdef-
EXAMPLE11111 fleet-a1b2c3d4-5678-90ab-cdef-EXAMPLE22222
```
### Ausgabe:

```
{ 
     "FleetCapacity": [ 
         { 
              "FleetId": "fleet-a1b2c3d4-5678-90ab-cdef-EXAMPLE11111", 
              "InstanceType": "c5.large", 
              "InstanceCounts": { 
                  "DESIRED": 10, 
                  "MINIMUM": 1, 
                  "MAXIMUM": 20, 
                  "PENDING": 0, 
                  "ACTIVE": 10, 
                  "IDLE": 3, 
                  "TERMINATING": 0 
 } 
         }, 
          { 
              "FleetId": "fleet-a1b2c3d4-5678-90ab-cdef-EXAMPLE22222", 
              "InstanceType": "c5.large", 
              "InstanceCounts": { 
                  "DESIRED": 13, 
                 "MINIMUM": 1,
                  "MAXIMUM": 20, 
                  "PENDING": 0, 
                  "ACTIVE": 15, 
                  "IDLE": 2, 
                  "TERMINATING": 2 
 } 
         } 
     ]
}
```
Weitere Informationen finden Sie unter [GameLift Metrics for Fleets](https://docs.aws.amazon.com/gamelift/latest/developerguide/monitoring-cloudwatch.html#gamelift-metrics-fleet) im Amazon GameLift Developer Guide.

• Einzelheiten zur API finden Sie [DescribeFleetCapacityi](https://awscli.amazonaws.com/v2/documentation/api/latest/reference/gamelift/describe-fleet-capacity.html)n der AWS CLI Befehlsreferenz.

## **describe-fleet-events**

Das folgende Codebeispiel zeigt die Verwendungdescribe-fleet-events.

## AWS CLI

Um Ereignisse für einen bestimmten Zeitraum anzufordern

Im folgenden describe-fleet-events Beispiel werden Details zu allen flottenbezogenen Ereignissen angezeigt, die während des angegebenen Zeitraums aufgetreten sind.

```
aws gamelift describe-fleet-events \ 
     --fleet-id arn:aws:gamelift:us-west-2::fleet/fleet-a1b2c3d4-5678-90ab-cdef-
EXAMPLE11111 \setminus --start-time 1579647600 \ 
     --end-time 1579649400 \ 
     --limit 5
```

```
{ 
     "Events": [ 
         { 
              "EventId": "a37b6892-5d07-4d3b-8b47-80244ecf66b9", 
              "ResourceId": "fleet-a1b2c3d4-5678-90ab-cdef-EXAMPLE11111", 
              "EventCode": "FLEET_STATE_ACTIVE", 
              "Message": "Fleet fleet-a1b2c3d4-5678-90ab-cdef-EXAMPLE11111 changed 
  state to ACTIVE", 
              "EventTime": 1579649342.191 
         }, 
         { 
              "EventId": "67da4ec9-92a3-4d95-886a-5d6772c24063", 
              "ResourceId": "fleet-a1b2c3d4-5678-90ab-cdef-EXAMPLE11111", 
              "EventCode": "FLEET_STATE_ACTIVATING", 
              "Message": "Fleet fleet-a1b2c3d4-5678-90ab-cdef-EXAMPLE11111 changed 
  state to ACTIVATING", 
              "EventTime": 1579649321.427 
         }, 
         { 
              "EventId": "23813a46-a9e6-4a53-8847-f12e6a8381ac", 
              "ResourceId": "fleet-a1b2c3d4-5678-90ab-cdef-EXAMPLE11111", 
              "EventCode": "FLEET_STATE_BUILDING",
```

```
 "Message": "Fleet fleet-a1b2c3d4-5678-90ab-cdef-EXAMPLE11111 changed 
  state to BUILDING", 
             "EventTime": 1579649321.243 
         }, 
        \mathcal{L} "EventId": "3bf217d0-1d44-42f9-9202-433ed475d2e8", 
             "ResourceId": "fleet-a1b2c3d4-5678-90ab-cdef-EXAMPLE11111", 
             "EventCode": "FLEET_STATE_VALIDATING", 
             "Message": "Fleet fleet-a1b2c3d4-5678-90ab-cdef-EXAMPLE11111 changed 
  state to VALIDATING", 
             "EventTime": 1579649197.449 
         }, 
         { 
             "EventId": "2ecd0130-5986-44eb-99a7-62df27741084", 
             "ResourceId": "fleet-a1b2c3d4-5678-90ab-cdef-EXAMPLE11111", 
             "EventCode": "FLEET_VALIDATION_LAUNCH_PATH_NOT_FOUND", 
             "Message": "Failed to find a valid path", 
             "EventTime": 1569319075.839, 
             "PreSignedLogUrl": "https://gamelift-event-logs-prod-
us-west-2.s3.us-west-2.amazonaws.com/logs/fleet-83422059-8329-42a2-
a4d6-c4444386a6f8/events/2ecd0130-5986-44eb-99a7-62df27741084/
FLEET_VALIDATION_LAUNCH_PATH_NOT_FOUND.txt?X-Amz-Security-
Token=IQoJb3JpZ2luX2VjEB8aCXVzLXdlc3QtMiJHMEUCIHV5K%2FLPx8h310D
%2FAvx0%2FZxsDy5XA3cJOwPdu3T0eBa%2FAiEA1yovokcZYy%2FV4CWW6l26aFyiSHO
%2Bxz%2FBMAhEHYHMQNcqkQMImP%2F%2F%2F%2F%2F%2F%2F%2F%2F
%2FARAAGgw3NDEwNjE1OTIxNzEiDI8rsZtzLzlwEDQhXSrlAtl5Ae
%2Fgo6FCIzqXPbXfBOnSvFYqeDlriZarEpKqKrUt8mXQv9iqHResqCph9AKo49lwgSYTT2QoSxnrD7%2FUgv
%2BZm2pVuczvuKtUA0fcx6s0GxpjIAzdIE%2F5P%2FB7B9M%2BVZ
%2F9KF82hbJi0HTE6Y7BjKsEgFCvk4UXILhfjtan9iQl8%2F21ZTurAcJbm7Y5tuLF9SWSK3%2BEa7VX0cCK4D401sMj
%2FIaXoHkNvg0RVTa0hIqdvpaDQlsSBNdqTXbjHTu6fETE9Y9Ky%2BiJK5KiUG
%2F59GjCpDcvS1FqKeLUEmKT7wysGmvjMc2n%2Fr
%2F9VxQfte7w9srXwlLAQuwhiXAAyI5ICMZ5JvzjzQwTqD4CHTVKUUDwL
%2BRZzbuuqkJObZml02CkRGp%2B74RTAzLbWptVqZTIfzctiCTmWxb
%2FmKyELRYsVLrwNJ%2BGJ7%2BCrN0RC%2FjlgfLYIZyeAqjPgAu5HjgX
%2BM7jCo9M7wBTrnAXKOFQuf9dvA84SuwXOJFp17LYGjrHMKv0qC3GfbTMrZ6kzeNV9awKCpXB2Gnx9z2KvIlJdqirWV
%2F9C6%2B4jIZPME3jXmZcEHqqw5uvAVF7aeIavtUZU8pxpDIWT0YE4p3Kriy2AA7ziCRKtVfjV839InyLk8LUjsioWK
%2BYUq8%2FDTlLxqj1S%2FiO4TI0Wo7ilAo%2FKKWWF4guuNDexj8EOOynSp1yImB
%2BZf2Fua3O44W4eEXAMPLE33333&X-Amz-Algorithm=AWS4-HMAC-SHA256&X-Amz-
Date=20170621T231808Z&X-Amz-SignedHeaders=host&X-Amz-Expires=900&X-Amz-
Credential=AKIAIOSFODNN7EXAMPLE%2F20170621%2Fus-west-2%2Fs3%2Faws4_request&X-Amz-
Signature=wJalrXUtnFEMI/K7MDENG/bPxRfiCYEXAMPLEKEY" 
 } 
     ],
```

```
 "NextToken":
```

```
"eyJhd3NBY2NvdW50SWQiOnsicyI6IjMwMjc3NjAxNjM5OCJ9LCJidWlsZElkIjp7InMiOiJidWlsZC01NWYxZTZmMS
}
```
Weitere Informationen finden Sie unter [Debug GameLift Fleet Issues](https://docs.aws.amazon.com/gamelift/latest/developerguide/fleets-creating-debug.html) im Amazon GameLift Developer Guide.

• Einzelheiten zur API finden Sie [DescribeFleetEventsi](https://awscli.amazonaws.com/v2/documentation/api/latest/reference/gamelift/describe-fleet-events.html)n der AWS CLI Befehlsreferenz.

#### **describe-fleet-port-settings**

Das folgende Codebeispiel zeigt die Verwendungdescribe-fleet-port-settings.

## AWS CLI

Um die Berechtigungen für eingehende Verbindungen für eine Flotte anzuzeigen

Im folgenden describe-fleet-port-settings Beispiel werden Verbindungseinstellungen für eine angegebene Flotte abgerufen.

```
aws gamelift describe-fleet-port-settings \ 
     --fleet-id arn:aws:gamelift:us-west-2::fleet/fleet-a1b2c3d4-5678-90ab-cdef-
EXAMPLE11111
```

```
{ 
      "InboundPermissions": [ 
          { 
               "FromPort": 33400, 
               "ToPort": 33500, 
               "IpRange": "0.0.0.0/0", 
               "Protocol": "UDP" 
          }, 
          { 
               "FromPort": 1900, 
               "ToPort": 2000, 
               "IpRange": "0.0.0.0/0", 
               "Protocol": "TCP" 
          } 
     ]
}
```
Weitere Informationen finden Sie unter [Setting Up GameLift Flotten](https://docs.aws.amazon.com/gamelift/latest/developerguide/fleets-intro.html) im Amazon GameLift Developer Guide.

• Einzelheiten zur API finden Sie [DescribeFleetPortSettings](https://awscli.amazonaws.com/v2/documentation/api/latest/reference/gamelift/describe-fleet-port-settings.html)in der AWS CLI Befehlsreferenz.

# **describe-fleet-utilization**

Das folgende Codebeispiel zeigt die Verwendungdescribe-fleet-utilization.

## AWS CLI

Beispiel 1: Um Nutzungsdaten für eine Liste von Flotten anzuzeigen

Im folgenden describe-fleet-utilization Beispiel werden aktuelle Nutzungsinformationen für eine angegebene Flotte abgerufen.

```
aws gamelift describe-fleet-utilization \ 
     --fleet-ids arn:aws:gamelift:us-west-2::fleet/fleet-a1b2c3d4-5678-90ab-cdef-
EXAMPLE11111
```
Ausgabe:

```
{ 
     "FleetUtilization": [ 
          { 
          "FleetId": "fleet-a1b2c3d4-5678-90ab-cdef-EXAMPLE11111", 
          "ActiveServerProcessCount": 100, 
          "ActiveGameSessionCount": 62, 
          "CurrentPlayerSessionCount": 329, 
          "MaximumPlayerSessionCount": 1000 
          } 
     ]
}
```
Beispiel 2: Um Nutzungsdaten für alle Flotten anzufordern

Im Folgenden werden Flottennutzungsdaten für alle Flotten mit beliebigem Status describefleet-utilization zurückgegeben. In diesem Beispiel werden Paginierungsparameter verwendet, um Daten für zwei Flotten gleichzeitig zurückzugeben.

```
aws gamelift describe-fleet-utilization \ 
     --limit 2
```
#### Ausgabe:

```
{ 
     "FleetUtilization": [ 
         { 
              "FleetId": "fleet-1111aaaa-22bb-33cc-44dd-5555eeee66ff", 
              "ActiveServerProcessCount": 100, 
              "ActiveGameSessionCount": 13, 
              "CurrentPlayerSessionCount": 98, 
              "MaximumPlayerSessionCount": 1000 
         }, 
         { 
              "FleetId": "fleet-2222bbbb-33cc-44dd-55ee-6666ffff77aa", 
              "ActiveServerProcessCount": 100, 
              "ActiveGameSessionCount": 62, 
              "CurrentPlayerSessionCount": 329, 
              "MaximumPlayerSessionCount": 1000 
         } 
     ], 
     "NextToken": 
 "eyJhd3NBY2NvdW50SWQiOnsicyI6IjMwMjc3NjAxNjM5OCJ9LCJidWlsZElkIjp7InMiOiJidWlsZC01NWYxZTZmMS
}
```
Rufen Sie den Befehl ein zweites Mal auf und übergeben Sie den NextToken Wert als Argument an den --next-token Parameter, um die nächsten beiden Ergebnisse zu sehen.

```
aws gamelift describe-fleet-utilization \ 
    -limit 2 \setminus --next-token 
 eyJhd3NBY2NvdW50SWQiOnsicyI6IjMwMjc3NjAxNjM5OCJ9LCJidWlsZElkIjp7InMiOiJidWlsZC01NWYxZTZmMS1
```
Wiederholen Sie den Vorgang, bis die Antwort keinen NextToken Wert mehr in der Ausgabe enthält.

Weitere Informationen finden Sie unter [GameLift Metrics for Fleets](https://docs.aws.amazon.com/gamelift/latest/developerguide/monitoring-cloudwatch.html#gamelift-metrics-fleet) im Amazon GameLift Developer Guide.

• Einzelheiten zur API finden Sie [DescribeFleetUtilizationi](https://awscli.amazonaws.com/v2/documentation/api/latest/reference/gamelift/describe-fleet-utilization.html)n der AWS CLI Befehlsreferenz.

### **describe-game-session-queues**

Das folgende Codebeispiel zeigt die Verwendungdescribe-game-session-queues.

## AWS CLI

Um Warteschlangen für Spielsitzungen anzuzeigen

Im folgenden describe-game-session-queues Beispiel werden Eigenschaften für zwei angegebene Warteschlangen abgerufen.

```
aws gamelift describe-game-session-queues \ 
     --names MegaFrogRace-NA MegaFrogRace-EU
```

```
{ 
     "GameSessionQueues": [{ 
             "Destinations": [{ 
                     "DestinationArn": "arn:aws:gamelift:us-west-2::fleet/fleet-
a1b2c3d4-5678-90ab-cdef-EXAMPLE11111" 
\mathbb{R}, \mathbb{R}\overline{a} "DestinationArn": "arn:aws:gamelift:us-west-2::fleet/fleet-
a1b2c3d4-5678-90ab-cdef-EXAMPLE22222" 
 } 
             ], 
             "Name": "MegaFrogRace-NA", 
             "TimeoutInSeconds": 600, 
             "GameSessionQueueArn": "arn:aws:gamelift:us-west-2::gamesessionqueue/
MegaFrogRace-NA", 
             "PlayerLatencyPolicies": [{ 
                     "MaximumIndividualPlayerLatencyMilliseconds": 200 
                 }, 
\overline{a} "MaximumIndividualPlayerLatencyMilliseconds": 100, 
                     "PolicyDurationSeconds": 60 
 } 
             ], 
             "FilterConfiguration": { 
                 "AllowedLocations": ["us-west-2", "ap-south-1", "us-east-1"] 
             }, 
             "PriorityConfiguration": { 
                 "PriorityOrder": ["LOCATION", "FLEET_TYPE", "DESTINATION"], 
                 "LocationOrder": ["us-west-2", "ap-south-1", "us-east-1"] 
 } 
         },
```

```
 { 
              "Destinations": [{ 
                  "DestinationArn": "arn:aws:gamelift:eu-west-3::fleet/fleet-
a1b2c3d4-5678-90ab-cdef-EXAMPLE22222" 
              }], 
              "Name": "MegaFrogRace-EU", 
              "TimeoutInSeconds": 600, 
              "GameSessionQueueArn": "arn:aws:gamelift:us-west-2::gamesessionqueue/
MegaFrogRace-EU" 
         } 
     ]
}
```
Weitere Informationen finden Sie unter [Using Multi-Region-Warteschlangen](https://docs.aws.amazon.com/gamelift/latest/developerguide/queues-intro.html) im Amazon GameLift Developer Guide.

• Einzelheiten zur API finden Sie [DescribeGameSessionQueuesi](https://awscli.amazonaws.com/v2/documentation/api/latest/reference/gamelift/describe-game-session-queues.html)n der AWS CLI Befehlsreferenz.

# **describe-runtime-configuration**

Das folgende Codebeispiel zeigt die Verwendungdescribe-runtime-configuration.

AWS CLI

Um die Laufzeitkonfiguration für eine Flotte anzufordern

Im folgenden describe-runtime-configuration Beispiel werden Details zur aktuellen Laufzeitkonfiguration für eine angegebene Flotte abgerufen.

```
aws gamelift describe-runtime-configuration \ 
     --fleet-id fleet-a1b2c3d4-5678-90ab-cdef-EXAMPLE11111
```

```
{ 
     "RuntimeConfiguration": { 
          "ServerProcesses": [ 
\{\hspace{.1cm} \} "LaunchPath": "C:\game\Bin64.Release.Dedicated
\MegaFrogRace_Server.exe", 
                  "Parameters": "+gamelift_start_server",
```

```
 "ConcurrentExecutions": 3 
             }, 
\{\hspace{.1cm} \} "LaunchPath": "C:\game\Bin64.Release.Dedicated
\MegaFrogRace_Server.exe", 
                  "Parameters": "+gamelift_start_server +debug", 
                  "ConcurrentExecutions": 1 
 } 
         ], 
         "MaxConcurrentGameSessionActivations": 2147483647, 
         "GameSessionActivationTimeoutSeconds": 300 
     }
}
```
Weitere Informationen finden Sie unter [Ausführen mehrerer Prozesse auf einer Flotte](https://docs.aws.amazon.com/gamelift/latest/developerguide/fleets-multiprocess.html) im Amazon GameLift Developer Guide.

• Einzelheiten zur API finden Sie [DescribeRuntimeConfiguration](https://awscli.amazonaws.com/v2/documentation/api/latest/reference/gamelift/describe-runtime-configuration.html)unter AWS CLI Befehlsreferenz.

## **list-builds**

Das folgende Codebeispiel zeigt die Verwendunglist-builds.

AWS CLI

Beispiel 1: Um eine Liste von benutzerdefinierten Spiele-Builds zu erhalten

Im folgenden list-builds Beispiel werden Eigenschaften für alle Spielserver-Builds in der aktuellen Region abgerufen. Die Beispielanforderung veranschaulicht, wie die Paginierungsparameter verwendet Limit und NextToken die Ergebnisse in sequentiellen Sätzen abgerufen werden. Mit dem ersten Befehl werden die ersten beiden Builds abgerufen. Da mehr als zwei verfügbar sind, enthält die Antwort ein, was NextToken darauf hinweist, dass mehr Ergebnisse verfügbar sind.

```
aws gamelift list-builds \ 
     --limit 2
```
Ausgabe:

{

```
 "Builds": [
```

```
 { 
              "BuildArn": "arn:aws:gamelift:us-west-2::build/build-a1b2c3d4-5678-90ab-
cdef-EXAMPLE11111", 
              "BuildId": "build-a1b2c3d4-5678-90ab-cdef-EXAMPLE11111", 
              "CreationTime": 1495664528.723, 
             "Name": "My Game Server Build One",
              "OperatingSystem": "WINDOWS_2012", 
              "SizeOnDisk": 8567781, 
              "Status": "READY", 
              "Version": "12345.678" 
         }, 
         { 
              "BuildArn": "arn:aws:gamelift:us-west-2::build/build-a1b2c3d4-5678-90ab-
cdef-EXAMPLE22222", 
              "BuildId": "build-a1b2c3d4-5678-90ab-cdef-EXAMPLE22222", 
              "CreationTime": 1495528748.555, 
              "Name": "My_Game_Server_Build_Two", 
              "OperatingSystem": "AMAZON_LINUX_2", 
              "SizeOnDisk": 8567781, 
              "Status": "FAILED", 
              "Version": "23456.789" 
         } 
     ], 
     "NextToken": 
 "eyJhd3NBY2NvdW50SWQiOnsicyI6IjMwMjc3NjAxNjM5OCJ9LCJidWlsZElkIjp7InMiOiJidWlsZC01NWYxZTZmMS
}
```
Sie können den Befehl dann erneut mit dem folgenden --next-token Parameter aufrufen, um die nächsten beiden Builds zu sehen.

```
aws gamelift list-builds \ 
     --limit 2 
     --next-token 
 eyJhd3NBY2NvdW50SWQiOnsicyI6IjMwMjc3NjAxNjM5OCJ9LCJidWlsZElkIjp7InMiOiJidWlsZC01NWYxZTZmMS1
```
Wiederholen Sie den Vorgang, bis die Antwort keinen NextToken Wert mehr enthält.

Beispiel 2: Um eine Liste von benutzerdefinierten Spiel-Builds abzurufen, die den Status "Fehler" haben

Im folgenden list-builds Beispiel werden Eigenschaften für alle Spielserver-Builds in der aktuellen Region abgerufen, die derzeit den Status FAILED haben.

```
aws gamelift list-builds \ 
     --status FAILED
```
#### Ausgabe:

```
{ 
     "Builds": [ 
          { 
              "BuildArn": "arn:aws:gamelift:us-west-2::build/build-a1b2c3d4-5678-90ab-
cdef-EXAMPLE22222", 
              "BuildId": "build-a1b2c3d4-5678-90ab-cdef-EXAMPLE22222", 
              "CreationTime": 1495528748.555, 
              "Name": "My_Game_Server_Build_Two", 
              "OperatingSystem": "AMAZON_LINUX_2", 
              "SizeOnDisk": 8567781, 
              "Status": "FAILED", 
              "Version": "23456.789" 
          } 
    \mathbf{I}}
```
• Einzelheiten zur API finden Sie [ListBuilds](https://awscli.amazonaws.com/v2/documentation/api/latest/reference/gamelift/list-builds.html)in der AWS CLI Befehlsreferenz.

# **list-fleets**

Das folgende Codebeispiel zeigt die Verwendunglist-fleets.

#### AWS CLI

Beispiel 1: Um eine Liste aller Flotten in einer Region abzurufen

Im folgenden list-fleets Beispiel werden die Flotten-IDs aller Flotten in der aktuellen Region angezeigt. In diesem Beispiel werden Paginierungsparameter verwendet, um zwei Flottenkennungen gleichzeitig abzurufen. Die Antwort enthält ein next-token Attribut, das angibt, dass mehr Ergebnisse abgerufen werden müssen.

```
aws gamelift list-fleets \ 
     --limit 2
```

```
{ 
     "FleetIds": [ 
         "fleet-a1b2c3d4-5678-90ab-cdef-EXAMPLE11111", 
         "fleet-a1b2c3d4-5678-90ab-cdef-EXAMPLE22222" 
     ], 
     "NextToken": 
 "eyJhd3NBY2NvdW50SWQiOnsicyI6IjMwMjc3NjAxNjM5OCJ9LCJidWlsZElkIjp7InMiOiJidWlsZC01NWYxZTZmMS
}
```
Sie können den NextToken Wert aus der vorherigen Antwort im nächsten Befehl übergeben, wie hier gezeigt, um die nächsten beiden Ergebnisse zu erhalten.

```
aws gamelift list-fleets \ 
    -limit 2 \setminus --next-token 
 eyJhd3NBY2NvdW50SWQiOnsicyI6IjMwMjc3NjAxNjM5OCJ9LCJidWlsZElkIjp7InMiOiJidWlsZC00NDRlZjQxZS1
```
Beispiel 2: Um eine Liste aller Flotten in einer Region mit einem bestimmten Build oder Skript abzurufen

Im folgenden list-builds Beispiel werden die IDs von Flotten abgerufen, die mit dem angegebenen Spiel-Build eingesetzt wurden. Wenn Sie mit Realtime Servers arbeiten, können Sie anstelle einer Build-ID eine Skript-ID angeben. Da in diesem Beispiel der Grenzparameter nicht angegeben ist, können die Ergebnisse bis zu 16 Flottenkennungen enthalten.

```
aws gamelift list-fleets \ 
     --build-id build-a1b2c3d4-5678-90ab-cdef-EXAMPLE11111
```
Ausgabe:

```
{ 
     "FleetIds": [ 
         "fleet-a1b2c3d4-5678-90ab-cdef-EXAMPLE22222", 
         "fleet-a1b2c3d4-5678-90ab-cdef-EXAMPLE33333", 
         "fleet-a1b2c3d4-5678-90ab-cdef-EXAMPLE44444" 
     ]
}
```
• Einzelheiten zur API finden Sie [ListFleets](https://awscli.amazonaws.com/v2/documentation/api/latest/reference/gamelift/list-fleets.html)unter AWS CLI Befehlsreferenz.

## **request-upload-credentials**

Das folgende Codebeispiel zeigt die Verwendungrequest-upload-credentials.

### AWS CLI

Um die Zugangsdaten für das Hochladen eines Builds zu aktualisieren

Im folgenden create-build Beispiel werden neue, gültige Zugangsdaten für das Hochladen einer GameLift Build-Datei an einen Amazon S3 S3-Speicherort abgerufen. Anmeldeinformationen haben eine begrenzte Lebensdauer. Sie erhalten die Build-ID aus der Antwort auf die ursprüngliche CreateBuild Anfrage.

```
aws gamelift request-upload-credentials \ 
     --build-id build-a1b2c3d4-5678-90ab-cdef-EXAMPLE11111
```
Ausgabe:

```
{ 
     "StorageLocation": { 
         "Bucket": "gamelift-builds-us-west-2", 
         "Key": "123456789012/build-a1b2c3d4-5678-90ab-cdef-EXAMPLE11111" 
     }, 
     "UploadCredentials": { 
         "AccessKeyId": "AKIAIOSFODNN7EXAMPLE", 
         "SecretAccessKey": "wJalrXUtnFEMI/K7MDENG/bPxRfiCYEXAMPLEKEY", 
         "SessionToken": "AgoGb3JpZ2luENz...EXAMPLETOKEN==" 
     }
}
```
Weitere Informationen finden Sie unter [Hochladen eines benutzerdefinierten Server-Builds auf](https://docs.aws.amazon.com/gamelift/latest/developerguide/gamelift-build-cli-uploading.html) [GameLift](https://docs.aws.amazon.com/gamelift/latest/developerguide/gamelift-build-cli-uploading.html) im Amazon GameLift Developer Guide.

• Einzelheiten zur API finden Sie [RequestUploadCredentials](https://awscli.amazonaws.com/v2/documentation/api/latest/reference/gamelift/request-upload-credentials.html)unter AWS CLI Befehlsreferenz.

## **start-fleet-actions**

Das folgende Codebeispiel zeigt die Verwendungstart-fleet-actions.

AWS CLI

Um die automatische Skalierungsaktivität der Flotte neu zu starten

Im folgenden start-fleet-actions Beispiel werden alle Skalierungsrichtlinien wieder verwendet, die für die angegebene Flotte definiert sind, aber durch den Aufruf stop-fleet-actions von ```` gestoppt wurden. Nach dem Start beginnen die Skalierungsrichtlinien sofort mit der Erfassung ihrer jeweiligen Metriken.

```
aws gamelift start-fleet-actions \ 
     --fleet-id fleet-a1b2c3d4-5678-90ab-cdef-EXAMPLE11111 \ 
     --actions AUTO_SCALING
```
Mit diesem Befehl wird keine Ausgabe zurückgegeben.

• Einzelheiten zur API finden Sie [StartFleetActions](https://awscli.amazonaws.com/v2/documentation/api/latest/reference/gamelift/start-fleet-actions.html)in der AWS CLI Befehlsreferenz.

## **stop-fleet-actions**

Das folgende Codebeispiel zeigt die Verwendungstop-fleet-actions.

#### AWS CLI

Um die automatische Skalierung einer Flotte zu stoppen

Im folgenden stop-fleet-actions Beispiel wird die Verwendung aller Skalierungsrichtlinien beendet, die für die angegebene Flotte definiert sind. Nachdem die Richtlinien ausgesetzt wurden, bleibt die Flottenkapazität bei der Anzahl der aktiven Instances, sofern Sie sie nicht manuell anpassen.

```
aws gamelift start-fleet-actions \ 
     --fleet-id fleet-a1b2c3d4-5678-90ab-cdef-EXAMPLE11111 \ 
     --actions AUTO_SCALING
```
Mit diesem Befehl wird keine Ausgabe zurückgegeben.

• Einzelheiten zur API finden Sie [StopFleetActionsi](https://awscli.amazonaws.com/v2/documentation/api/latest/reference/gamelift/stop-fleet-actions.html)n der AWS CLI Befehlsreferenz.

## **update-build**

Das folgende Codebeispiel zeigt die Verwendungupdate-build.

## AWS CLI

Um einen benutzerdefinierten Spiel-Build zu aktualisieren

Im folgenden update-build Beispiel werden der Name und die Versionsinformationen geändert, die einer angegebenen Build-Ressource zugeordnet sind. Das zurückgegebene Build-Objekt bestätigt, dass die Änderungen erfolgreich vorgenommen wurden.

```
aws gamelift update-build \ 
     --build-id build-a1b2c3d4-5678-90ab-cdef-EXAMPLE11111 \ 
     --name MegaFrogRaceServer.NA.east \ 
     --build-version 12345.east
```
Ausgabe:

```
{ 
     "Build": { 
          "BuildArn": "arn:aws:gamelift:us-west-2::build/build-a1b2c3d4-5678-90ab-
cdef-EXAMPLE11111", 
          "BuildId": "build-a1b2c3d4-5678-90ab-cdef-EXAMPLE11111", 
         "CreationTime": 1496708916.18, 
          "Name": "MegaFrogRaceServer.NA.east", 
          "OperatingSystem": "AMAZON_LINUX_2", 
          "SizeOnDisk": 1304924, 
         "Status": "READY", 
         "Version": "12345.east" 
     }
}
```
Weitere Informationen finden Sie unter [Aktualisieren Ihrer Build-Dateien](https://docs.aws.amazon.com/gamelift/latest/developerguide/gamelift-build-cli-uploading.html#gamelift-build-cli-uploading-update-build-files) im Amazon GameLift Developer Guide.

• Einzelheiten zur API finden Sie [UpdateBuild](https://awscli.amazonaws.com/v2/documentation/api/latest/reference/gamelift/update-build.html)in der AWS CLI Befehlsreferenz.

#### **update-game-session-queue**

Das folgende Codebeispiel zeigt die Verwendungupdate-game-session-queue.

AWS CLI

Um die Warteschlangenkonfiguration einer Spielsitzung zu aktualisieren

Das folgende update-game-session-queue Beispiel fügt ein neues Ziel hinzu und aktualisiert die Spielerlatenzrichtlinien für eine bestehende Warteschlange für Spielsitzungen.

```
aws gamelift update-game-session-queue \
```

```
 --name MegaFrogRace-NA \ 
 --destinations file://destinations.json \ 
 --player-latency-policies file://latency-policies.json
```
Inhalt von destinations.json:

```
{ 
     "Destinations": [ 
         {"DestinationArn": "arn:aws:gamelift:us-west-2::fleet/
fleet-1a2b3c4d-5e6f-7a8b-9c0d-1e2f3a4b5c6d"}, 
         {"DestinationArn": "arn:aws:gamelift:us-east-1::fleet/
fleet-5c6d3c4d-5e6f-7a8b-9c0d-1e2f3a4b5a2b"}, 
         {"DestinationArn": "arn:aws:gamelift:us-east-1::alias/
alias-11aa22bb-3c4d-5e6f-000a-1111aaaa22bb"} 
     ]
}
```
Inhalt von latency-policies.json:

```
{ 
     "PlayerLatencyPolicies": [ 
          {"MaximumIndividualPlayerLatencyMilliseconds": 200}, 
          {"MaximumIndividualPlayerLatencyMilliseconds": 150, "PolicyDurationSeconds": 
  120}, 
          {"MaximumIndividualPlayerLatencyMilliseconds": 100, "PolicyDurationSeconds": 
  120} 
    \mathbf{I}}
```

```
{ 
     "GameSessionQueue": { 
         "Destinations": [ 
             {"DestinationArn": "arn:aws:gamelift:us-west-2::fleet/
fleet-1a2b3c4d-5e6f-7a8b-9c0d-1e2f3a4b5c6d"}, 
             {"DestinationArn": "arn:aws:gamelift:us-east-1::fleet/
fleet-5c6d3c4d-5e6f-7a8b-9c0d-1e2f3a4b5a2b"}, 
             {"DestinationArn": "arn:aws:gamelift:us-east-1::alias/
alias-11aa22bb-3c4d-5e6f-000a-1111aaaa22bb"} 
         ],
```

```
 "GameSessionQueueArn": "arn:aws:gamelift:us-
west-2:111122223333:gamesessionqueue/MegaFrogRace-NA", 
         "Name": "MegaFrogRace-NA", 
         "TimeoutInSeconds": 600, 
         "PlayerLatencyPolicies": [ 
             {"MaximumIndividualPlayerLatencyMilliseconds": 200}, 
             {"MaximumIndividualPlayerLatencyMilliseconds": 150, 
  "PolicyDurationSeconds": 120}, 
             {"MaximumIndividualPlayerLatencyMilliseconds": 100, 
  "PolicyDurationSeconds": 120} 
 ] 
     }
}
```
Weitere Informationen finden Sie unter [Using Multi-Region-Warteschlangen](https://docs.aws.amazon.com/gamelift/latest/developerguide/queues-intro.html) im Amazon GameLift Developer Guide.

• Einzelheiten zur API finden Sie [UpdateGameSessionQueuei](https://awscli.amazonaws.com/v2/documentation/api/latest/reference/gamelift/update-game-session-queue.html)n der AWS CLI Befehlsreferenz.

## **upload-build**

Das folgende Codebeispiel zeigt die Verwendungupload-build.

AWS CLI

Beispiel 1: Um einen Linux-Gameserver-Build hochzuladen

Das folgende upload-build Beispiel lädt Build-Dateien für Linux-Gameserver aus einem Dateiverzeichnis in den GameLift Dienst hoch und erstellt eine Build-Ressource.

```
aws gamelift upload-build \ 
     --name MegaFrogRaceServer.NA \ 
     --build-version 2.0.1 \ 
     --build-root ~/MegaFrogRace_Server/release-na \ 
     --operating-system AMAZON_LINUX_2 
     --server-sdk-version 4.0.2
```

```
Uploading ~/MegaFrogRace_Server/release-na: 16.0 KiB / 74.6 KiB (21.45%)
Uploading ~/MegaFrogRace_Server/release-na: 32.0 KiB / 74.6 KiB (42.89%)
Uploading ~/MegaFrogRace_Server/release-na: 48.0 KiB / 74.6 KiB (64.34%)
Uploading ~/MegaFrogRace_Server/release-na: 64.0 KiB / 74.6 KiB (85.79%)
```

```
Uploading ~/MegaFrogRace_Server/release-na: 74.6 KiB / 74.6 KiB (100.00%)
Successfully uploaded ~/MegaFrogRace Server/release-na to AWS GameLift
Build ID: build-a1b2c3d4-5678-90ab-cdef-EXAMPLE11111
```
Beispiel 2: Um einen Windows-Gameserver-Build hochzuladen

Im folgenden upload-build Beispiel werden Build-Dateien für Windows-Gameserver aus einem Verzeichnis in den GameLift Dienst hochgeladen und ein Build-Datensatz erstellt.

```
aws gamelift upload-build \ 
     --name MegaFrogRaceServer.NA \ 
    --build-version 2.0.1 \
     --build-root C:\MegaFrogRace_Server\release-na \ 
     --operating-system WINDOWS_2012 
     --server-sdk-version 4.0.2
```
Ausgabe:

```
Uploading C:\MegaFrogRace_Server\release-na: 16.0 KiB / 74.6 KiB (21.45%)
Uploading C:\MegaFrogRace_Server\release-na: 32.0 KiB / 74.6 KiB (42.89%)
Uploading C:\MegaFrogRace_Server\release-na: 48.0 KiB / 74.6 KiB (64.34%)
Uploading C:\MegaFrogRace_Server\release-na: 64.0 KiB / 74.6 KiB (85.79%)
Uploading C:\MegaFrogRace_Server\release-na: 74.6 KiB / 74.6 KiB (100.00%)
Successfully uploaded C:\MegaFrogRace Server\release-na to AWS GameLift
Build ID: build-a1b2c3d4-5678-90ab-cdef-EXAMPLE11111
```
Weitere Informationen finden Sie unter [Hochladen eines benutzerdefinierten Server-Builds auf](https://docs.aws.amazon.com/gamelift/latest/developerguide/gamelift-build-cli-uploading.html) [GameLift](https://docs.aws.amazon.com/gamelift/latest/developerguide/gamelift-build-cli-uploading.html) im Amazon GameLift Developer Guide.

• Einzelheiten zur API finden Sie [UploadBuildu](https://awscli.amazonaws.com/v2/documentation/api/latest/reference/gamelift/upload-build.html)nter AWS CLI Befehlsreferenz.

# Global Accelerator-Beispiele mit AWS CLI

Die folgenden Codebeispiele zeigen Ihnen, wie Sie mithilfe von Global Accelerator Aktionen ausführen und allgemeine Szenarien implementieren. AWS Command Line Interface

Aktionen sind Codeauszüge aus größeren Programmen und müssen im Kontext ausgeführt werden. Während Aktionen Ihnen zeigen, wie Sie einzelne Servicefunktionen aufrufen, können Sie Aktionen im Kontext der zugehörigen Szenarien und serviceübergreifenden Beispiele sehen.

Szenarien sind Codebeispiele, die Ihnen zeigen, wie Sie eine bestimmte Aufgabe ausführen können, indem Sie mehrere Funktionen innerhalb desselben Services aufrufen.

Jedes Beispiel enthält einen Link zu GitHub, wo Sie Anweisungen zum Einrichten und Ausführen des Codes im Kontext finden.

## Themen

• [Aktionen](#page-388-0)

Aktionen

# **add-custom-routing-endpoints**

Das folgende Codebeispiel zeigt die Verwendungadd-custom-routing-endpoints.

AWS CLI

So fügen Sie einer Endpunktgruppe einen VPC-Subnetzendpunkt für einen benutzerdefinierten Routingbeschleuniger hinzu

Das folgende add-custom-routing-endpoints Beispiel fügt einer Endpunktgruppe einen VPC-Subnetzendpunkt für einen benutzerdefinierten Routingbeschleuniger hinzu.

```
aws globalaccelerator add-custom-routing-endpoints \ 
     --endpoint-group-arn 
  arn:aws:globalaccelerator::012345678901:accelerator/1234abcd-abcd-1234-
abcd-1234abcdefgh/listener/0123vxyz/endpoint-group/4321abcd \ 
     --endpoint-configurations "EndpointId=subnet-1234567890abcdef0"
```
Ausgabe:

```
{ 
     "EndpointDescriptions": [ 
         { 
              "EndpointId": "subnet-1234567890abcdef0" 
         } 
     ], 
  "EndpointGroupArn":"arn:aws:globalaccelerator::012345678901:accelerator/1234abcd-
abcd-1234-abcd-1234abcdefgh/listener/0123vxyz/endpoint-group/4321abcd"
}
```
Weitere Informationen finden Sie unter [VPC-Subnetz-Endpunkte für benutzerdefinierte Routing-](https://docs.aws.amazon.com/global-accelerator/latest/dg/about-custom-routing-endpoints.html)[Beschleuniger in Global Accelerator im AWS Global Accelerator](https://docs.aws.amazon.com/global-accelerator/latest/dg/about-custom-routing-endpoints.html) Developer Guide AWS .

• Einzelheiten zur API finden Sie in der Befehlsreferenz [AddCustomRoutingEndpoints.](https://awscli.amazonaws.com/v2/documentation/api/latest/reference/globalaccelerator/add-custom-routing-endpoints.html)AWS CLI

## **advertise-byoip-cidr**

Das folgende Codebeispiel zeigt die Verwendungadvertise-byoip-cidr.

### AWS CLI

Um für einen Adressbereich zu werben

Im folgenden advertise-byoip-cidr Beispiel werden Sie AWS aufgefordert, für einen Adressbereich zu werben, den Sie für die Verwendung mit Ihren AWS Ressourcen bereitgestellt haben.

```
aws globalaccelerator advertise-byoip-cidr \ 
     --cidr 198.51.100.0/24
```
Ausgabe:

```
{ 
     "ByoipCidr": { 
          "Cidr": "198.51.100.0/24", 
          "State": "PENDING_ADVERTISING" 
     }
}
```
Weitere Informationen finden Sie unter [Bring Your Own IP Address in AWS Global Accelerator](https://docs.aws.amazon.com/global-accelerator/latest/dg/using-byoip.html) im AWS Global Accelerator Developer Guide.

• Einzelheiten zur API finden Sie [AdvertiseByoipCidri](https://awscli.amazonaws.com/v2/documentation/api/latest/reference/globalaccelerator/advertise-byoip-cidr.html)n der AWS CLI Befehlsreferenz.

### **allow-custom-routing-traffic**

Das folgende Codebeispiel zeigt die Verwendungallow-custom-routing-traffic.

AWS CLI

Um Traffic zu bestimmten Amazon EC2 EC2-Instance-Zielen in einem VPC-Subnetz für einen benutzerdefinierten Routing-Beschleuniger zuzulassen

Das folgende allow-custom-routing-traffic Beispiel gibt an, dass Datenverkehr zu bestimmten IP-Adressen und Ports der Amazon EC2 EC2-Instance (Ziel) für einen VPC-Subnetz-

Endpunkt in einem benutzerdefinierten Routing Accelerator zugelassen ist, der Datenverkehr empfangen kann.

```
aws globalaccelerator allow-custom-routing-traffic \ 
     --endpoint-group-arn 
  arn:aws:globalaccelerator::012345678901:accelerator/1234abcd-abcd-1234-
abcd-1234abcdefgh/listener/0123vxyz/endpoint-group/ab88888example \
     --endpoint-id subnet-abcd123example \ 
     --destination-addresses "172.31.200.6" "172.31.200.7" \ 
     --destination-ports 80 81
```
Mit diesem Befehl wird keine Ausgabe zurückgegeben.

Weitere Informationen finden Sie unter [VPC-Subnetz-Endpunkte für benutzerdefinierte Routing-](https://docs.aws.amazon.com/global-accelerator/latest/dg/about-custom-routing-endpoints.html)[Beschleuniger in Global Accelerator im AWS Global Accelerator](https://docs.aws.amazon.com/global-accelerator/latest/dg/about-custom-routing-endpoints.html) Developer Guide AWS .

• Einzelheiten zur API finden Sie in der Befehlsreferenz [AllowCustomRoutingTraffic](https://awscli.amazonaws.com/v2/documentation/api/latest/reference/globalaccelerator/allow-custom-routing-traffic.html).AWS CLI

### **create-accelerator**

Das folgende Codebeispiel zeigt die Verwendungcreate-accelerator.

AWS CLI

Um einen Beschleuniger zu erstellen

Im folgenden create-accelerator Beispiel wird ein Accelerator mit zwei Tags mit zwei statischen BYOIP-IP-Adressen erstellt. Sie müssen die US-West-2 (Oregon) Region angeben, um einen Accelerator zu erstellen oder zu aktualisieren.

```
aws globalaccelerator create-accelerator \ 
     --name ExampleAccelerator \ 
     --tags Key="Name",Value="Example Name" Key="Project",Value="Example Project" \ 
     --ip-addresses 192.0.2.250 198.51.100.52
```

```
{ 
     "Accelerator": { 
         "AcceleratorArn": 
  "arn:aws:globalaccelerator::012345678901:accelerator/1234abcd-abcd-1234-
abcd-1234abcdefgh",
```

```
 "IpAddressType": "IPV4", 
         "Name": "ExampleAccelerator", 
         "Enabled": true, 
         "Status": "IN_PROGRESS", 
         "IpSets": [ 
\{\hspace{.1cm} \} "IpAddresses": [ 
                      "192.0.2.250", 
                      "198.51.100.52" 
 ], 
                  "IpFamily": "IPv4" 
 } 
         ], 
         "DnsName":"a1234567890abcdef.awsglobalaccelerator.com", 
         "CreatedTime": 1542394847.0, 
         "LastModifiedTime": 1542394847.0 
     }
}
```
Weitere Informationen finden Sie unter [Accelerators in AWS Global Accelerator](https://docs.aws.amazon.com/global-accelerator/latest/dg/about-accelerators.html) im AWS Global Accelerator Developer Guide.

• Einzelheiten zur API finden Sie [CreateAcceleratori](https://awscli.amazonaws.com/v2/documentation/api/latest/reference/globalaccelerator/create-accelerator.html)n der AWS CLI Befehlsreferenz.

## **create-custom-routing-accelerator**

Das folgende Codebeispiel zeigt die Verwendungcreate-custom-routing-accelerator.

AWS CLI

Um einen benutzerdefinierten Routing-Beschleuniger zu erstellen

Im folgenden create-custom-routing-accelerator Beispiel wird ein benutzerdefinierter Routingbeschleuniger mit den Tags Name und erstelltProject.

```
aws globalaccelerator create-custom-routing-accelerator \ 
     --name ExampleCustomRoutingAccelerator \ 
     --tags Key="Name",Value="Example Name" Key="Project",Value="Example Project" \ 
     --ip-addresses 192.0.2.250 198.51.100.52
```
Ausgabe:

{

```
 "Accelerator": { 
         "AcceleratorArn": 
  "arn:aws:globalaccelerator::012345678901:accelerator/1234abcd-abcd-1234-
abcd-1234abcdefgh", 
         "IpAddressType": "IPV4", 
         "Name": "ExampleCustomRoutingAccelerator", 
         "Enabled": true, 
         "Status": "IN_PROGRESS", 
         "IpSets": [ 
\{\hspace{.1cm} \} "IpAddresses": [ 
                      "192.0.2.250", 
                      "198.51.100.52" 
 ], 
                  "IpFamily": "IPv4" 
 } 
         ], 
         "DnsName":"a1234567890abcdef.awsglobalaccelerator.com", 
         "CreatedTime": 1542394847.0, 
         "LastModifiedTime": 1542394847.0 
     }
}
```
Weitere Informationen finden Sie unter [Benutzerdefinierte Routing-Beschleuniger in AWS Global](https://docs.aws.amazon.com/global-accelerator/latest/dg/about-custom-routing-accelerators.html)  [Accelerator im AWS Global Accelerator](https://docs.aws.amazon.com/global-accelerator/latest/dg/about-custom-routing-accelerators.html) Developer Guide.

• Einzelheiten zur API finden Sie [CreateCustomRoutingAccelerator](https://awscli.amazonaws.com/v2/documentation/api/latest/reference/globalaccelerator/create-custom-routing-accelerator.html)in der AWS CLI Befehlsreferenz.

## **create-custom-routing-endpoint-group**

Das folgende Codebeispiel zeigt die Verwendungcreate-custom-routing-endpoint-group.

AWS CLI

Um eine Endpunktgruppe für einen benutzerdefinierten Routingbeschleuniger zu erstellen

Im folgenden create-custom-routing-endpoint-group Beispiel wird eine Endpunktgruppe für einen benutzerdefinierten Routing Accelerator erstellt.

```
aws globalaccelerator create-custom-routing-endpoint-group \ 
     --listener-arn arn:aws:globalaccelerator::012345678901:accelerator/1234abcd-
abcd-1234-abcd-1234abcdefgh/listener/0123vxyz \
```
```
 --endpoint-group-region us-east-2 \ 
 --destination-configurations "FromPort=80,ToPort=81,Protocols=TCP,UDP"
```
#### Ausgabe:

```
{ 
     "EndpointGroup": { 
         "EndpointGroupArn": 
  "arn:aws:globalaccelerator::012345678901:accelerator/1234abcd-abcd-1234-
abcd-1234abcdefgh/listener/0123vxyz/endpoint-group/4321abcd", 
         "EndpointGroupRegion": "us-east-2", 
         "DestinationDescriptions": [ 
\{\hspace{.1cm} \} "FromPort": 80, 
                 "ToPort": 81, 
                 "Protocols": [ 
                      "TCP", 
                      "UDP" 
 ] 
 } 
         ], 
         "EndpointDescriptions": [] 
     }
}
```
Weitere Informationen finden Sie unter [Endpunktgruppen für benutzerdefinierte Routing-](https://docs.aws.amazon.com/global-accelerator/latest/dg/about-custom-routing-endpoint-groups.html)[Beschleuniger in AWS Global Accelerator im AWS Global Accelerator](https://docs.aws.amazon.com/global-accelerator/latest/dg/about-custom-routing-endpoint-groups.html) Developer Guide.

• Einzelheiten zur API finden Sie [CreateCustomRoutingEndpointGroup](https://awscli.amazonaws.com/v2/documentation/api/latest/reference/globalaccelerator/create-custom-routing-endpoint-group.html)in der AWS CLI Befehlsreferenz.

#### **create-custom-routing-listener**

Das folgende Codebeispiel zeigt die Verwendungcreate-custom-routing-listener.

#### AWS CLI

Um einen Listener für einen benutzerdefinierten Routing-Beschleuniger zu erstellen

Im folgenden create-custom-routing-listener Beispiel wird ein Listener mit einem Portbereich von 5000 bis 10000 für einen benutzerdefinierten Routing-Beschleuniger erstellt.

aws globalaccelerator create-custom-routing-listener \

```
 --accelerator-arn arn:aws:globalaccelerator::123456789012:accelerator/1234abcd-
abcd-1234-abcd-1234abcdefgh \ 
     --port-ranges FromPort=5000,ToPort=10000
```
### Ausgabe:

```
{ 
     "Listener": { 
          "PortRange": [ 
              "FromPort": 5000, 
              "ToPort": 10000 
          ], 
          "ListenerArn": 
  "arn:aws:globalaccelerator::012345678901:accelerator/1234abcd-abcd-1234-
abcd-1234abcdefgh/listener/0123vxyz" 
     }
}
```
Weitere Informationen finden Sie unter [Listener für benutzerdefinierte Routing-Beschleuniger in](https://docs.aws.amazon.com/global-accelerator/latest/dg/about-custom-routing-listeners.html) [Global Accelerator im AWS Global Accelerator AWS](https://docs.aws.amazon.com/global-accelerator/latest/dg/about-custom-routing-listeners.html) Developer Guide.

• Einzelheiten zur API finden Sie [CreateCustomRoutingListener](https://awscli.amazonaws.com/v2/documentation/api/latest/reference/globalaccelerator/create-custom-routing-listener.html)in der AWS CLI Befehlsreferenz.

#### **create-endpoint-group**

Das folgende Codebeispiel zeigt die Verwendungcreate-endpoint-group.

AWS CLI

Um eine Endpunktgruppe zu erstellen

Im folgenden create-endpoint-group Beispiel wird eine Endpunktgruppe mit einem Endpunkt erstellt.

```
aws globalaccelerator create-endpoint-group \ 
     --listener-arn arn:aws:globalaccelerator::012345678901:accelerator/1234abcd-
abcd-1234-abcd-1234abcdefgh/listener/0123vxyz \ 
     --endpoint-group-region us-east-1 \ 
     --endpoint-configurations EndpointId=i-1234567890abcdef0,Weight=128
```

```
{ 
     "EndpointGroup": { 
         "TrafficDialPercentage": 100.0, 
         "EndpointDescriptions": [ 
\{\hspace{.1cm} \} "Weight": 128, 
                  "EndpointId": "i-1234567890abcdef0" 
 } 
         ], 
         "EndpointGroupArn": 
  "arn:aws:globalaccelerator::012345678901:accelerator/1234abcd-abcd-1234-
abcd-1234abcdefgh/listener/0123vxyz/endpoint-group/098765zyxwvu", 
         "EndpointGroupRegion": "us-east-1" 
     }
}
```
Weitere Informationen finden Sie unter [Endpunktgruppen in AWS Global Accelerator](https://docs.aws.amazon.com/global-accelerator/latest/dg/about-endpoint-groups.html) im AWS Global Accelerator Developer Guide.

• Einzelheiten zur API finden Sie [CreateEndpointGroupi](https://awscli.amazonaws.com/v2/documentation/api/latest/reference/globalaccelerator/create-endpoint-group.html)n der AWS CLI Befehlsreferenz.

### **create-listener**

Das folgende Codebeispiel zeigt die Verwendungcreate-listener.

AWS CLI

Um einen Listener zu erstellen

Im folgenden create-listener Beispiel wird ein Listener mit zwei Ports erstellt.

```
aws globalaccelerator create-listener \ 
     --accelerator-arn arn:aws:globalaccelerator::123456789012:accelerator/1234abcd-
abcd-1234-abcd-1234abcdefgh \ 
     --port-ranges FromPort=80,ToPort=80 FromPort=81,ToPort=81 \ 
     --protocol TCP
```

```
{ 
      "Listener": { 
           "PortRanges": [
```

```
 { 
                  "ToPort": 80, 
                  "FromPort": 80 
              }, 
\{\hspace{.1cm} \} "ToPort": 81, 
                  "FromPort": 81 
 } 
          ], 
          "ClientAffinity": "NONE", 
          "Protocol": "TCP", 
          "ListenerArn": 
  "arn:aws:globalaccelerator::012345678901:accelerator/1234abcd-abcd-1234-
abcd-1234abcdefgh/listener/0123vxyz" 
     }
}
```
Weitere Informationen finden Sie unter [Listeners in AWS Global Accelerator im Global Accelerator](https://docs.aws.amazon.com/global-accelerator/latest/dg/about-listeners.html) Developer Guide.AWS

• Einzelheiten zur API finden Sie [CreateListeneri](https://awscli.amazonaws.com/v2/documentation/api/latest/reference/globalaccelerator/create-listener.html)n der AWS CLI Befehlsreferenz.

## **deny-custom-routing-traffic**

Das folgende Codebeispiel zeigt die Verwendungdeny-custom-routing-traffic.

AWS CLI

Um eine Zieladresse anzugeben, die keinen Datenverkehr in einem benutzerdefinierten Routingbeschleuniger empfangen kann

Im folgenden deny-custom-routing-traffic Beispiel werden Zieladressen in einem Subnetzendpunkt angegeben, der keinen Datenverkehr für einen benutzerdefinierten Routingbeschleuniger empfangen kann. Um mehr als eine Zieladresse anzugeben, trennen Sie die Adressen durch ein Leerzeichen. Bei einem erfolgreichen deny-custom-routing-traffic Anruf erfolgt keine Antwort.

```
aws globalaccelerator deny-custom-routing-traffic \ 
     --endpoint-group-arn 
  "arn:aws:globalaccelerator::012345678901:accelerator/1234abcd-abcd-1234-
abcd-1234abcdefgh/listener/0123vxyz/endpoint-group/ab88888example" \
     --endpoint-id "subnet-abcd123example" \
```
--destination-addresses "198.51.100.52"

Mit diesem Befehl wird keine Ausgabe zurückgegeben.

Weitere Informationen finden Sie unter [VPC-Subnetz-Endpunkte für benutzerdefinierte Routing-](https://docs.aws.amazon.com/global-accelerator/latest/dg/about-custom-routing-endpoints.html)[Beschleuniger in Global Accelerator im AWS Global Accelerator](https://docs.aws.amazon.com/global-accelerator/latest/dg/about-custom-routing-endpoints.html) Developer Guide AWS .

• Einzelheiten zur API finden Sie in der Befehlsreferenz [DenyCustomRoutingTraffic.](https://awscli.amazonaws.com/v2/documentation/api/latest/reference/globalaccelerator/deny-custom-routing-traffic.html)AWS CLI

#### **deprovision-byoip-cidr**

Das folgende Codebeispiel zeigt die Verwendungdeprovision-byoip-cidr.

#### AWS CLI

Um die Bereitstellung eines Adressbereichs aufzuheben

Im folgenden deprovision-byoip-cidr Beispiel wird der angegebene Adressbereich freigegeben, den Sie für die Verwendung mit Ihren AWS Ressourcen bereitgestellt haben.

```
aws globalaccelerator deprovision-byoip-cidr \ 
     --cidr "198.51.100.0/24"
```
Ausgabe:

```
{ 
     "ByoipCidr": { 
          "Cidr": "198.51.100.0/24", 
          "State": "PENDING_DEPROVISIONING" 
     }
}
```
Weitere Informationen finden Sie unter [Bring your own IP address in AWS Global Accelerator im](https://docs.aws.amazon.com/global-accelerator/latest/dg/using-byoip.html) [AWS Global Accelerator](https://docs.aws.amazon.com/global-accelerator/latest/dg/using-byoip.html) Developer Guide.

• Einzelheiten zur API finden Sie [DeprovisionByoipCidr](https://awscli.amazonaws.com/v2/documentation/api/latest/reference/globalaccelerator/deprovision-byoip-cidr.html)in der AWS CLI Befehlsreferenz.

## **describe-accelerator-attributes**

Das folgende Codebeispiel zeigt die Verwendungdescribe-accelerator-attributes.

### AWS CLI

Um die Eigenschaften eines Beschleunigers zu beschreiben

Im folgenden describe-accelerator-attributes Beispiel werden die Attributdetails für einen Beschleuniger abgerufen.

```
aws globalaccelerator describe-accelerator-attributes \ 
     --accelerator-arn arn:aws:globalaccelerator::012345678901:accelerator/1234abcd-
abcd-1234-abcd-1234abcdefgh
```
Ausgabe:

```
{ 
     "AcceleratorAttributes": { 
          "FlowLogsEnabled": true 
          "FlowLogsS3Bucket": flowlogs-abc 
          "FlowLogsS3Prefix": bucketprefix-abc 
     }
}
```
Weitere Informationen finden Sie unter [Accelerators in AWS Global Accelerator im AWS Global](https://docs.aws.amazon.com/global-accelerator/latest/dg/about-accelerators.html) [Accelerator](https://docs.aws.amazon.com/global-accelerator/latest/dg/about-accelerators.html) Developer Guide.

• Einzelheiten zur API finden Sie [DescribeAcceleratorAttributesi](https://awscli.amazonaws.com/v2/documentation/api/latest/reference/globalaccelerator/describe-accelerator-attributes.html)n der AWS CLI Befehlsreferenz.

## **describe-accelerator**

Das folgende Codebeispiel zeigt die Verwendungdescribe-accelerator.

AWS CLI

Um einen Beschleuniger zu beschreiben

Im folgenden describe-accelerator Beispiel werden die Details zum angegebenen Beschleuniger abgerufen.

```
aws globalaccelerator describe-accelerator \ 
     --accelerator-arn arn:aws:globalaccelerator::123456789012:accelerator/1234abcd-
abcd-1234-abcd-1234abcdefgh
```

```
{ 
     "Accelerator": { 
          "AcceleratorArn": 
  "arn:aws:globalaccelerator::123456789012:accelerator/1234abcd-abcd-1234-
abcd-1234abcdefgh", 
         "IpAddressType": "IPV4", 
         "Name": "ExampleAccelerator", 
         "Enabled": true, 
         "Status": "IN_PROGRESS", 
         "IpSets": [ 
\{\hspace{.1cm} \} "IpAddresses": [ 
                       "192.0.2.250", 
                       "198.51.100.52" 
                  ], 
                  "IpFamily": "IPv4" 
 } 
         ], 
         "DnsName":"a1234567890abcdef.awsglobalaccelerator.com", 
         "CreatedTime": 1542394847, 
         "LastModifiedTime": 1542395013 
     }
}
```
Weitere Informationen finden Sie unter [Accelerators in AWS Global Accelerator im AWS Global](https://docs.aws.amazon.com/global-accelerator/latest/dg/about-accelerators.html) [Accelerator](https://docs.aws.amazon.com/global-accelerator/latest/dg/about-accelerators.html) Developer Guide.

• Einzelheiten zur API finden Sie [DescribeAcceleratori](https://awscli.amazonaws.com/v2/documentation/api/latest/reference/globalaccelerator/describe-accelerator.html)n der AWS CLI Befehlsreferenz.

# **describe-custom-routing-accelerator-attributes**

Das folgende Codebeispiel zeigt die Verwendungdescribe-custom-routing-acceleratorattributes.

## AWS CLI

Um die Attribute eines benutzerdefinierten Routing-Beschleunigers zu beschreiben

Im folgenden describe-custom-routing-accelerator-attributes Beispiel werden die Attribute für einen benutzerdefinierten Routing-Beschleuniger beschrieben.

aws globalaccelerator describe-custom-routing-accelerator-attributes \

```
 --accelerator-arn arn:aws:globalaccelerator::012345678901:accelerator/1234abcd-
abcd-1234-abcd-1234abcdefgh
```
Ausgabe:

```
{ 
     "AcceleratorAttributes": { 
     "FlowLogsEnabled": false 
     }
}
```
Weitere Informationen finden Sie unter [Benutzerdefinierte Routing-Beschleuniger in AWS Global](https://docs.aws.amazon.com/global-accelerator/latest/dg/about-custom-routing-accelerators.html)  [Accelerator im AWS Global Accelerator](https://docs.aws.amazon.com/global-accelerator/latest/dg/about-custom-routing-accelerators.html) Developer Guide.

• Einzelheiten zur API finden Sie [DescribeCustomRoutingAcceleratorAttributes](https://awscli.amazonaws.com/v2/documentation/api/latest/reference/globalaccelerator/describe-custom-routing-accelerator-attributes.html)in der AWS CLI Befehlsreferenz.

#### **describe-custom-routing-accelerator**

Das folgende Codebeispiel zeigt die Verwendungdescribe-custom-routing-accelerator.

AWS CLI

Um einen benutzerdefinierten Routing-Beschleuniger zu beschreiben

Im folgenden describe-custom-routing-accelerator Beispiel werden die Details zum angegebenen benutzerdefinierten Routingbeschleuniger abgerufen.

```
aws globalaccelerator describe-custom-routing-accelerator \ 
     --accelerator-arn arn:aws:globalaccelerator::123456789012:accelerator/1234abcd-
abcd-1234-abcd-1234abcdefgh
```

```
{ 
     "Accelerator": { 
          "AcceleratorArn": 
  "arn:aws:globalaccelerator::123456789012:accelerator/1234abcd-abcd-1234-
abcd-1234abcdefgh", 
          "IpAddressType": "IPV4", 
          "Name": "ExampleCustomRoutingAccelerator", 
         "Enabled": true,
```

```
 "Status": "IN_PROGRESS", 
          "IpSets": [ 
\{\hspace{.1cm} \} "IpAddresses": [ 
                       "192.0.2.250", 
                       "198.51.100.52" 
                  ], 
                  "IpFamily": "IPv4" 
 } 
          ], 
          "DnsName":"a1234567890abcdef.awsglobalaccelerator.com", 
          "CreatedTime": 1542394847, 
          "LastModifiedTime": 1542395013 
     }
}
```
Weitere Informationen finden Sie unter [Benutzerdefinierte Routing-Beschleuniger in Global](https://docs.aws.amazon.com/global-accelerator/latest/dg/about-custom-routing-accelerators.html) [Accelerator im AWS Global Accelerator](https://docs.aws.amazon.com/global-accelerator/latest/dg/about-custom-routing-accelerators.html) Developer Guide.AWS

• Einzelheiten zur API finden Sie [DescribeCustomRoutingAcceleratori](https://awscli.amazonaws.com/v2/documentation/api/latest/reference/globalaccelerator/describe-custom-routing-accelerator.html)n der AWS CLI Befehlsreferenz.

## **describe-custom-routing-endpoint-group**

Das folgende Codebeispiel zeigt die Verwendungdescribe-custom-routing-endpoint-group.

AWS CLI

Um eine Endpunktgruppe für einen benutzerdefinierten Routingbeschleuniger zu beschreiben

Das folgende describe-custom-routing-endpoint-group Beispiel beschreibt eine Endpunktgruppe für einen benutzerdefinierten Routing Accelerator.

```
aws globalaccelerator describe-custom-routing-endpoint-group \
     --endpoint-group-arn 
  arn:aws:globalaccelerator::012345678901:accelerator/1234abcd-abcd-1234-
abcd-1234abcdefgh/listener/6789vxyz/endpoint-group/ab88888example
```
Ausgabe:

{

"EndpointGroup": {

```
 "EndpointGroupArn": 
  "arn:aws:globalaccelerator::012345678901:accelerator/1234abcd-abcd-1234-
abcd-1234abcdefgh/listener/6789vxyz/endpoint-group/ab88888example", 
         "EndpointGroupRegion": "us-east-2", 
         "DestinationDescriptions": [ 
\{\hspace{.1cm} \} "FromPort": 5000, 
                 "ToPort": 10000, 
                 "Protocols": [ 
                     "UDP" 
 ] 
 } 
         ], 
         "EndpointDescriptions": [ 
\{\hspace{.1cm} \} "EndpointId": "subnet-1234567890abcdef0" 
 } 
         ] 
     }
}
```
Weitere Informationen finden Sie unter [Endpunktgruppen für benutzerdefinierte Routing-](https://docs.aws.amazon.com/global-accelerator/latest/dg/about-custom-routing-endpoint-groups.html)[Beschleuniger in AWS Global Accelerator im AWS Global Accelerator](https://docs.aws.amazon.com/global-accelerator/latest/dg/about-custom-routing-endpoint-groups.html) Developer Guide.

• Einzelheiten zur API finden Sie [DescribeCustomRoutingEndpointGroupi](https://awscli.amazonaws.com/v2/documentation/api/latest/reference/globalaccelerator/describe-custom-routing-endpoint-group.html)n der AWS CLI Befehlsreferenz.

## **describe-custom-routing-listener**

Das folgende Codebeispiel zeigt die Verwendungdescribe-custom-routing-listener.

### AWS CLI

Um einen Listener für einen benutzerdefinierten Routing-Beschleuniger zu beschreiben

Das folgende describe-custom-routing-listener Beispiel beschreibt einen Listener für einen benutzerdefinierten Routing-Beschleuniger.

```
aws globalaccelerator describe-custom-routing-listener \ 
     --listener-arn arn:aws:globalaccelerator::012345678901:accelerator/1234abcd-
abcd-1234-abcd-1234abcdefgh/listener/abcdef1234
```

```
{ 
     "Listener": { 
          "PortRanges": [ 
              "FromPort": 5000, 
              "ToPort": 10000 
         ], 
          "ListenerArn": 
  "arn:aws:globalaccelerator::012345678901:accelerator/1234abcd-abcd-1234-
abcd-1234abcdefgh/listener/abcdef1234" 
     }
}
```
Weitere Informationen finden Sie unter [Listener für benutzerdefinierte Routing-Beschleuniger in](https://docs.aws.amazon.com/global-accelerator/latest/dg/about-custom-routing-listeners.html) [Global Accelerator im AWS Global Accelerator AWS](https://docs.aws.amazon.com/global-accelerator/latest/dg/about-custom-routing-listeners.html) Developer Guide.

• Einzelheiten zur API finden Sie [DescribeCustomRoutingListeneri](https://awscli.amazonaws.com/v2/documentation/api/latest/reference/globalaccelerator/describe-custom-routing-listener.html)n der AWS CLI Befehlsreferenz.

#### **describe-endpoint-group**

Das folgende Codebeispiel zeigt die Verwendungdescribe-endpoint-group.

AWS CLI

Um eine Endpunktgruppe zu beschreiben

Im folgenden describe-endpoint-group Beispiel werden Details zu einer Endpunktgruppe mit den folgenden Endpunkten abgerufen: einer Amazon EC2 EC2-Instance, einer ALB und einer NLB.

```
aws globalaccelerator describe-endpoint-group \ 
     --endpoint-group-arn 
  arn:aws:globalaccelerator::012345678901:accelerator/1234abcd-abcd-1234-
abcd-1234abcdefgh/listener/6789vxyz-vxyz-6789-vxyz-6789lmnopqrs/endpoint-group/
ab88888example
```

```
{ 
     "EndpointGroup": { 
          "TrafficDialPercentage": 100.0, 
          "EndpointDescriptions": [
```

```
 { 
              "Weight": 128, 
              "EndpointId": "i-1234567890abcdef0" 
         }, 
        \mathcal{L} "Weight": 128, 
              "EndpointId": "arn:aws:elasticloadbalancing:us-
east-1:000123456789:loadbalancer/app/ALBTesting/alb01234567890xyz" 
         }, 
         { 
              "Weight": 128, 
              "EndpointId": "arn:aws:elasticloadbalancing:us-
east-1:000123456789:loadbalancer/net/NLBTesting/alb01234567890qrs" 
         } 
         ], 
         "EndpointGroupArn": 
  "arn:aws:globalaccelerator::012345678901:accelerator/1234abcd-abcd-1234-
abcd-1234abcdefgh/listener/6789vxyz-vxyz-6789-vxyz-6789lmnopqrs/endpoint-
group/4321abcd-abcd-4321-abcd-4321abcdefg", 
          "EndpointGroupRegion": "us-east-1" 
     }
}
```
Weitere Informationen finden Sie unter [Endpunktgruppen in AWS Global Accelerator im Global](https://docs.aws.amazon.com/global-accelerator/latest/dg/about-endpoint-groups.html)  [Accelerator Developer](https://docs.aws.amazon.com/global-accelerator/latest/dg/about-endpoint-groups.html) Guide.AWS

• Einzelheiten zur API finden Sie [DescribeEndpointGroupi](https://awscli.amazonaws.com/v2/documentation/api/latest/reference/globalaccelerator/describe-endpoint-group.html)n der AWS CLI Befehlsreferenz.

## **describe-listener**

Das folgende Codebeispiel zeigt die Verwendungdescribe-listener.

#### AWS CLI

Um einen Zuhörer zu beschreiben

Das folgende describe-listener Beispiel beschreibt einen Listener.

```
aws globalaccelerator describe-listener \ 
     --listener-arn arn:aws:globalaccelerator::012345678901:accelerator/1234abcd-
abcd-1234-abcd-1234abcdefgh/listener/abcdef1234
```

```
{ 
     "Listener": { 
         "ListenerArn": 
  "arn:aws:globalaccelerator::012345678901:accelerator/1234abcd-abcd-1234-
abcd-1234abcdefgh/listener/abcdef1234", 
         "PortRanges": [ 
\{\hspace{.1cm} \} "FromPort": 80, 
                  "ToPort": 80 
 } 
         ], 
         "Protocol": "TCP", 
         "ClientAffinity": "NONE" 
     }
}
```
Weitere Informationen finden Sie unter [Listeners in AWS Global Accelerator im Global Accelerator](https://docs.aws.amazon.com/global-accelerator/latest/dg/about-listeners.html) Developer Guide.AWS

• Einzelheiten zur API finden Sie [DescribeListeneri](https://awscli.amazonaws.com/v2/documentation/api/latest/reference/globalaccelerator/describe-listener.html)n der AWS CLI Befehlsreferenz.

## **list-accelerators**

Das folgende Codebeispiel zeigt die Verwendunglist-accelerators.

AWS CLI

Um Ihre Beschleuniger aufzulisten

Das folgende list-accelerators Beispiel listet die Accelerators in Ihrem AWS Konto auf. Dieses Konto hat zwei Beschleuniger.

aws globalaccelerator list-accelerators

```
{ 
     "Accelerators": [ 
         { 
              "AcceleratorArn": 
  "arn:aws:globalaccelerator::012345678901:accelerator/5555abcd-abcd-5555-
abcd-5555EXAMPLE1",
```

```
 "Name": "TestAccelerator", 
                    "IpAddressType": "IPV4", 
                   "Enabled": true, 
                    "IpSets": [ 
\overline{a} "IpFamily": "IPv4", 
                                "IpAddresses": [ 
                                      "192.0.2.250", 
                                      "198.51.100.52" 
\sim 100 \sim 100 \sim 100 \sim 100 \sim 100 \sim 100 \sim 100 \sim 100 \sim 100 \sim 100 \sim 100 \sim 100 \sim 100 \sim 100 \sim 100 \sim 100 \sim 100 \sim 100 \sim 100 \sim 100 \sim 100 \sim 100 \sim 100 \sim 100 \sim 
 } 
                   ], 
                   "DnsName": "5a5a5a5a5a5a5a5a.awsglobalaccelerator.com", 
                   "Status": "DEPLOYED", 
                   "CreatedTime": 1552424416.0, 
                   "LastModifiedTime": 1569375641.0 
             }, 
             { 
                   "AcceleratorArn": 
  "arn:aws:globalaccelerator::888888888888:accelerator/8888abcd-abcd-8888-
abcd-8888EXAMPLE2", 
                   "Name": "ExampleAccelerator", 
                   "IpAddressType": "IPV4", 
                   "Enabled": true, 
                   "IpSets": [ 
\overline{a} "IpFamily": "IPv4", 
                                "IpAddresses": [ 
                                      "192.0.2.100", 
                                      "198.51.100.10" 
\sim 100 \sim 100 \sim 100 \sim 100 \sim 100 \sim 100 \sim 100 \sim 100 \sim 100 \sim 100 \sim 100 \sim 100 \sim 100 \sim 100 \sim 100 \sim 100 \sim 100 \sim 100 \sim 100 \sim 100 \sim 100 \sim 100 \sim 100 \sim 100 \sim 
 } 
                   ], 
                   "DnsName": "6a6a6a6a6a6a6a.awsglobalaccelerator.com", 
                   "Status": "DEPLOYED", 
                   "CreatedTime": 1575585564.0, 
                   "LastModifiedTime": 1579809243.0 
             }, 
       ]
}
```
Weitere Informationen finden Sie unter [Accelerators in AWS Global Accelerator im AWS Global](https://docs.aws.amazon.com/global-accelerator/latest/dg/about-accelerators.html) [Accelerator](https://docs.aws.amazon.com/global-accelerator/latest/dg/about-accelerators.html) Developer Guide.

• Einzelheiten zur API finden Sie [ListAccelerators](https://awscli.amazonaws.com/v2/documentation/api/latest/reference/globalaccelerator/list-accelerators.html)in der AWS CLI Befehlsreferenz.

# **list-byoip-cidr**

Das folgende Codebeispiel zeigt die Verwendunglist-byoip-cidr.

## AWS CLI

Um Ihre Adressbereiche aufzulisten

Im folgenden list-byoip-cidr Beispiel werden die BYOIP-Adressbereiche (Bring Your Own IP Address) aufgeführt, die Sie für die Verwendung mit Global Accelerator bereitgestellt haben.

```
aws globalaccelerator list-byoip-cidrs
```
Ausgabe:

```
{ 
      "ByoipCidrs": [ 
           { 
                "Cidr": "198.51.100.0/24", 
                "State": "READY" 
           } 
           { 
                "Cidr": "203.0.113.25/24", 
                "State": "READY" 
           } 
      ]
}
```
Weitere Informationen finden Sie unter [Bring your own IP address in AWS Global Accelerator im](https://docs.aws.amazon.com/global-accelerator/latest/dg/using-byoip.html) [Global Accelerator AWS](https://docs.aws.amazon.com/global-accelerator/latest/dg/using-byoip.html) Developer Guide.

• Einzelheiten zur API finden Sie [ListByoipCidri](https://awscli.amazonaws.com/v2/documentation/api/latest/reference/globalaccelerator/list-byoip-cidr.html)n der AWS CLI Befehlsreferenz.

## **list-custom-routing-accelerators**

Das folgende Codebeispiel zeigt die Verwendunglist-custom-routing-accelerators.

## AWS CLI

Um Ihre benutzerdefinierten Routing-Beschleuniger aufzulisten

Im folgenden list-custom-routing-accelerators Beispiel werden die benutzerdefinierten Routing-Beschleuniger in einem AWS Konto aufgeführt.

```
aws globalaccelerator list-custom-routing-accelerators
```

```
{ 
      "Accelerators": [ 
           { 
                 "AcceleratorArn": 
  "arn:aws:globalaccelerator::012345678901:accelerator/5555abcd-abcd-5555-
abcd-5555EXAMPLE1", 
                 "Name": "TestCustomRoutingAccelerator", 
                 "IpAddressType": "IPV4", 
                 "Enabled": true, 
                 "IpSets": [ 
\overline{a} "IpFamily": "IPv4", 
                           "IpAddresses": [ 
                                 "192.0.2.250", 
                                 "198.51.100.52" 
\sim 100 \sim 100 \sim 100 \sim 100 \sim 100 \sim 100 \sim 100 \sim 100 \sim 100 \sim 100 \sim 100 \sim 100 \sim 100 \sim 100 \sim 100 \sim 100 \sim 100 \sim 100 \sim 100 \sim 100 \sim 100 \sim 100 \sim 100 \sim 100 \sim 
 } 
                 ], 
                 "DnsName": "5a5a5a5a5a5a5a5a.awsglobalaccelerator.com", 
                 "Status": "DEPLOYED", 
                 "CreatedTime": 1552424416.0, 
                 "LastModifiedTime": 1569375641.0 
           }, 
           { 
                 "AcceleratorArn": 
  "arn:aws:globalaccelerator::888888888888:accelerator/8888abcd-abcd-8888-
abcd-8888EXAMPLE2", 
                 "Name": "ExampleCustomRoutingAccelerator", 
                 "IpAddressType": "IPV4", 
                 "Enabled": true, 
                 "IpSets": [ 
\overline{a} "IpFamily": "IPv4", 
                           "IpAddresses": [ 
                                 "192.0.2.100", 
                                 "198.51.100.10"
```

```
\sim 100 \sim 100 \sim 100 \sim 100 \sim 100 \sim 100 \sim 100 \sim 100 \sim 100 \sim 100 \sim 100 \sim 100 \sim 100 \sim 100 \sim 100 \sim 100 \sim 100 \sim 100 \sim 100 \sim 100 \sim 100 \sim 100 \sim 100 \sim 100 \sim 
 } 
                          ], 
                           "DnsName": "6a6a6a6a6a6a6a.awsglobalaccelerator.com", 
                          "Status": "DEPLOYED", 
                          "CreatedTime": 1575585564.0, 
                          "LastModifiedTime": 1579809243.0 
                  }, 
         ]
}
```
Weitere Informationen finden Sie unter [Benutzerdefinierte Routing-Beschleuniger in Global](https://docs.aws.amazon.com/global-accelerator/latest/dg/about-custom-routing-accelerators.html) [Accelerator im AWS Global Accelerator](https://docs.aws.amazon.com/global-accelerator/latest/dg/about-custom-routing-accelerators.html) Developer Guide.AWS

• Einzelheiten zur API finden Sie [ListCustomRoutingAcceleratorsi](https://awscli.amazonaws.com/v2/documentation/api/latest/reference/globalaccelerator/list-custom-routing-accelerators.html)n der AWS CLI Befehlsreferenz.

## **list-custom-routing-endpoint-groups**

Das folgende Codebeispiel zeigt die Verwendunglist-custom-routing-endpoint-groups.

#### AWS CLI

Um Endpunktgruppen für einen Listener in einem benutzerdefinierten Routing-Beschleuniger aufzulisten

Das folgende list-custom-routing-endpoint-groups Beispiel listet die Endpunktgruppen für einen Listener in einem benutzerdefinierten Routing-Beschleuniger auf.

```
aws globalaccelerator list-custom-routing-endpoint-groups \
     --listener-arn arn:aws:globalaccelerator::012345678901:accelerator/1234abcd-
abcd-1234-abcd-1234abcdefgh/listener/abcdef1234
```

```
{ 
     "EndpointGroups": [ 
         { 
              "EndpointGroupArn": 
  "arn:aws:globalaccelerator::012345678901:accelerator/1234abcd-abcd-1234-
abcd-1234abcdefgh/listener/abcdef1234/endpoint-group/ab88888example", 
              "EndpointGroupRegion": "eu-central-1", 
              "DestinationDescriptions": [
```

```
\overline{a} "FromPort": 80, 
                                   "ToPort": 80, 
                                   "Protocols": [ 
                                          "TCP", 
                                          "UDP" 
\sim 100 \sim 100 \sim 100 \sim 100 \sim 100 \sim 100 \sim 100 \sim 100 \sim 100 \sim 100 \sim 100 \sim 100 \sim 100 \sim 100 \sim 100 \sim 100 \sim 100 \sim 100 \sim 100 \sim 100 \sim 100 \sim 100 \sim 100 \sim 100 \sim 
 } 
 ] 
                     "EndpointDescriptions": [ 
\overline{a} "EndpointId": "subnet-abcd123example" 
 } 
 ] 
              } 
      \mathbf{I}}
```
Weitere Informationen finden Sie unter [Endpunktgruppen für benutzerdefinierte Routing-](https://docs.aws.amazon.com/global-accelerator/latest/dg/about-custom-routing-endpoint-groups.html)[Beschleuniger in Global Accelerator im AWS Global Accelerator](https://docs.aws.amazon.com/global-accelerator/latest/dg/about-custom-routing-endpoint-groups.html) Developer Guide.AWS

• Einzelheiten zur API finden Sie [ListCustomRoutingEndpointGroupsi](https://awscli.amazonaws.com/v2/documentation/api/latest/reference/globalaccelerator/list-custom-routing-endpoint-groups.html)n der AWS CLI Befehlsreferenz.

## **list-custom-routing-listeners**

Das folgende Codebeispiel zeigt die Verwendunglist-custom-routing-listeners.

AWS CLI

Um Listener für benutzerdefinierte Routing-Beschleuniger aufzulisten

Das folgende list-custom-routing-listeners Beispiel listet die Listener für einen benutzerdefinierten Routing-Beschleuniger auf.

```
aws globalaccelerator list-custom-routing-listeners \ 
     --accelerator-arn arn:aws:globalaccelerator::012345678901:accelerator/1234abcd-
abcd-1234-abcd-1234abcdefgh
```

```
 "Listeners": [ 
         { 
             "ListenerArn": 
  "arn:aws:globalaccelerator::012345678901:accelerator/1234abcd-abcd-1234-
abcd-1234abcdefgh/listener/abcdef1234", 
             "PortRanges": [ 
\overline{a} "FromPort": 5000, 
                     "ToPort": 10000 
 } 
             ], 
             "Protocol": "TCP" 
         } 
     ]
}
```
Weitere Informationen finden Sie unter [Listener für benutzerdefinierte Routing-Beschleuniger in](https://docs.aws.amazon.com/global-accelerator/latest/dg/about-custom-routing-listeners.html) [Global Accelerator im AWS Global Accelerator AWS](https://docs.aws.amazon.com/global-accelerator/latest/dg/about-custom-routing-listeners.html) Developer Guide.

• Einzelheiten zur API finden Sie [ListCustomRoutingListenersi](https://awscli.amazonaws.com/v2/documentation/api/latest/reference/globalaccelerator/list-custom-routing-listeners.html)n der AWS CLI Befehlsreferenz.

## **list-custom-routing-port-mappings-by-destination**

Das folgende Codebeispiel zeigt die Verwendunglist-custom-routing-port-mappings-bydestination.

AWS CLI

Um die Portzuordnungen für ein bestimmtes benutzerdefiniertes Routing Accelerator-Ziel aufzulisten

Das folgende list-custom-routing-port-mappings-by-destination Beispiel stellt die Portzuordnungen für einen bestimmten EC2-Zielserver (an der Zieladresse) für einen benutzerdefinierten Routing Accelerator bereit.

```
aws globalaccelerator list-custom-routing-port-mappings-by-destination \ 
     --endpoint-id subnet-abcd123example \ 
     --destination-address 198.51.100.52
```
Ausgabe:

{

```
 "DestinationPortMappings": [ 
        { 
            "AcceleratorArn": 
  "arn:aws:globalaccelerator::402092451327:accelerator/24ea29b8-
d750-4489-8919-3095f3c4b0a7", 
                "AcceleratorSocketAddresses": [ 
\{ "IpAddress": "192.0.2.250", 
                        "Port": 65514 
\}, \{\{ "IpAddress": "192.10.100.99", 
                        "Port": 65514 
1 1 1 1 1 1 1
 ], 
                "EndpointGroupArn": 
  "arn:aws:globalaccelerator::012345678901:accelerator/1234abcd-abcd-1234-
abcd-1234abcdefgh/listener/0123vxyz/endpoint-group/ab88888example", 
                "EndpointId": "subnet-abcd123example", 
                "EndpointGroupRegion": "us-west-2", 
                "DestinationSocketAddress": { 
                    "IpAddress": "198.51.100.52", 
                    "Port": 80 
                }, 
                "IpAddressType": "IPv4", 
                "DestinationTrafficState": "ALLOW" 
        } 
    ]
}
```
Weitere Informationen finden Sie unter [So funktionieren benutzerdefinierte Routing-Beschleuniger](https://docs.aws.amazon.com/global-accelerator/latest/dg/about-custom-routing-how-it-works.html) [in Global Accelerator im AWS Global Accelerator](https://docs.aws.amazon.com/global-accelerator/latest/dg/about-custom-routing-how-it-works.html) Developer Guide AWS .

• Einzelheiten zur API finden Sie [ListCustomRoutingPortMappingsByDestination](https://awscli.amazonaws.com/v2/documentation/api/latest/reference/globalaccelerator/list-custom-routing-port-mappings-by-destination.html)in der AWS CLI Befehlsreferenz.

## **list-custom-routing-port-mappings**

Das folgende Codebeispiel zeigt die Verwendunglist-custom-routing-port-mappings.

## AWS CLI

Um die Portzuordnungen in einem benutzerdefinierten Routing-Beschleuniger aufzulisten

Das folgende list-custom-routing-port-mappings Beispiel enthält eine unvollständige Liste der Portzuordnungen in einem benutzerdefinierten Routingbeschleuniger.

```
aws globalaccelerator list-custom-routing-port-mappings \ 
     --accelerator-arn arn:aws:globalaccelerator::012345678901:accelerator/1234abcd-
abcd-1234-abcd-1234abcdefgh
```

```
{ 
     "PortMappings": [ 
          { 
              "AcceleratorPort": 40480, 
              "EndpointGroupArn": 
  "arn:aws:globalaccelerator::012345678901:accelerator/1234abcd-abcd-1234-
abcd-1234abcdefgh/listener/0123vxyz/endpoint-group/098765zyxwvu", 
              "EndpointId": "subnet-1234567890abcdef0", 
              "DestinationSocketAddress": { 
                   "IpAddress": "192.0.2.250", 
                   "Port": 80 
              }, 
              "Protocols": [ 
                   "TCP", 
                  "UDP" 
              ], 
              "DestinationTrafficState": "ALLOW" 
         } 
          { 
              "AcceleratorPort": 40481, 
              "EndpointGroupArn": 
  "arn:aws:globalaccelerator::012345678901:accelerator/1234abcd-abcd-1234-
abcd-1234abcdefgh/listener/0123vxyz/endpoint-group/098765zyxwvu", 
              "EndpointId": "subnet-1234567890abcdef0", 
              "DestinationSocketAddress": { 
                 "IpAddress": "192.0.2.251", 
                "Port": 80 
              }, 
              "Protocols": [ 
                   "TCP", 
                   "UDP" 
              ], 
              "DestinationTrafficState": "ALLOW" 
          }
```
 $\mathbf{I}$ 

}

Weitere Informationen finden Sie unter [So funktionieren benutzerdefinierte Routing-Beschleuniger](https://docs.aws.amazon.com/global-accelerator/latest/dg/about-custom-routing-how-it-works.html) [in Global Accelerator im AWS Global Accelerator AWS](https://docs.aws.amazon.com/global-accelerator/latest/dg/about-custom-routing-how-it-works.html) Developer Guide.

• Einzelheiten zur API finden Sie [ListCustomRoutingPortMappings](https://awscli.amazonaws.com/v2/documentation/api/latest/reference/globalaccelerator/list-custom-routing-port-mappings.html)in der AWS CLI Befehlsreferenz.

#### **list-endpoint-groups**

Das folgende Codebeispiel zeigt die Verwendunglist-endpoint-groups.

#### AWS CLI

Um Endpunktgruppen aufzulisten

Das folgende list-endpoint-groups Beispiel listet die Endpunktgruppen für einen Listener auf. Dieser Listener hat zwei Endpunktgruppen.

```
aws globalaccelerator --region us-west-2 list-endpoint-groups \
     --listener-arn arn:aws:globalaccelerator::012345678901:accelerator/1234abcd-
abcd-1234-abcd-1234abcdefgh/listener/abcdef1234
```

```
{ 
     "EndpointGroups": [ 
         { 
              "EndpointGroupArn": 
  "arn:aws:globalaccelerator::012345678901:accelerator/1234abcd-abcd-1234-
abcd-1234abcdefgh/listener/abcdef1234/endpoint-group/ab88888example", 
              "EndpointGroupRegion": "eu-central-1", 
              "EndpointDescriptions": [], 
              "TrafficDialPercentage": 100.0, 
              "HealthCheckPort": 80, 
              "HealthCheckProtocol": "TCP", 
              "HealthCheckIntervalSeconds": 30, 
              "ThresholdCount": 3 
         } 
          {
```

```
 "EndpointGroupArn": 
  "arn:aws:globalaccelerator::012345678901:accelerator/1234abcd-abcd-1234-
abcd-1234abcdefgh/listener/abcdef1234/endpoint-group/ab99999example", 
              "EndpointGroupRegion": "us-east-1", 
              "EndpointDescriptions": [], 
              "TrafficDialPercentage": 50.0, 
              "HealthCheckPort": 80, 
              "HealthCheckProtocol": "TCP", 
              "HealthCheckIntervalSeconds": 30, 
              "ThresholdCount": 3 
         } 
    \mathbf{I}}
```
Weitere Informationen finden Sie unter [Endpunktgruppen in AWS Global Accelerator](https://docs.aws.amazon.com/global-accelerator/latest/dg/about-endpoint-groups.html) im AWS Global Accelerator Developer Guide.

• Einzelheiten zur API finden Sie [ListEndpointGroups](https://awscli.amazonaws.com/v2/documentation/api/latest/reference/globalaccelerator/list-endpoint-groups.html)in der AWS CLI Befehlsreferenz.

## **list-listeners**

Das folgende Codebeispiel zeigt die Verwendunglist-listeners.

## AWS CLI

Um Zuhörer aufzulisten

Das folgende list-listeners Beispiel listet die Listener für einen Accelerator auf.

```
aws globalaccelerator list-listeners \ 
     --accelerator-arn arn:aws:globalaccelerator::012345678901:accelerator/1234abcd-
abcd-1234-abcd-1234abcdefgh
```

```
{ 
     "Listeners": [ 
         { 
              "ListenerArn": 
  "arn:aws:globalaccelerator::012345678901:accelerator/1234abcd-abcd-1234-
abcd-1234abcdefgh/listener/abcdef1234", 
              "PortRanges": [
```

```
\overline{a} "FromPort": 80, 
                    "ToPort": 80 
 } 
            ], 
             "Protocol": "TCP", 
            "ClientAffinity": "NONE" 
        } 
    ]
}
```
Weitere Informationen finden Sie unter [Listeners in AWS Global Accelerator im Global Accelerator](https://docs.aws.amazon.com/global-accelerator/latest/dg/about-listeners.html) Developer Guide.AWS

• Einzelheiten zur API finden Sie [ListListeners](https://awscli.amazonaws.com/v2/documentation/api/latest/reference/globalaccelerator/list-listeners.html)in der AWS CLI Befehlsreferenz.

## **list-tags-for-resource**

Das folgende Codebeispiel zeigt die Verwendunglist-tags-for-resource.

AWS CLI

Um Tags für einen Beschleuniger aufzulisten

Das folgende list-tags-for-resource Beispiel listet die Tags für einen bestimmten Beschleuniger auf.

```
aws globalaccelerator list-tags-for-resource \ 
     --accelerator-arn arn:aws:globalaccelerator::012345678901:accelerator/1234abcd-
abcd-1234-abcd-1234abcdefgh
```

```
{ 
      "Tags": [ 
           { 
                 "Key": "Project", 
                 "Value": "A123456" 
           } 
      ]
}
```
Weitere Informationen finden Sie unter [Tagging in AWS Global Accelerator im AWS Global](https://docs.aws.amazon.com/global-accelerator/latest/dg/tagging-in-global-accelerator.html)  [Accelerator](https://docs.aws.amazon.com/global-accelerator/latest/dg/tagging-in-global-accelerator.html) Developer Guide.

• Einzelheiten zur API finden Sie [ListTagsForResourcei](https://awscli.amazonaws.com/v2/documentation/api/latest/reference/globalaccelerator/list-tags-for-resource.html)n der AWS CLI Befehlsreferenz.

## **provision-byoip-cidr**

Das folgende Codebeispiel zeigt die Verwendungprovision-byoip-cidr.

### AWS CLI

Um einen Adressbereich bereitzustellen

Im folgenden provision-byoip-cidr Beispiel wird der angegebene Adressbereich zur Verwendung mit Ihren AWS Ressourcen bereitgestellt.

```
aws globalaccelerator provision-byoip-cidr \ 
     --cidr 192.0.2.250/24 \ 
     --cidr-authorization-context Message="$text_message",Signature="$signed_message"
```
Ausgabe:

```
{ 
     "ByoipCidr": { 
          "Cidr": "192.0.2.250/24", 
          "State": "PENDING_PROVISIONING" 
     }
}
```
Weitere Informationen finden Sie unter [Bring your own IP address in AWS Global Accelerator](https://docs.aws.amazon.com/global-accelerator/latest/dg/using-byoip.html) im AWS Global Accelerator Developer Guide.

• Einzelheiten zur API finden Sie [ProvisionByoipCidr](https://awscli.amazonaws.com/v2/documentation/api/latest/reference/globalaccelerator/provision-byoip-cidr.html)in der AWS CLI Befehlsreferenz.

## **tag-resource**

Das folgende Codebeispiel zeigt die Verwendungtag-resource.

AWS CLI

Um einen Beschleuniger zu taggen

Im folgenden tag-resource Beispiel werden einem Accelerator die Tags Name und Project hinzugefügt, zusammen mit den entsprechenden Werten für jeden.

```
aws globalaccelerator tag-resource \ 
     --resource-arn arn:aws:globalaccelerator::012345678901:accelerator/1234abcd-
abcd-1234-abcd-1234abcdefgh \ 
     --tags Key="Name",Value="Example Name" Key="Project",Value="Example Project"
```
Mit diesem Befehl wird keine Ausgabe zurückgegeben.

Weitere Informationen finden Sie unter [Tagging in AWS Global Accelerator im AWS Global](https://docs.aws.amazon.com/global-accelerator/latest/dg/tagging-in-global-accelerator.html)  [Accelerator](https://docs.aws.amazon.com/global-accelerator/latest/dg/tagging-in-global-accelerator.html) Developer Guide.

• Einzelheiten zur API finden Sie [TagResourcei](https://awscli.amazonaws.com/v2/documentation/api/latest/reference/globalaccelerator/tag-resource.html)n der AWS CLI Befehlsreferenz.

#### **untag-resource**

Das folgende Codebeispiel zeigt die Verwendunguntag-resource.

## AWS CLI

Um ein Tag aus einem Accelerator zu entfernen

Im folgenden untag-resource Beispiel werden die Tags Name und Project aus einem Accelerator entfernt.

```
aws globalaccelerator untag-resource \ 
     --resource-arn arn:aws:globalaccelerator::012345678901:accelerator/1234abcd-
abcd-1234-abcd-1234abcdefgh \ 
     --tag-keys Key="Name" Key="Project"
```
Mit diesem Befehl wird keine Ausgabe zurückgegeben.

Weitere Informationen finden Sie unter [Tagging in AWS Global Accelerator im AWS Global](https://docs.aws.amazon.com/global-accelerator/latest/dg/tagging-in-global-accelerator.html)  [Accelerator](https://docs.aws.amazon.com/global-accelerator/latest/dg/tagging-in-global-accelerator.html) Developer Guide.

• Einzelheiten zur API finden Sie [UntagResource](https://awscli.amazonaws.com/v2/documentation/api/latest/reference/globalaccelerator/untag-resource.html)in der AWS CLI Befehlsreferenz.

### **update-accelerator-attributes**

Das folgende Codebeispiel zeigt die Verwendungupdate-accelerator-attributes.

### AWS CLI

Um die Attribute eines Accelerators zu aktualisieren

Im folgenden update-accelerator-attributes Beispiel wird ein Accelerator aktualisiert, um Flow-Logs zu aktivieren. Sie müssen die US-West-2 (Oregon) Region angeben, um Accelerator-Attribute zu erstellen oder zu aktualisieren.

```
aws globalaccelerator update-accelerator-attributes \ 
     --accelerator-arn arn:aws:globalaccelerator::012345678901:accelerator/1234abcd-
abcd-1234-abcd-1234abcdefgh \ 
     --flow-logs-enabled \ 
     --flow-logs-s3-bucket flowlogs-abc \ 
     --flow-logs-s3-prefix bucketprefix-abc
```
Ausgabe:

```
{ 
     "AcceleratorAttributes": { 
          "FlowLogsEnabled": true 
          "FlowLogsS3Bucket": flowlogs-abc 
          "FlowLogsS3Prefix": bucketprefix-abc 
     }
}
```
Weitere Informationen finden Sie unter [Accelerators in AWS Global Accelerator](https://docs.aws.amazon.com/global-accelerator/latest/dg/about-accelerators.html) im AWS Global Accelerator Developer Guide.

• Einzelheiten zur API finden Sie [UpdateAcceleratorAttributesi](https://awscli.amazonaws.com/v2/documentation/api/latest/reference/globalaccelerator/update-accelerator-attributes.html)n der AWS CLI Befehlsreferenz.

## **update-accelerator**

Das folgende Codebeispiel zeigt die Verwendungupdate-accelerator.

AWS CLI

Um einen Beschleuniger zu aktualisieren

Im folgenden update-accelerator Beispiel wird ein Beschleuniger so geändert, dass der Name des Beschleunigers in geändert wird. ExampleAcceleratorNew Sie müssen die US-West-2 (Oregon) Region angeben, um Beschleuniger zu erstellen oder zu aktualisieren.

```
aws globalaccelerator update-accelerator \ 
     --accelerator-arn arn:aws:globalaccelerator::123456789012:accelerator/1234abcd-
abcd-1234-abcd-1234abcdefgh \ 
     --name ExampleAcceleratorNew
```
#### Ausgabe:

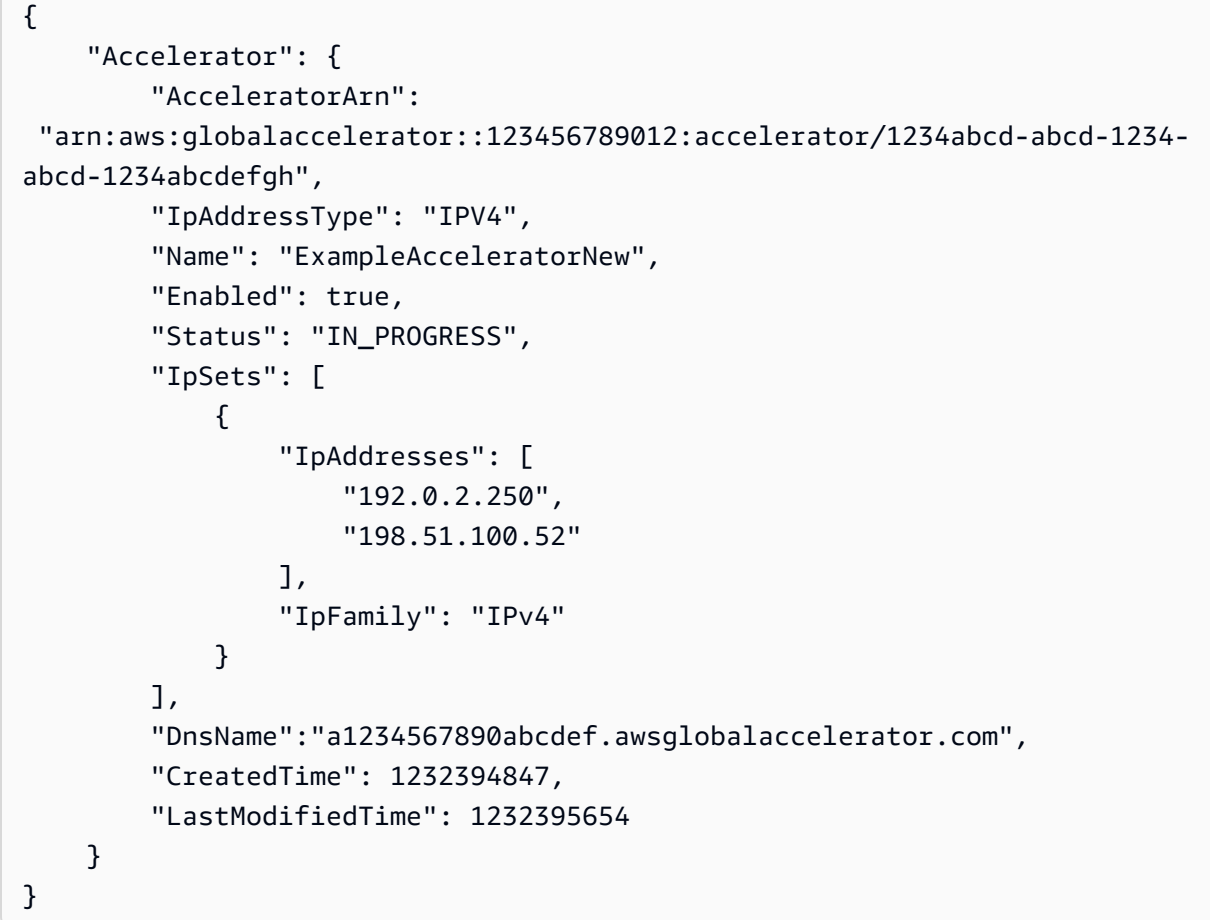

Weitere Informationen finden Sie unter [Accelerators in AWS Global Accelerator im AWS Global](https://docs.aws.amazon.com/global-accelerator/latest/dg/about-accelerators.html) [Accelerator](https://docs.aws.amazon.com/global-accelerator/latest/dg/about-accelerators.html) Developer Guide.

• Einzelheiten zur API finden Sie [UpdateAccelerator](https://awscli.amazonaws.com/v2/documentation/api/latest/reference/globalaccelerator/update-accelerator.html)in der AWS CLI Befehlsreferenz.

## **update-custom-routing-accelerator-attributes**

Das folgende Codebeispiel zeigt die Verwendungupdate-custom-routing-acceleratorattributes.

### AWS CLI

Um die Attribute eines benutzerdefinierten Routing Accelerators zu aktualisieren

Im folgenden update-custom-routing-accelerator-attributes Beispiel wird ein benutzerdefinierter Routing-Beschleuniger aktualisiert, sodass Flow-Logs aktiviert werden.

```
aws globalaccelerator update-custom-routing-accelerator-attributes \ 
     --accelerator-arn arn:aws:globalaccelerator::012345678901:accelerator/1234abcd-
abcd-1234-abcd-1234abcdefgh \setminus --flow-logs-enabled \ 
     --flow-logs-s3-bucket flowlogs-abc \ 
     --flow-logs-s3-prefix bucketprefix-abc
```
Ausgabe:

```
{ 
     "AcceleratorAttributes": { 
          "FlowLogsEnabled": true 
          "FlowLogsS3Bucket": flowlogs-abc 
          "FlowLogsS3Prefix": bucketprefix-abc 
     }
}
```
Weitere Informationen finden Sie unter [Benutzerdefinierte Routing-Beschleuniger in AWS Global](https://docs.aws.amazon.com/global-accelerator/latest/dg/about-custom-routing-accelerators.html)  [Accelerator im AWS Global Accelerator](https://docs.aws.amazon.com/global-accelerator/latest/dg/about-custom-routing-accelerators.html) Developer Guide.

• Einzelheiten zur API finden Sie [UpdateCustomRoutingAcceleratorAttributesi](https://awscli.amazonaws.com/v2/documentation/api/latest/reference/globalaccelerator/update-custom-routing-accelerator-attributes.html)n der AWS CLI Befehlsreferenz.

## **update-custom-routing-accelerator**

Das folgende Codebeispiel zeigt die Verwendungupdate-custom-routing-accelerator.

AWS CLI

Um einen benutzerdefinierten Routing-Beschleuniger zu aktualisieren

Im folgenden update-custom-routing-accelerator Beispiel wird ein benutzerdefinierter Routing-Beschleuniger geändert, um den Namen des Beschleunigers zu ändern.

aws globalaccelerator --region us-west-2 update-custom-routing-accelerator \

```
 --accelerator-arn arn:aws:globalaccelerator::123456789012:accelerator/1234abcd-
abcd-1234-abcd-1234abcdefgh \ 
     --name ExampleCustomRoutingAcceleratorNew
```
#### Ausgabe:

```
{ 
     "Accelerator": { 
         "AcceleratorArn": 
  "arn:aws:globalaccelerator::123456789012:accelerator/1234abcd-abcd-1234-
abcd-1234abcdefgh", 
         "IpAddressType": "IPV4", 
         "Name": "ExampleCustomRoutingAcceleratorNew", 
         "Enabled": true, 
         "Status": "IN_PROGRESS", 
         "IpSets": [ 
\{\hspace{.1cm} \} "IpAddresses": [ 
                      "192.0.2.250", 
                      "198.51.100.52" 
 ], 
                  "IpFamily": "IPv4" 
 } 
         ], 
         "DnsName":"a1234567890abcdef.awsglobalaccelerator.com", 
         "CreatedTime": 1232394847, 
         "LastModifiedTime": 1232395654 
     }
}
```
Weitere Informationen finden Sie unter [Benutzerdefinierte Routing-Beschleuniger in Global](https://docs.aws.amazon.com/global-accelerator/latest/dg/about-custom-routing-accelerators.html) [Accelerator im AWS Global Accelerator](https://docs.aws.amazon.com/global-accelerator/latest/dg/about-custom-routing-accelerators.html) Developer Guide.AWS

• Einzelheiten zur API finden Sie [UpdateCustomRoutingAcceleratori](https://awscli.amazonaws.com/v2/documentation/api/latest/reference/globalaccelerator/update-custom-routing-accelerator.html)n der AWS CLI Befehlsreferenz.

#### **update-custom-routing-listener**

Das folgende Codebeispiel zeigt die Verwendungupdate-custom-routing-listener.

#### AWS CLI

Um einen Listener für einen benutzerdefinierten Routing-Beschleuniger zu aktualisieren

Im folgenden update-custom-routing-listener Beispiel wird ein Listener aktualisiert, um den Portbereich zu ändern.

```
aws globalaccelerator update-custom-routing-listener \ 
     --listener-arn arn:aws:globalaccelerator::012345678901:accelerator/1234abcd-
abcd-1234-abcd-1234abcdefgh/listener/0123vxyz \ 
     --port-ranges FromPort=10000,ToPort=20000
```
Ausgabe:

```
{ 
     "Listener": { 
         "ListenerArn": 
  "arn:aws:globalaccelerator::012345678901:accelerator/1234abcd-abcd-1234-
abcd-1234abcdefgh/listener/0123vxyz 
         "PortRanges": [ 
\{\hspace{.1cm} \} "FromPort": 10000, 
                  "ToPort": 20000 
 } 
         ], 
         "Protocol": "TCP" 
     }
}
```
Weitere Informationen finden Sie unter [Listener für benutzerdefinierte Routing-Beschleuniger in](https://docs.aws.amazon.com/global-accelerator/latest/dg/about-custom-routing-listeners.html) [Global Accelerator im AWS Global Accelerator AWS](https://docs.aws.amazon.com/global-accelerator/latest/dg/about-custom-routing-listeners.html) Developer Guide.

• Einzelheiten zur API finden Sie [UpdateCustomRoutingListeneri](https://awscli.amazonaws.com/v2/documentation/api/latest/reference/globalaccelerator/update-custom-routing-listener.html)n der AWS CLI Befehlsreferenz.

## **update-endpoint-group**

Das folgende Codebeispiel zeigt die Verwendungupdate-endpoint-group.

AWS CLI

Um eine Endpunktgruppe zu aktualisieren

Im folgenden update-endpoint-group Beispiel werden einer Endpunktgruppe drei Endpunkte hinzugefügt: eine Elastic IP-Adresse, eine ALB und eine NLB.

aws globalaccelerator update-endpoint-group \

```
 --endpoint-group-arn 
  arn:aws:globalaccelerator::123456789012:accelerator/1234abcd-abcd-1234-
abcd-1234abcdefgh/listener/6789vxyz-vxyz-6789-vxyz-6789lmnopqrs/endpoint-group/
ab88888example \ 
     --endpoint-configurations \ 
        EndpointId=eipalloc-eip01234567890abc,Weight=128 \
         EndpointId=arn:aws:elasticloadbalancing:us-east-1:000123456789:loadbalancer/
app/ALBTesting/alb01234567890xyz, Weight=128 \
         EndpointId=arn:aws:elasticloadbalancing:us-east-1:000123456789:loadbalancer/
net/NLBTesting/alb01234567890qrs,Weight=128
```
### Ausgabe:

```
{ 
     "EndpointGroup": { 
         "TrafficDialPercentage": 100, 
         "EndpointDescriptions": [ 
\{\hspace{.1cm} \} "Weight": 128, 
                  "EndpointId": "eip01234567890abc" 
             }, 
             { 
                  "Weight": 128, 
                  "EndpointId": "arn:aws:elasticloadbalancing:us-
east-1:000123456789:loadbalancer/app/ALBTesting/alb01234567890xyz" 
             }, 
             { 
                  "Weight": 128, 
                  "EndpointId": "arn:aws:elasticloadbalancing:us-
east-1:000123456789:loadbalancer/net/NLBTesting/alb01234567890qrs" 
 } 
         ], 
         "EndpointGroupArn": 
  "arn:aws:globalaccelerator::123456789012:accelerator/1234abcd-abcd-1234-
abcd-1234abcdefgh/listener/6789vxyz-vxyz-6789-vxyz-6789lmnopqrs/endpoint-
group/4321abcd-abcd-4321-abcd-4321abcdefg", 
         "EndpointGroupRegion": "us-east-1" 
     }
}
```
Weitere Informationen finden Sie unter [Endpunktgruppen in AWS Global Accelerator im Global](https://docs.aws.amazon.com/global-accelerator/latest/dg/about-endpoint-groups.html)  [Accelerator AWS](https://docs.aws.amazon.com/global-accelerator/latest/dg/about-endpoint-groups.html) Developer Guide.

• Einzelheiten zur API finden Sie [UpdateEndpointGroup](https://awscli.amazonaws.com/v2/documentation/api/latest/reference/globalaccelerator/update-endpoint-group.html)in der AWS CLI Befehlsreferenz.

#### **update-listener**

Das folgende Codebeispiel zeigt die Verwendungupdate-listener.

#### AWS CLI

Um einen Listener zu aktualisieren

Im folgenden update-listener Beispiel wird ein Listener aktualisiert, sodass der Port auf 100 geändert wird.

```
aws globalaccelerator update-listener \ 
     --listener-arn arn:aws:globalaccelerator::012345678901:accelerator/1234abcd-
abcd-1234-abcd-1234abcdefgh/listener/0123vxyz \ 
     --port-ranges FromPort=100,ToPort=100
```
Ausgabe:

```
{ 
     "Listener": { 
          "ListenerArn": 
  "arn:aws:globalaccelerator::012345678901:accelerator/1234abcd-abcd-1234-
abcd-1234abcdefgh/listener/0123vxyz 
          "PortRanges": [ 
\{\hspace{.8cm},\hspace{.8cm}\} "FromPort": 100, 
                   "ToPort": 100 
 } 
          ], 
          "Protocol": "TCP", 
          "ClientAffinity": "NONE" 
     }
}
```
Weitere Informationen finden Sie unter [Listeners in AWS Global Accelerator im Global Accelerator](https://docs.aws.amazon.com/global-accelerator/latest/dg/about-listeners.html) Developer Guide.AWS

• Einzelheiten zur API finden Sie [UpdateListener](https://awscli.amazonaws.com/v2/documentation/api/latest/reference/globalaccelerator/update-listener.html)in der AWS CLI Befehlsreferenz.

## **withdraw-byoip-cidr**

Das folgende Codebeispiel zeigt die Verwendungwithdraw-byoip-cidr.

### AWS CLI

Um einen Adressbereich zurückzuziehen

Im folgenden withdraw-byoip-cidr Beispiel wird ein Adressbereich aus AWS Global Accelerator entfernt, den Sie zuvor für die Verwendung mit Ihren AWS Ressourcen beworben haben.

```
aws globalaccelerator withdraw-byoip-cidr \ 
     --cidr 192.0.2.250/24
```
Ausgabe:

```
{ 
     "ByoipCidr": { 
          "Cidr": "192.0.2.250/24", 
          "State": "PENDING_WITHDRAWING" 
     }
}
```
Weitere Informationen finden Sie unter [Bring your own IP address in AWS Global Accelerator im](https://docs.aws.amazon.com/global-accelerator/latest/dg/using-byoip.html) [AWS Global Accelerator](https://docs.aws.amazon.com/global-accelerator/latest/dg/using-byoip.html) Developer Guide.

• Einzelheiten zur API finden Sie [WithdrawByoipCidri](https://awscli.amazonaws.com/v2/documentation/api/latest/reference/globalaccelerator/withdraw-byoip-cidr.html)n der AWS CLI Befehlsreferenz.

# AWS Glue Beispiele mit AWS CLI

Die folgenden Codebeispiele zeigen Ihnen, wie Sie mithilfe von AWS Command Line Interface with Aktionen ausführen und allgemeine Szenarien implementieren AWS Glue.

Aktionen sind Codeauszüge aus größeren Programmen und müssen im Kontext ausgeführt werden. Während Aktionen Ihnen zeigen, wie Sie einzelne Servicefunktionen aufrufen, können Sie Aktionen im Kontext der zugehörigen Szenarien und serviceübergreifenden Beispiele sehen.

Szenarien sind Codebeispiele, die Ihnen zeigen, wie Sie eine bestimmte Aufgabe ausführen können, indem Sie mehrere Funktionen innerhalb desselben Services aufrufen.

Jedes Beispiel enthält einen Link zu GitHub, wo Sie Anweisungen zum Einrichten und Ausführen des Codes im Kontext finden.

### Themen

• [Aktionen](#page-388-0)

Aktionen

## **batch-stop-job-run**

Das folgende Codebeispiel zeigt, wie Sie es verwendenbatch-stop-job-run.

## AWS CLI

Um Jobläufe zu beenden

Das folgende batch-stop-job-run Beispiel stoppt die Ausführung eines Auftrags.

```
aws glue batch-stop-job-run \ 
     --job-name "my-testing-job" \ 
     --job-run-id jr_852f1de1f29fb62e0ba4166c33970803935d87f14f96cfdee5089d5274a61d3f
```

```
{ 
     "SuccessfulSubmissions": [ 
         { 
              "JobName": "my-testing-job", 
              "JobRunId": 
  "jr_852f1de1f29fb62e0ba4166c33970803935d87f14f96cfdee5089d5274a61d3f" 
         } 
     ], 
     "Errors": [], 
     "ResponseMetadata": { 
          "RequestId": "66bd6b90-01db-44ab-95b9-6aeff0e73d88", 
          "HTTPStatusCode": 200, 
          "HTTPHeaders": { 
              "date": "Fri, 16 Oct 2020 20:54:51 GMT", 
              "content-type": "application/x-amz-json-1.1", 
              "content-length": "148", 
              "connection": "keep-alive", 
              "x-amzn-requestid": "66bd6b90-01db-44ab-95b9-6aeff0e73d88"
```

```
 }, 
            "RetryAttempts": 0 
      }
}
```
Weitere Informationen finden Sie unter [Auftragsausführungen](https://docs.aws.amazon.com/glue/latest/dg/aws-glue-api-jobs-runs.html) im Entwicklerhandbuch für AWS Glue.

• Einzelheiten zur API finden Sie [BatchStopJobRuni](https://awscli.amazonaws.com/v2/documentation/api/latest/reference/glue/batch-stop-job-run.html)n der AWS CLI Befehlsreferenz.

#### **create-connection**

Das folgende Codebeispiel zeigt die Verwendungcreate-connection.

AWS CLI

Um eine Verbindung für AWS Glue-Datenspeicher herzustellen

Das folgende create-connection Beispiel erstellt eine Verbindung im AWS Glue-Datenkatalog, die Verbindungsinformationen für einen Kafka-Datenspeicher bereitstellt.

```
aws glue create-connection \ 
    --connection-input '{ \
         "Name":"conn-kafka-custom", \ 
         "Description":"kafka connection with ssl to custom kafka", \ 
         "ConnectionType":"KAFKA", \ 
         "ConnectionProperties":{ \ 
             "KAFKA_BOOTSTRAP_SERVERS":"<Kafka-broker-server-url>:<SSL-Port>", \ 
             "KAFKA_SSL_ENABLED":"true", \ 
             "KAFKA_CUSTOM_CERT": "s3://bucket/prefix/cert-file.pem" \ 
        \}, \setminus "PhysicalConnectionRequirements":{ \ 
             "SubnetId":"subnet-1234", \ 
             "SecurityGroupIdList":["sg-1234"], \ 
             "AvailabilityZone":"us-east-1a"} \ 
    }' --region us-east-1 
     --endpoint https://glue.us-east-1.amazonaws.com
```
Mit diesem Befehl wird keine Ausgabe zurückgegeben.

Weitere Informationen finden Sie unter [Verbindungen im AWS Glue-Datenkatalog definieren](https://docs.aws.amazon.com/glue/latest/dg/populate-add-connection.html) im AWS Glue-Entwicklerhandbuch.
• Einzelheiten zur API finden Sie [CreateConnectioni](https://awscli.amazonaws.com/v2/documentation/api/latest/reference/glue/create-connection.html)n der AWS CLI Befehlsreferenz.

## **create-database**

Das folgende Codebeispiel zeigt die Verwendungcreate-database.

#### AWS CLI

So erstellen Sie eine Datenbank

Das folgende create-database Beispiel erstellt eine Datenbank im AWS Glue-Datenkatalog.

```
aws glue create-database \ 
     --database-input "{\"Name\":\"tempdb\"}" \ 
     --profile my_profile \ 
     --endpoint https://glue.us-east-1.amazonaws.com
```
Mit diesem Befehl wird keine Ausgabe zurückgegeben.

Weitere Informationen finden Sie unter [Definieren einer Datenbank in Ihrem Datenkatalog](https://docs.aws.amazon.com/glue/latest/dg/define-database.html) im Entwicklerhandbuch für AWS Glue.

• Einzelheiten zur API finden Sie [CreateDatabase](https://awscli.amazonaws.com/v2/documentation/api/latest/reference/glue/create-database.html)in der AWS CLI Befehlsreferenz.

## **create-job**

Das folgende Codebeispiel zeigt die Verwendungcreate-job.

#### AWS CLI

Einen Auftrag zur Datentransformation erstellen

Im folgenden Beispiel für create-job wird ein Streaming-Job erstellt, der ein in S3 gespeichertes Skript ausführt.

```
aws glue create-job \ 
     --name my-testing-job \ 
     --role AWSGlueServiceRoleDefault \ 
    --command '{ \
         "Name": "gluestreaming", \setminus "ScriptLocation": "s3://DOC-EXAMPLE-BUCKET/folder/" \ 
     }' \
```

```
 --region us-east-1 \ 
 --output json \ 
 --default-arguments '{ \ 
     "--job-language": "scalar", \n\ \n\ "--class":"GlueApp" \ 
\mathcal{F}' \setminus --profile my-profile \ 
 --endpoint https://glue.us-east-1.amazonaws.com
```
Inhalt von test\_script.scala:

```
import com.amazonaws.services.glue.ChoiceOption
import com.amazonaws.services.glue.GlueContext
import com.amazonaws.services.glue.MappingSpec
import com.amazonaws.services.glue.ResolveSpec
import com.amazonaws.services.glue.errors.CallSite
import com.amazonaws.services.glue.util.GlueArgParser
import com.amazonaws.services.glue.util.Job
import com.amazonaws.services.glue.util.JsonOptions
import org.apache.spark.SparkContext
import scala.collection.JavaConverters._
object GlueApp { 
     def main(sysArgs: Array[String]) { 
        val spark: SparkContext = new SparkContext()
        val glueContext: GlueContext = new GlueContext(spark)
         // @params: [JOB_NAME] 
         val args = GlueArgParser.getResolvedOptions(sysArgs, 
  Seq("JOB_NAME").toArray) 
         Job.init(args("JOB_NAME"), glueContext, args.asJava) 
         // @type: DataSource 
         // @args: [database = "tempdb", table_name = "s3-source", transformation_ctx 
  = "datasource0"] 
         // @return: datasource0 
         // @inputs: [] 
         val datasource0 = glueContext.getCatalogSource(database = "tempdb", 
  tableName = "s3-source", redshiftTmpDir = "", transformationContext = 
  "datasource0").getDynamicFrame() 
         // @type: ApplyMapping 
         // @args: [mapping = [("sensorid", "int", "sensorid", "int"), 
  ("currenttemperature", "int", "currenttemperature", "int"), ("status", "string", 
  "status", "string")], transformation_ctx = "applymapping1"] 
         // @return: applymapping1
```

```
 // @inputs: [frame = datasource0] 
         val applymapping1 = datasource0.applyMapping(mappings = Seq(("sensorid", 
  "int", "sensorid", "int"), ("currenttemperature", "int", "currenttemperature", 
  "int"), ("status", "string", "status", "string")), caseSensitive = false, 
  transformationContext = "applymapping1") 
         // @type: SelectFields 
         // @args: [paths = ["sensorid", "currenttemperature", "status"], 
  transformation_ctx = "selectfields2"] 
         // @return: selectfields2 
         // @inputs: [frame = applymapping1] 
         val selectfields2 = applymapping1.selectFields(paths = Seq("sensorid", 
  "currenttemperature", "status"), transformationContext = "selectfields2") 
         // @type: ResolveChoice 
         // @args: [choice = "MATCH_CATALOG", database = "tempdb", table_name = "my-
s3-sink", transformation_ctx = "resolvechoice3"] 
         // @return: resolvechoice3 
         // @inputs: [frame = selectfields2] 
        val resolvechoice3 = selectfields2.resolveChoice(choiceOption =
  Some(ChoiceOption("MATCH_CATALOG")), database = Some("tempdb"), tableName = 
  Some("my-s3-sink"), transformationContext = "resolvechoice3") 
         // @type: DataSink 
         // @args: [database = "tempdb", table_name = "my-s3-sink", 
  transformation_ctx = "datasink4"] 
         // @return: datasink4 
         // @inputs: [frame = resolvechoice3] 
         val datasink4 = glueContext.getCatalogSink(database = "tempdb", 
  tableName = "my-s3-sink", redshiftTmpDir = "", transformationContext = 
  "datasink4").writeDynamicFrame(resolvechoice3) 
         Job.commit() 
     }
}
```
## Ausgabe:

```
{ 
     "Name": "my-testing-job"
}
```
Weitere Informationen finden Sie unter [Authoring Jobs in AWS Glue im AWS Glue](https://docs.aws.amazon.com/glue/latest/dg/author-job.html) Developer Guide.

• Einzelheiten zur API finden Sie [CreateJob](https://awscli.amazonaws.com/v2/documentation/api/latest/reference/glue/create-job.html)in der AWS CLI Befehlsreferenz.

## **create-table**

Das folgende Codebeispiel zeigt die Verwendungcreate-table.

AWS CLI

Beispiel 1: So erstellen Sie eine Tabelle für einen Kinesis-Datenstream

Das folgende create-table Beispiel erstellt eine Tabelle im AWS Glue-Datenkatalog, die einen Kinesis-Datenstrom beschreibt.

```
aws glue create-table \ 
     --database-name tempdb \ 
    --table-input '{"Name":"test-kinesis-input", "StorageDescriptor":{ \
              "Colums" : [ \ \ \rangle {"Name":"sensorid", "Type":"int"}, \ 
                   {"Name":"currenttemperature", "Type":"int"}, \ 
                   {"Name":"status", "Type":"string"} 
              \left. \frac{1}{\sqrt{2}}\right."Location":"my-testing-stream", \setminus"Parameters":\{\ \setminus "typeOfData":"kinesis","streamName":"my-testing-stream", \ 
                   "kinesisUrl":"https://kinesis.us-east-1.amazonaws.com" \ 
              \}, \setminus "SerdeInfo":{ \ 
                   "SerializationLibrary":"org.openx.data.jsonserde.JsonSerDe"} \ 
         \}, \setminus"Parameters":\{\ \setminus "classification":"json"} \ 
         \}' \
     --profile my-profile \ 
     --endpoint https://glue.us-east-1.amazonaws.com
```
Mit diesem Befehl wird keine Ausgabe zurückgegeben.

Weitere Informationen finden Sie unter [Definieren von Tabellen im AWS Glue-Datenkatalog](https://docs.aws.amazon.com/glue/latest/dg/tables-described.html) im AWS Glue-Entwicklerhandbuch.

Beispiel 2: So erstellen Sie eine Tabelle für einen Kafka-Datenspeicher

Das folgende create-table Beispiel erstellt eine Tabelle im AWS Glue-Datenkatalog, die einen Kafka-Datenspeicher beschreibt.

```
aws glue create-table \ 
     --database-name tempdb \ 
    --table-input '{"Name":"test-kafka-input", "StorageDescriptor":{ \
               "Columns":[ \ 
                  {\text{``Name'':''sensorid''}, \text{``Type'':''int''}, \setminus} {"Name":"currenttemperature", "Type":"int"}, \ 
                   {"Name":"status", "Type":"string"} 
             1, \lambda "Location":"glue-topic", \ 
               "Parameters":{ \ 
                   "typeOfData":"kafka","topicName":"glue-topic", \ 
                   "connectionName":"my-kafka-connection" 
             }, \ \backslash "SerdeInfo":{ \ 
                   "SerializationLibrary":"org.apache.hadoop.hive.serde2.OpenCSVSerde"} 
 \setminus\}, \setminus "Parameters":{ \ 
              "separatorChar":","} \ 
         3' --profile my-profile \ 
     --endpoint https://glue.us-east-1.amazonaws.com
```
Mit diesem Befehl wird keine Ausgabe zurückgegeben.

Weitere Informationen finden Sie unter [Definieren von Tabellen im AWS Glue-Datenkatalog](https://docs.aws.amazon.com/glue/latest/dg/tables-described.html) im AWS Glue-Entwicklerhandbuch.

Beispiel 3: So erstellen Sie eine Tabelle für einen AWS S3-Datenspeicher

Das folgende create-table Beispiel erstellt eine Tabelle im AWS Glue Data Catalog, die einen AWS Simple Storage Service (AWS S3) -Datenspeicher beschreibt.

```
aws glue create-table \ 
      --database-name tempdb \ 
     --table-input '{"Name":"s3-output", "StorageDescriptor":{ \
               "Colums" : [ \ \ \rangle {"Name":"s1", "Type":"string"}, \ 
                     {"Name":"s2", "Type":"int"}, \ 
                     {"Name":"s3", "Type":"string"} 
               \left. \frac{1}{\sqrt{2}}\right."Location":"s3://bucket-path/", \setminus"SerdeInfo":\{\ \setminus\ \
```

```
 "SerializationLibrary":"org.openx.data.jsonserde.JsonSerDe"} \ 
    \}, \setminus "Parameters":{ \ 
         "classification":"json"} \ 
    }' --profile my-profile \ 
 --endpoint https://glue.us-east-1.amazonaws.com
```
Mit diesem Befehl wird keine Ausgabe zurückgegeben.

Weitere Informationen finden Sie unter [Definieren von Tabellen im AWS Glue-Datenkatalog](https://docs.aws.amazon.com/glue/latest/dg/tables-described.html) im AWS Glue-Entwicklerhandbuch.

• Einzelheiten zur API finden Sie [CreateTablei](https://awscli.amazonaws.com/v2/documentation/api/latest/reference/glue/create-table.html)n der AWS CLI Befehlsreferenz.

## **delete-job**

Das folgende Codebeispiel zeigt die Verwendungdelete-job.

## AWS CLI

Einen Auftrag löschen

Das folgende Beispiel für delete-job löscht einen Auftrag, der nicht mehr benötigt wird.

```
aws glue delete-job \ 
     --job-name my-testing-job
```
Ausgabe:

```
{ 
     "JobName": "my-testing-job"
}
```
Weitere Informationen finden Sie unter [Arbeiten mit Jobs auf der AWS Glue-Konsole](https://docs.aws.amazon.com/glue/latest/dg/console-jobs.html) im AWS Glue-Entwicklerhandbuch.

• Einzelheiten zur API finden Sie [DeleteJobi](https://awscli.amazonaws.com/v2/documentation/api/latest/reference/glue/delete-job.html)n der AWS CLI Befehlsreferenz.

## **get-databases**

Das folgende Codebeispiel zeigt die Verwendungget-databases.

## AWS CLI

Um die Definitionen einiger oder aller Datenbanken im AWS Glue-Datenkatalog aufzulisten

Das folgende Beispiel für get-databases gibt Informationen über die Datenbanken im Datenkatalog zurück.

aws glue get-databases

Ausgabe:

```
{ 
          "DatabaseList": [ 
                    { 
                              "Name": "default", 
                              "Description": "Default Hive database", 
                             "LocationUri": "file:/spark-warehouse", 
                              "CreateTime": 1602084052.0, 
                              "CreateTableDefaultPermissions": [ 
\overline{a} "Principal": { 
                                                           "DataLakePrincipalIdentifier": "IAM_ALLOWED_PRINCIPALS" 
\mathbb{R}, \mathbb{R}, \mathbb{R}, \mathbb{R}, \mathbb{R}, \mathbb{R}, \mathbb{R}, \mathbb{R}, \mathbb{R}, \mathbb{R}, \mathbb{R}, \mathbb{R}, \mathbb{R}, \mathbb{R}, \mathbb{R}, \mathbb{R}, \mathbb{R}, \mathbb{R}, \mathbb{R}, \mathbb{R}, \mathbb{R}, \mathbb{R},  "Permissions": [ 
                                                           "ALL" 
\sim 100 \sim 100 \sim 100 \sim 100 \sim 100 \sim 100 \sim 100 \sim 100 \sim 100 \sim 100 \sim 100 \sim 100 \sim 100 \sim 100 \sim 100 \sim 100 \sim 100 \sim 100 \sim 100 \sim 100 \sim 100 \sim 100 \sim 100 \sim 100 \sim 
 } 
                             ], 
                             "CatalogId": "111122223333" 
                    }, 
                    { 
                             "Name": "flights-db", 
                              "CreateTime": 1587072847.0, 
                              "CreateTableDefaultPermissions": [ 
\overline{a} "Principal": { 
                                                           "DataLakePrincipalIdentifier": "IAM_ALLOWED_PRINCIPALS" 
\mathbb{R}, \mathbb{R}, \mathbb{R}, \mathbb{R}, \mathbb{R}, \mathbb{R}, \mathbb{R}, \mathbb{R}, \mathbb{R}, \mathbb{R}, \mathbb{R}, \mathbb{R}, \mathbb{R}, \mathbb{R}, \mathbb{R}, \mathbb{R}, \mathbb{R}, \mathbb{R}, \mathbb{R}, \mathbb{R}, \mathbb{R}, \mathbb{R},  "Permissions": [ 
                                                           "ALL" 
\sim 100 \sim 100 \sim 100 \sim 100 \sim 100 \sim 100 \sim 100 \sim 100 \sim 100 \sim 100 \sim 100 \sim 100 \sim 100 \sim 100 \sim 100 \sim 100 \sim 100 \sim 100 \sim 100 \sim 100 \sim 100 \sim 100 \sim 100 \sim 100 \sim 
 } 
                             ],
```

```
 "CatalogId": "111122223333" 
              }, 
              { 
                    "Name": "legislators", 
                    "CreateTime": 1601415625.0, 
                    "CreateTableDefaultPermissions": [ 
\overline{a} "Principal": { 
                                        "DataLakePrincipalIdentifier": "IAM_ALLOWED_PRINCIPALS" 
\}, \{ "Permissions": [ 
                                        "ALL" 
\sim 100 \sim 100 \sim 100 \sim 100 \sim 100 \sim 100 \sim 100 \sim 100 \sim 100 \sim 100 \sim 100 \sim 100 \sim 100 \sim 100 \sim 100 \sim 100 \sim 100 \sim 100 \sim 100 \sim 100 \sim 100 \sim 100 \sim 100 \sim 100 \sim 
 } 
                    ], 
                    "CatalogId": "111122223333" 
              }, 
              { 
                    "Name": "tempdb", 
                    "CreateTime": 1601498566.0, 
                     "CreateTableDefaultPermissions": [ 
\overline{a} "Principal": { 
                                        "DataLakePrincipalIdentifier": "IAM_ALLOWED_PRINCIPALS" 
\}, \{ "Permissions": [ 
                                        "ALL" 
\sim 100 \sim 100 \sim 100 \sim 100 \sim 100 \sim 100 \sim 100 \sim 100 \sim 100 \sim 100 \sim 100 \sim 100 \sim 100 \sim 100 \sim 100 \sim 100 \sim 100 \sim 100 \sim 100 \sim 100 \sim 100 \sim 100 \sim 100 \sim 100 \sim 
 } 
                    ], 
                    "CatalogId": "111122223333" 
             } 
       ]
}
```
Weitere Informationen finden Sie unter [Definieren einer Datenbank in Ihrem Datenkatalog](https://docs.aws.amazon.com/glue/latest/dg/define-database.html) im Entwicklerhandbuch für AWS Glue.

• Einzelheiten zur API finden Sie [GetDatabasesi](https://awscli.amazonaws.com/v2/documentation/api/latest/reference/glue/get-databases.html)n der AWS CLI Befehlsreferenz.

## **get-job-run**

Das folgende Codebeispiel zeigt die Verwendungget-job-run.

## AWS CLI

Informationen zu einer Auftragsausführung abrufen

Das folgende Beispiel für get-job-run ruft Informationen zu einer Auftragsausführung ab.

```
aws glue get-job-run \ 
     --job-name "Combine legistators data" \ 
     --run-id jr_012e176506505074d94d761755e5c62538ee1aad6f17d39f527e9140cf0c9a5e
```
Ausgabe:

```
{ 
     "JobRun": { 
          "Id": "jr_012e176506505074d94d761755e5c62538ee1aad6f17d39f527e9140cf0c9a5e", 
          "Attempt": 0, 
         "JobName": "Combine legistators data", 
          "StartedOn": 1602873931.255, 
         "LastModifiedOn": 1602874075.985, 
         "CompletedOn": 1602874075.985, 
          "JobRunState": "SUCCEEDED", 
          "Arguments": { 
              "--enable-continuous-cloudwatch-log": "true", 
              "--enable-metrics": "", 
              "--enable-spark-ui": "true", 
              "--job-bookmark-option": "job-bookmark-enable", 
              "--spark-event-logs-path": "s3://aws-glue-assets-111122223333-us-east-1/
sparkHistoryLogs/" 
         }, 
          "PredecessorRuns": [], 
         "AllocatedCapacity": 10, 
         "ExecutionTime": 117, 
          "Timeout": 2880, 
          "MaxCapacity": 10.0, 
          "WorkerType": "G.1X", 
          "NumberOfWorkers": 10, 
          "LogGroupName": "/aws-glue/jobs", 
         "GlueVersion": "2.0" 
     }
}
```
Weitere Informationen finden Sie unter [Auftragsausführungen](https://docs.aws.amazon.com/glue/latest/dg/aws-glue-api-jobs-runs.html) im Entwicklerhandbuch für AWS Glue.

• Einzelheiten zur API finden Sie [GetJobRuni](https://awscli.amazonaws.com/v2/documentation/api/latest/reference/glue/get-job-run.html)n der AWS CLI Befehlsreferenz.

## **get-job-runs**

Das folgende Codebeispiel zeigt die Verwendungget-job-runs.

## AWS CLI

Informationen über alle Ausführungen eines Auftrags abrufen

Das folgende Beispiel für get-job-runs ruft Informationen zu allen Ausführungen eines Auftrags ab.

```
aws glue get-job-runs \ 
     --job-name "my-testing-job"
```
Ausgabe:

```
{ 
     "JobRuns": [ 
          { 
              "Id": 
  "jr_012e176506505074d94d761755e5c62538ee1aad6f17d39f527e9140cf0c9a5e", 
              "Attempt": 0, 
              "JobName": "my-testing-job", 
              "StartedOn": 1602873931.255, 
              "LastModifiedOn": 1602874075.985, 
              "CompletedOn": 1602874075.985, 
              "JobRunState": "SUCCEEDED", 
              "Arguments": { 
                  "--enable-continuous-cloudwatch-log": "true", 
                  "--enable-metrics": "", 
                  "--enable-spark-ui": "true", 
                  "--job-bookmark-option": "job-bookmark-enable", 
                  "--spark-event-logs-path": "s3://aws-glue-assets-111122223333-us-
east-1/sparkHistoryLogs/" 
              }, 
              "PredecessorRuns": [], 
              "AllocatedCapacity": 10, 
              "ExecutionTime": 117, 
              "Timeout": 2880, 
              "MaxCapacity": 10.0, 
              "WorkerType": "G.1X",
```

```
 "NumberOfWorkers": 10, 
              "LogGroupName": "/aws-glue/jobs", 
              "GlueVersion": "2.0" 
         }, 
        \mathcal{L} "Id": 
  "jr_03cc19ddab11c4e244d3f735567de74ff93b0b3ef468a713ffe73e53d1aec08f_attempt_2", 
              "Attempt": 2, 
              "PreviousRunId": 
  "jr_03cc19ddab11c4e244d3f735567de74ff93b0b3ef468a713ffe73e53d1aec08f_attempt_1", 
              "JobName": "my-testing-job", 
              "StartedOn": 1602811168.496, 
              "LastModifiedOn": 1602811282.39, 
              "CompletedOn": 1602811282.39, 
              "JobRunState": "FAILED", 
              "ErrorMessage": "An error occurred while calling 
  o122.pyWriteDynamicFrame. 
                  Access Denied (Service: Amazon S3; Status Code: 403; Error Code: 
  AccessDenied; 
                  Request ID: 021AAB703DB20A2D; 
                  S3 Extended Request ID: teZk24Y09TkXzBvMPG502L5VJBhe9DJuWA9/
TXtuGOqfByajkfL/Tlqt5JBGdEGpigAqzdMDM/U=)", 
              "PredecessorRuns": [], 
              "AllocatedCapacity": 10, 
              "ExecutionTime": 110, 
              "Timeout": 2880, 
              "MaxCapacity": 10.0, 
              "WorkerType": "G.1X", 
              "NumberOfWorkers": 10, 
              "LogGroupName": "/aws-glue/jobs", 
              "GlueVersion": "2.0" 
         }, 
         { 
              "Id": 
  "jr_03cc19ddab11c4e244d3f735567de74ff93b0b3ef468a713ffe73e53d1aec08f_attempt_1", 
              "Attempt": 1, 
              "PreviousRunId": 
  "jr_03cc19ddab11c4e244d3f735567de74ff93b0b3ef468a713ffe73e53d1aec08f", 
              "JobName": "my-testing-job", 
              "StartedOn": 1602811020.518, 
              "LastModifiedOn": 1602811138.364, 
              "CompletedOn": 1602811138.364, 
              "JobRunState": "FAILED",
```

```
 "ErrorMessage": "An error occurred while calling 
  o122.pyWriteDynamicFrame. 
                   Access Denied (Service: Amazon S3; Status Code: 403; Error Code: 
  AccessDenied; 
                   Request ID: 2671D37856AE7ABB; 
                   S3 Extended Request ID: RLJCJw20brV
+PpC6GpORahyF2fp9flB5SSb2bTGPnUSPVizLXRl1PN3QZldb+v1o9qRVktNYbW8=)", 
              "PredecessorRuns": [], 
              "AllocatedCapacity": 10, 
              "ExecutionTime": 113, 
              "Timeout": 2880, 
              "MaxCapacity": 10.0, 
              "WorkerType": "G.1X", 
              "NumberOfWorkers": 10, 
              "LogGroupName": "/aws-glue/jobs", 
              "GlueVersion": "2.0" 
         } 
     ]
}
```
Weitere Informationen finden Sie unter [Auftragsausführungen](https://docs.aws.amazon.com/glue/latest/dg/aws-glue-api-jobs-runs.html) im Entwicklerhandbuch für AWS Glue.

• Einzelheiten zur API finden Sie [GetJobRunsi](https://awscli.amazonaws.com/v2/documentation/api/latest/reference/glue/get-job-runs.html)n der AWS CLI Befehlsreferenz.

## **get-job**

Das folgende Codebeispiel zeigt die Verwendungget-job.

## AWS CLI

Informationen zu einem Auftrag abrufen

Das folgende Beispiel für get-job ruft Informationen zu einem Auftrag ab.

```
aws glue get-job \ 
     --job-name my-testing-job
```
### Ausgabe:

{

"Job": {

```
 "Name": "my-testing-job", 
          "Role": "Glue_DefaultRole", 
          "CreatedOn": 1602805698.167, 
          "LastModifiedOn": 1602805698.167, 
          "ExecutionProperty": { 
              "MaxConcurrentRuns": 1 
          }, 
          "Command": { 
              "Name": "gluestreaming", 
              "ScriptLocation": "s3://janetst-bucket-01/Scripts/test_script.scala", 
              "PythonVersion": "2" 
          }, 
          "DefaultArguments": { 
              "--class": "GlueApp", 
              "--job-language": "scala" 
          }, 
          "MaxRetries": 0, 
          "AllocatedCapacity": 10, 
          "MaxCapacity": 10.0, 
          "GlueVersion": "1.0" 
     }
}
```
Weitere Informationen finden Sie unter [Aufträge](https://docs.aws.amazon.com/glue/latest/dg/aws-glue-api-jobs-job.html) im Entwicklerhandbuch für AWS Glue.

• Einzelheiten zur API finden Sie [GetJobi](https://awscli.amazonaws.com/v2/documentation/api/latest/reference/glue/get-job.html)n der AWS CLI Befehlsreferenz.

# **get-plan**

Das folgende Codebeispiel zeigt die Verwendungget-plan.

# AWS CLI

Um den generierten Code für die Zuordnung von Daten aus Quelltabellen zu Zieltabellen abzurufen

Im Folgenden wird der generierte Code für die Zuordnung von Spalten aus der Datenquelle zum Datenziel get-plan abgerufen.

```
aws glue get-plan --mapping '[ \setminus\{\ \ \}\ "SourcePath":"sensorid", \ 
          "SourceTable":"anything", \
```

```
 "SourceType":"int", \ 
      "TargetPath":"sensorid", \ 
      "TargetTable":"anything", \ 
      "TargetType":"int" \ 
\}, \setminus\left\{ \right. "SourcePath":"currenttemperature", \ 
      "SourceTable":"anything", \ 
      "SourceType":"int", \ 
      "TargetPath":"currenttemperature", \ 
      "TargetTable":"anything", \ 
      "TargetType":"int" \ 
\}, \setminus\left\{ \begin{array}{c} \lambda \\ \lambda \end{array} \right\} "SourcePath":"status", \ 
      "SourceTable":"anything", \ 
      "SourceType":"string", \ 
      "TargetPath":"status", \ 
      "TargetTable":"anything", \ 
      "TargetType":"string" \ 
31' \lambda--source '{ \
      "DatabaseName":"tempdb", \ 
      "TableName":"s3-source" \ 
\mathcal{F}' \setminus--sinks '[ \ \ \ \\left\{ \right. "DatabaseName":"tempdb", \ 
           "TableName":"my-s3-sink" \ 
      }]' 
 --language "scala" 
 --endpoint https://glue.us-east-1.amazonaws.com 
 --output "text"
```
# Ausgabe:

import com.amazonaws.services.glue.ChoiceOption import com.amazonaws.services.glue.GlueContext import com.amazonaws.services.glue.MappingSpec import com.amazonaws.services.glue.ResolveSpec import com.amazonaws.services.glue.errors.CallSite import com.amazonaws.services.glue.util.GlueArgParser import com.amazonaws.services.glue.util.Job

```
import com.amazonaws.services.glue.util.JsonOptions
import org.apache.spark.SparkContext
import scala.collection.JavaConverters._
object GlueApp { 
   def main(sysArgs: Array[String]) { 
    val spark: SparkContext = new SparkContext()
    val glueContext: GlueContext = new GlueContext(spark)
     // @params: [JOB_NAME] 
     val args = GlueArgParser.getResolvedOptions(sysArgs, Seq("JOB_NAME").toArray) 
     Job.init(args("JOB_NAME"), glueContext, args.asJava) 
    // @type: DataSource 
     // @args: [database = "tempdb", table_name = "s3-source", transformation_ctx = 
  "datasource0"] 
    // @return: datasource0 
     // @inputs: [] 
     val datasource0 = glueContext.getCatalogSource(database = "tempdb", 
  tableName = "s3-source", redshiftTmpDir = "", transformationContext = 
  "datasource0").getDynamicFrame() 
     // @type: ApplyMapping 
     // @args: [mapping = [("sensorid", "int", "sensorid", "int"), 
  ("currenttemperature", "int", "currenttemperature", "int"), ("status", "string", 
  "status", "string")], transformation_ctx = "applymapping1"] 
    // @return: applymapping1 
     // @inputs: [frame = datasource0] 
     val applymapping1 = datasource0.applyMapping(mappings = Seq(("sensorid", 
  "int", "sensorid", "int"), ("currenttemperature", "int", "currenttemperature", 
  "int"), ("status", "string", "status", "string")), caseSensitive = false, 
  transformationContext = "applymapping1") 
     // @type: SelectFields 
    // @args: [paths = ["sensorid", "currenttemperature", "status"], 
  transformation_ctx = "selectfields2"] 
     // @return: selectfields2 
     // @inputs: [frame = applymapping1] 
     val selectfields2 = applymapping1.selectFields(paths = Seq("sensorid", 
  "currenttemperature", "status"), transformationContext = "selectfields2") 
     // @type: ResolveChoice 
     // @args: [choice = "MATCH_CATALOG", database = "tempdb", table_name = "my-s3-
sink", transformation_ctx = "resolvechoice3"] 
    // @return: resolvechoice3 
     // @inputs: [frame = selectfields2] 
    val resolvechoice3 = selectfields2.resolveChoice(choiceOption =
  Some(ChoiceOption("MATCH_CATALOG")), database = Some("tempdb"), tableName = 
  Some("my-s3-sink"), transformationContext = "resolvechoice3")
```

```
 // @type: DataSink 
     // @args: [database = "tempdb", table_name = "my-s3-sink", transformation_ctx = 
  "datasink4"] 
     // @return: datasink4 
     // @inputs: [frame = resolvechoice3] 
     val datasink4 = glueContext.getCatalogSink(database = "tempdb", 
  tableName = "my-s3-sink", redshiftTmpDir = "", transformationContext = 
  "datasink4").writeDynamicFrame(resolvechoice3) 
     Job.commit() 
   }
}
```
Weitere Informationen finden Sie unter [Editing Scripts in AWS Glue](https://docs.aws.amazon.com/glue/latest/dg/edit-script.html) im AWS Glue Developer Guide.

• Einzelheiten zur API finden Sie [GetPlan](https://awscli.amazonaws.com/v2/documentation/api/latest/reference/glue/get-plan.html)in der AWS CLI Befehlsreferenz.

## **get-tables**

Das folgende Codebeispiel zeigt die Verwendungget-tables.

## AWS CLI

Die Definitionen einiger oder aller Tabellen in der angegebenen Datenbank auflisten

Das folgende Beispiel für get-tables gibt Informationen zu den Tabellen in der angegebenen Datenbank zurück.

aws glue get-tables --database-name 'tempdb'

Ausgabe:

```
{ 
     "TableList": [ 
         { 
             "Name": "my-s3-sink", 
             "DatabaseName": "tempdb", 
             "CreateTime": 1602730539.0, 
             "UpdateTime": 1602730539.0, 
            "Retention": 0,
             "StorageDescriptor": { 
                 "Columns": [ 
\{ \}
```

```
 "Name": "sensorid", 
                       "Type": "int" 
\}, \{\{ "Name": "currenttemperature", 
                       "Type": "int" 
\}, \{\{ "Name": "status", 
                       "Type": "string" 
1 1 1 1 1 1 1
               ], 
               "Location": "s3://janetst-bucket-01/test-s3-output/", 
               "Compressed": false, 
                "NumberOfBuckets": 0, 
                "SerdeInfo": { 
                   "SerializationLibrary": "org.openx.data.jsonserde.JsonSerDe" 
               }, 
               "SortColumns": [], 
               "StoredAsSubDirectories": false 
            }, 
            "Parameters": { 
                "classification": "json" 
            }, 
            "CreatedBy": "arn:aws:iam::007436865787:user/JRSTERN", 
            "IsRegisteredWithLakeFormation": false, 
            "CatalogId": "007436865787" 
        }, 
        { 
            "Name": "s3-source", 
            "DatabaseName": "tempdb", 
            "CreateTime": 1602730658.0, 
            "UpdateTime": 1602730658.0, 
            "Retention": 0, 
            "StorageDescriptor": { 
                "Columns": [ 
\{ "Name": "sensorid", 
                       "Type": "int" 
                   }, 
\{ "Name": "currenttemperature", 
                       "Type": "int" 
\}, \{
```

```
\{ "Name": "status", 
                        "Type": "string" 
1 1 1 1 1 1 1
                ], 
                "Location": "s3://janetst-bucket-01/", 
                "Compressed": false, 
                "NumberOfBuckets": 0, 
                "SortColumns": [], 
                "StoredAsSubDirectories": false 
            }, 
            "Parameters": { 
                "classification": "json" 
            }, 
            "CreatedBy": "arn:aws:iam::007436865787:user/JRSTERN", 
            "IsRegisteredWithLakeFormation": false, 
            "CatalogId": "007436865787" 
        }, 
        { 
            "Name": "test-kinesis-input", 
            "DatabaseName": "tempdb", 
            "CreateTime": 1601507001.0, 
            "UpdateTime": 1601507001.0, 
           "Retention": 0,
            "StorageDescriptor": { 
                "Columns": [ 
\{ "Name": "sensorid", 
                        "Type": "int" 
                    }, 
\{ "Name": "currenttemperature", 
                        "Type": "int" 
\}, \{\{ "Name": "status", 
                        "Type": "string" 
1 1 1 1 1 1 1
                ], 
                "Location": "my-testing-stream", 
                "Compressed": false, 
                "NumberOfBuckets": 0, 
                "SerdeInfo": { 
                    "SerializationLibrary": "org.openx.data.jsonserde.JsonSerDe"
```
Aktionen und Szenarien 3285

```
 }, 
                   "SortColumns": [], 
                   "Parameters": { 
                        "kinesisUrl": "https://kinesis.us-east-1.amazonaws.com", 
                        "streamName": "my-testing-stream", 
                        "typeOfData": "kinesis" 
                   }, 
                   "StoredAsSubDirectories": false 
              }, 
              "Parameters": { 
                   "classification": "json" 
              }, 
              "CreatedBy": "arn:aws:iam::007436865787:user/JRSTERN", 
              "IsRegisteredWithLakeFormation": false, 
              "CatalogId": "007436865787" 
          } 
    \mathbf{I}}
```
Weitere Informationen finden Sie unter [Definieren von Tabellen im AWS Glue-Datenkatalog](https://docs.aws.amazon.com/glue/latest/dg/tables-described.html) im AWS Glue-Entwicklerhandbuch.

• Einzelheiten zur API finden Sie [GetTables](https://awscli.amazonaws.com/v2/documentation/api/latest/reference/glue/get-tables.html)in der AWS CLI Befehlsreferenz.

## **start-crawler**

Das folgende Codebeispiel zeigt die Verwendungstart-crawler.

AWS CLI

Einen Crawler starten

Das folgende Beispiel für start-crawler startet einen Crawler.

aws glue start-crawler --name my-crawler

Ausgabe:

None

Weitere Informationen finden Sie unter [Definieren von Crawlern](https://docs.aws.amazon.com/glue/latest/dg/add-crawler.html) im Entwicklerhandbuch für AWS Glue.

• Einzelheiten zur API finden Sie [StartCrawleri](https://awscli.amazonaws.com/v2/documentation/api/latest/reference/glue/start-crawler.html)n der AWS CLI Befehlsreferenz.

## **start-job-run**

Das folgende Codebeispiel zeigt die Verwendungstart-job-run.

### AWS CLI

Die Auftragsausführung starten

Das folgende Beispiel für start-job-run startet die Ausführung eines Auftrags.

```
aws glue start-job-run \ 
     --job-name my-job
```
Ausgabe:

```
{ 
     "JobRunId": 
  "jr_22208b1f44eb5376a60569d4b21dd20fcb8621e1a366b4e7b2494af764b82ded"
}
```
Weitere Informationen finden Sie unter [Autorisieren von Aufträgen](https://docs.aws.amazon.com/glue/latest/dg/author-job.html) im Entwicklerhandbuch für AWS Glue.

• Einzelheiten zur API finden Sie [StartJobRuni](https://awscli.amazonaws.com/v2/documentation/api/latest/reference/glue/start-job-run.html)n der AWS CLI Befehlsreferenz.

# GuardDuty Beispiele mit AWS CLI

Die folgenden Codebeispiele zeigen Ihnen, wie Sie mithilfe von AWS Command Line Interface with Aktionen ausführen und allgemeine Szenarien implementieren GuardDuty.

Aktionen sind Codeauszüge aus größeren Programmen und müssen im Kontext ausgeführt werden. Während Aktionen Ihnen zeigen, wie Sie einzelne Servicefunktionen aufrufen, können Sie Aktionen im Kontext der zugehörigen Szenarien und serviceübergreifenden Beispiele sehen.

Szenarien sind Codebeispiele, die Ihnen zeigen, wie Sie eine bestimmte Aufgabe ausführen können, indem Sie mehrere Funktionen innerhalb desselben Services aufrufen.

Jedes Beispiel enthält einen Link zu GitHub, wo Sie Anweisungen zum Einrichten und Ausführen des Codes im Kontext finden.

## Themen

• [Aktionen](#page-388-0)

## Aktionen

## **accept-invitation**

Das folgende Codebeispiel zeigt die Verwendungaccept-invitation.

## AWS CLI

Um eine Einladung anzunehmen, ein GuardDuty Mitgliedskonto in der aktuellen Region zu werden

Das folgende accept-invitation Beispiel zeigt, wie Sie eine Einladung annehmen, ein GuardDuty Mitgliedskonto in der aktuellen Region zu werden.

```
aws guardduty accept-invitation \ 
     --detector-id 12abc34d567e8fa901bc2d34eexample \ 
     --master-id 123456789111 \ 
     --invitation-id d6b94fb03a66ff665f7db8764example
```
Mit diesem Befehl wird keine Ausgabe zurückgegeben.

Weitere Informationen finden Sie im GuardDuty Benutzerhandbuch [unter GuardDuty Konten auf](https://docs.aws.amazon.com/guardduty/latest/ug/guardduty_invitations.html) [Einladung verwalten](https://docs.aws.amazon.com/guardduty/latest/ug/guardduty_invitations.html).

• Einzelheiten zur API finden Sie [AcceptInvitationi](https://awscli.amazonaws.com/v2/documentation/api/latest/reference/guardduty/accept-invitation.html)n der AWS CLI Befehlsreferenz.

# **archive-findings**

Das folgende Codebeispiel zeigt die Verwendungarchive-findings.

AWS CLI

Um Ergebnisse in der aktuellen Region zu archivieren

Dieses Beispiel zeigt, wie Ergebnisse in der aktuellen Region archiviert werden.

```
aws guardduty archive-findings \ 
     --detector-id 12abc34d567e8fa901bc2d34eexample \
```
--finding-ids d6b94fb03a66ff665f7db8764example 3eb970e0de00c16ec14e6910fexample

Mit diesem Befehl wird keine Ausgabe zurückgegeben.

Weitere Informationen finden Sie im GuardDuty Benutzerhandbuch [unter GuardDuty Konten auf](https://docs.aws.amazon.com/guardduty/latest/ug/guardduty_findings.html#guardduty_working-with-findings) [Einladung verwalten](https://docs.aws.amazon.com/guardduty/latest/ug/guardduty_findings.html#guardduty_working-with-findings).

• Einzelheiten zur API finden Sie [ArchiveFindings](https://awscli.amazonaws.com/v2/documentation/api/latest/reference/guardduty/archive-findings.html)in der AWS CLI Befehlsreferenz.

## **create-detector**

Das folgende Codebeispiel zeigt die Verwendungcreate-detector.

#### AWS CLI

Um es GuardDuty in der aktuellen Region zu aktivieren

Dieses Beispiel zeigt, wie ein neuer Detektor, der aktiviert wird GuardDuty, in der aktuellen Region erstellt wird. :

```
aws guardduty create-detector \ 
     --enable
```
Ausgabe:

```
{ 
     "DetectorId": "b6b992d6d2f48e64bc59180bfexample"
}
```
Weitere Informationen finden Sie GuardDuty im GuardDuty Benutzerhandbuch unter [Amazon](https://docs.aws.amazon.com/guardduty/latest/ug/guardduty_settingup.html#guardduty_enable-gd) [aktivieren](https://docs.aws.amazon.com/guardduty/latest/ug/guardduty_settingup.html#guardduty_enable-gd).

• Einzelheiten zur API finden Sie [CreateDetector](https://awscli.amazonaws.com/v2/documentation/api/latest/reference/guardduty/create-detector.html)in der AWS CLI Befehlsreferenz.

## **create-filter**

Das folgende Codebeispiel zeigt die Verwendungcreate-filter.

AWS CLI

Um einen neuen Filter für die aktuelle Region zu erstellen

In diesem Beispiel wird ein Filter erstellt, der allen Portscan-Ergebnissen entspricht, die beispielsweise aus einem bestimmten Bild erstellt wurden. :

```
aws guardduty create-filter \ 
     --detector-id b6b992d6d2f48e64bc59180bfexample \ 
     --action ARCHIVE \ 
     --name myFilter \ 
     --finding-criteria '{"Criterion": {"type": {"Eq": ["Recon:EC2/
Portscan"]},"resource.instanceDetails.imageId": {"Eq": ["ami-0a7a207083example"]}}}'
```
Ausgabe:

```
{ 
     "Name": "myFilter"
}
```
Weitere Informationen finden Sie im GuardDuty Benutzerhandbuch unter [Filtern von Ergebnissen.](https://docs.aws.amazon.com/guardduty/latest/ug/guardduty_filter-findings.html)

• Einzelheiten zur API finden Sie [CreateFilteri](https://awscli.amazonaws.com/v2/documentation/api/latest/reference/guardduty/create-filter.html)n der AWS CLI Befehlsreferenz.

### **create-ip-set**

Das folgende Codebeispiel zeigt die Verwendungcreate-ip-set.

AWS CLI

Um einen vertrauenswürdigen IP-Satz zu erstellen

Im folgenden create-ip-set Beispiel wird ein vertrauenswürdiger IP-Satz in der aktuellen Region erstellt und aktiviert.

```
aws guardduty create-ip-set \ 
     --detector-id 12abc34d567e8fa901bc2d34eexample \ 
     --name new-ip-set \ 
     --format TXT 
     --location s3://AWSDOC-EXAMPLE-BUCKET/customtrustlist.csv 
     --activate
```
Ausgabe:

{

"IpSetId": "d4b94fc952d6912b8f3060768example"

## }

Weitere Informationen finden Sie im GuardDuty Benutzerhandbuch unter [Arbeiten mit Listen](https://docs.aws.amazon.com/guardduty/latest/ug/guardduty_upload_lists.html) [vertrauenswürdiger IP-Adressen und Bedrohungslisten](https://docs.aws.amazon.com/guardduty/latest/ug/guardduty_upload_lists.html).

• Einzelheiten zur API finden Sie [CreateIpSetu](https://awscli.amazonaws.com/v2/documentation/api/latest/reference/guardduty/create-ip-set.html)nter AWS CLI Befehlsreferenz.

## **create-members**

Das folgende Codebeispiel zeigt die Verwendungcreate-members.

### AWS CLI

Um ein neues Mitglied mit Ihrem GuardDuty Hauptkonto in der aktuellen Region zu verknüpfen.

Dieses Beispiel zeigt, wie Mitgliedskonten so verknüpft werden, dass sie vom Girokonto als GuardDuty Hauptkonto verwaltet werden.

```
aws guardduty create-members 
     --detector-id b6b992d6d2f48e64bc59180bfexample \ 
     --account-details AccountId=111122223333,Email=first+member@example.com 
  AccountId=111111111111 ,Email=another+member@example.com
```
Ausgabe:

```
{ 
    "UnprocessedAccounts": []
}
```
Weitere Informationen finden Sie im GuardDuty Benutzerhandbuch unter [Mehrere Konten](https://docs.aws.amazon.com/guardduty/latest/ug/guardduty_accounts.html)  [verwalten](https://docs.aws.amazon.com/guardduty/latest/ug/guardduty_accounts.html).

• Einzelheiten zur API finden Sie [CreateMembersi](https://awscli.amazonaws.com/v2/documentation/api/latest/reference/guardduty/create-members.html)n der AWS CLI Befehlsreferenz.

#### **create-publishing-destination**

Das folgende Codebeispiel zeigt die Verwendungcreate-publishing-destination.

AWS CLI

Um ein Veröffentlichungsziel zu erstellen, in das GuardDuty Ergebnisse in der aktuellen Region exportiert werden sollen.

Dieses Beispiel zeigt, wie ein Veröffentlichungsziel für GuardDuty Ergebnisse erstellt wird.

```
aws guardduty create-publishing-destination \ 
     --detector-id b6b992d6d2f48e64bc59180bfexample \ 
    --destination-type S3 \setminus --destination-properties 
  DestinationArn=arn:aws:s3:::yourbucket,KmsKeyArn=arn:aws:kms:us-
west-1:111122223333:key/84cee9c5-dea1-401a-ab6d-e1de7example
```
Ausgabe:

```
{ 
     "DestinationId": "46b99823849e1bbc242dfbe3cexample"
}
```
Weitere Informationen finden Sie im GuardDuty Benutzerhandbuch unter [Ergebnisse exportieren](https://docs.aws.amazon.com/guardduty/latest/ug/guardduty_exportfindings.html).

• Einzelheiten zur API finden Sie [CreatePublishingDestination](https://awscli.amazonaws.com/v2/documentation/api/latest/reference/guardduty/create-publishing-destination.html)in der AWS CLI Befehlsreferenz.

#### **create-sample-findings**

Das folgende Codebeispiel zeigt die Verwendungcreate-sample-findings.

#### AWS CLI

Um GuardDuty Beispielergebnisse in der aktuellen Region zu erstellen.

Dieses Beispiel zeigt, wie ein Stichprobenergebnis der angegebenen Typen erstellt wird.

```
aws guardduty create-sample-findings \ 
     --detector-id b6b992d6d2f48e64bc59180bfexample \ 
     --finding-types UnauthorizedAccess:EC2/TorClient UnauthorizedAccess:EC2/TorRelay
```
Mit diesem Befehl wird keine Ausgabe zurückgegeben.

Weitere Informationen finden Sie unter [Beispielergebnisse](https://docs.aws.amazon.com/guardduty/latest/ug/sample_findings.html) im GuardDuty Benutzerhandbuch.

• Einzelheiten zur API finden Sie [CreateSampleFindingsi](https://awscli.amazonaws.com/v2/documentation/api/latest/reference/guardduty/create-sample-findings.html)n der AWS CLI Befehlsreferenz.

## **create-threat-intel-set**

Das folgende Codebeispiel zeigt die Verwendungcreate-threat-intel-set.

## AWS CLI

Um einen neuen Bedrohungsinformationssatz in der aktuellen Region zu erstellen.

Dieses Beispiel zeigt, wie ein Bedrohungsinformations-Set hochgeladen GuardDuty und sofort aktiviert wird.

```
aws guardduty create-threat-intel-set \ 
     --detector-id b6b992d6d2f48e64bc59180bfexample \ 
     --name myThreatSet \ 
     --format TXT \ 
     --location s3://EXAMPLEBUCKET/threatlist.csv \ 
     --activate
```
Ausgabe:

```
{ 
     "ThreatIntelSetId": "20b9a4691aeb33506b808878cexample"
}
```
Weitere Informationen finden Sie im GuardDuty Benutzerhandbuch unter [Vertrauenswürdige IP-](https://docs.aws.amazon.com/guardduty/latest/ug/guardduty_upload_lists.html)[Adressen und Bedrohungslisten](https://docs.aws.amazon.com/guardduty/latest/ug/guardduty_upload_lists.html).

• Einzelheiten zur API finden Sie [CreateThreatIntelSet](https://awscli.amazonaws.com/v2/documentation/api/latest/reference/guardduty/create-threat-intel-set.html)in der AWS CLI Befehlsreferenz.

## **decline-invitations**

Das folgende Codebeispiel zeigt die Verwendungdecline-invitations.

### AWS CLI

Um eine Einladung abzulehnen, Guardduty von einem anderen Konto in der aktuellen Region verwalten zu lassen.

Dieses Beispiel zeigt, wie Sie eine Einladung zur Mitgliedschaft ablehnen können.

```
aws guardduty decline-invitations \ 
     --account-ids 111122223333
```
#### Ausgabe:

```
{ 
     "UnprocessedAccounts": []
}
```
Weitere Informationen finden Sie im GuardDuty Benutzerhandbuch [unter GuardDuty Konten auf](https://docs.aws.amazon.com/guardduty/latest/ug/guardduty_invitations.html) [Einladung verwalten](https://docs.aws.amazon.com/guardduty/latest/ug/guardduty_invitations.html).

• Einzelheiten zur API finden Sie [DeclineInvitationsi](https://awscli.amazonaws.com/v2/documentation/api/latest/reference/guardduty/decline-invitations.html)n der AWS CLI Befehlsreferenz.

#### **delete-detector**

Das folgende Codebeispiel zeigt die Verwendungdelete-detector.

### AWS CLI

Um einen Detektor in der aktuellen Region zu löschen und zu deaktivieren GuardDuty.

Dieses Beispiel zeigt, wie ein Detektor gelöscht wird. Wenn dies erfolgreich ist, wird dies GuardDuty in der Region deaktiviert, die diesem Detektor zugeordnet ist.

```
aws guardduty delete-detector \ 
     --detector-id b6b992d6d2f48e64bc59180bfexample
```
Mit diesem Befehl wird keine Ausgabe zurückgegeben.

Weitere Informationen finden Sie GuardDuty im GuardDuty Benutzerhandbuch unter [Sperren oder](https://docs.aws.amazon.com/guardduty/latest/ug/guardduty_suspend-disable.html) [Deaktivieren.](https://docs.aws.amazon.com/guardduty/latest/ug/guardduty_suspend-disable.html)

• Einzelheiten zur API finden Sie [DeleteDetectori](https://awscli.amazonaws.com/v2/documentation/api/latest/reference/guardduty/delete-detector.html)n der AWS CLI Befehlsreferenz.

## **delete-filter**

Das folgende Codebeispiel zeigt die Verwendungdelete-filter.

#### AWS CLI

Um einen vorhandenen Filter in der aktuellen Region zu löschen

Dieses Beispiel zeigt, wie ein Filter erstellt und gelöscht wird.

```
aws guardduty delete-filter \
```

```
 --detector-id b6b992d6d2f48e64bc59180bfexample \ 
 --filter-name byebyeFilter
```
Mit diesem Befehl wird keine Ausgabe zurückgegeben.

Weitere Informationen finden Sie im GuardDuty Benutzerhandbuch unter [Filtern von Ergebnissen.](https://docs.aws.amazon.com/guardduty/latest/ug/guardduty_filter-findings.html)

• Einzelheiten zur API finden Sie [DeleteFilter](https://awscli.amazonaws.com/v2/documentation/api/latest/reference/guardduty/delete-filter.html)in der AWS CLI Befehlsreferenz.

### **disable-organization-admin-account**

Das folgende Codebeispiel zeigt die Verwendungdisable-organization-admin-account.

## AWS CLI

Um ein Konto als delegierter Administrator für Ihre GuardDuty Organisation zu entfernen

Dieses Beispiel zeigt, wie Sie ein Konto als delegierter Administrator für entfernen. GuardDuty

aws quardduty disable-organization-admin-account \ --admin-account-id 111122223333

Mit diesem Befehl wird keine Ausgabe zurückgegeben.

Weitere Informationen finden Sie im GuardDuty Benutzerhandbuch unter [Konten bei AWS](https://docs.aws.amazon.com/guardduty/latest/ug/guardduty_organizations.html)  [Organisationen verwalten](https://docs.aws.amazon.com/guardduty/latest/ug/guardduty_organizations.html).

• Einzelheiten zur API finden Sie [DisableOrganizationAdminAccount](https://awscli.amazonaws.com/v2/documentation/api/latest/reference/guardduty/disable-organization-admin-account.html)in der AWS CLI Befehlsreferenz.

## **disassociate-from-master-account**

Das folgende Codebeispiel zeigt die Verwendungdisassociate-from-master-account.

AWS CLI

Um die Verbindung zu Ihrem aktuellen Hauptkonto in der aktuellen Region zu trennen

Im folgenden disassociate-from-master-account Beispiel wird Ihr Konto vom aktuellen GuardDuty Hauptkonto in der aktuellen AWS Region getrennt.

aws guardduty disassociate-from-master-account \ --detector-id d4b040365221be2b54a6264dcexample

Mit diesem Befehl wird keine Ausgabe zurückgegeben.

Weitere Informationen finden Sie [im GuardDuty Benutzerhandbuch unter Grundlegendes zur](https://docs.aws.amazon.com/guardduty/latest/ug/guardduty_accounts.html#master_member_relationships)  [Beziehung zwischen GuardDuty Master- und Mitgliedskonten.](https://docs.aws.amazon.com/guardduty/latest/ug/guardduty_accounts.html#master_member_relationships)

• Einzelheiten zur API finden Sie [DisassociateFromMasterAccountu](https://awscli.amazonaws.com/v2/documentation/api/latest/reference/guardduty/disassociate-from-master-account.html)nter AWS CLI Befehlsreferenz.

#### **get-detector**

Das folgende Codebeispiel zeigt die Verwendungget-detector.

#### AWS CLI

Um Details zu einem bestimmten Detektor abzurufen

Im folgenden get-detector Beispiel werden die Konfigurationsdetails des angegebenen Detektors angezeigt.

```
aws guardduty get-detector \ 
     --detector-id 12abc34d567e8fa901bc2d34eexample
```
Ausgabe:

```
{ 
     "Status": "ENABLED", 
     "ServiceRole": "arn:aws:iam::111122223333:role/aws-service-role/
guardduty.amazonaws.com/AWSServiceRoleForAmazonGuardDuty", 
     "Tags": {}, 
     "FindingPublishingFrequency": "SIX_HOURS", 
     "UpdatedAt": "2018-11-07T03:24:22.938Z", 
     "CreatedAt": "2017-12-22T22:51:31.940Z"
}
```
Weitere Informationen finden Sie im GuardDuty Benutzerhandbuch unter [Konzepte und](https://docs.aws.amazon.com/guardduty/latest/ug/guardduty_concepts.html)  [Terminologie](https://docs.aws.amazon.com/guardduty/latest/ug/guardduty_concepts.html).

• Einzelheiten zur API finden Sie [GetDetectori](https://awscli.amazonaws.com/v2/documentation/api/latest/reference/guardduty/get-detector.html)n der AWS CLI Befehlsreferenz.

# **get-findings**

Das folgende Codebeispiel zeigt die Verwendungget-findings.

# AWS CLI

Beispiel 1: Um die Details eines bestimmten Ergebnisses abzurufen

Im folgenden get-findings Beispiel werden die vollständigen JSON-Suchdetails des angegebenen Ergebnisses abgerufen.

```
aws guardduty get-findings \ 
     --detector-id 12abc34d567e8fa901bc2d34eexample \ 
     --finding-id 1ab92989eaf0e742df4a014d5example
```
Ausgabe:

```
{ 
     "Findings": [ 
         { 
              "Resource": { 
                  "ResourceType": "AccessKey", 
                  "AccessKeyDetails": { 
                      "UserName": "testuser", 
                      "UserType": "IAMUser", 
                      "PrincipalId": "AIDACKCEVSQ6C2EXAMPLE", 
                      "AccessKeyId": "ASIASZ4SI7REEEXAMPLE" 
 } 
             }, 
              "Description": "APIs commonly used to discover the users, groups, 
  policies and permissions in an account, was invoked by IAM principal testuser under 
  unusual circumstances. Such activity is not typically seen from this principal.", 
              "Service": { 
                  "Count": 5, 
                  "Archived": false, 
                  "ServiceName": "guardduty", 
                  "EventFirstSeen": "2020-05-26T22:02:24Z", 
                  "ResourceRole": "TARGET", 
                  "EventLastSeen": "2020-05-26T22:33:55Z", 
                  "DetectorId": "d4b040365221be2b54a6264dcexample", 
                  "Action": { 
                      "ActionType": "AWS_API_CALL", 
                      "AwsApiCallAction": {
```

```
 "RemoteIpDetails": { 
                           "GeoLocation": { 
                               "Lat": 51.5164, 
                               "Lon": -0.093 
 }, 
                           "City": { 
                               "CityName": "London" 
 }, 
                           "IpAddressV4": "52.94.36.7", 
                           "Organization": { 
                               "Org": "Amazon.com", 
                               "Isp": "Amazon.com", 
                               "Asn": "16509", 
                               "AsnOrg": "AMAZON-02" 
 }, 
                           "Country": { 
                               "CountryName": "United Kingdom" 
 } 
\}, \{ "Api": "ListPolicyVersions", 
                       "ServiceName": "iam.amazonaws.com", 
                       "CallerType": "Remote IP" 
1 1 1 1 1 1 1
 } 
            }, 
            "Title": "Unusual user permission reconnaissance activity by testuser.", 
            "Type": "Recon:IAMUser/UserPermissions", 
            "Region": "us-east-1", 
            "Partition": "aws", 
            "Arn": "arn:aws:guardduty:us-east-1:111122223333:detector/
d4b040365221be2b54a6264dcexample/finding/1ab92989eaf0e742df4a014d5example", 
            "UpdatedAt": "2020-05-26T22:55:21.703Z", 
            "SchemaVersion": "2.0", 
            "Severity": 5, 
            "Id": "1ab92989eaf0e742df4a014d5example", 
            "CreatedAt": "2020-05-26T22:21:48.385Z", 
            "AccountId": "111122223333" 
        } 
    ]
}
```
Weitere Informationen finden Sie unter [Ergebnisse](https://docs.aws.amazon.com/guardduty/latest/ug/guardduty_findings.html) im GuardDuty Benutzerhandbuch.

• Einzelheiten zur API finden Sie [GetFindingsi](https://awscli.amazonaws.com/v2/documentation/api/latest/reference/guardduty/get-findings.html)n der AWS CLI Befehlsreferenz.

## **get-ip-set**

Das folgende Codebeispiel zeigt die Verwendungget-ip-set.

## AWS CLI

Um die Liste aufzulisten, rufen Sie Details zu einem bestimmten vertrauenswürdigen IP-Satz ab

Das folgende get-ip-set Beispiel zeigt den Status und die Details des angegebenen vertrauenswürdigen IP-Sets.

```
aws guardduty get-ip-set \ 
     --detector-id 12abc34d567e8fa901bc2d34eexample \ 
     --ip-set-id d4b94fc952d6912b8f3060768example
```
Ausgabe:

```
{ 
     "Status": "ACTIVE", 
     "Location": "s3://AWSDOC-EXAMPLE-BUCKET.s3-us-west-2.amazonaws.com/
customlist.csv", 
     "Tags": {}, 
     "Format": "TXT", 
     "Name": "test-ip-set"
}
```
Weitere Informationen finden Sie im GuardDuty Benutzerhandbuch unter [Arbeiten mit Listen](https://docs.aws.amazon.com/guardduty/latest/ug/guardduty_upload_lists.html) [vertrauenswürdiger IP-Adressen und Bedrohungslisten](https://docs.aws.amazon.com/guardduty/latest/ug/guardduty_upload_lists.html).

• Einzelheiten zur API finden Sie GetlpSetunter AWS CLI Befehlsreferenz.

### **get-master-account**

Das folgende Codebeispiel zeigt die Verwendungget-master-account.

### AWS CLI

Um Details zu Ihrem Hauptkonto in der aktuellen Region abzurufen

Im folgenden get-master-account Beispiel werden der Status und die Details des Hauptkontos angezeigt, das Ihrem Melder in der aktuellen Region zugeordnet ist.

```
aws guardduty get-master-account \
```
#### --detector-id 12abc34d567e8fa901bc2d34eexample

#### Ausgabe:

```
{ 
     "Master": { 
          "InvitationId": "04b94d9704854a73f94e061e8example", 
          "InvitedAt": "2020-06-09T22:23:04.970Z", 
          "RelationshipStatus": "Enabled", 
         "AccountId": "123456789111" 
     }
}
```
Weitere Informationen finden Sie [im GuardDuty Benutzerhandbuch unter Grundlegendes zur](https://docs.aws.amazon.com/guardduty/latest/ug/guardduty_accounts.html#master_member_relationships)  [Beziehung zwischen GuardDuty Master- und Mitgliedskonten.](https://docs.aws.amazon.com/guardduty/latest/ug/guardduty_accounts.html#master_member_relationships)

• Einzelheiten zur API finden Sie [GetMasterAccount](https://awscli.amazonaws.com/v2/documentation/api/latest/reference/guardduty/get-master-account.html)unter AWS CLI Befehlsreferenz.

## **list-detectors**

Das folgende Codebeispiel zeigt die Verwendunglist-detectors.

## AWS CLI

Um die verfügbaren Melder in der aktuellen Region aufzulisten

Das folgende list-detectors Beispiel listet die verfügbaren Melder in Ihrer aktuellen AWS Region auf.

aws guardduty list-detectors

#### Ausgabe:

```
{ 
     "DetectorIds": [ 
          "12abc34d567e8fa901bc2d34eexample" 
     ]
}
```
Weitere Informationen finden Sie im GuardDuty Benutzerhandbuch unter [Konzepte und](https://docs.aws.amazon.com/guardduty/latest/ug/guardduty_concepts.html)  [Terminologie](https://docs.aws.amazon.com/guardduty/latest/ug/guardduty_concepts.html).

• Einzelheiten zur API finden Sie [ListDetectorsi](https://awscli.amazonaws.com/v2/documentation/api/latest/reference/guardduty/list-detectors.html)n der AWS CLI Befehlsreferenz.

## **list-findings**

Das folgende Codebeispiel zeigt die Verwendunglist-findings.

AWS CLI

Beispiel 1: Um alle Ergebnisse für die aktuelle Region aufzulisten

Im folgenden list-findings Beispiel wird eine Liste aller FindingIDs für die aktuelle Region angezeigt, sortiert nach Schweregrad vom höchsten zum niedrigsten.

```
aws guardduty list-findings \ 
     --detector-id 12abc34d567e8fa901bc2d34eexample \ 
     --sort-criteria '{"AttributeName": "severity","OrderBy":"DESC"}'
```
Ausgabe:

```
{ 
     "FindingIds": [ 
          "04b8ab50fd29c64fc771b232dexample", 
          "5ab8ab50fd21373735c826d3aexample", 
          "90b93de7aba69107f05bbe60bexample", 
          ... 
     ]
}
```
Weitere Informationen finden Sie unter [Ergebnisse](https://docs.aws.amazon.com/guardduty/latest/ug/guardduty_findings.html) im GuardDuty Benutzerhandbuch.

Beispiel 2: Um Ergebnisse für die aktuelle Region aufzulisten, die bestimmten Suchkriterien entsprechen

Im folgenden list-findings Beispiel wird eine Liste aller FindingIDs angezeigt, die einem bestimmten Suchtyp entsprechen.

```
aws guardduty list-findings \ 
     --detector-id 12abc34d567e8fa901bc2d34eexample \ 
     --finding-criteria '{"Criterion":{"type": {"Eq":["UnauthorizedAccess:EC2/
SSHBruteForce"]}}}'
```
#### Ausgabe:

```
{ 
     "FindingIds": [ 
          "90b93de7aba69107f05bbe60bexample", 
          "6eb9430d7023d30774d6f05e3example", 
          "2eb91a2d060ac9a21963a5848example", 
          "44b8ab50fd2b0039a9e48f570example", 
          "9eb8ab4cd2b7e5b66ba4f5e96example", 
          "e0b8ab3a38e9b0312cc390ceeexample" 
     ]
}
```
Weitere Informationen finden Sie unter [Ergebnisse](https://docs.aws.amazon.com/guardduty/latest/ug/guardduty_findings.html) im GuardDuty Benutzerhandbuch.

Beispiel 3: Um Ergebnisse für die aktuelle Region aufzulisten, die einem bestimmten Satz von in einer JSON-Datei definierten Suchkriterien entsprechen

Im folgenden list-findings Beispiel wird eine Liste aller FindingIDs angezeigt, die nicht archiviert wurden und an denen der IAM-Benutzer mit dem Namen "testuser" beteiligt ist, wie in einer JSON-Datei angegeben.

```
aws guardduty list-findings \ 
     --detector-id 12abc34d567e8fa901bc2d34eexample \ 
     --finding-criteria file://myfile.json
```
Inhalt von myfile.json:

```
{"Criterion": { 
         "resource.accessKeyDetails.userName":{ 
                                  "Eq":[ 
                                           "testuser" 
\sim 100 \sim 100 \sim 100 \sim 100 \sim 100 \sim 100 \sim 100 \sim 100 \sim 100 \sim 100 \sim 100 \sim 100 \sim 100 \sim 100 \sim 100 \sim 100 \sim 100 \sim 100 \sim 100 \sim 100 \sim 100 \sim 100 \sim 100 \sim 100 \sim 
\mathbb{R}, \mathbb{R} "service.archived": { 
                                  "Eq": [ 
                                           "false" 
 ] 
 } 
                 }
}
```
#### Ausgabe:

```
{ 
     "FindingIds": [ 
          "1ab92989eaf0e742df4a014d5example" 
     ]
}
```
Weitere Informationen finden Sie unter [Ergebnisse im Benutzerhandbuch.](https://docs.aws.amazon.com/guardduty/latest/ug/guardduty_findings.html) GuardDuty

• Einzelheiten zur API finden Sie [ListFindingsi](https://awscli.amazonaws.com/v2/documentation/api/latest/reference/guardduty/list-findings.html)n der AWS CLI Befehlsreferenz.

## **list-invitations**

Das folgende Codebeispiel zeigt die Verwendunglist-invitations.

AWS CLI

Um Details zu Ihren Einladungen aufzulisten, ein Mitgliedskonto in der aktuellen Region zu werden

Im folgenden list-invitations Beispiel werden Details und Status Ihrer Einladungen zur Registrierung als GuardDuty Mitgliedskonto in der aktuellen Region aufgeführt.

aws guardduty list-invitations

Ausgabe:

```
{ 
     "Invitations": [ 
          { 
              "InvitationId": "d6b94fb03a66ff665f7db8764example", 
              "InvitedAt": "2020-06-10T17:56:38.221Z", 
              "RelationshipStatus": "Invited", 
              "AccountId": "123456789111" 
          } 
     ]
}
```
Weitere Informationen finden Sie im GuardDuty Benutzerhandbuch [unter GuardDuty Konten auf](https://docs.aws.amazon.com/guardduty/latest/ug/guardduty_invitations.html) [Einladung verwalten](https://docs.aws.amazon.com/guardduty/latest/ug/guardduty_invitations.html).
• Einzelheiten zur API finden Sie [ListInvitationsi](https://awscli.amazonaws.com/v2/documentation/api/latest/reference/guardduty/list-invitations.html)n der AWS CLI Befehlsreferenz.

### **list-ip-sets**

Das folgende Codebeispiel zeigt die Verwendunglist-ip-sets.

### AWS CLI

Um vertrauenswürdige IP-Sets in der aktuellen Region aufzulisten

Das folgende list-ip-sets Beispiel listet die vertrauenswürdigen IP-Sets in Ihrer aktuellen AWS Region auf.

```
aws guardduty list-ip-sets \ 
     --detector-id 12abc34d567e8fa901bc2d34eexample
```
Ausgabe:

```
{ 
     "IpSetIds": [ 
          "d4b94fc952d6912b8f3060768example" 
     ]
}
```
Weitere Informationen finden Sie im GuardDuty Benutzerhandbuch unter [Arbeiten mit Listen](https://docs.aws.amazon.com/guardduty/latest/ug/guardduty_upload_lists.html) [vertrauenswürdiger IP-Adressen und Bedrohungslisten](https://docs.aws.amazon.com/guardduty/latest/ug/guardduty_upload_lists.html).

• Einzelheiten zur API finden Sie [ListIpSetsu](https://awscli.amazonaws.com/v2/documentation/api/latest/reference/guardduty/list-ip-sets.html)nter AWS CLI Befehlsreferenz.

### **list-members**

Das folgende Codebeispiel zeigt die Verwendunglist-members.

### AWS CLI

Um alle Mitglieder in der aktuellen Region aufzulisten

Das folgende list-members Beispiel listet alle Mitgliedskonten und ihre Details für die aktuelle Region auf.

aws guardduty list-members \

#### --detector-id 12abc34d567e8fa901bc2d34eexample

### Ausgabe:

```
{ 
     "Members": [ 
          { 
              "RelationshipStatus": "Enabled", 
              "InvitedAt": "2020-06-09T22:49:00.910Z", 
              "MasterId": "123456789111", 
              "DetectorId": "7ab8b2f61b256c87f793f6a86example", 
               "UpdatedAt": "2020-06-09T23:08:22.512Z", 
              "Email": "your+member@example.com", 
              "AccountId": "123456789222" 
          } 
    \mathbf{I}}
```
Weitere Informationen finden Sie [im GuardDuty Benutzerhandbuch unter Grundlegendes zur](https://docs.aws.amazon.com/guardduty/latest/ug/guardduty_accounts.html#master_member_relationships)  [Beziehung zwischen GuardDuty Master- und Mitgliedskonten.](https://docs.aws.amazon.com/guardduty/latest/ug/guardduty_accounts.html#master_member_relationships)

• Einzelheiten zur API finden Sie [ListMembersu](https://awscli.amazonaws.com/v2/documentation/api/latest/reference/guardduty/list-members.html)nter AWS CLI Befehlsreferenz.

### **update-ip-set**

Das folgende Codebeispiel zeigt die Verwendungupdate-ip-set.

## AWS CLI

Um einen vertrauenswürdigen IP-Satz zu aktualisieren

Das folgende update-ip-set Beispiel zeigt, wie die Details eines vertrauenswürdigen IP-Sets aktualisiert werden.

```
aws guardduty update-ip-set \ 
     --detector-id 12abc34d567e8fa901bc2d34eexample \ 
     --ip-set-id d4b94fc952d6912b8f3060768example \ 
     --location https://AWSDOC-EXAMPLE-BUCKET.s3-us-west-2.amazonaws.com/
customtrustlist2.csv
```
Mit diesem Befehl wird keine Ausgabe zurückgegeben.

Weitere Informationen finden Sie im GuardDuty Benutzerhandbuch unter [Arbeiten mit Listen](https://docs.aws.amazon.com/guardduty/latest/ug/guardduty_upload_lists.html) [vertrauenswürdiger IP-Adressen und Bedrohungslisten](https://docs.aws.amazon.com/guardduty/latest/ug/guardduty_upload_lists.html).

• Einzelheiten zur API finden Sie [UpdateIpSetu](https://awscli.amazonaws.com/v2/documentation/api/latest/reference/guardduty/update-ip-set.html)nter AWS CLI Befehlsreferenz.

# AWS Health Beispiele mit AWS CLI

Die folgenden Codebeispiele zeigen Ihnen, wie Sie mithilfe von AWS Command Line Interface with Aktionen ausführen und allgemeine Szenarien implementieren AWS Health.

Aktionen sind Codeauszüge aus größeren Programmen und müssen im Kontext ausgeführt werden. Während Aktionen Ihnen zeigen, wie Sie einzelne Servicefunktionen aufrufen, können Sie Aktionen im Kontext der zugehörigen Szenarien und serviceübergreifenden Beispiele sehen.

Szenarien sind Codebeispiele, die Ihnen zeigen, wie Sie eine bestimmte Aufgabe ausführen können, indem Sie mehrere Funktionen innerhalb desselben Services aufrufen.

Jedes Beispiel enthält einen Link zu GitHub, wo Sie Anweisungen zum Einrichten und Ausführen des Codes im Kontext finden.

## Themen

• [Aktionen](#page-388-0)

## Aktionen

## **describe-affected-entities**

Das folgende Codebeispiel zeigt die Verwendungdescribe-affected-entities.

## AWS CLI

Um die Entitäten aufzulisten, die von einem bestimmten AWS Gesundheitsereignis betroffen sind

Das folgende describe-affected-entities Beispiel listet die Entitäten auf, die von dem angegebenen AWS Health-Ereignis betroffen sind. Dieses Ereignis ist eine Rechnungsbenachrichtigung für das AWS Konto.

```
aws health describe-affected-entities \ 
     --filter "eventArns=arn:aws:health:global::event/BILLING/
AWS_BILLING_NOTIFICATION/AWS_BILLING_NOTIFICATION_6ce1d874-e995-40e2-99cd-
EXAMPLE11145" \
```

```
 --region us-east-1
```

```
{ 
     "entities": [ 
         { 
              "entityArn": "arn:aws:health:global:123456789012:entity/
EXAMPLEimSMoULmWHpb", 
              "eventArn": "arn:aws:health:global::event/BILLING/
AWS_BILLING_NOTIFICATION/AWS_BILLING_NOTIFICATION_6ce1d874-e995-40e2-99cd-
EXAMPLE11145", 
              "entityValue": "AWS_ACCOUNT", 
              "awsAccountId": "123456789012", 
              "lastUpdatedTime": 1588356454.08 
         } 
    \mathbf{I}}
```
Weitere Informationen finden Sie im AWS Health-Benutzerhandbuch unter [Ereignisprotokoll.](https://docs.aws.amazon.com/health/latest/ug/getting-started-phd.html#event-log)

• Einzelheiten zur API finden Sie [DescribeAffectedEntitiesi](https://awscli.amazonaws.com/v2/documentation/api/latest/reference/health/describe-affected-entities.html)n der AWS CLI Befehlsreferenz.

## **describe-event-details**

Das folgende Codebeispiel zeigt die Verwendungdescribe-event-details.

AWS CLI

Um Informationen über ein AWS Gesundheitsereignis aufzulisten

Das folgende describe-event-details Beispiel listet Informationen über das angegebene AWS Gesundheitsereignis auf.

```
aws health describe-event-details \ 
     --event-arns "arn:aws:health:us-east-1::event/EC2/AWS_EC2_OPERATIONAL_ISSUE/
AWS_EC2_OPERATIONAL_ISSUE_VKTXI_EXAMPLE111" \ 
     --region us-east-1
```

```
 "successfulSet": [ 
         { 
              "event": { 
                  "arn": "arn:aws:health:us-east-1::event/EC2/
AWS_EC2_OPERATIONAL_ISSUE/AWS_EC2_OPERATIONAL_ISSUE_VKTXI_EXAMPLE111", 
                  "service": "EC2", 
                  "eventTypeCode": "AWS_EC2_OPERATIONAL_ISSUE", 
                  "eventTypeCategory": "issue", 
                  "region": "us-east-1", 
                  "startTime": 1587462325.096, 
                  "endTime": 1587464204.774, 
                  "lastUpdatedTime": 1587464204.865, 
                  "statusCode": "closed" 
             }, 
             "eventDescription": { 
                  "latestDescription": "[RESOLVED] Increased API Error Rates and 
  Latencies\n\n[02:45 AM PDT] We are investigating increased API error rates and 
  latencies in the US-EAST-1 Region.\n\n[03:16 AM PDT] Between 2:10 AM and 2:59 AM 
  PDT we experienced increased API error rates and latencies in the US-EAST-1 Region. 
  The issue has been resolved and the service is operating normally." 
 } 
         } 
     ], 
     "failedSet": []
}
```
Weitere Informationen finden Sie im AWS Health-Benutzerhandbuch im [Bereich mit den](https://docs.aws.amazon.com/health/latest/ug/getting-started-phd.html#event-details)  [Ereignisdetails](https://docs.aws.amazon.com/health/latest/ug/getting-started-phd.html#event-details).

• Einzelheiten zur API finden Sie [DescribeEventDetailsi](https://awscli.amazonaws.com/v2/documentation/api/latest/reference/health/describe-event-details.html)n der AWS CLI Befehlsreferenz.

### **describe-events**

Das folgende Codebeispiel zeigt die Verwendungdescribe-events.

AWS CLI

Beispiel 1: Um AWS Gesundheitsereignisse aufzulisten

Das folgende describe-events Beispiel listet aktuelle AWS Gesundheitsereignisse auf.

```
aws health describe-events \ 
     --region us-east-1
```

```
{ 
     "events": [ 
         { 
              "arn": "arn:aws:health:us-west-1::event/ECS/AWS_ECS_OPERATIONAL_ISSUE/
AWS_ECS_OPERATIONAL_ISSUE_KWQPY_EXAMPLE111", 
              "service": "ECS", 
              "eventTypeCode": "AWS_ECS_OPERATIONAL_ISSUE", 
              "eventTypeCategory": "issue", 
              "region": "us-west-1", 
              "startTime": 1589077890.53, 
              "endTime": 1589086345.597, 
              "lastUpdatedTime": 1589086345.905, 
              "statusCode": "closed", 
              "eventScopeCode": "PUBLIC" 
         }, 
         { 
              "arn": "arn:aws:health:global::event/BILLING/AWS_BILLING_NOTIFICATION/
AWS_BILLING_NOTIFICATION_6ce1d874-e995-40e2-99cd-EXAMPLE1118b", 
              "service": "BILLING", 
              "eventTypeCode": "AWS_BILLING_NOTIFICATION", 
              "eventTypeCategory": "accountNotification", 
              "region": "global", 
              "startTime": 1588356000.0, 
              "lastUpdatedTime": 1588356524.358, 
              "statusCode": "open", 
              "eventScopeCode": "ACCOUNT_SPECIFIC" 
         }, 
         { 
              "arn": "arn:aws:health:us-west-2::event/
CLOUDFORMATION/AWS_CLOUDFORMATION_OPERATIONAL_ISSUE/
AWS_CLOUDFORMATION_OPERATIONAL_ISSUE_OHTWY_EXAMPLE111", 
              "service": "CLOUDFORMATION", 
              "eventTypeCode": "AWS_CLOUDFORMATION_OPERATIONAL_ISSUE", 
              "eventTypeCategory": "issue", 
              "region": "us-west-2", 
              "startTime": 1588279630.761, 
              "endTime": 1588284650.0, 
              "lastUpdatedTime": 1588284691.941, 
              "statusCode": "closed", 
              "eventScopeCode": "PUBLIC" 
         }, 
         {
```

```
 "arn": "arn:aws:health:ap-northeast-1::event/LAMBDA/
AWS_LAMBDA_OPERATIONAL_ISSUE/AWS_LAMBDA_OPERATIONAL_ISSUE_JZDND_EXAMPLE111", 
              "service": "LAMBDA", 
              "eventTypeCode": "AWS_LAMBDA_OPERATIONAL_ISSUE", 
              "eventTypeCategory": "issue", 
             "region": "ap-northeast-1", 
             "startTime": 1587379534.08, 
             "endTime": 1587391771.0, 
              "lastUpdatedTime": 1587395689.316, 
             "statusCode": "closed", 
             "eventScopeCode": "PUBLIC" 
         }, 
         { 
              "arn": "arn:aws:health:us-east-1::event/EC2/AWS_EC2_OPERATIONAL_ISSUE/
AWS_EC2_OPERATIONAL_ISSUE_COBXJ_EXAMPLE111", 
             "service": "EC2", 
             "eventTypeCode": "AWS_EC2_OPERATIONAL_ISSUE", 
              "eventTypeCategory": "issue", 
             "region": "us-east-1", 
             "startTime": 1586473044.284, 
              "endTime": 1586479706.091, 
             "lastUpdatedTime": 1586479706.153, 
             "statusCode": "closed", 
             "eventScopeCode": "PUBLIC" 
         }, 
         { 
              "arn": "arn:aws:health:global::event/SECURITY/AWS_SECURITY_NOTIFICATION/
AWS_SECURITY_NOTIFICATION_42007387-8129-42da-8c88-EXAMPLE11139", 
             "service": "SECURITY", 
              "eventTypeCode": "AWS_SECURITY_NOTIFICATION", 
              "eventTypeCategory": "accountNotification", 
             "region": "global", 
              "startTime": 1585674000.0, 
             "lastUpdatedTime": 1585674004.132, 
             "statusCode": "open", 
             "eventScopeCode": "PUBLIC" 
         }, 
         { 
              "arn": "arn:aws:health:global::event/CLOUDFRONT/
AWS_CLOUDFRONT_OPERATIONAL_ISSUE/AWS_CLOUDFRONT_OPERATIONAL_ISSUE_FRQXG_EXAMPLE111", 
              "service": "CLOUDFRONT", 
              "eventTypeCode": "AWS_CLOUDFRONT_OPERATIONAL_ISSUE", 
              "eventTypeCategory": "issue", 
              "region": "global",
```

```
 "startTime": 1585610898.589, 
              "endTime": 1585617671.0, 
              "lastUpdatedTime": 1585620638.869, 
              "statusCode": "closed", 
              "eventScopeCode": "PUBLIC" 
         }, 
         { 
              "arn": "arn:aws:health:us-east-1::event/SES/AWS_SES_OPERATIONAL_ISSUE/
AWS_SES_OPERATIONAL_ISSUE_URNDF_EXAMPLE111", 
              "service": "SES", 
              "eventTypeCode": "AWS_SES_OPERATIONAL_ISSUE", 
              "eventTypeCategory": "issue", 
              "region": "us-east-1", 
              "startTime": 1585342008.46, 
              "endTime": 1585344017.0, 
              "lastUpdatedTime": 1585344355.989, 
              "statusCode": "closed", 
              "eventScopeCode": "PUBLIC" 
         }, 
         { 
              "arn": "arn:aws:health:global::event/IAM/
AWS_IAM_OPERATIONAL_NOTIFICATION/
AWS_IAM_OPERATIONAL_NOTIFICATION_b6771c34-6ecd-4aea-9d3e-EXAMPLE1117e", 
              "service": "IAM", 
              "eventTypeCode": "AWS_IAM_OPERATIONAL_NOTIFICATION", 
              "eventTypeCategory": "accountNotification", 
              "region": "global", 
              "startTime": 1584978300.0, 
              "lastUpdatedTime": 1584978553.572, 
              "statusCode": "open", 
              "eventScopeCode": "ACCOUNT_SPECIFIC" 
         }, 
         { 
              "arn": "arn:aws:health:ap-southeast-2::event/EC2/
AWS_EC2_OPERATIONAL_ISSUE/AWS_EC2_OPERATIONAL_ISSUE_HNGHE_EXAMPLE111", 
              "service": "EC2", 
              "eventTypeCode": "AWS_EC2_OPERATIONAL_ISSUE", 
              "eventTypeCategory": "issue", 
              "region": "ap-southeast-2", 
              "startTime": 1583881487.483, 
              "endTime": 1583885056.785, 
              "lastUpdatedTime": 1583885057.052, 
              "statusCode": "closed", 
              "eventScopeCode": "PUBLIC"
```
}

 $\mathbf{I}$ }

Weitere Informationen finden Sie unter [Erste Schritte mit dem AWS Personal Health Dashboard](https://docs.aws.amazon.com/health/latest/ug/getting-started-phd.html) im AWS Health-Benutzerhandbuch.

Beispiel 2: So listen Sie AWS Gesundheitsereignisse nach Service und Ereignisstatuscode auf

Das folgende describe-events Beispiel listet AWS Health-Ereignisse für Amazon Elastic Compute Cloud (Amazon EC2) auf, bei denen der Ereignisstatus geschlossen ist.

```
aws health describe-events \setminus --filter "services=EC2,eventStatusCodes=closed"
```

```
{ 
     "events": [ 
         { 
              "arn": "arn:aws:health:us-east-1::event/EC2/AWS_EC2_OPERATIONAL_ISSUE/
AWS_EC2_OPERATIONAL_ISSUE_VKTXI_EXAMPLE111", 
              "service": "EC2", 
              "eventTypeCode": "AWS_EC2_OPERATIONAL_ISSUE", 
              "eventTypeCategory": "issue", 
              "region": "us-east-1", 
              "startTime": 1587462325.096, 
              "endTime": 1587464204.774, 
              "lastUpdatedTime": 1587464204.865, 
              "statusCode": "closed", 
              "eventScopeCode": "PUBLIC" 
         }, 
         { 
              "arn": "arn:aws:health:us-east-1::event/EC2/AWS_EC2_OPERATIONAL_ISSUE/
AWS_EC2_OPERATIONAL_ISSUE_COBXJ_EXAMPLE111", 
              "service": "EC2", 
              "eventTypeCode": "AWS_EC2_OPERATIONAL_ISSUE", 
              "eventTypeCategory": "issue", 
              "region": "us-east-1", 
              "startTime": 1586473044.284, 
              "endTime": 1586479706.091, 
              "lastUpdatedTime": 1586479706.153,
```

```
 "statusCode": "closed", 
              "eventScopeCode": "PUBLIC" 
         }, 
          { 
              "arn": "arn:aws:health:ap-southeast-2::event/EC2/
AWS_EC2_OPERATIONAL_ISSUE/AWS_EC2_OPERATIONAL_ISSUE_HNGHE_EXAMPLE111", 
              "service": "EC2", 
              "eventTypeCode": "AWS_EC2_OPERATIONAL_ISSUE", 
              "eventTypeCategory": "issue", 
              "region": "ap-southeast-2", 
              "startTime": 1583881487.483, 
              "endTime": 1583885056.785, 
              "lastUpdatedTime": 1583885057.052, 
              "statusCode": "closed", 
              "eventScopeCode": "PUBLIC" 
         } 
    \mathbf{I}}
```
Weitere Informationen finden Sie unter [Erste Schritte mit dem AWS Personal Health Dashboard](https://docs.aws.amazon.com/health/latest/ug/getting-started-phd.html) im AWS Health-Benutzerhandbuch.

• Einzelheiten zur API finden Sie [DescribeEventsi](https://awscli.amazonaws.com/v2/documentation/api/latest/reference/health/describe-events.html)n der AWS CLI Befehlsreferenz.

# HealthImaging Beispiele mit AWS CLI

Die folgenden Codebeispiele zeigen Ihnen, wie Sie mithilfe von AWS Command Line Interface with Aktionen ausführen und allgemeine Szenarien implementieren HealthImaging.

Aktionen sind Codeauszüge aus größeren Programmen und müssen im Kontext ausgeführt werden. Während Aktionen Ihnen zeigen, wie Sie einzelne Servicefunktionen aufrufen, können Sie Aktionen im Kontext der zugehörigen Szenarien und serviceübergreifenden Beispiele sehen.

Szenarien sind Codebeispiele, die Ihnen zeigen, wie Sie eine bestimmte Aufgabe ausführen können, indem Sie mehrere Funktionen innerhalb desselben Services aufrufen.

Jedes Beispiel enthält einen Link zu GitHub, wo Sie Anweisungen zum Einrichten und Ausführen des Codes im Kontext finden.

## Themen

• [Aktionen](#page-388-0)

### Aktionen

### **copy-image-set**

Das folgende Codebeispiel zeigt die Verwendungcopy-image-set.

AWS CLI

Beispiel 1: Um einen Bilddatensatz ohne Ziel zu kopieren.

Im folgenden copy-image-set Codebeispiel wird eine doppelte Kopie eines Bilddatensatzes ohne Ziel erstellt.

```
aws medical-imaging copy-image-set \ 
     --datastore-id 12345678901234567890123456789012 \ 
     --source-image-set-id ea92b0d8838c72a3f25d00d13616f87e \ 
     --copy-image-set-information '{"sourceImageSet": {"latestVersionId": "1" } }'
```
Ausgabe:

```
{ 
     "destinationImageSetProperties": { 
         "latestVersionId": "2", 
          "imageSetWorkflowStatus": "COPYING", 
          "updatedAt": 1680042357.432, 
         "imageSetId": "b9a06fef182a5f992842f77f8e0868e5", 
          "imageSetState": "LOCKED", 
         "createdAt": 1680042357.432 
     }, 
     "sourceImageSetProperties": { 
         "latestVersionId": "1", 
         "imageSetWorkflowStatus": "COPYING_WITH_READ_ONLY_ACCESS", 
          "updatedAt": 1680042357.432, 
          "imageSetId": "ea92b0d8838c72a3f25d00d13616f87e", 
         "imageSetState": "LOCKED", 
         "createdAt": 1680027126.436 
     }, 
     "datastoreId": "12345678901234567890123456789012"
}
```
Beispiel 2: Um einen Bilddatensatz mit einem Ziel zu kopieren.

Das folgende copy-image-set Codebeispiel erstellt eine doppelte Kopie eines Bilddatensatzes mit einem Ziel.

```
aws medical-imaging copy-image-set \ 
     --datastore-id 12345678901234567890123456789012 \ 
     --source-image-set-id ea92b0d8838c72a3f25d00d13616f87e \ 
     --copy-image-set-information '{"sourceImageSet": {"latestVersionId": "1" }, 
  "destinationImageSet": { "imageSetId": "b9a06fef182a5f992842f77f8e0868e5", 
  "latestVersionId": "1"} }'
```
Ausgabe:

```
{ 
     "destinationImageSetProperties": { 
          "latestVersionId": "2", 
          "imageSetWorkflowStatus": "COPYING", 
          "updatedAt": 1680042505.135, 
          "imageSetId": "b9a06fef182a5f992842f77f8e0868e5", 
          "imageSetState": "LOCKED", 
         "createdAt": 1680042357.432 
     }, 
     "sourceImageSetProperties": { 
          "latestVersionId": "1", 
          "imageSetWorkflowStatus": "COPYING_WITH_READ_ONLY_ACCESS", 
          "updatedAt": 1680042505.135, 
          "imageSetId": "ea92b0d8838c72a3f25d00d13616f87e", 
         "imageSetState": "LOCKED", 
         "createdAt": 1680027126.436 
     }, 
     "datastoreId": "12345678901234567890123456789012"
}
```
Weitere Informationen finden Sie im AWS HealthImaging Entwicklerhandbuch unter [Kopieren](https://docs.aws.amazon.com/healthimaging/latest/devguide/copy-image-set.html)  [eines Bildsatzes.](https://docs.aws.amazon.com/healthimaging/latest/devguide/copy-image-set.html)

• Einzelheiten zur API finden Sie CopylmageSetin der AWS CLI Befehlsreferenz.

## **create-datastore**

Das folgende Codebeispiel zeigt die Verwendungcreate-datastore.

## AWS CLI

Um einen Datenspeicher zu erstellen

Das folgende create-datastore Codebeispiel erstellt einen Datenspeicher mit dem Namenmy-datastore.

```
aws medical-imaging create-datastore \ 
     --datastore-name "my-datastore"
```
Ausgabe:

```
{ 
     "datastoreId": "12345678901234567890123456789012", 
     "datastoreStatus": "CREATING"
}
```
Weitere Informationen finden Sie unter [Erstellen eines AWS HealthImaging Datenspeichers](https://docs.aws.amazon.com/healthimaging/latest/devguide/create-data-store.html) im Entwicklerhandbuch.

• Einzelheiten zur API finden Sie [CreateDatastoreu](https://awscli.amazonaws.com/v2/documentation/api/latest/reference/medical-imaging/create-datastore.html)nter AWS CLI Befehlsreferenz.

## **delete-datastore**

Das folgende Codebeispiel zeigt die Verwendungdelete-datastore.

AWS CLI

Um einen Datenspeicher zu löschen

Das folgende delete-datastore Codebeispiel löscht einen Datenspeicher.

```
aws medical-imaging delete-datastore \ 
     --datastore-id "12345678901234567890123456789012"
```

```
{ 
     "datastoreId": "12345678901234567890123456789012", 
     "datastoreStatus": "DELETING"
}
```
Weitere Informationen finden Sie unter [Löschen eines AWS HealthImaging Datenspeichers](https://docs.aws.amazon.com/healthimaging/latest/devguide/delete-data-store.html) im Entwicklerhandbuch.

• Einzelheiten zur API finden Sie [DeleteDatastorei](https://awscli.amazonaws.com/v2/documentation/api/latest/reference/medical-imaging/delete-datastore.html)n der AWS CLI Befehlsreferenz.

## **delete-image-set**

Das folgende Codebeispiel zeigt die Verwendungdelete-image-set.

### AWS CLI

Um einen Bildsatz zu löschen

Das folgende delete-image-set Codebeispiel löscht einen Bildsatz.

```
aws medical-imaging delete-image-set \ 
     --datastore-id 12345678901234567890123456789012 \ 
     --image-set-id ea92b0d8838c72a3f25d00d13616f87e
```
Ausgabe:

```
{ 
     "imageSetWorkflowStatus": "DELETING", 
     "imageSetId": "ea92b0d8838c72a3f25d00d13616f87e", 
     "imageSetState": "LOCKED", 
     "datastoreId": "12345678901234567890123456789012"
}
```
Weitere Informationen finden Sie unter [Löschen eines Bildsatzes](https://docs.aws.amazon.com/healthimaging/latest/devguide/delete-image-set.html) im AWS HealthImaging Entwicklerhandbuch.

• Einzelheiten zur API finden Sie DeletelmageSetin der AWS CLI Befehlsreferenz.

## **get-datastore**

Das folgende Codebeispiel zeigt die Verwendungget-datastore.

## AWS CLI

Um die Eigenschaften eines Datenspeichers abzurufen

Das folgende get-datastore Codebeispiel ruft die Eigenschaften eines Datenspeichers ab.

```
aws medical-imaging get-datastore \ 
     --datastore-id 12345678901234567890123456789012
```
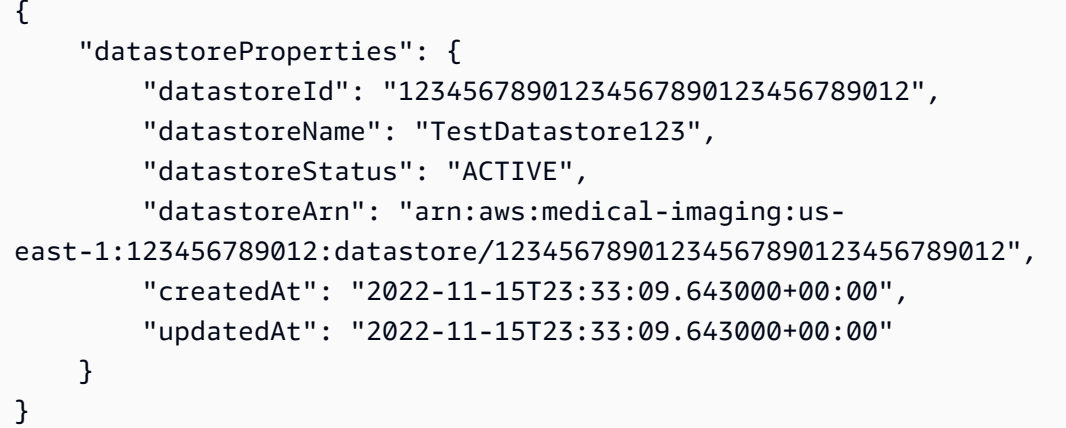

Weitere Informationen finden Sie unter [Abrufen von Datenspeichereigenschaften](https://docs.aws.amazon.com/healthimaging/latest/devguide/get-data-store.html) im AWS HealthImaging Entwicklerhandbuch.

• Einzelheiten zur API finden Sie [GetDatastore](https://awscli.amazonaws.com/v2/documentation/api/latest/reference/medical-imaging/get-datastore.html)unter AWS CLI Befehlsreferenz.

## **get-dicom-import-job**

Das folgende Codebeispiel zeigt die Verwendungget-dicom-import-job.

AWS CLI

Um die Eigenschaften eines DICOM-Importauftrags abzurufen

Im folgenden get-dicom-import-job Codebeispiel werden die Eigenschaften eines DICOM-Importauftrags abgerufen.

```
aws medical-imaging get-dicom-import-job \ 
     --datastore-id "12345678901234567890123456789012" \ 
     --job-id "09876543210987654321098765432109"
```
Ausgabe:

{

```
 "jobProperties": {
```

```
"jobId": "09876543210987654321098765432109",
         "jobName": "my-job", 
         "jobStatus": "COMPLETED", 
         "datastoreId": "12345678901234567890123456789012", 
         "dataAccessRoleArn": "arn:aws:iam::123456789012:role/
ImportJobDataAccessRole", 
         "endedAt": "2022-08-12T11:29:42.285000+00:00", 
         "submittedAt": "2022-08-12T11:28:11.152000+00:00", 
         "inputS3Uri": "s3://medical-imaging-dicom-input/dicom_input/", 
         "outputS3Uri": "s3://medical-imaging-output/
job_output/12345678901234567890123456789012-
DicomImport-09876543210987654321098765432109/" 
     }
}
```
Weitere Informationen finden Sie im AWS HealthImaging Entwicklerhandbuch unter [Abrufen der](https://docs.aws.amazon.com/healthimaging/latest/devguide/get-dicom-import-job.html) [Eigenschaften von Importaufträgen.](https://docs.aws.amazon.com/healthimaging/latest/devguide/get-dicom-import-job.html)

• Einzelheiten zur API finden Sie unter [GetDICOM ImportJob](https://awscli.amazonaws.com/v2/documentation/api/latest/reference/medical-imaging/get-dicom-import-job.html) in der AWS CLI Befehlsreferenz.

## **get-image-frame**

Das folgende Codebeispiel zeigt die Verwendung. get-image-frame

AWS CLI

Um ein Bild abzurufen, setzen Sie Pixeldaten

Das folgende get-image-frame Codebeispiel ruft einen Bildrahmen ab.

```
aws medical-imaging get-image-frame \ 
     --datastore-id "12345678901234567890123456789012" \ 
     --image-set-id "98765412345612345678907890789012" \ 
    --image-frame-information imageFrameId=3abf5d5d7ae72f80a0ec81b2c0de3ef4 \
     imageframe.jph
```
Hinweis: Dieses Codebeispiel beinhaltet keine Ausgabe, da die GetImageFrame Aktion einen Stream von Pixeldaten an die Datei imageframe.jph zurückgibt. Informationen zum Dekodieren und Anzeigen von Bildrahmen finden Sie unter HTJ2K-Decodierungsbibliotheken.

Weitere Informationen finden Sie im Entwicklerhandbuch unter [Abrufen von Pixeldaten von](https://docs.aws.amazon.com/healthimaging/latest/devguide/get-image-frame.html)  [Bilddatensätzen](https://docs.aws.amazon.com/healthimaging/latest/devguide/get-image-frame.html).AWS HealthImaging

• Einzelheiten zur API finden Sie [GetImageFrame](https://awscli.amazonaws.com/v2/documentation/api/latest/reference/medical-imaging/get-image-frame.html)in der AWS CLI Befehlsreferenz.

### **get-image-set-metadata**

Das folgende Codebeispiel zeigt die Verwendungget-image-set-metadata.

### AWS CLI

Beispiel 1: Um Metadaten eines Bildsatzes ohne Version abzurufen

Im folgenden get-image-set-metadata Codebeispiel werden Metadaten für einen Bildsatz abgerufen, ohne eine Version anzugeben.

Hinweis: outfile ist ein erforderlicher Parameter

```
aws medical-imaging get-image-set-metadata \ 
     --datastore-id 12345678901234567890123456789012 \ 
     --image-set-id ea92b0d8838c72a3f25d00d13616f87e \ 
     studymetadata.json.gz
```
Die zurückgegebenen Metadaten werden mit gzip komprimiert und in der Datei studymetadata.json.gz gespeichert. Um den Inhalt des zurückgegebenen JSON-Objekts anzuzeigen, müssen Sie es zuerst dekomprimieren.

Ausgabe:

```
{ 
     "contentType": "application/json", 
     "contentEncoding": "gzip"
}
```
Beispiel 2: Um Metadaten des Bildsatzes mit Version abzurufen

Im folgenden get-image-set-metadata Codebeispiel werden Metadaten für einen Bildsatz mit einer angegebenen Version abgerufen.

Hinweis: outfile ist ein erforderlicher Parameter

```
aws medical-imaging get-image-set-metadata \ 
     --datastore-id 12345678901234567890123456789012 \
```

```
 --image-set-id ea92b0d8838c72a3f25d00d13616f87e \ 
 --version-id 1 \ 
 studymetadata.json.gz
```
Die zurückgegebenen Metadaten werden mit gzip komprimiert und in der Datei studymetadata.json.gz gespeichert. Um den Inhalt des zurückgegebenen JSON-Objekts anzuzeigen, müssen Sie es zuerst dekomprimieren.

Ausgabe:

```
{ 
     "contentType": "application/json", 
     "contentEncoding": "gzip"
}
```
Weitere Informationen finden Sie im AWS HealthImaging Entwicklerhandbuch unter [Abrufen von](https://docs.aws.amazon.com/healthimaging/latest/devguide/get-image-set-metadata.html) [Bildsatz-Metadaten.](https://docs.aws.amazon.com/healthimaging/latest/devguide/get-image-set-metadata.html)

• Einzelheiten zur API finden Sie [GetImageSetMetadatai](https://awscli.amazonaws.com/v2/documentation/api/latest/reference/medical-imaging/get-image-set-metadata.html)n der AWS CLI Befehlsreferenz.

### **get-image-set**

Das folgende Codebeispiel zeigt die Verwendungget-image-set.

AWS CLI

Um die Eigenschaften von Bilddatensätzen abzurufen

Das folgende get-image-set Codebeispiel ruft die Eigenschaften für einen Bildsatz ab.

```
aws medical-imaging get-image-set \ 
     --datastore-id 12345678901234567890123456789012 \ 
     --image-set-id 18f88ac7870584f58d56256646b4d92b \ 
     --version-id 1
```
Ausgabe:

{

```
 "versionId": "1", 
 "imageSetWorkflowStatus": "COPIED", 
 "updatedAt": 1680027253.471,
```

```
 "imageSetId": "18f88ac7870584f58d56256646b4d92b", 
     "imageSetState": "ACTIVE", 
     "createdAt": 1679592510.753, 
     "datastoreId": "12345678901234567890123456789012"
}
```
Weitere Informationen finden Sie im AWS HealthImaging Entwicklerhandbuch unter [Abrufen von](https://docs.aws.amazon.com/healthimaging/latest/devguide/get-image-set-properties.html) [Bilddatensatz-Eigenschaften](https://docs.aws.amazon.com/healthimaging/latest/devguide/get-image-set-properties.html).

• Einzelheiten zur API finden Sie [GetImageSeti](https://awscli.amazonaws.com/v2/documentation/api/latest/reference/medical-imaging/get-image-set.html)n der AWS CLI Befehlsreferenz.

## **list-datastores**

Das folgende Codebeispiel zeigt die Verwendunglist-datastores.

AWS CLI

Um Datenspeicher aufzulisten

Das folgende list-datastores Codebeispiel listet die verfügbaren Datenspeicher auf.

aws medical-imaging list-datastores

Ausgabe:

```
{ 
     "datastoreSummaries": [ 
         { 
              "datastoreId": "12345678901234567890123456789012", 
              "datastoreName": "TestDatastore123", 
              "datastoreStatus": "ACTIVE", 
              "datastoreArn": "arn:aws:medical-imaging:us-
east-1:123456789012:datastore/12345678901234567890123456789012", 
              "createdAt": "2022-11-15T23:33:09.643000+00:00", 
              "updatedAt": "2022-11-15T23:33:09.643000+00:00" 
         } 
    \mathbf{I}}
```
Weitere Informationen finden Sie im AWS HealthImaging Developer Guide unter [Auflisten von](https://docs.aws.amazon.com/healthimaging/latest/devguide/list-data-stores.html)  [Datenspeichern](https://docs.aws.amazon.com/healthimaging/latest/devguide/list-data-stores.html).

• Einzelheiten zur API finden Sie [ListDatastoresi](https://awscli.amazonaws.com/v2/documentation/api/latest/reference/medical-imaging/list-datastores.html)n der AWS CLI Befehlsreferenz.

## **list-dicom-import-jobs**

Das folgende Codebeispiel zeigt die Verwendunglist-dicom-import-jobs.

### AWS CLI

Um DICOM-Importaufträge aufzulisten

Das folgende list-dicom-import-jobs Codebeispiel listet DICOM-Importaufträge auf.

```
aws medical-imaging list-dicom-import-jobs \ 
     --datastore-id "12345678901234567890123456789012"
```
Ausgabe:

```
{ 
     "jobSummaries": [ 
          { 
              "jobId": "09876543210987654321098765432109", 
              "jobName": "my-job", 
              "jobStatus": "COMPLETED", 
              "datastoreId": "12345678901234567890123456789012", 
              "dataAccessRoleArn": "arn:aws:iam::123456789012:role/
ImportJobDataAccessRole", 
              "endedAt": "2022-08-12T11:21:56.504000+00:00", 
              "submittedAt": "2022-08-12T11:20:21.734000+00:00" 
         } 
     ]
}
```
Weitere Informationen finden Sie im AWS HealthImaging Developer Guide unter [Auflisten von](https://docs.aws.amazon.com/healthimaging/latest/devguide/list-dicom-import-jobs.html)  [Importaufträgen.](https://docs.aws.amazon.com/healthimaging/latest/devguide/list-dicom-import-jobs.html)

• Einzelheiten zur API finden Sie unter [ListDicom ImportJobs](https://awscli.amazonaws.com/v2/documentation/api/latest/reference/medical-imaging/list-dicom-import-jobs.html) in der AWS CLI Befehlsreferenz.

### **list-image-set-versions**

Das folgende Codebeispiel zeigt die Verwendung. list-image-set-versions

## AWS CLI

Um Versionen von Bildsätzen aufzulisten

Das folgende list-image-set-versions Codebeispiel listet den Versionsverlauf für einen Bildsatz auf.

```
aws medical-imaging list-image-set-versions \ 
     --datastore-id 12345678901234567890123456789012 \ 
     --image-set-id ea92b0d8838c72a3f25d00d13616f87e
```

```
{ 
     "imageSetPropertiesList": [ 
          { 
              "ImageSetWorkflowStatus": "UPDATED", 
              "versionId": "4", 
              "updatedAt": 1680029436.304, 
              "imageSetId": "ea92b0d8838c72a3f25d00d13616f87e", 
              "imageSetState": "ACTIVE", 
              "createdAt": 1680027126.436 
         }, 
          { 
              "ImageSetWorkflowStatus": "UPDATED", 
              "versionId": "3", 
              "updatedAt": 1680029163.325, 
              "imageSetId": "ea92b0d8838c72a3f25d00d13616f87e", 
              "imageSetState": "ACTIVE", 
              "createdAt": 1680027126.436 
         }, 
          { 
              "ImageSetWorkflowStatus": "COPY_FAILED", 
              "versionId": "2", 
              "updatedAt": 1680027455.944, 
              "imageSetId": "ea92b0d8838c72a3f25d00d13616f87e", 
              "imageSetState": "ACTIVE", 
              "message": "INVALID_REQUEST: Series of SourceImageSet and 
  DestinationImageSet don't match.", 
              "createdAt": 1680027126.436 
         }, 
          { 
              "imageSetId": "ea92b0d8838c72a3f25d00d13616f87e",
```

```
 "imageSetState": "ACTIVE", 
               "versionId": "1", 
               "ImageSetWorkflowStatus": "COPIED", 
               "createdAt": 1680027126.436 
          } 
    \mathbf{I}}
```
Weitere Informationen finden Sie im AWS HealthImaging Developer Guide unter [Auflisten von](https://docs.aws.amazon.com/healthimaging/latest/devguide/list-image-set-versions.html)  [Imageset-Versionen](https://docs.aws.amazon.com/healthimaging/latest/devguide/list-image-set-versions.html).

• Einzelheiten zur API finden Sie [ListImageSetVersionsi](https://awscli.amazonaws.com/v2/documentation/api/latest/reference/medical-imaging/list-image-set-versions.html)n der AWS CLI Befehlsreferenz.

## **list-tags-for-resource**

Das folgende Codebeispiel zeigt die Verwendunglist-tags-for-resource.

### AWS CLI

Beispiel 1: Um Ressourcen-Tags für einen Datenspeicher aufzulisten

Das folgende list-tags-for-resource Codebeispiel listet Tags für einen Datenspeicher auf.

```
aws medical-imaging list-tags-for-resource \ 
     --resource-arn "arn:aws:medical-imaging:us-
east-1:123456789012:datastore/12345678901234567890123456789012"
```
Ausgabe:

```
{ 
      "tags":{ 
           "Deployment":"Development" 
     }
}
```
Beispiel 2: Um Ressourcen-Tags für einen Bildsatz aufzulisten

Das folgende list-tags-for-resource Codebeispiel listet Tags für einen Bildsatz auf.

```
aws medical-imaging list-tags-for-resource \
```

```
 --resource-arn "arn:aws:medical-imaging:us-
east-1:123456789012:datastore/12345678901234567890123456789012/
imageset/18f88ac7870584f58d56256646b4d92b"
```

```
{ 
      "tags":{ 
           "Deployment":"Development" 
     }
}
```
Weitere Informationen finden Sie unter [Ressourcen taggen mit AWS HealthImaging](https://docs.aws.amazon.com/healthimaging/latest/devguide/tagging.html) im AWS HealthImaging Entwicklerhandbuch.

• Einzelheiten zur API finden Sie [ListTagsForResourcei](https://awscli.amazonaws.com/v2/documentation/api/latest/reference/medical-imaging/list-tags-for-resource.html)n der AWS CLI Befehlsreferenz.

### **search-image-sets**

Das folgende Codebeispiel zeigt die Verwendungsearch-image-sets.

AWS CLI

Beispiel 1: Um Bilddatensätze mit einem EQUAL-Operator zu suchen

Im folgenden search-image-sets Codebeispiel wird der EQUAL-Operator verwendet, um Bilddatensätze auf der Grundlage eines bestimmten Werts zu durchsuchen.

```
aws medical-imaging search-image-sets \ 
     --datastore-id 12345678901234567890123456789012 \ 
     --search-criteria file://search-criteria.json
```
Inhalt von search-criteria.json

```
{ 
     "filters": [{ 
          "values": [{"DICOMPatientId" : "SUBJECT08701"}], 
          "operator": "EQUAL" 
     }]
}
```

```
{ 
     "imageSetsMetadataSummaries": [{ 
         "imageSetId": "09876543210987654321098765432109", 
         "createdAt": "2022-12-06T21:40:59.429000+00:00", 
         "version": 1, 
         "DICOMTags": { 
              "DICOMStudyId": "2011201407", 
              "DICOMStudyDate": "19991122", 
               "DICOMPatientSex": "F", 
               "DICOMStudyInstanceUID": "1.2.840.99999999.84710745.943275268089", 
               "DICOMPatientBirthDate": "19201120", 
               "DICOMStudyDescription": "UNKNOWN", 
               "DICOMPatientId": "SUBJECT08701", 
               "DICOMPatientName": "Melissa844 Huel628", 
               "DICOMNumberOfStudyRelatedInstances": 1, 
               "DICOMStudyTime": "140728", 
               "DICOMNumberOfStudyRelatedSeries": 1 
              }, 
         "updatedAt": "2022-12-06T21:40:59.429000+00:00" 
     }]
}
```
Beispiel 2: Um Bilddatensätze mit einem BETWEEN-Operator mithilfe von DICOM StudyDate und DICOM zu suchen StudyTime

Im folgenden search-image-sets Codebeispiel wird nach Bilddatensätzen mit DICOM-Studien gesucht, die zwischen dem 1. Januar 1990 (12:00 Uhr) und dem 1. Januar 2023 (12:00 Uhr) generiert wurden.

Hinweis: DICOM StudyTime ist optional. Wenn es nicht vorhanden ist, ist 12:00 Uhr (Beginn des Tages) der Zeitwert für die Datumsangaben, die für die Filterung bereitgestellt werden.

```
aws medical-imaging search-image-sets \ 
     --datastore-id 12345678901234567890123456789012 \ 
     --search-criteria file://search-criteria.json
```
Inhalt von search-criteria.json

```
{
```

```
 "filters": [{ 
         "values": [{ 
             "DICOMStudyDateAndTime": { 
                  "DICOMStudyDate": "19900101", 
                  "DICOMStudyTime": "000000" 
 } 
         }, 
         { 
             "DICOMStudyDateAndTime": { 
                  "DICOMStudyDate": "20230101", 
                  "DICOMStudyTime": "000000" 
 } 
         }], 
         "operator": "BETWEEN" 
     }]
}
```

```
{ 
     "imageSetsMetadataSummaries": [{ 
         "imageSetId": "09876543210987654321098765432109", 
         "createdAt": "2022-12-06T21:40:59.429000+00:00", 
         "version": 1, 
         "DICOMTags": { 
              "DICOMStudyId": "2011201407", 
              "DICOMStudyDate": "19991122", 
              "DICOMPatientSex": "F", 
              "DICOMStudyInstanceUID": "1.2.840.99999999.84710745.943275268089", 
              "DICOMPatientBirthDate": "19201120", 
              "DICOMStudyDescription": "UNKNOWN", 
              "DICOMPatientId": "SUBJECT08701", 
              "DICOMPatientName": "Melissa844 Huel628", 
              "DICOMNumberOfStudyRelatedInstances": 1, 
              "DICOMStudyTime": "140728", 
              "DICOMNumberOfStudyRelatedSeries": 1 
         }, 
         "updatedAt": "2022-12-06T21:40:59.429000+00:00" 
     }]
}
```
Beispiel 3: Um Bilddatensätze mit einem BETWEEN-Operator mithilfe von createdAt zu durchsuchen (Zeitstudien wurden zuvor persistiert)

Im folgenden search-image-sets Codebeispiel wird nach Bilddatensätzen gesucht, bei denen DICOM-Studien HealthImaging zwischen den Zeitbereichen in der UTC-Zeitzone persistiert wurden.

Hinweis: Geben Sie createdAt im Beispielformat an ("1985-04-12T 23:20:50.52 Z").

```
aws medical-imaging search-image-sets \ 
     --datastore-id 12345678901234567890123456789012 \ 
     --search-criteria file://search-criteria.json
```
Inhalt von search-criteria.json

```
{ 
     "filters": [{ 
          "values": [{ 
               "createdAt": "1985-04-12T23:20:50.52Z" 
          }, 
          { 
               "createdAt": "2022-04-12T23:20:50.52Z" 
          }], 
          "operator": "BETWEEN" 
     }]
}
```

```
{ 
     "imageSetsMetadataSummaries": [{ 
        "imageSetId": "09876543210987654321098765432109",
         "createdAt": "2022-12-06T21:40:59.429000+00:00", 
         "version": 1, 
         "DICOMTags": { 
             "DICOMStudyId": "2011201407", 
              "DICOMStudyDate": "19991122", 
             "DICOMPatientSex": "F", 
             "DICOMStudyInstanceUID": "1.2.840.99999999.84710745.943275268089", 
             "DICOMPatientBirthDate": "19201120", 
             "DICOMStudyDescription": "UNKNOWN", 
              "DICOMPatientId": "SUBJECT08701", 
             "DICOMPatientName": "Melissa844 Huel628", 
             "DICOMNumberOfStudyRelatedInstances": 1, 
              "DICOMStudyTime": "140728",
```
}

```
 "DICOMNumberOfStudyRelatedSeries": 1 
     }, 
     "lastUpdatedAt": "2022-12-06T21:40:59.429000+00:00" 
 }]
```
Beispiel 4: Um Bilddatensätze mit einem EQUAL-Operator für DICOM SeriesInstance UID und BETWEEN für updatedAt zu durchsuchen und die Antwort in ASC-Reihenfolge im Feld updatedAt zu sortieren

Das folgende search-image-sets Codebeispiel sucht nach Bilddatensätzen mit einem EQUAL-Operator für DICOM SeriesInstance UID und BETWEEN für updatedAt und sortiert die Antwort in ASC-Reihenfolge im Feld updatedAt.

Hinweis: Geben Sie updatedAt im Beispielformat an ("1985-04-12T 23:20:50.52 Z").

```
aws medical-imaging search-image-sets \ 
     --datastore-id 12345678901234567890123456789012 \ 
     --search-criteria file://search-criteria.json
```
Inhalt von search-criteria.json

```
{ 
     "filters": [{ 
          "values": [{ 
               "updatedAt": "2024-03-11T15:00:05.074000-07:00" 
          }, { 
              "updatedAt": "2024-03-11T16:00:05.074000-07:00" 
          }], 
          "operator": "BETWEEN" 
     }, { 
          "values": [{ 
              "DICOMSeriesInstanceUID": "1.2.840.99999999.84710745.943275268089" 
          }], 
          "operator": "EQUAL" 
     }], 
     "sort": { 
          "sortField": "updatedAt", 
          "sortOrder": "ASC" 
     }
}
```

```
{ 
     "imageSetsMetadataSummaries": [{ 
        "imageSetId": "09876543210987654321098765432109",
         "createdAt": "2022-12-06T21:40:59.429000+00:00", 
         "version": 1, 
         "DICOMTags": { 
              "DICOMStudyId": "2011201407", 
              "DICOMStudyDate": "19991122", 
              "DICOMPatientSex": "F", 
              "DICOMStudyInstanceUID": "1.2.840.99999999.84710745.943275268089", 
              "DICOMPatientBirthDate": "19201120", 
              "DICOMStudyDescription": "UNKNOWN", 
              "DICOMPatientId": "SUBJECT08701", 
              "DICOMPatientName": "Melissa844 Huel628", 
              "DICOMNumberOfStudyRelatedInstances": 1, 
              "DICOMStudyTime": "140728", 
              "DICOMNumberOfStudyRelatedSeries": 1 
         }, 
         "lastUpdatedAt": "2022-12-06T21:40:59.429000+00:00" 
     }]
}
```
[Weitere Informationen finden Sie unter Suchen von Bilddatensätzen im Entwicklerhandbuch.AWS](https://docs.aws.amazon.com/healthimaging/latest/devguide/search-image-sets.html)  **[HealthImaging](https://docs.aws.amazon.com/healthimaging/latest/devguide/search-image-sets.html)** 

• Einzelheiten zur API finden Sie [SearchImageSets](https://awscli.amazonaws.com/v2/documentation/api/latest/reference/medical-imaging/search-image-sets.html)in der AWS CLI Befehlsreferenz.

## **start-dicom-import-job**

Das folgende Codebeispiel zeigt die Verwendungstart-dicom-import-job.

## AWS CLI

Um einen DICOM-Importjob zu starten

Das folgende start-dicom-import-job Codebeispiel startet einen DICOM-Importauftrag.

```
aws medical-imaging start-dicom-import-job \ 
     --job-name "my-job" \ 
     --datastore-id "12345678901234567890123456789012" \
```

```
 --input-s3-uri "s3://medical-imaging-dicom-input/dicom_input/" \ 
 --output-s3-uri "s3://medical-imaging-output/job_output/" \ 
 --data-access-role-arn "arn:aws:iam::123456789012:role/ImportJobDataAccessRole"
```

```
{ 
     "datastoreId": "12345678901234567890123456789012", 
     "jobId": "09876543210987654321098765432109", 
     "jobStatus": "SUBMITTED", 
     "submittedAt": "2022-08-12T11:28:11.152000+00:00"
}
```
Weitere Informationen finden Sie unter [Starten eines Importauftrags](https://docs.aws.amazon.com/healthimaging/latest/devguide/start-dicom-import-job.html) im AWS HealthImaging Entwicklerhandbuch.

• API-Details finden Sie unter [StartDicom ImportJob](https://awscli.amazonaws.com/v2/documentation/api/latest/reference/medical-imaging/start-dicom-import-job.html) in der AWS CLI Befehlsreferenz.

### **tag-resource**

Das folgende Codebeispiel zeigt die Verwendung. tag-resource

AWS CLI

Beispiel 1: Um einen Datenspeicher zu taggen

Die folgenden tag-resource Codebeispiele kennzeichnen einen Datenspeicher.

```
aws medical-imaging tag-resource \ 
   --resource-arn "arn:aws:medical-imaging:us-
east-1:123456789012:datastore/12345678901234567890123456789012" \ 
   --tags '{"Deployment":"Development"}'
```
Mit diesem Befehl wird keine Ausgabe zurückgegeben.

Beispiel 2: Um einen Bilddatensatz zu taggen

In den folgenden tag-resource Codebeispielen wird ein Bilddatensatz markiert.

```
aws medical-imaging tag-resource \
```

```
 --resource-arn "arn:aws:medical-imaging:us-
east-1:123456789012:datastore/12345678901234567890123456789012/
imageset/18f88ac7870584f58d56256646b4d92b" \ 
     --tags '{"Deployment":"Development"}'
```
Mit diesem Befehl wird keine Ausgabe zurückgegeben.

Weitere Informationen finden Sie unter [Ressourcen taggen mit AWS HealthImaging](https://docs.aws.amazon.com/healthimaging/latest/devguide/tagging.html) im AWS HealthImaging Entwicklerhandbuch.

• Einzelheiten zur API finden Sie [TagResourcei](https://awscli.amazonaws.com/v2/documentation/api/latest/reference/medical-imaging/tag-resource.html)n der AWS CLI Befehlsreferenz.

### **untag-resource**

Das folgende Codebeispiel zeigt die Verwendunguntag-resource.

AWS CLI

Beispiel 1: Um die Markierung eines Datenspeichers aufzuheben

Im folgenden untag-resource Codebeispiel wird die Markierung eines Datenspeichers aufgehoben.

```
aws medical-imaging untag-resource \ 
     --resource-arn "arn:aws:medical-imaging:us-
east-1:123456789012:datastore/12345678901234567890123456789012" \
     --tag-keys '["Deployment"]'
```
Mit diesem Befehl wird keine Ausgabe zurückgegeben.

Beispiel 2: Um die Markierung eines Bilddatensatzes aufzuheben

Im folgenden untag-resource Codebeispiel wird die Markierung eines Bilddatensatzes aufgehoben.

```
aws medical-imaging untag-resource \ 
     --resource-arn "arn:aws:medical-imaging:us-
east-1:123456789012:datastore/12345678901234567890123456789012/
imageset/18f88ac7870584f58d56256646b4d92b" \ 
     --tag-keys '["Deployment"]'
```
Mit diesem Befehl wird keine Ausgabe zurückgegeben.

Weitere Informationen finden Sie im AWS HealthImaging Entwicklerhandbuch unter [Ressourcen](https://docs.aws.amazon.com/healthimaging/latest/devguide/tagging.html)  [AWS HealthImaging taggen mit](https://docs.aws.amazon.com/healthimaging/latest/devguide/tagging.html).

• Einzelheiten zur API finden Sie [UntagResource](https://awscli.amazonaws.com/v2/documentation/api/latest/reference/medical-imaging/untag-resource.html)in der AWS CLI Befehlsreferenz.

## **update-image-set-metadata**

Das folgende Codebeispiel zeigt die Verwendungupdate-image-set-metadata.

## AWS CLI

Um ein Attribut in Bildsatz-Metadaten einzufügen oder zu aktualisieren

Das folgende update-image-set-metadata Codebeispiel fügt ein Attribut in Bildsatz-Metadaten ein oder aktualisiert es.

```
aws medical-imaging update-image-set-metadata \ 
     --datastore-id 12345678901234567890123456789012 \ 
     --image-set-id ea92b0d8838c72a3f25d00d13616f87e \ 
     --latest-version-id 1 \ 
     --update-image-set-metadata-updates file://metadata-updates.json
```
Inhalt von metadata-updates.json

```
{ 
     "DICOMUpdates": { 
          "updatableAttributes": 
  "eyJTY2hlbWFWZXJzaW9uIjoxLjEsIlBhdGllbnQiOnsiRElDT00iOnsiUGF0aWVudE5hbWUiOiJNWF5NWCJ9fX0=" 
     }
}
```
Hinweis: updatableAttributes ist eine Base64-kodierte JSON-Zeichenfolge. Hier ist die unverschlüsselte JSON-Zeichenfolge.

{" SchemaVersion ":1.1, "Patient": {"DICOM": {" PatientName ":"MX^MX"}}}

```
{ 
     "latestVersionId": "2", 
     "imageSetWorkflowStatus": "UPDATING",
```

```
 "updatedAt": 1680042257.908, 
     "imageSetId": "ea92b0d8838c72a3f25d00d13616f87e", 
     "imageSetState": "LOCKED", 
     "createdAt": 1680027126.436, 
     "datastoreId": "12345678901234567890123456789012"
}
```
Um ein Attribut aus den Metadaten eines Bildsatzes zu entfernen

Im folgenden update-image-set-metadata Codebeispiel wird ein Attribut aus den Metadaten eines Bildsatzes entfernt.

```
aws medical-imaging update-image-set-metadata \ 
     --datastore-id 12345678901234567890123456789012 \ 
     --image-set-id ea92b0d8838c72a3f25d00d13616f87e \ 
     --latest-version-id 1 \ 
     --update-image-set-metadata-updates file://metadata-updates.json
```
Inhalt von metadata-updates.json

```
{ 
     "DICOMUpdates": { 
         "removableAttributes": 
  "e1NjaGVtYVZlcnNpb246MS4xLFN0dWR5OntESUNPTTp7U3R1ZHlEZXNjcmlwdGlvbjpDSEVTVH19fQo=" 
     }
}
```
Hinweis: removableAttributes ist eine Base64-kodierte JSON-Zeichenfolge. Hier ist die unverschlüsselte JSON-Zeichenfolge. Der Schlüssel und der Wert müssen mit dem zu entfernenden Attribut übereinstimmen.

{" SchemaVersion ":1.1, "Study": {"DICOM": {" StudyDescription ":"CHEST"}}}

```
{ 
     "latestVersionId": "2", 
     "imageSetWorkflowStatus": "UPDATING", 
     "updatedAt": 1680042257.908, 
     "imageSetId": "ea92b0d8838c72a3f25d00d13616f87e", 
     "imageSetState": "LOCKED",
```

```
 "createdAt": 1680027126.436, 
     "datastoreId": "12345678901234567890123456789012"
}
```
Um eine Instanz aus den Metadaten eines Bildsatzes zu entfernen

Das folgende update-image-set-metadata Codebeispiel entfernt eine Instanz aus den Metadaten des Bildsatzes.

```
aws medical-imaging update-image-set-metadata \ 
     --datastore-id 12345678901234567890123456789012 \ 
     --image-set-id ea92b0d8838c72a3f25d00d13616f87e \ 
     --latest-version-id 1 \ 
     --update-image-set-metadata-updates file://metadata-updates.json
```
Inhalt von metadata-updates.json

```
{ 
     "DICOMUpdates": { 
         "removableAttributes": 
 "eezEuMS4xLjEuMS4xLjEyMzQ1LjEyMzQ1Njc4OTAxMi4xMjMuMTIzNDU2Nzg5MDEyMzQuMTp7SW5zdGFuY2VzOnsxL
     }
}
```
Hinweis: removableAttributes ist eine Base64-kodierte JSON-Zeichenfolge. Hier ist die unverschlüsselte JSON-Zeichenfolge.

{"1.1.1.1.1.1.12345.123456789012.123.12345678901234.1": {" Instanzen": {"1.1.1.1.1.1.12345.123456789012.123.123456789012345678901234.1": {}}}}}

```
{ 
     "latestVersionId": "2", 
     "imageSetWorkflowStatus": "UPDATING", 
     "updatedAt": 1680042257.908, 
     "imageSetId": "ea92b0d8838c72a3f25d00d13616f87e", 
     "imageSetState": "LOCKED", 
     "createdAt": 1680027126.436, 
     "datastoreId": "12345678901234567890123456789012"
}
```
Weitere Informationen finden Sie im Entwicklerhandbuch unter Aktualisieren von [AWS](https://docs.aws.amazon.com/healthimaging/latest/devguide/update-image-set-metadata.html) [HealthImaging Bilddatensatz-Metadaten](https://docs.aws.amazon.com/healthimaging/latest/devguide/update-image-set-metadata.html).

• Einzelheiten zur API finden Sie [UpdateImageSetMetadatai](https://awscli.amazonaws.com/v2/documentation/api/latest/reference/medical-imaging/update-image-set-metadata.html)n der AWS CLI Befehlsreferenz.

# HealthLake Beispiele mit AWS CLI

Die folgenden Codebeispiele zeigen Ihnen, wie Sie mithilfe von AWS Command Line Interface with Aktionen ausführen und allgemeine Szenarien implementieren HealthLake.

Aktionen sind Codeauszüge aus größeren Programmen und müssen im Kontext ausgeführt werden. Während Aktionen Ihnen zeigen, wie Sie einzelne Servicefunktionen aufrufen, können Sie Aktionen im Kontext der zugehörigen Szenarien und serviceübergreifenden Beispiele sehen.

Szenarien sind Codebeispiele, die Ihnen zeigen, wie Sie eine bestimmte Aufgabe ausführen können, indem Sie mehrere Funktionen innerhalb desselben Services aufrufen.

Jedes Beispiel enthält einen Link zu GitHub, wo Sie Anweisungen zum Einrichten und Ausführen des Codes im Kontext finden.

## Themen

• [Aktionen](#page-388-0)

## Aktionen

## **create-fhir-datastore**

Das folgende Codebeispiel zeigt die Verwendungcreate-fhir-datastore.

## AWS CLI

Um einen FHIR-Datenspeicher zu erstellen.

Das folgende create-fhir-datastore Beispiel zeigt, wie Sie einen neuen Datenspeicher in Amazon erstellen HealthLake.

```
aws healthlake create-fhir-datastore \ 
    --region us-east-1 \setminus --datastore-type-version R4 \ 
     --datastore-type-version R4 \ 
     --datastore-name "FhirTestDatastore"
```

```
{ 
     "DatastoreEndpoint": "https://healthlake.us-east-1.amazonaws.com/datastore/
(Datastore ID)/r4/", 
     "DatastoreArn": "arn:aws:healthlake:us-east-1:(AWS Account ID):datastore/
(Datastore ID)", 
     "DatastoreStatus": "CREATING", 
     "DatastoreId": "(Datastore ID)"
}
```
Weitere Informationen finden Sie unter [Erstellen und Überwachen eines FHIR-Datenspeichers](https://docs.aws.amazon.com/healthlake/latest/devguide/working-with-FHIR-healthlake.html) im Amazon HealthLake Developer Guide.

• Einzelheiten zur API finden Sie [CreateFhirDatastorei](https://awscli.amazonaws.com/v2/documentation/api/latest/reference/healthlake/create-fhir-datastore.html)n der AWS CLI Befehlsreferenz.

## **delete-fhir-datastore**

Das folgende Codebeispiel zeigt die Verwendungdelete-fhir-datastore.

## AWS CLI

Um einen FHIR-Datenspeicher zu löschen

Das folgende delete-fhir-datastore Beispiel zeigt, wie Sie einen Datenspeicher und seinen gesamten Inhalt in Amazon löschen HealthLake.

```
aws healthlake delete-fhir-datastore \ 
     --datastore-id (Data Store ID) \ 
     --region us-east-1
```

```
{ 
     "DatastoreEndpoint": "https://healthlake.us-east-1.amazonaws.com/datastore/
(Datastore ID)/r4/", 
     "DatastoreArn": "arn:aws:healthlake:us-east-1:(AWS Account ID):datastore/
(Datastore ID)", 
     "DatastoreStatus": "DELETING", 
     "DatastoreId": "(Datastore ID)"
}
```
Weitere Informationen finden Sie unter Erstellen und Überwachen eines FHIR-Datenspeichers < https://docs.aws.amazon.com/healthlake/latest/devguide/working-with-FHIR-healthlake.html > im Amazon HealthLake Developer Guide.

• Einzelheiten zur API finden Sie [DeleteFhirDatastore](https://awscli.amazonaws.com/v2/documentation/api/latest/reference/healthlake/delete-fhir-datastore.html)in der AWS CLI Befehlsreferenz.

## **describe-fhir-datastore**

Das folgende Codebeispiel zeigt die Verwendungdescribe-fhir-datastore.

## AWS CLI

Um einen FHIR-Datenspeicher zu beschreiben

Das folgende describe-fhir-datastore Beispiel zeigt, wie Sie die Eigenschaften eines Datenspeichers in Amazon finden HealthLake.

```
aws healthlake describe-fhir-datastore \ 
     --datastore-id "1f2f459836ac6c513ce899f9e4f66a59" \ 
     --region us-east-1
```
Ausgabe:

```
{ 
     "DatastoreProperties": { 
         "PreloadDataConfig": { 
              "PreloadDataType": "SYNTHEA" 
         }, 
         "DatastoreName": "FhirTestDatastore", 
         "DatastoreArn": "arn:aws:healthlake:us-east-1:(AWS Account ID):datastore/
(Datastore ID)", 
         "DatastoreEndpoint": "https://healthlake.us-east-1.amazonaws.com/datastore/
(Datastore ID)/r4/", 
         "DatastoreStatus": "CREATING", 
         "DatastoreTypeVersion": "R4", 
         "DatastoreId": "(Datastore ID)" 
     }
}
```
Weitere Informationen finden Sie unter [Erstellen und Überwachen eines FHIR-Datenspeichers](https://docs.aws.amazon.com/healthlake/latest/devguide/working-with-FHIR-healthlake.html) im Amazon HealthLake Developer Guide.
• Einzelheiten zur API finden Sie unter [DescribeFhirDatastore AWS CLI](https://awscli.amazonaws.com/v2/documentation/api/latest/reference/healthlake/describe-fhir-datastore.html)Befehlsreferenz.

# **describe-fhir-export-job**

Das folgende Codebeispiel zeigt die Verwendungdescribe-fhir-export-job.

### AWS CLI

Um einen FHIR-Exportjob zu beschreiben

Das folgende describe-fhir-export-job Beispiel zeigt, wie Sie die Eigenschaften eines FHIR-Exportauftrags in Amazon HealthLake finden.

```
aws healthlake describe-fhir-export-job \ 
     --datastore-id (Datastore ID) \ 
     --job-id 9b9a51943afaedd0a8c0c26c49135a31
```
Ausgabe:

```
{ 
     "ExportJobProperties": { 
         "DataAccessRoleArn": "arn:aws:iam::(AWS Account ID):role/(Role Name)", 
         "JobStatus": "IN_PROGRESS", 
         "JobId": "9009813e9d69ba7cf79bcb3468780f16", 
         "SubmitTime": 1609175692.715, 
         "OutputDataConfig": { 
              "S3Uri": "s3://(Bucket Name)/(Prefix 
  Name)/59593b2d0367ce252b5e66bf5fd6b574-
FHIR_EXPORT-9009813e9d69ba7cf79bcb3468780f16/" 
         }, 
         "DatastoreId": "(Datastore ID)" 
     }
}
```
Weitere Informationen finden Sie unter [Exportieren von Dateien aus einem FHIR-Datenspeicher](https://docs.aws.amazon.com/healthlake/latest/devguide/export-datastore.html) im Amazon HealthLake Developer Guide.

• Einzelheiten zur API finden Sie [DescribeFhirExportJobi](https://awscli.amazonaws.com/v2/documentation/api/latest/reference/healthlake/describe-fhir-export-job.html)n der AWS CLI Befehlsreferenz.

### **describe-fhir-import-job**

Das folgende Codebeispiel zeigt die Verwendungdescribe-fhir-import-job.

# AWS CLI

Um einen FHIR-Importjob zu beschreiben

Das folgende describe-fhir-import-job Beispiel zeigt, wie Sie die Eigenschaften eines FHIR-Importjobs mithilfe von Amazon HealthLake erlernen können.

```
aws healthlake describe-fhir-import-job \ 
     --datastore-id (Datastore ID) \ 
     --job-id c145fbb27b192af392f8ce6e7838e34f \ 
     --region us-east-1
```
Ausgabe:

```
{ 
     "ImportJobProperties": { 
     "InputDataConfig": { 
         "S3Uri": "s3://(Bucket Name)/(Prefix Name)/" 
         { "arrayitem2": 2 } 
     }, 
     "DataAccessRoleArn": "arn:aws:iam::(AWS Account ID):role/(Role Name)", 
     "JobStatus": "COMPLETED", 
     "JobId": "c145fbb27b192af392f8ce6e7838e34f", 
     "SubmitTime": 1606272542.161, 
     "EndTime": 1606272609.497, 
     "DatastoreId": "(Datastore ID)" 
     }
}
```
Weitere Informationen finden Sie unter [Dateien in einen FHIR-Datenspeicher importieren](https://docs.aws.amazon.com/healthlake/latest/devguide/import-datastore.html) im Amazon HealthLake Developer Guide.

• Einzelheiten zur API finden Sie [DescribeFhirImportJob](https://awscli.amazonaws.com/v2/documentation/api/latest/reference/healthlake/describe-fhir-import-job.html)in der AWS CLI Befehlsreferenz.

# **list-fhir-datastores**

Das folgende Codebeispiel zeigt die Verwendunglist-fhir-datastores.

## AWS CLI

Um FHIR-Datenspeicher aufzulisten

Das folgende list-fhir-datastores Beispiel zeigt, wie der Befehl verwendet wird und wie Benutzer Ergebnisse basierend auf dem Data Store-Status in Amazon filtern können HealthLake.

```
aws healthlake list-fhir-datastores \ 
     --region us-east-1 \ 
     --filter DatastoreStatus=ACTIVE
```
Ausgabe:

```
{ 
     "DatastorePropertiesList": [ 
     { 
         "PreloadDataConfig": { 
              "PreloadDataType": "SYNTHEA" 
         }, 
         "DatastoreName": "FhirTestDatastore", 
         "DatastoreArn": "arn:aws:healthlake:us-east-1:<AWS Account ID>:datastore/
<Datastore ID>", 
          "DatastoreEndpoint": "https://healthlake.us-east-1.amazonaws.com/datastore/
<Datastore ID>/r4/", 
         "DatastoreStatus": "ACTIVE", 
         "DatastoreTypeVersion": "R4", 
         "CreatedAt": 1605574003.209, 
          "DatastoreId": "<Datastore ID>" 
     }, 
     { 
          "DatastoreName": "Demo", 
         "DatastoreArn": "arn:aws:healthlake:us-east-1:<AWS Account ID>:datastore/
<Datastore ID>", 
          "DatastoreEndpoint": "https://healthlake.us-east-1.amazonaws.com/datastore/
<Datastore ID>/r4/", 
         "DatastoreStatus": "ACTIVE", 
          "DatastoreTypeVersion": "R4", 
         "CreatedAt": 1603761064.881, 
         "DatastoreId": "<Datastore ID>" 
     } 
    \mathbf{I}}
```
Weitere Informationen finden Sie unter [Erstellen und Überwachen eines FHIR-Datenspeichers](https://docs.aws.amazon.com/healthlake/latest/devguide/working-with-FHIR-healthlake.html) im Amazon HealthLake Developer Guide.

• Einzelheiten zur API finden Sie [ListFhirDatastores](https://awscli.amazonaws.com/v2/documentation/api/latest/reference/healthlake/list-fhir-datastores.html)in der AWS CLI Befehlsreferenz.

# **list-fhir-export-jobs**

Das folgende Codebeispiel zeigt die Verwendunglist-fhir-export-jobs.

### AWS CLI

Um alle FHIR-Exportaufträge aufzulisten

Das folgende list-fhir-export-jobs Beispiel zeigt, wie Sie den Befehl verwenden, um eine Liste von Exportaufträgen anzuzeigen, die einem Konto zugeordnet sind.

```
aws healthlake list-fhir-export-jobs \ 
     --datastore-id (Datastore ID) \ 
     --submitted-before (DATE like 2024-10-13T19:00:00Z)\ 
     --submitted-after (DATE like 2020-10-13T19:00:00Z )\ 
     --job-name "FHIR-EXPORT" \ 
     --job-status SUBMITTED \ 
     --max-results (Integer between 1 and 500)
```
Ausgabe:

```
{ 
     "ExportJobProperties": { 
         "OutputDataConfig": { 
              "S3Uri": "s3://(Bucket Name)/(Prefix Name)/" 
                  "S3Configuration": { 
                  "S3Uri": "s3://(Bucket Name)/(Prefix Name)/", 
                  "KmsKeyId" : "(KmsKey Id)" 
         }, 
     }, 
     "DataAccessRoleArn": "arn:aws:iam::(AWS Account ID):role/(Role Name)", 
     "JobStatus": "COMPLETED", 
     "JobId": "c145fbb27b192af392f8ce6e7838e34f", 
     "JobName" "FHIR-EXPORT", 
     "SubmitTime": 1606272542.161, 
     "EndTime": 1606272609.497, 
     "DatastoreId": "(Datastore ID)" 
     }
}
"NextToken": String
```
Weitere Informationen finden Sie unter [Exportieren von Dateien aus einem FHIR-Datenspeicher](https://docs.aws.amazon.com/healthlake/latest/devguide/export-datastore.html) im Amazon HealthLake Developer Guide.

• Einzelheiten zur API finden Sie [ListFhirExportJobs](https://awscli.amazonaws.com/v2/documentation/api/latest/reference/healthlake/list-fhir-export-jobs.html)in der AWS CLI Befehlsreferenz.

# **list-fhir-import-jobs**

Das folgende Codebeispiel zeigt die Verwendunglist-fhir-import-jobs.

AWS CLI

Um alle FHIR-Importaufträge aufzulisten

Das folgende list-fhir-import-jobs Beispiel zeigt, wie Sie den Befehl verwenden, um eine Liste aller mit einem Konto verknüpften Importaufträge anzuzeigen.

```
aws healthlake list-fhir-import-jobs \ 
     --datastore-id (Datastore ID) \ 
     --submitted-before (DATE like 2024-10-13T19:00:00Z) \ 
     --submitted-after (DATE like 2020-10-13T19:00:00Z ) \ 
     --job-name "FHIR-IMPORT" \ 
    --job-status SUBMITTED \
     -max-results (Integer between 1 and 500)
```

```
{ 
     "ImportJobProperties": { 
          "OutputDataConfig": { 
              "S3Uri": "s3://(Bucket Name)/(Prefix Name)/", 
                  "S3Configuration": { 
                       "S3Uri": "s3://(Bucket Name)/(Prefix Name)/", 
                       "KmsKeyId" : "(KmsKey Id)" 
     }, 
     }, 
          "DataAccessRoleArn": "arn:aws:iam::(AWS Account ID):role/(Role Name)", 
          "JobStatus": "COMPLETED", 
          "JobId": "c145fbb27b192af392f8ce6e7838e34f", 
          "JobName" "FHIR-IMPORT", 
         "SubmitTime": 1606272542.161, 
          "EndTime": 1606272609.497, 
         "DatastoreId": "(Datastore ID)" 
     }
}
"NextToken": String
```
Weitere Informationen finden Sie unter [Dateien in den FHIR Data Store importieren](https://docs.aws.amazon.com/healthlake/latest/devguide/import-examples.html) im Amazon HealthLake Developer Guide.

• Einzelheiten zur API finden Sie [ListFhirImportJobsi](https://awscli.amazonaws.com/v2/documentation/api/latest/reference/healthlake/list-fhir-import-jobs.html)n der AWS CLI Befehlsreferenz.

# **list-tags-for-resource**

Das folgende Codebeispiel zeigt die Verwendunglist-tags-for-resource.

# AWS CLI

Um Tags für einen Datenspeicher aufzulisten

Das folgende list-tags-for-resource Beispiel listet die Tags auf, die dem angegebenen Datenspeicher zugeordnet sind. :

```
aws healthlake list-tags-for-resource \ 
     --resource-arn "arn:aws:healthlake:us-east-1:674914422125:datastore/
fhir/0725c83f4307f263e16fd56b6d8ebdbe" \ 
     --region us-east-1
```
Ausgabe:

```
{ 
      "tags": { 
           "key": "value", 
           "key1": "value1" 
      }
}
```
Weitere Informationen finden Sie unter [Tagging resources in Amazon HealthLake im Amazon](https://docs.aws.amazon.com/healthlake/latest/devguide/tagging.html) HealthLake Developer Guide.

• Einzelheiten zur API finden Sie [ListTagsForResourcei](https://awscli.amazonaws.com/v2/documentation/api/latest/reference/healthlake/list-tags-for-resource.html)n der AWS CLI Befehlsreferenz.

# **start-fhir-export-job**

Das folgende Codebeispiel zeigt die Verwendungstart-fhir-export-job.

AWS CLI

Um einen FHIR-Exportauftrag zu starten

Das folgende start-fhir-export-job Beispiel zeigt, wie Sie einen FHIR-Exportauftrag mit Amazon HealthLake starten.

```
aws healthlake start-fhir-export-job \ 
     --output-data-config S3Uri="s3://(Bucket Name)/(Prefix Name)/" \ 
     --datastore-id (Datastore ID) \ 
     --data-access-role-arn arn:aws:iam::(AWS Account ID):role/(Role Name)
```
Ausgabe:

```
{ 
     "DatastoreId": "(Datastore ID)", 
     "JobStatus": "SUBMITTED", 
     "JobId": "9b9a51943afaedd0a8c0c26c49135a31"
}
```
Weitere Informationen finden Sie unter [Exportieren von Dateien aus einem FHIR-Datenspeicher](https://docs.aws.amazon.com/healthlake/latest/devguide/export-datastore.html) im Amazon HealthLake Developer Guide.

• Einzelheiten zur API finden Sie [StartFhirExportJobi](https://awscli.amazonaws.com/v2/documentation/api/latest/reference/healthlake/start-fhir-export-job.html)n der AWS CLI Befehlsreferenz.

#### **start-fhir-import-job**

Das folgende Codebeispiel zeigt die Verwendungstart-fhir-import-job.

AWS CLI

Um einen FHIR-Importjob zu starten

Das folgende start-fhir-import-job Beispiel zeigt, wie Sie einen FHIR-Importjob mit Amazon HealthLake starten.

```
aws healthlake start-fhir-import-job \ 
    --input-data-config S3Uri="s3://(Bucket Name)/(Prefix Name)/" \
     --datastore-id (Datastore ID) \ 
    --data-access-role-arn "arn:aws:iam::(AWS Account ID):role/(Role Name)" \
     --region us-east-1
```
Ausgabe:

{

```
 "DatastoreId": "(Datastore ID)",
```

```
 "JobStatus": "SUBMITTED", 
     "JobId": "c145fbb27b192af392f8ce6e7838e34f"
}
```
Weitere Informationen finden Sie unter Importieren von Dateien in einen FHIR-Datenspeicher 'https://docs.aws.amazon.com/healthlake/latest/devguide/import-datastore.html im Amazon HeatlhLake Developer Guide.

• Einzelheiten zur API finden Sie [StartFhirImportJob](https://awscli.amazonaws.com/v2/documentation/api/latest/reference/healthlake/start-fhir-import-job.html)in der AWS CLI Befehlsreferenz.

#### **tag-resource**

Das folgende Codebeispiel zeigt die Verwendungtag-resource.

#### AWS CLI

Um ein Tag zum Datenspeicher hinzuzufügen

Das folgende tag-resource Beispiel zeigt, wie ein Tag zu einem Datenspeicher hinzugefügt wird.

```
aws healthlake tag-resource \ 
     --resource-arn "arn:aws:healthlake:us-east-1:691207106566:datastore/
fhir/0725c83f4307f263e16fd56b6d8ebdbe" \ 
     --tags '[{"Key": "key1", "Value": "value1"}]' \ 
     --region us-east-1
```
Mit diesem Befehl wird keine Ausgabe zurückgegeben.

Weitere Informationen finden Sie unter "Hinzufügen eines Tags zu einem Datenspeicher < https:// docs.aws.amazon.com/healthlake/latest/devguide/ add-a-tag .html>'\_\_" im Amazon Developer Guide. HealthLake .

• Einzelheiten zur API finden Sie [TagResourcei](https://awscli.amazonaws.com/v2/documentation/api/latest/reference/healthlake/tag-resource.html)n der AWS CLI Befehlsreferenz.

#### **untag-resource**

Das folgende Codebeispiel zeigt die Verwendunguntag-resource.

# AWS CLI

Um Tags aus einem Datenspeicher zu entfernen.

Das folgende untag-resource Beispiel zeigt, wie Tags aus einem Datenspeicher entfernt werden.

```
aws healthlake untag-resource \ 
     --resource-arn "arn:aws:healthlake:us-east-1:674914422125:datastore/fhir/
b91723d65c6fdeb1d26543a49d2ed1fa" \ 
     --tag-keys '["key1"]' \ 
     --region us-east-1
```
Mit diesem Befehl wird keine Ausgabe zurückgegeben.

Weitere Informationen finden Sie unter [Entfernen von Tags aus einem Datenspeicher](https://docs.aws.amazon.com/healthlake/latest/devguide/remove-tags.html) im Amazon HealthLake Developer Guide.

• Einzelheiten zur API finden Sie [UntagResource](https://awscli.amazonaws.com/v2/documentation/api/latest/reference/healthlake/untag-resource.html)in der AWS CLI Befehlsreferenz.

# HealthOmics Beispiele mit AWS CLI

Die folgenden Codebeispiele zeigen Ihnen, wie Sie mithilfe von AWS Command Line Interface with Aktionen ausführen und allgemeine Szenarien implementieren HealthOmics.

Aktionen sind Codeauszüge aus größeren Programmen und müssen im Kontext ausgeführt werden. Während Aktionen Ihnen zeigen, wie Sie einzelne Servicefunktionen aufrufen, können Sie Aktionen im Kontext der zugehörigen Szenarien und serviceübergreifenden Beispiele sehen.

Szenarien sind Codebeispiele, die Ihnen zeigen, wie Sie eine bestimmte Aufgabe ausführen können, indem Sie mehrere Funktionen innerhalb desselben Services aufrufen.

Jedes Beispiel enthält einen Link zu GitHub, wo Sie Anweisungen zum Einrichten und Ausführen des Codes im Kontext finden.

Themen

• [Aktionen](#page-388-0)

Aktionen

# **abort-multipart-read-set-upload**

Das folgende Codebeispiel zeigt die Verwendungabort-multipart-read-set-upload.

# AWS CLI

Um den Upload eines mehrteiligen Lesesatzes zu beenden

Im folgenden abort-multipart-read-set-upload Beispiel wird der Upload eines mehrteiligen Lesesatzes in Ihren HealthOmics Sequenzspeicher gestoppt.

```
aws omics abort-multipart-read-set-upload \ 
     --sequence-store-id 0123456789 \ 
     --upload-id 1122334455
```
Mit diesem Befehl wird keine Ausgabe zurückgegeben.

Weitere Informationen finden Sie im AWS HealthOmics Benutzerhandbuch unter [Direktes](https://docs.aws.amazon.com/omics/latest/dev/synchronous-uploads.html) [Hochladen in einen Sequenzspeicher.](https://docs.aws.amazon.com/omics/latest/dev/synchronous-uploads.html)

• Einzelheiten zur API finden Sie [AbortMultipartReadSetUpload](https://awscli.amazonaws.com/v2/documentation/api/latest/reference/omics/abort-multipart-read-set-upload.html)in der AWS CLI Befehlsreferenz.

### **accept-share**

Das folgende Codebeispiel zeigt die Verwendungaccept-share.

AWS CLI

Um einen Teil der Analytics-Daten zu akzeptieren, speichern Sie Daten

Im folgenden accept-share Beispiel wird ein Teil der HealthOmics Analytics-Store-Daten akzeptiert.

```
aws omics accept-share \ 
     ----share-id "495c21bedc889d07d0ab69d710a6841e-dd75ab7a1a9c384fa848b5bd8e5a7e0a"
```
Ausgabe:

```
{ 
     "status": "ACTIVATING"
}
```
Weitere Informationen finden Sie unter [Kontoübergreifendes Teilen](https://docs.aws.amazon.com/omics/latest/dev/cross-account-sharing.html) im AWS HealthOmics Benutzerhandbuch.

• Einzelheiten zur API finden Sie [AcceptSharei](https://awscli.amazonaws.com/v2/documentation/api/latest/reference/omics/accept-share.html)n der AWS CLI Befehlsreferenz.

# **batch-delete-read-set**

Das folgende Codebeispiel zeigt die Verwendungbatch-delete-read-set.

#### AWS CLI

Um mehrere Lesesätze zu löschen

Im folgenden batch-delete-read-set Beispiel werden zwei Lesesätze gelöscht.

```
aws omics batch-delete-read-set \ 
     --sequence-store-id 1234567890 \ 
     --ids 1234567890 0123456789
```
Wenn beim Löschen eines der angegebenen Lesesätze ein Fehler auftritt, gibt der Dienst eine Fehlerliste zurück.

```
{ 
      "errors": [ 
           { 
                "code": "", 
                "id": "0123456789", 
                "message": "The specified readset does not exist." 
           } 
     \mathbf{I}}
```
Weitere Informationen finden Sie unter [Omics Storage](https://docs.aws.amazon.com/omics/latest/dev/sequence-stores.html) im Amazon Omics Developer Guide.

• Einzelheiten zur API finden Sie [BatchDeleteReadSeti](https://awscli.amazonaws.com/v2/documentation/api/latest/reference/omics/batch-delete-read-set.html)n der AWS CLI Befehlsreferenz.

### **cancel-annotation-import-job**

Das folgende Codebeispiel zeigt die Verwendungcancel-annotation-import-job.

AWS CLI

Um einen Importauftrag für Anmerkungen abzubrechen

Im folgenden cancel-annotation-import-job Beispiel wird ein Importauftrag für Anmerkungen mit ID 04f57618-xmpl-4fd0-9349-e5a85aefb997 abgebrochen.

```
aws omics cancel-annotation-import-job \ 
     --job-id 04f57618-xmpl-4fd0-9349-e5a85aefb997
```
Weitere Informationen finden Sie unter [Omics Analytics](https://docs.aws.amazon.com/omics/latest/dev/omics-analytics.html) im Amazon Omics Developer Guide.

• Einzelheiten zur API finden Sie [CancelAnnotationImportJobi](https://awscli.amazonaws.com/v2/documentation/api/latest/reference/omics/cancel-annotation-import-job.html)n der AWS CLI Befehlsreferenz.

## **cancel-run**

Das folgende Codebeispiel zeigt die Verwendungcancel-run.

AWS CLI

Um einen Lauf abzubrechen

Im folgenden cancel-run Beispiel wird ein Lauf mit ID 1234567 abgebrochen.

```
aws omics cancel-run \ 
     --id 1234567
```
Weitere Informationen finden Sie unter [Omics Workflows](https://docs.aws.amazon.com/omics/latest/dev/workflows.html) im Amazon Omics Developer Guide.

• Einzelheiten zur API finden Sie [CancelRun](https://awscli.amazonaws.com/v2/documentation/api/latest/reference/omics/cancel-run.html)in der AWS CLI Befehlsreferenz.

#### **cancel-variant-import-job**

Das folgende Codebeispiel zeigt die Verwendungcancel-variant-import-job.

### AWS CLI

Um einen Variantenimportjob abzubrechen

Im folgenden cancel-variant-import-job Beispiel wird ein Variantenimportjob mit ID 69cb65d6-xmpl-4a4a-9025-4565794b684e storniert.

```
aws omics cancel-variant-import-job \ 
     --job-id 69cb65d6-xmpl-4a4a-9025-4565794b684e
```
Weitere Informationen finden Sie unter [Omics Analytics](https://docs.aws.amazon.com/omics/latest/dev/omics-analytics.html) im Amazon Omics Developer Guide.

• Einzelheiten zur API finden Sie [CancelVariantImportJobi](https://awscli.amazonaws.com/v2/documentation/api/latest/reference/omics/cancel-variant-import-job.html)n der AWS CLI Befehlsreferenz.

# **complete-multipart-read-set-upload**

Das folgende Codebeispiel zeigt die Verwendungcomplete-multipart-read-set-upload.

# AWS CLI

Um einen mehrteiligen Upload abzuschließen, nachdem Sie alle Komponenten hochgeladen haben.

Das folgende complete-multipart-read-set-upload Beispiel schließt einen mehrteiligen Upload in einen Sequenzspeicher ab, sobald alle Komponenten hochgeladen wurden.

```
aws omics complete-multipart-read-set-upload \ 
     --sequence-store-id 0123456789 \ 
     --upload-id 1122334455 \ 
     --parts '[{"checksum":"gaCBQMe+rpCFZxLpoP6gydBoXaKKDA/
Vobh5zBDb4W4=","partNumber":1,"partSource":"SOURCE1"}]'
```
Ausgabe:

```
{ 
     "readSetId": "0000000001" 
     "readSetId": "0000000002" 
     "readSetId": "0000000003"
}
```
Weitere Informationen finden Sie im AWS HealthOmics Benutzerhandbuch unter [Direkter Upload](https://docs.aws.amazon.com/omics/latest/dev/synchronous-uploads.html)  [in einen Sequenzspeicher](https://docs.aws.amazon.com/omics/latest/dev/synchronous-uploads.html).

• Einzelheiten zur API finden Sie [CompleteMultipartReadSetUploadi](https://awscli.amazonaws.com/v2/documentation/api/latest/reference/omics/complete-multipart-read-set-upload.html)n der AWS CLI Befehlsreferenz.

### **create-annotation-store-version**

Das folgende Codebeispiel zeigt die Verwendungcreate-annotation-store-version.

AWS CLI

Um eine neue Version eines Annotationsspeichers zu erstellen

Im folgenden create-annotation-store-version Beispiel wird eine neue Version eines Annotationsspeichers erstellt.

```
aws omics create-annotation-store-version \ 
     --name my_annotation_store \ 
     --version-name my_version
```
#### Ausgabe:

```
{ 
     "creationTime": "2023-07-21T17:15:49.251040+00:00", 
     "id": "3b93cdef69d2", 
     "name": "my_annotation_store", 
     "reference": { 
          "referenceArn": "arn:aws:omics:us-
west-2:555555555555:referenceStore/6505293348/reference/5987565360" 
     }, 
     "status": "CREATING", 
     "versionName": "my_version"
}
```
Weitere Informationen finden Sie im AWS HealthOmics Benutzerhandbuch unter [Neue Versionen](https://docs.aws.amazon.com/omics/latest/dev/annotation-store-versioning.html) [von Annotationsspeichern erstellen.](https://docs.aws.amazon.com/omics/latest/dev/annotation-store-versioning.html)

• Einzelheiten zur API finden Sie [CreateAnnotationStoreVersionu](https://awscli.amazonaws.com/v2/documentation/api/latest/reference/omics/create-annotation-store-version.html)nter AWS CLI Befehlsreferenz.

#### **create-annotation-store**

Das folgende Codebeispiel zeigt die Verwendungcreate-annotation-store.

AWS CLI

Beispiel 1: Um einen VCF-Annotationsspeicher zu erstellen

Im folgenden create-annotation-store Beispiel wird ein Annotationsspeicher im VCF-Format erstellt.

```
aws omics create-annotation-store \ 
     --name my_ann_store \ 
     --store-format VCF \ 
     --reference referenceArn=arn:aws:omics:us-
west-2:123456789012:referenceStore/1234567890/reference/1234567890
```

```
{ 
     "creationTime": "2022-11-23T22:48:39.226492Z", 
     "id": "0a91xmplc71f", 
     "name": "my_ann_store", 
     "reference": { 
         "referenceArn": "arn:aws:omics:us-
west-2:123456789012:referenceStore/1234567890/reference/1234567890" 
     }, 
     "status": "CREATING", 
     "storeFormat": "VCF"
}
```
Beispiel 2: Um einen TSV-Annotationsspeicher zu erstellen

Im folgenden create-annotation-store Beispiel wird ein Annotationsspeicher im TSV-Format erstellt.

```
aws omics create-annotation-store \ 
     --name tsv_ann_store \ 
     --store-format TSV \ 
     --reference referenceArn=arn:aws:omics:us-
west-2:123456789012:referenceStore/1234567890/reference/1234567890 \ 
     --store-options file://tsv-store-options.json
```
tsv-store-options.jsonkonfiguriert die Formatoptionen für Anmerkungen.

```
{ 
     "tsvStoreOptions": { 
          "annotationType": "CHR_START_END_ZERO_BASE", 
          "formatToHeader": { 
               "CHR": "chromosome", 
               "START": "start", 
               "END": "end" 
          }, 
          "schema": [ 
               { 
                    "chromosome": "STRING" 
               }, 
               { 
                    "start": "LONG" 
               }, 
\{\hspace{.1cm} \}
```

```
 "end": "LONG" 
                  }, 
\{\hspace{.1cm} \} "name": "STRING" 
                  } 
           \mathbf{I} }
}
```

```
{ 
     "creationTime": "2022-11-30T01:28:08.525586Z", 
     "id": "861cxmpl96b0", 
     "name": "tsv_ann_store", 
     "reference": { 
         "referenceArn": "arn:aws:omics:us-
west-2:123456789012:referenceStore/1234567890/reference/1234567890" 
     }, 
     "status": "CREATING", 
     "storeFormat": "TSV", 
     "storeOptions": { 
         "tsvStoreOptions": { 
             "annotationType": "CHR_START_END_ZERO_BASE", 
             "formatToHeader": { 
                 "CHR": "chromosome", 
                 "END": "end", 
                 "START": "start" 
             }, 
             "schema": [ 
\overline{a} "chromosome": "STRING" 
                 }, 
\overline{a} "start": "LONG" 
                 }, 
\overline{a} "end": "LONG" 
                 }, 
\overline{a} "name": "STRING" 
 } 
 ]
```
}

```
 }
}
```
Weitere Informationen finden Sie unter [Omics Analytics](https://docs.aws.amazon.com/omics/latest/dev/omics-analytics.html) im Amazon Omics Developer Guide.

• Einzelheiten zur API finden Sie [CreateAnnotationStorei](https://awscli.amazonaws.com/v2/documentation/api/latest/reference/omics/create-annotation-store.html)n der AWS CLI Befehlsreferenz.

# **create-multipart-read-set-upload**

Das folgende Codebeispiel zeigt die Verwendungcreate-multipart-read-set-upload.

#### AWS CLI

Um mit dem Hochladen eines mehrteiligen Lesesatzes zu beginnen.

Das folgende create-multipart-read-set-upload Beispiel initiiert einen Upload eines mehrteiligen Lesesatzes.

```
aws omics create-multipart-read-set-upload \ 
     --sequence-store-id 0123456789 \ 
    --name HG00146 \
     --source-file-type FASTQ \ 
     --subject-id mySubject\ 
     --sample-id mySample\ 
     --description "FASTQ for HG00146"\ 
     --generated-from "1000 Genomes"
```

```
{ 
     "creationTime": "2022-07-13T23:25:20Z", 
     "description": "FASTQ for HG00146", 
     "generatedFrom": "1000 Genomes", 
     "name": "HG00146", 
     "sampleId": "mySample", 
     "sequenceStoreId": "0123456789", 
     "sourceFileType": "FASTQ", 
     "subjectId": "mySubject", 
     "uploadId": "1122334455"
}
```
Weitere Informationen finden Sie im AWS HealthOmics Benutzerhandbuch unter [Direkter Upload](https://docs.aws.amazon.com/omics/latest/dev/synchronous-uploads.html)  [in einen Sequenzspeicher](https://docs.aws.amazon.com/omics/latest/dev/synchronous-uploads.html).

• Einzelheiten zur API finden Sie [CreateMultipartReadSetUploadi](https://awscli.amazonaws.com/v2/documentation/api/latest/reference/omics/create-multipart-read-set-upload.html)n der AWS CLI Befehlsreferenz.

# **create-reference-store**

Das folgende Codebeispiel zeigt die Verwendungcreate-reference-store.

# AWS CLI

Um einen Referenzspeicher zu erstellen

Im folgenden create-reference-store Beispiel wird ein Referenzspeicher erstelltmy-refstore.

```
aws omics create-reference-store \ 
     --name my-ref-store
```
Ausgabe:

```
{ 
     "arn": "arn:aws:omics:us-west-2:123456789012:referenceStore/1234567890", 
     "creationTime": "2022-11-22T22:13:25.947Z", 
     "id": "1234567890", 
     "name": "my-ref-store"
}
```
Weitere Informationen finden Sie unter [Omics Storage](https://docs.aws.amazon.com/omics/latest/dev/sequence-stores.html) im Amazon Omics Developer Guide.

• Einzelheiten zur API finden Sie [CreateReferenceStorei](https://awscli.amazonaws.com/v2/documentation/api/latest/reference/omics/create-reference-store.html)n der AWS CLI Befehlsreferenz.

# **create-run-group**

Das folgende Codebeispiel zeigt die Verwendungcreate-run-group.

# AWS CLI

Um eine Ausführungsgruppe zu erstellen

Im folgenden create-run-group Beispiel wird eine Ausführungsgruppe mit dem Namen erstelltcram-converter.

```
aws omics create-run-group \ 
     --name cram-converter \ 
    --max-cpus 20 \
     --max-duration 600
```
Ausgabe:

```
{ 
     "arn": "arn:aws:omics:us-west-2:123456789012:runGroup/1234567", 
     "id": "1234567", 
     "tags": {}
}
```
Weitere Informationen finden Sie unter [Omics Workflows](https://docs.aws.amazon.com/omics/latest/dev/workflows.html) im Amazon Omics Developer Guide.

• Einzelheiten zur API finden Sie [CreateRunGroup](https://awscli.amazonaws.com/v2/documentation/api/latest/reference/omics/create-run-group.html)in der AWS CLI Befehlsreferenz.

#### **create-sequence-store**

Das folgende Codebeispiel zeigt die Verwendungcreate-sequence-store.

AWS CLI

Um einen Sequenzspeicher zu erstellen

Im folgenden create-sequence-store Beispiel wird ein Sequenzspeicher erstellt.

```
aws omics create-sequence-store \ 
     --name my-seq-store
```
Ausgabe:

```
{ 
     "arn": "arn:aws:omics:us-west-2:123456789012:sequenceStore/1234567890", 
     "creationTime": "2022-11-23T01:24:33.629Z", 
     "id": "1234567890", 
     "name": "my-seq-store"
}
```
Weitere Informationen finden Sie unter [Omics Storage](https://docs.aws.amazon.com/omics/latest/dev/sequence-stores.html) im Amazon Omics Developer Guide.

• Einzelheiten zur API finden Sie [CreateSequenceStorei](https://awscli.amazonaws.com/v2/documentation/api/latest/reference/omics/create-sequence-store.html)n der AWS CLI Befehlsreferenz.

## **create-share**

Das folgende Codebeispiel zeigt die Verwendungcreate-share.

### AWS CLI

Um einen Share eines HealthOmics Analytics-Stores zu erstellen

Das folgende create-share Beispiel zeigt, wie Sie einen Share eines HealthOmics Analytics-Stores erstellen, der von einem Abonnenten außerhalb des Kontos akzeptiert werden kann.

```
aws omics create-share \ 
     --resource-arn "arn:aws:omics:us-west-2:555555555555:variantStore/
omics_dev_var_store" \ 
     --principal-subscriber "123456789012" \ 
     --name "my_Share-123"
```
Ausgabe:

```
\left\{ \right. "shareId": "495c21bedc889d07d0ab69d710a6841e-dd75ab7a1a9c384fa848b5bd8e5a7e0a", 
     "name": "my_Share-123", 
     "status": "PENDING"
}
```
Weitere Informationen finden Sie unter [Accountübergreifendes Teilen](https://docs.aws.amazon.com/omics/latest/dev/cross-account-sharing.html) im AWS HealthOmics Benutzerhandbuch.

• Einzelheiten zur API finden Sie [CreateSharei](https://awscli.amazonaws.com/v2/documentation/api/latest/reference/omics/create-share.html)n AWS CLI der Befehlsreferenz.

# **create-variant-store**

Das folgende Codebeispiel zeigt die Verwendungcreate-variant-store.

#### AWS CLI

Um einen Variantenspeicher zu erstellen

Im folgenden create-variant-store Beispiel wird ein Variantenspeicher mit dem Namen erstelltmy\_var\_store.

```
aws omics create-variant-store \
```

```
 --name my_var_store \ 
     --reference referenceArn=arn:aws:omics:us-
west-2:123456789012:referenceStore/1234567890/reference/1234567890
```
# Ausgabe:

```
{ 
     "creationTime": "2022-11-23T22:09:07.534499Z", 
     "id": "02dexmplcfdd", 
     "name": "my_var_store", 
     "reference": { 
         "referenceArn": "arn:aws:omics:us-
west-2:123456789012:referenceStore/1234567890/reference/1234567890" 
     }, 
     "status": "CREATING"
}
```
Weitere Informationen finden Sie unter [Omics Analytics](https://docs.aws.amazon.com/omics/latest/dev/omics-analytics.html) im Amazon Omics Developer Guide.

• Einzelheiten zur API finden Sie [CreateVariantStorei](https://awscli.amazonaws.com/v2/documentation/api/latest/reference/omics/create-variant-store.html)n der AWS CLI Befehlsreferenz.

# **create-workflow**

Das folgende Codebeispiel zeigt die Verwendungcreate-workflow.

AWS CLI

Um einen Workflow zu erstellen

Im folgenden create-workflow Beispiel wird ein WDL-Workflow erstellt.

```
aws omics create-workflow \ 
     --name cram-converter \ 
     --engine WDL \ 
     --definition-zip fileb://workflow-crambam.zip \ 
     --parameter-template file://workflow-params.json
```
workflow-crambam.zipist ein ZIP-Archiv, das eine Workflow-Definition enthält. workflowparams.jsondefiniert Laufzeitparameter für den Workflow.

{

```
 "ref_fasta" : { 
          "description": "Reference genome fasta file", 
          "optional": false 
     }, 
     "ref_fasta_index" : { 
          "description": "Index of the reference genome fasta file", 
          "optional": false 
     }, 
     "ref_dict" : { 
         "description": "dictionary file for 'ref_fasta'", 
          "optional": false 
     }, 
    "input cram" : {
          "description": "The Cram file to convert to BAM", 
          "optional": false 
     }, 
     "sample_name" : { 
          "description": "The name of the input sample, used to name the output BAM", 
          "optional": false 
     }
}
```
# Ausgabe:

```
{ 
     "arn": "arn:aws:omics:us-west-2:123456789012:workflow/1234567", 
     "id": "1234567", 
     "status": "CREATING", 
     "tags": {}
}
```
Weitere Informationen finden Sie unter [Omics Workflows](https://docs.aws.amazon.com/omics/latest/dev/workflows.html) im Amazon Omics Developer Guide.

• Einzelheiten zur API finden Sie [CreateWorkflow](https://awscli.amazonaws.com/v2/documentation/api/latest/reference/omics/create-workflow.html)in der AWS CLI Befehlsreferenz.

# **delete-annotation-store-versions**

Das folgende Codebeispiel zeigt die Verwendungdelete-annotation-store-versions.

# AWS CLI

Um eine Annotation Store-Version zu löschen

Im folgenden delete-annotation-store-versions Beispiel wird eine Version des Annotationsspeichers gelöscht.

```
aws omics delete-annotation-store-versions \ 
     --name my_annotation_store \ 
     --versions my_version
```
Ausgabe:

```
{ 
      "errors": []
}
```
Weitere Informationen finden Sie im AWS HealthOmics Benutzerhandbuch unter [Neue Versionen](https://docs.aws.amazon.com/omics/latest/dev/annotation-store-versioning.html) [von Annotationsspeichern erstellen.](https://docs.aws.amazon.com/omics/latest/dev/annotation-store-versioning.html)

• Einzelheiten zur API finden Sie [DeleteAnnotationStoreVersions](https://awscli.amazonaws.com/v2/documentation/api/latest/reference/omics/delete-annotation-store-versions.html)unter AWS CLI Befehlsreferenz.

# **delete-annotation-store**

Das folgende Codebeispiel zeigt die Verwendungdelete-annotation-store.

### AWS CLI

Um einen Annotationsspeicher zu löschen

Im folgenden delete-annotation-store Beispiel wird ein Annotationsspeicher mit dem Namen my\_vcf\_store gelöscht.

```
aws omics delete-annotation-store \ 
     --name my_vcf_store
```
Ausgabe:

```
{ 
     "status": "DELETING"
}
```
Weitere Informationen finden Sie unter [Omics Analytics](https://docs.aws.amazon.com/omics/latest/dev/omics-analytics.html) im Amazon Omics Developer Guide.

• Einzelheiten zur API finden Sie [DeleteAnnotationStorei](https://awscli.amazonaws.com/v2/documentation/api/latest/reference/omics/delete-annotation-store.html)n der AWS CLI Befehlsreferenz.

# **delete-reference-store**

Das folgende Codebeispiel zeigt die Verwendungdelete-reference-store.

#### AWS CLI

Um einen Referenzspeicher zu löschen

Im folgenden delete-reference-store Beispiel wird ein Referenzspeicher mit ID 1234567890 gelöscht.

```
aws omics delete-reference-store \ 
     --id 1234567890
```
Weitere Informationen finden Sie unter [Omics Storage](https://docs.aws.amazon.com/omics/latest/dev/sequence-stores.html) im Amazon Omics Developer Guide.

• Einzelheiten zur API finden Sie [DeleteReferenceStorei](https://awscli.amazonaws.com/v2/documentation/api/latest/reference/omics/delete-reference-store.html)n der AWS CLI Befehlsreferenz.

## **delete-reference**

Das folgende Codebeispiel zeigt die Verwendungdelete-reference.

AWS CLI

Um eine Referenz zu löschen

Im folgenden delete-reference Beispiel wird eine Referenz gelöscht.

```
aws omics delete-reference \ 
     --reference-store-id 1234567890 \ 
     --id 1234567890
```
Weitere Informationen finden Sie unter [Omics Storage](https://docs.aws.amazon.com/omics/latest/dev/sequence-stores.html) im Amazon Omics Developer Guide.

• Einzelheiten zur API finden Sie [DeleteReferencei](https://awscli.amazonaws.com/v2/documentation/api/latest/reference/omics/delete-reference.html)n der AWS CLI Befehlsreferenz.

#### **delete-run-group**

Das folgende Codebeispiel zeigt die Verwendungdelete-run-group.

AWS CLI

Um eine Ausführungsgruppe zu löschen

Im folgenden delete-run-group Beispiel wird eine Ausführungsgruppe mit ID 1234567 gelöscht.

```
aws omics delete-run-group \ 
     --id 1234567
```
Weitere Informationen finden Sie unter [Omics Workflows](https://docs.aws.amazon.com/omics/latest/dev/workflows.html) im Amazon Omics Developer Guide.

• Einzelheiten zur API finden Sie [DeleteRunGroupi](https://awscli.amazonaws.com/v2/documentation/api/latest/reference/omics/delete-run-group.html)n der AWS CLI Befehlsreferenz.

#### **delete-run**

Das folgende Codebeispiel zeigt die Verwendungdelete-run.

### AWS CLI

Um einen Workflow zu löschen, führen Sie ihn aus

Das folgende delete-run Beispiel löscht einen Lauf mit ID. 1234567

```
aws omics delete-run \ 
     --id 1234567
```
Weitere Informationen finden Sie unter [Omics Workflows](https://docs.aws.amazon.com/omics/latest/dev/workflows.html) im Amazon Omics Developer Guide.

• Einzelheiten zur API finden Sie [DeleteRuni](https://awscli.amazonaws.com/v2/documentation/api/latest/reference/omics/delete-run.html)n der AWS CLI Befehlsreferenz.

#### **delete-sequence-store**

Das folgende Codebeispiel zeigt die Verwendungdelete-sequence-store.

### AWS CLI

Um einen Sequenzspeicher zu löschen

Das folgende delete-sequence-store Beispiel löscht einen Sequenzspeicher mit ID. 1234567890

```
aws omics delete-sequence-store \ 
     --id 1234567890
```
Weitere Informationen finden Sie unter [Omics Storage](https://docs.aws.amazon.com/omics/latest/dev/sequence-stores.html) im Amazon Omics Developer Guide.

• Einzelheiten zur API finden Sie [DeleteSequenceStore](https://awscli.amazonaws.com/v2/documentation/api/latest/reference/omics/delete-sequence-store.html)in der AWS CLI Befehlsreferenz.

# **delete-share**

Das folgende Codebeispiel zeigt die Verwendungdelete-share.

#### AWS CLI

Um einen Teil der HealthOmics Analysedaten zu löschen

Im folgenden delete-share Beispiel wird ein kontoübergreifender Anteil an Analysedaten gelöscht.

```
aws omics delete-share \ 
     --share-id "495c21bedc889d07d0ab69d710a6841e-dd75ab7a1a9c384fa848b5bd8e5a7e0a"
```
Ausgabe:

```
{ 
     "status": "DELETING"
}
```
Weitere Informationen finden Sie unter [Accountübergreifendes Teilen](https://docs.aws.amazon.com/omics/latest/dev/cross-account-sharing.html) im AWS HealthOmics Benutzerhandbuch.

• Einzelheiten zur API finden Sie [DeleteSharei](https://awscli.amazonaws.com/v2/documentation/api/latest/reference/omics/delete-share.html)n der AWS CLI Befehlsreferenz.

### **delete-variant-store**

Das folgende Codebeispiel zeigt die Verwendungdelete-variant-store.

AWS CLI

Um einen Variantenspeicher zu löschen

Im folgenden delete-variant-store Beispiel wird ein Variantenspeicher mit dem Namen my\_var\_store gelöscht.

```
aws omics delete-variant-store \ 
     --name my_var_store
```
Ausgabe:

```
{ 
     "status": "DELETING"
}
```
Weitere Informationen finden Sie unter [Omics Analytics](https://docs.aws.amazon.com/omics/latest/dev/omics-analytics.html) im Amazon Omics Developer Guide.

• Einzelheiten zur API finden Sie [DeleteVariantStore](https://awscli.amazonaws.com/v2/documentation/api/latest/reference/omics/delete-variant-store.html)in der AWS CLI Befehlsreferenz.

# **delete-workflow**

Das folgende Codebeispiel zeigt die Verwendungdelete-workflow.

AWS CLI

Um einen Workflow zu löschen

Das folgende delete-workflow Beispiel löscht einen Workflow mit ID. 1234567

```
aws omics delete-workflow \ 
     --id 1234567
```
Weitere Informationen finden Sie unter [Omics Workflows](https://docs.aws.amazon.com/omics/latest/dev/workflows.html) im Amazon Omics Developer Guide.

• Einzelheiten zur API finden Sie [DeleteWorkflowi](https://awscli.amazonaws.com/v2/documentation/api/latest/reference/omics/delete-workflow.html)n der AWS CLI Befehlsreferenz.

### **get-annotation-import-job**

Das folgende Codebeispiel zeigt die Verwendungget-annotation-import-job.

AWS CLI

Um einen Importjob für Anmerkungen anzuzeigen

Im folgenden get-annotation-import-job Beispiel werden Details zu einem Importauftrag für Anmerkungen abgerufen.

```
aws omics get-annotation-import-job \ 
     --job-id 984162c7-xmpl-4d23-ab47-286f7950bfbf
```

```
{ 
     "creationTime": "2022-11-30T01:40:11.017746Z", 
     "destinationName": "tsv_ann_store", 
     "id": "984162c7-xmpl-4d23-ab47-286f7950bfbf", 
    "items": [
         { 
              "jobStatus": "COMPLETED", 
              "source": "s3://omics-artifacts-01d6xmpl4e72dd32/targetedregions.bed.gz" 
         } 
     ], 
     "roleArn": "arn:aws:iam::123456789012:role/omics-service-role-serviceRole-
W8O1XMPL7QZ", 
     "runLeftNormalization": false, 
     "status": "COMPLETED", 
     "updateTime": "2022-11-30T01:42:39.134009Z"
}
```
Weitere Informationen finden Sie unter [Omics Analytics](https://docs.aws.amazon.com/omics/latest/dev/omics-analytics.html) im Amazon Omics Developer Guide.

• Einzelheiten zur API finden Sie [GetAnnotationImportJobi](https://awscli.amazonaws.com/v2/documentation/api/latest/reference/omics/get-annotation-import-job.html)n der AWS CLI Befehlsreferenz.

### **get-annotation-store-version**

Das folgende Codebeispiel zeigt die Verwendungget-annotation-store-version.

# AWS CLI

Um die Metadaten für eine Annotation Store-Version abzurufen

Im folgenden get-annotation-store-version Beispiel werden die Metadaten für die angeforderte Version des Annotationsspeichers abgerufen.

```
aws omics get-annotation-store-version \ 
     --name my_annotation_store \ 
     --version-name my_version
```

```
{ 
     "storeId": "4934045d1c6d", 
     "id": "2a3f4a44aa7b",
```

```
 "status": "ACTIVE", 
     "versionArn": "arn:aws:omics:us-west-2:555555555555:annotationStore/
my annotation store/version/my version",
     "name": "my_annotation_store", 
     "versionName": "my_version", 
     "creationTime": "2023-07-21T17:15:49.251040+00:00", 
     "updateTime": "2023-07-21T17:15:56.434223+00:00", 
     "statusMessage": "", 
     "versionSizeBytes": 0
}
```
Weitere Informationen finden Sie im AWS HealthOmics Benutzerhandbuch unter [Neue Versionen](https://docs.aws.amazon.com/omics/latest/dev/annotation-store-versioning.html) [von Annotationsspeichern erstellen.](https://docs.aws.amazon.com/omics/latest/dev/annotation-store-versioning.html)

• Einzelheiten zur API finden Sie [GetAnnotationStoreVersionu](https://awscli.amazonaws.com/v2/documentation/api/latest/reference/omics/get-annotation-store-version.html)nter AWS CLI Befehlsreferenz.

#### **get-annotation-store**

Das folgende Codebeispiel zeigt die Verwendungget-annotation-store.

AWS CLI

Um einen Annotationsspeicher anzuzeigen

Im folgenden get-annotation-store Beispiel werden Details zu einem Annotationsspeicher mit dem Namen abgerufenmy\_ann\_store.

```
aws omics get-annotation-store \ 
     --name my_ann_store
```

```
{ 
     "creationTime": "2022-11-23T22:48:39.226492Z", 
     "id": "0a91xmplc71f", 
     "name": "my_ann_store", 
     "reference": { 
         "referenceArn": "arn:aws:omics:us-
west-2:123456789012:referenceStore/1234567890/reference/1234567890" 
     }, 
     "status": "CREATING", 
     "storeArn": "arn:aws:omics:us-west-2:123456789012:annotationStore/my_ann_store",
```

```
 "storeFormat": "VCF", 
     "storeSizeBytes": 0, 
     "tags": {}
}
```
Weitere Informationen finden Sie unter [Omics Analytics](https://docs.aws.amazon.com/omics/latest/dev/omics-analytics.html) im Amazon Omics Developer Guide.

• Einzelheiten zur API finden Sie [GetAnnotationStore](https://awscli.amazonaws.com/v2/documentation/api/latest/reference/omics/get-annotation-store.html)in der AWS CLI Befehlsreferenz.

# **get-read-set-activation-job**

Das folgende Codebeispiel zeigt die Verwendungget-read-set-activation-job.

### AWS CLI

Um einen Readset-Aktivierungsjob anzuzeigen

Im folgenden get-read-set-activation-job Beispiel werden Details zu einem Read-Set-Aktivierungsjob abgerufen.

```
aws omics get-read-set-activation-job \ 
     --sequence-store-id 1234567890 \ 
     --id 1234567890
```

```
{ 
     "completionTime": "2022-12-06T22:33:42.828Z", 
     "creationTime": "2022-12-06T22:32:45.213Z", 
     "id": "1234567890", 
     "sequenceStoreId": "1234567890", 
     "sources": [ 
         { 
              "readSetId": "1234567890", 
              "status": "FINISHED", 
              "statusMessage": "No activation needed as read set is already in 
  ACTIVATING or ACTIVE state." 
         } 
     ], 
     "status": "COMPLETED", 
     "statusMessage": "The job completed successfully."
}
```
Weitere Informationen finden Sie unter [Omics Storage](https://docs.aws.amazon.com/omics/latest/dev/sequence-stores.html) im Amazon Omics Developer Guide.

• Einzelheiten zur API finden Sie [GetReadSetActivationJob](https://awscli.amazonaws.com/v2/documentation/api/latest/reference/omics/get-read-set-activation-job.html)in der AWS CLI Befehlsreferenz.

# **get-read-set-export-job**

Das folgende Codebeispiel zeigt die Verwendungget-read-set-export-job.

### AWS CLI

Um einen Exportauftrag für Lesesätze anzuzeigen

Im folgenden get-read-set-export-job Beispiel werden Details zu einem Exportauftrag für Lesesätze abgerufen.

```
aws omics get-read-set-export-job \ 
     --sequence-store-id 1234567890 \ 
     --id 1234567890
```
Ausgabe:

```
{ 
     "completionTime": "2022-12-06T22:39:14.491Z", 
     "creationTime": "2022-12-06T22:37:18.612Z", 
     "destination": "s3://omics-artifacts-01d6xmpl4e72dd32/read-set-export/", 
     "id": "1234567890", 
     "sequenceStoreId": "1234567890", 
     "status": "COMPLETED", 
     "statusMessage": "The job is submitted and will start soon."
}
```
Weitere Informationen finden Sie unter [Omics Storage](https://docs.aws.amazon.com/omics/latest/dev/sequence-stores.html) im Amazon Omics Developer Guide.

• Einzelheiten zur API finden Sie [GetReadSetExportJobi](https://awscli.amazonaws.com/v2/documentation/api/latest/reference/omics/get-read-set-export-job.html)n der AWS CLI Befehlsreferenz.

# **get-read-set-import-job**

Das folgende Codebeispiel zeigt die Verwendungget-read-set-import-job.

# AWS CLI

Um einen Importjob für Lesesätze anzuzeigen

Im folgenden get-read-set-import-job Beispiel werden Details zu einem Importauftrag für Lesesätze abgerufen.

```
aws omics get-read-set-import-job \ 
     --sequence-store-id 1234567890 \ 
     --id 1234567890
```

```
{ 
     "creationTime": "2022-11-23T01:36:38.158Z", 
     "id": "1234567890", 
     "roleArn": "arn:aws:iam::123456789012:role/omics-service-role-serviceRole-
W8O1XMPL7QZ", 
     "sequenceStoreId": "1234567890", 
     "sources": [ 
         { 
              "name": "HG00100", 
             "referenceArn": "arn:aws:omics:us-
west-2:123456789012:referenceStore/1234567890/reference/1234567890", 
              "sampleId": "bam-sample", 
              "sourceFileType": "BAM", 
              "sourceFiles": { 
                  "source1": "s3://omics-artifacts-01d6xmpl4e72dd32/
HG00100.chrom20.ILLUMINA.bwa.GBR.low_coverage.20101123.bam", 
                  "source2": "" 
             }, 
             "status": "IN_PROGRESS", 
              "statusMessage": "The source job is currently in progress.", 
              "subjectId": "bam-subject", 
             "tags": { 
                  "aws:omics:sampleId": "bam-sample", 
                  "aws:omics:subjectId": "bam-subject" 
 } 
         }, 
         { 
              "name": "HG00146", 
              "referenceArn": "arn:aws:omics:us-
west-2:123456789012:referenceStore/1234567890/reference/1234567890", 
              "sampleId": "fastq-sample", 
              "sourceFileType": "FASTQ", 
              "sourceFiles": {
```

```
 "source1": "s3://omics-artifacts-01d6xmpl4e72dd32/
SRR233106_1.filt.fastq.gz", 
                  "source2": "s3://omics-artifacts-01d6xmpl4e72dd32/
SRR233106_2.filt.fastq.gz" 
             }, 
             "status": "IN_PROGRESS", 
             "statusMessage": "The source job is currently in progress.", 
             "subjectId": "fastq-subject", 
             "tags": { 
                  "aws:omics:sampleId": "fastq-sample", 
                  "aws:omics:subjectId": "fastq-subject" 
 } 
         }, 
         { 
             "name": "HG00096", 
             "referenceArn": "arn:aws:omics:us-
west-2:123456789012:referenceStore/1234567890/reference/1234567890", 
             "sampleId": "cram-sample", 
             "sourceFileType": "CRAM", 
             "sourceFiles": { 
                  "source1": "s3://omics-artifacts-01d6xmpl4e72dd32/
HG00096.alt_bwamem_GRCh38DH.20150718.GBR.low_coverage.cram", 
                  "source2": "" 
             }, 
             "status": "IN_PROGRESS", 
             "statusMessage": "The source job is currently in progress.", 
             "subjectId": "cram-subject", 
             "tags": { 
                  "aws:omics:sampleId": "cram-sample", 
                  "aws:omics:subjectId": "cram-subject" 
 } 
         } 
     ], 
     "status": "IN_PROGRESS", 
     "statusMessage": "The job is currently in progress."
}
```
Weitere Informationen finden Sie unter [Omics Storage](https://docs.aws.amazon.com/omics/latest/dev/sequence-stores.html) im Amazon Omics Developer Guide.

• Einzelheiten zur API finden Sie [GetReadSetImportJob](https://awscli.amazonaws.com/v2/documentation/api/latest/reference/omics/get-read-set-import-job.html)in der AWS CLI Befehlsreferenz.

# **get-read-set-metadata**

Das folgende Codebeispiel zeigt die Verwendungget-read-set-metadata.

### AWS CLI

Um einen Lesesatz anzusehen

Im folgenden get-read-set-metadata Beispiel werden Details zu den Dateien eines Lesesatzes abgerufen.

```
aws omics get-read-set-metadata \ 
     --sequence-store-id 1234567890 \ 
     --id 1234567890
```

```
{ 
     "arn": "arn:aws:omics:us-west-2:123456789012:sequenceStore/1234567890/
readSet/1234567890", 
     "creationTime": "2022-11-23T21:55:00.515Z", 
     "fileType": "FASTQ", 
     "files": { 
          "source1": { 
              "contentLength": 310054739, 
              "partSize": 104857600, 
              "totalParts": 3 
         }, 
          "source2": { 
              "contentLength": 307846621, 
              "partSize": 104857600, 
              "totalParts": 3 
         } 
     }, 
     "id": "1234567890", 
     "name": "HG00146", 
     "referenceArn": "arn:aws:omics:us-west-2:123456789012:referenceStore/1234567890/
reference/1234567890", 
     "sampleId": "fastq-sample", 
     "sequenceInformation": { 
          "alignment": "UNALIGNED", 
          "totalBaseCount": 677717384, 
          "totalReadCount": 8917334
```

```
 }, 
     "sequenceStoreId": "1234567890", 
     "status": "ACTIVE", 
     "subjectId": "fastq-subject"
}
```
Weitere Informationen finden Sie unter [Omics Storage](https://docs.aws.amazon.com/omics/latest/dev/sequence-stores.html) im Amazon Omics Developer Guide.

• Einzelheiten zur API finden Sie [GetReadSetMetadatai](https://awscli.amazonaws.com/v2/documentation/api/latest/reference/omics/get-read-set-metadata.html)n der AWS CLI Befehlsreferenz.

#### **get-read-set**

Das folgende Codebeispiel zeigt die Verwendungget-read-set.

#### AWS CLI

Um ein Leseset herunterzuladen

Im folgenden get-read-set Beispiel wird Teil 3 eines Lesesatzes als heruntergeladen1234567890.3.bam.

```
aws omics get-read-set \ 
     --sequence-store-id 1234567890 \ 
    --id 1234567890 \
     --part-number 3 1234567890.3.bam
```
Weitere Informationen finden Sie unter [Omics Storage](https://docs.aws.amazon.com/omics/latest/dev/sequence-stores.html) im Amazon Omics Developer Guide.

• Einzelheiten zur API finden Sie [GetReadSeti](https://awscli.amazonaws.com/v2/documentation/api/latest/reference/omics/get-read-set.html)n der AWS CLI Befehlsreferenz.

#### **get-reference-import-job**

Das folgende Codebeispiel zeigt die Verwendungget-reference-import-job.

AWS CLI

Um einen Referenzimportjob anzuzeigen

Im folgenden get-reference-import-job Beispiel werden Details zu einem Referenzimportauftrag abgerufen.

```
aws omics get-reference-import-job \
```

```
 --reference-store-id 1234567890 \ 
 --id 1234567890
```
#### Ausgabe:

```
{ 
     "creationTime": "2022-11-22T22:25:41.124Z", 
     "id": "1234567890", 
     "referenceStoreId": "1234567890", 
     "roleArn": "arn:aws:iam::123456789012:role/omics-service-role-serviceRole-
W8O1XMPL7QZ", 
     "sources": [ 
         { 
              "name": "assembly-38", 
              "sourceFile": "s3://omics-artifacts-01d6xmpl4e72dd32/
Homo_sapiens_assembly38.fasta", 
              "status": "IN_PROGRESS", 
              "statusMessage": "The source job is currently in progress." 
         } 
     ], 
     "status": "IN_PROGRESS", 
     "statusMessage": "The job is currently in progress."
}
```
Weitere Informationen finden Sie unter [Omics Storage](https://docs.aws.amazon.com/omics/latest/dev/sequence-stores.html) im Amazon Omics Developer Guide.

• Einzelheiten zur API finden Sie [GetReferenceImportJobi](https://awscli.amazonaws.com/v2/documentation/api/latest/reference/omics/get-reference-import-job.html)n der AWS CLI Befehlsreferenz.

# **get-reference-metadata**

Das folgende Codebeispiel zeigt die Verwendungget-reference-metadata.

AWS CLI

Um eine Referenz anzuzeigen

Im folgenden get-reference-metadata Beispiel werden Details zu einer Referenz abgerufen.

```
aws omics get-reference-metadata \ 
     --reference-store-id 1234567890 \ 
     --id 1234567890
```
#### Ausgabe:

```
{ 
     "arn": "arn:aws:omics:us-west-2:123456789012:referenceStore/1234567890/
reference/1234567890", 
     "creationTime": "2022-11-22T22:27:09.033Z", 
     "files": { 
          "index": { 
              "contentLength": 160928, 
              "partSize": 104857600, 
              "totalParts": 1 
         }, 
          "source": { 
              "contentLength": 3249912778, 
              "partSize": 104857600, 
              "totalParts": 31 
         } 
     }, 
     "id": "1234567890", 
     "md5": "7ff134953dcca8c8997453bbb80b6b5e", 
     "name": "assembly-38", 
     "referenceStoreId": "1234567890", 
     "status": "ACTIVE", 
     "updateTime": "2022-11-22T22:27:09.033Z"
}
```
Weitere Informationen finden Sie unter [Omics Storage](https://docs.aws.amazon.com/omics/latest/dev/sequence-stores.html) im Amazon Omics Developer Guide.

• Einzelheiten zur API finden Sie [GetReferenceMetadatai](https://awscli.amazonaws.com/v2/documentation/api/latest/reference/omics/get-reference-metadata.html)n der AWS CLI Befehlsreferenz.

## **get-reference-store**

Das folgende Codebeispiel zeigt die Verwendungget-reference-store.

AWS CLI

Um ein Referenzgeschäft aufzurufen

Im folgenden get-reference-store Beispiel werden Details zu einem Referenzspeicher abgerufen.

```
aws omics get-reference-store \
```
--id 1234567890

#### Ausgabe:

```
{ 
     "arn": "arn:aws:omics:us-west-2:123456789012:referenceStore/1234567890", 
     "creationTime": "2022-09-23T23:27:20.364Z", 
     "id": "1234567890", 
     "name": "my-rstore-0"
}
```
Weitere Informationen finden Sie unter [Omics Storage](https://docs.aws.amazon.com/omics/latest/dev/sequence-stores.html) im Amazon Omics Developer Guide.

• Einzelheiten zur API finden Sie [GetReferenceStore](https://awscli.amazonaws.com/v2/documentation/api/latest/reference/omics/get-reference-store.html)in der AWS CLI Befehlsreferenz.

### **get-reference**

Das folgende Codebeispiel zeigt die Verwendungget-reference.

# AWS CLI

Um eine Genomreferenz herunterzuladen

Im folgenden get-reference Beispiel wird Teil 1 eines Genoms als heruntergeladenhg38.1.fa.

```
aws omics get-reference \ 
     --reference-store-id 1234567890 \ 
    --id 1234567890
     --part-number 1 hg38.1.fa
```
Weitere Informationen finden Sie unter [Omics Storage](https://docs.aws.amazon.com/omics/latest/dev/sequence-stores.html) im Amazon Omics Developer Guide.

• Einzelheiten zur API finden Sie [GetReferencei](https://awscli.amazonaws.com/v2/documentation/api/latest/reference/omics/get-reference.html)n der AWS CLI Befehlsreferenz.

#### **get-run-group**

Das folgende Codebeispiel zeigt die Verwendungget-run-group.

# AWS CLI

Um eine Ausführungsgruppe anzuzeigen

### Im folgenden get-run-group Beispiel werden Details zu einer Ausführungsgruppe abgerufen.

```
aws omics get-run-group \ 
     --id 1234567
```
Ausgabe:

```
{ 
     "arn": "arn:aws:omics:us-west-2:123456789012:runGroup/1234567", 
     "creationTime": "2022-12-01T00:58:42.915219Z", 
     "id": "1234567", 
     "maxCpus": 20, 
     "maxDuration": 600, 
     "name": "cram-convert", 
     "tags": {}
}
```
Weitere Informationen finden Sie unter [Omics Workflows](https://docs.aws.amazon.com/omics/latest/dev/workflows.html) im Amazon Omics Developer Guide.

• Einzelheiten zur API finden Sie [GetRunGroupi](https://awscli.amazonaws.com/v2/documentation/api/latest/reference/omics/get-run-group.html)n der AWS CLI Befehlsreferenz.

### **get-run-task**

Das folgende Codebeispiel zeigt die Verwendungget-run-task.

## AWS CLI

Um eine Aufgabe anzusehen

Im folgenden get-run-task Beispiel werden Details zu einer Workflow-Aufgabe abgerufen.

```
aws omics get-run-task \ 
    -id 1234567 \
     --task-id 1234567
```

```
{ 
     "cpus": 1, 
     "creationTime": "2022-11-30T23:13:00.718651Z", 
     "logStream": "arn:aws:logs:us-west-2:123456789012:log-group:/aws/omics/
WorkflowLog:log-stream:run/1234567/task/1234567",
```

```
 "memory": 15, 
     "name": "CramToBamTask", 
     "startTime": "2022-11-30T23:17:47.016Z", 
     "status": "COMPLETED", 
     "stopTime": "2022-11-30T23:18:21.503Z", 
     "taskId": "1234567"
}
```
• Einzelheiten zur API finden Sie [GetRunTask](https://awscli.amazonaws.com/v2/documentation/api/latest/reference/omics/get-run-task.html)in der AWS CLI Befehlsreferenz.

#### **get-run**

Das folgende Codebeispiel zeigt die Verwendungget-run.

### AWS CLI

Um eine Workflow-Ausführung anzuzeigen

Im folgenden get-run Beispiel werden Details zu einer Workflow-Ausführung abgerufen.

aws omics get-run \ --id 1234567

```
{ 
     "arn": "arn:aws:omics:us-west-2:123456789012:run/1234567", 
     "creationTime": "2022-11-30T22:58:22.615865Z", 
     "digest": 
  "sha256:c54bxmpl742dcc26f7fa1f10e37550ddd8f251f418277c0a58e895b801ed28cf", 
     "id": "1234567", 
     "name": "cram-to-bam", 
     "outputUri": "s3://omics-artifacts-01d6xmpl4e72dd32/workflow-output/", 
     "parameters": { 
         "ref_dict": "s3://omics-artifacts-01d6xmpl4e72dd32/
Homo_sapiens_assembly38.dict", 
         "ref_fasta_index": "s3://omics-artifacts-01d6xmpl4e72dd32/
Homo_sapiens_assembly38.fasta.fai", 
         "ref_fasta": "s3://omics-artifacts-01d6xmpl4e72dd32/
Homo_sapiens_assembly38.fasta", 
         "sample_name": "NA12878",
```

```
 "input_cram": "s3://omics-artifacts-01d6xmpl4e72dd32/NA12878.cram" 
     }, 
     "resourceDigests": { 
         "s3://omics-artifacts-01d6xmpl4e72dd32/Homo_sapiens_assembly38.fasta.fai": 
  "etag:f76371b113734a56cde236bc0372de0a", 
         "s3://omics-artifacts-01d6xmpl4e72dd32/Homo_sapiens_assembly38.dict": 
  "etag:3884c62eb0e53fa92459ed9bff133ae6", 
         "s3://omics-artifacts-01d6xmpl4e72dd32/Homo_sapiens_assembly38.fasta": 
  "etag:e307d81c605fb91b7720a08f00276842-388", 
         "s3://omics-artifacts-01d6xmpl4e72dd32/NA12878.cram": 
  "etag:a9f52976381286c6143b5cc681671ec6" 
     }, 
     "roleArn": "arn:aws:iam::123456789012:role/omics-service-role-serviceRole-
W8O1XMPL7QZ", 
     "startedBy": "arn:aws:iam::123456789012:user/laptop-2020", 
     "status": "STARTING", 
     "tags": {}, 
     "workflowId": "1234567", 
     "workflowType": "PRIVATE"
}
```
• Einzelheiten zur API finden Sie [GetRun](https://awscli.amazonaws.com/v2/documentation/api/latest/reference/omics/get-run.html)in der AWS CLI Befehlsreferenz.

#### **get-sequence-store**

Das folgende Codebeispiel zeigt die Verwendungget-sequence-store.

### AWS CLI

Um einen Sequenzspeicher anzuzeigen

Im folgenden get-sequence-store Beispiel werden Details zu einem Sequenzspeicher mit ID abgerufen1234567890.

```
aws omics get-sequence-store \ 
     --id 1234567890
```
Ausgabe:

{

```
 "arn": "arn:aws:omics:us-east-1:123456789012:sequenceStore/1234567890",
```

```
 "creationTime": "2022-11-23T19:55:48.376Z", 
     "id": "1234567890", 
     "name": "my-seq-store"
}
```
• Einzelheiten zur API finden Sie [GetSequenceStorei](https://awscli.amazonaws.com/v2/documentation/api/latest/reference/omics/get-sequence-store.html)n der AWS CLI Befehlsreferenz.

#### **get-share**

Das folgende Codebeispiel zeigt die Verwendungget-share.

### AWS CLI

Um die Metadaten zu einem Teil von HealthOmics Analysedaten abzurufen

Im folgenden get-share Beispiel werden die Metadaten für einen kontoübergreifenden Anteil an Analysedaten abgerufen.

```
aws omics get-share \ 
     --share-id "495c21bedc889d07d0ab69d710a6841e-dd75ab7a1a9c384fa848b5bd8e5a7e0a"
```
#### Ausgabe:

```
{ 
     "share": { 
         "shareId": "495c21bedc889d07d0ab69d710a6841e-
dd75ab7a1a9c384fa848b5bd8e5a7e0a", 
         "name": "my_Share-123", 
         "resourceArn": "arn:aws:omics:us-west-2:555555555555:variantStore/
omics_dev_var_store", 
         "principalSubscriber": "123456789012", 
         "ownerId": "555555555555", 
         "status": "PENDING" 
     }
}
```
Weitere Informationen finden Sie unter [Kontoübergreifendes Teilen](https://docs.aws.amazon.com/omics/latest/dev/cross-account-sharing.html) im AWS HealthOmics Benutzerhandbuch.

• Einzelheiten zur API finden Sie [GetShare](https://awscli.amazonaws.com/v2/documentation/api/latest/reference/omics/get-share.html)in der AWS CLI Befehlsreferenz.

### **get-variant-import-job**

Das folgende Codebeispiel zeigt die Verwendungget-variant-import-job.

AWS CLI

Um einen Variantenimport-Job anzuzeigen

Im folgenden get-variant-import-job Beispiel werden Details zu einem Variantenimportjob abgerufen.

```
aws omics get-variant-import-job \ 
     --job-id edd7b8ce-xmpl-47e2-bc99-258cac95a508
```
Ausgabe:

```
{ 
     "creationTime": "2022-11-23T22:42:50.037812Z", 
     "destinationName": "my_var_store", 
     "id": "edd7b8ce-xmpl-47e2-bc99-258cac95a508", 
    "items": [
         { 
              "jobStatus": "IN_PROGRESS", 
             "source": "s3://omics-artifacts-01d6xmpl4e72dd32/
Homo_sapiens_assembly38.known_indels.vcf.gz" 
         } 
     ], 
     "roleArn": "arn:aws:iam::123456789012:role/omics-service-role-serviceRole-
W8O1XMPL7QZ", 
     "runLeftNormalization": false, 
     "status": "IN_PROGRESS", 
     "updateTime": "2022-11-23T22:43:05.898309Z"
}
```
Weitere Informationen finden Sie unter [Omics Analytics](https://docs.aws.amazon.com/omics/latest/dev/omics-analytics.html) im Amazon Omics Developer Guide.

• Einzelheiten zur API finden Sie [GetVariantImportJobi](https://awscli.amazonaws.com/v2/documentation/api/latest/reference/omics/get-variant-import-job.html)n der AWS CLI Befehlsreferenz.

### **get-variant-store**

Das folgende Codebeispiel zeigt die Verwendungget-variant-store.

## AWS CLI

Um einen Variantenspeicher anzuzeigen

Im folgenden get-variant-store Beispiel werden Details zu einem Variantenspeicher abgerufen.

```
aws omics get-variant-store \ 
     --name my_var_store
```
Ausgabe:

```
{ 
     "creationTime": "2022-11-23T22:09:07.534499Z", 
     "id": "02dexmplcfdd", 
     "name": "my_var_store", 
     "reference": { 
         "referenceArn": "arn:aws:omics:us-
west-2:123456789012:referenceStore/1234567890/reference/1234567890" 
     }, 
     "status": "CREATING", 
     "storeArn": "arn:aws:omics:us-west-2:123456789012:variantStore/my_var_store", 
     "storeSizeBytes": 0, 
     "tags": {}, 
     "updateTime": "2022-11-23T22:09:24.931711Z"
}
```
Weitere Informationen finden Sie unter [Omics Analytics](https://docs.aws.amazon.com/omics/latest/dev/omics-analytics.html) im Amazon Omics Developer Guide.

• Einzelheiten zur API finden Sie [GetVariantStorei](https://awscli.amazonaws.com/v2/documentation/api/latest/reference/omics/get-variant-store.html)n der AWS CLI Befehlsreferenz.

### **get-workflow**

Das folgende Codebeispiel zeigt die Verwendungget-workflow.

### AWS CLI

Um einen Workflow anzuzeigen

Im folgenden get-workflow Beispiel werden Details zu einem Workflow mit ID abgerufen1234567.

```
aws omics get-workflow \ 
     --id 1234567
```
#### Ausgabe:

```
{ 
     "arn": "arn:aws:omics:us-west-2:123456789012:workflow/1234567", 
     "creationTime": "2022-11-30T22:33:16.225368Z", 
     "digest": 
  "sha256:c54bxmpl742dcc26f7fa1f10e37550ddd8f251f418277c0a58e895b801ed28cf", 
     "engine": "WDL", 
     "id": "1234567", 
     "main": "workflow-crambam.wdl", 
     "name": "cram-converter", 
     "parameterTemplate": { 
         "ref_dict": { 
             "description": "dictionary file for 'ref_fasta'" 
         }, 
         "ref_fasta_index": { 
             "description": "Index of the reference genome fasta file" 
         }, 
         "ref_fasta": { 
             "description": "Reference genome fasta file" 
         }, 
         "input_cram": { 
              "description": "The Cram file to convert to BAM" 
         }, 
         "sample_name": { 
              "description": "The name of the input sample, used to name the output 
  BAM" 
         } 
     }, 
     "status": "ACTIVE", 
     "statusMessage": "workflow-crambam.wdl\n workflow CramToBamFlow\n 
  call CramToBamTask\n call ValidateSamFile\n task CramToBamTask\n task 
  ValidateSamFile\n", 
     "tags": {}, 
     "type": "PRIVATE"
}
```
Weitere Informationen finden Sie unter [Omics Workflows](https://docs.aws.amazon.com/omics/latest/dev/workflows.html) im Amazon Omics Developer Guide.

• Einzelheiten zur API finden Sie [GetWorkflowi](https://awscli.amazonaws.com/v2/documentation/api/latest/reference/omics/get-workflow.html)n der AWS CLI Befehlsreferenz.

# **list-annotation-import-jobs**

Das folgende Codebeispiel zeigt die Verwendunglist-annotation-import-jobs.

# AWS CLI

Um eine Liste von Importjobs für Anmerkungen zu erhalten

Im Folgenden finden list-annotation-import-jobs Sie eine Liste von Importaufträgen für Anmerkungen.

```
aws omics list-annotation-import-jobs
```
Ausgabe:

```
{ 
     "annotationImportJobs": [ 
        \{ "creationTime": "2022-11-30T01:39:41.478294Z", 
              "destinationName": "gff_ann_store", 
              "id": "18a9e792-xmpl-4869-a105-e5b602900444", 
              "roleArn": "arn:aws:iam::123456789012:role/omics-service-role-
serviceRole-W8O1XMPL7QZ", 
              "runLeftNormalization": false, 
              "status": "COMPLETED", 
              "updateTime": "2022-11-30T01:47:09.145178Z" 
         }, 
         { 
              "creationTime": "2022-11-30T00:45:58.007838Z", 
              "destinationName": "my_ann_store", 
              "id": "4e9eafc8-xmpl-431e-a0b2-3bda27cb600a", 
              "roleArn": "arn:aws:iam::123456789012:role/omics-service-role-
serviceRole-W8O1XMPL7QZ", 
              "runLeftNormalization": false, 
              "status": "FAILED", 
              "updateTime": "2022-11-30T00:47:01.706325Z" 
         } 
    \mathbf{I}}
```
Weitere Informationen finden Sie unter [Omics Analytics](https://docs.aws.amazon.com/omics/latest/dev/omics-analytics.html) im Amazon Omics Developer Guide.

• Einzelheiten zur API finden Sie [ListAnnotationImportJobs](https://awscli.amazonaws.com/v2/documentation/api/latest/reference/omics/list-annotation-import-jobs.html)in der AWS CLI Befehlsreferenz.

# **list-annotation-store-versions**

Das folgende Codebeispiel zeigt die Verwendunglist-annotation-store-versions.

### AWS CLI

Um alle Versionen eines Annotationsspeichers aufzulisten.

Im folgenden list-annotation-store-versions Beispiel werden alle Versionen eines Annotationsspeichers aufgeführt.

```
aws omics list-annotation-store-versions \ 
     --name my_annotation_store
```

```
{ 
     "annotationStoreVersions": [ 
         { 
          "storeId": "4934045d1c6d", 
         "id": "2a3f4a44aa7b", 
         "status": "CREATING", 
          "versionArn": "arn:aws:omics:us-west-2:555555555555:annotationStore/
my_annotation_store/version/my_version_2", 
         "name": "my_annotation_store", 
         "versionName": "my_version_2", 
          "creation Time": "2023-07-21T17:20:59.380043+00:00", 
          "versionSizeBytes": 0
},
{ 
      "storeId": "4934045d1c6d", 
      "id": "4934045d1c6d", 
      "status": "ACTIVE", 
      "versionArn": "arn:aws:omics:us-west-2:555555555555:annotationStore/
my_annotation_store/version/my_version_1", 
      "name": "my_annotation_store", 
      "versionName": "my_version_1", 
      "creationTime": "2023-07-21T17:15:49.251040+00:00", 
      "updateTime": "2023-07-21T17:15:56.434223+00:00", 
      "statusMessage": "", 
      "versionSizeBytes": 0 
      }
```
### }

Weitere Informationen finden Sie im AWS HealthOmics Benutzerhandbuch unter [Neue Versionen](https://docs.aws.amazon.com/omics/latest/dev/annotation-store-versioning.html) [von Annotationsspeichern erstellen.](https://docs.aws.amazon.com/omics/latest/dev/annotation-store-versioning.html)

• Einzelheiten zur API finden Sie [ListAnnotationStoreVersions](https://awscli.amazonaws.com/v2/documentation/api/latest/reference/omics/list-annotation-store-versions.html)unter AWS CLI Befehlsreferenz.

### **list-annotation-stores**

Das folgende Codebeispiel zeigt die Verwendunglist-annotation-stores.

#### AWS CLI

Um eine Liste von Annotationsspeichern abzurufen

Im folgenden list-annotation-stores Beispiel wird eine Liste von Annotationsspeichern abgerufen.

```
aws omics list-annotation-stores
```

```
{ 
     "annotationStores": [ 
         { 
              "creationTime": "2022-11-23T22:48:39.226492Z", 
              "id": "0a91xmplc71f", 
              "name": "my_ann_store", 
              "reference": { 
                  "referenceArn": "arn:aws:omics:us-
west-2:123456789012:referenceStore/1234567890/reference/1234567890" 
              }, 
              "status": "ACTIVE", 
              "statusMessage": "", 
              "storeArn": "arn:aws:omics:us-west-2:123456789012:annotationStore/
my_ann_store", 
              "storeFormat": "VCF", 
              "storeSizeBytes": 0, 
              "updateTime": "2022-11-23T22:53:27.372840Z" 
         } 
     ]
}
```
• Einzelheiten zur API finden Sie [ListAnnotationStoresi](https://awscli.amazonaws.com/v2/documentation/api/latest/reference/omics/list-annotation-stores.html)n der AWS CLI Befehlsreferenz.

### **list-multipart-read-set-uploads**

Das folgende Codebeispiel zeigt die Verwendunglist-multipart-read-set-uploads.

### AWS CLI

Um alle mehrteiligen Read-Set-Uploads und deren Status aufzulisten.

Das folgende list-multipart-read-set-uploads Beispiel listet alle Uploads von mehrteiligen Lesesätzen und deren Status auf.

```
aws omics list-multipart-read-set-uploads \ 
     --sequence-store-id 0123456789
```

```
{
"uploads": 
    \Gamma { 
             "sequenceStoreId": "0123456789", 
             "uploadId": "8749584421", 
             "sourceFileType": "FASTQ", 
              "subjectId": "mySubject", 
              "sampleId": "mySample", 
              "generatedFrom": "1000 Genomes", 
              "name": "HG00146", 
              "description": "FASTQ for HG00146", 
              "creationTime": "2023-11-29T19:22:51.349298+00:00" 
         }, 
          { 
              "sequenceStoreId": "0123456789", 
              "uploadId": "5290538638", 
              "sourceFileType": "BAM", 
              "subjectId": "mySubject", 
              "sampleId": "mySample", 
              "generatedFrom": "1000 Genomes", 
              "referenceArn": "arn:aws:omics:us-
west-2:845448930428:referenceStore/8168613728/reference/2190697383",
```

```
 "name": "HG00146", 
              "description": "BAM for HG00146", 
              "creationTime": "2023-11-29T19:23:33.116516+00:00" 
         }, 
         \mathcal{L} "sequenceStoreId": "0123456789", 
              "uploadId": "4174220862", 
              "sourceFileType": "BAM", 
              "subjectId": "mySubject", 
              "sampleId": "mySample", 
              "generatedFrom": "1000 Genomes", 
              "referenceArn": "arn:aws:omics:us-
west-2:845448930428:referenceStore/8168613728/reference/2190697383", 
              "name": "HG00147", 
              "description": "BAM for HG00147", 
              "creationTime": "2023-11-29T19:23:47.007866+00:00" 
         } 
     ]
}
```
Weitere Informationen finden Sie im Benutzerhandbuch unter [Direkter Upload in einen](https://docs.aws.amazon.com/omics/latest/dev/synchronous-uploads.html) [Sequenzspeicher.](https://docs.aws.amazon.com/omics/latest/dev/synchronous-uploads.html)AWS HealthOmics

• Einzelheiten zur API finden Sie [ListMultipartReadSetUploads](https://awscli.amazonaws.com/v2/documentation/api/latest/reference/omics/list-multipart-read-set-uploads.html)in der AWS CLI Befehlsreferenz.

# **list-read-set-activation-jobs**

Das folgende Codebeispiel zeigt die Verwendunglist-read-set-activation-jobs.

### AWS CLI

Um eine Liste von Readset-Aktivierungsaufträgen abzurufen

Im folgenden list-read-set-activation-jobs Beispiel wird eine Liste von Aktivierungsaufträgen für einen Sequenzspeicher mit ID abgerufen1234567890.

```
aws omics list-read-set-activation-jobs \ 
     --sequence-store-id 1234567890
```

```
 "activationJobs": [ 
          { 
              "completionTime": "2022-12-06T22:33:42.828Z", 
              "creationTime": "2022-12-06T22:32:45.213Z", 
              "id": "1234567890", 
              "sequenceStoreId": "1234567890", 
              "status": "COMPLETED" 
          }, 
          { 
              "creationTime": "2022-12-06T22:35:10.100Z", 
              "id": "1234567890", 
              "sequenceStoreId": "1234567890", 
              "status": "IN_PROGRESS" 
          } 
     ]
}
```
• Einzelheiten zur API finden Sie [ListReadSetActivationJobsi](https://awscli.amazonaws.com/v2/documentation/api/latest/reference/omics/list-read-set-activation-jobs.html)n der AWS CLI Befehlsreferenz.

# **list-read-set-export-jobs**

Das folgende Codebeispiel zeigt die Verwendunglist-read-set-export-jobs.

AWS CLI

To ruft eine Liste von Readset-Exportaufträgen ab

Im folgenden list-read-set-export-jobs Beispiel wird eine Liste von Exportaufträgen für einen Sequenzspeicher mit der ID abgerufen1234567890.

```
aws omics list-read-set-export-jobs \ 
     --sequence-store-id 1234567890
```

```
{ 
     "exportJobs": [ 
          { 
              "completionTime": "2022-12-06T22:39:14.491Z", 
              "creationTime": "2022-12-06T22:37:18.612Z",
```
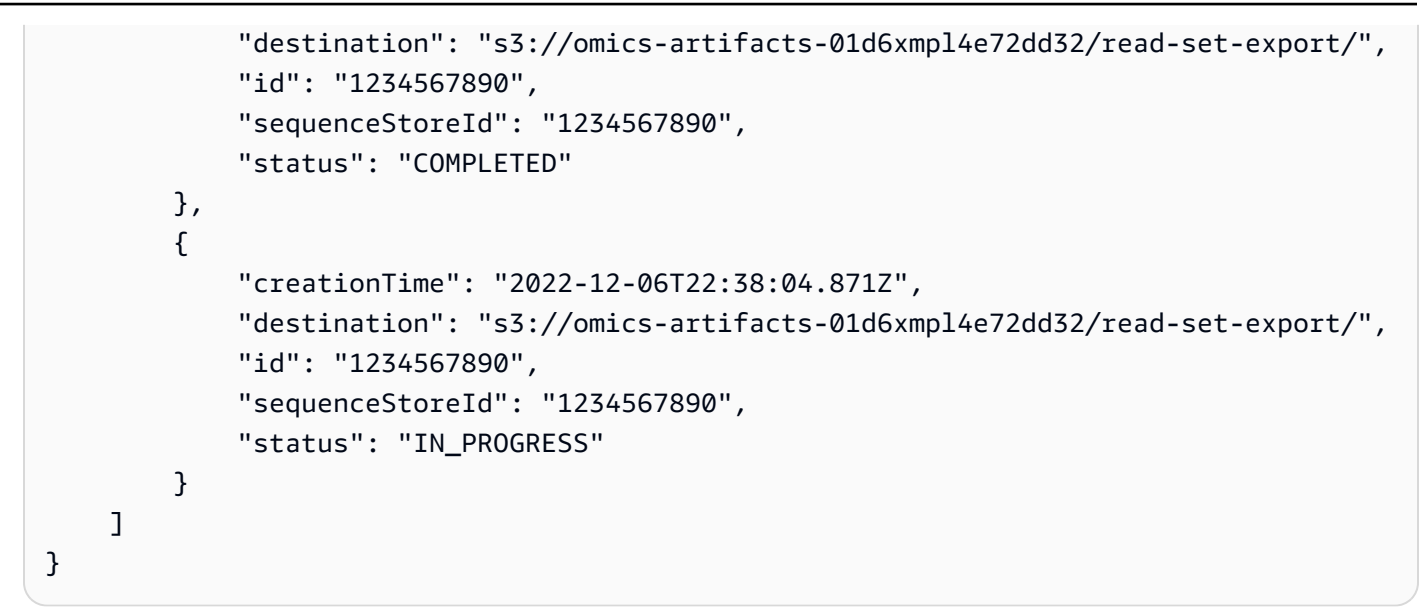

• Einzelheiten zur API finden Sie [ListReadSetExportJobs](https://awscli.amazonaws.com/v2/documentation/api/latest/reference/omics/list-read-set-export-jobs.html)in der AWS CLI Befehlsreferenz.

# **list-read-set-import-jobs**

Das folgende Codebeispiel zeigt die Verwendunglist-read-set-import-jobs.

# AWS CLI

Um eine Liste von Readset-Importaufträgen zu erhalten

Im folgenden list-read-set-import-jobs Beispiel wird eine Liste von Importaufträgen für einen Sequenzspeicher mit ID abgerufen1234567890.

```
aws omics list-read-set-import-jobs \ 
     --sequence-store-id 1234567890
```

```
{ 
     "importJobs": [ 
         { 
              "completionTime": "2022-11-29T18:17:49.244Z", 
              "creationTime": "2022-11-29T17:32:47.700Z", 
              "id": "1234567890", 
              "roleArn": "arn:aws:iam::123456789012:role/omics-service-role-
serviceRole-W8O1XMPL7QZ",
```

```
 "sequenceStoreId": "1234567890", 
              "status": "COMPLETED" 
         }, 
          { 
              "completionTime": "2022-11-23T22:01:34.090Z", 
              "creationTime": "2022-11-23T21:52:43.289Z", 
              "id": "1234567890", 
              "roleArn": "arn:aws:iam::123456789012:role/omics-service-role-
serviceRole-W8O1XMPL7QZ", 
              "sequenceStoreId": "1234567890", 
              "status": "COMPLETED_WITH_FAILURES" 
         } 
    \mathbf{I}}
```
• Einzelheiten zur API finden Sie [ListReadSetImportJobsi](https://awscli.amazonaws.com/v2/documentation/api/latest/reference/omics/list-read-set-import-jobs.html)n der AWS CLI Befehlsreferenz.

## **list-read-set-upload-parts**

Das folgende Codebeispiel zeigt die Verwendunglist-read-set-upload-parts.

AWS CLI

Um alle Teile in einem angeforderten mehrteiligen Upload für einen Sequenzspeicher aufzulisten.

Das folgende list-read-set-upload-parts Beispiel listet alle Teile in einem angeforderten mehrteiligen Upload für einen Sequenzspeicher auf.

```
aws omics list-read-set-upload-parts \ 
     --sequence-store-id 0123456789 \ 
     --upload-id 1122334455 \ 
     --part-source SOURCE1
```

```
{ 
      "parts": [ 
\overline{\mathcal{L}} "partNumber": 1, 
                 "partSize": 94371840,
```

```
 "file": "SOURCE1", 
              "checksum": 
  "984979b9928ae8d8622286c4a9cd8e99d964a22d59ed0f5722e1733eb280e635", 
              "lastUpdatedTime": "2023-02-02T20:14:47.533000+00:00" 
         } 
          { 
              "partNumber": 2, 
              "partSize": 10471840, 
              "file": "SOURCE1", 
              "checksum": 
  "984979b9928ae8d8622286c4a9cd8e99d964a22d59ed0f5722e1733eb280e635", 
              "lastUpdatedTime": "2023-02-02T20:14:47.533000+00:00" 
         } 
       ]
}
```
Weitere Informationen finden Sie im AWS HealthOmics Benutzerhandbuch unter [Direkter Upload](https://docs.aws.amazon.com/omics/latest/dev/synchronous-uploads.html)  [in einen Sequenzspeicher](https://docs.aws.amazon.com/omics/latest/dev/synchronous-uploads.html).

• Einzelheiten zur API finden Sie [ListReadSetUploadParts](https://awscli.amazonaws.com/v2/documentation/api/latest/reference/omics/list-read-set-upload-parts.html)in der AWS CLI Befehlsreferenz.

# **list-read-sets**

Das folgende Codebeispiel zeigt die Verwendunglist-read-sets.

## AWS CLI

Um eine Liste von Read-Sets zu erhalten

Im folgenden list-read-sets Beispiel wird eine Liste von Lesesätzen für einen Sequenzspeicher mit ID abgerufen1234567890.

```
aws omics list-read-sets \ 
     --sequence-store-id 1234567890
```

```
{ 
      "readSets": [ 
            {
```

```
 "arn": "arn:aws:omics:us-west-2:123456789012:sequenceStore/1234567890/
readSet/1234567890", 
              "creationTime": "2022-11-23T21:55:00.515Z", 
              "fileType": "FASTQ", 
              "id": "1234567890", 
              "name": "HG00146", 
              "referenceArn": "arn:aws:omics:us-
west-2:123456789012:referenceStore/1234567890/reference/1234567890", 
              "sampleId": "fastq-sample", 
              "sequenceStoreId": "1234567890", 
              "status": "ACTIVE", 
              "subjectId": "fastq-subject" 
         } 
     ]
}
```
• Einzelheiten zur API finden Sie [ListReadSets](https://awscli.amazonaws.com/v2/documentation/api/latest/reference/omics/list-read-sets.html)in der AWS CLI Befehlsreferenz.

## **list-reference-import-jobs**

Das folgende Codebeispiel zeigt die Verwendunglist-reference-import-jobs.

AWS CLI

Um eine Liste von Referenzimportaufträgen abzurufen

Im folgenden list-reference-import-jobs Beispiel wird eine Liste von Referenzimportaufträgen für einen Referenzspeicher mit der ID abgerufen1234567890.

```
aws omics list-reference-import-jobs \ 
     --reference-store-id 1234567890
```

```
{ 
     "importJobs": [ 
          { 
              "completionTime": "2022-11-23T19:54:58.204Z", 
              "creationTime": "2022-11-23T19:53:20.729Z", 
              "id": "1234567890",
```

```
 "referenceStoreId": "1234567890", 
              "roleArn": "arn:aws:iam::123456789012:role/omics-service-role-
serviceRole-W8O1XMPL7QZ", 
              "status": "COMPLETED" 
         }, 
         { 
              "creationTime": "2022-11-23T20:34:03.250Z", 
              "id": "1234567890", 
              "referenceStoreId": "1234567890", 
              "roleArn": "arn:aws:iam::123456789012:role/omics-service-role-
serviceRole-W8O1XMPL7QZ", 
              "status": "IN_PROGRESS" 
         } 
     ]
}
```
• Einzelheiten zur API finden Sie [ListReferenceImportJobs](https://awscli.amazonaws.com/v2/documentation/api/latest/reference/omics/list-reference-import-jobs.html)in der AWS CLI Befehlsreferenz.

# **list-reference-stores**

Das folgende Codebeispiel zeigt die Verwendunglist-reference-stores.

### AWS CLI

Um eine Liste von Referenzgeschäften zu erhalten

Im folgenden list-reference-stores Beispiel wird eine Liste von Referenzspeichern abgerufen.

aws omics list-reference-stores

```
{ 
     "referenceStores": [ 
\overline{\mathcal{L}} "arn": "arn:aws:omics:us-west-2:123456789012:referenceStore/1234567890", 
              "creationTime": "2022-11-22T22:13:25.947Z", 
              "id": "1234567890", 
              "name": "my-ref-store"
```
}

 $\mathbf{I}$ }

Weitere Informationen finden Sie unter [Omics Storage](https://docs.aws.amazon.com/omics/latest/dev/sequence-stores.html) im Amazon Omics Developer Guide.

• Einzelheiten zur API finden Sie [ListReferenceStoresi](https://awscli.amazonaws.com/v2/documentation/api/latest/reference/omics/list-reference-stores.html)n der AWS CLI Befehlsreferenz.

# **list-references**

Das folgende Codebeispiel zeigt die Verwendunglist-references.

# AWS CLI

Um eine Referenzliste zu erhalten

Das folgende list-references Beispiel ruft eine Liste von Genomreferenzen für einen Referenzspeicher mit ID ab1234567890.

```
aws omics list-references \ 
     --reference-store-id 1234567890
```
Ausgabe:

```
{ 
     "references": [ 
          { 
              "arn": "arn:aws:omics:us-west-2:123456789012:referenceStore/1234567890/
reference/1234567890", 
              "creationTime": "2022-11-22T22:27:09.033Z", 
              "id": "1234567890", 
              "md5": "7ff134953dcca8c8997453bbb80b6b5e", 
              "name": "assembly-38", 
              "referenceStoreId": "1234567890", 
              "status": "ACTIVE", 
              "updateTime": "2022-11-22T22:27:09.033Z" 
         } 
     ]
}
```
Weitere Informationen finden Sie unter [Omics Storage](https://docs.aws.amazon.com/omics/latest/dev/sequence-stores.html) im Amazon Omics Developer Guide.

• Einzelheiten zur API finden Sie [ListReferencesi](https://awscli.amazonaws.com/v2/documentation/api/latest/reference/omics/list-references.html)n der AWS CLI Befehlsreferenz.

### **list-run-groups**

Das folgende Codebeispiel zeigt die Verwendunglist-run-groups.

### AWS CLI

Um eine Liste von Run-Gruppen zu erhalten

Im folgenden list-run-groups Beispiel wird eine Liste von Ausführungsgruppen abgerufen.

```
aws omics list-run-groups
```
Ausgabe:

```
{ 
     "items": [ 
          { 
               "arn": "arn:aws:omics:us-west-2:123456789012:runGroup/1234567", 
               "creationTime": "2022-12-01T00:58:42.915219Z", 
               "id": "1234567", 
               "maxCpus": 20, 
               "maxDuration": 600, 
               "name": "cram-convert" 
          } 
    \mathbf{I}}
```
Weitere Informationen finden Sie unter [Omics Workflows](https://docs.aws.amazon.com/omics/latest/dev/workflows.html) im Amazon Omics Developer Guide.

• Einzelheiten zur API finden Sie [ListRunGroupsi](https://awscli.amazonaws.com/v2/documentation/api/latest/reference/omics/list-run-groups.html)n der AWS CLI Befehlsreferenz.

## **list-run-tasks**

Das folgende Codebeispiel zeigt die Verwendunglist-run-tasks.

### AWS CLI

Um eine Liste von Aufgaben zu erhalten

Im folgenden list-run-tasks Beispiel wird eine Liste von Aufgaben für eine Workflow-Ausführung abgerufen.

```
aws omics list-run-tasks \
```
AWS Command Line Interface **Benutzerhandbuch für Version 2** and the Benutzerhandbuch für Version 2

--id 1234567

### Ausgabe:

```
{ 
     "items": [ 
          { 
              "cpus": 1, 
              "creationTime": "2022-11-30T23:13:00.718651Z", 
              "memory": 15, 
              "name": "CramToBamTask", 
              "startTime": "2022-11-30T23:17:47.016Z", 
              "status": "COMPLETED", 
              "stopTime": "2022-11-30T23:18:21.503Z", 
              "taskId": "1234567" 
          }, 
          { 
              "cpus": 1, 
              "creationTime": "2022-11-30T23:18:32.315606Z", 
               "memory": 4, 
              "name": "ValidateSamFile", 
              "startTime": "2022-11-30T23:23:40.165Z", 
              "status": "COMPLETED", 
              "stopTime": "2022-11-30T23:24:14.766Z", 
              "taskId": "1234567" 
          } 
    \mathbf{I}}
```
Weitere Informationen finden Sie unter [Omics Workflows](https://docs.aws.amazon.com/omics/latest/dev/workflows.html) im Amazon Omics Developer Guide.

• Einzelheiten zur API finden Sie [ListRunTasksi](https://awscli.amazonaws.com/v2/documentation/api/latest/reference/omics/list-run-tasks.html)n der AWS CLI Befehlsreferenz.

## **list-runs**

Das folgende Codebeispiel zeigt die Verwendunglist-runs.

# AWS CLI

Um eine Liste von Workflow-Läufen abzurufen

Im folgenden list-runs Beispiel wird eine Liste von Workflow-Ausführungen abgerufen.

AWS Command Line Interface **Benutzerhandbuch für Version 2** and the Benutzerhandbuch für Version 2

```
aws omics list-runs
```
### Ausgabe:

```
{ 
     "items": [ 
          { 
              "arn": "arn:aws:omics:us-west-2:123456789012:run/1234567", 
              "creationTime": "2022-12-02T23:20:01.202074Z", 
              "id": "1234567", 
              "name": "cram-to-bam", 
              "priority": 1, 
              "startTime": "2022-12-02T23:29:18.115Z", 
              "status": "COMPLETED", 
              "stopTime": "2022-12-02T23:57:54.428812Z", 
              "storageCapacity": 10, 
              "workflowId": "1234567" 
         }, 
         { 
              "arn": "arn:aws:omics:us-west-2:123456789012:run/1234567", 
              "creationTime": "2022-12-03T00:16:57.180066Z", 
              "id": "1234567", 
              "name": "cram-to-bam", 
              "priority": 1, 
              "startTime": "2022-12-03T00:26:50.233Z", 
              "status": "FAILED", 
              "stopTime": "2022-12-03T00:37:21.451340Z", 
              "storageCapacity": 10, 
              "workflowId": "1234567" 
         }, 
          { 
              "arn": "arn:aws:omics:us-west-2:123456789012:run/1234567", 
              "creationTime": "2022-12-05T17:57:08.444817Z", 
              "id": "1234567", 
              "name": "cram-to-bam", 
              "status": "STARTING", 
              "workflowId": "1234567" 
         } 
     ]
}
```
Weitere Informationen finden Sie unter [Omics Workflows](https://docs.aws.amazon.com/omics/latest/dev/workflows.html) im Amazon Omics Developer Guide.

• Einzelheiten zur API finden Sie [ListRunsi](https://awscli.amazonaws.com/v2/documentation/api/latest/reference/omics/list-runs.html)n der AWS CLI Befehlsreferenz.

#### **list-sequence-stores**

Das folgende Codebeispiel zeigt die Verwendunglist-sequence-stores.

#### AWS CLI

Um eine Liste von Sequenzspeichern abzurufen

Im folgenden list-sequence-stores Beispiel wird eine Liste von Sequenzspeichern abgerufen.

aws omics list-sequence-stores

Ausgabe:

```
{ 
     "sequenceStores": [ 
          { 
              "arn": "arn:aws:omics:us-west-2:123456789012:sequenceStore/1234567890", 
              "creationTime": "2022-11-23T01:24:33.629Z", 
              "id": "1234567890", 
              "name": "my-seq-store" 
          } 
     ]
}
```
Weitere Informationen finden Sie unter [Omics Storage](https://docs.aws.amazon.com/omics/latest/dev/sequence-stores.html) im Amazon Omics Developer Guide.

• Einzelheiten zur API finden Sie [ListSequenceStores](https://awscli.amazonaws.com/v2/documentation/api/latest/reference/omics/list-sequence-stores.html)in der AWS CLI Befehlsreferenz.

# **list-shares**

Das folgende Codebeispiel zeigt die Verwendunglist-shares.

# AWS CLI

Um die verfügbaren Anteile an HealthOmics Analysedaten aufzulisten

Das folgende list-shares Beispiel listet alle Shares auf, die für einen Ressourcenbesitzer erstellt wurden.

```
aws omics list-shares \ 
     --resource-owner SELF
```
### Ausgabe:

```
{ 
     "shares": [ 
         { 
              "shareId": "595c1cbd-a008-4eca-a887-954d30c91c6e", 
              "name": "myShare", 
              "resourceArn": "arn:aws:omics:us-west-2:555555555555:variantStore/
store_1", 
              "principalSubscriber": "123456789012", 
              "ownerId": "555555555555", 
              "status": "PENDING" 
         } 
         { 
              "shareId": "39b65d0d-4368-4a19-9814-b0e31d73c10a", 
              "name": "myShare3456", 
              "resourceArn": "arn:aws:omics:us-west-2:555555555555:variantStore/
store_2", 
              "principalSubscriber": "123456789012", 
              "ownerId": "555555555555", 
              "status": "ACTIVE" 
         }, 
         { 
              "shareId": "203152f5-eef9-459d-a4e0-a691668d44ef", 
              "name": "myShare4", 
              "resourceArn": "arn:aws:omics:us-west-2:555555555555:variantStore/
store_3", 
              "principalSubscriber": "123456789012", 
              "ownerId": "555555555555", 
              "status": "ACTIVE" 
         } 
     ]
}
```
Weitere Informationen finden Sie unter [Kontoübergreifendes Teilen](https://docs.aws.amazon.com/omics/latest/dev/cross-account-sharing.html) im AWS HealthOmics Benutzerhandbuch.

• Einzelheiten zur API finden Sie [ListSharesi](https://awscli.amazonaws.com/v2/documentation/api/latest/reference/omics/list-shares.html)n der AWS CLI Befehlsreferenz.

### **list-tags-for-resource**

Das folgende Codebeispiel zeigt die Verwendunglist-tags-for-resource.

### AWS CLI

Um eine Liste von Tags zu erhalten

Im folgenden list-tags-for-resource Beispiel wird eine Liste von Tags für einen Workflow mit ID abgerufen1234567.

```
aws omics list-tags-for-resource \ 
     --resource-arn arn:aws:omics:us-west-2:123456789012:workflow/1234567
```
Ausgabe:

```
{ 
      "tags": { 
           "department": "analytics" 
     }
}
```
Weitere Informationen finden Sie unter [Tagging resources in Amazon Omics im Amazon Omics](https://docs.aws.amazon.com/omics/latest/dev/workflows.html) Developer Guide.

• Einzelheiten zur API finden Sie [ListTagsForResourcei](https://awscli.amazonaws.com/v2/documentation/api/latest/reference/omics/list-tags-for-resource.html)n AWS CLI der Befehlsreferenz.

# **list-variant-import-jobs**

Das folgende Codebeispiel zeigt die Verwendunglist-variant-import-jobs.

AWS CLI

Um eine Liste von Variantenimportaufträgen zu erhalten

Im folgenden list-variant-import-jobs Beispiel wird eine Liste von Variantenimportaufträgen abgerufen.

aws omics list-variant-import-jobs

```
{ 
     "variantImportJobs": [ 
        \mathcal{L} "creationTime": "2022-11-23T22:47:02.514002Z", 
              "destinationName": "my_var_store", 
              "id": "69cb65d6-xmpl-4a4a-9025-4565794b684e", 
              "roleArn": "arn:aws:iam::123456789012:role/omics-service-role-
serviceRole-W8O1XMPL7QZ", 
              "runLeftNormalization": false, 
              "status": "COMPLETED", 
              "updateTime": "2022-11-23T22:49:17.976597Z" 
         }, 
         { 
              "creationTime": "2022-11-23T22:42:50.037812Z", 
              "destinationName": "my_var_store", 
              "id": "edd7b8ce-xmpl-47e2-bc99-258cac95a508", 
              "roleArn": "arn:aws:iam::123456789012:role/omics-service-role-
serviceRole-W8O1XMPL7QZ", 
              "runLeftNormalization": false, 
              "status": "COMPLETED", 
              "updateTime": "2022-11-23T22:45:26.009880Z" 
         } 
     ]
}
```
• Einzelheiten zur API finden Sie [ListVariantImportJobsi](https://awscli.amazonaws.com/v2/documentation/api/latest/reference/omics/list-variant-import-jobs.html)n der AWS CLI Befehlsreferenz.

# **list-variant-stores**

Das folgende Codebeispiel zeigt die Verwendunglist-variant-stores.

AWS CLI

Um eine Liste von Variantengeschäften zu erhalten

Im folgenden list-variant-stores Beispiel wird eine Liste von Variantenspeichern abgerufen.

aws omics list-variant-stores

### Ausgabe:

```
{ 
     "variantStores": [ 
         { 
              "creationTime": "2022-11-23T22:09:07.534499Z", 
              "id": "02dexmplcfdd", 
              "name": "my_var_store", 
              "reference": { 
                  "referenceArn": "arn:aws:omics:us-
west-2:123456789012:referenceStore/1234567890/reference/1234567890" 
              }, 
              "status": "CREATING", 
              "storeArn": "arn:aws:omics:us-west-2:123456789012:variantStore/
my_var_store", 
              "storeSizeBytes": 0, 
              "updateTime": "2022-11-23T22:09:24.931711Z" 
         }, 
          { 
              "creationTime": "2022-09-23T23:00:09.140265Z", 
              "id": "8777xmpl1a24", 
              "name": "myvstore0", 
              "status": "ACTIVE", 
              "storeArn": "arn:aws:omics:us-west-2:123456789012:variantStore/
myvstore0", 
              "storeSizeBytes": 0, 
              "updateTime": "2022-09-23T23:03:26.013220Z" 
         } 
    \mathbf{I}}
```
Weitere Informationen finden Sie unter [Omics Analytics](https://docs.aws.amazon.com/omics/latest/dev/omics-analytics.html) im Amazon Omics Developer Guide.

• Einzelheiten zur API finden Sie [ListVariantStores](https://awscli.amazonaws.com/v2/documentation/api/latest/reference/omics/list-variant-stores.html)in der AWS CLI Befehlsreferenz.

# **list-workflows**

Das folgende Codebeispiel zeigt die Verwendunglist-workflows.

AWS CLI

Um eine Liste von Workflows abzurufen

### Im folgenden list-workflows Beispiel wird eine Liste von Workflows abgerufen.

```
aws omics list-workflows
```
### Ausgabe:

```
{ 
     "items": [ 
          { 
              "arn": "arn:aws:omics:us-west-2:123456789012:workflow/1234567", 
              "creationTime": "2022-09-23T23:08:22.041227Z", 
              "digest": "nSCNo/qMWFxmplXpUdokXJnwgneOaxyyc2YOxVxrJTE=", 
              "id": "1234567", 
              "name": "my-wkflow-0", 
              "status": "ACTIVE", 
              "type": "PRIVATE" 
         }, 
         { 
              "arn": "arn:aws:omics:us-west-2:123456789012:workflow/1234567", 
              "creationTime": "2022-11-30T22:33:16.225368Z", 
              "digest": 
  "sha256:c54bxmpl742dcc26f7fa1f10e37550ddd8f251f418277c0a58e895b801ed28cf", 
              "id": "1234567", 
              "name": "cram-converter", 
              "status": "ACTIVE", 
              "type": "PRIVATE" 
         } 
     ]
}
```
Weitere Informationen finden Sie unter [Omics Workflows](https://docs.aws.amazon.com/omics/latest/dev/workflows.html) im Amazon Omics Developer Guide.

• Einzelheiten zur API finden Sie [ListWorkflowsi](https://awscli.amazonaws.com/v2/documentation/api/latest/reference/omics/list-workflows.html)n der AWS CLI Befehlsreferenz.

### **start-annotation-import-job**

Das folgende Codebeispiel zeigt die Verwendungstart-annotation-import-job.

AWS CLI

Um Anmerkungen zu importieren

Das folgende start-annotation-import-job Beispiel importiert Anmerkungen aus Amazon S3.

```
aws omics start-annotation-import-job \ 
     --destination-name tsv_ann_store \ 
     --no-run-left-normalization \ 
     --role-arn arn:aws:iam::123456789012:role/omics-service-role-serviceRole-
W801XMPL7QZ
     --items source=s3://omics-artifacts-01d6xmpl4e72dd32/targetedregions.bed.gz
```
Ausgabe:

```
{ 
     "jobId": "984162c7-xmpl-4d23-ab47-286f7950bfbf"
}
```
Weitere Informationen finden Sie unter [Omics Analytics](https://docs.aws.amazon.com/omics/latest/dev/omics-analytics.html) im Amazon Omics Developer Guide.

• Einzelheiten zur API finden Sie [StartAnnotationImportJobi](https://awscli.amazonaws.com/v2/documentation/api/latest/reference/omics/start-annotation-import-job.html)n der AWS CLI Befehlsreferenz.

### **start-read-set-activation-job**

Das folgende Codebeispiel zeigt die Verwendungstart-read-set-activation-job.

AWS CLI

Um einen archivierten Lesesatz zu aktivieren

Im folgenden start-read-set-activation-job Beispiel werden zwei Lesesätze aktiviert.

```
aws omics start-read-set-activation-job \ 
     --sequence-store-id 1234567890 \ 
     --sources readSetId=1234567890 readSetId=1234567890
```

```
{ 
     "creationTime": "2022-12-06T22:35:10.100Z", 
     "id": "1234567890", 
     "sequenceStoreId": "1234567890", 
     "status": "SUBMITTED"
```
}

Weitere Informationen finden Sie unter [Omics Storage](https://docs.aws.amazon.com/omics/latest/dev/sequence-stores.html) im Amazon Omics Developer Guide.

• Einzelheiten zur API finden Sie [StartReadSetActivationJob](https://awscli.amazonaws.com/v2/documentation/api/latest/reference/omics/start-read-set-activation-job.html)in der AWS CLI Befehlsreferenz.

### **start-read-set-export-job**

Das folgende Codebeispiel zeigt die Verwendungstart-read-set-export-job.

AWS CLI

Um einen Lesesatz zu exportieren

Das folgende start-read-set-export-job Beispiel exportiert zwei Lesesätze nach Amazon S3.

```
 aws omics start-read-set-export-job \ 
        --sequence-store-id 1234567890 \ 
        --sources readSetId=1234567890 readSetId=1234567890 \ 
        --role-arn arn:aws:iam::123456789012:role/omics-service-role-serviceRole-
W8O1XMPL7QZ
\setminus --destination s3://omics-artifacts-01d6xmpl4e72dd32/read-set-export/
```
Ausgabe:

```
{ 
     "creationTime": "2022-12-06T22:37:18.612Z", 
     "destination": "s3://omics-artifacts-01d6xmpl4e72dd32/read-set-export/", 
     "id": "1234567890", 
     "sequenceStoreId": "1234567890", 
     "status": "SUBMITTED"
}
```
Weitere Informationen finden Sie unter [Omics Storage](https://docs.aws.amazon.com/omics/latest/dev/sequence-stores.html) im Amazon Omics Developer Guide.

• Einzelheiten zur API finden Sie [StartReadSetExportJobi](https://awscli.amazonaws.com/v2/documentation/api/latest/reference/omics/start-read-set-export-job.html)n der AWS CLI Befehlsreferenz.

#### **start-read-set-import-job**

Das folgende Codebeispiel zeigt die Verwendungstart-read-set-import-job.

## AWS CLI

Um einen Lesesatz zu importieren

Im folgenden start-read-set-import-job Beispiel wird ein Lesesatz importiert.

```
aws omics start-read-set-import-job \ 
     --sequence-store-id 1234567890 \ 
     --role-arn arn:aws:iam::123456789012:role/omics-service-role-serviceRole-
W801XMPL7QZ
     --sources file://readset-sources.json
```
readset-sources.json ist ein JSON-Dokument mit dem folgenden Inhalt.

```
\Gamma { 
          "sourceFiles": 
          { 
              "source1": "s3://omics-artifacts-01d6xmpl4e72dd32/
HG00100.chrom20.ILLUMINA.bwa.GBR.low_coverage.20101123.bam" 
          }, 
          "sourceFileType": "BAM", 
          "subjectId": "bam-subject", 
          "sampleId": "bam-sample", 
          "referenceArn": "arn:aws:omics:us-
west-2:123456789012:referenceStore/1234567890/reference/1234567890", 
          "name": "HG00100" 
     }
\mathbf{I}
```
### Ausgabe:

```
{ 
     "creationTime": "2022-11-23T01:36:38.158Z", 
     "id": "1234567890", 
     "roleArn": "arn:aws:iam::123456789012:role/omics-service-role-serviceRole-
W8O1XMPL7QZ", 
     "sequenceStoreId": "1234567890", 
     "status": "SUBMITTED"
}
```
Weitere Informationen finden Sie unter [Omics Storage](https://docs.aws.amazon.com/omics/latest/dev/sequence-stores.html) im Amazon Omics Developer Guide.

• Einzelheiten zur API finden Sie [StartReadSetImportJob](https://awscli.amazonaws.com/v2/documentation/api/latest/reference/omics/start-read-set-import-job.html)in der AWS CLI Befehlsreferenz.

### **start-reference-import-job**

Das folgende Codebeispiel zeigt die Verwendungstart-reference-import-job.

AWS CLI

Um ein Referenzgenom zu importieren

Das folgende start-reference-import-job Beispiel importiert ein Referenzgenom aus Amazon S3.

```
aws omics start-reference-import-job \ 
     --reference-store-id 1234567890 \ 
     --role-arn arn:aws:iam::123456789012:role/omics-service-role-serviceRole-
W801XMPL70Z
     --sources sourceFile=s3://omics-artifacts-01d6xmpl4e72dd32/
Homo_sapiens_assembly38.fasta,name=assembly-38
```
Ausgabe:

```
{ 
     "creationTime": "2022-11-22T22:25:41.124Z", 
     "id": "1234567890", 
     "referenceStoreId": "1234567890", 
     "roleArn": "arn:aws:iam::123456789012:role/omics-service-role-serviceRole-
W8O1XMPL7QZ", 
     "status": "SUBMITTED"
}
```
Weitere Informationen finden Sie unter [Omics Storage](https://docs.aws.amazon.com/omics/latest/dev/sequence-stores.html) im Amazon Omics Developer Guide.

• Einzelheiten zur API finden Sie [StartReferenceImportJobi](https://awscli.amazonaws.com/v2/documentation/api/latest/reference/omics/start-reference-import-job.html)n der AWS CLI Befehlsreferenz.

#### **start-run**

Das folgende Codebeispiel zeigt die Verwendungstart-run.

### AWS CLI

Um einen Workflow auszuführen

Im folgenden start-run Beispiel wird ein Workflow mit ID ausgeführt1234567.

```
aws omics start-run \ 
     --workflow-id 1234567 \ 
     --role-arn arn:aws:iam::123456789012:role/omics-service-role-serviceRole-
W8O1XMPL7QZ \ 
     --name 'cram-to-bam' \ 
    --output-uri s3://omics-artifacts-01d6xmpl4e72dd32/workflow-output/ \
    --run-group-id 1234567--priority 1 \setminus --storage-capacity 10 \ 
     --log-level ALL \ 
     --parameters file://workflow-inputs.json
```
workflow-inputs.json ist ein JSON-Dokument mit dem folgenden Inhalt.

```
{ 
     "sample_name": "NA12878", 
     "input_cram": "s3://omics-artifacts-01d6xmpl4e72dd32/NA12878.cram", 
     "ref_dict": "s3://omics-artifacts-01d6xmpl4e72dd32/
Homo_sapiens_assembly38.dict", 
     "ref_fasta": "s3://omics-artifacts-01d6xmpl4e72dd32/
Homo_sapiens_assembly38.fasta", 
     "ref_fasta_index": "omics-artifacts-01d6xmpl4e72dd32/
Homo_sapiens_assembly38.fasta.fai"
}
```
Ausgabe:

```
{ 
     "arn": "arn:aws:omics:us-west-2:123456789012:run/1234567", 
     "id": "1234567", 
     "status": "PENDING", 
     "tags": {}
}
```
Weitere Informationen finden Sie unter [Omics Workflows](https://docs.aws.amazon.com/omics/latest/dev/workflows.html) im Amazon Omics Developer Guide.

So laden Sie Quelldateien von Amazon Omics

Sie können Quelldateien auch aus dem Amazon Omics-Speicher laden, indem Sie dienstspezifische URIs verwenden. Die folgende Beispieldatei workflow-inputs.json verwendet Amazon Omics URIs für Lesesatz- und Referenzgenomquellen.

```
{ 
     "sample_name": "NA12878", 
     "input_cram": "omics://123456789012.storage.us-west-2.amazonaws.com/1234567890/
readSet/1234567890/source1", 
     "ref_dict": "s3://omics-artifacts-01d6xmpl4e72dd32/
Homo_sapiens_assembly38.dict", 
     "ref_fasta": "omics://123456789012.storage.us-west-2.amazonaws.com/1234567890/
reference/1234567890", 
     "ref_fasta_index": "omics://123456789012.storage.us-
west-2.amazonaws.com/1234567890/reference/1234567890/index"
}
```
Weitere Informationen finden Sie unter [Omics Workflows](https://docs.aws.amazon.com/omics/latest/dev/workflows.html) im Amazon Omics Developer Guide.

• Einzelheiten zur API finden Sie [StartRun](https://awscli.amazonaws.com/v2/documentation/api/latest/reference/omics/start-run.html)in der AWS CLI Befehlsreferenz.

### **start-variant-import-job**

Das folgende Codebeispiel zeigt die Verwendungstart-variant-import-job.

AWS CLI

Um eine Variantendatei zu importieren

Im folgenden start-variant-import-job Beispiel wird eine Variantendatei im VCF-Format importiert.

```
aws omics start-variant-import-job \ 
     --destination-name my_var_store \ 
     --no-run-left-normalization \ 
     --role-arn arn:aws:iam::123456789012:role/omics-service-role-serviceRole-
W8O1XMPL7QZ \ 
     --items source=s3://omics-artifacts-01d6xmpl4e72dd32/
Homo_sapiens_assembly38.known_indels.vcf.gz
```
}

```
 "jobId": "edd7b8ce-xmpl-47e2-bc99-258cac95a508"
```
Weitere Informationen finden Sie unter [Omics Analytics](https://docs.aws.amazon.com/omics/latest/dev/omics-analytics.html) im Amazon Omics Developer Guide.

• Einzelheiten zur API finden Sie [StartVariantImportJobi](https://awscli.amazonaws.com/v2/documentation/api/latest/reference/omics/start-variant-import-job.html)n der AWS CLI Befehlsreferenz.

#### **tag-resource**

Das folgende Codebeispiel zeigt die Verwendungtag-resource.

#### AWS CLI

Um eine Ressource zu taggen

Das folgende tag-resource Beispiel fügt einem Workflow ein department Tag mit der ID hinzu1234567.

```
aws omics tag-resource \ 
     --resource-arn arn:aws:omics:us-west-2:123456789012:workflow/1234567 \ 
     --tags department=analytics
```
Weitere Informationen finden Sie unter [Tagging resources in Amazon Omics im Amazon Omics](https://docs.aws.amazon.com/omics/latest/dev/workflows.html) Developer Guide.

• Einzelheiten zur API finden Sie [TagResourcei](https://awscli.amazonaws.com/v2/documentation/api/latest/reference/omics/tag-resource.html)n AWS CLI der Befehlsreferenz.

#### **untag-resource**

Das folgende Codebeispiel zeigt die Verwendunguntag-resource.

AWS CLI

Um ein Tag aus einer Ressource zu entfernen

Im folgenden untag-resource Beispiel wird das department Tag aus einem Workflow entfernt.

```
aws omics untag-resource \ 
     --resource-arn arn:aws:omics:us-west-2:123456789012:workflow/1234567 \ 
     --tag-keys department
```
Weitere Informationen finden Sie unter [Omics Storage](https://docs.aws.amazon.com/omics/latest/dev/tagging.html) im Amazon Omics Developer Guide.

• Einzelheiten zur API finden Sie [UntagResource](https://awscli.amazonaws.com/v2/documentation/api/latest/reference/omics/untag-resource.html)in der AWS CLI Befehlsreferenz.

#### **update-annotation-store**

Das folgende Codebeispiel zeigt die Verwendungupdate-annotation-store.

AWS CLI

Um einen Annotationsspeicher zu aktualisieren

Im folgenden update-annotation-store Beispiel wird die Beschreibung eines Annotationsspeichers mit dem Namen aktualisiertmy\_vcf\_store.

```
aws omics update-annotation-store \ 
     --name my_vcf_store \ 
     --description "VCF annotation store"
```
Ausgabe:

```
{ 
     "creationTime": "2022-12-05T18:00:56.101860Z", 
     "description": "VCF annotation store", 
     "id": "bd6axmpl2444", 
     "name": "my_vcf_store", 
     "reference": { 
         "referenceArn": "arn:aws:omics:us-
west-2:123456789012:referenceStore/1234567890/reference/1234567890" 
     }, 
     "status": "ACTIVE", 
     "storeFormat": "VCF", 
     "updateTime": "2022-12-05T18:13:16.100051Z"
}
```
Weitere Informationen finden Sie unter [Omics Analytics](https://docs.aws.amazon.com/omics/latest/dev/omics-analytics.html) im Amazon Omics Developer Guide.

• Einzelheiten zur API finden Sie [UpdateAnnotationStorei](https://awscli.amazonaws.com/v2/documentation/api/latest/reference/omics/update-annotation-store.html)n der AWS CLI Befehlsreferenz.

### **update-run-group**

Das folgende Codebeispiel zeigt die Verwendungupdate-run-group.

### AWS CLI

Um eine Ausführungsgruppe zu aktualisieren

Im folgenden update-run-group Beispiel werden die Einstellungen einer Ausführungsgruppe mit der ID aktualisiert1234567.

```
aws omics update-run-group \ 
    --id 1234567 \
     --max-cpus 10
```
Ausgabe:

```
{ 
     "arn": "arn:aws:omics:us-west-2:123456789012:runGroup/1234567", 
     "creationTime": "2022-12-01T00:58:42.915219Z", 
     "id": "1234567", 
     "maxCpus": 10, 
     "maxDuration": 600, 
     "name": "cram-convert", 
     "tags": {}
}
```
Weitere Informationen finden Sie unter [Omics Workflows](https://docs.aws.amazon.com/omics/latest/dev/workflows.html) im Amazon Omics Developer Guide.

• Einzelheiten zur API finden Sie [UpdateRunGroupi](https://awscli.amazonaws.com/v2/documentation/api/latest/reference/omics/update-run-group.html)n der AWS CLI Befehlsreferenz.

### **update-variant-store**

Das folgende Codebeispiel zeigt die Verwendungupdate-variant-store.

AWS CLI

Um einen Variantenspeicher zu aktualisieren

Im folgenden update-variant-store Beispiel wird die Beschreibung eines Variantenspeichers mit dem Namen aktualisiertmy\_var\_store.

```
aws omics update-variant-store \ 
     --name my_var_store \ 
     --description "variant store"
```

```
{ 
     "creationTime": "2022-11-23T22:09:07.534499Z", 
     "description": "variant store", 
     "id": "02dexmplcfdd", 
     "name": "my_var_store", 
     "reference": { 
         "referenceArn": "arn:aws:omics:us-
west-2:123456789012:referenceStore/1234567890/reference/1234567890" 
     }, 
     "status": "ACTIVE", 
     "updateTime": "2022-12-05T18:23:37.686402Z"
}
```
Weitere Informationen finden Sie unter [Omics Analytics](https://docs.aws.amazon.com/omics/latest/dev/omics-analytics.html) im Amazon Omics Developer Guide.

• Einzelheiten zur API finden Sie [UpdateVariantStore](https://awscli.amazonaws.com/v2/documentation/api/latest/reference/omics/update-variant-store.html)in der AWS CLI Befehlsreferenz.

### **update-workflow**

Das folgende Codebeispiel zeigt die Verwendungupdate-workflow.

### AWS CLI

Um einen Workflow zu aktualisieren

Im folgenden update-workflow Beispiel wird die Beschreibung eines Workflows mit der ID aktualisiert1234567.

```
aws omics update-workflow \ 
    -id 1234567 \
     --description "copy workflow"
```
Weitere Informationen finden Sie unter [Omics Storage](https://docs.aws.amazon.com/omics/latest/dev/workflows.html) im Amazon Omics Developer Guide.

• Einzelheiten zur API finden Sie [UpdateWorkflowi](https://awscli.amazonaws.com/v2/documentation/api/latest/reference/omics/update-workflow.html)n der AWS CLI Befehlsreferenz.

### **upload-read-set-part**

Das folgende Codebeispiel zeigt die Verwendungupload-read-set-part.

# AWS CLI

Um einen Teil des Lesesatzes hochzuladen.

Im folgenden upload-read-set-part Beispiel wird ein bestimmter Teil eines Lesesatzes hochgeladen.

```
aws omics upload-read-set-part \ 
     --sequence-store-id 0123456789 \ 
     --upload-id 1122334455 \ 
     --part-source SOURCE1 \ 
    --part-number 1 \setminus --payload /path/to/file/read_1_part_1.fastq.gz
```
Ausgabe:

```
{ 
     "checksum": "984979b9928ae8d8622286c4a9cd8e99d964a22d59ed0f5722e1733eb280e635"
}
```
Weitere Informationen finden Sie im AWS HealthOmics Benutzerhandbuch unter [Direkter Upload](https://docs.aws.amazon.com/omics/latest/dev/synchronous-uploads.html)  [in einen Sequenzspeicher](https://docs.aws.amazon.com/omics/latest/dev/synchronous-uploads.html).

• Einzelheiten zur API finden Sie [UploadReadSetParti](https://awscli.amazonaws.com/v2/documentation/api/latest/reference/omics/upload-read-set-part.html)n der AWS CLI Befehlsreferenz.

# IAM-Beispiele mit AWS CLI

Die folgenden Codebeispiele zeigen Ihnen, wie Sie mithilfe von AWS Command Line Interface mit IAM Aktionen ausführen und allgemeine Szenarien implementieren.

Aktionen sind Codeauszüge aus größeren Programmen und müssen im Kontext ausgeführt werden. Während Aktionen Ihnen zeigen, wie Sie einzelne Servicefunktionen aufrufen, können Sie Aktionen im Kontext der zugehörigen Szenarien und serviceübergreifenden Beispiele sehen.

Szenarien sind Codebeispiele, die Ihnen zeigen, wie Sie eine bestimmte Aufgabe ausführen können, indem Sie mehrere Funktionen innerhalb desselben Services aufrufen.

Jedes Beispiel enthält einen Link zu GitHub, wo Sie Anweisungen zum Einrichten und Ausführen des Codes im Kontext finden.

### Themen

• [Aktionen](#page-388-0)

### Aktionen

# **add-client-id-to-open-id-connect-provider**

Das folgende Codebeispiel zeigt, wie man es benutztadd-client-id-to-open-id-connectprovider.

### AWS CLI

So fügen Sie einem Open-ID Connect (OIDC) -Anbieter eine Client-ID (Audience) hinzu

Der folgende add-client-id-to-open-id-connect-provider Befehl fügt dem genannten OIDC-Anbieter die Client-ID my-application-ID hinzu. server.example.com

```
aws iam add-client-id-to-open-id-connect-provider \ 
     --client-id my-application-ID \ 
     --open-id-connect-provider-arn arn:aws:iam::123456789012:oidc-provider/
server.example.com
```
Mit diesem Befehl wird keine Ausgabe zurückgegeben.

Verwenden Sie den Befehl, um einen OIDC-Anbieter zu erstellen. create-open-id-connectprovider

Weitere Informationen finden Sie unter [Creating OpenID Connect \(OIDC\) Identity Providers](https://docs.aws.amazon.com/IAM/latest/UserGuide/id_roles_providers_create_oidc.html) im AWS IAM-Benutzerhandbuch.

• Einzelheiten zur API finden Sie in der Befehlsreferenz [AddClientIdToOpenIdConnectProvider.](https://awscli.amazonaws.com/v2/documentation/api/latest/reference/iam/add-client-id-to-open-id-connect-provider.html)AWS CLI

# **add-role-to-instance-profile**

Das folgende Codebeispiel zeigt die Verwendungadd-role-to-instance-profile.

### AWS CLI

Um einem Instanzprofil eine Rolle hinzuzufügen

Der folgende add-role-to-instance-profile Befehl fügt die benannte Rolle S3Access dem genannten Instanzprofil hinzuWebserver.

```
aws iam add-role-to-instance-profile \ 
     --role-name S3Access \ 
     --instance-profile-name Webserver
```
Mit diesem Befehl wird keine Ausgabe zurückgegeben.

Verwenden Sie den create-instance-profile Befehl, um ein Instanzprofil zu erstellen.

Weitere Informationen finden Sie unter [Verwenden einer IAM-Rolle zum Erteilen von](https://docs.aws.amazon.com/IAM/latest/UserGuide/id_roles_use_switch-role-ec2.html)  [Berechtigungen für Anwendungen, die auf Amazon-EC2-Instances ausgeführt werden](https://docs.aws.amazon.com/IAM/latest/UserGuide/id_roles_use_switch-role-ec2.html) im AWS IAM-Benutzerhandbuch.

• Einzelheiten zur API finden Sie [AddRoleToInstanceProfile](https://awscli.amazonaws.com/v2/documentation/api/latest/reference/iam/add-role-to-instance-profile.html)in der AWS CLI Befehlsreferenz.

#### **add-user-to-group**

Das folgende Codebeispiel zeigt die Verwendungadd-user-to-group.

AWS CLI

So fügen Sie einen Benutzer einer IAM-Gruppe hinzu

Mit dem folgenden add-user-to-group-Befehl wird ein Benutzer mit dem Namen Bob zur IAM-Gruppe mit dem Namen Admins hinzugefügt.

```
aws iam add-user-to-group \ 
     --user-name Bob \ 
     --group-name Admins
```
Mit diesem Befehl wird keine Ausgabe zurückgegeben.

Weitere Informationen finden Sie unter [Hinzufügen und Entfernen von Benutzern in einer IAM-](https://docs.aws.amazon.com/IAM/latest/UserGuide/id_groups_manage_add-remove-users.html)[Benutzergruppe](https://docs.aws.amazon.com/IAM/latest/UserGuide/id_groups_manage_add-remove-users.html) im AWS -IAM-Benutzerhandbuch.

• Einzelheiten zur API finden Sie [AddUserToGroupi](https://awscli.amazonaws.com/v2/documentation/api/latest/reference/iam/add-user-to-group.html)n der AWS CLI Befehlsreferenz.

### **attach-group-policy**

Das folgende Codebeispiel zeigt die Verwendungattach-group-policy.

### AWS CLI

Um eine verwaltete Richtlinie an eine IAM-Gruppe anzuhängen

Mit dem folgenden attach-group-policy Befehl wird die benannte AWS verwaltete Richtlinie ReadOnlyAccess an die angegebene IAM-Gruppe angehängt. Finance

```
aws iam attach-group-policy \ 
     --policy-arn arn:aws:iam::aws:policy/ReadOnlyAccess \ 
     --group-name Finance
```
Mit diesem Befehl wird keine Ausgabe zurückgegeben.

Weitere Informationen hierzu finden Sie unter [Verwaltete Richtlinien und eingebundene Richtlinien](https://docs.aws.amazon.com/IAM/latest/UserGuide/access_policies_managed-vs-inline.html) im AWS -IAM-Benutzerhandbuch.

• Einzelheiten zur API finden Sie unter [AttachGroupPolicy AWS CLIB](https://awscli.amazonaws.com/v2/documentation/api/latest/reference/iam/attach-group-policy.html)efehlsreferenz.

### **attach-role-policy**

Das folgende Codebeispiel zeigt die Verwendungattach-role-policy.

AWS CLI

So fügen Sie einer IAM-Rolle eine verwaltete Richtlinie an

Mit dem folgenden attach-role-policy Befehl wird die benannte AWS verwaltete Richtlinie ReadOnlyAccess an die angegebene IAM-Rolle angehängt. ReadOnlyRole

```
aws iam attach-role-policy \ 
     --policy-arn arn:aws:iam::aws:policy/ReadOnlyAccess \ 
     --role-name ReadOnlyRole
```
Mit diesem Befehl wird keine Ausgabe zurückgegeben.

Weitere Informationen hierzu finden Sie unter [Verwaltete Richtlinien und eingebundene Richtlinien](https://docs.aws.amazon.com/IAM/latest/UserGuide/access_policies_managed-vs-inline.html) im AWS -IAM-Benutzerhandbuch.

• Einzelheiten zur API finden Sie unter [AttachRolePolicy AWS CLIB](https://awscli.amazonaws.com/v2/documentation/api/latest/reference/iam/attach-role-policy.html)efehlsreferenz.

### **attach-user-policy**

Das folgende Codebeispiel zeigt die Verwendungattach-user-policy.

### AWS CLI

So fügen Sie einem IAM-Benutzer eine verwaltete Richtlinie an

Mit dem folgenden attach-user-policy Befehl wird die AWS verwaltete Richtlinie mit AdministratorAccess dem Namen des IAM-Benutzers verknüpft. Alice

```
aws iam attach-user-policy \ 
     --policy-arn arn:aws:iam::aws:policy/AdministratorAccess \ 
     --user-name Alice
```
Mit diesem Befehl wird keine Ausgabe zurückgegeben.

Weitere Informationen hierzu finden Sie unter [Verwaltete Richtlinien und eingebundene Richtlinien](https://docs.aws.amazon.com/IAM/latest/UserGuide/access_policies_managed-vs-inline.html) im AWS -IAM-Benutzerhandbuch.

• Einzelheiten zur API finden Sie unter [AttachUserPolicy AWS CLIB](https://awscli.amazonaws.com/v2/documentation/api/latest/reference/iam/attach-user-policy.html)efehlsreferenz.

### **change-password**

Das folgende Codebeispiel zeigt die Verwendungchange-password.

AWS CLI

Um das Passwort für Ihren IAM-Benutzer zu ändern

Um das Passwort für Ihren IAM-Benutzer zu ändern, empfehlen wir, den --cli-inputjson Parameter zu verwenden, um eine JSON-Datei zu übergeben, die Ihr altes und Ihr neues Passwort enthält. Mit dieser Methode können Sie sichere Passwörter mit nicht alphanumerischen Zeichen verwenden. Es kann schwierig sein, Passwörter mit nicht alphanumerischen Zeichen zu verwenden, wenn Sie sie als Befehlszeilenparameter übergeben. Um den --cli-input-json Parameter zu verwenden, verwenden Sie zunächst den change-password Befehl mit dem - generate-cli-skeleton Parameter, wie im folgenden Beispiel.

```
aws iam change-password \ 
     --generate-cli-skeleton > change-password.json
```
Mit dem vorherigen Befehl wird eine JSON-Datei mit dem Namen change-password.json erstellt, mit der Sie Ihre alten und neuen Passwörter eingeben können. Die Datei könnte beispielsweise wie folgt aussehen.

```
{ 
     "OldPassword": "3s0K_;xh4~8XXI", 
     "NewPassword": "]35d/{pB9Fo9wJ"
}
```
Verwenden Sie als Nächstes den change-password Befehl erneut, um Ihr Passwort zu ändern. Übergeben Sie diesmal den --cli-input-json Parameter zur Angabe Ihrer JSON-Datei. Der folgende change-password Befehl verwendet den --cli-input-json Parameter mit einer JSON-Datei namens change-password.json.

```
aws iam change-password \ 
     --cli-input-json file://change-password.json
```
Mit diesem Befehl wird keine Ausgabe zurückgegeben.

Dieser Befehl kann nur von IAM-Benutzern aufgerufen werden. Wenn dieser Befehl mit AWS Kontoanmeldeinformationen (Root) aufgerufen wird, gibt der Befehl einen InvalidUserType Fehler zurück.

Weitere Informationen finden Sie im [IAM-Benutzerhandbuch unter So ändert ein AWS IAM-](https://docs.aws.amazon.com/IAM/latest/UserGuide/id_credentials_passwords_user-change-own.html)[Benutzer sein eigenes Passwort](https://docs.aws.amazon.com/IAM/latest/UserGuide/id_credentials_passwords_user-change-own.html).

• Einzelheiten zur API finden Sie unter [ChangePassword AWS CLIB](https://awscli.amazonaws.com/v2/documentation/api/latest/reference/iam/change-password.html)efehlsreferenz.

#### **create-access-key**

Das folgende Codebeispiel zeigt die Verwendungcreate-access-key.

#### AWS CLI

So erstellen Sie einen Zugriffsschlüssel für einen IAM-Benutzer

Mit dem folgenden create-access-key-Befehl wird ein Zugriffsschlüssel (Zugriffsschlüssel-ID und geheimer Zugriffsschlüssel) für den IAM-Benutzer mit dem Namen Bob erstellt.

```
aws iam create-access-key \ 
     --user-name Bob
```

```
{ 
     "AccessKey": { 
         "UserName": "Bob", 
         "Status": "Active", 
          "CreateDate": "2015-03-09T18:39:23.411Z", 
          "SecretAccessKey": "wJalrXUtnFEMI/K7MDENG/bPxRfiCYzEXAMPLEKEY", 
         "AccessKeyId": "AKIAIOSFODNN7EXAMPLE" 
     }
}
```
Speichern Sie den geheimen Zugriffsschlüssel an einem sicheren Ort. Bei Verlust kann er nicht wiederhergestellt werden und Sie müssen einen neuen Zugriffsschlüssel erstellen.

Weitere Informationen finden Sie unter [Verwalten der Zugriffsschlüssel für IAM-Benutzer](https://docs.aws.amazon.com/IAM/latest/UserGuide/id_credentials_access-keys.html) im AWS -IAM-Benutzerhandbuch.

• Einzelheiten zur API finden Sie [CreateAccessKey](https://awscli.amazonaws.com/v2/documentation/api/latest/reference/iam/create-access-key.html)in der AWS CLI Befehlsreferenz.

### **create-account-alias**

Das folgende Codebeispiel zeigt die Verwendungcreate-account-alias.

AWS CLI

So erstellen Sie einen Konto-Alias

Der folgende create-account-alias Befehl erstellt den Alias examplecorp für Ihr AWS Konto.

```
aws iam create-account-alias \ 
     --account-alias examplecorp
```
Mit diesem Befehl wird keine Ausgabe zurückgegeben.

Weitere Informationen finden Sie unter [Ihre AWS Konto-ID und deren Alias](https://docs.aws.amazon.com/IAM/latest/UserGuide/console_account-alias.html) im AWS IAM-Benutzerhandbuch.

• Einzelheiten zur API finden Sie unter [CreateAccountAlias AWS CLIB](https://awscli.amazonaws.com/v2/documentation/api/latest/reference/iam/create-account-alias.html)efehlsreferenz.

#### **create-group**

Das folgende Codebeispiel zeigt die Verwendungcreate-group.

### AWS CLI

So erstellen Sie eine IAM-Gruppe

Mit dem folgenden create-group-Befehl wird eine IAM-Gruppe mit dem Namen Admins erstellt.

```
aws iam create-group \ 
     --group-name Admins
```
Ausgabe:

```
{ 
     "Group": { 
          "Path": "/", 
          "CreateDate": "2015-03-09T20:30:24.940Z", 
          "GroupId": "AIDGPMS9RO4H3FEXAMPLE", 
          "Arn": "arn:aws:iam::123456789012:group/Admins", 
          "GroupName": "Admins" 
     }
}
```
Weitere Informationen finden Sie unter [Erstellen von IAM-Benutzergruppen](https://docs.aws.amazon.com/IAM/latest/UserGuide/id_groups_create.html) im AWS -IAM-Benutzerhandbuch.

• Einzelheiten zur API finden Sie [CreateGroup](https://awscli.amazonaws.com/v2/documentation/api/latest/reference/iam/create-group.html)in der AWS CLI Befehlsreferenz.

### **create-instance-profile**

Das folgende Codebeispiel zeigt die Verwendungcreate-instance-profile.

AWS CLI

So erstellen Sie ein Instance-Profil

Der folgende create-instance-profile-Befehl erstellt ein Instance-Profil mit dem Namen Webserver.

```
aws iam create-instance-profile \ 
     --instance-profile-name Webserver
```

```
{ 
     "InstanceProfile": { 
          "InstanceProfileId": "AIPAJMBYC7DLSPEXAMPLE", 
          "Roles": [], 
          "CreateDate": "2015-03-09T20:33:19.626Z", 
         "InstanceProfileName": "Webserver", 
          "Path": "/", 
         "Arn": "arn:aws:iam::123456789012:instance-profile/Webserver" 
     }
}
```
Verwenden Sie den add-role-to-instance-profile-Befehl, um einem Instance-Profil eine Rolle hinzuzufügen.

Weitere Informationen finden Sie unter [Verwenden einer IAM-Rolle zum Gewähren von](https://docs.aws.amazon.com/IAM/latest/UserGuide/id_roles_use_switch-role-ec2.html)  [Berechtigungen für Anwendungen, die in Amazon-EC2-Instances ausgeführt werden](https://docs.aws.amazon.com/IAM/latest/UserGuide/id_roles_use_switch-role-ec2.html) im AWS - IAM-Benutzerhandbuch.

• Einzelheiten zur API finden Sie [CreateInstanceProfile](https://awscli.amazonaws.com/v2/documentation/api/latest/reference/iam/create-instance-profile.html)in der AWS CLI Befehlsreferenz.

# **create-login-profile**

Das folgende Codebeispiel zeigt die Verwendungcreate-login-profile.

AWS CLI

Um ein Passwort für einen IAM-Benutzer zu erstellen

Um ein Passwort für einen IAM-Benutzer zu erstellen, empfehlen wir, den --cli-input-json Parameter zu verwenden, um eine JSON-Datei zu übergeben, die das Passwort enthält. Mit dieser Methode können Sie ein sicheres Passwort mit nicht alphanumerischen Zeichen erstellen. Es kann schwierig sein, ein Passwort mit nicht alphanumerischen Zeichen zu erstellen, wenn Sie es als Befehlszeilenparameter übergeben.

Um den --cli-input-json Parameter zu verwenden, verwenden Sie zunächst den createlogin-profile Befehl mit dem --generate-cli-skeleton Parameter, wie im folgenden Beispiel.

```
aws iam create-login-profile \
```

```
 --generate-cli-skeleton > create-login-profile.json
```
Mit dem vorherigen Befehl wird eine JSON-Datei namens create-login-profile .json erstellt, mit der Sie die Informationen für einen nachfolgenden create-login-profile Befehl eingeben können. Beispielsweise:

```
{ 
     "UserName": "Bob", 
     "Password": "&1-3a6u:RA0djs", 
     "PasswordResetRequired": true
}
```
Verwenden Sie als Nächstes den create-login-profile Befehl erneut, um ein Passwort für einen IAM-Benutzer zu erstellen. Übergeben Sie diesmal den --cli-input-json Parameter zur Angabe Ihrer JSON-Datei. Der folgende create-login-profile Befehl verwendet den - cli-input-json Parameter mit einer JSON-Datei namens create-login-profile .json.

```
aws iam create-login-profile \ 
     --cli-input-json file://create-login-profile.json
```
Ausgabe:

```
{ 
     "LoginProfile": { 
          "UserName": "Bob", 
          "CreateDate": "2015-03-10T20:55:40.274Z", 
          "PasswordResetRequired": true 
     }
}
```
Wenn das neue Passwort gegen die Kontopasswortrichtlinie verstößt, gibt der Befehl einen PasswordPolicyViolation Fehler zurück.

Um das Passwort für einen Benutzer zu ändern, der bereits eines hat, verwenden Sieupdatelogin-profile. Verwenden Sie den update-account-password-policy Befehl, um eine Kennwortrichtlinie für das Konto festzulegen.

Wenn die Kontopasswortrichtlinie dies zulässt, können IAM-Benutzer ihre eigenen Passwörter mithilfe des change-password Befehls ändern.

Weitere Informationen finden Sie im IAM-Benutzerhandbuch unter [Passwörter für IAM-Benutzer](https://docs.aws.amazon.com/IAM/latest/UserGuide/id_credentials_passwords_admin-change-user.html)  [verwalten](https://docs.aws.amazon.com/IAM/latest/UserGuide/id_credentials_passwords_admin-change-user.html).AWS

• Einzelheiten zur API finden Sie unter [CreateLoginProfile AWS CLIB](https://awscli.amazonaws.com/v2/documentation/api/latest/reference/iam/create-login-profile.html)efehlsreferenz.

### **create-open-id-connect-provider**

Das folgende Codebeispiel zeigt die Verwendungcreate-open-id-connect-provider.

AWS CLI

So erstellen Sie einen OpenID Connect (OIDC) -Anbieter

Um einen OpenID Connect (OIDC) -Anbieter zu erstellen, empfehlen wir, den --cli-inputjson Parameter zu verwenden, um eine JSON-Datei zu übergeben, die die erforderlichen Parameter enthält. Wenn Sie einen OIDC-Anbieter erstellen, müssen Sie die URL des Anbieters übergeben, und die URL muss mit beginnen. https:// Es kann schwierig sein, die URL als Befehlszeilenparameter zu übergeben, da der Doppelpunkt (:) und der Schrägstrich (/) in manchen Befehlszeilenumgebungen eine besondere Bedeutung haben. Durch die Verwendung des --cli-input-json Parameters wird diese Einschränkung umgangen.

Um den --cli-input-json Parameter zu verwenden, verwenden Sie zunächst den createopen-id-connect-provider Befehl mit dem --generate-cli-skeleton Parameter, wie im folgenden Beispiel.

```
aws iam create-open-id-connect-provider \ 
     --generate-cli-skeleton > create-open-id-connect-provider.json
```
Mit dem vorherigen Befehl wird eine JSON-Datei mit dem Namen create-open-id-connect provider.json erstellt, mit der Sie die Informationen für einen nachfolgenden Befehl eingeben können. create-open-id-connect-provider Beispielsweise:

```
{ 
     "Url": "https://server.example.com", 
     "ClientIDList": [ 
          "example-application-ID" 
     ], 
     "ThumbprintList": [ 
          "c3768084dfb3d2b68b7897bf5f565da8eEXAMPLE" 
     ]
}
```
Verwenden Sie als Nächstes den create-open-id-connect-provider Befehl erneut, um den OpenID Connect (OIDC) -Anbieter zu erstellen. Übergeben Sie diesmal den --cli-inputjson Parameter zur Angabe Ihrer JSON-Datei. Der folgende create-open-id-connectprovider Befehl verwendet den --cli-input-json Parameter mit einer JSON-Datei namens -provider.json. create-open-id-connect

```
aws iam create-open-id-connect-provider \ 
     --cli-input-json file://create-open-id-connect-provider.json
```
Ausgabe:

```
{ 
     "OpenIDConnectProviderArn": "arn:aws:iam::123456789012:oidc-provider/
server.example.com"
}
```
Weitere Informationen zu OIDC-Anbietern finden Sie unter [Creating OpenID Connect \(OIDC\)](https://docs.aws.amazon.com/IAM/latest/UserGuide/id_roles_providers_create_oidc.html)  [Identity Providers](https://docs.aws.amazon.com/IAM/latest/UserGuide/id_roles_providers_create_oidc.html) im IAM-Benutzerhandbuch.AWS

Weitere Informationen zum Abrufen von Fingerabdrücken für einen OIDC-Anbieter finden Sie unter [Abrufen des Fingerabdrucks für einen OpenID Connect-Identitätsanbieter](https://docs.aws.amazon.com/IAM/latest/UserGuide/id_roles_providers_create_oidc_verify-thumbprint.html) im IAM-Benutzerhandbuch.AWS

• Einzelheiten zur API finden Sie unter Befehlsreferenz. [CreateOpenIdConnectProviderA](https://awscli.amazonaws.com/v2/documentation/api/latest/reference/iam/create-open-id-connect-provider.html)WS CLI

### **create-policy-version**

Das folgende Codebeispiel zeigt die Verwendungcreate-policy-version.

AWS CLI

So erstellen Sie eine neue Version einer verwalteten Richtlinie

```
In diesem Beispiel wird eine neue v2-Version der IAM-Richtlinie erstellt, deren ARN
arn:aws:iam::123456789012:policy/MyPolicy lautet, und sie zur Standardversion 
gemacht.
```

```
aws iam create-policy-version \ 
     --policy-arn arn:aws:iam::123456789012:policy/MyPolicy \ 
     --policy-document file://NewPolicyVersion.json \ 
     --set-as-default
```

```
{ 
     "PolicyVersion": { 
          "CreateDate": "2015-06-16T18:56:03.721Z", 
          "VersionId": "v2", 
          "IsDefaultVersion": true 
     }
}
```
Weitere Informationen finden Sie unter [Versionsverwaltung von IAM-Richtlinien](https://docs.aws.amazon.com/IAM/latest/UserGuide/access_policies_managed-versioning.html) im AWS -IAM-Benutzerhandbuch.

• Einzelheiten zur API finden Sie [CreatePolicyVersioni](https://awscli.amazonaws.com/v2/documentation/api/latest/reference/iam/create-policy-version.html)n der AWS CLI Befehlsreferenz.

# **create-policy**

Das folgende Codebeispiel zeigt die Verwendungcreate-policy.

### AWS CLI

Beispiel 1: So erstellen Sie eine vom Kunden verwaltete Richtlinie

Mit dem folgenden Befehl wird eine vom Kunden verwaltete Richtlinie mit dem Namen mypolicy erstellt.

```
aws iam create-policy \ 
     --policy-name my-policy \ 
     --policy-document file://policy
```
Bei der Datei policy handelt es sich um ein JSON-Dokument im aktuellen shared-Ordner, das schreibgeschützten Zugriff auf den Ordner in einem Amazon-S3-Bucket mit dem Namen mybucket gewährt.

```
{ 
      "Version": "2012-10-17", 
      "Statement": [ 
           { 
                "Effect": "Allow", 
                "Action": [ 
                    "s3:Get*",
```

```
 "s3:List*" 
             ], 
             "Resource": [ 
                  "arn:aws:s3:::my-bucket/shared/*" 
 ] 
         } 
     ]
}
```

```
{ 
     "Policy": { 
          "PolicyName": "my-policy", 
          "CreateDate": "2015-06-01T19:31:18.620Z", 
          "AttachmentCount": 0, 
          "IsAttachable": true, 
          "PolicyId": "ZXR6A36LTYANPAI7NJ5UV", 
          "DefaultVersionId": "v1", 
          "Path": "/", 
          "Arn": "arn:aws:iam::0123456789012:policy/my-policy", 
          "UpdateDate": "2015-06-01T19:31:18.620Z" 
     }
}
```
Weitere Informationen zur Verwendung von Dateien als Eingabe für Zeichenkettenparameter finden [Sie unter Angeben von Parameterwerten für die AWS CLI](https://docs.aws.amazon.com/cli/latest/userguide/cli-usage-parameters.html) im AWS CLI-Benutzerhandbuch.

Beispiel 2: So erstellen Sie eine vom Kunden verwaltete Richtlinie mit einer Beschreibung

Mit dem folgenden Befehl wird eine vom Kunden verwaltete Richtlinie mit dem Namen mypolicy und einer unveränderlichen Beschreibung erstellt:

```
aws iam create-policy \ 
     --policy-name my-policy \ 
     --policy-document file://policy.json \ 
     --description "This policy grants access to all Put, Get, and List actions for 
  my-bucket"
```
Bei der policy.json-Datei handelt es sich um ein JSON-Dokument im aktuellen Ordner, das Zugriff auf alle Put-, List- und Get-Aktionen für einen Amazon-S3-Bucket mit dem Namen mybucket gewährt.

```
{ 
     "Version": "2012-10-17", 
     "Statement": [ 
          { 
               "Effect": "Allow", 
               "Action": [ 
                     "s3:ListBucket*", 
                     "s3:PutBucket*", 
                     "s3:GetBucket*" 
                ], 
                "Resource": [ 
                     "arn:aws:s3:::my-bucket" 
 ] 
           } 
     \mathbf{I} }
```

```
{ 
     "Policy": { 
         "PolicyName": "my-policy", 
         "PolicyId": "ANPAWGSUGIDPEXAMPLE", 
          "Arn": "arn:aws:iam::123456789012:policy/my-policy", 
         "Path": "/", 
         "DefaultVersionId": "v1", 
        "AttachmentCount": 0,
         "PermissionsBoundaryUsageCount": 0, 
         "IsAttachable": true, 
         "CreateDate": "2023-05-24T22:38:47+00:00", 
          "UpdateDate": "2023-05-24T22:38:47+00:00" 
     }
}
```
Weitere Informationen zu identitätsbasierten Richtlinien finden Sie unter [Identitätsbasierte](https://docs.aws.amazon.com/IAM/latest/UserGuide/access_policies_identity-vs-resource.html) [Richtlinien und ressourcenbasierte Richtlinien](https://docs.aws.amazon.com/IAM/latest/UserGuide/access_policies_identity-vs-resource.html) im AWS -IAM-Benutzerhandbuch.

Beispiel 3: So erstellen Sie eine vom Kunden verwaltete Richtlinie mit Tags

Mit dem folgenden Befehl wird eine vom Kunden verwaltete Richtlinie mit dem Namen mypolicy mit Tags erstellt. In diesem Beispiel wird das --tags-Parameter-Flag mit den folgenden JSON-formatierten Tags verwendet: '{"Key": "Department", "Value":

"Accounting"}' '{"Key": "Location", "Value": "Seattle"}'. Alternativ kann das --tags-Flag mit Tags im Kurzformat 'Key=Department,Value=Accounting Key=Location,Value=Seattle' verwendet werden.

```
aws iam create-policy \ 
     --policy-name my-policy \ 
     --policy-document file://policy.json \ 
     --tags '{"Key": "Department", "Value": "Accounting"}' '{"Key": "Location", 
  "Value": "Seattle"}'
```
Bei der policy.json-Datei handelt es sich um ein JSON-Dokument im aktuellen Ordner, das Zugriff auf alle Put-, List- und Get-Aktionen für einen Amazon-S3-Bucket mit dem Namen mybucket gewährt.

```
{ 
      "Version": "2012-10-17", 
      "Statement": [ 
           { 
                 "Effect": "Allow", 
                 "Action": [ 
                       "s3:ListBucket*", 
                       "s3:PutBucket*", 
                       "s3:GetBucket*" 
                  ], 
                  "Resource": [ 
                       "arn:aws:s3:::my-bucket" 
\sim 100 \sim 100 \sim 100 \sim 100 \sim } 
       ] 
  }
```

```
{ 
     "Policy": { 
          "PolicyName": "my-policy", 
          "PolicyId": "ANPAWGSUGIDPEXAMPLE", 
          "Arn": "arn:aws:iam::12345678012:policy/my-policy", 
          "Path": "/", 
          "DefaultVersionId": "v1", 
          "AttachmentCount": 0, 
          "PermissionsBoundaryUsageCount": 0,
```

```
 "IsAttachable": true, 
          "CreateDate": "2023-05-24T23:16:39+00:00", 
          "UpdateDate": "2023-05-24T23:16:39+00:00", 
          "Tags": [ 
\{\hspace{.1cm} \} "Key": "Department", 
                   "Value": "Accounting" 
              }, 
                   "Key": "Location", 
                   "Value": "Seattle" 
              { 
          ] 
     }
```
Weitere Informationen zu Tagging-Richtlinien finden Sie unter [Tagging von vom Kunden](https://docs.aws.amazon.com/IAM/latest/UserGuide/id_tags_customer-managed-policies.html) [verwalteten Richtlinien](https://docs.aws.amazon.com/IAM/latest/UserGuide/id_tags_customer-managed-policies.html) im AWS -IAM-Benutzerhandbuch.

• Einzelheiten zur API finden Sie [CreatePolicyu](https://awscli.amazonaws.com/v2/documentation/api/latest/reference/iam/create-policy.html)nter AWS CLI Befehlsreferenz.

### **create-role**

}

Das folgende Codebeispiel zeigt die Verwendungcreate-role.

### AWS CLI

Beispiel 1: So erstellen Sie eine IAM-Rolle

Mit dem folgenden create-role-Befehl wird eine Rolle mit dem Namen Test-Role erstellt und ihr eine Vertrauensrichtlinie angefügt.

```
aws iam create-role \ 
     --role-name Test-Role \ 
     --assume-role-policy-document file://Test-Role-Trust-Policy.json
```

```
{ 
     "Role": { 
          "AssumeRolePolicyDocument": "<URL-encoded-JSON>", 
          "RoleId": "AKIAIOSFODNN7EXAMPLE", 
          "CreateDate": "2013-06-07T20:43:32.821Z",
```

```
 "RoleName": "Test-Role", 
          "Path": "/", 
          "Arn": "arn:aws:iam::123456789012:role/Test-Role" 
     }
}
```
Die Vertrauensrichtlinie ist als JSON-Dokument in der Datei Test-Role-Trust-Policy.json definiert. (Der Dateiname und die Erweiterung sind nicht von Bedeutung.) Die Vertrauensrichtlinie muss einen Prinzipal angeben.

Verwenden Sie den put-role-policy-Befehl, um die Berechtigungsrichtlinie der Rolle anzufügen.

Weitere Informationen finden Sie unter [Erstellen von IAM-Rollen](https://docs.aws.amazon.com/IAM/latest/UserGuide/id_roles_create.html) im AWS -IAM-Benutzerhandbuch.

Beispiel 2: So erstellen Sie eine IAM-Rolle mit angegebener maximaler Sitzungsdauer

Mit dem folgenden create-role-Befehl wird eine Rolle mit dem Namen Test-Role erstellt und eine maximale Sitzungsdauer von 7 200 Sekunden (2 Stunden) festgelegt.

```
aws iam create-role \ 
     --role-name Test-Role \ 
     --assume-role-policy-document file://Test-Role-Trust-Policy.json \ 
     --max-session-duration 7200
```

```
{ 
     "Role": { 
         "Path": "/", 
          "RoleName": "Test-Role", 
          "RoleId": "AKIAIOSFODNN7EXAMPLE", 
          "Arn": "arn:aws:iam::12345678012:role/Test-Role", 
          "CreateDate": "2023-05-24T23:50:25+00:00", 
          "AssumeRolePolicyDocument": { 
              "Version": "2012-10-17", 
              "Statement": [ 
\overline{a} "Sid": "Statement1", 
                       "Effect": "Allow", 
                       "Principal": {
```

```
 "AWS": "arn:aws:iam::12345678012:root" 
\}, \{ "Action": "sts:AssumeRole" 
 } 
 ] 
       } 
    }
}
```
Weitere Informationen finden Sie unter [Ändern der maximalen Sitzungsdauer \(AWS API\) einer](https://docs.aws.amazon.com/IAM/latest/UserGuide/roles-managingrole-editing-api.html#roles-modify_max-session-duration-api)  [Rolle](https://docs.aws.amazon.com/IAM/latest/UserGuide/roles-managingrole-editing-api.html#roles-modify_max-session-duration-api) im AWS IAM-Benutzerhandbuch.

Beispiel 3: So erstellen Sie eine IAM-Rolle mit Tags

Mit dem folgenden Befehl wird eine IAM-Rolle Test-Role mit Tags erstellt. In diesem Beispiel wird das --tags-Parameter-Flag mit den folgenden JSON-formatierten Tags verwendet: '{"Key": "Department", "Value": "Accounting"}' '{"Key": "Location", "Value": "Seattle"}'. Alternativ kann das --tags-Flag mit Tags im Kurzformat 'Key=Department,Value=Accounting Key=Location,Value=Seattle' verwendet werden.

```
aws iam create-role \ 
    --role-name Test-Role \ 
     --assume-role-policy-document file://Test-Role-Trust-Policy.json \ 
     --tags '{"Key": "Department", "Value": "Accounting"}' '{"Key": "Location", 
  "Value": "Seattle"}'
```

```
{ 
     "Role": { 
         "Path": "/", 
         "RoleName": "Test-Role", 
          "RoleId": "AKIAIOSFODNN7EXAMPLE", 
         "Arn": "arn:aws:iam::123456789012:role/Test-Role", 
          "CreateDate": "2023-05-25T23:29:41+00:00", 
          "AssumeRolePolicyDocument": { 
              "Version": "2012-10-17", 
              "Statement": [ 
\overline{a} "Sid": "Statement1", 
                      "Effect": "Allow",
```

```
 "Principal": { 
                        "AWS": "arn:aws:iam::123456789012:root" 
\}, \{ "Action": "sts:AssumeRole" 
 } 
 ] 
        }, 
        "Tags": [ 
\{\hspace{.1cm} \} "Key": "Department", 
                "Value": "Accounting" 
            }, 
            { 
                "Key": "Location", 
                "Value": "Seattle" 
 } 
        ] 
    }
}
```
Weitere Informationen finden Sie unter [Taggen von IAM-Rollen](https://docs.aws.amazon.com/IAM/latest/UserGuide/id_tags_roles.html) im AWS -IAM-Benutzerhandbuch.

• Einzelheiten zur API finden Sie [CreateRolei](https://awscli.amazonaws.com/v2/documentation/api/latest/reference/iam/create-role.html)n der AWS CLI Befehlsreferenz.

### **create-saml-provider**

Das folgende Codebeispiel zeigt die Verwendungcreate-saml-provider.

### AWS CLI

So erstellen Sie einen SAML-Anbieter

In diesem Beispiel wird in IAM ein neuer SAML-Anbieter mit dem Namen MySAMLProvider erstellt. Es wird durch das SAML-Metadatendokument beschrieben, das sich in der Datei SAMLMetaData.xml befindet.

```
aws iam create-saml-provider \ 
    --saml-metadata-document file://SAMLMetaData.xml \
     --name MySAMLProvider
```
"SAMLProviderArn": "arn:aws:iam::123456789012:saml-provider/MySAMLProvider"

}

Weitere Informationen finden Sie unter [Erstellen von IAM-SAML-Identitätsanbietern](https://docs.aws.amazon.com/IAM/latest/UserGuide/id_roles_providers_create_saml.html) im AWS -IAM-Benutzerhandbuch.

• API-Details finden Sie unter [CreateSAMLProvider](https://awscli.amazonaws.com/v2/documentation/api/latest/reference/iam/create-saml-provider.html) in der AWS CLI -Befehlsreferenz.

### **create-service-linked-role**

Das folgende Codebeispiel zeigt die Verwendungcreate-service-linked-role.

### AWS CLI

So erstellen Sie eine serviceverknüpfte Rolle

Im folgenden create-service-linked-role Beispiel wird eine dienstbezogene Rolle für den angegebenen AWS Dienst erstellt und die angegebene Beschreibung angehängt.

```
aws iam create-service-linked-role \ 
     --aws-service-name lex.amazonaws.com \ 
     --description "My service-linked role to support Lex"
```

```
{ 
     "Role": { 
         "Path": "/aws-service-role/lex.amazonaws.com/", 
         "RoleName": "AWSServiceRoleForLexBots", 
         "RoleId": "AROA1234567890EXAMPLE", 
         "Arn": "arn:aws:iam::1234567890:role/aws-service-role/lex.amazonaws.com/
AWSServiceRoleForLexBots", 
         "CreateDate": "2019-04-17T20:34:14+00:00", 
         "AssumeRolePolicyDocument": { 
             "Version": "2012-10-17", 
             "Statement": [ 
\overline{a} "Action": [ 
                          "sts:AssumeRole" 
 ], 
                     "Effect": "Allow", 
                     "Principal": {
```

```
 "Service": [ 
                    "lex.amazonaws.com" 
\blacksquare1 1 1 1 1 1 1
 } 
 ] 
      } 
   }
}
```
Weitere Informationen finden Sie unter [Verwenden von serviceverknüpften Rollen](https://docs.aws.amazon.com/IAM/latest/UserGuide/using-service-linked-roles.html) im AWS -IAM-Benutzerhandbuch.

• Einzelheiten zur API finden Sie unter [CreateServiceLinkedRole AWS CLI](https://awscli.amazonaws.com/v2/documentation/api/latest/reference/iam/create-service-linked-role.html)Befehlsreferenz.

# **create-service-specific-credential**

Das folgende Codebeispiel zeigt die Verwendungcreate-service-specific-credential.

### AWS CLI

Erstellen Sie einen Satz dienstspezifischer Anmeldeinformationen für einen Benutzer

Im folgenden create-service-specific-credential Beispiel werden ein Benutzername und ein Passwort erstellt, die nur für den Zugriff auf den konfigurierten Dienst verwendet werden können.

```
aws iam create-service-specific-credential \ 
     --user-name sofia \ 
     --service-name codecommit.amazonaws.com
```

```
{ 
     "ServiceSpecificCredential": { 
         "CreateDate": "2019-04-18T20:45:36+00:00", 
         "ServiceName": "codecommit.amazonaws.com", 
         "ServiceUserName": "sofia-at-123456789012", 
         "ServicePassword": "k1zPZM6uVxMQ3oxqgoYlNuJPyRTZ1vREs76zTQE3eJk=", 
         "ServiceSpecificCredentialId": "ACCAEXAMPLE123EXAMPLE", 
         "UserName": "sofia", 
         "Status": "Active"
```
}

}

Weitere Informationen finden Sie CodeCommit im AWS CodeCommit Benutzerhandbuch unter [Erstellen von Git-Anmeldeinformationen für HTTPS-Verbindungen zu.](https://docs.aws.amazon.com/codecommit/latest/userguide/setting-up-gc.html#setting-up-gc-iam)

• Einzelheiten zur API finden Sie [CreateServiceSpecificCredentiali](https://awscli.amazonaws.com/v2/documentation/api/latest/reference/iam/create-service-specific-credential.html)n der AWS CLI Befehlsreferenz.

#### **create-user**

Das folgende Codebeispiel zeigt die Verwendungcreate-user.

AWS CLI

Beispiel 1: So erstellen Sie einen IAM-Benutzer

Mit dem folgenden create-user-Befehl wird im aktuellen Konto ein IAM-Benutzer mit dem Namen Bob erstellt.

aws iam create-user \ --user-name Bob

Ausgabe:

```
{ 
     "User": { 
          "UserName": "Bob", 
          "Path": "/", 
          "CreateDate": "2023-06-08T03:20:41.270Z", 
          "UserId": "AIDAIOSFODNN7EXAMPLE", 
          "Arn": "arn:aws:iam::123456789012:user/Bob" 
     }
}
```
Weitere Informationen finden Sie im [IAM-Benutzerhandbuch unter Einen IAM-Benutzer in Ihrem](https://docs.aws.amazon.com/IAM/latest/UserGuide/id_users_create.html)  [AWS Konto](https://docs.aws.amazon.com/IAM/latest/UserGuide/id_users_create.html) erstellen.AWS

Beispiel 2: So erstellen Sie einen IAM-Benutzer unter einem angegebenen Pfad

Mit dem folgenden create-user-Befehl wird im angegebenen Pfad ein IAM-Benutzer mit dem Namen Bob erstellt.

```
aws iam create-user \ 
     --user-name Bob \ 
     --path /division_abc/subdivision_xyz/
```

```
{ 
     "User": { 
         "Path": "/division_abc/subdivision_xyz/", 
          "UserName": "Bob", 
          "UserId": "AIDAIOSFODNN7EXAMPLE", 
         "Arn": "arn:aws:iam::12345678012:user/division_abc/subdivision_xyz/Bob", 
         "CreateDate": "2023-05-24T18:20:17+00:00" 
     }
}
```
Weitere Informationen finden Sie unter [IAM-Kennungen](https://docs.aws.amazon.com/IAM/latest/UserGuide/reference_identifiers.html) im AWS -Benutzerhandbuch.

Beispiel 3: So erstellen Sie einen IAM-Benutzer mit Tags

Mit dem folgenden create-user-Befehl wird ein IAM-Benutzer mit dem Namen Bob mit Tags erstellt. In diesem Beispiel wird das --tags-Parameter-Flag mit den folgenden JSON-formatierten Tags verwendet: '{"Key": "Department", "Value": "Accounting"}' '{"Key": "Location", "Value": "Seattle"}'. Alternativ kann das --tags-Flag mit Tags im Kurzformat 'Key=Department,Value=Accounting Key=Location,Value=Seattle' verwendet werden.

```
aws iam create-user \ 
     --user-name Bob \ 
     --tags '{"Key": "Department", "Value": "Accounting"}' '{"Key": "Location", 
  "Value": "Seattle"}'
```

```
{ 
     "User": { 
          "Path": "/", 
          "UserName": "Bob", 
          "UserId": "AIDAIOSFODNN7EXAMPLE", 
          "Arn": "arn:aws:iam::12345678012:user/Bob", 
          "CreateDate": "2023-05-25T17:14:21+00:00",
```

```
 "Tags": [ 
\{\hspace{.1cm} \} "Key": "Department", 
                   "Value": "Accounting" 
              }, 
              { 
                   "Key": "Location", 
                   "Value": "Seattle" 
 } 
          ] 
     }
}
```
Weitere Informationen finden Sie unter [Tagging von IAM-Rollen](https://docs.aws.amazon.com/IAM/latest/UserGuide/id_tags_users.html) im AWS -IAM-Benutzerhandbuch.

Beispiel 3: So erstellen Sie einen IAM-Benutzer mit einer festgelegten Berechtigungsgrenze

Mit dem folgenden create-user Befehl wird ein IAM-Benutzer Bob mit der Berechtigungsgrenze von AmazonS3 erstellt. FullAccess

```
aws iam create-user \ 
     --user-name Bob \ 
     --permissions-boundary arn:aws:iam::aws:policy/AmazonS3FullAccess
```
Ausgabe:

```
{ 
     "User": { 
         "Path": "/", 
         "UserName": "Bob", 
         "UserId": "AIDAIOSFODNN7EXAMPLE", 
          "Arn": "arn:aws:iam::12345678012:user/Bob", 
         "CreateDate": "2023-05-24T17:50:53+00:00", 
          "PermissionsBoundary": { 
         "PermissionsBoundaryType": "Policy", 
         "PermissionsBoundaryArn": "arn:aws:iam::aws:policy/AmazonS3FullAccess" 
         } 
     }
}
```
Weitere Informationen finden Sie unter [Berechtigungsgrenzen für IAM-Entitäten](https://docs.aws.amazon.com/IAM/latest/UserGuide/access_policies_boundaries.html) im AWS -IAM-Benutzerhandbuch.

• Einzelheiten zur API finden Sie [CreateUser](https://awscli.amazonaws.com/v2/documentation/api/latest/reference/iam/create-user.html)in AWS CLI der Befehlsreferenz.

# **create-virtual-mfa-device**

Das folgende Codebeispiel zeigt die Verwendungcreate-virtual-mfa-device.

### AWS CLI

So erstellen Sie ein virtuelles MFA-Gerät

In diesem Beispiel wird ein neues virtuelles MFA-Gerät namens BobsMFADevice erstellt. Es erstellt eine Datei, die Bootstrap-Informationen enthält, QRCode.png und platziert sie im C:/ Verzeichnis. Die in diesem Beispiel verwendete Bootstrap-Methode ist. QRCodePNG

```
aws iam create-virtual-mfa-device \ 
     --virtual-mfa-device-name BobsMFADevice \ 
     --outfile C:/QRCode.png \ 
     --bootstrap-method QRCodePNG
```
Ausgabe:

```
{ 
     "VirtualMFADevice": { 
         "SerialNumber": "arn:aws:iam::210987654321:mfa/BobsMFADevice"
}
```
Weitere Informationen finden Sie unter [Verwenden der Multi-Faktor-Authentifizierung \(MFA\) in](https://docs.aws.amazon.com/IAM/latest/UserGuide/id_credentials_mfa.html) [AWS](https://docs.aws.amazon.com/IAM/latest/UserGuide/id_credentials_mfa.html) im AWS IAM-Benutzerhandbuch.

• Einzelheiten zur API finden Sie [CreateVirtualMfaDevicei](https://awscli.amazonaws.com/v2/documentation/api/latest/reference/iam/create-virtual-mfa-device.html)n der AWS CLI Befehlsreferenz.

### **deactivate-mfa-device**

Das folgende Codebeispiel zeigt die Verwendungdeactivate-mfa-device.

AWS CLI

Um ein MFA-Gerät zu deaktivieren

```
Dieser Befehl deaktiviert das virtuelle MFA-Gerät mit dem
```
ARNarn:aws:iam::210987654321:mfa/BobsMFADevice, das dem Benutzer zugeordnet ist. Bob

```
aws iam deactivate-mfa-device \ 
     --user-name Bob \ 
     --serial-number arn:aws:iam::210987654321:mfa/BobsMFADevice
```
Mit diesem Befehl wird keine Ausgabe zurückgegeben.

Weitere Informationen finden Sie unter [Verwenden der Multi-Faktor-Authentifizierung \(MFA\) in](https://docs.aws.amazon.com/IAM/latest/UserGuide/id_credentials_mfa.html) [AWS](https://docs.aws.amazon.com/IAM/latest/UserGuide/id_credentials_mfa.html) im AWS IAM-Benutzerhandbuch.

• Einzelheiten zur API finden Sie unter [DeactivateMfaDevice AWS CLIB](https://awscli.amazonaws.com/v2/documentation/api/latest/reference/iam/deactivate-mfa-device.html)efehlsreferenz.

#### **decode-authorization-message**

Das folgende Codebeispiel zeigt die Verwendungdecode-authorization-message.

AWS CLI

Um eine Meldung über einen Autorisierungsfehler zu dekodieren

Im folgenden decode-authorization-message Beispiel wird die Meldung dekodiert, die von der EC2-Konsole zurückgegeben wird, wenn versucht wird, eine Instance ohne die erforderlichen Berechtigungen zu starten.

```
aws sts decode-authorization-message \ 
     --encoded-message lxzA8VEjEvu-s0TTt3PgYCXik9YakOqsrFJGRZR98xNcyWAxwRq14xIvd-
npzbgTevuufCTbjeBAaDARg9cbTK1rJbg3awM33o-Vy3ebPErE2-
mWR9hVYdvX-0zKgVOWF9pWjZaJSMqxB-aLXo-I_8TTvBq88x8IFPbMArNdpu0IjxDjzf22PF3SOE3XvIQ-
_PEO0aUqHCCcsSrFtvxm6yQD1nbm6VTIVrfa0Bzy8lsoMo7SjIaJ2r5vph6SY5vCCwg6o2JKe3hIHTa8zRrDbZSFMkcX
Xx9AYAAIr6bhcis7C__bZh4dlAAWooHFGKgfoJcWGwgdzgbu9hWyVvKTpeot5hsb8qANYjJRCPXTKpi6PZfdijIkwb6c
```
Die Ausgabe ist als einzeilige Zeichenfolge mit JSON-Text formatiert, die Sie mit einem beliebigen JSON-Textverarbeitungsprogramm analysieren können.

{ "DecodedMessage": "{\"allowed\":false,\"explicitDeny\":false,\"matchedStatements \":{\"items\":[]},\"failures\":{\"items\":[]},\"context\":{\"principal \":{\"id\":\"AIDAV3ZUEFP6J7GY7O6LO\",\"name\":\"chain-user\",\"arn\": \"arn:aws:iam::403299380220:user/chain-user\"},\"action\":\"ec2:RunInstances\", \"resource\":\"arn:aws:ec2:us-east-2:403299380220:instance/\*\",\"conditions\": {\"items\":[{\"key\":\"ec2:InstanceMarketType\",\"values\":{\"items\":[{\"value \":\"on-demand\"}]}},{\"key\":\"aws:Resource\",\"values\":{\"items\":[{\"value

```
\":\"instance/*\"}]}},{\"key\":\"aws:Account\",\"values\":{\"items\":[{\"value
\":\"403299380220\"}]}},{\"key\":\"ec2:AvailabilityZone\",\"values\":{\"items\":
[\{\{\}'\\":[{\"value\":\"false\"}]}},{\"key\":\"ec2:IsLaunchTemplateResource\",\"values
\":{\"items\":[{\"value\":\"false\"}]}},{\"key\":\"ec2:InstanceType\",\"values
\":{\"items\":[{\"value\":\"t2.micro\"}]}},{\"key\":\"ec2:RootDeviceType\",
\"values\":{\"items\":[{\"value\":\"ebs\"}]}},{\"key\":\"aws:Region\",\"values
\":{\"items\":[{\"value\":\"us-east-2\"}]}},{\"key\":\"aws:Service\",\"values
\":{\"items\":[{\"value\":\"ec2\"}]}},{\"key\":\"ec2:InstanceID\",\"values\":
{\"items\":[{\"value\":\"*\"}]}},{\"key\":\"aws:Type\",\"values\":{\"items\":
[\{\{\}'\[{\"value\":\"default\"}]}},{\"key\":\"ec2:Region\",\"values\":{\"items\":[{\"value
\":\"us-east-2\"}]}},{\"key\":\"aws:ARN\",\"values\":{\"items\":[{\"value\":
\"arn:aws:ec2:us-east-2:403299380220:instance/*\"}]}}]}}}"
}
```
Weitere Informationen finden Sie unter [Wie kann ich eine Meldung über einen](https://repost.aws/knowledge-center/ec2-not-auth-launch)  [Autorisierungsfehler dekodieren, nachdem ich beim Start einer EC2-Instance einen Fehler](https://repost.aws/knowledge-center/ec2-not-auth-launch)  [UnauthorizedOperation "" erhalten habe?](https://repost.aws/knowledge-center/ec2-not-auth-launch) in AWS re:POST.

• API-Details finden Sie [DecodeAuthorizationMessagei](https://awscli.amazonaws.com/v2/documentation/api/latest/reference/iam/decode-authorization-message.html)n der AWS CLI Befehlsreferenz.

# **delete-access-key**

Das folgende Codebeispiel zeigt die Verwendungdelete-access-key.

AWS CLI

So löschen Sie einen Zugriffsschlüssel für einen IAM-Benutzer

Mit dem folgenden delete-access-key-Befehl wird der angegebene Zugriffsschlüssel (Zugriffsschlüssel-ID und geheimer Zugriffsschlüssel) für den IAM-Benutzer mit dem Namen Bob gelöscht.

```
aws iam delete-access-key \ 
     --access-key-id AKIDPMS9RO4H3FEXAMPLE \ 
     --user-name Bob
```
Mit diesem Befehl wird keine Ausgabe zurückgegeben.

Verwenden Sie den list-access-keys-Befehl, um die für einen IAM-Benutzer definierten Zugriffsschlüssel aufzulisten.

Weitere Informationen finden Sie unter [Verwalten der Zugriffsschlüssel für IAM-Benutzer](https://docs.aws.amazon.com/IAM/latest/UserGuide/id_credentials_access-keys.html) im AWS -IAM-Benutzerhandbuch.

• Einzelheiten zur API finden Sie [DeleteAccessKeyi](https://awscli.amazonaws.com/v2/documentation/api/latest/reference/iam/delete-access-key.html)n der AWS CLI Befehlsreferenz.

### **delete-account-alias**

Das folgende Codebeispiel zeigt die Verwendungdelete-account-alias.

### AWS CLI

So löschen Sie einen Konto-Alias

Mit dem folgenden delete-account-alias-Befehl wird der Alias mycompany für das aktuelle Konto entfernt.

```
aws iam delete-account-alias \ 
     --account-alias mycompany
```
Mit diesem Befehl wird keine Ausgabe zurückgegeben.

Weitere Informationen finden Sie unter [Ihre AWS Konto-ID und ihr Alias](https://docs.aws.amazon.com/IAM/latest/UserGuide/console_account-alias.html) im AWS IAM-Benutzerhandbuch.

• Einzelheiten zur API finden Sie unter [DeleteAccountAlias AWS CLI](https://awscli.amazonaws.com/v2/documentation/api/latest/reference/iam/delete-account-alias.html)Befehlsreferenz.

### **delete-account-password-policy**

Das folgende Codebeispiel zeigt die Verwendungdelete-account-password-policy.

### AWS CLI

Um die Passwortrichtlinie für das aktuelle Konto zu löschen

Mit dem folgenden delete-account-password-policy Befehl wird die Kennwortrichtlinie für das aktuelle Konto entfernt.

```
aws iam delete-account-password-policy
```
Mit diesem Befehl wird keine Ausgabe zurückgegeben.

Weitere Informationen finden Sie unter [Festlegen einer Kontopasswortrichtlinie für IAM-Benutzer](https://docs.aws.amazon.com/IAM/latest/UserGuide/id_credentials_passwords_account-policy.html) im AWS -IAM-Benutzerhandbuch.

• Einzelheiten zur API finden Sie [DeleteAccountPasswordPolicyi](https://awscli.amazonaws.com/v2/documentation/api/latest/reference/iam/delete-account-password-policy.html)n der AWS CLI Befehlsreferenz.

# **delete-group-policy**

Das folgende Codebeispiel zeigt die Verwendungdelete-group-policy.

AWS CLI

So löschen Sie eine Richtlinie aus einer IAM-Gruppe

Mit dem folgenden delete-group-policy-Befehl wird die Richtlinie mit dem Namen ExamplePolicy aus der Gruppe mit dem Namen Admins gelöscht.

```
aws iam delete-group-policy \ 
     --group-name Admins \ 
     --policy-name ExamplePolicy
```
Mit diesem Befehl wird keine Ausgabe zurückgegeben.

Verwenden Sie den list-group-policies-Befehl, um die einer Gruppe zugeordneten Richtlinien anzuzeigen.

Weitere Informationen finden Sie unter [Verwalten von IAM-Richtlinien](https://docs.aws.amazon.com/IAM/latest/UserGuide/access_policies_manage.html) im AWS -IAM-Benutzerhandbuch.

• Einzelheiten zur API finden Sie [DeleteGroupPolicyi](https://awscli.amazonaws.com/v2/documentation/api/latest/reference/iam/delete-group-policy.html)n der AWS CLI Befehlsreferenz.

# **delete-group**

Das folgende Codebeispiel zeigt die Verwendungdelete-group.

AWS CLI

So löschen Sie eine IAM-Gruppe

Mit dem folgenden delete-group-Befehl wird eine IAM-Gruppe mit dem Namen MyTestGroup gelöscht.

```
aws iam delete-group \
```
--group-name MyTestGroup

Mit diesem Befehl wird keine Ausgabe zurückgegeben.

Weitere Informationen finden Sie unter [Löschen einer IAM-Benutzergruppe](https://docs.aws.amazon.com/IAM/latest/UserGuide/id_groups_manage_delete.html) im AWS -IAM-Benutzerhandbuch.

• Einzelheiten zur API finden Sie [DeleteGroupi](https://awscli.amazonaws.com/v2/documentation/api/latest/reference/iam/delete-group.html)n der AWS CLI Befehlsreferenz.

#### **delete-instance-profile**

Das folgende Codebeispiel zeigt die Verwendungdelete-instance-profile.

AWS CLI

So löschen Sie ein Instance-Profil

Mit dem folgenden delete-instance-profile-Befehl wird das Instance-Profil mit dem Namen ExampleInstanceProfile gelöscht.

aws iam delete-instance-profile \ --instance-profile-name ExampleInstanceProfile

Mit diesem Befehl wird keine Ausgabe zurückgegeben.

Weitere Informationen finden Sie unter [Verwenden von Instance-Profilen](https://docs.aws.amazon.com/IAM/latest/UserGuide/id_roles_use_switch-role-ec2_instance-profiles.html) im AWS -IAM-Benutzerhandbuch.

• Einzelheiten zur API finden Sie [DeleteInstanceProfilei](https://awscli.amazonaws.com/v2/documentation/api/latest/reference/iam/delete-instance-profile.html)n der AWS CLI Befehlsreferenz.

#### **delete-login-profile**

Das folgende Codebeispiel zeigt die Verwendungdelete-login-profile.

AWS CLI

Um ein Passwort für einen IAM-Benutzer zu löschen

Mit dem folgenden delete-login-profile Befehl wird das Passwort für den IAM-Benutzer mit dem Namen gelöscht. Bob

```
aws iam delete-login-profile \
```
--user-name Bob

Mit diesem Befehl wird keine Ausgabe zurückgegeben.

Weitere Informationen finden Sie im IAM-Benutzerhandbuch unter [Passwörter für IAM-Benutzer](https://docs.aws.amazon.com/IAM/latest/UserGuide/id_credentials_passwords_admin-change-user.html)  [verwalten](https://docs.aws.amazon.com/IAM/latest/UserGuide/id_credentials_passwords_admin-change-user.html).AWS

• Einzelheiten zur API finden Sie unter [DeleteLoginProfile AWS CLI](https://awscli.amazonaws.com/v2/documentation/api/latest/reference/iam/delete-login-profile.html)Befehlsreferenz.

#### **delete-open-id-connect-provider**

Das folgende Codebeispiel zeigt die Verwendungdelete-open-id-connect-provider.

AWS CLI

So löschen Sie einen IAM OpenID Connect-Identitätsanbieter

In diesem Beispiel wird der IAM-OIDC-Anbieter gelöscht, der eine Verbindung zum Anbieter herstellt. example.oidcprovider.com

```
aws iam delete-open-id-connect-provider \ 
     --open-id-connect-provider-arn arn:aws:iam::123456789012:oidc-provider/
example.oidcprovider.com
```
Mit diesem Befehl wird keine Ausgabe zurückgegeben.

Weitere Informationen finden Sie unter [Creating OpenID Connect \(OIDC\) Identity Providers](https://docs.aws.amazon.com/IAM/latest/UserGuide/id_roles_providers_create_oidc.html) im AWS IAM-Benutzerhandbuch.

• Einzelheiten zur API finden Sie in der Befehlsreferenz [DeleteOpenIdConnectProvider.](https://awscli.amazonaws.com/v2/documentation/api/latest/reference/iam/delete-open-id-connect-provider.html)AWS CLI

#### **delete-policy-version**

Das folgende Codebeispiel zeigt die Verwendungdelete-policy-version.

### AWS CLI

Um eine Version einer verwalteten Richtlinie zu löschen

In diesem Beispiel wird die als identifizierte Version v2 aus der Richtlinie gelöscht, deren ARN lautetarn:aws:iam::123456789012:policy/MySamplePolicy.

aws iam delete-policy-version \
```
 --policy-arn arn:aws:iam::123456789012:policy/MyPolicy \ 
 --version-id v2
```
Weitere Informationen finden Sie unter [Richtlinien und Berechtigungen in IAM](https://docs.aws.amazon.com/IAM/latest/UserGuide/access_policies.html) im AWS -IAM-Benutzerhandbuch.

• Einzelheiten zur API finden Sie unter [DeletePolicyVersion AWS CLIB](https://awscli.amazonaws.com/v2/documentation/api/latest/reference/iam/delete-policy-version.html)efehlsreferenz.

#### **delete-policy**

Das folgende Codebeispiel zeigt die Verwendungdelete-policy.

### AWS CLI

So löschen Sie eine IAM-Richtlinie

In diesem Beispiel wird die Richtlinie, deren ARN arn:aws:iam::123456789012:policy/ MySamplePolicy lautet, gelöscht.

```
aws iam delete-policy \ 
     --policy-arn arn:aws:iam::123456789012:policy/MySamplePolicy
```
Mit diesem Befehl wird keine Ausgabe zurückgegeben.

Weitere Informationen finden Sie unter [Richtlinien und Berechtigungen in IAM](https://docs.aws.amazon.com/IAM/latest/UserGuide/access_policies.html) im AWS -IAM-Benutzerhandbuch.

• Einzelheiten zur API finden Sie [DeletePolicyi](https://awscli.amazonaws.com/v2/documentation/api/latest/reference/iam/delete-policy.html)n der AWS CLI Befehlsreferenz.

### **delete-role-permissions-boundary**

Das folgende Codebeispiel zeigt die Verwendungdelete-role-permissions-boundary.

AWS CLI

Um eine Berechtigungsgrenze aus einer IAM-Rolle zu löschen

Im folgenden delete-role-permissions-boundary Beispiel wird die Berechtigungsgrenze für die angegebene IAM-Rolle gelöscht. Verwenden Sie den Befehl, um einer Rolle eine Berechtigungsgrenze zuzuweisen. put-role-permissions-boundary

```
aws iam delete-role-permissions-boundary \ 
     --role-name lambda-application-role
```
Weitere Informationen finden Sie unter [Richtlinien und Berechtigungen in IAM](https://docs.aws.amazon.com/IAM/latest/UserGuide/access_policies.html) im AWS -IAM-Benutzerhandbuch.

• Einzelheiten zur API finden Sie [DeleteRolePermissionsBoundaryi](https://awscli.amazonaws.com/v2/documentation/api/latest/reference/iam/delete-role-permissions-boundary.html)n der AWS CLI Befehlsreferenz.

# **delete-role-policy**

Das folgende Codebeispiel zeigt die Verwendungdelete-role-policy.

AWS CLI

So entfernen Sie eine Richtlinie aus einer IAM-Rolle

Mit dem folgenden delete-role-policy-Befehl wird die Richtlinie mit dem Namen ExamplePolicy aus der Rolle mit dem Namen Test-Role entfernt.

```
aws iam delete-role-policy \ 
     --role-name Test-Role \ 
     --policy-name ExamplePolicy
```
Mit diesem Befehl wird keine Ausgabe zurückgegeben.

Weitere Informationen finden Sie unter [Ändern einer Rolle](https://docs.aws.amazon.com/IAM/latest/UserGuide/id_roles_manage_modify.html) im AWS -IAM-Benutzerhandbuch.

• Einzelheiten zur API finden Sie [DeleteRolePolicy](https://awscli.amazonaws.com/v2/documentation/api/latest/reference/iam/delete-role-policy.html)in der AWS CLI Befehlsreferenz.

# **delete-role**

Das folgende Codebeispiel zeigt die Verwendungdelete-role.

### AWS CLI

So löschen Sie eine IAM-Rolle

Mit dem folgenden delete-role-Befehl wird die Rolle mit dem Namen Test-Role entfernt.

```
aws iam delete-role \ 
     --role-name Test-Role
```
Bevor Sie eine Rolle löschen können, müssen Sie die Rolle aus allen Instance-Profilen entfernen (remove-role-from-instance-profile), alle verwalteten Richtlinien entfernen (detachrole-policy) und alle eingebundenen Richtlinien, die der Rolle angefügt sind (delete-rolepolicy), löschen.

Weitere Informationen finden Sie unter [Erstellen von IAM-Rollen](https://docs.aws.amazon.com/IAM/latest/UserGuide/id_roles_create.html) und [Verwenden von Instance-](https://docs.aws.amazon.com/IAM/latest/UserGuide/id_roles_use_switch-role-ec2_instance-profiles.html)[Profilen](https://docs.aws.amazon.com/IAM/latest/UserGuide/id_roles_use_switch-role-ec2_instance-profiles.html) im AWS -IAM-Benutzerhandbuch.

• Einzelheiten zur API finden Sie [DeleteRole](https://awscli.amazonaws.com/v2/documentation/api/latest/reference/iam/delete-role.html)in der AWS CLI Befehlsreferenz.

#### **delete-saml-provider**

Das folgende Codebeispiel zeigt die Verwendungdelete-saml-provider.

### AWS CLI

So löschen Sie einen SAML-Anbieter

```
In diesem Beispiel wird der IAM SAML 2.0-Anbieter gelöscht, dessen ARN
arn:aws:iam::123456789012:saml-provider/SAMLADFSProvider lautet.
```

```
aws iam delete-saml-provider \
--saml-provider-arn arn:aws:iam::123456789012:saml-provider/SAMLADFSProvider
```
Mit diesem Befehl wird keine Ausgabe zurückgegeben.

Weitere Informationen finden Sie unter [Erstellen von IAM-SAML-Identitätsanbietern](https://docs.aws.amazon.com/IAM/latest/UserGuide/id_roles_providers_create_saml.html) im AWS -IAM-Benutzerhandbuch.

• API-Details finden Sie unter [DeleteSAMLProvider](https://awscli.amazonaws.com/v2/documentation/api/latest/reference/iam/delete-saml-provider.html) in der AWS CLI -Befehlsreferenz.

### **delete-server-certificate**

Das folgende Codebeispiel zeigt die Verwendungdelete-server-certificate.

## AWS CLI

Um ein Serverzertifikat aus Ihrem AWS Konto zu löschen

Mit dem folgenden delete-server-certificate Befehl wird das angegebene Serverzertifikat aus Ihrem AWS Konto entfernt.

```
aws iam delete-server-certificate \ 
     --server-certificate-name myUpdatedServerCertificate
```
Mit diesem Befehl wird keine Ausgabe zurückgegeben.

Verwenden Sie den list-server-certificates Befehl, um die in Ihrem AWS Konto verfügbaren Serverzertifikate aufzulisten.

Weitere Informationen finden Sie unter [Verwaltung von Serverzertifikaten in IAM](https://docs.aws.amazon.com/IAM/latest/UserGuide/id_credentials_server-certs.html) im AWS -IAM-Benutzerhandbuch.

• Einzelheiten zur API finden Sie [DeleteServerCertificatei](https://awscli.amazonaws.com/v2/documentation/api/latest/reference/iam/delete-server-certificate.html)n der AWS CLI Befehlsreferenz.

## **delete-service-linked-role**

Das folgende Codebeispiel zeigt die Verwendungdelete-service-linked-role.

AWS CLI

So löschen Sie eine serviceverknüpfte Rolle

Im folgenden delete-service-linked-role-Beispiel wird die angegebene serviceverknüpfte Rolle, die Sie nicht mehr benötigen, gelöscht. Der Löschvorgang erfolgt asynchron. Sie können den Status des Löschvorgangs mithilfe des get-service-linked-role-deletion-status-Befehls überprüfen und bestätigen, wann der Vorgang abgeschlossen ist.

```
aws iam delete-service-linked-role \ 
     --role-name AWSServiceRoleForLexBots
```

```
 "DeletionTaskId": "task/aws-service-role/lex.amazonaws.com/
AWSServiceRoleForLexBots/1a2b3c4d-1234-abcd-7890-abcdeEXAMPLE"
}
```
Weitere Informationen finden Sie unter [Verwenden von serviceverknüpften Rollen](https://docs.aws.amazon.com/IAM/latest/UserGuide/using-service-linked-roles.html) im AWS -IAM-Benutzerhandbuch.

• Einzelheiten zur API finden Sie [DeleteServiceLinkedRolei](https://awscli.amazonaws.com/v2/documentation/api/latest/reference/iam/delete-service-linked-role.html)n der AWS CLI Befehlsreferenz.

# **delete-service-specific-credential**

Das folgende Codebeispiel zeigt die Verwendungdelete-service-specific-credential.

AWS CLI

Beispiel 1: Löschen Sie dienstspezifische Anmeldeinformationen für den anfragenden Benutzer

Im folgenden delete-service-specific-credential Beispiel werden die angegebenen dienstspezifischen Anmeldeinformationen für den Benutzer gelöscht, der die Anfrage stellt. Das service-specific-credential-id wird bereitgestellt, wenn Sie die Anmeldeinformationen erstellen, und Sie können sie mithilfe des Befehls abrufen. list-service-specificcredentials

```
aws iam delete-service-specific-credential \ 
     --service-specific-credential-id ACCAEXAMPLE123EXAMPLE
```
Mit diesem Befehl wird keine Ausgabe zurückgegeben.

Beispiel 2: Löschen Sie dienstspezifische Anmeldeinformationen für einen bestimmten Benutzer

Im folgenden delete-service-specific-credential Beispiel werden die angegebenen dienstspezifischen Anmeldeinformationen für den angegebenen Benutzer gelöscht. Das service-specific-credential-id wird bereitgestellt, wenn Sie die Anmeldeinformationen erstellen, und Sie können sie mithilfe des Befehls abrufen. list-service-specificcredentials

```
aws iam delete-service-specific-credential \ 
     --user-name sofia \ 
     --service-specific-credential-id ACCAEXAMPLE123EXAMPLE
```
Weitere Informationen finden Sie CodeCommit im AWS CodeCommit Benutzerhandbuch unter [Erstellen von Git-Anmeldeinformationen für HTTPS-Verbindungen zu.](https://docs.aws.amazon.com/codecommit/latest/userguide/setting-up-gc.html#setting-up-gc-iam)

• Einzelheiten zur API finden Sie [DeleteServiceSpecificCredential](https://awscli.amazonaws.com/v2/documentation/api/latest/reference/iam/delete-service-specific-credential.html)in der AWS CLI Befehlsreferenz.

# **delete-signing-certificate**

Das folgende Codebeispiel zeigt die Verwendungdelete-signing-certificate.

AWS CLI

Um ein Signaturzertifikat für einen IAM-Benutzer zu löschen

Der folgende delete-signing-certificate Befehl löscht das angegebene Signaturzertifikat für den genannten IAM-Benutzer. Bob

```
aws iam delete-signing-certificate \ 
     --user-name Bob \ 
     --certificate-id TA7SMP42TDN5Z26OBPJE7EXAMPLE
```
Mit diesem Befehl wird keine Ausgabe zurückgegeben.

Verwenden Sie den Befehl, um die ID für ein Signaturzertifikat abzurufen. list-signingcertificates

Weitere Informationen finden Sie unter [Signaturzertifikate verwalten](https://docs.aws.amazon.com/AWSEC2/latest/UserGuide/set-up-ami-tools.html#ami-tools-managing-certs) im Amazon EC2 EC2- Benutzerhandbuch.

• Einzelheiten zur API finden Sie unter [DeleteSigningCertificate AWS CLIB](https://awscli.amazonaws.com/v2/documentation/api/latest/reference/iam/delete-signing-certificate.html)efehlsreferenz.

# **delete-ssh-public-key**

Das folgende Codebeispiel zeigt die Verwendungdelete-ssh-public-key.

# AWS CLI

Um einen öffentlichen SSH-Schlüssel zu löschen, der an einen IAM-Benutzer angehängt ist

Der folgende delete-ssh-public-key Befehl löscht den angegebenen öffentlichen SSH-Schlüssel, der an den IAM-Benutzer angehängt ist. sofia

```
aws iam delete-ssh-public-key \ 
     --user-name sofia \ 
     --ssh-public-key-id APKA123456789EXAMPLE
```
Mit diesem Befehl wird keine Ausgabe zurückgegeben.

Weitere Informationen finden Sie unter [SSH-Schlüssel und SSH mit verwenden CodeCommit](https://docs.aws.amazon.com/IAM/latest/UserGuide/id_credentials_ssh-keys.html#ssh-keys-code-commit) im IAM-Benutzerhandbuch.AWS

• Einzelheiten zur API finden Sie [DeleteSshPublicKeyi](https://awscli.amazonaws.com/v2/documentation/api/latest/reference/iam/delete-ssh-public-key.html)n AWS CLI der Befehlsreferenz.

### **delete-user-permissions-boundary**

Das folgende Codebeispiel zeigt die Verwendungdelete-user-permissions-boundary.

### AWS CLI

Um eine Berechtigungsgrenze für einen IAM-Benutzer zu löschen

Im folgenden delete-user-permissions-boundary Beispiel wird die Berechtigungsgrenze gelöscht, die dem IAM-Benutzer mit dem Namen zugewiesen ist. intern Verwenden Sie den Befehl, um einem Benutzer eine Berechtigungsgrenze zuzuweisen. put-user-permissionsboundary

```
aws iam delete-user-permissions-boundary \ 
     --user-name intern
```
Mit diesem Befehl wird keine Ausgabe zurückgegeben.

Weitere Informationen finden Sie unter [Richtlinien und Berechtigungen in IAM](https://docs.aws.amazon.com/IAM/latest/UserGuide/access_policies.html) im AWS -IAM-Benutzerhandbuch.

• Einzelheiten zur API finden Sie [DeleteUserPermissionsBoundaryi](https://awscli.amazonaws.com/v2/documentation/api/latest/reference/iam/delete-user-permissions-boundary.html)n der AWS CLI Befehlsreferenz.

### **delete-user-policy**

Das folgende Codebeispiel zeigt die Verwendungdelete-user-policy.

# AWS CLI

So entfernen Sie eine Richtlinie von einem IAM-Benutzer

Mit dem folgenden delete-user-policy-Befehl wird die angegebene Richtlinie vom IAM-Benutzer mit dem Namen Bob entfernt.

```
aws iam delete-user-policy \ 
     --user-name Bob \ 
     --policy-name ExamplePolicy
```
Mit diesem Befehl wird keine Ausgabe zurückgegeben.

Verwenden Sie den list-user-policies-Befehl, um eine Liste der Richtlinien für einen IAM-Benutzer abzurufen.

Weitere Informationen finden Sie im [IAM-Benutzerhandbuch unter Einen IAM-Benutzer in Ihrem](https://docs.aws.amazon.com/IAM/latest/UserGuide/id_users_create.html)  [AWS Konto](https://docs.aws.amazon.com/IAM/latest/UserGuide/id_users_create.html) erstellen.AWS

• Einzelheiten zur API finden Sie unter [DeleteUserPolicy AWS CLI](https://awscli.amazonaws.com/v2/documentation/api/latest/reference/iam/delete-user-policy.html)Befehlsreferenz.

### **delete-user**

Das folgende Codebeispiel zeigt die Verwendungdelete-user.

AWS CLI

So löschen Sie einen IAM-Benutzer

Mit dem folgenden delete-user-Befehl wird der IAM-Benutzer mit dem Namen Bob aus dem aktuellen Konto entfernt.

```
aws iam delete-user \ 
     --user-name Bob
```
Mit diesem Befehl wird keine Ausgabe zurückgegeben.

Weitere Informationen finden Sie unter [Löschen eines IAM-Benutzers](https://docs.aws.amazon.com/IAM/latest/UserGuide/id_users_manage.html#id_users_deleting) im AWS -IAM-Benutzerhandbuch.

• Einzelheiten zur API finden Sie [DeleteUseri](https://awscli.amazonaws.com/v2/documentation/api/latest/reference/iam/delete-user.html)n der AWS CLI Befehlsreferenz.

# **delete-virtual-mfa-device**

Das folgende Codebeispiel zeigt die Verwendungdelete-virtual-mfa-device.

AWS CLI

So entfernen Sie ein virtuelles MFA-Gerät

Mit dem folgenden delete-virtual-mfa-device Befehl wird das angegebene MFA-Gerät aus dem aktuellen Konto entfernt.

```
aws iam delete-virtual-mfa-device \ 
     --serial-number arn:aws:iam::123456789012:mfa/MFATest
```
Mit diesem Befehl wird keine Ausgabe zurückgegeben.

Weitere Informationen finden Sie unter [Deaktivierung von MFA-Geräten](https://docs.aws.amazon.com/IAM/latest/UserGuide/id_credentials_mfa_disable.html) im AWS IAM-Benutzerhandbuch.

• Einzelheiten zur API finden Sie [DeleteVirtualMfaDevice](https://awscli.amazonaws.com/v2/documentation/api/latest/reference/iam/delete-virtual-mfa-device.html)in AWS CLI der Befehlsreferenz.

# **detach-group-policy**

Das folgende Codebeispiel zeigt die Verwendungdetach-group-policy.

AWS CLI

Um eine Richtlinie von einer Gruppe zu trennen

```
In diesem Beispiel wird die verwaltete Richtlinie mit dem ARN
arn:aws:iam::123456789012:policy/TesterAccessPolicy aus der aufgerufenen 
Gruppe entferntTesters.
```

```
aws iam detach-group-policy \ 
     --group-name Testers \ 
     --policy-arn arn:aws:iam::123456789012:policy/TesterAccessPolicy
```
Mit diesem Befehl wird keine Ausgabe zurückgegeben.

Weitere Informationen finden Sie unter [Verwaltung von IAM-Benutzergruppen](https://docs.aws.amazon.com/IAM/latest/UserGuide/id_groups_manage.html) im AWS -IAM-Benutzerhandbuch.

• Einzelheiten zur API finden Sie [DetachGroupPolicy](https://awscli.amazonaws.com/v2/documentation/api/latest/reference/iam/detach-group-policy.html)in der AWS CLI Befehlsreferenz.

# **detach-role-policy**

Das folgende Codebeispiel zeigt die Verwendungdetach-role-policy.

### AWS CLI

So trennen Sie eine Richtlinie von einer Rolle

```
In diesem Beispiel wird die verwaltete Richtlinie mit dem ARN
arn:aws:iam::123456789012:policy/FederatedTesterAccessPolicy aus der Rolle 
mit dem Namen FedTesterRole entfernt.
```

```
aws iam detach-role-policy \ 
     --role-name FedTesterRole \ 
     --policy-arn arn:aws:iam::123456789012:policy/FederatedTesterAccessPolicy
```
Mit diesem Befehl wird keine Ausgabe zurückgegeben.

Weitere Informationen finden Sie unter [Ändern einer Rolle](https://docs.aws.amazon.com/IAM/latest/UserGuide/id_roles_manage_modify.html) im AWS -IAM-Benutzerhandbuch.

• Einzelheiten zur API finden Sie [DetachRolePolicyi](https://awscli.amazonaws.com/v2/documentation/api/latest/reference/iam/detach-role-policy.html)n der AWS CLI Befehlsreferenz.

# **detach-user-policy**

Das folgende Codebeispiel zeigt die Verwendungdetach-user-policy.

AWS CLI

So trennen Sie eine Richtlinie von einem Benutzer

In diesem Beispiel wird die verwaltete Richtlinie mit dem ARN arn:aws:iam::123456789012:policy/TesterPolicy vom Benutzer Bob entfernt.

```
aws iam detach-user-policy \ 
     --user-name Bob \ 
     --policy-arn arn:aws:iam::123456789012:policy/TesterPolicy
```
Mit diesem Befehl wird keine Ausgabe zurückgegeben.

Weitere Informationen finden Sie unter [Änderung der Berechtigungen für einen IAM-Benutzer](https://docs.aws.amazon.com/IAM/latest/UserGuide/id_users_change-permissions.html) im AWS -IAM-Benutzerhandbuch.

• Einzelheiten zur API finden Sie [DetachUserPolicy](https://awscli.amazonaws.com/v2/documentation/api/latest/reference/iam/detach-user-policy.html)in der AWS CLI Befehlsreferenz.

# **enable-mfa-device**

Das folgende Codebeispiel zeigt die Verwendungenable-mfa-device.

### AWS CLI

So aktivieren Sie ein MFA-Gerät

Nachdem Sie den create-virtual-mfa-device Befehl verwendet haben, um ein neues virtuelles MFA-Gerät zu erstellen, können Sie das MFA-Gerät einem Benutzer zuweisen. Im folgenden enable-mfa-device Beispiel wird dem Benutzer das MFA-Gerät mit der Seriennummer arn:aws:iam::210987654321:mfa/BobsMFADevice zugewiesen. Bob Der Befehl synchronisiert das Gerät auch mit, AWS indem er die ersten beiden Codes nacheinander vom virtuellen MFA-Gerät einfügt.

```
aws iam enable-mfa-device \ 
     --user-name Bob \ 
     --serial-number arn:aws:iam::210987654321:mfa/BobsMFADevice \ 
     --authentication-code1 123456 \ 
     --authentication-code2 789012
```
Mit diesem Befehl wird keine Ausgabe zurückgegeben.

Weitere Informationen finden Sie unter [Aktivieren eines Geräts mit virtueller Multi-Faktor-](https://docs.aws.amazon.com/IAM/latest/UserGuide/id_credentials_mfa_enable_virtual.html)[Authentifizierung \(MFA\)](https://docs.aws.amazon.com/IAM/latest/UserGuide/id_credentials_mfa_enable_virtual.html) im AWS IAM-Benutzerhandbuch.

• Einzelheiten zur API finden Sie [EnableMfaDevicei](https://awscli.amazonaws.com/v2/documentation/api/latest/reference/iam/enable-mfa-device.html)n AWS CLI der Befehlsreferenz.

### **generate-credential-report**

Das folgende Codebeispiel zeigt die Verwendunggenerate-credential-report.

#### AWS CLI

So erstellen Sie einen Bericht zu Anmeldeinformationen

Im folgenden Beispiel wird versucht, einen Anmeldeinformationsbericht für das AWS Konto zu generieren.

aws iam generate-credential-report

```
{ 
     "State": "STARTED", 
     "Description": "No report exists. Starting a new report generation task"
}
```
Weitere Informationen finden Sie im AWS IAM-Benutzerhandbuch unter [Abrufen von Berichten zu](https://docs.aws.amazon.com/IAM/latest/UserGuide/id_credentials_getting-report.html) [Anmeldeinformationen für Ihr AWS Konto.](https://docs.aws.amazon.com/IAM/latest/UserGuide/id_credentials_getting-report.html)

• Einzelheiten zur API finden Sie unter [GenerateCredentialReport AWS CLIB](https://awscli.amazonaws.com/v2/documentation/api/latest/reference/iam/generate-credential-report.html)efehlsreferenz.

### **generate-organizations-access-report**

Das folgende Codebeispiel zeigt die Verwendunggenerate-organizations-access-report.

AWS CLI

Beispiel 1: Um einen Zugriffsbericht für einen Stamm in einer Organisation zu generieren

Im folgenden generate-organizations-access-report Beispiel wird ein Hintergrundjob gestartet, um einen Zugriffsbericht für den angegebenen Stamm in einer Organisation zu erstellen. Sie können den Bericht nach seiner Erstellung anzeigen, indem Sie den getorganizations-access-report Befehl ausführen.

```
aws iam generate-organizations-access-report \ 
     --entity-path o-4fxmplt198/r-c3xb
```
Ausgabe:

```
{ 
     "JobId": "a8b6c06f-aaa4-8xmp-28bc-81da71836359"
}
```
Beispiel 2: Um einen Zugriffsbericht für ein Konto in einer Organisation zu generieren

Im folgenden generate-organizations-access-report Beispiel wird ein Hintergrundjob gestartet, um einen Zugriffsbericht für die Konto-ID 123456789012 in der Organisation zu erstelleno-4fxmplt198. Sie können den Bericht nach seiner Erstellung anzeigen, indem Sie den get-organizations-access-report Befehl ausführen.

```
aws iam generate-organizations-access-report \
```
--entity-path o-4fxmplt198/r-c3xb/123456789012

Ausgabe:

```
{ 
     "JobId": "14b6c071-75f6-2xmp-fb77-faf6fb4201d2"
}
```
Beispiel 3: Um einen Zugriffsbericht für ein Konto in einer Organisationseinheit in einer Organisation zu generieren

Im folgenden generate-organizations-access-report Beispiel wird ein Hintergrundjob gestartet, um einen Zugriffsbericht für die Konto-ID 234567890123 in der Organisationseinheit ou-c3xb-lmu7j2yg der Organisation zu erstelleno-4fxmplt198. Sie können den Bericht nach seiner Erstellung anzeigen, indem Sie den get-organizations-access-report Befehl ausführen.

```
aws iam generate-organizations-access-report \ 
     --entity-path o-4fxmplt198/r-c3xb/ou-c3xb-lmu7j2yg/234567890123
```
Ausgabe:

```
{ 
     "JobId": "2eb6c2e6-0xmp-ec04-1425-c937916a64af"
}
```
Verwenden Sie die organizations list-organizational-units-for-parent Befehle und, um Details zu Stammverzeichnissen organizations list-roots und Organisationseinheiten in Ihrer Organisation abzurufen.

Weitere Informationen finden Sie im AWS IAM-Benutzerhandbuch unter [Verfeinerung von](https://docs.aws.amazon.com/IAM/latest/UserGuide/access_policies_access-advisor.html)  [Berechtigungen bei der AWS Verwendung von Informationen, auf die zuletzt zugegriffen wurde.](https://docs.aws.amazon.com/IAM/latest/UserGuide/access_policies_access-advisor.html)

• Einzelheiten zur API finden Sie [GenerateOrganizationsAccessReporti](https://awscli.amazonaws.com/v2/documentation/api/latest/reference/iam/generate-organizations-access-report.html)n der AWS CLI Befehlsreferenz.

### **generate-service-last-accessed-details**

Das folgende Codebeispiel zeigt die Verwendunggenerate-service-last-accessed-details.

### AWS CLI

Beispiel 1: Um einen Servicezugriffsbericht für eine benutzerdefinierte Richtlinie zu generieren

Im folgenden generate-service-last-accessed-details Beispiel wird ein Hintergrundjob gestartet, um einen Bericht zu generieren, der die Dienste auflistet, auf die IAM-Benutzer und andere Entitäten zugreifen, mit einer benutzerdefinierten Richtlinie namensintern-boundary. Sie können den Bericht nach seiner Erstellung anzeigen, indem Sie den get-service-lastaccessed-details Befehl ausführen.

```
aws iam generate-service-last-accessed-details \ 
     --arn arn:aws:iam::123456789012:policy/intern-boundary
```
Ausgabe:

```
{ 
     "JobId": "2eb6c2b8-7b4c-3xmp-3c13-03b72c8cdfdc"
}
```
Beispiel 2: Um einen Servicezugriffsbericht für die AWS verwaltete AdministratorAccess Richtlinie zu generieren

Im folgenden generate-service-last-accessed-details Beispiel wird ein Hintergrundjob gestartet, um einen Bericht zu generieren, der die Dienste auflistet, auf die IAM-Benutzer und andere Entitäten mit der AWS verwalteten AdministratorAccess Richtlinie zugreifen. Sie können den Bericht nach seiner Erstellung anzeigen, indem Sie den get-service-lastaccessed-details Befehl ausführen.

```
aws iam generate-service-last-accessed-details \ 
     --arn arn:aws:iam::aws:policy/AdministratorAccess
```
Ausgabe:

```
{ 
     "JobId": "78b6c2ba-d09e-6xmp-7039-ecde30b26916"
}
```
Weitere Informationen finden Sie im AWS IAM-Benutzerhandbuch unter [Verfeinerung von](https://docs.aws.amazon.com/IAM/latest/UserGuide/access_policies_access-advisor.html)  [Berechtigungen bei der AWS Verwendung von Informationen, auf die zuletzt zugegriffen wurde.](https://docs.aws.amazon.com/IAM/latest/UserGuide/access_policies_access-advisor.html) • Einzelheiten zur API finden Sie [GenerateServiceLastAccessedDetails](https://awscli.amazonaws.com/v2/documentation/api/latest/reference/iam/generate-service-last-accessed-details.html)in der AWS CLI Befehlsreferenz.

### **get-access-key-last-used**

Das folgende Codebeispiel zeigt die Verwendungget-access-key-last-used.

AWS CLI

So rufen Sie Informationen darüber ab, wann der angegebene Zugriffsschlüssel zuletzt verwendet wurde

Im folgenden Beispiel werden Informationen darüber abgerufen, wann der Zugriffsschlüssel ABCDEXAMPLE zuletzt verwendet wurde.

```
aws iam get-access-key-last-used \ 
     --access-key-id ABCDEXAMPLE
```
Ausgabe:

```
{ 
     "UserName": "Bob", 
     "AccessKeyLastUsed": { 
          "Region": "us-east-1", 
          "ServiceName": "iam", 
          "LastUsedDate": "2015-06-16T22:45:00Z" 
     }
}
```
Weitere Informationen finden Sie unter [Verwalten der Zugriffsschlüssel für IAM-Benutzer](https://docs.aws.amazon.com/IAM/latest/UserGuide/id_credentials_access-keys.html) im AWS -IAM-Benutzerhandbuch.

• Einzelheiten zur API finden Sie [GetAccessKeyLastUsed](https://awscli.amazonaws.com/v2/documentation/api/latest/reference/iam/get-access-key-last-used.html)in der AWS CLI Befehlsreferenz.

### **get-account-authorization-details**

Das folgende Codebeispiel zeigt die Verwendungget-account-authorization-details.

AWS CLI

Um IAM-Benutzer, -Gruppen, -Rollen und -Richtlinien eines AWS Kontos aufzulisten

Der folgende get-account-authorization-details Befehl gibt Informationen zu allen IAM-Benutzern, -Gruppen, -Rollen und -Richtlinien im AWS Konto zurück.

aws iam get-account-authorization-details

```
{ 
    "RoleDetailList": [ 
       { 
           "AssumeRolePolicyDocument": { 
              "Version": "2012-10-17", 
              "Statement": [ 
\{ \} "Sid": "", 
                     "Effect": "Allow", 
                     "Principal": { 
                        "Service": "ec2.amazonaws.com" 
\},
                     "Action": "sts:AssumeRole" 
 } 
 ] 
           }, 
           "RoleId": "AROA1234567890EXAMPLE", 
           "CreateDate": "2014-07-30T17:09:20Z", 
           "InstanceProfileList": [ 
\overline{a} "InstanceProfileId": "AIPA1234567890EXAMPLE", 
                  "Roles": [ 
 { 
                        "AssumeRolePolicyDocument": { 
                            "Version": "2012-10-17", 
                            "Statement": [ 
\{ "Sid": "", 
                                   "Effect": "Allow", 
                                   "Principal": { 
                                      "Service": "ec2.amazonaws.com" 
\}, \overline{\phantom{a}} "Action": "sts:AssumeRole" 
 } 
\mathbf{J} , and the contract of the contract \mathbf{J}\},
```

```
 "RoleId": "AROA1234567890EXAMPLE", 
                             "CreateDate": "2014-07-30T17:09:20Z", 
                             "RoleName": "EC2role", 
                             "Path": "/", 
                             "Arn": "arn:aws:iam::123456789012:role/EC2role" 
 } 
 ], 
                     "CreateDate": "2014-07-30T17:09:20Z", 
                     "InstanceProfileName": "EC2role", 
                     "Path": "/", 
                     "Arn": "arn:aws:iam::123456789012:instance-profile/EC2role" 
 } 
             ], 
             "RoleName": "EC2role", 
             "Path": "/", 
             "AttachedManagedPolicies": [ 
\overline{a} "PolicyName": "AmazonS3FullAccess", 
                     "PolicyArn": "arn:aws:iam::aws:policy/AmazonS3FullAccess" 
                 }, 
\overline{a} "PolicyName": "AmazonDynamoDBFullAccess", 
                     "PolicyArn": "arn:aws:iam::aws:policy/AmazonDynamoDBFullAccess" 
 } 
             ], 
             "RoleLastUsed": { 
                 "Region": "us-west-2", 
                 "LastUsedDate": "2019-11-13T17:30:00Z" 
             }, 
             "RolePolicyList": [], 
             "Arn": "arn:aws:iam::123456789012:role/EC2role" 
        } 
    ], 
    "GroupDetailList": [ 
        { 
             "GroupId": "AIDA1234567890EXAMPLE", 
             "AttachedManagedPolicies": { 
                 "PolicyName": "AdministratorAccess", 
                 "PolicyArn": "arn:aws:iam::aws:policy/AdministratorAccess" 
             }, 
             "GroupName": "Admins", 
             "Path": "/", 
             "Arn": "arn:aws:iam::123456789012:group/Admins", 
             "CreateDate": "2013-10-14T18:32:24Z",
```

```
 "GroupPolicyList": [] 
        }, 
        { 
            "GroupId": "AIDA1234567890EXAMPLE", 
            "AttachedManagedPolicies": { 
                "PolicyName": "PowerUserAccess", 
                "PolicyArn": "arn:aws:iam::aws:policy/PowerUserAccess" 
            }, 
            "GroupName": "Dev", 
            "Path": "/", 
            "Arn": "arn:aws:iam::123456789012:group/Dev", 
            "CreateDate": "2013-10-14T18:33:55Z", 
            "GroupPolicyList": [] 
        }, 
        { 
            "GroupId": "AIDA1234567890EXAMPLE", 
            "AttachedManagedPolicies": [], 
            "GroupName": "Finance", 
            "Path": "/", 
            "Arn": "arn:aws:iam::123456789012:group/Finance", 
            "CreateDate": "2013-10-14T18:57:48Z", 
            "GroupPolicyList": [ 
\overline{a} "PolicyName": "policygen-201310141157", 
                    "PolicyDocument": { 
                        "Version": "2012-10-17", 
                        "Statement": [ 
\{ "Action": "aws-portal:*", 
                                "Sid": "Stmt1381777017000", 
                                "Resource": "*", 
                                "Effect": "Allow" 
 } 
\blacksquare1 1 1 1 1 1 1
 } 
 ] 
        } 
    ], 
    "UserDetailList": [ 
        { 
            "UserName": "Alice", 
            "GroupList": [ 
                "Admins"
```

```
 ], 
             "CreateDate": "2013-10-14T18:32:24Z", 
             "UserId": "AIDA1234567890EXAMPLE", 
             "UserPolicyList": [], 
             "Path": "/", 
             "AttachedManagedPolicies": [], 
             "Arn": "arn:aws:iam::123456789012:user/Alice" 
         }, 
         { 
             "UserName": "Bob", 
             "GroupList": [ 
                 "Admins" 
             ], 
             "CreateDate": "2013-10-14T18:32:25Z", 
             "UserId": "AIDA1234567890EXAMPLE", 
             "UserPolicyList": [ 
\overline{a} "PolicyName": "DenyBillingAndIAMPolicy", 
                     "PolicyDocument": { 
                          "Version": "2012-10-17", 
                          "Statement": { 
                              "Effect": "Deny", 
                              "Action": [ 
                                  "aws-portal:*", 
                                  "iam:*" 
\sim 1, \sim 1, \sim 1, \sim "Resource": "*" 
 } 
1 1 1 1 1 1 1
 } 
             ], 
             "Path": "/", 
             "AttachedManagedPolicies": [], 
             "Arn": "arn:aws:iam::123456789012:user/Bob" 
         }, 
         { 
             "UserName": "Charlie", 
             "GroupList": [ 
                 "Dev" 
             ], 
             "CreateDate": "2013-10-14T18:33:56Z", 
             "UserId": "AIDA1234567890EXAMPLE", 
             "UserPolicyList": [], 
             "Path": "/",
```

```
 "AttachedManagedPolicies": [], 
             "Arn": "arn:aws:iam::123456789012:user/Charlie" 
         } 
     ], 
     "Policies": [ 
         { 
             "PolicyName": "create-update-delete-set-managed-policies", 
             "CreateDate": "2015-02-06T19:58:34Z", 
             "AttachmentCount": 1, 
             "IsAttachable": true, 
             "PolicyId": "ANPA1234567890EXAMPLE", 
             "DefaultVersionId": "v1", 
             "PolicyVersionList": [ 
\overline{a} "CreateDate": "2015-02-06T19:58:34Z", 
                     "VersionId": "v1", 
                     "Document": { 
                          "Version": "2012-10-17", 
                          "Statement": { 
                              "Effect": "Allow", 
                              "Action": [ 
                                  "iam:CreatePolicy", 
                                  "iam:CreatePolicyVersion", 
                                  "iam:DeletePolicy", 
                                  "iam:DeletePolicyVersion", 
                                  "iam:GetPolicy", 
                                  "iam:GetPolicyVersion", 
                                  "iam:ListPolicies", 
                                  "iam:ListPolicyVersions", 
                                  "iam:SetDefaultPolicyVersion" 
\sim 1, \sim 1, \sim 1, \sim "Resource": "*" 
 } 
\}, \{ "IsDefaultVersion": true 
 } 
             ], 
             "Path": "/", 
             "Arn": "arn:aws:iam::123456789012:policy/create-update-delete-set-
managed-policies", 
             "UpdateDate": "2015-02-06T19:58:34Z" 
         }, 
         { 
             "PolicyName": "S3-read-only-specific-bucket",
```

```
 "CreateDate": "2015-01-21T21:39:41Z", 
            "AttachmentCount": 1, 
            "IsAttachable": true, 
            "PolicyId": "ANPA1234567890EXAMPLE", 
            "DefaultVersionId": "v1", 
            "PolicyVersionList": [ 
\overline{a} "CreateDate": "2015-01-21T21:39:41Z", 
                    "VersionId": "v1", 
                    "Document": { 
                        "Version": "2012-10-17", 
                        "Statement": [ 
\{ "Effect": "Allow", 
                                "Action": [ 
                                    "s3:Get*", 
                                    "s3:List*" 
\sim 1, \sim 1, \sim 1, \sim "Resource": [ 
                                    "arn:aws:s3:::example-bucket", 
                                    "arn:aws:s3:::example-bucket/*" 
) and the contract of the contract \mathbf{I} } 
\blacksquare\}, \{ "IsDefaultVersion": true 
 } 
            ], 
            "Path": "/", 
            "Arn": "arn:aws:iam::123456789012:policy/S3-read-only-specific-bucket", 
            "UpdateDate": "2015-01-21T23:39:41Z" 
        }, 
        { 
            "PolicyName": "AmazonEC2FullAccess", 
            "CreateDate": "2015-02-06T18:40:15Z", 
            "AttachmentCount": 1, 
            "IsAttachable": true, 
            "PolicyId": "ANPA1234567890EXAMPLE", 
            "DefaultVersionId": "v1", 
            "PolicyVersionList": [ 
\overline{a} "CreateDate": "2014-10-30T20:59:46Z", 
                    "VersionId": "v1", 
                    "Document": {
```

```
 "Version": "2012-10-17", 
                   "Statement": [ 
\{ "Action": "ec2:*", 
                         "Effect": "Allow", 
                         "Resource": "*" 
 }, 
\{ "Effect": "Allow", 
                         "Action": "elasticloadbalancing:*", 
                         "Resource": "*" 
 }, 
\{ "Effect": "Allow", 
                         "Action": "cloudwatch:*", 
                         "Resource": "*" 
 }, 
\{ "Effect": "Allow", 
                         "Action": "autoscaling:*", 
                         "Resource": "*" 
 } 
\blacksquare\}, \{ "IsDefaultVersion": true 
 } 
          ], 
          "Path": "/", 
          "Arn": "arn:aws:iam::aws:policy/AmazonEC2FullAccess", 
          "UpdateDate": "2015-02-06T18:40:15Z" 
       } 
    ], 
    "Marker": "EXAMPLEkakv9BCuUNFDtxWSyfzetYwEx2ADc8dnzfvERF5S6YMvXKx41t6gCl/
eeaCX3Jo94/bKqezEAg8TEVS99EKFLxm3jtbpl25FDWEXAMPLE", 
    "IsTruncated": true
}
```
Weitere Informationen finden Sie unter [AWS -Sicherheitsaudit-Richtlinien](https://docs.aws.amazon.com/IAM/latest/UserGuide/security-audit-guide.html) im AWS -IAM-Benutzerhandbuch.

• Einzelheiten zur API finden Sie unter [GetAccountAuthorizationDetails AWS CLIB](https://awscli.amazonaws.com/v2/documentation/api/latest/reference/iam/get-account-authorization-details.html)efehlsreferenz.

## **get-account-password-policy**

Das folgende Codebeispiel zeigt die Verwendungget-account-password-policy.

AWS CLI

So zeigen Sie die Passwortrichtlinie für das aktuelle Konto an

Mit dem folgenden get-account-password-policy-Befehl werden Details zur Passwortrichtlinie für das aktuelle Konto angezeigt.

```
aws iam get-account-password-policy
```
Ausgabe:

```
{ 
     "PasswordPolicy": { 
          "AllowUsersToChangePassword": false, 
          "RequireLowercaseCharacters": false, 
          "RequireUppercaseCharacters": false, 
          "MinimumPasswordLength": 8, 
          "RequireNumbers": true, 
          "RequireSymbols": true 
     }
}
```
Wenn keine Passwortwortrichtlinie für das Konto definiert ist, gibt der Befehl einen NoSuchEntity-Fehler zurück.

Weitere Informationen finden Sie unter [Festlegen einer Kontopasswortrichtlinie für IAM-Benutzer](https://docs.aws.amazon.com/IAM/latest/UserGuide/id_credentials_passwords_account-policy.html) im AWS -IAM-Benutzerhandbuch.

• Einzelheiten zur API finden Sie [GetAccountPasswordPolicy](https://awscli.amazonaws.com/v2/documentation/api/latest/reference/iam/get-account-password-policy.html)in der AWS CLI Befehlsreferenz.

### **get-account-summary**

Das folgende Codebeispiel zeigt die Verwendungget-account-summary.

AWS CLI

So rufen Sie Informationen über die Nutzung von IAM-Entitäten und IAM-Kontingenten auf dem aktuellen Konto ab

Der folgende get-account-summary-Befehl gibt Informationen zur aktuellen IAM-Entitätsnutzung und zu den aktuellen IAM-Entitätskontingenten im Konto zurück.

```
aws iam get-account-summary
```
### Ausgabe:

```
{ 
     "SummaryMap": { 
          "UsersQuota": 5000, 
          "GroupsQuota": 100, 
          "InstanceProfiles": 6, 
          "SigningCertificatesPerUserQuota": 2, 
         "AccountAccessKeysPresent": 0,
          "RolesQuota": 250, 
          "RolePolicySizeQuota": 10240, 
          "AccountSigningCertificatesPresent": 0, 
          "Users": 27, 
          "ServerCertificatesQuota": 20, 
          "ServerCertificates": 0, 
          "AssumeRolePolicySizeQuota": 2048, 
          "Groups": 7, 
          "MFADevicesInUse": 1, 
          "Roles": 3, 
          "AccountMFAEnabled": 1, 
          "MFADevices": 3, 
          "GroupsPerUserQuota": 10, 
          "GroupPolicySizeQuota": 5120, 
          "InstanceProfilesQuota": 100, 
          "AccessKeysPerUserQuota": 2, 
          "Providers": 0, 
          "UserPolicySizeQuota": 2048 
     }
}
```
Weitere Informationen zu Entitätsbeschränkungen finden Sie unter [IAM- und AWS STS-](https://docs.aws.amazon.com/IAM/latest/UserGuide/reference_iam-quotas.html)[Kontingente](https://docs.aws.amazon.com/IAM/latest/UserGuide/reference_iam-quotas.html) im AWS IAM-Benutzerhandbuch.

• Einzelheiten zur API finden Sie [GetAccountSummaryi](https://awscli.amazonaws.com/v2/documentation/api/latest/reference/iam/get-account-summary.html)n der AWS CLI Befehlsreferenz.

# **get-context-keys-for-custom-policy**

Das folgende Codebeispiel zeigt die Verwendungget-context-keys-for-custom-policy.

## AWS CLI

Beispiel 1: Um die Kontextschlüssel aufzulisten, auf die von einer oder mehreren benutzerdefinierten JSON-Richtlinien verwiesen wird, die als Parameter in der Befehlszeile bereitgestellt werden

Der folgende get-context-keys-for-custom-policy Befehl analysiert jede bereitgestellte Richtlinie und listet die von diesen Richtlinien verwendeten Kontextschlüssel auf. Verwenden Sie diesen Befehl, um zu ermitteln, welche Kontextschlüsselwerte Sie angeben müssen, um die Richtliniensimulatorbefehle simulate-custom-policy und simulate-custom-policy erfolgreich verwenden zu können. Mit dem get-context-keys-for-custom-policy Befehl können Sie auch die Liste der Kontextschlüssel abrufen, die von allen Richtlinien verwendet werden, die einem IAM-Benutzer oder einer IAM-Rolle zugeordnet sind. Parameterwerte, die mit beginnen, file:// weisen den Befehl an, die Datei zu lesen und den Inhalt anstelle des Dateinamens selbst als Wert für den Parameter zu verwenden.

```
aws iam get-context-keys-for-custom-policy \ 
     --policy-input-list '{"Version":"2012-10-17","Statement":
{"Effect":"Allow","Action":"dynamodb:*","Resource":"arn:aws:dynamodb:us-
west-2:123456789012:table/${aws:username}","Condition":{"DateGreaterThan":
{"aws:CurrentTime":"2015-08-16T12:00:00Z"}}}}'
```
Ausgabe:

```
{ 
      "ContextKeyNames": [ 
            "aws:username", 
            "aws:CurrentTime" 
     \mathbf{I}}
```
Beispiel 2: Um die Kontextschlüssel aufzulisten, auf die von einer oder mehreren benutzerdefinierten JSON-Richtlinien verwiesen wird, die als Dateieingabe bereitgestellt werden

Der folgende get-context-keys-for-custom-policy Befehl entspricht dem vorherigen Beispiel, außer dass die Richtlinien in einer Datei und nicht als Parameter bereitgestellt werden. Da der Befehl eine JSON-Liste von Zeichenfolgen und keine Liste von JSON-Strukturen erwartet, muss die Datei wie folgt strukturiert sein, obwohl Sie sie zu einer zusammenfassen können.

```
\Gamma "Policy1", 
        "Policy2"
\mathbf{I}
```
Eine Datei, die die Richtlinie aus dem vorherigen Beispiel enthält, muss also wie folgt aussehen. Sie müssen jedem eingebetteten doppelten Anführungszeichen in der Richtlinienzeichenfolge einen umgekehrten Schrägstrich voranstellen.

```
[ "{\"Version\": \"2012-10-17\", \"Statement\": {\"Effect\": \"Allow\", \"Action
\": \"dynamodb:*\", \"Resource\": \"arn:aws:dynamodb:us-west-2:128716708097:table/
${aws:username}\", \"Condition\": {\"DateGreaterThan\": {\"aws:CurrentTime\": 
  \"2015-08-16T12:00:00Z\"}}}}" ]
```
Diese Datei kann dann an den folgenden Befehl gesendet werden.

```
aws iam get-context-keys-for-custom-policy \ 
     --policy-input-list file://policyfile.json
```
# Ausgabe:

```
\{ "ContextKeyNames": [ 
           "aws:username", 
           "aws:CurrentTime" 
     \mathbf{I}}
```
Weitere Informationen finden Sie unter [Verwenden des IAM-Richtliniensimulators \(AWS CLI und](https://docs.aws.amazon.com/IAM/latest/UserGuide/access_policies_testing-policies.html#policies-simulator-using-api)  [AWS API\)](https://docs.aws.amazon.com/IAM/latest/UserGuide/access_policies_testing-policies.html#policies-simulator-using-api) im AWS IAM-Benutzerhandbuch.

• Einzelheiten zur API finden Sie [GetContextKeysForCustomPolicyi](https://awscli.amazonaws.com/v2/documentation/api/latest/reference/iam/get-context-keys-for-custom-policy.html)n der AWS CLI Befehlsreferenz.

# **get-context-keys-for-principal-policy**

Das folgende Codebeispiel zeigt die Verwendungget-context-keys-for-principal-policy.

## AWS CLI

Um die Kontextschlüssel aufzulisten, auf die von allen Richtlinien verwiesen wird, die einem IAM-Prinzipal zugeordnet sind

Mit dem folgenden get-context-keys-for-principal-policy Befehl werden alle Richtlinien abgerufen, die dem Benutzer saanvi und allen Gruppen, denen er angehört, zugeordnet sind. Anschließend analysiert er die einzelnen Richtlinien und listet die von diesen Richtlinien verwendeten Kontextschlüssel auf. Verwenden Sie diesen Befehl, um zu ermitteln, welche Kontextschlüsselwerte Sie angeben müssen, um die simulate-principal-policy Befehle simulate-custom-policy und erfolgreich verwenden zu können. Mit dem getcontext-keys-for-custom-policy Befehl können Sie auch die Liste der Kontextschlüssel abrufen, die von einer beliebigen JSON-Richtlinie verwendet werden.

```
aws iam get-context-keys-for-principal-policy \ 
    --policy-source-arn arn:aws:iam::123456789012:user/saanvi
```
Ausgabe:

```
{ 
      "ContextKeyNames": [ 
           "aws:username", 
           "aws:CurrentTime" 
     ]
}
```
Weitere Informationen finden Sie unter [Verwenden des IAM-Richtliniensimulators \(AWS CLI und](https://docs.aws.amazon.com/IAM/latest/UserGuide/access_policies_testing-policies.html#policies-simulator-using-api)  [AWS API\)](https://docs.aws.amazon.com/IAM/latest/UserGuide/access_policies_testing-policies.html#policies-simulator-using-api) im AWS IAM-Benutzerhandbuch.

• Einzelheiten zur API finden Sie [GetContextKeysForPrincipalPolicy](https://awscli.amazonaws.com/v2/documentation/api/latest/reference/iam/get-context-keys-for-principal-policy.html)in der AWS CLI Befehlsreferenz.

# **get-credential-report**

Das folgende Codebeispiel zeigt die Verwendungget-credential-report.

AWS CLI

So rufen Sie einen Bericht zu Anmeldeinformationen ab

In diesem Beispiel wird der zurückgegebene Bericht geöffnet und als Array von Textzeilen an die Pipeline ausgegeben.

```
aws iam get-credential-report
```
Ausgabe:

```
{ 
     "GeneratedTime": "2015-06-17T19:11:50Z", 
     "ReportFormat": "text/csv"
}
```
Weitere Informationen finden Sie im AWS IAM-Benutzerhandbuch unter [Abrufen von Berichten zu](https://docs.aws.amazon.com/IAM/latest/UserGuide/id_credentials_getting-report.html) [Anmeldeinformationen für Ihr AWS Konto.](https://docs.aws.amazon.com/IAM/latest/UserGuide/id_credentials_getting-report.html)

• Einzelheiten zur API finden Sie unter [GetCredentialReport AWS CLI](https://awscli.amazonaws.com/v2/documentation/api/latest/reference/iam/get-credential-report.html)Befehlsreferenz.

### **get-group-policy**

Das folgende Codebeispiel zeigt die Verwendungget-group-policy.

AWS CLI

Um Informationen über eine Richtlinie abzurufen, die einer IAM-Gruppe zugeordnet ist

Mit dem folgenden get-group-policy Befehl werden Informationen über die angegebene Richtlinie abgerufen, die der genannten Test-Group Gruppe zugeordnet ist.

```
aws iam get-group-policy \ 
     --group-name Test-Group \ 
     --policy-name S3-ReadOnly-Policy
```

```
{ 
      "GroupName": "Test-Group", 
      "PolicyDocument": { 
           "Statement": [ 
\{\hspace{.1cm} \} "Action": [ 
                         "s3:Get*", 
                         "s3:List*"
```

```
 ], 
                "Resource": "*", 
                "Effect": "Allow" 
 } 
       \mathbf{I} }, 
    "PolicyName": "S3-ReadOnly-Policy"
}
```
Weitere Informationen finden Sie unter [Verwalten von IAM-Richtlinien](https://docs.aws.amazon.com/IAM/latest/UserGuide/access_policies_manage.html) im AWS -IAM-Benutzerhandbuch.

• Einzelheiten zur API finden Sie [GetGroupPolicyu](https://awscli.amazonaws.com/v2/documentation/api/latest/reference/iam/get-group-policy.html)nter AWS CLI Befehlsreferenz.

# **get-group**

Das folgende Codebeispiel zeigt die Verwendungget-group.

# AWS CLI

Um eine IAM-Gruppe zu erhalten

In diesem Beispiel werden Details zur IAM-Gruppe zurückgegeben. Admins

```
aws iam get-group \ 
     --group-name Admins
```
Ausgabe:

```
{ 
     "Group": { 
          "Path": "/", 
          "CreateDate": "2015-06-16T19:41:48Z", 
          "GroupId": "AIDGPMS9RO4H3FEXAMPLE", 
          "Arn": "arn:aws:iam::123456789012:group/Admins", 
          "GroupName": "Admins" 
     }, 
     "Users": []
}
```
Weitere Informationen finden Sie unter [IAM-Identitäten \(Benutzer, Benutzergruppen und Rollen\)](https://docs.aws.amazon.com/IAM/latest/UserGuide/id.html) im AWS IAM-Benutzerhandbuch.

• Einzelheiten zur API finden Sie [GetGroupi](https://awscli.amazonaws.com/v2/documentation/api/latest/reference/iam/get-group.html)n AWS CLI der Befehlsreferenz.

### **get-instance-profile**

Das folgende Codebeispiel zeigt die Verwendungget-instance-profile.

### AWS CLI

Um Informationen über ein Instanzprofil abzurufen

Der folgende get-instance-profile Befehl ruft Informationen über das angegebene Instanzprofil abExampleInstanceProfile.

```
aws iam get-instance-profile \ 
     --instance-profile-name ExampleInstanceProfile
```
Ausgabe:

```
{ 
     "InstanceProfile": { 
         "InstanceProfileId": "AID2MAB8DPLSRHEXAMPLE", 
         "Roles": [ 
\{\hspace{.1cm} \} "AssumeRolePolicyDocument": "<URL-encoded-JSON>", 
                  "RoleId": "AIDGPMS9RO4H3FEXAMPLE", 
                  "CreateDate": "2013-01-09T06:33:26Z", 
                  "RoleName": "Test-Role", 
                  "Path": "/", 
                  "Arn": "arn:aws:iam::336924118301:role/Test-Role" 
 } 
         ], 
         "CreateDate": "2013-06-12T23:52:02Z", 
         "InstanceProfileName": "ExampleInstanceProfile", 
         "Path": "/", 
         "Arn": "arn:aws:iam::336924118301:instance-profile/ExampleInstanceProfile" 
     }
}
```
Weitere Informationen finden Sie unter [Verwenden von Instance-Profilen](https://docs.aws.amazon.com/IAM/latest/UserGuide/id_roles_use_switch-role-ec2_instance-profiles.html) im AWS -IAM-Benutzerhandbuch.

• Einzelheiten zur API finden Sie [GetInstanceProfileu](https://awscli.amazonaws.com/v2/documentation/api/latest/reference/iam/get-instance-profile.html)nter AWS CLI Befehlsreferenz.

# **get-login-profile**

Das folgende Codebeispiel zeigt die Verwendungget-login-profile.

AWS CLI

Um Passwortinformationen für einen IAM-Benutzer abzurufen

Mit dem folgenden get-login-profile Befehl werden Informationen zum Passwort für den IAM-Benutzer mit dem Namen abgerufen. Bob

```
aws iam get-login-profile \ 
     --user-name Bob
```
Ausgabe:

```
{ 
     "LoginProfile": { 
          "UserName": "Bob", 
          "CreateDate": "2012-09-21T23:03:39Z" 
     }
}
```
Der get-login-profile Befehl kann verwendet werden, um zu überprüfen, ob ein IAM-Benutzer ein Passwort hat. Der Befehl gibt einen NoSuchEntity Fehler zurück, wenn kein Passwort für den Benutzer definiert ist.

Mit diesem Befehl können Sie kein Passwort anzeigen. Wenn das Passwort verloren gegangen ist, können Sie das Passwort (update-login-profile) für den Benutzer zurücksetzen. Alternativ können Sie das Anmeldeprofil (delete-login-profile) für den Benutzer löschen und dann ein neues erstellen (create-login-profile).

Weitere Informationen finden Sie unter [Passwörter für IAM-Benutzer verwalten](https://docs.aws.amazon.com/IAM/latest/UserGuide/id_credentials_passwords_admin-change-user.html) im AWS IAM-Benutzerhandbuch.

• Einzelheiten zur API finden Sie unter [GetLoginProfile AWS CLIB](https://awscli.amazonaws.com/v2/documentation/api/latest/reference/iam/get-login-profile.html)efehlsreferenz.

# **get-mfa-device**

Das folgende Codebeispiel zeigt die Verwendungget-mfa-device.

# AWS CLI

Um Informationen über einen FIDO-Sicherheitsschlüssel abzurufen

Das folgende get-mfa-device Befehlsbeispiel ruft Informationen über den angegebenen FIDO-Sicherheitsschlüssel ab.

```
aws iam get-mfa-device \ 
     --serial-number arn:aws:iam::123456789012:u2f/user/alice/fidokeyname-
EXAMPLEBN5FHTECLFG7EXAMPLE
```
Ausgabe:

```
{ 
     "UserName": "alice", 
     "SerialNumber": "arn:aws:iam::123456789012:u2f/user/alice/fidokeyname-
EXAMPLEBN5FHTECLFG7EXAMPLE", 
     "EnableDate": "2023-09-19T01:49:18+00:00", 
     "Certifications": { 
          "FIDO": "L1" 
     }
}
```
Weitere Informationen finden Sie unter [Verwenden der Multi-Faktor-Authentifizierung \(MFA\) in](https://docs.aws.amazon.com/IAM/latest/UserGuide/id_credentials_mfa.html) [AWS](https://docs.aws.amazon.com/IAM/latest/UserGuide/id_credentials_mfa.html) im AWS IAM-Benutzerhandbuch.

• Einzelheiten zur API finden Sie unter [GetMfaDevice AWS CLI](https://awscli.amazonaws.com/v2/documentation/api/latest/reference/iam/get-mfa-device.html)Befehlsreferenz.

# **get-open-id-connect-provider**

Das folgende Codebeispiel zeigt die Verwendungget-open-id-connect-provider.

# AWS CLI

Um Informationen über den angegebenen OpenID Connect-Anbieter zurückzugeben

In diesem Beispiel werden Details über den OpenID Connect-Anbieter zurückgegeben, dessen ARN lautetarn:aws:iam::123456789012:oidc-provider/server.example.com.

```
aws iam get-open-id-connect-provider \
```

```
 --open-id-connect-provider-arn arn:aws:iam::123456789012:oidc-provider/
server.example.com
```
### Ausgabe:

```
{ 
     "Url": "server.example.com" 
          "CreateDate": "2015-06-16T19:41:48Z", 
          "ThumbprintList": [ 
          "12345abcdefghijk67890lmnopqrst987example" 
          ], 
          "ClientIDList": [ 
          "example-application-ID" 
          ]
}
```
Weitere Informationen finden Sie unter [Creating OpenID Connect \(OIDC\) Identity Providers](https://docs.aws.amazon.com/IAM/latest/UserGuide/id_roles_providers_create_oidc.html) im AWS IAM-Benutzerhandbuch.

• Einzelheiten zur API finden Sie in der Befehlsreferenz [GetOpenIdConnectProvider.](https://awscli.amazonaws.com/v2/documentation/api/latest/reference/iam/get-open-id-connect-provider.html)AWS CLI

### **get-organizations-access-report**

Das folgende Codebeispiel zeigt die Verwendungget-organizations-access-report.

AWS CLI

Um einen Zugriffsbericht abzurufen

Im folgenden get-organizations-access-report Beispiel wird ein zuvor generierter Zugriffsbericht für eine AWS Organisationseinheit angezeigt. Verwenden Sie den generateorganizations-access-report Befehl, um einen Bericht zu generieren.

```
aws iam get-organizations-access-report \ 
     --job-id a8b6c06f-aaa4-8xmp-28bc-81da71836359
```
Ausgabe:

{

"JobStatus": "COMPLETED",

```
 "JobCreationDate": "2019-09-30T06:53:36.187Z", 
 "JobCompletionDate": "2019-09-30T06:53:37.547Z", 
 "NumberOfServicesAccessible": 188, 
 "NumberOfServicesNotAccessed": 171, 
 "AccessDetails": [ 
     { 
         "ServiceName": "Alexa for Business", 
         "ServiceNamespace": "a4b", 
         "TotalAuthenticatedEntities": 0 
     }, 
     ...
```
Weitere Informationen finden Sie im AWS IAM-Benutzerhandbuch unter [Verfeinerung von](https://docs.aws.amazon.com/IAM/latest/UserGuide/access_policies_access-advisor.html)  [Berechtigungen bei der AWS Verwendung von Informationen, auf die zuletzt zugegriffen wurde.](https://docs.aws.amazon.com/IAM/latest/UserGuide/access_policies_access-advisor.html)

• Einzelheiten zur API finden Sie [GetOrganizationsAccessReporti](https://awscli.amazonaws.com/v2/documentation/api/latest/reference/iam/get-organizations-access-report.html)n der AWS CLI Befehlsreferenz.

# **get-policy-version**

Das folgende Codebeispiel zeigt die Verwendungget-policy-version.

AWS CLI

}

So rufen Sie Informationen über die angegebene Version der angegebenen verwalteten Richtlinie ab

In diesem Beispiel wird das Richtliniendokument für die Version v2 der Richtlinie zurückgegeben, deren ARN arn:aws:iam::123456789012:policy/MyManagedPolicy lautet.

```
aws iam get-policy-version \ 
     --policy-arn arn:aws:iam::123456789012:policy/MyPolicy \ 
     --version-id v2
```

```
{ 
     "PolicyVersion": { 
          "Document": { 
               "Version": "2012-10-17", 
               "Statement": [
```

```
\overline{a} "Effect": "Allow", 
                    "Action": "iam:*", 
                    "Resource": "*" 
 } 
 ] 
        }, 
        "VersionId": "v2", 
        "IsDefaultVersion": true, 
        "CreateDate": "2023-04-11T00:22:54+00:00" 
    }
}
```
Weitere Informationen finden Sie unter [Richtlinien und Berechtigungen in IAM](https://docs.aws.amazon.com/IAM/latest/UserGuide/access_policies.html) im AWS -IAM-Benutzerhandbuch.

• Einzelheiten zur API finden Sie [GetPolicyVersioni](https://awscli.amazonaws.com/v2/documentation/api/latest/reference/iam/get-policy-version.html)n der AWS CLI Befehlsreferenz.

# **get-policy**

Das folgende Codebeispiel zeigt die Verwendungget-policy.

AWS CLI

So rufen Sie Informationen über die angegebene verwaltete Richtlinie ab

In diesem Beispiel werden Details über die verwaltete Richtlinie mit dem ARN arn:aws:iam::123456789012:policy/MySamplePolicy zurückgegeben.

```
aws iam get-policy \ 
     --policy-arn arn:aws:iam::123456789012:policy/MySamplePolicy
```

```
{ 
     "Policy": { 
          "PolicyName": "MySamplePolicy", 
          "CreateDate": "2015-06-17T19:23;32Z", 
          "AttachmentCount": 0, 
          "IsAttachable": true, 
          "PolicyId": "Z27SI6FQMGNQ2EXAMPLE1",
```

```
 "DefaultVersionId": "v1", 
          "Path": "/", 
          "Arn": "arn:aws:iam::123456789012:policy/MySamplePolicy", 
          "UpdateDate": "2015-06-17T19:23:32Z" 
     }
}
```
Weitere Informationen finden Sie unter [Richtlinien und Berechtigungen in IAM](https://docs.aws.amazon.com/IAM/latest/UserGuide/access_policies.html) im AWS -IAM-Benutzerhandbuch.

• Einzelheiten zur API finden Sie [GetPolicy](https://awscli.amazonaws.com/v2/documentation/api/latest/reference/iam/get-policy.html)in der AWS CLI Befehlsreferenz.

# **get-role-policy**

Das folgende Codebeispiel zeigt die Verwendungget-role-policy.

AWS CLI

Um Informationen über eine Richtlinie abzurufen, die einer IAM-Rolle zugeordnet ist

Mit dem folgenden get-role-policy Befehl werden Informationen über die angegebene Richtlinie abgerufen, die der genannten Test-Role Rolle zugeordnet ist.

```
aws iam get-role-policy \ 
     --role-name Test-Role \ 
     --policy-name ExamplePolicy
```

```
{ 
   "RoleName": "Test-Role", 
   "PolicyDocument": { 
        "Statement": [ 
\overline{\mathcal{L}} "Action": [ 
                       "s3:ListBucket", 
                       "s3:Put*", 
                       "s3:Get*", 
                       "s3:*MultipartUpload*" 
                  ], 
                  "Resource": "*",
```
```
 "Effect": "Allow", 
                    "Sid": "1" 
              } 
        \mathbf{I} } 
   "PolicyName": "ExamplePolicy"
}
```
Weitere Informationen finden Sie unter [Erstellen von IAM-Rollen](https://docs.aws.amazon.com/IAM/latest/UserGuide/id_roles_create.html) im AWS -IAM-Benutzerhandbuch.

• Einzelheiten zur API finden Sie [GetRolePolicyu](https://awscli.amazonaws.com/v2/documentation/api/latest/reference/iam/get-role-policy.html)nter AWS CLI Befehlsreferenz.

### **get-role**

Das folgende Codebeispiel zeigt die Verwendungget-role.

#### AWS CLI

So rufen Sie Informationen über eine IAM-Rolle ab

Mit dem folgenden get-role-Befehl werden Informationen über die Rolle mit dem Namen Test-Role abgerufen.

```
aws iam get-role \setminus --role-name Test-Role
```

```
{ 
     "Role": { 
          "Description": "Test Role", 
          "AssumeRolePolicyDocument":"<URL-encoded-JSON>", 
          "MaxSessionDuration": 3600, 
          "RoleId": "AROA1234567890EXAMPLE", 
          "CreateDate": "2019-11-13T16:45:56Z", 
          "RoleName": "Test-Role", 
          "Path": "/", 
          "RoleLastUsed": { 
              "Region": "us-east-1", 
              "LastUsedDate": "2019-11-13T17:14:00Z"
```

```
 }, 
          "Arn": "arn:aws:iam::123456789012:role/Test-Role" 
     }
}
```
Der Befehl zeigt die Vertrauensrichtlinie an, die der Rolle zugeordnet ist. Verwenden Sie den list-role-policies-Befehl, um die einer Rolle zugeordneten Berechtigungsrichtlinien aufzulisten.

Weitere Informationen finden Sie unter [Erstellen von IAM-Rollen](https://docs.aws.amazon.com/IAM/latest/UserGuide/id_roles_create.html) im AWS -IAM-Benutzerhandbuch.

• Einzelheiten zur API finden Sie [GetRolei](https://awscli.amazonaws.com/v2/documentation/api/latest/reference/iam/get-role.html)n der AWS CLI Befehlsreferenz.

### **get-saml-provider**

Das folgende Codebeispiel zeigt die Verwendungget-saml-provider.

#### AWS CLI

Um das SAML-Provider-Metadokument abzurufen

In diesem Beispiel werden die Details über den SAML 2.0-Anbieter abgerufen, dessen ARM ist. arn:aws:iam::123456789012:saml-provider/SAMLADFS Die Antwort enthält das Metadatendokument, das Sie vom Identitätsanbieter zur Erstellung der AWS SAML-Provider-Entität erhalten haben, sowie die Erstellungs- und Ablaufdaten.

```
aws iam get-saml-provider \ 
     --saml-provider-arn arn:aws:iam::123456789012:saml-provider/SAMLADFS
```

```
{ 
     "SAMLMetadataDocument": "...SAMLMetadataDocument-XML...", 
     "CreateDate": "2017-03-06T22:29:46+00:00", 
     "ValidUntil": "2117-03-06T22:29:46.433000+00:00", 
     "Tags": [ 
         { 
              "Key": "DeptID", 
              "Value": "123456" 
         },
```

```
 { 
                  "Key": "Department", 
                  "Value": "Accounting" 
            } 
     \mathbf{I}}
```
Weitere Informationen finden Sie unter [Erstellen von IAM-SAML-Identitätsanbietern](https://docs.aws.amazon.com/IAM/latest/UserGuide/id_roles_providers_create_saml.html) im AWS -IAM-Benutzerhandbuch.

• Einzelheiten zur API finden Sie [GetSamlProvider](https://awscli.amazonaws.com/v2/documentation/api/latest/reference/iam/get-saml-provider.html)in der AWS CLI Befehlsreferenz.

## **get-server-certificate**

Das folgende Codebeispiel zeigt die Verwendungget-server-certificate.

AWS CLI

Um Details zu einem Serverzertifikat in Ihrem AWS Konto abzurufen

Mit dem folgenden get-server-certificate Befehl werden alle Details zum angegebenen Serverzertifikat in Ihrem AWS Konto abgerufen.

```
aws iam get-server-certificate \ 
     --server-certificate-name myUpdatedServerCertificate
```

```
{ 
     "ServerCertificate": { 
         "ServerCertificateMetadata": { 
              "Path": "/", 
              "ServerCertificateName": "myUpdatedServerCertificate", 
              "ServerCertificateId": "ASCAEXAMPLE123EXAMPLE", 
             "Arn": "arn:aws:iam::123456789012:server-certificate/
myUpdatedServerCertificate", 
              "UploadDate": "2019-04-22T21:13:44+00:00", 
              "Expiration": "2019-10-15T22:23:16+00:00" 
         }, 
         "CertificateBody": "-----BEGIN CERTIFICATE----- 
             MIICiTCCAfICCQD6m7oRw0uXOjANBgkqhkiG9w0BAQUFADCBiDELMAkGA1UEBhMC
```
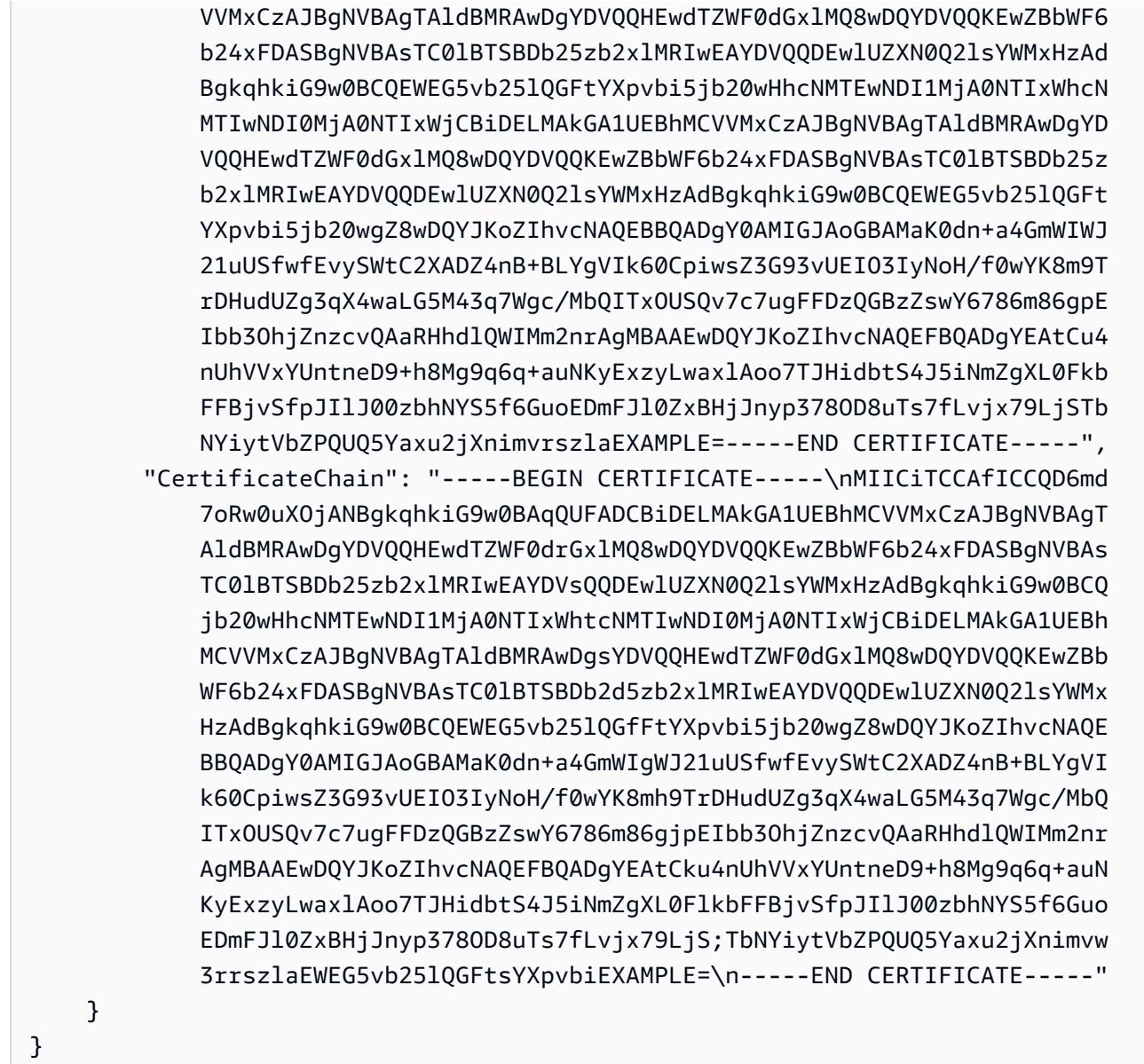

Verwenden Sie den list-server-certificates Befehl, um die in Ihrem AWS Konto verfügbaren Serverzertifikate aufzulisten.

Weitere Informationen finden Sie unter [Verwaltung von Serverzertifikaten in IAM](https://docs.aws.amazon.com/IAM/latest/UserGuide/id_credentials_server-certs.html) im AWS -IAM-Benutzerhandbuch.

• Einzelheiten zur API finden Sie [GetServerCertificatei](https://awscli.amazonaws.com/v2/documentation/api/latest/reference/iam/get-server-certificate.html)n der AWS CLI Befehlsreferenz.

# **get-service-last-accessed-details-with-entities**

Das folgende Codebeispiel zeigt die Verwendungget-service-last-accessed-detailswith-entities.

### AWS CLI

Um einen Servicezugriffsbericht mit Details für einen Dienst abzurufen

Im folgenden get-service-last-accessed-details-with-entities Beispiel wird ein Bericht abgerufen, der Details zu IAM-Benutzern und anderen Entitäten enthält, die auf den angegebenen Dienst zugegriffen haben. Verwenden Sie den Befehl, um einen Bericht zu generieren. generate-service-last-accessed-details Um eine Liste der Dienste abzurufen, auf die über Namespaces zugegriffen wird, verwenden Sie. get-service-lastaccessed-details

```
aws iam get-service-last-accessed-details-with-entities \ 
     --job-id 78b6c2ba-d09e-6xmp-7039-ecde30b26916 \ 
     --service-namespace lambda
```

```
{ 
     "JobStatus": "COMPLETED", 
     "JobCreationDate": "2019-10-01T03:55:41.756Z", 
     "JobCompletionDate": "2019-10-01T03:55:42.533Z", 
     "EntityDetailsList": [ 
         \{ "EntityInfo": { 
                   "Arn": "arn:aws:iam::123456789012:user/admin", 
                   "Name": "admin", 
                   "Type": "USER", 
                   "Id": "AIDAIO2XMPLENQEXAMPLE", 
                   "Path": "/" 
              }, 
              "LastAuthenticated": "2019-09-30T23:02:00Z" 
          }, 
          { 
              "EntityInfo": { 
                   "Arn": "arn:aws:iam::123456789012:user/developer", 
                   "Name": "developer", 
                   "Type": "USER", 
                   "Id": "AIDAIBEYXMPL2YEXAMPLE", 
                   "Path": "/" 
              }, 
              "LastAuthenticated": "2019-09-16T19:34:00Z" 
          }
```
 $\mathbf{I}$ 

}

Weitere Informationen finden Sie im IAM-Benutzerhandbuch unter [Verfeinerung von](https://docs.aws.amazon.com/IAM/latest/UserGuide/access_policies_access-advisor.html) [Berechtigungen bei der AWS Verwendung von Informationen, auf die AWS zuletzt zugegriffen](https://docs.aws.amazon.com/IAM/latest/UserGuide/access_policies_access-advisor.html)  [wurde.](https://docs.aws.amazon.com/IAM/latest/UserGuide/access_policies_access-advisor.html)

• Einzelheiten zur API finden Sie [GetServiceLastAccessedDetailsWithEntitiesi](https://awscli.amazonaws.com/v2/documentation/api/latest/reference/iam/get-service-last-accessed-details-with-entities.html)n der AWS CLI Befehlsreferenz.

### **get-service-last-accessed-details**

Das folgende Codebeispiel zeigt die Verwendungget-service-last-accessed-details.

#### AWS CLI

Um einen Servicezugriffsbericht abzurufen

Im folgenden get-service-last-accessed-details Beispiel wird ein zuvor generierter Bericht abgerufen, der die Dienste auflistet, auf die IAM-Entitäten zugreifen. Verwenden Sie den Befehl, um einen Bericht zu generieren. generate-service-last-accessed-details

```
aws iam get-service-last-accessed-details \ 
     --job-id 2eb6c2b8-7b4c-3xmp-3c13-03b72c8cdfdc
```

```
{ 
     "JobStatus": "COMPLETED", 
     "JobCreationDate": "2019-10-01T03:50:35.929Z", 
     "ServicesLastAccessed": [ 
          ... 
          { 
              "ServiceName": "AWS Lambda", 
              "LastAuthenticated": "2019-09-30T23:02:00Z", 
              "ServiceNamespace": "lambda", 
              "LastAuthenticatedEntity": "arn:aws:iam::123456789012:user/admin", 
              "TotalAuthenticatedEntities": 6 
         }, 
     ]
}
```
Weitere Informationen finden Sie im AWS IAM-Benutzerhandbuch unter [Verfeinerung von](https://docs.aws.amazon.com/IAM/latest/UserGuide/access_policies_access-advisor.html)  [Berechtigungen bei der AWS Verwendung von Informationen, auf die zuletzt zugegriffen wurde.](https://docs.aws.amazon.com/IAM/latest/UserGuide/access_policies_access-advisor.html)

• Einzelheiten zur API finden Sie [GetServiceLastAccessedDetailsi](https://awscli.amazonaws.com/v2/documentation/api/latest/reference/iam/get-service-last-accessed-details.html)n der AWS CLI Befehlsreferenz.

## **get-service-linked-role-deletion-status**

Das folgende Codebeispiel zeigt die Verwendungget-service-linked-role-deletionstatus.

### AWS CLI

So überprüfen Sie den Status einer Anfrage zum Löschen einer serviceverknüpften Rolle

Im folgenden get-service-linked-role-deletion-status-Beispiel wird der Status einer früheren Anfrage zum Löschen einer serviceverknüpften Rolle angezeigt. Der Löschvorgang erfolgt asynchron. Wenn Sie die Anfrage stellen, erhalten Sie einen DeletionTaskId-Wert, den Sie als Parameter für diesen Befehl angeben.

```
aws iam get-service-linked-role-deletion-status \ 
     --deletion-task-id task/aws-service-role/lex.amazonaws.com/
AWSServiceRoleForLexBots/1a2b3c4d-1234-abcd-7890-abcdeEXAMPLE
```
Ausgabe:

```
{
"Status": "SUCCEEDED"
}
```
Weitere Informationen finden Sie unter [Verwenden von serviceverknüpften Rollen](https://docs.aws.amazon.com/IAM/latest/UserGuide/using-service-linked-roles.html) im AWS -IAM-Benutzerhandbuch.

• Einzelheiten zur API finden Sie [GetServiceLinkedRoleDeletionStatus](https://awscli.amazonaws.com/v2/documentation/api/latest/reference/iam/get-service-linked-role-deletion-status.html)in der AWS CLI Befehlsreferenz.

## **get-ssh-public-key**

Das folgende Codebeispiel zeigt die Verwendungget-ssh-public-key.

### AWS CLI

Beispiel 1: Um einen öffentlichen SSH-Schlüssel abzurufen, der an einen IAM-Benutzer in SSHcodierter Form angehängt ist

Mit dem folgenden get-ssh-public-key Befehl wird der angegebene öffentliche SSH-Schlüssel vom IAM-Benutzer abgerufen. sofia Die Ausgabe erfolgt in SSH-Kodierung.

```
aws iam get-ssh-public-key \ 
     --user-name sofia \ 
     --ssh-public-key-id APKA123456789EXAMPLE \ 
     --encoding SSH
```
Ausgabe:

```
{ 
     "SSHPublicKey": { 
         "UserName": "sofia", 
          "SSHPublicKeyId": "APKA123456789EXAMPLE", 
          "Fingerprint": "12:34:56:78:90:ab:cd:ef:12:34:56:78:90:ab:cd:ef", 
         "SSHPublicKeyBody": "ssh-rsa <<long encoded SSH string>>", 
          "Status": "Inactive", 
          "UploadDate": "2019-04-18T17:04:49+00:00" 
     }
}
```
Beispiel 2: Um einen öffentlichen SSH-Schlüssel abzurufen, der an einen IAM-Benutzer angehängt ist, in PEM-codierter Form

Mit dem folgenden get-ssh-public-key Befehl wird der angegebene öffentliche SSH-Schlüssel vom IAM-Benutzer abgerufen. sofia Die Ausgabe erfolgt in PEM-Codierung.

```
aws iam get-ssh-public-key \ 
     --user-name sofia \ 
     --ssh-public-key-id APKA123456789EXAMPLE \ 
     --encoding PEM
```
Ausgabe:

{

```
 "SSHPublicKey": {
```

```
 "UserName": "sofia", 
         "SSHPublicKeyId": "APKA123456789EXAMPLE", 
         "Fingerprint": "12:34:56:78:90:ab:cd:ef:12:34:56:78:90:ab:cd:ef", 
         "SSHPublicKeyBody": ""-----BEGIN PUBLIC KEY-----\n<<long encoded PEM 
  string>>\n-----END PUBLIC KEY-----\n"", 
         "Status": "Inactive", 
         "UploadDate": "2019-04-18T17:04:49+00:00" 
     }
}
```
Weitere Informationen finden Sie unter [SSH-Schlüssel und SSH mit verwenden CodeCommit](https://docs.aws.amazon.com/IAM/latest/UserGuide/id_credentials_ssh-keys.html#ssh-keys-code-commit) im AWS IAM-Benutzerhandbuch.

• Einzelheiten zur API finden Sie [GetSshPublicKey](https://awscli.amazonaws.com/v2/documentation/api/latest/reference/iam/get-ssh-public-key.html)in AWS CLI der Befehlsreferenz.

### **get-user-policy**

Das folgende Codebeispiel zeigt die Verwendungget-user-policy.

### AWS CLI

Um Richtliniendetails für einen IAM-Benutzer aufzulisten

Der folgende get-user-policy Befehl listet die Details der angegebenen Richtlinie auf, die dem genannten IAM-Benutzer zugeordnet ist. Bob

```
aws iam get-user-policy \ 
     --user-name Bob \ 
     --policy-name ExamplePolicy
```

```
{ 
     "UserName": "Bob", 
     "PolicyName": "ExamplePolicy", 
     "PolicyDocument": { 
          "Version": "2012-10-17", 
          "Statement": [ 
\{\hspace{.1cm} \} "Action": "*", 
                   "Resource": "*", 
                   "Effect": "Allow"
```

```
 } 
        \mathbf{I} }
}
```
Verwenden Sie den list-user-policies-Befehl, um eine Liste der Richtlinien für einen IAM-Benutzer abzurufen.

Weitere Informationen finden Sie unter [Richtlinien und Berechtigungen in IAM](https://docs.aws.amazon.com/IAM/latest/UserGuide/access_policies.html) im AWS -IAM-Benutzerhandbuch.

• Einzelheiten zur API finden Sie unter [GetUserPolicy AWS CLIB](https://awscli.amazonaws.com/v2/documentation/api/latest/reference/iam/get-user-policy.html)efehlsreferenz.

#### **get-user**

Das folgende Codebeispiel zeigt die Verwendungget-user.

### AWS CLI

So rufen Sie Informationen über einen IAM-Benutzer ab

Mit dem folgenden get-user-Befehl werden Informationen über den IAM-Benutzer mit dem Namen Paulo abgerufen.

```
aws iam get-user \ 
     --user-name Paulo
```
Ausgabe:

```
{ 
     "User": { 
          "UserName": "Paulo", 
          "Path": "/", 
          "CreateDate": "2019-09-21T23:03:13Z", 
          "UserId": "AIDA123456789EXAMPLE", 
          "Arn": "arn:aws:iam::123456789012:user/Paulo" 
     }
}
```
Weitere Informationen finden Sie unter [Verwalten von IAM-Benutzern](https://docs.aws.amazon.com/IAM/latest/UserGuide/id_users_manage.html) im AWS -IAM-Benutzerhandbuch.

• Einzelheiten zur API finden Sie [GetUseri](https://awscli.amazonaws.com/v2/documentation/api/latest/reference/iam/get-user.html)n der AWS CLI Befehlsreferenz.

#### **list-access-keys**

Das folgende Codebeispiel zeigt die Verwendunglist-access-keys.

#### AWS CLI

So listen Sie die Zugriffsschlüssel-IDs für einen IAM-Benutzer auf

Der folgende list-access-keys-Befehl listet die Zugriffsschlüssel-IDs für den IAM-Benutzer mit dem Namen Bob auf.

```
aws iam list-access-keys \ 
     --user-name Bob
```
Ausgabe:

```
{ 
     "AccessKeyMetadata": [ 
          { 
               "UserName": "Bob", 
               "Status": "Active", 
               "CreateDate": "2013-06-04T18:17:34Z", 
               "AccessKeyId": "AKIAIOSFODNN7EXAMPLE" 
          }, 
          { 
               "UserName": "Bob", 
               "Status": "Inactive", 
               "CreateDate": "2013-06-06T20:42:26Z", 
               "AccessKeyId": "AKIAI44QH8DHBEXAMPLE" 
          } 
    \mathbf{I}}
```
Sie können die geheimen Zugriffsschlüssel für IAM-Benutzer nicht auflisten. Bei Verlust der geheimen Zugangsschlüssel müssen Sie mit dem create-access-keys-Befehl neue Zugangsschlüssel erstellen.

Weitere Informationen finden Sie unter [Verwalten der Zugriffsschlüssel für IAM-Benutzer](https://docs.aws.amazon.com/IAM/latest/UserGuide/id_credentials_access-keys.html) im AWS -IAM-Benutzerhandbuch.

• Einzelheiten zur API finden Sie [ListAccessKeysi](https://awscli.amazonaws.com/v2/documentation/api/latest/reference/iam/list-access-keys.html)n der AWS CLI Befehlsreferenz.

#### **list-account-aliases**

Das folgende Codebeispiel zeigt die Verwendunglist-account-aliases.

#### AWS CLI

So listen Sie Konto-Aliase auf

Der folgende list-account-aliases-Befehl listet die Aliase für das aktuelle Konto auf.

```
aws iam list-account-aliases
```
Ausgabe:

```
{ 
      "AccountAliases": [ 
      "mycompany" 
      ]
}
```
Weitere Informationen finden Sie unter [Ihre AWS Konto-ID und ihr Alias](https://docs.aws.amazon.com/IAM/latest/UserGuide/console_account-alias.html) im AWS IAM-Benutzerhandbuch.

• Einzelheiten zur API finden Sie unter [ListAccountAliases AWS CLIB](https://awscli.amazonaws.com/v2/documentation/api/latest/reference/iam/list-account-aliases.html)efehlsreferenz.

#### **list-attached-group-policies**

Das folgende Codebeispiel zeigt die Verwendunglist-attached-group-policies.

AWS CLI

Um alle verwalteten Richtlinien aufzulisten, die der angegebenen Gruppe zugeordnet sind

In diesem Beispiel werden die Namen und ARNs der verwalteten Richtlinien zurückgegeben, die der Admins im Konto genannten IAM-Gruppe zugeordnet sind. AWS

```
aws iam list-attached-group-policies \ 
     --group-name Admins
```

```
{ 
     "AttachedPolicies": [ 
          { 
              "PolicyName": "AdministratorAccess", 
              "PolicyArn": "arn:aws:iam::aws:policy/AdministratorAccess" 
          }, 
          { 
              "PolicyName": "SecurityAudit", 
              "PolicyArn": "arn:aws:iam::aws:policy/SecurityAudit" 
          } 
     ], 
     "IsTruncated": false
}
```
Weitere Informationen finden Sie unter [Richtlinien und Berechtigungen in IAM](https://docs.aws.amazon.com/IAM/latest/UserGuide/access_policies.html) im AWS -IAM-Benutzerhandbuch.

• Einzelheiten zur API finden Sie unter [ListAttachedGroupPolicies AWS CLIB](https://awscli.amazonaws.com/v2/documentation/api/latest/reference/iam/list-attached-group-policies.html)efehlsreferenz.

# **list-attached-role-policies**

Das folgende Codebeispiel zeigt die Verwendunglist-attached-role-policies.

#### AWS CLI

So listen Sie alle verwalteten Richtlinien auf, die der angegebenen Rolle angefügt sind

Dieser Befehl gibt die Namen und ARNs der verwalteten Richtlinien zurück, die der SecurityAuditRole im Konto genannten IAM-Rolle zugeordnet sind. AWS

```
aws iam list-attached-role-policies \ 
     --role-name SecurityAuditRole
```

```
{ 
     "AttachedPolicies": [ 
         { 
              "PolicyName": "SecurityAudit", 
             "PolicyArn": "arn:aws:iam::aws:policy/SecurityAudit" 
 } 
     ],
```
"IsTruncated": false

}

Weitere Informationen finden Sie unter [Richtlinien und Berechtigungen in IAM](https://docs.aws.amazon.com/IAM/latest/UserGuide/access_policies.html) im AWS -IAM-Benutzerhandbuch.

• Einzelheiten zur API finden Sie [ListAttachedRolePoliciesi](https://awscli.amazonaws.com/v2/documentation/api/latest/reference/iam/list-attached-role-policies.html)n der AWS CLI Befehlsreferenz.

#### **list-attached-user-policies**

Das folgende Codebeispiel zeigt die Verwendunglist-attached-user-policies.

#### AWS CLI

Um alle verwalteten Richtlinien aufzulisten, die dem angegebenen Benutzer zugeordnet sind

Dieser Befehl gibt die Namen und ARNs der verwalteten Richtlinien für den IAM-Benutzer zurück, der Bob AWS im Konto angegeben ist.

```
aws iam list-attached-user-policies \ 
     --user-name Bob
```
Ausgabe:

```
{ 
     "AttachedPolicies": [ 
          { 
              "PolicyName": "AdministratorAccess", 
              "PolicyArn": "arn:aws:iam::aws:policy/AdministratorAccess" 
          }, 
          { 
              "PolicyName": "SecurityAudit", 
              "PolicyArn": "arn:aws:iam::aws:policy/SecurityAudit" 
          } 
     ], 
     "IsTruncated": false
}
```
Weitere Informationen finden Sie unter [Richtlinien und Berechtigungen in IAM](https://docs.aws.amazon.com/IAM/latest/UserGuide/access_policies.html) im AWS -IAM-Benutzerhandbuch.

• Einzelheiten zur API finden Sie [ListAttachedUserPoliciesi](https://awscli.amazonaws.com/v2/documentation/api/latest/reference/iam/list-attached-user-policies.html)n der AWS CLI Befehlsreferenz.

# **list-entities-for-policy**

Das folgende Codebeispiel zeigt die Verwendunglist-entities-for-policy.

## AWS CLI

Um alle Benutzer, Gruppen und Rollen aufzulisten, denen die angegebene verwaltete Richtlinie zugeordnet ist

In diesem Beispiel wird eine Liste von IAM-Gruppen, -Rollen und Benutzern zurückgegeben, denen die Richtlinie arn:aws:iam::123456789012:policy/TestPolicy angehängt ist.

```
aws iam list-entities-for-policy \ 
     --policy-arn arn:aws:iam::123456789012:policy/TestPolicy
```
Ausgabe:

```
{ 
     "PolicyGroups": [ 
          { 
               "GroupName": "Admins", 
               "GroupId": "AGPACKCEVSQ6C2EXAMPLE" 
          } 
     ], 
     "PolicyUsers": [ 
          { 
               "UserName": "Alice", 
               "UserId": "AIDACKCEVSQ6C2EXAMPLE" 
          } 
     ], 
     "PolicyRoles": [ 
         \{ "RoleName": "DevRole", 
               "RoleId": "AROADBQP57FF2AEXAMPLE" 
          } 
     ], 
     "IsTruncated": false
}
```
Weitere Informationen finden Sie unter [Richtlinien und Berechtigungen in IAM](https://docs.aws.amazon.com/IAM/latest/UserGuide/access_policies.html) im AWS -IAM-Benutzerhandbuch.

• Einzelheiten zur API finden Sie unter [ListEntitiesForPolicy AWS CLI](https://awscli.amazonaws.com/v2/documentation/api/latest/reference/iam/list-entities-for-policy.html)Befehlsreferenz.

### **list-group-policies**

Das folgende Codebeispiel zeigt die Verwendunglist-group-policies.

AWS CLI

Um alle Inline-Richtlinien aufzulisten, die der angegebenen Gruppe zugeordnet sind

Der folgende list-group-policies Befehl listet die Namen der Inline-Richtlinien auf, die an die Admins im aktuellen Konto angegebene IAM-Gruppe angehängt sind.

```
aws iam list-group-policies \ 
     --group-name Admins
```
Ausgabe:

```
{ 
      "PolicyNames": [ 
            "AdminRoot", 
            "ExamplePolicy" 
     \mathbf{I}}
```
Weitere Informationen finden Sie unter [Verwalten von IAM-Richtlinien](https://docs.aws.amazon.com/IAM/latest/UserGuide/access_policies_manage.html) im AWS -IAM-Benutzerhandbuch.

• Einzelheiten zur API finden Sie unter [ListGroupPolicies AWS CLIB](https://awscli.amazonaws.com/v2/documentation/api/latest/reference/iam/list-group-policies.html)efehlsreferenz.

### **list-groups-for-user**

Das folgende Codebeispiel zeigt die Verwendunglist-groups-for-user.

AWS CLI

Um die Gruppen aufzulisten, zu denen ein IAM-Benutzer gehört

Der folgende list-groups-for-user Befehl zeigt die Gruppen an, zu denen der angegebene IAM-Benutzer Bob gehört.

```
aws iam list-groups-for-user \ 
     --user-name Bob
```
Ausgabe:

```
{ 
     "Groups": [ 
          { 
              "Path": "/", 
              "CreateDate": "2013-05-06T01:18:08Z", 
              "GroupId": "AKIAIOSFODNN7EXAMPLE", 
              "Arn": "arn:aws:iam::123456789012:group/Admin", 
              "GroupName": "Admin" 
          }, 
          { 
              "Path": "/", 
              "CreateDate": "2013-05-06T01:37:28Z", 
              "GroupId": "AKIAI44QH8DHBEXAMPLE", 
              "Arn": "arn:aws:iam::123456789012:group/s3-Users", 
              "GroupName": "s3-Users" 
         } 
     ]
}
```
Weitere Informationen finden Sie unter [Verwaltung von IAM-Benutzergruppen](https://docs.aws.amazon.com/IAM/latest/UserGuide/id_groups_manage.html) im AWS -IAM-Benutzerhandbuch.

• Einzelheiten zur API finden Sie unter [ListGroupsForUser AWS CLIB](https://awscli.amazonaws.com/v2/documentation/api/latest/reference/iam/list-groups-for-user.html)efehlsreferenz.

## **list-groups**

Das folgende Codebeispiel zeigt die Verwendunglist-groups.

AWS CLI

So listen Sie die IAM-Gruppen für das aktuelle Konto auf

Der folgende list-groups-Befehl listet die IAM-Gruppen im aktuellen Konto auf.

```
aws iam list-groups
```

```
{ 
       "Groups": [ 
             {
```

```
 "Path": "/", 
              "CreateDate": "2013-06-04T20:27:27.972Z", 
              "GroupId": "AIDACKCEVSQ6C2EXAMPLE", 
              "Arn": "arn:aws:iam::123456789012:group/Admins", 
              "GroupName": "Admins" 
         }, 
         { 
              "Path": "/", 
              "CreateDate": "2013-04-16T20:30:42Z", 
              "GroupId": "AIDGPMS9RO4H3FEXAMPLE", 
              "Arn": "arn:aws:iam::123456789012:group/S3-Admins", 
              "GroupName": "S3-Admins" 
         } 
     ]
}
```
Weitere Informationen finden Sie unter [Verwaltung von IAM-Benutzergruppen](https://docs.aws.amazon.com/IAM/latest/UserGuide/id_groups_manage.html) im AWS -IAM-Benutzerhandbuch.

• Einzelheiten zur API finden Sie [ListGroupsi](https://awscli.amazonaws.com/v2/documentation/api/latest/reference/iam/list-groups.html)n der AWS CLI Befehlsreferenz.

## **list-instance-profile-tags**

Das folgende Codebeispiel zeigt die Verwendunglist-instance-profile-tags.

#### AWS CLI

Um die einem Instanzprofil angehängten Tags aufzulisten

Mit dem folgenden list-instance-profile-tags Befehl wird die Liste der Tags abgerufen, die dem angegebenen Instanzprofil zugeordnet sind.

```
aws iam list-instance-profile-tags \ 
     --instance-profile-name deployment-role
```

```
{ 
      "Tags": [ 
           { 
                "Key": "DeptID", 
                "Value": "123456" 
           },
```

```
 { 
                  "Key": "Department", 
                  "Value": "Accounting" 
            } 
     \mathbf{I}}
```
Weitere Informationen finden Sie unter [Tagging IAM-Ressourcen](https://docs.aws.amazon.com/IAM/latest/UserGuide/id_tags.html) im AWS IAM-Benutzerhandbuch.

• Einzelheiten zur API finden Sie [ListInstanceProfileTagsi](https://awscli.amazonaws.com/v2/documentation/api/latest/reference/iam/list-instance-profile-tags.html)n AWS CLI der Befehlsreferenz.

## **list-instance-profiles-for-role**

Das folgende Codebeispiel zeigt die Verwendunglist-instance-profiles-for-role.

AWS CLI

Um die Instanzprofile für eine IAM-Rolle aufzulisten

Der folgende list-instance-profiles-for-role Befehl listet die Instanzprofile auf, die der Rolle Test-Role zugeordnet sind.

aws iam list-instance-profiles-for-role \ --role-name Test-Role

```
{ 
     "InstanceProfiles": [ 
         { 
              "InstanceProfileId": "AIDGPMS9RO4H3FEXAMPLE", 
              "Roles": [ 
\overline{\mathcal{L}} "AssumeRolePolicyDocument": "<URL-encoded-JSON>", 
                      "RoleId": "AIDACKCEVSQ6C2EXAMPLE", 
                      "CreateDate": "2013-06-07T20:42:15Z", 
                      "RoleName": "Test-Role", 
                      "Path": "/", 
                      "Arn": "arn:aws:iam::123456789012:role/Test-Role" 
 } 
             ], 
             "CreateDate": "2013-06-07T21:05:24Z",
```

```
 "InstanceProfileName": "ExampleInstanceProfile", 
              "Path": "/", 
              "Arn": "arn:aws:iam::123456789012:instance-profile/
ExampleInstanceProfile" 
         } 
     ]
}
```
Weitere Informationen finden Sie unter [Verwenden von Instance-Profilen](https://docs.aws.amazon.com/IAM/latest/UserGuide/id_roles_use_switch-role-ec2_instance-profiles.html) im AWS -IAM-Benutzerhandbuch.

• Einzelheiten zur API finden Sie [ListInstanceProfilesForRolei](https://awscli.amazonaws.com/v2/documentation/api/latest/reference/iam/list-instance-profiles-for-role.html)n der AWS CLI Befehlsreferenz.

#### **list-instance-profiles**

Das folgende Codebeispiel zeigt die Verwendunglist-instance-profiles.

#### AWS CLI

Um die Instanzprofile für das Konto aufzulisten

Der folgende list-instance-profiles Befehl listet die Instanzprofile auf, die dem aktuellen Konto zugeordnet sind.

aws iam list-instance-profiles

```
{ 
     "InstanceProfiles": [ 
         { 
              "Path": "/", 
              "InstanceProfileName": "example-dev-role", 
              "InstanceProfileId": "AIPAIXEU4NUHUPEXAMPLE", 
              "Arn": "arn:aws:iam::123456789012:instance-profile/example-dev-role", 
              "CreateDate": "2023-09-21T18:17:41+00:00", 
              "Roles": [ 
\overline{\mathcal{L}} "Path": "/", 
                       "RoleName": "example-dev-role", 
                       "RoleId": "AROAJ52OTH4H7LEXAMPLE", 
                       "Arn": "arn:aws:iam::123456789012:role/example-dev-role", 
                       "CreateDate": "2023-09-21T18:17:40+00:00",
```

```
 "AssumeRolePolicyDocument": { 
                              "Version": "2012-10-17", 
                              "Statement": [ 
\{ "Effect": "Allow", 
                                       "Principal": { 
                                            "Service": "ec2.amazonaws.com" 
\}, \{ "Action": "sts:AssumeRole" 
 } 
\sim 100 \sim 100 \sim 100 \sim 100 \sim 100 \sim 100 \sim 100 \sim 100 \sim 100 \sim 100 \sim 100 \sim 100 \sim 100 \sim 100 \sim 100 \sim 100 \sim 100 \sim 100 \sim 100 \sim 100 \sim 100 \sim 100 \sim 100 \sim 100 \sim 
1 1 1 1 1 1 1
 } 
 ] 
          }, 
          { 
               "Path": "/", 
               "InstanceProfileName": "example-s3-role", 
               "InstanceProfileId": "AIPAJVJVNRIQFREXAMPLE", 
               "Arn": "arn:aws:iam::123456789012:instance-profile/example-s3-role", 
               "CreateDate": "2023-09-21T18:18:50+00:00", 
               "Roles": [ 
\overline{a} "Path": "/", 
                         "RoleName": "example-s3-role", 
                         "RoleId": "AROAINUBC5O7XLEXAMPLE", 
                         "Arn": "arn:aws:iam::123456789012:role/example-s3-role", 
                         "CreateDate": "2023-09-21T18:18:49+00:00", 
                         "AssumeRolePolicyDocument": { 
                              "Version": "2012-10-17", 
                              "Statement": [ 
\{ "Effect": "Allow", 
                                       "Principal": { 
                                            "Service": "ec2.amazonaws.com" 
\}, \{ "Action": "sts:AssumeRole" 
 } 
\sim 100 \sim 100 \sim 100 \sim 100 \sim 100 \sim 100 \sim 100 \sim 100 \sim 100 \sim 100 \sim 100 \sim 100 \sim 100 \sim 100 \sim 100 \sim 100 \sim 100 \sim 100 \sim 100 \sim 100 \sim 100 \sim 100 \sim 100 \sim 100 \sim 
1 1 1 1 1 1 1
 } 
 ] 
          } 
    \mathbf{I}
```
}

Weitere Informationen finden Sie unter [Verwenden von Instance-Profilen](https://docs.aws.amazon.com/IAM/latest/UserGuide/id_roles_use_switch-role-ec2_instance-profiles.html) im AWS -IAM-Benutzerhandbuch.

• Einzelheiten zur API finden Sie [ListInstanceProfilesi](https://awscli.amazonaws.com/v2/documentation/api/latest/reference/iam/list-instance-profiles.html)n der AWS CLI Befehlsreferenz.

### **list-mfa-device-tags**

Das folgende Codebeispiel zeigt die Verwendunglist-mfa-device-tags.

AWS CLI

Um die an ein MFA-Gerät angeschlossenen Tags aufzulisten

Mit dem folgenden list-mfa-device-tags Befehl wird die Liste der Tags abgerufen, die dem angegebenen MFA-Gerät zugeordnet sind.

```
aws iam list-mfa-device-tags \ 
     --serial-number arn:aws:iam::123456789012:mfa/alice
```
#### Ausgabe:

```
{ 
      "Tags": [ 
           { 
                 "Key": "DeptID", 
                 "Value": "123456" 
           }, 
            { 
                 "Key": "Department", 
                 "Value": "Accounting" 
           } 
     \mathbf{I}}
```
Weitere Informationen finden Sie unter [Tagging IAM-Ressourcen im IAM-Benutzerhandbuch.](https://docs.aws.amazon.com/IAM/latest/UserGuide/id_tags.html)AWS

• Einzelheiten zur API finden Sie [ListMfaDeviceTagsi](https://awscli.amazonaws.com/v2/documentation/api/latest/reference/iam/list-mfa-device-tags.html)n AWS CLI der Befehlsreferenz.

### **list-mfa-devices**

Das folgende Codebeispiel zeigt die Verwendunglist-mfa-devices.

#### AWS CLI

Um alle MFA-Geräte für einen bestimmten Benutzer aufzulisten

In diesem Beispiel werden Details über das MFA-Gerät zurückgegeben, das dem IAM-Benutzer zugewiesen wurde. Bob

```
aws iam list-mfa-devices \ 
     --user-name Bob
```

```
{ 
     "MFADevices": [ 
         { 
              "UserName": "Bob", 
              "SerialNumber": "arn:aws:iam::123456789012:mfa/Bob", 
              "EnableDate": "2019-10-28T20:37:09+00:00" 
         }, 
          { 
              "UserName": "Bob", 
              "SerialNumber": "GAKT12345678", 
              "EnableDate": "2023-02-18T21:44:42+00:00" 
         }, 
          { 
              "UserName": "Bob", 
              "SerialNumber": "arn:aws:iam::123456789012:u2f/user/Bob/
fidosecuritykey1-7XNL7NFNLZ123456789EXAMPLE", 
              "EnableDate": "2023-09-19T02:25:35+00:00" 
         }, 
          { 
              "UserName": "Bob", 
              "SerialNumber": "arn:aws:iam::123456789012:u2f/user/Bob/
fidosecuritykey2-VDRQTDBBN5123456789EXAMPLE", 
              "EnableDate": "2023-09-19T01:49:18+00:00" 
         } 
     ]
}
```
Weitere Informationen finden Sie unter [Verwenden der Multi-Faktor-Authentifizierung \(MFA\) in](https://docs.aws.amazon.com/IAM/latest/UserGuide/id_credentials_mfa.html) [AWS](https://docs.aws.amazon.com/IAM/latest/UserGuide/id_credentials_mfa.html) im AWS IAM-Benutzerhandbuch.

• Einzelheiten zur API finden Sie unter [ListMfaDevices AWS CLIB](https://awscli.amazonaws.com/v2/documentation/api/latest/reference/iam/list-mfa-devices.html)efehlsreferenz.

## **list-open-id-connect-provider-tags**

Das folgende Codebeispiel zeigt die Verwendunglist-open-id-connect-provider-tags.

#### AWS CLI

Um die Tags aufzulisten, die an einen OpenID Connect (OIDC) -kompatiblen Identitätsanbieter angehängt sind

Mit dem folgenden list-open-id-connect-provider-tags Befehl wird die Liste der Tags abgerufen, die dem angegebenen OIDC-Identitätsanbieter zugeordnet sind.

```
aws iam list-open-id-connect-provider-tags \ 
     --open-id-connect-provider-arn arn:aws:iam::123456789012:oidc-provider/
server.example.com
```
### Ausgabe:

```
{ 
      "Tags": [ 
           { 
                "Key": "DeptID", 
                "Value": "123456" 
           }, 
           { 
                "Key": "Department", 
                "Value": "Accounting" 
           } 
      ]
}
```
Weitere Informationen finden Sie unter [Tagging IAM-Ressourcen im IAM-Benutzerhandbuch.](https://docs.aws.amazon.com/IAM/latest/UserGuide/id_tags.html)AWS

• Einzelheiten zur API finden Sie [ListOpenIdConnectProviderTagsi](https://awscli.amazonaws.com/v2/documentation/api/latest/reference/iam/list-open-id-connect-provider-tags.html)n AWS CLI der Befehlsreferenz.

## **list-open-id-connect-providers**

Das folgende Codebeispiel zeigt die Verwendunglist-open-id-connect-providers.

#### AWS CLI

Um Informationen über die OpenID Connect-Anbieter im AWS Konto aufzulisten

Dieses Beispiel gibt eine Liste der ARNS aller OpenID Connect-Anbieter zurück, die im AWS Girokonto definiert sind.

```
aws iam list-open-id-connect-providers
```
Ausgabe:

```
{ 
     "OpenIDConnectProviderList": [ 
          { 
              "Arn": "arn:aws:iam::123456789012:oidc-provider/
example.oidcprovider.com" 
          } 
     ]
}
```
Weitere Informationen finden Sie unter [Creating OpenID Connect \(OIDC\) Identity Providers](https://docs.aws.amazon.com/IAM/latest/UserGuide/id_roles_providers_create_oidc.html) im AWS IAM-Benutzerhandbuch.

• Einzelheiten zur API finden Sie in der Befehlsreferenz [ListOpenIdConnectProviders.](https://awscli.amazonaws.com/v2/documentation/api/latest/reference/iam/list-open-id-connect-providers.html)AWS CLI

## **list-policies-granting-service-access**

Das folgende Codebeispiel zeigt die Verwendunglist-policies-granting-service-access.

AWS CLI

Um die Richtlinien aufzulisten, die einem Prinzipalzugriff auf den angegebenen Dienst gewähren

Im folgenden list-policies-granting-service-access Beispiel wird die Liste der Richtlinien abgerufen, die dem IAM-Benutzer sofia Zugriff auf den Dienst gewähren. AWS CodeCommit

```
aws iam list-policies-granting-service-access \
```

```
 --arn arn:aws:iam::123456789012:user/sofia \ 
 --service-namespaces codecommit
```
#### Ausgabe:

```
{ 
     "PoliciesGrantingServiceAccess": [ 
         { 
             "ServiceNamespace": "codecommit", 
             "Policies": [ 
\overline{\mathcal{L}} "PolicyName": "Grant-Sofia-Access-To-CodeCommit", 
                      "PolicyType": "INLINE", 
                      "EntityType": "USER", 
                      "EntityName": "sofia" 
 } 
 ] 
         } 
     ], 
     "IsTruncated": false
}
```
Weitere Informationen finden Sie im [IAM-Benutzerhandbuch unter Verwenden von IAM mit](https://docs.aws.amazon.com/IAM/latest/UserGuide/id_credentials_ssh-keys.html) [CodeCommit: Git-Anmeldeinformationen, SSH-Schlüsseln und AWS Zugriffsschlüsseln.](https://docs.aws.amazon.com/IAM/latest/UserGuide/id_credentials_ssh-keys.html)AWS

• Einzelheiten zur API finden Sie [ListPoliciesGrantingServiceAccessi](https://awscli.amazonaws.com/v2/documentation/api/latest/reference/iam/list-policies-granting-service-access.html)n AWS CLI der Befehlsreferenz.

#### **list-policies**

Das folgende Codebeispiel zeigt die Verwendunglist-policies.

AWS CLI

Um verwaltete Richtlinien aufzulisten, die für Ihr AWS Konto verfügbar sind

In diesem Beispiel wird eine Sammlung der ersten beiden verwalteten Richtlinien zurückgegeben, die im aktuellen AWS Konto verfügbar sind.

```
aws iam list-policies \ 
     --max-items 3
```

```
{ 
     "Policies": [ 
         { 
              "PolicyName": "AWSCloudTrailAccessPolicy", 
              "PolicyId": "ANPAXQE2B5PJ7YEXAMPLE", 
              "Arn": "arn:aws:iam::123456789012:policy/AWSCloudTrailAccessPolicy", 
              "Path": "/", 
              "DefaultVersionId": "v1", 
             "AttachmentCount": 0,
              "PermissionsBoundaryUsageCount": 0, 
              "IsAttachable": true, 
              "CreateDate": "2019-09-04T17:43:42+00:00", 
              "UpdateDate": "2019-09-04T17:43:42+00:00" 
         }, 
         { 
              "PolicyName": "AdministratorAccess", 
              "PolicyId": "ANPAIWMBCKSKIEE64ZLYK", 
              "Arn": "arn:aws:iam::aws:policy/AdministratorAccess", 
              "Path": "/", 
              "DefaultVersionId": "v1", 
              "AttachmentCount": 6, 
              "PermissionsBoundaryUsageCount": 0, 
              "IsAttachable": true, 
              "CreateDate": "2015-02-06T18:39:46+00:00", 
              "UpdateDate": "2015-02-06T18:39:46+00:00" 
         }, 
         { 
              "PolicyName": "PowerUserAccess", 
              "PolicyId": "ANPAJYRXTHIB4FOVS3ZXS", 
              "Arn": "arn:aws:iam::aws:policy/PowerUserAccess", 
              "Path": "/", 
              "DefaultVersionId": "v5", 
              "AttachmentCount": 1, 
              "PermissionsBoundaryUsageCount": 0, 
              "IsAttachable": true, 
              "CreateDate": "2015-02-06T18:39:47+00:00", 
              "UpdateDate": "2023-07-06T22:04:00+00:00" 
         } 
     ], 
     "NextToken": "EXAMPLErZXIiOiBudWxsLCAiYm90b190cnVuY2F0ZV9hbW91bnQiOiA4fQ=="
}
```
Weitere Informationen finden Sie unter [Richtlinien und Berechtigungen in IAM](https://docs.aws.amazon.com/IAM/latest/UserGuide/access_policies.html) im AWS -IAM-Benutzerhandbuch.

• Einzelheiten zur API finden Sie [ListPoliciesu](https://awscli.amazonaws.com/v2/documentation/api/latest/reference/iam/list-policies.html)nter AWS CLI Befehlsreferenz.

# **list-policy-tags**

Das folgende Codebeispiel zeigt die Verwendunglist-policy-tags.

### AWS CLI

Um die mit einer verwalteten Richtlinie verknüpften Tags aufzulisten

Mit dem folgenden list-policy-tags Befehl wird die Liste der Tags abgerufen, die der angegebenen verwalteten Richtlinie zugeordnet sind.

```
aws iam list-policy-tags \ 
     --policy-arn arn:aws:iam::123456789012:policy/billing-access
```
Ausgabe:

```
{ 
      "Tags": [ 
            { 
                 "Key": "DeptID", 
                 "Value": "123456" 
            }, 
            { 
                 "Key": "Department", 
                 "Value": "Accounting" 
            } 
     \mathbf{I}}
```
Weitere Informationen finden Sie unter [Tagging IAM-Ressourcen](https://docs.aws.amazon.com/IAM/latest/UserGuide/id_tags.html) im AWS IAM-Benutzerhandbuch.

• Einzelheiten zur API finden Sie [ListPolicyTags](https://awscli.amazonaws.com/v2/documentation/api/latest/reference/iam/list-policy-tags.html)in AWS CLI der Befehlsreferenz.

# **list-policy-versions**

Das folgende Codebeispiel zeigt die Verwendunglist-policy-versions.

### AWS CLI

Um Informationen zu den Versionen der angegebenen verwalteten Richtlinie aufzulisten

In diesem Beispiel wird die Liste der verfügbaren Versionen der Richtlinie zurückgegeben, deren ARN lautetarn:aws:iam::123456789012:policy/MySamplePolicy.

```
aws iam list-policy-versions \ 
     --policy-arn arn:aws:iam::123456789012:policy/MySamplePolicy
```
Ausgabe:

```
{ 
     "IsTruncated": false, 
     "Versions": [ 
          { 
          "VersionId": "v2", 
          "IsDefaultVersion": true, 
          "CreateDate": "2015-06-02T23:19:44Z" 
          }, 
          { 
          "VersionId": "v1", 
          "IsDefaultVersion": false, 
          "CreateDate": "2015-06-02T22:30:47Z" 
          } 
     ]
}
```
Weitere Informationen finden Sie unter [Richtlinien und Berechtigungen in IAM](https://docs.aws.amazon.com/IAM/latest/UserGuide/access_policies.html) im AWS -IAM-Benutzerhandbuch.

• Einzelheiten zur API finden Sie [ListPolicyVersions](https://awscli.amazonaws.com/v2/documentation/api/latest/reference/iam/list-policy-versions.html)unter AWS CLI Befehlsreferenz.

## **list-role-policies**

Das folgende Codebeispiel zeigt die Verwendunglist-role-policies.

AWS CLI

So listen Sie die einer IAM-Rolle angefügten Richtlinien auf

Mit dem folgenden list-role-policies-Befehl werden die Namen der

Berechtigungsrichtlinien für die angegebene IAM-Rolle aufgelistet.

```
aws iam list-role-policies \ 
     --role-name Test-Role
```
#### Ausgabe:

```
{ 
      "PolicyNames": [ 
           "ExamplePolicy" 
      ]
}
```
Verwenden Sie den get-role-Befehl, um die einer Rolle angefügten Vertrauensrichtlinie anzuzeigen. Verwenden Sie den get-role-policy-Befehl, um die Details einer Berechtigungsrichtlinie anzuzeigen.

Weitere Informationen finden Sie unter [Erstellen von IAM-Rollen](https://docs.aws.amazon.com/IAM/latest/UserGuide/id_roles_create.html) im AWS -IAM-Benutzerhandbuch.

• Einzelheiten zur API finden Sie [ListRolePoliciesi](https://awscli.amazonaws.com/v2/documentation/api/latest/reference/iam/list-role-policies.html)n der AWS CLI Befehlsreferenz.

### **list-role-tags**

Das folgende Codebeispiel zeigt die Verwendunglist-role-tags.

### AWS CLI

Um die einer Rolle zugewiesenen Tags aufzulisten

Mit dem folgenden list-role-tags Befehl wird die Liste der Tags abgerufen, die der angegebenen Rolle zugeordnet sind.

```
aws iam list-role-tags \ 
     --role-name production-role
```

```
{ 
       "Tags": [ 
\overline{\mathcal{L}} "Key": "Department",
```

```
 "Value": "Accounting" 
           }, 
           { 
                "Key": "DeptID", 
                "Value": "12345" 
           } 
      ], 
      "IsTruncated": false
}
```
Weitere Informationen finden Sie unter [Tagging IAM-Ressourcen](https://docs.aws.amazon.com/IAM/latest/UserGuide/id_tags.html) im AWS IAM-Benutzerhandbuch.

• Einzelheiten zur API finden Sie [ListRoleTagsi](https://awscli.amazonaws.com/v2/documentation/api/latest/reference/iam/list-role-tags.html)n AWS CLI der Befehlsreferenz.

## **list-roles**

Das folgende Codebeispiel zeigt die Verwendunglist-roles.

### AWS CLI

So listen Sie die IAM-Rollen für das aktuelle Konto auf

Der folgende list-roles-Befehl listet die IAM-Rollen für das aktuelle Konto auf.

```
aws iam list-roles
```

```
{ 
     "Roles": [ 
         { 
             "Path": "/", 
             "RoleName": "ExampleRole", 
             "RoleId": "AROAJ52OTH4H7LEXAMPLE", 
             "Arn": "arn:aws:iam::123456789012:role/ExampleRole", 
             "CreateDate": "2017-09-12T19:23:36+00:00", 
             "AssumeRolePolicyDocument": { 
                 "Version": "2012-10-17", 
                 "Statement": [ 
\{ \} "Sid": "",
```

```
 "Effect": "Allow", 
                       "Principal": { 
                           "Service": "ec2.amazonaws.com" 
\}, \{ "Action": "sts:AssumeRole" 
1 1 1 1 1 1 1
 ] 
            }, 
            "MaxSessionDuration": 3600 
        }, 
        { 
            "Path": "/example_path/", 
            "RoleName": "ExampleRoleWithPath", 
            "RoleId": "AROAI4QRP7UFT7EXAMPLE", 
            "Arn": "arn:aws:iam::123456789012:role/example_path/
ExampleRoleWithPath", 
            "CreateDate": "2023-09-21T20:29:38+00:00", 
            "AssumeRolePolicyDocument": { 
                "Version": "2012-10-17", 
                "Statement": [ 
\{ "Sid": "", 
                       "Effect": "Allow", 
                       "Principal": { 
                           "Service": "ec2.amazonaws.com" 
\}, \{ "Action": "sts:AssumeRole" 
1 1 1 1 1 1 1
 ] 
            }, 
            "MaxSessionDuration": 3600 
        } 
    ]
}
```
Weitere Informationen finden Sie unter [Erstellen von IAM-Rollen](https://docs.aws.amazon.com/IAM/latest/UserGuide/id_roles_create.html) im AWS -IAM-Benutzerhandbuch.

• Einzelheiten zur API finden Sie [ListRoles](https://awscli.amazonaws.com/v2/documentation/api/latest/reference/iam/list-roles.html)in der AWS CLI Befehlsreferenz.

## **list-saml-provider-tags**

Das folgende Codebeispiel zeigt die Verwendunglist-saml-provider-tags.

## AWS CLI

Um die an einen SAML-Anbieter angehängten Tags aufzulisten

Mit dem folgenden list-saml-provider-tags Befehl wird die Liste der Tags abgerufen, die dem angegebenen SAML-Anbieter zugeordnet sind.

```
aws iam list-saml-provider-tags \ 
     --saml-provider-arn arn:aws:iam::123456789012:saml-provider/ADFS
```
Ausgabe:

```
{ 
      "Tags": [ 
           { 
                "Key": "DeptID", 
                "Value": "123456" 
           }, 
           { 
                "Key": "Department", 
                "Value": "Accounting" 
           } 
      ]
}
```
Weitere Informationen finden Sie unter [Tagging IAM-Ressourcen im IAM-Benutzerhandbuch.](https://docs.aws.amazon.com/IAM/latest/UserGuide/id_tags.html)AWS

• Einzelheiten zur API finden Sie [ListSamlProviderTags](https://awscli.amazonaws.com/v2/documentation/api/latest/reference/iam/list-saml-provider-tags.html)in AWS CLI der Befehlsreferenz.

### **list-saml-providers**

Das folgende Codebeispiel zeigt die Verwendunglist-saml-providers.

AWS CLI

Um die SAML-Anbieter im Konto aufzulisten AWS

In diesem Beispiel wird die Liste der SAML 2.0-Anbieter abgerufen, die im aktuellen Konto erstellt wurde. AWS

```
aws iam list-saml-providers
```
#### Ausgabe:

```
{ 
     "SAMLProviderList": [ 
          { 
              "Arn": "arn:aws:iam::123456789012:saml-provider/SAML-ADFS", 
              "ValidUntil": "2015-06-05T22:45:14Z", 
              "CreateDate": "2015-06-05T22:45:14Z" 
          } 
     ]
}
```
Weitere Informationen finden Sie unter [Erstellen von IAM-SAML-Identitätsanbietern](https://docs.aws.amazon.com/IAM/latest/UserGuide/id_roles_providers_create_saml.html) im AWS -IAM-Benutzerhandbuch.

• API-Details finden Sie unter [ListSAMLProviders](https://awscli.amazonaws.com/v2/documentation/api/latest/reference/iam/list-saml-providers.html) in der AWS CLI -Befehlsreferenz.

### **list-server-certificate-tags**

Das folgende Codebeispiel zeigt die Verwendung. list-server-certificate-tags

AWS CLI

Um die an ein Serverzertifikat angehängten Tags aufzulisten

Mit dem folgenden list-server-certificate-tags Befehl wird die Liste der Tags abgerufen, die dem angegebenen Serverzertifikat zugeordnet sind.

```
aws iam list-server-certificate-tags \ 
     --server-certificate-name ExampleCertificate
```

```
{ 
      "Tags": [ 
           { 
                "Key": "DeptID", 
                "Value": "123456" 
           }, 
           { 
                "Key": "Department",
```

```
 "Value": "Accounting" 
      } 
 ]
```
Weitere Informationen finden Sie unter [Tagging IAM-Ressourcen](https://docs.aws.amazon.com/IAM/latest/UserGuide/id_tags.html) im AWS IAM-Benutzerhandbuch.

• Einzelheiten zur API finden Sie [ListServerCertificateTagsi](https://awscli.amazonaws.com/v2/documentation/api/latest/reference/iam/list-server-certificate-tags.html)n AWS CLI der Befehlsreferenz.

#### **list-server-certificates**

Das folgende Codebeispiel zeigt die Verwendunglist-server-certificates.

AWS CLI

}

Um die Serverzertifikate in Ihrem AWS Konto aufzulisten

Der folgende list-server-certificates Befehl listet alle Serverzertifikate auf, die in Ihrem AWS Konto gespeichert sind und zur Verwendung verfügbar sind.

aws iam list-server-certificates

```
{ 
     "ServerCertificateMetadataList": [ 
         { 
              "Path": "/", 
              "ServerCertificateName": "myUpdatedServerCertificate", 
              "ServerCertificateId": "ASCAEXAMPLE123EXAMPLE", 
              "Arn": "arn:aws:iam::123456789012:server-certificate/
myUpdatedServerCertificate", 
              "UploadDate": "2019-04-22T21:13:44+00:00", 
              "Expiration": "2019-10-15T22:23:16+00:00" 
         }, 
         { 
              "Path": "/cloudfront/", 
              "ServerCertificateName": "MyTestCert", 
              "ServerCertificateId": "ASCAEXAMPLE456EXAMPLE", 
              "Arn": "arn:aws:iam::123456789012:server-certificate/Org1/Org2/
MyTestCert",
```

```
 "UploadDate": "2015-04-21T18:14:16+00:00", 
              "Expiration": "2018-01-14T17:52:36+00:00" 
         } 
     ]
}
```
Weitere Informationen finden Sie unter [Verwaltung von Serverzertifikaten in IAM](https://docs.aws.amazon.com/IAM/latest/UserGuide/id_credentials_server-certs.html) im AWS -IAM-Benutzerhandbuch.

• Einzelheiten zur API finden Sie [ListServerCertificatesi](https://awscli.amazonaws.com/v2/documentation/api/latest/reference/iam/list-server-certificates.html)n der AWS CLI Befehlsreferenz.

## **list-service-specific-credential**

Das folgende Codebeispiel zeigt die Verwendunglist-service-specific-credential.

AWS CLI

Beispiel 1: Listet die dienstspezifischen Anmeldeinformationen für einen Benutzer auf

Im folgenden list-service-specific-credentials Beispiel werden alle dienstspezifischen Anmeldeinformationen angezeigt, die dem angegebenen Benutzer zugewiesen wurden. Passwörter sind nicht in der Antwort enthalten.

```
aws iam list-service-specific-credentials \ 
     --user-name sofia
```
Ausgabe:

```
{ 
     "ServiceSpecificCredential": { 
          "CreateDate": "2019-04-18T20:45:36+00:00", 
          "ServiceName": "codecommit.amazonaws.com", 
          "ServiceUserName": "sofia-at-123456789012", 
         "ServiceSpecificCredentialId": "ACCAEXAMPLE123EXAMPLE", 
         "UserName": "sofia", 
         "Status": "Active" 
     }
}
```
Beispiel 2: Listet die dienstspezifischen Anmeldeinformationen für einen Benutzer auf, der nach einem bestimmten Dienst gefiltert wurde
Im folgenden list-service-specific-credentials Beispiel werden die dienstspezifischen Anmeldeinformationen angezeigt, die dem Benutzer zugewiesen wurden, der die Anfrage stellt. Die Liste wird so gefiltert, dass sie nur die Anmeldeinformationen für den angegebenen Dienst enthält. Passwörter sind nicht in der Antwort enthalten.

aws iam list-service-specific-credentials \ --service-name codecommit.amazonaws.com

Ausgabe:

```
{ 
     "ServiceSpecificCredential": { 
          "CreateDate": "2019-04-18T20:45:36+00:00", 
          "ServiceName": "codecommit.amazonaws.com", 
          "ServiceUserName": "sofia-at-123456789012", 
          "ServiceSpecificCredentialId": "ACCAEXAMPLE123EXAMPLE", 
          "UserName": "sofia", 
         "Status": "Active" 
     }
}
```
Weitere Informationen finden Sie CodeCommit im AWS CodeCommit Benutzerhandbuch unter [Erstellen von Git-Anmeldeinformationen für HTTPS-Verbindungen zu.](https://docs.aws.amazon.com/codecommit/latest/userguide/setting-up-gc.html#setting-up-gc-iam)

• Einzelheiten zur API finden Sie [ListServiceSpecificCredential](https://awscli.amazonaws.com/v2/documentation/api/latest/reference/iam/list-service-specific-credential.html)in der AWS CLI Befehlsreferenz.

# **list-service-specific-credentials**

Das folgende Codebeispiel zeigt die Verwendunglist-service-specific-credentials.

AWS CLI

Um eine Liste mit Anmeldeinformationen abzurufen

Das folgende list-service-specific-credentials Beispiel listet die Anmeldeinformationen auf, die für den HTTPS-Zugriff auf AWS CodeCommit Repositorys für einen Benutzer mit dem Namen developer generiert wurden.

```
aws iam list-service-specific-credentials \ 
     --user-name developer \
```
--service-name codecommit.amazonaws.com

#### Ausgabe:

```
{ 
     "ServiceSpecificCredentials": [ 
        \mathcal{L} "UserName": "developer", 
              "Status": "Inactive", 
              "ServiceUserName": "developer-at-123456789012", 
              "CreateDate": "2019-10-01T04:31:41Z", 
              "ServiceSpecificCredentialId": "ACCAQFODXMPL4YFHP7DZE", 
              "ServiceName": "codecommit.amazonaws.com" 
         }, 
          { 
              "UserName": "developer", 
              "Status": "Active", 
              "ServiceUserName": "developer+1-at-123456789012", 
              "CreateDate": "2019-10-01T04:31:45Z", 
              "ServiceSpecificCredentialId": "ACCAQFOXMPL6VW57M7AJP", 
              "ServiceName": "codecommit.amazonaws.com" 
         } 
     ]
}
```
Weitere Informationen finden Sie CodeCommit im AWS CodeCommit Benutzerhandbuch unter [Erstellen von Git-Anmeldeinformationen für HTTPS-Verbindungen zu.](https://docs.aws.amazon.com/codecommit/latest/userguide/setting-up-gc.html#setting-up-gc-iam)

• Einzelheiten zur API finden Sie [ListServiceSpecificCredentials](https://awscli.amazonaws.com/v2/documentation/api/latest/reference/iam/list-service-specific-credentials.html)in der AWS CLI Befehlsreferenz.

# **list-signing-certificates**

Das folgende Codebeispiel zeigt die Verwendunglist-signing-certificates.

AWS CLI

Um die Signaturzertifikate für einen IAM-Benutzer aufzulisten

Der folgende list-signing-certificates Befehl listet die Signaturzertifikate für den genannten IAM-Benutzer auf. Bob

```
aws iam list-signing-certificates \
```
AWS Command Line Interface **Benutzerhandbuch für Version 2** and the Benutzerhandbuch für Version 2

--user-name Bob

### Ausgabe:

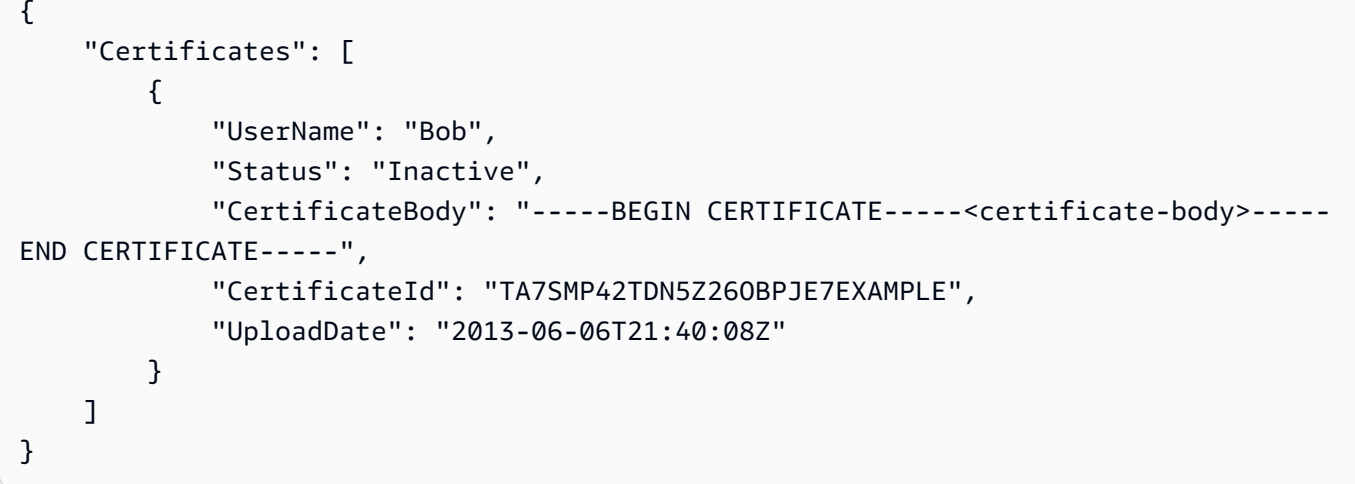

Weitere Informationen finden Sie unter [Signaturzertifikate verwalten](https://docs.aws.amazon.com/AWSEC2/latest/UserGuide/set-up-ami-tools.html#ami-tools-managing-certs) im Amazon EC2 EC2- Benutzerhandbuch.

• Einzelheiten zur API finden Sie unter [ListSigningCertificates AWS CLIB](https://awscli.amazonaws.com/v2/documentation/api/latest/reference/iam/list-signing-certificates.html)efehlsreferenz.

# **list-ssh-public-keys**

Das folgende Codebeispiel zeigt die Verwendunglist-ssh-public-keys.

### AWS CLI

Um die öffentlichen SSH-Schlüssel aufzulisten, die an einen IAM-Benutzer angehängt sind

Das folgende list-ssh-public-keys Beispiel listet die öffentlichen SSH-Schlüssel auf, die an den IAM-Benutzer angehängt sind. sofia

```
aws iam list-ssh-public-keys \ 
     --user-name sofia
```
Ausgabe:

{

```
 "SSHPublicKeys": [
```

```
 { 
               "UserName": "sofia", 
              "SSHPublicKeyId": "APKA1234567890EXAMPLE", 
              "Status": "Inactive", 
              "UploadDate": "2019-04-18T17:04:49+00:00" 
          } 
     ]
}
```
Weitere Informationen finden Sie unter [Verwenden von SSH-Schlüsseln und SSH mit](https://docs.aws.amazon.com/IAM/latest/UserGuide/id_credentials_ssh-keys.html#ssh-keys-code-commit)  [CodeCommit im IAM-Benutzerhandbuch](https://docs.aws.amazon.com/IAM/latest/UserGuide/id_credentials_ssh-keys.html#ssh-keys-code-commit)AWS

• Einzelheiten zur API finden Sie [ListSshPublicKeysi](https://awscli.amazonaws.com/v2/documentation/api/latest/reference/iam/list-ssh-public-keys.html)n AWS CLI der Befehlsreferenz.

# **list-user-policies**

Das folgende Codebeispiel zeigt die Verwendunglist-user-policies.

### AWS CLI

So listen Sie Richtlinien für einen IAM-Benutzer auf

Der folgende list-user-policies-Befehl listet die Richtlinien auf, die dem IAM-Benutzer mit dem Namen Bob zugeordnet sind.

```
aws iam list-user-policies \ 
     --user-name Bob
```
Ausgabe:

```
{ 
      "PolicyNames": [ 
            "ExamplePolicy", 
            "TestPolicy" 
     \mathbf{I}}
```
Weitere Informationen finden Sie im [IAM-Benutzerhandbuch unter Einen IAM-Benutzer in Ihrem](https://docs.aws.amazon.com/IAM/latest/UserGuide/id_users_create.html)  [AWS Konto](https://docs.aws.amazon.com/IAM/latest/UserGuide/id_users_create.html) erstellen.AWS

• Einzelheiten zur API finden Sie unter [ListUserPolicies AWS CLIB](https://awscli.amazonaws.com/v2/documentation/api/latest/reference/iam/list-user-policies.html)efehlsreferenz.

### **list-user-tags**

Das folgende Codebeispiel zeigt die Verwendunglist-user-tags.

# AWS CLI

Um die einem Benutzer zugewiesenen Tags aufzulisten

Mit dem folgenden list-user-tags Befehl wird die Liste der Tags abgerufen, die dem angegebenen IAM-Benutzer zugeordnet sind.

```
aws iam list-user-tags \ 
     --user-name alice
```
### Ausgabe:

```
{ 
      "Tags": [ 
           { 
                "Key": "Department", 
                "Value": "Accounting" 
           }, 
           { 
                "Key": "DeptID", 
                "Value": "12345" 
           } 
      ], 
      "IsTruncated": false
}
```
Weitere Informationen finden Sie unter [Tagging IAM-Ressourcen im IAM-Benutzerhandbuch.](https://docs.aws.amazon.com/IAM/latest/UserGuide/id_tags.html)AWS

• Einzelheiten zur API finden Sie [ListUserTagsi](https://awscli.amazonaws.com/v2/documentation/api/latest/reference/iam/list-user-tags.html)n AWS CLI der Befehlsreferenz.

### **list-users**

Das folgende Codebeispiel zeigt die Verwendunglist-users.

# AWS CLI

So listen Sie IAM Benutzer auf

### Der folgende list-users-Befehl listet die IAM-Benutzer im aktuellen Konto auf.

aws iam list-users

#### Ausgabe:

```
{ 
     "Users": [ 
          { 
              "UserName": "Adele", 
              "Path": "/", 
              "CreateDate": "2013-03-07T05:14:48Z", 
              "UserId": "AKIAI44QH8DHBEXAMPLE", 
              "Arn": "arn:aws:iam::123456789012:user/Adele" 
          }, 
          { 
              "UserName": "Bob", 
              "Path": "/", 
              "CreateDate": "2012-09-21T23:03:13Z", 
              "UserId": "AKIAIOSFODNN7EXAMPLE", 
              "Arn": "arn:aws:iam::123456789012:user/Bob" 
          } 
     ]
}
```
Weitere Informationen finden Sie unter [Auflisten von IAM-Benutzern](https://docs.aws.amazon.com/IAM/latest/UserGuide/id_users_manage.html#id_users_manage_list) im AWS -IAM-Benutzerhandbuch.

• Einzelheiten zur API finden Sie [ListUsersi](https://awscli.amazonaws.com/v2/documentation/api/latest/reference/iam/list-users.html)n der AWS CLI Befehlsreferenz.

# **list-virtual-mfa-devices**

Das folgende Codebeispiel zeigt die Verwendunglist-virtual-mfa-devices.

#### AWS CLI

Um virtuelle MFA-Geräte aufzulisten

Der folgende list-virtual-mfa-devices Befehl listet die virtuellen MFA-Geräte auf, die für das aktuelle Konto konfiguriert wurden.

```
aws iam list-virtual-mfa-devices
```
#### Ausgabe:

```
{ 
     "VirtualMFADevices": [ 
          { 
               "SerialNumber": "arn:aws:iam::123456789012:mfa/ExampleMFADevice" 
          }, 
          { 
               "SerialNumber": "arn:aws:iam::123456789012:mfa/Fred" 
          } 
     ]
}
```
Weitere Informationen finden Sie unter [Aktivieren eines Geräts mit virtueller Multi-Faktor-](https://docs.aws.amazon.com/IAM/latest/UserGuide/id_credentials_mfa_enable_virtual.html)[Authentifizierung \(MFA\)](https://docs.aws.amazon.com/IAM/latest/UserGuide/id_credentials_mfa_enable_virtual.html) im AWS IAM-Benutzerhandbuch.

• Einzelheiten zur API finden Sie [ListVirtualMfaDevices](https://awscli.amazonaws.com/v2/documentation/api/latest/reference/iam/list-virtual-mfa-devices.html)in AWS CLI der Befehlsreferenz.

# **put-group-policy**

Das folgende Codebeispiel zeigt die Verwendungput-group-policy.

AWS CLI

So fügen Sie eine Richtlinie zu einer Gruppe hinzu

Der folgende put-group-policy-Befehl fügt eine Richtlinie zur IAM-Gruppe mit dem Namen Admins hinzu.

```
aws iam put-group-policy \ 
     --group-name Admins \ 
     --policy-document file://AdminPolicy.json \ 
     --policy-name AdminRoot
```
Mit diesem Befehl wird keine Ausgabe zurückgegeben.

Die Richtlinie ist als JSON-Dokument in der AdminPolicyJSON-Datei definiert. (Der Dateiname und die Erweiterung sind nicht von Bedeutung.)

Weitere Informationen finden Sie unter [Verwalten von IAM-Richtlinien](https://docs.aws.amazon.com/IAM/latest/UserGuide/access_policies_manage.html) im AWS -IAM-Benutzerhandbuch.

• Einzelheiten zur API finden Sie [PutGroupPolicy](https://awscli.amazonaws.com/v2/documentation/api/latest/reference/iam/put-group-policy.html)in der AWS CLI Befehlsreferenz.

#### **put-role-permissions-boundary**

Das folgende Codebeispiel zeigt die Verwendungput-role-permissions-boundary.

AWS CLI

Beispiel 1: Um eine auf einer benutzerdefinierten Richtlinie basierende Berechtigungsgrenze auf eine IAM-Rolle anzuwenden

Im folgenden put-role-permissions-boundary Beispiel wird die benutzerdefinierte Richtlinie angewendet, die intern-boundary als Berechtigungsgrenze für die angegebene IAM-Rolle bezeichnet wird.

```
aws iam put-role-permissions-boundary \ 
    --permissions-boundary arn:aws:iam::123456789012:policy/intern-boundary \
     --role-name lambda-application-role
```
Mit diesem Befehl wird keine Ausgabe zurückgegeben.

Beispiel 2: Um eine auf einer AWS verwalteten Richtlinie basierende Berechtigungsgrenze auf eine IAM-Rolle anzuwenden

Im folgenden put-role-permissions-boundary Beispiel AWS wird die verwaltete PowerUserAccess Richtlinie als Berechtigungsgrenze für die angegebene IAM-Rolle angewendet.

```
aws iam put-role-permissions-boundary \ 
    --permissions-boundary arn:aws:iam::aws:policy/PowerUserAccess \
     --role-name x-account-admin
```
Mit diesem Befehl wird keine Ausgabe zurückgegeben.

Weitere Informationen finden Sie unter [Ändern einer Rolle](https://docs.aws.amazon.com/IAM/latest/UserGuide/id_roles_manage_modify.html) im AWS -IAM-Benutzerhandbuch.

• Einzelheiten zur API finden Sie unter [PutRolePermissionsBoundary AWS CLIB](https://awscli.amazonaws.com/v2/documentation/api/latest/reference/iam/put-role-permissions-boundary.html)efehlsreferenz.

### **put-role-policy**

Das folgende Codebeispiel zeigt die Verwendungput-role-policy.

### AWS CLI

So fügen Sie einer IAM-Rolle eine Berechtigungsrichtlinie hinzu

Der folgende put-role-policy-Befehl fügt der Rolle mit dem Namen Test-Role eine Berechtigungsrichtlinie hinzu.

```
aws iam put-role-policy \ 
     --role-name Test-Role \ 
     --policy-name ExamplePolicy \ 
     --policy-document file://AdminPolicy.json
```
Mit diesem Befehl wird keine Ausgabe zurückgegeben.

Die Richtlinie ist als JSON-Dokument in der AdminPolicyJSON-Datei definiert. (Der Dateiname und die Erweiterung sind nicht von Bedeutung.)

Verwenden Sie den update-assume-role-policy-Befehl, um einer Rolle eine Vertrauensrichtlinie anzufügen.

Weitere Informationen finden Sie unter [Ändern einer Rolle](https://docs.aws.amazon.com/IAM/latest/UserGuide/id_roles_manage_modify.html) im AWS -IAM-Benutzerhandbuch.

• Einzelheiten zur API finden Sie [PutRolePolicyi](https://awscli.amazonaws.com/v2/documentation/api/latest/reference/iam/put-role-policy.html)n der AWS CLI Befehlsreferenz.

### **put-user-permissions-boundary**

Das folgende Codebeispiel zeigt die Verwendungput-user-permissions-boundary.

AWS CLI

Beispiel 1: Um eine auf einer benutzerdefinierten Richtlinie basierende Berechtigungsgrenze auf einen IAM-Benutzer anzuwenden

Im folgenden put-user-permissions-boundary Beispiel wird eine benutzerdefinierte Richtlinie angewendet, die intern-boundary als Berechtigungsgrenze für den angegebenen IAM-Benutzer bezeichnet wird.

```
aws iam put-user-permissions-boundary \ 
     --permissions-boundary arn:aws:iam::123456789012:policy/intern-boundary \ 
     --user-name intern
```
Mit diesem Befehl wird keine Ausgabe zurückgegeben.

Beispiel 2: Um eine auf einer AWS verwalteten Richtlinie basierende Berechtigungsgrenze auf einen IAM-Benutzer anzuwenden

Im folgenden put-user-permissions-boundary Beispiel AWS wird die verwaltete Richtlinie angewendet, die PowerUserAccess als Berechtigungsgrenze für den angegebenen IAM-Benutzer bezeichnet wird.

```
aws iam put-user-permissions-boundary \ 
     --permissions-boundary arn:aws:iam::aws:policy/PowerUserAccess \ 
     --user-name developer
```
Mit diesem Befehl wird keine Ausgabe zurückgegeben.

Informationen finden Sie im Abschnitt [Hinzufügen und Entfernen von IAM-](https://docs.aws.amazon.com/IAM/latest/UserGuide/access_policies_manage-attach-detach.html)[Identitätsberechtigungen](https://docs.aws.amazon.com/IAM/latest/UserGuide/access_policies_manage-attach-detach.html) im AWS -IAM-Benutzerhandbuch.

• Einzelheiten zur API finden Sie unter [PutUserPermissionsBoundary AWS CLI](https://awscli.amazonaws.com/v2/documentation/api/latest/reference/iam/put-user-permissions-boundary.html)Befehlsreferenz.

### **put-user-policy**

Das folgende Codebeispiel zeigt die Verwendungput-user-policy.

AWS CLI

So fügen Sie einem IAM-Benutzer eine Richtlinie an

Der folgende put-user-policy-Befehl fügt dem IAM-Benutzer mit dem Namen Bob eine Richtlinie an.

```
aws iam put-user-policy \ 
     --user-name Bob \ 
     --policy-name ExamplePolicy \ 
     --policy-document file://AdminPolicy.json
```
Mit diesem Befehl wird keine Ausgabe zurückgegeben.

Die Richtlinie ist als JSON-Dokument in der AdminPolicyJSON-Datei definiert. (Der Dateiname und die Erweiterung sind nicht von Bedeutung.)

Informationen finden Sie im Abschnitt [Hinzufügen und Entfernen von IAM-](https://docs.aws.amazon.com/IAM/latest/UserGuide/access_policies_manage-attach-detach.html)[Identitätsberechtigungen](https://docs.aws.amazon.com/IAM/latest/UserGuide/access_policies_manage-attach-detach.html) im AWS -IAM-Benutzerhandbuch.

• Einzelheiten zur API finden Sie [PutUserPolicy](https://awscli.amazonaws.com/v2/documentation/api/latest/reference/iam/put-user-policy.html)in der AWS CLI Befehlsreferenz.

### **remove-client-id-from-open-id-connect-provider**

Das folgende Codebeispiel zeigt die Verwendungremove-client-id-from-open-id-connectprovider.

AWS CLI

Um die angegebene Client-ID aus der Liste der Client-IDs zu entfernen, die für den angegebenen IAM OpenID Connect-Anbieter registriert sind

In diesem Beispiel wird die Client-ID My-TestApp-3 aus der Liste der Client-IDs entfernt, die dem IAM-OIDC-Anbieter zugeordnet sind, dessen ARN lautet. arn:aws:iam::123456789012:oidc-provider/example.oidcprovider.com

```
aws iam remove-client-id-from-open-id-connect-provider 
     --client-id My-TestApp-3 \ 
     --open-id-connect-provider-arn arn:aws:iam::123456789012:oidc-provider/
example.oidcprovider.com
```
Mit diesem Befehl wird keine Ausgabe zurückgegeben.

Weitere Informationen finden Sie unter [Creating OpenID Connect \(OIDC\) Identity Providers](https://docs.aws.amazon.com/IAM/latest/UserGuide/id_roles_providers_create_oidc.html) im AWS IAM-Benutzerhandbuch.

• Einzelheiten zur API finden Sie in der Befehlsreferenz [RemoveClientIdFromOpenIdConnectProvider.](https://awscli.amazonaws.com/v2/documentation/api/latest/reference/iam/remove-client-id-from-open-id-connect-provider.html)AWS CLI

### **remove-role-from-instance-profile**

Das folgende Codebeispiel zeigt die Verwendungremove-role-from-instance-profile.

AWS CLI

Um eine Rolle aus einem Instanzprofil zu entfernen

Mit dem folgenden remove-role-from-instance-profile Befehl wird die angegebene Rolle Test-Role aus dem genannten Instanzprofil entferntExampleInstanceProfile.

```
aws iam remove-role-from-instance-profile \ 
     --instance-profile-name ExampleInstanceProfile \
```
--role-name Test-Role

Weitere Informationen finden Sie unter [Verwenden von Instance-Profilen](https://docs.aws.amazon.com/IAM/latest/UserGuide/id_roles_use_switch-role-ec2_instance-profiles.html) im AWS -IAM-Benutzerhandbuch.

• Einzelheiten zur API finden Sie [RemoveRoleFromInstanceProfilei](https://awscli.amazonaws.com/v2/documentation/api/latest/reference/iam/remove-role-from-instance-profile.html)n der AWS CLI Befehlsreferenz.

#### **remove-user-from-group**

Das folgende Codebeispiel zeigt die Verwendungremove-user-from-group.

### AWS CLI

So entfernen Sie einen Benutzer aus einer IAM-Gruppe

Mit dem folgenden remove-user-from-group-Befehl wird der Benutzer mit dem Namen Bob aus der IAM-Gruppe mit dem Namen Admins entfernt.

```
aws iam remove-user-from-group \ 
     --user-name Bob \ 
     --group-name Admins
```
Mit diesem Befehl wird keine Ausgabe zurückgegeben.

Weitere Informationen finden Sie unter [Hinzufügen und Entfernen von Benutzern in einer IAM-](https://docs.aws.amazon.com/IAM/latest/UserGuide/id_groups_manage_add-remove-users.html)[Benutzergruppe](https://docs.aws.amazon.com/IAM/latest/UserGuide/id_groups_manage_add-remove-users.html) im AWS -IAM-Benutzerhandbuch.

• Einzelheiten zur API finden Sie [RemoveUserFromGroup](https://awscli.amazonaws.com/v2/documentation/api/latest/reference/iam/remove-user-from-group.html)in der AWS CLI Befehlsreferenz.

#### **reset-service-specific-credential**

Das folgende Codebeispiel zeigt die Verwendungreset-service-specific-credential.

#### AWS CLI

Beispiel 1: Setzen Sie das Passwort für einen dienstspezifischen Berechtigungsnachweis zurück, der dem Benutzer, der die Anfrage gestellt hat, zugeordnet ist

Im folgenden reset-service-specific-credential Beispiel wird ein neues kryptografisch sicheres Passwort für die angegebenen dienstspezifischen Anmeldeinformationen generiert, die dem Benutzer zugeordnet sind, der die Anfrage stellt.

```
aws iam reset-service-specific-credential \ 
     --service-specific-credential-id ACCAEXAMPLE123EXAMPLE
```
#### Ausgabe:

```
{ 
     "ServiceSpecificCredential": { 
         "CreateDate": "2019-04-18T20:45:36+00:00", 
         "ServiceName": "codecommit.amazonaws.com", 
         "ServiceUserName": "sofia-at-123456789012", 
         "ServicePassword": "+oaFsNk7tLco+C/obP9GhhcOzGcKOayTmE3LnAmAmH4=", 
         "ServiceSpecificCredentialId": "ACCAEXAMPLE123EXAMPLE", 
         "UserName": "sofia", 
         "Status": "Active" 
     }
}
```
Beispiel 2: Setzt das Passwort für dienstspezifische Anmeldeinformationen zurück, die einem bestimmten Benutzer zugewiesen sind

Im folgenden reset-service-specific-credential Beispiel wird ein neues kryptografisch sicheres Passwort für dienstspezifische Anmeldeinformationen generiert, die dem angegebenen Benutzer zugewiesen sind.

```
aws iam reset-service-specific-credential \ 
     --user-name sofia \ 
     --service-specific-credential-id ACCAEXAMPLE123EXAMPLE
```
Ausgabe:

```
{ 
     "ServiceSpecificCredential": { 
         "CreateDate": "2019-04-18T20:45:36+00:00", 
         "ServiceName": "codecommit.amazonaws.com", 
         "ServiceUserName": "sofia-at-123456789012", 
         "ServicePassword": "+oaFsNk7tLco+C/obP9GhhcOzGcKOayTmE3LnAmAmH4=", 
         "ServiceSpecificCredentialId": "ACCAEXAMPLE123EXAMPLE", 
         "UserName": "sofia", 
         "Status": "Active" 
     }
}
```
Weitere Informationen finden Sie CodeCommit im AWS CodeCommit Benutzerhandbuch unter [Erstellen von Git-Anmeldeinformationen für HTTPS-Verbindungen zu.](https://docs.aws.amazon.com/codecommit/latest/userguide/setting-up-gc.html#setting-up-gc-iam)

• Einzelheiten zur API finden Sie [ResetServiceSpecificCredentiali](https://awscli.amazonaws.com/v2/documentation/api/latest/reference/iam/reset-service-specific-credential.html)n der AWS CLI Befehlsreferenz.

# **resync-mfa-device**

Das folgende Codebeispiel zeigt die Verwendungresync-mfa-device.

# AWS CLI

So synchronisieren Sie ein MFA-Gerät

Im folgenden resync-mfa-device Beispiel wird das MFA-Gerät synchronisiert, das dem IAM-Benutzer zugeordnet ist Bob und dessen ARN arn:aws:iam::123456789012:mfa/ BobsMFADevice mit einem Authentifizierungsprogramm verknüpft ist, das die beiden Authentifizierungscodes bereitgestellt hat.

```
aws iam resync-mfa-device \ 
     --user-name Bob \ 
     --serial-number arn:aws:iam::210987654321:mfa/BobsMFADevice \ 
     --authentication-code1 123456 \ 
     --authentication-code2 987654
```
Mit diesem Befehl wird keine Ausgabe zurückgegeben.

Weitere Informationen finden Sie unter [Verwenden der Multi-Faktor-Authentifizierung \(MFA\) in](https://docs.aws.amazon.com/IAM/latest/UserGuide/id_credentials_mfa.html) [AWS](https://docs.aws.amazon.com/IAM/latest/UserGuide/id_credentials_mfa.html) im AWS IAM-Benutzerhandbuch.

• Einzelheiten zur API finden Sie unter [ResyncMfaDevice](https://awscli.amazonaws.com/v2/documentation/api/latest/reference/iam/resync-mfa-device.html)Befehlsreferenz.AWS CLI

# **set-default-policy-version**

Das folgende Codebeispiel zeigt die Verwendungset-default-policy-version.

AWS CLI

Um die angegebene Version der angegebenen Richtlinie als Standardversion der Richtlinie festzulegen.

In diesem Beispiel wird die v2 Version der Richtlinie festgelegt, deren ARN arn:aws:iam::123456789012:policy/MyPolicy die aktive Standardversion ist.

```
aws iam set-default-policy-version \ 
     --policy-arn arn:aws:iam::123456789012:policy/MyPolicy \ 
     --version-id v2
```
Weitere Informationen finden Sie unter [Richtlinien und Berechtigungen in IAM](https://docs.aws.amazon.com/IAM/latest/UserGuide/access_policies.html) im AWS -IAM-Benutzerhandbuch.

• Einzelheiten zur API finden Sie [SetDefaultPolicyVersionu](https://awscli.amazonaws.com/v2/documentation/api/latest/reference/iam/set-default-policy-version.html)nter AWS CLI Befehlsreferenz.

#### **set-security-token-service-preferences**

Das folgende Codebeispiel zeigt die Verwendungset-security-token-service-preferences.

### AWS CLI

Um die globale Endpunkt-Token-Version festzulegen

Im folgenden set-security-token-service-preferences Beispiel wird Amazon STS so konfiguriert, dass bei der Authentifizierung am globalen Endpunkt Token der Version 2 verwendet werden.

```
aws iam set-security-token-service-preferences \ 
     --global-endpoint-token-version v2Token
```
Mit diesem Befehl wird keine Ausgabe zurückgegeben.

Weitere Informationen finden Sie im AWS IAM-Benutzerhandbuch unter [AWS STS in einer AWS](https://docs.aws.amazon.com/IAM/latest/UserGuide/id_credentials_temp_enable-regions.html)  [Region verwalten.](https://docs.aws.amazon.com/IAM/latest/UserGuide/id_credentials_temp_enable-regions.html)

• Einzelheiten zur API finden Sie unter [SetSecurityTokenServicePreferences AWS](https://awscli.amazonaws.com/v2/documentation/api/latest/reference/iam/set-security-token-service-preferences.html)  [CLIB](https://awscli.amazonaws.com/v2/documentation/api/latest/reference/iam/set-security-token-service-preferences.html)efehlsreferenz.

### **simulate-custom-policy**

Das folgende Codebeispiel zeigt die Verwendungsimulate-custom-policy.

AWS CLI

Beispiel 1: Um die Auswirkungen aller IAM-Richtlinien zu simulieren, die einem IAM-Benutzer oder einer IAM-Rolle zugeordnet sind

Im Folgenden wird simulate-custom-policy gezeigt, wie Sie sowohl die Richtlinie angeben als auch Variablenwerte definieren und einen API-Aufruf simulieren, um festzustellen, ob er zulässig oder verweigert ist. Das folgende Beispiel zeigt eine Richtlinie, die den Datenbankzugriff erst nach einem bestimmten Datum und einer bestimmten Uhrzeit ermöglicht. Die Simulation ist erfolgreich, weil die simulierten Aktionen und die angegebene aws:CurrentTime Variable alle den Anforderungen der Richtlinie entsprechen.

```
aws iam simulate-custom-policy \ 
     --policy-input-list '{"Version":"2012-10-17","Statement":
{"Effect":"Allow","Action":"dynamodb:*","Resource":"*","Condition":
{"DateGreaterThan":{"aws:CurrentTime":"2018-08-16T12:00:00Z"}}}}' \ 
     --action-names dynamodb:CreateBackup \ 
     --context-entries 
  "ContextKeyName='aws:CurrentTime',ContextKeyValues='2019-04-25T11:00:00Z',ContextKeyType=date"
```
Ausgabe:

```
{ 
     "EvaluationResults": [ 
         { 
             "EvalActionName": "dynamodb:CreateBackup", 
             "EvalResourceName": "*", 
             "EvalDecision": "allowed", 
             "MatchedStatements": [ 
\overline{a} "SourcePolicyId": "PolicyInputList.1", 
                     "StartPosition": { 
                          "Line": 1, 
                          "Column": 38 
                     }, 
                     "EndPosition": { 
                          "Line": 1, 
                          "Column": 167 
 } 
 } 
             ], 
             "MissingContextValues": [] 
         } 
     ]
}
```
Beispiel 2: Um einen Befehl zu simulieren, der durch die Richtlinie verboten ist

Das folgende simulate-custom-policy Beispiel zeigt die Ergebnisse der Simulation eines Befehls, der durch die Richtlinie verboten ist. In diesem Beispiel liegt das angegebene Datum vor dem Datum, das gemäß der Richtlinienbedingung erforderlich ist.

```
aws iam simulate-custom-policy \ 
     --policy-input-list '{"Version":"2012-10-17","Statement":
{"Effect":"Allow","Action":"dynamodb:*","Resource":"*","Condition":
{"DateGreaterThan":{"aws:CurrentTime":"2018-08-16T12:00:00Z"}}}}' \ 
     --action-names dynamodb:CreateBackup \ 
     --context-entries 
  "ContextKeyName='aws:CurrentTime',ContextKeyValues='2014-04-25T11:00:00Z',ContextKeyType=date"
```
Ausgabe:

```
{ 
      "EvaluationResults": [ 
          { 
               "EvalActionName": "dynamodb:CreateBackup", 
               "EvalResourceName": "*", 
               "EvalDecision": "implicitDeny", 
               "MatchedStatements": [], 
               "MissingContextValues": [] 
          } 
    \mathbf{I}}
```
Weitere Informationen finden Sie unter [Testen von IAM-Richtlinien mit dem IAM-](https://docs.aws.amazon.com/IAM/latest/UserGuide/access_policies_testing-policies.html)[Richtliniensimulator](https://docs.aws.amazon.com/IAM/latest/UserGuide/access_policies_testing-policies.html) im AWS IAM-Benutzerhandbuch.

• Einzelheiten zur API finden Sie [SimulateCustomPolicyi](https://awscli.amazonaws.com/v2/documentation/api/latest/reference/iam/simulate-custom-policy.html)n AWS CLI der Befehlsreferenz.

# **simulate-principal-policy**

Das folgende Codebeispiel zeigt die Verwendungsimulate-principal-policy.

AWS CLI

Beispiel 1: Um die Auswirkungen einer beliebigen IAM-Richtlinie zu simulieren

Im Folgenden simulate-principal-policy wird gezeigt, wie ein Benutzer simuliert, der eine API-Aktion aufruft und ermittelt, ob die diesem Benutzer zugewiesenen Richtlinien die Aktion zulassen oder ablehnen. Im folgenden Beispiel hat der Benutzer eine Richtlinie, die nur die codecommit:ListRepositories Aktion zulässt.

```
aws iam simulate-principal-policy \ 
    --policy-source-arn arn:aws:iam::123456789012:user/alejandro \
     --action-names codecommit:ListRepositories
```
Ausgabe:

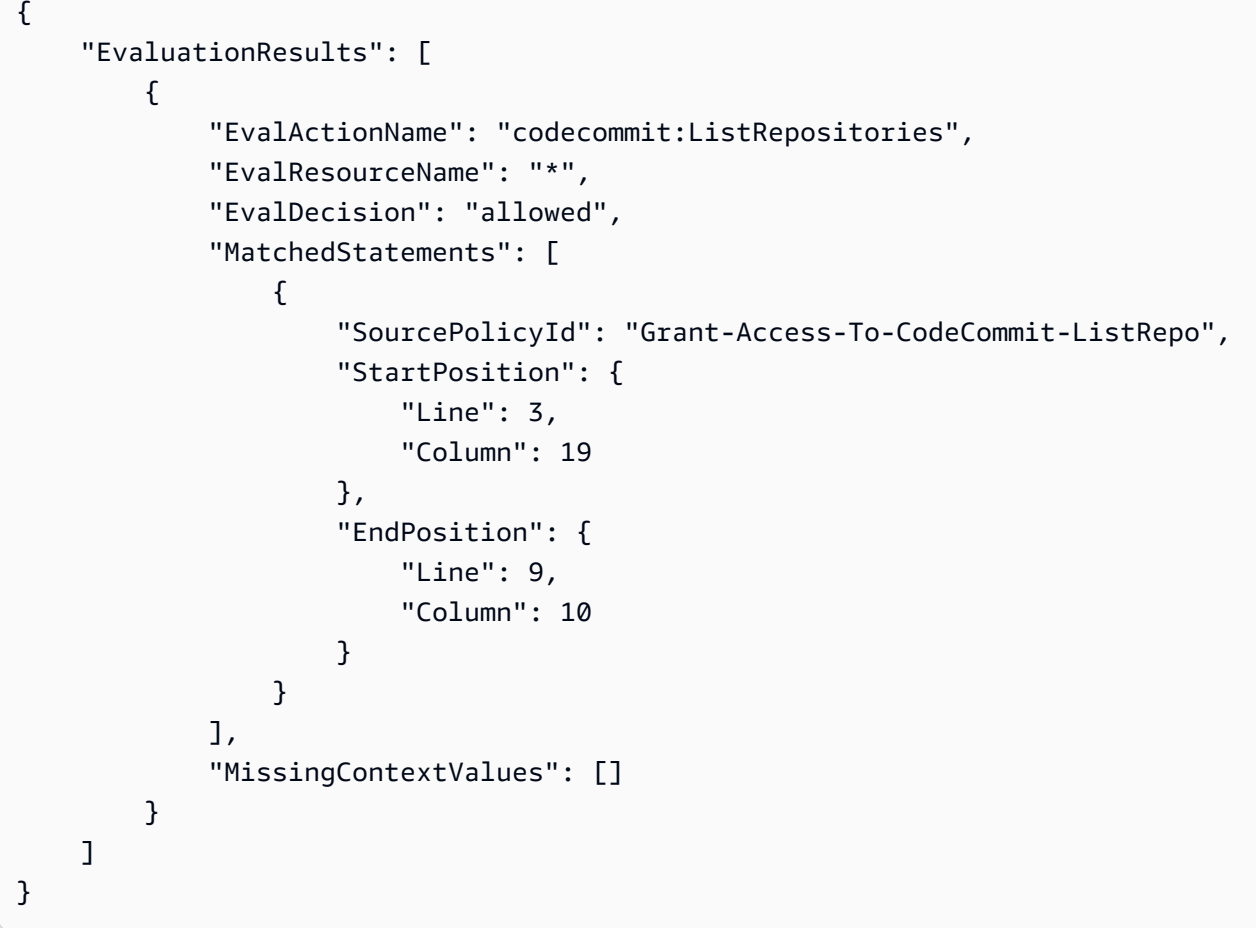

Beispiel 2: Um die Auswirkungen eines verbotenen Befehls zu simulieren

Das folgende simulate-custom-policy Beispiel zeigt die Ergebnisse der Simulation eines Befehls, der durch eine der Benutzerrichtlinien verboten ist. Im folgenden Beispiel verfügt der Benutzer über eine Richtlinie, die den Zugriff auf eine DynamoDB-Datenbank erst nach einem bestimmten Datum und einer bestimmten Uhrzeit erlaubt. Bei der Simulation versucht der Benutzer, mit einem aws:CurrentTime Wert auf die Datenbank zuzugreifen, der vor der Bedingung der Richtlinie liegt.

```
aws iam simulate-principal-policy \ 
     --policy-source-arn arn:aws:iam::123456789012:user/alejandro \ 
     --action-names dynamodb:CreateBackup \ 
     --context-entries 
  "ContextKeyName='aws:CurrentTime',ContextKeyValues='2018-04-25T11:00:00Z',ContextKeyType=date"
```
Ausgabe:

```
{ 
     "EvaluationResults": [ 
         \{ "EvalActionName": "dynamodb:CreateBackup", 
               "EvalResourceName": "*", 
               "EvalDecision": "implicitDeny", 
               "MatchedStatements": [], 
               "MissingContextValues": [] 
          } 
    \mathbf{I}}
```
Weitere Informationen finden Sie unter [Testen von IAM-Richtlinien mit dem IAM-](https://docs.aws.amazon.com/IAM/latest/UserGuide/access_policies_testing-policies.html)[Richtliniensimulator](https://docs.aws.amazon.com/IAM/latest/UserGuide/access_policies_testing-policies.html) im AWS IAM-Benutzerhandbuch.

• Einzelheiten zur API finden Sie [SimulatePrincipalPolicyi](https://awscli.amazonaws.com/v2/documentation/api/latest/reference/iam/simulate-principal-policy.html)n AWS CLI der Befehlsreferenz.

### **tag-instance-profile**

Das folgende Codebeispiel zeigt die Verwendungtag-instance-profile.

### AWS CLI

Um einem Instanzprofil ein Tag hinzuzufügen

Der folgende tag-instance-profile Befehl fügt dem angegebenen Instanzprofil ein Tag mit einem Abteilungsnamen hinzu.

```
aws iam tag-instance-profile \ 
     --instance-profile-name deployment-role \ 
     --tags '[{"Key": "Department", "Value": "Accounting"}]'
```
Mit diesem Befehl wird keine Ausgabe zurückgegeben.

Weitere Informationen finden Sie unter [Tagging IAM-Ressourcen](https://docs.aws.amazon.com/IAM/latest/UserGuide/id_tags.html) im AWS IAM-Benutzerhandbuch.

• Einzelheiten zur API finden Sie [TagInstanceProfilei](https://awscli.amazonaws.com/v2/documentation/api/latest/reference/iam/tag-instance-profile.html)n AWS CLI der Befehlsreferenz.

# **tag-mfa-device**

Das folgende Codebeispiel zeigt die Verwendungtag-mfa-device.

### AWS CLI

So fügen Sie einem MFA-Gerät ein Tag hinzu

Der folgende tag-mfa-device Befehl fügt dem angegebenen MFA-Gerät ein Tag mit einem Abteilungsnamen hinzu.

```
aws iam tag-mfa-device \ 
     --serial-number arn:aws:iam::123456789012:mfa/alice \ 
     --tags '[{"Key": "Department", "Value": "Accounting"}]'
```
Mit diesem Befehl wird keine Ausgabe zurückgegeben.

Weitere Informationen finden Sie unter [Tagging IAM-Ressourcen](https://docs.aws.amazon.com/IAM/latest/UserGuide/id_tags.html) im AWS IAM-Benutzerhandbuch.

• Einzelheiten zur API finden Sie [TagMfaDevice](https://awscli.amazonaws.com/v2/documentation/api/latest/reference/iam/tag-mfa-device.html)in AWS CLI der Befehlsreferenz.

# **tag-open-id-connect-provider**

Das folgende Codebeispiel zeigt die Verwendungtag-open-id-connect-provider.

# AWS CLI

So fügen Sie einem OpenID Connect (OIDC) -kompatiblen Identitätsanbieter ein Tag hinzu

Der folgende tag-open-id-connect-provider Befehl fügt dem angegebenen OIDC-Identitätsanbieter ein Tag mit einem Abteilungsnamen hinzu.

```
aws iam tag-open-id-connect-provider \ 
     --open-id-connect-provider-arn arn:aws:iam::123456789012:oidc-provider/
server.example.com \ 
     --tags '[{"Key": "Department", "Value": "Accounting"}]'
```
Mit diesem Befehl wird keine Ausgabe zurückgegeben.

Weitere Informationen finden Sie unter [Tagging IAM-Ressourcen im IAM-Benutzerhandbuch.](https://docs.aws.amazon.com/IAM/latest/UserGuide/id_tags.html)AWS

• Einzelheiten zur API finden Sie [TagOpenIdConnectProvider](https://awscli.amazonaws.com/v2/documentation/api/latest/reference/iam/tag-open-id-connect-provider.html)in AWS CLI der Befehlsreferenz.

# **tag-policy**

Das folgende Codebeispiel zeigt die Verwendungtag-policy.

## AWS CLI

Um einer vom Kunden verwalteten Richtlinie ein Tag hinzuzufügen

Mit dem folgenden tag-policy Befehl wird der angegebenen, vom Kunden verwalteten Richtlinie ein Tag mit einem Abteilungsnamen hinzugefügt.

```
aws iam tag-policy \ 
     --policy-arn arn:aws:iam::123456789012:policy/billing-access \ 
     --tags '[{"Key": "Department", "Value": "Accounting"}]'
```
Mit diesem Befehl wird keine Ausgabe zurückgegeben.

Weitere Informationen finden Sie unter [Tagging IAM-Ressourcen](https://docs.aws.amazon.com/IAM/latest/UserGuide/id_tags.html) im AWS IAM-Benutzerhandbuch.

• Einzelheiten zur API finden Sie [TagPolicyi](https://awscli.amazonaws.com/v2/documentation/api/latest/reference/iam/tag-policy.html)n AWS CLI der Befehlsreferenz.

# **tag-role**

Das folgende Codebeispiel zeigt die Verwendungtag-role.

AWS CLI

Um einer Rolle ein Tag hinzuzufügen

Der folgende tag-role Befehl fügt der angegebenen Rolle ein Tag mit einem Abteilungsnamen hinzu.

```
aws iam tag-role --role-name my-role \ 
     --tags '{"Key": "Department", "Value": "Accounting"}'
```
Mit diesem Befehl wird keine Ausgabe zurückgegeben.

Weitere Informationen finden Sie unter [Tagging IAM-Ressourcen](https://docs.aws.amazon.com/IAM/latest/UserGuide/id_tags.html) im AWS IAM-Benutzerhandbuch.

• Einzelheiten zur API finden Sie [TagRole](https://awscli.amazonaws.com/v2/documentation/api/latest/reference/iam/tag-role.html)in AWS CLI der Befehlsreferenz.

# **tag-saml-provider**

Das folgende Codebeispiel zeigt die Verwendungtag-saml-provider.

### AWS CLI

Um einem SAML-Anbieter ein Tag hinzuzufügen

Mit dem folgenden tag-saml-provider Befehl wird dem angegebenen SAML-Anbieter ein Tag mit einem Abteilungsnamen hinzugefügt.

```
aws iam tag-saml-provider \ 
     --saml-provider-arn arn:aws:iam::123456789012:saml-provider/ADFS \ 
     --tags '[{"Key": "Department", "Value": "Accounting"}]'
```
Mit diesem Befehl wird keine Ausgabe zurückgegeben.

Weitere Informationen finden Sie unter [Tagging IAM-Ressourcen](https://docs.aws.amazon.com/IAM/latest/UserGuide/id_tags.html) im AWS IAM-Benutzerhandbuch.

• Einzelheiten zur API finden Sie [TagSamlProvideri](https://awscli.amazonaws.com/v2/documentation/api/latest/reference/iam/tag-saml-provider.html)n AWS CLI der Befehlsreferenz.

# **tag-server-certificate**

Das folgende Codebeispiel zeigt die Verwendungtag-server-certificate.

### AWS CLI

Um einem Serverzertifikat ein Tag hinzuzufügen

Der folgende tag-saml-provider Befehl fügt dem angegebenen Serverzertifikat ein Tag mit einem Abteilungsnamen hinzu.

```
aws iam tag-server-certificate \ 
     --server-certificate-name ExampleCertificate \ 
     --tags '[{"Key": "Department", "Value": "Accounting"}]'
```
Mit diesem Befehl wird keine Ausgabe zurückgegeben.

Weitere Informationen finden Sie unter [Tagging IAM-Ressourcen](https://docs.aws.amazon.com/IAM/latest/UserGuide/id_tags.html) im AWS IAM-Benutzerhandbuch.

• Einzelheiten zur API finden Sie [TagServerCertificatei](https://awscli.amazonaws.com/v2/documentation/api/latest/reference/iam/tag-server-certificate.html)n AWS CLI der Befehlsreferenz.

### **tag-user**

Das folgende Codebeispiel zeigt die Verwendungtag-user.

# AWS CLI

Um einem Benutzer ein Tag hinzuzufügen

Mit dem folgenden tag-user Befehl wird dem angegebenen Benutzer ein Tag mit der zugehörigen Abteilung hinzugefügt.

```
aws iam tag-user \ 
     --user-name alice \ 
     --tags '{"Key": "Department", "Value": "Accounting"}'
```
Mit diesem Befehl wird keine Ausgabe zurückgegeben.

Weitere Informationen finden Sie unter [Tagging IAM-Ressourcen](https://docs.aws.amazon.com/IAM/latest/UserGuide/id_tags.html) im AWS IAM-Benutzerhandbuch.

• Einzelheiten zur API finden Sie [TagUseri](https://awscli.amazonaws.com/v2/documentation/api/latest/reference/iam/tag-user.html)n AWS CLI der Befehlsreferenz.

### **untag-instance-profile**

Das folgende Codebeispiel zeigt die Verwendunguntag-instance-profile.

AWS CLI

Um ein Tag aus einem Instanzprofil zu entfernen

Mit dem folgenden untag-instance-profile Befehl werden alle Tags mit dem Schlüsselnamen "Department" aus dem angegebenen Instanzprofil entfernt.

```
aws iam untag-instance-profile \ 
     --instance-profile-name deployment-role \
```
--tag-keys Department

Mit diesem Befehl wird keine Ausgabe zurückgegeben.

Weitere Informationen finden Sie unter [Tagging IAM-Ressourcen](https://docs.aws.amazon.com/IAM/latest/UserGuide/id_tags.html) im AWS IAM-Benutzerhandbuch.

• Einzelheiten zur API finden Sie [UntagInstanceProfile](https://awscli.amazonaws.com/v2/documentation/api/latest/reference/iam/untag-instance-profile.html)in AWS CLI der Befehlsreferenz.

#### **untag-mfa-device**

Das folgende Codebeispiel zeigt die Verwendunguntag-mfa-device.

AWS CLI

So entfernen Sie ein Tag von einem MFA-Gerät

Mit dem folgenden untag-mfa-device Befehl werden alle Tags mit dem Schlüsselnamen "Department" vom angegebenen MFA-Gerät entfernt.

```
aws iam untag-mfa-device \ 
     --serial-number arn:aws:iam::123456789012:mfa/alice \ 
     --tag-keys Department
```
Mit diesem Befehl wird keine Ausgabe zurückgegeben.

Weitere Informationen finden Sie unter [Tagging IAM-Ressourcen](https://docs.aws.amazon.com/IAM/latest/UserGuide/id_tags.html) im AWS IAM-Benutzerhandbuch.

• Einzelheiten zur API finden Sie [UntagMfaDevicei](https://awscli.amazonaws.com/v2/documentation/api/latest/reference/iam/untag-mfa-device.html)n AWS CLI der Befehlsreferenz.

#### **untag-open-id-connect-provider**

Das folgende Codebeispiel zeigt die Verwendunguntag-open-id-connect-provider.

AWS CLI

Um ein Tag von einem OIDC-Identitätsanbieter zu entfernen

Mit dem folgenden untag-open-id-connect-provider Befehl werden alle Tags mit dem Schlüsselnamen "Department" aus dem angegebenen OIDC-Identitätsanbieter entfernt.

```
aws iam untag-open-id-connect-provider \
```

```
 --open-id-connect-provider-arn arn:aws:iam::123456789012:oidc-provider/
server.example.com \ 
     --tag-keys Department
```
Mit diesem Befehl wird keine Ausgabe zurückgegeben.

Weitere Informationen finden Sie unter [Tagging IAM-Ressourcen im IAM-Benutzerhandbuch.](https://docs.aws.amazon.com/IAM/latest/UserGuide/id_tags.html)AWS

• Einzelheiten zur API finden Sie [UntagOpenIdConnectProvideri](https://awscli.amazonaws.com/v2/documentation/api/latest/reference/iam/untag-open-id-connect-provider.html)n AWS CLI der Befehlsreferenz.

### **untag-policy**

Das folgende Codebeispiel zeigt die Verwendunguntag-policy.

#### AWS CLI

Um ein Tag aus einer vom Kunden verwalteten Richtlinie zu entfernen

Mit dem folgenden untag-policy Befehl werden alle Tags mit dem Schlüsselnamen "Abteilung" aus der angegebenen, vom Kunden verwalteten Richtlinie entfernt.

```
aws iam untag-policy \ 
     --policy-arn arn:aws:iam::452925170507:policy/billing-access \ 
     --tag-keys Department
```
Mit diesem Befehl wird keine Ausgabe zurückgegeben.

Weitere Informationen finden Sie unter [Tagging IAM-Ressourcen](https://docs.aws.amazon.com/IAM/latest/UserGuide/id_tags.html) im AWS IAM-Benutzerhandbuch.

• Einzelheiten zur API finden Sie [UntagPolicyi](https://awscli.amazonaws.com/v2/documentation/api/latest/reference/iam/untag-policy.html)n AWS CLI der Befehlsreferenz.

### **untag-role**

Das folgende Codebeispiel zeigt die Verwendunguntag-role.

### AWS CLI

Um ein Tag aus einer Rolle zu entfernen

Mit dem folgenden untag-role Befehl werden alle Tags mit dem Schlüsselnamen "Department" aus der angegebenen Rolle entfernt.

```
aws iam untag-role \ 
     --role-name my-role \ 
     --tag-keys Department
```
Mit diesem Befehl wird keine Ausgabe zurückgegeben.

Weitere Informationen finden Sie unter [Tagging IAM-Ressourcen](https://docs.aws.amazon.com/IAM/latest/UserGuide/id_tags.html) im AWS IAM-Benutzerhandbuch.

• Einzelheiten zur API finden Sie [UntagRolei](https://awscli.amazonaws.com/v2/documentation/api/latest/reference/iam/untag-role.html)n AWS CLI der Befehlsreferenz.

#### **untag-saml-provider**

Das folgende Codebeispiel zeigt die Verwendunguntag-saml-provider.

AWS CLI

Um ein Tag von einem SAML-Anbieter zu entfernen

Mit dem folgenden untag-saml-provider Befehl werden alle Tags mit dem Schlüsselnamen "Department" aus dem angegebenen Instanzprofil entfernt.

```
aws iam untag-saml-provider \ 
     --saml-provider-arn arn:aws:iam::123456789012:saml-provider/ADFS \ 
     --tag-keys Department
```
Mit diesem Befehl wird keine Ausgabe zurückgegeben.

Weitere Informationen finden Sie unter [Tagging IAM-Ressourcen](https://docs.aws.amazon.com/IAM/latest/UserGuide/id_tags.html) im AWS IAM-Benutzerhandbuch.

• Einzelheiten zur API finden Sie [UntagSamlProvideri](https://awscli.amazonaws.com/v2/documentation/api/latest/reference/iam/untag-saml-provider.html)n AWS CLI der Befehlsreferenz.

### **untag-server-certificate**

Das folgende Codebeispiel zeigt die Verwendunguntag-server-certificate.

### AWS CLI

Um ein Tag aus einem Serverzertifikat zu entfernen

Mit dem folgenden untag-server-certificate Befehl werden alle Tags mit dem Schlüsselnamen "Department" aus dem angegebenen Serverzertifikat entfernt.

```
aws iam untag-server-certificate \ 
     --server-certificate-name ExampleCertificate \ 
     --tag-keys Department
```
Mit diesem Befehl wird keine Ausgabe zurückgegeben.

Weitere Informationen finden Sie unter [Tagging IAM-Ressourcen](https://docs.aws.amazon.com/IAM/latest/UserGuide/id_tags.html) im AWS IAM-Benutzerhandbuch.

• Einzelheiten zur API finden Sie [UntagServerCertificate](https://awscli.amazonaws.com/v2/documentation/api/latest/reference/iam/untag-server-certificate.html)in AWS CLI der Befehlsreferenz.

### **untag-user**

Das folgende Codebeispiel zeigt die Verwendunguntag-user.

# AWS CLI

Um ein Tag von einem Benutzer zu entfernen

Mit dem folgenden untag-user Befehl werden alle Tags mit dem Schlüsselnamen "Department" vom angegebenen Benutzer entfernt.

```
aws iam untag-user \ 
     --user-name alice \ 
     --tag-keys Department
```
Mit diesem Befehl wird keine Ausgabe zurückgegeben.

Weitere Informationen finden Sie unter [Tagging IAM-Ressourcen](https://docs.aws.amazon.com/IAM/latest/UserGuide/id_tags.html) im AWS IAM-Benutzerhandbuch.

• Einzelheiten zur API finden Sie [UntagUser](https://awscli.amazonaws.com/v2/documentation/api/latest/reference/iam/untag-user.html)in AWS CLI der Befehlsreferenz.

### **update-access-key**

Das folgende Codebeispiel zeigt die Verwendungupdate-access-key.

# AWS CLI

So aktivieren oder deaktivieren Sie einen Zugriffsschlüssel für einen IAM-Benutzer

Mit dem folgenden update-access-key-Befehl wird der angegebene Zugriffsschlüssel (Zugriffsschlüssel-ID und geheimer Zugriffsschlüssel) für den IAM-Benutzer mit dem Namen Bob deaktiviert.

```
aws iam update-access-key \ 
     --access-key-id AKIAIOSFODNN7EXAMPLE \ 
     --status Inactive \ 
     --user-name Bob
```
Mit diesem Befehl wird keine Ausgabe zurückgegeben.

Die Deaktivierung des Schlüssels bedeutet, dass er nicht für den programmatischen Zugriff auf verwendet werden kann. AWS Der Schlüssel ist jedoch weiterhin verfügbar und kann erneut aktiviert werden.

Weitere Informationen finden Sie unter [Verwalten der Zugriffsschlüssel für IAM-Benutzer](https://docs.aws.amazon.com/IAM/latest/UserGuide/id_credentials_access-keys.html) im AWS -IAM-Benutzerhandbuch.

• Einzelheiten zur API finden Sie [UpdateAccessKeyi](https://awscli.amazonaws.com/v2/documentation/api/latest/reference/iam/update-access-key.html)n der AWS CLI Befehlsreferenz.

# **update-account-password-policy**

Das folgende Codebeispiel zeigt die Verwendungupdate-account-password-policy.

AWS CLI

Um die Passwortrichtlinie für das aktuelle Konto festzulegen oder zu ändern

Mit dem folgenden update-account-password-policy Befehl wird für die Kennwortrichtlinie eine Mindestlänge von acht Zeichen und eine oder mehrere Zahlen im Kennwort festgelegt.

```
aws iam update-account-password-policy \ 
     --minimum-password-length 8 \ 
     --require-numbers
```
Mit diesem Befehl wird keine Ausgabe zurückgegeben.

Änderungen an der Passwortrichtlinie eines Kontos wirken sich auf alle neuen Passwörter aus, die für IAM-Benutzer im Konto erstellt werden. Änderungen der Passwortrichtlinie wirken sich nicht auf bestehende Passwörter aus.

Weitere Informationen finden Sie unter [Festlegen einer Kontopasswortrichtlinie für IAM-Benutzer](https://docs.aws.amazon.com/IAM/latest/UserGuide/id_credentials_passwords_account-policy.html) im AWS -IAM-Benutzerhandbuch.

• Einzelheiten zur API finden Sie [UpdateAccountPasswordPolicyi](https://awscli.amazonaws.com/v2/documentation/api/latest/reference/iam/update-account-password-policy.html)n der AWS CLI Befehlsreferenz.

### **update-assume-role-policy**

Das folgende Codebeispiel zeigt die Verwendungupdate-assume-role-policy.

#### AWS CLI

Um die Vertrauensrichtlinie für eine IAM-Rolle zu aktualisieren

Mit dem folgenden update-assume-role-policy Befehl wird die Vertrauensrichtlinie für die angegebene Test-Role Rolle aktualisiert.

```
aws iam update-assume-role-policy \ 
     --role-name Test-Role \ 
     --policy-document file://Test-Role-Trust-Policy.json
```
Mit diesem Befehl wird keine Ausgabe zurückgegeben.

Die Vertrauensrichtlinie ist als JSON-Dokument in der Datei Test-Role-Trust-Policy.json definiert. (Der Dateiname und die Erweiterung sind nicht von Bedeutung.) Die Vertrauensrichtlinie muss einen Prinzipal angeben.

Verwenden Sie den put-role-policy Befehl, um die Berechtigungsrichtlinie für eine Rolle zu aktualisieren.

Weitere Informationen finden Sie unter [Erstellen von IAM-Rollen](https://docs.aws.amazon.com/IAM/latest/UserGuide/id_roles_create.html) im AWS -IAM-Benutzerhandbuch.

• Einzelheiten zur API finden Sie [UpdateAssumeRolePolicyi](https://awscli.amazonaws.com/v2/documentation/api/latest/reference/iam/update-assume-role-policy.html)n der AWS CLI Befehlsreferenz.

### **update-group**

Das folgende Codebeispiel zeigt die Verwendungupdate-group.

# AWS CLI

Um eine IAM-Gruppe umzubenennen

Mit dem folgenden update-group Befehl wird der Name der IAM-Gruppe Test in geändert. Test-1

```
aws iam update-group \ 
     --group-name Test \ 
     --new-group-name Test-1
```
Mit diesem Befehl wird keine Ausgabe zurückgegeben.

Weitere Informationen finden Sie unter [Umbenennen einer IAM-Benutzergruppe](https://docs.aws.amazon.com/IAM/latest/UserGuide/id_groups_manage_rename.html) im AWS -IAM-Benutzerhandbuch.

• Einzelheiten zur API finden Sie [UpdateGroupi](https://awscli.amazonaws.com/v2/documentation/api/latest/reference/iam/update-group.html)n der AWS CLI Befehlsreferenz.

# **update-login-profile**

Das folgende Codebeispiel zeigt die Verwendungupdate-login-profile.

# AWS CLI

Um das Passwort für einen IAM-Benutzer zu aktualisieren

Der folgende update-login-profile Befehl erstellt ein neues Passwort für den IAM-Benutzer mit dem Namen. Bob

```
aws iam update-login-profile \ 
     --user-name Bob \ 
    --password <password>
```
Mit diesem Befehl wird keine Ausgabe zurückgegeben.

Verwenden Sie den update-account-password-policy Befehl, um eine Kennwortrichtlinie für das Konto festzulegen. Wenn das neue Passwort gegen die Passwortrichtlinie für das Konto verstößt, gibt der Befehl einen PasswordPolicyViolation Fehler zurück.

Wenn die Kontopasswortrichtlinie dies zulässt, können IAM-Benutzer ihre eigenen Passwörter mithilfe des change-password Befehls ändern.

Bewahren Sie das Passwort an einem sicheren Ort auf. Wenn das Passwort verloren geht, kann es nicht wiederhergestellt werden, und Sie müssen mit dem create-login-profile Befehl ein neues erstellen.

Weitere Informationen finden Sie im [IAM-Benutzerhandbuch unter Passwörter für AWS IAM-](https://docs.aws.amazon.com/IAM/latest/UserGuide/id_credentials_passwords_admin-change-user.html)[Benutzer verwalten.](https://docs.aws.amazon.com/IAM/latest/UserGuide/id_credentials_passwords_admin-change-user.html)

• Einzelheiten zur API finden Sie unter [UpdateLoginProfile AWS CLI](https://awscli.amazonaws.com/v2/documentation/api/latest/reference/iam/update-login-profile.html)Befehlsreferenz.

# **update-open-id-connect-provider-thumbprint**

Das folgende Codebeispiel zeigt die Verwendungupdate-open-id-connect-providerthumbprint.

### AWS CLI

Um die bestehende Liste der Fingerabdrücke von Serverzertifikaten durch eine neue Liste zu ersetzen

In diesem Beispiel wird die Zertifikat-Fingerabdruckliste für den OIDC-Anbieter aktualisiert, dessen ARN einen neuen Fingerabdruck verwenden arn:aws:iam::123456789012:oidcprovider/example.oidcprovider.com soll.

```
aws iam update-open-id-connect-provider-thumbprint \ 
     --open-id-connect-provider-arn arn:aws:iam::123456789012:oidc-provider/
example.oidcprovider.com \ 
     --thumbprint-list 7359755EXAMPLEabc3060bce3EXAMPLEec4542a3
```
Mit diesem Befehl wird keine Ausgabe zurückgegeben.

Weitere Informationen finden Sie unter [Creating OpenID Connect \(OIDC\) Identity Providers](https://docs.aws.amazon.com/IAM/latest/UserGuide/id_roles_providers_create_oidc.html) im AWS IAM-Benutzerhandbuch.

• Einzelheiten zur API finden Sie in der Befehlsreferenz [UpdateOpenIdConnectProviderThumbprint](https://awscli.amazonaws.com/v2/documentation/api/latest/reference/iam/update-open-id-connect-provider-thumbprint.html).AWS CLI

# **update-role-description**

Das folgende Codebeispiel zeigt die Verwendungupdate-role-description.

# AWS CLI

Um die Beschreibung einer IAM-Rolle zu ändern

Mit dem folgenden update-role Befehl wird die Beschreibung der IAM-Rolle productionrole in geändert. Main production role

```
aws iam update-role-description \ 
     --role-name production-role \ 
     --description 'Main production role'
```
Ausgabe:

```
{ 
     "Role": { 
         "Path": "/", 
         "RoleName": "production-role", 
         "RoleId": "AROA1234567890EXAMPLE", 
         "Arn": "arn:aws:iam::123456789012:role/production-role", 
         "CreateDate": "2017-12-06T17:16:37+00:00", 
         "AssumeRolePolicyDocument": { 
             "Version": "2012-10-17", 
             "Statement": [ 
\overline{a} "Effect": "Allow", 
                     "Principal": { 
                         "AWS": "arn:aws:iam::123456789012:root" 
\}, \{ "Action": "sts:AssumeRole", 
                     "Condition": {} 
 } 
 ] 
         }, 
         "Description": "Main production role" 
     }
}
```
Weitere Informationen finden Sie unter [Ändern einer Rolle](https://docs.aws.amazon.com/IAM/latest/UserGuide/id_roles_manage_modify.html) im AWS -IAM-Benutzerhandbuch.

• Einzelheiten zur API finden Sie [UpdateRoleDescription](https://awscli.amazonaws.com/v2/documentation/api/latest/reference/iam/update-role-description.html)in der AWS CLI Befehlsreferenz.

### **update-role**

Das folgende Codebeispiel zeigt die Verwendungupdate-role.

### AWS CLI

Um die Beschreibung oder Sitzungsdauer einer IAM-Rolle zu ändern

Mit dem folgenden update-role Befehl wird die Beschreibung der IAM-Rolle productionrole auf 12 Stunden geändert Main production role und die maximale Sitzungsdauer wird auf 12 Stunden festgelegt.

```
aws iam update-role \ 
     --role-name production-role \ 
     --description 'Main production role' \ 
     --max-session-duration 43200
```
Mit diesem Befehl wird keine Ausgabe zurückgegeben.

Weitere Informationen finden Sie unter [Ändern einer Rolle](https://docs.aws.amazon.com/IAM/latest/UserGuide/id_roles_manage_modify.html) im AWS -IAM-Benutzerhandbuch.

• Einzelheiten zur API finden Sie [UpdateRole](https://awscli.amazonaws.com/v2/documentation/api/latest/reference/iam/update-role.html)in der AWS CLI Befehlsreferenz.

### **update-saml-provider**

Das folgende Codebeispiel zeigt die Verwendungupdate-saml-provider.

AWS CLI

Um das Metadatendokument für einen vorhandenen SAML-Anbieter zu aktualisieren

In diesem Beispiel wird der SAML-Anbieter in IAM, dessen ARN ist, arn:aws:iam::123456789012:saml-provider/SAMLADFS mit einem neuen SAML-Metadatendokument aus der Datei aktualisiert. SAMLMetaData.xml

```
aws iam update-saml-provider \ 
    --saml-metadata-document file://SAMLMetaData.xml \
     --saml-provider-arn arn:aws:iam::123456789012:saml-provider/SAMLADFS
```
Ausgabe:

{

"SAMLProviderArn": "arn:aws:iam::123456789012:saml-provider/SAMLADFS"

}

Weitere Informationen finden Sie unter [Erstellen von IAM-SAML-Identitätsanbietern](https://docs.aws.amazon.com/IAM/latest/UserGuide/id_roles_providers_create_saml.html) im AWS -IAM-Benutzerhandbuch.

• Einzelheiten zur API finden Sie unter Befehlsreferenz [UpdateSamlProvider.](https://awscli.amazonaws.com/v2/documentation/api/latest/reference/iam/update-saml-provider.html)AWS CLI

### **update-server-certificate**

Das folgende Codebeispiel zeigt die Verwendungupdate-server-certificate.

AWS CLI

Um den Pfad oder Namen eines Serverzertifikats in Ihrem AWS Konto zu ändern

Mit dem folgenden update-server-certificate-Befehl wird der Name des Zertifikats von myServerCertificate in myUpdatedServerCertificate geändert. Außerdem wird der Pfad geändert, /cloudfront/ sodass der CloudFront Amazon-Service darauf zugreifen kann. Mit diesem Befehl wird keine Ausgabe zurückgegeben. Sie können die Ergebnisse der Aktualisierung anzeigen, indem Sie den list-server-certificates-Befehl ausführen.

```
aws-iam update-server-certificate \ 
     --server-certificate-name myServerCertificate \ 
     --new-server-certificate-name myUpdatedServerCertificate \ 
     --new-path /cloudfront/
```
Mit diesem Befehl wird keine Ausgabe zurückgegeben.

Weitere Informationen finden Sie unter [Verwaltung von Serverzertifikaten in IAM](https://docs.aws.amazon.com/IAM/latest/UserGuide/id_credentials_server-certs.html) im AWS -IAM-Benutzerhandbuch.

• Einzelheiten zur API finden Sie [UpdateServerCertificatei](https://awscli.amazonaws.com/v2/documentation/api/latest/reference/iam/update-server-certificate.html)n der AWS CLI Befehlsreferenz.

### **update-service-specific-credential**

Das folgende Codebeispiel zeigt die Verwendungupdate-service-specific-credential.

AWS CLI

Beispiel 1: Um den Status der dienstspezifischen Anmeldeinformationen des anfragenden Benutzers zu aktualisieren

Im folgenden update-service-specific-credential Beispiel wird der Status der angegebenen Anmeldeinformationen für den Benutzer geändert, an den die Anfrage gestellt wird. Inactive

```
aws iam update-service-specific-credential \ 
     --service-specific-credential-id ACCAEXAMPLE123EXAMPLE \ 
     --status Inactive
```
Mit diesem Befehl wird keine Ausgabe zurückgegeben.

Beispiel 2: Um den Status der dienstspezifischen Anmeldeinformationen eines angegebenen Benutzers zu aktualisieren

Im folgenden update-service-specific-credential Beispiel wird der Status der Anmeldeinformationen des angegebenen Benutzers in Inaktiv geändert.

```
aws iam update-service-specific-credential \ 
     --user-name sofia \ 
     --service-specific-credential-id ACCAEXAMPLE123EXAMPLE \ 
     --status Inactive
```
Mit diesem Befehl wird keine Ausgabe zurückgegeben.

Weitere Informationen finden Sie unter [Git-Anmeldeinformationen für HTTPS-Verbindungen](https://docs.aws.amazon.com/codecommit/latest/userguide/setting-up-gc.html#setting-up-gc-iam)  [erstellen CodeCommit](https://docs.aws.amazon.com/codecommit/latest/userguide/setting-up-gc.html#setting-up-gc-iam) im AWS CodeCommit Benutzerhandbuch

• Einzelheiten zur API finden Sie [UpdateServiceSpecificCredential](https://awscli.amazonaws.com/v2/documentation/api/latest/reference/iam/update-service-specific-credential.html)in der AWS CLI Befehlsreferenz.

# **update-signing-certificate**

Das folgende Codebeispiel zeigt die Verwendungupdate-signing-certificate.

AWS CLI

Um ein Signaturzertifikat für einen IAM-Benutzer zu aktivieren oder zu deaktivieren

Der folgende update-signing-certificate Befehl deaktiviert das angegebene Signaturzertifikat für den genannten IAM-Benutzer. Bob

```
aws iam update-signing-certificate \
```

```
 --certificate-id TA7SMP42TDN5Z26OBPJE7EXAMPLE \ 
 --status Inactive \ 
 --user-name Bob
```
Verwenden Sie den Befehl, um die ID für ein Signaturzertifikat abzurufen. list-signingcertificates

Weitere Informationen finden Sie unter [Signaturzertifikate verwalten](https://docs.aws.amazon.com/AWSEC2/latest/UserGuide/set-up-ami-tools.html#ami-tools-managing-certs) im Amazon EC2 EC2- Benutzerhandbuch.

• Einzelheiten zur API finden Sie unter [UpdateSigningCertificate AWS CLIB](https://awscli.amazonaws.com/v2/documentation/api/latest/reference/iam/update-signing-certificate.html)efehlsreferenz.

### **update-ssh-public-key**

Das folgende Codebeispiel zeigt die Verwendungupdate-ssh-public-key.

AWS CLI

Um den Status eines öffentlichen SSH-Schlüssels zu ändern

Der folgende update-ssh-public-key Befehl ändert den Status des angegebenen öffentlichen Schlüssels inInactive.

```
aws iam update-ssh-public-key \ 
     --user-name sofia \ 
     --ssh-public-key-id APKA1234567890EXAMPLE \ 
     --status Inactive
```
Mit diesem Befehl wird keine Ausgabe zurückgegeben.

Weitere Informationen finden Sie unter [SSH-Schlüssel und SSH mit verwenden CodeCommit](https://docs.aws.amazon.com/IAM/latest/UserGuide/id_credentials_ssh-keys.html#ssh-keys-code-commit) im AWS IAM-Benutzerhandbuch.

• Einzelheiten zur API finden Sie [UpdateSshPublicKeyi](https://awscli.amazonaws.com/v2/documentation/api/latest/reference/iam/update-ssh-public-key.html)n AWS CLI der Befehlsreferenz.

#### **update-user**

Das folgende Codebeispiel zeigt die Verwendungupdate-user.

AWS CLI

So ändern Sie den Namen eines IAM-Benutzers
Mit dem folgenden update-user-Befehl wird der Name des IAM-Benutzers Bob in Robert geändert.

```
aws iam update-user \ 
     --user-name Bob \ 
     --new-user-name Robert
```
Mit diesem Befehl wird keine Ausgabe zurückgegeben.

Weitere Informationen finden Sie unter [Umbenennen einer IAM-Benutzergruppe](https://docs.aws.amazon.com/IAM/latest/UserGuide/id_groups_manage_rename.html) im AWS -IAM-Benutzerhandbuch.

• Einzelheiten zur API finden Sie [UpdateUseri](https://awscli.amazonaws.com/v2/documentation/api/latest/reference/iam/update-user.html)n der AWS CLI Befehlsreferenz.

## **upload-server-certificate**

Das folgende Codebeispiel zeigt die Verwendungupload-server-certificate.

### AWS CLI

Um ein Serverzertifikat auf Ihr AWS Konto hochzuladen

Mit dem folgenden upload-server-certificateBefehl wird ein Serverzertifikat auf Ihr AWS Konto hochgeladen. In diesem Beispiel befindet sich das Zertifikat in der Datei public\_key\_cert\_file.pem, der zugehörige private Schlüssel in der Datei my\_private\_key.pem und die von der Zertifizierungsstelle (CA) bereitgestellte Zertifikatskette befindet sich in der my\_certificate\_chain\_file.pem-Datei. Wenn der Upload der Datei abgeschlossen ist, ist sie unter dem Namen verfügbar. myServerCertificate Parameter, die mit file:// beginnen, weisen den Befehl an, den Inhalt der Datei zu lesen und diesen als Parameterwert anstelle des Dateinamens selbst zu verwenden.

```
aws iam upload-server-certificate \ 
     --server-certificate-name myServerCertificate \ 
     --certificate-body file://public_key_cert_file.pem \ 
     --private-key file://my_private_key.pem \ 
     --certificate-chain file://my_certificate_chain_file.pem
```
Ausgabe:

{

```
 "ServerCertificateMetadata": { 
         "Path": "/", 
         "ServerCertificateName": "myServerCertificate", 
         "ServerCertificateId": "ASCAEXAMPLE123EXAMPLE", 
         "Arn": "arn:aws:iam::1234567989012:server-certificate/myServerCertificate", 
         "UploadDate": "2019-04-22T21:13:44+00:00", 
         "Expiration": "2019-10-15T22:23:16+00:00" 
     }
}
```
Weitere Informationen finden Sie unter Erstellen, Hochladen und Löschen von Serverzertifikaten im Handbuch zur Verwendung von IAM.

• Einzelheiten zur API finden Sie [UploadServerCertificate](https://awscli.amazonaws.com/v2/documentation/api/latest/reference/iam/upload-server-certificate.html)in der AWS CLI Befehlsreferenz.

## **upload-signing-certificate**

Das folgende Codebeispiel zeigt die Verwendungupload-signing-certificate.

### AWS CLI

Um ein Signaturzertifikat für einen IAM-Benutzer hochzuladen

Mit dem folgenden upload-signing-certificate Befehl wird ein Signaturzertifikat für den IAM-Benutzer mit dem Namen hochgeladen. Bob

```
aws iam upload-signing-certificate \ 
     --user-name Bob \ 
     --certificate-body file://certificate.pem
```

```
{ 
     "Certificate": { 
          "UserName": "Bob", 
          "Status": "Active", 
         "CertificateBody": "-----BEGIN CERTIFICATE-----<certificate-body>-----END 
  CERTIFICATE-----", 
         "CertificateId": "TA7SMP42TDN5Z26OBPJE7EXAMPLE", 
          "UploadDate": "2013-06-06T21:40:08.121Z" 
     }
}
```
Das Zertifikat befindet sich in einer Datei namens certificate.pem im PEM-Format.

Weitere Informationen finden Sie unter Erstellen und Hochladen eines Benutzersignaturzertifikats im Handbuch Using IAM.

• Einzelheiten zur API finden Sie unter [UploadSigningCertificate AWS CLI](https://awscli.amazonaws.com/v2/documentation/api/latest/reference/iam/upload-signing-certificate.html)Befehlsreferenz.

# **upload-ssh-public-key**

Das folgende Codebeispiel zeigt die Verwendungupload-ssh-public-key.

# AWS CLI

Um einen öffentlichen SSH-Schlüssel hochzuladen und ihn einem Benutzer zuzuordnen

Mit dem folgenden upload-ssh-public-key Befehl wird der in der Datei gefundene öffentliche Schlüssel hochgeladen sshkey.pub und an den Benutzer angehängt. sofia

```
aws iam upload-ssh-public-key \ 
     --user-name sofia \ 
     --ssh-public-key-body file://sshkey.pub
```
Ausgabe:

```
{ 
     "SSHPublicKey": { 
          "UserName": "sofia", 
          "SSHPublicKeyId": "APKA1234567890EXAMPLE", 
          "Fingerprint": "12:34:56:78:90:ab:cd:ef:12:34:56:78:90:ab:cd:ef", 
         "SSHPublicKeyBody": "ssh-rsa <<long string generated by ssh-keygen 
  command>>", 
         "Status": "Active", 
          "UploadDate": "2019-04-18T17:04:49+00:00" 
     }
}
```
Weitere Informationen zum Generieren von Schlüsseln in einem für diesen Befehl geeigneten Format finden Sie unter [SSH und Linux, macOS oder Unix: Einrichten der öffentlichen und](https://docs.aws.amazon.com/codecommit/latest/userguide/setting-up-ssh-unixes.html#setting-up-ssh-unixes-keys)  [privaten Schlüssel für Git](https://docs.aws.amazon.com/codecommit/latest/userguide/setting-up-ssh-unixes.html#setting-up-ssh-unixes-keys) und/oder [SSH und Windows: Richten Sie die öffentlichen und privaten](https://docs.aws.amazon.com/codecommit/latest/userguide/setting-up-ssh-windows.html#setting-up-ssh-windows-keys-windows)  [Schlüssel für Git ein und CodeCommit](https://docs.aws.amazon.com/codecommit/latest/userguide/setting-up-ssh-windows.html#setting-up-ssh-windows-keys-windows) im AWS CodeCommit Benutzerhandbuch. CodeCommit

• Einzelheiten zur API finden Sie [UploadSshPublicKeyi](https://awscli.amazonaws.com/v2/documentation/api/latest/reference/iam/upload-ssh-public-key.html)n der AWS CLI Befehlsreferenz.

# IAM Access Analyzer-Beispiele mit AWS CLI

Die folgenden Codebeispiele zeigen Ihnen, wie Sie AWS Command Line Interface mit dem IAM Access Analyzer Aktionen ausführen und allgemeine Szenarien implementieren.

Aktionen sind Codeauszüge aus größeren Programmen und müssen im Kontext ausgeführt werden. Während Aktionen Ihnen zeigen, wie Sie einzelne Servicefunktionen aufrufen, können Sie Aktionen im Kontext der zugehörigen Szenarien und serviceübergreifenden Beispiele sehen.

Szenarien sind Codebeispiele, die Ihnen zeigen, wie Sie eine bestimmte Aufgabe ausführen können, indem Sie mehrere Funktionen innerhalb desselben Services aufrufen.

Jedes Beispiel enthält einen Link zu GitHub, wo Sie Anweisungen zum Einrichten und Ausführen des Codes im Kontext finden.

Themen

• [Aktionen](#page-388-0)

Aktionen

# **apply-archive-rule**

Das folgende Codebeispiel zeigt, wie Sie es verwendenapply-archive-rule.

AWS CLI

Um eine Archivierungsregel auf vorhandene Ergebnisse anzuwenden, die die Kriterien der Archivierungsregel erfüllen

Im folgenden apply-archive-rule Beispiel wird eine Archivierungsregel auf vorhandene Ergebnisse angewendet, die die Archivregelkriterien erfüllen.

```
aws accessanalyzer apply-archive-rule \ 
     --analyzer-arn arn:aws:access-analyzer:us-west-2:111122223333:analyzer/
UnusedAccess-ConsoleAnalyzer-organization \ 
     --rule-name MyArchiveRule
```
Mit diesem Befehl wird keine Ausgabe zurückgegeben.

Weitere Informationen finden Sie unter [Archivierungsregeln](https://docs.aws.amazon.com/IAM/latest/UserGuide/access-analyzer-archive-rules.html) im AWS IAM-Benutzerhandbuch.

• Einzelheiten zur API finden Sie [ApplyArchiveRulei](https://awscli.amazonaws.com/v2/documentation/api/latest/reference/accessanalyzer/apply-archive-rule.html)n der AWS CLI Befehlsreferenz.

## **cancel-policy-generation**

Das folgende Codebeispiel zeigt die Verwendungcancel-policy-generation.

#### AWS CLI

Um die angeforderte Richtliniengenerierung abzubrechen

Im folgenden cancel-policy-generation Beispiel wird die angeforderte Job-ID für die Richtliniengenerierung storniert.

```
aws accessanalyzer cancel-policy-generation \ 
     --job-id 923a56b0-ebb8-4e80-8a3c-a11ccfbcd6f2
```
Mit diesem Befehl wird keine Ausgabe zurückgegeben.

Weitere Informationen finden Sie unter [Generierung von IAM Access Analyzer-Richtlinien](https://docs.aws.amazon.com/IAM/latest/UserGuide/access-analyzer-policy-generation.html) im AWS IAM-Benutzerhandbuch.

• Einzelheiten zur API finden Sie [CancelPolicyGenerationi](https://awscli.amazonaws.com/v2/documentation/api/latest/reference/accessanalyzer/cancel-policy-generation.html)n der AWS CLI Befehlsreferenz.

## **check-access-not-granted**

Das folgende Codebeispiel zeigt die Verwendungcheck-access-not-granted.

AWS CLI

Um zu überprüfen, ob der angegebene Zugriff durch eine Richtlinie nicht zulässig ist

Im folgenden check-access-not-granted Beispiel wird geprüft, ob der angegebene Zugriff durch eine Richtlinie nicht zulässig ist.

```
aws accessanalyzer check-access-not-granted \ 
     --policy-document file://myfile.json \ 
     --access actions="s3:DeleteBucket","s3:GetBucketLocation" \ 
     --policy-type IDENTITY_POLICY
```
Inhalt von myfile.json:

```
{ 
      "Version": "2012-10-17", 
      "Statement": [ 
\overline{\mathcal{L}}
```

```
 "Effect": "Allow", 
              "Action": [ 
                  "s3:GetObject", 
                  "s3:ListBucket" 
              ], 
              "Resource": [ 
                  "arn:aws:s3:::DOC-EXAMPLE-BUCKET", 
                  "arn:aws:s3:::DOC-EXAMPLE-BUCKET/*" 
 ] 
         } 
     ]
}
```

```
{ 
     "result": "PASS", 
     "message": "The policy document does not grant access to perform the listed 
  actions."
}
```
Weitere Informationen finden Sie unter [Vorschau des Zugriffs mit IAM Access Analyzer-APIs](https://docs.aws.amazon.com/IAM/latest/UserGuide/access-analyzer-preview-access-apis.html) im AWS IAM-Benutzerhandbuch.

• Einzelheiten zur API finden Sie [CheckAccessNotGrantedi](https://awscli.amazonaws.com/v2/documentation/api/latest/reference/accessanalyzer/check-access-not-granted.html)n AWS CLI der Befehlsreferenz.

### **check-no-new-access**

Das folgende Codebeispiel zeigt die Verwendungcheck-no-new-access.

AWS CLI

Um zu überprüfen, ob für eine aktualisierte Richtlinie im Vergleich zur vorhandenen Richtlinie neuer Zugriff zulässig ist

Im folgenden check-no-new-access Beispiel wird geprüft, ob für eine aktualisierte Richtlinie im Vergleich zur vorhandenen Richtlinie neuer Zugriff zulässig ist.

```
aws accessanalyzer check-no-new-access \ 
     --existing-policy-document file://existing-policy.json \ 
     --new-policy-document file://new-policy.json \ 
     --policy-type IDENTITY_POLICY
```
Inhalt von existing-policy.json:

```
{ 
      "Version": "2012-10-17", 
      "Statement": [ 
          { 
               "Effect": "Allow", 
               "Action": [ 
                    "s3:GetObject", 
                    "s3:ListBucket" 
               ], 
               "Resource": [ 
                    "arn:aws:s3:::DOC-EXAMPLE-BUCKET", 
                    "arn:aws:s3:::DOC-EXAMPLE-BUCKET/*" 
               ] 
          } 
     \mathbf{I}}
```
Inhalt von new-policy.json:

```
{ 
     "Version": "2012-10-17", 
     "Statement": [ 
          { 
              "Effect": "Allow", 
              "Action": [ 
                   "s3:GetObject", 
                   "s3:GetObjectAcl", 
                   "s3:ListBucket" 
              ], 
              "Resource": [ 
                   "arn:aws:s3:::DOC-EXAMPLE-BUCKET", 
                   "arn:aws:s3:::DOC-EXAMPLE-BUCKET/*" 
 ] 
         } 
     ]
}
```

```
{ 
     "result": "FAIL",
```

```
 "message": "The modified permissions grant new access compared to your existing 
  policy.", 
     "reasons": [ 
          { 
              "description": "New access in the statement with index: 0.", 
              "statementIndex": 0 
         } 
     ]
}
```
Weitere Informationen finden Sie unter [Vorschau des Zugriffs mit IAM Access Analyzer-APIs](https://docs.aws.amazon.com/IAM/latest/UserGuide/access-analyzer-preview-access-apis.html) im AWS IAM-Benutzerhandbuch.

• Einzelheiten zur API finden Sie [CheckNoNewAccessi](https://awscli.amazonaws.com/v2/documentation/api/latest/reference/accessanalyzer/check-no-new-access.html)n AWS CLI der Befehlsreferenz.

#### **create-access-preview**

Das folgende Codebeispiel zeigt die Verwendungcreate-access-preview.

### AWS CLI

Um eine Zugriffsvorschau zu erstellen, mit der Sie eine Vorschau der Ergebnisse von IAM Access Analyzer für Ihre Ressource anzeigen können, bevor Sie Ressourcenberechtigungen bereitstellen

Im folgenden create-access-preview Beispiel wird eine Zugriffsvorschau erstellt, mit der Sie eine Vorschau der Ergebnisse von IAM Access Analyzer für Ihre Ressource anzeigen können, bevor Sie Ressourcenberechtigungen in Ihrem AWS Konto bereitstellen.

```
aws accessanalyzer create-access-preview \ 
     --analyzer-arn arn:aws:access-analyzer:us-west-2:111122223333:analyzer/
ConsoleAnalyzer-account \ 
     --configurations file://myfile.json
```
### Inhalt von myfile.json:

```
{ 
     "arn:aws:s3:::DOC-EXAMPLE-BUCKET": { 
         "s3Bucket": { 
             "bucketPolicy": "{\"Version\":\"2012-10-17\",\"Statement\":[{\"Effect
\":\"Allow\",\"Principal\":{\"AWS\":[\"arn:aws:iam::111122223333:root\"]},\"Action
\":[\"s3:PutObject\",\"s3:PutObjectAcl\"],\"Resource\":\"arn:aws:s3:::DOC-EXAMPLE-
BUCKET/*\"}]}",
```

```
 "bucketPublicAccessBlock": { 
                "ignorePublicAcls": true, 
                "restrictPublicBuckets": true 
            }, 
            "bucketAclGrants": [ 
\overline{a} "grantee": { 
                       "id": 
  "79a59df900b949e55d96a1e698fbacedfd6e09d98eacf8f8d5218e7cd47ef2be" 
\}, \{ "permission": "READ" 
 } 
 ] 
        } 
    }
}
```

```
{ 
     "id": "3c65eb13-6ef9-4629-8919-a32043619e6b"
}
```
Weitere Informationen finden Sie unter [Vorschau des Zugriffs mit IAM Access Analyzer-APIs](https://docs.aws.amazon.com/IAM/latest/UserGuide/access-analyzer-preview-access-apis.html) im AWS IAM-Benutzerhandbuch.

• Einzelheiten zur API finden Sie [CreateAccessPreview](https://awscli.amazonaws.com/v2/documentation/api/latest/reference/accessanalyzer/create-access-preview.html)in AWS CLI der Befehlsreferenz.

## **create-analyzer**

Das folgende Codebeispiel zeigt die Verwendungcreate-analyzer.

AWS CLI

Um einen Analyzer zu erstellen

Im folgenden create-analyzer Beispiel wird ein Analyzer in Ihrem AWS Konto erstellt.

```
aws accessanalyzer create-analyzer \ 
     --analyzer-name example \ 
     --type ACCOUNT
```

```
{ 
     "arn": "arn:aws:access-analyzer:us-east-2:111122223333:analyzer/example"
}
```
Weitere Informationen finden Sie unter [Erste Schritte mit AWS Identity and Access Management](https://docs.aws.amazon.com/IAM/latest/UserGuide/access-analyzer-getting-started.html) [Access Analyzer](https://docs.aws.amazon.com/IAM/latest/UserGuide/access-analyzer-getting-started.html) im AWS IAM-Benutzerhandbuch.

• Einzelheiten zur API finden Sie [CreateAnalyzeri](https://awscli.amazonaws.com/v2/documentation/api/latest/reference/accessanalyzer/create-analyzer.html)n der AWS CLI Befehlsreferenz.

### **create-archive-rule**

Das folgende Codebeispiel zeigt die Verwendungcreate-archive-rule.

AWS CLI

Um eine Archivierungsregel für den angegebenen Analysator zu erstellen

Im folgenden create-archive-rule Beispiel wird eine Archivierungsregel für den angegebenen Analyzer in Ihrem AWS Konto erstellt.

```
aws accessanalyzer create-archive-rule \ 
     --analyzer-name UnusedAccess-ConsoleAnalyzer-organization \ 
     --rule-name MyRule \ 
     --filter '{"resource": {"contains": ["Cognito"]}, "resourceType": {"eq": 
  ["AWS::IAM::Role"]}}'
```
Mit diesem Befehl wird keine Ausgabe zurückgegeben.

Weitere Informationen finden Sie unter [Archivierungsregeln](https://docs.aws.amazon.com/IAM/latest/UserGuide/access-analyzer-archive-rules.html) im AWS IAM-Benutzerhandbuch.

• Einzelheiten zur API finden Sie [CreateArchiveRulei](https://awscli.amazonaws.com/v2/documentation/api/latest/reference/accessanalyzer/create-archive-rule.html)n der AWS CLI Befehlsreferenz.

## **delete-analyzer**

Das folgende Codebeispiel zeigt die Verwendungdelete-analyzer.

### AWS CLI

Um den angegebenen Analysator zu löschen

Im folgenden delete-analyzer Beispiel wird der angegebene Analysator in Ihrem AWS Konto gelöscht.

```
aws accessanalyzer delete-analyzer \ 
     --analyzer-name example
```
Mit diesem Befehl wird keine Ausgabe zurückgegeben.

Weitere Informationen finden Sie im AWS IAM-Benutzerhandbuch unter [Regeln archivieren.](https://docs.aws.amazon.com/IAM/latest/UserGuide/access-analyzer-archive-rules.html)

• Einzelheiten zur API finden Sie [DeleteAnalyzer](https://awscli.amazonaws.com/v2/documentation/api/latest/reference/accessanalyzer/delete-analyzer.html)in der AWS CLI Befehlsreferenz.

# **delete-archive-rule**

Das folgende Codebeispiel zeigt die Verwendungdelete-archive-rule.

## AWS CLI

Um die angegebene Archivierungsregel zu löschen

Im folgenden delete-archive-rule Beispiel wird die angegebene Archivierungsregel in Ihrem AWS Konto gelöscht.

```
aws accessanalyzer delete-archive-rule \ 
     --analyzer-name UnusedAccess-ConsoleAnalyzer-organization \ 
     --rule-name MyRule
```
Mit diesem Befehl wird keine Ausgabe zurückgegeben.

Weitere Informationen finden Sie unter [Archivierungsregeln](https://docs.aws.amazon.com/IAM/latest/UserGuide/access-analyzer-archive-rules.html) im AWS IAM-Benutzerhandbuch.

• Einzelheiten zur API finden Sie [DeleteArchiveRule](https://awscli.amazonaws.com/v2/documentation/api/latest/reference/accessanalyzer/delete-archive-rule.html)in der AWS CLI Befehlsreferenz.

### **get-access-preview**

Das folgende Codebeispiel zeigt die Verwendungget-access-preview.

## AWS CLI

Ruft Informationen über eine Zugriffsvorschau für den angegebenen Analysator ab

Im folgenden get-access-preview Beispiel werden Informationen über eine Zugriffsvorschau für den angegebenen Analyzer in Ihrem AWS Konto abgerufen.

```
aws accessanalyzer get-access-preview \ 
     --access-preview-id 3c65eb13-6ef9-4629-8919-a32043619e6b \ 
     --analyzer-arn arn:aws:access-analyzer:us-west-2:111122223333:analyzer/
ConsoleAnalyzer-account
```

```
{ 
    "accessPreview": { 
        "id": "3c65eb13-6ef9-4629-8919-a32043619e6b", 
        "analyzerArn": "arn:aws:access-analyzer:us-west-2:111122223333:analyzer/
ConsoleAnalyzer-account", 
        "configurations": { 
           "arn:aws:s3:::DOC-EXAMPLE-BUCKET": { 
               "s3Bucket": { 
                  "bucketPolicy": "{\"Version\":\"2012-10-17\",\"Statement\":
[{\"Effect\":\"Allow\",\"Principal\":{\"AWS\":[\"arn:aws:iam::111122223333:root\"]},
\"Action\":[\"s3:PutObject\",\"s3:PutObjectAcl\"],\"Resource\":\"arn:aws:s3:::DOC-
EXAMPLE-BUCKET/*\"}]}", 
                  "bucketAclGrants": [ 
 { 
                          "permission": "READ", 
                          "grantee": { 
 "id": 
 "79a59df900b949e55d96a1e698fbacedfd6e09d98eacf8f8d5218e7cd47ef2be" 
 } 
 } 
 ], 
                  "bucketPublicAccessBlock": { 
                      "ignorePublicAcls": true, 
                      "restrictPublicBuckets": true 
 } 
 } 
 } 
        }, 
        "createdAt": "2024-02-17T00:18:44+00:00", 
        "status": "COMPLETED" 
    }
}
```
Weitere Informationen finden Sie unter [Vorschau des Zugriffs mit IAM Access Analyzer-APIs](https://docs.aws.amazon.com/IAM/latest/UserGuide/access-analyzer-preview-access-apis.html) im AWS IAM-Benutzerhandbuch.

• Einzelheiten zur API finden Sie [GetAccessPreviewi](https://awscli.amazonaws.com/v2/documentation/api/latest/reference/accessanalyzer/get-access-preview.html)n AWS CLI der Befehlsreferenz.

## **get-analyzed-resource**

Das folgende Codebeispiel zeigt die Verwendungget-analyzed-resource.

## AWS CLI

Um Informationen über eine Ressource abzurufen, die analysiert wurde

Im folgenden get-analyzed-resource Beispiel werden Informationen über eine Ressource abgerufen, die in Ihrem AWS Konto analysiert wurde.

```
aws accessanalyzer get-analyzed-resource \ 
     --analyzer-arn arn:aws:access-analyzer:us-west-2:111122223333:analyzer/
ConsoleAnalyzer-account \ 
     --resource-arn arn:aws:s3:::DOC-EXAMPLE-BUCKET
```
Ausgabe:

```
{ 
     "resource": { 
         "analyzedAt": "2024-02-15T18:01:53.002000+00:00", 
         "isPublic": false, 
          "resourceArn": "arn:aws:s3:::DOC-EXAMPLE-BUCKET", 
          "resourceOwnerAccount": "111122223333", 
         "resourceType": "AWS::S3::Bucket" 
     }
}
```
Weitere Informationen finden Sie unter [Using AWS Identity and Access Management Access](https://docs.aws.amazon.com/IAM/latest/UserGuide/what-is-access-analyzer.html)  [Analyzer](https://docs.aws.amazon.com/IAM/latest/UserGuide/what-is-access-analyzer.html) im AWS IAM-Benutzerhandbuch.

• Einzelheiten zur API finden Sie unter [GetAnalyzedResource AWS CLI](https://awscli.amazonaws.com/v2/documentation/api/latest/reference/accessanalyzer/get-analyzed-resource.html)Befehlsreferenz.

## **get-analyzer**

Das folgende Codebeispiel zeigt die Verwendungget-analyzer.

## AWS CLI

Um Informationen über den angegebenen Analysator abzurufen

Im folgenden get-analyzer Beispiel werden Informationen über den angegebenen Analysator in Ihrem AWS Konto abgerufen.

```
aws accessanalyzer get-analyzer \ 
     --analyzer-name ConsoleAnalyzer-account
```
Ausgabe:

```
{ 
     "analyzer": { 
          "arn": "arn:aws:access-analyzer:us-west-2:111122223333:analyzer/
ConsoleAnalyzer-account", 
         "createdAt": "2019-12-03T07:28:17+00:00", 
          "lastResourceAnalyzed": "arn:aws:sns:us-west-2:111122223333:config-topic", 
         "lastResourceAnalyzedAt": "2024-02-15T18:01:53.003000+00:00", 
         "name": "ConsoleAnalyzer-account", 
          "status": "ACTIVE", 
         "tags": { 
              "auto-delete": "no" 
         }, 
         "type": "ACCOUNT" 
     }
}
```
Weitere Informationen finden Sie unter [Using AWS Identity and Access Management Access](https://docs.aws.amazon.com/IAM/latest/UserGuide/what-is-access-analyzer.html)  [Analyzer](https://docs.aws.amazon.com/IAM/latest/UserGuide/what-is-access-analyzer.html) im AWS IAM-Benutzerhandbuch.

• Einzelheiten zur API finden Sie unter [GetAnalyzer AWS CLI](https://awscli.amazonaws.com/v2/documentation/api/latest/reference/accessanalyzer/get-analyzer.html)Befehlsreferenz.

### **get-archive-rule**

Das folgende Codebeispiel zeigt die Verwendungget-archive-rule.

AWS CLI

Um Informationen über eine Archivierungsregel abzurufen

Im folgenden get-archive-rule Beispiel werden Informationen zu einer Archivierungsregel in Ihrem AWS Konto abgerufen.

```
aws accessanalyzer get-archive-rule \ 
     --analyzer-name UnusedAccess-ConsoleAnalyzer-organization \ 
     --rule-name MyArchiveRule
```

```
{ 
     "archiveRule": { 
         "createdAt": "2024-02-15T00:49:27+00:00", 
         "filter": { 
             "resource": { 
                 "contains": [ 
                     "Cognito" 
 ] 
             }, 
             "resourceType": { 
                 "eq": [ 
                     "AWS::IAM::Role" 
 ] 
 } 
         }, 
         "ruleName": "MyArchiveRule", 
         "updatedAt": "2024-02-15T00:49:27+00:00" 
     }
}
```
Weitere Informationen finden Sie unter [Archivierungsregeln](https://docs.aws.amazon.com/IAM/latest/UserGuide/access-analyzer-archive-rules.html) im AWS IAM-Benutzerhandbuch.

• Einzelheiten zur API finden Sie [GetArchiveRulei](https://awscli.amazonaws.com/v2/documentation/api/latest/reference/accessanalyzer/get-archive-rule.html)n der AWS CLI Befehlsreferenz.

### **get-finding-v2**

Das folgende Codebeispiel zeigt die Verwendungget-finding-v2.

### AWS CLI

Um Informationen über den angegebenen Befund abzurufen

Im folgenden get-finding-v2 Beispiel werden Informationen über den angegebenen Befund in Ihrem AWS Konto abgerufen.

```
aws accessanalyzer get-finding-v2 \
```

```
 --analyzer-arn arn:aws:access-analyzer:us-west-2:111122223333:analyzer/
ConsoleAnalyzer-organization \ 
     --id 0910eedb-381e-4e95-adda-0d25c19e6e90
```

```
{ 
     "findingDetails": [ 
         { 
             "externalAccessDetails": { 
                  "action": [ 
                      "sts:AssumeRoleWithWebIdentity" 
                  ], 
                  "condition": { 
                      "cognito-identity.amazonaws.com:aud": "us-
west-2:EXAMPLE0-0000-0000-0000-000000000000" 
                  }, 
                  "isPublic": false, 
                  "principal": { 
                      "Federated": "cognito-identity.amazonaws.com" 
 } 
 } 
         } 
     ], 
     "resource": "arn:aws:iam::111122223333:role/Cognito_testpoolAuth_Role", 
     "status": "ACTIVE", 
     "error": null, 
     "createdAt": "2021-02-26T21:17:50.905000+00:00", 
     "resourceType": "AWS::IAM::Role", 
     "findingType": "ExternalAccess", 
     "resourceOwnerAccount": "111122223333", 
     "analyzedAt": "2024-02-16T18:17:47.888000+00:00", 
     "id": "0910eedb-381e-4e95-adda-0d25c19e6e90", 
     "updatedAt": "2021-02-26T21:17:50.905000+00:00"
}
```
Weitere Informationen finden Sie im AWS IAM-Benutzerhandbuch unter [Ergebnisse überprüfen.](https://docs.aws.amazon.com/IAM/latest/UserGuide/access-analyzer-findings-view.html)

• Einzelheiten zur API finden Sie unter [GetFindingV2](https://awscli.amazonaws.com/v2/documentation/api/latest/reference/accessanalyzer/get-finding-v2.html) in der AWS CLI Befehlsreferenz.

### **get-finding**

Das folgende Codebeispiel zeigt die Verwendungget-finding.

## AWS CLI

Um Informationen über den angegebenen Befund abzurufen

Im folgenden get-finding Beispiel werden Informationen über den angegebenen Befund in Ihrem AWS Konto abgerufen.

```
aws accessanalyzer get-finding \ 
     --analyzer-arn arn:aws:access-analyzer:us-west-2:111122223333:analyzer/
ConsoleAnalyzer-organization \ 
     --id 0910eedb-381e-4e95-adda-0d25c19e6e90
```
Ausgabe:

```
{ 
     "finding": { 
          "id": "0910eedb-381e-4e95-adda-0d25c19e6e90", 
          "principal": { 
              "Federated": "cognito-identity.amazonaws.com" 
         }, 
         "action": [ 
              "sts:AssumeRoleWithWebIdentity" 
         ], 
         "resource": "arn:aws:iam::111122223333:role/Cognito_testpoolAuth_Role", 
         "isPublic": false, 
         "resourceType": "AWS::IAM::Role", 
          "condition": { 
              "cognito-identity.amazonaws.com:aud": "us-
west-2:EXAMPLE0-0000-0000-0000-000000000000" 
         }, 
         "createdAt": "2021-02-26T21:17:50.905000+00:00", 
          "analyzedAt": "2024-02-16T18:17:47.888000+00:00", 
          "updatedAt": "2021-02-26T21:17:50.905000+00:00", 
          "status": "ACTIVE", 
         "resourceOwnerAccount": "111122223333" 
     }
}
```
Weitere Informationen finden Sie im AWS IAM-Benutzerhandbuch unter [Ergebnisse überprüfen.](https://docs.aws.amazon.com/IAM/latest/UserGuide/access-analyzer-findings-view.html)

• Einzelheiten zur API finden Sie [GetFindingi](https://awscli.amazonaws.com/v2/documentation/api/latest/reference/accessanalyzer/get-finding.html)n der AWS CLI Befehlsreferenz.

## **get-generated-policy**

Das folgende Codebeispiel zeigt die Verwendungget-generated-policy.

## AWS CLI

Um die Richtlinie abzurufen, die mit der StartPolicyGeneration ``-API generiert wurde

Im folgenden get-generated-policy Beispiel wird die Richtlinie abgerufen, die mithilfe der StartPolicyGeneration API in Ihrem AWS Konto generiert wurde.

```
aws accessanalyzer get-generated-policy \ 
     --job-id c557dc4a-0338-4489-95dd-739014860ff9
```

```
{ 
     "generatedPolicyResult": { 
         "generatedPolicies": [ 
\{\hspace{.8cm},\hspace{.8cm}\} "policy": "{\"Version\":\"2012-10-17\",\"Statement\":
[{\"Sid\":\"SupportedServiceSid0\",\"Effect\":\"Allow\",\"Action\":
[\"access-analyzer:GetAnalyzer\",\"access-analyzer:ListAnalyzers\",
\"access-analyzer:ListArchiveRules\",\"access-analyzer:ListFindings
\",\"cloudtrail:DescribeTrails\",\"cloudtrail:GetEventDataStore\",
\"cloudtrail:GetEventSelectors\",\"cloudtrail:GetInsightSelectors
\",\"cloudtrail:GetTrailStatus\",\"cloudtrail:ListChannels\",
\"cloudtrail:ListEventDataStores\",\"cloudtrail:ListQueries\",\"cloudtrail:ListTags
\",\"cloudtrail:LookupEvents\",\"ec2:DescribeRegions\",\"iam:GetAccountSummary
\",\"iam:GetOpenIDConnectProvider\",\"iam:GetRole\",\"iam:ListAccessKeys\",
\"iam:ListAccountAliases\",\"iam:ListOpenIDConnectProviders\",\"iam:ListRoles
\",\"iam:ListSAMLProviders\",\"kms:ListAliases\",\"s3:GetBucketLocation\",
\"s3:ListAllMyBuckets\"],\"Resource\":\"*\"}]}" 
 } 
         ], 
         "properties": { 
             "cloudTrailProperties": { 
                 "endTime": "2024-02-14T22:44:40+00:00", 
                 "startTime": "2024-02-13T00:30:00+00:00", 
                 "trailProperties": [ 
\{ \} "allRegions": true,
```

```
 "cloudTrailArn": "arn:aws:cloudtrail:us-
west-2:111122223333:trail/my-trail", 
                          "regions": [] 
1 1 1 1 1 1 1
 ] 
             }, 
             "isComplete": false, 
             "principalArn": "arn:aws:iam::111122223333:role/Admin" 
         } 
     }, 
     "jobDetails": { 
         "completedOn": "2024-02-14T22:47:01+00:00", 
         "jobId": "c557dc4a-0338-4489-95dd-739014860ff9", 
         "startedOn": "2024-02-14T22:44:41+00:00", 
         "status": "SUCCEEDED" 
     }
}
```
Weitere Informationen finden Sie unter [Generierung von IAM Access Analyzer-Richtlinien](https://docs.aws.amazon.com/IAM/latest/UserGuide/access-analyzer-policy-generation.html) im AWS IAM-Benutzerhandbuch.

• Einzelheiten zur API finden Sie unter [GetGeneratedPolicy AWS CLI](https://awscli.amazonaws.com/v2/documentation/api/latest/reference/accessanalyzer/get-generated-policy.html)Befehlsreferenz.

# **list-access-preview-findings**

Das folgende Codebeispiel zeigt die Verwendunglist-access-preview-findings.

AWS CLI

Um eine Liste von Access-Preview-Ergebnissen abzurufen, die mit der angegebenen Access-Preview generiert wurden

Im folgenden list-access-preview-findings Beispiel wird eine Liste mit Ergebnissen der Zugriffsvorschau abgerufen, die mit der angegebenen Zugriffsvorschau in Ihrem AWS Konto generiert wurden.

```
aws accessanalyzer list-access-preview-findings \ 
     --access-preview-id 3c65eb13-6ef9-4629-8919-a32043619e6b \ 
     --analyzer-arn arn:aws:access-analyzer:us-west-2:111122223333:analyzer/
ConsoleAnalyzer-account
```

```
{ 
     "findings": [ 
         { 
             "id": "e22fc158-1c87-4c32-9464-e7f405ce8d74", 
             "principal": { 
                  "AWS": "111122223333" 
             }, 
             "action": [ 
                  "s3:PutObject", 
                  "s3:PutObjectAcl" 
             ], 
             "condition": {}, 
             "resource": "arn:aws:s3:::DOC-EXAMPLE-BUCKET", 
             "isPublic": false, 
             "resourceType": "AWS::S3::Bucket", 
             "createdAt": "2024-02-17T00:18:46+00:00", 
             "changeType": "NEW", 
             "status": "ACTIVE", 
              "resourceOwnerAccount": "111122223333", 
             "sources": [ 
\overline{a} "type": "POLICY" 
 } 
 ] 
         } 
     ]
}
```
Weitere Informationen finden Sie unter [Vorschau des Zugriffs mit IAM Access Analyzer-APIs](https://docs.aws.amazon.com/IAM/latest/UserGuide/access-analyzer-preview-access-apis.html) im AWS IAM-Benutzerhandbuch.

• Einzelheiten zur API finden Sie [ListAccessPreviewFindings](https://awscli.amazonaws.com/v2/documentation/api/latest/reference/accessanalyzer/list-access-preview-findings.html)in AWS CLI der Befehlsreferenz.

# **list-access-previews**

Das folgende Codebeispiel zeigt die Verwendunglist-access-previews.

AWS CLI

Um eine Liste von Zugriffsvorschauen für den angegebenen Analysator abzurufen

Im folgenden list-access-previews Beispiel wird eine Liste der Zugriffsvorschauen für den angegebenen Analysator in Ihrem Konto abgerufen. AWS

```
aws accessanalyzer list-access-previews \ 
     --analyzer-arn arn:aws:access-analyzer:us-west-2:111122223333:analyzer/
ConsoleAnalyzer-account
```

```
{ 
     "accessPreviews": [ 
          { 
              "id": "3c65eb13-6ef9-4629-8919-a32043619e6b", 
              "analyzerArn": "arn:aws:access-analyzer:us-west-2:111122223333:analyzer/
ConsoleAnalyzer-account", 
              "createdAt": "2024-02-17T00:18:44+00:00", 
              "status": "COMPLETED" 
          } 
    \mathbf{I}}
```
Weitere Informationen finden Sie unter [Vorschau des Zugriffs mit IAM Access Analyzer-APIs im](https://docs.aws.amazon.com/IAM/latest/UserGuide/access-analyzer-preview-access-apis.html) [AWS IAM-Benutzerhandbuch.](https://docs.aws.amazon.com/IAM/latest/UserGuide/access-analyzer-preview-access-apis.html)

• Einzelheiten zur API finden Sie [ListAccessPreviewsi](https://awscli.amazonaws.com/v2/documentation/api/latest/reference/accessanalyzer/list-access-previews.html)n AWS CLI der Befehlsreferenz.

### **list-analyzed-resources**

Das folgende Codebeispiel zeigt die Verwendunglist-analyzed-resources.

AWS CLI

Um die verfügbaren Widgets aufzulisten

Das folgende list-analyzed-resources Beispiel listet die verfügbaren Widgets in Ihrem AWS Konto auf.

```
aws accessanalyzer list-analyzed-resources \ 
     --analyzer-arn arn:aws:access-analyzer:us-west-2:111122223333:analyzer/
ConsoleAnalyzer-account \ 
     --resource-type AWS::IAM::Role
```

```
{ 
     "analyzedResources": [ 
         { 
              "resourceArn": "arn:aws:sns:us-west-2:111122223333:Validation-Email", 
              "resourceOwnerAccount": "111122223333", 
              "resourceType": "AWS::SNS::Topic" 
         }, 
          { 
              "resourceArn": "arn:aws:sns:us-west-2:111122223333:admin-alerts", 
              "resourceOwnerAccount": "111122223333", 
              "resourceType": "AWS::SNS::Topic" 
         }, 
          { 
              "resourceArn": "arn:aws:sns:us-west-2:111122223333:config-topic", 
              "resourceOwnerAccount": "111122223333", 
              "resourceType": "AWS::SNS::Topic" 
         }, 
         \mathcal{L} "resourceArn": "arn:aws:sns:us-west-2:111122223333:inspector-topic", 
              "resourceOwnerAccount": "111122223333", 
              "resourceType": "AWS::SNS::Topic" 
         } 
     ]
}
```
Weitere Informationen finden Sie unter [Using AWS Identity and Access Management Access](https://docs.aws.amazon.com/IAM/latest/UserGuide/what-is-access-analyzer.html)  [Analyzer](https://docs.aws.amazon.com/IAM/latest/UserGuide/what-is-access-analyzer.html) im AWS IAM-Benutzerhandbuch.

• Einzelheiten zur API finden Sie unter [ListAnalyzedResources AWS CLIB](https://awscli.amazonaws.com/v2/documentation/api/latest/reference/accessanalyzer/list-analyzed-resources.html)efehlsreferenz.

# **list-analyzers**

Das folgende Codebeispiel zeigt die Verwendunglist-analyzers.

### AWS CLI

Um eine Liste von Analysatoren abzurufen

Im folgenden list-analyzers Beispiel wird eine Liste der Analysatoren in Ihrem Konto abgerufen. AWS

```
aws accessanalyzer list-analyzers
```

```
{ 
     "analyzers": [ 
         { 
              "arn": "arn:aws:access-analyzer:us-west-2:111122223333:analyzer/
UnusedAccess-ConsoleAnalyzer-organization", 
              "createdAt": "2024-02-15T00:46:40+00:00", 
              "name": "UnusedAccess-ConsoleAnalyzer-organization", 
              "status": "ACTIVE", 
              "tags": { 
                  "auto-delete": "no" 
              }, 
              "type": "ORGANIZATION_UNUSED_ACCESS" 
         }, 
         { 
              "arn": "arn:aws:access-analyzer:us-west-2:111122223333:analyzer/
ConsoleAnalyzer-organization", 
              "createdAt": "2020-04-25T07:43:28+00:00", 
              "lastResourceAnalyzed": "arn:aws:s3:::DOC-EXAMPLE-BUCKET", 
              "lastResourceAnalyzedAt": "2024-02-15T21:51:56.517000+00:00", 
              "name": "ConsoleAnalyzer-organization", 
              "status": "ACTIVE", 
              "tags": { 
                  "auto-delete": "no" 
              }, 
              "type": "ORGANIZATION" 
         }, 
         { 
              "arn": "arn:aws:access-analyzer:us-west-2:111122223333:analyzer/
ConsoleAnalyzer-account", 
              "createdAt": "2019-12-03T07:28:17+00:00", 
              "lastResourceAnalyzed": "arn:aws:sns:us-west-2:111122223333:config-
topic", 
              "lastResourceAnalyzedAt": "2024-02-15T18:01:53.003000+00:00", 
              "name": "ConsoleAnalyzer-account", 
              "status": "ACTIVE", 
              "tags": { 
                  "auto-delete": "no" 
              }, 
              "type": "ACCOUNT" 
         } 
     ]
```
}

Weitere Informationen finden Sie unter [Using AWS Identity and Access Management Access](https://docs.aws.amazon.com/IAM/latest/UserGuide/what-is-access-analyzer.html)  [Analyzer](https://docs.aws.amazon.com/IAM/latest/UserGuide/what-is-access-analyzer.html) im AWS IAM-Benutzerhandbuch.

• Einzelheiten zur API finden Sie unter [ListAnalyzers AWS CLIB](https://awscli.amazonaws.com/v2/documentation/api/latest/reference/accessanalyzer/list-analyzers.html)efehlsreferenz.

## **list-archive-rules**

Das folgende Codebeispiel zeigt die Verwendunglist-archive-rules.

AWS CLI

Um eine Liste von Archivregeln abzurufen, die für den angegebenen Analyzer erstellt wurden

Im folgenden list-archive-rules Beispiel wird eine Liste von Archivregeln abgerufen, die für den angegebenen Analyzer in Ihrem AWS Konto erstellt wurden.

```
aws accessanalyzer list-archive-rules \ 
     --analyzer-name UnusedAccess-ConsoleAnalyzer-organization
```

```
{ 
           "archiveRules": [ 
\overline{\mathcal{L}} "createdAt": "2024-02-15T00:49:27+00:00", 
                               "filter": { 
                                         "resource": { 
                                                   "contains": [ 
                                                             "Cognito" 
\sim 100 \sim 100 \sim 100 \sim 100 \sim 100 \sim 100 \sim 100 \sim 100 \sim 100 \sim 100 \sim 100 \sim 100 \sim 100 \sim 100 \sim 100 \sim 100 \sim 100 \sim 100 \sim 100 \sim 100 \sim 100 \sim 100 \sim 100 \sim 100 \sim 
                                        }, 
                                         "resourceType": { 
                                                  "eq": [ 
                                                             "AWS::IAM::Role" 
\sim 100 \sim 100 \sim 100 \sim 100 \sim 100 \sim 100 \sim 100 \sim 100 \sim 100 \sim 100 \sim 100 \sim 100 \sim 100 \sim 100 \sim 100 \sim 100 \sim 100 \sim 100 \sim 100 \sim 100 \sim 100 \sim 100 \sim 100 \sim 100 \sim 
 } 
                              }, 
                               "ruleName": "MyArchiveRule", 
                               "updatedAt": "2024-02-15T00:49:27+00:00" 
                     },
```

```
 { 
                        "createdAt": "2024-02-15T23:27:45+00:00", 
                       "filter": { 
                               "findingType": { 
                                       "eq": [ 
                                              "UnusedIAMUserAccessKey" 
\sim 100 \sim 100 \sim 100 \sim 100 \sim 100 \sim 100 \sim 100 \sim 100 \sim 100 \sim 100 \sim 100 \sim 100 \sim 100 \sim 100 \sim 100 \sim 100 \sim 100 \sim 100 \sim 100 \sim 100 \sim 100 \sim 100 \sim 100 \sim 100 \sim 
 } 
                       }, 
                        "ruleName": "ArchiveRule-56125a39-e517-4ff8-afb1-ef06f58db612", 
                        "updatedAt": "2024-02-15T23:27:45+00:00" 
                } 
       \mathbf{I}}
```
Weitere Informationen finden Sie unter [Using AWS Identity and Access Management Access](https://docs.aws.amazon.com/IAM/latest/UserGuide/what-is-access-analyzer.html)  [Analyzer](https://docs.aws.amazon.com/IAM/latest/UserGuide/what-is-access-analyzer.html) im AWS IAM-Benutzerhandbuch.

• Einzelheiten zur API finden Sie unter [ListArchiveRules AWS CLIB](https://awscli.amazonaws.com/v2/documentation/api/latest/reference/accessanalyzer/list-archive-rules.html)efehlsreferenz.

# **list-findings-v2**

Das folgende Codebeispiel zeigt die Verwendunglist-findings-v2.

AWS CLI

Um eine Liste von Ergebnissen abzurufen, die vom angegebenen Analysator generiert wurden

Im folgenden list-findings-v2 Beispiel wird eine Liste von Ergebnissen abgerufen, die vom angegebenen Analysator in Ihrem AWS Konto generiert wurden. In diesem Beispiel werden die Ergebnisse so gefiltert, dass sie nur IAM-Rollen enthalten, deren Name enthält. Cognito

```
aws accessanalyzer list-findings-v2 \ 
     --analyzer-arn arn:aws:access-analyzer:us-west-2:111122223333:analyzer/
ConsoleAnalyzer-account \ 
     --filter '{"resource": {"contains": ["Cognito"]}, "resourceType": {"eq": 
  ["AWS::IAM::Role"]}}'
```
Ausgabe:

{

```
 "findings": [ 
         { 
              "analyzedAt": "2024-02-16T18:17:47.888000+00:00", 
              "createdAt": "2021-02-26T21:17:24.710000+00:00", 
              "id": "597f3bc2-3adc-4c18-9879-5c4b23485e46", 
              "resource": "arn:aws:iam::111122223333:role/
Cognito_testpoolUnauth_Role", 
              "resourceType": "AWS::IAM::Role", 
              "resourceOwnerAccount": "111122223333", 
              "status": "ACTIVE", 
              "updatedAt": "2021-02-26T21:17:24.710000+00:00", 
              "findingType": "ExternalAccess" 
         }, 
         { 
              "analyzedAt": "2024-02-16T18:17:47.888000+00:00", 
              "createdAt": "2021-02-26T21:17:50.905000+00:00", 
              "id": "ce0e221a-85b9-4d52-91ff-d7678075442f", 
              "resource": "arn:aws:iam::111122223333:role/Cognito_testpoolAuth_Role", 
              "resourceType": "AWS::IAM::Role", 
              "resourceOwnerAccount": "111122223333", 
              "status": "ACTIVE", 
              "updatedAt": "2021-02-26T21:17:50.905000+00:00", 
              "findingType": "ExternalAccess" 
         } 
     ]
}
```
Weitere Informationen finden Sie unter [Using AWS Identity and Access Management Access](https://docs.aws.amazon.com/IAM/latest/UserGuide/what-is-access-analyzer.html)  [Analyzer](https://docs.aws.amazon.com/IAM/latest/UserGuide/what-is-access-analyzer.html) im AWS IAM-Benutzerhandbuch.

• Einzelheiten zur API finden Sie unter [ListFindingsV2](https://awscli.amazonaws.com/v2/documentation/api/latest/reference/accessanalyzer/list-findings-v2.html) in der AWS CLI Befehlsreferenz.

# **list-findings**

Das folgende Codebeispiel zeigt die Verwendunglist-findings.

## AWS CLI

Um eine Liste von Ergebnissen abzurufen, die vom angegebenen Analysator generiert wurden

Im folgenden list-findings Beispiel wird eine Liste von Ergebnissen abgerufen, die vom angegebenen Analysator in Ihrem AWS Konto generiert wurden. In diesem Beispiel werden die Ergebnisse so gefiltert, dass sie nur IAM-Rollen enthalten, deren Name enthält. Cognito

```
aws accessanalyzer list-findings \ 
     --analyzer-arn arn:aws:access-analyzer:us-west-2:111122223333:analyzer/
ConsoleAnalyzer-account \ 
     --filter '{"resource": {"contains": ["Cognito"]}, "resourceType": {"eq": 
  ["AWS::IAM::Role"]}}'
```

```
{ 
     "findings": [ 
         { 
              "id": "597f3bc2-3adc-4c18-9879-5c4b23485e46", 
              "principal": { 
                  "Federated": "cognito-identity.amazonaws.com" 
              }, 
              "action": [ 
                  "sts:AssumeRoleWithWebIdentity" 
              ], 
              "resource": "arn:aws:iam::111122223333:role/
Cognito_testpoolUnauth_Role", 
              "isPublic": false, 
              "resourceType": "AWS::IAM::Role", 
              "condition": { 
                  "cognito-identity.amazonaws.com:aud": "us-
west-2:EXAMPLE0-0000-0000-0000-000000000000" 
              }, 
              "createdAt": "2021-02-26T21:17:24.710000+00:00", 
              "analyzedAt": "2024-02-16T18:17:47.888000+00:00", 
              "updatedAt": "2021-02-26T21:17:24.710000+00:00", 
              "status": "ACTIVE", 
              "resourceOwnerAccount": "111122223333" 
         }, 
         { 
              "id": "ce0e221a-85b9-4d52-91ff-d7678075442f", 
              "principal": { 
                  "Federated": "cognito-identity.amazonaws.com" 
              }, 
              "action": [ 
                  "sts:AssumeRoleWithWebIdentity" 
              ], 
              "resource": "arn:aws:iam::111122223333:role/Cognito_testpoolAuth_Role", 
              "isPublic": false, 
              "resourceType": "AWS::IAM::Role",
```

```
 "condition": { 
                  "cognito-identity.amazonaws.com:aud": "us-
west-2:EXAMPLE0-0000-0000-0000-000000000000" 
              }, 
              "createdAt": "2021-02-26T21:17:50.905000+00:00", 
              "analyzedAt": "2024-02-16T18:17:47.888000+00:00", 
              "updatedAt": "2021-02-26T21:17:50.905000+00:00", 
              "status": "ACTIVE", 
              "resourceOwnerAccount": "111122223333" 
         } 
     ]
}
```
Weitere Informationen finden Sie unter [Using AWS Identity and Access Management Access](https://docs.aws.amazon.com/IAM/latest/UserGuide/what-is-access-analyzer.html)  [Analyzer](https://docs.aws.amazon.com/IAM/latest/UserGuide/what-is-access-analyzer.html) im AWS IAM-Benutzerhandbuch.

• Einzelheiten zur API finden Sie unter [ListFindings AWS CLI](https://awscli.amazonaws.com/v2/documentation/api/latest/reference/accessanalyzer/list-findings.html)Befehlsreferenz.

## **list-policy-generations**

Das folgende Codebeispiel zeigt die Verwendunglist-policy-generations.

AWS CLI

Um alle in den letzten sieben Tagen angeforderten Richtliniengenerationen aufzulisten

Im folgenden list-policy-generations Beispiel werden alle Versicherungsgenerationen aufgeführt, die in den letzten sieben Tagen in Ihrem AWS Konto angefordert wurden.

aws accessanalyzer list-policy-generations

```
{ 
     "policyGenerations": [ 
          { 
              "completedOn": "2024-02-14T23:43:38+00:00", 
              "jobId": "923a56b0-ebb8-4e80-8a3c-a11ccfbcd6f2", 
              "principalArn": "arn:aws:iam::111122223333:role/Admin", 
              "startedOn": "2024-02-14T23:43:02+00:00", 
              "status": "CANCELED" 
         },
```

```
 { 
              "completedOn": "2024-02-14T22:47:01+00:00", 
              "jobId": "c557dc4a-0338-4489-95dd-739014860ff9", 
              "principalArn": "arn:aws:iam::111122223333:role/Admin", 
              "startedOn": "2024-02-14T22:44:41+00:00", 
              "status": "SUCCEEDED" 
         } 
     ]
}
```
Weitere Informationen finden Sie unter [Generierung von IAM Access Analyzer-Richtlinien](https://docs.aws.amazon.com/IAM/latest/UserGuide/access-analyzer-policy-generation.html) im AWS IAM-Benutzerhandbuch.

• Einzelheiten zur API finden Sie unter [ListPolicyGenerations AWS CLI](https://awscli.amazonaws.com/v2/documentation/api/latest/reference/accessanalyzer/list-policy-generations.html)Befehlsreferenz.

# **list-tags-for-resource**

Das folgende Codebeispiel zeigt die Verwendunglist-tags-for-resource.

AWS CLI

Um eine Liste von Tags abzurufen, die auf die angegebene Ressource angewendet wurden

Im folgenden list-tags-for-resource Beispiel wird eine Liste von Tags abgerufen, die auf die angegebene Ressource in Ihrem AWS Konto angewendet wurden.

```
aws accessanalyzer list-tags-for-resource \ 
     --resource-arn arn:aws:access-analyzer:us-west-2:111122223333:analyzer/
ConsoleAnalyzer-account
```
Ausgabe:

```
{ 
     "tags": { 
          "Zone-of-trust": "Account", 
          "Name": "ConsoleAnalyzer" 
     }
}
```
Weitere Informationen finden Sie unter [Generierung von IAM Access Analyzer-Richtlinien](https://docs.aws.amazon.com/IAM/latest/UserGuide/access-analyzer-policy-generation.html) im AWS IAM-Benutzerhandbuch.

• Einzelheiten zur API finden Sie unter [ListTagsForResource AWS CLIB](https://awscli.amazonaws.com/v2/documentation/api/latest/reference/accessanalyzer/list-tags-for-resource.html)efehlsreferenz.

### **start-policy-generation**

Das folgende Codebeispiel zeigt die Verwendungstart-policy-generation.

#### AWS CLI

Um eine Anfrage zur Richtliniengenerierung zu starten

Im folgenden start-policy-generation Beispiel wird eine Anfrage zur Generierung von Richtlinien in Ihrem AWS Konto gestartet.

```
aws accessanalyzer start-policy-generation \ 
     --policy-generation-details '{"principalArn":"arn:aws:iam::111122223333:role/
Admin"}' \
     --cloud-trail-details file://myfile.json
```
#### Inhalt von myfile.json:

```
{ 
     "accessRole": "arn:aws:iam::111122223333:role/service-role/
AccessAnalyzerMonitorServiceRole", 
     "startTime": "2024-02-13T00:30:00Z", 
     "trails": [ 
          { 
              "allRegions": true, 
              "cloudTrailArn": "arn:aws:cloudtrail:us-west-2:111122223333:trail/my-
trail" 
          } 
    \mathbf{I}}
```
Ausgabe:

```
{ 
     "jobId": "c557dc4a-0338-4489-95dd-739014860ff9"
}
```
Weitere Informationen finden Sie unter [Generierung von IAM Access Analyzer-Richtlinien](https://docs.aws.amazon.com/IAM/latest/UserGuide/access-analyzer-policy-generation.html) im AWS IAM-Benutzerhandbuch.

• Einzelheiten zur API finden Sie unter [StartPolicyGeneration AWS CLIB](https://awscli.amazonaws.com/v2/documentation/api/latest/reference/accessanalyzer/start-policy-generation.html)efehlsreferenz.

#### **start-resource-scan**

Das folgende Codebeispiel zeigt die Verwendungstart-resource-scan.

AWS CLI

Um sofort einen Scan der Richtlinien zu starten, die auf die angegebene Ressource angewendet wurden

Im folgenden start-resource-scan Beispiel wird sofort ein Scan der Richtlinien gestartet, die auf die angegebene Ressource in Ihrem AWS Konto angewendet wurden.

```
aws accessanalyzer start-resource-scan \ 
     --analyzer-arn arn:aws:access-analyzer:us-west-2:111122223333:analyzer/
ConsoleAnalyzer-account \ 
     --resource-arn arn:aws:iam::111122223333:role/Cognito_testpoolAuth_Role
```
Mit diesem Befehl wird keine Ausgabe zurückgegeben.

Weitere Informationen finden Sie unter [Generierung von IAM Access Analyzer-Richtlinien](https://docs.aws.amazon.com/IAM/latest/UserGuide/access-analyzer-policy-generation.html) im AWS IAM-Benutzerhandbuch.

• Einzelheiten zur API finden Sie unter [StartResourceScan AWS CLI](https://awscli.amazonaws.com/v2/documentation/api/latest/reference/accessanalyzer/start-resource-scan.html)Befehlsreferenz.

#### **tag-resource**

Das folgende Codebeispiel zeigt die Verwendungtag-resource.

## AWS CLI

Um der angegebenen Ressource ein Tag hinzuzufügen

Im folgenden tag-resource Beispiel wird der angegebenen Ressource in Ihrem AWS Konto ein Tag hinzugefügt.

```
aws accessanalyzer tag-resource \ 
     --resource-arn arn:aws:access-analyzer:us-west-2:111122223333:analyzer/
ConsoleAnalyzer-account \ 
     --tags Environment=dev,Purpose=testing
```
Mit diesem Befehl wird keine Ausgabe zurückgegeben.

Weitere Informationen finden Sie unter [Using AWS Identity and Access Management Access](https://docs.aws.amazon.com/IAM/latest/UserGuide/what-is-access-analyzer.html)  [Analyzer](https://docs.aws.amazon.com/IAM/latest/UserGuide/what-is-access-analyzer.html) im AWS IAM-Benutzerhandbuch.

• Einzelheiten zur API finden Sie unter [TagResource AWS CLI](https://awscli.amazonaws.com/v2/documentation/api/latest/reference/accessanalyzer/tag-resource.html)Befehlsreferenz.

#### **untag-resource**

Das folgende Codebeispiel zeigt die Verwendunguntag-resource.

## AWS CLI

Um Tags aus den angegebenen Ressourcen zu entfernen

Im folgenden untag-resource Beispiel werden Tags aus der angegebenen Ressource in Ihrem AWS Konto entfernt.

```
aws accessanalyzer untag-resource \ 
     --resource-arn arn:aws:access-analyzer:us-west-2:111122223333:analyzer/
ConsoleAnalyzer-account \ 
     --tag-keys Environment Purpose
```
Mit diesem Befehl wird keine Ausgabe zurückgegeben.

Weitere Informationen finden Sie unter [Using AWS Identity and Access Management Access](https://docs.aws.amazon.com/IAM/latest/UserGuide/what-is-access-analyzer.html)  [Analyzer](https://docs.aws.amazon.com/IAM/latest/UserGuide/what-is-access-analyzer.html) im AWS IAM-Benutzerhandbuch.

• Einzelheiten zur API finden Sie unter [UntagResource AWS CLIB](https://awscli.amazonaws.com/v2/documentation/api/latest/reference/accessanalyzer/untag-resource.html)efehlsreferenz.

### **update-archive-rule**

Das folgende Codebeispiel zeigt die Verwendungupdate-archive-rule.

### AWS CLI

Um die Kriterien und Werte für die angegebene Archivierungsregel zu aktualisieren

Im folgenden update-archive-rule Beispiel werden die Kriterien und Werte für die angegebene Archivierungsregel in Ihrem AWS Konto aktualisiert.

```
aws accessanalyzer update-archive-rule \
```

```
 --analyzer-name UnusedAccess-ConsoleAnalyzer-organization \ 
    --rule-name MyArchiveRule \ 
    --filter '{"resource": {"contains": ["Cognito"]}, "resourceType": {"eq": 
 ["AWS::IAM::Role"]}}'
```
Mit diesem Befehl wird keine Ausgabe zurückgegeben.

Weitere Informationen finden Sie unter [Archivierungsregeln](https://docs.aws.amazon.com/IAM/latest/UserGuide/access-analyzer-archive-rules.html) im AWS IAM-Benutzerhandbuch.

• Einzelheiten zur API finden Sie [UpdateArchiveRule](https://awscli.amazonaws.com/v2/documentation/api/latest/reference/accessanalyzer/update-archive-rule.html)in der AWS CLI Befehlsreferenz.

## **update-findings**

Das folgende Codebeispiel zeigt die Verwendungupdate-findings.

### AWS CLI

Um den Status der angegebenen Ergebnisse zu aktualisieren

Im folgenden update-findings Beispiel wird der Status der angegebenen Ergebnisse in Ihrem AWS Konto aktualisiert.

```
aws accessanalyzer update-findings \ 
     --analyzer-arn arn:aws:access-analyzer:us-west-2:111122223333:analyzer/
UnusedAccess-ConsoleAnalyzer-organization \ 
     --ids 4f319ac3-2e0c-4dc4-bf51-7013a086b6ae 780d586a-2cce-4f72-aff6-359d450e7500 
 \setminus --status ARCHIVED
```
Mit diesem Befehl wird keine Ausgabe zurückgegeben.

Weitere Informationen finden Sie unter [Using AWS Identity and Access Management Access](https://docs.aws.amazon.com/IAM/latest/UserGuide/what-is-access-analyzer.html)  [Analyzer](https://docs.aws.amazon.com/IAM/latest/UserGuide/what-is-access-analyzer.html) im AWS IAM-Benutzerhandbuch.

• Einzelheiten zur API finden Sie unter [UpdateFindings AWS CLI](https://awscli.amazonaws.com/v2/documentation/api/latest/reference/accessanalyzer/update-findings.html)Befehlsreferenz.

## **validate-policy**

Das folgende Codebeispiel zeigt die Verwendungvalidate-policy.

## AWS CLI

Um die Validierung einer Richtlinie anzufordern und eine Ergebnisliste zurückzugeben

Das folgende validate-policy Beispiel fordert die Validierung einer Richtlinie an und gibt eine Ergebnisliste zurück. Die Richtlinie im Beispiel ist eine Rollenvertrauensrichtlinie für eine Amazon Cognito Cognito-Rolle, die für den Web-Identitätsverbund verwendet wird. Die Ergebnisse der Vertrauensrichtlinie beziehen sich auf einen leeren Sid Elementwert und ein nicht übereinstimmendes Grundprinzip der Richtlinie, da die falsche Aktion "Rolle übernehmen" verwendet wurde. sts:AssumeRole Die richtige Aktion "Rolle annehmen" für die Verwendung mit Cognito iststs:AssumeRoleWithWebIdentity.

```
aws accessanalyzer validate-policy \ 
     --policy-document file://myfile.json \ 
     --policy-type RESOURCE_POLICY
```
Inhalt von myfile.json:

```
{ 
     "Version": "2012-10-17", 
     "Statement": [ 
         { 
              "Sid": "", 
             "Effect": "Allow", 
             "Principal": { 
                  "Federated": "cognito-identity.amazonaws.com" 
             }, 
              "Action": [ 
                  "sts:AssumeRole", 
                  "sts:TagSession" 
             ], 
              "Condition": { 
                  "StringEquals": { 
                      "cognito-identity.amazonaws.com:aud": "us-west-2_EXAMPLE" 
 } 
 } 
         } 
     ]
}
```

```
{ 
       "findings": [ 
             {
```

```
 "findingDetails": "Add a value to the empty string in the Sid element.", 
           "findingType": "SUGGESTION", 
           "issueCode": "EMPTY_SID_VALUE", 
           "learnMoreLink": "https://docs.aws.amazon.com/IAM/latest/UserGuide/
access-analyzer-reference-policy-checks.html#access-analyzer-reference-policy-
checks-suggestion-empty-sid-value", 
           "locations": [ 
\overline{a} "path": [ 
 { 
                         "value": "Statement" 
\}, \{ { 
                         "index": 0 
\}, \{ { 
                         "value": "Sid" 
 } 
 ], 
                  "span": { 
                     "end": { 
                         "column": 21, 
                         "line": 5, 
                         "offset": 81 
\}, \{ "start": { 
                         "column": 19, 
                         "line": 5, 
                         "offset": 79 
 } 
1 1 1 1 1 1 1
 } 
 ] 
       }, 
        { 
           "findingDetails": "The sts:AssumeRole action is invalid with the 
 following principal(s): cognito-identity.amazonaws.com. Use a SAML provider 
 principal with the sts:AssumeRoleWithSAML action or use an OIDC provider principal 
 with the sts:AssumeRoleWithWebIdentity action. Ensure the provider is Federated if 
 you use either of the two options.", 
           "findingType": "ERROR",
```

```
 "issueCode": "MISMATCHED_ACTION_FOR_PRINCIPAL",
```

```
 "learnMoreLink": "https://docs.aws.amazon.com/IAM/latest/UserGuide/
access-analyzer-reference-policy-checks.html#access-analyzer-reference-policy-
checks-error-mismatched-action-for-principal", 
        "locations": [ 
\overline{a} "path": [ 
 { 
                  "value": "Statement" 
\}, \{ { 
                  "index": 0 
\}, \{ { 
                  "value": "Action" 
\}, \{ { 
                  "index": 0 
 } 
 ], 
             "span": { 
                "end": { 
                  "column": 32, 
                  "line": 11, 
                  "offset": 274 
\}, \{ "start": { 
                  "column": 16, 
                  "line": 11, 
                  "offset": 258 
 } 
1 1 1 1 1 1 1
           }, 
\overline{a} "path": [ 
 { 
                  "value": "Statement" 
\}, \{ { 
                  "index": 0 
\}, \{ { 
                  "value": "Principal" 
\}, \{ {
```
```
 "value": "Federated" 
 } 
 ], 
                "span": { 
                    "end": { 
                       "column": 61, 
                       "line": 8, 
                       "offset": 202 
\}, \{ "start": { 
                       "column": 29, 
                       "line": 8, 
                       "offset": 170 
 } 
1 1 1 1 1 1 1
 } 
 ] 
       }, 
       { 
          "findingDetails": "The following actions: sts:TagSession are not 
 supported by the condition key cognito-identity.amazonaws.com:aud. The condition 
 will not be evaluated for these actions. We recommend that you move these actions 
 to a different statement without this condition key.", 
          "findingType": "ERROR", 
          "issueCode": "UNSUPPORTED_ACTION_FOR_CONDITION_KEY", 
          "learnMoreLink": "https://docs.aws.amazon.com/IAM/latest/UserGuide/
access-analyzer-reference-policy-checks.html#access-analyzer-reference-policy-
checks-error-unsupported-action-for-condition-key", 
          "locations": [ 
\overline{a} "path": [ 
 { 
                       "value": "Statement" 
\}, \{ { 
                       "index": 0 
\}, \{ { 
                       "value": "Action" 
\}, \{ { 
                       "index": 1 
 } 
 ],
```

```
 "span": { 
                "end": { 
                  "column": 32, 
                  "line": 12, 
                  "offset": 308 
\}, \{ "start": { 
                  "column": 16, 
                  "line": 12, 
                  "offset": 292 
 } 
1 1 1 1 1 1 1
          }, 
\overline{a} "path": [ 
 { 
                  "value": "Statement" 
\}, \{ { 
                  "index": 0 
\}, \{ { 
                  "value": "Condition" 
\}, \{ { 
                  "value": "StringEquals" 
\}, \{ { 
                  "value": "cognito-identity.amazonaws.com:aud" 
 } 
 ], 
             "span": { 
                "end": { 
                  "column": 79, 
                  "line": 16, 
                  "offset": 464 
\}, \{ "start": { 
                  "column": 58, 
                  "line": 16, 
                  "offset": 443 
 } 
1 1 1 1 1 1 1
 }
```

```
 ] 
      } 
   ]
}
```
Weitere Informationen finden Sie unter [Checks for Validating Policies](https://docs.aws.amazon.com/IAM/latest/UserGuide/access-analyzer-checks-validating-policies.html) im AWS IAM-Benutzerhandbuch.

• Einzelheiten zur API finden Sie unter [ValidatePolicy AWS CLIB](https://awscli.amazonaws.com/v2/documentation/api/latest/reference/accessanalyzer/validate-policy.html)efehlsreferenz.

Image Builder Builder-Beispiele mit AWS CLI

Die folgenden Codebeispiele zeigen Ihnen, wie Sie AWS Command Line Interface mit Image Builder Aktionen ausführen und allgemeine Szenarien implementieren.

Aktionen sind Codeauszüge aus größeren Programmen und müssen im Kontext ausgeführt werden. Während Aktionen Ihnen zeigen, wie Sie einzelne Servicefunktionen aufrufen, können Sie Aktionen im Kontext der zugehörigen Szenarien und serviceübergreifenden Beispiele sehen.

Szenarien sind Codebeispiele, die Ihnen zeigen, wie Sie eine bestimmte Aufgabe ausführen können, indem Sie mehrere Funktionen innerhalb desselben Services aufrufen.

Jedes Beispiel enthält einen Link zu GitHub, wo Sie Anweisungen zum Einrichten und Ausführen des Codes im Kontext finden.

Themen

• [Aktionen](#page-388-0)

Aktionen

#### **create-component**

Das folgende Codebeispiel zeigt die Verwendungcreate-component.

AWS CLI

Um eine Komponente zu erstellen

Das folgende create-component Beispiel erstellt eine Komponente, die eine JSON-Dokumentdatei verwendet und auf ein Komponentendokument im YAML-Format verweist, das in einen Amazon S3 S3-Bucket hochgeladen wird.

```
aws imagebuilder create-component \ 
     --cli-input-json file://create-component.json
```
Inhalt von create-component.json:

```
{ 
     "name": "MyExampleComponent", 
     "semanticVersion": "2019.12.02", 
     "description": "An example component that builds, validates and tests an image", 
     "changeDescription": "Initial version.", 
     "platform": "Windows", 
     "uri": "s3://s3-bucket-name/s3-bucket-path/component.yaml"
}
```
Ausgabe:

```
{ 
     "requestId": "a1b2c3d4-5678-90ab-cdef-EXAMPLE11111", 
     "clientToken": "a1b2c3d4-5678-90ab-cdef-EXAMPLE22222", 
     "componentBuildVersionArn": "arn:aws:imagebuilder:us-
west-2:123456789012:component/examplecomponent/2019.12.02/1"
}
```
Weitere Informationen finden Sie unter [Einrichten und Verwalten einer EC2 Image Builder Builder-](https://docs.aws.amazon.com/imagebuilder/latest/userguide/managing-image-builder-cli.html)[Image-Pipeline mithilfe der AWS CLI](https://docs.aws.amazon.com/imagebuilder/latest/userguide/managing-image-builder-cli.html) im EC2 Image Builder Builder-Benutzerhandbuch.

• Einzelheiten zur API finden Sie unter [CreateComponent AWS CLI](https://awscli.amazonaws.com/v2/documentation/api/latest/reference/imagebuilder/create-component.html)Befehlsreferenz.

## **create-distribution-configuration**

Das folgende Codebeispiel zeigt die Verwendungcreate-distribution-configuration.

AWS CLI

Um eine Verteilungskonfiguration zu erstellen

```
Im folgenden create-distribution-configuration Beispiel wird eine 
Verteilungskonfiguration mithilfe einer JSON-Datei erstellt.
```

```
aws imagebuilder create-distribution-configuration \ 
     --cli-input-json file:/create-distribution-configuration.json
```
Inhalt von create-distribution-configuration.json:

```
{ 
       "name": "MyExampleDistribution", 
       "description": "Copies AMI to eu-west-1", 
       "distributions": [ 
              { 
                    "region": "us-west-2", 
                    "amiDistributionConfiguration": { 
                           "name": "Name {{imagebuilder:buildDate}}", 
                           "description": "An example image name with parameter references", 
                           "amiTags": { 
                                 "KeyName": "{{ssm:parameter_name}}" 
                           }, 
                           "launchPermission": { 
                                 "userIds": [ 
                                        "123456789012" 
\sim 100 \sim 100 \sim 100 \sim 100 \sim 100 \sim 100 \sim 100 \sim 100 \sim 100 \sim 100 \sim 100 \sim 100 \sim 100 \sim 100 \sim 100 \sim 100 \sim 100 \sim 100 \sim 100 \sim 100 \sim 100 \sim 100 \sim 100 \sim 100 \sim 
 } 
 } 
             }, 
              { 
                    "region": "eu-west-1", 
                    "amiDistributionConfiguration": { 
                           "name": "My {{imagebuilder:buildVersion}} image 
  {{imagebuilder:buildDate}}", 
                           "amiTags": { 
                                 "KeyName": "Value" 
                           }, 
                           "launchPermission": { 
                                 "userIds": [ 
                                        "123456789012" 
\sim 100 \sim 100 \sim 100 \sim 100 \sim 100 \sim 100 \sim 100 \sim 100 \sim 100 \sim 100 \sim 100 \sim 100 \sim 100 \sim 100 \sim 100 \sim 100 \sim 100 \sim 100 \sim 100 \sim 100 \sim 100 \sim 100 \sim 100 \sim 100 \sim 
 } 
 } 
              } 
      \mathbf{I}}
```
#### Ausgabe:

{

"requestId": "a1b2c3d4-5678-90ab-cdef-EXAMPLE11111",

```
 "clientToken": "a1b2c3d4-5678-90ab-cdef-EXAMPLE22222", 
     "distributionConfigurationArn": "arn:aws:imagebuilder:us-
west-2:123456789012:distribution-configuration/myexampledistribution"
}
```
• Einzelheiten zur API finden Sie unter [CreateDistributionConfiguration AWS CLIB](https://awscli.amazonaws.com/v2/documentation/api/latest/reference/imagebuilder/create-distribution-configuration.html)efehlsreferenz.

#### **create-image-pipeline**

Das folgende Codebeispiel zeigt die Verwendungcreate-image-pipeline.

#### AWS CLI

Um eine Image-Pipeline zu erstellen

Das folgende create-image-pipeline Beispiel erstellt eine Image-Pipeline mithilfe einer JSON-Datei.

aws imagebuilder create-image-pipeline \ --cli-input-json file://create-image-pipeline.json

Inhalt von create-image-pipeline.json:

```
{ 
     "name": "MyWindows2016Pipeline", 
     "description": "Builds Windows 2016 Images", 
     "imageRecipeArn": "arn:aws:imagebuilder:us-west-2:123456789012:image-recipe/
mybasicrecipe/2019.12.03", 
     "infrastructureConfigurationArn": "arn:aws:imagebuilder:us-
west-2:123456789012:infrastructure-configuration/myexampleinfrastructure", 
     "distributionConfigurationArn": "arn:aws:imagebuilder:us-
west-2:123456789012:distribution-configuration/myexampledistribution", 
     "imageTestsConfiguration": { 
         "imageTestsEnabled": true, 
         "timeoutMinutes": 60 
     }, 
     "schedule": { 
         "scheduleExpression": "cron(0 0 * * SUN)", 
         "pipelineExecutionStartCondition": 
  "EXPRESSION_MATCH_AND_DEPENDENCY_UPDATES_AVAILABLE"
```

```
 }, 
      "status": "ENABLED"
}
```
Ausgabe:

```
{ 
     "requestId": "a1b2c3d4-5678-90ab-cdef-EXAMPLE11111", 
     "clientToken": "a1b2c3d4-5678-90ab-cdef-EXAMPLE22222", 
     "imagePipelineArn": "arn:aws:imagebuilder:us-west-2:123456789012:image-pipeline/
mywindows2016pipeline"
}
```
Weitere Informationen finden Sie unter [Einrichten und Verwalten einer EC2 Image Builder Builder-](https://docs.aws.amazon.com/imagebuilder/latest/userguide/managing-image-builder-cli.html)[Image-Pipeline mithilfe der AWS CLI](https://docs.aws.amazon.com/imagebuilder/latest/userguide/managing-image-builder-cli.html) im EC2 Image Builder Builder-Benutzerhandbuch.

• Einzelheiten zur API finden Sie unter [CreateImagePipeline AWS CLI](https://awscli.amazonaws.com/v2/documentation/api/latest/reference/imagebuilder/create-image-pipeline.html)Befehlsreferenz.

# **create-image-recipe**

Das folgende Codebeispiel zeigt die Verwendungcreate-image-recipe.

AWS CLI

Um ein Rezept zu erstellen

Im folgenden create-image-recipe Beispiel wird mithilfe einer JSON-Datei ein Bildrezept erstellt. Komponenten werden in der Reihenfolge installiert, in der sie angegeben sind.

```
aws imagebuilder create-image-recipe \ 
     --cli-input-json file://create-image-recipe.json
```
Inhalt von create-image-recipe.json:

```
{ 
     "name": "MyBasicRecipe", 
     "description": "This example image recipe creates a Windows 2016 image.", 
      "semanticVersion": "2019.12.03", 
     "components": 
    \Gamma\overline{\mathcal{L}}
```

```
 "componentArn": "arn:aws:imagebuilder:us-west-2:123456789012:component/
myexamplecomponent/2019.12.02/1" 
         }, 
         { 
             "componentArn": "arn:aws:imagebuilder:us-west-2:123456789012:component/
myimportedcomponent/1.0.0/1" 
 } 
     ], 
     "parentImage": "arn:aws:imagebuilder:us-west-2:aws:image/windows-server-2016-
english-full-base-x86/xxxx.x.x"
}
```
Ausgabe:

```
{ 
     "requestId": "a1b2c3d4-5678-90ab-cdef-EXAMPLE11111", 
     "clientToken": "a1b2c3d4-5678-90ab-cdef-EXAMPLE22222", 
     "imageRecipeArn": "arn:aws:imagebuilder:us-west-2:123456789012:image-recipe/
mybasicrecipe/2019.12.03"
}
```
Weitere Informationen finden Sie unter [Einrichten und Verwalten einer EC2 Image Builder Builder-](https://docs.aws.amazon.com/imagebuilder/latest/userguide/managing-image-builder-cli.html)[Image-Pipeline mithilfe der AWS CLI](https://docs.aws.amazon.com/imagebuilder/latest/userguide/managing-image-builder-cli.html) im EC2 Image Builder Builder-Benutzerhandbuch.

• Einzelheiten zur API finden Sie unter [CreateImageRecipe AWS CLIB](https://awscli.amazonaws.com/v2/documentation/api/latest/reference/imagebuilder/create-image-recipe.html)efehlsreferenz.

#### **create-image**

Das folgende Codebeispiel zeigt die Verwendungcreate-image.

AWS CLI

Um ein Bild zu erstellen

Im folgenden create-image Beispiel wird ein Bild erstellt.

```
aws imagebuilder create-image \ 
     --image-recipe-arn arn:aws:imagebuilder:us-west-2:123456789012:image-recipe/
mybasicrecipe/2019.12.03 \ 
     --infrastructure-configuration-arn arn:aws:imagebuilder:us-
west-2:123456789012:infrastructure-configuration/myexampleinfrastructure
```

```
{ 
     "requestId": "a1b2c3d4-5678-90ab-cdef-EXAMPLE11111", 
     "clientToken": "a1b2c3d4-5678-90ab-cdef-EXAMPLE22222", 
     "imageBuildVersionArn": "arn:aws:imagebuilder:us-west-2:123456789012:image/
mybasicrecipe/2019.12.03/1"
}
```
• Einzelheiten zur API finden Sie unter [CreateImage AWS CLIB](https://awscli.amazonaws.com/v2/documentation/api/latest/reference/imagebuilder/create-image.html)efehlsreferenz.

#### **create-infrastructure-configuration**

Das folgende Codebeispiel zeigt die Verwendungcreate-infrastructure-configuration.

## AWS CLI

Um eine Infrastrukturkonfiguration zu erstellen

```
Im folgenden create-infrastructure-configuration Beispiel wird eine 
Infrastrukturkonfiguration mithilfe einer JSON-Datei erstellt.
```

```
aws imagebuilder create-infrastructure-configuration \ 
     --cli-input-json file://create-infrastructure-configuration.json
```
Inhalt von create-infrastructure-configuration.json:

```
{ 
     "name": "MyExampleInfrastructure", 
     "description": "An example that will retain instances of failed builds", 
     "instanceTypes": [ 
          "m5.large", "m5.xlarge" 
     ], 
     "instanceProfileName": "EC2InstanceProfileForImageBuilder", 
     "securityGroupIds": [ 
          "sg-a1b2c3d4" 
     ], 
     "subnetId": "subnet-a1b2c3d4", 
     "logging": { 
          "s3Logs": { 
              "s3BucketName": "bucket-name",
```

```
 "s3KeyPrefix": "bucket-path" 
         } 
     }, 
     "keyPair": "key-pair-name", 
     "terminateInstanceOnFailure": false, 
     "snsTopicArn": "arn:aws:sns:us-west-2:123456789012:sns-topic-name"
}
```
Ausgabe:

```
{ 
     "requestId": "a1b2c3d4-5678-90ab-cdef-EXAMPLE11111", 
     "clientToken": "a1b2c3d4-5678-90ab-cdef-EXAMPLE22222", 
     "infrastructureConfigurationArn": "arn:aws:imagebuilder:us-
west-2:123456789012:infrastructure-configuration/myexampleinfrastructure"
}
```
Weitere Informationen finden Sie unter [Einrichten und Verwalten einer EC2 Image Builder Builder-](https://docs.aws.amazon.com/imagebuilder/latest/userguide/managing-image-builder-cli.html)[Image-Pipeline mithilfe der AWS CLI](https://docs.aws.amazon.com/imagebuilder/latest/userguide/managing-image-builder-cli.html) im EC2 Image Builder Builder-Benutzerhandbuch.

• Einzelheiten zur API finden Sie unter [CreateInfrastructureConfiguration AWS](https://awscli.amazonaws.com/v2/documentation/api/latest/reference/imagebuilder/create-infrastructure-configuration.html) [CLIB](https://awscli.amazonaws.com/v2/documentation/api/latest/reference/imagebuilder/create-infrastructure-configuration.html)efehlsreferenz.

# **delete-component**

Das folgende Codebeispiel zeigt die Verwendungdelete-component.

AWS CLI

Um eine Komponente zu löschen

Im folgenden delete-component Beispiel wird eine Build-Version einer Komponente gelöscht, indem ihr ARN angegeben wird.

```
aws imagebuilder delete-component \ 
     --component-build-version-arn arn:aws:imagebuilder:us-
west-2:123456789012:component/myexamplecomponent/2019.12.02/1
```

```
 "requestId": "a1b2c3d4-5678-90ab-cdef-EXAMPLE11111", 
     "componentBuildVersionArn": "arn:aws:imagebuilder:us-
west-2:123456789012:component/myexamplecomponent/2019.12.02/1"
}
```
• Einzelheiten zur API finden Sie unter [DeleteComponent AWS CLIB](https://awscli.amazonaws.com/v2/documentation/api/latest/reference/imagebuilder/delete-component.html)efehlsreferenz.

#### **delete-image-pipeline**

Das folgende Codebeispiel zeigt die Verwendungdelete-image-pipeline.

#### AWS CLI

Um eine Image-Pipeline zu löschen

Im folgenden delete-image-pipeline Beispiel wird eine Image-Pipeline gelöscht, indem ihr ARN angegeben wird.

```
aws imagebuilder delete-image-pipeline \ 
     --image-pipeline-arn arn:aws:imagebuilder:us-west-2:123456789012:image-pipeline/
my-example-pipeline
```
#### Ausgabe:

```
{ 
     "requestId": "a1b2c3d4-5678-90ab-cdef-EXAMPLE11111", 
     "imagePipelineArn": "arn:aws:imagebuilder:us-west-2:123456789012:image-pipeline/
mywindows2016pipeline"
}
```
Weitere Informationen finden Sie unter [Einrichten und Verwalten einer EC2 Image Builder Builder-](https://docs.aws.amazon.com/imagebuilder/latest/userguide/managing-image-builder-cli.html)[Image-Pipeline mithilfe der AWS CLI](https://docs.aws.amazon.com/imagebuilder/latest/userguide/managing-image-builder-cli.html) im EC2 Image Builder Builder-Benutzerhandbuch.

• Einzelheiten zur API finden Sie unter [DeleteImagePipeline AWS CLIB](https://awscli.amazonaws.com/v2/documentation/api/latest/reference/imagebuilder/delete-image-pipeline.html)efehlsreferenz.

## **delete-image-recipe**

Das folgende Codebeispiel zeigt die Verwendungdelete-image-recipe.

## AWS CLI

Um ein Bildrezept zu löschen

Im folgenden delete-image-recipe Beispiel wird ein Bildrezept gelöscht, indem dessen ARN angegeben wird.

```
aws imagebuilder delete-image-recipe \ 
     --image-recipe-arn arn:aws:imagebuilder:us-east-1:123456789012:image-recipe/
mybasicrecipe/2019.12.03
```
Ausgabe:

```
{ 
     "requestId": "a1b2c3d4-5678-90ab-cdef-EXAMPLE11111", 
     "imageRecipeArn": "arn:aws:imagebuilder:us-west-2:123456789012:image-recipe/
mybasicrecipe/2019.12.03"
}
```
Weitere Informationen finden Sie unter [Einrichten und Verwalten einer EC2 Image Builder Builder-](https://docs.aws.amazon.com/imagebuilder/latest/userguide/managing-image-builder-cli.html)[Image-Pipeline mithilfe der AWS CLI](https://docs.aws.amazon.com/imagebuilder/latest/userguide/managing-image-builder-cli.html) im EC2 Image Builder Builder-Benutzerhandbuch.

• Einzelheiten zur API finden Sie unter [DeleteImageRecipe AWS CLIB](https://awscli.amazonaws.com/v2/documentation/api/latest/reference/imagebuilder/delete-image-recipe.html)efehlsreferenz.

# **delete-image**

Das folgende Codebeispiel zeigt die Verwendungdelete-image.

# AWS CLI

Um ein Bild zu löschen

Im folgenden delete-image Beispiel wird eine Image-Build-Version gelöscht, indem ihr ARN angegeben wird.

```
aws imagebuilder delete-image \ 
     --image-build-version-arn arn:aws:imagebuilder:us-west-2:123456789012:image/my-
example-image/2019.12.02/1
```

```
 "requestId": "a1b2c3d4-5678-90ab-cdef-EXAMPLE11111", 
     "imageBuildVersionArn": "arn:aws:imagebuilder:us-west-2:123456789012:image/
mybasicrecipe/2019.12.03/1"
}
```
• Einzelheiten zur API finden Sie unter [DeleteImage AWS CLI](https://awscli.amazonaws.com/v2/documentation/api/latest/reference/imagebuilder/delete-image.html)Befehlsreferenz.

### **delete-infrastructure-configuration**

Das folgende Codebeispiel zeigt die Verwendungdelete-infrastructure-configuration.

#### AWS CLI

Um eine Infrastrukturkonfiguration zu löschen

Im folgenden delete-infrastructure-configuration Beispiel wird eine Image-Pipeline gelöscht, indem ihr ARN angegeben wird.

```
aws imagebuilder delete-infrastructure-configuration \ 
     --infrastructure-configuration-arn arn:aws:imagebuilder:us-
east-1:123456789012:infrastructure-configuration/myexampleinfrastructure
```
Ausgabe:

```
{ 
     "requestId": "a1b2c3d4-5678-90ab-cdef-EXAMPLE11111", 
     "infrastructureConfigurationArn": "arn:aws:imagebuilder:us-
west-2:123456789012:infrastructure-configuration/myexampleinfrastructure"
}
```
Weitere Informationen finden Sie unter [Einrichten und Verwalten einer EC2 Image Builder Builder-](https://docs.aws.amazon.com/imagebuilder/latest/userguide/managing-image-builder-cli.html)[Image-Pipeline mithilfe der AWS CLI](https://docs.aws.amazon.com/imagebuilder/latest/userguide/managing-image-builder-cli.html) im EC2 Image Builder Builder-Benutzerhandbuch.

• Einzelheiten zur API finden Sie unter [DeleteInfrastructureConfiguration AWS](https://awscli.amazonaws.com/v2/documentation/api/latest/reference/imagebuilder/delete-infrastructure-configuration.html)  [CLIB](https://awscli.amazonaws.com/v2/documentation/api/latest/reference/imagebuilder/delete-infrastructure-configuration.html)efehlsreferenz.

#### **get-component-policy**

Das folgende Codebeispiel zeigt die Verwendungget-component-policy.

## AWS CLI

Um Details zur Komponentenrichtlinie abzurufen

Im folgenden get-component-policy Beispiel werden die Details einer Komponentenrichtlinie aufgeführt, indem ihr ARN angegeben wird.

```
aws imagebuilder get-component-policy \ 
     --component-arn arn:aws:imagebuilder:us-west-2:123456789012:component/my-
example-component/2019.12.03/1
```
Ausgabe:

```
{ 
     "Policy": "{ "Version": "2012-10-17", "Statement": [ { "Effect": 
  "Allow", "Principal": { "AWS": [ "123456789012" ] }, "Action": 
  [ "imagebuilder:GetComponent", "imagebuilder:ListComponents" ], "Resource": 
  [ "arn:aws:imagebuilder:us-west-2:123456789012:component/my-example-
component/2019.12.03/1" ] } ] }"
}
```
Weitere Informationen finden Sie unter Einrichten und Verwalten einer EC2 Image Builder Builder-Image-Pipeline mithilfe der AWS CLI < https://docs.aws.amazon.com/imagebuilder/ latest/userguide/ managing-image-builder-cli .html>` im EC2 Image Builder Builder-Benutzerhandbuch.

• Einzelheiten zur API finden Sie unter Befehlsreferenz. [GetComponentPolicyA](https://awscli.amazonaws.com/v2/documentation/api/latest/reference/imagebuilder/get-component-policy.html)WS CLI

#### **get-component**

Das folgende Codebeispiel zeigt die Verwendungget-component.

AWS CLI

Um Komponentendetails abzurufen

Das folgende get-component Beispiel listet die Details einer Komponente auf, indem ihr ARN angegeben wird.

```
aws imagebuilder get-component \ 
     --component-build-version-arn arn:aws:imagebuilder:us-
west-2:123456789012:component/component-name/1.0.0/1
```
#### Ausgabe:

```
{ 
     "requestId": "a1b2c3d4-5678-90ab-cdef-EXAMPLE11111", 
     "component": { 
         "arn": "arn:aws:imagebuilder:us-west-2:123456789012:component/component-
name/1.0.0/1", 
         "name": "component-name", 
         "version": "1.0.0", 
         "type": "TEST", 
         "platform": "Linux", 
         "owner": "123456789012", 
         "data": "name: HelloWorldTestingDocument\ndescription: This is hello world 
 testing document.\nschemaVersion: 1.0\n\nphases:\n - name: test\n steps:\n
    - name: HelloWorldStep\n action: ExecuteBash\n inputs:\n 
 commands:\n - echo \"Hello World! Test.\"\n",
         "encrypted": true, 
         "dateCreated": "2020-01-27T20:43:30.306Z", 
         "tags": {} 
     }
}
```
Weitere Informationen finden Sie unter [Einrichten und Verwalten einer EC2 Image Builder Builder-](https://docs.aws.amazon.com/imagebuilder/latest/userguide/managing-image-builder-cli.html)[Image-Pipeline mithilfe der AWS CLI](https://docs.aws.amazon.com/imagebuilder/latest/userguide/managing-image-builder-cli.html) im EC2 Image Builder Builder-Benutzerhandbuch.

• Einzelheiten zur API finden Sie unter [GetComponent AWS CLIB](https://awscli.amazonaws.com/v2/documentation/api/latest/reference/imagebuilder/get-component.html)efehlsreferenz.

# **get-distribution-configuration**

Das folgende Codebeispiel zeigt die Verwendungget-distribution-configuration.

## AWS CLI

Um die Details einer Distributionskonfiguration abzurufen

Im folgenden get-distribution-configuration Beispiel werden die Details einer Distributionskonfiguration angezeigt, indem ihr ARN angegeben wird.

```
aws imagebuilder get-distribution-configuration \ 
     --distribution-configuration-arn arn:aws:imagebuilder:us-
west-2:123456789012:distribution-configuration/myexampledistribution
```

```
{ 
       "requestId": "a1b2c3d4-5678-90ab-cdef-EXAMPLE11111", 
       "distributionConfiguration": { 
             "arn": "arn:aws:imagebuilder:us-west-2:123456789012:distribution-
configuration/myexampledistribution", 
            "name": "MyExampleDistribution", 
             "description": "Copies AMI to eu-west-1 and exports to S3", 
             "distributions": [ 
                  { 
                        "region": "us-west-2", 
                        "amiDistributionConfiguration": { 
                              "name": "Name {{imagebuilder:buildDate}}", 
                              "description": "An example image name with parameter 
  references", 
                              "amiTags": { 
                                    "KeyName": "{{ssm:parameter_name}}" 
\mathbb{R}, \mathbb{R}, \mathbb{R}, \mathbb{R}, \mathbb{R}, \mathbb{R}, \mathbb{R}, \mathbb{R}, \mathbb{R}, \mathbb{R}, \mathbb{R}, \mathbb{R}, \mathbb{R}, \mathbb{R}, \mathbb{R}, \mathbb{R}, \mathbb{R}, \mathbb{R}, \mathbb{R}, \mathbb{R}, \mathbb{R}, \mathbb{R},  "launchPermission": { 
                                    "userIds": [ 
                                         "123456789012" 
\blacksquare } 
 } 
                  }, 
                  { 
                        "region": "eu-west-1", 
                        "amiDistributionConfiguration": { 
                              "name": "My {{imagebuilder:buildVersion}} image 
  {{imagebuilder:buildDate}}", 
                              "amiTags": { 
                                    "KeyName": "Value" 
\mathbb{R}, \mathbb{R}, \mathbb{R}, \mathbb{R}, \mathbb{R}, \mathbb{R}, \mathbb{R}, \mathbb{R}, \mathbb{R}, \mathbb{R}, \mathbb{R}, \mathbb{R}, \mathbb{R}, \mathbb{R}, \mathbb{R}, \mathbb{R}, \mathbb{R}, \mathbb{R}, \mathbb{R}, \mathbb{R}, \mathbb{R}, \mathbb{R},  "launchPermission": { 
                                    "userIds": [ 
                                         "123456789012" 
\blacksquare } 
 } 
 } 
            ], 
             "dateCreated": "2020-02-19T18:40:10.529Z", 
             "tags": {}
```
}

}

Weitere Informationen finden Sie unter [Einrichten und Verwalten einer EC2 Image Builder Builder-](https://docs.aws.amazon.com/imagebuilder/latest/userguide/managing-image-builder-cli.html)[Image-Pipeline mithilfe der AWS CLI](https://docs.aws.amazon.com/imagebuilder/latest/userguide/managing-image-builder-cli.html) im EC2 Image Builder Builder-Benutzerhandbuch.

• Einzelheiten zur API finden Sie unter [GetDistributionConfiguration AWS CLIB](https://awscli.amazonaws.com/v2/documentation/api/latest/reference/imagebuilder/get-distribution-configuration.html)efehlsreferenz.

### **get-image-pipeline**

Das folgende Codebeispiel zeigt die Verwendungget-image-pipeline.

AWS CLI

Um Details zur Image-Pipeline abzurufen

Das folgende get-image-pipeline Beispiel listet die Details einer Image-Pipeline auf, indem ihr ARN angegeben wird.

```
aws imagebuilder get-image-pipeline \ 
     --image-pipeline-arn arn:aws:imagebuilder:us-west-2:123456789012:image-pipeline/
mywindows2016pipeline
```

```
{ 
     "requestId": "a1b2c3d4-5678-90ab-cdef-EXAMPLE11111", 
     "imagePipeline": { 
         "arn": "arn:aws:imagebuilder:us-west-2:123456789012:image-pipeline/
mywindows2016pipeline", 
         "name": "MyWindows2016Pipeline", 
         "description": "Builds Windows 2016 Images", 
         "platform": "Windows", 
         "imageRecipeArn": "arn:aws:imagebuilder:us-west-2:123456789012:image-recipe/
mybasicrecipe/2019.12.03", 
         "infrastructureConfigurationArn": "arn:aws:imagebuilder:us-
west-2:123456789012:infrastructure-configuration/myexampleinfrastructure", 
         "distributionConfigurationArn": "arn:aws:imagebuilder:us-
west-2:123456789012:distribution-configuration/myexampledistribution", 
         "imageTestsConfiguration": { 
             "imageTestsEnabled": true, 
             "timeoutMinutes": 60
```

```
 }, 
          "schedule": { 
              "scheduleExpression": "cron(0 0 * * SUN)", 
              "pipelineExecutionStartCondition": 
  "EXPRESSION_MATCH_AND_DEPENDENCY_UPDATES_AVAILABLE" 
          }, 
          "status": "ENABLED", 
          "dateCreated": "2020-02-19T19:04:01.253Z", 
          "dateUpdated": "2020-02-19T19:04:01.253Z", 
          "tags": {} 
     }
}
```
• Einzelheiten zur API finden Sie unter [GetImagePipeline AWS CLIB](https://awscli.amazonaws.com/v2/documentation/api/latest/reference/imagebuilder/get-image-pipeline.html)efehlsreferenz.

## **get-image-policy**

Das folgende Codebeispiel zeigt die Verwendungget-image-policy.

AWS CLI

Um Details zur Bildrichtlinie abzurufen

Im folgenden get-image-policy Beispiel werden die Details einer Image-Richtlinie aufgeführt, indem ihr ARN angegeben wird.

```
aws imagebuilder get-image-policy \ 
     --image-arn arn:aws:imagebuilder:us-west-2:123456789012:image/my-example-
image/2019.12.03/1
```

```
{ 
     "Policy": "{ "Version": "2012-10-17", "Statement": [ { "Effect": "Allow", 
  "Principal": { "AWS": [ "123456789012" ] }, "Action": [ "imagebuilder:GetImage", 
  "imagebuilder:ListImages" ], "Resource": [ "arn:aws:imagebuilder:us-
west-2:123456789012:image/my-example-image/2019.12.03/1" ] } ] }"
}
```
• Einzelheiten zur API finden Sie unter [GetImagePolicy AWS CLIB](https://awscli.amazonaws.com/v2/documentation/api/latest/reference/imagebuilder/get-image-policy.html)efehlsreferenz.

# **get-image-recipe-policy**

Das folgende Codebeispiel zeigt die Verwendungget-image-recipe-policy.

## AWS CLI

Um Einzelheiten zur Bildrezeptrichtlinie abzurufen

Im folgenden get-image-recipe-policy Beispiel werden die Details einer Bildrezeptrichtlinie aufgeführt, indem ihr ARN angegeben wird.

```
aws imagebuilder get-image-recipe-policy \ 
     --image-recipe-arn arn:aws:imagebuilder:us-west-2:123456789012:image-recipe/my-
example-image-recipe/2019.12.03/1
```
Ausgabe:

```
{ 
     "Policy": "{ "Version": "2012-10-17", "Statement": [ { "Effect": 
  "Allow", "Principal": { "AWS": [ "123456789012" ] }, "Action": 
  [ "imagebuilder:GetImageRecipe", "imagebuilder:ListImageRecipes" ], "Resource": 
  [ "arn:aws:imagebuilder:us-west-2:123456789012:image-recipe/my-example-image-
recipe/2019.12.03/1" ] } ] }"
}
```
Weitere Informationen finden Sie unter [Einrichten und Verwalten einer EC2 Image Builder Builder-](https://docs.aws.amazon.com/imagebuilder/latest/userguide/managing-image-builder-cli.html)[Image-Pipeline mithilfe der AWS CLI](https://docs.aws.amazon.com/imagebuilder/latest/userguide/managing-image-builder-cli.html) im EC2 Image Builder Builder-Benutzerhandbuch.

• Einzelheiten zur API finden Sie unter [GetImageRecipePolicy AWS CLI](https://awscli.amazonaws.com/v2/documentation/api/latest/reference/imagebuilder/get-image-recipe-policy.html)Befehlsreferenz.

# **get-image**

Das folgende Codebeispiel zeigt die Verwendungget-image.

# AWS CLI

Um Bilddetails zu erhalten

Das folgende get-image Beispiel listet die Details eines Bildes auf, indem es seinen ARN angibt.

```
aws imagebuilder get-image \ 
     --image-build-version-arn arn:aws:imagebuilder:us-west-2:123456789012:image/
mybasicrecipe/2019.12.03/1
```

```
{ 
     "requestId": "a1b2c3d4-5678-90ab-cdef-EXAMPLE11111", 
     "image": { 
         "arn": "arn:aws:imagebuilder:us-west-2:123456789012:image/
mybasicrecipe/2019.12.03/1", 
         "name": "MyBasicRecipe", 
         "version": "2019.12.03/1", 
         "platform": "Windows", 
         "state": { 
              "status": "BUILDING" 
         }, 
         "imageRecipe": { 
             "arn": "arn:aws:imagebuilder:us-west-2:123456789012:image-recipe/
mybasicrecipe/2019.12.03", 
              "name": "MyBasicRecipe", 
              "description": "This example image recipe creates a Windows 2016 
  image.", 
             "platform": "Windows", 
              "version": "2019.12.03", 
              "components": [ 
\overline{\mathcal{L}} "componentArn": "arn:aws:imagebuilder:us-
west-2:123456789012:component/myexamplecomponent/2019.12.02/1" 
                  }, 
\overline{\mathcal{L}} "componentArn": "arn:aws:imagebuilder:us-
west-2:123456789012:component/myimportedcomponent/1.0.0/1" 
 } 
             ], 
              "parentImage": "arn:aws:imagebuilder:us-west-2:aws:image/windows-
server-2016-english-full-base-x86/2019.12.17/1", 
              "dateCreated": "2020-02-14T19:46:16.904Z", 
              "tags": {} 
         }, 
         "infrastructureConfiguration": {
```

```
 "arn": "arn:aws:imagebuilder:us-west-2:123456789012:infrastructure-
configuration/myexampleinfrastructure", 
              "name": "MyExampleInfrastructure", 
              "description": "An example that will retain instances of failed builds", 
              "instanceTypes": [ 
                  "m5.large", 
                  "m5.xlarge" 
              ], 
              "instanceProfileName": "EC2InstanceProfileForImageFactory", 
              "securityGroupIds": [ 
                  "sg-a1b2c3d4" 
              ], 
              "subnetId": "subnet-a1b2c3d4", 
              "logging": { 
                  "s3Logs": { 
                      "s3BucketName": "bucket-name", 
                      "s3KeyPrefix": "bucket-path" 
 } 
              }, 
              "keyPair": "Sam", 
              "terminateInstanceOnFailure": false, 
              "snsTopicArn": "arn:aws:sns:us-west-2:123456789012:sns-name", 
              "dateCreated": "2020-02-14T21:21:05.098Z", 
              "tags": {} 
         }, 
          "imageTestsConfiguration": { 
              "imageTestsEnabled": true, 
              "timeoutMinutes": 720 
         }, 
         "dateCreated": "2020-02-14T23:14:13.597Z", 
         "outputResources": { 
              "amis": [] 
         }, 
          "tags": {} 
     }
}
```
• Einzelheiten zur API finden Sie unter [GetImage AWS CLIB](https://awscli.amazonaws.com/v2/documentation/api/latest/reference/imagebuilder/get-image.html)efehlsreferenz.

# **get-infrastructure-configuration**

Das folgende Codebeispiel zeigt die Verwendungget-infrastructure-configuration.

## AWS CLI

Um Details zur Infrastrukturkonfiguration abzurufen

Das folgende get-infrastructure-configuration Beispiel listet die Details einer Infrastrukturkonfiguration auf, indem ihr ARN angegeben wird.

```
aws imagebuilder get-infrastructure-configuration \ 
     --infrastructure-configuration-arn arn:aws:imagebuilder:us-
west-2:123456789012:infrastructure-configuration/myexampleinfrastructure
```

```
{ 
     "requestId": "a1b2c3d4-5678-90ab-cdef-EXAMPLE11111", 
     "infrastructureConfiguration": { 
         "arn": "arn:aws:imagebuilder:us-west-2:123456789012:infrastructure-
configuration/myexampleinfrastructure", 
         "name": "MyExampleInfrastructure", 
         "description": "An example that will retain instances of failed builds", 
         "instanceTypes": [ 
             "m5.large", 
              "m5.xlarge" 
         ], 
         "instanceProfileName": "EC2InstanceProfileForImageBuilder", 
         "securityGroupIds": [ 
              "sg-a48c95ef" 
         ], 
         "subnetId": "subnet-a48c95ef", 
         "logging": { 
             "s3Logs": { 
                  "s3BucketName": "bucket-name", 
                  "s3KeyPrefix": "bucket-path" 
 } 
         }, 
         "keyPair": "Name", 
         "terminateInstanceOnFailure": false, 
         "snsTopicArn": "arn:aws:sns:us-west-2:123456789012:sns-name", 
         "dateCreated": "2020-02-19T19:11:51.858Z",
```
}

```
 "tags": {} 
 }
```
Weitere Informationen finden Sie unter [Einrichten und Verwalten einer EC2 Image Builder Builder-](https://docs.aws.amazon.com/imagebuilder/latest/userguide/managing-image-builder-cli.html)[Image-Pipeline mithilfe der AWS CLI](https://docs.aws.amazon.com/imagebuilder/latest/userguide/managing-image-builder-cli.html) im EC2 Image Builder Builder-Benutzerhandbuch.

• Einzelheiten zur API finden Sie unter [GetInfrastructureConfiguration AWS CLIB](https://awscli.amazonaws.com/v2/documentation/api/latest/reference/imagebuilder/get-infrastructure-configuration.html)efehlsreferenz.

#### **import-component**

Das folgende Codebeispiel zeigt die Verwendungimport-component.

AWS CLI

Um eine Komponente zu importieren

Das folgende import-component Beispiel importiert ein bereits vorhandenes Skript mithilfe einer JSON-Datei.

aws imagebuilder import-component \ --cli-input-json file://import-component.json

Inhalt von import-component.json:

```
{ 
     "name": "MyImportedComponent", 
     "semanticVersion": "1.0.0", 
     "description": "An example of how to import a component", 
     "changeDescription": "First commit message.", 
     "format": "SHELL", 
     "platform": "Windows", 
     "type": "BUILD", 
     "uri": "s3://s3-bucket-name/s3-bucket-path/component.yaml"
}
```
Ausgabe:

{

"requestId": "a1b2c3d4-5678-90ab-cdef-EXAMPLE11111",

```
 "clientToken": "a1b2c3d4-5678-90ab-cdef-EXAMPLE22222", 
     "componentBuildVersionArn": "arn:aws:imagebuilder:us-
west-2:123456789012:component/myimportedcomponent/1.0.0/1"
}
```
• Einzelheiten zur API finden Sie unter [ImportComponent AWS CLI](https://awscli.amazonaws.com/v2/documentation/api/latest/reference/imagebuilder/import-component.html)Befehlsreferenz.

#### **list-component-build-versions**

Das folgende Codebeispiel zeigt die Verwendunglist-component-build-versions.

### AWS CLI

Um die Build-Versionen von Komponenten aufzulisten

Das folgende list-component-build-versions Beispiel listet die Build-Versionen von Komponenten mit einer bestimmten semantischen Version auf.

```
aws imagebuilder list-component-build-versions --component-version-arn 
  arn:aws:imagebuilder:us-west-2:123456789012:component/myexamplecomponent/2019.12.02
```

```
{ 
     "requestId": "a1b2c3d4-5678-90ab-cdef-EXAMPLE11111", 
     "componentSummaryList": [ 
         { 
              "arn": "arn:aws:imagebuilder:us-west-2:123456789012:component/
myexamplecomponent/2019.12.02/1", 
              "name": "MyExampleComponent", 
              "version": "2019.12.02", 
              "platform": "Windows", 
              "type": "BUILD", 
              "owner": "123456789012", 
              "description": "An example component that builds, validates and tests an 
  image", 
              "changeDescription": "Initial version.", 
              "dateCreated": "2020-02-19T18:53:45.940Z", 
              "tags": {
```

```
 "KeyName": "KeyValue" 
 } 
        } 
    ]
}
```
• Einzelheiten zur API finden Sie unter [ListComponentBuildVersions AWS CLI](https://awscli.amazonaws.com/v2/documentation/api/latest/reference/imagebuilder/list-component-build-versions.html)Befehlsreferenz.

# **list-components**

Das folgende Codebeispiel zeigt die Verwendunglist-components.

AWS CLI

Um alle semantischen Versionen der Komponenten aufzulisten

Das folgende list-components Beispiel listet alle semantischen Versionen der Komponenten auf, auf die Sie Zugriff haben. Sie können optional danach filtern, ob Sie Komponenten auflisten möchten, die Ihnen oder Amazon gehören oder die von anderen Konten mit Ihnen geteilt wurden.

```
aws imagebuilder list-components
```

```
{ 
     "requestId": "a1b2c3d4-5678-90ab-cdef-EXAMPLE11111", 
     "componentVersionList": [ 
          { 
              "arn": "arn:aws:imagebuilder:us-west-2:123456789012:component/component-
name/1.0.0", 
              "name": "component-name", 
              "version": "1.0.0", 
              "platform": "Linux", 
              "type": "TEST", 
              "owner": "123456789012", 
              "dateCreated": "2020-01-27T20:43:30.306Z" 
          } 
     ]
```
}

Weitere Informationen finden Sie unter [Einrichten und Verwalten einer EC2 Image Builder Builder-](https://docs.aws.amazon.com/imagebuilder/latest/userguide/managing-image-builder-cli.html)[Image-Pipeline mithilfe der AWS CLI](https://docs.aws.amazon.com/imagebuilder/latest/userguide/managing-image-builder-cli.html) im EC2 Image Builder Builder-Benutzerhandbuch.

• Einzelheiten zur API finden Sie unter [ListComponents AWS CLIB](https://awscli.amazonaws.com/v2/documentation/api/latest/reference/imagebuilder/list-components.html)efehlsreferenz.

# **list-distribution-configurations**

Das folgende Codebeispiel zeigt die Verwendunglist-distribution-configurations.

AWS CLI

Um Distributionen aufzulisten

Das folgende list-distribution-configurations Beispiel listet alle Ihre Distributionen auf.

aws imagebuilder list-distribution-configurations

Ausgabe:

```
{ 
     "requestId": "a1b2c3d4-5678-90ab-cdef-EXAMPLE11111", 
     "distributionConfigurationSummaryList": [ 
         { 
              "arn": "arn:aws:imagebuilder:us-west-2:123456789012:distribution-
configuration/myexampledistribution", 
              "name": "MyExampleDistribution", 
              "description": "Copies AMI to eu-west-1 and exports to S3", 
              "dateCreated": "2020-02-19T18:40:10.529Z", 
              "tags": { 
                  "KeyName": "KeyValue" 
 } 
         } 
    \mathbf{I}}
```
Weitere Informationen finden Sie unter [Einrichten und Verwalten einer EC2 Image Builder Builder-](https://docs.aws.amazon.com/imagebuilder/latest/userguide/managing-image-builder-cli.html)[Image-Pipeline mithilfe der AWS CLI](https://docs.aws.amazon.com/imagebuilder/latest/userguide/managing-image-builder-cli.html) im EC2 Image Builder Builder-Benutzerhandbuch.

• Einzelheiten zur API finden Sie unter [ListDistributionConfigurations AWS CLI](https://awscli.amazonaws.com/v2/documentation/api/latest/reference/imagebuilder/list-distribution-configurations.html)Befehlsreferenz.

# **list-image-build-versions**

Das folgende Codebeispiel zeigt die Verwendunglist-image-build-versions.

## AWS CLI

Um Image-Build-Versionen aufzulisten

Das folgende list-image-build-versions Beispiel listet alle Image-Build-Versionen mit einer semantischen Version auf.

```
aws imagebuilder list-image-build-versions \ 
     --image-version-arn arn:aws:imagebuilder:us-west-2:123456789012:image/
mybasicrecipe/2019.12.03
```

```
{ 
     "requestId": "a1b2c3d4-5678-90ab-cdef-EXAMPLE11111", 
     "imageSummaryList": [ 
         { 
              "arn": "arn:aws:imagebuilder:us-west-2:123456789012:image/
mybasicrecipe/2019.12.03/7", 
              "name": "MyBasicRecipe", 
              "version": "2019.12.03/7", 
              "platform": "Windows", 
              "state": { 
                  "status": "FAILED", 
                  "reason": "Can't start SSM Automation for arn 
  arn:aws:imagebuilder:us-west-2:123456789012:image/mybasicrecipe/2019.12.03/7 during 
  building. Parameter \"iamInstanceProfileName\" has a null value." 
              }, 
              "owner": "123456789012", 
              "dateCreated": "2020-02-19T18:56:11.511Z", 
              "outputResources": { 
                  "amis": [] 
              }, 
              "tags": {} 
         }, 
         { 
              "arn": "arn:aws:imagebuilder:us-west-2:123456789012:image/
mybasicrecipe/2019.12.03/6", 
              "name": "MyBasicRecipe",
```

```
 "version": "2019.12.03/6", 
             "platform": "Windows", 
             "state": { 
                 "status": "FAILED", 
                 "reason": "An internal error has occurred." 
             }, 
             "owner": "123456789012", 
             "dateCreated": "2020-02-18T22:49:08.142Z", 
             "outputResources": { 
                 "amis": [ 
\{ "region": "us-west-2", 
                         "image": "ami-a1b2c3d4567890ab", 
                         "name": "MyBasicRecipe 2020-02-18T22-49-38.704Z", 
                         "description": "This example image recipe creates a Windows 
  2016 image." 
\}, \{\{ "region": "us-west-2", 
                         "image": "ami-a1b2c3d4567890ab", 
                         "name": "Name 2020-02-18T22-49-08.131Z", 
                         "description": "Copies AMI to eu-west-2 and exports to S3" 
                     }, 
\{ "region": "eu-west-2", 
                         "image": "ami-a1b2c3d4567890ab", 
                         "name": "My 6 image 2020-02-18T22-49-08.131Z", 
                         "description": "Copies AMI to eu-west-2 and exports to S3" 
1 1 1 1 1 1 1
 ] 
             }, 
             "tags": {} 
         }, 
         { 
             "arn": "arn:aws:imagebuilder:us-west-2:123456789012:image/
mybasicrecipe/2019.12.03/5", 
             "name": "MyBasicRecipe", 
             "version": "2019.12.03/5", 
             "platform": "Windows", 
             "state": { 
                 "status": "AVAILABLE" 
             }, 
             "owner": "123456789012", 
             "dateCreated": "2020-02-18T16:51:48.403Z",
```

```
 "outputResources": { 
                 "amis": [ 
\{ "region": "us-west-2", 
                         "image": "ami-a1b2c3d4567890ab", 
                         "name": "MyBasicRecipe 2020-02-18T16-52-18.965Z", 
                         "description": "This example image recipe creates a Windows 
  2016 image." 
1 1 1 1 1 1 1
 ] 
             }, 
             "tags": {} 
        }, 
         { 
             "arn": "arn:aws:imagebuilder:us-west-2:123456789012:image/
mybasicrecipe/2019.12.03/4", 
             "name": "MyBasicRecipe", 
             "version": "2019.12.03/4", 
             "platform": "Windows", 
             "state": { 
                 "status": "AVAILABLE" 
             }, 
             "owner": "123456789012", 
             "dateCreated": "2020-02-18T16:50:01.827Z", 
             "outputResources": { 
                 "amis": [ 
\{ "region": "us-west-2", 
                         "image": "ami-a1b2c3d4567890ab", 
                         "name": "MyBasicRecipe 2020-02-18T16-50-32.280Z", 
                         "description": "This example image recipe creates a Windows 
  2016 image." 
1 1 1 1 1 1 1
 ] 
             }, 
             "tags": {} 
        }, 
         { 
             "arn": "arn:aws:imagebuilder:us-west-2:123456789012:image/
mybasicrecipe/2019.12.03/3", 
             "name": "MyBasicRecipe", 
             "version": "2019.12.03/3", 
             "platform": "Windows", 
             "state": {
```

```
 "status": "AVAILABLE" 
             }, 
             "owner": "123456789012", 
             "dateCreated": "2020-02-14T23:14:13.597Z", 
             "outputResources": { 
                 "amis": [ 
\{ "region": "us-west-2", 
                          "image": "ami-a1b2c3d4567890ab", 
                          "name": "MyBasicRecipe 2020-02-14T23-14-44.243Z", 
                          "description": "This example image recipe creates a Windows 
  2016 image." 
1 1 1 1 1 1 1
 ] 
             }, 
             "tags": {} 
         }, 
         { 
             "arn": "arn:aws:imagebuilder:us-west-2:123456789012:image/
mybasicrecipe/2019.12.03/2", 
             "name": "MyBasicRecipe", 
             "version": "2019.12.03/2", 
             "platform": "Windows", 
             "state": { 
                 "status": "FAILED", 
                 "reason": "SSM execution 'a1b2c3d4-5678-90ab-cdef-EXAMPLE11111' 
  failed with status = 'Failed' and failure message = 'Step fails when it is 
  verifying the command has completed. Command a1b2c3d4-5678-90ab-cdef-EXAMPLE11111 
  returns unexpected invocation result: \n{Status=[Failed], ResponseCode=[1], 
  Output=[\n----------ERROR-------\nfailed to run commands: exit status 1], 
  OutputPayload=[{\"Status\":\"Failed\",\"ResponseCode\":1,\"Output\":\"\
\n----------ERROR-------\\nfailed to run commands: exit status 1\",\"CommandId\":
\"a1b2c3d4-5678-90ab-cdef-EXAMPLE11111\"}], CommandId=[a1b2c3d4-5678-90ab-cdef-
EXAMPLE11111]}. Please refer to Automation Service Troubleshooting Guide for more 
  diagnosis details.'" 
             }, 
             "owner": "123456789012", 
             "dateCreated": "2020-02-14T22:57:42.593Z", 
             "outputResources": { 
                 "amis": [] 
             }, 
             "tags": {} 
         } 
    \mathbf{I}
```
}

Weitere Informationen finden Sie unter [Einrichten und Verwalten einer EC2 Image Builder Builder-](https://docs.aws.amazon.com/imagebuilder/latest/userguide/managing-image-builder-cli.html)[Image-Pipeline mithilfe der AWS CLI](https://docs.aws.amazon.com/imagebuilder/latest/userguide/managing-image-builder-cli.html) im EC2 Image Builder Builder-Benutzerhandbuch.

• Einzelheiten zur API finden Sie unter [ListImageBuildVersions AWS CLIB](https://awscli.amazonaws.com/v2/documentation/api/latest/reference/imagebuilder/list-image-build-versions.html)efehlsreferenz.

## **list-image-pipeline-images**

Das folgende Codebeispiel zeigt die Verwendunglist-image-pipeline-images.

#### AWS CLI

Um Pipeline-Bilder von Image-Pipelines aufzulisten

Das folgende list-image-pipeline-images Beispiel listet alle Bilder auf, die mit einer bestimmten Image-Pipeline erstellt wurden.

```
aws imagebuilder list-image-pipeline-images \ 
     --image-pipeline-arn arn:aws:imagebuilder:us-west-2:123456789012:image-pipeline/
mywindows2016pipeline
```

```
{ 
     "requestId": "a1b2c3d4-5678-90ab-cdef-EXAMPLE11111", 
     "imagePipelineList": [ 
         { 
             "arn": "arn:aws:imagebuilder:us-west-2:123456789012:image-pipeline/
mywindows2016pipeline", 
             "name": "MyWindows2016Pipeline", 
             "description": "Builds Windows 2016 Images", 
              "platform": "Windows", 
             "imageRecipeArn": "arn:aws:imagebuilder:us-west-2:123456789012:image-
recipe/mybasicrecipe/2019.12.03", 
              "infrastructureConfigurationArn": "arn:aws:imagebuilder:us-
west-2:123456789012:infrastructure-configuration/myexampleinfrastructure", 
              "distributionConfigurationArn": "arn:aws:imagebuilder:us-
west-2:123456789012:distribution-configuration/myexampledistribution", 
              "imageTestsConfiguration": { 
                  "imageTestsEnabled": true, 
                  "timeoutMinutes": 60 
             },
```

```
 "schedule": { 
                  "scheduleExpression": "cron(0 0 * * SUN)", 
                  "pipelineExecutionStartCondition": 
  "EXPRESSION_MATCH_AND_DEPENDENCY_UPDATES_AVAILABLE" 
             }, 
             "status": "ENABLED", 
             "dateCreated": "2020-02-19T19:04:01.253Z", 
              "dateUpdated": "2020-02-19T19:04:01.253Z", 
              "tags": { 
                  "KeyName": "KeyValue" 
 } 
         }, 
         { 
             "arn": "arn:aws:imagebuilder:us-west-2:123456789012:image-pipeline/sam", 
             "name": "PipelineName", 
              "platform": "Linux", 
             "imageRecipeArn": "arn:aws:imagebuilder:us-west-2:123456789012:image-
recipe/recipe-name-a1b2c3d45678/1.0.0", 
              "infrastructureConfigurationArn": "arn:aws:imagebuilder:us-
west-2:123456789012:infrastructure-configuration/infrastructureconfiguration-name-
a1b2c3d45678", 
              "imageTestsConfiguration": { 
                  "imageTestsEnabled": true, 
                  "timeoutMinutes": 720 
             }, 
             "status": "ENABLED", 
              "dateCreated": "2019-12-16T18:19:02.068Z", 
              "dateUpdated": "2019-12-16T18:19:02.068Z", 
             "tags": { 
                  "KeyName": "KeyValue" 
 } 
         } 
    \mathbf{I}}
```
• Einzelheiten zur API finden Sie unter [ListImagePipelineImages AWS CLI](https://awscli.amazonaws.com/v2/documentation/api/latest/reference/imagebuilder/list-image-pipeline-images.html)Befehlsreferenz.

# **list-image-recipes**

Das folgende Codebeispiel zeigt die Verwendunglist-image-recipes.

# AWS CLI

### Um Bildrezepte aufzulisten

Das folgende list-image-recipes Beispiel listet alle Ihre Bildrezepte auf.

```
aws imagebuilder list-image-recipes
```

```
{ 
     "requestId": "a1b2c3d4-5678-90ab-cdef-EXAMPLE11111", 
     "imageRecipeSummaryList": [ 
         { 
              "arn": "arn:aws:imagebuilder:us-west-2:123456789012:image-recipe/
mybasicrecipe/2019.12.03", 
             "name": "MyBasicRecipe", 
             "platform": "Windows", 
             "owner": "123456789012", 
             "parentImage": "arn:aws:imagebuilder:us-west-2:aws:image/windows-
server-2016-english-full-base-x86/2019.x.x", 
             "dateCreated": "2020-02-19T18:54:25.975Z", 
             "tags": { 
                  "KeyName": "KeyValue" 
 } 
         }, 
        \mathcal{L} "arn": "arn:aws:imagebuilder:us-west-2:123456789012:image-recipe/recipe-
name-a1b2c3d45678/1.0.0", 
             "name": "recipe-name-a1b2c3d45678", 
              "platform": "Linux", 
             "owner": "123456789012", 
              "parentImage": "arn:aws:imagebuilder:us-west-2:aws:image/amazon-linux-2-
x86/2019.11.21", 
              "dateCreated": "2019-12-16T18:19:00.120Z", 
             "tags": { 
                  "KeyName": "KeyValue" 
 } 
         } 
    \mathbf{I}}
```
• Einzelheiten zur API finden Sie unter [ListImageRecipes AWS CLIB](https://awscli.amazonaws.com/v2/documentation/api/latest/reference/imagebuilder/list-image-recipes.html)efehlsreferenz.

# **list-images**

Das folgende Codebeispiel zeigt die Verwendunglist-images.

## AWS CLI

Um Bilder aufzulisten

Das folgende list-images Beispiel listet alle semantischen Versionen auf, auf die Sie Zugriff haben.

aws imagebuilder list-images

Ausgabe:

```
{ 
     "requestId": "a1b2c3d4-5678-90ab-cdef-EXAMPLE11111", 
     "imageVersionList": [ 
          { 
              "arn": "arn:aws:imagebuilder:us-west-2:123456789012:image/
mybasicrecipe/2019.12.03", 
              "name": "MyBasicRecipe", 
              "version": "2019.12.03", 
              "platform": "Windows", 
              "owner": "123456789012", 
              "dateCreated": "2020-02-14T21:29:18.810Z" 
         } 
     ]
}
```
Weitere Informationen finden Sie unter [Einrichten und Verwalten einer EC2 Image Builder Builder-](https://docs.aws.amazon.com/imagebuilder/latest/userguide/managing-image-builder-cli.html)[Image-Pipeline mithilfe der AWS CLI](https://docs.aws.amazon.com/imagebuilder/latest/userguide/managing-image-builder-cli.html) im EC2 Image Builder Builder-Benutzerhandbuch.

• Einzelheiten zur API finden Sie unter [ListImages AWS CLI](https://awscli.amazonaws.com/v2/documentation/api/latest/reference/imagebuilder/list-images.html)Befehlsreferenz.

# **list-infrastructure-configurations**

Das folgende Codebeispiel zeigt die Verwendunglist-infrastructure-configurations.

### AWS CLI

Um Infrastrukturkonfigurationen aufzulisten

Das folgende list-infrastructure-configurations Beispiel listet alle Ihre Infrastrukturkonfigurationen auf.

```
aws imagebuilder list-infrastructure-configurations
```
Ausgabe:

```
{ 
     "requestId": "a1b2c3d4-5678-90ab-cdef-EXAMPLE11111", 
     "infrastructureConfigurationSummaryList": [ 
         { 
              "arn": "arn:aws:imagebuilder:us-west-2:123456789012:infrastructure-
configuration/myexampleinfrastructure", 
              "name": "MyExampleInfrastructure", 
              "description": "An example that will retain instances of failed builds", 
              "dateCreated": "2020-02-19T19:11:51.858Z", 
             "tags": {} 
         }, 
         { 
              "arn": "arn:aws:imagebuilder:us-west-2:123456789012:infrastructure-
configuration/infrastructureconfiguration-name-a1b2c3d45678", 
              "name": "infrastructureConfiguration-name-a1b2c3d45678", 
              "dateCreated": "2019-12-16T18:19:01.038Z", 
              "tags": { 
                  "KeyName": "KeyValue" 
 } 
         } 
    \mathbf{I}}
```
Weitere Informationen finden Sie unter [Einrichten und Verwalten einer EC2 Image Builder Builder-](https://docs.aws.amazon.com/imagebuilder/latest/userguide/managing-image-builder-cli.html)[Image-Pipeline mithilfe der AWS CLI](https://docs.aws.amazon.com/imagebuilder/latest/userguide/managing-image-builder-cli.html) im EC2 Image Builder Builder-Benutzerhandbuch.

• Einzelheiten zur API finden Sie unter [ListInfrastructureConfigurations AWS CLIB](https://awscli.amazonaws.com/v2/documentation/api/latest/reference/imagebuilder/list-infrastructure-configurations.html)efehlsreferenz.

# **list-tags-for-resource**

Das folgende Codebeispiel zeigt die Verwendunglist-tags-for-resource.

# AWS CLI

Um Tags für eine bestimmte Ressource aufzulisten

Das folgende list-tags-for-resource Beispiel listet alle Tags für eine bestimmte Ressource auf.

```
aws imagebuilder list-tags-for-resource \ 
     --resource-arn arn:aws:imagebuilder:us-west-2:123456789012:image-pipeline/
mywindows2016pipeline
```
Ausgabe:

```
{ 
      "tags": { 
           "KeyName": "KeyValue" 
      }
}
```
Weitere Informationen finden Sie unter [Einrichten und Verwalten einer EC2 Image Builder Builder-](https://docs.aws.amazon.com/imagebuilder/latest/userguide/managing-image-builder-cli.html)[Image-Pipeline mithilfe der AWS CLI](https://docs.aws.amazon.com/imagebuilder/latest/userguide/managing-image-builder-cli.html) im EC2 Image Builder Builder-Benutzerhandbuch.

• Einzelheiten zur API finden Sie unter [ListTagsForResource AWS CLIB](https://awscli.amazonaws.com/v2/documentation/api/latest/reference/imagebuilder/list-tags-for-resource.html)efehlsreferenz.

# **put-component-policy**

Das folgende Codebeispiel zeigt die Verwendungput-component-policy.

AWS CLI

Um eine Ressourcenrichtlinie auf eine Komponente anzuwenden

Der folgende put-component-policy Befehl wendet eine Ressourcenrichtlinie auf eine Build-Komponente an, um die kontoübergreifende gemeinsame Nutzung von Build-Komponenten zu ermöglichen. Wir empfehlen Ihnen, den RAM-CLI-Befehl zu verwendencreate-resourceshare. Wenn Sie den EC2 Image Builder Builder-CLI-Befehl verwendenput-componentpolicy, müssen Sie auch den RAM-CLI-Befehl promote-resource-share-create-from-
policy verwenden, damit die Ressource für alle Prinzipale sichtbar ist, mit denen die Ressource gemeinsam genutzt wird.

```
aws imagebuilder put-component-policy \ 
     --component-arn arn:aws:imagebuilder:us-west-2:123456789012:component/
examplecomponent/2019.12.02/1
     --policy '{ "Version": "2012-10-17", "Statement": [ { "Effect": 
  "Allow", "Principal": { "AWS": [ "123456789012" ] }, "Action": 
  [ "imagebuilder:GetComponent", "imagebuilder:ListComponents" ], 
  "Resource": [ "arn:aws:imagebuilder:us-west-2:123456789012:component/
examplecomponent/2019.12.02/1" ] } ] }'
```
Ausgabe:

```
{ 
     "requestId": "a1b2c3d4-5678-90ab-cdef-EXAMPLE11111", 
     "componentArn": "arn:aws:imagebuilder:us-west-2:123456789012:component/
examplecomponent/2019.12.02/1"
}
```
Weitere Informationen finden Sie unter [Einrichten und Verwalten einer EC2 Image Builder Builder-](https://docs.aws.amazon.com/imagebuilder/latest/userguide/managing-image-builder-cli.html)[Image-Pipeline mithilfe der AWS CLI](https://docs.aws.amazon.com/imagebuilder/latest/userguide/managing-image-builder-cli.html) im EC2 Image Builder Builder-Benutzerhandbuch.

• Einzelheiten zur API finden Sie unter [PutComponentPolicy AWS CLI](https://awscli.amazonaws.com/v2/documentation/api/latest/reference/imagebuilder/put-component-policy.html)Befehlsreferenz.

### **put-image-policy**

Das folgende Codebeispiel zeigt die Verwendungput-image-policy.

AWS CLI

Um eine Ressourcenrichtlinie auf ein Bild anzuwenden

Der folgende put-image-policy Befehl wendet eine Ressourcenrichtlinie auf ein Bild an, um die kontoübergreifende gemeinsame Nutzung von Bildern zu ermöglichen. Wir empfehlen Ihnen, den RAM-CLI-Befehl zu verwenden create-resource-share. Wenn Sie den EC2 Image Builder Builder-CLI-Befehl verwenden put-image-policy, müssen Sie auch den promote-resource-sharecreate RAM-CLI-Befehl -from-policy verwenden, damit die Ressource für alle Prinzipale sichtbar ist, mit denen die Ressource gemeinsam genutzt wird.

```
aws imagebuilder put-image-policy \
```

```
 --image-arn arn:aws:imagebuilder:us-west-2:123456789012:image/example-
image/2019.12.02/1 \ 
     --policy '{ "Version": "2012-10-17", "Statement": [ { "Effect": "Allow", 
  "Principal": { "AWS": [ "123456789012" ] }, "Action": [ "imagebuilder:GetImage", 
  "imagebuilder:ListImages" ], "Resource": [ "arn:aws:imagebuilder:us-
west-2:123456789012:image/example-image/2019.12.02/1" ] } ] }'
```

```
{ 
     "requestId": "a1b2c3d4-5678-90ab-cdef-EXAMPLE11111", 
     "imageArn": "arn:aws:imagebuilder:us-west-2:123456789012:image/example-
image/2019.12.02/1"
}
```
Weitere Informationen finden Sie unter [Einrichten und Verwalten einer EC2 Image Builder Builder-](https://docs.aws.amazon.com/imagebuilder/latest/userguide/managing-image-builder-cli.html)[Image-Pipeline mithilfe der AWS CLI](https://docs.aws.amazon.com/imagebuilder/latest/userguide/managing-image-builder-cli.html) im EC2 Image Builder Builder-Benutzerhandbuch.

• Einzelheiten zur API finden Sie unter [PutImagePolicy AWS CLIB](https://awscli.amazonaws.com/v2/documentation/api/latest/reference/imagebuilder/put-image-policy.html)efehlsreferenz.

## **put-image-recipe-policy**

Das folgende Codebeispiel zeigt die Verwendungput-image-recipe-policy.

AWS CLI

Um eine Ressourcenrichtlinie auf ein Bildrezept anzuwenden

Der folgende put-image-recipe-policy Befehl wendet eine Ressourcenrichtlinie auf ein Bildrezept an, um die kontoübergreifende gemeinsame Nutzung von Bildrezepten zu ermöglichen. Es wird empfohlen, den RAM-CLI-Befehl zu verwendencreate-resource-share. Wenn Sie den EC2 Image Builder Builder-CLI-Befehl verwendenput-image-recipe-policy, müssen Sie auch den RAM-CLI-Befehl promote-resource-share-create-from-policy verwenden, damit die Ressource für alle Prinzipale sichtbar ist, mit denen die Ressource gemeinsam genutzt wird.

```
aws imagebuilder put-image-recipe-policy \ 
     --image-recipe-arn arn:aws:imagebuilder:us-west-2:123456789012:image-recipe/
example-image-recipe/2019.12.02 \ 
     --policy '{ "Version": "2012-10-17", "Statement": [ { "Effect": 
  "Allow", "Principal": { "AWS": [ "123456789012" ] }, "Action":
```

```
 [ "imagebuilder:GetImageRecipe", "imagebuilder:ListImageRecipes" ], "Resource": 
  [ "arn:aws:imagebuilder:us-west-2:123456789012:image-recipe/example-image-
recipe/2019.12.02" ] } ] }'
```

```
{ 
     "requestId": "a1b2c3d4-5678-90ab-cdef-EXAMPLE11111", 
     "imageRecipeArn": "arn:aws:imagebuilder:us-west-2:123456789012:image-recipe/
example-image-recipe/2019.12.02/1"
}
```
Weitere Informationen finden Sie unter [Einrichten und Verwalten einer EC2 Image Builder Builder-](https://docs.aws.amazon.com/imagebuilder/latest/userguide/managing-image-builder-cli.html)[Image-Pipeline mithilfe der AWS CLI](https://docs.aws.amazon.com/imagebuilder/latest/userguide/managing-image-builder-cli.html) im EC2 Image Builder Builder-Benutzerhandbuch.

• Einzelheiten zur API finden Sie unter [PutImageRecipePolicy AWS CLIB](https://awscli.amazonaws.com/v2/documentation/api/latest/reference/imagebuilder/put-image-recipe-policy.html)efehlsreferenz.

#### **start-image-pipeline-execution**

Das folgende Codebeispiel zeigt die Verwendungstart-image-pipeline-execution.

AWS CLI

Um eine Image-Pipeline manuell zu starten

Im folgenden start-image-pipeline-execution Beispiel wird eine Image-Pipeline manuell gestartet.

```
aws imagebuilder start-image-pipeline-execution \ 
     --image-pipeline-arn arn:aws:imagebuilder:us-west-2:123456789012:image-pipeline/
mywindows2016pipeline
```

```
{ 
     "requestId": "a1b2c3d4-5678-90ab-cdef-EXAMPLE11111", 
     "clientToken": "a1b2c3d4-5678-90ab-cdef-EXAMPLE22222", 
     "imageBuildVersionArn": "arn:aws:imagebuilder:us-west-2:123456789012:image/
mybasicrecipe/2019.12.03/1"
}
```
Weitere Informationen finden Sie unter [Einrichten und Verwalten einer EC2 Image Builder Builder-](https://docs.aws.amazon.com/imagebuilder/latest/userguide/managing-image-builder-cli.html)[Image-Pipeline mithilfe der AWS CLI](https://docs.aws.amazon.com/imagebuilder/latest/userguide/managing-image-builder-cli.html) im EC2 Image Builder Builder-Benutzerhandbuch.

• Einzelheiten zur API finden Sie unter [StartImagePipelineExecution AWS CLI](https://awscli.amazonaws.com/v2/documentation/api/latest/reference/imagebuilder/start-image-pipeline-execution.html)Befehlsreferenz.

## **tag-resource**

Das folgende Codebeispiel zeigt die Verwendungtag-resource.

## AWS CLI

Um eine Ressource zu taggen

Im folgenden tag-resource Beispiel wird EC2 Image Builder mithilfe einer JSON-Datei eine Ressource hinzugefügt und mit Tags versehen.

```
aws imagebuilder tag-resource \ 
     --cli-input-json file://tag-resource.json
```
Inhalt von tag-resource.json:

```
{ 
     "resourceArn": "arn:aws:imagebuilder:us-west-2:123456789012:image-pipeline/
mywindows2016pipeline", 
     "tags": { 
          "KeyName: "KeyValue" 
     }
}
```
Mit diesem Befehl wird keine Ausgabe zurückgegeben.

Weitere Informationen finden Sie unter [Einrichten und Verwalten einer EC2 Image Builder Builder-](https://docs.aws.amazon.com/imagebuilder/latest/userguide/managing-image-builder-cli.html)[Image-Pipeline mithilfe der AWS CLI](https://docs.aws.amazon.com/imagebuilder/latest/userguide/managing-image-builder-cli.html) im EC2 Image Builder Builder-Benutzerhandbuch.

• Einzelheiten zur API finden Sie unter [TagResource AWS CLI](https://awscli.amazonaws.com/v2/documentation/api/latest/reference/imagebuilder/tag-resource.html)Befehlsreferenz.

### **untag-resource**

Das folgende Codebeispiel zeigt die Verwendunguntag-resource.

### AWS CLI

Um ein Tag aus einer Ressource zu entfernen

Im folgenden untag-resource Beispiel wird mithilfe einer JSON-Datei ein Tag aus einer Ressource entfernt.

```
aws imagebuilder untag-resource \ 
     --cli-input-json file://tag-resource.json
```

```
Inhalt von untag-resource.json:
```

```
\{ "resourceArn": "arn:aws:imagebuilder:us-west-2:123456789012:image-pipeline/
mywindows2016pipeline", 
     "tagKeys": [ 
         "KeyName" 
     ]
}
```
Mit diesem Befehl wird keine Ausgabe zurückgegeben.

Weitere Informationen finden Sie unter [Einrichten und Verwalten einer EC2 Image Builder Builder-](https://docs.aws.amazon.com/imagebuilder/latest/userguide/managing-image-builder-cli.html)[Image-Pipeline mithilfe der AWS CLI](https://docs.aws.amazon.com/imagebuilder/latest/userguide/managing-image-builder-cli.html) im EC2 Image Builder Builder-Benutzerhandbuch.

• Einzelheiten zur API finden Sie unter [UntagResource AWS CLIB](https://awscli.amazonaws.com/v2/documentation/api/latest/reference/imagebuilder/untag-resource.html)efehlsreferenz.

# **update-distribution-configuration**

Das folgende Codebeispiel zeigt die Verwendungupdate-distribution-configuration.

AWS CLI

Um eine Distributionskonfiguration zu aktualisieren

Im folgenden update-distribution-configuration Beispiel wird eine Verteilungskonfiguration mithilfe einer JSON-Datei aktualisiert.

aws imagebuilder update-distribution-configuration \ --cli-input-json file://update-distribution-configuration.json

Inhalt von update-distribution-configuration.json:

```
{ 
     "distributionConfigurationArn": "arn:aws:imagebuilder:us-
west-2:123456789012:distribution-configuration/myexampledistribution",
```

```
 "description": "Copies AMI to eu-west-2 and exports to S3", 
     "distributions": [ 
         { 
             "region": "us-west-2", 
             "amiDistributionConfiguration": { 
                 "name": "Name {{imagebuilder:buildDate}}", 
                 "description": "An example image name with parameter references" 
 } 
         }, 
         { 
             "region": "eu-west-2", 
             "amiDistributionConfiguration": { 
                 "name": "My {{imagebuilder:buildVersion}} image 
  {{imagebuilder:buildDate}}" 
 } 
         } 
     ]
}
```

```
{ 
     "requestId": "a1b2c3d4-5678-90ab-cdef-EXAMPLE11111"
}
```
Weitere Informationen finden Sie unter [Einrichten und Verwalten einer EC2 Image Builder Builder-](https://docs.aws.amazon.com/imagebuilder/latest/userguide/managing-image-builder-cli.html)[Image-Pipeline mithilfe der AWS CLI](https://docs.aws.amazon.com/imagebuilder/latest/userguide/managing-image-builder-cli.html) im EC2 Image Builder Builder-Benutzerhandbuch.

• Einzelheiten zur API finden Sie unter [UpdateDistributionConfiguration AWS CLI](https://awscli.amazonaws.com/v2/documentation/api/latest/reference/imagebuilder/update-distribution-configuration.html)Befehlsreferenz.

## **update-image-pipeline**

Das folgende Codebeispiel zeigt die Verwendungupdate-image-pipeline.

AWS CLI

Um eine Image-Pipeline zu aktualisieren

Das folgende update-image-pipeline Beispiel aktualisiert eine Image-Pipeline mithilfe einer JSON-Datei.

```
aws imagebuilder update-image-pipeline \
```

```
 --cli-input-json file://update-image-pipeline.json
```
Inhalt von update-image-pipeline.json:

```
{ 
     "imagePipelineArn": "arn:aws:imagebuilder:us-west-2:123456789012:image-pipeline/
mywindows2016pipeline", 
     "imageRecipeArn": "arn:aws:imagebuilder:us-west-2:123456789012:image-recipe/
mybasicrecipe/2019.12.03", 
     "infrastructureConfigurationArn": "arn:aws:imagebuilder:us-
west-2:123456789012:infrastructure-configuration/myexampleinfrastructure", 
     "distributionConfigurationArn": "arn:aws:imagebuilder:us-
west-2:123456789012:distribution-configuration/myexampledistribution", 
     "imageTestsConfiguration": { 
         "imageTestsEnabled": true, 
         "timeoutMinutes": 120 
     }, 
     "schedule": { 
         "scheduleExpression": "cron(0 0 * * MON)", 
         "pipelineExecutionStartCondition": 
  "EXPRESSION_MATCH_AND_DEPENDENCY_UPDATES_AVAILABLE" 
     }, 
     "status": "DISABLED"
}
```
Ausgabe:

```
{ 
     "requestId": "a1b2c3d4-5678-90ab-cdef-EXAMPLE11111"
}
```
Weitere Informationen finden Sie unter [Einrichten und Verwalten einer EC2 Image Builder Builder-](https://docs.aws.amazon.com/imagebuilder/latest/userguide/managing-image-builder-cli.html)[Image-Pipeline mithilfe der AWS CLI](https://docs.aws.amazon.com/imagebuilder/latest/userguide/managing-image-builder-cli.html) im EC2 Image Builder Builder-Benutzerhandbuch.

• Einzelheiten zur API finden Sie unter [UpdateImagePipeline AWS CLIB](https://awscli.amazonaws.com/v2/documentation/api/latest/reference/imagebuilder/update-image-pipeline.html)efehlsreferenz.

#### **update-infrastructure-configuration**

Das folgende Codebeispiel zeigt die Verwendungupdate-infrastructure-configuration.

# AWS CLI

Um eine Infrastrukturkonfiguration zu aktualisieren

Im folgenden update-infrastructure-configuration Beispiel wird eine Infrastrukturkonfiguration mithilfe einer JSON-Datei aktualisiert.

```
aws imagebuilder update-infrastructure-configuration \ 
     --cli-input-json file:/update-infrastructure-configuration.json
```
Inhalt von update-infrastructure-configuration.json:

```
{ 
     "infrastructureConfigurationArn": "arn:aws:imagebuilder:us-
west-2:123456789012:infrastructure-configuration/myexampleinfrastructure", 
     "description": "An example that will terminate instances of failed builds", 
     "instanceTypes": [ 
         "m5.large", "m5.2xlarge" 
     ], 
     "instanceProfileName": "EC2InstanceProfileForImageFactory", 
     "securityGroupIds": [ 
         "sg-a48c95ef" 
     ], 
     "subnetId": "subnet-a48c95ef", 
     "logging": { 
         "s3Logs": { 
              "s3BucketName": "bucket-name", 
              "s3KeyPrefix": "bucket-path" 
         } 
     }, 
     "terminateInstanceOnFailure": true, 
     "snsTopicArn": "arn:aws:sns:us-west-2:123456789012:sns-name"
}
```
Ausgabe:

```
{ 
     "requestId": "a1b2c3d4-5678-90ab-cdef-EXAMPLE11111"
}
```
Weitere Informationen finden Sie unter [Einrichten und Verwalten einer EC2 Image Builder Builder-](https://docs.aws.amazon.com/imagebuilder/latest/userguide/managing-image-builder-cli.html)[Image-Pipeline mithilfe der AWS CLI](https://docs.aws.amazon.com/imagebuilder/latest/userguide/managing-image-builder-cli.html) im EC2 Image Builder Builder-Benutzerhandbuch.

• Einzelheiten zur API finden Sie unter [UpdateInfrastructureConfiguration AWS](https://awscli.amazonaws.com/v2/documentation/api/latest/reference/imagebuilder/update-infrastructure-configuration.html)  [CLIB](https://awscli.amazonaws.com/v2/documentation/api/latest/reference/imagebuilder/update-infrastructure-configuration.html)efehlsreferenz.

Beispiele für Incident Manager mit AWS CLI

Die folgenden Codebeispiele zeigen Ihnen, wie Sie AWS Command Line Interface mit Incident Manager Aktionen ausführen und allgemeine Szenarien implementieren können.

Aktionen sind Codeauszüge aus größeren Programmen und müssen im Kontext ausgeführt werden. Während Aktionen Ihnen zeigen, wie Sie einzelne Servicefunktionen aufrufen, können Sie Aktionen im Kontext der zugehörigen Szenarien und serviceübergreifenden Beispiele sehen.

Szenarien sind Codebeispiele, die Ihnen zeigen, wie Sie eine bestimmte Aufgabe ausführen können, indem Sie mehrere Funktionen innerhalb desselben Services aufrufen.

Jedes Beispiel enthält einen Link zu GitHub, wo Sie Anweisungen zum Einrichten und Ausführen des Codes im Kontext finden.

### Themen

• [Aktionen](#page-388-0)

### Aktionen

### **create-replication-set**

Das folgende Codebeispiel zeigt die Verwendungcreate-replication-set.

AWS CLI

Um den Replikationssatz zu erstellen

Im folgenden create-replication-set Beispiel wird der Replikationssatz erstellt, den Incident Manager verwendet, um Daten in Ihrem Amazon Web Services Services-Konto zu replizieren und zu verschlüsseln. In diesem Beispiel werden die Regionen us-east-1 und us-east-2 bei der Erstellung des Replikationssatzes verwendet.

```
aws ssm-incidents create-replication-set \ 
     --regions '{"us-east-1": {"sseKmsKeyId": "arn:aws:kms:us-
east-1:111122223333:key/1234abcd-12ab-34cd-56ef-1234567890ab"}, "us-east-2":
```

```
 {"sseKmsKeyId": "arn:aws:kms:us-
east-1:111122223333:key/1234abcd-12ab-34cd-56ef-1234567890ab"}}'
```

```
{ 
     "replicationSetArns": [ 
         "arn:aws:ssm-incidents::111122223333:replication-set/c4bcb603-4bf9-
bb3f-413c-08df53673b57" 
     ]
}
```
Weitere Informationen finden Sie unter [Verwenden des Incident Manager-Replikationssatzes](https://docs.aws.amazon.com/incident-manager/latest/userguide/replication.html) im Incident Manager-Benutzerhandbuch.

• Einzelheiten zur API finden Sie [CreateReplicationSet](https://awscli.amazonaws.com/v2/documentation/api/latest/reference/ssm-incidents/create-replication-set.html)unter AWS CLI Befehlsreferenz.

#### **create-response-plan**

Das folgende Codebeispiel zeigt die Verwendungcreate-response-plan.

AWS CLI

Um einen Reaktionsplan zu erstellen

Im folgenden create-response-plan Beispiel wird ein Reaktionsplan mit den angegebenen Details erstellt.

```
aws ssm-incidents create-response-plan \ 
     --chat-channel '{"chatbotSns": ["arn:aws:sns:us-
east-1:111122223333:Standard_User"]}' \
     --display-name "Example response plan" \ 
    --incident-template '{"impact": 5, "title": "example-incident"}' \
     --name "example-response" \ 
     --actions '[{"ssmAutomation": {"documentName": "AWSIncidents-
CriticalIncidentRunbookTemplate", "documentVersion": "$DEFAULT", 
  "roleArn": "arn:aws:iam::111122223333:role/aws-service-role/ssm-
incidents.amazonaws.com/AWSServiceRoleForIncidentManager", "targetAccount": 
  "RESPONSE_PLAN_OWNER_ACCOUNT"}}]' \ 
     --engagements '["arn:aws:ssm-contacts:us-east-1:111122223333:contact/example"]'
```
{

```
 "arn": "arn:aws:ssm-incidents::111122223333:response-plan/example-response"
}
```
Weitere Informationen finden Sie unter [Vorbereitung auf Vorfälle](https://docs.aws.amazon.com/incident-manager/latest/userguide/incident-response.html) im Incident Manager-Benutzerhandbuch.

• Einzelheiten zur API finden Sie [CreateResponsePlani](https://awscli.amazonaws.com/v2/documentation/api/latest/reference/ssm-incidents/create-response-plan.html)n der AWS CLI Befehlsreferenz.

### **create-timeline-event**

Das folgende Codebeispiel zeigt die Verwendungcreate-timeline-event.

## AWS CLI

Beispiel 1: Um ein benutzerdefiniertes Timeline-Ereignis zu erstellen

Im folgenden create-timeline-event Beispiel wird ein benutzerdefiniertes Zeitplanereignis zur angegebenen Zeit des angegebenen Vorfalls erstellt.

```
aws ssm-incidents create-timeline-event \ 
     --event-data "\"example timeline event\"" \ 
     --event-time 2022-10-01T20:30:00.000 \ 
     --event-type "Custom Event" \ 
     --incident-record-arn "arn:aws:ssm-incidents::111122223333:incident-record/
Example-Response-Plan/6ebcc812-85f5-b7eb-8b2f-283e4EXAMPLE"
```
Ausgabe:

```
{ 
     "eventId": "c0bcc885-a41d-eb01-b4ab-9d2deEXAMPLE", 
     "incidentRecordArn": "arn:aws:ssm-incidents::111122223333:incident-record/
Example-Response-Plan/6ebcc812-85f5-b7eb-8b2f-283e4EXAMPLE"
}
```
Beispiel 2: So erstellen Sie ein Timeline-Ereignis mit einer Vorfallnotiz

Im folgenden create-timeline-event Beispiel wird ein Timeline-Ereignis erstellt, das im Bereich "Incident Notes" aufgeführt ist.

```
aws ssm-incidents create-timeline-event \ 
      --event-data "\"New Note\"" \
```

```
 --event-type "Note" \ 
      --incident-record-arn "arn:aws:ssm-incidents::111122223333:incident-record/
Test/6cc46130-ca6c-3b38-68f1-f6abeEXAMPLE" \ 
      --event-time 2023-06-20T12:06:00.000 \ 
     --event-references '[{"resource":"arn:aws:ssm-incidents::111122223333:incident-
record/Test/6cc46130-ca6c-3b38-68f1-f6abeEXAMPLE"}]'
```

```
{ 
     "eventId": "a41dc885-c0bc-b4ab-eb01-de9d2EXAMPLE", 
     "incidentRecordArn": "arn:aws:ssm-incidents::111122223333:incident-record/
Example-Response-Plan/6ebcc812-85f5-b7eb-8b2f-283e4EXAMPLE"
}
```
Weitere Informationen finden Sie unter [Incident Details](https://docs.aws.amazon.com/incident-manager/latest/userguide/tracking-details.html) im Incident Manager-Benutzerhandbuch.

• Einzelheiten zur API finden Sie [CreateTimelineEventu](https://awscli.amazonaws.com/v2/documentation/api/latest/reference/ssm-incidents/create-timeline-event.html)nter AWS CLI Befehlsreferenz.

### **delete-incident-record**

Das folgende Codebeispiel zeigt die Verwendungdelete-incident-record.

AWS CLI

Um einen Vorfalldatensatz zu löschen

Im folgenden delete-incident-record Beispiel wird der angegebene Vorfalldatensatz gelöscht.

```
aws ssm-incidents delete-incident-record \ 
     --arn "arn:aws:ssm-incidents::111122223333:incident-record/Example-Response-
Plan/6ebcc812-85f5-b7eb-8b2f-283e4d844308"
```
Mit diesem Befehl wird keine Ausgabe zurückgegeben.

Weitere Informationen finden Sie unter [Incident Tracking](https://docs.aws.amazon.com/incident-manager/latest/userguide/tracking.html) im Incident Manager-Benutzerhandbuch.

• Einzelheiten zur API finden Sie [DeleteIncidentRecord](https://awscli.amazonaws.com/v2/documentation/api/latest/reference/ssm-incidents/delete-incident-record.html)unter AWS CLI Befehlsreferenz.

#### **delete-replication-set**

Das folgende Codebeispiel zeigt die Verwendungdelete-replication-set.

## AWS CLI

Um den Replikationssatz zu löschen

Im folgenden delete-replication-set Beispiel wird der Replikationssatz aus Ihrem Amazon Web Services Services-Konto gelöscht. Durch das Löschen des Replikationssatzes werden auch alle Incident Manager-Daten gelöscht. Das kann nicht rückgängig gemacht werden.

```
aws ssm-incidents delete-replication-set \ 
     --arn "arn:aws:ssm-incidents::111122223333:replication-set/c4bcb603-4bf9-
bb3f-413c-08df53673b57"
```
Mit diesem Befehl wird keine Ausgabe zurückgegeben.

Weitere Informationen finden Sie unter [Verwenden des Incident Manager-Replikationssatzes](https://docs.aws.amazon.com/incident-manager/latest/userguide/replication.html) im Incident Manager-Benutzerhandbuch.

• Einzelheiten zur API finden Sie [DeleteReplicationSetu](https://awscli.amazonaws.com/v2/documentation/api/latest/reference/ssm-incidents/delete-replication-set.html)nter AWS CLI Befehlsreferenz.

# **delete-resource-policy**

Das folgende Codebeispiel zeigt die Verwendungdelete-resource-policy.

AWS CLI

Um eine Ressourcenrichtlinie zu löschen

Im folgenden delete-resource-policy Beispiel wird eine Ressourcenrichtlinie aus einem Reaktionsplan gelöscht. Dadurch wird dem Schulleiter oder der Organisation, mit der der Reaktionsplan geteilt wurde, der Zugriff entzogen.

```
aws ssm-incidents delete-resource-policy \ 
     --policy-id "be8b57191f0371f1c6827341aa3f0a03" \ 
     --resource-arn "arn:aws:ssm-incidents::111122223333:response-plan/Example-
Response-Plan"
```
Mit diesem Befehl wird keine Ausgabe zurückgegeben.

Weitere Informationen finden Sie unter [Arbeiten mit gemeinsam genutzten Kontakten und](https://docs.aws.amazon.com/incident-manager/latest/userguide/sharing.html)  [Reaktionsplänen](https://docs.aws.amazon.com/incident-manager/latest/userguide/sharing.html) im Incident Manager-Benutzerhandbuch.

• Einzelheiten zur API finden Sie [DeleteResourcePolicyu](https://awscli.amazonaws.com/v2/documentation/api/latest/reference/ssm-incidents/delete-resource-policy.html)nter AWS CLI Befehlsreferenz.

#### **delete-response-plan**

Das folgende Codebeispiel zeigt die Verwendungdelete-response-plan.

#### AWS CLI

Um einen Reaktionsplan zu löschen

Im folgenden delete-response-plan Beispiel wird der angegebene Reaktionsplan gelöscht.

```
aws ssm-incidents delete-response-plan \ 
     --arn "arn:aws:ssm-incidents::111122223333:response-plan/example-response"
```
Mit diesem Befehl wird keine Ausgabe zurückgegeben.

Weitere Informationen finden Sie unter [Vorbereitung auf Vorfälle](https://docs.aws.amazon.com/incident-manager/latest/userguide/incident-response.html) im Incident Manager-Benutzerhandbuch.

• Einzelheiten zur API finden Sie [DeleteResponsePlani](https://awscli.amazonaws.com/v2/documentation/api/latest/reference/ssm-incidents/delete-response-plan.html)n der AWS CLI Befehlsreferenz.

#### **delete-timeline-event**

Das folgende Codebeispiel zeigt die Verwendungdelete-timeline-event.

#### AWS CLI

Um ein Timeline-Ereignis zu löschen

Im folgenden delete-timeline-event Beispiel wird ein benutzerdefiniertes Timeline-Ereignis aus dem angegebenen Incident-Datensatz gelöscht.

```
aws ssm-incidents delete-timeline-event \ 
     --event-id "c0bcc885-a41d-eb01-b4ab-9d2de193643c" \ 
     --incident-record-arn "arn:aws:ssm-incidents::111122223333:incident-record/
Example-Response-Plan/6ebcc812-85f5-b7eb-8b2f-283e4d844308"
```
Mit diesem Befehl wird keine Ausgabe zurückgegeben.

Weitere Informationen finden Sie unter [Incident Details](https://docs.aws.amazon.com/incident-manager/latest/userguide/tracking-details.html) im Incident Manager-Benutzerhandbuch.

• Einzelheiten zur API finden Sie [DeleteTimelineEventu](https://awscli.amazonaws.com/v2/documentation/api/latest/reference/ssm-incidents/delete-timeline-event.html)nter AWS CLI Befehlsreferenz.

### **get-incident-record**

Das folgende Codebeispiel zeigt die Verwendungget-incident-record.

#### AWS CLI

Um einen Vorfalldatensatz zu erhalten

Im folgenden get-incident-record Beispiel werden Details zum angegebenen Vorfalldatensatz abgerufen.

```
aws ssm-incidents get-incident-record \ 
     --arn "arn:aws:ssm-incidents::111122223333:incident-record/Example-Response-
Plan/6ebcc812-85f5-b7eb-8b2f-283e4d844308"
```
Ausgabe:

```
{ 
     "incidentRecord": { 
         "arn": "arn:aws:ssm-incidents::111122223333:incident-record/Example-
Response-Plan/6ebcc812-85f5-b7eb-8b2f-283e4d844308", 
         "automationExecutions": [], 
         "creationTime": "2021-05-21T18:16:57.579000+00:00", 
         "dedupeString": "c4bcc812-85e7-938d-2b78-17181176ee1a", 
         "impact": 5, 
         "incidentRecordSource": { 
              "createdBy": "arn:aws:iam::111122223333:user/draliatp", 
             "invokedBy": "arn:aws:iam::111122223333:user/draliatp", 
             "source": "aws.ssm-incidents.custom" 
         }, 
         "lastModifiedBy": "arn:aws:iam::111122223333:user/draliatp", 
         "lastModifiedTime": "2021-05-21T18:16:59.149000+00:00", 
         "notificationTargets": [], 
         "status": "OPEN", 
         "title": "Example-Incident" 
     }
}
```
Weitere Informationen finden Sie unter [Incident Details](https://docs.aws.amazon.com/incident-manager/latest/userguide/tracking-details.html) im Incident Manager-Benutzerhandbuch.

• Einzelheiten zur API finden Sie [GetIncidentRecordu](https://awscli.amazonaws.com/v2/documentation/api/latest/reference/ssm-incidents/get-incident-record.html)nter AWS CLI Befehlsreferenz.

### **get-replication-set**

Das folgende Codebeispiel zeigt die Verwendungget-replication-set.

#### AWS CLI

Um den Replikationssatz abzurufen

Im folgenden get-replication-set Beispiel werden die Details des Replikationssatzes abgerufen, den Incident Manager verwendet, um Daten in Ihrem Amazon Web Services Services-Konto zu replizieren und zu verschlüsseln.

```
aws ssm-incidents get-replication-set \ 
     --arn "arn:aws:ssm-incidents::111122223333:replication-set/c4bcb603-4bf9-
bb3f-413c-08df53673b57"
```

```
{ 
     "replicationSet": { 
         "createdBy": "arn:aws:sts::111122223333:assumed-role/Admin/username", 
         "createdTime": "2021-05-14T17:57:22.010000+00:00", 
         "deletionProtected": false, 
         "lastModifiedBy": "arn:aws:sts::111122223333:assumed-role/Admin/username", 
         "lastModifiedTime": "2021-05-14T17:57:22.010000+00:00", 
         "regionMap": { 
              "us-east-1": { 
                  "sseKmsKeyId": "DefaultKey", 
                  "status": "ACTIVE" 
              }, 
              "us-east-2": { 
                  "sseKmsKeyId": "DefaultKey", 
                  "status": "ACTIVE", 
                  "statusMessage": "Tagging inaccessible" 
 } 
         }, 
         "status": "ACTIVE" 
     }
}
```
Weitere Informationen finden Sie unter [Verwenden des Incident Manager-Replikationssets](https://docs.aws.amazon.com/incident-manager/latest/userguide/replication.html) im Incident Manager-Benutzerhandbuch.

• Einzelheiten zur API finden Sie [GetReplicationSetu](https://awscli.amazonaws.com/v2/documentation/api/latest/reference/ssm-incidents/get-replication-set.html)nter AWS CLI Befehlsreferenz.

## **get-resource-policies**

Das folgende Codebeispiel zeigt die Verwendungget-resource-policies.

## AWS CLI

Um Ressourcenrichtlinien für einen Reaktionsplan aufzulisten

Das folgende command-name Beispiel listet die Ressourcenrichtlinien auf, die dem angegebenen Reaktionsplan zugeordnet sind.

```
aws ssm-incidents get-resource-policies \
--resource-arn "arn:aws:ssm-incidents::111122223333:response-plan/Example-Response-
Plan"
```

```
{ 
     "resourcePolicies": [ 
         { 
             "policyDocument": "{\"Version\":\"2012-10-17\",\"Statement\":[{\"Sid
\":\"d901b37a-dbb0-458a-8842-75575c464219-external-principals\",\"Effect\":
\"Allow\",\"Principal\":{\"AWS\":\"arn:aws:iam::222233334444:root\"},\"Action
\":[\"ssm-incidents:GetResponsePlan\",\"ssm-incidents:StartIncident\",\"ssm-
incidents:UpdateIncidentRecord\",\"ssm-incidents:GetIncidentRecord\",\"ssm-
incidents:CreateTimelineEvent\",\"ssm-incidents:UpdateTimelineEvent\",\"ssm-
incidents:GetTimelineEvent\",\"ssm-incidents:ListTimelineEvents\",\"ssm-
incidents:UpdateRelatedItems\",\"ssm-incidents:ListRelatedItems\"],\"Resource\":
[\"arn:aws:ssm-incidents:*:111122223333:response-plan/Example-Response-Plan\",
\"arn:aws:ssm-incidents:*:111122223333:incident-record/Example-Response-Plan/*
\"]}]}", 
             "policyId": "be8b57191f0371f1c6827341aa3f0a03", 
             "ramResourceShareRegion": "us-east-1" 
         } 
     ]
}
```
Weitere Informationen finden Sie unter [Arbeiten mit gemeinsamen Kontakten und](https://docs.aws.amazon.com/incident-manager/latest/userguide/sharing.html)  [Reaktionsplänen](https://docs.aws.amazon.com/incident-manager/latest/userguide/sharing.html) im Incident Manager-Benutzerhandbuch.

• Einzelheiten zur API finden Sie [GetResourcePoliciesu](https://awscli.amazonaws.com/v2/documentation/api/latest/reference/ssm-incidents/get-resource-policies.html)nter AWS CLI Befehlsreferenz.

## **get-response-plan**

Das folgende Codebeispiel zeigt die Verwendungget-response-plan.

## AWS CLI

Um Einzelheiten zu einem Reaktionsplan zu erhalten

Im folgenden command-name Beispiel werden Details zu einem bestimmten Reaktionsplan in Ihrem AWS Konto abgerufen.

```
aws ssm-incidents get-response-plan \ 
     --arn "arn:aws:ssm-incidents::111122223333:response-plan/Example-Response-Plan"
```

```
{ 
     "actions": [ 
         { 
              "ssmAutomation": { 
                  "documentName": "AWSIncidents-CriticalIncidentRunbookTemplate", 
                  "documentVersion": "$DEFAULT", 
                  "roleArn": "arn:aws:iam::111122223333:role/aws-service-role/ssm-
incidents.amazonaws.com/AWSServiceRoleForIncidentManager", 
                  "targetAccount": "RESPONSE_PLAN_OWNER_ACCOUNT" 
 } 
         } 
     ], 
     "arn": "arn:aws:ssm-incidents::111122223333:response-plan/Example-Response-
Plan", 
     "chatChannel": { 
         "chatbotSns": [ 
              "arn:aws:sns:us-east-1:111122223333:Standard_User" 
        \mathbf{I} }, 
     "displayName": "Example response plan", 
     "engagements": [
```

```
 "arn:aws:ssm-contacts:us-east-1:111122223333:contact/example" 
     ], 
     "incidentTemplate": { 
          "impact": 5, 
          "title": "Example-Incident" 
     }, 
     "name": "Example-Response-Plan"
}
```
Weitere Informationen finden Sie unter [Vorbereitung auf Vorfälle](https://docs.aws.amazon.com/incident-manager/latest/userguide/incident-response.html) im Incident Manager-Benutzerhandbuch.

• Einzelheiten zur API finden Sie [GetResponsePlan](https://awscli.amazonaws.com/v2/documentation/api/latest/reference/ssm-incidents/get-response-plan.html)in der AWS CLI Befehlsreferenz.

#### **get-timeline-event**

Das folgende Codebeispiel zeigt die Verwendungget-timeline-event.

AWS CLI

Um Details zu einem Timeline-Ereignis abzurufen

Das folgende get-timeline-event Beispiel gibt Details zum angegebenen Timeline-Ereignis zurück.

```
aws ssm-incidents get-timeline-event \ 
     --event-id 20bcc812-8a94-4cd7-520c-0ff742111424 \ 
     --incident-record-arn "arn:aws:ssm-incidents::111122223333:incident-record/
Example-Response-Plan/6ebcc812-85f5-b7eb-8b2f-283e4d844308"
```

```
{ 
     "event": { 
         "eventData": "\"Incident Started\"", 
         "eventId": "20bcc812-8a94-4cd7-520c-0ff742111424", 
         "eventTime": "2021-05-21T18:16:57+00:00", 
         "eventType": "Custom Event", 
         "eventUpdatedTime": "2021-05-21T18:16:59.944000+00:00", 
         "incidentRecordArn": "arn:aws:ssm-incidents::111122223333:incident-record/
Example-Response-Plan/6ebcc812-85f5-b7eb-8b2f-283e4d844308" 
     }
```
}

Weitere Informationen finden Sie unter [Incident Details](https://docs.aws.amazon.com/incident-manager/latest/userguide/tracking-details.html) im Incident Manager-Benutzerhandbuch.

• Einzelheiten zur API finden Sie [GetTimelineEvent](https://awscli.amazonaws.com/v2/documentation/api/latest/reference/ssm-incidents/get-timeline-event.html)unter AWS CLI Befehlsreferenz.

# **list-incident-records**

Das folgende Codebeispiel zeigt die Verwendunglist-incident-records.

## AWS CLI

Um Vorfallaufzeichnungen aufzulisten

Das folgende command-name Beispiel listet die Vorfallaufzeichnungen in Ihrem Amazon Web Services Services-Konto auf.

aws ssm-incidents list-incident-records

Ausgabe:

```
{ 
     "incidentRecordSummaries": [ 
         \left\{ \right. "arn": "arn:aws:ssm-incidents::111122223333:incident-record/Example-
Response-Plan/6ebcc812-85f5-b7eb-8b2f-283e4d844308", 
              "creationTime": "2021-05-21T18:16:57.579000+00:00", 
              "impact": 5, 
              "incidentRecordSource": { 
                   "createdBy": "arn:aws:iam::111122223333:user/draliatp", 
                   "invokedBy": "arn:aws:iam::111122223333:user/draliatp", 
                   "source": "aws.ssm-incidents.custom" 
              }, 
              "status": "OPEN", 
              "title": "Example-Incident" 
          } 
    \mathbf{I}}
```
Weitere Informationen finden Sie in der [Liste der Vorfälle](https://docs.aws.amazon.com/incident-manager/latest/userguide/tracking-list.html) im Incident Manager-Benutzerhandbuch.

• Einzelheiten zur API finden Sie [ListIncidentRecords](https://awscli.amazonaws.com/v2/documentation/api/latest/reference/ssm-incidents/list-incident-records.html)unter AWS CLI Befehlsreferenz.

## **list-related-items**

Das folgende Codebeispiel zeigt die Verwendunglist-related-items.

## AWS CLI

Um verwandte Artikel aufzulisten

Das folgende list-related-items Beispiel listet die verwandten Elemente des angegebenen Vorfalls auf.

```
aws ssm-incidents list-related-items \ 
     --incident-record-arn "arn:aws:ssm-incidents::111122223333:incident-record/
Example-Response-Plan/6ebcc812-85f5-b7eb-8b2f-283e4d844308"
```
Ausgabe:

```
{ 
     "relatedItems": [ 
         { 
              "identifier": { 
                  "type": "OTHER", 
                  "value": { 
                      "url": "https://console.aws.amazon.com/systems-manager/opsitems/
oi-8ef82158e190/workbench?region=us-east-1" 
 } 
             }, 
             "title": "Example related item" 
         }, 
         { 
             "identifier": { 
                  "type": "PARENT", 
                  "value": { 
                      "arn": "arn:aws:ssm:us-east-1:111122223333:opsitem/
oi-8084126392ac" 
 } 
             }, 
             "title": "parentItem" 
         } 
     ]
}
```
Weitere Informationen finden Sie unter [Incident Details](https://docs.aws.amazon.com/incident-manager/latest/userguide/tracking-details.html) im Incident Manager-Benutzerhandbuch.

• Einzelheiten zur API finden Sie [ListRelatedItems](https://awscli.amazonaws.com/v2/documentation/api/latest/reference/ssm-incidents/list-related-items.html)unter AWS CLI Befehlsreferenz.

### **list-replication-sets**

Das folgende Codebeispiel zeigt die Verwendunglist-replication-sets.

AWS CLI

Um den Replikationssatz aufzulisten

Im folgenden list-replication-set Beispiel wird der Replikationssatz aufgeführt, den Incident Manager verwendet, um Daten in Ihrem AWS Konto zu replizieren und zu verschlüsseln.

aws ssm-incidents list-replication-sets

Ausgabe:

```
{ 
     "replicationSetArns": [ 
         "arn:aws:ssm-incidents::111122223333:replication-set/c4bcb603-4bf9-
bb3f-413c-08df53673b57" 
     ]
}
```
Weitere Informationen finden Sie unter [Verwenden des Incident Manager-Replikationssatzes](https://docs.aws.amazon.com/incident-manager/latest/userguide/replication.html) im Incident Manager-Benutzerhandbuch.

• Einzelheiten zur API finden Sie [ListReplicationSetsu](https://awscli.amazonaws.com/v2/documentation/api/latest/reference/ssm-incidents/list-replication-sets.html)nter AWS CLI Befehlsreferenz.

### **list-response-plans**

Das folgende Codebeispiel zeigt die Verwendunglist-response-plans.

AWS CLI

Um die verfügbaren Reaktionspläne aufzulisten

Das folgende list-response-plans Beispiel listet die verfügbaren Reaktionspläne in Ihrem Amazon Web Services Services-Konto auf.

aws ssm-incidents list-response-plans

```
{ 
     "responsePlanSummaries": [ 
          { 
               "arn": "arn:aws:ssm-incidents::111122223333:response-plan/Example-
Response-Plan", 
               "displayName": "Example response plan", 
              "name": "Example-Response-Plan" 
          } 
    \mathbf{I}}
```
Weitere Informationen finden Sie unter [Vorbereitung auf Vorfälle](https://docs.aws.amazon.com/incident-manager/latest/userguide/incident-response.html) im Incident Manager-Benutzerhandbuch.

• Einzelheiten zur API finden Sie [ListResponsePlansi](https://awscli.amazonaws.com/v2/documentation/api/latest/reference/ssm-incidents/list-response-plans.html)n der AWS CLI Befehlsreferenz.

### **list-tags-for-resource**

Das folgende Codebeispiel zeigt die Verwendunglist-tags-for-resource.

AWS CLI

Um Tags für einen Reaktionsplan aufzulisten

Das folgende list-tags-for-resource Beispiel listet die Tags auf, die dem angegebenen Reaktionsplan zugeordnet sind.

```
aws ssm-incidents list-tags-for-resource \ 
     --resource-arn "arn:aws:ssm-incidents::111122223333:response-plan/Example-
Response-Plan"
```

```
{ 
      "tags": { 
      "group1": "1" 
      }
}
```
Weitere Informationen finden Sie unter [Tagging](https://docs.aws.amazon.com/incident-manager/latest/userguide/tagging.html) im Incident Manager-Benutzerhandbuch.

• Einzelheiten zur API finden Sie unter [ListTagsForResource AWS CLIB](https://awscli.amazonaws.com/v2/documentation/api/latest/reference/ssm-incidents/list-tags-for-resource.html)efehlsreferenz.

### **list-timeline-events**

Das folgende Codebeispiel zeigt die Verwendunglist-timeline-events.

AWS CLI

Um die Ereignisse eines Vorfalls in der Zeitleiste aufzulisten

Das folgende command-name Beispiel listet die Ereignisse auf der Zeitleiste des angegebenen Vorfalls auf.

```
aws ssm-incidents list-timeline-events \ 
     --incident-record-arn "arn:aws:ssm-incidents::111122223333:incident-record/
Example-Response-Plan/6ebcc812-85f5-b7eb-8b2f-283e4d844308"
```

```
{ 
     "eventSummaries": [ 
         { 
             "eventId": "8cbcc889-35e1-a42d-2429-d6f100799915", 
             "eventTime": "2021-05-21T22:36:13.766000+00:00", 
              "eventType": "SSM Incident Record Update", 
             "eventUpdatedTime": "2021-05-21T22:36:13.766000+00:00", 
             "incidentRecordArn": "arn:aws:ssm-incidents::111122223333:incident-
record/Example-Response-Plan/6ebcc812-85f5-b7eb-8b2f-283e4d844308" 
         }, 
         { 
              "eventId": "a2bcc825-aab5-1787-c605-f9bb2640d85b", 
             "eventTime": "2021-05-21T18:58:46.443000+00:00", 
             "eventType": "SSM Incident Record Update", 
             "eventUpdatedTime": "2021-05-21T18:58:46.443000+00:00", 
             "incidentRecordArn": "arn:aws:ssm-incidents::111122223333:incident-
record/Example-Response-Plan/6ebcc812-85f5-b7eb-8b2f-283e4d844308" 
         }, 
         { 
              "eventId": "5abcc812-89c0-b0a8-9437-1c74223d4685", 
              "eventTime": "2021-05-21T18:16:59.149000+00:00",
```

```
 "eventType": "SSM Incident Record Update", 
              "eventUpdatedTime": "2021-05-21T18:16:59.149000+00:00", 
             "incidentRecordArn": "arn:aws:ssm-incidents::111122223333:incident-
record/Example-Response-Plan/6ebcc812-85f5-b7eb-8b2f-283e4d844308" 
         }, 
         { 
             "eventId": "06bcc812-8820-405e-4065-8d2b14d29b92", 
             "eventTime": "2021-05-21T18:16:58+00:00", 
              "eventType": "SSM Automation Execution Start Failure for Incident", 
             "eventUpdatedTime": "2021-05-21T18:16:58.689000+00:00", 
             "incidentRecordArn": "arn:aws:ssm-incidents::111122223333:incident-
record/Example-Response-Plan/6ebcc812-85f5-b7eb-8b2f-283e4d844308" 
         }, 
         { 
              "eventId": "20bcc812-8a94-4cd7-520c-0ff742111424", 
             "eventTime": "2021-05-21T18:16:57+00:00", 
             "eventType": "Custom Event", 
             "eventUpdatedTime": "2021-05-21T18:16:59.944000+00:00", 
             "incidentRecordArn": "arn:aws:ssm-incidents::111122223333:incident-
record/Example-Response-Plan/6ebcc812-85f5-b7eb-8b2f-283e4d844308" 
         }, 
         { 
             "eventId": "c0bcc885-a41d-eb01-b4ab-9d2de193643c", 
             "eventTime": "2020-10-01T20:30:00+00:00", 
             "eventType": "Custom Event", 
             "eventUpdatedTime": "2021-05-21T22:28:26.299000+00:00", 
             "incidentRecordArn": "arn:aws:ssm-incidents::111122223333:incident-
record/Example-Response-Plan/6ebcc812-85f5-b7eb-8b2f-283e4d844308" 
         } 
     ]
}
```
Weitere Informationen finden Sie unter [Incident Details](https://docs.aws.amazon.com/incident-manager/latest/userguide/tracking-details.html) im Incident Manager-Benutzerhandbuch.

• Einzelheiten zur API finden Sie [ListTimelineEventsu](https://awscli.amazonaws.com/v2/documentation/api/latest/reference/ssm-incidents/list-timeline-events.html)nter AWS CLI Befehlsreferenz.

## **put-resource-policy**

Das folgende Codebeispiel zeigt die Verwendungput-resource-policy.

## AWS CLI

Um einen Reaktionsplan und Vorfälle zu teilen

Im folgenden command-name Beispiel wird dem Example-Response-Plan eine Ressourcenrichtlinie hinzugefügt, die den Reaktionsplan und die zugehörigen Vorfälle mit dem angegebenen Prinzipal teilt.

```
aws ssm-incidents put-resource-policy \ 
     --resource-arn "arn:aws:ssm-incidents::111122223333:response-plan/Example-
Response-Plan" \ 
     --policy "{\"Version\":\"2012-10-17\",\"Statement\":[{\"Sid\":
\"ExampleResourcePolciy\",\"Effect\":\"Allow\",\"Principal\":{\"AWS\":
\"arn:aws:iam::222233334444:root\"},\"Action\":[\"ssm-incidents:GetResponsePlan
\",\"ssm-incidents:StartIncident\",\"ssm-incidents:UpdateIncidentRecord
\",\"ssm-incidents:GetIncidentRecord\",\"ssm-incidents:CreateTimelineEvent
\",\"ssm-incidents:UpdateTimelineEvent\",\"ssm-incidents:GetTimelineEvent
\",\"ssm-incidents:ListTimelineEvents\",\"ssm-incidents:UpdateRelatedItems
\",\"ssm-incidents:ListRelatedItems\"],\"Resource\":[\"arn:aws:ssm-
incidents:*:111122223333:response-plan/Example-Response-Plan\",\"arn:aws:ssm-
incidents:*:111122223333:incident-record/Example-Response-Plan/*\"]}]}"
```
Ausgabe:

```
{ 
     "policyId": "be8b57191f0371f1c6827341aa3f0a03"
}
```
Weitere Informationen finden Sie unter [Arbeiten mit gemeinsamen Kontakten und](https://docs.aws.amazon.com/incident-manager/latest/userguide/sharing.html)  [Reaktionsplänen](https://docs.aws.amazon.com/incident-manager/latest/userguide/sharing.html) im Incident Manager-Benutzerhandbuch.

• Einzelheiten zur API finden Sie [PutResourcePolicy](https://awscli.amazonaws.com/v2/documentation/api/latest/reference/ssm-incidents/put-resource-policy.html)unter AWS CLI Befehlsreferenz.

## **start-incident**

Das folgende Codebeispiel zeigt die Verwendungstart-incident.

AWS CLI

Um einen Vorfall zu starten

Im folgenden start-incident Beispiel wird ein Vorfall mit dem angegebenen Reaktionsplan gestartet.

```
aws ssm-incidents start-incident \
```

```
 --response-plan-arn "arn:aws:ssm-incidents::111122223333:response-plan/Example-
Response-Plan"
```

```
{ 
     "incidentRecordArn": "arn:aws:ssm-incidents::682428703967:incident-record/
Example-Response-Plan/6ebcc812-85f5-b7eb-8b2f-283e4d844308"
}
```
Weitere Informationen finden Sie unter [Incident Creation](https://docs.aws.amazon.com/incident-manager/latest/userguide/incident-creation.html) im Incident Manager-Benutzerhandbuch.

• Einzelheiten zur API finden Sie [StartIncident](https://awscli.amazonaws.com/v2/documentation/api/latest/reference/ssm-incidents/start-incident.html)unter AWS CLI Befehlsreferenz.

#### **tag-resource**

Das folgende Codebeispiel zeigt die Verwendungtag-resource.

#### AWS CLI

Um einen Reaktionsplan zu taggen

Im folgenden tag-resource Beispiel wird ein bestimmter Antwortplan mit dem angegebenen Schlüssel-Wert-Paar gekennzeichnet.

```
aws ssm-incidents tag-resource \ 
     --resource-arn "arn:aws:ssm-incidents::111122223333:response-plan/Example-
Response-Plan" \ 
     --tags '{"group1":"1"}'
```
Mit diesem Befehl wird keine Ausgabe zurückgegeben.

Weitere Informationen finden Sie unter [Tagging](https://docs.aws.amazon.com/incident-manager/latest/userguide/tagging.html) im Incident Manager-Benutzerhandbuch.

• Einzelheiten zur API finden Sie unter [TagResource AWS CLI](https://awscli.amazonaws.com/v2/documentation/api/latest/reference/ssm-incidents/tag-resource.html)Befehlsreferenz.

#### **untag-resource**

Das folgende Codebeispiel zeigt die Verwendunguntag-resource.

#### AWS CLI

Um Tags aus einem Reaktionsplan zu entfernen

Im folgenden untag-resource Beispiel werden die angegebenen Tags aus dem Reaktionsplan entfernt.

```
aws ssm-incidents untag-resource \ 
     --resource-arn "arn:aws:ssm-incidents::111122223333:response-plan/Example-
Response-Plan" \ 
     --tag-keys '["group1"]'
```
Mit diesem Befehl wird keine Ausgabe zurückgegeben.

Weitere Informationen finden Sie unter [Tagging](https://docs.aws.amazon.com/incident-manager/latest/userguide/tagging.html) im Incident Manager-Benutzerhandbuch.

• Einzelheiten zur API finden Sie unter [UntagResource AWS CLIB](https://awscli.amazonaws.com/v2/documentation/api/latest/reference/ssm-incidents/untag-resource.html)efehlsreferenz.

### **update-deletion-protection**

Das folgende Codebeispiel zeigt die Verwendungupdate-deletion-protection.

## AWS CLI

Um den Löschschutz für Replikationssätze zu aktualisieren

Im folgenden update-deletion-protection Beispiel wird der Löschschutz in Ihrem Konto aktualisiert, um Sie davor zu schützen, die letzte Region in Ihrem Replikationssatz zu löschen.

```
aws ssm-incidents update-deletion-protection \ 
     --arn "arn:aws:ssm-incidents::111122223333:replication-set/
a2bcc5c9-0f53-8047-7fef-c20749989b40" \ 
     --deletion-protected
```
Mit diesem Befehl wird keine Ausgabe zurückgegeben.

Weitere Informationen finden Sie unter [Verwenden des Incident Manager-Replikationssatzes](https://docs.aws.amazon.com/incident-manager/latest/userguide/replication.html) im Incident Manager-Benutzerhandbuch.

• Einzelheiten zur API finden Sie [UpdateDeletionProtectionu](https://awscli.amazonaws.com/v2/documentation/api/latest/reference/ssm-incidents/update-deletion-protection.html)nter AWS CLI Befehlsreferenz.

### **update-incident-record**

Das folgende Codebeispiel zeigt die Verwendungupdate-incident-record.

## AWS CLI

Um einen Vorfalldatensatz zu aktualisieren

Das folgende command-name Beispiel behebt den angegebenen Vorfall.

```
aws ssm-incidents update-incident-record \ 
     --arn "arn:aws:ssm-incidents::111122223333:incident-record/Example-Response-
Plan/6ebcc812-85f5-b7eb-8b2f-283e4d844308" \ 
     --status "RESOLVED"
```
Mit diesem Befehl wird keine Ausgabe zurückgegeben.

Weitere Informationen finden Sie unter [Incident Details](https://docs.aws.amazon.com/incident-manager/latest/userguide/tracking-details.html) im Incident Manager-Benutzerhandbuch.

• Einzelheiten zur API finden Sie [UpdateIncidentRecord](https://awscli.amazonaws.com/v2/documentation/api/latest/reference/ssm-incidents/update-incident-record.html)unter AWS CLI Befehlsreferenz.

### **update-related-items**

Das folgende Codebeispiel zeigt die Verwendungupdate-related-items.

AWS CLI

Um ein Element zu aktualisieren, das sich auf Vorfälle bezieht

Im folgenden update-related-item Beispiel wird ein verwandtes Element aus dem angegebenen Vorfalldatensatz entfernt.

```
aws ssm-incidents update-related-items \ 
     --incident-record-arn "arn:aws:ssm-incidents::111122223333:incident-record/
Example-Response-Plan/6ebcc812-85f5-b7eb-8b2f-283e4d844308" \ 
     --related-items-update '{"itemToRemove": {"type": "OTHER", "value": {"url": 
  "https://console.aws.amazon.com/systems-manager/opsitems/oi-8ef82158e190/workbench?
region=us-east-1"}}}'
```
Mit diesem Befehl wird keine Ausgabe zurückgegeben.

Weitere Informationen finden Sie unter [Incident Details](https://docs.aws.amazon.com/incident-manager/latest/userguide/tracking-details.html) im Incident Manager-Benutzerhandbuch.

• Einzelheiten zur API finden Sie [UpdateRelatedItems](https://awscli.amazonaws.com/v2/documentation/api/latest/reference/ssm-incidents/update-related-items.html)unter AWS CLI Befehlsreferenz.

## **update-replication-set**

Das folgende Codebeispiel zeigt die Verwendungupdate-replication-set.

### AWS CLI

Um einen Replikationssatz zu aktualisieren

Im folgenden command-name Beispiel wird die Region us-east-2 aus dem Replikationssatz gelöscht.

```
aws ssm-incidents update-replication-set \ 
     --arn "arn:aws:ssm-incidents::111122223333:replication-set/
a2bcc5c9-0f53-8047-7fef-c20749989b40" \ 
     --actions '[{"deleteRegionAction": {"regionName": "us-east-2"}}]'
```
Mit diesem Befehl wird keine Ausgabe zurückgegeben.

Weitere Informationen finden Sie unter [Verwenden des Incident Manager-Replikationssatzes](https://docs.aws.amazon.com/incident-manager/latest/userguide/replication.html) im Incident Manager-Benutzerhandbuch.

• Einzelheiten zur API finden Sie [UpdateReplicationSetu](https://awscli.amazonaws.com/v2/documentation/api/latest/reference/ssm-incidents/update-replication-set.html)nter AWS CLI Befehlsreferenz.

### **update-response-plan**

Das folgende Codebeispiel zeigt die Verwendungupdate-response-plan.

AWS CLI

Um einen Reaktionsplan zu aktualisieren

Im folgenden update-response-plan Beispiel wird ein Chat-Kanal aus dem angegebenen Antwortplan entfernt.

```
aws ssm-incidents update-response-plan \ 
     --arn "arn:aws:ssm-incidents::111122223333:response-plan/Example-Response-Plan" 
 \setminus --chat-channel '{"empty":{}}'
```
Mit diesem Befehl wird keine Ausgabe zurückgegeben.

Weitere Informationen finden Sie unter [Vorbereitung auf Vorfälle](https://docs.aws.amazon.com/incident-manager/latest/userguide/incident-response.html) im Incident Manager-Benutzerhandbuch.

• Einzelheiten zur API finden Sie [UpdateResponsePlani](https://awscli.amazonaws.com/v2/documentation/api/latest/reference/ssm-incidents/update-response-plan.html)n der AWS CLI Befehlsreferenz.

#### **update-timeline-event**

Das folgende Codebeispiel zeigt die Verwendungupdate-timeline-event.

AWS CLI

Um ein Timeline-Ereignis zu aktualisieren

Im folgenden update-timeline-event Beispiel wird die Uhrzeit aktualisiert, zu der das Ereignis eingetreten ist.

```
aws ssm-incidents update-timeline-event \ 
     --event-id 20bcc812-8a94-4cd7-520c-0ff742111424 \ 
     --incident-record-arn "arn:aws:ssm-incidents::111122223333:incident-record/
Example-Response-Plan/6ebcc812-85f5-b7eb-8b2f-283e4d844308" \ 
     --event-time "2021-05-21T18:10:57+00:00"
```
Mit diesem Befehl wird keine Ausgabe zurückgegeben.

Weitere Informationen finden Sie unter [Incident Details](https://docs.aws.amazon.com/incident-manager/latest/userguide/tracking-details.html) im Incident Manager-Benutzerhandbuch.

• Einzelheiten zur API finden Sie [UpdateTimelineEventu](https://awscli.amazonaws.com/v2/documentation/api/latest/reference/ssm-incidents/update-timeline-event.html)nter AWS CLI Befehlsreferenz.

Beispiele für Incident Manager-Kontakte mit AWS CLI

Die folgenden Codebeispiele zeigen Ihnen, wie Sie AWS Command Line Interface mit Incident Manager-Kontakten Aktionen ausführen und allgemeine Szenarien implementieren.

Aktionen sind Codeauszüge aus größeren Programmen und müssen im Kontext ausgeführt werden. Während Aktionen Ihnen zeigen, wie Sie einzelne Servicefunktionen aufrufen, können Sie Aktionen im Kontext der zugehörigen Szenarien und serviceübergreifenden Beispiele sehen.

Szenarien sind Codebeispiele, die Ihnen zeigen, wie Sie eine bestimmte Aufgabe ausführen können, indem Sie mehrere Funktionen innerhalb desselben Services aufrufen.

Jedes Beispiel enthält einen Link zu GitHub, wo Sie Anweisungen zum Einrichten und Ausführen des Codes im Kontext finden.

Themen

• [Aktionen](#page-388-0)

Aktionen

#### **accept-page**

Das folgende Codebeispiel zeigt die Verwendungaccept-page.

AWS CLI

Um eine Seite während eines Engagements zu akzeptieren

Im folgenden accept-page Beispiel wird ein Akzeptanzcode verwendet, der an den Kontaktkanal gesendet wird, um eine Seite zu akzeptieren.

```
aws ssm-contacts accept-page \ 
     --page-id "arn:aws:ssm-contacts:us-east-2:682428703967:page/
akuam/94ea0c7b-56d9-46c3-b84a-a37c8b067ad3" \ 
     --accept-type READ \ 
     --accept-code 425440
```
Dieser Befehl erzeugt keine Ausgabe

Weitere Informationen finden Sie unter [Kontakte](https://docs.aws.amazon.com/incident-manager/latest/userguide/contacts.html) im Incident Manager-Benutzerhandbuch.

• Einzelheiten zur API finden Sie [AcceptPagei](https://awscli.amazonaws.com/v2/documentation/api/latest/reference/ssm-contacts/accept-page.html)n der AWS CLI Befehlsreferenz.

### **activate-contact-channel**

Das folgende Codebeispiel zeigt die Verwendungactivate-contact-channel.

AWS CLI

Aktivieren Sie den Kontaktkanal eines Kontakts

Das folgende activate-contact-channel Beispiel aktiviert einen Kontaktkanal und macht ihn als Teil eines Incidents nutzbar.

```
aws ssm-contacts activate-contact-channel \ 
     --contact-channel-id "arn:aws:ssm-contacts:us-east-2:111122223333:contact-
channel/akuam/fc7405c4-46b2-48b7-87b2-93e2f225b90d" \
```
--activation-code "466136"

Mit diesem Befehl wird keine Ausgabe zurückgegeben.

Weitere Informationen finden Sie unter [Kontakte](https://docs.aws.amazon.com/incident-manager/latest/userguide/contacts.html) im Incident Manager-Benutzerhandbuch.

• Einzelheiten zur API finden Sie [ActivateContactChanneli](https://awscli.amazonaws.com/v2/documentation/api/latest/reference/ssm-contacts/activate-contact-channel.html)n der AWS CLI Befehlsreferenz.

#### **command-name**

Das folgende Codebeispiel zeigt die Verwendungcommand-name.

AWS CLI

Um einen Kontakt zu löschen

Im folgenden command-name Beispiel wird ein Kontakt gelöscht. Der Kontakt wird über keinen Eskalationsplan, der sich auf ihn bezieht, mehr erreichbar sein.

```
aws ssm-contacts delete-contact \ 
     --contact-id "arn:aws:ssm-contacts:us-east-1:682428703967:contact/alejr"
```
Mit diesem Befehl wird keine Ausgabe zurückgegeben.

Weitere Informationen finden Sie unter [Kontakte](https://docs.aws.amazon.com/incident-manager/latest/userguide/contacts.html) im Incident Manager-Benutzerhandbuch.

• Einzelheiten zur API finden Sie [CommandName](https://awscli.amazonaws.com/v2/documentation/api/latest/reference/ssm-contacts/command-name.html)in der AWS CLI Befehlsreferenz.

## **create-contact-channel**

Das folgende Codebeispiel zeigt die Verwendungcreate-contact-channel.

AWS CLI

Um einen Kontaktkanal zu erstellen

Erstellt einen Kontaktkanal vom Typ SMS für den Kontakt Akua Mansa. Kontaktkanäle können vom Typ SMS, EMAIL oder VOICE erstellt werden.

```
aws ssm-contacts create-contact-channel \ 
     --contact-id "arn:aws:ssm-contacts:us-east-1:111122223333:contact/akuam" \ 
     --name "akuas sms-test" \ 
     --type SMS \
```

```
 --delivery-address '{"SimpleAddress": "+15005550199"}'
```

```
{ 
     "ContactChannelArn": "arn:aws:ssm-contacts:us-east-1:111122223333:contact-
channel/akuam/02f506b9-ea5d-4764-af89-2daa793ff024"
}
```
Weitere Informationen finden Sie unter [Kontakte](https://docs.aws.amazon.com/incident-manager/latest/userguide/contacts.html) im Incident Manager-Benutzerhandbuch.

• Einzelheiten zur API finden Sie [CreateContactChanneli](https://awscli.amazonaws.com/v2/documentation/api/latest/reference/ssm-contacts/create-contact-channel.html)n der AWS CLI Befehlsreferenz.

## **create-contact**

Das folgende Codebeispiel zeigt die Verwendungcreate-contact.

### AWS CLI

Um einen Kontakt zu erstellen

Im folgenden create-contact Beispiel wird ein Kontakt in Ihrer Umgebung mit einem leeren Plan erstellt. Der Plan kann nach dem Erstellen von Kontaktkanälen aktualisiert werden. Verwenden Sie den create-contact-channel Befehl mit dem Ausgabe-ARN dieses Befehls. Nachdem Sie Kontaktkanäle für diesen Kontakt erstellt haben, verwenden Sie update-contact, um den Plan zu aktualisieren.

```
aws ssm-contacts create-contact \ 
     --alias "akuam" \ 
     --display-name "Akua Mansa" \ 
     --type PERSONAL \ 
     --plan '{"Stages": []}'
```
Ausgabe:

```
{ 
     "ContactArn": "arn:aws:ssm-contacts:us-east-2:111122223333:contact/akuam"
}
```
Weitere Informationen finden Sie unter [Kontakte](https://docs.aws.amazon.com/incident-manager/latest/userguide/contacts.html) im Incident Manager-Benutzerhandbuch.

• Einzelheiten zur API finden Sie [CreateContact](https://awscli.amazonaws.com/v2/documentation/api/latest/reference/ssm-contacts/create-contact.html)in der AWS CLI Befehlsreferenz.

## **deactivate-contact-channel**

Das folgende Codebeispiel zeigt die Verwendungdeactivate-contact-channel.

### AWS CLI

Um einen Kontaktkanal zu deaktivieren

Das folgende deactivate-contact-channel Beispiel deaktiviert einen Kontaktkanal. Die Deaktivierung eines Kontaktkanals bedeutet, dass der Kontaktkanal während eines Vorfalls nicht mehr per Paging verbunden wird. Sie können einen Kontaktkanal auch jederzeit mit dem Befehl reaktivieren. activate-contact-channel

```
aws ssm-contacts deactivate-contact-channel \ 
     --contact-channel-id "arn:aws:ssm-contacts:us-east-2:111122223333:contact-
channel/akuam/fc7405c4-46b2-48b7-87b2-93e2f225b90d"
```
Mit diesem Befehl wird keine Ausgabe zurückgegeben.

Weitere Informationen finden Sie unter [Kontakte](https://docs.aws.amazon.com/incident-manager/latest/userguide/contacts.html) im Incident Manager-Benutzerhandbuch.

• Einzelheiten zur API finden Sie [DeactivateContactChanneli](https://awscli.amazonaws.com/v2/documentation/api/latest/reference/ssm-contacts/deactivate-contact-channel.html)n der AWS CLI Befehlsreferenz.

## **delete-contact-channel**

Das folgende Codebeispiel zeigt die Verwendungdelete-contact-channel.

AWS CLI

Um einen Kontaktkanal zu löschen

Im folgenden delete-contact-channel Beispiel wird ein Kontaktkanal gelöscht. Durch das Löschen eines Kontaktkanals wird sichergestellt, dass der Kontaktkanal während eines Vorfalls nicht per Paging aufgerufen wird.

```
aws ssm-contacts delete-contact-channel \ 
     --contact-channel-id "arn:aws:ssm-contacts:us-east-1:111122223333:contact-
channel/akuam/13149bad-52ee-45ea-ae1e-45857f78f9b2"
```
Mit diesem Befehl wird keine Ausgabe zurückgegeben.

Weitere Informationen finden Sie unter [Kontakte](https://docs.aws.amazon.com/incident-manager/latest/userguide/contacts.html) im Incident Manager-Benutzerhandbuch.

• Einzelheiten zur API finden Sie [DeleteContactChanneli](https://awscli.amazonaws.com/v2/documentation/api/latest/reference/ssm-contacts/delete-contact-channel.html)n der AWS CLI Befehlsreferenz.

### **delete-contact**

Das folgende Codebeispiel zeigt die Verwendungdelete-contact.

AWS CLI

Um einen Kontakt zu löschen

Im folgenden delete-contact Beispiel wird ein Kontakt gelöscht. Der Kontakt wird über keinen Eskalationsplan, der sich auf ihn bezieht, mehr erreichbar sein.

```
aws ssm-contacts delete-contact \ 
     --contact-id "arn:aws:ssm-contacts:us-east-1:111122223333:contact/alejr"
```
Mit diesem Befehl wird keine Ausgabe zurückgegeben.

Weitere Informationen finden Sie unter [Kontakte](https://docs.aws.amazon.com/incident-manager/latest/userguide/contacts.html) im Incident Manager-Benutzerhandbuch.

• Einzelheiten zur API finden Sie [DeleteContacti](https://awscli.amazonaws.com/v2/documentation/api/latest/reference/ssm-contacts/delete-contact.html)n der AWS CLI Befehlsreferenz.

## **describe-engagement**

Das folgende Codebeispiel zeigt die Verwendungdescribe-engagement.

AWS CLI

Um die Details eines Engagements zu beschreiben

Im folgenden describe-engagement Beispiel sind die Details einer Zusammenarbeit mit einem Kontakt- oder Eskalationsplan aufgeführt. Der Betreff und der Inhalt werden an die Kontaktkanäle gesendet.

```
aws ssm-contacts describe-engagement \ 
     --engagement-id "arn:aws:ssm-contacts:us-east-2:111122223333:engagement/
example_escalation/69e40ce1-8dbb-4d57-8962-5fbe7fc53356"
```
```
 "ContactArn": "arn:aws:ssm-contacts:us-east-2:111122223333:contact/
example_escalation", 
     "EngagementArn": "arn:aws:ssm-contacts:us-east-2:111122223333:engagement/
example_escalation/69e40ce1-8dbb-4d57-8962-5fbe7fc53356", 
     "Sender": "cli", 
     "Subject": "cli-test", 
     "Content": "Testing engagements via CLI", 
     "PublicSubject": "cli-test", 
     "PublicContent": "Testing engagements va CLI", 
     "StartTime": "2021-05-18T18:25:41.151000+00:00"
}
```
• Einzelheiten zur API finden Sie [DescribeEngagement](https://awscli.amazonaws.com/v2/documentation/api/latest/reference/ssm-contacts/describe-engagement.html)in der AWS CLI Befehlsreferenz.

# **describe-page**

Das folgende Codebeispiel zeigt die Verwendungdescribe-page.

## AWS CLI

Um einem Kontaktkanal die Details einer Seite aufzulisten

Das folgende describe-page Beispiel listet Details einer Seite für einen Kontaktkanal auf. Die Seite wird den Betreff und den bereitgestellten Inhalt enthalten.

```
aws ssm-contacts describe-page \ 
     --page-id "arn:aws:ssm-contacts:us-east-2:111122223333:page/akuam/ad0052bd-
e606-498a-861b-25726292eb93"
```

```
{ 
     "PageArn": "arn:aws:ssm-contacts:us-east-2:111122223333:page/akuam/ad0052bd-
e606-498a-861b-25726292eb93", 
     "EngagementArn": "arn:aws:ssm-contacts:us-east-2:111122223333:engagement/
akuam/78a29753-3674-4ac5-9f83-0468563567f0", 
     "ContactArn": "arn:aws:ssm-contacts:us-east-2:111122223333:contact/akuam", 
     "Sender": "cli", 
     "Subject": "cli-test", 
     "Content": "Testing engagements via CLI",
```

```
 "PublicSubject": "cli-test", 
 "PublicContent": "Testing engagements va CLI", 
 "SentTime": "2021-05-18T18:43:29.301000+00:00", 
 "ReadTime": "2021-05-18T18:43:55.708000+00:00", 
 "DeliveryTime": "2021-05-18T18:43:55.265000+00:00"
```
• Einzelheiten zur API finden Sie [DescribePage](https://awscli.amazonaws.com/v2/documentation/api/latest/reference/ssm-contacts/describe-page.html)in der AWS CLI Befehlsreferenz.

# **get-contact-channel**

Das folgende Codebeispiel zeigt die Verwendungget-contact-channel.

## AWS CLI

}

Um die Details eines Kontaktkanals aufzulisten

Das folgende get-contact-channel Beispiel listet die Details eines Kontaktkanals auf.

```
aws ssm-contacts get-contact-channel \ 
     --contact-channel-id "arn:aws:ssm-contacts:us-east-2:111122223333:contact-
channel/akuam/fc7405c4-46b2-48b7-87b2-93e2f225b90d"
```
Ausgabe:

```
{ 
     "ContactArn": "arn:aws:ssm-contacts:us-east-2:111122223333:contact/akuam", 
     "ContactChannelArn": "arn:aws:ssm-contacts:us-east-2:111122223333:contact-
channel/akuam/fc7405c4-46b2-48b7-87b2-93e2f225b90d", 
     "Name": "akuas sms", 
     "Type": "SMS", 
     "DeliveryAddress": { 
         "SimpleAddress": "+15005550199" 
     }, 
     "ActivationStatus": "ACTIVATED"
}
```
Weitere Informationen finden Sie unter [Kontakte](https://docs.aws.amazon.com/incident-manager/latest/userguide/contacts.html) im Incident Manager-Benutzerhandbuch.

• Einzelheiten zur API finden Sie [GetContactChannel](https://awscli.amazonaws.com/v2/documentation/api/latest/reference/ssm-contacts/get-contact-channel.html)in der AWS CLI Befehlsreferenz.

# **get-contact-policy**

Das folgende Codebeispiel zeigt die Verwendungget-contact-policy.

#### AWS CLI

Um die Ressourcenrichtlinien eines Kontakts aufzulisten

Das folgende get-contact-policy Beispiel listet die Ressourcenrichtlinien auf, die dem angegebenen Kontakt zugeordnet sind.

```
aws ssm-contacts get-contact-policy \ 
     --contact-arn "arn:aws:ssm-contacts:us-east-1:111122223333:contact/akuam"
```
Ausgabe:

```
{ 
     "ContactArn": "arn:aws:ssm-contacts:us-east-1:111122223333:contact/akuam", 
     "Policy": "{\"Version\":\"2012-10-17\",\"Statement\":[{\"Sid\":
\"SharePolicyForDocumentationDralia\",\"Effect\":\"Allow\",\"Principal\":
{\"AWS\":\"222233334444\"},\"Action\":[\"ssm-contacts:GetContact\",\"ssm-
contacts:StartEngagement\",\"ssm-contacts:DescribeEngagement\",\"ssm-
contacts:ListPagesByEngagement\",\"ssm-contacts:StopEngagement\"],\"Resource
\":[\"arn:aws:ssm-contacts:*:111122223333:contact/akuam\",\"arn:aws:ssm-
contacts:*:111122223333:engagement/akuam/*\"]}]}"
}
```
Weitere Informationen finden Sie unter [Arbeiten mit gemeinsamen Kontakten und](https://docs.aws.amazon.com/incident-manager/latest/userguide/sharing.html)  [Reaktionsplänen](https://docs.aws.amazon.com/incident-manager/latest/userguide/sharing.html) im Incident Manager-Benutzerhandbuch.

• Einzelheiten zur API finden Sie [GetContactPolicyu](https://awscli.amazonaws.com/v2/documentation/api/latest/reference/ssm-contacts/get-contact-policy.html)nter AWS CLI Befehlsreferenz.

## **get-contact**

Das folgende Codebeispiel zeigt die Verwendungget-contact.

# AWS CLI

Beispiel 1: Um einen Kontaktplan zu beschreiben

Das folgende get-contact Beispiel beschreibt einen Kontakt.

```
aws ssm-contacts get-contact \ 
     --contact-id "arn:aws:ssm-contacts:us-east-2:111122223333:contact/akuam"
```

```
{ 
    "ContactArn": "arn:aws:ssm-contacts:us-east-2:111122223333:contact/akuam", 
    "Alias": "akuam", 
    "DisplayName": "Akua Mansa", 
    "Type": "PERSONAL", 
    "Plan": { 
        "Stages": [ 
           { 
               "DurationInMinutes": 5, 
               "Targets": [ 
\{ \} "ChannelTargetInfo": { 
                          "ContactChannelId": "arn:aws:ssm-contacts:us-
east-2:111122223333:contact-channel/akuam/beb25840-5ac8-4644-95cc-7a8de390fa65", 
                          "RetryIntervalInMinutes": 1 
 } 
 } 
 ] 
           }, 
           { 
               "DurationInMinutes": 5, 
               "Targets": [ 
\{ \} "ChannelTargetInfo": { 
                          "ContactChannelId": "arn:aws:ssm-contacts:us-
east-2:111122223333:contact-channel/akuam/49f3c24d-5f9f-4638-ae25-3f49e04229ad", 
                          "RetryIntervalInMinutes": 1 
 } 
 } 
 ] 
           }, 
           { 
               "DurationInMinutes": 5, 
               "Targets": [ 
\{ \} "ChannelTargetInfo": { 
                          "ContactChannelId": "arn:aws:ssm-contacts:us-
east-2:111122223333:contact-channel/akuam/77d4f447-f619-4954-afff-85551e369c2a",
```

```
 "RetryIntervalInMinutes": 1 
 } 
1 1 1 1 1 1 1
 ] 
 } 
     ] 
   }
}
```
Beispiel 2: Um einen Eskalationsplan zu beschreiben

Das folgende get-contact Beispiel beschreibt einen Eskalationsplan.

```
aws ssm-contacts get-contact \
--contact-id "arn:aws:ssm-contacts:us-east-2:111122223333:contact/
example_escalation"
```

```
{ 
    "ContactArn": "arn:aws:ssm-contacts:us-east-2:111122223333:contact/
example_escalation", 
    "Alias": "example_escalation", 
    "DisplayName": "Example Escalation", 
    "Type": "ESCALATION", 
    "Plan": { 
        "Stages": [ 
\{\hspace{.1cm} \} "DurationInMinutes": 5, 
               "Targets": [ 
\{ \} "ContactTargetInfo": { 
                           "ContactId": "arn:aws:ssm-contacts:us-
east-2:111122223333:contact/akuam", 
                           "IsEssential": true 
 } 
 } 
 ] 
            }, 
\{\hspace{.1cm} \} "DurationInMinutes": 5, 
               "Targets": [ 
\{ \}
```

```
 "ContactTargetInfo": { 
                        "ContactId": "arn:aws:ssm-contacts:us-
east-2:111122223333:contact/alejr", 
                        "IsEssential": false 
 } 
1 1 1 1 1 1 1
 ] 
          }, 
\{\hspace{.1cm} \} "DurationInMinutes": 0, 
              "Targets": [ 
\{ "ContactTargetInfo": { 
                        "ContactId": "arn:aws:ssm-contacts:us-
east-2:111122223333:contact/anasi", 
                        "IsEssential": false 
 } 
1 1 1 1 1 1 1
 ] 
 } 
       ] 
    }
}
```
• Einzelheiten zur API finden Sie [GetContacti](https://awscli.amazonaws.com/v2/documentation/api/latest/reference/ssm-contacts/get-contact.html)n der AWS CLI Befehlsreferenz.

# **list-contact-channels**

Das folgende Codebeispiel zeigt die Verwendunglist-contact-channels.

# AWS CLI

Um die Kontaktkanäle eines Kontakts aufzulisten

Das folgende list-contact-channels Beispiel listet die verfügbaren Kontaktkanäle des angegebenen Kontakts auf.

```
aws ssm-contacts list-contact-channels \ 
     --contact-id "arn:aws:ssm-contacts:us-east-2:111122223333:contact/akuam"
```

```
{ 
    \Gamma { 
              "ContactArn": "arn:aws:ssm-contacts:us-east-2:111122223333:contact/
akuam", 
              "Name": "akuas email", 
              "Type": "EMAIL", 
              "DeliveryAddress": { 
                   "SimpleAddress": "akuam@example.com" 
              }, 
              "ActivationStatus": "NOT_ACTIVATED" 
         }, 
         { 
              "ContactChannelArn": "arn:aws:ssm-contacts:us-
east-2:111122223333:contact-channel/akuam/fc7405c4-46b2-48b7-87b2-93e2f225b90d", 
              "ContactArn": "arn:aws:ssm-contacts:us-east-2:111122223333:contact/
akuam", 
              "Name": "akuas sms", 
              "Type": "SMS", 
              "DeliveryAddress": { 
                   "SimpleAddress": "+15005550100" 
              }, 
              "ActivationStatus": "ACTIVATED" 
         } 
     ]
}
```
• Einzelheiten zur API finden Sie [ListContactChannelsi](https://awscli.amazonaws.com/v2/documentation/api/latest/reference/ssm-contacts/list-contact-channels.html)n der AWS CLI Befehlsreferenz.

# **list-contacts**

Das folgende Codebeispiel zeigt die Verwendunglist-contacts.

# AWS CLI

Um alle Eskalationspläne und Kontakte aufzulisten

Das folgende list-contacts Beispiel listet die Kontakte und Eskalationspläne in Ihrem Konto auf.

aws ssm-contacts list-contacts

#### Ausgabe:

```
{ 
     "Contacts": [ 
          { 
              "ContactArn": "arn:aws:ssm-contacts:us-east-2:111122223333:contact/
akuam", 
              "Alias": "akuam", 
              "DisplayName": "Akua Mansa", 
              "Type": "PERSONAL" 
         }, 
          { 
              "ContactArn": "arn:aws:ssm-contacts:us-east-2:111122223333:contact/
alejr", 
              "Alias": "alejr", 
              "DisplayName": "Alejandro Rosalez", 
              "Type": "PERSONAL" 
         }, 
          { 
              "ContactArn": "arn:aws:ssm-contacts:us-east-2:111122223333:contact/
anasi", 
              "Alias": "anasi", 
              "DisplayName": "Ana Carolina Silva", 
              "Type": "PERSONAL" 
         }, 
          { 
              "ContactArn": "arn:aws:ssm-contacts:us-east-2:111122223333:contact/
example_escalation", 
              "Alias": "example_escalation", 
              "DisplayName": "Example Escalation", 
              "Type": "ESCALATION" 
         } 
     ]
}
```
Weitere Informationen finden Sie unter [Kontakte](https://docs.aws.amazon.com/incident-manager/latest/userguide/contacts.html) im Incident Manager-Benutzerhandbuch.

• Einzelheiten zur API finden Sie [ListContactsi](https://awscli.amazonaws.com/v2/documentation/api/latest/reference/ssm-contacts/list-contacts.html)n der AWS CLI Befehlsreferenz.

# **list-engagements**

Das folgende Codebeispiel zeigt die Verwendunglist-engagements.

## AWS CLI

Um alle Engagements aufzulisten

Das folgende list-engagements Beispiel listet Interaktionen mit Eskalationsplänen und Kontakten auf. Sie können auch Engagements für einen einzelnen Vorfall auflisten.

```
aws ssm-contacts list-engagements
```

```
{ 
     "Engagements": [ 
         { 
              "EngagementArn": "arn:aws:ssm-contacts:us-
east-2:111122223333:engagement/akuam/91792571-0b53-4821-9f73-d25d13d9e529", 
              "ContactArn": "arn:aws:ssm-contacts:us-east-2:111122223333:contact/
akuam", 
             "Sender": "cli", 
             "StartTime": "2021-05-18T20:37:50.300000+00:00" 
         }, 
         { 
              "EngagementArn": "arn:aws:ssm-contacts:us-
east-2:111122223333:engagement/akuam/78a29753-3674-4ac5-9f83-0468563567f0", 
              "ContactArn": "arn:aws:ssm-contacts:us-east-2:111122223333:contact/
akuam", 
             "Sender": "cli", 
              "StartTime": "2021-05-18T18:40:26.666000+00:00" 
         }, 
         { 
              "EngagementArn": "arn:aws:ssm-contacts:us-
east-2:111122223333:engagement/
example_escalation/69e40ce1-8dbb-4d57-8962-5fbe7fc53356", 
              "ContactArn": "arn:aws:ssm-contacts:us-east-2:111122223333:contact/
example_escalation", 
             "Sender": "cli", 
             "StartTime": "2021-05-18T18:25:41.151000+00:00" 
         }, 
         {
```

```
 "EngagementArn": "arn:aws:ssm-contacts:us-
east-2:111122223333:engagement/akuam/607ced0e-e8fa-4ea7-8958-a237b8803f8f", 
              "ContactArn": "arn:aws:ssm-contacts:us-east-2:111122223333:contact/
akuam", 
              "Sender": "cli", 
             "StartTime": "2021-05-18T18:20:58.093000+00:00" 
         } 
     ]
}
```
• Einzelheiten zur API finden Sie [ListEngagementsi](https://awscli.amazonaws.com/v2/documentation/api/latest/reference/ssm-contacts/list-engagements.html)n der AWS CLI Befehlsreferenz.

# **list-page-receipts**

Das folgende Codebeispiel zeigt die Verwendunglist-page-receipts.

#### AWS CLI

Um Seitenbelege aufzulisten

Im folgenden command-name Beispiel wird aufgeführt, ob eine Seite von einem Kontakt empfangen wurde oder nicht.

```
aws ssm-contacts list-page-receipts \ 
     --page-id "arn:aws:ssm-contacts:us-east-2:111122223333:page/
akuam/94ea0c7b-56d9-46c3-b84a-a37c8b067ad3"
```

```
{ 
     "Receipts": [ 
\overline{\mathcal{L}} "ContactChannelArn": "arn:aws:ssm-contacts:us-
east-2:111122223333:contact-channel/akuam/fc7405c4-46b2-48b7-87b2-93e2f225b90d", 
              "ReceiptType": "DELIVERED", 
              "ReceiptInfo": "425440", 
              "ReceiptTime": "2021-05-18T20:42:57.485000+00:00" 
         }, 
         { 
              "ContactChannelArn": "arn:aws:ssm-contacts:us-
east-2:111122223333:contact-channel/akuam/fc7405c4-46b2-48b7-87b2-93e2f225b90d",
```

```
 "ReceiptType": "READ", 
              "ReceiptInfo": "425440", 
              "ReceiptTime": "2021-05-18T20:42:57.907000+00:00" 
          }, 
         \mathcal{L} "ContactChannelArn": "arn:aws:ssm-contacts:us-
east-2:111122223333:contact-channel/akuam/fc7405c4-46b2-48b7-87b2-93e2f225b90d", 
              "ReceiptType": "SENT", 
              "ReceiptInfo": "SM6656c19132f1465f9c9c1123a5dde7c9", 
              "ReceiptTime": "2021-05-18T20:40:52.962000+00:00" 
          } 
    \mathbf{I}}
```
• Einzelheiten zur API finden Sie [ListPageReceipts](https://awscli.amazonaws.com/v2/documentation/api/latest/reference/ssm-contacts/list-page-receipts.html)in der AWS CLI Befehlsreferenz.

# **list-pages-by-contact**

Das folgende Codebeispiel zeigt die Verwendunglist-pages-by-contact.

# AWS CLI

Um Seiten nach Kontakt aufzulisten

Im folgenden list-pages-by-contact Beispiel werden alle Seiten des angegebenen Kontakts aufgelistet.

```
aws ssm-contacts list-pages-by-contact \ 
     --contact-id "arn:aws:ssm-contacts:us-east-2:111122223333:contact/akuam"
```

```
{ 
     "Pages": [ 
\overline{\mathcal{L}} "PageArn": "arn:aws:ssm-contacts:us-east-2:111122223333:page/akuam/
ad0052bd-e606-498a-861b-25726292eb93", 
              "EngagementArn": "arn:aws:ssm-contacts:us-
east-2:111122223333:engagement/akuam/78a29753-3674-4ac5-9f83-0468563567f0", 
              "ContactArn": "arn:aws:ssm-contacts:us-east-2:111122223333:contact/
akuam",
```

```
 "Sender": "cli", 
              "SentTime": "2021-05-18T18:43:29.301000+00:00", 
              "DeliveryTime": "2021-05-18T18:43:55.265000+00:00", 
              "ReadTime": "2021-05-18T18:43:55.708000+00:00" 
         } 
     ]
}
```
• Einzelheiten zur API finden Sie [ListPagesByContacti](https://awscli.amazonaws.com/v2/documentation/api/latest/reference/ssm-contacts/list-pages-by-contact.html)n der AWS CLI Befehlsreferenz.

# **list-pages-by-engagement**

Das folgende Codebeispiel zeigt die Verwendunglist-pages-by-engagement.

AWS CLI

Um Seiten mit Kontaktkanälen aufzulisten, die mit einem Engagement gestartet wurden.

Das folgende list-pages-by-engagement Beispiel listet die Seiten auf, die während der Interaktion mit dem definierten Engagement-Plan entstanden sind.

```
aws ssm-contacts list-pages-by-engagement \ 
     --engagement-id "arn:aws:ssm-contacts:us-east-2:111122223333:engagement/
akuam/78a29753-3674-4ac5-9f83-0468563567f0"
```

```
{ 
     "Pages": [ 
         { 
             "PageArn": "arn:aws:ssm-contacts:us-east-2:111122223333:page/akuam/
ad0052bd-e606-498a-861b-25726292eb93", 
             "EngagementArn": "arn:aws:ssm-contacts:us-
east-2:111122223333:engagement/akuam/78a29753-3674-4ac5-9f83-0468563567f0", 
             "ContactArn": "arn:aws:ssm-contacts:us-east-2:111122223333:contact/
akuam", 
             "Sender": "cli", 
             "SentTime": "2021-05-18T18:40:27.245000+00:00" 
 } 
     ]
```
}

Weitere Informationen finden Sie unter [Kontakte](https://docs.aws.amazon.com/incident-manager/latest/userguide/contacts.html) im Incident Manager-Benutzerhandbuch.

• Einzelheiten zur API finden Sie [ListPagesByEngagementi](https://awscli.amazonaws.com/v2/documentation/api/latest/reference/ssm-contacts/list-pages-by-engagement.html)n der AWS CLI Befehlsreferenz.

#### **list-tags-for-resource**

Das folgende Codebeispiel zeigt die Verwendunglist-tags-for-resource.

AWS CLI

Um Tags für einen Kontakt aufzulisten

Das folgende list-tags-for-resource Beispiel listet die Tags des angegebenen Kontakts auf.

```
aws ssm-contacts list-tags-for-resource \ 
     --resource-arn "arn:aws:ssm-contacts:us-east-1:111122223333:contact/akuam"
```
Ausgabe:

```
{ 
       "Tags": [ 
             { 
                    "Key": "group1", 
                   "Value": "1" 
             } 
      \mathbf{I}}
```
Weitere Informationen finden Sie unter [Tagging](https://docs.aws.amazon.com/incident-manager/latest/userguide/tagging.html) im Incident Manager-Benutzerhandbuch.

• Einzelheiten zur API finden Sie [ListTagsForResourcei](https://awscli.amazonaws.com/v2/documentation/api/latest/reference/ssm-contacts/list-tags-for-resource.html)n der AWS CLI Befehlsreferenz.

# **put-contact-policy**

Das folgende Codebeispiel zeigt die Verwendungput-contact-policy.

AWS CLI

Um einen Kontakt und Interaktionen zu teilen

Im folgenden put-contact-policy Beispiel wird dem Kontakt Akua eine Ressourcenrichtlinie hinzugefügt, die den Kontakt und die damit verbundenen Interaktionen mit dem Principal teilt.

```
aws ssm-contacts put-contact-policy \ 
     --contact-arn "arn:aws:ssm-contacts:us-east-1:111122223333:contact/akuam" \ 
     --policy "{\"Version\":\"2012-10-17\",\"Statement\":[{\"Sid\":
\"ExampleResourcePolicy\",\"Action\":[\"ssm-contacts:GetContact\",\"ssm-
contacts:StartEngagement\",\"ssm-contacts:DescribeEngagement\",\"ssm-
contacts:ListPagesByEngagement\",\"ssm-contacts:StopEngagement\"],
\"Principal\":{\"AWS\":\"222233334444\"},\"Effect\":\"Allow\",\"Resource
\":[\"arn:aws:ssm-contacts:*:111122223333:contact\/akuam\",\"arn:aws:ssm-
contacts:*:111122223333:engagement\/akuam\/*\"]}]}"
```
Mit diesem Befehl wird keine Ausgabe zurückgegeben.

Weitere Informationen finden Sie unter [Arbeiten mit gemeinsamen Kontakten und](https://docs.aws.amazon.com/incident-manager/latest/userguide/sharing.html)  [Reaktionsplänen](https://docs.aws.amazon.com/incident-manager/latest/userguide/sharing.html) im Incident Manager-Benutzerhandbuch.

• Einzelheiten zur API finden Sie [PutContactPolicy](https://awscli.amazonaws.com/v2/documentation/api/latest/reference/ssm-contacts/put-contact-policy.html)unter AWS CLI Befehlsreferenz.

## **send-activation-code**

Das folgende Codebeispiel zeigt die Verwendungsend-activation-code.

AWS CLI

Um einen Aktivierungscode zu senden

Im folgenden send-activation-code Beispiel werden ein Aktivierungscode und eine Nachricht an den angegebenen Kontaktkanal gesendet.

```
aws ssm-contacts send-activation-code \ 
     --contact-channel-id "arn:aws:ssm-contacts:us-east-1:111122223333:contact-
channel/akuam/8ddae2d1-12c8-4e45-b852-c8587266c400"
```
Mit diesem Befehl wird keine Ausgabe zurückgegeben.

Weitere Informationen finden Sie unter [Kontakte](https://docs.aws.amazon.com/incident-manager/latest/userguide/contacts.html) im Incident Manager-Benutzerhandbuch.

• Einzelheiten zur API finden Sie [SendActivationCodei](https://awscli.amazonaws.com/v2/documentation/api/latest/reference/ssm-contacts/send-activation-code.html)n der AWS CLI Befehlsreferenz.

#### **start-engagement**

Das folgende Codebeispiel zeigt die Verwendungstart-engagement.

## AWS CLI

Beispiel 1: Um die Kontaktkanäle eines Kontakts auf einer Seite anzuzeigen

Auf den folgenden start-engagement Seiten finden Sie die Kontaktkanäle eines Kontakts. Absender, Betreff, öffentlicher Betreff und öffentlicher Inhalt sind alle frei von Feldern. Incident Manager sendet den Betreff und den Inhalt an die bereitgestellten VOICE- oder E-MAIL-Kontaktkanäle. Incident Manager sendet den öffentlichen Betreff und die öffentlichen Inhalte an die bereitgestellten SMS-Kontaktkanäle. Der Sender wird verwendet, um nachzuverfolgen, wer das Engagement gestartet hat.

```
aws ssm-contacts start-engagement \ 
    --contact-id "arn:aws:ssm-contacts:us-east-2:111122223333:contact/akuam" \
     --sender "cli" \ 
     --subject "cli-test" \ 
     --content "Testing engagements via CLI" \ 
     --public-subject "cli-test" \ 
     --public-content "Testing engagements va CLI"
```
Ausgabe:

```
{ 
     "EngagementArn": "arn:aws:ssm-contacts:us-east-2:111122223333:engagement/
akuam/607ced0e-e8fa-4ea7-8958-a237b8803f8f"
}
```
Weitere Informationen finden Sie unter [Kontakte](https://docs.aws.amazon.com/incident-manager/latest/userguide/contacts.html) im Incident Manager-Benutzerhandbuch.

Beispiel 2: Um einen Kontakt im bereitgestellten Eskalationsplan zu platzieren.

Im Folgenden werden start-engagement die Kontakte über einen Eskalationsplan eingebunden. Jeder Kontakt wird entsprechend seinem Engagementplan weitergeleitet.

```
aws ssm-contacts start-engagement \ 
     --contact-id "arn:aws:ssm-contacts:us-east-2:111122223333:contact/
example_escalation" \ 
    --sender "cli" \setminus --subject "cli-test" \
```

```
 --content "Testing engagements via CLI" \ 
 --public-subject "cli-test" \ 
 --public-content "Testing engagements va CLI"
```
#### Ausgabe:

```
{ 
     "EngagementArn": "arn:aws:ssm-contacts:us-east-2:111122223333:engagement/
example_escalation/69e40ce1-8dbb-4d57-8962-5fbe7fc53356"
}
```
Weitere Informationen finden Sie unter [Kontakte](https://docs.aws.amazon.com/incident-manager/latest/userguide/contacts.html) im Incident Manager-Benutzerhandbuch.

• Einzelheiten zur API finden Sie [StartEngagement](https://awscli.amazonaws.com/v2/documentation/api/latest/reference/ssm-contacts/start-engagement.html)in der AWS CLI Befehlsreferenz.

#### **stop-engagement**

Das folgende Codebeispiel zeigt die Verwendungstop-engagement.

# AWS CLI

Um ein Engagement zu beenden

Im folgenden stop-engagement Beispiel wird verhindert, dass ein Engagement weitere Kontakte und Kontaktkanäle weiterleitet.

```
aws ssm-contacts stop-engagement \ 
     --engagement-id "arn:aws:ssm-contacts:us-east-2:111122223333:engagement/
example_escalation/69e40ce1-8dbb-4d57-8962-5fbe7fc53356"
```
Mit diesem Befehl wird keine Ausgabe zurückgegeben.

Weitere Informationen finden Sie unter [Kontakte](https://docs.aws.amazon.com/incident-manager/latest/userguide/contacts.html) im Incident Manager-Benutzerhandbuch.

• Einzelheiten zur API finden Sie [StopEngagementi](https://awscli.amazonaws.com/v2/documentation/api/latest/reference/ssm-contacts/stop-engagement.html)n der AWS CLI Befehlsreferenz.

#### **tag-resource**

Das folgende Codebeispiel zeigt die Verwendungtag-resource.

## AWS CLI

Um einen Kontakt zu taggen

Das folgende tag-resource Beispiel kennzeichnet einen angegebenen Kontakt mit dem angegebenen Tag-Schlüssel-Wert-Paar.

```
aws ssm-contacts tag-resource \ 
     --resource-arn "arn:aws:ssm-contacts:us-east-1:111122223333:contact/akuam" \ 
     --tags '[{"Key":"group1","Value":"1"}]'
```
Mit diesem Befehl wird keine Ausgabe zurückgegeben.

Weitere Informationen finden Sie unter [Tagging](https://docs.aws.amazon.com/incident-manager/latest/userguide/tagging.html) im Incident Manager-Benutzerhandbuch.

• Einzelheiten zur API finden Sie [TagResourcei](https://awscli.amazonaws.com/v2/documentation/api/latest/reference/ssm-contacts/tag-resource.html)n der AWS CLI Befehlsreferenz.

#### **untag-resource**

Das folgende Codebeispiel zeigt die Verwendunguntag-resource.

# AWS CLI

Um Tags von einem Kontakt zu entfernen

Im folgenden untag-resource Beispiel wird das group1-Tag aus dem angegebenen Kontakt entfernt.

```
aws ssm-contacts untag-resource \ 
     --resource-arn "arn:aws:ssm-contacts:us-east-1:111122223333:contact/akuam" \ 
     --tag-keys "group1"
```
Mit diesem Befehl wird keine Ausgabe zurückgegeben.

Weitere Informationen finden Sie unter [Tagging](https://docs.aws.amazon.com/incident-manager/latest/userguide/tagging.html) im Incident Manager-Benutzerhandbuch.

• Einzelheiten zur API finden Sie [UntagResource](https://awscli.amazonaws.com/v2/documentation/api/latest/reference/ssm-contacts/untag-resource.html)in der AWS CLI Befehlsreferenz.

## **update-contact-channel**

Das folgende Codebeispiel zeigt die Verwendungupdate-contact-channel.

## AWS CLI

Um einen Kontaktkanal zu aktualisieren

Das folgende update-contact-channel Beispiel aktualisiert den Namen und die Lieferadresse eines Kontaktkanals.

```
aws ssm-contacts update-contact-channel \ 
     --contact-channel-id "arn:aws:ssm-contacts:us-east-2:111122223333:contact-
channel/akuam/49f3c24d-5f9f-4638-ae25-3f49e04229ad" \ 
     --name "akuas voice channel" \ 
     --delivery-address '{"SimpleAddress": "+15005550198"}'
```
Mit diesem Befehl wird keine Ausgabe zurückgegeben.

Weitere Informationen finden Sie unter [Kontakte](https://docs.aws.amazon.com/incident-manager/latest/userguide/contacts.html) im Incident Manager-Benutzerhandbuch.

• Einzelheiten zur API finden Sie [UpdateContactChanneli](https://awscli.amazonaws.com/v2/documentation/api/latest/reference/ssm-contacts/update-contact-channel.html)n der AWS CLI Befehlsreferenz.

#### **update-contact**

Das folgende Codebeispiel zeigt die Verwendungupdate-contact.

#### AWS CLI

Um den Engagementplan des Kontakts zu aktualisieren

Im folgenden update-contact Beispiel wird der Engagementplan des Kontakts Akua aktualisiert, sodass er die drei Arten von Kontaktkanälen umfasst. Dies erfolgt nach der Erstellung von Kontaktkanälen für Akua.

```
aws ssm-contacts update-contact \ 
     --contact-id "arn:aws:ssm-contacts:us-east-2:111122223333:contact/akuam" \ 
     --plan '{"Stages": [{"DurationInMinutes": 5, "Targets": [{"ChannelTargetInfo": 
  {"ContactChannelId": "arn:aws:ssm-contacts:us-east-2:111122223333:contact-
channel/akuam/beb25840-5ac8-4644-95cc-7a8de390fa65","RetryIntervalInMinutes": 
  1 }}]}, {"DurationInMinutes": 5, "Targets": [{"ChannelTargetInfo":
{"ContactChannelId": "arn:aws:ssm-contacts:us-east-2:111122223333:contact-channel/
akuam/49f3c24d-5f9f-4638-ae25-3f49e04229ad", "RetryIntervalInMinutes": 1}}]}, 
  {"DurationInMinutes": 5, "Targets": [{"ChannelTargetInfo": {"ContactChannelId": 
  "arn:aws:ssm-contacts:us-east-2:111122223333:contact-channel/akuam/77d4f447-
f619-4954-afff-85551e369c2a","RetryIntervalInMinutes": 1 }}]}]}'
```
Mit diesem Befehl wird keine Ausgabe zurückgegeben.

Weitere Informationen finden Sie unter [Kontakte](https://docs.aws.amazon.com/incident-manager/latest/userguide/contacts.html) im Incident Manager-Benutzerhandbuch.

• Einzelheiten zur API finden Sie [UpdateContacti](https://awscli.amazonaws.com/v2/documentation/api/latest/reference/ssm-contacts/update-contact.html)n der AWS CLI Befehlsreferenz.

# Amazon Inspector Inspector-Beispiele mit AWS CLI

Die folgenden Codebeispiele zeigen Ihnen, wie Sie AWS Command Line Interface mit Amazon Inspector Aktionen ausführen und allgemeine Szenarien implementieren.

Aktionen sind Codeauszüge aus größeren Programmen und müssen im Kontext ausgeführt werden. Während Aktionen Ihnen zeigen, wie Sie einzelne Servicefunktionen aufrufen, können Sie Aktionen im Kontext der zugehörigen Szenarien und serviceübergreifenden Beispiele sehen.

Szenarien sind Codebeispiele, die Ihnen zeigen, wie Sie eine bestimmte Aufgabe ausführen können, indem Sie mehrere Funktionen innerhalb desselben Services aufrufen.

Jedes Beispiel enthält einen Link zu GitHub, wo Sie Anweisungen zum Einrichten und Ausführen des Codes im Kontext finden.

## Themen

• [Aktionen](#page-388-0)

Aktionen

## **add-attributes-to-findings**

Das folgende Codebeispiel zeigt die Verwendungadd-attributes-to-findings.

## AWS CLI

Um den Ergebnissen Attribute hinzuzufügen

Der folgende add-attribute-to-finding Befehl weist dem Ergebnis mit dem ARN von ein Attribut mit dem Schlüssel Example und dem Wert von example arn:aws:inspector:uswest-2:123456789012:target/0-0kFIPusq/template/0-8l1VIE0D/run/0- Z02cjjug/finding/0-T8yM9mEU zu:

```
aws inspector add-attributes-to-findings --finding-arns arn:aws:inspector:us-
west-2:123456789012:target/0-0kFIPusq/template/0-8l1VIE0D/run/0-Z02cjjug/finding/0-
T8yM9mEU --attributes key=Example,value=example
```

```
{ 
     "failedItems": {}
}
```
Weitere Informationen finden Sie unter Amazon Inspector Findings im Amazon Inspector Inspector-Handbuch.

• Einzelheiten zur API finden Sie [AddAttributesToFindings](https://awscli.amazonaws.com/v2/documentation/api/latest/reference/inspector/add-attributes-to-findings.html)in der AWS CLI Befehlsreferenz.

#### **create-assessment-target**

Das folgende Codebeispiel zeigt die Verwendungcreate-assessment-target.

AWS CLI

Um ein Bewertungsziel zu erstellen

Mit dem folgenden create-assessment-target Befehl wird ein Bewertungsziel erstellt, das ExampleAssessmentTarget unter Verwendung der Ressourcengruppe mit dem ARN benannt wirdarn:aws:inspector:us-west-2:123456789012:resourcegroup/0-AB6DMKnv:

```
aws inspector create-assessment-target --assessment-target-name 
  ExampleAssessmentTarget --resource-group-arn arn:aws:inspector:us-
west-2:123456789012:resourcegroup/0-AB6DMKnv
```
Ausgabe:

```
\{ "assessmentTargetArn": "arn:aws:inspector:us-west-2:123456789012:target/0-
nvgVhaxX"
}
```
Weitere Informationen finden Sie unter Amazon Inspector Assessment Targets im Amazon Inspector Inspector-Leitfaden.

• Einzelheiten zur API finden Sie [CreateAssessmentTargeti](https://awscli.amazonaws.com/v2/documentation/api/latest/reference/inspector/create-assessment-target.html)n der AWS CLI Befehlsreferenz.

#### **create-assessment-template**

Das folgende Codebeispiel zeigt die Verwendungcreate-assessment-template.

# AWS CLI

## So erstellen Sie eine Bewertungsvorlage

Der folgende create-assessment-template Befehl erstellt eine Bewertungsvorlage, die ExampleAssessmentTemplate für das Bewertungsziel aufgerufen wird und den ARN hatarn:aws:inspector:us-west-2:123456789012:target/0-nvgVhaxX:

```
aws inspector create-assessment-template --assessment-target-arn 
  arn:aws:inspector:us-west-2:123456789012:target/0-nvgVhaxX --assessment-template-
name ExampleAssessmentTemplate --duration-in-seconds 180 --rules-package-arns 
  arn:aws:inspector:us-west-2:758058086616:rulespackage/0-9hgA516p --user-attributes-
for-findings key=ExampleTag,value=examplevalue
```
Ausgabe:

```
{ 
     "assessmentTemplateArn": "arn:aws:inspector:us-west-2:123456789012:target/0-
nvgVhaxX/template/0-it5r2S4T"
}
```
Weitere Informationen finden Sie unter Amazon Inspector Assessment Templates and Assessment Runs im Amazon Inspector Inspector-Handbuch.

• Einzelheiten zur API finden Sie [CreateAssessmentTemplate](https://awscli.amazonaws.com/v2/documentation/api/latest/reference/inspector/create-assessment-template.html)in der AWS CLI Befehlsreferenz.

## **create-resource-group**

Das folgende Codebeispiel zeigt die Verwendungcreate-resource-group.

# AWS CLI

Um eine Ressourcengruppe zu erstellen

Der folgende create-resource-group Befehl erstellt eine Ressourcengruppe mit dem Tag-Schlüssel Name und dem Wert vonexample:

aws inspector create-resource-group --resource-group-tags key=Name,value=example

```
{ 
    "resourceGroupArn": "arn:aws:inspector:us-west-2:123456789012:resourcegroup/0-
AB6DMKnv"
}
```
Weitere Informationen finden Sie unter Amazon Inspector Assessment Targets im Amazon Inspector Inspector-Leitfaden.

• Einzelheiten zur API finden Sie [CreateResourceGroupi](https://awscli.amazonaws.com/v2/documentation/api/latest/reference/inspector/create-resource-group.html)n der AWS CLI Befehlsreferenz.

# **delete-assessment-run**

Das folgende Codebeispiel zeigt die Verwendungdelete-assessment-run.

AWS CLI

Um einen Testlauf zu löschen

Der folgende delete-assessment-run Befehl löscht den Testlauf mit dem ARN vonarn:aws:inspector:us-west-2:123456789012:target/0-nvgVhaxX/ template/0-it5r2S4T/run/0-11LMTAVe:

aws inspector delete-assessment-run --assessment-run-arn arn:aws:inspector:uswest-2:123456789012:target/0-nvgVhaxX/template/0-it5r2S4T/run/0-11LMTAVe

Weitere Informationen finden Sie unter Amazon Inspector Assessment Templates and Assessment Runs im Amazon Inspector Inspector-Handbuch.

• Einzelheiten zur API finden Sie [DeleteAssessmentRuni](https://awscli.amazonaws.com/v2/documentation/api/latest/reference/inspector/delete-assessment-run.html)n der AWS CLI Befehlsreferenz.

## **delete-assessment-target**

Das folgende Codebeispiel zeigt die Verwendungdelete-assessment-target.

AWS CLI

So löschen Sie ein Bewertungsziel

Der folgende delete-assessment-target Befehl löscht das Bewertungsziel mit dem ARN vonarn:aws:inspector:us-west-2:123456789012:target/0-0kFIPusq:

```
aws inspector delete-assessment-target --assessment-target-arn arn:aws:inspector:us-
west-2:123456789012:target/0-0kFIPusq
```
Weitere Informationen finden Sie unter Amazon Inspector Assessment Targets im Amazon Inspector Inspector-Leitfaden.

• Einzelheiten zur API finden Sie [DeleteAssessmentTargeti](https://awscli.amazonaws.com/v2/documentation/api/latest/reference/inspector/delete-assessment-target.html)n der AWS CLI Befehlsreferenz.

#### **delete-assessment-template**

Das folgende Codebeispiel zeigt die Verwendungdelete-assessment-template.

#### AWS CLI

So löschen Sie eine Bewertungsvorlage

Der folgende delete-assessment-template Befehl löscht die Bewertungsvorlage mit dem ARN vonarn:aws:inspector:us-west-2:123456789012:target/0-nvgVhaxX/ template/0-it5r2S4T:

```
aws inspector delete-assessment-template --assessment-template-arn 
  arn:aws:inspector:us-west-2:123456789012:target/0-nvgVhaxX/template/0-it5r2S4T
```
Weitere Informationen finden Sie unter Amazon Inspector Assessment Templates and Assessment Runs im Amazon Inspector Inspector-Handbuch.

• Einzelheiten zur API finden Sie [DeleteAssessmentTemplatei](https://awscli.amazonaws.com/v2/documentation/api/latest/reference/inspector/delete-assessment-template.html)n der AWS CLI Befehlsreferenz.

# **describe-assessment-runs**

Das folgende Codebeispiel zeigt die Verwendungdescribe-assessment-runs.

AWS CLI

Zur Beschreibung von Bewertungsläufen

Der folgende describe-assessment-run Befehl beschreibt einen Bewertungslauf mit dem ARN vonarn:aws:inspector:us-west-2:123456789012:target/0-0kFIPusq/ template/0-4r1V2mAw/run/0-MKkpXXPE:

```
aws inspector describe-assessment-runs --assessment-run-arns arn:aws:inspector:us-
west-2:123456789012:target/0-0kFIPusq/template/0-4r1V2mAw/run/0-MKkpXXPE
```

```
{ 
         "assessmentRuns": [ 
 { 
                 "arn": "arn:aws:inspector:us-west-2:123456789012:target/0-0kFIPusq/
template/0-4r1V2mAw/run/0-MKkpXXPE", 
                 "assessmentTemplateArn": "arn:aws:inspector:us-
west-2:123456789012:target/0-0kFIPusq/template/0-4r1V2mAw", 
                 "completedAt": 1458680301.4, 
                 "createdAt": 1458680170.035, 
                 "dataCollected": true, 
                 "durationInSeconds": 3600, 
                 "name": "Run 1 for ExampleAssessmentTemplate", 
                 "notifications": [], 
                 "rulesPackageArns": [ 
                   "arn:aws:inspector:us-west-2:758058086616:rulespackage/0-X1KXtawP" 
                 ], 
                 "startedAt": 1458680170.161, 
                 "state": "COMPLETED", 
                 "stateChangedAt": 1458680301.4, 
                 "stateChanges": [ 
\overline{a} "state": "CREATED", 
                          "stateChangedAt": 1458680170.035 
                   }, 
\overline{a} "state": "START_DATA_COLLECTION_PENDING", 
                          "stateChangedAt": 1458680170.065 
                   }, 
\overline{a} "state": "START_DATA_COLLECTION_IN_PROGRESS", 
                          "stateChangedAt": 1458680170.096 
                   }, 
\overline{a} "state": "COLLECTING_DATA", 
                          "stateChangedAt": 1458680170.161 
                   }, 
\overline{a} "state": "STOP_DATA_COLLECTION_PENDING",
```

```
 "stateChangedAt": 1458680239.883 
\}, \{\{ "state": "DATA_COLLECTED", 
                   "stateChangedAt": 1458680299.847 
\}, \{\{ "state": "EVALUATING_RULES", 
                   "stateChangedAt": 1458680300.099 
\}, \{\{ "state": "COMPLETED", 
                   "stateChangedAt": 1458680301.4 
 } 
 ], 
             "userAttributesForFindings": [] 
        } 
       ], 
       "failedItems": {}
}
```
Weitere Informationen finden Sie unter Amazon Inspector Assessment Templates and Assessment Runs im Amazon Inspector Inspector-Handbuch.

• Einzelheiten zur API finden Sie [DescribeAssessmentRunsi](https://awscli.amazonaws.com/v2/documentation/api/latest/reference/inspector/describe-assessment-runs.html)n der AWS CLI Befehlsreferenz.

#### **describe-assessment-targets**

Das folgende Codebeispiel zeigt die Verwendungdescribe-assessment-targets.

# AWS CLI

Um die Bewertungsziele zu beschreiben

Der folgende describe-assessment-targets Befehl beschreibt das Bewertungsziel mit dem ARN vonarn:aws:inspector:us-west-2:123456789012:target/0-0kFIPusq:

```
aws inspector describe-assessment-targets --assessment-target-arns 
  arn:aws:inspector:us-west-2:123456789012:target/0-0kFIPusq
```
#### Ausgabe:

{

```
 "assessmentTargets": [ 
\overline{\mathcal{L}} "arn": "arn:aws:inspector:us-west-2:123456789012:target/0-0kFIPusq", 
                "createdAt": 1458074191.459, 
                "name": "ExampleAssessmentTarget", 
                "resourceGroupArn": "arn:aws:inspector:us-
west-2:123456789012:resourcegroup/0-PyGXopAI", 
                "updatedAt": 1458074191.459 
         } 
       ], 
       "failedItems": {}
}
```
Weitere Informationen finden Sie unter Amazon Inspector Assessment Targets im Amazon Inspector Inspector-Leitfaden.

• Einzelheiten zur API finden Sie [DescribeAssessmentTargets](https://awscli.amazonaws.com/v2/documentation/api/latest/reference/inspector/describe-assessment-targets.html)in der AWS CLI Befehlsreferenz.

#### **describe-assessment-templates**

Das folgende Codebeispiel zeigt die Verwendungdescribe-assessment-templates.

# AWS CLI

Um Bewertungsvorlagen zu beschreiben

Der folgende describe-assessment-templates Befehl beschreibt die Bewertungsvorlage mit dem ARN vonarn:aws:inspector:us-west-2:123456789012:target/0-0kFIPusq/ template/0-4r1V2mAw:

```
aws inspector describe-assessment-templates --assessment-template-arns 
  arn:aws:inspector:us-west-2:123456789012:target/0-0kFIPusq/template/0-4r1V2mAw
```

```
{ 
       "assessmentTemplates": [ 
\overline{\mathcal{L}} "arn": "arn:aws:inspector:us-west-2:123456789012:target/0-0kFIPusq/
template/0-4r1V2mAw", 
                "assessmentTargetArn": "arn:aws:inspector:us-
west-2:123456789012:target/0-0kFIPusq", 
                "createdAt": 1458074191.844,
```

```
 "durationInSeconds": 3600, 
                "name": "ExampleAssessmentTemplate", 
                "rulesPackageArns": [ 
                   "arn:aws:inspector:us-west-2:758058086616:rulespackage/0-X1KXtawP" 
                ], 
                "userAttributesForFindings": [] 
         } 
       ], 
       "failedItems": {}
}
```
Weitere Informationen finden Sie unter Amazon Inspector Assessment Templates and Assessment Runs im Amazon Inspector Inspector-Handbuch.

• Einzelheiten zur API finden Sie [DescribeAssessmentTemplatesi](https://awscli.amazonaws.com/v2/documentation/api/latest/reference/inspector/describe-assessment-templates.html)n der AWS CLI Befehlsreferenz.

# **describe-cross-account-access-role**

Das folgende Codebeispiel zeigt die Verwendungdescribe-cross-account-access-role.

# AWS CLI

Um die Rolle für den kontoübergreifenden Zugriff zu beschreiben

Der folgende describe-cross-account-access-role Befehl beschreibt die IAM-Rolle, die Amazon Inspector den Zugriff auf Ihr AWS Konto ermöglicht:

aws inspector describe-cross-account-access-role

Ausgabe:

```
{ 
          "registeredAt": 1458069182.826, 
          "roleArn": "arn:aws:iam::123456789012:role/inspector", 
          "valid": true
}
```
Weitere Informationen finden Sie unter Amazon Inspector einrichten im Amazon Inspector Inspector-Handbuch.

• Einzelheiten zur API finden Sie [DescribeCrossAccountAccessRole](https://awscli.amazonaws.com/v2/documentation/api/latest/reference/inspector/describe-cross-account-access-role.html)in der AWS CLI Befehlsreferenz.

# **describe-findings**

Das folgende Codebeispiel zeigt die Verwendungdescribe-findings.

# AWS CLI

Um Ergebnisse zu beschreiben

```
Der folgende describe-findings Befehl beschreibt den Befund mit dem ARN 
vonarn:aws:inspector:us-west-2:123456789012:target/0-0kFIPusq/
template/0-4r1V2mAw/run/0-MKkpXXPE/finding/0-HwPnsDm4:
```

```
aws inspector describe-findings --finding-arns arn:aws:inspector:us-
west-2:123456789012:target/0-0kFIPusq/template/0-4r1V2mAw/run/0-MKkpXXPE/finding/0-
HwPnsDm4
```

```
{ 
       "failedItems": {}, 
       "findings": [ 
         { 
                "arn": "arn:aws:inspector:us-west-2:123456789012:target/0-0kFIPusq/
template/0-4r1V2mAw/run/0-MKkpXXPE/finding/0-HwPnsDm4", 
                "assetAttributes": { 
                  "ipv4Addresses": [], 
                  "schemaVersion": 1 
                }, 
                "assetType": "ec2-instance", 
                "attributes": [], 
                "confidence": 10, 
                "createdAt": 1458680301.37, 
                "description": "Amazon Inspector did not find any potential security 
  issues during this assessment.", 
                "indicatorOfCompromise": false, 
                "numericSeverity": 0, 
                "recommendation": "No remediation needed.", 
                "schemaVersion": 1, 
                "service": "Inspector", 
                "serviceAttributes": { 
                  "assessmentRunArn": "arn:aws:inspector:us-
west-2:123456789012:target/0-0kFIPusq/template/0-4r1V2mAw/run/0-MKkpXXPE",
```

```
 "rulesPackageArn": "arn:aws:inspector:us-
west-2:758058086616:rulespackage/0-X1KXtawP", 
                  "schemaVersion": 1 
                }, 
                "severity": "Informational", 
                "title": "No potential security issues found", 
                "updatedAt": 1458680301.37, 
                "userAttributes": [] 
          } 
       ]
}
```
Weitere Informationen finden Sie unter Amazon Inspector Findings im Amazon Inspector Inspector-Handbuch.

• Einzelheiten zur API finden Sie [DescribeFindingsi](https://awscli.amazonaws.com/v2/documentation/api/latest/reference/inspector/describe-findings.html)n der AWS CLI Befehlsreferenz.

# **describe-resource-groups**

Das folgende Codebeispiel zeigt die Verwendungdescribe-resource-groups.

#### AWS CLI

Um Ressourcengruppen zu beschreiben

Der folgende describe-resource-groups Befehl beschreibt die Ressourcengruppe mit dem ARN vonarn:aws:inspector:us-west-2:123456789012:resourcegroup/0-PyGXopAI:

```
aws inspector describe-resource-groups --resource-group-arns arn:aws:inspector:us-
west-2:123456789012:resourcegroup/0-PyGXopAI
```

```
{ 
       "failedItems": {}, 
       "resourceGroups": [ 
         { 
                "arn": "arn:aws:inspector:us-west-2:123456789012:resourcegroup/0-
PyGXopAI", 
                "createdAt": 1458074191.098, 
                "tags": [ 
\overline{a}
```

```
"key": "Name",
                 "value": "example" 
 } 
 ] 
       } 
     ]
}
```
Weitere Informationen finden Sie unter Amazon Inspector Assessment Targets im Amazon Inspector Inspector-Leitfaden.

• Einzelheiten zur API finden Sie [DescribeResourceGroupsi](https://awscli.amazonaws.com/v2/documentation/api/latest/reference/inspector/describe-resource-groups.html)n der AWS CLI Befehlsreferenz.

# **describe-rules-packages**

Das folgende Codebeispiel zeigt die Verwendungdescribe-rules-packages.

# AWS CLI

Um Regelpakete zu beschreiben

Der folgende describe-rules-packages Befehl beschreibt das Regelpaket mit dem ARN vonarn:aws:inspector:us-west-2:758058086616:rulespackage/0-9hgA516p:

```
aws inspector describe-rules-packages --rules-package-arns arn:aws:inspector:us-
west-2:758058086616:rulespackage/0-9hgA516p
```

```
{ 
       "failedItems": {}, 
       "rulesPackages": [ 
\overline{\mathcal{L}} "arn": "arn:aws:inspector:us-
west-2:758058086616:rulespackage/0-9hgA516p", 
                "description": "The rules in this package help verify whether the EC2 
  instances in your application are exposed to Common Vulnerabilities and 
                Exposures (CVEs). Attacks can exploit unpatched vulnerabilities to 
  compromise the confidentiality, integrity, or availability of your service 
                or data. The CVE system provides a reference for publicly known 
  information security vulnerabilities and exposures. For more information, see 
                [https://cve.mitre.org/](https://cve.mitre.org/). If a particular CVE 
  appears in one of the produced Findings at the end of a completed
```

```
 Inspector assessment, you can search [https://cve.mitre.org/](https://
cve.mitre.org/) using the CVE's ID (for example, \"CVE-2009-0021\") to 
               find detailed information about this CVE, its severity, and how to 
  mitigate it. ", 
                "name": "Common Vulnerabilities and Exposures", 
                "provider": "Amazon Web Services, Inc.", 
                "version": "1.1" 
         } 
       ]
}
```
Weitere Informationen finden Sie unter Amazon Inspector Rules Packages and Rules im Amazon Inspector Inspector-Handbuch.

• Einzelheiten zur API finden Sie [DescribeRulesPackagesi](https://awscli.amazonaws.com/v2/documentation/api/latest/reference/inspector/describe-rules-packages.html)n der AWS CLI Befehlsreferenz.

## **get-telemetry-metadata**

Das folgende Codebeispiel zeigt die Verwendungget-telemetry-metadata.

## AWS CLI

Um die Telemetrie-Metadaten abzurufen

Der folgende get-telemetry-metadata Befehl generiert Informationen zu den Daten, die für den Bewertungslauf mit dem ARN von gesammelt werdenarn:aws:inspector:uswest-2:123456789012:target/0-0kFIPusq/template/0-4r1V2mAw/run/0-MKkpXXPE:

```
aws inspector get-telemetry-metadata --assessment-run-arn arn:aws:inspector:us-
west-2:123456789012:target/0-0kFIPusq/template/0-4r1V2mAw/run/0-MKkpXXPE
```

```
{ 
        "telemetryMetadata": [ 
          { 
                  "count": 2, 
                  "dataSize": 345, 
                  "messageType": "InspectorDuplicateProcess" 
          }, 
          { 
                  "count": 3, 
                  "dataSize": 255,
```

```
 "messageType": "InspectorTimeEventMsg" 
 }, 
 { 
        "count": 4, 
        "dataSize": 1082, 
        "messageType": "InspectorNetworkInterface" 
 }, 
 { 
        "count": 2, 
        "dataSize": 349, 
        "messageType": "InspectorDnsEntry" 
 }, 
 { 
        "count": 11, 
        "dataSize": 2514, 
        "messageType": "InspectorDirectoryInfoMsg" 
 }, 
 { 
        "count": 1, 
        "dataSize": 179, 
        "messageType": "InspectorTcpV6ListeningPort" 
 }, 
 { 
        "count": 101, 
        "dataSize": 10949, 
        "messageType": "InspectorTerminal" 
 }, 
 { 
        "count": 26, 
        "dataSize": 5916, 
        "messageType": "InspectorUser" 
 }, 
 { 
        "count": 282, 
        "dataSize": 32148, 
        "messageType": "InspectorDynamicallyLoadedCodeModule" 
 }, 
 { 
        "count": 18, 
        "dataSize": 10172, 
        "messageType": "InspectorCreateProcess" 
 }, 
 { 
        "count": 3,
```
AWS Command Line Interface **Benutzerhandbuch für Version 2** and the Benutzerhandbuch für Version 2

```
 "dataSize": 8001, 
        "messageType": "InspectorProcessPerformance" 
 }, 
 { 
        "count": 1, 
        "dataSize": 360, 
        "messageType": "InspectorOperatingSystem" 
 }, 
 { 
        "count": 6, 
        "dataSize": 546, 
        "messageType": "InspectorStopProcess" 
 }, 
 { 
        "count": 1, 
        "dataSize": 1553, 
        "messageType": "InspectorInstanceMetaData" 
 }, 
 { 
        "count": 2, 
        "dataSize": 434, 
        "messageType": "InspectorTcpV4Connection" 
 }, 
 { 
        "count": 474, 
        "dataSize": 2960322, 
        "messageType": "InspectorPackageInfo" 
 }, 
 { 
        "count": 3, 
        "dataSize": 2235, 
        "messageType": "InspectorSystemPerformance" 
 }, 
 { 
        "count": 105, 
        "dataSize": 46048, 
        "messageType": "InspectorCodeModule" 
 }, 
 { 
        "count": 1, 
        "dataSize": 182, 
        "messageType": "InspectorUdpV6ListeningPort" 
 }, 
 {
```

```
 "count": 2, 
        "dataSize": 371, 
        "messageType": "InspectorUdpV4ListeningPort" 
 }, 
 { 
        "count": 18, 
        "dataSize": 8362, 
        "messageType": "InspectorKernelModule" 
 }, 
 { 
        "count": 29, 
        "dataSize": 48788, 
        "messageType": "InspectorConfigurationInfo" 
 }, 
 { 
        "count": 1, 
        "dataSize": 79, 
        "messageType": "InspectorMonitoringStart" 
 }, 
 { 
        "count": 5, 
        "dataSize": 0, 
        "messageType": "InspectorSplitMsgBegin" 
 }, 
 { 
        "count": 51, 
        "dataSize": 4593, 
        "messageType": "InspectorGroup" 
 }, 
 { 
        "count": 1, 
        "dataSize": 184, 
        "messageType": "InspectorTcpV4ListeningPort" 
 }, 
 { 
        "count": 1159, 
        "dataSize": 3146579, 
        "messageType": "Total" 
 }, 
 { 
        "count": 5, 
        "dataSize": 0, 
        "messageType": "InspectorSplitMsgEnd" 
 },
```

```
 { 
                  "count": 1, 
                  "dataSize": 612, 
                  "messageType": "InspectorLoadImageInProcess" 
          } 
        ]
}
```
• Einzelheiten zur API finden Sie [GetTelemetryMetadatau](https://awscli.amazonaws.com/v2/documentation/api/latest/reference/inspector/get-telemetry-metadata.html)nter AWS CLI Befehlsreferenz.

## **list-assessment-run-agents**

Das folgende Codebeispiel zeigt die Verwendunglist-assessment-run-agents.

## AWS CLI

Um die Bewertung aufzulisten, führen Sie Agenten aus

Der folgende list-assessment-run-agents Befehl listet die Agenten des Bewertungslaufs mit dem angegebenen ARN auf.

```
aws inspector list-assessment-run-agents \ 
     --assessment-run-arn arn:aws:inspector:us-west-2:123456789012:target/0-0kFIPusq/
template/0-4r1V2mAw/run/0-MKkpXXPE
```

```
{ 
     "assessmentRunAgents": [ 
         { 
              "agentHealth": "HEALTHY", 
             "agentHealthCode": "HEALTHY", 
              "agentId": "i-49113b93", 
             "assessmentRunArn": "arn:aws:inspector:us-
west-2:123456789012:target/0-0kFIPusq/template/0-4r1V2mAw/run/0-MKkpXXPE", 
              "telemetryMetadata": [ 
\overline{a} "count": 2, 
                      "dataSize": 345, 
                      "messageType": "InspectorDuplicateProcess" 
                 }, 
\overline{a}
```

```
 "count": 3, 
                      "dataSize": 255, 
                      "messageType": "InspectorTimeEventMsg" 
                 }, 
\overline{a} "count": 4, 
                     "dataSize": 1082, 
                      "messageType": "InspectorNetworkInterface" 
                 }, 
\overline{a} "count": 2, 
                     "dataSize": 349, 
                     "messageType": "InspectorDnsEntry" 
                 }, 
\overline{a} "count": 11, 
                      "dataSize": 2514, 
                      "messageType": "InspectorDirectoryInfoMsg" 
                 }, 
\overline{a} "count": 1, 
                     "dataSize": 179, 
                      "messageType": "InspectorTcpV6ListeningPort" 
                 }, 
\overline{a} "count": 101, 
                      "dataSize": 10949, 
                      "messageType": "InspectorTerminal" 
                 }, 
\overline{a} "count": 26, 
                     "dataSize": 5916, 
                      "messageType": "InspectorUser" 
                 }, 
\overline{a} "count": 282, 
                     "dataSize": 32148, 
                     "messageType": "InspectorDynamicallyLoadedCodeModule" 
                 }, 
\overline{a} "count": 18, 
                     "dataSize": 10172, 
                      "messageType": "InspectorCreateProcess" 
                 },
```
```
\overline{a} "count": 3, 
                     "dataSize": 8001, 
                     "messageType": "InspectorProcessPerformance" 
                 }, 
\overline{a} "count": 1, 
                     "dataSize": 360, 
                     "messageType": "InspectorOperatingSystem" 
                 }, 
\overline{a} "count": 6, 
                     "dataSize": 546, 
                     "messageType": "InspectorStopProcess" 
                 }, 
\overline{a} "count": 1, 
                     "dataSize": 1553, 
                     "messageType": "InspectorInstanceMetaData" 
                 }, 
\overline{a} "count": 2, 
                     "dataSize": 434, 
                     "messageType": "InspectorTcpV4Connection" 
                 }, 
\overline{a} "count": 474, 
                     "dataSize": 2960322, 
                     "messageType": "InspectorPackageInfo" 
                 }, 
\overline{a} "count": 3, 
                     "dataSize": 2235, 
                     "messageType": "InspectorSystemPerformance" 
                 }, 
\overline{a} "count": 105, 
                     "dataSize": 46048, 
                     "messageType": "InspectorCodeModule" 
                 }, 
\overline{a} "count": 1, 
                     "dataSize": 182, 
                     "messageType": "InspectorUdpV6ListeningPort"
```

```
 }, 
\overline{a} "count": 2, 
                     "dataSize": 371, 
                     "messageType": "InspectorUdpV4ListeningPort" 
                 }, 
\overline{a} "count": 18, 
                     "dataSize": 8362, 
                     "messageType": "InspectorKernelModule" 
                 }, 
\overline{a} "count": 29, 
                     "dataSize": 48788, 
                     "messageType": "InspectorConfigurationInfo" 
                 }, 
\overline{a} "count": 1, 
                     "dataSize": 79, 
                     "messageType": "InspectorMonitoringStart" 
                 }, 
\overline{a} "count": 5, 
                     "dataSize": 0, 
                     "messageType": "InspectorSplitMsgBegin" 
                 }, 
\overline{a} "count": 51, 
                     "dataSize": 4593, 
                     "messageType": "InspectorGroup" 
                 }, 
\overline{a} "count": 1, 
                     "dataSize": 184, 
                     "messageType": "InspectorTcpV4ListeningPort" 
                 }, 
\overline{a} "count": 1159, 
                     "dataSize": 3146579, 
                     "messageType": "Total" 
                 }, 
\overline{a} "count": 5, 
                     "dataSize": 0,
```

```
 "messageType": "InspectorSplitMsgEnd" 
               }, 
\overline{a} "count": 1, 
                   "dataSize": 612, 
                   "messageType": "InspectorLoadImageInProcess" 
 } 
 ] 
        } 
    ]
}
```
Weitere Informationen finden Sie unter [AWS Agents](https://docs.aws.amazon.com/inspector/latest/userguide/inspector_agents.html) im Amazon Inspector Inspector-Benutzerhandbuch.

• Einzelheiten zur API finden Sie [ListAssessmentRunAgents](https://awscli.amazonaws.com/v2/documentation/api/latest/reference/inspector/list-assessment-run-agents.html)in der AWS CLI Befehlsreferenz.

### **list-assessment-runs**

Das folgende Codebeispiel zeigt die Verwendunglist-assessment-runs.

### AWS CLI

Um Bewertungsläufe aufzulisten

Der folgende list-assessment-runs Befehl listet alle vorhandenen Bewertungsläufe auf.

```
aws inspector list-assessment-runs
```
Ausgabe:

```
{ 
     "assessmentRunArns": [ 
          "arn:aws:inspector:us-west-2:123456789012:target/0-0kFIPusq/
template/0-4r1V2mAw/run/0-MKkpXXPE", 
         "arn:aws:inspector:us-west-2:123456789012:target/0-0kFIPusq/
template/0-4r1V2mAw/run/0-v5D6fI3v" 
    \mathbf{I}}
```
Weitere Informationen finden Sie unter [Amazon Inspector Assessment Templates and](https://docs.aws.amazon.com/inspector/latest/userguide/inspector_assessments.html)  [Assessment Runs](https://docs.aws.amazon.com/inspector/latest/userguide/inspector_assessments.html) im Amazon Inspector Inspector-Benutzerhandbuch.

• Einzelheiten zur API finden Sie [ListAssessmentRunsu](https://awscli.amazonaws.com/v2/documentation/api/latest/reference/inspector/list-assessment-runs.html)nter AWS CLI Befehlsreferenz.

#### **list-assessment-targets**

Das folgende Codebeispiel zeigt die Verwendunglist-assessment-targets.

### AWS CLI

Um die Bewertungsziele aufzulisten

Der folgende list-assessment-targets Befehl listet alle vorhandenen Bewertungsziele auf:

```
aws inspector list-assessment-targets
```
Ausgabe:

```
{ 
         "assessmentTargetArns": [ 
         "arn:aws:inspector:us-west-2:123456789012:target/0-0kFIPusq" 
        ]
}
```
Weitere Informationen finden Sie unter Amazon Inspector Assessment Targets im Amazon Inspector Inspector-Leitfaden.

• Einzelheiten zur API finden Sie [ListAssessmentTargetsi](https://awscli.amazonaws.com/v2/documentation/api/latest/reference/inspector/list-assessment-targets.html)n der AWS CLI Befehlsreferenz.

### **list-assessment-templates**

Das folgende Codebeispiel zeigt die Verwendunglist-assessment-templates.

AWS CLI

Um Bewertungsvorlagen aufzulisten

Der folgende list-assessment-templates Befehl listet alle vorhandenen Bewertungsvorlagen auf:

aws inspector list-assessment-templates

```
{ 
        "assessmentTemplateArns": [ 
        "arn:aws:inspector:us-west-2:123456789012:target/0-0kFIPusq/
template/0-4r1V2mAw", 
        "arn:aws:inspector:us-west-2:123456789012:target/0-0kFIPusq/template/0-
Uza6ihLh" 
        ]
}
```
Weitere Informationen finden Sie unter Amazon Inspector Assessment Templates and Assessment Runs im Amazon Inspector Inspector-Handbuch.

• Einzelheiten zur API finden Sie [ListAssessmentTemplatesi](https://awscli.amazonaws.com/v2/documentation/api/latest/reference/inspector/list-assessment-templates.html)n der AWS CLI Befehlsreferenz.

### **list-event-subscriptions**

Das folgende Codebeispiel zeigt die Verwendunglist-event-subscriptions.

### AWS CLI

Um Veranstaltungsabonnements aufzulisten

```
Der folgende list-event-subscriptions Befehl listet alle Ereignisabonnements 
für die Bewertungsvorlage mit dem ARN von aufarn:aws:inspector:us-
west-2:123456789012:target/0-nvgVhaxX/template/0-7sbz2Kz0:
```

```
aws inspector list-event-subscriptions --resource-arn arn:aws:inspector:us-
west-2:123456789012:target/0-nvgVhaxX/template/0-7sbz2Kz0
```

```
{ 
       "subscriptions": [ 
        \{ "eventSubscriptions": [ 
\overline{a} "event": "ASSESSMENT_RUN_COMPLETED", 
                       "subscribedAt": 1459455440.867 
 } 
               ], 
               "resourceArn": "arn:aws:inspector:us-west-2:123456789012:target/0-
nvgVhaxX/template/0-7sbz2Kz0",
```
 } ]

```
 "topicArn": "arn:aws:sns:us-west-2:123456789012:exampletopic"
```
}

Weitere Informationen finden Sie unter Amazon Inspector Assessment Templates and Assessment Runs im Amazon Inspector Inspector-Handbuch.

• Einzelheiten zur API finden Sie [ListEventSubscriptions](https://awscli.amazonaws.com/v2/documentation/api/latest/reference/inspector/list-event-subscriptions.html)in der AWS CLI Befehlsreferenz.

#### **list-findings**

Das folgende Codebeispiel zeigt die Verwendunglist-findings.

### AWS CLI

Um Ergebnisse aufzulisten

Der folgende list-findings Befehl listet alle generierten Ergebnisse auf:

aws inspector list-findings

Ausgabe:

```
{ 
         "findingArns": [ 
         "arn:aws:inspector:us-west-2:123456789012:target/0-0kFIPusq/
template/0-4r1V2mAw/run/0-MKkpXXPE/finding/0-HwPnsDm4", 
         "arn:aws:inspector:us-west-2:123456789012:target/0-0kFIPusq/
template/0-4r1V2mAw/run/0-v5D6fI3v/finding/0-tyvmqBLy" 
       ]
}
```
Weitere Informationen finden Sie unter Amazon Inspector Findings im Amazon Inspector Inspector-Handbuch.

• Einzelheiten zur API finden Sie [ListFindingsi](https://awscli.amazonaws.com/v2/documentation/api/latest/reference/inspector/list-findings.html)n der AWS CLI Befehlsreferenz.

### **list-rules-packages**

Das folgende Codebeispiel zeigt die Verwendunglist-rules-packages.

### AWS CLI

Um Regelpakete aufzulisten

Der folgende list-rules-packages Befehl listet alle verfügbaren Inspector-Regelpakete auf:

```
aws inspector list-rules-packages
```
### Ausgabe:

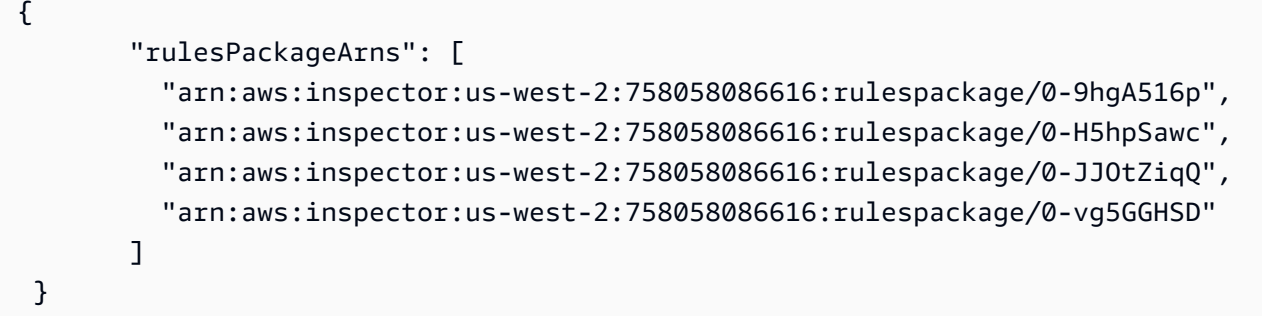

Weitere Informationen finden Sie unter Amazon Inspector Rules Packages and Rules im Amazon Inspector Inspector-Handbuch.

• Einzelheiten zur API finden Sie [ListRulesPackagesi](https://awscli.amazonaws.com/v2/documentation/api/latest/reference/inspector/list-rules-packages.html)n der AWS CLI Befehlsreferenz.

### **list-tags-for-resource**

Das folgende Codebeispiel zeigt die Verwendunglist-tags-for-resource.

### AWS CLI

Um Tags für Ressourcen aufzulisten

Der folgende list-tags-for-resource Befehl listet alle mit der Bewertungsvorlage verknüpften Tags mit dem ARN von aufarn:aws:inspector:uswest-2:123456789012:target/0-0kFIPusq/template/0-gcwFliYu:

```
aws inspector list-tags-for-resource --resource-arn arn:aws:inspector:us-
west-2:123456789012:target/0-0kFIPusq/template/0-gcwFliYu
```

```
 "tags": [ 
            { 
                    "key": "Name", 
                    "value": "Example" 
           } 
         ]
}
```
Weitere Informationen finden Sie unter Amazon Inspector Assessment Templates and Assessment Runs im Amazon Inspector Inspector-Handbuch.

• Einzelheiten zur API finden Sie [ListTagsForResourcei](https://awscli.amazonaws.com/v2/documentation/api/latest/reference/inspector/list-tags-for-resource.html)n der AWS CLI Befehlsreferenz.

### **preview-agents**

Das folgende Codebeispiel zeigt die Verwendungpreview-agents.

### AWS CLI

Um eine Vorschau der Agenten anzuzeigen

Der folgende preview-agents Befehl zeigt eine Vorschau der Agenten an, die auf den EC2-Instances installiert sind, die Teil des Bewertungsziels sind, mit dem ARN von: arn:aws:inspector:us-west-2:123456789012:target/0-0kFIPusq

```
aws inspector preview-agents --preview-agents-arn arn:aws:inspector:us-
west-2:123456789012:target/0-0kFIPusq
```
Ausgabe:

```
{ 
         "agentPreviews": [ 
           { 
                   "agentId": "i-49113b93" 
           } 
         ]
}
```
Weitere Informationen finden Sie unter Amazon Inspector Assessment Targets im Amazon Inspector Inspector-Leitfaden.

• Einzelheiten zur API finden Sie [PreviewAgentsi](https://awscli.amazonaws.com/v2/documentation/api/latest/reference/inspector/preview-agents.html)n der AWS CLI Befehlsreferenz.

### **register-cross-account-access-role**

Das folgende Codebeispiel zeigt die Verwendungregister-cross-account-access-role.

#### AWS CLI

Um die Rolle für den kontoübergreifenden Zugriff zu registrieren

Der folgende register-cross-account-access-role Befehl registriert die IAM-Rolle mit dem ARN, den Amazon Inspector verwendetarn:aws:iam::123456789012:role/ inspector, um Ihre EC2-Instances zu Beginn des Bewertungslaufs aufzulisten oder wenn Sie den Befehl preview-agents aufrufen:

```
aws inspector register-cross-account-access-role --role-arn 
  arn:aws:iam::123456789012:role/inspector
```
Weitere Informationen finden Sie unter Amazon Inspector einrichten im Amazon Inspector Inspector-Handbuch.

• Einzelheiten zur API finden Sie [RegisterCrossAccountAccessRolei](https://awscli.amazonaws.com/v2/documentation/api/latest/reference/inspector/register-cross-account-access-role.html)n der AWS CLI Befehlsreferenz.

#### **remove-attributes-from-findings**

Das folgende Codebeispiel zeigt die Verwendungremove-attributes-from-findings.

AWS CLI

Um Attribute aus Ergebnissen zu entfernen

Der folgende remove-attributes-from-finding Befehl entfernt das Attribut mit dem Schlüssel Example und dem Wert von example aus dem Ergebnis mit dem ARN vonarn:aws:inspector:us-west-2:123456789012:target/0-0kFIPusq/ template/0-8l1VIE0D/run/0-Z02cjjug/finding/0-T8yM9mEU:

```
aws inspector remove-attributes-from-findings --finding-arns arn:aws:inspector:us-
west-2:123456789012:target/0-0kFIPusq/template/0-8l1VIE0D/run/0-Z02cjjug/finding/0-
T8yM9mEU --attribute-keys key=Example,value=example
```
}

"failedItems": {}

Weitere Informationen finden Sie unter Amazon Inspector Findings im Amazon Inspector Inspector-Handbuch.

• Einzelheiten zur API finden Sie [RemoveAttributesFromFindingsi](https://awscli.amazonaws.com/v2/documentation/api/latest/reference/inspector/remove-attributes-from-findings.html)n der AWS CLI Befehlsreferenz.

#### **set-tags-for-resource**

Das folgende Codebeispiel zeigt die Verwendungset-tags-for-resource.

#### AWS CLI

Um Tags für eine Ressource festzulegen

Mit dem folgenden set-tags-for-resource Befehl wird das Tag mit dem Schlüssel Example und dem Wert von example auf die Bewertungsvorlage mit dem ARN von gesetztarn:aws:inspector:us-west-2:123456789012:target/0-nvgVhaxX/ template/0-7sbz2Kz0:

```
aws inspector set-tags-for-resource --resource-arn arn:aws:inspector:us-
west-2:123456789012:target/0-nvgVhaxX/template/0-7sbz2Kz0 --tags 
  key=Example,value=example
```
Weitere Informationen finden Sie unter Amazon Inspector Assessment Templates and Assessment Runs im Amazon Inspector Inspector-Handbuch.

• Einzelheiten zur API finden Sie [SetTagsForResourcei](https://awscli.amazonaws.com/v2/documentation/api/latest/reference/inspector/set-tags-for-resource.html)n der AWS CLI Befehlsreferenz.

#### **start-assessment-run**

Das folgende Codebeispiel zeigt die Verwendungstart-assessment-run.

AWS CLI

Um einen Testlauf zu starten

Mit dem folgenden start-assessment-run Befehl wird der examplerun anhand der Bewertungsvorlage benannte Bewertungslauf mit dem ARN gestartetarn: aws: inspector: uswest-2:123456789012:target/0-nvgVhaxX/template/0-it5r2S4T:

aws inspector start-assessment-run --assessment-run-name examplerun --assessmenttemplate-arn arn:aws:inspector:us-west-2:123456789012:target/0-nvgVhaxX/template/0 it5r2S4T

#### Ausgabe:

```
{ 
       "assessmentRunArn": "arn:aws:inspector:us-west-2:123456789012:target/0-
nvgVhaxX/template/0-it5r2S4T/run/0-jOoroxyY"
}
```
Weitere Informationen finden Sie unter Amazon Inspector Assessment Templates and Assessment Runs im Amazon Inspector Inspector-Handbuch.

• Einzelheiten zur API finden Sie [StartAssessmentRuni](https://awscli.amazonaws.com/v2/documentation/api/latest/reference/inspector/start-assessment-run.html)n der AWS CLI Befehlsreferenz.

#### **stop-assessment-run**

Das folgende Codebeispiel zeigt die Verwendungstop-assessment-run.

AWS CLI

Um einen Testlauf zu beenden

Der folgende stop-assessment-run Befehl beendet den Bewertungslauf mit dem ARN vonarn:aws:inspector:us-west-2:123456789012:target/0-nvgVhaxX/ template/0-it5r2S4T/run/0-jOoroxyY:

```
aws inspector stop-assessment-run --assessment-run-arn arn:aws:inspector:us-
west-2:123456789012:target/0-nvgVhaxX/template/0-it5r2S4T/run/0-jOoroxyY
```
Weitere Informationen finden Sie unter Amazon Inspector Assessment Templates and Assessment Runs im Amazon Inspector Inspector-Handbuch.

• Einzelheiten zur API finden Sie [StopAssessmentRuni](https://awscli.amazonaws.com/v2/documentation/api/latest/reference/inspector/stop-assessment-run.html)n der AWS CLI Befehlsreferenz.

### **subscribe-to-event**

Das folgende Codebeispiel zeigt die Verwendungsubscribe-to-event.

### AWS CLI

Um eine Veranstaltung zu abonnieren

Das folgende Beispiel ermöglicht das Senden von Amazon SNS SNS-Benachrichtigungen über das ASSESSMENT\_RUN\_COMPLETED Ereignis an das Thema mit dem ARN von arn:aws:sns:us-west-2:123456789012:exampletopic

```
aws inspector subscribe-to-event \ 
     --event ASSESSMENT_RUN_COMPLETED \ 
     --resource-arn arn:aws:inspector:us-west-2:123456789012:target/0-nvgVhaxX/
template/0-7sbz2Kz0 \ 
     --topic-arn arn:aws:sns:us-west-2:123456789012:exampletopic
```
Mit diesem Befehl wird keine Ausgabe zurückgegeben.

Weitere Informationen finden Sie unter [Amazon Inspector Assessment Templates and](https://docs.aws.amazon.com/inspector/latest/userguide/inspector_assessments.html)  [Assessment Runs](https://docs.aws.amazon.com/inspector/latest/userguide/inspector_assessments.html) im Amazon Inspector Inspector-Handbuch.

• Einzelheiten zur API finden Sie [SubscribeToEventi](https://awscli.amazonaws.com/v2/documentation/api/latest/reference/inspector/subscribe-to-event.html)n der AWS CLI Befehlsreferenz.

### **unsubscribe-from-event**

Das folgende Codebeispiel zeigt die Verwendungunsubscribe-from-event.

AWS CLI

Um sich von einer Veranstaltung abzumelden

Der folgende unsubscribe-from-event Befehl deaktiviert das Senden von Amazon SNS SNS-Benachrichtigungen über das ASSESSMENT\_RUN\_COMPLETED Ereignis an das Thema mit dem ARN von: arn:aws:sns:us-west-2:123456789012:exampletopic

```
aws inspector unsubscribe-from-event --event ASSESSMENT_RUN_COMPLETED --resource-arn 
  arn:aws:inspector:us-west-2:123456789012:target/0-nvgVhaxX/template/0-7sbz2Kz0 --
topic arn:aws:sns:us-west-2:123456789012:exampletopic
```
Weitere Informationen finden Sie unter Amazon Inspector Assessment Templates and Assessment Runs im Amazon Inspector Inspector-Handbuch.

• Einzelheiten zur API finden Sie [UnsubscribeFromEvent](https://awscli.amazonaws.com/v2/documentation/api/latest/reference/inspector/unsubscribe-from-event.html)in der AWS CLI Befehlsreferenz.

#### **update-assessment-target**

Das folgende Codebeispiel zeigt die Verwendungupdate-assessment-target.

### AWS CLI

Um ein Bewertungsziel zu aktualisieren

Der folgende update-assessment-target Befehl aktualisiert das Bewertungsziel mit dem ARN arn:aws:inspector:us-west-2:123456789012:target/0-nvgVhaxX und dem Namen von Example und die Ressourcengruppe mit dem ARN vonarn:aws:inspector:uswest-2:123456789012:resourcegroup/0-yNbgL5Pt:

```
aws inspector update-assessment-target --assessment-target-arn arn:aws:inspector:us-
west-2:123456789012:target/0-nvgVhaxX --assessment-target-name Example --resource-
group-arn arn:aws:inspector:us-west-2:123456789012:resourcegroup/0-yNbgL5Pt
```
Weitere Informationen finden Sie unter Amazon Inspector Assessment Targets im Amazon Inspector Inspector-Leitfaden.

• Einzelheiten zur API finden Sie [UpdateAssessmentTargeti](https://awscli.amazonaws.com/v2/documentation/api/latest/reference/inspector/update-assessment-target.html)n der AWS CLI Befehlsreferenz.

## AWS IoT Beispiele mit AWS CLI

Die folgenden Codebeispiele zeigen Ihnen, wie Sie mithilfe von AWS Command Line Interface with Aktionen ausführen und allgemeine Szenarien implementieren AWS IoT.

Aktionen sind Codeauszüge aus größeren Programmen und müssen im Kontext ausgeführt werden. Während Aktionen Ihnen zeigen, wie Sie einzelne Servicefunktionen aufrufen, können Sie Aktionen im Kontext der zugehörigen Szenarien und serviceübergreifenden Beispiele sehen.

Szenarien sind Codebeispiele, die Ihnen zeigen, wie Sie eine bestimmte Aufgabe ausführen können, indem Sie mehrere Funktionen innerhalb desselben Services aufrufen.

Jedes Beispiel enthält einen Link zu GitHub, wo Sie Anweisungen zum Einrichten und Ausführen des Codes im Kontext finden.

#### Themen

• [Aktionen](#page-388-0)

#### Aktionen

### **accept-certificate-transfer**

Das folgende Codebeispiel zeigt die Verwendungaccept-certificate-transfer.

AWS CLI

Um ein Gerätezertifikat zu akzeptieren, das von einem anderen AWS Konto übertragen wurde

Das folgende accept-certificate-transfer Beispiel akzeptiert ein Gerätezertifikat, das von einem anderen AWS Konto übertragen wurde. Das Zertifikat wird anhand seiner ID identifiziert.

```
aws iot accept-certificate-transfer \ 
     --certificate-id 
  488b6a7f2acdeb00a77384e63c4e40b18bEXAMPLEe57b7272ba44c45e3448142
```
Dieser Befehl erzeugt keine Ausgabe.

Weitere Informationen finden Sie unter [Übertragen eines Zertifikats auf ein anderes Konto](https://docs.aws.amazon.com/iot/latest/developerguide/transfer-cert.html) im AWS IoT Core Developer Guide.

• Einzelheiten zur API finden Sie [AcceptCertificateTransfer](https://awscli.amazonaws.com/v2/documentation/api/latest/reference/iot/accept-certificate-transfer.html)unter AWS CLI Befehlsreferenz.

#### **add-thing-to-billing-group**

Das folgende Codebeispiel zeigt die Verwendungadd-thing-to-billing-group.

AWS CLI

Beispiel 1: Um einer Abrechnungsgruppe eine Sache nach Namen hinzuzufügen

Im folgenden add-thing-to-billing-group Beispiel wird das Objekt mit MyLightBulb dem Namen der angegebenen Abrechnungsgruppe hinzugefügtGroupOne.

```
aws iot add-thing-to-billing-group \ 
     --billing-group-name GroupOne \ 
     --thing-name MyLightBulb
```
Mit diesem Befehl wird keine Ausgabe zurückgegeben.

Beispiel 2: Um eine Sache per ARN zu einer Abrechnungsgruppe hinzuzufügen

Das folgende add-thing-to-billing-group Beispiel fügt einer Abrechnungsgruppe mit dem angegebenen ARN eine Sache mit einem angegebenen ARN hinzu. Die Angabe eines ARN ist hilfreich, wenn Sie mit mehreren AWS Regionen oder Konten arbeiten. Auf diese Weise können Sie sicherstellen, dass Sie zur richtigen Region und zum richtigen Konto hinzufügen.

```
aws iot add-thing-to-thing-group \ 
     --billing-group-arn "arn:aws:iot:us-west-2:123456789012:billinggroup/GroupOne" \ 
     --thing-arn "arn:aws:iot:us-west-2:123456789012:thing/MyOtherLightBulb"
```
Mit diesem Befehl wird keine Ausgabe zurückgegeben.

Weitere Informationen finden Sie unter [Billing Groups](https://docs.aws.amazon.com/iot/latest/developerguide/tagging-iot-billing-groups.html) im AWS IoT Developers Guide.

• Einzelheiten zur API finden Sie [AddThingToBillingGroupi](https://awscli.amazonaws.com/v2/documentation/api/latest/reference/iot/add-thing-to-billing-group.html)n der AWS CLI Befehlsreferenz.

#### **add-thing-to-thing-group**

Das folgende Codebeispiel zeigt die Verwendungadd-thing-to-thing-group.

AWS CLI

Um einer Gruppe etwas hinzuzufügen

Das folgende add-thing-to-thing-group Beispiel fügt das angegebene Ding der angegebenen Dinggruppe hinzu.

```
aws iot add-thing-to-thing-group \ 
     --thing-name MyLightBulb \ 
     --thing-group-name LightBulbs
```
Mit diesem Befehl wird keine Ausgabe zurückgegeben.

Weitere Informationen finden Sie unter [Dinggruppen](https://docs.aws.amazon.com/iot/latest/developerguide/thing-groups.html) im AWS IoT Developers Guide.

• Einzelheiten zur API finden Sie [AddThingToThingGroupi](https://awscli.amazonaws.com/v2/documentation/api/latest/reference/iot/add-thing-to-thing-group.html)n der AWS CLI Befehlsreferenz.

#### **associate-targets-with-job**

Das folgende Codebeispiel zeigt die Verwendungassociate-targets-with-job.

### AWS CLI

Um eine Dinggruppe einem fortlaufenden Job zuzuordnen

Im folgenden associate-targets-with-job Beispiel wird die angegebene Dinggruppe dem angegebenen kontinuierlichen Auftrag zugeordnet.

```
aws iot associate-targets-with-job \ 
     --targets "arn:aws:iot:us-west-2:123456789012:thinggroup/LightBulbs" \ 
     --job-id "example-job-04"
```
Ausgabe:

```
{ 
     "jobArn": "arn:aws:iot:us-west-2:123456789012:job/example-job-04", 
     "jobId": "example-job-04", 
     "description": "example continuous job"
}
```
Weitere Informationen finden Sie unter [Jobs erstellen und verwalten \(CLI\)](https://docs.aws.amazon.com/iot/latest/developerguide/manage-job-cli.html) im AWS IoT Developer Guide.

• Einzelheiten zur API finden Sie [AssociateTargetsWithJobu](https://awscli.amazonaws.com/v2/documentation/api/latest/reference/iot/associate-targets-with-job.html)nter AWS CLI Befehlsreferenz.

### **attach-policy**

Das folgende Codebeispiel zeigt die Verwendungattach-policy.

AWS CLI

Beispiel 1: Um eine Richtlinie an eine Dinggruppe anzuhängen

Im folgenden attach-policy Beispiel wird die angegebene Richtlinie an eine durch ihren ARN identifizierte Dinggruppe angehängt.

```
aws iot attach-policy \ 
    --target "arn:aws:iot:us-west-2:123456789012:thinggroup/LightBulbs" \
     --policy-name "UpdateDeviceCertPolicy"
```
Dieser Befehl erzeugt keine Ausgabe.

Weitere Informationen finden Sie unter [Dinggruppen](https://docs.aws.amazon.com/iot/latest/developerguide/thing-groups.html) im AWS IoT Developers Guide.

Beispiel 2: Um eine Richtlinie an ein Zertifikat anzuhängen

Im folgenden attach-policy Beispiel wird die Richtlinie UpdateDeviceCertPolicy an den durch ein Zertifikat angegebenen Prinzipal angehängt.

```
aws iot attach-policy \ 
     --policy-name UpdateDeviceCertPolicy \ 
     --target "arn:aws:iot:us-
west-2:123456789012:cert/4f0ba725787aa94d67d2fca420eca022242532e8b3c58e7465c7778b443fd65e"
```
Dieser Befehl erzeugt keine Ausgabe.

Weitere Informationen finden Sie unter [Anhängen einer AWS IoT-Richtlinie an ein Gerätezertifikat](https://docs.aws.amazon.com/iot/latest/developerguide/attach-policy-to-certificate.html) im AWS IoT Developers Guide.

• Einzelheiten zur API finden Sie [AttachPolicyi](https://awscli.amazonaws.com/v2/documentation/api/latest/reference/iot/attach-policy.html)n der AWS CLI Befehlsreferenz.

### **attach-security-profile**

Das folgende Codebeispiel zeigt die Verwendungattach-security-profile.

AWS CLI

Um allen nicht registrierten Geräten ein Sicherheitsprofil zuzuordnen

Im folgenden attach-security-profile Beispiel wird das AWS angegebene IoT Device Defender-Sicherheitsprofil Testprofile allen nicht registrierten Geräten in der us-west-2 Region für dieses AWS Konto zugeordnet.

```
aws iot attach-security-profile \ 
     --security-profile-name Testprofile \ 
     --security-profile-target-arn "arn:aws:iot:us-west-2:123456789012:all/
unregistered-things"
```
Mit diesem Befehl wird keine Ausgabe zurückgegeben.

Weitere Informationen finden Sie unter [Detect Commands](https://docs.aws.amazon.com/iot/latest/developerguide/DetectCommands.html) im AWS IoT Developer Guide.

• Einzelheiten zur API finden Sie [AttachSecurityProfile](https://awscli.amazonaws.com/v2/documentation/api/latest/reference/iot/attach-security-profile.html)in der AWS CLI Befehlsreferenz.

### **attach-thing-principal**

Das folgende Codebeispiel zeigt die Verwendungattach-thing-principal.

#### AWS CLI

Um ein Zertifikat an dein Ding anzuhängen

```
Im folgenden attach-thing-principal Beispiel wird ein Zertifikat an das 
MyTemperatureSensor Ding angehängt. Das Zertifikat wird durch einen ARN identifiziert. Sie 
finden den ARN für ein Zertifikat in der AWS IoT-Konsole.
```

```
aws iot attach-thing-principal \ 
     --thing-name MyTemperatureSensor \ 
     --principal arn:aws:iot:us-
west-2:123456789012:cert/2e1eb273792174ec2b9bf4e9b37e6c6c692345499506002a35159767055278e8
```
Mit diesem Befehl wird keine Ausgabe zurückgegeben.

Weitere Informationen finden Sie unter [How to Manage Things with the Registry](https://docs.aws.amazon.com/iot/latest/developerguide/thing-registry.html) im AWS IoT Developers Guide.

• Einzelheiten zur API finden Sie [AttachThingPrincipali](https://awscli.amazonaws.com/v2/documentation/api/latest/reference/iot/attach-thing-principal.html)n der AWS CLI Befehlsreferenz.

#### **cancel-audit-mitigation-actions-task**

Das folgende Codebeispiel zeigt die Verwendungcancel-audit-mitigation-actions-task.

#### AWS CLI

Um eine Aufgabe für Überwachungsmaßnahmen abzubrechen

Im folgenden cancel-audit-mitigations-action-task Beispiel wird die Anwendung von Minderungsmaßnahmen für die angegebene Aufgabe abgebrochen. Sie können Aufgaben, die bereits abgeschlossen sind, nicht stornieren.

```
aws iot cancel-audit-mitigation-actions-task 
     --task-id "myActionsTaskId"
```
Mit diesem Befehl wird keine Ausgabe zurückgegeben.

Weitere Informationen finden Sie unter [CancelAuditMitigationActionsTask \(Mitigation Action](https://docs.aws.amazon.com/iot/latest/developerguide/mitigation-action-commands.html#dd-api-iot-CancelAuditMitigationActionsTask) [Commands\)](https://docs.aws.amazon.com/iot/latest/developerguide/mitigation-action-commands.html#dd-api-iot-CancelAuditMitigationActionsTask) im AWS IoT Developer Guide.

• Einzelheiten zur API finden Sie unter [CancelAuditMitigationActionsTask AWS](https://awscli.amazonaws.com/v2/documentation/api/latest/reference/iot/cancel-audit-mitigation-actions-task.html)  [CLIB](https://awscli.amazonaws.com/v2/documentation/api/latest/reference/iot/cancel-audit-mitigation-actions-task.html)efehlsreferenz.

## **cancel-audit-task**

Das folgende Codebeispiel zeigt die Verwendungcancel-audit-task.

### AWS CLI

Um eine Audit-Aufgabe abzubrechen

Im folgenden cancel-audit-task Beispiel wird eine Überwachungsaufgabe mit der angegebenen Aufgaben-ID storniert. Eine abgeschlossene Aufgabe kann nicht storniert werden.

```
aws iot cancel-audit-task \ 
     --task-id a3aea009955e501a31b764abe1bebd3d
```
Mit diesem Befehl wird keine Ausgabe zurückgegeben.

Weitere Informationen finden Sie unter [Audit Commands](https://docs.aws.amazon.com/iot/latest/developerguide/AuditCommands.html) im AWS IoT Developer Guide.

• Einzelheiten zur API finden Sie [CancelAuditTaski](https://awscli.amazonaws.com/v2/documentation/api/latest/reference/iot/cancel-audit-task.html)n der AWS CLI Befehlsreferenz.

## **cancel-certificate-transfer**

Das folgende Codebeispiel zeigt die Verwendungcancel-certificate-transfer.

### AWS CLI

Um die Übertragung eines Zertifikats auf ein anderes AWS Konto abzubrechen

Im folgenden cancel-certificate-transfer Beispiel wird die Übertragung der angegebenen Zertifikatsübertragung abgebrochen. Das Zertifikat wird durch eine Zertifikat-ID identifiziert. Sie finden die ID für ein Zertifikat in der AWS IoT-Konsole.

```
aws iot cancel-certificate-transfer \ 
     --certificate-id 
  f0f33678c7c9a046e5cc87b2b1a58dfa0beec26db78addd5e605d630e05c7fc8
```
Mit diesem Befehl wird keine Ausgabe zurückgegeben.

Weitere Informationen finden Sie unter [Übertragen eines Zertifikats auf ein anderes Konto](https://docs.aws.amazon.com/iot/latest/developerguide/transfer-cert.html) im AWS IoT Core Developer Guide.

• Einzelheiten zur API finden Sie [CancelCertificateTransferu](https://awscli.amazonaws.com/v2/documentation/api/latest/reference/iot/cancel-certificate-transfer.html)nter AWS CLI Befehlsreferenz.

### **cancel-job-execution**

Das folgende Codebeispiel zeigt die Verwendungcancel-job-execution.

### AWS CLI

Um die Ausführung eines Jobs auf einem Gerät abzubrechen

Im folgenden cancel-job-execution Beispiel wird die Ausführung des angegebenen Jobs auf einem Gerät abgebrochen. Wenn sich der Job nicht im QUEUED Status befindet, müssen Sie den --force Parameter hinzufügen.

```
aws iot cancel-job-execution \ 
     --job-id "example-job-03" \ 
     --thing-name "MyRPi"
```
Mit diesem Befehl wird keine Ausgabe zurückgegeben.

Weitere Informationen finden Sie unter [Jobs erstellen und verwalten \(CLI\)](https://docs.aws.amazon.com/iot/latest/developerguide/manage-job-cli.html) im AWS IoT Developer Guide.

• Einzelheiten zur API finden Sie [CancelJobExecution](https://awscli.amazonaws.com/v2/documentation/api/latest/reference/iot/cancel-job-execution.html)unter AWS CLI Befehlsreferenz.

### **cancel-job**

Das folgende Codebeispiel zeigt die Verwendungcancel-job.

AWS CLI

Um einen Job zu stornieren

Im folgenden cancel-job Beispiel wird der angegebene Auftrag storniert.

```
aws iot cancel-job \ 
     --job-job "example-job-03"
```
Ausgabe:

```
{ 
     "jobArn": "arn:aws:iot:us-west-2:123456789012:job/example-job-03", 
     "jobId": "example-job-03", 
     "description": "example job test"
}
```
Weitere Informationen finden Sie unter [Jobs erstellen und verwalten \(CLI\)](https://docs.aws.amazon.com/iot/latest/developerguide/manage-job-cli.html) im AWS IoT Developer Guide.

• Einzelheiten zur API finden Sie [CancelJobu](https://awscli.amazonaws.com/v2/documentation/api/latest/reference/iot/cancel-job.html)nter AWS CLI Befehlsreferenz.

## **clear-default-authorizer**

Das folgende Codebeispiel zeigt die Verwendungclear-default-authorizer.

### AWS CLI

Um den Standard-Autorisierer zu löschen

Im folgenden clear-default-authorizer Beispiel wird der aktuell konfigurierte benutzerdefinierte Standardautorisierer gelöscht. Nachdem Sie diesen Befehl ausgeführt haben, gibt es keinen Standardautorisierer. Wenn Sie einen benutzerdefinierten Autorisierer verwenden, müssen Sie ihn in den HTTP-Anforderungsheadern namentlich angeben.

aws iot clear-default-authorizer

Mit diesem Befehl wird keine Ausgabe zurückgegeben.

Weitere Informationen finden Sie [ClearDefaultAuthorizer](https://docs.aws.amazon.com/iot/latest/apireference/API_ClearDefaultAuthorizer.html)in der AWS IoT-API-Referenz.

• Einzelheiten zur API finden Sie [ClearDefaultAuthorizer](https://awscli.amazonaws.com/v2/documentation/api/latest/reference/iot/clear-default-authorizer.html)unter AWS CLI Befehlsreferenz.

### **confirm-topic-rule-destination**

Das folgende Codebeispiel zeigt die Verwendungconfirm-topic-rule-destination.

### AWS CLI

Um das Ziel einer Themenregel zu bestätigen

Im folgenden confirm-topic-rule-destination Beispiel wird das Ziel einer Themenregel mit einem Bestätigungstoken bestätigt, das an einem HTTP-Endpunkt empfangen wurde.

aws iot confirm-topic-rule-destination \ --confirmation-token "AYADeIcmtq-ZkxfpiWIQqHWM5ucAXwABABVhd3MtY3J5cHRvLXB1YmxpYy1rZXkAREFxY1E0UmlGeDg0V21BZWZ1VjZtZWFRVUJJUkt aywpPqg8YEsa1lD4B40aJ2s1wEHKMybiF1RoOZzYisI0IvslzQY5UmCkqq3tV-3f7 nKfosgIAAAAADAAAEAAAAAAAAAAAAAAAAAAi9RMgy-V19V9m6Iw2xfbw\_\_\_\_\_wAAAAEAAAAAAAAAAAAAAAAEAAAB1hw4SokgUcxiJ3gT06n50NLJVpzyQR1UmPIj5sShqXEQGcC iufgrzTePl8RZYOWr0O6Aj9DiVzJZx-1iD6Pu-G6PUw1ka07Knzs2B4AD0qfrHUF4pYRTvyUgBnMGUCMQC8ZRmhKqntd\_c6Kgrow3bMUDBvNqo2qZr8Z8Jm2rzgseR0lAr PIetJ803Z4IlIlF8xXlcdPGP-PV1dOXFemyL8g"

Mit diesem Befehl wird keine Ausgabe zurückgegeben.

Weitere Informationen finden Sie unter [Bestätigen eines Ziels für Themenregeln](https://docs.aws.amazon.com/iot/latest/developerguide/rule-destination.html#confirm-destination) im AWS IoT Developer Guide.

• Einzelheiten zur API finden Sie [ConfirmTopicRuleDestinationu](https://awscli.amazonaws.com/v2/documentation/api/latest/reference/iot/confirm-topic-rule-destination.html)nter AWS CLI Befehlsreferenz.

### **create-audit-suppression**

Das folgende Codebeispiel zeigt die Verwendungcreate-audit-suppression.

AWS CLI

Um ein Audit zu erstellen, das die Unterdrückung feststellt

Im folgenden create-audit-suppression Beispiel wird für eine Richtlinie mit dem Namen "virtualMachinePolicy", die als zu freizügig gekennzeichnet wurde, eine Unterdrückung der Prüfergebnisse erstellt.

```
aws iot create-audit-suppression \ 
     --check-name IOT_POLICY_OVERLY_PERMISSIVE_CHECK \ 
     --resource-identifier 
  policyVersionIdentifier={"policyName"="virtualMachinePolicy","policyVersionId"="1"} 
 \setminus --no-suppress-indefinitely \ 
     --expiration-date 2020-10-20
```
Mit diesem Befehl wird keine Ausgabe zurückgegeben.

Weitere Informationen finden Sie unter [Audit finding suppressions](https://docs.aws.amazon.com/iot/latest/developerguide/audit-finding-suppressions.html) im AWS IoT Developers Guide.

• Einzelheiten zur API finden Sie [CreateAuditSuppressioni](https://awscli.amazonaws.com/v2/documentation/api/latest/reference/iot/create-audit-suppression.html)n der AWS CLI Befehlsreferenz.

#### **create-authorizer**

Das folgende Codebeispiel zeigt die Verwendungcreate-authorizer.

AWS CLI

Um einen benutzerdefinierten Authorizer zu erstellen

Im folgenden create-authorizer Beispiel wird ein benutzerdefinierter Autorisierer erstellt, der die angegebene Lambda-Funktion als Teil eines benutzerdefinierten Authentifizierungsdienstes verwendet.

```
 aws iot create-authorizer \ 
        --authorizer-name "CustomAuthorizer" \ 
        --authorizer-function-arn "arn:aws:lambda:us-
west-2:123456789012:function:CustomAuthorizerFunction" \ 
        --token-key-name "MyAuthToken" \ 
        --status ACTIVE \ 
        --token-signing-public-keys FIRST_KEY="-----BEGIN PUBLIC KEY-----
MIIBIjANBgkqhkiG9w0BAQEFAAOCAQ8AMIIBCgKCAQEA1uJOB4lQPgG/lM6ZfIwo
Z+7ENxAio9q6QD4FFqjGZsvjtYwjoe1RKK0U8Eq9xb5O3kRSmyIwTzwzm/f4Gf0Y
ZUloJ+t3PUUwHrmbYTAgTrCUgRFygjfgVwGCPs5ZAX4Eyqt5cr+AIHIiUDbxSa7p
zwOBKPeic0asNJpqT8PkBbRaKyleJh5oo81NDHHmVtbBm5A5YiJjqYXLaVAowKzZ
+GqsNvAQ9Jy1wI2VrEa1OfL8flDB/BJLm7zjpfPOHDJQgID0XnZwAlNnZcOhCwIx
50g2LW2Oy9R/dmqtDmJiVP97Z4GykxPvwlYHrUXY0iW1R3AR/Ac1NhCTGZMwVDB1
lQIDAQAB
-----END PUBLIC KEY-----"
```
Ausgabe:

```
{ 
     "authorizerName": "CustomAuthorizer", 
     "authorizerArn": "arn:aws:iot:us-west-2:123456789012:authorizer/
CustomAuthorizer2"
}
```
Weitere Informationen finden Sie [CreateAuthorizeri](https://docs.aws.amazon.com/iot/latest/apireference/API_CreateAuthorizer.html)n der AWS IoT-API-Referenz.

• Einzelheiten zur API finden Sie [CreateAuthorizeru](https://awscli.amazonaws.com/v2/documentation/api/latest/reference/iot/create-authorizer.html)nter AWS CLI Befehlsreferenz.

### **create-billing-group**

Das folgende Codebeispiel zeigt die Verwendungcreate-billing-group.

### AWS CLI

Um eine Abrechnungsgruppe zu erstellen

Im folgenden create-billing-group Beispiel wird eine einfache Abrechnungsgruppe mit dem Namen erstelltGroupOne.

```
aws iot create-billing-group \ 
     --billing-group-name GroupOne
```
Ausgabe:

```
{ 
     "billingGroupName": "GroupOne", 
     "billingGroupArn": "arn:aws:iot:us-west-2:123456789012:billinggroup/GroupOne", 
     "billingGroupId": "103de383-114b-4f51-8266-18f209ef5562"
}
```
Weitere Informationen finden Sie unter [Billing Groups](https://docs.aws.amazon.com/iot/latest/developerguide/tagging-iot-billing-groups.html) im AWS IoT Developers Guide.

• Einzelheiten zur API finden Sie [CreateBillingGroup](https://awscli.amazonaws.com/v2/documentation/api/latest/reference/iot/create-billing-group.html)in der AWS CLI Befehlsreferenz.

### **create-certificate-from-csr**

Das folgende Codebeispiel zeigt die Verwendungcreate-certificate-from-csr.

#### AWS CLI

Um ein Gerätezertifikat aus einer Zertifikatsignieranforderung (CSR) zu erstellen

Im folgenden create-certificate-from-csr Beispiel wird ein Gerätezertifikat aus einer CSR erstellt. Sie können den openssl Befehl verwenden, um eine CSR zu erstellen.

```
aws iot create-certificate-from-csr \ 
     --certificate-signing-request=file://certificate.csr
```

```
{ 
     "certificateArn": "arn:aws:iot:us-west-2:123456789012:cert/
c0c57bbc8baaf4631a9a0345c957657f5e710473e3ddbee1428d216d54d53ac9", 
         "certificateId": 
  "c0c57bbc8baaf4631a9a0345c957657f5e710473e3ddbee1428d216d54d53ac9", 
         "certificatePem": "<certificate-text>"
}
```
Weitere Informationen finden Sie unter [CreateCertificateFromCSR](https://docs.aws.amazon.com/iot/latest/apireference/API_CreateCertificateFromCsr.html) in der AWS IoT-API-Referenz.

• Einzelheiten zur API finden Sie unter [CreateCertificateFromCsr AWS CLIB](https://awscli.amazonaws.com/v2/documentation/api/latest/reference/iot/create-certificate-from-csr.html)efehlsreferenz.

#### **create-custom-metric**

Das folgende Codebeispiel zeigt die Verwendungcreate-custom-metric.

AWS CLI

Um eine benutzerdefinierte Metrik zu erstellen, die von Ihren Geräten auf Device Defender veröffentlicht wird

Im folgenden create-custom-metric Beispiel wird eine benutzerdefinierte Metrik erstellt, die den Akkustand in Prozent misst.

```
aws iot create-custom-metric \ 
     --metric-name "batteryPercentage" \ 
     --metric-type "number" \ 
     --display-name "Remaining battery percentage." \ 
     --region us-east-1 \ 
     --client-request-token "02ccb92b-33e8-4dfa-a0c1-35b181ed26b0"
```
Ausgabe:

```
\left\{ \right. "metricName": "batteryPercentage", 
     "metricArn": "arn:aws:iot:us-east-1:1234564789012:custommetric/
batteryPercentage"
}
```
Weitere Informationen finden Sie unter [Benutzerdefinierte Metriken](https://docs.aws.amazon.com/iot/latest/developerguide/dd-detect-custom-metrics.html) im AWS IoT Core Developer Guide.

• Einzelheiten zur API finden Sie [CreateCustomMetrici](https://awscli.amazonaws.com/v2/documentation/api/latest/reference/iot/create-custom-metric.html)n der AWS CLI Befehlsreferenz.

### **create-dimension**

Das folgende Codebeispiel zeigt die Verwendungcreate-dimension.

AWS CLI

Um eine Dimension zu erstellen

Im Folgenden create-dimension wird eine Dimension mit einem einzelnen Themenfilter namens erstelltTopicFilterForAuthMessages.

```
aws iot create-dimension \ 
     --name TopicFilterForAuthMessages \ 
     --type TOPIC_FILTER \ 
     --string-values device/+/auth
```
Ausgabe:

```
{ 
     "name": "TopicFilterForAuthMessages", 
     "arn": "arn:aws:iot:eu-west-2:123456789012:dimension/TopicFilterForAuthMessages"
}
```
Weitere Informationen finden Sie unter [Detect Commands](https://docs.aws.amazon.com/iot/latest/developerguide/DetectCommands.html) im AWS IoT Developer Guide.

• Einzelheiten zur API finden Sie [CreateDimensioni](https://awscli.amazonaws.com/v2/documentation/api/latest/reference/iot/create-dimension.html)n der AWS CLI Befehlsreferenz.

#### **create-domain-configuration**

Das folgende Codebeispiel zeigt die Verwendungcreate-domain-configuration.

AWS CLI

Um eine Domänenkonfiguration zu erstellen

Im folgenden create-domain-configuration Beispiel wird eine AWS-verwaltete Domänenkonfiguration mit dem Diensttyp erstellt. DATA

```
aws iot create-domain-configuration \
```

```
 --domain-configuration-name "additionalDataDomain" \ 
 --service-type "DATA"
```
### Ausgabe:

```
{ 
     "domainConfigurationName": "additionalDataDomain", 
     "domainConfigurationArn": "arn:aws:iot:us-
west-2:123456789012:domainconfiguration/additionalDataDomain/dikMh"
}
```
Weitere Informationen finden Sie unter [Configurable Endpoints](https://docs.aws.amazon.com/iot/latest/developerguide/iot-custom-endpoints-configurable-aws.html) im AWS IoT Developer Guide.

• Einzelheiten zur API finden Sie unter [CreateDomainConfiguration AWS CLIB](https://awscli.amazonaws.com/v2/documentation/api/latest/reference/iot/create-domain-configuration.html)efehlsreferenz.

### **create-dynamic-thing-group**

Das folgende Codebeispiel zeigt die Verwendungcreate-dynamic-thing-group.

### AWS CLI

Um eine dynamische Dinggruppe zu erstellen

Im folgenden create-dynamic-thing-group Beispiel wird eine dynamische Dinggruppe erstellt, die alles enthält, dessen Temperaturattribut größer als 60 Grad ist. Sie müssen die AWS IoT-Flottenindizierung aktivieren, bevor Sie dynamische Dinggruppen verwenden können.

```
aws iot create-dynamic-thing-group \ 
     --thing-group-name "RoomTooWarm" \ 
     --query-string "attributes.temperature>60"
```

```
{ 
     "thingGroupName": "RoomTooWarm", 
     "thingGroupArn": "arn:aws:iot:us-west-2:123456789012:thinggroup/RoomTooWarm", 
     "thingGroupId": "9d52492a-fc87-43f4-b6e2-e571d2ffcad1", 
     "indexName": "AWS_Things", 
     "queryString": "attributes.temperature>60", 
     "queryVersion": "2017-09-30"
}
```
Weitere Informationen finden Sie unter [Dynamische Dinggruppen](https://docs.aws.amazon.com/iot/latest/developerguide/dynamic-thing-groups.html) im AWS IoT Developers Guide.

• Einzelheiten zur API finden Sie [CreateDynamicThingGroupi](https://awscli.amazonaws.com/v2/documentation/api/latest/reference/iot/create-dynamic-thing-group.html)n der AWS CLI Befehlsreferenz.

### **create-job**

Das folgende Codebeispiel zeigt die Verwendungcreate-job.

### AWS CLI

Beispiel 1: Um einen Job zu erstellen

Das folgende create-job Beispiel erstellt einen einfachen AWS IoT-Job, der ein JSON-Dokument an das MyRaspberryPi Gerät sendet.

```
aws iot create-job \ 
     --job-id "example-job-01" \ 
    --targets "arn:aws:iot:us-west-2:123456789012:thing/MyRaspberryPi" \
     --document file://example-job.json \ 
     --description "example job test" \ 
     --target-selection SNAPSHOT
```
Ausgabe:

```
{ 
     "jobArn": "arn:aws:iot:us-west-2:123456789012:job/example-job-01", 
     "jobId": "example-job-01", 
     "description": "example job test"
}
```
Beispiel 2: Um einen kontinuierlichen Job zu erstellen

Im folgenden create-job Beispiel wird ein Job erstellt, der weiter ausgeführt wird, nachdem die als Ziele angegebenen Dinge den Job abgeschlossen haben. In diesem Beispiel ist das Ziel eine Dinggruppe. Wenn der Gruppe also neue Geräte hinzugefügt werden, wird der kontinuierliche Job für diese neuen Dinge ausgeführt.

aws iot create-job --job-id "example-job-04" --targets "arn:aws:iot:us-west-2:123456789012:thinggroup/" --document file: //example-job.json --description "Beispiel für einen kontinuierlichen Job" --target-selection CONTINUOUS DeadBulbs

```
{ 
     "jobArn": "arn:aws:iot:us-west-2:123456789012:job/example-job-04", 
     "jobId": "example-job-04", 
     "description": "example continuous job"
}
```
Weitere Informationen finden Sie unter [Jobs erstellen und verwalten \(CLI\)](https://docs.aws.amazon.com/iot/latest/developerguide/manage-job-cli.html) im AWS IoT Developer Guide.

• Einzelheiten zur API finden Sie [CreateJob](https://awscli.amazonaws.com/v2/documentation/api/latest/reference/iot/create-job.html)unter AWS CLI Befehlsreferenz.

### **create-keys-and-certificate**

Das folgende Codebeispiel zeigt die Verwendungcreate-keys-and-certificate.

AWS CLI

Um ein RSA-Schlüsselpaar zu erstellen und ein X.509-Zertifikat auszustellen

Im Folgenden create-keys-and-certificate wird ein 2048-Bit-RSA-Schlüsselpaar erstellt und ein X.509-Zertifikat unter Verwendung des ausgegebenen öffentlichen Schlüssels ausgestellt. Da dies das einzige Mal ist, dass AWS IoT den privaten Schlüssel für dieses Zertifikat bereitstellt, sollten Sie es an einem sicheren Ort aufbewahren.

```
aws iot create-keys-and-certificate \ 
     --certificate-pem-outfile "myTest.cert.pem" \ 
     --public-key-outfile "myTest.public.key" \ 
     --private-key-outfile "myTest.private.key"
```
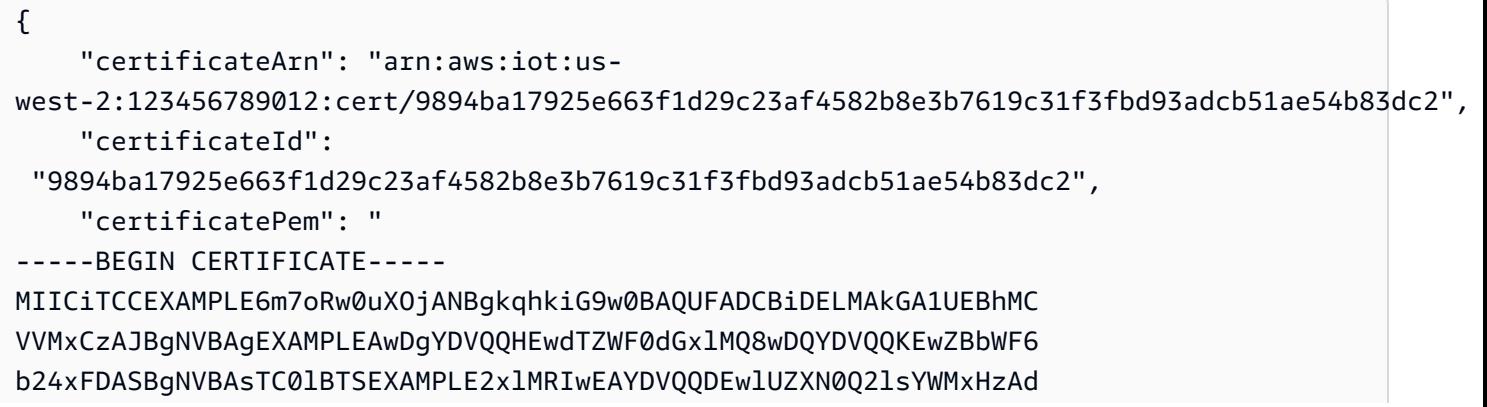

```
BgkqhkiG9w0BCQEWEG5vb25lQGFtYEXAMPLEb20wHhcNMTEwNDI1MjA0NTIxWhcN
MTIwNDI0MjA0NTIxWjCBiDELMAkGA1UEBhMCEXAMPLEJBgNVBAgTAldBMRAwDgYD
VQQHEwdTZWF0dGxlMQ8wDQYDVQQKEwZBbWF6b24xFDAEXAMPLEsTC0lBTSBDb25z
b2xlMRIwEAYDVQQDEwlUZXN0Q2lsYWMxHzAdBgkqhkiG9w0BCQEXAMPLE25lQGFt
YXpvbi5jb20wgZ8wDQYJKoZIhvcNAQEBBQADgY0AMIGJAoGBAMaK0dn+aEXAMPLE
EXAMPLEfEvySWtC2XADZ4nB+BLYgVIk60CpiwsZ3G93vUEIO3IyNoH/f0wYK8m9T
rDHudUZEXAMPLELG5M43q7Wgc/MbQITxOUSQv7c7ugFFDzQGBzZswY6786m86gpE
Ibb3OhjZnzcvQAEXAMPLEWIMm2nrAgMBAAEwDQYJKoZIhvcNAQEFBQADgYEAtCu4
nUhVVxYUntneD9+h8Mg9qEXAMPLEyExzyLwaxlAoo7TJHidbtS4J5iNmZgXL0Fkb
FFBjvSfpJIlJ00zbhNYS5f6GuoEDEXAMPLEBHjJnyp378OD8uTs7fLvjx79LjSTb
NYiytVbZPQUQ5Yaxu2jXnimvw3rrszlaEXAMPLE=
-----END CERTIFICATE-----\n", 
     "keyPair": { 
         "PublicKey": "-----BEGIN PUBLIC KEY-----
\nMIIBIjANBgkqhkEXAMPLEQEFAAOCAQ8AMIIBCgKCAQEAEXAMPLE1nnyJwKSMHw4h\nMMEXAMPLEuuN/
dMAS3fyce8DW/4+EXAMPLEyjmoF/YVF/gHr99VEEXAMPLE5VF13\n59VK7cEXAMPLE67GK+y+jikqXOgHh/
xJTwo
+sGpWEXAMPLEDz18xOd2ka4tCzuWEXAMPLEahJbYkCPUBSU8opVkR7qkEXAMPLE1DR6sx2HocliOOLtu6Fkw91swQWEXAMPLE
\GB3ZPrNh0PzQYvjUStZeccyNCx2EXAMPLEvp9mQOUXP6plfgxwKRX2fEXAMPLEDa
\nhJLXkX3rHU2xbxJSq7D+XEXAMPLEcw+LyFhI5mgFRl88eGdsAEXAMPLElnI9EesG\nFQIDAQAB\n-----
END PUBLIC KEY-----\n", 
         "PrivateKey": "-----BEGIN RSA PRIVATE KEY-----\nkey omittted for security 
  reasons\n-----END RSA PRIVATE KEY-----\n" 
     }
}
```
Weitere Informationen finden Sie unter [Erstellen und Registrieren eines AWS IoT-Gerätezertifikats](https://docs.aws.amazon.com/iot/latest/developerguide/device-certs-create.html) [im AWS IoT](https://docs.aws.amazon.com/iot/latest/developerguide/device-certs-create.html) Developer Guide.

• Einzelheiten zur API finden Sie [CreateKeysAndCertificatei](https://awscli.amazonaws.com/v2/documentation/api/latest/reference/iot/create-keys-and-certificate.html)n der AWS CLI Befehlsreferenz.

### **create-mitigation-action**

Das folgende Codebeispiel zeigt die Verwendungcreate-mitigation-action.

#### AWS CLI

Um eine Minderungsmaßnahme zu erstellen

Im folgenden create-mitigation-action Beispiel wird eine Minderungsaktion mit dem Namen definiert, AddThingsToQuarantineGroup1Action die, wenn sie angewendet wird, Dinge in die angegebene Dinggruppe verschiebt. QuarantineGroup1 Diese Aktion überschreibt dynamische Dinggruppen.

aws iot create-mitigation-action --cli-input-json file::params.json

Inhalt von params.json:

```
{ 
     "actionName": "AddThingsToQuarantineGroup1Action", 
     "actionParams": { 
          "addThingsToThingGroupParams": { 
              "thingGroupNames": [ 
                  "QuarantineGroup1" 
              ], 
              "overrideDynamicGroups": true 
         } 
     }, 
     "roleArn": "arn:aws:iam::123456789012:role/service-role/
MoveThingsToQuarantineGroupRole"
}
```
#### Ausgabe:

```
{ 
     "actionArn": "arn:aws:iot:us-west-2:123456789012:mitigationaction/
AddThingsToQuarantineGroup1Action", 
     "actionId": "992e9a63-a899-439a-aa50-4e20c52367e1"
}
```
Weitere Informationen finden Sie unter [CreateMitigationAction \(Mitigation Action Commands\)](https://docs.aws.amazon.com/iot/latest/developerguide/iot/latest/developerguide/iot/latest/developerguide/mitigation-action-commands.html.html#dd-api-iot-CreateMitigationAction) im AWS IoT Developer Guide.

• Einzelheiten zur API finden Sie unter [CreateMitigationAction AWS CLIB](https://awscli.amazonaws.com/v2/documentation/api/latest/reference/iot/create-mitigation-action.html)efehlsreferenz.

#### **create-ota-update**

Das folgende Codebeispiel zeigt die Verwendungcreate-ota-update.

AWS CLI

Um ein OTA-Update für die Verwendung mit Amazon FreeRTOS zu erstellen

Das folgende create-ota-update Beispiel erstellt ein AWS IoT-OTA-Update für eine Zielgruppe von Dingen oder Gruppen. Dies ist Teil eines Amazon FreeRTOS over-the-air FreeRTOS-Updates, mit dem Sie neue Firmware-Images auf einem einzelnen Gerät oder einer Gruppe von Geräten bereitstellen können.

```
aws iot create-ota-update \ 
     --cli-input-json file://create-ota-update.json
```
Inhalt von create-ota-update.json:

```
{ 
     "otaUpdateId": "ota12345", 
     "description": "A critical update needed right away.", 
     "targets": [ 
          "device1", 
          "device2", 
          "device3", 
          "device4" 
     ], 
     "targetSelection": "SNAPSHOT", 
     "awsJobExecutionsRolloutConfig": { 
          "maximumPerMinute": 10 
     }, 
     "files": [ 
          { 
            "fileName": "firmware.bin", 
            "fileLocation": { 
              "stream": { 
                 "streamId": "004", 
                 "fileId":123 
              } 
            }, 
            "codeSigning": { 
               "awsSignerJobId": "48c67f3c-63bb-4f92-a98a-4ee0fbc2bef6" 
            } 
          } 
    \perp "roleArn": "arn:aws:iam:123456789012:role/service-role/my_ota_role"
}
```
Ausgabe:

{

"otaUpdateId": "ota12345",

```
 "awsIotJobId": "job54321", 
      "otaUpdateArn": "arn:aws:iot:us-west-2:123456789012:otaupdate/itsaupdate", 
      "awsIotJobArn": "arn:aws:iot:us-west-2:123456789012:job/itsajob", 
      "otaUpdateStatus": "CREATE_IN_PROGRESS"
}
```
Weitere Informationen finden Sie unter [CreateOTAUpdate](https://docs.aws.amazon.com/iot/latest/apireference/API_CreateOTAUpdate.html) in der AWS IoT API-Referenz.

• Einzelheiten zur API finden Sie unter Befehlsreferenz [CreateOtaUpdate.](https://awscli.amazonaws.com/v2/documentation/api/latest/reference/iot/create-ota-update.html)AWS CLI

### **create-policy-version**

Das folgende Codebeispiel zeigt die Verwendungcreate-policy-version.

AWS CLI

Um eine Richtlinie mit einer neuen Version zu aktualisieren

Im folgenden create-policy-version Beispiel wird eine Richtliniendefinition aktualisiert und eine neue Richtlinienversion erstellt. In diesem Beispiel wird die neue Version auch zur Standardversion.

```
aws iot create-policy-version \ 
     --policy-name UpdateDeviceCertPolicy \ 
     --policy-document file://policy.json \ 
     --set-as-default
```
Inhalt von policy.json:

```
{ 
      "Version": "2012-10-17", 
      "Statement": [ 
           { 
                "Effect": "Allow", 
                "Action": "iot:UpdateCertificate", 
                "Resource": "*" 
           } 
     \mathbf{I}}
```

```
{ 
     "policyArn": "arn:aws:iot:us-west-2:123456789012:policy/UpdateDeviceCertPolicy", 
     "policyDocument": "{ \"Version\": \"2012-10-17\", \"Statement\": [ { \"Effect\": 
  \"Allow\", \"Action\": \"iot:UpdateCertificate\", \"Resource\": \"*\" } ] }", 
     "policyVersionId": "2", 
     "isDefaultVersion": true
}
```
Weitere Informationen finden Sie unter [AWS IoT-Richtlinien](https://docs.aws.amazon.com/iot/latest/developerguide/iot-policies.html) im AWS IoT Developers Guide.

• Einzelheiten zur API finden Sie [CreatePolicyVersioni](https://awscli.amazonaws.com/v2/documentation/api/latest/reference/iot/create-policy-version.html)n der AWS CLI Befehlsreferenz.

### **create-policy**

Das folgende Codebeispiel zeigt die Verwendungcreate-policy.

AWS CLI

Um eine AWS IoT-Richtlinie zu erstellen

Im folgenden create-policy Beispiel wird eine AWS IoT-Richtlinie mit dem Namen erstellt TemperatureSensorPolicy. Die policy.json Datei enthält Anweisungen, die AWS IoT-Richtlinienaktionen zulassen.

```
aws iot create-policy \ 
     --policy-name TemperatureSensorPolicy \ 
     --policy-document file://policy.json
```
Inhalt von policy.json:

```
{ 
     "Version": "2012-10-17", 
     "Statement": [ 
          { 
              "Effect": "Allow", 
              "Action": [ 
                   "iot:Publish", 
                   "iot:Receive" 
              ], 
              "Resource": [ 
                   "arn:aws:iot:us-west-2:123456789012:topic/topic_1", 
                   "arn:aws:iot:us-west-2:123456789012:topic/topic_2"
```

```
 ] 
         }, 
         { 
             "Effect": "Allow", 
             "Action": [ 
                 "iot:Subscribe" 
             ], 
             "Resource": [ 
                 "arn:aws:iot:us-west-2:123456789012:topicfilter/topic_1", 
                 "arn:aws:iot:us-west-2:123456789012:topicfilter/topic_2" 
 ] 
         }, 
         { 
             "Effect": "Allow", 
             "Action": [ 
                 "iot:Connect" 
             ], 
             "Resource": [ 
                  "arn:aws:iot:us-west-2:123456789012:client/basicPubSub" 
 ] 
         } 
     ]
}
```

```
{ 
     "policyName": "TemperatureSensorPolicy", 
     "policyArn": "arn:aws:iot:us-west-2:123456789012:policy/
TemperatureSensorPolicy", 
     "policyDocument": "{ 
         \"Version\": \"2012-10-17\", 
         \"Statement\": [ 
             { 
                 \"Effect\": \"Allow\", 
                 \"Action\": [ 
                      \"iot:Publish\", 
                      \"iot:Receive\" 
                 ], 
                 \"Resource\": [ 
                      \"arn:aws:iot:us-west-2:123456789012:topic/topic_1\", 
                      \"arn:aws:iot:us-west-2:123456789012:topic/topic_2\" 
 ]
```

```
 }, 
\{\hspace{.1cm} \} \"Effect\": \"Allow\", 
                \"Action\": [ 
                    \"iot:Subscribe\" 
 ], 
                \"Resource\": [ 
                    \"arn:aws:iot:us-west-2:123456789012:topicfilter/topic_1\", 
                    \"arn:aws:iot:us-west-2:123456789012:topicfilter/topic_2\" 
 ] 
            }, 
\{\hspace{.1cm} \} \"Effect\": \"Allow\", 
                \"Action\": [ 
                    \"iot:Connect\" 
 ], 
                \"Resource\": [ 
                    \"arn:aws:iot:us-west-2:123456789012:client/basicPubSub\" 
 ] 
 } 
        ] 
    }", 
    "policyVersionId": "1"
}
```
Weitere Informationen finden Sie unter [AWS IoT-Richtlinien](https://docs.aws.amazon.com/iot/latest/developerguide/iot-policies.html) im AWS IoT Developers Guide.

• Einzelheiten zur API finden Sie [CreatePolicyi](https://awscli.amazonaws.com/v2/documentation/api/latest/reference/iot/create-policy.html)n der AWS CLI Befehlsreferenz.

# **create-provisioning-claim**

Das folgende Codebeispiel zeigt die Verwendungcreate-provisioning-claim.

AWS CLI

Um einen Bereitstellungsanspruch zu erstellen

Im folgenden create-provisioning-claim Beispiel wird ein Bereitstellungsanspruch aus einer Bereitstellungsvorlage erstellt.

```
aws iot create-provisioning-claim \ 
     --template-name MyTestProvisioningTemplate
```
```
\{ "certificateId": 
  "78de02184b2ce80cf8fb709bda59e62b19fb83513590483eb0434589476ab09f", 
     "certificatePem": "-----BEGIN CERTIFICATE-----\nMIIDdzCCAl
+gAwIBAgIUXSZhEBLztMLZ2fHG
14gV0NymYY0wDQYJKoZIhvcNAQEL
\nBQAwfjELMAkGA1UEBhMCVVMxEzARBgNVBAgMCldhc2hpbmd0b24xEDAOBg
VBAcM\nB1NlYXR0bGUxGDAWBgNVBAoMD0FtYXpvbi5jb20gSW5jLjEgMB4GA1UECwwXQW1h
\nem9uIElvVCBQcm9
2aXNpb25pbmcxDDAKBgNVBAUTAzEuMDAeFw0yMDA3MjgxNjQ0\nMDZaFw0yMDA3MjgxNjUxMDZaMEsxSTBHBgNVB
AMMQDFhNDEyM2VkNmIxYjU3MzE3\nZTgzMTJmY2MzN2FiNTdhY2MzYTZkZGVjOGQ5OGY3NzUwMWRlMjc0YjhmYTQ
xN2Iw\nggEiMA0GCSqGSIb3EXAMPLEAA4IBDwAwggEKAoIBAQDBhKI94ktKLqTwnj+ayOq1\nTAJt/
N6s6IJDZvl
rYjkC0E7wzaeY3TprWk03S29vUzVuEOXHXQXZbihgpg2m6fza\nkWm9/
wpjzE9ny5+xkPGVH4Wnwz7yK5m8S0agL
T96cRBSWnWmonOWdY0GKVzni0CA\n+iyGudgrFKm7Eae/
v18oXrf82KtOAGO4xG0KE2WKYHsT1fx3c9xZhlXP/eX
Lhv00\n+lGp0WVw9PbhKfrxliKJ5q6sL5nVUaUHq6hlQPYwsATeOvAp3u0ak5zgTyL0fg7Y
\nPyKk6VYwLW62r+V
YBSForEMOAhkq3LsP/rjxpEKmi2W4lPVS6oFZRKcD+H1Kyil5\nAgMBAAGjIDAeMAwGA1UdEwEB/
wQCMAAwDgYDV
R0PAQH/BAQDAgeAMA0GCSqGSIb3\nDQEBCwUAA4IBAQAGgix2k6nVqbZFKq97/fZBzLGS0dyz5rT/
E41cDIRX+1j
EPW41\nw0D+2sXheCZLZZnSkvIiP74IToNeXDrjdcaodeGFVHIElRjhMIq+4ZebPbRLtidF
\nRc2hfcTAlqq9Z6v
5Vk6BeM1tu0RqH1wPoVUccLPya8EjNCbnJZUmGdOfrN/Y9pho\n5ikV+HPeZhG/k6dhE2GsQJyKFVHL/
uBgKSily
1bRyWU1r6qcpWBNBHjUoD7HgOwD
\nnzMh4XRb2FQDsqFalkCSYmeL8IVC49sgPD9Otyp5uteGMTy62usAAUQdq/f
ZvrWg\nOkFpwMVnGKVKT7Kg0kKOLzKWOBB2Jm4/gmrJ\n-----END CERTIFICATE-----\n", 
     "keyPair": { 
         "PublicKey": "-----BEGIN PUBLIC KEY-----
\nMIIBIjANBgkqhkiG9w0BAQEFAAOCAQ8AMIIBCg
KCAQEAwYSiPeJLSi6k8J4/msjq
\ntUwCbfzerOiCQ2b5a2I5AtBO8M2nmN06a1pNN0tvb1M1bhDlx10F2W4oYKYN
pun8\n2pFpvf8KY8xPZ8ufsZDxlR+Fp8M+8iuZvEtGoC0/enEQUlp1pqJzlnWNBilc54tA
\ngPoshrnYKxSpuxGn
v79fKF63/NirTgBjuMRtChNlimEXAMPLE3PcWYZVz/3ly4b9\nNPpRqdFlcPT24Sn68ZYiieaurC
+Z1VGlB6uoZU
D2MLAE3jrwKd7tGpOc4E8i9H4O\n2D8ipOlWMC1utq/
lWAUhaKxDDgIZKty7D/648aRCpotluJT1UuqBWUSnA/h9
Ssop\neQIDAQAB\n-----END PUBLIC KEY-----\n",
```
 "PrivateKey": "-----BEGIN RSA PRIVATE KEY----- \nMIIEowIBAAKCAQEAwYSiPeJLSi6k8J4/ msjqtUwCbfzerOiCQ2b5a2I5AtBO8M2n \nmN06a1pNN0tvb1M1bhDlx10F2W4oYKYNpun82pFpvf8KY8xPZ8ufsZ DxlR+Fp8M+\n8iuZvEtGoC0/enEQUlp1pqJzlnWNBilc54tAgPoshrnYKxSpuxGnv79fKF63/Nir \nTgBjuMRtCh NlimB7E9X8d3PcWYZVz/3ly4b9NPpRqdFlcPT24Sn68ZYiieaurC+Z \n1VGlB6uoZUD2MLAE3jrwKd7tGpOc4E8i 9H4O2D8ipOlWMC1utq/lWAUhaKxDDgIZ\nKty7D/648aRCpotluJT1UuqBWUSnA/ h9SsopeQIDAQABAoIBAEAybN QUtx9T2/nK\ntZT2pA4iugecxI4dz+DmT0XVXs5VJmrx/ nBSq6ejXExEpSIMO4RY7LE3ZdJcnd56\nF7tQkkY7yR VzfxHeXFU1krOIPuxWebNOrRoPZr+1RSer+wv2aBC525+88pVuR6tM \nm3pgkrR2ycCj9FdOUoQxdjHBHaM5PDmJ 9aSxCKdg3nReepeGwsR2TQA+m2vVxWk7\nou0+91eTOP+/QfP7P8ZjOIkO2XivlRcVDyN/ E4QXPKuIkM/8vS8VK+ E9pATQ0MtB\n2lw8R/YU5AJd6jlEXAMPLEGU2UzRzInNWiLtkPPPqgqXXhxOf+mxByjcMalVJk0L \nhOG2ROUCgY EA+ROcHNHy/XbsP7FihOhEh+6Q2QxQ2ncBUPYbBazrR8Hn+7SCICQK \nVyYfd8Ajfq3e7RsKVL5SlMBp7Slidxak bIn28fKfPn62DaemGCIoyDgLpF+eUxBx \ngzbCiBZga8brfurza43UZjKZLpg3hq721+FeAiXi1Nma4Yr9YWEHEN 8CgYEAxuWt\npzdWWmsiFzfsAw0sy9ySDA/xr5WRWzJyAqUsjsks6rxNzWebpufnYHcmtW7pLdqM \nkboHwN2pXa kmZvrk2nKkEMq5brBYGDXuxDe+V369Bianx8aZFyIsckA7OwXW1w1h \ngRC5rQ4XOgp3+Jmw7eAO8LRYDjaN846+ QbtO2KcCgYAWS0UL51bijQR0ZwI0dz27\nFQVuCAYsp748aurcRTACCj8jbnK/ QbqTNlxWsaH7ssBjZKo2D5sAqY BRtASWODab\naHXsDhVm2Jye+ESLoHMaCLoyCkT3ll8yqXIcEDStMO7fO1Ryag164EiJvSIrMfny\nNL/ fXVjCSH /udCxdzPt+7QKBgQC+LAD7rxdr4J9538hTqpc4XK9vxRbrMXEH55XH \nHbMa2xONZXpmeTgEQBukyohCVceyRhK9 i0e6irZTjVXghOeoTpC8VXkzcnzouTiQ \neFQQSGfnp7Ioe6UIz23715pKduzSNkMSKrG924ktv7CyDBF1gBQI5g aDoHnddJBJ\nPRTIZQKBgA8MASXtTxQntRwXXzR92U0vAighiuRkB/mx9jQpUcK1qiqHbkAMqgNF \nPFCBYIUbFT iYKKKeJNbyJQvjfsJCkAnaFJ+RnTxk0Q6Wjm20peJ/ii4QiDdnigoE\nvdlc5cFQewWb4/ zqAtPdinkPlN94ileI 79XQdc7RlJ0jpgTimL+V\n-----END RSA PRIVATE KEY-----\n" }, "expiration": 1595955066.0

```
}
```
Weitere Informationen finden Sie unter [Bereitstellung durch einen vertrauenswürdigen Benutzer](https://docs.aws.amazon.com/iot/latest/developerguide/provision-wo-cert.html#trusted-user) im AWS IoT Core Developers Guide.

• Einzelheiten zur API finden Sie unter [CreateProvisioningClaim AWS CLI](https://awscli.amazonaws.com/v2/documentation/api/latest/reference/iot/create-provisioning-claim.html)Befehlsreferenz.

# **create-provisioning-template-version**

Das folgende Codebeispiel zeigt die Verwendungcreate-provisioning-template-version.

AWS CLI

Um eine Provisioning-Vorlagenversion zu erstellen

Im folgenden Beispiel wird eine Version für die angegebene Provisioningvorlage erstellt. Der Hauptteil der neuen Version ist in der Datei template. json enthalten.

```
aws iot create-provisioning-template-version \ 
     --template-name widget-template \ 
     --template-body file://template.json
```
Inhalt von template.json:

```
{ 
     "Parameters" : { 
          "DeviceLocation": { 
              "Type": "String" 
          } 
     }, 
     "Mappings": { 
          "LocationTable": { 
              "Seattle": { 
                   "LocationUrl": "https://example.aws" 
 } 
          } 
     }, 
     "Resources" : { 
          "thing" : { 
              "Type" : "AWS::IoT::Thing", 
              "Properties" : { 
                   "AttributePayload" : { 
                        "version" : "v1", 
                        "serialNumber" : "serialNumber" 
                   },
```

```
 "ThingName" : {"Fn::Join":["",["ThingPrefix_",
{"Ref":"SerialNumber"}]]}, 
                  "ThingTypeName" : {"Fn::Join":["",["ThingTypePrefix_",
{"Ref":"SerialNumber"}]]}, 
                  "ThingGroups" : ["widgets", "WA"], 
                 "BillingGroup": "BillingGroup" 
             }, 
             "OverrideSettings" : { 
                  "AttributePayload" : "MERGE", 
                 "ThingTypeName" : "REPLACE", 
                  "ThingGroups" : "DO_NOTHING" 
             } 
         }, 
         "certificate" : { 
             "Type" : "AWS::IoT::Certificate", 
             "Properties" : { 
                 "CertificateId": {"Ref": "AWS::IoT::Certificate::Id"}, 
                  "Status" : "Active" 
             } 
         }, 
         "policy" : { 
             "Type" : "AWS::IoT::Policy", 
             "Properties" : { 
                 "PolicyDocument" : { 
                      "Version": "2012-10-17", 
                      "Statement": [{ 
                          "Effect": "Allow", 
                          "Action":["iot:Publish"], 
                          "Resource": ["arn:aws:iot:us-east-1:123456789012:topic/foo/
bar"] 
 }] 
 } 
 } 
         } 
     }, 
     "DeviceConfiguration": { 
         "FallbackUrl": "https://www.example.com/test-site", 
         "LocationUrl": { 
             "Fn::FindInMap": ["LocationTable",{"Ref": "DeviceLocation"}, 
  "LocationUrl"]} 
         } 
     }
}
```
#### Ausgabe:

```
{ 
     "templateArn": "arn:aws:iot:us-east-1:123456789012:provisioningtemplate/widget-
template", 
     "templateName": "widget-template", 
     "versionId": 2, 
     "isDefaultVersion": false
}
```
Weitere Informationen finden Sie unter [AWS IoT Secure Tunneling](https://docs.aws.amazon.com/iot/latest/developerguide/secure-tunneling.html) im AWS IoT Core Developer Guide.

• Einzelheiten zur API finden Sie [CreateProvisioningTemplateVersioni](https://awscli.amazonaws.com/v2/documentation/api/latest/reference/iot/create-provisioning-template-version.html)n der AWS CLI Befehlsreferenz.

# **create-provisioning-template**

Das folgende Codebeispiel zeigt die Verwendungcreate-provisioning-template.

AWS CLI

Um eine Bereitstellungsvorlage zu erstellen

Im folgenden create-provisioning-template Beispiel wird eine in der Datei definierte Bereitstellungsvorlage erstellt. template.json

```
aws iot create-provisioning-template \ 
     --template-name widget-template \ 
     --description "A provisioning template for widgets" \ 
     --provisioning-role-arn arn:aws:iam::123456789012:role/Provision_role \ 
     --template-body file://template.json
```
Inhalt von template.json:

```
{ 
      "Parameters" : { 
           "DeviceLocation": { 
                "Type": "String" 
           } 
      }, 
      "Mappings": {
```

```
 "LocationTable": { 
              "Seattle": { 
                  "LocationUrl": "https://example.aws" 
 } 
         } 
     }, 
     "Resources" : { 
         "thing" : { 
              "Type" : "AWS::IoT::Thing", 
              "Properties" : { 
                  "AttributePayload" : { 
                      "version" : "v1", 
                      "serialNumber" : "serialNumber" 
                  }, 
                  "ThingName" : {"Fn::Join":["",["ThingPrefix_",
{"Ref":"SerialNumber"}]]}, 
                  "ThingTypeName" : {"Fn::Join":["",["ThingTypePrefix_",
{"Ref":"SerialNumber"}]]}, 
                  "ThingGroups" : ["widgets", "WA"], 
                  "BillingGroup": "BillingGroup" 
              }, 
              "OverrideSettings" : { 
                  "AttributePayload" : "MERGE", 
                  "ThingTypeName" : "REPLACE", 
                  "ThingGroups" : "DO_NOTHING" 
              } 
         }, 
         "certificate" : { 
              "Type" : "AWS::IoT::Certificate", 
              "Properties" : { 
                  "CertificateId": {"Ref": "AWS::IoT::Certificate::Id"}, 
                  "Status" : "Active" 
 } 
         }, 
         "policy" : { 
              "Type" : "AWS::IoT::Policy", 
              "Properties" : { 
                  "PolicyDocument" : { 
                      "Version": "2012-10-17", 
                      "Statement": [{ 
                           "Effect": "Allow", 
                           "Action":["iot:Publish"], 
                           "Resource": ["arn:aws:iot:us-east-1:504350838278:topic/foo/
```
bar"]

```
 }] 
 } 
 } 
        } 
    }, 
    "DeviceConfiguration": { 
        "FallbackUrl": "https://www.example.com/test-site", 
        "LocationUrl": { 
            "Fn::FindInMap": ["LocationTable",{"Ref": "DeviceLocation"}, 
  "LocationUrl"]} 
        } 
    }
}
```
Ausgabe:

```
{ 
     "templateArn": "arn:aws:iot:us-east-1:123456789012:provisioningtemplate/widget-
template", 
     "templateName": "widget-template", 
     "defaultVersionId": 1
}
```
Weitere Informationen finden Sie unter [AWS IoT Secure Tunneling](https://docs.aws.amazon.com/iot/latest/developerguide/secure-tunneling.html) im AWS IoT Core Developer Guide.

• Einzelheiten zur API finden Sie [CreateProvisioningTemplate](https://awscli.amazonaws.com/v2/documentation/api/latest/reference/iot/create-provisioning-template.html)in der AWS CLI Befehlsreferenz.

## **create-role-alias**

Das folgende Codebeispiel zeigt die Verwendungcreate-role-alias.

AWS CLI

Um einen Rollenalias zu erstellen

Im folgenden create-role-alias Beispiel wird ein Rollenalias erstellt, der LightBulbRole für die angegebene Rolle aufgerufen wird.

```
aws iot create-role-alias \ 
     --role-alias LightBulbRole \
```
--role-arn arn:aws:iam::123456789012:role/lightbulbrole-001

Ausgabe:

```
{ 
     "roleAlias": "LightBulbRole", 
     "roleAliasArn": "arn:aws:iot:us-west-2:123456789012:rolealias/LightBulbRole"
}
```
Weitere Informationen finden Sie [CreateRoleAliasi](https://docs.aws.amazon.com/iot/latest/apireference/API_CreateRoleAlias.html)n der AWS IoT-API-Referenz.

• Einzelheiten zur API finden Sie [CreateRoleAliasu](https://awscli.amazonaws.com/v2/documentation/api/latest/reference/iot/create-role-alias.html)nter AWS CLI Befehlsreferenz.

### **create-scheduled-audit**

Das folgende Codebeispiel zeigt die Verwendungcreate-scheduled-audit.

AWS CLI

Um ein geplantes Audit zu erstellen

Im folgenden create-scheduled-audit Beispiel wird ein geplantes Audit erstellt, das wöchentlich, am Mittwoch, ausgeführt wird, um zu überprüfen, ob CA-Zertifikate oder Gerätezertifikate ablaufen.

```
aws iot create-scheduled-audit \ 
     --scheduled-audit-name WednesdayCertCheck \ 
     --frequency WEEKLY \ 
     --day-of-week WED \ 
     --target-check-names CA_CERTIFICATE_EXPIRING_CHECK 
  DEVICE_CERTIFICATE_EXPIRING_CHECK
```
Ausgabe:

```
{ 
     "scheduledAuditArn": "arn:aws:iot:us-west-2:123456789012:scheduledaudit/
WednesdayCertCheck"
}
```
Weitere Informationen finden Sie unter [Audit Commands](https://docs.aws.amazon.com/iot/latest/developerguide/AuditCommands.html) im AWS IoT Developer Guide.

• Einzelheiten zur API finden Sie [CreateScheduledAuditi](https://awscli.amazonaws.com/v2/documentation/api/latest/reference/iot/create-scheduled-audit.html)n der AWS CLI Befehlsreferenz.

### **create-security-profile**

Das folgende Codebeispiel zeigt die Verwendungcreate-security-profile.

#### AWS CLI

Um ein Sicherheitsprofil zu erstellen

Im folgenden create-security-profile Beispiel wird ein Sicherheitsprofil erstellt, das überprüft, ob die Mobilfunkbandbreite einen Schwellenwert überschreitet oder ob innerhalb von fünf Minuten mehr als 10 Autorisierungsfehler auftreten.

```
aws iot create-security-profile \ 
     --security-profile-name PossibleIssue \ 
     --security-profile-description "Check to see if authorization fails 10 times in 
  5 minutes or if cellular bandwidth exceeds 128" \ 
     --behaviors "[{\"name\":\"CellularBandwidth\",\"metric\":\"aws:message-byte-size
\",\"criteria\":{\"comparisonOperator\":\"greater-than\",\"value\":{\"count\":128},
\"consecutiveDatapointsToAlarm\":1,\"consecutiveDatapointsToClear\":1}},{\"name
\":\"Authorization\",\"metric\":\"aws:num-authorization-failures\",\"criteria\":
{\"comparisonOperator\":\"less-than\",\"value\":{\"count\":10},\"durationSeconds
\":300,\"consecutiveDatapointsToAlarm\":1,\"consecutiveDatapointsToClear\":1}}]"
```
Ausgabe:

```
{ 
     "securityProfileName": "PossibleIssue", 
     "securityProfileArn": "arn:aws:iot:us-west-2:123456789012:securityprofile/
PossibleIssue"
}
```
Weitere Informationen finden Sie unter [Detect Commands](https://docs.aws.amazon.com/iot/latest/developerguide/DetectCommands.html) im AWS IoT Developer Guide.

• Einzelheiten zur API finden Sie [CreateSecurityProfile](https://awscli.amazonaws.com/v2/documentation/api/latest/reference/iot/create-security-profile.html)in der AWS CLI Befehlsreferenz.

#### **create-stream**

Das folgende Codebeispiel zeigt die Verwendungcreate-stream.

AWS CLI

Um einen Stream für die Bereitstellung einer oder mehrerer großer Dateien in Blöcken über MQTT zu erstellen

Das folgende create-stream Beispiel erstellt einen Stream für die Bereitstellung einer oder mehrerer großer Dateien in Blöcken über MQTT. Ein Stream transportiert Datenbytes in Fragmenten oder als MQTT-Mitteilungen verpackten Blöcken aus einer Quelle wie S3. Es können eine oder mehrere Dateien mit einem Stream verbunden sein.

```
aws iot create-stream \ 
     --cli-input-json file://create-stream.json
```
Inhalt von create-stream.json:

```
{ 
     "streamId": "stream12345", 
     "description": "This stream is used for Amazon FreeRTOS OTA Update 12345.", 
     "files": [ 
         { 
             "fileId": 123, 
             "s3Location": { 
                  "bucket":"codesign-ota-bucket", 
                  "key":"48c67f3c-63bb-4f92-a98a-4ee0fbc2bef6" 
 } 
         } 
     ], 
     "roleArn": "arn:aws:iam:123456789012:role/service-role/my_ota_stream_role"
}
```
Ausgabe:

```
{ 
      "streamId": "stream12345", 
      "streamArn": "arn:aws:iot:us-west-2:123456789012:stream/stream12345", 
      "description": "This stream is used for Amazon FreeRTOS OTA Update 12345.", 
      "streamVersion": "1"
}
```
Weitere Informationen finden Sie [CreateStreami](https://docs.aws.amazon.com/iot/latest/apireference/API_CreateStream.html)n der AWS IoT-API-Referenz.

• Einzelheiten zur API finden Sie [CreateStreamu](https://awscli.amazonaws.com/v2/documentation/api/latest/reference/iot/create-stream.html)nter AWS CLI Befehlsreferenz.

# **create-thing-group**

Das folgende Codebeispiel zeigt die Verwendungcreate-thing-group.

## AWS CLI

Beispiel 1: Um eine Dinggruppe zu erstellen

Im folgenden create-thing-group Beispiel wird eine Dinggruppe LightBulbs mit einer Beschreibung und zwei Attributen erstellt.

```
aws iot create-thing-group \ 
     --thing-group-name LightBulbs \ 
     --thing-group-properties "thingGroupDescription=\"Generic bulb group\", 
  attributePayload={attributes={Manufacturer=AnyCompany,wattage=60}}"
```
Ausgabe:

```
{ 
     "thingGroupName": "LightBulbs", 
     "thingGroupArn": "arn:aws:iot:us-west-2:123456789012:thinggroup/LightBulbs", 
     "thingGroupId": "9198bf9f-1e76-4a88-8e8c-e7140142c331"
}
```
Beispiel 2: Um eine Dinggruppe zu erstellen, die Teil einer übergeordneten Gruppe ist

Im Folgenden create-thing-group wird eine Dinggruppe mit HalogenBulbs dem Namen einer übergeordneten Dinggruppe erstelltLightBulbs.

```
aws iot create-thing-group \ 
     --thing-group-name HalogenBulbs \ 
     --parent-group-name LightBulbs
```
Ausgabe:

```
{ 
     "thingGroupName": "HalogenBulbs", 
     "thingGroupArn": "arn:aws:iot:us-west-2:123456789012:thinggroup/HalogenBulbs", 
     "thingGroupId": "f4ec6b84-b42b-499d-9ce1-4dbd4d4f6f6e"
}
```
Weitere Informationen finden Sie unter [Dinggruppen](https://docs.aws.amazon.com/iot/latest/developerguide/thing-groups.html) im AWS IoT Developers Guide.

• Einzelheiten zur API finden Sie [CreateThingGroup](https://awscli.amazonaws.com/v2/documentation/api/latest/reference/iot/create-thing-group.html)in der AWS CLI Befehlsreferenz.

#### **create-thing-type**

Das folgende Codebeispiel zeigt die Verwendungcreate-thing-type.

#### AWS CLI

Um einen Dingtyp zu definieren

Das folgende create-thing-type Beispiel definiert einen Dingtyp und die zugehörigen Attribute.

```
aws iot create-thing-type \ 
     --thing-type-name "LightBulb" \ 
     --thing-type-properties "thingTypeDescription=light bulb type, 
  searchableAttributes=wattage,model"
```
Ausgabe:

```
{ 
     "thingTypeName": "LightBulb", 
     "thingTypeArn": "arn:aws:iot:us-west-2:123456789012:thingtype/LightBulb", 
     "thingTypeId": "ce3573b0-0a3c-45a7-ac93-4e0ce14cd190"
}
```
Weitere Informationen finden Sie unter [Thing Types](https://docs.aws.amazon.com/iot/latest/developerguide/thing-types.html) im AWS IoT Developers Guide.

• Einzelheiten zur API finden Sie [CreateThingTypei](https://awscli.amazonaws.com/v2/documentation/api/latest/reference/iot/create-thing-type.html)n der AWS CLI Befehlsreferenz.

#### **create-thing**

Das folgende Codebeispiel zeigt die Verwendungcreate-thing.

## AWS CLI

Beispiel 1: Um einen Ding-Datensatz in der Registrierung zu erstellen

Das folgende create-thing Beispiel erstellt einen Eintrag für ein Gerät in der AWS IoT-Dingregistrierung.

```
aws iot create-thing \ 
     --thing-name SampleIoTThing
```

```
{ 
     "thingName": "SampleIoTThing", 
     "thingArn": "arn:aws:iot:us-west-2: 123456789012:thing/SampleIoTThing", 
     "thingId": " EXAMPLE1-90ab-cdef-fedc-ba987EXAMPLE "
}
```
Beispiel 2: Um ein Ding zu definieren, das einem Dingtyp zugeordnet ist

Im folgenden create-thing Beispiel wird ein Ding mit dem angegebenen Dingtyp und seinen Attributen erstellt.

```
aws iot create-thing \ 
     --thing-name "MyLightBulb" \ 
     --thing-type-name "LightBulb" \ 
     --attribute-payload "{"attributes": {"wattage":"75", "model":"123"}}"
```
Ausgabe:

```
{ 
     "thingName": "MyLightBulb", 
     "thingArn": "arn:aws:iot:us-west-2:123456789012:thing/MyLightBulb", 
     "thingId": "40da2e73-c6af-406e-b415-15acae538797"
}
```
Weitere Informationen finden Sie unter [How to Manage Things with the Registry](https://docs.aws.amazon.com/iot/latest/developerguide/thing-registry.html) and [Thing Types](https://docs.aws.amazon.com/iot/latest/developerguide/thing-types.html) im AWS IoT Developers Guide.

• Einzelheiten zur API finden Sie [CreateThingi](https://awscli.amazonaws.com/v2/documentation/api/latest/reference/iot/create-thing.html)n der AWS CLI Befehlsreferenz.

## **create-topic-rule-destination**

Das folgende Codebeispiel zeigt die Verwendungcreate-topic-rule-destination.

AWS CLI

Um ein Ziel für eine Themenregel zu erstellen

Im folgenden create-topic-rule-destination Beispiel wird ein Ziel für Themenregeln für einen HTTP-Endpunkt erstellt.

```
aws iot create-topic-rule-destination \
```

```
 --destination-configuration httpUrlConfiguration={confirmationUrl=https://
example.com}
```
Ausgabe:

```
{ 
     "topicRuleDestination": { 
         "arn": "arn:aws:iot:us-west-2:123456789012:ruledestination/http/
a1b2c3d4-5678-90ab-cdef-11111EXAMPLE", 
         "status": "IN_PROGRESS", 
         "statusReason": "Awaiting confirmation. Confirmation message sent on 
  2020-07-09T22:47:54.154Z; no response received from the endpoint.", 
         "httpUrlProperties": { 
              "confirmationUrl": "https://example.com" 
         } 
     }
}
```
Weitere Informationen finden Sie unter [Erstellen eines Ziels für Themenregeln](https://docs.aws.amazon.com/iot/latest/developerguide/rule-destination.html#create-destination) im AWS IoT Developer Guide.

• Einzelheiten zur API finden Sie [CreateTopicRuleDestinationu](https://awscli.amazonaws.com/v2/documentation/api/latest/reference/iot/create-topic-rule-destination.html)nter AWS CLI Befehlsreferenz.

#### **create-topic-rule**

Das folgende Codebeispiel zeigt die Verwendungcreate-topic-rule.

AWS CLI

Um eine Regel zu erstellen, die eine Amazon SNS SNS-Warnung sendet

Das folgende create-topic-rule Beispiel erstellt eine Regel, die eine Amazon SNS SNS-Nachricht sendet, wenn die Bodenfeuchtewerte, wie sie in einem Geräteschatten gefunden wurden, niedrig sind.

```
aws iot create-topic-rule \ 
     --rule-name "LowMoistureRule" \ 
     --topic-rule-payload file://plant-rule.json
```
Für das Beispiel muss der folgende JSON-Code in einer Datei mit dem Namen plantrule.json gespeichert werden:

```
{ 
     "sql": "SELECT * FROM '$aws/things/MyRPi/shadow/update/accepted' WHERE 
  state.reported.moisture = 'low'\n", 
     "description": "Sends an alert whenever soil moisture level readings are too 
  low.", 
     "ruleDisabled": false, 
     "awsIotSqlVersion": "2016-03-23", 
     "actions": [{ 
             "sns": { 
                  "targetArn": "arn:aws:sns:us-
west-2:123456789012:MyRPiLowMoistureTopic", 
                  "roleArn": "arn:aws:iam::123456789012:role/service-role/
MyRPiLowMoistureTopicRole", 
                  "messageFormat": "RAW" 
 } 
     }]
}
```
Mit diesem Befehl wird keine Ausgabe zurückgegeben.

Weitere Informationen finden Sie unter [Erstellen einer AWS IoT-Regel](https://docs.aws.amazon.com/iot/latest/developerguide/iot-create-rule.html) im AWS IoT-Entwicklerhandbuch.

• Einzelheiten zur API finden Sie [CreateTopicRulei](https://awscli.amazonaws.com/v2/documentation/api/latest/reference/iot/create-topic-rule.html)n der AWS CLI Befehlsreferenz.

#### **delete-account-audit-configuration**

Das folgende Codebeispiel zeigt die Verwendungdelete-account-audit-configuration.

#### AWS CLI

Um alle Audit-Checks für Ihr AWS Konto zu deaktivieren

Im folgenden delete-account-audit-configuration Beispiel werden die Standardeinstellungen für AWS IoT Device Defender für dieses Konto wiederhergestellt, wobei alle Auditprüfungen deaktiviert und die Konfigurationsdaten gelöscht werden. Außerdem werden alle geplanten Audits für dieses Konto gelöscht. Verwenden Sie diesen Befehl mit Vorsicht.

```
aws iot delete-account-audit-configuration \ 
     --delete-scheduled-audits
```
Weitere Informationen finden Sie unter [Audit Commands](https://docs.aws.amazon.com/iot/latest/developerguide/AuditCommands.html) im AWS IoT Developer Guide.

• Einzelheiten zur API finden Sie [DeleteAccountAuditConfigurationi](https://awscli.amazonaws.com/v2/documentation/api/latest/reference/iot/delete-account-audit-configuration.html)n der AWS CLI Befehlsreferenz.

#### **delete-audit-suppression**

Das folgende Codebeispiel zeigt die Verwendungdelete-audit-suppression.

AWS CLI

Um ein Audit zu löschen, bei dem eine Unterdrückung festgestellt wurde

Im folgenden delete-audit-suppression Beispiel wird die Unterdrückung eines Prüfungsergebnisses für DEVICE\_CERTIFICATE\_EXPIRING\_CHECK gelöscht.

```
aws iot delete-audit-suppression \ 
     --check-name DEVICE_CERTIFICATE_EXPIRING_CHECK \ 
     --resource-identifier deviceCertificateId="c7691e<shortened>"
```
Mit diesem Befehl wird keine Ausgabe zurückgegeben.

Weitere Informationen finden Sie unter [Audit finding suppressions](https://docs.aws.amazon.com/iot/latest/developerguide/audit-finding-suppressions.html) im AWS IoT Developers Guide.

• Einzelheiten zur API finden Sie [DeleteAuditSuppressioni](https://awscli.amazonaws.com/v2/documentation/api/latest/reference/iot/delete-audit-suppression.html)n der AWS CLI Befehlsreferenz.

## **delete-authorizer**

Das folgende Codebeispiel zeigt die Verwendungdelete-authorizer.

AWS CLI

Um einen benutzerdefinierten Autorisierer zu löschen

Im folgenden delete-authorizer Beispiel wird der angegebene Autorisierer gelöscht. CustomAuthorizer Ein benutzerdefinierter Autorisierer muss sich in diesem INACTIVE Status befinden, bevor Sie ihn löschen können.

```
aws iot delete-authorizer \ 
     --authorizer-name CustomAuthorizer
```
Weitere Informationen finden Sie [DeleteAuthorizer](https://docs.aws.amazon.com/iot/latest/apireference/API_DeleteAuthorizer.html)im AWS IoT Developer Guide.

• Einzelheiten zur API finden Sie [DeleteAuthorizer](https://awscli.amazonaws.com/v2/documentation/api/latest/reference/iot/delete-authorizer.html)in der AWS CLI Befehlsreferenz.

### **delete-billing-group**

Das folgende Codebeispiel zeigt die Verwendungdelete-billing-group.

AWS CLI

Um eine Abrechnungsgruppe zu löschen

Im folgenden delete-billing-group Beispiel wird die angegebene Abrechnungsgruppe gelöscht. Sie können eine Abrechnungsgruppe auch dann löschen, wenn sie ein oder mehrere Dinge enthält.

```
aws iot delete-billing-group \ 
     --billing-group-name BillingGroupTwo
```
Dieser Befehl erzeugt keine Ausgabe.

Weitere Informationen finden Sie unter [Billing Groups](https://docs.aws.amazon.com/iot/latest/developerguide/tagging-iot-billing-groups.html) im AWS IoT Developers Guide.

• Einzelheiten zur API finden Sie [DeleteBillingGroupi](https://awscli.amazonaws.com/v2/documentation/api/latest/reference/iot/delete-billing-group.html)n der AWS CLI Befehlsreferenz.

## **delete-ca-certificate**

Das folgende Codebeispiel zeigt die Verwendungdelete-ca-certificate.

AWS CLI

Um ein CA-Zertifikat zu löschen

Im folgenden delete-ca-certificate Beispiel wird das CA-Zertifikat mit der angegebenen Zertifikat-ID gelöscht.

```
aws iot delete-ca-certificate \ 
     --certificate-id 
  f4efed62c0142f16af278166f61962501165c4f0536295207426460058cd1467
```
Weitere Informationen finden Sie unter [DeleteCACertificate in der IoT](https://docs.aws.amazon.com/iot/latest/apireference/API_DeleteCACertificate.html) API-Referenz.AWS

• Einzelheiten zur API finden Sie unter Befehlsreferenz. [DeleteCaCertificate](https://awscli.amazonaws.com/v2/documentation/api/latest/reference/iot/delete-ca-certificate.html)AWS CLI

## **delete-certificate**

Das folgende Codebeispiel zeigt die Verwendungdelete-certificate.

AWS CLI

Um ein Gerätezertifikat zu löschen

Im folgenden delete-certificate Beispiel wird das Gerätezertifikat mit der angegebenen ID gelöscht.

```
aws iot delete-certificate \ 
     --certificate-id 
  c0c57bbc8baaf4631a9a0345c957657f5e710473e3ddbee1428d216d54d53ac9
```
Mit diesem Befehl wird keine Ausgabe zurückgegeben.

Weitere Informationen finden Sie [DeleteCertificatei](https://docs.aws.amazon.com/iot/latest/apireference/API_DeleteCertificate.html)n der AWS IoT-API-Referenz.

• Einzelheiten zur API finden Sie [DeleteCertificateu](https://awscli.amazonaws.com/v2/documentation/api/latest/reference/iot/delete-certificate.html)nter AWS CLI Befehlsreferenz.

### **delete-custom-metric**

Das folgende Codebeispiel zeigt die Verwendungdelete-custom-metric.

AWS CLI

Um eine benutzerdefinierte Metrik zu löschen

Im folgenden delete-custom-metric Beispiel wird eine benutzerdefinierte Metrik gelöscht.

```
aws iot delete-custom-metric \ 
     --metric-name batteryPercentage \ 
     --region us-east-1
```
Ausgabe:

HTTP 200

Weitere Informationen finden Sie unter [Benutzerdefinierte Metriken](https://docs.aws.amazon.com/iot/latest/developerguide/dd-detect-custom-metrics.html) im AWS IoT Core Developer Guide.

• Einzelheiten zur API finden Sie [DeleteCustomMetrici](https://awscli.amazonaws.com/v2/documentation/api/latest/reference/iot/delete-custom-metric.html)n der AWS CLI Befehlsreferenz.

## **delete-dimension**

Das folgende Codebeispiel zeigt die Verwendungdelete-dimension.

## AWS CLI

Um eine Dimension zu löschen

Im folgenden delete-dimension Beispiel wird eine Dimension namens TopicFilterForAuthMessages gelöscht.

```
aws iot delete-dimension \ 
     --name TopicFilterForAuthMessages
```
Mit diesem Befehl wird keine Ausgabe zurückgegeben.

Weitere Informationen finden Sie unter [Detect Commands](https://docs.aws.amazon.com/iot/latest/developerguide/DetectCommands.html) im AWS IoT Developer Guide.

• Einzelheiten zur API finden Sie [DeleteDimension](https://awscli.amazonaws.com/v2/documentation/api/latest/reference/iot/delete-dimension.html)in der AWS CLI Befehlsreferenz.

# **delete-domain-configuration**

Das folgende Codebeispiel zeigt die Verwendungdelete-domain-configuration.

#### AWS CLI

Um eine Domänenkonfiguration zu löschen

Im folgenden delete-domain-configuration Beispiel wird eine additionalDataDomain aus Ihrem AWS Konto benannte Domänenkonfiguration gelöscht.

```
aws iot delete-domain-configuration \ 
     --domain-configuration-name "additionalDataDomain" \ 
     --domain-configuration-status "OK"
```
Weitere Informationen finden Sie unter [Configurable Endpoints](https://docs.aws.amazon.com/iot/latest/developerguide/iot-custom-endpoints-configurable-aws.html) im AWS IoT Developer Guide.

• Einzelheiten zur API finden Sie unter [DeleteDomainConfiguration AWS CLIB](https://awscli.amazonaws.com/v2/documentation/api/latest/reference/iot/delete-domain-configuration.html)efehlsreferenz.

### **delete-dynamic-thing-group**

Das folgende Codebeispiel zeigt die Verwendungdelete-dynamic-thing-group.

AWS CLI

Um eine dynamische Dinggruppe zu löschen

Im folgenden delete-dynamic-thing-group Beispiel wird die angegebene dynamische Dinggruppe gelöscht.

aws iot delete-dynamic-thing-group \ --thing-group-name "RoomTooWarm"

Mit diesem Befehl wird keine Ausgabe zurückgegeben.

Weitere Informationen finden Sie unter [Dynamische Dinggruppen](https://docs.aws.amazon.com/iot/latest/developerguide/dynamic-thing-groups.html) im AWS IoT Developers Guide.

• Einzelheiten zur API finden Sie [DeleteDynamicThingGroupi](https://awscli.amazonaws.com/v2/documentation/api/latest/reference/iot/delete-dynamic-thing-group.html)n der AWS CLI Befehlsreferenz.

## **delete-job-execution**

Das folgende Codebeispiel zeigt die Verwendungdelete-job-execution.

AWS CLI

Um eine Jobausführung zu löschen

Im folgenden delete-job-execution Beispiel wird die Auftragsausführung des angegebenen Jobs auf einem Gerät gelöscht. Wird verwendetdescribe-job-execution, um die Ausführungsnummer abzurufen.

```
aws iot delete-job-execution 
     --job-id "example-job-02" 
     --thing-name "MyRaspberryPi" 
     --execution-number 1
```
Weitere Informationen finden Sie unter [Jobs erstellen und verwalten \(CLI\)](https://docs.aws.amazon.com/iot/latest/developerguide/manage-job-cli.html) im AWS IoT Developer Guide.

• Einzelheiten zur API finden Sie [DeleteJobExecutionu](https://awscli.amazonaws.com/v2/documentation/api/latest/reference/iot/delete-job-execution.html)nter AWS CLI Befehlsreferenz.

# **delete-job**

Das folgende Codebeispiel zeigt die Verwendungdelete-job.

### AWS CLI

Einen Auftrag löschen

Im folgenden delete-job Beispiel wird der angegebene Job gelöscht. Durch Angabe der - force Option wird der Job gelöscht, auch wenn der Status lautetIN\_PROGRESS.

```
aws iot delete-job \ 
     --job-id "example-job-04" \ 
     --force
```
Mit diesem Befehl wird keine Ausgabe zurückgegeben.

Weitere Informationen finden Sie unter [Jobs erstellen und verwalten \(CLI\)](https://docs.aws.amazon.com/iot/latest/developerguide/manage-job-cli.html) im AWS IoT Developer Guide.

• Einzelheiten zur API finden Sie [DeleteJobu](https://awscli.amazonaws.com/v2/documentation/api/latest/reference/iot/delete-job.html)nter AWS CLI Befehlsreferenz.

## **delete-mitigation-action**

Das folgende Codebeispiel zeigt die Verwendungdelete-mitigation-action.

AWS CLI

Um eine Minderungsaktion zu löschen

Im folgenden delete-mitigation-action Beispiel wird die angegebene Abhilfemaßnahme gelöscht.

```
aws iot delete-mitigation-action \ 
     --action-name AddThingsToQuarantineGroup1Action
```
Weitere Informationen finden Sie unter [DeleteMitigationAction \(Mitigation Action Commands\)](https://docs.aws.amazon.com/iot/latest/developerguide/mitigation-action-commands.html#dd-api-iot-DeleteMitigationAction) im AWS IoT Developer Guide.

• Einzelheiten zur API finden Sie unter [DeleteMitigationAction AWS CLIB](https://awscli.amazonaws.com/v2/documentation/api/latest/reference/iot/delete-mitigation-action.html)efehlsreferenz.

# **delete-ota-update**

Das folgende Codebeispiel zeigt die Verwendungdelete-ota-update.

### AWS CLI

Um ein OTA-Update zu löschen

Im folgenden delete-ota-update Beispiel wird das angegebene OTA-Update gelöscht.

```
aws iot delete-ota-update \ 
     --ota-update-id ota12345 \ 
     --delete-stream \ 
     --force-delete-aws-job
```
Mit diesem Befehl wird keine Ausgabe zurückgegeben.

Weitere Informationen finden Sie unter [DeleteOTAUpdate](https://docs.aws.amazon.com/iot/latest/apireference/API_DeleteOTAUpdate.html) in der AWS IoT API-Referenz.

• Einzelheiten zur API finden Sie unter [DeleteOtaUpdate](https://awscli.amazonaws.com/v2/documentation/api/latest/reference/iot/delete-ota-update.html)Befehlsreferenz.AWS CLI

## **delete-policy-version**

Das folgende Codebeispiel zeigt die Verwendungdelete-policy-version.

#### AWS CLI

Um eine Version der Richtlinie zu löschen

Im folgenden delete-policy-version Beispiel wird Version 2 der angegebenen Richtlinie aus Ihrem AWS Konto gelöscht.

```
aws iot delete-policy-version \ 
     --policy-name UpdateDeviceCertPolicy \ 
     --policy-version-id 2
```
Weitere Informationen finden Sie unter [AWS IoT-Richtlinien](https://docs.aws.amazon.com/iot/latest/developerguide/iot-policies.html) im AWS IoT-Entwicklerhandbuch.

• Einzelheiten zur API finden Sie [DeletePolicyVersion](https://awscli.amazonaws.com/v2/documentation/api/latest/reference/iot/delete-policy-version.html)in der AWS CLI Befehlsreferenz.

## **delete-policy**

Das folgende Codebeispiel zeigt die Verwendungdelete-policy.

AWS CLI

Um eine Richtlinie zu löschen

Im folgenden delete-policy Beispiel wird die angegebene Richtlinie aus Ihrem AWS Konto gelöscht.

aws iot delete-policy --policy-name UpdateDeviceCertPolicy

Mit diesem Befehl wird keine Ausgabe zurückgegeben.

Weitere Informationen finden Sie unter [AWS IoT-Richtlinien](https://docs.aws.amazon.com/iot/latest/developerguide/iot-policies.html) im AWS IoT Developers Guide.

• Einzelheiten zur API finden Sie [DeletePolicyi](https://awscli.amazonaws.com/v2/documentation/api/latest/reference/iot/delete-policy.html)n der AWS CLI Befehlsreferenz.

## **delete-provisioning-template-version**

Das folgende Codebeispiel zeigt die Verwendungdelete-provisioning-template-version.

AWS CLI

Um eine Provisioning-Vorlagenversion zu löschen

Im folgenden delete-provisioning-template-version Beispiel wird Version 2 der angegebenen Provisioning-Vorlage gelöscht.

```
aws iot delete-provisioning-template-version \ 
     --version-id 2 \ 
     --template-name "widget-template"
```
Mit diesem Befehl wird keine Ausgabe zurückgegeben.

Weitere Informationen finden Sie unter [AWS IoT Secure Tunneling](https://docs.aws.amazon.com/iot/latest/developerguide/secure-tunneling.html) im AWS IoT Core Developer Guide.

• Einzelheiten zur API finden Sie [DeleteProvisioningTemplateVersioni](https://awscli.amazonaws.com/v2/documentation/api/latest/reference/iot/delete-provisioning-template-version.html)n der AWS CLI Befehlsreferenz.

#### **delete-provisioning-template**

Das folgende Codebeispiel zeigt die Verwendungdelete-provisioning-template.

AWS CLI

Um eine Bereitstellungsvorlage zu löschen

Im folgenden delete-provisioning-template Beispiel wird die angegebene Bereitstellungsvorlage gelöscht.

```
aws iot delete-provisioning-template \ 
     --template-name widget-template
```
Mit diesem Befehl wird keine Ausgabe zurückgegeben.

Weitere Informationen finden Sie unter [AWS IoT Secure Tunneling](https://docs.aws.amazon.com/iot/latest/developerguide/secure-tunneling.html) im AWS IoT Core Developer Guide.

• Einzelheiten zur API finden Sie [DeleteProvisioningTemplatei](https://awscli.amazonaws.com/v2/documentation/api/latest/reference/iot/delete-provisioning-template.html)n der AWS CLI Befehlsreferenz.

#### **delete-registration-code**

Das folgende Codebeispiel zeigt die Verwendungdelete-registration-code.

### AWS CLI

Um Ihren Registrierungscode zu löschen

Im folgenden delete-registration-code Beispiel wird ein für das AWS IoT-Konto spezifischer Registrierungscode gelöscht.

aws iot delete-registration-code

Mit diesem Befehl wird keine Ausgabe zurückgegeben.

Weitere Informationen finden Sie unter [Verwenden Sie Ihr eigenes Zertifikat](https://docs.aws.amazon.com/iot/latest/developerguide/device-certs-your-own.html) im AWS IoT-Entwicklerhandbuch.

• Einzelheiten zur API finden Sie [DeleteRegistrationCode](https://awscli.amazonaws.com/v2/documentation/api/latest/reference/iot/delete-registration-code.html)in der AWS CLI Befehlsreferenz.

## **delete-role-alias**

Das folgende Codebeispiel zeigt die Verwendungdelete-role-alias.

AWS CLI

So löschen Sie einen AWS IoT-Rollenalias

Im folgenden delete-role-alias Beispiel wird ein AWS IoT-Rollenalias mit dem Namen LightBulbRole gelöscht.

```
aws iot delete-role-alias \ 
     --role-alias LightBulbRole
```
Mit diesem Befehl wird keine Ausgabe zurückgegeben.

Weitere Informationen finden Sie unter [Autorizing Direct Calls to AWS Services](https://docs.aws.amazon.com/iot/latest/developerguide/authorizing-direct-aws.html) im AWS IoT Developer Guide.

• Einzelheiten zur API finden Sie [DeleteRoleAlias](https://awscli.amazonaws.com/v2/documentation/api/latest/reference/iot/delete-role-alias.html)in der AWS CLI Befehlsreferenz.

# **delete-scheduled-audit**

Das folgende Codebeispiel zeigt die Verwendungdelete-scheduled-audit.

AWS CLI

Um ein geplantes Audit zu löschen

Im folgenden delete-scheduled-audit Beispiel wird das geplante AWS IoT Device Defender Defender-Audit mit dem Namen AWSIoTDeviceDefenderDailyAudit gelöscht.

```
aws iot delete-scheduled-audit \ 
     --scheduled-audit-name AWSIoTDeviceDefenderDailyAudit
```
Mit diesem Befehl wird keine Ausgabe zurückgegeben.

Weitere Informationen finden Sie unter [Audit Commands](https://docs.aws.amazon.com/iot/latest/developerguide/AuditCommands.html) im AWS IoT Developer Guide.

• Einzelheiten zur API finden Sie [DeleteScheduledAuditi](https://awscli.amazonaws.com/v2/documentation/api/latest/reference/iot/delete-scheduled-audit.html)n der AWS CLI Befehlsreferenz.

## **delete-security-profile**

Das folgende Codebeispiel zeigt die Verwendungdelete-security-profile.

#### AWS CLI

Um ein Sicherheitsprofil zu löschen

Im folgenden delete-security-profile Beispiel wird ein Sicherheitsprofil mit dem Namen PossibleIssue gelöscht.

```
aws iot delete-security-profile \ 
     --security-profile-name PossibleIssue
```
Mit diesem Befehl wird keine Ausgabe zurückgegeben.

Weitere Informationen finden Sie unter [Detect Commands](https://docs.aws.amazon.com/iot/latest/developerguide/DetectCommands.html) im AWS IoT Developer Guide.

• Einzelheiten zur API finden Sie [DeleteSecurityProfilei](https://awscli.amazonaws.com/v2/documentation/api/latest/reference/iot/delete-security-profile.html)n der AWS CLI Befehlsreferenz.

#### **delete-stream**

Das folgende Codebeispiel zeigt die Verwendungdelete-stream.

#### AWS CLI

Um einen Stream zu löschen

Im folgenden delete-stream Beispiel wird der angegebene Stream gelöscht.

```
aws iot delete-stream \ 
     --stream-id stream12345
```
Mit diesem Befehl wird keine Ausgabe zurückgegeben.

Weitere Informationen finden Sie [DeleteStream](https://docs.aws.amazon.com/iot/latest/apireference/API_DeleteStream.html)in der AWS IoT-API-Referenz.

• Einzelheiten zur API finden Sie [DeleteStream](https://awscli.amazonaws.com/v2/documentation/api/latest/reference/iot/delete-stream.html)unter AWS CLI Befehlsreferenz.

#### **delete-thing-group**

Das folgende Codebeispiel zeigt die Verwendungdelete-thing-group.

### AWS CLI

Um eine Dinggruppe zu löschen

Im folgenden delete-thing-group Beispiel wird die angegebene Dinggruppe gelöscht. Sie können eine Dinggruppe nicht löschen, wenn sie untergeordnete Dinggruppen enthält.

```
aws iot delete-thing-group \ 
     --thing-group-name DefectiveBulbs
```
Mit diesem Befehl wird keine Ausgabe zurückgegeben.

Weitere Informationen finden Sie unter [Dinggruppen](https://docs.aws.amazon.com/iot/latest/developerguide/thing-groups.html) im AWS IoT Developers Guide.

• Einzelheiten zur API finden Sie [DeleteThingGroupi](https://awscli.amazonaws.com/v2/documentation/api/latest/reference/iot/delete-thing-group.html)n der AWS CLI Befehlsreferenz.

## **delete-thing-type**

Das folgende Codebeispiel zeigt die Verwendungdelete-thing-type.

AWS CLI

Beispiel 1: Um einen Dingtyp zu löschen

Im folgenden delete-thing-type Beispiel wird ein veralteter Dingtyp gelöscht.

```
aws iot delete-thing-type \ 
     --thing-type-name "obsoleteThingType"
```
Mit diesem Befehl wird keine Ausgabe zurückgegeben.

Weitere Informationen finden Sie unter [Thing Types](https://docs.aws.amazon.com/iot/latest/developerguide/thing-types.html) im AWS IoT Developers Guide.

• Einzelheiten zur API finden Sie [DeleteThingType](https://awscli.amazonaws.com/v2/documentation/api/latest/reference/iot/delete-thing-type.html)in der AWS CLI Befehlsreferenz.

## **delete-thing**

Das folgende Codebeispiel zeigt die Verwendungdelete-thing.

AWS CLI

Um detaillierte Informationen zu einer Sache anzuzeigen

Das folgende delete-thing Beispiel löscht eine Sache aus der AWS IoT-Registrierung für Ihr AWS Konto.

as iot delete-thing --thing-name" FourthBulb

Mit diesem Befehl wird keine Ausgabe zurückgegeben.

Weitere Informationen finden Sie unter [How to Manage Things with the Registry](https://docs.aws.amazon.com/iot/latest/developerguide/thing-registry.html) im AWS IoT Developers Guide.

• Einzelheiten zur API finden Sie [DeleteThingi](https://awscli.amazonaws.com/v2/documentation/api/latest/reference/iot/delete-thing.html)n der AWS CLI Befehlsreferenz.

# **delete-topic-rule-destination**

Das folgende Codebeispiel zeigt die Verwendungdelete-topic-rule-destination.

AWS CLI

Um ein Ziel für eine Themenregel zu löschen

Im folgenden delete-topic-rule-destination Beispiel wird das angegebene Ziel für Themenregeln gelöscht.

```
aws iot delete-topic-rule-destination \ 
     --arn "arn:aws:iot:us-west-2:123456789012:ruledestination/http/
a1b2c3d4-5678-90ab-cdef-11111EXAMPLE"
```
Mit diesem Befehl wird keine Ausgabe zurückgegeben.

Weitere Informationen finden Sie unter [Löschen eines Ziels für Themenregeln](https://docs.aws.amazon.com/iot/latest/developerguide/rule-destination.html#delete-destination) im AWS IoT Developer Guide.

• Einzelheiten zur API finden Sie [DeleteTopicRuleDestinationi](https://awscli.amazonaws.com/v2/documentation/api/latest/reference/iot/delete-topic-rule-destination.html)n der AWS CLI Befehlsreferenz.

## **delete-topic-rule**

Das folgende Codebeispiel zeigt die Verwendungdelete-topic-rule.

AWS CLI

So löschen Sie eine Regel

Im folgenden delete-topic-rule Beispiel wird die angegebene Regel gelöscht.

```
aws iot delete-topic-rule \ 
     --rule-name "LowMoistureRule"
```
Mit diesem Befehl wird keine Ausgabe zurückgegeben.

Weitere Informationen finden Sie unter [Löschen einer Regel](https://docs.aws.amazon.com/iot/latest/developerguide/iot-delete-rule.html) im AWS IoT Developers Guide.

• Einzelheiten zur API finden Sie [DeleteTopicRulei](https://awscli.amazonaws.com/v2/documentation/api/latest/reference/iot/delete-topic-rule.html)n der AWS CLI Befehlsreferenz.

#### **delete-v2-logging-level**

Das folgende Codebeispiel zeigt die Verwendungdelete-v2-logging-level.

### AWS CLI

Um die Protokollierungsebene für eine Dinggruppe zu löschen

Im folgenden delete-v2-logging-level Beispiel wird die Protokollierungsebene für die angegebene Dinggruppe gelöscht.

```
aws iot delete-v2-logging-level \ 
     --target-type THING_GROUP \ 
     --target-name LightBulbs
```
Mit diesem Befehl wird keine Ausgabe zurückgegeben.

• API-Einzelheiten finden Sie unter [DeleteV2 LoggingLevel](https://awscli.amazonaws.com/v2/documentation/api/latest/reference/iot/delete-v2-logging-level.html) in der Befehlsreferenz.AWS CLI

### **deprecate-thing-type**

Das folgende Codebeispiel zeigt die Verwendung. deprecate-thing-type

AWS CLI

Beispiel 1: Um einen Dingtyp als veraltet zu kennzeichnen

Im folgenden deprecate-thing-type Beispiel wird ein Dingtyp als veraltet eingestuft, sodass Benutzer ihm keine neuen Dinge zuordnen können.

```
aws iot deprecate-thing-type \ 
     --thing-type-name "obsoleteThingType"
```
Mit diesem Befehl wird keine Ausgabe zurückgegeben.

Beispiel 2: Um die Ablehnung eines Dingtyps rückgängig zu machen

Im folgenden deprecate-thing-type Beispiel wird die Ablehnung eines Dingtyps rückgängig gemacht, sodass Benutzer ihm wieder neue Dinge zuordnen können.

```
aws iot deprecate-thing-type \ 
     --thing-type-name "obsoleteThingType" \ 
     --undo-deprecate
```
Mit diesem Befehl wird keine Ausgabe zurückgegeben.

Weitere Informationen finden Sie unter [Thing Types](https://docs.aws.amazon.com/iot/latest/developerguide/thing-types.html) im AWS IoT Developers Guide.

• Einzelheiten zur API finden Sie [DeprecateThingTypei](https://awscli.amazonaws.com/v2/documentation/api/latest/reference/iot/deprecate-thing-type.html)n der AWS CLI Befehlsreferenz.

### **describe-account-audit-configuration**

Das folgende Codebeispiel zeigt die Verwendungdescribe-account-audit-configuration.

AWS CLI

Um die aktuellen Audit-Konfigurationseinstellungen anzuzeigen

Das folgende describe-account-audit-configuration Beispiel listet die aktuellen Einstellungen für Ihre AWS IoT Device Defender Defender-Audit-Konfiguration auf.

aws iot describe-account-audit-configuration

```
{ 
     "roleArn": "arn:aws:iam::123456789012:role/service-role/
AWSIoTDeviceDefenderAudit_1551201085996", 
     "auditNotificationTargetConfigurations": { 
         "SNS": { 
              "targetArn": "arn:aws:sns:us-west-2:123456789012:ddaudits", 
              "roleArn": "arn:aws:iam::123456789012:role/service-role/
AWSIoTDeviceDefenderAudit", 
              "enabled": true 
         }
```

```
 }, 
 "auditCheckConfigurations": { 
    "AUTHENTICATED_COGNITO_ROLE_OVERLY_PERMISSIVE_CHECK": {
          "enabled": true 
     }, 
     "CA_CERTIFICATE_EXPIRING_CHECK": { 
          "enabled": true 
     }, 
     "CONFLICTING_CLIENT_IDS_CHECK": { 
          "enabled": true 
     }, 
     "DEVICE_CERTIFICATE_EXPIRING_CHECK": { 
          "enabled": true 
     }, 
     "DEVICE_CERTIFICATE_SHARED_CHECK": { 
          "enabled": true 
     }, 
     "IOT_POLICY_OVERLY_PERMISSIVE_CHECK": { 
          "enabled": true 
     }, 
     "LOGGING_DISABLED_CHECK": { 
          "enabled": true 
     }, 
     "REVOKED_CA_CERTIFICATE_STILL_ACTIVE_CHECK": { 
          "enabled": true 
     }, 
     "REVOKED_DEVICE_CERTIFICATE_STILL_ACTIVE_CHECK": { 
          "enabled": true 
     }, 
     "UNAUTHENTICATED_COGNITO_ROLE_OVERLY_PERMISSIVE_CHECK": { 
          "enabled": true 
     } 
 }
```
Weitere Informationen finden Sie unter [Audit Commands](https://docs.aws.amazon.com/iot/latest/developerguide/AuditCommands.html) im AWS IoT Developer Guide.

• Einzelheiten zur API finden Sie [DescribeAccountAuditConfiguration](https://awscli.amazonaws.com/v2/documentation/api/latest/reference/iot/describe-account-audit-configuration.html)in der AWS CLI Befehlsreferenz.

# **describe-audit-finding**

Das folgende Codebeispiel zeigt die Verwendungdescribe-audit-finding.

}

## AWS CLI

Um Details zu einem Prüfungsergebnis aufzulisten

Das folgende describe-audit-finding Beispiel listet die Details für das angegebene AWS IoT Device Defender Defender-Audit-Ergebnis auf. Ein Audit kann zu mehreren Ergebnissen führen. Verwenden Sie den list-audit-findings Befehl, um eine Liste der Ergebnisse eines Audits abzurufenfindingId.

```
aws iot describe-audit-finding \ 
     --finding-id "ef4826b8-e55a-44b9-b460-5c485355371b"
```
Ausgabe:

```
{ 
     "finding": { 
         "findingId": "ef4826b8-e55a-44b9-b460-5c485355371b", 
         "taskId": "873ed69c74a9ec8fa9b8e88e9abc4661", 
         "checkName": "IOT_POLICY_OVERLY_PERMISSIVE_CHECK", 
         "taskStartTime": 1576012045.745, 
         "findingTime": 1576012046.168, 
         "severity": "CRITICAL", 
         "nonCompliantResource": { 
             "resourceType": "IOT_POLICY", 
             "resourceIdentifier": { 
                  "policyVersionIdentifier": { 
                      "policyName": "smp-ggrass-group_Core-policy", 
                      "policyVersionId": "1" 
 } 
 } 
          }, 
         "reasonForNonCompliance": "Policy allows broad access to IoT data plane 
  actions: [iot:Subscribe, iot:Connect, iot:GetThingShadow, iot:DeleteThingShadow, 
  iot:UpdateThingShadow, iot:Publish].", 
         "reasonForNonComplianceCode": 
  "ALLOWS_BROAD_ACCESS_TO_IOT_DATA_PLANE_ACTIONS" 
     }
}
```
Weitere Informationen finden [Sie unter Prüfergebnisse überprüfen \(Auditbefehle\)](https://docs.aws.amazon.com/iot/latest/developerguide/AuditCommands.html#device-defender-AuditCommandsFindings) im AWS IoT Developer Guide.

• Einzelheiten zur API finden Sie [DescribeAuditFindingu](https://awscli.amazonaws.com/v2/documentation/api/latest/reference/iot/describe-audit-finding.html)nter AWS CLI Befehlsreferenz.

# **describe-audit-mitigation-actions-task**

Das folgende Codebeispiel zeigt die Verwendungdescribe-audit-mitigation-actions-task.

#### AWS CLI

Um die Details einer Aufgabe zur Prüfung von Minderungsmaßnahmen anzuzeigen

Das folgende describe-audit-mitigation-actions-task Beispiel zeigt die Details für die angegebene Aufgabe, bei der die auf ein Ergebnis angewendet ResetPolicyVersionAction wurde. Zu den Ergebnissen gehören, wann die Aufgabe gestartet und beendet wurde, wie viele Ergebnisse angestrebt wurden (und welches Ergebnis), und die Definition der Aktion, die im Rahmen dieser Aufgabe angewendet wird.

```
aws iot describe-audit-mitigation-actions-task \ 
     --task-id ResetPolicyTask01
```

```
{ 
     "taskStatus": "COMPLETED", 
     "startTime": "2019-12-10T15:13:19.457000-08:00", 
     "endTime": "2019-12-10T15:13:19.947000-08:00", 
     "taskStatistics": { 
          "IOT_POLICY_OVERLY_PERMISSIVE_CHECK": { 
              "totalFindingsCount": 1, 
              "failedFindingsCount": 0, 
              "succeededFindingsCount": 1, 
              "skippedFindingsCount": 0, 
              "canceledFindingsCount": 0 
          } 
     }, 
     "target": { 
          "findingIds": [ 
               "ef4826b8-e55a-44b9-b460-5c485355371b" 
         \mathbf{I} }, 
     "auditCheckToActionsMapping": { 
          "IOT_POLICY_OVERLY_PERMISSIVE_CHECK": [ 
               "ResetPolicyVersionAction" 
          ] 
     }, 
     "actionsDefinition": [
```

```
 { 
             "name": "ResetPolicyVersionAction", 
             "id": "1ea0b415-bef1-4a01-bd13-72fb63c59afb", 
             "roleArn": "arn:aws:iam::123456789012:role/service-role/
ReplacePolicyVersionRole", 
             "actionParams": { 
                 "replaceDefaultPolicyVersionParams": { 
                     "templateName": "BLANK_POLICY" 
 } 
 } 
         } 
    \mathbf{I}}
```
Weitere Informationen finden Sie unter [DescribeAuditMitigationActionsTask \(Mitigation Action](https://docs.aws.amazon.com/iot/latest/developerguide/mitigation-action-commands.html#dd-api-iot-DescribeAuditMitigationActionsTask) [Commands\)](https://docs.aws.amazon.com/iot/latest/developerguide/mitigation-action-commands.html#dd-api-iot-DescribeAuditMitigationActionsTask) im AWS IoT Developer Guide.

• Einzelheiten zur API finden Sie unter [DescribeAuditMitigationActionsTask AWS](https://awscli.amazonaws.com/v2/documentation/api/latest/reference/iot/describe-audit-mitigation-actions-task.html)  [CLIB](https://awscli.amazonaws.com/v2/documentation/api/latest/reference/iot/describe-audit-mitigation-actions-task.html)efehlsreferenz.

## **describe-audit-suppression**

Das folgende Codebeispiel zeigt die Verwendungdescribe-audit-suppression.

AWS CLI

Um Einzelheiten zu einem Audit zu erhalten, bei dem eine Unterdrückung festgestellt wurde

Im folgenden describe-audit-suppression Beispiel werden Details zur Unterdrückung eines Prüfungsergebnisses aufgeführt.

```
aws iot describe-audit-task \ 
     --task-id "787ed873b69cb4d6cdbae6ddd06996c5"
```

```
{ 
     "taskStatus": "COMPLETED", 
     "taskType": "SCHEDULED_AUDIT_TASK", 
     "taskStartTime": 1596168096.157, 
     "taskStatistics": { 
          "totalChecks": 1,
```

```
 "inProgressChecks": 0, 
          "waitingForDataCollectionChecks": 0, 
          "compliantChecks": 0, 
          "nonCompliantChecks": 1, 
          "failedChecks": 0, 
          "canceledChecks": 0 
     }, 
     "scheduledAuditName": "AWSIoTDeviceDefenderDailyAudit", 
     "auditDetails": { 
          "DEVICE_CERTIFICATE_EXPIRING_CHECK": { 
              "checkRunStatus": "COMPLETED_NON_COMPLIANT", 
              "checkCompliant": false, 
              "totalResourcesCount": 195, 
              "nonCompliantResourcesCount": 2 
         } 
     }
}
```
Weitere Informationen finden Sie unter [Audit finding suppressions](https://docs.aws.amazon.com/iot/latest/developerguide/audit-finding-suppressions.html) im AWS IoT Developers Guide.

• Einzelheiten zur API finden Sie [DescribeAuditSuppression](https://awscli.amazonaws.com/v2/documentation/api/latest/reference/iot/describe-audit-suppression.html)in der AWS CLI Befehlsreferenz.

### **describe-audit-task**

Das folgende Codebeispiel zeigt die Verwendungdescribe-audit-task.

AWS CLI

Um Informationen über eine Audit-Instanz abzurufen

Im folgenden describe-audit-task Beispiel werden Informationen zu einer Instanz eines AWS IoT Device Defender Defender-Audits abgerufen. Wenn das Audit abgeschlossen ist, sind zusammenfassende Statistiken für den Lauf in den Ergebnissen enthalten.

```
aws iot describe-audit-task \ 
     --task-id a3aea009955e501a31b764abe1bebd3d
```

```
 { 
    "taskStatus": "COMPLETED", 
    "taskType": "ON_DEMAND_AUDIT_TASK",
```

```
 "taskStartTime": 1560356923.434, 
     "taskStatistics": { 
          "totalChecks": 3, 
         "inProgressChecks": 0,
          "waitingForDataCollectionChecks": 0, 
          "compliantChecks": 3, 
          "nonCompliantChecks": 0, 
          "failedChecks": 0, 
          "canceledChecks": 0 
     }, 
     "auditDetails": { 
          "CA_CERTIFICATE_EXPIRING_CHECK": { 
              "checkRunStatus": "COMPLETED_COMPLIANT", 
              "checkCompliant": true, 
              "totalResourcesCount": 0, 
              "nonCompliantResourcesCount": 0 
         }, 
          "DEVICE_CERTIFICATE_EXPIRING_CHECK": { 
              "checkRunStatus": "COMPLETED_COMPLIANT", 
              "checkCompliant": true, 
              "totalResourcesCount": 6, 
              "nonCompliantResourcesCount": 0 
         }, 
          "REVOKED_CA_CERTIFICATE_STILL_ACTIVE_CHECK": { 
              "checkRunStatus": "COMPLETED_COMPLIANT", 
              "checkCompliant": true, 
              "totalResourcesCount": 0, 
              "nonCompliantResourcesCount": 0 
         } 
     }
}
```
Weitere Informationen finden Sie unter [Audit Commands](https://docs.aws.amazon.com/iot/latest/developerguide/AuditCommands.html) im AWS IoT Developer Guide.

• Einzelheiten zur API finden Sie [DescribeAuditTaski](https://awscli.amazonaws.com/v2/documentation/api/latest/reference/iot/describe-audit-task.html)n der AWS CLI Befehlsreferenz.

# **describe-authorizer**

Das folgende Codebeispiel zeigt die Verwendungdescribe-authorizer.

# AWS CLI

Um Informationen über einen benutzerdefinierten Autorisierer zu erhalten
Im folgenden describe-authorizer Beispiel werden Details für den angegebenen benutzerdefinierten Autorisierer angezeigt.

```
aws iot describe-authorizer \ 
     --authorizer-name CustomAuthorizer
```
Ausgabe:

```
{ 
     "authorizerDescription": { 
         "authorizerName": "CustomAuthorizer", 
         "authorizerArn": "arn:aws:iot:us-west-2:123456789012:authorizer/
CustomAuthorizer", 
         "authorizerFunctionArn": "arn:aws:lambda:us-
west-2:123456789012:function:CustomAuthorizerFunction", 
         "tokenKeyName": "MyAuthToken", 
         "tokenSigningPublicKeys": { 
             "FIRST_KEY": "-----BEGIN PUBLIC KEY-----
\nMIIBIjANBgkqhkiG9w0BAQEFAAOCAQ8AMIIBCgKCAQEA1uJOB4lQPgG/lM6ZfIwo
\nZ+7ENxAio9q6QD4FFqjGZsvjtYwjoe1RKK0U8Eq9xb5O3kRSmyIwTzwzm/f4Gf0Y
\nZUloJ+t3PUUwHrmbYTAgTrCUgRFygjfgVwGCPs5ZAX4Eyqt5cr+AIHIiUDbxSa7p
\nzwOBKPeic0asNJpqT8PkBbRaKyleJh5oo81NDHHmVtbBm5A5YiJjqYXLaVAowKzZ\n
+GqsNvAQ9Jy1wI2VrEa1OfL8flDB/BJLm7zjpfPOHDJQgID0XnZwAlNnZcOhCwIx\n50g2LW2Oy9R/
dmqtDmJiVP97Z4GykxPvwlYHrUXY0iW1R3AR/Ac1NhCTGZMwVDB1\nlQIDAQAB\n-----END PUBLIC 
  KEY-----" 
         }, 
         "status": "ACTIVE", 
         "creationDate": 1571245658.069, 
         "lastModifiedDate": 1571245658.069 
     }
}
```
Weitere Informationen finden Sie [DescribeAuthorizeri](https://docs.aws.amazon.com/iot/latest/apireference/API_DescribeAuthorizer.html)n der AWS IoT-API-Referenz.

• Einzelheiten zur API finden Sie [DescribeAuthorizeru](https://awscli.amazonaws.com/v2/documentation/api/latest/reference/iot/describe-authorizer.html)nter AWS CLI Befehlsreferenz.

# **describe-billing-group**

Das folgende Codebeispiel zeigt die Verwendungdescribe-billing-group.

### AWS CLI

Um Informationen über eine Abrechnungsgruppe zu erhalten

Im folgenden describe-billing-group Beispiel werden Informationen für die angegebene Abrechnungsgruppe abgerufen.

aws iot describe-billing-group --billing-group-name GroupOne

#### Ausgabe:

```
{ 
     "billingGroupName": "GroupOne", 
     "billingGroupId": "103de383-114b-4f51-8266-18f209ef5562", 
     "billingGroupArn": "arn:aws:iot:us-west-2:123456789012:billinggroup/GroupOne", 
     "version": 1, 
     "billingGroupProperties": {}, 
     "billingGroupMetadata": { 
         "creationDate": 1560199355.378 
     }
}
```
Weitere Informationen finden Sie unter [Billing Groups](https://docs.aws.amazon.com/iot/latest/developerguide/tagging-iot-billing-groups.html) im AWS IoT Developers Guide.

• Einzelheiten zur API finden Sie [DescribeBillingGroupi](https://awscli.amazonaws.com/v2/documentation/api/latest/reference/iot/describe-billing-group.html)n der AWS CLI Befehlsreferenz.

# **describe-ca-certificate**

Das folgende Codebeispiel zeigt die Verwendungdescribe-ca-certificate.

AWS CLI

Um Details zu einem CA-Zertifikat zu erhalten

Im folgenden describe-ca-certificate Beispiel werden die Details für das angegebene CA-Zertifikat angezeigt.

```
aws iot describe-ca-certificate \ 
     --certificate-id 
  f4efed62c0142f16af278166f61962501165c4f0536295207426460058cd1467
```

```
 "certificateDescription": { 
         "certificateArn": "arn:aws:iot:us-west-2:123456789012:cacert/
f4efed62c0142f16af278166f61962501165c4f0536295207426460058cd1467", 
         "certificateId": 
  "f4efed62c0142f16af278166f61962501165c4f0536295207426460058cd1467", 
         "status": "INACTIVE", 
         "certificatePem": "-----BEGIN CERTIFICATE-----
\nMIICzzCCAbegEXAMPLEJANVEPWXl8taPMA0GCSqGSIb3DQEBBQUAMB4xCzAJBgNV
\nBAYTAlVTMQ8wDQYDVQQKDAZBbWF6b24wHhcNMTkwOTI0MjEzMTE1WhcNMjkwOTIx
\nMjEzMTE1WjAeMQswCQYDVQQGEwJVUzEPMA0GA1UECgwGQW1hem9uMIIBIjANBgkq
\nhkiG9w0BAQEFAAOCAQ8AMIIBCgKCAQEAzd3R3ioalCS0MhFWfBrVGR036EK07UAf
\nVdz9EXAMPLE1VczICbADnATK522kEIB51/18VzlFtAhQL5V5eybXKnB7QebNer5m
\n4Yibx7shR5oqNzFsrXWxuugN5+w5gEfqNMawOjhF4LsculKG49yuqjcDU19/13ua
\n3B2gxs1Pe7TiWWvUskzxnbO1F2WCshbEJvqY8fIWtGYCjTeJAgQ9hvZx/69XhKen
\nwV9LJwOQxrsUS0Ty8IHwbB8fRy72VM3u7fJoaU+nO4jD5cqaoEPtzoeFUEXAMPLE
\nyVAJpqHwgbYbcUfn7V+AB6yh1+0Fa1rEQGuZDPGyJslxwr5vh8nRewIDAQABoxAw
\nDjAMBgNVHRMEBTADAQH/MA0GCSqGSIb3DQEBBQUAA4IBAQA+3a5CV3IJgOnd0AgI
\nBgVMtmYzTvqAngx26aG9/spvCjXckh2SBF+EcBlCFwH1yakwjJL1dR4yarnrfxgI
\nEqP4AOYVimAVoQ5FBwnloHe16+3qtDiblU9DeXBUCtS55EcfrEXAMPLEYtXdqU5C
\nU9ia4KAjV0dxW1+EFYMwX5eGeb0gDTNHBylV6B/fOSZiQAwDYp4x3B+gAP+a/bWB
\nu1umOqtBdWe6L6/83L+JhaTByqV25iVJ4c/UZUnG8926wUlDM9zQvEXuEVvzZ7+m\n4PSNqst/
nVOvnLpoG4e0WgcJgANuB33CSWtjWSuYsbhmqQRknGhREXAMPLEZT4fm\nfo0e\n-----END 
  CERTIFICATE-----\n", 
         "ownedBy": "123456789012", 
         "creationDate": 1569365372.053, 
         "autoRegistrationStatus": "DISABLE", 
         "lastModifiedDate": 1569365372.053, 
         "customerVersion": 1, 
         "generationId": "c5c2eb95-140b-4f49-9393-6aaac85b2a90", 
         "validity": { 
             "notBefore": 1569360675.0, 
             "notAfter": 1884720675.0 
         } 
     }
}
```
Weitere Informationen finden Sie unter [DescribecaCertificate](https://docs.aws.amazon.com/iot/latest/apireference/API_DescribeCACertificate.html) in der IoT API-Referenz.AWS

• Einzelheiten zur API finden Sie unter Befehlsreferenz. [DescribeCaCertificateA](https://awscli.amazonaws.com/v2/documentation/api/latest/reference/iot/describe-ca-certificate.html)WS CLI

# **describe-certificate**

Das folgende Codebeispiel zeigt die Verwendungdescribe-certificate.

# AWS CLI

Um Informationen über ein Zertifikat zu erhalten

Im folgenden describe-certificate Beispiel werden die Details für das angegebene Zertifikat angezeigt.

```
aws iot describe-certificate \ 
     --certificate-id 
  "4f0ba725787aa94d67d2fca420eca022242532e8b3c58e7465c7778b443fd65e"
```

```
{ 
     "certificateDescription": { 
         "certificateArn": "arn:aws:iot:us-
west-2:123456789012:cert/4f0ba725787aa94d67d2fca420eca022242532e8b3c58e7465c7778b443fd65e", 
         "certificateId": 
  "4f0ba725787aa94d67d2fca420eca022242532e8b3c58e7465c7778b443fd65e", 
         "status": "ACTIVE", 
         "certificatePem": "-----BEGIN CERTIFICATE-----
MIICiTEXAMPLEQD6m7oRw0uXOjANBgkqhkiG9w0BAQUFADCBiDELMAkGA1UEBhMC
VVMxCzAJBgNVBEXAMPLEMRAwDgYDVQQHEwdTZWF0dGxlMQ8wDQYDVQQKEwZBbWF6
b24xFDASBgNVBAsTC0lBTSBDEXAMPLElMRIwEAYDVQQDEwlUZXN0Q2lsYWMxHzAd
BgkqhkiG9w0BCQEWEG5vb25lQGFtYXpvbi5EXAMPLEcNMTEwNDI1MjA0NTIxWhcN
MTIwNDI0MjA0NTIxWjCBiDELMAkGA1UEBhMCVVMxCzAJBgNEXAMPLEdBMRAwDgYD
VQQHEwdTZWF0dGxlMQ8wDQYDVQQKEwZBbWF6b24xFDASBgNVBAsTC0lBEXAMPLEz
b2xEXAMPLEYDVQQDEwlUZXN0Q2lsYWMxHzAdBgkqhkiG9w0BCQEWEG5vb25lQGFt
YXpvbi5jb20wgZ8EXAMPLEZIhvcNAQEBBQADgY0AMIGJAoGBAMaK0dn+a4GmWIWJ
21uUSfwfEvySWtC2XADZ4nB+BLYEXAMPLEpiwsZ3G93vUEIO3IyNoH/f0wYK8m9T
rDHudUZg3qX4waLG5M43q7Wgc/MbQITxOUSQv7c7EXAMPLEGBzZswY6786m86gpE
Ibb3OhjZnzcvQAaRHhdlQWIMm2nrAgMBAAEwDQYJKoZIhvcNAQEFEXAMPLEAtCu4
nUhVVxYUnEXAMPLE8Mg9q6q+auNKyExzyLwaxlAoo7TJHidbtS4J5iNmZgXL0Fkb
FFBjvSfpJIlJ00zbhNYS5f6GEXAMPLEl0ZxBHjJnyp378OD8uTs7fLvjx79LjSTb
NYiytVbZPQUQ5Yaxu2jXnimvw3rrszlaEXAMPLE=
-----END CERTIFICATE-----", 
         "ownedBy": "123456789012", 
         "creationDate": 1541022751.983, 
         "lastModifiedDate": 1541022751.983, 
         "customerVersion": 1, 
         "transferData": {}, 
         "generationId": "6974fbed-2e61-4114-bc5e-4204cc79b045", 
         "validity": {
```

```
 "notBefore": 1541022631.0, 
               "notAfter": 2524607999.0 
          } 
     }
}
```
Weitere Informationen finden Sie [DescribeCertificate](https://docs.aws.amazon.com/iot/latest/apireference/API_DescribeCertificate.html)in der AWS IoT-API-Referenz.

• Einzelheiten zur API finden Sie [DescribeCertificate](https://awscli.amazonaws.com/v2/documentation/api/latest/reference/iot/describe-certificate.html)unter AWS CLI Befehlsreferenz.

### **describe-custom-metric**

Das folgende Codebeispiel zeigt die Verwendungdescribe-custom-metric.

AWS CLI

Um Informationen über eine benutzerdefinierte Device Defender-Metrik abzurufen

Im folgenden describe-custom-metric Beispiel werden Informationen zu einer benutzerdefinierten Metrik mit dem Namen abgerufenmyCustomMetric.

```
aws iot describe-custom-metric \ 
     --metric-name myCustomMetric
```
Ausgabe:

```
{ 
     "metricName": "myCustomMetric", 
     "metricArn": "arn:aws:iot:us-east-1:1234564789012:custommetric/myCustomMetric", 
     "metricType": "number", 
     "displayName": "My custom metric", 
     "creationDate": 2020-11-17T23:02:12.879000-09:00, 
     "lastModifiedDate": 2020-11-17T23:02:12.879000-09:00
}
```
Weitere Informationen finden Sie unter [Benutzerdefinierte Metriken](https://docs.aws.amazon.com/iot/latest/developerguide/dd-detect-custom-metrics.html) im AWS IoT Core Developer Guide.

• Einzelheiten zur API finden Sie [DescribeCustomMetric](https://awscli.amazonaws.com/v2/documentation/api/latest/reference/iot/describe-custom-metric.html)in der AWS CLI Befehlsreferenz.

# **describe-default-authorizer**

Das folgende Codebeispiel zeigt die Verwendungdescribe-default-authorizer.

AWS CLI

Um Informationen über den standardmäßigen benutzerdefinierten Autorisierer zu erhalten

Im folgenden describe-default-authorizer Beispiel werden Details für den benutzerdefinierten Standardautorisierer angezeigt.

```
aws iot describe-default-authorizer
```
Ausgabe:

```
{ 
     "authorizerName": "CustomAuthorizer", 
     "authorizerArn": "arn:aws:iot:us-west-2:123456789012:authorizer/
CustomAuthorizer"
}
```
Weitere Informationen finden Sie [DescribeDefaultAuthorizeri](https://docs.aws.amazon.com/iot/latest/apireference/API_DescribeDefautAuthorizer.html)n der AWS IoT-API-Referenz.

• Einzelheiten zur API finden Sie [DescribeDefaultAuthorizeru](https://awscli.amazonaws.com/v2/documentation/api/latest/reference/iot/describe-default-authorizer.html)nter AWS CLI Befehlsreferenz.

# **describe-dimension**

Das folgende Codebeispiel zeigt die Verwendungdescribe-dimension.

AWS CLI

Um Informationen über eine Dimension zu erhalten

Im folgenden describe-dimension Beispiel werden Informationen zu einer Dimension mit dem Namen abgerufenTopicFilterForAuthMessages.

```
aws iot describe-dimension \ 
     --name TopicFilterForAuthMessages
```

```
{ 
     "name": "TopicFilterForAuthMessages", 
     "arn": "arn:aws:iot:eu-west-2:123456789012:dimension/
TopicFilterForAuthMessages", 
     "type": "TOPIC_FILTER", 
     "stringValues": [ 
          "device/+/auth" 
     ], 
     "creationDate": 1578620223.255, 
     "lastModifiedDate": 1578620223.255
}
```
Weitere Informationen finden Sie unter [Detect Commands](https://docs.aws.amazon.com/iot/latest/developerguide/DetectCommands.html) im AWS IoT Developer Guide.

• Einzelheiten zur API finden Sie [DescribeDimensioni](https://awscli.amazonaws.com/v2/documentation/api/latest/reference/iot/describe-dimension.html)n der AWS CLI Befehlsreferenz.

# **describe-domain-configuration**

Das folgende Codebeispiel zeigt die Verwendungdescribe-domain-configuration.

AWS CLI

Um eine Domänenkonfiguration zu beschreiben

Im folgenden describe-domain-configuration Beispiel werden Details zur angegebenen Domänenkonfiguration angezeigt.

```
aws iot describe-domain-configuration \ 
     --domain-configuration-name "additionalDataDomain"
```

```
{ 
     "domainConfigurationName": "additionalDataDomain", 
     "domainConfigurationArn": "arn:aws:iot:us-
east-1:758EXAMPLE143:domainconfiguration/additionalDataDomain/norpw", 
     "domainName": "d055exampleed74y71zfd-ats.beta.us-east-1.iot.amazonaws.com", 
     "serverCertificates": [], 
     "domainConfigurationStatus": "ENABLED", 
     "serviceType": "DATA", 
     "domainType": "AWS_MANAGED", 
     "lastStatusChangeDate": 1601923783.774
```
}

Weitere Informationen finden Sie unter [Configurable Endpoints](https://docs.aws.amazon.com/iot/latest/developerguide/iot-custom-endpoints-configurable-aws.html) im AWS IoT Developer Guide.

• Einzelheiten zur API finden Sie unter [DescribeDomainConfiguration AWS CLI](https://awscli.amazonaws.com/v2/documentation/api/latest/reference/iot/describe-domain-configuration.html)Befehlsreferenz.

#### **describe-endpoint**

Das folgende Codebeispiel zeigt die Verwendungdescribe-endpoint.

#### AWS CLI

Beispiel 1: Um Ihren aktuellen AWS Endpunkt zu ermitteln

Im folgenden describe-endpoint Beispiel wird der AWS Standardendpunkt abgerufen, auf den alle Befehle angewendet werden.

aws iot describe-endpoint

Ausgabe:

```
{ 
     "endpointAddress": "abc123defghijk.iot.us-west-2.amazonaws.com"
}
```
Weitere Informationen finden Sie [DescribeEndpointi](https://docs.aws.amazon.com/iot/latest/developerguide/iot-commands.html#api-iot-DescribeEndpoint)m AWS IoT Developer Guide.

Beispiel 2: Um Ihren ATS-Endpunkt zu ermitteln

Im folgenden describe-endpoint Beispiel wird der Amazon Trust Services (ATS) -Endpunkt abgerufen.

```
aws iot describe-endpoint \ 
     --endpoint-type iot:Data-ATS
```

```
{ 
     "endpointAddress": "abc123defghijk-ats.iot.us-west-2.amazonaws.com"
}
```
Weitere Informationen finden Sie unter [X.509-Zertifikate und AWS IoT im AWS IoT](https://docs.aws.amazon.com/iot/latest/developerguide/managing-device-certs.html) Developer Guide.

• Einzelheiten zur API finden Sie [DescribeEndpointi](https://awscli.amazonaws.com/v2/documentation/api/latest/reference/iot/describe-endpoint.html)n der AWS CLI Befehlsreferenz.

# **describe-event-configurations**

Das folgende Codebeispiel zeigt die Verwendungdescribe-event-configurations.

# AWS CLI

Um zu zeigen, welche Ereignistypen veröffentlicht werden

Im folgenden describe-event-configurations Beispiel wird die Konfiguration aufgeführt, die steuert, welche Ereignisse generiert werden, wenn etwas hinzugefügt, aktualisiert oder gelöscht wird.

aws iot describe-event-configurations

```
{ 
      "eventConfigurations": { 
          "CA_CERTIFICATE": { 
               "Enabled": false 
          }, 
          "CERTIFICATE": { 
               "Enabled": false 
          }, 
          "JOB": { 
               "Enabled": false 
          }, 
          "JOB_EXECUTION": { 
               "Enabled": false 
          }, 
          "POLICY": { 
               "Enabled": false 
          }, 
          "THING": { 
               "Enabled": false 
          }, 
           "THING_GROUP": {
```

```
 "Enabled": false 
     }, 
     "THING_GROUP_HIERARCHY": { 
          "Enabled": false 
     }, 
     "THING_GROUP_MEMBERSHIP": { 
          "Enabled": false 
     }, 
     "THING_TYPE": { 
          "Enabled": false 
     }, 
     "THING_TYPE_ASSOCIATION": { 
          "Enabled": false 
     } 
 }
```
Weitere Informationen finden Sie unter [Ereignismeldungen](https://docs.aws.amazon.com/iot/latest/developerguide/iot-events.html) im AWS IoT Developer Guide.

• Einzelheiten zur API finden Sie [DescribeEventConfigurations](https://awscli.amazonaws.com/v2/documentation/api/latest/reference/iot/describe-event-configurations.html)in der AWS CLI Befehlsreferenz.

### **describe-index**

Das folgende Codebeispiel zeigt die Verwendungdescribe-index.

AWS CLI

}

Um den aktuellen Status des Dingindexes abzurufen

Im folgenden describe-index Beispiel wird der aktuelle Status des Dingindexes abgerufen.

```
aws iot describe-index \ 
     --index-name "AWS_Things"
```

```
{ 
     "indexName": "AWS_Things", 
     "indexStatus": "ACTIVE", 
     "schema": "REGISTRY_AND_SHADOW_AND_CONNECTIVITY_STATUS"
}
```
Weitere Informationen finden Sie unter [Managing Thing Indexing](https://docs.aws.amazon.com/iot/latest/developerguide/managing-index.html) im AWS IoT Developer Guide.

• Einzelheiten zur API finden Sie [DescribeIndexi](https://awscli.amazonaws.com/v2/documentation/api/latest/reference/iot/describe-index.html)n der AWS CLI Befehlsreferenz.

### **describe-job-execution**

Das folgende Codebeispiel zeigt die Verwendungdescribe-job-execution.

AWS CLI

Um Ausführungsdetails für einen Job auf einem Gerät abzurufen

Im folgenden describe-job-execution Beispiel werden Ausführungsdetails für den angegebenen Job abgerufen.

```
aws iot describe-job-execution \ 
     --job-id "example-job-01" \ 
     --thing-name "MyRaspberryPi"
```
Ausgabe:

```
{ 
     "execution": { 
          "jobId": "example-job-01", 
          "status": "QUEUED", 
          "statusDetails": {}, 
          "thingArn": "arn:aws:iot:us-west-2:123456789012:thing/MyRaspberryPi", 
          "queuedAt": 1560787023.636, 
          "lastUpdatedAt": 1560787023.636, 
          "executionNumber": 1, 
          "versionNumber": 1 
     }
}
```
Weitere Informationen finden Sie unter [Jobs erstellen und verwalten \(CLI\)](https://docs.aws.amazon.com/iot/latest/developerguide/manage-job-cli.html) im AWS IoT Developer Guide.

• Einzelheiten zur API finden Sie [DescribeJobExecution](https://awscli.amazonaws.com/v2/documentation/api/latest/reference/iot/describe-job-execution.html)unter AWS CLI Befehlsreferenz.

# **describe-job**

Das folgende Codebeispiel zeigt die Verwendungdescribe-job.

# AWS CLI

Um den detaillierten Status für einen Job abzurufen

Im folgenden describe-job Beispiel wird der detaillierte Status für den Job abgerufen, dessen ID lautetexample-job-01.

```
aws iot describe-job \ 
     --job-id "example-job-01"
```
Ausgabe:

```
{ 
     "job": { 
          "jobArn": "arn:aws:iot:us-west-2:123456789012:job/example-job-01", 
          "jobId": "example-job-01", 
          "targetSelection": "SNAPSHOT", 
          "status": "IN_PROGRESS", 
          "targets": [ 
              "arn:aws:iot:us-west-2:123456789012:thing/MyRaspberryPi" 
         ], 
          "description": "example job test", 
          "presignedUrlConfig": {}, 
          "jobExecutionsRolloutConfig": {}, 
          "createdAt": 1560787022.733, 
          "lastUpdatedAt": 1560787026.294, 
          "jobProcessDetails": { 
              "numberOfCanceledThings": 0, 
              "numberOfSucceededThings": 0, 
              "numberOfFailedThings": 0, 
              "numberOfRejectedThings": 0, 
              "numberOfQueuedThings": 1, 
              "numberOfInProgressThings": 0, 
              "numberOfRemovedThings": 0, 
              "numberOfTimedOutThings": 0 
         }, 
          "timeoutConfig": {} 
     }
}
```
Weitere Informationen finden Sie unter [Jobs erstellen und verwalten \(CLI\)](https://docs.aws.amazon.com/iot/latest/developerguide/manage-job-cli.html) im AWS IoT Developer Guide.

• Einzelheiten zur API finden Sie [DescribeJobu](https://awscli.amazonaws.com/v2/documentation/api/latest/reference/iot/describe-job.html)nter AWS CLI Befehlsreferenz.

#### **describe-mitigation-action**

Das folgende Codebeispiel zeigt die Verwendungdescribe-mitigation-action.

#### AWS CLI

Um die Details für eine definierte Schadensbegrenzungsmaßnahme anzuzeigen

Im folgenden describe-mitigation-action Beispiel werden Details für die angegebene Abhilfemaßnahme angezeigt.

```
aws iot describe-mitigation-action \ 
     --action-name AddThingsToQuarantineGroupAction
```
Ausgabe:

```
{ 
     "actionName": "AddThingsToQuarantineGroupAction", 
     "actionType": "ADD_THINGS_TO_THING_GROUP", 
     "actionArn": "arn:aws:iot:us-west-2:123456789012:mitigationaction/
AddThingsToQuarantineGroupAction", 
     "actionId": "2fd2726d-98e1-4abf-b10f-09465ccd6bfa", 
     "roleArn": "arn:aws:iam::123456789012:role/service-role/
MoveThingsToQuarantineGroupRole", 
     "actionParams": { 
         "addThingsToThingGroupParams": { 
              "thingGroupNames": [ 
                  "QuarantineGroup1" 
             ], 
              "overrideDynamicGroups": true 
         } 
     }, 
     "creationDate": "2019-12-10T11:09:35.999000-08:00", 
     "lastModifiedDate": "2019-12-10T11:09:35.999000-08:00"
}
```
Weitere Informationen finden Sie unter [DescribeMitigationAction \(Mitigation Action Commands\)](https://docs.aws.amazon.com/iot/latest/developerguide/mitigation-action-commands.html#dd-api-iot-DescribeMitigationAction) im AWS IoT Developer Guide.

• Einzelheiten zur API finden Sie unter [DescribeMitigationAction AWS CLI](https://awscli.amazonaws.com/v2/documentation/api/latest/reference/iot/describe-mitigation-action.html)Befehlsreferenz.

# **describe-provisioning-template-version**

Das folgende Codebeispiel zeigt die Verwendungdescribe-provisioning-template-version.

# AWS CLI

Um eine Provisioning-Vorlagenversion zu beschreiben

Das folgende describe-provisioning-template-version Beispiel beschreibt eine Provisioning-Vorlagenversion.

```
aws iot describe-provisioning-template-version \ 
     --template-name MyTestProvisioningTemplate \ 
     --version-id 1
```

```
{ 
       "versionId": 1, 
       "creationDate": 1589308310.574, 
       "templateBody": "{ 
              \"Parameters\":{ 
                    \"SerialNumber\":{ 
                           \"Type\":\"String\" 
                    }, 
                    \"AWS::IoT::Certificate::Id\":{ 
                           \"Type\":\"String\" 
 } 
              }, 
              \"Resources\":{ 
                    \"certificate\":{ 
                           \"Properties\":{ 
                                  \"CertificateId\":{ 
                                        \"Ref\":\"AWS::IoT::Certificate::Id\" 
\mathbb{R}, \mathbb{R}, \mathbb{R}, \mathbb{R}, \mathbb{R}, \mathbb{R}, \mathbb{R}, \mathbb{R}, \mathbb{R}, \mathbb{R}, \mathbb{R}, \mathbb{R}, \mathbb{R}, \mathbb{R}, \mathbb{R}, \mathbb{R}, \mathbb{R}, \mathbb{R}, \mathbb{R}, \mathbb{R}, \mathbb{R}, \mathbb{R},  \"Status\":\"Active\" 
                           }, 
                           \"Type\":\"AWS::IoT::Certificate\" 
                    }, 
                    \"policy\":{ 
                           \"Properties\":{ 
                                  \"PolicyName\":\"MyIotPolicy\" 
                           },
```

```
 \"Type\":\"AWS::IoT::Policy\" 
                }, 
                \"thing\":{ 
                     \"OverrideSettings\":{ 
                          \"AttributePayload\":\"MERGE\", 
                          \"ThingGroups\":\"DO_NOTHING\", 
                          \"ThingTypeName\":\"REPLACE\" 
                     }, 
                     \"Properties\":{ 
                         \"AttributePayload\":{}, 
                          \"ThingGroups\":[], 
                          \"ThingName\":{ 
                              \"Fn::Join\":[ 
                                  \mathcal{N}"\mathcal{N}",
en and a state of the state of the state of the state of the state of the state of the state of the state of t
                                         \"DemoGroup_\", 
                                         {\"Ref\":\"SerialNumber\"} 
) and the contract of the contract \mathbf{J}\blacksquare\}, \{ \"ThingTypeName\":\"VirtualThings\" 
                     }, 
                     \"Type\":\"AWS::IoT::Thing\" 
 } 
           } 
      }", 
      "isDefaultVersion": true
}
```
Weitere Informationen finden Sie unter Bereitstellen von Geräten ohne Gerätezertifikate mithilfe [von Fleet Provisioning](https://docs.aws.amazon.com/iot/latest/developerguide/provision-wo-cert.html) im AWS IoT Core Developers Guide.

• Einzelheiten zur API finden Sie [DescribeProvisioningTemplateVersion](https://awscli.amazonaws.com/v2/documentation/api/latest/reference/iot/describe-provisioning-template-version.html)in der AWS CLI Befehlsreferenz.

# **describe-provisioning-template**

Das folgende Codebeispiel zeigt die Verwendungdescribe-provisioning-template.

# AWS CLI

Um eine Bereitstellungsvorlage zu beschreiben

Das folgende describe-provisioning-template Beispiel beschreibt eine Bereitstellungsvorlage.

```
aws iot describe-provisioning-template \ 
     --template-name MyTestProvisioningTemplate
```

```
{ 
      "templateArn": "arn:aws:iot:us-west-2:57EXAMPLE833:provisioningtemplate/
MyTestProvisioningTemplate", 
      "templateName": "MyTestProvisioningTemplate", 
      "creationDate": 1589308310.574, 
      "lastModifiedDate": 1589308345.539, 
      "defaultVersionId": 1, 
      "templateBody": "{ 
            \"Parameters\":{ 
                  \"SerialNumber\":{ 
                        \"Type\":\"String\" 
                  }, 
                  \"AWS::IoT::Certificate::Id\":{ 
                        \"Type\":\"String\" 
                  } 
            }, 
            \"Resources\":{ 
                  \"certificate\":{ 
                        \"Properties\":{ 
                             \"CertificateId\":{ 
                                   \"Ref\":\"AWS::IoT::Certificate::Id\" 
\mathbb{R}, \mathbb{R}, \mathbb{R}, \mathbb{R}, \mathbb{R}, \mathbb{R}, \mathbb{R}, \mathbb{R}, \mathbb{R}, \mathbb{R}, \mathbb{R}, \mathbb{R}, \mathbb{R}, \mathbb{R}, \mathbb{R}, \mathbb{R}, \mathbb{R}, \mathbb{R}, \mathbb{R}, \mathbb{R}, \mathbb{R}, \mathbb{R},  \"Status\":\"Active\" 
                        }, 
                        \"Type\":\"AWS::IoT::Certificate\" 
                  }, 
                  \"policy\":{ 
                        \"Properties\":{ 
                             \"PolicyName\":\"MyIotPolicy\" 
\mathbb{R}, \mathbb{R} \"Type\":\"AWS::IoT::Policy\" 
                  }, 
                  \"thing\":{ 
                        \"OverrideSettings\":{ 
                             \"AttributePayload\":\"MERGE\",
```

```
 \"ThingGroups\":\"DO_NOTHING\", 
                         \"ThingTypeName\":\"REPLACE\" 
\qquad \qquad \text{ } \"Properties\":{ 
                         \"AttributePayload\":{}, 
                         \"ThingGroups\":[], 
                         \"ThingName\":{ 
                              \"Fn::Join\":[ 
                                  \mathcal{N}"\mathcal{N}",
en and a state of the state of the state of the state of the state of the state of the state of the state of t
                                        \"DemoGroup_\", 
                                        {\"Ref\":\"SerialNumber\"} 
) and the contract of the contract \mathbf{J}\blacksquare\}, \{ \"ThingTypeName\":\"VirtualThings\" 
                    }, 
                    \"Type\":\"AWS::IoT::Thing\" 
 } 
          } 
      }", 
      "enabled": true, 
      "provisioningRoleArn": "arn:aws:iam::571032923833:role/service-role/IoT_access"
}
```
Weitere Informationen finden Sie unter Bereitstellen von Geräten ohne Gerätezertifikate mithilfe [von Fleet Provisioning](https://docs.aws.amazon.com/iot/latest/developerguide/provision-wo-cert.html) im AWS IoT Core Developers Guide.

• Einzelheiten zur API finden Sie [DescribeProvisioningTemplatei](https://awscli.amazonaws.com/v2/documentation/api/latest/reference/iot/describe-provisioning-template.html)n der AWS CLI Befehlsreferenz.

# **describe-role-alias**

Das folgende Codebeispiel zeigt die Verwendungdescribe-role-alias.

AWS CLI

Um Informationen über einen AWS IoT-Rollenalias abzurufen

Im folgenden describe-role-alias Beispiel werden Details für den angegebenen Rollenalias angezeigt.

```
aws iot describe-role-alias \ 
     --role-alias LightBulbRole
```
Ausgabe:

```
{ 
     "roleAliasDescription": { 
         "roleAlias": "LightBulbRole", 
         "roleAliasArn": "arn:aws:iot:us-west-2:123456789012:rolealias/
LightBulbRole", 
         "roleArn": "arn:aws:iam::123456789012:role/light_bulb_role_001", 
         "owner": "123456789012", 
         "credentialDurationSeconds": 3600, 
         "creationDate": 1570558643.221, 
         "lastModifiedDate": 1570558643.221 
     }
}
```
Weitere Informationen finden Sie [DescribeRoleAliasi](https://docs.aws.amazon.com/iot/latest/apireference/API_DescribeRoleAlias.html)n der AWS IoT-API-Referenz.

• Einzelheiten zur API finden Sie [DescribeRoleAliasu](https://awscli.amazonaws.com/v2/documentation/api/latest/reference/iot/describe-role-alias.html)nter AWS CLI Befehlsreferenz.

# **describe-scheduled-audit**

Das folgende Codebeispiel zeigt die Verwendungdescribe-scheduled-audit.

AWS CLI

Um Informationen über ein geplantes Audit zu erhalten

Das folgende describe-scheduled-audit Beispiel enthält detaillierte Informationen zu einem geplanten AWS IOT Device Defender-Audit mit dem NamenAWSIoTDeviceDefenderDailyAudit.

```
aws iot describe-scheduled-audit \ 
     --scheduled-audit-name AWSIoTDeviceDefenderDailyAudit
```

```
{ 
     "frequency": "DAILY", 
     "targetCheckNames": [ 
          "AUTHENTICATED_COGNITO_ROLE_OVERLY_PERMISSIVE_CHECK", 
          "CONFLICTING_CLIENT_IDS_CHECK", 
          "DEVICE_CERTIFICATE_SHARED_CHECK",
```

```
 "IOT_POLICY_OVERLY_PERMISSIVE_CHECK", 
         "REVOKED_CA_CERTIFICATE_STILL_ACTIVE_CHECK", 
         "UNAUTHENTICATED_COGNITO_ROLE_OVERLY_PERMISSIVE_CHECK" 
     ], 
     "scheduledAuditName": "AWSIoTDeviceDefenderDailyAudit", 
     "scheduledAuditArn": "arn:aws:iot:us-west-2:123456789012:scheduledaudit/
AWSIoTDeviceDefenderDailyAudit"
}
```
Weitere Informationen finden Sie unter [Audit Commands](https://docs.aws.amazon.com/iot/latest/developerguide/AuditCommands.html) im AWS IoT Developer Guide.

• Einzelheiten zur API finden Sie [DescribeScheduledAudit](https://awscli.amazonaws.com/v2/documentation/api/latest/reference/iot/describe-scheduled-audit.html)in der AWS CLI Befehlsreferenz.

# **describe-security-profile**

Das folgende Codebeispiel zeigt die Verwendungdescribe-security-profile.

### AWS CLI

Um Informationen über ein Sicherheitsprofil abzurufen

Im folgenden describe-security-profile Beispiel werden Informationen über das AWS IoT Device Defender-Sicherheitsprofil mit dem Namen abgerufen PossibleIssue.

```
aws iot describe-security-profile \ 
     --security-profile-name PossibleIssue
```

```
{ 
     "securityProfileName": "PossibleIssue", 
     "securityProfileArn": "arn:aws:iot:us-west-2:123456789012:securityprofile/
PossibleIssue", 
     "securityProfileDescription": "check to see if authorization fails 10 times in 5 
  minutes or if cellular bandwidth exceeds 128", 
     "behaviors": [ 
\overline{\mathcal{L}} "name": "CellularBandwidth", 
              "metric": "aws:message-byte-size", 
              "criteria": { 
                  "comparisonOperator": "greater-than", 
                  "value": { 
                       "count": 128
```

```
 }, 
                  "consecutiveDatapointsToAlarm": 1, 
                  "consecutiveDatapointsToClear": 1 
 } 
         }, 
         { 
             "name": "Authorization", 
              "metric": "aws:num-authorization-failures", 
              "criteria": { 
                  "comparisonOperator": "greater-than", 
                  "value": { 
                      "count": 10 
                  }, 
                  "durationSeconds": 300, 
                  "consecutiveDatapointsToAlarm": 1, 
                  "consecutiveDatapointsToClear": 1 
 } 
         } 
     ], 
     "version": 1, 
     "creationDate": 1560278102.528, 
     "lastModifiedDate": 1560278102.528
}
```
Weitere Informationen finden Sie unter [Detect Commands](https://docs.aws.amazon.com/iot/latest/developerguide/DetectCommands.html) im AWS IoT Developer Guide.

• Einzelheiten zur API finden Sie [DescribeSecurityProfilei](https://awscli.amazonaws.com/v2/documentation/api/latest/reference/iot/describe-security-profile.html)n der AWS CLI Befehlsreferenz.

# **describe-stream**

Das folgende Codebeispiel zeigt die Verwendungdescribe-stream.

#### AWS CLI

Um Informationen über einen Stream zu erhalten

Im folgenden describe-stream Beispiel werden die Details zum angegebenen Stream angezeigt.

```
aws iot describe-stream \ 
     --stream-id stream12345
```

```
{ 
     "streamInfo": { 
         "streamId": "stream12345", 
         "streamArn": "arn:aws:iot:us-west-2:123456789012:stream/stream12345", 
         "streamVersion": 1, 
         "description": "This stream is used for Amazon FreeRTOS OTA Update 12345.", 
         "files": [ 
             { 
                 "fileId": "123", 
                 "s3Location": { 
                      "bucket":"codesign-ota-bucket", 
                      "key":"48c67f3c-63bb-4f92-a98a-4ee0fbc2bef6" 
 } 
 } 
         ], 
         "createdAt": 1557863215.995, 
         "lastUpdatedAt": 1557863215.995, 
         "roleArn": "arn:aws:iam:123456789012:role/service-role/my_ota_stream_role" 
     }
}
```
Weitere Informationen finden Sie [DescribeStreami](https://docs.aws.amazon.com/iot/latest/apireference/API_DescribeStream.html)n der AWS IoT-API-Referenz.

• Einzelheiten zur API finden Sie [DescribeStreamu](https://awscli.amazonaws.com/v2/documentation/api/latest/reference/iot/describe-stream.html)nter AWS CLI Befehlsreferenz.

#### **describe-thing-group**

Das folgende Codebeispiel zeigt die Verwendungdescribe-thing-group.

# AWS CLI

Um Informationen über eine Dinggruppe zu erhalten

Im folgenden describe-thing-group Beispiel werden Informationen über die genannte Dinggruppe abgerufenHalogenBulbs.

```
aws iot describe-thing-group \ 
     --thing-group-name HalogenBulbs
```

```
 "thingGroupName": "HalogenBulbs", 
     "thingGroupId": "f4ec6b84-b42b-499d-9ce1-4dbd4d4f6f6e", 
     "thingGroupArn": "arn:aws:iot:us-west-2:123456789012:thinggroup/HalogenBulbs", 
     "version": 1, 
     "thingGroupProperties": {}, 
     "thingGroupMetadata": { 
         "parentGroupName": "LightBulbs", 
         "rootToParentThingGroups": [ 
\{\hspace{.1cm} \} "groupName": "LightBulbs", 
                  "groupArn": "arn:aws:iot:us-west-2:123456789012:thinggroup/
LightBulbs" 
 } 
         ], 
         "creationDate": 1559927609.897 
     }
}
```
Weitere Informationen finden Sie unter [Dinggruppen](https://docs.aws.amazon.com/iot/latest/developerguide/thing-groups.html) im AWS IoT Developers Guide.

• Einzelheiten zur API finden Sie [DescribeThingGroupi](https://awscli.amazonaws.com/v2/documentation/api/latest/reference/iot/describe-thing-group.html)n der AWS CLI Befehlsreferenz.

### **describe-thing-type**

Das folgende Codebeispiel zeigt die Verwendungdescribe-thing-type.

AWS CLI

Um Informationen über einen Dingtyp zu erhalten

Im folgenden describe-thing-type Beispiel werden Informationen über den angegebenen Dingtyp angezeigt, der in Ihrem AWS Konto definiert ist.

```
aws iot describe-thing-type \ 
     --thing-type-name "LightBulb"
```

```
{ 
     "thingTypeName": "LightBulb", 
     "thingTypeId": "ce3573b0-0a3c-45a7-ac93-4e0ce14cd190", 
     "thingTypeArn": "arn:aws:iot:us-west-2:123456789012:thingtype/LightBulb", 
     "thingTypeProperties": {
```

```
 "thingTypeDescription": "light bulb type", 
          "searchableAttributes": [ 
               "model", 
               "wattage" 
         \mathbf{I} }, 
     "thingTypeMetadata": { 
          "deprecated": false, 
          "creationDate": 1559772562.498 
     }
}
```
Weitere Informationen finden Sie unter [Thing Types](https://docs.aws.amazon.com/iot/latest/developerguide/thing-types.html) im AWS IoT Developers Guide.

• Einzelheiten zur API finden Sie [DescribeThingTypei](https://awscli.amazonaws.com/v2/documentation/api/latest/reference/iot/describe-thing-type.html)n der AWS CLI Befehlsreferenz.

### **describe-thing**

Das folgende Codebeispiel zeigt die Verwendungdescribe-thing.

#### AWS CLI

Um detaillierte Informationen zu einer Sache anzuzeigen

Im folgenden describe-thing Beispiel werden Informationen zu einer Sache (einem Gerät) angezeigt, die in der AWS IoT-Registrierung für Ihr AWS Konto definiert ist.

als iot describe-thing --thing-name" MyLightBulb

```
{ 
     "defaultClientId": "MyLightBulb", 
     "thingName": "MyLightBulb", 
     "thingId": "40da2e73-c6af-406e-b415-15acae538797", 
     "thingArn": "arn:aws:iot:us-west-2:123456789012:thing/MyLightBulb", 
     "thingTypeName": "LightBulb", 
     "attributes": { 
          "model": "123", 
          "wattage": "75" 
     }, 
     "version": 1
}
```
Weitere Informationen finden Sie unter [How to Manage Things with the Registry](https://docs.aws.amazon.com/iot/latest/developerguide/thing-registry.html) im AWS IoT Developers Guide.

• Einzelheiten zur API finden Sie [DescribeThing](https://awscli.amazonaws.com/v2/documentation/api/latest/reference/iot/describe-thing.html)in der AWS CLI Befehlsreferenz.

# **detach-policy**

Das folgende Codebeispiel zeigt die Verwendungdetach-policy.

# AWS CLI

Beispiel 1: Um eine AWS IoT-Richtlinie von einer Dinggruppe zu trennen

Im folgenden detach-policy Beispiel wird die angegebene Richtlinie von einer Dinggruppe und damit von allen Dingen in dieser Gruppe und allen untergeordneten Gruppen der Gruppe getrennt.

```
aws iot detach-policy \ 
    --target "arn:aws:iot:us-west-2:123456789012:thinggroup/LightBulbs" \
     --policy-name "MyFirstGroup_Core-policy"
```
Mit diesem Befehl wird keine Ausgabe zurückgegeben.

Weitere Informationen finden Sie unter [Dinggruppen](https://docs.aws.amazon.com/iot/latest/developerguide/thing-groups.html) im AWS IoT Developers Guide.

Beispiel 2: So trennen Sie eine AWS IoT-Richtlinie von einem Gerätezertifikat

Im folgenden detach-policy Beispiel wird die TemperatureSensorPolicy Richtlinie von einem durch ARN identifizierten Gerätezertifikat getrennt.

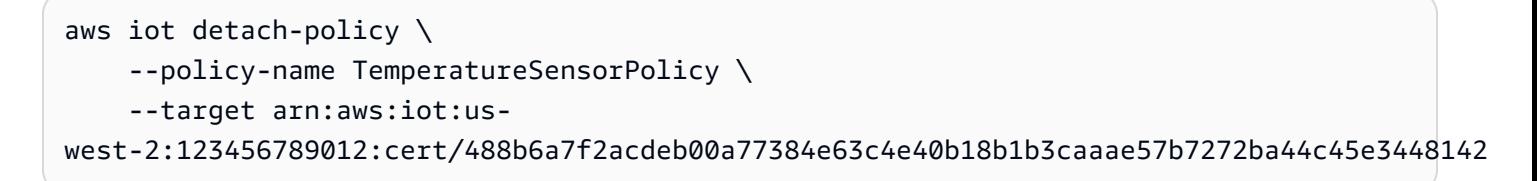

Mit diesem Befehl wird keine Ausgabe zurückgegeben.

• Einzelheiten zur API finden Sie unter [DetachPolicy AWS CLI](https://awscli.amazonaws.com/v2/documentation/api/latest/reference/iot/detach-policy.html)Befehlsreferenz.

# **detach-security-profile**

Das folgende Codebeispiel zeigt die Verwendungdetach-security-profile.

### AWS CLI

Um die Zuordnung eines Sicherheitsprofils zu einem Ziel aufzuheben

Im folgenden detach-security-profile Beispiel wird die Zuordnung zwischen dem genannten AWS IoT Device Defender-Sicherheitsprofil Testprofile und dem Ziel "Alle registrierten Dinge" entfernt.

```
aws iot detach-security-profile \ 
     --security-profile-name Testprofile \ 
     --security-profile-target-arn "arn:aws:iot:us-west-2:123456789012:all/
registered-things"
```
Mit diesem Befehl wird keine Ausgabe zurückgegeben.

Weitere Informationen finden Sie unter [Detect Commands](https://docs.aws.amazon.com/iot/latest/developerguide/DetectCommands.html) im AWS IoT Developer Guide.

• Einzelheiten zur API finden Sie [DetachSecurityProfile](https://awscli.amazonaws.com/v2/documentation/api/latest/reference/iot/detach-security-profile.html)in der AWS CLI Befehlsreferenz.

### **detach-thing-principal**

Das folgende Codebeispiel zeigt die Verwendungdetach-thing-principal.

AWS CLI

Um ein Zertifikat/einen Prinzipal von einer Sache zu trennen

Im folgenden detach-thing-principal Beispiel wird ein Zertifikat, das einen Prinzipal darstellt, aus dem angegebenen Objekt entfernt.

```
aws iot detach-thing-principal \ 
     --thing-name "MyLightBulb" \ 
     --principal "arn:aws:iot:us-
west-2:123456789012:cert/604c48437a57b7d5fc5d137c5be75011c6ee67c9a6943683a1acb4b1626bac36"
```
Mit diesem Befehl wird keine Ausgabe zurückgegeben.

Weitere Informationen finden Sie unter [How to Manage Things with the Registry](https://docs.aws.amazon.com/iot/latest/developerguide/thing-registry.html) im AWS IoT Developers Guide.

• Einzelheiten zur API finden Sie [DetachThingPrincipali](https://awscli.amazonaws.com/v2/documentation/api/latest/reference/iot/detach-thing-principal.html)n der AWS CLI Befehlsreferenz.

# **disable-topic-rule**

Das folgende Codebeispiel zeigt die Verwendungdisable-topic-rule.

#### AWS CLI

Um eine Themenregel zu deaktivieren

Im folgenden disable-topic-rule Beispiel wird die angegebene Themenregel deaktiviert.

```
aws iot disable-topic-rule \ 
     --rule-name "MyPlantPiMoistureAlertRule"
```
Mit diesem Befehl wird keine Ausgabe zurückgegeben.

Weitere Informationen finden Sie unter [Regeln anzeigen](https://docs.aws.amazon.com/iot/latest/developerguide/iot-view-rules.html) im AWS IoT Developer Guide.

• Einzelheiten zur API finden Sie [DisableTopicRulei](https://awscli.amazonaws.com/v2/documentation/api/latest/reference/iot/disable-topic-rule.html)n der AWS CLI Befehlsreferenz.

# **enable-topic-rule**

Das folgende Codebeispiel zeigt die Verwendungenable-topic-rule.

#### AWS CLI

Um eine Themenregel zu aktivieren

Im folgenden enable-topic-rule Beispiel wird die angegebene Themenregel aktiviert (oder erneut aktiviert).

```
aws iot enable-topic-rule \ 
     --rule-name "MyPlantPiMoistureAlertRule"
```
Mit diesem Befehl wird keine Ausgabe zurückgegeben.

Weitere Informationen finden Sie unter [Regeln anzeigen](https://docs.aws.amazon.com/iot/latest/developerguide/iot-view-rules.html) im AWS IoT Developer Guide.

• Einzelheiten zur API finden Sie [EnableTopicRule](https://awscli.amazonaws.com/v2/documentation/api/latest/reference/iot/enable-topic-rule.html)in der AWS CLI Befehlsreferenz.

#### **get-behavior-model-training-summaries**

Das folgende Codebeispiel zeigt die Verwendungget-behavior-model-training-summaries.

# AWS CLI

Um den Status eines Trainingsmodells für das ML Detect Security Profile von Device Defender aufzulisten

Im folgenden get-behavior-model-training-summaries Beispiel wird der Trainingsstatus des Modells für die konfigurierten Verhaltensweisen im ausgewählten Sicherheitsprofil aufgeführt. Für jedes Verhalten werden der Name, der Modellstatus und der Prozentsatz der gesammelten Datenpunkte aufgeführt.

```
aws iot get-behavior-model-training-summaries \ 
     --security-profile-name MySecuirtyProfileName
```

```
{ 
     "summaries": [ 
         { 
              "securityProfileName": "MySecuirtyProfileName", 
              "behaviorName": "Messages_sent_ML_behavior", 
              "modelStatus": "PENDING_BUILD", 
              "datapointsCollectionPercentage": 0.0 
         }, 
        \{ "securityProfileName": "MySecuirtyProfileName", 
              "behaviorName": "Messages_received_ML_behavior", 
              "modelStatus": "PENDING_BUILD", 
              "datapointsCollectionPercentage": 0.0 
         }, 
         { 
              "securityProfileName": "MySecuirtyProfileName", 
              "behaviorName": "Authorization_failures_ML_behavior", 
              "modelStatus": "PENDING_BUILD", 
              "datapointsCollectionPercentage": 0.0 
         }, 
         { 
              "securityProfileName": "MySecuirtyProfileName", 
              "behaviorName": "Message_size_ML_behavior", 
              "modelStatus": "PENDING_BUILD", 
              "datapointsCollectionPercentage": 0.0 
         }, 
         { 
              "securityProfileName": "MySecuirtyProfileName",
```

```
 "behaviorName": "Connection_attempts_ML_behavior", 
              "modelStatus": "PENDING_BUILD", 
              "datapointsCollectionPercentage": 0.0 
          }, 
         \mathcal{L} "securityProfileName": "MySPNoALerts", 
              "behaviorName": "Disconnects_ML_behavior", 
              "modelStatus": "PENDING_BUILD", 
              "datapointsCollectionPercentage": 0.0 
          } 
     ]
}
```
Weitere Informationen finden Sie unter [GetBehaviorModelTrainingSummaries \(Befehle erkennen\)](https://docs.aws.amazon.com/iot/latest/developerguide/detect-commands.html) im AWS IoT Developer Guide.

• Einzelheiten zur API finden Sie [GetBehaviorModelTrainingSummaries](https://awscli.amazonaws.com/v2/documentation/api/latest/reference/iot/get-behavior-model-training-summaries.html)in der AWS CLI Befehlsreferenz.

# **get-cardinality**

Das folgende Codebeispiel zeigt die Verwendungget-cardinality.

AWS CLI

Um die ungefähre Anzahl der eindeutigen Werte zurückzugeben, die der Abfrage entsprechen

Sie können das folgende Setup-Skript verwenden, um 10 Objekte zu erstellen, die 10 Temperatursensoren repräsentieren. Jedes neue Ding hat 3 Attribute.

```
# Bash script. If in other shells, type `bash` before running
Temperatures=(70 71 72 73 74 75 47 97 98 99)
Racks=(Rack1 Rack1 Rack2 Rack2 Rack3 Rack4 Rack5 Rack6 Rack6 Rack6)
IsNormal=(true true true true true true false false false false)
for ((i=0; i<10 ; i++))
do 
   thing=$(aws iot create-thing --thing-name "TempSensor$i" --attribute-payload 
 attributes="{temperature=${Temperatures[i]},rackId=${Racks[i]},stateNormal=
${IsNormal[i]}}") 
   aws iot describe-thing --thing-name "TempSensor$i"
done
```
Beispielausgabe des Setup-Skripts:

```
{ 
     "version": 1, 
     "thingName": "TempSensor0", 
     "defaultClientId": "TempSensor0", 
     "attributes": { 
          "rackId": "Rack1", 
          "stateNormal": "true", 
          "temperature": "70" 
     }, 
     "thingArn": "arn:aws:iot:us-east-1:123456789012:thing/TempSensor0", 
     "thingId": "example1-90ab-cdef-fedc-ba987example"
}
```
Das folgende get-cardinality Beispiel fragt die 10 vom Setup-Skript erstellten Sensoren ab und gibt die Anzahl der Racks zurück, deren Temperatursensoren abnormale Temperaturwerte melden. Wenn der Temperaturwert unter 60 oder über 80 liegt, befindet sich der Temperatursensor in einem abnormalen Zustand.

```
aws iot get-cardinality \ 
     --aggregation-field "attributes.rackId" \ 
     --query-string "thingName:TempSensor* AND attributes.stateNormal:false"
```
Ausgabe:

```
{ 
     "cardinality": 2
}
```
Weitere Informationen finden Sie unter Abfragen aggregierter Daten< https://

docs.aws.amazon.com/iot/latest/developerguide/index-aggregate.html > im AWS IoT Developer Guide.

• Einzelheiten zur API finden Sie unter [GetCardinality AWS CLI](https://awscli.amazonaws.com/v2/documentation/api/latest/reference/iot/get-cardinality.html)Befehlsreferenz.

# **get-effective-policies**

Das folgende Codebeispiel zeigt die Verwendungget-effective-policies.

AWS CLI

Um die Richtlinien aufzulisten, die sich auf eine Sache auswirken

Das folgende get-effective-policies Beispiel listet die Richtlinien auf, die sich auf das angegebene Ding auswirken, einschließlich der Richtlinien, die allen Gruppen zugeordnet sind, zu denen es gehört.

```
aws iot get-effective-policies \ 
     --thing-name TemperatureSensor-001 \ 
     --principal arn:aws:iot:us-
west-2:123456789012:cert/488b6a7f2acdeb00a77384e63c4e40b18b1b3caaae57b7272ba44c45e3448142
```

```
{ 
       "effectivePolicies": [ 
              { 
                     "policyName": "TemperatureSensorPolicy", 
                     "policyArn": "arn:aws:iot:us-west-2:123456789012:policy/
TemperatureSensorPolicy", 
                     "policyDocument": "{ 
                           \"Version\": \"2012-10-17\", 
                           \"Statement\": [ 
\{ \} \"Effect\": \"Allow\", 
                                         \"Action\": [ 
                                                \"iot:Publish\", 
                                                \"iot:Receive\" 
, and the contract of \mathbf{I}, the contract of \mathbf{I} \"Resource\": [ 
                                                \"arn:aws:iot:us-west-2:123456789012:topic/topic_1\", 
                                                \"arn:aws:iot:us-west-2:123456789012:topic/topic_2\" 
\blacksquare\mathbb{R}, \mathbb{R}, \mathbb{R}, \mathbb{R}, \mathbb{R}, \mathbb{R}, \mathbb{R}, \mathbb{R}, \mathbb{R}, \mathbb{R}, \mathbb{R}, \mathbb{R}, \mathbb{R}, \mathbb{R}, \mathbb{R}, \mathbb{R}, \mathbb{R}, \mathbb{R}, \mathbb{R}, \mathbb{R}, \mathbb{R}, \mathbb{R}, \{ \} \"Effect\": \"Allow\", 
                                         \"Action\": [ 
                                                \"iot:Subscribe\" 
, and the contract of \mathbf{I}, the contract of \mathbf{I} \"Resource\": [ 
                                                \"arn:aws:iot:us-west-2:123456789012:topicfilter/
topic_1\,
                                                \"arn:aws:iot:us-west-2:123456789012:topicfilter/
topic_2\" 
\blacksquare\mathbb{R}, \mathbb{R}, \mathbb{R}, \mathbb{R}, \mathbb{R}, \mathbb{R}, \mathbb{R}, \mathbb{R}, \mathbb{R}, \mathbb{R}, \mathbb{R}, \mathbb{R}, \mathbb{R}, \mathbb{R}, \mathbb{R}, \mathbb{R}, \mathbb{R}, \mathbb{R}, \mathbb{R}, \mathbb{R}, \mathbb{R}, \mathbb{R},
```
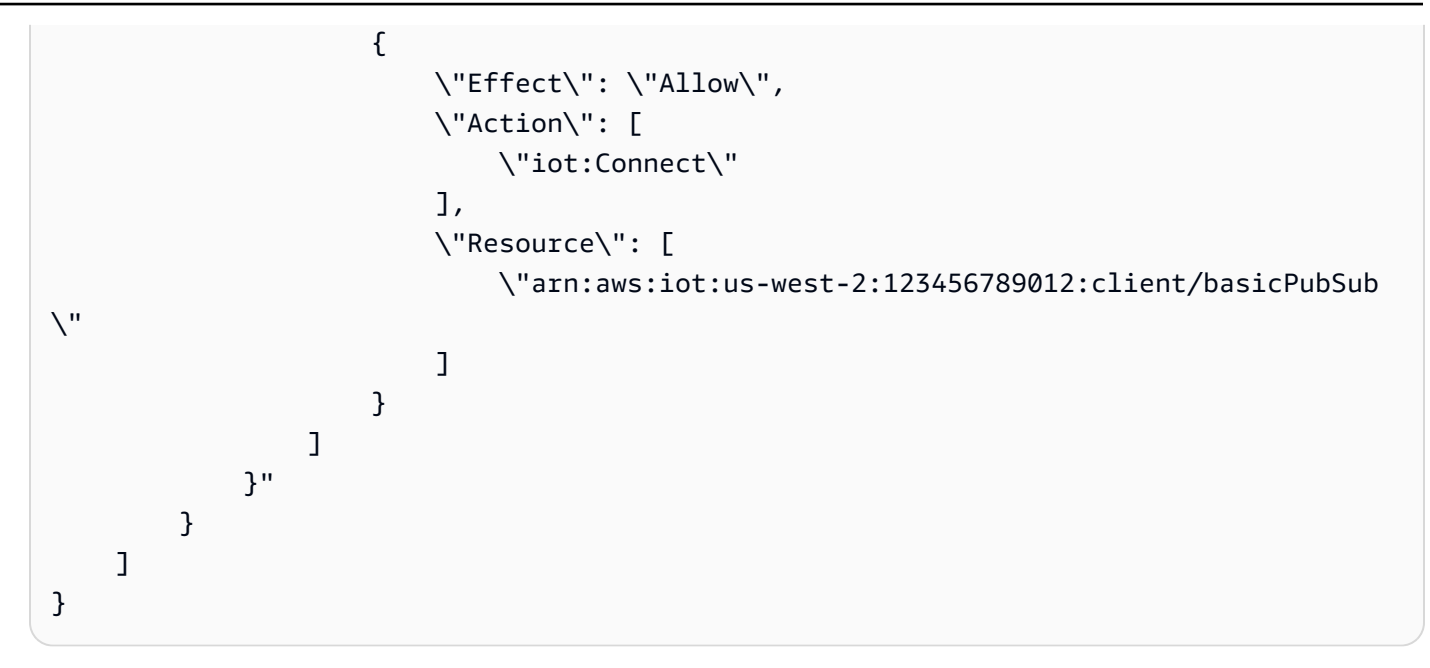

Weitere Informationen finden [Sie unter Get Effective Policies for a Thing](https://docs.aws.amazon.com/iot/latest/developerguide/thing-groups.html#group-get-effective-policies) im AWS IoT Developers Guide.

• Einzelheiten zur API finden Sie [GetEffectivePoliciesi](https://awscli.amazonaws.com/v2/documentation/api/latest/reference/iot/get-effective-policies.html)n der AWS CLI Befehlsreferenz.

# **get-indexing-configuration**

Das folgende Codebeispiel zeigt die Verwendungget-indexing-configuration.

# AWS CLI

Um die Konfiguration für die Dingindizierung zu erhalten

Im folgenden get-indexing-configuration Beispiel werden die aktuellen Konfigurationsdaten für die AWS IoT-Flottenindizierung abgerufen.

aws iot get-indexing-configuration

```
{ 
     "thingIndexingConfiguration": { 
          "thingIndexingMode": "OFF", 
          "thingConnectivityIndexingMode": "OFF" 
     }, 
     "thingGroupIndexingConfiguration": {
```
}

```
 "thingGroupIndexingMode": "OFF"
```
}

Weitere Informationen finden Sie unter [Managing Thing Indexing](https://docs.aws.amazon.com/iot/latest/developerguide/managing-index.html) im AWS IoT Developers Guide.

• Einzelheiten zur API finden Sie [GetIndexingConfigurationi](https://awscli.amazonaws.com/v2/documentation/api/latest/reference/iot/get-indexing-configuration.html)n der AWS CLI Befehlsreferenz.

# **get-job-document**

Das folgende Codebeispiel zeigt die Verwendungget-job-document.

#### AWS CLI

Um das Dokument für einen Job abzurufen

Im folgenden get-job-document Beispiel werden Details zu dem Dokument für den Job angezeigt, dessen ID lautetexample-job-01.

```
aws iot get-job-document \ 
     --job-id "example-job-01"
```
Ausgabe:

```
{ 
     "document": "\n{\n \"operation\":\"customJob\",\n \"otherInfo\":
\"someValue\"\n}\n"
}
```
Weitere Informationen finden Sie unter [Jobs erstellen und verwalten \(CLI\)](https://docs.aws.amazon.com/iot/latest/developerguide/manage-job-cli.html) im AWS IoT Developer Guide.

• Einzelheiten zur API finden Sie [GetJobDocument](https://awscli.amazonaws.com/v2/documentation/api/latest/reference/iot/get-job-document.html)unter AWS CLI Befehlsreferenz.

#### **get-logging-options**

Das folgende Codebeispiel zeigt die Verwendungget-logging-options.

AWS CLI

Um die Protokollierungsoptionen zu erhalten

Im folgenden get-logging-options Beispiel werden die aktuellen Protokollierungsoptionen für Ihr AWS Konto abgerufen.

```
aws iot get-logging-options
```
Ausgabe:

```
{ 
     "roleArn": "arn:aws:iam::123456789012:role/service-role/iotLoggingRole", 
     "logLevel": "ERROR"
}
```
Weitere Informationen finden Sie im Titel im AWS IoT Developer Guide.

• Einzelheiten zur API finden Sie [GetLoggingOptions](https://awscli.amazonaws.com/v2/documentation/api/latest/reference/iot/get-logging-options.html)in der AWS CLI Befehlsreferenz.

#### **get-ota-update**

Das folgende Codebeispiel zeigt die Verwendungget-ota-update.

AWS CLI

Um Informationen über ein OTA-Update abzurufen

Im folgenden get-ota-update Beispiel werden Details zum angegebenen OTA-Update angezeigt.

```
aws iot get-ota-update \ 
     --ota-update-id ota12345
```

```
{ 
     "otaUpdateInfo": { 
          "otaUpdateId": "ota12345", 
         "otaUpdateArn": "arn:aws:iot:us-west-2:123456789012:otaupdate/itsaupdate", 
          "creationDate": 1557863215.995, 
          "lastModifiedDate": 1557863215.995, 
         "description": "A critical update needed right away.", 
          "targets": [ 
             "device1",
```

```
 "device2", 
            "device3", 
            "device4" 
         ], 
         "targetSelection": "SNAPSHOT", 
         "protocols": ["HTTP"], 
         "awsJobExecutionsRolloutConfig": { 
            "maximumPerMinute": 10 
         }, 
         "otaUpdateFiles": [ 
\{\hspace{.1cm} \} "fileName": "firmware.bin", 
                  "fileLocation": { 
                      "stream": { 
                           "streamId": "004", 
                           "fileId":123 
1999 1999 1999 1999 1999
                  }, 
                  "codeSigning": { 
                      "awsSignerJobId": "48c67f3c-63bb-4f92-a98a-4ee0fbc2bef6" 
 } 
 } 
         ], 
         "roleArn": "arn:aws:iam:123456789012:role/service-role/my_ota_role" 
         "otaUpdateStatus": "CREATE_COMPLETE", 
         "awsIotJobId": "job54321", 
         "awsIotJobArn": "arn:aws:iot:us-west-2:123456789012:job/job54321", 
         "errorInfo": { 
         } 
     }
```
Weitere Informationen finden Sie unter [GetOTAUpdate](https://docs.aws.amazon.com/iot/latest/apireference/API_GetOTAUpdate.html) in der AWS IoT API-Referenz.

• Einzelheiten zur API finden Sie unter Befehlsreferenz [GetOtaUpdate](https://awscli.amazonaws.com/v2/documentation/api/latest/reference/iot/get-ota-update.html).AWS CLI

# **get-percentiles**

Das folgende Codebeispiel zeigt die Verwendungget-percentiles.

# AWS CLI

}

Um die aggregierten Werte, die der Abfrage entsprechen, in Perzentilgruppierungen zu gruppieren

Sie können das folgende Setup-Skript verwenden, um 10 Dinge zu erstellen, die 10 Temperatursensoren repräsentieren. Jedes neue Ding hat 1 Attribut.

```
# Bash script. If in other shells, type `bash` before running
Temperatures=(70 71 72 73 74 75 47 97 98 99)
for ((i=0; i<10; i+1))do 
     thing=$(aws iot create-thing --thing-name "TempSensor$i" --attribute-payload 
  attributes="{temperature=${Temperatures[i]}}") 
     aws iot describe-thing --thing-name "TempSensor$i"
done
```
Beispielausgabe des Setup-Skripts:

```
{ 
     "version": 1, 
     "thingName": "TempSensor0", 
     "defaultClientId": "TempSensor0", 
     "attributes": { 
          "temperature": "70" 
     }, 
     "thingArn": "arn:aws:iot:us-east-1:123456789012:thing/TempSensor0", 
     "thingId": "example1-90ab-cdef-fedc-ba987example"
}
```
Im folgenden get-percentiles Beispiel werden die 10 vom Setup-Skript erstellten Sensoren abgefragt und für jede angegebene Perzentilgruppe ein Wert zurückgegeben. Die Perzentilgruppe "10" enthält den aggregierten Feldwert, der in etwa 10 Prozent der Werte vorkommt, die der Abfrage entsprechen. In der folgenden Ausgabe bedeutet {"Prozent": 10,0, "Wert": 67,7}, dass ungefähr 10,0% der Temperaturwerte unter 67,7 liegen.

```
aws iot get-percentiles \ 
     --aggregation-field "attributes.temperature" \ 
     --query-string "thingName:TempSensor*" \ 
     --percents 10 25 50 75 90
```
Ausgabe:

{

"percentiles": [

```
 { 
            "percent": 10.0, 
           "value": 67.7 
      }, 
     \mathcal{L} "percent": 25.0, 
           "value": 71.25 
      }, 
      { 
            "percent": 50.0, 
           "value": 73.5 
      }, 
      { 
           "percent": 75.0, 
           "value": 91.5 
      }, 
      { 
            "percent": 90.0, 
           "value": 98.1 
      } 
 ]
```
Weitere Informationen finden Sie unter [Abfragen aggregierter Daten](https://docs.aws.amazon.com/iot/latest/developerguide/index-aggregate.html) im AWS IoT Developer Guide.

• Einzelheiten zur API finden Sie unter [GetPercentiles AWS CLIB](https://awscli.amazonaws.com/v2/documentation/api/latest/reference/iot/get-percentiles.html)efehlsreferenz.

# **get-policy-version**

Das folgende Codebeispiel zeigt die Verwendungget-policy-version.

AWS CLI

}

Um Informationen zu einer bestimmten Version einer Richtlinie abzurufen

Im folgenden get-policy-version Beispiel werden Informationen zur ersten Version der angegebenen Richtlinie abgerufen.

```
aws iot get-policy \ 
     --policy-name UpdateDeviceCertPolicy 
     --policy-version-id "1"
```
#### Ausgabe:

```
{ 
     "policyArn": "arn:aws:iot:us-west-2:123456789012:policy/UpdateDeviceCertPolicy", 
     "policyName": "UpdateDeviceCertPolicy", 
     "policyDocument": "{ \"Version\": \"2012-10-17\", \"Statement\": [ { \"Effect\": 
  \"Allow\", \"Action\": \"iot:UpdateCertificate\", \"Resource\": \"*\" } ] }", 
     "policyVersionId": "1", 
     "isDefaultVersion": false, 
     "creationDate": 1559925941.924, 
     "lastModifiedDate": 1559926175.458, 
     "generationId": 
  "5066f1b6712ce9d2a1e56399771649a272d6a921762fead080e24fe52f24e042"
}
```
Weitere Informationen finden Sie unter [AWS IoT-Richtlinien](https://docs.aws.amazon.com/iot/latest/developerguide/iot-policies.html) im AWS IoT Developers Guide.

• Einzelheiten zur API finden Sie [GetPolicyVersioni](https://awscli.amazonaws.com/v2/documentation/api/latest/reference/iot/get-policy-version.html)n der AWS CLI Befehlsreferenz.

## **get-policy**

Das folgende Codebeispiel zeigt die Verwendungget-policy.

### AWS CLI

Um Informationen über die Standardversion einer Richtlinie abzurufen

Im folgenden get-policy Beispiel werden Informationen über die Standardversion der angegebenen Richtlinie abgerufen.

```
aws iot get-policy \ 
     --policy-name UpdateDeviceCertPolicy
```

```
{ 
     "policyName": "UpdateDeviceCertPolicy", 
     "policyArn": "arn:aws:iot:us-west-2:123456789012:policy/UpdateDeviceCertPolicy", 
     "policyDocument": "{ \"Version\": \"2012-10-17\", \"Statement\": [ { \"Effect\": 
  \"Allow\", \"Action\": \"iot:UpdateCertificate\", \"Resource\": \"*\" } ] }", 
     "defaultVersionId": "2", 
     "creationDate": 1559925941.924,
```

```
 "lastModifiedDate": 1559925941.924, 
     "generationId": 
  "5066f1b6712ce9d2a1e56399771649a272d6a921762fead080e24fe52f24e042"
}
```
Weitere Informationen finden Sie unter [AWS IoT-Richtlinien](https://docs.aws.amazon.com/iot/latest/developerguide/iot-policies.html) im AWS IoT Developers Guide.

• Einzelheiten zur API finden Sie [GetPolicy](https://awscli.amazonaws.com/v2/documentation/api/latest/reference/iot/get-policy.html)in der AWS CLI Befehlsreferenz.

#### **get-registration-code**

Das folgende Codebeispiel zeigt die Verwendungget-registration-code.

AWS CLI

Um Ihren AWS kontospezifischen Registrierungscode zu erhalten

Im folgenden get-registration-code Beispiel wird Ihr AWS kontospezifischer Registrierungscode abgerufen.

aws iot get-registration-code

Ausgabe:

```
{ 
     "registrationCode": 
  "15c51ae5e36ba59ba77042df1115862076bea4bd15841c838fcb68d5010a614c"
}
```
Weitere Informationen finden Sie unter [Verwenden Sie Ihr eigenes Zertifikat](https://docs.aws.amazon.com/iot/latest/developerguide/device-certs-your-own.html) im AWS IoT-Entwicklerhandbuch.

• Einzelheiten zur API finden Sie [GetRegistrationCodei](https://awscli.amazonaws.com/v2/documentation/api/latest/reference/iot/get-registration-code.html)n der AWS CLI Befehlsreferenz.

### **get-statistics**

Das folgende Codebeispiel zeigt die Verwendungget-statistics.

AWS CLI

Um den Geräteindex nach aggregierten Daten zu durchsuchen

Im folgenden get-statistics Beispiel wird die Anzahl der Dinge zurückgegeben, für die in ihrem Geräteshadow eine Eigenschaft namens connectivity.connected gesetzt ist false (d. h. die Anzahl der Geräte, die nicht verbunden sind).

```
aws iot get-statistics \ 
     --index-name AWS_Things \ 
     --query-string "connectivity.connected:false"
```
Ausgabe:

```
{ 
      "statistics": { 
           "count": 6 
      }
}
```
Weitere Informationen finden Sie unter [Getting Statistics About Your Device Fleet](https://docs.aws.amazon.com/iot/latest/developerguide/index-aggregate.html) im AWS IoT Developer Guide.

• Einzelheiten zur API finden Sie [GetStatistics](https://awscli.amazonaws.com/v2/documentation/api/latest/reference/iot/get-statistics.html)in der AWS CLI Befehlsreferenz.

## **get-topic-rule-destination**

Das folgende Codebeispiel zeigt die Verwendungget-topic-rule-destination.

AWS CLI

Um ein Ziel für eine Themenregel abzurufen

Im folgenden get-topic-rule-destination Beispiel werden Informationen zu einem Ziel für Themenregeln abgerufen.

```
aws iot get-topic-rule-destination \ 
     --arn "arn:aws:iot:us-west-2:123456789012:ruledestination/http/
a1b2c3d4-5678-90ab-cdef-11111EXAMPLE"
```
Ausgabe:

{

"topicRuleDestination": {

```
 "arn": "arn:aws:iot:us-west-2:123456789012:ruledestination/http/
a1b2c3d4-5678-90ab-cdef-11111EXAMPLE", 
         "status": "DISABLED", 
         "httpUrlProperties": { 
              "confirmationUrl": "https://example.com" 
         } 
     }
}
```
Weitere Informationen finden Sie unter [Arbeiten mit Themenregelzielen](https://docs.aws.amazon.com/iot/latest/developerguide/rule-destination.html) im AWS IoT Developer Guide.

• Einzelheiten zur API finden Sie [GetTopicRuleDestination](https://awscli.amazonaws.com/v2/documentation/api/latest/reference/iot/get-topic-rule-destination.html)in der AWS CLI Befehlsreferenz.

## **get-topic-rule**

Das folgende Codebeispiel zeigt die Verwendungget-topic-rule.

AWS CLI

Um Informationen über eine Regel zu erhalten

Im folgenden get-topic-rule Beispiel werden Informationen über die angegebene Regel abgerufen.

```
aws iot get-topic-rule \ 
     --rule-name MyRPiLowMoistureAlertRule
```

```
{ 
     "ruleArn": "arn:aws:iot:us-west-2:123456789012:rule/MyRPiLowMoistureAlertRule", 
     "rule": { 
         "ruleName": "MyRPiLowMoistureAlertRule", 
         "sql": "SELECT * FROM '$aws/things/MyRPi/shadow/update/accepted' WHERE 
  state.reported.moisture = 'low'\n ", 
         "description": "Sends an alert whenever soil moisture level readings are too 
  low.", 
         "createdAt": 1558624363.0, 
         "actions": [ 
\{\hspace{.1cm} \} "sns": {
```

```
 "targetArn": "arn:aws:sns:us-
west-2:123456789012:MyRPiLowMoistureTopic", 
                    "roleArn": "arn:aws:iam::123456789012:role/service-role/
MyRPiLowMoistureTopicRole", 
                    "messageFormat": "RAW" 
 } 
 } 
        ], 
         "ruleDisabled": false, 
         "awsIotSqlVersion": "2016-03-23" 
    }
}
```
Weitere Informationen finden Sie unter [Regeln anzeigen](https://docs.aws.amazon.com/iot/latest/developerguide/iot-view-rules.htmlget-topic-rule) im AWS IoT Developers Guide.

• Einzelheiten zur API finden Sie [GetTopicRule](https://awscli.amazonaws.com/v2/documentation/api/latest/reference/iot/get-topic-rule.html)in der AWS CLI Befehlsreferenz.

## **get-v2-logging-options**

Das folgende Codebeispiel zeigt die Verwendungget-v2-logging-options.

AWS CLI

Um die aktuellen Protokollierungsoptionen aufzulisten

Das folgende get-v2-logging-options Beispiel listet die aktuellen Protokollierungsoptionen für AWS IoT auf.

aws iot get-v2-logging-options

Ausgabe:

```
{ 
     "roleArn": "arn:aws:iam::094249569039:role/service-role/iotLoggingRole", 
     "defaultLogLevel": "WARN", 
     "disableAllLogs": false
}
```
Weitere Informationen finden Sie im Titel im AWS IoT Developer Guide.

• API-Details finden Sie unter [GetV2 LoggingOptions](https://awscli.amazonaws.com/v2/documentation/api/latest/reference/iot/get-v2-logging-options.html) in der AWS CLI Befehlsreferenz.

## **list-active-violations**

Das folgende Codebeispiel zeigt die Verwendunglist-active-violations.

### AWS CLI

Um die aktiven Verstöße aufzulisten

Das folgende list-active-violations Beispiel listet alle Verstöße für das angegebene Sicherheitsprofil auf.

```
aws iot list-active-violations \ 
     --security-profile-name Testprofile
```

```
{ 
       "activeViolations": [ 
            { 
                   "violationId": "174db59167fa474c80a652ad1583fd44", 
                   "thingName": "iotconsole-1560269126751-1", 
                   "securityProfileName": "Testprofile", 
                   "behavior": { 
                         "name": "Authorization", 
                         "metric": "aws:num-authorization-failures", 
                         "criteria": { 
                               "comparisonOperator": "greater-than", 
                               "value": { 
                                     "count": 10 
\mathbb{R}, \mathbb{R}, \mathbb{R}, \mathbb{R}, \mathbb{R}, \mathbb{R}, \mathbb{R}, \mathbb{R}, \mathbb{R}, \mathbb{R}, \mathbb{R}, \mathbb{R}, \mathbb{R}, \mathbb{R}, \mathbb{R}, \mathbb{R}, \mathbb{R}, \mathbb{R}, \mathbb{R}, \mathbb{R}, \mathbb{R}, \mathbb{R},  "durationSeconds": 300, 
                               "consecutiveDatapointsToAlarm": 1, 
                               "consecutiveDatapointsToClear": 1 
 } 
                  }, 
                   "lastViolationValue": { 
                         "count": 0 
                  }, 
                   "lastViolationTime": 1560293700.0, 
                   "violationStartTime": 1560279000.0 
            }, 
             { 
                   "violationId": "c8a9466a093d3b7b35cd44ca58bdbeab",
```

```
 "thingName": "TvnQoEoU", 
             "securityProfileName": "Testprofile", 
             "behavior": { 
                 "name": "CellularBandwidth", 
                 "metric": "aws:message-byte-size", 
                 "criteria": { 
                     "comparisonOperator": "greater-than", 
                     "value": { 
                          "count": 128 
\}, \{ "consecutiveDatapointsToAlarm": 1, 
                     "consecutiveDatapointsToClear": 1 
 } 
             }, 
             "lastViolationValue": { 
                 "count": 110 
             }, 
             "lastViolationTime": 1560369000.0, 
             "violationStartTime": 1560276600.0 
         }, 
        \mathcal{L} "violationId": "74aa393adea02e6648f3ac362beed55e", 
             "thingName": "iotconsole-1560269232412-2", 
             "securityProfileName": "Testprofile", 
             "behavior": { 
                 "name": "Authorization", 
                 "metric": "aws:num-authorization-failures", 
                 "criteria": { 
                     "comparisonOperator": "greater-than", 
                     "value": { 
                          "count": 10 
\}, \{ "durationSeconds": 300, 
                     "consecutiveDatapointsToAlarm": 1, 
                     "consecutiveDatapointsToClear": 1 
 } 
             }, 
             "lastViolationValue": { 
                 "count": 0 
             }, 
             "lastViolationTime": 1560276600.0, 
             "violationStartTime": 1560276600.0 
         }, 
         {
```

```
 "violationId": "1e6ab5f7cf39a1466fcd154e1377e406", 
              "thingName": "TvnQoEoU", 
              "securityProfileName": "Testprofile", 
              "behavior": { 
                  "name": "Authorization", 
                  "metric": "aws:num-authorization-failures", 
                  "criteria": { 
                      "comparisonOperator": "greater-than", 
                      "value": { 
                          "count": 10 
\}, \{ "durationSeconds": 300, 
                      "consecutiveDatapointsToAlarm": 1, 
                      "consecutiveDatapointsToClear": 1 
 } 
             }, 
             "lastViolationValue": { 
                  "count": 0 
             }, 
             "lastViolationTime": 1560369000.0, 
             "violationStartTime": 1560276600.0 
         } 
    \mathbf{I}}
```
• Einzelheiten zur API finden Sie [ListActiveViolations](https://awscli.amazonaws.com/v2/documentation/api/latest/reference/iot/list-active-violations.html)unter AWS CLI Befehlsreferenz.

## **list-attached-policies**

Das folgende Codebeispiel zeigt die Verwendunglist-attached-policies.

AWS CLI

Beispiel 1: Um die Richtlinien aufzulisten, die einer Gruppe zugeordnet sind

Das folgende list-attached-policies Beispiel listet die Richtlinien auf, die der angegebenen Gruppe zugeordnet sind.

```
aws iot list-attached-policies \ 
     --target "arn:aws:iot:us-west-2:123456789012:thinggroup/LightBulbs"
```

```
{ 
     "policies": [ 
          { 
              "policyName": "UpdateDeviceCertPolicy", 
              "policyArn": "arn:aws:iot:us-west-2:123456789012:policy/
UpdateDeviceCertPolicy" 
 } 
    \mathbf{I}}
```
Weitere Informationen finden Sie unter [Dinggruppen](https://docs.aws.amazon.com/iot/latest/developerguide/thing-groups.html) im AWS IoT Developers Guide.

Beispiel 2: Um die Richtlinien aufzulisten, die mit einem Gerätezertifikat verknüpft sind

Das folgende list-attached-policies Beispiel listet die AWS IoT-Richtlinien auf, die mit dem Gerätezertifikat verknüpft sind. Das Zertifikat wird anhand seines ARN identifiziert.

```
aws iot list-attached-policies \ 
     --target arn:aws:iot:us-
west-2:123456789012:cert/488b6a7f2acdeb00a77384e63c4e40b18b1b3caaae57b7272ba44c45e3448142
```
Ausgabe:

```
{ 
     "policies": [ 
          { 
               "policyName": "TemperatureSensorPolicy", 
               "policyArn": "arn:aws:iot:us-west-2:123456789012:policy/
TemperatureSensorPolicy" 
          } 
    \mathbf{I}}
```
Weitere Informationen finden Sie unter [Dinggruppen](https://docs.aws.amazon.com/iot/latest/developerguide/thing-groups.html) im AWS IoT Developers Guide.

• Einzelheiten zur API finden Sie [ListAttachedPolicies](https://awscli.amazonaws.com/v2/documentation/api/latest/reference/iot/list-attached-policies.html)in der AWS CLI Befehlsreferenz.

### **list-audit-findings**

Das folgende Codebeispiel zeigt die Verwendunglist-audit-findings.

### AWS CLI

Beispiel 1: Um alle Ergebnisse eines Audits aufzulisten

Das folgende list-audit-findings Beispiel listet alle Ergebnisse eines AWS IoT Device Defender Defender-Audits mit einer angegebenen Task-ID auf.

```
aws iot list-audit-findings \ 
     --task-id a3aea009955e501a31b764abe1bebd3d
```
Ausgabe:

```
{ 
      "findings": []
}
```
Beispiel 2: Um Ergebnisse für einen Audit-Check-Typ aufzulisten

Das folgende list-audit-findings Beispiel zeigt Ergebnisse von AWS IoT Device Defender Defender-Audits, die zwischen dem 5. Juni 2019 und dem 19. Juni 2019 stattfanden und bei denen Geräte ein Gerätezertifikat gemeinsam nutzen. Wenn Sie einen Schecknamen angeben, müssen Sie eine Start- und Endzeit angeben.

```
aws iot list-audit-findings \ 
     --check-name DEVICE_CERTIFICATE_SHARED_CHECK \ 
     --start-time 1559747125 \ 
     --end-time 1560962028
```

```
{ 
     "findings": [ 
         { 
              "taskId": "eeef61068b0eb03c456d746c5a26ee04", 
              "checkName": "DEVICE_CERTIFICATE_SHARED_CHECK", 
              "taskStartTime": 1560161017.172, 
              "findingTime": 1560161017.592, 
              "severity": "CRITICAL", 
              "nonCompliantResource": { 
                  "resourceType": "DEVICE_CERTIFICATE", 
                  "resourceIdentifier": {
```

```
 "deviceCertificateId": 
 "b193ab7162c0fadca83246d24fa090300a1236fe58137e121b011804d8ac1d6b" 
 } 
            }, 
            "relatedResources": [ 
\overline{a} "resourceType": "CLIENT_ID", 
                    "resourceIdentifier": { 
                        "clientId": "ZipxgAIl" 
\}, \{ "additionalInfo": { 
                        "CONNECTION_TIME": "1560086374068" 
1 1 1 1 1 1 1
                }, 
\overline{a} "resourceType": "CLIENT_ID", 
                    "resourceIdentifier": { 
                        "clientId": "ZipxgAIl" 
\}, \{ "additionalInfo": { 
                        "CONNECTION_TIME": "1560081552187", 
                        "DISCONNECTION_TIME": "1560086371552" 
1 1 1 1 1 1 1
                }, 
\overline{a} "resourceType": "CLIENT_ID", 
                    "resourceIdentifier": { 
                        "clientId": "ZipxgAIl" 
\}, \{ "additionalInfo": { 
                        "CONNECTION_TIME": "1559289863631", 
                        "DISCONNECTION_TIME": "1560081532716" 
1 1 1 1 1 1 1
 } 
            ], 
            "reasonForNonCompliance": "Certificate shared by one or more devices.", 
            "reasonForNonComplianceCode": "CERTIFICATE_SHARED_BY_MULTIPLE_DEVICES" 
        }, 
        { 
            "taskId": "bade6b5efd2e1b1569822f6021b39cf5", 
            "checkName": "DEVICE_CERTIFICATE_SHARED_CHECK", 
            "taskStartTime": 1559988217.27, 
            "findingTime": 1559988217.655, 
            "severity": "CRITICAL",
```

```
 "nonCompliantResource": { 
                "resourceType": "DEVICE_CERTIFICATE", 
                "resourceIdentifier": { 
                    "deviceCertificateId": 
 "b193ab7162c0fadca83246d24fa090300a1236fe58137e121b011804d8ac1d6b" 
 } 
            }, 
            "relatedResources": [ 
\overline{a} "resourceType": "CLIENT_ID", 
                    "resourceIdentifier": { 
                        "clientId": "xShGENLW" 
\}, \{ "additionalInfo": { 
                        "CONNECTION_TIME": "1559972350825" 
1 1 1 1 1 1 1
                }, 
\overline{a} "resourceType": "CLIENT_ID", 
                    "resourceIdentifier": { 
                        "clientId": "xShGENLW" 
\}, \{ "additionalInfo": { 
                        "CONNECTION_TIME": "1559255062002", 
                        "DISCONNECTION_TIME": "1559972350616" 
1 1 1 1 1 1 1
 } 
            ], 
            "reasonForNonCompliance": "Certificate shared by one or more devices.", 
            "reasonForNonComplianceCode": "CERTIFICATE_SHARED_BY_MULTIPLE_DEVICES" 
        }, 
        { 
            "taskId": "c23f6233ba2d35879c4bb2810fb5ffd6", 
            "checkName": "DEVICE_CERTIFICATE_SHARED_CHECK", 
            "taskStartTime": 1559901817.31, 
            "findingTime": 1559901817.767, 
            "severity": "CRITICAL", 
            "nonCompliantResource": { 
                "resourceType": "DEVICE_CERTIFICATE", 
                "resourceIdentifier": { 
                    "deviceCertificateId": 
 "b193ab7162c0fadca83246d24fa090300a1236fe58137e121b011804d8ac1d6b" 
 } 
            },
```

```
 "relatedResources": [ 
\overline{a} "resourceType": "CLIENT_ID", 
                    "resourceIdentifier": { 
                        "clientId": "TvnQoEoU" 
\}, \{ "additionalInfo": { 
                        "CONNECTION_TIME": "1559826729768" 
1 1 1 1 1 1 1
                }, 
\overline{a} "resourceType": "CLIENT_ID", 
                    "resourceIdentifier": { 
                        "clientId": "TvnQoEoU" 
\}, \{ "additionalInfo": { 
                        "CONNECTION_TIME": "1559345920964", 
                        "DISCONNECTION_TIME": "1559826728402" 
1 1 1 1 1 1 1
 } 
            ], 
            "reasonForNonCompliance": "Certificate shared by one or more devices.", 
            "reasonForNonComplianceCode": "CERTIFICATE_SHARED_BY_MULTIPLE_DEVICES" 
        } 
    ]
}
```
Weitere Informationen finden Sie unter [Audit Commands](https://docs.aws.amazon.com/iot/latest/developerguide/AuditCommands.html) im AWS IoT Developer Guide.

• Einzelheiten zur API finden Sie [ListAuditFindings](https://awscli.amazonaws.com/v2/documentation/api/latest/reference/iot/list-audit-findings.html)in der AWS CLI Befehlsreferenz.

## **list-audit-mitigation-actions-executions**

Das folgende Codebeispiel zeigt die Verwendunglist-audit-mitigation-actionsexecutions.

## AWS CLI

Um die Einzelheiten der Ausführung einer Maßnahme zur Risikominderung aufzulisten

Eine Aufgabe zur Audit-Abwehr wendet eine Abhilfemaßnahme auf ein oder mehrere Ergebnisse eines AWS IoT Device Defender Defender-Audits an. Im folgenden list-audit-mitigation-

actions-executions Beispiel werden die Details für die Abhilfemaßnahme mit dem angegebenen Ergebnis taskId und für das angegebene Ergebnis aufgeführt.

```
aws iot list-audit-mitigation-actions-executions \ 
     --task-id myActionsTaskId \ 
     --finding-id 0edbaaec-2fe1-4cf5-abc9-d4c3e51f7464
```
Ausgabe:

```
{ 
     "actionsExecutions": [ 
         \{ "taskId": "myActionsTaskId", 
              "findingId": "0edbaaec-2fe1-4cf5-abc9-d4c3e51f7464", 
              "actionName": "ResetPolicyVersionAction", 
              "actionId": "1ea0b415-bef1-4a01-bd13-72fb63c59afb", 
              "status": "COMPLETED", 
              "startTime": "2019-12-10T15:19:13.279000-08:00", 
              "endTime": "2019-12-10T15:19:13.337000-08:00" 
         } 
    \mathbf{I}}
```
Weitere Informationen finden Sie unter [ListAuditMitigationActionsExecutions \(Mitigation Action](https://docs.aws.amazon.com/iot/latest/developerguide/mitigation-action-commands.html#dd-api-iot-ListAuditMitigationActionsExecutions) [Commands\)](https://docs.aws.amazon.com/iot/latest/developerguide/mitigation-action-commands.html#dd-api-iot-ListAuditMitigationActionsExecutions) im AWS IoT Developer Guide.

• Einzelheiten zur API finden Sie unter [ListAuditMitigationActionsExecutions AWS](https://awscli.amazonaws.com/v2/documentation/api/latest/reference/iot/list-audit-mitigation-actions-executions.html)  [CLIB](https://awscli.amazonaws.com/v2/documentation/api/latest/reference/iot/list-audit-mitigation-actions-executions.html)efehlsreferenz.

## **list-audit-mitigation-actions-tasks**

Das folgende Codebeispiel zeigt die Verwendunglist-audit-mitigation-actions-tasks.

AWS CLI

Um die Aufgaben von Audits und Maßnahmen zur Risikominderung aufzulisten

Im folgenden list-audit-mitigation-actions-tasks Beispiel sind die Minderungsmaßnahmen aufgeführt, die innerhalb des angegebenen Zeitraums auf Ergebnisse angewendet wurden.

```
aws iot list-audit-mitigation-actions-tasks \
```

```
 --start-time 1594157400 \ 
 --end-time 1594157430
```
#### Ausgabe:

```
{ 
     "tasks": [ 
         \{ "taskId": "0062f2d6-3999-488f-88c7-bef005414103", 
                    "startTime": "2020-07-07T14:30:15.172000-07:00", 
               "taskStatus": "COMPLETED" 
          } 
    \mathbf{I}}
```
Weitere Informationen finden Sie unter [ListAuditMitigationActionsTasks \(Mitigation Action](https://docs.aws.amazon.com/iot/latest/developerguide/mitigation-action-commands.html#dd-api-iot-ListAuditMitigationActionsTasks)  [Commands\)](https://docs.aws.amazon.com/iot/latest/developerguide/mitigation-action-commands.html#dd-api-iot-ListAuditMitigationActionsTasks) im AWS IoT Developer Guide.

• Einzelheiten zur API finden Sie unter [ListAuditMitigationActionsTasks AWS CLIB](https://awscli.amazonaws.com/v2/documentation/api/latest/reference/iot/list-audit-mitigation-actions-tasks.html)efehlsreferenz.

### **list-audit-suppressions**

Das folgende Codebeispiel zeigt die Verwendunglist-audit-suppressions.

AWS CLI

Um alle Unterdrückungen aufzulisten, bei denen ein Audit festgestellt wurde

Das folgende list-audit-suppressions Beispiel listet alle aktiven Unterdrückungen von Prüfungsergebnissen auf.

aws iot list-audit-suppressions

```
{ 
     "suppressions": [ 
          { 
          "checkName": "DEVICE_CERTIFICATE_EXPIRING_CHECK", 
              "resourceIdentifier": { 
                   "deviceCertificateId": "c7691e<shortened>"
```

```
 }, 
           "expirationDate": 1597881600.0, 
           "suppressIndefinitely": false 
           } 
     \mathbf{I}}
```
Weitere Informationen finden Sie unter [Audit finding suppressions](https://docs.aws.amazon.com/iot/latest/developerguide/audit-finding-suppressions.html) im AWS IoT Developers Guide.

• Einzelheiten zur API finden Sie [ListAuditSuppressionsi](https://awscli.amazonaws.com/v2/documentation/api/latest/reference/iot/list-audit-suppressions.html)n der AWS CLI Befehlsreferenz.

## **list-audit-tasks**

Das folgende Codebeispiel zeigt die Verwendunglist-audit-tasks.

### AWS CLI

Um alle Ergebnisse eines Audits aufzulisten

Im folgenden list-audit-tasks Beispiel sind die Prüfungsaufgaben aufgeführt, die zwischen dem 5. Juni 2019 und dem 12. Juni 2019 ausgeführt wurden.

```
aws iot list-audit-tasks \ 
     --start-time 1559747125 \ 
     --end-time 1560357228
```

```
{ 
     "tasks": [ 
          { 
              "taskId": "a3aea009955e501a31b764abe1bebd3d", 
              "taskStatus": "COMPLETED", 
              "taskType": "ON_DEMAND_AUDIT_TASK" 
          }, 
          { 
              "taskId": "f76b4b5102b632cd9ae38a279c266da1", 
              "taskStatus": "COMPLETED", 
              "taskType": "SCHEDULED_AUDIT_TASK" 
          }, 
          { 
              "taskId": "51d9967d9f9ff4d26529505f6d2c444a",
```

```
 "taskStatus": "COMPLETED", 
          "taskType": "SCHEDULED_AUDIT_TASK" 
     }, 
     { 
          "taskId": "eeef61068b0eb03c456d746c5a26ee04", 
          "taskStatus": "COMPLETED", 
          "taskType": "SCHEDULED_AUDIT_TASK" 
     }, 
     { 
          "taskId": "041c49557b7c7b04c079a49514b55589", 
          "taskStatus": "COMPLETED", 
          "taskType": "SCHEDULED_AUDIT_TASK" 
     }, 
     { 
          "taskId": "82c7f2afac1562d18a4560be73998acc", 
          "taskStatus": "COMPLETED", 
          "taskType": "SCHEDULED_AUDIT_TASK" 
     }, 
     { 
          "taskId": "bade6b5efd2e1b1569822f6021b39cf5", 
          "taskStatus": "COMPLETED", 
          "taskType": "SCHEDULED_AUDIT_TASK" 
     }, 
     { 
          "taskId": "c23f6233ba2d35879c4bb2810fb5ffd6", 
          "taskStatus": "COMPLETED", 
          "taskType": "SCHEDULED_AUDIT_TASK" 
     }, 
     { 
          "taskId": "ac9086b7222a2f5e2e17bb6fd30b3aeb", 
          "taskStatus": "COMPLETED", 
          "taskType": "SCHEDULED_AUDIT_TASK" 
     } 
\mathbf{I}
```
Weitere Informationen finden Sie unter [Audit Commands](https://docs.aws.amazon.com/iot/latest/developerguide/AuditCommands.html) im AWS IoT Developer Guide.

• Einzelheiten zur API finden Sie [ListAuditTasksi](https://awscli.amazonaws.com/v2/documentation/api/latest/reference/iot/list-audit-tasks.html)n der AWS CLI Befehlsreferenz.

## **list-authorizers**

Das folgende Codebeispiel zeigt die Verwendunglist-authorizers.

}

# AWS CLI

Um Ihren benutzerdefinierten Autorisierer aufzulisten

Im folgenden list-authorizers Beispiel werden die benutzerdefinierten Autorisierer in Ihrem Konto aufgeführt. AWS

aws iot list-authorizers

Ausgabe:

```
{ 
     "authorizers": [ 
          { 
              "authorizerName": "CustomAuthorizer", 
              "authorizerArn": "arn:aws:iot:us-west-2:123456789012:authorizer/
CustomAuthorizer" 
         }, 
         { 
              "authorizerName": "CustomAuthorizer2", 
              "authorizerArn": "arn:aws:iot:us-west-2:123456789012:authorizer/
CustomAuthorizer2" 
          }, 
          { 
              "authorizerName": "CustomAuthorizer3", 
              "authorizerArn": "arn:aws:iot:us-west-2:123456789012:authorizer/
CustomAuthorizer3" 
          } 
    \mathbf{I}}
```
Weitere Informationen finden Sie [ListAuthorizers](https://docs.aws.amazon.com/iot/latest/apireference/API_ListAuthorizers.html)in der AWS IoT-API-Referenz.

• Einzelheiten zur API finden Sie [ListAuthorizers](https://awscli.amazonaws.com/v2/documentation/api/latest/reference/iot/list-authorizers.html)unter AWS CLI Befehlsreferenz.

# **list-billing-groups**

Das folgende Codebeispiel zeigt die Verwendunglist-billing-groups.

AWS CLI

Um die Abrechnungsgruppen für Ihr AWS Konto und Ihre Region aufzulisten

Im folgenden list-billing-groups Beispiel werden alle Abrechnungsgruppen aufgeführt, die für Ihr AWS Konto und Ihre AWS Region definiert sind.

```
aws iot list-billing-groups
```
Ausgabe:

```
{ 
     "billingGroups": [ 
          { 
               "groupName": "GroupOne", 
               "groupArn": "arn:aws:iot:us-west-2:123456789012:billinggroup/GroupOne" 
          } 
     ]
}
```
Weitere Informationen finden Sie unter [Billing Groups](https://docs.aws.amazon.com/iot/latest/developerguide/tagging-iot-billing-groups.html) im AWS IoT Developers Guide.

• Einzelheiten zur API finden Sie [ListBillingGroupsi](https://awscli.amazonaws.com/v2/documentation/api/latest/reference/iot/list-billing-groups.html)n der AWS CLI Befehlsreferenz.

## **list-ca-certificates**

Das folgende Codebeispiel zeigt die Verwendunglist-ca-certificates.

AWS CLI

Um die in Ihrem AWS Konto registrierten CA-Zertifikate aufzulisten

Das folgende list-ca-certificates Beispiel listet die in Ihrem AWS Konto registrierten CA-Zertifikate auf.

aws iot list-ca-certificates

```
{ 
     "certificates": [ 
         { 
              "certificateArn": "arn:aws:iot:us-west-2:123456789012:cacert/
f4efed62c0142f16af278166f61962501165c4f0536295207426460058cd1467", 
              "certificateId": 
  "f4efed62c0142f16af278166f61962501165c4f0536295207426460058cd1467",
```

```
 "status": "INACTIVE", 
               "creationDate": 1569365372.053 
          } 
     ]
}
```
Weitere Informationen finden Sie unter [Verwenden Sie Ihr eigenes Zertifikat](https://docs.aws.amazon.com/iot/latest/developerguide/device-certs-your-own.html) im AWS IoT-Entwicklerhandbuch.

• Einzelheiten zur API finden Sie [ListCaCertificatesi](https://awscli.amazonaws.com/v2/documentation/api/latest/reference/iot/list-ca-certificates.html)n der AWS CLI Befehlsreferenz.

## **list-certificates-by-ca**

Das folgende Codebeispiel zeigt die Verwendunglist-certificates-by-ca.

### AWS CLI

Um alle mit einem CA-Zertifikat signierten Gerätezertifikate aufzulisten

Im folgenden list-certificates-by-ca Beispiel werden alle Gerätezertifikate in Ihrem AWS Konto aufgeführt, die mit dem angegebenen CA-Zertifikat signiert sind.

```
aws iot list-certificates-by-ca \ 
     --ca-certificate-id 
  f4efed62c0142f16af278166f61962501165c4f0536295207426460058cd1467
```
Ausgabe:

```
{ 
     "certificates": [ 
         { 
              "certificateArn": "arn:aws:iot:us-
west-2:123456789012:cert/488b6a7f2acdeb00a77384e63c4e40b18b1b3caaae57b7272ba44c45e3448142", 
              "certificateId": 
  "488b6a7f2acdeb00a77384e63c4e40b18b1b3caaae57b7272ba44c45e3448142", 
              "status": "ACTIVE", 
              "creationDate": 1569363250.557 
         } 
     ]
}
```
Weitere Informationen finden Sie unter [ListCertificatesByCA](https://docs.aws.amazon.com/iot/latest/apireference/API_ListCertificatesByCA.html) in der AWS IoT API-Referenz.

• Einzelheiten zur API finden Sie [ListCertificatesByCai](https://awscli.amazonaws.com/v2/documentation/api/latest/reference/iot/list-certificates-by-ca.html)n der AWS CLI Befehlsreferenz.

### **list-certificates**

Das folgende Codebeispiel zeigt die Verwendunglist-certificates.

AWS CLI

Beispiel 1: Um die in Ihrem AWS Konto registrierten Zertifikate aufzulisten

Das folgende list-certificates Beispiel listet alle in Ihrem Konto registrierten Zertifikate auf. Wenn Sie mehr als das standardmäßige Paging-Limit von 25 haben, können Sie den nextMarker Antwortwert aus diesem Befehl verwenden und ihn dem nächsten Befehl übergeben, um den nächsten Stapel von Ergebnissen zu erhalten. Wiederholen Sie den Vorgang, bis kein Wert nextMarker zurückgegeben wird.

aws iot list-certificates

```
{ 
     "certificates": [ 
         { 
              "certificateArn": "arn:aws:iot:us-
west-2:123456789012:cert/604c48437a57b7d5fc5d137c5be75011c6ee67c9a6943683a1acb4b1626bac36", 
              "certificateId": 
  "604c48437a57b7d5fc5d137c5be75011c6ee67c9a6943683a1acb4b1626bac36", 
              "status": "ACTIVE", 
             "creationDate": 1556810537.617 
         }, 
         { 
              "certificateArn": "arn:aws:iot:us-
west-2:123456789012:cert/262a1ac8a7d8aa72f6e96e365480f7313aa9db74b8339ec65d34dc3074e1c31e", 
              "certificateId": 
  "262a1ac8a7d8aa72f6e96e365480f7313aa9db74b8339ec65d34dc3074e1c31e", 
             "status": "ACTIVE", 
              "creationDate": 1546447050.885 
         }, 
         { 
              "certificateArn": "arn:aws:iot:us-west-2:123456789012:cert/
b193ab7162c0fadca83246d24fa090300a1236fe58137e121b011804d8ac1d6b",
```

```
 "certificateId": 
  "b193ab7162c0fadca83246d24fa090300a1236fe58137e121b011804d8ac1d6b", 
              "status": "ACTIVE", 
              "creationDate": 1546292258.322 
         }, 
         { 
              "certificateArn": "arn:aws:iot:us-
west-2:123456789012:cert/7aebeea3845d14a44ec80b06b8b78a89f3f8a706974b8b34d18f5adf0741db42", 
              "certificateId": 
  "7aebeea3845d14a44ec80b06b8b78a89f3f8a706974b8b34d18f5adf0741db42", 
             "status": "ACTIVE", 
             "creationDate": 1541457693.453 
         }, 
         { 
              "certificateArn": "arn:aws:iot:us-
west-2:123456789012:cert/54458aa39ebb3eb39c91ffbbdcc3a6ca1c7c094d1644b889f735a6fc2cd9a7e3", 
              "certificateId": 
  "54458aa39ebb3eb39c91ffbbdcc3a6ca1c7c094d1644b889f735a6fc2cd9a7e3", 
             "status": "ACTIVE", 
             "creationDate": 1541113568.611 
         }, 
         { 
              "certificateArn": "arn:aws:iot:us-
west-2:123456789012:cert/4f0ba725787aa94d67d2fca420eca022242532e8b3c58e7465c7778b443fd65e", 
             "certificateId": 
  "4f0ba725787aa94d67d2fca420eca022242532e8b3c58e7465c7778b443fd65e", 
              "status": "ACTIVE", 
              "creationDate": 1541022751.983 
         } 
     ]
}
```
• Einzelheiten zur API finden Sie [ListCertificatesi](https://awscli.amazonaws.com/v2/documentation/api/latest/reference/iot/list-certificates.html)n der AWS CLI Befehlsreferenz.

### **list-custom-metrics**

Das folgende Codebeispiel zeigt die Verwendunglist-custom-metrics.

### AWS CLI

Um Ihre benutzerdefinierten Messwerte aufzulisten

Das folgende list-custom-metrics Beispiel listet alle Ihre benutzerdefinierten Metriken auf.

```
aws iot list-custom-metrics \ 
     --region us-east-1
```
#### Ausgabe:

```
{ 
      "metricNames": [ 
            "batteryPercentage" 
     \mathbf{I}}
```
Weitere Informationen finden Sie unter [Benutzerdefinierte Metriken](https://docs.aws.amazon.com/iot/latest/developerguide/dd-detect-custom-metrics.html) im AWS IoT Core Developer Guide.

• Einzelheiten zur API finden Sie [ListCustomMetricsi](https://awscli.amazonaws.com/v2/documentation/api/latest/reference/iot/list-custom-metrics.html)n der AWS CLI Befehlsreferenz.

## **list-dimensions**

Das folgende Codebeispiel zeigt die Verwendunglist-dimensions.

AWS CLI

Um die Dimensionen für Ihr AWS Konto aufzulisten

Das folgende list-dimensions Beispiel listet alle AWS IoT Device Defender-Dimensionen auf, die in Ihrem AWS Konto definiert sind.

aws iot list-dimensions

### Ausgabe:

```
{ 
     "dimensionNames": [ 
          "TopicFilterForAuthMessages", 
          "TopicFilterForActivityMessages" 
     ]
}
```
Weitere Informationen finden Sie unter [Detect Commands](https://docs.aws.amazon.com/iot/latest/developerguide/DetectCommands.html) im AWS IoT Developer Guide.

• Einzelheiten zur API finden Sie [ListDimensions](https://awscli.amazonaws.com/v2/documentation/api/latest/reference/iot/list-dimensions.html)in der AWS CLI Befehlsreferenz.

# **list-domain-configurations**

Das folgende Codebeispiel zeigt die Verwendunglist-domain-configurations.

## AWS CLI

Um Domänenkonfigurationen aufzulisten

Im folgenden list-domain-configurations Beispiel werden die Domänenkonfigurationen in Ihrem AWS Konto aufgeführt, die den angegebenen Diensttyp haben.

```
aws iot list-domain-configurations \ 
     --service-type "DATA"
```

```
{ 
     "domainConfigurations": 
    \Gamma { 
              "domainConfigurationName": "additionalDataDomain", 
              "domainConfigurationArn": "arn:aws:iot:us-
west-2:123456789012:domainconfiguration/additionalDataDomain/dikMh", 
              "serviceType": "DATA" 
         }, 
         { 
              "domainConfigurationName": "iot:Jobs", 
              "domainConfigurationArn": "arn:aws:iot:us-
west-2:123456789012:domainconfiguration/iot:Jobs", 
              "serviceType": "JOBS" 
         }, 
         { 
              "domainConfigurationName": "iot:Data-ATS", 
              "domainConfigurationArn": "arn:aws:iot:us-
west-2:123456789012:domainconfiguration/iot:Data-ATS", 
              "serviceType": "DATA" 
         }, 
         { 
              "domainConfigurationName": "iot:CredentialProvider", 
              "domainConfigurationArn": "arn:aws:iot:us-
west-2:123456789012:domainconfiguration/iot:CredentialProvider", 
              "serviceType": "CREDENTIAL_PROVIDER"
```
}

 ] }

Weitere Informationen finden Sie unter [Configurable Endpoints](https://docs.aws.amazon.com/iot/latest/developerguide/iot-custom-endpoints-configurable-aws.html) im AWS IoT Developer Guide.

• Einzelheiten zur API finden Sie unter [ListDomainConfigurations AWS CLIB](https://awscli.amazonaws.com/v2/documentation/api/latest/reference/iot/list-domain-configurations.html)efehlsreferenz.

## **list-indices**

Das folgende Codebeispiel zeigt die Verwendunglist-indices.

### AWS CLI

Um die konfigurierten Suchindizes aufzulisten

Das folgende list-indices Beispiel listet alle konfigurierten Suchindizes in Ihrem AWS Konto auf. Wenn Sie die Indizierung von Dingen nicht aktiviert haben, haben Sie möglicherweise keine Indizes.

aws iot list-indices

Ausgabe:

```
{ 
       "indexNames": [ 
             "AWS_Things" 
      \mathbf{I}}
```
Weitere Informationen finden Sie unter [Managing Thing Indexing](https://docs.aws.amazon.com/iot/latest/developerguide/managing-index.html) im AWS IoT Developer Guide.

• Einzelheiten zur API finden Sie [ListIndicesi](https://awscli.amazonaws.com/v2/documentation/api/latest/reference/iot/list-indices.html)n der AWS CLI Befehlsreferenz.

## **list-job-executions-for-job**

Das folgende Codebeispiel zeigt die Verwendunglist-job-executions-for-job.

AWS CLI

Um die Jobs in Ihrem AWS Konto aufzulisten

Das folgende list-job-executions-for-job Beispiel listet alle Jobausführungen für einen Job in Ihrem AWS Konto auf, angegeben durch die jobId.

```
aws iot list-job-executions-for-job \ 
     --job-id my-ota-job
```
Ausgabe:

```
{ 
      "executionSummaries": [ 
         \{ "thingArn": "arn:aws:iot:us-east-1:123456789012:thing/my_thing", 
               "jobExecutionSummary": { 
                   "status": "QUEUED", 
                   "queuedAt": "2022-03-07T15:58:42.195000-08:00", 
                   "lastUpdatedAt": "2022-03-07T15:58:42.195000-08:00", 
                   "executionNumber": 1, 
                   "retryAttempt": 0 
 } 
          } 
      ] 
  }
```
Weitere Informationen finden Sie unter [Jobs erstellen und verwalten \(CLI\)](https://docs.aws.amazon.com/iot/latest/developerguide/manage-job-cli.html) im AWS IoT Developer Guide.

• Einzelheiten zur API finden Sie [ListJobExecutionsForJobu](https://awscli.amazonaws.com/v2/documentation/api/latest/reference/iot/list-job-executions-for-job.html)nter AWS CLI Befehlsreferenz.

## **list-job-executions-for-thing**

Das folgende Codebeispiel zeigt die Verwendunglist-job-executions-for-thing.

AWS CLI

Um die Jobs aufzulisten, die für eine Sache ausgeführt wurden

Das folgende list-job-executions-for-thing Beispiel listet alle Jobs auf, die für das genannte Ding ausgeführt wurdenMyRaspberryPi.

```
aws iot list-job-executions-for-thing \ 
     --thing-name "MyRaspberryPi"
```
### Ausgabe:

```
{ 
     "executionSummaries": [ 
         \{ "jobId": "example-job-01", 
              "jobExecutionSummary": { 
                   "status": "QUEUED", 
                   "queuedAt": 1560787023.636, 
                  "lastUpdatedAt": 1560787023.636, 
                  "executionNumber": 1 
 } 
         } 
    \mathbf{I}}
```
Weitere Informationen finden Sie unter [Jobs erstellen und verwalten \(CLI\)](https://docs.aws.amazon.com/iot/latest/developerguide/manage-job-cli.html) im AWS IoT Developer Guide.

• Einzelheiten zur API finden Sie [ListJobExecutionsForThingu](https://awscli.amazonaws.com/v2/documentation/api/latest/reference/iot/list-job-executions-for-thing.html)nter AWS CLI Befehlsreferenz.

# **list-jobs**

Das folgende Codebeispiel zeigt die Verwendunglist-jobs.

## AWS CLI

Um die Jobs in Ihrem AWS Konto aufzulisten

Im folgenden list-jobs Beispiel werden alle Jobs in Ihrem AWS Konto aufgelistet, sortiert nach dem Jobstatus.

```
aws iot list-jobs
```

```
{ 
     "jobs": [ 
          { 
              "jobArn": "arn:aws:iot:us-west-2:123456789012:job/example-job-01", 
              "jobId": "example-job-01", 
              "targetSelection": "SNAPSHOT",
```

```
 "status": "IN_PROGRESS", 
                "createdAt": 1560787022.733, 
                "lastUpdatedAt": 1560787026.294 
          } 
    \mathbf{I}}
```
Weitere Informationen finden Sie unter [Jobs erstellen und verwalten \(CLI\)](https://docs.aws.amazon.com/iot/latest/developerguide/manage-job-cli.html) im AWS IoT Developer Guide.

• Einzelheiten zur API finden Sie [ListJobsu](https://awscli.amazonaws.com/v2/documentation/api/latest/reference/iot/list-jobs.html)nter AWS CLI Befehlsreferenz.

## **list-mitigation-actions**

Das folgende Codebeispiel zeigt die Verwendunglist-mitigation-actions.

AWS CLI

Um alle definierten Abhilfemaßnahmen aufzulisten

Das folgende list-mitigation-actions Beispiel listet alle definierten Minderungsmaßnahmen für Ihr AWS Konto und Ihre Region auf. Für jede Aktion werden der Name, der ARN und das Erstellungsdatum aufgeführt.

```
aws iot list-mitigation-actions
```

```
{ 
     "actionIdentifiers": [ 
         { 
              "actionName": "DeactivateCACertAction", 
              "actionArn": "arn:aws:iot:us-west-2:123456789012:mitigationaction/
DeactivateCACertAction", 
              "creationDate": "2019-12-10T11:12:47.574000-08:00" 
         }, 
         { 
              "actionName": "ResetPolicyVersionAction", 
              "actionArn": "arn:aws:iot:us-west-2:123456789012:mitigationaction/
ResetPolicyVersionAction", 
              "creationDate": "2019-12-10T11:11:48.920000-08:00" 
         },
```
{

```
 "actionName": "PublishFindingToSNSAction", 
              "actionArn": "arn:aws:iot:us-west-2:123456789012:mitigationaction/
PublishFindingToSNSAction", 
              "creationDate": "2019-12-10T11:10:49.546000-08:00" 
         }, 
         { 
              "actionName": "AddThingsToQuarantineGroupAction", 
              "actionArn": "arn:aws:iot:us-west-2:123456789012:mitigationaction/
AddThingsToQuarantineGroupAction", 
              "creationDate": "2019-12-10T11:09:35.999000-08:00" 
         }, 
         { 
              "actionName": "UpdateDeviceCertAction", 
              "actionArn": "arn:aws:iot:us-west-2:123456789012:mitigationaction/
UpdateDeviceCertAction", 
              "creationDate": "2019-12-10T11:08:44.263000-08:00" 
         }, 
         { 
              "actionName": "SampleMitigationAction", 
              "actionArn": "arn:aws:iot:us-west-2:123456789012:mitigationaction/
SampleMitigationAction", 
              "creationDate": "2019-12-10T11:03:41.840000-08:00" 
         } 
     ]
}
```
Weitere Informationen finden Sie unter [ListMitigationActions \(Mitigation Action Commands\)](https://docs.aws.amazon.com/iot/latest/developerguide/mitigation-action-commands.html#dd-api-iot-ListMitigationActions) im AWS IoT Developer Guide.

• Einzelheiten zur API finden Sie unter [ListMitigationActions AWS CLIB](https://awscli.amazonaws.com/v2/documentation/api/latest/reference/iot/list-mitigation-actions.html)efehlsreferenz.

## **list-mitigations-actions**

Das folgende Codebeispiel zeigt die Verwendunglist-mitigations-actions.

AWS CLI

Um alle definierten Abhilfemaßnahmen aufzulisten

Das folgende list-mitigations-actions Beispiel listet alle definierten Minderungsmaßnahmen für Ihr AWS Konto und Ihre Region auf. Für jede Aktion werden der Name, der ARN und das Erstellungsdatum aufgeführt.

#### aws iot list-mitigation-actions

```
{ 
     "actionIdentifiers": [ 
         { 
              "actionName": "DeactivateCACertAction", 
              "actionArn": "arn:aws:iot:us-west-2:123456789012:mitigationaction/
DeactivateCACertAction", 
             "creationDate": "2019-12-10T11:12:47.574000-08:00" 
         }, 
         { 
             "actionName": "ResetPolicyVersionAction", 
             "actionArn": "arn:aws:iot:us-west-2:123456789012:mitigationaction/
ResetPolicyVersionAction", 
             "creationDate": "2019-12-10T11:11:48.920000-08:00" 
         }, 
         { 
              "actionName": "PublishFindingToSNSAction", 
              "actionArn": "arn:aws:iot:us-west-2:123456789012:mitigationaction/
PublishFindingToSNSAction", 
              "creationDate": "2019-12-10T11:10:49.546000-08:00" 
         }, 
         { 
             "actionName": "AddThingsToQuarantineGroupAction", 
             "actionArn": "arn:aws:iot:us-west-2:123456789012:mitigationaction/
AddThingsToQuarantineGroupAction", 
              "creationDate": "2019-12-10T11:09:35.999000-08:00" 
         }, 
         { 
             "actionName": "UpdateDeviceCertAction", 
              "actionArn": "arn:aws:iot:us-west-2:123456789012:mitigationaction/
UpdateDeviceCertAction", 
             "creationDate": "2019-12-10T11:08:44.263000-08:00" 
         }, 
         { 
             "actionName": "SampleMitigationAction", 
             "actionArn": "arn:aws:iot:us-west-2:123456789012:mitigationaction/
SampleMitigationAction", 
             "creationDate": "2019-12-10T11:03:41.840000-08:00" 
 } 
    \mathbf 1
```
### }

Weitere Informationen finden Sie unter [ListMitigationActions \(Mitigation Action Commands\)](https://docs.aws.amazon.com/iot/latest/developerguide/mitigation-action-commands.html#dd-api-iot-ListMitigationActions) im AWS IoT Developer Guide.

• Einzelheiten zur API finden Sie unter [ListMitigationsActions AWS CLIB](https://awscli.amazonaws.com/v2/documentation/api/latest/reference/iot/list-mitigations-actions.html)efehlsreferenz.

### **list-ota-updates**

Das folgende Codebeispiel zeigt die Verwendunglist-ota-updates.

### AWS CLI

Um OTA-Updates für das Konto aufzulisten

Das folgende list-ota-updates Beispiel listet die verfügbaren OTA-Updates auf.

aws iot list-ota-updates

Ausgabe:

```
{ 
     "otaUpdates": [ 
          { 
              "otaUpdateId": "itsaupdate", 
              "otaUpdateArn": "arn:aws:iot:us-west-2:123456789012:otaupdate/
itsaupdate", 
              "creationDate": 1557863215.995 
          } 
     ]
}
```
Weitere Informationen finden Sie unter [ListOTAUpdates](https://docs.aws.amazon.com/iot/latest/apireference/API_ListOTAUpdates.html) in der AWS IoT API-Referenz.

• Einzelheiten zur API finden Sie unter Befehlsreferenz [ListOtaUpdates.](https://awscli.amazonaws.com/v2/documentation/api/latest/reference/iot/list-ota-updates.html)AWS CLI

### **list-outgoing-certificates**

Das folgende Codebeispiel zeigt die Verwendunglist-outgoing-certificates.

AWS CLI

Um Zertifikate aufzulisten, die auf ein anderes AWS Konto übertragen werden

Das folgende list-outgoing-certificates Beispiel listet alle Gerätezertifikate auf, die gerade mithilfe des transfer-certificate Befehls auf ein anderes AWS Konto übertragen werden.

aws iot list-outgoing-certificates

Ausgabe:

```
{ 
     "outgoingCertificates": [ 
          { 
              "certificateArn": "arn:aws:iot:us-
west-2:030714055129:cert/488b6a7f2acdeb00a77384e63c4e40b18b1b3caaae57b7272ba44c45e3448142", 
              "certificateId": 
  "488b6a7f2acdeb00a77384e63c4e40b18b1b3caaae57b7272ba44c45e3448142", 
              "transferredTo": "030714055129", 
              "transferDate": 1569427780.441, 
              "creationDate": 1569363250.557 
         } 
    \mathbf{I}}
```
Weitere Informationen finden Sie [ListOutgoingCertificates](https://docs.aws.amazon.com/iot/latest/apireference/API_ListOutgoingCertificates.html)in der AWS IoT-API-Referenz.

• Einzelheiten zur API finden Sie [ListOutgoingCertificates](https://awscli.amazonaws.com/v2/documentation/api/latest/reference/iot/list-outgoing-certificates.html)unter AWS CLI Befehlsreferenz.

## **list-policies**

Das folgende Codebeispiel zeigt die Verwendunglist-policies.

### AWS CLI

Um die in Ihrem AWS Konto definierten Richtlinien aufzulisten

Das folgende list-policies Beispiel listet alle in Ihrem AWS Konto definierten Richtlinien auf.

```
aws iot list-policies
```

```
 "policies": [ 
          { 
              "policyName": "UpdateDeviceCertPolicy", 
              "policyArn": "arn:aws:iot:us-west-2:123456789012:policy/
UpdateDeviceCertPolicy" 
          }, 
          { 
              "policyName": "PlantIoTPolicy", 
              "policyArn": "arn:aws:iot:us-west-2:123456789012:policy/PlantIoTPolicy" 
          }, 
          { 
              "policyName": "MyPiGroup_Core-policy", 
              "policyArn": "arn:aws:iot:us-west-2:123456789012:policy/MyPiGroup_Core-
policy" 
          } 
    \mathbf{I}}
```
Weitere Informationen finden Sie unter [AWS IoT-Richtlinien](https://docs.aws.amazon.com/iot/latest/developerguide/iot-policies.html) im AWS IoT Developers Guide.

• Einzelheiten zur API finden Sie [ListPoliciesi](https://awscli.amazonaws.com/v2/documentation/api/latest/reference/iot/list-policies.html)n der AWS CLI Befehlsreferenz.

# **list-policy-versions**

Das folgende Codebeispiel zeigt die Verwendunglist-policy-versions.

AWS CLI

Beispiel 1: Um alle Versionen einer Richtlinie anzuzeigen

Das folgende list-policy-versions Beispiel listet alle Versionen der angegebenen Richtlinie und ihre Erstellungsdaten auf.

```
aws iot list-policy-versions \ 
     --policy-name LightBulbPolicy
```

```
{ 
      "policyVersions": [ 
\overline{\mathcal{L}} "versionId": "2",
```

```
 "isDefaultVersion": true, 
                "createDate": 1559925941.924 
          }, 
           { 
               "versionId": "1", 
               "isDefaultVersion": false, 
                "createDate": 1559925941.924 
          } 
    \mathbf{I}}
```
Weitere Informationen finden Sie unter [AWS IoT-Richtlinien](https://docs.aws.amazon.com/iot/latest/developerguide/iot-policies.html) im AWS IoT Developers Guide.

• Einzelheiten zur API finden Sie [ListPolicyVersions](https://awscli.amazonaws.com/v2/documentation/api/latest/reference/iot/list-policy-versions.html)in der AWS CLI Befehlsreferenz.

# **list-principal-things**

Das folgende Codebeispiel zeigt die Verwendunglist-principal-things.

## AWS CLI

Um die Dinge aufzulisten, die mit einem Principal verknüpft sind

Das folgende list-principal-things Beispiel listet die Dinge auf, die an den durch einen ARN angegebenen Principal angehängt sind.

```
aws iot list-principal-things \ 
     --principal arn:aws:iot:us-
west-2:123456789012:cert/2e1eb273792174ec2b9bf4e9b37e6c6c692345499506002a35159767055278e8
```
Ausgabe:

```
{ 
       "things": [ 
             "DeskLamp", 
             "TableLamp" 
      \mathbf{I}}
```
Weitere Informationen finden Sie [ListPrincipalThingsi](https://docs.aws.amazon.com/iot/latest/apireference/API_ListPrincipleThings.html)n der AWS IoT-API-Referenz.

• Einzelheiten zur API finden Sie [ListPrincipalThingsu](https://awscli.amazonaws.com/v2/documentation/api/latest/reference/iot/list-principal-things.html)nter AWS CLI Befehlsreferenz.

## **list-provisioning-template-versions**

Das folgende Codebeispiel zeigt die Verwendunglist-provisioning-template-versions.

AWS CLI

Um die Versionen der Provisioning-Vorlagen aufzulisten

Im folgenden list-provisioning-template-versions Beispiel werden die verfügbaren Versionen der angegebenen Bereitstellungsvorlage aufgeführt.

```
aws iot list-provisioning-template-versions \ 
     --template-name "widget-template"
```
Ausgabe:

```
{ 
     "versions": [ 
          { 
               "versionId": 1, 
               "creationDate": 1574800471.339, 
               "isDefaultVersion": true 
          }, 
          { 
               "versionId": 2, 
               "creationDate": 1574801192.317, 
               "isDefaultVersion": false 
          } 
     ]
}
```
Weitere Informationen finden Sie unter [AWS IoT Secure Tunneling](https://docs.aws.amazon.com/iot/latest/developerguide/secure-tunneling.html) im AWS IoT Core Developer Guide.

• Einzelheiten zur API finden Sie [ListProvisioningTemplateVersionsi](https://awscli.amazonaws.com/v2/documentation/api/latest/reference/iot/list-provisioning-template-versions.html)n der AWS CLI Befehlsreferenz.

## **list-provisioning-templates**

Das folgende Codebeispiel zeigt die Verwendunglist-provisioning-templates.

## AWS CLI

Um Bereitstellungsvorlagen aufzulisten

Im folgenden list-provisioning-templates Beispiel werden alle Bereitstellungsvorlagen in Ihrem AWS Konto aufgeführt.

aws iot list-provisioning-templates

Ausgabe:

```
{ 
     "templates": [ 
          { 
              "templateArn": "arn:aws:iot:us-east-1:123456789012:provisioningtemplate/
widget-template", 
              "templateName": "widget-template", 
              "description": "A provisioning template for widgets", 
              "creationDate": 1574800471.367, 
              "lastModifiedDate": 1574801192.324, 
              "enabled": false 
          } 
    \mathbf{I}}
```
Weitere Informationen finden Sie unter [AWS IoT Secure Tunneling](https://docs.aws.amazon.com/iot/latest/developerguide/secure-tunneling.html) im AWS IoT Core Developer Guide.

• Einzelheiten zur API finden Sie [ListProvisioningTemplatesi](https://awscli.amazonaws.com/v2/documentation/api/latest/reference/iot/list-provisioning-templates.html)n der AWS CLI Befehlsreferenz.

## **list-role-aliases**

Das folgende Codebeispiel zeigt die Verwendunglist-role-aliases.

AWS CLI

Um die AWS IoT-Rollenaliase in Ihrem AWS Konto aufzulisten

Das folgende list-role-aliases Beispiel listet die AWS IoT-Rollenaliase in Ihrem AWS Konto auf.

aws iot list-role-aliases
### Ausgabe:

```
{ 
      "roleAliases": [ 
            "ResidentAlias", 
            "ElectricianAlias" 
     \mathbf{I}}
```
Weitere Informationen finden Sie [ListRoleAliasesi](https://docs.aws.amazon.com/iot/latest/apireference/API_ListRoleAliases.html)n der AWS IoT-API-Referenz.

• Einzelheiten zur API finden Sie [ListRoleAliasesu](https://awscli.amazonaws.com/v2/documentation/api/latest/reference/iot/list-role-aliases.html)nter AWS CLI Befehlsreferenz.

# **list-scheduled-audits**

Das folgende Codebeispiel zeigt die Verwendunglist-scheduled-audits.

# AWS CLI

Um die geplanten Audits für Ihr AWS Konto aufzulisten

Das folgende list-scheduled-audits Beispiel listet alle für Ihr AWS Konto geplanten Audits auf.

aws iot list-scheduled-audits

```
{ 
     "scheduledAudits": [ 
         { 
              "scheduledAuditName": "AWSIoTDeviceDefenderDailyAudit", 
              "scheduledAuditArn": "arn:aws:iot:us-west-2:123456789012:scheduledaudit/
AWSIoTDeviceDefenderDailyAudit", 
              "frequency": "DAILY" 
         }, 
         { 
              "scheduledAuditName": "AWSDeviceDefenderWeeklyAudit", 
              "scheduledAuditArn": "arn:aws:iot:us-west-2:123456789012:scheduledaudit/
AWSDeviceDefenderWeeklyAudit", 
              "frequency": "WEEKLY", 
              "dayOfWeek": "SUN"
```
}

 ] }

Weitere Informationen finden Sie unter [Audit Commands](https://docs.aws.amazon.com/iot/latest/developerguide/AuditCommands.html) im AWS IoT Developer Guide.

• Einzelheiten zur API finden Sie [ListScheduledAuditsi](https://awscli.amazonaws.com/v2/documentation/api/latest/reference/iot/list-scheduled-audits.html)n der AWS CLI Befehlsreferenz.

## **list-security-profiles-for-target**

Das folgende Codebeispiel zeigt die Verwendunglist-security-profiles-for-target.

### AWS CLI

Um die an ein Ziel angehängten Sicherheitsprofile aufzulisten

Das folgende list-security-profiles-for-target Beispiel listet die AWS IoT Device Defender-Sicherheitsprofile auf, die an nicht registrierte Geräte angehängt sind.

```
aws iot list-security-profiles-for-target \
     --security-profile-target-arn "arn:aws:iot:us-west-2:123456789012:all/
unregistered-things"
```
Ausgabe:

```
{ 
     "securityProfileTargetMappings": [ 
\overline{\mathcal{L}} "securityProfileIdentifier": { 
                  "name": "Testprofile", 
                  "arn": "arn:aws:iot:us-west-2:123456789012:securityprofile/
Testprofile" 
              }, 
              "target": { 
                  "arn": "arn:aws:iot:us-west-2:123456789012:all/unregistered-things" 
 } 
         } 
     ]
}
```
Weitere Informationen finden Sie unter [Detect Commands](https://docs.aws.amazon.com/iot/latest/developerguide/DetectCommands.html) im AWS IoT Developer Guide.

• Einzelheiten zur API finden Sie [ListSecurityProfilesForTargeti](https://awscli.amazonaws.com/v2/documentation/api/latest/reference/iot/list-security-profiles-for-target.html)n der AWS CLI Befehlsreferenz.

# **list-security-profiles**

Das folgende Codebeispiel zeigt die Verwendunglist-security-profiles.

AWS CLI

Um die Sicherheitsprofile für Ihr AWS Konto aufzulisten

Das folgende list-security-profiles Beispiel listet alle AWS IoT Device Defender-Sicherheitsprofile auf, die in Ihrem AWS Konto definiert sind.

```
aws iot list-security-profiles
```
Ausgabe:

```
{ 
     "securityProfileIdentifiers": [ 
          { 
               "name": "Testprofile", 
               "arn": "arn:aws:iot:us-west-2:123456789012:securityprofile/Testprofile" 
          } 
    \mathbf{I}}
```
Weitere Informationen finden Sie unter [Detect Commands](https://docs.aws.amazon.com/iot/latest/developerguide/DetectCommands.html) im AWS IoT Developer Guide.

• Einzelheiten zur API finden Sie [ListSecurityProfilesi](https://awscli.amazonaws.com/v2/documentation/api/latest/reference/iot/list-security-profiles.html)n der AWS CLI Befehlsreferenz.

### **list-streams**

Das folgende Codebeispiel zeigt die Verwendunglist-streams.

AWS CLI

Um die Streams im Konto aufzulisten

Das folgende list-streams Beispiel listet alle Streams in Ihrem AWS Konto auf.

aws iot list-streams

```
{ 
     "streams": [ 
          { 
              "streamId": "stream12345", 
              "streamArn": "arn:aws:iot:us-west-2:123456789012:stream/stream12345", 
              "streamVersion": 1, 
              "description": "This stream is used for Amazon FreeRTOS OTA Update 
  12345." 
         }, 
         { 
              "streamId": "stream54321", 
              "streamArn": "arn:aws:iot:us-west-2:123456789012:stream/stream54321", 
              "streamVersion": 1, 
              "description": "This stream is used for Amazon FreeRTOS OTA Update 
  54321." 
         } 
     ]
}
```
Weitere Informationen finden Sie [ListStreams](https://docs.aws.amazon.com/iot/latest/apireference/API_ListStreams.html)in der AWS IoT-API-Referenz.

• Einzelheiten zur API finden Sie [ListStreams](https://awscli.amazonaws.com/v2/documentation/api/latest/reference/iot/list-streams.html)unter AWS CLI Befehlsreferenz.

#### **list-tags-for-resource**

Das folgende Codebeispiel zeigt die Verwendunglist-tags-for-resource.

#### AWS CLI

Um die mit einer Ressource verknüpften Tags und deren Werte anzuzeigen

Im folgenden list-tags-for-resource Beispiel werden die Tags und Werte angezeigt, die der Dinggruppe zugeordnet sindLightBulbs.

```
aws iot list-tags-for-resource \ 
     --resource-arn "arn:aws:iot:us-west-2:094249569039:thinggroup/LightBulbs"
```
Ausgabe:

{ "tags": [  $\overline{\mathcal{L}}$ 

```
 "Key": "Assembly", 
                "Value": "Fact1NW" 
           }, 
           { 
                "Key": "MyTag", 
                "Value": "777" 
           } 
      ]
}
```
Weitere Informationen finden Sie unter [Tagging Your AWS IoT Resources](https://docs.aws.amazon.com/iot/latest/developerguide/tagging-iot.html) im AWS IoT Developer Guide.

• Einzelheiten zur API finden Sie [ListTagsForResourcei](https://awscli.amazonaws.com/v2/documentation/api/latest/reference/iot/list-tags-for-resource.html)n der AWS CLI Befehlsreferenz.

# **list-targets-for-policy**

Das folgende Codebeispiel zeigt die Verwendunglist-targets-for-policy.

#### AWS CLI

Um die mit einer AWS IoT-Richtlinie verknüpften Prinzipale aufzulisten

Im folgenden list-targets-for-policy Beispiel werden die Gerätezertifikate aufgeführt, an die die angegebene Richtlinie angehängt ist.

```
aws iot list-targets-for-policy \ 
     --policy-name UpdateDeviceCertPolicy
```
Ausgabe:

```
{ 
     "targets": [ 
         "arn:aws:iot:us-
west-2:123456789012:cert/488b6a7f2acdeb00a77384e63c4e40b18b1b3caaae57b7272ba44c45e3448142", 
         "arn:aws:iot:us-west-2:123456789012:cert/
d1eb269fb55a628552143c8f96eb3c258fcd5331ea113e766ba0c82bf225f0be" 
    \mathbf{I}}
```
Weitere Informationen finden Sie unter [Dinggruppen](https://docs.aws.amazon.com/iot/latest/developerguide/thing-groups.html) im AWS IoT Developers Guide.

• Einzelheiten zur API finden Sie [ListTargetsForPolicy](https://awscli.amazonaws.com/v2/documentation/api/latest/reference/iot/list-targets-for-policy.html)in der AWS CLI Befehlsreferenz.

# **list-targets-for-security-profile**

Das folgende Codebeispiel zeigt die Verwendunglist-targets-for-security-profile.

#### AWS CLI

Um die Ziele aufzulisten, auf die ein Sicherheitsprofil angewendet wird

Das folgende list-targets-for-security-profile Beispiel listet die Ziele auf, auf die das angegebene AWS IoT Device Defender-Sicherheitsprofil angewendet PossibleIssue wird.

```
aws iot list-targets-for-security-profile \ 
     --security-profile-name Testprofile
```
Ausgabe:

```
{ 
     "securityProfileTargets": [ 
          { 
               "arn": "arn:aws:iot:us-west-2:123456789012:all/unregistered-things" 
          }, 
          { 
               "arn": "arn:aws:iot:us-west-2:123456789012:all/registered-things" 
          } 
    \mathbf{I}}
```
Weitere Informationen finden Sie unter [Detect Commands](https://docs.aws.amazon.com/iot/latest/developerguide/DetectCommands.html) im AWS IoT Developer Guide.

• Einzelheiten zur API finden Sie [ListTargetsForSecurityProfilei](https://awscli.amazonaws.com/v2/documentation/api/latest/reference/iot/list-targets-for-security-profile.html)n der AWS CLI Befehlsreferenz.

# **list-thing-groups-for-thing**

Das folgende Codebeispiel zeigt die Verwendunglist-thing-groups-for-thing.

### AWS CLI

Um die Gruppen aufzulisten, zu denen ein Ding gehört

Das folgende list-thing-groups-for-thing Beispiel listet die Gruppen auf, zu denen das angegebene Ding gehört.

```
aws iot list-thing-groups-for-thing \
```
#### --thing-name MyLightBulb

Ausgabe:

```
{ 
     "thingGroups": [ 
          { 
              "groupName": "DeadBulbs", 
              "groupArn": "arn:aws:iot:us-west-2:123456789012:thinggroup/DeadBulbs" 
          }, 
          { 
              "groupName": "LightBulbs", 
              "groupArn": "arn:aws:iot:us-west-2:123456789012:thinggroup/LightBulbs" 
          } 
     ]
}
```
Weitere Informationen finden Sie unter [Dinggruppen](https://docs.aws.amazon.com/iot/latest/developerguide/thing-groups.html) im AWS IoT Developers Guide.

• Einzelheiten zur API finden Sie [ListThingGroupsForThingi](https://awscli.amazonaws.com/v2/documentation/api/latest/reference/iot/list-thing-groups-for-thing.html)n der AWS CLI Befehlsreferenz.

#### **list-thing-groups**

Das folgende Codebeispiel zeigt die Verwendunglist-thing-groups.

AWS CLI

Um die in Ihrem AWS Konto definierten Dinggruppen aufzulisten

Das folgende describe-thing-group Beispiel listet alle in Ihrem AWS Konto definierten Dinggruppen auf.

aws iot list-thing-groups

```
{ 
     "thingGroups": [ 
          { 
              "groupName": "HalogenBulbs", 
              "groupArn": "arn:aws:iot:us-west-2:123456789012:thinggroup/HalogenBulbs" 
          },
```

```
 { 
               "groupName": "LightBulbs", 
               "groupArn": "arn:aws:iot:us-west-2:123456789012:thinggroup/LightBulbs" 
          } 
    \mathbf{I}}
```
Weitere Informationen finden Sie unter [Dinggruppen](https://docs.aws.amazon.com/iot/latest/developerguide/thing-groups.html) im AWS IoT Developers Guide.

• Einzelheiten zur API finden Sie [ListThingGroupsi](https://awscli.amazonaws.com/v2/documentation/api/latest/reference/iot/list-thing-groups.html)n der AWS CLI Befehlsreferenz.

# **list-thing-principals**

Das folgende Codebeispiel zeigt die Verwendunglist-thing-principals.

AWS CLI

Um die mit einer Sache verknüpften Prinzipale aufzulisten

Das folgende list-thing-principals Beispiel listet die Prinzipale (X.509-Zertifikate, IAM-Benutzer, Gruppen, Rollen, Amazon Cognito Cognito-Identitäten oder föderierte Identitäten) auf, die dem angegebenen Ding zugeordnet sind.

```
aws iot list-thing-principals \ 
     --thing-name MyRaspberryPi
```
Ausgabe:

```
{ 
     "principals": [ 
         "arn:aws:iot:us-
west-2:123456789012:cert/33475ac865079a5ffd5ecd44240640349293facc760642d7d8d5dbb6b4c86893" 
     ]
}
```
Weitere Informationen finden Sie [ListThingPrincipalsi](https://docs.aws.amazon.com/iot/latest/apireference/API_ListThingPrincipals.html)n der AWS IoT-API-Referenz.

• Einzelheiten zur API finden Sie [ListThingPrincipalsu](https://awscli.amazonaws.com/v2/documentation/api/latest/reference/iot/list-thing-principals.html)nter AWS CLI Befehlsreferenz.

### **list-thing-types**

Das folgende Codebeispiel zeigt die Verwendunglist-thing-types.

## AWS CLI

Um die definierten Dingtypen aufzulisten

Das folgende list-thing-types Beispiel zeigt eine Liste der in Ihrem AWS Konto definierten Dingtypen.

aws iot list-thing-types

Ausgabe:

```
{ 
     "thingTypes": [ 
         { 
              "thingTypeName": "LightBulb", 
              "thingTypeArn": "arn:aws:iot:us-west-2:123456789012:thingtype/
LightBulb", 
              "thingTypeProperties": { 
                  "thingTypeDescription": "light bulb type", 
                  "searchableAttributes": [ 
                      "model", 
                      "wattage" 
 ] 
             }, 
              "thingTypeMetadata": { 
             "deprecated": false, 
             "creationDate": 1559772562.498 
 } 
         } 
    \mathbf{I}}
```
Weitere Informationen finden Sie unter [Thing Types](https://docs.aws.amazon.com/iot/latest/developerguide/thing-types.html) im AWS IoT Developers Guide.

• Einzelheiten zur API finden Sie [ListThingTypes](https://awscli.amazonaws.com/v2/documentation/api/latest/reference/iot/list-thing-types.html)in der AWS CLI Befehlsreferenz.

# **list-things-in-billing-group**

Das folgende Codebeispiel zeigt die Verwendunglist-things-in-billing-group.

### AWS CLI

Um die Dinge in einer Abrechnungsgruppe aufzulisten

Das folgende list-things-in-billing-group Beispiel listet die Dinge auf, die sich in der angegebenen Abrechnungsgruppe befinden.

```
aws iot list-things-in-billing-group \ 
     --billing-group-name GroupOne
```
Ausgabe:

```
{ 
      "things": [ 
            "MyOtherLightBulb", 
            "MyLightBulb" 
     \mathbf{I}}
```
Weitere Informationen finden Sie unter [Billing Groups](https://docs.aws.amazon.com/iot/latest/developerguide/tagging-iot-billing-groups.html) im AWS IoT Developers Guide.

• Einzelheiten zur API finden Sie [ListThingsInBillingGroupi](https://awscli.amazonaws.com/v2/documentation/api/latest/reference/iot/list-things-in-billing-group.html)n der AWS CLI Befehlsreferenz.

# **list-things-in-thing-group**

Das folgende Codebeispiel zeigt die Verwendunglist-things-in-thing-group.

AWS CLI

Um die Dinge aufzulisten, die zu einer Gruppe gehören

Das folgende list-things-in-thing-group Beispiel listet die Dinge auf, die zu der angegebenen Dinggruppe gehören.

```
aws iot list-things-in-thing-group \ 
     --thing-group-name LightBulbs
```

```
{ 
      "things": [ 
            "MyLightBulb" 
      ]
}
```
Weitere Informationen finden Sie unter [Dinggruppen](https://docs.aws.amazon.com/iot/latest/developerguide/thing-groups.html) im AWS IoT Developers Guide.

• Einzelheiten zur API finden Sie [ListThingsInThingGroupi](https://awscli.amazonaws.com/v2/documentation/api/latest/reference/iot/list-things-in-thing-group.html)n der AWS CLI Befehlsreferenz.

## **list-things**

Das folgende Codebeispiel zeigt die Verwendunglist-things.

### AWS CLI

Beispiel 1: Um alle Dinge in der Registrierung aufzulisten

Das folgende list-things Beispiel listet die Dinge (Geräte) auf, die in der AWS IoT-Registrierung für Ihr AWS Konto definiert sind.

aws iot list-things

```
{ 
     "things": [ 
          { 
              "thingName": "ThirdBulb", 
              "thingTypeName": "LightBulb", 
              "thingArn": "arn:aws:iot:us-west-2:123456789012:thing/ThirdBulb", 
              "attributes": { 
                   "model": "123", 
                   "wattage": "75" 
              }, 
              "version": 2 
          }, 
          { 
              "thingName": "MyOtherLightBulb", 
              "thingTypeName": "LightBulb", 
              "thingArn": "arn:aws:iot:us-west-2:123456789012:thing/MyOtherLightBulb", 
              "attributes": { 
                   "model": "123", 
                   "wattage": "75" 
              }, 
              "version": 3 
          }, 
          { 
               "thingName": "MyLightBulb",
```

```
 "thingTypeName": "LightBulb", 
               "thingArn": "arn:aws:iot:us-west-2:123456789012:thing/MyLightBulb", 
               "attributes": { 
                   "model": "123", 
                   "wattage": "75" 
              }, 
               "version": 1 
          }, 
\overline{\mathcal{L}} "thingName": "SampleIoTThing", 
          "thingArn": "arn:aws:iot:us-west-2:123456789012:thing/SampleIoTThing", 
          "attributes": {}, 
          "version": 1 
          } 
     ]
}
```
Beispiel 2: Um die definierten Dinge aufzulisten, die ein bestimmtes Attribut haben

Im folgenden list-things Beispiel wird eine Liste von Dingen angezeigt, für die ein Attribut benannt istwattage.

```
aws iot list-things \ 
     --attribute-name wattage
```

```
{ 
     "things": [ 
          { 
              "thingName": "MyLightBulb", 
              "thingTypeName": "LightBulb", 
              "thingArn": "arn:aws:iot:us-west-2:123456789012:thing/MyLightBulb", 
              "attributes": { 
                   "model": "123", 
                   "wattage": "75" 
              }, 
              "version": 1 
          }, 
          { 
              "thingName": "MyOtherLightBulb", 
              "thingTypeName": "LightBulb", 
              "thingArn": "arn:aws:iot:us-west-2:123456789012:thing/MyOtherLightBulb",
```

```
 "attributes": { 
                      "model": "123", 
                     "wattage": "75" 
                }, 
                "version": 3 
           } 
      ]
}
```
Weitere Informationen finden Sie unter [How to Manage Things with the Registry](https://docs.aws.amazon.com/iot/latest/developerguide/thing-registry.html) im AWS IoT Developers Guide.

• Einzelheiten zur API finden Sie [ListThingsi](https://awscli.amazonaws.com/v2/documentation/api/latest/reference/iot/list-things.html)n der AWS CLI Befehlsreferenz.

# **list-topic-rule-destinations**

Das folgende Codebeispiel zeigt die Verwendunglist-topic-rule-destinations.

### AWS CLI

Um die Ziele Ihrer Themenregeln aufzulisten

Im folgenden list-topic-rule-destinations Beispiel werden alle Ziele für Themenregeln aufgeführt, die Sie in der aktuellen AWS Region definiert haben.

```
aws iot list-topic-rule-destinations
```

```
{ 
     "destinationSummaries": [ 
         { 
             "arn": "arn:aws:iot:us-west-2:123456789012:ruledestination/http/
a1b2c3d4-5678-90ab-cdef-11111EXAMPLE", 
             "status": "ENABLED", 
             "httpUrlSummary": { 
                  "confirmationUrl": "https://example.com" 
 } 
         } 
     ]
}
```
Weitere Informationen finden Sie unter [Arbeiten mit Themenregelzielen](https://docs.aws.amazon.com/iot/latest/developerguide/rule-destination.html) im AWS IoT Developer Guide.

• Einzelheiten zur API finden Sie [ListTopicRuleDestinationsi](https://awscli.amazonaws.com/v2/documentation/api/latest/reference/iot/list-topic-rule-destinations.html)n der AWS CLI Befehlsreferenz.

# **list-topic-rules**

Das folgende Codebeispiel zeigt die Verwendunglist-topic-rules.

## AWS CLI

Um deine Regeln aufzulisten

Das folgende list-topic-rules Beispiel listet alle Regeln auf, die Sie definiert haben.

```
aws iot list-topic-rules
```
### Ausgabe:

```
{ 
     "rules": [ 
         { 
              "ruleArn": "arn:aws:iot:us-west-2:123456789012:rule/
MyRPiLowMoistureAlertRule", 
              "ruleName": "MyRPiLowMoistureAlertRule", 
              "topicPattern": "$aws/things/MyRPi/shadow/update/accepted", 
              "createdAt": 1558624363.0, 
              "ruleDisabled": false 
         }, 
         { 
              "ruleArn": "arn:aws:iot:us-west-2:123456789012:rule/
MyPlantPiMoistureAlertRule", 
              "ruleName": "MyPlantPiMoistureAlertRule", 
              "topicPattern": "$aws/things/MyPlantPi/shadow/update/accepted", 
              "createdAt": 1541458459.0, 
              "ruleDisabled": false 
         } 
     ]
}
```
Weitere Informationen finden Sie unter [Regeln anzeigen](https://docs.aws.amazon.com/iot/latest/developerguide/iot-view-rules.htmlget-topic-rule) im AWS IoT Developers Guide.

• Einzelheiten zur API finden Sie [ListTopicRulesi](https://awscli.amazonaws.com/v2/documentation/api/latest/reference/iot/list-topic-rules.html)n der AWS CLI Befehlsreferenz.

# **list-v2-logging-levels**

Das folgende Codebeispiel zeigt die Verwendunglist-v2-logging-levels.

AWS CLI

Um die Protokollierungsebenen aufzulisten

Das folgende list-v2-logging-levels Beispiel listet die konfigurierten Protokollierungsebenen auf. Wenn keine Protokollierungsebenen festgelegt wurden, NotConfiguredException tritt ein auf, wenn Sie diesen Befehl ausführen.

aws iot list-v2-logging-levels

Ausgabe:

```
{ 
      "logTargetConfigurations": [ 
\overline{\mathcal{L}} "logTarget": { 
                      "targetType": "DEFAULT" 
                }, 
                 "logLevel": "ERROR" 
           } 
      ]
}
```
• API-Details finden Sie unter [ListV2 LoggingLevels](https://awscli.amazonaws.com/v2/documentation/api/latest/reference/iot/list-v2-logging-levels.html) in der AWS CLI Befehlsreferenz.

# **list-violation-events**

Das folgende Codebeispiel zeigt die Verwendunglist-violation-events.

AWS CLI

Um die Verletzungen des Sicherheitsprofils während eines bestimmten Zeitraums aufzulisten

Das folgende list-violation-events Beispiel listet Verstöße auf, die zwischen dem 5. Juni 2019 und dem 12. Juni 2019 für alle AWS IoT Device Defender-Sicherheitsprofile für das aktuelle AWS Konto und die AWS Region aufgetreten sind.

```
aws iot list-violation-events \ 
     --start-time 1559747125 \ 
     --end-time 1560351925
```

```
{ 
      "violationEvents": [ 
            { 
                 "violationId": "174db59167fa474c80a652ad1583fd44", 
                 "thingName": "iotconsole-1560269126751-1", 
                 "securityProfileName": "Testprofile", 
                 "behavior": { 
                       "name": "Authorization", 
                       "metric": "aws:num-authorization-failures", 
                       "criteria": { 
                             "comparisonOperator": "greater-than", 
                             "value": { 
                                  "count": 10 
                            }, 
                             "durationSeconds": 300, 
                            "consecutiveDatapointsToAlarm": 1, 
                            "consecutiveDatapointsToClear": 1 
 } 
                 }, 
                 "metricValue": { 
                       "count": 0 
                 }, 
                 "violationEventType": "in-alarm", 
                 "violationEventTime": 1560279000.0 
            }, 
            { 
                 "violationId": "c8a9466a093d3b7b35cd44ca58bdbeab", 
                 "thingName": "TvnQoEoU", 
                 "securityProfileName": "Testprofile", 
                 "behavior": { 
                       "name": "CellularBandwidth", 
                       "metric": "aws:message-byte-size", 
                       "criteria": { 
                             "comparisonOperator": "greater-than", 
                             "value": { 
                                  "count": 128 
\mathbb{R}, \mathbb{R}, \mathbb{R}, \mathbb{R}, \mathbb{R}, \mathbb{R}, \mathbb{R}, \mathbb{R}, \mathbb{R}, \mathbb{R}, \mathbb{R}, \mathbb{R}, \mathbb{R}, \mathbb{R}, \mathbb{R}, \mathbb{R}, \mathbb{R}, \mathbb{R}, \mathbb{R}, \mathbb{R}, \mathbb{R}, \mathbb{R},
```

```
 "consecutiveDatapointsToAlarm": 1, 
                      "consecutiveDatapointsToClear": 1 
 } 
             }, 
             "metricValue": { 
                  "count": 110 
             }, 
             "violationEventType": "in-alarm", 
             "violationEventTime": 1560276600.0 
         }, 
         { 
             "violationId": "74aa393adea02e6648f3ac362beed55e", 
             "thingName": "iotconsole-1560269232412-2", 
             "securityProfileName": "Testprofile", 
             "behavior": { 
                  "name": "Authorization", 
                  "metric": "aws:num-authorization-failures", 
                  "criteria": { 
                      "comparisonOperator": "greater-than", 
                      "value": { 
                          "count": 10 
                      }, 
                      "durationSeconds": 300, 
                      "consecutiveDatapointsToAlarm": 1, 
                      "consecutiveDatapointsToClear": 1 
 } 
             }, 
             "metricValue": { 
                  "count": 0 
             }, 
             "violationEventType": "in-alarm", 
             "violationEventTime": 1560276600.0 
         }, 
         { 
             "violationId": "1e6ab5f7cf39a1466fcd154e1377e406", 
             "thingName": "TvnQoEoU", 
             "securityProfileName": "Testprofile", 
             "behavior": { 
                  "name": "Authorization", 
                  "metric": "aws:num-authorization-failures", 
                  "criteria": { 
                      "comparisonOperator": "greater-than", 
                      "value": { 
                          "count": 10
```

```
\}, \{ "durationSeconds": 300, 
                     "consecutiveDatapointsToAlarm": 1, 
                     "consecutiveDatapointsToClear": 1 
 } 
             }, 
             "metricValue": { 
                 "count": 0 
             }, 
             "violationEventType": "in-alarm", 
             "violationEventTime": 1560276600.0 
         } 
    \mathbf{I}}
```
Weitere Informationen finden Sie unter [Detect Commands](https://docs.aws.amazon.com/iot/latest/developerguide/DetectCommands.html) im AWS IoT Developer Guide.

• Einzelheiten zur API finden Sie [ListViolationEvents](https://awscli.amazonaws.com/v2/documentation/api/latest/reference/iot/list-violation-events.html)in der AWS CLI Befehlsreferenz.

### **register-ca-certificate**

Das folgende Codebeispiel zeigt die Verwendungregister-ca-certificate.

AWS CLI

Um ein Zertifikat einer Zertifizierungsstelle (CA) zu registrieren

Im folgenden register-ca-certificate Beispiel wird ein CA-Zertifikat registriert. Der Befehl stellt das CA-Zertifikat und ein Schlüsselverifizierungszertifikat bereit, das beweist, dass Sie den privaten Schlüssel besitzen, der mit dem CA-Zertifikat verknüpft ist.

```
aws iot register-ca-certificate \ 
     --ca-certificate file://rootCA.pem \ 
     --verification-cert file://verificationCert.pem
```

```
{ 
     "certificateArn": "arn:aws:iot:us-west-2:123456789012:cacert/
f4efed62c0142f16af278166f61962501165c4f0536295207426460058cd1467", 
     "certificateId": 
  "f4efed62c0142f16af278166f61962501165c4f0536295207426460058cd1467"
```
}

Weitere Informationen finden Sie unter [RegisterCACertificate](https://docs.aws.amazon.com/iot/latest/apireference/API_RegisterCACertificate.html) in der AWS IoT API-Referenz.

• Einzelheiten zur API finden Sie unter [RegisterCaCertificateB](https://awscli.amazonaws.com/v2/documentation/api/latest/reference/iot/register-ca-certificate.html)efehlsreferenz.AWS CLI

#### **register-certificate**

Das folgende Codebeispiel zeigt die Verwendungregister-certificate.

#### AWS CLI

Um ein selbstsigniertes Gerätezertifikat zu registrieren

Im folgenden register-certificate Beispiel wird das mit dem rootCA.pem CA-Zertifikat signierte deviceCert.pem Gerätezertifikat registriert. Das CA-Zertifikat muss registriert werden, bevor Sie es zur Registrierung eines selbstsignierten Gerätezertifikats verwenden können. Das selbstsignierte Zertifikat muss mit demselben CA-Zertifikat signiert sein, das Sie an diesen Befehl übergeben.

```
aws iot register-certificate \ 
     --certificate-pem file://deviceCert.pem \ 
     --ca-certificate-pem file://rootCA.pem
```
Ausgabe:

```
{ 
     "certificateArn": "arn:aws:iot:us-
west-2:123456789012:cert/488b6a7f2acdeb00a77384e63c4e40b18b1b3caaae57b7272ba44c45e3448142", 
     "certificateId": 
  "488b6a7f2acdeb00a77384e63c4e40b18b1b3caaae57b7272ba44c45e3448142" 
  }
```
Weitere Informationen finden Sie [RegisterCertificatei](https://docs.aws.amazon.com/iot/latest/apireference/API_RegisterCertificate.html)n der AWS IoT-API-Referenz.

• Einzelheiten zur API finden Sie [RegisterCertificateu](https://awscli.amazonaws.com/v2/documentation/api/latest/reference/iot/register-certificate.html)nter AWS CLI Befehlsreferenz.

#### **register-thing**

Das folgende Codebeispiel zeigt die Verwendungregister-thing.

### AWS CLI

Um eine Sache zu registrieren

Im folgenden register-thing Beispiel wird ein Ding mithilfe einer Bereitstellungsvorlage registriert.

```
aws iot register-thing \ 
     --template-body '{"Parameters":{"ThingName":
{"Type":"String"},"AWS::IoT::Certificate::Id":{"Type":"String"}},"Resources": 
  {"certificate":{"Properties":{"CertificateId":
{"Ref":"AWS::IoT::Certificate::Id"},"Status":"Active"},"Type":"AWS::IoT::Certificate"},"policy":
{"Properties":{"PolicyName":"MyIotPolicy"},"Type":"AWS::IoT::Policy"},"thing":
{"OverrideSettings":
{"AttributePayload":"MERGE","ThingGroups":"DO_NOTHING","ThingTypeName":"REPLACE"},"Properties":
{"AttributePayload":{},"ThingGroups":[],"ThingName":
{"Ref":"ThingName"},"ThingTypeName":"VirtualThings"},"Type":"AWS::IoT::Thing"}}}' \ 
     --parameters '{"ThingName":"Register-thing-
trial-1","AWS::IoT::Certificate::Id":"799a9ea048a1e6aea42b55EXAMPLEf8697b4bafcd77a318a3068e3
```
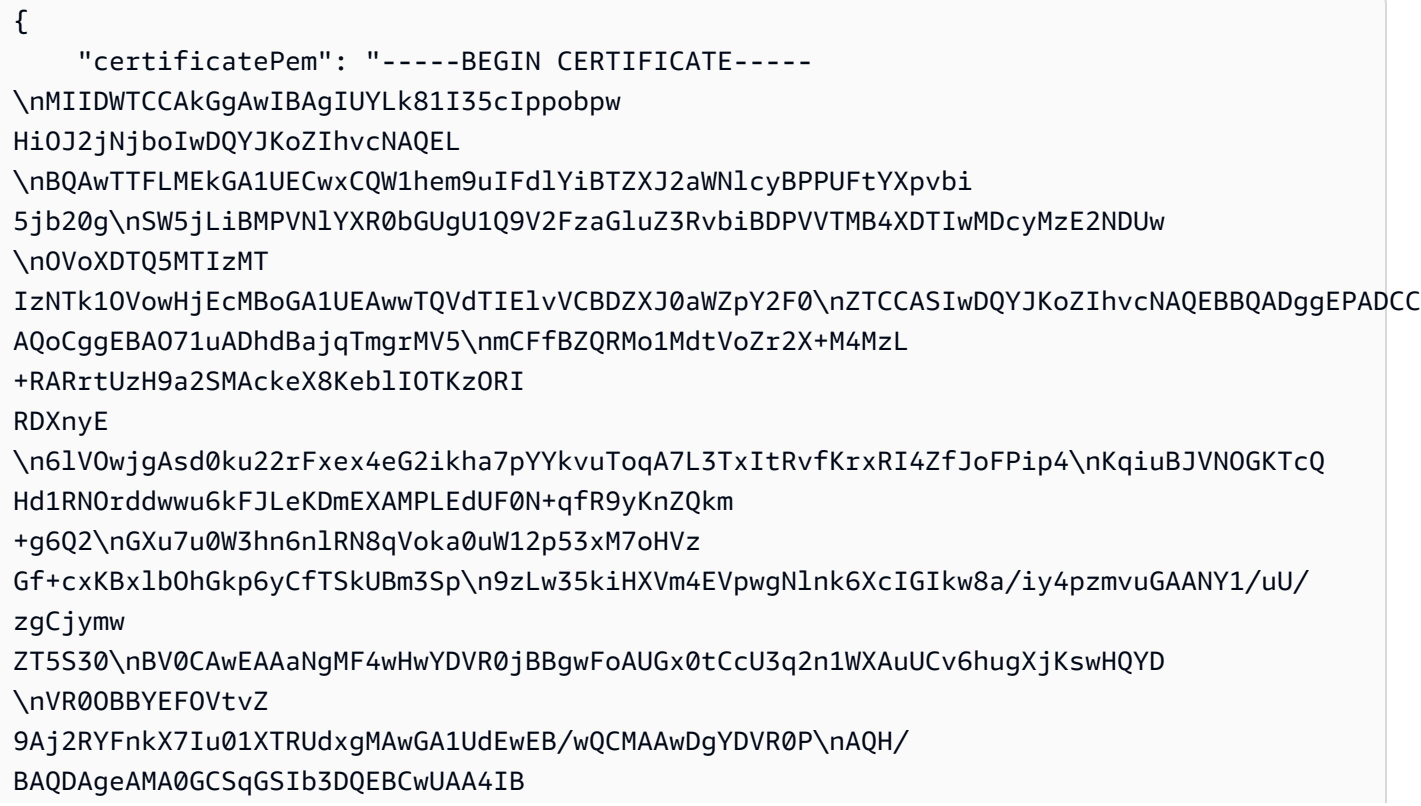

AQCXCQcpOtubS5ftOsDMTcpP/jNX \nDHyArxmjpSc2aCdmm7WX59lTKWyAdxGAvqaDVWqTo0oXI7tZ8w7aINlGi5 pXnifx\n3SBebMUoBbTktrC97yUaeL025mCFv8emDnTR/fE7PTsBKjW0g/rrfpwBxZLXDFwN \nnqkQjy3EDfifj2 6j0xYIqqWMPogyn4srOCKynS5wMJuQZlHQOnabVwnwK4Y0Mflp \np9+4susFUR9aT3BT1AcIwqSpzhlKhh4Iz7ND kRn4amsUT210jg/zOO1Ow+BTHcVQ\nJly8XDu0CWSu04q6SnaBzHmlySIajxuRTP/AdfRouP1OXe +qlbPOBcvVvF 8o\n-----END CERTIFICATE-----\n", "resourceArns": { "certificate": "arn:aws:iot:uswest-2:571032923833:cert/799a9ea048a1e6aea42b55EXAMPLEf8697b4bafcd77a318a3068e30404b9233c", "thing": "arn:aws:iot:us-west-2:571032923833:thing/Register-thing-trial-1" } }

Weitere Informationen finden Sie unter [Bereitstellung durch einen vertrauenswürdigen Benutzer](https://docs.aws.amazon.com/iot/latest/developerguide/provision-wo-cert.html#trusted-user) im AWS IoT Core Developers Guide.

• Einzelheiten zur API finden Sie unter [RegisterThing AWS CLIB](https://awscli.amazonaws.com/v2/documentation/api/latest/reference/iot/register-thing.html)efehlsreferenz.

# **reject-certificate-transfer**

Das folgende Codebeispiel zeigt die Verwendungreject-certificate-transfer.

AWS CLI

Um eine Zertifikatsübertragung abzulehnen

Im folgenden reject-certificate-transfer Beispiel wird die Übertragung des angegebenen Gerätezertifikats von einem anderen AWS Konto abgelehnt.

```
aws iot reject-certificate-transfer \ 
     --certificate-id 
  f0f33678c7c9a046e5cc87b2b1a58dfa0beec26db78addd5e605d630e05c7fc8
```
Mit diesem Befehl wird keine Ausgabe zurückgegeben.

Weitere Informationen finden Sie unter [Übertragen eines Zertifikats auf ein anderes Konto](https://docs.aws.amazon.com/iot/latest/developerguide/transfer-cert.html) im AWS IoT Core Developer Guide.

• Einzelheiten zur API finden Sie [RejectCertificateTransferu](https://awscli.amazonaws.com/v2/documentation/api/latest/reference/iot/reject-certificate-transfer.html)nter AWS CLI Befehlsreferenz.

### **remove-thing-from-billing-group**

Das folgende Codebeispiel zeigt die Verwendungremove-thing-from-billing-group.

#### AWS CLI

Um eine Sache aus einer Abrechnungsgruppe zu entfernen

Im folgenden remove-thing-from-billing-group Beispiel wird das angegebene Ding aus einer Abrechnungsgruppe entfernt.

aws iot remove-thing-from-billing-group \ --billing-group-name GroupOne \ --thing-name MyOtherLightBulb

Mit diesem Befehl wird keine Ausgabe zurückgegeben.

Weitere Informationen finden Sie unter [Billing Groups](https://docs.aws.amazon.com/iot/latest/developerguide/tagging-iot-billing-groups.html) im AWS IoT Developers Guide.

• Einzelheiten zur API finden Sie [RemoveThingFromBillingGroupi](https://awscli.amazonaws.com/v2/documentation/api/latest/reference/iot/remove-thing-from-billing-group.html)n der AWS CLI Befehlsreferenz.

#### **remove-thing-from-thing-group**

Das folgende Codebeispiel zeigt die Verwendungremove-thing-from-thing-group.

### AWS CLI

Um ein Ding aus einer Dinggruppe zu entfernen

Im folgenden remove-thing-from-thing-group Beispiel wird das angegebene Ding aus einer Dinggruppe entfernt.

```
aws iot remove-thing-from-thing-group \ 
     --thing-name bulb7 \ 
     --thing-group-name DeadBulbs
```
Mit diesem Befehl wird keine Ausgabe zurückgegeben.

Weitere Informationen finden Sie unter Dinggruppen < https://docs.aws.amazon.com/iot/latest/ developerguide/thing-groups.html > im AWS IoT Developer Guide.

• Einzelheiten zur API finden Sie [RemoveThingFromThingGroupi](https://awscli.amazonaws.com/v2/documentation/api/latest/reference/iot/remove-thing-from-thing-group.html)n der AWS CLI Befehlsreferenz.

## **replace-topic-rule**

Das folgende Codebeispiel zeigt die Verwendungreplace-topic-rule.

#### AWS CLI

Um die Regeldefinition eines Themas zu aktualisieren

Im folgenden replace-topic-rule Beispiel wird die angegebene Regel aktualisiert, sodass eine SNS-Warnung gesendet wird, wenn die Bodenfeuchte zu niedrig ist.

```
aws iot replace-topic-rule \ 
     --rule-name MyRPiLowMoistureAlertRule \ 
     --topic-rule-payload "{\"sql\": \"SELECT * FROM '$aws/things/MyRPi/shadow/
update/accepted' WHERE state.reported.moisture = 'low'\", \"description\": \"Sends
  an alert when soil moisture level readings are too low.\",\"actions\": [{\"sns
\":{\"targetArn\":\"arn:aws:sns:us-west-2:123456789012:MyRPiLowMoistureTopic\",
\"roleArn\":\"arn:aws:iam::123456789012:role/service-role/MyRPiLowMoistureTopicRole
\",\"messageFormat\": \"RAW\"}}],\"ruleDisabled\": false,\"awsIotSqlVersion\":
\"2016-03-23\"}"
```
Mit diesem Befehl wird keine Ausgabe zurückgegeben.

Weitere Informationen finden Sie unter [Erstellen einer AWS IoT-Regel](https://docs.aws.amazon.com/iot/latest/developerguide/iot-create-rule.html) im AWS IoT-Entwicklerhandbuch.

• Einzelheiten zur API finden Sie [ReplaceTopicRulei](https://awscli.amazonaws.com/v2/documentation/api/latest/reference/iot/replace-topic-rule.html)n der AWS CLI Befehlsreferenz.

### **search-index**

Das folgende Codebeispiel zeigt die Verwendungsearch-index.

#### AWS CLI

Um den Dingindex abzufragen

Im folgenden search-index Beispiel wird der AWS\_Things Index nach Dingen abgefragt, die den Typ habenLightBulb.

```
aws iot search-index \ 
     --index-name "AWS_Things" \ 
     --query-string "thingTypeName:LightBulb"
```
Ausgabe:

{

```
 "things": [ 
     { 
          "thingName": "MyLightBulb", 
          "thingId": "40da2e73-c6af-406e-b415-15acae538797", 
          "thingTypeName": "LightBulb", 
          "thingGroupNames": [ 
              "LightBulbs", 
              "DeadBulbs" 
          ], 
          "attributes": { 
              "model": "123", 
              "wattage": "75" 
          }, 
          "connectivity": { 
              "connected": false 
          } 
     }, 
     { 
          "thingName": "ThirdBulb", 
          "thingId": "615c8455-33d5-40e8-95fd-3ee8b24490af", 
          "thingTypeName": "LightBulb", 
          "attributes": { 
              "model": "123", 
              "wattage": "75" 
         }, 
          "connectivity": { 
              "connected": false 
          } 
     }, 
     { 
          "thingName": "MyOtherLightBulb", 
          "thingId": "6dae0d3f-40c1-476a-80c4-1ed24ba6aa11", 
          "thingTypeName": "LightBulb", 
          "attributes": { 
              "model": "123", 
              "wattage": "75" 
         }, 
          "connectivity": { 
              "connected": false 
          } 
     }
```
 $\mathbf{I}$ 

AWS Command Line Interface **Benutzerhandbuch für Version 2** and the Benutzerhandbuch für Version 2

}

Weitere Informationen finden Sie unter [Managing Thing Indexing](https://docs.aws.amazon.com/iot/latest/developerguide/managing-index.html) im AWS IoT Developer Guide.

• Einzelheiten zur API finden Sie [SearchIndex](https://awscli.amazonaws.com/v2/documentation/api/latest/reference/iot/search-index.html)in der AWS CLI Befehlsreferenz.

#### **set-default-authorizer**

Das folgende Codebeispiel zeigt die Verwendungset-default-authorizer.

AWS CLI

Um einen Standard-Autorisierer festzulegen

Im folgenden set-default-authorizer Beispiel wird der benutzerdefinierte Autorisierer CustomAuthorizer als Standardautorisierer festgelegt.

```
aws iot set-default-authorizer \ 
     --authorizer-name CustomAuthorizer
```
Ausgabe:

```
{ 
     "authorizerName": "CustomAuthorizer", 
     "authorizerArn": "arn:aws:iot:us-west-2:123456789012:authorizer/
CustomAuthorizer"
}
```
Weitere Informationen finden Sie [CreateDefaultAuthorizeri](https://docs.aws.amazon.com/iot/latest/apireference/API_CreateDefaultAuthorizer.html)n der AWS IoT-API-Referenz.

• Einzelheiten zur API finden Sie [SetDefaultAuthorizeru](https://awscli.amazonaws.com/v2/documentation/api/latest/reference/iot/set-default-authorizer.html)nter AWS CLI Befehlsreferenz.

### **set-default-policy-version**

Das folgende Codebeispiel zeigt die Verwendungset-default-policy-version.

### AWS CLI

Um die Standardversion für eine Richtlinie festzulegen

Im folgenden set-default-policy-version Beispiel wird die Standardversion 2 für die angegebene Richtlinie auf festgelegtUpdateDeviceCertPolicy.

```
aws iot set-default-policy-version \ 
     --policy-name UpdateDeviceCertPolicy \ 
     --policy-version-id 2
```
Mit diesem Befehl wird keine Ausgabe zurückgegeben.

• Einzelheiten zur API finden Sie [SetDefaultPolicyVersionu](https://awscli.amazonaws.com/v2/documentation/api/latest/reference/iot/set-default-policy-version.html)nter AWS CLI Befehlsreferenz.

# **set-v2-logging-level**

Das folgende Codebeispiel zeigt die Verwendungset-v2-logging-level.

AWS CLI

Um die Protokollierungsebene für eine Dinggruppe festzulegen

Im folgenden set-v2-logging-level Beispiel wird die Protokollierungsebene so eingestellt, dass Warnungen für die angegebene Dinggruppe protokolliert werden.

```
aws iot set-v2-logging-level \ 
    --log-target "{\"targetType\":\"THING_GROUP\",\"targetName\":\"LightBulbs\"}" \
     --log-level WARN
```
Mit diesem Befehl wird keine Ausgabe zurückgegeben.

• Einzelheiten zur API finden Sie unter [SetV2 LoggingLevel](https://awscli.amazonaws.com/v2/documentation/api/latest/reference/iot/set-v2-logging-level.html) in der AWS CLI Befehlsreferenz.

# **set-v2-logging-options**

Das folgende Codebeispiel zeigt die Verwendungset-v2-logging-options.

AWS CLI

Um die Protokollierungsoptionen festzulegen

Im folgenden set-v2-logging-options Beispiel wird die standardmäßige Ausführlichkeitsstufe für die Protokollierung auf ERROR festgelegt und der ARN angegeben, der für die Protokollierung verwendet werden soll.

```
aws iot set-v2-logging-options \ 
     --default-log-level ERROR \ 
     --role-arn "arn:aws:iam::094249569039:role/service-role/iotLoggingRole"
```
Mit diesem Befehl wird keine Ausgabe zurückgegeben.

• Einzelheiten zur API finden Sie unter [SetV2 LoggingOptions](https://awscli.amazonaws.com/v2/documentation/api/latest/reference/iot/set-v2-logging-options.html) in AWS CLI der Befehlsreferenz.

#### **start-audit-mitigation-actions-task**

Das folgende Codebeispiel zeigt die Verwendungstart-audit-mitigation-actions-task.

#### AWS CLI

Um eine Abhilfemaßnahme auf die Ergebnisse eines Audits anzuwenden

```
Im folgenden start-audit-mitigation-actions-task Beispiel wird die
ResetPolicyVersionAction Aktion (die die Richtlinie löscht) auf das angegebene 
Einzelergebnis angewendet.
```

```
aws iot start-audit-mitigation-actions-task \ 
     --task-id "myActionsTaskId" \ 
     --target "findingIds=[\"0edbaaec-2fe1-4cf5-abc9-d4c3e51f7464\"]" \ 
     --audit-check-to-actions-mapping 
  "IOT_POLICY_OVERLY_PERMISSIVE_CHECK=[\"ResetPolicyVersionAction\"]" \ 
     --client-request-token "adhadhahda"
```
Ausgabe:

```
{ 
     "taskId": "myActionsTaskId"
}
```
Weitere Informationen finden Sie unter [StartAuditMitigationActionsTask \(Mitigation Action](https://docs.aws.amazon.com/iot/latest/developerguide/mitigation-action-commands.html#dd-api-iot-StartAuditMitigationActionsTask) [Commands\)](https://docs.aws.amazon.com/iot/latest/developerguide/mitigation-action-commands.html#dd-api-iot-StartAuditMitigationActionsTask) im AWS IoT Developer Guide.

• Einzelheiten zur API finden Sie unter [StartAuditMitigationActionsTask AWS CLI](https://awscli.amazonaws.com/v2/documentation/api/latest/reference/iot/start-audit-mitigation-actions-task.html)Befehlsreferenz.

#### **start-on-demand-audit-task**

Das folgende Codebeispiel zeigt die Verwendungstart-on-demand-audit-task.

## AWS CLI

Um sofort ein Audit zu starten

Das folgende start-on-demand-audit-task Beispiel startet ein AWS IoT Device Defender Defender-Audit und führt drei Zertifikatsprüfungen durch.

```
aws iot start-on-demand-audit-task \ 
     --target-check-names CA_CERTIFICATE_EXPIRING_CHECK 
  DEVICE_CERTIFICATE_EXPIRING_CHECK REVOKED_CA_CERTIFICATE_STILL_ACTIVE_CHECK
```
Ausgabe:

```
{ 
     "taskId": "a3aea009955e501a31b764abe1bebd3d"
}
```
Weitere Informationen finden Sie unter [Audit Commands](https://docs.aws.amazon.com/iot/latest/developerguide/AuditCommands.html) im AWS IoT Developer Guide.

• Einzelheiten zur API finden Sie [StartOnDemandAuditTaski](https://awscli.amazonaws.com/v2/documentation/api/latest/reference/iot/start-on-demand-audit-task.html)n der AWS CLI Befehlsreferenz.

### **tag-resource**

Das folgende Codebeispiel zeigt die Verwendungtag-resource.

## AWS CLI

Um einen Tag-Schlüssel und einen Wert für eine Ressource anzugeben

Im folgenden tag-resource Beispiel wird das Tag mit einem Schlüssel Assembly und dem Wert Fact1NW auf die Dinggruppe angewendetLightBulbs.

```
aws iot tag-resource \ 
    --tags Key=Assembly, Value="Fact1NW" \
     --resource-arn "arn:aws:iot:us-west-2:094249569039:thinggroup/LightBulbs"
```
Mit diesem Befehl wird keine Ausgabe zurückgegeben.

Weitere Informationen finden Sie unter [Tagging Your AWS IoT Resources](https://docs.aws.amazon.com/iot/latest/developerguide/tagging-iot.html) im AWS IoT Developer Guide.

• Einzelheiten zur API finden Sie [TagResourcei](https://awscli.amazonaws.com/v2/documentation/api/latest/reference/iot/tag-resource.html)n der AWS CLI Befehlsreferenz.

## **test-authorization**

Das folgende Codebeispiel zeigt die Verwendungtest-authorization.

#### AWS CLI

Um Ihre AWS IoT-Richtlinien zu testen

Im folgenden test-authorization Beispiel werden die AWS IoT-Richtlinien getestet, die dem angegebenen Prinzipal zugeordnet sind.

```
aws iot test-authorization \ 
     --auth-infos actionType=CONNECT,resources=arn:aws:iot:us-
east-1:123456789012:client/client1 \ 
     --principal arn:aws:iot:us-west-2:123456789012:cert/
aab1068f7f43ac3e3cae4b3a8aa3f308d2a750e6350507962e32c1eb465d9775
```

```
{ 
    "authResults": [ 
        { 
            "authInfo": { 
                "actionType": "CONNECT", 
                "resources": [ 
                    "arn:aws:iot:us-east-1:123456789012:client/client1" 
 ] 
            }, 
            "allowed": { 
                "policies": [ 
\{ \} "policyName": "TestPolicyAllowed", 
                        "policyArn": "arn:aws:iot:us-west-2:123456789012:policy/
TestPolicyAllowed" 
 } 
 ] 
            }, 
            "denied": { 
                "implicitDeny": { 
                    "policies": [
```

```
 { 
                                               "policyName": "TestPolicyDenied", 
                                               "policyArn": "arn:aws:iot:us-west-2:123456789012:policy/
TestPolicyDenied" 
 } 
\sim 100 \sim 100 \sim 100 \sim 100 \sim 100 \sim 100 \sim 100 \sim 100 \sim 100 \sim 100 \sim 100 \sim 100 \sim 100 \sim 100 \sim 100 \sim 100 \sim 100 \sim 100 \sim 100 \sim 100 \sim 100 \sim 100 \sim 100 \sim 100 \sim 
\qquad \qquad \text{ } "explicitDeny": { 
                                  "policies": [ 
 { 
                                               "policyName": "TestPolicyExplicitDenied", 
                                               "policyArn": "arn:aws:iot:us-west-2:123456789012:policy/
TestPolicyExplicitDenied" 
 } 
\sim 100 \sim 100 \sim 100 \sim 100 \sim 100 \sim 100 \sim 100 \sim 100 \sim 100 \sim 100 \sim 100 \sim 100 \sim 100 \sim 100 \sim 100 \sim 100 \sim 100 \sim 100 \sim 100 \sim 100 \sim 100 \sim 100 \sim 100 \sim 100 \sim 
 } 
                    }, 
                     "authDecision": "IMPLICIT_DENY", 
                     "missingContextValues": [] 
              } 
       ]
}
```
Weitere Informationen finden Sie [TestAuthorization](https://docs.aws.amazon.com/iot/latest/apireference/API_TestAuthorization.html)in der AWS IoT-API-Referenz.

• Einzelheiten zur API finden Sie [TestAuthorization](https://awscli.amazonaws.com/v2/documentation/api/latest/reference/iot/test-authorization.html)unter AWS CLI Befehlsreferenz.

# **test-invoke-authorizer**

Das folgende Codebeispiel zeigt die Verwendungtest-invoke-authorizer.

AWS CLI

Um Ihren benutzerdefinierten Authorizer zu testen

Im folgenden test-invoke-authorizer Beispiel wird Ihr benutzerdefinierter Authorizer getestet.

```
aws iot test-invoke-authorizer \ 
     --authorizer-name IoTAuthorizer \ 
     --token allow \ 
     --token-signature "mE0GvaHqy9nER/
FdgtJX5lXYEJ3b3vE7t1gEszc0TKGgLKWXTnPkb2AbKnOAZ8lGyoN5dVtWDWVmr25m7+
```
+zjbYIMk2TBvyGXhOmvKFBPkdgyA43KL6SiZy0cTqlPMcQDsP7VX2rXr7CTowCxSNKphGXdQe0/ I5dQ+JO6KUaHwCmupt0/MejKtaNwiia064j6wprOAUwG5S1IYFuRd0X +wfo8pb0DubAIX1Ua705kuhRUcTx4SxUShEYKmN4IDEvLB6FsIr0B2wvB7y4iPmcajxzGl02ExvyCUNctCV9dYlRRGJj

#### Ausgabe:

```
{ 
     "isAuthenticated": true, 
     "principalId": "principalId", 
     "policyDocuments": [ 
         "{"Version":"2012-10-17","Statement":
[{"Action":"iot:Publish","Effect":"Allow","Resource":"arn:aws:iot:us-
west-2:123456789012:topic/customauthtesting"}]}" 
     ], 
     "refreshAfterInSeconds": 600, 
     "disconnectAfterInSeconds": 3600
}
```
Weitere Informationen finden Sie [TestInvokeAuthorizer](https://docs.aws.amazon.com/iot/latest/apireference/API_TestInvokeAuthorizers.html)in der AWS IoT-API-Referenz.

• Einzelheiten zur API finden Sie [TestInvokeAuthorizer](https://awscli.amazonaws.com/v2/documentation/api/latest/reference/iot/test-invoke-authorizer.html)unter AWS CLI Befehlsreferenz.

## **transfer-certificate**

Das folgende Codebeispiel zeigt die Verwendungtransfer-certificate.

AWS CLI

Um ein Gerätezertifikat auf ein anderes AWS Konto zu übertragen

Im folgenden transfer-certificate Beispiel wird ein Gerätezertifikat auf ein anderes AWS Konto übertragen. Das Zertifikat und das AWS Konto werden anhand der ID identifiziert.

```
aws iot transfer-certificate \ 
     --certificate-id 
  488b6a7f2acdeb00a77384e63c4e40b18b1b3caaae57b7272ba44c45e3448142 \ 
     --target-aws-account 030714055129
```

```
 "transferredCertificateArn": "arn:aws:iot:us-
west-2:030714055129:cert/488b6a7f2acdeb00a77384e63c4e40b18b1b3caaae57b7272ba44c45e3448142"
}
```
Weitere Informationen finden Sie unter [Übertragen eines Zertifikats auf ein anderes Konto](https://docs.aws.amazon.com/iot/latest/developerguide/transfer-cert.html) im AWS IoT Core Developer Guide.

• Einzelheiten zur API finden Sie [TransferCertificateu](https://awscli.amazonaws.com/v2/documentation/api/latest/reference/iot/transfer-certificate.html)nter AWS CLI Befehlsreferenz.

#### **untag-resource**

Das folgende Codebeispiel zeigt die Verwendunguntag-resource.

AWS CLI

Um einen Tag-Schlüssel aus einer Ressource zu entfernen

Im folgenden untag-resource Beispiel werden das Tag MyTag und sein Wert aus der Dinggruppe entferntLightBulbs.

command

Mit diesem Befehl wird keine Ausgabe zurückgegeben.

Weitere Informationen finden Sie unter [Tagging Your AWS IoT Resources](https://docs.aws.amazon.com/iot/latest/developerguide/tagging-iot.html) im AWS IoT Developer Guide.

• Einzelheiten zur API finden Sie [UntagResource](https://awscli.amazonaws.com/v2/documentation/api/latest/reference/iot/untag-resource.html)in der AWS CLI Befehlsreferenz.

#### **update-account-audit-configuration**

Das folgende Codebeispiel zeigt die Verwendungupdate-account-audit-configuration.

AWS CLI

Beispiel 1: So aktivieren Sie Amazon SNS SNS-Benachrichtigungen für Audit-Benachrichtigungen

Das folgende update-account-audit-configuration Beispiel aktiviert Amazon SNS SNS-Benachrichtigungen für AWS IoT Device Defender Defender-Audit-Benachrichtigungen, wobei ein Ziel und die Rolle angegeben werden, die zum Schreiben in dieses Ziel verwendet wird.

```
aws iot update-account-audit-configuration \
```

```
 --audit-notification-target-configurations "SNS={targetArn=\"arn:aws:sns:us-
west-2:123456789012:ddaudits\",roleArn=\"arn:aws:iam::123456789012:role/service-
role/AWSIoTDeviceDefenderAudit\",enabled=true}"
```
Mit diesem Befehl wird keine Ausgabe zurückgegeben.

Beispiel 2: Um einen Audit-Check zu aktivieren

Das folgende update-account-audit-configuration Beispiel aktiviert die AWS IoT Device Defender Defender-Auditprüfung mit dem NamenAUTHENTICATED\_COGNITO\_ROLE\_OVERLY\_PERMISSIVE\_CHECK. Sie können eine Audit-Prüfung nicht deaktivieren, wenn sie Teil der targetCheckNames für ein oder mehrere geplante Audits für das AWS Konto ist.

```
aws iot update-account-audit-configuration \ 
     --audit-check-configurations 
  "{\"AUTHENTICATED_COGNITO_ROLE_OVERLY_PERMISSIVE_CHECK\":{\"enabled\":true}}"
```
Mit diesem Befehl wird keine Ausgabe zurückgegeben.

Weitere Informationen finden Sie unter [Audit Commands](https://docs.aws.amazon.com/iot/latest/developerguide/AuditCommands.html) im AWS IoT Developer Guide.

• Einzelheiten zur API finden Sie [UpdateAccountAuditConfigurationi](https://awscli.amazonaws.com/v2/documentation/api/latest/reference/iot/update-account-audit-configuration.html)n der AWS CLI Befehlsreferenz.

#### **update-audit-suppression**

Das folgende Codebeispiel zeigt die Verwendungupdate-audit-suppression.

#### AWS CLI

Um ein Audit zu aktualisieren, bei dem eine Unterdrückung festgestellt wurde

Im folgenden update-audit-suppression Beispiel wird das Ablaufdatum einer Prüfungserkennung auf den 21.09.2020 aktualisiert.

```
aws iot update-audit-suppression \ 
     --check-name DEVICE_CERTIFICATE_EXPIRING_CHECK \ 
    --resource-identifier deviceCertificateId=c7691e<shortened>\
     --no-suppress-indefinitely \ 
     --expiration-date 2020-09-21
```
Mit diesem Befehl wird keine Ausgabe zurückgegeben.

Weitere Informationen finden Sie unter [Audit finding suppressions](https://docs.aws.amazon.com/iot/latest/developerguide/audit-finding-suppressions.html) im AWS IoT Developers Guide.

• Einzelheiten zur API finden Sie [UpdateAuditSuppressioni](https://awscli.amazonaws.com/v2/documentation/api/latest/reference/iot/update-audit-suppression.html)n der AWS CLI Befehlsreferenz.

#### **update-authorizer**

Das folgende Codebeispiel zeigt die Verwendungupdate-authorizer.

### AWS CLI

Um einen benutzerdefinierten Autorisierer zu aktualisieren

Das folgende update-authorizer Beispiel zeigt den Status von zweiCustomAuthorizer2. INACTIVE

```
aws iot update-authorizer \ 
     --authorizer-name CustomAuthorizer2 \ 
     --status INACTIVE
```
Ausgabe:

```
{ 
     "authorizerName": "CustomAuthorizer2", 
     "authorizerArn": "arn:aws:iot:us-west-2:123456789012:authorizer/
CustomAuthorizer2"
}
```
Weitere Informationen finden Sie [UpdateAuthorizer](https://docs.aws.amazon.com/iot/latest/apireference/API_UpdateAuthorizer.html)in der AWS IoT-API-Referenz.

• Einzelheiten zur API finden Sie [UpdateAuthorizer](https://awscli.amazonaws.com/v2/documentation/api/latest/reference/iot/update-authorizer.html)unter AWS CLI Befehlsreferenz.

#### **update-billing-group**

Das folgende Codebeispiel zeigt die Verwendungupdate-billing-group.

## AWS CLI

Um Informationen zu einer Abrechnungsgruppe zu aktualisieren

Im folgenden update-billing-group Beispiel wird die Beschreibung für die angegebene Abrechnungsgruppe aktualisiert.

```
aws iot update-billing-group \ 
     --billing-group-name GroupOne \ 
     --billing-group-properties "billingGroupDescription=\"Primary bulb billing group
\sqrt{'''}
```
Ausgabe:

```
{ 
      "version": 2
}
```
Weitere Informationen finden Sie unter [Billing Groups](https://docs.aws.amazon.com/iot/latest/developerguide/tagging-iot-billing-groups.html) im AWS IoT Developers Guide.

• Einzelheiten zur API finden Sie [UpdateBillingGroupi](https://awscli.amazonaws.com/v2/documentation/api/latest/reference/iot/update-billing-group.html)n der AWS CLI Befehlsreferenz.

#### **update-ca-certificate**

Das folgende Codebeispiel zeigt die Verwendungupdate-ca-certificate.

AWS CLI

Um ein Zertifikat einer Zertifizierungsstelle (CA) zu aktualisieren

Im folgenden update-ca-certificate Beispiel wird das angegebene CA-Zertifikat auf den Status ACTIVE gesetzt.

```
aws iot update-ca-certificate \ 
     --certificate-id 
  f4efed62c0142f16af278166f61962501165c4f0536295207426460058cd1467 \ 
     --new-status ACTIVE
```
Mit diesem Befehl wird keine Ausgabe zurückgegeben.

Weitere Informationen finden Sie unter [UpdateCACertificate](https://docs.aws.amazon.com/iot/latest/apireference/API_UpdateCACertificate.html) in der IoT API-Referenz.AWS

• Einzelheiten zur API finden Sie unter Befehlsreferenz. [UpdateCaCertificate](https://awscli.amazonaws.com/v2/documentation/api/latest/reference/iot/update-ca-certificate.html)AWS CLI

## **update-certificate**

Das folgende Codebeispiel zeigt die Verwendungupdate-certificate.

### AWS CLI

Um ein Gerätezertifikat zu aktualisieren

Im folgenden update-certificate Beispiel wird das angegebene Gerätezertifikat auf den Status INAKTIV gesetzt.

```
aws iot update-certificate \ 
     --certificate-id 
  d1eb269fb55a628552143c8f96eb3c258fcd5331ea113e766ba0c82bf225f0be \ 
     --new-status INACTIVE
```
Mit diesem Befehl wird keine Ausgabe zurückgegeben.

Weitere Informationen finden Sie [UpdateCertificatei](https://docs.aws.amazon.com/iot/latest/apireference/API_UpdateCertificate.html)n der AWS IoT-API-Referenz.

• Einzelheiten zur API finden Sie [UpdateCertificateu](https://awscli.amazonaws.com/v2/documentation/api/latest/reference/iot/update-certificate.html)nter AWS CLI Befehlsreferenz.

#### **update-custom-metric**

Das folgende Codebeispiel zeigt die Verwendungupdate-custom-metric.

AWS CLI

Um eine benutzerdefinierte Metrik zu aktualisieren

Im folgenden update-custom-metric Beispiel wird eine benutzerdefinierte Metrik aktualisiert, sodass sie über eine neue verfügtdisplay-name.

```
aws iot update-custom-metric \ 
     --metric-name batteryPercentage \ 
     --display-name 'remaining battery percentage on device' \ 
     --region us-east-1
```

```
{ 
     "metricName": "batteryPercentage", 
     "metricArn": "arn:aws:iot:us-east-1:1234564789012:custommetric/
batteryPercentage", 
     "metricType": "number",
```
```
 "displayName": "remaining battery percentage on device", 
 "creationDate": "2020-11-17T23:01:35.110000-08:00", 
 "lastModifiedDate": "2020-11-17T23:02:12.879000-08:00"
```
Weitere Informationen finden Sie unter [Benutzerdefinierte Metriken](https://docs.aws.amazon.com/iot/latest/developerguide/dd-detect-custom-metrics.html) im AWS IoT Core Developer Guide.

• Einzelheiten zur API finden Sie [UpdateCustomMetrici](https://awscli.amazonaws.com/v2/documentation/api/latest/reference/iot/update-custom-metric.html)n der AWS CLI Befehlsreferenz.

#### **update-dimension**

Das folgende Codebeispiel zeigt die Verwendungupdate-dimension.

#### AWS CLI

}

Um eine Dimension zu aktualisieren

Im folgenden update-dimension Beispiel wird eine Dimension aktualisiert.

```
aws iot update-dimension \ 
     --name TopicFilterForAuthMessages \ 
     --string-values device/${iot:ClientId}/auth
```
Ausgabe:

```
{ 
     "name": "TopicFilterForAuthMessages", 
     "lastModifiedDate": 1585866222.317, 
     "stringValues": [ 
          "device/${iot:ClientId}/auth" 
     ], 
     "creationDate": 1585854500.474, 
     "type": "TOPIC_FILTER", 
     "arn": "arn:aws:iot:us-west-2:1234564789012:dimension/
TopicFilterForAuthMessages"
}
```
Weitere Informationen finden Sie unter [Umfangsmetriken in Sicherheitsprofilen mithilfe von](https://docs.aws.amazon.com/iot/latest/developerguide/scoping-security-behavior.html) [Dimensionen](https://docs.aws.amazon.com/iot/latest/developerguide/scoping-security-behavior.html) im AWS IoT Core Developer Guide.

• Einzelheiten zur API finden Sie [UpdateDimension](https://awscli.amazonaws.com/v2/documentation/api/latest/reference/iot/update-dimension.html)in der AWS CLI Befehlsreferenz.

# **update-domain-configuration**

Das folgende Codebeispiel zeigt die Verwendungupdate-domain-configuration.

### AWS CLI

Um eine Domänenkonfiguration zu aktualisieren

```
Im folgenden update-domain-configuration Beispiel wird die angegebene 
Domänenkonfiguration deaktiviert.
```

```
aws iot update-domain-configuration \ 
     --domain-configuration-name "additionalDataDomain" \ 
     --domain-configuration-status "DISABLED"
```
Ausgabe:

```
{ 
     "domainConfigurationName": "additionalDataDomain", 
     "domainConfigurationArn": "arn:aws:iot:us-
west-2:123456789012:domainconfiguration/additionalDataDomain/dikMh"
}
```
Weitere Informationen finden Sie unter [Configurable Endpoints](https://docs.aws.amazon.com/iot/latest/developerguide/iot-custom-endpoints-configurable-aws.html) im AWS IoT Developer Guide.

• Einzelheiten zur API finden Sie unter [UpdateDomainConfiguration AWS CLIB](https://awscli.amazonaws.com/v2/documentation/api/latest/reference/iot/update-domain-configuration.html)efehlsreferenz.

#### **update-dynamic-thing-group**

Das folgende Codebeispiel zeigt die Verwendungupdate-dynamic-thing-group.

AWS CLI

Um eine dynamische Dinggruppe zu aktualisieren

Im folgenden update-dynamic-thing-group Beispiel wird die angegebene dynamische Dinggruppe aktualisiert. Es enthält eine Beschreibung und aktualisiert die Abfragezeichenfolge, um die Kriterien für die Gruppenzugehörigkeit zu ändern.

```
aws iot update-dynamic-thing-group \ 
     --thing-group-name "RoomTooWarm"
```

```
 --thing-group-properties "thingGroupDescription=\"This thing group contains 
 rooms warmer than 65F.\"" \ 
    --query-string "attributes.temperature>65"
```
#### Ausgabe:

```
{ 
      "version": 2
}
```
Weitere Informationen finden Sie unter [Dynamische Dinggruppen](https://docs.aws.amazon.com/iot/latest/developerguide/dynamic-thing-groups.html) im AWS IoT Developers Guide.

• Einzelheiten zur API finden Sie [UpdateDynamicThingGroupi](https://awscli.amazonaws.com/v2/documentation/api/latest/reference/iot/update-dynamic-thing-group.html)n der AWS CLI Befehlsreferenz.

### **update-event-configurations**

Das folgende Codebeispiel zeigt die Verwendungupdate-event-configurations.

## AWS CLI

Um zu zeigen, welche Ereignistypen veröffentlicht werden

Im folgenden update-event-configurations Beispiel wird die Konfiguration aktualisiert, sodass Meldungen aktiviert werden, wenn das CA-Zertifikat hinzugefügt, aktualisiert oder gelöscht wird.

```
aws iot update-event-configurations \ 
     --event-configurations "{\"CA_CERTIFICATE\":{\"Enabled\":true}}"
```
Mit diesem Befehl wird keine Ausgabe zurückgegeben.

Weitere Informationen finden Sie unter [Ereignismeldungen](https://docs.aws.amazon.com/iot/latest/developerguide/iot-events.html) im AWS IoT Developer Guide.

• Einzelheiten zur API finden Sie [UpdateEventConfigurationsi](https://awscli.amazonaws.com/v2/documentation/api/latest/reference/iot/update-event-configurations.html)n der AWS CLI Befehlsreferenz.

# **update-indexing-configuration**

Das folgende Codebeispiel zeigt die Verwendungupdate-indexing-configuration.

### AWS CLI

Um die Indizierung von Dingen zu aktivieren

Im folgenden update-indexing-configuration Beispiel wird die Dingindizierung aktiviert, sodass die Suche nach Registrierungsdaten, Shadow-Daten und dem Status der Ding-Konnektivität mithilfe des AWS\_Things-Index unterstützt wird.

```
aws iot update-indexing-configuration 
     --thing-indexing-configuration 
  thingIndexingMode=REGISTRY_AND_SHADOW,thingConnectivityIndexingMode=STATUS
```
Mit diesem Befehl wird keine Ausgabe zurückgegeben.

Weitere Informationen finden Sie unter [Managing Thing Indexing](https://docs.aws.amazon.com/iot/latest/developerguide/managing-index.html) im AWS IoT Developers Guide.

• Einzelheiten zur API finden Sie [UpdateIndexingConfiguration](https://awscli.amazonaws.com/v2/documentation/api/latest/reference/iot/update-indexing-configuration.html)in der AWS CLI Befehlsreferenz.

#### **update-job**

Das folgende Codebeispiel zeigt die Verwendungupdate-job.

#### AWS CLI

Um den detaillierten Status für einen Job abzurufen

Im folgenden update-job Beispiel wird der detaillierte Status für den Job abgerufen, dessen ID lautetexample-job-01.

```
aws iot describe-job \ 
     --job-id "example-job-01"
```

```
{ 
     "job": { 
          "jobArn": "arn:aws:iot:us-west-2:123456789012:job/example-job-01", 
          "jobId": "example-job-01", 
          "targetSelection": "SNAPSHOT", 
          "status": "IN_PROGRESS", 
          "targets": [ 
              "arn:aws:iot:us-west-2:123456789012:thing/MyRaspberryPi" 
          ], 
          "description": "example job test", 
          "presignedUrlConfig": {},
```

```
 "jobExecutionsRolloutConfig": {}, 
          "createdAt": 1560787022.733, 
          "lastUpdatedAt": 1560787026.294, 
          "jobProcessDetails": { 
              "numberOfCanceledThings": 0, 
              "numberOfSucceededThings": 0, 
              "numberOfFailedThings": 0, 
              "numberOfRejectedThings": 0, 
              "numberOfQueuedThings": 1, 
              "numberOfInProgressThings": 0, 
              "numberOfRemovedThings": 0, 
              "numberOfTimedOutThings": 0 
         }, 
          "timeoutConfig": {} 
     }
}
```
Weitere Informationen finden Sie unter [Jobs erstellen und verwalten \(CLI\)](https://docs.aws.amazon.com/iot/latest/developerguide/manage-job-cli.html) im AWS IoT Developer Guide.

• Einzelheiten zur API finden Sie [UpdateJobu](https://awscli.amazonaws.com/v2/documentation/api/latest/reference/iot/update-job.html)nter AWS CLI Befehlsreferenz.

# **update-mitigation-action**

Das folgende Codebeispiel zeigt die Verwendungupdate-mitigation-action.

# AWS CLI

Um eine Abhilfemaßnahme zu aktualisieren

```
Im folgenden update-mitigation-action Beispiel wird die angegebene 
Schadensbegrenzungsaktion mit dem Namen 
aktualisiertAddThingsToQuarantineGroupAction, der Name der Dinggruppe geändert 
und auf festgelegtoverrideDynamicGroups. false Sie können Ihre Änderungen mit dem
describe-mitigation-action Befehl überprüfen.
```

```
aws iot update-mitigation-action \ 
     --cli-input-json "{ \"actionName\": \"AddThingsToQuarantineGroupAction\", 
  \"actionParams\": { \"addThingsToThingGroupParams\": {\"thingGroupNames\":
[\"QuarantineGroup2\"],\"overrideDynamicGroups\": false}}}"
```

```
{ 
     "actionArn": "arn:aws:iot:us-west-2:123456789012:mitigationaction/
AddThingsToQuarantineGroupAction", 
     "actionId": "2fd2726d-98e1-4abf-b10f-09465ccd6bfa"
}
```
Weitere Informationen finden Sie unter [UpdateMitigationAction \(Mitigation Action Commands\)](https://docs.aws.amazon.com/iot/latest/developerguide/mitigation-action-commands.html#dd-api-iot-UpdateMitigationAction) im AWS IoT Developer Guide.

• Einzelheiten zur API finden Sie unter [UpdateMitigationAction AWS CLIB](https://awscli.amazonaws.com/v2/documentation/api/latest/reference/iot/update-mitigation-action.html)efehlsreferenz.

# **update-provisioning-template**

Das folgende Codebeispiel zeigt die Verwendungupdate-provisioning-template.

AWS CLI

Um eine Bereitstellungsvorlage zu aktualisieren

Im folgenden update-provisioning-template Beispiel werden die Beschreibung und der Rollen-ARN für die angegebene Bereitstellungsvorlage geändert und die Vorlage aktiviert.

```
aws iot update-provisioning-template \ 
     --template-name widget-template \ 
     --enabled \ 
     --description "An updated provisioning template for widgets" \ 
     --provisioning-role-arn arn:aws:iam::504350838278:role/Provision_role
```
Mit diesem Befehl wird keine Ausgabe zurückgegeben.

Weitere Informationen finden Sie unter [AWS IoT Secure Tunneling](https://docs.aws.amazon.com/iot/latest/developerguide/secure-tunneling.html) im AWS IoT Core Developer Guide.

• Einzelheiten zur API finden Sie [UpdateProvisioningTemplatei](https://awscli.amazonaws.com/v2/documentation/api/latest/reference/iot/update-provisioning-template.html)n der AWS CLI Befehlsreferenz.

# **update-role-alias**

Das folgende Codebeispiel zeigt die Verwendungupdate-role-alias.

AWS CLI

Um einen Rollenalias zu aktualisieren

Im folgenden update-role-alias Beispiel wird der LightBulbRole Rollenalias aktualisiert.

```
aws iot update-role-alias \ 
     --role-alias LightBulbRole \ 
     --role-arn arn:aws:iam::123456789012:role/lightbulbrole-001
```
Ausgabe:

```
{ 
     "roleAlias": "LightBulbRole", 
     "roleAliasArn": "arn:aws:iot:us-west-2:123456789012:rolealias/LightBulbRole"
}
```
Weitere Informationen finden Sie [UpdateRoleAlias](https://docs.aws.amazon.com/iot/latest/apireference/API_UpdateRoleAlias.html)in der AWS IoT-API-Referenz.

• Einzelheiten zur API finden Sie [UpdateRoleAlias](https://awscli.amazonaws.com/v2/documentation/api/latest/reference/iot/update-role-alias.html)unter AWS CLI Befehlsreferenz.

# **update-scheduled-audit**

Das folgende Codebeispiel zeigt die Verwendungupdate-scheduled-audit.

AWS CLI

Um eine geplante Auditdefinition zu aktualisieren

Im folgenden update-scheduled-audit Beispiel werden die Namen der Zielprüfungen für ein geplantes AWS IoT Device Defender Defender-Audit geändert.

```
aws iot update-scheduled-audit \ 
     --scheduled-audit-name WednesdayCertCheck \ 
     --target-check-names CA_CERTIFICATE_EXPIRING_CHECK 
 DEVICE CERTIFICATE EXPIRING CHECK REVOKED CA CERTIFICATE STILL ACTIVE CHECK
```
#### Ausgabe:

```
{ 
     "scheduledAuditArn": "arn:aws:iot:us-west-2:123456789012:scheduledaudit/
WednesdayCertCheck"
}
```
Weitere Informationen finden Sie unter [Audit Commands](https://docs.aws.amazon.com/iot/latest/developerguide/AuditCommands.html) im AWS IoT Developer Guide.

• Einzelheiten zur API finden Sie [UpdateScheduledAuditi](https://awscli.amazonaws.com/v2/documentation/api/latest/reference/iot/update-scheduled-audit.html)n der AWS CLI Befehlsreferenz.

### **update-security-profile**

Das folgende Codebeispiel zeigt die Verwendungupdate-security-profile.

AWS CLI

Um ein Sicherheitsprofil zu ändern

Im folgenden update-security-profile Beispiel werden sowohl die Beschreibung als auch das Verhalten für ein AWS IoT Device Defender-Sicherheitsprofil aktualisiert.

```
aws iot update-security-profile \ 
     --security-profile-name PossibleIssue \ 
     --security-profile-description "Check to see if authorization fails 12 times in 
  5 minutes or if cellular bandwidth exceeds 128" \ 
     --behaviors "[{\"name\":\"CellularBandwidth\",\"metric\":\"aws:message-byte-size
\",\"criteria\":{\"comparisonOperator\":\"greater-than\",\"value\":{\"count\":128},
\"consecutiveDatapointsToAlarm\":1,\"consecutiveDatapointsToClear\":1}},{\"name
\":\"Authorization\",\"metric\":\"aws:num-authorization-failures\",\"criteria\":
{\"comparisonOperator\":\"less-than\",\"value\":{\"count\":12},\"durationSeconds
\":300,\"consecutiveDatapointsToAlarm\":1,\"consecutiveDatapointsToClear\":1}}]"
```

```
{ 
     "securityProfileName": "PossibleIssue", 
     "securityProfileArn": "arn:aws:iot:us-west-2:123456789012:securityprofile/
PossibleIssue", 
     "securityProfileDescription": "check to see if authorization fails 12 times in 5 
  minutes or if cellular bandwidth exceeds 128", 
     "behaviors": [ 
         { 
              "name": "CellularBandwidth", 
              "metric": "aws:message-byte-size", 
              "criteria": { 
                  "comparisonOperator": "greater-than", 
                  "value": { 
                       "count": 128 
                  }, 
                  "consecutiveDatapointsToAlarm": 1, 
                  "consecutiveDatapointsToClear": 1
```

```
 } 
         }, 
         { 
              "name": "Authorization", 
              "metric": "aws:num-authorization-failures", 
              "criteria": { 
                  "comparisonOperator": "less-than", 
                  "value": { 
                      "count": 12 
                  }, 
                  "durationSeconds": 300, 
                  "consecutiveDatapointsToAlarm": 1, 
                  "consecutiveDatapointsToClear": 1 
 } 
         } 
     ], 
     "version": 2, 
     "creationDate": 1560278102.528, 
     "lastModifiedDate": 1560352711.207
}
```
Weitere Informationen finden Sie unter [Detect Commands](https://docs.aws.amazon.com/iot/latest/developerguide/DetectCommands.html) im AWS IoT Developer Guide.

• Einzelheiten zur API finden Sie [UpdateSecurityProfilei](https://awscli.amazonaws.com/v2/documentation/api/latest/reference/iot/update-security-profile.html)n der AWS CLI Befehlsreferenz.

#### **update-stream**

Das folgende Codebeispiel zeigt die Verwendungupdate-stream.

# AWS CLI

Um einen Stream zu aktualisieren

Im folgenden update-stream Beispiel wird ein vorhandener Stream aktualisiert. Die Stream-Version wird um eins erhöht.

```
aws iot update-stream \ 
     --cli-input-json file://update-stream.json
```
Inhalt von update-stream.json:

```
 "streamId": "stream12345",
```
{

```
 "description": "This stream is used for Amazon FreeRTOS OTA Update 12345.", 
     "files": [ 
         { 
             "fileId": 123, 
             "s3Location": { 
                  "bucket":"codesign-ota-bucket", 
                  "key":"48c67f3c-63bb-4f92-a98a-4ee0fbc2bef6" 
 } 
         } 
     ] 
     "roleArn": "arn:aws:iam:us-west-2:123456789012:role/service-role/
my_ota_stream_role"
}
```
Ausgabe:

```
{ 
     "streamId": "stream12345", 
     "streamArn": "arn:aws:iot:us-west-2:123456789012:stream/stream12345", 
     "description": "This stream is used for Amazon FreeRTOS OTA Update 12345.", 
     "streamVersion": 2
}
```
Weitere Informationen finden Sie [UpdateStream](https://docs.aws.amazon.com/iot/latest/apireference/API_UpdateStream.html)in der AWS IoT-API-Referenz.

• Einzelheiten zur API finden Sie [UpdateStream](https://awscli.amazonaws.com/v2/documentation/api/latest/reference/iot/update-stream.html)unter AWS CLI Befehlsreferenz.

# **update-thing-group**

Das folgende Codebeispiel zeigt die Verwendungupdate-thing-group.

AWS CLI

Um die Definition für eine Dinggruppe zu aktualisieren

Im folgenden update-thing-group Beispiel wird die Definition für die angegebene Dinggruppe aktualisiert, wobei die Beschreibung und zwei Attribute geändert werden.

```
aws iot update-thing-group \ 
     --thing-group-name HalogenBulbs \ 
     --thing-group-properties "thingGroupDescription=\"Halogen bulb group\", 
  attributePayload={attributes={Manufacturer=AnyCompany,wattage=60}}"
```
#### Ausgabe:

```
{ 
      "version": 2
}
```
Weitere Informationen finden Sie unter [Dinggruppen](https://docs.aws.amazon.com/iot/latest/developerguide/thing-groups.html) im AWS IoT Developers Guide.

• Einzelheiten zur API finden Sie [UpdateThingGroupi](https://awscli.amazonaws.com/v2/documentation/api/latest/reference/iot/update-thing-group.html)n der AWS CLI Befehlsreferenz.

# **update-thing-groups-for-thing**

Das folgende Codebeispiel zeigt die Verwendungupdate-thing-groups-for-thing.

AWS CLI

Um die Gruppen zu ändern, zu denen ein Ding gehört

Im folgenden update-thing-groups-for-thing Beispiel wird das Objekt mit dem Namen MyLightBulb aus der Gruppe mit dem Namen entfernt DeadBulbs und der replaceableItems gleichzeitig benannten Gruppe hinzugefügt.

```
aws iot update-thing-groups-for-thing \ 
     --thing-name MyLightBulb \ 
     --thing-groups-to-add "replaceableItems" \ 
     --thing-groups-to-remove "DeadBulbs"
```
Mit diesem Befehl wird keine Ausgabe zurückgegeben.

Weitere Informationen finden Sie unter [Dinggruppen](https://docs.aws.amazon.com/iot/latest/developerguide/thing-groups.html) im AWS IoT Developer Guide.

• Einzelheiten zur API finden Sie [UpdateThingGroupsForThingi](https://awscli.amazonaws.com/v2/documentation/api/latest/reference/iot/update-thing-groups-for-thing.html)n der AWS CLI Befehlsreferenz.

# **update-thing**

Das folgende Codebeispiel zeigt die Verwendungupdate-thing.

# AWS CLI

Um ein Ding einem Dingtyp zuzuordnen

Das folgende update-thing Beispiel ordnet ein Ding in der AWS IoT-Registrierung einem Dingtyp zu. Wenn Sie die Zuordnung vornehmen, geben Sie Werte für die Attribute an, die durch den Dingtyp definiert sind.

```
aws iot update-thing \setminus --thing-name "MyOtherLightBulb" \ 
     --thing-type-name "LightBulb" \ 
     --attribute-payload "{"attributes": {"wattage":"75", "model":"123"}}"
```
Dieser Befehl erzeugt keine Ausgabe. Verwenden Sie den describe-thing Befehl, um das Ergebnis zu sehen.

Weitere Informationen finden Sie unter [Thing Types](https://docs.aws.amazon.com/iot/latest/developerguide/thing-types.html) im AWS IoT Developers Guide.

• Einzelheiten zur API finden Sie [UpdateThingi](https://awscli.amazonaws.com/v2/documentation/api/latest/reference/iot/update-thing.html)n der AWS CLI Befehlsreferenz.

# **update-topic-rule-destination**

Das folgende Codebeispiel zeigt die Verwendungupdate-topic-rule-destination.

### AWS CLI

Beispiel 1: Um ein Ziel für eine Themenregel zu aktivieren

Das folgende update-topic-rule-destination Beispiel aktiviert den Datenverkehr zu einem Ziel für Themenregeln.

```
aws iot update-topic-rule-destination \ 
     --arn "arn:aws:iot:us-west-2:123456789012:ruledestination/http/
a1b2c3d4-5678-90ab-cdef-11111EXAMPLE" \ 
     --status ENABLED
```
Mit diesem Befehl wird keine Ausgabe zurückgegeben.

Weitere Informationen finden Sie unter [Aktivieren eines Ziels für Themenregeln](https://docs.aws.amazon.com/iot/latest/developerguide/rule-destination.html#enable-destination) im AWS IoT Developer Guide.

Beispiel 2: So deaktivieren Sie das Ziel einer Themenregel

Im folgenden update-topic-rule-destination Beispiel wird der Datenverkehr zu einem Ziel für Themenregeln deaktiviert.

```
aws iot update-topic-rule-destination \ 
     --arn "arn:aws:iot:us-west-2:123456789012:ruledestination/http/
a1b2c3d4-5678-90ab-cdef-11111EXAMPLE" \ 
     --status DISABLED
```
Mit diesem Befehl wird keine Ausgabe zurückgegeben.

Weitere Informationen finden Sie unter [Deaktivieren eines Ziels für Themenregeln](https://docs.aws.amazon.com/iot/latest/developerguide/rule-destination.html#disable-destination) im AWS IoT Developer Guide.

Beispiel 3: Um eine neue Bestätigungsnachricht zu senden

Im folgenden update-topic-rule-destination Beispiel wird eine neue Bestätigungsnachricht für ein Ziel für eine Themenregel gesendet.

```
aws iot update-topic-rule-destination \ 
     --arn "arn:aws:iot:us-west-2:123456789012:ruledestination/http/
a1b2c3d4-5678-90ab-cdef-11111EXAMPLE" \ 
     --status IN_PROGRESS
```
Mit diesem Befehl wird keine Ausgabe zurückgegeben.

Weitere Informationen finden Sie unter [Senden einer neuen Bestätigungsnachricht](https://docs.aws.amazon.com/iot/latest/developerguide/rule-destination.html#trigger-confirm) im AWS IoT Developer Guide.

• Einzelheiten zur API finden Sie [UpdateTopicRuleDestinationu](https://awscli.amazonaws.com/v2/documentation/api/latest/reference/iot/update-topic-rule-destination.html)nter AWS CLI Befehlsreferenz.

#### **validate-security-profile-behaviors**

Das folgende Codebeispiel zeigt die Verwendungvalidate-security-profile-behaviors.

AWS CLI

Beispiel 1: Um die Verhaltensparameter für ein Sicherheitsprofil zu überprüfen

Das folgende validate-security-profile-behaviors Beispiel validiert wohlgeformte und korrekte Verhaltensmuster für ein AWS IoT Device Defender-Sicherheitsprofil.

```
aws iot validate-security-profile-behaviors \ 
     --behaviors "[{\"name\":\"CellularBandwidth\",\"metric\":\"aws:message-byte-size
\",\"criteria\":{\"comparisonOperator\":\"greater-than\",\"value\":{\"count\":128},
```

```
\"consecutiveDatapointsToAlarm\":1,\"consecutiveDatapointsToClear\":1}},{\"name
\":\"Authorization\",\"metric\":\"aws:num-authorization-failures\",\"criteria\":
{\"comparisonOperator\":\"greater-than\",\"value\":{\"count\":12},\"durationSeconds
\":300,\"consecutiveDatapointsToAlarm\":1,\"consecutiveDatapointsToClear\":1}}]"
```
Ausgabe:

```
{ 
     "valid": true, 
     "validationErrors": []
}
```
Beispiel 2: Um falsche Verhaltensparameter für ein Sicherheitsprofil zu validieren

Das folgende validate-security-profile-behaviors Beispiel validiert eine Reihe von Verhaltensweisen, die einen Fehler für ein AWS IoT Device Defender-Sicherheitsprofil enthalten.

```
aws iot validate-security-profile-behaviors \ 
     --behaviors "[{\"name\":\"CellularBandwidth\",\"metric\":\"aws:message-byte-size
\",\"criteria\":{\"comparisonOperator\":\"greater-than\",\"value\":{\"count\":128},
\"consecutiveDatapointsToAlarm\":1,\"consecutiveDatapointsToClear\":1}},{\"name
\":\"Authorization\",\"metric\":\"aws:num-authorization-failures\",\"criteria\":
{\"comparisonOperator\":\"greater-than\",\"value\":{\"count\":12},\"durationSeconds
\":300,\"consecutiveDatapointsToAlarm\":100000,\"consecutiveDatapointsToClear
\":1}}]"
```
Ausgabe:

```
{ 
     "valid": false, 
     "validationErrors": [ 
          { 
              "errorMessage": "Behavior Authorization is malformed. 
  consecutiveDatapointsToAlarm 100000 should be in range[1,10]" 
          } 
     ]
}
```
Weitere Informationen finden Sie unter [Detect Commands](https://docs.aws.amazon.com/iot/latest/developerguide/DetectCommands.html) im AWS IoT Developer Guide.

• Einzelheiten zur API finden Sie [ValidateSecurityProfileBehaviorsi](https://awscli.amazonaws.com/v2/documentation/api/latest/reference/iot/validate-security-profile-behaviors.html)n der AWS CLI Befehlsreferenz.

# AWS IoT 1-Click Gerätebeispiele mit AWS CLI

In den folgenden Codebeispielen wird gezeigt, wie Sie mithilfe von AWS Command Line Interface With AWS IoT 1-Click Devices Aktionen ausführen und allgemeine Szenarien implementieren.

Aktionen sind Codeauszüge aus größeren Programmen und müssen im Kontext ausgeführt werden. Während Aktionen Ihnen zeigen, wie Sie einzelne Servicefunktionen aufrufen, können Sie Aktionen im Kontext der zugehörigen Szenarien und serviceübergreifenden Beispiele sehen.

Szenarien sind Codebeispiele, die Ihnen zeigen, wie Sie eine bestimmte Aufgabe ausführen können, indem Sie mehrere Funktionen innerhalb desselben Services aufrufen.

Jedes Beispiel enthält einen Link zu GitHub, wo Sie Anweisungen zum Einrichten und Ausführen des Codes im Kontext finden.

Themen

• [Aktionen](#page-388-0)

Aktionen

# **claim-devices-by-claim-code**

Das folgende Codebeispiel zeigt die Verwendungclaim-devices-by-claim-code.

AWS CLI

Um ein oder mehrere AWS IoT 1-Click 1-Click-Geräte mit einem Einlösungscode zu beanspruchen

Im folgenden claim-devices-by-claim-code Beispiel wird das angegebene AWS IoT 1-Click 1-Click-Gerät mithilfe eines Einlösungscodes (anstelle einer Geräte-ID) beansprucht.

```
aws iot1click-devices claim-devices-by-claim-code \ 
     --claim-code C-123EXAMPLE
```
Ausgabe:

{

```
 "Total": 9 
 "ClaimCode": "C-123EXAMPLE"
```
### }

Weitere Informationen finden Sie unter [Using AWS IoT 1-Click with the AWS CLI](https://docs.aws.amazon.com/iot-1-click/latest/developerguide/1click-cli.html) im AWS IoT 1- Click Developer Guide.

• Einzelheiten zur API finden Sie [ClaimDevicesByClaimCodei](https://awscli.amazonaws.com/v2/documentation/api/latest/reference/iot1click-devices/claim-devices-by-claim-code.html)n der AWS CLI Befehlsreferenz.

# **describe-device**

Das folgende Codebeispiel zeigt die Verwendungdescribe-device.

### AWS CLI

Um ein Gerät zu beschreiben

Das folgende describe-device Beispiel beschreibt das angegebene Gerät.

```
aws iot1click-devices describe-device \ 
     --device-id G030PM0123456789
```
Ausgabe:

```
{ 
     "DeviceDescription": { 
          "Arn": "arn:aws:iot1click:us-west-2:012345678901:devices/G030PM0123456789", 
          "Attributes": { 
              "projectRegion": "us-west-2", 
              "projectName": "AnytownDumpsters", 
              "placementName": "customer217", 
              "deviceTemplateName": "empty-dumpster-request" 
         }, 
          "DeviceId": "G030PM0123456789", 
          "Enabled": false, 
          "RemainingLife": 99.9, 
          "Type": "button", 
          "Tags": {} 
     }
}
```
Weitere Informationen finden Sie unter [Using AWS IoT 1-Click with the AWS CLI](https://docs.aws.amazon.com/iot-1-click/latest/developerguide/1click-cli.html) im AWS IoT 1- Click Developer Guide.

• Einzelheiten zur API finden Sie [DescribeDevicei](https://awscli.amazonaws.com/v2/documentation/api/latest/reference/iot1click-devices/describe-device.html)n der AWS CLI Befehlsreferenz.

# **finalize-device-claim**

Das folgende Codebeispiel zeigt die Verwendungfinalize-device-claim.

AWS CLI

So schließen Sie eine Reklamationsanfrage für ein AWS IoT 1-Click 1-Click-Gerät mithilfe einer Geräte-ID ab

Im folgenden finalize-device-claim Beispiel wird eine Anspruchsanforderung für das angegebene AWS IoT 1-Click 1-Click-Gerät mithilfe einer Geräte-ID (anstelle eines Einlösungscodes) abgeschlossen.

```
aws iot1click-devices finalize-device-claim \ 
     --device-id G030PM0123456789
```
Ausgabe:

```
{ 
     "State": "CLAIMED"
}
```
Weitere Informationen finden Sie unter [Using AWS IoT 1-Click with the AWS CLI](https://docs.aws.amazon.com/iot-1-click/latest/developerguide/1click-cli.html) im AWS IoT 1- Click Developer Guide.

• Einzelheiten zur API finden Sie [FinalizeDeviceClaimi](https://awscli.amazonaws.com/v2/documentation/api/latest/reference/iot1click-devices/finalize-device-claim.html)n der AWS CLI Befehlsreferenz.

# **get-device-methods**

Das folgende Codebeispiel zeigt die Verwendungget-device-methods.

AWS CLI

Um die verfügbaren Methoden für ein Gerät aufzulisten

Das folgende get-device-methods Beispiel listet die verfügbaren Methoden für ein Gerät auf.

```
aws iot1click-devices get-device-methods \ 
     --device-id G030PM0123456789
```

```
{ 
      "DeviceMethods": [ 
          { 
                "MethodName": "getDeviceHealthParameters" 
          }, 
           { 
                "MethodName": "setDeviceHealthMonitorCallback" 
          }, 
           { 
                "MethodName": "getDeviceHealthMonitorCallback" 
          }, 
           { 
                "MethodName": "setOnClickCallback" 
          }, 
          \mathcal{L} "MethodName": "getOnClickCallback" 
          } 
    \mathbf{I}}
```
Weitere Informationen finden Sie unter [Using AWS IoT 1-Click with the AWS CLI](https://docs.aws.amazon.com/iot-1-click/latest/developerguide/1click-cli.html) im AWS IoT 1- Click Developer Guide.

• Einzelheiten zur API finden Sie [GetDeviceMethodsi](https://awscli.amazonaws.com/v2/documentation/api/latest/reference/iot1click-devices/get-device-methods.html)n der AWS CLI Befehlsreferenz.

# **initiate-device-claim**

Das folgende Codebeispiel zeigt die Verwendunginitiate-device-claim.

# AWS CLI

Um mithilfe einer Geräte-ID einen Anspruch für ein AWS IoT 1-Click-Gerät geltend zu machen

Im folgenden initiate-device-claim Beispiel wird mithilfe einer Geräte-ID (anstelle eines Einlösungscodes) eine Anspruchsanforderung für das angegebene AWS IoT 1-Click-Gerät initiiert.

```
aws iot1click-devices initiate-device-claim \ 
     --device-id G030PM0123456789
```
Ausgabe:

{

"State": "CLAIM\_INITIATED"

}

Weitere Informationen finden Sie unter [Using AWS IoT 1-Click with the AWS CLI](https://docs.aws.amazon.com/iot-1-click/latest/developerguide/1click-cli.html) im AWS IoT 1- Click Developer Guide.

• Einzelheiten zur API finden Sie [InitiateDeviceClaimi](https://awscli.amazonaws.com/v2/documentation/api/latest/reference/iot1click-devices/initiate-device-claim.html)n der AWS CLI Befehlsreferenz.

### **invoke-device-method**

Das folgende Codebeispiel zeigt die Verwendunginvoke-device-method.

# AWS CLI

Um eine Gerätemethode auf einem Gerät aufzurufen

Im folgenden invoke-device-method Beispiel wird die angegebene Methode auf einem Gerät aufgerufen.

```
aws iot1click-devices invoke-device-method \ 
     --cli-input-json file://invoke-device-method.json
```
Inhalt von invoke-device-method.json:

```
{ 
     "DeviceId": "G030PM0123456789", 
     "DeviceMethod": { 
          "DeviceType": "device", 
          "MethodName": "getDeviceHealthParameters" 
     }
}
```
Ausgabe:

```
{ 
     "DeviceMethodResponse": "{\"remainingLife\": 99.8}"
}
```
Weitere Informationen finden Sie unter [Using AWS IoT 1-Click with the AWS CLI](https://docs.aws.amazon.com/iot-1-click/latest/developerguide/1click-cli.html) im AWS IoT 1- Click Developer Guide.

• Einzelheiten zur API finden Sie [InvokeDeviceMethodi](https://awscli.amazonaws.com/v2/documentation/api/latest/reference/iot1click-devices/invoke-device-method.html)n der AWS CLI Befehlsreferenz.

# **list-device-events**

Das folgende Codebeispiel zeigt die Verwendunglist-device-events.

#### AWS CLI

Um die Ereignisse eines Geräts für einen bestimmten Zeitraum aufzulisten

Das folgende list-device-events Beispiel listet die Ereignisse des angegebenen Geräts für den angegebenen Zeitraum auf.

```
aws iot1click-devices list-device-events \ 
     --device-id G030PM0123456789 \ 
     --from-time-stamp 2019-07-17T15:45:12.880Z --to-time-stamp 
  2019-07-19T15:45:12.880Z
```

```
{ 
     "Events": [ 
         { 
              "Device": { 
                  "Attributes": {}, 
                  "DeviceId": "G030PM0123456789", 
                  "Type": "button" 
              }, 
              "StdEvent": "{\"clickType\": \"SINGLE\", 
  \"reportedTime\": \"2019-07-18T23:47:55.015Z\", \"certificateId\": 
  \"fe8798a6c97c62ef8756b80eeefdcf2280f3352f82faa8080c74cc4f4a4d1811\", 
  \"remainingLife\": 99.85000000000001, \"testMode\": false}" 
         }, 
         { 
              "Device": { 
                  "Attributes": {}, 
                  "DeviceId": "G030PM0123456789", 
                  "Type": "button" 
              }, 
              "StdEvent": "{\"clickType\": \"DOUBLE\", 
  \"reportedTime\": \"2019-07-19T00:14:41.353Z\", \"certificateId\": 
  \"fe8798a6c97c62ef8756b80eeefdcf2280f3352f82faa8080c74cc4f4a4d1811\", 
  \"remainingLife\": 99.8, \"testMode\": false}" 
 } 
     ]
```
#### }

Weitere Informationen finden Sie unter [Using AWS IoT 1-Click with the AWS CLI](https://docs.aws.amazon.com/iot-1-click/latest/developerguide/1click-cli.html) im AWS IoT 1- Click Developer Guide.

• Einzelheiten zur API finden Sie [ListDeviceEventsi](https://awscli.amazonaws.com/v2/documentation/api/latest/reference/iot1click-devices/list-device-events.html)n der AWS CLI Befehlsreferenz.

# **list-devices**

Das folgende Codebeispiel zeigt die Verwendunglist-devices.

#### AWS CLI

Um die Geräte eines bestimmten Typs aufzulisten

Das folgende list-devices Beispiel listet die Geräte eines bestimmten Typs auf.

```
aws iot1click-devices list-devices \ 
     --device-type button
```
Mit diesem Befehl wird keine Ausgabe zurückgegeben.

Ausgabe:

```
{ 
     "Devices": [ 
         { 
              "remainingLife": 99.9, 
              "attributes": { 
                  "arn": "arn:aws:iot1click:us-west-2:123456789012:devices/
G030PM0123456789", 
                  "type": "button", 
                  "deviceId": "G030PM0123456789", 
                  "enabled": false 
 } 
         } 
     ]
}
```
Weitere Informationen finden Sie unter [Using AWS IoT 1-Click with the AWS CLI](https://docs.aws.amazon.com/iot-1-click/latest/developerguide/1click-cli.html) im AWS IoT 1- Click Developer Guide.

• Einzelheiten zur API finden Sie [ListDevices](https://awscli.amazonaws.com/v2/documentation/api/latest/reference/iot1click-devices/list-devices.html)in der AWS CLI Befehlsreferenz.

### **list-tags-for-resource**

Das folgende Codebeispiel zeigt die Verwendunglist-tags-for-resource.

#### AWS CLI

Um die Tags für ein Gerät aufzulisten

Im folgenden list-tags-for-resource Beispiel werden die Tags für das angegebene Gerät aufgelistet.

```
aws iot1click-devices list-tags-for-resource \ 
     --resource-arn "arn:aws:iot1click:us-west-2:012345678901:devices/
G030PM0123456789"
```
Ausgabe:

```
{ 
     "Tags": { 
          "Driver Phone": "123-555-0199", 
          "Driver": "Jorge Souza" 
     }
}
```
Weitere Informationen finden Sie unter [Using AWS IoT 1-Click with the AWS CLI](https://docs.aws.amazon.com/iot-1-click/latest/developerguide/1click-cli.html) im AWS IoT 1- Click Developer Guide.

• Einzelheiten zur API finden Sie [ListTagsForResourcei](https://awscli.amazonaws.com/v2/documentation/api/latest/reference/iot1click-devices/list-tags-for-resource.html)n der AWS CLI Befehlsreferenz.

#### **tag-resource**

Das folgende Codebeispiel zeigt die Verwendungtag-resource.

AWS CLI

Um einer AWS Geräteressource Tags hinzuzufügen

Im folgenden tag-resource Beispiel werden der angegebenen Ressource zwei Tags hinzugefügt.

```
aws iot1click-devices tag-resource \ 
     --cli-input-json file://devices-tag-resource.json
```
Inhalt von devices-tag-resource.json:

```
{ 
     "ResourceArn": "arn:aws:iot1click:us-west-2:123456789012:devices/
G030PM0123456789", 
     "Tags": { 
         "Driver": "Jorge Souza", 
          "Driver Phone": "123-555-0199" 
     }
}
```
Mit diesem Befehl wird keine Ausgabe zurückgegeben.

Weitere Informationen finden Sie unter [Using AWS IoT 1-Click with the AWS CLI](https://docs.aws.amazon.com/iot-1-click/latest/developerguide/1click-cli.html) im AWS IoT 1- Click Developer Guide.

• Einzelheiten zur API finden Sie [TagResourcei](https://awscli.amazonaws.com/v2/documentation/api/latest/reference/iot1click-devices/tag-resource.html)n der AWS CLI Befehlsreferenz.

#### **unclaim-device**

Das folgende Codebeispiel zeigt die Verwendungunclaim-device.

AWS CLI

Um die Inanspruchnahme (Abmeldung) eines Geräts von Ihrem Konto aufzuheben AWS

Im folgenden unclaim-device Beispiel wird das angegebene Gerät von Ihrem Konto zurückgenommen (deregistriert). AWS

```
aws iot1click-devices unclaim-device \ 
     --device-id G030PM0123456789
```
Ausgabe:

```
{ 
     "State": "UNCLAIMED"
}
```
Weitere Informationen finden Sie unter [Using AWS IoT 1-Click with the AWS CLI](https://docs.aws.amazon.com/iot-1-click/latest/developerguide/1click-cli.html) im AWS IoT 1- Click Developer Guide.

• Einzelheiten zur API finden Sie [UnclaimDevicei](https://awscli.amazonaws.com/v2/documentation/api/latest/reference/iot1click-devices/unclaim-device.html)n der AWS CLI Befehlsreferenz.

#### **untag-resource**

Das folgende Codebeispiel zeigt die Verwendunguntag-resource.

#### AWS CLI

Um Tags aus einer AWS Geräteressource zu entfernen

Im folgenden untag-resource Beispiel werden die Tags mit den Namen Driver Phone und Driver aus der angegebenen Geräteressource entfernt.

```
aws iot1click-devices untag-resource \ 
     --resource-arn "arn:aws:iot1click:us-west-2:123456789012:projects/
AnytownDumpsters" \ 
     --tag-keys "Driver Phone" "Driver"
```
Mit diesem Befehl wird keine Ausgabe zurückgegeben.

Weitere Informationen finden Sie unter [Using AWS IoT 1-Click with the AWS CLI](https://docs.aws.amazon.com/iot-1-click/latest/developerguide/1click-cli.html) im AWS IoT 1- Click Developer Guide.

• Einzelheiten zur API finden Sie [UntagResource](https://awscli.amazonaws.com/v2/documentation/api/latest/reference/iot1click-devices/untag-resource.html)in der AWS CLI Befehlsreferenz.

# **update-device-state**

Das folgende Codebeispiel zeigt die Verwendungupdate-device-state.

AWS CLI

Um den Status ``aktiviert`` für ein Gerät zu aktualisieren

Im Folgenden wird der Status des update-device-state angegebenen Geräts auf gesetzt. enabled

```
aws iot1click-devices update-device-state \ 
     --device-id G030PM0123456789 \ 
     --enabled
```
Mit diesem Befehl wird keine Ausgabe zurückgegeben.

Weitere Informationen finden Sie unter [Using AWS IoT 1-Click with the AWS CLI](https://docs.aws.amazon.com/iot-1-click/latest/developerguide/1click-cli.html) im AWS IoT 1- Click Developer Guide.

• Einzelheiten zur API finden Sie [UpdateDeviceState](https://awscli.amazonaws.com/v2/documentation/api/latest/reference/iot1click-devices/update-device-state.html)in der AWS CLI Befehlsreferenz.

# AWS IoT 1-Click Beispiele für Projekte mit AWS CLI

Die folgenden Codebeispiele zeigen Ihnen, wie Sie mithilfe von AWS Command Line Interface with AWS IoT 1-Click Projects Aktionen ausführen und allgemeine Szenarien implementieren.

Aktionen sind Codeauszüge aus größeren Programmen und müssen im Kontext ausgeführt werden. Während Aktionen Ihnen zeigen, wie Sie einzelne Servicefunktionen aufrufen, können Sie Aktionen im Kontext der zugehörigen Szenarien und serviceübergreifenden Beispiele sehen.

Szenarien sind Codebeispiele, die Ihnen zeigen, wie Sie eine bestimmte Aufgabe ausführen können, indem Sie mehrere Funktionen innerhalb desselben Services aufrufen.

Jedes Beispiel enthält einen Link zu GitHub, wo Sie Anweisungen zum Einrichten und Ausführen des Codes im Kontext finden.

#### Themen

• [Aktionen](#page-388-0)

Aktionen

#### **associate-device-with-placement**

Das folgende Codebeispiel zeigt die Verwendungassociate-device-with-placement.

#### AWS CLI

So verknüpfen Sie ein AWS IoT 1-Click 1-Click-Gerät mit einer vorhandenen Platzierung

Im folgenden associate-device-with-placement Beispiel wird das angegebene AWS IoT 1-Click 1-Click-Gerät einer vorhandenen Platzierung zugeordnet.

```
aws iot1click-projects associate-device-with-placement \
     --project-name AnytownDumpsters \ 
     --placement-name customer217 \ 
     --device-template-name empty-dumpster-request \ 
     --device-id G030PM0123456789
```
Mit diesem Befehl wird keine Ausgabe zurückgegeben.

Weitere Informationen finden Sie unter [Using AWS IoT 1-Click with the AWS CLI](https://docs.aws.amazon.com/iot-1-click/latest/developerguide/1click-cli.html) im AWS IoT 1- Click Developer Guide.

• Einzelheiten zur API finden Sie [AssociateDeviceWithPlacement](https://awscli.amazonaws.com/v2/documentation/api/latest/reference/iot1click-projects/associate-device-with-placement.html)in der AWS CLI Befehlsreferenz.

### **create-placement**

Das folgende Codebeispiel zeigt die Verwendungcreate-placement.

### AWS CLI

So erstellen Sie eine AWS IoT-1-Click-Platzierung für ein Projekt

Im folgenden create-placement Beispiel wird eine AWS IoT-1-Click-Platzierung für das angegebene Projekt erstellt.

```
aws iot1click-projects create-placement \ 
     --project-name AnytownDumpsters \ 
     --placement-name customer217 \ 
     --attributes "{"location": "123 Any Street Anytown, USA 10001", "phone": 
  "123-456-7890"}"
```
Mit diesem Befehl wird keine Ausgabe zurückgegeben.

Weitere Informationen finden Sie unter [Using AWS IoT 1-Click with the AWS CLI](https://docs.aws.amazon.com/iot-1-click/latest/developerguide/1click-cli.html) im AWS IoT 1- Click Developer Guide.

• Einzelheiten zur API finden Sie [CreatePlacementi](https://awscli.amazonaws.com/v2/documentation/api/latest/reference/iot1click-projects/create-placement.html)n der AWS CLI Befehlsreferenz.

# **create-project**

Das folgende Codebeispiel zeigt die Verwendungcreate-project.

#### AWS CLI

Um ein AWS IoT-1-Click-Projekt für null oder mehr Platzierungen zu erstellen

Im folgenden create-project Beispiel wird ein AWS IoT-1-Click-Projekt für eine Platzierung erstellt.

aws iot1click-projects create-project -- file: //create-project.json cli-input-json

Inhalt von create-project.json:

```
{ 
      "projectName": "AnytownDumpsters", 
      "description": "All dumpsters in the Anytown region.", 
      "placementTemplate": { 
           "defaultAttributes": { 
               "City" : "Anytown" 
          }, 
          "deviceTemplates": { 
               "empty-dumpster-request" : { 
                   "deviceType": "button" 
 } 
          } 
      }
}
```
Mit diesem Befehl wird keine Ausgabe zurückgegeben.

Weitere Informationen finden Sie unter [Using AWS IoT 1-Click with the AWS CLI](https://docs.aws.amazon.com/iot-1-click/latest/developerguide/1click-cli.html) im AWS IoT 1- Click Developer Guide.

• Einzelheiten zur API finden Sie [CreateProject](https://awscli.amazonaws.com/v2/documentation/api/latest/reference/iot1click-projects/create-project.html)in der AWS CLI Befehlsreferenz.

#### **delete-placement**

Das folgende Codebeispiel zeigt die Verwendungdelete-placement.

AWS CLI

Um eine Platzierung aus einem Projekt zu löschen

Im folgenden delete-placement Beispiel wird die angegebene Platzierung aus einem Projekt gelöscht.

```
aws iot1click-projects delete-placement \ 
     --project-name AnytownDumpsters \ 
     --placement-name customer217
```
Mit diesem Befehl wird keine Ausgabe zurückgegeben.

Weitere Informationen finden Sie unter [Using AWS IoT 1-Click with the AWS CLI](https://docs.aws.amazon.com/iot-1-click/latest/developerguide/1click-cli.html) im AWS IoT 1- Click Developer Guide.

• Einzelheiten zur API finden Sie [DeletePlacement](https://awscli.amazonaws.com/v2/documentation/api/latest/reference/iot1click-projects/delete-placement.html)in der AWS CLI Befehlsreferenz.

### **delete-project**

Das folgende Codebeispiel zeigt die Verwendungdelete-project.

# AWS CLI

Um ein Projekt aus Ihrem AWS Konto zu löschen

Das folgende delete-project Beispiel löscht das angegebene Projekt aus Ihrem AWS Konto.

```
aws iot1click-projects delete-project \ 
     --project-name AnytownDumpsters
```
Mit diesem Befehl wird keine Ausgabe zurückgegeben.

Weitere Informationen finden Sie unter [Using AWS IoT 1-Click with the AWS CLI](https://docs.aws.amazon.com/iot-1-click/latest/developerguide/1click-cli.html) im AWS IoT 1- Click Developer Guide.

• Einzelheiten zur API finden Sie [DeleteProjecti](https://awscli.amazonaws.com/v2/documentation/api/latest/reference/iot1click-projects/delete-project.html)n der AWS CLI Befehlsreferenz.

### **describe-placement**

Das folgende Codebeispiel zeigt die Verwendungdescribe-placement.

AWS CLI

Um ein Praktikum für ein Projekt zu beschreiben

Das folgende describe-placement Beispiel beschreibt ein Praktikum für das angegebene Projekt.

```
aws iot1click-projects describe-placement \ 
     --project-name AnytownDumpsters \ 
     --placement-name customer217
```
Ausgabe:

{

```
 "placement": { 
     "projectName": "AnytownDumpsters",
```

```
 "placementName": "customer217", 
          "attributes": { 
              "phone": "123-555-0110", 
              "location": "123 Any Street Anytown, USA 10001" 
          }, 
          "createdDate": 1563488454, 
          "updatedDate": 1563488454 
     }
}
```
Weitere Informationen finden Sie unter [Using AWS IoT 1-Click with the AWS CLI](https://docs.aws.amazon.com/iot-1-click/latest/developerguide/1click-cli.html) im AWS IoT 1- Click Developer Guide.

• Einzelheiten zur API finden Sie [DescribePlacementi](https://awscli.amazonaws.com/v2/documentation/api/latest/reference/iot1click-projects/describe-placement.html)n der AWS CLI Befehlsreferenz.

# **describe-project**

Das folgende Codebeispiel zeigt die Verwendungdescribe-project.

# AWS CLI

Um ein AWS IoT-1-Click-Projekt zu beschreiben

Das folgende describe-project Beispiel beschreibt das angegebene AWS IoT 1-Click 1-Click-Projekt.

```
aws iot1click-projects describe-project \ 
     --project-name AnytownDumpsters
```

```
{ 
     "project": { 
          "arn": "arn:aws:iot1click:us-west-2:012345678901:projects/AnytownDumpsters", 
          "projectName": "AnytownDumpsters", 
          "description": "All dumpsters in the Anytown region.", 
          "createdDate": 1563483100, 
          "updatedDate": 1563483100, 
          "placementTemplate": { 
              "defaultAttributes": { 
                  "City": "Anytown" 
              }, 
              "deviceTemplates": {
```

```
 "empty-dumpster-request": { 
                   "deviceType": "button", 
                   "callbackOverrides": {} 
 } 
 } 
        }, 
        "tags": {} 
    }
}
```
Weitere Informationen finden Sie unter [Using AWS IoT 1-Click with the AWS CLI](https://docs.aws.amazon.com/iot-1-click/latest/developerguide/1click-cli.html) im AWS IoT 1- Click Developer Guide.

• Einzelheiten zur API finden Sie [DescribeProjecti](https://awscli.amazonaws.com/v2/documentation/api/latest/reference/iot1click-projects/describe-project.html)n der AWS CLI Befehlsreferenz.

# **disassociate-device-from-placement**

Das folgende Codebeispiel zeigt die Verwendungdisassociate-device-from-placement.

# AWS CLI

Um die Zuordnung eines Geräts zu einer Platzierung zu trennen

Im folgenden disassociate-device-from-placement Beispiel wird die Zuordnung des angegebenen Geräts zu einer Platzierung aufgehoben.

```
aws iot1click-projects disassociate-device-from-placement \ 
     --project-name AnytownDumpsters \ 
     --placement-name customer217 \ 
     --device-template-name empty-dumpster-request
```
Mit diesem Befehl wird keine Ausgabe zurückgegeben.

Weitere Informationen finden Sie unter [Using AWS IoT 1-Click with the AWS CLI](https://docs.aws.amazon.com/iot-1-click/latest/developerguide/1click-cli.html) im AWS IoT 1- Click Developer Guide.

• Einzelheiten zur API finden Sie [DisassociateDeviceFromPlacement](https://awscli.amazonaws.com/v2/documentation/api/latest/reference/iot1click-projects/disassociate-device-from-placement.html)in der AWS CLI Befehlsreferenz.

# **get-devices-in-placement**

Das folgende Codebeispiel zeigt die Verwendungget-devices-in-placement.

# AWS CLI

Um alle Geräte in einer Platzierung aufzulisten, die in einem Projekt enthalten sind

Im folgenden get-devices-in-placement Beispiel werden alle Geräte an der angegebenen Platzierung aufgeführt, die im angegebenen Projekt enthalten sind.

```
aws iot1click-projects get-devices-in-placement \ 
     --project-name AnytownDumpsters \ 
     --placement-name customer217
```
Ausgabe:

```
{ 
     "devices": { 
          "empty-dumpster-request": "G030PM0123456789" 
     }
}
```
Weitere Informationen finden Sie unter [Using AWS IoT 1-Click with the AWS CLI](https://docs.aws.amazon.com/iot-1-click/latest/developerguide/1click-cli.html) im AWS IoT 1- Click Developer Guide.

• Einzelheiten zur API finden Sie [GetDevicesInPlacementi](https://awscli.amazonaws.com/v2/documentation/api/latest/reference/iot1click-projects/get-devices-in-placement.html)n der AWS CLI Befehlsreferenz.

# **list-placements**

Das folgende Codebeispiel zeigt die Verwendunglist-placements.

# AWS CLI

Um alle AWS IoT 1-Click 1-Click-Platzierungen für ein Projekt aufzulisten

Das folgende list-placements Beispiel listet alle AWS IoT 1-Click 1-Click-Platzierungen für das angegebene Projekt auf.

```
aws iot1click-projects list-placements \ 
     --project-name AnytownDumpsters
```

```
 "placements": [ 
          { 
               "projectName": "AnytownDumpsters", 
               "placementName": "customer217", 
               "createdDate": 1563488454, 
               "updatedDate": 1563488454 
          } 
     ]
}
```
Weitere Informationen finden Sie unter [Using AWS IoT 1-Click with the AWS CLI](https://docs.aws.amazon.com/iot-1-click/latest/developerguide/1click-cli.html) im AWS IoT 1- Click Developer Guide.

• Einzelheiten zur API finden Sie [ListPlacements](https://awscli.amazonaws.com/v2/documentation/api/latest/reference/iot1click-projects/list-placements.html)in der AWS CLI Befehlsreferenz.

# **list-projects**

Das folgende Codebeispiel zeigt die Verwendunglist-projects.

# AWS CLI

Um alle AWS IoT 1-Click 1-Click-Projekte aufzulisten

Das folgende list-projects Beispiel listet alle AWS IoT 1-Click 1-Click-Projekte in Ihrem Konto auf.

```
aws iot1click-projects list-projects
```

```
{ 
     "projects": [ 
          { 
              "arn": "arn:aws:iot1click:us-west-2:012345678901:projects/
AnytownDumpsters", 
              "projectName": "AnytownDumpsters", 
              "createdDate": 1563483100, 
              "updatedDate": 1563483100, 
              "tags": {} 
          } 
     ]
}
```
Weitere Informationen finden Sie unter [Using AWS IoT 1-Click with the AWS CLI](https://docs.aws.amazon.com/iot-1-click/latest/developerguide/1click-cli.html) im AWS IoT 1- Click Developer Guide.

• Einzelheiten zur API finden Sie [ListProjectsi](https://awscli.amazonaws.com/v2/documentation/api/latest/reference/iot1click-projects/list-projects.html)n der AWS CLI Befehlsreferenz.

# **list-tags-for-resource**

Das folgende Codebeispiel zeigt die Verwendunglist-tags-for-resource.

# AWS CLI

Um die Tags für eine Projektressource aufzulisten

Im folgenden list-tags-for-resource Beispiel werden die Tags für die angegebene Projektressource aufgeführt.

```
aws iot1click-projects list-tags-for-resource \ 
     --resource-arn "arn:aws:iot1click:us-west-2:123456789012:projects/
AnytownDumpsters"
```
# Ausgabe:

```
{ 
      "tags": { 
           "Manager": "Li Juan", 
           "Account": "45215" 
     }
}
```
Weitere Informationen finden Sie unter [Using AWS IoT 1-Click with the AWS CLI](https://docs.aws.amazon.com/iot-1-click/latest/developerguide/1click-cli.html) im AWS IoT 1- Click Developer Guide.

• Einzelheiten zur API finden Sie [ListTagsForResourcei](https://awscli.amazonaws.com/v2/documentation/api/latest/reference/iot1click-projects/list-tags-for-resource.html)n der AWS CLI Befehlsreferenz.

# **tag-resource**

Das folgende Codebeispiel zeigt die Verwendungtag-resource.

# AWS CLI

Um einer Projektressource Tags hinzuzufügen

Im folgenden tag-resource Beispiel werden der angegebenen Projektressource zwei Tags hinzugefügt.

```
aws iot1click-projects tag-resource \ 
     --cli-input-json file://devices-tag-resource.json
```
Inhalt von devices-tag-resource.json:

```
{ 
     "resourceArn": "arn:aws:iot1click:us-west-2:123456789012:projects/
AnytownDumpsters", 
     "tags": { 
          "Account": "45215", 
          "Manager": "Li Juan" 
     }
}
```
Mit diesem Befehl wird keine Ausgabe zurückgegeben.

Weitere Informationen finden Sie unter [Using AWS IoT 1-Click with the AWS CLI](https://docs.aws.amazon.com/iot-1-click/latest/developerguide/1click-cli.html) im AWS IoT 1- Click Developer Guide.

• Einzelheiten zur API finden Sie [TagResourcei](https://awscli.amazonaws.com/v2/documentation/api/latest/reference/iot1click-projects/tag-resource.html)n der AWS CLI Befehlsreferenz.

#### **untag-resource**

Das folgende Codebeispiel zeigt die Verwendunguntag-resource.

### AWS CLI

Um Tags aus einer Projektressource zu entfernen

Im folgenden untag-resource Beispiel wird das Tag mit dem Schlüsselnamen Manager aus dem angegebenen Projekt entfernt.

```
aws iot1click-projects untag-resource \ 
     --resource-arn "arn:aws:iot1click:us-west-2:123456789012:projects/
AnytownDumpsters" \ 
     --tag-keys "Manager"
```
Mit diesem Befehl wird keine Ausgabe zurückgegeben.

Weitere Informationen finden Sie unter [Using AWS IoT 1-Click with the AWS CLI](https://docs.aws.amazon.com/iot-1-click/latest/developerguide/1click-cli.html) im AWS IoT 1- Click Developer Guide.

• Einzelheiten zur API finden Sie [UntagResource](https://awscli.amazonaws.com/v2/documentation/api/latest/reference/iot1click-projects/untag-resource.html)in der AWS CLI Befehlsreferenz.

### **update-placement**

Das folgende Codebeispiel zeigt die Verwendungupdate-placement.

#### AWS CLI

Um die Schlüssel-Wert-Paare für "Attribute" einer Platzierung zu aktualisieren

Im folgenden update-placement Beispiel werden die Schlüssel-Wert-Paare für "Attribute" einer Platzierung aktualisiert.

```
aws iot1click-projects update-placement \ 
     --cli-input-json file://update-placement.json
```
Inhalt von update-placement.json:

```
{ 
     "projectName": "AnytownDumpsters", 
     "placementName": "customer217", 
     "attributes": { 
          "phone": "123-456-7890", 
          "location": "123 Any Street Anytown, USA 10001" 
     }
}
```
Mit diesem Befehl wird keine Ausgabe zurückgegeben.

Weitere Informationen finden Sie unter [Using AWS IoT 1-Click with the AWS CLI](https://docs.aws.amazon.com/iot-1-click/latest/developerguide/1click-cli.html) im AWS IoT 1- Click Developer Guide.

• Einzelheiten zur API finden Sie [UpdatePlacement](https://awscli.amazonaws.com/v2/documentation/api/latest/reference/iot1click-projects/update-placement.html)in der AWS CLI Befehlsreferenz.

# **update-project**

Das folgende Codebeispiel zeigt die Verwendungupdate-project.

# AWS CLI

Um die Einstellungen für ein Projekt zu aktualisieren

Im folgenden update-project Beispiel wird die Beschreibung für ein Projekt aktualisiert.

```
aws iot1click-projects update-project \ 
     --project-name AnytownDumpsters \ 
     --description "All dumpsters (yard waste, recycling, garbage) in the Anytown 
  region."
```
Mit diesem Befehl wird keine Ausgabe zurückgegeben.

Weitere Informationen finden Sie unter [Using AWS IoT 1-Click with the AWS CLI](https://docs.aws.amazon.com/iot-1-click/latest/developerguide/1click-cli.html) im AWS IoT 1- Click Developer Guide.

• Einzelheiten zur API finden Sie [UpdateProjecti](https://awscli.amazonaws.com/v2/documentation/api/latest/reference/iot1click-projects/update-project.html)n der AWS CLI Befehlsreferenz.

# AWS IoT Analytics Beispiele mit AWS CLI

Die folgenden Codebeispiele zeigen Ihnen, wie Sie mithilfe von AWS Command Line Interface with Aktionen ausführen und allgemeine Szenarien implementieren AWS IoT Analytics.

Aktionen sind Codeauszüge aus größeren Programmen und müssen im Kontext ausgeführt werden. Während Aktionen Ihnen zeigen, wie Sie einzelne Servicefunktionen aufrufen, können Sie Aktionen im Kontext der zugehörigen Szenarien und serviceübergreifenden Beispiele sehen.

Szenarien sind Codebeispiele, die Ihnen zeigen, wie Sie eine bestimmte Aufgabe ausführen können, indem Sie mehrere Funktionen innerhalb desselben Services aufrufen.

Jedes Beispiel enthält einen Link zu GitHub, wo Sie Anweisungen zum Einrichten und Ausführen des Codes im Kontext finden.

Themen

• [Aktionen](#page-388-0)

Aktionen

#### **batch-put-message**

Das folgende Codebeispiel zeigt die Verwendungbatch-put-message.
### AWS CLI

Um eine Nachricht an einen Kanal zu senden

Im folgenden batch-put-message Beispiel wird eine Nachricht an den angegebenen Kanal gesendet.

```
aws iotanalytics batch-put-message \ 
     --cli-binary-format raw-in-base64-out \ 
     --cli-input-json file://batch-put-message.json
```
Inhalt von batch-put-message.json:

```
{ 
     "channelName": "mychannel", 
     "messages": [ 
          { 
               "messageId": "0001", 
               "payload": "eyAidGVtcGVyYXR1cmUiOiAyMCB9" 
          } 
     ]
}
```
Ausgabe:

```
{ 
     "batchPutMessageErrorEntries": []
}
```
Weitere Informationen finden Sie [BatchPutMessage](https://docs.aws.amazon.com/iotanalytics/latest/APIReference/API_BatchPutMessage.html)in der AWS IoT Analytics API-Referenz.

• Einzelheiten zur API finden Sie [BatchPutMessage](https://awscli.amazonaws.com/v2/documentation/api/latest/reference/iotanalytics/batch-put-message.html)unter AWS CLI Befehlsreferenz.

# **cancel-pipeline-reprocessing**

Das folgende Codebeispiel zeigt die Verwendungcancel-pipeline-reprocessing.

### AWS CLI

Um die Wiederverarbeitung von Daten über eine Pipeline abzubrechen

Im folgenden cancel-pipeline-reprocessing Beispiel wird die Wiederverarbeitung von Daten über die angegebene Pipeline abgebrochen.

```
aws iotanalytics cancel-pipeline-reprocessing \ 
     --pipeline-name mypipeline \ 
     --reprocessing-id "6ad2764f-fb13-4de3-b101-4e74af03b043"
```
Mit diesem Befehl wird keine Ausgabe zurückgegeben.

Weitere Informationen finden Sie [CancelPipelineReprocessing](https://docs.aws.amazon.com/iotanalytics/latest/APIReference/API_CancelPipelineReprocessing.html)in der AWS IoT Analytics API-Referenz.

• Einzelheiten zur API finden Sie [CancelPipelineReprocessing](https://awscli.amazonaws.com/v2/documentation/api/latest/reference/iotanalytics/cancel-pipeline-reprocessing.html)unter AWS CLI Befehlsreferenz.

#### **create-channel**

Das folgende Codebeispiel zeigt die Verwendungcreate-channel.

#### AWS CLI

Um einen Kanal zu erstellen

Im folgenden create-channel Beispiel wird ein Kanal mit der angegebenen Konfiguration erstellt. Ein Channel erfasst Daten aus einem MQTT-Thema und archiviert die unformatierten, nicht verarbeiteten Nachrichten vor der Veröffentlichung der Daten in einer Pipeline.

```
aws iotanalytics create-channel \ 
     --cli-input-json file://create-channel.json
```
Inhalt von create-channel.json:

```
{ 
      "channelName": "mychannel", 
      "retentionPeriod": { 
           "unlimited": true 
      }, 
      "tags": [ 
          { 
               "key": "Environment", 
               "value": "Production" 
          }
```
 $\mathbf{I}$ 

}

# Ausgabe:

```
{ 
     "channelArn": "arn:aws:iotanalytics:us-west-2:123456789012:channel/mychannel", 
     "channelName": "mychannel", 
     "retentionPeriod": { 
          "unlimited": true 
     }
}
```
Weitere Informationen finden Sie [CreateChanneli](https://docs.aws.amazon.com/iotanalytics/latest/APIReference/API_CreateChannel.html)n der AWS IoT Analytics API-Referenz.

• Einzelheiten zur API finden Sie [CreateChannelu](https://awscli.amazonaws.com/v2/documentation/api/latest/reference/iotanalytics/create-channel.html)nter AWS CLI Befehlsreferenz.

# **create-dataset-content**

Das folgende Codebeispiel zeigt die Verwendungcreate-dataset-content.

AWS CLI

Um den Inhalt eines Datensatzes zu erstellen

Im folgenden create-dataset-content Beispiel wird der Inhalt der angegebenen Datenmenge erstellt, indem eine queryAction (eine SQL-Abfrage) oder eine containerAction (Ausführung einer containerisierten Anwendung) angewendet wird.

```
aws iotanalytics create-dataset-content \ 
     --dataset-name mydataset
```
Ausgabe:

```
{ 
     "versionId": "d494b416-9850-4670-b885-ca22f1e89d62"
}
```
Weitere Informationen finden Sie [CreateDatasetContent](https://docs.aws.amazon.com/iotanalytics/latest/APIReference/API_CreateDatasetContent.html)in der AWS IoT Analytics API-Referenz.

• Einzelheiten zur API finden Sie [CreateDatasetContent](https://awscli.amazonaws.com/v2/documentation/api/latest/reference/iotanalytics/create-dataset-content.html)unter AWS CLI Befehlsreferenz.

### **create-dataset**

Das folgende Codebeispiel zeigt die Verwendungcreate-dataset.

### AWS CLI

Um einen Datensatz zu erstellen

Im folgenden create-dataset Beispiel wird ein Datensatz erstellt. Eine Datenmenge speichert Daten, die aus einem Datenspeicher abgerufen wurden, indem eine queryAction (eine SQL-Abfrage) oder eine containerAction (Ausführung einer containerisierten Anwendung) angewendet wird. Diese Operation erstellt das Grundgerüst eines Datensatzes. Sie können den Datensatz manuell auffüllen, indem Sie ihn aufrufen, CreateDatasetContent oder automatisch entsprechend einem von trigger Ihnen angegebenen Wert.

```
aws iotanalytics create-dataset \ 
     --cli-input-json file://create-dataset.json
```
Inhalt von create-dataset.json:

```
{ 
      "datasetName": "mydataset", 
      "actions": [ 
\overline{\mathcal{L}} "actionName": "myDatasetAction", 
               "queryAction": { 
                    "sqlQuery": "SELECT * FROM mydatastore" 
 } 
          } 
      ], 
      "retentionPeriod": { 
          "unlimited": true 
      }, 
      "tags": [ 
          { 
               "key": "Environment", 
               "value": "Production" 
          } 
    \mathbf{I}}
```

```
{ 
     "datasetName": "mydataset", 
     "retentionPeriod": { 
         "unlimited": true 
     }, 
     "datasetArn": "arn:aws:iotanalytics:us-west-2:123456789012:dataset/mydataset"
}
```
Weitere Informationen finden Sie [CreateDataset](https://docs.aws.amazon.com/iotanalytics/latest/APIReference/API_CreateDataset.html)in der AWS IoT Analytics API-Referenz.

• Einzelheiten zur API finden Sie [CreateDataset](https://awscli.amazonaws.com/v2/documentation/api/latest/reference/iotanalytics/create-dataset.html)unter AWS CLI Befehlsreferenz.

#### **create-datastore**

Das folgende Codebeispiel zeigt die Verwendungcreate-datastore.

AWS CLI

Um einen Datenspeicher zu erstellen

Im folgenden create-datastore Beispiel wird ein Datenspeicher erstellt, der ein Repository für Nachrichten ist.

```
aws iotanalytics create-datastore \ 
     --cli-input-json file://create-datastore.json
```
Inhalt von create-datastore.json:

```
{ 
     "datastoreName": "mydatastore", 
     "retentionPeriod": { 
          "numberOfDays": 90 
     }, 
     "tags": [ 
          { 
               "key": "Environment", 
               "value": "Production" 
          } 
     ]
}
```

```
{ 
     "datastoreName": "mydatastore", 
     "datastoreArn": "arn:aws:iotanalytics:us-west-2:123456789012:datastore/
mydatastore", 
     "retentionPeriod": { 
          "numberOfDays": 90, 
         "unlimited": false 
     }
}
```
Weitere Informationen finden Sie [CreateDatastorei](https://docs.aws.amazon.com/iotanalytics/latest/APIReference/API_CreateDatastore.html)n der AWS IoT Analytics API-Referenz.

• Einzelheiten zur API finden Sie [CreateDatastoreu](https://awscli.amazonaws.com/v2/documentation/api/latest/reference/iotanalytics/create-datastore.html)nter AWS CLI Befehlsreferenz.

# **create-pipeline**

Das folgende Codebeispiel zeigt die Verwendungcreate-pipeline.

# AWS CLI

Erstellen Sie eine IoT-Analytics-Pipeline

Im folgenden create-pipeline Beispiel wird eine Pipeline erstellt. Eine Pipeline nimmt Nachrichten aus einem Kanal auf und ermöglicht Ihnen, die Nachrichten vor dem Speichern in einem Datenspeicher zu verarbeiten. Sie müssen sowohl eine Kanal- als auch eine Datenspeicheraktivität und optional bis zu 23 zusätzliche Aktivitäten im pipelineActivities Array angeben.

```
aws iotanalytics create-pipeline \ 
     --cli-input-json file://create-pipeline.json
```
Inhalt von create-pipeline.json:

```
{ 
     "pipelineName": "mypipeline", 
     "pipelineActivities": [ 
         { 
              "channel": { 
                  "name": "myChannelActivity", 
                  "channelName": "mychannel", 
                  "next": "myMathActivity" 
 }
```

```
 }, 
          { 
              "datastore": { 
                   "name": "myDatastoreActivity", 
                   "datastoreName": "mydatastore" 
 } 
         }, 
          { 
              "math": { 
                  "name": "myMathActivity", 
                   "math": "((temp - 32) * 5.0) / 9.0", 
                  "attribute": "tempC", 
                  "next": "myDatastoreActivity" 
 } 
         } 
     ], 
     "tags": [ 
          { 
              "key": "Environment", 
              "value": "Beta" 
         } 
     ]
}
```
Ausgabe:

```
{ 
     "pipelineArn": "arn:aws:iotanalytics:us-west-2:123456789012:pipeline/
mypipeline", 
     "pipelineName": "mypipeline"
}
```
Weitere Informationen finden Sie [CreatePipelinei](https://docs.aws.amazon.com/iotanalytics/latest/APIReference/API_CreatePipeline.html)n der AWS IoT Analytics API-Referenz.

• Einzelheiten zur API finden Sie [CreatePipelineu](https://awscli.amazonaws.com/v2/documentation/api/latest/reference/iotanalytics/create-pipeline.html)nter AWS CLI Befehlsreferenz.

# **delete-channel**

Das folgende Codebeispiel zeigt die Verwendungdelete-channel.

AWS CLI

Löschen Sie einen IoT Analytics Analytics-Kanal

Im folgenden delete-channel Beispiel wird der angegebene Kanal gelöscht.

aws iotanalytics delete-channel \ --channel-name mychannel

Mit diesem Befehl wird keine Ausgabe zurückgegeben.

Weitere Informationen finden Sie [DeleteChannel](https://docs.aws.amazon.com/iotanalytics/latest/APIReference/API_DeleteChannel.html)in der AWS IoT Analytics API-Referenz.

• Einzelheiten zur API finden Sie [DeleteChannel](https://awscli.amazonaws.com/v2/documentation/api/latest/reference/iotanalytics/delete-channel.html)unter AWS CLI Befehlsreferenz.

### **delete-dataset-content**

Das folgende Codebeispiel zeigt die Verwendungdelete-dataset-content.

AWS CLI

Um den Inhalt eines Datensatzes zu löschen

Im folgenden delete-dataset-content Beispiel wird der Inhalt des angegebenen Datensatzes gelöscht.

aws iotanalytics delete-dataset-content \ --dataset-name mydataset

Mit diesem Befehl wird keine Ausgabe zurückgegeben.

Weitere Informationen finden Sie [DeleteDatasetContenti](https://docs.aws.amazon.com/iotanalytics/latest/APIReference/API_DeleteDatasetContent.html)n der AWS IoT Analytics API-Referenz.

• Einzelheiten zur API finden Sie [DeleteDatasetContentu](https://awscli.amazonaws.com/v2/documentation/api/latest/reference/iotanalytics/delete-dataset-content.html)nter AWS CLI Befehlsreferenz.

# **delete-dataset**

Das folgende Codebeispiel zeigt die Verwendungdelete-dataset.

### AWS CLI

Um einen Datensatz zu löschen

Im folgenden delete-dataset Beispiel wird der angegebene Datensatz gelöscht. Sie müssen den Inhalt des Datensatzes nicht löschen, bevor Sie diesen Vorgang ausführen.

```
aws iotanalytics delete-dataset \ 
     --dataset-name mydataset
```
Mit diesem Befehl wird keine Ausgabe zurückgegeben.

Weitere Informationen finden Sie [DeleteDataseti](https://docs.aws.amazon.com/iotanalytics/latest/APIReference/API_DeleteDataset.html)n der AWS IoT Analytics API-Referenz.

• Einzelheiten zur API finden Sie [DeleteDatasetu](https://awscli.amazonaws.com/v2/documentation/api/latest/reference/iotanalytics/delete-dataset.html)nter AWS CLI Befehlsreferenz.

### **delete-datastore**

Das folgende Codebeispiel zeigt die Verwendungdelete-datastore.

AWS CLI

Um einen Datenspeicher zu löschen

Im folgenden delete-datastore Beispiel wird der angegebene Datenspeicher gelöscht.

aws iotanalytics delete-datastore \ --datastore-name mydatastore

Mit diesem Befehl wird keine Ausgabe zurückgegeben.

Weitere Informationen finden Sie [DeleteDatastorei](https://docs.aws.amazon.com/iotanalytics/latest/APIReference/API_DeleteDatastore.html)n der AWS IoT Analytics API-Referenz.

• Einzelheiten zur API finden Sie [DeleteDatastoreu](https://awscli.amazonaws.com/v2/documentation/api/latest/reference/iotanalytics/delete-datastore.html)nter AWS CLI Befehlsreferenz.

### **delete-pipeline**

Das folgende Codebeispiel zeigt die Verwendungdelete-pipeline.

AWS CLI

Um eine Pipeline zu löschen

Im folgenden delete-pipeline Beispiel wird die angegebene Pipeline gelöscht.

```
aws iotanalytics delete-pipeline \ 
     --pipeline-name mypipeline
```
Mit diesem Befehl wird keine Ausgabe zurückgegeben.

Weitere Informationen finden Sie [DeletePipeline](https://docs.aws.amazon.com/iotanalytics/latest/APIReference/API_DeletePipeline.html)in der AWS IoT Analytics API-Referenz.

• Einzelheiten zur API finden Sie [DeletePipeline](https://awscli.amazonaws.com/v2/documentation/api/latest/reference/iotanalytics/delete-pipeline.html)unter AWS CLI Befehlsreferenz.

### **describe-channel**

Das folgende Codebeispiel zeigt die Verwendungdescribe-channel.

### AWS CLI

Um Informationen über einen Kanal abzurufen

Im folgenden describe-channel Beispiel werden Details, einschließlich Statistiken, für den angegebenen Kanal angezeigt.

```
aws iotanalytics describe-channel \ 
     --channel-name mychannel \ 
     --include-statistics
```
Ausgabe:

```
{ 
     "statistics": { 
          "size": { 
              "estimatedSizeInBytes": 402.0, 
              "estimatedOn": 1561504380.0 
          } 
     }, 
     "channel": { 
          "status": "ACTIVE", 
          "name": "mychannel", 
          "lastUpdateTime": 1557860351.001, 
          "creationTime": 1557860351.001, 
          "retentionPeriod": { 
              "unlimited": true 
          }, 
          "arn": "arn:aws:iotanalytics:us-west-2:123456789012:channel/mychannel" 
     }
}
```
Weitere Informationen finden Sie [DescribeChanneli](https://docs.aws.amazon.com/iotanalytics/latest/APIReference/API_DescribeChannel.html)n der AWS IoT Analytics API-Referenz.

• Einzelheiten zur API finden Sie [DescribeChannelu](https://awscli.amazonaws.com/v2/documentation/api/latest/reference/iotanalytics/describe-channel.html)nter AWS CLI Befehlsreferenz.

# **describe-dataset**

Das folgende Codebeispiel zeigt die Verwendungdescribe-dataset.

### AWS CLI

Um Informationen über einen Datensatz abzurufen

Im folgenden describe-dataset Beispiel werden Details für den angegebenen Datensatz angezeigt.

```
aws iotanalytics describe-dataset \ 
     --dataset-name mydataset
```
Ausgabe:

```
{ 
     "dataset": { 
         "status": "ACTIVE", 
         "contentDeliveryRules": [], 
         "name": "mydataset", 
         "lastUpdateTime": 1557859240.658, 
         "triggers": [], 
         "creationTime": 1557859240.658, 
         "actions": [ 
\{\hspace{.1cm} \} "actionName": "query_32", 
                  "queryAction": { 
                      "sqlQuery": "SELECT * FROM mydatastore", 
                      "filters": [] 
 } 
 } 
         ], 
         "retentionPeriod": { 
              "numberOfDays": 90, 
             "unlimited": false 
         }, 
         "arn": "arn:aws:iotanalytics:us-west-2:123456789012:dataset/mydataset" 
     }
}
```
Weitere Informationen finden Sie [DescribeDataseti](https://docs.aws.amazon.com/iotanalytics/latest/APIReference/API_DescribeDataset.html)n der AWS IoT Analytics API-Referenz.

• Einzelheiten zur API finden Sie [DescribeDatasetu](https://awscli.amazonaws.com/v2/documentation/api/latest/reference/iotanalytics/describe-dataset.html)nter AWS CLI Befehlsreferenz.

### **describe-datastore**

Das folgende Codebeispiel zeigt die Verwendungdescribe-datastore.

### AWS CLI

Um Informationen über einen Datenspeicher abzurufen

Im folgenden describe-datastore Beispiel werden Details, einschließlich Statistiken, für den angegebenen Datenspeicher angezeigt.

```
aws iotanalytics describe-datastore \ 
     --datastore-name mydatastore \ 
     --include-statistics
```
Ausgabe:

```
{ 
     "datastore": { 
          "status": "ACTIVE", 
          "name": "mydatastore", 
          "lastUpdateTime": 1557858971.02, 
          "creationTime": 1557858971.02, 
          "retentionPeriod": { 
              "unlimited": true 
          }, 
          "arn": "arn:aws:iotanalytics:us-west-2:123456789012:datastore/mydatastore" 
     }, 
     "statistics": { 
          "size": { 
              "estimatedSizeInBytes": 397.0, 
              "estimatedOn": 1561592040.0 
          } 
     }
}
```
Weitere Informationen finden Sie [DescribeDatastore](https://docs.aws.amazon.com/iotanalytics/latest/APIReference/API_DescribeDatastore.html)in der AWS IoT Analytics API-Referenz.

• Einzelheiten zur API finden Sie [DescribeDatastore](https://awscli.amazonaws.com/v2/documentation/api/latest/reference/iotanalytics/describe-datastore.html)unter AWS CLI Befehlsreferenz.

### **describe-logging-options**

Das folgende Codebeispiel zeigt die Verwendungdescribe-logging-options.

### AWS CLI

Um die aktuellen Protokollierungsoptionen abzurufen

Das folgende describe-logging-options Beispiel zeigt die aktuellen AWS IoT Analytics Analytics-Protokollierungsoptionen.

```
aws iotanalytics describe-logging-options
```
Mit diesem Befehl wird keine Ausgabe zurückgegeben. Ausgabe:

```
{ 
     "loggingOptions": { 
          "roleArn": "arn:aws:iam::123456789012:role/service-role/myIoTAnalyticsRole", 
          "enabled": true, 
          "level": "ERROR" 
     }
}
```
Weitere Informationen finden Sie [DescribeLoggingOptions](https://docs.aws.amazon.com/iotanalytics/latest/APIReference/API_DescribeLoggingOptions.html)in der AWS IoT Analytics API-Referenz.

• Einzelheiten zur API finden Sie [DescribeLoggingOptions](https://awscli.amazonaws.com/v2/documentation/api/latest/reference/iotanalytics/describe-logging-options.html)unter AWS CLI Befehlsreferenz.

### **describe-pipeline**

Das folgende Codebeispiel zeigt die Verwendungdescribe-pipeline.

### AWS CLI

Um Informationen über eine Pipeline abzurufen

Im folgenden describe-pipeline Beispiel werden Details für die angegebene Pipeline angezeigt.

```
aws iotanalytics describe-pipeline \ 
     --pipeline-name mypipeline
```
Ausgabe:

{

```
 "pipeline": {
```

```
 "activities": [ 
\{\hspace{.1cm} \} "channel": { 
                     "channelName": "mychannel", 
                     "name": "mychannel_28", 
                     "next": "mydatastore_29" 
 } 
             }, 
\{\hspace{.1cm} \} "datastore": { 
                     "datastoreName": "mydatastore", 
                     "name": "mydatastore_29" 
 } 
 } 
         ], 
         "name": "mypipeline", 
         "lastUpdateTime": 1561676362.515, 
         "creationTime": 1557859124.432, 
         "reprocessingSummaries": [ 
\{\hspace{.1cm} \} "status": "SUCCEEDED", 
                 "creationTime": 1561676362.189, 
                 "id": "6ad2764f-fb13-4de3-b101-4e74af03b043" 
 } 
         ], 
         "arn": "arn:aws:iotanalytics:us-west-2:123456789012:pipeline/mypipeline" 
     }
}
```
Weitere Informationen finden Sie [DescribePipelinei](https://docs.aws.amazon.com/iotanalytics/latest/APIReference/API_DescribePipeline.html)n der AWS IoT Analytics API-Referenz.

• Einzelheiten zur API finden Sie [DescribePipelineu](https://awscli.amazonaws.com/v2/documentation/api/latest/reference/iotanalytics/describe-pipeline.html)nter AWS CLI Befehlsreferenz.

# **get-dataset-content**

Das folgende Codebeispiel zeigt die Verwendungget-dataset-content.

# AWS CLI

Um den Inhalt eines Datensatzes abzurufen

Im folgenden get-dataset-content Beispiel wird der Inhalt eines Datensatzes als URIs mit Vorzeichen abgerufen.

aws iotanalytics get-dataset-content --dataset-name mydataset

#### Ausgabe:

```
{ 
     "status": { 
         "state": "SUCCEEDED" 
     }, 
     "timestamp": 1557863215.995, 
     "entries": [ 
         { 
             "dataURI": "https://aws-radiant-
dataset-12345678-1234-1234-1234-123456789012.s3.us-west-2.amazonaws.com/
results/12345678-e8b3-46ba-b2dd-efe8d86cf385.csv?X-Amz-Security-Token=...-Amz-
Algorithm=AWS4-HMAC-SHA256&X-Amz-Date=20190628T173437Z&X-Amz-SignedHeaders=host&X-
Amz-Expires=7200&X-Amz-Credential=...F20190628%2Fus-west-2%2Fs3%2Faws4_request&X-
Amz-Signature=..." 
         } 
     ]
}
```
Weitere Informationen finden Sie [GetDatasetContenti](https://docs.aws.amazon.com/iotanalytics/latest/APIReference/API_GetDatasetContent.html)n der Anleitung.

• Einzelheiten zur API finden Sie [GetDatasetContenti](https://awscli.amazonaws.com/v2/documentation/api/latest/reference/iotanalytics/get-dataset-content.html)n der AWS CLI Befehlsreferenz.

# **list-channels**

Das folgende Codebeispiel zeigt die Verwendunglist-channels.

#### AWS CLI

Um eine Liste von Kanälen abzurufen

Im folgenden list-channels Beispiel werden Übersichtsinformationen für die verfügbaren Kanäle angezeigt.

```
aws iotanalytics list-channels
```
Ausgabe:

{

```
 "channelSummaries": [
```

```
 { 
               "status": "ACTIVE", 
               "channelName": "mychannel", 
               "creationTime": 1557860351.001, 
               "lastUpdateTime": 1557860351.001 
          } 
     ]
}
```
Weitere Informationen finden Sie [ListChannels](https://docs.aws.amazon.com/iotanalytics/latest/APIReference/API_ListChannels.html)in der AWS IoT Analytics API-Referenz.

• Einzelheiten zur API finden Sie [ListChannels](https://awscli.amazonaws.com/v2/documentation/api/latest/reference/iotanalytics/list-channels.html)unter AWS CLI Befehlsreferenz.

# **list-dataset-contents**

Das folgende Codebeispiel zeigt die Verwendunglist-dataset-contents.

### AWS CLI

Um Informationen über den Inhalt von Datensätzen aufzulisten

Das folgende list-dataset-contents Beispiel listet Informationen zu Datensatzinhalten auf, die erstellt wurden.

```
aws iotanalytics list-dataset-contents \ 
     --dataset-name mydataset
```
Ausgabe:

```
{ 
     "datasetContentSummaries": [ 
          { 
               "status": { 
                   "state": "SUCCEEDED" 
              }, 
               "scheduleTime": 1557863215.995, 
              "version": "b10ea2a9-66c1-4d99-8d1f-518113b738d0", 
               "creationTime": 1557863215.995 
          } 
     ]
}
```
Weitere Informationen finden Sie [ListDatasetContentsi](https://docs.aws.amazon.com/iotanalytics/latest/APIReference/API_ListDatasetContents.html)n der AWS IoT Analytics API-Referenz.

• Einzelheiten zur API finden Sie [ListDatasetContentsu](https://awscli.amazonaws.com/v2/documentation/api/latest/reference/iotanalytics/list-dataset-contents.html)nter AWS CLI Befehlsreferenz.

### **list-datasets**

Das folgende Codebeispiel zeigt die Verwendunglist-datasets.

#### AWS CLI

Um Informationen über Datensätze abzurufen

Das folgende list-datasets Beispiel listet zusammenfassende Informationen zu verfügbaren Datensätzen auf.

aws iotanalytics list-datasets

Ausgabe:

```
{ 
     "datasetSummaries": [ 
         { 
             "status": "ACTIVE", 
             "datasetName": "mydataset", 
             "lastUpdateTime": 1557859240.658, 
             "triggers": [], 
             "creationTime": 1557859240.658, 
             "actions": [ 
\overline{a} "actionName": "query_32", 
                     "actionType": "QUERY" 
 } 
 ] 
         } 
     ]
}
```
Weitere Informationen finden Sie [ListDatasetsi](https://docs.aws.amazon.com/iotanalytics/latest/APIReference/API_ListDatasets.html)n der AWS IoT Analytics API-Referenz.

• Einzelheiten zur API finden Sie [ListDatasetsu](https://awscli.amazonaws.com/v2/documentation/api/latest/reference/iotanalytics/list-datasets.html)nter AWS CLI Befehlsreferenz.

### **list-datastores**

Das folgende Codebeispiel zeigt die Verwendunglist-datastores.

### AWS CLI

Um eine Liste von Datenspeichern abzurufen

Im folgenden list-datastores Beispiel werden zusammenfassende Informationen zu den verfügbaren Datenspeichern angezeigt.

```
aws iotanalytics list-datastores
```
Ausgabe:

```
{ 
     "datastoreSummaries": [ 
          { 
               "status": "ACTIVE", 
               "datastoreName": "mydatastore", 
               "creationTime": 1557858971.02, 
               "lastUpdateTime": 1557858971.02 
          } 
    \mathbf{I}}
```
Weitere Informationen finden Sie [ListDatastoresi](https://docs.aws.amazon.com/iotanalytics/latest/APIReference/API_ListDatastores.html)n der AWS IoT Analytics API-Referenz.

• Einzelheiten zur API finden Sie [ListDatastoresu](https://awscli.amazonaws.com/v2/documentation/api/latest/reference/iotanalytics/list-datastores.html)nter AWS CLI Befehlsreferenz.

### **list-pipelines**

Das folgende Codebeispiel zeigt die Verwendunglist-pipelines.

# AWS CLI

Um eine Liste von Pipelines abzurufen

Im folgenden list-pipelines Beispiel wird eine Liste verfügbarer Pipelines angezeigt.

aws iotanalytics list-pipelines

#### Ausgabe:

{

```
 "pipelineSummaries": [ 
          { 
               "pipelineName": "mypipeline", 
              "creationTime": 1557859124.432, 
              "lastUpdateTime": 1557859124.432, 
              "reprocessingSummaries": [] 
          } 
     ]
}
```
Weitere Informationen finden Sie [ListPipelines](https://docs.aws.amazon.com/iotanalytics/latest/APIReference/API_ListPipelines.html)in der AWS IoT Analytics API-Referenz.

• Einzelheiten zur API finden Sie [ListPipelines](https://awscli.amazonaws.com/v2/documentation/api/latest/reference/iotanalytics/list-pipelines.html)unter AWS CLI Befehlsreferenz.

# **list-tags-for-resource**

Das folgende Codebeispiel zeigt die Verwendunglist-tags-for-resource.

AWS CLI

Um Tags für eine Ressource aufzulisten

Das folgende list-tags-for-resource Beispiel listet die Tags auf, die Sie an die angegebene Ressource angehängt haben.

```
aws iotanalytics list-tags-for-resource \ 
     --resource-arn "arn:aws:iotanalytics:us-west-2:123456789012:channel/mychannel"
```
Ausgabe:

```
{ 
       "tags": [ 
            \{ "value": "bar", 
                   "key": "foo" 
             } 
      \mathbf{I}}
```
Weitere Informationen finden Sie [ListTagsForResourcei](https://docs.aws.amazon.com/iotanalytics/latest/APIReference/API_ListTagsForResource.html)n der AWS IoT Analytics API-Referenz.

• Einzelheiten zur API finden Sie [ListTagsForResourceu](https://awscli.amazonaws.com/v2/documentation/api/latest/reference/iotanalytics/list-tags-for-resource.html)nter AWS CLI Befehlsreferenz.

### **put-logging-options**

Das folgende Codebeispiel zeigt die Verwendungput-logging-options.

### AWS CLI

Um Protokollierungsoptionen festzulegen oder zu aktualisieren

Im folgenden put-logging-options Beispiel werden die AWS IoT Analytics Analytics-Protokollierungsoptionen festgelegt oder aktualisiert. Wenn Sie den Wert eines loggingOptions Felds aktualisieren, kann es bis zu einer Minute dauern, bis die Änderung wirksam wird. Wenn Sie außerdem die Richtlinie ändern, die der Rolle zugeordnet ist, die Sie im Feld "roleArn" angegeben haben (z. B. um eine ungültige Richtlinie zu korrigieren), kann es bis zu fünf Minuten dauern, bis diese Änderung wirksam wird.

aws iotanalytics put-logging-options \ --cli-input-json file://put-logging-options.json

Inhalt von put-logging-options.json:

```
{ 
     "loggingOptions": { 
          "roleArn": "arn:aws:iam::123456789012:role/service-role/myIoTAnalyticsRole", 
          "level": "ERROR", 
          "enabled": true 
     }
}
```
Mit diesem Befehl wird keine Ausgabe zurückgegeben.

Weitere Informationen finden Sie [PutLoggingOptionsi](https://docs.aws.amazon.com/iotanalytics/latest/APIReference/API_PutLoggingOptions.html)n der AWS IoT Analytics API-Referenz.

• Einzelheiten zur API finden Sie [PutLoggingOptionsu](https://awscli.amazonaws.com/v2/documentation/api/latest/reference/iotanalytics/put-logging-options.html)nter AWS CLI Befehlsreferenz.

#### **run-pipeline-activity**

Das folgende Codebeispiel zeigt die Verwendungrun-pipeline-activity.

### AWS CLI

Um eine Pipeline-Aktivität zu simulieren

Im folgenden run-pipeline-activity Beispiel werden die Ergebnisse der Ausführung einer Pipeline-Aktivität auf einer Nachrichtennutzlast simuliert.

```
aws iotanalytics run-pipeline-activity \ 
     --pipeline-activity file://maths.json \ 
     --payloads file://payloads.json
```
Inhalt von maths.json:

```
{ 
     "math": { 
          "name": "MyMathActivity", 
          "math": "((temp - 32) * 5.0) / 9.0", 
          "attribute": "tempC" 
     }
}
```
Inhalt von payloads.json:

```
\Gamma "{\"humidity\": 52, \"temp\": 68 }", 
      "{\"humidity\": 52, \"temp\": 32 }"
\mathbf{I}
```
Ausgabe:

```
{ 
     "logResult": "", 
     "payloads": [ 
          "eyJodW1pZGl0eSI6NTIsInRlbXAiOjY4LCJ0ZW1wQyI6MjB9", 
          "eyJodW1pZGl0eSI6NTIsInRlbXAiOjMyLCJ0ZW1wQyI6MH0=" 
    \mathbf{I}}
```
Weitere Informationen finden Sie [RunPipelineActivityi](https://docs.aws.amazon.com/iotanalytics/latest/APIReference/API_RunPipelineActivity.html)n der AWS IoT Analytics API-Referenz.

• Einzelheiten zur API finden Sie [RunPipelineActivityu](https://awscli.amazonaws.com/v2/documentation/api/latest/reference/iotanalytics/run-pipeline-activity.html)nter AWS CLI Befehlsreferenz.

# **sample-channel-data**

Das folgende Codebeispiel zeigt die Verwendungsample-channel-data.

### AWS CLI

Um Beispielnachrichten von einem Kanal abzurufen

Im folgenden sample-channel-data Beispiel wird eine Stichprobe von Nachrichten aus dem angegebenen Kanal abgerufen, die während des angegebenen Zeitraums aufgenommen wurden. Sie können bis zu 10 Nachrichten abrufen.

```
aws iotanalytics sample-channel-data \ 
     --channel-name mychannel
```
Ausgabe:

```
{ 
     "payloads": [ 
          "eyAidGVtcGVyYXR1cmUiOiAyMCB9", 
          "eyAiZm9vIjogImJhciIgfQ==" 
     ]
}
```
Weitere Informationen finden Sie [SampleChannelDatai](https://docs.aws.amazon.com/iotanalytics/latest/APIReference/API_SampleChannelData.html)n der AWS IoT Analytics API-Referenz.

• Einzelheiten zur API finden Sie [SampleChannelDatau](https://awscli.amazonaws.com/v2/documentation/api/latest/reference/iotanalytics/sample-channel-data.html)nter AWS CLI Befehlsreferenz.

### **start-pipeline-reprocessing**

Das folgende Codebeispiel zeigt die Verwendungstart-pipeline-reprocessing.

### AWS CLI

Um die Wiederverarbeitung der Pipeline zu starten

Im folgenden start-pipeline-reprocessing Beispiel wird die Neuverarbeitung von Nachrichtenrohdaten über die angegebene Pipeline gestartet.

```
aws iotanalytics start-pipeline-reprocessing \ 
     --pipeline-name mypipeline
```
#### Ausgabe:

{

```
 "reprocessingId": "6ad2764f-fb13-4de3-b101-4e74af03b043"
```
}

Weitere Informationen finden Sie [StartPipelineReprocessing](https://docs.aws.amazon.com/iotanalytics/latest/APIReference/API_StartPipelineReprocessing.html)in der AWS IoT Analytics API-Referenz.

• Einzelheiten zur API finden Sie [StartPipelineReprocessing](https://awscli.amazonaws.com/v2/documentation/api/latest/reference/iotanalytics/start-pipeline-reprocessing.html)unter AWS CLI Befehlsreferenz.

#### **tag-resource**

Das folgende Codebeispiel zeigt die Verwendungtag-resource.

#### AWS CLI

Um Tags für eine Ressource hinzuzufügen oder zu ändern

Im folgenden tag-resource Beispiel werden die Tags, die an die angegebene Ressource angehängt sind, erweitert oder geändert.

```
aws iotanalytics tag-resource \ 
     --resource-arn "arn:aws:iotanalytics:us-west-2:123456789012:channel/mychannel" \ 
     --tags "[{\"key\": \"Environment\", \"value\": \"Production\"}]"
```
Mit diesem Befehl wird keine Ausgabe zurückgegeben.

Weitere Informationen finden Sie [TagResourcei](https://docs.aws.amazon.com/iotanalytics/latest/APIReference/API_TagResource.html)n der AWS IoT Analytics API-Referenz.

• Einzelheiten zur API finden Sie [TagResourceu](https://awscli.amazonaws.com/v2/documentation/api/latest/reference/iotanalytics/tag-resource.html)nter AWS CLI Befehlsreferenz.

#### **untag-resource**

Das folgende Codebeispiel zeigt die Verwendunguntag-resource.

#### AWS CLI

Um Tags aus einer Ressource zu entfernen

Im folgenden untag-resource Beispiel werden die Tags mit den angegebenen Schlüsselnamen aus der angegebenen Ressource entfernt.

```
aws iotanalytics untag-resource \ 
     --resource-arn "arn:aws:iotanalytics:us-west-2:123456789012:channel/mychannel" \
```

```
 --tag-keys "[\"Environment\"]"
```
Mit diesem Befehl wird keine Ausgabe zurückgegeben.

Weitere Informationen finden Sie unter UntagResource < https://docs.aws.amazon.com/ iotanalytics/latest/APIReference/API\_ UntagResource .html > in der AWS IoT Analytics API-Referenz.

• Einzelheiten zur API finden Sie [UntagResource](https://awscli.amazonaws.com/v2/documentation/api/latest/reference/iotanalytics/untag-resource.html)in der AWS CLI Befehlsreferenz.

#### **update-channel**

Das folgende Codebeispiel zeigt die Verwendungupdate-channel.

#### AWS CLI

Um einen Kanal zu ändern

Im folgenden update-channel Beispiel werden die Einstellungen für den angegebenen Kanal geändert.

aws iotanalytics update-channel \ --cli-input-json file://update-channel.json

Inhalt von update-channel.json:

```
{ 
     "channelName": "mychannel", 
     "retentionPeriod": { 
          "numberOfDays": 92 
     }
}
```
Mit diesem Befehl wird keine Ausgabe zurückgegeben.

Weitere Informationen finden Sie [UpdateChannel](https://docs.aws.amazon.com/iotanalytics/latest/APIReference/API_UpdateChannel.html)in der AWS IoT Analytics API-Referenz.

• Einzelheiten zur API finden Sie [UpdateChannel](https://awscli.amazonaws.com/v2/documentation/api/latest/reference/iotanalytics/update-channel.html)unter AWS CLI Befehlsreferenz.

#### **update-dataset**

Das folgende Codebeispiel zeigt die Verwendungupdate-dataset.

## AWS CLI

Um einen Datensatz zu aktualisieren

Im folgenden update-dataset Beispiel werden die Einstellungen des angegebenen Datensatzes geändert.

```
aws iotanalytics update-dataset \ 
     --cli-input-json file://update-dataset.json
```
Inhalt von update-dataset.json:

```
{ 
     "datasetName": "mydataset", 
     "actions": [ 
          { 
              "actionName": "myDatasetUpdateAction", 
              "queryAction": { 
                   "sqlQuery": "SELECT * FROM mydatastore" 
 } 
         } 
     ], 
     "retentionPeriod": { 
          "numberOfDays": 92 
     }
}
```
Mit diesem Befehl wird keine Ausgabe zurückgegeben.

Weitere Informationen finden Sie unter UpdateDataset < https://docs.aws.amazon.com/ iotanalytics/latest/APIReference/API\_ UpdateDataset .html > in der AWS IoT Analytics API-Referenz.

• Einzelheiten zur API finden Sie [UpdateDataseti](https://awscli.amazonaws.com/v2/documentation/api/latest/reference/iotanalytics/update-dataset.html)n der AWS CLI Befehlsreferenz.

#### **update-datastore**

Das folgende Codebeispiel zeigt die Verwendungupdate-datastore.

AWS CLI

Um einen Datenspeicher zu aktualisieren

Im folgenden update-datastore Beispiel werden die Einstellungen des angegebenen Datenspeichers geändert.

```
aws iotanalytics update-datastore \ 
     --cli-input-json file://update-datastore.json
```
Inhalt von update-datastore.json:

```
{ 
     "datastoreName": "mydatastore", 
     "retentionPeriod": { 
          "numberOfDays": 93 
     }
}
```
Mit diesem Befehl wird keine Ausgabe zurückgegeben.

Weitere Informationen finden Sie [UpdateDatastorei](https://docs.aws.amazon.com/iotanalytics/latest/APIReference/API_UpdateDatastore.html)n der AWS IoT Analytics API-Referenz.

• Einzelheiten zur API finden Sie [UpdateDatastoreu](https://awscli.amazonaws.com/v2/documentation/api/latest/reference/iotanalytics/update-datastore.html)nter AWS CLI Befehlsreferenz.

# **update-pipeline**

Das folgende Codebeispiel zeigt die Verwendungupdate-pipeline.

AWS CLI

Um eine Pipeline zu aktualisieren

Im folgenden update-pipeline Beispiel werden die Einstellungen der angegebenen Pipeline geändert. Sie müssen sowohl eine Kanal- als auch eine Datenspeicheraktivität und optional bis zu 23 zusätzliche Aktivitäten im pipelineActivities Array angeben.

```
aws iotanalytics update-pipeline \ 
     --cli-input-json file://update-pipeline.json
```
Inhalt von update-pipeline.json:

```
{ 
      "pipelineName": "mypipeline", 
      "pipelineActivities": [ 
\overline{\mathcal{L}}
```

```
 "channel": { 
                  "name": "myChannelActivity", 
                  "channelName": "mychannel", 
                  "next": "myMathActivity" 
 } 
         }, 
         { 
             "datastore": { 
                  "name": "myDatastoreActivity", 
                  "datastoreName": "mydatastore" 
 } 
         }, 
         { 
             "math": { 
                  "name": "myMathActivity", 
                  "math": "(((temp - 32) * 5.0) / 9.0) + 273.15", 
                  "attribute": "tempK", 
                  "next": "myDatastoreActivity" 
 } 
         } 
     ]
}
```
Mit diesem Befehl wird keine Ausgabe zurückgegeben.

Weitere Informationen finden Sie [UpdatePipeline](https://docs.aws.amazon.com/iotanalytics/latest/APIReference/API_UpdatePipeline.html)in der AWS IoT Analytics API-Referenz.

• Einzelheiten zur API finden Sie [UpdatePipeline](https://awscli.amazonaws.com/v2/documentation/api/latest/reference/iotanalytics/update-pipeline.html)unter AWS CLI Befehlsreferenz.

# Device Advisor-Beispiele mit AWS CLI

Die folgenden Codebeispiele zeigen Ihnen, wie Sie AWS Command Line Interface mit Device Advisor Aktionen ausführen und allgemeine Szenarien implementieren.

Aktionen sind Codeauszüge aus größeren Programmen und müssen im Kontext ausgeführt werden. Während Aktionen Ihnen zeigen, wie Sie einzelne Servicefunktionen aufrufen, können Sie Aktionen im Kontext der zugehörigen Szenarien und serviceübergreifenden Beispiele sehen.

Szenarien sind Codebeispiele, die Ihnen zeigen, wie Sie eine bestimmte Aufgabe ausführen können, indem Sie mehrere Funktionen innerhalb desselben Services aufrufen.

Jedes Beispiel enthält einen Link zu GitHub, wo Sie Anweisungen zum Einrichten und Ausführen des Codes im Kontext finden.

#### Themen

• [Aktionen](#page-388-0)

#### Aktionen

### **create-suite-definition**

Das folgende Codebeispiel zeigt die Verwendungcreate-suite-definition.

# AWS CLI

Beispiel 1: So erstellen Sie eine IoT Device Advisor-Testsuite

Im folgenden create-suite-definition Beispiel wird eine Device Advisor-Testsuite im AWS IoT mit der angegebenen Suite-Definitionskonfiguration erstellt.

```
aws iotdeviceadvisor create-suite-definition \ 
     --suite-definition-configuration '{ \ 
         "suiteDefinitionName": "TestSuiteName", \ 
         "devices": [{"thingArn":"arn:aws:iot:us-east-1:123456789012:thing/
MyIotThing"}], \ 
         "intendedForQualification": false, \ 
         "rootGroup": "{\"configuration\":{},\"tests\":[{\"name\":\"MQTT Connect\",
\"configuration\":{\"EXECUTION_TIMEOUT\":120},\"tests\":[{\"name\":\"MQTT_Connect\",
\"configuration\":{},\"test\":{\"id\":\"MQTT_Connect\",\"testCase\":null,\"version
\":\"0.0.0\"}}]}]}", \ 
         "devicePermissionRoleArn": "arn:aws:iam::123456789012:role/Myrole"}'
```
Ausgabe:

```
{ 
     "suiteDefinitionId": "0jtsgio7yenu", 
     "suiteDefinitionArn": "arn:aws:iotdeviceadvisor:us-
east-1:123456789012:suitedefinition/0jtsgio7yenu", 
     "suiteDefinitionName": "TestSuiteName", 
     "createdAt": "2022-12-02T11:38:13.263000-05:00"
}
```
Weitere Informationen finden Sie unter [Erstellen einer Testsuite-Definition](https://docs.aws.amazon.com/iot/latest/developerguide/device-advisor-workflow.html#device-advisor-workflow-create-suite-definition) im AWS IoT Core Developer Guide.

Beispiel 2: So erstellen Sie eine Testsuite für die neueste Qualifikation von IoT Device Advisor

Im folgenden create-suite-definition Beispiel wird eine Device Advisor-Qualifizierungstestsuite mit der neuesten Version im AWS IoT mit der angegebenen Suite-Definitionskonfiguration erstellt.

```
aws iotdeviceadvisor create-suite-definition \ 
     --suite-definition-configuration '{ \ 
         "suiteDefinitionName": "TestSuiteName", \ 
         "devices": [{"thingArn":"arn:aws:iot:us-east-1:123456789012:thing/
MyIotThing"], \
         "intendedForQualification": true, \ 
        "rootGroup": "", \setminus "devicePermissionRoleArn": "arn:aws:iam::123456789012:role/Myrole"}'
```
Ausgabe:

```
{ 
     "suiteDefinitionId": "txgsuolk2myj", 
     "suiteDefinitionArn": "arn:aws:iotdeviceadvisor:us-
east-1:123456789012:suitedefinition/txgsuolk2myj", 
     "suiteDefinitionName": "TestSuiteName", 
     "createdAt": "2022-12-02T11:38:13.263000-05:00"
}
```
Weitere Informationen finden Sie unter [Erstellen einer Testsuite-Definition](https://docs.aws.amazon.com/iot/latest/developerguide/device-advisor-workflow.html#device-advisor-workflow-create-suite-definition) im AWS IoT Core Developer Guide.

• Einzelheiten zur API finden Sie [CreateSuiteDefinition](https://awscli.amazonaws.com/v2/documentation/api/latest/reference/iotdeviceadvisor/create-suite-definition.html)unter AWS CLI Befehlsreferenz.

### **delete-suite-definition**

Das folgende Codebeispiel zeigt die Verwendungdelete-suite-definition.

AWS CLI

So löschen Sie die IoT Device Advisor-Testsuite

Im folgenden delete-suite-definition Beispiel wird die Device Advisor-Testsuite mit der angegebenen Suite-Definition-ID gelöscht.

```
aws iotdeviceadvisor delete-suite-definition \ 
     --suite-definition-id 0jtsgio7yenu
```
Mit diesem Befehl wird keine Ausgabe zurückgegeben.

Weitere Informationen finden Sie [DeleteSuiteDefinitioni](https://docs.aws.amazon.com/iot/latest/apireference/API_iotdeviceadvisor_DeleteSuiteDefinition.html)n der AWS IoT-API-Referenz.

• Einzelheiten zur API finden Sie [DeleteSuiteDefinitionu](https://awscli.amazonaws.com/v2/documentation/api/latest/reference/iotdeviceadvisor/delete-suite-definition.html)nter AWS CLI Befehlsreferenz.

### **get-endpoint**

Das folgende Codebeispiel zeigt die Verwendungget-endpoint.

#### AWS CLI

Beispiel 1: Um die Informationen über einen IoT Device Advisor-Endpunkt auf Kontoebene abzurufen

Im folgenden get-endpoint Beispiel werden die Informationen zu einem Testendpunkt auf Device Advisor-Kontoebene abgerufen.

```
aws iotdeviceadvisor get-endpoint
```
Ausgabe:

```
{ 
     "endpoint": "t6y4c143x9sfo.deviceadvisor.iot.us-east-1.amazonaws.com"
}
```
Beispiel 2: Um die Informationen über einen IoT Device Advisor-Endpunkt auf Geräteebene abzurufen

Im folgenden get-endpoint Beispiel werden die Informationen zu einem Device Advisor-Testendpunkt auf Geräteebene mit dem angegebenen Thing-ARN oder Certificate-ARN abgerufen.

```
aws iotdeviceadvisor get-endpoint \ 
     --thing-arn arn:aws:iot:us-east-1:123456789012:thing/MyIotThing
```
Ausgabe:

{

"endpoint": "tdb7719be5t6y4c143x9sfo.deviceadvisor.iot.us-east-1.amazonaws.com"

}

Weitere Informationen finden [Sie unter Holen Sie sich einen Testendpunkt](https://docs.aws.amazon.com/iot/latest/developerguide/device-advisor-workflow.html#device-advisor-workflow-get-test-endpoint) im AWS IoT Core Developer Guide.

• Einzelheiten zur API finden Sie [GetEndpointu](https://awscli.amazonaws.com/v2/documentation/api/latest/reference/iotdeviceadvisor/get-endpoint.html)nter AWS CLI Befehlsreferenz.

#### **get-suite-definition**

Das folgende Codebeispiel zeigt die Verwendungget-suite-definition.

AWS CLI

Um Informationen über eine IoT Device Advisor-Testsuite zu erhalten

Im folgenden get-suite-definition Beispiel werden die Informationen zu einer ADevice Advisor-Testsuite mit der angegebenen Suite-Definition-ID abgerufen.

```
aws iotdeviceadvisor get-suite-definition \ 
     --suite-definition-id qqcsmtyyjabl
```

```
{ 
     "suiteDefinitionId": "qqcsmtyyjabl", 
     "suiteDefinitionArn": "arn:aws:iotdeviceadvisor:us-
east-1:123456789012:suitedefinition/qqcsmtyyjabl", 
     "suiteDefinitionVersion": "v1", 
     "latestVersion": "v1", 
     "suiteDefinitionConfiguration": { 
         "suiteDefinitionName": "MQTT connection", 
         "devices": [], 
         "intendedForQualification": false, 
         "isLongDurationTest": false, 
         "rootGroup": "{\"configuration\":{},\"tests\":[{\"id\":\"uta5d9j1kvwc\",
\"name\":\"Test group 1\",\"configuration\":{},\"tests\":[{\"id\":\"awr8pq5vc9yp\",
\"name\":\"MQTT Connect\",\"configuration\":{},\"test\":{\"id\":\"MQTT_Connect\",
\"testCase\":null,\"version\":\"0.0.0\"}}]}]}", 
         "devicePermissionRoleArn": "arn:aws:iam::123456789012:role/Myrole", 
         "protocol": "MqttV3_1_1" 
     }, 
     "createdAt": "2022-11-11T22:28:52.389000-05:00",
```

```
 "lastModifiedAt": "2022-11-11T22:28:52.389000-05:00", 
     "tags": {}
}
```
Weitere Informationen finden [Sie unter Get a Test Suite-Definition](https://docs.aws.amazon.com/iot/latest/developerguide/device-advisor-workflow.html#device-advisor-workflow-create-suite-definition) im AWS IoT Core Developer Guide.

• Einzelheiten zur API finden Sie [GetSuiteDefinitionu](https://awscli.amazonaws.com/v2/documentation/api/latest/reference/iotdeviceadvisor/get-suite-definition.html)nter AWS CLI Befehlsreferenz.

#### **get-suite-run-report**

Das folgende Codebeispiel zeigt die Verwendungget-suite-run-report.

AWS CLI

Um Informationen zu einer qualifizierten Testsuite für IoT Device Advisor zu erhalten, führen Sie einen Bericht aus

Im folgenden get-suite-run-report Beispiel wird der Link zum Herunterladen des Berichts für eine erfolgreiche Ausführung einer für Device Advisor qualifizierten Testsuite mit der angegebenen Suite-Definition-ID und Suite-Run-ID abgerufen.

```
aws iotdeviceadvisor get-suite-run-report \ 
     --suite-definition-id ztvb5aek4w4x \ 
     --suite-run-id p6awv83nre6v
```
Ausgabe:

```
{ 
     "qualificationReportDownloadUrl": "https://senate-apn-reports-us-east-1-
prod.s3.amazonaws.com/report.downloadlink"
}
```
Weitere Informationen finden [Sie im AWS IoT Core Developer Guide unter Einen](https://docs.aws.amazon.com/iot/latest/developerguide/device-advisor-workflow.html#device-advisor-workflow-qualification-report) [Qualifizierungsbericht für eine erfolgreiche Ausführung einer Qualifizierungstestsuite](https://docs.aws.amazon.com/iot/latest/developerguide/device-advisor-workflow.html#device-advisor-workflow-qualification-report) abrufen.

• Einzelheiten zur API finden Sie [GetSuiteRunReporti](https://awscli.amazonaws.com/v2/documentation/api/latest/reference/iotdeviceadvisor/get-suite-run-report.html)n der AWS CLI Befehlsreferenz.

#### **get-suite-run**

Das folgende Codebeispiel zeigt die Verwendungget-suite-run.

## AWS CLI

Um Informationen zum Ausführungsstatus einer IoT Device Advisor-Testsuite abzurufen

Im folgenden get-suite-run Beispiel werden die Informationen zum Ausführungsstatus einer Device Advisor-Testsuite mit der angegebenen Suite-Definition-ID und Suite-Run-ID abgerufen.

```
aws iotdeviceadvisor get-suite-run \ 
     --suite-definition-id qqcsmtyyjabl \ 
     --suite-run-id nzlfyhaa18oa
```

```
{ 
     "suiteDefinitionId": "qqcsmtyyjabl", 
     "suiteDefinitionVersion": "v1", 
     "suiteRunId": "nzlfyhaa18oa", 
     "suiteRunArn": "arn:aws:iotdeviceadvisor:us-east-1:123456789012:suiterun/
qqcsmtyyjabl/nzlfyhaa18oa", 
     "suiteRunConfiguration": { 
         "primaryDevice": { 
             "thingArn": "arn:aws:iot:us-east-1:123456789012:thing/MyIotThing", 
             "certificateArn": "arn:aws:iot:us-east-1:123456789012:cert/certFile" 
         }, 
         "parallelRun": false 
     }, 
     "testResult": { 
         "groups": [ 
             { 
                  "groupId": "uta5d9j1kvwc", 
                  "groupName": "Test group 1", 
                  "tests": [ 
\{ \} "testCaseRunId": "2ve2twrqyr0s", 
                          "testCaseDefinitionId": "awr8pq5vc9yp", 
                          "testCaseDefinitionName": "MQTT Connect", 
                          "status": "PASS", 
                          "startTime": "2022-11-12T00:01:53.693000-05:00", 
                          "endTime": "2022-11-12T00:02:15.443000-05:00", 
                          "logUrl": "https://console.aws.amazon.com/
cloudwatch/home?region=us-east-1#logEventViewer:group=/aws/iot/deviceadvisor/
qqcsmtyyjabl;stream=nzlfyhaa18oa_2ve2twrqyr0s", 
                          "warnings": "null",
```

```
 "failure": "null" 
1 1 1 1 1 1 1
 ] 
 } 
       \mathbf{I} }, 
    "startTime": "2022-11-12T00:01:52.673000-05:00", 
    "endTime": "2022-11-12T00:02:16.496000-05:00", 
    "status": "PASS", 
    "tags": {}
}
```
Weitere Informationen finden [Sie unter Get a Test Suite Run](https://docs.aws.amazon.com/iot/latest/developerguide/device-advisor-workflow.html#device-advisor-workflow-describe-suite) im AWS IoT Core Developer Guide.

• Einzelheiten zur API finden Sie [GetSuiteRunu](https://awscli.amazonaws.com/v2/documentation/api/latest/reference/iotdeviceadvisor/get-suite-run.html)nter AWS CLI Befehlsreferenz.

# **list-suite-definitions**

Das folgende Codebeispiel zeigt die Verwendunglist-suite-definitions.

AWS CLI

Beispiel 1: Um die von Ihnen erstellten IoT Device Advisor-Testsuiten aufzulisten

Das folgende list-suite-definitions Beispiel listet bis zu 25 Device Advisor-Testsuiten auf, die Sie in AWS IoT erstellt haben. Wenn Sie mehr als 25 Testsuiten haben, wird das "nextToken" in der Ausgabe angezeigt. Sie können dieses "nextToken" verwenden, um den Rest der von Ihnen erstellten Testsuiten anzuzeigen.

aws iotdeviceadvisor list-suite-definitions

```
{ 
     "suiteDefinitionInformationList": [ 
         { 
             "suiteDefinitionId": "3hsn88h4p2g5", 
             "suiteDefinitionName": "TestSuite1", 
             "defaultDevices": [ 
\overline{\mathcal{L}} "thingArn": "arn:aws:iot:us-east-1:123456789012:thing/
MyIotThing" 
 }
```
}

```
 ], 
          "intendedForQualification": false, 
          "isLongDurationTest": false, 
          "protocol": "MqttV3_1_1", 
          "createdAt": "2022-11-17T14:15:56.830000-05:00" 
     }, 
     { 
          ...... 
     } 
 ], 
 "nextToken": "nextTokenValue"
```
Beispiel 2: Um die IoT Device Advisor-Testsuiten aufzulisten, die Sie mit den angegebenen Einstellungen erstellt haben

Das folgende list-suite-definitions Beispiel listet Device Advisor-Testsuiten auf, die Sie in AWS IoT mit der angegebenen maximalen Ergebniszahl erstellt haben. Wenn Sie mehr Testsuiten als die maximale Anzahl haben, wird das "nextToken" in der Ausgabe angezeigt. Wenn Sie "nextToken" haben, können Sie "nextToken" verwenden, um die von Ihnen erstellten Testsuiten anzuzeigen, die zuvor nicht angezeigt wurden.

```
aws iotdeviceadvisor list-suite-definitions \ 
    --max-result 1 \ \ \ --next-token "nextTokenValue"
```

```
{ 
     "suiteDefinitionInformationList": [ 
          { 
              "suiteDefinitionId": "ztvb5aew4w4x", 
              "suiteDefinitionName": "TestSuite2", 
              "defaultDevices": [], 
              "intendedForQualification": true, 
              "isLongDurationTest": false, 
              "protocol": "MqttV3_1_1", 
              "createdAt": "2022-11-17T14:15:56.830000-05:00" 
         } 
     ], 
     "nextToken": "nextTokenValue"
}
```
Weitere Informationen finden Sie [ListSuiteDefinitionsi](https://docs.aws.amazon.com/iot/latest/apireference/API_iotdeviceadvisor_ListSuiteDefinitions.html)n der AWS IoT-API-Referenz.

• Einzelheiten zur API finden Sie [ListSuiteDefinitionsu](https://awscli.amazonaws.com/v2/documentation/api/latest/reference/iotdeviceadvisor/list-suite-definitions.html)nter AWS CLI Befehlsreferenz.

### **list-suite-runs**

Das folgende Codebeispiel zeigt die Verwendunglist-suite-runs.

AWS CLI

Beispiel 1: Um alle Informationen über den angegebenen Status der IoT Device Advisor-Testsuite aufzulisten

Im folgenden list-suite-runs Beispiel werden alle Informationen zum Ausführungsstatus einer Device Advisor-Testsuite mit der angegebenen Suite-Definition-ID aufgeführt. Wenn Sie mehr als 25 Testsuite-Läufe haben, wird das "nextToken" in der Ausgabe angezeigt. Sie können dieses "nextToken" verwenden, um den Rest der Testsuite-Läufe anzuzeigen.

```
aws iotdeviceadvisor list-suite-runs \ 
     --suite-definition-id ztvb5aew4w4x
```
Ausgabe:

```
{ 
     "suiteRunsList": [ 
         \mathcal{L} "suiteDefinitionId": "ztvb5aew4w4x", 
              "suiteDefinitionVersion": "v1", 
               "suiteDefinitionName": "TestSuite", 
               "suiteRunId": "p6awv89nre6v", 
              "createdAt": "2022-12-01T16:33:14.212000-05:00", 
               "startedAt": "2022-12-01T16:33:15.710000-05:00", 
               "endAt": "2022-12-01T16:42:03.323000-05:00", 
               "status": "PASS", 
               "passed": 6, 
              "failed": 0 
          } 
    \mathbf{I}}
```
Beispiel 2: Um Informationen über den angegebenen IoT Device Advisor-Testsuite-Ausführungsstatus mit den angegebenen Einstellungen aufzulisten
Im folgenden list-suite-runs Beispiel werden Informationen zum Ausführungsstatus einer Device Advisor-Testsuite mit der angegebenen Suite-Definition-ID und der angegebenen maximalen Ergebniszahl aufgeführt. Wenn Sie mehr Testsuite-Läufe als die maximale Anzahl haben, wird das "nextToken" in der Ausgabe angezeigt. Wenn Sie "nextToken" haben, können Sie "nextToken" verwenden, um die Testsuite-Läufe anzuzeigen, die zuvor nicht angezeigt wurden.

```
aws iotdeviceadvisor list-suite-runs \ 
     --suite-definition-id qqcsmtyyjaml \ 
    --max-result 1 \setminus --next-token "nextTokenValue"
```
Ausgabe:

```
{ 
     "suiteRunsList": [ 
          { 
              "suiteDefinitionId": "qqcsmtyyjaml", 
              "suiteDefinitionVersion": "v1", 
              "suiteDefinitionName": "MQTT connection", 
              "suiteRunId": "gz9vm2s6d2jy", 
              "createdAt": "2022-12-01T20:10:27.079000-05:00", 
              "startedAt": "2022-12-01T20:10:28.003000-05:00", 
              "endAt": "2022-12-01T20:10:45.084000-05:00", 
              "status": "STOPPED", 
              "passed": 0, 
              "failed": 0 
         } 
     ], 
     "nextToken": "nextTokenValue"
}
```
Weitere Informationen finden Sie [ListSuiteRunsi](https://docs.aws.amazon.com/iot/latest/apireference/API_iotdeviceadvisor_ListSuiteRuns.html)n der AWS IoT-API-Referenz.

• Einzelheiten zur API finden Sie [ListSuiteRunsu](https://awscli.amazonaws.com/v2/documentation/api/latest/reference/iotdeviceadvisor/list-suite-runs.html)nter AWS CLI Befehlsreferenz.

## **list-tags-for-resource**

Das folgende Codebeispiel zeigt die Verwendunglist-tags-for-resource.

## AWS CLI

Um die an eine IoT Device Advisor-Ressource angehängten Tags aufzulisten

Das folgende list-tags-for-resource Beispiel listet die Tags auf, die an eine Device Advisor-Ressource angehängt sind. Die Device Advisor-Ressource kann ein Suitedefinition-Arn oder ein Suiterun-Arn sein.

```
aws iotdeviceadvisor list-tags-for-resource \ 
     --resource-arn arn:aws:iotdeviceadvisor:us-east-1:123456789012:suitedefinition/
ba0uyjpg38ny
```
Ausgabe:

```
{ 
      "tags": { 
           "TestTagKey": "TestTagValue" 
     }
}
```
Weitere Informationen finden Sie [ListTagsForResourcei](https://docs.aws.amazon.com/iot/latest/apireference/API_iotdeviceadvisor_ListTagsForResource.html)n der AWS IoT-API-Referenz und unter [Ressourcentypen, die von AWS IoT Core Device Advisor definiert wurden,](https://docs.aws.amazon.com/service-authorization/latest/reference/list_awsiotcoredeviceadvisor.html#awsiotcoredeviceadvisor-resources-for-iam-policies) in der Service Authorization Reference.

• Einzelheiten zur API finden Sie [ListTagsForResourcei](https://awscli.amazonaws.com/v2/documentation/api/latest/reference/iotdeviceadvisor/list-tags-for-resource.html)n der AWS CLI Befehlsreferenz.

### **start-suite-run**

Das folgende Codebeispiel zeigt die Verwendungstart-suite-run.

AWS CLI

Um eine IoT Device Advisor-Testsuite zu starten, führen Sie

Das folgende start-suite-run Beispiel listet die verfügbaren Widgets in Ihrem AWS Konto auf.

```
aws iotdeviceadvisor start-suite-run \ 
     --suite-definition-id qqcsmtyyjabl \ 
     --suite-definition-version v1 \ 
     --suite-run-configuration '{"primaryDevice":{"thingArn": "arn:aws:iot:us-
east-1:123456789012:thing/MyIotThing","certificateArn":"arn:aws:iot:us-
east-1:123456789012:cert/certFile"}}'
```
Ausgabe:

```
{ 
     "suiteRunId": "pwmucgw7lt9s", 
     "suiteRunArn": "arn:aws:iotdeviceadvisor:us-east-1:123456789012:suiterun/
qqcsmtyyjabl/pwmucgw7lk9s", 
     "createdAt": "2022-12-02T15:43:05.581000-05:00"
}
```
Weitere Informationen finden Sie unter [Starten einer Testsuite-Ausführung](https://docs.aws.amazon.com/iot/latest/developerguide/device-advisor-workflow.html#device-advisor-workflow-start-suite-run) im AWS IoT Core Developer Guide.

• Einzelheiten zur API finden Sie [StartSuiteRunu](https://awscli.amazonaws.com/v2/documentation/api/latest/reference/iotdeviceadvisor/start-suite-run.html)nter AWS CLI Befehlsreferenz.

### **stop-suite-run**

Das folgende Codebeispiel zeigt die Verwendungstop-suite-run.

#### AWS CLI

So beenden Sie eine IoT Device Advisor-Testsuite, die gerade ausgeführt wird

Im folgenden stop-suite-run Beispiel wird eine Device Advisor-Testsuite gestoppt, die derzeit mit der angegebenen Suite-Definition-ID und Suite-Run-ID ausgeführt wird.

```
aws iotdeviceadvisor stop-suite-run \ 
     --suite-definition-id qqcsmtyyjabl \ 
     --suite-run-id nzlfyhaa18oa
```
Mit diesem Befehl wird keine Ausgabe zurückgegeben.

Weitere Informationen finden Sie unter [Beenden einer Testsuite-Ausführung](https://docs.aws.amazon.com/iot/latest/developerguide/device-advisor-workflow.html#device-advisor-workflow-stop-suite-run) im AWS IoT Core Developer Guide.

• Einzelheiten zur API finden Sie [StopSuiteRunu](https://awscli.amazonaws.com/v2/documentation/api/latest/reference/iotdeviceadvisor/stop-suite-run.html)nter AWS CLI Befehlsreferenz.

#### **tag-resource**

Das folgende Codebeispiel zeigt die Verwendungtag-resource.

### AWS CLI

Um die vorhandenen Tags einer IoT Device Advisor-Ressource hinzuzufügen und zu ändern

Im folgenden tag-resource Beispiel werden die vorhandenen Tags einer Device Advisor-Ressource um den angegebenen Ressourcen-ARN und die angegebenen Tags erweitert und geändert. Die Device Advisor-Ressource kann ein Suitedefinition-Arn oder ein Suiterun-Arn sein.

```
aws iotdeviceadvisor tag-resource \ 
     --resource-arn arn:aws:iotdeviceadvisor:us-east-1:123456789012:suitedefinition/
ba0uyjpg38ny \ 
     --tags '{"TagKey": "TagValue"}'
```
Mit diesem Befehl wird keine Ausgabe zurückgegeben.

Weitere Informationen finden Sie [TagResourcei](https://docs.aws.amazon.com/iot/latest/apireference/API_iotdeviceadvisor_TagResource.html)n der AWS IoT-API-Referenz und unter [Ressourcentypen, die von AWS IoT Core Device Advisor definiert wurden](https://docs.aws.amazon.com/service-authorization/latest/reference/list_awsiotcoredeviceadvisor.html#awsiotcoredeviceadvisor-resources-for-iam-policies), in der Service Authorization Reference.

• Einzelheiten zur API finden Sie [TagResourcei](https://awscli.amazonaws.com/v2/documentation/api/latest/reference/iotdeviceadvisor/tag-resource.html)n der AWS CLI Befehlsreferenz.

#### **untag-resource**

Das folgende Codebeispiel zeigt die Verwendunguntag-resource.

AWS CLI

So entfernen Sie die vorhandenen Tags aus einer IoT Device Advisor-Ressource

Im folgenden untag-resource Beispiel werden die vorhandenen Tags mit dem angegebenen Ressourcen-ARN und Tag-Schlüssel aus einer Device Advisor-Ressource entfernt. Die Device Advisor-Ressource kann ein Suitedefinition-Arn oder ein Suiterun-Arn sein.

```
aws iotdeviceadvisor untag-resource \ 
     --resource-arn arn:aws:iotdeviceadvisor:us-east-1:123456789012:suitedefinition/
ba0uyjpg38ny \ 
     --tag-keys "TagKey"
```
Mit diesem Befehl wird keine Ausgabe zurückgegeben.

Weitere Informationen finden Sie [UntagResource](https://docs.aws.amazon.com/iot/latest/apireference/API_iotdeviceadvisor_UntagResource.html)in der AWS IoT-API-Referenz und unter [Ressourcentypen, die von AWS IoT Core Device Advisor definiert wurden](https://docs.aws.amazon.com/service-authorization/latest/reference/list_awsiotcoredeviceadvisor.html#awsiotcoredeviceadvisor-resources-for-iam-policies), in der Service Authorization Reference.

• Einzelheiten zur API finden Sie [UntagResource](https://awscli.amazonaws.com/v2/documentation/api/latest/reference/iotdeviceadvisor/untag-resource.html)in der AWS CLI Befehlsreferenz.

## **update-suite-definition**

Das folgende Codebeispiel zeigt die Verwendungupdate-suite-definition.

AWS CLI

Beispiel 1: So aktualisieren Sie eine IoT Device Advisor-Testsuite

Das folgende update-suite-definition Beispiel aktualisiert eine Device Advisor-Testsuite im AWS IoT mit der angegebenen Suite-Definition-ID und der Suite-Definitionskonfiguration.

```
aws iotdeviceadvisor update-suite-definition \ 
     --suite-definition-id 3hsn88h4p2g5 \ 
     --suite-definition-configuration '{ \ 
         "suiteDefinitionName": "TestSuiteName", \ 
         "devices": [{"thingArn":"arn:aws:iot:us-east-1:123456789012:thing/
MyIotThing"}], \setminus "intendedForQualification": false, \ 
         "rootGroup": "{\"configuration\":{},\"tests\":[{\"name\":\"MQTT Connect\",
\"configuration\":{\"EXECUTION_TIMEOUT\":120},\"tests\":[{\"name\":\"MQTT_Connect\",
\"configuration\":{},\"test\":{\"id\":\"MQTT_Connect\",\"testCase\":null,\"version
\":\"0.0.0\"}}]}]}", \ 
         "devicePermissionRoleArn": "arn:aws:iam::123456789012:role/Myrole"}'
```
Ausgabe:

```
{ 
     "suiteDefinitionId": "3hsn88h4p2g5", 
     "suiteDefinitionName": "TestSuiteName", 
     "suiteDefinitionVersion": "v3", 
     "createdAt": "2022-11-17T14:15:56.830000-05:00", 
     "lastUpdatedAt": "2022-12-02T16:02:45.857000-05:00"
}
```
Beispiel 2: So aktualisieren Sie eine IoT Device Advisor-Qualifizierungstestsuite

Im folgenden update-suite-definition Beispiel wird eine Device Advisor-Qualifizierungstestsuite im AWS IoT mit der angegebenen Suite-Definition-ID und der Suite-Definitionskonfiguration aktualisiert.

```
aws iotdeviceadvisor update-suite-definition \
```

```
 --suite-definition-id txgsuolk2myj \ 
     --suite-definition-configuration '{ 
         "suiteDefinitionName": "TestSuiteName", \ 
         "devices": [{"thingArn":"arn:aws:iot:us-east-1:123456789012:thing/
MyIotThing"], \
         "intendedForQualification": true, \ 
        "rootGroup": "", \setminus "devicePermissionRoleArn": "arn:aws:iam::123456789012:role/Myrole"}'
```
Ausgabe:

```
{ 
     "suiteDefinitionId": "txgsuolk2myj", 
     "suiteDefinitionName": "TestSuiteName", 
     "suiteDefinitionVersion": "v3", 
     "createdAt": "2022-11-17T14:15:56.830000-05:00", 
     "lastUpdatedAt": "2022-12-02T16:02:45.857000-05:00"
}
```
Weitere Informationen finden Sie [UpdateSuiteDefinitioni](https://docs.aws.amazon.com/iot/latest/apireference/API_iotdeviceadvisor_UpdateSuiteDefinition.html)n der AWS IoT-API-Referenz.

• Einzelheiten zur API finden Sie [UpdateSuiteDefinitionu](https://awscli.amazonaws.com/v2/documentation/api/latest/reference/iotdeviceadvisor/update-suite-definition.html)nter AWS CLI Befehlsreferenz.

# AWS IoT data Beispiele mit AWS CLI

Die folgenden Codebeispiele zeigen Ihnen, wie Sie mithilfe von AWS Command Line Interface with Aktionen ausführen und allgemeine Szenarien implementieren AWS IoT data.

Aktionen sind Codeauszüge aus größeren Programmen und müssen im Kontext ausgeführt werden. Während Aktionen Ihnen zeigen, wie Sie einzelne Servicefunktionen aufrufen, können Sie Aktionen im Kontext der zugehörigen Szenarien und serviceübergreifenden Beispiele sehen.

Szenarien sind Codebeispiele, die Ihnen zeigen, wie Sie eine bestimmte Aufgabe ausführen können, indem Sie mehrere Funktionen innerhalb desselben Services aufrufen.

Jedes Beispiel enthält einen Link zu GitHub, wo Sie Anweisungen zum Einrichten und Ausführen des Codes im Kontext finden.

## Themen

• [Aktionen](#page-388-0)

#### Aktionen

## **delete-thing-shadow**

Das folgende Codebeispiel zeigt, wie Sie es verwendendelete-thing-shadow.

## AWS CLI

Um das Schattendokument eines Geräts zu löschen

Im folgenden delete-thing-shadow Beispiel wird das gesamte Shadow-Dokument für das angegebene MyRPi Gerät gelöscht.

```
aws iot-data delete-thing-shadow \ 
     --thing-name MyRPi \ 
     "output.txt"
```
Der Befehl erzeugt keine Ausgabe auf dem Bildschirm, output.txt enthält jedoch Informationen, die die Version und den Zeitstempel des gelöschten Schattendokuments bestätigen.

{"version":2,"timestamp":1560270384}

Weitere Informationen finden Sie unter [Using Shadows](https://docs.aws.amazon.com/iot/latest/developerguide/using-device-shadows.html) im AWS IoT Developers Guide.

• Einzelheiten zur API finden Sie [DeleteThingShadowi](https://awscli.amazonaws.com/v2/documentation/api/latest/reference/iot-data/delete-thing-shadow.html)n der AWS CLI Befehlsreferenz.

## **get-thing-shadow**

Das folgende Codebeispiel zeigt die Verwendungget-thing-shadow.

AWS CLI

Um ein Shadow-Dokument zu bekommen

Im folgenden get-thing-shadow Beispiel wird das Thing-Shadow-Dokument für das angegebene IoT-Ding abgerufen.

```
aws iot-data get-thing-shadow \ 
     --thing-name MyRPi \
```
output.txt

Der Befehl erzeugt keine Ausgabe auf dem Display, aber im Folgenden wird der Inhalt von angezeigtoutput.txt:

```
{ 
   "state":{ 
      "reported":{ 
      "moisture":"low" 
      } 
   }, 
   "metadata":{ 
      "reported":{ 
        "moisture":{ 
           "timestamp":1560269319 
        } 
      } 
   }, 
   "version":1,"timestamp":1560269405
}
```
Weitere Informationen finden Sie unter [Device Shadow Service Data Flow](https://docs.aws.amazon.com/iot/latest/developerguide/device-shadow-data-flow.html) im AWS IoT Developers Guide.

• Einzelheiten zur API finden Sie [GetThingShadowi](https://awscli.amazonaws.com/v2/documentation/api/latest/reference/iot-data/get-thing-shadow.html)n der AWS CLI Befehlsreferenz.

### **update-thing-shadow**

Das folgende Codebeispiel zeigt die Verwendungupdate-thing-shadow.

AWS CLI

Um einen Ding-Shadow zu aktualisieren

Im folgenden update-thing-shadow Beispiel wird der aktuelle Status des Geräteschattens für das angegebene Ding geändert und in der Datei output.txt gespeichert.

```
aws iot-data update-thing-shadow \ 
     --thing-name MyRPi \ 
     --payload "{"state":{"reported":{"moisture":"okay"}}}" \ 
     "output.txt"
```
Der Befehl erzeugt keine Ausgabe auf dem Display, aber im Folgenden wird der Inhalt von output.txt angezeigt:

```
{ 
     "state": { 
          "reported": { 
               "moisture": "okay" 
          } 
     }, 
     "metadata": { 
          "reported": { 
               "moisture": { 
                   "timestamp": 1560270036 
 } 
          } 
     }, 
     "version": 2, 
     "timestamp": 1560270036
}
```
Weitere Informationen finden Sie unter [Device Shadow Service Data Flow](https://docs.aws.amazon.com/iot/latest/developerguide/device-shadow-data-flow.html) im AWS IoT Developers Guide.

• Einzelheiten zur API finden Sie [UpdateThingShadowi](https://awscli.amazonaws.com/v2/documentation/api/latest/reference/iot-data/update-thing-shadow.html)n der AWS CLI Befehlsreferenz.

## AWS IoT Events Beispiele mit AWS CLI

Die folgenden Codebeispiele zeigen Ihnen, wie Sie mithilfe von AWS Command Line Interface with Aktionen ausführen und allgemeine Szenarien implementieren AWS IoT Events.

Aktionen sind Codeauszüge aus größeren Programmen und müssen im Kontext ausgeführt werden. Während Aktionen Ihnen zeigen, wie Sie einzelne Servicefunktionen aufrufen, können Sie Aktionen im Kontext der zugehörigen Szenarien und serviceübergreifenden Beispiele sehen.

Szenarien sind Codebeispiele, die Ihnen zeigen, wie Sie eine bestimmte Aufgabe ausführen können, indem Sie mehrere Funktionen innerhalb desselben Services aufrufen.

Jedes Beispiel enthält einen Link zu GitHub, wo Sie Anweisungen zum Einrichten und Ausführen des Codes im Kontext finden.

### Themen

• [Aktionen](#page-388-0)

## Aktionen

## **batch-put-message**

Das folgende Codebeispiel zeigt die Verwendungbatch-put-message.

## AWS CLI

Um Nachrichten (Eingaben) an AWS IoT Events zu senden

Das folgende batch-put-message Beispiel sendet eine Reihe von Nachrichten an das AWS IoT Events Events-System. Jede Nachrichtennutzlast wird in die von Ihnen angegebene Eingabe (inputName) umgewandelt und in alle Detektoren aufgenommen, die diese Eingabe überwachen. Wenn mehrere Nachrichten gesendet werden, kann die Reihenfolge, in der die Nachrichten verarbeitet werden, nicht garantiert werden. Um die Bestellung zu garantieren, müssen Sie Nachrichten nacheinander senden und auf eine erfolgreiche Antwort warten.

```
aws iotevents-data batch-put-message \ 
     --cli-input-json file://highPressureMessage.json
```
Inhalt von highPressureMessage.json:

```
{ 
     "messages": [ 
         \{ "messageId": "00001", 
              "inputName": "PressureInput", 
              "payload": "{\"motorid\": \"Fulton-A32\", \"sensorData\": {\"pressure\": 
  80, \"temperature\": 39} }" 
          } 
     ]
}
```
Ausgabe:

```
{ 
     "BatchPutMessageErrorEntries": []
}
```
Weitere Informationen finden Sie [BatchPutMessage](https://docs.aws.amazon.com/iotevents/latest/apireference/API_iotevents-data_BatchPutMessage.html)in der Referenz zur AWS IoT Events API.

• Einzelheiten zur API finden Sie [BatchPutMessage](https://awscli.amazonaws.com/v2/documentation/api/latest/reference/iotevents/batch-put-message.html)unter AWS CLI Befehlsreferenz.

## **batch-update-detector**

Das folgende Codebeispiel zeigt die Verwendungbatch-update-detector.

### AWS CLI

Um einen Detektor (Instanz) zu aktualisieren

Das folgende batch-update-detector Beispiel aktualisiert den Status, die Variablenwerte und die Timer-Einstellungen eines oder mehrerer Detektoren (Instanzen) eines bestimmten Meldermodells.

```
aws iotevents-data batch-update-detector \ 
     --cli-input-json file://budFulton-A32.json
```
Inhalt von budFulton-A32.json:

```
{ 
    "detectors": [ 
        { 
            "messageId": "00001", 
            "detectorModelName": "motorDetectorModel", 
            "keyValue": "Fulton-A32", 
            "state": { 
                "stateName": "Normal", 
                "variables": [ 
\{ "name": "pressureThresholdBreached", 
                        "value": "0" 
1 1 1 1 1 1 1
                ], 
                "timers": [ 
 ] 
 } 
        } 
    ]
}
```
Ausgabe:

{

"batchUpdateDetectorErrorEntries": []

}

Weitere Informationen finden Sie [BatchUpdateDetectori](https://docs.aws.amazon.com/iotevents/latest/apireference/API_iotevents-data_BatchUpdateDetector.html)n der Referenz zur AWS IoT Events API.

• Einzelheiten zur API finden Sie [BatchUpdateDetectoru](https://awscli.amazonaws.com/v2/documentation/api/latest/reference/iotevents/batch-update-detector.html)nter AWS CLI Befehlsreferenz.

#### **create-detector-model**

Das folgende Codebeispiel zeigt die Verwendungcreate-detector-model.

### AWS CLI

Um ein Detektormodell zu erstellen

Im folgenden create-detector-model Beispiel wird ein Detektormodell erstellt, dessen Konfiguration durch eine Parameterdatei spezifiziert wird.

```
aws iotevents create-detector-model \ 
     --cli-input-json file://motorDetectorModel.json
```
Inhalt von motorDetectorModel.json:

```
{ 
      "detectorModelName": "motorDetectorModel", 
      "detectorModelDefinition": { 
           "states": [ 
\{\hspace{.1cm} \} "stateName": "Normal", 
                     "onEnter": { 
                          "events": [ 
 { 
                                    "eventName": "init", 
                                    "condition": "true", 
                                    "actions": [ 
\{ "setVariable": { 
                                                   "variableName": "pressureThresholdBreached", 
                                                   "value": "0" 
 } 
 } 
\mathbf{J} , and the contract of the contract \mathbf{J} } 
\sim 100 \sim 100 \sim 100 \sim 100 \sim 100 \sim 100 \sim 100 \sim 100 \sim 100 \sim 100 \sim 100 \sim 100 \sim 100 \sim 100 \sim 100 \sim 100 \sim 100 \sim 100 \sim 100 \sim 100 \sim 100 \sim 100 \sim 100 \sim 100 \sim
```
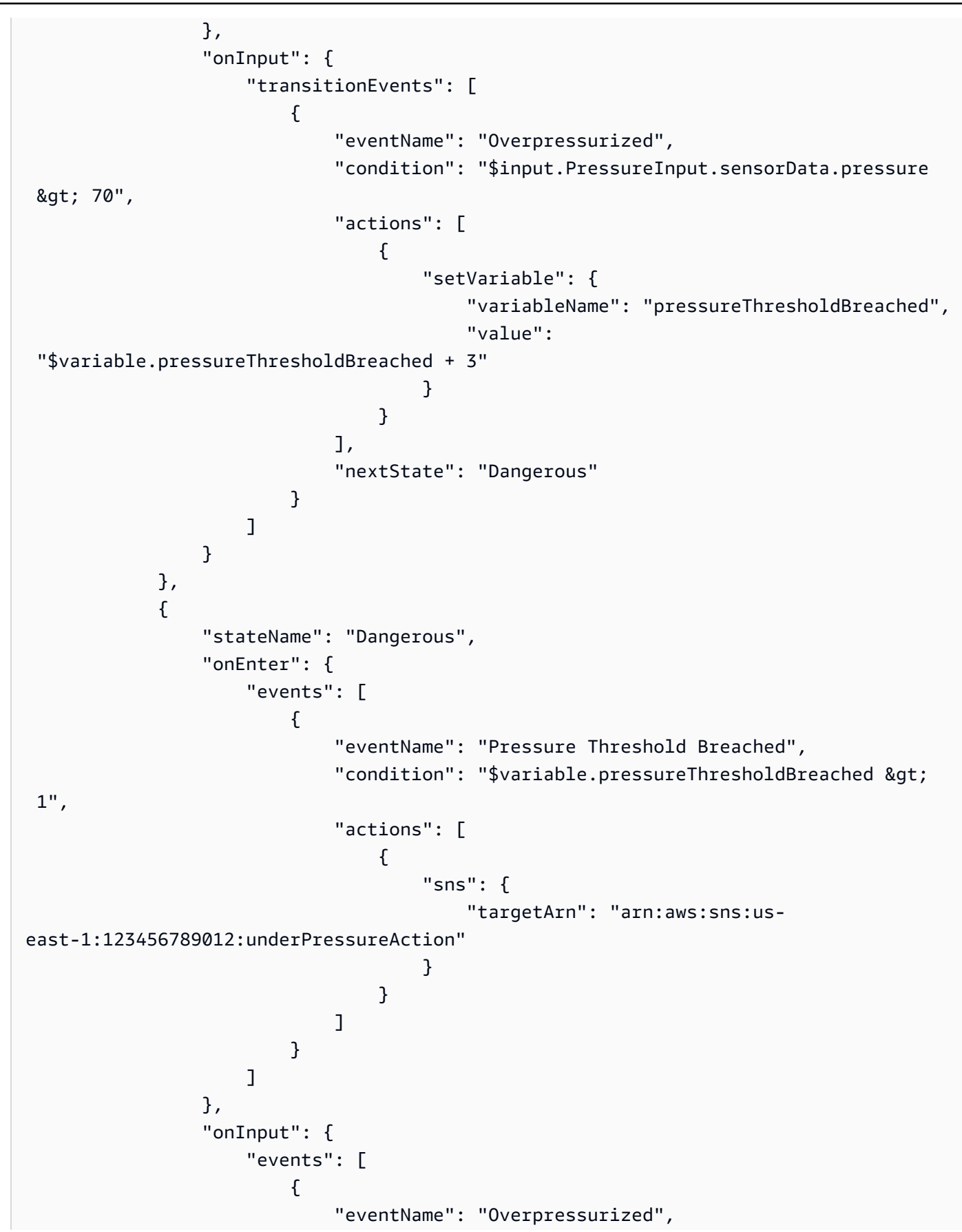

```
 "condition": "$input.PressureInput.sensorData.pressure 
> 70",
                           "actions": [ 
\{ "setVariable": { 
                                      "variableName": "pressureThresholdBreached", 
                                      "value": "3" 
 } 
 } 
) and the contract of the contract \mathbf{J}\}, \{ { 
                          "eventName": "Pressure Okay", 
                           "condition": "$input.PressureInput.sensorData.pressure 
<= 70",
                          "actions": [ 
\{ "setVariable": { 
                                      "variableName": "pressureThresholdBreached", 
                                      "value": 
 "$variable.pressureThresholdBreached - 1" 
 } 
 } 
) and the contract of the contract \mathbf{J} } 
 ], 
                   "transitionEvents": [ 
 { 
                           "eventName": "BackToNormal", 
                          "condition": "$input.PressureInput.sensorData.pressure 
<1: 70 &2ump; &amp;variable.pressureThresholdBreaded <math>&lt;1</math>; = 1", "nextState": "Normal" 
 } 
\sim 100 \sim 100 \sim 100 \sim 100 \sim 100 \sim 100 \sim 100 \sim 100 \sim 100 \sim 100 \sim 100 \sim 100 \sim 100 \sim 100 \sim 100 \sim 100 \sim 100 \sim 100 \sim 100 \sim 100 \sim 100 \sim 100 \sim 100 \sim 100 \sim 
               }, 
               "onExit": { 
                   "events": [ 
 { 
                          "eventName": "Normal Pressure Restored", 
                           "condition": "true", 
                          "actions": [ 
\{ "sns": {
```

```
 "targetArn": "arn:aws:sns:us-
east-1:123456789012:pressureClearedAction" 
 } 
 } 
) and the contract of the contract \mathbf{J} } 
\sim 100 \sim 100 \sim 100 \sim 100 \sim 100 \sim 100 \sim 100 \sim 100 \sim 100 \sim 100 \sim 100 \sim 100 \sim 100 \sim 100 \sim 100 \sim 100 \sim 100 \sim 100 \sim 100 \sim 100 \sim 100 \sim 100 \sim 100 \sim 100 \sim 
 } 
 } 
           ], 
           "initialStateName": "Normal" 
      }, 
      "key": "motorid", 
      "roleArn": "arn:aws:iam::123456789012:role/IoTEventsRole"
}
```
Ausgabe:

```
{ 
     "detectorModelConfiguration": { 
         "status": "ACTIVATING", 
         "lastUpdateTime": 1560796816.077, 
          "roleArn": "arn:aws:iam::123456789012:role/IoTEventsRole", 
         "creationTime": 1560796816.077, 
         "detectorModelArn": "arn:aws:iotevents:us-west-2:123456789012:detectorModel/
motorDetectorModel", 
         "key": "motorid", 
         "detectorModelName": "motorDetectorModel", 
         "detectorModelVersion": "1" 
     }
}
```
Weitere Informationen finden Sie [CreateDetectorModeli](https://docs.aws.amazon.com/iotevents/latest/apireference/API_CreateDetectorModel.html)n der Referenz zur AWS IoT Events API.

• Einzelheiten zur API finden Sie [CreateDetectorModelu](https://awscli.amazonaws.com/v2/documentation/api/latest/reference/iotevents/create-detector-model.html)nter AWS CLI Befehlsreferenz.

## **create-input**

Das folgende Codebeispiel zeigt die Verwendungcreate-input.

## AWS CLI

Um eine Eingabe zu erstellen

Das folgende create-input Beispiel erstellt eine Eingabe.

```
aws iotevents create-input \ 
     --cli-input-json file://pressureInput.json
```
Inhalt von pressureInput.json:

```
{ 
     "inputName": "PressureInput", 
     "inputDescription": "Pressure readings from a motor", 
     "inputDefinition": { 
          "attributes": [ 
              { "jsonPath": "sensorData.pressure" }, 
              { "jsonPath": "motorid" } 
         \mathbf{I} }
}
```
Ausgabe:

```
{ 
     "inputConfiguration": { 
         "status": "ACTIVE", 
          "inputArn": "arn:aws:iotevents:us-west-2:123456789012:input/PressureInput", 
         "lastUpdateTime": 1560795312.542, 
         "creationTime": 1560795312.542, 
          "inputName": "PressureInput", 
         "inputDescription": "Pressure readings from a motor" 
     }
}
```
Weitere Informationen finden Sie [CreateInputi](https://docs.aws.amazon.com/iotevents/latest/apireference/API_CreateInput)n der Referenz zur AWS IoT Events API.

• Einzelheiten zur API finden Sie [CreateInputu](https://awscli.amazonaws.com/v2/documentation/api/latest/reference/iotevents/create-input.html)nter AWS CLI Befehlsreferenz.

### **delete-detector-model**

Das folgende Codebeispiel zeigt die Verwendungdelete-detector-model.

## AWS CLI

Um ein Detektormodell zu löschen

Im folgenden delete-detector-model Beispiel wird das angegebene Detektormodell gelöscht. Alle aktiven Instanzen des Detektormodells werden ebenfalls gelöscht.

```
aws iotevents delete-detector-model \ 
     --detector-model-name motorDetectorModel
```
Mit diesem Befehl wird keine Ausgabe zurückgegeben.

Weitere Informationen finden Sie [DeleteDetectorModeli](https://docs.aws.amazon.com/iotevents/latest/apireference/API_DeleteDetectorModel)n der Referenz zur AWS IoT Events API.

• Einzelheiten zur API finden Sie [DeleteDetectorModelu](https://awscli.amazonaws.com/v2/documentation/api/latest/reference/iotevents/delete-detector-model.html)nter AWS CLI Befehlsreferenz.

## **delete-input**

Das folgende Codebeispiel zeigt die Verwendungdelete-input.

### AWS CLI

Um eine Eingabe zu löschen

Im folgenden delete-input Beispiel wird die angegebene Eingabe gelöscht.

```
aws iotevents delete-input \ 
     --input-name PressureInput
```
Mit diesem Befehl wird keine Ausgabe zurückgegeben.

Weitere Informationen finden Sie [DeleteInput](https://docs.aws.amazon.com/iotevents/latest/apireference/API_DeleteInput)in der Referenz zur AWS IoT Events API.

• Einzelheiten zur API finden Sie [DeleteInput](https://awscli.amazonaws.com/v2/documentation/api/latest/reference/iotevents/delete-input.html)unter AWS CLI Befehlsreferenz.

## **describe-detector-model**

Das folgende Codebeispiel zeigt die Verwendungdescribe-detector-model.

### AWS CLI

Um Informationen über ein Detektormodell zu erhalten

Im folgenden describe-detector-model Beispiel werden Details für das angegebene Detektormodell angezeigt. Da der version Parameter nicht angegeben ist, werden Informationen über die neueste Version zurückgegeben.

aws iotevents describe-detector-model \ --detector-model-name motorDetectorModel

#### Ausgabe:

```
{ 
     "detectorModel": { 
          "detectorModelConfiguration": { 
              "status": "ACTIVE", 
              "lastUpdateTime": 1560796816.077, 
              "roleArn": "arn:aws:iam::123456789012:role/IoTEventsRole", 
              "creationTime": 1560796816.077, 
              "detectorModelArn": "arn:aws:iotevents:us-
west-2:123456789012:detectorModel/motorDetectorModel", 
              "key": "motorid", 
              "detectorModelName": "motorDetectorModel", 
              "detectorModelVersion": "1" 
          }, 
          "detectorModelDefinition": { 
              "states": [ 
\overline{a} "onInput": { 
                            "transitionEvents": [ 
\{ "eventName": "Overpressurized", 
                                      "actions": [ 
\{ "setVariable": { 
                                                   "variableName": 
  "pressureThresholdBreached", 
                                                   "value": 
  "$variable.pressureThresholdBreached + 3" 
 } 
 } 
\sim 1.
                                     "condition": 
  "$input.PressureInput.sensorData.pressure > 70", 
                                     "nextState": "Dangerous" 
 } 
, and the contract of \mathbf{I}, the contract of \mathbf{I} "events": [] 
\mathbb{R}, \mathbb{R}, \mathbb{R}, \mathbb{R}, \mathbb{R}, \mathbb{R}, \mathbb{R}, \mathbb{R}, \mathbb{R}, \mathbb{R}, \mathbb{R}, \mathbb{R}, \mathbb{R}, \mathbb{R}, \mathbb{R}, \mathbb{R}, \mathbb{R}, \mathbb{R}, \mathbb{R}, \mathbb{R}, \mathbb{R}, \mathbb{R},  "stateName": "Normal",
```

```
 "onEnter": { 
                 "events": [ 
\{ "eventName": "init", 
                       "actions": [ 
\{ "setVariable": { 
                               "variableName": 
 "pressureThresholdBreached", 
                               "value": "0" 
 } 
 } 
\sim 1, \sim 1, \sim 1, \sim "condition": "true" 
 } 
\blacksquare\}, \{ "onExit": { 
                 "events": [] 
1 1 1 1 1 1 1
           }, 
\overline{a} "onInput": { 
                 "transitionEvents": [ 
\{ "eventName": "BackToNormal", 
                       "actions": [], 
                       "condition": 
 "$input.PressureInput.sensorData.pressure <= 70 && 
 $variable.pressureThresholdBreached <= 1", 
                       "nextState": "Normal" 
 } 
, and the contract of \mathbf{I}, \mathbf{I} "events": [ 
\{ "eventName": "Overpressurized", 
                       "actions": [ 
\{ "setVariable": { 
                               "variableName": 
 "pressureThresholdBreached", 
                               "value": "3" 
 } 
 }
```

```
\sim 1, \sim 1, \sim 1, \sim "condition": 
 "$input.PressureInput.sensorData.pressure > 70" 
 }, 
\{ "eventName": "Pressure Okay", 
                            "actions": [ 
\{ "setVariable": { 
                                      "variableName": 
 "pressureThresholdBreached", 
                                      "value": 
 "$variable.pressureThresholdBreached - 1" 
 } 
 } 
\sim 1, \sim 1, \sim 1, \sim "condition": 
 "$input.PressureInput.sensorData.pressure <= 70" 
 } 
\blacksquare\}, \{ "stateName": "Dangerous", 
                 "onEnter": { 
                     "events": [ 
\{ "eventName": "Pressure Threshold Breached", 
                            "actions": [ 
\{ "sns": { 
                                      "targetArn": "arn:aws:sns:us-
east-1:123456789012:underPressureAction" 
 } 
 } 
\sim 1, \sim 1, \sim 1, \sim "condition": "$variable.pressureThresholdBreached > 
 1" 
 } 
\sim 100 \sim 100 \sim 100 \sim 100 \sim 100 \sim 100 \sim 100 \sim 100 \sim 100 \sim 100 \sim 100 \sim 100 \sim 100 \sim 100 \sim 100 \sim 100 \sim 100 \sim 100 \sim 100 \sim 100 \sim 100 \sim 100 \sim 100 \sim 100 \sim 
\}, \{ "onExit": { 
                     "events": [ 
\{ "eventName": "Normal Pressure Restored", 
                            "actions": [
```

```
\{ "sns": { 
                                                   "targetArn": "arn:aws:sns:us-
east-1:123456789012:pressureClearedAction" 
 } 
 } 
\sim 1, \sim 1, \sim 1, \sim "condition": "true" 
 } 
\sim 100 \sim 100 \sim 100 \sim 100 \sim 100 \sim 100 \sim 100 \sim 100 \sim 100 \sim 100 \sim 100 \sim 100 \sim 100 \sim 100 \sim 100 \sim 100 \sim 100 \sim 100 \sim 100 \sim 100 \sim 100 \sim 100 \sim 100 \sim 100 \sim 
1 1 1 1 1 1 1
 } 
              ], 
              "initialStateName": "Normal" 
          } 
     }
}
```
Weitere Informationen finden Sie [DescribeDetectorModel](https://docs.aws.amazon.com/iotevents/latest/apireference/API_DescribeDetectorModel)in der Referenz zur AWS IoT Events API.

• Einzelheiten zur API finden Sie [DescribeDetectorModel](https://awscli.amazonaws.com/v2/documentation/api/latest/reference/iotevents/describe-detector-model.html)unter AWS CLI Befehlsreferenz.

## **describe-detector**

Das folgende Codebeispiel zeigt die Verwendungdescribe-detector.

AWS CLI

Um Informationen über einen Detektor (Instanz) zu erhalten.

Im folgenden describe-detector Beispiel werden Details für den angegebenen Detektor (Instanz) angezeigt.

```
aws iotevents-data describe-detector \ 
     --detector-model-name motorDetectorModel \ 
     --key-value "Fulton-A32"
```
Ausgabe:

#### {

```
 "detector": { 
         "lastUpdateTime": 1560797852.776, 
         "creationTime": 1560797852.775, 
         "state": { 
             "variables": [ 
\overline{a} "name": "pressureThresholdBreached", 
                      "value": "3" 
 } 
             ], 
             "stateName": "Dangerous", 
             "timers": [] 
         }, 
         "keyValue": "Fulton-A32", 
         "detectorModelName": "motorDetectorModel", 
         "detectorModelVersion": "1" 
     }
}
```
Weitere Informationen finden Sie [DescribeDetectori](https://docs.aws.amazon.com/iotevents/latest/apireference/API_iotevents-data_DescribeDetector)n der Referenz zur AWS IoT Events API.

• Einzelheiten zur API finden Sie [DescribeDetectoru](https://awscli.amazonaws.com/v2/documentation/api/latest/reference/iotevents/describe-detector.html)nter AWS CLI Befehlsreferenz.

# **describe-input**

Das folgende Codebeispiel zeigt die Verwendungdescribe-input.

## AWS CLI

Um Informationen über eine Eingabe zu erhalten

Im folgenden describe-input Beispiel werden Details für die angegebene Eingabe angezeigt.

```
aws iotevents describe-input \ 
     --input-name PressureInput
```
# Ausgabe:

```
{ 
     "input": { 
          "inputConfiguration": { 
               "status": "ACTIVE",
```

```
 "inputArn": "arn:aws:iotevents:us-west-2:123456789012:input/
PressureInput", 
             "lastUpdateTime": 1560795312.542, 
             "creationTime": 1560795312.542, 
             "inputName": "PressureInput", 
             "inputDescription": "Pressure readings from a motor" 
         }, 
         "inputDefinition": { 
             "attributes": [ 
\overline{a} "jsonPath": "sensorData.pressure" 
                 }, 
\overline{a} "jsonPath": "motorid" 
 } 
 ] 
         } 
     }
}
```
Weitere Informationen finden Sie [DescribeInputi](https://docs.aws.amazon.com/iotevents/latest/apireference/API_DescribeInput)n der Referenz zur AWS IoT Events API.

• Einzelheiten zur API finden Sie [DescribeInputu](https://awscli.amazonaws.com/v2/documentation/api/latest/reference/iotevents/describe-input.html)nter AWS CLI Befehlsreferenz.

## **describe-logging-options**

Das folgende Codebeispiel zeigt die Verwendungdescribe-logging-options.

AWS CLI

Um Informationen zu den Protokollierungseinstellungen zu erhalten

Im folgenden describe-logging-options Beispiel werden die aktuellen Einstellungen der Protokollierungsoptionen für AWS IoT Events abgerufen.

aws iotevents describe-logging-options

Ausgabe:

{

```
 "loggingOptions": { 
     "roleArn": "arn:aws:iam::123456789012:role/IoTEventsRole",
```

```
 "enabled": false, 
      "level": "ERROR" 
 }
```
Weitere Informationen finden Sie [DescribeLoggingOptions](https://docs.aws.amazon.com/iotevents/latest/apireference/API_DescribeLoggingOptions)in der Referenz zur AWS IoT Events API.

• Einzelheiten zur API finden Sie [DescribeLoggingOptions](https://awscli.amazonaws.com/v2/documentation/api/latest/reference/iotevents/describe-logging-options.html)unter AWS CLI Befehlsreferenz.

## **list-detector-model-versions**

Das folgende Codebeispiel zeigt die Verwendunglist-detector-model-versions.

AWS CLI

}

Um Informationen über Versionen eines Detektormodells zu erhalten

Das folgende list-detector-model-versions Beispiel listet alle Versionen eines Detektormodells auf. Es werden nur die Metadaten für die jeweilige Detektormodellversion zurückgegeben.

aws iotevents list-detector-model-versions \ --detector-model-name motorDetectorModel

Ausgabe:

```
{ 
     "detectorModelVersionSummaries": [ 
         { 
              "status": "ACTIVE", 
              "lastUpdateTime": 1560796816.077, 
              "roleArn": "arn:aws:iam::123456789012:role/IoTEventsRole", 
              "creationTime": 1560796816.077, 
              "detectorModelArn": "arn:aws:iotevents:us-
west-2:123456789012:detectorModel/motorDetectorModel", 
              "detectorModelName": "motorDetectorModel", 
              "detectorModelVersion": "1" 
         } 
     ]
}
```
Weitere Informationen finden Sie [ListDetectorModelVersions](https://docs.aws.amazon.com/iotevents/latest/apireference/API_ListDetectorModelVersions)in der Referenz zur AWS IoT Events API.

• Einzelheiten zur API finden Sie [ListDetectorModelVersions](https://awscli.amazonaws.com/v2/documentation/api/latest/reference/iotevents/list-detector-model-versions.html)unter AWS CLI Befehlsreferenz.

## **list-detector-models**

Das folgende Codebeispiel zeigt die Verwendunglist-detector-models.

## AWS CLI

Um eine Liste Ihrer Detektormodelle zu erhalten

Das folgende list-detector-models Beispiel listet die Meldermodelle auf, die Sie erstellt haben. Es werden nur die Metadaten für das jeweilige Detektormodell zurückgegeben.

aws iotevents list-detector-models

Ausgabe:

```
{ 
     "detectorModelSummaries": [ 
          { 
              "detectorModelName": "motorDetectorModel", 
              "creationTime": 1552072424.212 
              "detectorModelDescription": "Detect overpressure in a motor." 
         } 
     ]
}
```
Weitere Informationen finden Sie [ListDetectorModelsi](https://docs.aws.amazon.com/iotevents/latest/apireference/API_ListDetectorModels)n der Referenz zur AWS IoT Events API.

• Einzelheiten zur API finden Sie [ListDetectorModelsu](https://awscli.amazonaws.com/v2/documentation/api/latest/reference/iotevents/list-detector-models.html)nter AWS CLI Befehlsreferenz.

## **list-detectors**

Das folgende Codebeispiel zeigt die Verwendunglist-detectors.

## AWS CLI

Um eine Liste von Detektoren für ein Detektormodell zu erhalten

Das folgende list-detectors Beispiel listet die Detektoren (die Instanzen eines Meldermodells) in Ihrem Konto auf.

```
aws iotevents-data list-detectors \ 
     --detector-model-name motorDetectorModel
```
Ausgabe:

```
{ 
     "detectorSummaries": [ 
          { 
               "lastUpdateTime": 1558129925.2, 
               "creationTime": 1552073155.527, 
               "state": { 
                    "stateName": "Normal" 
               }, 
               "keyValue": "Fulton-A32", 
               "detectorModelName": "motorDetectorModel", 
               "detectorModelVersion": "1" 
          } 
    \mathbf{I}}
```
Weitere Informationen finden Sie [ListDetectorsi](https://docs.aws.amazon.com/iotevents/latest/apireference/API_iotevents-data_ListDetectors)n der Referenz zur AWS IoT Events API.

• Einzelheiten zur API finden Sie [ListDetectorsu](https://awscli.amazonaws.com/v2/documentation/api/latest/reference/iotevents/list-detectors.html)nter AWS CLI Befehlsreferenz.

## **list-inputs**

Das folgende Codebeispiel zeigt die Verwendunglist-inputs.

AWS CLI

Um Eingaben aufzulisten

Das folgende list-inputs Beispiel listet die Eingaben auf, die Sie in Ihrem Konto erstellt haben.

aws iotevents list-inputs

Mit diesem Befehl wird keine Ausgabe zurückgegeben. Ausgabe:

```
{ 
     { 
         "status": "ACTIVE", 
         "inputArn": "arn:aws:iotevents:us-west-2:123456789012:input/PressureInput", 
          "lastUpdateTime": 1551742986.768, 
          "creationTime": 1551742986.768, 
          "inputName": "PressureInput", 
         "inputDescription": "Pressure readings from a motor" 
     }
}
```
Weitere Informationen finden Sie [ListInputs](https://docs.aws.amazon.com/iotevents/latest/apireference/API_ListInputs)in der Referenz zur AWS IoT Events API.

• Einzelheiten zur API finden Sie [ListInputs](https://awscli.amazonaws.com/v2/documentation/api/latest/reference/iotevents/list-inputs.html)unter AWS CLI Befehlsreferenz.

## **list-tags-for-resource**

Das folgende Codebeispiel zeigt die Verwendunglist-tags-for-resource.

## AWS CLI

Um Tags aufzulisten, die einer Ressource zugewiesen sind.

Das folgende list-tags-for-resource Beispiel listet die Namen und Werte der Tag-Schlüssel auf, die Sie der Ressource zugewiesen haben.

```
aws iotevents list-tags-for-resource \ 
     --resource-arn "arn:aws:iotevents:us-west-2:123456789012:input/PressureInput"
```
Ausgabe:

```
{ 
      "tags": [ 
           \{ "value": "motor", 
                  "key": "deviceType" 
            } 
     \mathbf{I}}
```
Weitere Informationen finden Sie [ListTagsForResourcei](https://docs.aws.amazon.com/iotevents/latest/apireference/API_ListTagsForResource)n der Referenz zur AWS IoT Events API.

• Einzelheiten zur API finden Sie [ListTagsForResourceu](https://awscli.amazonaws.com/v2/documentation/api/latest/reference/iotevents/list-tags-for-resource.html)nter AWS CLI Befehlsreferenz.

## **put-logging-options**

Das folgende Codebeispiel zeigt die Verwendungput-logging-options.

AWS CLI

So legen Sie Protokollierungsoptionen fest

Im folgenden put-logging-options Beispiel werden die Protokollierungsoptionen für AWS IoT Events festgelegt oder aktualisiert. Wenn Sie den Wert eines loggingOptions` field, it can take up to one minute for the change to take effect. Also, if you change the policy attached to the role you specified in the ``roleArn Felds aktualisieren (z. B. um eine ungültige Richtlinie zu korrigieren), kann es bis zu fünf Minuten dauern, bis diese Änderung wirksam wird.

```
aws iotevents put-logging-options \ 
     --cli-input-json file://logging-options.json
```
Inhalt von logging-options.json:

```
{ 
     "loggingOptions": { 
         "roleArn": "arn:aws:iam::123456789012:role/IoTEventsRole", 
         "level": "DEBUG", 
         "enabled": true, 
         "detectorDebugOptions": [ 
              { 
                  "detectorModelName": "motorDetectorModel", 
                  "keyValue": "Fulton-A32" 
 } 
         ] 
     }
}
```
Mit diesem Befehl wird keine Ausgabe zurückgegeben.

Weitere Informationen finden Sie [PutLoggingOptionsi](https://docs.aws.amazon.com/iotevents/latest/apireference/API_PutLoggingOptions)n der Referenz zur AWS IoT Events API.

• Einzelheiten zur API finden Sie [PutLoggingOptionsu](https://awscli.amazonaws.com/v2/documentation/api/latest/reference/iotevents/put-logging-options.html)nter AWS CLI Befehlsreferenz.

#### **tag-resource**

Das folgende Codebeispiel zeigt die Verwendungtag-resource.

#### AWS CLI

Um einer Ressource Tags hinzuzufügen

Im folgenden tag-resource Beispiel wird das der angegebenen Ressource zugeordnete Tag hinzugefügt oder geändert (falls der Schlüssel deviceType bereits vorhanden ist).

```
aws iotevents tag-resource \ 
     --cli-input-json file://pressureInput.tag.json
```
Inhalt von pressureInput.tag.json:

```
{ 
     "resourceArn": "arn:aws:iotevents:us-west-2:123456789012:input/PressureInput", 
     "tags": [ 
         \{ "key": "deviceType", 
               "value": "motor" 
          } 
    \mathbf{I}}
```
Mit diesem Befehl wird keine Ausgabe zurückgegeben.

Weitere Informationen finden Sie [TagResourcei](https://docs.aws.amazon.com/iotevents/latest/apireference/API_TagResource)n der Referenz zur AWS IoT Events API.

• Einzelheiten zur API finden Sie [TagResourceu](https://awscli.amazonaws.com/v2/documentation/api/latest/reference/iotevents/tag-resource.html)nter AWS CLI Befehlsreferenz.

### **untag-resource**

Das folgende Codebeispiel zeigt die Verwendunguntag-resource.

## AWS CLI

Um Tags aus einer Ressource zu entfernen

Im folgenden untag-resource Beispiel wird das Tag mit dem angegebenen Schlüsselnamen aus der angegebenen Ressource entfernt.

```
aws iotevents untag-resource \ 
    --resource-arn arn:aws:iotevents:us-west-2:123456789012:input/PressureInput \
     --tagkeys deviceType
```
Mit diesem Befehl wird keine Ausgabe zurückgegeben.

Weitere Informationen finden Sie [UntagResource](https://docs.aws.amazon.com/iotevents/latest/apireference/API_UntagResource)in der Referenz zur AWS IoT Events API.

• Einzelheiten zur API finden Sie [UntagResource](https://awscli.amazonaws.com/v2/documentation/api/latest/reference/iotevents/untag-resource.html)unter AWS CLI Befehlsreferenz.

#### **update-detector-model**

Das folgende Codebeispiel zeigt die Verwendungupdate-detector-model.

#### AWS CLI

Um ein Detektormodell zu aktualisieren

Im folgenden update-detector-model Beispiel wird das angegebene Detektormodell aktualisiert. Von der vorherigen Version erzeugte Detektoren (Instanzen) werden gelöscht und dann neu erstellt, sobald neue Eingaben eintreffen.

```
aws iotevents update-detector-model \ 
     --cli-input-json file://motorDetectorModel.update.json
```
Inhalt von motorDetectorModel.update.json:

```
{ 
    "detectorModelName": "motorDetectorModel", 
    "detectorModelDefinition": { 
        "states": [ 
\{\hspace{.1cm} \} "stateName": "Normal", 
                "onEnter": { 
                    "events": [ 
 { 
                           "eventName": "init", 
                           "condition": "true", 
                           "actions": [ 
\{ "setVariable": { 
                                      "variableName": "pressureThresholdBreached",
```

```
 "value": "0" 
 } 
 } 
) and the contract of the contract \mathbf{J} } 
\sim 100 \sim 100 \sim 100 \sim 100 \sim 100 \sim 100 \sim 100 \sim 100 \sim 100 \sim 100 \sim 100 \sim 100 \sim 100 \sim 100 \sim 100 \sim 100 \sim 100 \sim 100 \sim 100 \sim 100 \sim 100 \sim 100 \sim 100 \sim 100 \sim 
                     }, 
                     "onInput": { 
                          "transitionEvents": [ 
 { 
                                    "eventName": "Overpressurized", 
                                    "condition": "$input.PressureInput.sensorData.pressure > 
  70", 
                                    "actions": [ 
\{ "setVariable": { 
                                                    "variableName": "pressureThresholdBreached", 
                                                    "value": 
  "$variable.pressureThresholdBreached + 3" 
 } 
 } 
\sim 1, \sim 1, \sim 1, \sim "nextState": "Dangerous" 
 } 
\sim 100 \sim 100 \sim 100 \sim 100 \sim 100 \sim 100 \sim 100 \sim 100 \sim 100 \sim 100 \sim 100 \sim 100 \sim 100 \sim 100 \sim 100 \sim 100 \sim 100 \sim 100 \sim 100 \sim 100 \sim 100 \sim 100 \sim 100 \sim 100 \sim 
 } 
                }, 
\{\hspace{.1cm} \} "stateName": "Dangerous", 
                     "onEnter": { 
                          "events": [ 
 { 
                                    "eventName": "Pressure Threshold Breached", 
                                    "condition": "$variable.pressureThresholdBreached > 1", 
                                    "actions": [ 
\{ "sns": { 
                                                   "targetArn": "arn:aws:sns:us-
east-1:123456789012:underPressureAction" 
 } 
 } 
) and the contract of the contract \mathbf{J} } 
\sim 100 \sim 100 \sim 100 \sim 100 \sim 100 \sim 100 \sim 100 \sim 100 \sim 100 \sim 100 \sim 100 \sim 100 \sim 100 \sim 100 \sim 100 \sim 100 \sim 100 \sim 100 \sim 100 \sim 100 \sim 100 \sim 100 \sim 100 \sim 100 \sim
```

```
 }, 
                "onInput": { 
                   "events": [ 
 { 
                           "eventName": "Overpressurized", 
                           "condition": "$input.PressureInput.sensorData.pressure > 
 70", 
                           "actions": [ 
\{ "setVariable": { 
                                      "variableName": "pressureThresholdBreached", 
                                      "value": "3" 
 } 
 } 
) and the contract of the contract \mathbf{J}\}, \{ { 
                           "eventName": "Pressure Okay", 
                           "condition": "$input.PressureInput.sensorData.pressure 
\leq 70",
                           "actions": [ 
\{ "setVariable": { 
                                      "variableName": "pressureThresholdBreached", 
                                      "value": 
 "$variable.pressureThresholdBreached - 1" 
 } 
 } 
) and the contract of the contract \mathbf{J} } 
 ], 
                   "transitionEvents": [ 
 { 
                           "eventName": "BackToNormal", 
                           "condition": "$input.PressureInput.sensorData.pressure 
 <= 70 && $variable.pressureThresholdBreached <= 1", 
                           "nextState": "Normal" 
 } 
\sim 100 \sim 100 \sim 100 \sim 100 \sim 100 \sim 100 \sim 100 \sim 100 \sim 100 \sim 100 \sim 100 \sim 100 \sim 100 \sim 100 \sim 100 \sim 100 \sim 100 \sim 100 \sim 100 \sim 100 \sim 100 \sim 100 \sim 100 \sim 100 \sim 
               }, 
                "onExit": { 
                   "events": [ 
 { 
                           "eventName": "Normal Pressure Restored",
```

```
 "condition": "true", 
                                   "actions": [ 
\{ "sns": { 
                                                  "targetArn": "arn:aws:sns:us-
east-1:123456789012:pressureClearedAction" 
 } 
 } 
) and the contract of the contract \mathbf{J} } 
\sim 100 \sim 100 \sim 100 \sim 100 \sim 100 \sim 100 \sim 100 \sim 100 \sim 100 \sim 100 \sim 100 \sim 100 \sim 100 \sim 100 \sim 100 \sim 100 \sim 100 \sim 100 \sim 100 \sim 100 \sim 100 \sim 100 \sim 100 \sim 100 \sim 
 } 
 } 
          ], 
          "initialStateName": "Normal" 
     }, 
     "roleArn": "arn:aws:iam::123456789012:role/IoTEventsRole"
}
```
### Ausgabe:

```
{ 
     "detectorModelConfiguration": { 
         "status": "ACTIVATING", 
         "lastUpdateTime": 1560799387.719, 
         "roleArn": "arn:aws:iam::123456789012:role/IoTEventsRole", 
         "creationTime": 1560799387.719, 
         "detectorModelArn": "arn:aws:iotevents:us-west-2:123456789012:detectorModel/
motorDetectorModel", 
         "key": "motorid", 
         "detectorModelName": "motorDetectorModel", 
         "detectorModelVersion": "2" 
     }
}
```
Weitere Informationen finden Sie [UpdateDetectorModeli](https://docs.aws.amazon.com/iotevents/latest/apireference/API_UpdateDetectorModel)n der Referenz zur AWS IoT Events API.

• Einzelheiten zur API finden Sie [UpdateDetectorModelu](https://awscli.amazonaws.com/v2/documentation/api/latest/reference/iotevents/update-detector-model.html)nter AWS CLI Befehlsreferenz.

## **update-input**

Das folgende Codebeispiel zeigt die Verwendungupdate-input.

## AWS CLI

Um eine Eingabe zu aktualisieren

Im folgenden update-input Beispiel wird die angegebene Eingabe mit einer neuen Beschreibung und Definition aktualisiert.

```
aws iotevents update-input \ 
     --cli-input-json file://pressureInput.json
```
Inhalt von pressureInput.json:

```
{ 
     "inputName": "PressureInput", 
     "inputDescription": "Pressure readings from a motor", 
     "inputDefinition": { 
          "attributes": [ 
              { "jsonPath": "sensorData.pressure" }, 
              { "jsonPath": "motorid" } 
          ] 
     }
}
```
Ausgabe:

```
{ 
     "inputConfiguration": { 
          "status": "ACTIVE", 
          "inputArn": "arn:aws:iotevents:us-west-2:123456789012:input/PressureInput", 
         "lastUpdateTime": 1560795976.458, 
          "creationTime": 1560795312.542, 
         "inputName": "PressureInput", 
         "inputDescription": "Pressure readings from a motor" 
     }
}
```
Weitere Informationen finden Sie [UpdateInput](https://docs.aws.amazon.com/iotevents/latest/apireference/API_UpdateInput)in der Referenz zur AWS IoT Events API.

• Einzelheiten zur API finden Sie [UpdateInput](https://awscli.amazonaws.com/v2/documentation/api/latest/reference/iotevents/update-input.html)unter AWS CLI Befehlsreferenz.

# AWS IoT Events-Data Beispiele mit AWS CLI

Die folgenden Codebeispiele zeigen Ihnen, wie Sie mithilfe von AWS Command Line Interface with Aktionen ausführen und allgemeine Szenarien implementieren AWS IoT Events-Data.

Aktionen sind Codeauszüge aus größeren Programmen und müssen im Kontext ausgeführt werden. Während Aktionen Ihnen zeigen, wie Sie einzelne Servicefunktionen aufrufen, können Sie Aktionen im Kontext der zugehörigen Szenarien und serviceübergreifenden Beispiele sehen.

Szenarien sind Codebeispiele, die Ihnen zeigen, wie Sie eine bestimmte Aufgabe ausführen können, indem Sie mehrere Funktionen innerhalb desselben Services aufrufen.

Jedes Beispiel enthält einen Link zu GitHub, wo Sie Anweisungen zum Einrichten und Ausführen des Codes im Kontext finden.

## Themen

• [Aktionen](#page-388-0)

Aktionen

## **batch-put-message**

Das folgende Codebeispiel zeigt die Verwendungbatch-put-message.

AWS CLI

Um Nachrichten (Eingaben) an AWS IoT Events zu senden

Das folgende batch-put-message Beispiel sendet eine Reihe von Nachrichten an das AWS IoT Events Events-System. Jede Nachrichtennutzlast wird in die von Ihnen angegebene Eingabe (inputName) umgewandelt und in alle Detektoren aufgenommen, die diese Eingabe überwachen. Wenn mehrere Nachrichten gesendet werden, kann die Reihenfolge, in der die Nachrichten verarbeitet werden, nicht garantiert werden. Um die Bestellung zu garantieren, müssen Sie Nachrichten nacheinander senden und auf eine erfolgreiche Antwort warten.

```
aws iotevents-data batch-put-message \ 
     --cli-binary-format raw-in-base64-out \ 
     --cli-input-json file://highPressureMessage.json
```
Inhalt von highPressureMessage.json:

```
{ 
     "messages": [ 
          { 
               "messageId": "00001", 
               "inputName": "PressureInput", 
               "payload": "{\"motorid\": \"Fulton-A32\", \"sensorData\": {\"pressure\": 
  80, \"temperature\": 39} }" 
          } 
    \mathbf{I}}
```
## Ausgabe:

```
{ 
     "BatchPutMessageErrorEntries": []
}
```
Weitere Informationen finden Sie [BatchPutMessage](https://docs.aws.amazon.com/iotevents/latest/developerguide/iotevents-commands.html#api-iotevents-data-BatchPutMessage)im AWS IoT Events Developer Guide\*.

• Einzelheiten zur API finden Sie [BatchPutMessage](https://awscli.amazonaws.com/v2/documentation/api/latest/reference/iotevents-data/batch-put-message.html)in der AWS CLI Befehlsreferenz.

## **batch-update-detector**

Das folgende Codebeispiel zeigt die Verwendungbatch-update-detector.

## AWS CLI

Um einen Detektor (Instanz) zu aktualisieren

Das folgende batch-update-detector Beispiel aktualisiert den Status, die Variablenwerte und die Timer-Einstellungen eines oder mehrerer Detektoren (Instanzen) eines bestimmten Meldermodells.

```
aws iotevents-data batch-update-detector \ 
     --cli-input-json file://budFulton-A32.json
```
Inhalt von budFulton-A32.json:

```
 "detectors": [
```
{
```
 { 
            "messageId": "00001", 
           "detectorModelName": "motorDetectorModel", 
            "keyValue": "Fulton-A32", 
            "state": { 
               "stateName": "Normal", 
               "variables": [ 
\{ "name": "pressureThresholdBreached", 
                      "value": "0" 
1 1 1 1 1 1 1
 ], 
               "timers": [ 
 ] 
 } 
        } 
   \mathbf{I}}
```

```
{ 
     "batchUpdateDetectorErrorEntries": []
}
```
Weitere Informationen finden Sie [BatchUpdateDetectori](https://docs.aws.amazon.com/iotevents/latest/developerguide/iotevents-commands.html#api-iotevents-data-BatchUpdateDetector)m AWS IoT Events Developer Guide\*.

• Einzelheiten zur API finden Sie [BatchUpdateDetectori](https://awscli.amazonaws.com/v2/documentation/api/latest/reference/iotevents-data/batch-update-detector.html)n der AWS CLI Befehlsreferenz.

# **create-detector-model**

Das folgende Codebeispiel zeigt die Verwendungcreate-detector-model.

AWS CLI

Um ein Detektormodell zu erstellen

Im folgenden create-detector-model Beispiel wird ein Detektormodell erstellt.

```
aws iotevents create-detector-model \ 
     --cli-input-json file://motorDetectorModel.json
```
Inhalt von motorDetectorModel.json:

```
{ 
      "detectorModelName": "motorDetectorModel", 
      "detectorModelDefinition": { 
            "states": [ 
                 { 
                       "stateName": "Normal", 
                       "onEnter": { 
                            "events": [ 
 { 
                                        "eventName": "init", 
                                        "condition": "true", 
                                        "actions": [ 
\{ "setVariable": { 
                                                         "variableName": "pressureThresholdBreached", 
                                                         "value": "0" 
 } 
 } 
\mathbf{J} , and the contract of the contract \mathbf{J} } 
\sim 100 \sim 100 \sim 100 \sim 100 \sim 100 \sim 100 \sim 100 \sim 100 \sim 100 \sim 100 \sim 100 \sim 100 \sim 100 \sim 100 \sim 100 \sim 100 \sim 100 \sim 100 \sim 100 \sim 100 \sim 100 \sim 100 \sim 100 \sim 100 \sim 
                       }, 
                       "onInput": { 
                             "transitionEvents": [ 
 { 
                                        "eventName": "Overpressurized", 
                                        "condition": "$input.PressureInput.sensorData.pressure 
 > 70",
                                        "actions": [ 
\{ "setVariable": { 
                                                         "variableName": "pressureThresholdBreached", 
                                                        "value": 
  "$variable.pressureThresholdBreached + 3" 
 } 
 } 
\sim 1.0 \sim 1.0 \sim 1.0 \sim 1.0 \sim 1.0 \sim 1.0 \sim 1.0 \sim 1.0 \sim 1.0 \sim 1.0 \sim 1.0 \sim 1.0 \sim 1.0 \sim 1.0 \sim 1.0 \sim 1.0 \sim 1.0 \sim 1.0 \sim 1.0 \sim 1.0 \sim 1.0 \sim 1.0 \sim 1.0 \sim 1.0 \sim 
                                        "nextState": "Dangerous" 
 } 
\sim 100 \sim 100 \sim 100 \sim 100 \sim 100 \sim 100 \sim 100 \sim 100 \sim 100 \sim 100 \sim 100 \sim 100 \sim 100 \sim 100 \sim 100 \sim 100 \sim 100 \sim 100 \sim 100 \sim 100 \sim 100 \sim 100 \sim 100 \sim 100 \sim 
 } 
                 },
```

```
 { 
                "stateName": "Dangerous", 
                "onEnter": { 
                    "events": [ 
 { 
                            "eventName": "Pressure Threshold Breached", 
                           "condition": "$variable.pressureThresholdBreached >
 1", 
                            "actions": [ 
\{ "sns": { 
                                        "targetArn": "arn:aws:sns:us-
east-1:123456789012:underPressureAction" 
 } 
 } 
) and the contract of the contract \mathbf{J}_{\mathbf{r}} } 
\sim 100 \sim 100 \sim 100 \sim 100 \sim 100 \sim 100 \sim 100 \sim 100 \sim 100 \sim 100 \sim 100 \sim 100 \sim 100 \sim 100 \sim 100 \sim 100 \sim 100 \sim 100 \sim 100 \sim 100 \sim 100 \sim 100 \sim 100 \sim 100 \sim 
                }, 
                "onInput": { 
                    "events": [ 
 { 
                            "eventName": "Overpressurized", 
                            "condition": "$input.PressureInput.sensorData.pressure 
> 70",
                            "actions": [ 
\{ "setVariable": { 
                                        "variableName": "pressureThresholdBreached", 
                                        "value": "3" 
 } 
 } 
) and the contract of the contract \mathbf{J}_{\mathbf{r}}\}, \{ { 
                            "eventName": "Pressure Okay", 
                            "condition": "$input.PressureInput.sensorData.pressure 
<= 70",
                            "actions": [ 
\{ "setVariable": { 
                                        "variableName": "pressureThresholdBreached", 
                                        "value": 
  "$variable.pressureThresholdBreached - 1"
```

```
 } 
 } 
) and the contract of the contract \mathbf{J}_{\mathbf{r}} } 
 ], 
                         "transitionEvents": [ 
 { 
                                   "eventName": "BackToNormal", 
                                   "condition": "$input.PressureInput.sensorData.pressure 
 <1: 70 &2amp; &amp;variable.pressureThresholdBreaded <math>&lt;1</math>: 1",
                                  "nextState": "Normal" 
 } 
\sim 100 \sim 100 \sim 100 \sim 100 \sim 100 \sim 100 \sim 100 \sim 100 \sim 100 \sim 100 \sim 100 \sim 100 \sim 100 \sim 100 \sim 100 \sim 100 \sim 100 \sim 100 \sim 100 \sim 100 \sim 100 \sim 100 \sim 100 \sim 100 \sim 
                    }, 
                    "onExit": { 
                         "events": [ 
 { 
                                  "eventName": "Normal Pressure Restored", 
                                  "condition": "true", 
                                  "actions": [ 
\{ "sns": { 
                                                 "targetArn": "arn:aws:sns:us-
east-1:123456789012:pressureClearedAction" 
 } 
 } 
) and the contract of the contract \mathbf{J} } 
\sim 100 \sim 100 \sim 100 \sim 100 \sim 100 \sim 100 \sim 100 \sim 100 \sim 100 \sim 100 \sim 100 \sim 100 \sim 100 \sim 100 \sim 100 \sim 100 \sim 100 \sim 100 \sim 100 \sim 100 \sim 100 \sim 100 \sim 100 \sim 100 \sim 
 } 
               } 
          ], 
          "initialStateName": "Normal" 
     }, 
     "key": "motorid", 
     "roleArn": "arn:aws:iam::123456789012:role/IoTEventsRole"
}
```

```
Ausgabe:
```
{

```
 "detectorModelConfiguration": { 
     "status": "ACTIVATING",
```

```
 "lastUpdateTime": 1560796816.077, 
          "roleArn": "arn:aws:iam::123456789012:role/IoTEventsRole", 
          "creationTime": 1560796816.077, 
          "detectorModelArn": "arn:aws:iotevents:us-west-2:123456789012:detectorModel/
motorDetectorModel", 
         "key": "motorid", 
         "detectorModelName": "motorDetectorModel", 
          "detectorModelVersion": "1" 
     }
}
```
Weitere Informationen finden Sie [CreateDetectorModeli](https://docs.aws.amazon.com/iotevents/latest/developerguide/iotevents-commands.html#api-iotevents-CreateDetectorModel)m AWS IoT Events Developer Guide\*.

• Einzelheiten zur API finden Sie [CreateDetectorModeli](https://awscli.amazonaws.com/v2/documentation/api/latest/reference/iotevents-data/create-detector-model.html)n der AWS CLI Befehlsreferenz.

## **create-input**

Das folgende Codebeispiel zeigt die Verwendungcreate-input.

## AWS CLI

Um eine Eingabe zu erstellen

Das folgende create-input Beispiel erstellt eine Eingabe.

```
aws iotevents create-input \ 
     --cli-input-json file://pressureInput.json
```
Inhalt von pressureInput.json:

```
{ 
     "inputName": "PressureInput", 
     "inputDescription": "Pressure readings from a motor", 
     "inputDefinition": { 
         "attributes": [ 
                 { "jsonPath": "sensorData.pressure" }, 
                 { "jsonPath": "motorid" } 
 ] 
     }
}
```

```
{ 
     "inputConfiguration": { 
         "status": "ACTIVE", 
          "inputArn": "arn:aws:iotevents:us-west-2:123456789012:input/PressureInput", 
          "lastUpdateTime": 1560795312.542, 
          "creationTime": 1560795312.542, 
          "inputName": "PressureInput", 
         "inputDescription": "Pressure readings from a motor" 
     }
}
```
Weitere Informationen finden Sie [CreateInputi](https://docs.aws.amazon.com/iotevents/latest/developerguide/iotevents-commands.html#api-iotevents-CreateInput)m AWS IoT Events Developer Guide\*.

• Einzelheiten zur API finden Sie [CreateInputi](https://awscli.amazonaws.com/v2/documentation/api/latest/reference/iotevents-data/create-input.html)n der AWS CLI Befehlsreferenz.

## **delete-detector-model**

Das folgende Codebeispiel zeigt die Verwendungdelete-detector-model.

## AWS CLI

Um ein Detektormodell zu löschen

Im folgenden delete-detector-model Beispiel wird ein Detektormodell gelöscht. Alle aktiven Instanzen des Detektormodells werden ebenfalls gelöscht.

aws iotevents delete-detector-model \ --detector-model-name motorDetectorModel\*

Mit diesem Befehl wird keine Ausgabe zurückgegeben.

Weitere Informationen finden Sie [DeleteDetectorModeli](https://docs.aws.amazon.com/iotevents/latest/developerguide/iotevents-commands.html#api-iotevents-DeleteDetectorModel)m AWS IoT Events Developer Guide\*.

• Einzelheiten zur API finden Sie [DeleteDetectorModeli](https://awscli.amazonaws.com/v2/documentation/api/latest/reference/iotevents-data/delete-detector-model.html)n der AWS CLI Befehlsreferenz.

# **delete-input**

Das folgende Codebeispiel zeigt die Verwendungdelete-input.

# AWS CLI

Um eine Eingabe zu löschen

Das folgende delete-input Beispiel löscht eine Eingabe.

```
aws iotevents delete-input \ 
     --input-name PressureInput
```
Mit diesem Befehl wird keine Ausgabe zurückgegeben.

Weitere Informationen finden Sie [DeleteInput](https://docs.aws.amazon.com/iotevents/latest/developerguide/iotevents-commands.html#api-iotevents-DeleteInput)im AWS IoT Events Developer Guide\*.

• Einzelheiten zur API finden Sie [DeleteInput](https://awscli.amazonaws.com/v2/documentation/api/latest/reference/iotevents-data/delete-input.html)in der AWS CLI Befehlsreferenz.

#### **describe-detector-model**

Das folgende Codebeispiel zeigt die Verwendungdescribe-detector-model.

## AWS CLI

Um Informationen über ein Detektormodell zu erhalten

Das folgende describe-detector-model Beispiel beschreibt ein Detektormodell. Wenn der version Parameter nicht angegeben ist, gibt der Befehl Informationen über die neueste Version zurück.

```
aws iotevents describe-detector-model \ 
     --detector-model-name motorDetectorModel
```

```
{ 
     "detectorModel": { 
          "detectorModelConfiguration": { 
              "status": "ACTIVE", 
              "lastUpdateTime": 1560796816.077, 
              "roleArn": "arn:aws:iam::123456789012:role/IoTEventsRole", 
              "creationTime": 1560796816.077, 
              "detectorModelArn": "arn:aws:iotevents:us-
west-2:123456789012:detectorModel/motorDetectorModel", 
              "key": "motorid", 
              "detectorModelName": "motorDetectorModel", 
              "detectorModelVersion": "1" 
         }, 
          "detectorModelDefinition": { 
              "states": [
```
 $\overline{a}$  "onInput": { "transitionEvents": [  $\{$  "eventName": "Overpressurized", "actions": [  $\{$  "setVariable": { "variableName": "pressureThresholdBreached", "value": "\$variable.pressureThresholdBreached + 3" } }  $\sim$  1,  $\sim$  1,  $\sim$  1,  $\sim$  "condition": "\$input.PressureInput.sensorData.pressure > 70", "nextState": "Dangerous" } , and the contract of  $\mathbf{I}$ ,  $\mathbf{I}$  "events": [] }, "stateName": "Normal", "onEnter": { "events": [  $\{$  "eventName": "init", "actions": [  $\{$  "setVariable": { "variableName": "pressureThresholdBreached", "value": "0" } }  $\sim$  1,  $\sim$  1,  $\sim$  1,  $\sim$  "condition": "true" }  $\blacksquare$  $\}$ ,  $\{$  "onExit": { "events": [] **1 1 1 1 1 1 1** },

```
\overline{a} "onInput": { 
                 "transitionEvents": [ 
\{ "eventName": "BackToNormal", 
                       "actions": [], 
                       "condition": 
 "$input.PressureInput.sensorData.pressure <= 70 && 
 $variable.pressureThresholdBreached <= 1", 
                       "nextState": "Normal" 
 } 
, and the contract of \mathbf{I}, \mathbf{I} "events": [ 
\{ "eventName": "Overpressurized", 
                       "actions": [ 
\{ "setVariable": { 
                                "variableName": 
 "pressureThresholdBreached", 
                                "value": "3" 
 } 
 } 
\sim 1, \sim 1, \sim 1, \sim "condition": 
 "$input.PressureInput.sensorData.pressure > 70" 
 }, 
\{ "eventName": "Pressure Okay", 
                       "actions": [ 
\{ "setVariable": { 
                                "variableName": 
 "pressureThresholdBreached", 
                                "value": 
 "$variable.pressureThresholdBreached - 1" 
 } 
 } 
\sim 1, \sim 1, \sim 1, \sim "condition": 
 "$input.PressureInput.sensorData.pressure <= 70" 
 } 
\blacksquare\}, \{
```

```
 "stateName": "Dangerous", 
             "onEnter": { 
                "events": [ 
\{ "eventName": "Pressure Threshold Breached", 
                     "actions": [ 
\{ "sns": { 
                             "targetArn": "arn:aws:sns:us-
east-1:123456789012:underPressureAction" 
 } 
 } 
\sim 1, \sim 1, \sim 1, \sim "condition": "$variable.pressureThresholdBreached > 
 1" 
 } 
\blacksquare\}, \{ "onExit": { 
                "events": [ 
\{ "eventName": "Normal Pressure Restored", 
                     "actions": [ 
\{ "sns": { 
                             "targetArn": "arn:aws:sns:us-
east-1:123456789012:pressureClearedAction" 
 } 
 } 
\sim 1, \sim 1, \sim 1, \sim "condition": "true" 
 } 
\blacksquare1 1 1 1 1 1 1
 } 
        ], 
        "initialStateName": "Normal" 
      } 
   }
}
```
Weitere Informationen finden Sie [DescribeDetectorModel](https://docs.aws.amazon.com/iotevents/latest/developerguide/iotevents-commands.html#api-iotevents-DescribeDetectorModel)im AWS IoT Events Developer Guide\*.

• Einzelheiten zur API finden Sie [DescribeDetectorModel](https://awscli.amazonaws.com/v2/documentation/api/latest/reference/iotevents-data/describe-detector-model.html)in der AWS CLI Befehlsreferenz.

## **describe-detector**

Das folgende Codebeispiel zeigt die Verwendungdescribe-detector.

## AWS CLI

Um Informationen über einen Detektor (Instanz) zu erhalten

Das folgende describe-detector Beispiel gibt Informationen über den angegebenen Detektor (Instanz) zurück.

```
aws iotevents-data describe-detector \ 
     --detector-model-name motorDetectorModel \ 
     --key-value "Fulton-A32"
```
Ausgabe:

```
{ 
     "detector": { 
         "lastUpdateTime": 1560797852.776, 
         "creationTime": 1560797852.775, 
         "state": { 
             "variables": [ 
\overline{a} "name": "pressureThresholdBreached", 
                      "value": "3" 
 } 
             ], 
             "stateName": "Dangerous", 
             "timers": [] 
         }, 
         "keyValue": "Fulton-A32", 
         "detectorModelName": "motorDetectorModel", 
         "detectorModelVersion": "1" 
     }
}
```
Weitere Informationen finden Sie [DescribeDetectori](https://docs.aws.amazon.com/iotevents/latest/developerguide/iotevents-commands.html#api-iotevents-data-DescribeDetector)m AWS IoT Events Developer Guide\*.

• Einzelheiten zur API finden Sie [DescribeDetectori](https://awscli.amazonaws.com/v2/documentation/api/latest/reference/iotevents-data/describe-detector.html)n der AWS CLI Befehlsreferenz.

## **describe-input**

Das folgende Codebeispiel zeigt die Verwendungdescribe-input.

## AWS CLI

Um Informationen über eine Eingabe zu erhalten

Im folgenden describe-input Beispiel werden die Details einer Eingabe abgerufen.

```
aws iotevents describe-input \ 
     --input-name PressureInput
```
Ausgabe:

```
{ 
     "input": { 
         "inputConfiguration": { 
             "status": "ACTIVE", 
             "inputArn": "arn:aws:iotevents:us-west-2:123456789012:input/
PressureInput", 
             "lastUpdateTime": 1560795312.542, 
             "creationTime": 1560795312.542, 
             "inputName": "PressureInput", 
             "inputDescription": "Pressure readings from a motor" 
         }, 
         "inputDefinition": { 
             "attributes": [ 
\overline{a} "jsonPath": "sensorData.pressure" 
                 }, 
\overline{a} "jsonPath": "motorid" 
 } 
 ] 
         } 
     }
}
```
Weitere Informationen finden Sie [DescribeInputi](https://docs.aws.amazon.com/iotevents/latest/developerguide/iotevents-commands.html#api-iotevents-DescribeInput)m AWS IoT Events Developer Guide\*.

• Einzelheiten zur API finden Sie [DescribeInputi](https://awscli.amazonaws.com/v2/documentation/api/latest/reference/iotevents-data/describe-input.html)n der AWS CLI Befehlsreferenz.

## **describe-logging-options**

Das folgende Codebeispiel zeigt die Verwendungdescribe-logging-options.

AWS CLI

Um Informationen zu den Protokollierungseinstellungen zu erhalten

Im folgenden describe-logging-options Beispiel werden die aktuellen Protokollierungsoptionen für AWS IoT Events abgerufen.

aws iotevents describe-logging-options

Ausgabe:

```
{ 
     "loggingOptions": { 
          "roleArn": "arn:aws:iam::123456789012:role/IoTEventsRole", 
          "enabled": false, 
          "level": "ERROR" 
     }
}
```
Weitere Informationen finden Sie [DescribeLoggingOptions](https://docs.aws.amazon.com/iotevents/latest/developerguide/iotevents-commands.html#api-iotevents-DescribeLoggingOptions)im AWS IoT Events Developer Guide\*.

• Einzelheiten zur API finden Sie [DescribeLoggingOptions](https://awscli.amazonaws.com/v2/documentation/api/latest/reference/iotevents-data/describe-logging-options.html)in der AWS CLI Befehlsreferenz.

## **list-detector-model-versions**

Das folgende Codebeispiel zeigt die Verwendunglist-detector-model-versions.

AWS CLI

Um Informationen über Versionen eines Detektormodells zu erhalten

Das folgende list-detector-model-versions Beispiel listet alle Versionen eines Detektormodells auf. Es werden nur die Metadaten für die jeweilige Detektormodellversion zurückgegeben.

aws iotevents list-detector-model-versions \ --detector-model-name motorDetectorModel

```
{ 
     "detectorModelVersionSummaries": [ 
         \{ "status": "ACTIVE", 
              "lastUpdateTime": 1560796816.077, 
              "roleArn": "arn:aws:iam::123456789012:role/IoTEventsRole", 
              "creationTime": 1560796816.077, 
              "detectorModelArn": "arn:aws:iotevents:us-
west-2:123456789012:detectorModel/motorDetectorModel", 
              "detectorModelName": "motorDetectorModel", 
              "detectorModelVersion": "1" 
         } 
    \mathbf{I}}
```
Weitere Informationen finden Sie [ListDetectorModelVersions](https://docs.aws.amazon.com/iotevents/latest/developerguide/iotevents-commands.html#api-iotevents-ListDetectorModelVersions)im AWS IoT Events Developer Guide\*.

• Einzelheiten zur API finden Sie [ListDetectorModelVersions](https://awscli.amazonaws.com/v2/documentation/api/latest/reference/iotevents-data/list-detector-model-versions.html)in der AWS CLI Befehlsreferenz.

## **list-detector-models**

Das folgende Codebeispiel zeigt die Verwendunglist-detector-models.

AWS CLI

Um eine Liste Ihrer Detektormodelle zu erhalten

Das folgende list-detector-models Beispiel listet die Meldermodelle auf, die Sie erstellt haben. Es werden nur die Metadaten für das jeweilige Detektormodell zurückgegeben.

```
aws iotevents list-detector-models
```

```
{ 
     "detectorModelSummaries": [ 
          { 
              "detectorModelName": "motorDetectorModel", 
              "creationTime": 1552072424.212
```

```
 "detectorModelDescription": "Detect overpressure in a motor." 
         } 
     ]
}
```
Weitere Informationen finden Sie [ListDetectorModelsi](https://docs.aws.amazon.com/iotevents/latest/developerguide/iotevents-commands.html#api-iotevents-ListDetectorModels)m AWS IoT Events Developer Guide\*.

• Einzelheiten zur API finden Sie [ListDetectorModelsi](https://awscli.amazonaws.com/v2/documentation/api/latest/reference/iotevents-data/list-detector-models.html)n der AWS CLI Befehlsreferenz.

# **list-detectors**

Das folgende Codebeispiel zeigt die Verwendunglist-detectors.

## AWS CLI

Um eine Liste von Detektoren für ein Detektormodell zu erhalten

Das folgende list-detectors Beispiel listet Detektoren (die Instanzen eines Detektormodells) auf.

```
aws iotevents-data list-detectors \ 
     --detector-model-name motorDetectorModel
```
Ausgabe:

```
{ 
     "detectorSummaries": [ 
         \mathcal{L} "lastUpdateTime": 1558129925.2, 
               "creationTime": 1552073155.527, 
               "state": { 
                    "stateName": "Normal" 
               }, 
               "keyValue": "Fulton-A32", 
               "detectorModelName": "motorDetectorModel", 
               "detectorModelVersion": "1" 
          } 
     ]
}
```
Weitere Informationen finden Sie [ListDetectorsi](https://docs.aws.amazon.com/iotevents/latest/developerguide/iotevents-commands.html#api-iotevents-ListDetectors)m AWS IoT Events Developer Guide\*.

• Einzelheiten zur API finden Sie [ListDetectorsi](https://awscli.amazonaws.com/v2/documentation/api/latest/reference/iotevents-data/list-detectors.html)n der AWS CLI Befehlsreferenz.

## **list-inputs**

Das folgende Codebeispiel zeigt die Verwendunglist-inputs.

## AWS CLI

Um Eingaben aufzulisten

Das folgende list-inputs Beispiel listet die Eingaben auf, die Sie erstellt haben.

aws iotevents list-inputs

Ausgabe:

```
{ 
     "status": "ACTIVE", 
     "inputArn": "arn:aws:iotevents:us-west-2:123456789012:input/PressureInput", 
     "lastUpdateTime": 1551742986.768, 
     "creationTime": 1551742986.768, 
     "inputName": "PressureInput", 
     "inputDescription": "Pressure readings from a motor"
}
```
Weitere Informationen finden Sie [ListInputs](https://docs.aws.amazon.com/iotevents/latest/developerguide/iotevents-commands.html#api-iotevents-ListInputs)im AWS IoT Events Developer Guide\*.

• Einzelheiten zur API finden Sie [ListInputs](https://awscli.amazonaws.com/v2/documentation/api/latest/reference/iotevents-data/list-inputs.html)in der AWS CLI Befehlsreferenz.

## **list-tags-for-resource**

Das folgende Codebeispiel zeigt die Verwendunglist-tags-for-resource.

AWS CLI

Um Tags aufzulisten, die einer Ressource zugewiesen sind

Im folgenden list-tags-for-resource Beispiel werden die Tags (Metadaten) aufgeführt, die Sie der Ressource zugewiesen haben.

```
aws iotevents list-tags-for-resource \ 
     --resource-arn "arn:aws:iotevents:us-west-2:123456789012:input/PressureInput"
```

```
{ 
       "tags": [ 
            { 
                  "value": "motor", 
                  "key": "deviceType" 
            } 
     \mathbf{I}}
```
Weitere Informationen finden Sie [ListTagsForResourcei](https://docs.aws.amazon.com/iotevents/latest/developerguide/iotevents-commands.html#api-iotevents-ListTagsForResource)m AWS IoT Events Developer Guide\*.

• Einzelheiten zur API finden Sie [ListTagsForResourcei](https://awscli.amazonaws.com/v2/documentation/api/latest/reference/iotevents-data/list-tags-for-resource.html)n der AWS CLI Befehlsreferenz.

## **put-logging-options**

Das folgende Codebeispiel zeigt die Verwendungput-logging-options.

## AWS CLI

So legen Sie Protokollierungsoptionen fest

Im folgenden list-tags-for-resource Beispiel werden die Protokollierungsoptionen für AWS IoT Events festgelegt oder aktualisiert. Wenn Sie den Wert eines loggingOptions Felds aktualisieren, dauert es bis zu einer Minute, bis die Änderung wirksam wird. Wenn Sie außerdem die Richtlinie ändern, die der Rolle zugeordnet ist, die Sie im roleArn Feld angegeben haben (z. B. um eine ungültige Richtlinie zu korrigieren), dauert es bis zu fünf Minuten, bis diese Änderung wirksam wird.

```
aws iotevents put-logging-options \ 
     --cli-input-json file://logging-options.json
```
Inhalt von logging-options.json:

```
{ 
     "loggingOptions": { 
          "roleArn": "arn:aws:iam::123456789012:role/IoTEventsRole", 
          "level": "DEBUG", 
          "enabled": true, 
          "detectorDebugOptions": [ 
\{\hspace{.1cm} \} "detectorModelName": "motorDetectorModel",
```

```
 "keyValue": "Fulton-A32" 
 } 
        \mathbf{I} }
}
```
Mit diesem Befehl wird keine Ausgabe zurückgegeben.

Weitere Informationen finden Sie [PutLoggingOptionsi](https://docs.aws.amazon.com/iotevents/latest/developerguide/iotevents-commands.html#api-iotevents-PutLoggingOptions)m AWS IoT Events Developer Guide\*.

• Einzelheiten zur API finden Sie [PutLoggingOptionsi](https://awscli.amazonaws.com/v2/documentation/api/latest/reference/iotevents-data/put-logging-options.html)n der AWS CLI Befehlsreferenz.

## **tag-resource**

Das folgende Codebeispiel zeigt die Verwendungtag-resource.

AWS CLI

Um einer Ressource Tags hinzuzufügen

Im folgenden tag-resource Beispiel werden die Tags der angegebenen Ressource hinzugefügt oder geändert. Tags sind Metadaten, die zur Verwaltung einer Ressource verwendet werden können.

```
aws iotevents tag-resource \ 
     --cli-input-json file://pressureInput.tag.json
```
Inhalt von pressureInput.tag.json:

```
{ 
     "resourceArn": "arn:aws:iotevents:us-west-2:123456789012:input/PressureInput", 
     "tags": [ 
         \{ "key": "deviceType", 
               "value": "motor" 
          } 
    \mathbf{I}}
```
Mit diesem Befehl wird keine Ausgabe zurückgegeben.

Weitere Informationen finden Sie [TagResourcei](https://docs.aws.amazon.com/iotevents/latest/developerguide/iotevents-commands.html#api-iotevents-TagResource)m AWS IoT Events Developer Guide\*.

• Einzelheiten zur API finden Sie [TagResourcei](https://awscli.amazonaws.com/v2/documentation/api/latest/reference/iotevents-data/tag-resource.html)n der AWS CLI Befehlsreferenz.

#### **untag-resource**

Das folgende Codebeispiel zeigt die Verwendunguntag-resource.

#### AWS CLI

Um Tags aus einer Ressource zu entfernen

Im folgenden untag-resource Beispiel werden die angegebenen Tags aus der Ressource entfernt.

```
aws iotevents untag-resource \ 
     --cli-input-json file://pressureInput.untag.json
```
Inhalt von pressureInput.untag.json:

```
{ 
     "resourceArn": "arn:aws:iotevents:us-west-2:123456789012:input/PressureInput", 
     "tagKeys": [ 
               "deviceType" 
    \mathbb{I}}
```
Mit diesem Befehl wird keine Ausgabe zurückgegeben.

Weitere Informationen finden Sie [UntagResource](https://docs.aws.amazon.com/iotevents/latest/developerguide/iotevents-commands.html#api-iotevents-UntagResource)im AWS IoT Events Developer Guide\*.

• Einzelheiten zur API finden Sie [UntagResource](https://awscli.amazonaws.com/v2/documentation/api/latest/reference/iotevents-data/untag-resource.html)in der AWS CLI Befehlsreferenz.

#### **update-detector-model**

Das folgende Codebeispiel zeigt die Verwendungupdate-detector-model.

#### AWS CLI

Um ein Detektormodell zu aktualisieren

Im folgenden update-detector-model Beispiel wird ein Detektormodell aktualisiert. Von der vorherigen Version erzeugte Detektoren (Instanzen) werden gelöscht und dann neu erstellt, sobald neue Eingaben eintreffen.

```
aws iotevents update-detector-model \ 
     --cli-input-json file://motorDetectorModel.update.json
```
Inhalt von .update.json motorDetectorModel:

```
{ 
   "detectorModelName": "motorDetectorModel", 
   "detectorModelDefinition": { 
     "states": [ 
       { 
         "stateName": "Normal", 
         "onEnter": { 
            "events": [ 
             { 
                "eventName": "init", 
                "condition": "true", 
                "actions": [ 
\overline{\mathcal{L}} "setVariable": { 
                      "variableName": "pressureThresholdBreached", 
                      "value": "0" 
1999 B B B B
 } 
. . . . . . . . . . . . . . . . <u>]</u>
              } 
            ] 
         }, 
         "onInput": { 
            "transitionEvents": [ 
\{\hspace{.1cm} \} "eventName": "Overpressurized", 
                "condition": "$input.PressureInput.sensorData.pressure > 70", 
                "actions": [ 
\overline{\mathcal{L}} "setVariable": { 
                      "variableName": "pressureThresholdBreached", 
                      "value": "$variable.pressureThresholdBreached + 3" 
1999 B B B B
 } 
                ], 
                "nextState": "Dangerous" 
 } 
           \mathbf 1
```

```
 } 
      }, 
      { 
        "stateName": "Dangerous", 
        "onEnter": { 
          "events": [ 
            { 
              "eventName": "Pressure Threshold Breached", 
              "condition": "$variable.pressureThresholdBreached > 1", 
              "actions": [ 
\overline{a} "sns": { 
                   "targetArn": "arn:aws:sns:us-
east-1:123456789012:underPressureAction" 
 } 
 } 
 ] 
 } 
          ] 
        }, 
        "onInput": { 
          "events": [ 
\{\hspace{.1cm} \} "eventName": "Overpressurized", 
              "condition": "$input.PressureInput.sensorData.pressure > 70", 
              "actions": [ 
\overline{a} "setVariable": { 
                   "variableName": "pressureThresholdBreached", 
                   "value": "3" 
 } 
 } 
 ] 
            }, 
\{\hspace{.1cm} \} "eventName": "Pressure Okay", 
              "condition": "$input.PressureInput.sensorData.pressure <= 70", 
              "actions": [ 
\overline{a} "setVariable": { 
                   "variableName": "pressureThresholdBreached", 
                   "value": "$variable.pressureThresholdBreached - 1" 
 } 
 }
```

```
 ] 
 } 
           ], 
           "transitionEvents": [ 
           \mathcal{L} "eventName": "BackToNormal", 
              "condition": "$input.PressureInput.sensorData.pressure <= 70 && 
 $variable.pressureThresholdBreached <= 1", 
              "nextState": "Normal" 
            } 
          ] 
        }, 
        "onExit": { 
           "events": [ 
            { 
               "eventName": "Normal Pressure Restored", 
              "condition": "true", 
               "actions": [ 
\overline{a} "sns": { 
                    "targetArn": "arn:aws:sns:us-
east-1:123456789012:pressureClearedAction" 
 } 
 } 
 ] 
 } 
         \mathbf{1} } 
      } 
    ], 
    "initialStateName": "Normal" 
  }, 
   "roleArn": "arn:aws:iam::123456789012:role/IoTEventsRole"
}
```

```
{ 
     "detectorModelConfiguration": { 
         "status": "ACTIVATING", 
         "lastUpdateTime": 1560799387.719, 
         "roleArn": "arn:aws:iam::123456789012:role/IoTEventsRole", 
         "creationTime": 1560799387.719,
```

```
 "detectorModelArn": "arn:aws:iotevents:us-west-2:123456789012:detectorModel/
motorDetectorModel", 
         "key": "motorid", 
         "detectorModelName": "motorDetectorModel", 
         "detectorModelVersion": "2" 
     }
}
```
Weitere Informationen finden Sie [UpdateDetectorModeli](https://docs.aws.amazon.com/iotevents/latest/developerguide/iotevents-commands.html#api-iotevents-UpdateDetectorModel)m AWS IoT Events Developer Guide\*.

• Einzelheiten zur API finden Sie [UpdateDetectorModeli](https://awscli.amazonaws.com/v2/documentation/api/latest/reference/iotevents-data/update-detector-model.html)n der AWS CLI Befehlsreferenz.

#### **update-input**

Das folgende Codebeispiel zeigt die Verwendungupdate-input.

#### AWS CLI

Um eine Eingabe zu aktualisieren

Das folgende update-input Beispiel aktualisiert eine Eingabe.

```
aws iotevents update-input \ 
     --cli-input-json file://pressureInput.json
```
Inhalt von pressureInput.json:

```
{ 
     "inputName": "PressureInput", 
     "inputDescription": "Pressure readings from a motor", 
     "inputDefinition": { 
          "attributes": [ 
              { "jsonPath": "sensorData.pressure" }, 
              { "jsonPath": "motorid" } 
         \mathbf{I} }
}
```
Ausgabe:

{

```
 "inputConfiguration": { 
     "status": "ACTIVE",
```

```
 "inputArn": "arn:aws:iotevents:us-west-2:123456789012:input/PressureInput", 
         "lastUpdateTime": 1560795976.458, 
         "creationTime": 1560795312.542, 
         "inputName": "PressureInput", 
         "inputDescription": "Pressure readings from a motor" 
     }
}
```
Weitere Informationen finden Sie [UpdateInput](https://docs.aws.amazon.com/iotevents/latest/developerguide/iotevents-commands.html#api-iotevents-UpdateInput)im AWS IoT Events Developer Guide\*.

• Einzelheiten zur API finden Sie [UpdateInput](https://awscli.amazonaws.com/v2/documentation/api/latest/reference/iotevents-data/update-input.html)in der AWS CLI Befehlsreferenz.

# AWS IoT Greengrass Beispiele mit AWS CLI

Die folgenden Codebeispiele zeigen Ihnen, wie Sie mithilfe von AWS Command Line Interface with Aktionen ausführen und allgemeine Szenarien implementieren AWS IoT Greengrass.

Aktionen sind Codeauszüge aus größeren Programmen und müssen im Kontext ausgeführt werden. Während Aktionen Ihnen zeigen, wie Sie einzelne Servicefunktionen aufrufen, können Sie Aktionen im Kontext der zugehörigen Szenarien und serviceübergreifenden Beispiele sehen.

Szenarien sind Codebeispiele, die Ihnen zeigen, wie Sie eine bestimmte Aufgabe ausführen können, indem Sie mehrere Funktionen innerhalb desselben Services aufrufen.

Jedes Beispiel enthält einen Link zu GitHub, wo Sie Anweisungen zum Einrichten und Ausführen des Codes im Kontext finden.

## Themen

• [Aktionen](#page-388-0)

## Aktionen

## **associate-role-to-group**

Das folgende Codebeispiel zeigt die Verwendungassociate-role-to-group.

## AWS CLI

Um eine Rolle mit einer Greengrass-Gruppe zu verknüpfen

Im folgenden associate-role-to-group Beispiel wird die angegebene IAM-Rolle einer Greengrass-Gruppe zugeordnet. Die Gruppenrolle wird von lokalen Lambda-Funktionen und Konnektoren für den Zugriff auf AWS Dienste verwendet. Beispielsweise kann Ihre Gruppenrolle die für die CloudWatch Logs-Integration erforderlichen Berechtigungen gewähren.

```
aws greengrass associate-role-to-group \ 
     --group-id 2494ee3f-7f8a-4e92-a78b-d205f808b84b \ 
     --role-arn arn:aws:iam::123456789012:role/GG-Group-Role
```
Ausgabe:

```
{ 
     "AssociatedAt": "2019-09-10T20:03:30Z"
}
```
Weitere Informationen finden [Sie unter Konfiguration der Gruppenrolle](https://docs.aws.amazon.com/greengrass/latest/developerguide/config-iam-roles.html) im AWS IoT Greengrass Developer Guide.

• Einzelheiten zur API finden Sie unter [AssociateRoleToGroup AWS CLI](https://awscli.amazonaws.com/v2/documentation/api/latest/reference/greengrass/associate-role-to-group.html)Befehlsreferenz.

## **associate-service-role-to-account**

Das folgende Codebeispiel zeigt die Verwendungassociate-service-role-to-account.

AWS CLI

Um Ihrem AWS Konto eine Servicerolle zuzuordnen

Im folgenden associate-service-role-to-account Beispiel wird eine IAM-Dienstrolle, die durch ihren ARN angegeben wird, AWS IoT Greengrass in Ihrem AWS Konto zugeordnet. Sie müssen die Servicerolle zuvor in IAM erstellt haben und ihr ein Richtliniendokument zuordnen, das es AWS IoT Greengrass ermöglicht, diese Rolle zu übernehmen.

```
aws greengrass associate-service-role-to-account \ 
     --role-arn "arn:aws:iam::123456789012:role/service-role/Greengrass_ServiceRole"
```

```
{ 
     "AssociatedAt": "2019-06-25T18:12:45Z"
}
```
Weitere Informationen finden Sie unter [Greengrass Service Role](https://docs.aws.amazon.com/greengrass/latest/developerguide/service-role.html) im AWS IoT Greengrass Developer Guide.

• Einzelheiten zur API finden Sie unter [AssociateServiceRoleToAccount AWS](https://awscli.amazonaws.com/v2/documentation/api/latest/reference/greengrass/associate-service-role-to-account.html) [CLIB](https://awscli.amazonaws.com/v2/documentation/api/latest/reference/greengrass/associate-service-role-to-account.html)efehlsreferenz.

## **create-connector-definition-version**

Das folgende Codebeispiel zeigt die Verwendungcreate-connector-definition-version.

## AWS CLI

Um eine Connector-Definitionsversion zu erstellen

```
Im folgenden create-connector-definition-version Beispiel wird eine 
Konnektordefinitionsversion erstellt und sie der angegebenen Konnektordefinition zugeordnet. Alle 
Stecker in einer Version definieren Werte für ihre Parameter.
```

```
aws greengrass create-connector-definition-version \ 
     --connector-definition-id "55d0052b-0d7d-44d6-b56f-21867215e118" \ 
     --connectors "[{\"Id\": \"MyTwilioNotificationsConnector\", 
  \"ConnectorArn\": \"arn:aws:greengrass:us-west-2::/connectors/
TwilioNotifications/versions/2\", \"Parameters\": {\"TWILIO_ACCOUNT_SID
\": \"AC1a8d4204890840d7fc482aab38090d57\", \"TwilioAuthTokenSecretArn\": 
 \"arn:aws:secretsmanager:us-west-2:123456789012:secret:greengrass-TwilioAuthToken-
ntSlp6\", \"TwilioAuthTokenSecretArn-ResourceId\": \"TwilioAuthToken\", 
  \"DefaultFromPhoneNumber\": \"4254492999\"}}]"
```
## Ausgabe:

```
\{ "Arn": "arn:aws:greengrass:us-west-2:123456789012:/greengrass/definition/
connectors/55d0052b-0d7d-44d6-b56f-21867215e118/versions/33f709a0-c825-49cb-9eea-
dc8964fbd635", 
     "CreationTimestamp": "2019-06-24T20:46:30.134Z", 
     "Id": "55d0052b-0d7d-44d6-b56f-21867215e118", 
     "Version": "33f709a0-c825-49cb-9eea-dc8964fbd635"
}
```
• Einzelheiten zur API finden Sie [CreateConnectorDefinitionVersioni](https://awscli.amazonaws.com/v2/documentation/api/latest/reference/greengrass/create-connector-definition-version.html)n der AWS CLI Befehlsreferenz.

## **create-connector-definition**

Das folgende Codebeispiel zeigt die Verwendungcreate-connector-definition.

#### AWS CLI

Um eine Konnektordefinition zu erstellen

Im folgenden create-connector-definition Beispiel werden eine Konnektordefinition und eine erste Version der Konnektordefinition erstellt. Die erste Version enthält einen Konnektor. Alle Konnektoren in einer Version definieren Werte für ihre Parameter.

```
aws greengrass create-connector-definition \ 
     --name MySNSConnector \ 
     --initial-version "{\"Connectors\": [{\"Id\":\"MySNSConnector\",\"ConnectorArn
\":\"arn:aws:greengrass:us-west-2::/connectors/SNS/versions/1\",\"Parameters\": 
  {\"DefaultSNSArn\":\"arn:aws:sns:us-west-2:123456789012:GGConnectorTopic\"}}]}"
```
Ausgabe:

```
{ 
     "Arn": "arn:aws:greengrass:us-west-2:123456789012:/greengrass/definition/
connectors/b5c4ebfd-f672-49a3-83cd-31c7216a7bb8", 
     "CreationTimestamp": "2019-06-19T19:30:01.300Z", 
     "Id": "b5c4ebfd-f672-49a3-83cd-31c7216a7bb8", 
     "LastUpdatedTimestamp": "2019-06-19T19:30:01.300Z", 
     "LatestVersion": "63c57963-c7c2-4a26-a7e2-7bf478ea2623", 
     "LatestVersionArn": "arn:aws:greengrass:us-west-2:123456789012:/greengrass/
definition/connectors/b5c4ebfd-f672-49a3-83cd-31c7216a7bb8/versions/63c57963-
c7c2-4a26-a7e2-7bf478ea2623", 
     "Name": "MySNSConnector"
}
```
Weitere Informationen finden Sie unter [Getting Started with Greengrass Connectors \(CLI\)](https://docs.aws.amazon.com/greengrass/latest/developerguide/connectors-cli.html) im AWS IoT Greengrass Developer Guide.

• Einzelheiten zur API finden Sie [CreateConnectorDefinition](https://awscli.amazonaws.com/v2/documentation/api/latest/reference/greengrass/create-connector-definition.html)in der AWS CLI Befehlsreferenz.

## **create-core-definition-version**

Das folgende Codebeispiel zeigt die Verwendungcreate-core-definition-version.

## AWS CLI

Um eine Core-Definitionsversion zu erstellen

Im folgenden create-core-definition-version Beispiel wird eine Version der Kerndefinition erstellt und mit der angegebenen Kerndefinition verknüpft. Die Version kann nur einen Kern enthalten. Bevor Sie einen Core erstellen können, müssen Sie zunächst das entsprechende AWS IoT-Ding erstellen und bereitstellen. Dieser Prozess umfasst die folgenden iot Befehle, die das ThingArn und, was für den create-core-definition-version Befehl CertificateArn erforderlich ist, zurückgeben.

Erstellen Sie das AWS IoT-Ding, das dem Kerngerät entspricht:

```
aws iot create-thing \ 
     --thing-name "MyCoreDevice"
```
Ausgabe:

```
{ 
     "thingArn": "arn:aws:iot:us-west-2:123456789012:thing/MyCoreDevice", 
     "thingName": "MyCoreDevice", 
     "thingId": "cb419a19-9099-4515-9cec-e9b0e760608a"
}
```
Erstellen Sie öffentliche und private Schlüssel und das Kerngerätezertifikat für das Ding. Dieses Beispiel verwendet den create-keys-and-certificate Befehl und erfordert Schreibberechtigungen für das aktuelle Verzeichnis. Alternativ können Sie den createcertificate-from-csr Befehl verwenden.

```
aws iot create-keys-and-certificate \ 
     --set-as-active \ 
     --certificate-pem-outfile "myCore.cert.pem" \ 
     --public-key-outfile "myCore.public.key" \ 
     --private-key-outfile "myCore.private.key"
```

```
{ 
     "certificateArn": "arn:aws:iot:us-
west-2:123456789012:cert/123a15ec415668c2349a76170b64ac0878231c1e21ec83c10e92a1EXAMPLExyz",
```

```
 "certificatePem": "-----BEGIN CERTIFICATE-----
\nMIIDWTCAkGgAwIBATgIUCgq6EGqou6zFqWgIZRndgQEFW+gwDQYJKoZIhvc...KdGewQS\n-----END 
  CERTIFICATE-----\n", 
     "keyPair": { 
         "PublicKey": "-----BEGIN PUBLIC KEY-----
\nMIIBIjANBzrqhkiG9w0BAQEFAAOCAQ8AMIIBCgKCAQEAqKpRgnn6yq26U3y...wIDAQAB\n-----END 
  PUBLIC KEY-----\n", 
         "PrivateKey": "-----BEGIN RSA PRIVATE KEY-----
\nMIIEowIABAKCAQEAqKpRgnn6yq26U3yt5YFZquyukfRjbMXDcNOK4rMCxDR...fvY4+te\n-----END 
  RSA PRIVATE KEY-----\n" 
     }, 
     "certificateId": 
  "123a15ec415668c2349a76170b64ac0878231c1e21ec83c10e92a1EXAMPLExyz"
}
```
Erstellen Sie eine AWS IoT-Richtlinie, die erlaubt iot und greengrass Maßnahmen ergreift. Der Einfachheit halber erlaubt die folgende Richtlinie Aktionen für alle Ressourcen, Ihre Richtlinie sollte jedoch restriktiver sein.

```
aws iot create-policy \ 
     --policy-name "Core_Devices" \ 
     --policy-document "{\"Version\":\"2012-10-17\",\"Statement\":[{\"Effect
\":\"Allow\",\"Action\":[\"iot:Publish\",\"iot:Subscribe\",\"iot:Connect
\",\"iot:Receive\"],\"Resource\":[\"*\"]},{\"Effect\":\"Allow\",\"Action\":
[\"iot:GetThingShadow\",\"iot:UpdateThingShadow\",\"iot:DeleteThingShadow\"],
\"Resource\":[\"*\"]},{\"Effect\":\"Allow\",\"Action\":[\"greengrass:*\"],\"Resource
\":[\"*\"]}]}"
```

```
{ 
     "policyName": "Core_Devices", 
     "policyArn": "arn:aws:iot:us-west-2:123456789012:policy/Core_Devices", 
     "policyDocument": "{\"Version\":\"2012-10-17\",\"Statement\":[{\"Effect
\":\"Allow\",\"Action\":[\"iot:Publish\",\"iot:Subscribe\",\"iot:Connect
\",\"iot:Receive\"],\"Resource\":[\"*\"]},{\"Effect\":\"Allow\",\"Action\":
[\"iot:GetThingShadow\",\"iot:UpdateThingShadow\",\"iot:DeleteThingShadow\"],
\"Resource\":[\"*\"]},{\"Effect\":\"Allow\",\"Action\":[\"greengrass:*\"],\"Resource
\":[\"*\"]}]}", 
     "policyVersionId": "1"
}
```
Hängen Sie die Richtlinie an das Zertifikat an:

```
aws iot attach-policy \ 
     --policy-name "Core_Devices" \ 
     --target "arn:aws:iot:us-
west-2:123456789012:cert/123a15ec415668c2349a76170b64ac0878231c1e21ec83c10e92a1EXAMPLExyz"
```
Mit diesem Befehl wird keine Ausgabe zurückgegeben.

Hängen Sie das Ding an das Zertifikat an:

```
aws iot attach-thing-principal \ 
     --thing-name "MyCoreDevice" \ 
     --principal "arn:aws:iot:us-
west-2:123456789012:cert/123a15ec415668c2349a76170b64ac0878231c1e21ec83c10e92a1EXAMPLExyz"
```
Mit diesem Befehl wird keine Ausgabe zurückgegeben.

Erstellen Sie die Version der Kerndefinition:

```
aws greengrass create-core-definition-version \ 
     --core-definition-id "582efe12-b05a-409e-9a24-a2ba1bcc4a12" \ 
     --cores "[{\"Id\":\"MyCoreDevice\",\"ThingArn\":\"arn:aws:iot:us-
west-2:123456789012:thing/MyCoreDevice\",\"CertificateArn\":\"arn:aws:iot:us-
west-2:123456789012:cert/123a15ec415668c2349a76170b64ac0878231c1e21ec83c10e92a1EXAMPLExyz
\",\"SyncShadow\":true}]"
```
Ausgabe:

```
{ 
     "Arn": "arn:aws:greengrass:us-west-2:123456789012:/greengrass/definition/
cores/582efe12-b05a-409e-9a24-a2ba1bcc4a12/versions/3fdc1190-2ce5-44de-b98b-
eec8f9571014", 
     "Version": "3fdc1190-2ce5-44de-b98b-eec8f9571014", 
     "CreationTimestamp": "2019-09-18T00:15:09.838Z", 
     "Id": "582efe12-b05a-409e-9a24-a2ba1bcc4a12"
}
```
Weitere Informationen finden [Sie unter Configure the AWS IoT Greengrass Core](https://docs.aws.amazon.com/greengrass/latest/developerguide/gg-core.html) im AWS IoT Greengrass Developer Guide.

• Einzelheiten zur API finden Sie unter [CreateCoreDefinitionVersion AWS CLIB](https://awscli.amazonaws.com/v2/documentation/api/latest/reference/greengrass/create-core-definition-version.html)efehlsreferenz.

## **create-core-definition**

Das folgende Codebeispiel zeigt die Verwendungcreate-core-definition.

#### AWS CLI

Beispiel 1: Um eine leere Kerndefinition zu erstellen

Das folgende create-core-definition Beispiel erstellt eine leere Greengrass-Core-Definition (keine ursprüngliche Version). Bevor der Kern verwendet werden kann, müssen Sie den create-core-definition-version Befehl verwenden, um die anderen Parameter für den Kern bereitzustellen.

```
aws greengrass create-core-definition \ 
     --name cliGroup_Core
```
Ausgabe:

```
{ 
     "Arn": "arn:aws:greengrass:us-west-2:123456789012:/greengrass/definition/cores/
b5c08008-54cb-44bd-9eec-c121b04283b5", 
     "CreationTimestamp": "2019-06-25T18:23:22.106Z", 
     "Id": "b5c08008-54cb-44bd-9eec-c121b04283b5", 
     "LastUpdatedTimestamp": "2019-06-25T18:23:22.106Z", 
     "Name": "cliGroup_Core"
}
```
Beispiel 2: Um eine Kerndefinition mit einer ersten Version zu erstellen

Im folgenden create-core-definition Beispiel wird eine Kerndefinition erstellt, die eine erste Version der Kerndefinition enthält. Die Version kann nur einen Kern enthalten. Bevor Sie einen Core erstellen können, müssen Sie zunächst das entsprechende AWS IoT-Ding erstellen und bereitstellen. Dieser Prozess umfasst die folgenden iot Befehle, die das ThingArn und, was für den create-core-definition Befehl CertificateArn erforderlich ist, zurückgeben.

Erstellen Sie das AWS IoT-Ding, das dem Kerngerät entspricht:

```
aws iot create-thing \ 
     --thing-name "MyCoreDevice"
```

```
{ 
     "thingArn": "arn:aws:iot:us-west-2:123456789012:thing/MyCoreDevice", 
     "thingName": "MyCoreDevice", 
     "thingId": "cb419a19-9099-4515-9cec-e9b0e760608a"
}
```
Erstellen Sie öffentliche und private Schlüssel und das Kerngerätezertifikat für das Ding. Dieses Beispiel verwendet den create-keys-and-certificate Befehl und erfordert Schreibberechtigungen für das aktuelle Verzeichnis. Alternativ können Sie den createcertificate-from-csr Befehl verwenden.

```
aws iot create-keys-and-certificate \ 
     --set-as-active \ 
     --certificate-pem-outfile "myCore.cert.pem" \ 
     --public-key-outfile "myCore.public.key" \ 
     --private-key-outfile "myCore.private.key"
```
Ausgabe:

```
{ 
     "certificateArn": "arn:aws:iot:us-
west-2:123456789012:cert/123a15ec415668c2349a76170b64ac0878231c1e21ec83c10e92a1EXAMPLExyz", 
     "certificatePem": "-----BEGIN CERTIFICATE-----
\nMIIDWTCAkGgAwIBATgIUCgq6EGqou6zFqWgIZRndgQEFW+gwDQYJKoZIhvc...KdGewQS\n-----END 
  CERTIFICATE-----\n", 
     "keyPair": { 
         "PublicKey": "-----BEGIN PUBLIC KEY-----
\nMIIBIjANBzrqhkiG9w0BAQEFAAOCAQ8AMIIBCgKCAQEAqKpRgnn6yq26U3y...wIDAQAB\n-----END 
  PUBLIC KEY-----\n", 
         "PrivateKey": "-----BEGIN RSA PRIVATE KEY-----
\nMIIEowIABAKCAQEAqKpRgnn6yq26U3yt5YFZquyukfRjbMXDcNOK4rMCxDR...fvY4+te\n-----END 
  RSA PRIVATE KEY-----\n" 
     }, 
     "certificateId": 
  "123a15ec415668c2349a76170b64ac0878231c1e21ec83c10e92a1EXAMPLExyz"
}
```
Erstellen Sie eine AWS IoT-Richtlinie, die erlaubt iot und greengrass Maßnahmen ergreift. Der Einfachheit halber erlaubt die folgende Richtlinie Aktionen für alle Ressourcen, Ihre Richtlinie sollte jedoch restriktiver sein.

```
aws iot create-policy \ 
     --policy-name "Core_Devices" \ 
     --policy-document "{\"Version\":\"2012-10-17\",\"Statement\":[{\"Effect
\":\"Allow\",\"Action\":[\"iot:Publish\",\"iot:Subscribe\",\"iot:Connect
\",\"iot:Receive\"],\"Resource\":[\"*\"]},{\"Effect\":\"Allow\",\"Action\":
[\"iot:GetThingShadow\",\"iot:UpdateThingShadow\",\"iot:DeleteThingShadow\"],
\"Resource\":[\"*\"]},{\"Effect\":\"Allow\",\"Action\":[\"greengrass:*\"],\"Resource
\":[\"*\"]}]}"
```

```
{ 
     "policyName": "Core_Devices", 
     "policyArn": "arn:aws:iot:us-west-2:123456789012:policy/Core_Devices", 
     "policyDocument": "{\"Version\":\"2012-10-17\",\"Statement\":[{\"Effect
\":\"Allow\",\"Action\":[\"iot:Publish\",\"iot:Subscribe\",\"iot:Connect
\",\"iot:Receive\"],\"Resource\":[\"*\"]},{\"Effect\":\"Allow\",\"Action\":
[\"iot:GetThingShadow\",\"iot:UpdateThingShadow\",\"iot:DeleteThingShadow\"],
\"Resource\":[\"*\"]},{\"Effect\":\"Allow\",\"Action\":[\"greengrass:*\"],\"Resource
\":[\"*\"]}]}", 
     "policyVersionId": "1"
}
```
Hängen Sie die Richtlinie an das Zertifikat an:

```
aws iot attach-policy \ 
     --policy-name "Core_Devices" \ 
     --target "arn:aws:iot:us-
west-2:123456789012:cert/123a15ec415668c2349a76170b64ac0878231c1e21ec83c10e92a1EXAMPLExyz"
```
Mit diesem Befehl wird keine Ausgabe zurückgegeben.

Hängen Sie das Ding an das Zertifikat an:

```
aws iot attach-thing-principal \ 
     --thing-name "MyCoreDevice" \ 
     --principal "arn:aws:iot:us-
west-2:123456789012:cert/123a15ec415668c2349a76170b64ac0878231c1e21ec83c10e92a1EXAMPLExyz"
```
Mit diesem Befehl wird keine Ausgabe zurückgegeben.

Erstellen Sie die Kerndefinition:

```
aws greengrass create-core-definition \ 
     --name "MyCores" \ 
     --initial-version "{\"Cores\":[{\"Id\":\"MyCoreDevice\",\"ThingArn\":
\"arn:aws:iot:us-west-2:123456789012:thing/MyCoreDevice\",\"CertificateArn\":
\"arn:aws:iot:us-
west-2:123456789012:cert/123a15ec415668c2349a76170b64ac0878231c1e21ec83c10e92a1EXAMPLExyz
\",\"SyncShadow\":true}]}"
```
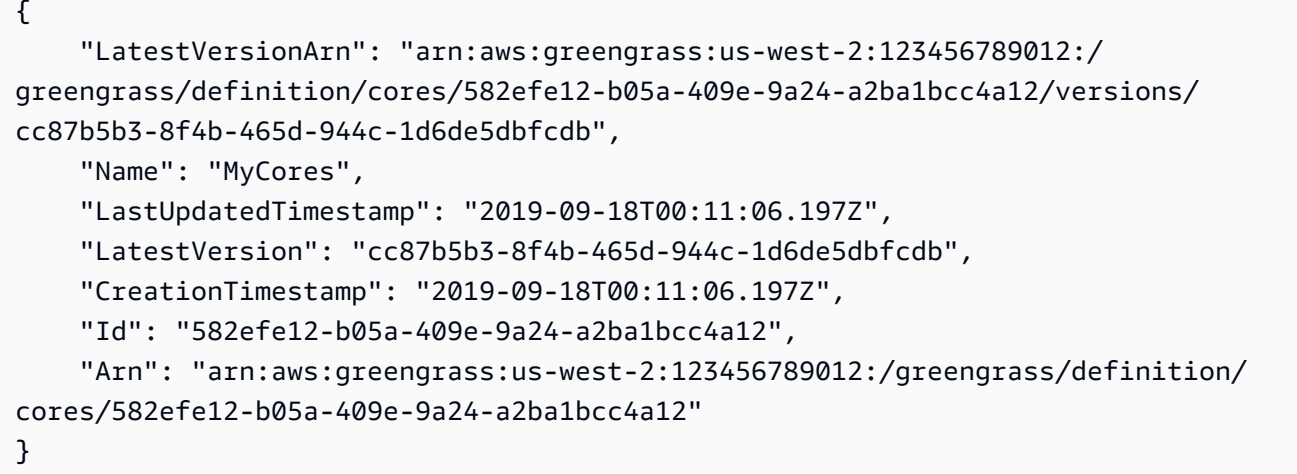

Weitere Informationen finden [Sie unter Configure the AWS IoT Greengrass Core](https://docs.aws.amazon.com/greengrass/latest/developerguide/gg-core.html) im AWS IoT Greengrass Developer Guide.

• Einzelheiten zur API finden Sie unter [CreateCoreDefinition AWS CLI](https://awscli.amazonaws.com/v2/documentation/api/latest/reference/greengrass/create-core-definition.html)Befehlsreferenz.

#### **create-deployment**

Das folgende Codebeispiel zeigt die Verwendungcreate-deployment.

AWS CLI

Um ein Deployment für eine Version einer Greengrass-Gruppe zu erstellen

Im folgenden create-deployment Beispiel wird die angegebene Version einer Greengrass-Gruppe bereitgestellt.

```
aws greengrass create-deployment \ 
     --deployment-type NewDeployment \ 
     --group-id "ce2e7d01-3240-4c24-b8e6-f6f6e7a9eeca" \
```

```
 --group-version-id "dc40c1e9-e8c8-4d28-a84d-a9cad5f599c9"
```

```
{ 
     "DeploymentArn": "arn:aws:greengrass:us-west-2:123456789012:/greengrass/
groups/ce2e7d01-3240-4c24-b8e6-f6f6e7a9eeca/deployments/bfceb608-4e97-45bc-
af5c-460144270308", 
     "DeploymentId": "bfceb608-4e97-45bc-af5c-460144270308"
}
```
Weitere Informationen finden Sie unter [Getting Started with Connectors \(CLI\)](https://docs.aws.amazon.com/greengrass/latest/developerguide/connectors-cli.html) im AWS IoT Greengrass Developer Guide.

• Einzelheiten zur API finden Sie unter [CreateDeployment AWS CLI](https://awscli.amazonaws.com/v2/documentation/api/latest/reference/greengrass/create-deployment.html)Befehlsreferenz.

## **create-device-definition-version**

Das folgende Codebeispiel zeigt die Verwendungcreate-device-definition-version.

### AWS CLI

Um eine Gerätedefinitionsversion zu erstellen

Das folgende create-device-definition-version Beispiel erstellt eine Gerätedefinitionsversion und ordnet sie der angegebenen Gerätedefinition zu. Die Version definiert zwei Geräte. Bevor Sie ein Greengrass-Gerät erstellen können, müssen Sie zunächst das entsprechende AWS IoT-Ding erstellen und bereitstellen. Dieser Prozess umfasst die folgenden iot Befehle, die Sie ausführen müssen, um die erforderlichen Informationen für den Befehl Greengrass abzurufen:

Erstellen Sie das AWS IoT-Ding, das dem Gerät entspricht:

```
aws iot create-thing \ 
     --thing-name "InteriorTherm"
```
Ausgabe:

{

```
 "thingArn": "arn:aws:iot:us-west-2:123456789012:thing/InteriorTherm", 
 "thingName": "InteriorTherm", 
 "thingId": "01d4763c-78a6-46c6-92be-7add080394bf"
```
}

Erstellen Sie öffentliche und private Schlüssel und das Gerätezertifikat für das Ding. Dieses Beispiel verwendet den create-keys-and-certificate Befehl und erfordert Schreibberechtigungen für das aktuelle Verzeichnis. Alternativ können Sie den createcertificate-from-csr folgenden Befehl verwenden:

```
aws iot create-keys-and-certificate \ 
     --set-as-active \ 
     --certificate-pem-outfile "myDevice.cert.pem" \ 
     --public-key-outfile "myDevice.public.key" \ 
     --private-key-outfile "myDevice.private.key"
```
Ausgabe:

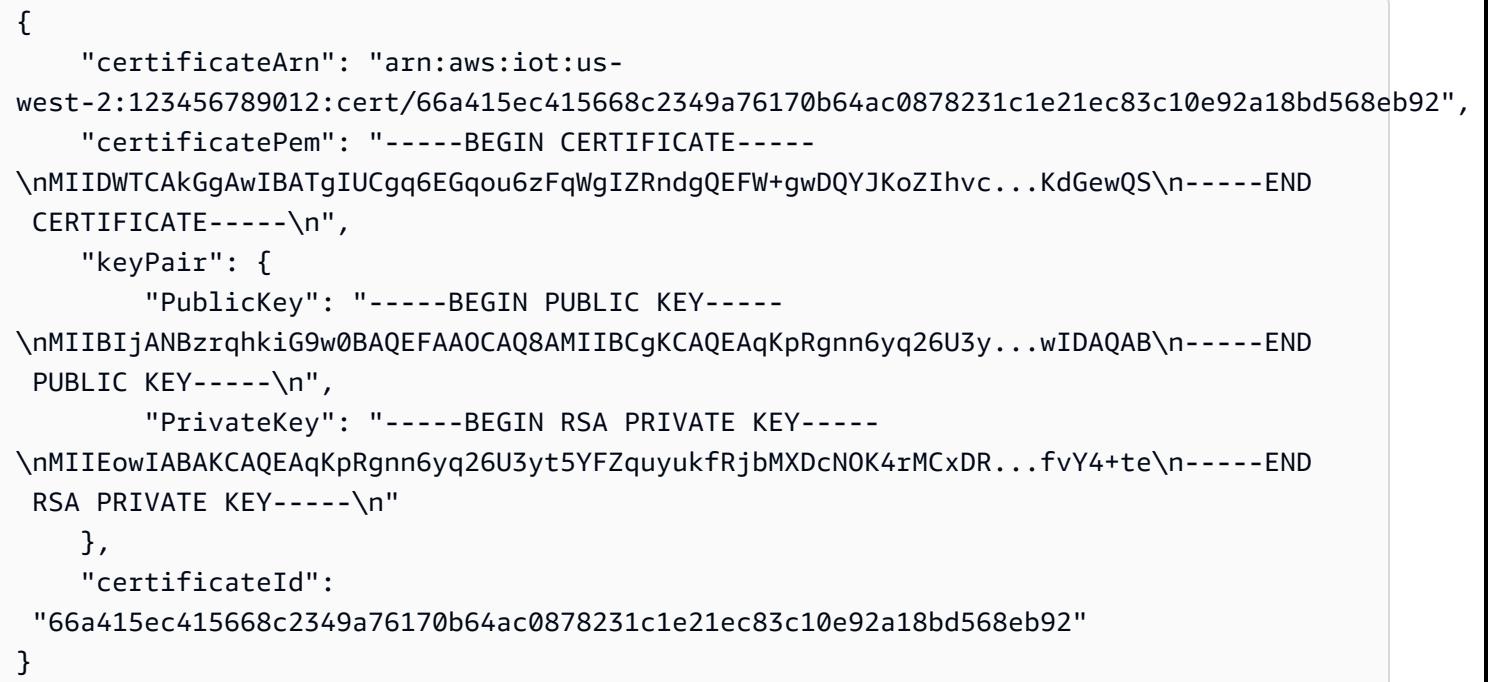

Erstellen Sie eine AWS IoT-Richtlinie, die erlaubt iot und greengrass Maßnahmen ergreift. Der Einfachheit halber erlaubt die folgende Richtlinie Aktionen für alle Ressourcen, Ihre Richtlinie kann jedoch restriktiver sein:

```
aws iot create-policy \ 
     --policy-name "GG_Devices" \ 
     --policy-document "{\"Version\":\"2012-10-17\",\"Statement\":[{\"Effect
\":\"Allow\",\"Action\":[\"iot:Publish\",\"iot:Subscribe\",\"iot:Connect
```
```
\",\"iot:Receive\"],\"Resource\":[\"*\"]},{\"Effect\":\"Allow\",\"Action\":
[\"iot:GetThingShadow\",\"iot:UpdateThingShadow\",\"iot:DeleteThingShadow\"],
\"Resource\":[\"*\"]},{\"Effect\":\"Allow\",\"Action\":[\"greengrass:*\"],\"Resource
\":[\"*\"]}]}"
```

```
{ 
     "policyName": "GG_Devices", 
     "policyArn": "arn:aws:iot:us-west-2:123456789012:policy/GG_Devices", 
     "policyDocument": "{\"Version\":\"2012-10-17\",\"Statement\":[{\"Effect
\":\"Allow\",\"Action\":[\"iot:Publish\",\"iot:Subscribe\",\"iot:Connect
\",\"iot:Receive\"],\"Resource\":[\"*\"]},{\"Effect\":\"Allow\",\"Action\":
[\"iot:GetThingShadow\",\"iot:UpdateThingShadow\",\"iot:DeleteThingShadow\"],
\"Resource\":[\"*\"]},{\"Effect\":\"Allow\",\"Action\":[\"greengrass:*\"],\"Resource
\":[\"*\"]}]}", 
     "policyVersionId": "1"
}
```
Hängen Sie die Richtlinie an das Zertifikat an:

```
aws iot attach-policy \ 
     --policy-name "GG_Devices" \ 
     --target "arn:aws:iot:us-
west-2:123456789012:cert/66a415ec415668c2349a76170b64ac0878231c1e21ec83c10e92a18bd568eb92"
```
Hängen Sie das Ding an das Zertifikat an

```
aws iot attach-thing-principal \ 
     --thing-name "InteriorTherm" \ 
     --principal "arn:aws:iot:us-
west-2:123456789012:cert/66a415ec415668c2349a76170b64ac0878231c1e21ec83c10e92a18bd568eb92"
```
Nachdem Sie das IoT-Ding wie oben gezeigt erstellt und konfiguriert haben, verwenden Sie im folgenden Beispiel die Befehle ThingArn und CertificateArn aus den ersten beiden Befehlen.

```
aws greengrass create-device-definition-version \ 
     --device-definition-id "f9ba083d-5ad4-4534-9f86-026a45df1ccd" \ 
     --devices "[{\"Id\":\"InteriorTherm\",\"ThingArn\":\"arn:aws:iot:us-
west-2:123456789012:thing/InteriorTherm\",\"CertificateArn\":\"arn:aws:iot:us-
```

```
west-2:123456789012:cert/66a415ec415668c2349a76170b64ac0878231c1e21ec83c10e92a18bd568eb92\",
\"SyncShadow\":true},{\"Id\":\"ExteriorTherm\",\"ThingArn\":\"arn:aws:iot:us-
west-2:123456789012:thing/ExteriorTherm\",\"CertificateArn\":\"arn:aws:iot:us-
west-2:123456789012:cert/6c52ce1b47bde88a637e9ccdd45fe4e4c2c0a75a6866f8f63d980ee22fa51e02\",
\"SyncShadow\":true}]"
```

```
{ 
     "Arn": "arn:aws:greengrass:us-west-2:123456789012:/greengrass/
definition/devices/f9ba083d-5ad4-4534-9f86-026a45df1ccd/
versions/83c13984-6fed-447e-84d5-5b8aa45d5f71", 
     "Version": "83c13984-6fed-447e-84d5-5b8aa45d5f71", 
     "CreationTimestamp": "2019-09-11T00:15:09.838Z", 
     "Id": "f9ba083d-5ad4-4534-9f86-026a45df1ccd"
}
```
• Einzelheiten zur API finden Sie [CreateDeviceDefinitionVersion](https://awscli.amazonaws.com/v2/documentation/api/latest/reference/greengrass/create-device-definition-version.html)in der AWS CLI Befehlsreferenz.

# **create-device-definition**

Das folgende Codebeispiel zeigt die Verwendungcreate-device-definition.

AWS CLI

Um eine Gerätedefinition zu erstellen

Im folgenden create-device-definition Beispiel wird eine Gerätedefinition erstellt, die eine erste Version der Gerätedefinition enthält. Die erste Version definiert zwei Geräte. Bevor Sie ein Greengrass-Gerät erstellen können, müssen Sie zunächst das entsprechende AWS IoT-Ding erstellen und bereitstellen. Dieser Prozess umfasst die folgenden iot Befehle, die Sie ausführen müssen, um die erforderlichen Informationen für den Befehl Greengrass abzurufen:

Erstellen Sie das AWS IoT-Ding, das dem Gerät entspricht:

```
aws iot create-thing \ 
     --thing-name "InteriorTherm"
```
}

```
 "thingArn": "arn:aws:iot:us-west-2:123456789012:thing/InteriorTherm", 
 "thingName": "InteriorTherm", 
 "thingId": "01d4763c-78a6-46c6-92be-7add080394bf"
```
Erstellen Sie öffentliche und private Schlüssel und das Gerätezertifikat für das Ding. Dieses Beispiel verwendet den create-keys-and-certificate Befehl und erfordert Schreibberechtigungen für das aktuelle Verzeichnis. Alternativ können Sie den createcertificate-from-csr folgenden Befehl verwenden:

```
aws iot create-keys-and-certificate \ 
     --set-as-active \ 
     --certificate-pem-outfile "myDevice.cert.pem" \ 
     --public-key-outfile "myDevice.public.key" \ 
     --private-key-outfile "myDevice.private.key"
```
Ausgabe:

```
{ 
     "certificateArn": "arn:aws:iot:us-
west-2:123456789012:cert/66a415ec415668c2349a76170b64ac0878231c1e21ec83c10e92a18bd568eb92", 
     "certificatePem": "-----BEGIN CERTIFICATE-----
\nMIIDWTCAkGgAwIBATgIUCgq6EGqou6zFqWgIZRndgQEFW+gwDQYJKoZIhvc...KdGewQS\n-----END 
  CERTIFICATE-----\n", 
     "keyPair": { 
         "PublicKey": "-----BEGIN PUBLIC KEY-----
\nMIIBIjANBzrqhkiG9w0BAQEFAAOCAQ8AMIIBCgKCAQEAqKpRgnn6yq26U3y...wIDAQAB\n-----END 
  PUBLIC KEY-----\n", 
         "PrivateKey": "-----BEGIN RSA PRIVATE KEY-----
\nMIIEowIABAKCAQEAqKpRgnn6yq26U3yt5YFZquyukfRjbMXDcNOK4rMCxDR...fvY4+te\n-----END 
  RSA PRIVATE KEY-----\n" 
     }, 
     "certificateId": 
  "66a415ec415668c2349a76170b64ac0878231c1e21ec83c10e92a18bd568eb92"
}
```
Erstellen Sie eine AWS IoT-Richtlinie, die erlaubt iot und greengrass Maßnahmen ergreift. Der Einfachheit halber erlaubt die folgende Richtlinie Aktionen für alle Ressourcen, Ihre Richtlinie kann jedoch restriktiver sein:

```
aws iot create-policy \
```

```
 --policy-name "GG_Devices" \ 
     --policy-document "{\"Version\":\"2012-10-17\",\"Statement\":[{\"Effect
\":\"Allow\",\"Action\":[\"iot:Publish\",\"iot:Subscribe\",\"iot:Connect
\",\"iot:Receive\"],\"Resource\":[\"*\"]},{\"Effect\":\"Allow\",\"Action\":
[\"iot:GetThingShadow\",\"iot:UpdateThingShadow\",\"iot:DeleteThingShadow\"],
\"Resource\":[\"*\"]},{\"Effect\":\"Allow\",\"Action\":[\"greengrass:*\"],\"Resource
\":[\"*\"]}]}"
```

```
{ 
     "policyName": "GG_Devices", 
     "policyArn": "arn:aws:iot:us-west-2:123456789012:policy/GG_Devices", 
     "policyDocument": "{\"Version\":\"2012-10-17\",\"Statement\":[{\"Effect
\":\"Allow\",\"Action\":[\"iot:Publish\",\"iot:Subscribe\",\"iot:Connect
\",\"iot:Receive\"],\"Resource\":[\"*\"]},{\"Effect\":\"Allow\",\"Action\":
[\"iot:GetThingShadow\",\"iot:UpdateThingShadow\",\"iot:DeleteThingShadow\"],
\"Resource\":[\"*\"]},{\"Effect\":\"Allow\",\"Action\":[\"greengrass:*\"],\"Resource
\":[\"*\"]}]}", 
     "policyVersionId": "1"
}
```
Hängen Sie die Richtlinie an das Zertifikat an:

```
aws iot attach-policy \ 
     --policy-name "GG_Devices" \ 
     --target "arn:aws:iot:us-
west-2:123456789012:cert/66a415ec415668c2349a76170b64ac0878231c1e21ec83c10e92a18bd568eb92"
```
Hängen Sie das Ding an das Zertifikat an

```
aws iot attach-thing-principal \ 
     --thing-name "InteriorTherm" \ 
     --principal "arn:aws:iot:us-
west-2:123456789012:cert/66a415ec415668c2349a76170b64ac0878231c1e21ec83c10e92a18bd568eb92"
```
Nachdem Sie das IoT-Ding wie oben gezeigt erstellt und konfiguriert haben, verwenden Sie im folgenden Beispiel die Befehle ThingArn und CertificateArn aus den ersten beiden Befehlen.

```
aws greengrass create-device-definition \
```

```
 --name "Sensors" \ 
     --initial-version "{\"Devices\":[{\"Id\":\"InteriorTherm
\",\"ThingArn\":\"arn:aws:iot:us-west-2:123456789012:thing/
InteriorTherm\",\"CertificateArn\":\"arn:aws:iot:us-
west-2:123456789012:cert/66a415ec415668c2349a76170b64ac0878231c1e21ec83c10e92a18bd568eb92\",
\"SyncShadow\":true},{\"Id\":\"ExteriorTherm\",\"ThingArn\":\"arn:aws:iot:us-
west-2:123456789012:thing/ExteriorTherm\",\"CertificateArn\":\"arn:aws:iot:us-
west-2:123456789012:cert/6c52ce1b47bde88a637e9ccdd45fe4e4c2c0a75a6866f8f63d980ee22fa51e02\",
\"SyncShadow\":true}]}"
```
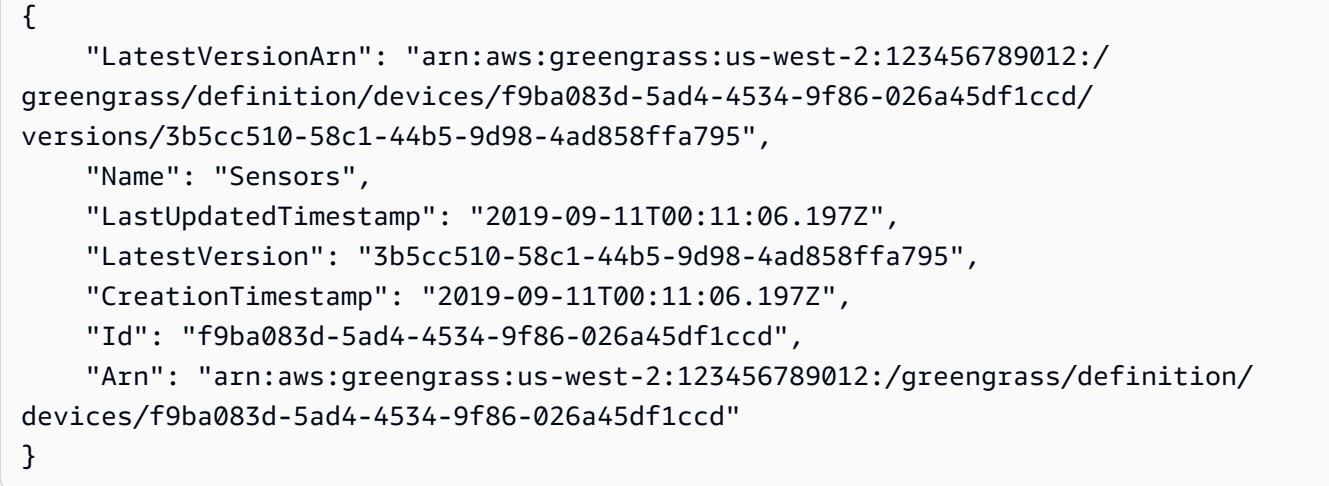

• Einzelheiten zur API finden Sie [CreateDeviceDefinitioni](https://awscli.amazonaws.com/v2/documentation/api/latest/reference/greengrass/create-device-definition.html)n der AWS CLI Befehlsreferenz.

# **create-function-definition-version**

Das folgende Codebeispiel zeigt die Verwendungcreate-function-definition-version.

### AWS CLI

Um eine Version der Funktionsdefinition zu erstellen

Im folgenden create-function-definition-version Beispiel wird eine neue Version der angegebenen Funktionsdefinition erstellt. Diese Version spezifiziert eine einzelne FunktionHello-World-function, deren ID den Zugriff auf das Dateisystem ermöglicht, und gibt eine maximale Speichergröße und einen Timeoutzeitraum an.

```
aws greengrass create-function-definition-version \
```

```
 --cli-input-json "{\"FunctionDefinitionId\": \"e626e8c9-3b8f-4bf3-9cdc-
d26ecdeb9fa3\",\"Functions\": [{\"Id\": \"Hello-World-function\", \"FunctionArn\": 
  \""arn:aws:lambda:us-
west-2:123456789012:function:Greengrass_HelloWorld_Counter:gghw-alias"\",
\"FunctionConfiguration\": {\"Environment\": {\"AccessSysfs\": true},\"Executable\": 
 \"greengrassHelloWorldCounter.function_handler\",\"MemorySize\": 16000,\"Pinned\": 
  false,\"Timeout\": 25}}]}"
```

```
{ 
     "Arn": "arn:aws:greengrass:us-west-2:123456789012:/greengrass/
definition/functions/e626e8c9-3b8f-4bf3-9cdc-d26ecdeb9fa3/
versions/74abd1cc-637e-4abe-8684-9a67890f4043", 
     "CreationTimestamp": "2019-06-25T22:03:43.376Z", 
     "Id": "e626e8c9-3b8f-4bf3-9cdc-d26ecdeb9fa3", 
     "Version": "74abd1cc-637e-4abe-8684-9a67890f4043"
}
```
• Einzelheiten zur API finden Sie [CreateFunctionDefinitionVersioni](https://awscli.amazonaws.com/v2/documentation/api/latest/reference/greengrass/create-function-definition-version.html)n der AWS CLI Befehlsreferenz.

# **create-function-definition**

Das folgende Codebeispiel zeigt die Verwendungcreate-function-definition.

AWS CLI

Um eine Lambda-Funktionsdefinition zu erstellen

Das folgende create-function-definition Beispiel erstellt eine Lambda-Funktionsdefinition und eine erste Version, indem es eine Liste von Lambda-Funktionen (in diesem Fall eine Liste mit nur einer benannten FunktionTempMonitorFunction) und deren Konfigurationen bereitstellt. Bevor Sie die Funktionsdefinition erstellen können, benötigen Sie die Lambda-Funktion ARN. Verwenden Sie Lambdas und Befehle, um die Funktion und ihren Alias zu erstellen. createfunction publish-version Der create-function Befehl von Lambda erfordert den ARN der Ausführungsrolle, obwohl AWS IoT Greengrass diese Rolle nicht verwendet, da die Berechtigungen in der Greengrass-Gruppenrolle angegeben sind. Sie können den create-role IAM-Befehl verwenden, um eine leere Rolle zu erstellen, um einen ARN zur Verwendung mit Lambdas zu erhalten, create-function oder Sie können eine vorhandene Ausführungsrolle verwenden.

```
aws greengrass create-function-definition \ 
     --name MyGreengrassFunctions \ 
    --initial-version "{\"Functions\": [{\"Id\": \"TempMonitorFunction\",
  \"FunctionArn\": \"arn:aws:lambda:us-
west-2:123456789012:function:TempMonitor:GG_TempMonitor\", \"FunctionConfiguration
\": {\"Executable\": \"temp_monitor.function_handler\", \"MemorySize\": 16000,
\"Timeout\": 5}}]}"
```
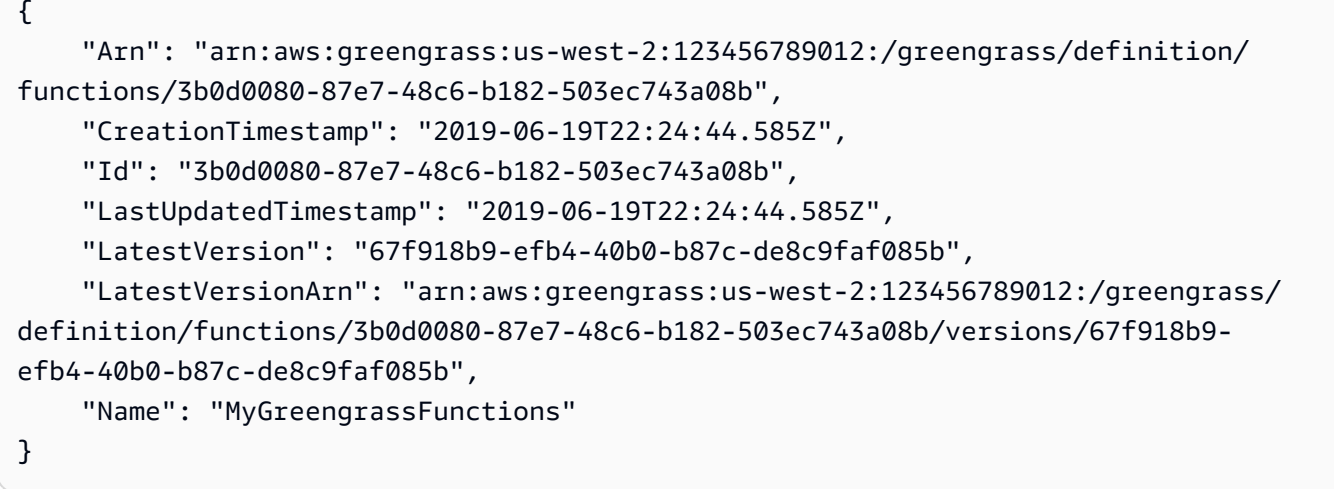

Weitere Informationen finden Sie unter [How to Configure Local Resource Access Using the AWS](https://docs.aws.amazon.com/greengrass/latest/developerguide/lra-cli.html)  [Command Line Interface](https://docs.aws.amazon.com/greengrass/latest/developerguide/lra-cli.html) im AWS IoT Greengrass Developer Guide.

• Einzelheiten zur API finden Sie unter [CreateFunctionDefinition AWS CLI](https://awscli.amazonaws.com/v2/documentation/api/latest/reference/greengrass/create-function-definition.html)Befehlsreferenz.

### **create-group-certificate-authority**

Das folgende Codebeispiel zeigt die Verwendungcreate-group-certificate-authority.

AWS CLI

Um eine Zertifizierungsstelle (CA) für eine Gruppe zu erstellen

Im folgenden create-group-certificate-authority Beispiel wird eine Zertifizierungsstelle für die angegebene Gruppe erstellt oder rotiert.

```
aws greengrass create-group-certificate-authority \ 
     --group-id "8eaadd72-ce4b-4f15-892a-0cc4f3a343f1"
```

```
{ 
     "GroupCertificateAuthorityArn": "arn:aws:greengrass:us-west-2:123456789012:/
greengrass/groups/8eaadd72-ce4b-4f15-892a-0cc4f3a343f1/certificateauthorities/
d31630d674c4437f6c5dbc0dca56312a902171ce2d086c38e509c8EXAMPLEcc5"
}
```
Weitere Informationen finden Sie unter [AWS IoT Greengrass Security](https://docs.aws.amazon.com/greengrass/latest/developerguide/gg-sec.html) im AWS IoT Greengrass Developer Guide.

• Einzelheiten zur API finden Sie [CreateGroupCertificateAuthorityi](https://awscli.amazonaws.com/v2/documentation/api/latest/reference/greengrass/create-group-certificate-authority.html)n der AWS CLI Befehlsreferenz.

### **create-group-version**

Das folgende Codebeispiel zeigt die Verwendungcreate-group-version.

### AWS CLI

Um eine Version einer Greengrass-Gruppe zu erstellen

Das folgende create-group-version Beispiel erstellt eine Gruppenversion und ordnet sie der angegebenen Gruppe zu. Die Version verweist auf die Core-, Resource-, Connector-, Funktions- und Abonnementversionen, die die Entitäten enthalten, die in diese Gruppenversion aufgenommen werden sollen. Sie müssen diese Entitäten erstellen, bevor Sie die Gruppenversion erstellen können.

Verwenden Sie den create-resource-definition Befehl, um eine Ressourcendefinition mit einer ersten Version zu erstellen. Um eine Connectordefinition mit einer ersten Version zu erstellen, verwenden Sie den create-connector-definition Befehl.Um eine Funktionsdefinition mit einer ersten Version zu erstellen, verwenden Sie den createfunction-definition Befehl.Um eine Abonnementdefinition mit einer ersten Version zu erstellen, verwenden Sie den create-subscription-definition Befehl.Um den ARN der neuesten Core-Definitionsversion abzurufen, verwenden Sie den get-group-version Befehl und geben Sie die ID der neuesten Gruppenversion an.

```
aws greengrass create-group-version \ 
     --group-id "ce2e7d01-3240-4c24-b8e6-f6f6e7a9eeca" \
```

```
 --core-definition-version-arn "arn:aws:greengrass:us-west-2:123456789012:/
greengrass/definition/cores/6a630442-8708-4838-ad36-eb98849d975e/
versions/6c87151b-1fb4-4cb2-8b31-6ee715d8f8ba" \ 
     --resource-definition-version-arn "arn:aws:greengrass:us-west-2:123456789012:/
greengrass/definition/resources/c8bb9ebc-c3fd-40a4-9c6a-568d75569d38/versions/
a5f94d0b-f6bc-40f4-bb78-7a1c5fe13ba1" \ 
     --connector-definition-version-arn "arn:aws:greengrass:us-west-2:123456789012:/
greengrass/definition/connectors/55d0052b-0d7d-44d6-b56f-21867215e118/
versions/78a3331b-895d-489b-8823-17b4f9f418a0" \ 
     --function-definition-version-arn "arn:aws:greengrass:us-west-2:123456789012:/
greengrass/definition/functions/3b0d0080-87e7-48c6-b182-503ec743a08b/
versions/67f918b9-efb4-40b0-b87c-de8c9faf085b" \ 
     --subscription-definition-version-arn "arn:aws:greengrass:us-
west-2:123456789012:/greengrass/definition/subscriptions/9d611d57-5d5d-44bd-a3b4-
feccbdd69112/versions/aa645c47-ac90-420d-9091-8c7ffa4f103f"
```

```
{ 
     "Arn": "arn:aws:greengrass:us-west-2:123456789012:/greengrass/groups/
ce2e7d01-3240-4c24-b8e6-f6f6e7a9eeca/versions/e10b0459-4345-4a09-88a4-1af1f5d34638", 
     "CreationTimestamp": "2019-06-20T18:42:47.020Z", 
     "Id": "ce2e7d01-3240-4c24-b8e6-f6f6e7a9eeca", 
     "Version": "e10b0459-4345-4a09-88a4-1af1f5d34638"
}
```
Weitere Informationen finden Sie unter [Überblick über das AWS IoT Greengrass Group Object](https://docs.aws.amazon.com/greengrass/latest/developerguide/deployments.html#api-overview)  [Model](https://docs.aws.amazon.com/greengrass/latest/developerguide/deployments.html#api-overview) im AWS IoT Greengrass Developer Guide.

• Einzelheiten zur API finden Sie [CreateGroupVersioni](https://awscli.amazonaws.com/v2/documentation/api/latest/reference/greengrass/create-group-version.html)n der AWS CLI Befehlsreferenz.

### **create-group**

Das folgende Codebeispiel zeigt die Verwendungcreate-group.

### AWS CLI

Um eine Greengrass-Gruppe zu erstellen

```
Im folgenden create-group Beispiel wird eine Gruppe mit dem Namen erstellt. cli-created-
group
```

```
aws greengrass create-group \
```
--name cli-created-group

Ausgabe:

```
{ 
     "Arn": "arn:aws:greengrass:us-west-2:123456789012:/greengrass/
groups/4e22bd92-898c-436b-ade5-434d883ff749", 
     "CreationTimestamp": "2019-06-25T18:07:17.688Z", 
     "Id": "4e22bd92-898c-436b-ade5-434d883ff749", 
     "LastUpdatedTimestamp": "2019-06-25T18:07:17.688Z", 
     "Name": "cli-created-group"
}
```
Weitere Informationen finden Sie unter [Überblick über das AWS IoT Greengrass Group Object](https://docs.aws.amazon.com/greengrass/latest/developerguide/deployments.html#api-overview)  [Model](https://docs.aws.amazon.com/greengrass/latest/developerguide/deployments.html#api-overview) im AWS IoT Greengrass Developer Guide.

• Einzelheiten zur API finden Sie [CreateGroup](https://awscli.amazonaws.com/v2/documentation/api/latest/reference/greengrass/create-group.html)in der AWS CLI Befehlsreferenz.

#### **create-logger-definition-version**

Das folgende Codebeispiel zeigt die Verwendungcreate-logger-definition-version.

AWS CLI

Um eine Logger-Definitionsversion zu erstellen

Das folgende create-logger-definition-version Beispiel erstellt eine Logger-Definitionsversion und ordnet sie einer Logger-Definition zu. Die Version definiert vier Protokollierungskonfigurationen: 1) Systemkomponentenprotokolle im Dateisystem des Kerngeräts, 2) benutzerdefinierte Lambda-Funktionsprotokolle im Dateisystem des Kerngeräts, 3) Systemkomponentenprotokolle in Amazon CloudWatch Logs und 4) benutzerdefinierte Lambda-Funktionsprotokolle in Amazon Logs. CloudWatch Hinweis: Für die CloudWatch Logs-Integration muss Ihre Gruppenrolle die entsprechenden Berechtigungen gewähren.

```
aws greengrass create-logger-definition-version \ 
     --logger-definition-id "a454b62a-5d56-4ca9-bdc4-8254e1662cb0" \ 
     --loggers "[{\"Id\":\"1\",\"Component\":\"GreengrassSystem\",\"Level\":\"ERROR
\",\"Space\":10240,\"Type\":\"FileSystem\"},{\"Id\":\"2\",\"Component\":\"Lambda
\",\"Level\":\"INFO\",\"Space\":10240,\"Type\":\"FileSystem\"},{\"Id\":\"3\",
\"Component\":\"GreengrassSystem\",\"Level\":\"WARN\",\"Type\":\"AWSCloudWatch\"},
```

```
{\"Id\":\"4\",\"Component\":\"Lambda\",\"Level\":\"INFO\",\"Type\":\"AWSCloudWatch
\"}]"
```

```
\{ "Arn": "arn:aws:greengrass:us-west-2:123456789012:/greengrass/definition/loggers/
a454b62a-5d56-4ca9-bdc4-8254e1662cb0/versions/49aedb1e-01a3-4d39-9871-3a052573f1ea", 
  "Version": "49aedb1e-01a3-4d39-9871-3a052573f1ea", 
  "CreationTimestamp": "2019-07-24T00:04:48.523Z", 
  "Id": "a454b62a-5d56-4ca9-bdc4-8254e1662cb0"
}
```
Weitere Informationen finden Sie unter [Monitoring with AWS IoT Greengrass Logs](https://docs.aws.amazon.com/greengrass/latest/developerguide/greengrass-logs-overview.html) im AWS IoT Greengrass Developer Guide.

• Einzelheiten zur API finden Sie [CreateLoggerDefinitionVersioni](https://awscli.amazonaws.com/v2/documentation/api/latest/reference/greengrass/create-logger-definition-version.html)n der AWS CLI Befehlsreferenz.

# **create-logger-definition**

Das folgende Codebeispiel zeigt die Verwendungcreate-logger-definition.

AWS CLI

Um eine Logger-Definition zu erstellen

Im folgenden create-logger-definition Beispiel wird eine Logger-Definition erstellt, die eine erste Logger-Definitionsversion enthält. Die erste Version definiert drei Protokollierungskonfigurationen: 1) Systemkomponentenprotokolle im Dateisystem des Kerngeräts, 2) benutzerdefinierte Lambda-Funktionsprotokolle im Dateisystem des Kerngeräts und 3) benutzerdefinierte Lambda-Funktionsprotokolle in Amazon Logs. CloudWatch Hinweis: Für die CloudWatch Logs-Integration muss Ihre Gruppenrolle die entsprechenden Berechtigungen gewähren.

```
aws greengrass create-logger-definition \ 
     --name "LoggingConfigs" \ 
     --initial-version "{\"Loggers\":[{\"Id\":\"1\",\"Component\":\"GreengrassSystem
\",\"Level\":\"ERROR\",\"Space\":10240,\"Type\":\"FileSystem\"},{\"Id\":
\"2\",\"Component\":\"Lambda\",\"Level\":\"INFO\",\"Space\":10240,\"Type\":
\"FileSystem\"},{\"Id\":\"3\",\"Component\":\"Lambda\",\"Level\":\"INFO\",\"Type\":
\"AWSCloudWatch\"}]}"
```
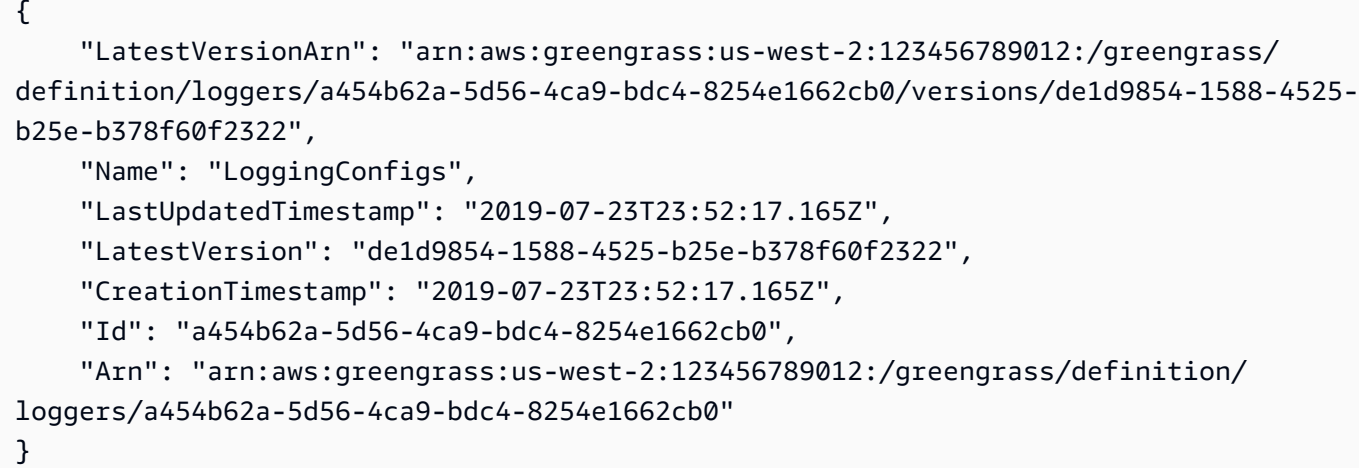

Weitere Informationen finden Sie unter [Monitoring with AWS IoT Greengrass Logs](https://docs.aws.amazon.com/greengrass/latest/developerguide/greengrass-logs-overview.html) im AWS IoT Greengrass Developer Guide.

• Einzelheiten zur API finden Sie [CreateLoggerDefinition](https://awscli.amazonaws.com/v2/documentation/api/latest/reference/greengrass/create-logger-definition.html)in der AWS CLI Befehlsreferenz.

### **create-resource-definition-version**

Das folgende Codebeispiel zeigt die Verwendungcreate-resource-definition-version.

# AWS CLI

Um eine Version einer Ressourcendefinition zu erstellen

Das folgende create-resource-definition-version Beispiel erstellt eine neue Version von TwilioAuthToken.

```
aws greengrass create-resource-definition-version \ 
     --resource-definition-id "c8bb9ebc-c3fd-40a4-9c6a-568d75569d38" \ 
    --resources "[{\"Id\": \"TwilioAuthToken\",\"Name\": \"MyTwilioAuthToken
\",\"ResourceDataContainer\": {\"SecretsManagerSecretResourceData\": {\"ARN\": 
 \"arn:aws:secretsmanager:us-west-2:123456789012:secret:greengrass-TwilioAuthToken-
ntSlp6\"}}}]"
```

```
 "Arn": "arn:aws:greengrass:us-west-2:123456789012:/greengrass/definition/
resources/c8bb9ebc-c3fd-40a4-9c6a-568d75569d38/versions/b3bcada0-5fb6-42df-
bf0b-1ee4f15e769e", 
     "CreationTimestamp": "2019-06-24T21:17:25.623Z", 
     "Id": "c8bb9ebc-c3fd-40a4-9c6a-568d75569d38", 
     "Version": "b3bcada0-5fb6-42df-bf0b-1ee4f15e769e"
}
```
• Einzelheiten zur API finden Sie [CreateResourceDefinitionVersionu](https://awscli.amazonaws.com/v2/documentation/api/latest/reference/greengrass/create-resource-definition-version.html)nter AWS CLI Befehlsreferenz.

### **create-resource-definition**

Das folgende Codebeispiel zeigt die Verwendungcreate-resource-definition.

AWS CLI

Um eine Ressourcendefinition zu erstellen

Im folgenden create-resource-definition Beispiel wird eine Ressourcendefinition erstellt, die eine Liste von Ressourcen enthält, die in einer Greengrass-Gruppe verwendet werden sollen. In diesem Beispiel ist eine erste Version der Ressourcendefinition enthalten, indem eine Liste von Ressourcen bereitgestellt wird. Die Liste enthält eine Ressource für ein Twilio-Autorisierungstoken und den ARN für ein in AWS Secrets Manager gespeichertes Geheimnis. Sie müssen das Geheimnis erstellen, bevor Sie die Ressourcendefinition erstellen können.

```
aws greengrass create-resource-definition \ 
     --name MyGreengrassResources \ 
    --initial-version "{\"Resources\": [{\"Id\": \"TwilioAuthToken
\",\"Name\": \"MyTwilioAuthToken\",\"ResourceDataContainer\": 
  {\"SecretsManagerSecretResourceData\": {\"ARN\": \"arn:aws:secretsmanager:us-
west-2:123456789012:secret:greengrass-TwilioAuthToken-ntSlp6\"}}}]}"
```

```
\{ "Arn": "arn:aws:greengrass:us-west-2:123456789012:/greengrass/definition/
resources/c8bb9ebc-c3fd-40a4-9c6a-568d75569d38", 
     "CreationTimestamp": "2019-06-19T21:51:28.212Z", 
     "Id": "c8bb9ebc-c3fd-40a4-9c6a-568d75569d38", 
     "LastUpdatedTimestamp": "2019-06-19T21:51:28.212Z",
```

```
 "LatestVersion": "a5f94d0b-f6bc-40f4-bb78-7a1c5fe13ba1", 
     "LatestVersionArn": "arn:aws:greengrass:us-west-2:123456789012:/greengrass/
definition/resources/c8bb9ebc-c3fd-40a4-9c6a-568d75569d38/versions/a5f94d0b-
f6bc-40f4-bb78-7a1c5fe13ba1", 
     "Name": "MyGreengrassResources"
}
```
Weitere Informationen finden Sie unter [How to Configure Local Resource Access Using the AWS](https://docs.aws.amazon.com/greengrass/latest/developerguide/lra-cli.html)  [Command Line Interface](https://docs.aws.amazon.com/greengrass/latest/developerguide/lra-cli.html) im AWS IoT Greengrass Developer Guide.

• Einzelheiten zur API finden Sie unter [CreateResourceDefinition AWS CLIB](https://awscli.amazonaws.com/v2/documentation/api/latest/reference/greengrass/create-resource-definition.html)efehlsreferenz.

# **create-software-update-job**

Das folgende Codebeispiel zeigt die Verwendungcreate-software-update-job.

AWS CLI

Um einen Softwareupdate-Job für einen Core zu erstellen

Im folgenden create-software-update-job Beispiel wird ein over-the-air (OTA-) Aktualisierungsauftrag erstellt, um die AWS IoT Greengrass Core-Software auf dem Core zu aktualisieren, dessen Name lautetMyFirstGroup\_Core. Für diesen Befehl ist eine IAM-Rolle erforderlich, die den Zugriff auf Softwareupdatepakete in Amazon S3 ermöglicht und iot.amazonaws.com als vertrauenswürdige Entität enthalten ist.

```
aws greengrass create-software-update-job \ 
     --update-targets-architecture armv7l \ 
     --update-targets [\"arn:aws:iot:us-west-2:123456789012:thing/MyFirstGroup_Core
\vee"] \vee --update-targets-operating-system raspbian \ 
     --software-to-update core \ 
    --s3-url-signer-role arn:aws:iam::123456789012:role/OTA_signer_role \
     --update-agent-log-level WARN
```

```
{ 
     "IotJobId": "GreengrassUpdateJob_30b353e3-3af7-4786-be25-4c446663c09e", 
     "IotJobArn": "arn:aws:iot:us-west-2:123456789012:job/
GreengrassUpdateJob_30b353e3-3af7-4786-be25-4c446663c09e",
```
"PlatformSoftwareVersion": "1.9.3"

}

Weitere Informationen finden Sie unter [OTA-Updates der AWS IoT Greengrass Core Software](https://docs.aws.amazon.com/greengrass/latest/developerguide/core-ota-update.html) im AWS IoT Greengrass Developer Guide.

• Einzelheiten zur API finden Sie [CreateSoftwareUpdateJob](https://awscli.amazonaws.com/v2/documentation/api/latest/reference/greengrass/create-software-update-job.html)in der AWS CLI Befehlsreferenz.

### **create-subscription-definition-version**

Das folgende Codebeispiel zeigt die Verwendungcreate-subscription-definition-version.

### AWS CLI

Um eine neue Version einer Abonnementdefinition zu erstellen

Im folgenden create-subscription-definition-version Beispiel wird eine neue Version einer Abonnementdefinition erstellt, die drei Abonnements enthält: eine Triggerbenachrichtigung, eine Temperatureingabe und einen Ausgabestatus.

```
aws greengrass create-subscription-definition-version \ 
     --subscription-definition-id "9d611d57-5d5d-44bd-a3b4-feccbdd69112" \ 
     --subscriptions "[{\"Id\": \"TriggerNotification\", \"Source\": 
 \"arn:aws:lambda:us-west-2:123456789012:function:TempMonitor:GG_TempMonitor
\", \"Subject\": \"twilio/txt\", \"Target\": \"arn:aws:greengrass:us-west-2::/
connectors/TwilioNotifications/versions/1\"},{\"Id\": \"TemperatureInput\", \"Source
\": \"cloud\", \"Subject\": \"temperature/input\", \"Target\": \"arn:aws:lambda:us-
west-2:123456789012:function:TempMonitor:GG_TempMonitor\"},{\"Id\": \"OutputStatus
\", \"Source\": \"arn:aws:greengrass:us-west-2::/connectors/TwilioNotifications/
versions/1\", \"Subject\": \"twilio/message/status\", \"Target\": \"cloud\"}]"
```
### Ausgabe:

{ "Arn": "arn:aws:greengrass:us-west-2:123456789012:/greengrass/definition/ subscriptions/9d611d57-5d5d-44bd-a3b4-feccbdd69112/versions/7b65dfae-50b6-4d0fb3e0-27728bfb0620", "CreationTimestamp": "2019-06-24T21:21:33.837Z", "Id": "9d611d57-5d5d-44bd-a3b4-feccbdd69112", "Version": "7b65dfae-50b6-4d0f-b3e0-27728bfb0620" }

• Einzelheiten zur API finden Sie [CreateSubscriptionDefinitionVersionu](https://awscli.amazonaws.com/v2/documentation/api/latest/reference/greengrass/create-subscription-definition-version.html)nter AWS CLI Befehlsreferenz.

#### **create-subscription-definition**

Das folgende Codebeispiel zeigt die Verwendungcreate-subscription-definition.

AWS CLI

Um eine Abonnementdefinition zu erstellen

Im folgenden create-subscription-definition Beispiel wird eine Abonnementdefinition erstellt und ihre ursprüngliche Version angegeben. Die erste Version enthält drei Abonnements: eines für das MQTT-Thema, das der Connector abonniert, eines, das es einer Funktion ermöglicht, Temperaturwerte vom AWS IoT zu empfangen, und eines, das es AWS IoT ermöglicht, Statusinformationen vom Connector zu empfangen. Das Beispiel stellt den ARN für den Lambda-Funktionsalias bereit, der zuvor mithilfe des create-alias Lambda-Befehls erstellt wurde.

```
aws greengrass create-subscription-definition \ 
     --initial-version "{\"Subscriptions\": [{\"Id\": 
 \"TriggerNotification\", \"Source\": \"arn:aws:lambda:us-
west-2:123456789012:function:TempMonitor:GG_TempMonitor\", \"Subject\": 
  \"twilio/txt\", \"Target\": \"arn:aws:greengrass:us-west-2::/connectors/
TwilioNotifications/versions/1\"},{\"Id\": \"TemperatureInput\", \"Source\": 
  \"cloud\", \"Subject\": \"temperature/input\", \"Target\": \"arn:aws:lambda:us-
west-2:123456789012:function:TempMonitor:GG_TempMonitor\"},{\"Id\":\"OutputStatus
\", \"Source\": \"arn:aws:greengrass:us-west-2::/connectors/TwilioNotifications/
versions/1\", \"Subject\": \"twilio/message/status\", \"Target\": \"cloud\"}]}"
```

```
{ 
     "Arn": "arn:aws:greengrass:us-west-2:123456789012:/greengrass/definition/
subscriptions/9d611d57-5d5d-44bd-a3b4-feccbdd69112", 
     "CreationTimestamp": "2019-06-19T22:34:26.677Z", 
     "Id": "9d611d57-5d5d-44bd-a3b4-feccbdd69112", 
     "LastUpdatedTimestamp": "2019-06-19T22:34:26.677Z", 
     "LatestVersion": "aa645c47-ac90-420d-9091-8c7ffa4f103f",
```

```
 "LatestVersionArn": "arn:aws:greengrass:us-west-2:123456789012:/greengrass/
definition/subscriptions/9d611d57-5d5d-44bd-a3b4-feccbdd69112/versions/aa645c47-
ac90-420d-9091-8c7ffa4f103f"
}
```
Weitere Informationen finden Sie unter [Getting Started with Connectors \(CLI\)](https://docs.aws.amazon.com/greengrass/latest/developerguide/connectors-cli.html) im AWS IoT Greengrass Developer Guide.

• Einzelheiten zur API finden Sie unter [CreateSubscriptionDefinition AWS CLI](https://awscli.amazonaws.com/v2/documentation/api/latest/reference/greengrass/create-subscription-definition.html)Befehlsreferenz.

### **delete-connector-definition**

Das folgende Codebeispiel zeigt die Verwendungdelete-connector-definition.

AWS CLI

Um eine Konnektordefinition zu löschen

Im folgenden delete-connector-definition Beispiel wird die angegebene Greengrass-Connectordefinition gelöscht. Wenn Sie eine Connectordefinition löschen, die von einer Gruppe verwendet wird, kann diese Gruppe nicht erfolgreich bereitgestellt werden.

```
aws greengrass delete-connector-definition \ 
     --connector-definition-id "b5c4ebfd-f672-49a3-83cd-31c7216a7bb8"
```
Mit diesem Befehl wird keine Ausgabe zurückgegeben.

• Einzelheiten zur API finden Sie [DeleteConnectorDefinitionu](https://awscli.amazonaws.com/v2/documentation/api/latest/reference/greengrass/delete-connector-definition.html)nter AWS CLI Befehlsreferenz.

### **delete-core-definition**

Das folgende Codebeispiel zeigt die Verwendungdelete-core-definition.

AWS CLI

Um eine Kerndefinition zu löschen

Das folgende delete-core-definition Beispiel löscht die angegebene Greengrass-Core-Definition, einschließlich aller Versionen. Wenn Sie einen Core löschen, der mit einer Greengrass-Gruppe verknüpft ist, kann diese Gruppe nicht erfolgreich bereitgestellt werden.

```
aws greengrass delete-core-definition \ 
     --core-definition-id "ff36cc5f-9f98-4994-b468-9d9b6dc52abd"
```
Mit diesem Befehl wird keine Ausgabe zurückgegeben.

• Einzelheiten zur API finden Sie [DeleteCoreDefinitioni](https://awscli.amazonaws.com/v2/documentation/api/latest/reference/greengrass/delete-core-definition.html)n der AWS CLI Befehlsreferenz.

# **delete-device-definition**

Das folgende Codebeispiel zeigt die Verwendungdelete-device-definition.

AWS CLI

Um eine Gerätedefinition zu löschen

Im folgenden delete-device-definition Beispiel wird die angegebene Gerätedefinition einschließlich all ihrer Versionen gelöscht. Wenn Sie eine Gerätedefinitionsversion löschen, die von einer Gruppenversion verwendet wird, kann die Gruppenversion nicht erfolgreich bereitgestellt werden.

```
aws greengrass delete-device-definition \ 
     --device-definition-id "f9ba083d-5ad4-4534-9f86-026a45df1ccd"
```
Mit diesem Befehl wird keine Ausgabe zurückgegeben.

• Einzelheiten zur API finden Sie [DeleteDeviceDefinition](https://awscli.amazonaws.com/v2/documentation/api/latest/reference/greengrass/delete-device-definition.html)in der AWS CLI Befehlsreferenz.

# **delete-function-definition**

Das folgende Codebeispiel zeigt die Verwendungdelete-function-definition.

AWS CLI

Um eine Funktionsdefinition zu löschen

Im folgenden delete-function-definition Beispiel wird die angegebene Greengrass-Funktionsdefinition gelöscht. Wenn Sie eine Funktionsdefinition löschen, die von einer Gruppe verwendet wird, kann diese Gruppe nicht erfolgreich bereitgestellt werden.

```
aws greengrass delete-function-definition \
```
--function-definition-id "fd4b906a-dff3-4c1b-96eb-52ebfcfac06a"

Mit diesem Befehl wird keine Ausgabe zurückgegeben.

• Einzelheiten zur API finden Sie [DeleteFunctionDefinitionu](https://awscli.amazonaws.com/v2/documentation/api/latest/reference/greengrass/delete-function-definition.html)nter AWS CLI Befehlsreferenz.

#### **delete-group**

Das folgende Codebeispiel zeigt die Verwendungdelete-group.

### AWS CLI

Um eine Gruppe zu löschen

Im folgenden delete-group Beispiel wird die angegebene Greengrass-Gruppe gelöscht.

```
aws greengrass delete-group \ 
     --group-id "4e22bd92-898c-436b-ade5-434d883ff749"
```
Mit diesem Befehl wird keine Ausgabe zurückgegeben.

• Einzelheiten zur API finden Sie unter [DeleteGroup AWS CLI](https://awscli.amazonaws.com/v2/documentation/api/latest/reference/greengrass/delete-group.html)Befehlsreferenz.

# **delete-logger-definition**

Das folgende Codebeispiel zeigt die Verwendungdelete-logger-definition.

#### AWS CLI

Um eine Logger-Definition zu löschen

Das folgende delete-logger-definition Beispiel löscht die angegebene Logger-Definition, einschließlich aller Logger-Definitionsversionen. Wenn Sie eine Logger-Definitionsversion löschen, die von einer Gruppenversion verwendet wird, kann die Gruppenversion nicht erfolgreich bereitgestellt werden.

```
aws greengrass delete-logger-definition \ 
     --logger-definition-id "a454b62a-5d56-4ca9-bdc4-8254e1662cb0"
```
Mit diesem Befehl wird keine Ausgabe zurückgegeben.

Weitere Informationen finden Sie unter [Monitoring with AWS IoT Greengrass Logs](https://docs.aws.amazon.com/greengrass/latest/developerguide/greengrass-logs-overview.html) im AWS IoT Greengrass Developer Guide.

• Einzelheiten zur API finden Sie [DeleteLoggerDefinitioni](https://awscli.amazonaws.com/v2/documentation/api/latest/reference/greengrass/delete-logger-definition.html)n der AWS CLI Befehlsreferenz.

# **delete-resource-definition**

Das folgende Codebeispiel zeigt die Verwendungdelete-resource-definition.

# AWS CLI

Um eine Ressourcendefinition zu löschen

Im folgenden delete-resource-definition Beispiel wird die angegebene Ressourcendefinition einschließlich aller Ressourcenversionen gelöscht. Wenn Sie eine Ressourcendefinition löschen, die von einer Gruppe verwendet wird, kann diese Gruppe nicht erfolgreich bereitgestellt werden.

aws greengrass delete-resource-definition \ --resource-definition-id "ad8c101d-8109-4b0e-b97d-9cc5802ab658"

Mit diesem Befehl wird keine Ausgabe zurückgegeben.

• Einzelheiten zur API finden Sie [DeleteResourceDefinitionu](https://awscli.amazonaws.com/v2/documentation/api/latest/reference/greengrass/delete-resource-definition.html)nter AWS CLI Befehlsreferenz.

# **delete-subscription-definition**

Das folgende Codebeispiel zeigt die Verwendungdelete-subscription-definition.

# AWS CLI

Um eine Abonnementdefinition zu löschen

Im folgenden delete-subscription-definition Beispiel wird die angegebene Greengrass-Abonnementdefinition gelöscht. Wenn Sie ein Abonnement löschen, das von einer Gruppe verwendet wird, kann diese Gruppe nicht erfolgreich bereitgestellt werden.

```
aws greengrass delete-subscription-definition \ 
     --subscription-definition-id "cd6f1c37-d9a4-4e90-be94-01a7404f5967"
```
Mit diesem Befehl wird keine Ausgabe zurückgegeben.

• Einzelheiten zur API finden Sie [DeleteSubscriptionDefinitionu](https://awscli.amazonaws.com/v2/documentation/api/latest/reference/greengrass/delete-subscription-definition.html)nter AWS CLI Befehlsreferenz.

#### **disassociate-role-from-group**

Das folgende Codebeispiel zeigt die Verwendungdisassociate-role-from-group.

#### AWS CLI

Um die Rolle von einer Greengrass-Gruppe zu trennen

Im folgenden disassociate-role-from-group Beispiel wird die IAM-Rolle von der angegebenen Greengrass-Gruppe getrennt.

```
aws greengrass disassociate-role-from-group \ 
     --group-id 2494ee3f-7f8a-4e92-a78b-d205f808b84b
```
Ausgabe:

```
{ 
     "DisassociatedAt": "2019-09-10T20:05:49Z"
}
```
Weitere Informationen finden [Sie unter Konfiguration der Gruppenrolle](https://docs.aws.amazon.com/greengrass/latest/developerguide/config-iam-roles.html) im AWS IoT Greengrass Developer Guide.

• Einzelheiten zur API finden Sie unter [DisassociateRoleFromGroup AWS CLI](https://awscli.amazonaws.com/v2/documentation/api/latest/reference/greengrass/disassociate-role-from-group.html)Befehlsreferenz.

### **disassociate-service-role-from-account**

Das folgende Codebeispiel zeigt die Verwendungdisassociate-service-role-from-account.

AWS CLI

Um eine Servicerolle von Ihrem AWS Konto zu trennen

Im folgenden disassociate-service-role-from-account Beispiel wird die Ihrem AWS Konto zugeordnete Servicerolle entfernt. Wenn Sie die Servicerolle in keiner AWS Region verwenden, verwenden Sie den delete-role-policy Befehl, um die AWSGreengrassResourceAccessRolePolicy verwaltete Richtlinie von der Rolle zu trennen, und verwenden Sie dann den delete-role Befehl, um die Rolle zu löschen.

aws greengrass disassociate-service-role-from-account

### Ausgabe:

```
{ 
     "DisassociatedAt": "2019-06-25T22:12:55Z"
}
```
Weitere Informationen finden Sie unter [Greengrass Service Role](https://docs.aws.amazon.com/greengrass/latest/developerguide/service-role.html) im AWS IoT Greengrass Developer Guide.

• Einzelheiten zur API finden Sie unter [DisassociateServiceRoleFromAccount AWS](https://awscli.amazonaws.com/v2/documentation/api/latest/reference/greengrass/disassociate-service-role-from-account.html) [CLIB](https://awscli.amazonaws.com/v2/documentation/api/latest/reference/greengrass/disassociate-service-role-from-account.html)efehlsreferenz.

#### **get-associated-role**

Das folgende Codebeispiel zeigt die Verwendungget-associated-role.

AWS CLI

Um die Rolle einer Greengrass-Gruppe zuzuordnen

Im folgenden get-associated-role Beispiel wird die IAM-Rolle abgerufen, die der angegebenen Greengrass-Gruppe zugeordnet ist. Die Gruppenrolle wird von lokalen Lambda-Funktionen und Konnektoren für den Zugriff auf AWS Dienste verwendet.

```
aws greengrass get-associated-role \ 
     --group-id 2494ee3f-7f8a-4e92-a78b-d205f808b84b
```
Ausgabe:

```
{ 
     "RoleArn": "arn:aws:iam::123456789012:role/GG-Group-Role", 
     "AssociatedAt": "2019-09-10T20:03:30Z"
}
```
Weitere Informationen finden [Sie unter Konfiguration der Gruppenrolle](https://docs.aws.amazon.com/greengrass/latest/developerguide/config-iam-roles.html) im AWS IoT Greengrass Developer Guide.

• Einzelheiten zur API finden Sie unter [GetAssociatedRole AWS CLIB](https://awscli.amazonaws.com/v2/documentation/api/latest/reference/greengrass/get-associated-role.html)efehlsreferenz.

### **get-bulk-deployment-status**

Das folgende Codebeispiel zeigt die Verwendungget-bulk-deployment-status.

### AWS CLI

Um den Status Ihrer Massenbereitstellung zu überprüfen

Im folgenden get-bulk-deployment-status Beispiel werden Statusinformationen für den angegebenen Massenbereitstellungsvorgang abgerufen. In diesem Beispiel enthält die Datei, in der die bereitzustellenden Gruppen angegeben wurden, einen ungültigen Eingabedatensatz.

```
aws greengrass get-bulk-deployment-status \ 
     --bulk-deployment-id "870fb41b-6288-4e0c-bc76-a7ba4b4d3267"
```
Ausgabe:

```
{ 
     "BulkDeploymentMetrics": { 
          "InvalidInputRecords": 1, 
          "RecordsProcessed": 1, 
          "RetryAttempts": 0 
     }, 
     "BulkDeploymentStatus": "Completed", 
     "CreatedAt": "2019-06-25T16:11:33.265Z", 
     "tags": {}
}
```
Weitere Informationen finden Sie unter [Create Bulk Deployments for Groups](https://docs.aws.amazon.com/greengrass/latest/developerguide/bulk-deploy-cli.html) im AWS IoT Greengrass Developer Guide.

• Einzelheiten zur API finden Sie unter [GetBulkDeploymentStatus AWS CLIB](https://awscli.amazonaws.com/v2/documentation/api/latest/reference/greengrass/get-bulk-deployment-status.html)efehlsreferenz.

### **get-connectivity-info**

Das folgende Codebeispiel zeigt die Verwendungget-connectivity-info.

AWS CLI

Um die Konnektivitätsinformationen für einen Greengrass-Kern abzurufen

Das folgende get-connectivity-info Beispiel zeigt die Endpunkte, über die Geräte eine Verbindung zum angegebenen Greengrass-Core herstellen können. Bei den

Konnektivitätsinformationen handelt es sich um eine Liste von IP-Adressen oder Domainnamen mit den entsprechenden Portnummern und optionalen, vom Kunden definierten Metadaten.

```
aws greengrass get-connectivity-info \ 
     --thing-name "MyGroup_Core"
```
Ausgabe:

```
{ 
     "ConnectivityInfo": [ 
          { 
               "Metadata": "", 
               "PortNumber": 8883, 
               "HostAddress": "127.0.0.1", 
               "Id": "AUTOIP_127.0.0.1_0" 
          }, 
          { 
               "Metadata": "", 
               "PortNumber": 8883, 
               "HostAddress": "192.168.1.3", 
               "Id": "AUTOIP_192.168.1.3_1" 
          }, 
          { 
               "Metadata": "", 
               "PortNumber": 8883, 
               "HostAddress": "::1", 
               "Id": "AUTOIP_::1_2" 
          }, 
          { 
               "Metadata": "", 
               "PortNumber": 8883, 
               "HostAddress": "fe80::1e69:ed93:f5b:f6d", 
               "Id": "AUTOIP_fe80::1e69:ed93:f5b:f6d_3" 
          } 
    \mathbf{I}}
```
• Einzelheiten zur API finden Sie [GetConnectivityInfoi](https://awscli.amazonaws.com/v2/documentation/api/latest/reference/greengrass/get-connectivity-info.html)n der AWS CLI Befehlsreferenz.

### **get-connector-definition-version**

Das folgende Codebeispiel zeigt die Verwendungget-connector-definition-version.

## AWS CLI

Um Informationen über eine bestimmte Version einer Connectordefinition abzurufen

Im folgenden get-connector-definition-version Beispiel werden Informationen über die angegebene Version der angegebenen Connectordefinition abgerufen. Verwenden Sie den list-connector-definition-versions Befehl, um die IDs aller Versionen der Connectordefinition abzurufen. Um die ID der letzten Version abzurufen, die der Konnektordefinition hinzugefügt wurde, verwenden Sie den get-connector-definition Befehl und überprüfen Sie die LatestVersion Eigenschaft.

```
aws greengrass get-connector-definition-version \ 
     --connector-definition-id "b5c4ebfd-f672-49a3-83cd-31c7216a7bb8" \ 
     --connector-definition-version-id "63c57963-c7c2-4a26-a7e2-7bf478ea2623"
```
Ausgabe:

```
{ 
     "Arn": "arn:aws:greengrass:us-west-2:123456789012:/greengrass/definition/
connectors/b5c4ebfd-f672-49a3-83cd-31c7216a7bb8/versions/63c57963-c7c2-4a26-
a7e2-7bf478ea2623", 
     "CreationTimestamp": "2019-06-19T19:30:01.300Z", 
     "Definition": { 
         "Connectors": [ 
\{\hspace{.1cm} \} "ConnectorArn": "arn:aws:greengrass:us-west-2::/connectors/SNS/
versions/1", 
                 "Id": "MySNSConnector", 
                 "Parameters": { 
                     "DefaultSNSArn": "arn:aws:sns:us-
west-2:123456789012:GGConnectorTopic" 
 } 
 } 
         ] 
     }, 
     "Id": "b5c4ebfd-f672-49a3-83cd-31c7216a7bb8", 
     "Version": "63c57963-c7c2-4a26-a7e2-7bf478ea2623"
}
```
Weitere Informationen finden Sie unter [Integration mit Diensten und Protokollen mithilfe von](https://docs.aws.amazon.com/greengrass/latest/developerguide/connectors.html)  [Greengrass Connectors](https://docs.aws.amazon.com/greengrass/latest/developerguide/connectors.html) im AWS IoT Greengrass Developer Guide.

• Einzelheiten zur API finden Sie [GetConnectorDefinitionVersion](https://awscli.amazonaws.com/v2/documentation/api/latest/reference/greengrass/get-connector-definition-version.html)in der AWS CLI Befehlsreferenz.

#### **get-connector-definition**

Das folgende Codebeispiel zeigt die Verwendungget-connector-definition.

AWS CLI

Um Informationen über eine Konnektordefinition abzurufen

Im folgenden get-connector-definition Beispiel werden Informationen über die angegebene Konnektordefinition abgerufen. Verwenden Sie den list-connectordefinitions Befehl, um die IDs Ihrer Connectordefinitionen abzurufen.

```
aws greengrass get-connector-definition \ 
     --connector-definition-id "b5c4ebfd-f672-49a3-83cd-31c7216a7bb8"
```
Ausgabe:

```
{ 
     "Arn": "arn:aws:greengrass:us-west-2:123456789012:/greengrass/definition/
connectors/b5c4ebfd-f672-49a3-83cd-31c7216a7bb8", 
     "CreationTimestamp": "2019-06-19T19:30:01.300Z", 
     "Id": "b5c4ebfd-f672-49a3-83cd-31c7216a7bb8", 
     "LastUpdatedTimestamp": "2019-06-19T19:30:01.300Z", 
     "LatestVersion": "63c57963-c7c2-4a26-a7e2-7bf478ea2623", 
     "LatestVersionArn": "arn:aws:greengrass:us-west-2:123456789012:/greengrass/
definition/connectors/b5c4ebfd-f672-49a3-83cd-31c7216a7bb8/versions/63c57963-
c7c2-4a26-a7e2-7bf478ea2623", 
     "Name": "MySNSConnector", 
     "tags": {}
}
```
Weitere Informationen finden Sie unter [Integration mit Diensten und Protokollen mithilfe von](https://docs.aws.amazon.com/greengrass/latest/developerguide/connectors.html)  [Greengrass Connectors](https://docs.aws.amazon.com/greengrass/latest/developerguide/connectors.html) im AWS IoT Greengrass Developer Guide.

• Einzelheiten zur API finden Sie [GetConnectorDefinitioni](https://awscli.amazonaws.com/v2/documentation/api/latest/reference/greengrass/get-connector-definition.html)n der AWS CLI Befehlsreferenz.

### **get-core-definition-version**

Das folgende Codebeispiel zeigt die Verwendungget-core-definition-version.

### AWS CLI

Um Details zu einer bestimmten Version der Greengrass-Kerndefinition abzurufen

Im folgenden get-core-definition-version Beispiel werden Informationen über die angegebene Version der angegebenen Kerndefinition abgerufen. Verwenden Sie den listcore-definition-versions Befehl, um die IDs aller Versionen der Kerndefinition abzurufen. Um die ID der letzten Version abzurufen, die der Kerndefinition hinzugefügt wurde, verwenden Sie den get-core-definition Befehl und überprüfen Sie die LatestVersion Eigenschaft.

```
aws greengrass get-core-definition-version \ 
     --core-definition-id "c906ed39-a1e3-4822-a981-7b9bd57b4b46" \ 
     --core-definition-version-id "42aeeac3-fd9d-4312-a8fd-ffa9404a20e0"
```
Ausgabe:

```
{ 
     "Arn": "arn:aws:greengrass:us-west-2:123456789012:/greengrass/definition/cores/
c906ed39-a1e3-4822-a981-7b9bd57b4b46/versions/42aeeac3-fd9d-4312-a8fd-ffa9404a20e0", 
     "CreationTimestamp": "2019-06-18T16:21:21.351Z", 
     "Definition": { 
         "Cores": [ 
\{\hspace{.1cm} \} "CertificateArn": "arn:aws:iot:us-
west-2:123456789012:cert/928dea7b82331b47c3ff77b0e763fc5e64e2f7c884e6ef391baed9b6b8e21b45", 
                 "Id": "1a39aac7-0885-4417-91f6-23e4cea6c511", 
                 "SyncShadow": false, 
                 "ThingArn": "arn:aws:iot:us-west-2:123456789012:thing/
GGGroup4Pi3_Core" 
 } 
 ] 
     }, 
     "Id": "c906ed39-a1e3-4822-a981-7b9bd57b4b46", 
     "Version": "42aeeac3-fd9d-4312-a8fd-ffa9404a20e0"
}
```
• Einzelheiten zur API finden Sie [GetCoreDefinitionVersionu](https://awscli.amazonaws.com/v2/documentation/api/latest/reference/greengrass/get-core-definition-version.html)nter AWS CLI Befehlsreferenz.

# **get-core-definition**

Das folgende Codebeispiel zeigt die Verwendungget-core-definition.

### AWS CLI

Um Details für eine Greengrass-Kerndefinition abzurufen

Im folgenden get-core-definition Beispiel werden Informationen über die angegebene Kerndefinition abgerufen. Verwenden Sie den list-core-definitions Befehl, um die IDs Ihrer Kerndefinitionen abzurufen.

```
aws greengrass get-core-definition \ 
     --core-definition-id "c906ed39-a1e3-4822-a981-7b9bd57b4b46"
```
Ausgabe:

```
{ 
     "Arn": "arn:aws:greengrass:us-west-2:123456789012:/greengrass/definition/
cores/237d6916-27cf-457f-ba0c-e86cfb5d25cd", 
     "CreationTimestamp": "2018-10-18T04:47:06.721Z", 
     "Id": "237d6916-27cf-457f-ba0c-e86cfb5d25cd", 
     "LastUpdatedTimestamp": "2018-10-18T04:47:06.721Z", 
     "LatestVersion": "bd2cd6d4-2bc5-468a-8962-39e071e34b68", 
     "LatestVersionArn": "arn:aws:greengrass:us-west-2:123456789012:/
greengrass/definition/cores/237d6916-27cf-457f-ba0c-e86cfb5d25cd/versions/
bd2cd6d4-2bc5-468a-8962-39e071e34b68", 
     "tags": {}
}
```
• Einzelheiten zur API finden Sie [GetCoreDefinition](https://awscli.amazonaws.com/v2/documentation/api/latest/reference/greengrass/get-core-definition.html)in der AWS CLI Befehlsreferenz.

# **get-deployment-status**

Das folgende Codebeispiel zeigt die Verwendungget-deployment-status.

AWS CLI

Um den Status einer Bereitstellung abzurufen

Im folgenden get-deployment-status Beispiel wird der Status für die angegebene Bereitstellung der angegebenen Greengrass-Gruppe abgerufen. Um die Bereitstellungs-ID abzurufen, verwenden Sie den list-deployments Befehl und geben Sie die Gruppen-ID an.

```
aws greengrass get-deployment-status \ 
     --group-id "1013db12-8b58-45ff-acc7-704248f66731" \
```
--deployment-id "1065b8a0-812b-4f21-9d5d-e89b232a530f"

#### Ausgabe:

```
{ 
     "DeploymentStatus": "Success", 
     "DeploymentType": "NewDeployment", 
     "UpdatedAt": "2019-06-18T17:04:44.761Z"
}
```
• Einzelheiten zur API finden Sie [GetDeploymentStatus](https://awscli.amazonaws.com/v2/documentation/api/latest/reference/greengrass/get-deployment-status.html)in der AWS CLI Befehlsreferenz.

#### **get-device-definition-version**

Das folgende Codebeispiel zeigt die Verwendungget-device-definition-version.

AWS CLI

Um eine Version der Gerätedefinition zu erhalten

Im folgenden get-device-definition-version Beispiel werden Informationen über die angegebene Version der angegebenen Gerätedefinition abgerufen. Verwenden Sie den listdevice-definition-versions Befehl, um die IDs aller Versionen der Gerätedefinition abzurufen. Um die ID der letzten Version abzurufen, die der Gerätedefinition hinzugefügt wurde, verwenden Sie den get-device-definition Befehl und überprüfen Sie die LatestVersion Eigenschaft.

```
aws greengrass get-device-definition-version \ 
     --device-definition-id "f9ba083d-5ad4-4534-9f86-026a45df1ccd" \ 
     --device-definition-version-id "83c13984-6fed-447e-84d5-5b8aa45d5f71"
```

```
{ 
     "Definition": { 
         "Devices": [ 
             { 
                  "CertificateArn": "arn:aws:iot:us-
west-2:123456789012:cert/6c52ce1b47bde88a637e9ccdd45fe4e4c2c0a75a6866f8f63d980ee22fa51e02", 
                  "ThingArn": "arn:aws:iot:us-west-2:123456789012:thing/
ExteriorTherm",
```

```
 "SyncShadow": true, 
                 "Id": "ExteriorTherm" 
             }, 
\{\hspace{.1cm} \} "CertificateArn": "arn:aws:iot:us-
west-2:123456789012:cert/66a415ec415668c2349a76170b64ac0878231c1e21ec83c10e92a18bd568eb92", 
                 "ThingArn": "arn:aws:iot:us-west-2:123456789012:thing/
InteriorTherm", 
                 "SyncShadow": true, 
                 "Id": "InteriorTherm" 
 } 
         ] 
     }, 
     "Version": "83c13984-6fed-447e-84d5-5b8aa45d5f71", 
     "CreationTimestamp": "2019-09-11T00:15:09.838Z", 
     "Id": "f9ba083d-5ad4-4534-9f86-026a45df1ccd", 
     "Arn": "arn:aws:greengrass:us-west-2:123456789012:/greengrass/
definition/devices/f9ba083d-5ad4-4534-9f86-026a45df1ccd/
versions/83c13984-6fed-447e-84d5-5b8aa45d5f71"
}
```
• Einzelheiten zur API finden Sie [GetDeviceDefinitionVersioni](https://awscli.amazonaws.com/v2/documentation/api/latest/reference/greengrass/get-device-definition-version.html)n der AWS CLI Befehlsreferenz.

# **get-device-definition**

Das folgende Codebeispiel zeigt die Verwendungget-device-definition.

AWS CLI

Um eine Gerätedefinition abzurufen

Im folgenden get-device-definition Beispiel werden Informationen über die angegebene Gerätedefinition abgerufen. Verwenden Sie den list-device-definitions Befehl, um die IDs Ihrer Gerätedefinitionen abzurufen.

```
aws greengrass get-device-definition \ 
     --device-definition-id "f9ba083d-5ad4-4534-9f86-026a45df1ccd"
```

```
 "LatestVersionArn": "arn:aws:greengrass:us-west-2:123456789012:/
greengrass/definition/devices/f9ba083d-5ad4-4534-9f86-026a45df1ccd/
versions/83c13984-6fed-447e-84d5-5b8aa45d5f71", 
     "Name": "TemperatureSensors", 
     "tags": {}, 
     "LastUpdatedTimestamp": "2019-09-11T00:19:03.698Z", 
     "LatestVersion": "83c13984-6fed-447e-84d5-5b8aa45d5f71", 
     "CreationTimestamp": "2019-09-11T00:11:06.197Z", 
     "Id": "f9ba083d-5ad4-4534-9f86-026a45df1ccd", 
     "Arn": "arn:aws:greengrass:us-west-2:123456789012:/greengrass/definition/
devices/f9ba083d-5ad4-4534-9f86-026a45df1ccd"
}
```
• Einzelheiten zur API finden Sie [GetDeviceDefinitioni](https://awscli.amazonaws.com/v2/documentation/api/latest/reference/greengrass/get-device-definition.html)n der AWS CLI Befehlsreferenz.

# **get-function-definition-version**

Das folgende Codebeispiel zeigt die Verwendungget-function-definition-version.

### AWS CLI

Um Details zu einer bestimmten Version einer Lambda-Funktion abzurufen

Im Folgenden werden Informationen über die angegebene Version der angegebenen Funktionsdefinition get-function-definition-version abgerufen. Verwenden Sie den list-function-definition-versions Befehl, um die IDs aller Versionen der Funktionsdefinition abzurufen. Um die ID der letzten Version abzurufen, die der Funktionsdefinition hinzugefügt wurde, verwenden Sie den get-function-definition Befehl und überprüfen Sie die LatestVersion Eigenschaft.

```
aws greengrass get-function-definition-version \ 
     --function-definition-id "063f5d1a-1dd1-40b4-9b51-56f8993d0f85" \ 
     --function-definition-version-id "9748fda7-1589-4fcc-ac94-f5559e88678b"
```
Ausgabe:

```
{
```

```
 "Arn": "arn:aws:greengrass:us-west-2:123456789012:/greengrass/definition/
functions/063f5d1a-1dd1-40b4-9b51-56f8993d0f85/versions/9748fda7-1589-4fcc-ac94-
f5559e88678b",
```
"CreationTimestamp": "2019-06-18T17:04:30.776Z",

```
 "Definition": { 
         "Functions": [ 
\{\hspace{.1cm} \} "FunctionArn": "arn:aws:lambda:::function:GGIPDetector:1", 
                  "FunctionConfiguration": { 
                      "Environment": {}, 
                      "MemorySize": 32768, 
                      "Pinned": true, 
                      "Timeout": 3 
                  }, 
                  "Id": "26b69bdb-e547-46bc-9812-84ec04b6cc8c" 
             }, 
             { 
                  "FunctionArn": "arn:aws:lambda:us-
west-2:123456789012:function:Greengrass_HelloWorld:GG_HelloWorld", 
                  "FunctionConfiguration": { 
                      "EncodingType": "json", 
                      "Environment": { 
                          "Variables": {} 
\}, \{ "MemorySize": 16384, 
                      "Pinned": true, 
                      "Timeout": 25 
                  }, 
                  "Id": "384465a8-eedf-48c6-b793-4c35f7bfae9b" 
 } 
         ] 
     }, 
     "Id": "063f5d1a-1dd1-40b4-9b51-56f8993d0f85", 
     "Version": "9748fda7-1589-4fcc-ac94-f5559e88678b"
}
```
• Einzelheiten zur API finden Sie [GetFunctionDefinitionVersionu](https://awscli.amazonaws.com/v2/documentation/api/latest/reference/greengrass/get-function-definition-version.html)nter AWS CLI Befehlsreferenz.

# **get-function-definition**

Das folgende Codebeispiel zeigt die Verwendungget-function-definition.

AWS CLI

Um eine Funktionsdefinition abzurufen

Im folgenden get-function-definition Beispiel werden Details für die angegebene Funktionsdefinition angezeigt. Verwenden Sie den list-function-definitions Befehl, um die IDs Ihrer Funktionsdefinitionen abzurufen.

```
aws greengrass get-function-definition \ 
     --function-definition-id "063f5d1a-1dd1-40b4-9b51-56f8993d0f85"
```
Ausgabe:

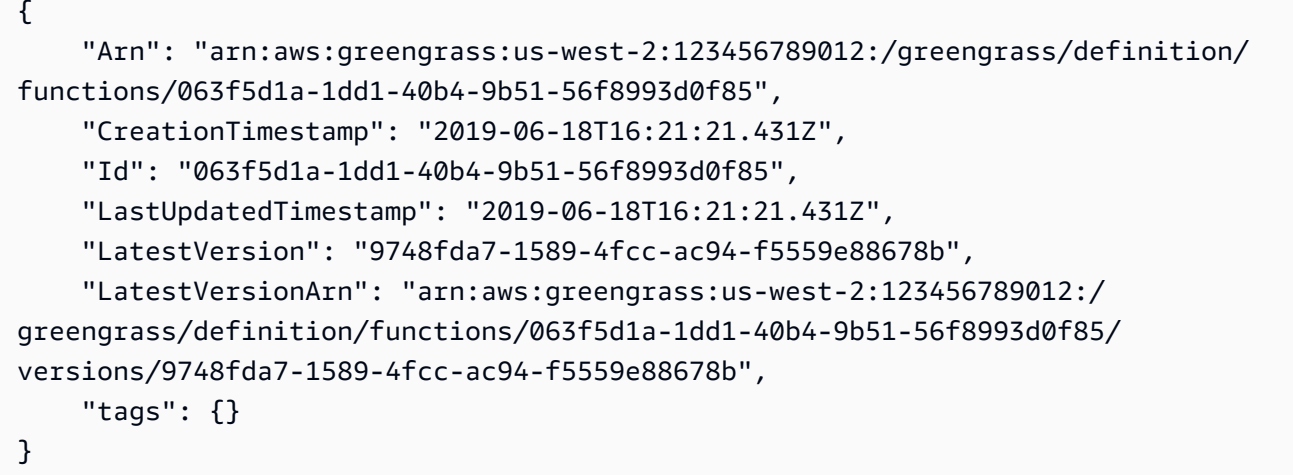

• Einzelheiten zur API finden Sie [GetFunctionDefinition](https://awscli.amazonaws.com/v2/documentation/api/latest/reference/greengrass/get-function-definition.html)in der AWS CLI Befehlsreferenz.

# **get-group-certificate-authority**

Das folgende Codebeispiel zeigt die Verwendungget-group-certificate-authority.

AWS CLI

Um die mit einer Greengrass-Gruppe verknüpfte CA abzurufen

Im folgenden get-group-certificate-authority Beispiel wird die Zertifizierungsstelle (CA) abgerufen, die der angegebenen Greengrass-Gruppe zugeordnet ist. Um die Zertifizierungsstellen-ID abzurufen, verwenden Sie den list-group-certificateauthorities Befehl und geben Sie die Gruppen-ID an.

```
aws greengrass get-group-certificate-authority \ 
     --group-id "1013db12-8b58-45ff-acc7-704248f66731" \ 
     --certificate-authority-id 
  "f0430e1736ea8ed30cc5d5de9af67a7e3586bad9ae4d89c2a44163f65fdd8cf6"
```

```
{ 
     "GroupCertificateAuthorityArn": "arn:aws:greengrass:us-west-2:123456789012:/
greengrass/groups/1013db12-8b58-45ff-acc7-704248f66731/certificateauthorities/
f0430e1736ea8ed30cc5d5de9af67a7e3586bad9ae4d89c2a44163f65fdd8cf6", 
     "GroupCertificateAuthorityId": 
  "f0430e1736ea8ed30cc5d5de9af67a7e3586bad9ae4d89c2a44163f65fdd8cf6", 
     "PemEncodedCertificate": "-----BEGIN CERTIFICATE-----
MIICiTCCAfICCQD6m7oRw0uXOjANBgkqhkiG9w0BAQUFADCBWEXAMPLEGA1UEBhMC
VVMxCzAJBgNVBAgTAldBMRAwDEXAMPLEEwdTZWF0dGxlMQ8wDQYDVQQKEwZBbWF6
b24xFDASBgNVBAEXAMPLESBDb25zb2xlMRIwEAYDVQQDEwlUZXN0Q2lsYWMxHzAd
BgkqhkiG9w0BCQEWEG5vb25lQGFtYXpvbi5jEXAMPLENMTEwNDI1MjA0NTIxWhcN
MTIwNDI0MjA0EXAMPLEBiDELMAkGA1UEBhMCVVMxCzAJBgNVBAgTAldBMRAwDgYD
VQQHEwdTZWF0dGxlMQ8wDQYDVQQKEwZBbWEXAMPLEDASBgNVBAsTC0lBTSBDb25z
b2xlMRIwEAYDVQQDEwlUZXN0Q2lsYWEXAMPLEgkqhkiG9w0BCQEWEG5vb25lQGFt
YXpvbi5EXAMPLE8wDQYJKoZIhvcNAQEBBQADgY0AMIGJAoGBAMaK0dn+a4GmWIWJ
21uUSfwfEvySWtC2XADZ4nB+BLYgVIk60CEXAMPLE93vUEIO3IyNoH/f0wYK8m9T
rDHudUZg3qX4waLG5M43q7Wgc/MbQITxOUSQv7c7ugFFDzQGBzZswYEXAMPLEgpE
Ibb3OhjZnzcvQAaRHhdlQWIMm2nrAgMBAAEwDQYJKEXAMPLEAQEFBQADgYEAtCu4
nUhVVxYUntneD9+h8Mg9q6q+auNKyExzyLwaxlAoo7TJHidbtS4J5iNmZgXL0Fkb
FFBjvSfpJIlJ00zbhNYS5f6GuoEDmFJl0ZxBHjJnyp378OD8uTs7fLvjx79LjSTb
NYiytVbZPQUQ5Yaxu2jXnimvw3rrszlaEXAMPLE=
-----END CERTIFICATE-----\n"
}
```
• Einzelheiten zur API finden Sie [GetGroupCertificateAuthorityu](https://awscli.amazonaws.com/v2/documentation/api/latest/reference/greengrass/get-group-certificate-authority.html)nter AWS CLI Befehlsreferenz.

# **get-group-certificate-configuration**

Das folgende Codebeispiel zeigt die Verwendungget-group-certificate-configuration.

### AWS CLI

Um die Konfiguration für die Zertifizierungsstelle abzurufen, die von der Greengrass-Gruppe verwendet wird

Im folgenden get-group-certificate-configuration Beispiel wird die Konfiguration für die Zertifizierungsstelle (CA) abgerufen, die von der angegebenen Greengrass-Gruppe verwendet wird.

```
aws greengrass get-group-certificate-configuration \
```

```
 --group-id "1013db12-8b58-45ff-acc7-704248f66731"
```

```
{ 
     "CertificateAuthorityExpiryInMilliseconds": 2524607999000, 
     "CertificateExpiryInMilliseconds": 604800000, 
     "GroupId": "1013db12-8b58-45ff-acc7-704248f66731"
}
```
• Einzelheiten zur API finden Sie unter [GetGroupCertificateConfiguration AWS](https://awscli.amazonaws.com/v2/documentation/api/latest/reference/greengrass/get-group-certificate-configuration.html) [CLIB](https://awscli.amazonaws.com/v2/documentation/api/latest/reference/greengrass/get-group-certificate-configuration.html)efehlsreferenz.

#### **get-group-version**

Das folgende Codebeispiel zeigt die Verwendungget-group-version.

## AWS CLI

Um Informationen über eine Version einer Greengrass-Gruppe abzurufen

Im folgenden get-group-version Beispiel werden Informationen über die angegebene Version der angegebenen Gruppe abgerufen. Verwenden Sie den list-group-versions Befehl, um die IDs aller Versionen der Gruppe abzurufen. Um die ID der letzten Version abzurufen, die der Gruppe hinzugefügt wurde, verwenden Sie den get-group Befehl und überprüfen Sie die LatestVersion Eigenschaft.

```
aws greengrass get-group-version \ 
     --group-id "1013db12-8b58-45ff-acc7-704248f66731" \ 
     --group-version-id "115136b3-cfd7-4462-b77f-8741a4b00e5e"
```

```
\mathcal{L} "Arn": "arn:aws:greengrass:us-west-2:123456789012:/greengrass/
groups/1013db12-8b58-45ff-acc7-704248f66731/versions/115136b3-cfd7-4462-
b77f-8741a4b00e5e", 
     "CreationTimestamp": "2019-06-18T17:04:30.915Z", 
     "Definition": {
```

```
 "CoreDefinitionVersionArn": "arn:aws:greengrass:us-west-2:123456789012:/
greengrass/definition/cores/c906ed39-a1e3-4822-a981-7b9bd57b4b46/versions/42aeeac3-
fd9d-4312-a8fd-ffa9404a20e0", 
         "FunctionDefinitionVersionArn": "arn:aws:greengrass:us-west-2:123456789012:/
greengrass/definition/functions/063f5d1a-1dd1-40b4-9b51-56f8993d0f85/
versions/9748fda7-1589-4fcc-ac94-f5559e88678b", 
         "SubscriptionDefinitionVersionArn": "arn:aws:greengrass:us-
west-2:123456789012:/greengrass/definition/subscriptions/70e49321-83d5-45d2-
bc09-81f4917ae152/versions/88ae8699-12ac-4663-ba3f-4d7f0519140b" 
     }, 
     "Id": "1013db12-8b58-45ff-acc7-704248f66731", 
     "Version": "115136b3-cfd7-4462-b77f-8741a4b00e5e"
}
```
• Einzelheiten zur API finden Sie [GetGroupVersion](https://awscli.amazonaws.com/v2/documentation/api/latest/reference/greengrass/get-group-version.html)unter AWS CLI Befehlsreferenz.

#### **get-group**

Das folgende Codebeispiel zeigt die Verwendungget-group.

### AWS CLI

Um Informationen über eine Greengrass-Gruppe abzurufen

Im folgenden get-group Beispiel werden Informationen über die angegebene Greengrass-Gruppe abgerufen. Verwenden Sie den Befehl, um die IDs Ihrer Gruppen abzurufen. listgroups

```
aws greengrass get-group \ 
     --group-id "1013db12-8b58-45ff-acc7-704248f66731"
```

```
{ 
     "Arn": "arn:aws:greengrass:us-west-2:123456789012:/greengrass/
groups/1013db12-8b58-45ff-acc7-704248f66731", 
     "CreationTimestamp": "2019-06-18T16:21:21.457Z", 
     "Id": "1013db12-8b58-45ff-acc7-704248f66731", 
     "LastUpdatedTimestamp": "2019-06-18T16:21:21.457Z", 
     "LatestVersion": "115136b3-cfd7-4462-b77f-8741a4b00e5e",
```
```
 "LatestVersionArn": "arn:aws:greengrass:us-west-2:123456789012:/greengrass/
groups/1013db12-8b58-45ff-acc7-704248f66731/versions/115136b3-cfd7-4462-
b77f-8741a4b00e5e", 
     "Name": "GGGroup4Pi3", 
     "tags": {}
}
```
• Einzelheiten zur API finden Sie [GetGroupi](https://awscli.amazonaws.com/v2/documentation/api/latest/reference/greengrass/get-group.html)n der AWS CLI Befehlsreferenz.

### **get-logger-definition-version**

Das folgende Codebeispiel zeigt die Verwendungget-logger-definition-version.

AWS CLI

Um Informationen über eine Version einer Logger-Definition abzurufen

Im folgenden get-logger-definition-version Beispiel werden Informationen über die angegebene Version der angegebenen Logger-Definition abgerufen. Verwenden Sie den listlogger-definition-versions Befehl, um die IDs aller Versionen der Logger-Definition abzurufen. Um die ID der letzten Version abzurufen, die der Logger-Definition hinzugefügt wurde, verwenden Sie den get-logger-definition Befehl und überprüfen Sie die LatestVersion Eigenschaft.

```
aws greengrass get-logger-definition-version \ 
     --logger-definition-id "49eeeb66-f1d3-4e34-86e3-3617262abf23" \ 
     --logger-definition-version-id "5e3f6f64-a565-491e-8de0-3c0d8e0f2073"
```

```
{ 
     "Arn": "arn:aws:greengrass:us-west-2:123456789012:/greengrass/
definition/loggers/49eeeb66-f1d3-4e34-86e3-3617262abf23/versions/5e3f6f64-
a565-491e-8de0-3c0d8e0f2073", 
     "CreationTimestamp": "2019-05-08T16:10:13.866Z", 
     "Definition": { 
         "Loggers": [] 
     }, 
     "Id": "49eeeb66-f1d3-4e34-86e3-3617262abf23", 
     "Version": "5e3f6f64-a565-491e-8de0-3c0d8e0f2073"
}
```
• Einzelheiten zur API finden Sie [GetLoggerDefinitionVersion](https://awscli.amazonaws.com/v2/documentation/api/latest/reference/greengrass/get-logger-definition-version.html)unter AWS CLI Befehlsreferenz.

## **get-logger-definition**

Das folgende Codebeispiel zeigt die Verwendungget-logger-definition.

AWS CLI

Um Informationen über eine Logger-Definition abzurufen

Im folgenden get-logger-definition Beispiel werden Informationen über die angegebene Logger-Definition abgerufen. Verwenden Sie den list-logger-definitions Befehl, um die IDs Ihrer Logger-Definitionen abzurufen.

```
aws greengrass get-logger-definition \ 
     --logger-definition-id "49eeeb66-f1d3-4e34-86e3-3617262abf23"
```
Ausgabe:

```
{ 
     "Arn": "arn:aws:greengrass:us-west-2:123456789012:/greengrass/definition/
loggers/49eeeb66-f1d3-4e34-86e3-3617262abf23", 
     "CreationTimestamp": "2019-05-08T16:10:13.809Z", 
     "Id": "49eeeb66-f1d3-4e34-86e3-3617262abf23", 
     "LastUpdatedTimestamp": "2019-05-08T16:10:13.809Z", 
     "LatestVersion": "5e3f6f64-a565-491e-8de0-3c0d8e0f2073", 
     "LatestVersionArn": "arn:aws:greengrass:us-west-2:123456789012:/greengrass/
definition/loggers/49eeeb66-f1d3-4e34-86e3-3617262abf23/versions/5e3f6f64-
a565-491e-8de0-3c0d8e0f2073", 
     "tags": {}
}
```
• Einzelheiten zur API finden Sie [GetLoggerDefinitioni](https://awscli.amazonaws.com/v2/documentation/api/latest/reference/greengrass/get-logger-definition.html)n der AWS CLI Befehlsreferenz.

#### **get-resource-definition-version**

Das folgende Codebeispiel zeigt die Verwendungget-resource-definition-version.

AWS CLI

Um Informationen über eine bestimmte Version einer Ressourcendefinition abzurufen

Im folgenden get-resource-definition-version Beispiel werden Informationen über die angegebene Version der angegebenen Ressourcendefinition abgerufen. Verwenden Sie den list-resource-definition-versions Befehl, um die IDs aller Versionen der Ressourcendefinition abzurufen. Um die ID der letzten Version abzurufen, die der Ressourcendefinition hinzugefügt wurde, verwenden Sie den get-resource-definition Befehl und überprüfen Sie die LatestVersion Eigenschaft.

```
aws greengrass get-resource-definition-version \ 
     --resource-definition-id "ad8c101d-8109-4b0e-b97d-9cc5802ab658" \ 
     --resource-definition-version-id "26e8829a-491a-464d-9c87-664bf6f6f2be"
```
Ausgabe:

```
{ 
     "Arn": "arn:aws:greengrass:us-west-2:123456789012:/greengrass/
definition/resources/ad8c101d-8109-4b0e-b97d-9cc5802ab658/
versions/26e8829a-491a-464d-9c87-664bf6f6f2be", 
     "CreationTimestamp": "2019-06-19T16:40:59.392Z", 
     "Definition": { 
         "Resources": [ 
\{\hspace{.1cm} \} "Id": "26ff3f7b-839a-4217-9fdc-a218308b3963", 
                 "Name": "usb-port", 
                 "ResourceDataContainer": { 
                     "LocalDeviceResourceData": { 
                         "GroupOwnerSetting": { 
                             "AutoAddGroupOwner": false 
\}, \{ "SourcePath": "/dev/bus/usb" 
1 1 1 1 1 1 1
 } 
 } 
         ] 
     }, 
     "Id": "ad8c101d-8109-4b0e-b97d-9cc5802ab658", 
     "Version": "26e8829a-491a-464d-9c87-664bf6f6f2be"
}
```
• Einzelheiten zur API finden Sie [GetResourceDefinitionVersion](https://awscli.amazonaws.com/v2/documentation/api/latest/reference/greengrass/get-resource-definition-version.html)unter AWS CLI Befehlsreferenz.

## **get-resource-definition**

Das folgende Codebeispiel zeigt die Verwendungget-resource-definition.

#### AWS CLI

Um Informationen über eine Ressourcendefinition abzurufen

Im folgenden get-resource-definition Beispiel werden Informationen über die angegebene Ressourcendefinition abgerufen. Verwenden Sie den list-resource-definitions Befehl, um die IDs Ihrer Ressourcendefinitionen abzurufen.

```
aws greengrass get-resource-definition \ 
     --resource-definition-id "ad8c101d-8109-4b0e-b97d-9cc5802ab658"
```
Ausgabe:

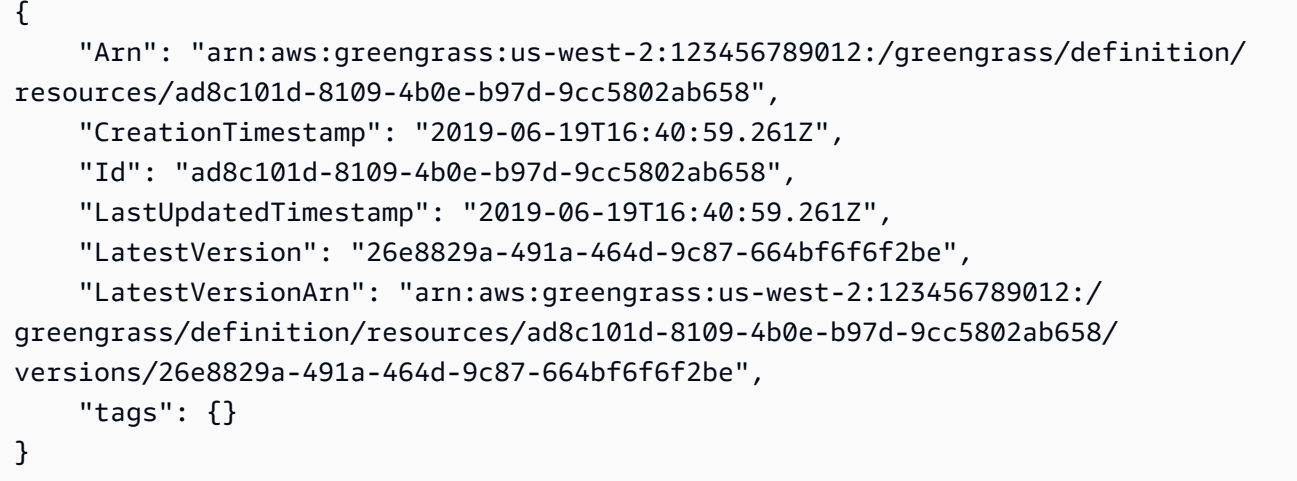

• Einzelheiten zur API finden Sie [GetResourceDefinitioni](https://awscli.amazonaws.com/v2/documentation/api/latest/reference/greengrass/get-resource-definition.html)n der AWS CLI Befehlsreferenz.

### **get-service-role-for-account**

Das folgende Codebeispiel zeigt die Verwendungget-service-role-for-account.

AWS CLI

Um die Details für die Servicerolle abzurufen, die Ihrem Konto zugeordnet ist

Im folgenden get-service-role-for-account Beispiel werden Informationen über die Servicerolle abgerufen, die Ihrem AWS Konto zugeordnet ist.

aws greengrass get-service-role-for-account

#### Ausgabe:

```
{ 
     "AssociatedAt": "2018-10-18T15:59:20Z", 
     "RoleArn": "arn:aws:iam::123456789012:role/service-role/Greengrass_ServiceRole"
}
```
Weitere Informationen finden Sie unter [Greengrass Service Role](https://docs.aws.amazon.com/greengrass/latest/developerguide/service-role.html) im AWS IoT Greengrass Developer Guide.

• Einzelheiten zur API finden Sie unter [GetServiceRoleForAccount AWS CLIB](https://awscli.amazonaws.com/v2/documentation/api/latest/reference/greengrass/get-service-role-for-account.html)efehlsreferenz.

### **get-subscription-definition-version**

Das folgende Codebeispiel zeigt die Verwendungget-subscription-definition-version.

### AWS CLI

Um Informationen zu einer bestimmten Version einer Abonnementdefinition abzurufen

Im folgenden get-subscription-definition-version Beispiel werden Informationen über die angegebene Version der angegebenen Abonnementdefinition abgerufen. Verwenden Sie den Befehl, um die IDs aller Versionen der Abonnementdefinition abzurufen. list-subscriptiondefinition-versions Um die ID der letzten Version abzurufen, die der Abonnementdefinition hinzugefügt wurde, verwenden Sie den get-subscription-definition Befehl und überprüfen Sie die LatestVersion Eigenschaft.

```
aws greengrass get-subscription-definition-version \ 
     --subscription-definition-id "70e49321-83d5-45d2-bc09-81f4917ae152" \ 
     --subscription-definition-version-id "88ae8699-12ac-4663-ba3f-4d7f0519140b"
```
Ausgabe:

# {

 "Arn": "arn:aws:greengrass:us-west-2:123456789012:/greengrass/definition/ subscriptions/70e49321-83d5-45d2-bc09-81f4917ae152/versions/88ae8699-12ac-4663 ba3f-4d7f0519140b",

```
 "CreationTimestamp": "2019-06-18T17:03:52.499Z", 
     "Definition": { 
         "Subscriptions": [ 
\{\hspace{.1cm} \} "Id": "692c4484-d89f-4f64-8edd-1a041a65e5b6", 
                  "Source": "arn:aws:lambda:us-
west-2:123456789012:function:Greengrass_HelloWorld:GG_HelloWorld", 
                  "Subject": "hello/world", 
                  "Target": "cloud" 
 } 
         ] 
     }, 
     "Id": "70e49321-83d5-45d2-bc09-81f4917ae152", 
     "Version": "88ae8699-12ac-4663-ba3f-4d7f0519140b"
}
```
• Einzelheiten zur API finden Sie [GetSubscriptionDefinitionVersionu](https://awscli.amazonaws.com/v2/documentation/api/latest/reference/greengrass/get-subscription-definition-version.html)nter AWS CLI Befehlsreferenz.

### **get-subscription-definition**

Das folgende Codebeispiel zeigt die Verwendungget-subscription-definition.

AWS CLI

Um Informationen über eine Abonnementdefinition abzurufen

Im folgenden get-subscription-definition Beispiel werden Informationen über die angegebene Abonnementdefinition abgerufen. Verwenden Sie den list-subscriptiondefinitions Befehl, um die IDs Ihrer Abonnementdefinitionen abzurufen.

```
aws greengrass get-subscription-definition \ 
     --subscription-definition-id "70e49321-83d5-45d2-bc09-81f4917ae152"
```

```
{ 
     "Arn": "arn:aws:greengrass:us-west-2:123456789012:/greengrass/definition/
subscriptions/70e49321-83d5-45d2-bc09-81f4917ae152", 
     "CreationTimestamp": "2019-06-18T17:03:52.392Z", 
     "Id": "70e49321-83d5-45d2-bc09-81f4917ae152",
```

```
 "LastUpdatedTimestamp": "2019-06-18T17:03:52.392Z", 
     "LatestVersion": "88ae8699-12ac-4663-ba3f-4d7f0519140b", 
     "LatestVersionArn": "arn:aws:greengrass:us-west-2:123456789012:/
greengrass/definition/subscriptions/70e49321-83d5-45d2-bc09-81f4917ae152/
versions/88ae8699-12ac-4663-ba3f-4d7f0519140b", 
     "tags": {}
}
```
• Einzelheiten zur API finden Sie [GetSubscriptionDefinition](https://awscli.amazonaws.com/v2/documentation/api/latest/reference/greengrass/get-subscription-definition.html)in der AWS CLI Befehlsreferenz.

## **get-thing-runtime-configuration**

Das folgende Codebeispiel zeigt die Verwendungget-thing-runtime-configuration.

AWS CLI

Um die Laufzeitkonfiguration eines Greengrass-Kerns abzurufen

Im folgenden get-thing-runtime-configuration Beispiel wird die Laufzeitkonfiguration eines Greengrass-Kerns abgerufen. Bevor Sie die Laufzeitkonfiguration abrufen können, müssen Sie den update-thing-runtime-configuration Befehl verwenden, um eine Laufzeitkonfiguration für den Core zu erstellen.

```
aws greengrass get-thing-runtime-configuration \ 
     --thing-name SampleGreengrassCore
```
Ausgabe:

```
{ 
     "RuntimeConfiguration": { 
          "TelemetryConfiguration": { 
               "ConfigurationSyncStatus": "OutOfSync", 
               "Telemetry": "On" 
          } 
     }
}
```
Weitere Informationen finden Sie unter [Konfiguration der Telemetrieeinstellungen](https://docs.aws.amazon.com/greengrass/latest/developerguide/telemetry.html#configure-telemetry-settings) im AWS IoT Greengrass Developer Guide.

• Einzelheiten zur API finden Sie unter [GetThingRuntimeConfiguration AWS CLIB](https://awscli.amazonaws.com/v2/documentation/api/latest/reference/greengrass/get-thing-runtime-configuration.html)efehlsreferenz.

# **list-bulk-deployment-detailed-reports**

Das folgende Codebeispiel zeigt die Verwendunglist-bulk-deployment-detailed-reports.

## AWS CLI

Um Informationen zu einzelnen Bereitstellungen in einer Massenbereitstellung aufzulisten

Im folgenden list-bulk-deployment-detailed-reports Beispiel werden Informationen zu den einzelnen Bereitstellungen in einer Massenbereitstellung angezeigt, einschließlich des Status.

```
aws greengrass list-bulk-deployment-detailed-reports \ 
     --bulk-deployment-id 42ce9c42-489b-4ed4-b905-8996aa50ef9d
```

```
{ 
     "Deployments": [ 
         { 
             "DeploymentType": "NewDeployment", 
             "DeploymentStatus": "Success", 
             "DeploymentId": "123456789012:a1b2c3d4-5678-90ab-cdef-EXAMPLE11111", 
             "DeploymentArn": "arn:aws:greengrass:us-west-2:123456789012:/
greengrass/groups/a1b2c3d4-5678-90ab-cdef-EXAMPLE33333/
deployments/123456789012:123456789012:a1b2c3d4-5678-90ab-cdef-EXAMPLE11111", 
             "GroupArn": "arn:aws:greengrass:us-west-2:123456789012:/
greengrass/groups/a1b2c3d4-5678-90ab-cdef-EXAMPLE33333/
versions/123456789012:a1b2c3d4-5678-90ab-cdef-EXAMPLE44444", 
             "CreatedAt": "2020-01-21T21:34:16.501Z" 
         }, 
         { 
             "DeploymentType": "NewDeployment", 
             "DeploymentStatus": "InProgress", 
             "DeploymentId": "123456789012:a1b2c3d4-5678-90ab-cdef-EXAMPLE22222", 
             "DeploymentArn": "arn:aws:greengrass:us-west-2:123456789012:/
greengrass/groups/a1b2c3d4-5678-90ab-cdef-EXAMPLE55555/
deployments/123456789012:123456789012:a1b2c3d4-5678-90ab-cdef-EXAMPLE22222", 
             "GroupArn": "arn:aws:greengrass:us-west-2:123456789012:/greengrass/
groups/a1b2c3d4-5678-90ab-cdef-EXAMPLE55555/versions/a1b2c3d4-5678-90ab-cdef-
EXAMPLE66666", 
             "CreatedAt": "2020-01-21T21:34:16.486Z" 
         }, 
 ...
```
]

}

Weitere Informationen finden Sie unter [Create Bulk Deployments for Groups](https://docs.aws.amazon.com/greengrass/latest/developerguide/bulk-deploy-cli.html) im AWS IoT Greengrass Developer Guide.

• Einzelheiten zur API finden Sie unter [ListBulkDeploymentDetailedReports AWS](https://awscli.amazonaws.com/v2/documentation/api/latest/reference/greengrass/list-bulk-deployment-detailed-reports.html) [CLIB](https://awscli.amazonaws.com/v2/documentation/api/latest/reference/greengrass/list-bulk-deployment-detailed-reports.html)efehlsreferenz.

# **list-bulk-deployments**

Das folgende Codebeispiel zeigt die Verwendunglist-bulk-deployments.

AWS CLI

Um Massenbereitstellungen aufzulisten

Das folgende list-bulk-deployments Beispiel listet alle Massenbereitstellungen auf.

aws greengrass list-bulk-deployments

Ausgabe:

```
{ 
     "BulkDeployments": [ 
         { 
              "BulkDeploymentArn": "arn:aws:greengrass:us-west-2:123456789012:/
greengrass/bulk/deployments/870fb41b-6288-4e0c-bc76-a7ba4b4d3267", 
              "BulkDeploymentId": "870fb41b-6288-4e0c-bc76-a7ba4b4d3267", 
              "CreatedAt": "2019-06-25T16:11:33.265Z" 
         } 
     ]
}
```
Weitere Informationen finden Sie unter [Create Bulk Deployments for Groups](https://docs.aws.amazon.com/greengrass/latest/developerguide/bulk-deploy-cli.html) im AWS IoT Greengrass Developer Guide.

• Einzelheiten zur API finden Sie unter [ListBulkDeployments AWS CLI](https://awscli.amazonaws.com/v2/documentation/api/latest/reference/greengrass/list-bulk-deployments.html)Befehlsreferenz.

## **list-connector-definition-versions**

Das folgende Codebeispiel zeigt die Verwendunglist-connector-definition-versions.

## AWS CLI

Um die Versionen aufzulisten, die für eine Connectordefinition verfügbar sind

Im folgenden list-connector-definition-versions Beispiel werden die Versionen aufgeführt, die für die angegebene Connectordefinition verfügbar sind. Verwenden Sie den listconnector-definitions Befehl, um die Connector-Definition-ID abzurufen.

```
aws greengrass list-connector-definition-versions \ 
     --connector-definition-id "b5c4ebfd-f672-49a3-83cd-31c7216a7bb8"
```
Ausgabe:

```
{ 
     "Versions": [ 
         { 
              "Arn": "arn:aws:greengrass:us-west-2:123456789012:/greengrass/
definition/connectors/b5c4ebfd-f672-49a3-83cd-31c7216a7bb8/versions/63c57963-
c7c2-4a26-a7e2-7bf478ea2623", 
              "CreationTimestamp": "2019-06-19T19:30:01.300Z", 
              "Id": "b5c4ebfd-f672-49a3-83cd-31c7216a7bb8", 
              "Version": "63c57963-c7c2-4a26-a7e2-7bf478ea2623" 
         } 
     ]
}
```
Weitere Informationen finden Sie unter [Integration mit Diensten und Protokollen mithilfe von](https://docs.aws.amazon.com/greengrass/latest/developerguide/connectors.html)  [Greengrass Connectors](https://docs.aws.amazon.com/greengrass/latest/developerguide/connectors.html) im AWS IoT Greengrass Developer Guide.

• Einzelheiten zur API finden Sie [ListConnectorDefinitionVersionsi](https://awscli.amazonaws.com/v2/documentation/api/latest/reference/greengrass/list-connector-definition-versions.html)n der AWS CLI Befehlsreferenz.

## **list-connector-definitions**

Das folgende Codebeispiel zeigt die Verwendunglist-connector-definitions.

AWS CLI

Um die definierten Greengrass-Konnektoren aufzulisten

Das folgende list-connector-definitions Beispiel listet alle Greengrass-Konnektoren auf, die für Ihr AWS Konto definiert sind.

aws greengrass list-connector-definitions

#### Ausgabe:

```
{ 
     "Definitions": [ 
         { 
             "Arn": "arn:aws:greengrass:us-west-2:123456789012:/greengrass/
definition/connectors/b5c4ebfd-f672-49a3-83cd-31c7216a7bb8", 
             "CreationTimestamp": "2019-06-19T19:30:01.300Z", 
             "Id": "b5c4ebfd-f672-49a3-83cd-31c7216a7bb8", 
             "LastUpdatedTimestamp": "2019-06-19T19:30:01.300Z", 
             "LatestVersion": "63c57963-c7c2-4a26-a7e2-7bf478ea2623", 
             "LatestVersionArn": "arn:aws:greengrass:us-west-2:123456789012:/
greengrass/definition/connectors/b5c4ebfd-f672-49a3-83cd-31c7216a7bb8/
versions/63c57963-c7c2-4a26-a7e2-7bf478ea2623", 
             "Name": "MySNSConnector" 
         } 
    \mathbf{I}}
```
Weitere Informationen finden Sie unter [Integration mit Diensten und Protokollen mithilfe von](https://docs.aws.amazon.com/greengrass/latest/developerguide/connectors.html)  [Greengrass Connectors](https://docs.aws.amazon.com/greengrass/latest/developerguide/connectors.html) im AWS IoT Greengrass Developer Guide.

• Einzelheiten zur API finden Sie [ListConnectorDefinitionsi](https://awscli.amazonaws.com/v2/documentation/api/latest/reference/greengrass/list-connector-definitions.html)n der AWS CLI Befehlsreferenz.

## **list-core-definition-versions**

Das folgende Codebeispiel zeigt die Verwendunglist-core-definition-versions.

#### AWS CLI

Um die Versionen einer Greengrass-Kerndefinition aufzulisten

Das folgende list-core-definitions Beispiel listet alle Versionen der angegebenen Greengrass-Core-Definition auf. Sie können den list-core-definitions Befehl verwenden, um die Versions-ID abzurufen.

```
aws greengrass list-core-definition-versions \ 
     --core-definition-id "eaf280cb-138c-4d15-af36-6f681a1348f7"
```

```
{ 
     "Versions": [ 
         { 
              "Arn": "arn:aws:greengrass:us-west-2:123456789012:/greengrass/
definition/cores/eaf280cb-138c-4d15-af36-6f681a1348f7/versions/467c36e4-c5da-440c-
a97b-084e62593b4c", 
              "CreationTimestamp": "2019-06-18T16:14:17.709Z", 
              "Id": "eaf280cb-138c-4d15-af36-6f681a1348f7", 
              "Version": "467c36e4-c5da-440c-a97b-084e62593b4c" 
         } 
    \mathbf{I}}
```
• Einzelheiten zur API finden Sie [ListCoreDefinitionVersions](https://awscli.amazonaws.com/v2/documentation/api/latest/reference/greengrass/list-core-definition-versions.html)in der AWS CLI Befehlsreferenz.

## **list-core-definitions**

Das folgende Codebeispiel zeigt die Verwendunglist-core-definitions.

### AWS CLI

Um die Kerndefinitionen von Greengrass aufzulisten

Das folgende list-core-definitions Beispiel listet alle Greengrass-Kerndefinitionen für Ihr AWS Konto auf.

```
aws greengrass list-core-definitions
```

```
{ 
     "Definitions": [ 
\overline{\mathcal{L}} "Arn": "arn:aws:greengrass:us-west-2:123456789012:/greengrass/
definition/cores/0507843c-c1ef-4f06-b051-817030df7e7d", 
             "CreationTimestamp": "2018-10-17T04:30:32.786Z", 
             "Id": "0507843c-c1ef-4f06-b051-817030df7e7d", 
             "LastUpdatedTimestamp": "2018-10-17T04:30:32.786Z", 
             "LatestVersion": "bcdf9e86-3793-491e-93af-3cdfbf4e22b7", 
             "LatestVersionArn": "arn:aws:greengrass:us-west-2:123456789012:/
greengrass/definition/cores/0507843c-c1ef-4f06-b051-817030df7e7d/versions/
bcdf9e86-3793-491e-93af-3cdfbf4e22b7"
```

```
 }, 
         { 
             "Arn": "arn:aws:greengrass:us-west-2:123456789012:/greengrass/
definition/cores/31c22500-3509-4271-bafd-cf0655cda438", 
             "CreationTimestamp": "2019-06-18T16:24:16.064Z", 
             "Id": "31c22500-3509-4271-bafd-cf0655cda438", 
             "LastUpdatedTimestamp": "2019-06-18T16:24:16.064Z", 
             "LatestVersion": "2f350395-6d09-4c8a-8336-9ae5b57ace84", 
             "LatestVersionArn": "arn:aws:greengrass:us-west-2:123456789012:/
greengrass/definition/cores/31c22500-3509-4271-bafd-cf0655cda438/
versions/2f350395-6d09-4c8a-8336-9ae5b57ace84" 
         }, 
         { 
             "Arn": "arn:aws:greengrass:us-west-2:123456789012:/greengrass/
definition/cores/c906ed39-a1e3-4822-a981-7b9bd57b4b46", 
             "CreationTimestamp": "2019-06-18T16:21:21.351Z", 
             "Id": "c906ed39-a1e3-4822-a981-7b9bd57b4b46", 
             "LastUpdatedTimestamp": "2019-06-18T16:21:21.351Z", 
             "LatestVersion": "42aeeac3-fd9d-4312-a8fd-ffa9404a20e0", 
             "LatestVersionArn": "arn:aws:greengrass:us-west-2:123456789012:/
greengrass/definition/cores/c906ed39-a1e3-4822-a981-7b9bd57b4b46/versions/42aeeac3-
fd9d-4312-a8fd-ffa9404a20e0" 
         }, 
        \mathcal{L} "Arn": "arn:aws:greengrass:us-west-2:123456789012:/greengrass/
definition/cores/eaf280cb-138c-4d15-af36-6f681a1348f7", 
             "CreationTimestamp": "2019-06-18T16:14:17.709Z", 
             "Id": "eaf280cb-138c-4d15-af36-6f681a1348f7", 
             "LastUpdatedTimestamp": "2019-06-18T16:14:17.709Z", 
             "LatestVersion": "467c36e4-c5da-440c-a97b-084e62593b4c", 
             "LatestVersionArn": "arn:aws:greengrass:us-west-2:123456789012:/
greengrass/definition/cores/eaf280cb-138c-4d15-af36-6f681a1348f7/versions/467c36e4-
c5da-440c-a97b-084e62593b4c" 
         } 
     ]
}
```
• Einzelheiten zur API finden Sie [ListCoreDefinitionsi](https://awscli.amazonaws.com/v2/documentation/api/latest/reference/greengrass/list-core-definitions.html)n der AWS CLI Befehlsreferenz.

## **list-deployments**

Das folgende Codebeispiel zeigt die Verwendunglist-deployments.

## AWS CLI

Um die Bereitstellungen für eine Greengrass-Gruppe aufzulisten

Das folgende list-deployments Beispiel listet die Bereitstellungen für die angegebene Greengrass-Gruppe auf. Sie können den list-groups Befehl verwenden, um Ihre Gruppen-ID nachzuschlagen.

```
aws greengrass list-deployments \ 
     --group-id "1013db12-8b58-45ff-acc7-704248f66731"
```
Ausgabe:

```
{ 
     "Deployments": [ 
         { 
              "CreatedAt": "2019-06-18T17:04:32.702Z", 
              "DeploymentId": "1065b8a0-812b-4f21-9d5d-e89b232a530f", 
              "DeploymentType": "NewDeployment", 
              "GroupArn": "arn:aws:greengrass:us-west-2:123456789012:/greengrass/
groups/1013db12-8b58-45ff-acc7-704248f66731/versions/115136b3-cfd7-4462-
b77f-8741a4b00e5e" 
         } 
     ]
}
```
• Einzelheiten zur API finden Sie [ListDeploymentsi](https://awscli.amazonaws.com/v2/documentation/api/latest/reference/greengrass/list-deployments.html)n der AWS CLI Befehlsreferenz.

### **list-device-definition-versions**

Das folgende Codebeispiel zeigt die Verwendunglist-device-definition-versions.

AWS CLI

Um die Versionen einer Gerätedefinition aufzulisten

Im folgenden list-device-definition-versions Beispiel werden die Versionen der Gerätedefinitionen angezeigt, die der angegebenen Gerätedefinition zugeordnet sind.

```
aws greengrass list-device-definition-versions \
```

```
 --device-definition-id "f9ba083d-5ad4-4534-9f86-026a45df1ccd"
```
Ausgabe:

```
{ 
     "Versions": [ 
\overline{\mathcal{L}} "Version": "83c13984-6fed-447e-84d5-5b8aa45d5f71", 
              "CreationTimestamp": "2019-09-11T00:15:09.838Z", 
              "Id": "f9ba083d-5ad4-4534-9f86-026a45df1ccd", 
              "Arn": "arn:aws:greengrass:us-west-2:123456789012:/
greengrass/definition/devices/f9ba083d-5ad4-4534-9f86-026a45df1ccd/
versions/83c13984-6fed-447e-84d5-5b8aa45d5f71" 
         }, 
         { 
              "Version": "3b5cc510-58c1-44b5-9d98-4ad858ffa795", 
              "CreationTimestamp": "2019-09-11T00:11:06.197Z", 
              "Id": "f9ba083d-5ad4-4534-9f86-026a45df1ccd", 
              "Arn": "arn:aws:greengrass:us-west-2:123456789012:/
greengrass/definition/devices/f9ba083d-5ad4-4534-9f86-026a45df1ccd/
versions/3b5cc510-58c1-44b5-9d98-4ad858ffa795" 
         } 
    \mathbf{I}}
```
• Einzelheiten zur API finden Sie [ListDeviceDefinitionVersionsu](https://awscli.amazonaws.com/v2/documentation/api/latest/reference/greengrass/list-device-definition-versions.html)nter AWS CLI Befehlsreferenz.

## **list-device-definitions**

Das folgende Codebeispiel zeigt die Verwendunglist-device-definitions.

### AWS CLI

Um Ihre Gerätedefinitionen aufzulisten

Im folgenden list-device-definitions Beispiel werden Details zu den Gerätedefinitionen in Ihrem AWS Konto in der angegebenen AWS Region angezeigt.

```
aws greengrass list-device-definitions \ 
     --region us-west-2
```

```
{ 
     "Definitions": [ 
         { 
             "LatestVersionArn": "arn:aws:greengrass:us-west-2:123456789012:/
greengrass/definition/devices/50f3274c-3f0a-4f57-b114-6f46085281ab/versions/
c777b0f5-1059-449b-beaa-f003ebc56c34", 
             "LastUpdatedTimestamp": "2019-06-14T15:42:09.059Z", 
             "LatestVersion": "c777b0f5-1059-449b-beaa-f003ebc56c34", 
             "CreationTimestamp": "2019-06-14T15:42:09.059Z", 
             "Id": "50f3274c-3f0a-4f57-b114-6f46085281ab", 
             "Arn": "arn:aws:greengrass:us-west-2:123456789012:/greengrass/
definition/devices/50f3274c-3f0a-4f57-b114-6f46085281ab" 
         }, 
         { 
             "LatestVersionArn": "arn:aws:greengrass:us-west-2:123456789012:/
greengrass/definition/devices/e01951c9-6134-479a-969a-1a15cac11c40/
versions/514d57aa-4ee6-401c-9fac-938a9f7a51e5", 
             "Name": "TestDeviceDefinition", 
             "LastUpdatedTimestamp": "2019-04-16T23:17:43.245Z", 
             "LatestVersion": "514d57aa-4ee6-401c-9fac-938a9f7a51e5", 
             "CreationTimestamp": "2019-04-16T23:17:43.245Z", 
             "Id": "e01951c9-6134-479a-969a-1a15cac11c40", 
             "Arn": "arn:aws:greengrass:us-west-2:123456789012:/greengrass/
definition/devices/e01951c9-6134-479a-969a-1a15cac11c40" 
         }, 
         { 
             "LatestVersionArn": "arn:aws:greengrass:us-west-2:123456789012:/
greengrass/definition/devices/f9ba083d-5ad4-4534-9f86-026a45df1ccd/
versions/83c13984-6fed-447e-84d5-5b8aa45d5f71", 
             "Name": "TemperatureSensors", 
             "LastUpdatedTimestamp": "2019-09-10T00:19:03.698Z", 
             "LatestVersion": "83c13984-6fed-447e-84d5-5b8aa45d5f71", 
             "CreationTimestamp": "2019-09-11T00:11:06.197Z", 
             "Id": "f9ba083d-5ad4-4534-9f86-026a45df1ccd", 
             "Arn": "arn:aws:greengrass:us-west-2:123456789012:/greengrass/
definition/devices/f9ba083d-5ad4-4534-9f86-026a45df1ccd" 
         } 
     ]
}
```
• Einzelheiten zur API finden Sie [ListDeviceDefinitions](https://awscli.amazonaws.com/v2/documentation/api/latest/reference/greengrass/list-device-definitions.html)unter AWS CLI Befehlsreferenz.

# **list-function-definition-versions**

Das folgende Codebeispiel zeigt die Verwendunglist-function-definition-versions.

AWS CLI

Um die Versionen einer Lambda-Funktion aufzulisten

Das folgende list-function-definition-versions Beispiel listet alle Versionen der angegebenen Lambda-Funktion auf. Sie können den list-function-definitions Befehl verwenden, um die ID abzurufen.

```
aws greengrass list-function-definition-versions \ 
     --function-definition-id "063f5d1a-1dd1-40b4-9b51-56f8993d0f85"
```

```
{ 
     "Versions": [ 
         { 
             "Arn": "arn:aws:greengrass:us-west-2:123456789012:/
greengrass/definition/functions/063f5d1a-1dd1-40b4-9b51-56f8993d0f85/
versions/9748fda7-1589-4fcc-ac94-f5559e88678b", 
             "CreationTimestamp": "2019-06-18T17:04:30.776Z", 
             "Id": "063f5d1a-1dd1-40b4-9b51-56f8993d0f85", 
             "Version": "9748fda7-1589-4fcc-ac94-f5559e88678b" 
         }, 
         { 
             "Arn": "arn:aws:greengrass:us-west-2:123456789012:/
greengrass/definition/functions/063f5d1a-1dd1-40b4-9b51-56f8993d0f85/
versions/9b08df77-26f2-4c29-93d2-769715edcfec", 
             "CreationTimestamp": "2019-06-18T17:02:44.087Z", 
             "Id": "063f5d1a-1dd1-40b4-9b51-56f8993d0f85", 
             "Version": "9b08df77-26f2-4c29-93d2-769715edcfec" 
         }, 
         { 
             "Arn": "arn:aws:greengrass:us-west-2:123456789012:/
greengrass/definition/functions/063f5d1a-1dd1-40b4-9b51-56f8993d0f85/
versions/4236239f-94f7-4b90-a2f8-2a24c829d21e", 
             "CreationTimestamp": "2019-06-18T17:01:42.284Z", 
             "Id": "063f5d1a-1dd1-40b4-9b51-56f8993d0f85", 
             "Version": "4236239f-94f7-4b90-a2f8-2a24c829d21e"
```

```
 }, 
         { 
              "Arn": "arn:aws:greengrass:us-west-2:123456789012:/
greengrass/definition/functions/063f5d1a-1dd1-40b4-9b51-56f8993d0f85/
versions/343408bb-549a-4fbe-b043-853643179a39", 
              "CreationTimestamp": "2019-06-18T16:21:21.431Z", 
             "Id": "063f5d1a-1dd1-40b4-9b51-56f8993d0f85", 
              "Version": "343408bb-549a-4fbe-b043-853643179a39" 
         } 
     ]
}
```
• Einzelheiten zur API finden Sie [ListFunctionDefinitionVersions](https://awscli.amazonaws.com/v2/documentation/api/latest/reference/greengrass/list-function-definition-versions.html)in der AWS CLI Befehlsreferenz.

# **list-function-definitions**

Das folgende Codebeispiel zeigt die Verwendunglist-function-definitions.

## AWS CLI

Um Lambda-Funktionen aufzulisten

Das folgende list-function-definitions Beispiel listet alle Lambda-Funktionen auf, die für Ihr AWS Konto definiert sind.

```
aws greengrass list-function-definitions
```

```
{ 
     "Definitions": [ 
\overline{\mathcal{L}} "Arn": "arn:aws:greengrass:us-west-2:123456789012:/greengrass/
definition/functions/017970a5-8952-46dd-b1c1-020b3ae8e960", 
             "CreationTimestamp": "2018-10-17T04:30:32.884Z", 
             "Id": "017970a5-8952-46dd-b1c1-020b3ae8e960", 
             "LastUpdatedTimestamp": "2018-10-17T04:30:32.884Z", 
             "LatestVersion": "4380b302-790d-4ed8-92bf-02e88afecb15", 
             "LatestVersionArn": "arn:aws:greengrass:us-west-2:123456789012:/
greengrass/definition/functions/017970a5-8952-46dd-b1c1-020b3ae8e960/
versions/4380b302-790d-4ed8-92bf-02e88afecb15"
```

```
 }, 
         { 
             "Arn": "arn:aws:greengrass:us-west-2:123456789012:/greengrass/
definition/functions/063f5d1a-1dd1-40b4-9b51-56f8993d0f85", 
             "CreationTimestamp": "2019-06-18T16:21:21.431Z", 
             "Id": "063f5d1a-1dd1-40b4-9b51-56f8993d0f85", 
             "LastUpdatedTimestamp": "2019-06-18T16:21:21.431Z", 
             "LatestVersion": "9748fda7-1589-4fcc-ac94-f5559e88678b", 
             "LatestVersionArn": "arn:aws:greengrass:us-west-2:123456789012:/
greengrass/definition/functions/063f5d1a-1dd1-40b4-9b51-56f8993d0f85/
versions/9748fda7-1589-4fcc-ac94-f5559e88678b" 
         }, 
         { 
             "Arn": "arn:aws:greengrass:us-west-2:123456789012:/greengrass/
definition/functions/6598e653-a262-440c-9967-e2697f64da7b", 
             "CreationTimestamp": "2019-06-18T16:24:16.123Z", 
             "Id": "6598e653-a262-440c-9967-e2697f64da7b", 
             "LastUpdatedTimestamp": "2019-06-18T16:24:16.123Z", 
             "LatestVersion": "38bc6ccd-98a2-4ce7-997e-16c84748fae4", 
             "LatestVersionArn": "arn:aws:greengrass:us-west-2:123456789012:/
greengrass/definition/functions/6598e653-a262-440c-9967-e2697f64da7b/
versions/38bc6ccd-98a2-4ce7-997e-16c84748fae4" 
         }, 
        \mathcal{L} "Arn": "arn:aws:greengrass:us-west-2:123456789012:/greengrass/
definition/functions/c668df84-fad2-491b-95f4-655d2cad7885", 
             "CreationTimestamp": "2019-06-18T16:14:17.784Z", 
             "Id": "c668df84-fad2-491b-95f4-655d2cad7885", 
             "LastUpdatedTimestamp": "2019-06-18T16:14:17.784Z", 
             "LatestVersion": "37dd68c4-a64f-40ba-aa13-71fecc3ebded", 
             "LatestVersionArn": "arn:aws:greengrass:us-west-2:123456789012:/
greengrass/definition/functions/c668df84-fad2-491b-95f4-655d2cad7885/
versions/37dd68c4-a64f-40ba-aa13-71fecc3ebded" 
         } 
     ]
}
```
• Einzelheiten zur API finden Sie [ListFunctionDefinitionsi](https://awscli.amazonaws.com/v2/documentation/api/latest/reference/greengrass/list-function-definitions.html)n der AWS CLI Befehlsreferenz.

# **list-group-certificate-authorities**

Das folgende Codebeispiel zeigt die Verwendunglist-group-certificate-authorities.

## AWS CLI

Um die aktuellen Zertifizierungsstellen für eine Gruppe aufzulisten

Das folgende list-group-certificate-authorities Beispiel listet die aktuellen Zertifizierungsstellen (CAs) für die angegebene Greengrass-Gruppe auf.

```
aws greengrass list-group-certificate-authorities \ 
     --group-id "1013db12-8b58-45ff-acc7-704248f66731"
```
Ausgabe:

```
{ 
     "GroupCertificateAuthorities": [ 
\overline{\mathcal{L}} "GroupCertificateAuthorityArn": "arn:aws:greengrass:us-
west-2:123456789012:/greengrass/groups/1013db12-8b58-45ff-acc7-704248f66731/
certificateauthorities/
f0430e1736ea8ed30cc5d5de9af67a7e3586bad9ae4d89c2a44163f65fdd8cf6", 
              "GroupCertificateAuthorityId": 
  "f0430e1736ea8ed30cc5d5de9af67a7e3586bad9ae4d89c2a44163f65fdd8cf6" 
 } 
    \mathbf{I}}
```
• Einzelheiten zur API finden Sie unter [ListGroupCertificateAuthorities AWS CLIB](https://awscli.amazonaws.com/v2/documentation/api/latest/reference/greengrass/list-group-certificate-authorities.html)efehlsreferenz.

## **list-group-versions**

Das folgende Codebeispiel zeigt die Verwendunglist-group-versions.

AWS CLI

Um die Versionen einer Greengrass-Gruppe aufzulisten

Das folgende list-group-versions Beispiel listet die Versionen der angegebenen Greengrass-Gruppe auf.

```
aws greengrass list-group-versions \ 
     --group-id "1013db12-8b58-45ff-acc7-704248f66731"
```

```
{ 
     "Versions": [ 
        \{ "Arn": "arn:aws:greengrass:us-west-2:123456789012:/greengrass/
groups/1013db12-8b58-45ff-acc7-704248f66731/versions/115136b3-cfd7-4462-
b77f-8741a4b00e5e", 
             "CreationTimestamp": "2019-06-18T17:04:30.915Z", 
             "Id": "1013db12-8b58-45ff-acc7-704248f66731", 
             "Version": "115136b3-cfd7-4462-b77f-8741a4b00e5e" 
         }, 
         { 
             "Arn": "arn:aws:greengrass:us-west-2:123456789012:/
greengrass/groups/1013db12-8b58-45ff-acc7-704248f66731/versions/4340669d-
d14d-44e3-920c-46c928750750", 
             "CreationTimestamp": "2019-06-18T17:03:52.663Z", 
             "Id": "1013db12-8b58-45ff-acc7-704248f66731", 
             "Version": "4340669d-d14d-44e3-920c-46c928750750" 
         }, 
         { 
             "Arn": "arn:aws:greengrass:us-west-2:123456789012:/
greengrass/groups/1013db12-8b58-45ff-acc7-704248f66731/
versions/1b06e099-2d5b-4f10-91b9-78c4e060f5da", 
             "CreationTimestamp": "2019-06-18T17:02:44.189Z", 
             "Id": "1013db12-8b58-45ff-acc7-704248f66731", 
             "Version": "1b06e099-2d5b-4f10-91b9-78c4e060f5da" 
         }, 
         { 
             "Arn": "arn:aws:greengrass:us-west-2:123456789012:/greengrass/
groups/1013db12-8b58-45ff-acc7-704248f66731/versions/2d3f27f1-3b43-4554-
ab7a-73ec30477efe", 
             "CreationTimestamp": "2019-06-18T17:01:42.401Z", 
             "Id": "1013db12-8b58-45ff-acc7-704248f66731", 
             "Version": "2d3f27f1-3b43-4554-ab7a-73ec30477efe" 
         }, 
         { 
             "Arn": "arn:aws:greengrass:us-west-2:123456789012:/greengrass/
groups/1013db12-8b58-45ff-acc7-704248f66731/versions/d20f7ae9-3444-4c1c-b025-
e2ede23cdd31", 
             "CreationTimestamp": "2019-06-18T16:21:21.457Z", 
             "Id": "1013db12-8b58-45ff-acc7-704248f66731", 
             "Version": "d20f7ae9-3444-4c1c-b025-e2ede23cdd31" 
         }
```
 $\mathbf{I}$ 

}

• Einzelheiten zur API finden Sie [ListGroupVersionsi](https://awscli.amazonaws.com/v2/documentation/api/latest/reference/greengrass/list-group-versions.html)n der AWS CLI Befehlsreferenz.

#### **list-groups**

Das folgende Codebeispiel zeigt die Verwendunglist-groups.

### AWS CLI

Um die Greengrass-Gruppen aufzulisten

Das folgende list-groups Beispiel listet alle Greengrass-Gruppen auf, die in Ihrem AWS Konto definiert sind.

aws greengrass list-groups

```
{ 
     "Groups": [ 
         { 
             "Arn": "arn:aws:greengrass:us-west-2:123456789012:/greengrass/
groups/1013db12-8b58-45ff-acc7-704248f66731", 
             "CreationTimestamp": "2019-06-18T16:21:21.457Z", 
             "Id": "1013db12-8b58-45ff-acc7-704248f66731", 
             "LastUpdatedTimestamp": "2019-06-18T16:21:21.457Z", 
             "LatestVersion": "115136b3-cfd7-4462-b77f-8741a4b00e5e", 
             "LatestVersionArn": "arn:aws:greengrass:us-west-2:123456789012:/
greengrass/groups/1013db12-8b58-45ff-acc7-704248f66731/versions/115136b3-cfd7-4462-
b77f-8741a4b00e5e", 
             "Name": "GGGroup4Pi3" 
         }, 
         { 
             "Arn": "arn:aws:greengrass:us-west-2:123456789012:/greengrass/
groups/1402daf9-71cf-4cfe-8be0-d5e80526d0d8", 
             "CreationTimestamp": "2018-10-31T21:52:46.603Z", 
             "Id": "1402daf9-71cf-4cfe-8be0-d5e80526d0d8", 
             "LastUpdatedTimestamp": "2018-10-31T21:52:46.603Z", 
             "LatestVersion": "749af901-60ab-456f-a096-91b12d983c29",
```

```
 "LatestVersionArn": "arn:aws:greengrass:us-west-2:123456789012:/
greengrass/groups/1402daf9-71cf-4cfe-8be0-d5e80526d0d8/versions/749af901-60ab-456f-
a096-91b12d983c29", 
             "Name": "MyTestGroup" 
         }, 
         { 
             "Arn": "arn:aws:greengrass:us-west-2:123456789012:/greengrass/
groups/504b5c8d-bbed-4635-aff1-48ec5b586db5", 
             "CreationTimestamp": "2018-12-31T21:39:36.771Z", 
             "Id": "504b5c8d-bbed-4635-aff1-48ec5b586db5", 
             "LastUpdatedTimestamp": "2018-12-31T21:39:36.771Z", 
             "LatestVersion": "46911e8e-f9bc-4898-8b63-59c7653636ec", 
             "LatestVersionArn": "arn:aws:greengrass:us-west-2:123456789012:/
greengrass/groups/504b5c8d-bbed-4635-aff1-48ec5b586db5/versions/46911e8e-
f9bc-4898-8b63-59c7653636ec", 
             "Name": "smp-ggrass-group" 
         } 
     ]
}
```
• Einzelheiten zur API finden Sie [ListGroupsi](https://awscli.amazonaws.com/v2/documentation/api/latest/reference/greengrass/list-groups.html)n der AWS CLI Befehlsreferenz.

# **list-logger-definition-versions**

Das folgende Codebeispiel zeigt die Verwendunglist-logger-definition-versions.

### AWS CLI

Um eine Liste von Versionen einer Logger-Definition abzurufen

Im folgenden list-logger-definition-versions Beispiel wird eine Liste aller Versionen der angegebenen Logger-Definition abgerufen.

```
aws greengrass list-logger-definition-versions \ 
     --logger-definition-id "49eeeb66-f1d3-4e34-86e3-3617262abf23"
```

```
{ 
        "Versions": [ 
\overline{\mathcal{L}}
```

```
 "Arn": "arn:aws:greengrass:us-west-2:123456789012:/greengrass/
definition/loggers/49eeeb66-f1d3-4e34-86e3-3617262abf23/versions/5e3f6f64-
a565-491e-8de0-3c0d8e0f2073", 
             "CreationTimestamp": "2019-05-08T16:10:13.866Z", 
             "Id": "49eeeb66-f1d3-4e34-86e3-3617262abf23", 
             "Version": "5e3f6f64-a565-491e-8de0-3c0d8e0f2073" 
         }, 
         { 
             "Arn": "arn:aws:greengrass:us-west-2:123456789012:/greengrass/
definition/loggers/49eeeb66-f1d3-4e34-86e3-3617262abf23/versions/3ec6d3af-eb85-48f9-
a16d-1c795fe696d7", 
             "CreationTimestamp": "2019-05-08T16:10:13.809Z", 
             "Id": "49eeeb66-f1d3-4e34-86e3-3617262abf23", 
              "Version": "3ec6d3af-eb85-48f9-a16d-1c795fe696d7" 
         } 
    \mathbf{I}}
```
• Einzelheiten zur API finden Sie [ListLoggerDefinitionVersionsu](https://awscli.amazonaws.com/v2/documentation/api/latest/reference/greengrass/list-logger-definition-versions.html)nter AWS CLI Befehlsreferenz.

## **list-logger-definitions**

Das folgende Codebeispiel zeigt die Verwendunglist-logger-definitions.

AWS CLI

Um eine Liste von Logger-Definitionen zu erhalten

Das folgende list-logger-definitions Beispiel listet alle Logger-Definitionen für Ihr AWS Konto auf.

aws greengrass list-logger-definitions

```
{ 
     "Definitions": [ 
         { 
              "Arn": "arn:aws:greengrass:us-west-2:123456789012:/greengrass/
definition/loggers/49eeeb66-f1d3-4e34-86e3-3617262abf23", 
             "CreationTimestamp": "2019-05-08T16:10:13.809Z",
```

```
 "Id": "49eeeb66-f1d3-4e34-86e3-3617262abf23", 
             "LastUpdatedTimestamp": "2019-05-08T16:10:13.809Z", 
             "LatestVersion": "5e3f6f64-a565-491e-8de0-3c0d8e0f2073", 
             "LatestVersionArn": "arn:aws:greengrass:us-west-2:123456789012:/
greengrass/definition/loggers/49eeeb66-f1d3-4e34-86e3-3617262abf23/
versions/5e3f6f64-a565-491e-8de0-3c0d8e0f2073" 
 } 
     ]
}
```
• Einzelheiten zur API finden Sie [ListLoggerDefinitionsi](https://awscli.amazonaws.com/v2/documentation/api/latest/reference/greengrass/list-logger-definitions.html)n der AWS CLI Befehlsreferenz.

### **list-resource-definition-versions**

Das folgende Codebeispiel zeigt die Verwendunglist-resource-definition-versions.

AWS CLI

Um die Versionen einer Ressourcendefinition aufzulisten

Das folgende list-resource-definition-versions Beispiel listet die Versionen für die angegebene Greengrass-Ressource auf.

```
aws greengrass list-resource-definition-versions \ 
     --resource-definition-id "ad8c101d-8109-4b0e-b97d-9cc5802ab658"
```

```
{ 
     "Versions": [ 
         { 
             "Arn": "arn:aws:greengrass:us-west-2:123456789012:/
greengrass/definition/resources/ad8c101d-8109-4b0e-b97d-9cc5802ab658/
versions/26e8829a-491a-464d-9c87-664bf6f6f2be", 
             "CreationTimestamp": "2019-06-19T16:40:59.392Z", 
             "Id": "ad8c101d-8109-4b0e-b97d-9cc5802ab658", 
             "Version": "26e8829a-491a-464d-9c87-664bf6f6f2be" 
         }, 
         { 
             "Arn": "arn:aws:greengrass:us-west-2:123456789012:/
greengrass/definition/resources/ad8c101d-8109-4b0e-b97d-9cc5802ab658/
versions/432d92f6-12de-4ec9-a704-619a942a62aa",
```

```
 "CreationTimestamp": "2019-06-19T16:40:59.261Z", 
              "Id": "ad8c101d-8109-4b0e-b97d-9cc5802ab658", 
              "Version": "432d92f6-12de-4ec9-a704-619a942a62aa" 
          } 
    \mathbf{I}}
```
• Einzelheiten zur API finden Sie [ListResourceDefinitionVersionsi](https://awscli.amazonaws.com/v2/documentation/api/latest/reference/greengrass/list-resource-definition-versions.html)n der AWS CLI Befehlsreferenz.

# **list-resource-definitions**

Das folgende Codebeispiel zeigt die Verwendunglist-resource-definitions.

AWS CLI

Um die definierten Ressourcen aufzulisten

Das folgende list-resource-definitions Beispiel listet die Ressourcen auf, die für die Verwendung von AWS IoT Greengrass definiert sind.

aws greengrass list-resource-definitions

```
{ 
     "Definitions": [ 
         { 
             "Arn": "arn:aws:greengrass:us-west-2:123456789012:/greengrass/
definition/resources/ad8c101d-8109-4b0e-b97d-9cc5802ab658", 
             "CreationTimestamp": "2019-06-19T16:40:59.261Z", 
             "Id": "ad8c101d-8109-4b0e-b97d-9cc5802ab658", 
             "LastUpdatedTimestamp": "2019-06-19T16:40:59.261Z", 
             "LatestVersion": "26e8829a-491a-464d-9c87-664bf6f6f2be", 
             "LatestVersionArn": "arn:aws:greengrass:us-west-2:123456789012:/
greengrass/definition/resources/ad8c101d-8109-4b0e-b97d-9cc5802ab658/
versions/26e8829a-491a-464d-9c87-664bf6f6f2be" 
         }, 
         { 
             "Arn": "arn:aws:greengrass:us-west-2:123456789012:/greengrass/
definition/resources/c8bb9ebc-c3fd-40a4-9c6a-568d75569d38", 
             "CreationTimestamp": "2019-06-19T21:51:28.212Z",
```

```
 "Id": "c8bb9ebc-c3fd-40a4-9c6a-568d75569d38", 
              "LastUpdatedTimestamp": "2019-06-19T21:51:28.212Z", 
              "LatestVersion": "a5f94d0b-f6bc-40f4-bb78-7a1c5fe13ba1", 
              "LatestVersionArn": "arn:aws:greengrass:us-west-2:123456789012:/
greengrass/definition/resources/c8bb9ebc-c3fd-40a4-9c6a-568d75569d38/versions/
a5f94d0b-f6bc-40f4-bb78-7a1c5fe13ba1", 
              "Name": "MyGreengrassResources" 
         } 
    \mathbf{I}}
```
• Einzelheiten zur API finden Sie unter [ListResourceDefinitions AWS CLI](https://awscli.amazonaws.com/v2/documentation/api/latest/reference/greengrass/list-resource-definitions.html)Befehlsreferenz.

# **list-subscription-definition-versions**

Das folgende Codebeispiel zeigt die Verwendunglist-subscription-definition-versions.

## AWS CLI

Um die Versionen einer Abonnementdefinition aufzulisten

Das folgende list-subscription-definition-versions Beispiel listet alle Versionen des angegebenen Abonnements auf. Sie können den list-subscription-definitions Befehl verwenden, um die Abonnement-ID nachzuschlagen.

```
aws greengrass list-subscription-definition-versions \ 
     --subscription-definition-id "70e49321-83d5-45d2-bc09-81f4917ae152"
```

```
{ 
     "Versions": [ 
        \{ "Arn": "arn:aws:greengrass:us-west-2:123456789012:/
greengrass/definition/subscriptions/70e49321-83d5-45d2-bc09-81f4917ae152/
versions/88ae8699-12ac-4663-ba3f-4d7f0519140b", 
             "CreationTimestamp": "2019-06-18T17:03:52.499Z", 
              "Id": "70e49321-83d5-45d2-bc09-81f4917ae152", 
             "Version": "88ae8699-12ac-4663-ba3f-4d7f0519140b" 
         }, 
         {
```

```
 "Arn": "arn:aws:greengrass:us-west-2:123456789012:/greengrass/
definition/subscriptions/70e49321-83d5-45d2-bc09-81f4917ae152/versions/7e320ba3-
c369-4069-a2f0-90acb7f219d6", 
             "CreationTimestamp": "2019-06-18T17:03:52.392Z", 
             "Id": "70e49321-83d5-45d2-bc09-81f4917ae152", 
             "Version": "7e320ba3-c369-4069-a2f0-90acb7f219d6" 
         } 
     ]
}
```
• Einzelheiten zur API finden Sie [ListSubscriptionDefinitionVersions](https://awscli.amazonaws.com/v2/documentation/api/latest/reference/greengrass/list-subscription-definition-versions.html)in der AWS CLI Befehlsreferenz.

## **list-subscription-definitions**

Das folgende Codebeispiel zeigt die Verwendunglist-subscription-definitions.

### AWS CLI

Um eine Liste der Abonnementdefinitionen abzurufen

Das folgende list-subscription-definitions Beispiel listet alle AWS IoT Greengrass-Abonnements auf, die in Ihrem AWS Konto definiert sind.

aws greengrass list-subscription-definitions

```
{ 
     "Definitions": [ 
         { 
             "Arn": "arn:aws:greengrass:us-west-2:123456789012:/greengrass/
definition/subscriptions/70e49321-83d5-45d2-bc09-81f4917ae152", 
             "CreationTimestamp": "2019-06-18T17:03:52.392Z", 
             "Id": "70e49321-83d5-45d2-bc09-81f4917ae152", 
             "LastUpdatedTimestamp": "2019-06-18T17:03:52.392Z", 
             "LatestVersion": "88ae8699-12ac-4663-ba3f-4d7f0519140b", 
             "LatestVersionArn": "arn:aws:greengrass:us-west-2:123456789012:/
greengrass/definition/subscriptions/70e49321-83d5-45d2-bc09-81f4917ae152/
versions/88ae8699-12ac-4663-ba3f-4d7f0519140b" 
         }, 
         {
```

```
 "Arn": "arn:aws:greengrass:us-west-2:123456789012:/greengrass/
definition/subscriptions/cd6f1c37-d9a4-4e90-be94-01a7404f5967", 
             "CreationTimestamp": "2018-10-18T15:45:34.024Z", 
             "Id": "cd6f1c37-d9a4-4e90-be94-01a7404f5967", 
             "LastUpdatedTimestamp": "2018-10-18T15:45:34.024Z", 
             "LatestVersion": "d1cf8fac-284f-4f6a-98fe-a2d36d089373", 
             "LatestVersionArn": "arn:aws:greengrass:us-west-2:123456789012:/
greengrass/definition/subscriptions/cd6f1c37-d9a4-4e90-be94-01a7404f5967/versions/
d1cf8fac-284f-4f6a-98fe-a2d36d089373" 
         }, 
         { 
             "Arn": "arn:aws:greengrass:us-west-2:123456789012:/greengrass/
definition/subscriptions/fa81bc84-3f59-4377-a84b-5d0134da359b", 
             "CreationTimestamp": "2018-10-22T17:09:31.429Z", 
             "Id": "fa81bc84-3f59-4377-a84b-5d0134da359b", 
             "LastUpdatedTimestamp": "2018-10-22T17:09:31.429Z", 
             "LatestVersion": "086d1b08-b25a-477c-a16f-6f9b3a9c295a", 
             "LatestVersionArn": "arn:aws:greengrass:us-west-2:123456789012:/
greengrass/definition/subscriptions/fa81bc84-3f59-4377-a84b-5d0134da359b/
versions/086d1b08-b25a-477c-a16f-6f9b3a9c295a" 
 } 
     ]
}
```
• Einzelheiten zur API finden Sie [ListSubscriptionDefinitionsi](https://awscli.amazonaws.com/v2/documentation/api/latest/reference/greengrass/list-subscription-definitions.html)n der AWS CLI Befehlsreferenz.

## **list-tags-for-resource**

Das folgende Codebeispiel zeigt die Verwendunglist-tags-for-resource.

### AWS CLI

Um die an eine Ressource angehängten Tags aufzulisten

Das folgende list-tags-for-resource Beispiel listet die Tags und ihre Werte auf, die an die angegebene Ressource angehängt sind.

```
aws greengrass list-tags-for-resource \ 
     --resource-arn "arn:aws:greengrass:us-west-2:123456789012:/greengrass/
definition/resources/ad8c101d-8109-4b0e-b97d-9cc5802ab658"
```

```
{ 
     "tags": { 
          "ResourceSubType": "USB", 
          "ResourceType": "Device" 
     }
}
```
Weitere Informationen finden Sie unter [Tagging Your Greengrass Resources](https://docs.aws.amazon.com/greengrass/latest/developerguide/tagging.html) im AWS IoT Greengrass Developer Guide.

• Einzelheiten zur API finden Sie unter Befehlsreferenz [ListTagsForResource.](https://awscli.amazonaws.com/v2/documentation/api/latest/reference/greengrass/list-tags-for-resource.html)AWS CLI

## **reset-deployments**

Das folgende Codebeispiel zeigt die Verwendungreset-deployments.

### AWS CLI

So bereinigen Sie die Bereitstellungsinformationen für eine Greengrass-Gruppe

Im folgenden reset-deployments Beispiel werden die Bereitstellungsinformationen für die angegebene Greengrass-Gruppe bereinigt. Wenn Sie die hinzufügen--force option, werden die Bereitstellungsinformationen zurückgesetzt, ohne auf die Antwort des Kerngeräts zu warten.

```
aws greengrass reset-deployments \ 
     --group-id "1402daf9-71cf-4cfe-8be0-d5e80526d0d8" \ 
     --force
```
Ausgabe:

```
{ 
     "DeploymentArn": "arn:aws:greengrass:us-west-2:123456789012:/
greengrass/groups/1402daf9-71cf-4cfe-8be0-d5e80526d0d8/
deployments/7dd4e356-9882-46a3-9e28-6d21900c011a", 
     "DeploymentId": "7dd4e356-9882-46a3-9e28-6d21900c011a"
}
```
Weitere Informationen finden Sie unter [Reset Deployments](https://docs.aws.amazon.com/greengrass/latest/developerguide/reset-deployments-scenario.html) im AWS IoT Greengrass Developer Guide.

• Einzelheiten zur API finden Sie [ResetDeployments](https://awscli.amazonaws.com/v2/documentation/api/latest/reference/greengrass/reset-deployments.html)in der AWS CLI Befehlsreferenz.

### **start-bulk-deployment**

Das folgende Codebeispiel zeigt die Verwendungstart-bulk-deployment.

## AWS CLI

Um einen Massenbereitstellungsvorgang zu starten

Im folgenden start-bulk-deployment Beispiel wird eine Massenbereitstellung gestartet, wobei eine in einem S3-Bucket gespeicherte Datei verwendet wird, um die bereitzustellenden Gruppen anzugeben.

```
aws greengrass start-bulk-deployment \ 
     --cli-input-json "{\"InputFileUri\":\"https://gg-group-deployment1.s3-us-
west-2.amazonaws.com/MyBulkDeploymentInputFile.txt\", \"ExecutionRoleArn\":
\"arn:aws:iam::123456789012:role/ggCreateDeploymentRole\",\"AmznClientToken\":
\"yourAmazonClientToken\"}"
```
## Ausgabe:

```
{ 
     "BulkDeploymentArn": "arn:aws:greengrass:us-west-2:123456789012:/greengrass/
bulk/deployments/870fb41b-6288-4e0c-bc76-a7ba4b4d3267", 
     "BulkDeploymentId": "870fb41b-6288-4e0c-bc76-a7ba4b4d3267"
}
```
Weitere Informationen finden Sie unter [Create Bulk Deployments for Groups](https://docs.aws.amazon.com/greengrass/latest/developerguide/bulk-deploy-cli.html) im AWS IoT Greengrass Developer Guide.

• Einzelheiten zur API finden Sie unter [StartBulkDeployment AWS CLIB](https://awscli.amazonaws.com/v2/documentation/api/latest/reference/greengrass/start-bulk-deployment.html)efehlsreferenz.

## **stop-bulk-deployment**

Das folgende Codebeispiel zeigt die Verwendungstop-bulk-deployment.

# AWS CLI

Um eine Massenbereitstellung zu beenden

Im folgenden stop-bulk-deployment Beispiel wird die angegebene Massenbereitstellung beendet. Wenn Sie versuchen, eine Massenbereitstellung zu beenden, die abgeschlossen ist, wird eine Fehlermeldung angezeigt: InvalidInputException: Cannot change state of finished execution.

```
aws greengrass stop-bulk-deployment \ 
     --bulk-deployment-id "870fb41b-6288-4e0c-bc76-a7ba4b4d3267"
```
Mit diesem Befehl wird keine Ausgabe zurückgegeben.

Weitere Informationen finden Sie unter [Create Bulk Deployments for Groups](https://docs.aws.amazon.com/greengrass/latest/developerguide/bulk-deploy-cli.html) im AWS IoT Greengrass Developer Guide.

• Einzelheiten zur API finden Sie unter [StopBulkDeployment AWS CLI](https://awscli.amazonaws.com/v2/documentation/api/latest/reference/greengrass/stop-bulk-deployment.html)Befehlsreferenz.

#### **tag-resource**

Das folgende Codebeispiel zeigt die Verwendungtag-resource.

## AWS CLI

Um Tags auf eine Ressource anzuwenden

Im folgenden tag-resource Beispiel werden zwei Tags, ResourceType undResourceSubType, auf die angegebene Greengrass-Ressource angewendet. Dieser Vorgang kann sowohl neue Tags und Werte hinzufügen als auch den Wert vorhandener Tags aktualisieren. Verwenden Sie den untag-resource Befehl, um ein Tag zu entfernen.

```
aws greengrass tag-resource \ 
     --resource-arn "arn:aws:greengrass:us-west-2:123456789012:/greengrass/
definition/resources/ad8c101d-8109-4b0e-b97d-9cc5802ab658" \ 
     --tags "ResourceType=Device,ResourceSubType=USB"
```
Mit diesem Befehl wird keine Ausgabe zurückgegeben.

Weitere Informationen finden Sie unter [Tagging Your Greengrass Resources](https://docs.aws.amazon.com/greengrass/latest/developerguide/tagging.html) im AWS IoT Greengrass Developer Guide.

• Einzelheiten zur API finden Sie unter Befehlsreferenz TagResource AWS CLI

#### **untag-resource**

Das folgende Codebeispiel zeigt die Verwendunguntag-resource.

## AWS CLI

Um ein Tag und seinen Wert aus einer Ressource zu entfernen

Im folgenden untag-resource Beispiel wird das Tag entfernt, dessen Schlüssel Category aus der angegebenen Greengrass-Gruppe stammt. Wenn der Schlüssel für die angegebene Ressource nicht Category existiert, wird kein Fehler zurückgegeben.

```
aws greengrass untag-resource \ 
     --resource-arn "arn:aws:greengrass:us-west-2:123456789012:/greengrass/
groups/1013db12-8b58-45ff-acc7-704248f66731" \ 
     --tag-keys "Category"
```
Mit diesem Befehl wird keine Ausgabe zurückgegeben.

Weitere Informationen finden Sie unter [Tagging Your Greengrass Resources](https://docs.aws.amazon.com/greengrass/latest/developerguide/tagging.html) im AWS IoT Greengrass Developer Guide.

• Einzelheiten zur API finden Sie unter Befehlsreferenz [UntagResource](https://awscli.amazonaws.com/v2/documentation/api/latest/reference/greengrass/untag-resource.html).AWS CLI

### **update-connectivity-info**

Das folgende Codebeispiel zeigt die Verwendungupdate-connectivity-info.

AWS CLI

Um die Konnektivitätsinformationen für einen Greengrass-Core zu aktualisieren

Das folgende update-connectivity-info Beispiel ändert die Endpunkte, über die Geräte eine Verbindung zum angegebenen Greengrass-Core herstellen können. Bei den Konnektivitätsinformationen handelt es sich um eine Liste von IP-Adressen oder Domainnamen mit den entsprechenden Portnummern und optionalen, vom Kunden definierten Metadaten. Möglicherweise müssen Sie die Konnektivitätsinformationen aktualisieren, wenn sich das lokale Netzwerk ändert.

```
aws greengrass update-connectivity-info \ 
     --thing-name "MyGroup_Core" \ 
     --connectivity-info "[{\"Metadata\":\"\",\"PortNumber\":8883,\"HostAddress\":
\"127.0.0.1\",\"Id\":\"localhost_127.0.0.1_0\"},{\"Metadata\":\"\",\"PortNumber
\":8883,\"HostAddress\":\"192.168.1.3\",\"Id\":\"localIP_192.168.1.3\"}]"
```
#### Ausgabe:

```
{ 
     "Version": "312de337-59af-4cf9-a278-2a23bd39c300"
}
```
• Einzelheiten zur API finden Sie [UpdateConnectivityInfoi](https://awscli.amazonaws.com/v2/documentation/api/latest/reference/greengrass/update-connectivity-info.html)n der AWS CLI Befehlsreferenz.

## **update-connector-definition**

Das folgende Codebeispiel zeigt die Verwendungupdate-connector-definition.

AWS CLI

Um den Namen für eine Connectordefinition zu aktualisieren

Im folgenden update-connector-definition Beispiel wird der Name für die angegebene Connectordefinition aktualisiert. Wenn Sie die Details für den Connector aktualisieren möchten, verwenden Sie den create-connector-definition-version Befehl, um eine neue Version zu erstellen.

```
aws greengrass update-connector-definition \ 
     --connector-definition-id "55d0052b-0d7d-44d6-b56f-21867215e118" \ 
     --name "GreengrassConnectors2019"
```
Weitere Informationen finden Sie unter [Integration mit Diensten und Protokollen mithilfe von](https://docs.aws.amazon.com/greengrass/latest/developerguide/connectors.html)  [Konnektoren](https://docs.aws.amazon.com/greengrass/latest/developerguide/connectors.html) im AWS IoT Greengrass Developer Guide.

• Einzelheiten zur API finden Sie unter [UpdateConnectorDefinition AWS CLI](https://awscli.amazonaws.com/v2/documentation/api/latest/reference/greengrass/update-connector-definition.html)Befehlsreferenz.

## **update-core-definition**

Das folgende Codebeispiel zeigt die Verwendungupdate-core-definition.

# AWS CLI

Um eine Kerndefinition zu aktualisieren

Im folgenden update-core-definition Beispiel wird der Name der angegebenen Kerndefinition geändert. Sie können nur die name Eigenschaft einer Kerndefinition aktualisieren.

```
aws greengrass update-core-definition \ 
     --core-definition-id "582efe12-b05a-409e-9a24-a2ba1bcc4a12" \ 
     --name "MyCoreDevices"
```
Mit diesem Befehl wird keine Ausgabe zurückgegeben.

Weitere Informationen finden [Sie unter Configure the AWS IoT Greengrass Core](https://docs.aws.amazon.com/greengrass/latest/developerguide/gg-core.html) im AWS IoT Greengrass Developer Guide.

• Einzelheiten zur API finden Sie unter [UpdateCoreDefinition AWS CLIB](https://awscli.amazonaws.com/v2/documentation/api/latest/reference/greengrass/update-core-definition.html)efehlsreferenz.

#### **update-device-definition**

Das folgende Codebeispiel zeigt die Verwendungupdate-device-definition.

AWS CLI

Um eine Gerätedefinition zu aktualisieren

Im folgenden update-device-definition Beispiel wird der Name der angegebenen Gerätedefinition geändert. Sie können nur die name Eigenschaft einer Gerätedefinition aktualisieren.

```
aws greengrass update-device-definition \ 
     --device-definition-id "f9ba083d-5ad4-4534-9f86-026a45df1ccd" \ 
     --name "TemperatureSensors"
```
Mit diesem Befehl wird keine Ausgabe zurückgegeben.

• Einzelheiten zur API finden Sie [UpdateDeviceDefinition](https://awscli.amazonaws.com/v2/documentation/api/latest/reference/greengrass/update-device-definition.html)in der AWS CLI Befehlsreferenz.

### **update-function-definition**

Das folgende Codebeispiel zeigt die Verwendungupdate-function-definition.

AWS CLI

Um den Namen für eine Funktionsdefinition zu aktualisieren

Im folgenden update-function-definition Beispiel wird der Name für die angegebene Funktionsdefinition aktualisiert. Wenn Sie die Details für die Funktion aktualisieren möchten,

verwenden Sie den create-function-definition-version Befehl, um eine neue Version zu erstellen.

```
aws greengrass update-function-definition \ 
     --function-definition-id "e47952bd-dea9-4e2c-a7e1-37bbe8807f46" \ 
     --name ObsoleteFunction
```
Mit diesem Befehl wird keine Ausgabe zurückgegeben.

Weitere Informationen finden Sie unter [Run Local Lambda Functions](https://docs.aws.amazon.com/greengrass/latest/developerguide/lambda-functions.html) im AWS IoT Greengrass Developer Guide.

• Einzelheiten zur API finden Sie unter [UpdateFunctionDefinition AWS CLIB](https://awscli.amazonaws.com/v2/documentation/api/latest/reference/greengrass/update-function-definition.html)efehlsreferenz.

### **update-group-certificate-configuration**

Das folgende Codebeispiel zeigt die Verwendungupdate-group-certificate-configuration.

### AWS CLI

Um den Ablauf der Zertifikate einer Gruppe zu aktualisieren

Im folgenden update-group-certificate-configuration Beispiel wird ein Ablauf von 10 Tagen für die für die angegebene Gruppe generierten Zertifikate festgelegt.

```
aws greengrass update-group-certificate-configuration \ 
     --group-id "8eaadd72-ce4b-4f15-892a-0cc4f3a343f1" \ 
     --certificate-expiry-in-milliseconds 864000000
```
Ausgabe:

```
{ 
     "CertificateExpiryInMilliseconds": 864000000, 
     "CertificateAuthorityExpiryInMilliseconds": 2524607999000, 
     "GroupId": "8eaadd72-ce4b-4f15-892a-0cc4f3a343f1"
}
```
Weitere Informationen finden Sie unter [AWS IoT Greengrass Security](https://docs.aws.amazon.com/greengrass/latest/developerguide/gg-sec.html) im AWS IoT Greengrass Developer Guide.

• Einzelheiten zur API finden Sie [UpdateGroupCertificateConfiguration](https://awscli.amazonaws.com/v2/documentation/api/latest/reference/greengrass/update-group-certificate-configuration.html)in der AWS CLI Befehlsreferenz.
#### **update-group**

Das folgende Codebeispiel zeigt die Verwendungupdate-group.

### AWS CLI

Um den Gruppennamen zu aktualisieren

Im folgenden update-group Beispiel wird der Name der angegebenen Greengrass-Gruppe aktualisiert. Wenn Sie die Details für die Gruppe aktualisieren möchten, verwenden Sie den create-group-version Befehl, um eine neue Version zu erstellen.

```
aws greengrass update-group \ 
     --group-id "1402daf9-71cf-4cfe-8be0-d5e80526d0d8" \ 
     --name TestGroup4of6
```
Weitere Informationen finden [Sie unter Configure AWS IoT Greengrass on AWS IoT im AWS IoT](https://docs.aws.amazon.com/greengrass/latest/developerguide/gg-config.html) Greengrass Developer Guide.

• Einzelheiten zur API finden Sie unter [UpdateGroup AWS CLI](https://awscli.amazonaws.com/v2/documentation/api/latest/reference/greengrass/update-group.html)Befehlsreferenz.

### **update-logger-definition**

Das folgende Codebeispiel zeigt die Verwendungupdate-logger-definition.

AWS CLI

Um eine Logger-Definition zu aktualisieren

Im folgenden update-logger-definition Beispiel wird der Name der angegebenen Logger-Definition geändert. Sie können nur die name Eigenschaft einer Logger-Definition aktualisieren.

```
aws greengrass update-logger-definition \ 
     --logger-definition-id "a454b62a-5d56-4ca9-bdc4-8254e1662cb0" \ 
     --name "LoggingConfigsForSensors"
```
Mit diesem Befehl wird keine Ausgabe zurückgegeben.

Weitere Informationen finden Sie unter [Monitoring with AWS IoT Greengrass Logs](https://docs.aws.amazon.com/greengrass/latest/developerguide/greengrass-logs-overview.html) im AWS IoT Greengrass Developer Guide.

• Einzelheiten zur API finden Sie [UpdateLoggerDefinitioni](https://awscli.amazonaws.com/v2/documentation/api/latest/reference/greengrass/update-logger-definition.html)n der AWS CLI Befehlsreferenz.

### **update-resource-definition**

Das folgende Codebeispiel zeigt die Verwendungupdate-resource-definition.

#### AWS CLI

Um den Namen für eine Ressourcendefinition zu aktualisieren

Im folgenden update-resource-definition Beispiel wird der Name für die angegebene Ressourcendefinition aktualisiert. Wenn Sie die Details für die Ressource ändern möchten, verwenden Sie den create-resource-definition-version Befehl, um eine neue Version zu erstellen.

```
aws greengrass update-resource-definition \ 
     --resource-definition-id "c8bb9ebc-c3fd-40a4-9c6a-568d75569d38" \ 
     --name GreengrassConnectorResources
```
Mit diesem Befehl wird keine Ausgabe zurückgegeben.

Weitere Informationen finden Sie unter [Access Local Resources with Lambda Functions and](https://docs.aws.amazon.com/greengrass/latest/developerguide/access-local-resources.html)  [Connectors](https://docs.aws.amazon.com/greengrass/latest/developerguide/access-local-resources.html) im AWS IoT Greengrass Developer Guide.

• Einzelheiten zur API finden Sie [UpdateResourceDefinitioni](https://awscli.amazonaws.com/v2/documentation/api/latest/reference/greengrass/update-resource-definition.html)n der AWS CLI Befehlsreferenz.

#### **update-subscription-definition**

Das folgende Codebeispiel zeigt die Verwendungupdate-subscription-definition.

#### AWS CLI

Um den Namen für eine Abonnementdefinition zu aktualisieren

Im folgenden update-subscription-definition Beispiel wird der Name für die angegebene Abonnementdefinition aktualisiert. Wenn Sie die Details für das Abonnement ändern möchten, verwenden Sie den create-subscription-definition-version Befehl, um eine neue Version zu erstellen.

```
aws greengrass update-subscription-definition \ 
     --subscription-definition-id "fa81bc84-3f59-4377-a84b-5d0134da359b" \ 
     --name "ObsoleteSubscription"
```
Mit diesem Befehl wird keine Ausgabe zurückgegeben.

Weitere Informationen finden Sie im Titel des Handbuchs.

• Einzelheiten zur API finden Sie [UpdateSubscriptionDefinitioni](https://awscli.amazonaws.com/v2/documentation/api/latest/reference/greengrass/update-subscription-definition.html)n der AWS CLI Befehlsreferenz.

### **update-thing-runtime-configuration**

Das folgende Codebeispiel zeigt die Verwendungupdate-thing-runtime-configuration.

AWS CLI

Um Telemetrie in der Runtime-Konfiguration eines Greengrass-Cores einzuschalten

Das folgende update-thing-runtime-configuration Beispiel aktualisiert die Laufzeitkonfiguration eines Greengrass-Kerns, um Telemetrie zu aktivieren.

```
aws greengrass update-thing-runtime-configuration \ 
     --thing-name SampleGreengrassCore \ 
     --telemetry-configuration {\"Telemetry\":\"On\"}
```
Mit diesem Befehl wird keine Ausgabe zurückgegeben.

Weitere Informationen finden Sie unter [Konfiguration der Telemetrieeinstellungen](https://docs.aws.amazon.com/greengrass/latest/developerguide/telemetry.html#configure-telemetry-settings) im AWS IoT Greengrass Developer Guide.

• Einzelheiten zur API finden Sie unter [UpdateThingRuntimeConfiguration AWS](https://awscli.amazonaws.com/v2/documentation/api/latest/reference/greengrass/update-thing-runtime-configuration.html)  [CLIB](https://awscli.amazonaws.com/v2/documentation/api/latest/reference/greengrass/update-thing-runtime-configuration.html)efehlsreferenz.

# AWS IoT Greengrass V2 Beispiele mit AWS CLI

Die folgenden Codebeispiele zeigen Ihnen, wie Sie mithilfe von AWS Command Line Interface with Aktionen ausführen und allgemeine Szenarien implementieren AWS IoT Greengrass V2.

Aktionen sind Codeauszüge aus größeren Programmen und müssen im Kontext ausgeführt werden. Während Aktionen Ihnen zeigen, wie Sie einzelne Servicefunktionen aufrufen, können Sie Aktionen im Kontext der zugehörigen Szenarien und serviceübergreifenden Beispiele sehen.

Szenarien sind Codebeispiele, die Ihnen zeigen, wie Sie eine bestimmte Aufgabe ausführen können, indem Sie mehrere Funktionen innerhalb desselben Services aufrufen.

Jedes Beispiel enthält einen Link zu GitHub, wo Sie Anweisungen zum Einrichten und Ausführen des Codes im Kontext finden.

#### Themen

• [Aktionen](#page-388-0)

#### Aktionen

### **associate-service-role-to-account**

Das folgende Codebeispiel zeigt, wie man es benutztassociate-service-role-to-account.

#### AWS CLI

Um die Greengrass-Servicerolle mit Ihrem AWS Konto zu verknüpfen

Das folgende associate-service-role-to-account Beispiel ordnet AWS IoT Greengrass eine Servicerolle für Ihr AWS Konto zu.

```
aws greengrassv2 associate-service-role-to-account \ 
     --role-arn arn:aws:iam::123456789012:role/service-role/Greengrass_ServiceRole
```
Ausgabe:

```
{ 
     "associatedAt": "2022-01-19T19:21:53Z"
}
```
Weitere Informationen finden Sie unter [Greengrass-Servicerolle](https://docs.aws.amazon.com/greengrass/v2/developerguide/greengrass-service-role.html) im AWS IoT Greengrass V2 Developer Guide.

• Einzelheiten zur API finden Sie [AssociateServiceRoleToAccounti](https://awscli.amazonaws.com/v2/documentation/api/latest/reference/greengrassv2/associate-service-role-to-account.html)n der AWS CLI Befehlsreferenz.

### **batch-associate-client-device-with-core-device**

Das folgende Codebeispiel zeigt die Verwendungbatch-associate-client-device-withcore-device.

### AWS CLI

Um Client-Geräte einem Core-Gerät zuzuordnen

Im folgenden batch-associate-client-device-with-core-device Beispiel werden zwei Client-Geräte einem Core-Gerät zugeordnet.

```
aws greengrassv2 batch-associate-client-device-with-core-device \ 
   --core-device-thing-name MyGreengrassCore \ 
   --entries thingName=MyClientDevice1 thingName=MyClientDevice2
```
Ausgabe:

```
{ 
     "errorEntries": []
}
```
Weitere Informationen finden Sie unter [Interagieren mit lokalen IoT-Geräten](https://docs.aws.amazon.com/greengrass/v2/developerguide/interact-with-local-iot-devices.html) im AWS IoT Greengrass V2 Developer Guide.

• Einzelheiten zur API finden Sie [BatchAssociateClientDeviceWithCoreDevicei](https://awscli.amazonaws.com/v2/documentation/api/latest/reference/greengrassv2/batch-associate-client-device-with-core-device.html)n der AWS CLI Befehlsreferenz.

### **batch-disassociate-client-device-from-core-device**

Das folgende Codebeispiel zeigt die Verwendungbatch-disassociate-client-device-fromcore-device.

AWS CLI

Um Client-Geräte von einem Core-Gerät zu trennen

Im folgenden batch-disassociate-client-device-from-core-device Beispiel wird die Verbindung zwischen zwei Client-Geräten und einem Kerngerät getrennt.

```
aws greengrassv2 batch-disassociate-client-device-from-core-device \ 
   --core-device-thing-name MyGreengrassCore \ 
   --entries thingName=MyClientDevice1 thingName=MyClientDevice2
```
Ausgabe:

{

```
 "errorEntries": []
```
}

Weitere Informationen finden Sie unter [Interagieren mit lokalen IoT-Geräten](https://docs.aws.amazon.com/greengrass/v2/developerguide/interact-with-local-iot-devices.html) im AWS IoT Greengrass V2 Developer Guide.

• Einzelheiten zur API finden Sie [BatchDisassociateClientDeviceFromCoreDevicei](https://awscli.amazonaws.com/v2/documentation/api/latest/reference/greengrassv2/batch-disassociate-client-device-from-core-device.html)n der AWS CLI Befehlsreferenz.

## **cancel-deployment**

Das folgende Codebeispiel zeigt die Verwendungcancel-deployment.

#### AWS CLI

Um eine Bereitstellung abzubrechen

Das folgende cancel-deployment Beispiel beendet eine kontinuierliche Bereitstellung für eine Dinggruppe.

```
aws greengrassv2 cancel-deployment \ 
     --deployment-id a1b2c3d4-5678-90ab-cdef-EXAMPLE11111
```
Ausgabe:

```
{ 
     "message": "SUCCESS"
}
```
Weitere Informationen finden Sie unter [Bereitstellungen stornieren](https://docs.aws.amazon.com/greengrass/v2/developerguide/cancel-deployments.html) im AWS IoT Greengrass V2 Developer Guide.

• Einzelheiten zur API finden Sie unter [CancelDeployment AWS CLIB](https://awscli.amazonaws.com/v2/documentation/api/latest/reference/greengrassv2/cancel-deployment.html)efehlsreferenz.

#### **create-component-version**

Das folgende Codebeispiel zeigt die Verwendungcreate-component-version.

AWS CLI

Beispiel 1: Um eine Komponentenversion aus einem Rezept zu erstellen

Im folgenden create-component-version Beispiel wird eine Version einer Hello World-Komponente aus einer Rezeptdatei erstellt.

```
aws greengrassv2 create-component-version \ 
     --inline-recipe fileb://com.example.HelloWorld-1.0.0.json
```
Inhalt von com.example.HelloWorld-1.0.0.json:

```
{ 
     "RecipeFormatVersion": "2020-01-25", 
     "ComponentName": "com.example.HelloWorld", 
     "ComponentVersion": "1.0.0", 
     "ComponentDescription": "My first AWS IoT Greengrass component.", 
     "ComponentPublisher": "Amazon", 
     "ComponentConfiguration": { 
          "DefaultConfiguration": { 
              "Message": "world" 
          } 
     }, 
     "Manifests": [ 
          { 
              "Platform": { 
                   "os": "linux" 
              }, 
              "Lifecycle": { 
                   "Run": "echo 'Hello {configuration:/Message}'" 
              } 
          } 
     ]
}
```

```
{ 
     "arn": "arn:aws:greengrass:us-
west-2:123456789012:components:com.example.HelloWorld:versions:1.0.0", 
     "componentName": "com.example.HelloWorld", 
     "componentVersion": "1.0.0", 
     "creationTimestamp": "2021-01-07T16:24:33.650000-08:00", 
     "status": { 
         "componentState": "REQUESTED", 
         "message": "NONE",
```
}

```
 "errors": {} 
 }
```
Weitere Informationen finden Sie unter [Benutzerdefinierte Komponenten erstellen](https://docs.aws.amazon.com/greengrass/v2/developerguide/create-components.html) und [Komponenten zur Bereitstellung hochladen](https://docs.aws.amazon.com/greengrass/v2/developerguide/upload-components.html) im AWS IoT Greengrass V2 Developer Guide.

Beispiel 2: So erstellen Sie eine Komponentenversion aus einer AWS Lambda-Funktion

Im folgenden create-component-version Beispiel wird eine Version einer Hello World-Komponente aus einer AWS Lambda-Funktion erstellt.

```
aws greengrassv2 create-component-version \ 
     --cli-input-json file://lambda-function-component.json
```
Inhalt von lambda-function-component.json:

```
{ 
     "lambdaFunction": { 
         "lambdaArn": "arn:aws:lambda:us-
west-2:123456789012:function:HelloWorldPythonLambda:1", 
         "componentName": "com.example.HelloWorld", 
         "componentVersion": "1.0.0", 
         "componentLambdaParameters": { 
             "eventSources": [ 
\overline{\mathcal{L}} "topic": "hello/world/+", 
                     "type": "IOT_CORE" 
 } 
 ] 
         } 
     }
}
```

```
{ 
     "arn": "arn:aws:greengrass:us-
west-2:123456789012:components:com.example.HelloWorld:versions:1.0.0", 
     "componentName": "com.example.HelloWorld", 
     "componentVersion": "1.0.0",
```

```
 "creationTimestamp": "2021-01-07T17:05:27.347000-08:00", 
     "status": { 
          "componentState": "REQUESTED", 
          "message": "NONE", 
          "errors": {} 
     }
}
```
Weitere Informationen finden Sie unter [Ausführen von AWS Lambda-Funktionen](https://docs.aws.amazon.com/greengrass/v2/developerguide/run-lambda-functions.html) im AWS IoT Greengrass V2 Developer Guide.

• Einzelheiten zur API finden Sie unter [CreateComponentVersion AWS CLIB](https://awscli.amazonaws.com/v2/documentation/api/latest/reference/greengrassv2/create-component-version.html)efehlsreferenz.

### **create-deployment**

Das folgende Codebeispiel zeigt die Verwendungcreate-deployment.

### AWS CLI

Beispiel 1: Um ein Deployment zu erstellen

```
Im folgenden create-deployment Beispiel wird die AWS IoT Greengrass-
Befehlszeilenschnittstelle auf einem Kerngerät bereitgestellt.
```

```
aws greengrassv2 create-deployment \ 
     --cli-input-json file://cli-deployment.json
```
Inhalt von cli-deployment.json:

```
{ 
     "targetArn": "arn:aws:iot:us-west-2:123456789012:thing/MyGreengrassCore", 
     "deploymentName": "Deployment for MyGreengrassCore", 
     "components": { 
         "aws.greengrass.Cli": { 
              "componentVersion": "2.0.3" 
         } 
     }, 
     "deploymentPolicies": { 
          "failureHandlingPolicy": "DO_NOTHING", 
          "componentUpdatePolicy": { 
              "timeoutInSeconds": 60, 
              "action": "NOTIFY_COMPONENTS"
```

```
 }, 
         "configurationValidationPolicy": { 
              "timeoutInSeconds": 60 
 } 
     }, 
     "iotJobConfiguration": {}
}
```
Ausgabe:

```
{ 
     "deploymentId": "a1b2c3d4-5678-90ab-cdef-EXAMPLE11111"
}
```
Weitere Informationen finden Sie unter [Create Deployments](https://docs.aws.amazon.com/greengrass/v2/developerguide/create-deployments.html) im AWS IoT Greengrass V2 Developer Guide.

Beispiel 2: So erstellen Sie eine Bereitstellung, die Komponentenkonfigurationen aktualisiert

Im folgenden create-deployment Beispiel wird die Nucleus-Komponente AWS IoT Greengrass für eine Gruppe von Kerngeräten bereitgestellt. Bei dieser Bereitstellung werden die folgenden Konfigurationsupdates für die Nucleus-Komponente angewendet:

Setzt die Proxyeinstellungen der Zielgeräte auf die Standardeinstellungen ohne Proxy zurück. Setzt die MQTT-Einstellungen der Zielgeräte auf ihre Standardwerte zurück.Legt die JVM-Optionen für die JVM des Nucleus fest.Legt die Protokollierungsebene für den Nucleus fest.

```
aws greengrassv2 create-deployment \ 
     --cli-input-json file://nucleus-deployment.json
```
Inhalt von nucleus-deployment.json:

```
{ 
     "targetArn": "arn:aws:iot:us-west-2:123456789012:thinggroup/
MyGreengrassCoreGroup", 
     "deploymentName": "Deployment for MyGreengrassCoreGroup", 
     "components": { 
         "aws.greengrass.Nucleus": { 
              "componentVersion": "2.0.3", 
              "configurationUpdate": { 
                  "reset": [
```

```
 "/networkProxy", 
                      "/mqtt" 
 ], 
                  "merge": "{\"jvmOptions\":\"-Xmx64m\",\"logging\":{\"level\":\"WARN
\"}}" 
 } 
         } 
     }, 
     "deploymentPolicies": { 
         "failureHandlingPolicy": "ROLLBACK", 
         "componentUpdatePolicy": { 
             "timeoutInSeconds": 60, 
             "action": "NOTIFY_COMPONENTS" 
         }, 
         "configurationValidationPolicy": { 
             "timeoutInSeconds": 60 
         } 
     }, 
     "iotJobConfiguration": {}
}
```
Ausgabe:

```
{ 
     "deploymentId": "a1b2c3d4-5678-90ab-cdef-EXAMPLE11111", 
     "iotJobId": "a1b2c3d4-5678-90ab-cdef-EXAMPLE22222", 
     "iotJobArn": "arn:aws:iot:us-west-2:123456789012:job/a1b2c3d4-5678-90ab-cdef-
EXAMPLE22222"
}
```
Weitere Informationen finden Sie unter [Bereitstellungen erstellen](https://docs.aws.amazon.com/greengrass/v2/developerguide/create-deployments.html) und [Komponentenkonfigurationen aktualisieren](https://docs.aws.amazon.com/greengrass/v2/developerguide/update-component-configurations.html) im AWS IoT Greengrass V2 Developer Guide.

• Einzelheiten zur API finden Sie unter [CreateDeployment AWS CLI](https://awscli.amazonaws.com/v2/documentation/api/latest/reference/greengrassv2/create-deployment.html)Befehlsreferenz.

### **delete-component**

Das folgende Codebeispiel zeigt die Verwendungdelete-component.

AWS CLI

Um eine Komponentenversion zu löschen

Im folgenden delete-component Beispiel wird eine Hello World-Komponente gelöscht.

```
aws greengrassv2 delete-component \ 
     --arn arn:aws:greengrass:us-
west-2:123456789012:components:com.example.HelloWorld:versions:1.0.0
```
Mit diesem Befehl wird keine Ausgabe zurückgegeben.

Weitere Informationen finden Sie unter [Komponenten verwalten](https://docs.aws.amazon.com/greengrass/v2/developerguide/manage-components.html) im AWS IoT Greengrass V2 Developer Guide.

• Einzelheiten zur API finden Sie [DeleteComponenti](https://awscli.amazonaws.com/v2/documentation/api/latest/reference/greengrassv2/delete-component.html)n der AWS CLI Befehlsreferenz.

### **delete-core-device**

Das folgende Codebeispiel zeigt die Verwendungdelete-core-device.

#### AWS CLI

Um ein Core-Gerät zu löschen

Im folgenden delete-core-device Beispiel wird ein AWS IoT-Greengrass-Core-Gerät gelöscht.

aws greengrassv2 delete-core-device \ --core-device-thing-name MyGreengrassCore

Mit diesem Befehl wird keine Ausgabe zurückgegeben.

Weitere Informationen finden [Sie unter Deinstallieren der AWS IoT Greengrass Core-Software](https://docs.aws.amazon.com/greengrass/v2/developerguide/configure-greengrass-core-v2.html#uninstall-greengrass-core-v2) im AWS IoT Greengrass V2 Developer Guide.

• Einzelheiten zur API finden Sie unter [DeleteCoreDevice AWS CLIB](https://awscli.amazonaws.com/v2/documentation/api/latest/reference/greengrassv2/delete-core-device.html)efehlsreferenz.

### **describe-component**

Das folgende Codebeispiel zeigt die Verwendungdescribe-component.

#### AWS CLI

Um eine Komponentenversion zu beschreiben

Das folgende describe-component Beispiel beschreibt eine Hello World-Komponente.

```
aws greengrassv2 describe-component \ 
     --arn arn:aws:greengrass:us-
west-2:123456789012:components:com.example.HelloWorld:versions:1.0.0
```
Ausgabe:

```
{ 
     "arn": "arn:aws:greengrass:us-
west-2:123456789012:components:com.example.HelloWorld:versions:1.0.0", 
     "componentName": "com.example.HelloWorld", 
     "componentVersion": "1.0.0", 
     "creationTimestamp": "2021-01-07T17:12:11.133000-08:00", 
     "publisher": "Amazon", 
     "description": "My first AWS IoT Greengrass component.", 
     "status": { 
          "componentState": "DEPLOYABLE", 
          "message": "NONE", 
         "errors": {} 
     }, 
     "platforms": [ 
         { 
              "attributes": { 
                  "os": "linux" 
 } 
         } 
    \mathbf{I}}
```
Weitere Informationen finden Sie unter [Komponenten verwalten](https://docs.aws.amazon.com/greengrass/v2/developerguide/manage-components.html) im AWS IoT Greengrass V2 Developer Guide.

• Einzelheiten zur API finden Sie [DescribeComponent](https://awscli.amazonaws.com/v2/documentation/api/latest/reference/greengrassv2/describe-component.html)in der AWS CLI Befehlsreferenz.

### **disassociate-service-role-from-account**

Das folgende Codebeispiel zeigt die Verwendungdisassociate-service-role-from-account.

AWS CLI

Um die Greengrass-Servicerolle von Ihrem Konto zu trennen AWS

Im folgenden disassociate-service-role-from-account Beispiel wird die Greengrass-Servicerolle für Ihr Konto von AWS IoT Greengrass getrennt. AWS

aws greengrassv2 disassociate-service-role-from-account

#### Ausgabe:

```
{ 
     "disassociatedAt": "2022-01-19T19:26:09Z"
}
```
Weitere Informationen finden Sie unter [Greengrass-Servicerolle](https://docs.aws.amazon.com/greengrass/v2/developerguide/greengrass-service-role.html) im AWS IoT Greengrass V2 Developer Guide.

• Einzelheiten zur API finden Sie [DisassociateServiceRoleFromAccounti](https://awscli.amazonaws.com/v2/documentation/api/latest/reference/greengrassv2/disassociate-service-role-from-account.html)n der AWS CLI Befehlsreferenz.

#### **get-component-version-artifact**

Das folgende Codebeispiel zeigt die Verwendungget-component-version-artifact.

#### AWS CLI

Um eine URL zum Herunterladen eines Komponentenartefakts abzurufen

Im folgenden get-component-version-artifact Beispiel wird eine URL zum Herunterladen der JAR-Datei der lokalen Debug-Konsolenkomponente abgerufen.

```
aws greengrassv2 get-component-version-artifact \ 
     --arn arn:aws:greengrass:us-
west-2:aws:components:aws.greengrass.LocalDebugConsole:versions:2.0.3 \
     --artifact-name "Uvt6ZEzQ9TKiAuLbfXBX_APdY0TWks3uc46tHFHTzBM=/
aws.greengrass.LocalDebugConsole.jar"
```

```
{ 
     "preSignedUrl": "https://evergreencomponentmanageme-
artifactbucket7410c9ef-g18n1iya8kwr.s3.us-west-2.amazonaws.com/public/
aws.greengrass.LocalDebugConsole/2.0.3/s3/ggv2-component-releases-prod-pdx/
EvergreenHttpDebugView/2ffc496ba41b39568968b22c582b4714a937193ee7687a45527238e696672521/
```

```
aws.greengrass.LocalDebugConsole/aws.greengrass.LocalDebugConsole.jar?X-Amz-
Security-Token=KwfLKSdEXAMPLE..."
}
```
Weitere Informationen finden Sie unter [Komponenten verwalten](https://docs.aws.amazon.com/greengrass/v2/developerguide/manage-components.html) im AWS IoT Greengrass V2 Developer Guide.

• Einzelheiten zur API finden Sie [GetComponentVersionArtifact](https://awscli.amazonaws.com/v2/documentation/api/latest/reference/greengrassv2/get-component-version-artifact.html)in der AWS CLI Befehlsreferenz.

#### **get-component**

Das folgende Codebeispiel zeigt die Verwendungget-component.

AWS CLI

Beispiel 1: Um das Rezept einer Komponente im YAML-Format herunterzuladen (Linux, macOS oder Unix)

Im folgenden get-component Beispiel wird das Rezept einer Hello World-Komponente in eine Datei im YAML-Format heruntergeladen. Der Befehl hat folgende Auswirkungen:

Verwendet die --query Parameter --output und, um die Ausgabe des Befehls zu steuern. Diese Parameter extrahieren den Rezept-Blob aus der Ausgabe des Befehls. Weitere Informationen zur Steuerung der Ausgabe finden Sie unter [Steuern der Befehlsausgabe](https://docs.aws.amazon.com/cli/latest/userguide/controlling-output.html) im Benutzerhandbuch für die AWS Befehlszeilenschnittstelle. Verwendet das base64 Hilfsprogramm. Dieses Tool dekodiert den extrahierten Blob in den Originaltext. Bei dem Blob, der bei einem erfolgreichen get-component Befehl zurückgegeben wird, handelt es sich um Base64-codierten Text. Sie müssen dieses Blob dekodieren, um den Originaltext zu erhalten. Speichert den dekodierten Text in einer Datei. Der letzte Abschnitt des Befehls (> com.example.HelloWorld-1.0.0.json) speichert den dekodierten Text in einer Datei.

```
aws greengrassv2 get-component \ 
     --arn arn:aws:greengrass:us-
west-2:123456789012:components:com.example.HelloWorld:versions:1.0.0 \
     --recipe-output-format YAML \ 
     --query recipe \ 
     --output text | base64 --decode > com.example.HelloWorld-1.0.0.json
```
Weitere Informationen finden Sie unter [Komponenten verwalten](https://docs.aws.amazon.com/greengrass/v2/developerguide/manage-components.html) im AWS IoT Greengrass V2 Developer Guide.

Beispiel 2: Um das Rezept einer Komponente im YAML-Format (Windows CMD) herunterzuladen

Im folgenden get-component Beispiel wird das Rezept einer Hello World-Komponente in eine Datei im YAML-Format heruntergeladen. Dieser Befehl verwendet das certutil Hilfsprogramm.

```
aws greengrassv2 get-component ^ 
     --arn arn:aws:greengrass:us-
west-2:675946970638:components:com.example.HelloWorld:versions:1.0.0 ^
     --recipe-output-format YAML ^ 
     --query recipe ^ 
     --output text > com.example.HelloWorld-1.0.0.yaml.b64
certutil -decode com.example.HelloWorld-1.0.0.yaml.b64 
  com.example.HelloWorld-1.0.0.yaml
```
Weitere Informationen finden Sie unter [Komponenten verwalten](https://docs.aws.amazon.com/greengrass/v2/developerguide/manage-components.html) im AWS IoT Greengrass V2 Developer Guide.

Beispiel 3: So laden Sie das Rezept einer Komponente im YAML-Format herunter (Windows) PowerShell

Im folgenden get-component Beispiel wird das Rezept einer Hello World-Komponente in eine Datei im YAML-Format heruntergeladen. Dieser Befehl verwendet das certutil Hilfsprogramm.

```
aws greengrassv2 get-component ` 
     --arn arn:aws:greengrass:us-
west-2:675946970638:components:com.example.HelloWorld:versions:1.0.0 ` 
     --recipe-output-format YAML ` 
     --query recipe ` 
     --output text > com.example.HelloWorld-1.0.0.yaml.b64
certutil -decode com.example.HelloWorld-1.0.0.yaml.b64 
  com.example.HelloWorld-1.0.0.yaml
```
Weitere Informationen finden Sie unter [Komponenten verwalten](https://docs.aws.amazon.com/greengrass/v2/developerguide/manage-components.html) im AWS IoT Greengrass V2 Developer Guide.

• Einzelheiten zur API finden Sie [GetComponent](https://awscli.amazonaws.com/v2/documentation/api/latest/reference/greengrassv2/get-component.html)in der AWS CLI Befehlsreferenz.

#### **get-connectivity-info**

Das folgende Codebeispiel zeigt die Verwendungget-connectivity-info.

### AWS CLI

Um die Konnektivitätsinformationen für ein Greengrass-Core-Gerät abzurufen

Im folgenden get-connectivity-info Beispiel werden die Konnektivitätsinformationen für ein Greengrass-Core-Gerät abgerufen. Client-Geräte verwenden diese Informationen, um eine Verbindung mit dem MQTT-Broker herzustellen, der auf diesem Kerngerät ausgeführt wird.

```
aws greengrassv2 get-connectivity-info \ 
     --thing-name MyGreengrassCore
```
Ausgabe:

```
{ 
      "connectivityInfo": [ 
           { 
                "id": "localIP_192.0.2.0", 
                "hostAddress": "192.0.2.0", 
                "portNumber": 8883 
           } 
     \mathbf{I}}
```
Weitere Informationen finden Sie unter [Manage Core Device Endpoints](https://docs.aws.amazon.com/greengrass/v2/developerguide/manage-core-device-endpoints.html) im AWS IoT Greengrass V2 Developer Guide.

• Einzelheiten zur API finden Sie unter [GetConnectivityInfo AWS CLIB](https://awscli.amazonaws.com/v2/documentation/api/latest/reference/greengrassv2/get-connectivity-info.html)efehlsreferenz.

#### **get-core-device**

Das folgende Codebeispiel zeigt die Verwendungget-core-device.

AWS CLI

Um ein Core-Gerät zu bekommen

Das folgende get-core-device Beispiel ruft Informationen über ein AWS IoT-Greengrass-Core-Gerät ab.

```
aws greengrassv2 get-core-device \ 
     --core-device-thing-name MyGreengrassCore
```
#### Ausgabe:

```
{ 
     "coreDeviceThingName": "MyGreengrassCore", 
     "coreVersion": "2.0.3", 
     "platform": "linux", 
     "architecture": "amd64", 
     "status": "HEALTHY", 
     "lastStatusUpdateTimestamp": "2021-01-08T04:57:58.838000-08:00", 
     "tags": {}
}
```
Weitere Informationen finden [Sie unter Überprüfen des Status des Kerngeräts](https://docs.aws.amazon.com/greengrass/v2/developerguide/device-status.html) im AWS IoT Greengrass V2 Developer Guide.

• Einzelheiten zur API finden Sie unter [GetCoreDevice AWS CLI](https://awscli.amazonaws.com/v2/documentation/api/latest/reference/greengrassv2/get-core-device.html)Befehlsreferenz.

### **get-deployment**

Das folgende Codebeispiel zeigt die Verwendungget-deployment.

AWS CLI

Um ein Deployment zu erhalten

Das folgende get-deployment Beispiel enthält Informationen zur Bereitstellung der AWS IoT Greengrass Nucleus-Komponente auf einer Gruppe von Kerngeräten.

```
aws greengrassv2 get-deployment \ 
     --deployment-id a1b2c3d4-5678-90ab-cdef-EXAMPLE11111
```

```
{ 
     "targetArn": "arn:aws:iot:us-west-2:123456789012:thinggroup/
MyGreengrassCoreGroup", 
     "revisionId": "14", 
     "deploymentId": "a1b2c3d4-5678-90ab-cdef-EXAMPLE11111", 
     "deploymentName": "Deployment for MyGreengrassCoreGroup", 
     "deploymentStatus": "ACTIVE", 
     "iotJobId": "a1b2c3d4-5678-90ab-cdef-EXAMPLE22222",
```

```
 "iotJobArn": "arn:aws:iot:us-west-2:123456789012:job/a1b2c3d4-5678-90ab-cdef-
EXAMPLE22222", 
     "components": { 
         "aws.greengrass.Nucleus": { 
             "componentVersion": "2.0.3", 
              "configurationUpdate": { 
                  "merge": "{\"jvmOptions\":\"-Xmx64m\",\"logging\":{\"level\":\"WARN
\"}}", 
                  "reset": [ 
                      "/networkProxy", 
                      "/mqtt" 
 ] 
 } 
         } 
     }, 
     "deploymentPolicies": { 
         "failureHandlingPolicy": "ROLLBACK", 
         "componentUpdatePolicy": { 
             "timeoutInSeconds": 60, 
             "action": "NOTIFY_COMPONENTS" 
         }, 
         "configurationValidationPolicy": { 
              "timeoutInSeconds": 60 
         } 
     }, 
     "iotJobConfiguration": {}, 
     "creationTimestamp": "2021-01-07T17:21:20.691000-08:00", 
     "isLatestForTarget": false, 
     "tags": {}
}
```
Weitere Informationen finden Sie unter [Bereitstellen von Komponenten auf Geräten](https://docs.aws.amazon.com/greengrass/v2/developerguide/manage-deployments.html) im AWS IoT Greengrass V2 Developer Guide.

• Einzelheiten zur API finden Sie unter [GetDeployment AWS CLIB](https://awscli.amazonaws.com/v2/documentation/api/latest/reference/greengrassv2/get-deployment.html)efehlsreferenz.

# **get-service-role-for-account**

Das folgende Codebeispiel zeigt die Verwendungget-service-role-for-account.

# AWS CLI

Um die Greengrass-Servicerolle für Ihr Konto zu AWS erhalten

Im folgenden get-service-role-for-account Beispiel wird die Servicerolle abgerufen, die AWS IoT Greengrass für Ihr AWS Konto zugeordnet ist.

aws greengrassv2 get-service-role-for-account

Ausgabe:

```
{ 
     "associatedAt": "2022-01-19T19:21:53Z", 
     "roleArn": "arn:aws:iam::123456789012:role/service-role/Greengrass_ServiceRole"
}
```
Weitere Informationen finden Sie unter [Greengrass-Servicerolle](https://docs.aws.amazon.com/greengrass/v2/developerguide/greengrass-service-role.html) im AWS IoT Greengrass V2 Developer Guide.

• Einzelheiten zur API finden Sie [GetServiceRoleForAccount](https://awscli.amazonaws.com/v2/documentation/api/latest/reference/greengrassv2/get-service-role-for-account.html)in der AWS CLI Befehlsreferenz.

### **list-client-devices-associated-with-core-device**

Das folgende Codebeispiel zeigt die Verwendunglist-client-devices-associated-withcore-device.

AWS CLI

Um die Client-Geräte aufzulisten, die einem Core-Gerät zugeordnet sind

Das folgende list-client-devices-associated-with-core-device Beispiel listet alle Client-Geräte auf, die einem Kerngerät zugeordnet sind.

```
aws greengrassv2 list-client-devices-associated-with-core-device \ 
   --core-device-thing-name MyTestGreengrassCore
```

```
{ 
     "associatedClientDevices": [ 
          { 
              "thingName": "MyClientDevice2", 
              "associationTimestamp": "2021-07-12T16:33:55.843000-07:00" 
          },
```

```
 { 
               "thingName": "MyClientDevice1", 
               "associationTimestamp": "2021-07-12T16:33:55.843000-07:00" 
          } 
    \mathbf{I}}
```
Weitere Informationen finden Sie unter [Interagieren mit lokalen IoT-Geräten](https://docs.aws.amazon.com/greengrass/v2/developerguide/interact-with-local-iot-devices.html) im AWS IoT Greengrass V2 Developer Guide.

• Einzelheiten zur API finden Sie [ListClientDevicesAssociatedWithCoreDevice](https://awscli.amazonaws.com/v2/documentation/api/latest/reference/greengrassv2/list-client-devices-associated-with-core-device.html)in der AWS CLI Befehlsreferenz.

### **list-component-versions**

Das folgende Codebeispiel zeigt die Verwendunglist-component-versions.

### AWS CLI

Um die Versionen einer Komponente aufzulisten

Das folgende list-component-versions Beispiel listet alle Versionen einer Hello World-Komponente auf.

```
aws greengrassv2 list-component-versions \ 
     --arn arn:aws:greengrass:us-
west-2:123456789012:components:com.example.HelloWorld
```

```
{ 
     "componentVersions": [ 
         { 
              "componentName": "com.example.HelloWorld", 
              "componentVersion": "1.0.1", 
              "arn": "arn:aws:greengrass:us-
west-2:123456789012:components:com.example.HelloWorld:versions:1.0.1" 
         }, 
         { 
              "componentName": "com.example.HelloWorld", 
              "componentVersion": "1.0.0",
```

```
 "arn": "arn:aws:greengrass:us-
west-2:123456789012:components:com.example.HelloWorld:versions:1.0.0" 
         } 
     ]
}
```
Weitere Informationen finden Sie unter [Komponenten verwalten](https://docs.aws.amazon.com/greengrass/v2/developerguide/manage-components.html) im AWS IoT Greengrass V2 Developer Guide.

• Einzelheiten zur API finden Sie [ListComponentVersions](https://awscli.amazonaws.com/v2/documentation/api/latest/reference/greengrassv2/list-component-versions.html)in der AWS CLI Befehlsreferenz.

### **list-components**

Das folgende Codebeispiel zeigt die Verwendunglist-components.

### AWS CLI

Um Komponenten aufzulisten

Im folgenden list-components Beispiel werden alle Komponenten und ihre neueste Version aufgeführt, die in Ihrem AWS Konto in der aktuellen Region definiert ist.

aws greengrassv2 list-components

```
{ 
     "components": [ 
\overline{\mathcal{L}} "arn": "arn:aws:greengrass:us-
west-2:123456789012:components:com.example.HelloWorld", 
             "componentName": "com.example.HelloWorld", 
             "latestVersion": { 
                  "arn": "arn:aws:greengrass:us-
west-2:123456789012:components:com.example.HelloWorld:versions:1.0.1", 
                  "componentVersion": "1.0.1", 
                 "creationTimestamp": "2021-01-08T16:51:07.352000-08:00", 
                  "description": "My first AWS IoT Greengrass component.", 
                  "publisher": "Amazon", 
                  "platforms": [ 
\{ \} "attributes": {
```

```
 "os": "linux" 
 } 
1 1 1 1 1 1 1
 ] 
 } 
     } 
   ]
}
```
Weitere Informationen finden Sie unter [Komponenten verwalten](https://docs.aws.amazon.com/greengrass/v2/developerguide/manage-components.html) im AWS IoT Greengrass V2 Developer Guide.

• Einzelheiten zur API finden Sie [ListComponentsi](https://awscli.amazonaws.com/v2/documentation/api/latest/reference/greengrassv2/list-components.html)n der AWS CLI Befehlsreferenz.

# **list-core-devices**

Das folgende Codebeispiel zeigt die Verwendunglist-core-devices.

# AWS CLI

Um die wichtigsten Geräte aufzulisten

Das folgende list-core-devices Beispiel listet die AWS IoT-Greengrass-Kerngeräte in Ihrem AWS Konto in der aktuellen Region auf.

```
aws greengrassv2 list-core-devices
```
Ausgabe:

```
{ 
     "coreDevices": [ 
          { 
              "coreDeviceThingName": "MyGreengrassCore", 
              "status": "HEALTHY", 
              "lastStatusUpdateTimestamp": "2021-01-08T04:57:58.838000-08:00" 
          } 
     ]
}
```
Weitere Informationen finden [Sie unter Überprüfen des Status des Kerngeräts](https://docs.aws.amazon.com/greengrass/v2/developerguide/device-status.html) im AWS IoT Greengrass V2 Developer Guide.

• Einzelheiten zur API finden Sie unter [ListCoreDevices AWS CLIB](https://awscli.amazonaws.com/v2/documentation/api/latest/reference/greengrassv2/list-core-devices.html)efehlsreferenz.

### **list-deployments**

Das folgende Codebeispiel zeigt die Verwendunglist-deployments.

#### AWS CLI

Um Bereitstellungen aufzulisten

Im folgenden list-deployments Beispiel wird die neueste Version jeder Bereitstellung aufgeführt, die in Ihrem AWS Konto in der aktuellen Region definiert ist.

```
aws greengrassv2 list-deployments
```

```
{ 
     "deployments": [ 
         { 
              "targetArn": "arn:aws:iot:us-west-2:123456789012:thinggroup/
MyGreengrassCoreGroup", 
              "revisionId": "14", 
              "deploymentId": "a1b2c3d4-5678-90ab-cdef-EXAMPLE11111", 
              "deploymentName": "Deployment for MyGreengrassCoreGroup", 
              "creationTimestamp": "2021-01-07T17:21:20.691000-08:00", 
              "deploymentStatus": "ACTIVE", 
              "isLatestForTarget": false 
         }, 
         { 
              "targetArn": "arn:aws:iot:us-west-2:123456789012:thing/
MyGreengrassCore", 
              "revisionId": "1", 
              "deploymentId": "a1b2c3d4-5678-90ab-cdef-EXAMPLE22222", 
              "deploymentName": "Deployment for MyGreengrassCore", 
              "creationTimestamp": "2021-01-06T16:10:42.407000-08:00", 
              "deploymentStatus": "COMPLETED", 
              "isLatestForTarget": false 
         } 
     ]
}
```
Weitere Informationen finden Sie unter [Bereitstellen von Komponenten auf Geräten](https://docs.aws.amazon.com/greengrass/v2/developerguide/manage-deployments.html) im AWS IoT Greengrass V2 Developer Guide.

• Einzelheiten zur API finden Sie unter [ListDeployments AWS CLIB](https://awscli.amazonaws.com/v2/documentation/api/latest/reference/greengrassv2/list-deployments.html)efehlsreferenz.

# **list-effective-deployments**

Das folgende Codebeispiel zeigt die Verwendunglist-effective-deployments.

### AWS CLI

Um Bereitstellungsaufträge aufzulisten

Das folgende list-effective-deployments Beispiel listet die Bereitstellungen auf, die für ein AWS IoT-Greengrass-Core-Gerät gelten.

```
aws greengrassv2 list-effective-deployments \ 
     --core-device-thing-name MyGreengrassCore
```

```
{ 
     "effectiveDeployments": [ 
         { 
             "deploymentId": "a1b2c3d4-5678-90ab-cdef-EXAMPLE11111", 
             "deploymentName": "Deployment for MyGreengrassCore", 
             "iotJobId": "a1b2c3d4-5678-90ab-cdef-EXAMPLE33333", 
             "targetArn": "arn:aws:iot:us-west-2:123456789012:thing/
MyGreengrassCore", 
             "coreDeviceExecutionStatus": "COMPLETED", 
             "reason": "SUCCESSFUL", 
             "creationTimestamp": "2021-01-06T16:10:42.442000-08:00", 
             "modifiedTimestamp": "2021-01-08T17:21:27.830000-08:00" 
         }, 
         { 
             "deploymentId": "a1b2c3d4-5678-90ab-cdef-EXAMPLE22222", 
             "deploymentName": "Deployment for MyGreengrassCoreGroup", 
             "iotJobId": "a1b2c3d4-5678-90ab-cdef-EXAMPLE44444", 
              "iotJobArn": "arn:aws:iot:us-west-2:123456789012:job/a1b2c3d4-5678-90ab-
cdef-EXAMPLE44444", 
              "targetArn": "arn:aws:iot:us-west-2:123456789012:thinggroup/
MyGreengrassCoreGroup",
```

```
 "coreDeviceExecutionStatus": "SUCCEEDED", 
              "reason": "SUCCESSFUL", 
              "creationTimestamp": "2021-01-07T17:19:20.394000-08:00", 
              "modifiedTimestamp": "2021-01-07T17:21:20.721000-08:00" 
         } 
     ]
}
```
Weitere Informationen finden [Sie unter Überprüfen des Status des Kerngeräts](https://docs.aws.amazon.com/greengrass/v2/developerguide/device-status.html) im AWS IoT Greengrass V2 Developer Guide.

• Einzelheiten zur API finden Sie unter [ListEffectiveDeployments AWS CLIB](https://awscli.amazonaws.com/v2/documentation/api/latest/reference/greengrassv2/list-effective-deployments.html)efehlsreferenz.

#### **list-installed-components**

Das folgende Codebeispiel zeigt die Verwendunglist-installed-components.

### AWS CLI

Um Komponenten aufzulisten, die auf einem Core-Gerät installiert sind

Das folgende list-installed-components Beispiel listet die Komponenten auf, die auf einem AWS IoT Greengrass-Core-Gerät installiert sind.

```
aws greengrassv2 list-installed-components \ 
     --core-device-thing-name MyGreengrassCore
```

```
{ 
     "installedComponents": [ 
          { 
              "componentName": "aws.greengrass.Cli", 
              "componentVersion": "2.0.3", 
              "lifecycleState": "RUNNING", 
              "isRoot": true 
          }, 
          { 
              "componentName": "aws.greengrass.Nucleus", 
              "componentVersion": "2.0.3", 
              "lifecycleState": "FINISHED", 
              "isRoot": true
```
}

```
 ]
}
```
Weitere Informationen finden [Sie unter Überprüfen des Status des Kerngeräts](https://docs.aws.amazon.com/greengrass/v2/developerguide/device-status.html) im AWS IoT Greengrass V2 Developer Guide.

• Einzelheiten zur API finden Sie unter [ListInstalledComponents AWS CLIB](https://awscli.amazonaws.com/v2/documentation/api/latest/reference/greengrassv2/list-installed-components.html)efehlsreferenz.

### **list-tags-for-resource**

Das folgende Codebeispiel zeigt die Verwendunglist-tags-for-resource.

AWS CLI

Um Tags für eine Ressource aufzulisten

Das folgende list-tags-for-resource Beispiel listet alle Tags für ein AWS IoT Greengrass-Core-Gerät auf.

```
aws greengrassv2 list-tags-for-resource \ 
     --resource-arn arn:aws:greengrass:us-
west-2:123456789012:coreDevices:MyGreengrassCore
```
Ausgabe:

```
{ 
      "tags": { 
           "Owner": "richard-roe" 
      }
}
```
Weitere Informationen finden Sie unter [Taggen Ihrer Ressourcen](https://docs.aws.amazon.com/greengrass/v2/developerguide/tag-resources.html) im AWS IoT Greengrass V2 Developer Guide.

• Einzelheiten zur API finden Sie [ListTagsForResourcei](https://awscli.amazonaws.com/v2/documentation/api/latest/reference/greengrassv2/list-tags-for-resource.html)n der AWS CLI Befehlsreferenz.

### **tag-resource**

Das folgende Codebeispiel zeigt die Verwendungtag-resource.

### AWS CLI

So fügen Sie einer Ressource einen Tag hinzu

Das folgende tag-resource Beispiel fügt einem AWS IoT-Greengrass-Core-Gerät ein Eigentümertag hinzu. Sie können dieses Tag verwenden, um den Zugriff auf das Kerngerät anhand dessen zu steuern, wem es gehört.

aws greengrassv2 tag-resource \ --resource-arn arn:aws:greengrass:uswest-2:123456789012:coreDevices:MyGreengrassCore \ --tags Owner=richard-roe

Mit diesem Befehl wird keine Ausgabe zurückgegeben.

Weitere Informationen finden Sie unter [Taggen Ihrer Ressourcen](https://docs.aws.amazon.com/greengrass/v2/developerguide/tag-resources.html) im AWS IoT Greengrass V2 Developer Guide.

• Einzelheiten zur API finden Sie [TagResourcei](https://awscli.amazonaws.com/v2/documentation/api/latest/reference/greengrassv2/tag-resource.html)n der AWS CLI Befehlsreferenz.

#### **untag-resource**

Das folgende Codebeispiel zeigt die Verwendunguntag-resource.

#### AWS CLI

Um ein Tag aus einer Ressource zu entfernen

Im folgenden untag-resource Beispiel wird ein Besitzer-Tag von einem AWS IoT-Greengrass-Core-Gerät entfernt.

```
aws iotsitewise untag-resource \ 
     --resource-arn arn:aws:greengrass:us-
west-2:123456789012:coreDevices:MyGreengrassCore \ 
     --tag-keys Owner
```
Mit diesem Befehl wird keine Ausgabe zurückgegeben.

Weitere Informationen finden Sie unter [Taggen Ihrer Ressourcen](https://docs.aws.amazon.com/greengrass/v2/developerguide/tag-resources.html) im AWS IoT Greengrass V2 Developer Guide.

• Einzelheiten zur API finden Sie [UntagResource](https://awscli.amazonaws.com/v2/documentation/api/latest/reference/greengrassv2/untag-resource.html)in der AWS CLI Befehlsreferenz.

#### **update-connectivity-info**

Das folgende Codebeispiel zeigt die Verwendungupdate-connectivity-info.

AWS CLI

Um die Konnektivitätsinformationen für ein Greengrass Core-Gerät zu aktualisieren

Im folgenden update-connectivity-info Beispiel werden die Konnektivitätsinformationen für ein Greengrass-Core-Gerät abgerufen. Client-Geräte verwenden diese Informationen, um eine Verbindung mit dem MQTT-Broker herzustellen, der auf diesem Kerngerät ausgeführt wird.

```
aws greengrassv2 update-connectivity-info \ 
     --thing-name MyGreengrassCore \ 
     --cli-input-json file://core-device-connectivity-info.json
```
Inhalt von core-device-connectivity-info.json:

```
{ 
     "connectivityInfo": [ 
          { 
               "hostAddress": "192.0.2.0", 
               "portNumber": 8883, 
               "id": "localIP_192.0.2.0" 
          } 
     ]
}
```
Ausgabe:

```
{ 
     "version": "a1b2c3d4-5678-90ab-cdef-EXAMPLE11111"
}
```
Weitere Informationen finden Sie unter [Manage Core Device Endpoints](https://docs.aws.amazon.com/greengrass/v2/developerguide/manage-core-device-endpoints.html) im AWS IoT Greengrass V2 Developer Guide.

• Einzelheiten zur API finden Sie unter [UpdateConnectivityInfo AWS CLI](https://awscli.amazonaws.com/v2/documentation/api/latest/reference/greengrassv2/update-connectivity-info.html)Befehlsreferenz.

# AWS IoT Jobs SDK release Beispiele mit AWS CLI

Die folgenden Codebeispiele zeigen Ihnen, wie Sie mithilfe von AWS Command Line Interface with Aktionen ausführen und allgemeine Szenarien implementieren AWS IoT Jobs SDK release.

Aktionen sind Codeauszüge aus größeren Programmen und müssen im Kontext ausgeführt werden. Während Aktionen Ihnen zeigen, wie Sie einzelne Servicefunktionen aufrufen, können Sie Aktionen im Kontext der zugehörigen Szenarien und serviceübergreifenden Beispiele sehen.

Szenarien sind Codebeispiele, die Ihnen zeigen, wie Sie eine bestimmte Aufgabe ausführen können, indem Sie mehrere Funktionen innerhalb desselben Services aufrufen.

Jedes Beispiel enthält einen Link zu GitHub, wo Sie Anweisungen zum Einrichten und Ausführen des Codes im Kontext finden.

Themen

• [Aktionen](#page-388-0)

Aktionen

#### **describe-job-execution**

Das folgende Codebeispiel zeigt die Verwendungdescribe-job-execution.

AWS CLI

Um die Details einer Jobausführung abzurufen

Im folgenden describe-job-execution Beispiel werden die Details der letzten Ausführung des angegebenen Jobs und Dings abgerufen.

```
aws iot-jobs-data describe-job-execution \ 
     --job-id SampleJob \ 
     --thing-name MotionSensor1 \ 
     --endpoint-url https://1234567890abcd.jobs.iot.us-west-2.amazonaws.com
```
Ausgabe:

{

```
 "execution": {
```
"approximateSecondsBeforeTimedOut": 88,

```
 "executionNumber": 2939653338, 
          "jobId": "SampleJob", 
          "lastUpdatedAt": 1567701875.743, 
          "queuedAt": 1567701902.444, 
          "status": "QUEUED", 
          "thingName": "MotionSensor1 ", 
          "versionNumber": 3 
    }
}
```
Weitere Informationen finden Sie unter [Geräte und Jobs](https://docs.aws.amazon.com/iot/latest/developerguide/jobs-devices.html) im AWS IoT Developer Guide.

• Einzelheiten zur API finden Sie [DescribeJobExecution](https://awscli.amazonaws.com/v2/documentation/api/latest/reference/iot-jobs-data/describe-job-execution.html)in der AWS CLI Befehlsreferenz.

### **get-pending-job-executions**

Das folgende Codebeispiel zeigt die Verwendungget-pending-job-executions.

AWS CLI

Um eine Liste aller Jobs abzurufen, die sich für ein Ding nicht im Terminalstatus befinden

Im folgenden get-pending-job-executions Beispiel wird eine Liste aller Jobs angezeigt, die sich für das angegebene Ding nicht im Terminalstatus befinden.

```
aws iot-jobs-data get-pending-job-executions \ 
     --thing-name MotionSensor1 
     --endpoint-url https://1234567890abcd.jobs.iot.us-west-2.amazonaws.com
```

```
{ 
     "inProgressJobs": [ 
     ], 
     "queuedJobs": [ 
          { 
               "executionNumber": 2939653338, 
               "jobId": "SampleJob", 
               "lastUpdatedAt": 1567701875.743, 
               "queuedAt": 1567701902.444, 
               "versionNumber": 3 
        }
```
 $\mathbf{I}$ 

}

Weitere Informationen finden Sie unter [Geräte und Jobs](https://docs.aws.amazon.com/iot/latest/developerguide/jobs-devices.html) im AWS IoT Developer Guide.

• Einzelheiten zur API finden Sie [GetPendingJobExecutions](https://awscli.amazonaws.com/v2/documentation/api/latest/reference/iot-jobs-data/get-pending-job-executions.html)in der AWS CLI Befehlsreferenz.

#### **start-next-pending-job-execution**

Das folgende Codebeispiel zeigt die Verwendungstart-next-pending-job-execution.

#### AWS CLI

Um die nächste ausstehende Jobausführung für eine Sache abzurufen und zu starten

Im folgenden start-next-pending-job-execution Beispiel wird die nächste Auftragsausführung abgerufen und gestartet, deren Status für das angegebene Ding IN\_PROGRESS oder QUEUED ist.

```
aws iot-jobs-data start-next-pending-job-execution \ 
     --thing-name MotionSensor1 
     --endpoint-url https://1234567890abcd.jobs.iot.us-west-2.amazonaws.com
```
Ausgabe:

```
{ 
     "execution": { 
          "approximateSecondsBeforeTimedOut": 88, 
          "executionNumber": 2939653338, 
          "jobId": "SampleJob", 
          "lastUpdatedAt": 1567714853.743, 
          "queuedAt": 1567701902.444, 
          "startedAt": 1567714871.690, 
          "status": "IN_PROGRESS", 
          "thingName": "MotionSensor1 ", 
          "versionNumber": 3 
    }
}
```
Weitere Informationen finden Sie unter [Geräte und Jobs](https://docs.aws.amazon.com/iot/latest/developerguide/jobs-devices.html) im AWS IoT Developer Guide.

• Einzelheiten zur API finden Sie [StartNextPendingJobExecutioni](https://awscli.amazonaws.com/v2/documentation/api/latest/reference/iot-jobs-data/start-next-pending-job-execution.html)n der AWS CLI Befehlsreferenz.

# **update-job-execution**

Das folgende Codebeispiel zeigt die Verwendungupdate-job-execution.

### AWS CLI

Um den Status einer Jobausführung zu aktualisieren

Im folgenden update-job-execution Beispiel wird der Status des angegebenen Jobs und Dings aktualisiert.

```
aws iot-jobs-data update-job-execution \ 
     --job-id SampleJob \ 
     --thing-name MotionSensor1 \ 
     --status REMOVED \ 
     --endpoint-url https://1234567890abcd.jobs.iot.us-west-2.amazonaws.com
```
Ausgabe:

```
{ 
     "executionState": { 
          "status": "REMOVED", 
          "versionNumber": 3 
     },
}
```
Weitere Informationen finden Sie unter [Geräte und Jobs](https://docs.aws.amazon.com/iot/latest/developerguide/jobs-devices.html) im AWS IoT Developer Guide.

• Einzelheiten zur API finden Sie [UpdateJobExecutioni](https://awscli.amazonaws.com/v2/documentation/api/latest/reference/iot-jobs-data/update-job-execution.html)n der AWS CLI Befehlsreferenz.

# AWS IoT SiteWise Beispiele mit AWS CLI

Die folgenden Codebeispiele zeigen Ihnen, wie Sie mithilfe von AWS Command Line Interface with Aktionen ausführen und allgemeine Szenarien implementieren AWS IoT SiteWise.

Aktionen sind Codeauszüge aus größeren Programmen und müssen im Kontext ausgeführt werden. Während Aktionen Ihnen zeigen, wie Sie einzelne Servicefunktionen aufrufen, können Sie Aktionen im Kontext der zugehörigen Szenarien und serviceübergreifenden Beispiele sehen.

Szenarien sind Codebeispiele, die Ihnen zeigen, wie Sie eine bestimmte Aufgabe ausführen können, indem Sie mehrere Funktionen innerhalb desselben Services aufrufen.

Jedes Beispiel enthält einen Link zu GitHub, wo Sie Anweisungen zum Einrichten und Ausführen des Codes im Kontext finden.

### Themen

• [Aktionen](#page-388-0)

Aktionen

# **associate-assets**

Das folgende Codebeispiel zeigt die Verwendungassociate-assets.

AWS CLI

Um eine untergeordnete Anlage einer übergeordneten Anlage zuzuordnen

Im folgenden associate-assets Beispiel wird eine Windturbinenanlage einer Windparkanlage zugeordnet, wobei das Windturbinenanlagenmodell als Hierarchie im Windpark-Anlagenmodell existiert.

```
aws iotsitewise associate-assets \ 
     --asset-id a1b2c3d4-5678-90ab-cdef-44444EXAMPLE \ 
     --hierarchy-id a1b2c3d4-5678-90ab-cdef-77777EXAMPLE \ 
     --child-asset-id a1b2c3d4-5678-90ab-cdef-33333EXAMPLE
```
Mit diesem Befehl wird keine Ausgabe zurückgegeben.

Weitere Informationen finden Sie unter [Assets zuordnen](https://docs.aws.amazon.com/iot-sitewise/latest/userguide/add-associated-assets.html) im AWS SiteWise IoT-Benutzerhandbuch.

• Einzelheiten zur API finden Sie [AssociateAssetsi](https://awscli.amazonaws.com/v2/documentation/api/latest/reference/iotsitewise/associate-assets.html)n der AWS CLI Befehlsreferenz.

# **batch-associate-project-assets**

Das folgende Codebeispiel zeigt die Verwendungbatch-associate-project-assets.

AWS CLI

Um ein Asset einem Projekt zuzuordnen

Im folgenden batch-associate-project-assets Beispiel wird ein Windpark-Objekt einem Projekt zugeordnet.

```
aws iotsitewise batch-associate-project-assets \ 
     --project-id a1b2c3d4-5678-90ab-cdef-eeeeeEXAMPLE \ 
     --asset-ids a1b2c3d4-5678-90ab-cdef-44444EXAMPLE
```
Mit diesem Befehl wird keine Ausgabe zurückgegeben.

Weitere Informationen finden Sie unter [Hinzufügen von Assets zu Projekten](https://docs.aws.amazon.com/iot-sitewise/latest/appguide/add-assets-to-projects-sd.html) im AWS IoT SiteWise Monitor-Anwendungshandbuch.

• Einzelheiten zur API finden Sie [BatchAssociateProjectAssetsi](https://awscli.amazonaws.com/v2/documentation/api/latest/reference/iotsitewise/batch-associate-project-assets.html)n der AWS CLI Befehlsreferenz.

#### **batch-disassociate-project-assets**

Das folgende Codebeispiel zeigt die Verwendungbatch-disassociate-project-assets.

AWS CLI

Um ein Asset von einem Projekt zu trennen

Im folgenden batch-disassociate-project-assets Beispiel wird die Zuordnung eines Windpark-Objekts zu einem Projekt aufgehoben.

```
aws iotsitewise batch-disassociate-project-assets \ 
     --project-id a1b2c3d4-5678-90ab-cdef-eeeeeEXAMPLE \ 
     --asset-ids a1b2c3d4-5678-90ab-cdef-44444EXAMPLE
```
Mit diesem Befehl wird keine Ausgabe zurückgegeben.

Weitere Informationen finden Sie unter [Hinzufügen von Assets zu Projekten](https://docs.aws.amazon.com/iot-sitewise/latest/appguide/add-assets-to-projects-sd.html) im AWS IoT SiteWise Monitor-Anwendungshandbuch.

• Einzelheiten zur API finden Sie [BatchDisassociateProjectAssetsi](https://awscli.amazonaws.com/v2/documentation/api/latest/reference/iotsitewise/batch-disassociate-project-assets.html)n der AWS CLI Befehlsreferenz.

#### **batch-put-asset-property-value**

Das folgende Codebeispiel zeigt die Verwendungbatch-put-asset-property-value.

AWS CLI

Um Daten an Objekteigenschaften zu senden

Im folgenden batch-put-asset-property-value Beispiel werden Strom- und Temperaturdaten an die durch Eigenschaftsaliase identifizierten Eigenschaften der Anlage gesendet.

```
aws iotsitewise batch-put-asset-property-value \ 
     --cli-input-json file://batch-put-asset-property-value.json
```
Inhalt von batch-put-asset-property-value.json:

```
{ 
      "entries": [ 
            { 
                  "entryId": "1575691200-company-windfarm-3-turbine-7-power", 
                  "propertyAlias": "company-windfarm-3-turbine-7-power", 
                  "propertyValues": [ 
\overline{\mathcal{L}} "value": { 
                                  "doubleValue": 4.92 
                             }, 
                             "timestamp": { 
                                  "timeInSeconds": 1575691200 
\mathbb{R}, \mathbb{R}, \mathbb{R}, \mathbb{R}, \mathbb{R}, \mathbb{R}, \mathbb{R}, \mathbb{R}, \mathbb{R}, \mathbb{R}, \mathbb{R}, \mathbb{R}, \mathbb{R}, \mathbb{R}, \mathbb{R}, \mathbb{R}, \mathbb{R}, \mathbb{R}, \mathbb{R}, \mathbb{R}, \mathbb{R}, \mathbb{R},  "quality": "GOOD" 
 } 
 ] 
            }, 
            { 
                  "entryId": "1575691200-company-windfarm-3-turbine-7-temperature", 
                  "propertyAlias": "company-windfarm-3-turbine-7-temperature", 
                  "propertyValues": [ 
\overline{\mathcal{L}} "value": { 
                                  "integerValue": 38 
                             }, 
                             "timestamp": { 
                                  "timeInSeconds": 1575691200 
 } 
 } 
 ] 
            } 
      ]
}
```
```
{ 
     "errorEntries": []
}
```
Weitere Informationen finden Sie unter [Daten mithilfe der AWS SiteWise IoT-API](https://docs.aws.amazon.com/iot-sitewise/latest/userguide/ingest-api.html) aufnehmen im AWS SiteWise IoT-Benutzerhandbuch.

• Einzelheiten zur API finden Sie [BatchPutAssetPropertyValuei](https://awscli.amazonaws.com/v2/documentation/api/latest/reference/iotsitewise/batch-put-asset-property-value.html)n der AWS CLI Befehlsreferenz.

# **create-access-policy**

Das folgende Codebeispiel zeigt die Verwendungcreate-access-policy.

AWS CLI

Beispiel 1: Um einem Benutzer Administratorzugriff auf ein Portal zu gewähren

Im folgenden create-access-policy Beispiel wird eine Zugriffsrichtlinie erstellt, die einem Benutzer Administratorzugriff auf ein Webportal für ein Windparkunternehmen gewährt.

```
aws iotsitewise create-access-policy \ 
     --cli-input-json file://create-portal-administrator-access-policy.json
```
Inhalt von create-portal-administrator-access-policy.json:

```
{ 
     "accessPolicyIdentity": { 
          "user": { 
              "id": "a1b2c3d4e5-a1b2c3d4-5678-90ab-cdef-bbbbbEXAMPLE" 
          } 
     }, 
     "accessPolicyPermission": "ADMINISTRATOR", 
     "accessPolicyResource": { 
          "portal": { 
              "id": "a1b2c3d4-5678-90ab-cdef-aaaaaEXAMPLE" 
          } 
     }
}
```

```
{ 
     "accessPolicyId": "a1b2c3d4-5678-90ab-cdef-cccccEXAMPLE", 
     "accessPolicyArn": "arn:aws:iotsitewise:us-west-2:123456789012:access-policy/
a1b2c3d4-5678-90ab-cdef-cccccEXAMPLE"
}
```
Weitere Informationen finden Sie unter [Hinzufügen oder Entfernen von Portaladministratoren](https://docs.aws.amazon.com/iot-sitewise/latest/userguide/administer-portals.html#portal-change-admins) im AWS SiteWise IoT-Benutzerhandbuch.

Beispiel 2: Um einem Benutzer nur Lesezugriff auf ein Projekt zu gewähren

Im folgenden create-access-policy Beispiel wird eine Zugriffsrichtlinie erstellt, die einem Benutzer nur Lesezugriff auf ein Windparkprojekt gewährt.

```
aws iotsitewise create-access-policy \ 
     --cli-input-json file://create-project-viewer-access-policy.json
```
Inhalt von create-project-viewer-access-policy.json:

```
{ 
     "accessPolicyIdentity": { 
          "user": { 
              "id": "a1b2c3d4e5-a1b2c3d4-5678-90ab-cdef-bbbbbEXAMPLE" 
          } 
     }, 
     "accessPolicyPermission": "VIEWER", 
     "accessPolicyResource": { 
          "project": { 
              "id": "a1b2c3d4-5678-90ab-cdef-eeeeeEXAMPLE" 
          } 
     }
}
```

```
{ 
     "accessPolicyId": "a1b2c3d4-5678-90ab-cdef-dddddEXAMPLE", 
     "accessPolicyArn": "arn:aws:iotsitewise:us-west-2:123456789012:access-policy/
a1b2c3d4-5678-90ab-cdef-dddddEXAMPLE"
}
```
Weitere Informationen finden Sie unter [Zuweisen von Projekt-Viewern](https://docs.aws.amazon.com/iot-sitewise/latest/appguide/assign-project-viewers.html) im AWS IoT SiteWise Monitor-Anwendungshandbuch.

• Einzelheiten zur API finden Sie [CreateAccessPolicyi](https://awscli.amazonaws.com/v2/documentation/api/latest/reference/iotsitewise/create-access-policy.html)n der AWS CLI Befehlsreferenz.

# **create-asset-model**

Das folgende Codebeispiel zeigt die Verwendungcreate-asset-model.

# AWS CLI

Um ein Asset-Modell zu erstellen

Im folgenden create-asset-model Beispiel wird ein Anlagenmodell erstellt, das eine Windturbine mit den folgenden Eigenschaften definiert:

Seriennummer — Die Seriennummer einer WindturbineErzeugter Strom — Der erzeugte Energiedatenstrom aus einer WindturbineTemperatur C — Der Temperaturdatenstrom einer Windturbine in CelsiusTemperature F — Die abgebildeten Temperaturdatenpunkte von Celsius bis Fahrenheit

```
aws iotsitewise create-asset-model \ 
     --cli-input-json file://create-wind-turbine-model.json
```
Inhalt von create-wind-turbine-model.json:

```
{ 
     "assetModelName": "Wind Turbine Model", 
     "assetModelDescription": "Represents a wind turbine", 
     "assetModelProperties": [ 
          { 
               "name": "Serial Number", 
               "dataType": "STRING", 
              "type": { 
                   "attribute": {} 
              } 
          }, 
          { 
               "name": "Generated Power", 
               "dataType": "DOUBLE", 
               "unit": "kW", 
               "type": {
```

```
 "measurement": {} 
              } 
         }, 
         { 
              "name": "Temperature C", 
              "dataType": "DOUBLE", 
              "unit": "Celsius", 
              "type": { 
                   "measurement": {} 
              } 
         }, 
         { 
              "name": "Temperature F", 
              "dataType": "DOUBLE", 
              "unit": "Fahrenheit", 
              "type": { 
                  "transform": { 
                      "expression": "temp_c * 9 / 5 + 32",
                       "variables": [ 
 { 
                                "name": "temp_c", 
                                "value": { 
                                     "propertyId": "Temperature C" 
 } 
 } 
\sim 100 \sim 100 \sim 100 \sim 100 \sim 100 \sim 100 \sim 100 \sim 100 \sim 100 \sim 100 \sim 100 \sim 100 \sim 100 \sim 100 \sim 100 \sim 100 \sim 100 \sim 100 \sim 100 \sim 100 \sim 100 \sim 100 \sim 100 \sim 100 \sim 
 } 
 } 
         }, 
         { 
              "name": "Total Generated Power", 
              "dataType": "DOUBLE", 
              "unit": "kW", 
              "type": { 
                   "metric": { 
                       "expression": "sum(power)", 
                       "variables": [ 
 { 
                                "name": "power", 
                                "value": { 
                                    "propertyId": "Generated Power" 
 } 
 } 
 ],
```

```
 "window": { 
                  "tumbling": { 
                     "interval": "1h" 
 } 
1 1 1 1 1 1 1
 } 
 } 
      } 
  \mathbf{I}}
```

```
{ 
     "assetModelId": "a1b2c3d4-5678-90ab-cdef-11111EXAMPLE", 
     "assetModelArn": "arn:aws:iotsitewise:us-west-2:123456789012:asset-model/
a1b2c3d4-5678-90ab-cdef-11111EXAMPLE", 
     "assetModelStatus": { 
         "state": "CREATING" 
     }
}
```
Weitere Informationen finden Sie unter [Definieren von Asset-Modellen](https://docs.aws.amazon.com/iot-sitewise/latest/userguide/define-models.html) im AWS SiteWise IoT-Benutzerhandbuch.

• Einzelheiten zur API finden Sie [CreateAssetModeli](https://awscli.amazonaws.com/v2/documentation/api/latest/reference/iotsitewise/create-asset-model.html)n der AWS CLI Befehlsreferenz.

#### **create-asset**

Das folgende Codebeispiel zeigt die Verwendungcreate-asset.

AWS CLI

Um ein Asset zu erstellen

Im folgenden create-asset Beispiel wird eine Windturbinenanlage aus einem Anlagenmodell einer Windenergieanlage erstellt.

```
aws iotsitewise create-asset \ 
     --asset-model-id a1b2c3d4-5678-90ab-cdef-11111EXAMPLE \ 
     --asset-name "Wind Turbine 1"
```

```
{ 
     "assetId": "a1b2c3d4-5678-90ab-cdef-33333EXAMPLE", 
     "assetArn": "arn:aws:iotsitewise:us-west-2:123456789012:asset/
a1b2c3d4-5678-90ab-cdef-33333EXAMPLE", 
     "assetStatus": { 
         "state": "CREATING" 
     }
}
```
Weitere Informationen finden Sie im AWS SiteWise IoT-Benutzerhandbuch unter [Assets erstellen.](https://docs.aws.amazon.com/iot-sitewise/latest/userguide/create-assets.html)

• Einzelheiten zur API finden Sie [CreateAsseti](https://awscli.amazonaws.com/v2/documentation/api/latest/reference/iotsitewise/create-asset.html)n der AWS CLI Befehlsreferenz.

## **create-dashboard**

Das folgende Codebeispiel zeigt die Verwendungcreate-dashboard.

#### AWS CLI

Um ein Dashboard zu erstellen

Im folgenden create-dashboard Beispiel wird ein Dashboard mit einem Liniendiagramm erstellt, das die gesamte erzeugte Leistung für einen Windpark anzeigt.

```
aws iotsitewise create-dashboard \ 
     --project-id a1b2c3d4-5678-90ab-cdef-eeeeeEXAMPLE \ 
     --dashboard-name "Wind Farm" \ 
     --dashboard-definition file://create-wind-farm-dashboard.json
```
Inhalt von create-wind-farm-dashboard.json:

```
{ 
      "widgets": [ 
\overline{\mathcal{L}} "type": "monitor-line-chart", 
                "title": "Generated Power", 
               "x": 0, "y": 0, 
                "height": 3, 
                "width": 3,
```

```
 "metrics": [ 
\overline{a} "label": "Power", 
                    "type": "iotsitewise", 
                    "assetId": "a1b2c3d4-5678-90ab-cdef-44444EXAMPLE", 
                    "propertyId": "a1b2c3d4-5678-90ab-cdef-99999EXAMPLE" 
 } 
 ] 
        } 
    ]
}
```

```
{ 
     "dashboardId": "a1b2c3d4-5678-90ab-cdef-fffffEXAMPLE", 
     "dashboardArn": "arn:aws:iotsitewise:us-west-2:123456789012:dashboard/
a1b2c3d4-5678-90ab-cdef-fffffEXAMPLE"
}
```
Weitere Informationen finden Sie unter [Erstellen von Dashboards \(CLI\)](https://docs.aws.amazon.com/iot-sitewise/latest/userguide/create-dashboards-using-aws-cli.html) im AWS SiteWise IoT-Benutzerhandbuch.

• Einzelheiten zur API finden Sie unter [CreateDashboard AWS CLIB](https://awscli.amazonaws.com/v2/documentation/api/latest/reference/iotsitewise/create-dashboard.html)efehlsreferenz.

#### **create-gateway**

Das folgende Codebeispiel zeigt die Verwendungcreate-gateway.

AWS CLI

Um ein Gateway zu erstellen

Das folgende create-gateway Beispiel erstellt ein Gateway, das auf AWS IoT Greengrass läuft.

```
aws iotsitewise create-gateway \ 
     --gateway-name ExampleCorpGateway \ 
     --gateway-platform greengrass={groupArn=arn:aws:greengrass:us-
west-2:123456789012:/greengrass/groups/a1b2c3d4-5678-90ab-cdef-1b1b1EXAMPLE}
```

```
{ 
     "gatewayId": "a1b2c3d4-5678-90ab-cdef-1a1a1EXAMPLE", 
     "gatewayArn": "arn:aws:iotsitewise:us-west-2:123456789012:gateway/
a1b2c3d4-5678-90ab-cdef-1a1a1EXAMPLE"
}
```
Weitere Informationen finden Sie unter [Konfiguration eines Gateways](https://docs.aws.amazon.com/iot-sitewise/latest/userguide/configure-gateway.html) im AWS SiteWise IoT-Benutzerhandbuch.

• Einzelheiten zur API finden Sie [CreateGateway](https://awscli.amazonaws.com/v2/documentation/api/latest/reference/iotsitewise/create-gateway.html)in der AWS CLI Befehlsreferenz.

# **create-portal**

Das folgende Codebeispiel zeigt die Verwendungcreate-portal.

AWS CLI

Um ein Portal zu erstellen

Im folgenden create-portal Beispiel wird ein Webportal für ein Windparkunternehmen erstellt. Sie können Portale nur in derselben Region erstellen, in der Sie AWS Single Sign-On aktiviert haben.

```
aws iotsitewise create-portal \ 
     --portal-name WindFarmPortal \ 
     --portal-description "A portal that contains wind farm projects for Example 
  Corp." \ 
     --portal-contact-email support@example.com \ 
     --role-arn arn:aws:iam::123456789012:role/service-role/
MySiteWiseMonitorServiceRole
```

```
{ 
     "portalId": "a1b2c3d4-5678-90ab-cdef-aaaaaEXAMPLE", 
     "portalArn": "arn:aws:iotsitewise:us-west-2:123456789012:portal/
a1b2c3d4-5678-90ab-cdef-aaaaaEXAMPLE", 
     "portalStartUrl": "https://a1b2c3d4-5678-90ab-cdef-
aaaaaEXAMPLE.app.iotsitewise.aws", 
     "portalStatus": { 
         "state": "CREATING" 
     },
```

```
 "ssoApplicationId": "ins-a1b2c3d4-EXAMPLE"
```
}

Weitere Informationen finden Sie unter [Erste Schritte mit AWS IoT SiteWise Monitor](https://docs.aws.amazon.com/iot-sitewise/latest/userguide/monitor-getting-started.html) im AWS SiteWise IoT-Benutzerhandbuch und [AWS SSO aktivieren](https://docs.aws.amazon.com/iot-sitewise/latest/userguide/monitor-getting-started.html#monitor-enable-sso) im AWS SiteWise IoT-Benutzerhandbuch.

• Einzelheiten zur API finden Sie [CreatePortal](https://awscli.amazonaws.com/v2/documentation/api/latest/reference/iotsitewise/create-portal.html)in der AWS CLI Befehlsreferenz.

## **create-project**

Das folgende Codebeispiel zeigt die Verwendungcreate-project.

## AWS CLI

Um ein Projekt zu erstellen

Im folgenden create-project Beispiel wird ein Windparkprojekt erstellt.

```
aws iotsitewise create-project \ 
     --portal-id a1b2c3d4-5678-90ab-cdef-aaaaaEXAMPLE \ 
     --project-name "Wind Farm 1" \ 
     --project-description "Contains asset visualizations for Wind Farm #1 for 
  Example Corp."
```
Ausgabe:

```
{ 
     "projectId": "a1b2c3d4-5678-90ab-cdef-eeeeeEXAMPLE", 
     "projectArn": "arn:aws:iotsitewise:us-west-2:123456789012:project/
a1b2c3d4-5678-90ab-cdef-eeeeeEXAMPLE"
}
```
Weitere Informationen finden Sie unter [Projekte erstellen](https://docs.aws.amazon.com/iot-sitewise/latest/appguide/create-projects.html) im AWS IoT SiteWise Monitor-Anwendungshandbuch.

• Einzelheiten zur API finden Sie [CreateProject](https://awscli.amazonaws.com/v2/documentation/api/latest/reference/iotsitewise/create-project.html)in der AWS CLI Befehlsreferenz.

### **delete-access-policy**

Das folgende Codebeispiel zeigt die Verwendungdelete-access-policy.

# AWS CLI

Um einem Benutzer den Zugriff auf ein Projekt oder Portal zu entziehen

Im folgenden delete-access-policy Beispiel wird eine Zugriffsrichtlinie gelöscht, die einem Benutzer Administratorzugriff auf ein Portal gewährt.

```
aws iotsitewise delete-access-policy \ 
     --access-policy-id a1b2c3d4-5678-90ab-cdef-cccccEXAMPLE
```
Mit diesem Befehl wird keine Ausgabe zurückgegeben.

Weitere Informationen finden Sie unter [Hinzufügen oder Entfernen von Portaladministratoren](https://docs.aws.amazon.com/iot-sitewise/latest/userguide/administer-portals.html#portal-change-admins) im AWS SiteWise IoT-Benutzerhandbuch.

• Einzelheiten zur API finden Sie [DeleteAccessPolicy](https://awscli.amazonaws.com/v2/documentation/api/latest/reference/iotsitewise/delete-access-policy.html)unter AWS CLI Befehlsreferenz.

# **delete-asset-model**

Das folgende Codebeispiel zeigt die Verwendungdelete-asset-model.

#### AWS CLI

Um ein Asset-Modell zu löschen

Im folgenden delete-asset-model Beispiel wird ein Anlagenmodell einer Windenergieanlage gelöscht.

```
aws iotsitewise delete-asset-model \ 
     --asset-model-id a1b2c3d4-5678-90ab-cdef-11111EXAMPLE
```
Ausgabe:

```
{ 
      "assetModelStatus": { 
           "state": "DELETING" 
     }
}
```
Weitere Informationen finden Sie unter [Löschen von Asset-Modellen](https://docs.aws.amazon.com/iot-sitewise/latest/userguide/delete-assets-and-models.html#delete-asset-models) im AWS SiteWise IoT-Benutzerhandbuch.

• Einzelheiten zur API finden Sie [DeleteAssetModel](https://awscli.amazonaws.com/v2/documentation/api/latest/reference/iotsitewise/delete-asset-model.html)in der AWS CLI Befehlsreferenz.

## **delete-asset**

Das folgende Codebeispiel zeigt die Verwendungdelete-asset.

#### AWS CLI

Um ein Asset zu löschen

Im folgenden delete-asset Beispiel wird ein Windturbinen-Asset gelöscht.

```
aws iotsitewise delete-asset \ 
     --asset-id a1b2c3d4-5678-90ab-cdef-33333EXAMPLE
```
Ausgabe:

```
{ 
      "assetStatus": { 
           "state": "DELETING" 
     }
}
```
Weitere Informationen finden Sie unter [Löschen von Assets](https://docs.aws.amazon.com/iot-sitewise/latest/userguide/delete-assets-and-models.html#delete-assets) im AWS SiteWise IoT-Benutzerhandbuch.

• Einzelheiten zur API finden Sie [DeleteAsseti](https://awscli.amazonaws.com/v2/documentation/api/latest/reference/iotsitewise/delete-asset.html)n der AWS CLI Befehlsreferenz.

# **delete-dashboard**

Das folgende Codebeispiel zeigt die Verwendungdelete-dashboard.

AWS CLI

Um ein Dashboard zu löschen

Im folgenden delete-dashboard Beispiel wird ein Windturbinen-Dashboard gelöscht.

```
aws iotsitewise delete-dashboard \ 
     --dashboard-id a1b2c3d4-5678-90ab-cdef-fffffEXAMPLE
```
Mit diesem Befehl wird keine Ausgabe zurückgegeben.

Weitere Informationen finden Sie unter [Löschen von Dashboards](https://docs.aws.amazon.com/iot-sitewise/latest/appguide/delete-dashboards.html) im AWS IoT SiteWise Monitor-Anwendungshandbuch.

• Einzelheiten zur API finden Sie [DeleteDashboard](https://awscli.amazonaws.com/v2/documentation/api/latest/reference/iotsitewise/delete-dashboard.html)in der AWS CLI Befehlsreferenz.

#### **delete-gateway**

Das folgende Codebeispiel zeigt die Verwendungdelete-gateway.

#### AWS CLI

Um ein Gateway zu löschen

Im folgenden delete-gateway Beispiel wird ein Gateway gelöscht.

```
aws iotsitewise delete-gateway \ 
     --gateway-id a1b2c3d4-5678-90ab-cdef-1a1a1EXAMPLE
```
Mit diesem Befehl wird keine Ausgabe zurückgegeben.

Weitere Informationen finden Sie unter [Daten mithilfe eines Gateways](https://docs.aws.amazon.com/iot-sitewise/latest/userguide/gateways.html) aufnehmen im AWS SiteWise IoT-Benutzerhandbuch.

• Einzelheiten zur API finden Sie unter [DeleteGateway AWS CLI](https://awscli.amazonaws.com/v2/documentation/api/latest/reference/iotsitewise/delete-gateway.html)Befehlsreferenz.

# **delete-portal**

Das folgende Codebeispiel zeigt die Verwendungdelete-portal.

AWS CLI

Um ein Portal zu löschen

Im folgenden delete-portal Beispiel wird ein Webportal für ein Windparkunternehmen gelöscht.

```
aws iotsitewise delete-portal \ 
     --portal-id a1b2c3d4-5678-90ab-cdef-aaaaaEXAMPLE
```

```
{ 
      "portalStatus": { 
           "state": "DELETING" 
     }
}
```
Weitere Informationen finden Sie unter [Löschen eines Portals](https://docs.aws.amazon.com/iot-sitewise/latest/userguide/administer-portals.html#portal-delete-portal) im AWS SiteWise IoT-Benutzerhandbuch.

• Einzelheiten zur API finden Sie [DeletePortali](https://awscli.amazonaws.com/v2/documentation/api/latest/reference/iotsitewise/delete-portal.html)n der AWS CLI Befehlsreferenz.

# **delete-project**

Das folgende Codebeispiel zeigt die Verwendungdelete-project.

### AWS CLI

Um ein Projekt zu löschen

Im folgenden delete-project Beispiel wird ein Windparkprojekt gelöscht.

```
aws iotsitewise delete-project \ 
     --project-id a1b2c3d4-5678-90ab-cdef-eeeeeEXAMPLE
```
Mit diesem Befehl wird keine Ausgabe zurückgegeben.

Weitere Informationen finden Sie unter [Löschen von Projekten](https://docs.aws.amazon.com/iot-sitewise/latest/appguide/delete-projects.html) im AWS IoT SiteWise Monitor-Anwendungshandbuch.

• Einzelheiten zur API finden Sie [DeleteProjecti](https://awscli.amazonaws.com/v2/documentation/api/latest/reference/iotsitewise/delete-project.html)n der AWS CLI Befehlsreferenz.

# **describe-access-policy**

Das folgende Codebeispiel zeigt die Verwendungdescribe-access-policy.

AWS CLI

Um eine Zugriffsrichtlinie zu beschreiben

Das folgende describe-access-policy Beispiel beschreibt eine Zugriffsrichtlinie, die einem Benutzer Administratorzugriff auf ein Webportal für ein Windparkunternehmen gewährt.

```
aws iotsitewise describe-access-policy \ 
     --access-policy-id a1b2c3d4-5678-90ab-cdef-cccccEXAMPLE
```

```
{ 
     "accessPolicyId": "a1b2c3d4-5678-90ab-cdef-cccccEXAMPLE", 
     "accessPolicyArn": "arn:aws:iotsitewise:us-west-2:123456789012:access-policy/
a1b2c3d4-5678-90ab-cdef-cccccEXAMPLE", 
     "accessPolicyIdentity": { 
         "user": { 
             "id": "a1b2c3d4e5-a1b2c3d4-5678-90ab-cdef-bbbbbEXAMPLE" 
         } 
     }, 
     "accessPolicyResource": { 
         "portal": { 
             "id": "a1b2c3d4-5678-90ab-cdef-aaaaaEXAMPLE" 
         } 
     }, 
     "accessPolicyPermission": "ADMINISTRATOR", 
     "accessPolicyCreationDate": "2020-02-20T22:35:15.552880124Z", 
     "accessPolicyLastUpdateDate": "2020-02-20T22:35:15.552880124Z"
}
```
Weitere Informationen finden Sie unter [Hinzufügen oder Entfernen von Portaladministratoren](https://docs.aws.amazon.com/iot-sitewise/latest/userguide/administer-portals.html#portal-change-admins) im AWS SiteWise IoT-Benutzerhandbuch.

• Einzelheiten zur API finden Sie [DescribeAccessPolicyu](https://awscli.amazonaws.com/v2/documentation/api/latest/reference/iotsitewise/describe-access-policy.html)nter AWS CLI Befehlsreferenz.

## **describe-asset-model**

Das folgende Codebeispiel zeigt die Verwendungdescribe-asset-model.

### AWS CLI

Um ein Asset-Modell zu beschreiben

Das folgende describe-asset-model Beispiel beschreibt ein Anlagenmodell für Windparks.

```
aws iotsitewise describe-asset-model \ 
     --asset-model-id a1b2c3d4-5678-90ab-cdef-22222EXAMPLE
```

```
{ 
    "assetModelId": "a1b2c3d4-5678-90ab-cdef-22222EXAMPLE", 
    "assetModelArn": "arn:aws:iotsitewise:us-west-2:123456789012:asset-model/
a1b2c3d4-5678-90ab-cdef-22222EXAMPLE", 
    "assetModelName": "Wind Farm Model", 
    "assetModelDescription": "Represents a wind farm that comprises many wind 
 turbines", 
    "assetModelProperties": [ 
        { 
            "id": "a1b2c3d4-5678-90ab-cdef-99999EXAMPLE", 
            "name": "Total Generated Power", 
            "dataType": "DOUBLE", 
            "unit": "kW", 
            "type": { 
                "metric": { 
                   "expression": "sum(power)", 
                   "variables": [ 
 { 
                           "name": "power", 
                           "value": { 
                              "propertyId": "a1b2c3d4-5678-90ab-
cdef-66666EXAMPLE", 
                              "hierarchyId": "a1b2c3d4-5678-90ab-
cdef-77777EXAMPLE" 
 } 
 } 
 ], 
                   "window": { 
                       "tumbling": { 
                          "interval": "1h" 
 } 
 } 
 } 
 } 
        }, 
        { 
            "id": "a1b2c3d4-5678-90ab-cdef-88888EXAMPLE", 
            "name": "Region", 
            "dataType": "STRING", 
            "type": { 
                "attribute": { 
                   "defaultValue": " "
```

```
 } 
 } 
         } 
     ], 
     "assetModelHierarchies": [ 
         { 
             "id": "a1b2c3d4-5678-90ab-cdef-77777EXAMPLE", 
             "name": "Wind Turbines", 
             "childAssetModelId": "a1b2c3d4-5678-90ab-cdef-11111EXAMPLE" 
         } 
     ], 
     "assetModelCreationDate": 1575671284.0, 
     "assetModelLastUpdateDate": 1575671988.0, 
     "assetModelStatus": { 
         "state": "ACTIVE" 
     }
}
```
Weitere Informationen finden Sie unter [Beschreibung eines bestimmten Asset-Modells](https://docs.aws.amazon.com/iot-sitewise/latest/userguide/discover-asset-resources.html#describe-asset-model) im AWS SiteWise IoT-Benutzerhandbuch.

• Einzelheiten zur API finden Sie [DescribeAssetModeli](https://awscli.amazonaws.com/v2/documentation/api/latest/reference/iotsitewise/describe-asset-model.html)n der AWS CLI Befehlsreferenz.

### **describe-asset-property**

Das folgende Codebeispiel zeigt die Verwendungdescribe-asset-property.

AWS CLI

Um eine Immobilie zu beschreiben

Das folgende describe-asset-property Beispiel beschreibt die gesamte Stromerzeugungskapazität einer Windparkanlage.

```
aws iotsitewise describe-asset-property \ 
     --asset-id a1b2c3d4-5678-90ab-cdef-44444EXAMPLE \ 
     --property-id a1b2c3d4-5678-90ab-cdef-99999EXAMPLE
```
Ausgabe:

{

"assetId": "a1b2c3d4-5678-90ab-cdef-44444EXAMPLE",

```
 "assetName": "Wind Farm 1", 
    "assetModelId": "a1b2c3d4-5678-90ab-cdef-22222EXAMPLE", 
    "assetProperty": { 
        "id": "a1b2c3d4-5678-90ab-cdef-99999EXAMPLE", 
        "name": "Total Generated Power", 
        "notification": { 
            "topic": "$aws/sitewise/asset-models/a1b2c3d4-5678-90ab-
cdef-22222EXAMPLE/assets/a1b2c3d4-5678-90ab-cdef-44444EXAMPLE/properties/
a1b2c3d4-5678-90ab-cdef-99999EXAMPLE", 
            "state": "DISABLED" 
        }, 
        "dataType": "DOUBLE", 
        "unit": "kW", 
        "type": { 
            "metric": { 
                "expression": "sum(power)", 
                "variables": [ 
\{ "name": "power", 
                        "value": { 
                            "propertyId": "a1b2c3d4-5678-90ab-cdef-66666EXAMPLE", 
                           "hierarchyId": "a1b2c3d4-5678-90ab-cdef-77777EXAMPLE" 
 } 
1 1 1 1 1 1 1
 ], 
                "window": { 
                    "tumbling": { 
                        "interval": "1h" 
1 1 1 1 1 1 1
 } 
 } 
        } 
    }
}
```
Weitere Informationen finden Sie unter [Beschreibung einer bestimmten Anlageneigenschaft](https://docs.aws.amazon.com/iot-sitewise/latest/userguide/discover-asset-resources.html#describe-asset-property) im AWS SiteWise IoT-Benutzerhandbuch.

• Einzelheiten zur API finden Sie [DescribeAssetPropertyi](https://awscli.amazonaws.com/v2/documentation/api/latest/reference/iotsitewise/describe-asset-property.html)n der AWS CLI Befehlsreferenz.

# **describe-asset**

Das folgende Codebeispiel zeigt die Verwendungdescribe-asset.

# AWS CLI

Um ein Asset zu beschreiben

Das folgende describe-asset Beispiel beschreibt ein Windpark-Asset.

```
aws iotsitewise describe-asset \ 
     --asset-id a1b2c3d4-5678-90ab-cdef-44444EXAMPLE
```

```
{ 
     "assetId": "a1b2c3d4-5678-90ab-cdef-44444EXAMPLE", 
     "assetArn": "arn:aws:iotsitewise:us-west-2:123456789012:asset/
a1b2c3d4-5678-90ab-cdef-44444EXAMPLE", 
     "assetName": "Wind Farm 1", 
     "assetModelId": "a1b2c3d4-5678-90ab-cdef-22222EXAMPLE", 
     "assetProperties": [ 
         { 
              "id": "a1b2c3d4-5678-90ab-cdef-88888EXAMPLE", 
              "name": "Region", 
              "dataType": "STRING" 
         }, 
          { 
              "id": "a1b2c3d4-5678-90ab-cdef-99999EXAMPLE", 
              "name": "Total Generated Power", 
              "dataType": "DOUBLE", 
              "unit": "kW" 
         } 
     ], 
     "assetHierarchies": [ 
         { 
              "id": "a1b2c3d4-5678-90ab-cdef-77777EXAMPLE", 
              "name": "Wind Turbines" 
         } 
     ], 
     "assetCreationDate": 1575672453.0, 
     "assetLastUpdateDate": 1575672453.0, 
     "assetStatus": { 
          "state": "ACTIVE" 
     }
}
```
Weitere Informationen finden Sie unter [Beschreibung eines bestimmten Assets](https://docs.aws.amazon.com/iot-sitewise/latest/userguide/discover-asset-resources.html#describe-asset) im AWS SiteWise IoT-Benutzerhandbuch.

• Einzelheiten zur API finden Sie [DescribeAsset](https://awscli.amazonaws.com/v2/documentation/api/latest/reference/iotsitewise/describe-asset.html)in der AWS CLI Befehlsreferenz.

# **describe-dashboard**

Das folgende Codebeispiel zeigt die Verwendungdescribe-dashboard.

#### AWS CLI

Um ein Dashboard zu beschreiben

Das folgende describe-dashboard Beispiel beschreibt das angegebene Windpark-Dashboard.

```
aws iotsitewise describe-dashboard \ 
     --dashboard-id a1b2c3d4-5678-90ab-cdef-fffffEXAMPLE
```
Ausgabe:

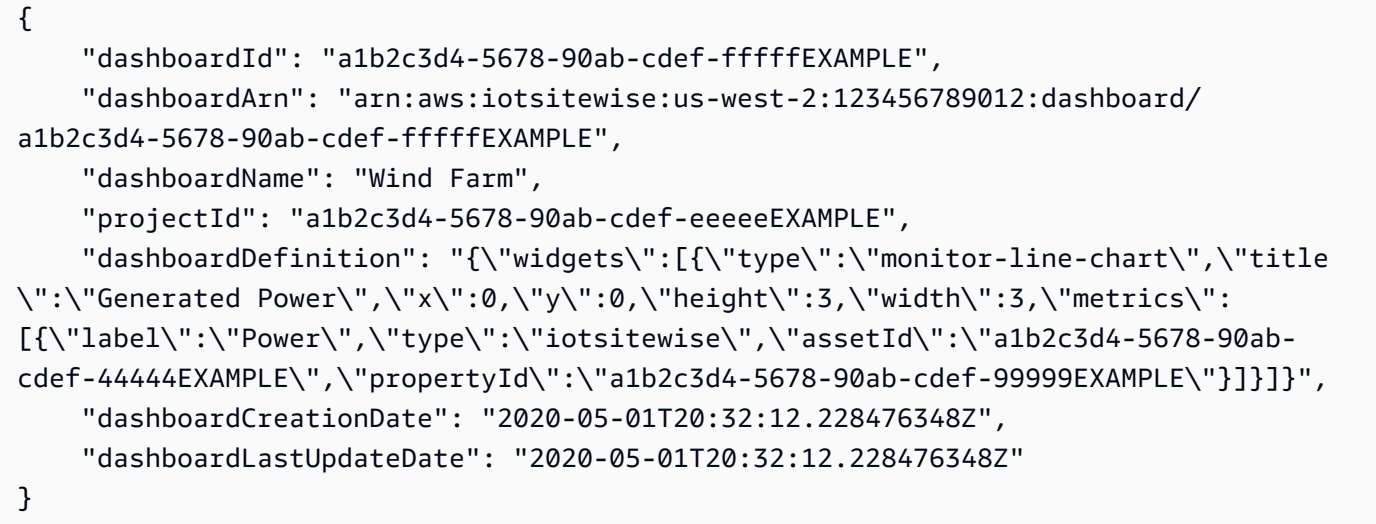

Weitere Informationen finden Sie unter [Anzeigen von Dashboards](https://docs.aws.amazon.com/iot-sitewise/latest/appguide/view-dashboards.html) im AWS IoT SiteWise Monitor-Anwendungshandbuch.

• Einzelheiten zur API finden Sie [DescribeDashboardi](https://awscli.amazonaws.com/v2/documentation/api/latest/reference/iotsitewise/describe-dashboard.html)n der AWS CLI Befehlsreferenz.

# **describe-gateway-capability-configuration**

Das folgende Codebeispiel zeigt die Verwendungdescribe-gateway-capabilityconfiguration.

AWS CLI

Um eine Gateway-Fähigkeit zu beschreiben

Das folgende describe-gateway-capability-configuration Beispiel beschreibt eine OPC-UA-Quellfunktion.

```
aws iotsitewise describe-gateway-capability-configuration \ 
     --gateway-id a1b2c3d4-5678-90ab-cdef-1a1a1EXAMPLE \ 
     --capability-namespace "iotsitewise:opcuacollector:1"
```
Ausgabe:

```
{ 
     "gatewayId": "a1b2c3d4-5678-90ab-cdef-1a1a1EXAMPLE", 
     "capabilityNamespace": "iotsitewise:opcuacollector:1", 
    "capabilityConfiguration": "{\"sources\":[{\"name\":\"Wind Farm #1\",
\"endpoint\":{\"certificateTrust\":{\"type\":\"TrustAny\"},\"endpointUri
\":\"opc.tcp://203.0.113.0:49320\",\"securityPolicy\":\"BASIC256\",
\"messageSecurityMode\":\"SIGN_AND_ENCRYPT\",\"identityProvider\":
{\"type\":\"Username\",\"usernameSecretArn\":\"arn:aws:secretsmanager:us-
east-1:123456789012:secret:greengrass-factory1-auth-3QNDmM\"},\"nodeFilterRules\":
[]},\"measurementDataStreamPrefix\":\"\"}]}", 
     "capabilitySyncStatus": "IN_SYNC"
}
```
Weitere Informationen finden Sie unter [Konfiguration von Datenquellen](https://docs.aws.amazon.com/iot-sitewise/latest/userguide/configure-sources.html) im AWS SiteWise IoT-Benutzerhandbuch.

• Einzelheiten zur API finden Sie [DescribeGatewayCapabilityConfigurationi](https://awscli.amazonaws.com/v2/documentation/api/latest/reference/iotsitewise/describe-gateway-capability-configuration.html)n der AWS CLI Befehlsreferenz.

# **describe-gateway**

Das folgende Codebeispiel zeigt die Verwendungdescribe-gateway.

# AWS CLI

Um ein Gateway zu beschreiben

Das folgende describe-gateway Beispiel beschreibt ein Gateway.

```
aws iotsitewise describe-gateway \ 
     --gateway-id a1b2c3d4-5678-90ab-cdef-1a1a1EXAMPLE
```
Ausgabe:

```
{ 
     "gatewayId": "a1b2c3d4-5678-90ab-cdef-1a1a1EXAMPLE", 
     "gatewayName": "ExampleCorpGateway", 
     "gatewayArn": "arn:aws:iotsitewise:us-west-2:123456789012:gateway/
a1b2c3d4-5678-90ab-cdef-1a1a1EXAMPLE", 
     "gatewayPlatform": { 
         "greengrass": { 
              "groupArn": "arn:aws:greengrass:us-west-2:123456789012:/greengrass/
groups/a1b2c3d4-5678-90ab-cdef-1b1b1EXAMPLE" 
         } 
     }, 
     "gatewayCapabilitySummaries": [ 
         { 
              "capabilityNamespace": "iotsitewise:opcuacollector:1", 
              "capabilitySyncStatus": "IN_SYNC" 
         } 
     ], 
     "creationDate": 1588369971.457, 
     "lastUpdateDate": 1588369971.457
}
```
Weitere Informationen finden Sie unter [Daten mithilfe eines Gateways](https://docs.aws.amazon.com/iot-sitewise/latest/userguide/gateways.html) aufnehmen im AWS SiteWise IoT-Benutzerhandbuch.

• Einzelheiten zur API finden Sie unter [DescribeGateway AWS CLIB](https://awscli.amazonaws.com/v2/documentation/api/latest/reference/iotsitewise/describe-gateway.html)efehlsreferenz.

# **describe-logging-options**

Das folgende Codebeispiel zeigt die Verwendungdescribe-logging-options.

# AWS CLI

Um die aktuellen AWS SiteWise IoT-Protokollierungsoptionen abzurufen

Im folgenden describe-logging-options Beispiel werden die aktuellen AWS SiteWise IoT-Protokollierungsoptionen für Ihr AWS Konto in der aktuellen Region abgerufen.

```
aws iotsitewise describe-logging-options
```
Ausgabe:

```
{ 
      "loggingOptions": { 
           "level": "INFO" 
     }
}
```
Weitere Informationen finden Sie unter [Monitoring AWS IoT SiteWise with Amazon CloudWatch](https://docs.aws.amazon.com/iot-sitewise/latest/userguide/monitor-cloudwatch-logs.html) [Logs](https://docs.aws.amazon.com/iot-sitewise/latest/userguide/monitor-cloudwatch-logs.html) im AWS SiteWise IoT-Benutzerhandbuch.

• Einzelheiten zur API finden Sie [DescribeLoggingOptions](https://awscli.amazonaws.com/v2/documentation/api/latest/reference/iotsitewise/describe-logging-options.html)in der AWS CLI Befehlsreferenz.

# **describe-portal**

Das folgende Codebeispiel zeigt die Verwendungdescribe-portal.

AWS CLI

Um ein Portal zu beschreiben

Das folgende describe-portal Beispiel beschreibt ein Webportal für ein Windparkunternehmen.

```
aws iotsitewise describe-portal \ 
     --portal-id a1b2c3d4-5678-90ab-cdef-aaaaaEXAMPLE
```
Ausgabe:

{

"portalId": "a1b2c3d4-5678-90ab-cdef-aaaaaEXAMPLE",

```
 "portalArn": "arn:aws:iotsitewise:us-west-2:123456789012:portal/
a1b2c3d4-5678-90ab-cdef-aaaaaEXAMPLE", 
     "portalName": "WindFarmPortal", 
     "portalDescription": "A portal that contains wind farm projects for Example 
  Corp.", 
     "portalClientId": "E-a1b2c3d4e5f6_a1b2c3d4e5f6EXAMPLE", 
     "portalStartUrl": "https://a1b2c3d4-5678-90ab-cdef-
aaaaaEXAMPLE.app.iotsitewise.aws", 
     "portalContactEmail": "support@example.com", 
     "portalStatus": { 
         "state": "ACTIVE" 
     }, 
     "portalCreationDate": "2020-02-04T23:01:52.90248068Z", 
     "portalLastUpdateDate": "2020-02-04T23:01:52.90248078Z", 
     "roleArn": "arn:aws:iam::123456789012:role/MySiteWiseMonitorServiceRole"
}
```
Weitere Informationen finden Sie unter [Verwaltung Ihrer Portale](https://docs.aws.amazon.com/iot-sitewise/latest/userguide/administer-portals.html) im AWS SiteWise IoT-Benutzerhandbuch.

• Einzelheiten zur API finden Sie [DescribePortali](https://awscli.amazonaws.com/v2/documentation/api/latest/reference/iotsitewise/describe-portal.html)n der AWS CLI Befehlsreferenz.

# **describe-project**

Das folgende Codebeispiel zeigt die Verwendungdescribe-project.

AWS CLI

Um ein Projekt zu beschreiben

Das folgende describe-project Beispiel beschreibt ein Windparkprojekt.

```
aws iotsitewise describe-project \ 
     --project-id a1b2c3d4-5678-90ab-cdef-eeeeeEXAMPLE
```

```
{ 
     "projectId": "a1b2c3d4-5678-90ab-cdef-eeeeeEXAMPLE", 
     "projectArn": "arn:aws:iotsitewise:us-west-2:123456789012:project/
a1b2c3d4-5678-90ab-cdef-eeeeeEXAMPLE", 
     "projectName": "Wind Farm 1",
```

```
 "portalId": "a1b2c3d4-5678-90ab-cdef-aaaaaEXAMPLE", 
     "projectDescription": "Contains asset visualizations for Wind Farm #1 for 
  Example Corp.", 
     "projectCreationDate": "2020-02-20T21:58:43.362246001Z", 
     "projectLastUpdateDate": "2020-02-20T21:58:43.362246095Z"
}
```
Weitere Informationen finden Sie unter [Projektdetails anzeigen](https://docs.aws.amazon.com/iot-sitewise/latest/appguide/view-project-details.html) im AWS IoT SiteWise Monitor-Anwendungshandbuch.

• Einzelheiten zur API finden Sie [DescribeProjecti](https://awscli.amazonaws.com/v2/documentation/api/latest/reference/iotsitewise/describe-project.html)n der AWS CLI Befehlsreferenz.

# **disassociate-assets**

Das folgende Codebeispiel zeigt die Verwendungdisassociate-assets.

AWS CLI

Um eine untergeordnete Anlage von einer übergeordneten Anlage zu trennen

Im folgenden disassociate-assets Beispiel wird die Zuordnung einer Windturbinenanlage von einer Windparkanlage getrennt.

```
aws iotsitewise disassociate-assets \ 
     --asset-id a1b2c3d4-5678-90ab-cdef-44444EXAMPLE \ 
     --hierarchy-id a1b2c3d4-5678-90ab-cdef-77777EXAMPLE \ 
     --child-asset-id a1b2c3d4-5678-90ab-cdef-33333EXAMPLE
```
Mit diesem Befehl wird keine Ausgabe zurückgegeben.

Weitere Informationen finden Sie unter [Assets zuordnen](https://docs.aws.amazon.com/iot-sitewise/latest/userguide/add-associated-assets.html) im AWS SiteWise IoT-Benutzerhandbuch.

• Einzelheiten zur API finden Sie [DisassociateAssetsi](https://awscli.amazonaws.com/v2/documentation/api/latest/reference/iotsitewise/disassociate-assets.html)n der AWS CLI Befehlsreferenz.

#### **get-asset-property-aggregates**

Das folgende Codebeispiel zeigt die Verwendungget-asset-property-aggregates.

AWS CLI

Um die aggregierten Durchschnitts- und Zählwerte einer Anlageeigenschaft abzurufen

Im folgenden get-asset-property-aggregates Beispiel werden die durchschnittliche Gesamtleistung und die Anzahl der Gesamtleistungsdatenpunkte einer Windenergieanlage für einen Zeitraum von 1 Stunde abgerufen.

```
aws iotsitewise get-asset-property-aggregates \ 
     --asset-id a1b2c3d4-5678-90ab-cdef-33333EXAMPLE \ 
     --property-id a1b2c3d4-5678-90ab-cdef-66666EXAMPLE \ 
     --start-date 1580849400 \ 
     --end-date 1580853000 \ 
     --aggregate-types AVERAGE COUNT \ 
     --resolution 1h
```
Ausgabe:

```
{ 
     "aggregatedValues": [ 
          { 
               "timestamp": 1580850000.0, 
               "quality": "GOOD", 
               "value": { 
                   "average": 8723.46538886233, 
                   "count": 12.0 
 } 
          } 
    \mathbf{I}}
```
Weitere Informationen finden Sie unter [Abfragen von Aggregaten für Asset-Eigenschaften](https://docs.aws.amazon.com/iot-sitewise/latest/userguide/query-industrial-data.html#aggregates) im AWS SiteWise IoT-Benutzerhandbuch.

• Einzelheiten zur API finden Sie unter [GetAssetPropertyAggregates AWS CLI](https://awscli.amazonaws.com/v2/documentation/api/latest/reference/iotsitewise/get-asset-property-aggregates.html)Befehlsreferenz.

#### **get-asset-property-value-history**

Das folgende Codebeispiel zeigt die Verwendungget-asset-property-value-history.

AWS CLI

Um die historischen Werte einer Anlageeigenschaft abzurufen

```
Im folgenden get-asset-property-value-history Beispiel werden die
```
Gesamtleistungswerte einer Windenergieanlage für einen Zeitraum von 20 Minuten abgerufen.

```
aws iotsitewise get-asset-property-value-history \ 
     --asset-id a1b2c3d4-5678-90ab-cdef-33333EXAMPLE \ 
     --property-id a1b2c3d4-5678-90ab-cdef-66666EXAMPLE \ 
     --start-date 1580851800 \ 
     --end-date 1580853000
```

```
{ 
     "assetPropertyValueHistory": [ 
          { 
               "value": { 
                    "doubleValue": 7217.787046814844 
               }, 
               "timestamp": { 
                    "timeInSeconds": 1580852100, 
                    "offsetInNanos": 0 
               }, 
               "quality": "GOOD" 
          }, 
          { 
               "value": { 
                    "doubleValue": 6941.242811875451 
               }, 
               "timestamp": { 
                    "timeInSeconds": 1580852400, 
                    "offsetInNanos": 0 
               }, 
               "quality": "GOOD" 
          }, 
          { 
               "value": { 
                    "doubleValue": 6976.797662266717 
               }, 
               "timestamp": { 
                    "timeInSeconds": 1580852700, 
                    "offsetInNanos": 0 
               }, 
               "quality": "GOOD" 
          }, 
          { 
               "value": { 
                    "doubleValue": 6890.8677520453875
```

```
 }, 
                "timestamp": { 
                    "timeInSeconds": 1580853000, 
                     "offsetInNanos": 0 
               }, 
                "quality": "GOOD" 
          } 
     ]
}
```
Weitere Informationen finden Sie unter [Abfragen historischer Immobilienwerte](https://docs.aws.amazon.com/iot-sitewise/latest/userguide/query-industrial-data.html#historical-values) im AWS SiteWise IoT-Benutzerhandbuch.

• Einzelheiten zur API finden Sie unter [GetAssetPropertyValueHistory AWS CLIB](https://awscli.amazonaws.com/v2/documentation/api/latest/reference/iotsitewise/get-asset-property-value-history.html)efehlsreferenz.

# **get-asset-property-value**

Das folgende Codebeispiel zeigt die Verwendungget-asset-property-value.

# AWS CLI

Um den aktuellen Wert einer Anlageeigenschaft abzurufen

Im folgenden get-asset-property-value Beispiel wird die aktuelle Gesamtleistung einer Windenergieanlage abgerufen.

```
aws iotsitewise get-asset-property-value \ 
     --asset-id a1b2c3d4-5678-90ab-cdef-33333EXAMPLE \ 
     --property-id a1b2c3d4-5678-90ab-cdef-66666EXAMPLE
```

```
{ 
     "propertyValue": { 
          "value": { 
               "doubleValue": 6890.8677520453875 
          }, 
          "timestamp": { 
               "timeInSeconds": 1580853000, 
               "offsetInNanos": 0 
          }, 
          "quality": "GOOD"
```
}

}

Weitere Informationen finden Sie unter [Abfragen aktueller Objekteigenschaftswerte](https://docs.aws.amazon.com/iot-sitewise/latest/userguide/query-industrial-data.html#current-values) im AWS SiteWise IoT-Benutzerhandbuch.

• Einzelheiten zur API finden Sie unter [GetAssetPropertyValue AWS CLIB](https://awscli.amazonaws.com/v2/documentation/api/latest/reference/iotsitewise/get-asset-property-value.html)efehlsreferenz.

# **list-access-policies**

Das folgende Codebeispiel zeigt die Verwendunglist-access-policies.

### AWS CLI

Um alle Zugriffsrichtlinien aufzulisten

Das folgende list-access-policies Beispiel listet alle Zugriffsrichtlinien für einen Benutzer auf, der Portaladministrator ist.

```
aws iotsitewise list-access-policies \ 
     --identity-type USER \ 
     --identity-id a1b2c3d4e5-a1b2c3d4-5678-90ab-cdef-bbbbbEXAMPLE
```

```
{ 
     "accessPolicySummaries": [ 
         { 
             "id": "a1b2c3d4-5678-90ab-cdef-cccccEXAMPLE", 
             "identity": { 
                 "user": { 
                     "id": "a1b2c3d4e5-a1b2c3d4-5678-90ab-cdef-bbbbbEXAMPLE" 
 } 
             }, 
             "resource": { 
                 "portal": { 
                     "id": "a1b2c3d4-5678-90ab-cdef-aaaaaEXAMPLE" 
 } 
             }, 
             "permission": "ADMINISTRATOR" 
         } 
     ]
```
}

Weitere Informationen finden Sie unter [Verwaltung Ihrer Portale](https://docs.aws.amazon.com/iot-sitewise/latest/userguide/administer-portals.html) im AWS SiteWise IoT-Benutzerhandbuch.

• Einzelheiten zur API finden Sie [ListAccessPoliciesi](https://awscli.amazonaws.com/v2/documentation/api/latest/reference/iotsitewise/list-access-policies.html)n der AWS CLI Befehlsreferenz.

#### **list-asset-models**

Das folgende Codebeispiel zeigt die Verwendunglist-asset-models.

#### AWS CLI

Um alle Asset-Modelle aufzulisten

Das folgende list-asset-models Beispiel listet alle Vermögensmodelle auf, die in Ihrem AWS Konto in der aktuellen Region definiert sind.

```
aws iotsitewise list-asset-models
```

```
{ 
     "assetModelSummaries": [ 
         { 
             "id": "a1b2c3d4-5678-90ab-cdef-22222EXAMPLE", 
             "arn": "arn:aws:iotsitewise:us-west-2:123456789012:asset-model/
a1b2c3d4-5678-90ab-cdef-22222EXAMPLE", 
             "name": "Wind Farm Model", 
             "description": "Represents a wind farm that comprises many wind 
  turbines", 
             "creationDate": 1575671284.0, 
             "lastUpdateDate": 1575671988.0, 
             "status": { 
                  "state": "ACTIVE" 
 } 
         }, 
         { 
             "id": "a1b2c3d4-5678-90ab-cdef-11111EXAMPLE", 
             "arn": "arn:aws:iotsitewise:us-west-2:123456789012:asset-model/
a1b2c3d4-5678-90ab-cdef-11111EXAMPLE", 
             "name": "Wind Turbine Model", 
             "description": "Represents a wind turbine manufactured by Example Corp",
```

```
 "creationDate": 1575671207.0, 
             "lastUpdateDate": 1575686273.0, 
             "status": { 
                  "state": "ACTIVE" 
 } 
         } 
     ]
}
```
Weitere Informationen finden Sie unter [Auflisten aller Asset-Modelle](https://docs.aws.amazon.com/iot-sitewise/latest/userguide/discover-asset-resources.html#list-asset-models) im AWS SiteWise IoT-Benutzerhandbuch.

• Einzelheiten zur API finden Sie [ListAssetModels](https://awscli.amazonaws.com/v2/documentation/api/latest/reference/iotsitewise/list-asset-models.html)in der AWS CLI Befehlsreferenz.

## **list-assets**

Das folgende Codebeispiel zeigt die Verwendunglist-assets.

#### AWS CLI

Beispiel 1: Um alle Vermögenswerte der obersten Ebene aufzulisten

Das folgende list-assets Beispiel listet alle Vermögenswerte auf, die sich in der Asset-Hierarchiestruktur auf oberster Ebene befinden und in Ihrem AWS Konto in der aktuellen Region definiert sind.

```
aws iotsitewise list-assets \ 
     --filter TOP_LEVEL
```

```
{ 
     "assetSummaries": [ 
         { 
              "id": "a1b2c3d4-5678-90ab-cdef-44444EXAMPLE", 
              "arn": "arn:aws:iotsitewise:us-west-2:123456789012:asset/
a1b2c3d4-5678-90ab-cdef-44444EXAMPLE", 
              "name": "Wind Farm 1", 
              "assetModelId": "a1b2c3d4-5678-90ab-cdef-22222EXAMPLE", 
              "creationDate": 1575672453.0, 
              "lastUpdateDate": 1575672453.0, 
              "status": {
```

```
 "state": "ACTIVE" 
            }, 
            "hierarchies": [ 
\overline{a} "id": "a1b2c3d4-5678-90ab-cdef-77777EXAMPLE", 
                   "name": "Wind Turbines" 
 } 
 ] 
        } 
    ]
}
```
Weitere Informationen finden Sie unter [Auflisten von Assets](https://docs.aws.amazon.com/iot-sitewise/latest/userguide/discover-asset-resources.html#list-assets) im AWS SiteWise IoT-Benutzerhandbuch.

Beispiel 2: Um alle Anlagen aufzulisten, die auf einem Asset-Modell basieren

Im folgenden list-assets Beispiel werden alle Vermögenswerte aufgeführt, die auf einem Vermögensmodell basieren und in Ihrem AWS Konto in der aktuellen Region definiert sind.

```
aws iotsitewise list-assets \ 
     --asset-model-id a1b2c3d4-5678-90ab-cdef-11111EXAMPLE
```

```
{ 
     "assetSummaries": [ 
          { 
              "id": "a1b2c3d4-5678-90ab-cdef-33333EXAMPLE", 
              "arn": "arn:aws:iotsitewise:us-west-2:123456789012:asset/
a1b2c3d4-5678-90ab-cdef-33333EXAMPLE", 
              "name": "Wind Turbine 1", 
              "assetModelId": "a1b2c3d4-5678-90ab-cdef-11111EXAMPLE", 
              "creationDate": 1575671550.0, 
              "lastUpdateDate": 1575686308.0, 
              "status": { 
                  "state": "ACTIVE" 
              }, 
              "hierarchies": [] 
         } 
     ]
}
```
Weitere Informationen finden Sie unter [Auflisten von Assets](https://docs.aws.amazon.com/iot-sitewise/latest/userguide/discover-asset-resources.html#list-assets) im AWS SiteWise IoT-Benutzerhandbuch.

• Einzelheiten zur API finden Sie [ListAssetsi](https://awscli.amazonaws.com/v2/documentation/api/latest/reference/iotsitewise/list-assets.html)n der AWS CLI Befehlsreferenz.

# **list-associated-assets**

Das folgende Codebeispiel zeigt die Verwendunglist-associated-assets.

## AWS CLI

Um alle mit einem Asset verknüpften Assets in einer bestimmten Hierarchie aufzulisten

Das folgende list-associated-assets Beispiel listet alle Windturbinenanlagen auf, die dem angegebenen Windpark-Asset zugeordnet sind.

```
aws iotsitewise list-associated-assets \ 
     --asset-id a1b2c3d4-5678-90ab-cdef-44444EXAMPLE \ 
     --hierarchy-id a1b2c3d4-5678-90ab-cdef-77777EXAMPLE
```
Ausgabe:

```
{ 
     "assetSummaries": [ 
          { 
              "id": "a1b2c3d4-5678-90ab-cdef-33333EXAMPLE", 
              "arn": "arn:aws:iotsitewise:us-west-2:123456789012:asset/
a1b2c3d4-5678-90ab-cdef-33333EXAMPLE", 
              "name": "Wind Turbine 1", 
              "assetModelId": "a1b2c3d4-5678-90ab-cdef-11111EXAMPLE", 
              "creationDate": 1575671550.0, 
              "lastUpdateDate": 1575686308.0, 
              "status": { 
                   "state": "ACTIVE" 
              }, 
              "hierarchies": [] 
          } 
    \mathbf{I}}
```
Weitere Informationen finden Sie im AWS SiteWise IoT-Benutzerhandbuch unter [Auflisten von](https://docs.aws.amazon.com/iot-sitewise/latest/userguide/discover-asset-resources.html#list-associated-assets)  [Assets, die einem bestimmten Asset zugeordnet](https://docs.aws.amazon.com/iot-sitewise/latest/userguide/discover-asset-resources.html#list-associated-assets) sind.

• Einzelheiten zur API finden Sie [ListAssociatedAssets](https://awscli.amazonaws.com/v2/documentation/api/latest/reference/iotsitewise/list-associated-assets.html)in der AWS CLI Befehlsreferenz.

# **list-dashboards**

Das folgende Codebeispiel zeigt die Verwendunglist-dashboards.

#### AWS CLI

Um alle Dashboards in einem Projekt aufzulisten

Das folgende list-dashboards Beispiel listet alle Dashboards auf, die in einem Projekt definiert sind.

```
aws iotsitewise list-dashboards \ 
     --project-id a1b2c3d4-5678-90ab-cdef-eeeeeEXAMPLE
```
Ausgabe:

```
{ 
     "dashboardSummaries": [ 
         \{ "id": "a1b2c3d4-5678-90ab-cdef-fffffEXAMPLE", 
              "name": "Wind Farm", 
              "creationDate": "2020-05-01T20:32:12.228476348Z", 
              "lastUpdateDate": "2020-05-01T20:32:12.228476348Z" 
          } 
    \mathbf{I}}
```
Weitere Informationen finden Sie unter [Anzeigen von Dashboards](https://docs.aws.amazon.com/iot-sitewise/latest/appguide/view-dashboards.html) im AWS IoT SiteWise Monitor-Anwendungshandbuch.

• Einzelheiten zur API finden Sie [ListDashboards](https://awscli.amazonaws.com/v2/documentation/api/latest/reference/iotsitewise/list-dashboards.html)in der AWS CLI Befehlsreferenz.

# **list-gateways**

Das folgende Codebeispiel zeigt die Verwendunglist-gateways.

AWS CLI

Um alle Gateways aufzulisten

Das folgende list-gateways Beispiel listet alle Gateways auf, die in Ihrem AWS Konto in der aktuellen Region definiert sind.

```
aws iotsitewise list-gateways
```
Ausgabe:

```
{ 
     "gatewaySummaries": [ 
         { 
              "gatewayId": "a1b2c3d4-5678-90ab-cdef-1a1a1EXAMPLE", 
              "gatewayName": "ExampleCorpGateway", 
              "gatewayCapabilitySummaries": [ 
\overline{\mathcal{L}} "capabilityNamespace": "iotsitewise:opcuacollector:1", 
                      "capabilitySyncStatus": "IN_SYNC" 
 } 
             ], 
              "creationDate": 1588369971.457, 
             "lastUpdateDate": 1588369971.457 
         } 
     ]
}
```
Weitere Informationen finden Sie unter [Daten mithilfe eines Gateways](https://docs.aws.amazon.com/iot-sitewise/latest/userguide/gateways.html) aufnehmen im AWS SiteWise IoT-Benutzerhandbuch.

• Einzelheiten zur API finden Sie unter [ListGateways AWS CLI](https://awscli.amazonaws.com/v2/documentation/api/latest/reference/iotsitewise/list-gateways.html)Befehlsreferenz.

# **list-portals**

Das folgende Codebeispiel zeigt die Verwendunglist-portals.

AWS CLI

Um alle Portale aufzulisten

Das folgende list-portals Beispiel listet alle Portale auf, die in Ihrem AWS Konto in der aktuellen Region definiert sind.

```
aws iotsitewise list-portals
```

```
{ 
     "portalSummaries": [ 
         { 
              "id": "a1b2c3d4-5678-90ab-cdef-aaaaaEXAMPLE", 
              "name": "WindFarmPortal", 
              "description": "A portal that contains wind farm projects for Example 
  Corp.", 
             "startUrl": "https://a1b2c3d4-5678-90ab-cdef-
aaaaaEXAMPLE.app.iotsitewise.aws", 
             "creationDate": "2020-02-04T23:01:52.90248068Z", 
             "lastUpdateDate": "2020-02-04T23:01:52.90248078Z", 
             "roleArn": "arn:aws:iam::123456789012:role/service-role/
MySiteWiseMonitorServiceRole" 
         } 
     ]
}
```
Weitere Informationen finden Sie unter [Verwaltung Ihrer Portale](https://docs.aws.amazon.com/iot-sitewise/latest/userguide/administer-portals.html) im AWS SiteWise IoT-Benutzerhandbuch.

• Einzelheiten zur API finden Sie [ListPortalsi](https://awscli.amazonaws.com/v2/documentation/api/latest/reference/iotsitewise/list-portals.html)n der AWS CLI Befehlsreferenz.

# **list-project-assets**

Das folgende Codebeispiel zeigt die Verwendunglist-project-assets.

### AWS CLI

Um alle mit einem Projekt verknüpften Assets aufzulisten

Im folgenden list-project-assets Beispiel werden alle Anlagen aufgeführt, die einem Windparkprojekt zugeordnet sind.

```
aws iotsitewise list-projects \ 
     --project-id a1b2c3d4-5678-90ab-cdef-eeeeeEXAMPLE
```

```
 "assetIds": [ 
          "a1b2c3d4-5678-90ab-cdef-44444EXAMPLE" 
     ]
}
```
Weitere Informationen finden Sie unter [Hinzufügen von Assets zu Projekten](https://docs.aws.amazon.com/iot-sitewise/latest/appguide/add-assets-to-projects-sd.html) im AWS IoT SiteWise Monitor-Anwendungshandbuch.

• Einzelheiten zur API finden Sie [ListProjectAssetsi](https://awscli.amazonaws.com/v2/documentation/api/latest/reference/iotsitewise/list-project-assets.html)n der AWS CLI Befehlsreferenz.

# **list-projects**

Das folgende Codebeispiel zeigt die Verwendunglist-projects.

### AWS CLI

Um alle Projekte in einem Portal aufzulisten

Das folgende list-projects Beispiel listet alle Projekte auf, die in einem Portal definiert sind.

```
aws iotsitewise list-projects \ 
     --portal-id a1b2c3d4-5678-90ab-cdef-aaaaaEXAMPLE
```
Ausgabe:

```
{ 
     "projectSummaries": [ 
          { 
              "id": "a1b2c3d4-5678-90ab-cdef-eeeeeEXAMPLE", 
              "name": "Wind Farm 1", 
              "description": "Contains asset visualizations for Wind Farm #1 for 
  Example Corp.", 
              "creationDate": "2020-02-20T21:58:43.362246001Z", 
              "lastUpdateDate": "2020-02-20T21:58:43.362246095Z" 
          } 
    \mathbf{I}}
```
Weitere Informationen finden Sie unter [Projektdetails anzeigen](https://docs.aws.amazon.com/iot-sitewise/latest/appguide/view-project-details.html) im AWS IoT SiteWise Monitor-Anwendungshandbuch.

• Einzelheiten zur API finden Sie [ListProjectsi](https://awscli.amazonaws.com/v2/documentation/api/latest/reference/iotsitewise/list-projects.html)n der AWS CLI Befehlsreferenz.
### **list-tags-for-resource**

Das folgende Codebeispiel zeigt die Verwendunglist-tags-for-resource.

### AWS CLI

Um alle Tags für eine Ressource aufzulisten

Das folgende list-tags-for-resource Beispiel listet alle Tags für eine Windturbinenanlage auf.

```
aws iotsitewise list-tags-for-resource \ 
     --resource-arn arn:aws:iotsitewise:us-west-2:123456789012:asset/
a1b2c3d4-5678-90ab-cdef-33333EXAMPLE
```
Ausgabe:

```
{ 
      "tags": { 
           "Owner": "richard-roe" 
      }
}
```
Weitere Informationen finden Sie unter [Taggen Ihrer Ressourcen](https://docs.aws.amazon.com/iot-sitewise/latest/userguide/tag-resources.html) im AWS SiteWise IoT-Benutzerhandbuch.

• Einzelheiten zur API finden Sie [ListTagsForResourcei](https://awscli.amazonaws.com/v2/documentation/api/latest/reference/iotsitewise/list-tags-for-resource.html)n der AWS CLI Befehlsreferenz.

# **put-logging-options**

Das folgende Codebeispiel zeigt die Verwendungput-logging-options.

AWS CLI

Um die Protokollierungsebene anzugeben

Das folgende put-logging-options Beispiel aktiviert die INFO Level-Protokollierung in AWS IoT SiteWise. Zu den anderen Ebenen gehören DEBUG undOFF.

```
aws iotsitewise put-logging-options \ 
     --logging-options level=INFO
```
Weitere Informationen finden Sie unter [Monitoring AWS IoT SiteWise with Amazon CloudWatch](https://docs.aws.amazon.com/iot-sitewise/latest/userguide/monitor-cloudwatch-logs.html) [Logs](https://docs.aws.amazon.com/iot-sitewise/latest/userguide/monitor-cloudwatch-logs.html) im AWS SiteWise IoT-Benutzerhandbuch.

• Einzelheiten zur API finden Sie [PutLoggingOptionsi](https://awscli.amazonaws.com/v2/documentation/api/latest/reference/iotsitewise/put-logging-options.html)n der AWS CLI Befehlsreferenz.

#### **tag-resource**

Das folgende Codebeispiel zeigt die Verwendungtag-resource.

#### AWS CLI

So fügen Sie einer Ressource einen Tag hinzu

Im folgenden tag-resource Beispiel wird einer Windturbinenanlage ein Besitzer-Tag hinzugefügt. Auf diese Weise können Sie den Zugriff auf das Asset anhand dessen steuern, wem es gehört.

```
aws iotsitewise tag-resource \ 
     --resource-arn arn:aws:iotsitewise:us-west-2:123456789012:asset/
a1b2c3d4-5678-90ab-cdef-33333EXAMPLE \ 
     --tags Owner=richard-roe
```
Mit diesem Befehl wird keine Ausgabe zurückgegeben.

Weitere Informationen finden Sie unter [Taggen Ihrer Ressourcen](https://docs.aws.amazon.com/iot-sitewise/latest/userguide/tag-resources.html) im AWS SiteWise IoT-Benutzerhandbuch.

• Einzelheiten zur API finden Sie [TagResourcei](https://awscli.amazonaws.com/v2/documentation/api/latest/reference/iotsitewise/tag-resource.html)n der AWS CLI Befehlsreferenz.

#### **untag-resource**

Das folgende Codebeispiel zeigt die Verwendunguntag-resource.

# AWS CLI

Um ein Tag aus einer Ressource zu entfernen

Im folgenden untag-resource Beispiel wird ein Besitzer-Tag aus einer Windturbinenanlage entfernt.

```
aws iotsitewise untag-resource \ 
     --resource-arn arn:aws:iotsitewise:us-west-2:123456789012:asset/
a1b2c3d4-5678-90ab-cdef-33333EXAMPLE \ 
     --tag-keys Owner
```
Weitere Informationen finden Sie unter [Taggen Ihrer Ressourcen](https://docs.aws.amazon.com/iot-sitewise/latest/userguide/tag-resources.html) im AWS SiteWise IoT-Benutzerhandbuch.

• Einzelheiten zur API finden Sie [UntagResource](https://awscli.amazonaws.com/v2/documentation/api/latest/reference/iotsitewise/untag-resource.html)in der AWS CLI Befehlsreferenz.

#### **update-access-policy**

Das folgende Codebeispiel zeigt die Verwendungupdate-access-policy.

AWS CLI

Um einem Projektbetrachter die Inhaberschaft an einem Projekt zu gewähren

Im folgenden update-access-policy Beispiel wird eine Zugriffsrichtlinie aktualisiert, die einem Projektbetrachter die Inhaberschaft an einem Projekt gewährt.

```
aws iotsitewise update-access-policy \ 
     --access-policy-id a1b2c3d4-5678-90ab-cdef-dddddEXAMPLE \ 
     --cli-input-json file://update-project-viewer-access-policy.json
```
Inhalt von update-project-viewer-access-policy.json:

```
{ 
     "accessPolicyIdentity": { 
          "user": { 
              "id": "a1b2c3d4e5-a1b2c3d4-5678-90ab-cdef-bbbbbEXAMPLE" 
          } 
     }, 
     "accessPolicyPermission": "ADMINISTRATOR", 
     "accessPolicyResource": { 
          "project": { 
              "id": "a1b2c3d4-5678-90ab-cdef-eeeeeEXAMPLE" 
          } 
     }
}
```
Weitere Informationen finden Sie unter [Zuweisen von Projekteigentümern](https://docs.aws.amazon.com/iot-sitewise/latest/appguide/assign-project-owners.html) im AWS IoT SiteWise Monitor-Anwendungshandbuch.

• Einzelheiten zur API finden Sie [UpdateAccessPolicy](https://awscli.amazonaws.com/v2/documentation/api/latest/reference/iotsitewise/update-access-policy.html)in der AWS CLI Befehlsreferenz.

### **update-asset-model**

Das folgende Codebeispiel zeigt die Verwendungupdate-asset-model.

#### AWS CLI

Um ein Asset-Modell zu aktualisieren

Im folgenden update-asset-model Beispiel wird die Beschreibung eines Windpark-Assetmodells aktualisiert. In diesem Beispiel werden die vorhandenen IDs und Definitionen des Modells berücksichtigt, da das vorhandene Modell durch das neue Modell update-assetmodel überschrieben wird.

```
aws iotsitewise update-asset-model \ 
     --cli-input-json file://update-wind-farm-model.json
```
Inhalt von update-wind-farm-model.json:

```
{ 
     "assetModelName": "Wind Farm Model", 
     "assetModelDescription": "Represents a wind farm that comprises many wind 
  turbines", 
     "assetModelProperties": [ 
         { 
              "id": "a1b2c3d4-5678-90ab-cdef-88888EXAMPLE", 
              "name": "Region", 
              "dataType": "STRING", 
              "type": { 
                  "attribute": {} 
 } 
         }, 
         { 
              "id": "a1b2c3d4-5678-90ab-cdef-99999EXAMPLE", 
              "name": "Total Generated Power",
```
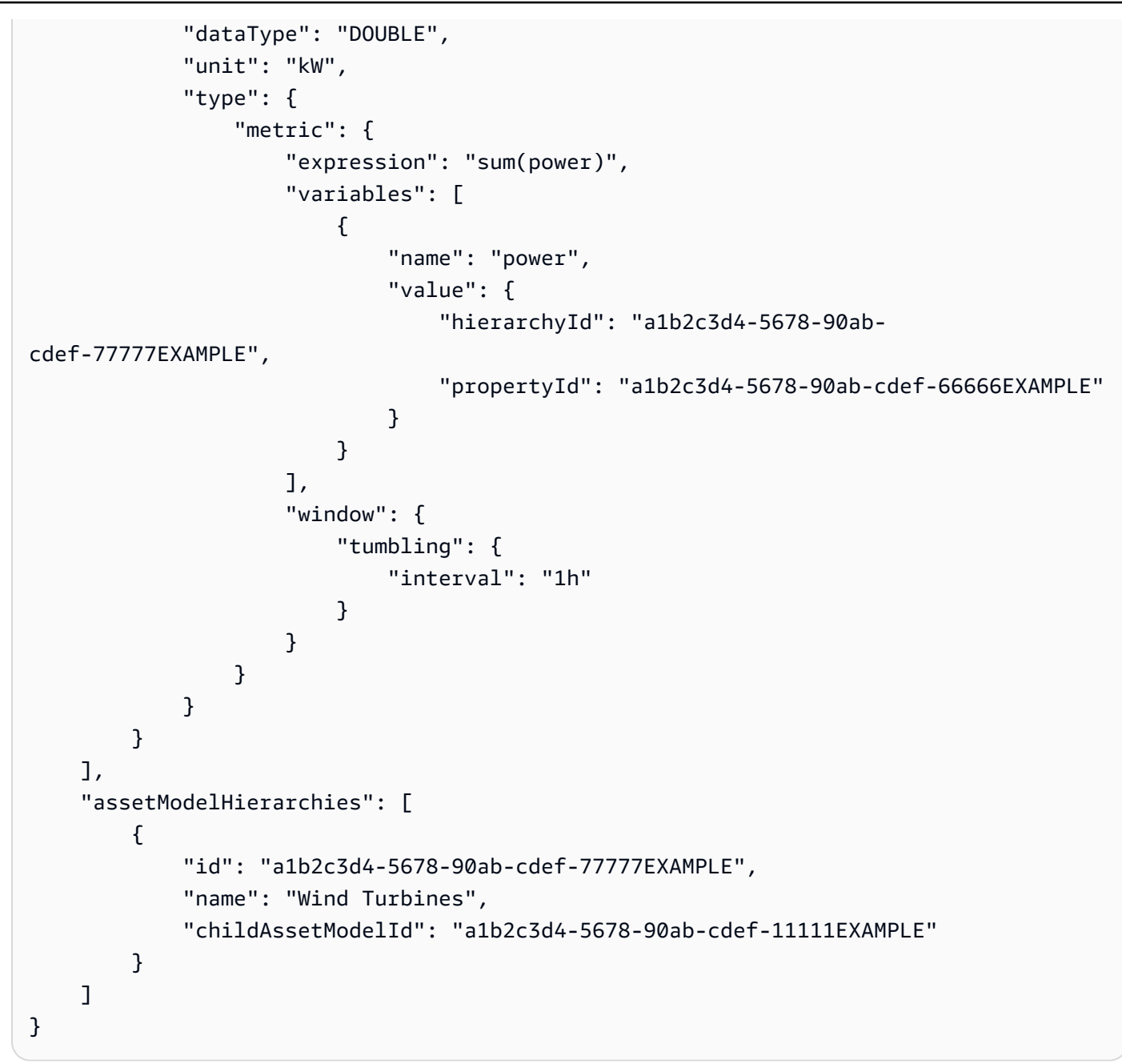

```
{ 
     "assetModelId": "a1b2c3d4-5678-90ab-cdef-22222EXAMPLE", 
     "assetModelArn": "arn:aws:iotsitewise:us-west-2:123456789012:asset-model/
a1b2c3d4-5678-90ab-cdef-22222EXAMPLE", 
     "assetModelStatus": { 
         "state": "CREATING" 
     }
}
```
Weitere Informationen finden Sie unter [Aktualisieren von Asset-Modellen](https://docs.aws.amazon.com/iot-sitewise/latest/userguide/update-assets-and-models.html#update-asset-models) im AWS SiteWise IoT-Benutzerhandbuch.

• Einzelheiten zur API finden Sie [UpdateAssetModel](https://awscli.amazonaws.com/v2/documentation/api/latest/reference/iotsitewise/update-asset-model.html)in der AWS CLI Befehlsreferenz.

### **update-asset-property**

Das folgende Codebeispiel zeigt die Verwendungupdate-asset-property.

#### AWS CLI

Beispiel 1: Um den Alias einer Asset-Eigenschaft zu aktualisieren

Im folgenden update-asset-property Beispiel wird der Alias für die Energieeigenschaft einer Windenergieanlage aktualisiert.

```
aws iotsitewise update-asset-property \ 
     --asset-id a1b2c3d4-5678-90ab-cdef-33333EXAMPLE \ 
     --property-id a1b2c3d4-5678-90ab-cdef-55555EXAMPLE \ 
     --property-alias "/examplecorp/windfarm/1/turbine/1/power" \ 
     --property-notification-state DISABLED
```
Mit diesem Befehl wird keine Ausgabe zurückgegeben.

Weitere Informationen finden Sie im AWS SiteWise IoT-Benutzerhandbuch unter [Zuordnung von](https://docs.aws.amazon.com/iot-sitewise/latest/userguide/connect-data-streams.html)  [industriellen Datenströmen zu Anlageneigenschaften.](https://docs.aws.amazon.com/iot-sitewise/latest/userguide/connect-data-streams.html)

Beispiel 2: Um Benachrichtigungen über Anlageneigenschaften zu aktivieren

Im folgenden update-asset-property Beispiel werden Benachrichtigungen zur Aktualisierung von Anlageneigenschaften für die Energieeigenschaften einer Windenergieanlage aktiviert. Aktualisierungen von Eigenschaftswerten werden im MQTT-Thema veröffentlicht\$aws/ sitewise/asset-models/<assetModelId>/assets/<assetId>/properties/ <propertyId>, wobei jede ID durch die Eigenschafts-, Anlagen- und Modell-ID der Anlageneigenschaft ersetzt wird.

```
aws iotsitewise update-asset-property \ 
     --asset-id a1b2c3d4-5678-90ab-cdef-33333EXAMPLE \ 
     --property-id a1b2c3d4-5678-90ab-cdef-66666EXAMPLE \ 
     --property-notification-state ENABLED \ 
     --property-alias "/examplecorp/windfarm/1/turbine/1/power"
```
Weitere Informationen finden Sie unter [Interaktion mit anderen Diensten](https://docs.aws.amazon.com/iot-sitewise/latest/userguide/interact-with-other-services.html) im AWS SiteWise IoT-Benutzerhandbuch.

• Einzelheiten zur API finden Sie [UpdateAssetPropertyi](https://awscli.amazonaws.com/v2/documentation/api/latest/reference/iotsitewise/update-asset-property.html)n der AWS CLI Befehlsreferenz.

#### **update-asset**

Das folgende Codebeispiel zeigt die Verwendungupdate-asset.

#### AWS CLI

Um den Namen eines Assets zu aktualisieren

Im folgenden update-asset Beispiel wird der Name einer Windenergieanlage aktualisiert.

```
aws iotsitewise update-asset \ 
     --asset-id a1b2c3d4-5678-90ab-cdef-33333EXAMPLE \ 
     --asset-name "Wind Turbine 2"
```
Ausgabe:

```
{ 
     "assetStatus": { 
          "state": "UPDATING" 
     }
}
```
Weitere Informationen finden Sie unter [Aktualisieren von Ressourcen](https://docs.aws.amazon.com/iot-sitewise/latest/userguide/update-assets-and-models.html#update-assets) im AWS SiteWise IoT-Benutzerhandbuch.

• Einzelheiten zur API finden Sie [UpdateAsseti](https://awscli.amazonaws.com/v2/documentation/api/latest/reference/iotsitewise/update-asset.html)n der AWS CLI Befehlsreferenz.

### **update-dashboard**

Das folgende Codebeispiel zeigt die Verwendungupdate-dashboard.

### AWS CLI

Um ein Dashboard zu aktualisieren

Im folgenden update-dashboard Beispiel wird der Titel des Liniendiagramms eines Dashboards geändert, in dem die gesamte erzeugte Leistung für einen Windpark angezeigt wird.

```
aws iotsitewise update-dashboard \ 
     --project-id a1b2c3d4-5678-90ab-cdef-fffffEXAMPLE \ 
     --dashboard-name "Wind Farm" \ 
     --dashboard-definition file://update-wind-farm-dashboard.json
```
Inhalt von update-wind-farm-dashboard.json:

```
{ 
     "widgets": [ 
         { 
              "type": "monitor-line-chart", 
             "title": "Total Generated Power", 
             "x": 0,"y": 0, "height": 3, 
              "width": 3, 
              "metrics": [ 
\overline{\mathcal{L}} "label": "Power", 
                      "type": "iotsitewise", 
                      "assetId": "a1b2c3d4-5678-90ab-cdef-44444EXAMPLE", 
                      "propertyId": "a1b2c3d4-5678-90ab-cdef-99999EXAMPLE" 
 } 
 ] 
         } 
    \mathbf{I}}
```
Mit diesem Befehl wird keine Ausgabe zurückgegeben.

Weitere Informationen finden Sie unter [Erstellen von Dashboards \(CLI\)](https://docs.aws.amazon.com/iot-sitewise/latest/userguide/create-dashboards-using-aws-cli.html) im AWS SiteWise IoT-Benutzerhandbuch.

• Einzelheiten zur API finden Sie unter [UpdateDashboard AWS CLIB](https://awscli.amazonaws.com/v2/documentation/api/latest/reference/iotsitewise/update-dashboard.html)efehlsreferenz.

# **update-gateway-capability-configuration**

Das folgende Codebeispiel zeigt die Verwendungupdate-gateway-capabilityconfiguration.

# AWS CLI

Um eine Gateway-Funktion zu aktualisieren

Im folgenden update-gateway-capability-configuration Beispiel wird eine OPC-UA-Quelle mit den folgenden Eigenschaften konfiguriert:

Vertraut jedem Zertifikat. Verwendet den Basic256-Algorithmus, um Nachrichten zu sichern. Verwendet den SignAndEncrypt Modus, um Verbindungen zu sichern. Verwendet Authentifizierungsdaten, die in einem Secrets Manager-Geheimnis gespeichert sind. AWS

```
aws iotsitewise update-gateway-capability-configuration \ 
     --gateway-id a1b2c3d4-5678-90ab-cdef-1a1a1EXAMPLE \ 
     --capability-namespace "iotsitewise:opcuacollector:1" \ 
     --capability-configuration file://opc-ua-capability-configuration.json
```
Inhalt von opc-ua-capability-configuration.json:

```
{ 
     "sources": [ 
          { 
              "name": "Wind Farm #1", 
              "endpoint": { 
                   "certificateTrust": { 
                       "type": "TrustAny" 
                   }, 
                   "endpointUri": "opc.tcp://203.0.113.0:49320", 
                   "securityPolicy": "BASIC256", 
                   "messageSecurityMode": "SIGN_AND_ENCRYPT", 
                   "identityProvider": { 
                       "type": "Username", 
                       "usernameSecretArn": "arn:aws:secretsmanager:us-
west-2:123456789012:secret:greengrass-windfarm1-auth-1ABCDE" 
                   }, 
                   "nodeFilterRules": [] 
              }, 
              "measurementDataStreamPrefix": "" 
          } 
     ]
}
```
{

```
 "capabilityNamespace": "iotsitewise:opcuacollector:1", 
     "capabilitySyncStatus": "OUT_OF_SYNC"
}
```
Weitere Informationen finden Sie unter [Konfiguration von Datenquellen](https://docs.aws.amazon.com/iot-sitewise/latest/userguide/configure-sources.html) im AWS SiteWise IoT-Benutzerhandbuch.

• Einzelheiten zur API finden Sie [UpdateGatewayCapabilityConfigurationi](https://awscli.amazonaws.com/v2/documentation/api/latest/reference/iotsitewise/update-gateway-capability-configuration.html)n der AWS CLI Befehlsreferenz.

#### **update-gateway**

Das folgende Codebeispiel zeigt die Verwendungupdate-gateway.

#### AWS CLI

Um den Namen eines Gateways zu aktualisieren

Im folgenden update-gateway Beispiel wird der Name eines Gateways aktualisiert.

```
aws iotsitewise update-gateway \ 
     --gateway-id a1b2c3d4-5678-90ab-cdef-1a1a1EXAMPLE \ 
     --gateway-name ExampleCorpGateway1
```
Mit diesem Befehl wird keine Ausgabe zurückgegeben.

Weitere Informationen finden Sie unter [Daten mithilfe eines Gateways](https://docs.aws.amazon.com/iot-sitewise/latest/userguide/gateways.html) aufnehmen im AWS SiteWise IoT-Benutzerhandbuch.

• Einzelheiten zur API finden Sie [UpdateGatewayi](https://awscli.amazonaws.com/v2/documentation/api/latest/reference/iotsitewise/update-gateway.html)n der AWS CLI Befehlsreferenz.

### **update-portal**

Das folgende Codebeispiel zeigt die Verwendungupdate-portal.

#### AWS CLI

Um die Details eines Portals zu aktualisieren

Im folgenden update-portal Beispiel wird ein Webportal für ein Windparkunternehmen aktualisiert.

```
aws iotsitewise update-portal \ 
     --portal-id a1b2c3d4-5678-90ab-cdef-aaaaaEXAMPLE \ 
     --portal-name WindFarmPortal \ 
     --portal-description "A portal that contains wind farm projects for Example 
  Corp." \ 
     --portal-contact-email support@example.com \ 
     --role-arn arn:aws:iam::123456789012:role/MySiteWiseMonitorServiceRole
```
Ausgabe:

```
{ 
      "portalStatus": { 
           "state": "UPDATING" 
     }
}
```
Weitere Informationen finden Sie unter [Verwaltung Ihrer Portale](https://docs.aws.amazon.com/iot-sitewise/latest/userguide/administer-portals.html) im AWS SiteWise IoT-Benutzerhandbuch.

• Einzelheiten zur API finden Sie [UpdatePortali](https://awscli.amazonaws.com/v2/documentation/api/latest/reference/iotsitewise/update-portal.html)n der AWS CLI Befehlsreferenz.

# **update-project**

Das folgende Codebeispiel zeigt die Verwendungupdate-project.

AWS CLI

Um die Details eines Projekts zu aktualisieren

Im folgenden update-project Beispiel wird ein Windparkprojekt aktualisiert.

```
aws iotsitewise update-project \ 
     --project-id a1b2c3d4-5678-90ab-cdef-eeeeeEXAMPLE \ 
     --project-name "Wind Farm 1" \ 
     --project-description "Contains asset visualizations for Wind Farm #1 for 
  Example Corp."
```
Mit diesem Befehl wird keine Ausgabe zurückgegeben.

Weitere Informationen finden Sie unter [Projektdetails ändern](https://docs.aws.amazon.com/iot-sitewise/latest/appguide/edit-project-details.html) im AWS IoT SiteWise Monitor-Anwendungshandbuch.

• Einzelheiten zur API finden Sie [UpdateProjecti](https://awscli.amazonaws.com/v2/documentation/api/latest/reference/iotsitewise/update-project.html)n der AWS CLI Befehlsreferenz.

# AWS IoT Things Graph Beispiele mit AWS CLI

Die folgenden Codebeispiele zeigen Ihnen, wie Sie mithilfe von AWS Command Line Interface with Aktionen ausführen und allgemeine Szenarien implementieren AWS IoT Things Graph.

Aktionen sind Codeauszüge aus größeren Programmen und müssen im Kontext ausgeführt werden. Während Aktionen Ihnen zeigen, wie Sie einzelne Servicefunktionen aufrufen, können Sie Aktionen im Kontext der zugehörigen Szenarien und serviceübergreifenden Beispiele sehen.

Szenarien sind Codebeispiele, die Ihnen zeigen, wie Sie eine bestimmte Aufgabe ausführen können, indem Sie mehrere Funktionen innerhalb desselben Services aufrufen.

Jedes Beispiel enthält einen Link zu GitHub, wo Sie Anweisungen zum Einrichten und Ausführen des Codes im Kontext finden.

Themen

• [Aktionen](#page-388-0)

Aktionen

## **associate-entity-to-thing**

Das folgende Codebeispiel zeigt, wie Sie es verwendenassociate-entity-to-thing.

AWS CLI

Um eine Sache mit einem Gerät zu verknüpfen

Im folgenden associate-entity-to-thing Beispiel wird ein Ding einem Gerät zugeordnet. Das Beispiel verwendet ein Bewegungssensorgerät, das sich im öffentlichen Namespace befindet.

```
aws iotthingsgraph associate-entity-to-thing \ 
     --thing-name "MotionSensorName" \ 
     --entity-id "urn:tdm:aws/examples:Device:HCSR501MotionSensor"
```
Mit diesem Befehl wird keine Ausgabe zurückgegeben.

Weitere Informationen finden Sie unter [Modelle erstellen und hochladen](https://docs.aws.amazon.com/thingsgraph/latest/ug/iot-tg-models-gs.html) im AWS IoT Things Graph Graph-Benutzerhandbuch.

• Einzelheiten zur API finden Sie unter [AssociateEntityToThing AWS CLI](https://awscli.amazonaws.com/v2/documentation/api/latest/reference/iotthingsgraph/associate-entity-to-thing.html)Befehlsreferenz.

#### **create-flow-template**

Das folgende Codebeispiel zeigt die Verwendungcreate-flow-template.

AWS CLI

Um einen Flow zu erstellen

Im folgenden create-flow-template Beispiel wird ein Flow (Workflow) erstellt. Der Wert von MyFlowDefinition ist das GraphQL, das den Fluss modelliert.

```
aws iotthingsgraph create-flow-template \ 
     --definition language=GRAPHQL,text="MyFlowDefinition"
```
Ausgabe:

```
{ 
     "summary": { 
          "createdAt": 1559248067.545, 
          "id": "urn:tdm:us-west-2/123456789012/default:Workflow:MyFlow", 
          "revisionNumber": 1 
     }
}
```
Weitere Informationen finden Sie unter [Arbeiten mit Flows](https://docs.aws.amazon.com/thingsgraph/latest/ug/iot-tg-workflows.html) im AWS IoT Things Graph Graph-Benutzerhandbuch.

• Einzelheiten zur API finden Sie [CreateFlowTemplate](https://awscli.amazonaws.com/v2/documentation/api/latest/reference/iotthingsgraph/create-flow-template.html)in der AWS CLI Befehlsreferenz.

#### **create-system-instance**

Das folgende Codebeispiel zeigt die Verwendungcreate-system-instance.

AWS CLI

Um eine Systeminstanz zu erstellen

Das folgende create-system-instance Beispiel erstellt eine Systeminstanz. Der Wert von MySystemInstanceDefinition ist GraphQL, das die Systeminstanz modelliert.

```
aws iotthingsgraph create-system-instance -\ 
    -definition language=GRAPHQL,text="MySystemInstanceDefinition" \
     --target CLOUD \ 
     --flow-actions-role-arn myRoleARN
```
Ausgabe:

```
{ 
     "summary": { 
         "id": "urn:tdm:us-west-2/123456789012/default:Deployment:Room218", 
         "arn": "arn:aws:iotthingsgraph:us-west-2:123456789012:Deployment/default/
Room218", 
          "status": "NOT_DEPLOYED", 
         "target": "CLOUD", 
          "createdAt": 1559249315.208, 
          "updatedAt": 1559249315.208 
     }
}
```
Weitere Informationen finden Sie unter [Arbeiten mit Systemen und Ablaufkonfigurationen](https://docs.aws.amazon.com/thingsgraph/latest/ug/iot-tg-sysdeploy.html) im AWS IoT Things Graph Graph-Benutzerhandbuch.

• Einzelheiten zur API finden Sie [CreateSystemInstance](https://awscli.amazonaws.com/v2/documentation/api/latest/reference/iotthingsgraph/create-system-instance.html)in der AWS CLI Befehlsreferenz.

#### **create-system-template**

Das folgende Codebeispiel zeigt die Verwendungcreate-system-template.

### AWS CLI

Um ein System zu erstellen

Das folgende create-system-template Beispiel erstellt ein System. Der Wert von MySystemDefinition ist das GraphQL, das das System modelliert.

```
aws iotthingsgraph create-system-template \ 
     --definition language=GRAPHQL,text="MySystemDefinition"
```

```
 "summary": { 
         "createdAt": 1559249776.254, 
         "id": "urn:tdm:us-west-2/123456789012/default:System:MySystem", 
         "arn": "arn:aws:iotthingsgraph:us-west-2:123456789012:System/default/
MySystem", 
         "revisionNumber": 1 
     }
}
```
Weitere Informationen finden Sie unter [Creating Systems](https://docs.aws.amazon.com/thingsgraph/latest/ug/iot-tg-sysdeploy-systems.html) im AWS IoT Things Graph Graph-Benutzerhandbuch.

• Einzelheiten zur API finden Sie [CreateSystemTemplatei](https://awscli.amazonaws.com/v2/documentation/api/latest/reference/iotthingsgraph/create-system-template.html)n der AWS CLI Befehlsreferenz.

## **delete-flow-template**

Das folgende Codebeispiel zeigt die Verwendungdelete-flow-template.

#### AWS CLI

Um einen Flow zu löschen

Im folgenden delete-flow-template Beispiel wird ein Flow (Workflow) gelöscht.

```
aws iotthingsgraph delete-flow-template \ 
     --id "urn:tdm:us-west-2/123456789012/default:Workflow:MyFlow"
```
Mit diesem Befehl wird keine Ausgabe zurückgegeben.

Weitere Informationen finden Sie unter [Lifecycle Management for AWS IoT Things Graph Entities,](https://docs.aws.amazon.com/thingsgraph/latest/ug/iot-tg-lifecycle.html) [Flows, Systems and Deployments](https://docs.aws.amazon.com/thingsgraph/latest/ug/iot-tg-lifecycle.html) im AWS IoT Things Graph Graph-Benutzerhandbuch.

• Einzelheiten zur API finden Sie [DeleteFlowTemplatei](https://awscli.amazonaws.com/v2/documentation/api/latest/reference/iotthingsgraph/delete-flow-template.html)n der AWS CLI Befehlsreferenz.

## **delete-namespace**

Das folgende Codebeispiel zeigt die Verwendungdelete-namespace.

### AWS CLI

Um einen Namespace zu löschen

Im folgenden delete-namespace Beispiel wird ein Namespace gelöscht.

aws iotthingsgraph delete-namespace

#### Ausgabe:

```
{ 
    "namespaceArn": "arn:aws:iotthingsgraph:us-west-2:123456789012", 
    "namespaceName": "us-west-2/123456789012/default"
}
```
Weitere Informationen finden Sie unter [Lifecycle Management for AWS IoT Things Graph Entities,](https://docs.aws.amazon.com/thingsgraph/latest/ug/iot-tg-lifecycle.html) [Flows, Systems and Deployments](https://docs.aws.amazon.com/thingsgraph/latest/ug/iot-tg-lifecycle.html) im AWS IoT Things Graph Graph-Benutzerhandbuch.

• Einzelheiten zur API finden Sie [DeleteNamespacei](https://awscli.amazonaws.com/v2/documentation/api/latest/reference/iotthingsgraph/delete-namespace.html)n der AWS CLI Befehlsreferenz.

#### **delete-system-instance**

Das folgende Codebeispiel zeigt die Verwendungdelete-system-instance.

### AWS CLI

Um eine Systeminstanz zu löschen

Das folgende delete-system-instance Beispiel löscht eine Systeminstanz.

```
aws iotthingsgraph delete-system-instance \ 
     --id "urn:tdm:us-west-2/123456789012/default:Deployment:Room218"
```
Mit diesem Befehl wird keine Ausgabe zurückgegeben.

Weitere Informationen finden Sie unter [Lifecycle Management for AWS IoT Things Graph Entities,](https://docs.aws.amazon.com/thingsgraph/latest/ug/iot-tg-lifecycle.html) [Flows, Systems and Deployments](https://docs.aws.amazon.com/thingsgraph/latest/ug/iot-tg-lifecycle.html) im AWS IoT Things Graph Graph-Benutzerhandbuch.

• Einzelheiten zur API finden Sie [DeleteSystemInstancei](https://awscli.amazonaws.com/v2/documentation/api/latest/reference/iotthingsgraph/delete-system-instance.html)n der AWS CLI Befehlsreferenz.

#### **delete-system-template**

Das folgende Codebeispiel zeigt die Verwendungdelete-system-template.

### AWS CLI

Um ein System zu löschen

```
Aktionen und Szenarien 4183
```
Das folgende delete-system-template Beispiel löscht ein System.

```
aws iotthingsgraph delete-system-template \ 
     --id "urn:tdm:us-west-2/123456789012/default:System:MySystem"
```
Mit diesem Befehl wird keine Ausgabe zurückgegeben.

Weitere Informationen finden Sie unter [Lifecycle Management for AWS IoT Things Graph Entities,](https://docs.aws.amazon.com/thingsgraph/latest/ug/iot-tg-lifecycle.html) [Flows, Systems and Deployments](https://docs.aws.amazon.com/thingsgraph/latest/ug/iot-tg-lifecycle.html) im AWS IoT Things Graph Graph-Benutzerhandbuch.

• Einzelheiten zur API finden Sie [DeleteSystemTemplatei](https://awscli.amazonaws.com/v2/documentation/api/latest/reference/iotthingsgraph/delete-system-template.html)n der AWS CLI Befehlsreferenz.

#### **deploy-system-instance**

Das folgende Codebeispiel zeigt die Verwendungdeploy-system-instance.

### AWS CLI

Um eine Systeminstanz bereitzustellen

Im folgenden delete-system-template Beispiel wird eine Systeminstanz bereitgestellt.

```
aws iotthingsgraph deploy-system-instance \ 
     --id "urn:tdm:us-west-2/123456789012/default:Deployment:Room218"
```
Ausgabe:

```
{ 
    "summary": { 
       "arn": "arn:aws:iotthingsgraph:us-west-2:123456789012:Deployment:Room218", 
       "createdAt": 1559249776.254, 
       "id": "urn:tdm:us-west-2/123456789012/default:Deployment:Room218", 
       "status": "DEPLOYED_IN_TARGET", 
       "target": "CLOUD", 
       "updatedAt": 1559249776.254 
    }
}
```
Weitere Informationen finden Sie unter [Arbeiten mit Systemen und Ablaufkonfigurationen](https://docs.aws.amazon.com/thingsgraph/latest/ug/iot-tg-sysdeploy.html) im AWS IoT Things Graph Graph-Benutzerhandbuch.

• Einzelheiten zur API finden Sie [DeploySystemInstancei](https://awscli.amazonaws.com/v2/documentation/api/latest/reference/iotthingsgraph/deploy-system-instance.html)n der AWS CLI Befehlsreferenz.

#### **deprecate-flow-template**

Das folgende Codebeispiel zeigt die Verwendungdeprecate-flow-template.

AWS CLI

Um einen Flow als veraltet zu kennzeichnen

Im folgenden deprecate-flow-template Beispiel wird ein Flow (Workflow) als veraltet eingestuft.

```
aws iotthingsgraph deprecate-flow-template \ 
    --id "urn:tdm:us-west-2/123456789012/default:Workflow:MyFlow"
```
Mit diesem Befehl wird keine Ausgabe zurückgegeben.

Weitere Informationen finden Sie unter [Lifecycle Management for AWS IoT Things Graph Entities,](https://docs.aws.amazon.com/thingsgraph/latest/ug/iot-tg-lifecycle.html) [Flows, Systems and Deployments](https://docs.aws.amazon.com/thingsgraph/latest/ug/iot-tg-lifecycle.html) im AWS IoT Things Graph Graph-Benutzerhandbuch.

• Einzelheiten zur API finden Sie [DeprecateFlowTemplatei](https://awscli.amazonaws.com/v2/documentation/api/latest/reference/iotthingsgraph/deprecate-flow-template.html)n der AWS CLI Befehlsreferenz.

#### **deprecate-system-template**

Das folgende Codebeispiel zeigt die Verwendungdeprecate-system-template.

AWS CLI

Um ein System als veraltet zu kennzeichnen

Im folgenden deprecate-system-template Beispiel wird ein System als veraltet eingestuft.

```
aws iotthingsgraph deprecate-system-template \ 
     --id "urn:tdm:us-west-2/123456789012/default:System:MySystem"
```
Mit diesem Befehl wird keine Ausgabe zurückgegeben.

Weitere Informationen finden Sie unter [Lifecycle Management for AWS IoT Things Graph Entities,](https://docs.aws.amazon.com/thingsgraph/latest/ug/iot-tg-lifecycle.html) [Flows, Systems and Deployments](https://docs.aws.amazon.com/thingsgraph/latest/ug/iot-tg-lifecycle.html) im AWS IoT Things Graph Graph-Benutzerhandbuch.

• Einzelheiten zur API finden Sie [DeprecateSystemTemplate](https://awscli.amazonaws.com/v2/documentation/api/latest/reference/iotthingsgraph/deprecate-system-template.html)in der AWS CLI Befehlsreferenz.

#### **describe-namespace**

Das folgende Codebeispiel zeigt die Verwendungdescribe-namespace.

#### AWS CLI

Um eine Beschreibung Ihres Namespaces zu erhalten

Im folgenden describe-namespace Beispiel wird eine Beschreibung Ihres Namespaces abgerufen.

```
aws iotthingsgraph describe-namespace
```
Ausgabe:

```
{ 
     "namespaceName": "us-west-2/123456789012/default", 
     "trackingNamespaceName": "aws", 
     "trackingNamespaceVersion": 1, 
     "namespaceVersion": 5
}
```
Weitere Informationen finden Sie unter [Namespaces](https://docs.aws.amazon.com/thingsgraph/latest/ug/iot-tg-whatis-namespace.html) im AWS IoT Things Graph Graph-Benutzerhandbuch.

• Einzelheiten zur API finden Sie [DescribeNamespace](https://awscli.amazonaws.com/v2/documentation/api/latest/reference/iotthingsgraph/describe-namespace.html)in AWS CLI der Befehlsreferenz.

## **dissociate-entity-from-thing**

Das folgende Codebeispiel zeigt die Verwendungdissociate-entity-from-thing.

AWS CLI

Um eine Sache von einem Gerät zu trennen

Im folgenden dissociate-entity-from-thing Beispiel wird die Verbindung zwischen einem Objekt und einem Gerät getrennt.

```
aws iotthingsgraph dissociate-entity-from-thing \ 
     --thing-name "MotionSensorName" \ 
     --entity-type "DEVICE"
```
Weitere Informationen finden Sie unter [Modelle erstellen und hochladen](https://docs.aws.amazon.com/thingsgraph/latest/ug/iot-tg-models-gs.html) im AWS IoT Things Graph Graph-Benutzerhandbuch.

• Einzelheiten zur API finden Sie unter [DissociateEntityFromThing AWS CLI](https://awscli.amazonaws.com/v2/documentation/api/latest/reference/iotthingsgraph/dissociate-entity-from-thing.html)Befehlsreferenz.

## **get-entities**

Das folgende Codebeispiel zeigt die Verwendungget-entities.

## AWS CLI

Um Definitionen für Entitäten zu erhalten

Im folgenden get-entities Beispiel wird eine Definition für ein Gerätemodell abgerufen.

```
aws iotthingsgraph get-entities \ 
     --ids "urn:tdm:aws/examples:DeviceModel:MotionSensor"
```
Ausgabe:

```
{ 
     "descriptions": [ 
         { 
             "id": "urn:tdm:aws/examples:DeviceModel:MotionSensor", 
             "type": "DEVICE_MODEL", 
             "createdAt": 1559256190.599, 
             "definition": { 
                 "language": "GRAPHQL", 
                 "text": "##\n# Specification of motion sensor devices interface.\n##
\ntype MotionSensor @deviceModel(id: \"urn:tdm:aws/examples:deviceModel:MotionSensor
\",\n capability: \"urn:tdm:aws/examples:capability:MotionSensorCapability\") 
  {ignore:void}" 
 } 
         } 
    \mathbf{I}}
```
Weitere Informationen finden Sie unter [Modelle erstellen und hochladen](https://docs.aws.amazon.com/thingsgraph/latest/ug/iot-tg-models-gs.html) im AWS IoT Things Graph Graph-Benutzerhandbuch.

• Einzelheiten zur API finden Sie unter [GetEntities AWS CLIB](https://awscli.amazonaws.com/v2/documentation/api/latest/reference/iotthingsgraph/get-entities.html)efehlsreferenz.

# **get-flow-template-revisions**

Das folgende Codebeispiel zeigt die Verwendungget-flow-template-revisions.

### AWS CLI

Um Revisionsinformationen zu einem Flow abzurufen

Im folgenden get-flow-template-revisions Beispiel werden Revisionsinformationen zu einem Flow (Workflow) abgerufen.

```
aws iotthingsgraph get-flow-template-revisions \ 
     --id urn:tdm:us-west-2/123456789012/default:Workflow:MyFlow
```
Ausgabe:

```
{ 
     "summaries": [ 
          { 
               "id": "urn:tdm:us-west-2/123456789012/default:Workflow:MyFlow", 
               "revisionNumber": 1, 
               "createdAt": 1559247540.292 
          } 
     ]
}
```
Weitere Informationen finden Sie unter [Arbeiten mit Flows](https://docs.aws.amazon.com/thingsgraph/latest/ug/iot-tg-workflows.html) im AWS IoT Things Graph Graph-Benutzerhandbuch.

• Einzelheiten zur API finden Sie [GetFlowTemplateRevisionsi](https://awscli.amazonaws.com/v2/documentation/api/latest/reference/iotthingsgraph/get-flow-template-revisions.html)n der AWS CLI Befehlsreferenz.

## **get-flow-template**

Das folgende Codebeispiel zeigt die Verwendungget-flow-template.

AWS CLI

Um eine Flow-Definition zu erhalten

```
Im folgenden get-flow-template Beispiel wird eine Definition für einen Flow (Workflow) 
abgerufen.
```

```
aws iotthingsgraph get-flow-template \
```
--id "urn:tdm:us-west-2/123456789012/default:Workflow:MyFlow"

### Ausgabe:

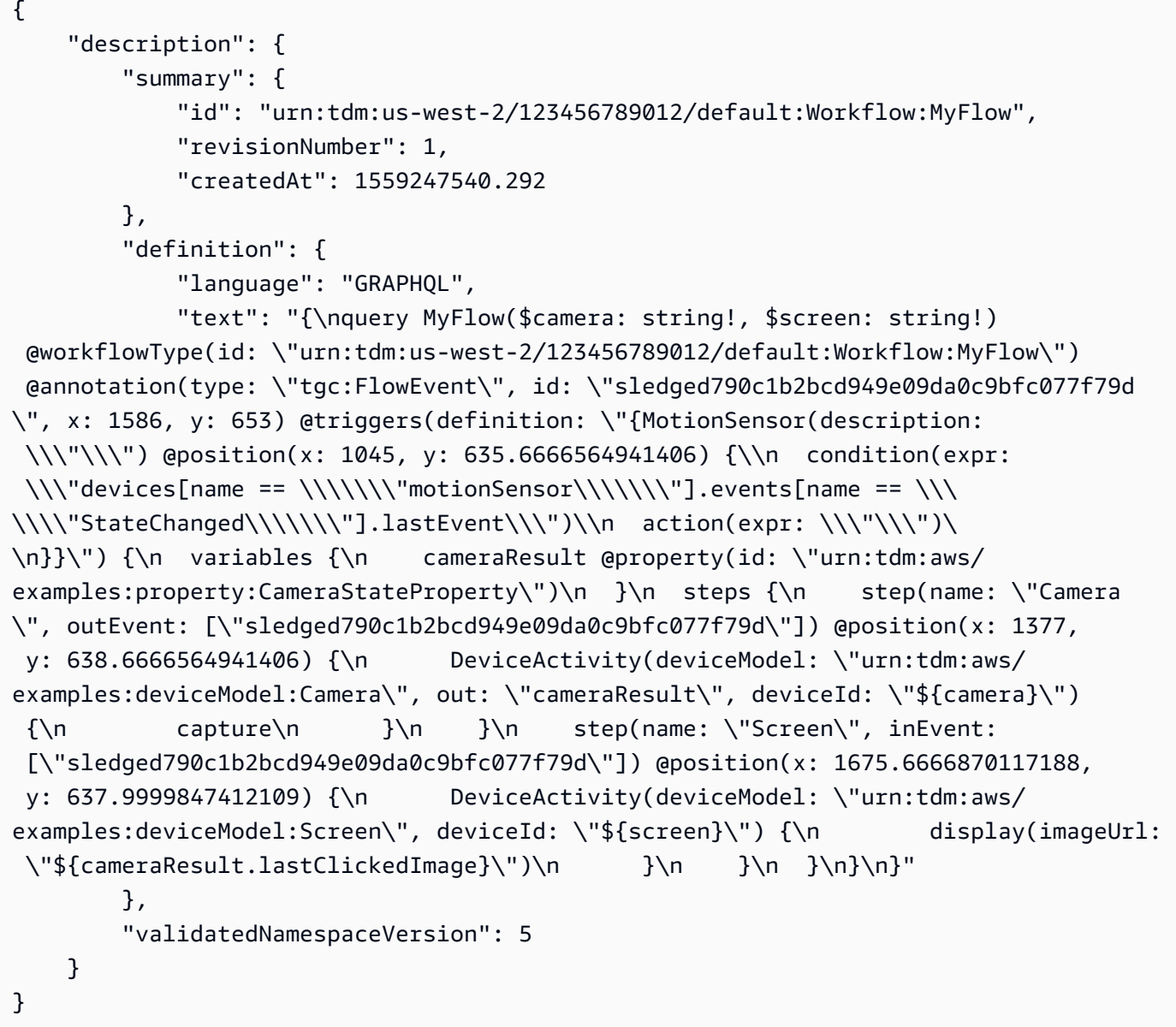

Weitere Informationen finden Sie unter [Arbeiten mit Flows](https://docs.aws.amazon.com/thingsgraph/latest/ug/iot-tg-workflows.html) im AWS IoT Things Graph Graph-Benutzerhandbuch.

• Einzelheiten zur API finden Sie [GetFlowTemplatei](https://awscli.amazonaws.com/v2/documentation/api/latest/reference/iotthingsgraph/get-flow-template.html)n der AWS CLI Befehlsreferenz.

# **get-namespace-deletion-status**

Das folgende Codebeispiel zeigt die Verwendungget-namespace-deletion-status.

## AWS CLI

Um den Status der Aufgabe zum Löschen von Namespaces abzurufen

Im folgenden get-namespace-deletion-status Beispiel wird der Status der Aufgabe zum Löschen von Namespaces abgerufen.

```
aws iotthingsgraph get-namespace-deletion-status
```
Ausgabe:

```
{ 
    "namespaceArn": "arn:aws:iotthingsgraph:us-west-2:123456789012", 
    "namespaceName": "us-west-2/123456789012/default" 
    "status": "SUCCEEDED "
}
```
Weitere Informationen finden Sie unter [Namespaces](https://docs.aws.amazon.com/thingsgraph/latest/ug/iot-tg-whatis-namespace.html) im AWS IoT Things Graph Graph-Benutzerhandbuch.

• Einzelheiten zur API finden Sie [GetNamespaceDeletionStatus](https://awscli.amazonaws.com/v2/documentation/api/latest/reference/iotthingsgraph/get-namespace-deletion-status.html)in AWS CLI der Befehlsreferenz.

#### **get-system-instance**

Das folgende Codebeispiel zeigt die Verwendungget-system-instance.

AWS CLI

Um eine Systeminstanz zu erhalten

Im folgenden get-system-instance Beispiel wird eine Definition für eine Systeminstanz abgerufen.

```
aws iotthingsgraph get-system-instance \ 
     --id "urn:tdm:us-west-2/123456789012/default:Deployment:Room218"
```

```
{ 
      "description": { 
           "summary": {
```

```
 "id": "urn:tdm:us-west-2/123456789012/default:Deployment:Room218", 
             "arn": "arn:aws:iotthingsgraph:us-west-2:123456789012:Deployment/
default/Room218", 
             "status": "NOT_DEPLOYED", 
             "target": "CLOUD", 
             "createdAt": 1559249315.208, 
             "updatedAt": 1559249315.208 
         }, 
         "definition": { 
             "language": "GRAPHQL", 
             "text": "{\r\nquery Room218 @deployment(id: \"urn:tdm:us-
west-2/123456789012/default:Deployment:Room218\", systemId: \"urn:tdm:us-
west-2/123456789012/default:System:SecurityFlow\") {\r\n motionSensor(deviceId: 
 \"MotionSensorName\")\r\n screen(deviceId: \"ScreenName\")\r\n 
  camera(deviceId: \"CameraName\") \r\n triggers {MotionEventTrigger(description: 
  \"a trigger\") { \r\n condition(expr: \"devices[name == 
  'motionSensor'].events[name == 'StateChanged'].lastEvent\") \r\n action(expr: 
  \"ThingsGraph.startFlow('SecurityFlow', bindings[name == 'camera'].deviceId, 
 bindings[name == 'screen'].deviceId)\")\r\n }\r\n }\r\n }\r\n }'\r\n }"
         }, 
         "metricsConfiguration": { 
             "cloudMetricEnabled": false 
         }, 
         "validatedNamespaceVersion": 5, 
         "flowActionsRoleArn": "arn:aws:iam::123456789012:role/ThingsGraphRole" 
     }
}
```
Weitere Informationen finden Sie unter [Arbeiten mit Systemen und Ablaufkonfigurationen](https://docs.aws.amazon.com/thingsgraph/latest/ug/iot-tg-sysdeploy.html) im AWS IoT Things Graph Graph-Benutzerhandbuch.

• Einzelheiten zur API finden Sie [GetSystemInstancei](https://awscli.amazonaws.com/v2/documentation/api/latest/reference/iotthingsgraph/get-system-instance.html)n der AWS CLI Befehlsreferenz.

## **get-system-template-revisions**

Das folgende Codebeispiel zeigt die Verwendungget-system-template-revisions.

AWS CLI

Um Revisionsinformationen zu einem System abzurufen

Im folgenden get-system-template-revisions Beispiel werden Revisionsinformationen zu einem System abgerufen.

```
aws iotthingsgraph get-system-template-revisions \ 
     --id "urn:tdm:us-west-2/123456789012/default:System:MySystem"
```
#### Ausgabe:

```
{ 
     "summaries": [ 
\overline{\mathcal{L}} "id": "urn:tdm:us-west-2/123456789012/default:System:MySystem", 
              "arn": "arn:aws:iotthingsgraph:us-west-2:123456789012:System/default/
MySystem", 
              "revisionNumber": 1, 
              "createdAt": 1559247540.656 
          } 
     ]
}
```
Weitere Informationen finden Sie unter [Arbeiten mit Systemen und Ablaufkonfigurationen](https://docs.aws.amazon.com/thingsgraph/latest/ug/iot-tg-sysdeploy.html) im AWS IoT Things Graph Graph-Benutzerhandbuch.

• Einzelheiten zur API finden Sie [GetSystemTemplateRevisions](https://awscli.amazonaws.com/v2/documentation/api/latest/reference/iotthingsgraph/get-system-template-revisions.html)in der AWS CLI Befehlsreferenz.

#### **get-system-template**

Das folgende Codebeispiel zeigt die Verwendungget-system-template.

AWS CLI

Um ein System zu bekommen

Das folgende get-system-template Beispiel ruft eine Definition für ein System ab.

```
aws iotthingsgraph get-system-template \ 
     --id "urn:tdm:us-west-2/123456789012/default:System:MySystem"
```

```
{ 
     "description": { 
          "summary": { 
              "id": "urn:tdm:us-west-2/123456789012/default:System:MySystem",
```

```
 "arn": "arn:aws:iotthingsgraph:us-west-2:123456789012:System/default/
MyFlow", 
             "revisionNumber": 1, 
             "createdAt": 1559247540.656 
         }, 
         "definition": { 
             "language": "GRAPHQL", 
             "text": "{\ntype MySystem @systemType(id: \"urn:tdm:us-
west-2/123456789012/default:System:MySystem\", description: \"\") {\n camera:
  Camera @thing(id: \"urn:tdm:aws/examples:deviceModel:Camera\")\n screen: 
  Screen @thing(id: \"urn:tdm:aws/examples:deviceModel:Screen\")\n motionSensor: 
  MotionSensor @thing(id: \"urn:tdm:aws/examples:deviceModel:MotionSensor
\")\n MyFlow: MyFlow @workflow(id: \"urn:tdm:us-west-2/123456789012/
default:Workflow:MyFlow\")\n}\n}" 
         }, 
         "validatedNamespaceVersion": 5 
     }
}
```
Weitere Informationen finden Sie unter [Arbeiten mit Systemen und Ablaufkonfigurationen](https://docs.aws.amazon.com/thingsgraph/latest/ug/iot-tg-sysdeploy.html) im AWS IoT Things Graph Graph-Benutzerhandbuch.

• Einzelheiten zur API finden Sie [GetSystemTemplate](https://awscli.amazonaws.com/v2/documentation/api/latest/reference/iotthingsgraph/get-system-template.html)in der AWS CLI Befehlsreferenz.

# **get-upload-status**

Das folgende Codebeispiel zeigt die Verwendungget-upload-status.

AWS CLI

Um den Status Ihrer Entität abzurufen, laden Sie sie hoch

Im folgenden get-upload-status Beispiel wird der Status Ihres Entitäts-Upload-Vorgangs abgerufen. Der Wert von MyUploadId ist der ID-Wert, der von der upload-entitydefinitions Operation zurückgegeben wurde.

```
aws iotthingsgraph get-upload-status \ 
     --upload-id "MyUploadId"
```

```
 "namespaceName": "us-west-2/123456789012/default", 
     "namespaceVersion": 5, 
     "uploadId": "f6294f1e-b109-4bbe-9073-f451a2dda2da", 
     "uploadStatus": "SUCCEEDED"
}
```
Weitere Informationen finden Sie unter [Modeling Entities](https://docs.aws.amazon.com/thingsgraph/latest/ug/iot-tg-modelmanagement.html) im AWS IoT Things Graph User Guide.

• Einzelheiten zur API finden Sie [GetUploadStatus](https://awscli.amazonaws.com/v2/documentation/api/latest/reference/iotthingsgraph/get-upload-status.html)in der AWS CLI Befehlsreferenz.

# **list-flow-execution-messages**

Das folgende Codebeispiel zeigt die Verwendunglist-flow-execution-messages.

AWS CLI

Um Informationen über Ereignisse in einer Flow-Ausführung abzurufen

Im folgenden list-flow-execution-messages Beispiel werden Informationen zu Ereignissen in einer Flow-Ausführung abgerufen.

```
aws iotthingsgraph list-flow-execution-messages \ 
     --flow-execution-id "urn:tdm:us-west-2/123456789012/
default:Workflow:SecurityFlow_2019-05-11T19:39:55.317Z_MotionSensor_69b151ad-
a611-42f5-ac21-fe537f9868ad"
```
Ausgabe:

```
{ 
     "messages": [ 
          { 
           "eventType": "EXECUTION_STARTED", 
           "messageId": "f6294f1e-b109-4bbe-9073-f451a2dda2da", 
           "payload": "Flow execution started", 
           "timestamp": 1559247540.656 
          } 
    \mathbf{I}}
```
Weitere Informationen finden Sie unter [Arbeiten mit Flows](https://docs.aws.amazon.com/thingsgraph/latest/ug/iot-tg-workflows.html) im AWS IoT Things Graph Graph-Benutzerhandbuch.

• Einzelheiten zur API finden Sie [ListFlowExecutionMessages](https://awscli.amazonaws.com/v2/documentation/api/latest/reference/iotthingsgraph/list-flow-execution-messages.html)in der AWS CLI Befehlsreferenz.

### **list-tags-for-resource**

Das folgende Codebeispiel zeigt die Verwendunglist-tags-for-resource.

#### AWS CLI

Um alle Tags für eine Ressource aufzulisten

Das folgende list-tags-for-resource Beispiel listet alle Tags für eine AWS IoT Things Graph Graph-Ressource auf.

```
aws iotthingsgraph list-tags-for-resource \ 
     --resource-arn "arn:aws:iotthingsgraph:us-west-2:123456789012:Deployment/
default/Room218"
```
Ausgabe:

```
{ 
     "tags": [ 
         { 
           "key": "Type",
            "value": "Residential" 
         } 
    ]
}
```
Weitere Informationen finden Sie unter [Tagging Your AWS IoT Things Graph Resources](https://docs.aws.amazon.com/thingsgraph/latest/ug/tagging-tg.html) im AWS IoT Things Graph Graph-Benutzerhandbuch.

• Einzelheiten zur API finden Sie [ListTagsForResourcei](https://awscli.amazonaws.com/v2/documentation/api/latest/reference/iotthingsgraph/list-tags-for-resource.html)n der AWS CLI Befehlsreferenz.

# **search-entities**

Das folgende Codebeispiel zeigt die Verwendungsearch-entities.

### AWS CLI

Um nach Entitäten zu suchen

Im folgenden search-entities Beispiel wird nach allen Entitäten des Typs gesuchtEVENT.

```
aws iotthingsgraph search-entities \ 
     --entity-types "EVENT"
```

```
{ 
     "descriptions": [ 
        \{ "id": "urn:tdm:aws/examples:Event:MotionSensorEvent", 
             "type": "EVENT", 
             "definition": { 
                 "language": "GRAPHQL", 
                 "text": "##\n# Description of events emitted by motion 
  sensor.\n##\ntype MotionSensorEvent @eventType(id: \"urn:tdm:aws/
examples:event:MotionSensorEvent\",\n    payload:\"urn:tdm:aws/
examples:property:MotionSensorStateProperty\") {ignore:void}" 
 } 
         }, 
         { 
             "id": "urn:tdm:us-west-2/123456789012/
default:Event:CameraClickedEventV2", 
             "type": "EVENT", 
             "definition": { 
                 "language": "GRAPHQL", 
                 "text": "type CameraClickedEventV2 @eventType(id: \"urn:tdm:us-
west-2/123456789012/default:event:CameraClickedEventV2\",\r\npayload: 
  \"urn:tdm:aws:Property:Boolean\"){ignore:void}" 
 } 
         }, 
        \{ "id": "urn:tdm:us-west-2/123456789012/
default:Event:MotionSensorEventV2", 
             "type": "EVENT", 
             "definition": { 
                 "language": "GRAPHQL", 
                 "text": "# Event emitted by the motion sensor.\r\ntype 
  MotionSensorEventV2 @eventType(id: \"urn:tdm:us-west-2/123456789012/
default:event:MotionSensorEventV2\",\r\npayload: \"urn:tdm:us-west-2/123456789012/
default:property:MotionSensorStateProperty2\") {ignore:void}" 
 } 
         } 
     ], 
     "nextToken": "urn:tdm:us-west-2/123456789012/default:Event:MotionSensorEventV2"
```
}

Weitere Informationen finden Sie unter [AWS IoT Things Graph Data Model Reference](https://docs.aws.amazon.com/thingsgraph/latest/ug/iot-tg-models.html) im AWS IoT Things Graph Graph-Benutzerhandbuch.

• Einzelheiten zur API finden Sie [SearchEntities](https://awscli.amazonaws.com/v2/documentation/api/latest/reference/iotthingsgraph/search-entities.html)unter AWS CLI Befehlsreferenz.

### **search-flow-executions**

Das folgende Codebeispiel zeigt die Verwendungsearch-flow-executions.

AWS CLI

Um nach Flow-Ausführungen zu suchen

Im folgenden search-flow-executions Beispiel wird nach allen Ausführungen eines Flows in einer angegebenen Systeminstanz gesucht.

```
aws iotthingsgraph search-flow-executions \ 
     --system-instance-id "urn:tdm:us-west-2/123456789012/default:Deployment:Room218"
```
Ausgabe:

```
\{ "summaries": [ 
       { 
          "createdAt": 1559247540.656, 
          "flowExecutionId": "f6294f1e-b109-4bbe-9073-f451a2dda2da", 
          "flowTemplateId": "urn:tdm:us-west-2/123456789012/default:Workflow:MyFlow", 
           "status": "RUNNING ", 
          "systemInstanceId": "urn:tdm:us-west-2/123456789012/
default:System:MySystem", 
          "updatedAt": 1559247540.656 
       } 
    ]
}
```
Weitere Informationen finden Sie unter [Arbeiten mit Systemen und Ablaufkonfigurationen](https://docs.aws.amazon.com/thingsgraph/latest/ug/iot-tg-sysdeploy.html) im AWS IoT Things Graph Graph-Benutzerhandbuch.

• Einzelheiten zur API finden Sie [SearchFlowExecutionsi](https://awscli.amazonaws.com/v2/documentation/api/latest/reference/iotthingsgraph/search-flow-executions.html)n der AWS CLI Befehlsreferenz.

#### **search-flow-templates**

Das folgende Codebeispiel zeigt die Verwendungsearch-flow-templates.

#### AWS CLI

Um nach Flows (oder Workflows) zu suchen

Im folgenden search-flow-templates Beispiel wird nach allen Flows (Workflows) gesucht, die das Kamera-Gerätemodell enthalten.

```
aws iotthingsgraph search-flow-templates \ 
     --filters name="DEVICE_MODEL_ID",value="urn:tdm:aws/examples:DeviceModel:Camera"
```
Ausgabe:

```
{ 
     "summaries": [ 
          { 
              "id": "urn:tdm:us-west-2/123456789012/default:Workflow:MyFlow", 
              "revisionNumber": 1, 
              "createdAt": 1559247540.292 
          }, 
          { 
              "id": "urn:tdm:us-west-2/123456789012/default:Workflow:SecurityFlow", 
              "revisionNumber": 3, 
              "createdAt": 1548283099.27 
          } 
     ]
}
```
Weitere Informationen finden Sie unter [Arbeiten mit Flows](https://docs.aws.amazon.com/thingsgraph/latest/ug/iot-tg-workflows.html) im AWS IoT Things Graph Graph-Benutzerhandbuch.

• Einzelheiten zur API finden Sie [SearchFlowTemplates](https://awscli.amazonaws.com/v2/documentation/api/latest/reference/iotthingsgraph/search-flow-templates.html)in der AWS CLI Befehlsreferenz.

#### **search-system-instances**

Das folgende Codebeispiel zeigt die Verwendungsearch-system-instances.

#### AWS CLI

Um nach Systeminstanzen zu suchen

```
Aktionen und Szenarien 4198
```
Im folgenden search-system-instances Beispiel wird nach allen Systeminstanzen gesucht, die das angegebene System enthalten.

```
aws iotthingsgraph search-system-instances \ 
     --filters name="SYSTEM_TEMPLATE_ID",value="urn:tdm:us-west-2/123456789012/
default:System:SecurityFlow"
```

```
{ 
     "summaries": [ 
         { 
              "id": "urn:tdm:us-west-2/123456789012/
default:Deployment:DeploymentForSample", 
              "arn": "arn:aws:iotthingsgraph:us-west-2:123456789012:Deployment/
default/DeploymentForSample", 
              "status": "NOT_DEPLOYED", 
              "target": "GREENGRASS", 
              "greengrassGroupName": "ThingsGraphGrnGr", 
              "createdAt": 1555716314.707, 
              "updatedAt": 1555716314.707 
         }, 
         { 
              "id": "urn:tdm:us-west-2/123456789012/
default:Deployment:MockDeployment", 
              "arn": "arn:aws:iotthingsgraph:us-west-2:123456789012:Deployment/
default/MockDeployment", 
              "status": "DELETED_IN_TARGET", 
             "target": "GREENGRASS", 
              "greengrassGroupName": "ThingsGraphGrnGr", 
             "createdAt": 1549416462.049, 
             "updatedAt": 1549416722.361, 
              "greengrassGroupId": "01d04b07-2a51-467f-9d03-0c90b3cdcaaf", 
             "greengrassGroupVersionId": "7365aed7-2d3e-4d13-aad8-75443d45eb05" 
         }, 
         { 
              "id": "urn:tdm:us-west-2/123456789012/
default:Deployment:MockDeployment2", 
              "arn": "arn:aws:iotthingsgraph:us-west-2:123456789012:Deployment/
default/MockDeployment2", 
              "status": "DEPLOYED_IN_TARGET", 
              "target": "GREENGRASS", 
              "greengrassGroupName": "ThingsGraphGrnGr",
```

```
 "createdAt": 1549572385.774, 
              "updatedAt": 1549572418.408, 
              "greengrassGroupId": "01d04b07-2a51-467f-9d03-0c90b3cdcaaf", 
              "greengrassGroupVersionId": "bfa70ab3-2bf7-409c-a4d4-bc8328ae5b86" 
         }, 
         { 
              "id": "urn:tdm:us-west-2/123456789012/default:Deployment:Room215", 
              "arn": "arn:aws:iotthingsgraph:us-west-2:123456789012:Deployment/
default/Room215", 
              "status": "NOT_DEPLOYED", 
              "target": "GREENGRASS", 
              "greengrassGroupName": "ThingsGraphGG", 
              "createdAt": 1547056918.413, 
              "updatedAt": 1547056918.413 
         }, 
         { 
              "id": "urn:tdm:us-west-2/123456789012/default:Deployment:Room218", 
              "arn": "arn:aws:iotthingsgraph:us-west-2:123456789012:Deployment/
default/Room218", 
              "status": "NOT_DEPLOYED", 
              "target": "CLOUD", 
              "createdAt": 1559249315.208, 
              "updatedAt": 1559249315.208 
         } 
     ]
}
```
Weitere Informationen finden Sie unter [Arbeiten mit Systemen und Ablaufkonfigurationen](https://docs.aws.amazon.com/thingsgraph/latest/ug/iot-tg-sysdeploy.html) im AWS IoT Things Graph Graph-Benutzerhandbuch.

• Einzelheiten zur API finden Sie [SearchSystemInstances](https://awscli.amazonaws.com/v2/documentation/api/latest/reference/iotthingsgraph/search-system-instances.html)in der AWS CLI Befehlsreferenz.

## **search-system-templates**

Das folgende Codebeispiel zeigt die Verwendungsearch-system-templates.

AWS CLI

Um nach einem System zu suchen

Im folgenden search-system-templates Beispiel wird nach allen Systemen gesucht, die den angegebenen Flow enthalten.

```
aws iotthingsgraph search-system-templates \ 
     --filters name="FLOW_TEMPLATE_ID",value="urn:tdm:us-west-2/123456789012/
default:Workflow:SecurityFlow"
```
#### Ausgabe:

```
{ 
     "summaries": [ 
          { 
              "id": "urn:tdm:us-west-2/123456789012/default:System:SecurityFlow", 
              "arn": "arn:aws:iotthingsgraph:us-west-2:123456789012:System/default/
SecurityFlow", 
              "revisionNumber": 1, 
              "createdAt": 1548283099.433 
          } 
    \mathbf{I}}
```
Weitere Informationen finden Sie unter [Arbeiten mit Flows](https://docs.aws.amazon.com/thingsgraph/latest/ug/iot-tg-workflows.html) im AWS IoT Things Graph Graph-Benutzerhandbuch.

• Einzelheiten zur API finden Sie [SearchSystemTemplatesi](https://awscli.amazonaws.com/v2/documentation/api/latest/reference/iotthingsgraph/search-system-templates.html)n der AWS CLI Befehlsreferenz.

# **search-things**

Das folgende Codebeispiel zeigt die Verwendungsearch-things.

### AWS CLI

Um nach Dingen zu suchen, die mit Geräten und Gerätemodellen verknüpft sind

Im folgenden search-things Beispiel wird nach allen Dingen gesucht, die mit dem HCSR501- Gerät MotionSensor verknüpft sind.

```
aws iotthingsgraph search-things \ 
     --entity-id "urn:tdm:aws/examples:Device:HCSR501MotionSensor"
```

```
 "things": [ 
          { 
              "thingArn": "arn:aws:iot:us-west-2:123456789012:thing/MotionSensor1", 
              "thingName": "MotionSensor1" 
          }, 
          { 
              "thingArn": "arn:aws:iot:us-west-2:123456789012:thing/TG_MS", 
              "thingName": "TG_MS" 
          } 
     ]
}
```
Weitere Informationen finden Sie unter [Modelle erstellen und hochladen](https://docs.aws.amazon.com/thingsgraph/latest/ug/iot-tg-models-gs.html) im AWS IoT Things Graph Graph-Benutzerhandbuch.

• Einzelheiten zur API finden Sie unter [SearchThings AWS CLI](https://awscli.amazonaws.com/v2/documentation/api/latest/reference/iotthingsgraph/search-things.html)Befehlsreferenz.

### **tag-resource**

Das folgende Codebeispiel zeigt die Verwendungtag-resource.

#### AWS CLI

Um ein Tag für eine Ressource zu erstellen

Im folgenden tag-resource Beispiel wird ein Tag für die angegebene Ressource erstellt.

```
aws iotthingsgraph tag-resource \ 
     --resource-arn "arn:aws:iotthingsgraph:us-west-2:123456789012:Deployment/
default/Room218" \ 
     --tags key="Type",value="Residential"
```
Mit diesem Befehl wird keine Ausgabe zurückgegeben.

Weitere Informationen finden Sie unter [Tagging Your AWS IoT Things Graph Resources](https://docs.aws.amazon.com/thingsgraph/latest/ug/tagging-tg.html) im AWS IoT Things Graph Graph-Benutzerhandbuch.

• Einzelheiten zur API finden Sie [TagResourcei](https://awscli.amazonaws.com/v2/documentation/api/latest/reference/iotthingsgraph/tag-resource.html)n der AWS CLI Befehlsreferenz.

### **undeploy-system-instance**

Das folgende Codebeispiel zeigt die Verwendungundeploy-system-instance.

### AWS CLI

Um die Bereitstellung einer Systeminstanz von ihrem Ziel aufzuheben

Im folgenden undeploy-system-instance Beispiel wird eine Systeminstanz von ihrem Ziel entfernt.

```
aws iotthingsgraph undeploy-system-instance \ 
     --id "urn:tdm:us-west-2/123456789012/default:Deployment:Room215"
```
Ausgabe:

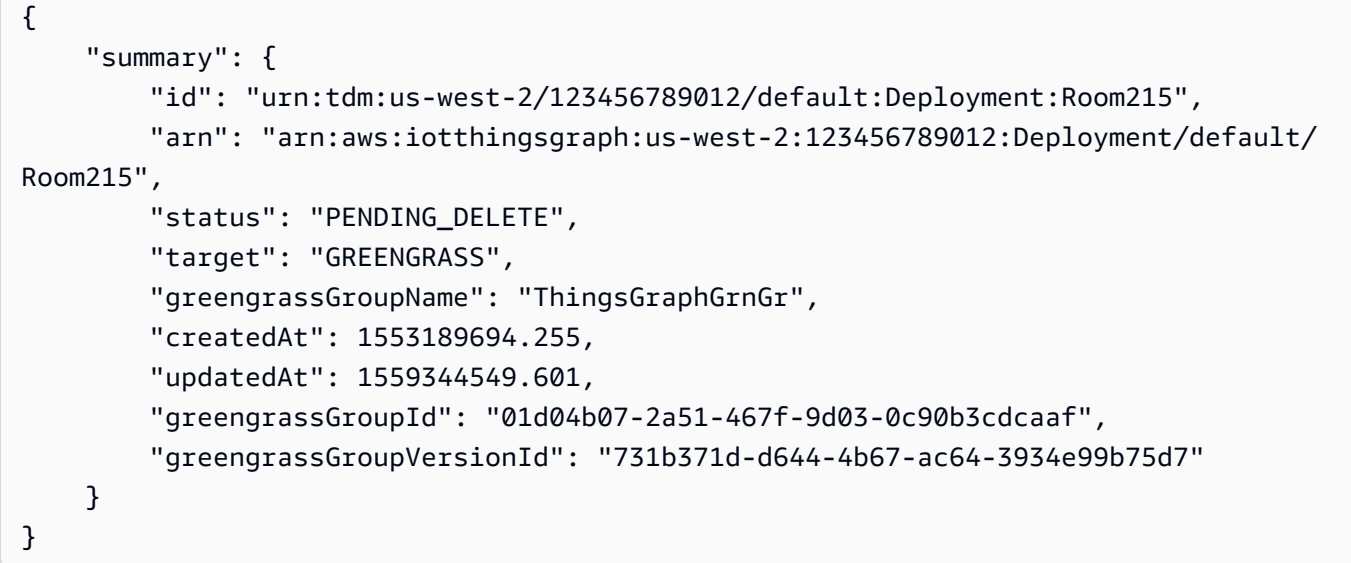

Weitere Informationen finden Sie unter [Lifecycle Management for AWS IoT Things Graph Entities,](https://docs.aws.amazon.com/thingsgraph/latest/ug/iot-tg-lifecycle.html) [Flows, Systems and Deployments](https://docs.aws.amazon.com/thingsgraph/latest/ug/iot-tg-lifecycle.html) im AWS IoT Things Graph Graph-Benutzerhandbuch.

• Einzelheiten zur API finden Sie [UndeploySystemInstancei](https://awscli.amazonaws.com/v2/documentation/api/latest/reference/iotthingsgraph/undeploy-system-instance.html)n der AWS CLI Befehlsreferenz.

#### **untag-resource**

Das folgende Codebeispiel zeigt die Verwendunguntag-resource.

# AWS CLI

Um ein Tag für eine Ressource zu entfernen

Im folgenden untag-resource Beispiel wird ein Tag für die angegebene Ressource entfernt.
```
aws iotthingsgraph untag-resource \ 
     --resource-arn "arn:aws:iotthingsgraph:us-west-2:123456789012:Deployment/
default/Room218" \ 
     --tag-keys "Type"
```
Mit diesem Befehl wird keine Ausgabe zurückgegeben.

Weitere Informationen finden Sie unter [Tagging Your AWS IoT Things Graph Resources](https://docs.aws.amazon.com/thingsgraph/latest/ug/tagging-tg.html) im AWS IoT Things Graph Graph-Benutzerhandbuch.

• Einzelheiten zur API finden Sie [UntagResource](https://awscli.amazonaws.com/v2/documentation/api/latest/reference/iotthingsgraph/untag-resource.html)in der AWS CLI Befehlsreferenz.

#### **update-flow-template**

Das folgende Codebeispiel zeigt die Verwendungupdate-flow-template.

AWS CLI

Um einen Flow zu aktualisieren

Das folgende update-flow-template Beispiel aktualisiert einen Flow (Workflow). Der Wert von MyFlowDefinition ist das GraphQL, das den Fluss modelliert.

```
aws iotthingsgraph update-flow-template \ 
     --id "urn:tdm:us-west-2/123456789012/default:Workflow:MyFlow" \ 
     --definition language=GRAPHQL,text="MyFlowDefinition"
```
Ausgabe:

```
{ 
     "summary": { 
          "createdAt": 1559248067.545, 
          "id": "urn:tdm:us-west-2/123456789012/default:Workflow:MyFlow", 
          "revisionNumber": 2 
     }
}
```
Weitere Informationen finden Sie unter [Arbeiten mit Flows](https://docs.aws.amazon.com/thingsgraph/latest/ug/iot-tg-workflows.html) im AWS IoT Things Graph Graph-Benutzerhandbuch.

• Einzelheiten zur API finden Sie [UpdateFlowTemplatei](https://awscli.amazonaws.com/v2/documentation/api/latest/reference/iotthingsgraph/update-flow-template.html)n der AWS CLI Befehlsreferenz.

### **update-system-template**

Das folgende Codebeispiel zeigt die Verwendungupdate-system-template.

### AWS CLI

Um ein System zu aktualisieren

Das folgende update-system-template Beispiel aktualisiert ein System. Der Wert von MySystemDefinition ist das GraphQL, das das System modelliert.

```
aws iotthingsgraph update-system-template \ 
     --id "urn:tdm:us-west-2/123456789012/default:System:MySystem" \ 
     --definition language=GRAPHQL,text="MySystemDefinition"
```
Ausgabe:

```
{ 
     "summary": { 
         "createdAt": 1559249776.254, 
          "id": "urn:tdm:us-west-2/123456789012/default:System:MySystem", 
          "arn": "arn:aws:iotthingsgraph:us-west-2:123456789012:System/default/
MySystem", 
          "revisionNumber": 2 
     }
}
```
Weitere Informationen finden Sie unter [Creating Systems](https://docs.aws.amazon.com/thingsgraph/latest/ug/iot-tg-sysdeploy-systems.html) im AWS IoT Things Graph Graph-Benutzerhandbuch.

• Einzelheiten zur API finden Sie [UpdateSystemTemplatei](https://awscli.amazonaws.com/v2/documentation/api/latest/reference/iotthingsgraph/update-system-template.html)n der AWS CLI Befehlsreferenz.

# **upload-entity-definitions**

Das folgende Codebeispiel zeigt die Verwendungupload-entity-definitions.

AWS CLI

Um Entitätsdefinitionen hochzuladen

Im folgenden upload-entity-definitions Beispiel werden Entitätsdefinitionen in Ihren Namespace hochgeladen. Der Wert von MyEntityDefinitions ist das GraphQL, das die Entitäten modelliert.

```
aws iotthingsgraph upload-entity-definitions \ 
    --document language=GRAPHQL, text="MyEntityDefinitions"
```

```
{ 
     "uploadId": "f6294f1e-b109-4bbe-9073-f451a2dda2da"
}
```
Weitere Informationen finden Sie unter [Modeling Entities](https://docs.aws.amazon.com/thingsgraph/latest/ug/iot-tg-modelmanagement.html) im AWS IoT Things Graph User Guide.

• Einzelheiten zur API finden Sie [UploadEntityDefinitionsi](https://awscli.amazonaws.com/v2/documentation/api/latest/reference/iotthingsgraph/upload-entity-definitions.html)n der AWS CLI Befehlsreferenz.

# AWS IoT Wireless Beispiele mit AWS CLI

Die folgenden Codebeispiele zeigen Ihnen, wie Sie mithilfe von AWS Command Line Interface with Aktionen ausführen und allgemeine Szenarien implementieren AWS IoT Wireless.

Aktionen sind Codeauszüge aus größeren Programmen und müssen im Kontext ausgeführt werden. Während Aktionen Ihnen zeigen, wie Sie einzelne Servicefunktionen aufrufen, können Sie Aktionen im Kontext der zugehörigen Szenarien und serviceübergreifenden Beispiele sehen.

Szenarien sind Codebeispiele, die Ihnen zeigen, wie Sie eine bestimmte Aufgabe ausführen können, indem Sie mehrere Funktionen innerhalb desselben Services aufrufen.

Jedes Beispiel enthält einen Link zu GitHub, wo Sie Anweisungen zum Einrichten und Ausführen des Codes im Kontext finden.

# Themen

• [Aktionen](#page-388-0)

# Aktionen

# **associate-aws-account-with-partner-account**

Das folgende Codebeispiel zeigt die Verwendungassociate-aws-account-with-partneraccount.

# AWS CLI

Um ein Partnerkonto mit Ihrem AWS Konto zu verknüpfen

Im folgenden associate-aws-account-with-partner-account Beispiel werden die folgenden Anmeldeinformationen für das Sidewalk-Konto Ihrem AWS Konto zugeordnet.

```
aws iotwireless associate-aws-account-with-partner-account \ 
     --sidewalk 
 AmazonId="12345678901234",AppServerPrivateKey="a123b45c6d78e9f012a34cd5e6a7890b12c3d45e6f78
```
Ausgabe:

```
{ 
     "Sidewalk": { 
          "AmazonId": "12345678901234", 
          "AppServerPrivateKey": 
  "a123b45c6d78e9f012a34cd5e6a7890b12c3d45e6f78a1b234c56d7e890a1234" 
     }
}
```
Weitere Informationen finden Sie unter [Amazon Sidewalk Integration for AWS IoT Core](https://docs.aws.amazon.com/iot/latest/developerguide/iot-sidewalk.html) im AWS IoT Developers Guide.

• Einzelheiten zur API finden Sie [AssociateAwsAccountWithPartnerAccounti](https://awscli.amazonaws.com/v2/documentation/api/latest/reference/iotwireless/associate-aws-account-with-partner-account.html)n der AWS CLI Befehlsreferenz.

### **associate-wireless-device-with-thing**

Das folgende Codebeispiel zeigt die Verwendungassociate-wireless-device-with-thing.

AWS CLI

Um ein Objekt einem drahtlosen Gerät zuzuordnen

Im folgenden associate-wireless-device-with-thing Beispiel wird Ihrem drahtlosen Gerät, das die angegebene ID hat, ein Objekt zugeordnet.

```
aws iotwireless associate-wireless-device-with-thing \ 
     --id "12345678-a1b2-3c45-67d8-e90fa1b2c34d" \ 
     --thing-arn "arn:aws:iot:us-east-1:123456789012:thing/MyIoTWirelessThing"
```
Mit diesem Befehl wird keine Ausgabe zurückgegeben.

Weitere Informationen finden [Sie unter Hinzufügen Ihrer Gateways und drahtlosen Geräte zu](https://docs.aws.amazon.com/iot/latest/developerguide/connect-iot-lorawan-onboard-devices.html)  [AWS IoT Core for LoRa WAN](https://docs.aws.amazon.com/iot/latest/developerguide/connect-iot-lorawan-onboard-devices.html) im AWS IoT Developers Guide.

• Einzelheiten zur API finden Sie [AssociateWirelessDeviceWithThingi](https://awscli.amazonaws.com/v2/documentation/api/latest/reference/iotwireless/associate-wireless-device-with-thing.html)n der AWS CLI Befehlsreferenz.

# **associate-wireless-gateway-with-certificate**

Das folgende Codebeispiel zeigt die Verwendungassociate-wireless-gateway-withcertificate.

AWS CLI

Um das Zertifikat dem Wireless-Gateway zuzuordnen

Im Folgenden associate-wireless-gateway-with-certificate wird ein drahtloses Gateway einem Zertifikat zugeordnet.

```
aws iotwireless associate-wireless-gateway-with-certificate \ 
     --id "12345678-a1b2-3c45-67d8-e90fa1b2c34d" \ 
     --iot-certificate-id 
  "a123b45c6d78e9f012a34cd5e6a7890b12c3d45e6f78a1b234c56d7e890a1234"
```
Ausgabe:

```
{ 
     "IotCertificateId": 
  "a123b45c6d78e9f012a34cd5e6a7890b12c3d45e6f78a1b234c56d7e890a1234"
}
```
Weitere Informationen finden [Sie unter Hinzufügen Ihrer Gateways und drahtlosen Geräte zu](https://docs.aws.amazon.com/iot/latest/developerguide/connect-iot-lorawan-onboard-devices.html)  [AWS IoT Core for LoRa WAN](https://docs.aws.amazon.com/iot/latest/developerguide/connect-iot-lorawan-onboard-devices.html) im AWS IoT Developers Guide.

• Einzelheiten zur API finden Sie [AssociateWirelessGatewayWithCertificate](https://awscli.amazonaws.com/v2/documentation/api/latest/reference/iotwireless/associate-wireless-gateway-with-certificate.html)in der AWS CLI Befehlsreferenz.

# **associate-wireless-gateway-with-thing**

Das folgende Codebeispiel zeigt die Verwendungassociate-wireless-gateway-with-thing.

AWS CLI

Um einem drahtlosen Gateway eine Sache zuzuordnen

Das folgende associate-wireless-gateway-with-thing Beispiel ordnet einem drahtlosen Gateway ein Ding zu.

```
aws iotwireless associate-wireless-gateway-with-thing \ 
     --id "12345678-a1b2-3c45-67d8-e90fa1b2c34d" \ 
     --thing-arn "arn:aws:iot:us-east-1:123456789012:thing/MyIoTWirelessThing"
```
Mit diesem Befehl wird keine Ausgabe zurückgegeben.

Weitere Informationen finden [Sie unter Hinzufügen Ihrer Gateways und drahtlosen Geräte zu](https://docs.aws.amazon.com/iot/latest/developerguide/connect-iot-lorawan-onboard-devices.html)  [AWS IoT Core for LoRa WAN](https://docs.aws.amazon.com/iot/latest/developerguide/connect-iot-lorawan-onboard-devices.html) im AWS IoT Developers Guide.

• Einzelheiten zur API finden Sie [AssociateWirelessGatewayWithThing](https://awscli.amazonaws.com/v2/documentation/api/latest/reference/iotwireless/associate-wireless-gateway-with-thing.html)in der AWS CLI Befehlsreferenz.

## **create-destination**

Das folgende Codebeispiel zeigt die Verwendungcreate-destination.

AWS CLI

Um ein drahtloses IoT-Ziel zu erstellen

Im folgenden create-destination Beispiel wird ein Ziel für die Zuordnung einer Gerätenachricht zu einer AWS IoT-Regel erstellt. Bevor Sie diesen Befehl ausführen, müssen Sie eine IAM-Rolle erstellt haben, die AWS IoT Core for LoRa WAN die zum Senden von Daten an die AWS IoT-Regel erforderlichen Berechtigungen erteilt.

```
aws iotwireless create-destination \ 
     --name IoTWirelessDestination \ 
     --expression-type RuleName \ 
     --expression IoTWirelessRule \ 
     --role-arn arn:aws:iam::123456789012:role/IoTWirelessDestinationRole
```

```
{ 
     "Arn": "arn:aws:iotwireless:us-east-1:123456789012:Destination/
IoTWirelessDestination", 
     "Name": "IoTWirelessDestination"
}
```
Weitere Informationen finden [Sie unter Hinzufügen von Zielen zu AWS IoT Core for LoRa WAN](https://docs.aws.amazon.com/iot/latest/developerguide/connect-iot-lorawan-create-destinations.html) im AWS IoT Developers Guide.

• Einzelheiten zur API finden Sie [CreateDestinationu](https://awscli.amazonaws.com/v2/documentation/api/latest/reference/iotwireless/create-destination.html)nter AWS CLI Befehlsreferenz.

# **create-device-profile**

Das folgende Codebeispiel zeigt die Verwendungcreate-device-profile.

## AWS CLI

Um ein neues Geräteprofil zu erstellen

Im folgenden create-device-profile Beispiel wird ein neues drahtloses IoT-Geräteprofil erstellt.

aws iotwireless create-device-profile

Ausgabe:

```
{ 
     "Arn": "arn:aws:iotwireless:us-east-1:123456789012:DeviceProfile/12345678-
a1b2-3c45-67d8-e90fa1b2c34d", 
     "Id": "12345678-a1b2-3c45-67d8-e90fa1b2c34d"
}
```
Weitere Informationen finden [Sie unter Profile zu AWS IoT Core for LoRa WAN hinzufügen](https://docs.aws.amazon.com/iot/latest/developerguide/connect-iot-lorawan-define-profiles.html) im AWS IoT Developers Guide.

• Einzelheiten zur API finden Sie [CreateDeviceProfileu](https://awscli.amazonaws.com/v2/documentation/api/latest/reference/iotwireless/create-device-profile.html)nter AWS CLI Befehlsreferenz.

# **create-service-profile**

Das folgende Codebeispiel zeigt die Verwendungcreate-service-profile.

AWS CLI

Um ein neues Dienstprofil zu erstellen

Im folgenden create-service-profile Beispiel wird ein neues drahtloses IoT-Dienstprofil erstellt.

aws iotwireless create-service-profile

#### Ausgabe:

```
{ 
     "Arn": "arn:aws:iotwireless:us-east-1:123456789012:ServiceProfile/12345678-
a1b2-3c45-67d8-e90fa1b2c34d", 
     "Id": "12345678-a1b2-3c45-67d8-e90fa1b2c34d"
}
```
Weitere Informationen finden [Sie unter Profile zu AWS IoT Core for LoRa WAN hinzufügen](https://docs.aws.amazon.com/iot/latest/developerguide/connect-iot-lorawan-define-profiles.html) im AWS IoT Developers Guide.

• Einzelheiten zur API finden Sie [CreateServiceProfileu](https://awscli.amazonaws.com/v2/documentation/api/latest/reference/iotwireless/create-service-profile.html)nter AWS CLI Befehlsreferenz.

# **create-wireless-device**

Das folgende Codebeispiel zeigt die Verwendungcreate-wireless-device.

AWS CLI

{

Um ein drahtloses IoT-Gerät zu erstellen

Im folgenden create-wireless-device Beispiel wird eine WLAN-Geräteressource vom Typ LoRa WAN erstellt.

```
aws iotwireless create-wireless-device \ 
     --cli-input-json file://input.json
```
Inhalt von input.json:

```
 "Description": "My LoRaWAN wireless device" 
 "DestinationName": "IoTWirelessDestination" 
 "LoRaWAN": { 
     "DeviceProfileId": "ab0c23d3-b001-45ef-6a01-2bc3de4f5333", 
     "ServiceProfileId": "fe98dc76-cd12-001e-2d34-5550432da100", 
     "OtaaV1_1": { 
         "AppKey": "3f4ca100e2fc675ea123f4eb12c4a012", 
         "JoinEui": "b4c231a359bc2e3d", 
         "NwkKey": "01c3f004a2d6efffe32c4eda14bcd2b4"
```

```
 }, 
          "DevEui": "ac12efc654d23fc2" 
     }, 
     "Name": "SampleIoTWirelessThing" 
     "Type": LoRaWAN
}
```

```
{ 
     "Arn": "arn:aws:iotwireless:us-
east-1:123456789012:WirelessDevice/1ffd32c8-8130-4194-96df-622f072a315f", 
     "Id": "1ffd32c8-8130-4194-96df-622f072a315f"
}
```
Weitere Informationen finden Sie unter [Connecting Devices and Gateways to AWS IoT Core for](https://docs.aws.amazon.com/iot/latest/developerguide/connect-iot-lorawan.html)  [LoRa WAN](https://docs.aws.amazon.com/iot/latest/developerguide/connect-iot-lorawan.html) im AWS IoT Developers Guide.

• Einzelheiten zur API finden Sie [CreateWirelessDevicei](https://awscli.amazonaws.com/v2/documentation/api/latest/reference/iotwireless/create-wireless-device.html)n der AWS CLI Befehlsreferenz.

# **create-wireless-gateway-task-definition**

Das folgende Codebeispiel zeigt die Verwendungcreate-wireless-gateway-taskdefinition.

# AWS CLI

Um eine Aufgabendefinition für ein drahtloses Gateway zu erstellen

Im Folgenden create-wireless-gateway-task-definition werden automatisch Aufgaben erstellt, die diese Aufgabendefinition für alle Gateways mit der angegebenen aktuellen Version verwenden.

```
aws iotwireless create-wireless-gateway-task-definition \ 
     --cli-input-json file://input.json
```
Inhalt von input.json:

```
 "AutoCreateTasks": true, 
 "Name": "TestAutoUpdate",
```
{

```
 "Update":{ 
          "UpdateDataSource" : "s3://cupsalphagafirmwarebin/station", 
          "UpdateDataRole" : "arn:aws:iam::001234567890:role/SDK_Test_Role", 
          "LoRaWAN" :{ 
              "CurrentVersion" :{ 
                  "PackageVersion" : "1.0.0", 
                  "Station" : "2.0.5", 
                  "Model" : "linux" 
              }, 
              "UpdateVersion" :{ 
                  "PackageVersion" : "1.0.1", 
                  "Station" : "2.0.5", 
                  "Model" : "minihub" 
 } 
         } 
     }
}
```

```
{ 
     "Id": "b7d3baad-25c7-35e7-a4e1-1683a0d61da9"
}
```
Weitere Informationen finden Sie unter [Connecting Devices and Gateways to AWS IoT Core for](https://docs.aws.amazon.com/iot/latest/developerguide/connect-iot-lorawan.html)  [LoRa WAN](https://docs.aws.amazon.com/iot/latest/developerguide/connect-iot-lorawan.html) im AWS IoT Developers Guide.

• Einzelheiten zur API finden Sie [CreateWirelessGatewayTaskDefinition](https://awscli.amazonaws.com/v2/documentation/api/latest/reference/iotwireless/create-wireless-gateway-task-definition.html)in der AWS CLI Befehlsreferenz.

### **create-wireless-gateway-task**

Das folgende Codebeispiel zeigt die Verwendungcreate-wireless-gateway-task.

AWS CLI

Um die Aufgabe für ein drahtloses Gateway zu erstellen

Im folgenden create-wireless-gateway-task Beispiel wird eine Aufgabe für ein drahtloses Gateway erstellt.

aws iotwireless create-wireless-gateway-task \

```
 --id "12345678-a1b2-3c45-67d8-e90fa1b2c34d" \ 
 --wireless-gateway-task-definition-id "aa000102-0304-b0cd-ef56-a1b23cde456a"
```

```
{ 
     "WirelessGatewayTaskDefinitionId": "aa204003-0604-30fb-ac82-a4f95aaf450a", 
     "Status": "Success"
}
```
Weitere Informationen finden Sie unter [Connecting Devices and Gateways to AWS IoT Core for](https://docs.aws.amazon.com/iot/latest/developerguide/connect-iot-lorawan.html)  [LoRa WAN](https://docs.aws.amazon.com/iot/latest/developerguide/connect-iot-lorawan.html) im AWS IoT Developers Guide.

• Einzelheiten zur API finden Sie [CreateWirelessGatewayTask](https://awscli.amazonaws.com/v2/documentation/api/latest/reference/iotwireless/create-wireless-gateway-task.html)in der AWS CLI Befehlsreferenz.

### **create-wireless-gateway**

Das folgende Codebeispiel zeigt die Verwendungcreate-wireless-gateway.

### AWS CLI

Um ein drahtloses Gateway zu erstellen

Im folgenden create-wireless-gateway Beispiel wird ein drahtloses LoRa WAN-Geräte-Gateway erstellt.

```
aws iotwireless create-wireless-gateway \ 
     --lorawan GatewayEui="a1b2c3d4567890ab",RfRegion="US915" \ 
     --name "myFirstLoRaWANGateway" \ 
     --description "Using my first LoRaWAN gateway"
```
Ausgabe:

```
{ 
     "Arn": "arn:aws:iotwireless:us-east-1:123456789012:WirelessGateway/12345678-
a1b2-3c45-67d8-e90fa1b2c34d", 
     "Id": "12345678-a1b2-3c45-67d8-e90fa1b2c34d"
}
```
Weitere Informationen finden Sie unter [Connecting Devices and Gateways to AWS IoT Core for](https://docs.aws.amazon.com/iot/latest/developerguide/connect-iot-lorawan.html)  [LoRa WAN](https://docs.aws.amazon.com/iot/latest/developerguide/connect-iot-lorawan.html) im AWS IoT Developers Guide.

• Einzelheiten zur API finden Sie [CreateWirelessGateway](https://awscli.amazonaws.com/v2/documentation/api/latest/reference/iotwireless/create-wireless-gateway.html)in der AWS CLI Befehlsreferenz.

# **delete-destination**

Das folgende Codebeispiel zeigt die Verwendungdelete-destination.

AWS CLI

Um ein drahtloses IoT-Ziel zu löschen

Im folgenden delete-destination Beispiel wird die WLAN-Zielressource mit dem von Ihnen IoTWirelessDestination erstellten Namen gelöscht.

```
aws iotwireless delete-destination \ 
     --name "IoTWirelessDestination"
```
Mit diesem Befehl wird keine Ausgabe zurückgegeben.

Weitere Informationen finden [Sie unter Hinzufügen von Zielen zu AWS IoT Core for LoRa WAN](https://docs.aws.amazon.com/iot/latest/developerguide/connect-iot-lorawan-create-destinations.html) im AWS IoT Developers Guide.

• Einzelheiten zur API finden Sie [DeleteDestinationu](https://awscli.amazonaws.com/v2/documentation/api/latest/reference/iotwireless/delete-destination.html)nter AWS CLI Befehlsreferenz.

# **delete-device-profile**

Das folgende Codebeispiel zeigt die Verwendungdelete-device-profile.

AWS CLI

Um ein Geräteprofil zu löschen

Im folgenden delete-device-profile Beispiel wird ein Geräteprofil mit der angegebenen ID gelöscht, das Sie erstellt haben.

```
aws iotwireless delete-device-profile \ 
     --id "12345678-a1b2-3c45-67d8-e90fa1b2c34d"
```
Mit diesem Befehl wird keine Ausgabe zurückgegeben.

Weitere Informationen finden [Sie unter Profile zu AWS IoT Core for LoRa WAN hinzufügen](https://docs.aws.amazon.com/iot/latest/developerguide/connect-iot-lorawan-define-profiles.html) im AWS IoT Developers Guide.

• Einzelheiten zur API finden Sie [DeleteDeviceProfile](https://awscli.amazonaws.com/v2/documentation/api/latest/reference/iotwireless/delete-device-profile.html)unter AWS CLI Befehlsreferenz.

## **delete-service-profile**

Das folgende Codebeispiel zeigt die Verwendungdelete-service-profile.

AWS CLI

Um ein Dienstprofil zu löschen

Im folgenden delete-service-profile Beispiel wird ein Dienstprofil mit der angegebenen ID gelöscht, das Sie erstellt haben.

```
aws iotwireless delete-service-profile \ 
     --id "12345678-a1b2-3c45-67d8-e90fa1b2c34d"
```
Mit diesem Befehl wird keine Ausgabe zurückgegeben.

Weitere Informationen finden [Sie unter Profile zu AWS IoT Core for LoRa WAN hinzufügen](https://docs.aws.amazon.com/iot/latest/developerguide/connect-iot-lorawan-define-profiles.html) im AWS IoT Developers Guide.

• Einzelheiten zur API finden Sie [DeleteServiceProfileu](https://awscli.amazonaws.com/v2/documentation/api/latest/reference/iotwireless/delete-service-profile.html)nter AWS CLI Befehlsreferenz.

## **delete-wireless-device**

Das folgende Codebeispiel zeigt die Verwendungdelete-wireless-device.

AWS CLI

Um ein drahtloses Gerät zu löschen

Im folgenden delete-wireless-device Beispiel wird ein drahtloses Gerät mit der angegebenen ID gelöscht.

```
aws iotwireless delete-wireless-device \ 
     --id "12345678-a1b2-3c45-67d8-e90fa1b2c34d"
```
Mit diesem Befehl wird keine Ausgabe zurückgegeben.

Weitere Informationen finden Sie unter [Connecting Devices and Gateways to AWS IoT Core for](https://docs.aws.amazon.com/iot/latest/developerguide/connect-iot-lorawan.html)  [LoRa WAN](https://docs.aws.amazon.com/iot/latest/developerguide/connect-iot-lorawan.html) im AWS IoT Developers Guide.

• Einzelheiten zur API finden Sie [DeleteWirelessDevice](https://awscli.amazonaws.com/v2/documentation/api/latest/reference/iotwireless/delete-wireless-device.html)in der AWS CLI Befehlsreferenz.

#### **delete-wireless-gateway-task-definition**

Das folgende Codebeispiel zeigt die Verwendungdelete-wireless-gateway-taskdefinition.

AWS CLI

Um eine Aufgabendefinition für ein drahtloses Gateway zu löschen

Im folgenden delete-wireless-gateway-task-definition Beispiel wird die Aufgabendefinition für das drahtlose Gateway gelöscht, die Sie mit der folgenden ID erstellt haben.

```
aws iotwireless delete-wireless-gateway-task-definition \ 
     --id "12345678-a1b2-3c45-67d8-e90fa1b2c34d"
```
Mit diesem Befehl wird keine Ausgabe zurückgegeben.

Weitere Informationen finden Sie unter [Connecting Devices and Gateways to AWS IoT Core for](https://docs.aws.amazon.com/iot/latest/developerguide/connect-iot-lorawan.html)  [LoRa WAN](https://docs.aws.amazon.com/iot/latest/developerguide/connect-iot-lorawan.html) im AWS IoT Developers Guide.

• Einzelheiten zur API finden Sie [DeleteWirelessGatewayTaskDefinitioni](https://awscli.amazonaws.com/v2/documentation/api/latest/reference/iotwireless/delete-wireless-gateway-task-definition.html)n der AWS CLI Befehlsreferenz.

#### **delete-wireless-gateway-task**

Das folgende Codebeispiel zeigt die Verwendungdelete-wireless-gateway-task.

AWS CLI

Um eine Aufgabe für ein drahtloses Gateway zu löschen

Im folgenden delete-wireless-gateway-task Beispiel wird die Aufgabe für ein drahtloses Gateway gelöscht, die die angegebene ID hat.

```
aws iotwireless delete-wireless-gateway-task \ 
     --id "12345678-a1b2-3c45-67d8-e90fa1b2c34d"
```
Mit diesem Befehl wird keine Ausgabe zurückgegeben.

Weitere Informationen finden Sie unter [Connecting Devices and Gateways to AWS IoT Core for](https://docs.aws.amazon.com/iot/latest/developerguide/connect-iot-lorawan.html)  [LoRa WAN](https://docs.aws.amazon.com/iot/latest/developerguide/connect-iot-lorawan.html) im AWS IoT Developers Guide.

• Einzelheiten zur API finden Sie [DeleteWirelessGatewayTaski](https://awscli.amazonaws.com/v2/documentation/api/latest/reference/iotwireless/delete-wireless-gateway-task.html)n der AWS CLI Befehlsreferenz.

## **delete-wireless-gateway**

Das folgende Codebeispiel zeigt die Verwendungdelete-wireless-gateway.

# AWS CLI

Um ein drahtloses Gateway zu löschen

Im folgenden delete-wireless-gateway Beispiel wird ein drahtloses Gateway mit der angegebenen ID gelöscht.

```
aws iotwireless delete-wireless-gateway \ 
     --id "12345678-a1b2-3c45-67d8-e90fa1b2c34d"
```
Mit diesem Befehl wird keine Ausgabe zurückgegeben.

Weitere Informationen finden Sie unter [Connecting Devices and Gateways to AWS IoT Core for](https://docs.aws.amazon.com/iot/latest/developerguide/connect-iot-lorawan.html)  [LoRa WAN](https://docs.aws.amazon.com/iot/latest/developerguide/connect-iot-lorawan.html) im AWS IoT Developers Guide.

• Einzelheiten zur API finden Sie [DeleteWirelessGatewayi](https://awscli.amazonaws.com/v2/documentation/api/latest/reference/iotwireless/delete-wireless-gateway.html)n der AWS CLI Befehlsreferenz.

# **disassociate-aws-account-from-partner-account**

Das folgende Codebeispiel zeigt die Verwendungdisassociate-aws-account-from-partneraccount.

AWS CLI

Um das Partnerkonto vom Konto zu trennen AWS

Im folgenden disassociate-aws-account-from-partner-account Beispiel wird ein Partnerkonto von Ihrem aktuell verknüpften AWS Konto getrennt.

```
aws iotwireless disassociate-aws-account-from-partner-account \ 
     --partner-account-id "12345678901234" \
```
--partner-type "Sidewalk"

Mit diesem Befehl wird keine Ausgabe zurückgegeben.

Weitere Informationen finden [Sie unter Hinzufügen Ihrer Gateways und drahtlosen Geräte zu](https://docs.aws.amazon.com/iot/latest/developerguide/connect-iot-lorawan-onboard-devices.html)  [AWS IoT Core for LoRa WAN](https://docs.aws.amazon.com/iot/latest/developerguide/connect-iot-lorawan-onboard-devices.html) im AWS IoT Developers Guide.

• Einzelheiten zur API finden Sie [DisassociateAwsAccountFromPartnerAccounti](https://awscli.amazonaws.com/v2/documentation/api/latest/reference/iotwireless/disassociate-aws-account-from-partner-account.html)n der AWS CLI Befehlsreferenz.

### **disassociate-wireless-device-from-thing**

Das folgende Codebeispiel zeigt die Verwendungdisassociate-wireless-device-fromthing.

#### AWS CLI

Um die Verbindung zwischen dem Ding und dem drahtlosen Gerät zu trennen

Im folgenden disassociate-wireless-device-from-thing Beispiel wird die Verbindung zwischen einem drahtlosen Gerät und dem aktuell verknüpften Gerät getrennt.

aws iotwireless disassociate-wireless-device-from-thing \ --id "12345678-a1b2-3c45-67d8-e90fa1b2c34d"

Mit diesem Befehl wird keine Ausgabe zurückgegeben.

Weitere Informationen finden [Sie unter Hinzufügen Ihrer Gateways und drahtlosen Geräte zu](https://docs.aws.amazon.com/iot/latest/developerguide/connect-iot-lorawan-onboard-devices.html)  [AWS IoT Core for LoRa WAN](https://docs.aws.amazon.com/iot/latest/developerguide/connect-iot-lorawan-onboard-devices.html) im AWS IoT Developers Guide.

• Einzelheiten zur API finden Sie [DisassociateWirelessDeviceFromThingi](https://awscli.amazonaws.com/v2/documentation/api/latest/reference/iotwireless/disassociate-wireless-device-from-thing.html)n der AWS CLI Befehlsreferenz.

#### **disassociate-wireless-gateway-from-certificate**

Das folgende Codebeispiel zeigt die Verwendungdisassociate-wireless-gateway-fromcertificate.

# AWS CLI

Um die Zuordnung des Zertifikats zum Wireless-Gateway zu trennen

Im Folgenden wird die Zuordnung eines disassociate-wireless-gateway-fromcertificate drahtlosen Gateways zu seinem aktuell verknüpften Zertifikat getrennt.

```
aws iotwireless disassociate-wireless-gateway-from-certificate \ 
     --id "12345678-a1b2-3c45-67d8-e90fa1b2c34d"
```
Mit diesem Befehl wird keine Ausgabe zurückgegeben.

Weitere Informationen finden [Sie unter Hinzufügen Ihrer Gateways und drahtlosen Geräte zu](https://docs.aws.amazon.com/iot/latest/developerguide/connect-iot-lorawan-onboard-devices.html)  [AWS IoT Core for LoRa WAN](https://docs.aws.amazon.com/iot/latest/developerguide/connect-iot-lorawan-onboard-devices.html) im AWS IoT Developers Guide.

• Einzelheiten zur API finden Sie [DisassociateWirelessGatewayFromCertificate](https://awscli.amazonaws.com/v2/documentation/api/latest/reference/iotwireless/disassociate-wireless-gateway-from-certificate.html)in der AWS CLI Befehlsreferenz.

### **disassociate-wireless-gateway-from-thing**

Das folgende Codebeispiel zeigt die Verwendungdisassociate-wireless-gateway-fromthing.

#### AWS CLI

Um die Verbindung zwischen dem Ding und dem drahtlosen Gateway zu trennen

Im folgenden disassociate-wireless-gateway-from-thing Beispiel wird die Zuordnung eines drahtlosen Gateways zu seinem aktuell verknüpften Objekt getrennt.

```
aws iotwireless disassociate-wireless-gateway-from-thing \ 
     --id "12345678-a1b2-3c45-67d8-e90fa1b2c34d"
```
Mit diesem Befehl wird keine Ausgabe zurückgegeben.

Weitere Informationen finden [Sie unter Hinzufügen Ihrer Gateways und drahtlosen Geräte zu](https://docs.aws.amazon.com/iot/latest/developerguide/connect-iot-lorawan-onboard-devices.html)  [AWS IoT Core for LoRa WAN](https://docs.aws.amazon.com/iot/latest/developerguide/connect-iot-lorawan-onboard-devices.html) im AWS IoT Developers Guide.

• Einzelheiten zur API finden Sie [DisassociateWirelessGatewayFromThing](https://awscli.amazonaws.com/v2/documentation/api/latest/reference/iotwireless/disassociate-wireless-gateway-from-thing.html)in der AWS CLI Befehlsreferenz.

## **get-destination**

Das folgende Codebeispiel zeigt die Verwendungget-destination.

## AWS CLI

Um Informationen über ein drahtloses IoT-Ziel zu erhalten

Im folgenden get-destination Beispiel werden Informationen zur Zielressource mit dem von Ihnen IoTWirelessDestination erstellten Namen abgerufen.

```
aws iotwireless get-destination \ 
     --name "IoTWirelessDestination"
```
Ausgabe:

```
{ 
     "Arn": "arn:aws:iotwireless:us-east-1:123456789012:Destination/
IoTWirelessDestination", 
     "Name": "IoTWirelessDestination", 
     "Expression": "IoTWirelessRule", 
     "ExpressionType": "RuleName", 
     "RoleArn": "arn:aws:iam::123456789012:role/IoTWirelessDestinationRole"
}
```
Weitere Informationen finden [Sie unter Hinzufügen von Zielen zu AWS IoT Core for LoRa WAN](https://docs.aws.amazon.com/iot/latest/developerguide/connect-iot-lorawan-create-destinations.html) im AWS IoT Developers Guide.

• Einzelheiten zur API finden Sie [GetDestination](https://awscli.amazonaws.com/v2/documentation/api/latest/reference/iotwireless/get-destination.html)unter AWS CLI Befehlsreferenz.

### **get-device-profile**

Das folgende Codebeispiel zeigt die Verwendungget-device-profile.

## AWS CLI

Um Informationen über ein Geräteprofil abzurufen

Im folgenden get-device-profile Beispiel werden Informationen über das Geräteprofil mit der angegebenen ID abgerufen, das Sie erstellt haben.

```
aws iotwireless get-device-profile \ 
     --id "12345678-a1b2-3c45-67d8-e90fa1b2c34d"
```

```
{ 
     "Arn": "arn:aws:iotwireless:us-east-1:123456789012:DeviceProfile/12345678-
a1b2-3c45-67d8-e90fa1b2c34d", 
     "Id": "12345678-a1b2-3c45-67d8-e90fa1b2c34d", 
     "LoRaWAN": { 
     "MacVersion": "1.0.3", 
     "MaxDutyCycle": 10, 
     "Supports32BitFCnt": false, 
     "RegParamsRevision": "RP002-1.0.1", 
     "SupportsJoin": true, 
     "RfRegion": "US915", 
     "MaxEirp": 13, 
     "SupportsClassB": false, 
     "SupportsClassC": false 
     }
}
```
Weitere Informationen finden [Sie unter Profile zu AWS IoT Core for LoRa WAN hinzufügen](https://docs.aws.amazon.com/iot/latest/developerguide/connect-iot-lorawan-define-profiles.html) im AWS IoT Developers Guide.

• Einzelheiten zur API finden Sie [GetDeviceProfileu](https://awscli.amazonaws.com/v2/documentation/api/latest/reference/iotwireless/get-device-profile.html)nter AWS CLI Befehlsreferenz.

### **get-partner-account**

Das folgende Codebeispiel zeigt die Verwendungget-partner-account.

AWS CLI

Um die Informationen zum Partnerkonto abzurufen

Im folgenden get-partner-account Beispiel werden Informationen zu Ihrem Sidewalk-Konto abgerufen, das die folgende ID hat.

```
aws iotwireless get-partner-account \ 
     --partner-account-id "12345678901234" \ 
     --partner-type "Sidewalk"
```

```
{ 
     "Sidewalk": { 
          "AmazonId": "12345678901234",
```

```
 "Fingerprint": 
  "a123b45c6d78e9f012a34cd5e6a7890b12c3d45e6f78a1b234c56d7e890a1234" 
     }, 
     "AccountLinked": false
}
```
Weitere Informationen finden Sie unter [Amazon Sidewalk Integration for AWS IoT Core](https://docs.aws.amazon.com/iot/latest/developerguide/iot-sidewalk.html) im AWS IoT Developers Guide.

• Einzelheiten zur API finden Sie [GetPartnerAccounti](https://awscli.amazonaws.com/v2/documentation/api/latest/reference/iotwireless/get-partner-account.html)n der AWS CLI Befehlsreferenz.

### **get-service-endpoint**

Das folgende Codebeispiel zeigt die Verwendungget-service-endpoint.

#### AWS CLI

Um den Service-Endpunkt zu erhalten

Das folgende get-service-endpoint Beispiel ruft den kontospezifischen Endpunkt für das CUPS-Protokoll ab.

```
aws iotwireless get-service-endpoint
```

```
{ 
     "ServiceType": "CUPS", 
     "ServiceEndpoint": "https://A1RMKZ37ACAGOT.cups.lorawan.us-
east-1.amazonaws.com:443", 
     "ServerTrust": "-----BEGIN CERTIFICATE-----\n 
     MIIESTCCAzGgAwIBAgITBn+UV4WH6Kx33rJTMlu8mYtWDTANBgkqhkiG9w0BAQsF\n 
     ADA5MQswCQYDVQQGEwJVUzEPMA0GA1UEChMGQW1hem9uMRkwFwYDVQQDExBBbWF6\n 
     b24gUm9vdCBDQSAxMB4XDTE1MTAyMjAwMDAwMFoXDTI1MTAxOTAwMDAwMFowRjEL\n 
     MAkGA1UEBhMCVVMxDzANBgNVBAoTBkFtYXpvbjEVMBMGA1UECxMMU2VydmVyIENB\n 
     IDFCMQ8wDQYDVQQDEwZBbWF6b24wggEiMA0GCSqGSIb3DQEBAQUAA4IBDwAwggEK\n 
     AoIBAQDCThZn3c68asg3Wuw6MLAd5tES6BIoSMzoKcG5blPVo+sDORrMd4f2AbnZ\n 
     cMzPa43j4wNxhplty6aUKk4T1qe9BOwKFjwK6zmxxLVYo7bHViXsPlJ6qOMpFge5\n 
     blDP+18x+B26A0piiQOuPkfyDyeR4xQghfj66Yo19V+emU3nazfvpFA+ROz6WoVm\n 
     B5x+F2pV8xeKNR7u6azDdU5YVX1TawprmxRC1+WsAYmz6qP+z8ArDITC2FMVy2fw\n 
     0IjKOtEXc/VfmtTFch5+AfGYMGMqqvJ6LcXiAhqG5TI+Dr0RtM88k+8XUBCeQ8IG\n 
     KuANaL7TiItKZYxK1MMuTJtV9IblAgMBAAGjggE7MIIBNzASBgNVHRMBAf8ECDAG\n
```
 AQH/AgEAMA4GA1UdDwEB/wQEAwIBhjAdBgNVHQ4EFgQUWaRmBlKge5WSPKOUByeW\n dFv5PdAwHwYDVR0jBBgwFoAUhBjMhTTsvAyUlC4IWZzHshBOCggwewYIKwYBBQUH\n AQEEbzBtMC8GCCsGAQUFBzABhiNodHRwOi8vb2NzcC5yb290Y2ExLmFtYXpvbnRy\n dXN0LmNvbTA6BggrBgEFBQcwAoYuaHR0cDovL2NydC5yb290Y2ExLmFtYXpvbnRy\n dXN0LmNvbS9yb290Y2ExLmNlcjA/BgNVHR8EODA2MDSgMqAwhi5odHRwOi8vY3Js\n LnJvb3RjYTEuYW1hem9udHJ1c3QuY29tL3Jvb3RjYTEuY3JsMBMGA1UdIAQMMAow\n CAYGZ4EMAQIBMA0GCSqGSIb3DQEBCwUAA4IBAQCFkr41u3nPo4FCHOTjY3NTOVI1\n 59Gt/a6ZiqyJEi+752+a1U5y6iAwYfmXss2lJwJFqMp2PphKg5625kXg8kP2CN5t\n 6G7bMQcT8C8xDZNtYTd7WPD8UZiRKAJPBXa30/AbwuZe0GaFEQ8ugcYQgSn+IGBI\n 8/LwhBNTZTUVEWuCUUBVV18YtbAiPq3yXqMB48Oz+ctBWuZSkbvkNodPLamkB2g1\n upRyzQ7qDn1X8nn8N8V7YJ6y68AtkHcNSRAnpTitxBKjtKPISLMVCx7i4hncxHZS\n yLyKQXhw2W2Xs0qLeC1etA+jTGDK4UfLeC0SF7FSi8o5LL21L8IzApar2pR/\n -----END CERTIFICATE-----\n"

Weitere Informationen finden Sie unter [Connecting Devices and Gateways to AWS IoT Core for](https://docs.aws.amazon.com/iot/latest/developerguide/connect-iot-lorawan.html)  [LoRa WAN](https://docs.aws.amazon.com/iot/latest/developerguide/connect-iot-lorawan.html) im AWS IoT Developers Guide.

• Einzelheiten zur API finden Sie [GetServiceEndpointi](https://awscli.amazonaws.com/v2/documentation/api/latest/reference/iotwireless/get-service-endpoint.html)n der AWS CLI Befehlsreferenz.

# **get-service-profile**

Das folgende Codebeispiel zeigt die Verwendungget-service-profile.

### AWS CLI

}

Um Informationen über ein Dienstprofil abzurufen

Im folgenden get-service-profile Beispiel werden Informationen über das Dienstprofil mit der angegebenen ID abgerufen, das Sie erstellt haben.

```
aws iotwireless get-service-profile \ 
     --id "12345678-a1b2-3c45-67d8-e90fa1b2c34d"
```

```
\mathcal{L} "Arn": "arn:aws:iotwireless:us-east-1:651419225604:ServiceProfile/538185bb-
d7e7-4b95-96a0-c51aa4a5b9a0", 
     "Id": "12345678-a1b2-3c45-67d8-e90fa1b2c34d", 
     "LoRaWAN": { 
          "HrAllowed": false,
```

```
 "NwkGeoLoc": false, 
     "DrMax": 15, 
     "UlBucketSize": 4096, 
     "PrAllowed": false, 
     "ReportDevStatusBattery": false, 
     "DrMin": 0, 
     "DlRate": 60, 
     "AddGwMetadata": false, 
     "ReportDevStatusMargin": false, 
     "MinGwDiversity": 1, 
     "RaAllowed": false, 
     "DlBucketSize": 4096, 
     "DevStatusReqFreq": 24, 
     "TargetPer": 5, 
     "UlRate": 60 
 }
```
Weitere Informationen finden [Sie unter Profile zu AWS IoT Core for LoRa WAN hinzufügen](https://docs.aws.amazon.com/iot/latest/developerguide/connect-iot-lorawan-define-profiles.html) im AWS IoT Developers Guide.

• Einzelheiten zur API finden Sie [GetServiceProfile](https://awscli.amazonaws.com/v2/documentation/api/latest/reference/iotwireless/get-service-profile.html)unter AWS CLI Befehlsreferenz.

# **get-wireless-device-statistics**

Das folgende Codebeispiel zeigt die Verwendungget-wireless-device-statistics.

AWS CLI

}

Um Betriebsinformationen zu einem drahtlosen Gerät abzurufen

Im folgenden get-wireless-device-statistics Beispiel werden Betriebsinformationen zu einem drahtlosen Gerät abgerufen.

```
aws iotwireless get-wireless-device-statistics \ 
     --wireless-device-id "1ffd32c8-8130-4194-96df-622f072a315f"
```

```
{ 
     "WirelessDeviceId": "1ffd32c8-8130-4194-96df-622f072a315f"
}
```
Weitere Informationen finden Sie unter [Connecting Devices and Gateways to AWS IoT Core for](https://docs.aws.amazon.com/iot/latest/developerguide/connect-iot-lorawan.html)  [LoRa WAN](https://docs.aws.amazon.com/iot/latest/developerguide/connect-iot-lorawan.html) im AWS IoT Developers Guide.

• Einzelheiten zur API finden Sie [GetWirelessDeviceStatisticsi](https://awscli.amazonaws.com/v2/documentation/api/latest/reference/iotwireless/get-wireless-device-statistics.html)n der AWS CLI Befehlsreferenz.

#### **get-wireless-device**

Das folgende Codebeispiel zeigt die Verwendungget-wireless-device.

AWS CLI

Um Informationen über das drahtlose Gerät zu erhalten

Das folgende get-wireless-device Beispiel listet die verfügbaren Widgets in Ihrem AWS Konto auf.

```
aws iotwireless get-wireless-device \ 
     --identifier "1ffd32c8-8130-4194-96df-622f072a315f" \ 
     --identifier-type WirelessDeviceID
```

```
{ 
     "Name": "myLoRaWANDevice", 
     "ThingArn": "arn:aws:iot:us-east-1:123456789012:thing/44b87eb4-9bce-423d-
b5fc-973f5ecc358b", 
     "DestinationName": "IoTWirelessDestination", 
     "Id": "1ffd32c8-8130-4194-96df-622f072a315f", 
     "ThingName": "44b87eb4-9bce-423d-b5fc-973f5ecc358b", 
     "Type": "LoRaWAN", 
     "LoRaWAN": { 
         "DeviceProfileId": "ab0c23d3-b001-45ef-6a01-2bc3de4f5333", 
         "ServiceProfileId": "fe98dc76-cd12-001e-2d34-5550432da100", 
         "OtaaV1_1": { 
              "AppKey": "3f4ca100e2fc675ea123f4eb12c4a012", 
             "JoinEui": "b4c231a359bc2e3d", 
             "NwkKey": "01c3f004a2d6efffe32c4eda14bcd2b4" 
         }, 
         "DevEui": "ac12efc654d23fc2" 
     }, 
     "Arn": "arn:aws:iotwireless:us-
east-1:123456789012:WirelessDevice/1ffd32c8-8130-4194-96df-622f072a315f", 
     "Description": "My LoRaWAN wireless device"
```
#### }

Weitere Informationen finden Sie unter [Connecting Devices and Gateways to AWS IoT Core for](https://docs.aws.amazon.com/iot/latest/developerguide/connect-iot-lorawan.html)  [LoRa WAN](https://docs.aws.amazon.com/iot/latest/developerguide/connect-iot-lorawan.html) im AWS IoT Developers Guide.

• Einzelheiten zur API finden Sie [GetWirelessDevicei](https://awscli.amazonaws.com/v2/documentation/api/latest/reference/iotwireless/get-wireless-device.html)n der AWS CLI Befehlsreferenz.

### **get-wireless-gateway-certificate**

Das folgende Codebeispiel zeigt die Verwendungget-wireless-gateway-certificate.

#### AWS CLI

Um die ID eines Zertifikats abzurufen, das einem drahtlosen Gateway zugeordnet ist

Im folgenden get-wireless-gateway-certificate Beispiel wird die Zertifikat-ID abgerufen, die einem drahtlosen Gateway mit der angegebenen ID zugeordnet ist.

```
aws iotwireless get-wireless-gateway-certificate \ 
     --id "6c44ab31-8b4d-407a-bed3-19b6c7cda551"
```
Ausgabe:

```
{ 
     "IotCertificateId": 
  "8ea4aeae3db34c78cce75d9abd830356869ead6972997e0603e5fd032c804b6f"
}
```
Weitere Informationen finden Sie unter [Connecting Devices and Gateways to AWS IoT Core for](https://docs.aws.amazon.com/iot/latest/developerguide/connect-iot-lorawan.html)  [LoRa WAN](https://docs.aws.amazon.com/iot/latest/developerguide/connect-iot-lorawan.html) im AWS IoT Developers Guide.

• Einzelheiten zur API finden Sie [GetWirelessGatewayCertificatei](https://awscli.amazonaws.com/v2/documentation/api/latest/reference/iotwireless/get-wireless-gateway-certificate.html)n der AWS CLI Befehlsreferenz.

#### **get-wireless-gateway-firmware-information**

Das folgende Codebeispiel zeigt die Verwendungget-wireless-gateway-firmwareinformation.

# AWS CLI

Um Firmware-Informationen über ein drahtloses Gateway abzurufen

Im folgenden get-wireless-gateway-firmware-information Beispiel werden die Firmware-Version und andere Informationen zu einem drahtlosen Gateway abgerufen.

```
aws iotwireless get-wireless-gateway-firmware-information \ 
     --id "3039b406-5cc9-4307-925b-9948c63da25b"
```
Ausgabe:

```
{ 
     "LoRaWAN" :{ 
          "CurrentVersion" :{ 
               "PackageVersion" : "1.0.0", 
               "Station" : "2.0.5", 
               "Model" : "linux" 
          } 
     }
}
```
Weitere Informationen finden Sie unter [Connecting Devices and Gateways to AWS IoT Core for](https://docs.aws.amazon.com/iot/latest/developerguide/connect-iot-lorawan.html)  [LoRa WAN](https://docs.aws.amazon.com/iot/latest/developerguide/connect-iot-lorawan.html) im AWS IoT Developers Guide.

• Einzelheiten zur API finden Sie [GetWirelessGatewayFirmwareInformationi](https://awscli.amazonaws.com/v2/documentation/api/latest/reference/iotwireless/get-wireless-gateway-firmware-information.html)n der AWS CLI Befehlsreferenz.

# **get-wireless-gateway-statistics**

Das folgende Codebeispiel zeigt die Verwendungget-wireless-gateway-statistics.

### AWS CLI

Um Betriebsinformationen zu einem drahtlosen Gateway abzurufen

Im folgenden get-wireless-gateway-statistics Beispiel werden Betriebsinformationen zu einem drahtlosen Gateway abgerufen.

```
aws iotwireless get-wireless-gateway-statistics \ 
     --wireless-gateway-id "3039b406-5cc9-4307-925b-9948c63da25b"
```

```
 "WirelessGatewayId": "3039b406-5cc9-4307-925b-9948c63da25b"
```
}

Weitere Informationen finden Sie unter [Connecting Devices and Gateways to AWS IoT Core for](https://docs.aws.amazon.com/iot/latest/developerguide/connect-iot-lorawan.html)  [LoRa WAN](https://docs.aws.amazon.com/iot/latest/developerguide/connect-iot-lorawan.html) im AWS IoT Developers Guide.

• Einzelheiten zur API finden Sie [GetWirelessGatewayStatisticsi](https://awscli.amazonaws.com/v2/documentation/api/latest/reference/iotwireless/get-wireless-gateway-statistics.html)n der AWS CLI Befehlsreferenz.

#### **get-wireless-gateway-task-definition**

Das folgende Codebeispiel zeigt die Verwendungget-wireless-gateway-task-definition.

## AWS CLI

Um Informationen über eine Aufgabendefinition für ein drahtloses Gateway abzurufen

Im folgenden get-wireless-gateway-task-definition Beispiel werden Informationen zur Aufgabendefinition für ein drahtloses Netzwerk mit der angegebenen ID abgerufen.

```
aws iotwireless get-wireless-gateway-task-definition \ 
     --id "b7d3baad-25c7-35e7-a4e1-1683a0d61da9"
```

```
{ 
     "AutoCreateTasks": true, 
     "Name": "TestAutoUpdate", 
     "Update":{ 
          "UpdateDataSource" : "s3://cupsalphagafirmwarebin/station", 
          "UpdateDataRole" : "arn:aws:iam::001234567890:role/SDK_Test_Role", 
          "LoRaWAN" :{ 
              "CurrentVersion" :{ 
                  "PackageVersion" : "1.0.0", 
                  "Station" : "2.0.5", 
                  "Model" : "linux" 
              }, 
              "UpdateVersion" :{ 
                  "PackageVersion" : "1.0.1", 
                  "Station" : "2.0.5", 
                  "Model" : "minihub" 
 } 
         } 
     }
```
}

Weitere Informationen finden Sie unter [Connecting Devices and Gateways to AWS IoT Core for](https://docs.aws.amazon.com/iot/latest/developerguide/connect-iot-lorawan.html)  [LoRa WAN](https://docs.aws.amazon.com/iot/latest/developerguide/connect-iot-lorawan.html) im AWS IoT Developers Guide.

• Einzelheiten zur API finden Sie [GetWirelessGatewayTaskDefinitioni](https://awscli.amazonaws.com/v2/documentation/api/latest/reference/iotwireless/get-wireless-gateway-task-definition.html)n der AWS CLI Befehlsreferenz.

### **get-wireless-gateway-task**

Das folgende Codebeispiel zeigt die Verwendungget-wireless-gateway-task.

AWS CLI

Um Informationen über die Wireless Gateway-Aufgabe abzurufen

Im folgenden get-wireless-gateway-task Beispiel werden Informationen zur Aufgabe für das drahtlose Gateway mit der angegebenen ID abgerufen.

```
aws iotwireless get-wireless-gateway-task \ 
     --id "11693a46-6866-47c3-a031-c9a616e7644b"
```
Ausgabe:

```
{ 
     "WirelessGatewayId": "6c44ab31-8b4d-407a-bed3-19b6c7cda551", 
     "WirelessGatewayTaskDefinitionId": "b7d3baad-25c7-35e7-a4e1-1683a0d61da9", 
     "Status": "Success"
}
```
Weitere Informationen finden Sie unter [Connecting Devices and Gateways to AWS IoT Core for](https://docs.aws.amazon.com/iot/latest/developerguide/connect-iot-lorawan.html)  [LoRa WAN](https://docs.aws.amazon.com/iot/latest/developerguide/connect-iot-lorawan.html) im AWS IoT Developers Guide.

• Einzelheiten zur API finden Sie [GetWirelessGatewayTaski](https://awscli.amazonaws.com/v2/documentation/api/latest/reference/iotwireless/get-wireless-gateway-task.html)n der AWS CLI Befehlsreferenz.

### **get-wireless-gateway**

Das folgende Codebeispiel zeigt die Verwendungget-wireless-gateway.

AWS CLI

Um Informationen über ein drahtloses Gateway zu erhalten

Im folgenden get-wireless-gateway Beispiel werden Informationen über das Wireless-Gateway abgerufenmyFirstLoRaWANGateway.

```
aws iotwireless get-wireless-gateway \ 
     --identifier "12345678-a1b2-3c45-67d8-e90fa1b2c34d" \ 
     --identifier-type WirelessGatewayId
```
Ausgabe:

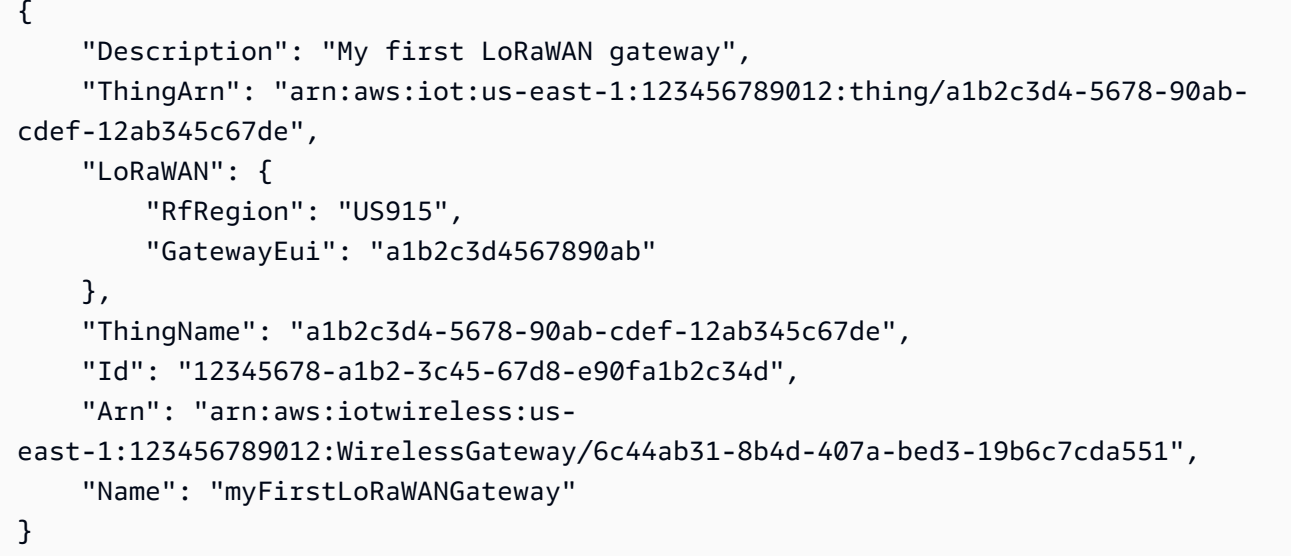

Weitere Informationen finden Sie unter [Connecting Devices and Gateways to AWS IoT Core for](https://docs.aws.amazon.com/iot/latest/developerguide/connect-iot-lorawan.html)  [LoRa WAN](https://docs.aws.amazon.com/iot/latest/developerguide/connect-iot-lorawan.html) im AWS IoT Developers Guide.

• Einzelheiten zur API finden Sie [GetWirelessGatewayi](https://awscli.amazonaws.com/v2/documentation/api/latest/reference/iotwireless/get-wireless-gateway.html)n der AWS CLI Befehlsreferenz.

# **list-destinations**

Das folgende Codebeispiel zeigt die Verwendunglist-destinations.

AWS CLI

Um die drahtlosen Ziele aufzulisten

Das folgende list-destinations Beispiel listet die verfügbaren Ziele auf, die für Ihr AWS Konto registriert sind.

aws iotwireless list-destinations

```
{ 
     "DestinationList": [ 
         { 
              "Arn": "arn:aws:iotwireless:us-east-1:123456789012:Destination/
IoTWirelessDestination", 
              "Name": "IoTWirelessDestination", 
              "Expression": "IoTWirelessRule", 
              "Description": "Destination for messages processed using 
  IoTWirelessRule", 
              "RoleArn": "arn:aws:iam::123456789012:role/IoTWirelessDestinationRole" 
         }, 
         { 
              "Arn": "arn:aws:iotwireless:us-east-1:123456789012:Destination/
IoTWirelessDestination2", 
              "Name": "IoTWirelessDestination2", 
              "Expression": "IoTWirelessRule2", 
              "RoleArn": "arn:aws:iam::123456789012:role/IoTWirelessDestinationRole" 
         } 
     ]
}
```
Weitere Informationen finden [Sie unter Hinzufügen von Zielen zu AWS IoT Core for LoRa WAN](https://docs.aws.amazon.com/iot/latest/developerguide/connect-iot-lorawan-create-destinations.html) im AWS IoT Developers Guide.

• Einzelheiten zur API finden Sie [ListDestinationsu](https://awscli.amazonaws.com/v2/documentation/api/latest/reference/iotwireless/list-destinations.html)nter AWS CLI Befehlsreferenz.

# **list-device-profiles**

Das folgende Codebeispiel zeigt die Verwendunglist-device-profiles.

### AWS CLI

Um die Geräteprofile aufzulisten

Im folgenden list-device-profiles Beispiel werden die verfügbaren Geräteprofile aufgeführt, die für Ihr AWS Konto registriert sind.

aws iotwireless list-device-profiles

```
{ 
     "DeviceProfileList": [ 
         { 
              "Id": "12345678-a1b2-3c45-67d8-e90fa1b2c34d", 
              "Arn": "arn:aws:iotwireless:us-
east-1:123456789012:DeviceProfile/12345678-a1b2-3c45-67d8-e90fa1b2c34d" 
         }, 
         { 
              "Id": "a1b2c3d4-5678-90ab-cdef-12ab345c67de", 
              "Arn": "arn:aws:iotwireless:us-east-1:123456789012:DeviceProfile/
a1b2c3d4-5678-90ab-cdef-12ab345c67de" 
         } 
     ]
}
```
Weitere Informationen finden [Sie unter Profile zu AWS IoT Core for LoRa WAN hinzufügen](https://docs.aws.amazon.com/iot/latest/developerguide/connect-iot-lorawan-define-profiles.html) im AWS IoT Developers Guide.

• Einzelheiten zur API finden Sie [ListDeviceProfiles](https://awscli.amazonaws.com/v2/documentation/api/latest/reference/iotwireless/list-device-profiles.html)unter AWS CLI Befehlsreferenz.

## **list-partner-accounts**

Das folgende Codebeispiel zeigt die Verwendunglist-partner-accounts.

AWS CLI

Um die Partnerkonten aufzulisten

Das folgende list-partner-accounts Beispiel listet die verfügbaren Partnerkonten auf, die mit Ihrem AWS Konto verknüpft sind.

```
aws iotwireless list-partner-accounts
```

```
{ 
     "Sidewalk": [ 
          { 
              "AmazonId": "78965678771228", 
              "Fingerprint": 
  "bd96d8ef66dbfd2160eb60e156849e82ad7018b8b73c1ba0b4fc65c32498ee35"
```

```
 }, 
         { 
              "AmazonId": "89656787651228", 
              "Fingerprint": 
  "bc5e99e151c07be14be7e6603e4489c53f858b271213a36ebe3370777ba06e9b" 
 } 
     ]
}
```
Weitere Informationen finden Sie unter [Amazon Sidewalk Integration for AWS IoT Core](https://docs.aws.amazon.com/iot/latest/developerguide/iot-sidewalk.html) im AWS IoT Developers Guide.

• Einzelheiten zur API finden Sie [ListPartnerAccounts](https://awscli.amazonaws.com/v2/documentation/api/latest/reference/iotwireless/list-partner-accounts.html)in der AWS CLI Befehlsreferenz.

# **list-service-profiles**

Das folgende Codebeispiel zeigt die Verwendunglist-service-profiles.

## AWS CLI

Um die Dienstprofile aufzulisten

Das folgende list-service-profiles Beispiel listet die verfügbaren Dienstprofile auf, die für Ihr AWS Konto registriert sind.

```
aws iotwireless list-service-profiles
```

```
{ 
     "ServiceProfileList": [ 
         { 
             "Id": "12345678-a1b2-3c45-67d8-e90fa1b2c34d", 
             "Arn": "arn:aws:iotwireless:us-
east-1:123456789012:ServiceProfile/538185bb-d7e7-4b95-96a0-c51aa4a5b9a0" 
         }, 
         { 
             "Id": "a1b2c3d4-5678-90ab-cdef-12ab345c67de", 
             "Arn": "arn:aws:iotwireless:us-east-1:123456789012:ServiceProfile/
ea8bc823-5d13-472e-8d26-9550737d8100" 
 } 
     ]
```
}

Weitere Informationen finden [Sie unter Profile zu AWS IoT Core for LoRa WAN hinzufügen](https://docs.aws.amazon.com/iot/latest/developerguide/connect-iot-lorawan-define-profiles.html) im AWS IoT Developers Guide.

• Einzelheiten zur API finden Sie [ListServiceProfilesu](https://awscli.amazonaws.com/v2/documentation/api/latest/reference/iotwireless/list-service-profiles.html)nter AWS CLI Befehlsreferenz.

### **list-tags-for-resource**

Das folgende Codebeispiel zeigt die Verwendunglist-tags-for-resource.

AWS CLI

Um die der Ressource zugewiesenen Tags aufzulisten

Das folgende list-tags-for-resource Beispiel listet die Tags auf, die einer drahtlosen Zielressource zugewiesen sind.

```
aws iotwireless list-tags-for-resource \ 
     --resource-arn "arn:aws:iotwireless:us-east-1:123456789012:Destination/
IoTWirelessDestination"
```
Ausgabe:

```
{ 
      "Tags": [ 
            { 
                 "Value": "MyValue", 
                 "Key": "MyTag" 
           } 
      ]
}
```
Weitere Informationen finden Sie unter [Beschreiben Sie Ihre AWS IoT Core for LoRa WAN-](https://docs.aws.amazon.com/iot/latest/developerguide/connect-iot-lorawan-describe-resource.html)[Ressourcen](https://docs.aws.amazon.com/iot/latest/developerguide/connect-iot-lorawan-describe-resource.html) im AWS IoT Developers Guide.

• Einzelheiten zur API finden Sie [ListTagsForResourcei](https://awscli.amazonaws.com/v2/documentation/api/latest/reference/iotwireless/list-tags-for-resource.html)n der AWS CLI Befehlsreferenz.

# **list-wireless-devices**

Das folgende Codebeispiel zeigt die Verwendunglist-wireless-devices.

# AWS CLI

Um die verfügbaren drahtlosen Geräte aufzulisten

Das folgende list-wireless-devices Beispiel listet die verfügbaren drahtlosen Geräte auf, die für Ihr AWS Konto registriert sind.

```
aws iotwireless list-wireless-devices
```
Ausgabe:

```
{ 
     "WirelessDeviceList": [ 
         { 
              "Name": "myLoRaWANDevice", 
              "DestinationName": "IoTWirelessDestination", 
              "Id": "1ffd32c8-8130-4194-96df-622f072a315f", 
              "Type": "LoRaWAN", 
              "LoRaWAN": { 
                  "DevEui": "ac12efc654d23fc2" 
              }, 
              "Arn": "arn:aws:iotwireless:us-
east-1:123456789012:WirelessDevice/1ffd32c8-8130-4194-96df-622f072a315f" 
 } 
     ]
}
```
Weitere Informationen finden Sie unter [Connecting Devices and Gateways to AWS IoT Core for](https://docs.aws.amazon.com/iot/latest/developerguide/connect-iot-lorawan.html)  [LoRa WAN](https://docs.aws.amazon.com/iot/latest/developerguide/connect-iot-lorawan.html) im AWS IoT Developers Guide.

• Einzelheiten zur API finden Sie [ListWirelessDevices](https://awscli.amazonaws.com/v2/documentation/api/latest/reference/iotwireless/list-wireless-devices.html)in der AWS CLI Befehlsreferenz.

# **list-wireless-gateway-task-definitions**

Das folgende Codebeispiel zeigt die Verwendunglist-wireless-gateway-task-definitions.

AWS CLI

Um die Aufgabendefinitionen für das Wireless-Gateway aufzulisten

Im folgenden list-wireless-gateway-task-definitions Beispiel werden die verfügbaren Aufgabendefinitionen für Drahtlos-Gateways aufgeführt, die für Ihr AWS Konto registriert sind.

aws iotwireless list-wireless-gateway-task-definitions

#### Ausgabe:

```
{ 
     "TaskDefinitions": [ 
        \left\{ \right. "Id": "b7d3baad-25c7-35e7-a4e1-1683a0d61da9", 
              "LoRaWAN" : 
\overline{a} "CurrentVersion" :{ 
                       "PackageVersion" : "1.0.0", 
                       "Station" : "2.0.5", 
                       "Model" : "linux" 
                  }, 
                  "UpdateVersion" :{ 
                       "PackageVersion" : "1.0.1", 
                       "Station" : "2.0.5", 
                       "Model" : "minihub" 
 } 
 } 
         } 
    \mathbf{I}}
```
Weitere Informationen finden Sie unter [Connecting Devices and Gateways to AWS IoT Core for](https://docs.aws.amazon.com/iot/latest/developerguide/connect-iot-lorawan.html)  [LoRa WAN](https://docs.aws.amazon.com/iot/latest/developerguide/connect-iot-lorawan.html) im AWS IoT Developers Guide.

• Einzelheiten zur API finden Sie [ListWirelessGatewayTaskDefinitionsi](https://awscli.amazonaws.com/v2/documentation/api/latest/reference/iotwireless/list-wireless-gateway-task-definitions.html)n der AWS CLI Befehlsreferenz.

## **list-wireless-gateways**

Das folgende Codebeispiel zeigt die Verwendunglist-wireless-gateways.

AWS CLI

Um die drahtlosen Gateways aufzulisten

Im folgenden list-wireless-gateways Beispiel werden die verfügbaren drahtlosen Gateways in Ihrem AWS Konto aufgeführt.

#### aws iotwireless list-wireless-gateways

## Ausgabe:

```
{ 
     "WirelessGatewayList": [ 
          { 
              "Description": "My first LoRaWAN gateway", 
              "LoRaWAN": { 
                  "RfRegion": "US915", 
                  "GatewayEui": "dac632ebc01d23e4" 
              }, 
              "Id": "3039b406-5cc9-4307-925b-9948c63da25b", 
              "Arn": "arn:aws:iotwireless:us-
east-1:123456789012:WirelessGateway/3039b406-5cc9-4307-925b-9948c63da25b", 
              "Name": "myFirstLoRaWANGateway" 
         }, 
         { 
              "Description": "My second LoRaWAN gateway", 
              "LoRaWAN": { 
                  "RfRegion": "US915", 
                  "GatewayEui": "cda123fffe92ecd2" 
              }, 
              "Id": "3285bdc7-5a12-4991-84ed-dadca65e342e", 
              "Arn": "arn:aws:iotwireless:us-
east-1:123456789012:WirelessGateway/3285bdc7-5a12-4991-84ed-dadca65e342e", 
              "Name": "mySecondLoRaWANGateway" 
         } 
     ]
}
```
Weitere Informationen finden Sie unter [Connecting Devices and Gateways to AWS IoT Core for](https://docs.aws.amazon.com/iot/latest/developerguide/connect-iot-lorawan.html)  [LoRa WAN](https://docs.aws.amazon.com/iot/latest/developerguide/connect-iot-lorawan.html) im AWS IoT Developers Guide.

• Einzelheiten zur API finden Sie [ListWirelessGatewaysi](https://awscli.amazonaws.com/v2/documentation/api/latest/reference/iotwireless/list-wireless-gateways.html)n der AWS CLI Befehlsreferenz.

# **send-data-to-wireless-device**

Das folgende Codebeispiel zeigt die Verwendungsend-data-to-wireless-device.

## AWS CLI

Um Daten an das drahtlose Gerät zu senden

Im folgenden send-data-to-wireless-device Beispiel wird ein entschlüsselter Anwendungsdatenframe an das drahtlose Gerät gesendet.

```
aws iotwireless send-data-to-wireless-device \ 
     --id "11aa5eae-2f56-4b8e-a023-b28d98494e49" \ 
     --transmit-mode "1" \ 
     --payload-data "SGVsbG8gVG8gRGV2c2lt" \ 
     --wireless-metadata LoRaWAN={FPort=1}
```
Ausgabe:

```
{ 
     MessageId: "6011dd36-0043d6eb-0072-0008"
}
```
Weitere Informationen finden Sie unter [Connecting Devices and Gateways to AWS IoT Core for](https://docs.aws.amazon.com/iot/latest/developerguide/connect-iot-lorawan.html)  [LoRa WAN](https://docs.aws.amazon.com/iot/latest/developerguide/connect-iot-lorawan.html) im AWS IoT Developers Guide.

• Einzelheiten zur API finden Sie [SendDataToWirelessDevicei](https://awscli.amazonaws.com/v2/documentation/api/latest/reference/iotwireless/send-data-to-wireless-device.html)n der AWS CLI Befehlsreferenz.

### **tag-resource**

Das folgende Codebeispiel zeigt die Verwendungtag-resource.

### AWS CLI

Um einen Tag-Schlüssel und einen Wert für eine Ressource anzugeben

Im folgenden tag-resource Beispiel wird das WLAN-Ziel IoTWirelessDestination mit dem Schlüssel MyTag und dem Wert gekennzeichnetMyValue.

```
aws iotwireless tag-resource \ 
    --resource-arn "arn:aws:iotwireless:us-east-1:651419225604:Destination/
IoTWirelessDestination" \ 
     --tags Key="MyTag",Value="MyValue"
```
Mit diesem Befehl wird keine Ausgabe zurückgegeben.
Weitere Informationen finden Sie unter [Beschreiben Sie Ihre AWS IoT Core for LoRa WAN-](https://docs.aws.amazon.com/iot/latest/developerguide/connect-iot-lorawan-describe-resource.html)[Ressourcen](https://docs.aws.amazon.com/iot/latest/developerguide/connect-iot-lorawan-describe-resource.html) im AWS IoT Developers Guide.

• Einzelheiten zur API finden Sie [TagResourcei](https://awscli.amazonaws.com/v2/documentation/api/latest/reference/iotwireless/tag-resource.html)n der AWS CLI Befehlsreferenz.

# **test-wireless-device**

Das folgende Codebeispiel zeigt die Verwendungtest-wireless-device.

## AWS CLI

Um das drahtlose Gerät zu testen

Im folgenden test-wireless-device Beispiel werden Uplink-Daten von Hello an ein Gerät mit der angegebenen ID gesendet.

```
aws iotwireless test-wireless-device \ 
     --id "11aa5eae-2f56-4b8e-a023-b28d98494e49"
```
Ausgabe:

```
{ 
     Result: "Test succeeded. one message is sent with payload: hello"
}
```
Weitere Informationen finden Sie unter [Connecting Devices and Gateways to AWS IoT Core for](https://docs.aws.amazon.com/iot/latest/developerguide/connect-iot-lorawan.html)  [LoRa WAN](https://docs.aws.amazon.com/iot/latest/developerguide/connect-iot-lorawan.html) im AWS IoT Developers Guide.

• Einzelheiten zur API finden Sie [TestWirelessDevicei](https://awscli.amazonaws.com/v2/documentation/api/latest/reference/iotwireless/test-wireless-device.html)n der AWS CLI Befehlsreferenz.

### **untag-resource**

Das folgende Codebeispiel zeigt die Verwendunguntag-resource.

## AWS CLI

Um ein oder mehrere Tags aus einer Ressource zu entfernen

Im folgenden untag-resource Beispiel werden das Tag MyTag und sein Wert aus dem drahtlosen Ziel entferntIoTWirelessDestination.

```
aws iotwireless untag-resource \ 
     --resource-arn "arn:aws:iotwireless:us-east-1:123456789012:Destination/
IoTWirelessDestination" \ 
     --tag-keys "MyTag"
```
Mit diesem Befehl wird keine Ausgabe zurückgegeben.

Weitere Informationen finden Sie unter [Beschreiben Sie Ihre AWS IoT Core for LoRa WAN-](https://docs.aws.amazon.com/iot/latest/developerguide/connect-iot-lorawan-describe-resource.html)[Ressourcen](https://docs.aws.amazon.com/iot/latest/developerguide/connect-iot-lorawan-describe-resource.html) im AWS IoT Developers Guide.

• Einzelheiten zur API finden Sie [UntagResource](https://awscli.amazonaws.com/v2/documentation/api/latest/reference/iotwireless/untag-resource.html)in der AWS CLI Befehlsreferenz.

#### **update-destination**

Das folgende Codebeispiel zeigt die Verwendungupdate-destination.

#### AWS CLI

Um die Eigenschaften eines Ziels zu aktualisieren

Im folgenden update-destination Beispiel wird die Eigenschaft description eines drahtlosen Ziels aktualisiert.

```
aws iotwireless update-destination \ 
     --name "IoTWirelessDestination" \ 
     --description "Destination for messages processed using IoTWirelessRule"
```
Mit diesem Befehl wird keine Ausgabe zurückgegeben.

Weitere Informationen finden [Sie unter Hinzufügen von Zielen zu AWS IoT Core for LoRa WAN](https://docs.aws.amazon.com/iot/latest/developerguide/connect-iot-lorawan-create-destinations.html) im AWS IoT Developers Guide.

• Einzelheiten zur API finden Sie [UpdateDestinationu](https://awscli.amazonaws.com/v2/documentation/api/latest/reference/iotwireless/update-destination.html)nter AWS CLI Befehlsreferenz.

#### **update-partner-account**

Das folgende Codebeispiel zeigt die Verwendungupdate-partner-account.

## AWS CLI

Um die Eigenschaften eines Partnerkontos zu aktualisieren

Im Folgenden wird das AppServerPrivateKey für das Konto update-partner-account aktualisiert, das die angegebene ID hat.

```
aws iotwireless update-partner-account \ 
     --partner-account-id "78965678771228" \ 
     --partner-type "Sidewalk" \ 
     --sidewalk 
  AppServerPrivateKey="f798ab4899346a88599180fee9e14fa1ada7b6df989425b7c6d2146dd6c815bb"
```
Mit diesem Befehl wird keine Ausgabe zurückgegeben.

Weitere Informationen finden Sie unter [Amazon Sidewalk Integration for AWS IoT Core](https://docs.aws.amazon.com/iot/latest/developerguide/iot-sidewalk.html) im AWS IoT Developers Guide.

• Einzelheiten zur API finden Sie [UpdatePartnerAccount](https://awscli.amazonaws.com/v2/documentation/api/latest/reference/iotwireless/update-partner-account.html)in der AWS CLI Befehlsreferenz.

## **update-wireless-device**

Das folgende Codebeispiel zeigt die Verwendungupdate-wireless-device.

AWS CLI

Um die Eigenschaften eines drahtlosen Geräts zu aktualisieren

Im folgenden update-wireless-device Beispiel werden die Eigenschaften eines drahtlosen Geräts aktualisiert, das in Ihrem AWS Konto registriert ist.

```
aws iotwireless update-wireless-device \ 
     --id "1ffd32c8-8130-4194-96df-622f072a315f" \ 
     --destination-name IoTWirelessDestination2 \ 
     --description "Using my first LoRaWAN device"
```
Mit diesem Befehl wird keine Ausgabe zurückgegeben.

Weitere Informationen finden Sie unter [Connecting Devices and Gateways to AWS IoT Core for](https://docs.aws.amazon.com/iot/latest/developerguide/connect-iot-lorawan.html)  [LoRa WAN](https://docs.aws.amazon.com/iot/latest/developerguide/connect-iot-lorawan.html) im AWS IoT Developers Guide.

• Einzelheiten zur API finden Sie [UpdateWirelessDevice](https://awscli.amazonaws.com/v2/documentation/api/latest/reference/iotwireless/update-wireless-device.html)in der AWS CLI Befehlsreferenz.

#### **update-wireless-gateway**

Das folgende Codebeispiel zeigt die Verwendungupdate-wireless-gateway.

# AWS CLI

Um das Wireless-Gateway zu aktualisieren

Im folgenden update-wireless-gateway Beispiel wird die Beschreibung Ihres drahtlosen Gateways aktualisiert.

```
aws iotwireless update-wireless-gateway \ 
     --id "3285bdc7-5a12-4991-84ed-dadca65e342e" \ 
     --description "Using my LoRaWAN gateway"
```
Mit diesem Befehl wird keine Ausgabe zurückgegeben.

Weitere Informationen finden Sie unter [Connecting Devices and Gateways to AWS IoT Core for](https://docs.aws.amazon.com/iot/latest/developerguide/connect-iot-lorawan.html)  [LoRa WAN](https://docs.aws.amazon.com/iot/latest/developerguide/connect-iot-lorawan.html) im AWS IoT Developers Guide.

• Einzelheiten zur API finden Sie [UpdateWirelessGatewayi](https://awscli.amazonaws.com/v2/documentation/api/latest/reference/iotwireless/update-wireless-gateway.html)n der AWS CLI Befehlsreferenz.

# Amazon IVS-Beispiele mit AWS CLI

Die folgenden Codebeispiele zeigen Ihnen, wie Sie AWS Command Line Interface mit Amazon IVS Aktionen ausführen und allgemeine Szenarien implementieren.

Aktionen sind Codeauszüge aus größeren Programmen und müssen im Kontext ausgeführt werden. Während Aktionen Ihnen zeigen, wie Sie einzelne Servicefunktionen aufrufen, können Sie Aktionen im Kontext der zugehörigen Szenarien und serviceübergreifenden Beispiele sehen.

Szenarien sind Codebeispiele, die Ihnen zeigen, wie Sie eine bestimmte Aufgabe ausführen können, indem Sie mehrere Funktionen innerhalb desselben Services aufrufen.

Jedes Beispiel enthält einen Link zu GitHub, wo Sie Anweisungen zur Einrichtung und Ausführung des Codes im Kontext finden.

Themen

• [Aktionen](#page-388-0)

Aktionen

# **batch-get-channel**

Das folgende Codebeispiel zeigt, wie Sie es verwendenbatch-get-channel.

# AWS CLI

Um Informationen zur Kanalkonfiguration über mehrere Kanäle abzurufen

Das folgende batch-get-channel Beispiel listet Informationen zu den angegebenen Kanälen auf.

```
aws ivs batch-get-channel \ 
    --arns arn:aws:ivs:us-west-2:123456789012:channel/abcdABCDefgh \
         arn:aws:ivs:us-west-2:123456789012:channel/efghEFGHijkl
```

```
{ 
     "channels": [ 
         { 
              "arn": "arn:aws:ivs:us-west-2:123456789012:channel/abcdABCDefgh", 
              "authorized": false, 
              "ingestEndpoint": "a1b2c3d4e5f6.global-contribute.live-video.net", 
              "insecureIngest": false, 
              "latencyMode": "LOW", 
              "name": "channel-1", 
              "playbackUrl": "https://a1b2c3d4e5f6.us-west-2.playback.live-video.net/
api/video/v1/us-west-2.123456789012.channel-1.abcdEFGH.m3u8", 
              "preset": "", 
              "playbackRestrictionPolicyArn": "", 
              "recordingConfigurationArn": "arn:aws:ivs:us-
west-2:123456789012:recording-configuration/ABCD12cdEFgh", 
              "srt": { 
                  "endpoint": "a1b2c3d4e5f6.srt.live-video.net", 
                  "passphrase": 
  "AB1C2defGHijkLMNo3PqQRstUvwxyzaBCDEfghh4ijklMN5opqrStuVWxyzAbCDEfghIJ" 
              }, 
              "tags": {}, 
              "type": "STANDARD" 
         }, 
         { 
              "arn": "arn:aws:ivs:us-west-2:123456789012:channel/efghEFGHijkl", 
              "authorized": false, 
              "ingestEndpoint": "a1b2c3d4e5f6.global-contribute.live-video.net", 
              "insecureIngest": true, 
              "latencyMode": "LOW", 
              "name": "channel-2",
```

```
 "playbackUrl": "https://a1b2c3d4e5f6.us-west-2.playback.live-video.net/
api/video/v1/us-west-2.123456789012.channel-2.abcdEFGH.m3u8", 
              "preset": "", 
              "playbackRestrictionPolicyArn": "arn:aws:ivs:us-
west-2:123456789012:playback-restriction-policy/ABcdef34ghIJ"", 
              "recordingConfigurationArn": "", 
             "srt": { 
                  "endpoint": "a1b2c3d4e5f6.srt.live-video.net", 
                  "passphrase": 
  "BA1C2defGHijkLMNo3PqQRstUvwxyzaBCDEfghh4ijklMN5opqrStuVWxyzAbCDEfghIJ" 
             }, 
             "tags": {}, 
              "type": "STANDARD" 
         } 
     ]
}
```
• Einzelheiten zur API finden Sie unter [BatchGetChannel AWS CLIB](https://awscli.amazonaws.com/v2/documentation/api/latest/reference/ivs/batch-get-channel.html)efehlsreferenz.

## **batch-get-stream-key**

Das folgende Codebeispiel zeigt die Verwendungbatch-get-stream-key.

AWS CLI

Um Informationen über mehrere Stream-Schlüssel zu erhalten

Im folgenden batch-get-stream-key Beispiel werden Informationen zu den angegebenen Stream-Schlüsseln abgerufen.

```
aws ivs batch-get-stream-key \ 
    --arns arn:aws:ivs:us-west-2:123456789012:stream-key/skSKABCDefgh \
        arn:aws:ivs:us-west-2:123456789012:stream-key/skSKIJKLmnop
```

```
{ 
     "streamKeys": [ 
          { 
              "arn": "arn:aws:ivs:us-west-2:123456789012:stream-key/skSKABCDefgh", 
              "value": "sk_us-west-2_abcdABCDefgh_567890abcdef",
```

```
 "channelArn": "arn:aws:ivs:us-west-2:123456789012:channel/abcdABCDefgh", 
              "tags": {} 
         }, 
         { 
              "arn": "arn:aws:ivs:us-west-2:123456789012:stream-key/skSKIJKLmnop", 
              "value": "sk_us-west-2_abcdABCDefgh_567890ghijkl", 
              "channelArn": "arn:aws:ivs:us-west-2:123456789012:channel/abcdABCDefgh", 
              "tags": {} 
         } 
      ]
}
```
• Einzelheiten zur API finden Sie unter [BatchGetStreamKey AWS CLIB](https://awscli.amazonaws.com/v2/documentation/api/latest/reference/ivs/batch-get-stream-key.html)efehlsreferenz.

# **batch-start-viewer-session-revocation**

Das folgende Codebeispiel zeigt die Verwendungbatch-start-viewer-session-revocation.

# AWS CLI

Um Zuschauersitzungen für mehrere Channel-ARN- und Viewer-ID-Paare zu widerrufen

Im folgenden batch-start-viewer-session-revocation Beispiel wird der Sitzungswiderruf für mehrere Channel-ARN- und Viewer-ID-Paare gleichzeitig ausgeführt. Die Anfrage kann normal abgeschlossen werden, gibt aber Werte im Fehlerfeld zurück, wenn der Aufrufer nicht berechtigt ist, die angegebene Sitzung zu widerrufen.

```
aws ivs batch-start-viewer-session-revocation \ 
     --viewer-sessions '[{"channelArn":"arn:aws:ivs:us-west-2:123456789012:channel/
abcdABCDefgh1","viewerId":"abcdefg1","viewerSessionVersionsLessThanOrEqualTo":1234567890}, 
 \setminus {"channelArn":"arn:aws:ivs:us-west-2:123456789012:channel/
abcdABCDefgh2","viewerId":"abcdefg2","viewerSessionVersionsLessThanOrEqualTo":1234567890}]'
```

```
{ 
     "errors": [ 
\overline{\mathcal{L}} "channelArn": "arn:aws:ivs:us-west-2:123456789012:channel/
abcdABCDefgh1",
```

```
 "viewerId": "abcdefg1", 
               "code": "403", 
               "message": "not authorized", 
          }, 
         \mathcal{L} "channelArn": "arn:aws:ivs:us-west-2:123456789012:channel/
abcdABCDefgh2", 
               "viewerId": "abcdefg2", 
               "code": "403", 
               "message": "not authorized", 
          } 
    \mathbf{I}}
```
Weitere Informationen finden Sie unter [Einrichten privater Kanäle](https://docs.aws.amazon.com/ivs/latest/userguide/private-channels.html) im Amazon Interactive Video Service-Benutzerhandbuch.

• Einzelheiten zur API finden Sie [BatchStartViewerSessionRevocation](https://awscli.amazonaws.com/v2/documentation/api/latest/reference/ivs/batch-start-viewer-session-revocation.html)in der AWS CLI Befehlsreferenz.

### **create-channel**

Das folgende Codebeispiel zeigt die Verwendungcreate-channel.

AWS CLI

Beispiel 1: Um einen Kanal ohne Aufnahme zu erstellen

Das folgende create-channel Beispiel erstellt einen neuen Kanal und einen zugehörigen Stream-Key, um das Streaming zu starten.

```
aws ivs create-channel \ 
     --name "test-channel" \ 
     --no-insecure-ingest
```

```
{ 
     "channel": { 
          "arn": "arn:aws:ivs:us-west-2:123456789012:channel/abcdABCDefgh", 
          "authorized": false, 
          "name": "test-channel", 
          "latencyMode": "LOW",
```

```
 "playbackRestrictionPolicyArn": "", 
         "recordingConfigurationArn": "", 
         "srt": { 
              "endpoint": "a1b2c3d4e5f6.srt.live-video.net", 
              "passphrase": 
  "AB1C2defGHijkLMNo3PqQRstUvwxyzaBCDEfghh4ijklMN5opqrStuVWxyzAbCDEfghIJ" 
         }, 
         "ingestEndpoint": "a1b2c3d4e5f6.global-contribute.live-video.net", 
         "insecureIngest": false, 
         "playbackUrl": "https://a1b2c3d4e5f6.us-west-2.playback.live-video.net/api/
video/v1/us-west-2.123456789012.channel.abcdEFGH.m3u8", 
         "preset": "", 
         "tags": {}, 
         "type": "STANDARD" 
     }, 
     "streamKey": { 
         "arn": "arn:aws:ivs:us-west-2:123456789012:stream-key/g1H2I3j4k5L6", 
         "value": "sk_us-west-2_abcdABCDefgh_567890abcdef", 
         "channelArn": "arn:aws:ivs:us-west-2:123456789012:channel/abcdABCDefgh", 
         "tags": {} 
     }
}
```
Beispiel 2: Um einen Kanal mit aktivierter Aufzeichnung zu erstellen, verwenden Sie die in seinem ARN angegebene RecordingConfiguration Ressource

Das folgende create-channel Beispiel erstellt einen neuen Kanal und einen zugehörigen Stream-Key, um das Streaming zu starten, und richtet die Aufzeichnung für den Kanal ein.

```
aws ivs create-channel \ 
     --name test-channel-with-recording \ 
     --insecure-ingest \ 
     --recording-configuration-arn "arn:aws:ivs:us-west-2:123456789012:recording-
configuration/ABCD12cdEFgh"
```

```
{ 
     "channel": { 
         "arn": "arn:aws:ivs:us-west-2:123456789012:channel/abcdABCDefgh", 
         "name": "test-channel-with-recording",
```

```
 "latencyMode": "LOW", 
         "type": "STANDARD", 
         "playbackRestrictionPolicyArn": "", 
         "recordingConfigurationArn": "arn:aws:ivs:us-west-2:123456789012:recording-
configuration/ABCD12cdEFgh", 
         "srt": { 
              "endpoint": "a1b2c3d4e5f6.srt.live-video.net", 
             "passphrase": 
  "BA1C2defGHijkLMNo3PqQRstUvwxyzaBCDEfghh4ijklMN5opqrStuVWxyzAbCDEfghIJ" 
         }, 
         "ingestEndpoint": "a1b2c3d4e5f6.global-contribute.live-video.net", 
         "insecureIngest": true, 
         "playbackUrl": "https://a1b2c3d4e5f6.us-west-2.playback.live-video.net/api/
video/v1/us-west-2.123456789012.channel.abcdEFGH.m3u8", 
         "preset": "", 
         "authorized": false, 
         "tags": {}, 
         "type": "STANDARD" 
     }, 
     "streamKey": { 
         "arn": "arn:aws:ivs:us-west-2:123456789012:stream-key/abcdABCDefgh", 
         "value": "sk_us-west-2_abcdABCDefgh_567890abcdef", 
         "channelArn": "arn:aws:ivs:us-west-2:123456789012:channel/abcdABCDefgh", 
         "tags": {} 
     }
}
```
Weitere Informationen finden Sie unter [Record to Amazon S3](https://docs.aws.amazon.com/ivs/latest/LowLatencyUserGuide/record-to-s3.html) im IVS-Low-Latency-Benutzerhandbuch.

Beispiel 3: So erstellen Sie einen Kanal mit einer in seinem ARN angegebenen Wiedergabebeschränkungsrichtlinie

Das folgende create-channel Beispiel erstellt einen neuen Kanal und einen zugehörigen Stream-Key, um das Streaming zu starten, und richtet eine Wiedergabebeschränkungsrichtlinie für den Kanal ein.

```
aws ivs create-channel \ 
     --name test-channel-with-playback-restriction-policy \ 
     --insecure-ingest \ 
     --playback-restriction-policy-arn "arn:aws:ivs:us-west-2:123456789012:playback-
restriction-policy/ABcdef34ghIJ"
```
#### Ausgabe:

```
{ 
     "channel": { 
         "arn": "arn:aws:ivs:us-west-2:123456789012:channel/abcdABCDefgh", 
         "name": "test-channel-with-playback-restriction-policy", 
         "latencyMode": "LOW", 
         "type": "STANDARD", 
         "playbackRestrictionPolicyArn": "arn:aws:ivs:us-
west-2:123456789012:playback-restriction-policy/ABcdef34ghIJ", 
         "recordingConfigurationArn": "", 
         "srt": { 
              "endpoint": "a1b2c3d4e5f6.srt.live-video.net", 
              "passphrase": 
  "AB1C2edfGHijkLMNo3PqQRstUvwxyzaBCDEfghh4ijklMN5opqrStuVWxyzAbCDEfghIJ" 
         }, 
         "ingestEndpoint": "a1b2c3d4e5f6.global-contribute.live-video.net", 
         "insecureIngest": true, 
         "playbackUrl": "https://a1b2c3d4e5f6.us-west-2.playback.live-video.net/api/
video/v1/us-west-2.123456789012.channel.abcdEFGH.m3u8", 
         "preset": "", 
         "authorized": false, 
         "tags": {}, 
         "type": "STANDARD" 
     }, 
     "streamKey": { 
         "arn": "arn:aws:ivs:us-west-2:123456789012:stream-key/abcdABCDefgh", 
         "value": "sk_us-west-2_abcdABCDefgh_567890abcdef", 
         "channelArn": "arn:aws:ivs:us-west-2:123456789012:channel/abcdABCDefgh", 
         "tags": {} 
     }
}
```
Weitere Informationen finden Sie unter [Unerwünschte Inhalte und Zuschauer](https://docs.aws.amazon.com/ivs/latest/LowLatencyUserGuide/undesired-content.html) im IVS-Benutzerhandbuch mit niedriger Latenz.

• Einzelheiten zur API finden Sie unter Befehlsreferenz [CreateChannel.](https://awscli.amazonaws.com/v2/documentation/api/latest/reference/ivs/create-channel.html)AWS CLI

# **create-playback-restriction-policy**

Das folgende Codebeispiel zeigt die Verwendungcreate-playback-restriction-policy.

# AWS CLI

Um eine Richtlinie für Wiedergabebeschränkungen zu erstellen

Im folgenden create-playback-restriction-policy Beispiel wird eine neue Richtlinie zur Wiedergabebeschränkung erstellt.

```
aws ivs create-playback-restriction-policy \ 
     --name "test-playback-restriction-policy" \ 
     --enable-strict-origin-enforcement \ 
     --tags "key1=value1, key2=value2" \ 
     --allowed-countries US MX \ 
     --allowed-origins https://www.website1.com https://www.website2.com
```
Ausgabe:

```
{ 
     "playbackRestrictionPolicy": { 
          "arn": "arn:aws:ivs:us-west-2:123456789012:playback-restriction-policy/
ABcdef34ghIJ", 
          "allowedCountries": [ 
              "US", 
              "MX" 
          ], 
          "allowedOrigins": [ 
              "https://www.website1.com", 
              "https://www.website2.com" 
          ], 
          "enableStrictOriginEnforcement": true, 
          "name": "test-playback-restriction-policy", 
          "tags": { 
              "key1": "value1", 
              "key2": "value2" 
          } 
     }
}
```
Weitere Informationen finden Sie unter [Unerwünschte Inhalte und Zuschauer](https://docs.aws.amazon.com/ivs/latest/LowLatencyUserGuide/undesired-content.html) im IVS-Benutzerhandbuch mit niedriger Latenz.

• Einzelheiten zur API finden Sie unter Befehlsreferenz [CreatePlaybackRestrictionPolicy](https://awscli.amazonaws.com/v2/documentation/api/latest/reference/ivs/create-playback-restriction-policy.html).AWS CLI

# **create-recording-configuration**

Das folgende Codebeispiel zeigt die Verwendungcreate-recording-configuration.

## AWS CLI

Um eine RecordingConfiguration Ressource zu erstellen

```
Das folgende create-recording-configuration Beispiel erstellt eine 
RecordingConfiguration Ressource, um die Aufzeichnung auf Amazon S3 zu ermöglichen.
```

```
aws ivs create-recording-configuration \ 
     --name "test-recording-config" \ 
     --recording-reconnect-window-seconds 60 \ 
     --tags "key1=value1, key2=value2" \ 
    --rendition-configuration renditionSelection="CUSTOM", renditions="HD" \
     --thumbnail-configuration 
  recordingMode="INTERVAL",targetIntervalSeconds=1,storage="LATEST",resolution="LOWEST_RESOLUTION" 
\lambda --destination-configuration s3={bucketName=demo-recording-bucket}
```

```
{ 
     "recordingConfiguration": { 
          "arn": "arn:aws:ivs:us-west-2:123456789012:recording-configuration/
ABcdef34ghIJ", 
          "name": "test-recording-config", 
          "destinationConfiguration": { 
              "s3": { 
                  "bucketName": "demo-recording-bucket" 
 } 
         }, 
          "state": "CREATING", 
          "tags": { 
              "key1": "value1", 
              "key2": "value2" 
         }, 
          "thumbnailConfiguration": { 
              "recordingMode": "INTERVAL", 
              "targetIntervalSeconds": 1, 
              "resolution": "LOWEST_RESOLUTION", 
              "storage": [
```

```
 "LATEST" 
 ] 
         }, 
         "recordingReconnectWindowSeconds": 60, 
         "renditionConfiguration": { 
             "renditionSelection": "CUSTOM", 
             "renditions": [ 
                 "HD" 
 ] 
         } 
     }
}
```
Weitere Informationen finden Sie unter In [Amazon S3 aufnehmen](https://docs.aws.amazon.com/ivs/latest/userguide/record-to-s3.html) im Amazon Interactive Video Service-Benutzerhandbuch.

• Einzelheiten zur API finden Sie [CreateRecordingConfigurationu](https://awscli.amazonaws.com/v2/documentation/api/latest/reference/ivs/create-recording-configuration.html)nter AWS CLI Befehlsreferenz.

### **create-stream-key**

Das folgende Codebeispiel zeigt die Verwendungcreate-stream-key.

AWS CLI

Um einen Stream-Schlüssel zu erstellen

Das folgende create-stream-key Beispiel erstellt einen Stream-Schlüssel für einen angegebenen ARN (Amazon Resource Name).

```
aws ivs create-stream-key \ 
     --channel-arn arn:aws:ivs:us-west-2:123456789012:channel/abcdABCDefgh
```

```
{ 
     "streamKey": { 
         "arn": "arn:aws:ivs:us-west-2:123456789012:stream-key/abcdABCDefgh", 
         "value": "sk_us-west-2_abcdABCDefgh_567890abcdef", 
         "channelArn": "arn:aws:ivs:us-west-2:123456789012:channel/abcdABCDefgh", 
         "tags": {} 
     }
}
```
• Einzelheiten zur API finden Sie unter [CreateStreamKey AWS CLIB](https://awscli.amazonaws.com/v2/documentation/api/latest/reference/ivs/create-stream-key.html)efehlsreferenz.

## **delete-channel**

Das folgende Codebeispiel zeigt die Verwendungdelete-channel.

### AWS CLI

Um einen Kanal und die zugehörigen Stream-Keys zu löschen

Im folgenden delete-channel Beispiel wird der Kanal mit dem angegebenen ARN (Amazon Resource Name) gelöscht.

```
aws ivs delete-channel \ 
     --arn arn:aws:ivs:us-west-2:123456789012:channel/abcdABCDefgh
```
Mit diesem Befehl wird keine Ausgabe zurückgegeben.

Weitere Informationen finden Sie unter [Create a Channel](https://docs.aws.amazon.com/ivs/latest/LowLatencyUserGuide/getting-started-create-channel.html) im IVS-Low-Latency-Benutzerhandbuch.

• Einzelheiten zur API finden Sie unter [DeleteChannel AWS CLIB](https://awscli.amazonaws.com/v2/documentation/api/latest/reference/ivs/delete-channel.html)efehlsreferenz.

## **delete-playback-key-pair**

Das folgende Codebeispiel zeigt die Verwendungdelete-playback-key-pair.

## AWS CLI

Um ein bestimmtes Playback-Schlüsselpaar zu löschen

Das folgende delete-playback-key-pair Beispiel gibt den Fingerabdruck des angegebenen key pair zurück.

```
aws ivs delete-playback-key-pair \ 
     --arn arn:aws:ivs:us-west-2:123456789012:playback-key/abcd1234efgh
```
Mit diesem Befehl wird keine Ausgabe zurückgegeben.

Weitere Informationen finden Sie unter [Einrichten privater Kanäle](https://docs.aws.amazon.com/ivs/latest/userguide/private-channels.html) im Amazon Interactive Video Service-Benutzerhandbuch.

• Einzelheiten zur API finden Sie [DeletePlaybackKeyPair](https://awscli.amazonaws.com/v2/documentation/api/latest/reference/ivs/delete-playback-key-pair.html)unter AWS CLI Befehlsreferenz.

## **delete-playback-restriction-policy**

Das folgende Codebeispiel zeigt die Verwendungdelete-playback-restriction-policy.

#### AWS CLI

Um eine Richtlinie zur Wiedergabeeinschränkung zu löschen

```
Im folgenden delete-playback-restriction-policy Beispiel wird die 
Wiedergabebeschränkungsrichtlinie mit dem angegebenen Richtlinien-ARN (Amazon Resource 
Name) gelöscht.
```

```
aws ivs delete-playback-restriction-policy \ 
     --arn "arn:aws:ivs:us-west-2:123456789012:playback-restriction-policy/
ABcdef34ghIJ"
```
Mit diesem Befehl wird keine Ausgabe zurückgegeben.

Weitere Informationen finden Sie unter [Unerwünschte Inhalte und Zuschauer](https://docs.aws.amazon.com/ivs/latest/LowLatencyUserGuide/undesired-content.html) im IVS-Low-Latency-Benutzerhandbuch.

• Einzelheiten zur API finden Sie unter Befehlsreferenz [DeletePlaybackRestrictionPolicy.](https://awscli.amazonaws.com/v2/documentation/api/latest/reference/ivs/delete-playback-restriction-policy.html)AWS CLI

### **delete-recording-configuration**

Das folgende Codebeispiel zeigt die Verwendungdelete-recording-configuration.

# AWS CLI

Um die durch ihren ARN angegebene RecordingConfiguration Ressource zu löschen

Im folgenden delete-recording-configuration Beispiel wird die RecordingConfiguration Ressource mit dem angegebenen ARN gelöscht.

```
aws ivs delete-recording-configuration \ 
     --arn "arn:aws:ivs:us-west-2:123456789012:recording-configuration/ABcdef34ghIJ"
```
Mit diesem Befehl wird keine Ausgabe zurückgegeben.

Weitere Informationen finden Sie unter In [Amazon S3 aufnehmen](https://docs.aws.amazon.com/ivs/latest/userguide/record-to-s3.html) im Amazon Interactive Video Service-Benutzerhandbuch.

• Einzelheiten zur API finden Sie [DeleteRecordingConfigurationu](https://awscli.amazonaws.com/v2/documentation/api/latest/reference/ivs/delete-recording-configuration.html)nter AWS CLI Befehlsreferenz.

# **delete-stream-key**

Das folgende Codebeispiel zeigt die Verwendungdelete-stream-key.

# AWS CLI

Um einen Stream-Schlüssel zu löschen

Im folgenden delete-stream-key Beispiel wird der Stream-Schlüssel für einen angegebenen ARN (Amazon Resource Name) gelöscht, sodass er nicht mehr zum Streamen verwendet werden kann.

```
aws ivs delete-stream-key \ 
     --arn arn:aws:ivs:us-west-2:123456789012:stream-key/g1H2I3j4k5L6
```
Mit diesem Befehl wird keine Ausgabe zurückgegeben.

Weitere Informationen finden Sie unter [Create a Channel](https://docs.aws.amazon.com/ivs/latest/LowLatencyUserGuide/getting-started-create-channel.html) im IVS-Low-Latency-Benutzerhandbuch.

• Einzelheiten zur API finden Sie unter [DeleteStreamKey AWS CLI](https://awscli.amazonaws.com/v2/documentation/api/latest/reference/ivs/delete-stream-key.html)Befehlsreferenz.

# **get-channel**

Das folgende Codebeispiel zeigt die Verwendungget-channel.

# AWS CLI

Um die Konfigurationsinformationen eines Kanals abzurufen

Im folgenden get-channel Beispiel wird die Kanalkonfiguration für einen angegebenen Kanal-ARN (Amazon Resource Name) abgerufen.

```
aws ivs get-channel \ 
     --arn arn:aws:ivs:us-west-2:123456789012:channel/abcdABCDefgh
```

```
{ 
     "channel": { 
         "arn": "arn:aws:ivs:us-west-2:123456789012:channel/abcdABCDefgh", 
         "name": "channel-1", 
         "latencyMode": "LOW", 
         "type": "STANDARD", 
         "playbackRestrictionPolicyArn": "", 
         "preset": "", 
         "recordingConfigurationArn": "arn:aws:ivs:us-west-2:123456789012:recording-
configuration/ABCD12cdEFgh", 
         "srt": { 
              "endpoint": "a1b2c3d4e5f6.srt.live-video.net", 
             "passphrase": 
  "AB1C2defGHijkLMNo3PqQRstUvwxyzaBCDEfghh4ijklMN5opqrStuVWxyzAbCDEfghIJ" 
         }, 
         "ingestEndpoint": "a1b2c3d4e5f6.global-contribute.live-video.net", 
         "insecureIngest": false, 
         "playbackUrl": "https://a1b2c3d4e5f6.us-west-2.playback.live-video.net/api/
video/v1/us-west-2.123456789012.channel.abcdEFGH.m3u8", 
         "tags": {} 
     }
}
```
• Einzelheiten zur API finden Sie unter [GetChannel AWS CLI](https://awscli.amazonaws.com/v2/documentation/api/latest/reference/ivs/get-channel.html)Befehlsreferenz.

# **get-playback-key-pair**

Das folgende Codebeispiel zeigt die Verwendungget-playback-key-pair.

### AWS CLI

Um ein bestimmtes Playback-Schlüsselpaar abzurufen

Das folgende get-playback-key-pair Beispiel gibt den Fingerabdruck des angegebenen key pair zurück.

```
aws ivs get-playback-key-pair \ 
     --arn arn:aws:ivs:us-west-2:123456789012:playback-key/abcd1234efgh
```

```
{ 
     "keyPair": { 
         "arn": "arn:aws:ivs:us-west-2:123456789012:playback-key/abcd1234efgh", 
          "name": "my-playback-key", 
          "fingerprint": "0a:1b:2c:ab:cd:ef:34:56:70:b1:b2:71:01:2a:a3:72", 
          "tags": {} 
     }
}
```
Weitere Informationen finden Sie unter [Einrichten privater Kanäle](https://docs.aws.amazon.com/ivs/latest/userguide//private-channels.html) im Amazon Interactive Video Service-Benutzerhandbuch.

• Einzelheiten zur API finden Sie [GetPlaybackKeyPairu](https://awscli.amazonaws.com/v2/documentation/api/latest/reference/ivs/get-playback-key-pair.html)nter AWS CLI Befehlsreferenz.

# **get-playback-restriction-policy**

Das folgende Codebeispiel zeigt die Verwendungget-playback-restriction-policy.

# AWS CLI

Um die Konfigurationsinformationen einer Richtlinie zur Wiedergabeeinschränkung abzurufen

Im folgenden get-playback-restriction-policy Beispiel wird die Konfiguration der Wiedergabebeschränkungsrichtlinie mit dem angegebenen Richtlinien-ARN (Amazon Resource Name) abgerufen.

```
aws ivs get-playback-restriction-policy \ 
     --arn "arn:aws:ivs:us-west-2:123456789012:playback-restriction-policy/
ABcdef34ghIJ"
```

```
{ 
     "playbackRestrictionPolicy": { 
          "arn": "arn:aws:ivs:us-west-2:123456789012:playback-restriction-policy/
ABcdef34ghIJ", 
          "allowedCountries": [ 
              "US", 
              "MX" 
          ], 
          "allowedOrigins": [ 
              "https://www.website1.com",
```

```
 "https://www.website2.com" 
          ], 
          "enableStrictOriginEnforcement": true, 
          "name": "test-playback-restriction-policy", 
          "tags": { 
               "key1": "value1", 
               "key2": "value2" 
          } 
     }
}
```
Weitere Informationen finden Sie unter [Unerwünschte Inhalte und Zuschauer](https://docs.aws.amazon.com/ivs/latest/LowLatencyUserGuide/undesired-content.html) im IVS-Benutzerhandbuch mit niedriger Latenz.

• Einzelheiten zur API finden Sie unter Befehlsreferenz GetPlaybackRestrictionPolicy AWS CLI

# **get-recording-configuration**

Das folgende Codebeispiel zeigt die Verwendungget-recording-configuration.

# AWS CLI

Um Informationen über eine RecordingConfiguration Ressource zu erhalten

Im folgenden get-recording-configuration Beispiel werden Informationen über die RecordingConfiguration Ressource für den angegebenen ARN abgerufen.

```
aws ivs get-recording-configuration \ 
     --arn "arn:aws:ivs:us-west-2:123456789012:recording-configuration/ABcdef34ghIJ"
```

```
{ 
     "recordingConfiguration": { 
         "arn": "arn:aws:ivs:us-west-2:123456789012:recording-configuration/
ABcdef34ghIJ", 
         "destinationConfiguration": { 
             "s3": { 
                  "bucketName": "demo-recording-bucket" 
 } 
         }, 
         "name": "test-recording-config", 
         "recordingReconnectWindowSeconds": 60,
```

```
 "state": "ACTIVE", 
          "tags": { 
              "key1" : "value1", 
              "key2" : "value2" 
         }, 
          "thumbnailConfiguration": { 
              "recordingMode": "INTERVAL", 
              "targetIntervalSeconds": 1, 
              "resolution": "LOWEST_RESOLUTION", 
              "storage": [ 
                  "LATEST" 
 ] 
         }, 
         "renditionConfiguration": { 
              "renditionSelection": "CUSTOM", 
              "renditions": [ 
                  "HD" 
 ] 
         } 
     }
}
```
Weitere Informationen finden Sie unter In [Amazon S3 aufnehmen](https://docs.aws.amazon.com/ivs/latest/userguide/record-to-s3.html) im Amazon Interactive Video Service-Benutzerhandbuch.

• Einzelheiten zur API finden Sie [GetRecordingConfiguration](https://awscli.amazonaws.com/v2/documentation/api/latest/reference/ivs/get-recording-configuration.html)unter AWS CLI Befehlsreferenz.

# **get-stream-key**

Das folgende Codebeispiel zeigt die Verwendungget-stream-key.

# AWS CLI

Um Informationen über einen Stream zu erhalten

Im folgenden get-stream-key Beispiel werden Informationen über den angegebenen Stream-Schlüssel abgerufen.

```
aws ivs get-stream-key \ 
     --arn arn:aws:ivs:us-west-2:123456789012:stream-key/skSKABCDefgh --region=us-
west-2
```

```
{ 
     "streamKey": { 
         "arn": "arn:aws:ivs:us-west-2:123456789012:stream-key/skSKABCDefgh", 
         "value": "sk_us-west-2_abcdABCDefgh_567890abcdef", 
         "channelArn": "arn:aws:ivs:us-west-2:123456789012:channel/abcdABCDefgh", 
         "tags": {} 
     }
}
```
• Einzelheiten zur API finden Sie unter [GetStreamKey AWS CLIB](https://awscli.amazonaws.com/v2/documentation/api/latest/reference/ivs/get-stream-key.html)efehlsreferenz.

### **get-stream-session**

Das folgende Codebeispiel zeigt die Verwendungget-stream-session.

#### AWS CLI

Um Metadaten für einen bestimmten Stream abzurufen

Im folgenden get-stream-session Beispiel wird die Metadatenkonfiguration für den angegebenen Kanal-ARN (Amazon Resource Name) und den angegebenen Stream abgerufen. Wenn streamId nicht angegeben wird, wird der neueste Stream für den Kanal ausgewählt.

```
aws ivs get-stream-session \ 
    --channel-arn arn:aws:ivs:us-west-2:123456789012:channel/abcdABCDefgh \
     --stream-id "mystream"
```

```
{ 
     "streamSession": { 
         "streamId": "mystream1", 
         "startTime": "2023-06-26T19:09:28+00:00", 
         "channel": { 
              "arn": "arn:aws:ivs:us-west-2:123456789012:channel/abcdABCDefgh", 
              "name": "mychannel", 
              "latencyMode": "LOW", 
              "type": "STANDARD", 
              "recordingConfigurationArn": "arn:aws:ivs:us-
west-2:123456789012:recording-configuration/ABcdef34ghIJ",
```

```
 "srt": { 
                  "endpoint": "a1b2c3d4e5f6.srt.live-video.net", 
                  "passphrase": 
  "AB1C2defGHijkLMNo3PqQRstUvwxyzaBCDEfghh4ijklMN5opqrStuVWxyzAbCDEfghIJ" 
              }, 
              "ingestEndpoint": "a1b2c3d4e5f6.global-contribute.live-video.net", 
              "playbackUrl": "url-string", 
              "authorized": false, 
              "insecureIngest": false, 
              "preset": "" 
         }, 
         "ingestConfiguration": { 
              "video": { 
                  "avcProfile": "Baseline", 
                  "avcLevel": "4.2", 
                  "codec": "avc1.42C02A", 
                  "encoder": "Lavf58.45.100", 
                  "targetBitrate": 8789062, 
                  "targetFramerate": 60, 
                  "videoHeight": 1080, 
                  "videoWidth": 1920 
              }, 
              "audio": { 
                  "codec": "mp4a.40.2", 
                  "targetBitrate": 46875, 
                  "sampleRate": 8000, 
                  "channels": 2 
 } 
         }, 
         "recordingConfiguration": { 
              "arn": "arn:aws:ivs:us-west-2:123456789012:recording-configuration/
ABcdef34ghIJ", 
              "name": "test-recording-config", 
              "destinationConfiguration": { 
                  "s3": { 
                      "bucketName": "demo-recording-bucket" 
 } 
              }, 
              "state": "ACTIVE", 
              "tags": { 
                  "key1": "value1", 
                  "key2": "value2" 
              }, 
              "thumbnailConfiguration": {
```

```
 "recordingMode": "INTERVAL", 
                 "targetIntervalSeconds": 1, 
                 "resolution": "LOWEST_RESOLUTION", 
                 "storage": [ 
                     "LATEST" 
 ] 
             }, 
             "recordingReconnectWindowSeconds": 60, 
             "renditionConfiguration": { 
                 "renditionSelection": "CUSTOM", 
                 "renditions": [ 
                     "HD" 
 ] 
 } 
         }, 
         "truncatedEvents": [ 
             { 
                 "name": "Recording Start", 
                 "type": "IVS Recording State Change", 
                 "eventTime": "2023-06-26T19:09:35+00:00" 
             }, 
             { 
                 "name": "Stream Start", 
                 "type": "IVS Stream State Change", 
                 "eventTime": "2023-06-26T19:09:34+00:00" 
             }, 
             { 
                 "name": "Session Created", 
                 "type": "IVS Stream State Change", 
                 "eventTime": "2023-06-26T19:09:28+00:00" 
 } 
         ] 
     }
}
```
• Einzelheiten zur API finden Sie unter [GetStreamSession AWS CLIB](https://awscli.amazonaws.com/v2/documentation/api/latest/reference/ivs/get-stream-session.html)efehlsreferenz.

### **get-stream**

Das folgende Codebeispiel zeigt die Verwendungget-stream.

# AWS CLI

Um Informationen über einen Stream zu erhalten

Im folgenden get-stream Beispiel werden Informationen über den Stream für den angegebenen Kanal abgerufen.

```
aws ivs get-stream \ 
     --channel-arn arn:aws:ivs:us-west-2:123456789012:channel/abcdABCDefgh
```
Ausgabe:

```
{ 
     "stream": { 
         "channelArn": "arn:aws:ivs:us-west-2:123456789012:channel/abcdABCDefgh", 
         "playbackUrl": "https://a1b2c3d4e5f6.us-west-2.playback.live-video.net/api/
video/v1/us-west-2.123456789012.channel.abcdEFGH.m3u8", 
         "startTime": "2020-05-05T21:55:38Z", 
         "state": "LIVE", 
         "health": "HEALTHY", 
         "streamId": "st-ABCDEfghij01234KLMN5678", 
         "viewerCount": 1 
     }
}
```
Weitere Informationen finden Sie unter [Create a Channel](https://docs.aws.amazon.com/ivs/latest/LowLatencyUserGuide/getting-started-create-channel.html) im IVS-Low-Latency-Benutzerhandbuch.

• Einzelheiten zur API finden Sie unter [GetStream AWS CLI](https://awscli.amazonaws.com/v2/documentation/api/latest/reference/ivs/get-stream.html)Befehlsreferenz.

# **import-playback-key-pair**

Das folgende Codebeispiel zeigt die Verwendungimport-playback-key-pair.

AWS CLI

Um den öffentlichen Teil eines neuen key pair zu importieren

Das folgende import-playback-key-pair Beispiel importiert den angegebenen öffentlichen Schlüssel (als Zeichenfolge im PEM-Format angegeben) und gibt den ARN und den Fingerprint des neuen key pair zurück.

```
aws ivs import-playback-key-pair \
```

```
 --name "my-playback-key" \ 
--public-key-material "G1lbnQxOTA3BgNVBAMMMFdoeSBhcmUgeW91IGRl..."
```
#### Ausgabe:

```
{ 
     "keyPair": { 
          "arn": "arn:aws:ivs:us-west-2:123456789012:playback-key/abcd1234efgh", 
         "name": "my-playback-key", 
         "fingerprint": "0a:1b:2c:ab:cd:ef:34:56:70:b1:b2:71:01:2a:a3:72", 
          "tags": {} 
     }
}
```
Weitere Informationen finden Sie unter [Einrichten privater Kanäle](https://docs.aws.amazon.com/ivs/latest/userguide//private-channels.html) im Amazon Interactive Video Service-Benutzerhandbuch.

• Einzelheiten zur API finden Sie [ImportPlaybackKeyPairi](https://awscli.amazonaws.com/v2/documentation/api/latest/reference/ivs/import-playback-key-pair.html)n der AWS CLI Befehlsreferenz.

# **list-channels**

Das folgende Codebeispiel zeigt die Verwendunglist-channels.

#### AWS CLI

Beispiel 1: Um zusammenfassende Informationen über alle Kanäle zu erhalten

Das folgende list-channels Beispiel listet alle Kanäle für Ihr AWS Konto auf.

aws ivs list-channels

```
{ 
     "channels": [ 
          { 
              "arn": "arn:aws:ivs:us-west-2:123456789012:channel/abcdABCDefgh", 
              "name": "channel-1", 
              "latencyMode": "LOW", 
              "authorized": false, 
              "insecureIngest": false,
```

```
 "preset": "", 
              "playbackRestrictionPolicyArn": "", 
              "recordingConfigurationArn": "arn:aws:ivs:us-
west-2:123456789012:recording-configuration/ABCD12cdEFgh", 
              "tags": {}, 
              "type": "STANDARD" 
         }, 
          { 
              "arn": "arn:aws:ivs:us-west-2:123456789012:channel/efghEFGHijkl", 
              "name": "channel-2", 
              "latencyMode": "LOW", 
              "authorized": false, 
              "preset": "", 
              "playbackRestrictionPolicyArn": "arn:aws:ivs:us-
west-2:123456789012:playback-restriction-policy/ABcdef34ghIJ", 
              "recordingConfigurationArn": "", 
              "tags": {}, 
              "type": "STANDARD" 
         } 
    \mathbf{I}}
```
Weitere Informationen finden Sie unter [Einen Kanal erstellen](https://docs.aws.amazon.com/ivs/latest/LowLatencyUserGuide/getting-started-create-channel.html) im IVS-Benutzerhandbuch mit niedriger Latenz.

Beispiel 2: Um zusammenfassende Informationen über alle Kanäle zu erhalten, gefiltert nach dem angegebenen RecordingConfiguration ARN

Das folgende list-channels Beispiel listet alle Kanäle für Ihr AWS Konto auf, die mit dem angegebenen RecordingConfiguration ARN verknüpft sind.

```
aws ivs list-channels \ 
     --filter-by-recording-configuration-arn "arn:aws:ivs:us-
west-2:123456789012:recording-configuration/ABCD12cdEFgh"
```

```
{ 
     "channels": [ 
          { 
              "arn": "arn:aws:ivs:us-west-2:123456789012:channel/abcdABCDefgh", 
              "name": "channel-1",
```

```
 "latencyMode": "LOW", 
              "authorized": false, 
              "insecureIngest": false, 
              "preset": "", 
              "playbackRestrictionPolicyArn": "", 
              "recordingConfigurationArn": "arn:aws:ivs:us-
west-2:123456789012:recording-configuration/ABCD12cdEFgh", 
              "tags": {}, 
              "type": "STANDARD" 
         } 
     ]
}
```
Weitere Informationen finden Sie unter [Record to Amazon S3](https://docs.aws.amazon.com/ivs/latest/LowLatencyUserGuide/record-to-s3.html) im IVS-Low-Latency-Benutzerhandbuch.

Beispiel 3: Um zusammenfassende Informationen über alle Kanäle zu erhalten, gefiltert nach dem angegebenen PlaybackRestrictionPolicy ARN

Das folgende list-channels Beispiel listet alle Kanäle für Ihr AWS Konto auf, die mit dem angegebenen PlaybackRestrictionPolicy ARN verknüpft sind.

```
aws ivs list-channels \ 
     --filter-by-playback-restriction-policy-arn "arn:aws:ivs:us-
west-2:123456789012:playback-restriction-policy/ABcdef34ghIJ"
```

```
{ 
     "channels": [ 
         { 
              "arn": "arn:aws:ivs:us-west-2:123456789012:channel/efghEFGHijkl", 
              "name": "channel-2", 
              "latencyMode": "LOW", 
              "authorized": false, 
              "preset": "", 
              "playbackRestrictionPolicyArn": "arn:aws:ivs:us-
west-2:123456789012:playback-restriction-policy/ABcdef34ghIJ", 
              "recordingConfigurationArn": "", 
              "tags": {}, 
              "type": "STANDARD" 
         }
```
 $\mathbf{I}$ 

}

Weitere Informationen finden Sie unter [Unerwünschte Inhalte und Zuschauer](https://docs.aws.amazon.com/ivs/latest/LowLatencyUserGuide/undesired-content.html) im IVS-Benutzerhandbuch mit niedriger Latenz.

• Einzelheiten zur API finden Sie unter Befehlsreferenz [ListChannels](https://awscli.amazonaws.com/v2/documentation/api/latest/reference/ivs/list-channels.html).AWS CLI

# **list-playback-key-pairs**

Das folgende Codebeispiel zeigt die Verwendunglist-playback-key-pairs.

# AWS CLI

Um zusammenfassende Informationen zu allen Playback-Tastenpaaren zu erhalten

Das folgende list-playback-key-pairs Beispiel gibt Informationen über alle Schlüsselpaare zurück.

aws ivs list-playback-key-pairs

Ausgabe:

```
{ 
     "keyPairs": [ 
          { 
               "arn": "arn:aws:ivs:us-west-2:123456789012:playback-key/abcd1234efgh", 
               "name": "test-key-0", 
               "tags": {} 
          }, 
          { 
               "arn": "arn:aws:ivs:us-west-2:123456789012:playback-key/ijkl5678mnop", 
               "name": "test-key-1", 
               "tags": {} 
          } 
    \mathbf{I}}
```
Weitere Informationen finden Sie unter [Einrichten privater Kanäle](https://docs.aws.amazon.com/ivs/latest/userguide//private-channels.html) im Amazon Interactive Video Service-Benutzerhandbuch.

• Einzelheiten zur API finden Sie [ListPlaybackKeyPairs](https://awscli.amazonaws.com/v2/documentation/api/latest/reference/ivs/list-playback-key-pairs.html)unter AWS CLI Befehlsreferenz.

# **list-playback-restriction-policies**

Das folgende Codebeispiel zeigt die Verwendunglist-playback-restriction-policies.

AWS CLI

Um zusammenfassende Informationen zu allen Richtlinien für Wiedergabebeschränkungen zu erhalten

Das folgende list-playback-restriction-policies Beispiel listet alle Richtlinien für Wiedergabebeschränkungen für Ihr AWS Konto auf.

aws ivs list-playback-restriction-policies

Ausgabe:

```
{ 
     "playbackRestrictionPolicies": [ 
          { 
              "arn": "arn:aws:ivs:us-west-2:123456789012:playback-restriction-policy/
ABcdef34ghIJ", 
              "allowedCountries": [ 
                  "US", 
                  "MX" 
              ], 
              "allowedOrigins": [ 
                  "https://www.website1.com", 
                  "https://www.website2.com" 
              ], 
              "enableStrictOriginEnforcement": true, 
              "name": "test-playback-restriction-policy", 
              "tags": { 
                  "key1": "value1", 
                  "key2": "value2" 
 } 
         } 
     ]
}
```
Weitere Informationen finden Sie unter [Unerwünschte Inhalte und Zuschauer](https://docs.aws.amazon.com/ivs/latest/LowLatencyUserGuide/undesired-content.html) im IVS-Benutzerhandbuch mit niedriger Latenz.

• Einzelheiten zur API finden Sie unter Befehlsreferenz [ListPlaybackRestrictionPolicies](https://awscli.amazonaws.com/v2/documentation/api/latest/reference/ivs/list-playback-restriction-policies.html).AWS CLI

# **list-recording-configurations**

Das folgende Codebeispiel zeigt die Verwendunglist-recording-configurations.

#### AWS CLI

Um alle in diesem Konto erstellten RecordingConfiguration Ressourcen aufzulisten

Im folgenden list-recording-configurations Beispiel werden Informationen zu allen RecordingConfiguration Ressourcen in Ihrem Konto abgerufen.

aws ivs list-recording-configurations

```
{ 
     "recordingConfigurations": [ 
         { 
             "arn": "arn:aws:ivs:us-west-2:123456789012:recording-configuration/
ABcdef34ghIJ", 
             "name": "test-recording-config-1", 
             "destinationConfiguration": { 
                  "s3": { 
                      "bucketName": "demo-recording-bucket-1" 
 } 
             }, 
             "state": "ACTIVE", 
             "tags": {} 
         }, 
         { 
             "arn": "arn:aws:ivs:us-west-2:123456789012:recording-configuration/
CD12abcdGHIJ", 
             "name": "test-recording-config-2", 
             "destinationConfiguration": { 
                  "s3": { 
                      "bucketName": "demo-recording-bucket-2" 
 } 
             }, 
             "state": "ACTIVE", 
             "tags": {}
```
}

```
 ]
}
```
Weitere Informationen finden Sie unter In [Amazon S3 aufnehmen](https://docs.aws.amazon.com/ivs/latest/userguide/record-to-s3.html) im Amazon Interactive Video Service-Benutzerhandbuch.

• Einzelheiten zur API finden Sie [ListRecordingConfigurationsu](https://awscli.amazonaws.com/v2/documentation/api/latest/reference/ivs/list-recording-configurations.html)nter AWS CLI Befehlsreferenz.

## **list-stream-keys**

Das folgende Codebeispiel zeigt die Verwendunglist-stream-keys.

### AWS CLI

Um eine Liste von Stream-Schlüsseln zu erhalten

Das folgende list-stream-keys Beispiel listet alle Stream-Schlüssel für einen angegebenen ARN (Amazon Resource Name) auf.

```
aws ivs list-stream-keys \ 
     --channel-arn arn:aws:ivs:us-west-2:123456789012:channel/abcdABCDefgh
```
Ausgabe:

```
{ 
     "streamKeys": [ 
          { 
              "arn": "arn:aws:ivs:us-west-2:123456789012:stream-key/abcdABCDefgh", 
              "channelArn": "arn:aws:ivs:us-west-2:123456789012:channel/abcdABCDefgh", 
              "tags": {} 
         } 
     ]
}
```
Weitere Informationen finden Sie unter [Create a Channel](https://docs.aws.amazon.com/ivs/latest/LowLatencyUserGuide/getting-started-create-channel.html) im IVS-Low-Latency-Benutzerhandbuch.

• Einzelheiten zur API finden Sie unter [ListStreamKeys AWS CLI](https://awscli.amazonaws.com/v2/documentation/api/latest/reference/ivs/list-stream-keys.html)Befehlsreferenz.

## **list-stream-sessions**

Das folgende Codebeispiel zeigt die Verwendunglist-stream-sessions.

# AWS CLI

Um eine Zusammenfassung der aktuellen und vorherigen Streams für einen bestimmten Kanal in der aktuellen AWS Region zu erhalten

Das folgende list-stream-sessions Beispiel meldet zusammenfassende Informationen für Streams für einen bestimmten Kanal-ARN (Amazon Resource Name).

```
aws ivs list-stream-sessions \ 
     --channel-arn arn:aws:ivs:us-west-2:123456789012:channel/abcdABCDefgh \ 
     --max-results 25 \ 
     --next-token ""
```
Ausgabe:

```
{ 
      "nextToken": "set-2", 
      "streamSessions": [ 
           { 
                "startTime": 1641578182, 
                "endTime": 1641579982, 
                "hasErrorEvent": false, 
                "streamId": "mystream" 
           } 
           ... 
     \mathbf{I}}
```
Weitere Informationen finden Sie unter [Create a Channel](https://docs.aws.amazon.com/ivs/latest/LowLatencyUserGuide/getting-started-create-channel.html) im IVS-Low-Latency-Benutzerhandbuch.

• Einzelheiten zur API finden Sie unter [ListStreamSessions AWS CLI](https://awscli.amazonaws.com/v2/documentation/api/latest/reference/ivs/list-stream-sessions.html)Befehlsreferenz.

### **list-streams**

Das folgende Codebeispiel zeigt die Verwendunglist-streams.

# AWS CLI

Um eine Liste der Live-Streams und deren Status zu erhalten

Das folgende list-streams Beispiel listet alle Live-Streams für Ihr AWS Konto auf.

aws ivs list-streams

### Ausgabe:

```
{ 
    "streams": [ 
          { 
               "channelArn": "arn:aws:ivs:us-west-2:123456789012:channel/abcdABCDefgh", 
               "state": "LIVE", 
               "health": "HEALTHY", 
               "streamId": "st-ABCDEfghij01234KLMN5678", 
               "viewerCount": 1 
          } 
    \mathbf{I}}
```
Weitere Informationen finden Sie unter [Create a Channel](https://docs.aws.amazon.com/ivs/latest/LowLatencyUserGuide/getting-started-create-channel.html) im IVS-Low-Latency-Benutzerhandbuch.

• Einzelheiten zur API finden Sie unter [ListStreams AWS CLIB](https://awscli.amazonaws.com/v2/documentation/api/latest/reference/ivs/list-streams.html)efehlsreferenz.

## **list-tags-for-resource**

Das folgende Codebeispiel zeigt die Verwendunglist-tags-for-resource.

AWS CLI

Um alle Tags für eine AWS Ressource aufzulisten (zum Beispiel: Channel, Stream Key)

Das folgende list-tags-for-resource Beispiel listet alle Tags für einen angegebenen Ressourcen-ARN (Amazon Resource Name) auf.

```
aws ivs list-tags-for-resource \ 
     --resource-arn arn:aws:ivs:us-west-2:12345689012:channel/abcdABCDefgh
```

```
{ 
      "tags": 
      { 
           "key1": "value1", 
           "key2": "value2"
```
}

}

Weitere Informationen finden Sie unter [Tagging](https://docs.aws.amazon.com/ivs/latest/APIReference/Welcome.html) in der Amazon Interactive Video Service API-Referenz.

• Einzelheiten zur API finden Sie [ListTagsForResourcei](https://awscli.amazonaws.com/v2/documentation/api/latest/reference/ivs/list-tags-for-resource.html)n der AWS CLI Befehlsreferenz.

#### **put-metadata**

Das folgende Codebeispiel zeigt die Verwendungput-metadata.

### AWS CLI

Um Metadaten für einen bestimmten Kanal in den aktiven Stream einzufügen

Das folgende put-metadata Beispiel fügt die angegebenen Metadaten in den Stream für den angegebenen Kanal ein.

```
aws ivs put-metadata \ 
    --channel-arn arn:aws:ivs:us-west-2:123456789012:channel/abcdABCDefgh \
     --metadata '{"my": "metadata"}'
```
Mit diesem Befehl wird keine Ausgabe zurückgegeben.

Weitere Informationen finden Sie unter [Create a Channel](https://docs.aws.amazon.com/ivs/latest/LowLatencyUserGuide/getting-started-create-channel.html) im IVS-Low-Latency-Benutzerhandbuch.

• Einzelheiten zur API finden Sie unter [PutMetadata AWS CLI](https://awscli.amazonaws.com/v2/documentation/api/latest/reference/ivs/put-metadata.html)Befehlsreferenz.

## **start-viewer-session-revocation**

Das folgende Codebeispiel zeigt die Verwendungstart-viewer-session-revocation.

#### AWS CLI

Um eine Zuschauersitzung für ein bestimmtes Paar aus mehreren Channel-ARN und Viewer-IDs zu widerrufen

Im folgenden start-viewer-session-revocation Beispiel wird der Prozess des Widerrufens der Viewer-Sitzung gestartet, die einem angegebenen Kanal-ARN und einer Viewer-ID zugeordnet ist, bis einschließlich der angegebenen Sitzungsversionsnummer. Wenn die Version nicht angegeben wird, ist sie standardmäßig 0.

```
aws ivs batch-start-viewer-session-revocation \ 
    --channel-arn arn:aws:ivs:us-west-2:123456789012:channel/abcdABCDefgh \
     --viewer-id abcdefg \ 
     --viewer-session-versions-less-than-or-equal-to 1234567890
```
Mit diesem Befehl wird keine Ausgabe zurückgegeben.

Weitere Informationen finden Sie unter [Einrichten privater Kanäle](https://docs.aws.amazon.com/ivs/latest/userguide/private-channels.html) im Amazon Interactive Video Service-Benutzerhandbuch.

• Einzelheiten zur API finden Sie [StartViewerSessionRevocationi](https://awscli.amazonaws.com/v2/documentation/api/latest/reference/ivs/start-viewer-session-revocation.html)n der AWS CLI Befehlsreferenz.

#### **stop-stream**

Das folgende Codebeispiel zeigt die Verwendungstop-stream.

### AWS CLI

Um einen bestimmten Stream zu stoppen

Im folgenden stop-stream Beispiel wird der Stream auf dem angegebenen Kanal gestoppt.

```
aws ivs stop-stream \ 
     --channel-arn arn:aws:ivs:us-west-2:123456789012:channel/abcdABCDefgh
```
Mit diesem Befehl wird keine Ausgabe zurückgegeben.

Weitere Informationen finden Sie unter [Create a Channel](https://docs.aws.amazon.com/ivs/latest/LowLatencyUserGuide/getting-started-create-channel.html) im IVS-Low-Latency-Benutzerhandbuch.

• Einzelheiten zur API finden Sie unter [StopStream AWS CLIB](https://awscli.amazonaws.com/v2/documentation/api/latest/reference/ivs/stop-stream.html)efehlsreferenz.

#### **tag-resource**

Das folgende Codebeispiel zeigt die Verwendungtag-resource.

#### AWS CLI

Um Tags für eine AWS Ressource hinzuzufügen oder zu aktualisieren (zum Beispiel: Channel, Stream Key)

Im folgenden tag-resource Beispiel werden Tags für einen angegebenen Ressourcen-ARN (Amazon Resource Name) hinzugefügt oder aktualisiert.
```
aws ivs tag-resource \ 
    --resource-arn arn:aws:ivs:us-west-2:123456789012:channel/abcdABCDefgh \
     --tags "tagkey1=tagvalue1, tagkey2=tagvalue2"
```
Mit diesem Befehl wird keine Ausgabe zurückgegeben.

Weitere Informationen finden Sie unter [Tagging](https://docs.aws.amazon.com/ivs/latest/APIReference/Welcome.html) in der Amazon Interactive Video Service API-Referenz.

• Einzelheiten zur API finden Sie [TagResourcei](https://awscli.amazonaws.com/v2/documentation/api/latest/reference/ivs/tag-resource.html)n der AWS CLI Befehlsreferenz.

#### **untag-resource**

Das folgende Codebeispiel zeigt die Verwendunguntag-resource.

AWS CLI

Um Tags für eine AWS Ressource zu entfernen (zum Beispiel: Channel, Stream Key)

Im folgenden untag-resource Beispiel werden die angegebenen Tags für einen angegebenen Ressourcen-ARN (Amazon Resource Name) entfernt.

```
aws ivs untag-resource \ 
    --resource-arn arn:aws:ivs:us-west-2:123456789012:channel/abcdABCDefgh \
     --tag-keys "tagkey1, tagkey2"
```
Mit diesem Befehl wird keine Ausgabe zurückgegeben.

Weitere Informationen finden Sie unter [Tagging](https://docs.aws.amazon.com/ivs/latest/APIReference/Welcome.html) in der Amazon Interactive Video Service API-Referenz.

• Einzelheiten zur API finden Sie [UntagResource](https://awscli.amazonaws.com/v2/documentation/api/latest/reference/ivs/untag-resource.html)in der AWS CLI Befehlsreferenz.

### **update-channel**

Das folgende Codebeispiel zeigt die Verwendungupdate-channel.

## AWS CLI

Beispiel 1: Um die Konfigurationsinformationen eines Kanals zu aktualisieren

Das folgende update-channel Beispiel aktualisiert die Kanalkonfiguration für einen angegebenen Kanal-ARN, um den Kanalnamen zu ändern. Dies wirkt sich nicht auf einen laufenden Stream dieses Kanals aus. Sie müssen den Stream beenden und neu starten, damit die Änderungen wirksam werden.

```
aws ivs update-channel \setminus--arn arn:aws:ivs:us-west-2:123456789012:channel/abcdABCDefgh \
     --name "channel-1" \ 
     --insecure-ingest
```
Ausgabe:

```
{ 
     "channel": { 
         "arn": "arn:aws:ivs:us-west-2:123456789012:channel/abcdABCDefgh", 
         "name": "channel-1", 
         "latencyMode": "LOW", 
         "type": "STANDARD", 
         "playbackRestrictionPolicyArn": "", 
         "recordingConfigurationArn": "", 
         "srt": { 
              "endpoint": "a1b2c3d4e5f6.srt.live-video.net", 
              "passphrase": 
  "AB1C2defGHijkLMNo3PqQRstUvwxyzaBCDEfghh4ijklMN5opqrStuVWxyzAbCDEfghIJ" 
         }, 
         "ingestEndpoint": "a1b2c3d4e5f6.global-contribute.live-video.net", 
         "insecureIngest": true, 
         "playbackUrl": "https://a1b2c3d4e5f6.us-west-2.playback.live-video.net/api/
video/v1/us-west-2.123456789012.channel.abcdEFGH.m3u8", 
         "preset": "", 
         "authorized": false, 
         "tags": {}
}
```
Weitere Informationen finden Sie unter [Einen Kanal erstellen](https://docs.aws.amazon.com/ivs/latest/LowLatencyUserGuide/getting-started-create-channel.html) im IVS-Benutzerhandbuch für niedrige Latenz.

Beispiel 2: Um die Konfiguration eines Kanals zu aktualisieren, um die Aufnahme zu ermöglichen

Das folgende update-channel Beispiel aktualisiert die Kanalkonfiguration für einen angegebenen Kanal-ARN, um die Aufzeichnung zu ermöglichen. Dies wirkt sich nicht auf einen laufenden Stream dieses Kanals aus. Sie müssen den Stream beenden und neu starten, damit die Änderungen wirksam werden.

```
aws ivs update-channel \setminus--arn "arn:aws:ivs:us-west-2:123456789012:channel/abcdABCDefgh" \
     --no-insecure-ingest \ 
     --recording-configuration-arn "arn:aws:ivs:us-west-2:123456789012:recording-
configuration/ABCD12cdEFgh"
```
Ausgabe:

```
{ 
     "channel": { 
         "arn": "arn:aws:ivs:us-west-2:123456789012:channel/abcdABCDefgh", 
         "name": "test-channel-with-recording", 
         "latencyMode": "LOW", 
         "type": "STANDARD", 
         "playbackRestrictionPolicyArn": "", 
         "recordingConfigurationArn": "arn:aws:ivs:us-west-2:123456789012:recording-
configuration/ABCD12cdEFgh", 
         "srt": { 
              "endpoint": "a1b2c3d4e5f6.srt.live-video.net", 
              "passphrase": 
  "BA1C2defGHijkLMNo3PqQRstUvwxyzaBCDEfghh4ijklMN5opqrStuVWxyzAbCDEfghIJ" 
         }, 
         "ingestEndpoint": "a1b2c3d4e5f6.global-contribute.live-video.net", 
         "insecureIngest": false, 
         "playbackUrl": "https://a1b2c3d4e5f6.us-west-2.playback.live-video.net/api/
video/v1/us-west-2.123456789012.channel.abcdEFGH.m3u8", 
         "preset": "", 
         "authorized": false, 
         "tags": {} 
     }
}
```
Weitere Informationen finden Sie unter [Record to Amazon S3](https://docs.aws.amazon.com/ivs/latest/LowLatencyUserGuide/record-to-s3.html) im IVS-Low-Latency-Benutzerhandbuch.

Beispiel 3: Um die Konfiguration eines Kanals zu aktualisieren, um die Aufnahme zu deaktivieren

Das folgende update-channel Beispiel aktualisiert die Kanalkonfiguration für einen angegebenen Kanal-ARN, um die Aufnahme zu deaktivieren. Dies wirkt sich nicht auf einen laufenden Stream dieses Kanals aus. Sie müssen den Stream beenden und neu starten, damit die Änderungen wirksam werden.

```
aws ivs update-channel \ 
     --arn "arn:aws:ivs:us-west-2:123456789012:channel/abcdABCDefgh" \ 
     --recording-configuration-arn ""
```
Ausgabe:

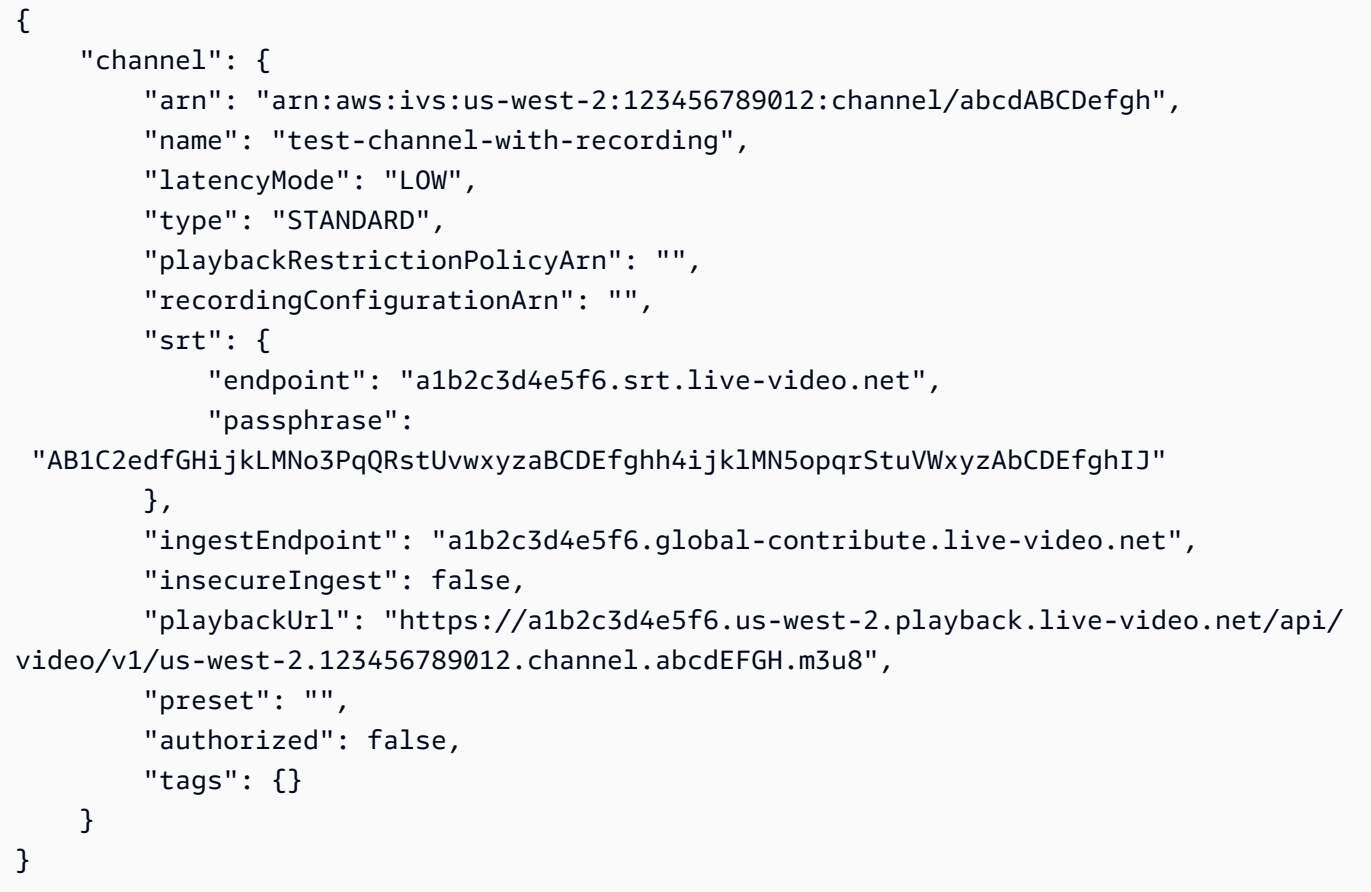

Weitere Informationen finden Sie unter [Record to Amazon S3](https://docs.aws.amazon.com/ivs/latest/LowLatencyUserGuide/record-to-s3.html) im IVS-Low-Latency-Benutzerhandbuch.

Beispiel 4: Um die Konfiguration eines Kanals zu aktualisieren, um die Wiedergabebeschränkung zu aktivieren

Im folgenden update-channel Beispiel wird die Kanalkonfiguration für einen angegebenen Kanal-ARN aktualisiert, um eine Wiedergabebeschränkungsrichtlinie anzuwenden. Dies wirkt sich nicht auf einen laufenden Stream dieses Kanals aus. Sie müssen den Stream beenden und neu starten, damit die Änderungen wirksam werden.

```
aws ivs update-channel \ 
    --arn "arn:aws:ivs:us-west-2:123456789012:channel/abcdABCDefgh" \
     --no-insecure-ingest \ 
     --playback-restriction-policy-arn "arn:aws:ivs:us-west-2:123456789012:playback-
restriction-policy/ABcdef34ghIJ"
```
Ausgabe:

```
{ 
     "channel": { 
         "arn": "arn:aws:ivs:us-west-2:123456789012:channel/abcdABCDefgh", 
         "name": "test-channel-with-playback-restriction-policy", 
         "latencyMode": "LOW", 
         "type": "STANDARD", 
         "playbackRestrictionPolicyArn": "arn:aws:ivs:us-
west-2:123456789012:playback-restriction-policy/ABcdef34ghIJ", 
         "recordingConfigurationArn": "", 
         "srt": { 
              "endpoint": "a1b2c3d4e5f6.srt.live-video.net", 
              "passphrase": 
  "AB1C2defGHijkLMNo3PqQRstUvwxyzaCBDEfghh4ijklMN5opqrStuVWxyzAbCDEfghIJ" 
         }, 
         "ingestEndpoint": "a1b2c3d4e5f6.global-contribute.live-video.net", 
         "insecureIngest": false, 
         "playbackUrl": "https://a1b2c3d4e5f6.us-west-2.playback.live-video.net/api/
video/v1/us-west-2.123456789012.channel.abcdEFGH.m3u8", 
         "preset": "", 
         "authorized": false, 
         "tags": {} 
     }
}
```
Weitere Informationen finden Sie unter [Unerwünschte Inhalte und Zuschauer](https://docs.aws.amazon.com/ivs/latest/LowLatencyUserGuide/undesired-content.html) im IVS-Benutzerhandbuch mit niedriger Latenz.

Beispiel 5: Um die Konfiguration eines Kanals zu aktualisieren, um die Wiedergabebeschränkung zu deaktivieren

Im folgenden update-channel Beispiel wird die Kanalkonfiguration für einen angegebenen Kanal-ARN aktualisiert, um die Wiedergabebeschränkung zu deaktivieren. Dies wirkt sich nicht auf einen laufenden Stream dieses Kanals aus. Sie müssen den Stream beenden und neu starten, damit die Änderungen wirksam werden.

```
aws ivs update-channel \ 
     --arn "arn:aws:ivs:us-west-2:123456789012:channel/abcdABCDefgh" \ 
     --playback-restriction-policy-arn ""
```
### Ausgabe:

```
{ 
     "channel": { 
         "arn": "arn:aws:ivs:us-west-2:123456789012:channel/abcdABCDefgh", 
         "name": "test-channel-with-playback-restriction-policy", 
         "latencyMode": "LOW", 
         "type": "STANDARD", 
         "playbackRestrictionPolicyArn": "", 
         "recordingConfigurationArn": "", 
         "srt": { 
              "endpoint": "a1b2c3d4e5f6.srt.live-video.net", 
              "passphrase": 
  "AB1C2defGHijkLMNo3PqQRstUvwxyzaBCDeFghh4ijklMN5opqrStuVWxyzAbCDEfghIJ" 
         }, 
         "ingestEndpoint": "a1b2c3d4e5f6.global-contribute.live-video.net", 
         "insecureIngest": false, 
         "playbackUrl": "https://a1b2c3d4e5f6.us-west-2.playback.live-video.net/api/
video/v1/us-west-2.123456789012.channel.abcdEFGH.m3u8", 
         "preset": "", 
         "authorized": false, 
         "tags": {} 
     }
}
```
Weitere Informationen finden Sie unter [Unerwünschte Inhalte und Zuschauer](https://docs.aws.amazon.com/ivs/latest/LowLatencyUserGuide/undesired-content.html) im IVS-Benutzerhandbuch mit niedriger Latenz.

• Einzelheiten zur API finden Sie unter Befehlsreferenz [UpdateChannel](https://awscli.amazonaws.com/v2/documentation/api/latest/reference/ivs/update-channel.html).AWS CLI

# **update-playback-restriction-policy**

Das folgende Codebeispiel zeigt die Verwendungupdate-playback-restriction-policy.

AWS CLI

Um eine Richtlinie zur Wiedergabebeschränkung zu aktualisieren

Im folgenden update-playback-restriction-policy Beispiel wird die Wiedergabebeschränkungsrichtlinie mit dem angegebenen Richtlinien-ARN aktualisiert, um die strikte Ursprungsdurchsetzung zu deaktivieren. Dies wirkt sich nicht auf einen laufenden Stream des zugehörigen Kanals aus. Sie müssen den Stream beenden und neu starten, damit die Änderungen wirksam werden.

```
aws ivs update-playback-restriction-policy \ 
     --arn "arn:aws:ivs:us-west-2:123456789012:playback-restriction-policy/
ABcdef34ghIJ" \ 
     --no-enable-strict-origin-enforcement
```
Ausgabe:

```
{ 
     "playbackRestrictionPolicy": { 
          "arn": "arn:aws:ivs:us-west-2:123456789012:playback-restriction-policy/
ABcdef34ghIJ", 
          "allowedCountries": [ 
              "US", 
              "MX" 
          ], 
          "allowedOrigins": [ 
              "https://www.website1.com", 
              "https://www.website2.com" 
          ], 
          "enableStrictOriginEnforcement": false, 
          "name": "test-playback-restriction-policy", 
          "tags": { 
              "key1": "value1", 
              "key2": "value2" 
          } 
     }
}
```
Weitere Informationen finden Sie unter [Unerwünschte Inhalte und Zuschauer](https://docs.aws.amazon.com/ivs/latest/LowLatencyUserGuide/undesired-content.html) im IVS-Benutzerhandbuch mit niedriger Latenz.

• Einzelheiten zur API finden Sie unter Befehlsreferenz [UpdatePlaybackRestrictionPolicy.](https://awscli.amazonaws.com/v2/documentation/api/latest/reference/ivs/update-playback-restriction-policy.html)AWS CLI

# Amazon IVS Chat-Beispiele mit AWS CLI

Die folgenden Codebeispiele zeigen Ihnen, wie Sie mithilfe von Amazon IVS Chat Aktionen ausführen und gängige Szenarien implementieren. AWS Command Line Interface

Aktionen sind Codeauszüge aus größeren Programmen und müssen im Kontext ausgeführt werden. Während Aktionen Ihnen zeigen, wie Sie einzelne Servicefunktionen aufrufen, können Sie Aktionen im Kontext der zugehörigen Szenarien und serviceübergreifenden Beispiele sehen.

Szenarien sind Codebeispiele, die Ihnen zeigen, wie Sie eine bestimmte Aufgabe ausführen können, indem Sie mehrere Funktionen innerhalb desselben Services aufrufen.

Jedes Beispiel enthält einen Link zu GitHub, wo Sie Anweisungen zur Einrichtung und Ausführung des Codes im Kontext finden.

Themen

• [Aktionen](#page-388-0)

Aktionen

# **create-chat-token**

Das folgende Codebeispiel zeigt die Verwendungcreate-chat-token.

AWS CLI

Um ein Chat-Token zu erstellen

Im folgenden create-chat-token Beispiel wird ein verschlüsseltes Chat-Token erstellt, das verwendet wird, um eine individuelle WebSocket Verbindung zu einem Raum herzustellen. Das Token ist für eine Minute gültig, und eine mit dem Token hergestellte Verbindung (Sitzung) ist für die angegebene Dauer gültig.

```
aws ivschat create-chat-token \ 
    --roomIdentifier "arn:aws:ivschat:us-west-2:12345689012:room/g1H2I3j4k5L6", \
     --userId" "11231234" \ 
     --capabilities "SEND_MESSAGE", \ 
     --sessionDurationInMinutes" 30
```

```
{ 
     "token": "ACEGmnoq#1rstu2...BDFH3vxwy!4hlm!#5", 
     "sessionExpirationTime": "2022-03-16T04:44:09+00:00" 
     "state": "CREATING", 
     "tokenExpirationTime": "2022-03-16T03:45:09+00:00"
}
```
Weitere Informationen finden Sie unter [Schritt 3: Chat-Clients authentifizieren und autorisieren](https://docs.aws.amazon.com/ivs/latest/userguide/getting-started-chat.html) im Amazon Interactive Video Service-Benutzerhandbuch.

• Einzelheiten zur API finden Sie [CreateChatTokeni](https://awscli.amazonaws.com/v2/documentation/api/latest/reference/ivschat/create-chat-token.html)n der AWS CLI Befehlsreferenz.

# **create-logging-configuration**

Das folgende Codebeispiel zeigt die Verwendungcreate-logging-configuration.

AWS CLI

Um eine LoggingConfiguration Chat-Ressource zu erstellen

Im folgenden create-logging-configuration Beispiel wird eine LoggingConfiguration Ressource erstellt, die es Clients ermöglicht, gesendete Nachrichten zu speichern und aufzuzeichnen.

```
aws ivschat create-logging-configuration \ 
    --destination-configuration s3={bucketName=demo-logging-bucket} \
     --name "test-logging-config" \ 
     --tags "key1=value1, key2=value2"
```

```
{ 
     "arn": "arn:aws:ivschat:us-west-2:123456789012:logging-configuration/
ABcdef34ghIJ", 
     "createTime": "2022-09-14T17:48:00.653000+00:00", 
     "destinationConfiguration": { 
          "s3": { 
              "bucketName": "demo-logging-bucket" 
         } 
     }, 
     "id": "ABcdef34ghIJ",
```

```
 "name": "test-logging-config", 
     "state": "ACTIVE", 
     "tags": { "key1" : "value1", "key2" : "value2" }, 
     "updateTime": "2022-09-14T17:48:01.104000+00:00"
}
```
Weitere Informationen finden Sie unter [Erste Schritte mit Amazon IVS Chat](https://docs.aws.amazon.com/ivs/latest/userguide/getting-started-chat.html) im Amazon Interactive Video Service-Benutzerhandbuch.

• Einzelheiten zur API finden Sie [CreateLoggingConfigurationi](https://awscli.amazonaws.com/v2/documentation/api/latest/reference/ivschat/create-logging-configuration.html)n der AWS CLI Befehlsreferenz.

#### **create-room**

Das folgende Codebeispiel zeigt die Verwendungcreate-room.

#### AWS CLI

Um einen Raum zu erstellen

Das folgende create-room Beispiel erstellt einen neuen Raum.

```
aws ivschat create-room \ 
     --name "test-room-1" \ 
     --logging-configuration-identifiers "arn:aws:ivschat:us-
west-2:123456789012:logging-configuration/ABcdef34ghIJ" \ 
     --maximum-message-length 256 \ 
     --maximum-message-rate-per-second 5
```

```
{ 
     "arn": "arn:aws:ivschat:us-west-2:12345689012:room/g1H2I3j4k5L6", 
     "id": "g1H2I3j4k5L6", 
     "createTime": "2022-03-16T04:44:09+00:00", 
     "loggingConfigurationIdentifiers": ["arn:aws:ivschat:us-
west-2:123456789012:logging-configuration/ABcdef34ghIJ"], 
     "maximumMessageLength": 256, 
     "maximumMessageRatePerSecond": 5, 
     "name": "test-room-1", 
     "tags": {} 
     "updateTime": "2022-03-16T07:22:09+00:00"
}
```
Weitere Informationen finden Sie unter [Schritt 2: Einen Chatroom erstellen](https://docs.aws.amazon.com/ivs/latest/userguide/getting-started-chat.html) im Amazon Interactive Video Service-Benutzerhandbuch.

• Einzelheiten zur API finden Sie [CreateRoomi](https://awscli.amazonaws.com/v2/documentation/api/latest/reference/ivschat/create-room.html)n der AWS CLI Befehlsreferenz.

# **delete-logging-configuration**

Das folgende Codebeispiel zeigt die Verwendungdelete-logging-configuration.

AWS CLI

Um eine LoggingConfiguration Chat-Ressource zu löschen

Im folgenden delete-logging-configuration Beispiel wird die LoggingConfiguration Ressource für den angegebenen ARN gelöscht.

```
aws ivschat delete-logging-configuration \ 
     --identifier "arn:aws:ivschat:us-west-2:123456789012:logging-configuration/
ABcdef34ghIJ"
```
Mit diesem Befehl wird keine Ausgabe zurückgegeben.

Weitere Informationen finden Sie unter [Erste Schritte mit Amazon IVS Chat](https://docs.aws.amazon.com/ivs/latest/userguide/getting-started-chat.html) im Amazon Interactive Video Service-Benutzerhandbuch.

• Einzelheiten zur API finden Sie [DeleteLoggingConfigurationi](https://awscli.amazonaws.com/v2/documentation/api/latest/reference/ivschat/delete-logging-configuration.html)n der AWS CLI Befehlsreferenz.

# **delete-message**

Das folgende Codebeispiel zeigt die Verwendungdelete-message.

AWS CLI

Um Nachrichten aus einem bestimmten Raum zu löschen

Im folgenden delete-message Beispiel wird ein Ereignis an den angegebenen Raum gesendet, wodurch die Clients angewiesen werden, die angegebene Nachricht zu löschen, d. h. sie aus der Ansicht rückgängig zu machen und sie aus dem Chat-Verlauf des Clients zu löschen.

```
aws ivschat delete-message \ 
     --roomIdentifier "arn:aws:ivschat:us-west-2:12345689012:room/g1H2I3j4k5L6" \ 
     --id "ABC123def456" \
```
--reason "Message contains profanity"

#### Ausgabe:

```
{ 
     "id": "12345689012"
}
```
Weitere Informationen finden Sie unter [Erste Schritte mit Amazon IVS Chat](https://docs.aws.amazon.com/ivs/latest/userguide/getting-started-chat.html) im Amazon Interactive Video Service-Benutzerhandbuch.

• Einzelheiten zur API finden Sie [DeleteMessage](https://awscli.amazonaws.com/v2/documentation/api/latest/reference/ivschat/delete-message.html)in der AWS CLI Befehlsreferenz.

### **delete-room**

Das folgende Codebeispiel zeigt die Verwendungdelete-room.

### AWS CLI

Um einen Raum zu löschen

Im folgenden delete-room Beispiel wird der angegebene Raum gelöscht. Verbundene Clients sind getrennt. Bei Erfolg gibt es HTTP 204 mit einem leeren Antworttext zurück.

```
aws ivschat delete-room \ 
     --identifier "arn:aws:ivschat:us-west-2:12345689012:room/g1H2I3j4k5L6"
```
Mit diesem Befehl wird keine Ausgabe zurückgegeben.

Weitere Informationen finden Sie unter [Erste Schritte mit Amazon IVS Chat](https://docs.aws.amazon.com/ivs/latest/userguide/getting-started-chat.html) im Amazon Interactive Video Service-Benutzerhandbuch.

• Einzelheiten zur API finden Sie [DeleteRoomi](https://awscli.amazonaws.com/v2/documentation/api/latest/reference/ivschat/delete-room.html)n der AWS CLI Befehlsreferenz.

## **disconnect-user**

Das folgende Codebeispiel zeigt die Verwendungdisconnect-user.

AWS CLI

Um einen Benutzer von einem Raum zu trennen

Im folgenden disconnect-user Beispiel werden alle Verbindungen für den angegebenen Benutzer mit dem angegebenen Raum getrennt. Bei Erfolg wird HTTP 200 mit einem leeren Antworttext zurückgegeben.

```
aws ivschat disconnect-user \ 
     --roomIdentifier "arn:aws:ivschat:us-west-2:12345689012:room/g1H2I3j4k5L6" \ 
     --userId "ABC123def456" \ 
     --reason "Violated terms of service"
```
Mit diesem Befehl wird keine Ausgabe zurückgegeben.

Weitere Informationen finden Sie unter [Erste Schritte mit Amazon IVS Chat](https://docs.aws.amazon.com/ivs/latest/userguide/getting-started-chat.html) im Amazon Interactive Video Service-Benutzerhandbuch.

• Einzelheiten zur API finden Sie [DisconnectUseri](https://awscli.amazonaws.com/v2/documentation/api/latest/reference/ivschat/disconnect-user.html)n der AWS CLI Befehlsreferenz.

## **get-logging-configuration**

Das folgende Codebeispiel zeigt die Verwendungget-logging-configuration.

AWS CLI

Um Informationen über eine LoggingConfiguration Ressource zu erhalten

Im folgenden get-logging-configuration Beispiel werden Informationen über die LoggingConfiguration Ressource für den angegebenen ARN abgerufen.

```
aws ivschat get-logging-configuration \ 
     --identifier "arn:aws:ivschat:us-west-2:123456789012:logging-configuration/
ABcdef34ghIJ"
```

```
{ 
     "arn": "arn:aws:ivschat:us-west-2:123456789012:logging-configuration/
ABcdef34ghIJ", 
     "createTime": "2022-09-14T17:48:00.653000+00:00", 
     "destinationConfiguration": { 
         "s3": { 
             "bucketName": "demo-logging-bucket" 
 } 
     },
```

```
 "id": "ABcdef34ghIJ", 
     "name": "test-logging-config", 
     "state": "ACTIVE", 
     "tags": { "key1" : "value1", "key2" : "value2" }, 
     "updateTime": "2022-09-14T17:48:01.104000+00:00"
}
```
Weitere Informationen finden Sie unter [Erste Schritte mit Amazon IVS Chat](https://docs.aws.amazon.com/ivs/latest/userguide/getting-started-chat.html) im Amazon Interactive Video Service-Benutzerhandbuch.

• Einzelheiten zur API finden Sie [GetLoggingConfiguration](https://awscli.amazonaws.com/v2/documentation/api/latest/reference/ivschat/get-logging-configuration.html)in der AWS CLI Befehlsreferenz.

### **get-room**

Das folgende Codebeispiel zeigt die Verwendungget-room.

### AWS CLI

Um das angegebene Zimmer zu erhalten

Im folgenden get-room Beispiel werden Informationen über den angegebenen Raum abgerufen.

```
aws ivschat get-room \ 
     --identifier "arn:aws:ivschat:us-west-2:12345689012:room/g1H2I3j4k5L6"
```
Ausgabe:

```
{ 
     "arn": "arn:aws:ivschat:us-west-2:12345689012:room/g1H2I3j4k5L6", 
     "createTime": "2022-03-16T04:44:09+00:00", 
     "id": "g1H2I3j4k5L6", 
     "loggingConfigurationIdentifiers": ["arn:aws:ivschat:us-
west-2:123456789012:logging-configuration/ABcdef34ghIJ"], 
     "maximumMessageLength": 256, 
     "maximumMessageRatePerSecond": 5, 
     "name": "test-room-1", 
     "tags": {}, 
     "updateTime": "2022-03-16T07:22:09+00:00"
}
```
Weitere Informationen finden Sie unter [Erste Schritte mit Amazon IVS Chat](https://docs.aws.amazon.com/ivs/latest/userguide/getting-started-chat.html) im Amazon Interactive Video Service-Benutzerhandbuch.

• Einzelheiten zur API finden Sie [GetRoom](https://awscli.amazonaws.com/v2/documentation/api/latest/reference/ivschat/get-room.html)in der AWS CLI Befehlsreferenz.

## **list-logging-configurations**

Das folgende Codebeispiel zeigt die Verwendunglist-logging-configurations.

AWS CLI

Um zusammenfassende Informationen zu allen Protokollierungskonfigurationen für den Benutzer in der AWS Region zu erhalten, in der die API-Anfrage verarbeitet wird

Das folgende list-logging-configurations Beispiel listet Informationen zu allen LoggingConfiguration Ressourcen für den Benutzer in der AWS Region auf, in der die API-Anfrage verarbeitet wird.

```
aws ivschat list-logging-configurations \ 
     --max-results 2 \ 
     --next-token ""
```

```
{ 
     "nextToken": "set-2", 
     "loggingConfigurations": [ 
        \{ "arn": "arn:aws:ivschat:us-west-2:123456789012:logging-configuration/
ABcdef34ghIJ", 
             "createTime": "2022-09-14T17:48:00.653000+00:00", 
             "destinationConfiguration": { 
                 "s3": { 
                      "bucketName": "demo-logging-bucket" 
 } 
             }, 
             "id": "ABcdef34ghIJ", 
             "name": "test-logging-config", 
             "state": "ACTIVE", 
             "tags": { "key1" : "value1", "key2" : "value2" }, 
             "updateTime": "2022-09-14T17:48:01.104000+00:00" 
         } 
 ... 
     ]
```
### }

Weitere Informationen finden Sie unter [Erste Schritte mit Amazon IVS Chat](https://docs.aws.amazon.com/ivs/latest/userguide/getting-started-chat.html) im Amazon Interactive Video Service-Benutzerhandbuch.

• Einzelheiten zur API finden Sie [ListLoggingConfigurationsi](https://awscli.amazonaws.com/v2/documentation/api/latest/reference/ivschat/list-logging-configurations.html)n der AWS CLI Befehlsreferenz.

## **list-rooms**

Das folgende Codebeispiel zeigt die Verwendunglist-rooms.

### AWS CLI

Um zusammenfassende Informationen zu all Ihren Zimmern in der aktuellen Region zu erhalten

Im folgenden list-rooms Beispiel werden zusammenfassende Informationen zu allen Räumen in der AWS Region abgerufen, in der die Anfrage bearbeitet wird. Die Ergebnisse werden in absteigender Reihenfolge von UpdateTime sortiert.

```
aws ivschat list-rooms \ 
     --logging-configuration-identifier "arn:aws:ivschat:us-
west-2:123456789012:logging-configuration/ABcdef34ghIJ" \ 
     --max-results 10 \ 
     --next-token ""
```

```
{ 
     "nextToken": "page3", 
     "rooms": [ 
         { 
              "arn:aws:ivschat:us-west-2:12345689012:room/g1H2I3j4k5L6", 
              "createTime": "2022-03-16T04:44:09+00:00", 
              "id": "g1H2I3j4k5L6", 
              "loggingConfigurationIdentifiers": ["arn:aws:ivschat:us-
west-2:123456789012:logging-configuration/ABcdef34ghIJ"], 
              "name": "test-room-1", 
              "tags": {}, 
              "updateTime": "2022-03-16T07:22:09+00:00" 
         } 
     ]
}
```
Weitere Informationen finden Sie unter [Erste Schritte mit Amazon IVS Chat](https://docs.aws.amazon.com/ivs/latest/userguide/getting-started-chat.html) im Amazon Interactive Video Service-Benutzerhandbuch.

• Einzelheiten zur API finden Sie [ListRoomsi](https://awscli.amazonaws.com/v2/documentation/api/latest/reference/ivschat/list-rooms.html)n der AWS CLI Befehlsreferenz.

# **list-tags-for-resource**

Das folgende Codebeispiel zeigt die Verwendunglist-tags-for-resource.

# AWS CLI

Um alle Tags für eine AWS Ressource aufzulisten (zum Beispiel: Raum)

Das folgende list-tags-for-resource Beispiel listet alle Tags für einen angegebenen Ressourcen-ARN (Amazon Resource Name) auf.

```
aws ivschat list-tags-for-resource \ 
     --resource-arn arn:aws:ivschat:us-west-2:12345689012:room/g1H2I3j4k5L6
```
Ausgabe:

```
{ 
      "tags": 
      { 
           "key1": "value1", 
           "key2": "value2" 
      }
}
```
Weitere Informationen finden Sie unter [Tagging](https://docs.aws.amazon.com/ivs/latest/APIReference/Welcome.html) in der Amazon Interactive Video Service API-Referenz.

• Einzelheiten zur API finden Sie unter [ListTagsForResource AWS CLIB](https://awscli.amazonaws.com/v2/documentation/api/latest/reference/ivschat/list-tags-for-resource.html)efehlsreferenz.

# **send-event**

Das folgende Codebeispiel zeigt die Verwendungsend-event.

# AWS CLI

Um ein Ereignis in einen Raum zu senden

Im folgenden send-event Beispiel wird das angegebene Ereignis in den angegebenen Raum gesendet.

```
aws ivschat send-event \ 
     --roomIdentifier "arn:aws:ivschat:us-west-2:12345689012:room/g1H2I3j4k5L6" \ 
     --eventName "SystemMessage" \ 
     --attributes \ 
        "msgType"="user-notification", \setminus "msgText"="This chat room will close in 15 minutes."
```
Ausgabe:

```
{ 
     "id": "12345689012"
}
```
Weitere Informationen finden Sie unter [Erste Schritte mit Amazon IVS Chat](https://docs.aws.amazon.com/ivs/latest/userguide/getting-started-chat.html) im Amazon Interactive Video Service-Benutzerhandbuch.

• Einzelheiten zur API finden Sie [SendEventi](https://awscli.amazonaws.com/v2/documentation/api/latest/reference/ivschat/send-event.html)n der AWS CLI Befehlsreferenz.

### **tag-resource**

Das folgende Codebeispiel zeigt die Verwendungtag-resource.

#### AWS CLI

Um Tags für eine AWS Ressource hinzuzufügen oder zu aktualisieren (zum Beispiel: Raum)

Im folgenden tag-resource Beispiel werden Tags für einen angegebenen Ressourcen-ARN (Amazon Resource Name) hinzugefügt oder aktualisiert. Bei Erfolg gibt es HTTP 200 mit einem leeren Antworttext zurück.

```
aws ivschat tag-resource \ 
    --resource-arn arn:aws:ivschat:us-west-2:12345689012:room/g1H2I3j4k5L6 \
     --tags "tagkey1=tagkeyvalue1, tagkey2=tagkeyvalue2"
```
Mit diesem Befehl wird keine Ausgabe zurückgegeben.

Weitere Informationen finden Sie unter [Tagging](https://docs.aws.amazon.com/ivs/latest/APIReference/Welcome.html) in der Amazon Interactive Video Service API-Referenz.

• Einzelheiten zur API finden Sie unter [TagResource AWS CLI](https://awscli.amazonaws.com/v2/documentation/api/latest/reference/ivschat/tag-resource.html)Befehlsreferenz.

#### **untag-resource**

Das folgende Codebeispiel zeigt die Verwendunguntag-resource.

### AWS CLI

Um Tags für eine AWS Ressource zu entfernen (zum Beispiel: Raum)

Im folgenden untag-resource Beispiel werden die angegebenen Tags für einen angegebenen Ressourcen-ARN (Amazon Resource Name) entfernt. Bei Erfolg gibt es HTTP 200 mit einem leeren Antworttext zurück.

```
aws ivschat untag-resource \ 
    --resource-arn arn:aws:ivschat:us-west-2:12345689012:room/g1H2I3j4k5L6 \
     --tag-keys "tagkey1, tagkey2"
```
Mit diesem Befehl wird keine Ausgabe zurückgegeben.

Weitere Informationen finden Sie unter [Tagging](https://docs.aws.amazon.com/ivs/latest/APIReference/Welcome.html) in der Amazon Interactive Video Service API-Referenz.

• Einzelheiten zur API finden Sie unter [UntagResource AWS CLIB](https://awscli.amazonaws.com/v2/documentation/api/latest/reference/ivschat/untag-resource.html)efehlsreferenz.

## **update-logging-configuration**

Das folgende Codebeispiel zeigt die Verwendungupdate-logging-configuration.

AWS CLI

Um die Logging-Konfiguration eines Raums zu aktualisieren

Das folgende update-logging-configuration Beispiel aktualisiert eine LoggingConfiguration Ressource mit den angegebenen Daten.

```
aws ivschat update-logging-configuration \ 
    --destination-configuration s3={bucketName=demo-logging-bucket} \
     --identifier "arn:aws:ivschat:us-west-2:123456789012:logging-configuration/
ABcdef34ghIJ" \
```
AWS Command Line Interface **Benutzerhandbuch für Version 2** and the Benutzerhandbuch für Version 2

```
 --name "test-logging-config"
```
Ausgabe:

```
{ 
     "arn": "arn:aws:ivschat:us-west-2:123456789012:logging-configuration/
ABcdef34ghIJ", 
     "createTime": "2022-09-14T17:48:00.653000+00:00", 
     "destinationConfiguration": { 
         "s3": { 
              "bucketName": "demo-logging-bucket" 
         } 
     }, 
     "id": "ABcdef34ghIJ", 
     "name": "test-logging-config", 
     "state": "ACTIVE", 
     "tags": { "key1" : "value1", "key2" : "value2" }, 
     "updateTime": "2022-09-14T17:48:01.104000+00:00"
}
```
Weitere Informationen finden Sie unter [Erste Schritte mit Amazon IVS Chat](https://docs.aws.amazon.com/ivs/latest/userguide/getting-started-chat.html) im Amazon Interactive Video Service-Benutzerhandbuch.

• Einzelheiten zur API finden Sie [UpdateLoggingConfigurationi](https://awscli.amazonaws.com/v2/documentation/api/latest/reference/ivschat/update-logging-configuration.html)n der AWS CLI Befehlsreferenz.

### **update-room**

Das folgende Codebeispiel zeigt die Verwendungupdate-room.

## AWS CLI

Um die Konfiguration eines Raums zu aktualisieren

Das folgende update-room Beispiel aktualisiert die Konfiguration des angegebenen Raums mit den angegebenen Daten.

```
aws ivschat update-room \ 
    --identifier "arn:aws:ivschat:us-west-2:12345689012:room/g1H2I3j4k5L6" \
     --logging-configuration-identifiers "arn:aws:ivschat:us-
west-2:123456789012:logging-configuration/ABcdef34ghIJ" \ 
     --name "chat-room-a" \ 
     --maximum-message-length 256 \
```
--maximum-message-rate-per-second 5

#### Ausgabe:

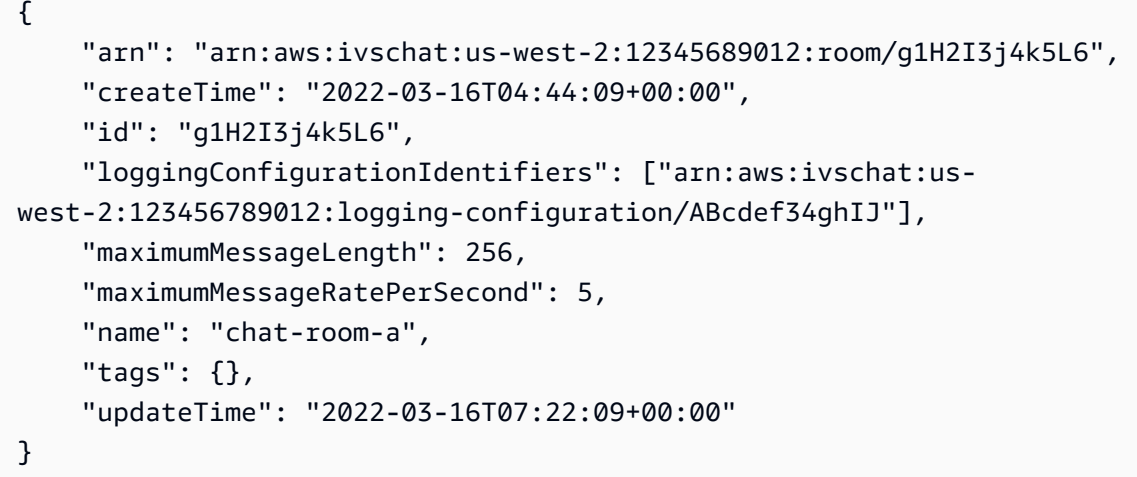

Weitere Informationen finden Sie unter [Erste Schritte mit Amazon IVS Chat](https://docs.aws.amazon.com/ivs/latest/userguide/getting-started-chat.html) im Amazon Interactive Video Service-Benutzerhandbuch.

• Einzelheiten zur API finden Sie [UpdateRoomi](https://awscli.amazonaws.com/v2/documentation/api/latest/reference/ivschat/update-room.html)n der AWS CLI Befehlsreferenz.

# Beispiele für Amazon IVS Real-Time Streaming mit AWS CLI

Die folgenden Codebeispiele zeigen Ihnen, wie Sie mithilfe von Real-Time Streaming AWS Command Line Interface mit Amazon IVS Aktionen ausführen und allgemeine Szenarien implementieren.

Aktionen sind Codeauszüge aus größeren Programmen und müssen im Kontext ausgeführt werden. Während Aktionen Ihnen zeigen, wie Sie einzelne Servicefunktionen aufrufen, können Sie Aktionen im Kontext der zugehörigen Szenarien und serviceübergreifenden Beispiele sehen.

Szenarien sind Codebeispiele, die Ihnen zeigen, wie Sie eine bestimmte Aufgabe ausführen können, indem Sie mehrere Funktionen innerhalb desselben Services aufrufen.

Jedes Beispiel enthält einen Link zu GitHub, wo Sie Anweisungen zur Einrichtung und Ausführung des Codes im Kontext finden.

#### Themen

• [Aktionen](#page-388-0)

### Aktionen

# **create-encoder-configuration**

Das folgende Codebeispiel zeigt die Verwendungcreate-encoder-configuration.

### AWS CLI

Um eine Composition Encoder-Konfiguration zu erstellen

Im folgenden create-encoder-configuration Beispiel wird eine Composition Encoder-Konfiguration mit den angegebenen Eigenschaften erstellt.

```
aws ivs-realtime create-encoder-configuration \ 
     --name test-ec --video bitrate=3500000,framerate=30.0,height=1080,width=1920
```
Ausgabe:

```
{ 
     "encoderConfiguration": { 
          "arn": "arn:aws:ivs:ap-northeast-1:123456789012:encoder-configuration/
ABabCDcdEFef", 
          "name": "test-ec", 
          "tags": {}, 
          "video": { 
              "bitrate": 3500000, 
              "framerate": 30, 
              "height": 1080, 
              "width": 1920 
          } 
     }
}
```
Weitere Informationen finden Sie unter [Aktivieren mehrerer Hosts auf einem Amazon IVS-Stream](https://docs.aws.amazon.com/ivs/latest/LowLatencyUserGuide/multiple-hosts.html) im Amazon Interactive Video Service-Benutzerhandbuch.

• Einzelheiten zur API finden Sie [CreateEncoderConfigurationi](https://awscli.amazonaws.com/v2/documentation/api/latest/reference/ivs-realtime/create-encoder-configuration.html)n der AWS CLI Befehlsreferenz.

# **create-participant-token**

Das folgende Codebeispiel zeigt die Verwendungcreate-participant-token.

## AWS CLI

Um ein Etappenteilnehmer-Token zu erstellen

Im folgenden create-participant-token Beispiel wird ein Teilnehmer-Token für die angegebene Phase erstellt.

```
aws ivs-realtime create-participant-token \ 
    --stage-arn arn:aws:ivs:us-west-2:123456789012:stage/abcdABCDefgh \
     --user-id bob
```
Ausgabe:

```
{ 
     "participantToken": { 
          "expirationTime": "2023-03-07T09:47:43+00:00", 
          "participantId": "ABCDEfghij01234KLMN6789", 
          "token": "abcd1234defg5678" 
     }
}
```
Weitere Informationen finden Sie unter [Aktivieren mehrerer Hosts auf einem Amazon IVS-Stream](https://docs.aws.amazon.com/ivs/latest/userguide/multiple-hosts.html) im Amazon Interactive Video Service-Benutzerhandbuch.

• Einzelheiten zur API finden Sie [CreateParticipantTokeni](https://awscli.amazonaws.com/v2/documentation/api/latest/reference/ivs-realtime/create-participant-token.html)n der AWS CLI Befehlsreferenz.

# **create-stage**

Das folgende Codebeispiel zeigt die Verwendungcreate-stage.

AWS CLI

Um eine Phase zu erstellen

Im folgenden create-stage Beispiel wird ein Token für die Phase und den Teilnehmer der Phase für einen angegebenen Benutzer erstellt.

```
aws ivs-realtime create-stage \ 
     --name stage1 \ 
     --participant-token-configurations userId=alice
```

```
{ 
     "participantTokens": [ 
          { 
               "participantId": "ABCDEfghij01234KLMN5678", 
              "token": "a1b2c3d4567890ab", 
              "userId": "alice" 
          } 
     ], 
     "stage": { 
          "activeSessionId": "st-a1b2c3d4e5f6g", 
          "arn": "arn:aws:ivs:us-west-2:123456789012:stage/abcdABCDefgh", 
          "name": "stage1", 
          "tags": {} 
     }
}
```
Weitere Informationen finden Sie unter [Aktivieren mehrerer Hosts auf einem Amazon IVS-Stream](https://docs.aws.amazon.com/ivs/latest/userguide/multiple-hosts.html) im Amazon Interactive Video Service-Benutzerhandbuch.

• Einzelheiten zur API finden Sie [CreateStage](https://awscli.amazonaws.com/v2/documentation/api/latest/reference/ivs-realtime/create-stage.html)in der AWS CLI Befehlsreferenz.

### **create-storage-configuration**

Das folgende Codebeispiel zeigt die Verwendungcreate-storage-configuration.

AWS CLI

Um eine Speicherkonfiguration für Kompositionen zu erstellen

```
Im folgenden create-storage-configuration Beispiel wird eine 
Kompositionsspeicherkonfiguration mit den angegebenen Eigenschaften erstellt.
```

```
aws ivs-realtime create-storage-configuration \ 
     --name "test-sc" --s3 "bucketName=test-bucket-name"
```

```
{ 
     "storageConfiguration": { 
         "arn": "arn:aws:ivs:ap-northeast-1:123456789012:storage-configuration/
ABabCDcdEFef", 
         "name": "test-sc",
```

```
 "s3": { 
                "bucketName": "test-bucket-name" 
           }, 
           "tags": {} 
      }
}
```
Weitere Informationen finden Sie unter [Aktivieren mehrerer Hosts auf einem Amazon IVS-Stream](https://docs.aws.amazon.com/ivs/latest/LowLatencyUserGuide/multiple-hosts.html) im Amazon Interactive Video Service-Benutzerhandbuch.

• Einzelheiten zur API finden Sie [CreateStorageConfiguration](https://awscli.amazonaws.com/v2/documentation/api/latest/reference/ivs-realtime/create-storage-configuration.html)in der AWS CLI Befehlsreferenz.

# **delete-encoder-configuration**

Das folgende Codebeispiel zeigt die Verwendungdelete-encoder-configuration.

## AWS CLI

Um eine Composition Encoder-Konfiguration zu löschen

Im Folgenden wird die durch den angegebenen ARN (Amazon Resource Name) angegebene Konfiguration des Kompositions-Encoders delete-encoder-configuration gelöscht.

```
aws ivs-realtime delete-encoder-configuration \ 
     --arn "arn:aws:ivs:ap-northeast-1:123456789012:encoder-configuration/
ABabCDcdEFef"
```
Mit diesem Befehl wird keine Ausgabe zurückgegeben.

Weitere Informationen finden Sie unter [Aktivieren mehrerer Hosts auf einem Amazon IVS-Stream](https://docs.aws.amazon.com/ivs/latest/LowLatencyUserGuide/multiple-hosts.html) im Amazon Interactive Video Service-Benutzerhandbuch.

• Einzelheiten zur API finden Sie [DeleteEncoderConfigurationi](https://awscli.amazonaws.com/v2/documentation/api/latest/reference/ivs-realtime/delete-encoder-configuration.html)n der AWS CLI Befehlsreferenz.

# **delete-stage**

Das folgende Codebeispiel zeigt die Verwendungdelete-stage.

### AWS CLI

Um eine Phase zu löschen

Im folgenden delete-stage Beispiel wird die angegebene Phase gelöscht.

```
aws ivs-realtime delete-stage \ 
     --arn arn:aws:ivs:us-west-2:123456789012:stage/abcdABCDefgh
```
Mit diesem Befehl wird keine Ausgabe zurückgegeben.

Weitere Informationen finden Sie unter [Aktivieren mehrerer Hosts auf einem Amazon IVS-Stream](https://docs.aws.amazon.com/ivs/latest/userguide/multiple-hosts.html) im Amazon Interactive Video Service-Benutzerhandbuch.

• Einzelheiten zur API finden Sie [DeleteStagei](https://awscli.amazonaws.com/v2/documentation/api/latest/reference/ivs-realtime/delete-stage.html)n der AWS CLI Befehlsreferenz.

### **delete-storage-configuration**

Das folgende Codebeispiel zeigt die Verwendungdelete-storage-configuration.

# AWS CLI

Um eine Speicherkonfiguration für Kompositionen zu löschen

Im Folgenden wird die durch den angegebenen ARN (Amazon Resource Name) angegebene Kompositionsspeicherkonfiguration delete-storage-configuration gelöscht.

```
aws ivs-realtime delete-storage-configuration \ 
     --arn "arn:aws:ivs:ap-northeast-1:123456789012:storage-configuration/
ABabCDcdEFef"
```
Mit diesem Befehl wird keine Ausgabe zurückgegeben.

Weitere Informationen finden Sie unter [Aktivieren mehrerer Hosts auf einem Amazon IVS-Stream](https://docs.aws.amazon.com/ivs/latest/LowLatencyUserGuide/multiple-hosts.html) im Amazon Interactive Video Service-Benutzerhandbuch.

• Einzelheiten zur API finden Sie [DeleteStorageConfigurationi](https://awscli.amazonaws.com/v2/documentation/api/latest/reference/ivs-realtime/delete-storage-configuration.html)n der AWS CLI Befehlsreferenz.

### **disconnect-participant**

Das folgende Codebeispiel zeigt die Verwendungdisconnect-participant.

### AWS CLI

Um die Verbindung mit einem Teilnehmer der Phase zu trennen

Im folgenden disconnect-participant Beispiel wird die Verbindung zwischen dem angegebenen Teilnehmer und der angegebenen Phase getrennt.

```
aws ivs-realtime disconnect-participant \ 
    --stage-arn arn:aws:ivs:us-west-2:123456789012:stage/abcdABCDefgh \
     --participant-id ABCDEfghij01234KLMN5678
```
Mit diesem Befehl wird keine Ausgabe zurückgegeben.

Weitere Informationen finden Sie unter [Aktivieren mehrerer Hosts auf einem Amazon IVS-Stream](https://docs.aws.amazon.com/ivs/latest/userguide/multiple-hosts.html) im Amazon Interactive Video Service-Benutzerhandbuch.

• Einzelheiten zur API finden Sie [DisconnectParticipanti](https://awscli.amazonaws.com/v2/documentation/api/latest/reference/ivs-realtime/disconnect-participant.html)n der AWS CLI Befehlsreferenz.

#### **get-composition**

Das folgende Codebeispiel zeigt die Verwendungget-composition.

## AWS CLI

Beispiel 1: Um eine Komposition mit Standard-Layouteinstellungen zu erhalten

Im folgenden get-composition Beispiel wird die Zusammensetzung für den angegebenen ARN (Amazon Resource Name) abgerufen.

```
aws ivs-realtime get-composition \ 
     --arn "arn:aws:ivs:ap-northeast-1:123456789012:composition/abcdABCDefgh"
```

```
{ 
        "composition": { 
              "arn": "arn:aws:ivs:ap-northeast-1:123456789012:composition/abcdABCDefgh", 
               "destinations": [ 
\{\hspace{.1cm} \} "configuration": { 
                                   "channel": { 
                                          "channelArn": "arn:aws:ivs:ap-
northeast-1:123456789012:channel/abcABCdefDEg", 
                                          "encoderConfigurationArn": "arn:aws:ivs:ap-
northeast-1:123456789012:encoder-configuration/ABabCDcdEFef" 
\mathbb{R}, \mathbb{R}, \mathbb{R}, \mathbb{R}, \mathbb{R}, \mathbb{R}, \mathbb{R}, \mathbb{R}, \mathbb{R}, \mathbb{R}, \mathbb{R}, \mathbb{R}, \mathbb{R}, \mathbb{R}, \mathbb{R}, \mathbb{R}, \mathbb{R}, \mathbb{R}, \mathbb{R}, \mathbb{R}, \mathbb{R}, \mathbb{R},  "name": "" 
                            }, 
                            "id": "AabBCcdDEefF",
```

```
 "startTime": "2023-10-16T23:26:00+00:00", 
                 "state": "ACTIVE" 
             }, 
\{\hspace{.1cm} \} "configuration": { 
                      "name": "", 
                      "s3": { 
                          "encoderConfigurationArns": [ 
                              "arn:aws:ivs:arn:aws:ivs:ap-
northeast-1:123456789012:encoder-configuration/ABabCDcdEFef" 
, and the contract of \mathbf{I}, \mathbf{I} "recordingConfiguration": { 
                              "format": "HLS" 
\}, \{ "storageConfigurationArn": "arn:arn:aws:ivs:ap-
northeast-1:123456789012:storage-configuration/FefABabCDcdE" 
1 1 1 1 1 1 1
                 }, 
                 "detail": { 
                      "s3": { 
                          "recordingPrefix": "aBcDeFgHhGfE/AbCdEfGhHgFe/GHFabcgefABC/
composite" 
1 1 1 1 1 1 1
                 }, 
                 "id": "GHFabcgefABC", 
                 "startTime": "2023-10-16T23:26:00+00:00", 
                 "state": "STARTING" 
 } 
         ], 
         "layout": { 
             "grid": { 
                 "featuredParticipantAttribute": "" 
                 "gridGap": 2, 
                 "omitStoppedVideo": false, 
                 "videoAspectRatio": "VIDEO", 
                 "videoFillMode": "" } 
         }, 
         "stageArn": "arn:aws:ivs:ap-northeast-1:123456789012:stage/defgABCDabcd", 
         "startTime": "2023-10-16T23:24:00+00:00", 
         "state": "ACTIVE", 
         "tags": {} 
     }
}
```
Weitere Informationen finden Sie unter [Composite Recording \(Echtzeit-Streaming\)](https://docs.aws.amazon.com/ivs/latest/RealTimeUserGuide/rt-composite-recording.html) im Amazon Interactive Video Service-Benutzerhandbuch.

Beispiel 2: Um eine Komposition mit PiP-Layout zu erhalten

Im folgenden get-composition Beispiel wird die Zusammensetzung für den angegebenen ARN (Amazon Resource Name) abgerufen, der das PiP-Layout verwendet.

```
aws ivs-realtime get-composition \ 
     --arn "arn:aws:ivs:ap-northeast-1:123456789012:composition/wxyzWXYZpqrs"
```

```
{ 
      "composition": { 
            "arn": "arn:aws:ivs:ap-northeast-1:123456789012:composition/wxyzWXYZpqrs", 
            "destinations": [ 
\{\hspace{.1cm} \} "configuration": { 
                              "channel": { 
                                   "channelArn": "arn:aws:ivs:ap-
northeast-1:123456789012:channel/abcABCdefDEg", 
                                   "encoderConfigurationArn": "arn:aws:ivs:ap-
northeast-1:123456789012:encoder-configuration/ABabCDcdEFef" 
\mathbb{R}, \mathbb{R}, \mathbb{R}, \mathbb{R}, \mathbb{R}, \mathbb{R}, \mathbb{R}, \mathbb{R}, \mathbb{R}, \mathbb{R}, \mathbb{R}, \mathbb{R}, \mathbb{R}, \mathbb{R}, \mathbb{R}, \mathbb{R}, \mathbb{R}, \mathbb{R}, \mathbb{R}, \mathbb{R}, \mathbb{R}, \mathbb{R},  "name": "" 
                        }, 
                        "id": "AabBCcdDEefF", 
                        "startTime": "2023-10-16T23:26:00+00:00", 
                        "state": "ACTIVE" 
                  }, 
\{\hspace{.1cm} \} "configuration": { 
                              "name": "", 
                              "s3": { 
                                   "encoderConfigurationArns": [ 
                                         "arn:aws:ivs:arn:aws:ivs:ap-
northeast-1:123456789012:encoder-configuration/ABabCDcdEFef" 
, and the contract of \mathbf{I}, the contract of \mathbf{I} "recordingConfiguration": { 
                                         "format": "HLS" 
\},
```

```
 "storageConfigurationArn": "arn:arn:aws:ivs:ap-
northeast-1:123456789012:storage-configuration/FefABabCDcdE" 
1 1 1 1 1 1 1
                 }, 
                 "detail": { 
                      "s3": { 
                          "recordingPrefix": "aBcDeFgHhGfE/AbCdEfGhHgFe/GHFabcgefABC/
composite" 
1 1 1 1 1 1 1
\qquad \qquad \text{ } "id": "GHFabcgefABC", 
                 "startTime": "2023-10-16T23:26:00+00:00", 
                 "state": "STARTING" 
 } 
         ], 
         "layout": { 
             "pip": { 
                 "featuredParticipantAttribute": "abcdefg", 
                 "gridGap": 0, 
                 "omitStoppedVideo": false, 
                 "pipBehavior": "STATIC", 
                 "pipOffset": 0, 
                 "pipParticipantAttribute": "", 
                 "pipPosition": "BOTTOM_RIGHT", 
                 "videoFillMode": "COVER" 
 } 
         }, 
         "stageArn": "arn:aws:ivs:ap-northeast-1:123456789012:stage/defgABCDabcd", 
         "startTime": "2023-10-16T23:24:00+00:00", 
         "state": "ACTIVE", 
         "tags": {} 
     }
}
```
Weitere Informationen finden Sie unter [Composite Recording \(Echtzeit-Streaming\)](https://docs.aws.amazon.com/ivs/latest/RealTimeUserGuide/rt-composite-recording.html) im Amazon Interactive Video Service-Benutzerhandbuch.

• Einzelheiten zur API finden Sie [GetCompositionu](https://awscli.amazonaws.com/v2/documentation/api/latest/reference/ivs-realtime/get-composition.html)nter AWS CLI Befehlsreferenz.

# **get-encoder-configuration**

Das folgende Codebeispiel zeigt die Verwendungget-encoder-configuration.

## AWS CLI

Um eine Composition Encoder-Konfiguration zu erhalten

Im folgenden get-encoder-configuration Beispiel wird die durch den angegebenen ARN (Amazon Resource Name) angegebene Composition Encoder-Konfiguration abgerufen.

```
aws ivs-realtime get-encoder-configuration \ 
     --arn "arn:aws:ivs:ap-northeast-1:123456789012:encoder-configuration/
abcdABCDefgh"
```
Ausgabe:

```
{ 
     "encoderConfiguration": { 
          "arn": "arn:aws:ivs:ap-northeast-1:123456789012:encoder-configuration/
abcdABCDefgh", 
          "name": "test-ec", 
          "tags": {}, 
          "video": { 
              "bitrate": 3500000, 
              "framerate": 30, 
              "height": 1080, 
              "width": 1920 
          } 
     }
}
```
Weitere Informationen finden Sie unter [Aktivieren mehrerer Hosts auf einem Amazon IVS-Stream](https://docs.aws.amazon.com/ivs/latest/LowLatencyUserGuide/multiple-hosts.html) im Amazon Interactive Video Service-Benutzerhandbuch.

• Einzelheiten zur API finden Sie [GetEncoderConfiguration](https://awscli.amazonaws.com/v2/documentation/api/latest/reference/ivs-realtime/get-encoder-configuration.html)in der AWS CLI Befehlsreferenz.

# **get-participant**

Das folgende Codebeispiel zeigt die Verwendungget-participant.

AWS CLI

Um einen Bühnenteilnehmer zu bekommen

Im folgenden get-participant Beispiel wird der Phasenteilnehmer für eine angegebene Teilnehmer-ID und Sitzungs-ID im angegebenen Phase-ARN (Amazon Resource Name) abgerufen.

```
aws ivs-realtime get-participant \ 
    --stage-arn arn:aws:ivs:us-west-2:123456789012:stage/abcdABCDefgh \
     --session-id st-a1b2c3d4e5f6g \ 
     --participant-id abCDEf12GHIj
```
Ausgabe:

```
{ 
     "participant": { 
          "browserName", "Google Chrome", 
          "browserVersion", "116", 
          "firstJoinTime": "2023-04-26T20:30:34+00:00", 
          "ispName", "Comcast", 
          "osName", "Microsoft Windows 10 Pro", 
          "osVersion", "10.0.19044", 
          "participantId": "abCDEf12GHIj", 
          "published": true, 
          "sdkVersion", "", 
          "state": "DISCONNECTED", 
          "userId": "" 
     }
}
```
Weitere Informationen finden Sie unter [Aktivieren mehrerer Hosts auf einem Amazon IVS-Stream](https://docs.aws.amazon.com/ivs/latest/userguide/multiple-hosts.html) im Amazon Interactive Video Service-Benutzerhandbuch.

• Einzelheiten zur API finden Sie [GetParticipanti](https://awscli.amazonaws.com/v2/documentation/api/latest/reference/ivs-realtime/get-participant.html)n der AWS CLI Befehlsreferenz.

### **get-stage-session**

Das folgende Codebeispiel zeigt die Verwendungget-stage-session.

# AWS CLI

Um eine Bühnensitzung zu bekommen

Im folgenden get-stage-session Beispiel wird die Stage-Sitzung für eine angegebene Sitzungs-ID eines angegebenen Stufen-ARN (Amazon Resource Name) abgerufen.

```
aws ivs-realtime get-stage-session \ 
    --stage-arn arn:aws:ivs:us-west-2:123456789012:stage/abcdABCDefgh \
     --session-id st-a1b2c3d4e5f6g
```
Ausgabe:

```
{ 
     "stageSession": { 
          "endTime": "2023-04-26T20:36:29+00:00", 
          "sessionId": "st-a1b2c3d4e5f6g", 
          "startTime": "2023-04-26T20:30:29.602000+00:00" 
     }
}
```
Weitere Informationen finden Sie unter [Aktivieren mehrerer Hosts auf einem Amazon IVS-Stream](https://docs.aws.amazon.com/ivs/latest/userguide/multiple-hosts.html) im Amazon Interactive Video Service-Benutzerhandbuch.

• Einzelheiten zur API finden Sie [GetStageSession](https://awscli.amazonaws.com/v2/documentation/api/latest/reference/ivs-realtime/get-stage-session.html)in der AWS CLI Befehlsreferenz.

#### **get-stage**

Das folgende Codebeispiel zeigt die Verwendungget-stage.

AWS CLI

Um die Konfigurationsinformationen einer Phase abzurufen

Im folgenden get-stage Beispiel wird die Stufenkonfiguration für einen angegebenen Stufen-ARN (Amazon Resource Name) abgerufen.

```
aws ivs-realtime get-stage \ 
     --arn arn:aws:ivs:us-west-2:123456789012:stage/abcdABCDefgh
```

```
{ 
     "stage": { 
          "activeSessionId": "st-a1b2c3d4e5f6g", 
          "arn": "arn:aws:ivs:us-west-2:123456789012:stage/abcdABCDefgh", 
          "name": "test",
```
}

```
 "tags": {} 
 }
```
Weitere Informationen finden Sie unter [Aktivieren mehrerer Hosts auf einem Amazon IVS-Stream](https://docs.aws.amazon.com/ivs/latest/userguide/multiple-hosts.html) im Amazon Interactive Video Service-Benutzerhandbuch.

• Einzelheiten zur API finden Sie [GetStagei](https://awscli.amazonaws.com/v2/documentation/api/latest/reference/ivs-realtime/get-stage.html)n der AWS CLI Befehlsreferenz.

## **get-storage-configuration**

Das folgende Codebeispiel zeigt die Verwendungget-storage-configuration.

### AWS CLI

Um eine Speicherkonfiguration für Kompositionen zu erhalten

Im folgenden get-storage-configuration Beispiel wird die durch den angegebenen ARN (Amazon Resource Name) angegebene Kompositionsspeicherkonfiguration abgerufen.

```
aws ivs-realtime get-storage-configuration \ 
     --name arn "arn:aws:ivs:ap-northeast-1:123456789012:storage-configuration/
abcdABCDefgh"
```
Ausgabe:

```
{ 
     "storageConfiguration": { 
          "arn": "arn:aws:ivs:ap-northeast-1:123456789012:storage-configuration/
abcdABCDefgh", 
          "name": "test-sc", 
          "s3": { 
              "bucketName": "test-bucket-name" 
          }, 
          "tags": {} 
     }
}
```
Weitere Informationen finden Sie unter [Aktivieren mehrerer Hosts auf einem Amazon IVS-Stream](https://docs.aws.amazon.com/ivs/latest/LowLatencyUserGuide/multiple-hosts.html) im Amazon Interactive Video Service-Benutzerhandbuch.

• Einzelheiten zur API finden Sie [GetStorageConfigurationi](https://awscli.amazonaws.com/v2/documentation/api/latest/reference/ivs-realtime/get-storage-configuration.html)n der AWS CLI Befehlsreferenz.

# **list-compositions**

Das folgende Codebeispiel zeigt die Verwendunglist-compositions.

### AWS CLI

Um eine Liste von Kompositionen zu erhalten

Im Folgenden list-compositions sind alle Kompositionen für Ihr AWS Konto in der AWS Region aufgeführt, in der die API-Anfrage bearbeitet wird.

```
aws ivs-realtime list-compositions
```

```
{ 
     "compositions": [ 
         { 
             "arn": "arn:aws:ivs:ap-northeast-1:123456789012:composition/
abcdABCDefgh", 
             "destinations": [ 
\overline{a} "id": "AabBCcdDEefF", 
                      "startTime": "2023-10-16T23:25:23+00:00", 
                      "state": "ACTIVE" 
 } 
             ], 
             "stageArn": "arn:aws:ivs:ap-northeast-1:123456789012:stage/
defgABCDabcd", 
             "startTime": "2023-10-16T23:25:21+00:00", 
             "state": "ACTIVE", 
             "tags": {} 
         }, 
         { 
             "arn": "arn:aws:ivs:ap-northeast-1:123456789012:composition/
ABcdabCDefgh", 
             "destinations": [ 
\overline{a} "endTime": "2023-10-16T23:25:00.786512+00:00", 
                      "id": "aABbcCDdeEFf", 
                      "startTime": "2023-10-16T23:24:01+00:00", 
                      "state": "STOPPED" 
                 },
```

```
\overline{a} "endTime": "2023-10-16T23:25:00.786512+00:00", 
                     "id": "deEFfaABbcCD", 
                     "startTime": "2023-10-16T23:24:01+00:00", 
                     "state": "STOPPED" 
 } 
             ], 
             "endTime": "2023-10-16T23:25:00+00:00", 
             "stageArn": "arn:aws:ivs:ap-northeast-1:123456789012:stage/
efghabcdABCD", 
             "startTime": "2023-10-16T23:24:00+00:00", 
             "state": "STOPPED", 
             "tags": {} 
         } 
     ]
}
```
Weitere Informationen finden Sie unter [Aktivieren mehrerer Hosts auf einem Amazon IVS-Stream](https://docs.aws.amazon.com/ivs/latest/LowLatencyUserGuide/multiple-hosts.html) im Amazon Interactive Video Service-Benutzerhandbuch.

• Einzelheiten zur API finden Sie [ListCompositions](https://awscli.amazonaws.com/v2/documentation/api/latest/reference/ivs-realtime/list-compositions.html)in der AWS CLI Befehlsreferenz.

# **list-encoder-configurations**

Das folgende Codebeispiel zeigt die Verwendunglist-encoder-configurations.

#### AWS CLI

Um die Konfigurationen des Kompositions-Encoders aufzulisten

Im Folgenden list-encoder-configurations sind alle Composition Encoder-Konfigurationen für Ihr AWS Konto in der AWS Region aufgeführt, in der die API-Anfrage verarbeitet wird.

```
aws ivs-realtime list-encoder-configurations
```

```
{ 
      "encoderConfigurations": [ 
           {
```
```
 "arn": "arn:aws:ivs:ap-northeast-1:123456789012:encoder-configuration/
abcdABCDefgh", 
               "name": "test-ec-1", 
               "tags": {} 
          }, 
          { 
               "arn": "arn:aws:ivs:ap-northeast-1:123456789012:encoder-configuration/
ABCefgEFGabc", 
              "name": "test-ec-2", 
              "tags": {} 
          } 
    \mathbf{I}}
```
• Einzelheiten zur API finden Sie [ListEncoderConfigurationsi](https://awscli.amazonaws.com/v2/documentation/api/latest/reference/ivs-realtime/list-encoder-configurations.html)n der AWS CLI Befehlsreferenz.

## **list-participant-events**

Das folgende Codebeispiel zeigt die Verwendunglist-participant-events.

AWS CLI

Um eine Liste der Veranstaltungen der Bühnenteilnehmer zu erhalten

Das folgende list-participant-events Beispiel listet alle Teilnehmerereignisse für eine angegebene Teilnehmer-ID und Sitzungs-ID einer bestimmten Phase ARN (Amazon Resource Name) auf.

```
aws ivs-realtime list-participant-events \ 
    --stage-arn arn:aws:ivs:us-west-2:123456789012:stage/abcdABCDefgh \
     --session-id st-a1b2c3d4e5f6g \ 
     --participant-id abCDEf12GHIj
```

```
{ 
      "events": [ 
\overline{\mathcal{L}} "eventTime": "2023-04-26T20:36:28+00:00",
```

```
 "name": "LEFT", 
               "participantId": "abCDEf12GHIj" 
          }, 
          { 
               "eventTime": "2023-04-26T20:36:28+00:00", 
               "name": "PUBLISH_STOPPED", 
               "participantId": "abCDEf12GHIj" 
          }, 
          { 
               "eventTime": "2023-04-26T20:30:34+00:00", 
               "name": "JOINED", 
               "participantId": "abCDEf12GHIj" 
          }, 
          { 
               "eventTime": "2023-04-26T20:30:34+00:00", 
               "name": "PUBLISH_STARTED", 
               "participantId": "abCDEf12GHIj" 
          } 
    \mathbf{I}}
```
• Einzelheiten zur API finden Sie [ListParticipantEventsi](https://awscli.amazonaws.com/v2/documentation/api/latest/reference/ivs-realtime/list-participant-events.html)n der AWS CLI Befehlsreferenz.

# **list-participants**

Das folgende Codebeispiel zeigt die Verwendunglist-participants.

## AWS CLI

Um eine Liste der Teilnehmer der Phase zu erhalten

Das folgende list-participants Beispiel listet alle Teilnehmer für eine angegebene Sitzungs-ID einer bestimmten Phase ARN (Amazon Resource Name) auf.

```
aws ivs-realtime list-participants \ 
    --stage-arn arn:aws:ivs:us-west-2:123456789012:stage/abcdABCDefgh \
     --session-id st-a1b2c3d4e5f6g
```

```
{ 
     "participants": [ 
          { 
               "firstJoinTime": "2023-04-26T20:30:34+00:00", 
               "participantId": "abCDEf12GHIj" 
               "published": true, 
               "state": "DISCONNECTED", 
               "userId": "" 
          } 
    \mathbf{I}}
```
• Einzelheiten zur API finden Sie [ListParticipants](https://awscli.amazonaws.com/v2/documentation/api/latest/reference/ivs-realtime/list-participants.html)in der AWS CLI Befehlsreferenz.

## **list-stage-sessions**

Das folgende Codebeispiel zeigt die Verwendunglist-stage-sessions.

AWS CLI

Um eine Liste der Bühnensitzungen zu erhalten

Das folgende list-stage-sessions Beispiel listet alle Sessions für eine angegebene Phase ARN (Amazon Resource Name) auf.

```
aws ivs-realtime list-stage-sessions \ 
     --stage-arn arn:aws:ivs:us-west-2:123456789012:stage/abcdABCDefgh
```

```
{ 
     "stageSessions": [ 
          { 
              "endTime": "2023-04-26T20:36:29+00:00", 
              "sessionId": "st-a1b2c3d4e5f6g", 
              "startTime": "2023-04-26T20:30:29.602000+00:00" 
          } 
     ]
}
```
• Einzelheiten zur API finden Sie [ListStageSessionsi](https://awscli.amazonaws.com/v2/documentation/api/latest/reference/ivs-realtime/list-stage-sessions.html)n der AWS CLI Befehlsreferenz.

# **list-stages**

Das folgende Codebeispiel zeigt die Verwendunglist-stages.

# AWS CLI

Um zusammenfassende Informationen über alle Phasen zu erhalten

Das folgende list-stages Beispiel listet alle Phasen Ihres AWS Kontos in der AWS Region auf, in der die API-Anfrage verarbeitet wird.

```
aws ivs-realtime list-stages
```

```
{ 
     "stages": [ 
          { 
              "activeSessionId": "st-a1b2c3d4e5f6g", 
              "arn": "arn:aws:ivs:us-west-2:123456789012:stage/abcdABCDefgh", 
              "name": "stage1", 
              "tags": {} 
          }, 
          { 
              "activeSessionId": "st-a123bcd456efg", 
              "arn": "arn:aws:ivs:us-west-2:123456789012:stage/abcd1234ABCD", 
              "name": "stage2", 
              "tags": {} 
          }, 
          { 
              "activeSessionId": "st-abcDEF1234ghi", 
              "arn": "arn:aws:ivs:us-west-2:123456789012:stage/ABCD1234efgh", 
              "name": "stage3", 
              "tags": {} 
          } 
     ]
}
```
• Einzelheiten zur API finden Sie [ListStagesi](https://awscli.amazonaws.com/v2/documentation/api/latest/reference/ivs-realtime/list-stages.html)n der AWS CLI Befehlsreferenz.

# **list-storage-configurations**

Das folgende Codebeispiel zeigt die Verwendunglist-storage-configurations.

## AWS CLI

Um die Konfigurationen des Kompositionsspeichers aufzulisten

Im Folgenden list-storage-configurations werden alle Konfigurationen des Kompositionsspeichers für Ihr AWS Konto in der AWS Region aufgeführt, in der die API-Anfrage verarbeitet wird.

aws ivs-realtime list-storage-configurations

```
{ 
     "storageConfigurations": [ 
          { 
              "arn": "arn:aws:ivs:ap-northeast-1:123456789012:storage-configuration/
abcdABCDefgh", 
              "name": "test-sc-1", 
              "s3": { 
                   "bucketName": "test-bucket-1-name" 
              }, 
              "tags": {} 
          }, 
          { 
              "arn": "arn:aws:ivs:ap-northeast-1:123456789012:storage-configuration/
ABCefgEFGabc", 
              "name": "test-sc-2", 
              "s3": { 
                   "bucketName": "test-bucket-2-name" 
              }, 
              "tags": {} 
          } 
     ]
```
}

Weitere Informationen finden Sie unter [Aktivieren mehrerer Hosts auf einem Amazon IVS-Stream](https://docs.aws.amazon.com/ivs/latest/LowLatencyUserGuide/multiple-hosts.html) im Amazon Interactive Video Service-Benutzerhandbuch.

• Einzelheiten zur API finden Sie [ListStorageConfigurationsi](https://awscli.amazonaws.com/v2/documentation/api/latest/reference/ivs-realtime/list-storage-configurations.html)n der AWS CLI Befehlsreferenz.

#### **start-composition**

Das folgende Codebeispiel zeigt die Verwendungstart-composition.

AWS CLI

Beispiel 1: Um eine Komposition mit Standard-Layouteinstellungen zu beginnen

Im folgenden start-composition Beispiel wird eine Komposition für die angegebene Phase gestartet, die an die angegebenen Speicherorte gestreamt wird.

```
aws ivs-realtime start-composition \ 
    --stage-arn arn:aws:ivs:ap-northeast-1:123456789012:stage/defgABCDabcd \
     --destinations '[{"channel": {"channelArn": "arn:aws:ivs:ap-
northeast-1:123456789012:channel/abcABCdefDEg", \ 
         "encoderConfigurationArn": "arn:aws:ivs:ap-northeast-1:123456789012:encoder-
configuration/ABabCDcdEFef"}}, \ 
         {"s3":{"encoderConfigurationArns":["arn:aws:ivs:ap-
northeast-1:123456789012:encoder-configuration/ABabCDcdEFef"], \ 
         "storageConfigurationArn":"arn:aws:ivs:ap-northeast-1:123456789012:storage-
configuration/FefABabCDcdE"}}]'
```

```
{ 
        "composition": { 
               "arn": "arn:aws:ivs:ap-northeast-1:123456789012:composition/abcdABCDefgh", 
               "destinations": [ 
\{\hspace{.1cm} \} "configuration": { 
                                    "channel": { 
                                           "channelArn": "arn:aws:ivs:ap-
northeast-1:123456789012:channel/abcABCdefDEg", 
                                           "encoderConfigurationArn": "arn:aws:ivs:ap-
northeast-1:123456789012:encoder-configuration/ABabCDcdEFef" 
\mathbb{R}, \mathbb{R}, \mathbb{R}, \mathbb{R}, \mathbb{R}, \mathbb{R}, \mathbb{R}, \mathbb{R}, \mathbb{R}, \mathbb{R}, \mathbb{R}, \mathbb{R}, \mathbb{R}, \mathbb{R}, \mathbb{R}, \mathbb{R}, \mathbb{R}, \mathbb{R}, \mathbb{R}, \mathbb{R}, \mathbb{R}, \mathbb{R},
```

```
 "name": "" 
                  }, 
                  "id": "AabBCcdDEefF", 
                  "state": "STARTING" 
             }, 
\{\hspace{.1cm} \} "configuration": { 
                      "name": "", 
                      "s3": { 
                          "encoderConfigurationArns": [ 
                               "arn:aws:ivs:arn:aws:ivs:ap-
northeast-1:123456789012:encoder-configuration/ABabCDcdEFef" 
, and the contract of \mathbf{I}, \mathbf{I} "recordingConfiguration": { 
                               "format": "HLS" 
\}, \{ "storageConfigurationArn": "arn:arn:aws:ivs:ap-
northeast-1:123456789012:storage-configuration/FefABabCDcdE" 
1 1 1 1 1 1 1
                  }, 
                  "detail": { 
                      "s3": { 
                           "recordingPrefix": "aBcDeFgHhGfE/AbCdEfGhHgFe/GHFabcgefABC/
composite" 
1 1 1 1 1 1 1
                  }, 
                  "id": "GHFabcgefABC", 
                  "state": "STARTING" 
 } 
         ], 
         "layout": { 
              "grid": { 
                  "featuredParticipantAttribute": "" 
                  "gridGap": 2, 
                  "omitStoppedVideo": false, 
                  "videoAspectRatio": "VIDEO", 
                  "videoFillMode": "" 
             } 
         }, 
         "stageArn": "arn:aws:ivs:ap-northeast-1:123456789012:stage/defgABCDabcd", 
         "startTime": "2023-10-16T23:24:00+00:00", 
         "state": "STARTING", 
         "tags": {} 
     }
```
}

Weitere Informationen finden Sie unter [Composite Recording \(Echtzeit-Streaming\)](https://docs.aws.amazon.com/ivs/latest/RealTimeUserGuide/rt-composite-recording.html) im Amazon Interactive Video Service-Benutzerhandbuch.

Beispiel 2: Um eine Komposition mit PiP-Layout zu starten

Im folgenden start-composition Beispiel wird eine Komposition für die angegebene Bühne gestartet, die mithilfe des PiP-Layouts an die angegebenen Orte gestreamt wird.

```
aws ivs-realtime start-composition \ 
    --stage-arn arn:aws:ivs:ap-northeast-1:123456789012:stage/defgABCDabcd \
     --destinations '[{"channel": {"channelArn": "arn:aws:ivs:ap-
northeast-1:123456789012:channel/abcABCdefDEg", \ 
         "encoderConfigurationArn": "arn:aws:ivs:ap-northeast-1:123456789012:encoder-
configuration/ABabCDcdEFef"}}, \ 
         {"s3":{"encoderConfigurationArns":["arn:aws:ivs:ap-
northeast-1:123456789012:encoder-configuration/ABabCDcdEFef"], \
         "storageConfigurationArn":"arn:aws:ivs:ap-northeast-1:123456789012:storage-
configuration/FefABabCDcdE"}}]' \ 
     --layout pip='{featuredParticipantAttribute="abcdefg"}'
```

```
{ 
       "composition": { 
              "arn": "arn:aws:ivs:ap-northeast-1:123456789012:composition/wxyzWXYZpqrs", 
              "destinations": [ 
\{\hspace{.1cm} \} "configuration": { 
                                  "channel": { 
                                         "channelArn": "arn:aws:ivs:ap-
northeast-1:123456789012:channel/abcABCdefDEg", 
                                         "encoderConfigurationArn": "arn:aws:ivs:ap-
northeast-1:123456789012:encoder-configuration/ABabCDcdEFef" 
\mathbb{R}, \mathbb{R}, \mathbb{R}, \mathbb{R}, \mathbb{R}, \mathbb{R}, \mathbb{R}, \mathbb{R}, \mathbb{R}, \mathbb{R}, \mathbb{R}, \mathbb{R}, \mathbb{R}, \mathbb{R}, \mathbb{R}, \mathbb{R}, \mathbb{R}, \mathbb{R}, \mathbb{R}, \mathbb{R}, \mathbb{R}, \mathbb{R},  "name": "" 
                           }, 
                           "id": "AabBCcdDEefF", 
                           "state": "STARTING" 
                    }, 
\{\hspace{.1cm} \} "configuration": {
```

```
 "name": "", 
                      "s3": { 
                          "encoderConfigurationArns": [ 
                               "arn:aws:ivs:arn:aws:ivs:ap-
northeast-1:123456789012:encoder-configuration/ABabCDcdEFef" 
, and the contract of \mathbf{I}, \mathbf{I} "recordingConfiguration": { 
                              "format": "HLS" 
\}, \{ "storageConfigurationArn": "arn:arn:aws:ivs:ap-
northeast-1:123456789012:storage-configuration/FefABabCDcdE" 
1 1 1 1 1 1 1
                  }, 
                  "detail": { 
                      "s3": { 
                          "recordingPrefix": "aBcDeFgHhGfE/AbCdEfGhHgFe/GHFabcgefABC/
composite" 
1 1 1 1 1 1 1
                  }, 
                  "id": "GHFabcgefABC", 
                  "state": "STARTING" 
 } 
         ], 
         "layout": { 
             "pip": { 
                  "featuredParticipantAttribute": "abcdefg", 
                  "gridGap": 0, 
                  "omitStoppedVideo": false, 
                  "pipBehavior": "STATIC", 
                  "pipOffset": 0, 
                  "pipParticipantAttribute": "", 
                  "pipPosition": "BOTTOM_RIGHT", 
                  "videoFillMode": "COVER" 
             } 
         }, 
         "stageArn": "arn:aws:ivs:ap-northeast-1:123456789012:stage/defgABCDabcd", 
         "startTime": "2023-10-16T23:24:00+00:00", 
         "state": "STARTING", 
         "tags": {} 
     }
}
```
Weitere Informationen finden Sie unter [Composite Recording \(Echtzeit-Streaming\)](https://docs.aws.amazon.com/ivs/latest/RealTimeUserGuide/rt-composite-recording.html) im Amazon Interactive Video Service-Benutzerhandbuch.

• Einzelheiten zur API finden Sie [StartCompositionu](https://awscli.amazonaws.com/v2/documentation/api/latest/reference/ivs-realtime/start-composition.html)nter AWS CLI Befehlsreferenz.

#### **stop-composition**

Das folgende Codebeispiel zeigt die Verwendungstop-composition.

### AWS CLI

Um eine Komposition zu beenden

Im Folgenden wird die durch den angegebenen ARN (Amazon Resource Name) angegebene Zusammensetzung stop-composition gestoppt.

```
aws ivs-realtime stop-composition \ 
     --arn "arn:aws:ivs:ap-northeast-1:123456789012:composition/abcdABCDefgh"
```
Mit diesem Befehl wird keine Ausgabe zurückgegeben.

Weitere Informationen finden Sie unter [Aktivieren mehrerer Hosts auf einem Amazon IVS-Stream](https://docs.aws.amazon.com/ivs/latest/LowLatencyUserGuide/multiple-hosts.html) im Amazon Interactive Video Service-Benutzerhandbuch.

• Einzelheiten zur API finden Sie [StopComposition](https://awscli.amazonaws.com/v2/documentation/api/latest/reference/ivs-realtime/stop-composition.html)in der AWS CLI Befehlsreferenz.

#### **update-stage**

Das folgende Codebeispiel zeigt die Verwendungupdate-stage.

## AWS CLI

Um die Konfiguration einer Phase zu aktualisieren

Im folgenden update-stage Beispiel wird eine Phase für einen angegebenen Stufen-ARN aktualisiert, um den Staging-Namen zu aktualisieren.

```
aws ivs-realtime update-stage \ 
    --arn arn:aws:ivs:us-west-2:123456789012:stage/abcdABCDefgh \
     --name stage1a
```
#### Ausgabe:

```
{ 
     "stage": { 
          "arn": "arn:aws:ivs:us-west-2:123456789012:stage/abcdABCDefgh", 
          "name": "stage1a" 
     }
}
```
Weitere Informationen finden Sie unter [Aktivieren mehrerer Hosts auf einem Amazon IVS-Stream](https://docs.aws.amazon.com/ivs/latest/userguide/multiple-hosts.html) im Amazon Interactive Video Service-Benutzerhandbuch.

• Einzelheiten zur API finden Sie [UpdateStagei](https://awscli.amazonaws.com/v2/documentation/api/latest/reference/ivs-realtime/update-stage.html)n der AWS CLI Befehlsreferenz.

# Amazon Kendra Beispiele mit AWS CLI

Die folgenden Codebeispiele zeigen Ihnen, wie Sie mithilfe von Amazon Kendra Aktionen ausführen und allgemeine Szenarien implementieren. AWS Command Line Interface

Aktionen sind Codeauszüge aus größeren Programmen und müssen im Kontext ausgeführt werden. Während Aktionen Ihnen zeigen, wie Sie einzelne Servicefunktionen aufrufen, können Sie Aktionen im Kontext der zugehörigen Szenarien und serviceübergreifenden Beispiele sehen.

Szenarien sind Codebeispiele, die Ihnen zeigen, wie Sie eine bestimmte Aufgabe ausführen können, indem Sie mehrere Funktionen innerhalb desselben Services aufrufen.

Jedes Beispiel enthält einen Link zu GitHub, wo Sie Anweisungen zur Einrichtung und Ausführung des Codes im Kontext finden.

Themen

• [Aktionen](#page-388-0)

Aktionen

### **create-data-source**

Das folgende Codebeispiel zeigt, wie Sie es verwendencreate-data-source.

## AWS CLI

So erstellen Sie einen Amazon Kendra Kendra-Datenquellen-Connector

Im Folgenden create-data-source wird ein Amazon Kendra-Datenquellen-Connector erstellt und konfiguriert. Sie können ihn verwendendescribe-data-source, um den Status eines Datenquellen-Connectors anzuzeigen und alle Fehlermeldungen zu lesen, falls der Status anzeigt, dass ein Datenquellen-Connector "FAILED" vollständig erstellt werden kann.

```
aws kendra create-data-source \ 
     --name "example data source 1" \ 
     --description "Example data source 1 for example index 1 contains the first set 
  of example documents" \ 
     --tags '{"Key": "test resources", "Value": "kendra"}, {"Key": "test resources", 
 "Value": "aws"}' \setminus --role-arn "arn:aws:iam::my-account-id:role/
KendraRoleForS3TemplateConfigDataSource" \ 
     --index-id exampleindex1 \ 
     --language-code "es" \ 
    --schedule "0 0 18 ? * TUE, MON, WED, THU, FRI, SAT *" \setminus --configuration '{"TemplateConfiguration": {"Template": file://
s3schemaconfig.json}}' \
     --type "TEMPLATE" \ 
     --custom-document-enrichment-configuration '{"PostExtractionHookConfiguration": 
  {"LambdaArn": "arn:aws:iam::my-account-id:function/my-function-ocr-docs", 
  "S3Bucket": "s3://my-s3-bucket/scanned-image-text-example-docs"}, "RoleArn": 
  "arn:aws:iam:my-account-id:role/KendraRoleForCDE"}' \ 
     --vpc-configuration '{"SecurityGroupIds": ["sg-1234567890abcdef0"], "SubnetIds": 
  ["subnet-1c234","subnet-2b134"]}'
```
Ausgabe:

```
{ 
     "Id": "exampledatasource1"
}
```
Weitere Informationen finden Sie unter [Erste Schritte mit einem Amazon Kendra-Index- und](https://docs.aws.amazon.com/kendra/latest/dg/getting-started.html)  [Datenquellen-Connector](https://docs.aws.amazon.com/kendra/latest/dg/getting-started.html) im Amazon Kendra Developer Guide.

• Einzelheiten zur API finden Sie [CreateDataSource](https://awscli.amazonaws.com/v2/documentation/api/latest/reference/kendra/create-data-source.html)in der AWS CLI Befehlsreferenz.

## **create-index**

Das folgende Codebeispiel zeigt die Verwendungcreate-index.

### AWS CLI

So erstellen Sie einen Amazon Kendra Kendra-Index

Im Folgenden create-index wird ein Amazon Kendra Kendra-Index erstellt und konfiguriert. Sie können ihn verwendendescribe-index, um den Status eines Indexes anzuzeigen und alle Fehlermeldungen zu lesen, falls der Status den Index "FAILED" anzeigt, um ihn vollständig zu erstellen.

```
aws kendra create-index \ 
     --name "example index 1" \ 
    --description "Example index 1 contains the first set of example documents" \setminus --tags '{"Key": "test resources", "Value": "kendra"}, {"Key": "test resources", 
 "Value": "aws"\}' \
    --role-arn "arn:aws:iam::my-account-id:role/KendraRoleForExampleIndex" \
     --edition "DEVELOPER_EDITION" \ 
    --server-side-encryption-configuration '{"KmsKeyId": "my-kms-key-id"}' \
     --user-context-policy "USER_TOKEN" \ 
     --user-token-configurations '{"JsonTokenTypeConfiguration": 
  {"GroupAttributeField": "groupNameField", "UserNameAttributeField": 
  "userNameField"}}'
```
Ausgabe:

{ "Id": index1 }

Weitere Informationen finden Sie unter [Erste Schritte mit einem Amazon Kendra-Index- und](https://docs.aws.amazon.com/kendra/latest/dg/getting-started.html)  [Datenquellen-Connector](https://docs.aws.amazon.com/kendra/latest/dg/getting-started.html) im Amazon Kendra Developer Guide.

• Einzelheiten zur API finden Sie [CreateIndex](https://awscli.amazonaws.com/v2/documentation/api/latest/reference/kendra/create-index.html)in der AWS CLI Befehlsreferenz.

## **describe-data-source**

Das folgende Codebeispiel zeigt die Verwendungdescribe-data-source.

AWS CLI

Um Informationen über einen Amazon Kendra Kendra-Datenquellen-Connector zu erhalten

Im Folgenden finden describe-data-source Sie Informationen zu einem Amazon Kendra-Datenquellen-Connector. Sie können die Konfiguration eines Datenquellen-Connectors einsehen und alle Fehlermeldungen lesen, falls der Status anzeigt, dass ein Datenquellen-Connector "FAILED" vollständig erstellt werden kann.

```
aws kendra describe-data-source \ 
     --id exampledatasource1 \ 
     --index-id exampleindex1
```

```
{ 
     "Configuration": { 
          "TemplateConfiguration": { 
               "Template": { 
                   "connectionConfiguration": { 
                        "repositoryEndpointMetadata": { 
                             "BucketName": "my-bucket" 
1 1 1 1 1 1 1
                   }, 
                   "repositoryConfigurations": { 
                        "document":{ 
                             "fieldMappings": [ 
\{ "indexFieldName":"_document_title", 
                                      "indexFieldType":"STRING", 
                                      "dataSourceFieldName": "title" 
 }, 
\{ "indexFieldName":"_last_updated_at", 
                                      "indexFieldType":"DATE", 
                                      "dataSourceFieldName": "modified_date" 
 } 
\sim 100 \sim 100 \sim 100 \sim 100 \sim 100 \sim 100 \sim 100 \sim 100 \sim 100 \sim 100 \sim 100 \sim 100 \sim 100 \sim 100 \sim 100 \sim 100 \sim 100 \sim 100 \sim 100 \sim 100 \sim 100 \sim 100 \sim 100 \sim 100 \sim 
1 1 1 1 1 1 1
                   }, 
                   "additionalProperties": { 
                        "inclusionPatterns": [ 
                             "*.txt", 
                             "*.doc", 
                             "*.docx" 
 ],
```

```
 "exclusionPatterns": [ 
                          "*.json" 
 ], 
                      "inclusionPrefixes": [ 
                          "PublicExampleDocsFolder" 
 ], 
                      "exclusionPrefixes": [ 
                          "PrivateDocsFolder/private" 
                     ], 
                      "aclConfigurationFilePath": "ExampleDocsFolder/AclConfig.json", 
                      "metadataFilesPrefix": "metadata" 
                 }, 
                 "syncMode": "FULL_CRAWL", 
                 "type" : "S3", 
                 "version": "1.0.0" 
 } 
         } 
     }, 
     "CreatedAt": 2024-02-25T13:30:10+00:00, 
     "CustomDocumentEnrichmentConfiguration": { 
         "PostExtractionHookConfiguration": { 
             "LambdaArn": "arn:aws:iam::my-account-id:function/my-function-ocr-docs", 
             "S3Bucket": "s3://my-s3-bucket/scanned-image-text-example-docs/function" 
         }, 
         "RoleArn": "arn:aws:iam:my-account-id:role/KendraRoleForCDE" 
     } 
     "Description": "Example data source 1 for example index 1 contains the first set 
  of example documents", 
     "Id": exampledatasource1, 
     "IndexId": exampleindex1, 
     "LanguageCode": "en", 
     "Name": "example data source 1", 
     "RoleArn": "arn:aws:iam::my-account-id:role/
KendraRoleForS3TemplateConfigDataSource", 
     "Schedule": "0 0 18 ? * TUE,MON,WED,THU,FRI,SAT *", 
     "Status": "ACTIVE", 
     "Type": "TEMPLATE", 
     "UpdatedAt": 1709163615, 
     "VpcConfiguration": { 
         "SecurityGroupIds": ["sg-1234567890abcdef0"], 
         "SubnetIds": ["subnet-1c234","subnet-2b134"] 
     }
}
```
Weitere Informationen finden Sie unter [Erste Schritte mit einem Amazon Kendra-Index- und](https://docs.aws.amazon.com/kendra/latest/dg/getting-started.html)  [Datenquellen-Connector](https://docs.aws.amazon.com/kendra/latest/dg/getting-started.html) im Amazon Kendra Developer Guide.

• Einzelheiten zur API finden Sie [DescribeDataSourcei](https://awscli.amazonaws.com/v2/documentation/api/latest/reference/kendra/describe-data-source.html)n der AWS CLI Befehlsreferenz.

# **describe-index**

Das folgende Codebeispiel zeigt die Verwendungdescribe-index.

## AWS CLI

Um Informationen über einen Amazon Kendra Kendra-Index zu erhalten

Im Folgenden finden describe-index Sie Informationen zu einem Amazon Kendra Kendra-Index. Sie können die Konfiguration eines Indexes einsehen und alle Fehlermeldungen lesen, falls der Status den Index "FAILED" anzeigt, um ihn vollständig zu erstellen.

```
aws kendra describe-index \ 
     --id exampleindex1
```

```
{ 
     "CapacityUnits": { 
          "QueryCapacityUnits": 0, 
          "StorageCapacityUnits": 0 
     }, 
     "CreatedAt": 2024-02-25T12:30:10+00:00, 
     "Description": "Example index 1 contains the first set of example documents", 
     "DocumentMetadataConfigurations": [ 
          { 
              "Name": "_document_title", 
               "Relevance": { 
                   "Importance": 8 
              }, 
              "Search": { 
                   "Displayable": true, 
                   "Facetable": false, 
                   "Searchable": true, 
                   "Sortable": false 
              }, 
               "Type": "STRING_VALUE" 
          },
```

```
 { 
              "Name": "_document_body", 
              "Relevance": { 
                   "Importance": 5 
              }, 
              "Search": { 
                   "Displayable": true, 
                   "Facetable": false, 
                   "Searchable": true, 
                   "Sortable": false 
              }, 
              "Type": "STRING_VALUE" 
         }, 
         { 
              "Name": "_last_updated_at", 
              "Relevance": { 
                   "Importance": 6, 
                   "Duration": "2628000s", 
                   "Freshness": true 
              }, 
              "Search": { 
                   "Displayable": true, 
                   "Facetable": false, 
                   "Searchable": true, 
                   "Sortable": true 
              }, 
              "Type": "DATE_VALUE" 
         }, 
         { 
              "Name": "department_custom_field", 
              "Relevance": { 
                   "Importance": 7, 
                   "ValueImportanceMap": { 
                       "Human Resources" : 4, 
                       "Marketing and Sales" : 2, 
                       "Research and innvoation" : 3, 
                       "Admin" : 1 
 } 
              }, 
              "Search": { 
                   "Displayable": true, 
                   "Facetable": true, 
                   "Searchable": true, 
                   "Sortable": true
```

```
 }, 
              "Type": "STRING_VALUE" 
         } 
     ], 
     "Edition": "DEVELOPER_EDITION", 
     "Id": "index1", 
     "IndexStatistics": { 
          "FaqStatistics": { 
              "IndexedQuestionAnswersCount": 10 
         }, 
          "TextDocumentStatistics": { 
              "IndexedTextBytes": 1073741824, 
              "IndexedTextDocumentsCount": 1200 
         } 
     }, 
     "Name": "example index 1", 
     "RoleArn": "arn:aws:iam::my-account-id:role/KendraRoleForExampleIndex", 
     "ServerSideEncryptionConfiguration": { 
          "KmsKeyId": "my-kms-key-id" 
     }, 
     "Status": "ACTIVE", 
     "UpdatedAt": 1709163615, 
     "UserContextPolicy": "USER_TOKEN", 
     "UserTokenConfigurations": [ 
          { 
              "JsonTokenTypeConfiguration": { 
                   "GroupAttributeField": "groupNameField", 
                  "UserNameAttributeField": "userNameField" 
 } 
         } 
     ]
}
```
Weitere Informationen finden Sie unter [Erste Schritte mit einem Amazon Kendra-Index- und](https://docs.aws.amazon.com/kendra/latest/dg/getting-started.html)  [Datenquellen-Connector](https://docs.aws.amazon.com/kendra/latest/dg/getting-started.html) im Amazon Kendra Developer Guide.

• Einzelheiten zur API finden Sie [DescribeIndexi](https://awscli.amazonaws.com/v2/documentation/api/latest/reference/kendra/describe-index.html)n der AWS CLI Befehlsreferenz.

## **update-data-source**

Das folgende Codebeispiel zeigt die Verwendungupdate-data-source.

### AWS CLI

So aktualisieren Sie einen Amazon Kendra Kendra-Datenquellen-Connector

Im Folgenden wird die Konfiguration eines Amazon Kendra Kendra-Datenquellen-Connectors update-data-source aktualisiert. Wenn die Aktion erfolgreich ist, sendet der Dienst entweder keine Ausgabe, den HTTP-Statuscode 200 oder den AWS CLI-Rückgabecode 0 zurück. Sie können ihn verwendendescribe-data-source, um die Konfiguration und den Status eines Datenquellen-Connectors anzuzeigen.

```
aws kendra update-data-source \ 
     --id exampledatasource1 \ 
     --index-id exampleindex1 \ 
     --name "new name for example data source 1" \ 
     --description "new description for example data source 1" \ 
    --role-arn arn:aws:iam::my-account-id:role/KendraNewRoleForExampleDataSource \
     --configuration '{"TemplateConfiguration": {"Template": file://
s3schemanewconfig.json}}' \
     --custom-document-enrichment-configuration '{"PostExtractionHookConfiguration": 
  {"LambdaArn": "arn:aws:iam::my-account-id:function/my-function-ocr-docs", 
  "S3Bucket": "s3://my-s3-bucket/scanned-image-text-example-docs"}, "RoleArn": 
  "arn:aws:iam:my-account-id:role/KendraNewRoleForCDE"}' \ 
     --language-code "es" \ 
    --schedule "0 0 18 ? * MON, WED, FRI *" \
     --vpc-configuration '{"SecurityGroupIds": ["sg-1234567890abcdef0"], "SubnetIds": 
  ["subnet-1c234","subnet-2b134"]}'
```
Mit diesem Befehl wird keine Ausgabe zurückgegeben.

Weitere Informationen finden Sie unter [Erste Schritte mit einem Amazon Kendra-Index- und](https://docs.aws.amazon.com/kendra/latest/dg/getting-started.html)  [Datenquellen-Connector](https://docs.aws.amazon.com/kendra/latest/dg/getting-started.html) im Amazon Kendra Developer Guide.

• Einzelheiten zur API finden Sie [UpdateDataSourcei](https://awscli.amazonaws.com/v2/documentation/api/latest/reference/kendra/update-data-source.html)n der AWS CLI Befehlsreferenz.

### **update-index**

Das folgende Codebeispiel zeigt die Verwendungupdate-index.

## AWS CLI

So aktualisieren Sie einen Amazon Kendra Kendra-Index

Im Folgenden wird die Konfiguration eines Amazon Kendra-Indexes update-index aktualisiert. Wenn die Aktion erfolgreich ist, sendet der Dienst entweder keine Ausgabe, den HTTP-Statuscode 200 oder den AWS CLI-Rückgabecode 0 zurück. Sie können ihn verwendendescribe-index, um die Konfiguration und den Status eines Indexes anzuzeigen.

```
aws kendra update-index \ 
     --id enterpriseindex1 \ 
     --name "new name for Enterprise Edition index 1" \ 
     --description "new description for Enterprise Edition index 1" \ 
    --role-arn arn:aws:iam::my-account-id:role/KendraNewRoleForEnterpriseIndex \
    --capacity-units '{"QueryCapacityUnits": 2, "StorageCapacityUnits": 1}' \
     --document-metadata-configuration-updates '{"Name": "_document_title", 
  "Relevance": {"Importance": 6}}, {"Name": "_last_updated_at", "Relevance": 
  {"Importance": 8}}' \ 
     --user-context-policy "USER_TOKEN" \ 
     --user-token-configurations '{"JsonTokenTypeConfiguration": 
  {"GroupAttributeField": "groupNameField", "UserNameAttributeField": 
  "userNameField"}}'
```
Mit diesem Befehl wird keine Ausgabe zurückgegeben.

Weitere Informationen finden Sie unter [Erste Schritte mit einem Amazon Kendra-Index- und](https://docs.aws.amazon.com/kendra/latest/dg/getting-started.html)  [Datenquellen-Connector](https://docs.aws.amazon.com/kendra/latest/dg/getting-started.html) im Amazon Kendra Developer Guide.

• Einzelheiten zur API finden Sie [UpdateIndexi](https://awscli.amazonaws.com/v2/documentation/api/latest/reference/kendra/update-index.html)n der AWS CLI Befehlsreferenz.

# Kinesis-Beispiele mit AWS CLI

Die folgenden Codebeispiele zeigen Ihnen, wie Sie AWS Command Line Interface mit Kinesis Aktionen ausführen und allgemeine Szenarien implementieren.

Aktionen sind Codeauszüge aus größeren Programmen und müssen im Kontext ausgeführt werden. Während Aktionen Ihnen zeigen, wie Sie einzelne Servicefunktionen aufrufen, können Sie Aktionen im Kontext der zugehörigen Szenarien und serviceübergreifenden Beispiele sehen.

Szenarien sind Codebeispiele, die Ihnen zeigen, wie Sie eine bestimmte Aufgabe ausführen können, indem Sie mehrere Funktionen innerhalb desselben Services aufrufen.

Jedes Beispiel enthält einen Link zu GitHub, wo Sie Anweisungen zum Einrichten und Ausführen des Codes im Kontext finden.

## Themen

**[Aktionen](#page-388-0)** 

Aktionen

#### **add-tags-to-stream**

Das folgende Codebeispiel zeigt die Verwendungadd-tags-to-stream.

AWS CLI

Um Tags zu einem Datenstrom hinzuzufügen

Im folgenden add-tags-to-stream Beispiel wird dem angegebenen Stream ein Tag mit dem Schlüssel samplekey und example dem Wert zugewiesen.

```
aws kinesis add-tags-to-stream \ 
     --stream-name samplestream \ 
     --tags samplekey=example
```
Mit diesem Befehl wird keine Ausgabe zurückgegeben.

Weitere Informationen finden Sie unter [Tagging Your Streams](https://docs.aws.amazon.com/streams/latest/dev/tagging.html) im Amazon Kinesis Data Streams Developer Guide.

• Einzelheiten zur API finden Sie unter [AddTagsToStream AWS CLIB](https://awscli.amazonaws.com/v2/documentation/api/latest/reference/kinesis/add-tags-to-stream.html)efehlsreferenz.

#### **create-stream**

Das folgende Codebeispiel zeigt die Verwendungcreate-stream.

AWS CLI

Um einen Datenstrom zu erstellen

Im folgenden create-stream Beispiel wird ein Datenstream namens samplestream mit 3 Shards erstellt.

```
aws kinesis create-stream \ 
     --stream-name samplestream \ 
     --shard-count 3
```
Mit diesem Befehl wird keine Ausgabe zurückgegeben.

Weitere Informationen finden Sie unter [Creating a Stream](https://docs.aws.amazon.com/streams/latest/dev/kinesis-using-sdk-java-create-stream.html) im Amazon Kinesis Data Streams Developer Guide.

• Einzelheiten zur API finden Sie unter [CreateStream AWS CLIB](https://awscli.amazonaws.com/v2/documentation/api/latest/reference/kinesis/create-stream.html)efehlsreferenz.

## **decrease-stream-retention-period**

Das folgende Codebeispiel zeigt die Verwendungdecrease-stream-retention-period.

## AWS CLI

Um die Aufbewahrungsdauer von Datenströmen zu verkürzen

Im folgenden decrease-stream-retention-period Beispiel wird die Aufbewahrungsdauer (die Dauer, für die Datensätze zugänglich sind, nachdem sie dem Stream hinzugefügt wurden) eines Streams mit dem Namen samplestream auf 48 Stunden verringert.

```
aws kinesis decrease-stream-retention-period \ 
     --stream-name samplestream \ 
     --retention-period-hours 48
```
Mit diesem Befehl wird keine Ausgabe zurückgegeben.

Weitere Informationen finden Sie unter [Ändern der Datenaufbewahrungsfrist](https://docs.aws.amazon.com/streams/latest/dev/kinesis-extended-retention.html) im Amazon Kinesis Data Streams Developer Guide.

• Einzelheiten zur API finden Sie unter [DecreaseStreamRetentionPeriod AWS](https://awscli.amazonaws.com/v2/documentation/api/latest/reference/kinesis/decrease-stream-retention-period.html) [CLIB](https://awscli.amazonaws.com/v2/documentation/api/latest/reference/kinesis/decrease-stream-retention-period.html)efehlsreferenz.

## **delete-stream**

Das folgende Codebeispiel zeigt die Verwendungdelete-stream.

AWS CLI

Um einen Datenstrom zu löschen

Im folgenden delete-stream Beispiel wird der angegebene Datenstrom gelöscht.

```
aws kinesis delete-stream \
```
--stream-name samplestream

Mit diesem Befehl wird keine Ausgabe zurückgegeben.

Weitere Informationen finden Sie unter [Löschen eines Streams](https://docs.aws.amazon.com/streams/latest/dev/kinesis-using-sdk-java-delete-stream.html) im Amazon Kinesis Data Streams Developer Guide.

• Einzelheiten zur API finden Sie unter [DeleteStream AWS CLIB](https://awscli.amazonaws.com/v2/documentation/api/latest/reference/kinesis/delete-stream.html)efehlsreferenz.

#### **deregister-stream-consumer**

Das folgende Codebeispiel zeigt die Verwendungderegister-stream-consumer.

## AWS CLI

Um einen Datenstream-Consumer abzumelden

Im folgenden deregister-stream-consumer Beispiel wird der angegebene Verbraucher vom angegebenen Datenstrom abgemeldet.

```
aws kinesis deregister-stream-consumer \ 
     --stream-arn arn:aws:kinesis:us-west-2:123456789012:stream/samplestream \ 
     --consumer-name KinesisConsumerApplication
```
Mit diesem Befehl wird keine Ausgabe zurückgegeben.

Weitere Informationen finden Sie unter [Entwickeln von Verbrauchern mit erweitertem Fan-Out](https://docs.aws.amazon.com/streams/latest/dev/building-enhanced-consumers-api.html) [mithilfe der Kinesis Data Streams-API](https://docs.aws.amazon.com/streams/latest/dev/building-enhanced-consumers-api.html) im Amazon Kinesis Data Streams Developer Guide.

• Einzelheiten zur API finden Sie [DeregisterStreamConsumer](https://awscli.amazonaws.com/v2/documentation/api/latest/reference/kinesis/deregister-stream-consumer.html)in AWS CLI der Befehlsreferenz.

## **describe-limits**

Das folgende Codebeispiel zeigt die Verwendungdescribe-limits.

# AWS CLI

Um Shard-Limits zu beschreiben

Im folgenden describe-limits Beispiel werden die Shard-Limits und die Nutzung für das aktuelle AWS Konto angezeigt.

aws kinesis describe-limits

#### Ausgabe:

```
{ 
     "ShardLimit": 500, 
     "OpenShardCount": 29
}
```
Weitere Informationen finden Sie unter [Resharding a Stream](https://docs.aws.amazon.com/streams/latest/dev/kinesis-using-sdk-java-resharding.html) im Amazon Kinesis Data Streams Developer Guide.

• Einzelheiten zur API finden Sie unter Befehlsreferenz [DescribeLimits.](https://awscli.amazonaws.com/v2/documentation/api/latest/reference/kinesis/describe-limits.html)AWS CLI

## **describe-stream-consumer**

Das folgende Codebeispiel zeigt die Verwendungdescribe-stream-consumer.

AWS CLI

Um einen Datenstromverbraucher zu beschreiben

Das folgende describe-stream-consumer Beispiel gibt die Beschreibung des angegebenen Verbrauchers zurück, der für den angegebenen Datenstrom registriert ist.

```
aws kinesis describe-stream-consumer \ 
     --stream-arn arn:aws:kinesis:us-west-2:012345678912:stream/samplestream \ 
     --consumer-name KinesisConsumerApplication
```

```
{ 
     "ConsumerDescription": { 
         "ConsumerName": "KinesisConsumerApplication", 
         "ConsumerARN": "arn:aws:kinesis:us-west-2:123456789012:stream/samplestream/
consumer/KinesisConsumerApplication:1572383852", 
         "ConsumerStatus": "ACTIVE", 
         "ConsumerCreationTimestamp": 1572383852.0, 
         "StreamARN": "arn:aws:kinesis:us-west-2:123456789012:stream/samplestream" 
     }
}
```
Weitere Informationen finden Sie unter [Lesen von Daten aus Amazon Kinesis Data Streams](https://docs.aws.amazon.com/streams/latest/dev/building-consumers.html) im Amazon Kinesis Data Streams Developer Guide.

• Einzelheiten zur API finden Sie [DescribeStreamConsumer](https://awscli.amazonaws.com/v2/documentation/api/latest/reference/kinesis/describe-stream-consumer.html)in der AWS CLI Befehlsreferenz.

## **describe-stream-summary**

Das folgende Codebeispiel zeigt die Verwendungdescribe-stream-summary.

## AWS CLI

Um eine Zusammenfassung des Datenstroms zu beschreiben

Das folgende describe-stream-summary Beispiel enthält eine zusammengefasste Beschreibung (ohne die Shard-Liste) des angegebenen Datenstroms.

```
aws kinesis describe-stream-summary \ 
     --stream-name samplestream
```
Ausgabe:

```
{ 
     "StreamDescriptionSummary": { 
         "StreamName": "samplestream", 
         "StreamARN": "arn:aws:kinesis:us-west-2:123456789012:stream/samplestream", 
         "StreamStatus": "ACTIVE", 
         "RetentionPeriodHours": 48, 
         "StreamCreationTimestamp": 1572297168.0, 
         "EnhancedMonitoring": [ 
\{\hspace{.1cm} \} "ShardLevelMetrics": [] 
 } 
         ], 
         "EncryptionType": "NONE", 
         "OpenShardCount": 3, 
         "ConsumerCount": 0 
     }
}
```
Weitere Informationen finden Sie unter [Creating and Managing Streams](https://docs.aws.amazon.com/streams/latest/dev/working-with-streams.html) im Amazon Kinesis Data Streams Developer Guide.

• Einzelheiten zur API finden Sie unter [DescribeStreamSummary AWS CLIB](https://awscli.amazonaws.com/v2/documentation/api/latest/reference/kinesis/describe-stream-summary.html)efehlsreferenz.

## **describe-stream**

Das folgende Codebeispiel zeigt die Verwendungdescribe-stream.

AWS CLI

Um einen Datenstrom zu beschreiben

Das folgende describe-stream Beispiel gibt die Details des angegebenen Datenstroms zurück.

```
aws kinesis describe-stream \ 
     --stream-name samplestream
```

```
{ 
     "StreamDescription": { 
         "Shards": [ 
             { 
                  "ShardId": "shardId-000000000000", 
                  "HashKeyRange": { 
                      "StartingHashKey": "0", 
                      "EndingHashKey": "113427455640312821154458202477256070484" 
                  }, 
                  "SequenceNumberRange": { 
                      "StartingSequenceNumber": 
  "49600871682957036442365024926191073437251060580128653314" 
 } 
             }, 
\{\hspace{.1cm} \} "ShardId": "shardId-000000000001", 
                  "HashKeyRange": { 
                      "StartingHashKey": "113427455640312821154458202477256070485", 
                      "EndingHashKey": "226854911280625642308916404954512140969" 
                  }, 
                  "SequenceNumberRange": { 
                      "StartingSequenceNumber": 
  "49600871682979337187563555549332609155523708941634633746" 
 } 
             }, 
\{\hspace{.1cm} \} "ShardId": "shardId-000000000002", 
                  "HashKeyRange": {
```

```
 "StartingHashKey": "226854911280625642308916404954512140970", 
                      "EndingHashKey": "340282366920938463463374607431768211455" 
\qquad \qquad \text{ } "SequenceNumberRange": { 
                     "StartingSequenceNumber": 
  "49600871683001637932762086172474144873796357303140614178" 
 } 
 } 
         ], 
         "StreamARN": "arn:aws:kinesis:us-west-2:123456789012:stream/samplestream", 
         "StreamName": "samplestream", 
         "StreamStatus": "ACTIVE", 
         "RetentionPeriodHours": 24, 
         "EnhancedMonitoring": [ 
\{\hspace{.1cm} \} "ShardLevelMetrics": [] 
 } 
         ], 
         "EncryptionType": "NONE", 
         "KeyId": null, 
         "StreamCreationTimestamp": 1572297168.0 
     }
}
```
Weitere Informationen finden Sie unter [Creating and Managing Streams](https://docs.aws.amazon.com/streams/latest/dev/working-with-streams.html) im Amazon Kinesis Data Streams Developer Guide.

• Einzelheiten zur API finden Sie unter [DescribeStream AWS CLI](https://awscli.amazonaws.com/v2/documentation/api/latest/reference/kinesis/describe-stream.html)Befehlsreferenz.

## **disable-enhanced-monitoring**

Das folgende Codebeispiel zeigt die Verwendungdisable-enhanced-monitoring.

AWS CLI

Um die erweiterte Überwachung für Metriken auf Shard-Ebene zu deaktivieren

Im folgenden disable-enhanced-monitoring Beispiel wird die erweiterte Kinesis-Datenstream-Überwachung für Metriken auf Shard-Ebene deaktiviert.

```
aws kinesis disable-enhanced-monitoring \ 
     --stream-name samplestream --shard-level-metrics ALL
```
#### Ausgabe:

```
{ 
     "StreamName": "samplestream", 
     "CurrentShardLevelMetrics": [ 
          "IncomingBytes", 
          "OutgoingRecords", 
          "IteratorAgeMilliseconds", 
          "IncomingRecords", 
          "ReadProvisionedThroughputExceeded", 
          "WriteProvisionedThroughputExceeded", 
          "OutgoingBytes" 
     ], 
     "DesiredShardLevelMetrics": []
}
```
Weitere Informationen finden Sie unter [Monitoring Streams in Amazon Kinesis Data Streams](https://docs.aws.amazon.com/streams/latest/dev/monitoring.html) im Amazon Kinesis Data Streams Developer Guide.

• Einzelheiten zur API finden Sie [DisableEnhancedMonitoringi](https://awscli.amazonaws.com/v2/documentation/api/latest/reference/kinesis/disable-enhanced-monitoring.html)n der AWS CLI Befehlsreferenz.

## **enable-enhanced-monitoring**

Das folgende Codebeispiel zeigt die Verwendungenable-enhanced-monitoring.

AWS CLI

Um eine erweiterte Überwachung von Metriken auf Shard-Ebene zu ermöglichen

Das folgende enable-enhanced-monitoring Beispiel ermöglicht die erweiterte Kinesis-Datenstream-Überwachung für Metriken auf Shard-Ebene.

```
aws kinesis enable-enhanced-monitoring \ 
     --stream-name samplestream \ 
     --shard-level-metrics ALL
```
Ausgabe:

{

```
 "StreamName": "samplestream", 
 "CurrentShardLevelMetrics": [], 
 "DesiredShardLevelMetrics": [
```

```
 "IncomingBytes", 
          "OutgoingRecords", 
          "IteratorAgeMilliseconds", 
          "IncomingRecords", 
          "ReadProvisionedThroughputExceeded", 
          "WriteProvisionedThroughputExceeded", 
          "OutgoingBytes" 
     ]
}
```
Weitere Informationen finden Sie unter [Monitoring Streams in Amazon Kinesis Data Streams](https://docs.aws.amazon.com/streams/latest/dev/monitoring.html) im Amazon Kinesis Data Streams Developer Guide.

• Einzelheiten zur API finden Sie [EnableEnhancedMonitoring](https://awscli.amazonaws.com/v2/documentation/api/latest/reference/kinesis/enable-enhanced-monitoring.html)in der AWS CLI Befehlsreferenz.

## **get-records**

Das folgende Codebeispiel zeigt die Verwendungget-records.

## AWS CLI

Um Datensätze von einem Shard abzurufen

```
Im folgenden get-records Beispiel werden Datensätze aus dem Shard eines Kinesis-
Datenstreams mithilfe des angegebenen Shard-Iterators abgerufen.
```

```
aws kinesis get-records \ 
     --shard-iterator AAAAAAAAAAF7/0mWD7IuHj1yGv/
TKuNgx2ukD5xipCY4cy4gU96orWwZwcSXh3K9tAmGYeOZyLZrvzzeOFVf9iN99hUPw/w/
b0YWYeehfNvnf1DYt5XpDJghLKr3DzgznkTmMymDP3R+3wRKeuEw6/kdxY2yKJH0veaiekaVc4N2VwK/
GvaGP2Hh9Fg7N++q0Adg6fIDQPt4p8RpavDbk+A4sL9SWGE1
```
Ausgabe:

```
{ 
     "Records": [], 
     "MillisBehindLatest": 80742000
}
```
Weitere Informationen finden Sie unter [Developing Consumer Using the Kinesis Data Streams](https://docs.aws.amazon.com/streams/latest/dev/developing-consumers-with-sdk.html)  [API with the AWS SDK for Java](https://docs.aws.amazon.com/streams/latest/dev/developing-consumers-with-sdk.html) im Amazon Kinesis Data Streams Developer Guide.

• Einzelheiten zur API finden Sie [GetRecordsi](https://awscli.amazonaws.com/v2/documentation/api/latest/reference/kinesis/get-records.html)n der AWS CLI Befehlsreferenz.

## **get-shard-iterator**

Das folgende Codebeispiel zeigt die Verwendungget-shard-iterator.

AWS CLI

Um einen Shard-Iterator zu erhalten

Das folgende get-shard-iterator Beispiel verwendet den AT\_SEQUENCE\_NUMBER Shard-Iteratortyp und generiert einen Shard-Iterator, um mit dem Lesen von Datensätzen genau an der Position zu beginnen, die durch die angegebene Sequenznummer gekennzeichnet ist.

```
aws kinesis get-shard-iterator \ 
     --stream-name samplestream \ 
     --shard-id shardId-000000000001 \ 
     --shard-iterator-type LATEST
```
Ausgabe:

```
{ 
     "ShardIterator": "AAAAAAAAAAFEvJjIYI+3jw/4aqgH9FifJ+n48XWTh/
IFIsbILP6o5eDueD39NXNBfpZ10WL5K6ADXk8w+5H+Qhd9cFA9k268CPXCz/kebq1TGYI7Vy
+lUkA9BuN3xvATxMBGxRY3zYK05gqgvaIRn94O8SqeEqwhigwZxNWxID3Ej7YYYcxQi8Q/fIrCjGAy/
n2r5Z9G864YpWDfN9upNNQAR/iiOWKs"
}
```
Weitere Informationen finden Sie unter [Developing Consumer Using the Kinesis Data Streams](https://docs.aws.amazon.com/streams/latest/dev/developing-consumers-with-sdk.html)  [API with the AWS SDK for Java](https://docs.aws.amazon.com/streams/latest/dev/developing-consumers-with-sdk.html) im Amazon Kinesis Data Streams Developer Guide.

• Einzelheiten zur API finden Sie [GetShardIterator](https://awscli.amazonaws.com/v2/documentation/api/latest/reference/kinesis/get-shard-iterator.html)in der AWS CLI Befehlsreferenz.

### **increase-stream-retention-period**

Das folgende Codebeispiel zeigt die Verwendungincrease-stream-retention-period.

## AWS CLI

Um die Aufbewahrungsdauer von Datenströmen zu verlängern

Im folgenden increase-stream-retention-period Beispiel wird die Aufbewahrungsdauer (die Dauer, für die Datensätze zugänglich sind, nachdem sie dem Stream hinzugefügt wurden) des angegebenen Streams auf 168 Stunden erhöht.

```
aws kinesis increase-stream-retention-period \ 
     --stream-name samplestream \ 
     --retention-period-hours 168
```
Mit diesem Befehl wird keine Ausgabe zurückgegeben.

Weitere Informationen finden Sie unter [Ändern der Datenaufbewahrungsfrist](https://docs.aws.amazon.com/streams/latest/dev/kinesis-extended-retention.html) im Amazon Kinesis Data Streams Developer Guide.

• Einzelheiten zur API finden Sie unter [IncreaseStreamRetentionPeriod AWS CLIB](https://awscli.amazonaws.com/v2/documentation/api/latest/reference/kinesis/increase-stream-retention-period.html)efehlsreferenz.

## **list-shards**

Das folgende Codebeispiel zeigt die Verwendunglist-shards.

### AWS CLI

Um Shards in einem Datenstrom aufzulisten

Das folgende list-shards Beispiel listet alle Shards im angegebenen Stream auf, beginnend mit dem Shard, dessen ID unmittelbar auf die angegebene von folgt. exclusive-startshard-id shardId-000000000000

```
aws kinesis list-shards \ 
     --stream-name samplestream \ 
     --exclusive-start-shard-id shardId-000000000000
```

```
{ 
     "Shards": [ 
\overline{\mathcal{L}} "ShardId": "shardId-000000000001", 
              "HashKeyRange": { 
                   "StartingHashKey": "113427455640312821154458202477256070485", 
                   "EndingHashKey": "226854911280625642308916404954512140969" 
              }, 
               "SequenceNumberRange": {
```

```
 "StartingSequenceNumber": 
  "49600871682979337187563555549332609155523708941634633746" 
 } 
         }, 
        \mathcal{L} "ShardId": "shardId-000000000002", 
              "HashKeyRange": { 
                  "StartingHashKey": "226854911280625642308916404954512140970", 
                  "EndingHashKey": "340282366920938463463374607431768211455" 
             }, 
             "SequenceNumberRange": { 
                  "StartingSequenceNumber": 
  "49600871683001637932762086172474144873796357303140614178" 
 } 
         } 
    \mathbf{I}}
```
Weitere Informationen finden Sie unter [Shards auflisten](https://docs.aws.amazon.com/streams/latest/dev/kinesis-using-sdk-java-list-shards.html) im Amazon Kinesis Data Streams Developer Guide.

• Einzelheiten zur API finden Sie unter [ListShards AWS CLIB](https://awscli.amazonaws.com/v2/documentation/api/latest/reference/kinesis/list-shards.html)efehlsreferenz.

## **list-streams**

Das folgende Codebeispiel zeigt die Verwendunglist-streams.

#### AWS CLI

Um Datenströme aufzulisten

Das folgende list-streams Beispiel listet alle aktiven Datenströme im aktuellen Konto und in der Region auf.

aws kinesis list-streams

```
{ 
      "StreamNames": [ 
           "samplestream", 
           "samplestream1"
```
 $\mathbf{I}$ 

}

Weitere Informationen finden Sie unter [Streams auflisten](https://docs.aws.amazon.com/streams/latest/dev/kinesis-using-sdk-java-list-streams.html) im Amazon Kinesis Data Streams Developer Guide.

• Einzelheiten zur API finden Sie unter [ListStreams AWS CLIB](https://awscli.amazonaws.com/v2/documentation/api/latest/reference/kinesis/list-streams.html)efehlsreferenz.

#### **list-tags-for-stream**

Das folgende Codebeispiel zeigt die Verwendunglist-tags-for-stream.

## AWS CLI

Um Tags für einen Datenstrom aufzulisten

Das folgende list-tags-for-stream Beispiel listet die Tags auf, die an den angegebenen Datenstrom angehängt sind.

```
aws kinesis list-tags-for-stream \ 
     --stream-name samplestream
```
Ausgabe:

```
{ 
      "Tags": [ 
           { 
                "Key": "samplekey", 
                "Value": "example" 
           } 
      ], 
      "HasMoreTags": false
}
```
Weitere Informationen finden Sie unter [Tagging Your Streams](https://docs.aws.amazon.com/streams/latest/dev/tagging.html) im Amazon Kinesis Data Streams Developer Guide.

• Einzelheiten zur API finden Sie unter [ListTagsForStream AWS CLI](https://awscli.amazonaws.com/v2/documentation/api/latest/reference/kinesis/list-tags-for-stream.html)Befehlsreferenz.

#### **merge-shards**

Das folgende Codebeispiel zeigt die Verwendungmerge-shards.

## AWS CLI

Um Shards zusammenzuführen

Im folgenden merge-shards Beispiel werden zwei benachbarte Shards mit den IDs ShardID-000000000000 und ShardID-000000000001 im angegebenen Datenstrom zusammengeführt und zu einem einzigen Shard kombiniert.

aws kinesis merge-shards \ --stream-name samplestream \ --shard-to-merge shardId-000000000000 \ --adjacent-shard-to-merge shardId-000000000001

Mit diesem Befehl wird keine Ausgabe zurückgegeben.

Weitere Informationen finden Sie unter [Merging Two Shards](https://docs.aws.amazon.com/streams/latest/dev/kinesis-using-sdk-java-resharding-merge.html) im Amazon Kinesis Data Streams Developer Guide.

• Einzelheiten zur API finden Sie unter Befehlsreferenz [MergeShards.](https://awscli.amazonaws.com/v2/documentation/api/latest/reference/kinesis/merge-shards.html)AWS CLI

### **put-record**

Das folgende Codebeispiel zeigt die Verwendungput-record.

#### AWS CLI

Um einen Datensatz in einen Datenstrom zu schreiben

Das folgende put-record Beispiel schreibt einen einzelnen Datensatz unter Verwendung des angegebenen Partitionsschlüssels in den angegebenen Datenstrom.

```
aws kinesis put-record \ 
     --stream-name samplestream \ 
     --data sampledatarecord \ 
     --partition-key samplepartitionkey
```
Ausgabe:

{

```
 "ShardId": "shardId-000000000009", 
 "SequenceNumber": "49600902273357540915989931256901506243878407835297513618",
```
}

"EncryptionType": "KMS"

Weitere Informationen finden Sie unter [Entwickeln von Produzenten, die die Amazon Kinesis Data](https://docs.aws.amazon.com/streams/latest/dev/developing-producers-with-sdk.html)  [Streams-API mit dem AWS SDK for Java verwenden](https://docs.aws.amazon.com/streams/latest/dev/developing-producers-with-sdk.html) im Amazon Kinesis Data Streams Developer Guide.

• Einzelheiten zur API finden Sie [PutRecordi](https://awscli.amazonaws.com/v2/documentation/api/latest/reference/kinesis/put-record.html)n der AWS CLI Befehlsreferenz.

#### **put-records**

Das folgende Codebeispiel zeigt die Verwendungput-records.

AWS CLI

Um mehrere Datensätze in einen Datenstrom zu schreiben

Das folgende put-records Beispiel schreibt in einem einzigen Aufruf einen Datensatz mit dem angegebenen Partitionsschlüssel und einen anderen Datensatz mit einem anderen Partitionsschlüssel.

```
aws kinesis put-records \ 
     --stream-name samplestream \ 
     --records Data=blob1,PartitionKey=partitionkey1 
  Data=blob2,PartitionKey=partitionkey2
```

```
{ 
     "FailedRecordCount": 0, 
     "Records": [ 
\overline{\mathcal{L}} "SequenceNumber": 
  "49600883331171471519674795588238531498465399900093808706", 
               "ShardId": "shardId-000000000004" 
          }, 
          { 
               "SequenceNumber": 
  "49600902273357540915989931256902715169698037101720764562", 
               "ShardId": "shardId-000000000009" 
          }
```

```
 ], 
     "EncryptionType": "KMS"
}
```
Weitere Informationen finden Sie unter [Entwickeln von Produzenten, die die Amazon Kinesis Data](https://docs.aws.amazon.com/streams/latest/dev/developing-producers-with-sdk.html)  [Streams-API mit dem AWS SDK for Java verwenden](https://docs.aws.amazon.com/streams/latest/dev/developing-producers-with-sdk.html) im Amazon Kinesis Data Streams Developer Guide.

• Einzelheiten zur API finden Sie [PutRecordsi](https://awscli.amazonaws.com/v2/documentation/api/latest/reference/kinesis/put-records.html)n der AWS CLI Befehlsreferenz.

#### **register-stream-consumer**

Das folgende Codebeispiel zeigt die Verwendungregister-stream-consumer.

#### AWS CLI

Um einen Data Stream-Consumer zu registrieren

Im folgenden register-stream-consumer Beispiel wird ein Consumer registriert, der KinesisConsumerApplication mit dem angegebenen Datenstrom aufgerufen wurde.

```
aws kinesis register-stream-consumer \ 
    --stream-arn arn:aws:kinesis:us-west-2:012345678912:stream/samplestream \
     --consumer-name KinesisConsumerApplication
```
Ausgabe:

```
{ 
     "Consumer": { 
         "ConsumerName": "KinesisConsumerApplication", 
         "ConsumerARN": "arn:aws:kinesis:us-west-2: 123456789012:stream/samplestream/
consumer/KinesisConsumerApplication:1572383852", 
         "ConsumerStatus": "CREATING", 
         "ConsumerCreationTimestamp": 1572383852.0 
     }
}
```
Weitere Informationen finden Sie unter [Entwickeln von Verbrauchern mit erweitertem Fan-Out](https://docs.aws.amazon.com/streams/latest/dev/building-enhanced-consumers-api.html) [mithilfe der Kinesis Data Streams-API](https://docs.aws.amazon.com/streams/latest/dev/building-enhanced-consumers-api.html) im Amazon Kinesis Data Streams Developer Guide.

• Einzelheiten zur API finden Sie [RegisterStreamConsumeri](https://awscli.amazonaws.com/v2/documentation/api/latest/reference/kinesis/register-stream-consumer.html)n AWS CLI der Befehlsreferenz.
### **remove-tags-from-stream**

Das folgende Codebeispiel zeigt die Verwendungremove-tags-from-stream.

### AWS CLI

Um Tags aus einem Datenstrom zu entfernen

Im folgenden remove-tags-from-stream Beispiel wird das Tag mit dem angegebenen Schlüssel aus dem angegebenen Datenstrom entfernt.

```
aws kinesis remove-tags-from-stream \ 
     --stream-name samplestream \ 
     --tag-keys samplekey
```
Mit diesem Befehl wird keine Ausgabe zurückgegeben.

Weitere Informationen finden Sie unter [Tagging Your Streams](https://docs.aws.amazon.com/streams/latest/dev/tagging.html) im Amazon Kinesis Data Streams Developer Guide.

• Einzelheiten zur API finden Sie unter [RemoveTagsFromStream AWS CLI](https://awscli.amazonaws.com/v2/documentation/api/latest/reference/kinesis/remove-tags-from-stream.html)Befehlsreferenz.

## **split-shard**

Das folgende Codebeispiel zeigt die Verwendungsplit-shard.

#### AWS CLI

Um Shards zu teilen

Im folgenden split-shard Beispiel wird der angegebene Shard unter Verwendung eines neuen Start-Hash-Schlüssels von 10 in zwei neue Shards aufgeteilt.

```
aws kinesis split-shard \ 
     --stream-name samplestream \ 
     --shard-to-split shardId-000000000000 \ 
     --new-starting-hash-key 10
```
Mit diesem Befehl wird keine Ausgabe zurückgegeben.

Weitere Informationen finden Sie unter [Splitting a Shard](https://docs.aws.amazon.com/streams/latest/dev/kinesis-using-sdk-java-resharding-split.html) im Amazon Kinesis Data Streams Developer Guide.

• Einzelheiten zur API finden Sie unter Befehlsreferenz [SplitShard](https://awscli.amazonaws.com/v2/documentation/api/latest/reference/kinesis/split-shard.html).AWS CLI

#### **start-stream-encryption**

Das folgende Codebeispiel zeigt die Verwendungstart-stream-encryption.

AWS CLI

Um die Verschlüsselung von Datenströmen zu aktivieren

Das folgende start-stream-encryption Beispiel aktiviert die serverseitige Verschlüsselung für den angegebenen Stream unter Verwendung des angegebenen AWS KMS-Schlüssels.

```
aws kinesis start-stream-encryption \ 
     --encryption-type KMS \ 
     --key-id arn:aws:kms:us-west-2:012345678912:key/a3c4a7cd-728b-45dd-
b334-4d3eb496e452 \ 
     --stream-name samplestream
```
Mit diesem Befehl wird keine Ausgabe zurückgegeben.

Weitere Informationen finden Sie unter [Datenschutz in Amazon Kinesis Data Streams](https://docs.aws.amazon.com/streams/latest/dev/server-side-encryption.html) im Amazon Kinesis Data Streams Developer Guide.

• Einzelheiten zur API finden Sie [StartStreamEncryptioni](https://awscli.amazonaws.com/v2/documentation/api/latest/reference/kinesis/start-stream-encryption.html)n der AWS CLI Befehlsreferenz.

#### **stop-stream-encryption**

Das folgende Codebeispiel zeigt die Verwendungstop-stream-encryption.

#### AWS CLI

Um die Datenstromverschlüsselung zu deaktivieren

Im folgenden stop-stream-encryption Beispiel wird die serverseitige Verschlüsselung für den angegebenen Stream mithilfe des angegebenen AWS KMS-Schlüssels deaktiviert.

```
aws kinesis start-stream-encryption \ 
     --encryption-type KMS \ 
     --key-id arn:aws:kms:us-west-2:012345678912:key/a3c4a7cd-728b-45dd-
b334-4d3eb496e452 \ 
     --stream-name samplestream
```
Mit diesem Befehl wird keine Ausgabe zurückgegeben.

Weitere Informationen finden Sie unter [Datenschutz in Amazon Kinesis Data Streams](https://docs.aws.amazon.com/streams/latest/dev/server-side-encryption.html) im Amazon Kinesis Data Streams Developer Guide.

• Einzelheiten zur API finden Sie [StopStreamEncryptioni](https://awscli.amazonaws.com/v2/documentation/api/latest/reference/kinesis/stop-stream-encryption.html)n der AWS CLI Befehlsreferenz.

## **update-shard-count**

Das folgende Codebeispiel zeigt die Verwendungupdate-shard-count.

# AWS CLI

Um die Anzahl der Shards in einem Datenstream zu aktualisieren

Im folgenden update-shard-count Beispiel wird die Anzahl der Shards des angegebenen Datenstroms auf 6 aktualisiert. In diesem Beispiel wird eine einheitliche Skalierung verwendet, wodurch Shards gleicher Größe erstellt werden.

```
aws kinesis update-shard-count \ 
     --stream-name samplestream \ 
     --scaling-type UNIFORM_SCALING \ 
     --target-shard-count 6
```
Ausgabe:

```
{ 
     "StreamName": "samplestream", 
     "CurrentShardCount": 3, 
     "TargetShardCount": 6
}
```
Weitere Informationen finden Sie unter [Resharding a Stream](https://docs.aws.amazon.com/streams/latest/dev/kinesis-using-sdk-java-resharding.html) im Amazon Kinesis Data Streams Developer Guide.

• Einzelheiten zur API finden Sie unter Befehlsreferenz [UpdateShardCount.](https://awscli.amazonaws.com/v2/documentation/api/latest/reference/kinesis/update-shard-count.html)AWS CLI

# AWS KMS Beispiele mit AWS CLI

Die folgenden Codebeispiele zeigen Ihnen, wie Sie mithilfe von AWS Command Line Interface with Aktionen ausführen und allgemeine Szenarien implementieren AWS KMS.

Aktionen sind Codeauszüge aus größeren Programmen und müssen im Kontext ausgeführt werden. Während Aktionen Ihnen zeigen, wie Sie einzelne Servicefunktionen aufrufen, können Sie Aktionen im Kontext der zugehörigen Szenarien und serviceübergreifenden Beispiele sehen.

Szenarien sind Codebeispiele, die Ihnen zeigen, wie Sie eine bestimmte Aufgabe ausführen können, indem Sie mehrere Funktionen innerhalb desselben Services aufrufen.

Jedes Beispiel enthält einen Link zu GitHub, wo Sie Anweisungen zum Einrichten und Ausführen des Codes im Kontext finden.

Themen

• [Aktionen](#page-388-0)

Aktionen

# **cancel-key-deletion**

Das folgende Codebeispiel zeigt, wie Sie es verwendencancel-key-deletion.

AWS CLI

Um das geplante Löschen eines vom Kunden verwalteten KMS-Schlüssels abzubrechen

Im folgenden cancel-key-deletion Beispiel wird das geplante Löschen eines vom Kunden verwalteten KMS-Schlüssels storniert.

```
aws kms cancel-key-deletion \ 
     --key-id 1234abcd-12ab-34cd-56ef-1234567890ab
```
Ausgabe:

```
{ 
     "KeyId": "arn:aws:kms:us-
west-2:123456789012:key/1234abcd-12ab-34cd-56ef-1234567890ab"
}
```
Wenn der cancel-key-deletion Befehl erfolgreich ist, wird das geplante Löschen abgebrochen. Der Schlüsselstatus des KMS-Schlüssels ist jedochDisabled, sodass Sie den KMS-Schlüssel nicht für kryptografische Operationen verwenden können. Verwenden Sie den enable-key Befehl, um die Funktionalität wiederherzustellen.

Weitere Informationen finden Sie im [Key Management Service Developer Guide unter Das](https://docs.aws.amazon.com/kms/latest/developerguide/deleting-keys.html#deleting-keys-scheduling-key-deletion)  [Löschen von AWS Schlüsseln planen und abbrechen.](https://docs.aws.amazon.com/kms/latest/developerguide/deleting-keys.html#deleting-keys-scheduling-key-deletion)

• Einzelheiten zur API finden Sie unter [CancelKeyDeletion AWS CLI](https://awscli.amazonaws.com/v2/documentation/api/latest/reference/kms/cancel-key-deletion.html)Befehlsreferenz.

## **connect-custom-key-store**

Das folgende Codebeispiel zeigt die Verwendungconnect-custom-key-store.

## AWS CLI

Um einen benutzerdefinierten Schlüsselspeicher zu verbinden

Im folgenden connect-custom-key-store Beispiel wird die Verbindung zum angegebenen benutzerdefinierten Schlüsselspeicher erneut hergestellt. Sie können einen Befehl wie diesen verwenden, um zum ersten Mal eine Verbindung zu einem benutzerdefinierten Schlüsselspeicher herzustellen oder um einen getrennten Schlüsselspeicher wieder zu verbinden.

Sie können diesen Befehl verwenden, um einen AWS CloudHSM-Schlüsselspeicher oder einen externen Schlüsselspeicher zu verbinden.

```
aws kms connect-custom-key-store \ 
     --custom-key-store-id cks-1234567890abcdef0
```
Dieser Befehl gibt keine Ausgabe zurück. Verwenden Sie den Befehl, um zu überprüfen, ob der describe-custom-key-stores Befehl wirksam war.

Informationen zum Verbinden eines AWS CloudHSM-Schlüsselspeichers finden Sie unter [Verbinden und Trennen eines AWS CloudHSM-Schlüsselspeichers im Key Management Service](https://docs.aws.amazon.com/kms/latest/developerguide/disconnect-keystore.html) Developer Guide AWS .

Informationen zum Herstellen einer Verbindung mit einem externen Schlüsselspeicher finden Sie unter Einen [externen Schlüsselspeicher verbinden und trennen im Key Management Service](https://docs.aws.amazon.com/kms/latest/developerguide/xks-connect-disconnect.html)  [Developer](https://docs.aws.amazon.com/kms/latest/developerguide/xks-connect-disconnect.html) Guide.AWS

• Einzelheiten zur API finden Sie [ConnectCustomKeyStore](https://awscli.amazonaws.com/v2/documentation/api/latest/reference/kms/connect-custom-key-store.html)in der AWS CLI Befehlsreferenz.

# **create-alias**

Das folgende Codebeispiel zeigt die Verwendungcreate-alias.

# AWS CLI

Um einen Alias für einen KMS-Schlüssel zu erstellen

Der folgende create-alias Befehl erstellt einen Alias, der example-alias nach dem KMS-Schlüssel benannt ist, der durch die Schlüssel-ID identifiziert wird1234abcd-12ab-34cd-56ef-1234567890ab.

Aliasnamen müssen mit beginnenalias/. Verwenden Sie keine Aliasnamen, die mit alias/aws beginnen. Diese sind für die Verwendung durch reserviert AWS.

```
aws kms create-alias \ 
     --alias-name alias/example-alias \ 
     --target-key-id 1234abcd-12ab-34cd-56ef-1234567890ab
```
Dieser Befehl gibt keine Ausgabe zurück. Verwenden Sie den list-aliases Befehl, um den neuen Alias zu sehen.

Weitere Informationen finden Sie unter [Verwenden von Aliasen](https://docs.aws.amazon.com/kms/latest/developerguide/kms-alias.html) im AWS Key Management Service Developer Guide.

• Einzelheiten zur API finden Sie unter [CreateAlias AWS CLI](https://awscli.amazonaws.com/v2/documentation/api/latest/reference/kms/create-alias.html)Befehlsreferenz.

### **create-custom-key-store**

Das folgende Codebeispiel zeigt die Verwendungcreate-custom-key-store.

AWS CLI

Beispiel 1: So erstellen Sie einen AWS CloudHSM-Schlüsselspeicher

Im folgenden create-custom-key-store Beispiel wird mithilfe der erforderlichen Parameter ein AWS CloudHSM-Schlüsselspeicher erstellt, der von einem AWS CloudHSM-Cluster unterstützt wird. Sie können auch die hinzufügen. custom-key-store-type``parameter with the default value: ``AWS\_CLOUDHSM

Um die Dateieingabe für den trust-anchor-certificate Befehl in der AWS CLI anzugeben, ist das file:// Präfix erforderlich.

```
aws kms create-custom-key-store \
```

```
 --custom-key-store-name ExampleCloudHSMKeyStore \ 
 --cloud-hsm-cluster-id cluster-1a23b4cdefg \ 
 --key-store-password kmsPswd \ 
 --trust-anchor-certificate file://customerCA.crt
```
Ausgabe:

```
{ 
     "CustomKeyStoreId": cks-1234567890abcdef0
}
```
Weitere Informationen finden Sie unter [Erstellen eines AWS CloudHSM-Schlüsselspeichers im](https://docs.aws.amazon.com/kms/latest/developerguide/create-keystore.html)  [AWS Key](https://docs.aws.amazon.com/kms/latest/developerguide/create-keystore.html) Management Service Developer Guide.

Beispiel 2: So erstellen Sie einen externen Schlüsselspeicher mit öffentlicher Endpunktkonnektivität

Im folgenden create-custom-key-store Beispiel wird ein externer Schlüsselspeicher (XKS) erstellt, der mit AWS KMS über das Internet kommuniziert.

In diesem Beispiel XksProxyUriPath verwendet der ein optionales Präfix von. exampleprefix

HINWEIS: Wenn Sie AWS CLI Version 1.0 verwenden, führen Sie den folgenden Befehl aus, bevor Sie einen Parameter mit einem HTTP- oder HTTPS-Wert angeben, z. B. den XksProxyUriEndpoint Parameter.

aws configure set cli\_follow\_urlparam false

Andernfalls ersetzt AWS CLI Version 1.0 den Parameterwert durch den Inhalt, der an dieser URI-Adresse gefunden wurde.

```
aws kms create-custom-key-store \ 
     --custom-key-store-name ExamplePublicEndpointXKS \ 
     --custom-key-store-type EXTERNAL_KEY_STORE \ 
     --xks-proxy-connectivity PUBLIC_ENDPOINT \ 
     --xks-proxy-uri-endpoint "https://myproxy.xks.example.com" \ 
     --xks-proxy-uri-path "/example-prefix/kms/xks/v1" \ 
     --xks-proxy-authentication-credential "AccessKeyId=ABCDE12345670EXAMPLE, 
  RawSecretAccessKey=DXjSUawnel2fr6SKC7G25CNxTyWKE5PF9XX6H/u9pSo="
```
#### Ausgabe:

```
{ 
     "CustomKeyStoreId": cks-2234567890abcdef0
}
```
Weitere Informationen finden Sie unter [Erstellen eines externen Schlüsselspeichers](https://docs.aws.amazon.com/kms/latest/developerguide/create-keystorecreate-xks-keystore.html) im AWS Key Management Service Developer Guide.

Beispiel 3: So erstellen Sie einen externen Schlüsselspeicher mit VPC-Endpunktdienstkonnektivität

Das folgende create-custom-key-store Beispiel erstellt einen externen Schlüsselspeicher (XKS), der einen Amazon VPC-Endpunktservice für die Kommunikation mit AWS KMS verwendet.

HINWEIS: Wenn Sie AWS CLI Version 1.0 verwenden, führen Sie den folgenden Befehl aus, bevor Sie einen Parameter mit einem HTTP- oder HTTPS-Wert angeben, z. B. den XksProxyUriEndpoint Parameter.

```
aws configure set cli_follow_urlparam false
```
Andernfalls ersetzt AWS CLI Version 1.0 den Parameterwert durch den Inhalt, der an dieser URI-Adresse gefunden wurde.

```
aws kms create-custom-key-store \ 
     --custom-key-store-name ExampleVPCEndpointXKS \ 
     --custom-key-store-type EXTERNAL_KEY_STORE \ 
     --xks-proxy-connectivity VPC_ENDPOINT_SERVICE \ 
     --xks-proxy-uri-endpoint "https://myproxy-private.xks.example.com" \ 
     --xks-proxy-uri-path "/kms/xks/v1" \ 
     --xks-proxy-vpc-endpoint-service-name "com.amazonaws.vpce.us-east-1.vpce-svc-
example1" \setminus --xks-proxy-authentication-credential "AccessKeyId=ABCDE12345670EXAMPLE, 
  RawSecretAccessKey=DXjSUawnel2fr6SKC7G25CNxTyWKE5PF9XX6H/u9pSo="
```

```
{ 
     "CustomKeyStoreId": cks-3234567890abcdef0
}
```
Weitere Informationen finden Sie unter [Erstellen eines externen Schlüsselspeichers](https://docs.aws.amazon.com/kms/latest/developerguide/create-keystorecreate-xks-keystore.html) im AWS Key Management Service Developer Guide.

• Einzelheiten zur API finden Sie [CreateCustomKeyStoreu](https://awscli.amazonaws.com/v2/documentation/api/latest/reference/kms/create-custom-key-store.html)nter AWS CLI Befehlsreferenz.

## **create-grant**

Das folgende Codebeispiel zeigt die Verwendungcreate-grant.

# AWS CLI

Um einen Zuschuss zu erstellen

Im folgenden create-grant Beispiel wird ein Grant erstellt, der es dem exampleUser Benutzer ermöglicht, den decrypt Befehl für den 1234abcd-12ab-34cd-56ef-1234567890ab KMS-Beispielschlüssel zu verwenden. Der ausscheidende Schulleiter ist die adminRole Rolle. Die Gewährung verwendet die EncryptionContextSubset Grant-Beschränkung, um diese Berechtigung nur dann zuzulassen, wenn der Verschlüsselungskontext in der decrypt Anforderung das "Department": "IT" Schlüssel-Wert-Paar enthält.

```
aws kms create-grant \ 
     --key-id 1234abcd-12ab-34cd-56ef-1234567890ab \ 
     --grantee-principal arn:aws:iam::123456789012:user/exampleUser \ 
     --operations Decrypt \ 
     --constraints EncryptionContextSubset={Department=IT} \ 
     --retiring-principal arn:aws:iam::123456789012:role/adminRole
```
Ausgabe:

```
{ 
     "GrantId": "1a2b3c4d2f5e69f440bae30eaec9570bb1fb7358824f9ddfa1aa5a0dab1a59b2", 
     "GrantToken": "<grant token here>"
}
```
Verwenden Sie den Befehl, um detaillierte Informationen zur Gewährung anzuzeigen. listgrants

Weitere Informationen finden Sie unter [Grants in AWS KMS](https://docs.aws.amazon.com/kms/latest/developerguide/grants.html) im AWS Key Management Service Developer Guide.

• Einzelheiten zur API finden Sie [CreateGrantu](https://awscli.amazonaws.com/v2/documentation/api/latest/reference/kms/create-grant.html)nter AWS CLI Befehlsreferenz.

#### **create-key**

Das folgende Codebeispiel zeigt die Verwendungcreate-key.

### AWS CLI

Beispiel 1: Um einen vom Kunden verwalteten KMS-Schlüssel in AWS KMS zu erstellen

Im folgenden create-key Beispiel wird ein KMS-Schlüssel für die symmetrische Verschlüsselung erstellt.

Um den grundlegenden KMS-Schlüssel, einen symmetrischen Verschlüsselungsschlüssel, zu erstellen, müssen Sie keine Parameter angeben. Die Standardwerte für diese Parameter erstellen einen symmetrischen Verschlüsselungsschlüssel.

Da dieser Befehl keine Schlüsselrichtlinie angibt, erhält der KMS-Schlüssel die [Standardschlüsselrichtlinie](https://docs.aws.amazon.com/kms/latest/developerguide/key-policies.html#key-policy-default) für programmgesteuert erstellte KMS-Schlüssel. Verwenden Sie den Befehl, um die Schlüsselrichtlinie anzuzeigen. get-key-policy Verwenden Sie den put-keypolicy Befehl, um die Schlüsselrichtlinie zu ändern.

aws kms create-key

Der create-key Befehl gibt die wichtigsten Metadaten zurück, einschließlich der Schlüssel-ID und des ARN des neuen KMS-Schlüssels. Sie können diese Werte verwenden, um den KMS-Schlüssel in anderen AWS KMS-Vorgängen zu identifizieren. Die Ausgabe enthält die Tags nicht. Um die Tags für einen KMS-Schlüssel anzuzeigen, verwenden Sie denlist-resource-tags command.

```
{ 
     "KeyMetadata": { 
         "AWSAccountId": "111122223333", 
         "Arn": "arn:aws:kms:us-
west-2:111122223333:key/1234abcd-12ab-34cd-56ef-1234567890ab", 
         "CreationDate": "2017-07-05T14:04:55-07:00", 
         "CustomerMasterKeySpec": "SYMMETRIC_DEFAULT", 
         "Description": "", 
         "Enabled": true, 
         "KeyId": "1234abcd-12ab-34cd-56ef-1234567890ab",
```
}

```
 "KeyManager": "CUSTOMER", 
     "KeySpec": "SYMMETRIC_DEFAULT", 
     "KeyState": "Enabled", 
     "KeyUsage": "ENCRYPT_DECRYPT", 
     "MultiRegion": false, 
     "Origin": "AWS_KMS" 
     "EncryptionAlgorithms": [ 
          "SYMMETRIC_DEFAULT" 
     ] 
 }
```
Hinweis: create-key Mit dem Befehl können Sie keinen Alias angeben. Verwenden Sie den create-alias Befehl, um einen Alias für den neuen KMS-Schlüssel zu erstellen.

Weitere Informationen finden Sie im AWS Key Management Service Developer Guide unter [Creating Keys](https://docs.aws.amazon.com/kms/latest/developerguide/create-keys.html).

Beispiel 2: So erstellen Sie einen asymmetrischen RSA-KMS-Schlüssel für die Verschlüsselung und Entschlüsselung

Im folgenden create-key Beispiel wird ein KMS-Schlüssel erstellt, der ein asymmetrisches RSA-Schlüsselpaar für die Verschlüsselung und Entschlüsselung enthält.

```
aws kms create-key \ 
    --key-spec RSA_4096 \ 
    --key-usage ENCRYPT_DECRYPT
```

```
{ 
     "KeyMetadata": { 
          "Arn": "arn:aws:kms:us-
east-2:111122223333:key/1234abcd-12ab-34cd-56ef-1234567890ab", 
          "AWSAccountId": "111122223333", 
          "CreationDate": "2021-04-05T14:04:55-07:00", 
          "CustomerMasterKeySpec": "RSA_4096", 
          "Description": "", 
          "Enabled": true, 
          "EncryptionAlgorithms": [ 
              "RSAES_OAEP_SHA_1", 
              "RSAES_OAEP_SHA_256"
```

```
 ], 
          "KeyId": "1234abcd-12ab-34cd-56ef-1234567890ab", 
          "KeyManager": "CUSTOMER", 
          "KeySpec": "RSA_4096", 
          "KeyState": "Enabled", 
         "KeyUsage": "ENCRYPT DECRYPT",
          "MultiRegion": false, 
          "Origin": "AWS_KMS" 
     }
}
```
Weitere Informationen finden Sie unter [Asymmetrische Schlüssel in AWS KMS im AWS](https://docs.aws.amazon.com/kms/latest/developerguide/symmetric-asymmetric.html) Key Management Service Developer Guide.

Beispiel 3: So erstellen Sie einen KMS-Schlüssel mit asymmetrischer elliptischer Kurve zum Signieren und Überprüfen

Um einen asymmetrischen KMS-Schlüssel zu erstellen, der ein ECC-Schlüsselpaar (Asymmetric Elliptic Curve) zum Signieren und Überprüfen enthält. Der --key-usage Parameter ist erforderlich, obwohl er der einzig gültige Wert für ECC-KMS-Schlüssel SIGN\_VERIFY ist.

```
aws kms create-key \ 
     --key-spec ECC_NIST_P521 \ 
     --key-usage SIGN_VERIFY
```

```
{ 
     "KeyMetadata": { 
         "Arn": "arn:aws:kms:us-
east-2:111122223333:key/1234abcd-12ab-34cd-56ef-1234567890ab", 
          "AWSAccountId": "111122223333", 
          "CreationDate": "2019-12-02T07:48:55-07:00", 
          "CustomerMasterKeySpec": "ECC_NIST_P521", 
          "Description": "", 
         "Enabled": true, 
         "KeyId": "1234abcd-12ab-34cd-56ef-1234567890ab", 
          "KeyManager": "CUSTOMER", 
          "KeySpec": "ECC_NIST_P521", 
          "KeyState": "Enabled", 
          "KeyUsage": "SIGN_VERIFY", 
          "MultiRegion": false,
```

```
 "Origin": "AWS_KMS", 
           "SigningAlgorithms": [ 
               "ECDSA_SHA_512" 
          ] 
     }
}
```
Weitere Informationen finden Sie unter [Asymmetrische Schlüssel in AWS KMS](https://docs.aws.amazon.com/kms/latest/developerguide/symmetric-asymmetric.html) im AWS Key Management Service Developer Guide.

Beispiel 4: So erstellen Sie einen HMAC-KMS-Schlüssel

Im folgenden create-key Beispiel wird ein 384-Bit-HMAC-KMS-Schlüssel erstellt. Der GENERATE\_VERIFY\_MAC Wert für den --key-usage Parameter ist erforderlich, obwohl er der einzig gültige Wert für HMAC-KMS-Schlüssel ist.

```
aws kms create-key \ 
     --key-spec HMAC_384 \ 
     --key-usage GENERATE_VERIFY_MAC
```

```
{ 
     "KeyMetadata": { 
          "Arn": "arn:aws:kms:us-
east-2:111122223333:key/1234abcd-12ab-34cd-56ef-1234567890ab", 
          "AWSAccountId": "111122223333", 
          "CreationDate": "2022-04-05T14:04:55-07:00", 
          "CustomerMasterKeySpec": "HMAC_384", 
          "Description": "", 
          "Enabled": true, 
          "KeyId": "1234abcd-12ab-34cd-56ef-1234567890ab", 
          "KeyManager": "CUSTOMER", 
          "KeySpec": "HMAC_384", 
          "KeyState": "Enabled", 
          "KeyUsage": "GENERATE_VERIFY_MAC", 
          "MacAlgorithms": [ 
              "HMAC_SHA_384" 
          ], 
          "MultiRegion": false, 
          "Origin": "AWS_KMS" 
     }
```
}

Weitere Informationen finden Sie unter [HMAC-Schlüssel in AWS KMS](https://docs.aws.amazon.com/kms/latest/developerguide/hmac.html) im AWS Key Management Service Developer Guide.

Beispiel 4: So erstellen Sie einen primären KMS-Schlüssel für mehrere Regionen

Im folgenden create-key Beispiel wird ein primärer symmetrischer Verschlüsselungsschlüssel für mehrere Regionen erstellt. Da die Standardwerte für alle Parameter einen symmetrischen Verschlüsselungsschlüssel erzeugen, ist nur der --multi-region Parameter für diesen KMS-Schlüssel erforderlich. Um in der AWS CLI anzugeben, dass ein boolescher Parameter wahr ist, geben Sie einfach den Parameternamen an.

```
aws kms create-key \ 
     --multi-region
```

```
{ 
     "KeyMetadata": { 
          "Arn": "arn:aws:kms:us-west-2:111122223333:key/
mrk-1234abcd12ab34cd56ef12345678990ab", 
          "AWSAccountId": "111122223333", 
          "CreationDate": "2021-09-02T016:15:21-09:00", 
          "CustomerMasterKeySpec": "SYMMETRIC_DEFAULT", 
          "Description": "", 
          "Enabled": true, 
          "EncryptionAlgorithms": [ 
            "SYMMETRIC_DEFAULT" 
         ], 
          "KeyId": "mrk-1234abcd12ab34cd56ef12345678990ab", 
          "KeyManager": "CUSTOMER", 
          "KeySpec": "SYMMETRIC_DEFAULT", 
          "KeyState": "Enabled", 
          "KeyUsage": "ENCRYPT_DECRYPT", 
          "MultiRegion": true, 
          "MultiRegionConfiguration": { 
              "MultiRegionKeyType": "PRIMARY", 
              "PrimaryKey": { 
                  "Arn": "arn:aws:kms:us-west-2:111122223333:key/
mrk-1234abcd12ab34cd56ef12345678990ab", 
                  "Region": "us-west-2"
```

```
 }, 
                 "ReplicaKeys": [] 
           }, 
           "Origin": "AWS_KMS" 
      }
}
```
Weitere Informationen finden Sie unter [Asymmetrische Schlüssel in AWS KMS im AWS](https://docs.aws.amazon.com/kms/latest/developerguide/symmetric-asymmetric.html) Key Management Service Developer Guide.

Beispiel 5: So erstellen Sie einen KMS-Schlüssel für importiertes Schlüsselmaterial

Im folgenden create-key Beispiel wird ein KMS-Schlüssel ohne Schlüsselmaterial erstellt. Wenn der Vorgang abgeschlossen ist, können Sie Ihr eigenes Schlüsselmaterial in den KMS-Schlüssel importieren. Um diesen KMS-Schlüssel zu erstellen, setzen Sie den --origin Parameter aufEXTERNAL.

aws kms create-key \ --origin EXTERNAL

```
{ 
      "KeyMetadata": { 
           "Arn": "arn:aws:kms:us-
east-2:111122223333:key/1234abcd-12ab-34cd-56ef-1234567890ab", 
           "AWSAccountId": "111122223333", 
           "CreationDate": "2019-12-02T07:48:55-07:00", 
           "CustomerMasterKeySpec": "SYMMETRIC_DEFAULT", 
           "Description": "", 
           "Enabled": false, 
           "EncryptionAlgorithms": [ 
               "SYMMETRIC_DEFAULT" 
          ], 
           "KeyId": "1234abcd-12ab-34cd-56ef-1234567890ab", 
           "KeyManager": "CUSTOMER", 
           "KeySpec": "SYMMETRIC_DEFAULT", 
           "KeyState": "PendingImport", 
           "KeyUsage": "ENCRYPT_DECRYPT", 
           "MultiRegion": false, 
           "Origin": "EXTERNAL" 
      }
```
}

Weitere Informationen finden Sie unter [Importieren von Schlüsselmaterial in AWS KMS-Schlüssel](https://docs.aws.amazon.com/kms/latest/developerguide/importing-keys.html) im AWS Key Management Service Developer Guide.

Beispiel 6: So erstellen Sie einen KMS-Schlüssel in einem AWS CloudHSM-Schlüsselspeicher

Das folgende create-key Beispiel erstellt einen KMS-Schlüssel im angegebenen AWS CloudHSM-Schlüsselspeicher. Der Vorgang erstellt den KMS-Schlüssel und seine Metadaten in AWS KMS und erstellt das Schlüsselmaterial im AWS CloudHSM-Cluster, der dem benutzerdefinierten Schlüsselspeicher zugeordnet ist. Die Parameter --custom-key-store-id und --origin müssen angegeben werden.

```
aws kms create-key \ 
     --origin AWS_CLOUDHSM \ 
     --custom-key-store-id cks-1234567890abcdef0
```

```
{ 
     "KeyMetadata": { 
         "Arn": "arn:aws:kms:us-
east-2:111122223333:key/1234abcd-12ab-34cd-56ef-1234567890ab", 
          "AWSAccountId": "111122223333", 
          "CloudHsmClusterId": "cluster-1a23b4cdefg", 
          "CreationDate": "2019-12-02T07:48:55-07:00", 
          "CustomerMasterKeySpec": "SYMMETRIC_DEFAULT", 
          "CustomKeyStoreId": "cks-1234567890abcdef0", 
          "Description": "", 
          "Enabled": true, 
          "EncryptionAlgorithms": [ 
              "SYMMETRIC_DEFAULT" 
         ], 
         "KeyId": "1234abcd-12ab-34cd-56ef-1234567890ab", 
          "KeyManager": "CUSTOMER", 
          "KeySpec": "SYMMETRIC_DEFAULT", 
          "KeyState": "Enabled", 
          "KeyUsage": "ENCRYPT_DECRYPT", 
          "MultiRegion": false, 
          "Origin": "AWS_CLOUDHSM" 
     }
```
}

Weitere Informationen finden Sie unter [AWS CloudHSM Key Stores](https://docs.aws.amazon.com/kms/latest/developerguide/keystore-cloudhsm.html) im AWS Key Management Service Developer Guide.

Beispiel 7: So erstellen Sie einen KMS-Schlüssel in einem externen Schlüsselspeicher

Im folgenden create-key Beispiel wird ein KMS-Schlüssel im angegebenen externen Schlüsselspeicher erstellt. Die --xks-key-id Parameter --custom-key-store-id- origin, und sind in diesem Befehl erforderlich.

Der --xks-key-id Parameter gibt die ID eines vorhandenen symmetrischen Verschlüsselungsschlüssels in Ihrem externen Schlüsselmanager an. Dieser Schlüssel dient als externes Schlüsselmaterial für den KMS-Schlüssel. Der Wert des --origin Parameters muss sein. Der Parameter muss EXTERNAL\_KEY\_STORE einen externen Schlüsselspeicher identifizieren, der mit seinem externen custom-key-store-id Schlüsselspeicher-Proxy verbunden ist.

```
aws kms create-key \ 
    --origin EXTERNAL KEY STORE \
     --custom-key-store-id cks-9876543210fedcba9 \ 
     --xks-key-id bb8562717f809024
```

```
{ 
     "KeyMetadata": { 
          "Arn": "arn:aws:kms:us-
east-2:111122223333:key/1234abcd-12ab-34cd-56ef-1234567890ab", 
          "AWSAccountId": "111122223333", 
          "CreationDate": "2022-12-02T07:48:55-07:00", 
          "CustomerMasterKeySpec": "SYMMETRIC_DEFAULT", 
          "CustomKeyStoreId": "cks-9876543210fedcba9", 
          "Description": "", 
         "Enabled": true, 
         "EncryptionAlgorithms": [ 
              "SYMMETRIC_DEFAULT" 
         ], 
          "KeyId": "1234abcd-12ab-34cd-56ef-1234567890ab", 
          "KeyManager": "CUSTOMER", 
          "KeySpec": "SYMMETRIC_DEFAULT",
```

```
 "KeyState": "Enabled", 
          "KeyUsage": "ENCRYPT_DECRYPT", 
          "MultiRegion": false, 
          "Origin": "EXTERNAL_KEY_STORE", 
          "XksKeyConfiguration": { 
              "Id": "bb8562717f809024" 
          } 
     }
}
```
Weitere Informationen finden Sie unter [Externe Schlüsselspeicher im AWS Key](https://docs.aws.amazon.com/kms/latest/developerguide/keystore-external.html) Management Service Developer Guide.

• Einzelheiten zur API finden Sie [CreateKeyu](https://awscli.amazonaws.com/v2/documentation/api/latest/reference/kms/create-key.html)nter AWS CLI Befehlsreferenz.

# **decrypt**

Das folgende Codebeispiel zeigt die Verwendungdecrypt.

# AWS CLI

Beispiel 1: Um eine verschlüsselte Nachricht mit einem symmetrischen KMS-Schlüssel zu entschlüsseln (Linux und macOS)

Das folgende decrypt Befehlsbeispiel zeigt die empfohlene Methode zum Entschlüsseln von Daten mit der AWS CLI. Diese Version zeigt, wie Daten unter einem symmetrischen KMS-Schlüssel entschlüsselt werden.

Geben Sie den Geheimtext in einer Datei an. Verwenden Sie im Wert des --ciphertextblob Parameters das fileb:// Präfix, das die CLI anweist, die Daten aus einer Binärdatei zu lesen. Wenn sich die Datei nicht im aktuellen Verzeichnis befindet, geben Sie den vollständigen Dateipfad ein. Weitere Informationen zum Lesen von AWS CLI-Parameterwerten aus einer Datei finden Sie unter AWS CLI-Parameter aus einer Datei laden < https://docs.aws.amazon.com/ cli/latest/userguide/ cli-usage-parameters-file .html> im AWS Command Line Interface User Guide und Best Practices for Local File Parameters< https://aws.amazon.com/blogs/developer/ best-practices-for-local -file-parameters/> im AWS Command Line Tool Blog .Geben Sie den KMS-Schlüssel an, um den --key-id Chiffretext zu entschlüsseln. Der Parameter ist bei der Entschlüsselung mit einem symmetrischen KMS-Schlüssel nicht erforderlich. AWS KMS kann die Schlüssel-ID des KMS-Schlüssels, der zur Verschlüsselung der Daten verwendet wurde, aus den Metadaten im Chiffretext abrufen. Es ist jedoch immer eine bewährte Methode, den

von Ihnen verwendeten KMS-Schlüssel anzugeben. Diese Vorgehensweise stellt sicher, dass Sie den gewünschten KMS-Schlüssel verwenden, und verhindert, dass Sie versehentlich einen Chiffretext mit einem KMS-Schlüssel entschlüsseln, dem Sie nicht vertrauen. Fordern Sie die Klartext-Ausgabe als Textwert an. Der --query Parameter weist die CLI an, nur den Wert des Felds aus der Ausgabe abzurufen. Plaintext Der --output Parameter gibt die Ausgabe als Text zurück. Base64-dekodiert den Klartext und speichert ihn in einer Datei. Im folgenden Beispiel wird der Wert des Plaintext Parameters über die Pipeline (|) an das Base64-Hilfsprogramm übergeben, das ihn dekodiert. Anschließend leitet er die dekodierte Ausgabe in die Datei um (>). ExamplePlaintext

Bevor Sie diesen Befehl ausführen, ersetzen Sie die Beispielschlüssel-ID durch eine gültige Schlüssel-ID aus Ihrem AWS Konto.

```
aws kms decrypt \ 
     --ciphertext-blob fileb://ExampleEncryptedFile \ 
     --key-id 1234abcd-12ab-34cd-56ef-1234567890ab \ 
     --output text \ 
     --query Plaintext | base64 \ 
     --decode > ExamplePlaintextFile
```
Mit diesem Befehl wird keine Ausgabe zurückgegeben. Die Ausgabe des decrypt Befehls wird base64-dekodiert und in einer Datei gespeichert.

Weitere Informationen finden Sie unter [Decrypt](https://docs.aws.amazon.com/kms/latest/APIReference/API_Decrypt.html) in der API-Referenz für den AWS Key Management Service.

Beispiel 2: So entschlüsseln Sie eine verschlüsselte Nachricht mit einem symmetrischen KMS-Schlüssel (Windows-Befehlszeile)

Das folgende Beispiel ist dasselbe wie das vorherige, außer dass es das certutil Hilfsprogramm zur Base64-Decodierung der Klartextdaten verwendet. Für dieses Verfahren sind zwei Befehle erforderlich, wie in den folgenden Beispielen gezeigt.

Bevor Sie diesen Befehl ausführen, ersetzen Sie die Beispielschlüssel-ID durch eine gültige Schlüssel-ID aus Ihrem AWS Konto.

```
aws kms decrypt ^ 
     --ciphertext-blob fileb://ExampleEncryptedFile ^ 
     --key-id 1234abcd-12ab-34cd-56ef-1234567890ab ^ 
    --output text ^
```
--query Plaintext > ExamplePlaintextFile.base64

Führen Sie den Befehl certutil aus.

certutil -decode ExamplePlaintextFile.base64 ExamplePlaintextFile

Ausgabe:

```
Input Length = 18
Output Length = 12
CertUtil: -decode command completed successfully.
```
Weitere Informationen finden Sie unter [Decrypt](https://docs.aws.amazon.com/kms/latest/APIReference/API_Decrypt.html) in der API-Referenz für den AWS Key Management Service.

Beispiel 3: Um eine verschlüsselte Nachricht mit einem asymmetrischen KMS-Schlüssel zu entschlüsseln (Linux und macOS)

Das folgende decrypt Befehlsbeispiel zeigt, wie Daten entschlüsselt werden, die unter einem asymmetrischen RSA-KMS-Schlüssel verschlüsselt wurden.

Bei Verwendung eines asymmetrischen KMS-Schlüssels ist der encryption-algorithm Parameter erforderlich, der den Algorithmus angibt, der zur Verschlüsselung des Klartextes verwendet wird.

Bevor Sie diesen Befehl ausführen, ersetzen Sie die Beispielschlüssel-ID durch eine gültige Schlüssel-ID aus Ihrem Konto. AWS

```
aws kms decrypt \ 
     --ciphertext-blob fileb://ExampleEncryptedFile \ 
     --key-id 0987dcba-09fe-87dc-65ba-ab0987654321 \ 
     --encryption-algorithm RSAES_OAEP_SHA_256 \ 
     --output text \ 
     --query Plaintext | base64 \ 
     --decode > ExamplePlaintextFile
```
Mit diesem Befehl wird keine Ausgabe zurückgegeben. Die Ausgabe des decrypt Befehls wird base64-dekodiert und in einer Datei gespeichert.

Weitere Informationen finden Sie unter [Asymmetrische Schlüssel in AWS KMS im AWS](https://docs.aws.amazon.com/kms/latest/developerguide/symmetric-asymmetric.html) Key Management Service Developer Guide.

• Einzelheiten zur API finden Sie unter [Decrypt](https://awscli.amazonaws.com/v2/documentation/api/latest/reference/kms/decrypt.html) in der AWS CLI Befehlsreferenz.

## **delete-alias**

Das folgende Codebeispiel zeigt die Verwendungdelete-alias.

# AWS CLI

Um einen AWS KMS-Alias zu löschen

Im folgenden delete-alias Beispiel wird der Alias alias/example-alias gelöscht. Der Aliasname muss mit alias/ beginnen.

```
aws kms delete-alias \ 
     --alias-name alias/example-alias
```
Mit diesem Befehl wird keine Ausgabe zurückgegeben. Verwenden Sie den Befehl, um den Alias zu finden. list-aliases

Weitere Informationen finden Sie unter [Löschen eines Alias](https://docs.aws.amazon.com/kms/latest/developerguide/alias-manage.html#alias-delete) im AWS Key Management Service Developer Guide.

• Einzelheiten zur API finden Sie [DeleteAliasu](https://awscli.amazonaws.com/v2/documentation/api/latest/reference/kms/delete-alias.html)nter AWS CLI Befehlsreferenz.

#### **delete-custom-key-store**

Das folgende Codebeispiel zeigt die Verwendungdelete-custom-key-store.

#### AWS CLI

Um einen benutzerdefinierten Schlüsselspeicher zu löschen

Im folgenden delete-custom-key-store Beispiel wird der angegebene benutzerdefinierte Schlüsselspeicher gelöscht.

Das Löschen eines AWS CloudHSM-Schlüsselspeichers hat keine Auswirkungen auf den zugehörigen CloudHSM-Cluster. Das Löschen eines externen Schlüsselspeichers hat keine Auswirkungen auf den zugehörigen externen Schlüsselspeicher-Proxy, den externen Schlüsselmanager oder die externen Schlüssel.

HINWEIS: Bevor Sie einen benutzerdefinierten Schlüsselspeicher löschen können, müssen Sie das Löschen aller KMS-Schlüssel im benutzerdefinierten Schlüsselspeicher planen und dann

warten, bis diese KMS-Schlüssel gelöscht sind. Anschließend müssen Sie die Verbindung zum benutzerdefinierten Schlüsselspeicher trennen. Hilfe bei der Suche nach den KMS-Schlüsseln in Ihrem benutzerdefinierten Schlüsselspeicher finden [Sie unter Löschen eines AWS CloudHSM-](https://docs.aws.amazon.com/kms/latest/developerguide/delete-keystore.html#delete-keystore-api)[Schlüsselspeichers \(API\)](https://docs.aws.amazon.com/kms/latest/developerguide/delete-keystore.html#delete-keystore-api) im AWS Key Management Service Developer Guide.

```
delete-custom-key-store \ 
     --custom-key-store-id cks-1234567890abcdef0
```
Dieser Befehl gibt keine Ausgabe zurück. Verwenden Sie den Befehl, um zu überprüfen, ob der benutzerdefinierte Schlüsselspeicher gelöscht wurde. describe-custom-key-stores

Informationen zum Löschen eines AWS CloudHSM-Schlüsselspeichers finden Sie unter [Löschen](https://docs.aws.amazon.com/kms/latest/developerguide/delete-keystore.html)  [eines AWS CloudHSM-Schlüsselspeichers im AWS Key](https://docs.aws.amazon.com/kms/latest/developerguide/delete-keystore.html) Management Service Developer Guide.

Informationen zum Löschen externer Schlüsselspeicher finden Sie unter [Löschen eines externen](https://docs.aws.amazon.com/kms/latest/developerguide/delete-xks.html) [Schlüsselspeichers im AWS Key](https://docs.aws.amazon.com/kms/latest/developerguide/delete-xks.html) Management Service Developer Guide.

• Einzelheiten zur API finden Sie [DeleteCustomKeyStore](https://awscli.amazonaws.com/v2/documentation/api/latest/reference/kms/delete-custom-key-store.html)unter AWS CLI Befehlsreferenz.

# **delete-imported-key-material**

Das folgende Codebeispiel zeigt die Verwendungdelete-imported-key-material.

AWS CLI

Um importiertes Schlüsselmaterial aus einem KMS-Schlüssel zu löschen

Im folgenden delete-imported-key-material Beispiel wird Schlüsselmaterial gelöscht, das in einen KMS-Schlüssel importiert wurde.

```
aws kms delete-imported-key-material \ 
    --key-id 1234abcd-12ab-34cd-56ef-1234567890ab
```
Mit diesem Befehl wird keine Ausgabe zurückgegeben. Um zu überprüfen, ob das Schlüsselmaterial gelöscht wurde, verwenden Sie den describe-key Befehl, um nach dem Schlüsselstatus PendingImport oder PendingDeletion zu suchen.

Weitere Informationen finden Sie unter Löschen von importiertem Schlüsselmaterial< https:// docs.aws.amazon.com/kms/latest/developerguide/ importing-keys-delete-key -material.html> im AWS Key Management Service Developer Guide.

• Einzelheiten zur API finden Sie in der Befehlsreferenz. [DeleteImportedKeyMaterial](https://awscli.amazonaws.com/v2/documentation/api/latest/reference/kms/delete-imported-key-material.html)AWS CLI

#### **describe-custom-key-stores**

Das folgende Codebeispiel zeigt die Verwendungdescribe-custom-key-stores.

AWS CLI

Beispiel 1: Um Details zu einem AWS CloudHSM-Schlüsselspeicher abzurufen

Im folgenden describe-custom-key-store Beispiel werden Details zum angegebenen AWS CloudHSM-Schlüsselspeicher angezeigt. Der Befehl ist für alle Typen von benutzerdefinierten Schlüsselspeichern derselbe, aber die Ausgabe unterscheidet sich je nach Schlüsselspeichertyp und, bei einem externen Schlüsselspeicher, dessen Konnektivitätsoption.

Standardmäßig zeigt dieser Befehl Informationen zu allen benutzerdefinierten Schlüsselspeichern im Konto und in der Region an. Verwenden Sie den custom-key-store-id Parameter custom-key-store-name oder, um Informationen zu einem bestimmten benutzerdefinierten Schlüsselspeicher anzuzeigen.

```
aws kms describe-custom-key-stores \ 
     --custom-key-store-name ExampleCloudHSMKeyStore
```
Die Ausgabe dieses Befehls enthält nützliche Informationen über den AWS CloudHSM-Schlüsselspeicher, einschließlich seines Verbindungsstatus ()ConnectionState. Wenn der Verbindungsstatus lautetFAILED, enthält die Ausgabe ein ConnectionErrorCode Feld, das das Problem beschreibt.

```
{ 
     "CustomKeyStores": [ 
         { 
              "CloudHsmClusterId": "cluster-1a23b4cdefg", 
              "ConnectionState": "CONNECTED", 
              "CreationDate": "2022-04-05T14:04:55-07:00", 
              "CustomKeyStoreId": "cks-1234567890abcdef0", 
              "CustomKeyStoreName": "ExampleExternalKeyStore", 
              "TrustAnchorCertificate": "<certificate appears here>" 
         }
```
]

}

Weitere Informationen finden Sie unter [AWS CloudHSM-Schlüsselspeicher anzeigen im AWS Key](https://docs.aws.amazon.com/kms/latest/developerguide/view-keystore.html) Management Service Developer Guide.

Beispiel 2: Um Details zu einem externen Schlüsselspeicher mit öffentlicher Endpunktkonnektivität abzurufen

Im folgenden describe-custom-key-store Beispiel werden Details zum angegebenen externen Schlüsselspeicher angezeigt. Der Befehl ist für alle Typen von benutzerdefinierten Schlüsselspeichern derselbe, aber die Ausgabe unterscheidet sich je nach Schlüsselspeichertyp und, bei einem externen Schlüsselspeicher, dessen Konnektivitätsoption.

Standardmäßig zeigt dieser Befehl Informationen zu allen benutzerdefinierten Schlüsselspeichern im Konto und in der Region an. Verwenden Sie den custom-key-store-id Parameter custom-key-store-name oder, um Informationen zu einem bestimmten benutzerdefinierten Schlüsselspeicher anzuzeigen.

```
aws kms describe-custom-key-stores \ 
     --custom-key-store-id cks-9876543210fedcba9
```
Die Ausgabe dieses Befehls enthält nützliche Informationen über den externen Schlüsselspeicher, einschließlich seines Verbindungsstatus (ConnectionState). Wenn der Verbindungsstatus lautetFAILED, enthält die Ausgabe ein ConnectionErrorCode Feld, das das Problem beschreibt.

```
{ 
     "CustomKeyStores": [ 
         { 
              "CustomKeyStoreId": "cks-9876543210fedcba9", 
              "CustomKeyStoreName": "ExampleXKS", 
              "ConnectionState": "CONNECTED", 
              "CreationDate": "2022-12-02T07:48:55-07:00", 
              "CustomKeyStoreType": "EXTERNAL_KEY_STORE", 
              "XksProxyConfiguration": { 
                  "AccessKeyId": "ABCDE12345670EXAMPLE", 
                  "Connectivity": "PUBLIC_ENDPOINT",
```
}

```
 "UriEndpoint": "https://myproxy.xks.example.com", 
                 "UriPath": "/example-prefix/kms/xks/v1" 
 } 
         } 
    \mathbf{I}
```
Weitere Informationen finden Sie unter [Anzeigen eines externen Schlüsselspeichers](https://docs.aws.amazon.com/kms/latest/developerguide/view-xks-keystore.html) im AWS Key Management Service Developer Guide.

Beispiel 3: Um Details zu einem externen Schlüsselspeicher mit VPC-Endpunktdienstkonnektivität abzurufen

Im folgenden describe-custom-key-store Beispiel werden Details zum angegebenen externen Schlüsselspeicher angezeigt. Der Befehl ist für alle Typen von benutzerdefinierten Schlüsselspeichern derselbe, aber die Ausgabe unterscheidet sich je nach Schlüsselspeichertyp und, bei einem externen Schlüsselspeicher, dessen Konnektivitätsoption.

Standardmäßig zeigt dieser Befehl Informationen zu allen benutzerdefinierten Schlüsselspeichern im Konto und in der Region an. Verwenden Sie den custom-key-store-id Parameter custom-key-store-name oder, um Informationen zu einem bestimmten benutzerdefinierten Schlüsselspeicher anzuzeigen.

```
aws kms describe-custom-key-stores \ 
     --custom-key-store-id cks-2234567890abcdef0
```
Die Ausgabe dieses Befehls enthält nützliche Informationen über den externen Schlüsselspeicher, einschließlich seines Verbindungsstatus (ConnectionState). Wenn der Verbindungsstatus lautetFAILED, enthält die Ausgabe ein ConnectionErrorCode Feld, das das Problem beschreibt.

```
{ 
     "CustomKeyStores": [ 
          { 
              "CustomKeyStoreId": "cks-3234567890abcdef0", 
              "CustomKeyStoreName": "ExampleVPCExternalKeyStore", 
              "ConnectionState": "CONNECTED", 
              "CreationDate": "2022-12-22T07:48:55-07:00",
```

```
 "CustomKeyStoreType": "EXTERNAL_KEY_STORE", 
             "XksProxyConfiguration": { 
                 "AccessKeyId": "ABCDE12345670EXAMPLE", 
                 "Connectivity": "VPC_ENDPOINT_SERVICE", 
                 "UriEndpoint": "https://myproxy-private.xks.example.com", 
                 "UriPath": "/kms/xks/v1", 
                 "VpcEndpointServiceName": "com.amazonaws.vpce.us-east-1.vpce-svc-
example1" 
 } 
         } 
     ]
}
```
Weitere Informationen finden Sie unter [Anzeigen eines externen Schlüsselspeichers](https://docs.aws.amazon.com/kms/latest/developerguide/view-xks-keystore.html) im AWS Key Management Service Developer Guide.

• Einzelheiten zur API finden Sie [DescribeCustomKeyStoresu](https://awscli.amazonaws.com/v2/documentation/api/latest/reference/kms/describe-custom-key-stores.html)nter AWS CLI Befehlsreferenz.

## **describe-key**

Das folgende Codebeispiel zeigt die Verwendungdescribe-key.

AWS CLI

Beispiel 1: Um detaillierte Informationen zu einem KMS-Schlüssel zu finden

Im folgenden describe-key Beispiel werden detaillierte Informationen zum AWS verwalteten Schlüssel für Amazon S3 im Beispielkonto und in der Region abgerufen. Sie können diesen Befehl verwenden, um Details zu AWS verwalteten Schlüsseln und kundenverwalteten Schlüsseln zu finden.

Verwenden Sie den key-id Parameter, um den KMS-Schlüssel anzugeben. In diesem Beispiel wird ein Aliasnamenwert verwendet, aber Sie können in diesem Befehl eine Schlüssel-ID, einen Schlüssel-ARN, einen Aliasnamen oder einen Alias-ARN verwenden.

```
aws kms describe-key \ 
     --key-id alias/aws/s3
```
#### Ausgabe:

#### {

```
 "KeyMetadata": { 
          "AWSAccountId": "846764612917", 
          "KeyId": "b8a9477d-836c-491f-857e-07937918959b", 
         "Arn": "arn:aws:kms:us-west-2:846764612917:key/
b8a9477d-836c-491f-857e-07937918959b", 
          "CreationDate": 2017-06-30T21:44:32.140000+00:00, 
          "Enabled": true, 
          "Description": "Default KMS key that protects my S3 objects when no other 
  key is defined", 
         "KeyUsage": "ENCRYPT_DECRYPT", 
          "KeyState": "Enabled", 
         "Origin": "AWS_KMS", 
          "KeyManager": "AWS", 
          "CustomerMasterKeySpec": "SYMMETRIC_DEFAULT", 
          "EncryptionAlgorithms": [ 
              "SYMMETRIC_DEFAULT" 
         ] 
     }
}
```
Weitere Informationen finden Sie unter [Schlüssel anzeigen](https://docs.aws.amazon.com/kms/latest/developerguide/viewing-keys.html) im AWS Key Management Service Developer Guide.

Beispiel 2: Um Details zu einem asymmetrischen RSA-KMS-Schlüssel abzurufen

Im folgenden describe-key Beispiel werden detaillierte Informationen zu einem asymmetrischen RSA-KMS-Schlüssel abgerufen, der zum Signieren und Überprüfen verwendet wird.

```
aws kms describe-key \ 
     --key-id 1234abcd-12ab-34cd-56ef-1234567890ab
```

```
{ 
     "KeyMetadata": { 
         "AWSAccountId": "111122223333", 
         "KeyId": "1234abcd-12ab-34cd-56ef-1234567890ab", 
         "Arn": "arn:aws:kms:us-
west-2:111122223333:key/1234abcd-12ab-34cd-56ef-1234567890ab", 
         "CreationDate": "2019-12-02T19:47:14.861000+00:00", 
         "CustomerMasterKeySpec": "RSA_2048",
```

```
 "Enabled": false, 
          "Description": "", 
          "KeyState": "Disabled", 
          "Origin": "AWS_KMS", 
          "MultiRegion": false, 
          "KeyManager": "CUSTOMER", 
          "KeySpec": "RSA_2048", 
          "KeyUsage": "SIGN_VERIFY", 
          "SigningAlgorithms": [ 
              "RSASSA_PKCS1_V1_5_SHA_256", 
               "RSASSA_PKCS1_V1_5_SHA_384", 
               "RSASSA_PKCS1_V1_5_SHA_512", 
              "RSASSA_PSS_SHA_256", 
              "RSASSA_PSS_SHA_384", 
               "RSASSA_PSS_SHA_512" 
          ] 
     }
}
```
Beispiel 3: Um Details zu einem Replikatschlüssel für mehrere Regionen abzurufen

Im folgenden describe-key Beispiel werden Metadaten für einen Replikatschlüssel mit mehreren Regionen abgerufen. Dieser Schlüssel für mehrere Regionen ist ein symmetrischer Verschlüsselungsschlüssel. Die Ausgabe eines describe-key Befehls für einen beliebigen Schlüssel mit mehreren Regionen gibt Informationen über den Primärschlüssel und alle zugehörigen Replikate zurück.

```
aws kms describe-key \ 
     --key-id arn:aws:kms:ap-northeast-1:111122223333:key/
mrk-1234abcd12ab34cd56ef1234567890ab
```

```
{ 
     "KeyMetadata": { 
          "MultiRegion": true, 
         "AWSAccountId": "111122223333", 
          "Arn": "arn:aws:kms:ap-northeast-1:111122223333:key/
mrk-1234abcd12ab34cd56ef1234567890ab", 
          "CreationDate": "2021-06-28T21:09:16.114000+00:00", 
          "Description": "", 
          "Enabled": true,
```

```
 "KeyId": "mrk-1234abcd12ab34cd56ef1234567890ab", 
         "KeyManager": "CUSTOMER", 
         "KeyState": "Enabled", 
         "KeyUsage": "ENCRYPT_DECRYPT", 
         "Origin": "AWS_KMS", 
         "CustomerMasterKeySpec": "SYMMETRIC_DEFAULT", 
         "EncryptionAlgorithms": [ 
             "SYMMETRIC_DEFAULT" 
         ], 
         "MultiRegionConfiguration": { 
             "MultiRegionKeyType": "PRIMARY", 
             "PrimaryKey": { 
                 "Arn": "arn:aws:kms:us-west-2:111122223333:key/
mrk-1234abcd12ab34cd56ef1234567890ab", 
                 "Region": "us-west-2" 
             }, 
             "ReplicaKeys": [ 
\overline{a} "Arn": "arn:aws:kms:eu-west-1:111122223333:key/
mrk-1234abcd12ab34cd56ef1234567890ab", 
                     "Region": "eu-west-1" 
                 }, 
\overline{a} "Arn": "arn:aws:kms:ap-northeast-1:111122223333:key/
mrk-1234abcd12ab34cd56ef1234567890ab", 
                     "Region": "ap-northeast-1" 
                 }, 
\overline{a} "Arn": "arn:aws:kms:sa-east-1:111122223333:key/
mrk-1234abcd12ab34cd56ef1234567890ab", 
                     "Region": "sa-east-1" 
 } 
 ] 
         } 
     }
}
```
Beispiel 4: Um Details zu einem HMAC-KMS-Schlüssel abzurufen

Im folgenden describe-key Beispiel werden detaillierte Informationen zu einem HMAC-KMS-Schlüssel abgerufen.

```
aws kms describe-key \
```
#### --key-id 1234abcd-12ab-34cd-56ef-1234567890ab

Ausgabe:

```
{ 
     "KeyMetadata": { 
          "AWSAccountId": "123456789012", 
          "KeyId": "1234abcd-12ab-34cd-56ef-1234567890ab", 
          "Arn": "arn:aws:kms:us-
west-2:123456789012:key/1234abcd-12ab-34cd-56ef-1234567890ab", 
          "CreationDate": "2022-04-03T22:23:10.194000+00:00", 
          "Enabled": true, 
          "Description": "Test key", 
          "KeyUsage": "GENERATE_VERIFY_MAC", 
          "KeyState": "Enabled", 
          "Origin": "AWS_KMS", 
          "KeyManager": "CUSTOMER", 
          "CustomerMasterKeySpec": "HMAC_256", 
          "MacAlgorithms": [ 
              "HMAC_SHA_256" 
          ], 
          "MultiRegion": false 
     }
}
```
• Einzelheiten zur API finden Sie unter [DescribeKey AWS CLI](https://awscli.amazonaws.com/v2/documentation/api/latest/reference/kms/describe-key.html)Befehlsreferenz.

#### **disable-key-rotation**

Das folgende Codebeispiel zeigt die Verwendungdisable-key-rotation.

AWS CLI

Um die automatische Rotation eines KMS-Schlüssels zu deaktivieren

Im folgenden disable-key-rotation Beispiel wird die automatische Rotation eines vom Kunden verwalteten KMS-Schlüssels deaktiviert. Verwenden Sie den Befehl, um die automatische Rotation wieder zu aktivieren. enable-key-rotation

```
aws kms disable-key-rotation \ 
     --key-id arn:aws:kms:us-
west-2:111122223333:key/1234abcd-12ab-34cd-56ef-1234567890ab
```
Mit diesem Befehl wird keine Ausgabe zurückgegeben. Verwenden Sie den get-keyrotation-status Befehl, um zu überprüfen, ob die automatische Rotation für den KMS-Schlüssel deaktiviert ist.

Weitere Informationen finden Sie unter [Rotieren von Schlüsseln](https://docs.aws.amazon.com/kms/latest/developerguide/rotate-keys.html) im AWS Key Management Service Developer Guide.

• Einzelheiten zur API finden Sie [DisableKeyRotation](https://awscli.amazonaws.com/v2/documentation/api/latest/reference/kms/disable-key-rotation.html)unter AWS CLI Befehlsreferenz.

## **disable-key**

Das folgende Codebeispiel zeigt die Verwendungdisable-key.

#### AWS CLI

Um einen KMS-Schlüssel vorübergehend zu deaktivieren

Im folgenden Beispiel wird der disable-key Befehl verwendet, um einen vom Kunden verwalteten KMS-Schlüssel zu deaktivieren. Verwenden Sie den enable-key Befehl, um den KMS-Schlüssel erneut zu aktivieren.

```
aws kms disable-key \ 
     --key-id 1234abcd-12ab-34cd-56ef-1234567890ab
```
Mit diesem Befehl wird keine Ausgabe zurückgegeben.

Weitere Informationen finden Sie unter [Enabling and Disabling Keys](https://docs.aws.amazon.com/kms/latest/developerguide/enabling-keys.html) im AWS Key Management Service Developer Guide.

• Einzelheiten zur API finden Sie unter [DisableKey AWS CLIB](https://awscli.amazonaws.com/v2/documentation/api/latest/reference/kms/disable-key.html)efehlsreferenz.

#### **disconnect-custom-key-store**

Das folgende Codebeispiel zeigt die Verwendungdisconnect-custom-key-store.

AWS CLI

Um die Verbindung zu einem benutzerdefinierten Schlüsselspeicher zu trennen

Im folgenden disconnect-custom-key-store Beispiel wird die Verbindung eines benutzerdefinierten Schlüsselspeichers von seinem AWS CloudHSM-Cluster getrennt. Sie können die Verbindung zu einem Schlüsselspeicher trennen, um ein Problem zu beheben, seine Einstellungen zu aktualisieren oder um zu verhindern, dass KMS-Schlüssel im Keystore für kryptografische Operationen verwendet werden.

Dieser Befehl ist für alle benutzerdefinierten Schlüsselspeicher identisch, einschließlich AWS CloudHSM-Schlüsselspeicher und externer Schlüsselspeicher.

Vor der Ausführung dieses Befehls müssen Sie die Beispiel-ID des benutzerdefinierten Schlüsselspeichers durch eine gültige ID ersetzen.

```
$ aws kms disconnect-custom-key-store \ 
     --custom-key-store-id cks-1234567890abcdef0
```
Dieser Befehl erzeugt keine Ausgabe. Überprüfen Sie, ob der Befehl wirksam war, und verwenden Sie den Befehl. describe-custom-key-stores

Weitere Informationen zum Trennen eines AWS CloudHSM-Schlüsselspeichers finden Sie unter [Verbinden und Trennen eines AWS CloudHSM-Schlüsselspeichers im Key Management Service](https://docs.aws.amazon.com/kms/latest/developerguide/disconnect-keystore.html) [Developer](https://docs.aws.amazon.com/kms/latest/developerguide/disconnect-keystore.html) Guide.AWS

Weitere Informationen zum Trennen eines externen Schlüsselspeichers finden Sie unter Einen externen Schlüsselspeicher [verbinden und trennen im Key Management Service Developer](https://docs.aws.amazon.com/kms/latest/developerguide/xks-connect-disconnect.html) Guide.AWS

• Einzelheiten zur API finden Sie [DisconnectCustomKeyStorei](https://awscli.amazonaws.com/v2/documentation/api/latest/reference/kms/disconnect-custom-key-store.html)n der AWS CLI Befehlsreferenz.

# **enable-key-rotation**

Das folgende Codebeispiel zeigt die Verwendungenable-key-rotation.

AWS CLI

Um die automatische Rotation eines KMS-Schlüssels zu aktivieren

Das folgende enable-key-rotation Beispiel ermöglicht die automatische Rotation eines vom Kunden verwalteten KMS-Schlüssels mit einem Rotationszeitraum von 180 Tagen. Der KMS-Schlüssel wird ab dem Datum, an dem dieser Befehl abgeschlossen wurde, ein Jahr (ungefähr 365 Tage) rotiert, und danach jedes Jahr.

Der --key-id Parameter identifiziert den KMS-Schlüssel. In diesem Beispiel wird ein ARN-Schlüsselwert verwendet, Sie können jedoch entweder die Schlüssel-ID oder den ARN des KMS- Schlüssels verwenden. Der --rotation-period-in-days Parameter gibt die Anzahl der Tage zwischen den einzelnen Rotationsdaten an. Geben Sie einen Wert zwischen 90 und 2560 Tagen an. Wenn kein Wert angegeben ist, beträgt der Standardwert 365 Tage.

```
aws kms enable-key-rotation \ 
     --key-id arn:aws:kms:us-
west-2:111122223333:key/1234abcd-12ab-34cd-56ef-1234567890ab
     --rotation-period-in-days 180
```
Mit diesem Befehl wird keine Ausgabe zurückgegeben. Verwenden Sie den get-keyrotation-status Befehl, um zu überprüfen, ob der KMS-Schlüssel aktiviert ist.

Weitere Informationen finden Sie unter [Rotation von Schlüsseln](https://docs.aws.amazon.com/kms/latest/developerguide/rotate-keys.html) im AWS Key Management Service Developer Guide.

• Einzelheiten zur API finden Sie [EnableKeyRotationu](https://awscli.amazonaws.com/v2/documentation/api/latest/reference/kms/enable-key-rotation.html)nter AWS CLI Befehlsreferenz.

### **enable-key**

Das folgende Codebeispiel zeigt die Verwendungenable-key.

### AWS CLI

Um einen KMS-Schlüssel zu aktivieren

Das folgende enable-key Beispiel aktiviert einen vom Kunden verwalteten Schlüssel. Sie können einen Befehl wie diesen verwenden, um einen KMS-Schlüssel zu aktivieren, den Sie mit dem disable-key Befehl vorübergehend deaktiviert haben. Sie können ihn auch verwenden, um einen KMS-Schlüssel zu aktivieren, der deaktiviert ist, weil der Löschvorgang geplant war und der Löschvorgang abgebrochen wurde.

Verwenden Sie den key-id Parameter, um den KMS-Schlüssel anzugeben. In diesem Beispiel wird ein Schlüssel-ID-Wert verwendet, aber Sie können in diesem Befehl auch eine Schlüssel-ID oder einen Schlüssel-ARN-Wert verwenden.

Bevor Sie diesen Befehl ausführen, ersetzen Sie die Beispielschlüssel-ID durch eine gültige.

```
aws kms enable-key \ 
     --key-id 1234abcd-12ab-34cd-56ef-1234567890ab
```
Mit diesem Befehl wird keine Ausgabe zurückgegeben. Verwenden Sie den describe-key Befehl, um zu überprüfen, ob der KMS-Schlüssel aktiviert ist. Sehen Sie sich die Werte der Enabled Felder KeyState und in der describe-key Ausgabe an.

Weitere Informationen finden Sie unter [Enabling and Disabling Keys](https://docs.aws.amazon.com/kms/latest/developerguide/enabling-keys.html) im AWS Key Management Service Developer Guide.

• Einzelheiten zur API finden Sie unter [EnableKey AWS CLI](https://awscli.amazonaws.com/v2/documentation/api/latest/reference/kms/enable-key.html)Befehlsreferenz.

# **encrypt**

Das folgende Codebeispiel zeigt die Verwendungencrypt.

## AWS CLI

Beispiel 1: Um den Inhalt einer Datei unter Linux oder macOS zu verschlüsseln

Der folgende encrypt Befehl demonstriert die empfohlene Methode zum Verschlüsseln von Daten mit der AWS CLI.

```
aws kms encrypt \ 
     --key-id 1234abcd-12ab-34cd-56ef-1234567890ab \ 
     --plaintext fileb://ExamplePlaintextFile \ 
    --output text \setminus --query CiphertextBlob | base64 \ 
     --decode > ExampleEncryptedFile
```
Der Befehl macht mehrere Dinge:

Verwendet den --plaintext Parameter, um die zu verschlüsselnden Daten anzugeben. Dieser Parameterwert muss Base64-kodiert sein. Der Wert des plaintext Parameters muss Base64-kodiert sein, oder Sie müssen das fileb:// Präfix verwenden, das die AWS CLI anweist, Binärdaten aus der Datei zu lesen. Wenn sich die Datei nicht im aktuellen Verzeichnis befindet, geben Sie den vollständigen Dateipfad ein. Beispiel: fileb:///var/ tmp/ExamplePlaintextFile oder fileb://C:\Temp\ExamplePlaintextFile. [Weitere](https://docs.aws.amazon.com/cli/latest/userguide/controlling-output.html)  [Informationen zum Lesen von AWS CLI-Parameterwerten aus einer Datei finden Sie unter](https://docs.aws.amazon.com/cli/latest/userguide/controlling-output.html) [Laden](https://docs.aws.amazon.com/cli/latest/userguide/cli-using-param.html#cli-using-param-file)  [von Parametern aus einer Date](https://docs.aws.amazon.com/cli/latest/userguide/cli-using-param.html#cli-using-param-file)[i im Benutzerhandbuch für die AWS Befehlszeilenschnittstelle](https://docs.aws.amazon.com/cli/latest/userguide/controlling-output.html) [und](https://docs.aws.amazon.com/cli/latest/userguide/controlling-output.html) [Best Practices für lokale Dateiparameter](https://blogs.aws.amazon.com/cli/post/TxLWWN1O25V1HE/Best-Practices-for-Local-File-Parameters) [im Blog des AWS Befehlszeilentools. Verwendet](https://docs.aws.amazon.com/cli/latest/userguide/controlling-output.html)  die --query Parameter --output [und, um die Befehlsausgabe zu steuern.Diese Parameter](https://docs.aws.amazon.com/cli/latest/userguide/controlling-output.html)  [extrahieren die verschlüsselten Daten, den so genannten Chiffretext, aus der Befehlsausgabe.](https://docs.aws.amazon.com/cli/latest/userguide/controlling-output.html) 

## [Weitere Informationen zur Steuerung der Ausgabe finden Sie unter Steuerung des Befehls.](https://docs.aws.amazon.com/cli/latest/userguide/controlling-output.html)

Ausgabe im AWS Command Line Interface User Guide. Verwendet das base64 Hilfsprogramm, um die extrahierte Ausgabe in Binärdaten zu dekodieren. Der Chiffretext, der von einem erfolgreichen encrypt Befehl zurückgegeben wird, ist Base64-codierter Text. Sie müssen diesen Text dekodieren, bevor Sie ihn mit der AWS CLI entschlüsseln können. Speichert den binären Chiffretext in einer Datei. Der letzte Teil des Befehls (> ExampleEncryptedFile) speichert den binären Chiffretext in einer Datei, um die Entschlüsselung zu vereinfachen. Einen Beispielbefehl, der die AWS CLI zum Entschlüsseln von Daten verwendet, finden Sie in den Entschlüsselungsbeispielen.

Beispiel 2: Verwenden der AWS CLI zum Verschlüsseln von Daten unter Windows

Dieses Beispiel ist dasselbe wie das vorherige, außer dass es das certutil Tool anstelle von base64 verwendet. Für dieses Verfahren sind zwei Befehle erforderlich, wie im folgenden Beispiel gezeigt.

```
aws kms encrypt \ 
     --key-id 1234abcd-12ab-34cd-56ef-1234567890ab \ 
     --plaintext fileb://ExamplePlaintextFile \ 
     --output text \ 
     --query CiphertextBlob > C:\Temp\ExampleEncryptedFile.base64
certutil -decode C:\Temp\ExampleEncryptedFile.base64 C:\Temp\ExampleEncryptedFile
```
Beispiel 3: Verschlüsselung mit einem asymmetrischen KMS-Schlüssel

Der folgende encrypt Befehl zeigt, wie Klartext mit einem asymmetrischen KMS-Schlüssel verschlüsselt wird. Der Parameter --encryption-algorithm muss angegeben werden. Wie bei allen encrypt CLI-Befehlen muss der plaintext Parameter base64-codiert sein, oder Sie müssen das fileb:// Präfix verwenden, das die AWS CLI anweist, Binärdaten aus der Datei zu lesen.

```
aws kms encrypt \ 
     --key-id 1234abcd-12ab-34cd-56ef-1234567890ab \ 
     --encryption-algorithm RSAES_OAEP_SHA_256 \ 
     --plaintext fileb://ExamplePlaintextFile \ 
     --output text \ 
     --query CiphertextBlob | base64 \ 
     --decode > ExampleEncryptedFile
```
Mit diesem Befehl wird keine Ausgabe zurückgegeben.

• Einzelheiten zur API finden Sie unter [Verschlüsseln](https://awscli.amazonaws.com/v2/documentation/api/latest/reference/kms/encrypt.html) in der Befehlsreferenz.AWS CLI

# **generate-data-key-pair-without-plaintext**

Das folgende Codebeispiel zeigt die Verwendunggenerate-data-key-pair-withoutplaintext.

# AWS CLI

Um ein asymmetrisches ECC NIST P384-Datenschlüsselpaar zu generieren

Im folgenden generate-data-key-pair-without-plaintext Beispiel wird ein ECC NIST P384-Schlüsselpaar zur Verwendung außerhalb von angefordert. AWS

Der Befehl gibt einen öffentlichen Klartext-Schlüssel und eine Kopie des privaten Schlüssels zurück, der unter dem angegebenen KMS-Schlüssel verschlüsselt wurde. Es wird kein privater Klartext-Schlüssel zurückgegeben. Sie können den verschlüsselten privaten Schlüssel sicher zusammen mit den verschlüsselten Daten speichern und AWS KMS aufrufen, um den privaten Schlüssel zu entschlüsseln, wenn Sie ihn benötigen.

Um ein asymmetrisches ECC NIST P384-Datenschlüsselpaar anzufordern, verwenden Sie den key-pair-spec Parameter mit dem Wert. ECC\_NIST\_P384

Bei dem von Ihnen angegebenen KMS-Schlüssel muss es sich um einen KMS-Schlüssel mit symmetrischer Verschlüsselung handeln, d. h. um einen KMS-Schlüssel mit einem Wert von. KeySpec SYMMETRIC\_DEFAULT

HINWEIS: Die Werte in der Ausgabe dieses Beispiels sind zur Anzeige gekürzt.

```
aws kms generate-data-key-pair-without-plaintext \ 
     --key-id 1234abcd-12ab-34cd-56ef-1234567890ab \ 
     --key-pair-spec ECC_NIST_P384
```
Ausgabe:

{

```
 "PrivateKeyCiphertextBlob": "AQIDAHi6LtupRpdKl2aJTzkK6FbhOtQkMlQJJH3PdtHvS/y
+hAFFxmiD134doUDzMGmfCEtcAAAHaTCCB2UGCSqGSIb3DQEHBqCCB1...",
```
```
 "PublicKey": 
  "MIIBojANBgkqhkiG9w0BAQEFAAOCAY8AMIIBigKCAYEA3A3eGMyPrvSn7+LdlJE1oUoQV5HpEuHAVbdOyND
+NmYDH/mL1OSIEuLrcdZ5hrMH4pk83r40l...", 
     "KeyId": "arn:aws:kms:us-
west-2:111122223333:key/1234abcd-12ab-34cd-56ef-1234567890ab", 
     "KeyPairSpec": "ECC_NIST_P384"
}
```
Die PublicKey und PrivateKeyCiphertextBlob werden im Base64-kodierten Format zurückgegeben.

Weitere Informationen finden Sie unter [Datenschlüsselpaare im AWS Key](https://docs.aws.amazon.com/kms/latest/developerguide/concepts.html#data-key-pairs) Management Service Developer Guide.

• Einzelheiten zur API finden Sie [GenerateDataKeyPairWithoutPlaintextu](https://awscli.amazonaws.com/v2/documentation/api/latest/reference/kms/generate-data-key-pair-without-plaintext.html)nter AWS CLI Befehlsreferenz.

# **generate-data-key-pair**

Das folgende Codebeispiel zeigt die Verwendunggenerate-data-key-pair.

AWS CLI

Um ein asymmetrisches 2048-Bit-RSA-Datenschlüsselpaar zu generieren

Im folgenden generate-data-key-pair Beispiel wird ein asymmetrisches 2048-Bit-RSA-Datenschlüsselpaar zur Verwendung außerhalb von angefordert. AWS Der Befehl gibt einen öffentlichen Klartext-Schlüssel und einen privaten Klartext-Schlüssel zur sofortigen Verwendung und Löschung sowie eine Kopie des privaten Schlüssels zurück, der unter dem angegebenen KMS-Schlüssel verschlüsselt wurde. Sie können den verschlüsselten privaten Schlüssel sicher zusammen mit den verschlüsselten Daten speichern.

Um ein asymmetrisches 2048-Bit-RSA-Datenschlüsselpaar anzufordern, verwenden Sie den key-pair-spec Parameter mit dem Wert. RSA\_2048

Bei dem von Ihnen angegebenen KMS-Schlüssel muss es sich um einen KMS-Schlüssel mit symmetrischer Verschlüsselung handeln, d. h. um einen KMS-Schlüssel mit dem Wert. KeySpec SYMMETRIC\_DEFAULT

HINWEIS: Die Werte in der Ausgabe dieses Beispiels sind zur Anzeige gekürzt.

```
aws kms generate-data-key-pair \
```

```
 --key-id 1234abcd-12ab-34cd-56ef-1234567890ab \ 
 --key-pair-spec RSA_2048
```
### Ausgabe:

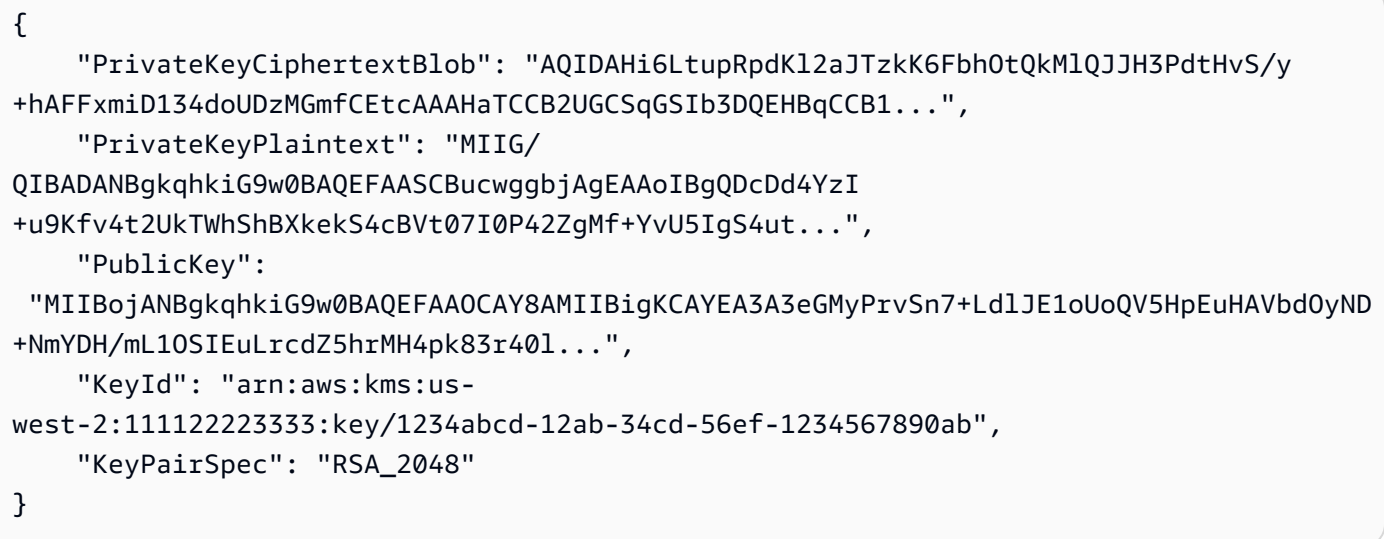

Die PublicKeyPrivateKeyPlaintext, und PrivateKeyCiphertextBlob werden im Base64-kodierten Format zurückgegeben.

Weitere Informationen finden Sie unter [Datenschlüsselpaare im AWS Key](https://docs.aws.amazon.com/kms/latest/developerguide/concepts.html#data-key-pairs) Management Service Developer Guide.

• Einzelheiten zur API finden Sie [GenerateDataKeyPair](https://awscli.amazonaws.com/v2/documentation/api/latest/reference/kms/generate-data-key-pair.html)unter AWS CLI Befehlsreferenz.

# **generate-data-key-without-plaintext**

Das folgende Codebeispiel zeigt die Verwendunggenerate-data-key-without-plaintext.

### AWS CLI

Um einen symmetrischen 256-Bit-Datenschlüssel ohne Klartextschlüssel zu generieren

Im folgenden generate-data-key-without-plaintext Beispiel wird eine verschlüsselte Kopie eines symmetrischen 256-Bit-Datenschlüssels zur Verwendung außerhalb von angefordert. AWS Sie können AWS KMS aufrufen, um den Datenschlüssel zu entschlüsseln, wenn Sie bereit sind, ihn zu verwenden.

Um einen 256-Bit-Datenschlüssel anzufordern, verwenden Sie den key-spec Parameter mit dem Wert. AES\_256 Um einen 128-Bit-Datenschlüssel anzufordern, verwenden Sie den key-spec

Parameter mit dem Wert. AES\_128 Verwenden Sie für alle anderen Datenschlüssellängen den number-of-bytes Parameter.

Der von Ihnen angegebene KMS-Schlüssel muss ein KMS-Schlüssel mit symmetrischer Verschlüsselung sein, d. h. ein KMS-Schlüssel mit dem Schlüsselspezifikationswert SYMMETRIC\_DEFAULT.

```
aws kms generate-data-key-without-plaintext \ 
     --key-id "arn:aws:kms:us-
west-2:111122223333:key/1234abcd-12ab-34cd-56ef-1234567890ab" \ 
     --key-spec AES_256
```
Ausgabe:

```
{ 
     "CiphertextBlob": 
 "AQEDAHjRYf5WytIc0C857tFSnBaPn2F8DgfmThbJlGfR8P3WlwAAAH4wfAYJKoZIhvcNAQcGoG8wbQIBADBoBgkqhk
     "KeyId": "arn:aws:kms:us-
east-2:111122223333:key/1234abcd-12ab-34cd-56ef-1234567890ab"
}
```
Der CiphertextBlob (verschlüsselte Datenschlüssel) wird im Base64-codierten Format zurückgegeben.

Weitere Informationen finden Sie unter [Datenschlüssel](https://docs.aws.amazon.com/kms/latest/developerguide/concepts.html#data-keys) im AWS Key Management Service Developer Guide.

• Einzelheiten zur API finden Sie [GenerateDataKeyWithoutPlaintextu](https://awscli.amazonaws.com/v2/documentation/api/latest/reference/kms/generate-data-key-without-plaintext.html)nter AWS CLI Befehlsreferenz.

# **generate-data-key**

Das folgende Codebeispiel zeigt die Verwendunggenerate-data-key.

AWS CLI

Beispiel 1: Um einen symmetrischen 256-Bit-Datenschlüssel zu generieren

Im folgenden generate-data-key Beispiel wird ein symmetrischer 256-Bit-Datenschlüssel zur Verwendung außerhalb von angefordert. AWS Der Befehl gibt einen Klartext-Datenschlüssel zur sofortigen Verwendung und Löschung sowie eine Kopie dieses Datenschlüssels zurück, die

unter dem angegebenen KMS-Schlüssel verschlüsselt wurde. Sie können den verschlüsselten Datenschlüssel sicher neben den verschlüsselten Daten speichern.

Um einen 256-Bit-Datenschlüssel anzufordern, verwenden Sie den key-spec Parameter mit dem Wert. AES\_256 Um einen 128-Bit-Datenschlüssel anzufordern, verwenden Sie den key-spec Parameter mit dem Wert. AES\_128 Verwenden Sie für alle anderen Datenschlüssellängen den number-of-bytes Parameter.

Der von Ihnen angegebene KMS-Schlüssel muss ein KMS-Schlüssel mit symmetrischer Verschlüsselung sein, d. h. ein KMS-Schlüssel mit dem Schlüsselspezifikationswert SYMMETRIC\_DEFAULT.

```
aws kms generate-data-key \ 
     --key-id alias/ExampleAlias \ 
     --key-spec AES_256
```
Ausgabe:

```
{ 
     "Plaintext": "VdzKNHGzUAzJeRBVY+uUmofUGGiDzyB3+i9fVkh3piw=", 
     "KeyId": "arn:aws:kms:us-
east-2:111122223333:key/1234abcd-12ab-34cd-56ef-1234567890ab", 
     "CiphertextBlob": 
 "AQEDAHjRYf5WytIc0C857tFSnBaPn2F8DgfmThbJlGfR8P3WlwAAAH4wfAYJKoZIhvcNAQcGoG8wbQIBADBoBgkqhk
+YdhV8MrkBQPeac0ReRVNDt9qleAt+SHgIRF8P0H+7U="
}
```
Der Plaintext (Klartext-Datenschlüssel) und der CiphertextBlob (verschlüsselte Datenschlüssel) werden im Base64-codierten Format zurückgegeben.

Weitere Informationen finden Sie unter Datenschlüssel < https://docs.aws.amazon.com/kms/ latest/developerguide/concepts.html#data-keys im AWS Key Management Service Developer Guide.

Beispiel 2: Um einen symmetrischen 512-Bit-Datenschlüssel zu generieren

Im folgenden generate-data-key Beispiel wird ein symmetrischer 512-Bit-Datenschlüssel für die Verschlüsselung und Entschlüsselung angefordert. Der Befehl gibt einen Klartext-Datenschlüssel zur sofortigen Verwendung und Löschung sowie eine Kopie dieses Datenschlüssels zurück, die unter dem angegebenen KMS-Schlüssel verschlüsselt wurde. Sie können den verschlüsselten Datenschlüssel sicher neben den verschlüsselten Daten speichern. Verwenden Sie den number-of-bytes Parameter, um eine andere Schlüssellänge als 128 oder 256 Bit anzufordern. Um einen 512-Bit-Datenschlüssel anzufordern, verwendet das folgende Beispiel den number-of-bytes Parameter mit einem Wert von 64 (Byte).

Bei dem von Ihnen angegebenen KMS-Schlüssel muss es sich um einen KMS-Schlüssel mit symmetrischer Verschlüsselung handeln, d. h. um einen KMS-Schlüssel mit dem Schlüsselspezifikationswert SYMMETRIC\_DEFAULT.

HINWEIS: Die Werte in der Ausgabe dieses Beispiels sind zur Anzeige gekürzt.

```
aws kms generate-data-key \ 
     --key-id 1234abcd-12ab-34cd-56ef-1234567890ab \ 
     --number-of-bytes 64
```
Ausgabe:

```
{ 
     "CiphertextBlob": "AQIBAHi6LtupRpdKl2aJTzkK6FbhOtQkMlQJJH3PdtHvS/y+hAEnX/
QQNmMwDfg2korNMEc8AAACaDCCAmQGCSqGSIb3DQEHBqCCAlUwggJRAgEAMIICSgYJKoZ...", 
     "Plaintext": "ty8Lr0Bk6OF07M2BWt6qbFdNB
+G00ZLtf5MSEb4al3R2UKWGOp06njAwy2n72VRm2m7z/
Pm9Wpbvttz6a4lSo9hgPvKhZ5y6RTm4OovEXiVfBveyX3DQxDzRSwbKDPk/...", 
     "KeyId": "arn:aws:kms:us-
west-2:111122223333:key/1234abcd-12ab-34cd-56ef-1234567890ab"
}
```
Plaintext(Klartext-Datenschlüssel) und CiphertextBlob (verschlüsselter Datenschlüssel) werden im Base64-codierten Format zurückgegeben.

Weitere Informationen finden Sie unter Datenschlüssel < https://docs.aws.amazon.com/kms/ latest/developerguide/concepts.html#data-keys im AWS Key Management Service Developer Guide.

• Einzelheiten zur API finden Sie [GenerateDataKeyi](https://awscli.amazonaws.com/v2/documentation/api/latest/reference/kms/generate-data-key.html)n der AWS CLI Befehlsreferenz.

# **generate-random**

Das folgende Codebeispiel zeigt die Verwendunggenerate-random.

# AWS CLI

Beispiel 1: Um eine 256-Bit-Zufallsbytezeichenfolge zu generieren (Linux oder macOs)

Das folgende generate-random Beispiel generiert eine Base64-kodierte 256-Bit-Zufallsbytezeichenfolge (32 Byte). Das Beispiel dekodiert die Bytezeichenfolge und speichert sie in der Zufallsdatei.

Wenn Sie diesen Befehl ausführen, müssen Sie den number-of-bytes Parameter verwenden, um die Länge des Zufallswerts in Byte anzugeben.

Sie geben keinen KMS-Schlüssel an, wenn Sie diesen Befehl ausführen. Die zufällige Byte-Zeichenfolge hat nichts mit einem KMS-Schlüssel zu tun.

Standardmäßig generiert AWS KMS die Zufallszahl. Wenn Sie jedoch einen benutzerdefinierten Schlüsselspeicher angeben < https://docs.aws.amazon.com/kms/latest/developerguide/ customkey-store-overview .html>, wird die zufällige Bytezeichenfolge in dem AWS CloudHSM-Cluster generiert, der dem benutzerdefinierten Schlüsselspeicher zugeordnet ist.

In diesem Beispiel werden die folgenden Parameter und Werte verwendet:

Es verwendet den erforderlichen --number-of-bytes Parameter mit dem Wert von, 32 um eine 32-Byte-Zeichenfolge (256-Bit) anzufordern.Es verwendet den --output Parameter mit dem Wert von, text um die AWS CLI anzuweisen, die Ausgabe als Text und nicht als JSON zurückzugeben.Es verwendet den, um den Wert der Plaintext Eigenschaft aus der Antwort --query parameter zu extrahieren.Es leitet (|) die Ausgabe des Befehls an das base64 Hilfsprogramm weiter, das die extrahierte Ausgabe dekodiert. Es verwendet den Umleitungsoperator (>), um die dekodierte Bytezeichenfolge zu speichern File.it verwendet den Umleitungsoperator (>) ExampleRandom um den binären Chiffretext in einer Datei zu speichern.

```
aws kms generate-random \ 
     --number-of-bytes 32 \ 
    --output text \setminus --query Plaintext | base64 --decode > ExampleRandom
```
Mit diesem Befehl wird keine Ausgabe zurückgegeben.

Weitere Informationen finden Sie [GenerateRandom](https://docs.aws.amazon.com/kms/latest/APIReference/API_GenerateRandom.html)in der API-Referenz für den AWS Key Management Service.

Beispiel 2: So generieren Sie eine 256-Bit-Zufallszahl (Windows-Eingabeaufforderung)

Im folgenden Beispiel wird der generate-random Befehl verwendet, um eine Base64-kodierte 256-Bit- (32-Byte) -Bit-Zufallsbytezeichenfolge zu generieren. Das Beispiel dekodiert die

Bytezeichenfolge und speichert sie in der Zufallsdatei. Dieses Beispiel entspricht dem vorherigen Beispiel, außer dass es das certutil Hilfsprogramm in Windows verwendet, um die zufällige Bytezeichenfolge base64-dekodieren zu lassen, bevor sie in einer Datei gespeichert wird.

Generieren Sie zunächst eine Base64-kodierte Zufallsbytezeichenfolge und speichern Sie sie in einer temporären Datei,. ExampleRandom.base64

```
aws kms generate-random \ 
     --number-of-bytes 32 \ 
     --output text \ 
     --query Plaintext > ExampleRandom.base64
```
Da die Ausgabe des generate-random Befehls in einer Datei gespeichert wird, erzeugt dieses Beispiel keine Ausgabe.

Verwenden Sie nun den certutil -decode Befehl, um die Base64-kodierte Bytezeichenfolge in der Datei zu dekodieren. ExampleRandom.base64 Anschließend wird die dekodierte Bytezeichenfolge in der Datei gespeichert. ExampleRandom

certutil -decode ExampleRandom.base64 ExampleRandom

#### Ausgabe:

```
Input Length = 18
Output Length = 12
CertUtil: -decode command completed successfully.
```
Weitere Informationen finden Sie [GenerateRandom](https://docs.aws.amazon.com/kms/latest/APIReference/API_GenerateRandom.html)in der API-Referenz AWS zum Key Management Service.

• Einzelheiten zur API finden Sie [GenerateRandom](https://awscli.amazonaws.com/v2/documentation/api/latest/reference/kms/generate-random.html)unter AWS CLI Befehlsreferenz.

### **get-key-policy**

Das folgende Codebeispiel zeigt die Verwendungget-key-policy.

AWS CLI

Um eine Schlüsselrichtlinie von einem KMS-Schlüssel auf einen anderen KMS-Schlüssel zu kopieren

Im folgenden get-key-policy Beispiel wird die Schlüsselrichtlinie von einem KMS-Schlüssel abgerufen und in einer Textdatei gespeichert. Anschließend wird die Richtlinie eines anderen KMS-Schlüssels ersetzt, wobei die Textdatei als Richtlinieneingabe verwendet wird.

Da für den --policy Parameter von eine Zeichenfolge put-key-policy erforderlich ist, müssen Sie die --output text Option verwenden, um die Ausgabe als Textzeichenfolge statt als JSON zurückzugeben.

```
aws kms get-key-policy \ 
     --policy-name default \ 
     --key-id 1234abcd-12ab-34cd-56ef-1234567890ab \ 
     --query Policy \ 
     --output text > policy.txt
aws kms put-key-policy \ 
     --policy-name default \ 
     --key-id 0987dcba-09fe-87dc-65ba-ab0987654321 \ 
     --policy file://policy.txt
```
Mit diesem Befehl wird keine Ausgabe zurückgegeben.

Weitere Informationen finden Sie [PutKeyPolicyi](https://docs.aws.amazon.com/kms/latest/APIReference/API_PutKeyPolicy.html)n der AWS KMS-API-Referenz.

• Einzelheiten zur API finden Sie [GetKeyPolicyu](https://awscli.amazonaws.com/v2/documentation/api/latest/reference/kms/get-key-policy.html)nter AWS CLI Befehlsreferenz.

# **get-key-rotation-status**

Das folgende Codebeispiel zeigt die Verwendungget-key-rotation-status.

AWS CLI

Um den Rotationsstatus für einen KMS-Schlüssel abzurufen.

Im folgenden get-key-rotation-status Beispiel werden Informationen zum Rotationsstatus des angegebenen KMS-Schlüssels zurückgegeben, einschließlich der Frage, ob die automatische Rotation aktiviert ist, der Rotationszeitraum und das nächste geplante Rotationsdatum. Sie können diesen Befehl für vom Kunden verwaltete KMS-Schlüssel und AWS verwaltete KMS-Schlüssel verwenden. Alle AWS verwalteten KMS-Schlüssel werden jedoch jedes Jahr automatisch rotiert.

```
aws kms get-key-rotation-status \
```
#### --key-id 1234abcd-12ab-34cd-56ef-1234567890ab

#### Ausgabe:

```
{ 
     "KeyId": "1234abcd-12ab-34cd-56ef-1234567890ab", 
     "KeyRotationEnabled": true, 
     "NextRotationDate": "2024-02-14T18:14:33.587000+00:00", 
     "RotationPeriodInDays": 365
}
```
Weitere Informationen finden Sie unter [Rotation von Schlüsseln](https://docs.aws.amazon.com/kms/latest/developerguide/rotate-keys.html) im AWS Key Management Service Developer Guide.

• Einzelheiten zur API finden Sie [GetKeyRotationStatusu](https://awscli.amazonaws.com/v2/documentation/api/latest/reference/kms/get-key-rotation-status.html)nter AWS CLI Befehlsreferenz.

#### **get-parameters-for-import**

Das folgende Codebeispiel zeigt die Verwendungget-parameters-for-import.

#### AWS CLI

Um die Elemente abzurufen, die zum Importieren von Schlüsselmaterial in einen KMS-Schlüssel erforderlich sind

Im folgenden get-parameters-for-import Beispiel werden der öffentliche Schlüssel und das Import-Token abgerufen, die Sie benötigen, um Schlüsselmaterial in einen KMS-Schlüssel zu importieren. Achten Sie bei der Verwendung des import-key-material Befehls darauf, dass Sie das Import-Token und das mit dem öffentlichen Schlüssel verschlüsselte Schlüsselmaterial verwenden, die im selben get-parameters-for-import Befehl zurückgegeben wurden. Außerdem muss es sich bei dem in diesem Befehl angegebenen Wrapping-Algorithmus um einen Algorithmus handeln, den Sie verwenden, um das Schlüsselmaterial mit dem öffentlichen Schlüssel zu verschlüsseln.

Verwenden Sie den key-id Parameter, um den KMS-Schlüssel anzugeben. In diesem Beispiel wird eine Schlüssel-ID verwendet, aber Sie können in diesem Befehl eine Schlüssel-ID oder einen Schlüssel-ARN verwenden.

```
aws kms get-parameters-for-import \ 
     --key-id 1234abcd-12ab-34cd-56ef-1234567890ab \
```

```
 --wrapping-algorithm RSAES_OAEP_SHA_256 \ 
 --wrapping-key-spec RSA_2048
```
Ausgabe:

```
{ 
     "KeyId": "arn:aws:kms:us-
west-2:111122223333:key/1234abcd-12ab-34cd-56ef-1234567890ab", 
     "PublicKey": "<public key base64 encoded data>", 
     "ImportToken": "<import token base64 encoded data>", 
     "ParametersValidTo": 1593893322.32
}
```
Weitere Informationen finden [Sie unter Herunterladen des öffentlichen Schlüssels und Importieren](https://docs.aws.amazon.com/kms/latest/developerguide/importing-keys-get-public-key-and-token.html)  [des Tokens](https://docs.aws.amazon.com/kms/latest/developerguide/importing-keys-get-public-key-and-token.html) im AWS Key Management Service Developer Guide.

• Einzelheiten zur API finden Sie [GetParametersForImport](https://awscli.amazonaws.com/v2/documentation/api/latest/reference/kms/get-parameters-for-import.html)in der AWS CLI Befehlsreferenz.

#### **get-public-key**

Das folgende Codebeispiel zeigt die Verwendungget-public-key.

AWS CLI

Beispiel 1: Um den öffentlichen Schlüssel eines asymmetrischen KMS-Schlüssels herunterzuladen

Im folgenden get-public-key Beispiel wird der öffentliche Schlüssel eines asymmetrischen KMS-Schlüssels heruntergeladen.

Zusätzlich zur Rückgabe des öffentlichen Schlüssels enthält die Ausgabe Informationen, die Sie benötigen, um den öffentlichen Schlüssel sicher außerhalb von AWS KMS zu verwenden, einschließlich der Schlüsselverwendung und der unterstützten Verschlüsselungsalgorithmen.

```
aws kms get-public-key \ 
     --key-id 1234abcd-12ab-34cd-56ef-1234567890ab
```
Ausgabe:

#### {

```
 "KeyId": "arn:aws:kms:us-
west-2:111122223333:key/1234abcd-12ab-34cd-56ef-1234567890ab", 
     "PublicKey": "jANBgkqhkiG9w0BAQEFAAOCAg8AMIICCgKCAgEAl5epvg1/
QtJhxSi2g9SDEVg8QV/...", 
     "CustomerMasterKeySpec": "RSA_4096", 
    "KeyUsage": "ENCRYPT DECRYPT",
     "EncryptionAlgorithms": [ 
         "RSAES_OAEP_SHA_1", 
         "RSAES_OAEP_SHA_256" 
     ]
}
```
Weitere Informationen zur Verwendung asymmetrischer KMS-Schlüssel in AWS KMS finden Sie unter [Using symmetric and Asymmetric Keys](https://docs.aws.amazon.com/kms/latest/developerguide/symmetric-asymmetric.html) in der AWS Key Management Service API-Referenz.

Beispiel 2: Um einen öffentlichen Schlüssel in das DER-Format zu konvertieren (Linux und macOS)

Im folgenden get-public-key Beispiel wird der öffentliche Schlüssel eines asymmetrischen KMS-Schlüssels heruntergeladen und in einer DER-Datei gespeichert.

Wenn Sie den get-public-key Befehl in der AWS CLI verwenden, gibt er einen DER-codierten öffentlichen X.509-Schlüssel zurück, der Base64-kodiert ist. In diesem Beispiel wird der Wert der Eigenschaft als Text abgerufen. PublicKey Es dekodiert das PublicKey Base64-und speichert es in der Datei. public\_key.der Der output Parameter gibt die Ausgabe als Text statt als JSON zurück. Der --query Parameter ruft nur die PublicKey Eigenschaft ab, nicht die Eigenschaften, die Sie benötigen, um den öffentlichen Schlüssel sicher außerhalb von AWS KMS zu verwenden.

Bevor Sie diesen Befehl ausführen, ersetzen Sie die Beispielschlüssel-ID durch eine gültige Schlüssel-ID aus Ihrem AWS Konto.

```
aws kms get-public-key \ 
     --key-id 1234abcd-12ab-34cd-56ef-1234567890ab \ 
     --output text \ 
     --query PublicKey | base64 --decode > public_key.der
```
Mit diesem Befehl wird keine Ausgabe zurückgegeben.

Weitere Informationen zur Verwendung asymmetrischer KMS-Schlüssel in AWS KMS finden Sie unter [Using symmetric and Asymmetric Keys](https://docs.aws.amazon.com/kms/latest/developerguide/symmetric-asymmetric.html) in der AWS Key Management Service API-Referenz. • Einzelheiten zur API finden Sie [GetPublicKeyi](https://awscli.amazonaws.com/v2/documentation/api/latest/reference/kms/get-public-key.html)n AWS CLI der Befehlsreferenz.

# **import-key-material**

Das folgende Codebeispiel zeigt die Verwendungimport-key-material.

AWS CLI

Um Schlüsselmaterial in einen KMS-Schlüssel zu importieren

Im folgenden import-key-material Beispiel wird Schlüsselmaterial in einen KMS-Schlüssel hochgeladen, der ohne Schlüsselmaterial erstellt wurde. Der Schlüsselstatus des KMS-Schlüssels muss sein. PendingImport

Dieser Befehl verwendet Schlüsselmaterial, das Sie mit dem öffentlichen Schlüssel verschlüsselt haben, den der get-parameters-for-import Befehl zurückgegeben hat. Außerdem wird das Import-Token aus demselben get-parameters-for-import Befehl verwendet.

Der expiration-model Parameter gibt an, dass das Schlüsselmaterial automatisch an dem vom valid-to Parameter angegebenen Datum und der Uhrzeit abläuft. Wenn das Schlüsselmaterial abläuft, löscht AWS KMS das Schlüsselmaterial, der Schlüsselstatus des KMS-Schlüssels ändert sich Pending import und der KMS-Schlüssel wird unbrauchbar. Um den KMS-Schlüssel wiederherzustellen, müssen Sie dasselbe Schlüsselmaterial erneut importieren. Um anderes Schlüsselmaterial zu verwenden, müssen Sie einen neuen KMS-Schlüssel erstellen.

Bevor Sie diesen Befehl ausführen, ersetzen Sie die Beispielschlüssel-ID durch eine gültige Schlüssel-ID oder Schlüssel-ARN aus Ihrem AWS Konto.

```
aws kms import-key-material \ 
     --key-id 1234abcd-12ab-34cd-56ef-1234567890ab \ 
     --encrypted-key-material fileb://EncryptedKeyMaterial.bin \ 
     --import-token fileb://ImportToken.bin \ 
     --expiration-model KEY_MATERIAL_EXPIRES \ 
     --valid-to 2021-09-21T19:00:00Z
```
Mit diesem Befehl wird keine Ausgabe zurückgegeben.

Weitere Informationen zum Importieren von Schlüsselmaterial finden Sie unter [Importieren von](https://docs.aws.amazon.com/kms/latest/developerguide/importing-keys.html)  [Schlüsselmaterial](https://docs.aws.amazon.com/kms/latest/developerguide/importing-keys.html) im AWS Key Management Service Developer Guide.

• Einzelheiten zur API finden Sie [ImportKeyMaterial](https://awscli.amazonaws.com/v2/documentation/api/latest/reference/kms/import-key-material.html)unter AWS CLI Befehlsreferenz.

# **list-aliases**

Das folgende Codebeispiel zeigt die Verwendunglist-aliases.

# AWS CLI

Beispiel 1: Um alle Aliase in einem AWS Konto und einer Region aufzulisten

Im folgenden Beispiel wird der list-aliases Befehl verwendet, um alle Aliase in der Standardregion des AWS Kontos aufzulisten. Die Ausgabe umfasst Aliase, die AWS verwalteten KMS-Schlüsseln und kundenverwalteten KMS-Schlüsseln zugeordnet sind.

aws kms list-aliases

# Ausgabe:

```
{ 
     "Aliases": [ 
          { 
              "AliasArn": "arn:aws:kms:us-west-2:111122223333:alias/testKey", 
              "AliasName": "alias/testKey", 
              "TargetKeyId": "1234abcd-12ab-34cd-56ef-1234567890ab" 
         }, 
          { 
              "AliasArn": "arn:aws:kms:us-west-2:111122223333:alias/FinanceDept", 
              "AliasName": "alias/FinanceDept", 
              "TargetKeyId": "0987dcba-09fe-87dc-65ba-ab0987654321" 
         }, 
          { 
              "AliasArn": "arn:aws:kms:us-west-2:111122223333:alias/aws/dynamodb", 
              "AliasName": "alias/aws/dynamodb", 
              "TargetKeyId": "1a2b3c4d-5e6f-1a2b-3c4d-5e6f1a2b3c4d" 
         }, 
          { 
              "AliasArn": "arn:aws:kms:us-west-2:111122223333:alias/aws/ebs", 
              "AliasName": "alias/aws/ebs", 
              "TargetKeyId": "0987ab65-43cd-21ef-09ab-87654321cdef" 
         }, 
          ... 
    \mathbf{I}}
```
# Beispiel 2: Um alle Aliase für einen bestimmten KMS-Schlüssel aufzulisten

Im folgenden Beispiel werden der list-aliases Befehl und sein key-id Parameter verwendet, um alle Aliase aufzulisten, die einem bestimmten KMS-Schlüssel zugeordnet sind.

Jeder Alias ist nur einem KMS-Schlüssel zugeordnet, aber ein KMS-Schlüssel kann mehrere Aliase haben. Dieser Befehl ist sehr nützlich, da die AWS KMS-Konsole nur einen Alias für jeden KMS-Schlüssel auflistet. Um alle Aliase für einen KMS-Schlüssel zu finden, müssen Sie den list-aliases Befehl verwenden.

In diesem Beispiel wird die Schlüssel-ID des KMS-Schlüssels für den --key-id Parameter verwendet, aber Sie können in diesem Befehl eine Schlüssel-ID, einen Schlüssel-ARN, einen Aliasnamen oder einen Alias-ARN verwenden.

aws kms list-aliases --key-id 1234abcd-12ab-34cd-56ef-1234567890ab

Ausgabe:

```
{ 
     "Aliases": [ 
         { 
              "TargetKeyId": "1234abcd-12ab-34cd-56ef-1234567890ab", 
              "AliasArn": "arn:aws:kms:us-west-2:111122223333:alias/oregon-test-key", 
              "AliasName": "alias/oregon-test-key" 
         }, 
         { 
              "TargetKeyId": "1234abcd-12ab-34cd-56ef-1234567890ab", 
              "AliasArn": "arn:aws:kms:us-west-2:111122223333:alias/project121-test", 
              "AliasName": "alias/project121-test" 
         } 
     ]
}
```
Weitere Informationen finden Sie unter [Arbeiten mit Aliasen](https://docs.aws.amazon.com/kms/latest/developerguide/programming-aliases.html) im AWS Key Management Service Developer Guide.

• Einzelheiten zur API finden Sie unter [ListAliases AWS CLIB](https://awscli.amazonaws.com/v2/documentation/api/latest/reference/kms/list-aliases.html)efehlsreferenz.

# **list-grants**

Das folgende Codebeispiel zeigt die Verwendunglist-grants.

## AWS CLI

Um die Grants für einen AWS KMS-Schlüssel anzuzeigen

Im folgenden list-grants Beispiel werden alle Grants für den angegebenen AWS verwalteten KMS-Schlüssel für Amazon DynamoDB in Ihrem Konto angezeigt. Dieser Zuschuss ermöglicht es DynamoDB, den KMS-Schlüssel in Ihrem Namen zu verwenden, um eine DynamoDB-Tabelle zu verschlüsseln, bevor sie auf die Festplatte geschrieben wird. Sie können einen Befehl wie diesen verwenden, um die Grants für die verwalteten KMS-Schlüssel und die vom Kunden AWS verwalteten KMS-Schlüssel im Konto und in der Region anzuzeigen. AWS

Dieser Befehl verwendet den key-id Parameter mit einer Schlüssel-ID, um den KMS-Schlüssel zu identifizieren. Sie können eine Schlüssel-ID oder einen Schlüssel-ARN verwenden, um den KMS-Schlüssel zu identifizieren. Verwenden Sie den list-aliases Befehl or, um die Schlüssel-ID oder den Schlüssel-ARN eines AWS verwalteten KMS-Schlüssels abzurufen. list-keys

```
aws kms list-grants \ 
     --key-id 1234abcd-12ab-34cd-56ef-1234567890ab
```
Die Ausgabe zeigt, dass Amazon DynamoDB durch die Gewährung die Erlaubnis erhält, den KMS-Schlüssel für kryptografische Operationen zu verwenden und Details zum KMS-Schlüssel (DescribeKey) einzusehen und Grants zurückzuziehen (). RetireGrant Die EncryptionContextSubset Einschränkung beschränkt diese Berechtigungen auf Anfragen, die die angegebenen Verschlüsselungskontextpaare enthalten. Daher sind die Berechtigungen in der Gewährung nur für das angegebene Konto und die angegebene DynamoDB-Tabelle wirksam.

```
{ 
     "Grants": [ 
         { 
              "Constraints": { 
                  "EncryptionContextSubset": { 
                      "aws:dynamodb:subscriberId": "123456789012", 
                      "aws:dynamodb:tableName": "Services" 
 } 
             }, 
              "IssuingAccount": "arn:aws:iam::123456789012:root", 
              "Name": "8276b9a6-6cf0-46f1-b2f0-7993a7f8c89a", 
              "Operations": [ 
                  "Decrypt", 
                  "Encrypt",
```

```
 "GenerateDataKey", 
                  "ReEncryptFrom", 
                  "ReEncryptTo", 
                  "RetireGrant", 
                  "DescribeKey" 
              ], 
              "GrantId": 
  "1667b97d27cf748cf05b487217dd4179526c949d14fb3903858e25193253fe59", 
              "KeyId": "arn:aws:kms:us-
west-2:123456789012:key/1234abcd-12ab-34cd-56ef-1234567890ab", 
              "RetiringPrincipal": "dynamodb.us-west-2.amazonaws.com", 
              "GranteePrincipal": "dynamodb.us-west-2.amazonaws.com", 
              "CreationDate": "2021-05-13T18:32:45.144000+00:00" 
         } 
     ]
}
```
Weitere Informationen finden Sie unter [Grants in AWS KMS](https://docs.aws.amazon.com/kms/latest/developerguide/grants.html) im AWS Key Management Service Developer Guide.

• Einzelheiten zur API finden Sie [ListGrantsu](https://awscli.amazonaws.com/v2/documentation/api/latest/reference/kms/list-grants.html)nter AWS CLI Befehlsreferenz.

# **list-key-policies**

Das folgende Codebeispiel zeigt die Verwendunglist-key-policies.

#### AWS CLI

Um die Namen der wichtigsten Richtlinien für einen KMS-Schlüssel abzurufen

Im folgenden list-key-policies Beispiel werden die Namen der wichtigsten Richtlinien für einen vom Kunden verwalteten Schlüssel im Beispielkonto und in der Region abgerufen. Sie können diesen Befehl verwenden, um die Namen der wichtigsten Richtlinien für AWS verwaltete Schlüssel und vom Kunden verwaltete Schlüssel zu finden.

Da der einzig gültige Name der Schlüsselrichtlinie lautetdefault, ist dieser Befehl nicht nützlich.

Verwenden Sie den key-id Parameter, um den KMS-Schlüssel anzugeben. In diesem Beispiel wird ein Schlüssel-ID-Wert verwendet, aber Sie können in diesem Befehl auch eine Schlüssel-ID oder einen Schlüssel-ARN verwenden.

```
aws kms list-key-policies \
```
#### --key-id 1234abcd-12ab-34cd-56ef-1234567890ab

Ausgabe:

```
{ 
      "PolicyNames": [ 
      "default" 
      ]
}
```
Weitere Informationen zu AWS KMS-Schlüsselrichtlinien finden Sie unter [Verwenden von](https://docs.aws.amazon.com/kms/latest/developerguide/key-policies.html)  [Schlüsselrichtlinien in AWS KMS](https://docs.aws.amazon.com/kms/latest/developerguide/key-policies.html) im AWS Key Management Service Developer Guide.

• Einzelheiten zur API finden Sie [ListKeyPoliciesi](https://awscli.amazonaws.com/v2/documentation/api/latest/reference/kms/list-key-policies.html)n der AWS CLI Befehlsreferenz.

#### **list-key-rotations**

Das folgende Codebeispiel zeigt die Verwendunglist-key-rotations.

# AWS CLI

Um Informationen über alle abgeschlossenen wichtigen Materialrotationen abzurufen

Im folgenden list-key-rotations Beispiel werden Informationen zu allen abgeschlossenen Schlüsselmaterialrotationen für den angegebenen KMS-Schlüssel aufgeführt.

```
aws kms list-key-rotations \ 
     --key-id 1234abcd-12ab-34cd-56ef-1234567890ab
```

```
{ 
     "Rotations": [ 
         { 
              "KeyId": "1234abcd-12ab-34cd-56ef-1234567890ab", 
              "RotationDate": "2024-03-02T10:11:36.564000+00:00", 
              "RotationType": "AUTOMATIC" 
         }, 
         { 
              "KeyId": "1234abcd-12ab-34cd-56ef-1234567890ab", 
              "RotationDate": "2024-04-05T15:14:47.757000+00:00",
```

```
 "RotationType": "ON_DEMAND" 
     } 
 ], 
 "Truncated": false
```
Weitere Informationen finden Sie unter [Rotation von Schlüsseln](https://docs.aws.amazon.com/kms/latest/developerguide/rotate-keys.html) im AWS Key Management Service Developer Guide.

• Einzelheiten zur API finden Sie [ListKeyRotationsu](https://awscli.amazonaws.com/v2/documentation/api/latest/reference/kms/list-key-rotations.html)nter AWS CLI Befehlsreferenz.

# **list-keys**

}

Das folgende Codebeispiel zeigt die Verwendunglist-keys.

#### AWS CLI

Um die KMS-Schlüssel für ein Konto und eine Region abzurufen

Im folgenden list-keys Beispiel werden die KMS-Schlüssel für ein Konto und eine Region abgerufen. Dieser Befehl gibt sowohl AWS verwaltete Schlüssel als auch vom Kunden verwaltete Schlüssel zurück.

aws kms list-keys

```
{ 
     "Keys": [ 
         { 
              "KeyArn": "arn:aws:kms:us-
west-2:111122223333:key/1234abcd-12ab-34cd-56ef-1234567890ab", 
              "KeyId": "1234abcd-12ab-34cd-56ef-1234567890ab" 
         }, 
         { 
              "KeyArn": "arn:aws:kms:us-
west-2:111122223333:key/0987dcba-09fe-87dc-65ba-ab0987654321", 
              "KeyId": "0987dcba-09fe-87dc-65ba-ab0987654321" 
         }, 
         { 
              "KeyArn": "arn:aws:kms:us-
east-2:111122223333:key/1a2b3c4d-5e6f-1a2b-3c4d-5e6f1a2b3c4d",
```

```
 "KeyId": "1a2b3c4d-5e6f-1a2b-3c4d-5e6f1a2b3c4d" 
          } 
     ]
}
```
Weitere Informationen finden Sie unter [Schlüssel anzeigen](https://docs.aws.amazon.com/kms/latest/developerguide/viewing-keys.html) im AWS Key Management Service Developer Guide.

• Einzelheiten zur API finden Sie [ListKeys](https://awscli.amazonaws.com/v2/documentation/api/latest/reference/kms/list-keys.html)unter AWS CLI Befehlsreferenz.

# **list-resource-tags**

Das folgende Codebeispiel zeigt die Verwendunglist-resource-tags.

AWS CLI

Um die Tags für einen KMS-Schlüssel abzurufen

Im folgenden list-resource-tags Beispiel werden die Tags für einen KMS-Schlüssel abgerufen. Verwenden Sie den tag-resource Befehl, um Ressourcen-Tags zu KMS-Schlüsseln hinzuzufügen oder zu ersetzen. Die Ausgabe zeigt, dass dieser KMS-Schlüssel zwei Ressourcentags hat, von denen jedes einen Schlüssel und einen Wert hat.

Verwenden Sie den key-id Parameter, um den KMS-Schlüssel anzugeben. In diesem Beispiel wird ein Schlüssel-ID-Wert verwendet, aber Sie können in diesem Befehl auch eine Schlüssel-ID oder einen Schlüssel-ARN verwenden.

```
aws kms list-resource-tags \ 
     --key-id 1234abcd-12ab-34cd-56ef-1234567890ab
```

```
{ 
      "Tags": [ 
      { 
           "TagKey": "Dept", 
           "TagValue": "IT" 
      }, 
      { 
           "TagKey": "Purpose", 
           "TagValue": "Test"
```

```
 } 
      ], 
      "Truncated": false
}
```
Weitere Informationen zur Verwendung von Tags in AWS KMS finden Sie unter [Tagging Keys](https://docs.aws.amazon.com/kms/latest/developerguide/tagging-keys.html) im AWS Key Management Service Developer Guide.

• Einzelheiten zur API finden Sie [ListResourceTagsi](https://awscli.amazonaws.com/v2/documentation/api/latest/reference/kms/list-resource-tags.html)n der AWS CLI Befehlsreferenz.

## **list-retirable-grants**

Das folgende Codebeispiel zeigt die Verwendunglist-retirable-grants.

AWS CLI

Um die Zuschüsse anzuzeigen, die ein Schulleiter in den Ruhestand schicken kann

Im folgenden list-retirable-grants Beispiel werden alle Berechtigungen angezeigt, die der ExampleAdmin Benutzer mit den KMS-Schlüsseln in einem AWS Konto und einer Region zurückziehen kann. Sie können einen Befehl wie diesen verwenden, um die Zuweisungen anzuzeigen, die jeder Kontoinhaber für KMS-Schlüssel im AWS Konto und in der Region zurückziehen kann.

Der Wert des erforderlichen retiring-principal Parameters muss der Amazon-Ressourcenname (ARN) eines Kontos, Benutzers oder einer Rolle sein.

Sie können retiring-principal in diesem Befehl keinen Service für den Wert von angeben, auch wenn ein Service der ausscheidende Principal sein kann. Verwenden Sie den Befehl, um die Zuschüsse zu ermitteln, in denen ein bestimmter Dienst der ausscheidende Schulleiter ist. listgrants

Die Ausgabe zeigt, dass der ExampleAdmin Benutzer berechtigt ist, Grants für zwei verschiedene KMS-Schlüssel im Konto und in der Region zurückzuziehen. Zusätzlich zum ausscheidenden Hauptbetrag ist das Konto berechtigt, alle Zuschüsse auf dem Konto zurückzuziehen.

```
aws kms list-retirable-grants \ 
     --retiring-principal arn:aws:iam::111122223333:user/ExampleAdmin
```

```
{ 
     "Grants": [ 
         { 
             "KeyId": "arn:aws:kms:us-
west-2:111122223333:key/1234abcd-12ab-34cd-56ef-1234567890ab", 
             "GrantId": 
  "156b69c63cb154aa21f59929ff19760717be8d9d82b99df53e18b94a15a5e88e", 
             "Name": "", 
             "CreationDate": 2021-01-14T20:17:36.419000+00:00, 
             "GranteePrincipal": "arn:aws:iam::111122223333:user/ExampleUser", 
             "RetiringPrincipal": "arn:aws:iam::111122223333:user/ExampleAdmin", 
             "IssuingAccount": "arn:aws:iam::111122223333:root", 
             "Operations": [ 
                 "Encrypt" 
             ], 
             "Constraints": { 
                 "EncryptionContextSubset": { 
                      "Department": "IT" 
 } 
 } 
         }, 
         { 
             "KeyId": "arn:aws:kms:us-
west-2:111122223333:key/0987dcba-09fe-87dc-65ba-ab0987654321", 
             "GrantId": 
  "8c94d1f12f5e69f440bae30eaec9570bb1fb7358824f9ddfa1aa5a0dab1a59b2", 
             "Name": "", 
             "CreationDate": "2021-02-02T19:49:49.638000+00:00", 
             "GranteePrincipal": "arn:aws:iam::111122223333:role/ExampleRole", 
             "RetiringPrincipal": "arn:aws:iam::111122223333:user/ExampleAdmin", 
             "IssuingAccount": "arn:aws:iam::111122223333:root", 
             "Operations": [ 
                 "Decrypt" 
             ], 
             "Constraints": { 
                 "EncryptionContextSubset": { 
                      "Department": "IT" 
 } 
 } 
         } 
     ], 
     "Truncated": false
```
}

Weitere Informationen finden Sie unter [Grants in AWS KMS](https://docs.aws.amazon.com/kms/latest/developerguide/grants.html) im AWS Key Management Service Developer Guide.

• Einzelheiten zur API finden Sie [ListRetirableGrantsu](https://awscli.amazonaws.com/v2/documentation/api/latest/reference/kms/list-retirable-grants.html)nter AWS CLI Befehlsreferenz.

#### **put-key-policy**

Das folgende Codebeispiel zeigt die Verwendungput-key-policy.

### AWS CLI

Um die Schlüsselrichtlinie für einen KMS-Schlüssel zu ändern

Im folgenden put-key-policy Beispiel wird die Schlüsselrichtlinie für einen vom Kunden verwalteten Schlüssel geändert.

Erstellen Sie zunächst eine Schlüsselrichtlinie und speichern Sie sie in einer lokalen JSON-Datei. In diesem Beispiel ist die Dateikey policy.json. Sie können die Schlüsselrichtlinie auch als Zeichenfolgenwert des policy Parameters angeben.

Die erste Anweisung in dieser Schlüsselrichtlinie erteilt dem AWS Konto die Erlaubnis, IAM-Richtlinien zur Steuerung des Zugriffs auf den KMS-Schlüssel zu verwenden. Die zweite Anweisung erteilt dem test-user Benutzer die Erlaubnis, die list-keys Befehle describekey und auf dem KMS-Schlüssel auszuführen.

Inhalt von key\_policy.json:

```
{ 
     "Version" : "2012-10-17", 
     "Id" : "key-default-1", 
     "Statement" : [ 
          { 
               "Sid" : "Enable IAM User Permissions", 
               "Effect" : "Allow", 
               "Principal" : { 
                   "AWS" : "arn:aws:iam::111122223333:root" 
               }, 
               "Action" : "kms:*", 
               "Resource" : "*" 
          }, 
          {
```

```
 "Sid" : "Allow Use of Key", 
               "Effect" : "Allow", 
               "Principal" : { 
                    "AWS" : "arn:aws:iam::111122223333:user/test-user" 
               }, 
               "Action" : [ 
                    "kms:DescribeKey", 
                    "kms:ListKeys" 
               ], 
               "Resource" : "*" 
          } 
    \mathbf{I}}
```
Um den KMS-Schlüssel zu identifizieren, verwendet dieses Beispiel die Schlüssel-ID, Sie können aber auch einen Schlüssel-ARN verwenden. Um die Schlüsselrichtlinie anzugeben, verwendet der Befehl den policy Parameter. Um anzugeben, dass sich die Richtlinie in einer Datei befindet, wird das erforderliche file:// Präfix verwendet. Dieses Präfix ist erforderlich, um Dateien auf allen unterstützten Betriebssystemen zu identifizieren. Schließlich verwendet der Befehl den policy-name Parameter mit dem Wertdefault. Wenn kein Richtlinienname angegeben ist, ist der Standardwertdefault. Der einzige gültige Wert ist default.

```
aws kms put-key-policy \ 
     --policy-name default \ 
     --key-id 1234abcd-12ab-34cd-56ef-1234567890ab \ 
     --policy file://key_policy.json
```
Dieser Befehl erzeugt keine Ausgabe. Verwenden Sie den Befehl, um zu überprüfen, ob der getkey-policy Befehl wirksam war. Mit dem folgenden Beispielbefehl wird die Schlüsselrichtlinie für denselben KMS-Schlüssel abgerufen. Der output Parameter mit dem Wert von text gibt ein Textformat zurück, das leicht zu lesen ist.

```
aws kms get-key-policy \ 
     --policy-name default \ 
     --key-id 1234abcd-12ab-34cd-56ef-1234567890ab \ 
     --output text
```
# Ausgabe:

{

```
 "Version" : "2012-10-17", 
     "Id" : "key-default-1", 
     "Statement" : [ 
          { 
              "Sid" : "Enable IAM User Permissions", 
              "Effect" : "Allow", 
              "Principal" : { 
                   "AWS" : "arn:aws:iam::111122223333:root" 
              }, 
              "Action" : "kms:*", 
              "Resource" : "*" 
              }, 
             \{ "Sid" : "Allow Use of Key", 
              "Effect" : "Allow", 
              "Principal" : { 
                   "AWS" : "arn:aws:iam::111122223333:user/test-user" 
              }, 
             "Action" : [ "kms:Describe", "kms:List" ],
              "Resource" : "*" 
          } 
     ]
}
```
Weitere Informationen finden Sie unter [Ändern einer Schlüsselrichtlinie](https://docs.aws.amazon.com/kms/latest/developerguide/key-policy-modifying.html) im AWS Key Management Service Developer Guide.

• Einzelheiten zur API finden Sie [PutKeyPolicyu](https://awscli.amazonaws.com/v2/documentation/api/latest/reference/kms/put-key-policy.html)nter AWS CLI Befehlsreferenz.

# **re-encrypt**

Das folgende Codebeispiel zeigt die Verwendungre-encrypt.

# AWS CLI

Beispiel 1: Um eine verschlüsselte Nachricht unter einem anderen symmetrischen KMS-Schlüssel (Linux und macOS) erneut zu verschlüsseln.

Das folgende re-encrypt Befehlsbeispiel zeigt die empfohlene Methode zum erneuten Verschlüsseln von Daten mit der AWS CLI.

Geben Sie den Geheimtext in einer Datei an. Verwenden Sie im Wert des --ciphertextblob Parameters das fileb:// Präfix, das die CLI anweist, die Daten aus einer Binärdatei zu lesen. Wenn sich die Datei nicht im aktuellen Verzeichnis befindet, geben Sie den vollständigen Dateipfad ein. Weitere Informationen zum Lesen von AWS CLI-Parameterwerten aus einer Datei finden Sie unter Laden von AWS CLI-Parametern aus einer Datei < https://docs.aws.amazon.com/ cli/latest/userguide/ cli-usage-parameters-file .html> im AWS Command Line Interface User Guide und Best Practices for Local File Parameters< https://aws.amazon.com/blogs/developer/ bestpractices-for-local -file-parameters/> im AWS Command Line Tool Blog .Geben Sie den KMS-Quellschlüssel an, der den Chiffretext entschlüsselt. Der Parameter ist bei der Entschlüsselung mit symmetrischer --source-key-id Verschlüsselung KMS-Schlüssel. AWS KMS kann den KMS-Schlüssel, der zur Verschlüsselung der Daten verwendet wurde, aus den Metadaten im Chiffretext-Blob abrufen. Es ist jedoch immer eine bewährte Methode, den von Ihnen verwendeten KMS-Schlüssel anzugeben. Diese Vorgehensweise stellt sicher, dass Sie den KMS-Schlüssel verwenden, den Sie beabsichtigen, und verhindert, dass Sie versehentlich einen Chiffretext mit einem KMS-Schlüssel entschlüsseln, dem Sie nicht vertrauen. Geben Sie den KMS-Zielschlüssel an, mit dem die Daten erneut verschlüsselt werden. Der Parameter ist immer erforderlich. --destination-key-id In diesem Beispiel wird ein Schlüssel-ARN verwendet, Sie können jedoch jeden gültigen Schlüsselbezeichner verwenden.Fordern Sie die Klartext-Ausgabe als Textwert an. Der --query Parameter weist die CLI an, nur den Wert des Felds aus der Ausgabe abzurufen. Plaintext Der --output Parameter gibt die Ausgabe als Text zurück. Base64-dekodieren Sie den Klartext und speichern Sie ihn in einer Datei. Im folgenden Beispiel wird der Wert des Parameters (|) an das Base64-Hilfsprogramm übergeben, das ihn dekodiert. Plaintext Anschließend leitet er die dekodierte Ausgabe in die Datei um (>). ExamplePlaintext

Bevor Sie diesen Befehl ausführen, ersetzen Sie die Beispielschlüssel-IDs durch gültige Schlüsselkennungen aus Ihrem AWS Konto.

```
aws kms re-encrypt \ 
     --ciphertext-blob fileb://ExampleEncryptedFile \ 
     --source-key-id 1234abcd-12ab-34cd-56ef-1234567890ab \ 
     --destination-key-id 0987dcba-09fe-87dc-65ba-ab0987654321 \ 
     --query CiphertextBlob \ 
     --output text | base64 --decode > ExampleReEncryptedFile
```
Mit diesem Befehl wird keine Ausgabe zurückgegeben. Die Ausgabe des re-encrypt Befehls wird base64-dekodiert und in einer Datei gespeichert.

Weitere Informationen finden Sie unter ReEncrypt < https://docs.aws.amazon.com/kms/latest/ APIReference/API\_ ReEncrypt .html in der AWS Key Management Service API-Referenz.

Beispiel 2: Um eine verschlüsselte Nachricht unter einem anderen symmetrischen KMS-Schlüssel erneut zu verschlüsseln (Windows-Eingabeaufforderung).

Das folgende re-encrypt Befehlsbeispiel ist dasselbe wie das vorherige, außer dass es das certutil Hilfsprogramm zur Base64-Decodierung der Klartextdaten verwendet. Für dieses Verfahren sind zwei Befehle erforderlich, wie in den folgenden Beispielen gezeigt.

Bevor Sie diesen Befehl ausführen, ersetzen Sie die Beispielschlüssel-ID durch eine gültige Schlüssel-ID aus Ihrem AWS Konto.

```
aws kms re-encrypt ^ 
     --ciphertext-blob fileb://ExampleEncryptedFile ^ 
     --source-key-id 1234abcd-12ab-34cd-56ef-1234567890ab ^ 
     --destination-key-id 0987dcba-09fe-87dc-65ba-ab0987654321 ^ 
     --query CiphertextBlob ^ 
     --output text > ExampleReEncryptedFile.base64
```
Verwenden Sie dann das certutil Hilfsprogramm

certutil -decode ExamplePlaintextFile.base64 ExamplePlaintextFile

#### Ausgabe:

```
Input Length = 18
Output Length = 12
CertUtil: -decode command completed successfully.
```
Weitere Informationen finden Sie unter ReEncrypt < https://docs.aws.amazon.com/kms/latest/ APIReference/API\_ ReEncrypt .html in der AWS Key Management Service API-Referenz.

• Einzelheiten zur API finden Sie [ReEncrypti](https://awscli.amazonaws.com/v2/documentation/api/latest/reference/kms/re-encrypt.html)n der AWS CLI Befehlsreferenz.

#### **retire-grant**

Das folgende Codebeispiel zeigt die Verwendungretire-grant.

### AWS CLI

Um einen Zuschuss für einen Kundenhauptschlüssel zurückzuziehen

Im folgenden retire-grant Beispiel wird ein Zuschuss aus einem KMS-Schlüssel gelöscht.

Der folgende Beispielbefehl spezifiziert die key-id Parameter grant-id und. Der Wert des key-id Parameters muss der Schlüssel-ARN des KMS-Schlüssels sein.

```
aws kms retire-grant \ 
     --grant-id 1234a2345b8a4e350500d432bccf8ecd6506710e1391880c4f7f7140160c9af3 \ 
     --key-id arn:aws:kms:us-
west-2:111122223333:key/1234abcd-12ab-34cd-56ef-1234567890ab
```
Mit diesem Befehl wird keine Ausgabe zurückgegeben. Verwenden Sie den list-grants Befehl, um zu bestätigen, dass der Zuschuss zurückgezogen wurde.

Weitere Informationen finden Sie im AWS Key Management Service Developer Guide unter [Zurückziehen und Widerrufen von Zuschüssen](https://docs.aws.amazon.com/kms/latest/developerguide/grant-manage.html#grant-delete).

• Einzelheiten zur API finden Sie unter [RetireGrant AWS CLI](https://awscli.amazonaws.com/v2/documentation/api/latest/reference/kms/retire-grant.html)Befehlsreferenz.

#### **revoke-grant**

Das folgende Codebeispiel zeigt die Verwendungrevoke-grant.

AWS CLI

Um eine Erteilung für einen Kundenhauptschlüssel zu widerrufen

Im folgenden revoke-grant Beispiel wird ein Zuschuss aus einem KMS-Schlüssel gelöscht. Der folgende Beispielbefehl spezifiziert die key-id Parameter grant-id und. Der Wert des key-id Parameters kann die Schlüssel-ID oder der Schlüssel-ARN des KMS-Schlüssels sein.

```
aws kms revoke-grant \ 
     --grant-id 1234a2345b8a4e350500d432bccf8ecd6506710e1391880c4f7f7140160c9af3 \ 
     --key-id 1234abcd-12ab-34cd-56ef-1234567890ab
```
Mit diesem Befehl wird keine Ausgabe zurückgegeben. Verwenden Sie den list-grants Befehl, um zu bestätigen, dass der Zuschuss widerrufen wurde.

Weitere Informationen finden Sie im AWS Key Management Service Developer Guide unter [Zurückziehen und Widerrufen von Zuschüssen](https://docs.aws.amazon.com/kms/latest/developerguide/grant-manage.html#grant-delete).

• Einzelheiten zur API finden Sie unter [RevokeGrant AWS CLIB](https://awscli.amazonaws.com/v2/documentation/api/latest/reference/kms/revoke-grant.html)efehlsreferenz.

#### **rotate-key-on-demand**

Das folgende Codebeispiel zeigt die Verwendungrotate-key-on-demand.

AWS CLI

So führen Sie die Rotation eines KMS-Schlüssels bei Bedarf durch

Im folgenden rotate-key-on-demand Beispiel wird sofort die Rotation des Schlüsselmaterials für den angegebenen KMS-Schlüssel initiiert.

```
aws kms rotate-key-on-demand \ 
     --key-id 1234abcd-12ab-34cd-56ef-1234567890ab
```
Ausgabe:

```
{ 
     "KeyId": "1234abcd-12ab-34cd-56ef-1234567890ab"
}
```
Weitere Informationen finden Sie unter [So führen Sie die Schlüsselrotation bei Bedarf durch](https://docs.aws.amazon.com/kms/latest/developerguide/rotate-keys.html#rotating-keys-on-demand) im AWS Key Management Service Developer Guide.

• Einzelheiten zur API finden Sie [RotateKeyOnDemand](https://awscli.amazonaws.com/v2/documentation/api/latest/reference/kms/rotate-key-on-demand.html)unter AWS CLI Befehlsreferenz.

# **schedule-key-deletion**

Das folgende Codebeispiel zeigt die Verwendungschedule-key-deletion.

AWS CLI

Um das Löschen eines vom Kunden verwalteten KMS-Schlüssels zu planen.

Im folgenden schedule-key-deletion Beispiel wird geplant, dass der angegebene vom Kunden verwaltete KMS-Schlüssel innerhalb von 15 Tagen gelöscht wird.

Der --key-id Parameter identifiziert den KMS-Schlüssel. In diesem Beispiel wird ein ARN-Schlüsselwert verwendet, Sie können jedoch entweder die Schlüssel-ID oder den ARN des KMS-Schlüssels verwenden. Der --pending-window-in-days Parameter gibt die Länge der Wartezeit von 7 bis 30 Tagen an. Standardmäßig beträgt die Wartezeit 30 Tage. In diesem Beispiel wird der Wert 15 angegeben, der angibt, dass der KMS-Schlüssel 15 Tage nach Abschluss des Befehls dauerhaft gelöscht werden AWS soll.

```
aws kms schedule-key-deletion \ 
     --key-id arn:aws:kms:us-
west-2:123456789012:key/1234abcd-12ab-34cd-56ef-1234567890ab \ 
     --pending-window-in-days 15
```
Die Antwort enthält den Schlüssel-ARN, den Schlüsselstatus, die Wartezeit (PendingWindowInDays) und das Löschdatum in Unix-Zeit. Verwenden Sie die AWS KMS-Konsole, um das Löschdatum in Ortszeit anzuzeigen. KMS-Schlüssel im PendingDeletion Schlüsselstatus können nicht für kryptografische Operationen verwendet werden.

```
{ 
     "KeyId": "arn:aws:kms:us-
west-2:123456789012:key/1234abcd-12ab-34cd-56ef-1234567890ab", 
     "DeletionDate": "2022-06-18T23:43:51.272000+00:00", 
     "KeyState": "PendingDeletion", 
     "PendingWindowInDays": 15
}
```
Weitere Informationen finden Sie unter [Löschen von Schlüsseln](https://docs.aws.amazon.com/kms/latest/developerguide/deleting-keys.html) im AWS Key Management Service Developer Guide.

• Einzelheiten zur API finden Sie [ScheduleKeyDeletionu](https://awscli.amazonaws.com/v2/documentation/api/latest/reference/kms/schedule-key-deletion.html)nter AWS CLI Befehlsreferenz.

### **sign**

Das folgende Codebeispiel zeigt die Verwendungsign.

### AWS CLI

Beispiel 1: Um eine digitale Signatur für eine Nachricht zu generieren

Das folgende sign Beispiel generiert eine kryptografische Signatur für eine Kurznachricht. Die Ausgabe des Befehls enthält ein Base-64-codiertes Signature Feld, das Sie mithilfe des Befehls überprüfen können. verify

Sie müssen eine zu signierende Nachricht und einen Signierungsalgorithmus angeben, den Ihr asymmetrischer KMS-Schlüssel unterstützt. Verwenden Sie den describe-key Befehl, um die Signaturalgorithmen für Ihren KMS-Schlüssel abzurufen.

In AWS CLI 2.0 muss der Wert des message Parameters Base64-codiert sein. Oder Sie können die Nachricht in einer Datei speichern und das fileb:// Präfix verwenden, das die AWS CLI anweist, Binärdaten aus der Datei zu lesen.

Bevor Sie diesen Befehl ausführen, ersetzen Sie die Beispielschlüssel-ID durch eine gültige Schlüssel-ID aus Ihrem AWS Konto. Die Schlüssel-ID muss einen asymmetrischen KMS-Schlüssel mit der Schlüsselverwendung SIGN\_VERIFY darstellen.

```
msg=(echo 'Hello World' | base64)
aws kms sign \setminus --key-id 1234abcd-12ab-34cd-56ef-1234567890ab \ 
     --message fileb://UnsignedMessage \ 
     --message-type RAW \ 
     --signing-algorithm RSASSA_PKCS1_V1_5_SHA_256
```
Ausgabe:

```
{ 
     "KeyId": "arn:aws:kms:us-
west-2:111122223333:key/1234abcd-12ab-34cd-56ef-1234567890ab", 
     "Signature": "ABCDEFhpyVYyTxbafE74ccSvEJLJr3zuoV1Hfymz4qv+/
fxmxNLA7SE1SiF8lHw80fKZZ3bJ...", 
     "SigningAlgorithm": "RSASSA_PKCS1_V1_5_SHA_256"
}
```
Weitere Informationen zur Verwendung asymmetrischer KMS-Schlüssel in AWS KMS finden Sie unter [Asymmetrische Schlüssel in AWS KMS im AWS](https://docs.aws.amazon.com/kms/latest/developerguide/symmetric-asymmetric.html) Key Management Service Developer Guide.

Beispiel 2: Um eine digitale Signatur in einer Datei zu speichern (Linux und macOs)

Das folgende sign Beispiel generiert eine kryptografische Signatur für eine Kurznachricht, die in einer lokalen Datei gespeichert ist. Der Befehl ruft auch die Signature Eigenschaft aus der Antwort ab, dekodiert sie mit Base64 und speichert sie in der Datei. ExampleSignature Sie können die Signaturdatei in einem verify Befehl verwenden, der die Signatur überprüft.

Für den sign Befehl sind eine Base64-codierte Nachricht und ein Signaturalgorithmus erforderlich, den Ihr asymmetrischer KMS-Schlüssel unterstützt. Verwenden Sie den Befehl, um die Signaturalgorithmen abzurufen, die Ihr KMS-Schlüssel unterstützt. describe-key

Bevor Sie diesen Befehl ausführen, ersetzen Sie die Beispielschlüssel-ID durch eine gültige Schlüssel-ID aus Ihrem AWS Konto. Die Schlüssel-ID muss einen asymmetrischen KMS-Schlüssel mit der Schlüsselverwendung SIGN\_VERIFY darstellen.

```
echo 'hello world' | base64 > EncodedMessage
aws kms sign \ 
     --key-id 1234abcd-12ab-34cd-56ef-1234567890ab \ 
     --message fileb://EncodedMessage \ 
     --message-type RAW \ 
    --signing-algorithm RSASSA PKCS1 V1 5 SHA 256 \
     --output text \ 
     --query Signature | base64 --decode > ExampleSignature
```
Mit diesem Befehl wird keine Ausgabe zurückgegeben. In diesem Beispiel wird die Signature Eigenschaft der Ausgabe extrahiert und in einer Datei gespeichert.

Weitere Informationen zur Verwendung asymmetrischer KMS-Schlüssel in AWS KMS finden Sie unter [Asymmetrische Schlüssel in AWS KMS](https://docs.aws.amazon.com/kms/latest/developerguide/symmetric-asymmetric.html) im AWS Key Management Service Developer Guide.

• Einzelheiten zur API finden Sie unter AWS CLI Befehlsreferenz für die [Anmeldung.](https://awscli.amazonaws.com/v2/documentation/api/latest/reference/kms/sign.html)

#### **tag-resource**

Das folgende Codebeispiel zeigt die Verwendungtag-resource.

## AWS CLI

Um einem KMS-Schlüssel ein Tag hinzuzufügen

Im folgenden tag-resource Beispiel wird ein vom Kunden verwalteter KMS-Schlüssel hinzugefügt "Purpose":"Test" und mit "Dept":"IT" Tags versehen. Sie können Tags wie diese verwenden, um KMS-Schlüssel zu kennzeichnen und Kategorien von KMS-Schlüsseln für Berechtigungen und Prüfungen zu erstellen.

Verwenden Sie den key-id Parameter, um den KMS-Schlüssel anzugeben. In diesem Beispiel wird ein Schlüssel-ID-Wert verwendet, aber Sie können in diesem Befehl auch eine Schlüssel-ID oder einen Schlüssel-ARN verwenden.

```
aws kms tag-resource \
```

```
 --key-id 1234abcd-12ab-34cd-56ef-1234567890ab \ 
 --tags TagKey='Purpose',TagValue='Test' TagKey='Dept',TagValue='IT'
```
Mit diesem Befehl wird keine Ausgabe zurückgegeben. Verwenden Sie den list-resourcetags Befehl, um die Tags auf einem AWS KMS-KMS-Schlüssel anzuzeigen.

Weitere Informationen zur Verwendung von Tags in AWS KMS finden Sie unter [Tagging Keys](https://docs.aws.amazon.com/kms/latest/developerguide/tagging-keys.html) im AWS Key Management Service Developer Guide.

• Einzelheiten zur API finden Sie [TagResourcei](https://awscli.amazonaws.com/v2/documentation/api/latest/reference/kms/tag-resource.html)n der AWS CLI Befehlsreferenz.

#### **untag-resource**

Das folgende Codebeispiel zeigt die Verwendunguntag-resource.

#### AWS CLI

Um ein Tag aus einem KMS-Schlüssel zu löschen

Im folgenden untag-resource Beispiel wird das Tag mit dem "Purpose" Schlüssel aus einem vom Kunden verwalteten KMS-Schlüssel gelöscht.

Verwenden Sie den key-id Parameter, um den KMS-Schlüssel anzugeben. In diesem Beispiel wird ein Schlüssel-ID-Wert verwendet, aber Sie können in diesem Befehl auch eine Schlüssel-ID oder einen Schlüssel-ARN verwenden. Bevor Sie diesen Befehl ausführen, ersetzen Sie die Beispielschlüssel-ID durch eine gültige Schlüssel-ID aus Ihrem AWS Konto.

```
aws kms untag-resource \ 
     --key-id 1234abcd-12ab-34cd-56ef-1234567890ab \ 
     --tag-key 'Purpose'
```
Mit diesem Befehl wird keine Ausgabe zurückgegeben. Verwenden Sie den list-resourcetags Befehl, um die Tags auf einem AWS KMS-KMS-Schlüssel anzuzeigen.

Weitere Informationen zur Verwendung von Tags in AWS KMS finden Sie unter [Tagging Keys](https://docs.aws.amazon.com/kms/latest/developerguide/tagging-keys.html) im AWS Key Management Service Developer Guide.

• Einzelheiten zur API finden Sie [UntagResource](https://awscli.amazonaws.com/v2/documentation/api/latest/reference/kms/untag-resource.html)in der AWS CLI Befehlsreferenz.

## **update-alias**

Das folgende Codebeispiel zeigt die Verwendungupdate-alias.

## AWS CLI

Um einen Alias einem anderen KMS-Schlüssel zuzuordnen

Im folgenden update-alias Beispiel wird der Alias alias/test-key einem anderen KMS-Schlüssel zugeordnet.

Der --alias-name Parameter gibt den Alias an. Der Wert des Aliasnamens muss mit alias/ .beginnen. Der --target-key-id Parameter gibt den KMS-Schlüssel an, der dem Alias zugeordnet werden soll. Sie müssen den aktuellen KMS-Schlüssel für den Alias nicht angeben.

```
aws kms update-alias \ 
     --alias-name alias/test-key \ 
     --target-key-id 1234abcd-12ab-34cd-56ef-1234567890ab
```
Mit diesem Befehl wird keine Ausgabe zurückgegeben. Verwenden Sie den list-aliases Befehl, um den Alias zu finden.

Weitere Informationen finden Sie unter [Aliase aktualisieren](https://docs.aws.amazon.com/kms/latest/developerguide/alias-manage.html#alias-update) im AWS Key Management Service Developer Guide.

• Einzelheiten zur API finden Sie unter [UpdateAlias AWS CLIB](https://awscli.amazonaws.com/v2/documentation/api/latest/reference/kms/update-alias.html)efehlsreferenz.

#### **update-custom-key-store**

Das folgende Codebeispiel zeigt die Verwendungupdate-custom-key-store.

AWS CLI

Beispiel 1: Um den Anzeigenamen eines benutzerdefinierten Schlüsselspeichers zu bearbeiten

Im folgenden update-custom-key-store Beispiel wird der Name des benutzerdefinierten Schlüsselspeichers geändert. Dieses Beispiel funktioniert für einen AWS CloudHSM-Schlüsselspeicher oder einen externen Schlüsselspeicher.

Verwenden Sie dencustom-key-store-id, um den Schlüsselspeicher zu identifizieren. Verwenden Sie den new-custom-key-store-name Parameter, um den neuen Anzeigenamen anzugeben.

Um den Anzeigenamen eines AWS CloudHSM-Schlüsselspeichers zu aktualisieren, müssen Sie zuerst die Verbindung zum Schlüsselspeicher trennen, z. B. mit dem disconnect-

custom-key-store Befehl. Sie können den Anzeigenamen eines externen Schlüsselspeichers aktualisieren, während er verbunden oder getrennt ist. Verwenden Sie den describe-customkey-store Befehl, um den Verbindungsstatus Ihres benutzerdefinierten Schlüsselspeichers zu ermitteln.

```
aws kms update-custom-key-store \ 
     --custom-key-store-id cks-1234567890abcdef0 \ 
     --new-custom-key-store-name ExampleKeyStore
```
Dieser Befehl gibt keine Daten zurück. Verwenden Sie einen Befehl, um zu überprüfen, ob der describe-custom-key-stores Befehl funktioniert hat.

Weitere Informationen zum Aktualisieren eines AWS CloudHSM-Schlüsselspeichers finden Sie unter [Bearbeiten der AWS CloudHSM-Schlüsselspeicher-Einstellungen im AWS Key](https://docs.aws.amazon.com/kms/latest/developerguide/update-keystore.html) Management Service Developer Guide.

Weitere Informationen zum Aktualisieren eines externen Schlüsselspeichers finden Sie unter [Bearbeiten der Eigenschaften eines externen Schlüsselspeichers](https://docs.aws.amazon.com/kms/latest/developerguide/update-xks-keystore.html) im AWS Key Management Service Developer Guide.

Beispiel 2: Um das kmsuser-Passwort eines AWS CloudHSM-Schlüsselspeichers zu bearbeiten

Im folgenden update-custom-key-store Beispiel wird der Wert des kmsuser Kennworts auf das aktuelle Passwort für den kmsuser im CloudHSM-Cluster angegebenen Schlüsselspeicher aktualisiert. Dieser Befehl ändert das kmsuser Passwort im Cluster nicht. Er teilt AWS KMS lediglich das aktuelle Passwort mit. Wenn KMS nicht über das aktuelle kmsuser Passwort verfügt, kann es keine Verbindung zum AWS CloudHSM-Schlüsselspeicher herstellen.

HINWEIS: Bevor Sie einen AWS CloudHSM-Schlüsselspeicher aktualisieren, müssen Sie die Verbindung trennen. Verwenden Sie den disconnect-custom-key-store-Befehl. Nachdem der Befehl abgeschlossen ist, können Sie den AWS CloudHSM-Schlüsselspeicher erneut verbinden. Verwenden Sie den connect-custom-key-store-Befehl.

```
aws kms update-custom-key-store \ 
     --custom-key-store-id cks-1234567890abcdef0 \ 
     --key-store-password ExamplePassword
```
Dieser Befehl gibt keine Ausgabe zurück. Verwenden Sie einen Befehl, um zu überprüfen, ob die Änderung wirksam war. describe-custom-key-stores

Weitere Informationen zum Aktualisieren eines AWS CloudHSM-Schlüsselspeichers finden Sie unter [Bearbeiten der AWS CloudHSM-Schlüsselspeicher-Einstellungen im AWS Key](https://docs.aws.amazon.com/kms/latest/developerguide/update-keystore.html) Management Service Developer Guide.

Beispiel 3: So bearbeiten Sie den AWS CloudHSM-Cluster eines AWS CloudHSM-**Schlüsselspeichers** 

Im folgenden Beispiel wird der AWS CloudHSM-Cluster, der einem AWS CloudHSM-Schlüsselspeicher zugeordnet ist, in einen verwandten Cluster geändert, z. B. ein anderes Backup desselben Clusters.

HINWEIS: Bevor Sie einen AWS CloudHSM-Schlüsselspeicher aktualisieren, müssen Sie die Verbindung trennen. Verwenden Sie den disconnect-custom-key-store-Befehl. Nachdem der Befehl abgeschlossen ist, können Sie den AWS CloudHSM-Schlüsselspeicher erneut verbinden. Verwenden Sie den connect-custom-key-store-Befehl.

```
aws kms update-custom-key-store \ 
     --custom-key-store-id cks-1234567890abcdef0 \ 
     --cloud-hsm-cluster-id cluster-1a23b4cdefg
```
Dieser Befehl gibt keine Ausgabe zurück. Verwenden Sie einen Befehl, um zu überprüfen, ob die Änderung wirksam war. describe-custom-key-stores

Weitere Informationen zum Aktualisieren eines AWS CloudHSM-Schlüsselspeichers finden Sie unter [Bearbeiten der AWS CloudHSM-Schlüsselspeicher-Einstellungen im AWS Key](https://docs.aws.amazon.com/kms/latest/developerguide/update-keystore.html) Management Service Developer Guide.

Beispiel 4: So bearbeiten Sie die Anmeldeinformationen für die Proxyauthentifizierung eines externen Schlüsselspeichers

Im folgenden Beispiel werden die Anmeldeinformationen für die Proxyauthentifizierung für Ihren externen Schlüsselspeicher aktualisiert. Sie müssen raw-secret-access-key sowohl den als auch den angebenaccess-key-id, auch wenn Sie nur einen der Werte ändern. Sie können diese Funktion verwenden, um ungültige Anmeldeinformationen zu korrigieren oder um die Anmeldeinformationen zu ändern, wenn der externe Schlüsselspeicher-Proxy sie wechselt.

Richten Sie die Anmeldeinformationen für die Proxyauthentifizierung für AWS KMS in Ihrem externen Schlüsselspeicher ein. Verwenden Sie dann diesen Befehl, um die Anmeldeinformationen für KMS bereitzustellen. AWS AWS KMS verwendet diese

Anmeldeinformationen, um seine Anfragen an Ihren externen Schlüsselspeicher-Proxy zu signieren.

Sie können die Anmeldeinformationen für die Proxyauthentifizierung aktualisieren, während der externe Schlüsselspeicher verbunden oder getrennt ist. Verwenden Sie den Befehl, um den Verbindungsstatus Ihres benutzerdefinierten Schlüsselspeichers zu ermitteln. describecustom-key-store

```
aws kms update-custom-key-store \ 
     --custom-key-store-id cks-1234567890abcdef0 \ 
     --xks-proxy-authentication-credential "AccessKeyId=ABCDE12345670EXAMPLE, 
  RawSecretAccessKey=DXjSUawnel2fr6SKC7G25CNxTyWKE5PF9XX6H/u9pSo="
```
Dieser Befehl gibt keine Ausgabe zurück. Verwenden Sie einen describe-custom-keystores Befehl, um zu überprüfen, ob die Änderung wirksam war.

Weitere Informationen zum Aktualisieren eines externen Schlüsselspeichers finden Sie unter [Bearbeiten der Eigenschaften eines externen Schlüsselspeichers](https://docs.aws.amazon.com/kms/latest/developerguide/update-xks-keystore.html) im AWS Key Management Service Developer Guide.

Beispiel 5: So bearbeiten Sie die Proxykonnektivität eines externen Schlüsselspeichers

Im folgenden Beispiel wird die Option für die Proxykonnektivität des externen Schlüsselspeichers von öffentlicher Endpunktkonnektivität auf VPC-Endpunktdienstkonnektivität geändert. Zusätzlich zum Ändern des xks-proxy-connectivity Werts müssen Sie den Wert so ändern, dass er den xks-proxy-uri-endpoint privaten DNS-Namen widerspiegelt, der dem VPC-Endpunktdienst zugeordnet ist. Sie müssen auch einen xks-proxy-vpc-endpoint-servicename Wert hinzufügen.

HINWEIS: Bevor Sie die Proxykonnektivität eines externen Speichers aktualisieren, müssen Sie die Verbindung trennen. Verwenden Sie den disconnect-custom-key-store-Befehl. Nach Abschluss des Befehls können Sie den externen Schlüsselspeicher mithilfe des connectcustom-key-store Befehls erneut verbinden.

```
aws kms update-custom-key-store \ 
     --custom-key-store-id cks-1234567890abcdef0 \ 
     --xks-proxy-connectivity VPC_ENDPOINT_SERVICE \ 
    --xks-proxy-uri-endpoint "https://myproxy-private.xks.example.com" \
     --xks-proxy-vpc-endpoint-service-name "com.amazonaws.vpce.us-east-1.vpce-svc-
example"
```
Dieser Befehl gibt keine Ausgabe zurück. Verwenden Sie einen describe-custom-keystores Befehl, um zu überprüfen, ob die Änderung wirksam war.

Weitere Informationen zum Aktualisieren eines externen Schlüsselspeichers finden Sie unter [Bearbeiten der Eigenschaften eines externen Schlüsselspeichers](https://docs.aws.amazon.com/kms/latest/developerguide/update-xks-keystore.html) im AWS Key Management Service Developer Guide.

• Einzelheiten zur API finden Sie [UpdateCustomKeyStore](https://awscli.amazonaws.com/v2/documentation/api/latest/reference/kms/update-custom-key-store.html)in der AWS CLI Befehlsreferenz.

# **update-key-description**

Das folgende Codebeispiel zeigt die Verwendungupdate-key-description.

### AWS CLI

Beispiel 1: Um einem vom Kunden verwalteten KMS-Schlüssel eine Beschreibung hinzuzufügen oder zu ändern

Im folgenden update-key-description Beispiel wird einem vom Kunden verwalteten KMS-Schlüssel eine Beschreibung hinzugefügt. Sie können denselben Befehl verwenden, um eine bestehende Beschreibung zu ändern.

Der --key-id Parameter identifiziert den KMS-Schlüssel im Befehl. In diesem Beispiel wird ein ARN-Schlüsselwert verwendet, Sie können jedoch entweder die Schlüssel-ID oder den Schlüssel-ARN des KMS-Schlüssels verwenden. Der --description Parameter gibt die neue Beschreibung an. Der Wert dieses Parameters ersetzt die aktuelle Beschreibung des KMS-Schlüssels, falls vorhanden.

```
aws kms update-key-description \ 
     --key-id arn:aws:kms:us-
west-2:123456789012:key/1234abcd-12ab-34cd-56ef-1234567890ab \ 
     --description "IT Department test key"
```
Mit diesem Befehl wird keine Ausgabe zurückgegeben. Verwenden Sie den describe-key Befehl, um die Beschreibung eines KMS-Schlüssels anzuzeigen.

Weitere Informationen finden Sie [UpdateKeyDescription](https://docs.aws.amazon.com/cli/latest/reference/kms/update-key-description.html)in der API-Referenz für den AWS Key Management Service.

Beispiel 2: So löschen Sie die Beschreibung eines vom Kunden verwalteten KMS-Schlüssels

Im folgenden update-key-description Beispiel wird die Beschreibung eines vom Kunden verwalteten KMS-Schlüssels gelöscht.

Der --key-id Parameter identifiziert den KMS-Schlüssel im Befehl. In diesem Beispiel wird ein Schlüssel-ID-Wert verwendet, Sie können jedoch entweder die Schlüssel-ID oder den Schlüssel-ARN des KMS-Schlüssels verwenden. Der --description Parameter mit einem leeren Zeichenfolgenwert (") löscht die vorhandene Beschreibung.

```
aws kms update-key-description \ 
     --key-id 0987dcba-09fe-87dc-65ba-ab0987654321 \ 
     --description ''
```
Mit diesem Befehl wird keine Ausgabe zurückgegeben. Verwenden Sie den Befehl describe-key, um die Beschreibung eines KMS-Schlüssels anzuzeigen.

Weitere Informationen finden Sie [UpdateKeyDescription](https://docs.aws.amazon.com/cli/latest/reference/kms/update-key-description.html)in der API-Referenz für den AWS Key Management Service.

• Einzelheiten zur API finden Sie [UpdateKeyDescription](https://awscli.amazonaws.com/v2/documentation/api/latest/reference/kms/update-key-description.html)unter AWS CLI Befehlsreferenz.

# **verify**

Das folgende Codebeispiel zeigt die Verwendungverify.

# AWS CLI

Um eine digitale Signatur zu verifizieren

Im folgenden verify Beispiel wird eine kryptografische Signatur für eine kurze, Base64 kodierte Nachricht überprüft. Die Schlüssel-ID, die Nachricht, der Nachrichtentyp und der Signaturalgorithmus müssen dieselben sein, die zum Signieren der Nachricht verwendet wurden. Die von Ihnen angegebene Signatur kann nicht Base64-codiert sein. Hilfe zur Dekodierung der Signatur, die der sign Befehl zurückgibt, finden Sie in den Befehlsbeispielen. sign

Die Ausgabe des Befehls enthält ein boolesches SignatureValid Feld, das angibt, dass die Signatur verifiziert wurde. Wenn die Signaturüberprüfung fehlschlägt, schlägt auch der verify Befehl fehl.

Bevor Sie diesen Befehl ausführen, ersetzen Sie die Beispielschlüssel-ID durch eine gültige Schlüssel-ID aus Ihrem AWS Konto.

```
aws kms verify \ 
     --key-id 1234abcd-12ab-34cd-56ef-1234567890ab \ 
     --message fileb://EncodedMessage \ 
     --message-type RAW \ 
     --signing-algorithm RSASSA_PKCS1_V1_5_SHA_256 \ 
     --signature fileb://ExampleSignature
```
Ausgabe:

```
{ 
     "KeyId": "arn:aws:kms:us-
west-2:111122223333:key/1234abcd-12ab-34cd-56ef-1234567890ab", 
     "SignatureValid": true, 
     "SigningAlgorithm": "RSASSA_PKCS1_V1_5_SHA_256"
}
```
Weitere Informationen zur Verwendung asymmetrischer KMS-Schlüssel in AWS KMS finden Sie unter [Using asymmetric keys](https://docs.aws.amazon.com/kms/latest/developerguide/symmetric-asymmetric.html) im AWS Key Management Service Developer Guide.

• Einzelheiten zur API finden Sie unter [Überprüfen](https://awscli.amazonaws.com/v2/documentation/api/latest/reference/kms/verify.html) in der AWS CLI Befehlsreferenz.

### Beispiele für Lake Formation mit AWS CLI

Die folgenden Codebeispiele zeigen Ihnen, wie Sie AWS Command Line Interface mit Lake Formation Aktionen ausführen und allgemeine Szenarien implementieren.

Aktionen sind Codeauszüge aus größeren Programmen und müssen im Kontext ausgeführt werden. Während Aktionen Ihnen zeigen, wie Sie einzelne Servicefunktionen aufrufen, können Sie Aktionen im Kontext der zugehörigen Szenarien und serviceübergreifenden Beispiele sehen.

Szenarien sind Codebeispiele, die Ihnen zeigen, wie Sie eine bestimmte Aufgabe ausführen können, indem Sie mehrere Funktionen innerhalb desselben Services aufrufen.

Jedes Beispiel enthält einen Link zu GitHub, wo Sie Anweisungen zum Einrichten und Ausführen des Codes im Kontext finden.

#### Themen

**[Aktionen](#page-388-0)** 

#### Aktionen

# **add-lf-tags-to-resource**

Das folgende Codebeispiel zeigt die Verwendungadd-lf-tags-to-resource.

AWS CLI

Um ein oder mehrere LF-Tags an eine bestehende Ressource anzuhängen

Im folgenden add-lf-tags-to-resource Beispiel wird ein bestimmtes LF-Tag an die Tabellenressource angehängt.

```
aws lakeformation add-lf-tags-to-resource \ 
     --cli-input-json file://input.json
```
Inhalt von input.json:

```
{ 
     "CatalogId": "123456789111", 
     "Resource": { 
          "Table": { 
               "CatalogId": "123456789111", 
               "DatabaseName": "tpc", 
               "Name": "dl_tpc_promotion" 
          } 
     }, 
     "LFTags": [{ 
          "CatalogId": "123456789111", 
          "TagKey": "usergroup", 
          "TagValues": [ 
               "analyst" 
          ] 
     }]
}
```

```
{ 
      "Failures": []
}
```
Weitere Informationen finden Sie unter [Zuweisen von LF-Tags zu Datenkatalogressourcen](https://docs.aws.amazon.com/lake-formation/latest/dg/TBAC-assigning-tags.html) im AWS Lake Formation Developer Guide.

• Einzelheiten zur API finden Sie unter Befehlsreferenz [AddLfTagsToResource](https://awscli.amazonaws.com/v2/documentation/api/latest/reference/lakeformation/add-lf-tags-to-resource.html).AWS CLI

# **batch-grant-permissions**

Das folgende Codebeispiel zeigt die Verwendungbatch-grant-permissions.

### AWS CLI

Um den Prinzipalen massenweise Berechtigungen für Ressourcen zu gewähren

Im folgenden batch-grant-permissions Beispiel wird den Prinzipalen Massenzugriff auf bestimmte Ressourcen gewährt.

```
aws lakeformation batch-grant-permissions \ 
     --cli-input-json file://input.json
```

```
{ 
     "CatalogId": "123456789111", 
     "Entries": [{ 
             "Id": "1", 
             "Principal": { 
                  "DataLakePrincipalIdentifier": "arn:aws:iam::123456789111:user/lf-
developer" 
             }, 
              "Resource": { 
                  "Table": { 
                      "CatalogId": "123456789111", 
                      "DatabaseName": "tpc", 
                      "Name": "dl_tpc_promotion" 
 } 
             }, 
              "Permissions": [ 
                  "ALL" 
             ], 
              "PermissionsWithGrantOption": [ 
                  "ALL" 
 ] 
         },
```

```
 { 
              "Id": "2", 
              "Principal": { 
                  "DataLakePrincipalIdentifier": "arn:aws:iam::123456789111:user/lf-
developer" 
              }, 
              "Resource": { 
                  "Table": { 
                      "CatalogId": "123456789111", 
                      "DatabaseName": "tpc", 
                      "Name": "dl_tpc_customer" 
 } 
              }, 
              "Permissions": [ 
                  "ALL" 
              ], 
              "PermissionsWithGrantOption": [ 
                  "ALL" 
              ] 
         }, 
         { 
              "Id": "3", 
              "Principal": { 
                  "DataLakePrincipalIdentifier": "arn:aws:iam::123456789111:user/lf-
business-analyst" 
              }, 
              "Resource": { 
                  "Table": { 
                       "CatalogId": "123456789111", 
                      "DatabaseName": "tpc", 
                      "Name": "dl_tpc_promotion" 
 } 
              }, 
              "Permissions": [ 
                  "ALL" 
              ], 
              "PermissionsWithGrantOption": [ 
                  "ALL" 
 ] 
         }, 
         { 
              "Id": "4", 
              "Principal": {
```

```
 "DataLakePrincipalIdentifier": "arn:aws:iam::123456789111:user/lf-
developer" 
              }, 
              "Resource": { 
                  "DataCellsFilter": { 
                       "TableCatalogId": "123456789111", 
                       "DatabaseName": "tpc", 
                       "TableName": "dl_tpc_item", 
                      "Name": "developer item"
 } 
              }, 
              "Permissions": [ 
                  "SELECT" 
              ], 
              "PermissionsWithGrantOption": [] 
         } 
    \mathbf{I}}
```
# Ausgabe:

```
{ 
      "Failures": []
}
```
Weitere Informationen finden Sie unter [Erteilen und Widerrufen von Berechtigungen für](https://docs.aws.amazon.com/lake-formation/latest/dg/granting-catalog-permissions.html)  [Datenkatalogressourcen](https://docs.aws.amazon.com/lake-formation/latest/dg/granting-catalog-permissions.html) im AWS Lake Formation Developer Guide.

• Einzelheiten zur API finden Sie unter [BatchGrantPermissions AWS CLI](https://awscli.amazonaws.com/v2/documentation/api/latest/reference/lakeformation/batch-grant-permissions.html)Befehlsreferenz.

# **batch-revoke-permissions**

Das folgende Codebeispiel zeigt die Verwendungbatch-revoke-permissions.

AWS CLI

Um den Principals massenweise Berechtigungen für Ressourcen zu entziehen

Im folgenden batch-revoke-permissions Beispiel wird den Prinzipalen der Zugriff auf bestimmte Ressourcen massenweise entzogen.

```
aws lakeformation batch-revoke-permissions \
```
AWS Command Line Interface **Benutzerhandbuch für Version 2** and the Benutzerhandbuch für Version 2

```
 --cli-input-json file://input.json
```

```
{ 
     "CatalogId": "123456789111", 
     "Entries": [{ 
             "Id": "1", 
             "Principal": { 
                  "DataLakePrincipalIdentifier": "arn:aws:iam::123456789111:user/lf-
developer" 
             }, 
             "Resource": { 
                  "Table": { 
                      "CatalogId": "123456789111", 
                      "DatabaseName": "tpc", 
                      "Name": "dl_tpc_promotion" 
 } 
             }, 
             "Permissions": [ 
                  "ALL" 
             ], 
             "PermissionsWithGrantOption": [ 
                  "ALL" 
 ] 
         }, 
         { 
             "Id": "2", 
             "Principal": { 
                  "DataLakePrincipalIdentifier": "arn:aws:iam::123456789111:user/lf-
business-analyst" 
             }, 
              "Resource": { 
                  "Table": { 
                      "CatalogId": "123456789111", 
                      "DatabaseName": "tpc", 
                      "Name": "dl_tpc_promotion" 
 } 
             }, 
              "Permissions": [ 
                  "ALL" 
             ], 
              "PermissionsWithGrantOption": [
```
 "ALL" ] } ] }

### Ausgabe:

```
{ 
      "Failures": []
}
```
Weitere Informationen finden Sie unter [Erteilen und Widerrufen von Berechtigungen für](https://docs.aws.amazon.com/lake-formation/latest/dg/granting-catalog-permissions.html)  [Datenkatalogressourcen](https://docs.aws.amazon.com/lake-formation/latest/dg/granting-catalog-permissions.html) im AWS Lake Formation Developer Guide.

• Einzelheiten zur API finden Sie unter [BatchRevokePermissions AWS CLIB](https://awscli.amazonaws.com/v2/documentation/api/latest/reference/lakeformation/batch-revoke-permissions.html)efehlsreferenz.

# **cancel-transaction**

Das folgende Codebeispiel zeigt die Verwendungcancel-transaction.

### AWS CLI

Um eine Transaktion zu stornieren

Im folgenden cancel-transaction Beispiel wird die Transaktion storniert.

```
aws lakeformation cancel-transaction \ 
     --transaction-id='b014d972ca8347b89825e33c5774aec4'
```
Mit diesem Befehl wird keine Ausgabe zurückgegeben.

Weitere Informationen finden Sie unter [Lesen aus dem Data Lake und Schreiben in den Data](https://docs.aws.amazon.com/lake-formation/latest/dg/transaction-ops.html)  [Lake innerhalb von Transaktionen](https://docs.aws.amazon.com/lake-formation/latest/dg/transaction-ops.html) im AWS Lake Formation Developer Guide.

• Einzelheiten zur API finden Sie [CancelTransactionu](https://awscli.amazonaws.com/v2/documentation/api/latest/reference/lakeformation/cancel-transaction.html)nter AWS CLI Befehlsreferenz.

### **commit-transaction**

Das folgende Codebeispiel zeigt die Verwendungcommit-transaction.

### AWS CLI

Um die Transaktion festzuschreiben

Im folgenden commit-transaction Beispiel wird die Transaktion festgeschrieben.

```
aws lakeformation commit-transaction \ 
     --transaction-id='b014d972ca8347b89825e33c5774aec4'
```
Ausgabe:

```
{ 
     "TransactionStatus": "committed"
}
```
Weitere Informationen finden Sie unter [Lesen aus dem Data Lake und Schreiben in den Data](https://docs.aws.amazon.com/lake-formation/latest/dg/transaction-ops.html)  [Lake innerhalb von Transaktionen](https://docs.aws.amazon.com/lake-formation/latest/dg/transaction-ops.html) im AWS Lake Formation Developer Guide.

• Einzelheiten zur API finden Sie [CommitTransactionu](https://awscli.amazonaws.com/v2/documentation/api/latest/reference/lakeformation/commit-transaction.html)nter AWS CLI Befehlsreferenz.

# **create-data-cells-filter**

Das folgende Codebeispiel zeigt die Verwendungcreate-data-cells-filter.

AWS CLI

Beispiel 1: Um einen Datenzellenfilter zu erstellen

Im folgenden create-data-cells-filter Beispiel wird ein Datenzellenfilter erstellt, der es ermöglicht, Zugriff auf bestimmte Spalten auf der Grundlage der Zeilenbedingungen zu gewähren.

```
aws lakeformation create-data-cells-filter \ 
     --cli-input-json file://input.json
```

```
{ 
     "TableData": { 
          "ColumnNames": ["p_channel_details", "p_start_date_sk", "p_promo_name"], 
          "DatabaseName": "tpc",
```

```
 "Name": "developer_promotion", 
          "RowFilter": { 
              "FilterExpression": "p_promo_name='ese'" 
          }, 
          "TableCatalogId": "123456789111", 
          "TableName": "dl_tpc_promotion" 
     }
}
```
Mit diesem Befehl wird keine Ausgabe zurückgegeben.

Weitere Informationen finden Sie unter [Datenfilterung und Sicherheit auf Zellebene in Lake](https://docs.aws.amazon.com/lake-formation/latest/dg/data-filtering.html) [Formation im AWS Lake Formation](https://docs.aws.amazon.com/lake-formation/latest/dg/data-filtering.html) Developer Guide.

```
Beispiel 2: So erstellen Sie einen Spaltenfilter
```
Im folgenden create-data-cells-filter Beispiel wird ein Datenfilter erstellt, mit dem Zugriff auf bestimmte Spalten gewährt werden kann.

```
aws lakeformation create-data-cells-filter \ 
     --cli-input-json file://input.json
```
Inhalt von input.json:

```
{ 
     "TableData": { 
          "ColumnNames": ["p_channel_details", "p_start_date_sk", "p_promo_name"], 
          "DatabaseName": "tpc", 
          "Name": "developer_promotion_allrows", 
          "RowFilter": { 
              "AllRowsWildcard": {} 
         }, 
          "TableCatalogId": "123456789111", 
          "TableName": "dl_tpc_promotion" 
     }
}
```
Mit diesem Befehl wird keine Ausgabe zurückgegeben.

Weitere Informationen finden Sie unter [Datenfilterung und Sicherheit auf Zellebene in Lake](https://docs.aws.amazon.com/lake-formation/latest/dg/data-filtering.html) [Formation im AWS Lake Formation](https://docs.aws.amazon.com/lake-formation/latest/dg/data-filtering.html) Developer Guide.

Beispiel 3: So erstellen Sie einen Datenfilter mit Ausschlussspalten

Das folgende create-data-cells-filter Beispiel erstellt einen Datenfilter, der es ermöglicht, Zugriff auf alle Spalten mit Ausnahme der genannten Spalten zu gewähren.

```
aws lakeformation create-data-cells-filter \ 
     --cli-input-json file://input.json
```
Inhalt von input.json:

```
{ 
     "TableData": { 
          "ColumnWildcard": { 
              "ExcludedColumnNames": ["p_channel_details", "p_start_date_sk"] 
          }, 
          "DatabaseName": "tpc", 
          "Name": "developer_promotion_excludecolumn", 
          "RowFilter": { 
              "AllRowsWildcard": {} 
          }, 
          "TableCatalogId": "123456789111", 
          "TableName": "dl_tpc_promotion" 
     }
}
```
Mit diesem Befehl wird keine Ausgabe zurückgegeben.

Weitere Informationen finden Sie unter [Datenfilterung und Sicherheit auf Zellebene in Lake](https://docs.aws.amazon.com/lake-formation/latest/dg/data-filtering.html) [Formation im AWS Lake Formation](https://docs.aws.amazon.com/lake-formation/latest/dg/data-filtering.html) Developer Guide.

• Einzelheiten zur API finden Sie [CreateDataCellsFilteri](https://awscli.amazonaws.com/v2/documentation/api/latest/reference/lakeformation/create-data-cells-filter.html)n der AWS CLI Befehlsreferenz.

#### **create-lf-tag**

Das folgende Codebeispiel zeigt die Verwendungcreate-lf-tag.

AWS CLI

Um ein LF-Tag zu erstellen

Im folgenden create-lf-tag Beispiel wird ein LF-Tag mit dem angegebenen Namen und den angegebenen Werten erstellt.

```
aws lakeformation create-lf-tag \ 
     --catalog-id '123456789111' \ 
     --tag-key 'usergroup' \ 
     --tag-values '["developer","analyst","campaign"]'
```
Mit diesem Befehl wird keine Ausgabe zurückgegeben.

Weitere Informationen finden Sie unter [Managing LF-Tags for Metadata Access Control](https://docs.aws.amazon.com/lake-formation/latest/dg/managing-tags.html) im AWS Lake Formation Developer Guide.

• Einzelheiten zur API finden Sie unter [CreateLfTag AWS CLIB](https://awscli.amazonaws.com/v2/documentation/api/latest/reference/lakeformation/create-lf-tag.html)efehlsreferenz.

### **delete-data-cells-filter**

Das folgende Codebeispiel zeigt die Verwendungdelete-data-cells-filter.

AWS CLI

Um den Datenzellenfilter zu löschen

Im folgenden delete-data-cells-filter Beispiel wird der angegebene Datenzellenfilter gelöscht.

```
aws lakeformation delete-data-cells-filter \ 
     --cli-input-json file://input.json
```
Inhalt von input.json:

```
{ 
     "TableCatalogId": "123456789111", 
     "DatabaseName": "tpc", 
     "TableName": "dl_tpc_promotion", 
     "Name": "developer_promotion"
}
```
Mit diesem Befehl wird keine Ausgabe zurückgegeben.

Weitere Informationen finden Sie unter [Datenfilterung und Sicherheit auf Zellebene in Lake](https://docs.aws.amazon.com/lake-formation/latest/dg/data-filtering.html) [Formation im AWS Lake Formation](https://docs.aws.amazon.com/lake-formation/latest/dg/data-filtering.html) Developer Guide.

• Einzelheiten zur API finden Sie [DeleteDataCellsFilter](https://awscli.amazonaws.com/v2/documentation/api/latest/reference/lakeformation/delete-data-cells-filter.html)in der AWS CLI Befehlsreferenz.

#### **delete-lf-tag**

Das folgende Codebeispiel zeigt die Verwendungdelete-lf-tag.

### AWS CLI

Um die LF-Tag-Definition zu löschen

Im folgenden delete-lf-tag Beispiel wird die LF-Tag-Definition gelöscht.

```
aws lakeformation delete-lf-tag \ 
     --catalog-id '123456789111' \ 
     --tag-key 'usergroup'
```
Mit diesem Befehl wird keine Ausgabe zurückgegeben.

Weitere Informationen finden Sie unter [Managing LF-Tags for Metadata Access Control](https://docs.aws.amazon.com/lake-formation/latest/dg/managing-tags.html) im AWS Lake Formation Developer Guide.

• Einzelheiten zur API finden Sie unter [DeleteLfTag AWS CLIB](https://awscli.amazonaws.com/v2/documentation/api/latest/reference/lakeformation/delete-lf-tag.html)efehlsreferenz.

### **delete-objects-on-cancel**

Das folgende Codebeispiel zeigt die Verwendungdelete-objects-on-cancel.

#### AWS CLI

Um ein Objekt zu löschen, wenn die Transaktion abgebrochen wird

Im folgenden delete-objects-on-cancel Beispiel wird das aufgelistete s3-Objekt gelöscht, wenn die Transaktion abgebrochen wird.

```
aws lakeformation delete-objects-on-cancel \ 
     --cli-input-json file://input.json
```

```
{ 
     "CatalogId": "012345678901", 
     "DatabaseName": "tpc", 
     "TableName": "dl_tpc_household_demographics_gov",
```

```
 "TransactionId": "1234d972ca8347b89825e33c5774aec4", 
     "Objects": [{ 
         "Uri": "s3://lf-data-lake-012345678901/target/
dl_tpc_household_demographics_gov/run-unnamed-1-part-block-0-r-00000-snappy-
ff26b17504414fe88b302cd795eabd00.parquet", 
         "ETag": "1234ab1fc50a316b149b4e1f21a73800" 
     }]
}
```
Mit diesem Befehl wird keine Ausgabe zurückgegeben.

Weitere Informationen finden Sie unter [Lesen aus dem Data Lake und Schreiben in den Data](https://docs.aws.amazon.com/lake-formation/latest/dg/transaction-ops.html)  [Lake innerhalb von Transaktionen](https://docs.aws.amazon.com/lake-formation/latest/dg/transaction-ops.html) im AWS Lake Formation Developer Guide.

• Einzelheiten zur API finden Sie [DeleteObjectsOnCancelu](https://awscli.amazonaws.com/v2/documentation/api/latest/reference/lakeformation/delete-objects-on-cancel.html)nter AWS CLI Befehlsreferenz.

#### **deregister-resource**

Das folgende Codebeispiel zeigt die Verwendungderegister-resource.

AWS CLI

Um den Data Lake-Speicher zu deregistrieren

Im folgenden deregister-resource Beispiel wird die Registrierung der Ressource aufgehoben, so wie sie von der Lake Formation verwaltet wird.

```
aws lakeformation deregister-resource \ 
     --cli-input-json file://input.json
```
Inhalt von input.json:

```
{ 
     "ResourceArn": "arn:aws:s3:::lf-emr-athena-result-123"
}
```
Mit diesem Befehl wird keine Ausgabe zurückgegeben.

Weitere Informationen finden Sie unter [Hinzufügen eines Amazon S3 S3-Standorts zu Ihrem Data](https://docs.aws.amazon.com/lake-formation/latest/dg/register-data-lake.html)  [Lake](https://docs.aws.amazon.com/lake-formation/latest/dg/register-data-lake.html) im AWS Lake Formation Developer Guide.

• Einzelheiten zur API finden Sie [DeregisterResourceu](https://awscli.amazonaws.com/v2/documentation/api/latest/reference/lakeformation/deregister-resource.html)nter AWS CLI Befehlsreferenz.

### **describe-transaction**

Das folgende Codebeispiel zeigt die Verwendungdescribe-transaction.

### AWS CLI

Um Transaktionsdetails abzurufen

Das folgende describe-transaction Beispiel gibt die Details einer einzelnen Transaktion zurück.

```
aws lakeformation describe-transaction \ 
     --transaction-id='8cb4b1a7cc8d486fbaca9a64e7d9f5ce'
```
Ausgabe:

```
{ 
     "TransactionDescription": { 
         "TransactionId": "12345972ca8347b89825e33c5774aec4", 
         "TransactionStatus": "committed", 
         "TransactionStartTime": "2022-08-10T14:29:04.046000+00:00", 
         "TransactionEndTime": "2022-08-10T14:29:09.681000+00:00" 
     }
}
```
Weitere Informationen finden Sie unter [Lesen aus dem Data Lake und Schreiben in den Data](https://docs.aws.amazon.com/lake-formation/latest/dg/transaction-ops.html)  [Lake innerhalb von Transaktionen](https://docs.aws.amazon.com/lake-formation/latest/dg/transaction-ops.html) im AWS Lake Formation Developer Guide.

• Einzelheiten zur API finden Sie [DescribeTransactionu](https://awscli.amazonaws.com/v2/documentation/api/latest/reference/lakeformation/describe-transaction.html)nter AWS CLI Befehlsreferenz.

### **extend-transaction**

Das folgende Codebeispiel zeigt die Verwendungextend-transaction.

AWS CLI

Um eine Transaktion zu verlängern

Das folgende extend-transaction Beispiel erweitert die Transaktion.

```
aws lakeformation extend-transaction \ 
     --transaction-id='8cb4b1a7cc8d486fbaca9a64e7d9f5ce'
```
Mit diesem Befehl wird keine Ausgabe zurückgegeben.

Weitere Informationen finden Sie unter [Lesen aus dem Data Lake und Schreiben in den Data](https://docs.aws.amazon.com/lake-formation/latest/dg/transaction-ops.html)  [Lake innerhalb von Transaktionen](https://docs.aws.amazon.com/lake-formation/latest/dg/transaction-ops.html) im AWS Lake Formation Developer Guide.

• Einzelheiten zur API finden Sie [ExtendTransactionu](https://awscli.amazonaws.com/v2/documentation/api/latest/reference/lakeformation/extend-transaction.html)nter AWS CLI Befehlsreferenz.

### **get-data-lake-settings**

Das folgende Codebeispiel zeigt die Verwendungget-data-lake-settings.

AWS CLI

So rufen Sie von AWS Lake Formation verwaltete Data Lake-Einstellungen ab

Im folgenden get-data-lake-settings Beispiel wird die Liste der Data Lake-Administratoren und anderer Data Lake-Einstellungen abgerufen.

```
aws lakeformation get-data-lake-settings \ 
     --cli-input-json file://input.json
```
Inhalt von input.json:

```
{ 
     "CatalogId": "123456789111"
}
```

```
{ 
     "DataLakeSettings": { 
         "DataLakeAdmins": [{ 
             "DataLakePrincipalIdentifier": "arn:aws:iam::123456789111:user/lf-admin" 
        }], 
         "CreateDatabaseDefaultPermissions": [], 
         "CreateTableDefaultPermissions": [ 
\overline{a} "Principal": { 
                             "DataLakePrincipalIdentifier": "IAM_ALLOWED_PRINCIPALS" 
\},
                         "Permissions": [
```

```
 "ALL" 
\blacksquare } 
         ], 
         "TrustedResourceOwners": [], 
         "AllowExternalDataFiltering": true, 
         "ExternalDataFilteringAllowList": [{ 
             "DataLakePrincipalIdentifier": "123456789111" 
         }], 
         "AuthorizedSessionTagValueList": [ 
             "Amazon EMR" 
         ] 
     }
}
```
Weitere Informationen finden Sie unter [Ändern der Standardsicherheitseinstellungen für Ihren](https://docs.aws.amazon.com/lake-formation/latest/dg/change-settings.html)  [Data Lake im AWS Lake](https://docs.aws.amazon.com/lake-formation/latest/dg/change-settings.html) Formation Developer Guide.

• Einzelheiten zur API finden Sie [GetDataLakeSettingsu](https://awscli.amazonaws.com/v2/documentation/api/latest/reference/lakeformation/get-data-lake-settings.html)nter AWS CLI Befehlsreferenz.

# **get-effective-permissions-for-path**

Das folgende Codebeispiel zeigt die Verwendungget-effective-permissions-for-path.

AWS CLI

Um Berechtigungen für Ressourcen abzurufen, die sich in einem bestimmten Pfad befinden

Das folgende get-effective-permissions-for-path Beispiel gibt die Lake Formation Formation-Berechtigungen für eine angegebene Tabelle oder Datenbankressource zurück, die sich in einem Pfad in Amazon S3 befindet.

```
aws lakeformation get-effective-permissions-for-path \ 
     --cli-input-json file://input.json
```

```
{ 
     "CatalogId": "123456789111", 
     "ResourceArn": "arn:aws:s3:::lf-data-lake-123456789111"
}
```

```
{ 
     "Permissions": [{ 
             "Principal": { 
                  "DataLakePrincipalIdentifier": "arn:aws:iam::123456789111:user/lf-
campaign-manager" 
             }, 
              "Resource": { 
                  "Database": { 
                      "Name": "tpc" 
 } 
             }, 
             "Permissions": [ 
                  "DESCRIBE" 
             ], 
             "PermissionsWithGrantOption": [] 
         }, 
         { 
             "Principal": { 
                  "DataLakePrincipalIdentifier": "arn:aws:iam::123456789111:role/EMR-
RuntimeRole" 
             }, 
             "Resource": { 
                  "Database": { 
                      "Name": "tpc" 
 } 
             }, 
             "Permissions": [ 
                  "ALL" 
             ], 
             "PermissionsWithGrantOption": [] 
         }, 
         { 
             "Principal": { 
                  "DataLakePrincipalIdentifier": "arn:aws:iam::123456789111:saml-
provider/oktaSAMLProvider:user/emr-developer" 
             }, 
             "Resource": { 
                  "Database": { 
                      "Name": "tpc" 
 } 
             }, 
             "Permissions": [
```

```
 "ALL", 
                   "DESCRIBE" 
              ], 
              "PermissionsWithGrantOption": [] 
         }, 
          { 
              "Principal": { 
                   "DataLakePrincipalIdentifier": "arn:aws:iam::123456789111:user/lf-
admin" 
              }, 
              "Resource": { 
                   "Database": { 
                       "Name": "tpc" 
 } 
              }, 
              "Permissions": [ 
                  "ALL", 
                   "ALTER", 
                   "CREATE_TABLE", 
                   "DESCRIBE", 
                   "DROP" 
              ], 
              "PermissionsWithGrantOption": [ 
                   "ALL", 
                   "ALTER", 
                   "CREATE_TABLE", 
                   "DESCRIBE", 
                   "DROP" 
              ] 
         }, 
          { 
              "Principal": { 
                   "DataLakePrincipalIdentifier": "arn:aws:iam::123456789111:role/LF-
GlueServiceRole" 
              }, 
              "Resource": { 
                   "Database": { 
                       "Name": "tpc" 
 } 
              }, 
              "Permissions": [ 
                   "CREATE_TABLE" 
              ], 
              "PermissionsWithGrantOption": []
```

```
 } 
     ], 
     "NextToken": 
 "E5SlJDSTZleUp6SWpvaU9UQTNORE0zTXpFeE5Ua3pJbjE5TENKbGVIQnBjbUYwYVc5dUlqcDdJbk5sWTI5dVpITWlF
}
```
Weitere Informationen finden Sie unter [Managing Lake Formation-Berechtigungen](https://docs.aws.amazon.com/lake-formation/latest/dg/managing-permissions.html) im AWS Lake Formation Developer Guide.

• Einzelheiten zur API finden Sie [GetEffectivePermissionsForPath](https://awscli.amazonaws.com/v2/documentation/api/latest/reference/lakeformation/get-effective-permissions-for-path.html)unter AWS CLI Befehlsreferenz.

# **get-lf-tag**

Das folgende Codebeispiel zeigt die Verwendungget-lf-tag.

#### AWS CLI

Um die LF-Tag-Definition abzurufen

Im folgenden get-lf-tag Beispiel wird die LF-Tag-Definition abgerufen.

```
aws lakeformation get-lf-tag \ 
     --catalog-id '123456789111' \ 
     --tag-key 'usergroup'
```
Ausgabe:

```
{ 
      "CatalogId": "123456789111", 
      "TagKey": "usergroup", 
      "TagValues": [ 
           "analyst", 
           "campaign", 
           "developer" 
     \mathbf{I}}
```
Weitere Informationen finden Sie unter [Managing LF-Tags for Metadata Access Control](https://docs.aws.amazon.com/lake-formation/latest/dg/managing-tags.html) im AWS Lake Formation Developer Guide.

• Einzelheiten zur API finden Sie unter [GetLfTag AWS CLI](https://awscli.amazonaws.com/v2/documentation/api/latest/reference/lakeformation/get-lf-tag.html)Befehlsreferenz.

#### **get-query-state**

Das folgende Codebeispiel zeigt die Verwendungget-query-state.

#### AWS CLI

Um den Status einer gesendeten Abfrage abzurufen

Das folgende get-query-state Beispiel gibt den Status einer zuvor übermittelten Abfrage zurück.

```
aws lakeformation get-query-state \ 
     --query-id='1234273f-4a62-4cda-8d98-69615ee8be9b'
```
Ausgabe:

{ "State": "FINISHED" }

Weitere Informationen finden Sie unter [Transactional Data Operations](https://docs.aws.amazon.com/lake-formation/latest/dg/transactions-data-operations.html) im AWS Lake Formation Developer Guide.

• Einzelheiten zur API finden Sie unter [GetQueryState AWS CLI](https://awscli.amazonaws.com/v2/documentation/api/latest/reference/lakeformation/get-query-state.html)Befehlsreferenz.

#### **get-query-statistics**

Das folgende Codebeispiel zeigt die Verwendungget-query-statistics.

#### AWS CLI

Um Abfragestatistiken abzurufen

Im folgenden get-query-statistics Beispiel werden Statistiken zur Planung und Ausführung einer Abfrage abgerufen.

```
aws lakeformation get-query-statistics \ 
     --query-id='1234273f-4a62-4cda-8d98-69615ee8be9b'
```

```
{ 
     "ExecutionStatistics": { 
        "AverageExecutionTimeMillis": 0,
         "DataScannedBytes": 0, 
          "WorkUnitsExecutedCount": 0 
     }, 
     "PlanningStatistics": { 
         "EstimatedDataToScanBytes": 43235, 
         "PlanningTimeMillis": 2377, 
         "QueueTimeMillis": 440, 
          "WorkUnitsGeneratedCount": 1 
     }, 
     "QuerySubmissionTime": "2022-08-11T02:14:38.641870+00:00"
}
```
Weitere Informationen finden Sie unter [Transactional Data Operations](https://docs.aws.amazon.com/lake-formation/latest/dg/transactions-data-operations.html) im AWS Lake Formation Developer Guide.

• Einzelheiten zur API finden Sie unter [GetQueryStatistics AWS CLI](https://awscli.amazonaws.com/v2/documentation/api/latest/reference/lakeformation/get-query-statistics.html)Befehlsreferenz.

### **get-resource-lf-tags**

Das folgende Codebeispiel zeigt die Verwendungget-resource-lf-tags.

### AWS CLI

Um LF-Tags aufzulisten

Das folgende list-lf-tags Beispiel gibt eine Liste von LF-Tags zurück, zu deren Anzeige der Anforderer berechtigt ist.

```
aws lakeformation list-lf-tags \ 
     --cli-input-json file://input.json
```

```
{ 
     "CatalogId": "123456789111", 
     "ResourceShareType": "ALL", 
     "MaxResults": 2
}
```
#### Ausgabe:

```
{
"LFTags": [{ 
          "CatalogId": "123456789111", 
          "TagKey": "category", 
          "TagValues": [ 
               "private", 
               "public" 
         \mathbf{I} }, 
     { 
          "CatalogId": "123456789111", 
          "TagKey": "group", 
          "TagValues": [ 
               "analyst", 
               "campaign", 
               "developer" 
          ] 
     }], 
     "NextToken": "kIiwiZXhwaXJhdGlvbiI6eyJzZWNvbmRzIjoxNjYwMDY4dCI6ZmFsc2V9"
}
```
Weitere Informationen finden Sie unter [Managing LF-Tags for Metadata Access Control](https://docs.aws.amazon.com/lake-formation/latest/dg/managing-tags.html) im AWS Lake Formation Developer Guide.

• Einzelheiten zur API finden Sie unter [GetResourceLfTags AWS CLIB](https://awscli.amazonaws.com/v2/documentation/api/latest/reference/lakeformation/get-resource-lf-tags.html)efehlsreferenz.

### **get-table-objects**

Das folgende Codebeispiel zeigt die Verwendungget-table-objects.

AWS CLI

Um Objekte einer verwalteten Tabelle aufzulisten

Das folgende get-table-objects Beispiel gibt den Satz von Amazon S3 S3-Objekten zurück, aus denen die angegebene verwaltete Tabelle besteht.

```
aws lakeformation get-table-objects \ 
     --cli-input-json file://input.json
```
Inhalt von input.json:

```
{ 
     "CatalogId": "012345678901", 
     "DatabaseName": "tpc", 
     "TableName": "dl_tpc_household_demographics_gov", 
     "QueryAsOfTime": "2022-08-10T15:00:00"
}
```
Ausgabe:

```
{ 
     "Objects": [{ 
         "PartitionValues": [], 
         "Objects": [{ 
              "Uri": "s3://lf-data-lake-012345678901/target/
dl_tpc_household_demographics_gov/run-unnamed-1-part-block-0-r-00000-snappy-
ff26b17504414fe88b302cd795eabd00.parquet", 
              "ETag": "12345b1fc50a316b149b4e1f21a73800", 
              "Size": 43235 
         }] 
     }]
}
```
Weitere Informationen finden Sie unter [Lesen aus dem Data Lake und Schreiben in den Data](https://docs.aws.amazon.com/lake-formation/latest/dg/transaction-ops.html)  [Lake innerhalb von Transaktionen](https://docs.aws.amazon.com/lake-formation/latest/dg/transaction-ops.html) im AWS Lake Formation Developer Guide.

• Einzelheiten zur API finden Sie [GetTableObjectsu](https://awscli.amazonaws.com/v2/documentation/api/latest/reference/lakeformation/get-table-objects.html)nter AWS CLI Befehlsreferenz.

#### **get-work-unit-results**

Das folgende Codebeispiel zeigt die Verwendungget-work-unit-results.

AWS CLI

Um Arbeitseinheiten einer bestimmten Abfrage abzurufen

Das folgende get-work-unit-results Beispiel gibt die Arbeitseinheiten zurück, die sich aus der Abfrage ergeben.

```
aws lakeformation get-work-units \
```

```
 --query-id='1234273f-4a62-4cda-8d98-69615ee8be9b' \ 
 --work-unit-id '0' \ 
 --work-unit-token 'B2fMSdmQXe9umX8Ux8XCo4=' outfile
```
#### Ausgabe:

outfile with Blob content.

Weitere Informationen finden Sie unter [Transactional Data Operations](https://docs.aws.amazon.com/lake-formation/latest/dg/transactions-data-operations.html) im AWS Lake Formation Developer Guide.

• Einzelheiten zur API finden Sie unter [GetWorkUnitResults AWS CLIB](https://awscli.amazonaws.com/v2/documentation/api/latest/reference/lakeformation/get-work-unit-results.html)efehlsreferenz.

#### **get-work-units**

Das folgende Codebeispiel zeigt die Verwendungget-work-units.

#### AWS CLI

Um Arbeitseinheiten abzurufen

Im folgenden get-work-units Beispiel werden die durch den StartQueryPlanning Vorgang generierten Arbeitseinheiten abgerufen.

```
aws lakeformation get-work-units \ 
     --query-id='1234273f-4a62-4cda-8d98-69615ee8be9b'
```

```
{ 
     "WorkUnitRanges": [{ 
         "WorkUnitIdMax": 0, 
         "WorkUnitIdMin": 0, 
         "WorkUnitToken": 
 "1234eMAk4kLO4umqEL4Z5WuxL04AXwABABVhd3MtY3J5cHRvLXB1YmxpYy1rZXkAREEwYm9QbkhINmFYTWphbmMxZW
+f88jzGrYq22gE6jkQlpOB
+Oet2eqNUmFudAAAAfjB8BgkqhkiG9w0BBwagbzBtAgEAMGgGCSqGSIb3DQEHATAeBglghkgBZQMEAS4wEQQMCOEWRda
wAAAAEAAAAAAAAAAAAAAAEAAACX3/w5h75QAPomfKH+cyEKYU1yccUmBl
+VSojiGOtdsUk7vcjYXUUboYm3dvqRqX2s4gROMOn
+Ij8R0/8jYmnHkpvyAFNVRPyETyIKg7k5Z9+5I1c2d3446Jw/moWGGxjH8AEG9h27ytmOhozxDOEi/
F2ZoXz6wlGDfGUo/2WxCkYOhTyNaw6TM
```

```
+7drTM7yrW4iNVLUM0LX0xnFjIAhLhooWJek6vjQZUAZzBlAjBH8okRtYP8R7AY2Wls/
hqFBhG0V4l42AC0LxsuZbMQrE2SzWZUZ0E9Uew7/n0cyX4CMQDR79INyv4ysMByW9kKGGKyba+cCNklExMR
+btBQBmMuB2fMSdmQXe9umX8Ux8XCo4=" 
     }], 
     "QueryId": "1234273f-4a62-4cda-8d98-69615ee8be9b"
}
```
Weitere Informationen finden Sie unter [Transactional Data Operations](https://docs.aws.amazon.com/lake-formation/latest/dg/transactions-data-operations.html) im AWS Lake Formation Developer Guide.

• Einzelheiten zur API finden Sie unter [GetWorkUnits AWS CLIB](https://awscli.amazonaws.com/v2/documentation/api/latest/reference/lakeformation/get-work-units.html)efehlsreferenz.

### **grant-permissions**

Das folgende Codebeispiel zeigt die Verwendunggrant-permissions.

AWS CLI

Beispiel 1: Um dem Prinzipal mithilfe von LF-Tags Berechtigungen für Ressourcen zu erteilen

Im folgenden grant-permissions Beispiel werden dem Prinzipal ALLE Berechtigungen für eine Datenbankressource erteilt, die der LF-Tag-Richtlinie entspricht.

```
aws lakeformation grant-permissions \ 
     --cli-input-json file://input.json
```

```
{ 
     "CatalogId": "123456789111", 
     "Principal": { 
          "DataLakePrincipalIdentifier": "arn:aws:iam::123456789111:user/lf-admin" 
     }, 
     "Resource": { 
          "LFTagPolicy": { 
              "CatalogId": "123456789111", 
              "ResourceType": "DATABASE", 
              "Expression": [{ 
                   "TagKey": "usergroup", 
                   "TagValues": [ 
                       "analyst", 
                       "developer"
```

```
 ] 
              }] 
         } 
     }, 
     "Permissions": [ 
          "ALL" 
     ], 
     "PermissionsWithGrantOption": [ 
          "ALL" 
     ]
}
```
Mit diesem Befehl wird keine Ausgabe zurückgegeben.

Weitere Informationen finden Sie unter [Erteilen und Widerrufen von Berechtigungen für](https://docs.aws.amazon.com/lake-formation/latest/dg/granting-catalog-permissions.html)  [Datenkatalogressourcen](https://docs.aws.amazon.com/lake-formation/latest/dg/granting-catalog-permissions.html) im AWS Lake Formation Developer Guide.

Beispiel 2: So gewähren Sie dem Prinzipal Berechtigungen auf Spaltenebene

Im folgenden grant-permissions Beispiel wird dem Prinzipal die Berechtigung erteilt, eine bestimmte Spalte auszuwählen.

```
aws lakeformation grant-permissions \ 
     --cli-input-json file://input.json
```

```
{ 
     "CatalogId": "123456789111", 
     "Principal": { 
          "DataLakePrincipalIdentifier": "arn:aws:iam::123456789111:user/lf-developer" 
     }, 
     "Resource": { 
          "TableWithColumns": { 
              "CatalogId": "123456789111", 
              "ColumnNames": ["p_end_date_sk"], 
              "DatabaseName": "tpc", 
              "Name": "dl_tpc_promotion" 
          } 
     }, 
     "Permissions": [ 
          "SELECT"
```

```
AWS Command Line Interface Benutzerhandbuch für Version 2 and the Benutzerhandbuch für Version 2
```

```
 ], 
     "PermissionsWithGrantOption": []
}
```
Mit diesem Befehl wird keine Ausgabe zurückgegeben.

Weitere Informationen finden Sie unter [Erteilen und Widerrufen von Berechtigungen für](https://docs.aws.amazon.com/lake-formation/latest/dg/granting-catalog-permissions.html)  [Datenkatalogressourcen](https://docs.aws.amazon.com/lake-formation/latest/dg/granting-catalog-permissions.html) im AWS Lake Formation Developer Guide.

Beispiel 3: So gewähren Sie dem Prinzipal Tabellenberechtigungen

Im folgenden grant-permissions Beispiel wird dem Prinzipal die Select-Berechtigung für alle Tabellen der angegebenen Datenbank erteilt.

```
aws lakeformation grant-permissions \ 
     --cli-input-json file://input.json
```
Inhalt von input.json:

```
{ 
     "CatalogId": "123456789111", 
     "Principal": { 
          "DataLakePrincipalIdentifier": "arn:aws:iam::123456789111:user/lf-developer" 
     }, 
     "Resource": { 
          "Table": { 
              "CatalogId": "123456789111", 
              "DatabaseName": "tpc", 
              "TableWildcard": {} 
          } 
     }, 
     "Permissions": [ 
          "SELECT" 
     ], 
     "PermissionsWithGrantOption": []
}
```
Mit diesem Befehl wird keine Ausgabe zurückgegeben.

Weitere Informationen finden Sie unter [Erteilen und Widerrufen von Berechtigungen für](https://docs.aws.amazon.com/lake-formation/latest/dg/granting-catalog-permissions.html)  [Datenkatalogressourcen](https://docs.aws.amazon.com/lake-formation/latest/dg/granting-catalog-permissions.html) im AWS Lake Formation Developer Guide.

Beispiel 4: So erteilen Sie dem Prinzipal Berechtigungen für LF-Tags

Im folgenden grant-permissions Beispiel wird dem Prinzipal die Zugriffsberechtigung für LF-Tags erteilt.

aws lakeformation grant-permissions \ --cli-input-json file://input.json

Inhalt von input.json:

```
{ 
     "CatalogId": "123456789111", 
     "Principal": { 
          "DataLakePrincipalIdentifier": "arn:aws:iam::123456789111:user/lf-developer" 
     }, 
     "Resource": { 
          "LFTag": { 
              "CatalogId": "123456789111", 
              "TagKey": "category", 
              "TagValues": [ 
                  "private", "public" 
 ] 
         } 
     }, 
     "Permissions": [ 
          "ASSOCIATE" 
     ], 
     "PermissionsWithGrantOption": []
}
```
Mit diesem Befehl wird keine Ausgabe zurückgegeben.

Weitere Informationen finden Sie unter [Erteilen und Widerrufen von Berechtigungen für](https://docs.aws.amazon.com/lake-formation/latest/dg/granting-catalog-permissions.html)  [Datenkatalogressourcen](https://docs.aws.amazon.com/lake-formation/latest/dg/granting-catalog-permissions.html) im AWS Lake Formation Developer Guide.

Beispiel 5: So erteilen Sie dem Prinzipal Berechtigungen für Datenspeicherorte

Im folgenden grant-permissions Beispiel wird dem Prinzipal die Erlaubnis zum Speicherort von Daten erteilt.

```
aws lakeformation grant-permissions \
```

```
 --cli-input-json file://input.json
```
Inhalt von input.json:

```
{ 
     "CatalogId": "123456789111", 
     "Principal": { 
          "DataLakePrincipalIdentifier": "arn:aws:iam::123456789111:user/lf-developer" 
     }, 
     "Resource": { 
          "DataLocation": { 
              "CatalogId": "123456789111", 
              "ResourceArn": "arn:aws:s3:::lf-data-lake-123456789111" 
          } 
     }, 
     "Permissions": [ 
          "DATA_LOCATION_ACCESS" 
     ], 
     "PermissionsWithGrantOption": []
}
```
Mit diesem Befehl wird keine Ausgabe zurückgegeben.

Weitere Informationen finden Sie unter [Erteilen und Widerrufen von Berechtigungen für](https://docs.aws.amazon.com/lake-formation/latest/dg/granting-catalog-permissions.html)  [Datenkatalogressourcen](https://docs.aws.amazon.com/lake-formation/latest/dg/granting-catalog-permissions.html) im AWS Lake Formation Developer Guide.

• Einzelheiten zur API finden Sie unter [GrantPermissions AWS CLIB](https://awscli.amazonaws.com/v2/documentation/api/latest/reference/lakeformation/grant-permissions.html)efehlsreferenz.

#### **list-data-cells-filter**

Das folgende Codebeispiel zeigt die Verwendunglist-data-cells-filter.

AWS CLI

Um Datenzellenfilter aufzulisten

Das folgende list-data-cells-filter Beispiel listet den Datenzellenfilter für eine bestimmte Tabelle auf.

```
aws lakeformation list-data-cells-filter \ 
     --cli-input-json file://input.json
```
Inhalt von input.json:

```
{ 
     "MaxResults": 2, 
     "Table": { 
          "CatalogId": "123456789111", 
          "DatabaseName": "tpc", 
          "Name": "dl_tpc_promotion" 
     }
}
```

```
{ 
     "DataCellsFilters": [{ 
              "TableCatalogId": "123456789111", 
              "DatabaseName": "tpc", 
              "TableName": "dl_tpc_promotion", 
              "Name": "developer_promotion", 
              "RowFilter": { 
                   "FilterExpression": "p_promo_name='ese'" 
              }, 
              "ColumnNames": [ 
                  "p_channel_details", 
                   "p_start_date_sk", 
                  "p_purpose", 
                  "p_promo_id", 
                  "p_promo_name", 
                  "p_end_date_sk", 
                  "p_discount_active" 
 ] 
         }, 
          { 
              "TableCatalogId": "123456789111", 
              "DatabaseName": "tpc", 
              "TableName": "dl_tpc_promotion", 
              "Name": "developer_promotion_allrows", 
              "RowFilter": { 
                  "FilterExpression": "TRUE", 
                  "AllRowsWildcard": {} 
              }, 
              "ColumnNames": [ 
                   "p_channel_details",
```

```
 "p_start_date_sk", 
                 "p_promo_name" 
 ] 
         } 
     ], 
     "NextToken": "2MDA2MTgwNiwibmFub3MiOjE0MDAwMDAwMH19"
}
```
Weitere Informationen finden Sie unter [Datenfilterung und Sicherheit auf Zellebene in Lake](https://docs.aws.amazon.com/lake-formation/latest/dg/data-filtering.html) [Formation im AWS Lake Formation](https://docs.aws.amazon.com/lake-formation/latest/dg/data-filtering.html) Developer Guide.

• Einzelheiten zur API finden Sie [ListDataCellsFilter](https://awscli.amazonaws.com/v2/documentation/api/latest/reference/lakeformation/list-data-cells-filter.html)in der AWS CLI Befehlsreferenz.

# **list-permissions**

Das folgende Codebeispiel zeigt die Verwendunglist-permissions.

AWS CLI

Beispiel 1: Um eine Liste der Hauptberechtigungen für die Ressource abzurufen

Das folgende list-permissions Beispiel gibt eine Liste der Hauptberechtigungen für die Datenbankressourcen zurück.

```
aws lakeformation list-permissions \ 
     --cli-input-json file://input.json
```
Inhalt von input.json:

```
{ 
     "CatalogId": "123456789111", 
     "ResourceType": "DATABASE", 
     "MaxResults": 2
}
```

```
{ 
     "PrincipalResourcePermissions": [{ 
         "Principal": { 
              "DataLakePrincipalIdentifier": "arn:aws:iam::123456789111:user/lf-
campaign-manager"
```

```
 }, 
         "Resource": { 
              "Database": { 
                  "CatalogId": "123456789111", 
                  "Name": "tpc" 
 } 
         }, 
         "Permissions": [ 
              "DESCRIBE" 
         ], 
         "PermissionsWithGrantOption": [] 
     }], 
     "NextToken": 
 "E5SlJDSTZleUp6SWpvaU9UQTNORE0zTXpFeE5Ua3pJbjE5TENKbGVIQnBjbUYwYVc5dUlqcDdJbk5sWTI5dVpITWlF
}
```
Weitere Informationen finden Sie unter [Managing Lake Formation-Berechtigungen](https://docs.aws.amazon.com/lake-formation/latest/dg/managing-permissions.html) im AWS Lake Formation Developer Guide.

Beispiel 2: So rufen Sie eine Liste der Hauptberechtigungen für die Tabelle mit Datenfiltern ab

Im folgenden list-permissions Beispiel werden die Berechtigungen für die Tabelle mit zugehörigen Datenfiltern aufgeführt, die dem Prinzipal gewährt wurden.

```
aws lakeformation list-permissions \ 
     --cli-input-json file://input.json
```

```
{ 
     "CatalogId": "123456789111", 
     "Resource": { 
          "Table": { 
               "CatalogId": "123456789111", 
               "DatabaseName": "tpc", 
              "Name": "dl_tpc_customer" 
          } 
     }, 
     "IncludeRelated": "TRUE", 
     "MaxResults": 10
}
```

```
{ 
     "PrincipalResourcePermissions": [{ 
              "Principal": { 
                  "DataLakePrincipalIdentifier": "arn:aws:iam::123456789111:role/
Admin" 
              }, 
              "Resource": { 
                  "Table": { 
                      "CatalogId": "123456789111", 
                      "DatabaseName": "customer", 
                      "Name": "customer_invoice" 
 } 
              }, 
              "Permissions": [ 
                  "ALL", 
                  "ALTER", 
                  "DELETE", 
                  "DESCRIBE", 
                  "DROP", 
                  "INSERT" 
              ], 
              "PermissionsWithGrantOption": [ 
                  "ALL", 
                  "ALTER", 
                  "DELETE", 
                  "DESCRIBE", 
                  "DROP", 
                  "INSERT" 
 ] 
         }, 
         { 
              "Principal": { 
                  "DataLakePrincipalIdentifier": "arn:aws:iam::123456789111:role/
Admin" 
              }, 
              "Resource": { 
                  "TableWithColumns": { 
                      "CatalogId": "123456789111", 
                      "DatabaseName": "customer", 
                      "Name": "customer_invoice", 
                      "ColumnWildcard": {} 
 }
```

```
 }, 
              "Permissions": [ 
                  "SELECT" 
              ], 
              "PermissionsWithGrantOption": [ 
                  "SELECT" 
 ] 
         }, 
         { 
              "Principal": { 
                  "DataLakePrincipalIdentifier": "arn:aws:iam::123456789111:role/
Admin" 
              }, 
              "Resource": { 
                  "DataCellsFilter": { 
                       "TableCatalogId": "123456789111", 
                       "DatabaseName": "customer", 
                       "TableName": "customer_invoice", 
                       "Name": "dl_us_customer" 
 } 
              }, 
              "Permissions": [ 
                  "DESCRIBE", 
                  "SELECT", 
                  "DROP" 
              ], 
              "PermissionsWithGrantOption": [] 
         } 
     ], 
     "NextToken": "VyeUFjY291bnRQZXJtaXNzaW9ucyI6ZmFsc2V9"
}
```
Weitere Informationen finden Sie unter [Managing Lake Formation-Berechtigungen](https://docs.aws.amazon.com/lake-formation/latest/dg/managing-permissions.html) im AWS Lake Formation Developer Guide.

Beispiel 3: Um eine Liste der Hauptberechtigungen für die LF-Tags abzurufen

Das folgende list-permissions Beispiel listet die Berechtigungen für die LF-Tags auf, die dem Principal gewährt wurden.

```
aws lakeformation list-permissions \ 
     --cli-input-json file://input.json
```
Inhalt von input.json:

```
{ 
     "CatalogId": "123456789111", 
     "Resource": { 
           "LFTag": { 
               "CatalogId": "123456789111", 
               "TagKey": "category", 
               "TagValues": [ 
                    "private" 
              \mathbf{I} } 
     }, 
     "MaxResults": 10
}
```

```
{ 
       "PrincipalResourcePermissions": [{ 
                    "Principal": { 
                           "DataLakePrincipalIdentifier": "arn:aws:iam::123456789111:user/lf-
admin" 
                    }, 
                    "Resource": { 
                           "LFTag": { 
                                  "CatalogId": "123456789111", 
                                 "TagKey": "category", 
                                 "TagValues": [ 
\mathbf{u} \star \mathbf{u}\sim 100 \sim 100 \sim 100 \sim 100 \sim 100 \sim 100 \sim 100 \sim 100 \sim 100 \sim 100 \sim 100 \sim 100 \sim 100 \sim 100 \sim 100 \sim 100 \sim 100 \sim 100 \sim 100 \sim 100 \sim 100 \sim 100 \sim 100 \sim 100 \sim 
 } 
                    }, 
                    "Permissions": [ 
                           "DESCRIBE" 
                    ], 
                    "PermissionsWithGrantOption": [ 
                           "DESCRIBE" 
                   \mathbf{I} }, 
              { 
                    "Principal": {
```

```
 "DataLakePrincipalIdentifier": "arn:aws:iam::123456789111:user/lf-
admin" 
                   }, 
                    "Resource": { 
                          "LFTag": { 
                                "CatalogId": "123456789111", 
                                "TagKey": "category", 
                                "TagValues": [ 
\mathbf{u} \star \mathbf{u}\sim 100 \sim 100 \sim 100 \sim 100 \sim 100 \sim 100 \sim 100 \sim 100 \sim 100 \sim 100 \sim 100 \sim 100 \sim 100 \sim 100 \sim 100 \sim 100 \sim 100 \sim 100 \sim 100 \sim 100 \sim 100 \sim 100 \sim 100 \sim 100 \sim 
 } 
                   }, 
                   "Permissions": [ 
                          "ASSOCIATE" 
                   ], 
                    "PermissionsWithGrantOption": [ 
                          "ASSOCIATE" 
 ] 
             } 
       ], 
       "NextToken": "EJwY21GMGFXOXVJanA3SW5Ocm1pc3Npb25zIjpmYWxzZX0="
}
```
Weitere Informationen finden Sie unter [Managing Lake Formation-Berechtigungen](https://docs.aws.amazon.com/lake-formation/latest/dg/managing-permissions.html) im AWS Lake Formation Developer Guide.

• Einzelheiten zur API finden Sie [ListPermissionsu](https://awscli.amazonaws.com/v2/documentation/api/latest/reference/lakeformation/list-permissions.html)nter AWS CLI Befehlsreferenz.

# **list-resources**

Das folgende Codebeispiel zeigt die Verwendunglist-resources.

AWS CLI

Um die von der Lake Formation verwalteten Ressourcen aufzulisten

Das folgende list-resources Beispiel listet die Ressourcen auf, die der Bedingung entsprechen, die von der Lake Formation verwaltet wird.

```
aws lakeformation list-resources \ 
     --cli-input-json file://input.json
```
Inhalt von input.json:

```
{ 
     "FilterConditionList": [{ 
          "Field": "ROLE_ARN", 
          "ComparisonOperator": "CONTAINS", 
          "StringValueList": [ 
               "123456789111" 
          ] 
     }], 
     "MaxResults": 10
}
```
Ausgabe:

```
{ 
     "ResourceInfoList": [{ 
              "ResourceArn": "arn:aws:s3:::lf-data-lake-123456789111", 
              "RoleArn": "arn:aws:iam::123456789111:role/LF-GlueServiceRole", 
              "LastModified": "2022-07-21T02:12:46.669000+00:00" 
         }, 
         { 
              "ResourceArn": "arn:aws:s3:::lf-emr-test-123456789111", 
              "RoleArn": "arn:aws:iam::123456789111:role/EMRLFS3Role", 
              "LastModified": "2022-07-29T16:22:03.211000+00:00" 
         } 
     ]
}
```
Weitere Informationen finden Sie unter [Managing Lake Formation-Berechtigungen](https://docs.aws.amazon.com/lake-formation/latest/dg/managing-permissions.html) im AWS Lake Formation Developer Guide.

• Einzelheiten zur API finden Sie [ListResourcesu](https://awscli.amazonaws.com/v2/documentation/api/latest/reference/lakeformation/list-resources.html)nter AWS CLI Befehlsreferenz.

# **list-transactions**

Das folgende Codebeispiel zeigt die Verwendunglist-transactions.

# AWS CLI

Um alle Transaktionsdetails aufzulisten

Im folgenden list-transactions Beispiel werden Metadaten zu Transaktionen und deren Status zurückgegeben.

```
aws lakeformation list-transactions \ 
     --cli-input-json file://input.json
```
Inhalt von input.json:

```
{ 
     "CatalogId": "123456789111", 
     "StatusFilter": "ALL", 
     "MaxResults": 3
}
```
Ausgabe:

```
{ 
     "Transactions": [{ 
              "TransactionId": "1234569f08804cb790d950d4d0fe485e", 
             "TransactionStatus": "committed", 
              "TransactionStartTime": "2022-08-10T14:32:29.220000+00:00", 
              "TransactionEndTime": "2022-08-10T14:32:33.751000+00:00" 
         }, 
         { 
              "TransactionId": "12345972ca8347b89825e33c5774aec4", 
             "TransactionStatus": "committed", 
              "TransactionStartTime": "2022-08-10T14:29:04.046000+00:00", 
              "TransactionEndTime": "2022-08-10T14:29:09.681000+00:00" 
         }, 
         { 
              "TransactionId": "12345daf6cb047dbba8ad9b0414613b2", 
              "TransactionStatus": "committed", 
              "TransactionStartTime": "2022-08-10T13:56:51.261000+00:00", 
              "TransactionEndTime": "2022-08-10T13:56:51.547000+00:00" 
         } 
     ], 
     "NextToken": "77X1ebypsI7os+X2lhHsZLGNCDK3nNGpwRdFpicSOHgcX1/
QMoniUAKcpR3kj3ts3PVdMA=="
}
```
Weitere Informationen finden Sie unter [Lesen aus dem Data Lake und Schreiben in den Data](https://docs.aws.amazon.com/lake-formation/latest/dg/transaction-ops.html)  [Lake innerhalb von Transaktionen](https://docs.aws.amazon.com/lake-formation/latest/dg/transaction-ops.html) im AWS Lake Formation Developer Guide.

• Einzelheiten zur API finden Sie [ListTransactions](https://awscli.amazonaws.com/v2/documentation/api/latest/reference/lakeformation/list-transactions.html)unter AWS CLI Befehlsreferenz.

### **put-data-lake-settings**

Das folgende Codebeispiel zeigt die Verwendungput-data-lake-settings.

AWS CLI

So legen Sie von AWS Lake Formation verwaltete Data Lake-Einstellungen fest

Im folgenden put-data-lake-settings Beispiel werden die Liste der Data Lake-Administratoren und anderer Data Lake-Einstellungen festgelegt.

```
aws lakeformation put-data-lake-settings \ 
     --cli-input-json file://input.json
```
Inhalt von input.json:

```
{ 
     "DataLakeSettings": { 
         "DataLakeAdmins": [{ 
                  "DataLakePrincipalIdentifier": "arn:aws:iam::123456789111:user/lf-
admin" 
 } 
         ], 
         "CreateDatabaseDefaultPermissions": [], 
         "CreateTableDefaultPermissions": [], 
         "TrustedResourceOwners": [], 
         "AllowExternalDataFiltering": true, 
         "ExternalDataFilteringAllowList": [{ 
              "DataLakePrincipalIdentifier ": "123456789111" 
         }], 
         "AuthorizedSessionTagValueList": ["Amazon EMR"] 
     }
}
```
Mit diesem Befehl wird keine Ausgabe zurückgegeben.

Weitere Informationen finden Sie unter [Ändern der Standardsicherheitseinstellungen für Ihren](https://docs.aws.amazon.com/lake-formation/latest/dg/change-settings.html)  [Data Lake im AWS Lake](https://docs.aws.amazon.com/lake-formation/latest/dg/change-settings.html) Formation Developer Guide.

• Einzelheiten zur API finden Sie [PutDataLakeSettingsu](https://awscli.amazonaws.com/v2/documentation/api/latest/reference/lakeformation/put-data-lake-settings.html)nter AWS CLI Befehlsreferenz.

## **register-resource**

Das folgende Codebeispiel zeigt die Verwendungregister-resource.

### AWS CLI

Beispiel 1: So registrieren Sie Data Lake-Speicher mithilfe von Service Linked Role

Im folgenden register-resource Beispiel wird die Ressource mithilfe der mit dem Dienst verknüpften Rolle als von der Lake Formation verwaltet registriert.

```
aws lakeformation register-resource \ 
     --cli-input-json file://input.json
```
Inhalt von input.json:

```
{ 
     "ResourceArn": "arn:aws:s3:::lf-emr-athena-result-123", 
     "UseServiceLinkedRole": true
}
```
Mit diesem Befehl wird keine Ausgabe zurückgegeben.

Weitere Informationen finden Sie unter [Hinzufügen eines Amazon S3 S3-Standorts zu Ihrem Data](https://docs.aws.amazon.com/lake-formation/latest/dg/register-data-lake.html)  [Lake](https://docs.aws.amazon.com/lake-formation/latest/dg/register-data-lake.html) im AWS Lake Formation Developer Guide.

Beispiel 2: So registrieren Sie Data Lake-Speicher mithilfe einer benutzerdefinierten Rolle

Im folgenden register-resource Beispiel wird die Ressource mithilfe einer benutzerdefinierten Rolle als von der Lake Formation verwaltet registriert.

```
aws lakeformation register-resource \ 
     --cli-input-json file://input.json
```
Inhalt von input.json:

```
{ 
     "ResourceArn": "arn:aws:s3:::lf-emr-athena-result-123", 
     "UseServiceLinkedRole": false, 
     "RoleArn": "arn:aws:iam::123456789111:role/LF-GlueServiceRole"
}
```
Mit diesem Befehl wird keine Ausgabe zurückgegeben.

Weitere Informationen finden Sie unter [Hinzufügen eines Amazon S3 S3-Standorts zu Ihrem Data](https://docs.aws.amazon.com/lake-formation/latest/dg/register-data-lake.html)  [Lake](https://docs.aws.amazon.com/lake-formation/latest/dg/register-data-lake.html) im AWS Lake Formation Developer Guide.

• Einzelheiten zur API finden Sie [RegisterResourcei](https://awscli.amazonaws.com/v2/documentation/api/latest/reference/lakeformation/register-resource.html)n der AWS CLI Befehlsreferenz.

# **remove-lf-tags-from-resource**

Das folgende Codebeispiel zeigt die Verwendungremove-lf-tags-from-resource.

AWS CLI

Um das LF-Tag aus einer Ressource zu entfernen

Im folgenden remove-lf-tags-from-resource Beispiel wird die LF-Tag-Zuordnung zur Tabellenressource entfernt.

```
aws lakeformation remove-lf-tags-from-resource \ 
     --cli-input-json file://input.json
```
Inhalt von input.json:

```
{ 
     "CatalogId": "123456789111", 
     "Resource": { 
          "Table": { 
               "CatalogId": "123456789111", 
               "DatabaseName": "tpc", 
               "Name": "dl_tpc_promotion" 
          } 
     }, 
     "LFTags": [{ 
          "CatalogId": "123456789111", 
          "TagKey": "usergroup", 
          "TagValues": [ 
               "developer" 
          ] 
     }]
}
```

```
{ 
      "Failures": []
}
```
Weitere Informationen finden Sie unter [Zuweisen von LF-Tags zu Datenkatalogressourcen](https://docs.aws.amazon.com/lake-formation/latest/dg/TBAC-assigning-tags.html) im AWS Lake Formation Developer Guide.

• Einzelheiten zur API finden Sie unter Befehlsreferenz [RemoveLfTagsFromResource.](https://awscli.amazonaws.com/v2/documentation/api/latest/reference/lakeformation/remove-lf-tags-from-resource.html)AWS CLI

### **revoke-permissions**

Das folgende Codebeispiel zeigt die Verwendungrevoke-permissions.

# AWS CLI

Um dem Prinzipal Berechtigungen für Ressourcen zu entziehen

Im folgenden revoke-permissions Beispiel wird dem Prinzipalzugriff auf eine bestimmte Tabelle einer bestimmten Datenbank entzogen.

```
aws lakeformation revoke-permissions \ 
     --cli-input-json file://input.json
```
Inhalt von input.json:

```
{ 
     "CatalogId": "123456789111", 
     "Principal": { 
          "DataLakePrincipalIdentifier": "arn:aws:iam::123456789111:user/lf-developer" 
     }, 
     "Resource": { 
          "Table": { 
              "CatalogId": "123456789111", 
              "DatabaseName": "tpc", 
              "Name": "dl_tpc_promotion" 
          } 
     }, 
     "Permissions": [ 
          "ALL" 
     ], 
     "PermissionsWithGrantOption": []
}
```
Mit diesem Befehl wird keine Ausgabe zurückgegeben.

Weitere Informationen finden Sie unter [Erteilen und Widerrufen von Berechtigungen für](https://docs.aws.amazon.com/lake-formation/latest/dg/granting-catalog-permissions.html)  [Datenkatalogressourcen](https://docs.aws.amazon.com/lake-formation/latest/dg/granting-catalog-permissions.html) im AWS Lake Formation Developer Guide.

• Einzelheiten zur API finden Sie unter [RevokePermissions AWS CLI](https://awscli.amazonaws.com/v2/documentation/api/latest/reference/lakeformation/revoke-permissions.html)Befehlsreferenz.

# **search-databases-by-lf-tags**

Das folgende Codebeispiel zeigt die Verwendungsearch-databases-by-lf-tags.

# AWS CLI

Um Datenbankressourcen anhand von LFTags zu durchsuchen

Im folgenden search-databases-by-lf-tags Beispiel wird nach Datenbankressourcen gesucht, die dem LfTag-Ausdruck entsprechen.

```
aws lakeformation search-databases-by-lf-tags \ 
     --cli-input-json file://input.json
```
Inhalt von input.json:

```
{ 
     "MaxResults": 1, 
     "CatalogId": "123456789111", 
     "Expression": [{ 
          "TagKey": "usergroup", 
          "TagValues": [ 
               "developer" 
          ] 
     }]
}
```

```
{ 
     "DatabaseList": [{ 
          "Database": { 
               "CatalogId": "123456789111", 
               "Name": "tpc" 
          },
```

```
 "LFTags": [{ 
              "CatalogId": "123456789111", 
              "TagKey": "usergroup", 
              "TagValues": [ 
                  "developer" 
 ] 
         }] 
     }]
}
```
Weitere Informationen finden Sie [im AWS Lake Formation Developer Guide unter Anzeigen der](https://docs.aws.amazon.com/lake-formation/latest/dg/TBAC-view-tag-resources.html)  [Ressourcen, denen ein LF-Tag zugewiesen ist](https://docs.aws.amazon.com/lake-formation/latest/dg/TBAC-view-tag-resources.html).

• Einzelheiten zur API finden Sie [SearchDatabasesByLfTagsi](https://awscli.amazonaws.com/v2/documentation/api/latest/reference/lakeformation/search-databases-by-lf-tags.html)n der AWS CLI Befehlsreferenz.

# **search-tables-by-lf-tags**

Das folgende Codebeispiel zeigt die Verwendungsearch-tables-by-lf-tags.

# AWS CLI

Um nach Tabellenressourcen anhand von LFTags zu suchen

Im folgenden search-tables-by-lf-tags Beispiel wird nach Tabellenressourcen gesucht, die dem LfTag-Ausdruck entsprechen.

```
aws lakeformation search-tables-by-lf-tags \ 
     --cli-input-json file://input.json
```
Inhalt von input.json:

```
{ 
      "MaxResults": 2, 
      "CatalogId": "123456789111", 
      "Expression": [{ 
           "TagKey": "usergroup", 
           "TagValues": [ 
                "developer" 
          \mathbf{I} }]
}
```

```
{ 
        "NextToken": "c2VhcmNoQWxsVGFnc0luVGFibGVzIjpmYWxzZX0=", 
        "TableList": [{ 
               "Table": { 
                      "CatalogId": "123456789111", 
                      "DatabaseName": "tpc", 
                      "Name": "dl_tpc_item" 
               }, 
               "LFTagOnDatabase": [{ 
                      "CatalogId": "123456789111", 
                      "TagKey": "usergroup", 
                      "TagValues": [ 
                             "developer" 
                     ] 
               }], 
               "LFTagsOnTable": [{ 
                      "CatalogId": "123456789111", 
                      "TagKey": "usergroup", 
                      "TagValues": [ 
                             "developer" 
                     ] 
               }], 
               "LFTagsOnColumns": [{ 
                             "Name": "i_item_desc", 
                             "LFTags": [{ 
                                    "CatalogId": "123456789111", 
                                    "TagKey": "usergroup", 
                                    "TagValues": [ 
                                           "developer" 
\sim 100 \sim 100 \sim 100 \sim 100 \sim 100 \sim 100 \sim 100 \sim 100 \sim 100 \sim 100 \sim 100 \sim 100 \sim 100 \sim 100 \sim 100 \sim 100 \sim 100 \sim 100 \sim 100 \sim 100 \sim 100 \sim 100 \sim 100 \sim 100 \sim 
                             }] 
                      }, 
                      { 
                             "Name": "i_container", 
                             "LFTags": [{ 
                                    "CatalogId": "123456789111", 
                                    "TagKey": "usergroup", 
                                    "TagValues": [ 
                                           "developer" 
\sim 100 \sim 100 \sim 100 \sim 100 \sim 100 \sim 100 \sim 100 \sim 100 \sim 100 \sim 100 \sim 100 \sim 100 \sim 100 \sim 100 \sim 100 \sim 100 \sim 100 \sim 100 \sim 100 \sim 100 \sim 100 \sim 100 \sim 100 \sim 100 \sim 
                             }] 
                      },
```

```
 { 
                                      "Name": "i_wholesale_cost", 
                                      "LFTags": [{ 
                                                "CatalogId": "123456789111", 
                                               "TagKey": "usergroup", 
                                               "TagValues": [ 
                                                         "developer" 
\sim 100 \sim 100 \sim 100 \sim 100 \sim 100 \sim 100 \sim 100 \sim 100 \sim 100 \sim 100 \sim 100 \sim 100 \sim 100 \sim 100 \sim 100 \sim 100 \sim 100 \sim 100 \sim 100 \sim 100 \sim 100 \sim 100 \sim 100 \sim 100 \sim 
                                      }] 
                            }, 
\{\hspace{.1cm} \} "Name": "i_manufact_id", 
                                      "LFTags": [{ 
                                                "CatalogId": "123456789111", 
                                               "TagKey": "usergroup", 
                                               "TagValues": [ 
                                                         "developer" 
\sim 100 \sim 100 \sim 100 \sim 100 \sim 100 \sim 100 \sim 100 \sim 100 \sim 100 \sim 100 \sim 100 \sim 100 \sim 100 \sim 100 \sim 100 \sim 100 \sim 100 \sim 100 \sim 100 \sim 100 \sim 100 \sim 100 \sim 100 \sim 100 \sim 
                                      }] 
                            }, 
\{\hspace{.1cm} \} "Name": "i_brand_id", 
                                      "LFTags": [{ 
                                               "CatalogId": "123456789111", 
                                               "TagKey": "usergroup", 
                                               "TagValues": [ 
                                                         "developer" 
\sim 100 \sim 100 \sim 100 \sim 100 \sim 100 \sim 100 \sim 100 \sim 100 \sim 100 \sim 100 \sim 100 \sim 100 \sim 100 \sim 100 \sim 100 \sim 100 \sim 100 \sim 100 \sim 100 \sim 100 \sim 100 \sim 100 \sim 100 \sim 100 \sim 
                                      }] 
                            }, 
                            { 
                                      "Name": "i_formulation", 
                                      "LFTags": [{ 
                                               "CatalogId": "123456789111", 
                                               "TagKey": "usergroup", 
                                               "TagValues": [ 
                                                         "developer" 
\sim 100 \sim 100 \sim 100 \sim 100 \sim 100 \sim 100 \sim 100 \sim 100 \sim 100 \sim 100 \sim 100 \sim 100 \sim 100 \sim 100 \sim 100 \sim 100 \sim 100 \sim 100 \sim 100 \sim 100 \sim 100 \sim 100 \sim 100 \sim 100 \sim 
                                      }] 
                            }, 
                            { 
                                      "Name": "i_current_price", 
                                      "LFTags": [{ 
                                                "CatalogId": "123456789111",
```

```
 "TagKey": "usergroup", 
                                                       "TagValues": [ 
                                                                  "developer" 
\sim 100 \sim 100 \sim 100 \sim 100 \sim 100 \sim 100 \sim 100 \sim 100 \sim 100 \sim 100 \sim 100 \sim 100 \sim 100 \sim 100 \sim 100 \sim 100 \sim 100 \sim 100 \sim 100 \sim 100 \sim 100 \sim 100 \sim 100 \sim 100 \sim 
                                            }] 
                                 }, 
                                 { 
                                            "Name": "i_size", 
                                            "LFTags": [{ 
                                                       "CatalogId": "123456789111", 
                                                       "TagKey": "usergroup", 
                                                       "TagValues": [ 
                                                                  "developer" 
\sim 100 \sim 100 \sim 100 \sim 100 \sim 100 \sim 100 \sim 100 \sim 100 \sim 100 \sim 100 \sim 100 \sim 100 \sim 100 \sim 100 \sim 100 \sim 100 \sim 100 \sim 100 \sim 100 \sim 100 \sim 100 \sim 100 \sim 100 \sim 100 \sim 
                                            }] 
                                 }, 
                                 { 
                                            "Name": "i_rec_start_date", 
                                            "LFTags": [{ 
                                                       "CatalogId": "123456789111", 
                                                       "TagKey": "usergroup", 
                                                       "TagValues": [ 
                                                                  "developer" 
\sim 100 \sim 100 \sim 100 \sim 100 \sim 100 \sim 100 \sim 100 \sim 100 \sim 100 \sim 100 \sim 100 \sim 100 \sim 100 \sim 100 \sim 100 \sim 100 \sim 100 \sim 100 \sim 100 \sim 100 \sim 100 \sim 100 \sim 100 \sim 100 \sim 
                                            }] 
                                 }, 
                                 { 
                                            "Name": "i_manufact", 
                                            "LFTags": [{ 
                                                       "CatalogId": "123456789111", 
                                                       "TagKey": "usergroup", 
                                                       "TagValues": [ 
                                                                  "developer" 
\sim 100 \sim 100 \sim 100 \sim 100 \sim 100 \sim 100 \sim 100 \sim 100 \sim 100 \sim 100 \sim 100 \sim 100 \sim 100 \sim 100 \sim 100 \sim 100 \sim 100 \sim 100 \sim 100 \sim 100 \sim 100 \sim 100 \sim 100 \sim 100 \sim 
                                            }] 
                                 }, 
                                 { 
                                            "Name": "i_item_sk", 
                                            "LFTags": [{ 
                                                       "CatalogId": "123456789111", 
                                                       "TagKey": "usergroup", 
                                                       "TagValues": [ 
                                                                  "developer" 
\sim 100 \sim 100 \sim 100 \sim 100 \sim 100 \sim 100 \sim 100 \sim 100 \sim 100 \sim 100 \sim 100 \sim 100 \sim 100 \sim 100 \sim 100 \sim 100 \sim 100 \sim 100 \sim 100 \sim 100 \sim 100 \sim 100 \sim 100 \sim 100 \sim
```

```
 }] 
                              }, 
                              { 
                                         "Name": "i_manager_id", 
                                         "LFTags": [{ 
                                                   "CatalogId": "123456789111", 
                                                   "TagKey": "usergroup", 
                                                   "TagValues": [ 
                                                             "developer" 
\sim 100 \sim 100 \sim 100 \sim 100 \sim 100 \sim 100 \sim 100 \sim 100 \sim 100 \sim 100 \sim 100 \sim 100 \sim 100 \sim 100 \sim 100 \sim 100 \sim 100 \sim 100 \sim 100 \sim 100 \sim 100 \sim 100 \sim 100 \sim 100 \sim 
                                         }] 
                              }, 
                              { 
                                         "Name": "i_item_id", 
                                         "LFTags": [{ 
                                                   "CatalogId": "123456789111", 
                                                   "TagKey": "usergroup", 
                                                   "TagValues": [ 
                                                             "developer" 
\sim 100 \sim 100 \sim 100 \sim 100 \sim 100 \sim 100 \sim 100 \sim 100 \sim 100 \sim 100 \sim 100 \sim 100 \sim 100 \sim 100 \sim 100 \sim 100 \sim 100 \sim 100 \sim 100 \sim 100 \sim 100 \sim 100 \sim 100 \sim 100 \sim 
                                         }] 
                              }, 
                              { 
                                         "Name": "i_class_id", 
                                         "LFTags": [{ 
                                                   "CatalogId": "123456789111", 
                                                   "TagKey": "usergroup", 
                                                   "TagValues": [ 
                                                             "developer" 
\sim 100 \sim 100 \sim 100 \sim 100 \sim 100 \sim 100 \sim 100 \sim 100 \sim 100 \sim 100 \sim 100 \sim 100 \sim 100 \sim 100 \sim 100 \sim 100 \sim 100 \sim 100 \sim 100 \sim 100 \sim 100 \sim 100 \sim 100 \sim 100 \sim 
                                         }] 
                              }, 
                              { 
                                         "Name": "i_class", 
                                         "LFTags": [{ 
                                                   "CatalogId": "123456789111", 
                                                   "TagKey": "usergroup", 
                                                   "TagValues": [ 
                                                             "developer" 
\sim 100 \sim 100 \sim 100 \sim 100 \sim 100 \sim 100 \sim 100 \sim 100 \sim 100 \sim 100 \sim 100 \sim 100 \sim 100 \sim 100 \sim 100 \sim 100 \sim 100 \sim 100 \sim 100 \sim 100 \sim 100 \sim 100 \sim 100 \sim 100 \sim 
                                         }] 
                              }, 
                              { 
                                         "Name": "i_category",
```

```
 "LFTags": [{ 
                                                "CatalogId": "123456789111", 
                                                "TagKey": "usergroup", 
                                                "TagValues": [ 
                                                         "developer" 
\sim 100 \sim 100 \sim 100 \sim 100 \sim 100 \sim 100 \sim 100 \sim 100 \sim 100 \sim 100 \sim 100 \sim 100 \sim 100 \sim 100 \sim 100 \sim 100 \sim 100 \sim 100 \sim 100 \sim 100 \sim 100 \sim 100 \sim 100 \sim 100 \sim 
                                      }] 
                            }, 
\{\hspace{.1cm} \} "Name": "i_category_id", 
                                      "LFTags": [{ 
                                                "CatalogId": "123456789111", 
                                                "TagKey": "usergroup", 
                                                "TagValues": [ 
                                                         "developer" 
\sim 100 \sim 100 \sim 100 \sim 100 \sim 100 \sim 100 \sim 100 \sim 100 \sim 100 \sim 100 \sim 100 \sim 100 \sim 100 \sim 100 \sim 100 \sim 100 \sim 100 \sim 100 \sim 100 \sim 100 \sim 100 \sim 100 \sim 100 \sim 100 \sim 
                                      }] 
                            }, 
                             { 
                                      "Name": "i_brand", 
                                      "LFTags": [{ 
                                                "CatalogId": "123456789111", 
                                                "TagKey": "usergroup", 
                                                "TagValues": [ 
                                                         "developer" 
\sim 100 \sim 100 \sim 100 \sim 100 \sim 100 \sim 100 \sim 100 \sim 100 \sim 100 \sim 100 \sim 100 \sim 100 \sim 100 \sim 100 \sim 100 \sim 100 \sim 100 \sim 100 \sim 100 \sim 100 \sim 100 \sim 100 \sim 100 \sim 100 \sim 
                                      }] 
                             }, 
                             { 
                                      "Name": "i_units", 
                                      "LFTags": [{ 
                                                "CatalogId": "123456789111", 
                                                "TagKey": "usergroup", 
                                                "TagValues": [ 
                                                          "developer" 
\sim 100 \sim 100 \sim 100 \sim 100 \sim 100 \sim 100 \sim 100 \sim 100 \sim 100 \sim 100 \sim 100 \sim 100 \sim 100 \sim 100 \sim 100 \sim 100 \sim 100 \sim 100 \sim 100 \sim 100 \sim 100 \sim 100 \sim 100 \sim 100 \sim 
                                      }] 
                            }, 
                             { 
                                      "Name": "i_rec_end_date", 
                                       "LFTags": [{ 
                                                "CatalogId": "123456789111", 
                                                "TagKey": "usergroup", 
                                                "TagValues": [
```

```
 "developer" 
\sim 100 \sim 100 \sim 100 \sim 100 \sim 100 \sim 100 \sim 100 \sim 100 \sim 100 \sim 100 \sim 100 \sim 100 \sim 100 \sim 100 \sim 100 \sim 100 \sim 100 \sim 100 \sim 100 \sim 100 \sim 100 \sim 100 \sim 100 \sim 100 \sim 
                                              }] 
                                   }, 
\{\hspace{.1cm} \} "Name": "i_color", 
                                              "LFTags": [{ 
                                                          "CatalogId": "123456789111", 
                                                          "TagKey": "usergroup", 
                                                          "TagValues": [ 
                                                                     "developer" 
\sim 100 \sim 100 \sim 100 \sim 100 \sim 100 \sim 100 \sim 100 \sim 100 \sim 100 \sim 100 \sim 100 \sim 100 \sim 100 \sim 100 \sim 100 \sim 100 \sim 100 \sim 100 \sim 100 \sim 100 \sim 100 \sim 100 \sim 100 \sim 100 \sim 
                                              }] 
                                   }, 
\{\hspace{.1cm} \} "Name": "i_product_name", 
                                              "LFTags": [{ 
                                                          "CatalogId": "123456789111", 
                                                          "TagKey": "usergroup", 
                                                          "TagValues": [ 
                                                                     "developer" 
\sim 100 \sim 100 \sim 100 \sim 100 \sim 100 \sim 100 \sim 100 \sim 100 \sim 100 \sim 100 \sim 100 \sim 100 \sim 100 \sim 100 \sim 100 \sim 100 \sim 100 \sim 100 \sim 100 \sim 100 \sim 100 \sim 100 \sim 100 \sim 100 \sim 
                                              }] 
 } 
                        ] 
            }]
}
```
Weitere Informationen finden Sie [im AWS Lake Formation Developer Guide unter Anzeigen der](https://docs.aws.amazon.com/lake-formation/latest/dg/TBAC-view-tag-resources.html)  [Ressourcen, denen ein LF-Tag zugewiesen ist](https://docs.aws.amazon.com/lake-formation/latest/dg/TBAC-view-tag-resources.html).

• Einzelheiten zur API finden Sie [SearchTablesByLfTagsi](https://awscli.amazonaws.com/v2/documentation/api/latest/reference/lakeformation/search-tables-by-lf-tags.html)n der AWS CLI Befehlsreferenz.

# **start-query-planning**

Das folgende Codebeispiel zeigt die Verwendungstart-query-planning.

AWS CLI

Um eine Abfrageanweisung zu verarbeiten

Im folgenden start-query-planning Beispiel wird eine Anforderung zur Verarbeitung einer Abfrageanweisung gesendet.

```
aws lakeformation start-query-planning \ 
     --cli-input-json file://input.json
```
Inhalt von input.json:

```
{ 
     "QueryPlanningContext": { 
          "CatalogId": "012345678901", 
         "DatabaseName": "tpc" 
     }, 
     "QueryString": "select * from dl_tpc_household_demographics_gov where 
  hd_income_band_sk=9"
}
```
Ausgabe:

{ "QueryId": "772a273f-4a62-4cda-8d98-69615ee8be9b" }

Weitere Informationen finden Sie unter [Lesen aus dem Data Lake und Schreiben in den Data](https://docs.aws.amazon.com/lake-formation/latest/dg/transaction-ops.html)  [Lake innerhalb von Transaktionen](https://docs.aws.amazon.com/lake-formation/latest/dg/transaction-ops.html) im AWS Lake Formation Developer Guide.

• Einzelheiten zur API finden Sie [StartQueryPlanningu](https://awscli.amazonaws.com/v2/documentation/api/latest/reference/lakeformation/start-query-planning.html)nter AWS CLI Befehlsreferenz.

# **start-transaction**

Das folgende Codebeispiel zeigt die Verwendungstart-transaction.

AWS CLI

Um eine neue Transaktion zu starten

Das folgende start-transaction Beispiel startet eine neue Transaktion und gibt ihre Transaktions-ID zurück.

```
aws lakeformation start-transaction \ 
     --transaction-type = 'READ_AND_WRITE'
```

```
{ 
     "TransactionId": "b014d972ca8347b89825e33c5774aec4"
}
```
Weitere Informationen finden Sie unter [Lesen aus dem Data Lake und Schreiben in den Data](https://docs.aws.amazon.com/lake-formation/latest/dg/transaction-ops.html)  [Lake innerhalb von Transaktionen](https://docs.aws.amazon.com/lake-formation/latest/dg/transaction-ops.html) im AWS Lake Formation Developer Guide.

• Einzelheiten zur API finden Sie [StartTransactionu](https://awscli.amazonaws.com/v2/documentation/api/latest/reference/lakeformation/start-transaction.html)nter AWS CLI Befehlsreferenz.

### **update-lf-tag**

Das folgende Codebeispiel zeigt die Verwendungupdate-lf-tag.

### AWS CLI

Um die LF-Tag-Definition zu aktualisieren

Im folgenden update-lf-tag Beispiel wird die LF-Tag-Definition aktualisiert.

```
aws lakeformation update-lf-tag \ 
     --catalog-id '123456789111' \ 
     --tag-key 'usergroup' \ 
     --tag-values-to-add '["admin"]'
```
Mit diesem Befehl wird keine Ausgabe zurückgegeben.

Weitere Informationen finden Sie unter [Managing LF-Tags for Metadata Access Control](https://docs.aws.amazon.com/lake-formation/latest/dg/managing-tags.html) im AWS Lake Formation Developer Guide.

• Einzelheiten zur API finden Sie unter [UpdateLfTag AWS CLIB](https://awscli.amazonaws.com/v2/documentation/api/latest/reference/lakeformation/update-lf-tag.html)efehlsreferenz.

# **update-table-objects**

Das folgende Codebeispiel zeigt die Verwendungupdate-table-objects.

AWS CLI

Um Objekte einer verwalteten Tabelle zu ändern

Das folgende update-table-objects Beispiel fügt bereitgestellte S3-Objekte zur angegebenen verwalteten Tabelle hinzu.

```
aws lakeformation update-table-objects \ 
     --cli-input-json file://input.json
```
Inhalt von input.json:

```
{ 
     "CatalogId": "012345678901", 
     "DatabaseName": "tpc", 
     "TableName": "dl_tpc_household_demographics_gov", 
     "TransactionId": "12347a9f75424b9b915f6ff201d2a190", 
     "WriteOperations": [{ 
         "AddObject": { 
              "Uri": "s3://lf-data-lake-012345678901/target/
dl_tpc_household_demographics_gov/run-unnamed-1-part-block-0-r-00000-snappy-
ff26b17504414fe88b302cd795eabd00.parquet", 
              "ETag": "1234ab1fc50a316b149b4e1f21a73800", 
              "Size": 42200 
         } 
     }]
}
```
Mit diesem Befehl wird keine Ausgabe zurückgegeben.

Weitere Informationen finden Sie unter [Lesen aus dem Data Lake und Schreiben in den Data](https://docs.aws.amazon.com/lake-formation/latest/dg/transaction-ops.html)  [Lake innerhalb von Transaktionen](https://docs.aws.amazon.com/lake-formation/latest/dg/transaction-ops.html) im AWS Lake Formation Developer Guide.

• Einzelheiten zur API finden Sie [UpdateTableObjects](https://awscli.amazonaws.com/v2/documentation/api/latest/reference/lakeformation/update-table-objects.html)unter AWS CLI Befehlsreferenz.

# Lambda-Beispiele mit AWS CLI

Die folgenden Codebeispiele zeigen Ihnen, wie Sie AWS Command Line Interface mit Lambda Aktionen ausführen und allgemeine Szenarien implementieren.

Aktionen sind Codeauszüge aus größeren Programmen und müssen im Kontext ausgeführt werden. Während Aktionen Ihnen zeigen, wie Sie einzelne Servicefunktionen aufrufen, können Sie Aktionen im Kontext der zugehörigen Szenarien und serviceübergreifenden Beispiele sehen.

Szenarien sind Codebeispiele, die Ihnen zeigen, wie Sie eine bestimmte Aufgabe ausführen können, indem Sie mehrere Funktionen innerhalb desselben Services aufrufen.

Jedes Beispiel enthält einen Link zu GitHub, wo Sie Anweisungen zum Einrichten und Ausführen des Codes im Kontext finden.

### Themen

• [Aktionen](#page-388-0)

### Aktionen

# **add-layer-version-permission**

Das folgende Codebeispiel zeigt die Verwendungadd-layer-version-permission.

### AWS CLI

Um einer Layer-Version Berechtigungen hinzuzufügen

Im folgenden add-layer-version-permission Beispiel wird dem angegebenen Konto die Erlaubnis erteilt, Version 1 des Layers zu verwendenmy-layer.

```
aws lambda add-layer-version-permission \ 
     --layer-name my-layer \ 
     --statement-id xaccount \ 
     --action lambda:GetLayerVersion \ 
     --principal 123456789012 \ 
     --version-number 1
```
Ausgabe:

```
{ 
     "RevisionId": "35d87451-f796-4a3f-a618-95a3671b0a0c", 
     "Statement": 
     { 
          "Sid":"xaccount", 
          "Effect":"Allow", 
          "Principal":{ 
              "AWS":"arn:aws:iam::210987654321:root" 
         }, 
          "Action":"lambda:GetLayerVersion", 
          "Resource":"arn:aws:lambda:us-east-2:123456789012:layer:my-layer:1" 
     }
}
```
Weitere Informationen finden Sie unter [AWS Lambda Layers](https://docs.aws.amazon.com/lambda/latest/dg/configuration-layers.html) im AWS Lambda Developer Guide.

• Einzelheiten zur API finden Sie [AddLayerVersionPermission](https://awscli.amazonaws.com/v2/documentation/api/latest/reference/lambda/add-layer-version-permission.html)in der AWS CLI Befehlsreferenz.

### **add-permission**

Das folgende Codebeispiel zeigt die Verwendungadd-permission.

# AWS CLI

So fügen Sie einer vorhandenen Lambda-Funktion Berechtigungen hinzu

Das folgende add-permission Beispiel erteilt dem Amazon SNS SNS-Service die Erlaubnis, eine Funktion mit dem Namen aufzurufen. my-function

```
aws lambda add-permission \ 
     --function-name my-function \ 
     --action lambda:InvokeFunction \ 
     --statement-id sns \ 
     --principal sns.amazonaws.com
```
Ausgabe:

```
{ 
     "Statement": 
     { 
          "Sid":"sns", 
          "Effect":"Allow", 
          "Principal":{ 
              "Service":"sns.amazonaws.com" 
          }, 
          "Action":"lambda:InvokeFunction", 
          "Resource":"arn:aws:lambda:us-east-2:123456789012:function:my-function" 
     }
}
```
Weitere Informationen finden Sie unter [Using Resource-based Policies for AWS Lambda im](https://docs.aws.amazon.com/lambda/latest/dg/access-control-resource-based.html)  [Lambda](https://docs.aws.amazon.com/lambda/latest/dg/access-control-resource-based.html) Developer Guide AWS .

• Einzelheiten zur API finden Sie unter [AddPermission](https://awscli.amazonaws.com/v2/documentation/api/latest/reference/lambda/add-permission.html)Befehlsreferenz.AWS CLI

# **create-alias**

Das folgende Codebeispiel zeigt die Verwendungcreate-alias.

# AWS CLI

Um einen Alias für eine Lambda-Funktion zu erstellen

Im folgenden create-alias Beispiel wird ein Alias mit dem Namen erstelltLIVE, der auf Version 1 der my-function Lambda-Funktion verweist.

```
aws lambda create-alias \ 
     --function-name my-function \ 
     --description "alias for live version of function" \ 
     --function-version 1 \ 
     --name LIVE
```
Ausgabe:

```
{ 
     "FunctionVersion": "1", 
     "Name": "LIVE", 
     "AliasArn": "arn:aws:lambda:us-west-2:123456789012:function:my-function:LIVE", 
     "RevisionId": "873282ed-4cd3-4dc8-a069-d0c647e470c6", 
     "Description": "alias for live version of function"
}
```
Weitere Informationen finden Sie unter [Konfiguration von AWS Lambda-Funktionsaliasen](https://docs.aws.amazon.com/lambda/latest/dg/aliases-intro.html) im AWS Lambda Developer Guide.

• Einzelheiten zur API finden Sie unter Befehlsreferenz [CreateAlias.](https://awscli.amazonaws.com/v2/documentation/api/latest/reference/lambda/create-alias.html)AWS CLI

### **create-event-source-mapping**

Das folgende Codebeispiel zeigt die Verwendungcreate-event-source-mapping.

AWS CLI

Um eine Zuordnung zwischen einer Ereignisquelle und einer AWS Lambda-Funktion zu erstellen

Im folgenden create-event-source-mapping Beispiel wird eine Zuordnung zwischen einer SQS-Warteschlange und der my-function Lambda-Funktion erstellt.

```
aws lambda create-event-source-mapping \ 
     --function-name my-function \ 
    --batch-size 5 \setminus
```
--event-source-arn arn:aws:sqs:us-west-2:123456789012:mySQSqueue

#### Ausgabe:

```
{ 
     "UUID": "a1b2c3d4-5678-90ab-cdef-11111EXAMPLE", 
     "StateTransitionReason": "USER_INITIATED", 
     "LastModified": 1569284520.333, 
     "BatchSize": 5, 
     "State": "Creating", 
     "FunctionArn": "arn:aws:lambda:us-west-2:123456789012:function:my-function", 
     "EventSourceArn": "arn:aws:sqs:us-west-2:123456789012:mySQSqueue"
}
```
Weitere Informationen finden Sie unter [AWS Lambda Event Source Mapping](https://docs.aws.amazon.com/lambda/latest/dg/invocation-eventsourcemapping.html) im AWS Lambda Developer Guide.

• Einzelheiten zur API finden Sie unter [CreateEventSourceMapping AWS CLIB](https://awscli.amazonaws.com/v2/documentation/api/latest/reference/lambda/create-event-source-mapping.html)efehlsreferenz.

# **create-function**

Das folgende Codebeispiel zeigt die Verwendungcreate-function.

#### AWS CLI

Eine Lambda-Funktion erstellen

Im folgenden Beispiel für create-function wird eine Lambda-Funktion mit dem Namen myfunction erstellt.

```
aws lambda create-function \ 
     --function-name my-function \ 
     --runtime nodejs18.x \ 
     --zip-file fileb://my-function.zip \ 
     --handler my-function.handler \ 
     --role arn:aws:iam::123456789012:role/service-role/MyTestFunction-role-tges6bf4
```

```
Inhalt von my-function.zip:
```
This file is a deployment package that contains your function code and any dependencies.

#### Ausgabe:

```
{ 
     "TracingConfig": { 
         "Mode": "PassThrough" 
     }, 
     "CodeSha256": "PFn4S+er27qk+UuZSTKEQfNKG/XNn7QJs90mJgq6oH8=", 
     "FunctionName": "my-function", 
     "CodeSize": 308, 
     "RevisionId": "873282ed-4cd3-4dc8-a069-d0c647e470c6", 
     "MemorySize": 128, 
     "FunctionArn": "arn:aws:lambda:us-west-2:123456789012:function:my-function", 
     "Version": "$LATEST", 
     "Role": "arn:aws:iam::123456789012:role/service-role/MyTestFunction-role-
zgur6bf4", 
     "Timeout": 3, 
     "LastModified": "2023-10-14T22:26:11.234+0000", 
     "Handler": "my-function.handler", 
     "Runtime": "nodejs18.x", 
     "Description": ""
}
```
Weitere Informationen finden Sie unter [Konfigurieren von AWS -Lambda-Funktionen](https://docs.aws.amazon.com/lambda/latest/dg/resource-model.html) im AWS - Lambda-Entwicklerhandbuch.

• Einzelheiten zur API finden Sie [CreateFunctioni](https://awscli.amazonaws.com/v2/documentation/api/latest/reference/lambda/create-function.html)n der AWS CLI Befehlsreferenz.

# **delete-alias**

Das folgende Codebeispiel zeigt die Verwendungdelete-alias.

# AWS CLI

Um einen Alias einer Lambda-Funktion zu löschen

Im folgenden delete-alias Beispiel wird der Alias mit dem Namen LIVE aus der myfunction Lambda-Funktion gelöscht.

```
aws lambda delete-alias \ 
     --function-name my-function \ 
     --name LIVE
```
Mit diesem Befehl wird keine Ausgabe zurückgegeben.

Weitere Informationen finden Sie unter [Konfiguration von AWS Lambda-Funktionsaliasen](https://docs.aws.amazon.com/lambda/latest/dg/aliases-intro.html) im AWS Lambda Developer Guide.

• Einzelheiten zur API finden Sie unter Befehlsreferenz [DeleteAlias.](https://awscli.amazonaws.com/v2/documentation/api/latest/reference/lambda/delete-alias.html)AWS CLI

### **delete-event-source-mapping**

Das folgende Codebeispiel zeigt die Verwendungdelete-event-source-mapping.

### AWS CLI

Um die Zuordnung zwischen einer Ereignisquelle und einer AWS Lambda-Funktion zu löschen

Im folgenden delete-event-source-mapping Beispiel wird die Zuordnung zwischen einer SQS-Warteschlange und der my-function Lambda-Funktion gelöscht.

```
aws lambda delete-event-source-mapping \ 
     --uuid a1b2c3d4-5678-90ab-cdef-11111EXAMPLE
```
Ausgabe:

```
{ 
     "UUID": "a1b2c3d4-5678-90ab-cdef-11111EXAMPLE", 
     "StateTransitionReason": "USER_INITIATED", 
     "LastModified": 1569285870.271, 
     "BatchSize": 5, 
     "State": "Deleting", 
     "FunctionArn": "arn:aws:lambda:us-west-2:123456789012:function:my-function", 
     "EventSourceArn": "arn:aws:sqs:us-west-2:123456789012:mySQSqueue"
}
```
Weitere Informationen finden Sie unter [AWS Lambda Event Source Mapping](https://docs.aws.amazon.com/lambda/latest/dg/invocation-eventsourcemapping.html) im AWS Lambda Developer Guide.

• Einzelheiten zur API finden Sie unter [DeleteEventSourceMapping AWS CLIB](https://awscli.amazonaws.com/v2/documentation/api/latest/reference/lambda/delete-event-source-mapping.html)efehlsreferenz.

# **delete-function-concurrency**

Das folgende Codebeispiel zeigt die Verwendungdelete-function-concurrency.

# AWS CLI

Um das reservierte Limit für gleichzeitige Ausführung aus einer Funktion zu entfernen

Im folgenden delete-function-concurrency Beispiel wird das reservierte Limit für gleichzeitige Ausführung aus der Funktion gelöscht. my-function

```
aws lambda delete-function-concurrency \ 
     --function-name my-function
```
Mit diesem Befehl wird keine Ausgabe zurückgegeben.

Weitere Informationen finden Sie unter [Parallelität für eine Lambda-Funktion reservieren im](https://docs.aws.amazon.com/lambda/latest/dg/per-function-concurrency.html)  [Lambda](https://docs.aws.amazon.com/lambda/latest/dg/per-function-concurrency.html) Developer Guide AWS .

• Einzelheiten zur API finden Sie unter [DeleteFunctionConcurrency](https://awscli.amazonaws.com/v2/documentation/api/latest/reference/lambda/delete-function-concurrency.html)Befehlsreferenz.AWS CLI

### **delete-function-event-invoke-config**

Das folgende Codebeispiel zeigt die Verwendungdelete-function-event-invoke-config.

### AWS CLI

Um eine asynchrone Aufrufkonfiguration zu löschen

Im folgenden delete-function-event-invoke-config Beispiel wird die asynchrone Aufrufkonfiguration für den GREEN Alias der angegebenen Funktion gelöscht.

aws lambda delete-function-event-invoke-config --function-name my-function:GREEN

• Einzelheiten zur API finden Sie unter Befehlsreferenz [DeleteFunctionEventInvokeConfig](https://awscli.amazonaws.com/v2/documentation/api/latest/reference/lambda/delete-function-event-invoke-config.html).AWS CLI

## **delete-function**

Das folgende Codebeispiel zeigt die Verwendungdelete-function.

### AWS CLI

Beispiel 1: Eine Lambda-Funktion anhand des Funktionsnamens löschen

Im folgenden Beispiel für delete-function wird die Lambda-Funktion my-function durch Angabe des Funktionsnamens gelöscht.

```
aws lambda delete-function \ 
     --function-name my-function
```
Mit diesem Befehl wird keine Ausgabe zurückgegeben.

Beispiel 2: Eine Lambda-Funktion anhand des Funktions-ARN löschen

Im folgenden Beispiel für delete-function wird die Lambda-Funktion my-function durch Angabe des ARN der Funktion gelöscht.

```
aws lambda delete-function \ 
     --function-name arn:aws:lambda:us-west-2:123456789012:function:my-function
```
Mit diesem Befehl wird keine Ausgabe zurückgegeben.

Beispiel 3: Eine Lambda-Funktion anhand eines teilweisen Funktions-ARN löschen

Im folgenden Beispiel für delete-function wird die Lambda-Funktion my-function durch Angabe des teilweisen ARN der Funktion gelöscht.

```
aws lambda delete-function \ 
     --function-name 123456789012:function:my-function
```
Mit diesem Befehl wird keine Ausgabe zurückgegeben.

Weitere Informationen finden Sie unter [Konfigurieren von AWS -Lambda-Funktionen](https://docs.aws.amazon.com/lambda/latest/dg/resource-model.html) im AWS - Lambda-Entwicklerhandbuch.

• Einzelheiten zur API finden Sie [DeleteFunctioni](https://awscli.amazonaws.com/v2/documentation/api/latest/reference/lambda/delete-function.html)n der AWS CLI Befehlsreferenz.

### **delete-layer-version**

Das folgende Codebeispiel zeigt die Verwendungdelete-layer-version.

## AWS CLI

Um eine Version einer Lambda-Schicht zu löschen

Im folgenden delete-layer-version Beispiel wird Version 2 des genannten Layers gelöscht. my-layer

```
aws lambda delete-layer-version \ 
     --layer-name my-layer \ 
     --version-number 2
```
Mit diesem Befehl wird keine Ausgabe zurückgegeben.

Weitere Informationen finden Sie unter [AWS Lambda Layers](https://docs.aws.amazon.com/lambda/latest/dg/configuration-layers.html) im AWS Lambda Developer Guide.

• Einzelheiten zur API finden Sie [DeleteLayerVersion](https://awscli.amazonaws.com/v2/documentation/api/latest/reference/lambda/delete-layer-version.html)in der AWS CLI Befehlsreferenz.

### **delete-provisioned-concurrency-config**

Das folgende Codebeispiel zeigt die Verwendungdelete-provisioned-concurrency-config.

### AWS CLI

Um eine bereitgestellte Parallelitätskonfiguration zu löschen

Im folgenden delete-provisioned-concurrency-config Beispiel wird die bereitgestellte Parallelitätskonfiguration für den GREEN Alias der angegebenen Funktion gelöscht.

```
aws lambda delete-provisioned-concurrency-config \ 
     --function-name my-function \ 
     --qualifier GREEN
```
• Einzelheiten zur API finden Sie unter Befehlsreferenz [DeleteProvisionedConcurrencyConfig](https://awscli.amazonaws.com/v2/documentation/api/latest/reference/lambda/delete-provisioned-concurrency-config.html).AWS CLI

### **get-account-settings**

Das folgende Codebeispiel zeigt die Verwendungget-account-settings.

### AWS CLI

Um Details zu Ihrem Konto in einer AWS Region abzurufen

Im folgenden get-account-settings Beispiel werden die Lambda-Grenzwerte und Nutzungsinformationen für Ihr Konto angezeigt.

#### aws lambda get-account-settings

### Ausgabe:

```
{ 
     "AccountLimit": { 
         "CodeSizeUnzipped": 262144000, 
         "UnreservedConcurrentExecutions": 1000, 
         "ConcurrentExecutions": 1000, 
         "CodeSizeZipped": 52428800, 
         "TotalCodeSize": 80530636800 
     }, 
     "AccountUsage": { 
         "FunctionCount": 4, 
        "TotalCodeSize": 9426 
     }
}
```
Weitere Informationen finden Sie unter [AWS Lambda Limits](https://docs.aws.amazon.com/lambda/latest/dg/limits.html) im AWS Lambda Developer Guide.

• Einzelheiten zur API finden Sie [GetAccountSettingsi](https://awscli.amazonaws.com/v2/documentation/api/latest/reference/lambda/get-account-settings.html)n der AWS CLI Befehlsreferenz.

# **get-alias**

Das folgende Codebeispiel zeigt die Verwendungget-alias.

## AWS CLI

Um Details zu einem Funktionsalias abzurufen

Im folgenden get-alias Beispiel werden Details für den Alias angezeigt, der in LIVE der myfunction Lambda-Funktion benannt ist.

```
aws lambda get-alias \ 
     --function-name my-function \ 
     --name LIVE
```
Ausgabe:

{

"FunctionVersion": "3",

```
 "Name": "LIVE", 
     "AliasArn": "arn:aws:lambda:us-west-2:123456789012:function:my-function:LIVE", 
     "RevisionId": "594f41fb-b85f-4c20-95c7-6ca5f2a92c93", 
     "Description": "alias for live version of function"
}
```
Weitere Informationen finden Sie unter [Konfiguration von AWS Lambda-Funktionsaliasen](https://docs.aws.amazon.com/lambda/latest/dg/aliases-intro.html) im AWS Lambda Developer Guide.

• Einzelheiten zur API finden Sie unter Befehlsreferenz [GetAlias](https://awscli.amazonaws.com/v2/documentation/api/latest/reference/lambda/get-alias.html).AWS CLI

# **get-event-source-mapping**

Das folgende Codebeispiel zeigt die Verwendungget-event-source-mapping.

AWS CLI

Um Details zu einer Ereignisquellenzuordnung abzurufen

Das folgende get-event-source-mapping Beispiel zeigt die Details für die Zuordnung zwischen einer SQS-Warteschlange und der my-function Lambda-Funktion.

```
aws lambda get-event-source-mapping \ 
     --uuid "a1b2c3d4-5678-90ab-cdef-11111EXAMPLE"
```
Ausgabe:

```
{ 
     "UUID": "a1b2c3d4-5678-90ab-cdef-11111EXAMPLE", 
     "StateTransitionReason": "USER_INITIATED", 
     "LastModified": 1569284520.333, 
     "BatchSize": 5, 
     "State": "Enabled", 
     "FunctionArn": "arn:aws:lambda:us-west-2:123456789012:function:my-function", 
     "EventSourceArn": "arn:aws:sqs:us-west-2:123456789012:mySQSqueue"
}
```
Weitere Informationen finden Sie unter [AWS Lambda Event Source Mapping](https://docs.aws.amazon.com/lambda/latest/dg/invocation-eventsourcemapping.html) im AWS Lambda Developer Guide.

• Einzelheiten zur API finden Sie unter [GetEventSourceMapping AWS CLI](https://awscli.amazonaws.com/v2/documentation/api/latest/reference/lambda/get-event-source-mapping.html)Befehlsreferenz.

## **get-function-concurrency**

Das folgende Codebeispiel zeigt die Verwendungget-function-concurrency.

### AWS CLI

Um die reservierte Parallelitätseinstellung für eine Funktion anzuzeigen

Im folgenden get-function-concurrency Beispiel wird die reservierte Parallelitätseinstellung für die angegebene Funktion abgerufen.

```
aws lambda get-function-concurrency \ 
     --function-name my-function
```
Ausgabe:

```
{ 
     "ReservedConcurrentExecutions": 250
}
```
• Einzelheiten zur API finden Sie unter [GetFunctionConcurrency AWS CLIB](https://awscli.amazonaws.com/v2/documentation/api/latest/reference/lambda/get-function-concurrency.html)efehlsreferenz.

### **get-function-configuration**

Das folgende Codebeispiel zeigt die Verwendungget-function-configuration.

AWS CLI

Um die versionsspezifischen Einstellungen einer Lambda-Funktion abzurufen

Im folgenden get-function-configuration Beispiel werden die Einstellungen für Version 2 der Funktion angezeigt. my-function

```
aws lambda get-function-configuration \ 
     --function-name my-function:2
```

```
{ 
     "FunctionName": "my-function", 
     "LastModified": "2019-09-26T20:28:40.438+0000", 
     "RevisionId": "e52502d4-9320-4688-9cd6-152a6ab7490d",
```

```
 "MemorySize": 256, 
     "Version": "2", 
     "Role": "arn:aws:iam::123456789012:role/service-role/my-function-role-uy3l9qyq", 
     "Timeout": 3, 
     "Runtime": "nodejs10.x", 
     "TracingConfig": { 
          "Mode": "PassThrough" 
     }, 
     "CodeSha256": "5tT2qgzYUHaqwR716pZ2dpkn/0J1FrzJmlKidWoaCgk=", 
     "Description": "", 
     "VpcConfig": { 
          "SubnetIds": [], 
          "VpcId": "", 
          "SecurityGroupIds": [] 
     }, 
     "CodeSize": 304, 
     "FunctionArn": "arn:aws:lambda:us-west-2:123456789012:function:my-function:2", 
     "Handler": "index.handler"
}
```
Weitere Informationen finden Sie unter [Konfigurieren von AWS -Lambda-Funktionen](https://docs.aws.amazon.com/lambda/latest/dg/resource-model.html) im AWS - Lambda-Entwicklerhandbuch.

• Einzelheiten zur API finden Sie [GetFunctionConfigurationi](https://awscli.amazonaws.com/v2/documentation/api/latest/reference/lambda/get-function-configuration.html)n der AWS CLI Befehlsreferenz.

### **get-function-event-invoke-config**

Das folgende Codebeispiel zeigt die Verwendungget-function-event-invoke-config.

AWS CLI

Um eine asynchrone Aufrufkonfiguration anzuzeigen

Im folgenden get-function-event-invoke-config Beispiel wird die asynchrone Aufrufkonfiguration für den BLUE Alias der angegebenen Funktion abgerufen.

```
aws lambda get-function-event-invoke-config \ 
     --function-name my-function:BLUE
```

```
 "LastModified": 1577824396.653, 
     "FunctionArn": "arn:aws:lambda:us-east-2:123456789012:function:my-
function:BLUE", 
     "MaximumRetryAttempts": 0, 
     "MaximumEventAgeInSeconds": 3600, 
     "DestinationConfig": { 
         "OnSuccess": {}, 
         "OnFailure": { 
              "Destination": "arn:aws:sqs:us-east-2:123456789012:failed-invocations" 
         } 
     }
}
```
• Einzelheiten zur API finden Sie unter Befehlsreferenz [GetFunctionEventInvokeConfig.](https://awscli.amazonaws.com/v2/documentation/api/latest/reference/lambda/get-function-event-invoke-config.html)AWS CLI

# **get-function**

Das folgende Codebeispiel zeigt die Verwendungget-function.

# AWS CLI

Informationen zu einer Funktion abrufen

Das folgende Beispiel für get-function zeigt Informationen zur Funktion my-function an.

```
aws lambda get-function \ 
     --function-name my-function
```

```
{ 
     "Concurrency": { 
          "ReservedConcurrentExecutions": 100 
     }, 
     "Code": { 
          "RepositoryType": "S3", 
          "Location": "https://awslambda-us-west-2-tasks.s3.us-west-2.amazonaws.com/
snapshots/123456789012/my-function..." 
     }, 
     "Configuration": { 
          "TracingConfig": { 
              "Mode": "PassThrough"
```

```
 }, 
         "Version": "$LATEST", 
          "CodeSha256": "5tT2qgzYUHoqwR616pZ2dpkn/0J1FrzJmlKidWaaCgk=", 
          "FunctionName": "my-function", 
          "VpcConfig": { 
              "SubnetIds": [], 
              "VpcId": "", 
              "SecurityGroupIds": [] 
         }, 
         "MemorySize": 128, 
          "RevisionId": "28f0fb31-5c5c-43d3-8955-03e76c5c1075", 
         "CodeSize": 304, 
         "FunctionArn": "arn:aws:lambda:us-west-2:123456789012:function:my-function", 
          "Handler": "index.handler", 
          "Role": "arn:aws:iam::123456789012:role/service-role/helloWorldPython-role-
uy3l9qyq", 
         "Timeout": 3, 
          "LastModified": "2019-09-24T18:20:35.054+0000", 
         "Runtime": "nodejs10.x", 
         "Description": "" 
     }
}
```
Weitere Informationen finden Sie unter [Konfigurieren von AWS -Lambda-Funktionen](https://docs.aws.amazon.com/lambda/latest/dg/resource-model.html) im AWS - Lambda-Entwicklerhandbuch.

• Einzelheiten zur API finden Sie [GetFunction](https://awscli.amazonaws.com/v2/documentation/api/latest/reference/lambda/get-function.html)in der AWS CLI Befehlsreferenz.

# **get-layer-version-by-arn**

Das folgende Codebeispiel zeigt die Verwendungget-layer-version-by-arn.

AWS CLI

Um Informationen über eine Lambda-Layer-Version abzurufen

Im folgenden get-layer-version-by-arn Beispiel werden Informationen zur Layer-Version mit dem angegebenen Amazon-Ressourcennamen (ARN) angezeigt.

```
aws lambda get-layer-version-by-arn \ 
     --arn "arn:aws:lambda:us-west-2:123456789012:layer:AWSLambda-Python311-
SciPy1x:2"
```
#### Ausgabe:

```
{ 
     "LayerVersionArn": "arn:aws:lambda:us-west-2:123456789012:layer:AWSLambda-
Python311-SciPy1x:2", 
     "Description": "AWS Lambda SciPy layer for Python 3.11 (scipy-1.1.0, 
  numpy-1.15.4) https://github.com/scipy/scipy/releases/tag/v1.1.0 https://
github.com/numpy/numpy/releases/tag/v1.15.4", 
     "CreatedDate": "2023-10-12T10:09:38.398+0000", 
     "LayerArn": "arn:aws:lambda:us-west-2:123456789012:layer:AWSLambda-Python311-
SciPy1x", 
     "Content": { 
         "CodeSize": 41784542, 
         "CodeSha256": "GGmv8ocUw4cly0T8HL0Vx/f5V4RmSCGNjDIslY4VskM=", 
         "Location": "https://awslambda-us-west-2-layers.s3.us-west-2.amazonaws.com/
snapshots/123456789012/..." 
     }, 
     "Version": 2, 
     "CompatibleRuntimes": [ 
         "python3.11" 
     ], 
     "LicenseInfo": "SciPy: https://github.com/scipy/scipy/blob/main/LICENSE.txt, 
  NumPy: https://github.com/numpy/numpy/blob/main/LICENSE.txt"
}
```
Weitere Informationen finden Sie unter [AWS Lambda Layers](https://docs.aws.amazon.com/lambda/latest/dg/configuration-layers.html) im AWS Lambda Developer Guide.

• Einzelheiten zur API finden Sie [GetLayerVersionByArni](https://awscli.amazonaws.com/v2/documentation/api/latest/reference/lambda/get-layer-version-by-arn.html)n der AWS CLI Befehlsreferenz.

# **get-layer-version-policy**

Das folgende Codebeispiel zeigt die Verwendungget-layer-version-policy.

AWS CLI

So rufen Sie die Berechtigungsrichtlinie für eine Lambda-Layer-Version ab

Im folgenden get-layer-version-policy Beispiel werden Richtlinieninformationen zu Version 1 für den genannten my-layer Layer angezeigt.

```
aws lambda get-layer-version-policy \ 
     --layer-name my-layer \ 
     --version-number 1
```
# Ausgabe:

```
{ 
     "Policy": { 
          "Version":"2012-10-17", 
          "Id":"default", 
          "Statement": 
         \Gamma\{\hspace{.1cm} \} "Sid":"xaccount", 
                  "Effect":"Allow", 
                  "Principal": {"AWS":"arn:aws:iam::123456789012:root"}, 
                   "Action":"lambda:GetLayerVersion", 
                   "Resource":"arn:aws:lambda:us-west-2:123456789012:layer:my-layer:1" 
 } 
         \mathbf{I} }, 
     "RevisionId": "c68f21d2-cbf0-4026-90f6-1375ee465cd0"
}
```
Weitere Informationen finden Sie unter [AWS Lambda Layers](https://docs.aws.amazon.com/lambda/latest/dg/configuration-layers.html) im AWS Lambda Developer Guide.

• Einzelheiten zur API finden Sie [GetLayerVersionPolicyi](https://awscli.amazonaws.com/v2/documentation/api/latest/reference/lambda/get-layer-version-policy.html)n der AWS CLI Befehlsreferenz.

# **get-layer-version**

Das folgende Codebeispiel zeigt die Verwendungget-layer-version.

AWS CLI

Um Informationen über eine Lambda-Layer-Version abzurufen

Im folgenden get-layer-version Beispiel werden Informationen für Version 1 des genannten my-layer Layers angezeigt.

```
aws lambda get-layer-version \ 
     --layer-name my-layer \ 
     --version-number 1
```
Ausgabe:

{

"Content": {
```
 "Location": "https://awslambda-us-east-2-layers.s3.us-east-2.amazonaws.com/
snapshots/123456789012/my-layer-4aaa2fbb-ff77-4b0a-ad92-5b78a716a96a?
versionId=27iWyA73cCAYqyH...", 
         "CodeSha256": "tv9jJO+rPbXUUXuRKi7CwHzKtLDkDRJLB3cC3Z/ouXo=", 
         "CodeSize": 169 
     }, 
     "LayerArn": "arn:aws:lambda:us-east-2:123456789012:layer:my-layer", 
     "LayerVersionArn": "arn:aws:lambda:us-east-2:123456789012:layer:my-layer:1", 
     "Description": "My Python layer", 
     "CreatedDate": "2018-11-14T23:03:52.894+0000", 
     "Version": 1, 
     "LicenseInfo": "MIT", 
     "CompatibleRuntimes": [ 
         "python3.10", 
         "python3.11" 
     ]
}
```
Weitere Informationen finden Sie unter [AWS Lambda Layers](https://docs.aws.amazon.com/lambda/latest/dg/configuration-layers.html) im AWS Lambda Developer Guide.

• Einzelheiten zur API finden Sie [GetLayerVersioni](https://awscli.amazonaws.com/v2/documentation/api/latest/reference/lambda/get-layer-version.html)n der AWS CLI Befehlsreferenz.

### **get-policy**

Das folgende Codebeispiel zeigt die Verwendungget-policy.

#### AWS CLI

Um die ressourcenbasierte IAM-Richtlinie für eine Funktion, Version oder einen Alias abzurufen

Im folgenden get-policy Beispiel werden Richtlinieninformationen zur my-function Lambda-Funktion angezeigt.

```
aws lambda get-policy \ 
     --function-name my-function
```

```
{ 
      "Policy": { 
           "Version":"2012-10-17", 
           "Id":"default", 
          "Statement":
```

```
\Gamma\{\hspace{.1cm} \} "Sid":"iot-events", 
                  "Effect":"Allow", 
                  "Principal": {"Service":"iotevents.amazonaws.com"}, 
                  "Action":"lambda:InvokeFunction", 
                  "Resource":"arn:aws:lambda:us-west-2:123456789012:function:my-
function" 
 } 
         ] 
     }, 
     "RevisionId": "93017fc9-59cb-41dc-901b-4845ce4bf668"
}
```
Weitere Informationen finden Sie unter [Using Resource-based Policies for AWS Lambda im](https://docs.aws.amazon.com/lambda/latest/dg/access-control-resource-based.html)  [Lambda](https://docs.aws.amazon.com/lambda/latest/dg/access-control-resource-based.html) Developer Guide AWS .

• Einzelheiten zur API finden Sie unter [GetPolicyB](https://awscli.amazonaws.com/v2/documentation/api/latest/reference/lambda/get-policy.html)efehlsreferenz.AWS CLI

## **get-provisioned-concurrency-config**

Das folgende Codebeispiel zeigt die Verwendungget-provisioned-concurrency-config.

### AWS CLI

So zeigen Sie eine bereitgestellte Parallelitätskonfiguration an

Im folgenden get-provisioned-concurrency-config Beispiel werden Details zur bereitgestellten Parallelitätskonfiguration für den BLUE Alias der angegebenen Funktion angezeigt.

```
aws lambda get-provisioned-concurrency-config \ 
     --function-name my-function \ 
     --qualifier BLUE
```

```
{ 
     "RequestedProvisionedConcurrentExecutions": 100, 
     "AvailableProvisionedConcurrentExecutions": 100, 
     "AllocatedProvisionedConcurrentExecutions": 100, 
     "Status": "READY", 
     "LastModified": "2019-12-31T20:28:49+0000"
```
}

• Einzelheiten zur API finden Sie unter [GetProvisionedConcurrencyConfig AWS](https://awscli.amazonaws.com/v2/documentation/api/latest/reference/lambda/get-provisioned-concurrency-config.html)  [CLIB](https://awscli.amazonaws.com/v2/documentation/api/latest/reference/lambda/get-provisioned-concurrency-config.html)efehlsreferenz.

#### **invoke**

Das folgende Codebeispiel zeigt die Verwendunginvoke.

#### AWS CLI

Beispiel 1: Eine Lambda-Funktion synchron aufrufen

Im folgenden Beispiel für invoke wird die Funktion my-function synchron aufgerufen. Die cli-binary-format Option ist erforderlich, wenn Sie AWS CLI Version 2 verwenden. Weitere Informationen finden Sie unter [Von der AWS CLI unterstützte globale Befehlszeilenoptionen](https://docs.aws.amazon.com/cli/latest/userguide/cli-configure-options.html#cli-configure-options-list) im AWS -CLI-Benutzerhandbuch.

```
aws lambda invoke \ 
     --function-name my-function \ 
     --cli-binary-format raw-in-base64-out \ 
     --payload '{ "name": "Bob" }' \ 
     response.json
```
Ausgabe:

```
{ 
     "ExecutedVersion": "$LATEST", 
     "StatusCode": 200
}
```
Weitere Informationen finden Sie unter [Synchroner Aufruf](https://docs.aws.amazon.com/lambda/latest/dg/invocation-sync.html) im AWS -Lambda-Entwicklerhandbuch.

Beispiel 2: Eine Lambda-Funktion asynchron aufrufen

Im folgenden Beispiel für invoke wird die Funktion my-function asynchron aufgerufen. Die cli-binary-format Option ist erforderlich, wenn Sie AWS CLI Version 2 verwenden. Weitere Informationen finden Sie unter [Von der AWS CLI unterstützte globale Befehlszeilenoptionen](https://docs.aws.amazon.com/cli/latest/userguide/cli-configure-options.html#cli-configure-options-list) im AWS -CLI-Benutzerhandbuch.

```
aws lambda invoke \
```

```
 --function-name my-function \ 
 --invocation-type Event \ 
 --cli-binary-format raw-in-base64-out \ 
 --payload '{ "name": "Bob" }' \ 
 response.json
```
Ausgabe:

```
{ 
     "StatusCode": 202
}
```
Weitere Informationen finden Sie unter [Asynchroner Aufruf](https://docs.aws.amazon.com/lambda/latest/dg/invocation-async.html) im AWS -Lambda-Entwicklerhandbuch.

• API-Details finden Sie unter [Invoke](https://awscli.amazonaws.com/v2/documentation/api/latest/reference/lambda/invoke.html) in der AWS CLI -Befehlsreferenz.

## **list-aliases**

Das folgende Codebeispiel zeigt, wie Sie es verwendenlist-aliases.

AWS CLI

Um die Liste der Aliase für eine Lambda-Funktion abzurufen

Im folgenden list-aliases Beispiel wird eine Liste der Aliase für die my-function Lambda-Funktion angezeigt.

```
aws lambda list-aliases \ 
     --function-name my-function
```

```
{ 
     "Aliases": [ 
         { 
              "AliasArn": "arn:aws:lambda:us-west-2:123456789012:function:my-
function:BETA", 
              "RevisionId": "a410117f-ab16-494e-8035-7e204bb7933b", 
              "FunctionVersion": "2", 
              "Name": "BETA", 
              "Description": "alias for beta version of function"
```

```
 }, 
          { 
              "AliasArn": "arn:aws:lambda:us-west-2:123456789012:function:my-
function:LIVE", 
              "RevisionId": "21d40116-f8b1-40ba-9360-3ea284da1bb5", 
              "FunctionVersion": "1", 
              "Name": "LIVE", 
              "Description": "alias for live version of function" 
         } 
     ]
}
```
Weitere Informationen finden Sie unter [Konfiguration von AWS Lambda-Funktionsaliasen](https://docs.aws.amazon.com/lambda/latest/dg/aliases-intro.html) im AWS Lambda Developer Guide.

• Einzelheiten zur API finden Sie unter Befehlsreferenz [ListAliases](https://awscli.amazonaws.com/v2/documentation/api/latest/reference/lambda/list-aliases.html).AWS CLI

## **list-event-source-mappings**

Das folgende Codebeispiel zeigt die Verwendunglist-event-source-mappings.

### AWS CLI

Um die Zuordnungen der Ereignisquellen für eine Funktion aufzulisten

```
Im folgenden list-event-source-mappings Beispiel wird eine Liste der 
Ereignisquellenzuordnungen für die my-function Lambda-Funktion angezeigt.
```

```
aws lambda list-event-source-mappings \ 
     --function-name my-function
```

```
{ 
     "EventSourceMappings": [ 
         { 
              "UUID": "a1b2c3d4-5678-90ab-cdef-11111EXAMPLE", 
              "StateTransitionReason": "USER_INITIATED", 
              "LastModified": 1569284520.333, 
              "BatchSize": 5, 
              "State": "Enabled", 
              "FunctionArn": "arn:aws:lambda:us-west-2:123456789012:function:my-
function",
```

```
 "EventSourceArn": "arn:aws:sqs:us-west-2:123456789012:mySQSqueue" 
     } 
 ]
```
}

Weitere Informationen finden Sie unter [AWS Lambda Event Source Mapping](https://docs.aws.amazon.com/lambda/latest/dg/invocation-eventsourcemapping.html) im AWS Lambda Developer Guide.

• Einzelheiten zur API finden Sie unter [ListEventSourceMappings AWS CLIB](https://awscli.amazonaws.com/v2/documentation/api/latest/reference/lambda/list-event-source-mappings.html)efehlsreferenz.

## **list-function-event-invoke-configs**

Das folgende Codebeispiel zeigt die Verwendunglist-function-event-invoke-configs.

### AWS CLI

Um eine Liste mit asynchronen Aufrufkonfigurationen anzuzeigen

Das folgende list-function-event-invoke-configs Beispiel listet die asynchronen Aufrufkonfigurationen für die angegebene Funktion auf.

```
aws lambda list-function-event-invoke-configs \ 
     --function-name my-function
```

```
{ 
     "FunctionEventInvokeConfigs": [ 
         { 
              "LastModified": 1577824406.719, 
              "FunctionArn": "arn:aws:lambda:us-east-2:123456789012:function:my-
function:GREEN", 
              "MaximumRetryAttempts": 2, 
              "MaximumEventAgeInSeconds": 1800 
         }, 
         { 
              "LastModified": 1577824396.653, 
              "FunctionArn": "arn:aws:lambda:us-east-2:123456789012:function:my-
function:BLUE", 
              "MaximumRetryAttempts": 0, 
              "MaximumEventAgeInSeconds": 3600 
         } 
     ]
```
}

• Einzelheiten zur API finden Sie unter [ListFunctionEventInvokeConfigs AWS CLIB](https://awscli.amazonaws.com/v2/documentation/api/latest/reference/lambda/list-function-event-invoke-configs.html)efehlsreferenz.

### **list-functions**

Das folgende Codebeispiel zeigt die Verwendunglist-functions.

### AWS CLI

Eine Liste der Lambda-Funktionen abrufen

Im folgenden Beispiel für list-functions wird eine Liste aller Funktionen für den aktuellen Benutzer angezeigt.

aws lambda list-functions

```
{ 
     "Functions": [ 
         { 
              "TracingConfig": { 
                  "Mode": "PassThrough" 
              }, 
              "Version": "$LATEST", 
              "CodeSha256": "dBG9m8SGdmlEjw/JYXlhhvCrAv5TxvXsbL/RMr0fT/I=", 
              "FunctionName": "helloworld", 
              "MemorySize": 128, 
              "RevisionId": "1718e831-badf-4253-9518-d0644210af7b", 
              "CodeSize": 294, 
              "FunctionArn": "arn:aws:lambda:us-
west-2:123456789012:function:helloworld", 
              "Handler": "helloworld.handler", 
              "Role": "arn:aws:iam::123456789012:role/service-role/MyTestFunction-
role-zgur6bf4", 
              "Timeout": 3, 
              "LastModified": "2023-09-23T18:32:33.857+0000", 
              "Runtime": "nodejs18.x", 
              "Description": "" 
         }, 
          {
```

```
 "TracingConfig": { 
                  "Mode": "PassThrough" 
             }, 
             "Version": "$LATEST", 
             "CodeSha256": "sU0cJ2/hOZevwV/lTxCuQqK3gDZP3i8gUoqUUVRmY6E=", 
             "FunctionName": "my-function", 
             "VpcConfig": { 
                  "SubnetIds": [], 
                  "VpcId": "", 
                  "SecurityGroupIds": [] 
             }, 
             "MemorySize": 256, 
             "RevisionId": "93017fc9-59cb-41dc-901b-4845ce4bf668", 
             "CodeSize": 266, 
             "FunctionArn": "arn:aws:lambda:us-west-2:123456789012:function:my-
function", 
             "Handler": "index.handler", 
             "Role": "arn:aws:iam::123456789012:role/service-role/helloWorldPython-
role-uy3l9qyq", 
              "Timeout": 3, 
              "LastModified": "2023-10-01T16:47:28.490+0000", 
              "Runtime": "nodejs18.x", 
             "Description": "" 
         }, 
         { 
             "Layers": [ 
\overline{a} "CodeSize": 41784542, 
                      "Arn": "arn:aws:lambda:us-west-2:420165488524:layer:AWSLambda-
Python37-SciPy1x:2" 
                  }, 
\overline{a} "CodeSize": 4121, 
                      "Arn": "arn:aws:lambda:us-
west-2:123456789012:layer:pythonLayer:1" 
 } 
             ], 
             "TracingConfig": { 
                  "Mode": "PassThrough" 
             }, 
             "Version": "$LATEST", 
             "CodeSha256": "ZQukCqxtkqFgyF2cU41Avj99TKQ/hNihPtDtRcc08mI=", 
             "FunctionName": "my-python-function", 
              "VpcConfig": {
```

```
 "SubnetIds": [], 
                  "VpcId": "", 
                  "SecurityGroupIds": [] 
              }, 
              "MemorySize": 128, 
              "RevisionId": "80b4eabc-acf7-4ea8-919a-e874c213707d", 
              "CodeSize": 299, 
              "FunctionArn": "arn:aws:lambda:us-west-2:123456789012:function:my-
python-function", 
              "Handler": "lambda_function.lambda_handler", 
              "Role": "arn:aws:iam::123456789012:role/service-role/my-python-function-
role-z5g7dr6n", 
              "Timeout": 3, 
              "LastModified": "2023-10-01T19:40:41.643+0000", 
              "Runtime": "python3.11", 
              "Description": "" 
         } 
     ]
}
```
Weitere Informationen finden Sie unter [Konfigurieren von AWS -Lambda-Funktionen](https://docs.aws.amazon.com/lambda/latest/dg/resource-model.html) im AWS - Lambda-Entwicklerhandbuch.

• Einzelheiten zur API finden Sie [ListFunctionsi](https://awscli.amazonaws.com/v2/documentation/api/latest/reference/lambda/list-functions.html)n der AWS CLI Befehlsreferenz.

#### **list-layer-versions**

Das folgende Codebeispiel zeigt die Verwendunglist-layer-versions.

#### AWS CLI

Um die Versionen einer AWS Lambda-Schicht aufzulisten

Im folgenden list-layers-versions Beispiel werden Informationen zu den Versionen für den genannten my-layer Layer angezeigt.

```
aws lambda list-layer-versions \ 
     --layer-name my-layer
```

```
 "Layers": [ 
          { 
              "LayerVersionArn": "arn:aws:lambda:us-east-2:123456789012:layer:my-
layer:2", 
              "Version": 2, 
              "Description": "My layer", 
              "CreatedDate": "2023-11-15T00:37:46.592+0000", 
              "CompatibleRuntimes": [ 
                   "python3.10", 
                   "python3.11" 
 ] 
         } 
    \mathbf{I}}
```
Weitere Informationen finden Sie unter [AWS Lambda Layers](https://docs.aws.amazon.com/lambda/latest/dg/configuration-layers.html) im AWS Lambda Developer Guide.

• Einzelheiten zur API finden Sie [ListLayerVersions](https://awscli.amazonaws.com/v2/documentation/api/latest/reference/lambda/list-layer-versions.html)in der AWS CLI Befehlsreferenz.

# **list-layers**

Das folgende Codebeispiel zeigt die Verwendunglist-layers.

## AWS CLI

Um die Layer aufzulisten, die mit der Laufzeit Ihrer Funktion kompatibel sind

Im folgenden list-layers Beispiel werden Informationen zu Layern angezeigt, die mit der Python 3.11-Laufzeit kompatibel sind.

```
aws lambda list-layers \ 
     --compatible-runtime python3.11
```

```
{ 
     "Layers": [ 
         { 
              "LayerName": "my-layer", 
              "LayerArn": "arn:aws:lambda:us-east-2:123456789012:layer:my-layer", 
              "LatestMatchingVersion": { 
                  "LayerVersionArn": "arn:aws:lambda:us-east-2:123456789012:layer:my-
layer:2",
```

```
 "Version": 2, 
                "Description": "My layer", 
                "CreatedDate": "2023-11-15T00:37:46.592+0000", 
                 "CompatibleRuntimes": [ 
                    "python3.10", 
                     "python3.11" 
 ] 
 } 
        } 
    ]
}
```
Weitere Informationen finden Sie unter [AWS Lambda Layers](https://docs.aws.amazon.com/lambda/latest/dg/configuration-layers.html) im AWS Lambda Developer Guide.

• Einzelheiten zur API finden Sie [ListLayersi](https://awscli.amazonaws.com/v2/documentation/api/latest/reference/lambda/list-layers.html)n der AWS CLI Befehlsreferenz.

## **list-provisioned-concurrency-configs**

Das folgende Codebeispiel zeigt die Verwendunglist-provisioned-concurrency-configs.

### AWS CLI

Um eine Liste der bereitgestellten Parallelitätskonfigurationen abzurufen

```
Im folgenden list-provisioned-concurrency-configs Beispiel werden die 
bereitgestellten Parallelitätskonfigurationen für die angegebene Funktion aufgeführt.
```

```
aws lambda list-provisioned-concurrency-configs \ 
     --function-name my-function
```

```
{ 
     "ProvisionedConcurrencyConfigs": [ 
\overline{\mathcal{L}} "FunctionArn": "arn:aws:lambda:us-east-2:123456789012:function:my-
function:GREEN", 
              "RequestedProvisionedConcurrentExecutions": 100, 
              "AvailableProvisionedConcurrentExecutions": 100, 
              "AllocatedProvisionedConcurrentExecutions": 100, 
              "Status": "READY", 
              "LastModified": "2019-12-31T20:29:00+0000" 
         },
```

```
 { 
              "FunctionArn": "arn:aws:lambda:us-east-2:123456789012:function:my-
function:BLUE", 
              "RequestedProvisionedConcurrentExecutions": 100, 
              "AvailableProvisionedConcurrentExecutions": 100, 
              "AllocatedProvisionedConcurrentExecutions": 100, 
              "Status": "READY", 
              "LastModified": "2019-12-31T20:28:49+0000" 
         } 
     ]
}
```
• Einzelheiten zur API finden Sie unter [ListProvisionedConcurrencyConfigs AWS](https://awscli.amazonaws.com/v2/documentation/api/latest/reference/lambda/list-provisioned-concurrency-configs.html) [CLIB](https://awscli.amazonaws.com/v2/documentation/api/latest/reference/lambda/list-provisioned-concurrency-configs.html)efehlsreferenz.

### **list-tags**

Das folgende Codebeispiel zeigt die Verwendunglist-tags.

### AWS CLI

Um die Liste der Tags für eine Lambda-Funktion abzurufen

Im folgenden list-tags Beispiel werden die der my-function Lambda-Funktion angehängten Tags angezeigt.

```
aws lambda list-tags \ 
     --resource arn:aws:lambda:us-west-2:123456789012:function:my-function
```
Ausgabe:

```
{ 
     "Tags": { 
          "Category": "Web Tools", 
          "Department": "Sales" 
     }
}
```
Weitere Informationen finden Sie unter [Tagging Lambda Functions im AWS Lambda](https://docs.aws.amazon.com/lambda/latest/dg/tagging.html) Developer Guide.

• Einzelheiten zur API finden Sie [ListTags](https://awscli.amazonaws.com/v2/documentation/api/latest/reference/lambda/list-tags.html)in AWS CLI der Befehlsreferenz.

### **list-versions-by-function**

Das folgende Codebeispiel zeigt die Verwendunglist-versions-by-function.

#### AWS CLI

Um eine Liste von Versionen einer Funktion abzurufen

Im folgenden list-versions-by-function Beispiel wird die Liste der Versionen für die myfunction Lambda-Funktion angezeigt.

```
aws lambda list-versions-by-function \ 
     --function-name my-function
```

```
{ 
     "Versions": [ 
         { 
              "TracingConfig": { 
                  "Mode": "PassThrough" 
              }, 
              "Version": "$LATEST", 
              "CodeSha256": "sU0cJ2/hOZevwV/lTxCuQqK3gDZP3i8gUoqUUVRmY6E=", 
              "FunctionName": "my-function", 
              "VpcConfig": { 
                  "SubnetIds": [], 
                  "VpcId": "", 
                  "SecurityGroupIds": [] 
              }, 
              "MemorySize": 256, 
              "RevisionId": "93017fc9-59cb-41dc-901b-4845ce4bf668", 
              "CodeSize": 266, 
              "FunctionArn": "arn:aws:lambda:us-west-2:123456789012:function:my-
function:$LATEST", 
              "Handler": "index.handler", 
              "Role": "arn:aws:iam::123456789012:role/service-role/helloWorldPython-
role-uy3l9qyq", 
              "Timeout": 3, 
              "LastModified": "2019-10-01T16:47:28.490+0000", 
              "Runtime": "nodejs10.x", 
              "Description": "" 
         },
```

```
 { 
              "TracingConfig": { 
                  "Mode": "PassThrough" 
              }, 
              "Version": "1", 
              "CodeSha256": "5tT2qgzYUHoqwR616pZ2dpkn/0J1FrzJmlKidWaaCgk=", 
              "FunctionName": "my-function", 
              "VpcConfig": { 
                  "SubnetIds": [], 
                  "VpcId": "", 
                  "SecurityGroupIds": [] 
              }, 
              "MemorySize": 256, 
              "RevisionId": "949c8914-012e-4795-998c-e467121951b1", 
              "CodeSize": 304, 
              "FunctionArn": "arn:aws:lambda:us-west-2:123456789012:function:my-
function:1", 
              "Handler": "index.handler", 
              "Role": "arn:aws:iam::123456789012:role/service-role/helloWorldPython-
role-uy3l9qyq", 
              "Timeout": 3, 
              "LastModified": "2019-09-26T20:28:40.438+0000", 
              "Runtime": "nodejs10.x", 
              "Description": "new version" 
         }, 
         { 
              "TracingConfig": { 
                  "Mode": "PassThrough" 
              }, 
              "Version": "2", 
              "CodeSha256": "sU0cJ2/hOZevwV/lTxCuQqK3gDZP3i8gUoqUUVRmY6E=", 
              "FunctionName": "my-function", 
              "VpcConfig": { 
                  "SubnetIds": [], 
                  "VpcId": "", 
                  "SecurityGroupIds": [] 
              }, 
              "MemorySize": 256, 
              "RevisionId": "cd669f21-0f3d-4e1c-9566-948837f2e2ea", 
              "CodeSize": 266, 
              "FunctionArn": "arn:aws:lambda:us-west-2:123456789012:function:my-
function:2", 
              "Handler": "index.handler",
```

```
 "Role": "arn:aws:iam::123456789012:role/service-role/helloWorldPython-
role-uy3l9qyq", 
              "Timeout": 3, 
              "LastModified": "2019-10-01T16:47:28.490+0000", 
              "Runtime": "nodejs10.x", 
              "Description": "newer version" 
         } 
     ]
}
```
Weitere Informationen finden Sie unter [Konfiguration von AWS Lambda-Funktionsaliasen](https://docs.aws.amazon.com/lambda/latest/dg/aliases-intro.html) im AWS Lambda Developer Guide.

• Einzelheiten zur API finden Sie unter Befehlsreferenz [ListVersionsByFunction](https://awscli.amazonaws.com/v2/documentation/api/latest/reference/lambda/list-versions-by-function.html).AWS CLI

### **publish-layer-version**

Das folgende Codebeispiel zeigt die Verwendungpublish-layer-version.

### AWS CLI

So erstellen Sie eine Lambda-Layer-Version

Im folgenden publish-layer-version Beispiel wird eine neue Layer-Version der Python-Bibliothek erstellt. Der Befehl ruft den Layer-Inhalt einer Datei ab, die layer.zip im angegebenen S3-Bucket benannt ist.

```
aws lambda publish-layer-version \ 
     --layer-name my-layer \ 
     --description "My Python layer" \ 
     --license-info "MIT" \ 
    --content S3Bucket=lambda-layers-us-west-2-123456789012,S3Key=layer.zip \
     --compatible-runtimes python3.10 python3.11
```

```
{ 
     "Content": { 
         "Location": "https://awslambda-us-west-2-layers.s3.us-west-2.amazonaws.com/
snapshots/123456789012/my-layer-4aaa2fbb-ff77-4b0a-ad92-5b78a716a96a?
versionId=27iWyA73cCAYqyH...",
```

```
 "CodeSha256": "tv9jJO+rPbXUUXuRKi7CwHzKtLDkDRJLB3cC3Z/ouXo=", 
          "CodeSize": 169 
     }, 
     "LayerArn": "arn:aws:lambda:us-west-2:123456789012:layer:my-layer", 
     "LayerVersionArn": "arn:aws:lambda:us-west-2:123456789012:layer:my-layer:1", 
     "Description": "My Python layer", 
     "CreatedDate": "2023-11-14T23:03:52.894+0000", 
     "Version": 1, 
     "LicenseInfo": "MIT", 
     "CompatibleRuntimes": [ 
         "python3.10", 
         "python3.11" 
     ]
}
```
Weitere Informationen finden Sie unter [AWS Lambda Layers](https://docs.aws.amazon.com/lambda/latest/dg/configuration-layers.html) im AWS Lambda Developer Guide.

• Einzelheiten zur API finden Sie [PublishLayerVersioni](https://awscli.amazonaws.com/v2/documentation/api/latest/reference/lambda/publish-layer-version.html)n der AWS CLI Befehlsreferenz.

### **publish-version**

Das folgende Codebeispiel zeigt die Verwendungpublish-version.

#### AWS CLI

Um eine neue Version einer Funktion zu veröffentlichen

Das folgende publish-version Beispiel veröffentlicht eine neue Version der my-function Lambda-Funktion.

aws lambda publish-version \ --function-name my-function

```
{ 
     "TracingConfig": { 
          "Mode": "PassThrough" 
     }, 
     "CodeSha256": "dBG9m8SGdmlEjw/JYXlhhvCrAv5TxvXsbL/RMr0fT/I=", 
     "FunctionName": "my-function", 
     "CodeSize": 294,
```

```
 "RevisionId": "f31d3d39-cc63-4520-97d4-43cd44c94c20", 
     "MemorySize": 128, 
     "FunctionArn": "arn:aws:lambda:us-west-2:123456789012:function:my-function:3", 
     "Version": "2", 
     "Role": "arn:aws:iam::123456789012:role/service-role/MyTestFunction-role-
zgur6bf4", 
     "Timeout": 3, 
     "LastModified": "2019-09-23T18:32:33.857+0000", 
     "Handler": "my-function.handler", 
     "Runtime": "nodejs10.x", 
     "Description": ""
}
```
Weitere Informationen finden Sie unter [Konfiguration von AWS Lambda-Funktionsaliasen](https://docs.aws.amazon.com/lambda/latest/dg/aliases-intro.html) im AWS Lambda Developer Guide.

• Einzelheiten zur API finden Sie unter Befehlsreferenz [PublishVersion.](https://awscli.amazonaws.com/v2/documentation/api/latest/reference/lambda/publish-version.html)AWS CLI

## **put-function-concurrency**

Das folgende Codebeispiel zeigt die Verwendungput-function-concurrency.

AWS CLI

Um ein reserviertes Parallelitätslimit für eine Funktion zu konfigurieren

Im folgenden put-function-concurrency Beispiel werden 100 reservierte gleichzeitige Ausführungen für die Funktion konfiguriert. my-function

```
aws lambda put-function-concurrency \ 
     --function-name my-function \ 
     --reserved-concurrent-executions 100
```
Ausgabe:

```
{ 
     "ReservedConcurrentExecutions": 100
}
```
Weitere Informationen finden Sie unter [Parallelität für eine Lambda-Funktion reservieren im](https://docs.aws.amazon.com/lambda/latest/dg/per-function-concurrency.html)  [Lambda](https://docs.aws.amazon.com/lambda/latest/dg/per-function-concurrency.html) Developer Guide AWS .

• Einzelheiten zur API finden Sie unter [PutFunctionConcurrencyB](https://awscli.amazonaws.com/v2/documentation/api/latest/reference/lambda/put-function-concurrency.html)efehlsreferenz.AWS CLI

#### **put-function-event-invoke-config**

Das folgende Codebeispiel zeigt die Verwendungput-function-event-invoke-config.

### AWS CLI

Um die Fehlerbehandlung für asynchrone Aufrufe zu konfigurieren

Im folgenden put-function-event-invoke-config Beispiel wird ein maximales Ereignisalter von einer Stunde festgelegt und Wiederholungsversuche für die angegebene Funktion deaktiviert.

```
aws lambda put-function-event-invoke-config \ 
     --function-name my-function \ 
     --maximum-event-age-in-seconds 3600 \ 
     --maximum-retry-attempts 0
```
Ausgabe:

```
{ 
     "LastModified": 1573686021.479, 
     "FunctionArn": "arn:aws:lambda:us-east-2:123456789012:function:my-function:
$LATEST", 
     "MaximumRetryAttempts": 0, 
     "MaximumEventAgeInSeconds": 3600, 
     "DestinationConfig": { 
          "OnSuccess": {}, 
          "OnFailure": {} 
     }
}
```
• Einzelheiten zur API finden Sie unter [PutFunctionEventInvokeConfig AWS CLIB](https://awscli.amazonaws.com/v2/documentation/api/latest/reference/lambda/put-function-event-invoke-config.html)efehlsreferenz.

#### **put-provisioned-concurrency-config**

Das folgende Codebeispiel zeigt die Verwendungput-provisioned-concurrency-config.

#### AWS CLI

Um bereitgestellte Parallelität zuzuweisen

Im folgenden put-provisioned-concurrency-config Beispiel werden 100 bereitgestellte Parallelität für den Alias der angegebenen Funktion zugewiesen. BLUE

```
aws lambda put-provisioned-concurrency-config \ 
     --function-name my-function \ 
     --qualifier BLUE \ 
     --provisioned-concurrent-executions 100
```
Ausgabe:

```
{ 
     "Requested ProvisionedConcurrentExecutions": 100, 
     "Allocated ProvisionedConcurrentExecutions": 0, 
     "Status": "IN_PROGRESS", 
     "LastModified": "2019-11-21T19:32:12+0000"
}
```
• Einzelheiten zur API finden Sie unter [PutProvisionedConcurrencyConfigB](https://awscli.amazonaws.com/v2/documentation/api/latest/reference/lambda/put-provisioned-concurrency-config.html)efehlsreferenz.AWS CLI

#### **remove-layer-version-permission**

Das folgende Codebeispiel zeigt die Verwendungremove-layer-version-permission.

AWS CLI

Um Layer-Versionsberechtigungen zu löschen

Im folgenden remove-layer-version-permission Beispiel wird die Berechtigung für ein Konto gelöscht, eine Layer-Version zu konfigurieren.

```
aws lambda remove-layer-version-permission \ 
     --layer-name my-layer \ 
     --statement-id xaccount \ 
     --version-number 1
```
Mit diesem Befehl wird keine Ausgabe zurückgegeben.

Weitere Informationen finden Sie unter [AWS Lambda Layers](https://docs.aws.amazon.com/lambda/latest/dg/configuration-layers.html) im AWS Lambda Developer Guide.

• Einzelheiten zur API finden Sie [RemoveLayerVersionPermissioni](https://awscli.amazonaws.com/v2/documentation/api/latest/reference/lambda/remove-layer-version-permission.html)n der AWS CLI Befehlsreferenz.

#### **remove-permission**

Das folgende Codebeispiel zeigt die Verwendungremove-permission.

#### AWS CLI

So entfernen Sie Berechtigungen aus einer vorhandenen Lambda-Funktion

Im folgenden remove-permission Beispiel wird die Berechtigung zum Aufrufen einer Funktion mit dem Namen entfernt. my-function

```
aws lambda remove-permission \ 
     --function-name my-function \ 
     --statement-id sns
```
Mit diesem Befehl wird keine Ausgabe zurückgegeben.

Weitere Informationen finden Sie unter [Using Resource-based Policies for AWS Lambda im](https://docs.aws.amazon.com/lambda/latest/dg/access-control-resource-based.html)  [Lambda](https://docs.aws.amazon.com/lambda/latest/dg/access-control-resource-based.html) Developer Guide AWS .

• Einzelheiten zur API finden Sie unter [RemovePermissionB](https://awscli.amazonaws.com/v2/documentation/api/latest/reference/lambda/remove-permission.html)efehlsreferenz.AWS CLI

#### **tag-resource**

Das folgende Codebeispiel zeigt die Verwendungtag-resource.

### AWS CLI

Um einer vorhandenen Lambda-Funktion Tags hinzuzufügen

Im folgenden tag-resource Beispiel wird der angegebenen Lambda-Funktion ein Tag mit dem Schlüsselnamen DEPARTMENT und Department A dem Wert von hinzugefügt.

```
aws lambda tag-resource \ 
     --resource arn:aws:lambda:us-west-2:123456789012:function:my-function \ 
     --tags "DEPARTMENT=Department A"
```
Mit diesem Befehl wird keine Ausgabe zurückgegeben.

Weitere Informationen finden Sie unter [Tagging Lambda Functions im AWS Lambda](https://docs.aws.amazon.com/lambda/latest/dg/tagging.html) Developer Guide.

• Einzelheiten zur API finden Sie [TagResourcei](https://awscli.amazonaws.com/v2/documentation/api/latest/reference/lambda/tag-resource.html)n AWS CLI der Befehlsreferenz.

#### **untag-resource**

Das folgende Codebeispiel zeigt die Verwendunguntag-resource.

#### AWS CLI

Um Tags aus einer vorhandenen Lambda-Funktion zu entfernen

Im folgenden untag-resource Beispiel wird das Tag mit dem DEPARTMENT Schlüsselnamen-Tag aus der my-function Lambda-Funktion entfernt.

```
aws lambda untag-resource \ 
     --resource arn:aws:lambda:us-west-2:123456789012:function:my-function \ 
     --tag-keys DEPARTMENT
```
Mit diesem Befehl wird keine Ausgabe zurückgegeben.

Weitere Informationen finden Sie unter [Tagging Lambda Functions im AWS Lambda](https://docs.aws.amazon.com/lambda/latest/dg/tagging.html) Developer Guide.

• Einzelheiten zur API finden Sie [UntagResource](https://awscli.amazonaws.com/v2/documentation/api/latest/reference/lambda/untag-resource.html)in AWS CLI der Befehlsreferenz.

### **update-alias**

Das folgende Codebeispiel zeigt die Verwendungupdate-alias.

AWS CLI

Um einen Funktionsalias zu aktualisieren

Im folgenden update-alias Beispiel wird der Aliasname so aktualisiertLIVE, dass er auf Version 3 der my-function Lambda-Funktion verweist.

```
aws lambda update-alias \ 
     --function-name my-function \ 
     --function-version 3 \ 
     --name LIVE
```
Ausgabe:

{

"FunctionVersion": "3",

```
 "Name": "LIVE", 
     "AliasArn": "arn:aws:lambda:us-west-2:123456789012:function:my-function:LIVE", 
     "RevisionId": "594f41fb-b85f-4c20-95c7-6ca5f2a92c93", 
     "Description": "alias for live version of function"
}
```
Weitere Informationen finden Sie unter [Konfiguration von AWS Lambda-Funktionsaliasen](https://docs.aws.amazon.com/lambda/latest/dg/aliases-intro.html) im AWS Lambda Developer Guide.

• Einzelheiten zur API finden Sie unter Befehlsreferenz [UpdateAlias.](https://awscli.amazonaws.com/v2/documentation/api/latest/reference/lambda/update-alias.html)AWS CLI

### **update-event-source-mapping**

Das folgende Codebeispiel zeigt die Verwendungupdate-event-source-mapping.

AWS CLI

Um die Zuordnung zwischen einer Ereignisquelle und einer AWS Lambda-Funktion zu aktualisieren

Im folgenden update-event-source-mapping Beispiel wird die Batchgröße in der angegebenen Zuordnung auf 8 aktualisiert.

```
aws lambda update-event-source-mapping \ 
     --uuid "a1b2c3d4-5678-90ab-cdef-11111EXAMPLE" \ 
     --batch-size 8
```
Ausgabe:

```
{ 
     "UUID": "a1b2c3d4-5678-90ab-cdef-11111EXAMPLE", 
     "StateTransitionReason": "USER_INITIATED", 
     "LastModified": 1569284520.333, 
     "BatchSize": 8, 
     "State": "Updating", 
     "FunctionArn": "arn:aws:lambda:us-west-2:123456789012:function:my-function", 
     "EventSourceArn": "arn:aws:sqs:us-west-2:123456789012:mySQSqueue"
}
```
Weitere Informationen finden Sie unter [AWS Lambda Event Source Mapping](https://docs.aws.amazon.com/lambda/latest/dg/invocation-eventsourcemapping.html) im AWS Lambda Developer Guide.

• Einzelheiten zur API finden Sie unter [UpdateEventSourceMapping AWS CLIB](https://awscli.amazonaws.com/v2/documentation/api/latest/reference/lambda/update-event-source-mapping.html)efehlsreferenz.

### **update-function-code**

Das folgende Codebeispiel zeigt die Verwendungupdate-function-code.

AWS CLI

Den Code einer Lambda-Funktion aktualisieren

Im folgenden Beispiel für update-function-code wird der Code der unveröffentlichten Version (\$LATEST) der Funktion my-function durch den Inhalt der angegebenen ZIP-Datei ersetzt.

```
aws lambda update-function-code \ 
     --function-name my-function \ 
     --zip-file fileb://my-function.zip
```

```
{ 
     "FunctionName": "my-function", 
     "LastModified": "2019-09-26T20:28:40.438+0000", 
     "RevisionId": "e52502d4-9320-4688-9cd6-152a6ab7490d", 
     "MemorySize": 256, 
     "Version": "$LATEST", 
     "Role": "arn:aws:iam::123456789012:role/service-role/my-function-role-uy3l9qyq", 
     "Timeout": 3, 
     "Runtime": "nodejs10.x", 
     "TracingConfig": { 
         "Mode": "PassThrough" 
     }, 
     "CodeSha256": "5tT2qgzYUHaqwR716pZ2dpkn/0J1FrzJmlKidWoaCgk=", 
     "Description": "", 
     "VpcConfig": { 
         "SubnetIds": [], 
         "VpcId": "", 
         "SecurityGroupIds": [] 
     }, 
     "CodeSize": 304, 
     "FunctionArn": "arn:aws:lambda:us-west-2:123456789012:function:my-function", 
     "Handler": "index.handler"
}
```
Weitere Informationen finden Sie unter [Konfigurieren von AWS -Lambda-Funktionen](https://docs.aws.amazon.com/lambda/latest/dg/resource-model.html) im AWS - Lambda-Entwicklerhandbuch.

• Einzelheiten zur API finden Sie [UpdateFunctionCode](https://awscli.amazonaws.com/v2/documentation/api/latest/reference/lambda/update-function-code.html)in der AWS CLI Befehlsreferenz.

## **update-function-configuration**

Das folgende Codebeispiel zeigt die Verwendungupdate-function-configuration.

## AWS CLI

Die Konfiguration einer Funktion ändern

Im folgenden Beispiel für update-function-configuration wird die Speichergröße für die unveröffentlichte Version (\$LATEST) der Funktion my-function auf 256 MB geändert.

```
aws lambda update-function-configuration \ 
     --function-name my-function \ 
     --memory-size 256
```

```
{ 
     "FunctionName": "my-function", 
     "LastModified": "2019-09-26T20:28:40.438+0000", 
     "RevisionId": "e52502d4-9320-4688-9cd6-152a6ab7490d", 
     "MemorySize": 256, 
     "Version": "$LATEST", 
     "Role": "arn:aws:iam::123456789012:role/service-role/my-function-role-uy3l9qyq", 
     "Timeout": 3, 
     "Runtime": "nodejs10.x", 
     "TracingConfig": { 
          "Mode": "PassThrough" 
     }, 
     "CodeSha256": "5tT2qgzYUHaqwR716pZ2dpkn/0J1FrzJmlKidWoaCgk=", 
     "Description": "", 
     "VpcConfig": { 
          "SubnetIds": [], 
          "VpcId": "", 
          "SecurityGroupIds": [] 
     }, 
     "CodeSize": 304,
```

```
 "FunctionArn": "arn:aws:lambda:us-west-2:123456789012:function:my-function", 
 "Handler": "index.handler"
```
}

Weitere Informationen finden Sie unter [Konfigurieren von AWS -Lambda-Funktionen](https://docs.aws.amazon.com/lambda/latest/dg/resource-model.html) im AWS - Lambda-Entwicklerhandbuch.

• Einzelheiten zur API finden Sie [UpdateFunctionConfigurationi](https://awscli.amazonaws.com/v2/documentation/api/latest/reference/lambda/update-function-configuration.html)n der AWS CLI Befehlsreferenz.

### **update-function-event-invoke-config**

Das folgende Codebeispiel zeigt die Verwendungupdate-function-event-invoke-config.

AWS CLI

Um eine asynchrone Aufrufkonfiguration zu aktualisieren

Im folgenden update-function-event-invoke-config Beispiel wird der vorhandenen asynchronen Aufrufkonfiguration für die angegebene Funktion ein Ziel für den Fall eines Fehlers hinzugefügt.

```
aws lambda update-function-event-invoke-config \ 
     --function-name my-function \ 
     --destination-config '{"OnFailure":{"Destination": "arn:aws:sqs:us-
east-2:123456789012:destination"}}'
```

```
{ 
     "LastModified": 1573687896.493, 
     "FunctionArn": "arn:aws:lambda:us-east-2:123456789012:function:my-function:
$LATEST", 
     "MaximumRetryAttempts": 0, 
     "MaximumEventAgeInSeconds": 3600, 
     "DestinationConfig": { 
         "OnSuccess": {}, 
         "OnFailure": { 
              "Destination": "arn:aws:sqs:us-east-2:123456789012:destination" 
         } 
     }
}
```
• Einzelheiten zur API finden Sie unter Befehlsreferenz [UpdateFunctionEventInvokeConfig](https://awscli.amazonaws.com/v2/documentation/api/latest/reference/lambda/update-function-event-invoke-config.html).AWS CLI

License Manager Manager-Beispiele mit AWS CLI

Die folgenden Codebeispiele zeigen Ihnen, wie Sie AWS Command Line Interface mit License Manager Aktionen ausführen und allgemeine Szenarien implementieren.

Aktionen sind Codeauszüge aus größeren Programmen und müssen im Kontext ausgeführt werden. Während Aktionen Ihnen zeigen, wie Sie einzelne Servicefunktionen aufrufen, können Sie Aktionen im Kontext der zugehörigen Szenarien und serviceübergreifenden Beispiele sehen.

Szenarien sind Codebeispiele, die Ihnen zeigen, wie Sie eine bestimmte Aufgabe ausführen können, indem Sie mehrere Funktionen innerhalb desselben Services aufrufen.

Jedes Beispiel enthält einen Link zu GitHub, wo Sie Anweisungen zum Einrichten und Ausführen des Codes im Kontext finden.

Themen

• [Aktionen](#page-388-0)

Aktionen

### **create-license-configuration**

Das folgende Codebeispiel zeigt, wie Sie es verwendencreate-license-configuration.

#### AWS CLI

Beispiel 1: Um eine Lizenzkonfiguration zu erstellen

Im folgenden create-license-configuration Beispiel wird eine Lizenzkonfiguration mit einem festen Limit von 10 Kernen erstellt.

```
aws license-manager create-license-configuration --name my-license-configuration \ 
     --license-counting-type Core \ 
     --license-count 10 \ 
     --license-count-hard-limit
```

```
{ 
   "LicenseConfigurationArn": "arn:aws:license-manager:us-
west-2:123456789012:license-configuration:lic-6eb6586f508a786a2ba41EXAMPLE1111"
}
```
Beispiel 2: Um eine Lizenzkonfiguration zu erstellen

Im folgenden create-license-configuration Beispiel wird eine Lizenzkonfiguration mit einem Soft-Limit von 100 vCPUs erstellt. Es verwendet eine Regel, um die vCPU-Optimierung zu aktivieren.

```
aws license-manager create-license-configuration --name my-license-configuration 
     --license-counting-type vCPU \ 
     --license-count 100 \ 
     --license-rules "#honorVcpuOptimization=true"
```
Ausgabe:

```
{ 
   "LicenseConfigurationArn": "arn:aws:license-manager:us-
west-2:123456789012:license-configuration:lic-6eb6586f508a786a2ba41EXAMPLE2222"
}
```
• Einzelheiten zur API finden Sie [CreateLicenseConfigurationi](https://awscli.amazonaws.com/v2/documentation/api/latest/reference/license-manager/create-license-configuration.html)n der AWS CLI Befehlsreferenz.

#### **delete-license-configuration**

Das folgende Codebeispiel zeigt die Verwendungdelete-license-configuration.

#### AWS CLI

Um eine Lizenzkonfiguration zu löschen

Im folgenden delete-license-configuration Beispiel wird die angegebene Lizenzkonfiguration gelöscht.

```
aws license-manager delete-license-configuration \ 
     --license-configuration-arn arn:aws:license-manager:us-
west-2:123456789012:license-configuration:lic-6eb6586f508a786a2ba4f56c1EXAMPLE
```
Mit diesem Befehl wird keine Ausgabe zurückgegeben.

• Einzelheiten zur API finden Sie unter [DeleteLicenseConfiguration AWS CLIB](https://awscli.amazonaws.com/v2/documentation/api/latest/reference/license-manager/delete-license-configuration.html)efehlsreferenz.

## **get-license-configuration**

Das folgende Codebeispiel zeigt die Verwendungget-license-configuration.

### AWS CLI

Um Informationen zur Lizenzkonfiguration abzurufen

Im folgenden get-license-configuration Beispiel werden Details für die angegebene Lizenzkonfiguration angezeigt.

```
aws license-manager get-license-configuration \ 
     --license-configuration-arn arn:aws:license-manager:us-
west-2:123456789012:license-configuration:lic-38b658717b87478aaa7c00883EXAMPLE
```
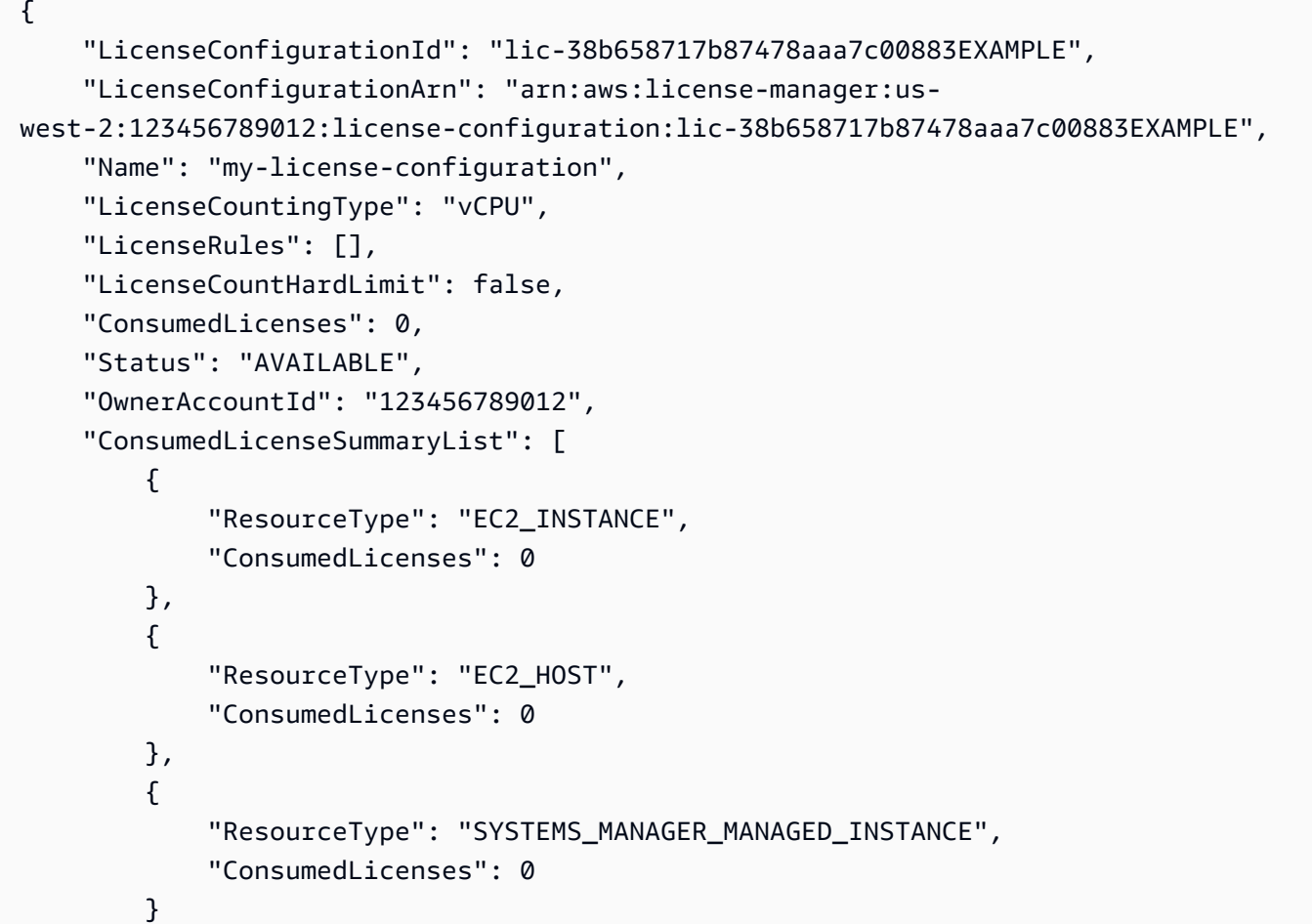

```
 ], 
      "ManagedResourceSummaryList": [ 
          { 
               "ResourceType": "EC2_INSTANCE", 
               "AssociationCount": 0 
          }, 
          { 
               "ResourceType": "EC2_HOST", 
               "AssociationCount": 0 
          }, 
          { 
               "ResourceType": "EC2_AMI", 
               "AssociationCount": 2 
          }, 
          { 
               "ResourceType": "SYSTEMS_MANAGER_MANAGED_INSTANCE", 
               "AssociationCount": 0 
          } 
    \mathbf{I}}
```
• Einzelheiten zur API finden Sie [GetLicenseConfigurationu](https://awscli.amazonaws.com/v2/documentation/api/latest/reference/license-manager/get-license-configuration.html)nter AWS CLI Befehlsreferenz.

## **get-service-settings**

Das folgende Codebeispiel zeigt die Verwendungget-service-settings.

AWS CLI

Um die License Manager Manager-Einstellungen abzurufen

Im folgenden get-service-settings Beispiel werden die Diensteinstellungen für License Manager in der aktuellen Region angezeigt.

aws license-manager get-service-settings

Das folgende Beispiel zeigt eine Ausgabe für den Fall, dass die kontenübergreifende Ressourcenerkennung deaktiviert ist.

```
 "OrganizationConfiguration": { 
     "EnableIntegration": false
```
{

```
 }, 
     "EnableCrossAccountsDiscovery": false
}
```
Im Folgenden wird eine Beispielausgabe gezeigt, wenn die kontenübergreifende Ressourcensuche aktiviert ist.

```
{ 
     "S3BucketArn": "arn:aws:s3:::aws-license-manager-service-c22d6279-35c4-47c4-bb", 
     "OrganizationConfiguration": { 
         "EnableIntegration": true 
     }, 
     "EnableCrossAccountsDiscovery": true
}
```
• Einzelheiten zur API finden Sie [GetServiceSettingsi](https://awscli.amazonaws.com/v2/documentation/api/latest/reference/license-manager/get-service-settings.html)n der AWS CLI Befehlsreferenz.

## **list-associations-for-license-configuration**

Das folgende Codebeispiel zeigt die Verwendunglist-associations-for-licenseconfiguration.

### AWS CLI

Um Verknüpfungen für eine Lizenzkonfiguration abzurufen

Im folgenden list-associations-for-license-configuration Beispiel werden detaillierte Informationen zu den Zuordnungen der angegebenen Lizenzkonfiguration angezeigt.

```
aws license-manager list-associations-for-license-configuration \ 
     --license-configuration-arn arn:aws:license-manager:us-
west-2:123456789012:license-configuration:lic-38b658717b87478aaa7c00883EXAMPLE
```

```
{ 
     "LicenseConfigurationAssociations": [ 
\overline{\mathcal{L}} "ResourceArn": "arn:aws:ec2:us-west-2::image/ami-1234567890abcdef0", 
              "ResourceType": "EC2_AMI", 
              "ResourceOwnerId": "123456789012", 
              "AssociationTime": 1568825118.617
```

```
 }, 
          { 
              "ResourceArn": "arn:aws:ec2:us-west-2::image/ami-0abcdef1234567890", 
              "ResourceType": "EC2_AMI", 
              "ResourceOwnerId": "123456789012", 
              "AssociationTime": 1568825118.946 
          } 
     ]
}
```
• Einzelheiten zur API finden Sie [ListAssociationsForLicenseConfigurationu](https://awscli.amazonaws.com/v2/documentation/api/latest/reference/license-manager/list-associations-for-license-configuration.html)nter AWS CLI Befehlsreferenz.

## **list-license-configurations**

Das folgende Codebeispiel zeigt die Verwendunglist-license-configurations.

AWS CLI

Beispiel 1: Um alle Ihre Lizenzkonfigurationen aufzulisten

Das folgende list-license-configurations Beispiel listet alle Ihre Lizenzkonfigurationen auf.

aws license-manager list-license-configurations

```
{ 
     "LicenseConfigurations": [ 
         { 
              "LicenseConfigurationId": "lic-6eb6586f508a786a2ba4f56c1EXAMPLE", 
              "LicenseConfigurationArn": "arn:aws:license-manager:us-
west-2:123456789012:license-configuration:lic-6eb6586f508a786a2ba4f56c1EXAMPLE", 
              "Name": "my-license-configuration", 
              "LicenseCountingType": "Core", 
              "LicenseRules": [], 
              "LicenseCount": 10, 
              "LicenseCountHardLimit": true, 
              "ConsumedLicenses": 0, 
              "Status": "AVAILABLE", 
              "OwnerAccountId": "123456789012",
```

```
 "ConsumedLicenseSummaryList": [ 
\overline{a} "ResourceType": "EC2_INSTANCE", 
                    "ConsumedLicenses": 0 
                }, 
\overline{a} "ResourceType": "EC2_HOST", 
                    "ConsumedLicenses": 0 
                }, 
\overline{a} "ResourceType": "SYSTEMS_MANAGER_MANAGED_INSTANCE", 
                    "ConsumedLicenses": 0 
 } 
            ], 
            "ManagedResourceSummaryList": [ 
\overline{a} "ResourceType": "EC2_INSTANCE", 
                    "AssociationCount": 0 
                }, 
\overline{a} "ResourceType": "EC2_HOST", 
                    "AssociationCount": 0 
                }, 
\overline{a} "ResourceType": "EC2_AMI", 
                    "AssociationCount": 0 
                }, 
\overline{a} "ResourceType": "SYSTEMS_MANAGER_MANAGED_INSTANCE", 
                    "AssociationCount": 0 
 } 
 ] 
        }, 
        { 
            ... 
        } 
   \mathbf{I}
```
Beispiel 2: Um eine bestimmte Lizenzkonfiguration aufzulisten

Das folgende list-license-configurations Beispiel listet nur die angegebene Lizenzkonfiguration auf.

}

```
aws license-manager list-license-configurations \ 
     --license-configuration-arns arn:aws:license-manager:us-
west-2:123456789012:license-configuration:lic-38b658717b87478aaa7c00883EXAMPLE
```
• Einzelheiten zur API finden Sie [ListLicenseConfigurations](https://awscli.amazonaws.com/v2/documentation/api/latest/reference/license-manager/list-license-configurations.html)in der AWS CLI Befehlsreferenz.

#### **list-license-specifications-for-resource**

Das folgende Codebeispiel zeigt die Verwendunglist-license-specifications-forresource.

AWS CLI

Um die Lizenzkonfigurationen für eine Ressource aufzulisten

```
Das folgende list-license-specifications-for-resource Beispiel listet die 
Lizenzkonfigurationen auf, die dem angegebenen Amazon Machine Image (AMI) zugeordnet sind.
```

```
aws license-manager list-license-specifications-for-resource \ 
     --resource-arn arn:aws:ec2:us-west-2::image/ami-1234567890abcdef0
```
Ausgabe:

```
{ 
     "LicenseConfigurationArn": "arn:aws:license-manager:us-
west-2:123456789012:license-configuration:lic-38b658717b87478aaa7c00883EXAMPLE"
}
```
• Einzelheiten zur API finden Sie [ListLicenseSpecificationsForResource](https://awscli.amazonaws.com/v2/documentation/api/latest/reference/license-manager/list-license-specifications-for-resource.html)unter AWS CLI Befehlsreferenz.

#### **list-resource-inventory**

Das folgende Codebeispiel zeigt die Verwendunglist-resource-inventory.

AWS CLI

Um Ressourcen im Ressourceninventar aufzulisten

Das folgende list-resource-inventory Beispiel listet die Ressourcen auf, die mithilfe des Systems Manager Manager-Inventars verwaltet werden.

#### aws license-manager list-resource-inventory

### Ausgabe:

```
{ 
     "ResourceInventoryList": [ 
         { 
              "Platform": "Red Hat Enterprise Linux Server", 
              "ResourceType": "EC2Instance", 
              "PlatformVersion": "7.4", 
              "ResourceArn": "arn:aws:ec2:us-west-2:1234567890129:instance/
i-05d3cdfb05bd36376", 
              "ResourceId": "i-05d3cdfb05bd36376", 
              "ResourceOwningAccountId": "1234567890129" 
         }, 
         { 
              "Platform": "Amazon Linux", 
              "ResourceType": "EC2Instance", 
              "PlatformVersion": "2", 
              "ResourceArn": "arn:aws:ec2:us-west-2:1234567890129:instance/
i-0b1d036cfd4594808", 
              "ResourceId": "i-0b1d036cfd4594808", 
              "ResourceOwningAccountId": "1234567890129" 
         }, 
        \{ "Platform": "Microsoft Windows Server 2019 Datacenter", 
              "ResourceType": "EC2Instance", 
              "PlatformVersion": "10.0.17763", 
              "ResourceArn": "arn:aws:ec2:us-west-2:1234567890129:instance/
i-0cdb3b54a2a8246ad", 
              "ResourceId": "i-0cdb3b54a2a8246ad", 
              "ResourceOwningAccountId": "1234567890129" 
         } 
    \mathbf{I}}
```
• Einzelheiten zur API finden Sie [ListResourceInventory](https://awscli.amazonaws.com/v2/documentation/api/latest/reference/license-manager/list-resource-inventory.html)in der AWS CLI Befehlsreferenz.

### **list-tags-for-resource**

Das folgende Codebeispiel zeigt die Verwendunglist-tags-for-resource.

### AWS CLI

Um die Tags für eine Lizenzkonfiguration aufzulisten

Das folgende list-tags-for-resource Beispiel listet die Tags für die angegebene Lizenzkonfiguration auf.

```
aws license-manager list-tags-for-resource \ 
     --resource-arn arn:aws:license-manager:us-west-2:123456789012:license-
configuration:lic-6eb6586f508a786a2ba4f56c1EXAMPLE
```
Ausgabe:

```
{ 
       "Tags": [ 
             { 
                   "Key": "project", 
                   "Value": "lima" 
             } 
      \mathbf{I}}
```
• Einzelheiten zur API finden Sie [ListTagsForResourcei](https://awscli.amazonaws.com/v2/documentation/api/latest/reference/license-manager/list-tags-for-resource.html)n der AWS CLI Befehlsreferenz.

#### **list-usage-for-license-configuration**

Das folgende Codebeispiel zeigt die Verwendunglist-usage-for-license-configuration.

#### AWS CLI

Um die Lizenzen aufzulisten, die für eine Lizenzkonfiguration verwendet werden

Das folgende list-usage-for-license-configuration Beispiel listet Informationen über die Ressourcen auf, die Lizenzen für die angegebene Lizenzkonfiguration verwenden. Wenn der Lizenztyp beispielsweise vCPU ist, verbrauchen alle Instanzen eine Lizenz pro vCPU.

```
aws license-manager list-usage-for-license-configuration \ 
     --license-configuration-arn arn:aws:license-manager:us-
west-2:123456789012:license-configuration:lic-38b658717b87478aaa7c00883EXAMPLE
```

```
{ 
     "LicenseConfigurationUsageList": [ 
          { 
              "ResourceArn": "arn:aws:ec2:us-west-2:123456789012:instance/
i-04a636d18e83cfacb", 
              "ResourceType": "EC2_INSTANCE", 
              "ResourceStatus": "running", 
              "ResourceOwnerId": "123456789012", 
              "AssociationTime": 1570892850.519, 
              "ConsumedLicenses": 2 
         } 
     ]
}
```
• Einzelheiten zur API finden Sie [ListUsageForLicenseConfigurationi](https://awscli.amazonaws.com/v2/documentation/api/latest/reference/license-manager/list-usage-for-license-configuration.html)n der AWS CLI Befehlsreferenz.

#### **tag-resource**

Das folgende Codebeispiel zeigt die Verwendungtag-resource.

AWS CLI

Um ein Tag hinzuzufügen, fügen Sie eine Lizenzkonfiguration hinzu

Im folgenden tag-resource Beispiel wird das angegebene Tag (Schlüsselname und Wert) zur angegebenen Lizenzkonfiguration hinzugefügt.

```
aws license-manager tag-resource \ 
     --tags Key=project,Value=lima \ 
     --resource-arn arn:aws:license-manager:us-west-2:123456789012:license-
configuration:lic-6eb6586f508a786a2ba4f56c1EXAMPLE
```
Mit diesem Befehl wird keine Ausgabe zurückgegeben.

• Einzelheiten zur API finden Sie [TagResourceu](https://awscli.amazonaws.com/v2/documentation/api/latest/reference/license-manager/tag-resource.html)nter AWS CLI Befehlsreferenz.

#### **untag-resource**

Das folgende Codebeispiel zeigt die Verwendunguntag-resource.
# AWS CLI

Um Tags aus einer Lizenzkonfiguration zu entfernen

Im folgenden untag-resource Beispiel wird das angegebene Tag (Schlüsselname und Ressource) aus der angegebenen Lizenzkonfiguration entfernt.

```
aws license-manager untag-resource \ 
     --tag-keys project \ 
     --resource-arn arn:aws:license-manager:us-west-2:123456789012:license-
configuration:lic-6eb6586f508a786a2ba4f56c1EXAMPLE
```
Mit diesem Befehl wird keine Ausgabe zurückgegeben.

• Einzelheiten zur API finden Sie [UntagResource](https://awscli.amazonaws.com/v2/documentation/api/latest/reference/license-manager/untag-resource.html)unter AWS CLI Befehlsreferenz.

# **update-license-configuration**

Das folgende Codebeispiel zeigt die Verwendungupdate-license-configuration.

AWS CLI

Um eine Lizenzkonfiguration zu aktualisieren

Im folgenden update-license-configuration Beispiel wird die angegebene Lizenzkonfiguration aktualisiert, um das feste Limit aufzuheben.

```
aws license-manager update-license-configuration \ 
     --no-license-count-hard-limit \ 
     --license-configuration-arn arn:aws:license-manager:us-
west-2:880185128111:license-configuration:lic-6eb6586f508a786a2ba4f56c1EXAMPLE
```
Mit diesem Befehl wird keine Ausgabe zurückgegeben.

Im folgenden update-license-configuration Beispiel wird die angegebene Lizenzkonfiguration aktualisiert, sodass ihr Status auf geändert wirdDISABLED.

```
aws license-manager update-license-configuration \ 
     --license-configuration-status DISABLED 
     --license-configuration-arn arn:aws:license-manager:us-
west-2:880185128111:license-configuration:lic-6eb6586f508a786a2ba4f56c1EXAMPLE
```
Mit diesem Befehl wird keine Ausgabe zurückgegeben.

• Einzelheiten zur API finden Sie [UpdateLicenseConfiguration](https://awscli.amazonaws.com/v2/documentation/api/latest/reference/license-manager/update-license-configuration.html)unter AWS CLI Befehlsreferenz.

# **update-license-specifications-for-resource**

Das folgende Codebeispiel zeigt die Verwendungupdate-license-specifications-forresource.

### AWS CLI

Um die Lizenzkonfigurationen für eine Ressource zu aktualisieren

Das folgende update-license-specifications-for-resource Beispiel ersetzt die Lizenzkonfiguration, die dem angegebenen Amazon Machine Image (AMI) zugeordnet ist, indem eine Lizenzkonfiguration entfernt und eine weitere hinzugefügt wird.

```
aws license-manager update-license-specifications-for-resource \ 
    --resource-arn arn:aws:ec2:us-west-2::image/ami-1234567890abcdef0 \
     --remove-license-specifications LicenseConfigurationArn=arn:aws:license-
manager:us-west-2:123456789012:license-
configuration:lic-38b658717b87478aaa7c00883EXAMPLE \ 
     --add-license-specifications LicenseConfigurationArn=arn:aws:license-manager:us-
west-2:123456789012:license-configuration:lic-42b6deb06e5399a980d555927EXAMPLE
```
Mit diesem Befehl wird keine Ausgabe zurückgegeben.

• Einzelheiten zur API finden Sie [UpdateLicenseSpecificationsForResource](https://awscli.amazonaws.com/v2/documentation/api/latest/reference/license-manager/update-license-specifications-for-resource.html)in der AWS CLI Befehlsreferenz.

# **update-service-settings**

Das folgende Codebeispiel zeigt die Verwendungupdate-service-settings.

# AWS CLI

Um die License Manager Manager-Einstellungen zu aktualisieren

Das folgende update-service-settings Beispiel ermöglicht die kontenübergreifende Ressourcensuche für License Manager in der aktuellen AWS Region. Der Amazon S3 S3-Bucket ist der Resource Data Sync, der für das Systems Manager Manager-Inventar erforderlich ist.

aws license-manager update-service-settings \

- --organization-configuration EnableIntegration=true \
	- --enable-cross-accounts-discovery \
	- --s3-bucket-arn arn:aws:s3:::aws-license-manager-service-abcd1234EXAMPLE

Mit diesem Befehl wird keine Ausgabe zurückgegeben.

• Einzelheiten zur API finden Sie [UpdateServiceSettingsi](https://awscli.amazonaws.com/v2/documentation/api/latest/reference/license-manager/update-service-settings.html)n der AWS CLI Befehlsreferenz.

# Lightsail-Beispiele mit AWS CLI

Die folgenden Codebeispiele zeigen Ihnen, wie Sie AWS Command Line Interface mit Lightsail Aktionen ausführen und allgemeine Szenarien implementieren.

Aktionen sind Codeauszüge aus größeren Programmen und müssen im Kontext ausgeführt werden. Während Aktionen Ihnen zeigen, wie Sie einzelne Servicefunktionen aufrufen, können Sie Aktionen im Kontext der zugehörigen Szenarien und serviceübergreifenden Beispiele sehen.

Szenarien sind Codebeispiele, die Ihnen zeigen, wie Sie eine bestimmte Aufgabe ausführen können, indem Sie mehrere Funktionen innerhalb desselben Services aufrufen.

Jedes Beispiel enthält einen Link zu GitHub, wo Sie Anweisungen zum Einrichten und Ausführen des Codes im Kontext finden.

# Themen

• [Aktionen](#page-388-0)

Aktionen

# **allocate-static-ip**

Das folgende Codebeispiel zeigt die Verwendungallocate-static-ip.

# AWS CLI

Um eine statische IP zu erstellen

Im folgenden allocate-static-ip Beispiel wird die angegebene statische IP erstellt, die an eine Instanz angehängt werden kann.

```
aws lightsail allocate-static-ip \ 
     --static-ip-name StaticIp-1
```

```
{ 
     "operations": [ 
          { 
              "id": "b5d06d13-2f19-4683-889f-dEXAMPLEed79", 
              "resourceName": "StaticIp-1", 
              "resourceType": "StaticIp", 
              "createdAt": 1571071325.076, 
              "location": { 
                   "availabilityZone": "all", 
                   "regionName": "us-west-2" 
              }, 
              "isTerminal": true, 
              "operationType": "AllocateStaticIp", 
              "status": "Succeeded", 
              "statusChangedAt": 1571071325.274 
          } 
     ]
}
```
• Einzelheiten zur API finden Sie [AllocateStaticIpu](https://awscli.amazonaws.com/v2/documentation/api/latest/reference/lightsail/allocate-static-ip.html)nter AWS CLI Befehlsreferenz.

## **attach-disk**

Das folgende Codebeispiel zeigt die Verwendungattach-disk.

# AWS CLI

Um eine Blockspeicherfestplatte an eine Instanz anzuhängen

Im folgenden attach-disk Beispiel wird eine Festplatte WordPress\_Multisite-1 mit dem Festplattenpfad von Disk-1 an eine Instanz angehängt /dev/xvdf

```
aws lightsail attach-disk \ 
     --disk-name Disk-1 \ 
     --disk-path /dev/xvdf \ 
     --instance-name WordPress_Multisite-1
```

```
{ 
     "operations": [ 
          { 
              "id": "10a08267-19ce-43be-b913-6EXAMPLE7e80", 
              "resourceName": "Disk-1", 
              "resourceType": "Disk", 
              "createdAt": 1571071465.472, 
              "location": { 
                   "availabilityZone": "us-west-2a", 
                   "regionName": "us-west-2" 
              }, 
              "isTerminal": false, 
              "operationDetails": "WordPress_Multisite-1", 
              "operationType": "AttachDisk", 
              "status": "Started", 
              "statusChangedAt": 1571071465.472 
          }, 
          { 
              "id": "2912c477-5295-4539-88c9-bEXAMPLEd1f0", 
              "resourceName": "WordPress_Multisite-1", 
              "resourceType": "Instance", 
              "createdAt": 1571071465.474, 
              "location": { 
                   "availabilityZone": "us-west-2a", 
                   "regionName": "us-west-2" 
              }, 
              "isTerminal": false, 
              "operationDetails": "Disk-1", 
              "operationType": "AttachDisk", 
              "status": "Started", 
              "statusChangedAt": 1571071465.474 
         } 
    \mathbf{I}}
```
• Einzelheiten zur API finden Sie unter [AttachDisk AWS CLIB](https://awscli.amazonaws.com/v2/documentation/api/latest/reference/lightsail/attach-disk.html)efehlsreferenz.

# **attach-instances-to-load-balancer**

Das folgende Codebeispiel zeigt die Verwendungattach-instances-to-load-balancer.

# AWS CLI

Um Instances an einen Load Balancer anzuhängen

Im folgenden attach-instances-to-load-balancer Beispiel werden Instances MEAN-1MEAN-2, und an den Load MEAN-3 Balancer angehängt. LoadBalancer-1

```
aws lightsail attach-instances-to-load-balancer \ 
    --instance-names {"MEAN-1","MEAN-2","MEAN-3"} \
     --load-balancer-name LoadBalancer-1
```

```
{ 
     "operations": [ 
          { 
              "id": "8055d19d-abb2-40b9-b527-1EXAMPLE3c7b", 
              "resourceName": "LoadBalancer-1", 
              "resourceType": "LoadBalancer", 
              "createdAt": 1571071699.892, 
              "location": { 
                   "availabilityZone": "all", 
                   "regionName": "us-west-2" 
              }, 
              "isTerminal": false, 
              "operationDetails": "MEAN-2", 
              "operationType": "AttachInstancesToLoadBalancer", 
              "status": "Started", 
              "statusChangedAt": 1571071699.892 
         }, 
         { 
              "id": "c35048eb-8538-456a-a118-0EXAMPLEfb73", 
              "resourceName": "MEAN-2", 
              "resourceType": "Instance", 
              "createdAt": 1571071699.887, 
              "location": { 
                   "availabilityZone": "all", 
                  "regionName": "us-west-2" 
              }, 
              "isTerminal": false, 
              "operationDetails": "LoadBalancer-1", 
              "operationType": "AttachInstancesToLoadBalancer", 
              "status": "Started",
```

```
 "statusChangedAt": 1571071699.887 
 }, 
 { 
     "id": "910d09e0-adc5-4372-bc2e-0EXAMPLEd891", 
     "resourceName": "LoadBalancer-1", 
     "resourceType": "LoadBalancer", 
     "createdAt": 1571071699.882, 
     "location": { 
          "availabilityZone": "all", 
         "regionName": "us-west-2" 
     }, 
     "isTerminal": false, 
     "operationDetails": "MEAN-3", 
     "operationType": "AttachInstancesToLoadBalancer", 
     "status": "Started", 
     "statusChangedAt": 1571071699.882 
 }, 
 { 
     "id": "178b18ac-43e8-478c-9bed-1EXAMPLE4755", 
     "resourceName": "MEAN-3", 
     "resourceType": "Instance", 
     "createdAt": 1571071699.901, 
     "location": { 
          "availabilityZone": "all", 
          "regionName": "us-west-2" 
     }, 
     "isTerminal": false, 
     "operationDetails": "LoadBalancer-1", 
     "operationType": "AttachInstancesToLoadBalancer", 
     "status": "Started", 
     "statusChangedAt": 1571071699.901 
 }, 
 { 
     "id": "fb62536d-2a98-4190-a6fc-4EXAMPLE7470", 
     "resourceName": "LoadBalancer-1", 
     "resourceType": "LoadBalancer", 
     "createdAt": 1571071699.885, 
     "location": { 
          "availabilityZone": "all", 
          "regionName": "us-west-2" 
     }, 
     "isTerminal": false, 
     "operationDetails": "MEAN-1", 
     "operationType": "AttachInstancesToLoadBalancer",
```

```
 "status": "Started", 
              "statusChangedAt": 1571071699.885 
          }, 
          { 
              "id": "787dac0d-f98d-46c3-8571-3EXAMPLE5a85", 
              "resourceName": "MEAN-1", 
              "resourceType": "Instance", 
              "createdAt": 1571071699.901, 
              "location": { 
                   "availabilityZone": "all", 
                   "regionName": "us-west-2" 
              }, 
              "isTerminal": false, 
              "operationDetails": "LoadBalancer-1", 
              "operationType": "AttachInstancesToLoadBalancer", 
              "status": "Started", 
              "statusChangedAt": 1571071699.901 
          } 
    \mathbf{I}}
```
• Einzelheiten zur API finden Sie [AttachInstancesToLoadBalancer](https://awscli.amazonaws.com/v2/documentation/api/latest/reference/lightsail/attach-instances-to-load-balancer.html)in der AWS CLI Befehlsreferenz.

# **attach-load-balancer-tls-certificate**

Das folgende Codebeispiel zeigt die Verwendungattach-load-balancer-tls-certificate.

AWS CLI

Um ein TLS-Zertifikat an einen Load Balancer anzuhängen

Im folgenden attach-load-balancer-tls-certificate Beispiel wird das TLS-Zertifikat des Load Balancers an den Load Balancer Certificate2 angehängt. LoadBalancer-1

```
aws lightsail attach-load-balancer-tls-certificate \ 
     --certificate-name Certificate2 \ 
     --load-balancer-name LoadBalancer-1
```
Ausgabe:

{

```
 "operations": [ 
         { 
              "id": "cf1ad6e3-3cbb-4b8a-a7f2-3EXAMPLEa118", 
              "resourceName": "LoadBalancer-1", 
              "resourceType": "LoadBalancer", 
              "createdAt": 1571072255.416, 
              "location": { 
                  "availabilityZone": "all", 
                  "regionName": "us-west-2" 
              }, 
              "isTerminal": true, 
              "operationDetails": "Certificate2", 
              "operationType": "AttachLoadBalancerTlsCertificate", 
              "status": "Succeeded", 
              "statusChangedAt": 1571072255.416 
         }, 
          { 
              "id": "dae1bcfb-d531-4c06-b4ea-bEXAMPLEc04e", 
              "resourceName": "Certificate2", 
              "resourceType": "LoadBalancerTlsCertificate", 
              "createdAt": 1571072255.416, 
              "location": { 
                  "availabilityZone": "all", 
                  "regionName": "us-west-2" 
              }, 
              "isTerminal": true, 
              "operationDetails": "LoadBalancer-1", 
              "operationType": "AttachLoadBalancerTlsCertificate", 
              "status": "Succeeded", 
              "statusChangedAt": 1571072255.416 
         } 
     ]
}
```
• Einzelheiten zur API finden Sie unter Befehlsreferenz [AttachLoadBalancerTlsCertificate.](https://awscli.amazonaws.com/v2/documentation/api/latest/reference/lightsail/attach-load-balancer-tls-certificate.html)AWS CLI

# **attach-static-ip**

Das folgende Codebeispiel zeigt die Verwendungattach-static-ip.

# AWS CLI

Um eine statische IP an eine Instanz anzuhängen

Im folgenden attach-static-ip Beispiel wird eine statische IP an die Instanz StaticIp-1 MEAN-1 angehängt.

```
aws lightsail attach-static-ip \setminus --static-ip-name StaticIp-1 \ 
     --instance-name MEAN-1
```

```
{ 
     "operations": [ 
          { 
              "id": "45e6fa13-4808-4b8d-9292-bEXAMPLE20b2", 
              "resourceName": "StaticIp-1", 
              "resourceType": "StaticIp", 
              "createdAt": 1571072569.375, 
              "location": { 
                   "availabilityZone": "all", 
                   "regionName": "us-west-2" 
              }, 
              "isTerminal": true, 
              "operationDetails": "MEAN-1", 
              "operationType": "AttachStaticIp", 
              "status": "Succeeded", 
              "statusChangedAt": 1571072569.375 
         }, 
         { 
              "id": "9ee09a17-863c-4e51-8a6d-3EXAMPLE5475", 
              "resourceName": "MEAN-1", 
              "resourceType": "Instance", 
              "createdAt": 1571072569.376, 
              "location": { 
                   "availabilityZone": "us-west-2a", 
                  "regionName": "us-west-2" 
              }, 
              "isTerminal": true, 
              "operationDetails": "StaticIp-1", 
              "operationType": "AttachStaticIp", 
              "status": "Succeeded",
```

```
 "statusChangedAt": 1571072569.376 
          } 
     ]
}
```
• Einzelheiten zur API finden Sie [AttachStaticIpi](https://awscli.amazonaws.com/v2/documentation/api/latest/reference/lightsail/attach-static-ip.html)n der AWS CLI Befehlsreferenz.

# **close-instance-public-ports**

Das folgende Codebeispiel zeigt die Verwendungclose-instance-public-ports.

## AWS CLI

Um Firewall-Ports für eine Instanz zu schließen

Im folgenden close-instance-public-ports Beispiel wird der TCP-Port 22 auf der Instanz geschlossenMEAN-2.

```
aws lightsail close-instance-public-ports \ 
     --instance-name MEAN-2 \ 
     --port-info fromPort=22,protocol=TCP,toPort=22
```

```
{ 
     "operation": { 
          "id": "4f328636-1c96-4649-ae6d-1EXAMPLEf446", 
          "resourceName": "MEAN-2", 
          "resourceType": "Instance", 
          "createdAt": 1571072845.737, 
          "location": { 
              "availabilityZone": "us-west-2a", 
              "regionName": "us-west-2" 
         }, 
          "isTerminal": true, 
          "operationDetails": "22/tcp", 
          "operationType": "CloseInstancePublicPorts", 
          "status": "Succeeded", 
          "statusChangedAt": 1571072845.737 
     }
}
```
• Einzelheiten zur API finden Sie [CloseInstancePublicPortsi](https://awscli.amazonaws.com/v2/documentation/api/latest/reference/lightsail/close-instance-public-ports.html)n der AWS CLI Befehlsreferenz.

#### **copy-snapshot**

Das folgende Codebeispiel zeigt die Verwendungcopy-snapshot.

AWS CLI

Beispiel 1: Um einen Snapshot innerhalb derselben AWS Region zu kopieren

Im folgenden copy-snapshot Beispiel wird ein Instanz-Snapshot MEAN-1-1571075291 als Instanz-Snapshot MEAN-1-Copy innerhalb derselben AWS Region kopiertus-west-2.

```
aws lightsail copy-snapshot \ 
     --source-snapshot-name MEAN-1-1571075291 \ 
     --target-snapshot-name MEAN-1-Copy \ 
     --source-region us-west-2
```
Ausgabe:

```
{ 
     "operations": [ 
          { 
              "id": "ced16fc1-f401-4556-8d82-1EXAMPLEb982", 
              "resourceName": "MEAN-1-Copy", 
              "resourceType": "InstanceSnapshot", 
              "createdAt": 1571075581.498, 
              "location": { 
                   "availabilityZone": "all", 
                   "regionName": "us-west-2" 
              }, 
              "isTerminal": false, 
              "operationDetails": "us-west-2:MEAN-1-1571075291", 
               "operationType": "CopySnapshot", 
              "status": "Started", 
              "statusChangedAt": 1571075581.498 
          } 
    \mathbf{I}}
```
Weitere Informationen finden Sie unter [Kopieren von Snapshots von einer AWS Region in eine](https://lightsail.aws.amazon.com/ls/docs/en_us/articles/amazon-lightsail-copying-snapshots-from-one-region-to-another)  [andere in Amazon Lightsail im Lightsail](https://lightsail.aws.amazon.com/ls/docs/en_us/articles/amazon-lightsail-copying-snapshots-from-one-region-to-another) Dev Guide.

Beispiel 2: Um einen Snapshot von einer Region in eine andere zu kopieren AWS

Im folgenden copy-snapshot Beispiel wird der Instanz-Snapshot MEAN-1-1571075291 als Instanz-Snapshot MEAN-1-1571075291-Copy von AWS der Region us-west-2 nach kopiertus-east-1.

```
aws lightsail copy-snapshot \ 
     --source-snapshot-name MEAN-1-1571075291 \ 
     --target-snapshot-name MEAN-1-1571075291-Copy \ 
     --source-region us-west-2 \ 
     --region us-east-1
```
Ausgabe:

```
{ 
     "operations": [ 
         \{ "id": "91116b79-119c-4451-b44a-dEXAMPLEd97b", 
              "resourceName": "MEAN-1-1571075291-Copy", 
              "resourceType": "InstanceSnapshot", 
              "createdAt": 1571075695.069, 
              "location": { 
                   "availabilityZone": "all", 
                   "regionName": "us-east-1" 
              }, 
              "isTerminal": false, 
              "operationDetails": "us-west-2:MEAN-1-1571075291", 
              "operationType": "CopySnapshot", 
              "status": "Started", 
              "statusChangedAt": 1571075695.069 
          } 
    \mathbf{I}}
```
Weitere Informationen finden Sie unter [Kopieren von Snapshots von einer AWS Region in eine](https://lightsail.aws.amazon.com/ls/docs/en_us/articles/amazon-lightsail-copying-snapshots-from-one-region-to-another)  [andere in Amazon Lightsail im Lightsail](https://lightsail.aws.amazon.com/ls/docs/en_us/articles/amazon-lightsail-copying-snapshots-from-one-region-to-another) Dev Guide.

Beispiel 3: Um einen automatischen Snapshot innerhalb derselben Region zu kopieren AWS

Im folgenden copy-snapshot Beispiel wird der automatische Snapshot 2019-10-14 der Instanz WordPress-1 als manueller Snapshot WordPress-1-10142019 in der AWS Region kopiertus-west-2.

```
aws lightsail copy-snapshot \ 
     --source-resource-name WordPress-1 \ 
     --restore-date 2019-10-14 \ 
     --target-snapshot-name WordPress-1-10142019 \ 
     --source-region us-west-2
```
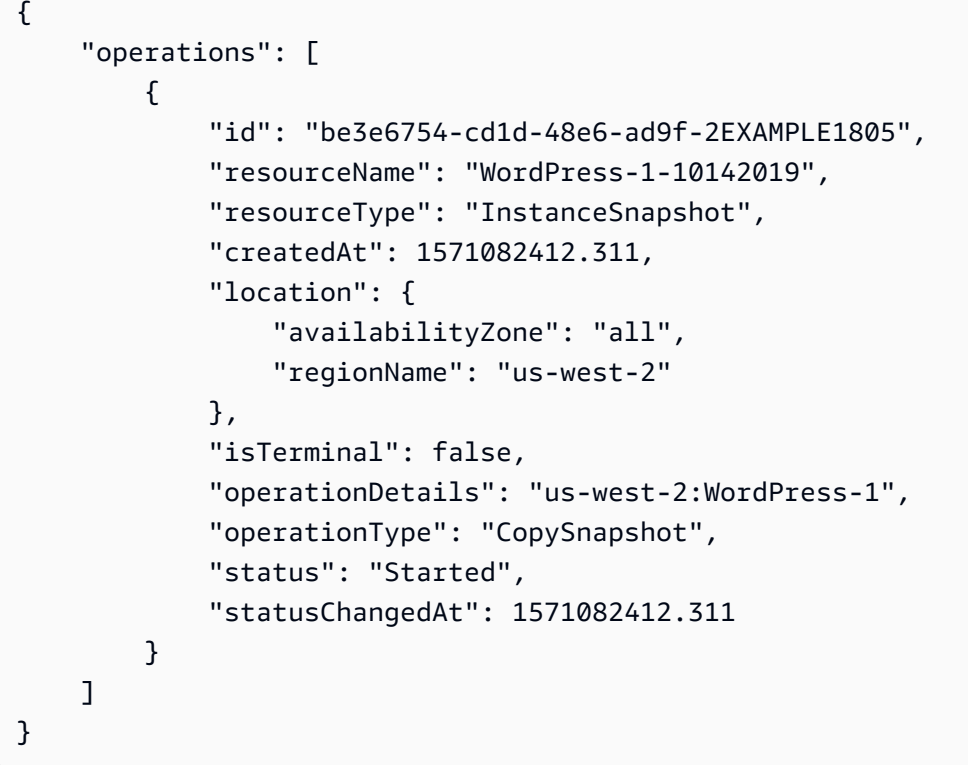

Weitere Informationen finden Sie unter [Automatisches Erstellen von Snapshots von Instances](https://lightsail.aws.amazon.com/ls/docs/en_us/articles/amazon-lightsail-keeping-automatic-snapshots) [oder Festplatten in Amazon Lightsail im Lightsail](https://lightsail.aws.amazon.com/ls/docs/en_us/articles/amazon-lightsail-keeping-automatic-snapshots) Dev Guide.

Beispiel 4: Um einen automatischen Snapshot von einer Region in eine andere zu kopieren AWS

Im folgenden copy-snapshot Beispiel wird ein automatischer Snapshot 2019-10-14 der Instanz WordPress-1 als manueller Snapshot WordPress-1-10142019 aus der AWS Region in us-west-2 kopiertus-east-1.

```
aws lightsail copy-snapshot \ 
     --source-resource-name WordPress-1 \ 
     --restore-date 2019-10-14 \ 
     --target-snapshot-name WordPress-1-10142019 \
```

```
 --source-region us-west-2 \ 
 --region us-east-1
```

```
{ 
     "operations": [ 
          { 
              "id": "dffa128b-0b07-476e-b390-bEXAMPLE3775", 
              "resourceName": "WordPress-1-10142019", 
              "resourceType": "InstanceSnapshot", 
              "createdAt": 1571082493.422, 
              "location": { 
                   "availabilityZone": "all", 
                   "regionName": "us-east-1" 
              }, 
              "isTerminal": false, 
              "operationDetails": "us-west-2:WordPress-1", 
              "operationType": "CopySnapshot", 
              "status": "Started", 
              "statusChangedAt": 1571082493.422 
         } 
     ]
}
```
Weitere Informationen finden Sie unter [Automatisches Erstellen von Snapshots von Instances](https://lightsail.aws.amazon.com/ls/docs/en_us/articles/amazon-lightsail-keeping-automatic-snapshots) [oder Festplatten in Amazon Lightsail im Lightsail](https://lightsail.aws.amazon.com/ls/docs/en_us/articles/amazon-lightsail-keeping-automatic-snapshots) Dev Guide.

• Einzelheiten zur API finden Sie in der Befehlsreferenz. [CopySnapshotA](https://awscli.amazonaws.com/v2/documentation/api/latest/reference/lightsail/copy-snapshot.html)WS CLI

### **create-disk-from-snapshot**

Das folgende Codebeispiel zeigt die Verwendungcreate-disk-from-snapshot.

AWS CLI

Um ein Laufwerk aus einem Festplatten-Snapshot zu erstellen

Im folgenden create-disk-from-snapshot Beispiel wird eine Blockspeicherfestplatte erstellt, die nach Disk-2 dem angegebenen Blockspeicher-Festplatten-Snapshot benannt ist. Die Festplatte wird in der angegebenen AWS Region und Availability Zone mit 32 GB Speicherplatz erstellt.

```
aws lightsail create-disk-from-snapshot \ 
     --disk-name Disk-2 \ 
     --disk-snapshot-name Disk-1-1566839161 \ 
     --availability-zone us-west-2a \ 
     --size-in-gb 32
```

```
{ 
     "operations": [ 
          { 
              "id": "d42b605d-5ef1-4b4a-8791-7a3e8b66b5e7", 
              "resourceName": "Disk-2", 
              "resourceType": "Disk", 
              "createdAt": 1569624941.471, 
              "location": { 
                   "availabilityZone": "us-west-2a", 
                   "regionName": "us-west-2" 
              }, 
              "isTerminal": false, 
              "operationType": "CreateDiskFromSnapshot", 
              "status": "Started", 
              "statusChangedAt": 1569624941.791 
          } 
     ]
}
```
Weitere Informationen finden Sie unter [Erstellen einer Blockspeicherfestplatte aus einem](https://lightsail.aws.amazon.com/ls/docs/en_us/articles/create-new-block-storage-disk-from-snapshot)  [Snapshot in Amazon Lightsail im Lightsail](https://lightsail.aws.amazon.com/ls/docs/en_us/articles/create-new-block-storage-disk-from-snapshot) Developer Guide.

• Einzelheiten zur API finden Sie in der Befehlsreferenz [CreateDiskFromSnapshot.](https://awscli.amazonaws.com/v2/documentation/api/latest/reference/lightsail/create-disk-from-snapshot.html)AWS CLI

### **create-disk-snapshot**

Das folgende Codebeispiel zeigt die Verwendungcreate-disk-snapshot.

AWS CLI

Beispiel 1: Um einen Snapshot einer Festplatte zu erstellen

Im folgenden create-disk-snapshot Beispiel wird ein Snapshot mit dem Namen DiskSnapshot-1 des angegebenen Blockspeicherdatenträgers erstellt.

```
aws lightsail create-disk-snapshot \ 
     --disk-name Disk-1 \ 
     --disk-snapshot-name DiskSnapshot-1
```

```
{ 
     "operations": [ 
         { 
              "id": "fa74c6d2-03a3-4f42-a7c7-792f124d534b", 
              "resourceName": "DiskSnapshot-1", 
              "resourceType": "DiskSnapshot", 
              "createdAt": 1569625129.739, 
              "location": { 
                   "availabilityZone": "all", 
                  "regionName": "us-west-2" 
              }, 
              "isTerminal": false, 
              "operationDetails": "Disk-1", 
              "operationType": "CreateDiskSnapshot", 
              "status": "Started", 
              "statusChangedAt": 1569625129.739 
         }, 
         { 
              "id": "920a25df-185c-4528-87cd-7b85f5488c06", 
              "resourceName": "Disk-1", 
              "resourceType": "Disk", 
              "createdAt": 1569625129.739, 
              "location": { 
                   "availabilityZone": "us-west-2a", 
                  "regionName": "us-west-2" 
              }, 
              "isTerminal": false, 
              "operationDetails": "DiskSnapshot-1", 
              "operationType": "CreateDiskSnapshot", 
              "status": "Started", 
              "statusChangedAt": 1569625129.739 
         } 
     ]
}
```
### Beispiel 2: Um einen Snapshot der Systemfestplatte einer Instanz zu erstellen

Im folgenden create-disk-snapshot Beispiel wird ein Snapshot der Systemfestplatte der angegebenen Instanz erstellt.

```
aws lightsail create-disk-snapshot \ 
     --instance-name WordPress-1 \ 
     --disk-snapshot-name SystemDiskSnapshot-1
```

```
{ 
     "operations": [ 
         { 
              "id": "f508cf1c-6597-42a6-a4c3-4aebd75af0d9", 
              "resourceName": "SystemDiskSnapshot-1", 
              "resourceType": "DiskSnapshot", 
              "createdAt": 1569625294.685, 
              "location": { 
                  "availabilityZone": "all", 
                  "regionName": "us-west-2" 
              }, 
              "isTerminal": false, 
              "operationDetails": "WordPress-1", 
              "operationType": "CreateDiskSnapshot", 
              "status": "Started", 
              "statusChangedAt": 1569625294.685 
         }, 
         { 
              "id": "0bb9f712-da3b-4d99-b508-3bf871d989e5", 
              "resourceName": "WordPress-1", 
              "resourceType": "Instance", 
              "createdAt": 1569625294.685, 
              "location": { 
                  "availabilityZone": "us-west-2a", 
                  "regionName": "us-west-2" 
              }, 
              "isTerminal": false, 
              "operationDetails": "SystemDiskSnapshot-1", 
              "operationType": "CreateDiskSnapshot", 
              "status": "Started", 
              "statusChangedAt": 1569625294.685 
          } 
 ]
```
Weitere Informationen finden Sie unter [Snapshots in Amazon Lightsail](https://lightsail.aws.amazon.com/ls/docs/en_us/articles/understanding-instance-snapshots-in-amazon-lightsail) und [Erstellen eines](https://lightsail.aws.amazon.com/ls/docs/en_us/articles/amazon-lightsail-create-an-instance-root-volume-snapshot)  [Snapshots eines Instance-Root-Volumes in Amazon Lightsail im Lightsail Developer Guide](https://lightsail.aws.amazon.com/ls/docs/en_us/articles/amazon-lightsail-create-an-instance-root-volume-snapshot).

• Einzelheiten zur API finden Sie in der Befehlsreferenz. [CreateDiskSnapshotA](https://awscli.amazonaws.com/v2/documentation/api/latest/reference/lightsail/create-disk-snapshot.html)WS CLI

## **create-disk**

Das folgende Codebeispiel zeigt die Verwendungcreate-disk.

AWS CLI

Um eine Blockspeicherfestplatte zu erstellen

Im folgenden create-disk Beispiel wird eine Blockspeicherfestplatte Disk-1 in der angegebenen AWS Region und Availability Zone mit 32 GB Speicherplatz erstellt.

```
aws lightsail create-disk \ 
     --disk-name Disk-1 \ 
     --availability-zone us-west-2a \ 
     --size-in-gb 32
```

```
{ 
     "operations": [ 
          { 
              "id": "1c85e2ec-86ba-4697-b936-77f4d3dc013a", 
              "resourceName": "Disk-1", 
              "resourceType": "Disk", 
              "createdAt": 1569449220.36, 
              "location": { 
                  "availabilityZone": "us-west-2a", 
                  "regionName": "us-west-2" 
              }, 
              "isTerminal": false, 
              "operationType": "CreateDisk", 
              "status": "Started", 
              "statusChangedAt": 1569449220.588 
 } 
     ]
```
• Einzelheiten zur API finden Sie [CreateDisk](https://awscli.amazonaws.com/v2/documentation/api/latest/reference/lightsail/create-disk.html)unter AWS CLI Befehlsreferenz.

#### **create-domain-entry**

Das folgende Codebeispiel zeigt die Verwendungcreate-domain-entry.

### AWS CLI

Um einen Domaineintrag (DNS-Eintrag) zu erstellen

Im folgenden create-domain-entry Beispiel wird ein DNS-Eintrag (A) für den Apex der angegebenen Domain erstellt, der auf die IP-Adresse einer Instanz verweist.

Hinweis: Die domänenbezogenen API-Operationen von Lightsail sind nur in der Region verfügbar. us-east-1 Wenn Ihr CLI-Profil für die Verwendung einer anderen Region konfiguriert ist, müssen Sie den --region us-east-1 Parameter angeben, sonst schlägt der Befehl fehl.

```
aws lightsail create-domain-entry \ 
     --region us-east-1 \ 
     --domain-name example.com \ 
     --domain-entry name=example.com,type=A,target=192.0.2.0
```

```
{ 
     "operation": { 
          "id": "5be4494d-56f4-41fc-8730-693dcd0ef9e2", 
          "resourceName": "example.com", 
          "resourceType": "Domain", 
          "createdAt": 1569865296.519, 
          "location": { 
              "availabilityZone": "all", 
              "regionName": "global" 
          }, 
          "isTerminal": true, 
          "operationType": "CreateDomainEntry", 
          "status": "Succeeded", 
          "statusChangedAt": 1569865296.519 
     }
```
Weitere Informationen finden Sie unter [DNS in Amazon Lightsail](https://lightsail.aws.amazon.com/ls/docs/en_us/articles/understanding-dns-in-amazon-lightsail) und [Erstellen einer DNS-Zone](https://lightsail.aws.amazon.com/ls/docs/en_us/articles/lightsail-how-to-create-dns-entry)  [zur Verwaltung der DNS-Einträge Ihrer Domain in Amazon Lightsail im Lightsail Developer](https://lightsail.aws.amazon.com/ls/docs/en_us/articles/lightsail-how-to-create-dns-entry) Guide.

• Einzelheiten zur API finden Sie in der Befehlsreferenz. [CreateDomainEntry](https://awscli.amazonaws.com/v2/documentation/api/latest/reference/lightsail/create-domain-entry.html)AWS CLI

#### **create-domain**

Das folgende Codebeispiel zeigt die Verwendungcreate-domain.

#### AWS CLI

Um eine Domain (DNS-Zone) zu erstellen

Im folgenden create-domain Beispiel wird eine DNS-Zone für die angegebene Domain erstellt.

Hinweis: Die domänenbezogenen API-Operationen von Lightsail sind nur in der Region verfügbar. us-east-1 Wenn Ihr CLI-Profil für die Verwendung einer anderen Region konfiguriert ist, müssen Sie den --region us-east-1 Parameter angeben, sonst schlägt der Befehl fehl.

```
aws lightsail create-domain \ 
    --region us-east-1 \setminus --domain-name example.com
```

```
{ 
     "operation": { 
          "id": "64e522c8-9ae1-4c05-9b65-3f237324dc34", 
          "resourceName": "example.com", 
          "resourceType": "Domain", 
          "createdAt": 1569864291.92, 
          "location": { 
              "availabilityZone": "all", 
              "regionName": "global" 
          }, 
          "isTerminal": true, 
          "operationType": "CreateDomain", 
          "status": "Succeeded", 
          "statusChangedAt": 1569864292.109 
     }
```
Weitere Informationen finden Sie unter [DNS in Amazon Lightsail](https://lightsail.aws.amazon.com/ls/docs/en_us/articles/understanding-dns-in-amazon-lightsail) und [Erstellen einer DNS-Zone](https://lightsail.aws.amazon.com/ls/docs/en_us/articles/lightsail-how-to-create-dns-entry)  [zur Verwaltung der DNS-Einträge Ihrer Domain in Amazon Lightsail im Lightsail Developer](https://lightsail.aws.amazon.com/ls/docs/en_us/articles/lightsail-how-to-create-dns-entry) Guide.

• Einzelheiten zur API finden Sie in der Befehlsreferenz. [CreateDomain](https://awscli.amazonaws.com/v2/documentation/api/latest/reference/lightsail/create-domain.html)AWS CLI

#### **create-instance-snapshot**

Das folgende Codebeispiel zeigt die Verwendungcreate-instance-snapshot.

### AWS CLI

Um einen Snapshot einer Instanz zu erstellen

Im folgenden create-instance-snapshot Beispiel wird ein Snapshot von der angegebenen Instanz erstellt.

```
aws lightsail create-instance-snapshot \ 
     --instance-name WordPress-1 \ 
     --instance-snapshot-name WordPress-Snapshot-1
```

```
{ 
     "operations": [ 
          { 
              "id": "4c3db559-9dd0-41e7-89c0-2cb88c19786f", 
              "resourceName": "WordPress-Snapshot-1", 
              "resourceType": "InstanceSnapshot", 
              "createdAt": 1569866438.48, 
              "location": { 
                   "availabilityZone": "all", 
                   "regionName": "us-west-2" 
              }, 
              "isTerminal": false, 
              "operationDetails": "WordPress-1", 
              "operationType": "CreateInstanceSnapshot", 
              "status": "Started", 
              "statusChangedAt": 1569866438.48 
          }, 
\overline{\mathcal{L}} "id": "c04fdc45-2981-488c-88b5-d6d2fd759a6a",
```

```
 "resourceName": "WordPress-1", 
              "resourceType": "Instance", 
              "createdAt": 1569866438.48, 
              "location": { 
                   "availabilityZone": "us-west-2a", 
                   "regionName": "us-west-2" 
              }, 
              "isTerminal": false, 
              "operationDetails": "WordPress-Snapshot-1", 
              "operationType": "CreateInstanceSnapshot", 
              "status": "Started", 
              "statusChangedAt": 1569866438.48 
         } 
     ]
}
```
• Einzelheiten zur API finden Sie [CreateInstanceSnapshotu](https://awscli.amazonaws.com/v2/documentation/api/latest/reference/lightsail/create-instance-snapshot.html)nter AWS CLI Befehlsreferenz.

# **create-instances-from-snapshot**

Das folgende Codebeispiel zeigt die Verwendungcreate-instances-from-snapshot.

# AWS CLI

Um eine Instanz aus einem Snapshot zu erstellen

Im folgenden create-instances-from-snapshot Beispiel wird eine Instanz aus dem angegebenen Instanz-Snapshot in der angegebenen AWS Region und Availability Zone mithilfe des 10-Dollar-Bundles erstellt.

Hinweis: Das von Ihnen angegebene Paket muss mindestens den Spezifikationen des Pakets der ursprünglichen Quell-Instance entsprechen, die zur Erstellung des Snapshots verwendet wurde.

```
aws lightsail create-instances-from-snapshot \ 
     --instance-snapshot-name WordPress-1-1569866208 \ 
     --instance-names WordPress-2 \ 
     --availability-zone us-west-2a \ 
     --bundle-id medium_2_0
```

```
 "operations": [ 
          { 
              "id": "003f8271-b711-464d-b9b8-7f3806cb496e", 
              "resourceName": "WordPress-2", 
              "resourceType": "Instance", 
              "createdAt": 1569865914.908, 
              "location": { 
                   "availabilityZone": "us-west-2a", 
                   "regionName": "us-west-2" 
              }, 
              "isTerminal": false, 
              "operationType": "CreateInstancesFromSnapshot", 
              "status": "Started", 
              "statusChangedAt": 1569865914.908 
          } 
    \mathbf{I}}
```
• Einzelheiten zur API finden Sie [CreateInstancesFromSnapshoti](https://awscli.amazonaws.com/v2/documentation/api/latest/reference/lightsail/create-instances-from-snapshot.html)n der AWS CLI Befehlsreferenz.

# **create-instances**

Das folgende Codebeispiel zeigt die Verwendungcreate-instances.

AWS CLI

Beispiel 1: Um eine einzelne Instanz zu erstellen

Im folgenden create-instances Beispiel wird eine Instanz in der angegebenen AWS Region und Availability Zone mithilfe des WordPress Blueprints und des 3,50 USD-Bundles erstellt.

```
aws lightsail create-instances \ 
     --instance-names Instance-1 \ 
     --availability-zone us-west-2a \ 
     --blueprint-id wordpress_5_1_1_2 \ 
     --bundle-id nano_2_0
```

```
{ 
       "operations": [ 
\overline{\mathcal{L}}
```

```
 "id": "9a77158f-7be3-4d6d-8054-cf5ae2b720cc", 
              "resourceName": "Instance-1", 
              "resourceType": "Instance", 
              "createdAt": 1569447986.061, 
              "location": { 
                   "availabilityZone": "us-west-2a", 
                   "regionName": "us-west-2" 
              }, 
              "isTerminal": false, 
              "operationType": "CreateInstance", 
              "status": "Started", 
              "statusChangedAt": 1569447986.061 
         } 
     ]
}
```
Beispiel 2: Um mehrere Instanzen gleichzeitig zu erstellen

Im folgenden create-instances Beispiel werden drei Instances in der angegebenen AWS Region und Availability Zone mithilfe des WordPress Blueprints und des 3,50 USD-Bundles erstellt.

```
aws lightsail create-instances \ 
    --instance-names {"Instance1","Instance2","Instance3"} \
     --availability-zone us-west-2a \ 
     --blueprint-id wordpress_5_1_1_2 \ 
     --bundle-id nano_2_0
```

```
{ 
     "operations": [ 
          { 
              "id": "5492f015-9d2e-48c6-8eea-b516840e6903", 
              "resourceName": "Instance1", 
              "resourceType": "Instance", 
              "createdAt": 1569448780.054, 
              "location": { 
                   "availabilityZone": "us-west-2a", 
                   "regionName": "us-west-2" 
              }, 
              "isTerminal": false, 
              "operationType": "CreateInstance",
```

```
 "status": "Started", 
         "statusChangedAt": 1569448780.054 
     }, 
     { 
         "id": "c58b5f46-2676-44c8-b95c-3ad375898515", 
         "resourceName": "Instance2", 
         "resourceType": "Instance", 
          "createdAt": 1569448780.054, 
          "location": { 
              "availabilityZone": "us-west-2a", 
              "regionName": "us-west-2" 
         }, 
         "isTerminal": false, 
         "operationType": "CreateInstance", 
         "status": "Started", 
         "statusChangedAt": 1569448780.054 
     }, 
     { 
         "id": "a5ad8006-9bee-4499-9eb7-75e42e6f5882", 
         "resourceName": "Instance3", 
          "resourceType": "Instance", 
          "createdAt": 1569448780.054, 
          "location": { 
              "availabilityZone": "us-west-2a", 
              "regionName": "us-west-2" 
         }, 
         "isTerminal": false, 
          "operationType": "CreateInstance", 
         "status": "Started", 
         "statusChangedAt": 1569448780.054 
     } 
 ]
```
• Einzelheiten zur API finden Sie [CreateInstances](https://awscli.amazonaws.com/v2/documentation/api/latest/reference/lightsail/create-instances.html)in AWS CLI der Befehlsreferenz.

# **create-key-pair**

Das folgende Codebeispiel zeigt die Verwendungcreate-key-pair.

# AWS CLI

}

So erstellen Sie ein Schlüsselpaar

Im folgenden create-key-pair Beispiel wird ein key pair erstellt, mit dem Sie sich authentifizieren und eine Verbindung zu einer Instance herstellen können.

```
aws lightsail create-key-pair \ 
     --key-pair-name MyPersonalKeyPair
```
Die Ausgabe stellt den Base64-Wert des privaten Schlüssels bereit, mit dem Sie sich bei Instances authentifizieren können, die das erstellte key pair verwenden. Hinweis: Kopieren Sie den Base64-Wert des privaten Schlüssels und fügen Sie ihn an einem sicheren Ort ein, da Sie ihn später nicht mehr abrufen können.

```
{ 
     "keyPair": { 
         "name": "MyPersonalKeyPair", 
         "arn": "arn:aws:lightsail:us-west-2:111122223333:KeyPair/55025c71-198f-403b-
b42f-a69433e724fb", 
         "supportCode": "621291663362/MyPersonalKeyPair", 
         "createdAt": 1569866556.567, 
         "location": { 
             "availabilityZone": "all", 
             "regionName": "us-west-2" 
         }, 
         "resourceType": "KeyPair" 
     }, 
     "publicKeyBase64": "ssh-rsa ssh-rsa 
 AAAAB3NzaC1yc2EAAAADAQABAAABAQCV0xUEwx96amPERH7K1bVT1tTF190mNk6o7m5YVHk9x10dMbDRbFvhtXvw4jz
+BHUgedGUXno6uF7agqxZNO1kPLJBIVTW26SSYBJ0tE
+y804UyVsjrbUqCaMXDhmfXpWulMPwuXhwcKh7e8hwoTfkiX0E6Ql
+KqF/MiA3w6DCjEqvvdIO7SiEZJFsuGNfYDDN3w60Rel5MUhmn3OJdn4y/
A7NWb3IxL4pPfVE4rgFRKU8n1jp9kwRnlVMVBOWuGXk6n+H6M2f1 ", 
     "privateKeyBase64": "-----BEGIN RSA PRIVATE KEY-----
EXAMPLETCCAfICCQD6m7oRw0uXOjANBgkqhkiG9w0BAQUFADCBiDELMAkGA1UEBhMC
\nVVMxCzAJBgNVBAgTAldBMRAwDgYDVQQHEwdTZWF0dGxlMQ8wDQYDVQQKEwZBbWF6\nb24xFDASBgNVBAsTC0lBTSBD
\nBgkqhkiG9w0BCQEWEG5vb25lQGFtYXpvbi5jb20wHhcNMTEwNDI1MjA0NTIxWhcN
\nMTIwNDI0MjA0NTIxWjCBiDELMAkGA1UEBhMCVVMxCzAJBgNVBAgTAldBMRAwDgYD
\nVQQHEwdTZWF0dGxlMQ8wDQEXAMPLEwZBbWF6b24xFDASBgNVBAsTC0lBTSBDb25z
\nb2xlMRIwEAYDVQQDEwlUZXN0Q2lsYWMxHzAdBgkqhkiG9w0BCQEWEG5vb25lQGFt
\nYXpvbi5jb20wgZ8wDQYJKoZIhvcNAQEBBQADgY0AMIGJAoGBAMEXAMPLE4GmWIWJ
\n21uUSfwfEvySWtC2XADZ4nB+BLYgVIk60CpiwsZ3G93vUEIO3IyNoH/f0wYK8m9T
\nrDHudUZg3qX4waLG5M43q7Wgc/MbQITxOUSQv7c7ugFFDzQGBzZswY6786m86gpE
\nIbb3OhjZnzcvQAaREXAMPLEMm2nrAgMBAAEwDQYJKoZIhvcNAQEFBQADgYEAtCu4\nnUhVVxYUntneD9+h8Mg9q6q
+auNKyExzyLwaxlAoo7TJHidbtS4J5iNmZgXL0Fkb
```

```
\nFFBjvSfpJIlJ00zbhNYS5f6GuoEDmFJl0ZxBHjJnyp378OEXAMPLELvjx79LjSTb
\nNYiytVbZPQUQ5Yaxu2jXnimvw3rrszlaEXAMPLE=\n-----END RSA PRIVATE KEY-----", 
     "operation": { 
          "id": "67f984db-9994-45fe-ad38-59bafcaf82ef", 
          "resourceName": "MyPersonalKeyPair", 
          "resourceType": "KeyPair", 
          "createdAt": 1569866556.567, 
          "location": { 
              "availabilityZone": "all", 
              "regionName": "us-west-2" 
         }, 
         "isTerminal": true, 
          "operationType": "CreateKeyPair", 
          "status": "Succeeded", 
          "statusChangedAt": 1569866556.704 
     }
}
```
• Einzelheiten zur API finden Sie [CreateKeyPairi](https://awscli.amazonaws.com/v2/documentation/api/latest/reference/lightsail/create-key-pair.html)n der AWS CLI Befehlsreferenz.

# **create-load-balancer-tls-certificate**

Das folgende Codebeispiel zeigt die Verwendungcreate-load-balancer-tls-certificate.

AWS CLI

Um ein TLS-Zertifikat für einen Load Balancer zu erstellen

Im folgenden create-load-balancer-tls-certificate Beispiel wird ein TLS-Zertifikat erstellt, das an den angegebenen Load Balancer angehängt ist. Das erstellte Zertifikat gilt für die angegebenen Domänen. Hinweis: Für einen Load Balancer können nur zwei Zertifikate erstellt werden.

```
aws lightsail create-load-balancer-tls-certificate \ 
     --certificate-alternative-names abc.example.com \ 
     --certificate-domain-name example.com \ 
     --certificate-name MySecondCertificate \ 
     --load-balancer-name MyFirstLoadBalancer
```
Ausgabe:

{

```
 "operations": [ 
         { 
              "id": "be663aed-cb46-41e2-9b23-e2f747245bd4", 
              "resourceName": "MySecondCertificate", 
              "resourceType": "LoadBalancerTlsCertificate", 
              "createdAt": 1569867364.971, 
              "location": { 
                  "availabilityZone": "all", 
                  "regionName": "us-west-2" 
              }, 
              "isTerminal": true, 
              "operationDetails": "MyFirstLoadBalancer", 
              "operationType": "CreateLoadBalancerTlsCertificate", 
              "status": "Succeeded", 
              "statusChangedAt": 1569867365.219 
         }, 
         { 
              "id": "f3dfa930-969e-41cc-ac7d-337178716f6d", 
              "resourceName": "MyFirstLoadBalancer", 
              "resourceType": "LoadBalancer", 
              "createdAt": 1569867364.971, 
              "location": { 
                  "availabilityZone": "all", 
                  "regionName": "us-west-2" 
              }, 
              "isTerminal": true, 
              "operationDetails": "MySecondCertificate", 
              "operationType": "CreateLoadBalancerTlsCertificate", 
              "status": "Succeeded", 
              "statusChangedAt": 1569867365.219 
         } 
     ]
}
```
• Einzelheiten zur API finden Sie [CreateLoadBalancerTlsCertificatei](https://awscli.amazonaws.com/v2/documentation/api/latest/reference/lightsail/create-load-balancer-tls-certificate.html)n der AWS CLI Befehlsreferenz.

# **create-load-balancer**

Das folgende Codebeispiel zeigt die Verwendungcreate-load-balancer.

# AWS CLI

Um einen Load Balancer zu erstellen

Im folgenden create-load-balancer Beispiel wird ein Load Balancer mit einem TLS-Zertifikat erstellt. Das TLS-Zertifikat gilt für die angegebenen Domänen und leitet den Datenverkehr an Instanzen an Port 80 weiter.

```
aws lightsail create-load-balancer \ 
     --certificate-alternative-names www.example.com test.example.com \ 
     --certificate-domain-name example.com \ 
     --certificate-name Certificate-1 \ 
     --instance-port 80 \ 
     --load-balancer-name LoadBalancer-1
```
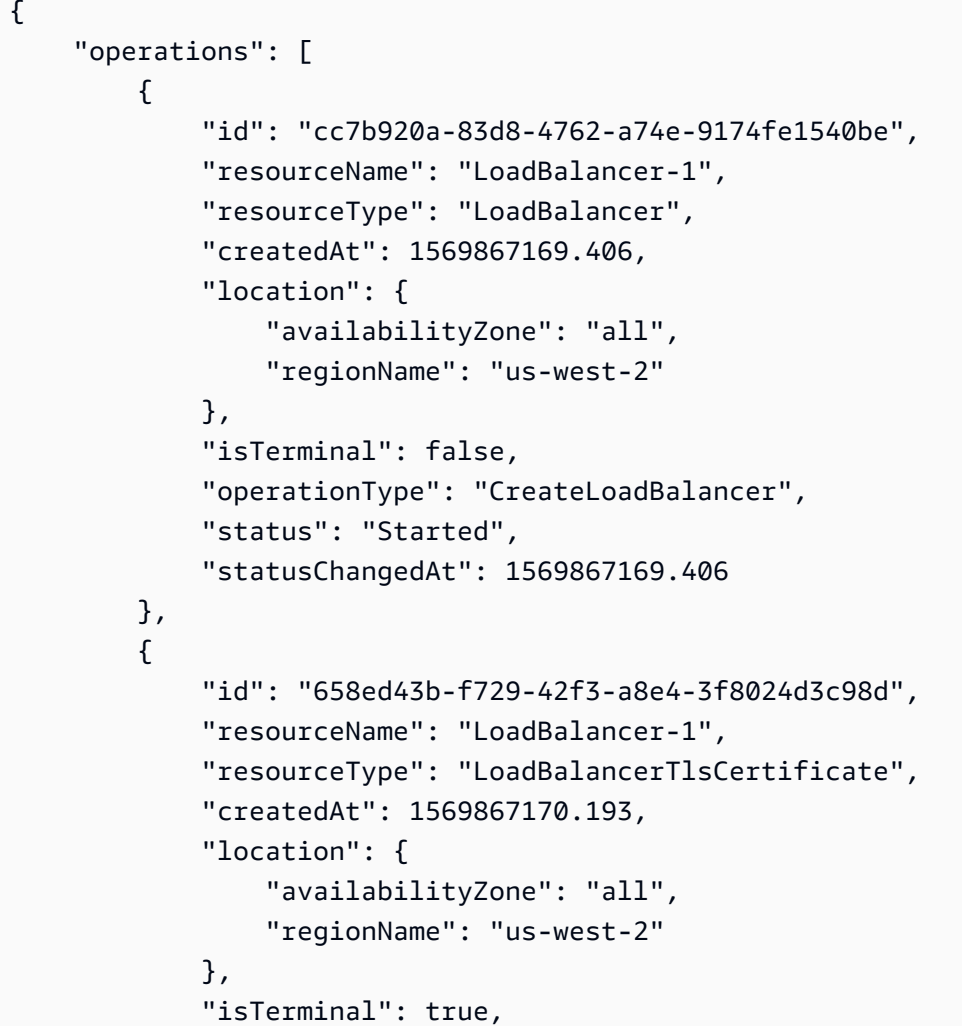

```
 "operationDetails": "LoadBalancer-1", 
              "operationType": "CreateLoadBalancerTlsCertificate", 
              "status": "Succeeded", 
              "statusChangedAt": 1569867170.54 
         }, 
         \mathcal{L} "id": "4757a342-5181-4870-b1e0-227eebc35ab5", 
              "resourceName": "LoadBalancer-1", 
              "resourceType": "LoadBalancer", 
              "createdAt": 1569867170.193, 
              "location": { 
                   "availabilityZone": "all", 
                   "regionName": "us-west-2" 
              }, 
              "isTerminal": true, 
              "operationDetails": "Certificate-1", 
              "operationType": "CreateLoadBalancerTlsCertificate", 
              "status": "Succeeded", 
              "statusChangedAt": 1569867170.54 
         } 
     ]
}
```
Weitere Informationen finden Sie unter [Lightsail Load Balancers](https://lightsail.aws.amazon.com/ls/docs/en_us/articles/understanding-lightsail-load-balancers) im Lightsail Developer Guide.

• Einzelheiten zur API finden Sie in der Befehlsreferenz. [CreateLoadBalancerA](https://awscli.amazonaws.com/v2/documentation/api/latest/reference/lightsail/create-load-balancer.html)WS CLI

# **create-relational-database-from-snapshot**

Das folgende Codebeispiel zeigt die Verwendungcreate-relational-database-fromsnapshot.

# AWS CLI

Um eine verwaltete Datenbank aus einem Snapshot zu erstellen

Im folgenden create-relational-database-from-snapshot Beispiel wird aus dem angegebenen Snapshot in der angegebenen AWS Region und Availability Zone eine verwaltete Datenbank erstellt, wobei das Standarddatenbankpaket für 15 USD verwendet wird. Hinweis: Das von Ihnen angegebene Paket muss mindestens den Spezifikationen des Pakets der ursprünglichen Quelldatenbank entsprechen, das zur Erstellung des Snapshots verwendet wurde.

```
aws lightsail create-relational-database-from-snapshot \
```

```
 --relational-database-snapshot-name Database-Oregon-1-1566839359 \ 
 --relational-database-name Database-1 \ 
 --availability-zone us-west-2a \ 
 --relational-database-bundle-id micro_1_0 \ 
 --no-publicly-accessible
```

```
{ 
     "operations": [ 
         \{ "id": "ad6d9193-9d5c-4ea1-97ae-8fe6de600b4c", 
              "resourceName": "Database-1", 
              "resourceType": "RelationalDatabase", 
              "createdAt": 1569867916.938, 
              "location": { 
                   "availabilityZone": "us-west-2a", 
                   "regionName": "us-west-2" 
              }, 
              "isTerminal": false, 
              "operationType": "CreateRelationalDatabaseFromSnapshot", 
              "status": "Started", 
              "statusChangedAt": 1569867918.643 
         } 
    \mathbf{I}}
```
• Einzelheiten zur API finden Sie [CreateRelationalDatabaseFromSnapshot](https://awscli.amazonaws.com/v2/documentation/api/latest/reference/lightsail/create-relational-database-from-snapshot.html)in der AWS CLI Befehlsreferenz.

# **create-relational-database-snapshot**

Das folgende Codebeispiel zeigt die Verwendungcreate-relational-database-snapshot.

AWS CLI

Um einen Snapshot einer verwalteten Datenbank zu erstellen

Im folgenden create-relational-database-snapshot Beispiel wird ein Snapshot der angegebenen verwalteten Datenbank erstellt.

aws lightsail create-relational-database-snapshot \

```
 --relational-database-name Database1 \ 
 --relational-database-snapshot-name RelationalDatabaseSnapshot1
```

```
{ 
     "operations": [ 
         { 
              "id": "853667fb-ea91-4c02-8d20-8fc5fd43b9eb", 
              "resourceName": "RelationalDatabaseSnapshot1", 
              "resourceType": "RelationalDatabaseSnapshot", 
              "createdAt": 1569868074.645, 
              "location": { 
                  "availabilityZone": "all", 
                  "regionName": "us-west-2" 
              }, 
              "isTerminal": false, 
              "operationDetails": "Database1", 
              "operationType": "CreateRelationalDatabaseSnapshot", 
              "status": "Started", 
              "statusChangedAt": 1569868074.645 
         }, 
         { 
              "id": "fbafa521-3cac-4be8-9773-1c143780b239", 
              "resourceName": "Database1", 
              "resourceType": "RelationalDatabase", 
              "createdAt": 1569868074.645, 
              "location": { 
                  "availabilityZone": "us-west-2a", 
                  "regionName": "us-west-2" 
              }, 
              "isTerminal": false, 
              "operationDetails": "RelationalDatabaseSnapshot1", 
              "operationType": "CreateRelationalDatabaseSnapshot", 
              "status": "Started", 
              "statusChangedAt": 1569868074.645 
         } 
     ]
}
```
• Einzelheiten zur API finden Sie [CreateRelationalDatabaseSnapshot](https://awscli.amazonaws.com/v2/documentation/api/latest/reference/lightsail/create-relational-database-snapshot.html)unter AWS CLI Befehlsreferenz.

# **create-relational-database**

Das folgende Codebeispiel zeigt die Verwendungcreate-relational-database.

#### AWS CLI

Um eine verwaltete Datenbank zu erstellen

Das folgende create-relational-database Beispiel erstellt eine verwaltete Datenbank in der angegebenen AWS Region und Availability Zone unter Verwendung der MySQL 5.6- Datenbank-Engine (mysql\_5\_6) und des Standarddatenbankpakets für 15 USD (micro\_1\_0). Die verwaltete Datenbank ist mit einem Masterbenutzernamen vorbelegt und sie ist nicht öffentlich zugänglich.

```
aws lightsail create-relational-database \ 
     --relational-database-name Database-1 \ 
     --availability-zone us-west-2a \ 
     --relational-database-blueprint-id mysql_5_6 \ 
     --relational-database-bundle-id micro_1_0 \ 
     --master-database-name dbmaster \ 
     --master-username user \ 
     --no-publicly-accessible
```

```
{ 
     "operations": [ 
         { 
              "id": "b52bedee-73ed-4798-8d2a-9c12df89adcd", 
              "resourceName": "Database-1", 
              "resourceType": "RelationalDatabase", 
              "createdAt": 1569450017.244, 
              "location": { 
                  "availabilityZone": "us-west-2a", 
                  "regionName": "us-west-2" 
              }, 
              "isTerminal": false, 
              "operationType": "CreateRelationalDatabase", 
              "status": "Started", 
              "statusChangedAt": 1569450018.637 
 } 
     ]
```
• Einzelheiten zur API finden Sie [CreateRelationalDatabasei](https://awscli.amazonaws.com/v2/documentation/api/latest/reference/lightsail/create-relational-database.html)n der AWS CLI Befehlsreferenz.

#### **delete-auto-snapshot**

Das folgende Codebeispiel zeigt die Verwendungdelete-auto-snapshot.

### AWS CLI

Um einen automatischen Snapshot zu löschen

Im folgenden delete-auto-snapshot Beispiel wird der automatische Snapshot 2019-10-10 der Instanz WordPress-1 gelöscht.

```
aws lightsail delete-auto-snapshot \ 
     --resource-name WordPress-1 \ 
     --date 2019-10-10
```
Ausgabe:

```
{ 
     "operations": [ 
         \{ "id": "31c36e09-3d52-46d5-b6d8-7EXAMPLE534a", 
              "resourceName": "WordPress-1", 
              "resourceType": "Instance", 
              "createdAt": 1571088141.501, 
              "location": { 
                   "availabilityZone": "us-west-2", 
                   "regionName": "us-west-2" 
              }, 
              "isTerminal": true, 
              "operationDetails": "DeleteAutoSnapshot-2019-10-10", 
              "operationType": "DeleteAutoSnapshot", 
              "status": "Succeeded" 
          } 
    \mathbf{I}}
```
Weitere Informationen finden Sie unter [Löschen von automatischen Snapshots von Instances](https://lightsail.aws.amazon.com/ls/docs/en_us/articles/amazon-lightsail-deleting-automatic-snapshots) [oder Festplatten in Amazon Lightsail im Lightsail](https://lightsail.aws.amazon.com/ls/docs/en_us/articles/amazon-lightsail-deleting-automatic-snapshots) Dev Guide.

• Einzelheiten zur API finden Sie in der Befehlsreferenz. [DeleteAutoSnapshotA](https://awscli.amazonaws.com/v2/documentation/api/latest/reference/lightsail/delete-auto-snapshot.html)WS CLI

### **delete-disk-snapshot**

Das folgende Codebeispiel zeigt die Verwendungdelete-disk-snapshot.

## AWS CLI

Um einen Snapshot einer Blockspeicherfestplatte zu löschen

Im folgenden delete-disk-snapshot Beispiel wird der angegebene Snapshot einer Blockspeicherfestplatte gelöscht

```
aws lightsail delete-disk-snapshot \ 
     --disk-snapshot-name DiskSnapshot-1
```
Ausgabe:

```
{ 
     "operations": [ 
          { 
               "id": "d1e5766d-b81e-4595-ad5d-02afbccfcd5d", 
               "resourceName": "DiskSnapshot-1", 
               "resourceType": "DiskSnapshot", 
               "createdAt": 1569873552.79, 
               "location": { 
                   "availabilityZone": "all", 
                   "regionName": "us-west-2" 
              }, 
               "isTerminal": true, 
              "operationType": "DeleteDiskSnapshot", 
              "status": "Succeeded", 
               "statusChangedAt": 1569873552.79 
          } 
    \mathbf{I}}
```
• Einzelheiten zur API finden Sie unter [DeleteDiskSnapshot AWS CLIB](https://awscli.amazonaws.com/v2/documentation/api/latest/reference/lightsail/delete-disk-snapshot.html)efehlsreferenz.

## **delete-disk**

Das folgende Codebeispiel zeigt die Verwendungdelete-disk.
## AWS CLI

Um eine Blockspeicherfestplatte zu löschen

Im folgenden delete-disk Beispiel wird die angegebene Blockspeicherfestplatte gelöscht.

```
aws lightsail delete-disk \ 
     --disk-name Disk-1
```
Ausgabe:

```
{ 
     "operations": [ 
          { 
              "id": "6378c70f-4d75-4f7a-ab66-730fca0bb2fc", 
              "resourceName": "Disk-1", 
               "resourceType": "Disk", 
               "createdAt": 1569872887.864, 
               "location": { 
                   "availabilityZone": "us-west-2a", 
                   "regionName": "us-west-2" 
              }, 
              "isTerminal": true, 
               "operationType": "DeleteDisk", 
              "status": "Succeeded", 
              "statusChangedAt": 1569872887.864 
          } 
    \mathbf{I}}
```
• Einzelheiten zur API finden Sie unter [DeleteDisk AWS CLI](https://awscli.amazonaws.com/v2/documentation/api/latest/reference/lightsail/delete-disk.html)Befehlsreferenz.

## **delete-domain-entry**

Das folgende Codebeispiel zeigt die Verwendungdelete-domain-entry.

AWS CLI

Um einen Domaineintrag (DNS-Eintrag) zu löschen

Im folgenden delete-domain-entry Beispiel wird der angegebene Domäneneintrag aus einer vorhandenen Domäne gelöscht.

Hinweis: Die domänenbezogenen API-Operationen von Lightsail sind nur in der Region verfügbar. us-east-1 Wenn Ihr CLI-Profil für die Verwendung einer anderen Region konfiguriert ist, müssen Sie den --region us-east-1 Parameter angeben, sonst schlägt der Befehl fehl.

```
aws lightsail delete-domain-entry \ 
     --region us-east-1 \ 
     --domain-name example.com \ 
     --domain-entry name=123.example.com,target=192.0.2.0,type=A
```
Ausgabe:

```
{ 
     "operation": { 
          "id": "06eacd01-d785-420e-8daa-823150c7dca1", 
          "resourceName": "example.com ", 
          "resourceType": "Domain", 
          "createdAt": 1569874157.005, 
          "location": { 
              "availabilityZone": "all", 
              "regionName": "global" 
          }, 
          "isTerminal": true, 
          "operationType": "DeleteDomainEntry", 
          "status": "Succeeded", 
          "statusChangedAt": 1569874157.005 
     }
}
```
• Einzelheiten zur API finden Sie [DeleteDomainEntryi](https://awscli.amazonaws.com/v2/documentation/api/latest/reference/lightsail/delete-domain-entry.html)n der AWS CLI Befehlsreferenz.

## **delete-domain**

Das folgende Codebeispiel zeigt die Verwendungdelete-domain.

#### AWS CLI

Um eine Domain (DNS-Zone) zu löschen

Im folgenden delete-domain Beispiel werden die angegebene Domäne und alle Einträge in der Domäne (DNS-Einträge) gelöscht.

Hinweis: Die domänenbezogenen API-Operationen von Lightsail sind nur in der Region verfügbar. us-east-1 Wenn Ihr CLI-Profil für die Verwendung einer anderen Region konfiguriert ist, müssen Sie den --region us-east-1 Parameter angeben, sonst schlägt der Befehl fehl.

```
aws lightsail delete-domain \ 
     --region us-east-1 \ 
     --domain-name example.com
```
Ausgabe:

```
{ 
     "operation": { 
          "id": "fcef5265-5af1-4a46-a3d7-90b5e18b9b32", 
          "resourceName": "example.com", 
          "resourceType": "Domain", 
          "createdAt": 1569873788.13, 
          "location": { 
              "availabilityZone": "all", 
              "regionName": "global" 
          }, 
          "isTerminal": true, 
          "operationType": "DeleteDomain", 
          "status": "Succeeded", 
          "statusChangedAt": 1569873788.13 
     }
}
```
• Einzelheiten zur API finden Sie [DeleteDomaini](https://awscli.amazonaws.com/v2/documentation/api/latest/reference/lightsail/delete-domain.html)n der AWS CLI Befehlsreferenz.

## **delete-instance-snapshot**

Das folgende Codebeispiel zeigt die Verwendungdelete-instance-snapshot.

AWS CLI

Titel

Im folgenden delete-instance-snapshot Beispiel wird der angegebene Snapshot einer Instanz gelöscht.

```
aws lightsail delete-instance-snapshot \
```

```
 --instance-snapshot-name WordPress-1-Snapshot-1
```
Ausgabe:

```
{ 
     "operations": [ 
          { 
              "id": "14dad182-976a-46c6-bfd4-9480482bf0ea", 
              "resourceName": "WordPress-1-Snapshot-1", 
              "resourceType": "InstanceSnapshot", 
              "createdAt": 1569874524.562, 
              "location": { 
                   "availabilityZone": "all", 
                   "regionName": "us-west-2" 
              }, 
              "isTerminal": true, 
              "operationType": "DeleteInstanceSnapshot", 
              "status": "Succeeded", 
              "statusChangedAt": 1569874524.562 
          } 
    \mathbf{I}}
```
• Einzelheiten zur API finden Sie unter [DeleteInstanceSnapshot AWS CLIB](https://awscli.amazonaws.com/v2/documentation/api/latest/reference/lightsail/delete-instance-snapshot.html)efehlsreferenz.

## **delete-instance**

Das folgende Codebeispiel zeigt die Verwendungdelete-instance.

## AWS CLI

Um eine Instanz zu löschen

Im folgenden delete-instance Beispiel wird die angegebene Instanz gelöscht.

```
aws lightsail delete-instance \ 
     --instance-name WordPress-1
```
Ausgabe:

{

```
 "operations": [
```

```
 { 
     "id": "d77345a3-8f80-4d2e-b47d-aaa622718df2", 
     "resourceName": "Disk-1", 
     "resourceType": "Disk", 
     "createdAt": 1569874357.469, 
     "location": { 
          "availabilityZone": "us-west-2a", 
          "regionName": "us-west-2" 
     }, 
     "isTerminal": false, 
     "operationDetails": "WordPress-1", 
     "operationType": "DetachDisk", 
     "status": "Started", 
     "statusChangedAt": 1569874357.469 
 }, 
 { 
     "id": "708fa606-2bfd-4e48-a2c1-0b856585b5b1", 
     "resourceName": "WordPress-1", 
     "resourceType": "Instance", 
     "createdAt": 1569874357.465, 
     "location": { 
          "availabilityZone": "us-west-2a", 
         "regionName": "us-west-2" 
     }, 
     "isTerminal": false, 
     "operationDetails": "Disk-1", 
     "operationType": "DetachDisk", 
     "status": "Started", 
     "statusChangedAt": 1569874357.465 
 }, 
 { 
     "id": "3187e823-8acb-405d-b098-fad5ceb17bec", 
     "resourceName": "WordPress-1", 
     "resourceType": "Instance", 
     "createdAt": 1569874357.829, 
     "location": { 
          "availabilityZone": "us-west-2a", 
         "regionName": "us-west-2" 
     }, 
     "isTerminal": true, 
     "operationType": "DeleteInstance", 
     "status": "Succeeded", 
     "statusChangedAt": 1569874357.829 
 }
```
 $\mathbf{I}$ 

}

• Einzelheiten zur API finden Sie unter [DeleteInstance AWS CLI](https://awscli.amazonaws.com/v2/documentation/api/latest/reference/lightsail/delete-instance.html)Befehlsreferenz.

### **delete-key-pair**

Das folgende Codebeispiel zeigt die Verwendungdelete-key-pair.

#### AWS CLI

So löschen Sie ein Schlüsselpaar

Im folgenden delete-key-pair Beispiel wird das angegebene key pair gelöscht.

```
aws lightsail delete-key-pair \ 
     --key-pair-name MyPersonalKeyPair
```
Ausgabe:

```
{ 
     "operation": { 
          "id": "81621463-df38-4810-b866-6e801a15abbf", 
          "resourceName": "MyPersonalKeyPair", 
          "resourceType": "KeyPair", 
          "createdAt": 1569874626.466, 
          "location": { 
              "availabilityZone": "all", 
              "regionName": "us-west-2" 
         }, 
          "isTerminal": true, 
          "operationType": "DeleteKeyPair", 
          "status": "Succeeded", 
          "statusChangedAt": 1569874626.685 
     }
}
```
• Einzelheiten zur API finden Sie unter [DeleteKeyPair AWS CLIB](https://awscli.amazonaws.com/v2/documentation/api/latest/reference/lightsail/delete-key-pair.html)efehlsreferenz.

#### **delete-known-host-keys**

Das folgende Codebeispiel zeigt die Verwendungdelete-known-host-keys.

## AWS CLI

Um bekannte Hostschlüssel aus einer Instanz zu löschen

Im folgenden delete-known-host-keys Beispiel wird der bekannte Hostschlüssel aus der angegebenen Instanz gelöscht.

```
aws lightsail delete-known-host-keys \ 
     --instance-name Instance-1
```
Ausgabe:

```
{ 
     "operations": [ 
          { 
              "id": "c61afe9c-45a4-41e6-a97e-d212364da3f5", 
              "resourceName": "Instance-1", 
              "resourceType": "Instance", 
              "createdAt": 1569874760.201, 
              "location": { 
                   "availabilityZone": "us-west-2a", 
                   "regionName": "us-west-2" 
              }, 
              "isTerminal": true, 
              "operationType": "DeleteKnownHostKeys", 
              "status": "Succeeded", 
              "statusChangedAt": 1569874760.201 
          } 
     ]
}
```
Weitere Informationen finden Sie unter [Behebung von Verbindungsproblemen mit dem](https://lightsail.aws.amazon.com/ls/docs/en_us/articles/amazon-lightsail-troubleshooting-browser-based-ssh-rdp-client-connection) [browserbasierten SSH- oder RDP-Client von Amazon Lightsail](https://lightsail.aws.amazon.com/ls/docs/en_us/articles/amazon-lightsail-troubleshooting-browser-based-ssh-rdp-client-connection) im Lightsail Dev Guide.

• Einzelheiten zur API finden Sie in der Befehlsreferenz. [DeleteKnownHostKeysA](https://awscli.amazonaws.com/v2/documentation/api/latest/reference/lightsail/delete-known-host-keys.html)WS CLI

# **delete-load-balancer-tls-certificate**

Das folgende Codebeispiel zeigt die Verwendungdelete-load-balancer-tls-certificate.

## AWS CLI

Um ein TLS-Zertifikat für einen Load Balancer zu löschen

Im folgenden delete-load-balancer-tls-certificate Beispiel wird das angegebene TLS-Zertifikat aus dem angegebenen Load Balancer gelöscht.

```
aws lightsail delete-load-balancer-tls-certificate \ 
     --load-balancer-name MyFirstLoadBalancer \ 
     --certificate-name MyFirstCertificate
```

```
{ 
     "operations": [ 
          { 
              "id": "50bec274-e45e-4caa-8a69-b763ef636583", 
              "resourceName": "MyFirstCertificate", 
              "resourceType": "LoadBalancerTlsCertificate", 
              "createdAt": 1569874989.48, 
              "location": { 
                   "availabilityZone": "all", 
                   "regionName": "us-west-2" 
              }, 
              "isTerminal": false, 
              "operationType": "DeleteLoadBalancerTlsCertificate", 
              "status": "Started", 
              "statusChangedAt": 1569874989.48 
         }, 
          { 
              "id": "78c58cdc-a59a-4b27-8213-500638634a8f", 
              "resourceName": "MyFirstLoadBalancer", 
              "resourceType": "LoadBalancer", 
              "createdAt": 1569874989.48, 
              "location": { 
                   "availabilityZone": "all", 
                   "regionName": "us-west-2" 
              }, 
              "isTerminal": false, 
              "operationType": "DeleteLoadBalancerTlsCertificate", 
              "status": "Started", 
              "statusChangedAt": 1569874989.48 
         } 
    \mathbf{I}}
```
• Einzelheiten zur API finden Sie unter Befehlsreferenz [DeleteLoadBalancerTlsCertificate.](https://awscli.amazonaws.com/v2/documentation/api/latest/reference/lightsail/delete-load-balancer-tls-certificate.html)AWS CLI

### **delete-load-balancer**

Das folgende Codebeispiel zeigt die Verwendungdelete-load-balancer.

## AWS CLI

Um einen Load Balancer zu löschen

Im folgenden delete-load-balancer Beispiel werden der angegebene Load Balancer und alle zugehörigen TLS-Zertifikate gelöscht.

aws lightsail delete-load-balancer \ --load-balancer-name MyFirstLoadBalancer

```
{ 
     "operations": [ 
          { 
              "id": "a8c968c7-72a3-4680-a714-af8f03eea535", 
              "resourceName": "MyFirstLoadBalancer", 
              "resourceType": "LoadBalancer", 
              "createdAt": 1569875092.125, 
              "location": { 
                  "availabilityZone": "all", 
                  "regionName": "us-west-2" 
              }, 
              "isTerminal": true, 
              "operationType": "DeleteLoadBalancer", 
              "status": "Succeeded", 
              "statusChangedAt": 1569875092.125 
         }, 
          { 
              "id": "f91a29fc-8ce3-4e69-a227-ea70ca890bf5", 
              "resourceName": "MySecondCertificate", 
              "resourceType": "LoadBalancerTlsCertificate", 
              "createdAt": 1569875091.938, 
              "location": { 
                   "availabilityZone": "all",
```

```
 "regionName": "us-west-2" 
         }, 
         "isTerminal": false, 
          "operationType": "DeleteLoadBalancerTlsCertificate", 
          "status": "Started", 
         "statusChangedAt": 1569875091.938 
     }, 
     { 
         "id": "cf64c060-154b-4eb4-ba57-84e2e41563d6", 
         "resourceName": "MyFirstLoadBalancer", 
          "resourceType": "LoadBalancer", 
          "createdAt": 1569875091.94, 
          "location": { 
              "availabilityZone": "all", 
              "regionName": "us-west-2" 
         }, 
         "isTerminal": false, 
          "operationType": "DeleteLoadBalancerTlsCertificate", 
         "status": "Started", 
         "statusChangedAt": 1569875091.94 
     } 
 ]
```
Weitere Informationen finden Sie im Titel des Handbuchs.

• Einzelheiten zur API finden Sie [DeleteLoadBalanceri](https://awscli.amazonaws.com/v2/documentation/api/latest/reference/lightsail/delete-load-balancer.html)n der AWS CLI Befehlsreferenz.

# **delete-relational-database-snapshot**

Das folgende Codebeispiel zeigt die Verwendungdelete-relational-database-snapshot.

## AWS CLI

}

Um einen Snapshot einer verwalteten Datenbank zu löschen

Im folgenden delete-relational-database-snapshot Beispiel wird der angegebene Snapshot einer verwalteten Datenbank gelöscht.

```
aws lightsail delete-relational-database-snapshot \ 
     --relational-database-snapshot-name Database-Oregon-1-1566839359
```

```
{ 
     "operations": [ 
         { 
              "id": "b99acae8-735b-4823-922f-30af580e3729", 
              "resourceName": "Database-Oregon-1-1566839359", 
              "resourceType": "RelationalDatabaseSnapshot", 
              "createdAt": 1569875293.58, 
              "location": { 
                  "availabilityZone": "all", 
                  "regionName": "us-west-2" 
              }, 
              "isTerminal": true, 
              "operationType": "DeleteRelationalDatabaseSnapshot", 
              "status": "Succeeded", 
              "statusChangedAt": 1569875293.58 
         } 
     ]
}
```
• Einzelheiten zur API finden Sie unter [DeleteRelationalDatabaseSnapshot AWS](https://awscli.amazonaws.com/v2/documentation/api/latest/reference/lightsail/delete-relational-database-snapshot.html) [CLIB](https://awscli.amazonaws.com/v2/documentation/api/latest/reference/lightsail/delete-relational-database-snapshot.html)efehlsreferenz.

## **delete-relational-database**

Das folgende Codebeispiel zeigt die Verwendungdelete-relational-database.

AWS CLI

Um eine verwaltete Datenbank zu löschen

Im folgenden delete-relational-database Beispiel wird die angegebene verwaltete Datenbank gelöscht.

```
aws lightsail delete-relational-database \ 
     --relational-database-name Database-1
```

```
{ 
      "operations": [ 
\overline{\mathcal{L}} "id": "3b0c41c1-053d-46f0-92a3-14f76141dc86",
```

```
 "resourceName": "Database-1", 
         "resourceType": "RelationalDatabase", 
         "createdAt": 1569875210.999, 
         "location": { 
              "availabilityZone": "us-west-2a", 
              "regionName": "us-west-2" 
         }, 
         "isTerminal": false, 
         "operationType": "DeleteRelationalDatabase", 
         "status": "Started", 
         "statusChangedAt": 1569875210.999 
     }, 
     { 
         "id": "01ddeae8-a87a-4a4b-a1f3-092c71bf9180", 
         "resourceName": "Database-1", 
         "resourceType": "RelationalDatabase", 
         "createdAt": 1569875211.029, 
         "location": { 
              "availabilityZone": "us-west-2a", 
              "regionName": "us-west-2" 
         }, 
         "isTerminal": false, 
         "operationDetails": "Database-1-FinalSnapshot-1569875210793", 
         "operationType": "CreateRelationalDatabaseSnapshot", 
         "status": "Started", 
         "statusChangedAt": 1569875211.029 
     }, 
     { 
         "id": "74d73681-30e8-4532-974e-1f23cd3f9f73", 
         "resourceName": "Database-1-FinalSnapshot-1569875210793", 
         "resourceType": "RelationalDatabaseSnapshot", 
         "createdAt": 1569875211.029, 
         "location": { 
              "availabilityZone": "all", 
              "regionName": "us-west-2" 
         }, 
         "isTerminal": false, 
         "operationDetails": "Database-1", 
         "operationType": "CreateRelationalDatabaseSnapshot", 
         "status": "Started", 
         "statusChangedAt": 1569875211.029 
     } 
 ]
```
}

• Einzelheiten zur API finden Sie unter [DeleteRelationalDatabase AWS CLIB](https://awscli.amazonaws.com/v2/documentation/api/latest/reference/lightsail/delete-relational-database.html)efehlsreferenz.

#### **detach-static-ip**

Das folgende Codebeispiel zeigt die Verwendungdetach-static-ip.

## AWS CLI

Um eine statische IP von einer Instance zu trennen

Im folgenden detach-static-ip Beispiel wird die statische IP StaticIp-1 von jeder angehängten Instanz getrennt.

```
aws lightsail detach-static-ip \ 
     --static-ip-name StaticIp-1
```

```
{ 
     "operations": [ 
          { 
              "id": "2a43d8a3-9f2d-4fe7-bdd0-eEXAMPLE3cf3", 
              "resourceName": "StaticIp-1", 
              "resourceType": "StaticIp", 
              "createdAt": 1571088261.999, 
              "location": { 
                   "availabilityZone": "all", 
                   "regionName": "us-west-2" 
              }, 
              "isTerminal": true, 
              "operationDetails": "MEAN-1", 
              "operationType": "DetachStaticIp", 
              "status": "Succeeded", 
              "statusChangedAt": 1571088261.999 
          }, 
          { 
              "id": "41a7d40c-74e8-4d2e-a837-cEXAMPLEf747", 
              "resourceName": "MEAN-1", 
              "resourceType": "Instance",
```

```
 "createdAt": 1571088262.022, 
               "location": { 
                   "availabilityZone": "us-west-2a", 
                   "regionName": "us-west-2" 
              }, 
              "isTerminal": true, 
              "operationDetails": "StaticIp-1", 
               "operationType": "DetachStaticIp", 
               "status": "Succeeded", 
              "statusChangedAt": 1571088262.022 
          } 
    \mathbf{I}}
```
• Einzelheiten zur API finden Sie [DetachStaticIpi](https://awscli.amazonaws.com/v2/documentation/api/latest/reference/lightsail/detach-static-ip.html)n der AWS CLI Befehlsreferenz.

#### **get-active-names**

Das folgende Codebeispiel zeigt die Verwendungget-active-names.

AWS CLI

Um aktive Ressourcennamen zu erhalten

Das folgende get-active-names Beispiel gibt die Namen der aktiven Ressourcen in der konfigurierten AWS Region zurück.

aws lightsail get-active-names

Ausgabe:

```
{ 
     "activeNames": [ 
          "WordPress-1", 
          "StaticIp-1", 
          "MEAN-1", 
          "Plesk_Hosting_Stack_on_Ubuntu-1" 
     ]
}
```
• Einzelheiten zur API finden Sie [GetActiveNamesi](https://awscli.amazonaws.com/v2/documentation/api/latest/reference/lightsail/get-active-names.html)n der AWS CLI Befehlsreferenz.

## **get-auto-snapshots**

Das folgende Codebeispiel zeigt die Verwendungget-auto-snapshots.

#### AWS CLI

Um die verfügbaren automatischen Snapshots für eine Instanz abzurufen

Das folgende get-auto-snapshots Beispiel gibt zum Beispiel die verfügbaren automatischen Snapshots zurück. WordPress-1

```
aws lightsail get-auto-snapshots \ 
     --resource-name WordPress-1
```

```
{ 
     "resourceName": "WordPress-1", 
     "resourceType": "Instance", 
     "autoSnapshots": [ 
          { 
              "date": "2019-10-14", 
              "createdAt": 1571033872.0, 
              "status": "Success", 
              "fromAttachedDisks": [] 
          }, 
          { 
              "date": "2019-10-13", 
              "createdAt": 1570947473.0, 
               "status": "Success", 
              "fromAttachedDisks": [] 
          }, 
          { 
               "date": "2019-10-12", 
              "createdAt": 1570861072.0, 
              "status": "Success", 
              "fromAttachedDisks": [] 
          }, 
          { 
              "date": "2019-10-11", 
              "createdAt": 1570774672.0, 
               "status": "Success", 
               "fromAttachedDisks": []
```
}

```
 ]
}
```
Weitere Informationen finden Sie unter [Automatisches Erstellen von Snapshots von Instances](https://lightsail.aws.amazon.com/ls/docs/en_us/articles/amazon-lightsail-keeping-automatic-snapshots) [oder Festplatten in Amazon Lightsail im Lightsail](https://lightsail.aws.amazon.com/ls/docs/en_us/articles/amazon-lightsail-keeping-automatic-snapshots) Dev Guide.

• Einzelheiten zur API finden Sie in der Befehlsreferenz. [GetAutoSnapshotsA](https://awscli.amazonaws.com/v2/documentation/api/latest/reference/lightsail/get-auto-snapshots.html)WS CLI

## **get-blueprints**

Das folgende Codebeispiel zeigt die Verwendungget-blueprints.

### AWS CLI

Um die Blueprints für neue Instanzen zu erhalten

Das folgende get-blueprints Beispiel zeigt Details zu allen verfügbaren Blueprints, die verwendet werden können, um neue Instances in Amazon Lightsail zu erstellen.

```
aws lightsail get-blueprints
```

```
{ 
     "blueprints": [ 
\overline{\mathcal{L}} "blueprintId": "wordpress", 
             "name": "WordPress", 
              "group": "wordpress", 
             "type": "app", 
             "description": "Bitnami, the leaders in application packaging, and 
  Automattic, the experts behind WordPress, have teamed up to offer this official 
  WordPress image. This image is a pre-configured, ready-to-run image for running 
  WordPress on Amazon Lightsail. WordPress is the world's most popular content 
  management platform. Whether it's for an enterprise or small business website, or 
  a personal or corporate blog, content authors can easily create content using its 
  new Gutenberg editor, and developers can extend the base platform with additional 
  features. Popular plugins like Jetpack, Akismet, All in One SEO Pack, WP Mail, 
  Google Analytics for WordPress, and Amazon Polly are all pre-installed in this 
  image. Let's Encrypt SSL certificates are supported through an auto-configuration 
  script.",
```

```
 "isActive": true,
```

```
"minPower": 0,
             "version": "5.2.2-3", 
             "versionCode": "1", 
             "productUrl": "https://aws.amazon.com/marketplace/pp/B00NN8Y43U", 
             "licenseUrl": "https://d7umqicpi7263.cloudfront.net/eula/
product/7d426cb7-9522-4dd7-a56b-55dd8cc1c8d0/588fd495-6492-4610-b3e8-
d15ce864454c.txt", 
             "platform": "LINUX_UNIX" 
         }, 
         { 
             "blueprintId": "lamp_7_1_28", 
             "name": "LAMP (PHP 7)", 
             "group": "lamp_7", 
             "type": "app", 
             "description": "LAMP with PHP 7.x certified by Bitnami greatly 
  simplifies the development and deployment of PHP applications. It includes the 
  latest versions of PHP 7.x, Apache and MySQL together with phpMyAdmin and popular 
  PHP frameworks Zend, Symfony, CodeIgniter, CakePHP, Smarty, and Laravel. Other pre-
configured components and PHP modules include FastCGI, ModSecurity, SQLite, Varnish, 
  ImageMagick, xDebug, Xcache, OpenLDAP, Memcache, OAuth, PEAR, PECL, APC, GD and 
  cURL. It is secure by default and supports multiple applications, each with its own 
  virtual host and project directory. Let's Encrypt SSL certificates are supported 
  through an auto-configuration script.", 
             "isActive": true, 
            "minPower": 0,
             "version": "7.1.28", 
             "versionCode": "1", 
             "productUrl": "https://aws.amazon.com/marketplace/pp/B072JNJZ5C", 
             "licenseUrl": "https://d7umqicpi7263.cloudfront.net/eula/product/
cb6afd05-a3b2-4916-a3e6-bccd414f5f21/12ab56cc-6a8c-4977-9611-dcd770824aad.txt", 
             "platform": "LINUX_UNIX" 
         }, 
         { 
             "blueprintId": "nodejs", 
             "name": "Node.js", 
             "group": "node", 
             "type": "app", 
             "description": "Node.js certified by Bitnami is a pre-configured, ready 
  to run image for Node.js on Amazon EC2. It includes the latest version of Node.js, 
  Apache, Python and Redis. The image supports multiple Node.js applications, each 
  with its own virtual host and project directory. It is configured for production 
  use and is secure by default, as all ports except HTTP, HTTPS and SSH ports are 
  closed. Let's Encrypt SSL certificates are supported through an auto-configuration
```
script. Developers benefit from instant access to a secure, update and consistent

```
 Node.js environment without having to manually install and configure multiple 
  components and libraries.", 
              "isActive": true, 
             "minPower": 0,
              "version": "12.7.0", 
              "versionCode": "1", 
              "productUrl": "https://aws.amazon.com/marketplace/pp/B00NNZUAKO", 
              "licenseUrl": "https://d7umqicpi7263.cloudfront.net/
eula/product/033793fe-951d-47d0-aa94-5fbd0afb3582/25f8fa66-c868-4d80-
adf8-4a2b602064ae.txt", 
              "platform": "LINUX_UNIX" 
         }, 
         ... 
         } 
     ]
}
```
• Einzelheiten zur API finden Sie [GetBlueprintsi](https://awscli.amazonaws.com/v2/documentation/api/latest/reference/lightsail/get-blueprints.html)n AWS CLI der Befehlsreferenz.

### **get-bundles**

Das folgende Codebeispiel zeigt die Verwendungget-bundles.

### AWS CLI

Um die Bundles für neue Instances zu erhalten

Das folgende get-bundles Beispiel zeigt Details zu allen verfügbaren Bundles, die zum Erstellen neuer Instances in Amazon Lightsail verwendet werden können.

aws lightsail get-bundles

```
{ 
     "bundles": [ 
          { 
               "price": 3.5, 
               "cpuCount": 1, 
               "diskSizeInGb": 20, 
               "bundleId": "nano_2_0", 
               "instanceType": "nano",
```

```
 "isActive": true, 
              "name": "Nano", 
              "power": 300, 
              "ramSizeInGb": 0.5, 
              "transferPerMonthInGb": 1024, 
              "supportedPlatforms": [ 
                   "LINUX_UNIX" 
 ] 
         }, 
         { 
              "price": 5.0, 
              "cpuCount": 1, 
              "diskSizeInGb": 40, 
              "bundleId": "micro_2_0", 
              "instanceType": "micro", 
              "isActive": true, 
              "name": "Micro", 
              "power": 500, 
              "ramSizeInGb": 1.0, 
              "transferPerMonthInGb": 2048, 
              "supportedPlatforms": [ 
                   "LINUX_UNIX" 
 ] 
         }, 
         { 
              "price": 10.0, 
              "cpuCount": 1, 
              "diskSizeInGb": 60, 
              "bundleId": "small_2_0", 
              "instanceType": "small", 
              "isActive": true, 
              "name": "Small", 
              "power": 1000, 
              "ramSizeInGb": 2.0, 
              "transferPerMonthInGb": 3072, 
              "supportedPlatforms": [ 
                   "LINUX_UNIX" 
              ] 
         }, 
          ... 
         } 
    \mathbf{I}
```
}

• Einzelheiten zur API finden Sie [GetBundlesi](https://awscli.amazonaws.com/v2/documentation/api/latest/reference/lightsail/get-bundles.html)n AWS CLI der Befehlsreferenz.

#### **get-cloud-formation-stack-records**

Das folgende Codebeispiel zeigt die Verwendungget-cloud-formation-stack-records.

#### AWS CLI

Um die CloudFormation Stack-Datensätze und die zugehörigen Stapel abzurufen

Das folgende get-cloud-formation-stack-records Beispiel zeigt Details zu den CloudFormation Stack-Datensätzen und den zugehörigen Stacks, die verwendet wurden, um Amazon EC2 EC2-Ressourcen aus exportierten Amazon Lightsail-Snapshots zu erstellen.

aws lightsail get-cloud-formation-stack-records

```
{ 
     "cloudFormationStackRecords": [ 
         { 
             "name": "CloudFormationStackRecord-588a4243-
e2d1-490d-8200-3a7513ecebdf", 
             "arn": "arn:aws:lightsail:us-
west-2:111122223333:CloudFormationStackRecord/28d646ab-27bc-48d9-a422-1EXAMPLE6d37", 
             "createdAt": 1565301666.586, 
             "location": { 
                 "availabilityZone": "all", 
                 "regionName": "us-west-2" 
             }, 
             "resourceType": "CloudFormationStackRecord", 
             "state": "Succeeded", 
             "sourceInfo": [ 
\overline{a} "resourceType": "ExportSnapshotRecord", 
                      "name": "ExportSnapshotRecord-
e02f23d7-0453-4aa9-9c95-91aa01a141dd", 
                      "arn": "arn:aws:lightsail:us-
west-2:111122223333:ExportSnapshotRecord/f12b8792-f3ea-4d6f-b547-2EXAMPLE8796" 
 } 
             ], 
             "destinationInfo": {
```

```
 "id": "arn:aws:cloudformation:us-west-2:111122223333:stack/
Lightsail-Stack-588a4243-e2d1-490d-8200-3EXAMPLEebdf/063203b0-
ba28-11e9-838b-0EXAMPLE8b00", 
                 "service": "Aws::CloudFormation::Stack" 
 } 
         } 
     ]
}
```
• Einzelheiten zur API finden Sie in der Befehlsreferenz. [GetCloudFormationStackRecords](https://awscli.amazonaws.com/v2/documentation/api/latest/reference/lightsail/get-cloud-formation-stack-records.html)AWS CLI

### **get-disk-snapshot**

Das folgende Codebeispiel zeigt die Verwendungget-disk-snapshot.

#### AWS CLI

Um Informationen über einen Festplatten-Snapshot abzurufen

Im folgenden get-disk-snapshot Beispiel werden Details zum Festplatten-Snapshot angezeigtDisk-1-1566839161.

```
aws lightsail get-disk-snapshot \ 
     --disk-snapshot-name Disk-1-1566839161
```

```
{ 
     "diskSnapshot": { 
          "name": "Disk-1-1566839161", 
          "arn": "arn:aws:lightsail:us-west-2:111122223333:DiskSnapshot/
e2d0fa53-8ee0-41a0-8e56-0EXAMPLE1051", 
          "supportCode": "6EXAMPLE3362/snap-0EXAMPLE06100d09", 
          "createdAt": 1566839163.749, 
          "location": { 
              "availabilityZone": "all", 
              "regionName": "us-west-2" 
         }, 
         "resourceType": "DiskSnapshot", 
          "tags": [], 
          "sizeInGb": 8,
```

```
 "state": "completed", 
         "progress": "100%", 
         "fromDiskName": "Disk-1", 
         "fromDiskArn": "arn:aws:lightsail:us-west-2:111122223333:Disk/
c21cfb0a-07f2-44ae-9a23-bEXAMPLE8096", 
         "isFromAutoSnapshot": false 
     }
}
```
Weitere Informationen finden Sie im Titel des Handbuchs.

• Einzelheiten zur API finden Sie [GetDiskSnapshot](https://awscli.amazonaws.com/v2/documentation/api/latest/reference/lightsail/get-disk-snapshot.html)in der AWS CLI Befehlsreferenz.

#### **get-disk-snapshots**

Das folgende Codebeispiel zeigt die Verwendungget-disk-snapshots.

#### AWS CLI

Um Informationen über alle Festplatten-Snapshots zu erhalten

Im folgenden get-disk-snapshots Beispiel werden Details zu allen Festplatten-Snapshots in der AWS konfigurierten Region angezeigt.

aws lightsail get-disk-snapshots

```
{ 
     "diskSnapshots": [ 
          { 
              "name": "Disk-2-1571090588", 
              "arn": "arn:aws:lightsail:us-
west-2:111122223333:DiskSnapshot/32e889a9-38d4-4687-9f21-eEXAMPLE7839", 
              "supportCode": "6EXAMPLE3362/snap-0EXAMPLE1ca192a4", 
              "createdAt": 1571090591.226, 
              "location": { 
                  "availabilityZone": "all", 
                  "regionName": "us-west-2" 
              }, 
              "resourceType": "DiskSnapshot", 
              "tags": [], 
              "sizeInGb": 8,
```

```
 "state": "completed", 
              "progress": "100%", 
              "fromDiskName": "Disk-2", 
              "fromDiskArn": "arn:aws:lightsail:us-
west-2:111122223333:Disk/6a343ff8-6341-422d-86e2-bEXAMPLE16c2", 
              "isFromAutoSnapshot": false 
         }, 
         { 
              "name": "Disk-1-1566839161", 
              "arn": "arn:aws:lightsail:us-west-2:111122223333:DiskSnapshot/
e2d0fa53-8ee0-41a0-8e56-0EXAMPLE1051", 
              "supportCode": "6EXAMPLE3362/snap-0EXAMPLEe06100d09", 
              "createdAt": 1566839163.749, 
              "location": { 
                  "availabilityZone": "all", 
                  "regionName": "us-west-2" 
              }, 
              "resourceType": "DiskSnapshot", 
              "tags": [], 
              "sizeInGb": 8, 
              "state": "completed", 
              "progress": "100%", 
              "fromDiskName": "Disk-1", 
              "fromDiskArn": "arn:aws:lightsail:us-west-2:111122223333:Disk/
c21cfb0a-07f2-44ae-9a23-bEXAMPLE8096", 
              "isFromAutoSnapshot": false 
         } 
     ]
}
```
• Einzelheiten zur API finden Sie unter [GetDiskSnapshots AWS CLIB](https://awscli.amazonaws.com/v2/documentation/api/latest/reference/lightsail/get-disk-snapshots.html)efehlsreferenz.

## **get-disk**

Das folgende Codebeispiel zeigt die Verwendungget-disk.

#### AWS CLI

Um Informationen über eine Blockspeicherfestplatte zu erhalten

Im folgenden get-disk Beispiel werden Details zur Festplatte angezeigtDisk-1.

```
aws lightsail get-disk \
```
AWS Command Line Interface **Benutzerhandbuch für Version 2** and the Benutzerhandbuch für Version 2

--disk-name Disk-1

Ausgabe:

```
{ 
     "disk": { 
          "name": "Disk-1", 
          "arn": "arn:aws:lightsail:us-west-2:111122223333:Disk/
c21cfb0a-07f2-44ae-9a23-bEXAMPLE8096", 
          "supportCode": "6EXAMPLE3362/vol-0EXAMPLEf2f88b32f", 
          "createdAt": 1566585439.587, 
          "location": { 
              "availabilityZone": "us-west-2a", 
              "regionName": "us-west-2" 
         }, 
         "resourceType": "Disk", 
          "tags": [], 
          "sizeInGb": 8, 
          "isSystemDisk": false, 
          "iops": 100, 
          "path": "/dev/xvdf", 
          "state": "in-use", 
          "attachedTo": "WordPress_Multisite-1", 
          "isAttached": true, 
          "attachmentState": "attached" 
     }
}
```
Weitere Informationen finden Sie im Titel des Handbuchs.

• Einzelheiten zur API finden Sie [GetDiski](https://awscli.amazonaws.com/v2/documentation/api/latest/reference/lightsail/get-disk.html)n der AWS CLI Befehlsreferenz.

## **get-disks**

Das folgende Codebeispiel zeigt die Verwendungget-disks.

# AWS CLI

Um Informationen über alle Blockspeicherplatten zu erhalten

Im folgenden get-disks Beispiel werden Details zu allen Festplatten in der konfigurierten AWS Region angezeigt.

AWS Command Line Interface **Benutzerhandbuch für Version 2** and the Benutzerhandbuch für Version 2

aws lightsail get-disks

```
{ 
     "disks": [ 
         { 
              "name": "Disk-2", 
              "arn": "arn:aws:lightsail:us-
west-2:111122223333:Disk/6a343ff8-6341-422d-86e2-bEXAMPLE16c2", 
              "supportCode": "6EXAMPLE3362/vol-0EXAMPLE929602087", 
              "createdAt": 1571090461.634, 
              "location": { 
                   "availabilityZone": "us-west-2a", 
                  "regionName": "us-west-2" 
              }, 
              "resourceType": "Disk", 
              "tags": [], 
              "sizeInGb": 8, 
              "isSystemDisk": false, 
              "iops": 100, 
              "state": "available", 
              "isAttached": false, 
              "attachmentState": "detached" 
         }, 
         { 
              "name": "Disk-1", 
              "arn": "arn:aws:lightsail:us-west-2:111122223333:Disk/
c21cfb0a-07f2-44ae-9a23-bEXAMPLE8096", 
              "supportCode": "6EXAMPLE3362/vol-0EXAMPLEf2f88b32f", 
              "createdAt": 1566585439.587, 
              "location": { 
                   "availabilityZone": "us-west-2a", 
                  "regionName": "us-west-2" 
              }, 
              "resourceType": "Disk", 
              "tags": [], 
              "sizeInGb": 8, 
              "isSystemDisk": false, 
              "iops": 100, 
              "path": "/dev/xvdf", 
              "state": "in-use", 
              "attachedTo": "WordPress_Multisite-1",
```

```
 "isAttached": true, 
               "attachmentState": "attached" 
          } 
     ]
}
```
• Einzelheiten zur API finden Sie [GetDisksi](https://awscli.amazonaws.com/v2/documentation/api/latest/reference/lightsail/get-disks.html)n der AWS CLI Befehlsreferenz.

### **get-domain**

Das folgende Codebeispiel zeigt die Verwendungget-domain.

### AWS CLI

Um Informationen über eine Domain zu erhalten

Im folgenden get-domain Beispiel werden Details zur Domain angezeigtexample.com.

Hinweis: Die domänenbezogenen API-Operationen von Lightsail sind nur in der Region verfügbar. us-east-1 AWS Wenn Ihr CLI-Profil für die Verwendung einer anderen Region konfiguriert ist, müssen Sie den Parameter`` --region us-east-1`` angeben, sonst schlägt der Befehl fehl.

```
aws lightsail get-domain \ 
     --domain-name example.com \ 
     --region us-east-1
```

```
{ 
     "domain": { 
          "name": "example.com", 
          "arn": 
  "arn:aws:lightsail:global:111122223333:Domain/28cda903-3f15-44b2-9baf-3EXAMPLEb304", 
          "supportCode": "6EXAMPLE3362//hostedzone/ZEXAMPLEONGSC1", 
          "createdAt": 1570728588.6, 
          "location": { 
              "availabilityZone": "all", 
              "regionName": "global" 
         }, 
          "resourceType": "Domain", 
          "tags": [], 
          "domainEntries": [
```
{

```
 "id": "-1682899164", 
                  "name": "example.com", 
                  "target": "192.0.2.0", 
                  "isAlias": false, 
                  "type": "A" 
             }, 
             { 
                  "id": "1703104243", 
                  "name": "example.com", 
                  "target": "ns-137.awsdns-17.com", 
                  "isAlias": false, 
                  "type": "NS" 
             }, 
             { 
                  "id": "-1038331153", 
                  "name": "example.com", 
                  "target": "ns-1710.awsdns-21.co.uk", 
                  "isAlias": false, 
                  "type": "NS" 
             }, 
             { 
                  "id": "-2107289565", 
                  "name": "example.com", 
                  "target": "ns-692.awsdns-22.net", 
                  "isAlias": false, 
                  "type": "NS" 
             }, 
             { 
                  "id": "1582095705", 
                  "name": "example.com", 
                  "target": "ns-1436.awsdns-51.org", 
                  "isAlias": false, 
                  "type": "NS" 
             }, 
             { 
                  "id": "-1769796132", 
                  "name": "example.com", 
                  "target": "ns-1710.awsdns-21.co.uk. awsdns-hostmaster.amazon.com. 1 
 7200 900 1209600 86400", 
                  "isAlias": false, 
                  "type": "SOA" 
             } 
         ]
```
}

}

• Einzelheiten zur API finden Sie in der Befehlsreferenz. [GetDomainA](https://awscli.amazonaws.com/v2/documentation/api/latest/reference/lightsail/get-domain.html)WS CLI

#### **get-domains**

Das folgende Codebeispiel zeigt die Verwendungget-domains.

## AWS CLI

Um Informationen über alle Domains zu erhalten

Im folgenden get-domains Beispiel werden Details zu allen Domänen in der konfigurierten AWS Region angezeigt.

Hinweis: Die domänenbezogenen API-Operationen von Lightsail sind nur in der Region verfügbar. us-east-1 AWS Wenn Ihr CLI-Profil für die Verwendung einer anderen Region konfiguriert ist, müssen Sie den --region us-east-1 Parameter angeben, sonst schlägt der Befehl fehl.

```
aws lightsail get-domains \ 
     --region us-east-1
```

```
{ 
     "domains": [ 
         { 
              "name": "example.com", 
              "arn": 
  "arn:aws:lightsail:global:111122223333:Domain/28cda903-3f15-44b2-9baf-3EXAMPLEb304", 
              "supportCode": "6EXAMPLE3362//hostedzone/ZEXAMPLEONGSC1", 
              "createdAt": 1570728588.6, 
              "location": { 
                  "availabilityZone": "all", 
                  "regionName": "global" 
              }, 
              "resourceType": "Domain", 
              "tags": [], 
              "domainEntries": [ 
\overline{a} "id": "-1682899164",
```

```
 "name": "example.com", 
                      "target": "192.0.2.0", 
                      "isAlias": false, 
                      "type": "A" 
                  }, 
\overline{a} "id": "1703104243", 
                      "name": "example.com", 
                      "target": "ns-137.awsdns-17.com", 
                      "isAlias": false, 
                      "type": "NS" 
                  }, 
\overline{a} "id": "-1038331153", 
                      "name": "example.com", 
                      "target": "ns-4567.awsdns-21.co.uk", 
                      "isAlias": false, 
                      "type": "NS" 
                  }, 
\overline{a} "id": "-2107289565", 
                      "name": "example.com", 
                      "target": "ns-333.awsdns-22.net", 
                      "isAlias": false, 
                      "type": "NS" 
                  }, 
\overline{a} "id": "1582095705", 
                      "name": "example.com", 
                      "target": "ns-1111.awsdns-51.org", 
                      "isAlias": false, 
                      "type": "NS" 
                  }, 
\overline{a} "id": "-1769796132", 
                      "name": "example.com", 
                      "target": "ns-1234.awsdns-21.co.uk. awsdns-
hostmaster.amazon.com. 1 7200 900 1209600 86400", 
                      "isAlias": false, 
                      "type": "SOA" 
                  }, 
\overline{a} "id": "1029454894", 
                      "name": "_dead6a124ede046a0319eb44a4eb3cbc.example.com",
```

```
 "target": "_be133b0a0899fb7b6bf79d9741d1a383.hkvuiqjoua.acm-
validations.aws", 
                      "isAlias": false, 
                      "type": "CNAME" 
 } 
 ] 
         }, 
         { 
             "name": "example.net", 
             "arn": "arn:aws:lightsail:global:111122223333:Domain/9c9f0d70-
c92e-4753-86c2-6EXAMPLE029d", 
             "supportCode": "6EXAMPLE3362//hostedzone/ZEXAMPLE5TPKMV", 
             "createdAt": 1556661071.384, 
             "location": { 
                  "availabilityZone": "all", 
                 "regionName": "global" 
             }, 
             "resourceType": "Domain", 
             "tags": [], 
             "domainEntries": [ 
\overline{a} "id": "-766320943", 
                      "name": "example.net", 
                      "target": "192.0.2.2", 
                      "isAlias": false, 
                      "type": "A" 
                 }, 
\overline{a} "id": "-453913825", 
                      "name": "example.net", 
                      "target": "ns-123.awsdns-10.net", 
                      "isAlias": false, 
                      "type": "NS" 
                 }, 
\overline{a} "id": "1553601564", 
                      "name": "example.net", 
                      "target": "ns-4444.awsdns-47.co.uk", 
                      "isAlias": false, 
                      "type": "NS" 
                 }, 
\overline{a} "id": "1653797661", 
                      "name": "example.net",
```

```
 "target": "ns-7890.awsdns-61.org", 
                      "isAlias": false, 
                      "type": "NS" 
                 }, 
\overline{a} "id": "706414698", 
                      "name": "example.net", 
                      "target": "ns-123.awsdns-44.com", 
                      "isAlias": false, 
                      "type": "NS" 
                 }, 
\overline{a} "id": "337271745", 
                      "name": "example.net", 
                      "target": "ns-4444.awsdns-47.co.uk. awsdns-
hostmaster.amazon.com. 1 7200 900 1209600 86400", 
                      "isAlias": false, 
                      "type": "SOA" 
                 }, 
\overline{a} "id": "-1785431096", 
                      "name": "www.example.net", 
                      "target": "192.0.2.2", 
                      "isAlias": false, 
                      "type": "A" 
 } 
 ] 
         }, 
         { 
             "name": "example.org", 
             "arn": "arn:aws:lightsail:global:111122223333:Domain/
f0f13ba3-3df0-4fdc-8ebb-1EXAMPLEf26e", 
             "supportCode": "6EXAMPLE3362//hostedzone/ZEXAMPLEAFO38", 
             "createdAt": 1556661199.106, 
             "location": { 
                  "availabilityZone": "all", 
                 "regionName": "global" 
             }, 
             "resourceType": "Domain", 
             "tags": [], 
             "domainEntries": [ 
\overline{a} "id": "2065301345", 
                      "name": "example.org",
```

```
 "target": "192.0.2.4", 
                      "isAlias": false, 
                      "type": "A" 
                  }, 
\overline{a} "id": "-447198516", 
                      "name": "example.org", 
                      "target": "ns-123.awsdns-45.com", 
                      "isAlias": false, 
                      "type": "NS" 
                  }, 
\overline{a} "id": "136463022", 
                      "name": "example.org", 
                      "target": "ns-9999.awsdns-15.co.uk", 
                      "isAlias": false, 
                      "type": "NS" 
                  }, 
\overline{a} "id": "1395941679", 
                      "name": "example.org", 
                      "target": "ns-555.awsdns-01.net", 
                      "isAlias": false, 
                      "type": "NS" 
                  }, 
\overline{a} "id": "872052569", 
                      "name": "example.org", 
                      "target": "ns-6543.awsdns-38.org", 
                      "isAlias": false, 
                      "type": "NS" 
                  }, 
\overline{a} "id": "1001949377", 
                      "name": "example.org", 
                      "target": "ns-1234.awsdns-15.co.uk. awsdns-
hostmaster.amazon.com. 1 7200 900 1209600 86400", 
                      "isAlias": false, 
                      "type": "SOA" 
                  }, 
\overline{a} "id": "1046191192", 
                      "name": "www.example.org", 
                      "target": "192.0.2.4",
```

```
 "isAlias": false, 
                 "type": "A" 
 } 
 ] 
       } 
    ]
}
```
• Einzelheiten zur API finden Sie [GetDomainsi](https://awscli.amazonaws.com/v2/documentation/api/latest/reference/lightsail/get-domains.html)n der AWS CLI Befehlsreferenz.

#### **get-export-snapshot-record**

Das folgende Codebeispiel zeigt die Verwendungget-export-snapshot-record.

AWS CLI

Um die Aufzeichnungen von Snapshots abzurufen, die nach Amazon EC2 exportiert wurden

Das folgende get-export-snapshot-record Beispiel zeigt Details zu Amazon Lightsail-Instance- oder Festplatten-Snapshots, die nach Amazon EC2 exportiert wurden.

aws lightsail get-export-snapshot-records

```
{ 
     "exportSnapshotRecords": [ 
         { 
              "name": "ExportSnapshotRecord-d2da10ce-0b3c-4ae1-ab3a-2EXAMPLEa586", 
              "arn": "arn:aws:lightsail:us-
west-2:111122223333:ExportSnapshotRecord/076c7060-b0cc-4162-98f0-2EXAMPLEe28e", 
              "createdAt": 1543534665.678, 
              "location": { 
                  "availabilityZone": "all", 
                  "regionName": "us-west-2" 
              }, 
              "resourceType": "ExportSnapshotRecord", 
              "state": "Succeeded", 
              "sourceInfo": { 
                  "resourceType": "InstanceSnapshot", 
                  "createdAt": 1540339310.706, 
                  "name": "WordPress-512MB-Oregon-1-1540339219",
```

```
 "arn": "arn:aws:lightsail:us-
west-2:111122223333:InstanceSnapshot/5446f534-ed60-4c17-b4a5-bEXAMPLEf8b7", 
                   "fromResourceName": "WordPress-512MB-Oregon-1", 
                   "fromResourceArn": "arn:aws:lightsail:us-
west-2:111122223333:Instance/4b8f1f24-e4d1-4cf3-88ff-cEXAMPLEa397", 
                   "instanceSnapshotInfo": { 
                        "fromBundleId": "nano_2_0", 
                        "fromBlueprintId": "wordpress_4_9_8", 
                        "fromDiskInfo": [ 
 { 
                                 "path": "/dev/sda1", 
                                 "sizeInGb": 20, 
                                 "isSystemDisk": true 
 } 
\sim 100 \sim 100 \sim 100 \sim 100 \sim 100 \sim 100 \sim 100 \sim 100 \sim 100 \sim 100 \sim 100 \sim 100 \sim 100 \sim 100 \sim 100 \sim 100 \sim 100 \sim 100 \sim 100 \sim 100 \sim 100 \sim 100 \sim 100 \sim 100 \sim 
 } 
               }, 
               "destinationInfo": { 
                   "id": "ami-0EXAMPLEc0d65058e", 
                   "service": "Aws::EC2::Image" 
 } 
          }, 
          { 
               "name": "ExportSnapshotRecord-1c94e884-40ff-4fe1-9302-0EXAMPLE14c2", 
               "arn": "arn:aws:lightsail:us-west-2:111122223333:ExportSnapshotRecord/
fb392ce8-6567-4013-9bfd-3EXAMPLE5b4c", 
               "createdAt": 1543432110.2, 
               "location": { 
                   "availabilityZone": "all", 
                   "regionName": "us-west-2" 
               }, 
               "resourceType": "ExportSnapshotRecord", 
               "state": "Succeeded", 
               "sourceInfo": { 
                   "resourceType": "InstanceSnapshot", 
                   "createdAt": 1540833603.545, 
                   "name": "LAMP_PHP_5-512MB-Oregon-1-1540833565", 
                   "arn": "arn:aws:lightsail:us-
west-2:111122223333:InstanceSnapshot/82334399-b5f2-49ec-8382-0EXAMPLEe45f", 
                   "fromResourceName": "LAMP_PHP_5-512MB-Oregon-1", 
                   "fromResourceArn": "arn:aws:lightsail:us-
west-2:111122223333:Instance/863b9f35-ab1e-4418-bdd2-1EXAMPLEbab2", 
                   "instanceSnapshotInfo": { 
                        "fromBundleId": "nano_2_0",
```

```
 "fromBlueprintId": "lamp_5_6_37_2", 
                                "fromDiskInfo": [ 
 { 
                                             "path": "/dev/sda1", 
                                             "sizeInGb": 20, 
                                             "isSystemDisk": true 
 } 
\sim 100 \sim 100 \sim 100 \sim 100 \sim 100 \sim 100 \sim 100 \sim 100 \sim 100 \sim 100 \sim 100 \sim 100 \sim 100 \sim 100 \sim 100 \sim 100 \sim 100 \sim 100 \sim 100 \sim 100 \sim 100 \sim 100 \sim 100 \sim 100 \sim 
 } 
                   }, 
                   "destinationInfo": { 
                          "id": "ami-0EXAMPLE7c5ec84e2", 
                          "service": "Aws::EC2::Image" 
 } 
             } 
      \mathbf{I}}
```
• Einzelheiten zur API finden Sie unter [GetExportSnapshotRecordB](https://awscli.amazonaws.com/v2/documentation/api/latest/reference/lightsail/get-export-snapshot-record.html)efehlsreferenz.AWS CLI

## **get-instance-access-details**

Das folgende Codebeispiel zeigt die Verwendungget-instance-access-details.

AWS CLI

Um Host-Schlüsselinformationen für eine Instance abzurufen

Im folgenden get-instance-access-details Beispiel werden zum Beispiel Host-Schlüsselinformationen angezeigtWordPress\_Multisite-1.

```
aws lightsail get-instance-access-details \ 
     --instance-name WordPress_Multisite-1
```

```
{ 
     "accessDetails": { 
         "certKey": "ssh-rsa-cert-v01@openssh.com 
 AEXAMPLEaC1yc2EtY2VydC12MDFAb3BlbnNzaC5jb20AAAAgNf076Dt3ppmPd0fPxZVMmS491aEAYYH9cHqAJ3fNML8
vEXAMPLE2eBWJyQvn7ol/
i0+s966h5sx8qUD79lPB7q5UESd5VZGFtytrykfQJnjiwqe7EV5agzvjblLj26Fb37EKda9HVfCOu8pWbvky7Tyn9w29
```
+xMfQM9xVz0rXZmqx8uJidJpRgLCMTviofwQJU/

K1EXAMPLEAAAAAAAABAAAALS00MzMzMDU4MzA40Dg1MTY2NjM40np6UWlndHk4UElRSG9STit0TG5QSEE9PQAAAAsAAA +LiB+ozNbUA0cdNL9Y67x7qPv/R7XhTc21+2A+8+GuVpK/Kz9dqDMKNAEXAMPLE+YYN +tiXm7Y8OgziK+7iDB7xUuQ4vghmn4+qgz9mKwYgWvVe2+0XLuV7cnWPB7iUlHQg +E3LUKrV4ZFw9pj7X2dFdNKfMxwWgI1ISWKimEXAMPLEeHjrf1Rqc/ QH6TpWCvPfcx8uvwVqdwTfkE/SfA5BCzbGGI1UmIUadh8nHcb5FamQ1hK7kECy47K/x9FMn/ KwmM7pCwJbSLDMO7n9bnbvck6m8ZoB2N2YLMG5dW7BerEXAMPLEobqfdtyYJHHel1EyyEJs1fWNU3D5JIGlgzcPAV +ZlbQyUCZXf0oslSa+HE85fO/ FRq9SVSBSHrmbeb0frlPhgMzgSmqLeyhlbr6wwWIDbREXAMPLEJZ49H7RdQxdKyYrZPWvRgcr0qI2EL0tAajnpQQ8UZqeO9/ Aqter0xN5PhFL0J49OWTacwCGRAjLhibAx7K1t/1ZXWo6c+ijq8clll327EXAMPLE/ e89GC89KcmKCxfGQniDAUgF8UqofIbq3ZOUgiAAYCVXclI4L68NhVXyoWuQXPBRQSEXAMPLEWm74tDL9tFN3c7tSe/ Oz0cTR+4sAAAIPAAAAB3NzaC1yc2EAAAIAQnG/ L0DqiSnLrWhEox4aHqMgd0m0oLLAYx6OQH9F0TM9EXAMPLE961rzSCMon7ZgsWNnL0OwZQgDG +rtJ4N0B7HOVwns4ynUFbzNQ3qFGGeE3lKwX1L41vV1iSy7sDk8aI0LmrKJi1LE1Qc1l8uboRlwoXOYEXAMPLEaUCeX +10+WEXAMPLEg6Y4U4ZvE2B3xyRdpvysb5TGFNtk5qPslacnVkoLOGsZZXMpLGJnG4OBpQLLtpj9sNMxAgZPCAUjhkqk +nxO9O4NUZ2pTWbVSUaV1gm6pug9xbwNO1Im21t34JeLlKTqxcJ6zzS8W0c0KKpAm5c4hWkseMbyutS2jav/4hiS +BhrYgptzfwe5qRXEXAMPLEHZQr3YfGzYoBJ/ lLK3NHhxOihhsfAYwMei0BFZT1F/7CT3IH4iitEkIgodi06/ Mw6UDqMPozyQCK1lEA6LFhYCOZG9drWcoRa74lM4kY9TP028Za8gDMh1WpkXLq9Gixon5OHP8aM/ sEXAMPLEr2+fnkw+1BtoO5L6+VKoPlXaGqZ/fBYEXAMPLEAMQHjnLM1JYNvtEEPhp+TNzXHzuixWf/ Ht04m0AVpXrzIDXaS1O2tXY=", "ipAddress": "192.0.2.0", "privateKey": "-----BEGIN RSA PRIVATE KEY----- \nEXAMPLEBAAKCAQEA+AD3qeU2toBy5O5v7wnRLVo/tngVickL5+6Jf4tPrPeuoebM \nfKlA+/ZTwe6uVBEneVWRhbcra8pH0CZ44sKnuxFeWoM7425S49uhW9+xCnWvR1Xw \njrvKVm75Mu08p/cNvfWugrBuaPB65DspgxNnOfZWMVxpIpSqOSPWmSwQHV597d6C \nrEXAMPLEo8hJmqz2KFQ09X7fB2lBruGgr9aXiNPmWmovYKqwFmrnFvR7odFmDecq \n5EXAMPLE9dyU1ZsrWhGby77eYrVaFl0GNGQ8qy1HGUiscquZ9NDIL49n4mXbfsTH \n0EXAMPLE12ZqsfLiYnSaUYCwjE74qH8ECVPytQIDAQABAoIBAHeZV9Z58JHAjifz \nCEXAMPLEEqC3doOVDgXSlkKI92qNo4z2VcUEho878paCuVVXVHcCGgSnGeyIh2tN \nMEXAMPLESohR427BhH3YLA+3Z5SIvnejbTgYPfLC37B8khTaYqkqMvdZiFVZK5qn \nIEXAMPLEM93oF9eSZCjcLKB/jGHsfb0eCDMP8BshHE2beuqzVMoK1DxOnvoP3+Fp \nAEXAMPLESq6pDpCo9YVUX8g1u3Ro9cPl2LXHDy+oVEY5KhbZQJ7VU1I72WOvppWW \nOEXAMPLEkgYlq7p6qYtYcSgTEjz14gDiMfQ7SyHB3alkIoNONQ9ZPaWHyJvymeud \noQTNuz0CgYEA/LFWNTEZrzdzdR1kJmyNRmAermU0B6utyNENChAlHGSHkB+1lVSh \nbEXAMPLEQo9ooUeW5UxO3YwacZLoDT1mwxw1Ptc1+PNycZoLe1fE9UdARrdmGTob \n8l7CPLSXp3xuR8VqSp2fnIc7hfiQs/NrPX9gm/EOrB0we0RKyDSzWScCgYEA+z/r \niob+nJZq0YbnOSuP6oMULP4vnWniWj8MIhUJU53LwSAM8DeJdONKDdkuiOd52aAL \nVgn7nLo88rVWKhJwVc4tu/rNgZLcR3bP4+kL6zand0KQnMLyOzNA2Ys26aa5udH1\nqWl0WTt9WEm/ h10ndC1knOMectrvsG17b38y5sMCgYEA54NiRGGz8oCPW6GN/FZA \nKEXAMPLE5tw34GEH3Uxlc9n3CejDaQmczOATwX4nIwRZDEqWyYZcS0btg1jhGiBD\nYEXAMPLEkc8Z71L/ agZEAaVCEog9FqfSqwB +XTfoKh8qur74X1yCu9p6gof1q6k9\neEXAMPLEchJcNNOg4ETIfMkCgYBdVORRhE4mqvWpOdzA7v66FdEz2YSkjAXKkmsW \naEXAMPLE8Z/8yBSmuBv1Qv03XA12my462uB92uzzGAuW
```
+1yBc2Kn1sXqYTy0y1z0\ngEXAMPLEBogjw4MqHKL1bPKMHyQU8/
q24PaYgzHPzy13wlH6pTYf1XqlHdE2D6Vv\nyEXAMPLEgQC3i/
kVVhky/2XRwRVlC7JO2Bg3QGTx38hpmDa5IuofKANjA+Wa3/zy\nbEXAMPLE6ytQgD9GN/YtBq+uhO
+2ZkvXPL+CWRi0ZRXpPwYDBBFU9Cw0AuWWGlL8\nwEXAMPLExMlcysRgcWB9RNgf3AuOpFd2i6XT/
riNsvvkpmJ+VooU8g==\n-----END RSA PRIVATE KEY-----\n", 
         "protocol": "ssh", 
         "instanceName": "WordPress_Multisite-1", 
         "username": "bitnami", 
         "hostKeys": [ 
\{\hspace{.1cm} \} "algorithm": "ssh-rsa", 
                 "publicKey": 
  "AEXAMPLEaC1yc2EAAAADAQABAAABAQCoeR9ieZTjQ3pXCHczuAYZFjlF7t
+uBkXuqeGMRex78pCvmS+DiEXAMPLEuJ1Q8dcKhrQL4HpXbD9dosVCTaJnJwb4MQqsuSVFdHFzy3guP
+BKclWqtxJEXAMPLEsBGqZZlrIv6a9bTA0TCplZ8AD+hSRTaSXXqg6FT
+Qf16IktH0XlMs7xIEXAMPLEmNtjCpzZiGXDHzytoMvUgwa8uHPp44Og36EUu4VqQxoUHPJKoXvcQizyk3K8ym0hP0Tp
Ot6y9HwvykEXAMPLEAfbKjbR42+u6+OSlkr4d339q2U1sTDytJhhs8HUel1wTfGRfp", 
                 "witnessedAt": 1570744377.699, 
                 "fingerprintSHA1": "SHA1:GEXAMPLEMoYgUg0ucadqU9Bt3Lk", 
                 "fingerprintSHA256": "SHA256:IEXAMPLEcB5vgxnAUoJawbdZ
+MwELhIp6FUxuwq/LIU" 
             }, 
\{\hspace{.1cm} \} "algorithm": "ssh-ed25519", 
                 "publicKey": 
  "AEXAMPLEaC1lZDI1NTE5AAAAIC1gwGPDfGaONxEXAMPLEJX3UNap781QxHQmn8nzlrUv", 
                  "witnessedAt": 1570744377.697, 
                 "fingerprintSHA1": "SHA1:VEXAMPLE5ReqSmTgv03sSUw9toU", 
                 "fingerprintSHA256": "SHA256:0EXAMPLEdE6tI95k3TJpG
+qhJbAoknB0yz9nAEaDt3A" 
             }, 
\{\hspace{.1cm} \} "algorithm": "ecdsa-sha2-nistp256", 
                 "publicKey": 
  "AEXAMPLEZHNhLXNoYTItbmlzdHAyNTYAAAAIbmlzdHAyNTYAAABEXAMPLE9B4mZy8YSsZW7cixCDq5yHSAAxjJkDo54C
+EnKlDCsYtUkxxEXAMPLE6VOWL2z63RTKa2AUPgd8irjxWI=", 
                  "witnessedAt": 1570744377.707, 
                 "fingerprintSHA1": "SHA1:UEXAMPLEOYCfXsCf2G6tDg+7YG0", 
                 "fingerprintSHA256": "SHA256:wEXAMPLEQ9a/
iEXAMPLEhRufm6U9vFU4cpkMPHnBsNA" 
 } 
 ] 
     }
```
• Einzelheiten zur API finden Sie [GetInstanceAccessDetailsu](https://awscli.amazonaws.com/v2/documentation/api/latest/reference/lightsail/get-instance-access-details.html)nter AWS CLI Befehlsreferenz.

### **get-instance-metric-data**

Das folgende Codebeispiel zeigt die Verwendungget-instance-metric-data.

### AWS CLI

}

Um metrische Daten für eine Instanz abzurufen

Das folgende get-instance-metric-data Beispiel gibt zum Beispiel den durchschnittlichen Prozentsatz CPUUtilization aller 7200 Sekunden (2 Stunden) zwischen 1571342400 und 1571428800 zurückMEAN-1.

Wir empfehlen, einen Unix-Zeitkonverter zu verwenden, um die Start- und Endzeiten zu ermitteln.

```
aws lightsail get-instance-metric-data \ 
     --instance-name MEAN-1 \ 
     --metric-name CPUUtilization \ 
    --period 7200 \setminus --start-time 1571342400 \ 
     --end-time 1571428800 \ 
     --unit Percent \ 
     --statistics Average
```

```
{ 
     "metricName": "CPUUtilization", 
     "metricData": [ 
          { 
               "average": 0.26113718770120725, 
               "timestamp": 1571342400.0, 
               "unit": "Percent" 
          }, 
          { 
               "average": 0.26861268928111953, 
               "timestamp": 1571392800.0, 
               "unit": "Percent" 
          },
```

```
 { 
     "average": 0.28187475104748777, 
     "timestamp": 1571378400.0, 
     "unit": "Percent" 
 }, 
 { 
     "average": 0.2651936960458352, 
     "timestamp": 1571421600.0, 
     "unit": "Percent" 
 }, 
 { 
     "average": 0.2561856213712188, 
     "timestamp": 1571371200.0, 
     "unit": "Percent" 
 }, 
 { 
     "average": 0.3021383254607764, 
     "timestamp": 1571356800.0, 
     "unit": "Percent" 
 }, 
\mathcal{L} "average": 0.2618381649223539, 
     "timestamp": 1571407200.0, 
     "unit": "Percent" 
 }, 
 { 
     "average": 0.26331929394825787, 
     "timestamp": 1571400000.0, 
     "unit": "Percent" 
 }, 
 { 
     "average": 0.2576348407007818, 
     "timestamp": 1571385600.0, 
     "unit": "Percent" 
 }, 
 { 
     "average": 0.2513008454658378, 
     "timestamp": 1571364000.0, 
     "unit": "Percent" 
 }, 
 { 
     "average": 0.26329974562758346, 
     "timestamp": 1571414400.0, 
     "unit": "Percent"
```

```
 }, 
          { 
                "average": 0.2667092536656445, 
               "timestamp": 1571349600.0, 
               "unit": "Percent" 
          } 
     ]
}
```
• Einzelheiten zur API finden Sie [GetInstanceMetricDatai](https://awscli.amazonaws.com/v2/documentation/api/latest/reference/lightsail/get-instance-metric-data.html)n der AWS CLI Befehlsreferenz.

## **get-instance-port-states**

Das folgende Codebeispiel zeigt die Verwendungget-instance-port-states.

AWS CLI

Um Firewall-Informationen für eine Instanz abzurufen

Das folgende get-instance-port-states Beispiel gibt die zum Beispiel konfigurierten Firewall-Ports zurückMEAN-1.

```
aws lightsail get-instance-port-states \ 
     --instance-name MEAN-1
```

```
{ 
      "portStates": [ 
          { 
                "fromPort": 80, 
               "toPort": 80, 
               "protocol": "tcp", 
               "state": "open" 
          }, 
           { 
               "fromPort": 22, 
                "toPort": 22, 
                "protocol": "tcp", 
               "state": "open" 
          },
```

```
 { 
                "fromPort": 443, 
                "toPort": 443, 
                "protocol": "tcp", 
                "state": "open" 
           } 
      ]
}
```
• Einzelheiten zur API finden Sie [GetInstancePortStatesi](https://awscli.amazonaws.com/v2/documentation/api/latest/reference/lightsail/get-instance-port-states.html)n der AWS CLI Befehlsreferenz.

## **get-instance-snapshot**

Das folgende Codebeispiel zeigt die Verwendungget-instance-snapshot.

### AWS CLI

Um Informationen zu einem bestimmten Instanz-Snapshot abzurufen

Im folgenden get-instance-snapshot Beispiel werden Details zum angegebenen Instanz-Snapshot angezeigt.

```
aws lightsail get-instance-snapshot \ 
     --instance-snapshot-name MEAN-1-1571419854
```

```
{ 
     "instanceSnapshot": { 
         "name": "MEAN-1-1571419854", 
         "arn": "arn:aws:lightsail:us-west-2:111122223333:InstanceSnapshot/
ac54700c-48a8-40fd-b065-2EXAMPLEac8f", 
          "supportCode": "6EXAMPLE3362/ami-0EXAMPLE67a73020d", 
          "createdAt": 1571419891.927, 
          "location": { 
              "availabilityZone": "all", 
              "regionName": "us-west-2" 
         }, 
          "resourceType": "InstanceSnapshot", 
         "tags": [], 
          "state": "available", 
          "fromAttachedDisks": [],
```

```
 "fromInstanceName": "MEAN-1", 
         "fromInstanceArn": "arn:aws:lightsail:us-west-2:111122223333:Instance/
bd470fc5-a68b-44c5-8dbc-8EXAMPLEbada", 
         "fromBlueprintId": "mean_4_0_9", 
         "fromBundleId": "medium_2_0", 
         "isFromAutoSnapshot": false, 
         "sizeInGb": 80 
     }
}
```
• Einzelheiten zur API finden Sie [GetInstanceSnapshot](https://awscli.amazonaws.com/v2/documentation/api/latest/reference/lightsail/get-instance-snapshot.html)unter AWS CLI Befehlsreferenz.

### **get-instance-snapshots**

Das folgende Codebeispiel zeigt die Verwendungget-instance-snapshots.

## AWS CLI

Um Informationen zu all Ihren Instance-Snapshots zu erhalten

Im folgenden get-instance-snapshots Beispiel werden Details zu allen Instanz-Snapshots in der AWS konfigurierten Region angezeigt.

```
aws lightsail get-instance-snapshots
```

```
{ 
     "instanceSnapshots": [ 
          { 
              "name": "MEAN-1-1571421498", 
              "arn": "arn:aws:lightsail:us-west-2:111122223333:InstanceSnapshot/
a20e6ebe-b0ee-4ae4-a750-3EXAMPLEcb0c", 
              "supportCode": "6EXAMPLE3362/ami-0EXAMPLEe33cabfa1", 
              "createdAt": 1571421527.755, 
              "location": { 
                  "availabilityZone": "all", 
                  "regionName": "us-west-2" 
              }, 
              "resourceType": "InstanceSnapshot", 
              "tags": [ 
\overline{\mathcal{L}}
```

```
 "key": "no_delete" 
 } 
             ], 
              "state": "available", 
             "fromAttachedDisks": [], 
             "fromInstanceName": "MEAN-1", 
             "fromInstanceArn": "arn:aws:lightsail:us-
west-2:111122223333:Instance/1761aa0a-6038-4f25-8b94-2EXAMPLE19fd", 
             "fromBlueprintId": "wordpress_5_1_1_2", 
             "fromBundleId": "micro_2_0", 
             "isFromAutoSnapshot": false, 
             "sizeInGb": 40 
         }, 
         { 
              "name": "MEAN-1-1571419854", 
             "arn": "arn:aws:lightsail:us-west-2:111122223333:InstanceSnapshot/
ac54700c-48a8-40fd-b065-2EXAMPLEac8f", 
              "supportCode": "6EXAMPLE3362/ami-0EXAMPLE67a73020d", 
              "createdAt": 1571419891.927, 
              "location": { 
                  "availabilityZone": "all", 
                  "regionName": "us-west-2" 
             }, 
             "resourceType": "InstanceSnapshot", 
             "tags": [], 
             "state": "available", 
             "fromAttachedDisks": [], 
             "fromInstanceName": "MEAN-1", 
             "fromInstanceArn": "arn:aws:lightsail:us-west-2:111122223333:Instance/
bd470fc5-a68b-44c5-8dbc-8EXAMPLEbada", 
             "fromBlueprintId": "mean_4_0_9", 
             "fromBundleId": "medium_2_0", 
             "isFromAutoSnapshot": false, 
             "sizeInGb": 80 
         } 
     ]
}
```
• Einzelheiten zur API finden Sie unter [GetInstanceSnapshots AWS CLIB](https://awscli.amazonaws.com/v2/documentation/api/latest/reference/lightsail/get-instance-snapshots.html)efehlsreferenz.

## **get-instance-state**

Das folgende Codebeispiel zeigt die Verwendungget-instance-state.

### AWS CLI

Um Informationen über den Status einer Instanz abzurufen

Das folgende get-instance-state Beispiel gibt den Status der angegebenen Instanz zurück.

```
aws lightsail get-instance-state \ 
     --instance-name MEAN-1
```
Ausgabe:

```
{ 
      "state": { 
           "code": 16, 
           "name": "running" 
      }
}
```
• Einzelheiten zur API finden Sie [GetInstanceStateu](https://awscli.amazonaws.com/v2/documentation/api/latest/reference/lightsail/get-instance-state.html)nter AWS CLI Befehlsreferenz.

## **get-instance**

Das folgende Codebeispiel zeigt die Verwendungget-instance.

## AWS CLI

Um Informationen über eine Instanz zu erhalten

Im folgenden get-instance Beispiel werden Details zur Instanz angezeigtMEAN-1.

```
aws lightsail get-instance \ 
     --instance-name MEAN-1
```

```
{ 
     "instance": { 
         "name": "MEAN-1", 
         "arn": "arn:aws:lightsail:us-west-2:111122223333:Instance/bd470fc5-
a68b-44c5-8dbc-EXAMPLE4bada", 
         "supportCode": "6EXAMPLE3362/i-05EXAMPLE407c97d3", 
         "createdAt": 1570635023.124,
```

```
 "location": { 
             "availabilityZone": "us-west-2a", 
             "regionName": "us-west-2" 
         }, 
         "resourceType": "Instance", 
         "tags": [], 
         "blueprintId": "mean_4_0_9", 
         "blueprintName": "MEAN", 
         "bundleId": "medium_2_0", 
         "isStaticIp": false, 
         "privateIpAddress": "192.0.2.0", 
         "publicIpAddress": "192.0.2.0", 
         "hardware": { 
             "cpuCount": 2, 
             "disks": [ 
\overline{a} "createdAt": 1570635023.124, 
                      "sizeInGb": 80, 
                      "isSystemDisk": true, 
                      "iops": 240, 
                      "path": "/dev/sda1", 
                      "attachedTo": "MEAN-1", 
                      "attachmentState": "attached" 
 } 
             ], 
             "ramSizeInGb": 4.0 
         }, 
         "networking": { 
             "monthlyTransfer": { 
                  "gbPerMonthAllocated": 4096 
             }, 
             "ports": [ 
\overline{a} "fromPort": 80, 
                      "toPort": 80, 
                      "protocol": "tcp", 
                      "accessFrom": "Anywhere (0.0.0.0/0)", 
                      "accessType": "public", 
                      "commonName": "", 
                      "accessDirection": "inbound" 
                  }, 
\overline{a} "fromPort": 22, 
                      "toPort": 22,
```

```
 "protocol": "tcp", 
                      "accessFrom": "Anywhere (0.0.0.0/0)", 
                      "accessType": "public", 
                      "commonName": "", 
                      "accessDirection": "inbound" 
                  }, 
\overline{a} "fromPort": 443, 
                      "toPort": 443, 
                      "protocol": "tcp", 
                      "accessFrom": "Anywhere (0.0.0.0/0)", 
                      "accessType": "public", 
                      "commonName": "", 
                      "accessDirection": "inbound" 
 } 
 ] 
         }, 
         "state": { 
             "code": 16, 
             "name": "running" 
         }, 
         "username": "bitnami", 
         "sshKeyName": "MyKey" 
     }
}
```
• Einzelheiten zur API finden Sie [GetInstanceu](https://awscli.amazonaws.com/v2/documentation/api/latest/reference/lightsail/get-instance.html)nter AWS CLI Befehlsreferenz.

# **get-instances**

Das folgende Codebeispiel zeigt die Verwendungget-instances.

## AWS CLI

Um Informationen über alle Instanzen zu erhalten

Im folgenden get-instances Beispiel werden Details zu allen Instanzen in der konfigurierten AWS Region angezeigt.

aws lightsail get-instances

```
{ 
     "instances": [ 
         { 
            "name": "Windows Server 2016-1",
             "arn": "arn:aws:lightsail:us-
west-2:111122223333:Instance/0f44fbb9-8f55-4e47-a25e-EXAMPLE04763", 
             "supportCode": "62EXAMPLE362/i-0bEXAMPLE71a686b9", 
             "createdAt": 1571332358.665, 
             "location": { 
                 "availabilityZone": "us-west-2a", 
                 "regionName": "us-west-2" 
             }, 
             "resourceType": "Instance", 
             "tags": [], 
             "blueprintId": "windows_server_2016", 
             "blueprintName": "Windows Server 2016", 
             "bundleId": "small_win_2_0", 
             "isStaticIp": false, 
             "privateIpAddress": "192.0.2.0", 
             "publicIpAddress": "192.0.2.0", 
             "hardware": { 
                 "cpuCount": 1, 
                 "disks": [ 
\{ "createdAt": 1571332358.665, 
                         "sizeInGb": 60, 
                         "isSystemDisk": true, 
                         "iops": 180, 
                         "path": "/dev/sda1", 
                         "attachedTo": "Windows_Server_2016-1", 
                         "attachmentState": "attached" 
\}, \{\{ "name": "my-disk-for-windows-server", 
                         "arn": "arn:aws:lightsail:us-
west-2:111122223333:Disk/4123a81c-484c-49ea-afea-5EXAMPLEda87", 
                         "supportCode": "6EXAMPLE3362/vol-0EXAMPLEb2b99ca3d", 
                         "createdAt": 1571355063.494, 
                         "location": { 
                             "availabilityZone": "us-west-2a", 
                             "regionName": "us-west-2" 
\}, \{ "resourceType": "Disk",
```

```
 "tags": [], 
                          "sizeInGb": 128, 
                          "isSystemDisk": false, 
                          "iops": 384, 
                          "path": "/dev/xvdf", 
                          "state": "in-use", 
                          "attachedTo": "Windows_Server_2016-1", 
                          "isAttached": true, 
                          "attachmentState": "attached" 
1 1 1 1 1 1 1
                 ], 
                 "ramSizeInGb": 2.0 
             }, 
             "networking": { 
                 "monthlyTransfer": { 
                     "gbPerMonthAllocated": 3072 
                 }, 
                 "ports": [ 
\{ "fromPort": 80, 
                          "toPort": 80, 
                          "protocol": "tcp", 
                          "accessFrom": "Anywhere (0.0.0.0/0)", 
                          "accessType": "public", 
                         "commonName": "", 
                          "accessDirection": "inbound" 
                     }, 
\{ "fromPort": 22, 
                          "toPort": 22, 
                          "protocol": "tcp", 
                          "accessFrom": "Anywhere (0.0.0.0/0)", 
                          "accessType": "public", 
                          "commonName": "", 
                          "accessDirection": "inbound" 
                     }, 
\{ "fromPort": 3389, 
                          "toPort": 3389, 
                          "protocol": "tcp", 
                          "accessFrom": "Anywhere (0.0.0.0/0)", 
                          "accessType": "public", 
                          "commonName": "", 
                          "accessDirection": "inbound"
```

```
1 1 1 1 1 1 1
 ] 
             }, 
             "state": { 
                 "code": 16, 
                 "name": "running" 
             }, 
             "username": "Administrator", 
             "sshKeyName": "LightsailDefaultKeyPair" 
         }, 
         { 
             "name": "MEAN-1", 
             "arn": "arn:aws:lightsail:us-west-2:111122223333:Instance/bd470fc5-
a68b-44c5-8dbc-8EXAMPLEbada", 
             "supportCode": "6EXAMPLE3362/i-0EXAMPLEa407c97d3", 
             "createdAt": 1570635023.124, 
             "location": { 
                 "availabilityZone": "us-west-2a", 
                 "regionName": "us-west-2" 
             }, 
             "resourceType": "Instance", 
             "tags": [], 
             "blueprintId": "mean_4_0_9", 
             "blueprintName": "MEAN", 
             "bundleId": "medium_2_0", 
             "isStaticIp": false, 
             "privateIpAddress": "192.0.2.0", 
             "publicIpAddress": "192.0.2.0", 
             "hardware": { 
                 "cpuCount": 2, 
                 "disks": [ 
\{ "name": "Disk-1", 
                         "arn": "arn:aws:lightsail:us-west-2:111122223333:Disk/
c21cfb0a-07f2-44ae-9a23-bEXAMPLE8096", 
                         "supportCode": "6EXAMPLE3362/vol-0EXAMPLEf2f88b32f", 
                         "createdAt": 1566585439.587, 
                         "location": { 
                             "availabilityZone": "us-west-2a", 
                             "regionName": "us-west-2" 
\}, \{ "resourceType": "Disk", 
                         "tags": [ 
\{
```

```
 "key": "test" 
 } 
, and the contract of \mathbf{I}, \mathbf{I} "sizeInGb": 8, 
                         "isSystemDisk": false, 
                         "iops": 100, 
                         "path": "/dev/xvdf", 
                         "state": "in-use", 
                         "attachedTo": "MEAN-1", 
                         "isAttached": true, 
                         "attachmentState": "attached" 
                     }, 
\{ "createdAt": 1570635023.124, 
                         "sizeInGb": 80, 
                         "isSystemDisk": true, 
                         "iops": 240, 
                         "path": "/dev/sda1", 
                         "attachedTo": "MEAN-1", 
                         "attachmentState": "attached" 
1 1 1 1 1 1 1
                 ], 
                 "ramSizeInGb": 4.0 
             }, 
             "networking": { 
                 "monthlyTransfer": { 
                     "gbPerMonthAllocated": 4096 
                 }, 
                 "ports": [ 
\{ "fromPort": 80, 
                         "toPort": 80, 
                         "protocol": "tcp", 
                         "accessFrom": "Anywhere (0.0.0.0/0)", 
                         "accessType": "public", 
                         "commonName": "", 
                         "accessDirection": "inbound" 
                     }, 
\{ "fromPort": 22, 
                         "toPort": 22, 
                         "protocol": "tcp", 
                         "accessFrom": "Anywhere (0.0.0.0/0)", 
                         "accessType": "public",
```
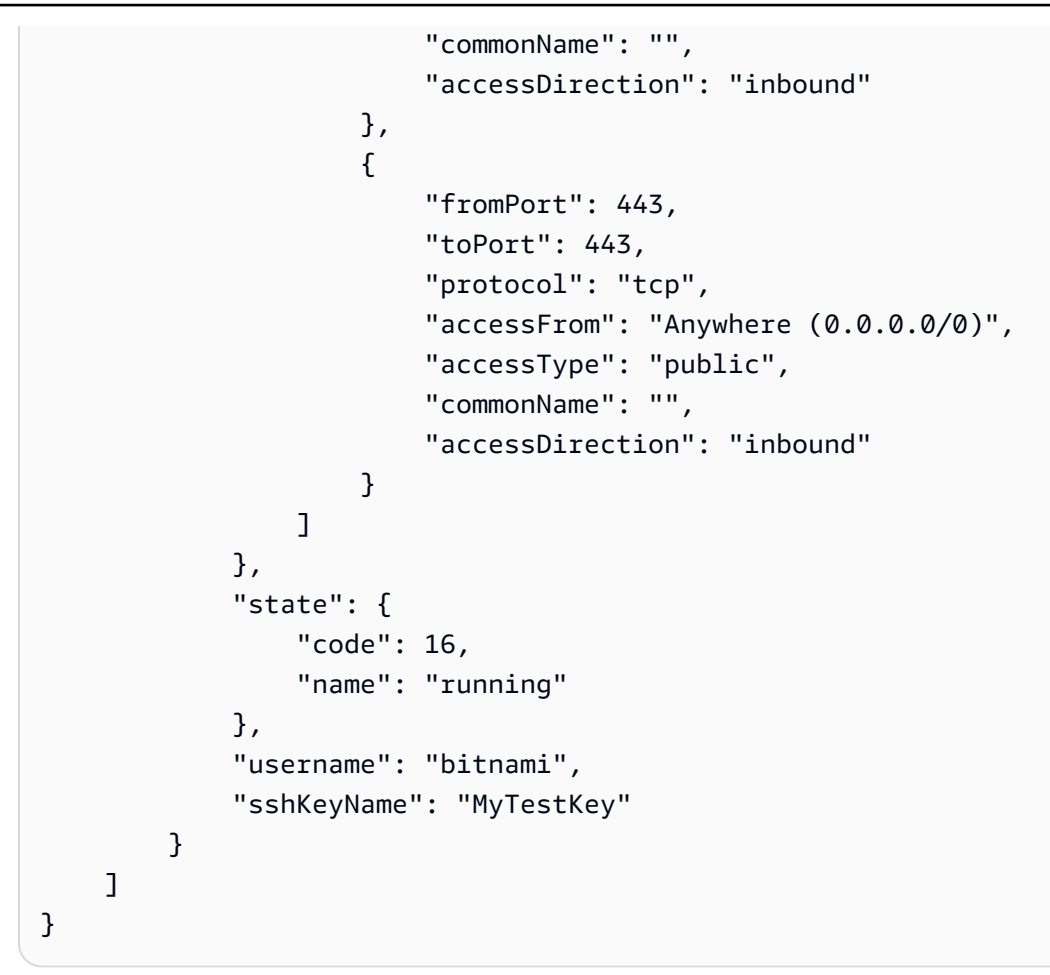

• Einzelheiten zur API finden Sie [GetInstancesu](https://awscli.amazonaws.com/v2/documentation/api/latest/reference/lightsail/get-instances.html)nter AWS CLI Befehlsreferenz.

# **get-key-pair**

Das folgende Codebeispiel zeigt die Verwendungget-key-pair.

## AWS CLI

Um Informationen über ein key pair zu erhalten

Im folgenden get-key-pair Beispiel werden Details zum angegebenen key pair angezeigt.

```
aws lightsail get-key-pair \ 
     --key-pair-name MyKey1
```

```
 "keyPair": { 
          "name": "MyKey1", 
          "arn": "arn:aws:lightsail:us-
west-2:111122223333:KeyPair/19a4efdf-3054-43d6-91fd-eEXAMPLE21bf", 
         "supportCode": "6EXAMPLE3362/MyKey1", 
          "createdAt": 1571255026.975, 
          "location": { 
              "availabilityZone": "all", 
              "regionName": "us-west-2" 
         }, 
         "resourceType": "KeyPair", 
         "tags": [], 
         "fingerprint": "00:11:22:33:44:55:66:77:88:99:aa:bb:cc:dd:ee:ff:gg:hh:ii:jj" 
     }
}
```
• Einzelheiten zur API finden Sie [GetKeyPair](https://awscli.amazonaws.com/v2/documentation/api/latest/reference/lightsail/get-key-pair.html)unter AWS CLI Befehlsreferenz.

## **get-key-pairs**

Das folgende Codebeispiel zeigt die Verwendungget-key-pairs.

AWS CLI

Um Informationen über alle Schlüsselpaare zu erhalten

Im folgenden get-key-pairs Beispiel werden Details zu allen Schlüsselpaaren in der konfigurierten AWS Region angezeigt.

aws lightsail get-key-pairs

```
{ 
     "keyPairs": [ 
         { 
              "name": "MyKey1", 
              "arn": "arn:aws:lightsail:us-
west-2:111122223333:KeyPair/19a4efdf-3054-43d6-91fd-eEXAMPLE21bf", 
              "supportCode": "6EXAMPLE3362/MyKey1", 
              "createdAt": 1571255026.975, 
              "location": {
```

```
 "availabilityZone": "all", 
                   "regionName": "us-west-2" 
              }, 
              "resourceType": "KeyPair", 
               "tags": [], 
              "fingerprint": 
  "00:11:22:33:44:55:66:77:88:99:aa:bb:cc:dd:ee:ff:gg:hh:ii:jj" 
          } 
     ]
}
```
• Einzelheiten zur API finden Sie [GetKeyPairs](https://awscli.amazonaws.com/v2/documentation/api/latest/reference/lightsail/get-key-pairs.html)unter AWS CLI Befehlsreferenz.

# **get-load-balancer-tls-certificates**

Das folgende Codebeispiel zeigt die Verwendungget-load-balancer-tls-certificates.

## AWS CLI

Um Informationen über TLS-Zertifikate für einen Load Balancer zu erhalten

Im folgenden get-load-balancer-tls-certificates Beispiel werden Details zu den TLS-Zertifikaten für den angegebenen Load Balancer angezeigt.

```
aws lightsail get-load-balancer-tls-certificates \ 
     --load-balancer-name LoadBalancer-1
```

```
{ 
     "tlsCertificates": [ 
         { 
              "name": "example-com", 
             "arn": "arn:aws:lightsail:us-
west-2:111122223333:LoadBalancerTlsCertificate/d7bf4643-6a02-4cd4-b3c4-
fEXAMPLE9b4d", 
              "supportCode": "6EXAMPLE3362/arn:aws:acm:us-
west-2:333322221111:certificate/9af8e32c-a54e-4a67-8c63-cEXAMPLEb314", 
              "createdAt": 1571678025.3, 
              "location": { 
                  "availabilityZone": "all", 
                  "regionName": "us-west-2"
```

```
 }, 
             "resourceType": "LoadBalancerTlsCertificate", 
             "loadBalancerName": "LoadBalancer-1", 
             "isAttached": false, 
             "status": "ISSUED", 
             "domainName": "example.com", 
             "domainValidationRecords": [ 
\overline{a} "name": "_dEXAMPLE4ede046a0319eb44a4eb3cbc.example.com.", 
                      "type": "CNAME", 
                      "value": "_bEXAMPLE0899fb7b6bf79d9741d1a383.hkvuiqjoua.acm-
validations.aws.", 
                      "validationStatus": "SUCCESS", 
                      "domainName": "example.com" 
 } 
             ], 
             "issuedAt": 1571678070.0, 
             "issuer": "Amazon", 
             "keyAlgorithm": "RSA-2048", 
             "notAfter": 1605960000.0, 
             "notBefore": 1571616000.0, 
             "serial": "00:11:22:33:44:55:66:77:88:99:aa:bb:cc:dd:ee:ff", 
             "signatureAlgorithm": "SHA256WITHRSA", 
             "subject": "CN=example.com", 
             "subjectAlternativeNames": [ 
                 "example.com" 
 ] 
         } 
     ]
}
```
• Einzelheiten zur API finden Sie unter [GetLoadBalancerTlsCertificates AWS CLIB](https://awscli.amazonaws.com/v2/documentation/api/latest/reference/lightsail/get-load-balancer-tls-certificates.html)efehlsreferenz.

### **get-load-balancer**

Das folgende Codebeispiel zeigt die Verwendungget-load-balancer.

AWS CLI

Um Informationen über einen Load Balancer zu erhalten

Im folgenden get-load-balancer Beispiel werden Details zum angegebenen Load Balancer angezeigt.

```
aws lightsail get-load-balancer \ 
     --load-balancer-name LoadBalancer-1
```

```
{ 
     "loadBalancer": { 
          "name": "LoadBalancer-1", 
          "arn": "arn:aws:lightsail:us-
west-2:111122223333:LoadBalancer/40486b2b-1ad0-4152-83e4-cEXAMPLE6f4b", 
          "supportCode": "6EXAMPLE3362/arn:aws:elasticloadbalancing:us-
west-2:333322221111:loadbalancer/app/
bEXAMPLE128cb59d86f946a9395dd304/1EXAMPLE8dd9d77e", 
          "createdAt": 1571677906.723, 
         "location": { 
              "availabilityZone": "all", 
              "regionName": "us-west-2" 
         }, 
         "resourceType": "LoadBalancer", 
          "tags": [], 
          "dnsName": "bEXAMPLE128cb59d86f946a9395dd304-1486911371.us-
west-2.elb.amazonaws.com", 
          "state": "active", 
          "protocol": "HTTP", 
          "publicPorts": [ 
              80 
         ], 
         "healthCheckPath": "/", 
         "instancePort": 80, 
          "instanceHealthSummary": [ 
              { 
                  "instanceName": "MEAN-3", 
                  "instanceHealth": "healthy" 
              }, 
\{\hspace{.1cm} \} "instanceName": "MEAN-1", 
                  "instanceHealth": "healthy" 
              }, 
              { 
                  "instanceName": "MEAN-2", 
                  "instanceHealth": "healthy" 
 } 
         ],
```

```
 "tlsCertificateSummaries": [ 
\{\hspace{.1cm} \} "name": "example-com", 
                  "isAttached": false 
 } 
         ], 
         "configurationOptions": { 
              "SessionStickinessEnabled": "false", 
              "SessionStickiness_LB_CookieDurationSeconds": "86400" 
         } 
     }
}
```
• Einzelheiten zur API finden Sie unter [GetLoadBalancer AWS CLIB](https://awscli.amazonaws.com/v2/documentation/api/latest/reference/lightsail/get-load-balancer.html)efehlsreferenz.

## **get-load-balancers**

Das folgende Codebeispiel zeigt die Verwendungget-load-balancers.

### AWS CLI

Um Informationen über alle Load Balancer zu erhalten

Im folgenden get-load-balancers Beispiel werden Details zu allen Load Balancers in der AWS konfigurierten Region angezeigt.

```
aws lightsail get-load-balancers
```

```
{ 
     "loadBalancers": [ 
         { 
              "name": "LoadBalancer-1", 
             "arn": "arn:aws:lightsail:us-
west-2:111122223333:LoadBalancer/40486b2b-1ad0-4152-83e4-cEXAMPLE6f4b", 
              "supportCode": "6EXAMPLE3362/arn:aws:elasticloadbalancing:us-
west-2:333322221111:loadbalancer/app/
bEXAMPLE128cb59d86f946a9395dd304/1EXAMPLE8dd9d77e", 
             "createdAt": 1571677906.723, 
             "location": {
```

```
 "availabilityZone": "all", 
                   "regionName": "us-west-2" 
              }, 
              "resourceType": "LoadBalancer", 
              "tags": [], 
              "dnsName": "bEXAMPLE128cb59d86f946a9395dd304-1486911371.us-
west-2.elb.amazonaws.com", 
              "state": "active", 
              "protocol": "HTTP", 
              "publicPorts": [ 
e a contra de 1980, estadounidense a contra de 1980, estadounidense a contra de 1980, estadounidense a contra
              ], 
              "healthCheckPath": "/", 
              "instancePort": 80, 
              "instanceHealthSummary": [ 
\overline{a} "instanceName": "MEAN-3", 
                        "instanceHealth": "healthy" 
                   }, 
\overline{a} "instanceName": "MEAN-1", 
                        "instanceHealth": "healthy" 
                   }, 
\overline{a} "instanceName": "MEAN-2", 
                        "instanceHealth": "healthy" 
 } 
              ], 
              "tlsCertificateSummaries": [ 
\overline{a} "name": "example-com", 
                        "isAttached": false 
 } 
              ], 
              "configurationOptions": { 
                   "SessionStickinessEnabled": "false", 
                   "SessionStickiness_LB_CookieDurationSeconds": "86400" 
 } 
          } 
    \mathbf{I}}
```
• Einzelheiten zur API finden Sie unter [GetLoadBalancers AWS CLIB](https://awscli.amazonaws.com/v2/documentation/api/latest/reference/lightsail/get-load-balancers.html)efehlsreferenz.

### **get-operation**

Das folgende Codebeispiel zeigt die Verwendungget-operation.

AWS CLI

Um Informationen über eine einzelne Operation zu erhalten

Im folgenden get-operation Beispiel werden Details zur angegebenen Operation angezeigt.

```
aws lightsail get-operation \ 
     --operation-id e5700e8a-daf2-4b49-bc01-3EXAMPLE910a
```
Ausgabe:

```
{ 
     "operation": { 
          "id": "e5700e8a-daf2-4b49-bc01-3EXAMPLE910a", 
          "resourceName": "Instance-1", 
          "resourceType": "Instance", 
          "createdAt": 1571679872.404, 
          "location": { 
              "availabilityZone": "us-west-2a", 
              "regionName": "us-west-2" 
         }, 
          "isTerminal": true, 
          "operationType": "CreateInstance", 
          "status": "Succeeded", 
          "statusChangedAt": 1571679890.304 
     }
}
```
• Einzelheiten zur API finden Sie [GetOperationu](https://awscli.amazonaws.com/v2/documentation/api/latest/reference/lightsail/get-operation.html)nter AWS CLI Befehlsreferenz.

### **get-operations-for-resource**

Das folgende Codebeispiel zeigt die Verwendungget-operations-for-resource.

### AWS CLI

Um alle Operationen für eine Ressource abzurufen

Im folgenden get-operations-for-resource Beispiel werden Details zu allen Vorgängen für die angegebene Ressource angezeigt.

```
aws lightsail get-operations-for-resource \ 
     --resource-name LoadBalancer-1
```

```
{ 
     "operations": [ 
         { 
              "id": "e2973046-43f8-4252-a4b4-9EXAMPLE69ce", 
              "resourceName": "LoadBalancer-1", 
              "resourceType": "LoadBalancer", 
              "createdAt": 1571678786.071, 
              "location": { 
                  "availabilityZone": "all", 
                  "regionName": "us-west-2" 
              }, 
              "isTerminal": true, 
              "operationDetails": "MEAN-1", 
              "operationType": "DetachInstancesFromLoadBalancer", 
              "status": "Succeeded", 
              "statusChangedAt": 1571679087.57 
         }, 
         { 
              "id": "2d742a18-0e7f-48c8-9705-3EXAMPLEf98a", 
              "resourceName": "LoadBalancer-1", 
              "resourceType": "LoadBalancer", 
              "createdAt": 1571678782.784, 
              "location": { 
                  "availabilityZone": "all", 
                  "regionName": "us-west-2" 
              }, 
              "isTerminal": true, 
              "operationDetails": "MEAN-1", 
              "operationType": "AttachInstancesToLoadBalancer", 
              "status": "Succeeded", 
              "statusChangedAt": 1571678798.465 
         }, 
          { 
              "id": "6c700fcc-4246-40ab-952b-1EXAMPLEdac2", 
              "resourceName": "LoadBalancer-1",
```

```
 "resourceType": "LoadBalancer", 
               "createdAt": 1571678775.297, 
              "location": { 
                   "availabilityZone": "all", 
                   "regionName": "us-west-2" 
              }, 
              "isTerminal": true, 
              "operationDetails": "MEAN-3", 
              "operationType": "AttachInstancesToLoadBalancer", 
              "status": "Succeeded", 
              "statusChangedAt": 1571678842.806 
          }, 
          ... 
          } 
     ]
}
```
• Einzelheiten zur API finden Sie [GetOperationsForResource](https://awscli.amazonaws.com/v2/documentation/api/latest/reference/lightsail/get-operations-for-resource.html)unter AWS CLI Befehlsreferenz.

# **get-operations**

Das folgende Codebeispiel zeigt die Verwendungget-operations.

AWS CLI

Um Informationen über alle Operationen zu erhalten

Im folgenden get-operations Beispiel werden Details zu allen Vorgängen in der konfigurierten AWS Region angezeigt.

aws lightsail get-operations

```
{ 
     "operations": [ 
          { 
              "id": "e5700e8a-daf2-4b49-bc01-3EXAMPLE910a", 
              "resourceName": "Instance-1", 
              "resourceType": "Instance", 
              "createdAt": 1571679872.404, 
              "location": {
```

```
 "availabilityZone": "us-west-2a", 
              "regionName": "us-west-2" 
         }, 
         "isTerminal": true, 
          "operationType": "CreateInstance", 
         "status": "Succeeded", 
         "statusChangedAt": 1571679890.304 
     }, 
     { 
         "id": "701a3339-930e-4914-a9f9-7EXAMPLE68d7", 
         "resourceName": "WordPress-1", 
         "resourceType": "Instance", 
         "createdAt": 1571678786.072, 
          "location": { 
              "availabilityZone": "all", 
              "regionName": "us-west-2" 
         }, 
         "isTerminal": true, 
         "operationDetails": "LoadBalancer-1", 
         "operationType": "DetachInstancesFromLoadBalancer", 
          "status": "Succeeded", 
         "statusChangedAt": 1571679086.399 
     }, 
     { 
         "id": "e2973046-43f8-4252-a4b4-9EXAMPLE69ce", 
         "resourceName": "LoadBalancer-1", 
         "resourceType": "LoadBalancer", 
          "createdAt": 1571678786.071, 
         "location": { 
              "availabilityZone": "all", 
              "regionName": "us-west-2" 
         }, 
         "isTerminal": true, 
         "operationDetails": "WordPress-1", 
          "operationType": "DetachInstancesFromLoadBalancer", 
         "status": "Succeeded", 
         "statusChangedAt": 1571679087.57 
     }, 
     ... 
     } 
 ]
```
• Einzelheiten zur API finden Sie [GetOperationsu](https://awscli.amazonaws.com/v2/documentation/api/latest/reference/lightsail/get-operations.html)nter AWS CLI Befehlsreferenz.

}

### **get-regions**

Das folgende Codebeispiel zeigt die Verwendungget-regions.

### AWS CLI

Um alle AWS Regionen für Amazon Lightsail zu erhalten

Im folgenden get-regions Beispiel werden Details zu allen AWS Regionen für Amazon Lightsail angezeigt.

aws lightsail get-regions

```
{ 
     "regions": [ 
         { 
              "continentCode": "NA", 
              "description": "This region is recommended to serve users in the eastern 
  United States", 
              "displayName": "Virginia", 
              "name": "us-east-1", 
              "availabilityZones": [], 
              "relationalDatabaseAvailabilityZones": [] 
         }, 
        \{ "continentCode": "NA", 
              "description": "This region is recommended to serve users in the eastern 
  United States", 
              "displayName": "Ohio", 
              "name": "us-east-2", 
              "availabilityZones": [], 
              "relationalDatabaseAvailabilityZones": [] 
         }, 
         { 
              "continentCode": "NA", 
              "description": "This region is recommended to serve users in the 
  northwestern United States, Alaska, and western Canada", 
              "displayName": "Oregon", 
              "name": "us-west-2", 
              "availabilityZones": [], 
              "relationalDatabaseAvailabilityZones": []
```

```
 }, 
                   ... 
                  } 
         ]
}
```
• Einzelheiten zur API finden Sie [GetRegions](https://awscli.amazonaws.com/v2/documentation/api/latest/reference/lightsail/get-regions.html)in der AWS CLI Befehlsreferenz.

# **get-relational-database-blueprints**

Das folgende Codebeispiel zeigt die Verwendungget-relational-database-blueprints.

AWS CLI

Um die Blueprints für neue relationale Datenbanken zu erhalten

Das folgende get-relational-database-blueprints Beispiel zeigt Details zu allen verfügbaren relationalen Datenbank-Blueprints, die verwendet werden können, um neue relationale Datenbanken in Amazon Lightsail zu erstellen.

aws lightsail get-relational-database-blueprints

```
{ 
     "blueprints": [ 
         { 
              "blueprintId": "mysql_5_6", 
              "engine": "mysql", 
              "engineVersion": "5.6.44", 
              "engineDescription": "MySQL Community Edition", 
              "engineVersionDescription": "MySQL 5.6.44", 
              "isEngineDefault": false 
         }, 
          { 
              "blueprintId": "mysql_5_7", 
              "engine": "mysql", 
              "engineVersion": "5.7.26", 
              "engineDescription": "MySQL Community Edition", 
              "engineVersionDescription": "MySQL 5.7.26", 
              "isEngineDefault": true
```

```
 }, 
          { 
              "blueprintId": "mysql_8_0", 
              "engine": "mysql", 
              "engineVersion": "8.0.16", 
              "engineDescription": "MySQL Community Edition", 
              "engineVersionDescription": "MySQL 8.0.16", 
              "isEngineDefault": false 
          }, 
          { 
              "blueprintId": "postgres_9_6", 
              "engine": "postgres", 
              "engineVersion": "9.6.15", 
              "engineDescription": "PostgreSQL", 
              "engineVersionDescription": "PostgreSQL 9.6.15-R1", 
              "isEngineDefault": false 
          }, 
          { 
              "blueprintId": "postgres_10", 
              "engine": "postgres", 
              "engineVersion": "10.10", 
              "engineDescription": "PostgreSQL", 
              "engineVersionDescription": "PostgreSQL 10.10-R1", 
              "isEngineDefault": false 
          }, 
          { 
              "blueprintId": "postgres_11", 
              "engine": "postgres", 
              "engineVersion": "11.5", 
              "engineDescription": "PostgreSQL", 
              "engineVersionDescription": "PostgreSQL 11.5-R1", 
              "isEngineDefault": true 
          } 
    \mathbf{I}}
```
• Einzelheiten zur API finden Sie in der Befehlsreferenz. [GetRelationalDatabaseBlueprints](https://awscli.amazonaws.com/v2/documentation/api/latest/reference/lightsail/get-relational-database-blueprints.html)AWS CLI

# **get-relational-database-bundles**

Das folgende Codebeispiel zeigt die Verwendungget-relational-database-bundles.

### AWS CLI

Um die Bundles für neue relationale Datenbanken zu erhalten

Das folgende get-relational-database-bundles Beispiel zeigt Details zu allen verfügbaren relationalen Datenbankpaketen, die zur Erstellung neuer relationaler Datenbanken in Amazon Lightsail verwendet werden können. Beachten Sie, dass die Antwort keine inaktiven Bundles enthält, da das --include-inactive Flag nicht im Befehl angegeben ist. Sie können inaktive Bundles nicht verwenden, um neue relationale Datenbanken zu erstellen.

aws lightsail get-relational-database-bundles

```
{ 
     "bundles": [ 
          { 
               "bundleId": "micro_2_0", 
               "name": "Micro", 
               "price": 15.0, 
               "ramSizeInGb": 1.0, 
               "diskSizeInGb": 40, 
               "transferPerMonthInGb": 100, 
               "cpuCount": 2, 
               "isEncrypted": true, 
               "isActive": true 
          }, 
          { 
               "bundleId": "micro_ha_2_0", 
               "name": "Micro with High Availability", 
               "price": 30.0, 
               "ramSizeInGb": 1.0, 
               "diskSizeInGb": 40, 
               "transferPerMonthInGb": 100, 
               "cpuCount": 2, 
               "isEncrypted": true, 
               "isActive": true 
          }, 
          { 
               "bundleId": "small_2_0", 
               "name": "Small", 
               "price": 30.0, 
               "ramSizeInGb": 2.0,
```

```
 "diskSizeInGb": 80, 
     "transferPerMonthInGb": 100, 
     "cpuCount": 2, 
     "isEncrypted": true, 
     "isActive": true 
 }, 
 { 
     "bundleId": "small_ha_2_0", 
     "name": "Small with High Availability", 
     "price": 60.0, 
     "ramSizeInGb": 2.0, 
     "diskSizeInGb": 80, 
     "transferPerMonthInGb": 100, 
     "cpuCount": 2, 
     "isEncrypted": true, 
     "isActive": true 
 }, 
 { 
     "bundleId": "medium_2_0", 
     "name": "Medium", 
     "price": 60.0, 
     "ramSizeInGb": 4.0, 
     "diskSizeInGb": 120, 
     "transferPerMonthInGb": 100, 
     "cpuCount": 2, 
     "isEncrypted": true, 
     "isActive": true 
 }, 
 { 
     "bundleId": "medium_ha_2_0", 
     "name": "Medium with High Availability", 
     "price": 120.0, 
     "ramSizeInGb": 4.0, 
     "diskSizeInGb": 120, 
     "transferPerMonthInGb": 100, 
     "cpuCount": 2, 
     "isEncrypted": true, 
     "isActive": true 
 }, 
 { 
     "bundleId": "large_2_0", 
     "name": "Large", 
     "price": 115.0, 
     "ramSizeInGb": 8.0,
```

```
 "diskSizeInGb": 240, 
               "transferPerMonthInGb": 200, 
               "cpuCount": 2, 
               "isEncrypted": true, 
              "isActive": true 
          }, 
          { 
               "bundleId": "large_ha_2_0", 
               "name": "Large with High Availability", 
               "price": 230.0, 
               "ramSizeInGb": 8.0, 
              "diskSizeInGb": 240, 
              "transferPerMonthInGb": 200, 
              "cpuCount": 2, 
               "isEncrypted": true, 
              "isActive": true 
          } 
     ]
}
```
Weitere Informationen finden Sie unter [Erstellen einer Datenbank in Amazon Lightsail im Amazon](https://lightsail.aws.amazon.com/ls/docs/en_us/articles/amazon-lightsail-creating-a-database) [Lightsail](https://lightsail.aws.amazon.com/ls/docs/en_us/articles/amazon-lightsail-creating-a-database) Developer Guide.

• Einzelheiten zur API finden Sie in der Befehlsreferenz [GetRelationalDatabaseBundles.](https://awscli.amazonaws.com/v2/documentation/api/latest/reference/lightsail/get-relational-database-bundles.html)AWS CLI

## **get-relational-database-events**

Das folgende Codebeispiel zeigt die Verwendungget-relational-database-events.

#### AWS CLI

Um die Ereignisse für eine relationale Datenbank abzurufen

Im folgenden get-relational-database-events Beispiel werden Details zu Ereignissen der letzten 17 Stunden (1020 Minuten) für die angegebene relationale Datenbank angezeigt.

```
aws lightsail get-relational-database-events \ 
     --relational-database-name Database-1 \ 
     --duration-in-minutes 1020
```
Ausgabe:

{

```
 "relationalDatabaseEvents": [ 
         { 
              "resource": "Database-1", 
              "createdAt": 1571654146.553, 
              "message": "Backing up Relational Database", 
              "eventCategories": [ 
                  "backup" 
 ] 
         }, 
         { 
              "resource": "Database-1", 
              "createdAt": 1571654249.98, 
              "message": "Finished Relational Database backup", 
              "eventCategories": [ 
                  "backup" 
 ] 
         } 
     ]
}
```
• Einzelheiten zur API finden Sie unter [GetRelationalDatabaseEvents AWS CLIB](https://awscli.amazonaws.com/v2/documentation/api/latest/reference/lightsail/get-relational-database-events.html)efehlsreferenz.

# **get-relational-database-log-events**

Das folgende Codebeispiel zeigt die Verwendungget-relational-database-log-events.

AWS CLI

Um Protokollereignisse für eine relationale Datenbank abzurufen

Im folgenden get-relational-database-log-events Beispiel werden Details zum angegebenen Protokoll zwischen 1570733176 und 1571597176 für eine relationale Datenbank angezeigt. Database1 Die zurückgegebenen Informationen sind so konfiguriert, dass sie von head beginnen.

Es wird empfohlen, einen Unix-Zeitkonverter zu verwenden, um die Start- und Endzeiten zu ermitteln.

```
aws lightsail get-relational-database-log-events \ 
     --relational-database-name Database1 \ 
     --log-stream-name error \ 
     --start-from-head \
```

```
 --start-time 1570733176 \ 
 --end-time 1571597176
```

```
{ 
     "resourceLogEvents": [ 
         { 
              "createdAt": 1570820267.0, 
              "message": "2019-10-11 18:57:47 20969 [Warning] IP address '192.0.2.0' 
  could not be resolved: Name or service not known" 
         }, 
         { 
              "createdAt": 1570860974.0, 
              "message": "2019-10-12 06:16:14 20969 [Warning] IP address '8192.0.2.0' 
  could not be resolved: Temporary failure in name resolution" 
         }, 
         { 
              "createdAt": 1570860977.0, 
              "message": "2019-10-12 06:16:17 20969 [Warning] IP address '192.0.2.0' 
  could not be resolved: Temporary failure in name resolution" 
         }, 
         { 
              "createdAt": 1570860979.0, 
              "message": "2019-10-12 06:16:19 20969 [Warning] IP address '192.0.2.0' 
  could not be resolved: Temporary failure in name resolution" 
         }, 
         { 
              "createdAt": 1570860981.0, 
              "message": "2019-10-12 06:16:21 20969 [Warning] IP address '192.0.2.0' 
  could not be resolved: Temporary failure in name resolution" 
         }, 
         { 
              "createdAt": 1570860982.0, 
              "message": "2019-10-12 06:16:22 20969 [Warning] IP address '192.0.2.0' 
  could not be resolved: Temporary failure in name resolution" 
         }, 
         { 
              "createdAt": 1570860984.0, 
              "message": "2019-10-12 06:16:24 20969 [Warning] IP address '192.0.2.0' 
  could not be resolved: Temporary failure in name resolution" 
         }, 
         {
```

```
 "createdAt": 1570860986.0, 
              "message": "2019-10-12 06:16:26 20969 [Warning] IP address '192.0.2.0' 
  could not be resolved: Temporary failure in name resolution" 
         }, 
         ... 
         } 
     ], 
     "nextBackwardToken": 
 "eEXAMPLEZXJUZXh0IjoiZnRWb3F3cUpRS1Q5NndMYThxelRUZ1FhR3J6c2dKWEEvM2kvajZMZzVVVWpqRDN0YjFXTj
     "nextForwardToken": 
 "eEXAMPLEZXJUZXh0IjoiT09Lb0Z6ZFRJbHhaNEQ5N2tPbkkwRmwwNUxPZjFTbFFwUklQbzlSaWqvMWVXbEk4aG56VF
}
```
• Einzelheiten zur API finden Sie [GetRelationalDatabaseLogEventsi](https://awscli.amazonaws.com/v2/documentation/api/latest/reference/lightsail/get-relational-database-log-events.html)n der AWS CLI Befehlsreferenz.

## **get-relational-database-log-streams**

Das folgende Codebeispiel zeigt die Verwendungget-relational-database-log-streams.

AWS CLI

Um die Logstreams für eine relationale Datenbank abzurufen

Das folgende get-relational-database-log-streams Beispiel gibt alle verfügbaren Protokolldatenströme für die angegebene relationale Datenbank zurück.

```
aws lightsail get-relational-database-log-streams \
--relational-database-name Database1
```

```
{ 
      "logStreams": [ 
           "audit", 
           "error", 
           "general", 
           "slowquery" 
      ]
}
```
• Einzelheiten zur API finden Sie unter [GetRelationalDatabaseLogStreams AWS](https://awscli.amazonaws.com/v2/documentation/api/latest/reference/lightsail/get-relational-database-log-streams.html)  [CLIB](https://awscli.amazonaws.com/v2/documentation/api/latest/reference/lightsail/get-relational-database-log-streams.html)efehlsreferenz.

#### **get-relational-database-master-user-password**

Das folgende Codebeispiel zeigt die Verwendungget-relational-database-master-userpassword.

AWS CLI

Um das Masterbenutzerkennwort für eine relationale Datenbank abzurufen

Das folgende get-relational-database-master-user-password Beispiel gibt Informationen über das Hauptbenutzerkennwort für die angegebene relationale Datenbank zurück.

```
aws lightsail get-relational-database-master-user-password \ 
     --relational-database-name Database-1
```
Ausgabe:

```
{ 
     "masterUserPassword": "VEXAMPLEec.9qvx,_t<)Wkf)kwboM,>2", 
     "createdAt": 1571259453.959
}
```
• Einzelheiten zur API finden Sie unter [GetRelationalDatabaseMasterUserPassword AWS](https://awscli.amazonaws.com/v2/documentation/api/latest/reference/lightsail/get-relational-database-master-user-password.html)  [CLIB](https://awscli.amazonaws.com/v2/documentation/api/latest/reference/lightsail/get-relational-database-master-user-password.html)efehlsreferenz.

#### **get-relational-database-metric-data**

Das folgende Codebeispiel zeigt die Verwendungget-relational-database-metric-data.

AWS CLI

Um metrische Daten für eine relationale Datenbank abzurufen

Das folgende get-relational-database-metric-data Beispiel gibt die Zählsumme der Metrik DatabaseConnections über einen Zeitraum von 24 Stunden (86400Sekunden) zwischen 1570733176 und 1571597176 für eine relationale Datenbank zurück. Database1 Es wird empfohlen, einen Unix-Zeitkonverter zu verwenden, um die Start- und Endzeiten zu ermitteln.

```
aws lightsail get-relational-database-metric-data \ 
     --relational-database-name Database1 \ 
     --metric-name DatabaseConnections \ 
     --period 86400 \ 
     --start-time 1570733176 \ 
     --end-time 1571597176 \ 
     --unit Count \ 
     --statistics Sum
```

```
{ 
      "metricName": "DatabaseConnections", 
      "metricData": [ 
          { 
               "sum": 1.0, 
               "timestamp": 1571510760.0, 
               "unit": "Count" 
          }, 
          { 
               "sum": 1.0, 
               "timestamp": 1570733160.0, 
               "unit": "Count" 
          }, 
          { 
               "sum": 1.0, 
               "timestamp": 1570992360.0, 
               "unit": "Count" 
          }, 
          { 
               "sum": 0.0, 
               "timestamp": 1571251560.0, 
               "unit": "Count" 
          }, 
          { 
               "sum": 721.0, 
               "timestamp": 1570819560.0, 
               "unit": "Count" 
          }, 
          {
```
```
 "sum": 1.0, 
                "timestamp": 1571078760.0, 
                "unit": "Count" 
           }, 
          \mathcal{L} "sum": 2.0, 
                "timestamp": 1571337960.0, 
                "unit": "Count" 
           }, 
           { 
                "sum": 684.0, 
                "timestamp": 1570905960.0, 
                "unit": "Count" 
           }, 
           { 
                "sum": 0.0, 
                "timestamp": 1571165160.0, 
                "unit": "Count" 
           }, 
           { 
                "sum": 1.0, 
                "timestamp": 1571424360.0, 
                "unit": "Count" 
          } 
      ]
}
```
• Einzelheiten zur API finden Sie [GetRelationalDatabaseMetricDatai](https://awscli.amazonaws.com/v2/documentation/api/latest/reference/lightsail/get-relational-database-metric-data.html)n der AWS CLI Befehlsreferenz.

### **get-relational-database-parameters**

Das folgende Codebeispiel zeigt die Verwendungget-relational-database-parameters.

AWS CLI

Um Parameter für eine relationale Datenbank abzurufen

Das folgende get-relational-database-parameters Beispiel gibt Informationen über alle verfügbaren Parameter für die angegebene relationale Datenbank zurück.

aws lightsail get-relational-database-parameters \

#### --relational-database-name Database-1

```
{ 
     "parameters": [ 
         { 
              "allowedValues": "0,1", 
              "applyMethod": "pending-reboot", 
              "applyType": "dynamic", 
              "dataType": "boolean", 
              "description": "Automatically set all granted roles as active after the 
  user has authenticated successfully.", 
              "isModifiable": true, 
              "parameterName": "activate_all_roles_on_login", 
              "parameterValue": "0" 
         }, 
         { 
              "allowedValues": "0,1", 
              "applyMethod": "pending-reboot", 
              "applyType": "static", 
              "dataType": "boolean", 
              "description": "Controls whether user-defined functions that have only 
  an xxx symbol for the main function can be loaded", 
              "isModifiable": false, 
              "parameterName": "allow-suspicious-udfs" 
         }, 
         { 
              "allowedValues": "0,1", 
              "applyMethod": "pending-reboot", 
              "applyType": "dynamic", 
              "dataType": "boolean", 
              "description": "Sets the autocommit mode", 
              "isModifiable": true, 
              "parameterName": "autocommit" 
         }, 
         { 
              "allowedValues": "0,1", 
              "applyMethod": "pending-reboot", 
              "applyType": "static", 
              "dataType": "boolean", 
              "description": "Controls whether the server autogenerates SSL key and 
  certificate files in the data directory, if they do not already exist.",
```

```
 "isModifiable": false, 
                "parameterName": "auto_generate_certs" 
          }, 
           ... 
          } 
     ]
}
```
Weitere Informationen finden Sie unter [Aktualisieren von Datenbankparametern in Amazon](https://lightsail.aws.amazon.com/ls/docs/en_us/articles/amazon-lightsail-updating-database-parameters)  [Lightsail im Lightsail](https://lightsail.aws.amazon.com/ls/docs/en_us/articles/amazon-lightsail-updating-database-parameters) Dev Guide.

• Einzelheiten zur API finden Sie in der Befehlsreferenz [GetRelationalDatabaseParameters.](https://awscli.amazonaws.com/v2/documentation/api/latest/reference/lightsail/get-relational-database-parameters.html)AWS CLI

#### **get-relational-database-snapshot**

Das folgende Codebeispiel zeigt die Verwendungget-relational-database-snapshot.

AWS CLI

Um Informationen über einen Snapshot einer relationalen Datenbank abzurufen

Im folgenden get-relational-database-snapshot Beispiel werden Details zum angegebenen Snapshot einer relationalen Datenbank angezeigt.

```
aws lightsail get-relational-database-snapshot \ 
     --relational-database-snapshot-name Database-1-1571350042
```

```
{ 
     "relationalDatabaseSnapshot": { 
         "name": "Database-1-1571350042", 
         "arn": "arn:aws:lightsail:us-
west-2:111122223333:RelationalDatabaseSnapshot/0389bbad-4b85-4c3d-9EXAMPLEaee3643d2", 
         "supportCode": "6EXAMPLE3362/ls-8EXAMPLE2ba7ad041451946fafc2ad19cfbd9eb2", 
         "createdAt": 1571350046.238, 
         "location": { 
              "availabilityZone": "all", 
              "regionName": "us-west-2" 
         }, 
         "resourceType": "RelationalDatabaseSnapshot", 
         "tags": [],
```

```
 "engine": "mysql", 
         "engineVersion": "8.0.16", 
         "sizeInGb": 40, 
         "state": "available", 
         "fromRelationalDatabaseName": "Database-1", 
         "fromRelationalDatabaseArn": "arn:aws:lightsail:us-
west-2:111122223333:RelationalDatabase/7ea932b1-b85a-4bd5-9b3e-bEXAMPLE8cc4", 
         "fromRelationalDatabaseBundleId": "micro_1_0", 
         "fromRelationalDatabaseBlueprintId": "mysql_8_0" 
     }
}
```
• Einzelheiten zur API finden Sie unter [GetRelationalDatabaseSnapshot AWS](https://awscli.amazonaws.com/v2/documentation/api/latest/reference/lightsail/get-relational-database-snapshot.html)  [CLIB](https://awscli.amazonaws.com/v2/documentation/api/latest/reference/lightsail/get-relational-database-snapshot.html)efehlsreferenz.

### **get-relational-database-snapshots**

Das folgende Codebeispiel zeigt die Verwendungget-relational-database-snapshots.

#### AWS CLI

Um Informationen über alle Snapshots relationaler Datenbanken abzurufen

Im folgenden get-relational-database-snapshots Beispiel werden Details zu allen Snapshots relationaler Datenbanken in der konfigurierten Region angezeigt. AWS

aws lightsail get-relational-database-snapshots

```
{ 
     "relationalDatabaseSnapshots": [ 
\overline{\mathcal{L}} "name": "Database-1-1571350042", 
              "arn": "arn:aws:lightsail:us-
west-2:111122223333:RelationalDatabaseSnapshot/0389bbad-4b85-4c3d-9861-6EXAMPLE43d2", 
              "supportCode": "6EXAMPLE3362/
ls-8EXAMPLE2ba7ad041451946fafc2ad19cfbd9eb2", 
              "createdAt": 1571350046.238, 
              "location": { 
                  "availabilityZone": "all", 
                  "regionName": "us-west-2"
```

```
 }, 
             "resourceType": "RelationalDatabaseSnapshot", 
             "tags": [], 
             "engine": "mysql", 
             "engineVersion": "8.0.16", 
             "sizeInGb": 40, 
             "state": "available", 
             "fromRelationalDatabaseName": "Database-1", 
             "fromRelationalDatabaseArn": "arn:aws:lightsail:us-
west-2:111122223333:RelationalDatabase/7ea932b1-b85a-4bd5-9b3e-bEXAMPLE8cc4", 
             "fromRelationalDatabaseBundleId": "micro_1_0", 
             "fromRelationalDatabaseBlueprintId": "mysql_8_0" 
         }, 
         { 
             "name": "Database1-Console", 
             "arn": "arn:aws:lightsail:us-
west-2:111122223333:RelationalDatabaseSnapshot/8b94136e-06ec-4b1a-
a3fb-5EXAMPLEe1e9", 
              "supportCode": "6EXAMPLE3362/
ls-9EXAMPLE14b000d34c8d1c432734e137612d5b5c", 
             "createdAt": 1571249981.025, 
             "location": { 
                  "availabilityZone": "all", 
                  "regionName": "us-west-2" 
             }, 
             "resourceType": "RelationalDatabaseSnapshot", 
             "tags": [ 
\overline{a} "key": "test" 
 } 
             ], 
             "engine": "mysql", 
             "engineVersion": "5.6.44", 
             "sizeInGb": 40, 
             "state": "available", 
             "fromRelationalDatabaseName": "Database1", 
             "fromRelationalDatabaseArn": "arn:aws:lightsail:us-
west-2:111122223333:RelationalDatabase/a6161cb7-4535-4f16-9dcf-8EXAMPLE3d4e", 
             "fromRelationalDatabaseBundleId": "micro_1_0", 
             "fromRelationalDatabaseBlueprintId": "mysql_5_6" 
         } 
     ]
}
```
• Einzelheiten zur API finden Sie unter [GetRelationalDatabaseSnapshots AWS](https://awscli.amazonaws.com/v2/documentation/api/latest/reference/lightsail/get-relational-database-snapshots.html)  [CLIB](https://awscli.amazonaws.com/v2/documentation/api/latest/reference/lightsail/get-relational-database-snapshots.html)efehlsreferenz.

#### **get-relational-database**

Das folgende Codebeispiel zeigt die Verwendungget-relational-database.

#### AWS CLI

Um Informationen über eine relationale Datenbank zu erhalten

Im folgenden get-relational-database Beispiel werden Details zur angegebenen relationalen Datenbank angezeigt.

```
aws lightsail get-relational-database \ 
     --relational-database-name Database-1
```

```
{ 
     "relationalDatabase": { 
          "name": "Database-1", 
         "arn": "arn:aws:lightsail:us-
west-2:111122223333:RelationalDatabase/7ea932b1-b85a-4bd5-9b3e-bEXAMPLE8cc4", 
          "supportCode": "6EXAMPLE3362/ls-9EXAMPLE8ad863723b62cc8901a8aa6e794ae0d2", 
          "createdAt": 1571259453.795, 
          "location": { 
              "availabilityZone": "us-west-2a", 
              "regionName": "us-west-2" 
         }, 
          "resourceType": "RelationalDatabase", 
          "tags": [], 
          "relationalDatabaseBlueprintId": "mysql_8_0", 
          "relationalDatabaseBundleId": "micro_1_0", 
          "masterDatabaseName": "dbmaster", 
          "hardware": { 
              "cpuCount": 1, 
              "diskSizeInGb": 40, 
              "ramSizeInGb": 1.0 
         }, 
          "state": "available", 
          "backupRetentionEnabled": false,
```

```
 "pendingModifiedValues": {}, 
          "engine": "mysql", 
          "engineVersion": "8.0.16", 
          "masterUsername": "dbmasteruser", 
          "parameterApplyStatus": "in-sync", 
          "preferredBackupWindow": "10:01-10:31", 
          "preferredMaintenanceWindow": "sat:11:14-sat:11:44", 
          "publiclyAccessible": true, 
          "masterEndpoint": { 
              "port": 3306, 
              "address": "ls-9EXAMPLE8ad863723b62ccEXAMPLEa6e794ae0d2.czowadgeezqi.us-
west-2.rds.amazonaws.com" 
         }, 
          "pendingMaintenanceActions": [] 
     }
}
```
• Einzelheiten zur API finden Sie unter [GetRelationalDatabase AWS CLI](https://awscli.amazonaws.com/v2/documentation/api/latest/reference/lightsail/get-relational-database.html)Befehlsreferenz.

## **get-relational-databases**

Das folgende Codebeispiel zeigt die Verwendungget-relational-databases.

AWS CLI

Um Informationen über alle relationalen Datenbanken zu erhalten

Im folgenden get-relational-databases Beispiel werden Details zu allen relationalen Datenbanken in der AWS konfigurierten Region angezeigt.

aws lightsail get-relational-databases

```
{ 
     "relationalDatabases": [ 
         { 
              "name": "MySQL", 
              "arn": "arn:aws:lightsail:us-
west-2:111122223333:RelationalDatabase/8529020c-3ab9-4d51-92af-5EXAMPLE8979", 
              "supportCode": "6EXAMPLE3362/
ls-3EXAMPLEa995d8c3b06b4501356e5f2f28e1aeba",
```

```
 "createdAt": 1554306019.155, 
              "location": { 
                  "availabilityZone": "us-west-2a", 
                  "regionName": "us-west-2" 
              }, 
              "resourceType": "RelationalDatabase", 
              "tags": [], 
              "relationalDatabaseBlueprintId": "mysql_8_0", 
              "relationalDatabaseBundleId": "micro_1_0", 
              "masterDatabaseName": "dbmaster", 
              "hardware": { 
                  "cpuCount": 1, 
                  "diskSizeInGb": 40, 
                  "ramSizeInGb": 1.0 
              }, 
              "state": "available", 
              "backupRetentionEnabled": true, 
              "pendingModifiedValues": {}, 
              "engine": "mysql", 
              "engineVersion": "8.0.15", 
              "latestRestorableTime": 1571686200.0, 
              "masterUsername": "dbmasteruser", 
              "parameterApplyStatus": "in-sync", 
              "preferredBackupWindow": "07:51-08:21", 
              "preferredMaintenanceWindow": "tue:12:18-tue:12:48", 
              "publiclyAccessible": true, 
              "masterEndpoint": { 
                  "port": 3306, 
                  "address": 
  "ls-3EXAMPLEa995d8c3b06b4501356e5f2fEXAMPLEa.czowadgeezqi.us-
west-2.rds.amazonaws.com" 
              }, 
              "pendingMaintenanceActions": [] 
         }, 
         { 
              "name": "Postgres", 
              "arn": "arn:aws:lightsail:us-west-2:111122223333:RelationalDatabase/
e9780b6b-d0ab-4af2-85f1-1EXAMPLEac68", 
              "supportCode": "6EXAMPLE3362/
ls-3EXAMPLEb4fffb5cec056220c734713e14bd5fcd", 
              "createdAt": 1554306000.814, 
              "location": { 
                  "availabilityZone": "us-west-2a", 
                  "regionName": "us-west-2"
```

```
 }, 
              "resourceType": "RelationalDatabase", 
              "tags": [], 
              "relationalDatabaseBlueprintId": "postgres_11", 
              "relationalDatabaseBundleId": "micro_1_0", 
              "masterDatabaseName": "dbmaster", 
              "hardware": { 
                  "cpuCount": 1, 
                  "diskSizeInGb": 40, 
                  "ramSizeInGb": 1.0 
              }, 
              "state": "available", 
              "backupRetentionEnabled": true, 
              "pendingModifiedValues": {}, 
              "engine": "postgres", 
              "engineVersion": "11.1", 
              "latestRestorableTime": 1571686339.0, 
              "masterUsername": "dbmasteruser", 
              "parameterApplyStatus": "in-sync", 
              "preferredBackupWindow": "06:19-06:49", 
              "preferredMaintenanceWindow": "sun:10:19-sun:10:49", 
              "publiclyAccessible": false, 
              "masterEndpoint": { 
                   "port": 5432, 
                  "address": 
  "ls-3EXAMPLEb4fffb5cec056220c734713eEXAMPLEd.czowadgeezqi.us-
west-2.rds.amazonaws.com" 
              }, 
              "pendingMaintenanceActions": [] 
         } 
    \mathbf{I}}
```
• Einzelheiten zur API finden Sie unter [GetRelationalDatabases AWS CLI](https://awscli.amazonaws.com/v2/documentation/api/latest/reference/lightsail/get-relational-databases.html)Befehlsreferenz.

### **get-static-ip**

Das folgende Codebeispiel zeigt die Verwendungget-static-ip.

AWS CLI

Um Informationen über eine statische IP zu erhalten

Im folgenden get-static-ip Beispiel werden Details zur angegebenen statischen IP angezeigt.

```
aws lightsail get-static-ip \ 
     --static-ip-name StaticIp-1
```
Ausgabe:

```
{ 
     "staticIp": { 
          "name": "StaticIp-1", 
          "arn": "arn:aws:lightsail:us-
west-2:111122223333:StaticIp/2257cd76-1f0e-4ac0-82e2-2EXAMPLE23ad", 
          "supportCode": "6EXAMPLE3362/192.0.2.0", 
          "createdAt": 1571071325.076, 
          "location": { 
              "availabilityZone": "all", 
              "regionName": "us-west-2" 
         }, 
          "resourceType": "StaticIp", 
          "ipAddress": "192.0.2.0", 
          "isAttached": false 
     }
}
```
• Einzelheiten zur API finden Sie [GetStaticIp](https://awscli.amazonaws.com/v2/documentation/api/latest/reference/lightsail/get-static-ip.html)unter AWS CLI Befehlsreferenz.

#### **get-static-ips**

Das folgende Codebeispiel zeigt die Verwendungget-static-ips.

#### AWS CLI

Um Informationen über alle statischen IPs zu erhalten

Im folgenden get-static-ips Beispiel werden Details zu allen statischen IPs in der konfigurierten AWS Region angezeigt.

aws lightsail get-static-ips

```
{ 
     "staticIps": [ 
         { 
              "name": "StaticIp-1", 
              "arn": "arn:aws:lightsail:us-
west-2:111122223333:StaticIp/2257cd76-1f0e-4ac0-8EXAMPLE16f9423ad", 
              "supportCode": "6EXAMPLE3362/192.0.2.0", 
              "createdAt": 1571071325.076, 
              "location": { 
                  "availabilityZone": "all", 
                  "regionName": "us-west-2" 
              }, 
              "resourceType": "StaticIp", 
              "ipAddress": "192.0.2.0", 
              "isAttached": false 
         }, 
         { 
              "name": "StaticIP-2", 
              "arn": "arn:aws:lightsail:us-west-2:111122223333:StaticIp/c61edb40-
e5f0-4fd6-ae7c-8EXAMPLE19f8", 
              "supportCode": "6EXAMPLE3362/192.0.2.2", 
              "createdAt": 1568305385.681, 
              "location": { 
                  "availabilityZone": "all", 
                  "regionName": "us-west-2" 
              }, 
              "resourceType": "StaticIp", 
              "ipAddress": "192.0.2.2", 
              "attachedTo": "WordPress-1", 
              "isAttached": true 
         } 
     ]
}
```
• Einzelheiten zur API finden Sie [GetStaticIps](https://awscli.amazonaws.com/v2/documentation/api/latest/reference/lightsail/get-static-ips.html)unter AWS CLI Befehlsreferenz.

### **is-vpc-peered**

Das folgende Codebeispiel zeigt die Verwendungis-vpc-peered.

### AWS CLI

Um festzustellen, ob Ihre Amazon Lightsail Virtual Private Cloud über Peering verfügt

Das folgende is-vpc-peered Beispiel gibt den Peering-Status der Amazon Lightsail Virtual Private Cloud (VPC) für die angegebene Region zurück. AWS

```
aws lightsail is-vpc-peered \ 
     --region us-west-2
```
#### Ausgabe:

```
{ 
      "isPeered": true
}
```
• Einzelheiten zur API finden Sie in der Befehlsreferenz [IsVpcPeered](https://awscli.amazonaws.com/v2/documentation/api/latest/reference/lightsail/is-vpc-peered.html).AWS CLI

#### **open-instance-public-ports**

Das folgende Codebeispiel zeigt die Verwendungopen-instance-public-ports.

AWS CLI

Um Firewall-Ports für eine Instanz zu öffnen

Im folgenden open-instance-public-ports Beispiel wird der TCP-Port 22 auf der angegebenen Instanz geöffnet.

```
aws lightsail open-instance-public-ports \ 
     --instance-name MEAN-2 \ 
     --port-info fromPort=22,protocol=TCP,toPort=22
```

```
{ 
     "operation": { 
          "id": "719744f0-a022-46f2-9f11-6EXAMPLE4642", 
          "resourceName": "MEAN-2", 
          "resourceType": "Instance", 
          "createdAt": 1571072906.849, 
          "location": { 
              "availabilityZone": "us-west-2a", 
              "regionName": "us-west-2"
```

```
 }, 
          "isTerminal": true, 
          "operationDetails": "22/tcp", 
          "operationType": "OpenInstancePublicPorts", 
          "status": "Succeeded", 
          "statusChangedAt": 1571072906.849 
     }
}
```
• Einzelheiten zur API finden Sie [OpenInstancePublicPorts](https://awscli.amazonaws.com/v2/documentation/api/latest/reference/lightsail/open-instance-public-ports.html)unter AWS CLI Befehlsreferenz.

#### **peer-vpc**

Das folgende Codebeispiel zeigt die Verwendungpeer-vpc.

#### AWS CLI

Um ein Peering mit der virtuellen privaten Cloud von Amazon Lightsail durchzuführen

Im folgenden peer-vpc Beispiel wird ein Peering mit der Amazon Lightsail Virtual Private Cloud (VPC) für die angegebene Region durchgeführt. AWS

```
aws lightsail peer-vpc \ 
     --region us-west-2
```

```
{ 
     "operation": { 
          "id": "787e846a-54ac-497f-bce2-9EXAMPLE5d91", 
          "resourceName": "vpc-0EXAMPLEa5261efb3", 
          "resourceType": "PeeredVpc", 
          "createdAt": 1571694233.104, 
          "location": { 
              "availabilityZone": "all", 
              "regionName": "us-west-2" 
         }, 
          "isTerminal": true, 
          "operationDetails": "vpc-e2b3eb9b", 
          "operationType": "PeeredVpc", 
          "status": "Succeeded", 
          "statusChangedAt": 1571694233.104
```
}

}

• Einzelheiten zur API finden Sie [PeerVpci](https://awscli.amazonaws.com/v2/documentation/api/latest/reference/lightsail/peer-vpc.html)n AWS CLI der Befehlsreferenz.

#### **reboot-instance**

Das folgende Codebeispiel zeigt die Verwendungreboot-instance.

#### AWS CLI

Um eine Instanz neu zu starten

Im folgenden reboot-instance Beispiel wird die angegebene Instanz neu gestartet.

```
aws lightsail reboot-instance \ 
     --instance-name MEAN-1
```
Ausgabe:

```
{ 
     "operations": [ 
          { 
              "id": "2b679f1c-8b71-4bb4-8e97-8EXAMPLEed93", 
              "resourceName": "MEAN-1", 
              "resourceType": "Instance", 
              "createdAt": 1571694445.49, 
              "location": { 
                   "availabilityZone": "us-west-2a", 
                   "regionName": "us-west-2" 
              }, 
              "isTerminal": true, 
              "operationDetails": "", 
              "operationType": "RebootInstance", 
              "status": "Succeeded", 
              "statusChangedAt": 1571694445.49 
          } 
     ]
}
```
• Einzelheiten zur API finden Sie [RebootInstancei](https://awscli.amazonaws.com/v2/documentation/api/latest/reference/lightsail/reboot-instance.html)n der AWS CLI Befehlsreferenz.

### **reboot-relational-database**

Das folgende Codebeispiel zeigt die Verwendungreboot-relational-database.

#### AWS CLI

Um eine relationale Datenbank neu zu starten

Im folgenden reboot-relational-database Beispiel wird die angegebene relationale Datenbank neu gestartet.

```
aws lightsail reboot-relational-database \ 
     --relational-database-name Database-1
```
Ausgabe:

```
{ 
     "operations": [ 
          { 
              "id": "e4c980c0-3137-496c-9c91-1EXAMPLEdec2", 
              "resourceName": "Database-1", 
              "resourceType": "RelationalDatabase", 
              "createdAt": 1571694532.91, 
               "location": { 
                   "availabilityZone": "us-west-2a", 
                   "regionName": "us-west-2" 
              }, 
              "isTerminal": false, 
              "operationDetails": "", 
              "operationType": "RebootRelationalDatabase", 
              "status": "Started", 
              "statusChangedAt": 1571694532.91 
          } 
    \mathbf{I}}
```
• Einzelheiten zur API finden Sie unter [RebootRelationalDatabase AWS CLIB](https://awscli.amazonaws.com/v2/documentation/api/latest/reference/lightsail/reboot-relational-database.html)efehlsreferenz.

### **release-static-ip**

Das folgende Codebeispiel zeigt die Verwendungrelease-static-ip.

### AWS CLI

Um eine statische IP zu löschen

Das folgende release-static-ip Beispiel löscht die angegebene statische IP.

```
aws lightsail release-static-ip \ 
     --static-ip-name StaticIp-1
```
Ausgabe:

```
{ 
     "operations": [ 
          { 
              "id": "e374c002-dc6d-4c7f-919f-2EXAMPLE13ce", 
              "resourceName": "StaticIp-1", 
              "resourceType": "StaticIp", 
              "createdAt": 1571694962.003, 
              "location": { 
                   "availabilityZone": "all", 
                   "regionName": "us-west-2" 
              }, 
              "isTerminal": true, 
              "operationType": "ReleaseStaticIp", 
              "status": "Succeeded", 
              "statusChangedAt": 1571694962.003 
          } 
     ]
}
```
• Einzelheiten zur API finden Sie unter [ReleaseStaticIp AWS CLI](https://awscli.amazonaws.com/v2/documentation/api/latest/reference/lightsail/release-static-ip.html)Befehlsreferenz.

#### **start-instance**

Das folgende Codebeispiel zeigt die Verwendungstart-instance.

AWS CLI

Um eine Instanz zu starten

Im folgenden start-instance Beispiel wird die angegebene Instanz gestartet.

```
aws lightsail start-instance \ 
     --instance-name WordPress-1
```
#### Ausgabe:

```
{ 
     "operations": [ 
          { 
              "id": "f88d2a93-7cea-4165-afce-2d688cb18f23", 
              "resourceName": "WordPress-1", 
              "resourceType": "Instance", 
              "createdAt": 1571695583.463, 
              "location": { 
                   "availabilityZone": "us-west-2a", 
                   "regionName": "us-west-2" 
              }, 
              "isTerminal": false, 
              "operationType": "StartInstance", 
              "status": "Started", 
              "statusChangedAt": 1571695583.463 
          } 
    \mathbf{I}}
```
• Einzelheiten zur API finden Sie [StartInstancei](https://awscli.amazonaws.com/v2/documentation/api/latest/reference/lightsail/start-instance.html)n der AWS CLI Befehlsreferenz.

## **start-relational-database**

Das folgende Codebeispiel zeigt die Verwendungstart-relational-database.

### AWS CLI

Um eine relationale Datenbank zu starten

Im folgenden start-relational-database Beispiel wird die angegebene relationale Datenbank gestartet.

```
aws lightsail start-relational-database \ 
     --relational-database-name Database-1
```

```
{ 
     "operations": [ 
         { 
              "id": "4d5294ec-a38a-4fda-9e37-aEXAMPLE0d24", 
              "resourceName": "Database-1", 
              "resourceType": "RelationalDatabase", 
              "createdAt": 1571695998.822, 
              "location": { 
                   "availabilityZone": "us-west-2a", 
                  "regionName": "us-west-2" 
              }, 
              "isTerminal": false, 
              "operationType": "StartRelationalDatabase", 
              "status": "Started", 
              "statusChangedAt": 1571695998.822 
         } 
     ]
}
```
• Einzelheiten zur API finden Sie unter [StartRelationalDatabase AWS CLI](https://awscli.amazonaws.com/v2/documentation/api/latest/reference/lightsail/start-relational-database.html)Befehlsreferenz.

## **stop-instance**

Das folgende Codebeispiel zeigt die Verwendungstop-instance.

AWS CLI

Um eine Instanz zu stoppen

Das folgende stop-instance Beispiel stoppt die angegebene Instanz.

```
aws lightsail stop-instance \
--instance-name WordPress-1
```

```
{ 
     "operations": [ 
          { 
              "id": "265357e2-2943-4d51-888a-1EXAMPLE7585", 
              "resourceName": "WordPress-1",
```

```
 "resourceType": "Instance", 
               "createdAt": 1571695471.134, 
               "location": { 
                   "availabilityZone": "us-west-2a", 
                   "regionName": "us-west-2" 
              }, 
              "isTerminal": false, 
              "operationType": "StopInstance", 
              "status": "Started", 
              "statusChangedAt": 1571695471.134 
          } 
    \mathbf{I}}
```
• Einzelheiten zur API finden Sie [StopInstancei](https://awscli.amazonaws.com/v2/documentation/api/latest/reference/lightsail/stop-instance.html)n der AWS CLI Befehlsreferenz.

## **stop-relational-database**

Das folgende Codebeispiel zeigt die Verwendungstop-relational-database.

AWS CLI

Um eine relationale Datenbank zu beenden

Im folgenden stop-relational-database Beispiel wird die angegebene relationale Datenbank gestoppt.

```
aws lightsail stop-relational-database \ 
     --relational-database-name Database-1
```

```
{ 
     "operations": [ 
          { 
              "id": "cc559c19-4adb-41e4-b75b-5EXAMPLE4e61", 
              "resourceName": "Database-1", 
              "resourceType": "RelationalDatabase", 
              "createdAt": 1571695526.29, 
              "location": { 
                   "availabilityZone": "us-west-2a", 
                   "regionName": "us-west-2"
```

```
 }, 
              "isTerminal": false, 
              "operationType": "StopRelationalDatabase", 
              "status": "Started", 
              "statusChangedAt": 1571695526.29 
          } 
     ]
}
```
• Einzelheiten zur API finden Sie [StopRelationalDatabase](https://awscli.amazonaws.com/v2/documentation/api/latest/reference/lightsail/stop-relational-database.html)in der AWS CLI Befehlsreferenz.

#### **unpeer-vpc**

Das folgende Codebeispiel zeigt die Verwendungunpeer-vpc.

#### AWS CLI

So heben Sie das Peering der virtuellen privaten Cloud von Amazon Lightsail auf

Im folgenden unpeer-vpc Beispiel wird das Peering der Amazon Lightsail Virtual Private Cloud (VPC) für die angegebene Region aufgehoben. AWS

```
aws lightsail unpeer-vpc \ 
     --region us-west-2
```

```
{ 
     "operation": { 
          "id": "531aca64-7157-47ab-84c6-eEXAMPLEd898", 
          "resourceName": "vpc-0EXAMPLEa5261efb3", 
          "resourceType": "PeeredVpc", 
          "createdAt": 1571694109.945, 
          "location": { 
              "availabilityZone": "all", 
              "regionName": "us-west-2" 
         }, 
          "isTerminal": true, 
          "operationDetails": "vpc-e2b3eb9b", 
          "operationType": "UnpeeredVpc", 
          "status": "Succeeded", 
          "statusChangedAt": 1571694109.945
```
}

}

• Einzelheiten zur API finden Sie in der Befehlsreferenz [UnpeerVpc.](https://awscli.amazonaws.com/v2/documentation/api/latest/reference/lightsail/unpeer-vpc.html)AWS CLI

# Macie-Beispiele mit AWS CLI

Die folgenden Codebeispiele zeigen Ihnen, wie Sie AWS Command Line Interface mit Macie Aktionen ausführen und allgemeine Szenarien implementieren.

Aktionen sind Codeauszüge aus größeren Programmen und müssen im Kontext ausgeführt werden. Während Aktionen Ihnen zeigen, wie Sie einzelne Servicefunktionen aufrufen, können Sie Aktionen im Kontext der zugehörigen Szenarien und serviceübergreifenden Beispiele sehen.

Szenarien sind Codebeispiele, die Ihnen zeigen, wie Sie eine bestimmte Aufgabe ausführen können, indem Sie mehrere Funktionen innerhalb desselben Services aufrufen.

Jedes Beispiel enthält einen Link zu GitHub, wo Sie Anweisungen zum Einrichten und Ausführen des Codes im Kontext finden.

Themen

• [Aktionen](#page-388-0)

Aktionen

### **describe-buckets**

Das folgende Codebeispiel zeigt, wie Sie es verwendendescribe-buckets.

AWS CLI

Um Daten über einen oder mehrere S3-Buckets abzufragen, die Amazon Macie für Ihr Konto überwacht und analysiert

Im folgenden describe-buckets Beispiel werden Metadaten für alle S3-Buckets abgefragt, deren Namen mit MY-S3 beginnen und sich in der aktuellen Region befinden. AWS

```
aws macie2 describe-buckets \ 
     --criteria '{"bucketName":{"prefix":"my-S3"}}'
```
#### Ausgabe:

{

```
 "buckets": [ 
          { 
                "accountId": "123456789012", 
               "allowsUnencryptedObjectUploads": "FALSE", 
               "bucketArn": "arn:aws:s3:::MY-S3-DOC-EXAMPLE-BUCKET1", 
                "bucketCreatedAt": "2020-05-18T19:54:00+00:00", 
                "bucketName": "MY-S3-DOC-EXAMPLE-BUCKET1", 
                "classifiableObjectCount": 13, 
                "classifiableSizeInBytes": 1592088, 
               "jobDetails": { 
                     "isDefinedInJob": "TRUE", 
                     "isMonitoredByJob": "TRUE", 
                     "lastJobId": "08c81dc4a2f3377fae45c9ddaexample", 
                     "lastJobRunTime": "2021-04-26T14:55:30.270000+00:00" 
               }, 
               "lastAutomatedDiscoveryTime": "2022-12-10T19:11:25.364000+00:00", 
                "lastUpdated": "2022-12-13T07:33:06.337000+00:00", 
                "objectCount": 13, 
                "objectCountByEncryptionType": { 
                     "customerManaged": 0, 
                     "kmsManaged": 2, 
                     "s3Managed": 7, 
                    "unencrypted": 4, 
                     "unknown": 0 
               }, 
                "publicAccess": { 
                     "effectivePermission": "NOT_PUBLIC", 
                     "permissionConfiguration": { 
                          "accountLevelPermissions": { 
                               "blockPublicAccess": { 
                                    "blockPublicAcls": true, 
                                    "blockPublicPolicy": true, 
                                    "ignorePublicAcls": true, 
                                    "restrictPublicBuckets": true 
 } 
\mathbb{R}, \mathbb{R}, \mathbb{R}, \mathbb{R}, \mathbb{R}, \mathbb{R}, \mathbb{R}, \mathbb{R}, \mathbb{R}, \mathbb{R}, \mathbb{R}, \mathbb{R}, \mathbb{R}, \mathbb{R}, \mathbb{R}, \mathbb{R}, \mathbb{R}, \mathbb{R}, \mathbb{R}, \mathbb{R}, \mathbb{R}, \mathbb{R},  "bucketLevelPermissions": { 
                               "accessControlList": { 
                                    "allowsPublicReadAccess": false, 
                                    "allowsPublicWriteAccess": false 
\},
```

```
 "blockPublicAccess": { 
                             "blockPublicAcls": true, 
                            "blockPublicPolicy": true, 
                             "ignorePublicAcls": true, 
                             "restrictPublicBuckets": true 
\}, \{ "bucketPolicy": { 
                             "allowsPublicReadAccess": false, 
                             "allowsPublicWriteAccess": false 
 } 
1 1 1 1 1 1 1
 } 
            }, 
            "region": "us-west-2", 
            "replicationDetails": { 
                 "replicated": false, 
                "replicatedExternally": false, 
                "replicationAccounts": [] 
            }, 
            "sensitivityScore": 78, 
            "serverSideEncryption": { 
                "kmsMasterKeyId": null, 
                "type": "NONE" 
            }, 
            "sharedAccess": "NOT_SHARED", 
            "sizeInBytes": 4549746, 
            "sizeInBytesCompressed": 0, 
            "tags": [ 
\overline{a} "key": "Division", 
                    "value": "HR" 
                }, 
\overline{a} "key": "Team", 
                    "value": "Recruiting" 
 } 
            ], 
            "unclassifiableObjectCount": { 
                "fileType": 0, 
                "storageClass": 0, 
                "total": 0 
            }, 
            "unclassifiableObjectSizeInBytes": { 
                 "fileType": 0,
```

```
 "storageClass": 0, 
                 "total": 0 
             }, 
             "versioning": true 
         }, 
         { 
             "accountId": "123456789012", 
             "allowsUnencryptedObjectUploads": "TRUE", 
             "bucketArn": "arn:aws:s3:::MY-S3-DOC-EXAMPLE-BUCKET2", 
             "bucketCreatedAt": "2020-11-25T18:24:38+00:00", 
             "bucketName": "MY-S3-DOC-EXAMPLE-BUCKET2", 
             "classifiableObjectCount": 8, 
             "classifiableSizeInBytes": 133810, 
             "jobDetails": { 
                 "isDefinedInJob": "TRUE", 
                 "isMonitoredByJob": "FALSE", 
                 "lastJobId": "188d4f6044d621771ef7d65f2example", 
                 "lastJobRunTime": "2021-04-09T19:37:11.511000+00:00" 
             }, 
             "lastAutomatedDiscoveryTime": "2022-12-12T19:11:25.364000+00:00", 
             "lastUpdated": "2022-12-13T07:33:06.337000+00:00", 
             "objectCount": 8, 
             "objectCountByEncryptionType": { 
                "customerManaged": 0,
                "kmsManaged": 0,
                 "s3Managed": 8, 
                "unencrypted": 0,
                 "unknown": 0 
             }, 
             "publicAccess": { 
                 "effectivePermission": "NOT_PUBLIC", 
                 "permissionConfiguration": { 
                      "accountLevelPermissions": { 
                          "blockPublicAccess": { 
                              "blockPublicAcls": true, 
                              "blockPublicPolicy": true, 
                              "ignorePublicAcls": true, 
                              "restrictPublicBuckets": true 
 } 
\}, \{ "bucketLevelPermissions": { 
                          "accessControlList": { 
                              "allowsPublicReadAccess": false, 
                              "allowsPublicWriteAccess": false
```

```
\}, \{ "blockPublicAccess": { 
                            "blockPublicAcls": true, 
                            "blockPublicPolicy": true, 
                            "ignorePublicAcls": true, 
                            "restrictPublicBuckets": true 
\}, \{ "bucketPolicy": { 
                            "allowsPublicReadAccess": false, 
                            "allowsPublicWriteAccess": false 
 } 
1 1 1 1 1 1 1
 } 
            }, 
            "region": "us-west-2", 
            "replicationDetails": { 
                "replicated": false, 
                "replicatedExternally": false, 
                "replicationAccounts": [] 
            }, 
            "sensitivityScore": 95, 
            "serverSideEncryption": { 
                "kmsMasterKeyId": null, 
                "type": "AES256" 
            }, 
            "sharedAccess": "EXTERNAL", 
            "sizeInBytes": 175978, 
           "sizeInBytesCompressed": 0,
            "tags": [ 
\overline{a}"key": "Division",
                    "value": "HR" 
                }, 
\overline{a} "key": "Team", 
                    "value": "Recruiting" 
 } 
            ], 
            "unclassifiableObjectCount": { 
                "fileType": 3, 
                "storageClass": 0, 
                "total": 3 
            }, 
            "unclassifiableObjectSizeInBytes": {
```

```
 "fileType": 2999826, 
                    "storageClass": 0, 
                    "total": 2999826 
               }, 
               "versioning": true 
          } 
     ]
}
```
Weitere Informationen finden Sie unter [Filtern Ihres S3-Bucket-Inventars](https://docs.aws.amazon.com/macie/latest/user/monitoring-s3-inventory-filter.html) im Amazon Macie Macie-Benutzerhandbuch.

• Einzelheiten zur API finden Sie unter [DescribeBuckets AWS CLI](https://awscli.amazonaws.com/v2/documentation/api/latest/reference/macie2/describe-buckets.html)Befehlsreferenz.

Amazon Managed Grafana-Beispiele mit AWS CLI

Die folgenden Codebeispiele zeigen Ihnen, wie Sie mithilfe von Amazon Managed Grafana Aktionen ausführen und allgemeine Szenarien implementieren. AWS Command Line Interface

Aktionen sind Codeauszüge aus größeren Programmen und müssen im Kontext ausgeführt werden. Während Aktionen Ihnen zeigen, wie Sie einzelne Servicefunktionen aufrufen, können Sie Aktionen im Kontext der zugehörigen Szenarien und serviceübergreifenden Beispiele sehen.

Szenarien sind Codebeispiele, die Ihnen zeigen, wie Sie eine bestimmte Aufgabe ausführen können, indem Sie mehrere Funktionen innerhalb desselben Services aufrufen.

Jedes Beispiel enthält einen Link zu GitHub, wo Sie Anweisungen zum Einrichten und Ausführen des Codes im Kontext finden.

Themen

• [Aktionen](#page-388-0)

Aktionen

### **list-workspaces**

Das folgende Codebeispiel zeigt die Verwendunglist-workspaces.

#### AWS CLI

Um Arbeitsbereiche für das Konto in der durch die Benutzeranmeldedaten angegebenen Region aufzulisten

Das folgende list-workspaces Beispiel listet Grafana-Arbeitsbereiche für die Region des Kontos auf.

aws grafana list-workspaces

```
{ 
     "workspaces": [ 
         { 
              "authentication": { 
                  "providers": [ 
                      "AWS_SSO" 
 ] 
             }, 
             "created": "2022-04-04T16:20:21.796000-07:00", 
             "description": "to test tags", 
             "endpoint": "g-949e7b44df.grafana-workspace.us-east-1.amazonaws.com", 
              "grafanaVersion": "8.2", 
             "id": "g-949e7b44df", 
             "modified": "2022-04-04T16:20:21.796000-07:00", 
              "name": "testtag2", 
              "notificationDestinations": [ 
                  "SNS" 
             ], 
             "status": "ACTIVE" 
         }, 
         { 
              "authentication": { 
                  "providers": [ 
                      "AWS_SSO" 
 ] 
             }, 
              "created": "2022-04-20T10:22:15.115000-07:00", 
              "description": "ww", 
             "endpoint": "g-bffa51ed1b.grafana-workspace.us-east-1.amazonaws.com", 
              "grafanaVersion": "8.2", 
             "id": "g-bffa51ed1b",
```

```
 "modified": "2022-04-20T10:22:15.115000-07:00", 
               "name": "ww", 
               "notificationDestinations": [ 
                    "SNS" 
               ], 
               "status": "ACTIVE" 
          } 
     ]
}
```
• Einzelheiten zur API finden Sie [ListWorkspacesi](https://awscli.amazonaws.com/v2/documentation/api/latest/reference/grafana/list-workspaces.html)n der AWS CLI Befehlsreferenz.

# MediaConnect Beispiele mit AWS CLI

Die folgenden Codebeispiele zeigen Ihnen, wie Sie mithilfe von AWS Command Line Interface with Aktionen ausführen und allgemeine Szenarien implementieren MediaConnect.

Aktionen sind Codeauszüge aus größeren Programmen und müssen im Kontext ausgeführt werden. Während Aktionen Ihnen zeigen, wie Sie einzelne Servicefunktionen aufrufen, können Sie Aktionen im Kontext der zugehörigen Szenarien und serviceübergreifenden Beispiele sehen.

Szenarien sind Codebeispiele, die Ihnen zeigen, wie Sie eine bestimmte Aufgabe ausführen können, indem Sie mehrere Funktionen innerhalb desselben Services aufrufen.

Jedes Beispiel enthält einen Link zu GitHub, wo Sie Anweisungen zum Einrichten und Ausführen des Codes im Kontext finden.

Themen

• [Aktionen](#page-388-0)

Aktionen

### **add-flow-outputs**

Das folgende Codebeispiel zeigt die Verwendungadd-flow-outputs.

## AWS CLI

Um Ausgaben zu einem Flow hinzuzufügen

Das folgende add-flow-outputs Beispiel fügt Ausgaben zum angegebenen Flow hinzu.

```
aws mediaconnect add-flow-outputs \
--flow-arn arn:aws:mediaconnect:us-
east-1:111122223333:flow:1-23aBC45dEF67hiJ8-12AbC34DE5fG:BaseballGame \
--outputs Description='NYC 
  stream',Destination=192.0.2.12,Name=NYC,Port=3333,Protocol=rtp-
fec,SmoothingLatency=100 Description='LA 
  stream',Destination=203.0.113.9,Name=LA,Port=4444,Protocol=rtp-
fec,SmoothingLatency=100
```

```
{ 
     "Outputs": [ 
          { 
              "Port": 3333, 
              "OutputArn": "arn:aws:mediaconnect:us-
east-1:111122223333:output:2-3aBC45dEF67hiJ89-c34de5fG678h:NYC", 
              "Name": "NYC", 
              "Description": "NYC stream", 
              "Destination": "192.0.2.12", 
              "Transport": { 
                  "Protocol": "rtp-fec", 
                  "SmoothingLatency": 100 
              } 
         }, 
          { 
              "Port": 4444, 
              "OutputArn": "arn:aws:mediaconnect:us-
east-1:111122223333:output:2-987655dEF67hiJ89-c34de5fG678h:LA", 
              "Name": "LA", 
              "Description": "LA stream", 
              "Destination": "203.0.113.9", 
              "Transport": { 
                  "Protocol": "rtp-fec", 
                  "SmoothingLatency": 100 
              } 
         } 
     ], 
     "FlowArn": "arn:aws:mediaconnect:us-
east-1:111122223333:flow:1-23aBC45dEF67hiJ8-12AbC34DE5fG:BaseballGame"
}
```
Weitere Informationen finden Sie unter [Hinzufügen von Ausgaben zu einem Flow](https://docs.aws.amazon.com/mediaconnect/latest/ug/outputs-add.html) im AWS Elemental MediaConnect User Guide.

• Einzelheiten zur API finden Sie unter [AddFlowOutputs AWS CLIB](https://awscli.amazonaws.com/v2/documentation/api/latest/reference/mediaconnect/add-flow-outputs.html)efehlsreferenz.

### **create-flow**

Das folgende Codebeispiel zeigt die Verwendungcreate-flow.

#### AWS CLI

Um einen Flow zu erstellen

Im folgenden create-flow Beispiel wird ein Flow mit der angegebenen Konfiguration erstellt.

```
aws mediaconnect create-flow \ 
     --availability-zone us-west-2c \ 
     --name ExampleFlow \ 
     --source Description='Example source, 
  backup',IngestPort=1055,Name=BackupSource,Protocol=rtp,WhitelistCidr=10.24.34.0/23
```

```
{ 
     "Flow": { 
          "FlowArn": "arn:aws:mediaconnect:us-
east-1:123456789012:flow:1-23aBC45dEF67hiJ8-12AbC34DE5fG:ExampleFlow", 
          "AvailabilityZone": "us-west-2c", 
          "EgressIp": "54.245.71.21", 
          "Source": { 
              "IngestPort": 1055, 
              "SourceArn": "arn:aws:mediaconnect:us-
east-1:123456789012:source:2-3aBC45dEF67hiJ89-c34de5fG678h:BackupSource", 
              "Transport": { 
                  "Protocol": "rtp", 
                  "MaxBitrate": 80000000 
              }, 
              "Description": "Example source, backup", 
              "IngestIp": "54.245.71.21", 
              "WhitelistCidr": "10.24.34.0/23", 
              "Name": "mySource" 
         }, 
          "Entitlements": [],
```

```
 "Name": "ExampleFlow", 
          "Outputs": [], 
          "Status": "STANDBY", 
          "Description": "Example source, backup" 
     }
}
```
Weitere Informationen finden Sie unter [Creating a Flow](https://docs.aws.amazon.com/mediaconnect/latest/ug/flows-create.html) im AWS Elemental MediaConnect User Guide.

• Einzelheiten zur API finden Sie [CreateFlow](https://awscli.amazonaws.com/v2/documentation/api/latest/reference/mediaconnect/create-flow.html)in der AWS CLI Befehlsreferenz.

## **delete-flow**

Das folgende Codebeispiel zeigt die Verwendungdelete-flow.

### AWS CLI

Um einen Flow zu löschen

Im folgenden delete-flow Beispiel wird der angegebene Flow gelöscht.

```
aws mediaconnect delete-flow \ 
     --flow-arn arn:aws:mediaconnect:us-
east-1:123456789012:flow:1-23aBC45dEF67hiJ8-12AbC34DE5fG:AwardsShow
```
Ausgabe:

```
{ 
     "FlowArn": "arn:aws:mediaconnect:us-
east-1:123456789012:flow:1-23aBC45dEF67hiJ8-12AbC34DE5fG:AwardsShow", 
     "Status": "DELETING"
}
```
Weitere Informationen finden Sie unter [Löschen eines Flows](https://docs.aws.amazon.com/mediaconnect/latest/ug/flows-delete.html) im AWS Elemental MediaConnect User Guide.

• Einzelheiten zur API finden Sie [DeleteFlowi](https://awscli.amazonaws.com/v2/documentation/api/latest/reference/mediaconnect/delete-flow.html)n der AWS CLI Befehlsreferenz.

## **describe-flow**

Das folgende Codebeispiel zeigt die Verwendungdescribe-flow.

### AWS CLI

Um die Details eines Flows anzuzeigen

Im folgenden describe-flow Beispiel werden die Details des angegebenen Flows angezeigt, z. B. ARN, Availability Zone, Status, Quelle, Berechtigungen und Ausgaben.

```
aws mediaconnect describe-flow \ 
     --flow-arn arn:aws:mediaconnect:us-
east-1:123456789012:flow:1-23aBC45dEF67hiJ8-12AbC34DE5fG:AwardsShow
```

```
{ 
     "Flow": { 
         "EgressIp": "54.201.4.39", 
         "AvailabilityZone": "us-west-2c", 
         "Status": "ACTIVE", 
         "FlowArn": "arn:aws:mediaconnect:us-
east-1:123456789012:flow:1-23aBC45dEF67hiJ8-12AbC34DE5fG:AwardsShow", 
         "Entitlements": [ 
             { 
                  "EntitlementArn": "arn:aws:mediaconnect:us-
west-2:123456789012:entitlement:1-AaBb11CcDd22EeFf-34DE5fG12AbC:MyEntitlement", 
                  "Description": "Assign to this account", 
                  "Name": "MyEntitlement", 
                  "Subscribers": [ 
                      "444455556666" 
 ] 
 } 
         ], 
         "Description": "NYC awards show", 
         "Name": "AwardsShow", 
         "Outputs": [ 
             { 
                  "Port": 2355, 
                  "Name": "NYC", 
                  "Transport": { 
                     "SmoothingLatency": 0,
                      "Protocol": "rtp-fec" 
                  }, 
                  "OutputArn": "arn:aws:mediaconnect:us-
east-1:123456789012:output:2-3aBC45dEF67hiJ89-c34de5fG678h:NYC",
```

```
 "Destination": "192.0.2.0" 
              }, 
              { 
                  "Port": 3025, 
                  "Name": "LA", 
                  "Transport": { 
                      "SmoothingLatency": 0,
                       "Protocol": "rtp-fec" 
                  }, 
                  "OutputArn": "arn:aws:mediaconnect:us-
east-1:123456789012:output:2-987655dEF67hiJ89-c34de5fG678h:LA", 
                  "Destination": "192.0.2.0" 
 } 
         ], 
         "Source": { 
              "IngestIp": "54.201.4.39", 
              "SourceArn": "arn:aws:mediaconnect:us-
east-1:123456789012:source:3-4aBC56dEF78hiJ90-4de5fG6Hi78Jk:ShowSource", 
              "Transport": { 
                  "MaxBitrate": 80000000, 
                  "Protocol": "rtp" 
              }, 
              "IngestPort": 1069, 
              "Description": "Saturday night show", 
              "Name": "ShowSource", 
              "WhitelistCidr": "10.24.34.0/23" 
         } 
     }
}
```
Weitere Informationen finden Sie im AWS Elemental MediaConnect User Guide unter [Die Details](https://docs.aws.amazon.com/mediaconnect/latest/ug/flows-view-details.html)  [eines Flows anzeigen](https://docs.aws.amazon.com/mediaconnect/latest/ug/flows-view-details.html).

• Einzelheiten zur API finden Sie [DescribeFlowi](https://awscli.amazonaws.com/v2/documentation/api/latest/reference/mediaconnect/describe-flow.html)n der AWS CLI Befehlsreferenz.

### **grant-flow-entitlements**

Das folgende Codebeispiel zeigt die Verwendunggrant-flow-entitlements.

AWS CLI

Um eine Berechtigung für einen Flow zu gewähren

Im folgenden grant-flow-entitlements Beispiel wird dem angegebenen vorhandenen Flow die Berechtigung erteilt, Ihre Inhalte mit einem anderen AWS Konto zu teilen.

```
aws mediaconnect grant-flow-entitlements \ 
     --flow-arn arn:aws:mediaconnect:us-
east-1:111122223333:flow:1-23aBC45dEF67hiJ8-12AbC34DE5fG:BaseballGame \
     --entitlements Description='For 
  AnyCompany',Encryption={"Algorithm=aes128,KeyType=static-
key,RoleArn=arn:aws:iam::111122223333:role/MediaConnect-
ASM,SecretArn=arn:aws:secretsmanager:us-
west-2:111122223333:secret:mySecret1"},Name=AnyCompany_Entitlement,Subscribers=444455556666 
  Description='For Example Corp',Name=ExampleCorp,Subscribers=777788889999
```

```
{ 
     "Entitlements": [ 
         { 
              "Name": "AnyCompany_Entitlement", 
              "EntitlementArn": "arn:aws:mediaconnect:us-
west-2:111122223333:entitlement:1-11aa22bb11aa22bb-3333cccc4444:AnyCompany_Entitlement", 
              "Subscribers": [ 
                  "444455556666" 
              ], 
              "Description": "For AnyCompany", 
              "Encryption": { 
                  "SecretArn": "arn:aws:secretsmanager:us-
west-2:111122223333:secret:mySecret1", 
                  "Algorithm": "aes128", 
                  "RoleArn": "arn:aws:iam::111122223333:role/MediaConnect-ASM", 
                  "KeyType": "static-key" 
 } 
         }, 
         { 
              "Name": "ExampleCorp", 
              "EntitlementArn": "arn:aws:mediaconnect:us-
west-2:111122223333:entitlement:1-3333cccc4444dddd-1111aaaa2222:ExampleCorp", 
              "Subscribers": [ 
                  "777788889999" 
              ], 
              "Description": "For Example Corp" 
         } 
     ],
```

```
 "FlowArn": "arn:aws:mediaconnect:us-
east-1:111122223333:flow:1-23aBC45dEF67hiJ8-12AbC34DE5fG:BaseballGame"
}
```
Weitere Informationen finden Sie unter [Gewährung einer Berechtigung für einen Flow](https://docs.aws.amazon.com/mediaconnect/latest/ug/entitlements-grant.html) im AWS Elemental-Benutzerhandbuch. MediaConnect

• Einzelheiten zur API finden Sie [GrantFlowEntitlements](https://awscli.amazonaws.com/v2/documentation/api/latest/reference/mediaconnect/grant-flow-entitlements.html)in der AWS CLI Befehlsreferenz.

#### **list-entitlements**

Das folgende Codebeispiel zeigt die Verwendunglist-entitlements.

### AWS CLI

Um eine Liste von Berechtigungen anzuzeigen

Im folgenden list-entitlements Beispiel wird eine Liste aller Berechtigungen angezeigt, die dem Konto gewährt wurden.

```
aws mediaconnect list-entitlements
```
Ausgabe:

```
{ 
     "Entitlements": [ 
\overline{\mathcal{L}} "EntitlementArn": "arn:aws:mediaconnect:us-
west-2:111122223333:entitlement:1-11aa22bb11aa22bb-3333cccc4444:MyEntitlement", 
              "EntitlementName": "MyEntitlement" 
          } 
     ]
}
```
Weitere Informationen finden Sie [ListEntitlementsi](https://docs.aws.amazon.com/mediaconnect/latest/api/v1-entitlements.html)n der AWS Elemental MediaConnect API-Referenz.

• Einzelheiten zur API finden Sie [ListEntitlementsi](https://awscli.amazonaws.com/v2/documentation/api/latest/reference/mediaconnect/list-entitlements.html)n der AWS CLI Befehlsreferenz.

### **list-flows**

Das folgende Codebeispiel zeigt die Verwendunglist-flows.

#### AWS CLI

Um eine Liste von Flows anzuzeigen

Im folgenden list-flows Beispiel wird eine Liste von Flows angezeigt.

aws mediaconnect list-flows

Ausgabe:

```
{ 
     "Flows": [ 
         { 
              "Status": "STANDBY", 
              "SourceType": "OWNED", 
              "AvailabilityZone": "us-west-2a", 
              "Description": "NYC awards show", 
              "Name": "AwardsShow", 
              "FlowArn": "arn:aws:mediaconnect:us-
east-1:111122223333:flow:1-23aBC45dEF67hiJ8-12AbC34DE5fG:AwardsShow" 
         }, 
         { 
              "Status": "STANDBY", 
              "SourceType": "OWNED", 
              "AvailabilityZone": "us-west-2c", 
              "Description": "LA basketball game", 
              "Name": "BasketballGame", 
              "FlowArn": "arn:aws:mediaconnect:us-
east-1:111122223333:flow:1-23aBC45dEF67hiJ8-12AbC34DE5fG:BasketballGame" 
         } 
     ]
}
```
Weitere Informationen finden Sie unter [Eine Liste von Flows anzeigen](https://docs.aws.amazon.com/mediaconnect/latest/ug/flows-view-list.html) im AWS Elemental MediaConnect User Guide.

• Einzelheiten zur API finden Sie unter [ListFlows AWS CLI](https://awscli.amazonaws.com/v2/documentation/api/latest/reference/mediaconnect/list-flows.html)Befehlsreferenz.

## **list-tags-for-resource**

Das folgende Codebeispiel zeigt die Verwendunglist-tags-for-resource.
## AWS CLI

Um Tags für eine MediaConnect Ressource aufzulisten

Im folgenden list-tags-for-resource Beispiel werden die Tag-Schlüssel und -Werte angezeigt, die der angegebenen MediaConnect Ressource zugeordnet sind.

```
aws mediaconnect list-tags-for-resource \ 
     --resource-arn arn:aws:mediaconnect:us-
east-1:123456789012:flow:1-23aBC45dEF67hiJ8-12AbC34DE5fG:BasketballGame
```
Ausgabe:

```
{ 
      "Tags": { 
           "region": "west", 
           "stage": "prod" 
      }
}
```
Weitere Informationen finden Sie unter [ListTagsForResource TagResource, UntagResource](https://docs.aws.amazon.com/mediaconnect/latest/api/tags-resourcearn.html) in der AWS Elemental MediaConnect API-Referenz.

• Einzelheiten zur API finden Sie unter [ListTagsForResource AWS CLIB](https://awscli.amazonaws.com/v2/documentation/api/latest/reference/mediaconnect/list-tags-for-resource.html)efehlsreferenz.

### **remove-flow-output**

Das folgende Codebeispiel zeigt die Verwendungremove-flow-output.

## AWS CLI

Um eine Ausgabe aus einem Flow zu entfernen

Im folgenden remove-flow-output Beispiel wird eine Ausgabe aus dem angegebenen Flow entfernt.

```
aws mediaconnect remove-flow-output \ 
     --flow-arn arn:aws:mediaconnect:us-
east-1:111122223333:flow:1-23aBC45dEF67hiJ8-12AbC34DE5fG:BaseballGame \ 
     --output-arn arn:aws:mediaconnect:us-
east-1:111122223333:output:2-3aBC45dEF67hiJ89-c34de5fG678h:NYC
```
#### Ausgabe:

```
{ 
     "FlowArn": "arn:aws:mediaconnect:us-
east-1:111122223333:flow:1-23aBC45dEF67hiJ8-12AbC34DE5fG:BaseballGame", 
     "OutputArn": "arn:aws:mediaconnect:us-
east-1:111122223333:output:2-3aBC45dEF67hiJ89-c34de5fG678h:NYC"
}
```
Weitere Informationen finden Sie unter [Entfernen von Ausgaben aus einem Flow](https://docs.aws.amazon.com/mediaconnect/latest/ug/outputs-remove.html) im AWS Elemental MediaConnect User Guide.

• Einzelheiten zur API finden Sie unter [RemoveFlowOutput AWS CLI](https://awscli.amazonaws.com/v2/documentation/api/latest/reference/mediaconnect/remove-flow-output.html)Befehlsreferenz.

### **revoke-flow-entitlement**

Das folgende Codebeispiel zeigt die Verwendungrevoke-flow-entitlement.

AWS CLI

Um einen Anspruch zu widerrufen

```
Im folgenden revoke-flow-entitlement Beispiel wird eine Berechtigung für den 
angegebenen Flow widerrufen.
```

```
aws mediaconnect revoke-flow-entitlement \ 
     --flow-arn arn:aws:mediaconnect:us-
east-1:111122223333:flow:1-23aBC45dEF67hiJ8-12AbC34DE5fG:BaseballGame \ 
     --entitlement-arn arn:aws:mediaconnect:us-
west-2:111122223333:entitlement:1-11aa22bb11aa22bb-3333cccc4444:AnyCompany_Entitlement
```
Ausgabe:

```
{ 
     "FlowArn": "arn:aws:mediaconnect:us-
east-1:111122223333:flow:1-23aBC45dEF67hiJ8-12AbC34DE5fG:BaseballGame", 
     "EntitlementArn": "arn:aws:mediaconnect:us-
west-2:111122223333:entitlement:1-11aa22bb11aa22bb-3333cccc4444:AnyCompany_Entitlement"
}
```
Weitere Informationen finden Sie unter [Widerrufen einer Berechtigung](https://docs.aws.amazon.com/mediaconnect/latest/ug/entitlements-revoke.html) im Elemental User Guide.AWS MediaConnect

• Einzelheiten zur API finden Sie unter Befehlsreferenz [RevokeFlowEntitlement.](https://awscli.amazonaws.com/v2/documentation/api/latest/reference/mediaconnect/revoke-flow-entitlement.html)AWS CLI

## **start-flow**

Das folgende Codebeispiel zeigt die Verwendungstart-flow.

#### AWS CLI

Um einen Flow zu starten

Im folgenden start-flow Beispiel wird der angegebene Flow gestartet.

```
aws mediaconnect start-flow \ 
     --flow-arn arn:aws:mediaconnect:us-
east-1:123456789012:flow:1-23aBC45dEF67hiJ8-12AbC34DE5fG:AwardsShow
```
Mit diesem Befehl wird keine Ausgabe zurückgegeben. Ausgabe:

```
{ 
     "FlowArn": "arn:aws:mediaconnect:us-
east-1:123456789012:flow:1-23aBC45dEF67hiJ8-12AbC34DE5fG:AwardsShow", 
     "Status": "STARTING"
}
```
Weitere Informationen finden Sie unter [Einen Flow starten](https://docs.aws.amazon.com/mediaconnect/latest/ug/flows-start.html) im AWS Elemental MediaConnect User Guide.

• Einzelheiten zur API finden Sie [StartFlowi](https://awscli.amazonaws.com/v2/documentation/api/latest/reference/mediaconnect/start-flow.html)n der AWS CLI Befehlsreferenz.

#### **stop-flow**

Das folgende Codebeispiel zeigt die Verwendungstop-flow.

### AWS CLI

Um einen Flow zu stoppen

Im folgenden stop-flow Beispiel wird der angegebene Flow gestoppt.

```
aws mediaconnect stop-flow \
```

```
 --flow-arn arn:aws:mediaconnect:us-
east-1:123456789012:flow:1-23aBC45dEF67hiJ8-12AbC34DE5fG:AwardsShow
```
Ausgabe:

```
{ 
     "Status": "STOPPING", 
     "FlowArn": "arn:aws:mediaconnect:us-
east-1:123456789012:flow:1-23aBC45dEF67hiJ8-12AbC34DE5fG:AwardsShow"
}
```
Weitere Informationen finden Sie unter [Stoppen eines Flows](https://docs.aws.amazon.com/mediaconnect/latest/ug/flows-stop.html) im AWS Elemental MediaConnect User Guide.

• Einzelheiten zur API finden Sie [StopFlowi](https://awscli.amazonaws.com/v2/documentation/api/latest/reference/mediaconnect/stop-flow.html)n der AWS CLI Befehlsreferenz.

#### **tag-resource**

Das folgende Codebeispiel zeigt die Verwendungtag-resource.

#### AWS CLI

Um einer MediaConnect Ressource Tags hinzuzufügen

Im folgenden tag-resource Beispiel wird der angegebenen MediaConnect Ressource ein Tag mit einem Schlüsselnamen und einem Schlüsselwert hinzugefügt.

```
aws mediaconnect tag-resource \ 
     --resource-arn arn:aws:mediaconnect:us-
east-1:123456789012:flow:1-23aBC45dEF67hiJ8-12AbC34DE5fG:BasketballGame 
     --tags region=west
```
Mit diesem Befehl wird keine Ausgabe zurückgegeben.

Weitere Informationen finden Sie unter [ListTagsForResource TagResource, UntagResource](https://docs.aws.amazon.com/mediaconnect/latest/api/tags-resourcearn.html) in der AWS Elemental MediaConnect API-Referenz.

• Einzelheiten zur API finden Sie unter [TagResource AWS CLI](https://awscli.amazonaws.com/v2/documentation/api/latest/reference/mediaconnect/tag-resource.html)Befehlsreferenz.

#### **untag-resource**

Das folgende Codebeispiel zeigt die Verwendunguntag-resource.

## AWS CLI

Um Tags aus einer MediaConnect Ressource zu entfernen

Im folgenden untag-resource Beispiel wird das Tag mit dem angegebenen Schlüsselnamen und dem zugehörigen Wert aus einer MediaConnect Ressource entfernt.

```
aws mediaconnect untag-resource \ 
     --resource-arn arn:aws:mediaconnect:us-
east-1:123456789012:flow:1-23aBC45dEF67hiJ8-12AbC34DE5fG:BasketballGame \
     --tag-keys region
```
Mit diesem Befehl wird keine Ausgabe zurückgegeben.

Weitere Informationen finden Sie unter [ListTagsForResource TagResource, UntagResource](https://docs.aws.amazon.com/mediaconnect/latest/api/tags-resourcearn.html) in der AWS Elemental MediaConnect API-Referenz.

• Einzelheiten zur API finden Sie unter [UntagResource AWS CLIB](https://awscli.amazonaws.com/v2/documentation/api/latest/reference/mediaconnect/untag-resource.html)efehlsreferenz.

## **update-flow-entitlement**

Das folgende Codebeispiel zeigt die Verwendungupdate-flow-entitlement.

### AWS CLI

Um einen Anspruch zu aktualisieren

Im folgenden update-flow-entitlement Beispiel wird die angegebene Berechtigung mit einer neuen Beschreibung und einem neuen Abonnenten aktualisiert.

```
aws mediaconnect update-flow-entitlement \ 
     --flow-arn arn:aws:mediaconnect:us-
east-1:111122223333:flow:1-23aBC45dEF67hiJ8-12AbC34DE5fG:BaseballGame \
     --entitlement-arn arn:aws:mediaconnect:us-
west-2:111122223333:entitlement:1-11aa22bb11aa22bb-3333cccc4444:AnyCompany_Entitlement 
 \setminus --description 'For AnyCompany Affiliate' \ 
     --subscribers 777788889999
```
### Ausgabe:

{

```
 "FlowArn": "arn:aws:mediaconnect:us-
east-1:111122223333:flow:1-23aBC45dEF67hiJ8-12AbC34DE5fG:BaseballGame", 
     "Entitlement": { 
         "Name": "AnyCompany_Entitlement", 
         "Description": "For AnyCompany Affiliate", 
         "EntitlementArn": "arn:aws:mediaconnect:us-
west-2:111122223333:entitlement:1-11aa22bb11aa22bb-3333cccc4444:AnyCompany_Entitlement", 
         "Encryption": { 
              "KeyType": "static-key", 
             "Algorithm": "aes128", 
              "RoleArn": "arn:aws:iam::111122223333:role/MediaConnect-ASM", 
             "SecretArn": "arn:aws:secretsmanager:us-
west-2:111122223333:secret:mySecret1" 
         }, 
         "Subscribers": [ 
              "777788889999" 
         ] 
     }
}
```
Weitere Informationen finden Sie unter [Aktualisieren einer Berechtigung](https://docs.aws.amazon.com/mediaconnect/latest/ug/entitlements-update.html) im AWS Elemental User Guide MediaConnect .

• Einzelheiten zur API finden Sie [UpdateFlowEntitlementi](https://awscli.amazonaws.com/v2/documentation/api/latest/reference/mediaconnect/update-flow-entitlement.html)n der AWS CLI Befehlsreferenz.

## **update-flow-output**

Das folgende Codebeispiel zeigt die Verwendungupdate-flow-output.

### AWS CLI

Um eine Ausgabe in einem Flow zu aktualisieren

Im folgenden update-flow-output Beispiel wird eine Ausgabe für den angegebenen Flow aktualisiert.

```
aws mediaconnect update-flow-output \ 
     --flow-arn arn:aws:mediaconnect:us-
east-1:111122223333:flow:1-23aBC45dEF67hiJ8-12AbC34DE5fG:BaseballGame \ 
     --output-arn arn:aws:mediaconnect:us-
east-1:111122223333:output:2-3aBC45dEF67hiJ89-c34de5fG678h:NYC \ 
     --port 3331
```
#### Ausgabe:

```
{ 
     "FlowArn": "arn:aws:mediaconnect:us-
east-1:111122223333:flow:1-23aBC45dEF67hiJ8-12AbC34DE5fG:BaseballGame", 
     "Output": { 
          "Name": "NYC", 
         "Port": 3331, 
          "Description": "NYC stream", 
          "Transport": { 
              "Protocol": "rtp-fec", 
              "SmoothingLatency": 100 
         }, 
         "OutputArn": "arn:aws:mediaconnect:us-
east-1:111122223333:output:2-3aBC45dEF67hiJ89-c34de5fG678h:NYC", 
          "Destination": "192.0.2.12" 
     }
}
```
Weitere Informationen finden Sie unter [Aktualisieren von Ausgaben in einem Flow](https://docs.aws.amazon.com/mediaconnect/latest/ug/outputs-update.html) im AWS Elemental MediaConnect User Guide.

• Einzelheiten zur API finden Sie unter [UpdateFlowOutput AWS CLI](https://awscli.amazonaws.com/v2/documentation/api/latest/reference/mediaconnect/update-flow-output.html)Befehlsreferenz.

## **update-flow-source**

Das folgende Codebeispiel zeigt die Verwendungupdate-flow-source.

#### AWS CLI

Um die Quelle eines vorhandenen Flows zu aktualisieren

Im folgenden update-flow-source Beispiel wird die Quelle eines vorhandenen Flows aktualisiert.

```
aws mediaconnect update-flow-source \ 
     --flow-arn arn:aws:mediaconnect:us-
east-1:111122223333:flow:1-23aBC45dEF67hiJ8-12AbC34DE5fG:AwardsShow \
     --source-arn arn:aws:mediaconnect:us-
east-1:111122223333:source:3-4aBC56dEF78hiJ90-4de5fG6Hi78Jk:ShowSource \
     --description 'Friday night show' \ 
    -ingest-port 3344 \
```

```
 --protocol rtp-fec \ 
 --whitelist-cidr 10.24.34.0/23
```
#### Ausgabe:

```
{ 
     "FlowArn": "arn:aws:mediaconnect:us-
east-1:111122223333:flow:1-23aBC45dEF67hiJ8-12AbC34DE5fG:AwardsShow", 
     "Source": { 
         "IngestIp": "34.210.136.56", 
          "WhitelistCidr": "10.24.34.0/23", 
          "Transport": { 
              "Protocol": "rtp-fec" 
         }, 
         "IngestPort": 3344, 
         "Name": "ShowSource", 
          "Description": "Friday night show", 
          "SourceArn": "arn:aws:mediaconnect:us-
east-1:111122223333:source:3-4aBC56dEF78hiJ90-4de5fG6Hi78Jk:ShowSource" 
     }
}
```
Weitere Informationen finden Sie unter [Aktualisieren der Quelle eines Flusses](https://docs.aws.amazon.com/mediaconnect/latest/ug/source-update.html) im AWS Elemental MediaConnect User Guide.

• Einzelheiten zur API finden Sie [UpdateFlowSourcei](https://awscli.amazonaws.com/v2/documentation/api/latest/reference/mediaconnect/update-flow-source.html)n der AWS CLI Befehlsreferenz.

# MediaConvert Beispiele mit AWS CLI

Die folgenden Codebeispiele zeigen Ihnen, wie Sie mithilfe von AWS Command Line Interface with Aktionen ausführen und allgemeine Szenarien implementieren MediaConvert.

Aktionen sind Codeauszüge aus größeren Programmen und müssen im Kontext ausgeführt werden. Während Aktionen Ihnen zeigen, wie Sie einzelne Servicefunktionen aufrufen, können Sie Aktionen im Kontext der zugehörigen Szenarien und serviceübergreifenden Beispiele sehen.

Szenarien sind Codebeispiele, die Ihnen zeigen, wie Sie eine bestimmte Aufgabe ausführen können, indem Sie mehrere Funktionen innerhalb desselben Services aufrufen.

Jedes Beispiel enthält einen Link zu GitHub, wo Sie Anweisungen zum Einrichten und Ausführen des Codes im Kontext finden.

#### Themen

• [Aktionen](#page-388-0)

#### Aktionen

## **cancel-job**

Das folgende Codebeispiel zeigt die Verwendungcancel-job.

## AWS CLI

Um einen Job abzubrechen, der sich in einer Warteschlange befindet

Im folgenden cancel-job Beispiel wird der Job mit der ID 1234567891234-abc123 storniert. Sie können einen Job nicht stornieren, dessen Verarbeitung der Dienst begonnen hat.

```
aws mediaconvert cancel-job \ 
     --endpoint-url https://abcd1234.mediaconvert.region-name-1.amazonaws.com \ 
     --region region-name-1 \ 
     --id 1234567891234-abc123
```
Um Ihren kontospezifischen Endpunkt zu erhaltendescribe-endpoints, verwenden oder senden Sie den Befehl ohne den Endpunkt. Der Dienst gibt einen Fehler und Ihren Endpunkt zurück.

Weitere Informationen finden Sie unter [Arbeiten mit AWS Elemental MediaConvert Jobs](https://docs.aws.amazon.com/mediaconvert/latest/ug/working-with-jobs.html) im AWS Elemental MediaConvert User Guide.

• Einzelheiten zur API finden Sie [CancelJobi](https://awscli.amazonaws.com/v2/documentation/api/latest/reference/mediaconvert/cancel-job.html)n der AWS CLI Befehlsreferenz.

## **create-job-template**

Das folgende Codebeispiel zeigt die Verwendungcreate-job-template.

AWS CLI

So erstellen Sie eine neue Aufgabenvorlage

```
Im folgenden create-job-template Beispiel wird eine Auftragsvorlage mit den 
Transcodierungseinstellungen erstellt, die in der Datei angegeben sindjob-template.json, die 
sich auf Ihrem System befindet.
```

```
aws mediaconvert create-job-template \ 
    --endpoint-url https://abcd1234.mediaconvert.region-name-1.amazonaws.com \
     --region region-name-1 \ 
     --name JobTemplate1 \ 
     --cli-input-json file://~/job-template.json
```
Wenn Sie Ihre JSON-Datei mit der Jobvorlage erstellen, indem Sie die Datei verwenden getjob-template und anschließend ändern, entfernen Sie das JobTemplate Objekt, behalten aber das untergeordnete Objekt Settings darin. Achten Sie außerdem darauf, die folgenden Schlüssel-Wert-Paare zu entfernen:LastUpdated, ArnType, und. CreatedAt Sie können die Kategorie, die Beschreibung, den Namen und die Warteschlange entweder in der JSON-Datei oder in der Befehlszeile angeben.

Um Ihren kontospezifischen Endpunkt zu erhaltendescribe-endpoints, verwenden oder senden Sie den Befehl ohne den Endpunkt. Der Dienst gibt einen Fehler und Ihren Endpunkt zurück.

Wenn Ihre Anfrage erfolgreich ist, gibt der Dienst die JSON-Spezifikation für die von Ihnen erstellte Jobvorlage zurück.

Weitere Informationen finden Sie unter [Arbeiten mit AWS Elemental MediaConvert Job Templates](https://docs.aws.amazon.com/mediaconvert/latest/ug/working-with-job-templates.html) im AWS Elemental MediaConvert User Guide.

• Einzelheiten zur API finden Sie [CreateJobTemplate](https://awscli.amazonaws.com/v2/documentation/api/latest/reference/mediaconvert/create-job-template.html)in der AWS CLI Befehlsreferenz.

## **create-job**

Das folgende Codebeispiel zeigt die Verwendungcreate-job.

## AWS CLI

Um einen Job zu erstellen

Im folgenden create-job Beispiel wird ein Transcodierungsauftrag mit den Einstellungen erstellt, die in einer Datei angegeben sind job. json, die sich auf dem System befindet, von dem aus Sie den Befehl senden. Diese JSON-Jobspezifikation kann jede Einstellung einzeln angeben, auf eine Jobvorlage verweisen oder auf Ausgabevorgaben verweisen.

```
aws mediaconvert create-job \ 
     --endpoint-url https://abcd1234.mediaconvert.region-name-1.amazonaws.com \
```

```
 --region region-name-1 \ 
 --cli-input-json file://~/job.json
```
Sie können die AWS MediaConvert Elemental-Konsole verwenden, um die JSON-Jobspezifikation zu generieren, indem Sie Ihre Job-Einstellungen auswählen und dann unten im Job-Bereich die Option Job-JSON anzeigen auswählen.

Um Ihren kontospezifischen Endpunkt zu erhaltendescribe-endpoints, verwenden oder senden Sie den Befehl ohne den Endpunkt. Der Dienst gibt einen Fehler und Ihren Endpunkt zurück.

Wenn Ihre Anfrage erfolgreich ist, gibt der Service die JSON-Jobspezifikation zurück, die Sie mit Ihrer Anfrage gesendet haben.

Weitere Informationen finden Sie unter [Arbeiten mit AWS Elemental MediaConvert Jobs](https://docs.aws.amazon.com/mediaconvert/latest/ug/working-with-jobs.html) im AWS Elemental MediaConvert User Guide.

• Einzelheiten zur API finden Sie [CreateJob](https://awscli.amazonaws.com/v2/documentation/api/latest/reference/mediaconvert/create-job.html)in der AWS CLI Befehlsreferenz.

#### **create-preset**

Das folgende Codebeispiel zeigt die Verwendungcreate-preset.

AWS CLI

Um eine benutzerdefinierte Ausgabevoreinstellung zu erstellen

Im folgenden create-preset Beispiel wird eine benutzerdefinierte Ausgabevorgabe erstellt, die auf den in der Datei angegebenen Ausgabeeinstellungen basiertpreset.json. Sie können die Kategorie, die Beschreibung und den Namen entweder in der JSON-Datei oder in der Befehlszeile angeben.

```
aws mediaconvert create-preset \ 
     --endpoint-url https://abcd1234.mediaconvert.region-name-1.amazonaws.com 
     --region region-name-1 \ 
     --cli-input-json file://~/preset.json
```
Wenn Sie Ihre voreingestellte JSON-Datei erstellen, indem Sie die Ausgabedatei verwenden get-preset und anschließend ändern, stellen Sie sicher, dass Sie die folgenden Schlüssel-Wert-Paare entfernen:LastUpdated, ArnType, und. CreatedAt

Um Ihren kontospezifischen Endpunkt zu erhaltendescribe-endpoints, verwenden oder senden Sie den Befehl ohne den Endpunkt. Der Dienst gibt einen Fehler und Ihren Endpunkt zurück.

Weitere Informationen finden Sie unter [Arbeiten mit AWS Elemental MediaConvert Output Presets](https://docs.aws.amazon.com/mediaconvert/latest/ug/working-with-presets.html) im AWS Elemental User Guide MediaConvert .

• Einzelheiten zur API finden Sie [CreatePreseti](https://awscli.amazonaws.com/v2/documentation/api/latest/reference/mediaconvert/create-preset.html)n AWS CLI der Befehlsreferenz.

## **create-queue**

Das folgende Codebeispiel zeigt die Verwendungcreate-queue.

## AWS CLI

Um eine benutzerdefinierte Warteschlange zu erstellen

Im folgenden create-queue Beispiel wird eine benutzerdefinierte Transcodierungswarteschlange erstellt.

```
aws mediaconvert create-queue \ 
     --endpoint-url https://abcd1234.mediaconvert.region-name-1.amazonaws.com \ 
     --region region-name-1 \ 
     --name Queue1 \ 
     --description "Keep this queue empty unless job is urgent."
```
Um Ihren kontospezifischen Endpunkt abzurufendescribe-endpoints, verwenden oder senden Sie den Befehl ohne den Endpunkt. Der Dienst gibt einen Fehler und Ihren Endpunkt zurück.

```
{ 
     "Queue": { 
          "Status": "ACTIVE", 
         "Name": "Queue1", 
          "LastUpdated": 1518034928, 
          "Arn": "arn:aws:mediaconvert:region-name-1:012345678998:queues/Queue1", 
          "Type": "CUSTOM", 
          "CreatedAt": 1518034928, 
          "Description": "Keep this queue empty unless job is urgent."
```
}

}

Weitere Informationen finden Sie unter [Arbeiten mit AWS Elemental MediaConvert Queues](https://docs.aws.amazon.com/mediaconvert/latest/ug/working-with-queues.html) im AWS Elemental User Guide MediaConvert .

• Einzelheiten zur API finden Sie [CreateQueuei](https://awscli.amazonaws.com/v2/documentation/api/latest/reference/mediaconvert/create-queue.html)n AWS CLI der Befehlsreferenz.

## **delete-job-template**

Das folgende Codebeispiel zeigt die Verwendungdelete-job-template.

## AWS CLI

Um eine Jobvorlage zu löschen

Im folgenden delete-job-template Beispiel wird die angegebene benutzerdefinierte Jobvorlage gelöscht.

```
aws mediaconvert delete-job-template \ 
     --name "DASH Streaming" \ 
     --endpoint-url https://abcd1234.mediaconvert.us-west-2.amazonaws.com
```
Mit diesem Befehl wird keine Ausgabe zurückgegeben. Führen Sie aws mediaconvert listjob-templates den Befehl aus, um zu bestätigen, dass Ihre Vorlage gelöscht wurde.

Weitere Informationen finden Sie unter [Arbeiten mit AWS Elemental MediaConvert Job Templates](https://docs.aws.amazon.com/mediaconvert/latest/ug/working-with-job-templates.html) im AWS Elemental MediaConvert User Guide.

• Einzelheiten zur API finden Sie [DeleteJobTemplatei](https://awscli.amazonaws.com/v2/documentation/api/latest/reference/mediaconvert/delete-job-template.html)n der AWS CLI Befehlsreferenz.

### **delete-preset**

Das folgende Codebeispiel zeigt die Verwendungdelete-preset.

## AWS CLI

Um eine benutzerdefinierte On-Demand-Warteschlange zu löschen

Im folgenden delete-preset Beispiel wird die angegebene benutzerdefinierte Voreinstellung gelöscht.

```
aws mediaconvert delete-preset \ 
     --name SimpleMP4 \ 
     --endpoint-url https://abcd1234.mediaconvert.us-west-2.amazonaws.com
```
Mit diesem Befehl wird keine Ausgabe zurückgegeben. Führen Sie aws mediaconvert listpresets den Befehl aus, um zu bestätigen, dass Ihre Voreinstellung gelöscht wurde.

Weitere Informationen finden Sie unter [Arbeiten mit AWS MediaConvert Elemental-](https://docs.aws.amazon.com/mediaconvert/latest/ug/working-with-presets.html)[Ausgabevoreinstellungen](https://docs.aws.amazon.com/mediaconvert/latest/ug/working-with-presets.html) im AWS Elemental-Benutzerhandbuch. MediaConvert

• Einzelheiten zur API finden Sie [DeletePreset](https://awscli.amazonaws.com/v2/documentation/api/latest/reference/mediaconvert/delete-preset.html)in AWS CLI der Befehlsreferenz.

### **delete-queue**

Das folgende Codebeispiel zeigt die Verwendungdelete-queue.

#### AWS CLI

Um eine benutzerdefinierte On-Demand-Warteschlange zu löschen

Im folgenden delete-queue Beispiel wird die angegebene benutzerdefinierte On-Demand-Warteschlange gelöscht.

Sie können Ihre Standardwarteschlange nicht löschen. Sie können keine reservierte Warteschlange löschen, die ein aktives Preismodell hat oder unverarbeitete Aufträge enthält.

```
aws mediaconvert delete-queue \ 
     --name Customer1 \ 
     --endpoint-url https://abcd1234.mediaconvert.us-west-2.amazonaws.com
```
Mit diesem Befehl wird keine Ausgabe zurückgegeben. Führen Sie aws mediaconvert listqueues den Befehl aus, um zu bestätigen, dass Ihre Warteschlange gelöscht wurde.

Weitere Informationen finden Sie unter [Arbeiten mit AWS Elemental MediaConvert Queues](https://docs.aws.amazon.com/mediaconvert/latest/ug/working-with-queues.html) im AWS Elemental User Guide MediaConvert .

• Einzelheiten zur API finden Sie [DeleteQueuei](https://awscli.amazonaws.com/v2/documentation/api/latest/reference/mediaconvert/delete-queue.html)n AWS CLI der Befehlsreferenz.

## **describe-endpoints**

Das folgende Codebeispiel zeigt die Verwendungdescribe-endpoints.

## AWS CLI

Um Ihren kontospezifischen Endpunkt zu erhalten

Im folgenden describe-endpoints Beispiel wird der Endpunkt abgerufen, den Sie benötigen, um jede andere Anfrage an den Dienst zu senden.

```
aws mediaconvert describe-endpoints
```
Ausgabe:

```
{ 
      "Endpoints": [ 
           { 
                "Url": "https://abcd1234.mediaconvert.region-name-1.amazonaws.com" 
           } 
     \mathbf{I}}
```
Weitere Informationen finden Sie unter [Erste Schritte mit der MediaConvert Verwendung der API](https://docs.aws.amazon.com/mediaconvert/latest/apireference/getting-started.html) in der AWS Elemental MediaConvert API-Referenz.

• Einzelheiten zur API finden Sie unter [DescribeEndpoints AWS CLIB](https://awscli.amazonaws.com/v2/documentation/api/latest/reference/mediaconvert/describe-endpoints.html)efehlsreferenz.

## **get-job-template**

Das folgende Codebeispiel zeigt die Verwendungget-job-template.

## AWS CLI

Um Details für eine Jobvorlage abzurufen

Im folgenden get-job-template Beispiel wird die JSON-Definition der angegebenen benutzerdefinierten Jobvorlage angezeigt.

```
aws mediaconvert get-job-template \ 
     --name "DASH Streaming" \ 
     --endpoint-url https://abcd1234.mediaconvert.us-east-1.amazonaws.com
```

```
{ 
     "JobTemplate": { 
          "StatusUpdateInterval": "SECONDS_60", 
          "LastUpdated": 1568652998, 
          "Description": "Create a DASH streaming ABR stack", 
          "CreatedAt": 1568652998, 
          "Priority": 0, 
          "Name": "DASH Streaming", 
          "Settings": { 
              ...<truncatedforbrevity>... 
         }, 
          "Arn": "arn:aws:mediaconvert:us-west-2:123456789012:jobTemplates/DASH 
  Streaming", 
          "Type": "CUSTOM" 
     }
}
```
Weitere Informationen finden Sie unter [Arbeiten mit AWS Elemental MediaConvert Job Templates](https://docs.aws.amazon.com/mediaconvert/latest/ug/working-with-job-templates.html) im AWS Elemental MediaConvert User Guide.

• Einzelheiten zur API finden Sie [GetJobTemplatei](https://awscli.amazonaws.com/v2/documentation/api/latest/reference/mediaconvert/get-job-template.html)n der AWS CLI Befehlsreferenz.

## **get-job**

Das folgende Codebeispiel zeigt die Verwendungget-job.

### AWS CLI

Um Details für einen bestimmten Job abzurufen

Im folgenden Beispiel werden die Informationen für den Job mit der ID 1234567890987-1ab2c3 angefordert, was in diesem Beispiel mit einem Fehler endete.

```
aws mediaconvert get-job \ 
     --endpoint-url https://abcd1234.mediaconvert.region-name-1.amazonaws.com \ 
     --region region-name-1 \ 
     --id 1234567890987-1ab2c3
```
Um Ihren kontospezifischen Endpunkt abzurufendescribe-endpoints, verwenden oder senden Sie den Befehl ohne den Endpunkt. Der Dienst gibt einen Fehler und Ihren Endpunkt zurück.

Wenn Ihre Anfrage erfolgreich ist, gibt der Service eine JSON-Datei mit Jobinformationen zurück, einschließlich Jobeinstellungen, allen zurückgegebenen Fehlern und anderen Jobdaten, wie folgt:

```
{ 
     "Job": { 
         "Status": "ERROR", 
          "Queue": "arn:aws:mediaconvert:region-name-1:012345678998:queues/Queue1", 
          "Settings": { 
              ...<truncated for brevity>... 
         }, 
         "ErrorMessage": "Unable to open input file [s3://my-input-bucket/file-
name.mp4]: [Failed probe/open: [Failed to read data: AssumeRole failed]]", 
         "ErrorCode": 1434, 
          "Role": "arn:aws:iam::012345678998:role/MediaConvertServiceRole", 
          "Arn": "arn:aws:mediaconvert:us-
west-1:012345678998:jobs/1234567890987-1ab2c3", 
          "UserMetadata": {}, 
          "Timing": { 
              "FinishTime": 1517442131, 
              "SubmitTime": 1517442103, 
              "StartTime": 1517442104 
         }, 
         "Id": "1234567890987-1ab2c3", 
         "CreatedAt": 1517442103 
     }
}
```
Weitere Informationen finden Sie unter [Arbeiten mit AWS Elemental MediaConvert Jobs](https://docs.aws.amazon.com/mediaconvert/latest/ug/working-with-jobs.html) im AWS Elemental MediaConvert User Guide.

• Einzelheiten zur API finden Sie [GetJobi](https://awscli.amazonaws.com/v2/documentation/api/latest/reference/mediaconvert/get-job.html)n der AWS CLI Befehlsreferenz.

## **get-preset**

Das folgende Codebeispiel zeigt die Verwendungget-preset.

# AWS CLI

Um Details für eine bestimmte Voreinstellung abzurufen

Im folgenden get-preset Beispiel wird die JSON-Definition der angegebenen benutzerdefinierten Voreinstellung angefordert.

```
aws mediaconvert get-preset \ 
     --name SimpleMP4 \ 
     --endpoint-url https://abcd1234.mediaconvert.us-west-2.amazonaws.com
```

```
{ 
     "Preset": { 
         "Description": "Creates basic MP4 file. No filtering or preproccessing.", 
         "Arn": "arn:aws:mediaconvert:us-west-2:123456789012:presets/SimpleMP4", 
         "LastUpdated": 1568843141, 
         "Name": "SimpleMP4", 
         "Settings": { 
             "ContainerSettings": { 
                 "Mp4Settings": { 
                     "FreeSpaceBox": "EXCLUDE", 
                     "CslgAtom": "INCLUDE", 
                     "MoovPlacement": "PROGRESSIVE_DOWNLOAD" 
                 }, 
                 "Container": "MP4" 
             }, 
             "AudioDescriptions": [ 
\overline{a} "LanguageCodeControl": "FOLLOW_INPUT", 
                     "AudioTypeControl": "FOLLOW_INPUT", 
                     "CodecSettings": { 
                         "AacSettings": { 
                              "RawFormat": "NONE", 
                              "CodecProfile": "LC", 
                              "AudioDescriptionBroadcasterMix": "NORMAL", 
                              "SampleRate": 48000, 
                             "Bitrate": 96000, 
                              "RateControlMode": "CBR", 
                             "Specification": "MPEG4", 
                             "CodingMode": "CODING_MODE_2_0" 
\},
                         "Codec": "AAC" 
 } 
 } 
             ], 
             "VideoDescription": { 
                 "RespondToAfd": "NONE", 
                 "TimecodeInsertion": "DISABLED",
```

```
 "Sharpness": 50, 
                  "ColorMetadata": "INSERT", 
                  "CodecSettings": { 
                      "H264Settings": { 
                          "FramerateControl": "INITIALIZE_FROM_SOURCE", 
                           "SpatialAdaptiveQuantization": "ENABLED", 
                           "Softness": 0, 
                           "Telecine": "NONE", 
                           "CodecLevel": "AUTO", 
                          "QualityTuningLevel": "SINGLE_PASS", 
                           "UnregisteredSeiTimecode": "DISABLED", 
                          "Slices": 1, 
                          "Syntax": "DEFAULT", 
                           "GopClosedCadence": 1, 
                          "AdaptiveQuantization": "HIGH", 
                           "EntropyEncoding": "CABAC", 
                           "InterlaceMode": "PROGRESSIVE", 
                           "ParControl": "INITIALIZE_FROM_SOURCE", 
                          "NumberBFramesBetweenReferenceFrames": 2, 
                           "GopSizeUnits": "FRAMES", 
                           "RepeatPps": "DISABLED", 
                           "CodecProfile": "MAIN", 
                           "FieldEncoding": "PAFF", 
                           "GopSize": 90.0, 
                          "SlowPal": "DISABLED", 
                           "SceneChangeDetect": "ENABLED", 
                          "GopBReference": "DISABLED", 
                           "RateControlMode": "CBR", 
                          "FramerateConversionAlgorithm": "DUPLICATE_DROP", 
                           "FlickerAdaptiveQuantization": "DISABLED", 
                          "DynamicSubGop": "STATIC", 
                          "MinIInterval": 0, 
                           "TemporalAdaptiveQuantization": "ENABLED", 
                           "Bitrate": 400000, 
                           "NumberReferenceFrames": 3 
\}, \{ "Codec": "H_264" 
                  }, 
                  "AfdSignaling": "NONE", 
                  "AntiAlias": "ENABLED", 
                  "ScalingBehavior": "DEFAULT", 
                  "DropFrameTimecode": "ENABLED" 
 } 
         },
```

```
 "Type": "CUSTOM", 
          "CreatedAt": 1568841521 
     }
}
```
Weitere Informationen finden Sie unter [Arbeiten mit AWS MediaConvert Elemental-](https://docs.aws.amazon.com/mediaconvert/latest/ug/working-with-presets.html)[Ausgabevorgaben](https://docs.aws.amazon.com/mediaconvert/latest/ug/working-with-presets.html) im AWS Elemental-Benutzerhandbuch. MediaConvert

• Einzelheiten zur API finden Sie [GetPreseti](https://awscli.amazonaws.com/v2/documentation/api/latest/reference/mediaconvert/get-preset.html)n AWS CLI der Befehlsreferenz.

### **get-queue**

Das folgende Codebeispiel zeigt die Verwendungget-queue.

#### AWS CLI

Um Details für eine Warteschlange abzurufen

Im folgenden get-queue Beispiel werden die Details der angegebenen benutzerdefinierten Warteschlange abgerufen.

```
aws mediaconvert get-queue \ 
     --name Customer1 \ 
     --endpoint-url https://abcd1234.mediaconvert.us-west-2.amazonaws.com
```

```
{ 
     "Queue": { 
          "LastUpdated": 1526428502, 
          "Type": "CUSTOM", 
          "SubmittedJobsCount": 0, 
          "Status": "ACTIVE", 
          "PricingPlan": "ON_DEMAND", 
          "CreatedAt": 1526428502, 
          "ProgressingJobsCount": 0, 
          "Arn": "arn:aws:mediaconvert:us-west-2:123456789012:queues/Customer1", 
          "Name": "Customer1" 
     }
}
```
Weitere Informationen finden Sie unter [Arbeiten mit AWS Elemental MediaConvert Queues](https://docs.aws.amazon.com/mediaconvert/latest/ug/working-with-queues.html) im AWS Elemental MediaConvert User Guide.

• Einzelheiten zur API finden Sie [GetQueue](https://awscli.amazonaws.com/v2/documentation/api/latest/reference/mediaconvert/get-queue.html)in AWS CLI der Befehlsreferenz.

# **list-job-templates**

Das folgende Codebeispiel zeigt die Verwendunglist-job-templates.

AWS CLI

Beispiel 1: Um Ihre benutzerdefinierten Jobvorlagen aufzulisten

Das folgende list-job-templates Beispiel listet alle benutzerdefinierten Jobvorlagen in der aktuellen Region auf. Eine Liste der System-Jobvorlagen finden Sie im nächsten Beispiel.

```
aws mediaconvert list-job-templates \ 
     --endpoint-url https://abcd1234.mediaconvert.us-west-2.amazonaws.com
```

```
{ 
     "JobTemplates": [ 
          { 
              "Description": "Create a DASH streaming ABR stack", 
              "Arn": "arn:aws:mediaconvert:us-west-2:123456789012:jobTemplates/DASH 
  Streaming", 
              "Name": "DASH Streaming", 
              "LastUpdated": 1568653007, 
              "Priority": 0, 
              "Settings": { 
                   ...<truncatedforbrevity>... 
              }, 
              "Type": "CUSTOM", 
              "StatusUpdateInterval": "SECONDS_60", 
              "CreatedAt": 1568653007 
         }, 
          { 
              "Description": "Create a high-res file", 
              "Arn": "arn:aws:mediaconvert:us-west-2:123456789012:jobTemplates/File", 
              "Name": "File", 
              "LastUpdated": 1568653007, 
              "Priority": 0,
```

```
 "Settings": { 
                    ...<truncatedforbrevity>... 
               }, 
               "Type": "CUSTOM", 
               "StatusUpdateInterval": "SECONDS_60", 
               "CreatedAt": 1568653023 
          } 
     ]
}
```
Beispiel 2: Um die MediaConvert Systemjobvorlagen aufzulisten

Das folgende list-job-templates Beispiel listet alle Systemjobvorlagen auf.

```
aws mediaconvert list-job-templates \ 
    --endpoint-url https://abcd1234.mediaconvert.us-east-1.amazonaws.com \
     --list-by SYSTEM
```

```
{ 
    "JobTemplates": [ 
        { 
            "CreatedAt": 1568321779, 
            "Arn": "arn:aws:mediaconvert:us-east-1:123456789012:jobTemplates/System-
Generic_Mp4_Hev1_Avc_Aac_Sdr_Qvbr", 
            "Name": "System-Generic_Mp4_Hev1_Avc_Aac_Sdr_Qvbr", 
            "Description": "GENERIC, MP4, AVC + HEV1(HEVC,SDR), AAC, SDR, QVBR", 
            "Category": "GENERIC", 
            "Settings": { 
               "AdAvailOffset": 0, 
               "OutputGroups": [ 
\{ \} "Outputs": [ 
\{ "Extension": "mp4", 
                              "Preset": "System-
Generic_Hd_Mp4_Avc_Aac_16x9_Sdr_1280x720p_30Hz_5Mbps_Qvbr_Vq9", 
                              "NameModifier": 
  "_Generic_Hd_Mp4_Avc_Aac_16x9_Sdr_1280x720p_30Hz_5000Kbps_Qvbr_Vq9" 
\},
\{ "Extension": "mp4",
```

```
 "Preset": "System-
Generic_Hd_Mp4_Avc_Aac_16x9_Sdr_1920x1080p_30Hz_10Mbps_Qvbr_Vq9", 
                           "NameModifier": 
 "_Generic_Hd_Mp4_Avc_Aac_16x9_Sdr_1920x1080p_30Hz_10000Kbps_Qvbr_Vq9" 
 }, 
\{ "Extension": "mp4", 
                            "Preset": "System-
Generic_Sd_Mp4_Avc_Aac_16x9_Sdr_640x360p_30Hz_0.8Mbps_Qvbr_Vq7", 
                           "NameModifier": 
 "_Generic_Sd_Mp4_Avc_Aac_16x9_Sdr_640x360p_30Hz_800Kbps_Qvbr_Vq7" 
 }, 
\{ "Extension": "mp4", 
                            "Preset": "System-
Generic_Hd_Mp4_Hev1_Aac_16x9_Sdr_1280x720p_30Hz_4Mbps_Qvbr_Vq9", 
                            "NameModifier": 
 "_Generic_Hd_Mp4_Hev1_Aac_16x9_Sdr_1280x720p_30Hz_4000Kbps_Qvbr_Vq9" 
 }, 
\{ "Extension": "mp4", 
                           "Preset": "System-
Generic_Hd_Mp4_Hev1_Aac_16x9_Sdr_1920x1080p_30Hz_8Mbps_Qvbr_Vq9", 
                           "NameModifier": 
 "_Generic_Hd_Mp4_Hev1_Aac_16x9_Sdr_1920x1080p_30Hz_8000Kbps_Qvbr_Vq9" 
 }, 
\{ "Extension": "mp4", 
                           "Preset": "System-
Generic_Uhd_Mp4_Hev1_Aac_16x9_Sdr_3840x2160p_30Hz_12Mbps_Qvbr_Vq9", 
                           "NameModifier": 
 "_Generic_Uhd_Mp4_Hev1_Aac_16x9_Sdr_3840x2160p_30Hz_12000Kbps_Qvbr_Vq9" 
 } 
, and the contract of \mathbf{I}, \mathbf{I} "OutputGroupSettings": { 
                        "FileGroupSettings": { 
 }, 
                        "Type": "FILE_GROUP_SETTINGS" 
\}, \{ "Name": "File Group" 
1 1 1 1 1 1 1
 ] 
           },
```

```
 "Type": "SYSTEM", 
                "LastUpdated": 1568321779 
           }, 
           ...<truncatedforbrevity>... 
     \mathbf{I}}
```
Weitere Informationen finden Sie unter [Arbeiten mit AWS Elemental MediaConvert Job Templates](https://docs.aws.amazon.com/mediaconvert/latest/ug/working-with-job-templates.html) im AWS Elemental MediaConvert User Guide.

• Einzelheiten zur API finden Sie [ListJobTemplatesi](https://awscli.amazonaws.com/v2/documentation/api/latest/reference/mediaconvert/list-job-templates.html)n der AWS CLI Befehlsreferenz.

# **list-jobs**

Das folgende Codebeispiel zeigt die Verwendunglist-jobs.

## AWS CLI

Um Details für alle Jobs in einer Region abzurufen

Im folgenden Beispiel werden die Informationen für alle Ihre Jobs in der angegebenen Region abgefragt.

```
aws mediaconvert list-jobs \ 
    --endpoint-url https://abcd1234.mediaconvert.region-name-1.amazonaws.com \
     --region region-name-1
```
Um Ihren kontospezifischen Endpunkt abzurufendescribe-endpoints, verwenden oder senden Sie den Befehl ohne den Endpunkt. Der Dienst gibt einen Fehler und Ihren Endpunkt zurück.

Weitere Informationen finden Sie unter [Arbeiten mit AWS Elemental MediaConvert Jobs](https://docs.aws.amazon.com/mediaconvert/latest/ug/working-with-jobs.html) im AWS Elemental MediaConvert User Guide.

• Einzelheiten zur API finden Sie [ListJobsi](https://awscli.amazonaws.com/v2/documentation/api/latest/reference/mediaconvert/list-jobs.html)n der AWS CLI Befehlsreferenz.

## **list-presets**

Das folgende Codebeispiel zeigt die Verwendunglist-presets.

## AWS CLI

Beispiel 1: Um Ihre benutzerdefinierten Ausgabevoreinstellungen aufzulisten

Das folgende list-presets Beispiel listet Ihre benutzerdefinierten Ausgabevoreinstellungen auf. Eine Liste der Systemvoreinstellungen finden Sie im nächsten Beispiel.

```
aws mediaconvert list-presets \ 
     --endpoint-url https://abcd1234.mediaconvert.us-west-2.amazonaws.com
```
Ausgabe:

```
{ 
     "Presets": [ 
         \{ "Name": "SimpleMP4", 
              "CreatedAt": 1568841521, 
              "Settings": { 
                   ...... 
              }, 
              "Arn": "arn:aws:mediaconvert:us-east-1:003235472598:presets/SimpleMP4", 
              "Type": "CUSTOM", 
              "LastUpdated": 1568843141, 
              "Description": "Creates basic MP4 file. No filtering or preproccessing." 
         }, 
          { 
              "Name": "SimpleTS", 
              "CreatedAt": 1568843113, 
              "Settings": { 
                   ... truncated for brevity ... 
              }, 
              "Arn": "arn:aws:mediaconvert:us-east-1:003235472598:presets/SimpleTS", 
              "Type": "CUSTOM", 
              "LastUpdated": 1568843113, 
              "Description": "Create a basic transport stream." 
         } 
    \mathbf{I}}
```
Beispiel 2: Um die Systemausgabevoreinstellungen aufzulisten

Das folgende list-presets Beispiel listet die verfügbaren MediaConvert Systemvoreinstellungen auf. Eine Liste Ihrer benutzerdefinierten Voreinstellungen finden Sie im vorherigen Beispiel.

```
aws mediaconvert list-presets \ 
     --list-by SYSTEM \ 
     --endpoint-url https://abcd1234.mediaconvert.us-west-2.amazonaws.com
```

```
{ 
     "Presets": [ 
        \left\{ \right. "Arn": "arn:aws:mediaconvert:us-west-2:123456789012:presets/System-
Avc_16x9_1080p_29_97fps_8500kbps", 
              "Name": "System-Avc_16x9_1080p_29_97fps_8500kbps", 
              "CreatedAt": 1568321789, 
              "Description": "Wifi, 1920x1080, 16:9, 29.97fps, 8500kbps", 
              "LastUpdated": 1568321789, 
              "Type": "SYSTEM", 
              "Category": "HLS", 
              "Settings": { 
              ...<output settings removed for brevity>... 
 } 
         }, 
          ...<list of presets shortened for brevity>... 
         { 
              "Arn": "arn:aws:mediaconvert:us-east-1:123456789012:presets/System-
Xdcam_HD_1080i_29_97fps_35mpbs", 
              "Name": "System-Xdcam_HD_1080i_29_97fps_35mpbs", 
              "CreatedAt": 1568321790, 
              "Description": "XDCAM MPEG HD, 1920x1080i, 29.97fps, 35mbps", 
              "LastUpdated": 1568321790, 
              "Type": "SYSTEM", 
              "Category": "MXF", 
              "Settings": { 
              ...<output settings removed for brevity>... 
              } 
         } 
     ]
```
}

Weitere Informationen finden Sie unter [Arbeiten mit AWS MediaConvert Elemental-](https://docs.aws.amazon.com/mediaconvert/latest/ug/working-with-presets.html)[Ausgabevoreinstellungen](https://docs.aws.amazon.com/mediaconvert/latest/ug/working-with-presets.html) im AWS MediaConvert Elemental-Benutzerhandbuch.

• Einzelheiten zur API finden Sie [ListPresets](https://awscli.amazonaws.com/v2/documentation/api/latest/reference/mediaconvert/list-presets.html)in AWS CLI der Befehlsreferenz.

#### **list-queues**

Das folgende Codebeispiel zeigt die Verwendunglist-queues.

#### AWS CLI

Um Ihre Warteschlangen aufzulisten

Das folgende list-queues Beispiel listet alle Ihre MediaConvert Warteschlangen auf.

```
aws mediaconvert list-queues \ 
     --endpoint-url https://abcd1234.mediaconvert.us-west-2.amazonaws.com
```

```
{ 
     "Queues": [ 
          { 
              "PricingPlan": "ON_DEMAND", 
              "Type": "SYSTEM", 
              "Status": "ACTIVE", 
              "CreatedAt": 1503451595, 
              "Name": "Default", 
              "SubmittedJobsCount": 0, 
              "ProgressingJobsCount": 0, 
              "Arn": "arn:aws:mediaconvert:us-west-2:123456789012:queues/Default", 
              "LastUpdated": 1534549158 
          }, 
          { 
              "PricingPlan": "ON_DEMAND", 
              "Type": "CUSTOM", 
              "Status": "ACTIVE", 
              "CreatedAt": 1537460025, 
              "Name": "Customer1", 
              "SubmittedJobsCount": 0, 
              "Description": "Jobs we run for our cusotmer.",
```

```
 "ProgressingJobsCount": 0, 
              "Arn": "arn:aws:mediaconvert:us-west-2:123456789012:queues/Customer1", 
              "LastUpdated": 1537460025 
          }, 
         \mathcal{L} "ProgressingJobsCount": 0, 
              "Status": "ACTIVE", 
              "Name": "transcode-library", 
              "SubmittedJobsCount": 0, 
              "LastUpdated": 1564066204, 
              "ReservationPlan": { 
                   "Status": "ACTIVE", 
                   "ReservedSlots": 1, 
                   "PurchasedAt": 1564066203, 
                   "Commitment": "ONE_YEAR", 
                   "ExpiresAt": 1595688603, 
                   "RenewalType": "EXPIRE" 
              }, 
              "PricingPlan": "RESERVED", 
              "Arn": "arn:aws:mediaconvert:us-west-2:123456789012:queues/transcode-
library", 
              "Type": "CUSTOM", 
              "CreatedAt": 1564066204 
         } 
     ]
}
```
Weitere Informationen finden Sie unter [Arbeiten mit AWS Elemental MediaConvert Queues](https://docs.aws.amazon.com/mediaconvert/latest/ug/working-with-queues.html) im AWS Elemental MediaConvert User Guide.

• Einzelheiten zur API finden Sie [ListQueuesi](https://awscli.amazonaws.com/v2/documentation/api/latest/reference/mediaconvert/list-queues.html)n AWS CLI der Befehlsreferenz.

## **list-tags-for-resource**

Das folgende Codebeispiel zeigt die Verwendunglist-tags-for-resource.

AWS CLI

Um die Tags in einer MediaConvert Warteschlange, einer Jobvorlage oder einer Ausgabevoreinstellung aufzulisten

Im folgenden list-tags-for-resource Beispiel werden die Tags in der angegebenen Ausgabevoreinstellung aufgeführt.

```
aws mediaconvert list-tags-for-resource \ 
    --arn arn:aws:mediaconvert:us-west-2:123456789012:presets/SimpleMP4 \
     --endpoint-url https://abcd1234.mediaconvert.us-west-2.amazonaws.com
```
Ausgabe:

```
{ 
     "ResourceTags": { 
          "Tags": { 
              "customer": "zippyVideo" 
          }, 
          "Arn": "arn:aws:mediaconvert:us-west-2:123456789012:presets/SimpleMP4" 
     }
}
```
Weitere Informationen finden Sie unter [Tagging AWS Elemental MediaConvert Queues, Job](https://docs.aws.amazon.com/mediaconvert/latest/ug/tagging-queues-templates-presets.html)  [Templates und Output Presets](https://docs.aws.amazon.com/mediaconvert/latest/ug/tagging-queues-templates-presets.html) im AWS Elemental User Guide. MediaConvert

• Einzelheiten zur API finden Sie in der Befehlsreferenz. [ListTagsForResourceA](https://awscli.amazonaws.com/v2/documentation/api/latest/reference/mediaconvert/list-tags-for-resource.html)WS CLI

## **update-job-template**

Das folgende Codebeispiel zeigt die Verwendungupdate-job-template.

AWS CLI

Um eine Jobvorlage zu ändern

Im folgenden update-job-template Beispiel wird die JSON-Definition der angegebenen benutzerdefinierten Jobvorlage durch die JSON-Definition in der bereitgestellten Datei ersetzt.

aws mediaconvert update-job-template --name File1 --endpoint-url https:// abcd1234.mediaconvert.us-west-2.amazonaws.com -- file: //~/ .json cli-input-json job-templateupdate

Inhalt von job-template-update.json:

```
{ 
     "Description": "A simple job template that generates a single file output.", 
     "Queue": "arn:aws:mediaconvert:us-east-1:012345678998:queues/Default", 
     "Name": "SimpleFile", 
     "Settings": {
```

```
 "OutputGroups": [ 
         { 
           "Name": "File Group", 
           "Outputs": [ 
\{\hspace{.1cm} \} "ContainerSettings": { 
                  "Container": "MP4", 
                  "Mp4Settings": { 
                    "CslgAtom": "INCLUDE", 
                    "FreeSpaceBox": "EXCLUDE", 
                    "MoovPlacement": "PROGRESSIVE_DOWNLOAD" 
 } 
                }, 
                "VideoDescription": { 
                  "ScalingBehavior": "DEFAULT", 
                  "TimecodeInsertion": "DISABLED", 
                  "AntiAlias": "ENABLED", 
                  "Sharpness": 50, 
                  "CodecSettings": { 
                    "Codec": "H_264", 
                    "H264Settings": { 
                       "InterlaceMode": "PROGRESSIVE", 
                       "NumberReferenceFrames": 3, 
                      "Syntax": "DEFAULT", 
                      "Softness": 0, 
                       "GopClosedCadence": 1, 
                      "GopSize": 90, 
                       "Slices": 1, 
                      "GopBReference": "DISABLED", 
                       "SlowPal": "DISABLED", 
                       "SpatialAdaptiveQuantization": "ENABLED", 
                       "TemporalAdaptiveQuantization": "ENABLED", 
                       "FlickerAdaptiveQuantization": "DISABLED", 
                       "EntropyEncoding": "CABAC", 
                       "Bitrate": 400000, 
                       "FramerateControl": "INITIALIZE_FROM_SOURCE", 
                       "RateControlMode": "CBR", 
                       "CodecProfile": "MAIN", 
                       "Telecine": "NONE", 
                       "MinIInterval": 0, 
                       "AdaptiveQuantization": "HIGH", 
                       "CodecLevel": "AUTO", 
                       "FieldEncoding": "PAFF", 
                       "SceneChangeDetect": "ENABLED",
```

```
 "QualityTuningLevel": "SINGLE_PASS", 
                      "FramerateConversionAlgorithm": "DUPLICATE_DROP", 
                      "UnregisteredSeiTimecode": "DISABLED", 
                      "GopSizeUnits": "FRAMES", 
                      "ParControl": "INITIALIZE_FROM_SOURCE", 
                      "NumberBFramesBetweenReferenceFrames": 2, 
                      "RepeatPps": "DISABLED", 
                      "DynamicSubGop": "STATIC" 
 } 
                 }, 
                 "AfdSignaling": "NONE", 
                 "DropFrameTimecode": "ENABLED", 
                 "RespondToAfd": "NONE", 
                 "ColorMetadata": "INSERT" 
               }, 
               "AudioDescriptions": [ 
\overline{a} "AudioTypeControl": "FOLLOW_INPUT", 
                    "CodecSettings": { 
                      "Codec": "AAC", 
                      "AacSettings": { 
                        "AudioDescriptionBroadcasterMix": "NORMAL", 
                        "Bitrate": 96000, 
                        "RateControlMode": "CBR", 
                        "CodecProfile": "LC", 
                        "CodingMode": "CODING_MODE_2_0", 
                        "RawFormat": "NONE", 
                        "SampleRate": 48000, 
                        "Specification": "MPEG4" 
1 1 1 1 1 1 1
, and the state \mathbb{R} , the state \mathbb{R} "LanguageCodeControl": "FOLLOW_INPUT" 
 } 
 ] 
 } 
           ], 
           "OutputGroupSettings": { 
             "Type": "FILE_GROUP_SETTINGS", 
             "FileGroupSettings": {} 
           } 
         } 
       ], 
       "AdAvailOffset": 0
```
},

}

```
 "StatusUpdateInterval": "SECONDS_60", 
 "Priority": 0
```
Das System gibt die JSON-Nutzdaten zurück, die Sie mit Ihrer Anfrage senden, auch wenn die Anfrage zu einem Fehler führt. Daher entspricht das zurückgegebene JSON nicht unbedingt der neuen Definition der Jobvorlage.

Da die JSON-Nutzlast lang sein kann, müssen Sie möglicherweise nach oben scrollen, um Fehlermeldungen zu sehen.

Weitere Informationen finden Sie unter [Arbeiten mit AWS Elemental MediaConvert Job Templates](https://docs.aws.amazon.com/mediaconvert/latest/ug/working-with-job-templates.html) im AWS Elemental MediaConvert User Guide.

• Einzelheiten zur API finden Sie [UpdateJobTemplatei](https://awscli.amazonaws.com/v2/documentation/api/latest/reference/mediaconvert/update-job-template.html)n der AWS CLI Befehlsreferenz.

#### **update-preset**

Das folgende Codebeispiel zeigt die Verwendungupdate-preset.

### AWS CLI

Um eine Voreinstellung zu ändern

Das folgende update-preset Beispiel ersetzt die Beschreibung für die angegebene Voreinstellung.

```
aws mediaconvert update-preset \
--name Customer1 \
--description "New description text."
--endpoint-url https://abcd1234.mediaconvert.us-west-2.amazonaws.com
```
Mit diesem Befehl wird keine Ausgabe zurückgegeben. Ausgabe:

```
{ 
     "Preset": { 
          "Arn": "arn:aws:mediaconvert:us-east-1:003235472598:presets/SimpleMP4", 
          "Settings": { 
          ...<output settings removed for brevity>... 
         }, 
          "Type": "CUSTOM", 
          "LastUpdated": 1568938411,
```

```
 "Description": "New description text.", 
          "Name": "SimpleMP4", 
          "CreatedAt": 1568938240 
     }
}
```
Weitere Informationen finden Sie unter [Arbeiten mit AWS Elemental MediaConvert Output Presets](https://docs.aws.amazon.com/mediaconvert/latest/ug/working-with-presets.html) im AWS Elemental User Guide MediaConvert .

• Einzelheiten zur API finden Sie [UpdatePreset](https://awscli.amazonaws.com/v2/documentation/api/latest/reference/mediaconvert/update-preset.html)in AWS CLI der Befehlsreferenz.

#### **update-queue**

Das folgende Codebeispiel zeigt die Verwendungupdate-queue.

#### AWS CLI

Um eine Warteschlange zu ändern

Im folgenden update-queue Beispiel wird die angegebene Warteschlange angehalten, indem ihr Status in geändert wird. PAUSED

```
aws mediaconvert update-queue \
--name Customer1 \
--status PAUSED
--endpoint-url https://abcd1234.mediaconvert.us-west-2.amazonaws.com
```

```
{ 
     "Queue": { 
          "LastUpdated": 1568839845, 
          "Status": "PAUSED", 
          "ProgressingJobsCount": 0, 
          "CreatedAt": 1526428516, 
          "Arn": "arn:aws:mediaconvert:us-west-1:123456789012:queues/Customer1", 
          "Name": "Customer1", 
          "SubmittedJobsCount": 0, 
          "PricingPlan": "ON_DEMAND", 
          "Type": "CUSTOM" 
     }
}
```
Weitere Informationen finden Sie unter [Arbeiten mit AWS Elemental MediaConvert Queues](https://docs.aws.amazon.com/mediaconvert/latest/ug/working-with-queues.html) im AWS Elemental MediaConvert User Guide.

• Einzelheiten zur API finden Sie [UpdateQueuei](https://awscli.amazonaws.com/v2/documentation/api/latest/reference/mediaconvert/update-queue.html)n AWS CLI der Befehlsreferenz.

# MediaLive Beispiele mit AWS CLI

Die folgenden Codebeispiele zeigen Ihnen, wie Sie mithilfe von AWS Command Line Interface with Aktionen ausführen und allgemeine Szenarien implementieren MediaLive.

Aktionen sind Codeauszüge aus größeren Programmen und müssen im Kontext ausgeführt werden. Während Aktionen Ihnen zeigen, wie Sie einzelne Servicefunktionen aufrufen, können Sie Aktionen im Kontext der zugehörigen Szenarien und serviceübergreifenden Beispiele sehen.

Szenarien sind Codebeispiele, die Ihnen zeigen, wie Sie eine bestimmte Aufgabe ausführen können, indem Sie mehrere Funktionen innerhalb desselben Services aufrufen.

Jedes Beispiel enthält einen Link zu GitHub, wo Sie Anweisungen zum Einrichten und Ausführen des Codes im Kontext finden.

## Themen

• [Aktionen](#page-388-0)

## Aktionen

## **create-channel**

Das folgende Codebeispiel zeigt die Verwendungcreate-channel.

## AWS CLI

Um einen Kanal zu erstellen

Im folgenden create-channel Beispiel wird ein Kanal erstellt, indem eine JSON-Datei übergeben wird, die die Parameter enthält, die Sie angeben möchten.

Der Kanal in diesem Beispiel nimmt einen HLS-PULL-Eingang auf, der eine Verbindung zu einer Quelle herstellt, die Video, Audio und eingebettete Untertitel enthält. Der Kanal erstellt eine HLS-Ausgabegruppe mit einem Akamai-Server als Ziel. Die Ausgabegruppe enthält zwei Ausgänge: einen für H.265-Video und AAC-Audio und einen für die Web-VTT-Untertitel, nur in englischer Sprache.

Die JSON-Datei für diesen Beispielkanal enthält die mindestens erforderlichen Parameter für einen Kanal, der eine HLS-PULL-Eingabe verwendet und eine HLS-Ausgabegruppe mit Akamai als Ziel erzeugt. Die JSON-Datei enthält die folgenden Hauptabschnitte:

InputAttachments, das eine Quelle für das Audio und eine Quelle für die Untertitel angibt. Es gibt keinen Videoauswahlschalter an, was bedeutet, dass das erste Video MediaLive extrahiert wird, das in der Quelle gefunden wird. Destinations, das die beiden IP-Adressen (URLs) für die einzelne Ausgabegruppe in diesem Kanal enthält. Für diese Adressen sind Kennwörter erforderlich. EncoderSettings, das Unterabschnitte enthält. AudioDescriptions, was angibt, dass der Kanal ein Audioausgabe-Asset enthält, das die Quelle verwendet und Audio im AAC-Format erzeugt. InputAttachments CaptionDescriptions, was angibt, dass der Kanal ein Untertitelausgabe-Asset enthält, das die Quelle verwendet und Untertitel im InputAttachments Web-VTT-Format erzeugt. VideoDescriptions, was angibt, dass der Kanal ein Videoausgabe-Asset mit der angegebenen Auflösung enthält. OutputGroups, das die Ausgangsgruppen spezifiziert. In diesem Beispiel gibt es eine Gruppe mit dem NamenAkamai. Die Verbindung wird mit HLS PUT hergestellt. Die Ausgangsgruppe enthält zwei Ausgänge. Eine Ausgabe ist für das Video-Asset (benanntVideo\_high) und das Audio-Asset (benanntAudio\_EN) vorgesehen. Eine Ausgabe ist für das Untertitel-Asset (benanntWebVTT\_EN).

In diesem Beispiel enthalten einige Parameter keinen Wert oder enthalten verschachtelte leere Parameter. Beispielsweise enthält die Video\_and\_audio Ausgabe mehrere verschachtelte Parameter, OutputSettings die mit einem leeren Parameter m3U8Settings enden. Dieser Parameter muss enthalten sein, aber Sie können eines, mehrere oder alle untergeordneten Elemente weglassen, was bedeutet, dass das untergeordnete Element seinen Standardwert annimmt oder den Wert Null hat.

Alle Parameter, die für diesen Beispielkanal gelten, aber nicht in dieser Datei angegeben sind, nehmen entweder den Standardwert an, werden auf Null gesetzt oder nehmen einen eindeutigen Wert an, der von MediaLive generiert wird.

```
aws medialive create-channel \ 
     --cli-input-json file://channel-in-hls-out-hls-akamai.json
```
Inhalt von channel-in-hls-out-hls-akamai.json:

```
{ 
     "Name": "News_West", 
     "RoleArn": "arn:aws:iam::111122223333:role/MediaLiveAccessRole", 
     "InputAttachments": [
```

```
 { 
           "InputAttachmentName": "local_news", 
           "InputId": "1234567", 
           "InputSettings": { 
               "AudioSelectors": [ 
\{ "Name": "English-Audio", 
                      "SelectorSettings": { 
                          "AudioLanguageSelection": { 
                             "LanguageCode": "EN" 
 } 
 } 
1 1 1 1 1 1 1
 ], 
               "CaptionSelectors": [ 
\{ "LanguageCode": "ENE", 
                      "Name": "English_embedded" 
1 1 1 1 1 1 1
 ] 
 } 
       } 
    ], 
    "Destinations": [ 
       { 
           "Id": "akamai-server-west", 
           "Settings": [ 
\overline{a} "PasswordParam": "/medialive/examplecorp1", 
                  "Url": "http://203.0.113.55/news/news_west", 
                  "Username": "examplecorp" 
               }, 
\overline{a} "PasswordParam": "/medialive/examplecorp2", 
                  "Url": "http://203.0.113.82/news/news_west", 
                  "Username": "examplecorp" 
 } 
 ] 
       } 
    ], 
    "EncoderSettings": { 
        "AudioDescriptions": [ 
\{\hspace{.1cm} \} "AudioSelectorName": "English-Audio",
```
```
 "CodecSettings": { 
                     "AacSettings": {} 
                 }, 
                 "Name": "Audio_EN" 
 } 
         ], 
         "CaptionDescriptions": [ 
             { 
                 "CaptionSelectorName": "English_embedded", 
                 "DestinationSettings": { 
                     "WebvttDestinationSettings": {} 
                 }, 
                 "Name": "WebVTT_EN" 
             } 
        ], 
         "VideoDescriptions": [ 
             { 
                 "Height": 720, 
                 "Name": "Video_high", 
                 "Width": 1280 
 } 
        ], 
         "OutputGroups": [ 
             { 
                 "Name": "Akamai", 
                 "OutputGroupSettings": { 
                     "HlsGroupSettings": { 
                         "Destination": { 
                             "DestinationRefId": "akamai-server-west" 
\}, \{ "HlsCdnSettings": { 
                             "HlsBasicPutSettings": {} 
 } 
1 1 1 1 1 1 1
                 }, 
                 "Outputs": [ 
\{ "AudioDescriptionNames": [ 
                             "Audio_EN" 
, and the contract of \mathbf{I}, \mathbf{I} "OutputName": "Video_and_audio", 
                         "OutputSettings": { 
                             "HlsOutputSettings": { 
                                 "HlsSettings": {
```

```
 "StandardHlsSettings": { 
                            "M3u8Settings": {} 
 } 
\}, \{ "NameModifier": "_1" 
 } 
\}, \{ "VideoDescriptionName": "Video_high" 
\}, \{\{ "CaptionDescriptionNames": [ 
                    "WebVTT_EN" 
, and the contract of \mathbf{I}, \mathbf{I} "OutputName": "Captions-WebVTT", 
                 "OutputSettings": { 
                    "HlsOutputSettings": { 
                       "HlsSettings": { 
                         "StandardHlsSettings": { 
                            "M3u8Settings": {} 
 } 
\}, \{ "NameModifier": "_2" 
 } 
 } 
1 1 1 1 1 1 1
 ] 
 } 
      ], 
      "TimecodeConfig": { 
         "Source": "EMBEDDED" 
      } 
   }
}
```
# Ausgabe:

Die Ausgabe wiederholt den Inhalt der JSON-Datei sowie die folgenden Werte. Alle Parameter sind alphabetisch sortiert.

ARNfür den Kanal. Der letzte Teil des ARN ist die eindeutige Kanal-ID. EgressEndpointsist in diesem Beispielkanal leer, da er nur für PUSH-Eingaben verwendet wird. Wenn es zutrifft, werden die Adressen angezeigt MediaLive , an die der Inhalt gesendet wurde. OutputGroups,Outputs. Diese zeigen alle Parameter für die Ausgabegruppe und die Ausgaben, einschließlich der

Parameter, die Sie nicht aufgenommen haben, die aber für diesen Kanal relevant sind. Die Parameter sind möglicherweise leer (was möglicherweise darauf hindeutet, dass der Parameter oder die Funktion in dieser Kanalkonfiguration deaktiviert ist) oder sie zeigen möglicherweise den Standardwert an, der gilt. LogLevelist auf die Standardeinstellung (DISABLED) gesetzt. Tagsist auf die Standardeinstellung (Null) gesetzt. PipelinesRunningCountund State zeigt den aktuellen Status des Kanals an.

Weitere Informationen finden Sie unter [Einen Kanal von Grund auf neu erstellen](https://docs.aws.amazon.com/medialive/latest/ug/creating-channel-scratch.html) im AWS MediaLive Elemental-Benutzerhandbuch.

• Einzelheiten zur API finden Sie [CreateChanneli](https://awscli.amazonaws.com/v2/documentation/api/latest/reference/medialive/create-channel.html)n der AWS CLI Befehlsreferenz.

#### **create-input**

Das folgende Codebeispiel zeigt die Verwendungcreate-input.

#### AWS CLI

Um eine Eingabe zu erstellen

Im folgenden create-input Beispiel wird eine HLS PULL Eingabe erstellt, indem eine JSON-Datei übergeben wird, die die Parameter enthält, die für diesen Typ von Eingabe gelten. Das JSON für diese Beispieleingabe spezifiziert zwei Quellen (Adressen) für die Eingabe, um Redundanz bei der Aufnahme zu unterstützen. Für diese Adressen sind Passwörter erforderlich.

```
aws medialive create-input \ 
     --cli-input-json file://input-hls-pull-news.json
```
Inhalt von input-hls-pull-news.json:

```
{ 
     "Name": "local_news", 
     "RequestId": "cli000059", 
     "Sources": [ 
              { 
                       "Url": "https://203.0.113.13/newschannel/anytownusa.m3u8", 
                       "Username": "examplecorp", 
                       "PasswordParam": "/medialive/examplecorp1" 
              }, 
        { 
                       "Url": "https://198.51.100.54/fillervideos/oceanwaves.mp4", 
                       "Username": "examplecorp",
```
"PasswordParam": "examplecorp2"

```
 } 
    ], 
    "Type": "URL_PULL"
}
```
Ausgabe:

Die Ausgabe wiederholt den Inhalt der JSON-Datei sowie die folgenden Werte. Alle Parameter sind alphabetisch sortiert.

Arnfür die Eingabe. Der letzte Teil des ARN ist die eindeutige Eingabe-ID. Attached Channels, der für eine neu erstellte Eingabe immer leer ist. Destinations, das in diesem Beispiel leer ist, weil es nur mit einer PUSH-Eingabe verwendet wird. Idfür die Eingabe entspricht der ID im ARN. MediaConnectFlows, das in diesem Beispiel leer ist, weil es nur mit einer Eingabe vom Typ verwendet wird MediaConnect. SecurityGroups, das in diesem Beispiel leer ist, weil es nur mit einer PUSH-Eingabe verwendet wird. Statedieser Eingabe. Tags, das leer ist (die Standardeinstellung für diesen Parameter).

Weitere Informationen finden Sie unter [Eingabe erstellen](https://docs.aws.amazon.com/medialive/latest/ug/create-input.html) im AWS Elemental MediaLive User Guide.

• Einzelheiten zur API finden Sie [CreateInputi](https://awscli.amazonaws.com/v2/documentation/api/latest/reference/medialive/create-input.html)n der AWS CLI Befehlsreferenz.

# MediaPackage Beispiele mit AWS CLI

Die folgenden Codebeispiele zeigen Ihnen, wie Sie mithilfe von AWS Command Line Interface with Aktionen ausführen und allgemeine Szenarien implementieren MediaPackage.

Aktionen sind Codeauszüge aus größeren Programmen und müssen im Kontext ausgeführt werden. Während Aktionen Ihnen zeigen, wie Sie einzelne Servicefunktionen aufrufen, können Sie Aktionen im Kontext der zugehörigen Szenarien und serviceübergreifenden Beispiele sehen.

Szenarien sind Codebeispiele, die Ihnen zeigen, wie Sie eine bestimmte Aufgabe ausführen können, indem Sie mehrere Funktionen innerhalb desselben Services aufrufen.

Jedes Beispiel enthält einen Link zu GitHub, wo Sie Anweisungen zum Einrichten und Ausführen des Codes im Kontext finden.

#### Themen

• [Aktionen](#page-388-0)

#### Aktionen

### **create-channel**

Das folgende Codebeispiel zeigt die Verwendungcreate-channel.

### AWS CLI

Um einen Kanal zu erstellen

Der folgende create-channel Befehl erstellt einen Kanal, der sportschannel im aktuellen Konto benannt ist.

aws mediapackage create-channel --id sportschannel

```
{ 
    "Arn": "arn:aws:mediapackage:us-
west-2:111222333:channels/6d345804ec3f46c9b454a91d4a80d0e0", 
    "HlsIngest": { 
         "IngestEndpoints": [ 
             { 
                  "Id": "6d345804ec3f46c9b454a91d4a80d0e0", 
                  "Password": "generatedwebdavpassword1", 
                  "Url": "https://f31c86aed53b815a.mediapackage.us-
west-2.amazonaws.com/in/
v2/6d345804ec3f46c9b454a91d4a80d0e0/6d345804ec3f46c9b454a91d4a80d0e0/channel", 
                  "Username": "generatedwebdavusername1" 
             }, 
\{\hspace{.1cm} \} "Id": "2daa32878af24803b24183727211b8ff", 
                  "Password": "generatedwebdavpassword2", 
                  "Url": "https://6ebbe7e04c4b0afa.mediapackage.us-
west-2.amazonaws.com/in/
v2/6d345804ec3f46c9b454a91d4a80d0e0/2daa32878af24803b24183727211b8ff/channel", 
                  "Username": "generatedwebdavusername2" 
 } 
        \mathbf{I} }, 
     "Id": "sportschannel", 
     "Tags": { 
         "region": "west" 
     }
```
}

Weitere Informationen finden Sie unter [Einen Kanal erstellen](https://docs.aws.amazon.com/mediapackage/latest/ug/channels-create.html) im AWS MediaPackage Elemental-Benutzerhandbuch.

• Einzelheiten zur API finden Sie [CreateChanneli](https://awscli.amazonaws.com/v2/documentation/api/latest/reference/mediapackage/create-channel.html)n der AWS CLI Befehlsreferenz.

#### **create-origin-endpoint**

Das folgende Codebeispiel zeigt die Verwendungcreate-origin-endpoint.

#### AWS CLI

Um einen Origin-Endpunkt zu erstellen

Der folgende create-origin-endpoint Befehl erstellt einen Ursprungsendpunkt, der cmafsports mit den in einer JSON-Datei bereitgestellten Paketeinstellungen und den angegebenen Endpunkteinstellungen benannt wird.

```
aws mediapackage create-origin-endpoint \ 
     --channel-id sportschannel \ 
     --id cmafsports \ 
     --cmaf-package file://file/path/cmafpkg.json --description "cmaf output of 
  sports" \ 
     --id cmaf_sports \ 
     --manifest-name sports_channel \ 
     --startover-window-seconds 300 \ 
     --tags region=west,media=sports \ 
     --time-delay-seconds 10
```

```
{ 
     "Arn": "arn:aws:mediapackage:us-
west-2:111222333:origin_endpoints/1dc6718be36f4f34bb9cd86bc50925e6", 
     "ChannelId": "sportschannel", 
     "CmafPackage": { 
         "HlsManifests": [ 
\{\hspace{.1cm} \} "AdMarkers": "PASSTHROUGH", 
                  "Id": "cmaf_sports_endpoint", 
                  "IncludeIframeOnlyStream": true, 
                  "ManifestName": "index",
```

```
 "PlaylistType": "EVENT", 
                  "PlaylistWindowSeconds": 300, 
                  "ProgramDateTimeIntervalSeconds": 300, 
                  "Url": "https://c4af3793bf76b33c.mediapackage.us-
west-2.amazonaws.com/out/v1/1dc6718be36f4f34bb9cd86bc50925e6/cmaf_sports_endpoint/
index.m3u8" 
 } 
         ], 
         "SegmentDurationSeconds": 2, 
         "SegmentPrefix": "sportschannel" 
     }, 
     "Description": "cmaf output of sports", 
     "Id": "cmaf_sports", 
     "ManifestName": "sports_channel", 
     "StartoverWindowSeconds": 300, 
     "Tags": { 
         "region": "west", 
         "media": "sports" 
     }, 
     "TimeDelaySeconds": 10, 
     "Url": "", 
     "Whitelist": []
}
```
Weitere Informationen finden Sie unter [Erstellen eines Endpunkts](https://docs.aws.amazon.com/mediapackage/latest/ug/endpoints-create.html) im AWS Elemental MediaPackage User Guide.

• Einzelheiten zur API finden Sie unter [CreateOriginEndpoint AWS CLIB](https://awscli.amazonaws.com/v2/documentation/api/latest/reference/mediapackage/create-origin-endpoint.html)efehlsreferenz.

## **delete-channel**

Das folgende Codebeispiel zeigt die Verwendungdelete-channel.

AWS CLI

Um einen Kanal zu löschen

Der folgende delete-channel Befehl löscht den genannten test Kanal.

```
aws mediapackage delete-channel \ 
     --id test
```
Mit diesem Befehl wird keine Ausgabe zurückgegeben.

Weitere Informationen finden Sie unter [Löschen eines Kanals](https://docs.aws.amazon.com/mediapackage/latest/ug/channels-delete.html) im AWS Elemental MediaPackage User Guide.

• Einzelheiten zur API finden Sie [DeleteChannel](https://awscli.amazonaws.com/v2/documentation/api/latest/reference/mediapackage/delete-channel.html)in der AWS CLI Befehlsreferenz.

# **delete-origin-endpoint**

Das folgende Codebeispiel zeigt die Verwendungdelete-origin-endpoint.

#### AWS CLI

Um einen Ursprungsendpunkt zu löschen

Mit dem folgenden delete-origin-endpoint Befehl wird der angegebene Ausgangsendpunkt gelöscht. tester2

```
aws mediapackage delete-origin-endpoint \ 
     --id tester2
```
Weitere Informationen finden Sie unter [Löschen eines Endpunkts](https://docs.aws.amazon.com/mediapackage/latest/ug/endpoints-delete.html) im AWS Elemental MediaPackage User Guide.

• Einzelheiten zur API finden Sie [DeleteOriginEndpointi](https://awscli.amazonaws.com/v2/documentation/api/latest/reference/mediapackage/delete-origin-endpoint.html)n der AWS CLI Befehlsreferenz.

# **describe-channel**

Das folgende Codebeispiel zeigt die Verwendungdescribe-channel.

### AWS CLI

Um einen Kanal zu beschreiben

Der folgende describe-channel Befehl zeigt alle Details des genannten Kanals antest.

```
aws mediapackage describe-channel \ 
     --id test
```

```
{ 
     "Arn": "arn:aws:mediapackage:us-
west-2:111222333:channels/584797f1740548c389a273585dd22a63",
```

```
 "HlsIngest": { 
         "IngestEndpoints": [ 
\{\hspace{.1cm} \} "Id": "584797f1740548c389a273585dd22a63", 
                  "Password": "webdavgeneratedpassword1", 
                  "Url": "https://9be9c4405c474882.mediapackage.us-
west-2.amazonaws.com/in/
v2/584797f1740548c389a273585dd22a63/584797f1740548c389a273585dd22a63/channel", 
                  "Username": "webdavgeneratedusername1" 
             }, 
\{\hspace{.1cm} \} "Id": "7d187c8616fd455f88aaa5a9fcf74442", 
                  "Password": "webdavgeneratedpassword2", 
                  "Url": "https://7bf454c57220328d.mediapackage.us-
west-2.amazonaws.com/in/
v2/584797f1740548c389a273585dd22a63/7d187c8616fd455f88aaa5a9fcf74442/channel", 
                  "Username": "webdavgeneratedusername2" 
 } 
        \mathbf{I} }, 
     "Id": "test", 
     "Tags": {}
}
```
Weitere Informationen finden Sie unter Kanaldetails anzeigen< https://docs.aws.amazon.com/ mediapackage/latest/ug/channels-view.html > im AWS Elemental MediaPackage User Guide

• Einzelheiten zur API finden Sie [DescribeChanneli](https://awscli.amazonaws.com/v2/documentation/api/latest/reference/mediapackage/describe-channel.html)n der AWS CLI Befehlsreferenz.

# **describe-origin-endpoint**

Das folgende Codebeispiel zeigt die Verwendungdescribe-origin-endpoint.

AWS CLI

Um einen Ausgangsendpunkt zu beschreiben

Der folgende describe-origin-endpoint Befehl zeigt alle Details des genannten Ausgangsendpunkts ancmaf\_sports.

```
aws mediapackage describe-origin-endpoint \ 
     --id cmaf_sports
```
#### Ausgabe:

```
{ 
     "Arn": "arn:aws:mediapackage:us-
west-2:111222333:origin_endpoints/1dc6718be36f4f34bb9cd86bc50925e6", 
     "ChannelId": "sportschannel", 
     "CmafPackage": { 
          "HlsManifests": [ 
\{\hspace{.1cm} \} "AdMarkers": "NONE", 
                  "Id": "cmaf_sports_endpoint", 
                  "IncludeIframeOnlyStream": false, 
                  "PlaylistType": "EVENT", 
                  "PlaylistWindowSeconds": 60, 
                  "ProgramDateTimeIntervalSeconds": 0, 
                  "Url": "https://c4af3793bf76b33c.mediapackage.us-
west-2.amazonaws.com/out/v1/1dc6718be36f4f34bb9cd86bc50925e6/cmaf_sports_endpoint/
index.m3u8" 
 } 
         ], 
          "SegmentDurationSeconds": 2, 
          "SegmentPrefix": "sportschannel" 
     }, 
     "Id": "cmaf_sports", 
     "ManifestName": "index", 
     "StartoverWindowSeconds": 0, 
     "Tags": { 
          "region": "west", 
         "media": "sports" 
     }, 
     "TimeDelaySeconds": 0, 
     "Url": "", 
     "Whitelist": []
}
```
Weitere Informationen finden Sie unter [Anzeigen eines einzelnen Endpunkts](https://docs.aws.amazon.com/mediapackage/latest/ug/endpoints-view-one.html) im AWS Elemental MediaPackage User Guide.

• Einzelheiten zur API finden Sie [DescribeOriginEndpointi](https://awscli.amazonaws.com/v2/documentation/api/latest/reference/mediapackage/describe-origin-endpoint.html)n der AWS CLI Befehlsreferenz.

# **list-channels**

Das folgende Codebeispiel zeigt die Verwendunglist-channels.

# AWS CLI

Um alle Kanäle aufzulisten

Der folgende list-channels Befehl listet alle Kanäle auf, die auf dem aktuellen AWS Konto konfiguriert sind.

aws mediapackage list-channels

```
{ 
      "Channels": [ 
           { 
                "Arn": "arn:aws:mediapackage:us-
west-2:111222333:channels/584797f1740548c389a273585dd22a63", 
                "HlsIngest": { 
                     "IngestEndpoints": [ 
\{ \} "Id": "584797f1740548c389a273585dd22a63", 
                                "Password": "webdavgeneratedpassword1", 
                                "Url": "https://9be9c4405c474882.mediapackage.us-
west-2.amazonaws.com/in/
v2/584797f1740548c389a273585dd22a63/584797f1740548c389a273585dd22a63/channel", 
                                "Username": "webdavgeneratedusername1" 
\mathbb{R}, \mathbb{R}, \mathbb{R}, \mathbb{R}, \mathbb{R}, \mathbb{R}, \mathbb{R}, \mathbb{R}, \mathbb{R}, \mathbb{R}, \mathbb{R}, \mathbb{R}, \mathbb{R}, \mathbb{R}, \mathbb{R}, \mathbb{R}, \mathbb{R}, \mathbb{R}, \mathbb{R}, \mathbb{R}, \mathbb{R}, \mathbb{R}, \{ \} "Id": "7d187c8616fd455f88aaa5a9fcf74442", 
                               "Password": "webdavgeneratedpassword2", 
                                "Url": "https://7bf454c57220328d.mediapackage.us-
west-2.amazonaws.com/in/
v2/584797f1740548c389a273585dd22a63/7d187c8616fd455f88aaa5a9fcf74442/channel", 
                                "Username": "webdavgeneratedusername2" 
 } 
 ] 
                }, 
                "Id": "test", 
                "Tags": {} 
           } 
      ]
}
```
Weitere Informationen finden Sie unter [Kanaldetails anzeigen](https://docs.aws.amazon.com/mediapackage/latest/ug/channels-view.html) im AWS Elemental MediaPackage User Guide.

• Einzelheiten zur API finden Sie [ListChannels](https://awscli.amazonaws.com/v2/documentation/api/latest/reference/mediapackage/list-channels.html)in der AWS CLI Befehlsreferenz.

# **list-origin-endpoints**

Das folgende Codebeispiel zeigt die Verwendunglist-origin-endpoints.

# AWS CLI

Um alle Origin-Endpoints auf einem Kanal aufzulisten

Der folgende list-origin-endpoints Befehl listet alle Origin-Endpoints auf, die auf dem genannten Kanal konfiguriert sind. test

```
aws mediapackage list-origin-endpoints \ 
     --channel-id test
```

```
{ 
     "OriginEndpoints": [ 
         { 
              "Arn": "arn:aws:mediapackage:us-
west-2:111222333:origin_endpoints/247cff871f2845d3805129be22f2c0a2", 
              "ChannelId": "test", 
              "DashPackage": { 
                  "ManifestLayout": "FULL", 
                  "ManifestWindowSeconds": 60, 
                  "MinBufferTimeSeconds": 30, 
                  "MinUpdatePeriodSeconds": 15, 
                  "PeriodTriggers": [], 
                  "Profile": "NONE", 
                  "SegmentDurationSeconds": 2, 
                  "SegmentTemplateFormat": "NUMBER_WITH_TIMELINE", 
                  "StreamSelection": { 
                       "MaxVideoBitsPerSecond": 2147483647, 
                       "MinVideoBitsPerSecond": 0, 
                       "StreamOrder": "ORIGINAL" 
                  }, 
                  "SuggestedPresentationDelaySeconds": 25
```

```
 }, 
              "Id": "tester2", 
              "ManifestName": "index", 
              "StartoverWindowSeconds": 0, 
              "Tags": {}, 
              "TimeDelaySeconds": 0, 
              "Url": "https://8343f7014c0ea438.mediapackage.us-west-2.amazonaws.com/
out/v1/247cff871f2845d3805129be22f2c0a2/index.mpd", 
              "Whitelist": [] 
         }, 
          { 
              "Arn": "arn:aws:mediapackage:us-
west-2:111222333:origin_endpoints/869e237f851549e9bcf10e3bc2830839", 
              "ChannelId": "test", 
              "HlsPackage": { 
                  "AdMarkers": "NONE", 
                  "IncludeIframeOnlyStream": false, 
                  "PlaylistType": "EVENT", 
                  "PlaylistWindowSeconds": 60, 
                  "ProgramDateTimeIntervalSeconds": 0, 
                  "SegmentDurationSeconds": 6, 
                  "StreamSelection": { 
                       "MaxVideoBitsPerSecond": 2147483647, 
                       "MinVideoBitsPerSecond": 0, 
                       "StreamOrder": "ORIGINAL" 
                  }, 
                  "UseAudioRenditionGroup": false 
              }, 
              "Id": "tester", 
              "ManifestName": "index", 
              "StartoverWindowSeconds": 0, 
              "Tags": {}, 
              "TimeDelaySeconds": 0, 
              "Url": "https://8343f7014c0ea438.mediapackage.us-west-2.amazonaws.com/
out/v1/869e237f851549e9bcf10e3bc2830839/index.m3u8", 
              "Whitelist": [] 
         } 
    \mathbf{I}}
```
Weitere Informationen finden Sie im AWS Elemental MediaPackage User Guide unter [Alle](https://docs.aws.amazon.com/mediapackage/latest/ug/endpoints-view-all.html)  [Endpoints anzeigen, die einem Kanal zugeordnet](https://docs.aws.amazon.com/mediapackage/latest/ug/endpoints-view-all.html) sind.

• Einzelheiten zur API finden Sie [ListOriginEndpointsi](https://awscli.amazonaws.com/v2/documentation/api/latest/reference/mediapackage/list-origin-endpoints.html)n der AWS CLI Befehlsreferenz.

### **list-tags-for-resource**

Das folgende Codebeispiel zeigt die Verwendunglist-tags-for-resource.

#### AWS CLI

Um die einer Ressource zugewiesenen Tags aufzulisten

Der folgende list-tags-for-resource Befehl listet die Tags auf, die der angegebenen Ressource zugewiesen sind.

```
aws mediapackage list-tags-for-resource \ 
     --resource-arn arn:aws:mediapackage:us-
west-2:111222333:channels/6d345804ec3f46c9b454a91d4a80d0e0
```
Ausgabe:

```
{ 
      "Tags": { 
            "region": "west" 
      }
}
```
Weitere Informationen finden Sie unter [Tagging Resources in AWS Elemental MediaPackage](https://docs.aws.amazon.com/mediapackage/latest/ug/tagging.html) im AWS Elemental User Guide MediaPackage .

• Einzelheiten zur API finden Sie [ListTagsForResourcei](https://awscli.amazonaws.com/v2/documentation/api/latest/reference/mediapackage/list-tags-for-resource.html)n AWS CLI der Befehlsreferenz.

## **rotate-ingest-endpoint-credentials**

Das folgende Codebeispiel zeigt die Verwendungrotate-ingest-endpoint-credentials.

AWS CLI

Um die Ingest-Anmeldeinformationen zu rotieren

Mit dem folgenden rotate-ingest-endpoint-credentials Befehl werden der WebDAV-Benutzername und das WebDAV-Kennwort für den angegebenen Ingest-Endpunkt rotiert.

```
aws mediapackage rotate-ingest-endpoint-credentials \ 
    -id test \setminus --ingest-endpoint-id 584797f1740548c389a273585dd22a63
```
#### Ausgabe:

```
{ 
     "Arn": "arn:aws:mediapackage:us-
west-2:111222333:channels/584797f1740548c389a273585dd22a63", 
     "HlsIngest": { 
          "IngestEndpoints": [ 
\{\hspace{.8cm},\hspace{.8cm}\} "Id": "584797f1740548c389a273585dd22a63", 
                  "Password": "webdavregeneratedpassword1", 
                  "Url": "https://9be9c4405c474882.mediapackage.us-
west-2.amazonaws.com/in/
v2/584797f1740548c389a273585dd22a63/584797f1740548c389a273585dd22a63/channel", 
                  "Username": "webdavregeneratedusername1" 
              }, 
\{\hspace{.8cm},\hspace{.8cm}\} "Id": "7d187c8616fd455f88aaa5a9fcf74442", 
                  "Password": "webdavgeneratedpassword2", 
                  "Url": "https://7bf454c57220328d.mediapackage.us-
west-2.amazonaws.com/in/
v2/584797f1740548c389a273585dd22a63/7d187c8616fd455f88aaa5a9fcf74442/channel", 
                  "Username": "webdavgeneratedusername2" 
 } 
         ] 
     }, 
     "Id": "test", 
     "Tags": {}
}
```
Weitere Informationen finden Sie unter [Rotieren von Anmeldeinformationen auf einer Eingabe-](https://docs.aws.amazon.com/mediapackage/latest/ug/channels-rotate-creds)[URL](https://docs.aws.amazon.com/mediapackage/latest/ug/channels-rotate-creds) im Elemental User Guide.AWS MediaPackage

• Einzelheiten zur API finden Sie unter [RotateIngestEndpointCredentials AWS](https://awscli.amazonaws.com/v2/documentation/api/latest/reference/mediapackage/rotate-ingest-endpoint-credentials.html) [CLIB](https://awscli.amazonaws.com/v2/documentation/api/latest/reference/mediapackage/rotate-ingest-endpoint-credentials.html)efehlsreferenz.

#### **tag-resource**

Das folgende Codebeispiel zeigt die Verwendungtag-resource.

# AWS CLI

So fügen Sie einer Ressource einen Tag hinzu

Die folgenden tag-resource Befehle fügen der angegebenen Ressource ein region=west Schlüssel- und Wertepaar hinzu.

```
aws mediapackage tag-resource \ 
     --resource-arn arn:aws:mediapackage:us-
west-2:111222333:channels/6d345804ec3f46c9b454a91d4a80d0e0\
     --tags region=west
```
Mit diesem Befehl wird keine Ausgabe zurückgegeben.

Weitere Informationen finden Sie unter [Tagging Resources in AWS Elemental MediaPackage](https://docs.aws.amazon.com/mediapackage/latest/ug/tagging.html) im AWS Elemental User Guide MediaPackage .

• Einzelheiten zur API finden Sie [TagResourcei](https://awscli.amazonaws.com/v2/documentation/api/latest/reference/mediapackage/tag-resource.html)n AWS CLI der Befehlsreferenz.

#### **untag-resource**

Das folgende Codebeispiel zeigt die Verwendunguntag-resource.

#### AWS CLI

Um ein Tag aus einer Ressource zu entfernen

Der folgende untag-resource Befehl entfernt das Tag mit dem Schlüssel region aus dem angegebenen Kanal.

```
aws mediapackage untag-resource \ 
     --resource-arn arn:aws:mediapackage:us-
west-2:111222333:channels/6d345804ec3f46c9b454a91d4a80d0e0 \ 
     --tag-keys region
```
Weitere Informationen finden Sie unter [Tagging Resources in AWS Elemental MediaPackage](https://docs.aws.amazon.com/mediapackage/latest/ug/tagging.html) im AWS Elemental User Guide MediaPackage .

• Einzelheiten zur API finden Sie [UntagResource](https://awscli.amazonaws.com/v2/documentation/api/latest/reference/mediapackage/untag-resource.html)in AWS CLI der Befehlsreferenz.

#### **update-channel**

Das folgende Codebeispiel zeigt die Verwendungupdate-channel.

### AWS CLI

Um einen Kanal zu aktualisieren

Mit dem folgenden update-channel Befehl wird der angegebene Kanal so aktualisiertsportschannel, dass er die Beschreibung enthält24x7 sports.

```
aws mediapackage update-channel \ 
     --id sportschannel \ 
     --description "24x7 sports"
```
Ausgabe:

```
{ 
     "Arn": "arn:aws:mediapackage:us-
west-2:111222333:channels/6d345804ec3f46c9b454a91d4a80d0e0", 
     "Description": "24x7 sports", 
     "HlsIngest": { 
         "IngestEndpoints": [ 
\{\hspace{.1cm} \} "Id": "6d345804ec3f46c9b454a91d4a80d0e0", 
                  "Password": "generatedwebdavpassword1", 
                  "Url": "https://f31c86aed53b815a.mediapackage.us-
west-2.amazonaws.com/in/
v2/6d345804ec3f46c9b454a91d4a80d0e0/6d345804ec3f46c9b454a91d4a80d0e0/channel", 
                  "Username": "generatedwebdavusername1" 
             }, 
\{\hspace{.1cm} \} "Id": "2daa32878af24803b24183727211b8ff", 
                  "Password": "generatedwebdavpassword2", 
                  "Url": "https://6ebbe7e04c4b0afa.mediapackage.us-
west-2.amazonaws.com/in/
v2/6d345804ec3f46c9b454a91d4a80d0e0/2daa32878af24803b24183727211b8ff/channel", 
                  "Username": "generatedwebdavusername2" 
 } 
         ] 
     }, 
     "Id": "sportschannel", 
     "Tags": {}
}
```
Weitere Informationen finden Sie unter [Bearbeiten eines Kanals](https://docs.aws.amazon.com/mediapackage/latest/ug/channels-edit.html) im AWS MediaPackage Elemental-Benutzerhandbuch.

• Einzelheiten zur API finden Sie [UpdateChannel](https://awscli.amazonaws.com/v2/documentation/api/latest/reference/mediapackage/update-channel.html)in der AWS CLI Befehlsreferenz.

#### **update-origin-endpoint**

Das folgende Codebeispiel zeigt die Verwendungupdate-origin-endpoint.

#### AWS CLI

Um einen Origin-Endpunkt zu aktualisieren

Mit dem folgenden update-origin-endpoint Befehl wird der angegebene Ausgangsendpunkt aktualisiertcmaf\_sports. Er ändert die Zeitverzögerung auf 0 Sekunden.

```
aws mediapackage update-origin-endpoint \ 
    --id cmaf sports \setminus --time-delay-seconds 0
```

```
{ 
     "Arn": "arn:aws:mediapackage:us-
west-2:111222333:origin_endpoints/1dc6718be36f4f34bb9cd86bc50925e6", 
     "ChannelId": "sportschannel", 
     "CmafPackage": { 
         "HlsManifests": [ 
\{\hspace{.1cm} \} "AdMarkers": "NONE", 
                  "Id": "cmaf_sports_endpoint", 
                  "IncludeIframeOnlyStream": false, 
                  "PlaylistType": "EVENT", 
                  "PlaylistWindowSeconds": 60, 
                  "ProgramDateTimeIntervalSeconds": 0, 
                  "Url": "https://c4af3793bf76b33c.mediapackage.us-
west-2.amazonaws.com/out/v1/1dc6718be36f4f34bb9cd86bc50925e6/cmaf_sports_endpoint/
index.m3u8" 
 } 
         ], 
         "SegmentDurationSeconds": 2, 
         "SegmentPrefix": "sportschannel" 
     }, 
     "Id": "cmaf_sports", 
     "ManifestName": "index",
```

```
 "StartoverWindowSeconds": 0, 
     "Tags": { 
          "region": "west", 
          "media": "sports" 
     }, 
     "TimeDelaySeconds": 0, 
     "Url": "", 
      "Whitelist": []
}
```
Weitere Informationen finden Sie unter [Bearbeiten eines Endpunkts](https://docs.aws.amazon.com/mediapackage/latest/ug/endpoints-edit.html) im AWS Elemental MediaPackage User Guide.

• Einzelheiten zur API finden Sie [UpdateOriginEndpointi](https://awscli.amazonaws.com/v2/documentation/api/latest/reference/mediapackage/update-origin-endpoint.html)n der AWS CLI Befehlsreferenz.

```
MediaPackage VOD-Beispiele mit AWS CLI
```
Die folgenden Codebeispiele zeigen Ihnen, wie Sie mithilfe von AWS Command Line Interface mit MediaPackage VOD Aktionen ausführen und allgemeine Szenarien implementieren.

Aktionen sind Codeauszüge aus größeren Programmen und müssen im Kontext ausgeführt werden. Während Aktionen Ihnen zeigen, wie Sie einzelne Servicefunktionen aufrufen, können Sie Aktionen im Kontext der zugehörigen Szenarien und serviceübergreifenden Beispiele sehen.

Szenarien sind Codebeispiele, die Ihnen zeigen, wie Sie eine bestimmte Aufgabe ausführen können, indem Sie mehrere Funktionen innerhalb desselben Services aufrufen.

Jedes Beispiel enthält einen Link zu GitHub, wo Sie Anweisungen zum Einrichten und Ausführen des Codes im Kontext finden.

Themen

• [Aktionen](#page-388-0)

Aktionen

## **create-asset**

Das folgende Codebeispiel zeigt die Verwendungcreate-asset.

# AWS CLI

Um ein Asset zu erstellen

Im folgenden create-asset Beispiel wird ein Vermögenswert mit dem Namen des Chicken\_Asset AWS Girokontos erstellt. Das Asset nimmt die Datei 30sec\_chicken.smil auf MediaPackage.

```
aws mediapackage-vod create-asset \ 
     --id chicken_asset \ 
     --packaging-group-id hls_chicken_gp \ 
    --source-role-arn arn:aws:iam::111122223333:role/EMP_Vod \
     --source-arn arn:aws:s3::111122223333:video-bucket/A/30sec_chicken.smil
```
Ausgabe:

```
{ 
     "Arn":"arn:aws:mediapackage-vod:us-west-2:111122223333:assets/chicken_asset", 
     "Id":"chicken_asset", 
     "PackagingGroupId":"hls_chicken_gp", 
     "SourceArn":"arn:aws:s3::111122223333:video-bucket/A/30sec_chicken.smil", 
     "SourceRoleArn":"arn:aws:iam::111122223333:role/EMP_Vod", 
     "EgressEndpoints":[ 
         { 
             "PackagingConfigurationId":"New_config_1", 
             "Url":"https://c75ea2668ab49d02bca7ae10ef31c59e.egress.mediapackage-
vod.us-west-2.amazonaws.com/out/
v1/6644b55df1744261ab3732a8e5cdaf07/904b06a58c7645e08d57d40d064216ac/
f5b2e633ff4942228095d164c10074f3/index.m3u8" 
         }, 
         { 
             "PackagingConfigurationId":"new_hls", 
             "Url":" https://c75ea2668ab49d02bca7ae10ef31c59e.egress.mediapackage-
vod.us-west-2.amazonaws.com/out/v1/6644b55df1744261ab3732a8e5cdaf07/
fe8f1f00a80e424cb4f8da4095835e9e/7370ec57432343af816332356d2bd5c6/string.m3u8" 
         } 
     ]
}
```
Weitere Informationen finden Sie unter [Ein Asset aufnehmen](https://docs.aws.amazon.com/mediapackage/latest/ug/asset-create.html) im AWS Elemental-Benutzerhandbuch. MediaPackage

• Einzelheiten zur API finden Sie [CreateAsseti](https://awscli.amazonaws.com/v2/documentation/api/latest/reference/mediapackage-vod/create-asset.html)n der AWS CLI Befehlsreferenz.

# **create-packaging-configuration**

Das folgende Codebeispiel zeigt die Verwendungcreate-packaging-configuration.

### AWS CLI

Um eine Verpackungskonfiguration zu erstellen

Im folgenden create-packaging-configuration Beispiel wird eine

Verpackungskonfiguration erstellt, die new\_hls in der angegebenen Verpackungsgruppe benannt isthls chicken. In diesem Beispiel wird eine Datei auf der Festplatte mit dem Namen verwendethls\_pc.json, um die Details bereitzustellen.

```
aws mediapackage-vod create-packaging-configuration \ 
    -id new_hls \setminus --packaging-group-id hls_chicken \ 
     --hls-package file://hls_pc.json
```
Inhalt von hls\_pc.json:

```
{ 
     "HlsManifests":[ 
         { 
              "AdMarkers":"NONE", 
              "IncludeIframeOnlyStream":false, 
              "ManifestName":"string", 
              "ProgramDateTimeIntervalSeconds":60, 
              "RepeatExtXKey":true, 
              "StreamSelection":{ 
                  "MaxVideoBitsPerSecond":1000, 
                  "MinVideoBitsPerSecond":0, 
                  "StreamOrder":"ORIGINAL" 
 } 
         } 
     ], 
     "SegmentDurationSeconds":6, 
     "UseAudioRenditionGroup":false
}
```
Ausgabe:

{

```
 "Arn":"arn:aws:mediapackage-vod:us-west-2:111122223333:packaging-configurations/
new_hls", 
     "Id":"new_hls", 
     "PackagingGroupId":"hls_chicken", 
     "HlsManifests":{ 
         "SegmentDurationSeconds":6, 
         "UseAudioRenditionGroup":false, 
         "HlsMarkers":[ 
\{\hspace{.1cm} \} "AdMarkers":"NONE", 
                  "IncludeIframeOnlyStream":false, 
                  "ManifestName":"string", 
                  "ProgramDateTimeIntervalSeconds":60, 
                  "RepeatExtXKey":true, 
                  "StreamSelection":{ 
                      "MaxVideoBitsPerSecond":1000, 
                      "MinVideoBitsPerSecond":0, 
                      "StreamOrder":"ORIGINAL" 
 } 
 } 
         ] 
     }
}
```
Weitere Informationen finden Sie unter [Creating a Packaging Configuration](https://docs.aws.amazon.com/mediapackage/latest/ug/pkg-cfig-create.html) im AWS Elemental MediaPackage User Guide.

• Einzelheiten zur API finden Sie unter [CreatePackagingConfiguration AWS CLIB](https://awscli.amazonaws.com/v2/documentation/api/latest/reference/mediapackage-vod/create-packaging-configuration.html)efehlsreferenz.

#### **create-packaging-group**

Das folgende Codebeispiel zeigt die Verwendungcreate-packaging-group.

AWS CLI

Um eine Verpackungsgruppe zu erstellen

Im folgenden create-packaging-group Beispiel werden alle Verpackungsgruppen aufgeführt, die im aktuellen AWS Konto konfiguriert sind.

```
aws mediapackage-vod create-packaging-group \ 
     --id hls_chicken
```
#### Ausgabe:

```
{ 
     "Arn": "arn:aws:mediapackage-vod:us-west-2:111122223333:packaging-groups/
hls_chicken", 
     "Id": "hls_chicken"
}
```
Weitere Informationen finden Sie unter [Erstellen einer Verpackungsgruppe](https://docs.aws.amazon.com/mediapackage/latest/ug/pkg-group-create.html) im AWS Elemental MediaPackage User Guide.

• Einzelheiten zur API finden Sie unter [CreatePackagingGroup AWS CLIB](https://awscli.amazonaws.com/v2/documentation/api/latest/reference/mediapackage-vod/create-packaging-group.html)efehlsreferenz.

### **delete-asset**

Das folgende Codebeispiel zeigt die Verwendungdelete-asset.

#### AWS CLI

Um ein Asset zu löschen

Im folgenden delete-asset Beispiel wird das Objekt mit dem Namen 30sec\_chicken gelöscht.

```
aws mediapackage-vod delete-asset \ 
     --id 30sec_chicken
```
Mit diesem Befehl wird keine Ausgabe zurückgegeben.

Weitere Informationen finden Sie unter [Löschen eines Assets](https://docs.aws.amazon.com/mediapackage/latest/ug/asset-delete.html) im AWS Elemental MediaPackage User Guide.

• Einzelheiten zur API finden Sie [DeleteAsseti](https://awscli.amazonaws.com/v2/documentation/api/latest/reference/mediapackage-vod/delete-asset.html)n der AWS CLI Befehlsreferenz.

## **delete-packaging-configuration**

Das folgende Codebeispiel zeigt die Verwendungdelete-packaging-configuration.

### AWS CLI

Um eine Verpackungskonfiguration zu löschen

Im folgenden delete-packaging-configuration Beispiel wird die angegebene Verpackungskonfiguration gelöscht. CMAF

```
aws mediapackage-vod delete-packaging-configuration \ 
     --id CMAF
```
Mit diesem Befehl wird keine Ausgabe zurückgegeben.

Weitere Informationen finden Sie unter [Löschen einer Verpackungskonfiguration](https://docs.aws.amazon.com/mediapackage/latest/ug/pkg-cfig-delete.html) im AWS Elemental MediaPackage User Guide.

• Einzelheiten zur API finden Sie unter [DeletePackagingConfiguration AWS CLI](https://awscli.amazonaws.com/v2/documentation/api/latest/reference/mediapackage-vod/delete-packaging-configuration.html)Befehlsreferenz.

#### **delete-packaging-group**

Das folgende Codebeispiel zeigt die Verwendungdelete-packaging-group.

#### AWS CLI

Um eine Verpackungsgruppe zu löschen

Im folgenden delete-packaging-group Beispiel wird die angegebene Verpackungsgruppe gelöscht. Dash\_widevine

```
aws mediapackage-vod delete-packaging-group \ 
     --id Dash_widevine
```
Mit diesem Befehl wird keine Ausgabe zurückgegeben.

Weitere Informationen finden Sie unter [Löschen einer Verpackungsgruppe](https://docs.aws.amazon.com/mediapackage/latest/ug/pkg-group-delete.html) im AWS Elemental MediaPackage User Guide.

• Einzelheiten zur API finden Sie unter [DeletePackagingGroup AWS CLI](https://awscli.amazonaws.com/v2/documentation/api/latest/reference/mediapackage-vod/delete-packaging-group.html)Befehlsreferenz.

## **describe-asset**

Das folgende Codebeispiel zeigt die Verwendungdescribe-asset.

### AWS CLI

Um ein Asset zu beschreiben

Im folgenden describe-asset Beispiel werden alle Details des genannten Assets angezeigt30sec\_chicken.

```
aws mediapackage-vod describe-asset \ 
     --id 30sec_chicken
```
### Ausgabe:

```
{ 
     "Arn":"arn:aws:mediapackage-vod:us-west-2:111122223333:assets/30sec_chicken", 
     "Id":"30sec_chicken", 
     "PackagingGroupId":"Packaging_group_1", 
     "SourceArn":"arn:aws:s3::111122223333:video-bucket/A/30sec_chicken.smil", 
     "SourceRoleArn":"arn:aws:iam::111122223333:role/EMP_Vod", 
     "EgressEndpoints":[ 
        \{ "PackagingConfigurationId":"DASH", 
             "Url":"https://a5f46a44118ba3e3724ef39ef532e701.egress.mediapackage-
vod.us-west-2.amazonaws.com/out/v1/
aad7962c569946119c2d5a691be5663c/66c25aff456d463aae0855172b3beb27/4ddfda6da17c4c279a1b8401cb
index.mpd" 
         }, 
         { 
             "PackagingConfigurationId":"HLS", 
             "Url":"https://a5f46a44118ba3e3724ef39ef532e701.egress.mediapackage-
vod.us-west-2.amazonaws.com/out/v1/
aad7962c569946119c2d5a691be5663c/6e5bf286a3414254a2bf0d22ae148d7e/06b5875b4d004c3cbdc4da2dc4
index.m3u8" 
         }, 
         { 
             "PackagingConfigurationId":"CMAF", 
             "Url":"https://a5f46a44118ba3e3724ef39ef532e701.egress.mediapackage-
vod.us-west-2.amazonaws.com/out/v1/
aad7962c569946119c2d5a691be5663c/628fb5d8d89e4702958b020af27fde0e/05eb062214064238ad6330a443
index.m3u8" 
         } 
     ]
}
```
Weitere Informationen finden Sie unter [Asset-Details anzeigen](https://docs.aws.amazon.com/mediapackage/latest/ug/asset-view.html) im AWS Elemental MediaPackage User Guide.

• Einzelheiten zur API finden Sie [DescribeAsset](https://awscli.amazonaws.com/v2/documentation/api/latest/reference/mediapackage-vod/describe-asset.html)in der AWS CLI Befehlsreferenz.

# **describe-packaging-configuration**

Das folgende Codebeispiel zeigt die Verwendungdescribe-packaging-configuration.

# AWS CLI

Um eine Verpackungskonfiguration zu beschreiben

Im folgenden describe-packaging-configuration Beispiel werden alle Details der genannten Verpackungskonfiguration angezeigtDASH.

```
aws mediapackage-vod describe-packaging-configuration \ 
     --id DASH
```
#### Ausgabe:

```
{ 
     "Arn":"arn:aws:mediapackage-vod:us-west-2:111122223333:packaging-configurations/
DASH", 
     "Id":"DASH", 
     "PackagingGroupId":"Packaging_group_1", 
     "DashPackage":[ 
         { 
              "SegmentDurationSeconds":"2" 
         }, 
         { 
              "DashManifests":{ 
                  "ManifestName":"index", 
                  "MinBufferTimeSeconds":"30", 
                  "Profile":"NONE" 
 } 
         } 
     ]
}
```
Weitere Informationen finden Sie unter [Verpackungskonfigurationsdetails anzeigen](https://docs.aws.amazon.com/mediapackage/latest/ug/pkg-cfig-view.html) im AWS Elemental MediaPackage User Guide.

• Einzelheiten zur API finden Sie unter [DescribePackagingConfiguration AWS](https://awscli.amazonaws.com/v2/documentation/api/latest/reference/mediapackage-vod/describe-packaging-configuration.html)  [CLIB](https://awscli.amazonaws.com/v2/documentation/api/latest/reference/mediapackage-vod/describe-packaging-configuration.html)efehlsreferenz.

# **describe-packaging-group**

Das folgende Codebeispiel zeigt die Verwendungdescribe-packaging-group.

### AWS CLI

Um eine Verpackungsgruppe zu beschreiben

Im folgenden describe-packaging-group Beispiel werden alle Details der genannten Verpackungsgruppe angezeigtPackaging\_group\_1.

```
aws mediapackage-vod describe-packaging-group \ 
     --id Packaging_group_1
```
Ausgabe:

```
{ 
     "Arn": "arn:aws:mediapackage-vod:us-west-2:111122223333:packaging-groups/
Packaging_group_1", 
     "Id": "Packaging_group_1"
}
```
Weitere Informationen finden Sie unter [Details zur Verpackungsgruppe anzeigen](https://docs.aws.amazon.com/mediapackage/latest/ug/pkg-group-view.html) im AWS Elemental MediaPackage User Guide.

• Einzelheiten zur API finden Sie unter [DescribePackagingGroup AWS CLIB](https://awscli.amazonaws.com/v2/documentation/api/latest/reference/mediapackage-vod/describe-packaging-group.html)efehlsreferenz.

## **list-assets**

Das folgende Codebeispiel zeigt die Verwendunglist-assets.

AWS CLI

Um alle Vermögenswerte aufzulisten

Das folgende list-assets Beispiel listet alle Vermögenswerte auf, die im AWS Girokonto konfiguriert sind.

aws mediapackage-vod list-assets

```
{ 
     "Assets": [ 
         "Arn": "arn:aws:mediapackage-vod:us-
west-2:111122223333:assets/30sec_chicken", 
         "Id": "30sec_chicken", 
         "PackagingGroupId": "Packaging_group_1", 
         "SourceArn": "arn:aws:s3::111122223333:video-bucket/A/30sec_chicken.smil", 
         "SourceRoleArn": "arn:aws:iam::111122223333:role/EMP_Vod" 
     ]
}
```
Weitere Informationen finden Sie unter [Asset-Details anzeigen](https://docs.aws.amazon.com/mediapackage/latest/ug/asset-view.html) im AWS Elemental MediaPackage User Guide.

• Einzelheiten zur API finden Sie [ListAssetsi](https://awscli.amazonaws.com/v2/documentation/api/latest/reference/mediapackage-vod/list-assets.html)n der AWS CLI Befehlsreferenz.

# **list-packaging-configurations**

Das folgende Codebeispiel zeigt die Verwendunglist-packaging-configurations.

## AWS CLI

Um alle Verpackungskonfigurationen aufzulisten

```
Im folgenden list-packaging-configurations Beispiel werden alle 
Verpackungskonfigurationen aufgeführt, die für die angegebene Verpackungsgruppe konfiguriert 
sindPackaging_group_1.
```

```
aws mediapackage-vod list-packaging-configurations \ 
     --packaging-group-id Packaging_group_1
```

```
{ 
     "PackagingConfigurations":[ 
\overline{\mathcal{L}} "Arn":"arn:aws:mediapackage-vod:us-west-2:111122223333:packaging-
configurations/CMAF", 
              "Id":"CMAF", 
              "PackagingGroupId":"Packaging_group_1", 
              "CmafPackage":[ 
\overline{a}
```

```
 "SegmentDurationSeconds":"2" 
                }, 
\overline{a} "HlsManifests":{ 
                        "AdMarkers":"NONE", 
                        "RepeatExtXKey":"False", 
                        "ManifestName":"index", 
                        "ProgramDateTimeIntervalSeconds":"0", 
                        "IncludeIframeOnlyStream":"False" 
1 1 1 1 1 1 1
 } 
 ] 
        }, 
         { 
             "Arn":"arn:aws:mediapackage-vod:us-west-2:111122223333:packaging-
configurations/DASH", 
            "Id":"DASH", 
             "PackagingGroupId":"Packaging_group_1", 
             "DashPackage":[ 
\overline{a} "SegmentDurationSeconds":"2" 
                }, 
\overline{a} "DashManifests":{ 
                        "ManifestName":"index", 
                        "MinBufferTimeSeconds":"30", 
                        "Profile":"NONE" 
1 1 1 1 1 1 1
 } 
 ] 
        }, 
        { 
             "Arn":"arn:aws:mediapackage-vod:us-west-2:111122223333:packaging-
configurations/HLS", 
            "Id":"HLS", 
             "PackagingGroupId":"Packaging_group_1", 
             "HlsPackage":[ 
\overline{a} "SegmentDurationSeconds":"6", 
                    "UseAudioRenditionGroup":"False" 
                }, 
\overline{a} "HlsManifests":{ 
                         "AdMarkers":"NONE",
```

```
 "RepeatExtXKey":"False", 
                         "ManifestName":"index", 
                         "ProgramDateTimeIntervalSeconds":"0", 
                         "IncludeIframeOnlyStream":"False" 
1 1 1 1 1 1 1
 } 
 ] 
        }, 
         { 
             "Arn":"arn:aws:mediapackage-vod:us-west-2:111122223333:packaging-
configurations/New_config_0_copy", 
            "Id":"New_config_0_copy", 
             "PackagingGroupId":"Packaging_group_1", 
             "HlsPackage":[ 
\overline{a} "SegmentDurationSeconds":"6", 
                     "UseAudioRenditionGroup":"False" 
                }, 
\overline{a} "Encryption":{ 
                         "EncryptionMethod":"AWS_128", 
                         "SpekeKeyProvider":{ 
                            "RoleArn":"arn:aws:iam:111122223333::role/SPEKERole", 
                             "Url":"https://lfgubdvs97.execute-api.us-
west-2.amazonaws.com/EkeStage/copyProtection/", 
                            "SystemIds":[ 
                                 "81376844-f976-481e-a84e-cc25d39b0b33" 
) and the contract of the contract \mathbf{J}_{\mathbf{r}} } 
1 1 1 1 1 1 1
                }, 
\overline{a} "HlsManifests":{ 
                         "AdMarkers":"NONE", 
                         "RepeatExtXKey":"False", 
                         "ManifestName":"index", 
                         "ProgramDateTimeIntervalSeconds":"0", 
                         "IncludeIframeOnlyStream":"False" 
1 1 1 1 1 1 1
 } 
 ] 
        } 
     ]
```
}

Weitere Informationen finden Sie unter [Verpackungskonfigurationsdetails anzeigen](https://docs.aws.amazon.com/mediapackage/latest/ug/pkg-cfig-view.html) im AWS Elemental MediaPackage User Guide.

• Einzelheiten zur API finden Sie unter [ListPackagingConfigurations AWS CLI](https://awscli.amazonaws.com/v2/documentation/api/latest/reference/mediapackage-vod/list-packaging-configurations.html)Befehlsreferenz.

### **list-packaging-groups**

Das folgende Codebeispiel zeigt die Verwendunglist-packaging-groups.

#### AWS CLI

Um alle Verpackungsgruppen aufzulisten

Im folgenden list-packaging-groups Beispiel werden alle Verpackungsgruppen aufgeführt, die im aktuellen AWS Konto konfiguriert sind.

aws mediapackage-vod list-packaging-groups

```
{ 
     "PackagingGroups": [ 
          { 
              "Arn": "arn:aws:mediapackage-vod:us-west-2:111122223333:packaging-
groups/Dash_widevine", 
              "Id": "Dash_widevine" 
         }, 
          { 
              "Arn": "arn:aws:mediapackage-vod:us-west-2:111122223333:packaging-
groups/Encrypted_HLS", 
              "Id": "Encrypted_HLS" 
         }, 
          { 
              "Arn": "arn:aws:mediapackage-vod:us-west-2:111122223333:packaging-
groups/Packaging_group_1", 
              "Id": "Packaging_group_1" 
         } 
     ]
}
```
Weitere Informationen finden Sie unter [Paketgruppendetails anzeigen](https://docs.aws.amazon.com/mediapackage/latest/ug/pkg-group-view.html) im AWS Elemental MediaPackage User Guide.

• Einzelheiten zur API finden Sie unter [ListPackagingGroups AWS CLI](https://awscli.amazonaws.com/v2/documentation/api/latest/reference/mediapackage-vod/list-packaging-groups.html)Befehlsreferenz.

# MediaStore Beispiele für Datenebene mit AWS CLI

Die folgenden Codebeispiele zeigen Ihnen, wie Sie mithilfe von AWS Command Line Interface with MediaStore Data Plane Aktionen ausführen und allgemeine Szenarien implementieren.

Aktionen sind Codeauszüge aus größeren Programmen und müssen im Kontext ausgeführt werden. Während Aktionen Ihnen zeigen, wie Sie einzelne Servicefunktionen aufrufen, können Sie Aktionen im Kontext der zugehörigen Szenarien und serviceübergreifenden Beispiele sehen.

Szenarien sind Codebeispiele, die Ihnen zeigen, wie Sie eine bestimmte Aufgabe ausführen können, indem Sie mehrere Funktionen innerhalb desselben Services aufrufen.

Jedes Beispiel enthält einen Link zu GitHub, wo Sie Anweisungen zum Einrichten und Ausführen des Codes im Kontext finden.

Themen

• [Aktionen](#page-388-0)

Aktionen

# **delete-object**

Das folgende Codebeispiel zeigt die Verwendungdelete-object.

AWS CLI

Um ein Objekt zu löschen

Im folgenden delete-object Beispiel wird das angegebene Objekt gelöscht.

```
aws mediastore-data delete-object \ 
    --endpoint=https://aaabbbcccdddee.data.mediastore.us-west-2.amazonaws.com \
     --path=/folder_name/README.md
```
Mit diesem Befehl wird keine Ausgabe zurückgegeben.

Weitere Informationen finden Sie unter [Löschen eines Objekts](https://docs.aws.amazon.com/mediastore/latest/ug/objects-delete.html) im AWS Elemental MediaStore User Guide.

• Einzelheiten zur API finden Sie [DeleteObject](https://awscli.amazonaws.com/v2/documentation/api/latest/reference/mediastore-data/delete-object.html)in der AWS CLI Befehlsreferenz.

# **describe-object**

Das folgende Codebeispiel zeigt die Verwendungdescribe-object.

## AWS CLI

Um die Header für ein Objekt anzuzeigen

Im folgenden describe-object Beispiel werden die Header für ein Objekt im angegebenen Pfad angezeigt.

```
aws mediastore-data describe-object \ 
    --endpoint https://aaabbbcccdddee.data.mediastore.us-west-2.amazonaws.com \
     --path events/baseball/setup.jpg
```
Ausgabe:

```
{ 
     "LastModified": "Fri, 19 Jul 2019 21:50:31 GMT", 
     "ContentType": "image/jpeg", 
     "ContentLength": "3860266", 
     "ETag": "2aa333bbcc8d8d22d777e999c88d4aa9eeeeee4dd89ff7f555555555555da6d3"
}
```
Weitere Informationen finden Sie unter [Anzeigen der Details eines Objekts](https://docs.aws.amazon.com/mediastore/latest/ug/objects-view-details.html) im AWS Elemental MediaStore User Guide.

• Einzelheiten zur API finden Sie unter [DescribeObject AWS CLI](https://awscli.amazonaws.com/v2/documentation/api/latest/reference/mediastore-data/describe-object.html)Befehlsreferenz.

# **get-object**

Das folgende Codebeispiel zeigt die Verwendungget-object.

AWS CLI

Beispiel 1: Um ein ganzes Objekt herunterzuladen

Im folgenden get-object Beispiel wird das angegebene Objekt heruntergeladen.

```
aws mediastore-data get-object \ 
     --endpoint https://aaabbbcccdddee.data.mediastore.us-west-2.amazonaws.com \ 
     --path events/baseball/setup.jpg setup.jpg
```
Ausgabe:

```
{ 
     "ContentType": "image/jpeg", 
     "StatusCode": 200, 
     "ETag": "2aa333bbcc8d8d22d777e999c88d4aa9eeeeee4dd89ff7f555555555555da6d3", 
     "ContentLength": "3860266", 
     "LastModified": "Fri, 19 Jul 2019 21:50:31 GMT"
}
```
Beispiel 2: Um einen Teil eines Objekts herunterzuladen

Im folgenden get-object Beispiel wird der angegebene Teil eines Objekts heruntergeladen.

```
aws mediastore-data get-object \ 
    --endpoint https://aaabbbcccdddee.data.mediastore.us-west-2.amazonaws.com \
     --path events/baseball/setup.jpg setup.jpg \ 
     --range "bytes=0-100"
```
Ausgabe:

```
{ 
     "StatusCode": 206, 
     "LastModified": "Fri, 19 Jul 2019 21:50:31 GMT", 
     "ContentType": "image/jpeg", 
     "ContentRange": "bytes 0-100/3860266", 
     "ETag": "2aa333bbcc8d8d22d777e999c88d4aa9eeeeee4dd89ff7f555555555555da6d3", 
     "ContentLength": "101"
}
```
Weitere Informationen finden Sie unter [Objekt herunterladen](https://docs.aws.amazon.com/mediastore/latest/ug/objects-download.html) im AWS MediaStore Elemental-Benutzerhandbuch.

• Einzelheiten zur API finden Sie [GetObjecti](https://awscli.amazonaws.com/v2/documentation/api/latest/reference/mediastore-data/get-object.html)n der AWS CLI Befehlsreferenz.

### **list-items**

Das folgende Codebeispiel zeigt die Verwendunglist-items.

### AWS CLI

Beispiel 1: Um eine Liste von Elementen (Objekten und Ordnern) anzuzeigen, die in einem Container gespeichert sind

Im folgenden list-items Beispiel wird eine Liste von Elementen (Objekten und Ordnern) angezeigt, die im angegebenen Container gespeichert sind.

```
aws mediastore-data list-items \ 
     --endpoint https://aaabbbcccdddee.data.mediastore.us-west-2.amazonaws.com
```
Ausgabe:

```
{ 
     "Items": [ 
          { 
               "Type": "OBJECT", 
               "ContentLength": 3784, 
               "Name": "setup.jpg", 
               "ETag": 
  "2aa333bbcc8d8d22d777e999c88d4aa9eeeeee4dd89ff7f555555555555da6d3", 
               "ContentType": "image/jpeg", 
               "LastModified": 1563571859.379 
          }, 
          { 
               "Type": "FOLDER", 
               "Name": "events" 
          } 
     ]
}
```
Beispiel 2: Um eine Liste von Elementen (Objekten und Ordnern) anzuzeigen, die in einem Ordner gespeichert sind

Im folgenden list-items Beispiel wird eine Liste von Elementen (Objekten und Ordnern) angezeigt, die im angegebenen Ordner gespeichert sind.

```
aws mediastore-data list-items \
```

```
 --endpoint https://aaabbbcccdddee.data.mediastore.us-west-2.amazonaws.com \ 
 --path events/baseball
```
#### Ausgabe:

```
{ 
     "Items": [ 
          { 
               "ETag": 
  "2aa333bbcc8d8d22d777e999c88d4aa9eeeeee4dd89ff7f555555555555da6d3", 
               "ContentType": "image/jpeg", 
               "Type": "OBJECT", 
               "ContentLength": 3860266, 
               "LastModified": 1563573031.872, 
               "Name": "setup.jpg" 
          } 
    \mathbf{I}}
```
Weitere Informationen finden Sie im AWS Elemental MediaStore User Guide unter [Eine](https://docs.aws.amazon.com/mediastore/latest/ug/objects-view-list.html)  [Objektliste anzeigen](https://docs.aws.amazon.com/mediastore/latest/ug/objects-view-list.html).

• Einzelheiten zur API finden Sie unter [ListItems AWS CLI](https://awscli.amazonaws.com/v2/documentation/api/latest/reference/mediastore-data/list-items.html)Befehlsreferenz.

# **put-object**

Das folgende Codebeispiel zeigt die Verwendungput-object.

### AWS CLI

Beispiel 1: Um ein Objekt in einen Container hochzuladen

Im folgenden put-object Beispiel wird ein Objekt in den angegebenen Container hochgeladen.

```
aws mediastore-data put-object \ 
    --endpoint https://aaabbbcccdddee.data.mediastore.us-west-2.amazonaws.com \
     --body ReadMe.md \ 
     --path ReadMe.md \ 
     --cache-control "max-age=6, public" \ 
     --content-type binary/octet-stream
```
```
{ 
     "ContentSHA256": 
  "f29bc64a9d3732b4b9035125fdb3285f5b6455778edca72414671e0ca3b2e0de", 
     "StorageClass": "TEMPORAL", 
     "ETag": "2aa333bbcc8d8d22d777e999c88d4aa9eeeeee4dd89ff7f555555555555da6d3"
}
```
Beispiel 2: Um ein Objekt in einen Ordner innerhalb eines Containers hochzuladen

Im folgenden put-object Beispiel wird ein Objekt in den angegebenen Ordner innerhalb eines Containers hochgeladen.

```
aws mediastore-data put-object \ 
    --endpoint https://aaabbbcccdddee.data.mediastore.us-west-2.amazonaws.com \
     --body ReadMe.md \ 
     --path /september-events/ReadMe.md \ 
     --cache-control "max-age=6, public" \ 
     --content-type binary/octet-stream
```
Ausgabe:

```
{ 
     "ETag": "2aa333bbcc8d8d22d777e999c88d4aa9eeeeee4dd89ff7f555555555555da6d3", 
     "ContentSHA256": 
  "f29bc64a9d3732b4b9035125fdb3285f5b6455778edca72414671e0ca3b2e0de", 
     "StorageClass": "TEMPORAL"
}
```
Weitere Informationen finden Sie unter [Hochladen eines Objekts](https://docs.aws.amazon.com/mediastore/latest/ug/objects-upload.html) im AWS Elemental MediaStore User Guide.

• Einzelheiten zur API finden Sie [PutObjecti](https://awscli.amazonaws.com/v2/documentation/api/latest/reference/mediastore-data/put-object.html)n der AWS CLI Befehlsreferenz.

# MediaTailor Beispiele mit AWS CLI

Die folgenden Codebeispiele zeigen Ihnen, wie Sie mithilfe von AWS Command Line Interface with Aktionen ausführen und allgemeine Szenarien implementieren MediaTailor.

Aktionen sind Codeauszüge aus größeren Programmen und müssen im Kontext ausgeführt werden. Während Aktionen Ihnen zeigen, wie Sie einzelne Servicefunktionen aufrufen, können Sie Aktionen im Kontext der zugehörigen Szenarien und serviceübergreifenden Beispiele sehen.

Szenarien sind Codebeispiele, die Ihnen zeigen, wie Sie eine bestimmte Aufgabe ausführen können, indem Sie mehrere Funktionen innerhalb desselben Services aufrufen.

Jedes Beispiel enthält einen Link zu GitHub, wo Sie Anweisungen zum Einrichten und Ausführen des Codes im Kontext finden.

Themen

• [Aktionen](#page-388-0)

Aktionen

# **delete-playback-configuration**

Das folgende Codebeispiel zeigt die Verwendungdelete-playback-configuration.

## AWS CLI

So löschen Sie eine Konfiguration

Im Folgenden wird eine Konfiguration mit dem Namen delete-playback-configuration campaign\_short gelöscht.

```
aws mediatailor delete-playback-configuration \ 
     --name campaign_short
```
Mit diesem Befehl wird keine Ausgabe zurückgegeben.

Weitere Informationen finden Sie unter [Löschen einer Konfiguration](https://docs.aws.amazon.com/mediatailor/latest/ug/configurations-delete.html) im AWS Elemental MediaTailor User Guide.

• Einzelheiten zur API finden Sie [DeletePlaybackConfigurationi](https://awscli.amazonaws.com/v2/documentation/api/latest/reference/mediatailor/delete-playback-configuration.html)n der AWS CLI Befehlsreferenz.

# **get-playback-configuration**

Das folgende Codebeispiel zeigt die Verwendungget-playback-configuration.

AWS CLI

Um eine Konfiguration zu beschreiben

Im Folgenden get-playback-configuration werden alle Details der genannten Konfiguration angezeigtwest\_campaign.

```
aws mediatailor get-playback-configuration \ 
     --name west_campaign
```
### Ausgabe:

```
{ 
      "AdDecisionServerUrl": "http://your.ads.url", 
      "CdnConfiguration": {}, 
      "DashConfiguration": { 
          "ManifestEndpointPrefix": 
  "https://170c14299689462897d0cc45fc2000bb.mediatailor.us-west-2.amazonaws.com/v1/
dash/1cbfeaaecb69778e0c167d0505a2bc57da2b1754/west_campaign/", 
          "MpdLocation": "EMT_DEFAULT", 
          "OriginManifestType": "MULTI_PERIOD" 
      }, 
      "HlsConfiguration": { 
          "ManifestEndpointPrefix": 
  "https://170c14299689462897d0cc45fc2000bb.mediatailor.us-west-2.amazonaws.com/v1/
master/1cbfeaaecb69778e0c167d0505a2bc57da2b1754/west_campaign/" 
      }, 
      "Name": "west_campaign", 
      "PlaybackConfigurationArn": "arn:aws:mediatailor:us-
west-2:123456789012:playbackConfiguration/west_campaign", 
      "PlaybackEndpointPrefix": 
  "https://170c14299689462897d0cc45fc2000bb.mediatailor.us-west-2.amazonaws.com", 
      "SessionInitializationEndpointPrefix": 
  "https://170c14299689462897d0cc45fc2000bb.mediatailor.us-west-2.amazonaws.com/v1/
session/1cbfeaaecb69778e0c167d0505a2bc57da2b1754/west_campaign/", 
      "Tags": {}, 
      "VideoContentSourceUrl": "https://8343f7014c0ea438.mediapackage.us-
west-2.amazonaws.com/out/v1/683f0f2ff7cd43a48902e6dcd5e16dcf/index.m3u8"
}
```
Weitere Informationen finden Sie unter [Konfiguration anzeigen](https://docs.aws.amazon.com/mediatailor/latest/ug/configurations-view.html) im AWS Elemental MediaTailor User Guide.

• Einzelheiten zur API finden Sie [GetPlaybackConfiguration](https://awscli.amazonaws.com/v2/documentation/api/latest/reference/mediatailor/get-playback-configuration.html)in der AWS CLI Befehlsreferenz.

# **list-playback-configurations**

Das folgende Codebeispiel zeigt die Verwendunglist-playback-configurations.

Um alle Konfigurationen aufzulisten

Im Folgenden list-playback-configurations werden alle Details der Konfiguration für das aktuelle AWS Konto angezeigt.

```
aws mediatailor list-playback-configurations
```

```
{ 
     "Items": [ 
         { 
              "AdDecisionServerUrl": "http://your.ads.url", 
             "CdnConfiguration": {}, 
             "DashConfiguration": { 
                  "ManifestEndpointPrefix": 
  "https://170c14299689462897d0cc45fc2000bb.mediatailor.us-west-2.amazonaws.com/v1/
dash/1cbfeaaecb69778e0c167d0505a2bc57da2b1754/west_campaign/", 
                  "MpdLocation": "EMT_DEFAULT", 
                  "OriginManifestType": "MULTI_PERIOD" 
             }, 
             "HlsConfiguration": { 
                  "ManifestEndpointPrefix": 
  "https://170c14299689462897d0cc45fc2000bb.mediatailor.us-west-2.amazonaws.com/v1/
master/1cbfeaaecb69778e0c167d0505a2bc57da2b1754/west_campaign/" 
             }, 
             "Name": "west_campaign", 
             "PlaybackConfigurationArn": "arn:aws:mediatailor:us-
west-2:123456789012:playbackConfiguration/west_campaign", 
             "PlaybackEndpointPrefix": 
  "https://170c14299689462897d0cc45fc2000bb.mediatailor.us-west-2.amazonaws.com", 
              "SessionInitializationEndpointPrefix": 
  "https://170c14299689462897d0cc45fc2000bb.mediatailor.us-west-2.amazonaws.com/v1/
session/1cbfeaaecb69778e0c167d0505a2bc57da2b1754/west_campaign/", 
             "Tags": {}, 
             "VideoContentSourceUrl": "https://8343f7014c0ea438.mediapackage.us-
west-2.amazonaws.com/out/v1/683f0f2ff7cd43a48902e6dcd5e16dcf/index.m3u8" 
         }, 
         { 
              "AdDecisionServerUrl": "http://your.ads.url", 
              "CdnConfiguration": {},
```

```
 "DashConfiguration": { 
                  "ManifestEndpointPrefix": 
  "https://73511f91d6a24ca2b93f3cf1d7cedd67.mediatailor.us-west-2.amazonaws.com/v1/
dash/1cbfeaaecb69778e0c167d0505a2bc57da2b1754/sports_campaign/", 
                  "MpdLocation": "DISABLED", 
                  "OriginManifestType": "MULTI_PERIOD" 
             }, 
             "HlsConfiguration": { 
                  "ManifestEndpointPrefix": 
  "https://73511f91d6a24ca2b93f3cf1d7cedd67.mediatailor.us-west-2.amazonaws.com/v1/
master/1cbfeaaecb69778e0c167d0505a2bc57da2b1754/sports_campaign/" 
             }, 
            "Name": "sports campaign",
             "PlaybackConfigurationArn": "arn:aws:mediatailor:us-
west-2:123456789012:playbackConfiguration/sports_campaign", 
             "PlaybackEndpointPrefix": 
  "https://73511f91d6a24ca2b93f3cf1d7cedd67.mediatailor.us-west-2.amazonaws.com", 
             "SessionInitializationEndpointPrefix": 
  "https://73511f91d6a24ca2b93f3cf1d7cedd67.mediatailor.us-west-2.amazonaws.com/v1/
session/1cbfeaaecb69778e0c167d0505a2bc57da2b1754/sports_campaign/", 
             "SlateAdUrl": "http://s3.bucket/slate_ad.mp4", 
             "Tags": {}, 
             "VideoContentSourceUrl": "https://c4af3793bf76b33c.mediapackage.us-
west-2.amazonaws.com/out/v1/1dc6718be36f4f34bb9cd86bc50925e6/sports_endpoint/
index.m3u8" 
         } 
    \mathbf{I}}
```
Weitere Informationen finden Sie unter Konfiguration anzeigen< https://docs.aws.amazon.com/ mediatailor/latest/ug/configurations-view.html > im AWS Elemental MediaTailor User Guide.

• Einzelheiten zur API finden Sie [ListPlaybackConfigurationsi](https://awscli.amazonaws.com/v2/documentation/api/latest/reference/mediatailor/list-playback-configurations.html)n der AWS CLI Befehlsreferenz.

# **put-playback-configuration**

Das folgende Codebeispiel zeigt die Verwendungput-playback-configuration.

AWS CLI

Um eine Konfiguration zu erstellen

Im Folgenden put-playback-configuration wird eine Konfiguration mit dem Namen erstelltcampaign\_short.

```
aws mediatailor put-playback-configuration \ 
     --name campaign_short \ 
     --ad-decision-server-url http://your.ads.url \ 
     --video-content-source-url http://video.bucket/index.m3u8
```
Ausgabe:

```
{ 
     "AdDecisionServerUrl": "http://your.ads.url", 
     "CdnConfiguration": {}, 
     "DashConfiguration": { 
          "ManifestEndpointPrefix": 
  "https://13484114d38f4383bc0d6a7cb879bd00.mediatailor.us-west-2.amazonaws.com/v1/
dash/1cbfeaaecb69778e0c167d0505a2bc57da2b1754/campaign_short/", 
          "MpdLocation": "EMT_DEFAULT", 
          "OriginManifestType": "MULTI_PERIOD" 
     }, 
     "HlsConfiguration": { 
         "ManifestEndpointPrefix": 
  "https://13484114d38f4383bc0d6a7cb879bd00.mediatailor.us-west-2.amazonaws.com/v1/
master/1cbfeaaecb69778e0c167d0505a2bc57da2b1754/campaign_short/" 
     }, 
     "Name": "campaign_short", 
     "PlaybackConfigurationArn": "arn:aws:mediatailor:us-
west-2:123456789012:playbackConfiguration/campaign_short", 
     "PlaybackEndpointPrefix": 
  "https://13484114d38f4383bc0d6a7cb879bd00.mediatailor.us-west-2.amazonaws.com", 
     "SessionInitializationEndpointPrefix": 
  "https://13484114d38f4383bc0d6a7cb879bd00.mediatailor.us-west-2.amazonaws.com/v1/
session/1cbfeaaecb69778e0c167d0505a2bc57da2b1754/campaign_short/", 
     "Tags": {}, 
     "VideoContentSourceUrl": "http://video.bucket/index.m3u8"
}
```
Weitere Informationen finden Sie unter [Creating a Configuration](https://docs.aws.amazon.com/mediatailor/latest/ug/configurations-create.html) im AWS Elemental MediaTailor User Guide.

• Einzelheiten zur API finden Sie unter [PutPlaybackConfiguration AWS CLI](https://awscli.amazonaws.com/v2/documentation/api/latest/reference/mediatailor/put-playback-configuration.html)Befehlsreferenz.

# MemoryDB-Beispiele mit AWS CLI

Die folgenden Codebeispiele zeigen Ihnen, wie Sie AWS Command Line Interface mit MemoryDB Aktionen ausführen und allgemeine Szenarien implementieren.

Aktionen sind Codeauszüge aus größeren Programmen und müssen im Kontext ausgeführt werden. Während Aktionen Ihnen zeigen, wie Sie einzelne Servicefunktionen aufrufen, können Sie Aktionen im Kontext der zugehörigen Szenarien und serviceübergreifenden Beispiele sehen.

Szenarien sind Codebeispiele, die Ihnen zeigen, wie Sie eine bestimmte Aufgabe ausführen können, indem Sie mehrere Funktionen innerhalb desselben Services aufrufen.

Jedes Beispiel enthält einen Link zu GitHub, wo Sie Anweisungen zum Einrichten und Ausführen des Codes im Kontext finden.

Themen

• [Aktionen](#page-388-0)

Aktionen

### **copy-snapshot**

Das folgende Codebeispiel zeigt die Verwendungcopy-snapshot.

AWS CLI

Um einen Snapshot zu kopieren

Im folgenden copy-snapshot Beispiel wird eine Kopie eines Snapshots erstellt.

```
aws memorydb copy-snapshot \ 
     --source-snapshot-name my-cluster-snapshot \ 
     --target-snapshot-name my-cluster-snapshot-copy
```
**Output** 

```
{ 
     "Snapshot": { 
          "Name": "my-cluster-snapshot-copy", 
          "Status": "creating", 
          "Source": "manual",
```

```
 "ARN": "arn:aws:memorydb:us-east-1:491658xxxxxx:snapshot/my-cluster-
snapshot-copy", 
          "ClusterConfiguration": { 
              "Name": "my-cluster", 
              "Description": " ", 
              "NodeType": "db.r6g.large", 
              "EngineVersion": "6.2", 
              "MaintenanceWindow": "wed:03:00-wed:04:00", 
              "Port": 6379, 
              "ParameterGroupName": "default.memorydb-redis6", 
              "SubnetGroupName": "my-sg", 
              "VpcId": "vpc-xx2574fc", 
              "SnapshotRetentionLimit": 0, 
              "SnapshotWindow": "04:30-05:30", 
              "NumShards": 2 
         } 
     }
}
```
Weitere Informationen finden Sie unter [Kopieren eines Snapshots](https://docs.aws.amazon.com/memorydb/latest/devguide/snapshots-copying.html) im MemoryDB-Benutzerhandbuch.

• Einzelheiten zur API finden Sie unter [CopySnapshot AWS CLIB](https://awscli.amazonaws.com/v2/documentation/api/latest/reference/memorydb/copy-snapshot.html)efehlsreferenz.

## **create-acl**

Das folgende Codebeispiel zeigt die Verwendungcreate-acl.

AWS CLI

Um eine ACL zu erstellen

Im folgenden create-acl Beispiel wird eine neue Zugriffskontrollliste erstellt.

```
aws memorydb create-acl \ 
     --acl-name "new-acl-1" \ 
     --user-names "my-user"
```

```
{ 
      "ACL": { 
           "Name": "new-acl-1",
```

```
 "Status": "creating", 
          "UserNames": [ 
              "my-user" 
          ], 
          "MinimumEngineVersion": "6.2", 
          "Clusters": [], 
          "ARN": "arn:aws:memorydb:us-east-1:491658xxxxxx:acl/new-acl-1" 
     }
}
```
Weitere Informationen finden Sie unter [Authentifizieren von Benutzern mit Zugriffskontrolllisten](https://docs.aws.amazon.com/memorydb/latest/devguide/clusters.acls.html) im MemoryDB-Benutzerhandbuch.

• Einzelheiten zur API finden Sie unter Befehlsreferenz [CreateAcl.](https://awscli.amazonaws.com/v2/documentation/api/latest/reference/memorydb/create-acl.html)AWS CLI

# **create-cluster**

Das folgende Codebeispiel zeigt die Verwendungcreate-cluster.

AWS CLI

Um einen Cluster zu erstellen

Das folgende create-cluster Beispiel erstellt einen neuen Cluster.

```
aws memorydb create-cluster \ 
     --cluster-name my-new-cluster \ 
     --node-type db.r6g.large \ 
    --ac1-name my-acl \setminus --subnet-group my-sg
```

```
{ 
     "Cluster": { 
          "Name": "my-new-cluster", 
          "Status": "creating", 
          "NumberOfShards": 1, 
          "AvailabilityMode": "MultiAZ", 
          "ClusterEndpoint": { 
              "Port": 6379 
          },
```
 "NodeType": "db.r6g.large", "EngineVersion": "6.2", "EnginePatchVersion": "6.2.6", "ParameterGroupName": "default.memorydb-redis6", "ParameterGroupStatus": "in-sync", "SubnetGroupName": "my-sg", "TLSEnabled": true, "ARN": "arn:aws:memorydb:us-east-1:49165xxxxxx:cluster/my-new-cluster", "SnapshotRetentionLimit": 0, "MaintenanceWindow": "sat:10:00-sat:11:00", "SnapshotWindow": "07:30-08:30", "ACLName": "my-acl", "AutoMinorVersionUpgrade": true }

Weitere Informationen finden Sie unter [Managing Clusters](https://docs.aws.amazon.com/memorydb/latest/devguide/clusters.html) im MemoryDB-Benutzerhandbuch.

• Einzelheiten zur API finden Sie unter [CreateCluster AWS CLI](https://awscli.amazonaws.com/v2/documentation/api/latest/reference/memorydb/create-cluster.html)Befehlsreferenz.

### **create-parameter-group**

Das folgende Codebeispiel zeigt die Verwendungcreate-parameter-group.

### AWS CLI

}

Um eine Parametergruppe zu erstellen

Im folgenden create-parameter-group Beispiel wird eine Parametergruppe erstellt.

```
aws memorydb create-parameter-group \ 
     --parameter-group-name myRedis6x \ 
     --family memorydb_redis6 \ 
     --description "my-parameter-group"
```

```
{ 
     "ParameterGroup": { 
          "Name": "myredis6x", 
          "Family": "memorydb_redis6", 
          "Description": "my-parameter-group", 
          "ARN": "arn:aws:memorydb:us-east-1:49165xxxxxx:parametergroup/myredis6x"
```
}

}

Weitere Informationen finden Sie unter [Erstellen einer Parametergruppe](https://docs.aws.amazon.com/memorydb/latest/devguide/parametergroups.creating.html) im MemoryDB-Benutzerhandbuch.

• Einzelheiten zur API finden Sie unter [CreateParameterGroup AWS CLIB](https://awscli.amazonaws.com/v2/documentation/api/latest/reference/memorydb/create-parameter-group.html)efehlsreferenz.

## **create-snapshot**

Das folgende Codebeispiel zeigt die Verwendungcreate-snapshot.

### AWS CLI

Um einen Snapshot zu erstellen

Im folgenden create-snapshot Beispiel wird ein Snapshot erstellt.

```
aws memorydb create-snapshot \ 
     --cluster-name my-cluster \ 
     --snapshot-name my-cluster-snapshot
```

```
{ 
     "Snapshot": { 
         "Name": "my-cluster-snapshot1", 
         "Status": "creating", 
          "Source": "manual", 
         "ARN": "arn:aws:memorydb:us-east-1:49165xxxxxx:snapshot/my-cluster-
snapshot", 
          "ClusterConfiguration": { 
              "Name": "my-cluster", 
              "Description": "", 
              "NodeType": "db.r6g.large", 
              "EngineVersion": "6.2", 
              "MaintenanceWindow": "wed:03:00-wed:04:00", 
              "Port": 6379, 
              "ParameterGroupName": "default.memorydb-redis6", 
              "SubnetGroupName": "my-sg", 
              "VpcId": "vpc-862xxxxc", 
              "SnapshotRetentionLimit": 0,
```

```
 "SnapshotWindow": "04:30-05:30", 
               "NumShards": 2 
          } 
     }
}
```
Weitere Informationen finden Sie unter [Manuelles Erstellen von Snapshots](https://docs.aws.amazon.com/memorydb/latest/devguide/snapshots-manual.html) im MemoryDB-Benutzerhandbuch.

• Einzelheiten zur API finden Sie unter Befehlsreferenz [CreateSnapshot.](https://awscli.amazonaws.com/v2/documentation/api/latest/reference/memorydb/create-snapshot.html)AWS CLI

## **create-subnet-group**

Das folgende Codebeispiel zeigt die Verwendungcreate-subnet-group.

AWS CLI

Um eine Subnetzgruppe zu erstellen

Im folgenden create-subnet-group Beispiel wird eine Subnetzgruppe erstellt.

```
aws memorydb create-subnet-group \ 
     --subnet-group-name mysubnetgroup \ 
     --description "my subnet group" \ 
     --subnet-ids subnet-5623xxxx
```

```
{ 
     "SubnetGroup": { 
         "Name": "mysubnetgroup", 
         "Description": "my subnet group", 
         "VpcId": "vpc-86257xxx", 
         "Subnets": [ 
\{\hspace{.1cm} \} "Identifier": "subnet-5623xxxx", 
                 "AvailabilityZone": { 
                     "Name": "us-east-1a" 
 } 
 } 
         ], 
         "ARN": "arn:aws:memorydb:us-east-1:491658xxxxxx:subnetgroup/mysubnetgroup" 
     }
```
}

Weitere Informationen finden Sie unter [Erstellen einer Subnetzgruppe](https://docs.aws.amazon.com/memorydb/latest/devguide/subnetgroups.creating.html) im MemoryDB-Benutzerhandbuch.

• Einzelheiten zur API finden Sie unter Befehlsreferenz [CreateSubnetGroup](https://awscli.amazonaws.com/v2/documentation/api/latest/reference/memorydb/create-subnet-group.html).AWS CLI

#### **create-user**

Das folgende Codebeispiel zeigt die Verwendungcreate-user.

### AWS CLI

Um einen Benutzer zu erstellen

Im folgenden create-user Beispiel wird ein neuer Benutzer erstellt.

```
aws memorydb create-user \ 
     --user-name user-name-1 \ 
     --access-string "~objects:* ~items:* ~public:*" \ 
      --authentication-mode \ 
          Passwords="enterapasswordhere",Type=password
```
Ausgabe:

```
{ 
     "User": { 
          "Name": "user-name-1", 
          "Status": "active", 
          "AccessString": "off ~objects:* ~items:* ~public:* resetchannels -@all", 
          "ACLNames": [], 
          "MinimumEngineVersion": "6.2", 
          "Authentication": { 
              "Type": "password", 
              "PasswordCount": 1 
         }, 
          "ARN": "arn:aws:memorydb:us-west-2:491658xxxxxx:user/user-name-1" 
     }
}
```
Weitere Informationen finden Sie unter [Authentifizieren von Benutzern mit Zugriffskontrolllisten](https://docs.aws.amazon.com/memorydb/latest/devguide/clusters.acls.html) im MemoryDB-Benutzerhandbuch.

• Einzelheiten zur API finden Sie unter Befehlsreferenz [CreateUser](https://awscli.amazonaws.com/v2/documentation/api/latest/reference/memorydb/create-user.html).AWS CLI

# **delete-acl**

Das folgende Codebeispiel zeigt die Verwendungdelete-acl.

### AWS CLI

Um eine ACL zu löschen

Im folgenden delete-acl Beispiel wird eine Zugriffskontrollliste gelöscht.

```
aws memorydb delete-acl \ 
     --acl-name "new-acl-1"
```
Ausgabe:

```
{ 
     "ACL": { 
          "Name": "new-acl-1", 
          "Status": "deleting", 
          "UserNames": [ 
               "pat" 
          ], 
          "MinimumEngineVersion": "6.2", 
          "Clusters": [], 
          "ARN": "arn:aws:memorydb:us-east-1:491658xxxxxx:acl/new-acl-1" 
     }
}
```
Weitere Informationen finden Sie unter [Authentifizieren von Benutzern mit Zugriffskontrolllisten](https://docs.aws.amazon.com/memorydb/latest/devguide/clusters.acls.html) im MemoryDB-Benutzerhandbuch.

• Einzelheiten zur API finden Sie unter Befehlsreferenz [DeleteAcl](https://awscli.amazonaws.com/v2/documentation/api/latest/reference/memorydb/delete-acl.html).AWS CLI

## **delete-cluster**

Das folgende Codebeispiel zeigt die Verwendungdelete-cluster.

AWS CLI

Löschen eines Clusters

```
Aktionen und Szenarien 4757
```
Das folgende delete-cluster Beispiel löscht einen Cluster.

```
aws memorydb delete-cluster \ 
     --cluster-name my-new-cluster
```
#### Ausgabe:

```
{ 
     "Cluster": { 
         "Name": "my-new-cluster", 
          "Status": "deleting", 
          "NumberOfShards": 1, 
          "ClusterEndpoint": { 
              "Address": "clustercfg.my-new-cluster.xxxxx.memorydb.us-
east-1.amazonaws.com", 
              "Port": 6379 
         }, 
          "NodeType": "db.r6g.large", 
          "EngineVersion": "6.2", 
          "EnginePatchVersion": "6.2.6", 
          "ParameterGroupName": "default.memorydb-redis6", 
         "ParameterGroupStatus": "in-sync", 
         "SubnetGroupName": "my-sg", 
          "TLSEnabled": true, 
          "ARN": "arn:aws:memorydb:us-east-1:491658xxxxxx:cluster/my-new-cluster", 
         "SnapshotRetentionLimit": 0, 
          "MaintenanceWindow": "sat:10:00-sat:11:00", 
         "SnapshotWindow": "07:30-08:30", 
         "AutoMinorVersionUpgrade": true 
     }
}
```
Weitere Informationen finden Sie unter [Löschen eines Clusters](https://docs.aws.amazon.com/memorydb/latest/devguide/clusters.delete.html) im MemoryDB-Benutzerhandbuch.

• Einzelheiten zur API finden Sie unter [DeleteCluster AWS CLIB](https://awscli.amazonaws.com/v2/documentation/api/latest/reference/memorydb/delete-cluster.html)efehlsreferenz.

#### **delete-parameter-group**

Das folgende Codebeispiel zeigt die Verwendungdelete-parameter-group.

## AWS CLI

Um eine Parametergruppe zu löschen

Im folgenden delete-parameter-group Beispiel wird eine Parametergruppe gelöscht.

```
aws memorydb delete-parameter-group \ 
     --parameter-group-name myRedis6x
```
Ausgabe:

```
{ 
     "ParameterGroup": { 
         "Name": "myredis6x", 
          "Family": "memorydb_redis6", 
          "Description": "my-parameter-group", 
         "ARN": "arn:aws:memorydb:us-east-1:491658xxxxxx:parametergroup/myredis6x" 
     }
}
```
Weitere Informationen finden Sie unter [Löschen einer Parametergruppe](https://docs.aws.amazon.com/memorydb/latest/devguide/parametergroups.deleting.html) im MemoryDB-Benutzerhandbuch.

• Einzelheiten zur API finden Sie unter [DeleteParameterGroup AWS CLI](https://awscli.amazonaws.com/v2/documentation/api/latest/reference/memorydb/delete-parameter-group.html)Befehlsreferenz.

### **delete-snapshot**

Das folgende Codebeispiel zeigt die Verwendungdelete-snapshot.

AWS CLI

So löschen Sie einen Snapshot

Das folgende delete-snapshot Beispiel löscht einen Snapshot.

```
aws memorydb delete-snapshot \ 
     --snapshot-name my-cluster-snapshot
```

```
{ 
     "Snapshot": { 
          "Name": "my-cluster-snapshot", 
          "Status": "deleting", 
          "Source": "manual",
```

```
 "ARN": "arn:aws:memorydb:us-east-1:49165xxxxxx:snapshot/my-cluster-
snapshot", 
          "ClusterConfiguration": { 
              "Name": "my-cluster", 
              "Description": "", 
              "NodeType": "db.r6g.large", 
              "EngineVersion": "6.2", 
              "MaintenanceWindow": "wed:03:00-wed:04:00", 
              "Port": 6379, 
              "ParameterGroupName": "default.memorydb-redis6", 
              "SubnetGroupName": "my-sg", 
              "VpcId": "vpc-862xxxxc", 
              "SnapshotRetentionLimit": 0, 
              "SnapshotWindow": "04:30-05:30", 
              "NumShards": 2 
         } 
     }
}
```
Weitere Informationen finden Sie unter [Löschen eines Snapshots](https://docs.aws.amazon.com/memorydb/latest/devguide/snapshots-deleting.html) im MemoryDB-Benutzerhandbuch.

• Einzelheiten zur API finden Sie unter [DeleteSnapshot AWS CLIB](https://awscli.amazonaws.com/v2/documentation/api/latest/reference/memorydb/delete-snapshot.html)efehlsreferenz.

### **delete-subnet-group**

Das folgende Codebeispiel zeigt die Verwendungdelete-subnet-group.

AWS CLI

Um eine Subnetzgruppe zu löschen

Im folgenden delete-subnet-group Beispiel wird ein Subnetz gelöscht.

```
aws memorydb delete-subnet-group \ 
     --subnet-group-name mysubnetgroup
```

```
{ 
     "SubnetGroup": { 
          "Name": "mysubnetgroup", 
          "Description": "my subnet group",
```

```
 "VpcId": "vpc-86xxxx4fc", 
         "Subnets": [ 
\{\hspace{.1cm} \} "Identifier": "subnet-56xxx61b", 
                 "AvailabilityZone": { 
                     "Name": "us-east-1a" 
 } 
 } 
         ], 
         "ARN": "arn:aws:memorydb:us-east-1:491658xxxxxx:subnetgroup/mysubnetgroup" 
     }
}
```
Weitere Informationen finden Sie unter [Löschen einer Subnetzgruppe](https://docs.aws.amazon.com/memorydb/latest/devguide/subnetgroups.deleting.html) im MemoryDB-Benutzerhandbuch.

• Einzelheiten zur API finden Sie unter Befehlsreferenz [DeleteSubnetGroup.](https://awscli.amazonaws.com/v2/documentation/api/latest/reference/memorydb/delete-subnet-group.html)AWS CLI

# **delete-user**

Das folgende Codebeispiel zeigt die Verwendungdelete-user.

AWS CLI

Benutzer löschen

Das folgende delete-user Beispiel löscht einen Benutzer.

```
aws memorydb delete-user \ 
     --user-name my-user
```

```
{ 
     "User": { 
          "Name": "my-user", 
          "Status": "deleting", 
          "AccessString": "on ~app::* resetchannels -@all +@read", 
          "ACLNames": [ 
              "my-acl" 
          ], 
          "MinimumEngineVersion": "6.2", 
          "Authentication": {
```

```
 "Type": "password", 
              "PasswordCount": 1 
         }, 
         "ARN": "arn:aws:memorydb:us-east-1:491658xxxxxx:user/my-user"
     }
}
```
Weitere Informationen finden Sie unter [Authentifizieren von Benutzern mit Zugriffskontrolllisten](https://docs.aws.amazon.com/memorydb/latest/devguide/clusters.acls.html) im MemoryDB-Benutzerhandbuch.

• Einzelheiten zur API finden Sie unter Befehlsreferenz [DeleteUser.](https://awscli.amazonaws.com/v2/documentation/api/latest/reference/memorydb/delete-user.html)AWS CLI

# **describe-acls**

Das folgende Codebeispiel zeigt die Verwendungdescribe-acls.

# AWS CLI

Um eine Liste von ACLs zurückzugeben

Der folgende Befehl describe-acls` gibt eine Liste von ACLs zurück.

aws memorydb describe-acls

```
{ 
     "ACLs": [ 
          { 
               "Name": "open-access", 
              "Status": "active", 
              "UserNames": [ 
                   "default" 
              ], 
              "MinimumEngineVersion": "6.2", 
              "Clusters": [], 
              "ARN": "arn:aws:memorydb:us-east-1:491658xxxxxx:acl/open-access" 
          }, 
          { 
              "Name": my-acl", 
               "Status": "active", 
               "UserNames": [], 
               "MinimumEngineVersion": "6.2",
```

```
 "Clusters": [ 
                     "my-cluster" 
               ], 
              "ARN": "arn:aws:memorydb:us-east-1:49165xxxxxxx:acl/my-acl"
          } 
    \mathbf{I}}
```
Weitere Informationen finden Sie unter [Authentifizieren von Benutzern mit Zugriffskontrolllisten](https://docs.aws.amazon.com/memorydb/latest/devguide/clusters.acls.html) im MemoryDB-Benutzerhandbuch.

• Einzelheiten zur API finden Sie unter Befehlsreferenz [DescribeAcls.](https://awscli.amazonaws.com/v2/documentation/api/latest/reference/memorydb/describe-acls.html)AWS CLI

# **describe-clusters**

Das folgende Codebeispiel zeigt die Verwendungdescribe-clusters.

### AWS CLI

Um eine Liste von Clustern zurückzugeben

Der folgende Befehl describe-clusters` gibt eine Liste von Clustern zurück.

aws memorydb describe-clusters

```
{ 
     "Clusters": [ 
          { 
                  "Name": "my-cluster", 
                   "Status": "available", 
                   "NumberOfShards": 2, 
                   "ClusterEndpoint": { 
                       "Address": "clustercfg.my-cluster.llru6f.memorydb.us-
east-1.amazonaws.com", 
                       "Port": 6379 
                  }, 
                   "NodeType": "db.r6g.large", 
                   "EngineVersion": "6.2", 
                   "EnginePatchVersion": "6.2.6", 
                   "ParameterGroupName": "default.memorydb-redis6", 
                   "ParameterGroupStatus": "in-sync",
```

```
 "SecurityGroups": [ 
\{ "SecurityGroupId": "sg-0a1434xxxxxc9fae", 
                         "Status": "active" 
1 1 1 1 1 1 1
 ], 
                 "SubnetGroupName": "pat-sg", 
                 "TLSEnabled": true, 
                 "ARN": "arn:aws:memorydb:us-east-1:49165xxxxxx:cluster/my-cluster", 
                 "SnapshotRetentionLimit": 0, 
                 "MaintenanceWindow": "wed:03:00-wed:04:00", 
                 "SnapshotWindow": "04:30-05:30", 
                 "ACLName": "my-acl", 
                 "AutoMinorVersionUpgrade": true 
        } 
    \mathbf{I}}
```
Weitere Informationen finden Sie unter [Cluster verwalten](https://docs.aws.amazon.com/memorydb/latest/devguide/clusters.html) im MemoryDB-Benutzerhandbuch.

• Einzelheiten zur API finden Sie unter [DescribeClusters AWS CLIB](https://awscli.amazonaws.com/v2/documentation/api/latest/reference/memorydb/describe-clusters.html)efehlsreferenz.

# **describe-engine-versions**

Das folgende Codebeispiel zeigt die Verwendungdescribe-engine-versions.

# AWS CLI

Um eine Liste von Engine-Versionen zurückzugeben

Das folgende describe-engine-versions `gibt eine Liste von Engine-Versionen zurück.

```
aws memorydb describe-engine-versions
```

```
{ 
     "EngineVersions": [ 
          { 
              "EngineVersion": "6.2", 
              "EnginePatchVersion": "6.2.6", 
              "ParameterGroupFamily": "memorydb_redis6" 
          }
```
 $\mathbf{I}$ 

}

Weitere Informationen finden Sie unter [Engine-Versionen und Upgrades](https://docs.aws.amazon.com/memorydb/latest/devguide/engine-versions.htmll) im MemoryDB-Benutzerhandbuch.

• Einzelheiten zur API finden Sie unter [DescribeEngineVersions AWS CLIB](https://awscli.amazonaws.com/v2/documentation/api/latest/reference/memorydb/describe-engine-versions.html)efehlsreferenz.

# **describe-events**

Das folgende Codebeispiel zeigt die Verwendungdescribe-events.

# AWS CLI

Um eine Liste von Ereignissen zurückzugeben

Der folgende Befehl describe-events` gibt eine Liste von Ereignissen zurück.

aws memorydb describe-events

Ausgabe:

```
{ 
     "Events": [ 
          { 
              "SourceName": "my-cluster", 
              "SourceType": "cluster", 
              "Message": "Increase replica count started for replication group my-
cluster on 2022-07-22T14:09:01.440Z", 
              "Date": "2022-07-22T07:09:01.443000-07:00" 
         }, 
          { 
              "SourceName": "my-user", 
              "SourceType": "user", 
              "Message": "Create user my-user operation completed.", 
              "Date": "2022-07-22T07:00:02.975000-07:00" 
         } 
     ]
}
```
Weitere Informationen finden Sie unter [Monitoring events](https://docs.aws.amazon.com/memorydb/latest/devguide/monitoring-events.html) im MemoryDB-Benutzerhandbuch.

• Einzelheiten zur API finden Sie unter [DescribeEvents AWS CLI](https://awscli.amazonaws.com/v2/documentation/api/latest/reference/memorydb/describe-events.html)Befehlsreferenz.

## **describe-parameter-groups**

Das folgende Codebeispiel zeigt die Verwendungdescribe-parameter-groups.

### AWS CLI

Um eine Liste von Parametergruppen zurückzugeben

Das folgende describe-parameter-groups `gibt eine Liste von Parametergruppen zurück.

```
aws memorydb describe-parameter-groups
```
Ausgabe:

```
{ 
     "ParameterGroups": [ 
         { 
              "Name": "default.memorydb-redis6", 
              "Family": "memorydb_redis6", 
              "Description": "Default parameter group for memorydb_redis6", 
              "ARN": "arn:aws:memorydb:us-east-1:491658xxxxxx:parametergroup/
default.memorydb-redis6" 
         } 
     ]
}
```
Weitere Informationen finden Sie unter [Konfiguration von Engine-Parametern mithilfe von](https://docs.aws.amazon.com/memorydb/latest/devguide/parametergroups.html) [Parametergruppen](https://docs.aws.amazon.com/memorydb/latest/devguide/parametergroups.html) im MemoryDB-Benutzerhandbuch.

• Einzelheiten zur API finden Sie unter [DescribeParameterGroups AWS CLIB](https://awscli.amazonaws.com/v2/documentation/api/latest/reference/memorydb/describe-parameter-groups.html)efehlsreferenz.

### **describe-parameters**

Das folgende Codebeispiel zeigt die Verwendungdescribe-parameters.

### AWS CLI

Um eine Liste von Parametern zurückzugeben

Der folgende Befehl vom Typ describe-parameters` gibt eine Liste von Parametern zurück.

```
aws memorydb describe-parameters
```
### Ausgabe:

{

```
 "Parameters": [ 
        { 
             "Name": "acllog-max-len", 
             "Value": "128", 
             "Description": "The maximum length of the ACL Log", 
             "DataType": "integer", 
             "AllowedValues": "1-10000", 
             "MinimumEngineVersion": "6.2.4" 
        }, 
        { 
             "Name": "activedefrag", 
             "Value": "no", 
             "Description": "Enabled active memory defragmentation", 
             "DataType": "string", 
             "AllowedValues": "yes,no", 
             "MinimumEngineVersion": "6.2.4" 
        }, 
        { 
             "Name": "active-defrag-cycle-max", 
             "Value": "75", 
             "Description": "Maximal effort for defrag in CPU percentage", 
             "DataType": "integer", 
             "AllowedValues": "1-75", 
             "MinimumEngineVersion": "6.2.4" 
        }, 
        { 
             "Name": "active-defrag-cycle-min", 
             "Value": "5", 
             "Description": "Minimal effort for defrag in CPU percentage", 
             "DataType": "integer", 
             "AllowedValues": "1-75", 
             "MinimumEngineVersion": "6.2.4" 
        }, 
        { 
             "Name": "active-defrag-ignore-bytes", 
             "Value": "104857600", 
             "Description": "Minimum amount of fragmentation waste to start active 
 defrag", 
             "DataType": "integer", 
             "AllowedValues": "1048576-", 
             "MinimumEngineVersion": "6.2.4"
```

```
 }, 
        { 
             "Name": "active-defrag-max-scan-fields", 
             "Value": "1000", 
             "Description": "Maximum number of set/hash/zset/list fields that will be 
 processed from the main dictionary scan", 
             "DataType": "integer", 
             "AllowedValues": "1-1000000", 
             "MinimumEngineVersion": "6.2.4" 
        }, 
        { 
             "Name": "active-defrag-threshold-lower", 
             "Value": "10", 
             "Description": "Minimum percentage of fragmentation to start active 
 defrag", 
             "DataType": "integer", 
             "AllowedValues": "1-100", 
             "MinimumEngineVersion": "6.2.4" 
        }, 
        { 
             "Name": "active-defrag-threshold-upper", 
             "Value": "100", 
             "Description": "Maximum percentage of fragmentation at which we use 
 maximum effort", 
             "DataType": "integer", 
             "AllowedValues": "1-100", 
             "MinimumEngineVersion": "6.2.4" 
        }, 
        { 
             "Name": "active-expire-effort", 
             "Value": "1", 
             "Description": "The amount of effort that redis uses to expire items in 
 the active expiration job", 
             "DataType": "integer", 
             "AllowedValues": "1-10", 
             "MinimumEngineVersion": "6.2.4" 
        }, 
        { 
             "Name": "activerehashing", 
             "Value": "yes", 
             "Description": "Apply rehashing or not", 
             "DataType": "string", 
             "AllowedValues": "yes,no", 
             "MinimumEngineVersion": "6.2.4"
```

```
 }, 
 { 
     "Name": "client-output-buffer-limit-normal-hard-limit", 
     "Value": "0", 
     "Description": "Normal client output buffer hard limit in bytes", 
     "DataType": "integer", 
     "AllowedValues": "0-", 
     "MinimumEngineVersion": "6.2.4" 
 }, 
 { 
     "Name": "client-output-buffer-limit-normal-soft-limit", 
     "Value": "0", 
     "Description": "Normal client output buffer soft limit in bytes", 
     "DataType": "integer", 
     "AllowedValues": "0-", 
     "MinimumEngineVersion": "6.2.4" 
 }, 
 { 
     "Name": "client-output-buffer-limit-normal-soft-seconds", 
     "Value": "0", 
     "Description": "Normal client output buffer soft limit in seconds", 
     "DataType": "integer", 
     "AllowedValues": "0-", 
     "MinimumEngineVersion": "6.2.4" 
 }, 
 { 
     "Name": "client-output-buffer-limit-pubsub-hard-limit", 
     "Value": "33554432", 
     "Description": "Pubsub client output buffer hard limit in bytes", 
     "DataType": "integer", 
     "AllowedValues": "0-", 
     "MinimumEngineVersion": "6.2.4" 
 }, 
 { 
     "Name": "client-output-buffer-limit-pubsub-soft-limit", 
     "Value": "8388608", 
     "Description": "Pubsub client output buffer soft limit in bytes", 
     "DataType": "integer", 
     "AllowedValues": "0-", 
     "MinimumEngineVersion": "6.2.4" 
 }, 
 { 
     "Name": "client-output-buffer-limit-pubsub-soft-seconds", 
     "Value": "60",
```

```
 "Description": "Pubsub client output buffer soft limit in seconds", 
             "DataType": "integer", 
             "AllowedValues": "0-", 
             "MinimumEngineVersion": "6.2.4" 
        }, 
        { 
             "Name": "hash-max-ziplist-entries", 
             "Value": "512", 
             "Description": "The maximum number of hash entries in order for the 
 dataset to be compressed", 
             "DataType": "integer", 
             "AllowedValues": "0-", 
             "MinimumEngineVersion": "6.2.4" 
        }, 
        { 
             "Name": "hash-max-ziplist-value", 
             "Value": "64", 
             "Description": "The threshold of biggest hash entries in order for the 
 dataset to be compressed", 
             "DataType": "integer", 
             "AllowedValues": "0-", 
             "MinimumEngineVersion": "6.2.4" 
        }, 
        { 
             "Name": "hll-sparse-max-bytes", 
             "Value": "3000", 
             "Description": "HyperLogLog sparse representation bytes limit", 
             "DataType": "integer", 
             "AllowedValues": "1-16000", 
             "MinimumEngineVersion": "6.2.4" 
        }, 
        { 
             "Name": "lazyfree-lazy-eviction", 
             "Value": "no", 
             "Description": "Perform an asynchronous delete on evictions", 
             "DataType": "string", 
             "AllowedValues": "yes,no", 
             "MinimumEngineVersion": "6.2.4" 
        }, 
        { 
             "Name": "lazyfree-lazy-expire", 
             "Value": "no", 
             "Description": "Perform an asynchronous delete on expired keys", 
             "DataType": "string",
```

```
 "AllowedValues": "yes,no", 
             "MinimumEngineVersion": "6.2.4" 
        }, 
        { 
            "Name": "lazyfree-lazy-server-del", 
            "Value": "no", 
             "Description": "Perform an asynchronous delete on key updates", 
             "DataType": "string", 
             "AllowedValues": "yes,no", 
            "MinimumEngineVersion": "6.2.4" 
        }, 
        { 
            "Name": "lazyfree-lazy-user-del", 
            "Value": "no", 
            "Description": "Specifies whether the default behavior of DEL command 
 acts the same as UNLINK", 
             "DataType": "string", 
             "AllowedValues": "yes,no", 
            "MinimumEngineVersion": "6.2.4" 
        }, 
        { 
             "Name": "lfu-decay-time", 
            "Value": "1", 
            "Description": "The amount of time in minutes to decrement the key 
 counter for LFU eviction policyd", 
            "DataType": "integer", 
            "AllowedValues": "0-", 
             "MinimumEngineVersion": "6.2.4" 
        }, 
        { 
            "Name": "lfu-log-factor", 
            "Value": "10", 
            "Description": "The log factor for incrementing key counter for LFU 
 eviction policy", 
             "DataType": "integer", 
            "AllowedValues": "1-", 
            "MinimumEngineVersion": "6.2.4" 
        }, 
        { 
             "Name": "list-compress-depth", 
            "Value": "0", 
            "Description": "Number of quicklist ziplist nodes from each side of 
 the list to exclude from compression. The head and tail of the list are always 
 uncompressed for fast push/pop operations",
```

```
 "DataType": "integer", 
              "AllowedValues": "0-", 
              "MinimumEngineVersion": "6.2.4" 
         }, 
        \mathcal{L} "Name": "maxmemory-policy", 
              "Value": "noeviction", 
              "Description": "Max memory policy", 
              "DataType": "string", 
              "AllowedValues": "volatile-lru,allkeys-lru,volatile-lfu,allkeys-
lfu,volatile-random,allkeys-random,volatile-ttl,noeviction", 
              "MinimumEngineVersion": "6.2.4" 
         }, 
         { 
              "Name": "maxmemory-samples", 
              "Value": "3", 
              "Description": "Max memory samples", 
              "DataType": "integer", 
              "AllowedValues": "1-", 
              "MinimumEngineVersion": "6.2.4" 
         }, 
         { 
              "Name": "notify-keyspace-events", 
              "Description": "The keyspace events for Redis to notify Pub/Sub clients 
  about. By default all notifications are disabled", 
              "DataType": "string", 
              "MinimumEngineVersion": "6.2.4" 
         }, 
         { 
              "Name": "set-max-intset-entries", 
              "Value": "512", 
              "Description": "The limit in the size of the set in order for the 
  dataset to be compressed", 
              "DataType": "integer", 
              "AllowedValues": "0-", 
              "MinimumEngineVersion": "6.2.4" 
         }, 
         { 
              "Name": "slowlog-log-slower-than", 
              "Value": "10000", 
              "Description": "The execution time, in microseconds, to exceed in order 
  for the command to get logged. Note that a negative number disables the slow log, 
  while a value of zero forces the logging of every command", 
              "DataType": "integer",
```

```
 "AllowedValues": "-", 
             "MinimumEngineVersion": "6.2.4" 
        }, 
        { 
             "Name": "slowlog-max-len", 
             "Value": "128", 
             "Description": "The length of the slow log. There is no limit to this 
 length. Just be aware that it will consume memory. You can reclaim memory used by 
 the slow log with SLOWLOG RESET.", 
             "DataType": "integer", 
             "AllowedValues": "0-", 
             "MinimumEngineVersion": "6.2.4" 
        }, 
        { 
             "Name": "stream-node-max-bytes", 
             "Value": "4096", 
             "Description": "The maximum size of a single node in a stream in bytes", 
             "DataType": "integer", 
             "AllowedValues": "0-", 
             "MinimumEngineVersion": "6.2.4" 
        }, 
        { 
             "Name": "stream-node-max-entries", 
             "Value": "100", 
             "Description": "The maximum number of items a single node in a stream 
 can contain", 
             "DataType": "integer", 
             "AllowedValues": "0-", 
             "MinimumEngineVersion": "6.2.4" 
        }, 
        { 
             "Name": "tcp-keepalive", 
             "Value": "300", 
             "Description": "If non-zero, send ACKs every given number of seconds", 
             "DataType": "integer", 
             "AllowedValues": "0-", 
             "MinimumEngineVersion": "6.2.4" 
        }, 
        { 
             "Name": "timeout", 
             "Value": "0", 
             "Description": "Close connection if client is idle for a given number of 
 seconds, or never if 0", 
             "DataType": "integer",
```

```
 "AllowedValues": "0,20-", 
              "MinimumEngineVersion": "6.2.4" 
         }, 
          { 
              "Name": "tracking-table-max-keys", 
              "Value": "1000000", 
              "Description": "The maximum number of keys allowed for the tracking 
  table for client side caching", 
              "DataType": "integer", 
              "AllowedValues": "1-100000000", 
              "MinimumEngineVersion": "6.2.4" 
         }, 
         { 
              "Name": "zset-max-ziplist-entries", 
              "Value": "128", 
              "Description": "The maximum number of sorted set entries in order for 
  the dataset to be compressed", 
              "DataType": "integer", 
              "AllowedValues": "0-", 
              "MinimumEngineVersion": "6.2.4" 
         }, 
          { 
              "Name": "zset-max-ziplist-value", 
              "Value": "64", 
              "Description": "The threshold of biggest sorted set entries in order for 
  the dataset to be compressed", 
              "DataType": "integer", 
              "AllowedValues": "0-", 
              "MinimumEngineVersion": "6.2.4" 
         } 
    \mathbf{I}}
```
Weitere Informationen finden Sie unter [Konfiguration von Engine-Parametern mithilfe von](https://docs.aws.amazon.com/memorydb/latest/devguide/parametergroups.html) [Parametergruppen im MemoryDB-Benutzerhandbuch](https://docs.aws.amazon.com/memorydb/latest/devguide/parametergroups.html).

• Einzelheiten zur API finden Sie unter [DescribeParameters AWS CLIB](https://awscli.amazonaws.com/v2/documentation/api/latest/reference/memorydb/describe-parameters.html)efehlsreferenz.

# **describe-snapshots**

Das folgende Codebeispiel zeigt die Verwendungdescribe-snapshots.

Um eine Liste von Schnappschüssen zurückzugeben

Der folgende Befehl describe-snapshots` gibt eine Liste von Schnappschüssen zurück.

```
aws memorydb describe-snapshots
```
Ausgabe:

```
{
"Snapshots": [ 
     { 
          "Name": "my-cluster-snapshot", 
          "Status": "available", 
          "Source": "manual", 
          "ARN": "arn:aws:memorydb:us-east-1:491658xxxxxx2:snapshot/my-cluster-
snapshot", 
          "ClusterConfiguration": { 
              "Name": "my-cluster", 
              "Description": " ", 
              "NodeType": "db.r6g.large", 
              "EngineVersion": "6.2", 
              "MaintenanceWindow": "wed:03:00-wed:04:00", 
              "Port": 6379, 
              "ParameterGroupName": "default.memorydb-redis6", 
              "SubnetGroupName": "my-sg", 
              "VpcId": "vpc-862574fc", 
              "SnapshotRetentionLimit": 0, 
              "SnapshotWindow": "04:30-05:30", 
              "NumShards": 2 
         } 
     }
}
```
Weitere Informationen finden Sie unter [Snapshot und Wiederherstellung](https://docs.aws.amazon.com/memorydb/latest/devguide/snapshots.html) im MemoryDB-Benutzerhandbuch.

• Einzelheiten zur API finden Sie unter [DescribeSnapshots AWS CLI](https://awscli.amazonaws.com/v2/documentation/api/latest/reference/memorydb/describe-snapshots.html)Befehlsreferenz.

# **describe-subnet-groups**

Das folgende Codebeispiel zeigt die Verwendungdescribe-subnet-groups.

Um eine Liste von Subnetzgruppen zurückzugeben

Das folgende describe-subnet-groups `gibt eine Liste von Subnetzgruppen zurück.

```
aws memorydb describe-subnet-groups
```
**Output** 

```
{ 
     "SubnetGroups": [ 
         { 
             "Name": "my-sg", 
             "Description": "pat-sg", 
             "VpcId": "vpc-86xxx4fc", 
             "Subnets": [ 
\overline{a} "Identifier": "subnet-faxx84a6", 
                     "AvailabilityZone": { 
                         "Name": "us-east-1b" 
1 1 1 1 1 1 1
                 }, 
\overline{a} "Identifier": "subnet-56xxf61b", 
                     "AvailabilityZone": { 
                         "Name": "us-east-1a" 
1 1 1 1 1 1 1
 } 
             ], 
             "ARN": "arn:aws:memorydb:us-east-1:49165xxxxxx:subnetgroup/my-sg" 
         } 
     ]
}
```
Weitere Informationen finden Sie unter [Subnetze und Subnetzgruppen](https://docs.aws.amazon.com/memorydb/latest/devguide/subnetgroups.html) im MemoryDB-Benutzerhandbuch.

• Einzelheiten zur API finden Sie unter [DescribeSubnetGroups](https://awscli.amazonaws.com/v2/documentation/api/latest/reference/memorydb/describe-subnet-groups.html)Befehlsreferenz.AWS CLI

# **describe-users**

Das folgende Codebeispiel zeigt die Verwendungdescribe-users.

Um eine Liste von Benutzern zurückzugeben

Der folgende Befehl describe-users` gibt eine Liste von Benutzern zurück.

```
aws memorydb describe-users
```
## **Output**

```
{ 
     "Users": [ 
          { 
              "Name": "default", 
              "Status": "active", 
              "AccessString": "on ~* &* +@all", 
              "ACLNames": [ 
                   "open-access" 
              ], 
              "MinimumEngineVersion": "6.0", 
              "Authentication": { 
                   "Type": "no-password" 
              }, 
              "ARN": "arn:aws:memorydb:us-east-1:491658xxxxxx:user/default" 
          }, 
          { 
              "Name": "my-user", 
              "Status": "active", 
              "AccessString": "off ~objects:* ~items:* ~public:* resetchannels -@all", 
              "ACLNames": [], 
              "MinimumEngineVersion": "6.2", 
              "Authentication": { 
                   "Type": "password", 
                   "PasswordCount": 2 
              }, 
             "ARN": "arn:aws:memorydb:us-east-1:491658xxxxxx:user/my-user"
          } 
     ]
}
```
Weitere Informationen finden Sie unter [Authentifizieren von Benutzern mit Zugriffskontrolllisten](https://docs.aws.amazon.com/memorydb/latest/devguide/clusters.acls.html) im MemoryDB-Benutzerhandbuch.

• Einzelheiten zur API finden Sie unter Befehlsreferenz [DescribeUsers.](https://awscli.amazonaws.com/v2/documentation/api/latest/reference/memorydb/describe-users.html)AWS CLI

# **failover-shard**

Das folgende Codebeispiel zeigt die Verwendungfailover-shard.

# AWS CLI

Um ein Failover für einen Shard durchzuführen

Der folgende Failover-Shard` führt zu einem Failover eines Shards.

```
aws memorydb failover-shard \ 
     --cluster-name my-cluster --shard-name 0001
```

```
{ 
     "Cluster": { 
          "Name": "my-cluster", 
          "Status": "available", 
          "NumberOfShards": 2, 
          "ClusterEndpoint": { 
              "Address": "clustercfg.my-cluster.xxxxxx.memorydb.us-
east-1.amazonaws.com", 
              "Port": 6379 
         }, 
          "NodeType": "db.r6g.large", 
         "EngineVersion": "6.2", 
          "EnginePatchVersion": "6.2.6", 
         "ParameterGroupName": "default.memorydb-redis6", 
          "ParameterGroupStatus": "in-sync", 
          "SecurityGroups": [ 
              { 
                  "SecurityGroupId": "sg-0a143xxxx45c9fae", 
                  "Status": "active" 
 } 
         ], 
          "SubnetGroupName": "my-sg", 
          "TLSEnabled": true, 
          "ARN": "arn:aws:memorydb:us-east-1:491658xxxxxx:cluster/my-cluster", 
          "SnapshotRetentionLimit": 0, 
          "MaintenanceWindow": "wed:03:00-wed:04:00",
```

```
 "SnapshotWindow": "04:30-05:30", 
          "AutoMinorVersionUpgrade": true 
     }
}
```
Weitere Informationen finden Sie unter [Minimierung von Ausfallzeiten mit MultiAZ](https://docs.aws.amazon.com/memorydb/latest/devguide/autofailover.html) im MemoryDB-Benutzerhandbuch.

• Einzelheiten zur API finden Sie unter [FailoverShard](https://awscli.amazonaws.com/v2/documentation/api/latest/reference/memorydb/failover-shard.html)Befehlsreferenz.AWS CLI

### **list-allowed-node-type-updates**

Das folgende Codebeispiel zeigt die Verwendunglist-allowed-node-type-updates.

### AWS CLI

Um eine Liste der zulässigen Knotentyp-Updates zurückzugeben

Der folgende Befehl list-allowed-node-type -updates gibt eine Liste verfügbarer Knotentyp-Updates zurück.

```
aws memorydb list-allowed-node-type-updates
```

```
{ 
     "Cluster": { 
          "Name": "my-cluster", 
          "Status": "available", 
          "NumberOfShards": 2, 
          "ClusterEndpoint": { 
              "Address": "clustercfg.my-cluster.xxxxxx.memorydb.us-
east-1.amazonaws.com", 
              "Port": 6379 
         }, 
          "NodeType": "db.r6g.large", 
          "EngineVersion": "6.2", 
          "EnginePatchVersion": "6.2.6", 
          "ParameterGroupName": "default.memorydb-redis6", 
          "ParameterGroupStatus": "in-sync", 
          "SecurityGroups": [ 
\{\hspace{.1cm} \} "SecurityGroupId": "sg-0a143xxxx45c9fae",
```
```
 "Status": "active" 
 } 
         ], 
         "SubnetGroupName": "my-sg", 
         "TLSEnabled": true, 
         "ARN": "arn:aws:memorydb:us-east-1:491658xxxxxx:cluster/my-cluster", 
         "SnapshotRetentionLimit": 0, 
         "MaintenanceWindow": "wed:03:00-wed:04:00", 
         "SnapshotWindow": "04:30-05:30", 
         "AutoMinorVersionUpgrade": true 
     }
}
```
Weitere Informationen finden Sie unter [Skalierung](https://docs.aws.amazon.com/memorydb/latest/devguide/scaling.html) im MemoryDB-Benutzerhandbuch.

• Einzelheiten zur API finden Sie unter [ListAllowedNodeTypeUpdates AWS CLIB](https://awscli.amazonaws.com/v2/documentation/api/latest/reference/memorydb/list-allowed-node-type-updates.html)efehlsreferenz.

# **list-tags**

Das folgende Codebeispiel zeigt die Verwendunglist-tags.

# AWS CLI

Um eine Liste von Tags zurückzugeben

Die folgenden List-Tags geben eine Liste von Tags zurück.

```
aws memorydb list-tags \ 
     --resource-arn arn:aws:memorydb:us-east-1:491658xxxxxx:cluster/my-cluster
```
# Ausgabe:

```
{ 
      "TagList": [ 
           { 
                "Key": "mytag", 
                "Value": "myvalue" 
           } 
      ]
}
```
Weitere Informationen finden Sie unter [Tagging resources](https://docs.aws.amazon.com/memorydb/latest/devguide/tagging-resources.html) im MemoryDB-Benutzerhandbuch.

• Einzelheiten zur API finden Sie [ListTags](https://awscli.amazonaws.com/v2/documentation/api/latest/reference/memorydb/list-tags.html)in AWS CLI der Befehlsreferenz.

#### **reset-parameter-group**

Das folgende Codebeispiel zeigt die Verwendungreset-parameter-group.

#### AWS CLI

Um eine Parametergruppe zurückzusetzen

Das folgende reset-parameter-group `setzt eine Parametergruppe zurück.

```
aws memorydb reset-parameter-group \ 
     --parameter-group-name my-parameter-group \ 
     --all-parameters
```
Ausgabe:

```
{ 
     "ParameterGroup": { 
          "Name": "my-parameter-group", 
          "Family": "memorydb_redis6", 
         "Description": "my parameter group", 
          "ARN": "arn:aws:memorydb:us-east-1:491658xxxxxx:parametergroup/my-parameter-
group" 
     }
}
```
Weitere Informationen finden Sie unter [Konfiguration von Engine-Parametern mithilfe von](https://docs.aws.amazon.com/memorydb/latest/devguide/parametergroups.html) [Parametergruppen](https://docs.aws.amazon.com/memorydb/latest/devguide/parametergroups.html) im MemoryDB-Benutzerhandbuch.

• Einzelheiten zur API finden Sie unter [ResetParameterGroup AWS CLIB](https://awscli.amazonaws.com/v2/documentation/api/latest/reference/memorydb/reset-parameter-group.html)efehlsreferenz.

#### **tag-resource**

Das folgende Codebeispiel zeigt die Verwendungtag-resource.

#### AWS CLI

Um eine Ressource zu taggen

Die folgende Tag-Ressource` fügt einer Ressource ein Tag hinzu.

```
aws memorydb tag-resource \ 
    --resource-arn arn:aws:memorydb:us-east-1:491658xxxxxx:cluster/my-cluster \
     --tags Key="mykey",Value="myvalue"
```
## Ausgabe:

```
{ 
      "TagList": [ 
            { 
                 "Key": "mytag", 
                 "Value": "myvalue" 
            }, 
           \mathcal{L} "Key": "mykey", 
                 "Value": "myvalue" 
            } 
      ]
}
```
Weitere Informationen finden Sie unter [Ressourcen taggen](https://docs.aws.amazon.com/memorydb/latest/devguide/tagging-resources.html) im MemoryDB-Benutzerhandbuch.

• Einzelheiten zur API finden Sie [TagResourcei](https://awscli.amazonaws.com/v2/documentation/api/latest/reference/memorydb/tag-resource.html)n AWS CLI der Befehlsreferenz.

#### **untag-resource**

Das folgende Codebeispiel zeigt die Verwendunguntag-resource.

AWS CLI

Um eine ACL zu aktualisieren

Die folgende Update-ACL` aktualisiert eine ACL, indem ein Benutzer hinzugefügt wird.

```
aws memorydb untag-resource \ 
    --resource-arn arn:aws:memorydb:us-east-1:491658xxxxx:cluster/my-cluster \
     --tag-keys mykey
```

```
{ 
       "TagList": [ 
\overline{\mathcal{L}}
```

```
 "Key": "mytag", 
                "Value": "myvalue" 
           } 
      ]
}
```
Weitere Informationen finden Sie unter [Ressourcen taggen](https://docs.aws.amazon.com/memorydb/latest/devguide/tagging-resources.html) im MemoryDB-Benutzerhandbuch.

• Einzelheiten zur API finden Sie [UntagResource](https://awscli.amazonaws.com/v2/documentation/api/latest/reference/memorydb/untag-resource.html)in AWS CLI der Befehlsreferenz.

# **update-cluster**

Das folgende Codebeispiel zeigt die Verwendungupdate-cluster.

# AWS CLI

Um einen Cluster zu aktualisieren

Der folgende Update-Cluster`` aktualisiert die Parametergruppe eines Clusters auf. my-parametergroup

```
aws memorydb update-cluster \ 
     --cluster-name my-cluster \ 
     --parameter-group-name my-parameter-group
```

```
{ 
     "Cluster": { 
          "Name": "my-cluster", 
          "Status": "available", 
          "NumberOfShards": 2, 
          "AvailabilityMode": "MultiAZ", 
          "ClusterEndpoint": { 
              "Address": "clustercfg.my-cluster.llru6f.memorydb.us-
east-1.amazonaws.com", 
              "Port": 6379 
         }, 
          "NodeType": "db.r6g.large", 
          "EngineVersion": "6.2", 
          "EnginePatchVersion": "6.2.6", 
          "ParameterGroupName": "my-parameter-group", 
          "ParameterGroupStatus": "in-sync",
```

```
 "SecurityGroups": [ 
\{\hspace{.1cm} \} "SecurityGroupId": "sg-0a143xxxxxc9fae", 
                  "Status": "active" 
 } 
         ], 
         "SubnetGroupName": "pat-sg", 
         "TLSEnabled": true, 
         "ARN": "arn:aws:memorydb:us-east-1:491658xxxxxx:cluster/my-cluster", 
         "SnapshotRetentionLimit": 0, 
         "MaintenanceWindow": "wed:03:00-wed:04:00", 
         "SnapshotWindow": "04:30-05:30", 
         "ACLName": "my-acl", 
         "AutoMinorVersionUpgrade": true 
     }
}
```
Weitere Informationen finden Sie unter [Modifizieren eines Clusters](https://docs.aws.amazon.com/memorydb/latest/devguide/clusters.modify.html) im MemoryDB-Benutzerhandbuch.

• Einzelheiten zur API finden Sie unter [UpdateCluster AWS CLIB](https://awscli.amazonaws.com/v2/documentation/api/latest/reference/memorydb/update-cluster.html)efehlsreferenz.

#### **update-parameter-group**

Das folgende Codebeispiel zeigt die Verwendungupdate-parameter-group.

AWS CLI

Um eine Parametergruppe zu aktualisieren

Das folgende update-parameter-group ``aktualisiert eine Parametergruppe.

```
aws memorydb update-parameter-group \ 
     --parameter-group-name my-parameter-group \ 
     --parameter-name-values "ParameterName=activedefrag, ParameterValue=no"
```

```
{ 
     "ParameterGroup": { 
          "Name": "my-parameter-group", 
          "Family": "memorydb_redis6", 
          "Description": "my parameter group",
```

```
 "ARN": "arn:aws:memorydb:us-east-1:49165xxxxxx:parametergroup/my-parameter-
group" 
     }
}
```
Weitere Informationen finden Sie unter [Ändern einer Parametergruppe](https://docs.aws.amazon.com/memorydb/latest/devguide/parametergroups.modifying.html) im MemoryDB-Benutzerhandbuch.

• Einzelheiten zur API finden Sie unter [UpdateParameterGroup AWS CLI](https://awscli.amazonaws.com/v2/documentation/api/latest/reference/memorydb/update-parameter-group.html)Befehlsreferenz.

## **update-subnet-group**

Das folgende Codebeispiel zeigt die Verwendungupdate-subnet-group.

# AWS CLI

Um eine Subnetzgruppe zu aktualisieren

Das folgende update-subnet-group `aktualisiert die Subnetz-ID einer Subnetzgruppe.

```
aws memorydb update-subnet-group \ 
     --subnet-group-name my-sg \ 
     --subnet-ids subnet-01f29d458f3xxxxx
```

```
{ 
     "SubnetGroup": { 
         "Name": "my-sg-1", 
         "Description": "my-sg", 
         "VpcId": "vpc-09d2cfc01xxxxxxx", 
         "Subnets": [ 
             { 
                 "Identifier": "subnet-01f29d458fxxxxxx", 
                 "AvailabilityZone": { 
                     "Name": "us-east-1a" 
 } 
 } 
         ], 
         "ARN": "arn:aws:memorydb:us-east-1:491658xxxxxx:subnetgroup/my-sg" 
     }
}
```
Weitere Informationen finden Sie unter [Subnetze und Subnetzgruppen](https://docs.aws.amazon.com/memorydb/latest/devguide/subnetgroups.html) im MemoryDB-Benutzerhandbuch.

• Einzelheiten zur API finden Sie unter [UpdateSubnetGroupB](https://awscli.amazonaws.com/v2/documentation/api/latest/reference/memorydb/update-subnet-group.html)efehlsreferenz.AWS CLI

## **update-user**

Das folgende Codebeispiel zeigt die Verwendungupdate-user.

## AWS CLI

Um einen Benutzer zu aktualisieren

Im Folgenden update-user wird die Zugriffszeichenfolge eines Benutzers geändert.

```
aws memorydb update-user \ 
     --user-name my-user \ 
     --access-string "off ~objects:* ~items:* ~public:* resetchannels -@all"
```
Ausgabe:

```
{ 
     "User": { 
          "Name": "my-user", 
          "Status": "modifying", 
          "AccessString": "off ~objects:* ~items:* ~public:* resetchannels -@all", 
         "ACLNames": [
              "myt-acl" 
          ], 
          "MinimumEngineVersion": "6.2", 
          "Authentication": { 
              "Type": "password", 
              "PasswordCount": 2 
          }, 
          "ARN": "arn:aws:memorydb:us-east-1:491658xxxxxx:user/my-user" 
     }
}
```
Weitere Informationen finden Sie unter [Authentifizieren von Benutzern mit Zugriffskontrolllisten](https://docs.aws.amazon.com/memorydb/latest/devguide/clusters.acls.html) im MemoryDB-Benutzerhandbuch.

• Einzelheiten zur API finden Sie unter Befehlsreferenz [UpdateUser.](https://awscli.amazonaws.com/v2/documentation/api/latest/reference/memorydb/update-user.html)AWS CLI

# Amazon MSK-Beispiele mit AWS CLI

Die folgenden Codebeispiele zeigen Ihnen, wie Sie AWS Command Line Interface mit Amazon MSK Aktionen ausführen und allgemeine Szenarien implementieren.

Aktionen sind Codeauszüge aus größeren Programmen und müssen im Kontext ausgeführt werden. Während Aktionen Ihnen zeigen, wie Sie einzelne Servicefunktionen aufrufen, können Sie Aktionen im Kontext der zugehörigen Szenarien und serviceübergreifenden Beispiele sehen.

Szenarien sind Codebeispiele, die Ihnen zeigen, wie Sie eine bestimmte Aufgabe ausführen können, indem Sie mehrere Funktionen innerhalb desselben Services aufrufen.

Jedes Beispiel enthält einen Link zu GitHub, wo Sie Anweisungen zum Einrichten und Ausführen des Codes im Kontext finden.

Themen

• [Aktionen](#page-388-0)

Aktionen

# **create-cluster**

Das folgende Codebeispiel zeigt die Verwendungcreate-cluster.

AWS CLI

So erstellen Sie einen Amazon MSK-Cluster

Im folgenden create-cluster Beispiel wird ein MSK-Cluster MessagingCluster mit dem Namen drei Broker-Knoten erstellt. Eine JSON-Datei mit dem Namen brokernodegroupinfo.json spezifiziert die drei Subnetze, über die Amazon MSK die Broker-Knoten verteilen soll. In diesem Beispiel wird die Überwachungsebene nicht angegeben, sodass der Cluster die Ebene erhält. DEFAULT

```
aws kafka create-cluster \ 
     --cluster-name "MessagingCluster" \ 
     --broker-node-group-info file://brokernodegroupinfo.json \ 
     --kafka-version "2.2.1" \ 
     --number-of-broker-nodes 3
```
Inhalt von brokernodegroupinfo.json:

```
{ 
     "InstanceType": "kafka.m5.xlarge", 
     "BrokerAZDistribution": "DEFAULT", 
     "ClientSubnets": [ 
          "subnet-0123456789111abcd", 
          "subnet-0123456789222abcd", 
          "subnet-0123456789333abcd" 
     ]
}
```
Ausgabe:

```
{ 
     "ClusterArn": "arn:aws:kafka:us-west-2:123456789012:cluster/MessagingCluster/
a1b2c3d4-5678-90ab-cdef-11111EXAMPLE-2", 
     "ClusterName": "MessagingCluster", 
     "State": "CREATING"
}
```
Weitere Informationen finden Sie unter [Erstellen eines Amazon MSK-Clusters](https://docs.aws.amazon.com/msk/latest/developerguide/msk-create-cluster.html) im Amazon Managed Streaming for Apache Kafka.

• Einzelheiten zur API finden Sie unter [CreateCluster AWS CLI](https://awscli.amazonaws.com/v2/documentation/api/latest/reference/kafka/create-cluster.html)Befehlsreferenz.

#### **create-configuration**

Das folgende Codebeispiel zeigt die Verwendungcreate-configuration.

AWS CLI

Um eine benutzerdefinierte Amazon MSK-Konfiguration zu erstellen

Im folgenden create-configuration Beispiel wird eine benutzerdefinierte MSK-Konfiguration mit den Servereigenschaften erstellt, die in der Eingabedatei angegeben sind.

```
aws kafka create-configuration \ 
     --name "CustomConfiguration" \ 
     --description "Topic autocreation enabled; Apache ZooKeeper timeout 2000 ms; Log 
 rolling 604800000 ms." \
     --kafka-versions "2.2.1" \
```

```
 --server-properties file://configuration.txt
```
Inhalt von configuration.txt:

```
auto.create.topics.enable = true
zookeeper.connection.timeout.ms = 2000
log.roll.ms = 604800000
```
Mit diesem Befehl wird keine Ausgabe zurückgegeben. Ausgabe:

```
{ 
     "Arn": "arn:aws:kafka:us-west-2:123456789012:configuration/CustomConfiguration/
a1b2c3d4-5678-90ab-cdef-11111EXAMPLE-2", 
     "CreationTime": "2019-10-09T15:26:05.548Z", 
     "LatestRevision": 
         { 
              "CreationTime": "2019-10-09T15:26:05.548Z", 
             "Description": "Topic autocreation enabled; Apache ZooKeeper timeout 
  2000 ms; Log rolling 604800000 ms.", 
             "Revision": 1 
         }, 
     "Name": "CustomConfiguration"
}
```
Weitere Informationen finden Sie unter [Amazon MSK Configuration Operations](https://docs.aws.amazon.com/msk/latest/developerguide/msk-configuration-operations.html) im Amazon Managed Streaming for Apache Kafka Developer Guide.

• Einzelheiten zur API finden Sie [CreateConfiguration](https://awscli.amazonaws.com/v2/documentation/api/latest/reference/kafka/create-configuration.html)in der AWS CLI Befehlsreferenz.

## **describe-cluster**

Das folgende Codebeispiel zeigt die Verwendungdescribe-cluster.

AWS CLI

Um einen Cluster zu beschreiben

Das folgende describe-cluster Beispiel beschreibt einen Amazon MSK-Cluster.

```
aws kafka describe-cluster \ 
     --cluster-arn arn:aws:kafka:us-east-1:123456789012:cluster/demo-
cluster-1/6357e0b2-0e6a-4b86-a0b4-70df934c2e31-5
```

```
{ 
     "ClusterInfo": { 
          "BrokerNodeGroupInfo": { 
              "BrokerAZDistribution": "DEFAULT", 
              "ClientSubnets": [ 
                  "subnet-cbfff283", 
                  "subnet-6746046b" 
              ], 
              "InstanceType": "kafka.m5.large", 
              "SecurityGroups": [ 
                  "sg-f839b688" 
              ], 
              "StorageInfo": { 
                  "EbsStorageInfo": { 
                       "VolumeSize": 100 
 } 
              } 
         }, 
          "ClusterArn": "arn:aws:kafka:us-east-1:123456789012:cluster/demo-
cluster-1/6357e0b2-0e6a-4b86-a0b4-70df934c2e31-5", 
         "ClusterName": "demo-cluster-1", 
          "CreationTime": "2020-07-09T02:31:36.223000+00:00", 
         "CurrentBrokerSoftwareInfo": { 
              "KafkaVersion": "2.2.1" 
         }, 
          "CurrentVersion": "K3AEGXETSR30VB", 
          "EncryptionInfo": { 
              "EncryptionAtRest": { 
                  "DataVolumeKMSKeyId": "arn:aws:kms:us-east-1:123456789012:key/
a7ca56d5-0768-4b64-a670-339a9fbef81c" 
              }, 
              "EncryptionInTransit": { 
                  "ClientBroker": "TLS_PLAINTEXT", 
                  "InCluster": true 
              } 
         }, 
         "EnhancedMonitoring": "DEFAULT", 
          "OpenMonitoring": { 
              "Prometheus": { 
                  "JmxExporter": { 
                       "EnabledInBroker": false 
                  },
```

```
 "NodeExporter": { 
                     "EnabledInBroker": false 
 } 
 } 
         }, 
         "NumberOfBrokerNodes": 2, 
         "State": "ACTIVE", 
         "Tags": {}, 
         "ZookeeperConnectString": "z-2.demo-cluster-1.xuy0sb.c5.kafka.us-
east-1.amazonaws.com:2181,z-1.demo-cluster-1.xuy0sb.c5.kafka.us-
east-1.amazonaws.com:2181,z-3.demo-cluster-1.xuy0sb.c5.kafka.us-
east-1.amazonaws.com:2181" 
     }
}
```
Weitere Informationen finden Sie unter [Amazon MSK-Cluster auflisten](https://docs.aws.amazon.com/msk/latest/developerguide/msk-list-clusters.html) im Amazon Managed Streaming for Apache Kafka Developer Guide.

• Einzelheiten zur API finden Sie [DescribeCluster](https://awscli.amazonaws.com/v2/documentation/api/latest/reference/kafka/describe-cluster.html)in der AWS CLI Befehlsreferenz.

# **get-bootstrap-brokers**

Das folgende Codebeispiel zeigt die Verwendungget-bootstrap-brokers.

AWS CLI

Um Bootstrap-Broker zu bekommen

Im folgenden get-bootstrap-brokers Beispiel werden die Bootstrap-Broker-Informationen für einen Amazon MSK-Cluster abgerufen.

```
aws kafka get-bootstrap-brokers \ 
     --cluster-arn arn:aws:kafka:us-east-1:123456789012:cluster/demo-
cluster-1/6357e0b2-0e6a-4b86-a0b4-70df934c2e31-5
```

```
{ 
     "BootstrapBrokerString": "b-1.demo-cluster-1.xuy0sb.c5.kafka.us-
east-1.amazonaws.com:9092,b-2.demo-cluster-1.xuy0sb.c5.kafka.us-
east-1.amazonaws.com:9092",
```

```
 "BootstrapBrokerStringTls": "b-1.demo-cluster-1.xuy0sb.c5.kafka.us-
east-1.amazonaws.com:9094,b-2.demo-cluster-1.xuy0sb.c5.kafka.us-
east-1.amazonaws.com:9094"
}
```
Weitere Informationen finden Sie unter [Getting the Bootstrap Brokers](https://docs.aws.amazon.com/msk/latest/developerguide/msk-get-bootstrap-brokers.html) im Amazon Managed Streaming for Apache Kafka Developer Guide.

• Einzelheiten zur API finden Sie [GetBootstrapBrokersi](https://awscli.amazonaws.com/v2/documentation/api/latest/reference/kafka/get-bootstrap-brokers.html)n der AWS CLI Befehlsreferenz.

# **list-clusters**

Das folgende Codebeispiel zeigt die Verwendunglist-clusters.

#### AWS CLI

Um die verfügbaren Cluster aufzulisten

Das folgende list-clusters Beispiel listet die Amazon MSK-Cluster in Ihrem AWS Konto auf.

aws kafka list-clusters

```
{ 
     "ClusterInfoList": [ 
\overline{\mathcal{L}} "BrokerNodeGroupInfo": { 
                  "BrokerAZDistribution": "DEFAULT", 
                  "ClientSubnets": [ 
                      "subnet-cbfff283", 
                      "subnet-6746046b" 
                  ], 
                  "InstanceType": "kafka.m5.large", 
                  "SecurityGroups": [ 
                      "sg-f839b688" 
                  ], 
                  "StorageInfo": { 
                      "EbsStorageInfo": { 
                           "VolumeSize": 100 
 } 
 } 
             },
```

```
 "ClusterArn": "arn:aws:kafka:us-east-1:123456789012:cluster/demo-
cluster-1/6357e0b2-0e6a-4b86-a0b4-70df934c2e31-5", 
             "ClusterName": "demo-cluster-1", 
             "CreationTime": "2020-07-09T02:31:36.223000+00:00", 
             "CurrentBrokerSoftwareInfo": { 
                  "KafkaVersion": "2.2.1" 
             }, 
             "CurrentVersion": "K3AEGXETSR30VB", 
             "EncryptionInfo": { 
                  "EncryptionAtRest": { 
                      "DataVolumeKMSKeyId": "arn:aws:kms:us-east-1:123456789012:key/
a7ca56d5-0768-4b64-a670-339a9fbef81c" 
\qquad \qquad \text{ } "EncryptionInTransit": { 
                      "ClientBroker": "TLS_PLAINTEXT", 
                      "InCluster": true 
 } 
             }, 
             "EnhancedMonitoring": "DEFAULT", 
             "OpenMonitoring": { 
                  "Prometheus": { 
                      "JmxExporter": { 
                          "EnabledInBroker": false 
                      }, 
                      "NodeExporter": { 
                          "EnabledInBroker": false 
1 1 1 1 1 1 1
 } 
             }, 
             "NumberOfBrokerNodes": 2, 
             "State": "ACTIVE", 
             "Tags": {}, 
             "ZookeeperConnectString": "z-2.demo-cluster-1.xuy0sb.c5.kafka.us-
east-1.amazonaws.com:2181,z-1.demo-cluster-1.xuy0sb.c5.kafka.us-
east-1.amazonaws.com:2181,z-3.demo-cluster-1.xuy0sb.c5.kafka.us-
east-1.amazonaws.com:2181" 
         } 
    \mathbf{I}}
```
Weitere Informationen finden Sie unter [Amazon MSK-Cluster auflisten](https://docs.aws.amazon.com/msk/latest/developerguide/msk-list-clusters.html) im Amazon Managed Streaming for Apache Kafka Developer Guide.

• Einzelheiten zur API finden Sie [ListClustersi](https://awscli.amazonaws.com/v2/documentation/api/latest/reference/kafka/list-clusters.html)n der AWS CLI Befehlsreferenz.

#### **update-broker-storage**

Das folgende Codebeispiel zeigt die Verwendungupdate-broker-storage.

AWS CLI

Um den EBS-Speicher für Makler zu aktualisieren

Im folgenden update-broker-storage Beispiel wird die Menge des EBS-Speichers für alle Broker im Cluster aktualisiert. Amazon MSK legt den Zielspeicherbetrag für jeden Broker auf den im Beispiel angegebenen Betrag fest. Sie können die aktuelle Version des Clusters abrufen, indem Sie den Cluster beschreiben oder indem Sie alle Cluster auflisten.

```
aws kafka update-broker-storage \ 
    --cluster-arn "arn:aws:kafka:us-west-2:123456789012:cluster/MessagingCluster/
a1b2c3d4-5678-90ab-cdef-11111EXAMPLE-2" \ 
     --current-version "K21V3IB1VIZYYH" \ 
     --target-broker-ebs-volume-info "KafkaBrokerNodeId=ALL,VolumeSizeGB=1100"
```
Die Ausgabe gibt einen ARN für diesen update-broker-storage Vorgang zurück. Um festzustellen, ob dieser Vorgang abgeschlossen ist, verwenden Sie den describe-clusteroperation Befehl mit diesem ARN als Eingabe.

```
{ 
     "ClusterArn": "arn:aws:kafka:us-west-2:123456789012:cluster/MessagingCluster/
a1b2c3d4-5678-90ab-cdef-11111EXAMPLE-2", 
     "ClusterOperationArn": "arn:aws:kafka:us-west-2:123456789012:cluster-
operation/V123450123/a1b2c3d4-1234-abcd-cdef-22222EXAMPLE-2/a1b2c3d4-abcd-1234-
bcde-33333EXAMPLE"
}
```
Weitere Informationen finden Sie unter [Update the EBS Storage for Brokers](https://docs.aws.amazon.com/msk/latest/developerguide/msk-update-storage.html) im Amazon Managed Streaming for Apache Kafka Developer Guide.

• Einzelheiten zur API finden Sie [UpdateBrokerStoragei](https://awscli.amazonaws.com/v2/documentation/api/latest/reference/kafka/update-broker-storage.html)n der AWS CLI Befehlsreferenz.

# **update-cluster-configuration**

Das folgende Codebeispiel zeigt die Verwendungupdate-cluster-configuration.

## AWS CLI

Um die Konfiguration eines Amazon MSK-Clusters zu aktualisieren

Das folgende update-cluster-configuration Beispiel aktualisiert die Konfiguration des angegebenen vorhandenen MSK-Clusters. Es verwendet eine benutzerdefinierte MSK-Konfiguration.

```
aws kafka update-cluster-configuration \ 
    --cluster-arn "arn:aws:kafka:us-west-2:123456789012:cluster/MessagingCluster/
a1b2c3d4-5678-90ab-cdef-11111EXAMPLE-2" \ 
     --configuration-info file://configuration-info.json \ 
     --current-version "K21V3IB1VIZYYH"
```
Inhalt von configuration-info.json:

```
{ 
     "Arn": "arn:aws:kafka:us-west-2:123456789012:configuration/CustomConfiguration/
a1b2c3d4-5678-90ab-cdef-11111EXAMPLE-2", 
     "Revision": 1
}
```
Die Ausgabe gibt einen ARN für diesen update-cluster-configuration Vorgang zurück. Um festzustellen, ob dieser Vorgang abgeschlossen ist, verwenden Sie den describecluster-operation Befehl mit diesem ARN als Eingabe.

```
{ 
     "ClusterArn": "arn:aws:kafka:us-west-2:123456789012:cluster/MessagingCluster/
a1b2c3d4-5678-90ab-cdef-11111EXAMPLE-2", 
     "ClusterOperationArn": "arn:aws:kafka:us-west-2:123456789012:cluster-
operation/V123450123/a1b2c3d4-1234-abcd-cdef-22222EXAMPLE-2/a1b2c3d4-abcd-1234-
bcde-33333EXAMPLE"
}
```
Weitere Informationen finden Sie unter [Aktualisieren der Konfiguration eines Amazon MSK-](https://docs.aws.amazon.com/msk/latest/developerguide/msk-update-cluster-cofig.html)[Clusters im Amazon](https://docs.aws.amazon.com/msk/latest/developerguide/msk-update-cluster-cofig.html) Managed Streaming for Apache Kafka Developer Guide.

• Einzelheiten zur API finden Sie [UpdateClusterConfigurationi](https://awscli.amazonaws.com/v2/documentation/api/latest/reference/kafka/update-cluster-configuration.html)n der AWS CLI Befehlsreferenz.

# Network Manager-Beispiele mit AWS CLI

Die folgenden Codebeispiele zeigen Ihnen, wie Sie mithilfe von Network Manager Aktionen ausführen und allgemeine Szenarien implementieren. AWS Command Line Interface

Aktionen sind Codeauszüge aus größeren Programmen und müssen im Kontext ausgeführt werden. Während Aktionen Ihnen zeigen, wie Sie einzelne Servicefunktionen aufrufen, können Sie Aktionen im Kontext der zugehörigen Szenarien und serviceübergreifenden Beispiele sehen.

Szenarien sind Codebeispiele, die Ihnen zeigen, wie Sie eine bestimmte Aufgabe ausführen können, indem Sie mehrere Funktionen innerhalb desselben Services aufrufen.

Jedes Beispiel enthält einen Link zu GitHub, wo Sie Anweisungen zum Einrichten und Ausführen des Codes im Kontext finden.

Themen

• [Aktionen](#page-388-0)

Aktionen

## **associate-customer-gateway**

Das folgende Codebeispiel zeigt die Verwendungassociate-customer-gateway.

AWS CLI

Um ein Kunden-Gateway zuzuordnen

Im folgenden associate-customer-gateway Beispiel wird das Kunden-Gateway cgw-11223344556677889 im angegebenen globalen Netzwerk dem Gerät zugeordnetdevice-07f6fd08867abc123.

```
aws networkmanager associate-customer-gateway \ 
     --customer-gateway-arn arn:aws:ec2:us-west-2:123456789012:customer-gateway/
cgw-11223344556677889 \ 
     --global-network-id global-network-01231231231231231 \ 
     --device-id device-07f6fd08867abc123 \ 
     --region us-west-2
```

```
{ 
     "CustomerGatewayAssociation": { 
         "CustomerGatewayArn": "arn:aws:ec2:us-west-2:123456789012:customer-gateway/
cgw-11223344556677889", 
         "GlobalNetworkId": "global-network-01231231231231231", 
         "DeviceId": "device-07f6fd08867abc123", 
         "State": "PENDING" 
     }
}
```
Weitere Informationen finden Sie unter [Customer Gateway Associations](https://docs.aws.amazon.com/vpc/latest/tgw/on-premises-networks.html#cgw-association) im Transit Gateway Network Manager Guide.

• Einzelheiten zur API finden Sie [AssociateCustomerGateway](https://awscli.amazonaws.com/v2/documentation/api/latest/reference/networkmanager/associate-customer-gateway.html)unter AWS CLI Befehlsreferenz.

# **associate-link**

Das folgende Codebeispiel zeigt die Verwendungassociate-link.

## AWS CLI

Um einen Link zuzuordnen

Das folgende associate-link Beispiel verknüpft einen Link link-11112222aaaabbbb1 mit einem Gerätdevice-07f6fd08867abc123. Der Link und das Gerät befinden sich im angegebenen globalen Netzwerk.

```
aws networkmanager associate-link \ 
     --global-network-id global-network-01231231231231231 \ 
     --device-id device-07f6fd08867abc123 \ 
    -link-id link-11112222aaaabbbb1 \
     --region us-west-2
```

```
{ 
     "LinkAssociation": { 
          "GlobalNetworkId": "global-network-01231231231231231", 
          "DeviceId": "device-07f6fd08867abc123", 
          "LinkId": "link-11112222aaaabbbb1", 
          "LinkAssociationState": "PENDING"
```
}

}

Weitere Informationen finden Sie unter [Geräte- und Verbindungszuordnungen](https://docs.aws.amazon.com/vpc/latest/tgw/on-premises-networks.html#device-link-association) im Transit Gateway Network Manager-Handbuch.

• Einzelheiten zur API finden Sie [AssociateLinku](https://awscli.amazonaws.com/v2/documentation/api/latest/reference/networkmanager/associate-link.html)nter AWS CLI Befehlsreferenz.

## **create-core-network**

Das folgende Codebeispiel zeigt die Verwendungcreate-core-network.

## AWS CLI

Um ein Kernnetzwerk zu erstellen

Im folgenden create-core-network Beispiel wird ein Kernnetzwerk mithilfe einer optionalen Beschreibung und Tags innerhalb eines globalen AWS Cloud-WAN-Netzwerks erstellt.

```
aws networkmanager create-core-network \
```

```
 --global-network-id global-network-0d59060f16a73bc41\
```
- --description "Main headquarters location"\
- --tags Key=Name,Value="New York City office"

```
{ 
     "CoreNetwork": { 
         "GlobalNetworkId": "global-network-0d59060f16a73bc41", 
         "CoreNetworkId": "core-network-0fab62fe438d94db6", 
         "CoreNetworkArn": "arn:aws:networkmanager::987654321012:core-network/core-
network-0fab62fe438d94db6", 
         "Description": "Main headquarters location", 
         "CreatedAt": "2022-01-10T19:53:59+00:00", 
         "State": "AVAILABLE", 
         "Tags": [ 
             { 
                 "Key": "Name", 
                 "Value": "New York City office" 
 } 
 ]
```
}

AWS Command Line Interface **Benutzerhandbuch für Version 2** and the Benutzerhandbuch für Version 2

}

Weitere Informationen finden Sie unter [Kernnetzwerke](https://docs.aws.amazon.com/AWSEC2vpc/latest/cloudwan/cloudwan-networks-working-with.html#cloudwan-core-networks) im AWS Cloud WAN-Benutzerhandbuch.

• Einzelheiten zur API finden Sie [CreateCoreNetworki](https://awscli.amazonaws.com/v2/documentation/api/latest/reference/networkmanager/create-core-network.html)n der AWS CLI Befehlsreferenz.

## **create-device**

Das folgende Codebeispiel zeigt die Verwendungcreate-device.

AWS CLI

Um ein Gerät zu erstellen

Im folgenden create-device Beispiel wird ein Gerät im angegebenen globalen Netzwerk erstellt. Zu den Gerätedetails gehören eine Beschreibung, der Typ, der Hersteller, das Modell und die Seriennummer.

```
aws networkmanager create-device 
     --global-network-id global-network-01231231231231231 \ 
     --description "New York office device" \ 
     --type "office device" \ 
     --vendor "anycompany" \ 
     --model "abcabc" \ 
     --serial-number "1234" \ 
     --region us-west-2
```

```
{ 
     "Device": { 
         "DeviceId": "device-07f6fd08867abc123", 
         "DeviceArn": "arn:aws:networkmanager::123456789012:device/global-
network-01231231231231231/device-07f6fd08867abc123", 
         "GlobalNetworkId": "global-network-01231231231231231", 
         "Description": "New York office device", 
         "Type": "office device", 
         "Vendor": "anycompany", 
         "Model": "abcabc", 
         "SerialNumber": "1234",
```
}

```
 "CreatedAt": 1575554005.0, 
     "State": "PENDING" 
 }
```
Weitere Informationen finden Sie unter [Arbeiten mit Geräten](https://docs.aws.amazon.com/vpc/latest/tgw/on-premises-networks.html#working-with-devices) im Transit Gateway Network Manager-Handbuch.

• Einzelheiten zur API finden Sie [CreateDeviceu](https://awscli.amazonaws.com/v2/documentation/api/latest/reference/networkmanager/create-device.html)nter AWS CLI Befehlsreferenz.

## **create-global-network**

Das folgende Codebeispiel zeigt die Verwendungcreate-global-network.

AWS CLI

Um ein globales Netzwerk zu erstellen

Mit den folgenden create-global-network Beispielen wird ein neues globales Netzwerk erstellt. Der Anfangszustand bei der Erstellung istPENDING.

aws networkmanager create-global-network

Ausgabe:

```
{ 
     "GlobalNetwork": { 
         "GlobalNetworkId": "global-network-00a77fc0f722dae74", 
         "GlobalNetworkArn": "arn:aws:networkmanager::987654321012:global-network/
global-network-00a77fc0f722dae74", 
         "CreatedAt": "2022-03-14T20:31:56+00:00", 
         "State": "PENDING" 
     }
}
```
• Einzelheiten zur API finden Sie [CreateGlobalNetworki](https://awscli.amazonaws.com/v2/documentation/api/latest/reference/networkmanager/create-global-network.html)n der AWS CLI Befehlsreferenz.

## **create-link**

Das folgende Codebeispiel zeigt die Verwendungcreate-link.

# AWS CLI

Um einen Link zu erstellen

Im folgenden create-link Beispiel wird ein Link im angegebenen globalen Netzwerk erstellt. Der Link enthält eine Beschreibung und Details zu Linktyp, Bandbreite und Anbieter. Die Site-ID gibt die Site an, der der Link zugeordnet ist.

```
aws networkmanager create-link \ 
     --global-network-id global-network-01231231231231231 \ 
     --description "VPN Link" \ 
     --type "broadband" \ 
     --bandwidth UploadSpeed=10,DownloadSpeed=20 \ 
     --provider "AnyCompany" \ 
     --site-id site-444555aaabbb11223 \ 
     --region us-west-2
```
Ausgabe:

```
{ 
     "Link": { 
          "LinkId": "link-11112222aaaabbbb1", 
          "LinkArn": "arn:aws:networkmanager::123456789012:link/global-
network-01231231231231231/link-11112222aaaabbbb1", 
          "GlobalNetworkId": "global-network-01231231231231231", 
          "SiteId": "site-444555aaabbb11223", 
          "Description": "VPN Link", 
          "Type": "broadband", 
          "Bandwidth": { 
              "UploadSpeed": 10, 
              "DownloadSpeed": 20 
         }, 
          "Provider": "AnyCompany", 
          "CreatedAt": 1575555811.0, 
          "State": "PENDING" 
     }
}
```
Weitere Informationen finden Sie unter [Arbeiten mit Links](https://docs.aws.amazon.com/vpc/latest/tgw/on-premises-networks.html#working-with-links) im Transit Gateway Network Manager-Handbuch.

• Einzelheiten zur API finden Sie [CreateLinku](https://awscli.amazonaws.com/v2/documentation/api/latest/reference/networkmanager/create-link.html)nter AWS CLI Befehlsreferenz.

## **create-site**

Das folgende Codebeispiel zeigt die Verwendungcreate-site.

#### AWS CLI

Um eine Site zu erstellen

Im folgenden create-site Beispiel wird eine Site im angegebenen globalen Netzwerk erstellt. Die Standortdetails umfassen eine Beschreibung und die Standortinformationen.

```
aws networkmanager create-site \ 
     --global-network-id global-network-01231231231231231 \ 
     --description "New York head office" \ 
     --location Latitude=40.7128,Longitude=-74.0060 \ 
     --region us-west-2
```
Ausgabe:

```
{ 
     "Site": { 
          "SiteId": "site-444555aaabbb11223", 
          "SiteArn": "arn:aws:networkmanager::123456789012:site/global-
network-01231231231231231/site-444555aaabbb11223", 
          "GlobalNetworkId": "global-network-01231231231231231", 
          "Description": "New York head office", 
          "Location": { 
              "Latitude": "40.7128", 
              "Longitude": "-74.0060" 
         }, 
         "CreatedAt": 1575554300.0, 
         "State": "PENDING" 
     }
}
```
Weitere Informationen finden Sie unter [Arbeiten mit Standorten](https://docs.aws.amazon.com/vpc/latest/tgw/on-premises-networks.html#working-with-sites) im Transit Gateway Network Manager-Handbuch.

• Einzelheiten zur API finden Sie [CreateSiteu](https://awscli.amazonaws.com/v2/documentation/api/latest/reference/networkmanager/create-site.html)nter AWS CLI Befehlsreferenz.

#### **create-vpc-attachment**

Das folgende Codebeispiel zeigt die Verwendungcreate-vpc-attachment.

# AWS CLI

So erstellen Sie einen VPC-Anhang

Im folgenden create-vpc-attachment Beispiel wird ein VPC-Anhang mit IPv6-Unterstützung in einem Kernnetzwerk erstellt.

```
aws networkmanager create-vpc-attachment \ 
     --core-network-id core-network-0fab62fe438d94db6 \ 
    --vpc-arn arn:aws:ec2:us-east-1:987654321012:vpc/vpc-09f37f69e2786eeb8 \
     --subnet-arns arn:aws:ec2:us-east-1:987654321012:subnet/subnet-04ca4e010857e7bb7 
 \setminus --Ipv6Support=true
```
Ausgabe:

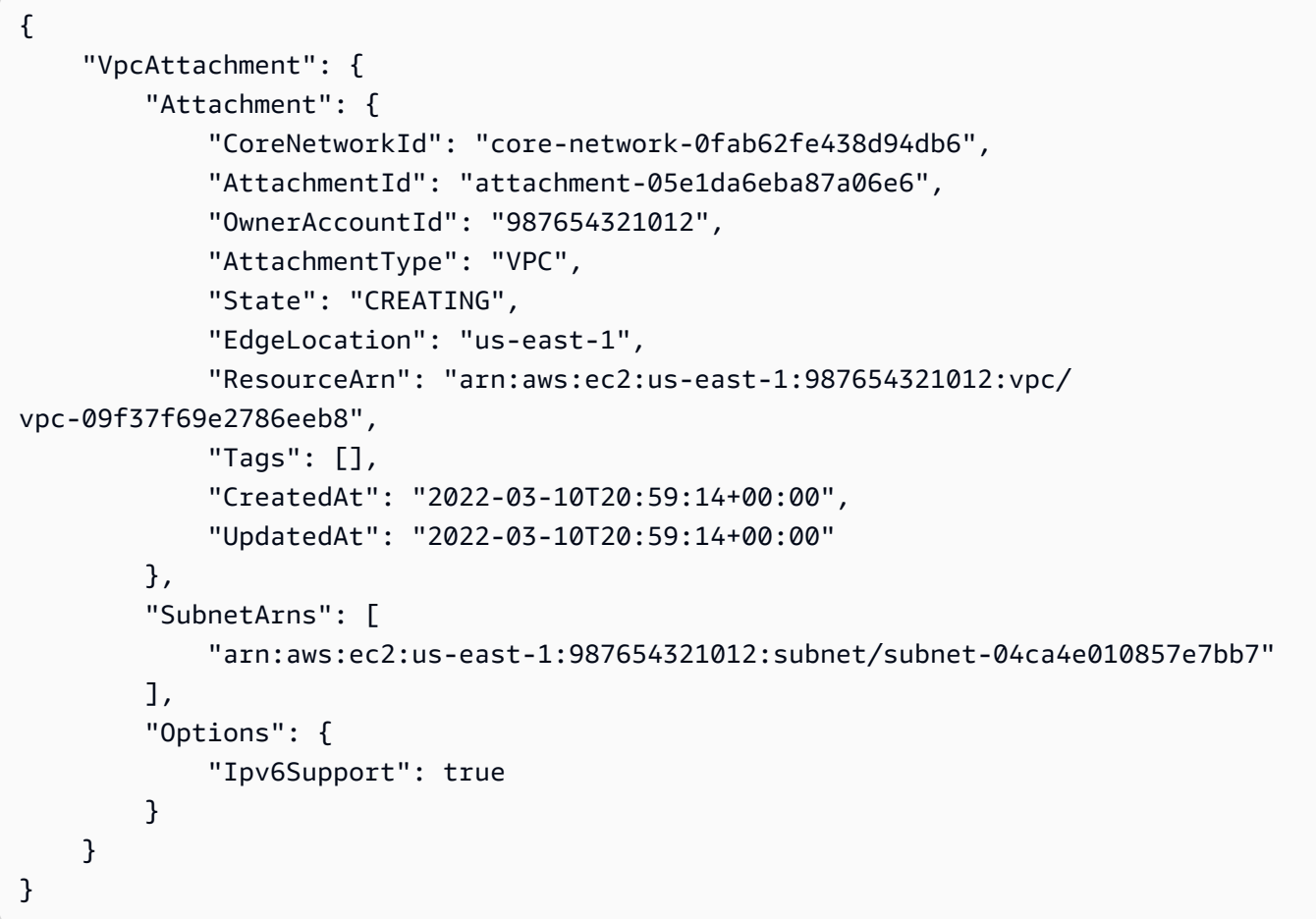

Weitere Informationen finden Sie unter [Erstellen eines Anhangs](https://docs.aws.amazon.com/vpc/latest/cloudwan/cloudwan-create-attachment.html) im Cloud WAN-Benutzerhandbuch.

• Einzelheiten zur API finden Sie [CreateVpcAttachment](https://awscli.amazonaws.com/v2/documentation/api/latest/reference/networkmanager/create-vpc-attachment.html)unter AWS CLI Befehlsreferenz.

## **delete-attachment**

Das folgende Codebeispiel zeigt die Verwendungdelete-attachment.

#### AWS CLI

Um einen Anhang zu löschen

Im folgenden delete-attachment Beispiel wird eine Connect-Anlage gelöscht.

```
aws networkmanager delete-attachment \ 
     --attachment-id attachment-01feddaeae26ab68c
```
#### Ausgabe:

```
{ 
     "Attachment": { 
         "CoreNetworkId": "core-network-0f4b0a9d5ee7761d1", 
         "AttachmentId": "attachment-01feddaeae26ab68c", 
         "OwnerAccountId": "987654321012", 
         "AttachmentType": "CONNECT", 
         "State": "DELETING", 
         "EdgeLocation": "us-east-1", 
         "ResourceArn": "arn:aws:networkmanager::987654321012:attachment/
attachment-02c3964448fedf5aa", 
         "CreatedAt": "2022-03-15T19:18:41+00:00", 
         "UpdatedAt": "2022-03-15T19:28:59+00:00" 
     }
}
```
Weitere Informationen finden Sie unter [Löschen von Anhängen](https://docs.aws.amazon.com/vpc/latest/cloudwan/cloudwan-attachments-working-with.html#cloudwan-attachments-deleting) im Cloud WAN-Benutzerhandbuch.

• Einzelheiten zur API finden Sie [DeleteAttachment](https://awscli.amazonaws.com/v2/documentation/api/latest/reference/networkmanager/delete-attachment.html)in der AWS CLI Befehlsreferenz.

#### **delete-bucket-analytics-configuration**

Das folgende Codebeispiel zeigt die Verwendungdelete-bucket-analytics-configuration.

## AWS CLI

Um eine Analytics-Konfiguration für einen Bucket zu löschen

Im folgenden delete-bucket-analytics-configuration Beispiel wird die Analytics-Konfiguration für den angegebenen Bucket und die angegebene ID entfernt.

```
aws s3api delete-bucket-analytics-configuration \ 
     --bucket my-bucket \ 
     --id 1
```
Mit diesem Befehl wird keine Ausgabe zurückgegeben.

• Einzelheiten zur API finden Sie [DeleteBucketAnalyticsConfigurationi](https://awscli.amazonaws.com/v2/documentation/api/latest/reference/networkmanager/delete-bucket-analytics-configuration.html)n der AWS CLI Befehlsreferenz.

# **delete-bucket-metrics-configuration**

Das folgende Codebeispiel zeigt die Verwendungdelete-bucket-metrics-configuration.

AWS CLI

Um eine Metrikkonfiguration für einen Bucket zu löschen

Im folgenden delete-bucket-metrics-configuration Beispiel wird die Metrikkonfiguration für den angegebenen Bucket und die angegebene ID entfernt.

```
aws s3api delete-bucket-metrics-configuration \ 
     --bucket my-bucket \ 
     --id 123
```
Mit diesem Befehl wird keine Ausgabe zurückgegeben.

• Einzelheiten zur API finden Sie [DeleteBucketMetricsConfiguration](https://awscli.amazonaws.com/v2/documentation/api/latest/reference/networkmanager/delete-bucket-metrics-configuration.html)unter AWS CLI Befehlsreferenz.

#### **delete-core-network**

Das folgende Codebeispiel zeigt die Verwendungdelete-core-network.

# AWS CLI

Um ein Kernnetzwerk zu löschen

Das folgende delete-core-network Beispiel löscht ein Kernnetzwerk aus einem globalen Cloud WAN-Netzwerk.

```
aws networkmanager delete-core-network \ 
     --core-network-id core-network-0fab62fe438d94db6
```
Ausgabe:

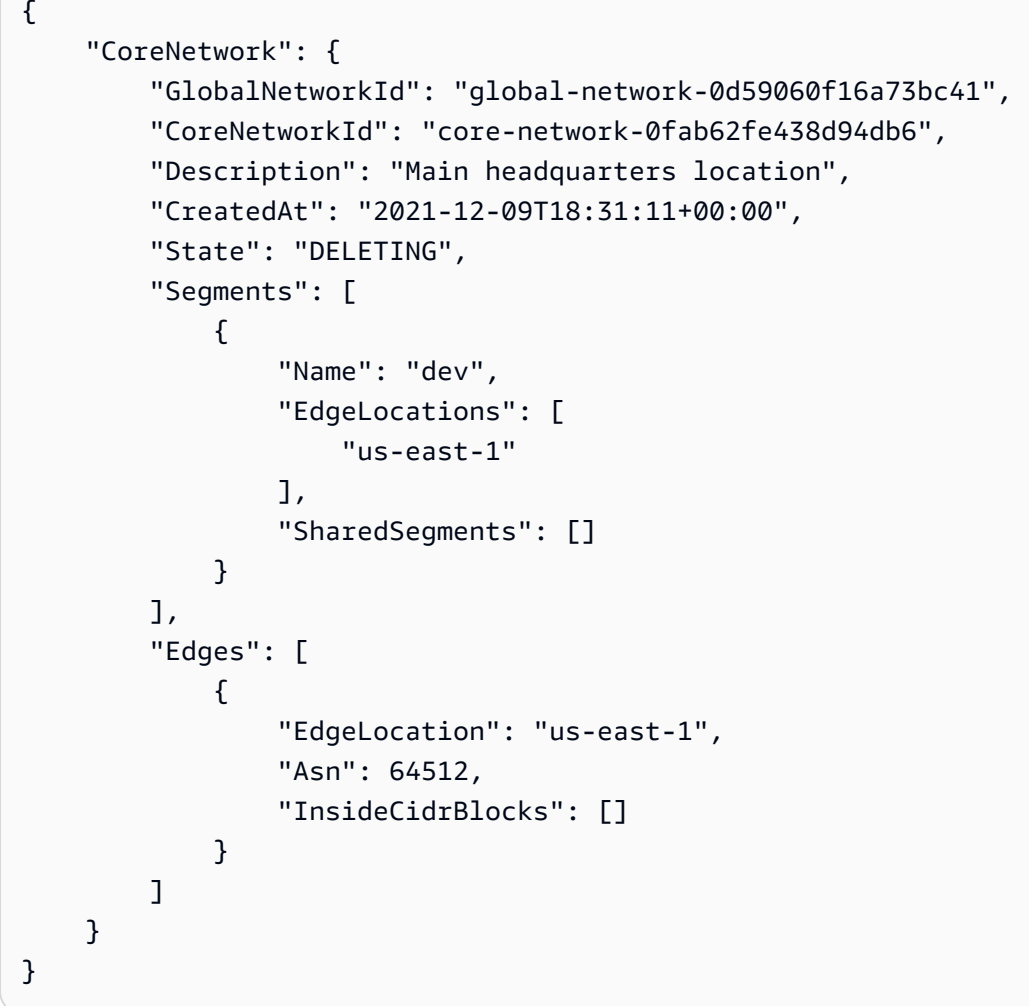

Weitere Informationen finden Sie unter [Kernnetzwerke](https://docs.aws.amazon.com/vpc/latest/cloudwan/cloudwan-networks-working-with.html#cloudwan-core-networks) im Cloud WAN-Benutzerhandbuch.

• Einzelheiten zur API finden Sie [DeleteCoreNetworki](https://awscli.amazonaws.com/v2/documentation/api/latest/reference/networkmanager/delete-core-network.html)n der AWS CLI Befehlsreferenz.

## **delete-device**

Das folgende Codebeispiel zeigt die Verwendungdelete-device.

## AWS CLI

Um ein Gerät zu löschen

Im folgenden delete-device Beispiel wird das angegebene Gerät aus dem angegebenen globalen Netzwerk gelöscht.

```
aws networkmanager delete-device \ 
     --global-network-id global-network-01231231231231231 \ 
     --device-id device-07f6fd08867abc123 \ 
     --region us-west-2
```
Ausgabe:

```
{ 
     "Device": { 
          "DeviceId": "device-07f6fd08867abc123", 
         "DeviceArn": "arn:aws:networkmanager::123456789012:device/global-
network-01231231231231231/device-07f6fd08867abc123", 
         "GlobalNetworkId": "global-network-01231231231231231", 
          "Description": "New York office device", 
          "Type": "office device", 
          "Vendor": "anycompany", 
          "Model": "abcabc", 
         "SerialNumber": "1234", 
         "SiteId": "site-444555aaabbb11223", 
         "CreatedAt": 1575554005.0, 
         "State": "DELETING" 
     }
}
```
Weitere Informationen finden Sie unter [Arbeiten mit Geräten](https://docs.aws.amazon.com/vpc/latest/tgw/on-premises-networks.html#working-with-devices) im Transit Gateway Network Manager-Handbuch.

• Einzelheiten zur API finden Sie [DeleteDevice](https://awscli.amazonaws.com/v2/documentation/api/latest/reference/networkmanager/delete-device.html)unter AWS CLI Befehlsreferenz.

# **delete-global-network**

Das folgende Codebeispiel zeigt die Verwendungdelete-global-network.

## AWS CLI

Um ein globales Netzwerk zu löschen

Im folgenden delete-global-network Beispiel wird ein globales Netzwerk gelöscht.

```
aws networkmanager delete-global-network \ 
     --global-network-id global-network-052bedddccb193b6b
```
Ausgabe:

```
{ 
     "GlobalNetwork": { 
         "GlobalNetworkId": "global-network-052bedddccb193b6b", 
         "GlobalNetworkArn": "arn:aws:networkmanager::987654321012:global-network/
global-network-052bedddccb193b6b", 
         "CreatedAt": "2021-12-09T18:19:12+00:00", 
         "State": "DELETING" 
     }
}
```
• Einzelheiten zur API finden Sie [DeleteGlobalNetwork](https://awscli.amazonaws.com/v2/documentation/api/latest/reference/networkmanager/delete-global-network.html)in der AWS CLI Befehlsreferenz.

# **delete-link**

Das folgende Codebeispiel zeigt die Verwendungdelete-link.

AWS CLI

Um einen Link zu löschen

Im folgenden delete-link Beispiel wird der angegebene Link aus dem angegebenen globalen Netzwerk gelöscht.

```
aws networkmanager delete-link \ 
    --global-network-id global-network-01231231231231231 \
     --link-id link-11112222aaaabbbb1 \ 
     --region us-west-2
```

```
{ 
     "Link": { 
         "LinkId": "link-11112222aaaabbbb1", 
         "LinkArn": "arn:aws:networkmanager::123456789012:link/global-
network-01231231231231231/link-11112222aaaabbbb1", 
          "GlobalNetworkId": "global-network-01231231231231231", 
          "SiteId": "site-444555aaabbb11223", 
          "Description": "VPN Link", 
          "Type": "broadband", 
         "Bandwidth": { 
              "UploadSpeed": 20, 
              "DownloadSpeed": 20 
         }, 
         "Provider": "AnyCompany", 
         "CreatedAt": 1575555811.0, 
         "State": "DELETING" 
     }
}
```
Weitere Informationen finden Sie unter [Arbeiten mit Links](https://docs.aws.amazon.com/vpc/latest/tgw/on-premises-networks.html#working-with-links) im Transit Gateway Network Manager-Handbuch.

• Einzelheiten zur API finden Sie [DeleteLinku](https://awscli.amazonaws.com/v2/documentation/api/latest/reference/networkmanager/delete-link.html)nter AWS CLI Befehlsreferenz.

# **delete-public-access-block**

Das folgende Codebeispiel zeigt die Verwendungdelete-public-access-block.

#### AWS CLI

Um die Konfiguration "Öffentlichen Zugriff blockieren" für einen Bucket zu löschen

Im folgenden delete-public-access-block Beispiel wird die Konfiguration "Öffentlicher Zugriff blockieren" für den angegebenen Bucket entfernt.

```
aws s3api delete-public-access-block \ 
     --bucket my-bucket
```
Mit diesem Befehl wird keine Ausgabe zurückgegeben.

• Einzelheiten zur API finden Sie [DeletePublicAccessBlock](https://awscli.amazonaws.com/v2/documentation/api/latest/reference/networkmanager/delete-public-access-block.html)in der AWS CLI Befehlsreferenz.

## **delete-site**

Das folgende Codebeispiel zeigt die Verwendungdelete-site.

AWS CLI

Um eine Site zu löschen

Im folgenden delete-site Beispiel wird die angegebene Site (site-444555aaabbb11223) im angegebenen globalen Netzwerk gelöscht.

```
aws networkmanager delete-site \ 
    --global-network-id global-network-01231231231231231 \
     --site-id site-444555aaabbb11223 \ 
     --region us-west-2
```
Ausgabe:

```
{ 
     "Site": { 
         "SiteId": "site-444555aaabbb11223", 
         "SiteArn": "arn:aws:networkmanager::123456789012:site/global-
network-01231231231231231/site-444555aaabbb11223", 
         "GlobalNetworkId": "global-network-01231231231231231", 
          "Description": "New York head office", 
          "Location": { 
              "Latitude": "40.7128", 
              "Longitude": "-74.0060" 
         }, 
         "CreatedAt": 1575554300.0, 
         "State": "DELETING" 
     }
}
```
Weitere Informationen finden Sie unter [Arbeiten mit Standorten](https://docs.aws.amazon.com/vpc/latest/tgw/on-premises-networks.html#working-with-sites) im Transit Gateway Network Manager-Handbuch.

• Einzelheiten zur API finden Sie [DeleteSite](https://awscli.amazonaws.com/v2/documentation/api/latest/reference/networkmanager/delete-site.html)unter AWS CLI Befehlsreferenz.

# **deregister-transit-gateway**

Das folgende Codebeispiel zeigt die Verwendungderegister-transit-gateway.

## AWS CLI

Um ein Transit-Gateway von einem globalen Netzwerk abzumelden

Im folgenden deregister-transit-gateway Beispiel wird das angegebene Transit-Gateway vom angegebenen globalen Netzwerk abgemeldet.

```
aws networkmanager deregister-transit-gateway \ 
     --global-network-id global-network-01231231231231231 \ 
     --transit-gateway-arn arn:aws:ec2:us-west-2:123456789012:transit-gateway/
tgw-123abc05e04123abc \ 
     --region us-west-2
```
Ausgabe:

```
{ 
     "TransitGatewayRegistration": { 
         "GlobalNetworkId": "global-network-01231231231231231", 
         "TransitGatewayArn": "arn:aws:ec2:us-west-2:123456789012:transit-gateway/
tgw-123abc05e04123abc", 
         "State": { 
              "Code": "DELETING" 
         } 
     }
}
```
Weitere Informationen finden Sie unter [Transit Gateway-Registrierungen](https://docs.aws.amazon.com/vpc/latest/tgw/tgw-registrations.html) im Transit Gateway Network Manager-Handbuch.

• Einzelheiten zur API finden Sie [DeregisterTransitGateway](https://awscli.amazonaws.com/v2/documentation/api/latest/reference/networkmanager/deregister-transit-gateway.html)unter AWS CLI Befehlsreferenz.

# **describe-global-networks**

Das folgende Codebeispiel zeigt die Verwendungdescribe-global-networks.

AWS CLI

Um Ihre globalen Netzwerke zu beschreiben

Das folgende describe-global-networks Beispiel beschreibt alle Ihre globalen Netzwerke in Ihrem Konto.

```
aws networkmanager describe-global-networks \ 
     --region us-west-2
```
#### Ausgabe:

```
{ 
     "GlobalNetworks": [ 
         { 
              "GlobalNetworkId": "global-network-01231231231231231", 
              "GlobalNetworkArn": "arn:aws:networkmanager::123456789012:global-
network/global-network-01231231231231231", 
              "Description": "Company 1 global network", 
              "CreatedAt": 1575553525.0, 
              "State": "AVAILABLE" 
         } 
    \mathbf{I}}
```
• Einzelheiten zur API finden Sie [DescribeGlobalNetworksi](https://awscli.amazonaws.com/v2/documentation/api/latest/reference/networkmanager/describe-global-networks.html)n der AWS CLI Befehlsreferenz.

#### **disassociate-customer-gateway**

Das folgende Codebeispiel zeigt die Verwendungdisassociate-customer-gateway.

AWS CLI

Um die Zuordnung eines Kunden-Gateways aufzuheben

Im folgenden disassociate-customer-gateway Beispiel wird die Verbindung zwischen dem angegebenen Kunden-Gateway (cgw-11223344556677889) und dem angegebenen globalen Netzwerk getrennt.

```
aws networkmanager disassociate-customer-gateway \ 
     --global-network-id global-network-01231231231231231 \ 
     --customer-gateway-arn arn:aws:ec2:us-west-2:123456789012:customer-gateway/
cgw-11223344556677889 \ 
     --region us-west-2
```

```
 "CustomerGatewayAssociation": { 
         "CustomerGatewayArn": "arn:aws:ec2:us-west-2:123456789012:customer-gateway/
cgw-11223344556677889", 
         "GlobalNetworkId": "global-network-01231231231231231", 
         "DeviceId": "device-07f6fd08867abc123", 
         "State": "DELETING" 
     }
}
```
Weitere Informationen finden Sie unter [Customer Gateway Associations](https://docs.aws.amazon.com/vpc/latest/tgw/on-premises-networks.html#cgw-association) im Transit Gateway Network Manager Guide.

• Einzelheiten zur API finden Sie [DisassociateCustomerGateway](https://awscli.amazonaws.com/v2/documentation/api/latest/reference/networkmanager/disassociate-customer-gateway.html)unter AWS CLI Befehlsreferenz.

## **disassociate-link**

Das folgende Codebeispiel zeigt die Verwendungdisassociate-link.

AWS CLI

Um die Verknüpfung eines Links aufzuheben

Im folgenden disassociate-link Beispiel wird die Verbindung zwischen dem angegebenen Link und dem Gerät device-07f6fd08867abc123 im angegebenen globalen Netzwerk getrennt.

```
aws networkmanager disassociate-link \ 
     --global-network-id global-network-01231231231231231 \ 
     --device-id device-07f6fd08867abc123 \ 
     --link-id link-11112222aaaabbbb1 \ 
     --region us-west-2
```

```
{ 
     "LinkAssociation": { 
          "GlobalNetworkId": "global-network-01231231231231231", 
          "DeviceId": "device-07f6fd08867abc123", 
         "LinkId": "link-11112222aaaabbbb1", 
          "LinkAssociationState": "DELETING" 
     }
}
```
Weitere Informationen finden Sie unter [Geräte- und Verbindungszuordnungen](https://docs.aws.amazon.com/vpc/latest/tgw/on-premises-networks.html#device-link-association) im Transit Gateway Network Manager-Handbuch.

• Einzelheiten zur API finden Sie [DisassociateLinku](https://awscli.amazonaws.com/v2/documentation/api/latest/reference/networkmanager/disassociate-link.html)nter AWS CLI Befehlsreferenz.

# **get-bucket-analytics-configuration**

Das folgende Codebeispiel zeigt die Verwendungget-bucket-analytics-configuration.

## AWS CLI

Um die Analytics-Konfiguration für einen Bucket mit einer bestimmten ID abzurufen

Im folgenden get-bucket-analytics-configuration Beispiel wird die Analytics-Konfiguration für den angegebenen Bucket und die angegebene ID angezeigt.

```
aws s3api get-bucket-analytics-configuration \ 
     --bucket my-bucket \ 
     --id 1
```
Ausgabe:

```
{ 
     "AnalyticsConfiguration": { 
          "StorageClassAnalysis": {}, 
          "Id": "1" 
     }
}
```
• Einzelheiten zur API finden Sie [GetBucketAnalyticsConfiguration](https://awscli.amazonaws.com/v2/documentation/api/latest/reference/networkmanager/get-bucket-analytics-configuration.html)unter AWS CLI Befehlsreferenz.

# **get-bucket-metrics-configuration**

Das folgende Codebeispiel zeigt die Verwendungget-bucket-metrics-configuration.

AWS CLI

Um die Metrikkonfiguration für einen Bucket mit einer bestimmten ID abzurufen

Im folgenden get-bucket-metrics-configuration Beispiel wird die Metrikkonfiguration für den angegebenen Bucket und die angegebene ID angezeigt.

```
aws s3api get-bucket-metrics-configuration \ 
     --bucket my-bucket \ 
     --id 123
```
#### Ausgabe:

```
{ 
      "MetricsConfiguration": { 
           "Filter": { 
               "Prefix": "logs" 
          }, 
          "Id": "123" 
     }
}
```
• Einzelheiten zur API finden Sie [GetBucketMetricsConfigurationu](https://awscli.amazonaws.com/v2/documentation/api/latest/reference/networkmanager/get-bucket-metrics-configuration.html)nter AWS CLI Befehlsreferenz.

#### **get-customer-gateway-associations**

Das folgende Codebeispiel zeigt die Verwendungget-customer-gateway-associations.

# AWS CLI

Um die Gateway-Verknüpfungen Ihrer Kunden zu erhalten

Im folgenden get-customer-gateway-associations Beispiel werden die Kunden-Gateway-Verknüpfungen für das angegebene globale Netzwerk abgerufen.

```
aws networkmanager get-customer-gateway-associations \ 
     --global-network-id global-network-01231231231231231 \ 
     --region us-west-2
```

```
{ 
     "CustomerGatewayAssociations": [ 
         { 
              "CustomerGatewayArn": "arn:aws:ec2:us-west-2:123456789012:customer-
gateway/cgw-11223344556677889", 
             "GlobalNetworkId": "global-network-01231231231231231",
```
```
 "DeviceId": "device-07f6fd08867abc123", 
               "State": "AVAILABLE" 
          } 
     ]
}
```
• Einzelheiten zur API finden Sie [GetCustomerGatewayAssociationsu](https://awscli.amazonaws.com/v2/documentation/api/latest/reference/networkmanager/get-customer-gateway-associations.html)nter AWS CLI Befehlsreferenz.

# **get-devices**

Das folgende Codebeispiel zeigt die Verwendungget-devices.

## AWS CLI

Um deine Geräte zu bekommen

Im folgenden get-devices Beispiel werden die Geräte im angegebenen globalen Netzwerk abgerufen.

```
aws networkmanager get-devices \ 
     --global-network-id global-network-01231231231231231 \ 
     --region us-west-2
```

```
{ 
     "Devices": [ 
         { 
              "DeviceId": "device-07f6fd08867abc123", 
             "DeviceArn": "arn:aws:networkmanager::123456789012:device/global-
network-01231231231231231/device-07f6fd08867abc123", 
              "GlobalNetworkId": "global-network-01231231231231231", 
              "Description": "NY office device", 
              "Type": "office device", 
              "Vendor": "anycompany", 
             "Model": "abcabc", 
             "SerialNumber": "1234", 
              "CreatedAt": 1575554005.0, 
             "State": "AVAILABLE" 
 } 
     ]
```
}

• Einzelheiten zur API finden Sie [GetDevicesi](https://awscli.amazonaws.com/v2/documentation/api/latest/reference/networkmanager/get-devices.html)n der AWS CLI Befehlsreferenz.

#### **get-link-associations**

Das folgende Codebeispiel zeigt die Verwendungget-link-associations.

AWS CLI

Um Ihre Linkzuordnungen zu erhalten

Im folgenden get-link-associations Beispiel werden die Linkzuordnungen im angegebenen globalen Netzwerk abgerufen.

```
aws networkmanager get-link-associations \ 
     --global-network-id global-network-01231231231231231 \ 
     --region us-west-2
```
Ausgabe:

```
{ 
     "LinkAssociations": [ 
          { 
              "GlobalNetworkId": "global-network-01231231231231231", 
              "DeviceId": "device-07f6fd08867abc123", 
              "LinkId": "link-11112222aaaabbbb1", 
              "LinkAssociationState": "AVAILABLE" 
         } 
     ]
}
```
• Einzelheiten zur API finden Sie [GetLinkAssociationsi](https://awscli.amazonaws.com/v2/documentation/api/latest/reference/networkmanager/get-link-associations.html)n der AWS CLI Befehlsreferenz.

## **get-links**

Das folgende Codebeispiel zeigt die Verwendungget-links.

# AWS CLI

Um deine Links zu bekommen

Im folgenden get-links Beispiel werden die Links im angegebenen globalen Netzwerk abgerufen.

```
aws networkmanager get-links \ 
     --global-network-id global-network-01231231231231231 \ 
     --region us-west-2
```
Ausgabe:

```
{ 
     "Links": [ 
          { 
              "LinkId": "link-11112222aaaabbbb1", 
              "LinkArn": "arn:aws:networkmanager::123456789012:link/global-
network-01231231231231231/link-11112222aaaabbbb1", 
              "GlobalNetworkId": "global-network-01231231231231231", 
              "SiteId": "site-444555aaabbb11223", 
              "Description": "VPN Link", 
              "Type": "broadband", 
              "Bandwidth": { 
                   "UploadSpeed": 10, 
                   "DownloadSpeed": 20 
              }, 
              "Provider": "AnyCompany", 
              "CreatedAt": 1575555811.0, 
              "State": "AVAILABLE" 
          } 
    \mathbf{I}}
```
• Einzelheiten zur API finden Sie [GetLinks](https://awscli.amazonaws.com/v2/documentation/api/latest/reference/networkmanager/get-links.html)in der AWS CLI Befehlsreferenz.

# **get-object-retention**

Das folgende Codebeispiel zeigt die Verwendungget-object-retention.

AWS CLI

Um die Objektaufbewahrungskonfiguration für ein Objekt abzurufen

Im folgenden get-object-retention Beispiel wird die Objektaufbewahrungskonfiguration für das angegebene Objekt abgerufen.

```
aws s3api get-object-retention \ 
     --bucket my-bucket-with-object-lock \ 
     --key doc1.rtf
```
#### Ausgabe:

```
{ 
     "Retention": { 
          "Mode": "GOVERNANCE", 
          "RetainUntilDate": "2025-01-01T00:00:00.000Z" 
     }
}
```
• Einzelheiten zur API finden Sie unter [GetObjectRetention AWS CLIB](https://awscli.amazonaws.com/v2/documentation/api/latest/reference/networkmanager/get-object-retention.html)efehlsreferenz.

## **get-public-access-block**

Das folgende Codebeispiel zeigt die Verwendungget-public-access-block.

AWS CLI

Um die Konfiguration für den öffentlichen Zugriff blockieren für einen Bucket festzulegen oder zu ändern

Das folgende get-public-access-block Beispiel zeigt die Konfiguration für den blockierten öffentlichen Zugriff für den angegebenen Bucket.

```
aws s3api get-public-access-block --bucket my-bucket
```

```
{ 
     "PublicAccessBlockConfiguration": { 
          "IgnorePublicAcls": true, 
          "BlockPublicPolicy": true, 
          "BlockPublicAcls": true, 
          "RestrictPublicBuckets": true 
     }
}
```
• Einzelheiten zur API finden Sie [GetPublicAccessBlocku](https://awscli.amazonaws.com/v2/documentation/api/latest/reference/networkmanager/get-public-access-block.html)nter AWS CLI Befehlsreferenz.

#### **get-sites**

Das folgende Codebeispiel zeigt die Verwendungget-sites.

## AWS CLI

Um deine Websites zu bekommen

Im folgenden get-sites Beispiel werden die Websites im angegebenen globalen Netzwerk abgerufen.

```
aws networkmanager get-sites \ 
     --global-network-id global-network-01231231231231231 \ 
     --region us-west-2
```
Ausgabe:

```
{ 
     "Sites": [ 
         { 
              "SiteId": "site-444555aaabbb11223", 
              "SiteArn": "arn:aws:networkmanager::123456789012:site/global-
network-01231231231231231/site-444555aaabbb11223", 
              "GlobalNetworkId": "global-network-01231231231231231", 
              "Description": "NY head office", 
              "Location": { 
                   "Latitude": "40.7128", 
                   "Longitude": "-74.0060" 
              }, 
              "CreatedAt": 1575554528.0, 
              "State": "AVAILABLE" 
         } 
     ]
}
```
• Einzelheiten zur API finden Sie [GetSitesi](https://awscli.amazonaws.com/v2/documentation/api/latest/reference/networkmanager/get-sites.html)n der AWS CLI Befehlsreferenz.

#### **get-transit-gateway-registrations**

Das folgende Codebeispiel zeigt die Verwendungget-transit-gateway-registrations.

# AWS CLI

Um Ihre Transit-Gateway-Registrierungen zu erhalten

Im folgenden get-transit-gateway-registrations Beispiel werden die Transit-Gateways abgerufen, die im angegebenen globalen Netzwerk registriert sind.

```
aws networkmanager get-transit-gateway-registrations \ 
     --global-network-id global-network-01231231231231231 \ 
     --region us-west-2
```
Ausgabe:

```
{ 
     "TransitGatewayRegistrations": [ 
         { 
             "GlobalNetworkId": "global-network-01231231231231231", 
             "TransitGatewayArn": "arn:aws:ec2:us-west-2:123456789012:transit-
gateway/tgw-123abc05e04123abc", 
             "State": { 
                  "Code": "AVAILABLE" 
 } 
         } 
     ]
}
```
• Einzelheiten zur API finden Sie unter [GetTransitGatewayRegistrations AWS](https://awscli.amazonaws.com/v2/documentation/api/latest/reference/networkmanager/get-transit-gateway-registrations.html)  [CLIB](https://awscli.amazonaws.com/v2/documentation/api/latest/reference/networkmanager/get-transit-gateway-registrations.html)efehlsreferenz.

#### **get-vpc-attachment**

Das folgende Codebeispiel zeigt die Verwendungget-vpc-attachment.

AWS CLI

Um einen VPC-Anhang zu erhalten

Das folgende get-vpc-attachment Beispiel gibt Informationen über einen VPC-Anhang zurück.

```
aws networkmanager get-vpc-attachment \
```
--attachment-id attachment-03b7ea450134787da

#### Ausgabe:

```
{ 
     "VpcAttachment": { 
         "Attachment": { 
             "CoreNetworkId": "core-network-0522de1b226a5d7b3", 
             "AttachmentId": "attachment-03b7ea450134787da", 
              "OwnerAccountId": "987654321012", 
             "AttachmentType": "VPC", 
             "State": "CREATING", 
             "EdgeLocation": "us-east-1", 
             "ResourceArn": "arn:aws:ec2:us-east-1:987654321012:vpc/vpc-a7c4bbda", 
              "Tags": [ 
\overline{a} "Key": "Name", 
                      "Value": "DevVPC" 
 } 
             ], 
              "CreatedAt": "2022-03-11T17:48:58+00:00", 
              "UpdatedAt": "2022-03-11T17:48:58+00:00" 
         }, 
         "SubnetArns": [ 
             "arn:aws:ec2:us-east-1:987654321012:subnet/subnet-202cde6c", 
             "arn:aws:ec2:us-east-1:987654321012:subnet/subnet-e5022dba", 
             "arn:aws:ec2:us-east-1:987654321012:subnet/subnet-2387ae02", 
              "arn:aws:ec2:us-east-1:987654321012:subnet/subnet-cda9dffc" 
         ], 
         "Options": { 
              "Ipv6Support": false 
         } 
     }
}
```
Weitere Informationen finden Sie unter [Anlagen](https://docs.aws.amazon.com/vpc/latest/cloudwan/cloudwan-attachments-working-with.html) im Cloud WAN-Benutzerhandbuch.

• Einzelheiten zur API finden Sie [GetVpcAttachmenti](https://awscli.amazonaws.com/v2/documentation/api/latest/reference/networkmanager/get-vpc-attachment.html)n der AWS CLI Befehlsreferenz.

#### **list-bucket-analytics-configurations**

Das folgende Codebeispiel zeigt die Verwendunglist-bucket-analytics-configurations.

## AWS CLI

Um eine Liste von Analytics-Konfigurationen für einen Bucket abzurufen

Im Folgenden wird eine Liste der Analytics-Konfigurationen für den angegebenen Bucket listbucket-analytics-configurations abgerufen.

```
aws s3api list-bucket-analytics-configurations \ 
     --bucket my-bucket
```
Ausgabe:

```
{ 
      "AnalyticsConfigurationList": [ 
          { 
               "StorageClassAnalysis": {}, 
               "Id": "1" 
          } 
      ], 
      "IsTruncated": false
}
```
• Einzelheiten zur API finden Sie [ListBucketAnalyticsConfigurationsi](https://awscli.amazonaws.com/v2/documentation/api/latest/reference/networkmanager/list-bucket-analytics-configurations.html)n der AWS CLI Befehlsreferenz.

# **list-bucket-metrics-configurations**

Das folgende Codebeispiel zeigt die Verwendunglist-bucket-metrics-configurations.

# AWS CLI

Um eine Liste von Metrikkonfigurationen für einen Bucket abzurufen

Im folgenden list-bucket-metrics-configurations Beispiel wird eine Liste von Metrikkonfigurationen für den angegebenen Bucket abgerufen.

```
aws s3api list-bucket-metrics-configurations \ 
     --bucket my-bucket
```

```
{ 
      "IsTruncated": false, 
      "MetricsConfigurationList": [ 
           { 
                "Filter": { 
                     "Prefix": "logs" 
                }, 
                "Id": "123" 
           }, 
           { 
                "Filter": { 
                     "Prefix": "tmp" 
                }, 
                "Id": "234" 
           } 
      ]
}
```
• Einzelheiten zur API finden Sie unter [ListBucketMetricsConfigurations AWS CLIB](https://awscli.amazonaws.com/v2/documentation/api/latest/reference/networkmanager/list-bucket-metrics-configurations.html)efehlsreferenz.

# **list-tags-for-resource**

Das folgende Codebeispiel zeigt die Verwendunglist-tags-for-resource.

AWS CLI

Um die Tags für eine Ressource aufzulisten

Das folgende list-tags-for-resource Beispiel listet die Tags für die angegebene Geräteressource (device-07f6fd08867abc123) auf.

```
aws networkmanager list-tags-for-resource \ 
     --resource-arn arn:aws:networkmanager::123456789012:device/global-
network-01231231231231231/device-07f6fd08867abc123 \ 
     --region us-west-2
```

```
{ 
       "TagList": [ 
\overline{\mathcal{L}}
```

```
 "Key": "Network", 
                "Value": "Northeast" 
           } 
      ]
}
```
• Einzelheiten zur API finden Sie [ListTagsForResourceu](https://awscli.amazonaws.com/v2/documentation/api/latest/reference/networkmanager/list-tags-for-resource.html)nter AWS CLI Befehlsreferenz.

# **put-bucket-metrics-configuration**

Das folgende Codebeispiel zeigt die Verwendungput-bucket-metrics-configuration.

# AWS CLI

Um eine Metrikkonfiguration für einen Bucket festzulegen

Im folgenden put-bucket-metrics-configuration Beispiel wird eine Metrikkonfiguration mit der ID 123 für den angegebenen Bucket festgelegt.

```
aws s3api put-bucket-metrics-configuration \ 
     --bucket my-bucket \ 
    --id 123 \setminus --metrics-configuration '{"Id": "123", "Filter": {"Prefix": "logs"}}'
```
Mit diesem Befehl wird keine Ausgabe zurückgegeben.

• Einzelheiten zur API finden Sie [PutBucketMetricsConfigurationu](https://awscli.amazonaws.com/v2/documentation/api/latest/reference/networkmanager/put-bucket-metrics-configuration.html)nter AWS CLI Befehlsreferenz.

# **put-object-retention**

Das folgende Codebeispiel zeigt die Verwendungput-object-retention.

AWS CLI

Um eine Objektaufbewahrungskonfiguration für ein Objekt festzulegen

Im folgenden put-object-retention Beispiel wird eine Objektaufbewahrungskonfiguration für das angegebene Objekt bis zum 01.01.2025 festgelegt.

```
aws s3api put-object-retention \
```

```
 --bucket my-bucket-with-object-lock \ 
 --key doc1.rtf \ 
 --retention '{ "Mode": "GOVERNANCE", "RetainUntilDate": "2025-01-01T00:00:00" }'
```
Mit diesem Befehl wird keine Ausgabe zurückgegeben.

• Einzelheiten zur API finden Sie unter Befehlsreferenz [PutObjectRetention.](https://awscli.amazonaws.com/v2/documentation/api/latest/reference/networkmanager/put-object-retention.html)AWS CLI

### **put-public-access-block**

Das folgende Codebeispiel zeigt die Verwendungput-public-access-block.

## AWS CLI

So legen Sie die Konfiguration für den blockierten öffentlichen Zugriff für einen Bucket fest

Im folgenden put-public-access-block Beispiel wird eine restriktive Konfiguration für den öffentlichen Blockzugriff für den angegebenen Bucket festgelegt.

```
aws s3api put-public-access-block \ 
     --bucket my-bucket \ 
     --public-access-block-configuration 
  "BlockPublicAcls=true,IgnorePublicAcls=true,BlockPublicPolicy=true,RestrictPublicBuckets=true"
```
Mit diesem Befehl wird keine Ausgabe zurückgegeben.

• Einzelheiten zur API finden Sie [PutPublicAccessBlocku](https://awscli.amazonaws.com/v2/documentation/api/latest/reference/networkmanager/put-public-access-block.html)nter AWS CLI Befehlsreferenz.

#### **register-transit-gateway**

Das folgende Codebeispiel zeigt die Verwendungregister-transit-gateway.

# AWS CLI

Um ein Transit-Gateway in einem globalen Netzwerk zu registrieren

Im folgenden register-transit-gateway Beispiel wird ein Transit-Gateway tgw-123abc05e04123abc im angegebenen globalen Netzwerk registriert.

```
aws networkmanager register-transit-gateway \ 
     --global-network-id global-network-01231231231231231 \
```

```
 --transit-gateway-arn arn:aws:ec2:us-west-2:123456789012:transit-gateway/
tgw-123abc05e04123abc \ 
     --region us-west-2
```
## Ausgabe:

```
{ 
     "TransitGatewayRegistration": { 
         "GlobalNetworkId": "global-network-01231231231231231", 
         "TransitGatewayArn": "arn:aws:ec2:us-west-2:123456789012:transit-gateway/
tgw-123abc05e04123abc", 
         "State": { 
              "Code": "PENDING" 
         } 
     }
}
```
Weitere Informationen finden Sie unter [Transit Gateway-Registrierungen](https://docs.aws.amazon.com/vpc/latest/tgw/tgw-registrations.html) im Transit Gateway Network Manager-Handbuch.

• Einzelheiten zur API finden Sie [RegisterTransitGatewayu](https://awscli.amazonaws.com/v2/documentation/api/latest/reference/networkmanager/register-transit-gateway.html)nter AWS CLI Befehlsreferenz.

## **reject-attachment**

Das folgende Codebeispiel zeigt die Verwendungreject-attachment.

AWS CLI

Um einen Anhang abzulehnen

Das folgende reject-attachment Beispiel lehnt eine VPC-Anhangsanforderung ab.

```
aws networkmanager reject-attachment \ 
     --attachment-id attachment-03b7ea450134787da
```

```
{ 
     "Attachment": { 
         "CoreNetworkId": "core-network-0522de1b226a5d7b3", 
         "AttachmentId": "attachment-03b7ea450134787da",
```

```
 "OwnerAccountId": "987654321012", 
     "AttachmentType": "VPC", 
     "State": "AVAILABLE", 
     "EdgeLocation": "us-east-1", 
     "ResourceArn": "arn:aws:ec2:us-east-1:987654321012:vpc/vpc-a7c4bbda", 
     "CreatedAt": "2022-03-11T17:48:58+00:00", 
     "UpdatedAt": "2022-03-11T17:51:25+00:00" 
 }
```
Weitere Informationen finden Sie unter [Annahme von Anhängen](https://docs.aws.amazon.com/vpc/latest/cloudwan/cloudwan-attachments-working-with.html#cloudwan-attachments-acceptance) im Cloud WAN-Benutzerhandbuch.

• Einzelheiten zur API finden Sie [RejectAttachmenti](https://awscli.amazonaws.com/v2/documentation/api/latest/reference/networkmanager/reject-attachment.html)n der AWS CLI Befehlsreferenz.

### **start-route-analysis**

Das folgende Codebeispiel zeigt die Verwendungstart-route-analysis.

AWS CLI

}

Um die Routenanalyse zu starten

Im folgenden start-route-analysis Beispiel wird die Analyse zwischen einer Quelle und einem Ziel gestartet, einschließlich der optionaleninclude-return-path.

```
aws networkmanager start-route-analysis \ 
    --global-network-id global-network-00aa0aaa0b0aaa000\
     --source TransitGatewayAttachmentArn=arn:aws:ec2:us-east-1:503089527312:transit-
gateway-attachment/tgw-attach-0d4a2d491bf68c093,IpAddress=10.0.0.0 \ 
     --destination TransitGatewayAttachmentArn=arn:aws:ec2:us-
west-1:503089527312:transit-gateway-attachment/tgw-
attach-002577f30bb181742,IpAddress=11.0.0.0 \ 
     --include-return-path
```

```
{ 
     "RouteAnalysis": { 
         "GlobalNetworkId": "global-network-00aa0aaa0b0aaa000 
         "OwnerAccountId": "1111222233333",
```

```
 "RouteAnalysisId": "a1873de1-273c-470c-1a2bc2345678", 
         "StartTimestamp": 1695760154.0, 
         "Status": "RUNNING", 
         "Source": { 
              "TransitGatewayAttachmentArn": "arn:aws:ec2:us-
east-1:111122223333:transit-gateway-attachment/tgw-attach-1234567890abcdef0, 
             "TransitGatewayArn": "arn:aws:ec2:us-east-1:111122223333:transit-
gateway/tgw-abcdef01234567890", 
             "IpAddress": "10.0.0.0" 
         }, 
         "Destination": { 
              "TransitGatewayAttachmentArn": "arn:aws:ec2:us-
west-1:555555555555:transit-gateway-attachment/tgw-attach-021345abcdef6789", 
             "TransitGatewayArn": "arn:aws:ec2:us-west-1:111122223333:transit-
gateway/tgw-09876543210fedcba0", 
             "IpAddress": "11.0.0.0" 
         }, 
         "IncludeReturnPath": true, 
         "UseMiddleboxes": false 
     }
}
```
Weitere Informationen finden Sie unter [Route Analyzer](https://docs.aws.amazon.com/network-manager/latest/tgwnm/route-analyzer.html) im Benutzerhandbuch für AWS globale Netzwerke für Transit Gateways.

• Einzelheiten zur API finden Sie unter [StartRouteAnalysis AWS CLI](https://awscli.amazonaws.com/v2/documentation/api/latest/reference/networkmanager/start-route-analysis.html)Befehlsreferenz.

#### **tag-resource**

Das folgende Codebeispiel zeigt die Verwendungtag-resource.

#### AWS CLI

Um Tags auf eine Ressource anzuwenden

Im folgenden tag-resource Beispiel wird das Tag Network=Northeast auf das Gerät angewendetdevice-07f6fd08867abc123.

```
aws networkmanager tag-resource \ 
     --resource-arn arn:aws:networkmanager::123456789012:device/global-
network-01231231231231231/device-07f6fd08867abc123 \ 
     --tags Key=Network,Value=Northeast \
```
--region us-west-2

Mit diesem Befehl wird keine Ausgabe zurückgegeben.

• Einzelheiten zur API finden Sie [TagResourcei](https://awscli.amazonaws.com/v2/documentation/api/latest/reference/networkmanager/tag-resource.html)n der AWS CLI Befehlsreferenz.

#### **untag-resource**

Das folgende Codebeispiel zeigt die Verwendunguntag-resource.

#### AWS CLI

Um Tags aus einer Ressource zu entfernen

Im folgenden untag-resource Beispiel wird das Tag mit dem Schlüssel Network vom Gerät entferntdevice-07f6fd08867abc123.

```
aws networkmanager untag-resource \ 
     --resource-arn arn:aws:networkmanager::123456789012:device/global-
network-01231231231231231/device-07f6fd08867abc123 ] 
     --tag-keys Network \ 
     --region us-west-2
```
Mit diesem Befehl wird keine Ausgabe zurückgegeben.

• Einzelheiten zur API finden Sie [UntagResource](https://awscli.amazonaws.com/v2/documentation/api/latest/reference/networkmanager/untag-resource.html)in der AWS CLI Befehlsreferenz.

## **update-device**

Das folgende Codebeispiel zeigt die Verwendungupdate-device.

# AWS CLI

Um ein Gerät zu aktualisieren

Im folgenden update-device Beispiel device-07f6fd08867abc123 wird das Gerät aktualisiert, indem eine Site-ID für das Gerät angegeben wird.

```
aws networkmanager update-device \ 
     --global-network-id global-network-01231231231231231 \ 
     --device-id device-07f6fd08867abc123 \ 
     --site-id site-444555aaabbb11223 \
```
AWS Command Line Interface **Benutzerhandbuch für Version 2** and the Benutzerhandbuch für Version 2

--region us-west-2

Ausgabe:

```
{ 
     "Device": { 
          "DeviceId": "device-07f6fd08867abc123", 
          "DeviceArn": "arn:aws:networkmanager::123456789012:device/global-
network-01231231231231231/device-07f6fd08867abc123", 
          "GlobalNetworkId": "global-network-01231231231231231", 
         "Description": "NY office device", 
          "Type": "Office device", 
          "Vendor": "anycompany", 
         "Model": "abcabc", 
          "SerialNumber": "1234", 
         "SiteId": "site-444555aaabbb11223", 
         "CreatedAt": 1575554005.0, 
         "State": "UPDATING" 
     }
}
```
Weitere Informationen finden Sie unter [Arbeiten mit Geräten](https://docs.aws.amazon.com/vpc/latest/tgw/on-premises-networks.html#working-with-devices) im Transit Gateway Network Manager-Handbuch.

• Einzelheiten zur API finden Sie [UpdateDevice](https://awscli.amazonaws.com/v2/documentation/api/latest/reference/networkmanager/update-device.html)unter AWS CLI Befehlsreferenz.

#### **update-global-network**

Das folgende Codebeispiel zeigt die Verwendungupdate-global-network.

AWS CLI

Um ein globales Netzwerk zu aktualisieren

Im folgenden update-global-network Beispiel wird die Beschreibung für das globale Netzwerk aktualisiertglobal-network-01231231231231231.

```
aws networkmanager update-global-network \ 
     --global-network-id global-network-01231231231231231 \ 
     --description "Head offices" \ 
     --region us-west-2
```
#### Ausgabe:

```
{ 
     "GlobalNetwork": { 
         "GlobalNetworkId": "global-network-01231231231231231", 
         "GlobalNetworkArn": "arn:aws:networkmanager::123456789012:global-network/
global-network-01231231231231231", 
         "Description": "Head offices", 
         "CreatedAt": 1575553525.0, 
         "State": "UPDATING" 
     }
}
```
Weitere Informationen finden Sie unter [Global Networks](https://docs.aws.amazon.com/vpc/latest/tgw/global-networks.html) im Transit Gateway Network Manager Guide.

• Einzelheiten zur API finden Sie [UpdateGlobalNetwork](https://awscli.amazonaws.com/v2/documentation/api/latest/reference/networkmanager/update-global-network.html)unter AWS CLI Befehlsreferenz.

# **update-link**

Das folgende Codebeispiel zeigt die Verwendungupdate-link.

AWS CLI

Um einen Link zu aktualisieren

Im folgenden update-link Beispiel werden die Bandbreiteninformationen für den Link aktualisiertlink-11112222aaaabbbb1.

```
aws networkmanager update-link \ 
     --global-network-id global-network-01231231231231231 \ 
     --link-id link-11112222aaaabbbb1 \ 
     --bandwidth UploadSpeed=20,DownloadSpeed=20 \ 
     --region us-west-2
```

```
{ 
     "Link": { 
         "LinkId": "link-11112222aaaabbbb1", 
         "LinkArn": "arn:aws:networkmanager::123456789012:link/global-
network-01231231231231231/link-11112222aaaabbbb1",
```

```
 "GlobalNetworkId": "global-network-01231231231231231", 
          "SiteId": "site-444555aaabbb11223", 
          "Description": "VPN Link", 
          "Type": "broadband", 
          "Bandwidth": { 
              "UploadSpeed": 20, 
              "DownloadSpeed": 20 
          }, 
          "Provider": "AnyCompany", 
          "CreatedAt": 1575555811.0, 
          "State": "UPDATING" 
     }
}
```
Weitere Informationen finden Sie unter [Arbeiten mit Links](https://docs.aws.amazon.com/vpc/latest/tgw/on-premises-networks.html#working-with-links) im Transit Gateway Network Manager-Handbuch.

• Einzelheiten zur API finden Sie [UpdateLinku](https://awscli.amazonaws.com/v2/documentation/api/latest/reference/networkmanager/update-link.html)nter AWS CLI Befehlsreferenz.

# **update-site**

Das folgende Codebeispiel zeigt die Verwendungupdate-site.

AWS CLI

Um eine Site zu aktualisieren

Im folgenden update-site Beispiel wird die Beschreibung der Site site-444555aaabbb11223 im angegebenen globalen Netzwerk aktualisiert.

```
aws networkmanager update-site \ 
     --global-network-id global-network-01231231231231231 \ 
     --site-id site-444555aaabbb11223 \ 
     --description "New York Office site" \ 
     --region us-west-2
```

```
{ 
     "Site": { 
          "SiteId": "site-444555aaabbb11223",
```

```
 "SiteArn": "arn:aws:networkmanager::123456789012:site/global-
network-01231231231231231/site-444555aaabbb11223", 
          "GlobalNetworkId": "global-network-01231231231231231", 
          "Description": "New York Office site", 
          "Location": { 
              "Latitude": "40.7128", 
              "Longitude": "-74.0060" 
         }, 
         "CreatedAt": 1575554528.0, 
         "State": "UPDATING" 
     }
}
```
Weitere Informationen finden Sie unter [Arbeiten mit Standorten](https://docs.aws.amazon.com/vpc/latest/tgw/on-premises-networks.html#working-with-sites) im Transit Gateway Network Manager-Handbuch.

• Einzelheiten zur API finden Sie [UpdateSite](https://awscli.amazonaws.com/v2/documentation/api/latest/reference/networkmanager/update-site.html)unter AWS CLI Befehlsreferenz.

# Nimble Studio-Beispiele mit AWS CLI

Die folgenden Codebeispiele zeigen Ihnen, wie Sie mithilfe von Nimble Studio Aktionen ausführen und allgemeine Szenarien implementieren. AWS Command Line Interface

Aktionen sind Codeauszüge aus größeren Programmen und müssen im Kontext ausgeführt werden. Während Aktionen Ihnen zeigen, wie Sie einzelne Servicefunktionen aufrufen, können Sie Aktionen im Kontext der zugehörigen Szenarien und serviceübergreifenden Beispiele sehen.

Szenarien sind Codebeispiele, die Ihnen zeigen, wie Sie eine bestimmte Aufgabe ausführen können, indem Sie mehrere Funktionen innerhalb desselben Services aufrufen.

Jedes Beispiel enthält einen Link zu GitHub, wo Sie Anweisungen zum Einrichten und Ausführen des Codes im Kontext finden.

Themen

• [Aktionen](#page-388-0)

Aktionen

# **get-eula**

Das folgende Codebeispiel zeigt die Verwendungget-eula.

# AWS CLI

Um Informationen über Ihr Studio zu erhalten

Das folgende get-eula Beispiel listet die Informationen zu einer EULA auf.

```
aws nimble get-eula \ 
     --eula-id "EULAid"
```
Ausgabe:

```
{ 
     "eula": { 
          "content": "https://www.mozilla.org/en-US/MPL/2.0/", 
          "createdAt": "2021-04-20T16:45:23+00:00", 
         "eulaId": "gJZLygd-Srq_5NNbSfiaLg", 
          "name": "Mozilla-FireFox", 
         "updatedAt": "2021-04-20T16:45:23+00:00" 
     }
}
```
Weitere Informationen finden Sie unter [Akzeptieren der EULA](https://docs.aws.amazon.com/nimble-studio/latest/userguide/adding-studio-users.html#adding-studio-users-step-3) im Amazon Nimble Studio-Benutzerhandbuch.

• Einzelheiten zur API finden Sie unter [GetEula AWS CLIB](https://awscli.amazonaws.com/v2/documentation/api/latest/reference/nimble/get-eula.html)efehlsreferenz.

# **get-launch-profile-details**

Das folgende Codebeispiel zeigt die Verwendungget-launch-profile-details.

AWS CLI

Um die verfügbaren Widgets aufzulisten

Das folgende get-launch-profile-details Beispiel listet die Details zu einem Startprofil auf.

```
aws nimble get-launch-profile-details \ 
     --studio-id "StudioID" \ 
     --launch-profile-id "LaunchProfileID"
```

```
{ 
     "launchProfile": { 
          "arn": "arn:aws:nimble:us-west-2:123456789012:launch-profile/
yeG7lDwNQEiwNTRT7DrV7Q", 
          "createdAt": "2022-01-27T21:18:59+00:00", 
          "createdBy": "AROA3OO2NEHCCYRNDDIFT:i-EXAMPLE11111", 
          "description": "The Launch Profile for the Render workers created by 
  StudioBuilder.", 
         "ec2SubnetIds": [ 
              "subnet-EXAMPLE11111" 
         ], 
          "launchProfileId": "yeG7lDwNQEiwNTRT7DrV7Q", 
          "launchProfileProtocolVersions": [ 
              "2021-03-31" 
         ], 
         "name": "RenderWorker-Default", 
         "state": "READY", 
         "statusCode": "LAUNCH_PROFILE_CREATED", 
          "statusMessage": "Launch Profile has been created", 
          "streamConfiguration": { 
              "clipboardMode": "ENABLED", 
              "ec2InstanceTypes": [ 
                  "g4dn.4xlarge", 
                  "g4dn.8xlarge" 
              ], 
              "maxSessionLengthInMinutes": 690, 
              "maxStoppedSessionLengthInMinutes": 0, 
              "streamingImageIds": [ 
                  "Cw_jXnp1QcSSXhE2hkNRoQ", 
                  "YGXAqgoWTnCNSV8VP20sHQ" 
 ] 
         }, 
          "studioComponentIds": [ 
              "_hR_-RaAReSOjAnLakbX7Q", 
              "vQ5w_TbIRayPkAZgcbyYRA", 
              "ZQuMxN99Qfa_Js6ma9TwdA", 
              "45KjOSPPRzK2OyvpCuQ6qw" 
         ], 
         "tags": { 
              "resourceArn": "arn:aws:nimble:us-west-2:123456789012:launch-profile/
yeG7lDwNQEiwNTRT7DrV7Q" 
         },
```

```
 "updatedAt": "2022-01-27T21:19:13+00:00", 
         "updatedBy": "AROA3OO2NEHCCYRNDDIFT:i-00b98256b04d9e989", 
         "validationResults": [ 
\{\hspace{.1cm} \} "state": "VALIDATION_SUCCESS", 
                  "statusCode": "VALIDATION_SUCCESS", 
                  "statusMessage": "The validation succeeded.", 
                  "type": "VALIDATE_ACTIVE_DIRECTORY_STUDIO_COMPONENT" 
              }, 
              { 
                  "state": "VALIDATION_SUCCESS", 
                  "statusCode": "VALIDATION_SUCCESS", 
                  "statusMessage": "The validation succeeded.", 
                  "type": "VALIDATE_SUBNET_ASSOCIATION" 
              }, 
              { 
                  "state": "VALIDATION_SUCCESS", 
                  "statusCode": "VALIDATION_SUCCESS", 
                  "statusMessage": "The validation succeeded.", 
                  "type": "VALIDATE_NETWORK_ACL_ASSOCIATION" 
              }, 
              { 
                  "state": "VALIDATION_SUCCESS", 
                  "statusCode": "VALIDATION_SUCCESS", 
                  "statusMessage": "The validation succeeded.", 
                  "type": "VALIDATE_SECURITY_GROUP_ASSOCIATION" 
 } 
         ] 
     }, 
     "streamingImages": [ 
         { 
              "arn": "arn:aws:nimble:us-west-2:123456789012:streaming-image/
Cw_jXnp1QcSSXhE2hkNRoQ", 
              "description": "Base windows image for NimbleStudio", 
              "ec2ImageId": "ami-EXAMPLE11111", 
              "eulaIds": [ 
                  "gJZLygd-Srq_5NNbSfiaLg", 
                  "ggK2eIw6RQyt8PIeeOlD3g", 
                  "a-D9Wc0VQCKUfxAinCDxaw", 
                  "RvoNmVXiSrS4LhLTb6ybkw", 
                  "wtp85BcSTa2NZeNRnMKdjw", 
                  "Rl-J0fM5Sl2hyIiwWIV6hw" 
              ], 
              "name": "NimbleStudioWindowsStreamImage",
```

```
 "owner": "amazon", 
              "platform": "WINDOWS", 
              "state": "READY", 
              "streamingImageId": "Cw_jXnp1QcSSXhE2hkNRoQ", 
              "tags": { 
                  "resourceArn": "arn:aws:nimble:us-west-2:123456789012:streaming-
image/Cw_jXnp1QcSSXhE2hkNRoQ" 
 } 
         }, 
         { 
              "arn": "arn:aws:nimble:us-west-2:123456789012:streaming-image/
YGXAqgoWTnCNSV8VP20sHQ", 
              "description": "Base linux image for NimbleStudio", 
              "ec2ImageId": "ami-EXAMPLE11111", 
              "eulaIds": [ 
                  "gJZLygd-Srq_5NNbSfiaLg", 
                  "ggK2eIw6RQyt8PIeeOlD3g", 
                  "a-D9Wc0VQCKUfxAinCDxaw", 
                  "RvoNmVXiSrS4LhLTb6ybkw", 
                  "wtp85BcSTa2NZeNRnMKdjw", 
                  "Rl-J0fM5Sl2hyIiwWIV6hw" 
             ], 
             "name": "NimbleStudioLinuxStreamImage", 
             "owner": "amazon", 
             "platform": "LINUX", 
             "state": "READY", 
              "streamingImageId": "YGXAqgoWTnCNSV8VP20sHQ", 
              "tags": { 
                  "resourceArn": "arn:aws:nimble:us-west-2:123456789012:streaming-
image/YGXAqgoWTnCNSV8VP20sHQ" 
 } 
         } 
     ], 
     "studioComponentSummaries": [ 
         { 
              "description": "FSx for Windows", 
              "name": "FSxWindows", 
             "studioComponentId": "ZQuMxN99Qfa_Js6ma9TwdA", 
             "subtype": "AMAZON_FSX_FOR_WINDOWS", 
             "type": "SHARED_FILE_SYSTEM" 
         }, 
         { 
              "description": "Instance configuration studio component.", 
              "name": "InstanceConfiguration",
```
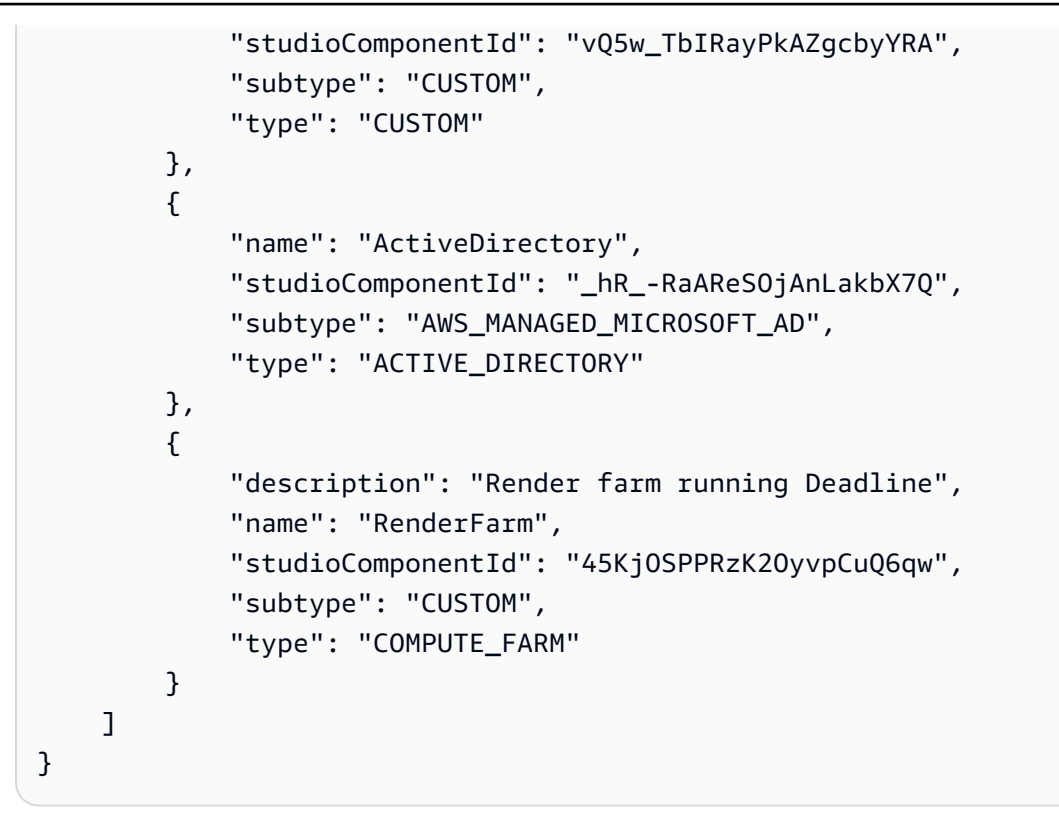

Weitere Informationen finden Sie unter [Erstellen von Startprofilen](https://docs.aws.amazon.com/nimble-studio/latest/userguide/creating-launch-profiles.html) im Amazon Nimble Studio-Benutzerhandbuch.

• Einzelheiten zur API finden Sie unter [GetLaunchProfileDetails AWS CLIB](https://awscli.amazonaws.com/v2/documentation/api/latest/reference/nimble/get-launch-profile-details.html)efehlsreferenz.

# **get-launch-profile**

Das folgende Codebeispiel zeigt die Verwendungget-launch-profile.

AWS CLI

Um die verfügbaren Widgets aufzulisten

Das folgende get-launch-profile Beispiel listet Informationen zu einem Startprofil auf.

```
aws nimble get-launch-profile \ 
     --studio-id "StudioID" \ 
     --launch-profile-id "LaunchProfileID"
```
Ausgabe:

{

"launchProfile": {

```
 "arn": "arn:aws:nimble:us-west-2:123456789012:launch-profile/
yeG7lDwNQEiwNTRT7DrV7Q", 
          "createdAt": "2022-01-27T21:18:59+00:00", 
          "createdBy": "AROA3OO2NEHCCYRNDDIFT:i-EXAMPLE11111", 
          "description": "The Launch Profile for the Render workers created by 
  StudioBuilder.", 
         "ec2SubnetIds": [ 
              "subnet-EXAMPLE11111" 
         ], 
         "launchProfileId": "yeG7lDwNQEiwNTRT7DrV7Q", 
          "launchProfileProtocolVersions": [ 
              "2021-03-31" 
         ], 
         "name": "RenderWorker-Default", 
         "state": "READY", 
          "statusCode": "LAUNCH_PROFILE_CREATED", 
          "statusMessage": "Launch Profile has been created", 
          "streamConfiguration": { 
              "clipboardMode": "ENABLED", 
              "ec2InstanceTypes": [ 
                  "g4dn.4xlarge", 
                  "g4dn.8xlarge" 
              ], 
              "maxSessionLengthInMinutes": 690, 
              "maxStoppedSessionLengthInMinutes": 0, 
              "streamingImageIds": [ 
                  "Cw_jXnp1QcSSXhE2hkNRoQ", 
                  "YGXAqgoWTnCNSV8VP20sHQ" 
 ] 
         }, 
         "studioComponentIds": [ 
              "_hR_-RaAReSOjAnLakbX7Q", 
              "vQ5w_TbIRayPkAZgcbyYRA", 
              "ZQuMxN99Qfa_Js6ma9TwdA", 
              "45KjOSPPRzK2OyvpCuQ6qw" 
         ], 
         "tags": {}, 
         "updatedAt": "2022-01-27T21:19:13+00:00", 
          "updatedBy": "AROA3OO2NEHCCYRNDDIFT:i-00b98256b04d9e989", 
          "validationResults": [ 
\{\hspace{.1cm} \} "state": "VALIDATION_SUCCESS", 
                  "statusCode": "VALIDATION_SUCCESS", 
                  "statusMessage": "The validation succeeded.",
```

```
 "type": "VALIDATE_ACTIVE_DIRECTORY_STUDIO_COMPONENT" 
             }, 
             { 
                  "state": "VALIDATION_SUCCESS", 
                  "statusCode": "VALIDATION_SUCCESS", 
                  "statusMessage": "The validation succeeded.", 
                  "type": "VALIDATE_SUBNET_ASSOCIATION" 
             }, 
\{\hspace{.1cm} \} "state": "VALIDATION_SUCCESS", 
                  "statusCode": "VALIDATION_SUCCESS", 
                  "statusMessage": "The validation succeeded.", 
                  "type": "VALIDATE_NETWORK_ACL_ASSOCIATION" 
             }, 
             { 
                  "state": "VALIDATION_SUCCESS", 
                  "statusCode": "VALIDATION_SUCCESS", 
                  "statusMessage": "The validation succeeded.", 
                  "type": "VALIDATE_SECURITY_GROUP_ASSOCIATION" 
 } 
         ] 
     }
```
Weitere Informationen finden Sie unter [Erstellen von Startprofilen](https://docs.aws.amazon.com/nimble-studio/latest/userguide/creating-launch-profiles.html) im Amazon Nimble Studio-Benutzerhandbuch.

• Einzelheiten zur API finden Sie unter [GetLaunchProfile AWS CLIB](https://awscli.amazonaws.com/v2/documentation/api/latest/reference/nimble/get-launch-profile.html)efehlsreferenz.

# **get-studio**

}

Das folgende Codebeispiel zeigt die Verwendungget-studio.

# AWS CLI

Um Informationen über Ihr Studio zu erhalten

Das folgende get-studio Beispiel listet die Studios in Ihrem AWS Konto auf.

```
aws nimble get-studio \ 
     --studio-id "StudioID"
```

```
{ 
     "studio": { 
         "adminRoleArn": "arn:aws:iam::123456789012:role/studio-admin-role", 
         "arn": "arn:aws:nimble:us-west-2:123456789012:studio/stid-EXAMPLE11111", 
         "createdAt": "2022-01-27T20:29:35+00:00", 
         "displayName": "studio-name", 
         "homeRegion": "us-west-2", 
         "ssoClientId": "a1b2c3d4-5678-90ab-cdef-EXAMPLE11111", 
         "state": "READY", 
         "statusCode": "STUDIO_CREATED", 
         "statusMessage": "The studio has been created successfully ", 
         "studioEncryptionConfiguration": { 
              "keyType": "AWS_OWNED_KEY" 
         }, 
         "studioId": "us-west-2:stid-EXAMPLE11111", 
         "studioName": "studio-name", 
         "studioUrl": "https://studio-name.nimblestudio.us-west-2.amazonaws.com", 
         "tags": {}, 
         "updatedAt": "2022-01-27T20:29:37+00:00", 
         "userRoleArn": "arn:aws:iam::123456789012:role/studio-user-role" 
     }
}
```
Weitere Informationen finden Sie unter [Was ist Amazon Nimble Studio](https://docs.aws.amazon.com/nimble-studio/latest/userguide/what-is-nimble-studio.html)? im Amazon Nimble Studio-Benutzerhandbuch.

• Einzelheiten zur API finden Sie [GetStudio](https://awscli.amazonaws.com/v2/documentation/api/latest/reference/nimble/get-studio.html)in der AWS CLI Befehlsreferenz.

# **list-eula-acceptances**

Das folgende Codebeispiel zeigt die Verwendunglist-eula-acceptances.

AWS CLI

Um die verfügbaren Widgets aufzulisten

Das folgende list-eula-acceptances Beispiel listet die akzeptierten EULAs in Ihrem AWS Konto auf.

```
aws nimble list-eula-acceptances \ 
     --studio-id "StudioID"
```
Ausgabe:

{

```
 "eulaAcceptances": [ 
     { 
         "acceptedAt": "2022-01-28T17:44:35+00:00", 
         "acceptedBy": "92677b4b19-e9fd012a-94ad-4f16-9866-c69a63ab6486", 
         "accepteeId": "us-west-2:stid-nyoqq12fteqy1x48", 
         "eulaAcceptanceId": "V0JlpZQaSx6yHcUuX0qfQw", 
         "eulaId": "Rl-J0fM5Sl2hyIiwWIV6hw" 
     }, 
     { 
         "acceptedAt": "2022-01-28T17:44:35+00:00", 
         "acceptedBy": "92677b4b19-e9fd012a-94ad-4f16-9866-c69a63ab6486", 
         "accepteeId": "us-west-2:stid-nyoqq12fteqy1x48", 
         "eulaAcceptanceId": "YY_uDFW-SVibc627qbug0Q", 
         "eulaId": "RvoNmVXiSrS4LhLTb6ybkw" 
     }, 
     { 
         "acceptedAt": "2022-01-28T17:44:35+00:00", 
         "acceptedBy": "92677b4b19-e9fd012a-94ad-4f16-9866-c69a63ab6486", 
         "accepteeId": "us-west-2:stid-nyoqq12fteqy1x48", 
         "eulaAcceptanceId": "ovO87PnhQ4-MpttiL5uN6Q", 
         "eulaId": "a-D9Wc0VQCKUfxAinCDxaw" 
     }, 
     { 
         "acceptedAt": "2022-01-28T17:44:35+00:00", 
         "acceptedBy": "92677b4b19-e9fd012a-94ad-4f16-9866-c69a63ab6486", 
         "accepteeId": "us-west-2:stid-nyoqq12fteqy1x48", 
         "eulaAcceptanceId": "5YeXje4yROamuTESGvqIAQ", 
         "eulaId": "gJZLygd-Srq_5NNbSfiaLg" 
     }, 
     { 
         "acceptedAt": "2022-01-28T17:44:35+00:00", 
         "acceptedBy": "92677b4b19-e9fd012a-94ad-4f16-9866-c69a63ab6486", 
         "accepteeId": "us-west-2:stid-nyoqq12fteqy1x48", 
         "eulaAcceptanceId": "W1sIn8PtScqeJEn8sxxhgw", 
         "eulaId": "ggK2eIw6RQyt8PIeeOlD3g" 
     }, 
     { 
         "acceptedAt": "2022-01-28T17:44:35+00:00", 
         "acceptedBy": "92677b4b19-e9fd012a-94ad-4f16-9866-c69a63ab6486", 
         "accepteeId": "us-west-2:stid-nyoqq12fteqy1x48", 
         "eulaAcceptanceId": "Zq9KNEQPRMWJ7FolSoQgUA",
```

```
 "eulaId": "wtp85BcSTa2NZeNRnMKdjw" 
          } 
     ]
}
```
Weitere Informationen finden Sie unter [Akzeptieren der EULA](https://docs.aws.amazon.com/nimble-studio/latest/userguide/adding-studio-users.html#adding-studio-users-step-3) im Amazon Nimble Studio-Benutzerhandbuch.

• Einzelheiten zur API finden Sie unter [ListEulaAcceptances AWS CLIB](https://awscli.amazonaws.com/v2/documentation/api/latest/reference/nimble/list-eula-acceptances.html)efehlsreferenz.

# **list-eulas**

Das folgende Codebeispiel zeigt die Verwendunglist-eulas.

## AWS CLI

Um die verfügbaren Widgets aufzulisten

Das folgende list-eulas Beispiel listet die EULAs in Ihrem AWS Konto auf.

aws nimble list-eulas

```
{ 
     "eulas": [ 
        \{ "content": "https://www.mozilla.org/en-US/MPL/2.0/", 
              "createdAt": "2021-04-20T16:45:23+00:00", 
              "eulaId": "gJZLygd-Srq_5NNbSfiaLg", 
              "name": "Mozilla-FireFox", 
              "updatedAt": "2021-04-20T16:45:23+00:00" 
         }, 
         { 
              "content": "https://www.awsthinkbox.com/end-user-license-agreement", 
              "createdAt": "2021-04-20T16:45:24+00:00", 
              "eulaId": "RvoNmVXiSrS4LhLTb6ybkw", 
              "name": "Thinkbox-Deadline", 
              "updatedAt": "2021-04-20T16:45:24+00:00" 
         }, 
         { 
              "content": "https://www.videolan.org/legal.html", 
              "createdAt": "2021-04-20T16:45:24+00:00",
```

```
 "eulaId": "Rl-J0fM5Sl2hyIiwWIV6hw", 
     "name": "Videolan-VLC", 
     "updatedAt": "2021-04-20T16:45:24+00:00" 
 }, 
\mathcal{L} "content": "https://code.visualstudio.com/license", 
     "createdAt": "2021-04-20T16:45:23+00:00", 
     "eulaId": "ggK2eIw6RQyt8PIeeOlD3g", 
     "name": "Microsoft-VSCode", 
     "updatedAt": "2021-04-20T16:45:23+00:00" 
 }, 
 { 
     "content": "https://darbyjohnston.github.io/DJV/legal.html#License", 
     "createdAt": "2021-04-20T16:45:23+00:00", 
     "eulaId": "wtp85BcSTa2NZeNRnMKdjw", 
     "name": "DJV-DJV", 
     "updatedAt": "2021-04-20T16:45:23+00:00" 
 }, 
 { 
     "content": "https://www.sidefx.com/legal/license-agreement/", 
     "createdAt": "2021-04-20T16:45:24+00:00", 
     "eulaId": "uu2VDLo-QJeIGWWLBae_UA", 
     "name": "SideFX-Houdini", 
     "updatedAt": "2021-04-20T16:45:24+00:00" 
 }, 
 { 
     "content": "https://www.chaosgroup.com/eula", 
     "createdAt": "2021-04-20T16:45:23+00:00", 
     "eulaId": "L0HS4P3CRYKVXc2J2LO7Vw", 
     "name": "ChaosGroup-Vray", 
     "updatedAt": "2021-04-20T16:45:23+00:00" 
 }, 
 { 
     "content": "https://www.foundry.com/eula", 
     "createdAt": "2021-04-20T16:45:23+00:00", 
     "eulaId": "SAuhfHmmSAeUuq3wsMiMlw", 
     "name": "Foundry-Nuke", 
     "updatedAt": "2021-04-20T16:45:23+00:00" 
 }, 
 { 
     "content": "https://download.blender.org/release/GPL3-license.txt", 
     "createdAt": "2021-04-20T16:45:23+00:00", 
     "eulaId": "a-D9Wc0VQCKUfxAinCDxaw", 
     "name": "BlenderFoundation-Blender",
```

```
 "updatedAt": "2021-04-20T16:45:23+00:00" 
          } 
     ]
}
```
Weitere Informationen finden Sie unter [Akzeptieren der EULA](https://docs.aws.amazon.com/nimble-studio/latest/userguide/adding-studio-users.html#adding-studio-users-step-3) im Amazon Nimble Studio-Benutzerhandbuch.

• Einzelheiten zur API finden Sie unter [ListEulas AWS CLIB](https://awscli.amazonaws.com/v2/documentation/api/latest/reference/nimble/list-eulas.html)efehlsreferenz.

# **list-launch-profiles**

Das folgende Codebeispiel zeigt die Verwendunglist-launch-profiles.

# AWS CLI

Um die verfügbaren Widgets aufzulisten

Das folgende list-launch-profiles Beispiel listet die Startprofile in Ihrem AWS Konto auf.

```
aws nimble list-launch-profiles \ 
     --studio-id "StudioID"
```

```
{ 
     "launchProfiles": [ 
         { 
              "arn": "arn:aws:nimble:us-west-2:123456789012:launch-profile/
yeG7lDwNQEiwNTRT7DrV7Q", 
              "createdAt": "2022-01-27T21:18:59+00:00", 
              "createdBy": "AROA3OO2NEHCCYRNDDIFT:i-EXAMPLE11111", 
              "description": "The Launch Profile for the Render workers created by 
  StudioBuilder.", 
              "ec2SubnetIds": [ 
                  "subnet-EXAMPLE11111" 
              ], 
              "launchProfileId": "yeG7lDwNQEiwNTRT7DrV7Q", 
              "launchProfileProtocolVersions": [ 
                  "2021-03-31" 
              ], 
              "name": "RenderWorker-Default", 
              "state": "READY",
```

```
 "statusCode": "LAUNCH_PROFILE_CREATED", 
             "statusMessage": "Launch Profile has been created", 
             "streamConfiguration": { 
                 "clipboardMode": "ENABLED", 
                 "ec2InstanceTypes": [ 
                      "g4dn.4xlarge", 
                      "g4dn.8xlarge" 
                 ], 
                 "maxSessionLengthInMinutes": 690, 
                 "maxStoppedSessionLengthInMinutes": 0, 
                 "streamingImageIds": [ 
                      "Cw_jXnp1QcSSXhE2hkNRoQ", 
                      "YGXAqgoWTnCNSV8VP20sHQ" 
 ] 
             }, 
             "studioComponentIds": [ 
                 "_hR_-RaAReSOjAnLakbX7Q", 
                 "vQ5w_TbIRayPkAZgcbyYRA", 
                 "ZQuMxN99Qfa_Js6ma9TwdA", 
                 "45KjOSPPRzK2OyvpCuQ6qw" 
             ], 
             "tags": {}, 
             "updatedAt": "2022-01-27T21:19:13+00:00", 
             "updatedBy": "AROA3OO2NEHCCYRNDDIFT:i-EXAMPLE11111", 
             "validationResults": [ 
\overline{a} "state": "VALIDATION_SUCCESS", 
                      "statusCode": "VALIDATION_SUCCESS", 
                      "statusMessage": "The validation succeeded.", 
                      "type": "VALIDATE_ACTIVE_DIRECTORY_STUDIO_COMPONENT" 
                 }, 
\overline{a} "state": "VALIDATION_SUCCESS", 
                      "statusCode": "VALIDATION_SUCCESS", 
                      "statusMessage": "The validation succeeded.", 
                      "type": "VALIDATE_SUBNET_ASSOCIATION" 
                 }, 
\overline{a} "state": "VALIDATION_SUCCESS", 
                      "statusCode": "VALIDATION_SUCCESS", 
                      "statusMessage": "The validation succeeded.", 
                      "type": "VALIDATE_NETWORK_ACL_ASSOCIATION" 
                 }, 
\overline{a}
```

```
 "state": "VALIDATION_SUCCESS", 
                      "statusCode": "VALIDATION_SUCCESS", 
                      "statusMessage": "The validation succeeded.", 
                      "type": "VALIDATE_SECURITY_GROUP_ASSOCIATION" 
 } 
 ] 
         }, 
         { 
             "arn": "arn:aws:nimble:us-west-2:123456789012:launch-profile/
jDCIm1jRSaa9e44PZ3w7gg", 
             "createdAt": "2022-01-27T21:19:26+00:00", 
             "createdBy": "AROA3OO2NEHCCYRNDDIFT:i-EXAMPLE11111", 
             "description": "This Workstation Launch Profile was created by 
  StudioBuilder", 
             "ec2SubnetIds": [ 
                  "subnet-046f4205ae535b2cc" 
             ], 
             "launchProfileId": "jDCIm1jRSaa9e44PZ3w7gg", 
             "launchProfileProtocolVersions": [ 
                  "2021-03-31" 
             ], 
             "name": "Workstation-Default", 
             "state": "READY", 
             "statusCode": "LAUNCH_PROFILE_CREATED", 
             "statusMessage": "Launch Profile has been created", 
             "streamConfiguration": { 
                  "clipboardMode": "ENABLED", 
                  "ec2InstanceTypes": [ 
                      "g4dn.4xlarge", 
                      "g4dn.8xlarge" 
                  ], 
                  "maxSessionLengthInMinutes": 690, 
                  "maxStoppedSessionLengthInMinutes": 0, 
                  "streamingImageIds": [ 
                      "Cw_jXnp1QcSSXhE2hkNRoQ", 
                      "YGXAqgoWTnCNSV8VP20sHQ" 
 ] 
             }, 
              "studioComponentIds": [ 
                  "_hR_-RaAReSOjAnLakbX7Q", 
                  "vQ5w_TbIRayPkAZgcbyYRA", 
                  "ZQuMxN99Qfa_Js6ma9TwdA", 
                  "yJSbsHXAQYWk9FXLNusXlQ", 
                  "45KjOSPPRzK2OyvpCuQ6qw"
```

```
 ], 
             "tags": {}, 
             "updatedAt": "2022-01-27T21:19:40+00:00", 
             "updatedBy": "AROA3OO2NEHCCYRNDDIFT:i-EXAMPLE11111", 
             "validationResults": [ 
\overline{a} "state": "VALIDATION_SUCCESS", 
                     "statusCode": "VALIDATION_SUCCESS", 
                     "statusMessage": "The validation succeeded.", 
                     "type": "VALIDATE_ACTIVE_DIRECTORY_STUDIO_COMPONENT" 
                 }, 
\overline{a} "state": "VALIDATION_SUCCESS", 
                     "statusCode": "VALIDATION_SUCCESS", 
                     "statusMessage": "The validation succeeded.", 
                     "type": "VALIDATE_SUBNET_ASSOCIATION" 
                 }, 
\overline{a} "state": "VALIDATION_SUCCESS", 
                     "statusCode": "VALIDATION_SUCCESS", 
                     "statusMessage": "The validation succeeded.", 
                     "type": "VALIDATE_NETWORK_ACL_ASSOCIATION" 
                 }, 
\overline{a} "state": "VALIDATION_SUCCESS", 
                     "statusCode": "VALIDATION_SUCCESS", 
                     "statusMessage": "The validation succeeded.", 
                     "type": "VALIDATE_SECURITY_GROUP_ASSOCIATION" 
 } 
 ] 
        } 
    ]
```
Weitere Informationen finden Sie unter [Erstellen von Startprofilen](https://docs.aws.amazon.com/nimble-studio/latest/userguide/creating-launch-profiles.html) im Amazon Nimble Studio-Benutzerhandbuch.

• Einzelheiten zur API finden Sie unter [ListLaunchProfiles AWS CLI](https://awscli.amazonaws.com/v2/documentation/api/latest/reference/nimble/list-launch-profiles.html)Befehlsreferenz.

# **list-studio-components**

Das folgende Codebeispiel zeigt die Verwendunglist-studio-components.

}

# AWS CLI

Um die verfügbaren Widgets aufzulisten

Das folgende list-studio-components Beispiel listet die Studio-Komponenten in Ihrem AWS Konto auf.

```
aws nimble list-studio-components \ 
     --studio-id "StudioID"
```

```
{ 
     "studioComponents": [ 
         { 
              "arn": "arn:aws:nimble:us-west-2:123456789012:studio-component/
ZQuMxN99Qfa_Js6ma9TwdA", 
             "configuration": { 
                  "sharedFileSystemConfiguration": { 
                      "fileSystemId": "fs-EXAMPLE11111", 
                      "linuxMountPoint": "/mnt/fsxshare", 
                      "shareName": "share", 
                      "windowsMountDrive": "Z" 
 } 
             }, 
             "createdAt": "2022-01-27T21:15:34+00:00", 
             "createdBy": "AROA3OO2NEHCCYRNDDIFT:i-EXAMPLE11111", 
              "description": "FSx for Windows", 
             "ec2SecurityGroupIds": [ 
                  "sg-EXAMPLE11111" 
             ], 
             "name": "FSxWindows", 
             "state": "READY", 
             "statusCode": "STUDIO_COMPONENT_CREATED", 
             "statusMessage": "Studio Component has been created", 
             "studioComponentId": "ZQuMxN99Qfa_Js6ma9TwdA", 
             "subtype": "AMAZON_FSX_FOR_WINDOWS", 
             "tags": {}, 
             "type": "SHARED_FILE_SYSTEM", 
              "updatedAt": "2022-01-27T21:15:35+00:00", 
             "updatedBy": "AROA3OO2NEHCCYRNDDIFT:i-EXAMPLE11111" 
         }, 
 ...
```
}

Weitere Informationen finden Sie unter [Wie StudioBuilder funktioniert mit Amazon Nimble Studio](https://docs.aws.amazon.com/nimble-studio/latest/userguide/what-is-studiobuilder.html) im Amazon Nimble Studio-Benutzerhandbuch.

• Einzelheiten zur API finden Sie [ListStudioComponentsi](https://awscli.amazonaws.com/v2/documentation/api/latest/reference/nimble/list-studio-components.html)n der AWS CLI Befehlsreferenz.

## **list-studio-members**

Das folgende Codebeispiel zeigt die Verwendunglist-studio-members.

AWS CLI

Um die verfügbaren Widgets aufzulisten

Das folgende list-studio-members Beispiel listet die verfügbaren Studio-Mitglieder in Ihrem AWS Konto auf.

```
aws nimble list-studio-members \ 
     --studio-id "StudioID"
```
Ausgabe:

```
{ 
     "members": [ 
\overline{\mathcal{L}} "identityStoreId": "d-EXAMPLE11111", 
               "persona": "ADMINISTRATOR", 
               "principalId": "EXAMPLE11111-e9fd012a-94ad-4f16-9866-c69a63ab6486" 
          } 
     ]
}
```
Weitere Informationen finden Sie unter [Hinzufügen von Studio-Benutzern](https://docs.aws.amazon.com/nimble-studio/latest/userguide/adding-studio-users.html) im Amazon Nimble Studio-Benutzerhandbuch.

• Einzelheiten zur API finden Sie [ListStudioMembersi](https://awscli.amazonaws.com/v2/documentation/api/latest/reference/nimble/list-studio-members.html)n der AWS CLI Befehlsreferenz.

# **list-studios**

Das folgende Codebeispiel zeigt die Verwendunglist-studios.
### AWS CLI

Um deine Studios aufzulisten

Das folgende list-studios Beispiel listet die Studios in Ihrem AWS Konto auf.

aws nimble list-studios

## Ausgabe:

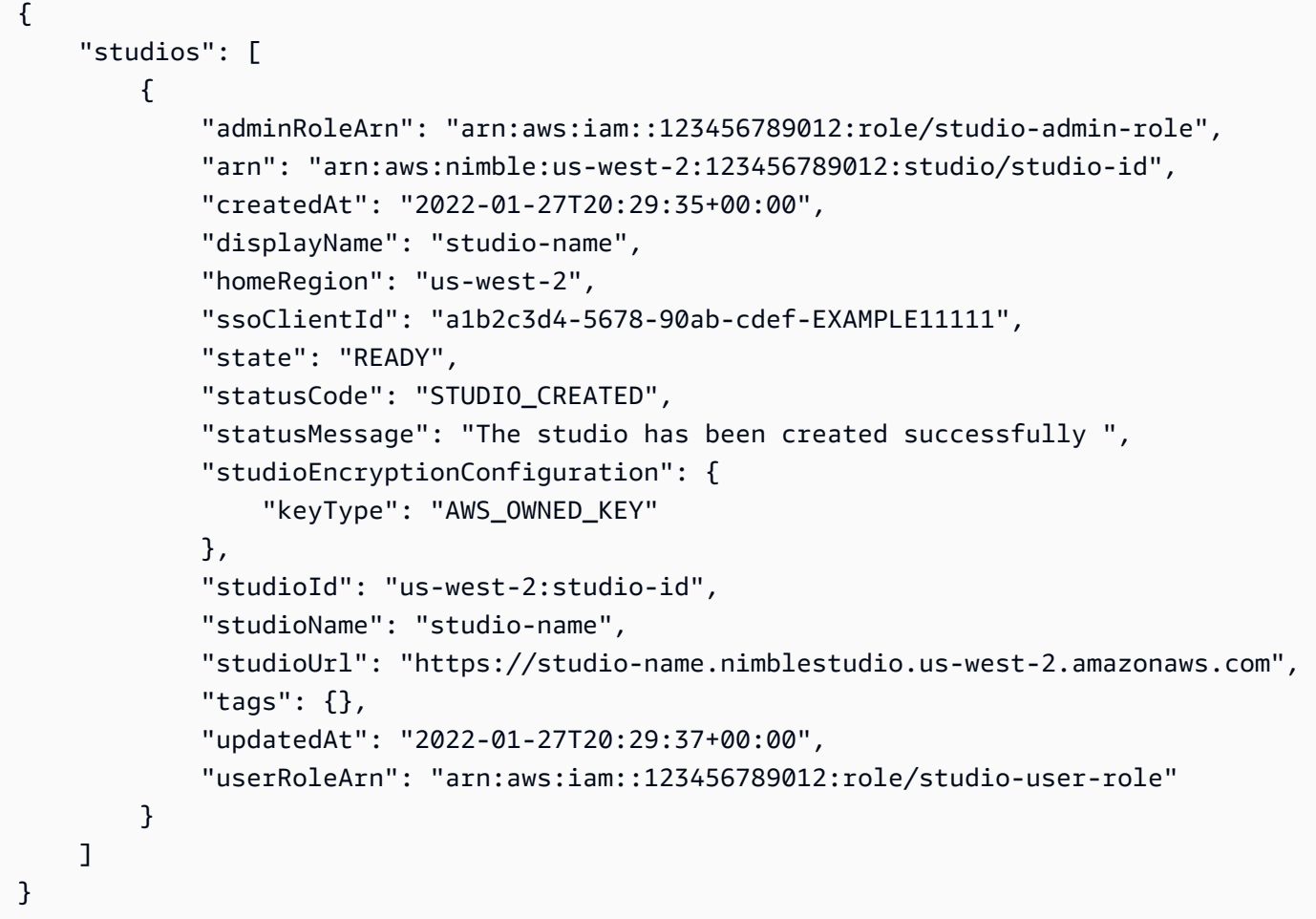

Weitere Informationen finden Sie unter [Was ist Amazon Nimble Studio](https://docs.aws.amazon.com/nimble-studio/latest/userguide/what-is-nimble-studio.html)? im Amazon Nimble Studio-Benutzerhandbuch.

• Einzelheiten zur API finden Sie [ListStudiosi](https://awscli.amazonaws.com/v2/documentation/api/latest/reference/nimble/list-studios.html)n der AWS CLI Befehlsreferenz.

# OpenSearch Servicebeispiele mit AWS CLI

Die folgenden Codebeispiele zeigen Ihnen, wie Sie mithilfe von AWS Command Line Interface with OpenSearch Service Aktionen ausführen und allgemeine Szenarien implementieren.

Aktionen sind Codeauszüge aus größeren Programmen und müssen im Kontext ausgeführt werden. Während Aktionen Ihnen zeigen, wie Sie einzelne Servicefunktionen aufrufen, können Sie Aktionen im Kontext der zugehörigen Szenarien und serviceübergreifenden Beispiele sehen.

Szenarien sind Codebeispiele, die Ihnen zeigen, wie Sie eine bestimmte Aufgabe ausführen können, indem Sie mehrere Funktionen innerhalb desselben Services aufrufen.

Jedes Beispiel enthält einen Link zu GitHub, wo Sie Anweisungen zum Einrichten und Ausführen des Codes im Kontext finden.

Themen

• [Aktionen](#page-388-0)

Aktionen

## **create-elasticsearch-domain**

Das folgende Codebeispiel zeigt, wie man es benutztcreate-elasticsearch-domain.

AWS CLI

So erstellen Sie eine Amazon Elasticsearch Service Service-Domain

Der folgende create-elasticsearch-domain Befehl erstellt eine neue Amazon Elasticsearch Service Service-Domain innerhalb einer VPC und beschränkt den Zugriff auf einen einzelnen Benutzer. Amazon ES leitet die VPC-ID aus den angegebenen Subnetz- und Sicherheitsgruppen-IDs ab.

```
aws es create-elasticsearch-domain \ 
     --domain-name vpc-cli-example \ 
     --elasticsearch-version 6.2 \ 
     --elasticsearch-cluster-config 
  InstanceType=m4.large.elasticsearch,InstanceCount=1 \ 
    --ebs-options EBSEnabled=true,VolumeType=standard,VolumeSize=10 \
     --access-policies '{"Version": "2012-10-17", "Statement": [ { "Effect": 
  "Allow", "Principal": {"AWS": "arn:aws:iam::123456789012:root" }, "Action":"es:*", 
 "Resource": "arn:aws:es:us-west-1:123456789012:domain/vpc-cli-example/*" } ] }' \setminus
```
--vpc-options SubnetIds=subnet-1a2a3a4a, SecurityGroupIds=sg-2a3a4a5a

#### Ausgabe:

{

```
 "DomainStatus": { 
          "ElasticsearchClusterConfig": { 
              "DedicatedMasterEnabled": false, 
              "InstanceCount": 1, 
              "ZoneAwarenessEnabled": false, 
              "InstanceType": "m4.large.elasticsearch" 
         }, 
         "DomainId": "123456789012/vpc-cli-example", 
          "CognitoOptions": { 
              "Enabled": false 
         }, 
          "VPCOptions": { 
              "SubnetIds": [ 
                  "subnet-1a2a3a4a" 
              ], 
              "VPCId": "vpc-3a4a5a6a", 
              "SecurityGroupIds": [ 
                  "sg-2a3a4a5a" 
              ], 
              "AvailabilityZones": [ 
                  "us-west-1c" 
 ] 
         }, 
         "Created": true, 
          "Deleted": false, 
          "EBSOptions": { 
              "VolumeSize": 10, 
              "VolumeType": "standard", 
              "EBSEnabled": true 
         }, 
          "Processing": true, 
          "DomainName": "vpc-cli-example", 
         "SnapshotOptions": { 
              "AutomatedSnapshotStartHour": 0 
         }, 
         "ElasticsearchVersion": "6.2", 
         "AccessPolicies": "{\"Version\":\"2012-10-17\",\"Statement\":[{\"Effect\":
\"Allow\",\"Principal\":{\"AWS\":\"arn:aws:iam::123456789012:root\"},\"Action\":
```

```
\"es:*\",\"Resource\":\"arn:aws:es:us-west-1:123456789012:domain/vpc-cli-example/*
\"}]}", 
         "AdvancedOptions": { 
              "rest.action.multi.allow_explicit_index": "true" 
         }, 
         "EncryptionAtRestOptions": { 
              "Enabled": false 
         }, 
         "ARN": "arn:aws:es:us-west-1:123456789012:domain/vpc-cli-example" 
     }
}
```
Weitere Informationen finden Sie unter [Creating and Managing Amazon Elasticsearch Service](https://docs.aws.amazon.com/elasticsearch-service/latest/developerguide/es-createupdatedomains.html)  [Domains](https://docs.aws.amazon.com/elasticsearch-service/latest/developerguide/es-createupdatedomains.html) im Amazon Elasticsearch Service Developer Guide.

• Einzelheiten zur API finden Sie [CreateElasticsearchDomaini](https://awscli.amazonaws.com/v2/documentation/api/latest/reference/es/create-elasticsearch-domain.html)n der AWS CLI Befehlsreferenz.

# **describe-elasticsearch-domain-config**

Das folgende Codebeispiel zeigt die Verwendungdescribe-elasticsearch-domain-config.

## AWS CLI

Um Details zur Domain-Konfiguration abzurufen

```
Das folgende describe-elasticsearch-domain-config Beispiel enthält 
Konfigurationsdetails für eine bestimmte Domäne sowie Statusinformationen für jede einzelne 
Domänenkomponente.
```

```
aws es describe-elasticsearch-domain-config \ 
     --domain-name cli-example
```

```
{ 
     "DomainConfig": { 
          "ElasticsearchVersion": { 
              "Options": "7.4", 
              "Status": { 
                   "CreationDate": 1589395034.946, 
                   "UpdateDate": 1589395827.325, 
                   "UpdateVersion": 8, 
                   "State": "Active",
```

```
 "PendingDeletion": false 
 } 
         }, 
         "ElasticsearchClusterConfig": { 
              "Options": { 
                  "InstanceType": "c5.large.elasticsearch", 
                  "InstanceCount": 1, 
                  "DedicatedMasterEnabled": true, 
                  "ZoneAwarenessEnabled": false, 
                  "DedicatedMasterType": "c5.large.elasticsearch", 
                  "DedicatedMasterCount": 3, 
                  "WarmEnabled": true, 
                  "WarmType": "ultrawarm1.medium.elasticsearch", 
                  "WarmCount": 2 
             }, 
             "Status": { 
                  "CreationDate": 1589395034.946, 
                  "UpdateDate": 1589395827.325, 
                  "UpdateVersion": 8, 
                  "State": "Active", 
                  "PendingDeletion": false 
 } 
         }, 
         "EBSOptions": { 
              "Options": { 
                  "EBSEnabled": true, 
                  "VolumeType": "gp2", 
                  "VolumeSize": 10 
             }, 
              "Status": { 
                  "CreationDate": 1589395034.946, 
                  "UpdateDate": 1589395827.325, 
                  "UpdateVersion": 8, 
                  "State": "Active", 
                  "PendingDeletion": false 
 } 
         }, 
         "AccessPolicies": { 
              "Options": "{\"Version\":\"2012-10-17\",\"Statement\":[{\"Effect
\":\"Allow\",\"Principal\":{\"AWS\":\"*\"},\"Action\":\"es:*\",\"Resource\":
\"arn:aws:es:us-east-1:123456789012:domain/cli-example/*\"}]}", 
              "Status": { 
                  "CreationDate": 1589395034.946, 
                  "UpdateDate": 1589395827.325,
```

```
 "UpdateVersion": 8, 
                  "State": "Active", 
                  "PendingDeletion": false 
 } 
         }, 
         "SnapshotOptions": { 
              "Options": { 
                  "AutomatedSnapshotStartHour": 0 
              }, 
              "Status": { 
                  "CreationDate": 1589395034.946, 
                  "UpdateDate": 1589395827.325, 
                  "UpdateVersion": 8, 
                  "State": "Active", 
                  "PendingDeletion": false 
 } 
         }, 
          "VPCOptions": { 
              "Options": {}, 
              "Status": { 
                  "CreationDate": 1591210426.162, 
                  "UpdateDate": 1591210426.162, 
                  "UpdateVersion": 18, 
                  "State": "Active", 
                  "PendingDeletion": false 
 } 
         }, 
         "CognitoOptions": { 
              "Options": { 
                  "Enabled": false 
              }, 
              "Status": { 
                  "CreationDate": 1591210426.163, 
                  "UpdateDate": 1591210426.163, 
                  "UpdateVersion": 18, 
                  "State": "Active", 
                  "PendingDeletion": false 
              } 
         }, 
          "EncryptionAtRestOptions": { 
              "Options": { 
                  "Enabled": true, 
                  "KmsKeyId": "arn:aws:kms:us-
east-1:123456789012:key/1a2a3a4a-1a2a-1a2a-1a2a-1a2a3a4a5a6a"
```

```
 }, 
              "Status": { 
                  "CreationDate": 1589395034.946, 
                  "UpdateDate": 1589395827.325, 
                  "UpdateVersion": 8, 
                  "State": "Active", 
                  "PendingDeletion": false 
 } 
         }, 
         "NodeToNodeEncryptionOptions": { 
              "Options": { 
                  "Enabled": true 
              }, 
              "Status": { 
                  "CreationDate": 1589395034.946, 
                  "UpdateDate": 1589395827.325, 
                  "UpdateVersion": 8, 
                  "State": "Active", 
                  "PendingDeletion": false 
             } 
         }, 
         "AdvancedOptions": { 
              "Options": { 
                  "rest.action.multi.allow_explicit_index": "true" 
              }, 
              "Status": { 
                  "CreationDate": 1589395034.946, 
                  "UpdateDate": 1589395827.325, 
                  "UpdateVersion": 8, 
                  "State": "Active", 
                  "PendingDeletion": false 
             } 
         }, 
         "LogPublishingOptions": { 
              "Options": {}, 
              "Status": { 
                  "CreationDate": 1591210426.164, 
                  "UpdateDate": 1591210426.164, 
                  "UpdateVersion": 18, 
                  "State": "Active", 
                  "PendingDeletion": false 
 } 
         }, 
         "DomainEndpointOptions": {
```

```
 "Options": { 
                  "EnforceHTTPS": true, 
                  "TLSSecurityPolicy": "Policy-Min-TLS-1-0-2019-07" 
              }, 
              "Status": { 
                  "CreationDate": 1589395034.946, 
                  "UpdateDate": 1589395827.325, 
                  "UpdateVersion": 8, 
                  "State": "Active", 
                  "PendingDeletion": false 
 } 
         }, 
          "AdvancedSecurityOptions": { 
              "Options": { 
                  "Enabled": true, 
                  "InternalUserDatabaseEnabled": true 
              }, 
              "Status": { 
                  "CreationDate": 1589395034.946, 
                  "UpdateDate": 1589827485.577, 
                  "UpdateVersion": 14, 
                  "State": "Active", 
                  "PendingDeletion": false 
 } 
         } 
     }
}
```
Weitere Informationen finden Sie unter [Creating and Managing Amazon Elasticsearch Service](https://docs.aws.amazon.com/elasticsearch-service/latest/developerguide/es-createupdatedomains.html)  [Domains](https://docs.aws.amazon.com/elasticsearch-service/latest/developerguide/es-createupdatedomains.html) im Amazon Elasticsearch Service Developer Guide.

• Einzelheiten zur API finden Sie [DescribeElasticsearchDomainConfigi](https://awscli.amazonaws.com/v2/documentation/api/latest/reference/es/describe-elasticsearch-domain-config.html)n der AWS CLI Befehlsreferenz.

# **describe-elasticsearch-domain**

Das folgende Codebeispiel zeigt die Verwendungdescribe-elasticsearch-domain.

AWS CLI

Um Details für eine einzelne Domain abzurufen

Das folgende describe-elasticsearch-domain Beispiel enthält Konfigurationsdetails für eine bestimmte Domäne.

```
aws es describe-elasticsearch-domain \ 
     --domain-name cli-example
```

```
{ 
     "DomainStatus": { 
         "DomainId": "123456789012/cli-example", 
         "DomainName": "cli-example", 
         "ARN": "arn:aws:es:us-east-1:123456789012:domain/cli-example", 
         "Created": true, 
         "Deleted": false, 
         "Endpoint": "search-cli-example-1a2a3a4a5a6a7a8a9a0a.us-
east-1.es.amazonaws.com", 
         "Processing": false, 
         "UpgradeProcessing": false, 
         "ElasticsearchVersion": "7.4", 
         "ElasticsearchClusterConfig": { 
              "InstanceType": "c5.large.elasticsearch", 
              "InstanceCount": 1, 
              "DedicatedMasterEnabled": true, 
              "ZoneAwarenessEnabled": false, 
              "DedicatedMasterType": "c5.large.elasticsearch", 
              "DedicatedMasterCount": 3, 
              "WarmEnabled": true, 
              "WarmType": "ultrawarm1.medium.elasticsearch", 
              "WarmCount": 2 
         }, 
         "EBSOptions": { 
              "EBSEnabled": true, 
              "VolumeType": "gp2", 
              "VolumeSize": 10 
         }, 
         "AccessPolicies": "{\"Version\":\"2012-10-17\",\"Statement\":[{\"Effect
\":\"Allow\",\"Principal\":{\"AWS\":\"*\"},\"Action\":\"es:*\",\"Resource\":
\"arn:aws:es:us-east-1:123456789012:domain/cli-example/*\"}]}", 
         "SnapshotOptions": { 
              "AutomatedSnapshotStartHour": 0 
         }, 
         "CognitoOptions": {
```

```
 "Enabled": false 
         }, 
          "EncryptionAtRestOptions": { 
              "Enabled": true, 
              "KmsKeyId": "arn:aws:kms:us-
east-1:123456789012:key/1a2a3a4a-1a2a-1a2a-1a2a-1a2a3a4a5a6a" 
          }, 
          "NodeToNodeEncryptionOptions": { 
              "Enabled": true 
         }, 
          "AdvancedOptions": { 
              "rest.action.multi.allow_explicit_index": "true" 
         }, 
          "ServiceSoftwareOptions": { 
              "CurrentVersion": "R20200522", 
              "NewVersion": "", 
              "UpdateAvailable": false, 
              "Cancellable": false, 
              "UpdateStatus": "COMPLETED", 
              "Description": "There is no software update available for this domain.", 
             "AutomatedUpdateDate": 0.0
         }, 
          "DomainEndpointOptions": { 
              "EnforceHTTPS": true, 
              "TLSSecurityPolicy": "Policy-Min-TLS-1-0-2019-07" 
         }, 
          "AdvancedSecurityOptions": { 
              "Enabled": true, 
              "InternalUserDatabaseEnabled": true 
         } 
     }
}
```
Weitere Informationen finden Sie unter [Creating and Managing Amazon Elasticsearch Service](https://docs.aws.amazon.com/elasticsearch-service/latest/developerguide/es-createupdatedomains.html)  [Domains](https://docs.aws.amazon.com/elasticsearch-service/latest/developerguide/es-createupdatedomains.html) im Amazon Elasticsearch Service Developer Guide.

• Einzelheiten zur API finden Sie [DescribeElasticsearchDomaini](https://awscli.amazonaws.com/v2/documentation/api/latest/reference/es/describe-elasticsearch-domain.html)n der AWS CLI Befehlsreferenz.

# **describe-elasticsearch-domains**

Das folgende Codebeispiel zeigt die Verwendungdescribe-elasticsearch-domains.

## AWS CLI

Um Details für eine oder mehrere Domains abzurufen

Das folgende describe-elasticsearch-domains Beispiel enthält Konfigurationsdetails für eine oder mehrere Domänen.

```
aws es describe-elasticsearch-domains \ 
     --domain-names cli-example-1 cli-example-2
```

```
{ 
     "DomainStatusList": [{ 
              "DomainId": "123456789012/cli-example-1", 
              "DomainName": "cli-example-1", 
              "ARN": "arn:aws:es:us-east-1:123456789012:domain/cli-example-1", 
              "Created": true, 
              "Deleted": false, 
              "Endpoint": "search-cli-example-1-1a2a3a4a5a6a7a8a9a0a.us-
east-1.es.amazonaws.com", 
              "Processing": false, 
              "UpgradeProcessing": false, 
              "ElasticsearchVersion": "7.4", 
              "ElasticsearchClusterConfig": { 
                  "InstanceType": "c5.large.elasticsearch", 
                  "InstanceCount": 1, 
                   "DedicatedMasterEnabled": true, 
                  "ZoneAwarenessEnabled": false, 
                  "DedicatedMasterType": "c5.large.elasticsearch", 
                  "DedicatedMasterCount": 3, 
                  "WarmEnabled": true, 
                  "WarmType": "ultrawarm1.medium.elasticsearch", 
                  "WarmCount": 2 
              }, 
              "EBSOptions": { 
                  "EBSEnabled": true, 
                  "VolumeType": "gp2", 
                  "VolumeSize": 10 
              }, 
              "AccessPolicies": "{\"Version\":\"2012-10-17\",\"Statement\":[{\"Effect
\":\"Allow\",\"Principal\":{\"AWS\":\"*\"},\"Action\":\"es:*\",\"Resource\":
\"arn:aws:es:us-east-1:123456789012:domain/cli-example-1/*\"}]}",
```

```
 "SnapshotOptions": { 
                  "AutomatedSnapshotStartHour": 0 
              }, 
              "CognitoOptions": { 
                  "Enabled": false 
              }, 
              "EncryptionAtRestOptions": { 
                  "Enabled": true, 
                  "KmsKeyId": "arn:aws:kms:us-
east-1:123456789012:key/1a2a3a4a-1a2a-1a2a-1a2a-1a2a3a4a5a6a" 
              }, 
              "NodeToNodeEncryptionOptions": { 
                  "Enabled": true 
              }, 
              "AdvancedOptions": { 
                  "rest.action.multi.allow_explicit_index": "true" 
              }, 
              "ServiceSoftwareOptions": { 
                  "CurrentVersion": "R20200522", 
                  "NewVersion": "", 
                  "UpdateAvailable": false, 
                  "Cancellable": false, 
                  "UpdateStatus": "COMPLETED", 
                  "Description": "There is no software update available for this 
  domain.", 
                 "AutomatedUpdateDate": 0.0
              }, 
              "DomainEndpointOptions": { 
                  "EnforceHTTPS": true, 
                  "TLSSecurityPolicy": "Policy-Min-TLS-1-0-2019-07" 
              }, 
              "AdvancedSecurityOptions": { 
                  "Enabled": true, 
                  "InternalUserDatabaseEnabled": true 
 } 
         }, 
         { 
              "DomainId": "123456789012/cli-example-2", 
              "DomainName": "cli-example-2", 
              "ARN": "arn:aws:es:us-east-1:123456789012:domain/cli-example-2", 
              "Created": true, 
              "Deleted": false, 
              "Processing": true, 
              "UpgradeProcessing": false,
```

```
 "ElasticsearchVersion": "7.4", 
              "ElasticsearchClusterConfig": { 
                  "InstanceType": "r5.large.elasticsearch", 
                  "InstanceCount": 1, 
                  "DedicatedMasterEnabled": false, 
                  "ZoneAwarenessEnabled": false, 
                  "WarmEnabled": false 
              }, 
              "EBSOptions": { 
                  "EBSEnabled": true, 
                  "VolumeType": "gp2", 
                  "VolumeSize": 10 
              }, 
              "AccessPolicies": "{\"Version\":\"2012-10-17\",\"Statement\":[{\"Effect
\":\"Deny\",\"Principal\":{\"AWS\":\"*\"},\"Action\":\"es:*\",\"Resource\":
\"arn:aws:es:us-east-1:123456789012:domain/cli-example-2/*\"}]}", 
              "SnapshotOptions": { 
                  "AutomatedSnapshotStartHour": 0 
              }, 
              "CognitoOptions": { 
                  "Enabled": false 
              }, 
              "EncryptionAtRestOptions": { 
                  "Enabled": false 
              }, 
              "NodeToNodeEncryptionOptions": { 
                  "Enabled": false 
              }, 
              "AdvancedOptions": { 
                  "rest.action.multi.allow_explicit_index": "true" 
              }, 
              "ServiceSoftwareOptions": { 
                  "CurrentVersion": "", 
                  "NewVersion": "", 
                  "UpdateAvailable": false, 
                  "Cancellable": false, 
                  "UpdateStatus": "COMPLETED", 
                  "Description": "There is no software update available for this 
  domain.", 
                 "AutomatedUpdateDate": 0.0
              }, 
              "DomainEndpointOptions": { 
                  "EnforceHTTPS": false, 
                  "TLSSecurityPolicy": "Policy-Min-TLS-1-0-2019-07"
```

```
 }, 
             "AdvancedSecurityOptions": { 
                  "Enabled": false, 
                  "InternalUserDatabaseEnabled": false 
 } 
         } 
     ]
}
```
Weitere Informationen finden Sie unter [Creating and Managing Amazon Elasticsearch Service](https://docs.aws.amazon.com/elasticsearch-service/latest/developerguide/es-createupdatedomains.html)  [Domains](https://docs.aws.amazon.com/elasticsearch-service/latest/developerguide/es-createupdatedomains.html) im Amazon Elasticsearch Service Developer Guide.

• Einzelheiten zur API finden Sie [DescribeElasticsearchDomainsi](https://awscli.amazonaws.com/v2/documentation/api/latest/reference/es/describe-elasticsearch-domains.html)n der AWS CLI Befehlsreferenz.

## **describe-reserved-elasticsearch-instances**

Das folgende Codebeispiel zeigt die Verwendungdescribe-reserved-elasticsearchinstances.

### AWS CLI

Um alle Reserved Instances anzuzeigen

Das folgende describe-elasticsearch-domains Beispiel bietet eine Zusammenfassung aller Instances, die Sie in einer Region reserviert haben.

aws es describe-reserved-elasticsearch-instances

```
{ 
     "ReservedElasticsearchInstances": [{ 
          "FixedPrice": 100.0, 
          "ReservedElasticsearchInstanceOfferingId": 
  "1a2a3a4a5-1a2a-3a4a-5a6a-1a2a3a4a5a6a", 
          "ReservationName": "my-reservation", 
          "PaymentOption": "PARTIAL_UPFRONT", 
          "UsagePrice": 0.0, 
          "ReservedElasticsearchInstanceId": "9a8a7a6a-5a4a-3a2a-1a0a-9a8a7a6a5a4a", 
          "RecurringCharges": [{ 
              "RecurringChargeAmount": 0.603, 
              "RecurringChargeFrequency": "Hourly" 
         }],
```

```
 "State": "payment-pending", 
     "StartTime": 1522872571.229, 
     "ElasticsearchInstanceCount": 3, 
     "Duration": 31536000, 
     "ElasticsearchInstanceType": "m4.2xlarge.elasticsearch", 
     "CurrencyCode": "USD" 
 }]
```
Weitere Informationen finden Sie unter [Reserved Instances](https://docs.aws.amazon.com/elasticsearch-service/latest/developerguide/aes-ri.html) im Amazon Elasticsearch Service Developer Guide.

• Einzelheiten zur API finden Sie [DescribeReservedElasticsearchInstances](https://awscli.amazonaws.com/v2/documentation/api/latest/reference/es/describe-reserved-elasticsearch-instances.html)in der AWS CLI Befehlsreferenz.

## **list-domain-names**

Das folgende Codebeispiel zeigt die Verwendunglist-domain-names.

AWS CLI

}

Um alle Domänen aufzulisten

Das folgende list-domain-names Beispiel bietet eine kurze Zusammenfassung aller Domänen in der Region.

```
aws es list-domain-names
```
Ausgabe:

```
{ 
      "DomainNames": [{ 
                "DomainName": "cli-example-1" 
          }, 
           { 
                "DomainName": "cli-example-2" 
          } 
     ]
}
```
Weitere Informationen finden Sie unter [Creating and Managing Amazon Elasticsearch Service](https://docs.aws.amazon.com/elasticsearch-service/latest/developerguide/es-createupdatedomains.html)  [Domains](https://docs.aws.amazon.com/elasticsearch-service/latest/developerguide/es-createupdatedomains.html) im Amazon Elasticsearch Service Developer Guide.

• Einzelheiten zur API finden Sie [ListDomainNamesi](https://awscli.amazonaws.com/v2/documentation/api/latest/reference/es/list-domain-names.html)n der AWS CLI Befehlsreferenz.

# AWS OpsWorks Beispiele mit AWS CLI

Die folgenden Codebeispiele zeigen Ihnen, wie Sie mithilfe von AWS Command Line Interface with Aktionen ausführen und allgemeine Szenarien implementieren AWS OpsWorks.

Aktionen sind Codeauszüge aus größeren Programmen und müssen im Kontext ausgeführt werden. Während Aktionen Ihnen zeigen, wie Sie einzelne Servicefunktionen aufrufen, können Sie Aktionen im Kontext der zugehörigen Szenarien und serviceübergreifenden Beispiele sehen.

Szenarien sind Codebeispiele, die Ihnen zeigen, wie Sie eine bestimmte Aufgabe ausführen können, indem Sie mehrere Funktionen innerhalb desselben Services aufrufen.

Jedes Beispiel enthält einen Link zu GitHub, wo Sie Anweisungen zum Einrichten und Ausführen des Codes im Kontext finden.

Themen

• [Aktionen](#page-388-0)

Aktionen

#### **assign-instance**

Das folgende Codebeispiel zeigt die Verwendungassign-instance.

### AWS CLI

Um einer Ebene eine registrierte Instanz zuzuweisen

Im folgenden Beispiel wird einer benutzerdefinierten Ebene eine registrierte Instanz zugewiesen.

```
aws opsworks --region us-east-1 assign-instance --instance-id 4d6d1710-ded9-42a1-
b08e-b043ad7af1e2 --layer-ids 26cf1d32-6876-42fa-bbf1-9cadc0bff938
```
Ausgabe: Keine.

Mehr Informationen

Weitere Informationen finden Sie unter Zuweisen einer registrierten Instanz zu einem Layer im AWS OpsWorks Benutzerhandbuch.

• Einzelheiten zur API finden Sie unter [AssignInstance AWS CLIB](https://awscli.amazonaws.com/v2/documentation/api/latest/reference/opsworks/assign-instance.html)efehlsreferenz.

#### **assign-volume**

Das folgende Codebeispiel zeigt die Verwendungassign-volume.

AWS CLI

Um einer Instance ein registriertes Volume zuzuweisen

Im folgenden Beispiel wird einer Instance ein registriertes Amazon Elastic Block Store (Amazon EBS) -Volume zugewiesen. Das Volume wird anhand seiner Volume-ID identifiziert. Dabei handelt es sich um die GUID, die AWS OpsWorks zugewiesen wird, wenn Sie das Volume bei einem Stack registrieren, nicht anhand der Volume-ID von Amazon Elastic Compute Cloud (Amazon EC2). Vor der Ausführung müssen Sie zunächst ausführenassign-volume, update-volume um dem Volume einen Bereitstellungspunkt zuzuweisen.

aws opsworks --region us-east-1 assign-volume --instance-id 4d6d1710-ded9-42a1-b08eb043ad7af1e2 --volume-id 26cf1d32-6876-42fa-bbf1-9cadc0bff938

Ausgabe: Keine.

Mehr Informationen

Weitere Informationen finden Sie unter Zuweisen von Amazon EBS-Volumes zu einer Instance im AWS OpsWorks Benutzerhandbuch.

• Einzelheiten zur API finden Sie unter [AssignVolume AWS CLIB](https://awscli.amazonaws.com/v2/documentation/api/latest/reference/opsworks/assign-volume.html)efehlsreferenz.

#### **associate-elastic-ip**

Das folgende Codebeispiel zeigt die Verwendungassociate-elastic-ip.

## AWS CLI

Um eine Elastic IP-Adresse mit einer Instance zu verknüpfen

Das folgende Beispiel verknüpft eine Elastic IP-Adresse mit einer angegebenen Instance.

```
aws opsworks --region us-east-1 associate-elastic-ip --instance-id 
  dfe18b02-5327-493d-91a4-c5c0c448927f --elastic-ip 54.148.130.96
```
Ausgabe: Keine.

Mehr Informationen

Weitere Informationen finden Sie im AWS OpsWorks Benutzerhandbuch unter Ressourcenverwaltung.

• Einzelheiten zur API finden Sie [AssociateElasticIp](https://awscli.amazonaws.com/v2/documentation/api/latest/reference/opsworks/associate-elastic-ip.html)unter AWS CLI Befehlsreferenz.

## **attach-elastic-load-balancer**

Das folgende Codebeispiel zeigt die Verwendungattach-elastic-load-balancer.

### AWS CLI

Um einen Load Balancer an eine Ebene anzuhängen

Im folgenden Beispiel wird ein Load Balancer, der anhand seines Namens identifiziert wird, einer angegebenen Ebene zugeordnet.

aws opsworks --region us-east-1 attach-elastic-load-balancer --elastic-loadbalancer-name Java-LB --layer-id 888c5645-09a5-4d0e-95a8-812ef1db76a4

Ausgabe: Keine.

Mehr Informationen

Weitere Informationen finden Sie unter Elastic Load Balancing im AWS OpsWorks Benutzerhandbuch.

• Einzelheiten zur API finden Sie [AttachElasticLoadBalancer](https://awscli.amazonaws.com/v2/documentation/api/latest/reference/opsworks/attach-elastic-load-balancer.html)in der AWS CLI Befehlsreferenz.

#### **create-app**

Das folgende Codebeispiel zeigt die Verwendungcreate-app.

#### AWS CLI

Beispiel 1: Um eine App zu erstellen

Das folgende Beispiel erstellt eine PHP-App namens SimplePhpApp aus Code, der in einem Repository gespeichert ist. GitHub Der Befehl verwendet die Kurzform der Anwendungsquellendefinition.

```
aws opsworks create-app \ 
     --region us-east-1 \ 
     --stack-id f6673d70-32e6-4425-8999-265dd002fec7 \ 
     --name SimplePHPApp \ 
    -type php \setminus --app-source Type=git,Url=git://github.com/amazonwebservices/opsworks-demo-php-
simple-app.git,Revision=version1
```
Ausgabe:

```
{ 
     "AppId": "6cf5163c-a951-444f-a8f7-3716be75f2a2"
}
```
Beispiel 2: Um eine App mit einer angehängten Datenbank zu erstellen

Im folgenden Beispiel wird eine JSP-App aus Code erstellt, der in einem ZIP-Archiv in einem öffentlichen S3-Bucket gespeichert ist. Es hängt eine RDS-DB-Instance an, die als Datenspeicher der App dient. Die Anwendungs- und Datenbankquellen sind in separaten JSON-Dateien definiert, die sich in dem Verzeichnis befinden, von dem aus Sie den Befehl ausführen.

```
aws opsworks create-app \ 
    --region us-east-1 \setminus --stack-id 8c428b08-a1a1-46ce-a5f8-feddc43771b8 \ 
     --name SimpleJSP \ 
     --type java \ 
     --app-source file://appsource.json \ 
     --data-sources file://datasource.json
```
Die Quellinformationen der Anwendung befinden sich in appsource. json und enthalten Folgendes.

```
{ 
     "Type": "archive", 
     "Url": "https://s3.amazonaws.com/opsworks-demo-assets/simplejsp.zip"
}
```
Die Quellinformationen der Datenbank befinden sich in datasource. json und enthalten Folgendes.

```
\Gamma { 
          "Type": "RdsDbInstance", 
          "Arn": "arn:aws:rds:us-west-2:123456789012:db:clitestdb", 
          "DatabaseName": "mydb" 
     }
]
```
Hinweis: Bei einer RDS-DB-Instance müssen Sie die Instance zunächst mitregister-rds-dbinstance, um sie beim Stack zu registrieren. Legen Sie für MySQL App Server-Instanzen Type den Wert auf festOpsworksMysqlInstance. Diese Instanzen werden von AWS OpsWorks erstellt und müssen daher nicht registriert werden.

Ausgabe:

```
{ 
     "AppId": "26a61ead-d201-47e3-b55c-2a7c666942f8"
}
```
Weitere Informationen finden Sie im AWS OpsWorks Benutzerhandbuch unter Hinzufügen von Apps.

• Einzelheiten zur API finden Sie [CreateApp](https://awscli.amazonaws.com/v2/documentation/api/latest/reference/opsworks/create-app.html)in der AWS CLI Befehlsreferenz.

# **create-deployment**

Das folgende Codebeispiel zeigt die Verwendungcreate-deployment.

# AWS CLI

Beispiel 1: Um Apps bereitzustellen und Stack-Befehle auszuführen

Die folgenden Beispiele zeigen, wie Sie den create-deployment Befehl verwenden, um Apps bereitzustellen und Stack-Befehle auszuführen. Beachten Sie, dass den Anführungszeichen (") im JSON-Objekt, das den Befehl spezifiziert, alle Escape-Zeichen (\) vorangestellt sind. Ohne die Escape-Zeichen gibt der Befehl möglicherweise einen ungültigen JSON-Fehler zurück.

Im folgenden create-deployment Beispiel wird eine App auf einem angegebenen Stack bereitgestellt.

```
aws opsworks create-deployment \
```

```
 --stack-id cfb7e082-ad1d-4599-8e81-de1c39ab45bf \ 
 --app-id 307be5c8-d55d-47b5-bd6e-7bd417c6c7eb 
 --command "{\"Name\":\"deploy\"}"
```
Ausgabe:

```
{ 
     "DeploymentId": "5746c781-df7f-4c87-84a7-65a119880560"
}
```
Beispiel 2: Um eine Rails-App bereitzustellen und die Datenbank zu migrieren

Der folgende create-deployment Befehl stellt eine Ruby on Rails-App auf einem angegebenen Stack bereit und migriert die Datenbank.

```
aws opsworks create-deployment \ 
     --stack-id cfb7e082-ad1d-4599-8e81-de1c39ab45bf \ 
     --app-id 307be5c8-d55d-47b5-bd6e-7bd417c6c7eb \ 
     --command "{\"Name\":\"deploy\", \"Args\":{\"migrate\":[\"true\"]}}"
```
Ausgabe:

```
{ 
     "DeploymentId": "5746c781-df7f-4c87-84a7-65a119880560"
}
```
Weitere Informationen zur Bereitstellung finden Sie unter [Deployment Apps](https://docs.aws.amazon.com/opsworks/latest/userguide/workingapps-deploying.html) im AWS OpsWorks Benutzerhandbuch.

Beispiel 3: Ein Rezept ausführen

Mit dem folgenden create-deployment Befehl wird ein benutzerdefiniertes Rezept,phpapp::appsetup, für die Instanzen in einem angegebenen Stack ausgeführt.

```
aws opsworks create-deployment \ 
     --stack-id 935450cc-61e0-4b03-a3e0-160ac817d2bb \ 
     --command "{\"Name\":\"execute_recipes\", \"Args\":{\"recipes\":
[\"phpapp::appsetup\"]}}"
```
{

```
 "DeploymentId": "5cbaa7b9-4e09-4e53-aa1b-314fbd106038"
}
```
Weitere Informationen finden Sie im AWS OpsWorks Benutzerhandbuch unter [Ausführen von](https://docs.aws.amazon.com/opsworks/latest/userguide/workingstacks-commands.html)  [Stack-Befehlen](https://docs.aws.amazon.com/opsworks/latest/userguide/workingstacks-commands.html).

Beispiel 4: Abhängigkeiten installieren

Der folgende create-deployment Befehl installiert Abhängigkeiten, wie Pakete oder Ruby-Gems, auf den Instanzen in einem angegebenen Stack.

```
aws opsworks create-deployment \ 
     --stack-id 935450cc-61e0-4b03-a3e0-160ac817d2bb \ 
     --command "{\"Name\":\"install_dependencies\"}"
```
Ausgabe:

```
{ 
     "DeploymentId": "aef5b255-8604-4928-81b3-9b0187f962ff"
}
```
Weitere Informationen finden Sie im AWS OpsWorks Benutzerhandbuch unter [Stack-Befehle](https://docs.aws.amazon.com/opsworks/latest/userguide/workingstacks-commands.html) [ausführen](https://docs.aws.amazon.com/opsworks/latest/userguide/workingstacks-commands.html).

• Einzelheiten zur API finden Sie [CreateDeploymenti](https://awscli.amazonaws.com/v2/documentation/api/latest/reference/opsworks/create-deployment.html)n der AWS CLI Befehlsreferenz.

### **create-instance**

Das folgende Codebeispiel zeigt die Verwendungcreate-instance.

AWS CLI

Um eine Instanz zu erstellen

Der folgende create-instance Befehl erstellt eine m1.large Amazon Linux-Instance mit dem Namen myinstance1 in einem angegebenen Stack. Die Instance ist einer Ebene zugewiesen.

```
aws opsworks --region us-east-1 create-instance --stack-id 935450cc-61e0-4b03-
a3e0-160ac817d2bb --layer-ids 5c8c272a-f2d5-42e3-8245-5bf3927cb65b --hostname 
  myinstance1 --instance-type m1.large --os "Amazon Linux"
```
Um einen automatisch generierten Namen zu verwenden, rufen Sie auf get-hostname-suggestion, der einen Hostnamen generiert, der auf dem Thema basiert, das Sie bei der Erstellung des Stacks angegeben haben. Übergeben Sie diesen Namen dann an das Hostname-Argument.

### Ausgabe:

```
{ 
   "InstanceId": "5f9adeaa-c94c-42c6-aeef-28a5376002cd"
}
```
## Weitere Informationen

Weitere Informationen finden Sie unter Hinzufügen einer Instanz zu einer Ebene im AWS OpsWorks Benutzerhandbuch.

• Einzelheiten zur API finden Sie [CreateInstance](https://awscli.amazonaws.com/v2/documentation/api/latest/reference/opsworks/create-instance.html)unter AWS CLI Befehlsreferenz.

## **create-layer**

Das folgende Codebeispiel zeigt die Verwendungcreate-layer.

### AWS CLI

Um eine Ebene zu erstellen

Der folgende create-layer Befehl erstellt eine PHP App Server-Ebene mit dem Namen myPHPlayer in einem angegebenen Stapel.

```
aws opsworks create-layer --region us-east-1 --stack-id 
  f6673d70-32e6-4425-8999-265dd002fec7 --type php-app --name MyPHPLayer --shortname 
  myphplayer
```
Ausgabe:

```
{ 
   "LayerId": "0b212672-6b4b-40e4-8a34-5a943cf2e07a"
}
```
## Weitere Informationen

Weitere Informationen finden Sie im AWS OpsWorks Benutzerhandbuch unter So erstellen Sie eine Ebene.

• Einzelheiten zur API finden Sie [CreateLayeru](https://awscli.amazonaws.com/v2/documentation/api/latest/reference/opsworks/create-layer.html)nter AWS CLI Befehlsreferenz.

#### **create-server**

Das folgende Codebeispiel zeigt die Verwendungcreate-server.

#### AWS CLI

Um einen Server zu erstellen

Das folgende create-server Beispiel erstellt einen neuen Chef Automate-Server mit automate-06 dem Namen Ihrer Standardregion. Beachten Sie, dass Standardwerte für die meisten anderen Einstellungen verwendet werden, z. B. für die Anzahl der aufzubewahrenden Backups sowie für die Startzeiten für Wartung und Sicherung. Bevor Sie einen create-server Befehl ausführen, müssen Sie die Voraussetzungen unter [Erste Schritte mit AWS OpsWorks für](https://docs.aws.amazon.com/opsworks/latest/userguide/gettingstarted-opscm.html) [Chef Automate](https://docs.aws.amazon.com/opsworks/latest/userguide/gettingstarted-opscm.html) im AWS Opsworks for Chef Automate-Benutzerhandbuch erfüllen.

```
aws opsworks-cm create-server \ 
     --engine "ChefAutomate" \ 
     --instance-profile-arn "arn:aws:iam::012345678901:instance-profile/aws-opsworks-
cm-ec2-role" \ 
     --instance-type "t2.medium" \ 
     --server-name "automate-06" \ 
     --service-role-arn "arn:aws:iam::012345678901:role/aws-opsworks-cm-service-role"
```

```
{ 
     "Server": { 
         "AssociatePublicIpAddress": true, 
         "BackupRetentionCount": 10, 
         "CreatedAt": 2019-12-29T13:38:47.520Z, 
         "DisableAutomatedBackup": FALSE, 
         "Endpoint": "https://opsworks-cm.us-east-1.amazonaws.com", 
         "Engine": "ChefAutomate", 
         "EngineAttributes": [ 
             { 
                  "Name": "CHEF_AUTOMATE_ADMIN_PASSWORD", 
                  "Value": "1Example1" 
 } 
         ],
```

```
 "EngineModel": "Single", 
         "EngineVersion": "2019-08", 
         "InstanceProfileArn": "arn:aws:iam::012345678901:instance-profile/aws-
opsworks-cm-ec2-role", 
         "InstanceType": "t2.medium", 
         "PreferredBackupWindow": "Sun:02:00", 
         "PreferredMaintenanceWindow": "00:00", 
         "SecurityGroupIds": [ "sg-12345678" ], 
         "ServerArn": "arn:aws:iam::012345678901:instance/automate-06-1010V4UU2WRM2", 
         "ServerName": "automate-06", 
         "ServiceRoleArn": "arn:aws:iam::012345678901:role/aws-opsworks-cm-service-
role", 
         "Status": "CREATING", 
         "SubnetIds": [ "subnet-12345678" ] 
     }
}
```
Weitere Informationen finden Sie [CreateServer](https://docs.aws.amazon.com/opsworks-cm/latest/APIReference/API_CreateServer.html)in der API-Referenz AWS OpsWorks für Chef Automate.

• Einzelheiten zur API finden Sie [CreateServer](https://awscli.amazonaws.com/v2/documentation/api/latest/reference/opsworks/create-server.html)in der AWS CLI Befehlsreferenz.

## **create-stack**

Das folgende Codebeispiel zeigt die Verwendungcreate-stack.

## AWS CLI

Um einen Stapel zu erstellen

Der folgende create-stack Befehl erstellt einen Stack mit dem Namen CLI Stack.

```
aws opsworks create-stack --name "CLI Stack" --stack-region "us-east-1" --service-
role-arn arn:aws:iam::123456789012:role/aws-opsworks-service-role --default-
instance-profile-arn arn:aws:iam::123456789012:instance-profile/aws-opsworks-ec2-
role --region us-east-1
```
Die Parameter service-role-arn und default-instance-profile-arn müssen angegeben werden. Normalerweise verwenden Sie diejenigen, die für Sie AWS OpsWorks erstellt werden, wenn Sie Ihren ersten Stack erstellen. Um die Amazon-Ressourcennamen (ARNs) für Ihr Konto abzurufen, rufen Sie die IAM-Konsole auf, wählen Sie Roles im Navigationsbereich die Rolle oder das Profil aus und klicken Sie dann auf die Summary Registerkarte.

Ausgabe:

```
{ 
   "StackId": "f6673d70-32e6-4425-8999-265dd002fec7"
}
```
Weitere Informationen

Weitere Informationen finden Sie unter Create a New Stack im AWS OpsWorks Benutzerhandbuch.

• Einzelheiten zur API finden Sie [CreateStacki](https://awscli.amazonaws.com/v2/documentation/api/latest/reference/opsworks/create-stack.html)n der AWS CLI Befehlsreferenz.

### **create-user-profile**

Das folgende Codebeispiel zeigt die Verwendungcreate-user-profile.

#### AWS CLI

Um ein Benutzerprofil zu erstellen

Sie importieren einen AWS Identity and Access Manager (IAM) -Benutzer in, AWS OpsWorks indem Sie anrufen create-user-profile , um ein Benutzerprofil zu erstellen. Im folgenden Beispiel wird ein Benutzerprofil für den cli-user-test IAM-Benutzer erstellt, der durch den Amazon Resource Name (ARN) identifiziert wird. Das Beispiel weist dem Benutzer einen SSH-Benutzernamen von zu myusername und aktiviert die Selbstverwaltung, sodass der Benutzer einen öffentlichen SSH-Schlüssel angeben kann.

```
aws opsworks --region us-east-1 create-user-profile --iam-user-arn 
  arn:aws:iam::123456789102:user/cli-user-test --ssh-username myusername --allow-
self-management
```
#### Ausgabe:

```
\{ "IamUserArn": "arn:aws:iam::123456789102:user/cli-user-test"
}
```
Tipp: Dieser Befehl importiert einen IAM-Benutzer in AWS OpsWorks, jedoch nur mit den Berechtigungen, die durch die angehängten Richtlinien gewährt werden. Mithilfe des Befehls können Sie AWS OpsWorks Berechtigungen pro Stack gewähren. set-permissions

Weitere Informationen

Weitere Informationen finden Sie im Benutzerhandbuch unter AWS OpsWorks Benutzer importieren AWS OpsWorks in.

• Einzelheiten zur API finden Sie [CreateUserProfile](https://awscli.amazonaws.com/v2/documentation/api/latest/reference/opsworks/create-user-profile.html)in der AWS CLI Befehlsreferenz.

### **delete-app**

Das folgende Codebeispiel zeigt die Verwendungdelete-app.

### AWS CLI

Um eine App zu löschen

Im folgenden Beispiel wird eine angegebene App gelöscht, die anhand ihrer App-ID identifiziert wird. Sie können eine App-ID abrufen, indem Sie die Detailseite der App auf der AWS OpsWorks Konsole aufrufen oder den describe-apps Befehl ausführen.

```
aws opsworks delete-app --region us-east-1 --app-id 577943b9-2ec1-4baf-
a7bf-1d347601edc5
```
Ausgabe: Keine.

Mehr Informationen

Weitere Informationen finden Sie im AWS OpsWorks Benutzerhandbuch unter Apps.

• Einzelheiten zur API finden Sie [DeleteAppi](https://awscli.amazonaws.com/v2/documentation/api/latest/reference/opsworks/delete-app.html)n der AWS CLI Befehlsreferenz.

## **delete-instance**

Das folgende Codebeispiel zeigt die Verwendungdelete-instance.

# AWS CLI

Um eine Instanz zu löschen

Im folgenden delete-instance Beispiel wird eine angegebene Instanz gelöscht, die durch ihre Instanz-ID identifiziert wird. Sie finden eine Instanz-ID, indem Sie die Detailseite der Instanz in der AWS OpsWorks Konsole öffnen oder den describe-instances Befehl ausführen.

Wenn die Instance online ist, müssen Sie die Instance zuerst beenden, indem Sie sie aufrufenstop-instance, und dann warten, bis die Instance gestoppt wurde. Führen Sie describe-instances den Befehl aus, um den Instanzstatus zu überprüfen.

Um die Amazon EBS-Volumes oder Elastic IP-Adressen der Instance zu entfernen, fügen Sie die --delete-elastic-ip Argumente --delete-volumes oder hinzu.

```
aws opsworks delete-instance \ 
     --region us-east-1 \ 
     --instance-id 3a21cfac-4a1f-4ce2-a921-b2cfba6f7771
```
Mit diesem Befehl wird keine Ausgabe zurückgegeben.

Weitere Informationen finden Sie unter [Löschen von AWS OpsWorks Instances](https://docs.aws.amazon.com/opsworks/latest/userguide/workinginstances-delete.html) im AWS OpsWorks Benutzerhandbuch.

• Einzelheiten zur API finden Sie [DeleteInstancei](https://awscli.amazonaws.com/v2/documentation/api/latest/reference/opsworks/delete-instance.html)n der AWS CLI Befehlsreferenz.

# **delete-layer**

Das folgende Codebeispiel zeigt die Verwendungdelete-layer.

AWS CLI

Um eine Ebene zu löschen

Im folgenden Beispiel wird eine angegebene Ebene gelöscht, die durch ihre Layer-ID identifiziert wird. Sie können eine Layer-ID abrufen, indem Sie die Detailseite des Layers in der AWS OpsWorks Konsole aufrufen oder den describe-layers Befehl ausführen.

Hinweis: Bevor Sie eine Ebene löschen, müssen Sie delete-instance die Option zum Löschen aller Instanzen der Ebene verwenden.

```
aws opsworks delete-layer --region us-east-1 --layer-id a919454e-b816-4598-
b29a-5796afb498ed
```
Ausgabe: Keine.

Mehr Informationen

Weitere Informationen finden Sie im AWS OpsWorks Benutzerhandbuch unter Löschen von AWS OpsWorks Instanzen.

• Einzelheiten zur API finden Sie [DeleteLayeri](https://awscli.amazonaws.com/v2/documentation/api/latest/reference/opsworks/delete-layer.html)n der AWS CLI Befehlsreferenz.

### **delete-stack**

Das folgende Codebeispiel zeigt die Verwendungdelete-stack.

AWS CLI

Um einen Stapel zu löschen

Das folgende Beispiel löscht einen angegebenen Stapel, der durch seine Stack-ID identifiziert wird. Sie können eine Stack-ID abrufen, indem Sie in der AWS OpsWorks Konsole auf Stack-Einstellungen klicken oder den describe-stacks Befehl ausführen.

Hinweis: Bevor Sie eine Ebene löschen, müssen Sie delete-appdelete-instance, und verwenden, delete-layer um alle Apps, Instanzen und Ebenen des Stacks zu löschen.

```
aws opsworks delete-stack --region us-east-1 --stack-id 
  154a9d89-7e9e-433b-8de8-617e53756c84
```
Ausgabe: Keine.

Mehr Informationen

Weitere Informationen finden Sie unter Einen Stack herunterfahren im AWS OpsWorks Benutzerhandbuch.

• Einzelheiten zur API finden Sie [DeleteStacki](https://awscli.amazonaws.com/v2/documentation/api/latest/reference/opsworks/delete-stack.html)n der AWS CLI Befehlsreferenz.

#### **delete-user-profile**

Das folgende Codebeispiel zeigt die Verwendungdelete-user-profile.

AWS CLI

Um ein Benutzerprofil zu löschen und einen IAM-Benutzer zu entfernen AWS OpsWorks

Im folgenden Beispiel wird das Benutzerprofil für einen angegebenen AWS Identity and Access Management (IAM) -Benutzer gelöscht, der durch den Amazon Resource Name (ARN) identifiziert wird. Der Vorgang entfernt den Benutzer von AWS OpsWorks, löscht den IAM-Benutzer jedoch nicht. Sie müssen die IAM-Konsole, CLI oder API für diese Aufgabe verwenden.

aws opsworks --region us-east-1 delete-user-profile --iam-user-arn arn:aws:iam::123456789102:user/cli-user-test

Ausgabe: Keine.

Mehr Informationen

Weitere Informationen finden Sie im Benutzerhandbuch unter AWS OpsWorks Benutzer importieren AWS OpsWorks in.

• Einzelheiten zur API finden Sie [DeleteUserProfilei](https://awscli.amazonaws.com/v2/documentation/api/latest/reference/opsworks/delete-user-profile.html)n der AWS CLI Befehlsreferenz.

#### **deregister-elastic-ip**

Das folgende Codebeispiel zeigt die Verwendungderegister-elastic-ip.

#### AWS CLI

Um eine Elastic IP-Adresse von einem Stack abzumelden

Im folgenden Beispiel wird die Registrierung einer Elastic IP-Adresse, die anhand ihrer IP-Adresse identifiziert wird, aus ihrem Stack aufgehoben.

aws opsworks deregister-elastic-ip --region us-east-1 --elastic-ip 54.148.130.96

Ausgabe: Keine.

Mehr Informationen

Weitere Informationen finden Sie unter Deregistering Elastic IP Addresses im AWS OpsWorks Benutzerhandbuch.

• Einzelheiten zur API finden Sie [DeregisterElasticIpi](https://awscli.amazonaws.com/v2/documentation/api/latest/reference/opsworks/deregister-elastic-ip.html)n der AWS CLI Befehlsreferenz.

### **deregister-instance**

Das folgende Codebeispiel zeigt die Verwendungderegister-instance.

## AWS CLI

Um eine registrierte Instance von einem Stack abzumelden

Mit dem folgenden deregister-instance Befehl wird die Registrierung einer registrierten Instance aus ihrem Stack aufgehoben.

```
aws opsworks --region us-east-1 deregister-instance --instance-id 4d6d1710-
ded9-42a1-b08e-b043ad7af1e2
```
Ausgabe: Keine.

Mehr Informationen

Weitere Informationen finden Sie unter Deregistrierung einer registrierten Instance im AWS OpsWorks Benutzerhandbuch.

• Einzelheiten zur API finden Sie unter [DeregisterInstance AWS CLIB](https://awscli.amazonaws.com/v2/documentation/api/latest/reference/opsworks/deregister-instance.html)efehlsreferenz.

#### **deregister-rds-db-instance**

Das folgende Codebeispiel zeigt die Verwendungderegister-rds-db-instance.

AWS CLI

Um eine Amazon RDS-DB-Instance von einem Stack abzumelden

Im folgenden Beispiel wird die Registrierung einer RDS-DB-Instance, die durch ihren ARN identifiziert wird, von ihrem Stack aufgehoben.

```
aws opsworks deregister-rds-db-instance --region us-east-1 --rds-db-instance-arn 
  arn:aws:rds:us-west-2:123456789012:db:clitestdb
```
Ausgabe: Keine.

Mehr Informationen

Weitere Informationen finden Sie unter Deregistering Amazon RDS Instances im ASW-Benutzerhandbuch OpsWorks .

Instanz-ID: clitestdb Master-Benutzername: cliuser Master PWD: some23! pwd Datenbankname: mydb aws opsworks deregister-rds-db-instance --region us-east-1 -- arn:aws:rds:us-west-2:645732743964:db:clitestdb rds-db-instance-arn

• Einzelheiten zur API [DeregisterRdsDbInstance AWS CLI](https://awscli.amazonaws.com/v2/documentation/api/latest/reference/opsworks/deregister-rds-db-instance.html)finden Sie in der Befehlsreferenz.

#### **deregister-volume**

Das folgende Codebeispiel zeigt die Verwendungderegister-volume.

#### AWS CLI

So melden Sie ein Amazon EBS-Volume ab

Im folgenden Beispiel wird die Registrierung eines EBS-Volumes von seinem Stack aufgehoben. Das Volume wird anhand seiner Volume-ID identifiziert. Dabei handelt es sich um die GUID, die bei AWS OpsWorks der Registrierung des Volumes im Stack zugewiesen wurde, nicht anhand der EC2-Volume-ID.

```
aws opsworks deregister-volume --region us-east-1 --volume-id 5c48ef52-3144-4bf5-
beaa-fda4deb23d4d
```
Ausgabe: Keine.

Mehr Informationen

Weitere Informationen finden Sie unter Deregistering Amazon EBS Volumes im AWS OpsWorks Benutzerhandbuch.

• Einzelheiten zur API finden Sie unter Befehlsreferenz [DeregisterVolume.](https://awscli.amazonaws.com/v2/documentation/api/latest/reference/opsworks/deregister-volume.html)AWS CLI

### **describe-apps**

Das folgende Codebeispiel zeigt die Verwendungdescribe-apps.

#### AWS CLI

Um Apps zu beschreiben

Der folgende describe-apps Befehl beschreibt die Apps in einem angegebenen Stapel.

```
aws opsworks describe-apps \ 
     --stack-id 38ee91e2-abdc-4208-a107-0b7168b3cc7a \ 
     --region us-east-1
```
Ausgabe:

#### {

```
 "Apps": [ 
          { 
              "StackId": "38ee91e2-abdc-4208-a107-0b7168b3cc7a", 
              "AppSource": { 
              "Url": "https://s3-us-west-2.amazonaws.com/opsworks-demo-assets/
simplejsp.zip", 
              "Type": "archive" 
         }, 
              "Name": "SimpleJSP", 
              "EnableSsl": false, 
              "SslConfiguration": {}, 
              "AppId": "da1decc1-0dff-43ea-ad7c-bb667cd87c8b", 
              "Attributes": { 
              "RailsEnv": null, 
              "AutoBundleOnDeploy": "true", 
              "DocumentRoot": "ROOT" 
         }, 
              "Shortname": "simplejsp", 
              "Type": "other", 
              "CreatedAt": "2013-08-01T21:46:54+00:00" 
         } 
     ]
}
```
Weitere Informationen finden Sie unter Apps im AWS OpsWorks Benutzerhandbuch.

• Einzelheiten zur API finden Sie [DescribeAppsi](https://awscli.amazonaws.com/v2/documentation/api/latest/reference/opsworks/describe-apps.html)n der AWS CLI Befehlsreferenz.

## **describe-commands**

Das folgende Codebeispiel zeigt die Verwendungdescribe-commands.

#### AWS CLI

Um Befehle zu beschreiben

Der folgende describe-commands Befehl beschreibt die Befehle in einer angegebenen Instanz.

```
aws opsworks describe-commands \ 
     --instance-id 8c2673b9-3fe5-420d-9cfa-78d875ee7687 \ 
     --region us-east-1
```

```
{ 
     "Commands": [ 
         { 
             "Status": "successful", 
             "CompletedAt": "2013-07-25T18:57:47+00:00", 
             "InstanceId": "8c2673b9-3fe5-420d-9cfa-78d875ee7687", 
             "DeploymentId": "6ed0df4c-9ef7-4812-8dac-d54a05be1029", 
             "AcknowledgedAt": "2013-07-25T18:57:41+00:00", 
            "LogUrl": "https://s3.amazonaws.com/<bucket-name>/logs/008c1a91-
ec59-4d51-971d-3adff54b00cc?AWSAccessKeyId=AKIAIOSFODNN7EXAMPLE 
  &Expires=1375394373&Signature=HkXil6UuNfxTCC37EPQAa462E1E%3D&response-cache-
control=private&response-content-encoding=gzip&response-content- type=text%2Fplain", 
             "Type": "undeploy", 
             "CommandId": "008c1a91-ec59-4d51-971d-3adff54b00cc", 
             "CreatedAt": "2013-07-25T18:57:34+00:00", 
             "ExitCode": 0 
         }, 
        \mathcal{L} "Status": "successful", 
             "CompletedAt": "2013-07-25T18:55:40+00:00", 
             "InstanceId": "8c2673b9-3fe5-420d-9cfa-78d875ee7687", 
             "DeploymentId": "19d3121e-d949-4ff2-9f9d-94eac087862a", 
             "AcknowledgedAt": "2013-07-25T18:55:32+00:00", 
            "LogUrl": "https://s3.amazonaws.com/<bucket-name>/
logs/899d3d64-0384-47b6-a586-33433aad117c?AWSAccessKeyId=AKIAIOSFODNN7EXAMPLE 
  &Expires=1375394373&Signature=xMsJvtLuUqWmsr8s%2FAjVru0BtRs%3D&response-cache-
control=private&response-content-encoding=gzip&response-conten t-type=text%2Fplain", 
              "Type": "deploy", 
             "CommandId": "899d3d64-0384-47b6-a586-33433aad117c", 
             "CreatedAt": "2013-07-25T18:55:29+00:00", 
             "ExitCode": 0 
         } 
     ]
}
```
Weitere Informationen finden Sie im AWS OpsWorks Benutzerhandbuch unter AWS OpsWorks Lifecycle Events.

• Einzelheiten zur API finden Sie [DescribeCommandsu](https://awscli.amazonaws.com/v2/documentation/api/latest/reference/opsworks/describe-commands.html)nter AWS CLI Befehlsreferenz.

## **describe-deployments**

Das folgende Codebeispiel zeigt die Verwendungdescribe-deployments.

### AWS CLI

Um Bereitstellungen zu beschreiben

Der folgende describe-deployments Befehl beschreibt die Bereitstellungen in einem angegebenen Stack.

```
aws opsworks --region us-east-1 describe-deployments --stack-id 38ee91e2-abdc-4208-
a107-0b7168b3cc7a
```

```
{ 
   "Deployments": [ 
       { 
            "StackId": "38ee91e2-abdc-4208-a107-0b7168b3cc7a", 
            "Status": "successful", 
            "CompletedAt": "2013-07-25T18:57:49+00:00", 
            "DeploymentId": "6ed0df4c-9ef7-4812-8dac-d54a05be1029", 
            "Command": { 
                "Args": {}, 
                "Name": "undeploy" 
            }, 
            "CreatedAt": "2013-07-25T18:57:34+00:00", 
            "Duration": 15, 
            "InstanceIds": [ 
                "8c2673b9-3fe5-420d-9cfa-78d875ee7687", 
                "9e588a25-35b2-4804-bd43-488f85ebe5b7" 
           \mathbf{I} }, 
       { 
            "StackId": "38ee91e2-abdc-4208-a107-0b7168b3cc7a", 
            "Status": "successful", 
            "CompletedAt": "2013-07-25T18:56:41+00:00", 
            "IamUserArn": "arn:aws:iam::123456789012:user/someuser", 
            "DeploymentId": "19d3121e-d949-4ff2-9f9d-94eac087862a", 
            "Command": { 
                "Args": {}, 
                "Name": "deploy" 
            }, 
            "InstanceIds": [ 
                "8c2673b9-3fe5-420d-9cfa-78d875ee7687", 
                "9e588a25-35b2-4804-bd43-488f85ebe5b7"
```

```
 ], 
              "Duration": 72, 
              "CreatedAt": "2013-07-25T18:55:29+00:00" 
         } 
  \mathbf{I}}
```
Weitere Informationen

Weitere Informationen finden Sie im AWS OpsWorks Benutzerhandbuch unter Bereitstellen von Apps.

• Einzelheiten zur API finden Sie [DescribeDeployments](https://awscli.amazonaws.com/v2/documentation/api/latest/reference/opsworks/describe-deployments.html)in der AWS CLI Befehlsreferenz.

## **describe-elastic-ips**

Das folgende Codebeispiel zeigt die Verwendungdescribe-elastic-ips.

## AWS CLI

Um Elastic IP-Instances zu beschreiben

Der folgende describe-elastic-ips Befehl beschreibt die Elastic IP-Adressen in einer angegebenen Instanz.

```
aws opsworks --region us-east-1 describe-elastic-ips --instance-id b62f3e04-
e9eb-436c-a91f-d9e9a396b7b0
```
Ausgabe:

```
{ 
   "ElasticIps": [ 
        { 
             "Ip": "192.0.2.0", 
             "Domain": "standard", 
             "Region": "us-west-2" 
        } 
   ]
}
```
### Weitere Informationen
Weitere Informationen finden Sie unter Instances im AWS OpsWorks Benutzerhandbuch.

• Einzelheiten zur API finden Sie [DescribeElasticIpsi](https://awscli.amazonaws.com/v2/documentation/api/latest/reference/opsworks/describe-elastic-ips.html)n der AWS CLI Befehlsreferenz.

## **describe-elastic-load-balancers**

Das folgende Codebeispiel zeigt die Verwendungdescribe-elastic-load-balancers.

## AWS CLI

Um die Elastic Load Balancer eines Stacks zu beschreiben

Der folgende describe-elastic-load-balancers Befehl beschreibt die Load Balancer eines angegebenen Stacks.

```
aws opsworks --region us-west-2 describe-elastic-load-balancers --stack-id 
  6f4660e5-37a6-4e42-bfa0-1358ebd9c182
```
Ausgabe: Dieser spezielle Stack hat einen Load Balancer.

```
{ 
   "ElasticLoadBalancers": [ 
        { 
            "SubnetIds": [ 
                 "subnet-60e4ea04", 
                 "subnet-66e1c110" 
            ], 
            "Ec2InstanceIds": [], 
            "ElasticLoadBalancerName": "my-balancer", 
            "Region": "us-west-2", 
            "LayerId": "344973cb-bf2b-4cd0-8d93-51cd819bab04", 
            "AvailabilityZones": [ 
                 "us-west-2a", 
                 "us-west-2b" 
            ], 
            "VpcId": "vpc-b319f9d4", 
            "StackId": "6f4660e5-37a6-4e42-bfa0-1358ebd9c182", 
            "DnsName": "my-balancer-2094040179.us-west-2.elb.amazonaws.com" 
        } 
  \mathbf{I}}
```
#### Mehr Informationen

Weitere Informationen finden Sie im AWS OpsWorks Benutzerhandbuch unter Apps.

• Einzelheiten zur API finden Sie [DescribeElasticLoadBalancersi](https://awscli.amazonaws.com/v2/documentation/api/latest/reference/opsworks/describe-elastic-load-balancers.html)n der AWS CLI Befehlsreferenz.

## **describe-instances**

Das folgende Codebeispiel zeigt die Verwendungdescribe-instances.

AWS CLI

Um Instanzen zu beschreiben

Der folgende describe-instances Befehl beschreibt die Instanzen in einem angegebenen Stack:

```
aws opsworks --region us-east-1 describe-instances --stack-id 8c428b08-a1a1-46ce-
a5f8-feddc43771b8
```
Ausgabe: Das folgende Ausgabebeispiel bezieht sich auf einen Stack mit zwei Instanzen. Die erste ist eine registrierte EC2-Instanz, und die zweite wurde von AWS OpsWorks erstellt.

```
{ 
   "Instances": [ 
    \{ "StackId": "71c7ca72-55ae-4b6a-8ee1-a8dcded3fa0f", 
       "PrivateDns": "ip-10-31-39-66.us-west-2.compute.internal", 
       "LayerIds": [ 
          "26cf1d32-6876-42fa-bbf1-9cadc0bff938" 
       ], 
       "EbsOptimized": false, 
       "ReportedOs": { 
          "Version": "14.04", 
          "Name": "ubuntu", 
         "Family": "debian" 
       }, 
       "Status": "online", 
       "InstanceId": "4d6d1710-ded9-42a1-b08e-b043ad7af1e2", 
       "SshKeyName": "US-West-2", 
       "InfrastructureClass": "ec2", 
       "RootDeviceVolumeId": "vol-d08ec6c1", 
       "SubnetId": "subnet-b8de0ddd", 
       "InstanceType": "t1.micro", 
       "CreatedAt": "2015-02-24T20:52:49+00:00",
```

```
 "AmiId": "ami-35501205", 
       "Hostname": "ip-192-0-2-0", 
       "Ec2InstanceId": "i-5cd23551", 
       "PublicDns": "ec2-192-0-2-0.us-west-2.compute.amazonaws.com", 
       "SecurityGroupIds": [ 
         "sg-c4d3f0a1" 
       ], 
       "Architecture": "x86_64", 
       "RootDeviceType": "ebs", 
       "InstallUpdatesOnBoot": true, 
       "Os": "Custom", 
       "VirtualizationType": "paravirtual", 
       "AvailabilityZone": "us-west-2a", 
       "PrivateIp": "10.31.39.66", 
       "PublicIp": "192.0.2.06", 
       "RegisteredBy": "arn:aws:iam::123456789102:user/AWS/OpsWorks/OpsWorks-
EC2Register-i-5cd23551" 
     }, 
     { 
       "StackId": "71c7ca72-55ae-4b6a-8ee1-a8dcded3fa0f", 
       "PrivateDns": "ip-10-31-39-158.us-west-2.compute.internal", 
       "SshHostRsaKeyFingerprint": "69:6b:7b:8b:72:f3:ed:23:01:00:05:bc:9f:a4:60:c1", 
       "LayerIds": [ 
         "26cf1d32-6876-42fa-bbf1-9cadc0bff938" 
       ], 
       "EbsOptimized": false, 
       "ReportedOs": {}, 
       "Status": "booting", 
       "InstanceId": "9b137a0d-2f5d-4cc0-9704-13da4b31fdcb", 
       "SshKeyName": "US-West-2", 
       "InfrastructureClass": "ec2", 
       "RootDeviceVolumeId": "vol-e09dd5f1", 
       "SubnetId": "subnet-b8de0ddd", 
       "InstanceProfileArn": "arn:aws:iam::123456789102:instance-profile/aws-
opsworks-ec2-role", 
       "InstanceType": "c3.large", 
       "CreatedAt": "2015-02-24T21:29:33+00:00", 
       "AmiId": "ami-9fc29baf", 
       "SshHostDsaKeyFingerprint": "fc:87:95:c3:f5:e1:3b:9f:d2:06:6e:62:9a:35:27:e8", 
       "Ec2InstanceId": "i-8d2dca80", 
       "PublicDns": "ec2-192-0-2-1.us-west-2.compute.amazonaws.com", 
       "SecurityGroupIds": [ 
         "sg-b022add5", 
         "sg-b122add4"
```

```
 ], 
        "Architecture": "x86_64", 
        "RootDeviceType": "ebs", 
        "InstallUpdatesOnBoot": true, 
        "Os": "Amazon Linux 2014.09", 
        "VirtualizationType": "paravirtual", 
        "AvailabilityZone": "us-west-2a", 
        "Hostname": "custom11", 
        "PrivateIp": "10.31.39.158", 
        "PublicIp": "192.0.2.0" 
     } 
  \mathbf{I}}
```
Weitere Informationen finden Sie unter Instances im AWS OpsWorks Benutzerhandbuch.

• Einzelheiten zur API finden Sie [DescribeInstancesi](https://awscli.amazonaws.com/v2/documentation/api/latest/reference/opsworks/describe-instances.html)n der AWS CLI Befehlsreferenz.

## **describe-layers**

Das folgende Codebeispiel zeigt die Verwendungdescribe-layers.

#### AWS CLI

Um die Ebenen eines Stapels zu beschreiben

Der folgende describe-layers Befehl beschreibt die Ebenen in einem angegebenen Stapel:

```
aws opsworks --region us-east-1 describe-layers --stack-id 38ee91e2-abdc-4208-
a107-0b7168b3cc7a
```
Ausgabe:

```
{ 
   "Layers": [ 
        { 
            "StackId": "38ee91e2-abdc-4208-a107-0b7168b3cc7a", 
            "Type": "db-master", 
            "DefaultSecurityGroupNames": [ 
                 "AWS-OpsWorks-DB-Master-Server" 
            ],
```

```
 "Name": "MySQL", 
            "Packages": [], 
            "DefaultRecipes": { 
                "Undeploy": [], 
                "Setup": [ 
                     "opsworks_initial_setup", 
                     "ssh_host_keys", 
                     "ssh_users", 
                     "mysql::client", 
                     "dependencies", 
                     "ebs", 
                     "opsworks_ganglia::client", 
                     "mysql::server", 
                     "dependencies", 
                     "deploy::mysql" 
                ], 
                "Configure": [ 
                     "opsworks_ganglia::configure-client", 
                     "ssh_users", 
                     "agent_version", 
                     "deploy::mysql" 
                ], 
                "Shutdown": [ 
                     "opsworks_shutdown::default", 
                     "mysql::stop" 
                ], 
                "Deploy": [ 
                     "deploy::default", 
                     "deploy::mysql" 
 ] 
            }, 
            "CustomRecipes": { 
                "Undeploy": [], 
                "Setup": [], 
                "Configure": [], 
                "Shutdown": [], 
                "Deploy": [] 
            }, 
            "EnableAutoHealing": false, 
            "LayerId": "41a20847-d594-4325-8447-171821916b73", 
            "Attributes": { 
                "MysqlRootPasswordUbiquitous": "true", 
                "RubygemsVersion": null, 
                "RailsStack": null,
```

```
 "HaproxyHealthCheckMethod": null, 
                "RubyVersion": null, 
                "BundlerVersion": null, 
                "HaproxyStatsPassword": null, 
                "PassengerVersion": null, 
                "MemcachedMemory": null, 
                "EnableHaproxyStats": null, 
                "ManageBundler": null, 
                "NodejsVersion": null, 
                "HaproxyHealthCheckUrl": null, 
                "MysqlRootPassword": "*****FILTERED*****", 
                "GangliaPassword": null, 
                "GangliaUser": null, 
                "HaproxyStatsUrl": null, 
                "GangliaUrl": null, 
                "HaproxyStatsUser": null 
           }, 
           "Shortname": "db-master", 
           "AutoAssignElasticIps": false, 
           "CustomSecurityGroupIds": [], 
           "CreatedAt": "2013-07-25T18:11:19+00:00", 
           "VolumeConfigurations": [ 
\overline{a} "MountPoint": "/vol/mysql", 
                    "Size": 10, 
                    "NumberOfDisks": 1 
 } 
           ] 
       }, 
       { 
           "StackId": "38ee91e2-abdc-4208-a107-0b7168b3cc7a", 
           "Type": "custom", 
           "DefaultSecurityGroupNames": [ 
                "AWS-OpsWorks-Custom-Server" 
           ], 
           "Name": "TomCustom", 
           "Packages": [], 
           "DefaultRecipes": { 
                "Undeploy": [], 
                "Setup": [ 
                    "opsworks_initial_setup", 
                    "ssh_host_keys", 
                    "ssh_users", 
                    "mysql::client",
```

```
 "dependencies", 
                    "ebs", 
                    "opsworks_ganglia::client" 
                ], 
                "Configure": [ 
                    "opsworks_ganglia::configure-client", 
                    "ssh_users", 
                    "agent_version" 
                ], 
                "Shutdown": [ 
                    "opsworks_shutdown::default" 
                ], 
                "Deploy": [ 
                    "deploy::default" 
 ] 
           }, 
            "CustomRecipes": { 
                "Undeploy": [], 
                "Setup": [ 
                    "tomcat::setup" 
                ], 
                "Configure": [ 
                    "tomcat::configure" 
                ], 
                "Shutdown": [], 
                "Deploy": [ 
                    "tomcat::deploy" 
 ] 
           }, 
            "EnableAutoHealing": true, 
            "LayerId": "e6cbcd29-d223-40fc-8243-2eb213377440", 
            "Attributes": { 
                "MysqlRootPasswordUbiquitous": null, 
                "RubygemsVersion": null, 
                "RailsStack": null, 
                "HaproxyHealthCheckMethod": null, 
                "RubyVersion": null, 
                "BundlerVersion": null, 
                "HaproxyStatsPassword": null, 
                "PassengerVersion": null, 
                "MemcachedMemory": null, 
                "EnableHaproxyStats": null, 
                "ManageBundler": null, 
                "NodejsVersion": null,
```

```
 "HaproxyHealthCheckUrl": null, 
                 "MysqlRootPassword": null, 
                "GangliaPassword": null, 
                "GangliaUser": null, 
                "HaproxyStatsUrl": null, 
                "GangliaUrl": null, 
                "HaproxyStatsUser": null 
            }, 
            "Shortname": "tomcustom", 
            "AutoAssignElasticIps": false, 
            "CustomSecurityGroupIds": [], 
            "CreatedAt": "2013-07-25T18:12:53+00:00", 
            "VolumeConfigurations": [] 
       } 
   ]
}
```
Weitere Informationen finden Sie im AWS OpsWorks Benutzerhandbuch unter Ebenen.

• Einzelheiten zur API finden Sie [DescribeLayers](https://awscli.amazonaws.com/v2/documentation/api/latest/reference/opsworks/describe-layers.html)in der AWS CLI Befehlsreferenz.

# **describe-load-based-auto-scaling**

Das folgende Codebeispiel zeigt die Verwendungdescribe-load-based-auto-scaling.

## AWS CLI

Um die lastbasierte Skalierungskonfiguration einer Ebene zu beschreiben

Das folgende Beispiel beschreibt die lastbasierte Skalierungskonfiguration einer bestimmten Ebene. Der Layer wird anhand seiner Layer-ID identifiziert, die Sie auf der Detailseite des Layers oder durch Ausführen describe-layers finden.

```
aws opsworks describe-load-based-auto-scaling --region us-east-1 --layer-ids 
  6bec29c9-c866-41a0-aba5-fa3e374ce2a1
```
Ausgabe: Die Beispielebene hat eine einzelne lastbasierte Instanz.

```
 "LoadBasedAutoScalingConfigurations": [
```
{

```
 { 
        "DownScaling": { 
          "IgnoreMetricsTime": 10, 
          "ThresholdsWaitTime": 10, 
          "InstanceCount": 1, 
          "CpuThreshold": 30.0 
        }, 
        "Enable": true, 
        "UpScaling": { 
          "IgnoreMetricsTime": 5, 
          "ThresholdsWaitTime": 5, 
          "InstanceCount": 1, 
          "CpuThreshold": 80.0 
        }, 
        "LayerId": "6bec29c9-c866-41a0-aba5-fa3e374ce2a1" 
     } 
   ]
}
```
Weitere Informationen finden Sie im AWS OpsWorks Benutzerhandbuch unter So funktioniert die automatische lastbasierte Skalierung.

• Einzelheiten zur API finden Sie unter [DescribeLoadBasedAutoScaling AWS](https://awscli.amazonaws.com/v2/documentation/api/latest/reference/opsworks/describe-load-based-auto-scaling.html) [CLIB](https://awscli.amazonaws.com/v2/documentation/api/latest/reference/opsworks/describe-load-based-auto-scaling.html)efehlsreferenz.

## **describe-my-user-profile**

Das folgende Codebeispiel zeigt die Verwendungdescribe-my-user-profile.

# AWS CLI

Um ein Benutzerprofil abzurufen

Das folgende Beispiel zeigt, wie das Profil des AWS Identity and Access Management (IAM) - Benutzers abgerufen wird, der den Befehl ausführt.

aws opsworks --region us-east-1 describe-my-user-profile

Ausgabe: Der Kürze halber wird der größte Teil des öffentlichen SSH-Schlüssels des Benutzers durch ein Auslassungszeichen (...) ersetzt.

```
{ 
   "UserProfile": { 
     "IamUserArn": "arn:aws:iam::123456789012:user/myusername", 
     "SshPublicKey": "ssh-rsa AAAAB3NzaC1yc2EAAAABJQ...3LQ4aX9jpxQw== rsa-
key-20141104", 
     "Name": "myusername", 
     "SshUsername": "myusername" 
   }
}
```
Weitere Informationen finden Sie im Benutzerhandbuch unter AWS OpsWorks Benutzer importieren AWS OpsWorks in.

• Einzelheiten zur API finden Sie [DescribeMyUserProfilei](https://awscli.amazonaws.com/v2/documentation/api/latest/reference/opsworks/describe-my-user-profile.html)n der AWS CLI Befehlsreferenz.

## **describe-permissions**

Das folgende Codebeispiel zeigt die Verwendungdescribe-permissions.

AWS CLI

Um die AWS OpsWorks Berechtigungsstufe eines Benutzers pro Stack abzurufen

Das folgende Beispiel zeigt, wie Sie die Berechtigungsstufe eines AWS Identity and Access Management (IAM) -Benutzers für einen angegebenen Stack abrufen können.

```
aws opsworks --region us-east-1 describe-permissions --iam-user-arn 
  arn:aws:iam::123456789012:user/cli-user-test --stack-id d72553d4-8727-448c-9b00-
f024f0ba1b06
```
Ausgabe:

```
{ 
   "Permissions": [ 
     { 
       "StackId": "d72553d4-8727-448c-9b00-f024f0ba1b06", 
       "IamUserArn": "arn:aws:iam::123456789012:user/cli-user-test", 
       "Level": "manage", 
       "AllowSudo": true, 
       "AllowSsh": true
```
}

 ] }

Weitere Informationen

Weitere Informationen finden Sie unter Zuweisen von Berechtigungsstufen pro Stack im AWS OpsWorks Benutzerhandbuch.

• Einzelheiten zur API finden Sie [DescribePermissionsi](https://awscli.amazonaws.com/v2/documentation/api/latest/reference/opsworks/describe-permissions.html)n der AWS CLI Befehlsreferenz.

#### **describe-raid-arrays**

Das folgende Codebeispiel zeigt die Verwendungdescribe-raid-arrays.

AWS CLI

Um RAID-Arrays zu beschreiben

Das folgende Beispiel beschreibt die RAID-Arrays, die an die Instances in einem bestimmten Stapel angehängt sind.

aws opsworks --region us-east-1 describe-raid-arrays --stack-id d72553d4-8727-448c-9b00-f024f0ba1b06

Ausgabe: Das Folgende ist die Ausgabe für einen Stack mit einem RAID-Array.

```
{ 
   "RaidArrays": [ 
    \{ "StackId": "d72553d4-8727-448c-9b00-f024f0ba1b06", 
       "AvailabilityZone": "us-west-2a", 
       "Name": "Created for php-app1", 
       "NumberOfDisks": 2, 
       "InstanceId": "9f14adbc-ced5-43b6-bf01-e7d0db6cf2f7", 
       "RaidLevel": 0, 
       "VolumeType": "standard", 
       "RaidArrayId": "f2d4e470-5972-4676-b1b8-bae41ec3e51c", 
       "Device": "/dev/md0", 
       "MountPoint": "/mnt/workspace", 
       "CreatedAt": "2015-02-26T23:53:09+00:00", 
       "Size": 100
```
}

 ] }

Weitere Informationen finden Sie unter EBS Volumes im AWS OpsWorks Benutzerhandbuch.

• Einzelheiten zur API finden Sie unter [DescribeRaidArrays AWS CLIB](https://awscli.amazonaws.com/v2/documentation/api/latest/reference/opsworks/describe-raid-arrays.html)efehlsreferenz.

## **describe-rds-db-instances**

Das folgende Codebeispiel zeigt die Verwendungdescribe-rds-db-instances.

## AWS CLI

Um die registrierten Amazon RDS-Instances eines Stacks zu beschreiben

Das folgende Beispiel beschreibt die Amazon RDS-Instances, die für einen bestimmten Stack registriert sind.

```
aws opsworks --region us-east-1 describe-rds-db-instances --stack-id 
  d72553d4-8727-448c-9b00-f024f0ba1b06
```
Ausgabe: Das Folgende ist die Ausgabe für einen Stack mit einer registrierten RDS-Instance.

```
{ 
   "RdsDbInstances": [ 
     { 
       "Engine": "mysql", 
       "StackId": "d72553d4-8727-448c-9b00-f024f0ba1b06", 
       "MissingOnRds": false, 
       "Region": "us-west-2", 
       "RdsDbInstanceArn": "arn:aws:rds:us-west-2:123456789012:db:clitestdb", 
       "DbPassword": "*****FILTERED*****", 
       "Address": "clitestdb.cdlqlk5uwd0k.us-west-2.rds.amazonaws.com", 
       "DbUser": "cliuser", 
       "DbInstanceIdentifier": "clitestdb" 
     } 
   ]
}
```
Weitere Informationen finden Sie unter Resource Management im AWS OpsWorks Benutzerhandbuch.

• Einzelheiten zur API finden Sie [DescribeRdsDbInstances](https://awscli.amazonaws.com/v2/documentation/api/latest/reference/opsworks/describe-rds-db-instances.html)unter AWS CLI Befehlsreferenz.

### **describe-stack-provisioning-parameters**

Das folgende Codebeispiel zeigt die Verwendungdescribe-stack-provisioning-parameters.

### AWS CLI

Um die Bereitstellungsparameter für einen Stack zurückzugeben

Das folgende describe-stack-provisioning-parameters Beispiel gibt die Bereitstellungsparameter für einen angegebenen Stack zurück. Zu den Bereitstellungsparametern gehören Einstellungen wie der Installationsort des Agenten und der öffentliche Schlüssel, OpsWorks mit dem der Agent auf Instanzen in einem Stack verwaltet wird.

```
aws opsworks describe-stack-provisioning-parameters \ 
     --stack-id 62744d97-6faf-4ecb-969b-a086fEXAMPLE
```
Ausgabe:

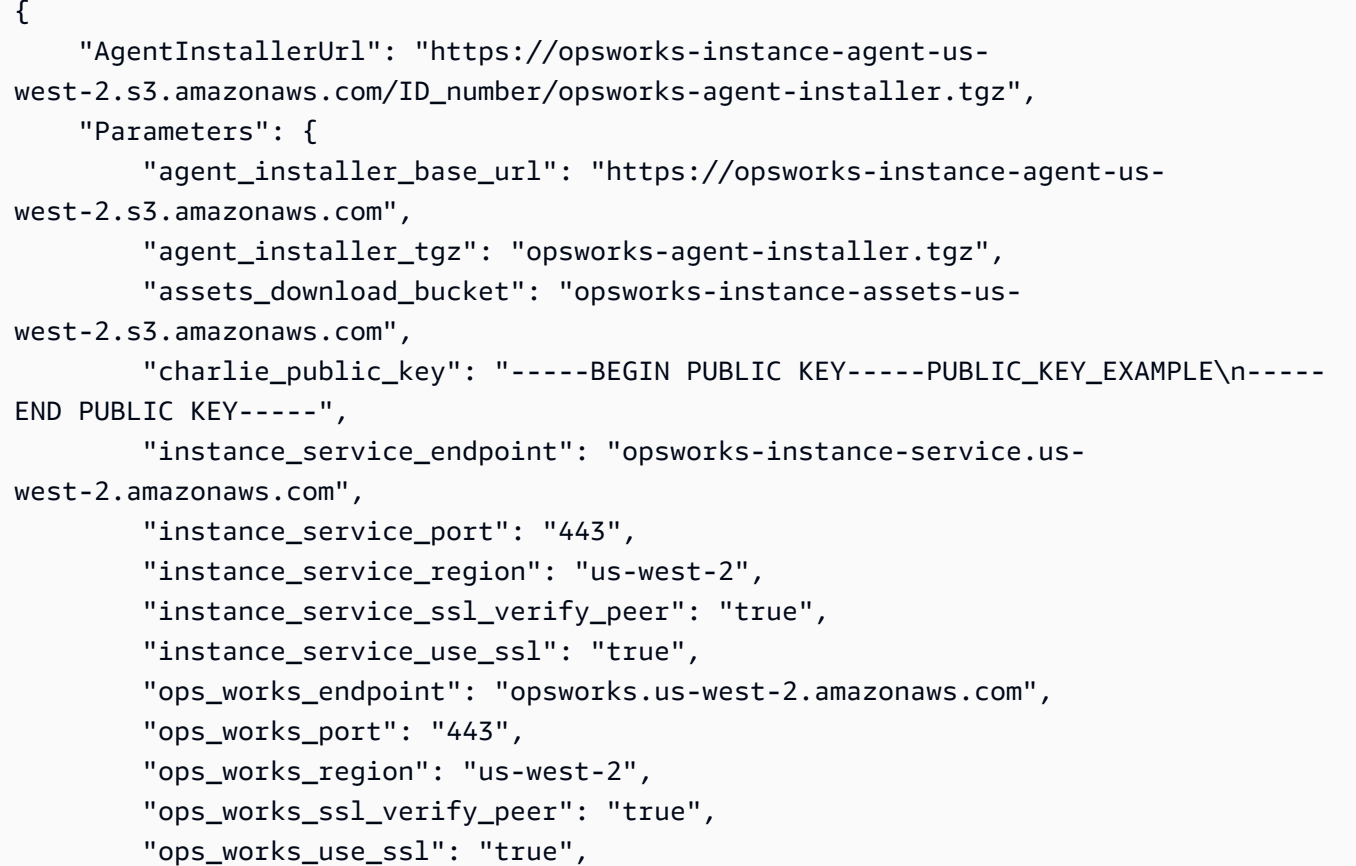

```
 "verbose": "false", 
         "wait between runs": "30"
     }
}
```
Weitere Informationen finden Sie im AWS OpsWorks Benutzerhandbuch unter [Stack-Befehle](https://docs.aws.amazon.com/opsworks/latest/userguide/workingstacks-commands.html) [ausführen](https://docs.aws.amazon.com/opsworks/latest/userguide/workingstacks-commands.html).

• Einzelheiten zur API finden Sie [DescribeStackProvisioningParametersi](https://awscli.amazonaws.com/v2/documentation/api/latest/reference/opsworks/describe-stack-provisioning-parameters.html)n der AWS CLI Befehlsreferenz.

#### **describe-stack-summary**

Das folgende Codebeispiel zeigt die Verwendungdescribe-stack-summary.

AWS CLI

Um die Konfiguration eines Stacks zu beschreiben

Der folgende describe-stack-summary Befehl gibt eine Zusammenfassung der Konfiguration des angegebenen Stacks zurück.

```
aws opsworks --region us-east-1 describe-stack-summary --stack-id 8c428b08-
a1a1-46ce-a5f8-feddc43771b8
```
Ausgabe:

```
{ 
   "StackSummary": { 
     "StackId": "8c428b08-a1a1-46ce-a5f8-feddc43771b8", 
     "InstancesCount": { 
       "Booting": 1 
     }, 
     "Name": "CLITest", 
     "AppsCount": 1, 
     "LayersCount": 1, 
     "Arn": "arn:aws:opsworks:us-west-2:123456789012:stack/8c428b08-a1a1-46ce-a5f8-
feddc43771b8/" 
   }
}
```
## Weitere Informationen

Weitere Informationen finden Sie unter Stacks im AWS OpsWorks Benutzerhandbuch.

• Einzelheiten zur API finden Sie [DescribeStackSummaryi](https://awscli.amazonaws.com/v2/documentation/api/latest/reference/opsworks/describe-stack-summary.html)n der AWS CLI Befehlsreferenz.

## **describe-stacks**

Das folgende Codebeispiel zeigt die Verwendungdescribe-stacks.

### AWS CLI

Um Stapel zu beschreiben

Der folgende describe-stacks Befehl beschreibt die Stacks eines Accounts.

```
aws opsworks --region us-east-1 describe-stacks
```
### Ausgabe:

```
{ 
   "Stacks": [ 
     { 
       "ServiceRoleArn": "arn:aws:iam::444455556666:role/aws-opsworks-service-role", 
       "StackId": "aeb7523e-7c8b-49d4-b866-03aae9d4fbcb", 
       "DefaultRootDeviceType": "instance-store", 
       "Name": "TomStack-sd", 
       "ConfigurationManager": { 
         "Version": "11.4", 
         "Name": "Chef" 
       }, 
       "UseCustomCookbooks": true, 
      "CustomJson": "{\n \"tomcat\": {\n \"base_version\": 7,\n \"java_opts
\": \"-Djava.awt.headless=true -Xmx256m\"\n },\n \"datasources\": {\n \"ROOT\": 
 \"jdbc/mydb\"\n }\n}", 
       "Region": "us-east-1", 
       "DefaultInstanceProfileArn": "arn:aws:iam::444455556666:instance-profile/aws-
opsworks-ec2-role", 
       "CustomCookbooksSource": { 
         "Url": "git://github.com/example-repo/tomcustom.git", 
         "Type": "git" 
       }, 
       "DefaultAvailabilityZone": "us-east-1a", 
       "HostnameTheme": "Layer_Dependent", 
       "Attributes": {
```

```
 "Color": "rgb(45, 114, 184)" 
       }, 
       "DefaultOs": "Amazon Linux", 
       "CreatedAt": "2013-08-01T22:53:42+00:00" 
     }, 
    \sqrt{ } "ServiceRoleArn": "arn:aws:iam::444455556666:role/aws-opsworks-service-role", 
       "StackId": "40738975-da59-4c5b-9789-3e422f2cf099", 
       "DefaultRootDeviceType": "instance-store", 
       "Name": "MyStack", 
       "ConfigurationManager": { 
          "Version": "11.4", 
         "Name": "Chef" 
       }, 
       "UseCustomCookbooks": false, 
       "Region": "us-east-1", 
       "DefaultInstanceProfileArn": "arn:aws:iam::444455556666:instance-profile/aws-
opsworks-ec2-role", 
       "CustomCookbooksSource": {}, 
       "DefaultAvailabilityZone": "us-east-1a", 
       "HostnameTheme": "Layer_Dependent", 
       "Attributes": { 
          "Color": "rgb(45, 114, 184)" 
       }, 
       "DefaultOs": "Amazon Linux", 
       "CreatedAt": "2013-10-25T19:24:30+00:00" 
     } 
   ]
}
```
Weitere Informationen finden Sie unter Stacks im AWS OpsWorks Benutzerhandbuch.

• Einzelheiten zur API finden Sie [DescribeStacks](https://awscli.amazonaws.com/v2/documentation/api/latest/reference/opsworks/describe-stacks.html)in der AWS CLI Befehlsreferenz.

# **describe-timebased-auto-scaling**

Das folgende Codebeispiel zeigt die Verwendungdescribe-timebased-auto-scaling.

# AWS CLI

Um die zeitbasierte Skalierungskonfiguration einer Instanz zu beschreiben

Das folgende Beispiel beschreibt die zeitbasierte Skalierungskonfiguration einer angegebenen Instanz. Die Instance wird anhand ihrer Instance-ID identifiziert, die Sie auf der Detailseite der Instances oder durch Ausführen describe-instances finden.

```
aws opsworks describe-time-based-auto-scaling --region us-east-1 --instance-ids 
  701f2ffe-5d8e-4187-b140-77b75f55de8d
```
Ausgabe: Das Beispiel hat eine einzelne zeitbasierte Instanz.

```
{ 
   "TimeBasedAutoScalingConfigurations": [ 
    { 
        "InstanceId": "701f2ffe-5d8e-4187-b140-77b75f55de8d", 
        "AutoScalingSchedule": { 
          "Monday": { 
             "11": "on", 
             "10": "on", 
             "13": "on", 
             "12": "on" 
          }, 
          "Tuesday": { 
             "11": "on", 
             "10": "on", 
             "13": "on", 
             "12": "on" 
          } 
        } 
     } 
   ]
}
```
## Weitere Informationen

Weitere Informationen finden Sie im AWS OpsWorks Benutzerhandbuch unter So funktioniert die automatische zeitbasierte Skalierung.

• Einzelheiten zur API finden Sie unter [DescribeTimebasedAutoScaling AWS CLIB](https://awscli.amazonaws.com/v2/documentation/api/latest/reference/opsworks/describe-timebased-auto-scaling.html)efehlsreferenz.

# **describe-user-profiles**

Das folgende Codebeispiel zeigt die Verwendungdescribe-user-profiles.

## AWS CLI

Um Benutzerprofile zu beschreiben

Der folgende describe-user-profiles Befehl beschreibt die Benutzerprofile des Kontos.

```
aws opsworks --region us-east-1 describe-user-profiles
```
Ausgabe:

```
{ 
   "UserProfiles": [ 
     { 
       "IamUserArn": "arn:aws:iam::123456789012:user/someuser", 
       "SshPublicKey": "ssh-rsa AAAAB3NzaC1yc2EAAAABJQAAAQEAkOuP7i80q3Cko...", 
       "AllowSelfManagement": true, 
       "Name": "someuser", 
       "SshUsername": "someuser" 
     }, 
     { 
       "IamUserArn": "arn:aws:iam::123456789012:user/cli-user-test", 
       "AllowSelfManagement": true, 
       "Name": "cli-user-test", 
       "SshUsername": "myusername" 
     } 
   ]
}
```
Weitere Informationen

Weitere Informationen finden Sie im AWS OpsWorks Benutzerhandbuch unter AWS OpsWorks Benutzer verwalten.

• Einzelheiten zur API finden Sie [DescribeUserProfilesu](https://awscli.amazonaws.com/v2/documentation/api/latest/reference/opsworks/describe-user-profiles.html)nter AWS CLI Befehlsreferenz.

## **describe-volumes**

Das folgende Codebeispiel zeigt die Verwendungdescribe-volumes.

AWS CLI

Um die Volumes eines Stacks zu beschreiben

Das folgende Beispiel beschreibt die EBS-Volumes eines Stacks.

```
aws opsworks --region us-east-1 describe-volumes --stack-id 8c428b08-a1a1-46ce-a5f8-
feddc43771b8
```
#### Ausgabe:

```
{ 
   "Volumes": [ 
     { 
        "Status": "in-use", 
        "AvailabilityZone": "us-west-2a", 
        "Name": "CLITest", 
        "InstanceId": "dfe18b02-5327-493d-91a4-c5c0c448927f", 
        "VolumeType": "standard", 
        "VolumeId": "56b66fbd-e1a1-4aff-9227-70f77118d4c5", 
        "Device": "/dev/sdi", 
        "Ec2VolumeId": "vol-295c1638", 
        "MountPoint": "/mnt/myvolume", 
        "Size": 1 
     } 
  \mathbf{I}}
```
#### Weitere Informationen

Weitere Informationen finden Sie im AWS OpsWorks Benutzerhandbuch unter Ressourcenverwaltung.

• Einzelheiten zur API finden Sie [DescribeVolumesu](https://awscli.amazonaws.com/v2/documentation/api/latest/reference/opsworks/describe-volumes.html)nter AWS CLI Befehlsreferenz.

## **detach-elastic-load-balancer**

Das folgende Codebeispiel zeigt die Verwendungdetach-elastic-load-balancer.

### AWS CLI

Um einen Load Balancer von seiner Ebene zu trennen

Im folgenden Beispiel wird ein Load Balancer, der anhand seines Namens identifiziert wird, von seiner Ebene getrennt.

aws opsworks --region us-east-1 detach-elastic-load-balancer --elastic-loadbalancer-name Java-LB --layer-id 888c5645-09a5-4d0e-95a8-812ef1db76a4

Ausgabe: Keine.

Mehr Informationen

Weitere Informationen finden Sie unter Elastic Load Balancing im AWS OpsWorks Benutzerhandbuch.

• Einzelheiten zur API finden Sie [DetachElasticLoadBalancer](https://awscli.amazonaws.com/v2/documentation/api/latest/reference/opsworks/detach-elastic-load-balancer.html)in der AWS CLI Befehlsreferenz.

#### **disassociate-elastic-ip**

Das folgende Codebeispiel zeigt die Verwendungdisassociate-elastic-ip.

#### AWS CLI

Um die Zuordnung einer Elastic IP-Adresse zu einer Instance zu trennen

Im folgenden Beispiel wird die Zuordnung einer Elastic IP-Adresse zu einer angegebenen Instance aufgehoben.

aws opsworks --region us-east-1 disassociate-elastic-ip --elastic-ip 54.148.130.96

Ausgabe: Keine.

Mehr Informationen

Weitere Informationen finden Sie im AWS OpsWorks Benutzerhandbuch unter Ressourcenverwaltung.

• Einzelheiten zur API finden Sie [DisassociateElasticIp](https://awscli.amazonaws.com/v2/documentation/api/latest/reference/opsworks/disassociate-elastic-ip.html)unter AWS CLI Befehlsreferenz.

#### **get-hostname-suggestion**

Das folgende Codebeispiel zeigt die Verwendungget-hostname-suggestion.

## AWS CLI

Um den nächsten Hostnamen für eine Ebene abzurufen

Im folgenden Beispiel wird der nächste generierte Hostname für eine angegebene Ebene abgerufen. Die für dieses Beispiel verwendete Schicht ist eine Java Application Server-Schicht mit einer Instanz. Das Hostnamen-Thema des Stacks ist standardmäßig Layer\_Dependent.

```
aws opsworks --region us-east-1 get-hostname-suggestion --layer-id 
  888c5645-09a5-4d0e-95a8-812ef1db76a4
```
Ausgabe:

```
{ 
   "Hostname": "java-app2", 
   "LayerId": "888c5645-09a5-4d0e-95a8-812ef1db76a4"
}
```
Weitere Informationen

Weitere Informationen finden Sie unter Create a New Stack im AWS OpsWorks Benutzerhandbuch.

• Einzelheiten zur API finden Sie [GetHostnameSuggestioni](https://awscli.amazonaws.com/v2/documentation/api/latest/reference/opsworks/get-hostname-suggestion.html)n der AWS CLI Befehlsreferenz.

#### **reboot-instance**

Das folgende Codebeispiel zeigt die Verwendungreboot-instance.

AWS CLI

Um eine Instanz neu zu starten

Im folgenden Beispiel wird eine Instanz neu gestartet.

```
aws opsworks --region us-east-1 reboot-instance --instance-id 
  dfe18b02-5327-493d-91a4-c5c0c448927f
```
Ausgabe: Keine.

Mehr Informationen

Weitere Informationen finden Sie unter Rebooting a Instance im AWS OpsWorks Benutzerhandbuch.

• Einzelheiten zur API finden Sie [RebootInstancei](https://awscli.amazonaws.com/v2/documentation/api/latest/reference/opsworks/reboot-instance.html)n der AWS CLI Befehlsreferenz.

## **register-elastic-ip**

Das folgende Codebeispiel zeigt die Verwendungregister-elastic-ip.

### AWS CLI

Um eine Elastic IP-Adresse bei einem Stack zu registrieren

Im folgenden Beispiel wird eine Elastic IP-Adresse, die anhand ihrer IP-Adresse identifiziert wird, bei einem angegebenen Stack registriert.

Hinweis: Die Elastic IP-Adresse muss sich in derselben Region wie der Stack befinden.

```
aws opsworks register-elastic-ip --region us-east-1 --stack-id 
  d72553d4-8727-448c-9b00-f024f0ba1b06 --elastic-ip 54.148.130.96
```
Ausgabe

```
\{ "ElasticIp": "54.148.130.96"
}
```
Weitere Informationen

Weitere Informationen finden Sie unter Registrierung von Elastic IP-Adressen mit einem Stack im OpsWorks Benutzerhandbuch.

• Einzelheiten zur API finden Sie [RegisterElasticIpi](https://awscli.amazonaws.com/v2/documentation/api/latest/reference/opsworks/register-elastic-ip.html)n der AWS CLI Befehlsreferenz.

#### **register-rds-db-instance**

Das folgende Codebeispiel zeigt die Verwendungregister-rds-db-instance.

AWS CLI

So registrieren Sie eine Amazon RDS-Instance bei einem Stack

Das folgende Beispiel registriert eine Amazon RDS-DB-Instance, identifiziert durch ihren Amazon Resource Name (ARN), mit einem angegebenen Stack. Es gibt auch den Master-Benutzernamen und das Passwort der Instance an. Beachten Sie, dass AWS OpsWorks keiner dieser Werte

validiert wird. Wenn einer der beiden falsch ist, kann Ihre Anwendung keine Verbindung zur Datenbank herstellen.

```
aws opsworks register-rds-db-instance --region us-east-1 --stack-id 
  d72553d4-8727-448c-9b00-f024f0ba1b06 --rds-db-instance-arn arn:aws:rds:us-
west-2:123456789012:db:clitestdb --db-user cliuser --db-password some23!pwd
```
Ausgabe: Keine.

Mehr Informationen

Weitere Informationen finden Sie unter Registrierung von Amazon RDS-Instances mit einem Stack im AWS OpsWorks Benutzerhandbuch.

• Einzelheiten zur API finden Sie [RegisterRdsDbInstancei](https://awscli.amazonaws.com/v2/documentation/api/latest/reference/opsworks/register-rds-db-instance.html)n der AWS CLI Befehlsreferenz.

#### **register-volume**

Das folgende Codebeispiel zeigt die Verwendungregister-volume.

AWS CLI

Um ein Amazon EBS-Volume bei einem Stack zu registrieren

Im folgenden Beispiel wird ein Amazon EBS-Volume, das durch seine Volume-ID identifiziert wird, mit einem angegebenen Stack registriert.

```
aws opsworks register-volume --region us-east-1 --stack-id d72553d4-8727-448c-9b00-
f024f0ba1b06 --ec-2-volume-id vol-295c1638
```
Ausgabe:

```
\{ "VolumeId": "ee08039c-7cb7-469f-be10-40fb7f0c05e8"
}
```
## Weitere Informationen

Weitere Informationen finden Sie unter Registrierung von Amazon EBS-Volumes mit einem Stack im AWS OpsWorks Benutzerhandbuch.

• Einzelheiten zur API finden Sie unter [RegisterVolume AWS CLIB](https://awscli.amazonaws.com/v2/documentation/api/latest/reference/opsworks/register-volume.html)efehlsreferenz.

## **register**

Das folgende Codebeispiel zeigt die Verwendungregister.

## AWS CLI

Um Instances mit einem Stack zu registrieren

Die folgenden Beispiele zeigen verschiedene Möglichkeiten, Instanzen mit einem Stack zu registrieren, die außerhalb von AWS Opsworks erstellt wurden. Sie können register von der Instanz aus, die registriert werden soll, oder von einer separaten Workstation aus ausführen. Weitere Informationen finden Sie unter Registrierung von Amazon EC2- und On-Premises-Instances im AWS OpsWorks Benutzerhandbuch.

Hinweis: Der Kürze halber wird in den Beispielen das Argument weggelassen. region

Um eine Amazon EC2 EC2-Instance zu registrieren

Um anzugeben, dass Sie eine EC2-Instance registrieren, setzen Sie das --infrastructureclass Argument auf. ec2

Im folgenden Beispiel wird eine EC2-Instance mit dem angegebenen Stack von einer separaten Workstation aus registriert. Die Instanz wird durch ihre EC2-ID identifiziert,. i - 12345678 Das Beispiel verwendet den Standard-SSH-Benutzernamen der Workstation und versucht, sich mithilfe von Authentifizierungstechniken, für die kein Passwort erforderlich ist, wie z. B. einem standardmäßigen privaten SSH-Schlüssel, bei der Instance anzumelden. Schlägt das fehl, register fragt das Passwort ab.

```
aws opsworks register --infrastructure-class=ec2 --stack-id 935450cc-61e0-4b03-
a3e0-160ac817d2bb i-12345678
```
Im folgenden Beispiel wird eine EC2-Instance mit dem angegebenen Stack von einer separaten Workstation aus registriert. Es verwendet die --ssh-private-key Argumente --sshusername und, um explizit den SSH-Benutzernamen und die private Schlüsseldatei anzugeben, mit denen sich der Befehl bei der Instance anmeldet. ec2-userist der Standardbenutzername für Amazon Linux-Instances. ubuntuFür Ubuntu-Instances verwenden.

```
aws opsworks register --infrastructure-class=ec2 --stack-id 935450cc-61e0-4b03-
a3e0-160ac817d2bb --ssh-username ec2-user --ssh-private-key ssh_private_key 
  i-12345678
```
Im folgenden Beispiel wird die EC2-Instance registriert, die den register Befehl ausführt. Melden Sie sich mit SSH bei der Instanz an und führen Sie sie register mit dem --local Argument statt mit einer Instanz-ID oder einem Hostnamen aus.

```
aws opsworks register --infrastructure-class ec2 --stack-id 935450cc-61e0-4b03-
a3e0-160ac817d2bb --local
```
Um eine lokale Instanz zu registrieren

Um anzugeben, dass Sie eine lokale Instanz registrieren, setzen Sie das --infrastructureclass Argument auf. on-premises

Im folgenden Beispiel wird eine vorhandene lokale Instanz mit einem angegebenen Stack von einer separaten Workstation aus registriert. Die Instanz wird anhand ihrer IP-Adresse identifiziert,192.0.2.3. Das Beispiel verwendet den Standard-SSH-Benutzernamen der Workstation und versucht, sich mithilfe von Authentifizierungstechniken, für die kein Passwort erforderlich ist, wie z. B. einem standardmäßigen privaten SSH-Schlüssel, bei der Instanz anzumelden. Schlägt das fehl, register fragt das Passwort ab.

```
aws opsworks register --infrastructure-class on-premises --stack-id 
  935450cc-61e0-4b03-a3e0-160ac817d2bb 192.0.2.3
```
Im folgenden Beispiel wird eine lokale Instanz mit einem angegebenen Stack von einer separaten Workstation aus registriert. Die Instanz wird durch ihren Hostnamen identifiziert,. host1 Die - override-... Argumente AWS OpsWorks werden direkt webserver1 als Hostname bzw. 10.0.0.2 als öffentliche und private IP-Adressen der Instanz angezeigt. 192.0.2.3

```
aws opsworks register --infrastructure-class on-premises --stack-id 
  935450cc-61e0-4b03-a3e0-160ac817d2bb --override-hostname webserver1 --override-
public-ip 192.0.2.3 --override-private-ip 10.0.0.2 host1
```
Im folgenden Beispiel wird eine lokale Instanz mit einem angegebenen Stack von einer separaten Workstation aus registriert. Die Instanz wird anhand ihrer IP-Adresse identifiziert. registermeldet sich mit dem angegebenen SSH-Benutzernamen und der privaten Schlüsseldatei bei der Instanz an.

```
aws opsworks register --infrastructure-class on-premises --stack-id 
  935450cc-61e0-4b03-a3e0-160ac817d2bb --ssh-username admin --ssh-private-key 
  ssh_private_key 192.0.2.3
```
Im folgenden Beispiel wird eine bestehende lokale Instanz mit einem angegebenen Stack von einer separaten Workstation aus registriert. Der Befehl meldet sich mit einer benutzerdefinierten SSH-Befehlszeichenfolge, die das SSH-Passwort und die IP-Adresse der Instanz angibt, bei der Instanz an.

```
aws opsworks register --infrastructure-class on-premises --stack-id 
 935450cc-61e0-4b03-a3e0-160ac817d2bb --override-ssh "sshpass -p 'mypassword' ssh 
  your-user@192.0.2.3"
```
Im folgenden Beispiel wird die lokale Instanz registriert, die den Befehl ausführt. register Melden Sie sich mit SSH bei der Instanz an und führen Sie sie register mit dem --local Argument statt mit einer Instanz-ID oder einem Hostnamen aus.

```
aws opsworks register --infrastructure-class on-premises --stack-id 
  935450cc-61e0-4b03-a3e0-160ac817d2bb --local
```
Ausgabe: Die folgende Ausgabe ist eine typische Ausgabe für die Registrierung einer EC2- Instance.

```
Warning: Permanently added '52.11.41.206' (ECDSA) to the list of known hosts.
% Total % Received % Xferd Average Speed Time Time Time Current 
                               Dload Upload Total Spent Left Speed
100 6403k 100 6403k 0 0 2121k 0 0:00:03 0:00:03 --:--:-- 2121k
[Tue, 24 Feb 2015 20:48:37 +0000] opsworks-init: Initializing AWS OpsWorks 
  environment
[Tue, 24 Feb 2015 20:48:37 +0000] opsworks-init: Running on Ubuntu
[Tue, 24 Feb 2015 20:48:37 +0000] opsworks-init: Checking if OS is supported
[Tue, 24 Feb 2015 20:48:37 +0000] opsworks-init: Running on supported OS
[Tue, 24 Feb 2015 20:48:37 +0000] opsworks-init: Setup motd
[Tue, 24 Feb 2015 20:48:37 +0000] opsworks-init: Executing: ln -sf --backup /etc/
motd.opsworks-static /etc/motd
[Tue, 24 Feb 2015 20:48:37 +0000] opsworks-init: Enabling multiverse repositories
[Tue, 24 Feb 2015 20:48:37 +0000] opsworks-init: Customizing APT environment
[Tue, 24 Feb 2015 20:48:37 +0000] opsworks-init: Installing system packages
[Tue, 24 Feb 2015 20:48:37 +0000] opsworks-init: Executing: dpkg --configure -a
[Tue, 24 Feb 2015 20:48:37 +0000] opsworks-init: Executing with retry: apt-get 
 update
[Tue, 24 Feb 2015 20:49:13 +0000] opsworks-init: Executing: apt-get install -y ruby 
  ruby-dev libicu-dev libssl-dev libxslt-dev libxml2-dev libyaml-dev monit
[Tue, 24 Feb 2015 20:50:13 +0000] opsworks-init: Using assets bucket from 
  environment: 'opsworks-instance-assets-us-east-1.s3.amazonaws.com'.
```
[Tue, 24 Feb 2015 20:50:13 +0000] opsworks-init: Installing Ruby for the agent [Tue, 24 Feb 2015 20:50:13 +0000] opsworks-init: Executing: /tmp/opsworksagent-installer.YgGq8wF3UUre6yDy/opsworks-agent-installer/opsworks-agent/bin/ installer\_wrapper.sh -r -R opsworks-instance-assets-us-east-1.s3.amazonaws.com [Tue, 24 Feb 2015 20:50:44 +0000] opsworks-init: Starting the installer Instance successfully registered. Instance ID: 4d6d1710-ded9-42a1-b08e-b043ad7af1e2 Connection to 52.11.41.206 closed.

Weitere Informationen

Weitere Informationen finden Sie unter Registrierung einer Instance mit einem AWS OpsWorks Stack im AWS OpsWorks Benutzerhandbuch.

• Einzelheiten zur API finden Sie unter [Registrierung](https://awscli.amazonaws.com/v2/documentation/api/latest/reference/opsworks/register.html) in der AWS CLI Befehlsreferenz.

## **set-load-based-auto-scaling**

Das folgende Codebeispiel zeigt die Verwendungset-load-based-auto-scaling.

AWS CLI

So legen Sie die lastbasierte Skalierungskonfiguration für eine Ebene fest

Das folgende Beispiel aktiviert die lastbasierte Skalierung für einen angegebenen Layer und legt die Konfiguration für diesen Layer fest. Sie müssen verwendencreate-instance, um dem Layer lastbasierte Instanzen hinzuzufügen.

```
aws opsworks --region us-east-1 set-load-based-auto-scaling --layer-id 
  523569ae-2faf-47ac-b39e-f4c4b381f36d --enable --up-scaling file://upscale.json --
down-scaling file://downscale.json
```
In diesem Beispiel werden die Einstellungen für den Upscaling-Schwellenwert in einer separaten Datei im Arbeitsverzeichnis mit dem Namen gespeichertupscale.json, die Folgendes enthält.

```
{ 
   "InstanceCount": 2, 
   "ThresholdsWaitTime": 3, 
   "IgnoreMetricsTime": 3, 
   "CpuThreshold": 85, 
   "MemoryThreshold": 85, 
   "LoadThreshold": 85
}
```
In dem Beispiel werden die Schwellenwerte für das Herunterskalieren in einer separaten Datei im Arbeitsverzeichnis mit dem Namen gespeichertdownscale. json, die Folgendes enthält.

```
{
"InstanceCount": 2,
"ThresholdsWaitTime": 3,
"IgnoreMetricsTime": 3,
"CpuThreshold": 35,
"MemoryThreshold": 30,
"LoadThreshold": 30
}
```
Ausgabe: Keine.

Mehr Informationen

Weitere Informationen finden Sie unter Verwenden der automatischen lastbasierten Skalierung im AWS OpsWorks Benutzerhandbuch.

• Einzelheiten zur API finden Sie unter [SetLoadBasedAutoScaling AWS CLIB](https://awscli.amazonaws.com/v2/documentation/api/latest/reference/opsworks/set-load-based-auto-scaling.html)efehlsreferenz.

## **set-permission**

Das folgende Codebeispiel zeigt die Verwendungset-permission.

#### AWS CLI

Um pro Stack AWS OpsWorks Berechtigungsstufen zu gewähren

Wenn Sie einen AWS Identity and Access Management (IAM) -Benutzer AWS OpsWorks per Anruf importierencreate-user-profile, hat der Benutzer nur die Berechtigungen, die durch die angehängten IAM-Richtlinien gewährt werden. Sie können AWS OpsWorks Berechtigungen gewähren, indem Sie die Richtlinien eines Benutzers ändern. Es ist jedoch oft einfacher, einen Benutzer zu importieren und dann den set-permission Befehl zu verwenden, um dem Benutzer eine der Standardberechtigungsstufen für jeden Stack zu gewähren, auf den der Benutzer Zugriff benötigt.

Das folgende Beispiel erteilt einem Benutzer, der durch den Amazon Resource Name (ARN) identifiziert wird, die Erlaubnis für den angegebenen Stack. Das Beispiel gewährt dem Benutzer die Berechtigungsstufe Manage mit Sudo- und SSH-Rechten für die Instances des Stacks.

aws opsworks set-permission --region us-east-1 --stack-id 71c7ca72-55ae-4b6a-8ee1 a8dcded3fa0f --level manage --iam-user-arn arn:aws:iam::123456789102:user/cli-usertest --allow-ssh --allow-sudo

Ausgabe: Keine.

Mehr Informationen

Weitere Informationen finden Sie unter Erteilen von AWS OpsWorks Benutzerberechtigungen pro Stack im AWS OpsWorks Benutzerhandbuch.

• Einzelheiten zur API finden Sie [SetPermission](https://awscli.amazonaws.com/v2/documentation/api/latest/reference/opsworks/set-permission.html)in der AWS CLI Befehlsreferenz.

#### **set-time-based-auto-scaling**

Das folgende Codebeispiel zeigt die Verwendungset-time-based-auto-scaling.

## AWS CLI

Um die zeitbasierte Skalierungskonfiguration für eine Ebene festzulegen

Im folgenden Beispiel wird die zeitbasierte Konfiguration für eine angegebene Instanz festgelegt. Sie müssen zuerst verwendencreate-instance, um die Instanz dem Layer hinzuzufügen.

```
aws opsworks --region us-east-1 set-time-based-auto-scaling --instance-id 
  69b6237c-08c0-4edb-a6af-78f3d01cedf2 --auto-scaling-schedule file://schedule.json
```
In dem Beispiel wird der Zeitplan in einer separaten Datei im Arbeitsverzeichnis mit dem Namen gespeichertschedule. json. In diesem Beispiel ist die Instanz am Montag und Dienstag gegen Mittag UTC (Coordinated Universal Time) einige Stunden lang aktiv.

```
{ 
   "Monday": { 
      "10": "on", 
      "11": "on", 
      "12": "on", 
      "13": "on" 
   }, 
   "Tuesday": { 
      "10": "on", 
      "11": "on",
```

```
 "12": "on", 
      "13": "on" 
   }
}
```
Ausgabe: Keine.

Mehr Informationen

Weitere Informationen finden Sie unter Verwenden der automatischen zeitbasierten Skalierung im AWS OpsWorks Benutzerhandbuch.

• Einzelheiten zur API finden Sie unter [SetTimeBasedAutoScaling AWS CLIB](https://awscli.amazonaws.com/v2/documentation/api/latest/reference/opsworks/set-time-based-auto-scaling.html)efehlsreferenz.

#### **start-instance**

Das folgende Codebeispiel zeigt die Verwendungstart-instance.

## AWS CLI

Um eine Instanz zu starten

Der folgende start-instance Befehl startet eine angegebene 24/7-Instanz.

aws opsworks start-instance --instance-id f705ee48-9000-4890-8bd3-20eb05825aaf

Ausgabe: Keine. Verwenden Sie describe-instances, um den Status der Instanz zu überprüfen.

Tipp: Sie können jede Offline-Instanz in einem Stack mit einem Befehl starten, indem Sie startstack aufrufen.

Weitere Informationen

Weitere Informationen finden Sie im AWS OpsWorks Benutzerhandbuch unter Manuelles Starten, Stoppen und Neustarten von 24/7-Instances.

• Einzelheiten zur API finden Sie [StartInstancei](https://awscli.amazonaws.com/v2/documentation/api/latest/reference/opsworks/start-instance.html)n der AWS CLI Befehlsreferenz.

### **start-stack**

Das folgende Codebeispiel zeigt die Verwendungstart-stack.

## AWS CLI

Um die Instanzen eines Stacks zu starten

Im folgenden Beispiel werden alle 24/7-Instances eines Stacks gestartet. Um eine bestimmte Instanz zu starten, verwenden Siestart-instance.

aws opsworks --region us-east-1 start-stack --stack-id 8c428b08-a1a1-46ce-a5f8 feddc43771b8

Ausgabe: Keine.

Mehr Informationen

Weitere Informationen finden Sie im AWS OpsWorks Benutzerhandbuch unter Eine Instanz starten.

• Einzelheiten zur API finden Sie [StartStack](https://awscli.amazonaws.com/v2/documentation/api/latest/reference/opsworks/start-stack.html)in der AWS CLI Befehlsreferenz.

## **stop-instance**

Das folgende Codebeispiel zeigt die Verwendungstop-instance.

AWS CLI

Um eine Instanz zu stoppen

Im folgenden Beispiel wird eine angegebene Instanz gestoppt, die durch ihre Instanz-ID identifiziert wird. Sie können eine Instance-ID abrufen, indem Sie die Detailseite der Instanz auf der AWS OpsWorks Konsole aufrufen oder den describe-instances Befehl ausführen.

```
aws opsworks stop-instance --region us-east-1 --instance-id 3a21cfac-4a1f-4ce2-a921-
b2cfba6f7771
```
Sie können eine gestoppte Instance neu starten, indem Sie sie aufrufen, start-instance oder indem Sie die Instanz durch einen Aufruf löschendelete-instance.

Ausgabe: Keine.

Mehr Informationen

Weitere Informationen finden Sie im AWS OpsWorks Benutzerhandbuch unter Stoppen einer Instance.

• Einzelheiten zur API finden Sie [StopInstancei](https://awscli.amazonaws.com/v2/documentation/api/latest/reference/opsworks/stop-instance.html)n der AWS CLI Befehlsreferenz.

## **stop-stack**

Das folgende Codebeispiel zeigt die Verwendungstop-stack.

## AWS CLI

Um die Instanzen eines Stacks zu stoppen

Im folgenden Beispiel werden alle 24/7-Instances eines Stacks gestoppt. Um eine bestimmte Instanz zu stoppen, verwenden Siestop-instance.

aws opsworks --region us-east-1 stop-stack --stack-id 8c428b08-a1a1-46ce-a5f8 feddc43771b8

Ausgabe: Keine Ausgabe.

Mehr Informationen

Weitere Informationen finden Sie im AWS OpsWorks Benutzerhandbuch unter Stoppen einer Instance.

• Einzelheiten zur API finden Sie [StopStacki](https://awscli.amazonaws.com/v2/documentation/api/latest/reference/opsworks/stop-stack.html)n der AWS CLI Befehlsreferenz.

# **unassign-instance**

Das folgende Codebeispiel zeigt die Verwendungunassign-instance.

AWS CLI

Um die Zuweisung einer registrierten Instanz zu ihren Layern aufzuheben

Mit dem folgenden unassign-instance Befehl wird die Zuweisung einer Instanz zu ihren angehängten Layern aufgehoben.

```
aws opsworks --region us-east-1 unassign-instance --instance-id 4d6d1710-ded9-42a1-
b08e-b043ad7af1e2
```
Ausgabe: Keine.

Mehr Informationen

Weitere Informationen finden Sie unter Aufheben der Zuweisung einer registrierten Instanz im AWS OpsWorks Benutzerhandbuch.

• Einzelheiten zur API finden Sie [UnassignInstance](https://awscli.amazonaws.com/v2/documentation/api/latest/reference/opsworks/unassign-instance.html)in der AWS CLI Befehlsreferenz.

## **unassign-volume**

Das folgende Codebeispiel zeigt die Verwendungunassign-volume.

### AWS CLI

Um die Zuweisung eines Volumes zu seiner Instanz aufzuheben

Im folgenden Beispiel wird die Zuweisung eines registrierten Amazon Elastic Block Store (Amazon EBS) -Volumes zu seiner Instance aufgehoben. Das Volume wird anhand seiner Volume-ID identifiziert. Dabei handelt es sich um die GUID, die AWS OpsWorks zugewiesen wird, wenn Sie das Volume bei einem Stack registrieren, nicht anhand der Volume-ID von Amazon Elastic Compute Cloud (Amazon EC2).

```
aws opsworks --region us-east-1 unassign-volume --volume-id 8430177d-52b7-4948-9c62-
e195af4703df
```
Ausgabe: Keine.

Mehr Informationen

Weitere Informationen finden Sie unter Aufheben der Zuweisung von Amazon EBS-Volumes im AWS OpsWorks Benutzerhandbuch.

• Einzelheiten zur API finden Sie unter Befehlsreferenz [UnassignVolume.](https://awscli.amazonaws.com/v2/documentation/api/latest/reference/opsworks/unassign-volume.html)AWS CLI

#### **update-app**

Das folgende Codebeispiel zeigt die Verwendungupdate-app.

### AWS CLI

Um eine App zu aktualisieren

Im folgenden Beispiel wird eine angegebene App aktualisiert, um ihren Namen zu ändern.

```
aws opsworks --region us-east-1 update-app --app-id 26a61ead-d201-47e3-
b55c-2a7c666942f8 --name NewAppName
```
Ausgabe: Keine.

Mehr Informationen

Weitere Informationen finden Sie im AWS OpsWorks Benutzerhandbuch unter Bearbeiten von Apps.

• Einzelheiten zur API finden Sie [UpdateAppi](https://awscli.amazonaws.com/v2/documentation/api/latest/reference/opsworks/update-app.html)n der AWS CLI Befehlsreferenz.

#### **update-elastic-ip**

Das folgende Codebeispiel zeigt die Verwendungupdate-elastic-ip.

#### AWS CLI

Um den Namen einer Elastic IP-Adresse zu aktualisieren

Im folgenden Beispiel wird der Name einer angegebenen Elastic IP-Adresse aktualisiert.

```
aws opsworks --region us-east-1 update-elastic-ip --elastic-ip 54.148.130.96 --name 
  NewIPName
```
Ausgabe: Keine.

Mehr Informationen

Weitere Informationen finden Sie im AWS OpsWorks Benutzerhandbuch unter Ressourcenverwaltung.

• Einzelheiten zur API finden Sie [UpdateElasticIpu](https://awscli.amazonaws.com/v2/documentation/api/latest/reference/opsworks/update-elastic-ip.html)nter AWS CLI Befehlsreferenz.

#### **update-instance**

Das folgende Codebeispiel zeigt die Verwendungupdate-instance.

AWS CLI

Um eine Instanz zu aktualisieren

Im folgenden Beispiel wird der Typ einer angegebenen Instanz aktualisiert.

```
aws opsworks --region us-east-1 update-instance --instance-id 
  dfe18b02-5327-493d-91a4-c5c0c448927f --instance-type c3.xlarge
```
Ausgabe: Keine.

Mehr Informationen

Weitere Informationen finden Sie unter Bearbeiten der Instanzkonfiguration im AWS OpsWorks Benutzerhandbuch.

• Einzelheiten zur API finden Sie [UpdateInstanceu](https://awscli.amazonaws.com/v2/documentation/api/latest/reference/opsworks/update-instance.html)nter AWS CLI Befehlsreferenz.

#### **update-layer**

Das folgende Codebeispiel zeigt die Verwendungupdate-layer.

## AWS CLI

Um eine Ebene zu aktualisieren

Das folgende Beispiel aktualisiert eine angegebene Ebene, um Amazon EBS-optimierte Instances zu verwenden.

```
aws opsworks --region us-east-1 update-layer --layer-id 
  888c5645-09a5-4d0e-95a8-812ef1db76a4 --use-ebs-optimized-instances
```
Ausgabe: Keine.

Mehr Informationen

Weitere Informationen finden Sie im AWS OpsWorks Benutzerhandbuch unter Bearbeiten der OpsWorks Layer-Konfiguration.

• Einzelheiten zur API finden Sie [UpdateLayeri](https://awscli.amazonaws.com/v2/documentation/api/latest/reference/opsworks/update-layer.html)n der AWS CLI Befehlsreferenz.

#### **update-my-user-profile**

Das folgende Codebeispiel zeigt die Verwendungupdate-my-user-profile.

## AWS CLI

Um das Profil eines Benutzers zu aktualisieren

Im folgenden Beispiel wird das development Benutzerprofil aktualisiert, sodass es einen angegebenen öffentlichen SSH-Schlüssel verwendet. Die AWS Anmeldeinformationen des Benutzers werden durch das development Profil in der credentials Datei (~ \.aws\credentials) dargestellt, und der Schlüssel befindet sich in einer .pem Datei im Arbeitsverzeichnis.

```
aws opsworks --region us-east-1 --profile development update-my-user-profile --ssh-
public-key file://development_key.pem
```
Ausgabe: Keine.

Mehr Informationen

Weitere Informationen finden Sie im AWS OpsWorks Benutzerhandbuch unter AWS OpsWorks Benutzereinstellungen bearbeiten.

• Einzelheiten zur API finden Sie [UpdateMyUserProfileu](https://awscli.amazonaws.com/v2/documentation/api/latest/reference/opsworks/update-my-user-profile.html)nter AWS CLI Befehlsreferenz.

#### **update-rds-db-instance**

Das folgende Codebeispiel zeigt die Verwendungupdate-rds-db-instance.

AWS CLI

Um eine registrierte Amazon RDS-DB-Instance zu aktualisieren

Das folgende Beispiel aktualisiert den Master-Passwortwert einer Amazon RDS-Instance. Beachten Sie, dass dieser Befehl nicht das Master-Passwort der RDS-Instance ändert, sondern nur das Passwort, das Sie angeben AWS OpsWorks. Wenn dieses Passwort nicht mit dem Passwort der RDS-Instance übereinstimmt, kann Ihre Anwendung keine Verbindung zur Datenbank herstellen.

aws opsworks --region us-east-1 update-rds-db-instance --db-password 123456789

Ausgabe: Keine.
### Mehr Informationen

Weitere Informationen finden Sie unter Registrierung von Amazon RDS-Instances mit einem Stack im AWS OpsWorks Benutzerhandbuch.

• Einzelheiten zur API finden Sie [UpdateRdsDbInstancei](https://awscli.amazonaws.com/v2/documentation/api/latest/reference/opsworks/update-rds-db-instance.html)n der AWS CLI Befehlsreferenz.

## **update-volume**

Das folgende Codebeispiel zeigt die Verwendungupdate-volume.

## AWS CLI

Um ein registriertes Volume zu aktualisieren

Das folgende Beispiel aktualisiert den Bereitstellungspunkt eines registrierten Amazon Elastic Block Store (Amazon EBS) -Volumes. Das Volume wird anhand seiner Volume-ID identifiziert. Dabei handelt es sich um die GUID, die dem Volume AWS OpsWorks zugewiesen wird, wenn Sie es bei einem Stack registrieren, und nicht anhand der Volume-ID von Amazon Elastic Compute Cloud (Amazon EC2). :

```
aws opsworks --region us-east-1 update-volume --volume-id 8430177d-52b7-4948-9c62-
e195af4703df --mount-point /mnt/myvol
```
Ausgang: Keine.

Mehr Informationen

Weitere Informationen finden Sie unter Zuweisen von Amazon EBS-Volumes zu einer Instance im AWS OpsWorks Benutzerhandbuch.

• Einzelheiten zur API finden Sie unter [UpdateVolume AWS CLIB](https://awscli.amazonaws.com/v2/documentation/api/latest/reference/opsworks/update-volume.html)efehlsreferenz.

# AWS OpsWorks CM Beispiele mit AWS CLI

Die folgenden Codebeispiele zeigen Ihnen, wie Sie mithilfe von AWS Command Line Interface with Aktionen ausführen und allgemeine Szenarien implementieren AWS OpsWorks CM.

Aktionen sind Codeauszüge aus größeren Programmen und müssen im Kontext ausgeführt werden. Während Aktionen Ihnen zeigen, wie Sie einzelne Servicefunktionen aufrufen, können Sie Aktionen im Kontext der zugehörigen Szenarien und serviceübergreifenden Beispiele sehen.

Szenarien sind Codebeispiele, die Ihnen zeigen, wie Sie eine bestimmte Aufgabe ausführen können, indem Sie mehrere Funktionen innerhalb desselben Services aufrufen.

Jedes Beispiel enthält einen Link zu GitHub, wo Sie Anweisungen zum Einrichten und Ausführen des Codes im Kontext finden.

Themen

• [Aktionen](#page-388-0)

Aktionen

## **associate-node**

Das folgende Codebeispiel zeigt die Verwendungassociate-node.

AWS CLI

#### Um Knoten zuzuordnen

Der folgende associate-node Befehl ordnet einen Knoten i-44de882p mit einem Chef Automate-Server mit dem Namen zuautomate-06, was bedeutet, dass der automate-06 Server den Knoten verwaltet und Rezeptbefehle über die chef-client Agentsoftware, die mit dem Befehl associate-node auf dem Knoten installiert wird, an den Knoten übermittelt. Gültige Knotennamen sind EC2-Instanz-IDs. :

```
aws opsworks-cm associate-node --server-name "automate-06" --node-name 
  "i-43de882p" --engine-attributes "Name=CHEF_ORGANIZATION,Value='MyOrganization' 
  Name=CHEF_NODE_PUBLIC_KEY,Value='Public_key_contents'"
```
Die vom Befehl zurückgegebene Ausgabe ähnelt der folgenden. Ausgabe:

```
{ 
  "NodeAssociationStatusToken": "AHUY8wFe4pdXtZC5DiJa5SOLp5o14DH//
rHRqHDWXxwVoNBxcEy4V7R0NOFymh7E/1HumOBPsemPQFE6dcGaiFk"
}
```
### Weitere Informationen

Weitere Informationen finden Sie unter Automatisches Hinzufügen von Knoten in Chef Automate im AWS OpsWorks Benutzerhandbuch. AWS OpsWorks

• Einzelheiten zur API finden Sie [AssociateNodeu](https://awscli.amazonaws.com/v2/documentation/api/latest/reference/opsworkscm/associate-node.html)nter AWS CLI Befehlsreferenz.

#### **create-backup**

Das folgende Codebeispiel zeigt die Verwendungcreate-backup.

AWS CLI

Um Backups zu erstellen

Der folgende create-backup Befehl startet eine manuelle Sicherung eines Chef Automate-Servers, der automate-06 in der us-east-1 Region benannt ist. Der Befehl fügt dem Backup im --description Parameter eine beschreibende Nachricht hinzu.

```
aws opsworks-cm create-backup \ 
     --server-name 'automate-06' \ 
     --description "state of my infrastructure at launch"
```
In der Ausgabe werden Ihnen Informationen über das neue Backup angezeigt, die den folgenden ähneln.

Ausgabe:

```
{ 
     "Backups": [ 
         { 
              "BackupArn": "string", 
              "BackupId": "automate-06-20160729133847520", 
              "BackupType": "MANUAL", 
              "CreatedAt": 2016-07-29T13:38:47.520Z, 
              "Description": "state of my infrastructure at launch", 
              "Engine": "Chef", 
              "EngineModel": "Single", 
              "EngineVersion": "12", 
              "InstanceProfileArn": "arn:aws:iam::1019881987024:instance-profile/
automate-06-1010V4UU2WRM2", 
              "InstanceType": "m4.large", 
              "KeyPair": "", 
              "PreferredBackupWindow": "", 
              "PreferredMaintenanceWindow": "", 
             "S3LogUrl": "https://s3.amazonaws.com/<bucket-name>/
automate-06-20160729133847520",
```

```
 "SecurityGroupIds": [ "sg-1a24c270" ], 
              "ServerName": "automate-06", 
              "ServiceRoleArn": "arn:aws:iam::1019881987024:role/aws-opsworks-cm-
service-role.1114810729735", 
              "Status": "OK", 
              "StatusDescription": "", 
              "SubnetIds": [ "subnet-49436a18" ], 
              "ToolsVersion": "string", 
              "UserArn": "arn:aws:iam::1019881987024:user/opsworks-user" 
         } 
     ],
}
```
Weitere Informationen finden Sie unter Sichern und Wiederherstellen eines AWS OpsWorks for Chef Automate-Servers im AWS OpsWorks Benutzerhandbuch.

• API-Details finden Sie [CreateBackupi](https://awscli.amazonaws.com/v2/documentation/api/latest/reference/opsworkscm/create-backup.html)n der AWS CLI Befehlsreferenz.

#### **create-server**

Das folgende Codebeispiel zeigt die Verwendungcreate-server.

AWS CLI

Um einen Server zu erstellen

Das folgende create-server Beispiel erstellt einen neuen Chef Automate-Server mit automate-06 dem Namen Ihrer Standardregion. Beachten Sie, dass Standardwerte für die meisten anderen Einstellungen verwendet werden, z. B. für die Anzahl der aufzubewahrenden Backups sowie für die Startzeiten für Wartung und Sicherung. Bevor Sie einen create-server Befehl ausführen, müssen Sie die Voraussetzungen unter [Erste Schritte mit AWS OpsWorks für](https://docs.aws.amazon.com/opsworks/latest/userguide/gettingstarted-opscm.html) [Chef Automate](https://docs.aws.amazon.com/opsworks/latest/userguide/gettingstarted-opscm.html) im AWS Opsworks for Chef Automate-Benutzerhandbuch erfüllen.

```
aws opsworks-cm create-server \ 
     --engine "Chef" \ 
     --engine-model "Single" \ 
     --engine-version "12" \ 
     --server-name "automate-06" \ 
     --instance-profile-arn "arn:aws:iam::1019881987024:instance-profile/aws-
opsworks-cm-ec2-role" \ 
     --instance-type "t2.medium" \ 
     --key-pair "amazon-test" \
```
--service-role-arn "arn:aws:iam::044726508045:role/aws-opsworks-cm-service-role"

In der Ausgabe werden Ihnen Informationen über den neuen Server angezeigt, die den folgenden ähneln:

```
{ 
     "Server": { 
         "BackupRetentionCount": 10, 
         "CreatedAt": 2016-07-29T13:38:47.520Z, 
         "DisableAutomatedBackup": FALSE, 
         "Endpoint": "https://opsworks-cm.us-east-1.amazonaws.com", 
         "Engine": "Chef", 
         "EngineAttributes": [ 
             { 
                  "Name": "CHEF_DELIVERY_ADMIN_PASSWORD", 
                  "Value": "1Password1" 
 } 
         ], 
         "EngineModel": "Single", 
         "EngineVersion": "12", 
         "InstanceProfileArn": "arn:aws:iam::1019881987024:instance-profile/aws-
opsworks-cm-ec2-role", 
         "InstanceType": "t2.medium", 
         "KeyPair": "amazon-test", 
         "MaintenanceStatus": "", 
         "PreferredBackupWindow": "Sun:02:00", 
         "PreferredMaintenanceWindow": "00:00", 
         "SecurityGroupIds": [ "sg-1a24c270" ], 
         "ServerArn": "arn:aws:iam::1019881987024:instance/
automate-06-1010V4UU2WRM2", 
         "ServerName": "automate-06", 
         "ServiceRoleArn": "arn:aws:iam::1019881987024:role/aws-opsworks-cm-service-
role", 
         "Status": "CREATING", 
         "StatusReason": "", 
         "SubnetIds": [ "subnet-49436a18" ] 
     }
}
```
Weitere Informationen finden Sie [UpdateServeri](https://docs.aws.amazon.com/opsworks-cm/latest/APIReference/API_UpdateServer.html)n der AWS OpsWorks for Chef Automate API-Referenz.

• Einzelheiten zur API finden Sie [CreateServer](https://awscli.amazonaws.com/v2/documentation/api/latest/reference/opsworkscm/create-server.html)in der AWS CLI Befehlsreferenz.

### **delete-backup**

Das folgende Codebeispiel zeigt die Verwendungdelete-backup.

AWS CLI

Um Backups zu löschen

Der folgende delete-backup Befehl löscht eine manuelle oder automatische Sicherung eines Chef Automate-Servers, der durch die Backup-ID identifiziert wird. Dieser Befehl ist nützlich, wenn Sie sich der maximalen Anzahl von Backups nähern, die Sie speichern können, oder wenn Sie Ihre Amazon S3 S3-Speicherkosten minimieren möchten. :

aws opsworks-cm delete-backup --backup-id "automate-06-2016-11-19T23:42:40.240Z"

Die Ausgabe zeigt, ob das Löschen des Backups erfolgreich war.

Weitere Informationen

Weitere Informationen finden Sie unter Sichern und Wiederherstellen eines AWS OpsWorks für Chef Automate Server im AWS OpsWorks Benutzerhandbuch.

• API-Details finden Sie [DeleteBackupi](https://awscli.amazonaws.com/v2/documentation/api/latest/reference/opsworkscm/delete-backup.html)n der AWS CLI Befehlsreferenz.

#### **delete-server**

Das folgende Codebeispiel zeigt die Verwendungdelete-server.

#### AWS CLI

Um Server zu löschen

Der folgende delete-server Befehl löscht einen Chef Automate-Server, der durch den Namen des Servers identifiziert wird. Nachdem der Server gelöscht wurde, wird er nicht mehr durch DescribeServer Anfragen zurückgegeben. :

aws opsworks-cm delete-server --server-name "automate-06"

Die Ausgabe zeigt, ob das Löschen des Servers erfolgreich war.

Weitere Informationen

Weitere Informationen finden Sie unter Löschen eines AWS OpsWorks for Chef Automate Servers im AWS OpsWorks Benutzerhandbuch.

• API-Details finden Sie [DeleteServeri](https://awscli.amazonaws.com/v2/documentation/api/latest/reference/opsworkscm/delete-server.html)n der AWS CLI Befehlsreferenz.

# **describe-account-attributes**

Das folgende Codebeispiel zeigt die Verwendungdescribe-account-attributes.

# AWS CLI

Zur Beschreibung von Kontoattributen

Der folgende describe-account-attributes Befehl gibt Informationen über die Nutzung von AWS OpsWorks For Chef Automate-Ressourcen durch Ihr Konto zurück. :

aws opsworks-cm describe-account-attributes

Die Ausgabe für jeden vom Befehl zurückgegebenen Kontoattributeintrag ähnelt der folgenden. Ausgabe:

```
{ 
  "Attributes": [ 
      { 
           "Maximum": 5, 
           "Name": "ServerLimit", 
           "Used": 2 
      } 
 \mathbf{I}}
```
Weitere Informationen

Weitere Informationen finden Sie DescribeAccountAttributes in der API-Referenz AWS OpsWorks für Chef Automate.

• Einzelheiten zur API finden Sie [DescribeAccountAttributes](https://awscli.amazonaws.com/v2/documentation/api/latest/reference/opsworkscm/describe-account-attributes.html)in der AWS CLI Befehlsreferenz.

# **describe-backups**

Das folgende Codebeispiel zeigt die Verwendungdescribe-backups.

# AWS CLI

Um Backups zu beschreiben

Der folgende describe-backups Befehl gibt Informationen zu allen Backups zurück, die mit Ihrem Konto in Ihrer Standardregion verknüpft sind.

```
aws opsworks-cm describe-backups
```
Die Ausgabe für jeden vom Befehl zurückgegebenen Backup-Eintrag ähnelt der folgenden.

Ausgabe:

```
{ 
     "Backups": [ 
         { 
              "BackupArn": "string", 
              "BackupId": "automate-06-20160729133847520", 
              "BackupType": "MANUAL", 
              "CreatedAt": 2016-07-29T13:38:47.520Z, 
              "Description": "state of my infrastructure at launch", 
              "Engine": "Chef", 
              "EngineModel": "Single", 
              "EngineVersion": "12", 
              "InstanceProfileArn": "arn:aws:iam::1019881987024:instance-profile/
automate-06-1010V4UU2WRM2", 
              "InstanceType": "m4.large", 
              "KeyPair": "", 
              "PreferredBackupWindow": "", 
              "PreferredMaintenanceWindow": "", 
              "S3LogUrl": "https://s3.amazonaws.com/<bucket-name>/
automate-06-20160729133847520", 
              "SecurityGroupIds": [ "sg-1a24c270" ], 
              "ServerName": "automate-06", 
              "ServiceRoleArn": "arn:aws:iam::1019881987024:role/aws-opsworks-cm-
service-role.1114810729735", 
              "Status": "Successful", 
              "StatusDescription": "", 
              "SubnetIds": [ "subnet-49436a18" ], 
              "ToolsVersion": "string", 
              "UserArn": "arn:aws:iam::1019881987024:user/opsworks-user" 
         } 
     ],
```
}

Weitere Informationen finden Sie unter Sichern und Wiederherstellen eines AWS OpsWorks for Chef Automate-Servers im AWS OpsWorks Benutzerhandbuch.

• API-Details finden Sie [DescribeBackups](https://awscli.amazonaws.com/v2/documentation/api/latest/reference/opsworkscm/describe-backups.html)in der AWS CLI Befehlsreferenz.

## **describe-events**

Das folgende Codebeispiel zeigt die Verwendungdescribe-events.

AWS CLI

Um Ereignisse zu beschreiben

Das folgende describe-events Beispiel gibt Informationen zu allen Ereignissen zurück, die dem angegebenen Chef Automate-Server zugeordnet sind.

```
aws opsworks-cm describe-events \ 
     --server-name 'automate-06'
```
Die Ausgabe für jeden vom Befehl zurückgegebenen Ereigniseintrag ähnelt dem folgenden Beispiel:

```
{ 
     "ServerEvents": [ 
         \{ "CreatedAt": 2016-07-29T13:38:47.520Z, 
             "LogUrl": "https://s3.amazonaws.com/<bucket-name>/
automate-06-20160729133847520", 
              "Message": "Updates successfully installed.", 
              "ServerName": "automate-06" 
          } 
    \mathbf{I}}
```
Weitere Informationen finden Sie im AWS OpsWorks Benutzerhandbuch unter [Allgemeine Tipps](https://docs.aws.amazon.com/opsworks/latest/userguide/troubleshoot-opscm.html#d0e4561)  [zur Problembehandlung](https://docs.aws.amazon.com/opsworks/latest/userguide/troubleshoot-opscm.html#d0e4561).

• Einzelheiten zur API finden Sie [DescribeEventsi](https://awscli.amazonaws.com/v2/documentation/api/latest/reference/opsworkscm/describe-events.html)n der AWS CLI Befehlsreferenz.

## **describe-node-association-status**

Das folgende Codebeispiel zeigt die Verwendungdescribe-node-association-status.

#### AWS CLI

Um den Status der Knotenzuweisung zu beschreiben

Der folgende describe-node-association-status Befehl gibt den Status einer Anfrage zurück, einen Knoten einem Chef Automate-Server mit dem Namen zuzuordnenautomate-06. :

```
aws opsworks-cm describe-node-association-status --server-
name "automate-06" --node-association-status-token "AflJKl+/
GoKLZJBdDQEx0O65CDi57blQe9nKM8joSok0pQ9xr8DqApBN9/1O6sLdSvlfDEKkEx+eoCHvjoWHaOs="
```
Die Ausgabe für jeden vom Befehl zurückgegebenen Kontoattributeintrag ähnelt der folgenden. Ausgabe:

```
{ 
  "NodeAssociationStatus": "IN_PROGRESS"
}
```
Weitere Informationen

Weitere Informationen finden Sie DescribeNodeAssociationStatus in der API-Referenz AWS OpsWorks für Chef Automate.

• Einzelheiten zur API finden Sie [DescribeNodeAssociationStatus](https://awscli.amazonaws.com/v2/documentation/api/latest/reference/opsworkscm/describe-node-association-status.html)in der AWS CLI Befehlsreferenz.

## **describe-servers**

Das folgende Codebeispiel zeigt die Verwendungdescribe-servers.

AWS CLI

Um Server zu beschreiben

Der folgende describe-servers Befehl gibt Informationen zu allen Servern zurück, die Ihrem Konto zugeordnet sind, und zwar in Ihrer Standardregion. :

```
aws opsworks-cm describe-servers
```
Die Ausgabe für jeden vom Befehl zurückgegebenen Servereintrag ähnelt der folgenden. Ausgabe:

```
{ 
  "Servers": [ 
     { 
         "BackupRetentionCount": 8, 
         "CreatedAt": 2016-07-29T13:38:47.520Z, 
         "DisableAutomatedBackup": FALSE, 
         "Endpoint": "https://opsworks-cm.us-east-1.amazonaws.com", 
         "Engine": "Chef", 
         "EngineAttributes": [ 
            { 
               "Name": "CHEF_DELIVERY_ADMIN_PASSWORD", 
               "Value": "1Password1" 
           } 
        ], 
         "EngineModel": "Single", 
         "EngineVersion": "12", 
         "InstanceProfileArn": "arn:aws:iam::1019881987024:instance-profile/
automate-06-1010V4UU2WRM2", 
        "InstanceType": "m4.large", 
        "KeyPair": "", 
        "MaintenanceStatus": "SUCCESS", 
         "PreferredBackupWindow": "03:00", 
         "PreferredMaintenanceWindow": "Mon:09:00", 
         "SecurityGroupIds": [ "sg-1a24c270" ], 
         "ServerArn": "arn:aws:iam::1019881987024:instance/automate-06-1010V4UU2WRM2", 
         "ServerName": "automate-06", 
         "ServiceRoleArn": "arn:aws:iam::1019881987024:role/aws-opsworks-cm-service-
role.1114810729735", 
         "Status": "HEALTHY", 
         "StatusReason": "", 
        "SubnetIds": [ "subnet-49436a18" ] 
     } 
 \mathbf{I}}
```
## Weitere Informationen

Weitere Informationen finden Sie DescribeServers im AWS OpsWorks for Chef Automate API-Leitfaden.

• API-Details finden Sie [DescribeServersi](https://awscli.amazonaws.com/v2/documentation/api/latest/reference/opsworkscm/describe-servers.html)n der AWS CLI Befehlsreferenz.

## **disassociate-node**

Das folgende Codebeispiel zeigt die Verwendungdisassociate-node.

### AWS CLI

Um Knoten zu trennen

Der folgende disassociate-node Befehl trennt einen Knoten mit dem Namen i-44de882p und entfernt den Knoten aus der Verwaltung durch einen Chef Automate-Server mit dem Namen. automate-06 Gültige Knotennamen sind EC2-Instanz-IDs. :

```
aws opsworks-cm disassociate-node --server-name "automate-06" --node-name 
  "i-43de882p" --engine-attributes "Name=CHEF_ORGANIZATION,Value='MyOrganization' 
  Name=CHEF_NODE_PUBLIC_KEY,Value='Public_key_contents'"
```
Die vom Befehl zurückgegebene Ausgabe ähnelt der folgenden. Ausgabe:

```
{ 
  "NodeAssociationStatusToken": "AHUY8wFe4pdXtZC5DiJa5SOLp5o14DH//
rHRqHDWXxwVoNBxcEy4V7R0NOFymh7E/1HumOBPsemPQFE6dcGaiFk"
}
```
## Weitere Informationen

Weitere Informationen finden Sie unter Löschen eines AWS OpsWorks for Chef Automate Servers im AWS OpsWorks Benutzerhandbuch.

• API-Details finden Sie [DisassociateNodei](https://awscli.amazonaws.com/v2/documentation/api/latest/reference/opsworkscm/disassociate-node.html)n der AWS CLI Befehlsreferenz.

#### **restore-server**

Das folgende Codebeispiel zeigt die Verwendungrestore-server.

### AWS CLI

Um einen Server wiederherzustellen

Der folgende restore-server Befehl führt eine direkte Wiederherstellung eines Chef Automate-Servers mit dem Namen automate-06 in Ihrer Standardregion aus einem Backup mit der ID von durchautomate-06-2016-11-22T16:13:27.998Z. Durch das Wiederherstellen eines Servers werden Verbindungen zu den Knoten wiederhergestellt, die der Chef Automate-Server zum Zeitpunkt der Durchführung der angegebenen Sicherung verwaltete.

aws opsworks-cm restore-server --backup-id "Automate-06-2016-11-22T 16:13:27.998 Z" -servername "automate-06"

Die Ausgabe ist nur die Befehls-ID. Ausgabe:

(None)

Weitere Informationen

Weitere Informationen finden Sie unter Restore a Failed AWS OpsWorks for Chef Automate Server im AWS OpsWorks Benutzerhandbuch.

• API-Details finden Sie [RestoreServer](https://awscli.amazonaws.com/v2/documentation/api/latest/reference/opsworkscm/restore-server.html)in der AWS CLI Befehlsreferenz.

### **start-maintenance**

Das folgende Codebeispiel zeigt die Verwendungstart-maintenance.

AWS CLI

Um die Wartung zu starten

Im folgenden start-maintenance Beispiel wird die Wartung auf dem angegebenen Chef Automate- oder Puppet Enterprise-Server in Ihrer Standardregion manuell gestartet. Dieser Befehl ist nützlich, wenn ein früherer, automatisierter Wartungsversuch fehlgeschlagen ist und die zugrunde liegende Ursache des Wartungsfehlers behoben wurde.

```
aws opsworks-cm start-maintenance \ 
     --server-name 'automate-06'
```
Ausgabe:

```
{ 
     "Server": { 
          "AssociatePublicIpAddress": true,
```

```
 "BackupRetentionCount": 10, 
         "ServerName": "automate-06", 
         "CreatedAt": 1569229584.842, 
         "CloudFormationStackArn": "arn:aws:cloudformation:us-
west-2:123456789012:stack/aws-opsworks-cm-instance-automate-06-1606611794746/
EXAMPLE0-31de-11eb-bdb0-0a5b0a1353b8", 
         "DisableAutomatedBackup": false, 
         "Endpoint": "automate-06-EXAMPLEvr8gjfk5f.us-west-2.opsworks-cm.io", 
         "Engine": "ChefAutomate", 
         "EngineModel": "Single", 
         "EngineAttributes": [], 
         "EngineVersion": "2020-07", 
         "InstanceProfileArn": "arn:aws:iam::123456789012:instance-profile/aws-
opsworks-cm-ec2-role", 
         "InstanceType": "m5.large", 
         "PreferredMaintenanceWindow": "Sun:01:00", 
         "PreferredBackupWindow": "Sun:15:00", 
         "SecurityGroupIds": [ 
             "sg-EXAMPLE" 
         ], 
         "ServiceRoleArn": "arn:aws:iam::123456789012:role/service-role/aws-opsworks-
cm-service-role", 
         "Status": "UNDER_MAINTENANCE", 
         "SubnetIds": [ 
              "subnet-EXAMPLE" 
         ], 
         "ServerArn": "arn:aws:opsworks-cm:us-west-2:123456789012:server/
automate-06/0148382d-66b0-4196-8274-d1a2b6dff8d1" 
     }
}
```
Weitere Informationen finden Sie unter [Systemwartung \(Puppet Enterprise-Server\)](https://docs.aws.amazon.com/opsworks/latest/userguide/opspup-maintenance.html) oder [Systemwartung \(Chef Automate-Server\)](https://docs.aws.amazon.com/opsworks/latest/userguide/opscm-maintenance.html) im AWS OpsWorks Benutzerhandbuch.

• Einzelheiten zur API finden Sie [StartMaintenancei](https://awscli.amazonaws.com/v2/documentation/api/latest/reference/opsworkscm/start-maintenance.html)n der AWS CLI Befehlsreferenz.

#### **update-server-engine-attributes**

Das folgende Codebeispiel zeigt die Verwendungupdate-server-engine-attributes.

### AWS CLI

Um die Attribute der Server-Engine zu aktualisieren

Der folgende update-server-engine-attributes Befehl aktualisiert den Wert des CHEF\_PIVOTAL\_KEY Engine-Attributs für einen Chef Automate-Server mit dem Namenautomate-06. Es ist derzeit nicht möglich, den Wert anderer Engine-Attribute zu ändern.

```
aws opsworks-cm update-server-engine-attributes \ 
     --attribute-name CHEF_PIVOTAL_KEY \ 
     --attribute-value "new key value" \ 
     --server-name "automate-06"
```
In der Ausgabe werden Informationen über den aktualisierten Server angezeigt, die den folgenden ähneln.

```
{ 
     "Server": { 
         "BackupRetentionCount": 2, 
         "CreatedAt": 2016-07-29T13:38:47.520Z, 
         "DisableAutomatedBackup": FALSE, 
         "Endpoint": "https://opsworks-cm.us-east-1.amazonaws.com", 
         "Engine": "Chef", 
         "EngineAttributes": [ 
\{\hspace{.1cm} \} "Name": "CHEF_PIVOTAL_KEY", 
                  "Value": "new key value" 
 } 
         ], 
         "EngineModel": "Single", 
         "EngineVersion": "12", 
         "InstanceProfileArn": "arn:aws:iam::1019881987024:instance-profile/
automate-06-1010V4UU2WRM2", 
         "InstanceType": "m4.large", 
         "KeyPair": "", 
         "MaintenanceStatus": "SUCCESS", 
         "PreferredBackupWindow": "Mon:09:15", 
         "PreferredMaintenanceWindow": "03:00", 
         "SecurityGroupIds": [ "sg-1a24c270" ], 
         "ServerArn": "arn:aws:iam::1019881987024:instance/
automate-06-1010V4UU2WRM2", 
         "ServerName": "automate-06", 
         "ServiceRoleArn": "arn:aws:iam::1019881987024:role/aws-opsworks-cm-service-
role.1114810729735", 
         "Status": "HEALTHY", 
         "StatusReason": "",
```

```
 "SubnetIds": [ "subnet-49436a18" ] 
 }
```
}

Weitere Informationen finden Sie [UpdateServerEngineAttributesi](https://docs.aws.amazon.com/opsworks-cm/latest/APIReference/API_UpdateServerEngineAttributes.html)n der AWS OpsWorks for Chef Automate API-Referenz.

• Einzelheiten zur API finden Sie [UpdateServerEngineAttributesi](https://awscli.amazonaws.com/v2/documentation/api/latest/reference/opsworkscm/update-server-engine-attributes.html)n der AWS CLI Befehlsreferenz.

#### **update-server**

Das folgende Codebeispiel zeigt die Verwendungupdate-server.

```
AWS CLI
```
Um einen Server zu aktualisieren

Der folgende update-server Befehl aktualisiert die Startzeit der Wartung des angegebenen Chef Automate-Servers in Ihrer Standardregion. Der --preferred-maintenance-window Parameter wurde hinzugefügt, um den Starttag und die Uhrzeit der Serverwartung auf Montag um 9:15 Uhr zu ändern. UTC. :

```
aws opsworks-cm update-server \ 
     --server-name "automate-06" \ 
     --preferred-maintenance-window "Mon:09:15"
```
In der Ausgabe werden Informationen über den aktualisierten Server angezeigt, die den folgenden ähneln.

```
{ 
     "Server": { 
         "BackupRetentionCount": 8, 
         "CreatedAt": 2016-07-29T13:38:47.520Z, 
         "DisableAutomatedBackup": TRUE, 
         "Endpoint": "https://opsworks-cm.us-east-1.amazonaws.com", 
         "Engine": "Chef", 
         "EngineAttributes": [ 
             { 
                  "Name": "CHEF_DELIVERY_ADMIN_PASSWORD", 
                  "Value": "1Password1" 
 } 
         ],
```

```
 "EngineModel": "Single", 
         "EngineVersion": "12", 
         "InstanceProfileArn": "arn:aws:iam::1019881987024:instance-profile/
automate-06-1010V4UU2WRM2", 
         "InstanceType": "m4.large", 
         "KeyPair": "", 
         "MaintenanceStatus": "OK", 
         "PreferredBackupWindow": "Mon:09:15", 
         "PreferredMaintenanceWindow": "03:00", 
         "SecurityGroupIds": [ "sg-1a24c270" ], 
         "ServerArn": "arn:aws:iam::1019881987024:instance/
automate-06-1010V4UU2WRM2", 
         "ServerName": "automate-06", 
         "ServiceRoleArn": "arn:aws:iam::1019881987024:role/aws-opsworks-cm-service-
role.1114810729735", 
         "Status": "HEALTHY", 
         "StatusReason": "", 
         "SubnetIds": [ "subnet-49436a18" ] 
     }
}
```
Weitere Informationen finden Sie [UpdateServeri](https://docs.aws.amazon.com/opsworks-cm/latest/APIReference/API_UpdateServer.html)n der AWS OpsWorks for Chef Automate API-Referenz.

• Einzelheiten zur API finden Sie [UpdateServeri](https://awscli.amazonaws.com/v2/documentation/api/latest/reference/opsworkscm/update-server.html)n der AWS CLI Befehlsreferenz.

# Beispiele für Organizations, die AWS CLI

Die folgenden Codebeispiele zeigen Ihnen, wie Sie mithilfe von AWS Command Line Interface with Organizations Aktionen ausführen und allgemeine Szenarien implementieren.

Aktionen sind Codeauszüge aus größeren Programmen und müssen im Kontext ausgeführt werden. Während Aktionen Ihnen zeigen, wie Sie einzelne Servicefunktionen aufrufen, können Sie Aktionen im Kontext der zugehörigen Szenarien und serviceübergreifenden Beispiele sehen.

Szenarien sind Codebeispiele, die Ihnen zeigen, wie Sie eine bestimmte Aufgabe ausführen können, indem Sie mehrere Funktionen innerhalb desselben Services aufrufen.

Jedes Beispiel enthält einen Link zu GitHub, wo Sie Anweisungen zum Einrichten und Ausführen des Codes im Kontext finden.

## Themen

**[Aktionen](#page-388-0)** 

Aktionen

### **accept-handshake**

Das folgende Codebeispiel zeigt die Verwendungaccept-handshake.

AWS CLI

Um einen Handshake von einem anderen Konto anzunehmen

Bill, der Inhaber einer Organisation, hat Juans Account bereits früher eingeladen, seiner Organisation beizutreten. Das folgende Beispiel zeigt, wie Juans Konto den Handschlag akzeptiert und damit der Einladung zustimmt.

aws organizations accept-handshake --handshake-id h-examplehandshakeid111

Die Ausgabe zeigt Folgendes:

```
{ 
       "Handshake": { 
             "Action": "INVITE", 
             "Arn": "arn:aws:organizations::111111111111:handshake/o-
exampleorgid/invite/h-examplehandshakeid111", 
             "RequestedTimestamp": 1481656459.257, 
             "ExpirationTimestamp": 1482952459.257, 
             "Id": "h-examplehandshakeid111", 
             "Parties": [ 
 { 
                          "Id": "o-exampleorgid", 
                          "Type": "ORGANIZATION" 
\},
 { 
                          "Id": "juan@example.com", 
                          "Type": "EMAIL" 
 } 
             ], 
             "Resources": [ 
 { 
                          "Resources": [ 
\{
```

```
 "Type": "MASTER_EMAIL", 
                                 "Value": "bill@amazon.com" 
\}, \overline{\phantom{a}}\{ "Type": "MASTER_NAME", 
                                 "Value": "Org Master Account" 
\}, \overline{\phantom{a}}\{ "Type": "ORGANIZATION_FEATURE_SET", 
                                 "Value": "ALL" 
 } 
\sim 1, \sim 1, \sim 1, \sim "Type": "ORGANIZATION", 
                      "Value": "o-exampleorgid" 
\}, \{ { 
                      "Type": "EMAIL", 
                      "Value": "juan@example.com" 
 } 
           ], 
            "State": "ACCEPTED" 
      }
}
```
• Einzelheiten zur API finden Sie [AcceptHandshake](https://awscli.amazonaws.com/v2/documentation/api/latest/reference/organizations/accept-handshake.html)in der AWS CLI Befehlsreferenz.

# **attach-policy**

Das folgende Codebeispiel zeigt die Verwendungattach-policy.

# AWS CLI

Um eine Richtlinie an ein Root-, OU- oder Konto anzuhängen

## Beispiel 1

Das folgende Beispiel zeigt, wie eine Service Control Policy (SCP) an eine Organisationseinheit angehängt wird:

```
aws organizations attach-policy 
                 --policy-id p-examplepolicyid111 
                 --target-id ou-examplerootid111-exampleouid111
```
#### Beispiel 2

Das folgende Beispiel zeigt, wie eine Dienststeuerungsrichtlinie direkt an ein Konto angehängt wird:

```
aws organizations attach-policy 
                  --policy-id p-examplepolicyid111 
                  --target-id 333333333333
```
• Einzelheiten zur API finden Sie [AttachPolicyi](https://awscli.amazonaws.com/v2/documentation/api/latest/reference/organizations/attach-policy.html)n der AWS CLI Befehlsreferenz.

## **cancel-handshake**

Das folgende Codebeispiel zeigt die Verwendungcancel-handshake.

AWS CLI

Um einen Handshake zu stornieren, der von einem anderen Konto gesendet wurde

Bill hat zuvor eine Einladung an Susans Konto gesendet, seiner Organisation beizutreten. Er ändert seine Meinung und beschließt, die Einladung zu stornieren, bevor Susan sie annimmt. Das folgende Beispiel zeigt Bills Stornierung:

aws organizations cancel-handshake --handshake-id h-examplehandshakeid111

Die Ausgabe enthält ein Handshake-Objekt, das anzeigt, dass der Status jetzt CANCELED wie folgt lautet:

```
{ 
        "Handshake": { 
               "Id": "h-examplehandshakeid111", 
              "State":"CANCELED", 
               "Action": "INVITE", 
               "Arn": "arn:aws:organizations::111111111111:handshake/o-
exampleorgid/invite/h-examplehandshakeid111", 
              "Parties": [ 
 { 
                            "Id": "o-exampleorgid", 
                            "Type": "ORGANIZATION" 
\},
 {
```

```
 "Id": "susan@example.com", 
                       "Type": "EMAIL" 
 } 
            ], 
            "Resources": [ 
 { 
                       "Type": "ORGANIZATION", 
                       "Value": "o-exampleorgid", 
                       "Resources": [ 
\{ "Type": "MASTER_EMAIL", 
                                   "Value": "bill@example.com" 
\}, \overline{\phantom{a}}\{ "Type": "MASTER_NAME", 
                                   "Value": "Master Account" 
\}, \overline{\phantom{a}}\{ "Type": "ORGANIZATION_FEATURE_SET", 
                                   "Value": "CONSOLIDATED_BILLING" 
 } 
) and the contract of the contract \mathbf{I}\}, \{ { 
                       "Type": "EMAIL", 
                       "Value": "anika@example.com" 
\}, \{ { 
                       "Type": "NOTES", 
                       "Value": "This is a request for Susan's account to 
 join Bob's organization." 
 } 
 ], 
            "RequestedTimestamp": 1.47008383521E9, 
            "ExpirationTimestamp": 1.47137983521E9 
      }
}
```
• Einzelheiten zur API finden Sie [CancelHandshakei](https://awscli.amazonaws.com/v2/documentation/api/latest/reference/organizations/cancel-handshake.html)n der AWS CLI Befehlsreferenz.

# **create-account**

Das folgende Codebeispiel zeigt die Verwendungcreate-account.

# AWS CLI

Um ein Mitgliedskonto zu erstellen, das automatisch Teil der Organisation ist

Das folgende Beispiel zeigt, wie Sie ein Mitgliedskonto in einer Organisation erstellen. Das Mitgliedskonto ist mit dem Namen Production Account und der E-Mail-Adresse susan@example.com konfiguriert. Organizations erstellt automatisch eine IAM-Rolle mit dem Standardnamen von, OrganizationAccountAccessRole da der RoleName-Parameter nicht angegeben ist. Außerdem ist die Einstellung, die IAM-Benutzern oder -Rollen mit ausreichenden Berechtigungen den Zugriff auf Kontoabrechnungsdaten ermöglicht, auf den Standardwert ALLOW gesetzt, da der IamUserAccessToBilling Parameter nicht angegeben ist. Organizations sendet Susan automatisch eine "Willkommen bei AWS"-E-Mail:

```
aws organizations create-account --email susan@example.com --account-name 
  "Production Account"
```
Die Ausgabe enthält ein Anforderungsobjekt, aus dem hervorgeht, dass der Status jetzt wie folgt lautetIN\_PROGRESS:

```
{ 
          "CreateAccountStatus": { 
                   "State": "IN_PROGRESS", 
                   "Id": "car-examplecreateaccountrequestid111" 
          }
}
```
Sie können später den aktuellen Status der Anforderung abfragen, indem Sie den Antwortwert ID für den describe-create-account-status Befehl als Wert für den create-account-request-id Parameter angeben.

Weitere Informationen finden Sie unter Erstellen eines AWS Kontos in Ihrer Organisation im Benutzerhandbuch für AWS Organizations.

• Einzelheiten zur API finden Sie [CreateAccount](https://awscli.amazonaws.com/v2/documentation/api/latest/reference/organizations/create-account.html)unter AWS CLI Befehlsreferenz.

# **create-organization**

Das folgende Codebeispiel zeigt die Verwendungcreate-organization.

## AWS CLI

Beispiel 1: Um eine neue Organisation zu erstellen

Bill möchte eine Organisation mit den Anmeldeinformationen des Kontos 111111111111 erstellen. Das folgende Beispiel zeigt, dass das Konto zum Hauptkonto in der neuen Organisation wird. Da er keinen Funktionsumfang angibt, sind in der neuen Organisation standardmäßig alle Funktionen aktiviert, und die Richtlinien zur Dienststeuerung sind im Stammverzeichnis aktiviert.

aws organizations create-organization

Die Ausgabe umfasst ein Organisationsobjekt mit Details zur neuen Organisation:

```
{ 
        "Organization": { 
                "AvailablePolicyTypes": [ 
 { 
                               "Status": "ENABLED", 
                               "Type": "SERVICE_CONTROL_POLICY" 
 } 
 ], 
                "MasterAccountId": "111111111111", 
                "MasterAccountArn": "arn:aws:organizations::111111111111:account/o-
exampleorgid/111111111111", 
                "MasterAccountEmail": "bill@example.com", 
                "FeatureSet": "ALL", 
                "Id": "o-exampleorgid", 
                "Arn": "arn:aws:organizations::111111111111:organization/o-
exampleorgid" 
        }
}
```
Beispiel 2: Um eine neue Organisation zu erstellen, für die nur konsolidierte Fakturierungsfunktionen aktiviert sind

Im folgenden Beispiel wird eine Organisation erstellt, die nur die Funktionen für die konsolidierte Fakturierung unterstützt:

aws organizations create-organization --feature-set CONSOLIDATED\_BILLING

Die Ausgabe enthält ein Organisationsobjekt mit Details zur neuen Organisation:

```
{ 
         "Organization": { 
                  "Arn": "arn:aws:organizations::111111111111:organization/o-
exampleorgid", 
                  "AvailablePolicyTypes": [], 
                  "Id": "o-exampleorgid", 
                  "MasterAccountArn": "arn:aws:organizations::111111111111:account/o-
exampleorgid/111111111111", 
                  "MasterAccountEmail": "bill@example.com", 
                  "MasterAccountId": "111111111111", 
                  "FeatureSet": "CONSOLIDATED_BILLING" 
         }
}
```
Weitere Informationen finden Sie unter Creating a Organization im AWS Organizations Users Guide.

• Einzelheiten zur API finden Sie [CreateOrganizationu](https://awscli.amazonaws.com/v2/documentation/api/latest/reference/organizations/create-organization.html)nter AWS CLI Befehlsreferenz.

## **create-organizational-unit**

Das folgende Codebeispiel zeigt die Verwendungcreate-organizational-unit.

AWS CLI

Um eine Organisationseinheit in einer Stamm- oder übergeordneten Organisationseinheit zu erstellen

Das folgende Beispiel zeigt, wie eine Organisationseinheit mit dem Namen AccountingOU erstellt wird:

aws organizations create-organizational-unit --parent-id r-examplerootid111 --name AccountingOU

Die Ausgabe enthält ein OrganizationalUnit-Objekt mit Details zur neuen Organisationseinheit:

```
{ 
         "OrganizationalUnit": { 
                  "Id": "ou-examplerootid111-exampleouid111", 
                  "Arn": "arn:aws:organizations::111111111111:ou/o-exampleorgid/ou-
examplerootid111-exampleouid111", 
                  "Name": "AccountingOU"
```
}

}

• Einzelheiten zur API finden Sie [CreateOrganizationalUniti](https://awscli.amazonaws.com/v2/documentation/api/latest/reference/organizations/create-organizational-unit.html)n der AWS CLI Befehlsreferenz.

### **create-policy**

Das folgende Codebeispiel zeigt die Verwendungcreate-policy.

#### AWS CLI

Beispiel 1: Um eine Richtlinie mit einer Textquelldatei für die JSON-Richtlinie zu erstellen

Das folgende Beispiel zeigt Ihnen, wie Sie eine Service Control Policy (SCP) mit dem Namen AllowAllS3Actions erstellen. Der Richtlinieninhalt stammt aus einer Datei auf dem lokalen Computer namenspolicy.json.

```
aws organizations create-policy --content file://policy.json --name 
 AllowAllS3Actions, --type SERVICE_CONTROL_POLICY --description "Allows delegation 
  of all S3 actions"
```
Die Ausgabe enthält ein Richtlinienobjekt mit Details zur neuen Richtlinie:

```
{ 
         "Policy": { 
                 "Content": "{\"Version\":\"2012-10-17\",\"Statement\":[{\"Effect\":
\"Allow\",\"Action\":[\"s3:*\"],\"Resource\":[\"*\"]}]}", 
                 "PolicySummary": { 
                         "Arn": "arn:aws:organizations::o-exampleorgid:policy/
service_control_policy/p-examplepolicyid111", 
                         "Description": "Allows delegation of all S3 actions", 
                         "Name": "AllowAllS3Actions", 
                         "Type":"SERVICE_CONTROL_POLICY" 
 } 
         }
}
```
Beispiel 2: Um eine Richtlinie mit einer JSON-Richtlinie als Parameter zu erstellen

Das folgende Beispiel zeigt Ihnen, wie Sie dasselbe SCP erstellen, diesmal indem Sie den Richtlinieninhalt als JSON-Zeichenfolge in den Parameter einbetten. Die Zeichenfolge muss mit Backslashes vor den doppelten Anführungszeichen maskiert werden, um sicherzustellen, dass sie im Parameter, der selbst von doppelten Anführungszeichen umgeben ist, als Literale behandelt werden:

```
aws organizations create-policy --content "{\"Version\":\"2012-10-17\",\"Statement
\":[{\"Effect\":\"Allow\",\"Action\":[\"s3:*\"],\"Resource\":[\"*\"]}]}" --name 
  AllowAllS3Actions --type SERVICE_CONTROL_POLICY --description "Allows delegation of 
  all S3 actions"
```
Weitere Informationen zum Erstellen und Verwenden von Richtlinien in Ihrer Organisation finden Sie unter Verwaltung von Organisationsrichtlinien im AWS Organizations User Guide.

• Einzelheiten zur API finden Sie [CreatePolicyu](https://awscli.amazonaws.com/v2/documentation/api/latest/reference/organizations/create-policy.html)nter AWS CLI Befehlsreferenz.

# **decline-handshake**

Das folgende Codebeispiel zeigt die Verwendungdecline-handshake.

AWS CLI

Um einen Handshake abzulehnen, der von einem anderen Konto gesendet wurde

Das folgende Beispiel zeigt, dass Susan, eine Administratorin, die Eigentümerin des Kontos 222222222222 ist, eine Einladung ablehnt, Bills Organisation beizutreten. Der DeclineHandshake Vorgang gibt ein Handshake-Objekt zurück, das anzeigt, dass der Status jetzt DECLINED lautet:

aws organizations decline-handshake --handshake-id h-examplehandshakeid111

Die Ausgabe enthält ein Handshake-Objekt, das den neuen Status von anzeigt: DECLINED

```
{ 
       "Handshake": { 
              "Id": "h-examplehandshakeid111", 
              "State": "DECLINED", 
              "Resources": [ 
 { 
                           "Type": "ORGANIZATION", 
                           "Value": "o-exampleorgid", 
                           "Resources": [ 
\{ "Type": "MASTER_EMAIL", 
                                        "Value": "bill@example.com" 
\}, \overline{\phantom{a}}
```

```
\{ "Type": "MASTER_NAME", 
                                    "Value": "Master Account" 
 } 
) and the contract of the contract \mathbf{I}\}, \{ { 
                        "Type": "EMAIL", 
                        "Value": "susan@example.com" 
\}, \{ { 
                        "Type": "NOTES", 
                        "Value": "This is an invitation to Susan's account 
 to join the Bill's organization." 
 } 
 ], 
            "Parties": [ 
 { 
                        "Type": "EMAIL", 
                        "Id": "susan@example.com" 
\}, \{ { 
                        "Type": "ORGANIZATION", 
                        "Id": "o-exampleorgid" 
 } 
            ], 
            "Action": "INVITE", 
            "RequestedTimestamp": 1470684478.687, 
            "ExpirationTimestamp": 1471980478.687, 
            "Arn": "arn:aws:organizations::111111111111:handshake/o-
exampleorgid/invite/h-examplehandshakeid111" 
      }
}
```
• Einzelheiten zur API finden Sie [DeclineHandshakei](https://awscli.amazonaws.com/v2/documentation/api/latest/reference/organizations/decline-handshake.html)n der AWS CLI Befehlsreferenz.

# **delete-organization**

Das folgende Codebeispiel zeigt die Verwendungdelete-organization.

# AWS CLI

Um eine Organisation zu löschen

Das folgende Beispiel zeigt, wie eine Organisation gelöscht wird. Um diesen Vorgang ausführen zu können, müssen Sie Administrator des Hauptkontos in der Organisation sein. Das Beispiel geht davon aus, dass Sie zuvor alle Mitgliedskonten, Organisationseinheiten und Richtlinien aus der Organisation entfernt haben:

```
aws organizations delete-organization
```
• Einzelheiten zur API finden Sie [DeleteOrganizationu](https://awscli.amazonaws.com/v2/documentation/api/latest/reference/organizations/delete-organization.html)nter AWS CLI Befehlsreferenz.

#### **delete-organizational-unit**

Das folgende Codebeispiel zeigt die Verwendungdelete-organizational-unit.

#### AWS CLI

Um eine Organisationseinheit zu löschen

Im folgenden Beispiel wird gezeigt, wie eine Organisationseinheit gelöscht wird. Das Beispiel geht davon aus, dass Sie zuvor alle Konten und andere Organisationseinheiten aus der Organisationseinheit entfernt haben:

```
aws organizations delete-organizational-unit --organizational-unit-id ou-
examplerootid111-exampleouid111
```
• Einzelheiten zur API finden Sie [DeleteOrganizationalUnit](https://awscli.amazonaws.com/v2/documentation/api/latest/reference/organizations/delete-organizational-unit.html)in der AWS CLI Befehlsreferenz.

#### **delete-policy**

Das folgende Codebeispiel zeigt die Verwendungdelete-policy.

AWS CLI

Um eine Richtlinie zu löschen

Das folgende Beispiel zeigt, wie eine Richtlinie aus einer Organisation gelöscht wird. Das Beispiel geht davon aus, dass Sie die Richtlinie zuvor von allen Entitäten getrennt haben:

aws organizations delete-policy --policy-id p-examplepolicyid111

• Einzelheiten zur API finden Sie [DeletePolicyi](https://awscli.amazonaws.com/v2/documentation/api/latest/reference/organizations/delete-policy.html)n der AWS CLI Befehlsreferenz.

## **describe-account**

Das folgende Codebeispiel zeigt die Verwendungdescribe-account.

AWS CLI

Um die Details zu einem Konto abzurufen

Das folgende Beispiel zeigt Ihnen, wie Sie Details zu einem Konto anfordern können:

aws organizations describe-account --account-id 5555555555555

Die Ausgabe zeigt ein Kontoobjekt mit den Details zum Konto:

```
{ 
          "Account": { 
                  "Id": "555555555555", 
                  "Arn": "arn:aws:organizations::111111111111:account/o-
exampleorgid/555555555555", 
                  "Name": "Beta account", 
                  "Email": "anika@example.com", 
                  "JoinedMethod": "INVITED", 
                  "JoinedTimeStamp": 1481756563.134, 
                  "Status": "ACTIVE" 
         }
}
```
• Einzelheiten zur API finden Sie [DescribeAccounti](https://awscli.amazonaws.com/v2/documentation/api/latest/reference/organizations/describe-account.html)n der AWS CLI Befehlsreferenz.

## **describe-create-account-status**

Das folgende Codebeispiel zeigt die Verwendungdescribe-create-account-status.

AWS CLI

Um den neuesten Status einer Anfrage zur Kontoerstellung abzurufen

Das folgende Beispiel zeigt, wie der aktuelle Status einer früheren Anfrage zur Kontoerstellung in einer Organisation abgefragt wird. Die angegebene --request-id stammt aus der Antwort auf den ursprünglichen Aufruf von create-account. Die Anfrage zur Kontoerstellung zeigt anhand des Statusfeldes, dass Organizations die Erstellung des Kontos erfolgreich abgeschlossen haben.

Befehl:

aws organizations describe-create-account-status --create-account-request-id carexamplecreateaccountrequestid111

#### Ausgabe:

```
{ 
   "CreateAccountStatus": { 
     "State": "SUCCEEDED", 
     "AccountId": "555555555555", 
     "AccountName": "Beta account", 
     "RequestedTimestamp": 1470684478.687, 
     "CompletedTimestamp": 1470684532.472, 
     "Id": "car-examplecreateaccountrequestid111" 
   }
}
```
• Einzelheiten zur API finden Sie [DescribeCreateAccountStatusi](https://awscli.amazonaws.com/v2/documentation/api/latest/reference/organizations/describe-create-account-status.html)n der AWS CLI Befehlsreferenz.

## **describe-handshake**

Das folgende Codebeispiel zeigt die Verwendungdescribe-handshake.

#### AWS CLI

Um Informationen über einen Handschlag zu erhalten

Das folgende Beispiel zeigt Ihnen, wie Sie Details zu einem Handschlag anfordern können. Die Handshake-ID stammt entweder aus dem ursprünglichen Anruf an InviteAccountToOrganization oder aus einem Anruf an ListHandshakesForAccount oder: ListHandshakesForOrganization

aws organizations describe-handshake --handshake-id h-examplehandshakeid111

Die Ausgabe enthält ein Handshake-Objekt, das alle Details zum angeforderten Handshake enthält:

```
{ 
          "Handshake": { 
                   "Id": "h-examplehandshakeid111", 
                   "State": "OPEN",
```

```
 "Resources": [ 
 { 
                        "Type": "ORGANIZATION", 
                        "Value": "o-exampleorgid", 
                        "Resources": [ 
\{ "Type": "MASTER_EMAIL", 
                                    "Value": "bill@example.com" 
\}, \overline{\phantom{a}}\{ "Type": "MASTER_NAME", 
                                    "Value": "Master Account" 
 } 
) and the contract of the contract \mathbf{I}\}, \{ { 
                        "Type": "EMAIL", 
                        "Value": "anika@example.com" 
 } 
            ], 
             "Parties": [ 
 { 
                        "Type": "ORGANIZATION", 
                        "Id": "o-exampleorgid" 
\}, \{ { 
                        "Type": "EMAIL", 
                        "Id": "anika@example.com" 
 } 
            ], 
            "Action": "INVITE", 
            "RequestedTimestamp": 1470158698.046, 
             "ExpirationTimestamp": 1471454698.046, 
            "Arn": "arn:aws:organizations::111111111111:handshake/o-
exampleorgid/invite/h-examplehandshakeid111" 
      }
```
• Einzelheiten zur API finden Sie unter [DescribeHandshake AWS CLI](https://awscli.amazonaws.com/v2/documentation/api/latest/reference/organizations/describe-handshake.html)Befehlsreferenz.

# **describe-organization**

Das folgende Codebeispiel zeigt die Verwendungdescribe-organization.

}

## AWS CLI

Um Informationen über die aktuelle Organisation zu erhalten

Das folgende Beispiel zeigt Ihnen, wie Sie Details zu einer Organisation anfordern können:

```
aws organizations describe-organization
```
Die Ausgabe umfasst ein Organisationsobjekt mit den Details zur Organisation:

```
{ 
        "Organization": { 
                "MasterAccountArn": "arn:aws:organizations::111111111111:account/o-
exampleorgid/111111111111", 
                "MasterAccountEmail": "bill@example.com", 
                "MasterAccountId": "111111111111", 
                "Id": "o-exampleorgid", 
                "FeatureSet": "ALL", 
                "Arn": "arn:aws:organizations::111111111111:organization/o-
exampleorgid", 
                "AvailablePolicyTypes": [ 
 { 
                               "Status": "ENABLED", 
                               "Type": "SERVICE_CONTROL_POLICY" 
 } 
 ] 
        }
}
```
• Einzelheiten zur API finden Sie [DescribeOrganization](https://awscli.amazonaws.com/v2/documentation/api/latest/reference/organizations/describe-organization.html)unter AWS CLI Befehlsreferenz.

## **describe-organizational-unit**

Das folgende Codebeispiel zeigt die Verwendungdescribe-organizational-unit.

AWS CLI

Um Informationen über eine Organisationseinheit zu erhalten

Im folgenden describe-organizational-unit Beispiel werden Details zu einer Organisationseinheit abgefragt.

```
aws organizations describe-organizational-unit \ 
     --organizational-unit-id ou-examplerootid111-exampleouid111
```
### Ausgabe:

```
{ 
     "OrganizationalUnit": { 
         "Name": "Accounting Group", 
         "Arn": "arn:aws:organizations::123456789012:ou/o-exampleorgid/ou-
examplerootid111-exampleouid111", 
         "Id": "ou-examplerootid111-exampleouid111" 
     }
}
```
• Einzelheiten zur API finden Sie [DescribeOrganizationalUniti](https://awscli.amazonaws.com/v2/documentation/api/latest/reference/organizations/describe-organizational-unit.html)n der AWS CLI Befehlsreferenz.

#### **describe-policy**

Das folgende Codebeispiel zeigt die Verwendungdescribe-policy.

AWS CLI

Um Informationen über eine Richtlinie zu erhalten

Das folgende Beispiel zeigt, wie Sie Informationen zu einer Richtlinie anfordern können:

aws organizations describe-policy --policy-id p-examplepolicyid111

Die Ausgabe enthält ein Richtlinienobjekt, das Details zur Richtlinie enthält:

```
{ 
                  "Policy": { 
                                   "Content": "{\n \"Version\": \"2012-10-17\",\n \"Statement\": [\n 
        {\n\ m \ \ {\n\n} \ {\n} \ for \ \ {\n} \ {\n} \ for \ \ {\n} \ {\n} \ for \ \ {\n} \ for \ \ {\n} \ for\Upsilon^* \Upsilon \cap \{ \lambda \} \n ] \n }",
                                   "PolicySummary": { 
                                                     "Arn": "arn:aws:organizations::111111111111:policy/o-
exampleorgid/service_control_policy/p-examplepolicyid111", 
                                                     "Type": "SERVICE_CONTROL_POLICY", 
                                                     "Id": "p-examplepolicyid111",
```

```
 "AwsManaged": false, 
                        "Name": "AllowAllS3Actions", 
                        "Description": "Enables admins to delegate S3 permissions" 
 } 
        }
}
```
• Einzelheiten zur API finden Sie [DescribePolicy](https://awscli.amazonaws.com/v2/documentation/api/latest/reference/organizations/describe-policy.html)in der AWS CLI Befehlsreferenz.

# **detach-policy**

Das folgende Codebeispiel zeigt die Verwendungdetach-policy.

## AWS CLI

Um eine Richtlinie von einem Root-, OU- oder Konto zu trennen

Das folgende Beispiel zeigt, wie eine Richtlinie von einer Organisationseinheit getrennt wird:

```
aws organizations detach-policy --target-id ou-examplerootid111-exampleouid111 --
policy-id p-examplepolicyid111
```
• Einzelheiten zur API finden Sie unter [DetachPolicy AWS CLI](https://awscli.amazonaws.com/v2/documentation/api/latest/reference/organizations/detach-policy.html)Befehlsreferenz.

# **disable-policy-type**

Das folgende Codebeispiel zeigt die Verwendungdisable-policy-type.

AWS CLI

Um einen Richtlinientyp in einem Root-Verzeichnis zu deaktivieren

Das folgende Beispiel zeigt, wie der Richtlinientyp Service Control Policy (SCP) in einem Root-Verzeichnis deaktiviert wird:

```
aws organizations disable-policy-type --root-id r-examplerootid111 --policy-type 
  SERVICE_CONTROL_POLICY
```
Die Ausgabe zeigt, dass das PolicyTypes Antwortelement SERVICE\_CONTROL\_POLICY nicht mehr enthält:

```
{ 
         "Root": { 
                  "PolicyTypes": [], 
                  "Name": "Root", 
                  "Id": "r-examplerootid111", 
                  "Arn": "arn:aws:organizations::111111111111:root/o-exampleorgid/r-
examplerootid111" 
 }
}
```
• Einzelheiten zur API finden Sie unter [DisablePolicyType](https://awscli.amazonaws.com/v2/documentation/api/latest/reference/organizations/disable-policy-type.html)Befehlsreferenz.AWS CLI

# **enable-all-features**

Das folgende Codebeispiel zeigt die Verwendungenable-all-features.

## AWS CLI

Um alle Funktionen in einer Organisation zu aktivieren

Dieses Beispiel zeigt, wie der Administrator alle eingeladenen Konten in der Organisation auffordert, alle aktivierten Funktionen in der Organisation zu genehmigen. AWS Organizations senden eine E-Mail an die Adresse, die für jedes Konto eines eingeladenen Mitglieds registriert ist, und bittet den Inhaber, die Änderung aller Funktionen zu genehmigen, indem er den gesendeten Handschlag akzeptiert. Nachdem alle Konten eingeladener Mitglieder den Handshake akzeptiert haben, kann der Organisationsadministrator die Änderung an allen Funktionen abschließen. Benutzer mit den entsprechenden Berechtigungen können Richtlinien erstellen und diese auf Stammkonten, Organisationseinheiten und Konten anwenden:

```
aws organizations enable-all-features
```
Die Ausgabe ist ein Handshake-Objekt, das zur Genehmigung an alle eingeladenen Mitgliedskonten gesendet wird:

```
{ 
         "Handshake": { 
                  "Action": "ENABLE_ALL_FEATURES", 
                  "Arn":"arn:aws:organizations::111111111111:handshake/o-exampleorgid/
enable_all_features/h-examplehandshakeid111", 
                  "ExpirationTimestamp":1.483127868609E9,
```

```
 "Id":"h-examplehandshakeid111", 
             "Parties": [ 
 { 
                          "id":"o-exampleorgid", 
                          "type":"ORGANIZATION" 
 } 
             ], 
             "requestedTimestamp":1.481831868609E9, 
             "resources": [ 
 { 
                          "type":"ORGANIZATION", 
                          "value":"o-exampleorgid" 
 } 
 ], 
             "state":"REQUESTED" 
       }
}
```
• Einzelheiten zur API finden Sie [EnableAllFeaturesi](https://awscli.amazonaws.com/v2/documentation/api/latest/reference/organizations/enable-all-features.html)n der AWS CLI Befehlsreferenz.

## **enable-policy-type**

Das folgende Codebeispiel zeigt die Verwendungenable-policy-type.

AWS CLI

Um die Verwendung eines Richtlinientyps in einem Stammverzeichnis zu aktivieren

Das folgende Beispiel zeigt, wie der Richtlinientyp Service Control Policy (SCP) in einem Stammverzeichnis aktiviert wird:

```
aws organizations enable-policy-type --root-id r-examplerootid111 --policy-type 
  SERVICE_CONTROL_POLICY
```
Die Ausgabe zeigt ein Stammobjekt mit einem PolicyTypes-Antwortelement, das anzeigt, dass SCPs jetzt aktiviert sind:

```
{ 
       "Root": { 
              "PolicyTypes": [ 
 { 
                           "Status":"ENABLED",
```
```
 "Type":"SERVICE_CONTROL_POLICY" 
 } 
 ], 
              "Id": "r-examplerootid111", 
              "Name": "Root", 
              "Arn": "arn:aws:organizations::111111111111:root/o-exampleorgid/r-
examplerootid111" 
 }
}
```
• Einzelheiten zur API finden Sie unter [EnablePolicyType AWS CLI](https://awscli.amazonaws.com/v2/documentation/api/latest/reference/organizations/enable-policy-type.html)Befehlsreferenz.

### **invite-account-to-organization**

Das folgende Codebeispiel zeigt die Verwendunginvite-account-to-organization.

AWS CLI

Um ein Konto einzuladen, einer Organisation beizutreten

Das folgende Beispiel zeigt, wie das Hauptkonto bill@example.com das Konto juan@example.com einlädt, einer Organisation beizutreten:

```
aws organizations invite-account-to-organization --target '{"Type": "EMAIL", "Id": 
  "juan@example.com"}' --notes "This is a request for Juan's account to join Bill's 
  organization."
```
Die Ausgabe enthält eine Handshake-Struktur, die zeigt, was an das eingeladene Konto gesendet wird:

```
{ 
        "Handshake": { 
                "Action": "INVITE", 
               "Arn": "arn:aws:organizations::111111111111:handshake/o-
exampleorgid/invite/h-examplehandshakeid111", 
                "ExpirationTimestamp": 1482952459.257, 
               "Id": "h-examplehandshakeid111", 
                "Parties": [ 
 { 
                               "Id": "o-exampleorgid", 
                               "Type": "ORGANIZATION" 
\},
```

```
 { 
                     "Id": "juan@example.com", 
                     "Type": "EMAIL" 
 } 
 ], 
           "RequestedTimestamp": 1481656459.257, 
           "Resources": [ 
 { 
                     "Resources": [ 
\{ "Type": "MASTER_EMAIL", 
                                "Value": "bill@amazon.com" 
\}, \overline{\phantom{a}}\{ "Type": "MASTER_NAME", 
                                "Value": "Org Master Account" 
\}, \overline{\phantom{a}}\{ "Type": "ORGANIZATION_FEATURE_SET", 
                                "Value": "FULL" 
 } 
\sim 1, \sim 1, \sim 1, \sim "Type": "ORGANIZATION", 
                     "Value": "o-exampleorgid" 
\}, \{ { 
                     "Type": "EMAIL", 
                     "Value": "juan@example.com" 
 } 
           ], 
           "State": "OPEN" 
      }
}
```
• Einzelheiten zur API finden Sie [InviteAccountToOrganizationi](https://awscli.amazonaws.com/v2/documentation/api/latest/reference/organizations/invite-account-to-organization.html)n der AWS CLI Befehlsreferenz.

# **leave-organization**

Das folgende Codebeispiel zeigt die Verwendungleave-organization.

# AWS CLI

Um eine Organisation als Mitgliedskonto zu verlassen

Das folgende Beispiel zeigt, wie der Administrator eines Mitgliedskontos darum bittet, die Organisation zu verlassen, der er derzeit angehört:

aws organizations leave-organization

• Einzelheiten zur API finden Sie [LeaveOrganizationi](https://awscli.amazonaws.com/v2/documentation/api/latest/reference/organizations/leave-organization.html)n der AWS CLI Befehlsreferenz.

### **list-accounts-for-parent**

Das folgende Codebeispiel zeigt die Verwendunglist-accounts-for-parent.

AWS CLI

Um eine Liste aller Konten in einem angegebenen übergeordneten Stammverzeichnis oder einer Organisationseinheit abzurufen

Das folgende Beispiel zeigt, wie eine Liste der Konten in einer Organisationseinheit angefordert wird:

```
aws organizations list-accounts-for-parent --parent-id ou-examplerootid111-
exampleouid111
```
Die Ausgabe enthält eine Liste von Objekten mit einer Kontoübersicht.

```
{ 
         "Accounts": [ 
\overline{a} "Arn": "arn:aws:organizations::111111111111:account/o-
exampleorgid/333333333333", 
                          "JoinedMethod": "INVITED", 
                          "JoinedTimestamp": 1481835795.536, 
                          "Id": "333333333333", 
                          "Name": "Development Account", 
                          "Email": "juan@example.com", 
                          "Status": "ACTIVE" 
                 }, 
\overline{a} "Arn": "arn:aws:organizations::111111111111:account/o-
exampleorgid/444444444444", 
                          "JoinedMethod": "INVITED",
```

```
 "JoinedTimestamp": 1481835812.143, 
                         "Id": "444444444444", 
                         "Name": "Test Account", 
                         "Email": "anika@example.com", 
                         "Status": "ACTIVE" 
 } 
         ]
}
```
• Einzelheiten zur API finden Sie [ListAccountsForParent](https://awscli.amazonaws.com/v2/documentation/api/latest/reference/organizations/list-accounts-for-parent.html)in der AWS CLI Befehlsreferenz.

### **list-accounts**

Das folgende Codebeispiel zeigt die Verwendunglist-accounts.

AWS CLI

Um eine Liste aller Konten in einer Organisation abzurufen

Das folgende Beispiel zeigt Ihnen, wie Sie eine Liste der Konten in einer Organisation anfordern können:

aws organizations list-accounts

Die Ausgabe enthält eine Liste von Objekten mit einer Kontoübersicht.

```
{ 
         "Accounts": [ 
\overline{a} "Arn": "arn:aws:organizations::111111111111:account/o-
exampleorgid/111111111111", 
                          "JoinedMethod": "INVITED", 
                          "JoinedTimestamp": 1481830215.45, 
                          "Id": "111111111111", 
                          "Name": "Master Account", 
                          "Email": "bill@example.com", 
                          "Status": "ACTIVE" 
                 }, 
\overline{a} "Arn": "arn:aws:organizations::111111111111:account/o-
exampleorgid/222222222222",
```

```
 "JoinedMethod": "INVITED", 
                          "JoinedTimestamp": 1481835741.044, 
                          "Id": "222222222222", 
                          "Name": "Production Account", 
                          "Email": "alice@example.com", 
                          "Status": "ACTIVE" 
                  }, 
\overline{a} "Arn": "arn:aws:organizations::111111111111:account/o-
exampleorgid/333333333333", 
                          "JoinedMethod": "INVITED", 
                          "JoinedTimestamp": 1481835795.536, 
                          "Id": "333333333333", 
                          "Name": "Development Account", 
                          "Email": "juan@example.com", 
                          "Status": "ACTIVE" 
                  }, 
\overline{a} "Arn": "arn:aws:organizations::111111111111:account/o-
exampleorgid/444444444444", 
                          "JoinedMethod": "INVITED", 
                          "JoinedTimestamp": 1481835812.143, 
                          "Id": "444444444444", 
                          "Name": "Test Account", 
                          "Email": "anika@example.com", 
                          "Status": "ACTIVE" 
 } 
         ]
}
```
• Einzelheiten zur API finden Sie [ListAccountsi](https://awscli.amazonaws.com/v2/documentation/api/latest/reference/organizations/list-accounts.html)n der AWS CLI Befehlsreferenz.

## **list-children**

Das folgende Codebeispiel zeigt die Verwendunglist-children.

### AWS CLI

Um die untergeordneten Konten und Organisationseinheiten einer übergeordneten Organisationseinheit oder einer Stammorganisation abzurufen

Im folgenden Beispiel wird gezeigt, wie Sie das Stammkonto oder die Organisationseinheit auflisten, die dieses Konto 4444444444 enthält:

```
aws organizations list-children --child-type ORGANIZATIONAL_UNIT --parent-id ou-
examplerootid111-exampleouid111
```
Die Ausgabe zeigt die beiden untergeordneten Organisationseinheiten, die in der übergeordneten Organisationseinheit enthalten sind:

```
{ 
         "Children": [ 
\overline{a} "Id": "ou-examplerootid111-exampleouid111", 
                        "Type":"ORGANIZATIONAL_UNIT" 
                }, 
\overline{a} "Id":"ou-examplerootid111-exampleouid222", 
                        "Type":"ORGANIZATIONAL_UNIT" 
 } 
        ]
}
```
• Einzelheiten zur API finden Sie [ListChildren](https://awscli.amazonaws.com/v2/documentation/api/latest/reference/organizations/list-children.html)in der AWS CLI Befehlsreferenz.

### **list-create-account-status**

Das folgende Codebeispiel zeigt die Verwendunglist-create-account-status.

AWS CLI

Beispiel 1: Um eine Liste der Anfragen zur Kontoerstellung abzurufen, die in der aktuellen Organisation gestellt wurden

Das folgende Beispiel zeigt, wie Sie eine Liste von Anfragen zur Kontoerstellung für eine Organisation anfordern, die erfolgreich abgeschlossen wurden:

aws organizations list-create-account-status --states SUCCEEDED

Die Ausgabe umfasst eine Reihe von Objekten mit Informationen zu jeder Anfrage.

```
{ 
         "CreateAccountStatuses": [ 
\overline{a} "AccountId": "444444444444",
```

```
 "AccountName": "Developer Test Account", 
                         "CompletedTimeStamp": 1481835812.143, 
                         "Id": "car-examplecreateaccountrequestid111", 
                         "RequestedTimeStamp": 1481829432.531, 
                         "State": "SUCCEEDED" 
 } 
         ]
}
```
Beispiel 2: Um eine Liste der laufenden Anfragen zur Kontoerstellung abzurufen, die in der aktuellen Organisation gestellt wurden

Im folgenden Beispiel wird eine Liste der laufenden Anfragen zur Kontoerstellung für eine Organisation abgerufen:

```
aws organizations list-create-account-status --states IN_PROGRESS
```
Die Ausgabe umfasst eine Reihe von Objekten mit Informationen zu jeder Anfrage.

```
{ 
         "CreateAccountStatuses": [ 
\overline{a} "State": "IN_PROGRESS", 
                  "Id": "car-examplecreateaccountrequestid111", 
                  "RequestedTimeStamp": 1481829432.531, 
                  "AccountName": "Production Account" 
 } 
         ]
}
```
• Einzelheiten zur API finden Sie [ListCreateAccountStatusi](https://awscli.amazonaws.com/v2/documentation/api/latest/reference/organizations/list-create-account-status.html)n der AWS CLI Befehlsreferenz.

## **list-handshakes-for-account**

Das folgende Codebeispiel zeigt die Verwendunglist-handshakes-for-account.

AWS CLI

Um eine Liste der Handshakes abzurufen, die an ein Konto gesendet wurden

Das folgende Beispiel zeigt, wie Sie eine Liste aller Handshakes abrufen können, die dem Konto der Anmeldeinformationen zugeordnet sind, die zum Aufrufen des Vorgangs verwendet wurden:

aws organizations list-handshakes-for-account

Die Ausgabe enthält eine Liste von Handshake-Strukturen mit Informationen zu jedem Handshake, einschließlich seines aktuellen Status:

```
{ 
      "Handshake": { 
            "Action": "INVITE", 
            "Arn": "arn:aws:organizations::111111111111:handshake/o-
exampleorgid/invite/h-examplehandshakeid111", 
            "ExpirationTimestamp": 1482952459.257, 
            "Id": "h-examplehandshakeid111", 
            "Parties": [ 
 { 
                       "Id": "o-exampleorgid", 
                       "Type": "ORGANIZATION" 
\},
 { 
                       "Id": "juan@example.com", 
                       "Type": "EMAIL" 
 } 
            ], 
            "RequestedTimestamp": 1481656459.257, 
            "Resources": [ 
 { 
                       "Resources": [ 
\{ "Type": "MASTER_EMAIL", 
                                  "Value": "bill@amazon.com" 
\}, \overline{\phantom{a}}\{ "Type": "MASTER_NAME", 
                                  "Value": "Org Master Account" 
\}, \overline{\phantom{a}}\{ "Type": "ORGANIZATION_FEATURE_SET", 
                                  "Value": "FULL" 
 } 
\sim 1.
                       "Type": "ORGANIZATION", 
                       "Value": "o-exampleorgid" 
\},
 {
```

```
 "Type": "EMAIL", 
                              "Value": "juan@example.com" 
 } 
               ], 
               "State": "OPEN" 
        }
}
```
• Einzelheiten zur API finden Sie unter [ListHandshakesForAccount AWS CLIB](https://awscli.amazonaws.com/v2/documentation/api/latest/reference/organizations/list-handshakes-for-account.html)efehlsreferenz.

## **list-handshakes-for-organization**

Das folgende Codebeispiel zeigt die Verwendunglist-handshakes-for-organization.

AWS CLI

Um eine Liste der Handshakes abzurufen, die einer Organisation zugeordnet sind

Das folgende Beispiel zeigt, wie Sie eine Liste von Handshakes abrufen können, die der aktuellen Organisation zugeordnet sind:

aws organizations list-handshakes-for-organization

Die Ausgabe zeigt zwei Handshakes. Die erste ist eine Einladung zu Juans Konto und zeigt den Status OFFEN an. Die zweite ist eine Einladung zu Anikas Konto und zeigt den Status AKZEPTIERT an:

```
{ 
       "Handshakes": [ 
\overline{a} "Action": "INVITE", 
                     "Arn": "arn:aws:organizations::111111111111:handshake/o-
exampleorgid/invite/h-examplehandshakeid111", 
                     "ExpirationTimestamp": 1482952459.257, 
                     "Id": "h-examplehandshakeid111", 
                     "Parties": [ 
\{ "Id": "o-exampleorgid", 
                                  "Type": "ORGANIZATION" 
\}, \{\{ "Id": "juan@example.com",
```
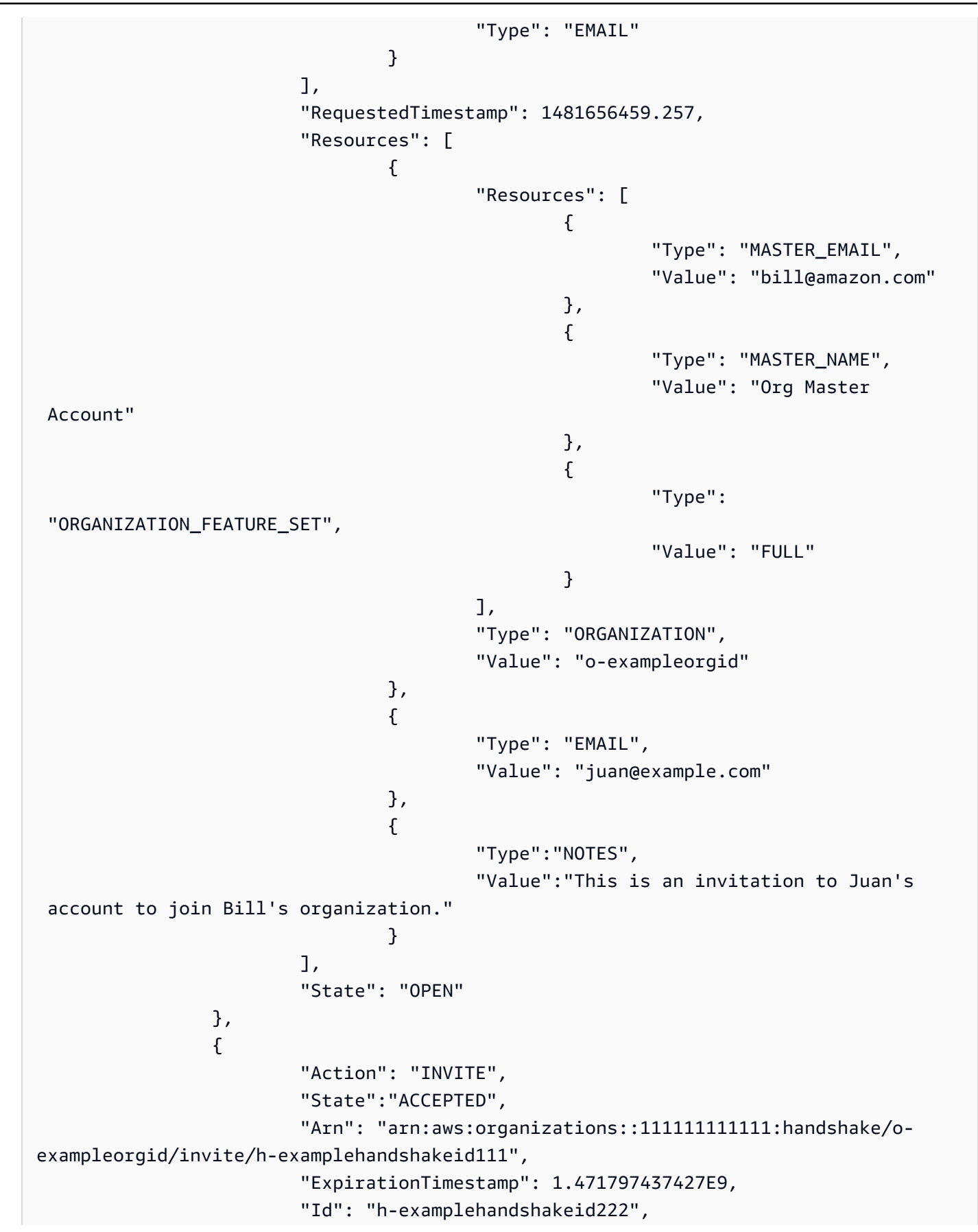

```
 "Parties": [ 
\{ "Id": "o-exampleorgid", 
                                 "Type": "ORGANIZATION" 
\}, \{\{ "Id": "anika@example.com", 
                                 "Type": "EMAIL" 
 } 
, and the contract of \mathbf{I}, \mathbf{I} "RequestedTimestamp": 1.469205437427E9, 
                    "Resources": [ 
\{ "Resources": [ 
\{ "Type":"MASTER_EMAIL", 
                                              "Value":"bill@example.com" 
\} , and the contract of \} , and the contract of \} , and the contract of \}\{ "Type":"MASTER_NAME", 
                                              "Value":"Master Account" 
 } 
\Box, \Box, \Box, \Box, \Box, \Box, \Box, \Box, \Box, \Box, \Box, \Box, \Box, \Box, \Box, \Box, \Box, \Box, \Box, \Box, \Box, \Box, \Box, \Box, \Box, \Box, \Box, \Box, \Box, \Box, \Box, \Box, \Box, \Box, \Box, \Box, \Box,
                                 "Type":"ORGANIZATION", 
                                 "Value":"o-exampleorgid" 
\}, \{\{ "Type":"EMAIL", 
                                 "Value":"anika@example.com" 
\}, \{\{ "Type":"NOTES", 
                                 "Value":"This is an invitation to Anika's 
 account to join Bill's organization." 
 } 
\blacksquare } 
       ]
}
```
• Einzelheiten zur API finden Sie [ListHandshakesForOrganization](https://awscli.amazonaws.com/v2/documentation/api/latest/reference/organizations/list-handshakes-for-organization.html)in der AWS CLI Befehlsreferenz.

## **list-organizational-units-for-parent**

Das folgende Codebeispiel zeigt die Verwendunglist-organizational-units-for-parent.

AWS CLI

Um eine Liste der Organisationseinheiten in einer übergeordneten Organisationseinheit oder einem Stammverzeichnis abzurufen

Das folgende Beispiel zeigt Ihnen, wie Sie eine Liste von Organisationseinheiten in einer bestimmten Stammdatenbank abrufen:

```
aws organizations list-organizational-units-for-parent --parent-id r-
examplerootid111
```
Die Ausgabe zeigt, dass der angegebene Stamm zwei OUs enthält, und es werden Details zu jeder Organisationseinheit angezeigt:

```
{ 
         "OrganizationalUnits": [ 
\overline{\mathcal{L}} "Name": "AccountingDepartment", 
                          "Arn": "arn:aws:organizations::o-exampleorgid:ou/r-
examplerootid111/ou-examplerootid111-exampleouid111" 
                 }, 
\overline{\mathcal{L}} "Name": "ProductionDepartment", 
                          "Arn": "arn:aws:organizations::o-exampleorgid:ou/r-
examplerootid111/ou-examplerootid111-exampleouid222" 
 } 
         ]
}
```
• Einzelheiten zur API finden Sie [ListOrganizationalUnitsForParenti](https://awscli.amazonaws.com/v2/documentation/api/latest/reference/organizations/list-organizational-units-for-parent.html)n der AWS CLI Befehlsreferenz.

## **list-parents**

Das folgende Codebeispiel zeigt die Verwendunglist-parents.

### AWS CLI

Um die übergeordneten Organisationseinheiten oder Stammverzeichnisse für ein Konto oder eine untergeordnete Organisationseinheit aufzulisten

Im folgenden Beispiel wird gezeigt, wie Sie die Stamm- oder übergeordnete Organisationseinheit auflisten, die das Konto 444444444444 enthält:

aws organizations list-parents --child-id 444444444444

Die Ausgabe zeigt, dass sich das angegebene Konto in der Organisationseinheit mit der angegebenen ID befindet:

```
{ 
   "Parents": [ 
\overline{\mathcal{L}} "Id": "ou-examplerootid111-exampleouid111", 
             "Type": "ORGANIZATIONAL_UNIT" 
           } 
   ]
}
```
• Einzelheiten zur API finden Sie [ListParentsi](https://awscli.amazonaws.com/v2/documentation/api/latest/reference/organizations/list-parents.html)n der AWS CLI Befehlsreferenz.

### **list-policies-for-target**

Das folgende Codebeispiel zeigt die Verwendunglist-policies-for-target.

#### AWS CLI

Um eine Liste der SCPs abzurufen, die direkt mit einem Konto verknüpft sind

Das folgende Beispiel zeigt, wie Sie eine Liste aller Service Control Policies (SCPs) abrufen, wie im Filter-Parameter angegeben, die direkt mit einem Konto verknüpft sind:

```
aws organizations list-policies-for-target --filter SERVICE_CONTROL_POLICY --target-
id 444444444444
```
Die Ausgabe umfasst eine Liste von Richtlinienstrukturen mit zusammenfassenden Informationen zu den Richtlinien. Die Liste enthält keine Richtlinien, die aufgrund der Vererbung von seinem Standort in einer OU-Hierarchie für das Konto gelten:

```
{ 
         "Policies": [ 
\overline{a} "Type": "SERVICE_CONTROL_POLICY", 
                         "Name": "AllowAllEC2Actions", 
                         "AwsManaged", false, 
                         "Id": "p-examplepolicyid222", 
                         "Arn": "arn:aws:organizations::o-exampleorgid:policy/
service_control_policy/p-examplepolicyid222", 
                         "Description": "Enables account admins to delegate 
  permissions for any EC2 actions to users and roles in their accounts." 
 } 
         ]
}
```
• Einzelheiten zur API finden Sie [ListPoliciesForTargeti](https://awscli.amazonaws.com/v2/documentation/api/latest/reference/organizations/list-policies-for-target.html)n der AWS CLI Befehlsreferenz.

## **list-policies**

Das folgende Codebeispiel zeigt die Verwendunglist-policies.

AWS CLI

Um eine Liste aller Richtlinien in einer Organisation eines bestimmten Typs abzurufen

Das folgende Beispiel zeigt Ihnen, wie Sie eine Liste von SCPs abrufen, wie im Filterparameter angegeben:

aws organizations list-policies --filter SERVICE\_CONTROL\_POLICY

Die Ausgabe enthält eine Liste von Richtlinien mit zusammenfassenden Informationen:

```
{ 
          "Policies": [ 
\overline{\mathcal{L}} "Type": "SERVICE_CONTROL_POLICY", 
                           "Name": "AllowAllS3Actions", 
                           "AwsManaged": false, 
                           "Id": "p-examplepolicyid111", 
                           "Arn": "arn:aws:organizations::111111111111:policy/
service_control_policy/p-examplepolicyid111",
```

```
 "Description": "Enables account admins to delegate 
  permissions for any S3 actions to users and roles in their accounts." 
\qquad \qquad \text{ }\overline{a} "Type": "SERVICE_CONTROL_POLICY", 
                          "Name": "AllowAllEC2Actions", 
                          "AwsManaged": false, 
                          "Id": "p-examplepolicyid222", 
                         "Arn": "arn:aws:organizations::1111111111111:policy/
service_control_policy/p-examplepolicyid222", 
                          "Description": "Enables account admins to delegate 
  permissions for any EC2 actions to users and roles in their accounts." 
\qquad \qquad \text{ }\overline{a} "AwsManaged": true, 
                          "Description": "Allows access to every operation", 
                          "Type": "SERVICE_CONTROL_POLICY", 
                          "Id": "p-FullAWSAccess", 
                          "Arn": "arn:aws:organizations::aws:policy/
service_control_policy/p-FullAWSAccess", 
                          "Name": "FullAWSAccess" 
 } 
         ]
}
```
• Einzelheiten zur API finden Sie [ListPoliciesu](https://awscli.amazonaws.com/v2/documentation/api/latest/reference/organizations/list-policies.html)nter AWS CLI Befehlsreferenz.

### **list-roots**

Das folgende Codebeispiel zeigt die Verwendunglist-roots.

## AWS CLI

Um eine Liste der Wurzeln in einer Organisation abzurufen

Dieses Beispiel zeigt Ihnen, wie Sie die Stammliste für eine Organisation abrufen können:

aws organizations list-roots

Die Ausgabe enthält eine Liste von Stammstrukturen mit zusammenfassenden Informationen:

{

```
 "Roots": [ 
\overline{a} "Name": "Root", 
                    "Arn": "arn:aws:organizations::111111111111:root/o-
exampleorgid/r-examplerootid111", 
                   "Id": "r-examplerootid111", 
                    "PolicyTypes": [ 
\{ "Status":"ENABLED", 
                                "Type":"SERVICE_CONTROL_POLICY" 
 } 
\blacksquare } 
       ]
}
```
• Einzelheiten zur API finden Sie [ListRootsi](https://awscli.amazonaws.com/v2/documentation/api/latest/reference/organizations/list-roots.html)n der AWS CLI Befehlsreferenz.

## **list-targets-for-policy**

Das folgende Codebeispiel zeigt die Verwendunglist-targets-for-policy.

AWS CLI

Um eine Liste der Stammverzeichnisse, Organisationseinheiten und Konten abzurufen, denen eine Richtlinie zugeordnet ist

Das folgende Beispiel zeigt, wie Sie eine Liste der Roots, OUs und Konten abrufen, denen die angegebene Richtlinie zugeordnet ist:

```
aws organizations list-targets-for-policy --policy-id p-FullAWSAccess
```
Die Ausgabe umfasst eine Liste von Anhangsobjekten mit zusammenfassenden Informationen zu den Stammverzeichnissen, Organisationseinheiten und Konten, an die die Richtlinie angehängt ist:

```
{ 
          "Targets": [ 
\overline{\mathcal{L}} "Arn": "arn:aws:organizations::111111111111:root/o-
exampleorgid/r-examplerootid111",
```

```
 "Name": "Root", 
                          "TargetId":"r-examplerootid111", 
                          "Type":"ROOT" 
\qquad \qquad \text{ }\overline{a} "Arn": "arn:aws:organizations::111111111111:account/o-
exampleorgid/333333333333;", 
                          "Name": "Developer Test Account", 
                          "TargetId": "333333333333", 
                          "Type": "ACCOUNT" 
\qquad \qquad \text{ }\overline{a} "Arn":"arn:aws:organizations::111111111111:ou/o-
exampleorgid/ou-examplerootid111-exampleouid111", 
                          "Name":"Accounting", 
                          "TargetId":"ou-examplerootid111-exampleouid111", 
                          "Type":"ORGANIZATIONAL_UNIT" 
 } 
         ]
}
```
• Einzelheiten zur API finden Sie [ListTargetsForPolicy](https://awscli.amazonaws.com/v2/documentation/api/latest/reference/organizations/list-targets-for-policy.html)in der AWS CLI Befehlsreferenz.

### **move-account**

Das folgende Codebeispiel zeigt die Verwendungmove-account.

### AWS CLI

Um ein Konto zwischen Roots oder Organisationseinheiten zu verschieben

Das folgende Beispiel zeigt Ihnen, wie Sie das Hauptkonto in der Organisation vom Stammkonto in eine Organisationseinheit verschieben:

```
aws organizations move-account --account-id 333333333333 --source-parent-id r-
examplerootid111 --destination-parent-id ou-examplerootid111-exampleouid111
```
• Einzelheiten zur API finden Sie [MoveAccountu](https://awscli.amazonaws.com/v2/documentation/api/latest/reference/organizations/move-account.html)nter AWS CLI Befehlsreferenz.

### **remove-account-from-organization**

Das folgende Codebeispiel zeigt die Verwendungremove-account-from-organization.

### AWS CLI

Um ein Konto als Hauptkonto aus einer Organisation zu entfernen

Das folgende Beispiel zeigt Ihnen, wie Sie ein Konto aus einer Organisation entfernen:

aws organizations remove-account-from-organization --account-id 333333333333

• Einzelheiten zur API finden Sie [RemoveAccountFromOrganizationu](https://awscli.amazonaws.com/v2/documentation/api/latest/reference/organizations/remove-account-from-organization.html)nter AWS CLI Befehlsreferenz.

### **update-organizational-unit**

Das folgende Codebeispiel zeigt die Verwendungupdate-organizational-unit.

### AWS CLI

Um eine Organisationseinheit umzubenennen

Dieses Beispiel zeigt Ihnen, wie Sie eine Organisationseinheit umbenennen: In diesem Beispiel wird die Organisationseinheit in "AccountingOU" umbenannt:

```
aws organizations update-organizational-unit --organizational-unit-id ou-
examplerootid111-exampleouid111 --name AccountingOU
```
Die Ausgabe zeigt den neuen Namen:

```
{ 
         "OrganizationalUnit": { 
                  "Id": "ou-examplerootid111-exampleouid111" 
                  "Name": "AccountingOU", 
                  "Arn": "arn:aws:organizations::111111111111:ou/o-exampleorgid/ou-
examplerootid111-exampleouid111"" 
         }
}
```
• Einzelheiten zur API finden Sie [UpdateOrganizationalUnit](https://awscli.amazonaws.com/v2/documentation/api/latest/reference/organizations/update-organizational-unit.html)in der AWS CLI Befehlsreferenz.

### **update-policy**

Das folgende Codebeispiel zeigt die Verwendungupdate-policy.

## AWS CLI

Beispiel 1: Um eine Richtlinie umzubenennen

Das folgende update-policy Beispiel benennt eine Richtlinie um und gibt ihr eine neue Beschreibung.

```
aws organizations update-policy \ 
     --policy-id p-examplepolicyid111 \ 
     --name Renamed-Policy \ 
     --description "This description replaces the original."
```
Die Ausgabe zeigt den neuen Namen und die neue Beschreibung.

```
{ 
     "Policy": { 
         "Content": "{\n \"Version\":\"2012-10-17\",\n \"Statement\":{\n 
   \"Effect\":\"Allow\",\n \"Action\":\"ec2:*\",\n \"Resource\":\"*\"\n 
  \n}\n\n',
         "PolicySummary": { 
             "Id": "p-examplepolicyid111", 
              "AwsManaged": false, 
             "Arn":"arn:aws:organizations::111111111111:policy/o-exampleorgid/
service_control_policy/p-examplepolicyid111", 
             "Description": "This description replaces the original.", 
             "Name": "Renamed-Policy", 
             "Type": "SERVICE_CONTROL_POLICY" 
         } 
     }
}
```
Beispiel 2: Um den JSON-Textinhalt einer Richtlinie zu ersetzen

Das folgende Beispiel zeigt Ihnen, wie Sie den JSON-Text des SCP im vorherigen Beispiel durch eine neue JSON-Richtlinientextzeichenfolge ersetzen, die S3 anstelle von EC2 zulässt:

```
aws organizations update-policy \ 
     --policy-id p-examplepolicyid111 \ 
     --content "{\"Version\":\"2012-10-17\",\"Statement\":{\"Effect\":\"Allow\",
\"Action\":\"s3:*\",\"Resource\":\"*\"}}"
```
Die Ausgabe zeigt den neuen Inhalt:

```
{ 
     "Policy": { 
         "Content": "{ \"Version\": \"2012-10-17\", \"Statement\": { \"Effect\": 
  \"Allow\", \"Action\": \"s3:*\", \"Resource\": \"*\" } }", 
         "PolicySummary": { 
              "Arn": "arn:aws:organizations::111111111111:policy/o-exampleorgid/
service_control_policy/p-examplepolicyid111", 
              "AwsManaged": false; 
              "Description": "This description replaces the original.", 
              "Id": "p-examplepolicyid111", 
              "Name": "Renamed-Policy", 
              "Type": "SERVICE_CONTROL_POLICY" 
         } 
     }
}
```
• Einzelheiten zur API finden Sie [UpdatePolicyi](https://awscli.amazonaws.com/v2/documentation/api/latest/reference/organizations/update-policy.html)n der AWS CLI Befehlsreferenz.

# AWS Outposts Beispiele mit AWS CLI

Die folgenden Codebeispiele zeigen Ihnen, wie Sie mithilfe von AWS Command Line Interface with Aktionen ausführen und allgemeine Szenarien implementieren AWS Outposts.

Aktionen sind Codeauszüge aus größeren Programmen und müssen im Kontext ausgeführt werden. Während Aktionen Ihnen zeigen, wie Sie einzelne Servicefunktionen aufrufen, können Sie Aktionen im Kontext der zugehörigen Szenarien und serviceübergreifenden Beispiele sehen.

Szenarien sind Codebeispiele, die Ihnen zeigen, wie Sie eine bestimmte Aufgabe ausführen können, indem Sie mehrere Funktionen innerhalb desselben Services aufrufen.

Jedes Beispiel enthält einen Link zu GitHub, wo Sie Anweisungen zum Einrichten und Ausführen des Codes im Kontext finden.

Themen

• [Aktionen](#page-388-0)

Aktionen

## **get-outpost-instance-types**

Das folgende Codebeispiel zeigt die Verwendungget-outpost-instance-types.

# AWS CLI

Um die Instance-Typen auf Ihrem Outpost abzurufen

Im folgenden get-outpost-instance-types Beispiel werden die Instance-Typen für den angegebenen Outpost abgerufen.

```
aws outposts get-outpost-instance-types \ 
     --outpost-id op-0ab23c4567EXAMPLE
```
Ausgabe:

```
{ 
     "InstanceTypes": [ 
          { 
               "InstanceType": "c5d.large" 
          }, 
          { 
               "InstanceType": "i3en.24xlarge" 
          }, 
          { 
               "InstanceType": "m5d.large" 
          }, 
          { 
               "InstanceType": "r5d.large" 
          } 
     ], 
     "OutpostId": "op-0ab23c4567EXAMPLE", 
     "OutpostArn": "arn:aws:outposts:us-west-2:123456789012:outpost/
op-0ab23c4567EXAMPLE"
}
```
Weitere Informationen finden Sie im Outposts-Benutzerhandbuch unter Eine Instance auf Ihrem AWS Outpost [starten.](https://docs.aws.amazon.com/outposts/latest/userguide/launch-instance.html)

• Einzelheiten zur API finden Sie [GetOutpostInstanceTypes](https://awscli.amazonaws.com/v2/documentation/api/latest/reference/outposts/get-outpost-instance-types.html)in der AWS CLI Befehlsreferenz.

# **get-outpost**

Das folgende Codebeispiel zeigt die Verwendungget-outpost.

### AWS CLI

Um Outpost-Details zu erhalten

Im folgenden get-outpost Beispiel werden die Details für den angegebenen Outpost angezeigt.

```
aws outposts get-outpost \ 
     --outpost-id op-0ab23c4567EXAMPLE
```
Ausgabe:

```
{ 
     "Outpost": { 
          "OutpostId": "op-0ab23c4567EXAMPLE", 
          "OwnerId": "123456789012", 
          "OutpostArn": "arn:aws:outposts:us-west-2:123456789012:outpost/
op-0ab23c4567EXAMPLE", 
          "SiteId": "os-0ab12c3456EXAMPLE", 
          "Name": "EXAMPLE", 
          "LifeCycleStatus": "ACTIVE", 
          "AvailabilityZone": "us-west-2a", 
          "AvailabilityZoneId": "usw2-az1", 
          "Tags": {} 
     }
}
```
Weitere Informationen finden Sie unter [Arbeiten mit Outposts](https://docs.aws.amazon.com/outposts/latest/userguide/work-with-outposts.html) im AWS Outposts User Guide.

• Einzelheiten zur API finden Sie [GetOutpost](https://awscli.amazonaws.com/v2/documentation/api/latest/reference/outposts/get-outpost.html)in der AWS CLI Befehlsreferenz.

### **list-outposts**

Das folgende Codebeispiel zeigt die Verwendunglist-outposts.

AWS CLI

Um Outposts aufzulisten

Das folgende list-outposts Beispiel listet die Outposts in Ihrem AWS Konto auf.

aws outposts list-outposts

### Ausgabe:

```
{ 
     "Outposts": [ 
         { 
              "OutpostId": "op-0ab23c4567EXAMPLE", 
              "OwnerId": "123456789012", 
              "OutpostArn": "arn:aws:outposts:us-west-2:123456789012:outpost/
op-0ab23c4567EXAMPLE", 
              "SiteId": "os-0ab12c3456EXAMPLE", 
              "Name": "EXAMPLE", 
              "Description": "example", 
              "LifeCycleStatus": "ACTIVE", 
              "AvailabilityZone": "us-west-2a", 
              "AvailabilityZoneId": "usw2-az1", 
              "Tags": { 
                  "Name": "EXAMPLE" 
 } 
         }, 
        \mathcal{L} "OutpostId": "op-4fe3dc21baEXAMPLE", 
              "OwnerId": "123456789012", 
              "OutpostArn": "arn:aws:outposts:us-west-2:123456789012:outpost/
op-4fe3dc21baEXAMPLE", 
              "SiteId": "os-0ab12c3456EXAMPLE", 
              "Name": "EXAMPLE2", 
              "LifeCycleStatus": "ACTIVE", 
              "AvailabilityZone": "us-west-2a", 
              "AvailabilityZoneId": "usw2-az1", 
              "Tags": {} 
         } 
     ]
}
```
Weitere Informationen finden Sie unter [Arbeiten mit Outposts](https://docs.aws.amazon.com/outposts/latest/userguide/work-with-outposts.html) im AWS Outposts User Guide.

• Einzelheiten zur API finden Sie [ListOutpostsi](https://awscli.amazonaws.com/v2/documentation/api/latest/reference/outposts/list-outposts.html)n der AWS CLI Befehlsreferenz.

# **list-sites**

Das folgende Codebeispiel zeigt die Verwendunglist-sites.

# AWS CLI

Um Websites aufzulisten

Das folgende list-sites Beispiel listet die verfügbaren Outpost-Sites in Ihrem AWS Konto auf.

```
aws outposts list-sites
```
#### Ausgabe:

```
{ 
      "Sites": [ 
           { 
                "SiteId": "os-0ab12c3456EXAMPLE", 
                "AccountId": "123456789012", 
                "Name": "EXAMPLE", 
                "Description": "example", 
                "Tags": {} 
           } 
     \mathbf{I}}
```
Weitere Informationen finden Sie unter [Arbeiten mit Outposts](https://docs.aws.amazon.com/outposts/latest/userguide/work-with-outposts.html) im AWS Outposts User Guide.

• Einzelheiten zur API finden Sie [ListSites](https://awscli.amazonaws.com/v2/documentation/api/latest/reference/outposts/list-sites.html)in der AWS CLI Befehlsreferenz.

## AWS Payment Cryptography Beispiele mit AWS CLI

Die folgenden Codebeispiele zeigen Ihnen, wie Sie mithilfe von AWS Command Line Interface with Aktionen ausführen und allgemeine Szenarien implementieren AWS Payment Cryptography.

Aktionen sind Codeauszüge aus größeren Programmen und müssen im Kontext ausgeführt werden. Während Aktionen Ihnen zeigen, wie Sie einzelne Servicefunktionen aufrufen, können Sie Aktionen im Kontext der zugehörigen Szenarien und serviceübergreifenden Beispiele sehen.

Szenarien sind Codebeispiele, die Ihnen zeigen, wie Sie eine bestimmte Aufgabe ausführen können, indem Sie mehrere Funktionen innerhalb desselben Services aufrufen.

Jedes Beispiel enthält einen Link zu GitHub, wo Sie Anweisungen zum Einrichten und Ausführen des Codes im Kontext finden.

#### Themen

**[Aktionen](#page-388-0)** 

### Aktionen

### **create-alias**

Das folgende Codebeispiel zeigt die Verwendungcreate-alias.

### AWS CLI

Um einen Alias für einen Schlüssel zu erstellen

Im folgenden create-alias Beispiel wird ein Alias für einen Schlüssel erstellt.

```
aws payment-cryptography create-alias \ 
     --alias-name alias/sampleAlias1 \ 
     --key-arn arn:aws:payment-cryptography:us-east-2:123456789012:key/
kwapwa6qaifllw2h
```
Ausgabe:

```
{ 
     "Alias": { 
         "AliasName": "alias/sampleAlias1", 
         "KeyArn": "arn:aws:payment-cryptography:us-west-2:123456789012:key/
kwapwa6qaifllw2h" 
     }
}
```
Weitere Informationen finden Sie unter [About Aliases](https://docs.aws.amazon.com/payment-cryptography/latest/userguide/alias-about.html) im AWS Payment Cryptography User Guide.

• Einzelheiten zur API finden Sie unter [CreateAlias AWS CLI](https://awscli.amazonaws.com/v2/documentation/api/latest/reference/payment-cryptography/create-alias.html)Befehlsreferenz.

### **create-key**

Das folgende Codebeispiel zeigt die Verwendungcreate-key.

## AWS CLI

Um einen Schlüssel zu erstellen

Das folgende create-key Beispiel generiert einen 2KEY-TDES-Schlüssel, mit dem Sie CVV/ CVV2-Werte generieren und überprüfen können.

```
aws payment-cryptography create-key \ 
     --exportable \ 
     --key-attributes KeyAlgorithm=TDES_2KEY, 
 KeyUsage=TR31_C0_CARD_VERIFICATION_KEY,KeyClass=SYMMETRIC_KEY,
  KeyModesOfUse={Generate=true,Verify=true}
```
Ausgabe:

```
{ 
     "Key": { 
          "CreateTimestamp": "1686800690", 
          "Enabled": true, 
          "Exportable": true, 
          "KeyArn": "arn:aws:payment-cryptography:us-west-2:123456789012:key/
kwapwa6qaifllw2h", 
          "KeyAttributes": { 
              "KeyAlgorithm": "TDES_2KEY", 
              "KeyClass": "SYMMETRIC_KEY", 
              "KeyModesOfUse": { 
                   "Decrypt": false, 
                   "DeriveKey": false, 
                  "Encrypt": false, 
                  "Generate": true, 
                   "NoRestrictions": false, 
                  "Sign": false, 
                  "Unwrap": false, 
                  "Verify": true, 
                  "Wrap": false 
              }, 
              "KeyUsage": "TR31_C0_CARD_VERIFICATION_KEY" 
         }, 
          "KeyCheckValue": "F2E50F", 
          "KeyCheckValueAlgorithm": "ANSI_X9_24", 
          "KeyOrigin": "AWS_PAYMENT_CRYPTOGRAPHY", 
          "KeyState": "CREATE_COMPLETE", 
          "UsageStartTimestamp": "1686800690" 
     }
}
```
Weitere Informationen finden Sie unter [Generieren von Schlüsseln](https://docs.aws.amazon.com/payment-cryptography/latest/userguide/create-keys.html) im Payment Cryptography User Guide AWS .

• Einzelheiten zur API finden Sie unter [CreateKey AWS CLIB](https://awscli.amazonaws.com/v2/documentation/api/latest/reference/payment-cryptography/create-key.html)efehlsreferenz.

### **delete-alias**

Das folgende Codebeispiel zeigt die Verwendungdelete-alias.

### AWS CLI

Um einen Alias zu löschen

Im folgenden delete-alias Beispiel wird ein Alias gelöscht. Es hat keinen Einfluss auf den Schlüssel.

```
aws payment-cryptography delete-alias \ 
     --alias-name alias/sampleAlias1
```
Mit diesem Befehl wird keine Ausgabe zurückgegeben.

Weitere Informationen finden Sie unter [About Aliases](https://docs.aws.amazon.com/payment-cryptography/latest/userguide/alias-about.html) im AWS Payment Cryptography User Guide.

• Einzelheiten zur API finden Sie unter [DeleteAlias AWS CLIB](https://awscli.amazonaws.com/v2/documentation/api/latest/reference/payment-cryptography/delete-alias.html)efehlsreferenz.

### **delete-key**

Das folgende Codebeispiel zeigt die Verwendungdelete-key.

### AWS CLI

Um einen Schlüssel zu löschen

Im folgenden delete-key Beispiel wird die Löschung eines Schlüssels nach 7 Tagen geplant. Dies ist die standardmäßige Wartezeit.

```
aws payment-cryptography delete-key \ 
     --key-identifier arn:aws:payment-cryptography:us-west-2:123456789012:key/
kwapwa6qaifllw2h
```
Ausgabe:

```
{ 
     "Key": { 
          "CreateTimestamp": "1686801198", 
          "DeletePendingTimestamp": "1687405998", 
          "Enabled": true,
```

```
 "Exportable": true, 
          "KeyArn": "arn:aws:payment-cryptography:us-west-2:123456789012:key/
kwapwa6qaifllw2h", 
          "KeyAttributes": { 
              "KeyAlgorithm": "TDES_2KEY", 
              "KeyClass": "SYMMETRIC_KEY", 
              "KeyModesOfUse": { 
                   "Decrypt": false, 
                   "DeriveKey": false, 
                  "Encrypt": false, 
                   "Generate": true, 
                  "NoRestrictions": false, 
                  "Sign": false, 
                   "Unwrap": false, 
                  "Verify": true, 
                  "Wrap": false 
              }, 
              "KeyUsage": "TR31_C0_CARD_VERIFICATION_KEY" 
         }, 
          "KeyCheckValue": "F2E50F", 
          "KeyCheckValueAlgorithm": "ANSI_X9_24", 
          "KeyOrigin": "AWS_PAYMENT_CRYPTOGRAPHY", 
          "KeyState": "DELETE_PENDING", 
          "UsageStartTimestamp": "1686801190" 
     }
}
```
Weitere Informationen finden Sie unter [Löschen von Schlüsseln](https://docs.aws.amazon.com/payment-cryptography/latest/userguide/keys-deleting.html) im AWS Payment Cryptography User Guide.

• Einzelheiten zur API finden Sie unter [DeleteKey AWS CLIB](https://awscli.amazonaws.com/v2/documentation/api/latest/reference/payment-cryptography/delete-key.html)efehlsreferenz.

### **export-key**

Das folgende Codebeispiel zeigt die Verwendungexport-key.

### AWS CLI

Um einen Schlüssel zu exportieren

Das folgende export-key Beispiel exportiert einen Schlüssel.

```
aws payment-cryptography export-key \
```

```
 --export-key-identifier arn:aws:payment-cryptography:us-west-2:123456789012:key/
lco3w6agsk7zgu2l \ 
     --key-material '{"Tr34KeyBlock": { \ 
         "CertificateAuthorityPublicKeyIdentifier": "arn:aws:payment-cryptography:us-
west-2:123456789012:key/ftobshq7pvioc5fx", \ 
         "ExportToken": "export-token-cu4lg26ofcziixny", \ 
         "KeyBlockFormat": "X9_TR34_2012", \ 
         "WrappingKeyCertificate": file://wrapping-key-certificate.pem }}'
```
Inhalt von wrapping-key-certificate.pem:

LS0tLS1CRUdJTiBDRVJUSUZJQ0FURS0tLS0tCk1JSUV2VENDQXFXZ0F3SUJBZ01SQU1ZZS8xMXFUK2svVzlRUDJQOElV

Ausgabe:

```
{ 
 "WrappedKey": { 
 "KeyMaterial": 
"308205A106092A864886F70D010702A08205923082058E020101310D300B06096086480165030402013082031F
 "WrappedKeyMaterialFormat": "TR34_KEY_BLOCK" 
 }
}
```
Weitere Informationen finden Sie unter [Schlüssel exportieren](https://docs.aws.amazon.com/payment-cryptography/latest/userguide/keys-export.html) im AWS Payment Cryptography User Guide.

• Einzelheiten zur API finden Sie [ExportKey](https://awscli.amazonaws.com/v2/documentation/api/latest/reference/payment-cryptography/export-key.html)in der AWS CLI Befehlsreferenz.

#### **get-alias**

Das folgende Codebeispiel zeigt die Verwendungget-alias.

AWS CLI

Um einen Alias zu erhalten

Das folgende get-alias Beispiel gibt den ARN des Schlüssels zurück, der dem Alias zugeordnet ist.

```
aws payment-cryptography get-alias \ 
     --alias-name alias/sampleAlias1
```
#### Ausgabe:

```
{ 
     "Alias": { 
         "AliasName": "alias/sampleAlias1", 
         "KeyArn": "arn:aws:payment-cryptography:us-west-2:123456789012:key/
kwapwa6qaifllw2h" 
     }
}
```
Weitere Informationen finden Sie unter [About Aliases](https://docs.aws.amazon.com/payment-cryptography/latest/userguide/alias-about.html) im AWS Payment Cryptography User Guide.

• Einzelheiten zur API finden Sie unter [GetAlias AWS CLIB](https://awscli.amazonaws.com/v2/documentation/api/latest/reference/payment-cryptography/get-alias.html)efehlsreferenz.

### **get-key**

Das folgende Codebeispiel zeigt die Verwendungget-key.

### AWS CLI

Um die Metadaten eines Schlüssels abzurufen

Das folgende get-key Beispiel gibt die Metadaten des Schlüssels zurück, der dem Alias zugeordnet ist. Dieser Vorgang gibt kein kryptografisches Material zurück.

```
aws payment-cryptography get-key \ 
     --key-identifier alias/sampleAlias1
```
Ausgabe:

```
{ 
     "Key": { 
          "CreateTimestamp": "1686800690", 
          "DeletePendingTimestamp": "1687405998", 
         "Enabled": true, 
          "Exportable": true, 
         "KeyArn": "arn:aws:payment-cryptography:us-west-2:123456789012:key/
kwapwa6qaifllw2h", 
          "KeyAttributes": { 
              "KeyAlgorithm": "TDES_2KEY", 
              "KeyClass": "SYMMETRIC_KEY", 
              "KeyModesOfUse": {
```

```
 "Decrypt": false, 
                   "DeriveKey": false, 
                   "Encrypt": false, 
                   "Generate": true, 
                   "NoRestrictions": false, 
                   "Sign": false, 
                   "Unwrap": false, 
                   "Verify": true, 
                   "Wrap": false 
              }, 
              "KeyUsage": "TR31_C0_CARD_VERIFICATION_KEY" 
          }, 
          "KeyCheckValue": "F2E50F", 
          "KeyCheckValueAlgorithm": "ANSI_X9_24", 
          "KeyOrigin": "AWS_PAYMENT_CRYPTOGRAPHY", 
          "KeyState": "DELETE_PENDING", 
          "UsageStartTimestamp": "1686801190" 
     }
}
```
Weitere Informationen finden Sie unter [Get Keys](https://docs.aws.amazon.com/payment-cryptography/latest/userguide/getkeys.html) im AWS Payment Cryptography User Guide.

• Einzelheiten zur API finden Sie unter [GetKey AWS CLI](https://awscli.amazonaws.com/v2/documentation/api/latest/reference/payment-cryptography/get-key.html)Befehlsreferenz.

### **get-parameters-for-export**

Das folgende Codebeispiel zeigt die Verwendungget-parameters-for-export.

AWS CLI

Um den Exportvorgang zu initialisieren

Das folgende get-parameters-for-export Beispiel generiert ein key pair, signiert den Schlüssel und gibt dann das Zertifikat und den Zertifikatsstamm zurück.

```
aws payment-cryptography get-parameters-for-export \ 
     --signing-key-algorithm RSA_2048 \ 
     --key-material-type TR34_KEY_BLOCK
```
Ausgabe:

{

"ExportToken": "export-token-ep5cwyzune7oya53",

 "ParametersValidUntilTimestamp": "1687415640", "SigningKeyAlgorithm": "RSA\_2048", "SigningKeyCertificate": "MIICiTCCAfICCQD6m7oRw0uXOjANBgkqhkiG9w0BAQUFADCBiDELMAkGA1UEBhMC VVMxCzAJBgNVBAgTAldBMRAwDgYDVQQHEwdTZWF0dGxlMQ8wDQYDVQQKEwZBbWF6 b24xFDASBgNVBAsTC0lBTSBDb25zb2xlMRIwEAYDVQQDEwlUZXN0Q2lsYWMxHzAd BgkqhkiG9w0BCQEWEG5vb25lQGFtYXpvbi5jb20wHhcNMTEwNDI1MjA0NTIxWhcN MTIwNDI0MjA0NTIxWjCBiDELMAkGA1UEBhMCVVMxCzAJBgNVBAgTAldBMRAwDgYD VQQHEwdTZWF0dGxlMQ8wDQYDVQQKEwZBbWF6b24xFDASBgNVBAsTC0lBTSBDb25z b2xlMRIwEAYDVQQDEwlUZXN0Q2lsYWMxHzAdBgkqhkiG9w0BCQEWEG5vb25lQGFt YXpvbi5jb20wgZ8wDQYJKoZIhvcNAQEBBQADgY0AMIGJAoGBAMaK0dn+a4GmWIWJ 21uUSfwfEvySWtC2XADZ4nB+BLYgVIk60CpiwsZ3G93vUEIO3IyNoH/f0wYK8m9T rDHudUZg3qX4waLG5M43q7Wgc/MbQITxOUSQv7c7ugFFDzQGBzZswY6786m86gpE Ibb3OhjZnzcvQAaRHhdlQWIMm2nrAgMBAAEwDQYJKoZIhvcNAQEFBQADgYEAtCu4 nUhVVxYUntneD9+h8Mg9q6q+auNKyExzyLwaxlAoo7TJHidbtS4J5iNmZgXL0Fkb FFBjvSfpJIlJ00zbhNYS5f6GuoEDmFJl0ZxBHjJnyp378OD8uTs7fLvjx79LjSTb NYiytVbZPQUQ5Yaxu2jXnimvw3rrszlaEXAMPLE=", "SigningKeyCertificateChain": "NIICiTCCAfICCQD6m7oRw0uXOjANBgkqhkiG9w0BAQUFADCBiDELMAkGA1UEBhMC VVMxCzAJBgNVBAgTAldBMRAwDgYDVQQHEwdTZWF0dGxlMQ8wDQYDVQQKEwZBbWF6 b24xFDASBgNVBAsTC0lBTSBDb25zb2xlMRIwEAYDVQQDEwlUZXN0Q2lsYWMxHzAd BgkqhkiG9w0BCQEWEG5vb25lQGFtYXpvbi5jb20wHhcNMTEwNDI1MjA0NTIxWhcN MTIwNDI0MjA0NTIxWjCBiDELMAkGA1UEBhMCVVMxCzAJBgNVBAgTAldBMRAwDgYD VQQHEwdTZWF0dGxlMQ8wDQYDVQQKEwZBbWF6b24xFDASBgNVBAsTC0lBTSBDb25z

 b2xlMRIwEAYDVQQDEwlUZXN0Q2lsYWMxHzAdBgkqhkiG9w0BCQEWEG5vb25lQGFt YXpvbi5jb20wgZ8wDQYJKoZIhvcNAQEBBQADgY0AMIGJAoGBAMaK0dn+a4GmWIWJ 21uUSfwfEvySWtC2XADZ4nB+BLYgVIk60CpiwsZ3G93vUEIO3IyNoH/f0wYK8m9T rDHudUZg3qX4waLG5M43q7Wgc/MbQITxOUSQv7c7ugFFDzQGBzZswY6786m86gpE Ibb3OhjZnzcvQAaRHhdlQWIMm2nrAgMBAAEwDQYJKoZIhvcNAQEFBQADgYEAtCu4 nUhVVxYUntneD9+h8Mg9q6q+auNKyExzyLwaxlAoo7TJHidbtS4J5iNmZgXL0Fkb FFBjvSfpJIlJ00zbhNYS5f6GuoEDmFJl0ZxBHjJnyp378OD8uTs7fLvjx79LjSTb NYiytVbZPQUQ5Yaxu2jXnimvw3rrszlaEXAMPLE="

}

Weitere Informationen finden Sie im AWS Payment Cryptography User Guide unter [Schlüssel](https://docs.aws.amazon.com/payment-cryptography/latest/userguide/keys-export.html)  [exportieren](https://docs.aws.amazon.com/payment-cryptography/latest/userguide/keys-export.html).

• Einzelheiten zur API finden Sie [GetParametersForExporti](https://awscli.amazonaws.com/v2/documentation/api/latest/reference/payment-cryptography/get-parameters-for-export.html)n der AWS CLI Befehlsreferenz.

### **get-parameters-for-import**

Das folgende Codebeispiel zeigt die Verwendungget-parameters-for-import.

### AWS CLI

Um den Importvorgang zu initialisieren

Das folgende get-parameters-for-import Beispiel generiert ein key pair, signiert den Schlüssel und gibt dann das Zertifikat und den Zertifikatsstamm zurück.

```
aws payment-cryptography get-parameters-for-import \ 
     --key-material-type TR34_KEY_BLOCK \ 
     --wrapping-key-algorithm RSA_2048
```
Ausgabe:

{

 "ImportToken": "import-token-qgmafpaa7nt2kfbb", "ParametersValidUntilTimestamp": "1687415640", "WrappingKeyAlgorithm": "RSA\_2048",

"WrappingKeyCertificate":

 "MIICiTCCAfICCQD6m7oRw0uXOjANBgkqhkiG9w0BAQUFADCBiDELMAkGA1UEBhMC VVMxCzAJBgNVBAgTAldBMRAwDgYDVQQHEwdTZWF0dGxlMQ8wDQYDVQQKEwZBbWF6 b24xFDASBgNVBAsTC0lBTSBDb25zb2xlMRIwEAYDVQQDEwlUZXN0Q2lsYWMxHzAd BgkqhkiG9w0BCQEWEG5vb25lQGFtYXpvbi5jb20wHhcNMTEwNDI1MjA0NTIxWhcN MTIwNDI0MjA0NTIxWjCBiDELMAkGA1UEBhMCVVMxCzAJBgNVBAgTAldBMRAwDgYD VQQHEwdTZWF0dGxlMQ8wDQYDVQQKEwZBbWF6b24xFDASBgNVBAsTC0lBTSBDb25z b2xlMRIwEAYDVQQDEwlUZXN0Q2lsYWMxHzAdBgkqhkiG9w0BCQEWEG5vb25lQGFt YXpvbi5jb20wgZ8wDQYJKoZIhvcNAQEBBQADgY0AMIGJAoGBAMaK0dn+a4GmWIWJ 21uUSfwfEvySWtC2XADZ4nB+BLYgVIk60CpiwsZ3G93vUEIO3IyNoH/f0wYK8m9T rDHudUZg3qX4waLG5M43q7Wgc/MbQITxOUSQv7c7ugFFDzQGBzZswY6786m86gpE Ibb3OhjZnzcvQAaRHhdlQWIMm2nrAgMBAAEwDQYJKoZIhvcNAQEFBQADgYEAtCu4 nUhVVxYUntneD9+h8Mg9q6q+auNKyExzyLwaxlAoo7TJHidbtS4J5iNmZgXL0Fkb FFBjvSfpJIlJ00zbhNYS5f6GuoEDmFJl0ZxBHjJnyp378OD8uTs7fLvjx79LjSTb NYiytVbZPQUQ5Yaxu2jXnimvw3rrszlaEXAMPLE=",

"WrappingKeyCertificateChain":

```
 "NIICiTCCAfICCQD6m7oRw0uXOjANBgkqhkiG9w0BAQUFADCBiDELMAkGA1UEBhMC 
 VVMxCzAJBgNVBAgTAldBMRAwDgYDVQQHEwdTZWF0dGxlMQ8wDQYDVQQKEwZBbWF6 
 b24xFDASBgNVBAsTC0lBTSBDb25zb2xlMRIwEAYDVQQDEwlUZXN0Q2lsYWMxHzAd 
 BgkqhkiG9w0BCQEWEG5vb25lQGFtYXpvbi5jb20wHhcNMTEwNDI1MjA0NTIxWhcN 
 MTIwNDI0MjA0NTIxWjCBiDELMAkGA1UEBhMCVVMxCzAJBgNVBAgTAldBMRAwDgYD 
 VQQHEwdTZWF0dGxlMQ8wDQYDVQQKEwZBbWF6b24xFDASBgNVBAsTC0lBTSBDb25z 
 b2xlMRIwEAYDVQQDEwlUZXN0Q2lsYWMxHzAdBgkqhkiG9w0BCQEWEG5vb25lQGFt 
 YXpvbi5jb20wgZ8wDQYJKoZIhvcNAQEBBQADgY0AMIGJAoGBAMaK0dn+a4GmWIWJ 
 21uUSfwfEvySWtC2XADZ4nB+BLYgVIk60CpiwsZ3G93vUEIO3IyNoH/f0wYK8m9T 
 rDHudUZg3qX4waLG5M43q7Wgc/MbQITxOUSQv7c7ugFFDzQGBzZswY6786m86gpE
```
 Ibb3OhjZnzcvQAaRHhdlQWIMm2nrAgMBAAEwDQYJKoZIhvcNAQEFBQADgYEAtCu4 nUhVVxYUntneD9+h8Mg9q6q+auNKyExzyLwaxlAoo7TJHidbtS4J5iNmZgXL0Fkb FFBjvSfpJIlJ00zbhNYS5f6GuoEDmFJl0ZxBHjJnyp378OD8uTs7fLvjx79LjSTb NYiytVbZPQUQ5Yaxu2jXnimvw3rrszlaEXAMPLE="

}

Weitere Informationen finden Sie im AWS Payment Cryptography User Guide unter [Schlüssel](https://docs.aws.amazon.com/payment-cryptography/latest/userguide/keys-import.html)  [importieren](https://docs.aws.amazon.com/payment-cryptography/latest/userguide/keys-import.html).

• Einzelheiten zur API finden Sie [GetParametersForImport](https://awscli.amazonaws.com/v2/documentation/api/latest/reference/payment-cryptography/get-parameters-for-import.html)in der AWS CLI Befehlsreferenz.

## **get-public-key-certificate**

Das folgende Codebeispiel zeigt die Verwendungget-public-key-certificate.

### AWS CLI

Um den öffentlichen Schlüssel zurückzugeben

Das folgende get-public-key-certificate Beispiel gibt den öffentlichen Schlüsselteil eines key pair zurück.

```
aws payment-cryptography get-public-key-certificate \ 
     --key-identifier arn:aws:payment-cryptography:us-east-2:123456789012:key/
kwapwa6qaifllw2h
```
### Ausgabe:

### {

### "KeyCertificate":

 "MIICiTCCAfICCQD6m7oRw0uXOjANBgkqhkiG9w0BAQUFADCBiDELMAkGA1UEBhMC VVMxCzAJBgNVBAgTAldBMRAwDgYDVQQHEwdTZWF0dGxlMQ8wDQYDVQQKEwZBbWF6 b24xFDASBgNVBAsTC0lBTSBDb25zb2xlMRIwEAYDVQQDEwlUZXN0Q2lsYWMxHzAd BgkqhkiG9w0BCQEWEG5vb25lQGFtYXpvbi5jb20wHhcNMTEwNDI1MjA0NTIxWhcN MTIwNDI0MjA0NTIxWjCBiDELMAkGA1UEBhMCVVMxCzAJBgNVBAgTAldBMRAwDgYD VQQHEwdTZWF0dGxlMQ8wDQYDVQQKEwZBbWF6b24xFDASBgNVBAsTC0lBTSBDb25z b2xlMRIwEAYDVQQDEwlUZXN0Q2lsYWMxHzAdBgkqhkiG9w0BCQEWEG5vb25lQGFt YXpvbi5jb20wgZ8wDQYJKoZIhvcNAQEBBQADgY0AMIGJAoGBAMaK0dn+a4GmWIWJ 21uUSfwfEvySWtC2XADZ4nB+BLYgVIk60CpiwsZ3G93vUEIO3IyNoH/f0wYK8m9T rDHudUZg3qX4waLG5M43q7Wgc/MbQITxOUSQv7c7ugFFDzQGBzZswY6786m86gpE Ibb3OhjZnzcvQAaRHhdlQWIMm2nrAgMBAAEwDQYJKoZIhvcNAQEFBQADgYEAtCu4 nUhVVxYUntneD9+h8Mg9q6q+auNKyExzyLwaxlAoo7TJHidbtS4J5iNmZgXL0Fkb

 FFBjvSfpJIlJ00zbhNYS5f6GuoEDmFJl0ZxBHjJnyp378OD8uTs7fLvjx79LjSTb NYiytVbZPQUQ5Yaxu2jXnimvw3rrszlaEXAMPLE=", "KeyCertificateChain": "NIICiTCCAfICCQD6m7oRw0uXOjANBgkqhkiG9w0BAQUFADCBiDELMAkGA1UEBhMC VVMxCzAJBgNVBAgTAldBMRAwDgYDVQQHEwdTZWF0dGxlMQ8wDQYDVQQKEwZBbWF6 b24xFDASBgNVBAsTC0lBTSBDb25zb2xlMRIwEAYDVQQDEwlUZXN0Q2lsYWMxHzAd BgkqhkiG9w0BCQEWEG5vb25lQGFtYXpvbi5jb20wHhcNMTEwNDI1MjA0NTIxWhcN MTIwNDI0MjA0NTIxWjCBiDELMAkGA1UEBhMCVVMxCzAJBgNVBAgTAldBMRAwDgYD VQQHEwdTZWF0dGxlMQ8wDQYDVQQKEwZBbWF6b24xFDASBgNVBAsTC0lBTSBDb25z b2xlMRIwEAYDVQQDEwlUZXN0Q2lsYWMxHzAdBgkqhkiG9w0BCQEWEG5vb25lQGFt YXpvbi5jb20wgZ8wDQYJKoZIhvcNAQEBBQADgY0AMIGJAoGBAMaK0dn+a4GmWIWJ 21uUSfwfEvySWtC2XADZ4nB+BLYgVIk60CpiwsZ3G93vUEIO3IyNoH/f0wYK8m9T rDHudUZg3qX4waLG5M43q7Wgc/MbQITxOUSQv7c7ugFFDzQGBzZswY6786m86gpE Ibb3OhjZnzcvQAaRHhdlQWIMm2nrAgMBAAEwDQYJKoZIhvcNAQEFBQADgYEAtCu4 nUhVVxYUntneD9+h8Mg9q6q+auNKyExzyLwaxlAoo7TJHidbtS4J5iNmZgXL0Fkb FFBjvSfpJIlJ00zbhNYS5f6GuoEDmFJl0ZxBHjJnyp378OD8uTs7fLvjx79LjSTb NYiytVbZPQUQ5Yaxu2jXnimvw3rrszlaEXAMPLE="

}

Weitere Informationen finden [Sie unter Abrufen des mit einem key pair verknüpften öffentlichen](https://docs.aws.amazon.com/payment-cryptography/latest/userguide/keys.getpubliccertificate-example.html)  [Schlüssels/Zertifikats](https://docs.aws.amazon.com/payment-cryptography/latest/userguide/keys.getpubliccertificate-example.html) im AWS Payment Cryptography User Guide.

• Einzelheiten zur API finden Sie [GetPublicKeyCertificatei](https://awscli.amazonaws.com/v2/documentation/api/latest/reference/payment-cryptography/get-public-key-certificate.html)n AWS CLI der Befehlsreferenz.

### **import-key**

Das folgende Codebeispiel zeigt die Verwendungimport-key.

### AWS CLI

Um einen TR-34-Schlüssel zu importieren

Das folgende import-key Beispiel importiert einen TR-34-Schlüssel.

```
aws payment-cryptography import-key \ 
         --key-material='{ "Tr34KeyBlock": {" \ 
             CertificateAuthorityPublicKeyIdentifier": "arn:aws:payment-
cryptography:us-west-2:123456789012:key/rmm5wn2q564njnjm", \setminus "ImportToken": "import-token-5ott6ho5nts7bbcg", \ 
             "KeyBlockFormat": "X9_TR34_2012", \ 
             "SigningKeyCertificate": file://signing-key-certificate.pem, \ 
             "WrappedKeyBlock": file://wrapped-key-block.pem }}'
```
Inhalt von signing-key-certificate.pem:

LS0tLS1CRUdJTiBDRVJUSUZJQ0FURS0tLS0tCk1JSUV2RENDQXFTZ0F3SUJBZ01RYWVCK25IbE1WZU1PR1ZiNjU1Q2Jz

Inhalt von wrapped-key-block.pem:

3082059806092A864886F70D010702A082058930820585020101310D300B06096086480165030402013082031606

Ausgabe:

```
\{ "Key": { 
          "CreateTimestamp": "2023-06-09T16:56:27.621000-07:00", 
          "Enabled": true, 
          "KeyArn": "arn:aws:payment-cryptography:us-west-2:123456789012:key/
bzmvgyxdg3sktwxd", 
          "KeyAttributes": { 
              "KeyAlgorithm": "TDES_2KEY", 
              "KeyClass": "SYMMETRIC_KEY", 
              "KeyModesOfUse": { 
                  "Decrypt": false, 
                   "DeriveKey": false, 
                  "Encrypt": false, 
                  "Generate": true, 
                  "NoRestrictions": false, 
                  "Sign": false, 
                  "Unwrap": false, 
                  "Verify": true, 
                  "Wrap": false 
              }, 
              "KeyUsage": "TR31_C0_CARD_VERIFICATION_KEY" 
         }, 
          "KeyCheckValue": "D9B20E", 
          "KeyCheckValueAlgorithm": "ANSI_X9_24", 
          "KeyOrigin": "EXTERNAL", 
          "KeyState": "CREATE_COMPLETE", 
          "UsageStartTimestamp": "2023-06-09T16:56:27.621000-07:00" 
     }
}
```
Weitere Informationen finden Sie unter [Schlüssel importieren](https://docs.aws.amazon.com/payment-cryptography/latest/userguide/keys-import.html) im AWS Payment Cryptography User Guide.
• Einzelheiten zur API finden Sie [ImportKeyi](https://awscli.amazonaws.com/v2/documentation/api/latest/reference/payment-cryptography/import-key.html)n der AWS CLI Befehlsreferenz.

# **list-aliases**

Das folgende Codebeispiel zeigt die Verwendunglist-aliases.

### AWS CLI

Um eine Liste von Aliasnamen zu erhalten

Das folgende list-aliases Beispiel zeigt alle Aliase in Ihrem Konto in dieser Region.

```
aws payment-cryptography list-aliases
```
Ausgabe:

```
{ 
     "Aliases": [ 
         { 
              "AliasName": "alias/sampleAlias1", 
              "KeyArn": "arn:aws:payment-cryptography:us-east-2:123456789012:key/
kwapwa6qaifllw2h" 
         }, 
          { 
              "AliasName": "alias/sampleAlias2", 
              "KeyArn": "arn:aws:payment-cryptography:us-east-2:123456789012:key/
kwapwa6qaifllw2h" 
         } 
     ]
}
```
Weitere Informationen finden Sie unter [Über Aliase](https://docs.aws.amazon.com/payment-cryptography/latest/userguide/alias-about.html) im AWS Payment Cryptography User Guide.

• Einzelheiten zur API finden Sie unter [ListAliases AWS CLIB](https://awscli.amazonaws.com/v2/documentation/api/latest/reference/payment-cryptography/list-aliases.html)efehlsreferenz.

## **list-keys**

Das folgende Codebeispiel zeigt die Verwendunglist-keys.

# AWS CLI

Um eine Liste von Schlüsseln zu erhalten

### Das folgende list-keys Beispiel zeigt alle Schlüssel in Ihrem Konto in dieser Region.

```
aws payment-cryptography list-keys
```
### Ausgabe:

```
{ 
     "Keys": [ 
     { 
          "CreateTimestamp": "1666506840", 
          "Enabled": false, 
          "Exportable": true, 
          "KeyArn": "arn:aws:payment-cryptography:us-east-2:123456789012:key/
kwapwa6qaifllw2h", 
          "KeyAttributes": { 
              "KeyAlgorithm": "TDES_3KEY", 
              "KeyClass": "SYMMETRIC_KEY", 
              "KeyModesOfUse": { 
                   "Decrypt": true, 
                   "DeriveKey": false, 
                   "Encrypt": true, 
                   "Generate": false, 
                   "NoRestrictions": false, 
                   "Sign": false, 
                   "Unwrap": true, 
                   "Verify": false, 
                   "Wrap": true 
              }, 
              "KeyUsage": "TR31_P1_PIN_GENERATION_KEY" 
          }, 
          "KeyCheckValue": "369D", 
          "KeyCheckValueAlgorithm": "ANSI_X9_24", 
          "KeyOrigin": "AWS_PAYMENT_CRYPTOGRAPHY", 
          "KeyState": "CREATE_COMPLETE", 
          "UsageStopTimestamp": "1666938840" 
     } 
     ]
}
```
Weitere Informationen finden Sie im AWS Payment Cryptography User Guide unter [Schlüssel](https://docs.aws.amazon.com/payment-cryptography/latest/userguide/alias-about.html)  [auflisten.](https://docs.aws.amazon.com/payment-cryptography/latest/userguide/alias-about.html)

• Einzelheiten zur API finden Sie [ListKeys](https://awscli.amazonaws.com/v2/documentation/api/latest/reference/payment-cryptography/list-keys.html)in der AWS CLI Befehlsreferenz.

## **list-tags-for-resource**

Das folgende Codebeispiel zeigt die Verwendunglist-tags-for-resource.

### AWS CLI

Um die Liste der Tags für einen Schlüssel abzurufen

Im folgenden list-tags-for-resource Beispiel werden die Tags für einen Schlüssel abgerufen.

```
aws payment-cryptography list-tags-for-resource \ 
     --resource-arn arn:aws:payment-cryptography:us-east-2:123456789012:key/
kwapwa6qaifllw2h
```
Ausgabe:

```
{ 
      "Tags": [ 
           { 
                "Key": "BIN", 
                "Value": "20151120" 
           }, 
           { 
                "Key": "Project", 
                "Value": "Production" 
           } 
      ]
}
```
Weitere Informationen finden Sie unter [Verwaltung von Schlüsseltags mit API-Vorgängen](https://docs.aws.amazon.com/payment-cryptography/latest/userguide/manage-tags-api.html) im AWS Payment Cryptography User Guide.

• Einzelheiten zur API finden Sie unter [ListTagsForResource AWS CLIB](https://awscli.amazonaws.com/v2/documentation/api/latest/reference/payment-cryptography/list-tags-for-resource.html)efehlsreferenz.

# **restore-key**

Das folgende Codebeispiel zeigt die Verwendungrestore-key.

# AWS CLI

Um einen Schlüssel wiederherzustellen, dessen Löschung geplant ist

Im folgenden restore-key Beispiel wird das Löschen eines Schlüssels abgebrochen.

```
aws payment-cryptography restore-key \ 
     --key-identifier arn:aws:payment-cryptography:us-east-2:123456789012:key/
kwapwa6qaifllw2h
```
Ausgabe:

```
{ 
     "Key": { 
          "KeyArn": "arn:aws:payment-cryptography:us-east-2:123456789012:key/
kwapwa6qaifllw2h", 
          "KeyAttributes": { 
              "KeyUsage": "TR31_V2_VISA_PIN_VERIFICATION_KEY", 
              "KeyClass": "SYMMETRIC_KEY", 
              "KeyAlgorithm": "TDES_3KEY", 
              "KeyModesOfUse": { 
                  "Encrypt": false, 
                  "Decrypt": false, 
                  "Wrap": false, 
                  "Unwrap": false, 
                  "Generate": true, 
                  "Sign": false, 
                  "Verify": true, 
                  "DeriveKey": false, 
                  "NoRestrictions": false 
 } 
         }, 
          "KeyCheckValue": "", 
          "KeyCheckValueAlgorithm": "ANSI_X9_24", 
          "Enabled": false, 
          "Exportable": true, 
          "KeyState": "CREATE_COMPLETE", 
         "KeyOrigin": "AWS_PAYMENT_CRYPTOGRAPHY", 
          "CreateTimestamp": "1686800690", 
          "UsageStopTimestamp": "1687405998" 
     }
}
```
Weitere Informationen finden Sie unter [Löschen von Schlüsseln](https://docs.aws.amazon.com/payment-cryptography/latest/userguide/keys-deleting.html) im AWS Payment Cryptography User Guide.

• Einzelheiten zur API finden Sie unter [RestoreKey AWS CLIB](https://awscli.amazonaws.com/v2/documentation/api/latest/reference/payment-cryptography/restore-key.html)efehlsreferenz.

## **start-key-usage**

Das folgende Codebeispiel zeigt die Verwendungstart-key-usage.

# AWS CLI

Um einen Schlüssel zu aktivieren

Das folgende start-key-usage Beispiel ermöglicht die Verwendung eines Schlüssels.

```
aws payment-cryptography start-key-usage \ 
     --key-identifier arn:aws:payment-cryptography:us-east-2:123456789012:key/
kwapwa6qaifllw2h
```

```
{ 
     "Key": { 
          "CreateTimestamp": "1686800690", 
          "Enabled": true, 
          "Exportable": true, 
          "KeyArn": "arn:aws:payment-cryptography:us-east-2:111122223333:key/
alsuwfxug3pgy6xh", 
          "KeyAttributes": { 
              "KeyAlgorithm": "TDES_3KEY", 
              "KeyClass": "SYMMETRIC_KEY", 
              "KeyModesOfUse": { 
                   "Decrypt": true, 
                  "DeriveKey": false, 
                   "Encrypt": true, 
                  "Generate": false, 
                  "NoRestrictions": false, 
                   "Sign": false, 
                  "Unwrap": true, 
                  "Verify": false, 
                  "Wrap": true 
              }, 
              "KeyUsage": "TR31_P1_PIN_GENERATION_KEY" 
         }, 
          "KeyCheckValue": "369D", 
          "KeyCheckValueAlgorithm": "ANSI_X9_24", 
          "KeyOrigin": "AWS_PAYMENT_CRYPTOGRAPHY", 
          "KeyState": "CREATE_COMPLETE",
```
}

```
 "UsageStartTimestamp": "1686800690"
```
}

Weitere Informationen finden Sie unter [Schlüssel aktivieren und deaktivieren](https://docs.aws.amazon.com/payment-cryptography/latest/userguide/keys-enable-disable.html) im AWS Payment Cryptography User Guide.

• Einzelheiten zur API finden Sie unter [StartKeyUsage AWS CLIB](https://awscli.amazonaws.com/v2/documentation/api/latest/reference/payment-cryptography/start-key-usage.html)efehlsreferenz.

### **stop-key-usage**

Das folgende Codebeispiel zeigt die Verwendungstop-key-usage.

## AWS CLI

Um einen Schlüssel zu deaktivieren

Das folgende stop-key-usage Beispiel deaktiviert einen Schlüssel.

```
aws payment-cryptography stop-key-usage \ 
     --key-identifier arn:aws:payment-cryptography:us-east-2:123456789012:key/
kwapwa6qaifllw2h
```

```
{ 
     "Key": { 
          "CreateTimestamp": "1686800690", 
          "Enabled": true, 
          "Exportable": true, 
          "KeyArn": "arn:aws:payment-cryptography:us-east-2:111122223333:key/
alsuwfxug3pgy6xh", 
          "KeyAttributes": { 
              "KeyAlgorithm": "TDES_3KEY", 
              "KeyClass": "SYMMETRIC_KEY", 
              "KeyModesOfUse": { 
                   "Decrypt": true, 
                   "DeriveKey": false, 
                   "Encrypt": true, 
                   "Generate": false, 
                   "NoRestrictions": false, 
                   "Sign": false, 
                   "Unwrap": true,
```

```
 "Verify": false, 
                   "Wrap": true 
              }, 
              "KeyUsage": "TR31_P1_PIN_GENERATION_KEY" 
         }, 
          "KeyCheckValue": "369D", 
          "KeyCheckValueAlgorithm": "ANSI_X9_24", 
          "KeyOrigin": "AWS_PAYMENT_CRYPTOGRAPHY", 
         "KeyState": "CREATE COMPLETE",
          "UsageStartTimestamp": "1686800690" 
     }
}
```
Weitere Informationen finden Sie unter [Schlüssel aktivieren und deaktivieren](https://docs.aws.amazon.com/payment-cryptography/latest/userguide/keys-enable-disable.html) im AWS Payment Cryptography User Guide.

• Einzelheiten zur API finden Sie unter [StopKeyUsage AWS CLI](https://awscli.amazonaws.com/v2/documentation/api/latest/reference/payment-cryptography/stop-key-usage.html)Befehlsreferenz.

## **tag-resource**

Das folgende Codebeispiel zeigt die Verwendungtag-resource.

### AWS CLI

Um einen Schlüssel zu taggen

Im folgenden tag-resource Beispiel wird ein Schlüssel markiert.

```
aws payment-cryptography tag-resource \ 
     --resource-arn arn:aws:payment-cryptography:us-east-2:123456789012:key/
kwapwa6qaifllw2h \ 
     --tags Key=sampleTag,Value=sampleValue
```
Mit diesem Befehl wird keine Ausgabe zurückgegeben.

Weitere Informationen finden Sie unter [Schlüssel-Tags verwalten](https://docs.aws.amazon.com/payment-cryptography/latest/userguide/manage-tags-api.html) im AWS Payment Cryptography User Guide.

• Einzelheiten zur API finden Sie unter [TagResource AWS CLI](https://awscli.amazonaws.com/v2/documentation/api/latest/reference/payment-cryptography/tag-resource.html)Befehlsreferenz.

#### **untag-resource**

Das folgende Codebeispiel zeigt die Verwendunguntag-resource.

## AWS CLI

Um ein Tag aus einem Schlüssel zu entfernen

Im folgenden untag-resource Beispiel wird ein Tag aus einem Schlüssel entfernt.

```
aws payment-cryptography untag-resource \ 
     --resource-arn arn:aws:payment-cryptography:us-east-2:123456789012:key/
kwapwa6qaifllw2h \ 
     --tag-keys sampleTag
```
Mit diesem Befehl wird keine Ausgabe zurückgegeben.

Weitere Informationen finden Sie unter [Schlüssel-Tags verwalten](https://docs.aws.amazon.com/payment-cryptography/latest/userguide/manage-tags-api.html) im AWS Payment Cryptography User Guide.

• Einzelheiten zur API finden Sie unter [UntagResource AWS CLIB](https://awscli.amazonaws.com/v2/documentation/api/latest/reference/payment-cryptography/untag-resource.html)efehlsreferenz.

## **update-alias**

Das folgende Codebeispiel zeigt die Verwendungupdate-alias.

### AWS CLI

Um einen Alias zu aktualisieren

Im folgenden update-alias Beispiel wird der Alias einem anderen Schlüssel zugeordnet.

```
aws payment-cryptography update-alias \ 
     --alias-name alias/sampleAlias1 \ 
     --key-arn arn:aws:payment-cryptography:us-east-2:123456789012:key/
tqv5yij6wtxx64pi
```

```
{ 
     "Alias": { 
          "AliasName": "alias/sampleAlias1", 
         "KeyArn": "arn:aws:payment-cryptography:us-west-2:123456789012:key/
tqv5yij6wtxx64pi " 
     }
}
```
Weitere Informationen finden Sie unter [About Aliases](https://docs.aws.amazon.com/payment-cryptography/latest/userguide/alias-about.html) im AWS Payment Cryptography User Guide.

• Einzelheiten zur API finden Sie unter [UpdateAlias AWS CLIB](https://awscli.amazonaws.com/v2/documentation/api/latest/reference/payment-cryptography/update-alias.html)efehlsreferenz.

# AWS Payment Cryptography Beispiele für Datenebene mit AWS CLI

Die folgenden Codebeispiele zeigen Ihnen, wie Sie mithilfe von AWS Command Line Interface with AWS Payment Cryptography Data Plane Aktionen ausführen und allgemeine Szenarien implementieren.

Aktionen sind Codeauszüge aus größeren Programmen und müssen im Kontext ausgeführt werden. Während Aktionen Ihnen zeigen, wie Sie einzelne Servicefunktionen aufrufen, können Sie Aktionen im Kontext der zugehörigen Szenarien und serviceübergreifenden Beispiele sehen.

Szenarien sind Codebeispiele, die Ihnen zeigen, wie Sie eine bestimmte Aufgabe ausführen können, indem Sie mehrere Funktionen innerhalb desselben Services aufrufen.

Jedes Beispiel enthält einen Link zu GitHub, wo Sie Anweisungen zum Einrichten und Ausführen des Codes im Kontext finden.

Themen

**[Aktionen](#page-388-0)** 

Aktionen

# **decrypt-data**

Das folgende Codebeispiel zeigt die Verwendungdecrypt-data.

AWS CLI

Um Chiffretext zu entschlüsseln

Im folgenden decrypt-data Beispiel werden Chiffretextdaten mithilfe eines symmetrischen Schlüssels entschlüsselt. Für diesen Vorgang muss der Schlüssel auf und auf KeyModesOfUse gesetzt seinDecrypt. KeyUsage TR31\_D0\_SYMMETRIC\_DATA\_ENCRYPTION\_KEY

```
aws payment-cryptography-data decrypt-data \ 
     --key-identifier arn:aws:payment-cryptography:us-east-2:123456789012:key/
kwapwa6qaifllw2h \
```

```
 --cipher-text 33612AB9D6929C3A828EB6030082B2BD \ 
 --decryption-attributes 'Symmetric={Mode=CBC}'
```

```
{ 
     "KeyArn": "arn:aws:payment-cryptography:us-east-2:123456789012:key/
kwapwa6qaifllw2h", 
     "KeyCheckValue": "71D7AE", 
     "PlainText": "31323334313233343132333431323334"
}
```
Weitere Informationen finden Sie unter [Daten entschlüsseln](https://docs.aws.amazon.com/payment-cryptography/latest/userguide/decrypt-data.html) im AWS Payment Cryptography User Guide.

• Einzelheiten zur API finden Sie unter [DecryptData AWS CLIB](https://awscli.amazonaws.com/v2/documentation/api/latest/reference/payment-cryptography-data/decrypt-data.html)efehlsreferenz.

### **encrypt-data**

Das folgende Codebeispiel zeigt die Verwendungencrypt-data.

AWS CLI

Um Daten zu verschlüsseln

Im folgenden encrypt-data Beispiel werden Klartextdaten mit einem symmetrischen Schlüssel verschlüsselt. Für diesen Vorgang muss der Schlüssel auf Encrypt und KeyUsage auf KeyModesOfUse gesetzt sein. TR31\_D0\_SYMMETRIC\_DATA\_ENCRYPTION\_KEY

```
aws payment-cryptography-data encrypt-data \ 
     --key-identifier arn:aws:payment-cryptography:us-east-2:123456789012:key/
kwapwa6qaifllw2h \ 
     --plain-text 31323334313233343132333431323334 \ 
     --encryption-attributes 'Symmetric={Mode=CBC}'
```

```
{ 
     "KeyArn": "arn:aws:payment-cryptography:us-east-2:123456789012:key/
kwapwa6qaifllw2h", 
     "KeyCheckValue": "71D7AE",
```

```
 "CipherText": "33612AB9D6929C3A828EB6030082B2BD"
```
}

Weitere Informationen finden Sie unter [Daten verschlüsseln](https://docs.aws.amazon.com/payment-cryptography/latest/userguide/encrypt-data.html) im AWS Payment Cryptography User Guide.

• Einzelheiten zur API finden Sie [EncryptDatai](https://awscli.amazonaws.com/v2/documentation/api/latest/reference/payment-cryptography-data/encrypt-data.html)n der AWS CLI Befehlsreferenz.

### **generate-card-validation-data**

Das folgende Codebeispiel zeigt die Verwendunggenerate-card-validation-data.

### AWS CLI

Um ein CVV zu generieren

Das folgende generate-card-validation-data Beispiel generiert ein CVV/CVV2.

```
aws payment-cryptography-data generate-card-validation-data \ 
     --key-identifier arn:aws:payment-cryptography:us-east-2:123456789012:key/
kwapwa6qaifllw2h \ 
     --primary-account-number=171234567890123 \ 
     --generation-attributes CardVerificationValue2={CardExpiryDate=0123}
```
Ausgabe:

```
{ 
     "KeyArn": "arn:aws:payment-cryptography:us-east-2:123456789012:key/
kwapwa6qaifllw2h", 
     "KeyCheckValue": "CADDA1", 
     "ValidationData": "801"
}
```
Weitere Informationen finden Sie unter [Generieren von Kartendaten](https://docs.aws.amazon.com/payment-cryptography/latest/userguide/generate-card-data.html) im AWS Payment Cryptography User Guide.

• Einzelheiten zur API finden Sie unter [GenerateCardValidationData AWS CLI](https://awscli.amazonaws.com/v2/documentation/api/latest/reference/payment-cryptography-data/generate-card-validation-data.html)Befehlsreferenz.

### **generate-mac**

Das folgende Codebeispiel zeigt die Verwendunggenerate-mac.

# AWS CLI

Um einen MAC zu generieren

Das folgende generate-card-validation-data Beispiel generiert einen Hash-Based Message Authentication Code (HMAC) für die Kartendatenauthentifizierung unter Verwendung des Algorithmus HMAC\_SHA256 und eines HMAC-Verschlüsselungsschlüssels. Der Schlüssel muss auf und auf gesetzt worden sein. KeyUsage TR31\_M7\_HMAC\_KEY KeyModesOfUse Generate

```
aws payment-cryptography-data generate-mac \ 
     --key-identifier arn:aws:payment-cryptography:us-east-2:123456789012:key/
kwapwa6qaifllw2h \ 
     --message-data 
  "3b313038383439303031303733393431353d32343038323236303030373030303f33" \ 
     --generation-attributes Algorithm=HMAC_SHA256
```
Ausgabe:

```
{ 
     "KeyArn": "arn:aws:payment-cryptography:us-east-2:123456789012:key/
kwapwa6qaifllw2h, 
     "KeyCheckValue": "2976E7", 
     "Mac": "ED87F26E961C6D0DDB78DA5038AA2BDDEA0DCE03E5B5E96BDDD494F4A7AA470C"
}
```
Weitere Informationen finden Sie unter [Generate MAC](https://docs.aws.amazon.com/payment-cryptography/latest/userguide/generate-mac.html) im AWS Payment Cryptography User Guide.

• Einzelheiten zur API finden Sie [GenerateMaci](https://awscli.amazonaws.com/v2/documentation/api/latest/reference/payment-cryptography-data/generate-mac.html)n der AWS CLI Befehlsreferenz.

# **generate-pin-data**

Das folgende Codebeispiel zeigt die Verwendunggenerate-pin-data.

AWS CLI

Um eine PIN zu generieren

Im folgenden generate-card-validation-data Beispiel wird mithilfe des Visa-PIN-Schemas eine neue zufällige PIN generiert.

```
aws payment-cryptography-data generate-pin-data \ 
     --generation-key-identifier arn:aws:payment-cryptography:us-
east-2:111122223333:key/37y2tsl45p5zjbh2 \ 
     --encryption-key-identifier arn:aws:payment-cryptography:us-
east-2:111122223333:key/ivi5ksfsuplneuyt \
     --primary-account-number 171234567890123 \ 
     --pin-block-format ISO_FORMAT_0 \ 
     --generation-attributes VisaPin={PinVerificationKeyIndex=1}
```

```
{ 
     "GenerationKeyArn": "arn:aws:payment-cryptography:us-
east-2:111122223333:key/37y2tsl45p5zjbh2", 
     "GenerationKeyCheckValue": "7F2363", 
     "EncryptionKeyArn": "arn:aws:payment-cryptography:us-east-2:111122223333:key/
ivi5ksfsuplneuyt", 
     "EncryptionKeyCheckValue": "7CC9E2", 
     "EncryptedPinBlock": "AC17DC148BDA645E", 
     "PinData": { 
         "VerificationValue": "5507" 
     }
}
```
Weitere Informationen finden Sie unter [Generieren von PIN-Daten](https://docs.aws.amazon.com/payment-cryptography/latest/userguide/generate-pin-data.html) im AWS Payment Cryptography User Guide.

• Einzelheiten zur API finden Sie unter [GeneratePinData AWS CLIB](https://awscli.amazonaws.com/v2/documentation/api/latest/reference/payment-cryptography-data/generate-pin-data.html)efehlsreferenz.

### **re-encrypt-data**

Das folgende Codebeispiel zeigt die Verwendungre-encrypt-data.

AWS CLI

Um Daten mit einem anderen Schlüssel erneut zu verschlüsseln

Im folgenden re-encrypt-data Beispiel wird Chiffriertext, der mit einem symmetrischen AES-Schlüssel verschlüsselt wurde, entschlüsselt und mit einem DUKPT (Derived Unique Key Per Transaction) -Schlüssel erneut verschlüsselt.

```
aws payment-cryptography-data re-encrypt-data \
```

```
 --incoming-key-identifier arn:aws:payment-cryptography:us-
west-2:111122223333:key/hyvv7ymboitd4vfy \ 
     --outgoing-key-identifier arn:aws:payment-cryptography:us-
west-2:111122223333:key/jl6ythkcvzesbxen \ 
     --cipher-text 
  4D2B0BDBA192D5AEFEAA5B3EC28E4A65383C313FFA25140101560F75FE1B99F27192A90980AB9334 \ 
     --incoming-encryption-attributes 
  "Dukpt={Mode=ECB,KeySerialNumber=0123456789111111}" \ 
     --outgoing-encryption-attributes '{"Symmetric": {"Mode": "ECB"}}'
```

```
{ 
     "CipherText": 
  "F94959DA30EEFF0C035483C6067667CF6796E3C1AD28C2B61F9CFEB772A8DD41C0D6822931E0D3B1", 
     "KeyArn": "arn:aws:payment-cryptography:us-west-2:111122223333:key/
jl6ythkcvzesbxen", 
     "KeyCheckValue": "2E8CD9"
}
```
Weitere Informationen finden Sie unter Daten [verschlüsseln und entschlüsseln](https://docs.aws.amazon.com/payment-cryptography/latest/userguide/crypto-ops.encryptdecrypt.html) im Payment Cryptography User Guide.AWS

• Einzelheiten zur API finden Sie unter Befehlsreferenz [ReEncryptData](https://awscli.amazonaws.com/v2/documentation/api/latest/reference/payment-cryptography-data/re-encrypt-data.html).AWS CLI

# **translate-pin-data**

Das folgende Codebeispiel zeigt die Verwendungtranslate-pin-data.

### AWS CLI

Um PIN-Daten zu übersetzen

Im folgenden translate-pin-data Beispiel wird eine PIN aus der PEK-TDES-Verschlüsselung unter Verwendung des ISO-0-PIN-Blocks in einen AES-ISO-4-PIN-Block unter Verwendung des DUKPT-Algorithmus übersetzt.

```
aws payment-cryptography-data translate-pin-data \ 
     --encrypted-pin-block "AC17DC148BDA645E" \ 
     --incoming-translation-
attributes=IsoFormat0='{PrimaryAccountNumber=171234567890123}' \ 
     --incoming-key-identifier arn:aws:payment-cryptography:us-
east-2:111122223333:key/ivi5ksfsuplneuyt \
```

```
 --outgoing-key-identifier arn:aws:payment-cryptography:us-
east-2:111122223333:key/4pmyquwjs3yj4vwe \ 
     --outgoing-translation-attributes 
  IsoFormat4="{PrimaryAccountNumber=171234567890123}" \ 
     --outgoing-dukpt-attributes KeySerialNumber="FFFF9876543210E00008"
```

```
{ 
     "PinBlock": "1F4209C670E49F83E75CC72E81B787D9", 
     "KeyArn": "arn:aws:payment-cryptography:us-east-2:111122223333:key/
ivi5ksfsuplneuyt 
     "KeyCheckValue": "7CC9E2"
}
```
Weitere Informationen finden Sie unter [Translate von PIN-Daten](https://docs.aws.amazon.com/payment-cryptography/latest/userguide/translate-pin-data.html) im AWS Payment Cryptography User Guide.

• Einzelheiten zur API finden Sie unter [TranslatePinData AWS CLIB](https://awscli.amazonaws.com/v2/documentation/api/latest/reference/payment-cryptography-data/translate-pin-data.html)efehlsreferenz.

### **verify-auth-request-cryptogram**

Das folgende Codebeispiel zeigt die Verwendungverify-auth-request-cryptogram.

AWS CLI

Um eine Authentifizierungsanfrage zu überprüfen

Im folgenden verify-auth-request-cryptogram Beispiel wird ein Autorisierungsanforderungs-Kryptogramm (ARQC) verifiziert.

```
aws payment-cryptography-data verify-auth-request-cryptogram \ 
     --auth-request-cryptogram F6E1BD1E6037FB3E \ 
    --auth-response-attributes '{"ArpcMethod1": {"AuthResponseCode": "1111"}}' \
     --key-identifier arn:aws:payment-cryptography:us-west-2:111122223333:key/
pboipdfzd4mdklya \ 
     --major-key-derivation-mode "EMV_OPTION_A" \ 
     --session-key-derivation-attributes '{"EmvCommon": 
  {"ApplicationTransactionCounter": "1234","PanSequenceNumber": 
  "01","PrimaryAccountNumber": "471234567890123"}}' \ 
     --transaction-data "123456789ABCDEF"
```

```
{ 
     "AuthResponseValue": "D899B8C6FBF971AA", 
     "KeyArn": "arn:aws:payment-cryptography:us-west-2:111122223333:key/
pboipdfzd4mdklya", 
     "KeyCheckValue": "985792"
}
```
Weitere Informationen finden [Sie unter ARQC-Kryptogramm \(Verify Auth Request\) im Payment](https://docs.aws.amazon.com/payment-cryptography/latest/userguide/data-operations.verifyauthrequestcryptogram.html)  [Cryptography](https://docs.aws.amazon.com/payment-cryptography/latest/userguide/data-operations.verifyauthrequestcryptogram.html) User Guide.AWS

• Einzelheiten zur API finden Sie in der Befehlsreferenz. [VerifyAuthRequestCryptogramA](https://awscli.amazonaws.com/v2/documentation/api/latest/reference/payment-cryptography-data/verify-auth-request-cryptogram.html)WS CLI

# **verify-card-validation-data**

Das folgende Codebeispiel zeigt die Verwendungverify-card-validation-data.

AWS CLI

Um einen CVV zu validieren

```
Im folgenden verify-card-validation-data Beispiel wird ein CVV/CVV2 für ein PAN 
validiert.
```

```
aws payment-cryptography-data verify-card-validation-data \ 
     --key-identifier arn:aws:payment-cryptography:us-east-2:111122223333:key/
tqv5yij6wtxx64pi \ 
     --primary-account-number=171234567890123 \ 
     --verification-attributes CardVerificationValue2={CardExpiryDate=0123} \ 
     --validation-data 801
```
Ausgabe:

```
{ 
     "KeyArn": "arn:aws:payment-cryptography:us-east-2:111122223333:key/
tqv5yij6wtxx64pi", 
     "KeyCheckValue": "CADDA1"
}
```
Weitere Informationen finden Sie im AWS Payment Cryptography User Guide unter [Verifizieren](https://docs.aws.amazon.com/payment-cryptography/latest/userguide/verify-card-data.html) [von Kartendaten](https://docs.aws.amazon.com/payment-cryptography/latest/userguide/verify-card-data.html).

• Einzelheiten zur API finden Sie unter [VerifyCardValidationData AWS CLIB](https://awscli.amazonaws.com/v2/documentation/api/latest/reference/payment-cryptography-data/verify-card-validation-data.html)efehlsreferenz.

### **verify-mac**

Das folgende Codebeispiel zeigt die Verwendungverify-mac.

### AWS CLI

Um einen MAC zu verifizieren

Im folgenden verify-mac Beispiel wird ein Hash-Based Message Authentication Code (HMAC) für die Kartendatenauthentifizierung mithilfe des Algorithmus HMAC\_SHA256 und eines HMAC-Verschlüsselungsschlüssels verifiziert.

```
aws payment-cryptography-data verify-mac \ 
     --key-identifier arn:aws:payment-cryptography:us-east-2:111122223333:key/
qnobl5lghrzunce6 \ 
     --message-data 
  "3b343038383439303031303733393431353d32343038323236303030373030303f33" \ 
     --verification-attributes='Algorithm=HMAC_SHA256' \ 
     --mac ED87F26E961C6D0DDB78DA5038AA2BDDEA0DCE03E5B5E96BDDD494F4A7AA470C
```
Ausgabe:

```
{ 
     "KeyArn": "arn:aws:payment-cryptography:us-east-2:111122223333:key/
qnobl5lghrzunce6, 
     "KeyCheckValue": "2976E7",
}
```
Weitere Informationen finden Sie unter [Verify](https://docs.aws.amazon.com/payment-cryptography/latest/userguide/verify-mac.html) MAC im Payment Cryptography User Guide.AWS

• Einzelheiten zur API finden Sie [VerifyMac](https://awscli.amazonaws.com/v2/documentation/api/latest/reference/payment-cryptography-data/verify-mac.html)in der AWS CLI Befehlsreferenz.

# **verify-pin-data**

Das folgende Codebeispiel zeigt die Verwendungverify-pin-data.

AWS CLI

Um eine PIN zu verifizieren

Im folgenden verify-pin-data Beispiel wird eine PIN für eine PAN validiert.

```
aws payment-cryptography-data verify-pin-data \ 
     --verification-key-identifier arn:aws:payment-cryptography:us-
east-2:111122223333:key/37y2tsl45p5zjbh2 \ 
     --encryption-key-identifier arn:aws:payment-cryptography:us-
east-2:111122223333:key/ivi5ksfsuplneuyt \
     --primary-account-number 171234567890123 \ 
     --pin-block-format ISO_FORMAT_0 \ 
     --verification-attributes 
 VisaPin="{PinVerificationKeyIndex=1,VerificationValue=5507}" \
     --encrypted-pin-block AC17DC148BDA645E
```
Ausgabe:

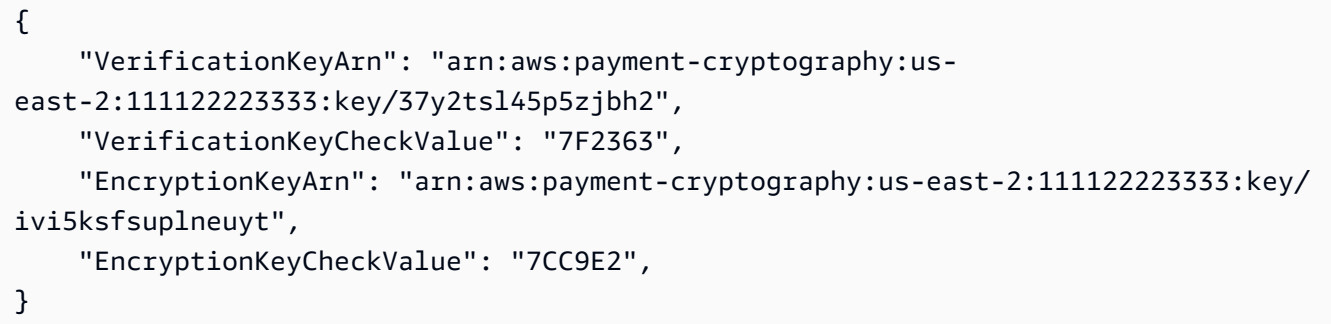

Weitere Informationen finden Sie unter [PIN-Daten verifizieren](https://docs.aws.amazon.com/payment-cryptography/latest/userguide/verify-pin-data.html) im AWS Payment Cryptography User Guide.

• Einzelheiten zur API finden Sie unter [VerifyPinData AWS CLIB](https://awscli.amazonaws.com/v2/documentation/api/latest/reference/payment-cryptography-data/verify-pin-data.html)efehlsreferenz.

# Amazon Pinpoint Pinpoint-Beispiele mit AWS CLI

Die folgenden Codebeispiele zeigen Ihnen, wie Sie AWS Command Line Interface mit Amazon Pinpoint Aktionen ausführen und allgemeine Szenarien implementieren.

Aktionen sind Codeauszüge aus größeren Programmen und müssen im Kontext ausgeführt werden. Während Aktionen Ihnen zeigen, wie Sie einzelne Servicefunktionen aufrufen, können Sie Aktionen im Kontext der zugehörigen Szenarien und serviceübergreifenden Beispiele sehen.

Szenarien sind Codebeispiele, die Ihnen zeigen, wie Sie eine bestimmte Aufgabe ausführen können, indem Sie mehrere Funktionen innerhalb desselben Services aufrufen.

Jedes Beispiel enthält einen Link zu GitHub, wo Sie Anweisungen zum Einrichten und Ausführen des Codes im Kontext finden.

Themen

• [Aktionen](#page-388-0)

Aktionen

### **create-app**

Das folgende Codebeispiel zeigt die Verwendungcreate-app.

AWS CLI

Beispiel 1: Erstellen einer Anwendung

Im folgenden create-app-Beispiel wird eine neue Anwendung (Projekt) erstellt.

```
aws pinpoint create-app \ 
     --create-application-request Name=ExampleCorp
```
Ausgabe:

```
{ 
     "ApplicationResponse": { 
          "Arn": "arn:aws:mobiletargeting:us-
west-2:AIDACKCEVSQ6C2EXAMPLE:apps/810c7aab86d42fb2b56c8c966example", 
         "Id": "810c7aab86d42fb2b56c8c966example", 
          "Name": "ExampleCorp", 
         "tags": {} 
     }
}
```
Beispiel 2: Erstellen einer mit Tags versehenen Anwendung

Im folgenden create-app-Beispiel wird eine neue Anwendung (Projekt) erstellt und der Anwendung ein Tag (Schlüssel und Wert) zugeordnet.

```
aws pinpoint create-app \ 
     --create-application-request Name=ExampleCorp,tags={"Stack"="Test"}
```

```
{ 
     "ApplicationResponse": { 
          "Arn": "arn:aws:mobiletargeting:us-
west-2:AIDACKCEVSQ6C2EXAMPLE:apps/810c7aab86d42fb2b56c8c966example", 
          "Id": "810c7aab86d42fb2b56c8c966example", 
          "Name": "ExampleCorp", 
          "tags": { 
              "Stack": "Test" 
         } 
     }
}
```
• Einzelheiten zur API finden Sie [CreateApp](https://awscli.amazonaws.com/v2/documentation/api/latest/reference/pinpoint/create-app.html)in der AWS CLI Befehlsreferenz.

### **create-sms-template**

Das folgende Codebeispiel zeigt die Verwendungcreate-sms-template.

AWS CLI

Erstellt eine Nachrichtenvorlage für Nachrichten, die über den SMS-Kanal gesendet werden

Im folgenden create-sms-template Beispiel wird eine SMS-Nachrichtenvorlage erstellt.

```
aws pinpoint create-sms-template \ 
     --template-name TestTemplate \ 
     --sms-template-request file://myfile.json \ 
     --region us-east-1
```
Inhalt von myfile.json:

```
{ 
     "Body": "hello\n how are you?\n food is good", 
     "TemplateDescription": "Test SMS Template"
}
```
Ausgabe:

{

```
 "CreateTemplateMessageBody": {
```

```
 "Arn": "arn:aws:mobiletargeting:us-east-1:AIDACKCEVSQ6C2EXAMPLE:templates/
TestTemplate/SMS", 
         "Message": "Created", 
         "RequestID": "8c36b17f-a0b0-400f-ac21-29e9b62a975d" 
     }
}
```
Weitere Informationen finden Sie unter [Amazon Pinpoint Pinpoint-Nachrichtenvorlagen](https://docs.aws.amazon.com/pinpoint/latest/userguide/messages-templates.html) im Amazon Pinpoint Pinpoint-Benutzerhandbuch.

• Einzelheiten zur API finden Sie unter [CreateSmsTemplate AWS CLI](https://awscli.amazonaws.com/v2/documentation/api/latest/reference/pinpoint/create-sms-template.html)Befehlsreferenz.

### **delete-app**

Das folgende Codebeispiel zeigt die Verwendungdelete-app.

## AWS CLI

So löschen Sie eine Anwendung

Im folgenden delete-app-Beispiel wird eine Anwendung (Projekt) gelöscht.

```
aws pinpoint delete-app \ 
     --application-id 810c7aab86d42fb2b56c8c966example
```
# Ausgabe:

```
{ 
     "ApplicationResponse": { 
          "Arn": "arn:aws:mobiletargeting:us-
west-2:AIDACKCEVSQ6C2EXAMPLE:apps/810c7aab86d42fb2b56c8c966example", 
          "Id": "810c7aab86d42fb2b56c8c966example", 
          "Name": "ExampleCorp", 
         "tags": {} 
     }
}
```
• Einzelheiten zur API finden Sie [DeleteAppi](https://awscli.amazonaws.com/v2/documentation/api/latest/reference/pinpoint/delete-app.html)n der AWS CLI Befehlsreferenz.

### **get-apns-channel**

Das folgende Codebeispiel zeigt die Verwendungget-apns-channel.

## AWS CLI

Um Informationen über den Status und die Einstellungen des APNs-Kanals für eine Anwendung abzurufen

Im folgenden get-apns-channel Beispiel werden Informationen über den Status und die Einstellungen des APNs-Kanals für eine Anwendung abgerufen.

```
aws pinpoint get-apns-channel \ 
     --application-id 9ab1068eb0a6461c86cce7f27ce0efd7 \ 
     --region us-east-1
```
Ausgabe:

```
{ 
     "APNSChannelResponse": { 
          "ApplicationId": "9ab1068eb0a6461c86cce7f27ce0efd7", 
          "CreationDate": "2019-05-09T21:54:45.082Z", 
          "DefaultAuthenticationMethod": "CERTIFICATE", 
          "Enabled": true, 
          "HasCredential": true, 
          "HasTokenKey": false, 
          "Id": "apns", 
          "IsArchived": false, 
          "LastModifiedDate": "2019-05-09T22:04:01.067Z", 
          "Platform": "APNS", 
         "Version": 2 
     }
}
```
• Einzelheiten zur API finden Sie unter [GetApnsChannel AWS CLIB](https://awscli.amazonaws.com/v2/documentation/api/latest/reference/pinpoint/get-apns-channel.html)efehlsreferenz.

### **get-app**

Das folgende Codebeispiel zeigt die Verwendungget-app.

# AWS CLI

Um Informationen über eine Anwendung (Projekt) abzurufen

Im folgenden get-app Beispiel werden Informationen über eine Anwendung (Projekt) abgerufen.

```
aws pinpoint get-app \ 
     --application-id 810c7aab86d42fb2b56c8c966example \ 
     --region us-east-1
```

```
{ 
     "ApplicationResponse": { 
         "Arn": "arn:aws:mobiletargeting:us-
east-1:AIDACKCEVSQ6C2EXAMPLE:apps/810c7aab86d42fb2b56c8c966example", 
         "Id": "810c7aab86d42fb2b56c8c966example", 
         "Name": "ExampleCorp", 
         "tags": { 
                 "Year": "2019", 
                 "Stack": "Production" 
 } 
     }
}
```
• Einzelheiten zur API finden Sie unter [GetApp AWS CLIB](https://awscli.amazonaws.com/v2/documentation/api/latest/reference/pinpoint/get-app.html)efehlsreferenz.

#### **get-apps**

Das folgende Codebeispiel zeigt die Verwendungget-apps.

## AWS CLI

Um Informationen über all Ihre Anwendungen abzurufen

Im folgenden get-apps Beispiel werden Informationen zu all Ihren Anwendungen (Projekten) abgerufen.

```
aws pinpoint get-apps
```

```
{ 
      "ApplicationsResponse": { 
           "Item": [ 
                {
```

```
 "Arn": "arn:aws:mobiletargeting:us-
west-2:AIDACKCEVSQ6C2EXAMPLE:apps/810c7aab86d42fb2b56c8c966example", 
                 "Id": "810c7aab86d42fb2b56c8c966example", 
                 "Name": "ExampleCorp", 
                 "tags": { 
                     "Year": "2019", 
                     "Stack": "Production" 
 } 
             }, 
\{\hspace{.1cm} \} "Arn": "arn:aws:mobiletargeting:us-
west-2:AIDACKCEVSQ6C2EXAMPLE:apps/42d8c7eb0990a57ba1d5476a3example", 
                 "Id": "42d8c7eb0990a57ba1d5476a3example", 
                 "Name": "AnyCompany", 
                 "tags": {} 
             }, 
\{\hspace{.1cm} \} "Arn": "arn:aws:mobiletargeting:us-
west-2:AIDACKCEVSQ6C2EXAMPLE:apps/80f5c382b638ffe5ad12376bbexample", 
                 "Id": "80f5c382b638ffe5ad12376bbexample", 
                 "Name": "ExampleCorp_Test", 
                 "tags": { 
                     "Year": "2019", 
                     "Stack": "Test" 
 } 
 } 
         ], 
         "NextToken": 
 "eyJDcmVhdGlvbkRhdGUiOiIyMDE5LTA3LTE2VDE0OjM4OjUzLjkwM1oiLCJBY2NvdW50SWQiOiI1MTIzOTcxODM4Nz
     }
}
```
Das Vorhandensein des NextToken Antwortwerts weist darauf hin, dass mehr Ausgabe verfügbar ist. Rufen Sie den Befehl erneut auf und geben Sie diesen Wert als NextToken Eingabeparameter an.

• Einzelheiten zur API finden Sie [GetAppsi](https://awscli.amazonaws.com/v2/documentation/api/latest/reference/pinpoint/get-apps.html)n der AWS CLI Befehlsreferenz.

# **get-campaign**

Das folgende Codebeispiel zeigt die Verwendungget-campaign.

# AWS CLI

Um Informationen über den Status, die Konfiguration und andere Einstellungen einer Kampagne abzurufen

Im folgenden get-campaign Beispiel werden Informationen über den Status, die Konfiguration und andere Einstellungen für eine Kampagne abgerufen.

```
aws pinpoint get-campaign \ 
     --application-id 6e0b7591a90841d2b5d93fa11143e5a7 \ 
     --campaign-id a1e63c6cc0eb43ed826ffcc3cc90b30d \ 
     --region us-east-1
```

```
{ 
     "CampaignResponse": { 
         "AdditionalTreatments": [], 
         "ApplicationId": "6e0b7591a90841d2b5d93fa11143e5a7", 
         "Arn": "arn:aws:mobiletargeting:us-
east-1:AIDACKCEVSQ6C2EXAMPLE:apps/6e0b7591a90841d2b5d93fa11143e5a7/campaigns/
a1e63c6cc0eb43ed826ffcc3cc90b30d", 
         "CreationDate": "2019-10-08T18:40:16.581Z", 
         "Description": " ", 
         "HoldoutPercent": 0, 
         "Id": "a1e63c6cc0eb43ed826ffcc3cc90b30d", 
         "IsPaused": false, 
         "LastModifiedDate": "2019-10-08T18:40:16.581Z", 
         "Limits": { 
             "Daily": 0, 
             "MaximumDuration": 60, 
             "MessagesPerSecond": 50, 
             "Total": 0 
         }, 
         "MessageConfiguration": { 
             "EmailMessage": { 
                  "FromAddress": "sender@example.com", 
                 "HtmlBody": "<!DOCTYPE html>\n <html lang=\"en\">\n <head>\n
  <meta http-equiv=\"Content-Type\" content=\"text/html; charset=utf-8\" />\n</head>
\n<body>Hello</body>\n</html>", 
                  "Title": "PinpointDemo" 
 } 
         },
```

```
 "Name": "MyCampaign", 
          "Schedule": { 
              "IsLocalTime": false, 
              "StartTime": "IMMEDIATE", 
              "Timezone": "utc" 
          }, 
          "SegmentId": "b66c9e42f71444b2aa2e0ffc1df28f60", 
          "SegmentVersion": 1, 
          "State": { 
               "CampaignStatus": "COMPLETED" 
          }, 
          "tags": {}, 
          "TemplateConfiguration": {}, 
          "Version": 1 
     }
}
```
• Einzelheiten zur API finden Sie unter [GetCampaign AWS CLI](https://awscli.amazonaws.com/v2/documentation/api/latest/reference/pinpoint/get-campaign.html)Befehlsreferenz.

# **get-campaigns**

Das folgende Codebeispiel zeigt die Verwendungget-campaigns.

# AWS CLI

Ruft Informationen über den Status, die Konfiguration und andere Einstellungen für alle Kampagnen ab, die einer Anwendung zugeordnet sind

Im folgenden get-campaigns Beispiel werden Informationen über den Status, die Konfiguration und andere Einstellungen für alle Kampagnen abgerufen, die einer Anwendung zugeordnet sind.

```
aws pinpoint get-campaigns \ 
     --application-id 6e0b7591a90841d2b5d93fa11143e5a7 \ 
     --region us-east-1
```

```
{ 
     "CampaignsResponse": { 
          "Item": [ 
\{\hspace{.1cm} \} "AdditionalTreatments": [],
```

```
 "ApplicationId": "6e0b7591a90841d2b5d93fa11143e5a7", 
                  "Arn": "arn:aws:mobiletargeting:us-
east-1:AIDACKCEVSQ6C2EXAMPLE:apps/6e0b7591a90841d2b5d93fa11143e5a7/
campaigns/7e1280344c8f4a9aa40a00b006fe44f1", 
                  "CreationDate": "2019-10-08T18:40:22.905Z", 
                  "Description": " ", 
                  "HoldoutPercent": 0, 
                  "Id": "7e1280344c8f4a9aa40a00b006fe44f1", 
                  "IsPaused": false, 
                  "LastModifiedDate": "2019-10-08T18:40:22.905Z", 
                  "Limits": {}, 
                  "MessageConfiguration": { 
                      "EmailMessage": { 
                          "FromAddress": "sender@example.com", 
                          "HtmlBody": "<!DOCTYPE html>\n <html lang=\"en
\">\n <head>\n <meta http-equiv=\"Content-Type\" content=\"text/html; 
 charset=utf-8\" />\n</head>\n<br/>>body>Hello</body>\n</html>",
                          "Title": "PInpointDemo Test" 
1 1 1 1 1 1 1
                  }, 
                  "Name": "MyCampaign1", 
                  "Schedule": { 
                      "IsLocalTime": false, 
                      "QuietTime": {}, 
                      "StartTime": "IMMEDIATE", 
                      "Timezone": "UTC" 
                  }, 
                  "SegmentId": "b66c9e42f71444b2aa2e0ffc1df28f60", 
                  "SegmentVersion": 1, 
                  "State": { 
                      "CampaignStatus": "COMPLETED" 
                  }, 
                  "tags": {}, 
                  "TemplateConfiguration": {}, 
                  "Version": 1 
             }, 
             { 
                  "AdditionalTreatments": [], 
                  "ApplicationId": "6e0b7591a90841d2b5d93fa11143e5a7", 
                  "Arn": "arn:aws:mobiletargeting:us-
east-1:AIDACKCEVSQ6C2EXAMPLE:apps/6e0b7591a90841d2b5d93fa11143e5a7/campaigns/
a1e63c6cc0eb43ed826ffcc3cc90b30d", 
                  "CreationDate": "2019-10-08T18:40:16.581Z", 
                  "Description": " ",
```

```
 "HoldoutPercent": 0, 
                  "Id": "a1e63c6cc0eb43ed826ffcc3cc90b30d", 
                  "IsPaused": false, 
                  "LastModifiedDate": "2019-10-08T18:40:16.581Z", 
                  "Limits": { 
                      "Daily": 0, 
                      "MaximumDuration": 60, 
                      "MessagesPerSecond": 50, 
                      "Total": 0 
                  }, 
                  "MessageConfiguration": { 
                      "EmailMessage": { 
                           "FromAddress": "sender@example.com", 
                           "HtmlBody": "<!DOCTYPE html>\n <html lang=\"en
\">\n <head>\n <meta http-equiv=\"Content-Type\" content=\"text/html;
 charset=utf-8\" />\n</head>\n<br/>body>Demo</body>\n</html>",
                           "Title": "PinpointDemo" 
1 1 1 1 1 1 1
                  }, 
                  "Name": "MyCampaign2", 
                  "Schedule": { 
                      "IsLocalTime": false, 
                      "StartTime": "IMMEDIATE", 
                      "Timezone": "utc" 
                  }, 
                  "SegmentId": "b66c9e42f71444b2aa2e0ffc1df28f60", 
                  "SegmentVersion": 1, 
                  "State": { 
                      "CampaignStatus": "COMPLETED" 
                  }, 
                  "tags": {}, 
                  "TemplateConfiguration": {}, 
                  "Version": 1 
 } 
         ] 
     }
}
```
• Einzelheiten zur API finden Sie unter [GetCampaigns AWS CLI](https://awscli.amazonaws.com/v2/documentation/api/latest/reference/pinpoint/get-campaigns.html)Befehlsreferenz.

# **get-channels**

Das folgende Codebeispiel zeigt die Verwendungget-channels.

# AWS CLI

Ruft Informationen über den Verlauf und den Status jedes Kanals für eine Anwendung ab

Im folgenden get-channels Beispiel werden Informationen über den Verlauf und den Status jedes Kanals für eine Anwendung abgerufen.

```
aws pinpoint get-channels \ 
     --application-id 6e0b7591a90841d2b5d93fa11143e5a7 \ 
     --region us-east-1
```

```
{ 
     "ChannelsResponse": { 
          "Channels": { 
              "GCM": { 
                  "ApplicationId": "6e0b7591a90841d2b5d93fa11143e5a7", 
                  "CreationDate": "2019-10-08T18:28:23.182Z", 
                  "Enabled": true, 
                  "HasCredential": true, 
                  "Id": "gcm", 
                  "IsArchived": false, 
                  "LastModifiedDate": "2019-10-08T18:28:23.182Z", 
                  "Version": 1 
              }, 
              "SMS": { 
                  "ApplicationId": "6e0b7591a90841d2b5d93fa11143e5a7", 
                  "CreationDate": "2019-10-08T18:39:18.511Z", 
                  "Enabled": true, 
                  "Id": "sms", 
                  "IsArchived": false, 
                  "LastModifiedDate": "2019-10-08T18:39:18.511Z", 
                  "Version": 1 
              }, 
              "EMAIL": { 
                  "ApplicationId": "6e0b7591a90841d2b5d93fa11143e5a7", 
                  "CreationDate": "2019-10-08T18:27:23.990Z", 
                  "Enabled": true, 
                  "Id": "email", 
                  "IsArchived": false, 
                  "LastModifiedDate": "2019-10-08T18:27:23.990Z", 
                  "Version": 1
```

```
 }, 
              "IN_APP": { 
                  "Enabled": true, 
                  "IsArchived": false, 
                  "Version": 0 
 } 
         } 
     }
}
```
• Einzelheiten zur API finden Sie unter [GetChannels AWS CLI](https://awscli.amazonaws.com/v2/documentation/api/latest/reference/pinpoint/get-channels.html)Befehlsreferenz.

## **get-email-channel**

Das folgende Codebeispiel zeigt die Verwendungget-email-channel.

AWS CLI

Um Informationen über den Status und die Einstellungen des E-Mail-Kanals für eine Anwendung abzurufen

Im folgenden get-email-channel Beispiel werden Status und Einstellungen des E-Mail-Kanals für eine Anwendung abgerufen.

```
aws pinpoint get-email-channel \ 
     --application-id 6e0b7591a90841d2b5d93fa11143e5a7 \ 
     --region us-east-1
```

```
{ 
     "EmailChannelResponse": { 
         "ApplicationId": "6e0b7591a90841d2b5d93fa11143e5a7", 
         "CreationDate": "2019-10-08T18:27:23.990Z", 
         "Enabled": true, 
         "FromAddress": "sender@example.com", 
         "Id": "email", 
         "Identity": "arn:aws:ses:us-east-1:AIDACKCEVSQ6C2EXAMPLE:identity/
sender@example.com", 
         "IsArchived": false, 
         "LastModifiedDate": "2019-10-08T18:27:23.990Z",
```

```
 "MessagesPerSecond": 1, 
          "Platform": "EMAIL", 
          "RoleArn": "arn:aws:iam::AIDACKCEVSQ6C2EXAMPLE:role/pinpoint-events", 
          "Version": 1 
     }
}
```
• Einzelheiten zur API finden Sie unter [GetEmailChannel AWS CLI](https://awscli.amazonaws.com/v2/documentation/api/latest/reference/pinpoint/get-email-channel.html)Befehlsreferenz.

# **get-endpoint**

Das folgende Codebeispiel zeigt die Verwendungget-endpoint.

AWS CLI

So rufen Sie Informationen über die Einstellungen und Attribute eines bestimmten Endpunkts für eine Anwendung ab

Das folgende get-endpoint-Beispiel ruft Informationen über die Einstellungen und Attribute eines bestimmten Endpunkts für eine Anwendung ab.

```
aws pinpoint get-endpoint \ 
     --application-id 611e3e3cdd47474c9c1399a505665b91 \ 
     --endpoint-id testendpoint \ 
     --region us-east-1
```

```
{ 
     "EndpointResponse": { 
          "Address": "+11234567890", 
          "ApplicationId": "611e3e3cdd47474c9c1399a505665b91", 
          "Attributes": {}, 
          "ChannelType": "SMS", 
          "CohortId": "63", 
          "CreationDate": "2019-01-28T23:55:11.534Z", 
          "EffectiveDate": "2021-08-06T00:04:51.763Z", 
          "EndpointStatus": "ACTIVE", 
          "Id": "testendpoint", 
          "Location": { 
              "Country": "USA"
```

```
 }, 
          "Metrics": { 
              "SmsDelivered": 1.0 
          }, 
          "OptOut": "ALL", 
          "RequestId": "a204b1f2-7e26-48a7-9c80-b49a2143489d", 
          "User": { 
              "UserAttributes": { 
                   "Age": [ 
                       "24" 
 ] 
              }, 
          "UserId": "testuser" 
          } 
     }
}
```
• Einzelheiten zur API finden Sie [GetEndpointi](https://awscli.amazonaws.com/v2/documentation/api/latest/reference/pinpoint/get-endpoint.html)n der AWS CLI Befehlsreferenz.

# **get-gcm-channel**

Das folgende Codebeispiel zeigt die Verwendungget-gcm-channel.

AWS CLI

Um Informationen über den Status und die Einstellungen des GCM-Kanals für eine Anwendung abzurufen

Im folgenden get-gcm-channel Beispiel werden Informationen über den Status und die Einstellungen des GCM-Kanals für eine Anwendung abgerufen.

```
aws pinpoint get-gcm-channel \ 
     --application-id 6e0b7591a90841d2b5d93fa11143e5a7 \ 
     --region us-east-1
```

```
{ 
     "GCMChannelResponse": { 
         "ApplicationId": "6e0b7591a90841d2b5d93fa11143e5a7", 
         "CreationDate": "2019-10-08T18:28:23.182Z",
```

```
 "Enabled": true, 
          "HasCredential": true, 
          "Id": "gcm", 
          "IsArchived": false, 
          "LastModifiedDate": "2019-10-08T18:28:23.182Z", 
          "Platform": "GCM", 
          "Version": 1 
     }
}
```
• Einzelheiten zur API finden Sie unter [GetGcmChannel AWS CLIB](https://awscli.amazonaws.com/v2/documentation/api/latest/reference/pinpoint/get-gcm-channel.html)efehlsreferenz.

### **get-sms-channel**

Das folgende Codebeispiel zeigt die Verwendungget-sms-channel.

AWS CLI

So rufen Sie Informationen über den Status und die Einstellungen jedes Sprachkanals für eine Anwendung ab

Im folgenden get-sms-channel-Beispiel werden Status und Einstellungen des SMS-Kanals für eine Anwendung abgerufen.

```
aws pinpoint get-sms-channel \ 
     --application-id 6e0b7591a90841d2b5d93fa11143e5a7 \ 
     --region us-east-1
```

```
{ 
     "SMSChannelResponse": { 
          "ApplicationId": "6e0b7591a90841d2b5d93fa11143e5a7", 
         "CreationDate": "2019-10-08T18:39:18.511Z", 
         "Enabled": true, 
         "Id": "sms", 
         "IsArchived": false, 
          "LastModifiedDate": "2019-10-08T18:39:18.511Z", 
         "Platform": "SMS", 
          "PromotionalMessagesPerSecond": 20, 
          "TransactionalMessagesPerSecond": 20,
```

```
 "Version": 1 
 }
```
• Einzelheiten zur API finden Sie [GetSmsChanneli](https://awscli.amazonaws.com/v2/documentation/api/latest/reference/pinpoint/get-sms-channel.html)n der AWS CLI Befehlsreferenz.

### **get-sms-template**

Das folgende Codebeispiel zeigt die Verwendungget-sms-template.

## AWS CLI

}

Ruft den Inhalt und die Einstellungen einer Nachrichtenvorlage für Nachrichten ab, die über den SMS-Kanal gesendet werden

Im folgenden get-sms-template Beispiel werden der Inhalt und die Einstellungen einer SMS-Nachrichtenvorlage abgerufen.

```
aws pinpoint get-sms-template \ 
     --template-name TestTemplate \ 
     --region us-east-1
```
Ausgabe:

```
{ 
     "SMSTemplateResponse": { 
         "Arn": "arn:aws:mobiletargeting:us-east-1:AIDACKCEVSQ6C2EXAMPLE:templates/
TestTemplate/SMS", 
         "Body": "hello\n how are you?\n food is good", 
         "CreationDate": "2023-06-20T21:37:30.124Z", 
         "LastModifiedDate": "2023-06-20T21:37:30.124Z", 
         "tags": {}, 
         "TemplateDescription": "Test SMS Template", 
         "TemplateName": "TestTemplate", 
         "TemplateType": "SMS", 
         "Version": "1" 
     }
}
```
Weitere Informationen finden Sie unter [Amazon Pinpoint Pinpoint-Nachrichtenvorlagen](https://docs.aws.amazon.com/pinpoint/latest/userguide/messages-templates.html) im Amazon Pinpoint Pinpoint-Benutzerhandbuch.

• Einzelheiten zur API finden Sie unter [GetSmsTemplate AWS CLIB](https://awscli.amazonaws.com/v2/documentation/api/latest/reference/pinpoint/get-sms-template.html)efehlsreferenz.

### **get-voice-channel**

Das folgende Codebeispiel zeigt die Verwendungget-voice-channel.

### AWS CLI

Um Informationen über den Status und die Einstellungen des Sprachkanals für eine Anwendung abzurufen

Im folgenden get-voice-channel Beispiel werden Status und Einstellungen des Sprachkanals für eine Anwendung abgerufen.

```
aws pinpoint get-voice-channel \ 
     --application-id 6e0b7591a90841d2b5d93fa11143e5a7 \ 
     --region us-east-1
```
Ausgabe:

```
{ 
     "VoiceChannelResponse": { 
          "ApplicationId": "6e0b7591a90841d2b5d93fa11143e5a7", 
          "CreationDate": "2022-04-28T00:17:03.836Z", 
          "Enabled": true, 
          "Id": "voice", 
          "IsArchived": false, 
          "LastModifiedDate": "2022-04-28T00:17:03.836Z", 
          "Platform": "VOICE", 
          "Version": 1 
     }
}
```
• Einzelheiten zur API finden Sie unter [GetVoiceChannel AWS CLI](https://awscli.amazonaws.com/v2/documentation/api/latest/reference/pinpoint/get-voice-channel.html)Befehlsreferenz.

### **list-tags-for-resource**

Das folgende Codebeispiel zeigt die Verwendunglist-tags-for-resource.

### AWS CLI

Um eine Liste von Tags für eine Ressource abzurufen

Im folgenden list-tags-for-resource Beispiel werden alle Tags (Schlüsselnamen und Werte) abgerufen, die der angegebenen Ressource zugeordnet sind.

```
aws pinpoint list-tags-for-resource \ 
     --resource-arn arn:aws:mobiletargeting:us-
west-2:AIDACKCEVSQ6C2EXAMPLE:apps/810c7aab86d42fb2b56c8c966example
```
Ausgabe:

```
{ 
      "TagsModel": { 
           "tags": { 
                "Year": "2019", 
                "Stack": "Production" 
           } 
      }
}
```
Weitere Informationen finden Sie unter "Tagging Amazon Pinpoint Resources" \_ im Amazon Pinpoint Developer Guide. < https://docs.aws.amazon.com/pinpoint/latest/developerguide/taggingresources.html>

• Einzelheiten zur API finden Sie in der Befehlsreferenz. [ListTagsForResourceA](https://awscli.amazonaws.com/v2/documentation/api/latest/reference/pinpoint/list-tags-for-resource.html)WS CLI

## **phone-number-validate**

Das folgende Codebeispiel zeigt die Verwendungphone-number-validate.

## AWS CLI

Ruft Informationen über eine Telefonnummer ab

Im Folgenden werden Informationen zu einer Telefonnummer phone-number-validate abgerufen.

```
aws pinpoint phone-number-validate \ 
     --number-validate-request PhoneNumber="+12065550142" \ 
     --region us-east-1
```
```
{ 
     "NumberValidateResponse": { 
         "Carrier": "ExampleCorp Mobile", 
         "City": "Seattle", 
          "CleansedPhoneNumberE164": "+12065550142", 
          "CleansedPhoneNumberNational": "2065550142", 
         "Country": "United States", 
          "CountryCodeIso2": "US", 
          "CountryCodeNumeric": "1", 
         "OriginalPhoneNumber": "+12065550142", 
          "PhoneType": "MOBILE", 
         "PhoneTypeCode": 0,
         "Timezone": "America/Los_Angeles", 
         "ZipCode": "98101" 
     }
}
```
Weitere Informationen finden Sie unter [Amazon-Pinpoint-SMS-Kanal](https://docs.aws.amazon.com/pinpoint/latest/userguide/channels-sms.html) im Amazon-Pinpoint-Benutzerhandbuch.

• Einzelheiten zur API finden Sie unter [PhoneNumberValidate AWS CLIB](https://awscli.amazonaws.com/v2/documentation/api/latest/reference/pinpoint/phone-number-validate.html)efehlsreferenz.

#### **send-messages**

Das folgende Codebeispiel zeigt die Verwendungsend-messages.

AWS CLI

So senden Sie eine SMS-Nachricht über den Endpunkt einer Anwendung

Im folgenden send-messages-Beispiel wird eine Direktnachricht für eine Anwendung mit einem Endpunkt gesendet.

```
aws pinpoint send-messages \ 
     --application-id 611e3e3cdd47474c9c1399a505665b91 \ 
     --message-request file://myfile.json \ 
     --region us-west-2
```
Inhalt von myfile.json:

"MessageConfiguration": {

{

```
 "SMSMessage": { 
               "Body": "hello, how are you?" 
          } 
     }, 
      "Endpoints": { 
           "testendpoint": {} 
     }
}
```
Ausgabe:

```
{ 
     "MessageResponse": { 
         "ApplicationId": "611e3e3cdd47474c9c1399a505665b91", 
         "EndpointResult": { 
              "testendpoint": { 
                  "Address": "+12345678900", 
                  "DeliveryStatus": "SUCCESSFUL", 
                  "MessageId": "itnuqhai5alf1n6ahv3udc05n7hhddr6gb3lq6g0", 
                  "StatusCode": 200, 
                  "StatusMessage": "MessageId: 
  itnuqhai5alf1n6ahv3udc05n7hhddr6gb3lq6g0" 
 } 
         }, 
         "RequestId": "c7e23264-04b2-4a46-b800-d24923f74753" 
     }
}
```
Weitere Informationen finden Sie unter [Amazon-Pinpoint-SMS-Kanal](https://docs.aws.amazon.com/pinpoint/latest/userguide/channels-sms.html) im Amazon-Pinpoint-Benutzerhandbuch.

• Einzelheiten zur API finden Sie [SendMessagesi](https://awscli.amazonaws.com/v2/documentation/api/latest/reference/pinpoint/send-messages.html)n der AWS CLI Befehlsreferenz.

# **send-users-messages**

Das folgende Codebeispiel zeigt die Verwendungsend-users-messages.

AWS CLI

Um eine SMS-Nachricht für einen Benutzer einer Anwendung zu senden

Das folgende send-users-messages Beispiel sendet eine Direktnachricht für einen Benutzer einer Anwendung.

```
aws pinpoint send-users-messages \ 
     --application-id 611e3e3cdd47474c9c1399a505665b91 \ 
     --send-users-message-request file://myfile.json \ 
     --region us-west-2
```
Inhalt von myfile.json:

```
{ 
      "MessageConfiguration": { 
          "SMSMessage": { 
               "Body": "hello, how are you?" 
          } 
     }, 
     "Users": { 
          "testuser": {} 
     }
}
```
Ausgabe:

```
{ 
     "SendUsersMessageResponse": { 
         "ApplicationId": "611e3e3cdd47474c9c1399a505665b91", 
         "RequestId": "e0b12cf5-2359-11e9-bb0b-d5fb91876b25", 
         "Result": { 
             "testuser": { 
                 "testuserendpoint": { 
                     "DeliveryStatus": "SUCCESSFUL", 
                     "MessageId": "7qu4hk5bqhda3i7i2n4pjf98qcuh8b7p45ifsmo0", 
                     "StatusCode": 200, 
                     "StatusMessage": "MessageId: 
  7qu4hk5bqhda3i7i2n4pjf98qcuh8b7p45ifsmo0", 
                     "Address": "+12345678900" 
 } 
 } 
         } 
     }
}
```
Weitere Informationen finden Sie unter [Amazon-Pinpoint-SMS-Kanal](https://docs.aws.amazon.com/pinpoint/latest/userguide/channels-sms.html) im Amazon-Pinpoint-Benutzerhandbuch.

• Einzelheiten zur API finden Sie [SendUsersMessagesu](https://awscli.amazonaws.com/v2/documentation/api/latest/reference/pinpoint/send-users-messages.html)nter AWS CLI Befehlsreferenz.

#### **tag-resource**

Das folgende Codebeispiel zeigt die Verwendungtag-resource.

AWS CLI

Um einer Ressource Tags hinzuzufügen

Im folgenden Beispiel werden einer Ressource zwei Tags (Schlüsselnamen und Werte) hinzugefügt.

```
aws pinpoint list-tags-for-resource \ 
     --resource-arn arn:aws:mobiletargeting:us-
east-1:AIDACKCEVSQ6C2EXAMPLE:apps/810c7aab86d42fb2b56c8c966example \
     --tags-model tags={Stack=Production,Year=2019}
```
Mit diesem Befehl wird keine Ausgabe zurückgegeben.

Weitere Informationen finden Sie unter "Tagging Amazon Pinpoint Resources" \_ im Amazon Pinpoint Developer Guide. < https://docs.aws.amazon.com/pinpoint/latest/developerguide/taggingresources.html>

• Einzelheiten zur API finden Sie in der Befehlsreferenz. [TagResourceA](https://awscli.amazonaws.com/v2/documentation/api/latest/reference/pinpoint/tag-resource.html)WS CLI

#### **untag-resource**

Das folgende Codebeispiel zeigt die Verwendunguntag-resource.

### AWS CLI

Beispiel 1: Um ein Tag aus einer Ressource zu entfernen

Im folgenden untag-resource Beispiel wird das angegebene Tag (Schlüsselname und Wert) aus einer Ressource entfernt.

```
aws pinpoint untag-resource \ 
     --resource-arn arn:aws:mobiletargeting:us-
west-2:AIDACKCEVSQ6C2EXAMPLE:apps/810c7aab86d42fb2b56c8c966example \
     --tag-keys Year
```
Mit diesem Befehl wird keine Ausgabe zurückgegeben.

Beispiel 2: Um mehrere Tags aus einer Ressource zu entfernen

Im folgenden untag-resource Beispiel werden die angegebenen Tags (Schlüsselnamen und Werte) aus einer Ressource entfernt.

```
aws pinpoint untag-resource \ 
     --resource-arn arn:aws:mobiletargeting:us-
east-1:AIDACKCEVSQ6C2EXAMPLE:apps/810c7aab86d42fb2b56c8c966example \
     --tag-keys Year Stack
```
Mit diesem Befehl wird keine Ausgabe zurückgegeben.

Weitere Informationen finden Sie unter "Tagging Amazon Pinpoint Resources" \_ im Amazon Pinpoint Developer Guide. < https://docs.aws.amazon.com/pinpoint/latest/developerguide/taggingresources.html>

• Einzelheiten zur API finden Sie in der Befehlsreferenz. [UntagResource](https://awscli.amazonaws.com/v2/documentation/api/latest/reference/pinpoint/untag-resource.html)AWS CLI

#### **update-sms-channel**

Das folgende Codebeispiel zeigt die Verwendungupdate-sms-channel.

AWS CLI

Um den SMS-Kanal zu aktivieren oder den Status und die Einstellungen des SMS-Kanals für eine Anwendung zu aktualisieren.

Im folgenden update-sms-channel Beispiel wird der SMS-Kanal für einen SMS-Kanal für eine Anwendung aktiviert.

```
aws pinpoint update-sms-channel \ 
     --application-id 611e3e3cdd47474c9c1399a505665b91 \ 
     --sms-channel-request Enabled=true \ 
     --region us-west-2
```
Ausgabe:

{

"SMSChannelResponse": {

}

```
 "ApplicationId": "611e3e3cdd47474c9c1399a505665b91", 
     "CreationDate": "2019-01-28T23:25:25.224Z", 
     "Enabled": true, 
     "Id": "sms", 
     "IsArchived": false, 
     "LastModifiedDate": "2023-05-18T23:22:50.977Z", 
     "Platform": "SMS", 
     "PromotionalMessagesPerSecond": 20, 
     "TransactionalMessagesPerSecond": 20, 
     "Version": 3 
 }
```
Weitere Informationen finden Sie unter [Amazon-Pinpoint-SMS-Kanal](https://docs.aws.amazon.com/pinpoint/latest/userguide/channels-sms.html) im Amazon-Pinpoint-Benutzerhandbuch.

• Einzelheiten zur API finden Sie [UpdateSmsChannel](https://awscli.amazonaws.com/v2/documentation/api/latest/reference/pinpoint/update-sms-channel.html)unter AWS CLI Befehlsreferenz.

# Beispiele für Amazon Polly mit AWS CLI

Die folgenden Codebeispiele zeigen Ihnen, wie Sie mithilfe von Amazon Polly Aktionen ausführen und allgemeine Szenarien implementieren. AWS Command Line Interface

Aktionen sind Codeauszüge aus größeren Programmen und müssen im Kontext ausgeführt werden. Während Aktionen Ihnen zeigen, wie Sie einzelne Servicefunktionen aufrufen, können Sie Aktionen im Kontext der zugehörigen Szenarien und serviceübergreifenden Beispiele sehen.

Szenarien sind Codebeispiele, die Ihnen zeigen, wie Sie eine bestimmte Aufgabe ausführen können, indem Sie mehrere Funktionen innerhalb desselben Services aufrufen.

Jedes Beispiel enthält einen Link zu GitHub, wo Sie Anweisungen zum Einrichten und Ausführen des Codes im Kontext finden.

Themen

• [Aktionen](#page-388-0)

Aktionen

# **delete-lexicon**

Das folgende Codebeispiel zeigt, wie Sie es verwendendelete-lexicon.

# AWS CLI

Um ein Lexikon zu löschen

Im folgenden delete-lexicon Beispiel wird das angegebene Lexikon gelöscht.

```
aws polly delete-lexicon \ 
     --name w3c
```
Mit diesem Befehl wird keine Ausgabe zurückgegeben.

Weitere Informationen finden Sie unter [Verwenden des DeleteLexicon Vorgangs](https://docs.aws.amazon.com/polly/latest/dg/gs-delete-lexicon.html) im Amazon Polly Developer Guide.

• Einzelheiten zur API finden Sie [DeleteLexiconi](https://awscli.amazonaws.com/v2/documentation/api/latest/reference/polly/delete-lexicon.html)n der AWS CLI Befehlsreferenz.

# **get-lexicon**

Das folgende Codebeispiel zeigt die Verwendungget-lexicon.

# AWS CLI

Um den Inhalt eines Lexikons abzurufen

Im folgenden get-lexicon Beispiel wird der Inhalt des angegebenen Aussprachelexikons abgerufen.

```
aws polly get-lexicon \ 
     --name w3c
```
# Ausgabe:

```
{ 
     "Lexicon": { 
         "Content": "<?xml version=\"1.0\" encoding=\"UTF-8\"?>\n<lexicon version=
\"1.0\" \n xmlns= \"http://www.w3.org/2005/01/pronunciation-lexicon
\"\n xmlns:xsi=\"http://www.w3.org/2001/XMLSchema-instance\" \n 
 xsi:schemaLocation=\"http://www.w3.org/2005/01/pronunciation-lexicon \n 
 http://www.w3.org/TR/2007/CR-pronunciation- lexicon-20071212/pls.xsd\"\n 
    alphabet=\"ipa\" \n xml:lang=\"en-US\">\n <lexeme>\n <grapheme>W3C</
grapheme>\n <alias>World Wide Web Consortium</alias>\n </lexeme>\n</lexicon>
\mathcal{M}",
         "Name": "w3c"
```

```
 }, 
     "LexiconAttributes": { 
          "Alphabet": "ipa", 
          "LanguageCode": "en-US", 
          "LastModified": 1603908910.99, 
          "LexiconArn": "arn:aws:polly:us-west-2:880185128111:lexicon/w3c", 
          "LexemesCount": 1, 
          "Size": 492 
     }
}
```
Weitere Informationen finden Sie unter [Verwenden des GetLexicon Vorgangs](https://docs.aws.amazon.com/polly/latest/dg/gs-get-lexicon.html) im Amazon Polly Developer Guide.

• Einzelheiten zur API finden Sie [GetLexiconi](https://awscli.amazonaws.com/v2/documentation/api/latest/reference/polly/get-lexicon.html)n der AWS CLI Befehlsreferenz.

# **get-speech-synthesis-task**

Das folgende Codebeispiel zeigt die Verwendungget-speech-synthesis-task.

AWS CLI

Um Informationen über eine Sprachsynthese-Aufgabe zu erhalten

Im folgenden get-speech-synthesis-task Beispiel werden Informationen über die angegebene Sprachsyntheseaufgabe abgerufen.

```
aws polly get-speech-synthesis-task \ 
     --task-id 70b61c0f-57ce-4715-a247-cae8729dcce9
```
Ausgabe:

```
{ 
     "SynthesisTask": { 
         "TaskId": "70b61c0f-57ce-4715-a247-cae8729dcce9", 
         "TaskStatus": "completed", 
         "OutputUri": "https://s3.us-west-2.amazonaws.com/my-s3-
bucket/70b61c0f-57ce-4715-a247-cae8729dcce9.mp3", 
         "CreationTime": 1603911042.689, 
         "RequestCharacters": 1311, 
         "OutputFormat": "mp3", 
         "TextType": "text",
```

```
 "VoiceId": "Joanna" 
 }
```
}

Weitere Informationen finden Sie unter [Erstellen langer Audiodateien](https://docs.aws.amazon.com/polly/latest/dg/longer-cli.html) im Amazon Polly Developer Guide.

• Einzelheiten zur API finden Sie [GetSpeechSynthesisTaski](https://awscli.amazonaws.com/v2/documentation/api/latest/reference/polly/get-speech-synthesis-task.html)n der AWS CLI Befehlsreferenz.

# **list-lexicons**

Das folgende Codebeispiel zeigt die Verwendunglist-lexicons.

### AWS CLI

Um Ihre Lexika aufzulisten

Das folgende list-lexicons Beispiel listet Ihre Aussprachelexika auf.

aws polly list-lexicons

Ausgabe:

```
{ 
     "Lexicons": [ 
          { 
              "Name": "w3c", 
              "Attributes": { 
                   "Alphabet": "ipa", 
                   "LanguageCode": "en-US", 
                   "LastModified": 1603908910.99, 
                   "LexiconArn": "arn:aws:polly:us-east-2:123456789012:lexicon/w3c", 
                   "LexemesCount": 1, 
                   "Size": 492 
 } 
          } 
    \mathbf{I}}
```
Weitere Informationen finden Sie unter [Verwenden des ListLexicons Vorgangs](https://docs.aws.amazon.com/polly/latest/dg/gs-list-lexicons.html) im Amazon Polly Developer Guide.

• Einzelheiten zur API finden Sie [ListLexiconsi](https://awscli.amazonaws.com/v2/documentation/api/latest/reference/polly/list-lexicons.html)n der AWS CLI Befehlsreferenz.

# **list-speech-synthesis-tasks**

Das folgende Codebeispiel zeigt die Verwendunglist-speech-synthesis-tasks.

### AWS CLI

Um Ihre Sprachsynthese-Aufgaben aufzulisten

Das folgende list-speech-synthesis-tasks Beispiel listet Ihre Sprachsynthese-Aufgaben auf.

```
aws polly list-speech-synthesis-tasks
```
Ausgabe:

```
{ 
     "SynthesisTasks": [ 
          { 
              "TaskId": "70b61c0f-57ce-4715-a247-cae8729dcce9", 
              "TaskStatus": "completed", 
              "OutputUri": "https://s3.us-west-2.amazonaws.com/my-s3-
bucket/70b61c0f-57ce-4715-a247-cae8729dcce9.mp3", 
              "CreationTime": 1603911042.689, 
              "RequestCharacters": 1311, 
              "OutputFormat": "mp3", 
              "TextType": "text", 
              "VoiceId": "Joanna" 
         } 
     ]
}
```
Weitere Informationen finden Sie unter [Erstellen langer Audiodateien](https://docs.aws.amazon.com/polly/latest/dg/longer-cli.html) im Amazon Polly Developer Guide.

• Einzelheiten zur API finden Sie [ListSpeechSynthesisTasks](https://awscli.amazonaws.com/v2/documentation/api/latest/reference/polly/list-speech-synthesis-tasks.html)in der AWS CLI Befehlsreferenz.

# **put-lexicon**

Das folgende Codebeispiel zeigt die Verwendungput-lexicon.

# AWS CLI

Um ein Lexikon zu speichern

Im folgenden put-lexicon Beispiel wird das angegebene Aussprachelexikon gespeichert. Die example.pls Datei spezifiziert ein W3C PLS-konformes Lexikon.

```
aws polly put-lexicon \ 
    --name w3c \backslash --content file://example.pls
```
Inhalt von example.pls

```
{ 
     <?xml version="1.0" encoding="UTF-8"?> 
     <lexicon version="1.0" 
         xmlns="http://www.w3.org/2005/01/pronunciation-lexicon" 
         xmlns:xsi="http://www.w3.org/2001/XMLSchema-instance" 
         xsi:schemaLocation="http://www.w3.org/2005/01/pronunciation-lexicon 
              http://www.w3.org/TR/2007/CR-pronunciation-lexicon-20071212/pls.xsd" 
         alphabet="ipa" 
         xml:lang="en-US"> 
         <lexeme> 
              <grapheme>W3C</grapheme> 
              <alias>World Wide Web Consortium</alias> 
         </lexeme> 
     </lexicon>
}
```
Mit diesem Befehl wird keine Ausgabe zurückgegeben.

Weitere Informationen finden Sie unter [Verwenden des PutLexicon Vorgangs](https://docs.aws.amazon.com/polly/latest/dg/gs-put-lexicon.html) im Amazon Polly Developer Guide.

• Einzelheiten zur API finden Sie [PutLexicon](https://awscli.amazonaws.com/v2/documentation/api/latest/reference/polly/put-lexicon.html)in der AWS CLI Befehlsreferenz.

### **start-speech-synthesis-task**

Das folgende Codebeispiel zeigt die Verwendungstart-speech-synthesis-task.

AWS CLI

Um Text zu synthetisieren

Im folgenden start-speech-synthesis-task Beispiel wird der Text synthetisiert text\_file.txt und die resultierende MP3-Datei im angegebenen Bucket gespeichert.

```
aws polly start-speech-synthesis-task \ 
     --output-format mp3 \ 
     --output-s3-bucket-name my-s3-bucket \ 
     --text file://text_file.txt \ 
     --voice-id Joanna
```
Ausgabe:

```
{ 
     "SynthesisTask": { 
          "TaskId": "70b61c0f-57ce-4715-a247-cae8729dcce9", 
          "TaskStatus": "scheduled", 
          "OutputUri": "https://s3.us-east-2.amazonaws.com/my-s3-
bucket/70b61c0f-57ce-4715-a247-cae8729dcce9.mp3", 
          "CreationTime": 1603911042.689, 
          "RequestCharacters": 1311, 
          "OutputFormat": "mp3", 
          "TextType": "text", 
          "VoiceId": "Joanna" 
     }
}
```
Weitere Informationen finden Sie unter [Erstellen langer Audiodateien](https://docs.aws.amazon.com/polly/latest/dg/longer-cli.html) im Amazon Polly Developer Guide.

• Einzelheiten zur API finden Sie [StartSpeechSynthesisTaski](https://awscli.amazonaws.com/v2/documentation/api/latest/reference/polly/start-speech-synthesis-task.html)n der AWS CLI Befehlsreferenz.

# AWS-Preisliste Beispiele mit AWS CLI

Die folgenden Codebeispiele zeigen Ihnen, wie Sie mithilfe von AWS Command Line Interface with Aktionen ausführen und allgemeine Szenarien implementieren AWS-Preisliste.

Aktionen sind Codeauszüge aus größeren Programmen und müssen im Kontext ausgeführt werden. Während Aktionen Ihnen zeigen, wie Sie einzelne Servicefunktionen aufrufen, können Sie Aktionen im Kontext der zugehörigen Szenarien und serviceübergreifenden Beispiele sehen.

Szenarien sind Codebeispiele, die Ihnen zeigen, wie Sie eine bestimmte Aufgabe ausführen können, indem Sie mehrere Funktionen innerhalb desselben Services aufrufen.

Jedes Beispiel enthält einen Link zu GitHub, wo Sie Anweisungen zum Einrichten und Ausführen des Codes im Kontext finden.

#### Themen

• [Aktionen](#page-388-0)

### Aktionen

### **describe-services**

Das folgende Codebeispiel zeigt, wie Sie es verwendendescribe-services.

# AWS CLI

Um Service-Metadaten abzurufen

In diesem Beispiel werden die Metadaten für den Amazon EC2-Servicecode abgerufen.

#### Befehl:

```
aws pricing describe-services --service-code AmazonEC2 --format-version aws_v1 --
max-items 1
```
#### Ausgabe:

```
{ 
   "Services": [ 
        { 
            "ServiceCode": "AmazonEC2", 
            "AttributeNames": [ 
                 "volumeType", 
                 "maxIopsvolume", 
                 "instance", 
                 "instanceCapacity10xlarge", 
                 "locationType", 
                 "instanceFamily", 
                 "operatingSystem", 
                 "clockSpeed", 
                 "LeaseContractLength", 
                 "ecu", 
                 "networkPerformance", 
                 "instanceCapacity8xlarge", 
                 "group", 
                 "maxThroughputvolume", 
                 "gpuMemory", 
                 "ebsOptimized",
```
 "elasticGpuType", "maxVolumeSize", "gpu", "processorFeatures", "intelAvxAvailable", "instanceCapacity4xlarge", "servicecode", "groupDescription", "processorArchitecture", "physicalCores", "productFamily", "enhancedNetworkingSupported", "intelTurboAvailable", "memory", "dedicatedEbsThroughput", "vcpu", "OfferingClass", "instanceCapacityLarge", "capacitystatus", "termType", "storage", "intelAvx2Available", "storageMedia", "physicalProcessor", "provisioned", "servicename", "PurchaseOption", "instanceCapacity18xlarge", "instanceType", "tenancy", "usagetype", "normalizationSizeFactor", "instanceCapacity2xlarge", "instanceCapacity16xlarge", "maxIopsBurstPerformance", "instanceCapacity12xlarge", "instanceCapacity32xlarge", "instanceCapacityXlarge", "licenseModel", "currentGeneration", "preInstalledSw", "location", "instanceCapacity24xlarge", "instanceCapacity9xlarge",

```
 "instanceCapacityMedium", 
                "operation" 
 ] 
       } 
   ], 
   "FormatVersion": "aws_v1"
}
```
• Einzelheiten zur API finden Sie [DescribeServices](https://awscli.amazonaws.com/v2/documentation/api/latest/reference/pricing/describe-services.html)in der AWS CLI Befehlsreferenz.

# **get-attribute-values**

Das folgende Codebeispiel zeigt die Verwendungget-attribute-values.

AWS CLI

Um eine Liste von Attributwerten abzurufen

Im folgenden get-attribute-values Beispiel wird eine Liste von Werten abgerufen, die für das angegebene Attribut verfügbar sind.

```
aws pricing get-attribute-values \ 
     --service-code AmazonEC2 \ 
     --attribute-name volumeType \ 
     --max-items 2
```
Ausgabe:

```
{ 
     "NextToken": "eyJOZXh0VG9rZW4iOiBudWxsLCAiYm90b190cnVuY2F0ZV9hbW91bnQiOiAyfQ==", 
     "AttributeValues": [ 
         \{ "Value": "Cold HDD" 
          }, 
         \{ "Value": "General Purpose" 
          } 
     ]
}
```
• Einzelheiten zur API finden Sie unter [GetAttributeValues AWS CLIB](https://awscli.amazonaws.com/v2/documentation/api/latest/reference/pricing/get-attribute-values.html)efehlsreferenz.

### **get-products**

Das folgende Codebeispiel zeigt die Verwendungget-products.

### AWS CLI

Um eine Liste von Produkten abzurufen

In diesem Beispiel wird eine Liste von Produkten abgerufen, die den angegebenen Kriterien entsprechen.

Befehl:

```
aws pricing get-products --filters file://filters.json --format-version aws_v1 --
max-results 1 --service-code AmazonEC2
```
filters.json:

```
\Gamma { 
     "Type": "TERM_MATCH", 
     "Field": "ServiceCode", 
     "Value": "AmazonEC2" 
   }, 
  \{ "Type": "TERM_MATCH", 
     "Field": "volumeType", 
     "Value": "Provisioned IOPS" 
   }
]
```
Ausgabe:

```
\{ "FormatVersion": "aws_v1", 
   "NextToken": "WGDY7ko8fQXdlaUZVdasFQ==:RVSagyIFn770XQOzdUIcO9BY6ucBG9itXAZGZF/
zioUzOsUKh6PCcPWaOyPZRiMePb986TeoKYB9l55fw/
CyoMq5ymnGmT1Vj39TljbbAlhcqnVfTmPIilx8Uy5bdDaBYy/e/2Ofw9Edzsykbs8LTBuNbiDQ
+BBds5yeI9AQkUepruKk3aEahFPxJ55kx/zk", 
   "PriceList": [ 
       "{\"product\":{\"productFamily\":\"Storage\",\"attributes\":{\"storageMedia\":
\"SSD-backed\",\"maxThroughputvolume\":\"320 MB/sec\",\"volumeType\":\"Provisioned 
  IOPS\",\"maxIopsvolume\":\"20000\",\"servicecode\":\"AmazonEC2\",\"usagetype
```

```
\":\"APS1-EBS:VolumeUsage.piops\",\"locationType\":\"AWS Region\",\"location\":
\"Asia Pacific (Singapore)\",\"servicename\":\"Amazon Elastic Compute Cloud\",
\"maxVolumeSize\":\"16 TiB\",\"operation\":\"\"},\"sku\":\"3MKHN58N7RDDVGKJ\"},
\"serviceCode\":\"AmazonEC2\",\"terms\":{\"OnDemand\":{\"3MKHN58N7RDDVGKJ.JRTCKXETXF
\":{\"priceDimensions\":{\"3MKHN58N7RDDVGKJ.JRTCKXETXF.6YS6EN2CT7\":{\"unit\":\"GB-
Mo\",\"endRange\":\"Inf\",\"description\":\"$0.138 per GB-month of Provisioned 
  IOPS SSD (io1) provisioned storage - Asia Pacific (Singapore)\",\"appliesTo
\":[],\"rateCode\":\"3MKHN58N7RDDVGKJ.JRTCKXETXF.6YS6EN2CT7\",\"beginRange\":
\"0\",\"pricePerUnit\":{\"USD\":\"0.1380000000\"}}},\"sku\":\"3MKHN58N7RDDVGKJ
\",\"effectiveDate\":\"2018-08-01T00:00:00Z\",\"offerTermCode\":\"JRTCKXETXF
\",\"termAttributes\":{}}}},\"version\":\"20180808005701\",\"publicationDate\":
\"2018-08-08T00:57:01Z\"}" 
   ]
}
```
• Einzelheiten zur API finden Sie [GetProductsi](https://awscli.amazonaws.com/v2/documentation/api/latest/reference/pricing/get-products.html)n der AWS CLI Befehlsreferenz.

# AWS Private CA Beispiele mit AWS CLI

Die folgenden Codebeispiele zeigen Ihnen, wie Sie mithilfe von AWS Command Line Interface with Aktionen ausführen und allgemeine Szenarien implementieren AWS Private CA.

Aktionen sind Codeauszüge aus größeren Programmen und müssen im Kontext ausgeführt werden. Während Aktionen Ihnen zeigen, wie Sie einzelne Servicefunktionen aufrufen, können Sie Aktionen im Kontext der zugehörigen Szenarien und serviceübergreifenden Beispiele sehen.

Szenarien sind Codebeispiele, die Ihnen zeigen, wie Sie eine bestimmte Aufgabe ausführen können, indem Sie mehrere Funktionen innerhalb desselben Services aufrufen.

Jedes Beispiel enthält einen Link zu GitHub, wo Sie Anweisungen zum Einrichten und Ausführen des Codes im Kontext finden.

Themen

• [Aktionen](#page-388-0)

Aktionen

# **create-certificate-authority-audit-report**

Das folgende Codebeispiel zeigt die Verwendungcreate-certificate-authority-auditreport.

### AWS CLI

Um einen Prüfbericht einer Zertifizierungsstelle zu erstellen

Der folgende create-certificate-authority-audit-report Befehl erstellt einen Prüfbericht für die private Zertifizierungsstelle, die durch den ARN identifiziert wurde.

```
aws acm-pca create-certificate-authority-audit-report --certificate-
authority-arn arn:aws:acm-pca:us-east-1:accountid:certificate-
authority/12345678-1234-1234-1234-123456789012 --s3-bucket-name your-bucket-name --
audit-report-response-format JSON
```
• Einzelheiten zur API finden Sie [CreateCertificateAuthorityAuditReporti](https://awscli.amazonaws.com/v2/documentation/api/latest/reference/acm-pca/create-certificate-authority-audit-report.html)n der AWS CLI Befehlsreferenz.

# **create-certificate-authority**

Das folgende Codebeispiel zeigt die Verwendungcreate-certificate-authority.

### AWS CLI

Um eine private Zertifizierungsstelle zu erstellen

Der folgende create-certificate-authority Befehl erstellt eine private Zertifizierungsstelle in Ihrem AWS Konto.

```
aws acm-pca create-certificate-authority --certificate-authority-configuration 
  file://C:\ca_config.txt --revocation-configuration file://C:\revoke_config.txt --
certificate-authority-type "SUBORDINATE" --idempotency-token 98256344
```
• Einzelheiten zur API finden Sie [CreateCertificateAuthority](https://awscli.amazonaws.com/v2/documentation/api/latest/reference/acm-pca/create-certificate-authority.html)in der AWS CLI Befehlsreferenz.

# **delete-certificate-authority**

Das folgende Codebeispiel zeigt die Verwendungdelete-certificate-authority.

## AWS CLI

Um eine private Zertifizierungsstelle zu löschen

Der folgende delete-certificate-authority Befehl löscht die durch den ARN identifizierte Zertifizierungsstelle.

aws acm-pca delete-certificate-authority --certificateauthority-arn arn:aws:acm-pca:us-west-2:123456789012:certificateauthority/12345678-1234-1234-1234-123456789012

• Einzelheiten zur API finden Sie unter [DeleteCertificateAuthority AWS CLI](https://awscli.amazonaws.com/v2/documentation/api/latest/reference/acm-pca/delete-certificate-authority.html)Befehlsreferenz.

### **describe-certificate-authority-audit-report**

Das folgende Codebeispiel zeigt die Verwendungdescribe-certificate-authority-auditreport.

AWS CLI

Um einen Prüfbericht für eine Zertifizierungsstelle zu beschreiben

```
Der folgende describe-certificate-authority-audit-report Befehl listet 
Informationen zum angegebenen Prüfbericht für die vom ARN identifizierte CA auf.
```

```
aws acm-pca describe-certificate-authority-audit-report --certificate-
authority-arn arn:aws:acm-pca:us-west-2:123456789012:certificate-
authority/99999999-8888-7777-6666-555555555555 --audit-report-id 
  11111111-2222-3333-4444-555555555555
```
• Einzelheiten zur API finden Sie [DescribeCertificateAuthorityAuditReportu](https://awscli.amazonaws.com/v2/documentation/api/latest/reference/acm-pca/describe-certificate-authority-audit-report.html)nter AWS CLI Befehlsreferenz.

### **describe-certificate-authority**

Das folgende Codebeispiel zeigt die Verwendungdescribe-certificate-authority.

AWS CLI

Um eine private Zertifizierungsstelle zu beschreiben

Der folgende describe-certificate-authority Befehl listet Informationen über die private CA auf, die durch den ARN identifiziert wurde.

```
aws acm-pca describe-certificate-authority --certificate-
authority-arn arn:aws:acm-pca:us-west-2:123456789012:certificate-
authority/12345678-1234-1234-1234-123456789012
```
• Einzelheiten zur API finden Sie [DescribeCertificateAuthorityi](https://awscli.amazonaws.com/v2/documentation/api/latest/reference/acm-pca/describe-certificate-authority.html)n der AWS CLI Befehlsreferenz.

### **get-certificate-authority-certificate**

Das folgende Codebeispiel zeigt die Verwendungget-certificate-authority-certificate.

### AWS CLI

Um ein Zertifikat einer Zertifizierungsstelle (CA) abzurufen

Mit dem folgenden get-certificate-authority-certificate Befehl werden das Zertifikat und die Zertifikatskette für die im ARN angegebene private Zertifizierungsstelle abgerufen.

```
aws acm-pca get-certificate-authority-certificate --certificate-
authority-arn arn:aws:acm-pca:us-west-2:123456789012:certificate-
authority/12345678-1234-1234-1234-123456789012 --output text
```
• Einzelheiten zur API finden Sie unter [GetCertificateAuthorityCertificate AWS](https://awscli.amazonaws.com/v2/documentation/api/latest/reference/acm-pca/get-certificate-authority-certificate.html)  [CLIB](https://awscli.amazonaws.com/v2/documentation/api/latest/reference/acm-pca/get-certificate-authority-certificate.html)efehlsreferenz.

#### **get-certificate-authority-csr**

Das folgende Codebeispiel zeigt die Verwendungget-certificate-authority-csr.

#### AWS CLI

Um die Zertifikatsignieranforderung für eine Zertifizierungsstelle abzurufen

Mit dem folgenden get-certificate-authority-csr Befehl wird die CSR für die im ARN angegebene private CA abgerufen.

```
aws acm-pca get-certificate-authority-csr --certificate-
authority-arn arn:aws:acm-pca:us-west-2:123456789012:certificate-
authority/12345678-1234-1234-1234-123456789012 --output text
```
• Einzelheiten zur API finden Sie unter [GetCertificateAuthorityCsr AWS CLI](https://awscli.amazonaws.com/v2/documentation/api/latest/reference/acm-pca/get-certificate-authority-csr.html)Befehlsreferenz.

### **get-certificate**

Das folgende Codebeispiel zeigt die Verwendungget-certificate.

### AWS CLI

Um ein ausgestelltes Zertifikat abzurufen

Im folgenden get-certificate Beispiel wird ein Zertifikat von der angegebenen privaten Zertifizierungsstelle abgerufen.

```
aws acm-pca get-certificate \ 
     --certificate-authority-arn arn:aws:acm-pca:us-west-2:123456789012:certificate-
authority/12345678-1234-1234-1234-123456789012 \ 
     --certificate-arn arn:aws:acm-pca:us-west-2:123456789012:certificate-
authority/12345678-1234-1234-1234-123456789012/
certificate/6707447683a9b7f4055627ffd55cebcc \ 
     --output text
```
#### Ausgabe:

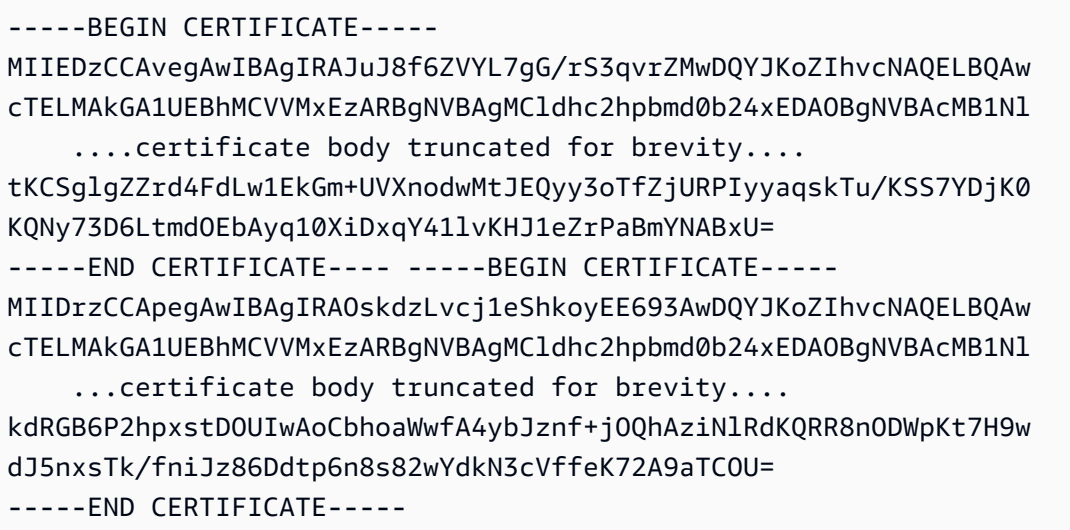

Der erste Teil der Ausgabe ist das Zertifikat selbst. Der zweite Teil ist die Zertifikatskette, die mit dem Root-CA-Zertifikat verknüpft ist. Beachten Sie, dass bei Verwendung der --output text Option ein TAB Zeichen zwischen den beiden Zertifikatsteilen eingefügt wird (das ist die Ursache für den eingezogenen Text). Wenn Sie beabsichtigen, diese Ausgabe zu verwenden und die Zertifikate mit anderen Tools zu analysieren, müssen Sie das TAB Zeichen möglicherweise entfernen, damit es korrekt verarbeitet wird.

• Einzelheiten zur API finden Sie [GetCertificate](https://awscli.amazonaws.com/v2/documentation/api/latest/reference/acm-pca/get-certificate.html)in der AWS CLI Befehlsreferenz.

### **import-certificate-authority-certificate**

Das folgende Codebeispiel zeigt die Verwendungimport-certificate-authoritycertificate.

AWS CLI

Um Ihr Zertifizierungsstellenzertifikat in ACM PCA zu importieren

Der folgende import-certificate-authority-certificate Befehl importiert das signierte private CA-Zertifikat für die im ARN angegebene CA in ACM PCA.

```
aws acm-pca import-certificate-authority-certificate --certificate-
authority-arn arn:aws:acm-pca:us-west-2:123456789012:certificate-
authority/12345678-1234-1234-1234-123456789012 --certificate file://C:\ca_cert.pem 
  --certificate-chain file://C:\ca_cert_chain.pem
```
• Einzelheiten zur API finden Sie unter [ImportCertificateAuthorityCertificate AWS](https://awscli.amazonaws.com/v2/documentation/api/latest/reference/acm-pca/import-certificate-authority-certificate.html) [CLIB](https://awscli.amazonaws.com/v2/documentation/api/latest/reference/acm-pca/import-certificate-authority-certificate.html)efehlsreferenz.

#### **issue-certificate**

Das folgende Codebeispiel zeigt die Verwendungissue-certificate.

AWS CLI

Um ein privates Zertifikat auszustellen

Der folgende issue-certificate Befehl verwendet die im ARN angegebene private Zertifizierungsstelle, um ein privates Zertifikat auszustellen.

```
aws acm-pca issue-certificate --certificate-authority-arn arn:aws:acm-pca:us-
west-2:123456789012:certificate-authority/12345678-1234-1234-1234-123456789012 
  --csr file://C:\cert_1.csr --signing-algorithm "SHA256WITHRSA" --validity 
  Value=365,Type="DAYS" --idempotency-token 1234
```
• Einzelheiten zur API finden Sie [IssueCertificatei](https://awscli.amazonaws.com/v2/documentation/api/latest/reference/acm-pca/issue-certificate.html)n der AWS CLI Befehlsreferenz.

# **list-certificate-authorities**

Das folgende Codebeispiel zeigt die Verwendunglist-certificate-authorities.

### AWS CLI

Um Ihre privaten Zertifizierungsstellen aufzulisten

Der folgende list-certificate-authorities Befehl listet Informationen zu allen privaten Zertifizierungsstellen in Ihrem Konto auf.

aws acm-pca list-certificate-authorities --max-results 10

• Einzelheiten zur API finden Sie [ListCertificateAuthorities](https://awscli.amazonaws.com/v2/documentation/api/latest/reference/acm-pca/list-certificate-authorities.html)in der AWS CLI Befehlsreferenz.

# **list-tags**

Das folgende Codebeispiel zeigt die Verwendunglist-tags.

### AWS CLI

Um die Tags für Ihre Zertifizierungsstelle aufzulisten

Der folgende list-tags Befehl listet die Tags auf, die der im ARN angegebenen privaten CA zugeordnet sind.

```
aws acm-pca list-tags --certificate-authority-arn arn:aws:acm-pca:us-
west-2:123456789012:certificate-authority/123455678-1234-1234-1234-123456789012 --
max-results 10
```
• Einzelheiten zur API finden Sie [ListTags](https://awscli.amazonaws.com/v2/documentation/api/latest/reference/acm-pca/list-tags.html)unter AWS CLI Befehlsreferenz.

# **revoke-certificate**

Das folgende Codebeispiel zeigt die Verwendungrevoke-certificate.

# AWS CLI

Um ein privates Zertifikat zu widerrufen

Der folgende revoke-certificate Befehl widerruft ein privates Zertifikat von der Zertifizierungsstelle, die durch den ARN identifiziert wurde.

```
aws acm-pca revoke-certificate --certificate-authority-arn arn:aws:acm-pca:us-
west-2:1234567890:certificate-authority/12345678-1234-1234-1234-123456789012 --
certificate-serial 67:07:44:76:83:a9:b7:f4:05:56:27:ff:d5:5c:eb:cc --revocation-
reason "KEY_COMPROMISE"
```
• Einzelheiten zur API finden Sie unter [RevokeCertificate AWS CLIB](https://awscli.amazonaws.com/v2/documentation/api/latest/reference/acm-pca/revoke-certificate.html)efehlsreferenz.

## **tag-certificate-authority**

Das folgende Codebeispiel zeigt die Verwendungtag-certificate-authority.

AWS CLI

Um Tags an eine private Zertifizierungsstelle anzuhängen

Mit dem folgenden tag-certificate-authority Befehl werden ein oder mehrere Tags an Ihre private CA angehängt.

```
aws acm-pca tag-certificate-authority --certificate-authority-
arn arn:aws:acm-pca:us-west-2:123456789012:certificate-
authority/12345678-1234-1234-1234-123456789012 --tags Key=Admin,Value=Alice
```
• Einzelheiten zur API finden Sie [TagCertificateAuthorityi](https://awscli.amazonaws.com/v2/documentation/api/latest/reference/acm-pca/tag-certificate-authority.html)n der AWS CLI Befehlsreferenz.

### **untag-certificate-authority**

Das folgende Codebeispiel zeigt die Verwendunguntag-certificate-authority.

#### AWS CLI

Um ein oder mehrere Tags von Ihrer privaten Zertifizierungsstelle zu entfernen

Der folgende untag-certificate-authority Befehl entfernt Tags aus der privaten CA, die durch den ARN identifiziert wurde.

```
aws acm-pca untag-certificate-authority --certificate-authority-
arn arn:aws:acm-pca:us-west-2:123456789012:certificate-
authority/12345678-1234-1234-1234-123456789012 --tags Key=Purpose,Value=Website
```
• Einzelheiten zur API finden Sie [UntagCertificateAuthority](https://awscli.amazonaws.com/v2/documentation/api/latest/reference/acm-pca/untag-certificate-authority.html)in der AWS CLI Befehlsreferenz.

# **update-certificate-authority**

Das folgende Codebeispiel zeigt die Verwendungupdate-certificate-authority.

### AWS CLI

Um die Konfiguration Ihrer privaten Zertifizierungsstelle zu aktualisieren

Der folgende update-certificate-authority Befehl aktualisiert den Status und die Konfiguration der vom ARN identifizierten privaten CA.

```
aws acm-pca update-certificate-authority --certificate-
authority-arn arn:aws:acm-pca:us-west-2:123456789012:certificate-
authority/12345678-1234-1234-1234-1232456789012 --revocation-configuration file://C:
\revoke_config.txt --status "DISABLED"
```
• Einzelheiten zur API finden Sie [UpdateCertificateAuthorityi](https://awscli.amazonaws.com/v2/documentation/api/latest/reference/acm-pca/update-certificate-authority.html)n der AWS CLI Befehlsreferenz.

# AWS Proton Beispiele mit AWS CLI

Die folgenden Codebeispiele zeigen Ihnen, wie Sie mithilfe von AWS Command Line Interface with Aktionen ausführen und allgemeine Szenarien implementieren AWS Proton.

Aktionen sind Codeauszüge aus größeren Programmen und müssen im Kontext ausgeführt werden. Während Aktionen Ihnen zeigen, wie Sie einzelne Servicefunktionen aufrufen, können Sie Aktionen im Kontext der zugehörigen Szenarien und serviceübergreifenden Beispiele sehen.

Szenarien sind Codebeispiele, die Ihnen zeigen, wie Sie eine bestimmte Aufgabe ausführen können, indem Sie mehrere Funktionen innerhalb desselben Services aufrufen.

Jedes Beispiel enthält einen Link zu GitHub, wo Sie Anweisungen zum Einrichten und Ausführen des Codes im Kontext finden.

Themen

• [Aktionen](#page-388-0)

Aktionen

### **cancel-service-instance-deployment**

Das folgende Codebeispiel zeigt die Verwendungcancel-service-instance-deployment.

## AWS CLI

Um die Bereitstellung einer Service-Instanz abzubrechen

Im folgenden cancel-service-instance-deployment Beispiel wird die Bereitstellung einer Serviceinstanz abgebrochen.

```
aws proton cancel-service-instance-deployment \ 
     --service-instance-name "instance-one" \ 
     --service-name "simple-svc"
```
Ausgabe:

```
{ 
     "serviceInstance": { 
         "arn": "arn:aws:proton:region-id:123456789012:service/simple-svc/service-
instance/instance-one", 
         "createdAt": "2021-04-02T21:29:59.962000+00:00", 
         "deploymentStatus": "CANCELLING", 
         "environmentName": "simple-env", 
         "lastDeploymentAttemptedAt": "2021-04-02T21:45:15.406000+00:00", 
         "lastDeploymentSucceededAt": "2021-04-02T21:38:00.823000+00:00", 
         "name": "instance-one", 
         "serviceName": "simple-svc", 
         "spec": "proton: ServiceSpec\npipeline:\n 
  my_sample_pipeline_optional_input: abc\n my_sample_pipeline_required_input: 
  '123'\ninstances:\n- name: my-instance\n environment: MySimpleEnv
\n spec:\n my_sample_service_instance_optional_input: def\n 
  my_sample_service_instance_required_input: '456'\n- name: my-other-instance\n 
  environment: MySimpleEnv\n spec:\n my_sample_service_instance_required_input: 
  '789'\n", 
         "templateMajorVersion": "1", 
         "templateMinorVersion": "1", 
         "templateName": "svc-simple" 
     }
}
```
Weitere Informationen finden Sie unter [Aktualisieren einer Dienstinstanz](https://docs.aws.amazon.com/proton/latest/adminguide/ag-svc-instance-update.html) im AWS Proton Administrator Guide oder [Aktualisieren einer Dienstinstanz](https://docs.aws.amazon.com/proton/latest/userguide/ug-svc-instance-update.html) im The AWS Proton User Guide.

• Einzelheiten zur API finden Sie [CancelServiceInstanceDeploymenti](https://awscli.amazonaws.com/v2/documentation/api/latest/reference/proton/cancel-service-instance-deployment.html)n der AWS CLI Befehlsreferenz.

# **cancel-service-pipeline-deployment**

Das folgende Codebeispiel zeigt die Verwendungcancel-service-pipeline-deployment.

# AWS CLI

Um eine Service-Pipeline-Bereitstellung abzubrechen

Im folgenden cancel-service-pipeline-deployment Beispiel wird eine Service-Pipeline-Bereitstellung storniert.

```
aws proton cancel-service-pipeline-deployment \ 
     --service-name "simple-svc"
```
Ausgabe:

```
{ 
     "pipeline": { 
         "arn": "arn:aws:proton:region-id:123456789012:service/simple-svc/pipeline", 
         "createdAt": "2021-04-02T21:29:59.962000+00:00", 
         "deploymentStatus": "CANCELLING", 
         "lastDeploymentAttemptedAt": "2021-04-02T22:02:45.095000+00:00", 
         "lastDeploymentSucceededAt": "2021-04-02T21:39:28.991000+00:00", 
         "templateMajorVersion": "1", 
         "templateMinorVersion": "1", 
         "templateName": "svc-simple" 
     }
}
```
Weitere Informationen finden Sie unter [Aktualisieren einer Service-Pipeline](https://docs.aws.amazon.com/proton/latest/adminguide/ag-svc-pipeline-update.html) im AWS Proton Administrator Guide oder [Aktualisieren einer Service-Pipeline](https://docs.aws.amazon.com/proton/latest/userguide/ag-svc-pipeline-update.html) im The AWS Proton User Guide.

• Einzelheiten zur API finden Sie [CancelServicePipelineDeploymenti](https://awscli.amazonaws.com/v2/documentation/api/latest/reference/proton/cancel-service-pipeline-deployment.html)n der AWS CLI Befehlsreferenz.

# **create-service**

Das folgende Codebeispiel zeigt die Verwendungcreate-service.

# AWS CLI

Um einen Dienst zu erstellen

Im folgenden create-service Beispiel wird ein Dienst mit einer Dienstpipeline erstellt.

```
aws proton create-service \ 
     --name "MySimpleService" \ 
     --template-name "fargate-service" \ 
     --template-major-version "1" \ 
     --branch-name "mainline" \ 
     --repository-connection-arn "arn:aws:codestar-connections:region-id:account-
id:connection/a1b2c3d4-5678-90ab-cdef-EXAMPLE11111" \ 
     --repository-id "myorg/myapp" \ 
     --spec file://spec.yaml
```
Inhalt von spec.yaml:

```
proton: ServiceSpec
pipeline: 
     my_sample_pipeline_required_input: "hello" 
     my_sample_pipeline_optional_input: "bye"
instances: 
     - name: "acme-network-dev" 
         environment: "ENV_NAME" 
         spec: 
             my_sample_service_instance_required_input: "hi" 
             my_sample_service_instance_optional_input: "ho"
```
Ausgabe:

```
{ 
     "service": { 
         "arn": "arn:aws:proton:region-id:123456789012:service/MySimpleService", 
         "createdAt": "2020-11-18T19:50:27.460000+00:00", 
         "lastModifiedAt": "2020-11-18T19:50:27.460000+00:00", 
         "name": "MySimpleService", 
         "repositoryConnectionArn": "arn:aws:codestar-connections:region-
id:123456789012connection/a1b2c3d4-5678-90ab-cdef-EXAMPLE11111", 
         "repositoryId": "myorg/myapp", 
         "status": "CREATE_IN_PROGRESS", 
         "templateName": "fargate-service" 
     }
}
```
Weitere Informationen finden Sie unter [Erstellen eines Dienstes](https://docs.aws.amazon.com/proton/latest/adminguide/ag-create-svc.html) im The AWS Proton Administrator Guide und [Create a Service](https://docs.aws.amazon.com/proton/latest/userguide/ug-svc-create.html) im The AWS Proton User Guide.

• Einzelheiten zur API finden Sie unter [CreateService AWS CLI](https://awscli.amazonaws.com/v2/documentation/api/latest/reference/proton/create-service.html)Befehlsreferenz.

# **delete-service**

Das folgende Codebeispiel zeigt die Verwendungdelete-service.

# AWS CLI

Um einen Dienst zu löschen

Im folgenden delete-service Beispiel wird ein Dienst gelöscht.

```
aws proton delete-service \ 
     --name "simple-svc"
```
Ausgabe:

```
{ 
     "service": { 
         "arn": "arn:aws:proton:region-id:123456789012:service/simple-svc", 
         "branchName": "mainline", 
         "createdAt": "2020-11-28T22:40:50.512000+00:00", 
         "description": "Edit by updating description", 
         "lastModifiedAt": "2020-11-29T00:30:39.248000+00:00", 
         "name": "simple-svc", 
         "repositoryConnectionArn": "arn:aws:codestar-connections:region-
id:123456789012:connection/a1b2c3d4-5678-90ab-cdef-EXAMPLE11111", 
         "repositoryId": "myorg/myapp", 
         "status": "DELETE_IN_PROGRESS", 
         "templateName": "fargate-service" 
     }
}
```
Weitere Informationen finden Sie unter [Löschen eines Dienstes](https://docs.aws.amazon.com/proton/latest/adminguide/ag-svc-delete.html) im The AWS Proton Administrator Guide.

• Einzelheiten zur API finden Sie unter [DeleteService AWS CLIB](https://awscli.amazonaws.com/v2/documentation/api/latest/reference/proton/delete-service.html)efehlsreferenz.

### **get-service-instance**

Das folgende Codebeispiel zeigt die Verwendungget-service-instance.

### AWS CLI

Um Details zur Serviceinstanz abzurufen

Im folgenden get-service-instance Beispiel werden Detaildaten für eine Dienstinstanz abgerufen.

```
aws proton get-service-instance \ 
     --name "instance-one" \ 
     --service-name "simple-svc"
```
Ausgabe:

```
{ 
     "serviceInstance": { 
         "arn": "arn:aws:proton:region-id:123456789012:service/simple-svc/service-
instance/instance-one", 
         "createdAt": "2020-11-28T22:40:50.512000+00:00", 
         "deploymentStatus": "SUCCEEDED", 
         "environmentName": "simple-env", 
         "lastDeploymentAttemptedAt": "2020-11-28T22:40:50.512000+00:00", 
         "lastDeploymentSucceededAt": "2020-11-28T22:40:50.512000+00:00", 
         "name": "instance-one", 
         "serviceName": "simple-svc", 
         "spec": "proton: ServiceSpec\npipeline:\n 
  my_sample_pipeline_optional_input: hello world\n 
  my_sample_pipeline_required_input: pipeline up\ninstances:\n- name: instance-one\n 
  environment: my-simple-env\n spec:\n my_sample_service_instance_optional_input: 
  Ola\n my_sample_service_instance_required_input: Ciao\n", 
         "templateMajorVersion": "1", 
         "templateMinorVersion": "0", 
         "templateName": "svc-simple" 
     }
}
```
Weitere Informationen finden Sie unter [Servicedaten anzeigen](https://docs.aws.amazon.com/proton/latest/adminguide/ag-svc-view.html) im The AWS Proton Administrator Guide oder [View Service Data](https://docs.aws.amazon.com/proton/latest/userguide/ug-svc-view.html) im The AWS Proton User Guide.

• Einzelheiten zur API finden Sie unter [GetServiceInstance AWS CLIB](https://awscli.amazonaws.com/v2/documentation/api/latest/reference/proton/get-service-instance.html)efehlsreferenz.

### **get-service**

Das folgende Codebeispiel zeigt die Verwendungget-service.

### AWS CLI

Um Servicedetails zu erhalten

Im folgenden get-service Beispiel werden Detaildaten für einen Dienst abgerufen.

```
aws proton get-service \ 
     --name "simple-svc"
```
Ausgabe:

```
{ 
     "service": { 
         "arn": "arn:aws:proton:region-id:123456789012:service/simple-svc", 
         "branchName": "mainline", 
         "createdAt": "2020-11-28T22:40:50.512000+00:00", 
         "lastModifiedAt": "2020-11-28T22:44:51.207000+00:00", 
         "name": "simple-svc", 
         "pipeline": { 
             "arn": "arn:aws:proton:region-id:123456789012:service/simple-svc/
pipeline/a1b2c3d4-5678-90ab-cdef-EXAMPLE11111", 
             "createdAt": "2020-11-28T22:40:50.512000+00:00", 
             "deploymentStatus": "SUCCEEDED", 
             "lastDeploymentAttemptedAt": "2020-11-28T22:40:50.512000+00:00", 
             "lastDeploymentSucceededAt": "2020-11-28T22:40:50.512000+00:00", 
             "spec": "proton: ServiceSpec\npipeline:\n 
  my_sample_pipeline_required_input: hello\n my_sample_pipeline_optional_input: 
  bye\ninstances:\n- name: instance-svc-simple\n environment: my-simple-
env\n spec:\n my_sample_service_instance_required_input: hi\n 
  my_sample_service_instance_optional_input: ho\n", 
             "templateMajorVersion": "1", 
             "templateMinorVersion": "1", 
             "templateName": "svc-simple" 
         }, 
         "repositoryConnectionArn": "arn:aws:codestar-connections:region-
id:123456789012:connection/a1b2c3d4-5678-90ab-cdef-EXAMPLE22222", 
         "repositoryId": "myorg/myapp", 
         "spec": "proton: ServiceSpec\npipeline:\n 
  my_sample_pipeline_required_input: hello\n my_sample_pipeline_optional_input:
```

```
 bye\ninstances:\n- name: instance-svc-simple\n environment: my-simple-
env\n spec:\n my_sample_service_instance_required_input: hi\n 
  my_sample_service_instance_optional_input: ho\n", 
         "status": "ACTIVE", 
         "templateName": "svc-simple" 
     }
}
```
Weitere Informationen finden Sie unter [Servicedaten anzeigen](https://docs.aws.amazon.com/proton/latest/adminguide/ag-svc-view.html) im The AWS Proton Administrator Guide oder [View Service Data](https://docs.aws.amazon.com/proton/latest/userguide/ug-svc-view.html) im The AWS Proton User Guide.

• Einzelheiten zur API finden Sie unter [GetService AWS CLIB](https://awscli.amazonaws.com/v2/documentation/api/latest/reference/proton/get-service.html)efehlsreferenz.

# **list-service-instances**

Das folgende Codebeispiel zeigt die Verwendunglist-service-instances.

#### AWS CLI

Beispiel 1: Um alle Dienstinstanzen aufzulisten

Das folgende list-service-instances Beispiel listet Dienstinstanzen auf.

aws proton list-service-instances

#### Ausgabe:

```
{ 
     "serviceInstances": [ 
\overline{\mathcal{L}} "arn": "arn:aws:proton:region-id:123456789012:service/simple-svc/
service-instance/instance-one", 
              "createdAt": "2020-11-28T22:40:50.512000+00:00", 
              "deploymentStatus": "SUCCEEDED", 
              "environmentArn": "arn:aws:proton:region-id:123456789012:environment/
simple-env", 
              "lastDeploymentAttemptedAt": "2020-11-28T22:40:50.512000+00:00", 
              "lastDeploymentSucceededAt": "2020-11-28T22:40:50.512000+00:00", 
              "name": "instance-one", 
              "serviceName": "simple-svc", 
              "templateMajorVersion": "1", 
              "templateMinorVersion": "0", 
              "templateName": "fargate-service"
```
}

 ] }

Weitere Informationen finden Sie unter [Dienstinstanzdaten anzeigen](https://docs.aws.amazon.com/proton/latest/adminguide/ag-svc-instance-view.html) im The AWS Proton Administrator Guide oder [View Service Instance-Daten](https://docs.aws.amazon.com/proton/latest/userguide/ag-svc-instance-view.html) im The AWS Proton User Guide.

Beispiel 2: Um die angegebene Dienstinstanz aufzulisten

Im folgenden get-service-instance Beispiel wird eine Dienstinstanz abgerufen.

```
aws proton get-service-instance \ 
     --name "instance-one" \ 
     --service-name "simple-svc"
```
Ausgabe:

```
{ 
     "serviceInstance": { 
         "arn": "arn:aws:proton:region-id:123456789012:service/simple-svc/service-
instance/instance-one", 
         "createdAt": "2020-11-28T22:40:50.512000+00:00", 
         "deploymentStatus": "SUCCEEDED", 
         "environmentName": "simple-env", 
         "lastDeploymentAttemptedAt": "2020-11-28T22:40:50.512000+00:00", 
         "lastDeploymentSucceededAt": "2020-11-28T22:40:50.512000+00:00", 
         "name": "instance-one", 
         "serviceName": "simple-svc", 
         "spec": "proton: ServiceSpec\npipeline:\n 
  my_sample_pipeline_optional_input: hello world\n 
  my_sample_pipeline_required_input: pipeline up\ninstances:\n- name: instance-one\n 
  environment: my-simple-env\n spec:\n my_sample_service_instance_optional_input: 
  Ola\n my_sample_service_instance_required_input: Ciao\n", 
         "templateMajorVersion": "1", 
         "templateMinorVersion": "0", 
         "templateName": "svc-simple" 
     }
}
```
Weitere Informationen finden Sie unter [Dienstinstanzdaten anzeigen](https://docs.aws.amazon.com/proton/latest/adminguide/ag-svc-instance-view.html) im The AWS Proton Administrator Guide oder [View Service Instance-Daten](https://docs.aws.amazon.com/proton/latest/userguide/ag-svc-instance-view.html) im The AWS Proton User Guide.

• Einzelheiten zur API finden Sie [ListServiceInstancesi](https://awscli.amazonaws.com/v2/documentation/api/latest/reference/proton/list-service-instances.html)n der AWS CLI Befehlsreferenz.

# **update-service-instance**

Das folgende Codebeispiel zeigt die Verwendungupdate-service-instance.

AWS CLI

Um eine Dienstinstanz auf eine neue Nebenversion zu aktualisieren

Im folgenden update-service-instance Beispiel wird eine Dienstinstanz auf eine neue Nebenversion ihrer Dienstvorlage aktualisiert, die eine neue Instanz namens "my-other-instance" mit einer neuen erforderlichen Eingabe hinzufügt.

```
aws proton update-service-instance \ 
     --service-name "simple-svc" \ 
     --spec "file://service-spec.yaml " \ 
     --template-major-version "1" \ 
     --template-minor-version "1" \ 
     --deployment-type "MINOR_VERSION" \ 
     --name "instance-one"
```
Inhalt von service-spec.yaml:

```
proton: ServiceSpec
pipeline: 
     my_sample_pipeline_optional_input: "abc" 
     my_sample_pipeline_required_input: "123"
instances: 
     - name: "instance-one" 
         environment: "simple-env" 
         spec: 
              my_sample_service_instance_optional_input: "def" 
              my_sample_service_instance_required_input: "456" 
     - name: "my-other-instance" 
         environment: "simple-env" 
         spec: 
              my_sample_service_instance_required_input: "789"
```
Ausgabe:

{

"serviceInstance": {

```
 "arn": "arn:aws:proton:region-id:123456789012:service/simple-svc/service-
instance/instance-one", 
         "createdAt": "2021-04-02T21:29:59.962000+00:00", 
         "deploymentStatus": "IN_PROGRESS", 
         "environmentName": "arn:aws:proton:region-id:123456789012:environment/
simple-env", 
         "lastDeploymentAttemptedAt": "2021-04-02T21:38:00.823000+00:00", 
         "lastDeploymentSucceededAt": "2021-04-02T21:29:59.962000+00:00", 
         "name": "instance-one", 
         "serviceName": "simple-svc", 
         "templateMajorVersion": "1", 
         "templateMinorVersion": "0", 
         "templateName": "svc-simple" 
     }
}
```
Weitere Informationen finden Sie unter [Aktualisieren einer Dienstinstanz](https://docs.aws.amazon.com/proton/latest/adminguide/ag-svc-instance-update.html) im AWS Proton Administrator Guide oder [Aktualisieren einer Dienstinstanz](https://docs.aws.amazon.com/proton/latest/userguide/ag-svc-instance-update.html) im The AWS Proton User Guide.

• Einzelheiten zur API finden Sie [UpdateServiceInstancei](https://awscli.amazonaws.com/v2/documentation/api/latest/reference/proton/update-service-instance.html)n der AWS CLI Befehlsreferenz.

### **update-service-pipeline**

Das folgende Codebeispiel zeigt die Verwendungupdate-service-pipeline.

AWS CLI

Um eine Service-Pipeline zu aktualisieren

Im folgenden update-service-pipeline Beispiel wird eine Dienstpipeline auf eine neue Nebenversion ihrer Dienstvorlage aktualisiert.

```
aws proton update-service-pipeline \ 
     --service-name "simple-svc" \ 
     --spec "file://service-spec.yaml" \ 
     --template-major-version "1" \ 
     --template-minor-version "1" \ 
     --deployment-type "MINOR_VERSION"
```
Ausgabe:

{

"pipeline": {

```
 "arn": "arn:aws:proton:region-id:123456789012:service/simple-svc/pipeline/
a1b2c3d4-5678-90ab-cdef-EXAMPLE11111", 
         "createdAt": "2021-04-02T21:29:59.962000+00:00", 
         "deploymentStatus": "IN_PROGRESS", 
         "lastDeploymentAttemptedAt": "2021-04-02T21:39:28.991000+00:00", 
         "lastDeploymentSucceededAt": "2021-04-02T21:29:59.962000+00:00", 
         "spec": "proton: ServiceSpec\n\npipeline:\n 
  my_sample_pipeline_optional_input: \"abc\"\n my_sample_pipeline_required_input: 
  \"123\"\n\ninstances:\n - name: \"my-instance\"\n environment: \"MySimpleEnv
\"\n spec:\n my_sample_service_instance_optional_input: \"def
\"\n my_sample_service_instance_required_input: \"456\"\n - name: 
 \"my-other-instance\"\n environment: \"MySimpleEnv\"\n spec:\n 
  my_sample_service_instance_required_input: \"789\"\n", 
         "templateMajorVersion": "1", 
         "templateMinorVersion": "0", 
         "templateName": "svc-simple" 
     }
}
```
Weitere Informationen finden Sie unter [Aktualisieren einer Service-Pipeline](https://docs.aws.amazon.com/proton/latest/adminguide/ag-svc-pipeline-update.html) im AWS Proton Administrator Guide oder [Aktualisieren einer Service-Pipeline](https://docs.aws.amazon.com/proton/latest/userguide/ag-svc-pipeline-update.html) im The AWS Proton User Guide.

• Einzelheiten zur API finden Sie [UpdateServicePipeline](https://awscli.amazonaws.com/v2/documentation/api/latest/reference/proton/update-service-pipeline.html)in der AWS CLI Befehlsreferenz.

### **update-service**

Das folgende Codebeispiel zeigt die Verwendungupdate-service.

AWS CLI

Um einen Dienst zu aktualisieren

Im folgenden update-service Beispiel wird eine Dienstbeschreibung bearbeitet.

```
aws proton update-service \ 
     --name "MySimpleService" \ 
     --description "Edit by updating description"
```
Ausgabe:

{

```
 "service": { 
     "arn": "arn:aws:proton:region-id:123456789012:service/MySimpleService",
```
```
 "branchName": "mainline", 
         "createdAt": "2021-03-12T22:39:42.318000+00:00", 
         "description": "Edit by updating description", 
         "lastModifiedAt": "2021-03-12T22:44:21.975000+00:00", 
         "name": "MySimpleService", 
         "repositoryConnectionArn": "arn:aws:codestar-connections:region-
id:123456789012:connection/a1b2c3d4-5678-90ab-cdef-EXAMPLE11111", 
         "repositoryId": "myorg/myapp", 
         "status": "ACTIVE", 
         "templateName": "fargate-service" 
     }
}
```
Weitere Informationen finden Sie unter [Bearbeiten eines Dienstes](https://docs.aws.amazon.com/proton/latest/adminguide/ag-svc-update.html) im AWS Proton Administrator Guide oder [Bearbeiten eines Dienstes](https://docs.aws.amazon.com/proton/latest/userguide/ug-svc-update.html) im The AWS Proton User Guide.

• Einzelheiten zur API finden Sie [UpdateServicei](https://awscli.amazonaws.com/v2/documentation/api/latest/reference/proton/update-service.html)n der AWS CLI Befehlsreferenz.

## QLDB-Beispiele mit AWS CLI

Die folgenden Codebeispiele zeigen Ihnen, wie Sie mithilfe von AWS Command Line Interface mit QLDB Aktionen ausführen und allgemeine Szenarien implementieren.

Aktionen sind Codeauszüge aus größeren Programmen und müssen im Kontext ausgeführt werden. Während Aktionen Ihnen zeigen, wie Sie einzelne Servicefunktionen aufrufen, können Sie Aktionen im Kontext der zugehörigen Szenarien und serviceübergreifenden Beispiele sehen.

Szenarien sind Codebeispiele, die Ihnen zeigen, wie Sie eine bestimmte Aufgabe ausführen können, indem Sie mehrere Funktionen innerhalb desselben Services aufrufen.

Jedes Beispiel enthält einen Link zu GitHub, wo Sie Anweisungen zum Einrichten und Ausführen des Codes im Kontext finden.

Themen

• [Aktionen](#page-388-0)

Aktionen

## **cancel-journal-kinesis-stream**

Das folgende Codebeispiel zeigt die Verwendungcancel-journal-kinesis-stream.

## AWS CLI

Um einen Journal-Stream abzubrechen

Im folgenden cancel-journal-kinesis-stream Beispiel wird der angegebene Journal-Stream aus einem Ledger gelöscht.

```
aws qldb cancel-journal-kinesis-stream \ 
     --ledger-name myExampleLedger \ 
     --stream-id 7ISCkqwe4y25YyHLzYUFAf
```
Ausgabe:

```
{ 
     "StreamId": "7ISCkqwe4y25YyHLzYUFAf"
}
```
Weitere Informationen finden Sie unter [Streaming-Journaldaten aus Amazon QLDB](https://docs.aws.amazon.com/qldb/latest/developerguide/streams.html) im Amazon QLDB Developer Guide.

• Einzelheiten zur API finden Sie in der Befehlsreferenz [CancelJournalKinesisStream.](https://awscli.amazonaws.com/v2/documentation/api/latest/reference/qldb/cancel-journal-kinesis-stream.html)AWS CLI

## **create-ledger**

Das folgende Codebeispiel zeigt die Verwendungcreate-ledger.

AWS CLI

Beispiel 1: Um ein Ledger mit Standardeigenschaften zu erstellen

Im folgenden create-ledger Beispiel wird ein Ledger mit dem Namen myExampleLedger und dem Berechtigungsmodus erstellt. STANDARD Die optionalen Parameter für den Löschschutz und den AWS KMS-Schlüssel sind nicht angegeben, sodass sie standardmäßig jeweils einen AWS eigenen KMS-Schlüssel verwenden. true

```
aws qldb create-ledger \ 
     --name myExampleLedger \ 
     --permissions-mode STANDARD
```

```
{ 
     "State": "CREATING", 
     "Arn": "arn:aws:qldb:us-west-2:123456789012:ledger/myExampleLedger", 
     "DeletionProtection": true, 
     "CreationDateTime": 1568839243.951, 
     "Name": "myExampleLedger", 
     "PermissionsMode": "STANDARD"
}
```
Beispiel 2: Um ein Ledger mit deaktiviertem Löschschutz, einem vom Kunden verwalteten KMS-Schlüssel und bestimmten Tags zu erstellen

Im folgenden create-ledger Beispiel wird ein Ledger mit dem Namen myExampleLedger2 und dem Berechtigungsmodus erstellt. STANDARD Die Löschschutzfunktion ist deaktiviert, der angegebene vom Kunden verwaltete KMS-Schlüssel wird für die Verschlüsselung im Ruhezustand verwendet, und die angegebenen Tags werden an die Ressource angehängt.

```
aws qldb create-ledger \ 
     --name myExampleLedger2 \ 
     --permissions-mode STANDARD \ 
     --no-deletion-protection \ 
     --kms-key arn:aws:kms:us-west-2:123456789012:key/a1b2c3d4-5678-90ab-cdef-
EXAMPLE11111 \setminus --tags IsTest=true,Domain=Test
```
Ausgabe:

```
{ 
     "Arn": "arn:aws:qldb:us-west-2:123456789012:ledger/myExampleLedger2", 
     "DeletionProtection": false, 
     "CreationDateTime": 1568839543.557, 
     "State": "CREATING", 
     "Name": "myExampleLedger2", 
     "PermissionsMode": "STANDARD", 
     "KmsKeyArn": "arn:aws:kms:us-west-2:123456789012:key/a1b2c3d4-5678-90ab-cdef-
EXAMPLE11111"
}
```
Weitere Informationen finden Sie unter [Basic Operations for Amazon QLDB Ledgers](https://docs.aws.amazon.com/qldb/latest/developerguide/ledger-management.basics.html) im Amazon QLDB Developer Guide.

• Einzelheiten zur API finden Sie in der Befehlsreferenz. [CreateLedger](https://awscli.amazonaws.com/v2/documentation/api/latest/reference/qldb/create-ledger.html)AWS CLI

#### **delete-ledger**

Das folgende Codebeispiel zeigt die Verwendungdelete-ledger.

## AWS CLI

Um ein Ledger zu löschen

Im folgenden delete-ledger Beispiel wird das angegebene Ledger gelöscht.

```
aws qldb delete-ledger \ 
     --name myExampleLedger
```
Mit diesem Befehl wird keine Ausgabe zurückgegeben.

Weitere Informationen finden Sie unter [Basic Operations for Amazon QLDB Ledgers](https://docs.aws.amazon.com/qldb/latest/developerguide/ledger-management.basics.html) im Amazon QLDB Developer Guide.

• Einzelheiten zur API finden Sie in der Befehlsreferenz. [DeleteLedgerA](https://awscli.amazonaws.com/v2/documentation/api/latest/reference/qldb/delete-ledger.html)WS CLI

#### **describe-journal-kinesis-stream**

Das folgende Codebeispiel zeigt die Verwendungdescribe-journal-kinesis-stream.

#### AWS CLI

Um einen Journal-Stream zu beschreiben

Im folgenden describe-journal-kinesis-stream Beispiel werden die Details für den angegebenen Journal-Stream aus einem Ledger angezeigt.

```
aws qldb describe-journal-kinesis-stream \ 
     --ledger-name myExampleLedger \ 
     --stream-id 7ISCkqwe4y25YyHLzYUFAf
```
Ausgabe:

{

```
 "Stream": { 
     "LedgerName": "myExampleLedger",
```
 "CreationTime": 1591221984.677, "InclusiveStartTime": 1590710400.0, "ExclusiveEndTime": 1590796799.0, "RoleArn": "arn:aws:iam::123456789012:role/my-kinesis-stream-role", "StreamId": "7ISCkqwe4y25YyHLzYUFAf", "Arn": "arn:aws:qldb:us-east-1:123456789012:stream/ myExampleLedger/7ISCkqwe4y25YyHLzYUFAf", "Status": "ACTIVE", "KinesisConfiguration": { "StreamArn": "arn:aws:kinesis:us-east-1:123456789012:stream/stream-forqldb", "AggregationEnabled": true }, "StreamName": "myExampleLedger-stream" } }

Weitere Informationen finden Sie unter [Streaming-Journaldaten aus Amazon QLDB](https://docs.aws.amazon.com/qldb/latest/developerguide/streams.html) im Amazon QLDB Developer Guide.

• Einzelheiten zur API finden Sie in der Befehlsreferenz [DescribeJournalKinesisStream.](https://awscli.amazonaws.com/v2/documentation/api/latest/reference/qldb/describe-journal-kinesis-stream.html)AWS CLI

## **describe-journal-s3-export**

Das folgende Codebeispiel zeigt die Verwendungdescribe-journal-s3-export.

AWS CLI

Um einen Journalexportjob zu beschreiben

Im folgenden describe-journal-s3-export Beispiel werden die Details für den angegebenen Exportauftrag aus einem Hauptbuch angezeigt.

```
aws qldb describe-journal-s3-export \ 
     --name myExampleLedger \ 
     --export-id ADR2ONPKN5LINYGb4dp7yZ
```

```
{ 
     "ExportDescription": { 
          "S3ExportConfiguration": {
```

```
 "Bucket": "awsExampleBucket", 
             "Prefix": "ledgerexport1/", 
             "EncryptionConfiguration": { 
                  "ObjectEncryptionType": "SSE_S3" 
 } 
         }, 
         "RoleArn": "arn:aws:iam::123456789012:role/my-s3-export-role", 
         "Status": "COMPLETED", 
         "ExportCreationTime": 1568847801.418, 
         "InclusiveStartTime": 1568764800.0, 
         "ExclusiveEndTime": 1568847599.0, 
         "LedgerName": "myExampleLedger", 
         "ExportId": "ADR2ONPKN5LINYGb4dp7yZ" 
     }
}
```
Weitere Informationen finden Sie unter [Exportieren Ihres Journals in Amazon QLDB im Amazon](https://docs.aws.amazon.com/qldb/latest/developerguide/export-journal.html)  [QLDB](https://docs.aws.amazon.com/qldb/latest/developerguide/export-journal.html) Developer Guide.

• Einzelheiten zur API finden Sie unter [DescribeJournalS3Export](https://awscli.amazonaws.com/v2/documentation/api/latest/reference/qldb/describe-journal-s3-export.html) in der Befehlsreferenz.AWS CLI

## **describe-ledger**

Das folgende Codebeispiel zeigt die Verwendung. describe-ledger

AWS CLI

Um ein Hauptbuch zu beschreiben

Im folgenden describe-ledger Beispiel werden die Details für das angegebene Ledger angezeigt.

```
aws qldb describe-ledger \ 
     --name myExampleLedger
```

```
{ 
     "CreationDateTime": 1568839243.951, 
     "Arn": "arn:aws:qldb:us-west-2:123456789012:ledger/myExampleLedger", 
     "State": "ACTIVE", 
     "Name": "myExampleLedger",
```

```
 "DeletionProtection": true, 
     "PermissionsMode": "STANDARD", 
     "EncryptionDescription": { 
         "KmsKeyArn": "arn:aws:kms:us-west-2:123456789012:key/a1b2c3d4-5678-90ab-
cdef-EXAMPLE11111", 
         "EncryptionStatus": "ENABLED" 
     }
}
```
Weitere Informationen finden Sie unter [Basic Operations for Amazon QLDB Ledgers](https://docs.aws.amazon.com/qldb/latest/developerguide/ledger-management.basics.html) im Amazon QLDB Developer Guide.

• Einzelheiten zur API finden Sie in der Befehlsreferenz. [DescribeLedgerA](https://awscli.amazonaws.com/v2/documentation/api/latest/reference/qldb/describe-ledger.html)WS CLI

## **export-journal-to-s3**

Das folgende Codebeispiel zeigt die Verwendungexport-journal-to-s3.

AWS CLI

Um Journalblöcke nach S3 zu exportieren

Im folgenden export-journal-to-s3 Beispiel wird aus einem Hauptbuch mit dem Namen myExampleLedger ein Exportauftrag für Journalblöcke innerhalb eines angegebenen Datumsund Zeitbereichs erstellt. Der Exportjob schreibt die Blöcke in einen angegebenen Amazon S3 S3- Bucket.

```
aws qldb export-journal-to-s3 \ 
     --name myExampleLedger \ 
     --inclusive-start-time 2019-09-18T00:00:00Z \ 
     --exclusive-end-time 2019-09-18T22:59:59Z \ 
    --role-arn arn:aws:iam::123456789012:role/my-s3-export-role \
     --s3-export-configuration file://my-s3-export-config.json
```
Inhalt von my-s3-export-config.json:

```
{ 
     "Bucket": "awsExampleBucket", 
     "Prefix": "ledgerexport1/", 
     "EncryptionConfiguration": { 
          "ObjectEncryptionType": "SSE_S3" 
     }
```
}

#### Ausgabe:

```
\{ "ExportId": "ADR2ONPKN5LINYGb4dp7yZ"
}
```
Weitere Informationen finden Sie unter [Exportieren Ihres Journals in Amazon QLDB im Amazon](https://docs.aws.amazon.com/qldb/latest/developerguide/export-journal.html)  [QLDB](https://docs.aws.amazon.com/qldb/latest/developerguide/export-journal.html) Developer Guide.

• Einzelheiten zur API finden Sie unter [ExportJournalToS3](https://awscli.amazonaws.com/v2/documentation/api/latest/reference/qldb/export-journal-to-s3.html) in der Befehlsreferenz.AWS CLI

## **get-block**

Das folgende Codebeispiel zeigt die Verwendungget-block.

#### AWS CLI

Beispiel 1: Um anhand von Eingabedateien einen Journalblock und einen Nachweis zur Überprüfung zu erhalten

Im folgenden get-block Beispiel werden ein Blockdatenobjekt und ein Nachweis aus dem angegebenen Ledger angefordert. Die Anforderung bezieht sich auf eine angegebene Digest-Tipund Blockadresse.

```
aws qldb get-block \setminus --name vehicle-registration \ 
     --block-address file://myblockaddress.json \ 
     --digest-tip-address file://mydigesttipaddress.json
```
Inhalt von myblockaddress.json:

```
{ 
     "IonText": "{strandId:\"KmA3ZZca7vAIiJAK9S5Iwl\",sequenceNo:100}"
}
```
Inhalt von mydigesttipaddress.json:

"IonText": "{strandId:\"KmA3ZZca7vAIiJAK9S5Iwl\",sequenceNo:123}"

{

}

## Ausgabe:

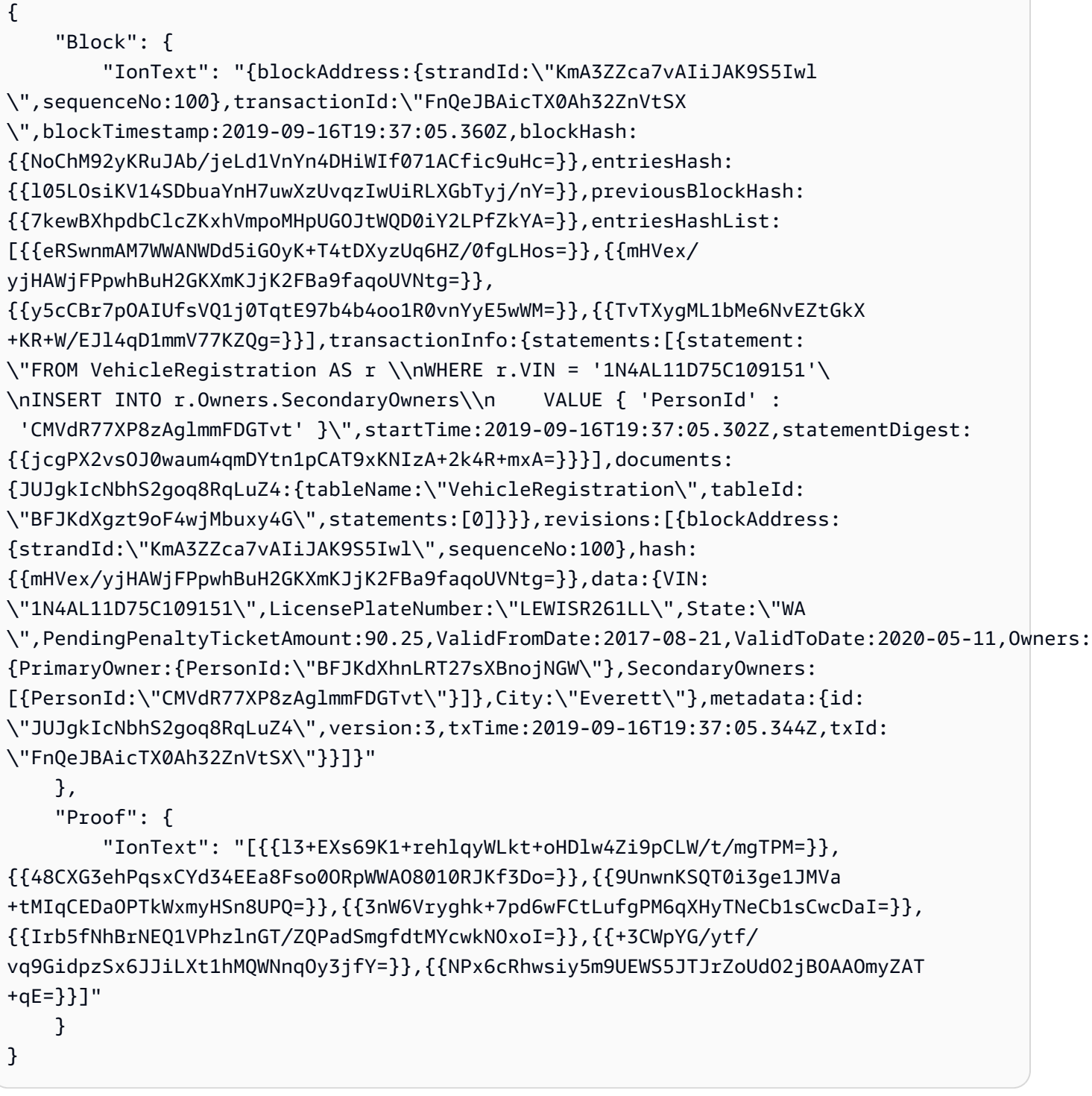

Weitere Informationen finden Sie unter [Datenverifizierung in Amazon QLDB im Amazon QLDB](https://docs.aws.amazon.com/qldb/latest/developerguide/verification.html) Developer Guide.

Beispiel 2: Um einen Journal-Block und einen Nachweis für die Überprüfung mithilfe einer Kurzsyntax zu erhalten

Im folgenden get-block Beispiel werden ein Blockdatenobjekt und ein Nachweis aus dem angegebenen Ledger mithilfe einer Kurzsyntax angefordert. Die Anforderung bezieht sich auf eine angegebene Digest-Tip-Adresse und eine Blockadresse.

```
aws qldb get-block \setminus --name vehicle-registration \ 
     --block-address 'IonText="{strandId:\"KmA3ZZca7vAIiJAK9S5Iwl\",sequenceNo:100}"' 
\setminus --digest-tip-address 'IonText="{strandId:\"KmA3ZZca7vAIiJAK9S5Iwl
\",sequenceNo:123}"'
```

```
{
```

```
 "Block": { 
         "IonText": "{blockAddress:{strandId:\"KmA3ZZca7vAIiJAK9S5Iwl
\",sequenceNo:100},transactionId:\"FnQeJBAicTX0Ah32ZnVtSX
\",blockTimestamp:2019-09-16T19:37:05.360Z,blockHash:
{{NoChM92yKRuJAb/jeLd1VnYn4DHiWIf071ACfic9uHc=}},entriesHash:
{{l05LOsiKV14SDbuaYnH7uwXzUvqzIwUiRLXGbTyj/nY=}},previousBlockHash:
{{7kewBXhpdbClcZKxhVmpoMHpUGOJtWQD0iY2LPfZkYA=}},entriesHashList:
[{{eRSwnmAM7WWANWDd5iGOyK+T4tDXyzUq6HZ/0fgLHos=}},{{mHVex/
yjHAWjFPpwhBuH2GKXmKJjK2FBa9faqoUVNtg=}},
{{y5cCBr7pOAIUfsVQ1j0TqtE97b4b4oo1R0vnYyE5wWM=}},{{TvTXygML1bMe6NvEZtGkX
+KR+W/EJl4qD1mmV77KZQg=}}],transactionInfo:{statements:[{statement:
\"FROM VehicleRegistration AS r \\nWHERE r.VIN = '1N4AL11D75C109151'\
\nINSERT INTO r.Owners.SecondaryOwners\\n VALUE { 'PersonId' : 
  'CMVdR77XP8zAglmmFDGTvt' }\",startTime:2019-09-16T19:37:05.302Z,statementDigest:
{{jcgPX2vsOJ0waum4qmDYtn1pCAT9xKNIzA+2k4R+mxA=}}}],documents:
{JUJgkIcNbhS2goq8RqLuZ4:{tableName:\"VehicleRegistration\",tableId:
\"BFJKdXgzt9oF4wjMbuxy4G\",statements:[0]}}},revisions:[{blockAddress:
{strandId:\"KmA3ZZca7vAIiJAK9S5Iwl\",sequenceNo:100},hash:
{{mHVex/yjHAWjFPpwhBuH2GKXmKJjK2FBa9faqoUVNtg=}},data:{VIN:
\"1N4AL11D75C109151\",LicensePlateNumber:\"LEWISR261LL\",State:\"WA
\",PendingPenaltyTicketAmount:90.25,ValidFromDate:2017-08-21,ValidToDate:2020-05-11,Owners:
{PrimaryOwner:{PersonId:\"BFJKdXhnLRT27sXBnojNGW\"},SecondaryOwners:
[{PersonId:\"CMVdR77XP8zAglmmFDGTvt\"}]},City:\"Everett\"},metadata:{id:
\"JUJgkIcNbhS2goq8RqLuZ4\",version:3,txTime:2019-09-16T19:37:05.344Z,txId:
\"FnQeJBAicTX0Ah32ZnVtSX\"}}]}" 
     },
```

```
 "Proof": { 
         "IonText": "[{{l3+EXs69K1+rehlqyWLkt+oHDlw4Zi9pCLW/t/mgTPM=}},
{{48CXG3ehPqsxCYd34EEa8Fso0ORpWWAO8010RJKf3Do=}},{{9UnwnKSQT0i3ge1JMVa
+tMIqCEDaOPTkWxmyHSn8UPQ=}},{{3nW6Vryghk+7pd6wFCtLufgPM6qXHyTNeCb1sCwcDaI=}},
{{Irb5fNhBrNEQ1VPhzlnGT/ZQPadSmgfdtMYcwkNOxoI=}},{{+3CWpYG/ytf/
vq9GidpzSx6JJiLXt1hMQWNnqOy3jfY=}},{{NPx6cRhwsiy5m9UEWS5JTJrZoUdO2jBOAAOmyZAT
+qE=}}]" 
     }
}
```
Weitere Informationen finden Sie unter [Datenverifizierung in Amazon QLDB im Amazon QLDB](https://docs.aws.amazon.com/qldb/latest/developerguide/verification.html) Developer Guide.

• Einzelheiten zur API finden Sie in der Befehlsreferenz [GetBlock](https://awscli.amazonaws.com/v2/documentation/api/latest/reference/qldb/get-block.html).AWS CLI

## **get-digest**

Das folgende Codebeispiel zeigt die Verwendungget-digest.

#### AWS CLI

Um einen Digest für ein Hauptbuch zu erhalten

Im folgenden get-digest Beispiel wird für den letzten festgeschriebenen Block im Journal ein Digest aus dem angegebenen Ledger angefordert.

```
aws qldb get-digest \ 
     --name vehicle-registration
```
Ausgabe:

```
{ 
     "Digest": "6m6BMXobbJKpMhahwVthAEsN6awgnHK62Qq5McGP1Gk=", 
     "DigestTipAddress": { 
         "IonText": "{strandId:\"KmA3ZZca7vAIiJAK9S5Iwl\",sequenceNo:123}" 
     }
}
```
Weitere Informationen finden Sie unter [Datenverifizierung in Amazon QLDB im Amazon QLDB](https://docs.aws.amazon.com/qldb/latest/developerguide/verification.html) Developer Guide.

• Einzelheiten zur API finden Sie in der Befehlsreferenz [GetDigest.](https://awscli.amazonaws.com/v2/documentation/api/latest/reference/qldb/get-digest.html)AWS CLI

## **get-revision**

Das folgende Codebeispiel zeigt die Verwendungget-revision.

AWS CLI

Beispiel 1: Um anhand von Eingabedateien eine Revision des Dokuments und einen Nachweis zur Überprüfung zu erhalten

Im folgenden get-revision Beispiel werden ein Revisionsdatenobjekt und ein Nachweis aus dem angegebenen Hauptbuch angefordert. Die Anforderung bezieht sich auf eine angegebene Übersichtsadresse, eine Dokument-ID und eine Blockadresse der Revision.

```
aws qldb get-revision \ 
     --name vehicle-registration \ 
     --block-address file://myblockaddress.json \ 
     --document-id JUJgkIcNbhS2goq8RqLuZ4 \ 
     --digest-tip-address file://mydigesttipaddress.json
```
Inhalt von myblockaddress.json:

```
{ 
     "IonText": "{strandId:\"KmA3ZZca7vAIiJAK9S5Iwl\",sequenceNo:100}"
}
```
Inhalt von mydigesttipaddress.json:

```
{ 
     "IonText": "{strandId:\"KmA3ZZca7vAIiJAK9S5Iwl\",sequenceNo:123}"
}
```

```
{ 
     "Revision": { 
         "IonText": "{blockAddress:{strandId:\"KmA3ZZca7vAIiJAK9S5Iwl
\",sequenceNo:100},hash:{{mHVex/yjHAWjFPpwhBuH2GKXmKJjK2FBa9faqoUVNtg=}},data:
{VIN:\"1N4AL11D75C109151\",LicensePlateNumber:\"LEWISR261LL\",State:\"WA
\",PendingPenaltyTicketAmount:90.25,ValidFromDate:2017-08-21,ValidToDate:2020-05-11,Owners:
{PrimaryOwner:{PersonId:\"BFJKdXhnLRT27sXBnojNGW\"},SecondaryOwners:
[{PersonId:\"CMVdR77XP8zAglmmFDGTvt\"}]},City:\"Everett\"},metadata:{id:
```

```
\"JUJqkIcNbhS2goq8RqLuZ4\",version:3,txTime:2019-09-16T19:37:05.344Z,txId:
\"FnQeJBAicTX0Ah32ZnVtSX\"}}" 
     }, 
     "Proof": { 
         "IonText": "[{{eRSwnmAM7WWANWDd5iGOyK+T4tDXyzUq6HZ/0fgLHos=}},{{VV1rdaNuf
+yJZVGlmsM6gr2T52QvBO8Lg+KgpjcnWAU=}},
{{7kewBXhpdbClcZKxhVmpoMHpUGOJtWQD0iY2LPfZkYA=}},{{l3+EXs69K1+rehlqyWLkt
+oHDlw4Zi9pCLW/t/mgTPM=}},{{48CXG3ehPqsxCYd34EEa8Fso0ORpWWAO8010RJKf3Do=}},
{{9UnwnKSQT0i3ge1JMVa+tMIqCEDaOPTkWxmyHSn8UPQ=}},{{3nW6Vryghk
+7pd6wFCtLufgPM6qXHyTNeCb1sCwcDaI=}},{{Irb5fNhBrNEQ1VPhzlnGT/
ZQPadSmgfdtMYcwkNOxoI=}},{{+3CWpYG/ytf/vq9GidpzSx6JJiLXt1hMQWNnqOy3jfY=}},
{{NPx6cRhwsiy5m9UEWS5JTJrZoUdO2jBOAAOmyZAT+qE=}}]" 
     }
}
```
Weitere Informationen finden Sie unter [Datenverifizierung in Amazon QLDB im Amazon QLDB](https://docs.aws.amazon.com/qldb/latest/developerguide/verification.html) Developer Guide.

Beispiel 2: Um eine Dokumentenrevision und einen Nachweis zur Überprüfung mithilfe einer Kurzsyntax zu erhalten

Im folgenden get-revision Beispiel werden ein Revisionsdatenobjekt und ein Nachweis aus dem angegebenen Hauptbuch mithilfe einer Kurzsyntax angefordert. Die Anforderung bezieht sich auf eine angegebene Digest-Tip-Adresse, eine Dokument-ID und eine Blockadresse der Revision.

```
aws qldb get-revision \setminus --name vehicle-registration \ 
     --block-address 'IonText="{strandId:\"KmA3ZZca7vAIiJAK9S5Iwl\",sequenceNo:100}"' 
\setminus --document-id JUJgkIcNbhS2goq8RqLuZ4 \ 
     --digest-tip-address 'IonText="{strandId:\"KmA3ZZca7vAIiJAK9S5Iwl
\",sequenceNo:123}"'
```

```
{ 
     "Revision": { 
         "IonText": "{blockAddress:{strandId:\"KmA3ZZca7vAIiJAK9S5Iwl
\",sequenceNo:100},hash:{{mHVex/yjHAWjFPpwhBuH2GKXmKJjK2FBa9faqoUVNtg=}},data:
{VIN:\"1N4AL11D75C109151\",LicensePlateNumber:\"LEWISR261LL\",State:\"WA
\",PendingPenaltyTicketAmount:90.25,ValidFromDate:2017-08-21,ValidToDate:2020-05-11,Owners:
{PrimaryOwner:{PersonId:\"BFJKdXhnLRT27sXBnojNGW\"},SecondaryOwners:
```

```
[{PersonId:\"CMVdR77XP8zAglmmFDGTvt\"}]},City:\"Everett\"},metadata:{id:
\"JUJqkIcNbhS2goq8RqLuZ4\",version:3,txTime:2019-09-16T19:37:05.344Z,txId:
\"FnQeJBAicTX0Ah32ZnVtSX\"}}" 
     }, 
     "Proof": { 
         "IonText": "[{{eRSwnmAM7WWANWDd5iGOyK+T4tDXyzUq6HZ/0fgLHos=}},{{VV1rdaNuf
+yJZVGlmsM6gr2T52QvBO8Lg+KgpjcnWAU=}},
{{7kewBXhpdbClcZKxhVmpoMHpUGOJtWQD0iY2LPfZkYA=}},{{l3+EXs69K1+rehlqyWLkt
+oHDlw4Zi9pCLW/t/mgTPM=}},{{48CXG3ehPqsxCYd34EEa8Fso0ORpWWAO8010RJKf3Do=}},
{{9UnwnKSQT0i3ge1JMVa+tMIqCEDaOPTkWxmyHSn8UPQ=}},{{3nW6Vryghk
+7pd6wFCtLufgPM6qXHyTNeCb1sCwcDaI=}},{{Irb5fNhBrNEQ1VPhzlnGT/
ZQPadSmgfdtMYcwkNOxoI=}},{{+3CWpYG/ytf/vq9GidpzSx6JJiLXt1hMQWNnqOy3jfY=}},
{{NPx6cRhwsiy5m9UEWS5JTJrZoUdO2jBOAAOmyZAT+qE=}}]" 
     }
}
```
Weitere Informationen finden Sie unter [Datenverifizierung in Amazon QLDB im Amazon QLDB](https://docs.aws.amazon.com/qldb/latest/developerguide/verification.html) Developer Guide.

• Einzelheiten zur API finden Sie in der Befehlsreferenz [GetRevision.](https://awscli.amazonaws.com/v2/documentation/api/latest/reference/qldb/get-revision.html)AWS CLI

## **list-journal-kinesis-streams-for-ledger**

Das folgende Codebeispiel zeigt die Verwendunglist-journal-kinesis-streams-forledger.

AWS CLI

Um Journal-Streams für ein Ledger aufzulisten

Das folgende list-journal-kinesis-streams-for-ledger Beispiel listet Journal-Streams für das angegebene Ledger auf.

```
aws qldb list-journal-kinesis-streams-for-ledger \ 
     --ledger-name myExampleLedger
```

```
{ 
      "Streams": [ 
\overline{\mathcal{L}} "LedgerName": "myExampleLedger",
```

```
 "CreationTime": 1591221984.677, 
              "InclusiveStartTime": 1590710400.0, 
              "ExclusiveEndTime": 1590796799.0, 
              "RoleArn": "arn:aws:iam::123456789012:role/my-kinesis-stream-role", 
              "StreamId": "7ISCkqwe4y25YyHLzYUFAf", 
              "Arn": "arn:aws:qldb:us-east-1:123456789012:stream/
myExampleLedger/7ISCkqwe4y25YyHLzYUFAf", 
              "Status": "ACTIVE", 
              "KinesisConfiguration": { 
                  "StreamArn": "arn:aws:kinesis:us-east-1:123456789012:stream/stream-
for-qldb", 
                  "AggregationEnabled": true 
              }, 
              "StreamName": "myExampleLedger-stream" 
         } 
    \mathbf{I}}
```
Weitere Informationen finden Sie unter [Streaming-Journaldaten aus Amazon QLDB](https://docs.aws.amazon.com/qldb/latest/developerguide/streams.html) im Amazon QLDB Developer Guide.

• Einzelheiten zur API finden Sie in der Befehlsreferenz [ListJournalKinesisStreamsForLedger.](https://awscli.amazonaws.com/v2/documentation/api/latest/reference/qldb/list-journal-kinesis-streams-for-ledger.html)AWS CLI

## **list-journal-s3-exports-for-ledger**

Das folgende Codebeispiel zeigt die Verwendunglist-journal-s3-exports-for-ledger.

AWS CLI

Um Journalexportaufträge für ein Hauptbuch aufzulisten

Im folgenden list-journal-s3-exports-for-ledger Beispiel werden Journalexportaufträge für das angegebene Buch aufgeführt.

```
aws qldb list-journal-s3-exports-for-ledger \ 
     --name myExampleLedger
```
Ausgabe:

{

```
 "JournalS3Exports": [
```
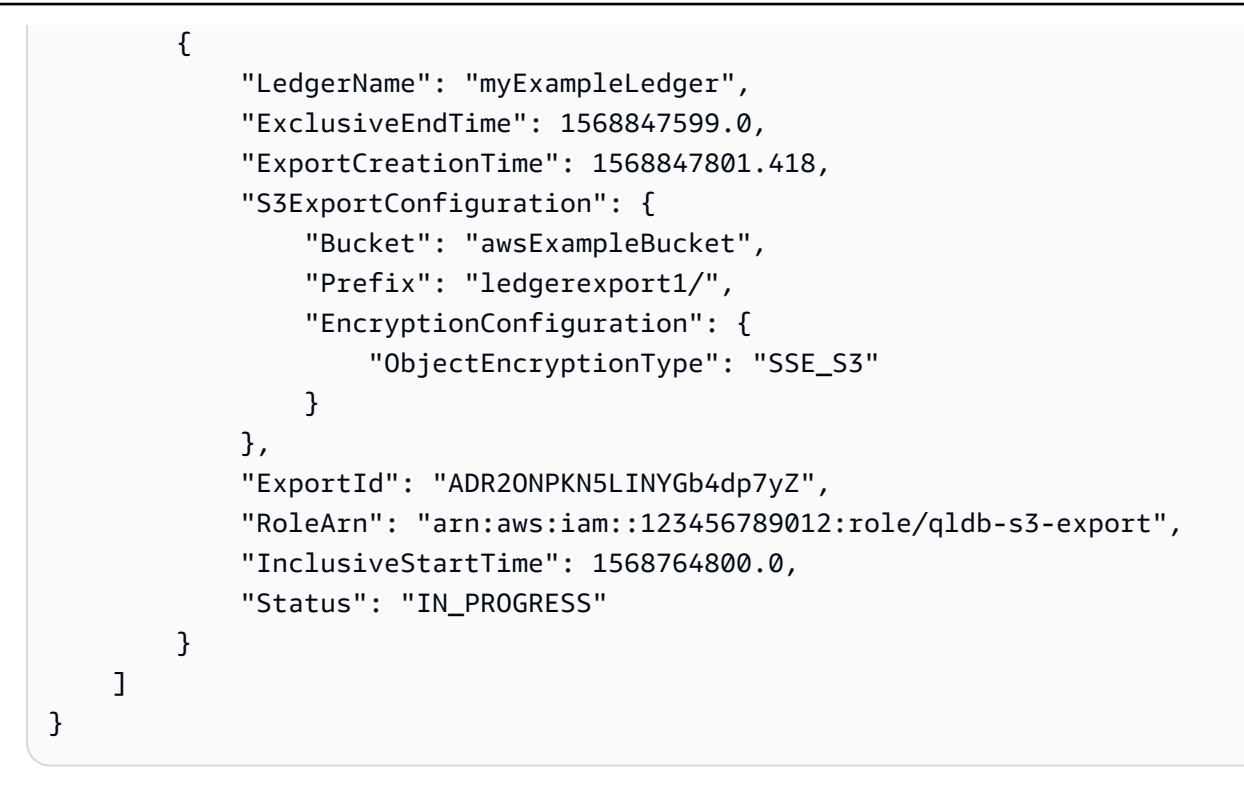

Weitere Informationen finden Sie unter [Exportieren Ihres Journals in Amazon QLDB im Amazon](https://docs.aws.amazon.com/qldb/latest/developerguide/export-journal.html)  [QLDB](https://docs.aws.amazon.com/qldb/latest/developerguide/export-journal.html) Developer Guide.

• Einzelheiten zur API finden Sie unter [ListJournalS3 ExportsForLedger](https://awscli.amazonaws.com/v2/documentation/api/latest/reference/qldb/list-journal-s3-exports-for-ledger.html) in der Befehlsreferenz.AWS CLI

## **list-journal-s3-exports**

Das folgende Codebeispiel zeigt die Verwendunglist-journal-s3-exports.

## AWS CLI

Um Journal-Exportaufträge aufzulisten

Im folgenden list-journal-s3-exports Beispiel werden Journalexportaufträge für alle Bücher aufgeführt, die dem AWS Girokonto und der Region zugeordnet sind.

aws qldb list-journal-s3-exports

Ausgabe:

{

```
 "JournalS3Exports": [
```

```
 { 
              "Status": "IN_PROGRESS", 
              "LedgerName": "myExampleLedger", 
              "S3ExportConfiguration": { 
                  "EncryptionConfiguration": { 
                       "ObjectEncryptionType": "SSE_S3" 
                  }, 
                  "Bucket": "awsExampleBucket", 
                  "Prefix": "ledgerexport1/" 
              }, 
              "RoleArn": "arn:aws:iam::123456789012:role/my-s3-export-role", 
              "ExportCreationTime": 1568847801.418, 
              "ExportId": "ADR2ONPKN5LINYGb4dp7yZ", 
              "InclusiveStartTime": 1568764800.0, 
              "ExclusiveEndTime": 1568847599.0 
         }, 
          { 
              "Status": "COMPLETED", 
              "LedgerName": "myExampleLedger2", 
              "S3ExportConfiguration": { 
                   "EncryptionConfiguration": { 
                       "ObjectEncryptionType": "SSE_S3" 
                  }, 
                  "Bucket": "awsExampleBucket", 
                  "Prefix": "ledgerexport1/" 
              }, 
              "RoleArn": "arn:aws:iam::123456789012:role/my-s3-export-role", 
              "ExportCreationTime": 1568846847.638, 
              "ExportId": "2pdvW8UQrjBAiYTMehEJDI", 
              "InclusiveStartTime": 1568592000.0, 
              "ExclusiveEndTime": 1568764800.0 
         } 
     ]
}
```
Weitere Informationen finden Sie unter [Exportieren Ihres Journals in Amazon QLDB im Amazon](https://docs.aws.amazon.com/qldb/latest/developerguide/export-journal.html)  [QLDB](https://docs.aws.amazon.com/qldb/latest/developerguide/export-journal.html) Developer Guide.

• Einzelheiten zur API finden Sie unter [ListJournalS3Exports](https://awscli.amazonaws.com/v2/documentation/api/latest/reference/qldb/list-journal-s3-exports.html) in der Befehlsreferenz.AWS CLI

## **list-ledgers**

Das folgende Codebeispiel zeigt die Verwendung. list-ledgers

## AWS CLI

Um Ihre verfügbaren Ledger aufzulisten

Im folgenden list-ledgers Beispiel werden alle Bücher aufgeführt, die dem AWS Girokonto und der Region zugeordnet sind.

aws qldb list-ledgers

Ausgabe:

```
{ 
      "Ledgers": [ 
          { 
                "State": "ACTIVE", 
               "CreationDateTime": 1568839243.951, 
               "Name": "myExampleLedger" 
          }, 
          { 
               "State": "ACTIVE", 
                "CreationDateTime": 1568839543.557, 
               "Name": "myExampleLedger2" 
          } 
    \mathbf{I}}
```
Weitere Informationen finden Sie unter [Basic Operations for Amazon QLDB Ledgers](https://docs.aws.amazon.com/qldb/latest/developerguide/ledger-management.basics.html) im Amazon QLDB Developer Guide.

• Einzelheiten zur API finden Sie in der Befehlsreferenz. [ListLedgersA](https://awscli.amazonaws.com/v2/documentation/api/latest/reference/qldb/list-ledgers.html)WS CLI

## **list-tags-for-resource**

Das folgende Codebeispiel zeigt die Verwendunglist-tags-for-resource.

AWS CLI

Um die mit einem Ledger verknüpften Tags aufzulisten

Das folgende list-tags-for-resource Beispiel listet alle Tags auf, die dem angegebenen Ledger zugeordnet sind.

```
aws qldb list-tags-for-resource \
```
--resource-arn arn:aws:qldb:us-west-2:123456789012:ledger/myExampleLedger

Ausgabe:

```
{ 
      "Tags": { 
           "IsTest": "true", 
           "Domain": "Test" 
      }
}
```
Weitere Informationen finden Sie unter [Tagging Amazon QLDB-Ressourcen im Amazon QLDB-](https://docs.aws.amazon.com/qldb/latest/developerguide/tagging.html)[Entwicklerhandbuch](https://docs.aws.amazon.com/qldb/latest/developerguide/tagging.html).

• Einzelheiten zur API finden Sie in der Befehlsreferenz. [ListTagsForResourceA](https://awscli.amazonaws.com/v2/documentation/api/latest/reference/qldb/list-tags-for-resource.html)WS CLI

## **stream-journal-to-kinesis**

Das folgende Codebeispiel zeigt die Verwendungstream-journal-to-kinesis.

AWS CLI

Beispiel 1: Um Journaldaten mithilfe von Eingabedateien an Kinesis Data Streams zu streamen

Im folgenden stream-journal-to-kinesis Beispiel wird aus einem Hauptbuch mit dem Namen ein Stream von Journaldaten innerhalb eines bestimmten Datums- und Zeitbereichs erstellt. myExampleLedger Der Stream sendet die Daten an einen angegebenen Amazon Kinesis Kinesis-Datenstream.

```
aws qldb stream-journal-to-kinesis \ 
     --ledger-name myExampleLedger \ 
     --inclusive-start-time 2020-05-29T00:00:00Z \ 
     --exclusive-end-time 2020-05-29T23:59:59Z \ 
    --role-arn arn:aws:iam::123456789012:role/my-kinesis-stream-role \
    --kinesis-configuration file://my-kinesis-config.json \
     --stream-name myExampleLedger-stream
```
Inhalt von my-kinesis-config.json:

```
 "StreamArn": "arn:aws:kinesis:us-east-1:123456789012:stream/stream-for-qldb", 
 "AggregationEnabled": true
```
{

}

#### Ausgabe:

```
{ 
     "StreamId": "7ISCkqwe4y25YyHLzYUFAf"
}
```
Weitere Informationen finden Sie unter [Streaming-Journaldaten aus Amazon QLDB](https://docs.aws.amazon.com/qldb/latest/developerguide/streams.html) im Amazon QLDB Developer Guide.

Beispiel 2: Um Journaldaten mithilfe der Kurzsyntax an Kinesis Data Streams zu streamen

Im folgenden stream-journal-to-kinesis Beispiel wird aus einem Hauptbuch mit dem Namen ein Stream von Journaldaten innerhalb eines bestimmten Datums- und Zeitbereichs erstellt. myExampleLedger Der Stream sendet die Daten an einen angegebenen Amazon Kinesis Kinesis-Datenstream.

```
aws qldb stream-journal-to-kinesis \ 
     --ledger-name myExampleLedger \ 
     --inclusive-start-time 2020-05-29T00:00:00Z \ 
     --exclusive-end-time 2020-05-29T23:59:59Z \ 
    --role-arn arn:aws:iam::123456789012:role/my-kinesis-stream-role \
     --stream-name myExampleLedger-stream \ 
     --kinesis-configuration StreamArn=arn:aws:kinesis:us-east-1:123456789012:stream/
stream-for-qldb,AggregationEnabled=true
```
Ausgabe:

```
{ 
     "StreamId": "7ISCkqwe4y25YyHLzYUFAf"
}
```
Weitere Informationen finden Sie unter [Streaming-Journaldaten aus Amazon QLDB](https://docs.aws.amazon.com/qldb/latest/developerguide/streams.html) im Amazon QLDB Developer Guide.

• Einzelheiten zur API finden Sie in der Befehlsreferenz [StreamJournalToKinesis](https://awscli.amazonaws.com/v2/documentation/api/latest/reference/qldb/stream-journal-to-kinesis.html).AWS CLI

#### **tag-resource**

Das folgende Codebeispiel zeigt die Verwendungtag-resource.

## AWS CLI

Um ein Hauptbuch zu taggen

Das folgende tag-resource Beispiel fügt einem angegebenen Ledger eine Reihe von Tags hinzu.

```
aws qldb tag-resource \ 
    --resource-arn arn:aws:qldb:us-west-2:123456789012:ledger/myExampleLedger \
     --tags IsTest=true,Domain=Test
```
Mit diesem Befehl wird keine Ausgabe zurückgegeben.

Weitere Informationen finden Sie unter [Tagging Amazon QLDB-Ressourcen im Amazon QLDB-](https://docs.aws.amazon.com/qldb/latest/developerguide/tagging.html)[Entwicklerhandbuch](https://docs.aws.amazon.com/qldb/latest/developerguide/tagging.html).

• Einzelheiten zur API finden Sie in der Befehlsreferenz. [TagResourceA](https://awscli.amazonaws.com/v2/documentation/api/latest/reference/qldb/tag-resource.html)WS CLI

#### **untag-resource**

Das folgende Codebeispiel zeigt die Verwendunguntag-resource.

AWS CLI

Um Tags aus einer Ressource zu entfernen

Im folgenden untag-resource Beispiel werden Tags mit den angegebenen Tagschlüsseln aus einem angegebenen Ledger entfernt.

```
aws qldb untag-resource \ 
    --resource-arn arn:aws:qldb:us-west-2:123456789012:ledger/myExampleLedger \
     --tag-keys IsTest Domain
```
Mit diesem Befehl wird keine Ausgabe zurückgegeben.

Weitere Informationen finden Sie unter [Tagging Amazon QLDB-Ressourcen im Amazon QLDB-](https://docs.aws.amazon.com/qldb/latest/developerguide/tagging.html)[Entwicklerhandbuch](https://docs.aws.amazon.com/qldb/latest/developerguide/tagging.html).

• Einzelheiten zur API finden Sie in der Befehlsreferenz. [UntagResource](https://awscli.amazonaws.com/v2/documentation/api/latest/reference/qldb/untag-resource.html)AWS CLI

#### **update-ledger-permissions-mode**

Das folgende Codebeispiel zeigt die Verwendungupdate-ledger-permissions-mode.

## AWS CLI

Beispiel 1: Um den Berechtigungsmodus eines Ledgers auf STANDARD zu aktualisieren

Im folgenden update-ledger-permissions-mode Beispiel wird dem angegebenen STANDARD Ledger der Berechtigungsmodus zugewiesen.

```
aws qldb update-ledger-permissions-mode \ 
     --name myExampleLedger \ 
     --permissions-mode STANDARD
```
Ausgabe:

```
{ 
     "Name": "myExampleLedger", 
     "Arn": "arn:aws:qldb:us-west-2:123456789012:ledger/myExampleLedger", 
     "PermissionsMode": "STANDARD"
}
```
Beispiel 2: Um den Berechtigungsmodus eines Ledgers auf ALLOW\_ALL zu aktualisieren

Im folgenden update-ledger-permissions-mode Beispiel wird dem angegebenen Ledger der ALLOW\_ALL Berechtigungsmodus zugewiesen.

```
aws qldb update-ledger-permissions-mode \ 
     --name myExampleLedger \ 
     --permissions-mode ALLOW_ALL
```
Ausgabe:

```
{ 
     "Name": "myExampleLedger", 
     "Arn": "arn:aws:qldb:us-west-2:123456789012:ledger/myExampleLedger", 
     "PermissionsMode": "ALLOW_ALL"
}
```
Weitere Informationen finden Sie unter [Basic Operations for Amazon QLDB Ledgers](https://docs.aws.amazon.com/qldb/latest/developerguide/ledger-management.basics.html) im Amazon QLDB Developer Guide.

• Einzelheiten zur API finden Sie in der Befehlsreferenz. [UpdateLedgerPermissionsMode](https://awscli.amazonaws.com/v2/documentation/api/latest/reference/qldb/update-ledger-permissions-mode.html)AWS CLI

### **update-ledger**

Das folgende Codebeispiel zeigt die Verwendungupdate-ledger.

AWS CLI

Beispiel 1: Um die Löschschutzeigenschaft eines Ledgers zu aktualisieren

Im folgenden update-ledger Beispiel wird das angegebene Ledger aktualisiert, um die Löschschutzfunktion zu deaktivieren.

```
aws qldb update-ledger \ 
     --name myExampleLedger \ 
     --no-deletion-protection
```
Ausgabe:

```
{ 
     "CreationDateTime": 1568839243.951, 
     "Arn": "arn:aws:qldb:us-west-2:123456789012:ledger/myExampleLedger", 
     "DeletionProtection": false, 
     "Name": "myExampleLedger", 
     "State": "ACTIVE"
}
```
Beispiel 2: Um den AWS KMS-Schlüssel eines Ledgers auf einen vom Kunden verwalteten Schlüssel zu aktualisieren

Im folgenden update-ledger Beispiel wird das angegebene Ledger so aktualisiert, dass es einen vom Kunden verwalteten KMS-Schlüssel für die Verschlüsselung im Ruhezustand verwendet.

```
aws qldb update-ledger \ 
     --name myExampleLedger \ 
     --kms-key arn:aws:kms:us-west-2:123456789012:key/a1b2c3d4-5678-90ab-cdef-
EXAMPLE11111
```
Ausgabe:

{

```
 "CreationDateTime": 1568839243.951, 
     "Arn": "arn:aws:qldb:us-west-2:123456789012:ledger/myExampleLedger", 
     "DeletionProtection": false, 
     "Name": "myExampleLedger", 
     "State": "ACTIVE", 
     "EncryptionDescription": { 
         "KmsKeyArn": "arn:aws:kms:us-west-2:123456789012:key/a1b2c3d4-5678-90ab-
cdef-EXAMPLE11111", 
         "EncryptionStatus": "UPDATING" 
     }
}
```
Beispiel 3: Um den AWS KMS-Schlüssel eines Ledgers auf einen AWS eigenen Schlüssel zu aktualisieren

Im folgenden update-ledger Beispiel wird das angegebene Ledger so aktualisiert, dass es einen AWS eigenen KMS-Schlüssel für die Verschlüsselung im Ruhezustand verwendet.

```
aws qldb update-ledger \ 
     --name myExampleLedger \ 
     --kms-key AWS_OWNED_KMS_KEY
```
Ausgabe:

```
{ 
     "CreationDateTime": 1568839243.951, 
    "Arn": "arn:aws:qldb:us-west-2:123456789012:ledger/myExampleLedger",
     "DeletionProtection": false, 
     "Name": "myExampleLedger", 
     "State": "ACTIVE", 
     "EncryptionDescription": { 
          "KmsKeyArn": "AWS_OWNED_KMS_KEY", 
          "EncryptionStatus": "UPDATING" 
     }
}
```
Weitere Informationen finden Sie unter [Basic Operations for Amazon QLDB Ledgers](https://docs.aws.amazon.com/qldb/latest/developerguide/ledger-management.basics.html) im Amazon QLDB Developer Guide.

• Einzelheiten zur API finden Sie in der Befehlsreferenz. [UpdateLedgerA](https://awscli.amazonaws.com/v2/documentation/api/latest/reference/qldb/update-ledger.html)WS CLI

# Amazon RDS-Beispiele mit AWS CLI

Die folgenden Codebeispiele zeigen Ihnen, wie Sie Aktionen ausführen und allgemeine Szenarien implementieren, indem Sie Amazon RDS verwenden. AWS Command Line Interface

Aktionen sind Codeauszüge aus größeren Programmen und müssen im Kontext ausgeführt werden. Während Aktionen Ihnen zeigen, wie Sie einzelne Servicefunktionen aufrufen, können Sie Aktionen im Kontext der zugehörigen Szenarien und serviceübergreifenden Beispiele sehen.

Szenarien sind Codebeispiele, die Ihnen zeigen, wie Sie eine bestimmte Aufgabe ausführen können, indem Sie mehrere Funktionen innerhalb desselben Services aufrufen.

Jedes Beispiel enthält einen Link zu GitHub, wo Sie Anweisungen zur Einrichtung und Ausführung des Codes im Kontext finden.

Themen

• [Aktionen](#page-388-0)

Aktionen

## **add-option-to-option-group**

Das folgende Codebeispiel zeigt, wie Sie es verwendenadd-option-to-option-group.

## AWS CLI

Um eine Option zu einer Optionsgruppe hinzuzufügen

Das folgende add-option-to-option-group Beispiel fügt der angegebenen Optionsgruppe eine Option hinzu.

```
aws rds add-option-to-option-group \ 
     --option-group-name myoptiongroup \ 
    --options OptionName=OEM, Port=5500, DBSecurityGroupMemberships=default \
     --apply-immediately
```

```
{ 
     "OptionGroup": { 
          "OptionGroupName": "myoptiongroup", 
          "OptionGroupDescription": "Test Option Group",
```

```
 "EngineName": "oracle-ee", 
         "MajorEngineVersion": "12.1", 
         "Options": [ 
             { 
                 "OptionName": "Timezone", 
                 "OptionDescription": "Change time zone", 
                 "Persistent": true, 
                 "Permanent": false, 
                 "OptionSettings": [ 
\{ "Name": "TIME_ZONE", 
                         "Value": "Australia/Sydney", 
                         "DefaultValue": "UTC", 
                         "Description": "Specifies the timezone the user wants to 
  change the system time to", 
                         "ApplyType": "DYNAMIC", 
                         "DataType": "STRING", 
                         "AllowedValues": "Africa/Cairo,Africa/Casablanca,Africa/
Harare,Africa/Lagos,Africa/Luanda,Africa/Monrovia,Africa/Nairobi,Africa/
Tripoli,Africa/Windhoek,America/Araguaina,America/Argentina/Buenos_Aires,America/
Asuncion,America/Bogota,America/Caracas,America/Chicago,America/Chihuahua,America/
Cuiaba,America/Denver,America/Detroit,America/Fortaleza,America/Godthab,America/
Guatemala,America/Halifax,America/Lima,America/Los_Angeles,America/Manaus,America/
Matamoros,America/Mexico_City,America/Monterrey,America/Montevideo,America/
New_York,America/Phoenix,America/Santiago,America/Sao_Paulo,America/Tijuana,America/
Toronto,Asia/Amman,Asia/Ashgabat,Asia/Baghdad,Asia/Baku,Asia/Bangkok,Asia/
Beirut,Asia/Calcutta,Asia/Damascus,Asia/Dhaka,Asia/Hong_Kong,Asia/Irkutsk,Asia/
Jakarta, Asia/Jerusalem, Asia/Kabul, Asia/Karachi, Asia/Kathmandu, Asia/Kolkata, Asia/
Krasnoyarsk,Asia/Magadan,Asia/Manila,Asia/Muscat,Asia/Novosibirsk,Asia/Rangoon,Asia/
Riyadh,Asia/Seoul,Asia/Shanghai,Asia/Singapore,Asia/Taipei,Asia/Tehran,Asia/
Tokyo,Asia/Ulaanbaatar,Asia/Vladivostok,Asia/Yakutsk,Asia/Yerevan,Atlantic/
Azores, Atlantic/Cape_Verde, Australia/Adelaide, Australia/Brisbane, Australia/
Darwin,Australia/Eucla,Australia/Hobart,Australia/Lord_Howe,Australia/
Perth,Australia/Sydney,Brazil/DeNoronha,Brazil/East,Canada/Newfoundland,Canada/
Saskatchewan,Etc/GMT-3,Europe/Amsterdam,Europe/Athens,Europe/Berlin,Europe/
Dublin,Europe/Helsinki,Europe/Kaliningrad,Europe/London,Europe/Madrid,Europe/
Moscow,Europe/Paris,Europe/Prague,Europe/Rome,Europe/Sarajevo,Pacific/Apia,Pacific/
Auckland,Pacific/Chatham,Pacific/Fiji,Pacific/Guam,Pacific/Honolulu,Pacific/
Kiritimati,Pacific/Marquesas,Pacific/Samoa,Pacific/Tongatapu,Pacific/Wake,US/
Alaska,US/Central,US/East-Indiana,US/Eastern,US/Pacific,UTC", 
                         "IsModifiable": true, 
                         "IsCollection": false 
1 1 1 1 1 1 1
 ],
```

```
 "DBSecurityGroupMemberships": [], 
                 "VpcSecurityGroupMemberships": [] 
            }, 
            { 
                "OptionName": "OEM", 
                 "OptionDescription": "Oracle 12c EM Express", 
                 "Persistent": false, 
                 "Permanent": false, 
                 "Port": 5500, 
                 "OptionSettings": [], 
                 "DBSecurityGroupMemberships": [ 
\{ "DBSecurityGroupName": "default", 
                         "Status": "authorized" 
1 1 1 1 1 1 1
 ], 
                 "VpcSecurityGroupMemberships": [] 
 } 
         ], 
         "AllowsVpcAndNonVpcInstanceMemberships": false, 
         "OptionGroupArn": "arn:aws:rds:us-east-1:123456789012:og:myoptiongroup" 
    }
}
```
Weitere Informationen finden Sie unter [Hinzufügen einer Option zu einer Optionsgruppe](https://docs.aws.amazon.com/AmazonRDS/latest/UserGuide/USER_WorkingWithOptionGroups.html#USER_WorkingWithOptionGroups.AddOption) im Amazon RDS-Benutzerhandbuch.

• Einzelheiten zur API finden Sie [AddOptionToOptionGroup](https://awscli.amazonaws.com/v2/documentation/api/latest/reference/rds/add-option-to-option-group.html)unter AWS CLI Befehlsreferenz.

## **add-role-to-db-cluster**

Das folgende Codebeispiel zeigt die Verwendungadd-role-to-db-cluster.

AWS CLI

So ordnen Sie einem DB-Cluster eine AWS Identity and Access Management (IAM) -Rolle zu

Im folgenden add-role-to-db-cluster Beispiel wird eine Rolle einem DB-Cluster zugeordnet.

```
aws rds add-role-to-db-cluster \ 
     --db-cluster-identifier mydbcluster \ 
     --role-arn arn:aws:iam::123456789012:role/RDSLoadFromS3
```
Mit diesem Befehl wird keine Ausgabe zurückgegeben.

Weitere Informationen finden Sie unter [Zuordnen einer IAM-Rolle zu einem Amazon Aurora](https://docs.aws.amazon.com/AmazonRDS/latest/AuroraUserGuide/AuroraMySQL.Integrating.Authorizing.IAM.AddRoleToDBCluster.html)  [MySQL-DB-Cluster](https://docs.aws.amazon.com/AmazonRDS/latest/AuroraUserGuide/AuroraMySQL.Integrating.Authorizing.IAM.AddRoleToDBCluster.html) im Amazon Aurora Aurora-Benutzerhandbuch.

• Einzelheiten zur API finden Sie [AddRoleToDbCluster](https://awscli.amazonaws.com/v2/documentation/api/latest/reference/rds/add-role-to-db-cluster.html)in der AWS CLI Befehlsreferenz.

## **add-role-to-db-instance**

Das folgende Codebeispiel zeigt die Verwendungadd-role-to-db-instance.

## AWS CLI

So ordnen Sie einer DB-Instance eine AWS Identity and Access Management (IAM) -Rolle zu

Im folgenden add-role-to-db-instance Beispiel wird die Rolle einer Oracle-DB-Instance mit dem Namen test-instance hinzugefügt.

```
aws rds add-role-to-db-instance \ 
     --db-instance-identifier test-instance \ 
     --feature-name S3_INTEGRATION \ 
     --role-arn arn:aws:iam::111122223333:role/rds-s3-integration-role
```
Mit diesem Befehl wird keine Ausgabe zurückgegeben.

Weitere Informationen finden Sie unter [Voraussetzungen für die Amazon RDS-Oracle-Integration](https://docs.aws.amazon.com/AmazonRDS/latest/UserGuide/oracle-s3-integration.html#oracle-s3-integration.preparing)  [mit Amazon S3](https://docs.aws.amazon.com/AmazonRDS/latest/UserGuide/oracle-s3-integration.html#oracle-s3-integration.preparing) im Amazon RDS-Benutzerhandbuch.

• Einzelheiten zur API finden Sie [AddRoleToDbInstanceu](https://awscli.amazonaws.com/v2/documentation/api/latest/reference/rds/add-role-to-db-instance.html)nter AWS CLI Befehlsreferenz.

#### **add-source-identifier-to-subscription**

Das folgende Codebeispiel zeigt die Verwendungadd-source-identifier-to-subscription.

#### AWS CLI

Um einem Abonnement eine Quell-ID hinzuzufügen

Im folgenden add-source-identifier Beispiel wird einem vorhandenen Abonnement eine weitere Quell-ID hinzugefügt.

aws rds add-source-identifier-to-subscription \

```
 --subscription-name my-instance-events \ 
 --source-identifier test-instance-repl
```
#### Ausgabe:

```
{ 
     "EventSubscription": { 
          "SubscriptionCreationTime": "Tue Jul 31 23:22:01 UTC 2018", 
          "CustSubscriptionId": "my-instance-events", 
          "EventSubscriptionArn": "arn:aws:rds:us-east-1:123456789012:es:my-instance-
events", 
          "Enabled": false, 
          "Status": "modifying", 
          "EventCategoriesList": [ 
              "backup", 
              "recovery" 
         ], 
          "CustomerAwsId": "123456789012", 
          "SnsTopicArn": "arn:aws:sns:us-east-1:123456789012:interesting-events", 
          "SourceType": "db-instance", 
          "SourceIdsList": [ 
              "test-instance", 
              "test-instance-repl" 
         ] 
     }
}
```
• Einzelheiten zur API finden Sie [AddSourceIdentifierToSubscription](https://awscli.amazonaws.com/v2/documentation/api/latest/reference/rds/add-source-identifier-to-subscription.html)in der AWS CLI Befehlsreferenz.

#### **add-tags-to-resource**

Das folgende Codebeispiel zeigt die Verwendungadd-tags-to-resource.

AWS CLI

Um einer Ressource Tags hinzuzufügen

Im folgenden add-tags-to-resource Beispiel werden einer RDS-Datenbank Tags hinzugefügt.

```
aws rds add-tags-to-resource \
```

```
 --resource-name arn:aws:rds:us-east-1:123456789012:db:database-mysql \ 
    --tags "[{\"Key\": \"Name\",\"Value\": \"MyDatabase\"},{\"Key\": \"Environment
\",\"Value\": \"test\"}]"
```
Mit diesem Befehl wird keine Ausgabe zurückgegeben.

Weitere Informationen finden Sie unter [Tagging Amazon RDS-Ressourcen](https://docs.aws.amazon.com/AmazonRDS/latest/UserGuide/USER_Tagging.html) im Amazon RDS-Benutzerhandbuch.

• Einzelheiten zur API finden Sie [AddTagsToResource](https://awscli.amazonaws.com/v2/documentation/api/latest/reference/rds/add-tags-to-resource.html)in der AWS CLI Befehlsreferenz.

## **apply-pending-maintenance-action**

Das folgende Codebeispiel zeigt die Verwendungapply-pending-maintenance-action.

AWS CLI

So führen Sie ausstehende Wartungsaktionen durch

Im folgenden apply-pending-maintenance-action Beispiel werden die ausstehenden Wartungsaktionen für einen DB-Cluster angewendet.

```
aws rds apply-pending-maintenance-action \ 
    --resource-identifier arn:aws:rds:us-east-1:123456789012:cluster:my-db-cluster \
     --apply-action system-update \ 
     --opt-in-type immediate
```

```
{ 
     "ResourcePendingMaintenanceActions": { 
         "ResourceIdentifier": "arn:aws:rds:us-east-1:123456789012:cluster:my-db-
cluster", 
         "PendingMaintenanceActionDetails": [ 
             { 
                 "Action": "system-update", 
                 "OptInStatus": "immediate", 
                 "CurrentApplyDate": "2021-01-23T01:07:36.100Z", 
                 "Description": "Upgrade to Aurora PostgreSQL 3.3.2" 
 } 
 ] 
     }
```
}

Weitere Informationen finden Sie unter [Wartung einer DB-Instance](https://docs.aws.amazon.com/AmazonRDS/latest/UserGuide/USER_UpgradeDBInstance.Maintenance.html) im Amazon RDS-Benutzerhandbuch und [Wartung eines Amazon Aurora Aurora-DB-Clusters](https://docs.aws.amazon.com/AmazonRDS/latest/AuroraUserGuide/USER_UpgradeDBInstance.Maintenance.html) im Amazon Aurora Aurora-Benutzerhandbuch.

• Einzelheiten zur API finden Sie [ApplyPendingMaintenanceActioni](https://awscli.amazonaws.com/v2/documentation/api/latest/reference/rds/apply-pending-maintenance-action.html)n der AWS CLI Befehlsreferenz.

#### **authorize-db-security-group-ingress**

Das folgende Codebeispiel zeigt die Verwendungauthorize-db-security-group-ingress.

AWS CLI

So ordnen Sie einer DB-Instance eine AWS Identity and Access Management (IAM) -Rolle zu

Im folgenden authorize-db-security-group-ingress Beispiel wird die Standardsicherheitsgruppe mit einer Eingangsregel für den CIDR-IP-Bereich 192.0.2.0/24 konfiguriert.

```
aws rds authorize-db-security-group-ingress \ 
     --db-security-group-name default \ 
     --cidrip 192.0.2.0/24
```

```
{ 
     "DBSecurityGroup": { 
         "OwnerId": "123456789012", 
         "DBSecurityGroupName": "default", 
         "DBSecurityGroupDescription": "default", 
         "EC2SecurityGroups": [], 
         "IPRanges": [ 
\{\hspace{.1cm} \} "Status": "authorizing", 
                  "CIDRIP": "192.0.2.0/24" 
 } 
         ], 
         "DBSecurityGroupArn": "arn:aws:rds:us-east-1:111122223333:secgrp:default" 
     }
}
```
Weitere Informationen finden Sie unter [Autorisieren des Netzwerkzugriffs auf eine DB-](https://docs.aws.amazon.com/AmazonRDS/latest/UserGuide/USER_WorkingWithSecurityGroups.html#USER_WorkingWithSecurityGroups.Authorizing)[Sicherheitsgruppe von einem IP-Bereich](https://docs.aws.amazon.com/AmazonRDS/latest/UserGuide/USER_WorkingWithSecurityGroups.html#USER_WorkingWithSecurityGroups.Authorizing) aus im Amazon RDS-Benutzerhandbuch.

• Einzelheiten zur API finden Sie [AuthorizeDbSecurityGroupIngressi](https://awscli.amazonaws.com/v2/documentation/api/latest/reference/rds/authorize-db-security-group-ingress.html)n der AWS CLI Befehlsreferenz.

## **backtrack-db-cluster**

Das folgende Codebeispiel zeigt die Verwendungbacktrack-db-cluster.

#### AWS CLI

Um einen Aurora-DB-Cluster zurückzuverfolgen

Im folgenden backtrack-db-cluster Beispiel wird der angegebene DB-Cluster-Beispielcluster auf den 19. März 2018 um 10 Uhr zurückgesetzt.

```
aws rds backtrack-db-cluster --db-cluster-identifier sample-cluster --backtrack-to 
  2018-03-19T10:00:00+00:00
```
Dieser Befehl gibt einen JSON-Block aus, der die Änderung an der RDS-Ressource bestätigt.

• Einzelheiten zur API finden Sie [BacktrackDbClusteri](https://awscli.amazonaws.com/v2/documentation/api/latest/reference/rds/backtrack-db-cluster.html)n der AWS CLI Befehlsreferenz.

#### **cancel-export-task**

Das folgende Codebeispiel zeigt die Verwendungcancel-export-task.

## AWS CLI

Um einen Snapshot-Export nach Amazon S3 abzubrechen

Im folgenden cancel-export-task Beispiel wird eine laufende Exportaufgabe abgebrochen, bei der ein Snapshot nach Amazon S3 exportiert wird.

```
aws rds cancel-export-task \ 
     --export-task-identifier my-s3-export-1
```
Ausgabe:

{

"ExportTaskIdentifier": "my-s3-export-1",

```
 "SourceArn": "arn:aws:rds:us-east-1:123456789012:snapshot:publisher-final-
snapshot", 
     "SnapshotTime": "2019-03-24T20:01:09.815Z", 
     "S3Bucket": "mybucket", 
     "S3Prefix": "", 
     "IamRoleArn": "arn:aws:iam::123456789012:role/service-role/export-snap-S3-role", 
     "KmsKeyId": "arn:aws:kms:us-east-1:123456789012:key/abcd0000-7bfd-4594-af38-
aabbccddeeff", 
     "Status": "CANCELING", 
     "PercentProgress": 0, 
     "TotalExtractedDataInGB": 0
}
```
Weitere Informationen finden Sie unter [Abbrechen einer Snapshot-Exportaufgabe](https://docs.aws.amazon.com/AmazonRDS/latest/UserGuide/USER_ExportSnapshot.html#USER_ExportSnapshot.Canceling) im Amazon RDS-Benutzerhandbuch oder [Abbrechen einer Snapshot-Exportaufgabe](https://docs.aws.amazon.com/AmazonRDS/latest/AuroraUserGuide/USER_ExportSnapshot.html#USER_ExportSnapshot.Canceling) im Amazon Aurora Aurora-Benutzerhandbuch.

• Einzelheiten zur API finden Sie [CancelExportTaski](https://awscli.amazonaws.com/v2/documentation/api/latest/reference/rds/cancel-export-task.html)n der AWS CLI Befehlsreferenz.

#### **copy-db-cluster-parameter-group**

Das folgende Codebeispiel zeigt die Verwendungcopy-db-cluster-parameter-group.

#### AWS CLI

Um eine DB-Cluster-Parametergruppe zu kopieren

Im folgenden copy-db-cluster-parameter-group Beispiel wird eine Kopie einer DB-Cluster-Parametergruppe erstellt.

```
aws rds copy-db-cluster-parameter-group \ 
     --source-db-cluster-parameter-group-identifier mydbclusterpg \ 
     --target-db-cluster-parameter-group-identifier mydbclusterpgcopy \ 
     --target-db-cluster-parameter-group-description "Copy of mydbclusterpg parameter 
  group"
```

```
{ 
     "DBClusterParameterGroup": { 
         "DBClusterParameterGroupName": "mydbclusterpgcopy", 
         "DBClusterParameterGroupArn": "arn:aws:rds:us-east-1:123456789012:cluster-
pg:mydbclusterpgcopy",
```

```
 "DBParameterGroupFamily": "aurora-mysql5.7", 
     "Description": "Copy of mydbclusterpg parameter group" 
 }
```
Weitere Informationen finden Sie unter [Kopieren einer DB-Cluster-Parametergruppe](https://docs.aws.amazon.com/AmazonRDS/latest/AuroraUserGuide/USER_WorkingWithParamGroups.html#USER_WorkingWithParamGroups.CopyingCluster) im Amazon Aurora Aurora-Benutzerhandbuch.

• Einzelheiten zur API finden Sie [CopyDbClusterParameterGroupu](https://awscli.amazonaws.com/v2/documentation/api/latest/reference/rds/copy-db-cluster-parameter-group.html)nter AWS CLI Befehlsreferenz.

## **copy-db-cluster-snapshot**

Das folgende Codebeispiel zeigt die Verwendungcopy-db-cluster-snapshot.

#### AWS CLI

}

Um einen DB-Cluster-Snapshot zu kopieren

Im folgenden copy-db-cluster-snapshot Beispiel wird eine Kopie eines DB-Cluster-Snapshots einschließlich seiner Tags erstellt.

```
aws rds copy-db-cluster-snapshot \ 
     --source-db-cluster-snapshot-identifier arn:aws:rds:us-
east-1:123456789012:cluster-snapshot:rds:myaurora-2019-06-04-09-16 
     --target-db-cluster-snapshot-identifier myclustersnapshotcopy \ 
     --copy-tags
```

```
{ 
     "DBClusterSnapshot": { 
          "AvailabilityZones": [ 
              "us-east-1a", 
              "us-east-1b", 
              "us-east-1e" 
          ], 
          "DBClusterSnapshotIdentifier": "myclustersnapshotcopy", 
          "DBClusterIdentifier": "myaurora", 
          "SnapshotCreateTime": "2019-06-04T09:16:42.649Z", 
          "Engine": "aurora-mysql", 
          "AllocatedStorage": 0, 
          "Status": "available", 
          "Port": 0,
```

```
 "VpcId": "vpc-6594f31c", 
         "ClusterCreateTime": "2019-04-15T14:18:42.785Z", 
         "MasterUsername": "myadmin", 
         "EngineVersion": "5.7.mysql_aurora.2.04.2", 
         "LicenseModel": "aurora-mysql", 
         "SnapshotType": "manual", 
         "PercentProgress": 100, 
         "StorageEncrypted": true, 
         "KmsKeyId": "arn:aws:kms:us-east-1:123456789012:key/AKIAIOSFODNN7EXAMPLE", 
         "DBClusterSnapshotArn": "arn:aws:rds:us-east-1:123456789012:cluster-
snapshot:myclustersnapshotcopy", 
         "IAMDatabaseAuthenticationEnabled": false 
     }
}
```
Weitere Informationen finden Sie unter [Kopieren eines Snapshots](https://docs.aws.amazon.com/AmazonRDS/latest/AuroraUserGuide/USER_CopySnapshot.html) im Amazon Aurora Aurora-Benutzerhandbuch.

• Einzelheiten zur API finden Sie [CopyDbClusterSnapshoti](https://awscli.amazonaws.com/v2/documentation/api/latest/reference/rds/copy-db-cluster-snapshot.html)n der AWS CLI Befehlsreferenz.

## **copy-db-parameter-group**

Das folgende Codebeispiel zeigt die Verwendungcopy-db-parameter-group.

#### AWS CLI

Um eine DB-Cluster-Parametergruppe zu kopieren

Im folgenden copy-db-parameter-group Beispiel wird eine Kopie einer DB-Parametergruppe erstellt.

```
aws rds copy-db-parameter-group \ 
     --source-db-parameter-group-identifier mydbpg \ 
     --target-db-parameter-group-identifier mydbpgcopy \ 
     --target-db-parameter-group-description "Copy of mydbpg parameter group"
```

```
{ 
     "DBParameterGroup": { 
         "DBParameterGroupName": "mydbpgcopy", 
         "DBParameterGroupArn": "arn:aws:rds:us-east-1:814387698303:pg:mydbpgcopy", 
         "DBParameterGroupFamily": "mysql5.7",
```
}

```
 "Description": "Copy of mydbpg parameter group" 
 }
```
Weitere Informationen finden Sie unter [Kopieren einer DB-Parametergruppe](https://docs.aws.amazon.com/AmazonRDS/latest/UserGuide/USER_WorkingWithParamGroups.html#USER_WorkingWithParamGroups.Copying) im Amazon RDS-Benutzerhandbuch.

• Einzelheiten zur API finden Sie [CopyDbParameterGroupu](https://awscli.amazonaws.com/v2/documentation/api/latest/reference/rds/copy-db-parameter-group.html)nter AWS CLI Befehlsreferenz.

#### **copy-db-snapshot**

Das folgende Codebeispiel zeigt die Verwendungcopy-db-snapshot.

## AWS CLI

Um einen DB-Snapshot zu kopieren

Im folgenden copy-db-snapshot Beispiel wird eine Kopie eines DB-Snapshots erstellt.

```
aws rds copy-db-snapshot \ 
     --source-db-snapshot-identifier rds:database-mysql-2019-06-06-08-38 
     --target-db-snapshot-identifier mydbsnapshotcopy
```

```
{ 
     "DBSnapshot": { 
         "VpcId": "vpc-6594f31c", 
         "Status": "creating", 
          "Encrypted": true, 
         "SourceDBSnapshotIdentifier": "arn:aws:rds:us-
east-1:123456789012:snapshot:rds:database-mysql-2019-06-06-08-38", 
          "MasterUsername": "admin", 
          "Iops": 1000, 
          "Port": 3306, 
          "LicenseModel": "general-public-license", 
          "DBSnapshotArn": "arn:aws:rds:us-
east-1:123456789012:snapshot:mydbsnapshotcopy", 
          "EngineVersion": "5.6.40", 
          "OptionGroupName": "default:mysql-5-6", 
          "ProcessorFeatures": [], 
          "Engine": "mysql", 
          "StorageType": "io1",
```
```
 "DbiResourceId": "db-ZI7UJ5BLKMBYFGX7FDENCKADC4", 
     "KmsKeyId": "arn:aws:kms:us-east-1:123456789012:key/AKIAIOSFODNN7EXAMPLE", 
     "SnapshotType": "manual", 
     "IAMDatabaseAuthenticationEnabled": false, 
     "SourceRegion": "us-east-1", 
     "DBInstanceIdentifier": "database-mysql", 
     "InstanceCreateTime": "2019-04-30T15:45:53.663Z", 
     "AvailabilityZone": "us-east-1f", 
     "PercentProgress": 0, 
     "AllocatedStorage": 100, 
     "DBSnapshotIdentifier": "mydbsnapshotcopy" 
 }
```
Weitere Informationen finden Sie unter [Kopieren eines Snapshots](https://docs.aws.amazon.com/AmazonRDS/latest/UserGuide/USER_CopySnapshot.html) im Amazon RDS-Benutzerhandbuch.

• Einzelheiten zur API finden Sie [CopyDbSnapshoti](https://awscli.amazonaws.com/v2/documentation/api/latest/reference/rds/copy-db-snapshot.html)n der AWS CLI Befehlsreferenz.

### **copy-option-group**

Das folgende Codebeispiel zeigt die Verwendungcopy-option-group.

# AWS CLI

}

Um eine Optionsgruppe zu kopieren

Im folgenden copy-option-group Beispiel wird eine Kopie einer Optionsgruppe erstellt.

```
aws rds copy-option-group \ 
     --source-option-group-identifier myoptiongroup \ 
     --target-option-group-identifier new-option-group \ 
     --target-option-group-description "My option group copy"
```

```
{ 
     "OptionGroup": { 
          "Options": [], 
          "OptionGroupName": "new-option-group", 
          "MajorEngineVersion": "11.2", 
          "OptionGroupDescription": "My option group copy", 
          "AllowsVpcAndNonVpcInstanceMemberships": true,
```

```
 "EngineName": "oracle-ee", 
         "OptionGroupArn": "arn:aws:rds:us-east-1:123456789012:og:new-option-group" 
     }
}
```
Weitere Informationen finden Sie unter [Erstellen einer Kopie einer Optionsgruppe](https://docs.aws.amazon.com/AmazonRDS/latest/UserGuide/USER_WorkingWithOptionGroups.html#USER_WorkingWithOptionGroups.Copy) im Amazon RDS-Benutzerhandbuch.

• Einzelheiten zur API finden Sie [CopyOptionGroupu](https://awscli.amazonaws.com/v2/documentation/api/latest/reference/rds/copy-option-group.html)nter AWS CLI Befehlsreferenz.

### **create-blue-green-deployment**

Das folgende Codebeispiel zeigt die Verwendungcreate-blue-green-deployment.

#### AWS CLI

Beispiel 1: So erstellen Sie eine blaue/grüne Bereitstellung für eine RDS for MySQL-DB-Instance

Das folgende create-blue-green-deployment Beispiel erstellt eine blaue/grüne Bereitstellung für eine MySQL-DB-Instance.

```
aws rds create-blue-green-deployment \ 
     --blue-green-deployment-name bgd-cli-test-instance \ 
     --source arn:aws:rds:us-east-1:123456789012:db:my-db-instance \ 
     --target-engine-version 8.0 \ 
     --target-db-parameter-group-name mysql-80-group
```

```
{ 
     "BlueGreenDeployment": { 
          "BlueGreenDeploymentIdentifier": "bgd-v53303651eexfake", 
          "BlueGreenDeploymentName": "bgd-cli-test-instance", 
          "Source": "arn:aws:rds:us-east-1:123456789012:db:my-db-instance", 
          "SwitchoverDetails": [ 
\{\hspace{.1cm} \} "SourceMember": "arn:aws:rds:us-east-1:123456789012:db:my-db-
instance" 
              }, 
\{\hspace{.1cm} \} "SourceMember": "arn:aws:rds:us-east-1:123456789012:db:my-db-
instance-replica-1" 
              },
```

```
\{\hspace{.1cm} \} "SourceMember": "arn:aws:rds:us-east-1:123456789012:db:my-db-
instance-replica-2" 
              }, 
\{\hspace{.1cm} \} "SourceMember": "arn:aws:rds:us-east-1:123456789012:db:my-db-
instance-replica-3" 
 } 
         ], 
         "Tasks": [ 
\{\hspace{.1cm} \} "Name": "CREATING_READ_REPLICA_OF_SOURCE", 
                  "Status": "PENDING" 
              }, 
\{\hspace{.1cm} \} "Name": "DB_ENGINE_VERSION_UPGRADE", 
                  "Status": "PENDING" 
              }, 
              { 
                  "Name": "CONFIGURE_BACKUPS", 
                  "Status": "PENDING" 
              }, 
              { 
                  "Name": "CREATING_TOPOLOGY_OF_SOURCE", 
                  "Status": "PENDING" 
 } 
         ], 
         "Status": "PROVISIONING", 
         "CreateTime": "2022-02-25T21:18:51.183000+00:00" 
     }
}
```
Weitere Informationen finden Sie unter [Erstellen einer blauen/grünen Bereitstellung](https://docs.aws.amazon.com/AmazonRDS/latest/UserGuide/blue-green-deployments-creating.html) im Amazon RDS-Benutzerhandbuch.

Beispiel 2: So erstellen Sie eine blaue/grüne Bereitstellung für einen Aurora MySQL-DB-Cluster

Das folgende create-blue-green-deployment Beispiel erstellt eine blaue/grüne Bereitstellung für einen Aurora MySQL-DB-Cluster.

```
aws rds create-blue-green-deployment \ 
     --blue-green-deployment-name my-blue-green-deployment \ 
    --source arn:aws:rds:us-east-1:123456789012:cluster:my-aurora-mysql-cluster \
```

```
 --target-engine-version 8.0 \ 
 --target-db-cluster-parameter-group-name ams-80-binlog-enabled \ 
 --target-db-parameter-group-name mysql-80-cluster-group
```

```
{ 
       "BlueGreenDeployment": { 
         "BlueGreenDeploymentIdentifier": "bgd-wi89nwzglccsfake", 
         "BlueGreenDeploymentName": "my-blue-green-deployment", 
         "Source": "arn:aws:rds:us-east-1:123456789012:cluster:my-aurora-mysql-
cluster", 
         "SwitchoverDetails": [ 
           { 
             "SourceMember": "arn:aws:rds:us-east-1:123456789012:cluster:my-aurora-
mysql-cluster", 
             "Status": "PROVISIONING" 
           }, 
           { 
             "SourceMember": "arn:aws:rds:us-east-1:123456789012:db:my-aurora-mysql-
cluster-1", 
             "Status": "PROVISIONING" 
           }, 
 { 
             "SourceMember": "arn:aws:rds:us-east-1:123456789012:db:my-aurora-mysql-
cluster-2", 
             "Status": "PROVISIONING" 
           }, 
 { 
             "SourceMember": "arn:aws:rds:us-east-1:123456789012:db:my-aurora-mysql-
cluster-3", 
             "Status": "PROVISIONING" 
           }, 
 { 
             "SourceMember": "arn:aws:rds:us-east-1:123456789012:cluster-endpoint:my-
excluded-member-endpoint", 
             "Status": "PROVISIONING" 
           }, 
           { 
             "SourceMember": "arn:aws:rds:us-east-1:123456789012:cluster-endpoint:my-
reader-endpoint", 
             "Status": "PROVISIONING" 
           }
```

```
 ], 
          "Tasks": [ 
\overline{a} "Name": "CREATING_READ_REPLICA_OF_SOURCE", 
              "Status": "PENDING" 
            }, 
            { 
              "Name": "DB_ENGINE_VERSION_UPGRADE", 
              "Status": "PENDING" 
            }, 
\overline{a} "Name": "CREATE_DB_INSTANCES_FOR_CLUSTER", 
              "Status": "PENDING" 
            }, 
\overline{a} "Name": "CREATE_CUSTOM_ENDPOINTS", 
              "Status": "PENDING" 
            } 
          ], 
          "Status": "PROVISIONING", 
          "CreateTime": "2022-02-25T21:12:00.288000+00:00" 
       }
}
```
Weitere Informationen finden Sie unter [Erstellen einer blauen/grünen Bereitstellung](https://docs.aws.amazon.com/AmazonRDS/latest/AuroraUserGuide/blue-green-deployments-creating.html) im Amazon Aurora Aurora-Benutzerhandbuch.

• Einzelheiten zur API finden Sie unter [CreateBlueGreenDeployment AWS CLIB](https://awscli.amazonaws.com/v2/documentation/api/latest/reference/rds/create-blue-green-deployment.html)efehlsreferenz.

# **create-db-cluster-endpoint**

Das folgende Codebeispiel zeigt die Verwendungcreate-db-cluster-endpoint.

AWS CLI

Um einen benutzerdefinierten DB-Cluster-Endpunkt zu erstellen

Das folgende create-db-cluster-endpoint Beispiel erstellt einen benutzerdefinierten DB-Cluster-Endpunkt und ordnet ihn dem angegebenen Aurora-DB-Cluster zu.

```
aws rds create-db-cluster-endpoint \ 
     --db-cluster-endpoint-identifier mycustomendpoint \ 
     --endpoint-type reader \
```

```
 --db-cluster-identifier mydbcluster \ 
 --static-members dbinstance1 dbinstance2
```
#### Ausgabe:

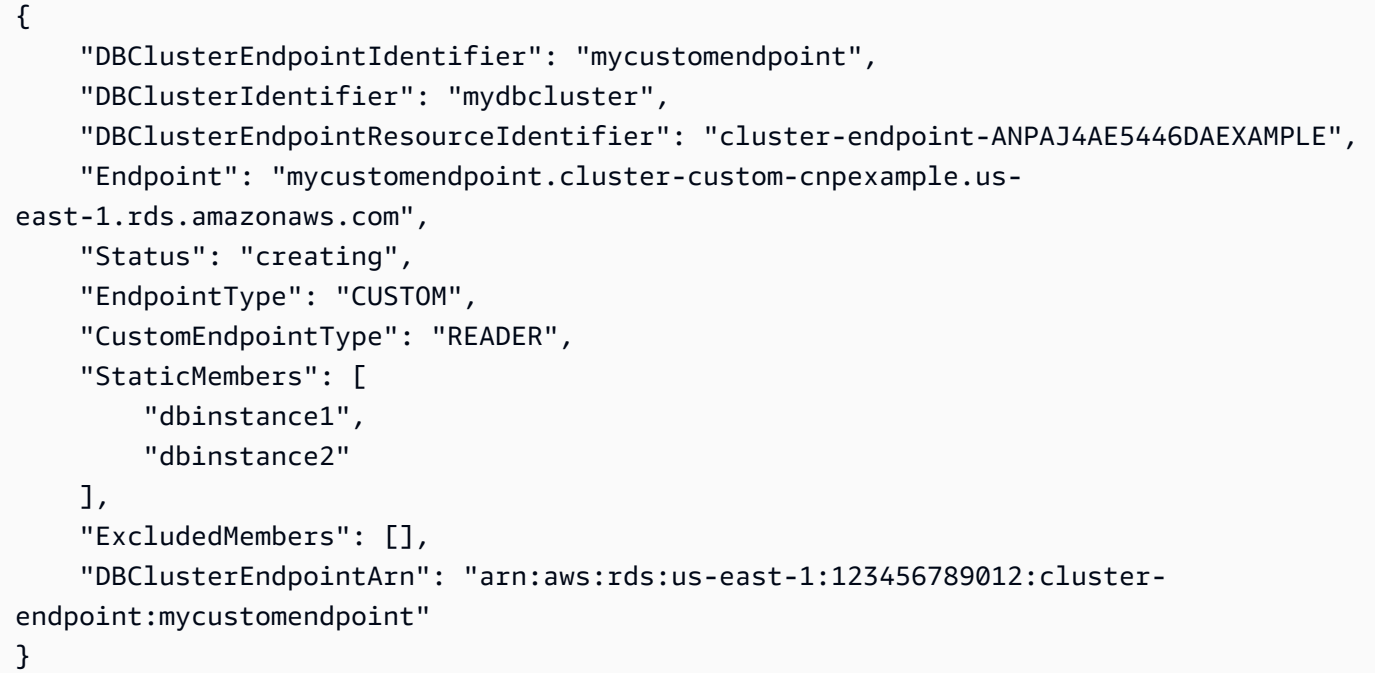

Weitere Informationen finden Sie unter [Amazon Aurora Connection Management](https://docs.aws.amazon.com/AmazonRDS/latest/AuroraUserGuide/Aurora.Overview.Endpoints.html) im Amazon Aurora Aurora-Benutzerhandbuch.

• Einzelheiten zur API finden Sie [CreateDbClusterEndpointi](https://awscli.amazonaws.com/v2/documentation/api/latest/reference/rds/create-db-cluster-endpoint.html)n der AWS CLI Befehlsreferenz.

### **create-db-cluster-parameter-group**

Das folgende Codebeispiel zeigt die Verwendungcreate-db-cluster-parameter-group.

AWS CLI

Um eine DB-Cluster-Parametergruppe zu erstellen

Im folgenden create-db-cluster-parameter-group Beispiel wird eine DB-Cluster-Parametergruppe erstellt.

```
aws rds create-db-cluster-parameter-group \ 
     --db-cluster-parameter-group-name mydbclusterparametergroup \ 
     --db-parameter-group-family aurora5.6 \
```
--description "My new cluster parameter group"

Ausgabe:

```
{ 
     "DBClusterParameterGroup": { 
         "DBClusterParameterGroupName": "mydbclusterparametergroup", 
         "DBParameterGroupFamily": "aurora5.6", 
         "Description": "My new cluster parameter group", 
         "DBClusterParameterGroupArn": "arn:aws:rds:us-east-1:123456789012:cluster-
pg:mydbclusterparametergroup" 
     }
}
```
Weitere Informationen finden Sie unter [Erstellen einer DB-Cluster-Parametergruppe](https://docs.aws.amazon.com/AmazonRDS/latest/AuroraUserGuide/USER_WorkingWithParamGroups.html#USER_WorkingWithParamGroups.CreatingCluster) im Amazon Aurora Aurora-Benutzerhandbuch.

• Einzelheiten zur API finden Sie [CreateDbClusterParameterGroupu](https://awscli.amazonaws.com/v2/documentation/api/latest/reference/rds/create-db-cluster-parameter-group.html)nter AWS CLI Befehlsreferenz.

#### **create-db-cluster-snapshot**

Das folgende Codebeispiel zeigt die Verwendungcreate-db-cluster-snapshot.

AWS CLI

Um einen DB-Cluster-Snapshot zu erstellen

Im folgenden create-db-cluster-snapshot Beispiel wird ein DB-Cluster-Snapshot erstellt.

aws rds create-db-cluster-snapshot \ --db-cluster-identifier mydbcluster \ --db-cluster-snapshot-identifier mydbclustersnapshot

```
{ 
     "DBClusterSnapshot": { 
          "AvailabilityZones": [ 
               "us-east-1a",
```

```
 "us-east-1b", 
              "us-east-1e" 
         ], 
          "DBClusterSnapshotIdentifier": "mydbclustersnapshot", 
          "DBClusterIdentifier": "mydbcluster", 
          "SnapshotCreateTime": "2019-06-18T21:21:00.469Z", 
          "Engine": "aurora-mysql", 
          "AllocatedStorage": 1, 
          "Status": "creating", 
          "Port": 0, 
          "VpcId": "vpc-6594f31c", 
          "ClusterCreateTime": "2019-04-15T14:18:42.785Z", 
          "MasterUsername": "myadmin", 
          "EngineVersion": "5.7.mysql_aurora.2.04.2", 
          "LicenseModel": "aurora-mysql", 
          "SnapshotType": "manual", 
          "PercentProgress": 0, 
          "StorageEncrypted": true, 
          "KmsKeyId": "arn:aws:kms:us-east-1:123456789012:key/AKIAIOSFODNN7EXAMPLE", 
          "DBClusterSnapshotArn": "arn:aws:rds:us-east-1:123456789012:cluster-
snapshot:mydbclustersnapshot", 
          "IAMDatabaseAuthenticationEnabled": false 
     }
}
```
Weitere Informationen finden Sie unter [Erstellen eines DB-Cluster-Snapshots](https://docs.aws.amazon.com/AmazonRDS/latest/AuroraUserGuide/USER_CreateSnapshotCluster.html) im Amazon Aurora Aurora-Benutzerhandbuch.

• Einzelheiten zur API finden Sie [CreateDbClusterSnapshotu](https://awscli.amazonaws.com/v2/documentation/api/latest/reference/rds/create-db-cluster-snapshot.html)nter AWS CLI Befehlsreferenz.

# **create-db-cluster**

Das folgende Codebeispiel zeigt die Verwendungcreate-db-cluster.

### AWS CLI

Beispiel 1: So erstellen Sie einen MySQL 5.7-kompatiblen DB-Cluster

Das folgende create-db-cluster Beispiel erstellt einen MySQL 5.7-kompatiblen DB-Cluster unter Verwendung der Standard-Engine-Version. Ersetzen Sie das Beispielkennwort secret99 durch ein sicheres Passwort. Wenn Sie die Konsole verwenden, um einen DB-Cluster zu erstellen, erstellt Amazon RDS automatisch die Writer-DB-Instance für Ihren DB-Cluster. Wenn

Sie jedoch die AWS CLI verwenden, um einen DB-Cluster zu erstellen, müssen Sie die Writer-DB-Instance für Ihren DB-Cluster explizit mit dem create-db-instance AWS CLI-Befehl erstellen.

```
aws rds create-db-cluster \ 
     --db-cluster-identifier sample-cluster \ 
     --engine aurora-mysql \ 
    --engine-version 5.7 \setminus --master-username admin \ 
     --master-user-password secret99 \ 
     --db-subnet-group-name default \ 
     --vpc-security-group-ids sg-0b9130572daf3dc16
```
### Ausgabe:

{

```
 "DBCluster": { 
         "DBSubnetGroup": "default", 
         "VpcSecurityGroups": [ 
             { 
                  "VpcSecurityGroupId": "sg-0b9130572daf3dc16", 
                  "Status": "active" 
 } 
         ], 
         "AllocatedStorage": 1, 
         "AssociatedRoles": [], 
         "PreferredBackupWindow": "09:12-09:42", 
         "ClusterCreateTime": "2023-02-27T23:21:33.048Z", 
         "DeletionProtection": false, 
         "IAMDatabaseAuthenticationEnabled": false, 
         "ReadReplicaIdentifiers": [], 
         "EngineMode": "provisioned", 
         "Engine": "aurora-mysql", 
         "StorageEncrypted": false, 
         "MultiAZ": false, 
         "PreferredMaintenanceWindow": "mon:04:31-mon:05:01", 
         "HttpEndpointEnabled": false, 
         "BackupRetentionPeriod": 1, 
         "DbClusterResourceId": "cluster-ANPAJ4AE5446DAEXAMPLE", 
         "DBClusterIdentifier": "sample-cluster", 
         "AvailabilityZones": [ 
              "us-east-1a", 
              "us-east-1b", 
              "us-east-1e"
```
 ], "MasterUsername": "master", "EngineVersion": "5.7.mysql\_aurora.2.11.1", "DBClusterArn": "arn:aws:rds:us-east-1:123456789012:cluster:sample-cluster", "DBClusterMembers": [], "Port": 3306, "Status": "creating", "Endpoint": "sample-cluster.cluster-cnpexample.us-east-1.rds.amazonaws.com", "DBClusterParameterGroup": "default.aurora-mysql5.7", "HostedZoneId": "Z2R2ITUGPM61AM", "ReaderEndpoint": "sample-cluster.cluster-ro-cnpexample.useast-1.rds.amazonaws.com", "CopyTagsToSnapshot": false } }

Beispiel 2: So erstellen Sie einen PostgreSQL-kompatiblen DB-Cluster

Das folgende create-db-cluster Beispiel erstellt einen PostgreSQL-kompatiblen DB-Cluster unter Verwendung der Standard-Engine-Version. Ersetzen Sie das Beispielkennwort durch ein sicheres Passwortsecret99. Wenn Sie die Konsole verwenden, um einen DB-Cluster zu erstellen, erstellt Amazon RDS automatisch die Writer-DB-Instance für Ihren DB-Cluster. Wenn Sie jedoch die AWS CLI verwenden, um einen DB-Cluster zu erstellen, müssen Sie die Writer-DB-Instance für Ihren DB-Cluster explizit mit dem create-db-instance AWS CLI-Befehl erstellen.

```
aws rds create-db-cluster \ 
     --db-cluster-identifier sample-pg-cluster \ 
     --engine aurora-postgresql \ 
     --master-username master \ 
     --master-user-password secret99 \ 
     --db-subnet-group-name default \ 
     --vpc-security-group-ids sg-0b9130572daf3dc16
```

```
{ 
     "DBCluster": { 
          "Endpoint": "sample-pg-cluster.cluster-cnpexample.us-
east-1.rds.amazonaws.com", 
          "HttpEndpointEnabled": false, 
          "DBClusterMembers": [], 
          "EngineMode": "provisioned",
```

```
 "CopyTagsToSnapshot": false, 
         "HostedZoneId": "Z2R2ITUGPM61AM", 
         "IAMDatabaseAuthenticationEnabled": false, 
         "AllocatedStorage": 1, 
         "VpcSecurityGroups": [ 
\{\hspace{.1cm} \} "VpcSecurityGroupId": "sg-0b9130572daf3dc16", 
                  "Status": "active" 
 } 
         ], 
         "DeletionProtection": false, 
         "StorageEncrypted": false, 
         "BackupRetentionPeriod": 1, 
         "PreferredBackupWindow": "09:56-10:26", 
         "ClusterCreateTime": "2023-02-27T23:26:08.371Z", 
         "DBClusterParameterGroup": "default.aurora-postgresql13", 
         "EngineVersion": "13.7", 
         "Engine": "aurora-postgresql", 
         "Status": "creating", 
         "DBClusterIdentifier": "sample-pg-cluster", 
         "MultiAZ": false, 
         "Port": 5432, 
         "DBClusterArn": "arn:aws:rds:us-east-1:123456789012:cluster:sample-pg-
cluster", 
         "AssociatedRoles": [], 
         "DbClusterResourceId": "cluster-ANPAJ4AE5446DAEXAMPLE", 
         "PreferredMaintenanceWindow": "wed:03:33-wed:04:03", 
         "ReaderEndpoint": "sample-pg-cluster.cluster-ro-cnpexample.us-
east-1.rds.amazonaws.com", 
         "MasterUsername": "master", 
         "AvailabilityZones": [ 
              "us-east-1a", 
              "us-east-1b", 
              "us-east-1c" 
         ], 
         "ReadReplicaIdentifiers": [], 
         "DBSubnetGroup": "default" 
     }
}
```
Weitere Informationen finden Sie unter [Erstellen eines Amazon Aurora Aurora-DB-Clusters](https://docs.aws.amazon.com/AmazonRDS/latest/AuroraUserGuide/Aurora.CreateInstance.html) im Amazon Aurora Aurora-Benutzerhandbuch.

• Einzelheiten zur API finden Sie [CreateDbCluster](https://awscli.amazonaws.com/v2/documentation/api/latest/reference/rds/create-db-cluster.html)unter AWS CLI Befehlsreferenz.

## **create-db-instance-read-replica**

Das folgende Codebeispiel zeigt die Verwendungcreate-db-instance-read-replica.

AWS CLI

Um eine DB-Instance zu erstellen, lesen Sie Replica

In diesem Beispiel wird eine Read Replica einer vorhandenen DB-Instance mit dem Namen erstellt. test-instance Die Read Replica trägt den Namen. test-instance-repl

```
aws rds create-db-instance-read-replica \ 
     --db-instance-identifier test-instance-repl \ 
     --source-db-instance-identifier test-instance
```
Ausgabe:

```
{ 
     "DBInstance": { 
         "IAMDatabaseAuthenticationEnabled": false, 
         "MonitoringInterval": 0, 
         "DBInstanceArn": "arn:aws:rds:us-east-1:123456789012:db:test-instance-repl", 
         "ReadReplicaSourceDBInstanceIdentifier": "test-instance", 
         "DBInstanceIdentifier": "test-instance-repl", 
         ...some output truncated... 
     }
}
```
• Einzelheiten zur API finden Sie [CreateDbInstanceReadReplica](https://awscli.amazonaws.com/v2/documentation/api/latest/reference/rds/create-db-instance-read-replica.html)in der AWS CLI Befehlsreferenz.

## **create-db-instance**

Das folgende Codebeispiel zeigt die Verwendungcreate-db-instance.

AWS CLI

Um eine DB-Instance zu erstellen

Das folgende create-db-instance Beispiel verwendet die erforderlichen Optionen, um eine neue DB-Instance zu starten.

```
aws rds create-db-instance \ 
     --db-instance-identifier test-mysql-instance \ 
     --db-instance-class db.t3.micro \ 
    --engine mysql \setminus --master-username admin \ 
     --master-user-password secret99 \ 
     --allocated-storage 20
```

```
{ 
     "DBInstance": { 
         "DBInstanceIdentifier": "test-mysql-instance", 
         "DBInstanceClass": "db.t3.micro", 
         "Engine": "mysql", 
         "DBInstanceStatus": "creating", 
         "MasterUsername": "admin", 
         "AllocatedStorage": 20, 
         "PreferredBackupWindow": "12:55-13:25", 
         "BackupRetentionPeriod": 1, 
         "DBSecurityGroups": [], 
         "VpcSecurityGroups": [ 
             { 
                  "VpcSecurityGroupId": "sg-12345abc", 
                  "Status": "active" 
 } 
         ], 
         "DBParameterGroups": [ 
             { 
                  "DBParameterGroupName": "default.mysql5.7", 
                  "ParameterApplyStatus": "in-sync" 
 } 
         ], 
         "DBSubnetGroup": { 
              "DBSubnetGroupName": "default", 
              "DBSubnetGroupDescription": "default", 
              "VpcId": "vpc-2ff2ff2f", 
              "SubnetGroupStatus": "Complete", 
              "Subnets": [ 
\overline{a} "SubnetIdentifier": "subnet-########", 
                      "SubnetAvailabilityZone": { 
                           "Name": "us-west-2c"
```

```
\}, \{ "SubnetStatus": "Active" 
                }, 
\overline{a} "SubnetIdentifier": "subnet-########", 
                    "SubnetAvailabilityZone": { 
                        "Name": "us-west-2d" 
\}, \{ "SubnetStatus": "Active" 
                }, 
\overline{a} "SubnetIdentifier": "subnet-########", 
                    "SubnetAvailabilityZone": { 
                        "Name": "us-west-2a" 
\}, \{ "SubnetStatus": "Active" 
                }, 
\overline{a} "SubnetIdentifier": "subnet-########", 
                    "SubnetAvailabilityZone": { 
                        "Name": "us-west-2b" 
\}, \{ "SubnetStatus": "Active" 
 } 
 ] 
        }, 
        "PreferredMaintenanceWindow": "sun:08:07-sun:08:37", 
        "PendingModifiedValues": { 
            "MasterUserPassword": "****" 
        }, 
        "MultiAZ": false, 
        "EngineVersion": "5.7.22", 
        "AutoMinorVersionUpgrade": true, 
        "ReadReplicaDBInstanceIdentifiers": [], 
        "LicenseModel": "general-public-license", 
        "OptionGroupMemberships": [ 
\{\hspace{.1cm} \} "OptionGroupName": "default:mysql-5-7", 
                "Status": "in-sync" 
            } 
        ], 
        "PubliclyAccessible": true, 
        "StorageType": "gp2", 
        "DbInstancePort": 0,
```

```
 "StorageEncrypted": false, 
         "DbiResourceId": "db-5555EXAMPLE44444444EXAMPLE", 
         "CACertificateIdentifier": "rds-ca-2019", 
         "DomainMemberships": [], 
         "CopyTagsToSnapshot": false, 
         "MonitoringInterval": 0, 
         "DBInstanceArn": "arn:aws:rds:us-west-2:123456789012:db:test-mysql-
instance", 
         "IAMDatabaseAuthenticationEnabled": false, 
         "PerformanceInsightsEnabled": false, 
         "DeletionProtection": false, 
         "AssociatedRoles": [] 
     }
}
```
Weitere Informationen finden Sie unter [Erstellen einer Amazon RDS-DB-Instance](https://docs.aws.amazon.com/AmazonRDS/latest/UserGuide/USER_CreateDBInstance.html) im Amazon RDS-Benutzerhandbuch.

• API-Details finden Sie unter [CreateDBInstance](https://awscli.amazonaws.com/v2/documentation/api/latest/reference/rds/create-db-instance.html) in AWS CLI der Befehlsreferenz.

### **create-db-parameter-group**

Das folgende Codebeispiel zeigt die Verwendung. create-db-parameter-group

AWS CLI

Um eine DB-Parametergruppe zu erstellen

Im folgenden create-db-parameter-group Beispiel wird eine DB-Parametergruppe erstellt.

aws rds create-db-parameter-group \ --db-parameter-group-name mydbparametergroup \ --db-parameter-group-family MySQL5.6 \ --description "My new parameter group"

```
{ 
     "DBParameterGroup": { 
          "DBParameterGroupName": "mydbparametergroup", 
          "DBParameterGroupFamily": "mysql5.6", 
          "Description": "My new parameter group",
```

```
 "DBParameterGroupArn": "arn:aws:rds:us-
east-1:123456789012:pg:mydbparametergroup" 
     }
}
```
Weitere Informationen finden Sie unter [Creating a DB Parameter Group](https://docs.aws.amazon.com/AmazonRDS/latest/UserGuide/USER_WorkingWithParamGroups.html#USER_WorkingWithParamGroups.Creating) im Amazon RDS-Benutzerhandbuch.

• API-Details finden Sie unter [CreateDB ParameterGroup](https://awscli.amazonaws.com/v2/documentation/api/latest/reference/rds/create-db-parameter-group.html) in der AWS CLI Befehlsreferenz.

#### **create-db-proxy-endpoint**

Das folgende Codebeispiel zeigt die Verwendung. create-db-proxy-endpoint

AWS CLI

Um einen DB-Proxyendpunkt für eine RDS-Datenbank zu erstellen

Im folgenden create-db-proxy-endpoint Beispiel wird ein DB-Proxyendpunkt erstellt.

```
aws rds create-db-proxy-endpoint \ 
     --db-proxy-name proxyExample \ 
     --db-proxy-endpoint-name "proxyep1" \ 
     --vpc-subnet-ids subnetgroup1 subnetgroup2
```

```
{
"DBProxyEndpoint": { 
          "DBProxyEndpointName": "proxyep1", 
          "DBProxyEndpointArn": "arn:aws:rds:us-east-1:123456789012:db-proxy-
endpoint:prx-endpoint-0123a01b12345c0ab", 
          "DBProxyName": "proxyExample", 
          "Status": "creating", 
          "VpcId": "vpc-1234567", 
          "VpcSecurityGroupIds": [ 
              "sg-1234", 
              "sg-5678" 
          ], 
          "VpcSubnetIds": [ 
              "subnetgroup1", 
              "subnetgroup2"
```

```
 ], 
          "Endpoint": "proxyep1.endpoint.proxy-ab0cd1efghij.us-
east-1.rds.amazonaws.com", 
          "CreatedDate": "2023-04-05T16:09:33.452000+00:00", 
          "TargetRole": "READ_WRITE", 
         "IsDefault": false 
     }
}
```
Weitere Informationen finden Sie unter [Erstellen eines Proxy-Endpunkts](https://docs.aws.amazon.com/AmazonRDS/latest/UserGuide/rds-proxy-endpoints.html#rds-proxy-endpoints.CreatingEndpoint) im Amazon RDS-Benutzerhandbuch und [Erstellen eines Proxy-Endpunkts](https://docs.aws.amazon.com/AmazonRDS/latest/AuroraUserGuide/rds-proxy-endpoints.html#rds-proxy-endpoints.CreatingEndpoint) im Amazon Aurora Aurora-Benutzerhandbuch.

• Einzelheiten zur API finden Sie [CreateDbProxyEndpoint](https://awscli.amazonaws.com/v2/documentation/api/latest/reference/rds/create-db-proxy-endpoint.html)in der AWS CLI Befehlsreferenz.

### **create-db-proxy**

Das folgende Codebeispiel zeigt die Verwendungcreate-db-proxy.

### AWS CLI

Um einen DB-Proxy für eine RDS-Datenbank zu erstellen

Im folgenden create-db-proxy Beispiel wird ein DB-Proxy erstellt.

```
aws rds create-db-proxy \ 
     --db-proxy-name proxyExample \ 
     --engine-family MYSQL \ 
     --auth 
  Description="proxydescription1",AuthScheme="SECRETS",SecretArn="arn:aws:secretsmanager:us-
west-2:123456789123:secret:secretName-1234f",IAMAuth="DISABLED",ClientPasswordAuthType="MYSQ
\setminus --role-arn arn:aws:iam::123456789123:role/ProxyRole \ 
     --vpc-subnet-ids subnetgroup1 subnetgroup2
```

```
{
"DBProxy": { 
         "DBProxyName": "proxyExample", 
         "DBProxyArn": "arn:aws:rds:us-east-1:123456789012:db-
proxy:prx-0123a01b12345c0ab",
```

```
 "EngineFamily": "MYSQL", 
          "VpcId": "vpc-1234567", 
          "VpcSecuritytGroupIds": [ 
              "sg-1234", 
              "sg-5678", 
              "sg-9101" 
         ], 
          "VpcSubnetIds": [ 
              "subnetgroup1", 
              "subnetgroup2" 
         ], 
          "Auth": "[ 
\{\hspace{.1cm} \} "Description": "proxydescription1", 
                  "AuthScheme": "SECRETS", 
                  "SecretArn": "arn:aws:secretsmanager:us-
west-2:123456789123:secret:proxysecret1-Abcd1e", 
                  "IAMAuth": "DISABLED" 
 } 
         ]", 
          "RoleArn": "arn:aws:iam::12345678912:role/ProxyRole", 
         "Endpoint": "proxyExample.proxy-ab0cd1efghij.us-east-1.rds.amazonaws.com", 
          "RequireTLS": false, 
         "IdleClientTimeout": 1800, 
         "DebuggingLogging": false, 
          "CreatedDate": "2023-04-05T16:09:33.452000+00:00", 
          "UpdatedDate": "2023-04-13T01:49:38.568000+00:00" 
     }
}
```
Weitere Informationen finden Sie unter [Erstellen eines RDS-Proxys](https://docs.aws.amazon.com/AmazonRDS/latest/UserGuide/rds-proxy-setup.html#rds-proxy-creating) im Amazon RDS-Benutzerhandbuch und [Erstellen eines RDS-Proxys](https://docs.aws.amazon.com/AmazonRDS/latest/AuroraUserGuide/rds-proxy-setup.html#rds-proxy-creating) im Amazon Aurora Aurora-Benutzerhandbuch.

• Einzelheiten zur API finden Sie [CreateDbProxyi](https://awscli.amazonaws.com/v2/documentation/api/latest/reference/rds/create-db-proxy.html)n der AWS CLI Befehlsreferenz.

# **create-db-security-group**

Das folgende Codebeispiel zeigt die Verwendungcreate-db-security-group.

# AWS CLI

So erstellen Sie eine Amazon RDS-DB-Sicherheitsgruppe

Der folgende create-db-security-group Befehl erstellt eine neue Amazon RDS-DB-Sicherheitsgruppe:

```
aws rds create-db-security-group --db-security-group-name mysecgroup --db-security-
group-description "My Test Security Group"
```
Im Beispiel hat die neue DB-Sicherheitsgruppe einen Namen mysecgroup und eine Beschreibung.

Ausgabe:

```
{ 
     "DBSecurityGroup": { 
          "OwnerId": "123456789012", 
          "DBSecurityGroupName": "mysecgroup", 
          "DBSecurityGroupDescription": "My Test Security Group", 
          "VpcId": "vpc-a1b2c3d4", 
          "EC2SecurityGroups": [], 
          "IPRanges": [], 
          "DBSecurityGroupArn": "arn:aws:rds:us-west-2:123456789012:secgrp:mysecgroup" 
     }
}
```
• Einzelheiten zur API finden Sie [CreateDbSecurityGroupi](https://awscli.amazonaws.com/v2/documentation/api/latest/reference/rds/create-db-security-group.html)n der AWS CLI Befehlsreferenz.

### **create-db-shard-group**

Das folgende Codebeispiel zeigt die Verwendungcreate-db-shard-group.

AWS CLI

Beispiel 1: So erstellen Sie einen primären Aurora PostgreSQL-DB-Cluster

Im folgenden create-db-cluster Beispiel wird ein primärer Aurora PostgreSQL SQL-DB-Cluster erstellt, der mit Aurora Serverless v2 und Aurora Limitless Database kompatibel ist.

```
aws rds create-db-cluster \ 
     --db-cluster-identifier my-sv2-cluster \ 
     --engine aurora-postgresql \ 
     --engine-version 15.2-limitless \ 
     --storage-type aurora-iopt1 \
```

```
--serverless-v2-scaling-configuration MinCapacity=2, MaxCapacity=16 \
```

```
 --enable-limitless-database \
```

```
 --master-username myuser \
```
- --master-user-password mypassword \
- --enable-cloudwatch-logs-exports postgresql

```
{ 
     "DBCluster": { 
          "AllocatedStorage": 1, 
          "AvailabilityZones": [ 
              "us-east-2b", 
              "us-east-2c", 
              "us-east-2a" 
         ], 
         "BackupRetentionPeriod": 1, 
          "DBClusterIdentifier": "my-sv2-cluster", 
          "DBClusterParameterGroup": "default.aurora-postgresql15", 
         "DBSubnetGroup": "default", 
          "Status": "creating", 
          "Endpoint": "my-sv2-cluster.cluster-cekycexample.us-
east-2.rds.amazonaws.com", 
          "ReaderEndpoint": "my-sv2-cluster.cluster-ro-cekycexample.us-
east-2.rds.amazonaws.com", 
          "MultiAZ": false, 
          "Engine": "aurora-postgresql", 
          "EngineVersion": "15.2-limitless", 
          "Port": 5432, 
          "MasterUsername": "myuser", 
          "PreferredBackupWindow": "06:05-06:35", 
         "PreferredMaintenanceWindow": "mon:08:25-mon:08:55", 
          "ReadReplicaIdentifiers": [], 
          "DBClusterMembers": [], 
          "VpcSecurityGroups": [ 
              { 
                  "VpcSecurityGroupId": "sg-########", 
                  "Status": "active" 
              } 
         ], 
          "HostedZoneId": "Z2XHWR1EXAMPLE", 
         "StorageEncrypted": false, 
          "DbClusterResourceId": "cluster-XYEDT6ML6FHIXH4Q2J1EXAMPLE",
```

```
 "DBClusterArn": "arn:aws:rds:us-east-2:123456789012:cluster:my-sv2-cluster", 
          "AssociatedRoles": [], 
          "IAMDatabaseAuthenticationEnabled": false, 
          "ClusterCreateTime": "2024-02-19T16:24:07.771000+00:00", 
          "EnabledCloudwatchLogsExports": [ 
              "postgresql" 
         ], 
          "EngineMode": "provisioned", 
          "DeletionProtection": false, 
          "HttpEndpointEnabled": false, 
          "CopyTagsToSnapshot": false, 
          "CrossAccountClone": false, 
          "DomainMemberships": [], 
          "TagList": [], 
          "StorageType": "aurora-iopt1", 
          "AutoMinorVersionUpgrade": true, 
          "ServerlessV2ScalingConfiguration": { 
              "MinCapacity": 2.0, 
              "MaxCapacity": 16.0 
         }, 
          "NetworkType": "IPV4", 
          "IOOptimizedNextAllowedModificationTime": 
  "2024-03-21T16:24:07.781000+00:00", 
          "LimitlessDatabase": { 
              "Status": "not-in-use", 
              "MinRequiredACU": 96.0 
         } 
     }
}
```
Beispiel 2: Um die primäre (Writer-) DB-Instance zu erstellen

Im folgenden create-db-instance Beispiel wird eine primäre (Writer-) DB-Instance von Aurora Serverless v2 erstellt. Wenn Sie die Konsole verwenden, um einen DB-Cluster zu erstellen, erstellt Amazon RDS automatisch die Writer-DB-Instance für Ihren DB-Cluster. Wenn Sie jedoch die AWS CLI verwenden, um einen DB-Cluster zu erstellen, müssen Sie die Writer-DB-Instance für Ihren DB-Cluster explizit mit dem create-db-instance AWS CLI-Befehl erstellen.

```
aws rds create-db-instance \ 
     --db-instance-identifier my-sv2-instance \ 
     --db-cluster-identifier my-sv2-cluster \ 
     --engine aurora-postgresql \
```
AWS Command Line Interface **Benutzerhandbuch für Version 2** and the Benutzerhandbuch für Version 2

--db-instance-class db.serverless

### Ausgabe:

{

```
 "DBInstance": { 
           "DBInstanceIdentifier": "my-sv2-instance", 
           "DBInstanceClass": "db.serverless", 
           "Engine": "aurora-postgresql", 
           "DBInstanceStatus": "creating", 
           "MasterUsername": "myuser", 
           "AllocatedStorage": 1, 
           "PreferredBackupWindow": "06:05-06:35", 
           "BackupRetentionPeriod": 1, 
           "DBSecurityGroups": [], 
           "VpcSecurityGroups": [ 
                { 
                      "VpcSecurityGroupId": "sg-########", 
                      "Status": "active" 
 } 
           ], 
           "DBParameterGroups": [ 
                { 
                      "DBParameterGroupName": "default.aurora-postgresql15", 
                      "ParameterApplyStatus": "in-sync" 
                } 
           ], 
           "DBSubnetGroup": { 
                 "DBSubnetGroupName": "default", 
                "DBSubnetGroupDescription": "default", 
                 "VpcId": "vpc-########", 
                 "SubnetGroupStatus": "Complete", 
                "Subnets": [ 
\overline{a} "SubnetIdentifier": "subnet-########", 
                           "SubnetAvailabilityZone": { 
                                 "Name": "us-east-2c" 
\mathbb{R}, \mathbb{R}, \mathbb{R}, \mathbb{R}, \mathbb{R}, \mathbb{R}, \mathbb{R}, \mathbb{R}, \mathbb{R}, \mathbb{R}, \mathbb{R}, \mathbb{R}, \mathbb{R}, \mathbb{R}, \mathbb{R}, \mathbb{R}, \mathbb{R}, \mathbb{R}, \mathbb{R}, \mathbb{R}, \mathbb{R}, \mathbb{R},  "SubnetOutpost": {}, 
                           "SubnetStatus": "Active" 
                      }, 
\overline{a} "SubnetIdentifier": "subnet-########",
```

```
 "SubnetAvailabilityZone": { 
                         "Name": "us-east-2a" 
\}, \{ "SubnetOutpost": {}, 
                    "SubnetStatus": "Active" 
                }, 
\overline{a} "SubnetIdentifier": "subnet-########", 
                    "SubnetAvailabilityZone": { 
                         "Name": "us-east-2b" 
\}, \{ "SubnetOutpost": {}, 
                    "SubnetStatus": "Active" 
 } 
 ] 
        }, 
        "PreferredMaintenanceWindow": "fri:09:01-fri:09:31", 
        "PendingModifiedValues": { 
            "PendingCloudwatchLogsExports": { 
                "LogTypesToEnable": [ 
                    "postgresql" 
 ] 
 } 
        }, 
        "MultiAZ": false, 
        "EngineVersion": "15.2-limitless", 
         "AutoMinorVersionUpgrade": true, 
         "ReadReplicaDBInstanceIdentifiers": [], 
         "LicenseModel": "postgresql-license", 
         "OptionGroupMemberships": [ 
\{\hspace{.1cm} \} "OptionGroupName": "default:aurora-postgresql-15", 
                "Status": "in-sync" 
 } 
        ], 
        "PubliclyAccessible": false, 
        "StorageType": "aurora-iopt1", 
        "DbInstancePort": 0, 
         "DBClusterIdentifier": "my-sv2-cluster", 
         "StorageEncrypted": false, 
         "DbiResourceId": "db-BIQTE3B3K3RM7M74SK5EXAMPLE", 
         "CACertificateIdentifier": "rds-ca-rsa2048-g1", 
        "DomainMemberships": [], 
         "CopyTagsToSnapshot": false,
```
"MonitoringInterval": 0, "PromotionTier": 1, "DBInstanceArn": "arn:aws:rds:us-east-2:123456789012:db:my-sv2-instance", "IAMDatabaseAuthenticationEnabled": false, "PerformanceInsightsEnabled": false, "DeletionProtection": false, "AssociatedRoles": [], "TagList": [], "CustomerOwnedIpEnabled": false, "BackupTarget": "region", "NetworkType": "IPV4", "StorageThroughput": 0, "CertificateDetails": { "CAIdentifier": "rds-ca-rsa2048-g1" }, "DedicatedLogVolume": false }

Beispiel 3: So erstellen Sie die DB-Shard-Gruppe

Das folgende create-db-shard-group Beispiel erstellt eine DB-Shard-Gruppe in Ihrem primären Aurora PostgreSQL-DB-Cluster.

```
aws rds create-db-shard-group \ 
     --db-shard-group-identifier my-db-shard-group \ 
     --db-cluster-identifier my-sv2-cluster \ 
     --max-acu 768
```
Ausgabe:

}

```
{ 
     "DBShardGroupResourceId": "shardgroup-a6e3a0226aa243e2ac6c7a1234567890", 
     "DBShardGroupIdentifier": "my-db-shard-group", 
     "DBClusterIdentifier": "my-sv2-cluster", 
     "MaxACU": 768.0, 
    "ComputeRedundancy": 0,
     "Status": "creating", 
     "PubliclyAccessible": false, 
     "Endpoint": "my-sv2-cluster.limitless-cekycexample.us-east-2.rds.amazonaws.com"
}
```
Weitere Informationen finden Sie unter [Using Aurora Serverless v2](https://docs.aws.amazon.com/AmazonRDS/latest/AuroraUserGuide/aurora-serverless-v2.html) im Amazon Aurora Aurora-Benutzerhandbuch.

• Einzelheiten zur API finden Sie unter [CreateDbShardGroup AWS CLIB](https://awscli.amazonaws.com/v2/documentation/api/latest/reference/rds/create-db-shard-group.html)efehlsreferenz.

# **create-db-snapshot**

Das folgende Codebeispiel zeigt die Verwendungcreate-db-snapshot.

# AWS CLI

Um einen DB-Snapshot zu erstellen

Das folgende create-db-snapshot Beispiel erstellt einen DB-Snapshot.

```
aws rds create-db-snapshot \ 
     --db-instance-identifier database-mysql \ 
     --db-snapshot-identifier mydbsnapshot
```
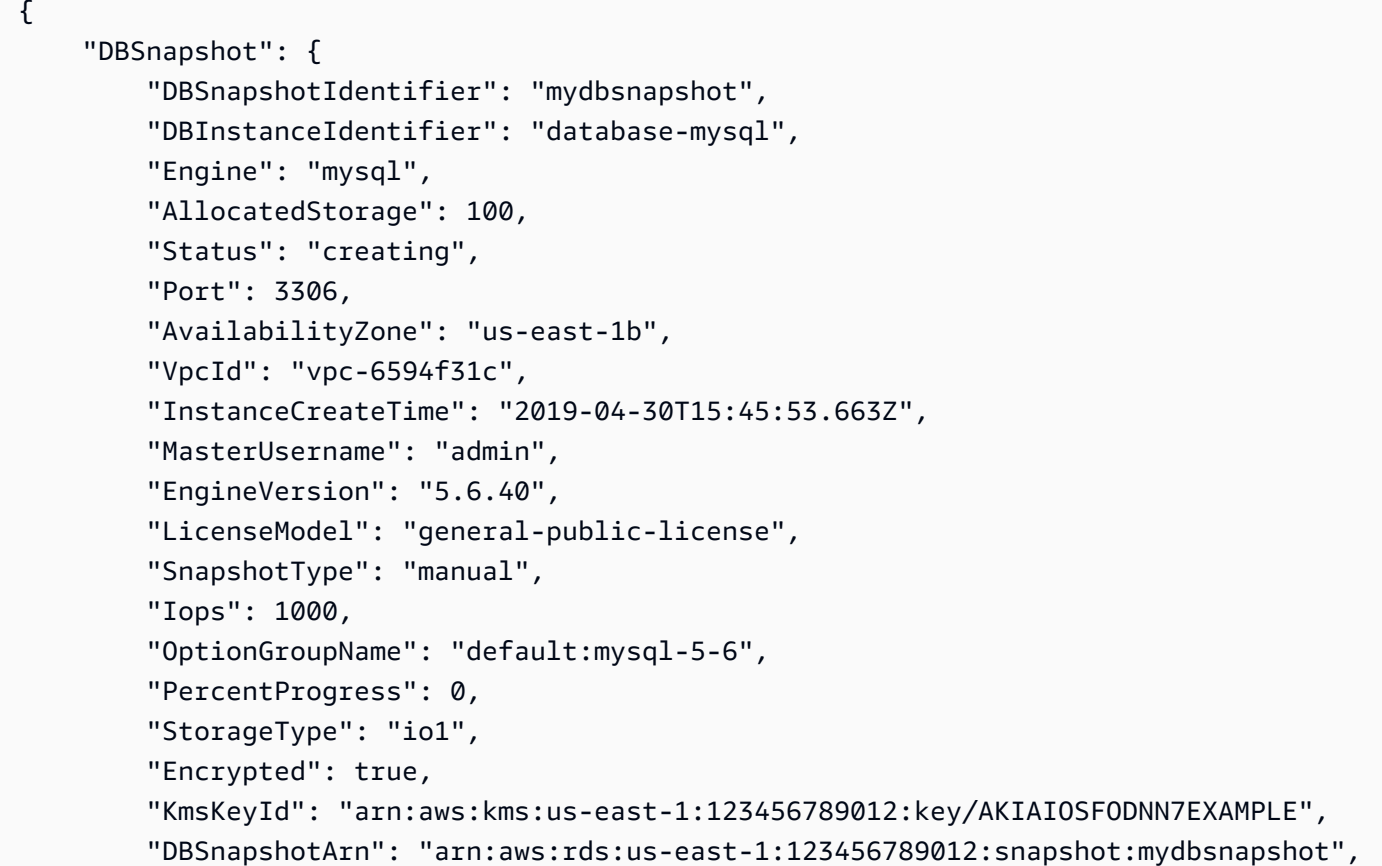

```
 "IAMDatabaseAuthenticationEnabled": false, 
          "ProcessorFeatures": [], 
          "DbiResourceId": "db-AKIAIOSFODNN7EXAMPLE" 
     }
}
```
Weitere Informationen finden Sie unter [Erstellen eines DB-Snapshots](https://docs.aws.amazon.com/AmazonRDS/latest/UserGuide/USER_CreateSnapshot.html) im Amazon RDS-Benutzerhandbuch.

• API-Details finden Sie unter [CreateDBSnapshot](https://awscli.amazonaws.com/v2/documentation/api/latest/reference/rds/create-db-snapshot.html) in AWS CLI der Befehlsreferenz.

# **create-db-subnet-group**

Das folgende Codebeispiel zeigt die Verwendung. create-db-subnet-group

AWS CLI

Um eine DB-Subnetzgruppe zu erstellen

Im folgenden create-db-subnet-group Beispiel wird eine DB-Subnetzgruppe erstellt, die mysubnetgroup mithilfe vorhandener Subnetze aufgerufen wird.

```
aws rds create-db-subnet-group \ 
     --db-subnet-group-name mysubnetgroup \ 
     --db-subnet-group-description "test DB subnet group" \ 
     --subnet-ids 
  '["subnet-0a1dc4e1a6f123456","subnet-070dd7ecb3aaaaaaa","subnet-00f5b198bc0abcdef"]'
```

```
{ 
     "DBSubnetGroup": { 
          "DBSubnetGroupName": "mysubnetgroup", 
          "DBSubnetGroupDescription": "test DB subnet group", 
          "VpcId": "vpc-0f08e7610a1b2c3d4", 
          "SubnetGroupStatus": "Complete", 
          "Subnets": [ 
              { 
                   "SubnetIdentifier": "subnet-070dd7ecb3aaaaaaa", 
                  "SubnetAvailabilityZone": { 
                       "Name": "us-west-2b" 
                  }, 
                  "SubnetStatus": "Active"
```

```
 }, 
\{\hspace{.1cm} \} "SubnetIdentifier": "subnet-00f5b198bc0abcdef", 
                  "SubnetAvailabilityZone": { 
                       "Name": "us-west-2d" 
\qquad \qquad \text{ } "SubnetStatus": "Active" 
              }, 
\{\hspace{.1cm} \} "SubnetIdentifier": "subnet-0a1dc4e1a6f123456", 
                  "SubnetAvailabilityZone": { 
                       "Name": "us-west-2b" 
\qquad \qquad \text{ } "SubnetStatus": "Active" 
 } 
         ], 
         "DBSubnetGroupArn": "arn:aws:rds:us-
west-2:0123456789012:subgrp:mysubnetgroup" 
     }
}
```
Weitere Informationen finden Sie unter [Erstellen einer DB-Instance in einer VPC](https://docs.aws.amazon.com/AmazonRDS/latest/UserGuide/USER_VPC.WorkingWithRDSInstanceinaVPC.html#USER_VPC.InstanceInVPC) im Amazon RDS-Benutzerhandbuch.

• Einzelheiten zur API finden Sie unter [CreateDbSubnetGroup AWS CLIB](https://awscli.amazonaws.com/v2/documentation/api/latest/reference/rds/create-db-subnet-group.html)efehlsreferenz.

### **create-event-subscription**

Das folgende Codebeispiel zeigt die Verwendungcreate-event-subscription.

# AWS CLI

Um ein Event-Abonnement zu erstellen

Im folgenden create-event-subscription Beispiel wird ein Abonnement für Sicherungsund Wiederherstellungsereignisse für DB-Instances im aktuellen AWS Konto erstellt. Benachrichtigungen werden an ein Amazon Simple Notification Service-Thema gesendet, das von spezifiziert ist--sns-topic-arn.

```
aws rds create-event-subscription \ 
     --subscription-name my-instance-events \ 
     --source-type db-instance \ 
     --event-categories '["backup","recovery"]' \
```

```
 --sns-topic-arn arn:aws:sns:us-east-1:123456789012:interesting-events
```
Ausgabe:

```
{ 
     "EventSubscription": { 
         "Status": "creating", 
         "CustSubscriptionId": "my-instance-events", 
          "SubscriptionCreationTime": "Tue Jul 31 23:22:01 UTC 2018", 
          "EventCategoriesList": [ 
              "backup", 
              "recovery" 
         ], 
         "SnsTopicArn": "arn:aws:sns:us-east-1:123456789012:interesting-events", 
          "CustomerAwsId": "123456789012", 
          "EventSubscriptionArn": "arn:aws:rds:us-east-1:123456789012:es:my-instance-
events", 
          "SourceType": "db-instance", 
          "Enabled": true 
     }
}
```
• Einzelheiten zur API finden Sie [CreateEventSubscriptioni](https://awscli.amazonaws.com/v2/documentation/api/latest/reference/rds/create-event-subscription.html)n der AWS CLI Befehlsreferenz.

### **create-global-cluster**

Das folgende Codebeispiel zeigt die Verwendungcreate-global-cluster.

AWS CLI

Um einen globalen DB-Cluster zu erstellen

Das folgende create-global-cluster Beispiel erstellt einen neuen Aurora MySQLkompatiblen globalen DB-Cluster.

```
aws rds create-global-cluster \ 
     --global-cluster-identifier myglobalcluster \ 
     --engine aurora-mysql
```

```
 "GlobalCluster": { 
         "GlobalClusterIdentifier": "myglobalcluster", 
         "GlobalClusterResourceId": "cluster-f0e523bfe07aabb", 
         "GlobalClusterArn": "arn:aws:rds::123456789012:global-
cluster:myglobalcluster", 
         "Status": "available", 
         "Engine": "aurora-mysql", 
         "EngineVersion": "5.7.mysql_aurora.2.07.2", 
         "StorageEncrypted": false, 
         "DeletionProtection": false, 
         "GlobalClusterMembers": [] 
     }
}
```
Weitere Informationen finden Sie unter [Erstellen einer globalen Aurora-Datenbank](https://docs.aws.amazon.com/AmazonRDS/latest/AuroraUserGuide/aurora-global-database-getting-started.html#aurora-global-database-creating) im Amazon Aurora Aurora-Benutzerhandbuch.

• Einzelheiten zur API finden Sie [CreateGlobalClusteru](https://awscli.amazonaws.com/v2/documentation/api/latest/reference/rds/create-global-cluster.html)nter AWS CLI Befehlsreferenz.

### **create-option-group**

Das folgende Codebeispiel zeigt die Verwendungcreate-option-group.

AWS CLI

So erstellen Sie eine Amazon RDS-Optionsgruppe

Der folgende create-option-group Befehl erstellt eine neue Amazon RDS-Optionsgruppe für Oracle Enterprise Edition Version 11.2`, is named ``MyOptionGroup und enthält eine Beschreibung.

```
aws rds create-option-group \ 
     --option-group-name MyOptionGroup \ 
     --engine-name oracle-ee \ 
     --major-engine-version 11.2 \ 
     --option-group-description "Oracle Database Manager Database Control"
```

```
{ 
     "OptionGroup": { 
         "OptionGroupName": "myoptiongroup", 
         "OptionGroupDescription": "Oracle Database Manager Database Control",
```

```
 "EngineName": "oracle-ee", 
         "MajorEngineVersion": "11.2", 
         "Options": [], 
         "AllowsVpcAndNonVpcInstanceMemberships": true, 
         "OptionGroupArn": "arn:aws:rds:us-west-2:123456789012:og:myoptiongroup" 
     }
}
```
• Einzelheiten zur API finden Sie [CreateOptionGroupi](https://awscli.amazonaws.com/v2/documentation/api/latest/reference/rds/create-option-group.html)n der AWS CLI Befehlsreferenz.

# **delete-blue-green-deployment**

Das folgende Codebeispiel zeigt die Verwendungdelete-blue-green-deployment.

AWS CLI

Beispiel 1: So löschen Sie Ressourcen in einer grünen Umgebung für eine RDS for MySQL-DB-**Instance** 

Das folgende delete-blue-green-deployment Beispiel löscht die Ressourcen in einer grünen Umgebung für eine RDS for MySQL-DB-Instance.

```
aws rds delete-blue-green-deployment \ 
     --blue-green-deployment-identifier bgd-v53303651eexfake \ 
     --delete-target
```

```
{ 
     "BlueGreenDeployment": { 
         "BlueGreenDeploymentIdentifier": "bgd-v53303651eexfake", 
         "BlueGreenDeploymentName": "bgd-cli-test-instance", 
         "Source": "arn:aws:rds:us-east-1:123456789012:db:my-db-instance", 
         "Target": "arn:aws:rds:us-east-1:123456789012:db:my-db-instance-green-
rkfbpe", 
         "SwitchoverDetails": [ 
\{\hspace{.1cm} \} "SourceMember": "arn:aws:rds:us-east-1:123456789012:db:my-db-
instance", 
                  "TargetMember": "arn:aws:rds:us-east-1:123456789012:db:my-db-
instance-green-rkfbpe", 
                  "Status": "AVAILABLE"
```

```
 }, 
\{\hspace{.1cm} \} "SourceMember": "arn:aws:rds:us-east-1:123456789012:db:my-db-
instance-replica-1", 
                  "TargetMember": "arn:aws:rds:us-east-1:123456789012:db:my-db-
instance-replica-1-green-j382ha", 
                  "Status": "AVAILABLE" 
             }, 
\{\hspace{.1cm} \} "SourceMember": "arn:aws:rds:us-east-1:123456789012:db:my-db-
instance-replica-2", 
                  "TargetMember": "arn:aws:rds:us-east-1:123456789012:db:my-db-
instance-replica-2-green-ejv4ao", 
                  "Status": "AVAILABLE" 
             }, 
\{\hspace{.1cm} \} "SourceMember": "arn:aws:rds:us-east-1:123456789012:db:my-db-
instance-replica-3", 
                  "TargetMember": "arn:aws:rds:us-east-1:123456789012:db:my-db-
instance-replica-3-green-vlpz3t", 
                  "Status": "AVAILABLE" 
 } 
         ], 
         "Tasks": [ 
             { 
                  "Name": "CREATING_READ_REPLICA_OF_SOURCE", 
                  "Status": "COMPLETED" 
             }, 
             { 
                  "Name": "DB_ENGINE_VERSION_UPGRADE", 
                  "Status": "COMPLETED" 
             }, 
             { 
                  "Name": "CONFIGURE_BACKUPS", 
                  "Status": "COMPLETED" 
             }, 
             { 
                  "Name": "CREATING_TOPOLOGY_OF_SOURCE", 
                  "Status": "COMPLETED" 
 } 
         ], 
         "Status": "DELETING", 
         "CreateTime": "2022-02-25T21:18:51.183000+00:00", 
         "DeleteTime": "2022-02-25T22:25:31.331000+00:00"
```
}

}

Weitere Informationen finden Sie unter [Löschen einer blauen/grünen Bereitstellung](https://docs.aws.amazon.com/AmazonRDS/latest/UserGuide/blue-green-deployments-deleting.html) im Amazon RDS-Benutzerhandbuch.

Beispiel 2: Um Ressourcen in einer grünen Umgebung für einen Aurora MySQL-DB-Cluster zu löschen

Das folgende delete-blue-green-deployment Beispiel löscht die Ressourcen in einer grünen Umgebung für einen Aurora MySQL-DB-Cluster.

```
aws rds delete-blue-green-deployment \ 
     --blue-green-deployment-identifier bgd-wi89nwzglccsfake \ 
     --delete-target
```

```
{ 
     "BlueGreenDeployment": { 
         "BlueGreenDeploymentIdentifier": "bgd-wi89nwzglccsfake", 
         "BlueGreenDeploymentName": "my-blue-green-deployment", 
         "Source": "arn:aws:rds:us-east-1:123456789012:cluster:my-aurora-mysql-
cluster", 
         "Target": "arn:aws:rds:us-east-1:123456789012:cluster:my-aurora-mysql-
cluster-green-3rnukl", 
         "SwitchoverDetails": [ 
\{\hspace{.1cm} \} "SourceMember": "arn:aws:rds:us-east-1:123456789012:cluster:my-
aurora-mysql-cluster", 
                  "TargetMember": "arn:aws:rds:us-east-1:123456789012:cluster:my-
aurora-mysql-cluster-green-3rnukl", 
                  "Status": "AVAILABLE" 
             }, 
             { 
                  "SourceMember": "arn:aws:rds:us-east-1:123456789012:db:my-aurora-
mysql-cluster-1", 
                  "TargetMember": "arn:aws:rds:us-east-1:123456789012:db:my-aurora-
mysql-cluster-1-green-gpmaxf", 
                  "Status": "AVAILABLE" 
             }, 
\{\hspace{.1cm} \}
```

```
 "SourceMember": "arn:aws:rds:us-east-1:123456789012:db:my-aurora-
mysql-cluster-2", 
                  "TargetMember": "arn:aws:rds:us-east-1:123456789012:db:my-aurora-
mysql-cluster-2-green-j2oajq", 
                  "Status": "AVAILABLE" 
             }, 
\{\hspace{.1cm} \} "SourceMember": "arn:aws:rds:us-east-1:123456789012:db:my-aurora-
mysql-cluster-3", 
                  "TargetMember": "arn:aws:rds:us-east-1:123456789012:db:my-aurora-
mysql-cluster-3-green-mkxies", 
                  "Status": "AVAILABLE" 
             }, 
\{\hspace{.1cm} \} "SourceMember": "arn:aws:rds:us-east-1:123456789012:cluster-
endpoint:my-excluded-member-endpoint", 
                  "TargetMember": "arn:aws:rds:us-east-1:123456789012:cluster-
endpoint:my-excluded-member-endpoint-green-4sqjrq", 
                  "Status": "AVAILABLE" 
             }, 
\{\hspace{.1cm} \} "SourceMember": "arn:aws:rds:us-east-1:123456789012:cluster-
endpoint:my-reader-endpoint", 
                  "TargetMember": "arn:aws:rds:us-east-1:123456789012:cluster-
endpoint:my-reader-endpoint-green-gwwzlg", 
                  "Status": "AVAILABLE" 
 } 
         ], 
         "Tasks": [ 
\{\hspace{.1cm} \} "Name": "CREATING_READ_REPLICA_OF_SOURCE", 
                  "Status": "COMPLETED" 
             }, 
\{\hspace{.1cm} \} "Name": "DB_ENGINE_VERSION_UPGRADE", 
                  "Status": "COMPLETED" 
             }, 
             { 
                  "Name": "CREATE_DB_INSTANCES_FOR_CLUSTER", 
                  "Status": "COMPLETED" 
             }, 
\{\hspace{.1cm} \} "Name": "CREATE_CUSTOM_ENDPOINTS", 
                  "Status": "COMPLETED"
```

```
 } 
         ], 
         "Status": "DELETING", 
         "CreateTime": "2022-02-25T21:12:00.288000+00:00", 
         "DeleteTime": "2022-02-25T22:29:11.336000+00:00" 
     }
}
```
Weitere Informationen finden Sie unter [Löschen einer blauen/grünen Bereitstellung](https://docs.aws.amazon.com/AmazonRDS/latest/AuroraUserGuide/blue-green-deployments-deleting.html) im Amazon Aurora Aurora-Benutzerhandbuch.

• Einzelheiten zur API finden Sie unter [DeleteBlueGreenDeployment AWS CLI](https://awscli.amazonaws.com/v2/documentation/api/latest/reference/rds/delete-blue-green-deployment.html)Befehlsreferenz.

# **delete-db-cluster-endpoint**

Das folgende Codebeispiel zeigt die Verwendungdelete-db-cluster-endpoint.

### AWS CLI

Um einen benutzerdefinierten DB-Cluster-Endpunkt zu löschen

Im folgenden delete-db-cluster-endpoint Beispiel wird der angegebene benutzerdefinierte DB-Cluster-Endpunkt gelöscht.

```
aws rds delete-db-cluster-endpoint \ 
     --db-cluster-endpoint-identifier mycustomendpoint
```

```
{ 
     "DBClusterEndpointIdentifier": "mycustomendpoint", 
     "DBClusterIdentifier": "mydbcluster", 
     "DBClusterEndpointResourceIdentifier": "cluster-endpoint-ANPAJ4AE5446DAEXAMPLE", 
     "Endpoint": "mycustomendpoint.cluster-custom-cnpexample.us-
east-1.rds.amazonaws.com", 
     "Status": "deleting", 
     "EndpointType": "CUSTOM", 
     "CustomEndpointType": "READER", 
     "StaticMembers": [ 
          "dbinstance1", 
         "dbinstance2", 
          "dbinstance3" 
     ],
```

```
 "ExcludedMembers": [], 
     "DBClusterEndpointArn": "arn:aws:rds:us-east-1:123456789012:cluster-
endpoint:mycustomendpoint"
}
```
Weitere Informationen finden Sie unter [Amazon Aurora Connection Management](https://docs.aws.amazon.com/AmazonRDS/latest/AuroraUserGuide/Aurora.Overview.Endpoints.html) im Amazon Aurora Aurora-Benutzerhandbuch.

• Einzelheiten zur API finden Sie [DeleteDbClusterEndpoint](https://awscli.amazonaws.com/v2/documentation/api/latest/reference/rds/delete-db-cluster-endpoint.html)in der AWS CLI Befehlsreferenz.

#### **delete-db-cluster-parameter-group**

Das folgende Codebeispiel zeigt die Verwendungdelete-db-cluster-parameter-group.

#### AWS CLI

Um eine DB-Cluster-Parametergruppe zu löschen

Im folgenden delete-db-cluster-parameter-group Beispiel wird die angegebene DB-Cluster-Parametergruppe gelöscht.

aws rds delete-db-cluster-parameter-group \ --db-cluster-parameter-group-name mydbclusterparametergroup

Mit diesem Befehl wird keine Ausgabe zurückgegeben.

Weitere Informationen finden Sie unter [Arbeiten mit DB-Parametergruppen und DB-Cluster-](https://docs.aws.amazon.com/AmazonRDS/latest/AuroraUserGuide/USER_WorkingWithParamGroups.html)[Parametergruppen](https://docs.aws.amazon.com/AmazonRDS/latest/AuroraUserGuide/USER_WorkingWithParamGroups.html) im Amazon Aurora Aurora-Benutzerhandbuch.

• Einzelheiten zur API finden Sie [DeleteDbClusterParameterGroup](https://awscli.amazonaws.com/v2/documentation/api/latest/reference/rds/delete-db-cluster-parameter-group.html)unter AWS CLI Befehlsreferenz.

### **delete-db-cluster-snapshot**

Das folgende Codebeispiel zeigt die Verwendungdelete-db-cluster-snapshot.

#### AWS CLI

Um einen DB-Cluster-Snapshot zu löschen

Im folgenden delete-db-cluster-snapshot Beispiel wird der angegebene DB-Cluster-Snapshot gelöscht.

```
aws rds delete-db-cluster-snapshot \ 
     --db-cluster-snapshot-identifier mydbclustersnapshot
```
#### Ausgabe:

```
{ 
     "DBClusterSnapshot": { 
          "AvailabilityZones": [ 
              "us-east-1a", 
              "us-east-1b", 
              "us-east-1e" 
         ], 
          "DBClusterSnapshotIdentifier": "mydbclustersnapshot", 
          "DBClusterIdentifier": "mydbcluster", 
         "SnapshotCreateTime": "2019-06-18T21:21:00.469Z", 
          "Engine": "aurora-mysql", 
         "AllocatedStorage": 0, 
         "Status": "available", 
          "Port": 0, 
          "VpcId": "vpc-6594f31c", 
          "ClusterCreateTime": "2019-04-15T14:18:42.785Z", 
          "MasterUsername": "myadmin", 
          "EngineVersion": "5.7.mysql_aurora.2.04.2", 
         "LicenseModel": "aurora-mysql", 
          "SnapshotType": "manual", 
          "PercentProgress": 100, 
          "StorageEncrypted": true, 
          "KmsKeyId": "arn:aws:kms:us-east-1:123456789012:key/AKIAIOSFODNN7EXAMPLE", 
          "DBClusterSnapshotArn": "arn:aws:rds:us-east-1:123456789012:cluster-
snapshot:mydbclustersnapshot", 
          "IAMDatabaseAuthenticationEnabled": false 
     }
}
```
Weitere Informationen finden Sie unter [Löschen eines Snapshots](https://docs.aws.amazon.com/AmazonRDS/latest/AuroraUserGuide/USER_DeleteSnapshot.html) im Amazon Aurora Aurora-Benutzerhandbuch.

• Einzelheiten zur API finden Sie [DeleteDbClusterSnapshoti](https://awscli.amazonaws.com/v2/documentation/api/latest/reference/rds/delete-db-cluster-snapshot.html)n der AWS CLI Befehlsreferenz.

# **delete-db-cluster**

Das folgende Codebeispiel zeigt die Verwendungdelete-db-cluster.
# AWS CLI

Beispiel 1: Um eine DB-Instance in einem DB-Cluster zu löschen

Im folgenden delete-db-instance Beispiel wird die letzte DB-Instance in einem DB-Cluster gelöscht. Sie können einen DB-Cluster nicht löschen, wenn er DB-Instances enthält, die sich nicht im Löschstatus befinden. Sie können keinen endgültigen Snapshot erstellen, wenn Sie eine DB-Instance in einem DB-Cluster löschen.

```
aws rds delete-db-instance \ 
     --db-instance-identifier database-3
```
Ausgabe:

```
{ 
     "DBInstance": { 
          "DBInstanceIdentifier": "database-3", 
          "DBInstanceClass": "db.r4.large", 
          "Engine": "aurora-postgresql", 
          "DBInstanceStatus": "deleting", 
     ...output omitted... 
     }
}
```
Weitere Informationen finden Sie unter [Löschen einer DB-Instance in einem Aurora-DB-Cluster](https://docs.aws.amazon.com/AmazonRDS/latest/AuroraUserGuide/USER_DeleteInstance.html) im Amazon Aurora Aurora-Benutzerhandbuch.

Beispiel 2: Um einen DB-Cluster zu löschen

Im folgenden delete-db-cluster Beispiel wird der angegebene DB-Cluster gelöscht mycluster und ein letzter Snapshot mit dem Namen mycluster-final-snapshot erstellt. Der Status des DB-Clusters ist verfügbar, während der Snapshot erstellt wird. Verwenden Sie den describe-db-clusters CLI-Befehl, um den Fortschritt des Löschvorgangs zu verfolgen.

```
aws rds delete-db-cluster \ 
     --db-cluster-identifier mycluster \ 
     --no-skip-final-snapshot \ 
     --final-db-snapshot-identifier mycluster-final-snapshot
```
#### Ausgabe:

```
{ 
     "DBCluster": { 
          "AllocatedStorage": 20, 
          "AvailabilityZones": [ 
              "eu-central-1b", 
              "eu-central-1c", 
              "eu-central-1a" 
          ], 
          "BackupRetentionPeriod": 7, 
          "DBClusterIdentifier": "mycluster", 
          "DBClusterParameterGroup": "default.aurora-postgresql10", 
          "DBSubnetGroup": "default-vpc-aa11bb22", 
          "Status": "available", 
     ...output omitted... 
     }
}
```
Weitere Informationen finden Sie unter [Aurora Clusters with a Single DB Instance](https://docs.aws.amazon.com/AmazonRDS/latest/AuroraUserGuide/USER_DeleteInstance.html#USER_DeleteInstance.LastInstance) im Amazon Aurora Aurora-Benutzerhandbuch.

• Einzelheiten zur API finden Sie [DeleteDbClusteru](https://awscli.amazonaws.com/v2/documentation/api/latest/reference/rds/delete-db-cluster.html)nter AWS CLI Befehlsreferenz.

#### **delete-db-instance-automated-backup**

Das folgende Codebeispiel zeigt die Verwendungdelete-db-instance-automated-backup.

# AWS CLI

Um ein repliziertes automatisiertes Backup aus einer Region zu löschen

Im folgenden delete-db-instance-automated-backup Beispiel wird die automatische Sicherung mit dem angegebenen Amazon-Ressourcennamen (ARN) gelöscht.

```
aws rds delete-db-instance-automated-backup \ 
     --db-instance-automated-backups-arn "arn:aws:rds:us-west-2:123456789012:auto-
backup:ab-jkib2gfq5rv7replzadausbrktni2bn4example"
```

```
{ 
     "DBInstanceAutomatedBackup": { 
         "DBInstanceArn": "arn:aws:rds:us-east-1:123456789012:db:new-orcl-db", 
         "DbiResourceId": "db-JKIB2GFQ5RV7REPLZA4EXAMPLE", 
         "Region": "us-east-1", 
         "DBInstanceIdentifier": "new-orcl-db", 
         "RestoreWindow": {}, 
         "AllocatedStorage": 20, 
         "Status": "deleting", 
         "Port": 1521, 
         "AvailabilityZone": "us-east-1b", 
         "VpcId": "vpc-########", 
         "InstanceCreateTime": "2020-12-04T15:28:31Z", 
         "MasterUsername": "admin", 
         "Engine": "oracle-se2", 
         "EngineVersion": "12.1.0.2.v21", 
         "LicenseModel": "bring-your-own-license", 
         "OptionGroupName": "default:oracle-se2-12-1", 
         "Encrypted": false, 
         "StorageType": "gp2", 
         "IAMDatabaseAuthenticationEnabled": false, 
         "BackupRetentionPeriod": 7, 
         "DBInstanceAutomatedBackupsArn": "arn:aws:rds:us-west-2:123456789012:auto-
backup:ab-jkib2gfq5rv7replzadausbrktni2bn4example" 
     }
}
```
Weitere Informationen finden Sie unter [Löschen replizierter Backups](https://docs.aws.amazon.com/AmazonRDS/latest/UserGuide/USER_ReplicateBackups.html#AutomatedBackups.Delete) im Amazon RDS-Benutzerhandbuch.

• Einzelheiten zur API finden Sie unter [DeleteDbInstanceAutomatedBackup AWS](https://awscli.amazonaws.com/v2/documentation/api/latest/reference/rds/delete-db-instance-automated-backup.html)  [CLIB](https://awscli.amazonaws.com/v2/documentation/api/latest/reference/rds/delete-db-instance-automated-backup.html)efehlsreferenz.

# **delete-db-instance**

Das folgende Codebeispiel zeigt die Verwendungdelete-db-instance.

#### AWS CLI

Um eine DB-Instance zu löschen

Im folgenden delete-db-instance Beispiel wird die angegebene DB-Instance gelöscht, nachdem ein letzter DB-Snapshot mit dem Namen erstellt wurdetest-instance-final-snap.

```
aws rds delete-db-instance \ 
     --db-instance-identifier test-instance \ 
     --final-db-snapshot-identifier test-instance-final-snap
```
#### Ausgabe:

```
{ 
     "DBInstance": { 
          "DBInstanceIdentifier": "test-instance", 
          "DBInstanceStatus": "deleting", 
          ...some output truncated... 
     }
}
```
• API-Details finden Sie unter [DeleteDBInstance](https://awscli.amazonaws.com/v2/documentation/api/latest/reference/rds/delete-db-instance.html) in der Befehlsreferenz.AWS CLI

#### **delete-db-parameter-group**

Das folgende Codebeispiel zeigt die Verwendung. delete-db-parameter-group

AWS CLI

Um eine DB-Parametergruppe zu löschen

Im folgenden command Beispiel wird eine DB-Parametergruppe gelöscht.

```
aws rds delete-db-parameter-group \ 
     --db-parameter-group-name mydbparametergroup
```
Mit diesem Befehl wird keine Ausgabe zurückgegeben.

Weitere Informationen finden Sie unter [Arbeiten mit DB-Parametergruppen](https://docs.aws.amazon.com/AmazonRDS/latest/UserGuide/USER_WorkingWithParamGroups.html) im Amazon RDS-Benutzerhandbuch.

• API-Details finden Sie unter [DeleteDB ParameterGroup](https://awscli.amazonaws.com/v2/documentation/api/latest/reference/rds/delete-db-parameter-group.html) in der Befehlsreferenz.AWS CLI

#### **delete-db-proxy-endpoint**

Das folgende Codebeispiel zeigt die Verwendung. delete-db-proxy-endpoint

# AWS CLI

Um einen DB-Proxyendpunkt für eine RDS-Datenbank zu löschen

Im folgenden delete-db-proxy-endpoint Beispiel wird ein DB-Proxyendpunkt für die Zieldatenbank gelöscht.

```
aws rds delete-db-proxy-endpoint \ 
     --db-proxy-endpoint-name proxyEP1
```
Ausgabe:

```
{
"DBProxyEndpoint": 
     { 
          "DBProxyEndpointName": "proxyEP1", 
          "DBProxyEndpointArn": "arn:aws:rds:us-east-1:123456789012:db-proxy-
endpoint:prx-endpoint-0123a01b12345c0ab", 
          "DBProxyName": "proxyExample", 
          "Status": "deleting", 
          "VpcId": "vpc-1234567", 
          "VpcSecurityGroupIds": [ 
              "sg-1234", 
              "sg-5678" 
          ], 
          "VpcSubnetIds": [ 
              "subnetgroup1", 
              "subnetgroup2" 
          ], 
          "Endpoint": "proxyEP1.endpoint.proxy-ab0cd1efghij.us-
east-1.rds.amazonaws.com", 
          "CreatedDate": "2023-04-13T01:49:38.568000+00:00", 
          "TargetRole": "READ_ONLY", 
          "IsDefault": false 
     }
}
```
Weitere Informationen finden Sie unter [Löschen eines Proxy-Endpunkts](https://docs.aws.amazon.com/AmazonRDS/latest/UserGuide/rds-proxy-endpoints.html#rds-proxy-endpoints.DeletingEndpoint) im Amazon RDS-Benutzerhandbuch und [Löschen eines Proxy-Endpunkts](https://docs.aws.amazon.com/AmazonRDS/latest/AuroraUserGuide/rds-proxy-endpoints.html#rds-proxy-endpoints.DeletingEndpoint) im Amazon Aurora Aurora-Benutzerhandbuch.

• Einzelheiten zur API finden Sie [DeleteDbProxyEndpointi](https://awscli.amazonaws.com/v2/documentation/api/latest/reference/rds/delete-db-proxy-endpoint.html)n der AWS CLI Befehlsreferenz.

## **delete-db-proxy**

Das folgende Codebeispiel zeigt die Verwendungdelete-db-proxy.

# AWS CLI

Um einen DB-Proxy für eine RDS-Datenbank zu löschen

Das folgende delete-db-proxy Beispiel löscht einen DB-Proxy.

```
aws rds delete-db-proxy \ 
     --db-proxy-name proxyExample
```

```
{ 
         "DBProxy": 
         { 
              "DBProxyName": "proxyExample", 
              "DBProxyArn": "arn:aws:rds:us-east-1:123456789012:db-
proxy:prx-0123a01b12345c0ab", 
              "Status": "deleting", 
              "EngineFamily": "PostgreSQL", 
              "VpcId": "vpc-1234567", 
              "VpcSecurityGroupIds": [ 
                  "sg-1234", 
                  "sg-5678" 
              ], 
              "VpcSubnetIds": [ 
                  "subnetgroup1", 
                  "subnetgroup2" 
              ], 
              "Auth": "[ 
\overline{a} "Description": "proxydescription`" 
                  "AuthScheme": "SECRETS", 
                  "SecretArn": "arn:aws:secretsmanager:us-
west-2:123456789123:secret:proxysecret1-Abcd1e", 
                  "IAMAuth": "DISABLED" 
                  } ], 
              "RoleArn": "arn:aws:iam::12345678912:role/ProxyPostgreSQLRole", 
              "Endpoint": "proxyExample.proxy-ab0cd1efghij.us-
east-1.rds.amazonaws.com",
```

```
 "RequireTLS": false, 
              "IdleClientTimeout": 1800, 
              "DebuggingLogging": false, 
          "CreatedDate": "2023-04-05T16:09:33.452000+00:00", 
          "UpdatedDate": "2023-04-13T01:49:38.568000+00:00" 
     }
}
```
Weitere Informationen finden Sie unter [Löschen eines RDS-Proxys](https://docs.aws.amazon.com/AmazonRDS/latest/UserGuide/rds-proxy-managing.html#rds-proxy-deleting) im Amazon RDS-Benutzerhandbuch und [Löschen eines RDS-Proxys](https://docs.aws.amazon.com/AmazonRDS/latest/AuroraUserGuide/rds-proxy-managing.html#rds-proxy-deleting) im Amazon Aurora Aurora-Benutzerhandbuch.

• Einzelheiten zur API finden Sie [DeleteDbProxyi](https://awscli.amazonaws.com/v2/documentation/api/latest/reference/rds/delete-db-proxy.html)n der AWS CLI Befehlsreferenz.

# **delete-db-security-group**

Das folgende Codebeispiel zeigt die Verwendungdelete-db-security-group.

### AWS CLI

Um eine DB-Sicherheitsgruppe zu löschen

Im folgenden delete-db-security-group Beispiel wird eine DB-Sicherheitsgruppe mit dem Namen mysecuritygroup gelöscht.

```
aws rds delete-db-security-group \ 
     --db-security-group-name mysecuritygroup
```
Mit diesem Befehl wird keine Ausgabe zurückgegeben.

Weitere Informationen finden Sie unter [Arbeiten mit DB-Sicherheitsgruppen \(EC2-Classic-](https://docs.aws.amazon.com/AmazonRDS/latest/UserGuide/USER_WorkingWithSecurityGroups.html)[Plattform\)](https://docs.aws.amazon.com/AmazonRDS/latest/UserGuide/USER_WorkingWithSecurityGroups.html) im Amazon RDS-Benutzerhandbuch.

• Einzelheiten zur API finden Sie unter [DeleteDbSecurityGroup AWS CLIB](https://awscli.amazonaws.com/v2/documentation/api/latest/reference/rds/delete-db-security-group.html)efehlsreferenz.

# **delete-db-shard-group**

Das folgende Codebeispiel zeigt die Verwendungdelete-db-shard-group.

### AWS CLI

Beispiel 1: Um eine DB-Shard-Gruppe erfolglos zu löschen

Das folgende delete-db-shard-group Beispiel zeigt den Fehler, der auftritt, wenn Sie versuchen, eine DB-Shard-Gruppe zu löschen, bevor Sie alle Ihre Datenbanken und Schemas löschen.

```
aws rds delete-db-shard-group \ 
     --db-shard-group-identifier limitless-test-shard-grp
```
Ausgabe:

An error occurred (InvalidDBShardGroupState) when calling the DeleteDBShardGroup operation: Unable to delete the DB shard group limitless-test-db-shard-group. Delete all of your Limitless Database databases and schemas, then try again.

Beispiel 2: Um eine DB-Shard-Gruppe erfolgreich zu löschen

Im folgenden delete-db-shard-group Beispiel wird eine DB-Shard-Gruppe gelöscht, nachdem Sie alle Ihre Datenbanken und Schemas, einschließlich des Schemas, gelöscht haben. public

```
aws rds delete-db-shard-group \ 
     --db-shard-group-identifier limitless-test-shard-grp
```
Ausgabe:

```
{ 
     "DBShardGroupResourceId": "shardgroup-7bb446329da94788b3f957746example", 
     "DBShardGroupIdentifier": "limitless-test-shard-grp", 
     "DBClusterIdentifier": "limitless-test-cluster", 
     "MaxACU": 768.0, 
    "ComputeRedundancy": 0,
     "Status": "deleting", 
     "PubliclyAccessible": true, 
     "Endpoint": "limitless-test-cluster.limitless-cekycexample.us-
east-2.rds.amazonaws.com"
}
```
Weitere Informationen finden Sie unter [Löschen von Aurora-DB-Clustern und DB-Instances](https://docs.aws.amazon.com/AmazonRDS/latest/AuroraUserGuide/USER_DeleteCluster.html) im Amazon Aurora Aurora-Benutzerhandbuch.

• Einzelheiten zur API finden Sie [DeleteDbShardGroup](https://awscli.amazonaws.com/v2/documentation/api/latest/reference/rds/delete-db-shard-group.html)unter AWS CLI Befehlsreferenz.

### **delete-db-snapshot**

Das folgende Codebeispiel zeigt die Verwendungdelete-db-snapshot.

#### AWS CLI

Um einen DB-Snapshot zu löschen

Das folgende delete-db-snapshot Beispiel löscht den angegebenen DB-Snapshot.

```
aws rds delete-db-snapshot \ 
     --db-snapshot-identifier mydbsnapshot
```

```
{ 
     "DBSnapshot": { 
          "DBSnapshotIdentifier": "mydbsnapshot", 
          "DBInstanceIdentifier": "database-mysql", 
          "SnapshotCreateTime": "2019-06-18T22:08:40.702Z", 
         "Engine": "mysql", 
         "AllocatedStorage": 100, 
          "Status": "deleted", 
          "Port": 3306, 
          "AvailabilityZone": "us-east-1b", 
          "VpcId": "vpc-6594f31c", 
          "InstanceCreateTime": "2019-04-30T15:45:53.663Z", 
         "MasterUsername": "admin", 
          "EngineVersion": "5.6.40", 
          "LicenseModel": "general-public-license", 
          "SnapshotType": "manual", 
          "Iops": 1000, 
          "OptionGroupName": "default:mysql-5-6", 
          "PercentProgress": 100, 
          "StorageType": "io1", 
          "Encrypted": true, 
          "KmsKeyId": "arn:aws:kms:us-east-1:123456789012:key/AKIAIOSFODNN7EXAMPLE", 
          "DBSnapshotArn": "arn:aws:rds:us-east-1:123456789012:snapshot:mydbsnapshot", 
          "IAMDatabaseAuthenticationEnabled": false, 
         "ProcessorFeatures": [], 
          "DbiResourceId": "db-AKIAIOSFODNN7EXAMPLE" 
     }
}
```
Weitere Informationen finden Sie unter [Löschen eines Snapshots](https://docs.aws.amazon.com/AmazonRDS/latest/UserGuide/USER_DeleteSnapshot.html) im Amazon RDS-Benutzerhandbuch.

• Einzelheiten zur API finden Sie [DeleteDbSnapshoti](https://awscli.amazonaws.com/v2/documentation/api/latest/reference/rds/delete-db-snapshot.html)n der AWS CLI Befehlsreferenz.

# **delete-db-subnet-group**

Das folgende Codebeispiel zeigt die Verwendungdelete-db-subnet-group.

## AWS CLI

Um eine DB-Subnetzgruppe zu löschen

Im folgenden delete-db-subnet-group Beispiel wird die DB-Subnetzgruppe namens gelöscht. mysubnetgroup

aws rds delete-db-subnet-group --db-subnet-group-name mysubnetgroup

Mit diesem Befehl wird keine Ausgabe zurückgegeben.

Weitere Informationen finden Sie unter [Arbeiten mit einer DB-Instance in einer VPC](https://docs.aws.amazon.com/AmazonRDS/latest/UserGuide/USER_VPC.WorkingWithRDSInstanceinaVPC.html) im Amazon RDS-Benutzerhandbuch.

• Einzelheiten zur API finden Sie unter [DeleteDbSubnetGroup AWS CLIB](https://awscli.amazonaws.com/v2/documentation/api/latest/reference/rds/delete-db-subnet-group.html)efehlsreferenz.

# **delete-event-subscription**

Das folgende Codebeispiel zeigt die Verwendungdelete-event-subscription.

# AWS CLI

Um ein Event-Abonnement zu löschen

Im folgenden delete-event-subscription Beispiel wird das angegebene Ereignisabonnement gelöscht.

aws rds delete-event-subscription --subscription-name my-instance-events

Ausgabe:

{

```
 "EventSubscription": {
```

```
 "EventSubscriptionArn": "arn:aws:rds:us-east-1:123456789012:es:my-instance-
events", 
          "CustomerAwsId": "123456789012", 
          "Enabled": false, 
         "SourceIdsList": [ 
              "test-instance" 
         ], 
          "SourceType": "db-instance", 
          "EventCategoriesList": [ 
              "backup", 
              "recovery" 
         ], 
         "SubscriptionCreationTime": "2018-07-31 23:22:01.893", 
          "CustSubscriptionId": "my-instance-events", 
          "SnsTopicArn": "arn:aws:sns:us-east-1:123456789012:interesting-events", 
         "Status": "deleting" 
     }
}
```
• Einzelheiten zur API finden Sie unter [DeleteEventSubscription AWS CLIB](https://awscli.amazonaws.com/v2/documentation/api/latest/reference/rds/delete-event-subscription.html)efehlsreferenz.

### **delete-global-cluster**

Das folgende Codebeispiel zeigt die Verwendungdelete-global-cluster.

AWS CLI

Um einen globalen DB-Cluster zu löschen

Das folgende delete-global-cluster Beispiel löscht einen Aurora MySQL-kompatiblen globalen DB-Cluster. Die Ausgabe zeigt den Cluster, den Sie löschen, aber nachfolgende describe-global-clusters Befehle führen diesen DB-Cluster nicht auf.

```
aws rds delete-global-cluster \ 
     --global-cluster-identifier myglobalcluster
```

```
{ 
     "GlobalCluster": { 
         "GlobalClusterIdentifier": "myglobalcluster", 
         "GlobalClusterResourceId": "cluster-f0e523bfe07aabb",
```

```
 "GlobalClusterArn": "arn:aws:rds::123456789012:global-
cluster:myglobalcluster", 
         "Status": "available", 
          "Engine": "aurora-mysql", 
          "EngineVersion": "5.7.mysql_aurora.2.07.2", 
          "StorageEncrypted": false, 
          "DeletionProtection": false, 
          "GlobalClusterMembers": [] 
     }
}
```
Weitere Informationen finden Sie unter [Löschen einer globalen Aurora-Datenbank](https://docs.aws.amazon.com/AmazonRDS/latest/AuroraUserGuide/aurora-global-database-managing.html#aurora-global-database-deleting) im Amazon Aurora Aurora-Benutzerhandbuch.

• Einzelheiten zur API finden Sie [DeleteGlobalCluster](https://awscli.amazonaws.com/v2/documentation/api/latest/reference/rds/delete-global-cluster.html)unter AWS CLI Befehlsreferenz.

### **delete-option-group**

Das folgende Codebeispiel zeigt die Verwendungdelete-option-group.

## AWS CLI

Um eine Optionsgruppe zu löschen

Im folgenden delete-option-group Beispiel wird die angegebene Optionsgruppe gelöscht.

```
aws rds delete-option-group \ 
     --option-group-name myoptiongroup
```
Mit diesem Befehl wird keine Ausgabe zurückgegeben.

Weitere Informationen finden Sie unter [Löschen einer Optionsgruppe](https://docs.aws.amazon.com/AmazonRDS/latest/UserGuide/USER_WorkingWithOptionGroups.html#USER_WorkingWithOptionGroups.Delete) im Amazon RDS-Benutzerhandbuch.

• Einzelheiten zur API finden Sie [DeleteOptionGroup](https://awscli.amazonaws.com/v2/documentation/api/latest/reference/rds/delete-option-group.html)unter AWS CLI Befehlsreferenz.

#### **deregister-db-proxy-targets**

Das folgende Codebeispiel zeigt die Verwendungderegister-db-proxy-targets.

#### AWS CLI

Um ein DB-Proxyziel von der Datenbank-Zielgruppe abzumelden

Im folgenden deregister-db-proxy-targets Beispiel wird die Zuordnung zwischen dem Proxy proxyExample und seinem Ziel entfernt.

```
aws rds deregister-db-proxy-targets \ 
     --db-proxy-name proxyExample \ 
     --db-instance-identifiers database-1
```
Mit diesem Befehl wird keine Ausgabe zurückgegeben.

Weitere Informationen finden Sie unter [Löschen eines RDS-Proxys](https://docs.aws.amazon.com/AmazonRDS/latest/UserGuide/rds-proxy-managing.html#rds-proxy-deleting) im Amazon RDS-Benutzerhandbuch und [Löschen eines RDS-Proxys](https://docs.aws.amazon.com/AmazonRDS/latest/AuroraUserGuide/rds-proxy-managing.html#rds-proxy-deleting) im Amazon Aurora Aurora-Benutzerhandbuch.

• Einzelheiten zur API finden Sie [DeregisterDbProxyTargetsi](https://awscli.amazonaws.com/v2/documentation/api/latest/reference/rds/deregister-db-proxy-targets.html)n der AWS CLI Befehlsreferenz.

#### **describe-account-attributes**

Das folgende Codebeispiel zeigt die Verwendungdescribe-account-attributes.

#### AWS CLI

Zur Beschreibung von Kontoattributen

Im folgenden describe-account-attributes Beispiel werden die Attribute für das AWS Girokonto abgerufen.

```
aws rds describe-account-attributes
```

```
{ 
      "AccountQuotas": [ 
\overline{\mathcal{L}} "Max": 40, 
                "Used": 4, 
                "AccountQuotaName": "DBInstances" 
           }, 
           { 
                "Max": 40, 
                "Used": 0, 
                "AccountQuotaName": "ReservedDBInstances" 
           },
```

```
 { 
      "Max": 100000, 
     "Used": 40, 
     "AccountQuotaName": "AllocatedStorage" 
 }, 
 { 
     "Max": 25, 
     "Used": 0, 
     "AccountQuotaName": "DBSecurityGroups" 
 }, 
 { 
     "Max": 20, 
     "Used": 0, 
     "AccountQuotaName": "AuthorizationsPerDBSecurityGroup" 
 }, 
 { 
     "Max": 50, 
     "Used": 1, 
     "AccountQuotaName": "DBParameterGroups" 
 }, 
 { 
     "Max": 100, 
     "Used": 3, 
     "AccountQuotaName": "ManualSnapshots" 
 }, 
 { 
     "Max": 20, 
     "Used": 0, 
     "AccountQuotaName": "EventSubscriptions" 
 }, 
 { 
     "Max": 50, 
     "Used": 1, 
     "AccountQuotaName": "DBSubnetGroups" 
 }, 
 { 
     "Max": 20, 
     "Used": 1, 
     "AccountQuotaName": "OptionGroups" 
 }, 
 { 
     "Max": 20, 
      "Used": 6, 
      "AccountQuotaName": "SubnetsPerDBSubnetGroup"
```

```
 }, 
          { 
               "Max": 5, 
               "Used": 0, 
               "AccountQuotaName": "ReadReplicasPerMaster" 
          }, 
          { 
               "Max": 40, 
               "Used": 1, 
               "AccountQuotaName": "DBClusters" 
          }, 
          { 
               "Max": 50, 
               "Used": 0, 
               "AccountQuotaName": "DBClusterParameterGroups" 
          }, 
          { 
               "Max": 5, 
               "Used": 0, 
               "AccountQuotaName": "DBClusterRoles" 
          } 
     ]
}
```
• Einzelheiten zur API finden Sie unter [DescribeAccountAttributes AWS CLIB](https://awscli.amazonaws.com/v2/documentation/api/latest/reference/rds/describe-account-attributes.html)efehlsreferenz.

# **describe-blue-green-deployments**

Das folgende Codebeispiel zeigt die Verwendungdescribe-blue-green-deployments.

AWS CLI

Beispiel 1: Um eine blaue/grüne Bereitstellung einer RDS-DB-Instance nach Abschluss der Erstellung zu beschreiben

Im folgenden describe-blue-green-deployment Beispiel werden die Details einer blauen/ grünen Bereitstellung abgerufen, nachdem die Erstellung abgeschlossen ist.

```
aws rds describe-blue-green-deployments \ 
     --blue-green-deployment-identifier bgd-v53303651eexfake
```

```
{ 
     "BlueGreenDeployments": [ 
        \mathcal{L} "BlueGreenDeploymentIdentifier": "bgd-v53303651eexfake", 
             "BlueGreenDeploymentName": "bgd-cli-test-instance", 
             "Source": "arn:aws:rds:us-east-1:123456789012:db:my-db-instance", 
             "Target": "arn:aws:rds:us-east-1:123456789012:db:my-db-instance-green-
rkfbpe", 
             "SwitchoverDetails": [ 
\overline{a} "SourceMember": "arn:aws:rds:us-east-1:123456789012:db:my-db-
instance", 
                     "TargetMember": "arn:aws:rds:us-east-1:123456789012:db:my-db-
instance-green-rkfbpe", 
                     "Status": "AVAILABLE" 
                 }, 
\overline{a} "SourceMember": "arn:aws:rds:us-east-1:123456789012:db:my-db-
instance-replica-1", 
                     "TargetMember": "arn:aws:rds:us-east-1:123456789012:db:my-db-
instance-replica-1-green-j382ha", 
                     "Status": "AVAILABLE" 
                 }, 
\overline{a} "SourceMember": "arn:aws:rds:us-east-1:123456789012:db:my-db-
instance-replica-2", 
                     "TargetMember": "arn:aws:rds:us-east-1:123456789012:db:my-db-
instance-replica-2-green-ejv4ao", 
                     "Status": "AVAILABLE" 
                 }, 
\overline{a} "SourceMember": "arn:aws:rds:us-east-1:123456789012:db:my-db-
instance-replica-3", 
                     "TargetMember": "arn:aws:rds:us-east-1:123456789012:db:my-db-
instance-replica-3-green-vlpz3t", 
                     "Status": "AVAILABLE" 
 } 
             ], 
             "Tasks": [ 
\overline{a} "Name": "CREATING_READ_REPLICA_OF_SOURCE", 
                     "Status": "COMPLETED" 
                 },
```

```
\overline{a} "Name": "DB_ENGINE_VERSION_UPGRADE", 
                     "Status": "COMPLETED" 
                 }, 
\overline{a} "Name": "CONFIGURE_BACKUPS", 
                     "Status": "COMPLETED" 
                 }, 
\overline{a} "Name": "CREATING_TOPOLOGY_OF_SOURCE", 
                     "Status": "COMPLETED" 
 } 
             ], 
             "Status": "AVAILABLE", 
             "CreateTime": "2022-02-25T21:18:51.183000+00:00" 
         } 
     ]
}
```
Weitere Informationen finden Sie unter [Blau/Grün-Bereitstellung anzeigen](https://docs.aws.amazon.com/AmazonRDS/latest/UserGuide/blue-green-deployments-viewing.html) im Amazon RDS-Benutzerhandbuch.

Beispiel 2: Um eine blaue/grüne Bereitstellung für einen Aurora MySQL-DB-Cluster zu beschreiben

Im folgenden describe-blue-green-deployment Beispiel werden die Details einer Blau/ Grün-Bereitstellung abgerufen.

```
aws rds describe-blue-green-deployments \ 
     --blue-green-deployment-identifier bgd-wi89nwzglccsfake
```

```
{ 
     "BlueGreenDeployments": [ 
         { 
             "BlueGreenDeploymentIdentifier": "bgd-wi89nwzglccsfake", 
             "BlueGreenDeploymentName": "my-blue-green-deployment", 
             "Source": "arn:aws:rds:us-east-1:123456789012:cluster:my-aurora-mysql-
cluster", 
             "Target": "arn:aws:rds:us-east-1:123456789012:cluster:my-aurora-mysql-
cluster-green-3rnukl", 
             "SwitchoverDetails": [
```

```
\overline{a} "SourceMember": "arn:aws:rds:us-east-1:123456789012:cluster:my-
aurora-mysql-cluster", 
                     "TargetMember": "arn:aws:rds:us-east-1:123456789012:cluster:my-
aurora-mysql-cluster-green-3rnukl", 
                     "Status": "AVAILABLE" 
                 }, 
\overline{a} "SourceMember": "arn:aws:rds:us-east-1:123456789012:db:my-
aurora-mysql-cluster-1", 
                     "TargetMember": "arn:aws:rds:us-east-1:123456789012:db:my-
aurora-mysql-cluster-1-green-gpmaxf", 
                     "Status": "AVAILABLE" 
                 }, 
\overline{a} "SourceMember": "arn:aws:rds:us-east-1:123456789012:db:my-
aurora-mysql-cluster-2", 
                     "TargetMember": "arn:aws:rds:us-east-1:123456789012:db:my-
aurora-mysql-cluster-2-green-j2oajq", 
                     "Status": "AVAILABLE" 
                 }, 
\overline{a} "SourceMember": "arn:aws:rds:us-east-1:123456789012:db:my-
aurora-mysql-cluster-3", 
                     "TargetMember": "arn:aws:rds:us-east-1:123456789012:db:my-
aurora-mysql-cluster-3-green-mkxies", 
                     "Status": "AVAILABLE" 
                 }, 
\overline{a} "SourceMember": "arn:aws:rds:us-east-1:123456789012:cluster-
endpoint:my-excluded-member-endpoint", 
                     "TargetMember": "arn:aws:rds:us-east-1:123456789012:cluster-
endpoint:my-excluded-member-endpoint-green-4sqjrq", 
                     "Status": "AVAILABLE" 
                 }, 
\overline{a} "SourceMember": "arn:aws:rds:us-east-1:123456789012:cluster-
endpoint:my-reader-endpoint", 
                     "TargetMember": "arn:aws:rds:us-east-1:123456789012:cluster-
endpoint:my-reader-endpoint-green-gwwzlg", 
                     "Status": "AVAILABLE" 
 } 
             ], 
             "Tasks": [
```

```
\overline{a} "Name": "CREATING_READ_REPLICA_OF_SOURCE", 
                     "Status": "COMPLETED" 
                 }, 
\overline{a} "Name": "DB_ENGINE_VERSION_UPGRADE", 
                     "Status": "COMPLETED" 
                 }, 
\overline{a} "Name": "CREATE_DB_INSTANCES_FOR_CLUSTER", 
                     "Status": "COMPLETED" 
                 }, 
\overline{a} "Name": "CREATE_CUSTOM_ENDPOINTS", 
                     "Status": "COMPLETED" 
 } 
             ], 
             "Status": "AVAILABLE", 
             "CreateTime": "2022-02-25T21:12:00.288000+00:00" 
         } 
     ]
}
```
Weitere Informationen finden Sie unter [Blau/Grün-Bereitstellungen anzeigen](https://docs.aws.amazon.com/AmazonRDS/latest/AuroraUserGuide/blue-green-deployments-viewing.html) im Amazon Aurora Aurora-Benutzerhandbuch.

Beispiel 3: Um eine blaue/grüne Bereitstellung für einen Aurora MySQL-Cluster nach dem Switchover zu beschreiben

Im folgenden describe-blue-green-deployment Beispiel werden die Details zu einer blauen/grünen Bereitstellung abgerufen, nachdem die grüne Umgebung zur Produktionsumgebung heraufgestuft wurde.

```
aws rds describe-blue-green-deployments \ 
     --blue-green-deployment-identifier bgd-wi89nwzglccsfake
```

```
{ 
     "BlueGreenDeployments": [ 
\overline{\mathcal{L}} "BlueGreenDeploymentIdentifier": "bgd-wi89nwzglccsfake",
```

```
 "BlueGreenDeploymentName": "my-blue-green-deployment", 
             "Source": "arn:aws:rds:us-east-1:123456789012:cluster:my-aurora-mysql-
cluster-old1", 
             "Target": "arn:aws:rds:us-east-1:123456789012:cluster:my-aurora-mysql-
cluster", 
             "SwitchoverDetails": [ 
\overline{a} "SourceMember": "arn:aws:rds:us-east-1:123456789012:cluster:my-
aurora-mysql-cluster-old1", 
                     "TargetMember": "arn:aws:rds:us-east-1:123456789012:cluster:my-
aurora-mysql-cluster", 
                     "Status": "SWITCHOVER_COMPLETED" 
                 }, 
\overline{a} "SourceMember": "arn:aws:rds:us-east-1:123456789012:db:my-
aurora-mysql-cluster-1-old1", 
                     "TargetMember": "arn:aws:rds:us-east-1:123456789012:db:my-
aurora-mysql-cluster-1", 
                     "Status": "SWITCHOVER_COMPLETED" 
                 }, 
\overline{a} "SourceMember": "arn:aws:rds:us-east-1:123456789012:db:my-
aurora-mysql-cluster-2-old1", 
                     "TargetMember": "arn:aws:rds:us-east-1:123456789012:db:my-
aurora-mysql-cluster-2", 
                     "Status": "SWITCHOVER_COMPLETED" 
                 }, 
\overline{a} "SourceMember": "arn:aws:rds:us-east-1:123456789012:db:my-
aurora-mysql-cluster-3-old1", 
                     "TargetMember": "arn:aws:rds:us-east-1:123456789012:db:my-
aurora-mysql-cluster-3", 
                     "Status": "SWITCHOVER_COMPLETED" 
                 }, 
\overline{a} "SourceMember": "arn:aws:rds:us-east-1:123456789012:cluster-
endpoint:my-excluded-member-endpoint-old1", 
                     "TargetMember": "arn:aws:rds:us-east-1:123456789012:cluster-
endpoint:my-excluded-member-endpoint", 
                     "Status": "SWITCHOVER_COMPLETED" 
                 }, 
\overline{a} "SourceMember": "arn:aws:rds:us-east-1:123456789012:cluster-
endpoint:my-reader-endpoint-old1",
```

```
Aktionen und Szenarien 5159
```

```
 "TargetMember": "arn:aws:rds:us-east-1:123456789012:cluster-
endpoint:my-reader-endpoint", 
                     "Status": "SWITCHOVER_COMPLETED" 
 } 
             ], 
             "Tasks": [ 
\overline{a} "Name": "CREATING_READ_REPLICA_OF_SOURCE", 
                     "Status": "COMPLETED" 
                 }, 
\overline{a} "Name": "DB_ENGINE_VERSION_UPGRADE", 
                     "Status": "COMPLETED" 
                 }, 
\overline{a} "Name": "CREATE_DB_INSTANCES_FOR_CLUSTER", 
                     "Status": "COMPLETED" 
                 }, 
\overline{a} "Name": "CREATE_CUSTOM_ENDPOINTS", 
                     "Status": "COMPLETED" 
 } 
             ], 
             "Status": "SWITCHOVER_COMPLETED", 
             "CreateTime": "2022-02-25T22:38:49.522000+00:00" 
         } 
     ]
}
```
Weitere Informationen finden Sie unter [Blau/Grün-Bereitstellungen anzeigen](https://docs.aws.amazon.com/AmazonRDS/latest/AuroraUserGuide/blue-green-deployments-viewing.html) im Amazon Aurora Aurora-Benutzerhandbuch.

Beispiel 4: Um eine kombinierte Blau/Grün-Bereitstellung zu beschreiben

Im folgenden describe-blue-green-deployment Beispiel werden die Details einer kombinierten Blau/Grün-Bereitstellung abgerufen.

aws rds describe-blue-green-deployments

Ausgabe:

{

"BlueGreenDeployments": [

```
 { 
             "BlueGreenDeploymentIdentifier": "bgd-wi89nwzgfakelccs", 
             "BlueGreenDeploymentName": "my-blue-green-deployment", 
             "Source": "arn:aws:rds:us-east-1:123456789012:cluster:my-aurora-mysql-
cluster", 
             "Target": "arn:aws:rds:us-east-1:123456789012:cluster:my-aurora-mysql-
cluster-green-3rnukl", 
             "SwitchoverDetails": [ 
\overline{a} "SourceMember": "arn:aws:rds:us-east-1:123456789012:cluster:my-
aurora-mysql-cluster", 
                     "TargetMember": "arn:aws:rds:us-east-1:123456789012:cluster:my-
aurora-mysql-cluster-green-3rnukl", 
                     "Status": "AVAILABLE" 
                 }, 
\overline{a} "SourceMember": "arn:aws:rds:us-east-1:123456789012:db:my-
aurora-mysql-cluster-1", 
                     "TargetMember": "arn:aws:rds:us-east-1:123456789012:db:my-
aurora-mysql-cluster-1-green-gpmaxf", 
                     "Status": "AVAILABLE" 
                 }, 
\overline{a} "SourceMember": "arn:aws:rds:us-east-1:123456789012:db:my-
aurora-mysql-cluster-2", 
                     "TargetMember": "arn:aws:rds:us-east-1:123456789012:db:my-
aurora-mysql-cluster-2-green-j2oajq", 
                     "Status": "AVAILABLE" 
                 }, 
\overline{a} "SourceMember": "arn:aws:rds:us-east-1:123456789012:db:my-
aurora-mysql-cluster-3", 
                     "TargetMember": "arn:aws:rds:us-east-1:123456789012:db:my-
aurora-mysql-cluster-3-green-mkxies", 
                    "Status": "AVAILABLE"
                 }, 
\overline{a} "SourceMember": "arn:aws:rds:us-east-1:123456789012:cluster-
endpoint:my-excluded-member-endpoint", 
                     "TargetMember": "arn:aws:rds:us-east-1:123456789012:cluster-
endpoint:my-excluded-member-endpoint-green-4sqjrq", 
                    "Status": "AVAILABLE"
                 }, 
\overline{a}
```

```
 "SourceMember": "arn:aws:rds:us-east-1:123456789012:cluster-
endpoint:my-reader-endpoint", 
                     "TargetMember": "arn:aws:rds:us-east-1:123456789012:cluster-
endpoint:my-reader-endpoint-green-gwwzlg", 
                     "Status": "AVAILABLE" 
 } 
             ], 
             "Tasks": [ 
\overline{a} "Name": "CREATING_READ_REPLICA_OF_SOURCE", 
                     "Status": "COMPLETED" 
                 }, 
\overline{a}"Name": "DB_ENGINE_VERSION_UPGRADE",
                     "Status": "COMPLETED" 
                 }, 
\overline{a} "Name": "CREATE_DB_INSTANCES_FOR_CLUSTER", 
                     "Status": "COMPLETED" 
                 }, 
\overline{a} "Name": "CREATE_CUSTOM_ENDPOINTS", 
                     "Status": "COMPLETED" 
 } 
             ], 
             "Status": "AVAILABLE", 
             "CreateTime": "2022-02-25T21:12:00.288000+00:00" 
         }, 
         { 
             "BlueGreenDeploymentIdentifier": "bgd-v5330365fake1eex", 
             "BlueGreenDeploymentName": "bgd-cli-test-instance", 
             "Source": "arn:aws:rds:us-east-1:123456789012:db:my-db-instance-old1", 
             "Target": "arn:aws:rds:us-east-1:123456789012:db:my-db-instance", 
             "SwitchoverDetails": [ 
\overline{a} "SourceMember": "arn:aws:rds:us-east-1:123456789012:db:my-db-
instance-old1", 
                     "TargetMember": "arn:aws:rds:us-east-1:123456789012:db:my-db-
instance", 
                     "Status": "SWITCHOVER_COMPLETED" 
                 }, 
\overline{a} "SourceMember": "arn:aws:rds:us-east-1:123456789012:db:my-db-
instance-replica-1-old1",
```

```
Aktionen und Szenarien 5162
```

```
 "TargetMember": "arn:aws:rds:us-east-1:123456789012:db:my-db-
instance-replica-1", 
                     "Status": "SWITCHOVER_COMPLETED" 
                 }, 
\overline{a} "SourceMember": "arn:aws:rds:us-east-1:123456789012:db:my-db-
instance-replica-2-old1", 
                     "TargetMember": "arn:aws:rds:us-east-1:123456789012:db:my-db-
instance-replica-2", 
                     "Status": "SWITCHOVER_COMPLETED" 
                 }, 
\overline{a} "SourceMember": "arn:aws:rds:us-east-1:123456789012:db:my-db-
instance-replica-3-old1", 
                     "TargetMember": "arn:aws:rds:us-east-1:123456789012:db:my-db-
instance-replica-3", 
                     "Status": "SWITCHOVER_COMPLETED" 
 } 
             ], 
             "Tasks": [ 
\overline{a} "Name": "CREATING_READ_REPLICA_OF_SOURCE", 
                     "Status": "COMPLETED" 
                 }, 
\overline{a} "Name": "DB_ENGINE_VERSION_UPGRADE", 
                     "Status": "COMPLETED" 
                 }, 
\overline{a} "Name": "CONFIGURE_BACKUPS", 
                     "Status": "COMPLETED" 
                 }, 
\overline{a} "Name": "CREATING_TOPOLOGY_OF_SOURCE", 
                     "Status": "COMPLETED" 
 } 
             ], 
             "Status": "SWITCHOVER_COMPLETED", 
             "CreateTime": "2022-02-25T22:33:22.225000+00:00" 
         } 
    ]
}
```
Weitere Informationen finden Sie unter [Blau/Grün-Bereitstellung anzeigen](https://docs.aws.amazon.com/AmazonRDS/latest/UserGuide/blue-green-deployments-viewing.html) im Amazon RDS-Benutzerhandbuch und [Anzeige einer blauen/grünen Bereitstellung](https://docs.aws.amazon.com/AmazonRDS/latest/AuroraUserGuide/blue-green-deployments-viewing.html) im Amazon Aurora Aurora-Benutzerhandbuch.

• Einzelheiten zur API finden Sie [DescribeBlueGreenDeploymentsi](https://awscli.amazonaws.com/v2/documentation/api/latest/reference/rds/describe-blue-green-deployments.html)n der AWS CLI Befehlsreferenz.

# **describe-certificates**

Das folgende Codebeispiel zeigt die Verwendungdescribe-certificates.

AWS CLI

Um Zertifikate zu beschreiben

Im folgenden describe-certificates Beispiel werden die Details des Zertifikats abgerufen, das der Standardregion des Benutzers zugeordnet ist.

aws rds describe-certificates

```
{ 
     "Certificates": [ 
         { 
              "CertificateIdentifier": "rds-ca-ecc384-g1", 
              "CertificateType": "CA", 
              "Thumbprint": "2ee3dcc06e50192559b13929e73484354f23387d", 
              "ValidFrom": "2021-05-24T22:06:59+00:00", 
              "ValidTill": "2121-05-24T23:06:59+00:00", 
              "CertificateArn": "arn:aws:rds:us-west-2::cert:rds-ca-ecc384-g1", 
              "CustomerOverride": false 
         }, 
         { 
              "CertificateIdentifier": "rds-ca-rsa4096-g1", 
              "CertificateType": "CA", 
              "Thumbprint": "19da4f2af579a8ae1f6a0fa77aa5befd874b4cab", 
              "ValidFrom": "2021-05-24T22:03:20+00:00", 
              "ValidTill": "2121-05-24T23:03:20+00:00", 
              "CertificateArn": "arn:aws:rds:us-west-2::cert:rds-ca-rsa4096-g1", 
              "CustomerOverride": false 
         },
```

```
 { 
              "CertificateIdentifier": "rds-ca-rsa2048-g1", 
              "CertificateType": "CA", 
              "Thumbprint": "7c40cb42714b6fdb2b296f9bbd0e8bb364436a76", 
              "ValidFrom": "2021-05-24T21:59:00+00:00", 
              "ValidTill": "2061-05-24T22:59:00+00:00", 
             "CertificateArn": "arn:aws:rds:us-west-2::cert:rds-ca-rsa2048-g1", 
              "CustomerOverride": true, 
              "CustomerOverrideValidTill": "2061-05-24T22:59:00+00:00" 
         }, 
         { 
             "CertificateIdentifier": "rds-ca-2019", 
             "CertificateType": "CA", 
              "Thumbprint": "d40ddb29e3750dffa671c3140bbf5f478d1c8096", 
              "ValidFrom": "2019-08-22T17:08:50+00:00", 
              "ValidTill": "2024-08-22T17:08:50+00:00", 
              "CertificateArn": "arn:aws:rds:us-west-2::cert:rds-ca-2019", 
              "CustomerOverride": false 
         } 
     ], 
     "DefaultCertificateForNewLaunches": "rds-ca-rsa2048-g1"
}
```
Weitere Informationen finden Sie unter [Verwenden von SSL/TLS zur Verschlüsselung einer](https://docs.aws.amazon.com/AmazonRDS/latest/UserGuide/UsingWithRDS.SSL.html)  [Verbindung zu einer DB-Instance](https://docs.aws.amazon.com/AmazonRDS/latest/UserGuide/UsingWithRDS.SSL.html) im Amazon RDS-Benutzerhandbuch und [Verwenden von SSL/](https://docs.aws.amazon.com/AmazonRDS/latest/AuroraUserGuide/UsingWithRDS.SSL.html) [TLS zur Verschlüsselung einer Verbindung zu einem DB-Cluster](https://docs.aws.amazon.com/AmazonRDS/latest/AuroraUserGuide/UsingWithRDS.SSL.html) im Amazon Aurora Aurora-Benutzerhandbuch.

• Einzelheiten zur API finden Sie unter Befehlsreferenz. [DescribeCertificatesA](https://awscli.amazonaws.com/v2/documentation/api/latest/reference/rds/describe-certificates.html)WS CLI

# **describe-db-cluster-backtracks**

Das folgende Codebeispiel zeigt die Verwendungdescribe-db-cluster-backtracks.

# AWS CLI

Um Backtracks für einen DB-Cluster zu beschreiben

Im folgenden describe-db-cluster-backtracks Beispiel werden Details zum angegebenen DB-Cluster abgerufen.

```
aws rds describe-db-cluster-backtracks \
```
#### --db-cluster-identifier mydbcluster

Ausgabe:

```
{ 
     "DBClusterBacktracks": [ 
         { 
              "DBClusterIdentifier": "mydbcluster", 
              "BacktrackIdentifier": "2f5f5294-0dd2-44c9-9f50-EXAMPLE", 
              "BacktrackTo": "2021-02-12T04:59:22Z", 
              "BacktrackedFrom": "2021-02-12T14:37:31.640Z", 
              "BacktrackRequestCreationTime": "2021-02-12T14:36:18.819Z", 
              "Status": "COMPLETED" 
         }, 
         { 
              "DBClusterIdentifier": "mydbcluster", 
              "BacktrackIdentifier": "3c7a6421-af2a-4ea3-ae95-EXAMPLE", 
              "BacktrackTo": "2021-02-11T22:53:46Z", 
              "BacktrackedFrom": "2021-02-12T00:09:27.006Z", 
              "BacktrackRequestCreationTime": "2021-02-12T00:07:53.487Z", 
              "Status": "COMPLETED" 
         } 
     ]
}
```
Weitere Informationen finden Sie unter [Backtracking eines Aurora-DB-Clusters](https://docs.aws.amazon.com/AmazonRDS/latest/AuroraUserGuide/AuroraMySQL.Managing.Backtrack.html) im Amazon Aurora Aurora-Benutzerhandbuch.

• Einzelheiten zur API finden Sie unter [DescribeDbClusterBacktracks AWS CLIB](https://awscli.amazonaws.com/v2/documentation/api/latest/reference/rds/describe-db-cluster-backtracks.html)efehlsreferenz.

#### **describe-db-cluster-endpoints**

Das folgende Codebeispiel zeigt die Verwendungdescribe-db-cluster-endpoints.

AWS CLI

Beispiel 1: Um DB-Cluster-Endpunkte zu beschreiben

Im folgenden describe-db-cluster-endpoints Beispiel werden Details für Ihre DB-Cluster-Endpunkte abgerufen. Die gängigsten Arten von Aurora-Clustern haben zwei Endpunkte. Ein Endpunkt hat TypWRITER. Sie können diesen Endpunkt für alle SQL-Anweisungen verwenden.

Der andere Endpunkt hat TypREADER. Sie können diesen Endpunkt nur für SELECT- und andere schreibgeschützte SQL-Anweisungen verwenden.

aws rds describe-db-cluster-endpoints

Ausgabe:

```
{ 
     "DBClusterEndpoints": [ 
         { 
              "DBClusterIdentifier": "my-database-1", 
              "Endpoint": "my-database-1.cluster-cnpexample.us-
east-1.rds.amazonaws.com", 
              "Status": "creating", 
              "EndpointType": "WRITER" 
         }, 
          { 
              "DBClusterIdentifier": "my-database-1", 
              "Endpoint": "my-database-1.cluster-ro-cnpexample.us-
east-1.rds.amazonaws.com", 
              "Status": "creating", 
              "EndpointType": "READER" 
         }, 
          { 
              "DBClusterIdentifier": "mydbcluster", 
              "Endpoint": "mydbcluster.cluster-cnpexamle.us-east-1.rds.amazonaws.com", 
              "Status": "available", 
              "EndpointType": "WRITER" 
         }, 
          { 
              "DBClusterIdentifier": "mydbcluster", 
              "Endpoint": "mydbcluster.cluster-ro-cnpexample.us-
east-1.rds.amazonaws.com", 
              "Status": "available", 
              "EndpointType": "READER" 
         } 
    \mathbf{I}}
```
Beispiel 2: Um die DB-Cluster-Endpunkte eines einzelnen DB-Clusters zu beschreiben

Im folgenden describe-db-cluster-endpoints Beispiel werden Details für die DB-Cluster-Endpunkte eines einzelnen angegebenen DB-Clusters abgerufen. Aurora Serverless-Cluster haben nur einen einzigen Endpunkt mit einem Typ vonWRITER.

```
aws rds describe-db-cluster-endpoints \ 
     --db-cluster-identifier serverless-cluster
```
### Ausgabe:

```
{ 
     "DBClusterEndpoints": [ 
         { 
              "Status": "available", 
              "Endpoint": "serverless-cluster.cluster-cnpexample.us-
east-1.rds.amazonaws.com", 
              "DBClusterIdentifier": "serverless-cluster", 
              "EndpointType": "WRITER" 
         } 
     ]
}
```
Weitere Informationen finden Sie unter [Amazon Aurora Connection Management](https://docs.aws.amazon.com/AmazonRDS/latest/AuroraUserGuide/Aurora.Overview.Endpoints.html) im Amazon Aurora Aurora-Benutzerhandbuch.

• Einzelheiten zur API finden Sie [DescribeDbClusterEndpointsi](https://awscli.amazonaws.com/v2/documentation/api/latest/reference/rds/describe-db-cluster-endpoints.html)n der AWS CLI Befehlsreferenz.

# **describe-db-cluster-parameter-groups**

Das folgende Codebeispiel zeigt die Verwendungdescribe-db-cluster-parameter-groups.

### AWS CLI

Um DB-Cluster-Parametergruppen zu beschreiben

Im folgenden describe-db-cluster-parameter-groups Beispiel werden Details für Ihre DB-Cluster-Parametergruppen abgerufen.

aws rds describe-db-cluster-parameter-groups

```
{ 
     "DBClusterParameterGroups": [ 
        \mathcal{L} "DBClusterParameterGroupName": "default.aurora-mysql5.7", 
              "DBParameterGroupFamily": "aurora-mysql5.7", 
              "Description": "Default cluster parameter group for aurora-mysql5.7", 
              "DBClusterParameterGroupArn": "arn:aws:rds:us-
east-1:123456789012:cluster-pg:default.aurora-mysql5.7" 
         }, 
         { 
              "DBClusterParameterGroupName": "default.aurora-postgresql9.6", 
              "DBParameterGroupFamily": "aurora-postgresql9.6", 
              "Description": "Default cluster parameter group for aurora-
postgresql9.6", 
              "DBClusterParameterGroupArn": "arn:aws:rds:us-
east-1:123456789012:cluster-pg:default.aurora-postgresql9.6" 
         }, 
        \mathcal{L} "DBClusterParameterGroupName": "default.aurora5.6", 
              "DBParameterGroupFamily": "aurora5.6", 
              "Description": "Default cluster parameter group for aurora5.6", 
             "DBClusterParameterGroupArn": "arn:aws:rds:us-
east-1:123456789012:cluster-pg:default.aurora5.6" 
         }, 
         { 
              "DBClusterParameterGroupName": "mydbclusterpg", 
              "DBParameterGroupFamily": "aurora-mysql5.7", 
              "Description": "My DB cluster parameter group", 
             "DBClusterParameterGroupArn": "arn:aws:rds:us-
east-1:123456789012:cluster-pg:mydbclusterpg" 
         }, 
         { 
              "DBClusterParameterGroupName": "mydbclusterpgcopy", 
              "DBParameterGroupFamily": "aurora-mysql5.7", 
              "Description": "Copy of mydbclusterpg parameter group", 
             "DBClusterParameterGroupArn": "arn:aws:rds:us-
east-1:123456789012:cluster-pg:mydbclusterpgcopy" 
         } 
     ]
}
```
Weitere Informationen finden Sie unter [Arbeiten mit DB-Parametergruppen und DB-Cluster-](https://docs.aws.amazon.com/AmazonRDS/latest/AuroraUserGuide/USER_WorkingWithParamGroups.html)[Parametergruppen](https://docs.aws.amazon.com/AmazonRDS/latest/AuroraUserGuide/USER_WorkingWithParamGroups.html) im Amazon Aurora Aurora-Benutzerhandbuch.

• Einzelheiten zur API finden Sie [DescribeDbClusterParameterGroupsu](https://awscli.amazonaws.com/v2/documentation/api/latest/reference/rds/describe-db-cluster-parameter-groups.html)nter AWS CLI Befehlsreferenz.

## **describe-db-cluster-parameters**

Das folgende Codebeispiel zeigt die Verwendungdescribe-db-cluster-parameters.

## AWS CLI

Beispiel 1: Um die Parameter in einer DB-Cluster-Parametergruppe zu beschreiben

Im folgenden describe-db-cluster-parameters Beispiel werden Details zu den Parametern in einer DB-Cluster-Parametergruppe abgerufen.

```
aws rds describe-db-cluster-parameters \ 
     --db-cluster-parameter-group-name mydbclusterpg
```

```
{ 
     "Parameters": [ 
         { 
              "ParameterName": "allow-suspicious-udfs", 
             "Description": "Controls whether user-defined functions that have only 
  an xxx symbol for the main function can be loaded", 
              "Source": "engine-default", 
              "ApplyType": "static", 
             "DataType": "boolean", 
              "AllowedValues": "0,1", 
             "IsModifiable": false, 
             "ApplyMethod": "pending-reboot", 
              "SupportedEngineModes": [ 
                  "provisioned" 
 ] 
         }, 
         { 
             "ParameterName": "aurora_lab_mode", 
             "ParameterValue": "0", 
              "Description": "Enables new features in the Aurora engine.", 
              "Source": "engine-default", 
              "ApplyType": "static", 
              "DataType": "boolean",
```

```
 "AllowedValues": "0,1", 
              "IsModifiable": true, 
              "ApplyMethod": "pending-reboot", 
              "SupportedEngineModes": [ 
                  "provisioned" 
 ] 
         }, 
          ...some output truncated... 
    \mathbf{I}}
```
Beispiel 2: Um nur die Parameternamen in einer DB-Cluster-Parametergruppe aufzulisten

Im folgenden describe-db-cluster-parameters Beispiel werden nur die Namen der Parameter in einer DB-Cluster-Parametergruppe abgerufen.

```
aws rds describe-db-cluster-parameters \ 
    --db-cluster-parameter-group-name default.aurora-mysql5.7 \
     --query 'Parameters[].{ParameterName:ParameterName}'
```

```
\Gamma { 
          "ParameterName": "allow-suspicious-udfs" 
     }, 
     { 
          "ParameterName": "aurora_binlog_read_buffer_size" 
     }, 
     { 
          "ParameterName": "aurora_binlog_replication_max_yield_seconds" 
     }, 
     { 
          "ParameterName": "aurora_binlog_use_large_read_buffer" 
     }, 
     { 
          "ParameterName": "aurora_lab_mode" 
     }, 
     ...some output truncated... 
     }
]
```
Beispiel 3: Um nur die änderbaren Parameter in einer DB-Cluster-Parametergruppe zu beschreiben

Im folgenden describe-db-cluster-parameters Beispiel werden nur die Namen der Parameter abgerufen, die Sie in einer DB-Cluster-Parametergruppe ändern können.

```
aws rds describe-db-cluster-parameters \ 
     --db-cluster-parameter-group-name default.aurora-mysql5.7 \ 
     --query 'Parameters[].{ParameterName:ParameterName,IsModifiable:IsModifiable} | 
  [?IsModifiable == `true`]'
```
Ausgabe:

```
\Gamma { 
          "ParameterName": "aurora_binlog_read_buffer_size", 
          "IsModifiable": true 
     }, 
    \left\{ \right. "ParameterName": "aurora_binlog_replication_max_yield_seconds", 
          "IsModifiable": true 
     }, 
     { 
           "ParameterName": "aurora_binlog_use_large_read_buffer", 
          "IsModifiable": true 
     }, 
     { 
           "ParameterName": "aurora_lab_mode", 
          "IsModifiable": true 
     }, 
      ...some output truncated... 
      }
\mathbf{I}
```
Beispiel 4: Um nur die änderbaren booleschen Parameter in einer DB-Cluster-Parametergruppe zu beschreiben

Im folgenden describe-db-cluster-parameters Beispiel werden nur die Namen der Parameter abgerufen, die Sie in einer DB-Cluster-Parametergruppe ändern können und die einen booleschen Datentyp haben.

```
aws rds describe-db-cluster-parameters \ 
    --db-cluster-parameter-group-name default.aurora-mysql5.7 \
     --query 'Parameters[].
{ParameterName:ParameterName,DataType:DataType,IsModifiable:IsModifiable} | [?
DataType == `boolean`] | [?IsModifiable == `true`]'
```
Ausgabe:

```
\Gamma { 
           "DataType": "boolean", 
           "ParameterName": "aurora_binlog_use_large_read_buffer", 
           "IsModifiable": true 
     }, 
    \left\{ \right. "DataType": "boolean", 
           "ParameterName": "aurora_lab_mode", 
           "IsModifiable": true 
     }, 
     { 
           "DataType": "boolean", 
           "ParameterName": "autocommit", 
           "IsModifiable": true 
     }, 
    \mathcal{L} "DataType": "boolean", 
           "ParameterName": "automatic_sp_privileges", 
           "IsModifiable": true 
     }, 
      ...some output truncated... 
     }
\mathbf{I}
```
Weitere Informationen finden Sie unter [Arbeiten mit DB-Parametergruppen und DB-Cluster-](https://docs.aws.amazon.com/AmazonRDS/latest/AuroraUserGuide/USER_WorkingWithParamGroups.html)[Parametergruppen](https://docs.aws.amazon.com/AmazonRDS/latest/AuroraUserGuide/USER_WorkingWithParamGroups.html) im Amazon Aurora Aurora-Benutzerhandbuch.

• Einzelheiten zur API finden Sie [DescribeDbClusterParametersu](https://awscli.amazonaws.com/v2/documentation/api/latest/reference/rds/describe-db-cluster-parameters.html)nter AWS CLI Befehlsreferenz.

#### **describe-db-cluster-snapshot-attributes**

Das folgende Codebeispiel zeigt die Verwendungdescribe-db-cluster-snapshotattributes.

# AWS CLI

Um die Attributnamen und -werte für einen DB-Cluster-Snapshot zu beschreiben

Im folgenden describe-db-cluster-snapshot-attributes Beispiel werden Details zu den Attributnamen und -werten für den angegebenen DB-Cluster-Snapshot abgerufen.

```
aws rds describe-db-cluster-snapshot-attributes \ 
     --db-cluster-snapshot-identifier myclustersnapshot
```
Ausgabe:

```
{ 
     "DBClusterSnapshotAttributesResult": { 
         "DBClusterSnapshotIdentifier": "myclustersnapshot", 
         "DBClusterSnapshotAttributes": [ 
\{\hspace{.1cm} \} "AttributeName": "restore", 
                 "AttributeValues": [ 
                     "123456789012" 
 ] 
 } 
         ] 
     }
}
```
Weitere Informationen finden Sie unter [Freigeben eines DB-Cluster-Snapshots](https://docs.aws.amazon.com/AmazonRDS/latest/AuroraUserGuide/USER_ShareSnapshot.html) im Amazon Aurora Aurora-Benutzerhandbuch.

• Einzelheiten zur API finden Sie [DescribeDbClusterSnapshotAttributesu](https://awscli.amazonaws.com/v2/documentation/api/latest/reference/rds/describe-db-cluster-snapshot-attributes.html)nter AWS CLI Befehlsreferenz.

# **describe-db-cluster-snapshots**

Das folgende Codebeispiel zeigt die Verwendungdescribe-db-cluster-snapshots.

AWS CLI

Um einen DB-Cluster-Snapshot für einen DB-Cluster zu beschreiben

Im folgenden describe-db-cluster-snapshots Beispiel werden die Details für die DB-Cluster-Snapshots für den angegebenen DB-Cluster abgerufen.

```
aws rds describe-db-cluster-snapshots \ 
     --db-cluster-identifier mydbcluster
```

```
{ 
     "DBClusterSnapshots": [ 
        \{ "AvailabilityZones": [ 
                  "us-east-1a", 
                  "us-east-1b", 
                  "us-east-1e" 
              ], 
              "DBClusterSnapshotIdentifier": "myclustersnapshotcopy", 
              "DBClusterIdentifier": "mydbcluster", 
              "SnapshotCreateTime": "2019-06-04T09:16:42.649Z", 
              "Engine": "aurora-mysql", 
              "AllocatedStorage": 0, 
              "Status": "available", 
              "Port": 0, 
              "VpcId": "vpc-6594f31c", 
              "ClusterCreateTime": "2019-04-15T14:18:42.785Z", 
              "MasterUsername": "myadmin", 
              "EngineVersion": "5.7.mysql_aurora.2.04.2", 
              "LicenseModel": "aurora-mysql", 
              "SnapshotType": "manual", 
              "PercentProgress": 100, 
              "StorageEncrypted": true, 
              "KmsKeyId": "arn:aws:kms:us-east-1:123456789012:key/
AKIAIOSFODNN7EXAMPLE", 
              "DBClusterSnapshotArn": "arn:aws:rds:us-east-1:814387698303:cluster-
snapshot:myclustersnapshotcopy", 
              "IAMDatabaseAuthenticationEnabled": false 
         }, 
         { 
              "AvailabilityZones": [ 
                  "us-east-1a", 
                  "us-east-1b", 
                  "us-east-1e" 
              ], 
              "DBClusterSnapshotIdentifier": "rds:mydbcluster-2019-06-20-09-16", 
              "DBClusterIdentifier": "mydbcluster", 
              "SnapshotCreateTime": "2019-06-20T09:16:26.569Z",
```
```
 "Engine": "aurora-mysql", 
             "AllocatedStorage": 0,
              "Status": "available", 
              "Port": 0, 
              "VpcId": "vpc-6594f31c", 
              "ClusterCreateTime": "2019-04-15T14:18:42.785Z", 
              "MasterUsername": "myadmin", 
              "EngineVersion": "5.7.mysql_aurora.2.04.2", 
              "LicenseModel": "aurora-mysql", 
              "SnapshotType": "automated", 
              "PercentProgress": 100, 
              "StorageEncrypted": true, 
              "KmsKeyId": "arn:aws:kms:us-east-1:814387698303:key/
AKIAIOSFODNN7EXAMPLE", 
              "DBClusterSnapshotArn": "arn:aws:rds:us-east-1:123456789012:cluster-
snapshot:rds:mydbcluster-2019-06-20-09-16", 
              "IAMDatabaseAuthenticationEnabled": false 
         } 
    \mathbf{I}}
```
Weitere Informationen finden Sie unter [Erstellen eines DB-Cluster-Snapshots](https://docs.aws.amazon.com/AmazonRDS/latest/AuroraUserGuide/USER_CreateSnapshotCluster.html) im Amazon Aurora Aurora-Benutzerhandbuch.

• Einzelheiten zur API finden Sie [DescribeDbClusterSnapshots](https://awscli.amazonaws.com/v2/documentation/api/latest/reference/rds/describe-db-cluster-snapshots.html)unter AWS CLI Befehlsreferenz.

# **describe-db-clusters**

Das folgende Codebeispiel zeigt die Verwendungdescribe-db-clusters.

# AWS CLI

Beispiel 1: Um einen DB-Cluster zu beschreiben

Im folgenden describe-db-clusters Beispiel werden die Details des angegebenen DB-Clusters abgerufen.

```
aws rds describe-db-clusters \ 
     --db-cluster-identifier mydbcluster
```

```
 "DBClusters": [ 
         { 
              "AllocatedStorage": 1, 
              "AvailabilityZones": [ 
                  "us-east-1a", 
                  "us-east-1b", 
                  "us-east-1e" 
             ], 
             "BackupRetentionPeriod": 1, 
             "DatabaseName": "mydbcluster", 
             "DBClusterIdentifier": "mydbcluster", 
             "DBClusterParameterGroup": "default.aurora-mysql5.7", 
             "DBSubnetGroup": "default", 
             "Status": "available", 
              "EarliestRestorableTime": "2019-06-19T09:16:28.210Z", 
              "Endpoint": "mydbcluster.cluster-cnpexample.us-
east-1.rds.amazonaws.com", 
             "ReaderEndpoint": "mydbcluster.cluster-ro-cnpexample.us-
east-1.rds.amazonaws.com", 
             "MultiAZ": true, 
              "Engine": "aurora-mysql", 
             "EngineVersion": "5.7.mysql_aurora.2.04.2", 
              "LatestRestorableTime": "2019-06-20T22:38:14.908Z", 
             "Port": 3306, 
             "MasterUsername": "myadmin", 
             "PreferredBackupWindow": "09:09-09:39", 
              "PreferredMaintenanceWindow": "sat:04:09-sat:04:39", 
              "ReadReplicaIdentifiers": [], 
              "DBClusterMembers": [ 
\overline{a} "DBInstanceIdentifier": "dbinstance3", 
                      "IsClusterWriter": false, 
                      "DBClusterParameterGroupStatus": "in-sync", 
                      "PromotionTier": 1 
                  }, 
\overline{a} "DBInstanceIdentifier": "dbinstance1", 
                      "IsClusterWriter": false, 
                      "DBClusterParameterGroupStatus": "in-sync", 
                      "PromotionTier": 1 
                  }, 
\overline{a} "DBInstanceIdentifier": "dbinstance2", 
                      "IsClusterWriter": false,
```

```
 "DBClusterParameterGroupStatus": "in-sync", 
                     "PromotionTier": 1 
                 }, 
\overline{a} "DBInstanceIdentifier": "mydbcluster", 
                     "IsClusterWriter": false, 
                     "DBClusterParameterGroupStatus": "in-sync", 
                     "PromotionTier": 1 
                 }, 
\overline{a} "DBInstanceIdentifier": "mydbcluster-us-east-1b", 
                     "IsClusterWriter": false, 
                     "DBClusterParameterGroupStatus": "in-sync", 
                     "PromotionTier": 1 
                 }, 
\overline{a} "DBInstanceIdentifier": "mydbcluster", 
                     "IsClusterWriter": true, 
                     "DBClusterParameterGroupStatus": "in-sync", 
                     "PromotionTier": 1 
 } 
             ], 
             "VpcSecurityGroups": [ 
\overline{a} "VpcSecurityGroupId": "sg-0b9130572daf3dc16", 
                     "Status": "active" 
 } 
             ], 
             "HostedZoneId": "Z2R2ITUGPM61AM", 
             "StorageEncrypted": true, 
             "KmsKeyId": "arn:aws:kms:us-east-1:814387698303:key/
AKIAIOSFODNN7EXAMPLE", 
             "DbClusterResourceId": "cluster-AKIAIOSFODNN7EXAMPLE", 
             "DBClusterArn": "arn:aws:rds:us-
east-1:123456789012:cluster:mydbcluster", 
             "AssociatedRoles": [], 
             "IAMDatabaseAuthenticationEnabled": false, 
             "ClusterCreateTime": "2019-04-15T14:18:42.785Z", 
             "EngineMode": "provisioned", 
             "DeletionProtection": false, 
             "HttpEndpointEnabled": false 
         } 
     ]
```
}

Beispiel 2: Um bestimmte Attribute aller DB-Cluster aufzulisten

Im folgenden describe-db-clusters Beispiel werden nur die DBClusterIdentifier Endpoint ,- und ReaderEndpoint Attribute all Ihrer DB-Cluster in der aktuellen AWS Region abgerufen.

```
aws rds describe-db-clusters \ 
     --query 'DBClusters[].
{DBClusterIdentifier:DBClusterIdentifier,Endpoint:Endpoint,ReaderEndpoint:ReaderEndpoint}'
```
Ausgabe:

```
\Gamma { 
         "Endpoint": "cluster-57-2020-05-01-2270.cluster-cnpexample.us-
east-1.rds.amazonaws.com", 
         "ReaderEndpoint": "cluster-57-2020-05-01-2270.cluster-ro-cnpexample.us-
east-1.rds.amazonaws.com", 
         "DBClusterIdentifier": "cluster-57-2020-05-01-2270" 
     }, 
     { 
         "Endpoint": "cluster-57-2020-05-01-4615.cluster-cnpexample.us-
east-1.rds.amazonaws.com", 
         "ReaderEndpoint": "cluster-57-2020-05-01-4615.cluster-ro-cnpexample.us-
east-1.rds.amazonaws.com", 
         "DBClusterIdentifier": "cluster-57-2020-05-01-4615" 
     }, 
     { 
         "Endpoint": "pg2-cluster.cluster-cnpexample.us-east-1.rds.amazonaws.com", 
         "ReaderEndpoint": "pg2-cluster.cluster-ro-cnpexample.us-
east-1.rds.amazonaws.com", 
         "DBClusterIdentifier": "pg2-cluster" 
     }, 
     ...output omitted... 
     }
\mathbf{I}
```
### Beispiel 3: Um DB-Cluster mit einem bestimmten Attribut aufzulisten

Im folgenden describe-db-clusters Beispiel werden nur die Engine Attribute DBClusterIdentifier und der DB-Cluster abgerufen, die die aurora-postgresql DB-Engine verwenden.

```
aws rds describe-db-clusters \ 
     --query 'DBClusters[].{DBClusterIdentifier:DBClusterIdentifier,Engine:Engine} | 
  [?Engine == `aurora-postgresql`]'
```
Ausgabe:

```
\Gamma { 
           "Engine": "aurora-postgresql", 
           "DBClusterIdentifier": "pg2-cluster" 
      }
\mathbf{I}
```
Weitere Informationen finden Sie unter [Amazon Aurora DB Clusters](https://docs.aws.amazon.com/AmazonRDS/latest/AuroraUserGuide/Aurora.Overview.html) im Amazon Aurora Aurora-Benutzerhandbuch.

• Einzelheiten zur API finden Sie [DescribeDbClustersi](https://awscli.amazonaws.com/v2/documentation/api/latest/reference/rds/describe-db-clusters.html)n der AWS CLI Befehlsreferenz.

### **describe-db-engine-versions**

Das folgende Codebeispiel zeigt die Verwendungdescribe-db-engine-versions.

AWS CLI

Um die DB-Engine-Versionen für die MySQL-DB-Engine zu beschreiben

Im folgenden describe-db-engine-versions Beispiel werden Details zu jeder DB-Engine-Version für die angegebene DB-Engine angezeigt.

```
aws rds describe-db-engine-versions \ 
     --engine mysql
```

```
 "DBEngineVersions": [ 
         { 
             "Engine": "mysql", 
             "EngineVersion": "5.5.46", 
             "DBParameterGroupFamily": "mysql5.5", 
             "DBEngineDescription": "MySQL Community Edition", 
             "DBEngineVersionDescription": "MySQL 5.5.46", 
             "ValidUpgradeTarget": [ 
\overline{a} "Engine": "mysql", 
                      "EngineVersion": "5.5.53", 
                      "Description": "MySQL 5.5.53", 
                      "AutoUpgrade": false, 
                      "IsMajorVersionUpgrade": false 
                 }, 
\overline{a} "Engine": "mysql", 
                      "EngineVersion": "5.5.54", 
                      "Description": "MySQL 5.5.54", 
                      "AutoUpgrade": false, 
                      "IsMajorVersionUpgrade": false 
                 }, 
\overline{a} "Engine": "mysql", 
                      "EngineVersion": "5.5.57", 
                      "Description": "MySQL 5.5.57", 
                      "AutoUpgrade": false, 
                      "IsMajorVersionUpgrade": false 
                 }, 
                  ...some output truncated... 
 ] 
         }
```
Weitere Informationen finden Sie unter [Was ist Amazon Relational Database Service \(Amazon](https://docs.aws.amazon.com/AmazonRDS/latest/UserGuide/Welcome.html) [RDS\)](https://docs.aws.amazon.com/AmazonRDS/latest/UserGuide/Welcome.html)? im Amazon RDS-Benutzerhandbuch.

• Einzelheiten zur API finden Sie unter [DescribeDB EngineVersions in](https://awscli.amazonaws.com/v2/documentation/api/latest/reference/rds/describe-db-engine-versions.html) der AWS CLI Befehlsreferenz.

# **describe-db-instance-automated-backups**

Das folgende Codebeispiel zeigt die Verwendung. describe-db-instance-automatedbackups

# AWS CLI

Um die automatisierten Backups für eine DB-Instance zu beschreiben

Im folgenden describe-db-instance-automated-backups Beispiel werden Details zu den automatisierten Backups für die angegebene DB-Instance angezeigt. Die Details beinhalten replizierte automatisierte Backups in anderen AWS Regionen.

```
aws rds describe-db-instance-automated-backups \ 
     --db-instance-identifier new-orcl-db
```

```
{ 
     "DBInstanceAutomatedBackups": [ 
         { 
              "DBInstanceArn": "arn:aws:rds:us-east-1:123456789012:db:new-orcl-db", 
              "DbiResourceId": "db-JKIB2GFQ5RV7REPLZA4EXAMPLE", 
              "Region": "us-east-1", 
              "DBInstanceIdentifier": "new-orcl-db", 
              "RestoreWindow": { 
                  "EarliestTime": "2020-12-07T21:05:20.939Z", 
                  "LatestTime": "2020-12-07T21:05:20.939Z" 
              }, 
              "AllocatedStorage": 20, 
              "Status": "replicating", 
              "Port": 1521, 
              "InstanceCreateTime": "2020-12-04T15:28:31Z", 
              "MasterUsername": "admin", 
              "Engine": "oracle-se2", 
              "EngineVersion": "12.1.0.2.v21", 
              "LicenseModel": "bring-your-own-license", 
              "OptionGroupName": "default:oracle-se2-12-1", 
              "Encrypted": false, 
              "StorageType": "gp2", 
              "IAMDatabaseAuthenticationEnabled": false, 
              "BackupRetentionPeriod": 14, 
              "DBInstanceAutomatedBackupsArn": "arn:aws:rds:us-
west-2:123456789012:auto-backup:ab-jkib2gfq5rv7replzadausbrktni2bn4example" 
         } 
     ]
}
```
Weitere Informationen [finden Sie unter Informationen zu replizierten Backups](https://docs.aws.amazon.com/AmazonRDS/latest/UserGuide/USER_ReplicateBackups.html#AutomatedBackups.Replicating.Describe) im Amazon RDS-Benutzerhandbuch.

• Einzelheiten zur API finden Sie unter [DescribeDbInstanceAutomatedBackups AWS](https://awscli.amazonaws.com/v2/documentation/api/latest/reference/rds/describe-db-instance-automated-backups.html) [CLIB](https://awscli.amazonaws.com/v2/documentation/api/latest/reference/rds/describe-db-instance-automated-backups.html)efehlsreferenz.

# **describe-db-instances**

Das folgende Codebeispiel zeigt die Verwendungdescribe-db-instances.

AWS CLI

Um eine DB-Instance zu beschreiben

Im folgenden describe-db-instances Beispiel werden Details zur angegebenen DB-Instance abgerufen.

```
aws rds describe-db-instances \ 
     --db-instance-identifier mydbinstancecf
```
Ausgabe:

```
{ 
     "DBInstances": [ 
          { 
              "DBInstanceIdentifier": "mydbinstancecf", 
              "DBInstanceClass": "db.t3.small", 
              "Engine": "mysql", 
              "DBInstanceStatus": "available", 
              "MasterUsername": "masterawsuser", 
              "Endpoint": { 
                   "Address": "mydbinstancecf.abcexample.us-east-1.rds.amazonaws.com", 
                   "Port": 3306, 
                   "HostedZoneId": "Z2R2ITUGPM61AM" 
              }, 
              ...some output truncated... 
          } 
     ]
}
```
• API-Details finden Sie unter [DescribeDBInstances](https://awscli.amazonaws.com/v2/documentation/api/latest/reference/rds/describe-db-instances.html) in AWS CLI der Befehlsreferenz.

# **describe-db-log-files**

Das folgende Codebeispiel zeigt die Verwendung. describe-db-log-files

### AWS CLI

Um die Protokolldateien für eine DB-Instance zu beschreiben

Im folgenden describe-db-log-files Beispiel werden Details zu den Protokolldateien für die angegebene DB-Instance abgerufen.

```
aws rds describe-db-log-files -\ 
     -db-instance-identifier test-instance
```

```
{ 
     "DescribeDBLogFiles": [ 
          { 
              "Size": 0, 
              "LastWritten": 1533060000000, 
              "LogFileName": "error/mysql-error-running.log" 
          }, 
          { 
              "Size": 2683, 
              "LastWritten": 1532994300000, 
              "LogFileName": "error/mysql-error-running.log.0" 
          }, 
          { 
              "Size": 107, 
              "LastWritten": 1533057300000, 
              "LogFileName": "error/mysql-error-running.log.18" 
          }, 
          { 
              "Size": 13105, 
              "LastWritten": 1532991000000, 
              "LogFileName": "error/mysql-error-running.log.23" 
          }, 
          { 
              "Size": 0, 
              "LastWritten": 1533061200000, 
              "LogFileName": "error/mysql-error.log" 
          },
```

```
 { 
               "Size": 3519, 
               "LastWritten": 1532989252000, 
               "LogFileName": "mysqlUpgrade" 
          } 
     ]
}
```
• Einzelheiten zur API finden Sie unter [DescribeDbLogFiles AWS CLI](https://awscli.amazonaws.com/v2/documentation/api/latest/reference/rds/describe-db-log-files.html)Befehlsreferenz.

# **describe-db-parameter-groups**

Das folgende Codebeispiel zeigt die Verwendungdescribe-db-parameter-groups.

### AWS CLI

Um Ihre DB-Parametergruppe zu beschreiben

Im folgenden describe-db-parameter-groups Beispiel werden Details zu Ihren DB-Parametergruppen abgerufen.

```
aws rds describe-db-parameter-groups
```

```
{ 
     "DBParameterGroups": [ 
         { 
              "DBParameterGroupName": "default.aurora-mysql5.7", 
              "DBParameterGroupFamily": "aurora-mysql5.7", 
              "Description": "Default parameter group for aurora-mysql5.7", 
              "DBParameterGroupArn": "arn:aws:rds:us-
east-1:123456789012:pg:default.aurora-mysql5.7" 
         }, 
         { 
             "DBParameterGroupName": "default.aurora-postgresql9.6", 
             "DBParameterGroupFamily": "aurora-postgresql9.6", 
              "Description": "Default parameter group for aurora-postgresql9.6", 
             "DBParameterGroupArn": "arn:aws:rds:us-
east-1:123456789012:pg:default.aurora-postgresql9.6" 
         },
```

```
 { 
              "DBParameterGroupName": "default.aurora5.6", 
              "DBParameterGroupFamily": "aurora5.6", 
              "Description": "Default parameter group for aurora5.6", 
              "DBParameterGroupArn": "arn:aws:rds:us-
east-1:123456789012:pg:default.aurora5.6" 
         }, 
         { 
              "DBParameterGroupName": "default.mariadb10.1", 
              "DBParameterGroupFamily": "mariadb10.1", 
              "Description": "Default parameter group for mariadb10.1", 
              "DBParameterGroupArn": "arn:aws:rds:us-
east-1:123456789012:pg:default.mariadb10.1" 
         }, 
          ...some output truncated... 
    \mathbf{I}}
```
Weitere Informationen finden Sie unter [Arbeiten mit DB-Parametergruppen](https://docs.aws.amazon.com/AmazonRDS/latest/UserGuide/USER_WorkingWithParamGroups.html) im Amazon RDS-Benutzerhandbuch.

• API-Details finden Sie unter [DescribeDB ParameterGroups in AWS CLI der Befehlsreferenz.](https://awscli.amazonaws.com/v2/documentation/api/latest/reference/rds/describe-db-parameter-groups.html)

# **describe-db-parameters**

Das folgende Codebeispiel zeigt die Verwendung. describe-db-parameters

AWS CLI

Um die Parameter in einer DB-Parametergruppe zu beschreiben

Im folgenden describe-db-parameters Beispiel werden die Details der angegebenen DB-Parametergruppe abgerufen.

```
aws rds describe-db-parameters \ 
     --db-parameter-group-name mydbpg
```
Ausgabe:

{

"Parameters": [

```
 { 
              "ParameterName": "allow-suspicious-udfs", 
              "Description": "Controls whether user-defined functions that have only 
  an xxx symbol for the main function can be loaded", 
              "Source": "engine-default", 
              "ApplyType": "static", 
              "DataType": "boolean", 
              "AllowedValues": "0,1", 
              "IsModifiable": false, 
              "ApplyMethod": "pending-reboot" 
         }, 
         { 
              "ParameterName": "auto_generate_certs", 
              "Description": "Controls whether the server autogenerates SSL key and 
  certificate files in the data directory, if they do not already exist.", 
              "Source": "engine-default", 
              "ApplyType": "static", 
              "DataType": "boolean", 
              "AllowedValues": "0,1", 
              "IsModifiable": false, 
              "ApplyMethod": "pending-reboot" 
         }, 
          ...some output truncated... 
    \mathbf{I}}
```
Weitere Informationen finden Sie unter [Arbeiten mit DB-Parametergruppen](https://docs.aws.amazon.com/AmazonRDS/latest/UserGuide/USER_WorkingWithParamGroups.html) im Amazon RDS-Benutzerhandbuch.

• API-Details finden Sie unter [DescribeDBParameters](https://awscli.amazonaws.com/v2/documentation/api/latest/reference/rds/describe-db-parameters.html) in AWS CLI der Befehlsreferenz.

### **describe-db-proxies**

Das folgende Codebeispiel zeigt die Verwendung. describe-db-proxies

# AWS CLI

Um einen DB-Proxy für eine RDS-Datenbank zu beschreiben

Das folgende describe-db-proxies Beispiel gibt Informationen über DB-Proxys zurück.

aws rds describe-db-proxies

```
{ 
     "DBProxies": [ 
         { 
              "DBProxyName": "proxyExample1", 
              "DBProxyArn": "arn:aws:rds:us-east-1:123456789012:db-
proxy:prx-0123a01b12345c0ab", 
              "Status": "available", 
              "EngineFamily": "PostgreSQL", 
              "VpcId": "vpc-1234567", 
              "VpcSecurityGroupIds": [ 
                  "sg-1234" 
              ], 
              "VpcSubnetIds": [ 
                  "subnetgroup1", 
                  "subnetgroup2" 
              ], 
              "Auth": "[ 
\overline{\mathcal{L}} "Description": "proxydescription1" 
                      "AuthScheme": "SECRETS", 
                      "SecretArn": "arn:aws:secretsmanager:us-
west-2:123456789123:secret:secretName-1234f", 
                      "IAMAuth": "DISABLED" 
 } 
              ]", 
              "RoleArn": "arn:aws:iam::12345678912??:role/ProxyPostgreSQLRole", 
              "Endpoint": "proxyExample1.proxy-ab0cd1efghij.us-
east-1.rds.amazonaws.com", 
              "RequireTLS": false, 
              "IdleClientTimeout": 1800, 
              "DebuggingLogging": false, 
              "CreatedDate": "2023-04-05T16:09:33.452000+00:00", 
              "UpdatedDate": "2023-04-13T01:49:38.568000+00:00" 
         }, 
         { 
              "DBProxyName": "proxyExample2", 
              "DBProxyArn": "arn:aws:rds:us-east-1:123456789012:db-
proxy:prx-1234a12b23456c1ab", 
              "Status": "available", 
              "EngineFamily": "PostgreSQL", 
              "VpcId": "sg-1234567", 
              "VpcSecurityGroupIds": [
```

```
 "sg-1234" 
             ], 
             "VpcSubnetIds": [ 
                  "subnetgroup1", 
                  "subnetgroup2" 
             ], 
             "Auth": "[ 
\overline{a} "Description": "proxydescription2" 
                      "AuthScheme": "SECRETS", 
                      "SecretArn": "aarn:aws:secretsmanager:us-
west-2:123456789123:secret:secretName-1234f", 
                      "IAMAuth": "DISABLED" 
 } 
             ]", 
             "RoleArn": "arn:aws:iam::12345678912:role/ProxyPostgreSQLRole", 
             "Endpoint": "proxyExample2.proxy-ab0cd1efghij.us-
east-1.rds.amazonaws.com", 
             "RequireTLS": false, 
             "IdleClientTimeout": 1800, 
              "DebuggingLogging": false, 
             "CreatedDate": "2022-01-05T16:19:33.452000+00:00", 
             "UpdatedDate": "2023-04-13T01:49:38.568000+00:00" 
         } 
     ]
}
```
Weitere Informationen finden Sie unter [Anzeigen eines RDS-Proxys](https://docs.aws.amazon.com/AmazonRDS/latest/UserGuide/rds-proxy-setup.html#rds-proxy-viewing) im Amazon RDS-Benutzerhandbuch und [Anzeigen eines RDS-Proxys](https://docs.aws.amazon.com/AmazonRDS/latest/AuroraUserGuide/rds-proxy-setup.html#rds-proxy-viewing) im Amazon Aurora Aurora-Benutzerhandbuch.

• Einzelheiten zur API finden Sie [DescribeDbProxiesi](https://awscli.amazonaws.com/v2/documentation/api/latest/reference/rds/describe-db-proxies.html)n der AWS CLI Befehlsreferenz.

# **describe-db-proxy-endpoints**

Das folgende Codebeispiel zeigt die Verwendungdescribe-db-proxy-endpoints.

AWS CLI

Um einen DB-Proxy-Endpunkt zu beschreiben

Das folgende describe-db-proxy-endpoints Beispiel gibt Informationen über DB-Proxy-Endpunkte zurück.

aws rds describe-db-proxy-endpoints

```
{ 
     "DBProxyEndpoints": [ 
         { 
              "DBProxyEndpointName": "proxyEndpoint1", 
              "DBProxyEndpointArn": "arn:aws:rds:us-east-1:123456789012:db-proxy-
endpoint:prx-endpoint-0123a01b12345c0ab", 
              "DBProxyName": "proxyExample", 
              "Status": "available", 
              "VpcId": "vpc-1234567", 
              "VpcSecurityGroupIds": [ 
                  "sg-1234" 
              ], 
              "VpcSubnetIds": [ 
                  "subnetgroup1", 
                  "subnetgroup2" 
              ], 
              "Endpoint": "proxyEndpoint1.endpoint.proxy-ab0cd1efghij.us-
east-1.rds.amazonaws.com", 
              "CreatedDate": "2023-04-05T16:09:33.452000+00:00", 
              "TargetRole": "READ_WRITE", 
              "IsDefault": false 
         }, 
         { 
              "DBProxyEndpointName": "proxyEndpoint2", 
              "DBProxyEndpointArn": "arn:aws:rds:us-east-1:123456789012:db-proxy-
endpoint:prx-endpoint-4567a01b12345c0ab", 
              "DBProxyName": "proxyExample2", 
              "Status": "available", 
              "VpcId": "vpc1234567", 
              "VpcSecurityGroupIds": [ 
                  "sg-5678" 
              ], 
              "VpcSubnetIds": [ 
                  "subnetgroup1", 
                  "subnetgroup2" 
              ], 
              "Endpoint": "proxyEndpoint2.endpoint.proxy-cd1ef2klmnop.us-
east-1.rds.amazonaws.com", 
              "CreatedDate": "2023-04-05T16:09:33.452000+00:00",
```

```
 "TargetRole": "READ_WRITE", 
               "IsDefault": false 
          } 
     ]
}
```
Weitere Informationen finden Sie unter [Anzeigen eines Proxy-Endpunkts](https://docs.aws.amazon.com/AmazonRDS/latest/UserGuide/rds-proxy-endpoints.html#rds-proxy-endpoints.DescribingEndpoint) im Amazon RDS-Benutzerhandbuch und [Erstellen eines Proxy-Endpunkts](https://docs.aws.amazon.com/AmazonRDS/latest/AuroraUserGuide/rds-proxy-endpoints.html#rds-proxy-endpoints.DescribingEndpoint) im Amazon Aurora Aurora-Benutzerhandbuch.

• Einzelheiten zur API finden Sie [DescribeDbProxyEndpointsi](https://awscli.amazonaws.com/v2/documentation/api/latest/reference/rds/describe-db-proxy-endpoints.html)n der AWS CLI Befehlsreferenz.

# **describe-db-proxy-target-groups**

Das folgende Codebeispiel zeigt die Verwendungdescribe-db-proxy-target-groups.

AWS CLI

Um einen DB-Proxy-Endpunkt zu beschreiben

Das folgende describe-db-proxy-target-groups Beispiel gibt Informationen über DB-Proxy-Zielgruppen zurück.

aws rds describe-db-proxy-target-groups \ --db-proxy-name proxyExample

```
{
"TargetGroups": 
     { 
          "DBProxyName": "proxyExample", 
          "TargetGroupName": "default", 
          "TargetGroupArn": "arn:aws:rds:us-east-1:123456789012:target-group:prx-
tg-0123a01b12345c0ab", 
         "IsDefault": true, 
          "Status": "available", 
          "ConnectionPoolConfig": { 
              "MaxConnectionsPercent": 100, 
              "MaxIdleConnectionsPercent": 50, 
              "ConnectionBorrowTimeout": 120, 
              "SessionPinningFilters": [] 
         },
```

```
 "CreatedDate": "2023-05-02T18:41:19.495000+00:00", 
         "UpdatedDate": "2023-05-02T18:41:21.762000+00:00" 
     }
}
```
Weitere Informationen finden Sie unter [Anzeigen eines RDS-Proxys](https://docs.aws.amazon.com/AmazonRDS/latest/UserGuide/rds-proxy-setup.html#rds-proxy-viewing) im Amazon RDS-Benutzerhandbuch und [Anzeigen eines RDS-Proxys](https://docs.aws.amazon.com/AmazonRDS/latest/AuroraUserGuide/rds-proxy-setup.html#rds-proxy-viewing) im Amazon Aurora Aurora-Benutzerhandbuch.

• Einzelheiten zur API finden Sie [DescribeDbProxyTargetGroups](https://awscli.amazonaws.com/v2/documentation/api/latest/reference/rds/describe-db-proxy-target-groups.html)in der AWS CLI Befehlsreferenz.

# **describe-db-proxy-targets**

Das folgende Codebeispiel zeigt die Verwendungdescribe-db-proxy-targets.

# AWS CLI

Um DB-Proxyziele zu beschreiben

Das folgende describe-db-proxy-targets Beispiel gibt Informationen über DB-Proxyziele zurück.

```
aws rds describe-db-proxy-targets \ 
     --db-proxy-name proxyExample
```

```
{ 
     "Targets": [ 
\overline{\mathcal{L}} "Endpoint": "database1.ab0cd1efghij.us-east-1.rds.amazonaws.com", 
             "TrackedClusterId": "database1", 
              "RdsResourceId": "database1-instance-1", 
              "Port": 3306, 
              "Type": "RDS_INSTANCE", 
              "Role": "READ_WRITE", 
              "TargetHealth": { 
                  "State": "UNAVAILABLE", 
                  "Reason": "PENDING_PROXY_CAPACITY", 
                  "Description": "DBProxy Target is waiting for proxy to scale to 
  desired capacity" 
 } 
 }
```
]

}

Weitere Informationen finden Sie unter [Anzeigen eines RDS-Proxys](https://docs.aws.amazon.com/AmazonRDS/latest/UserGuide/rds-proxy-setup.html#rds-proxy-viewing) im Amazon RDS-Benutzerhandbuch und [Anzeigen eines RDS-Proxys](https://docs.aws.amazon.com/AmazonRDS/latest/AuroraUserGuide/rds-proxy-setup.html#rds-proxy-viewing) im Amazon Aurora Aurora-Benutzerhandbuch.

• Einzelheiten zur API finden Sie [DescribeDbProxyTargetsi](https://awscli.amazonaws.com/v2/documentation/api/latest/reference/rds/describe-db-proxy-targets.html)n der AWS CLI Befehlsreferenz.

#### **describe-db-recommendations**

Das folgende Codebeispiel zeigt die Verwendungdescribe-db-recommendations.

AWS CLI

Beispiel 1: Um alle DB-Empfehlungen aufzulisten

Das folgende describe-db-recommendations Beispiel listet alle DB-Empfehlungen in Ihrem AWS Konto auf.

```
aws rds describe-db-recommendations
```

```
{ 
     "DBRecommendations": [ 
         { 
              "RecommendationId": "12ab3cde-f456-7g8h-9012-i3j45678k9lm", 
             "TypeId": "config_recommendation::old_minor_version", 
              "Severity": "informational", 
             "ResourceArn": "arn:aws:rds:us-west-2:111122223333:db:database-1", 
             "Status": "active", 
              "CreatedTime": "2024-02-21T23:14:19.292000+00:00", 
              "UpdatedTime": "2024-02-21T23:14:19+00:00", 
             "Detection": "**[resource-name]** is not running the latest minor DB 
  engine version", 
              "Recommendation": "Upgrade to latest engine version", 
             "Description": "Your database resources aren't running the latest minor 
  DB engine version. The latest minor version contains the latest security fixes and 
  other improvements.", 
              "RecommendedActions": [ 
\overline{\mathcal{L}} "ActionId": "12ab34c5de6fg7h89i0jk1lm234n5678",
```

```
 "Operation": "modifyDbInstance", 
                     "Parameters": [ 
 { 
                              "Key": "EngineVersion", 
                              "Value": "5.7.44" 
\}, \{ { 
                              "Key": "DBInstanceIdentifier", 
                              "Value": "database-1" 
 } 
 ], 
                     "ApplyModes": [ 
                          "immediately", 
                          "next-maintenance-window" 
 ], 
                     "Status": "ready", 
                     "ContextAttributes": [ 
 { 
                              "Key": "Recommended value", 
                              "Value": "5.7.44" 
\}, \{ { 
                              "Key": "Current engine version", 
                              "Value": "5.7.42" 
 } 
\sim 100 \sim 100 \sim 100 \sim 100 \sim 100 \sim 100 \sim 100 \sim 100 \sim 100 \sim 100 \sim 100 \sim 100 \sim 100 \sim 100 \sim 100 \sim 100 \sim 100 \sim 100 \sim 100 \sim 100 \sim 100 \sim 100 \sim 100 \sim 100 \sim 
 } 
             ], 
             "Category": "security", 
             "Source": "RDS", 
             "TypeDetection": "**[resource-count] resources** are not running the 
  latest minor DB engine version", 
             "TypeRecommendation": "Upgrade to latest engine version", 
             "Impact": "Reduced database performance and data security at risk", 
             "AdditionalInfo": "We recommend that you maintain your database with the 
  latest DB engine minor version as this version includes the latest security and 
  functionality fixes. The DB engine minor version upgrades contain only the changes 
  which are backward-compatible with earlier minor versions of the same major version 
  of the DB engine.", 
             "Links": [ 
\overline{a} "Text": "Upgrading an RDS DB instance engine version", 
                     "Url": "https://docs.aws.amazon.com/AmazonRDS/latest/UserGuide/
USER_UpgradeDBInstance.Upgrading.html"
```

```
 }, 
\overline{a} "Text": "Using Amazon RDS Blue/Green Deployments for database 
  updates for Amazon Aurora", 
                    "Url": "https://docs.aws.amazon.com/AmazonRDS/latest/
AuroraUserGuide/blue-green-deployments.html" 
\qquad \qquad \text{ }\overline{a} "Text": "Using Amazon RDS Blue/Green Deployments for database 
  updates for Amazon RDS", 
                    "Url": "https://docs.aws.amazon.com/AmazonRDS/latest/UserGuide/
blue-green-deployments.html" 
 } 
 ] 
        } 
    ]
}
```
Beispiel 2: Um DB-Empfehlungen mit hohem Schweregrad aufzulisten

Im folgenden describe-db-recommendations Beispiel werden DB-Empfehlungen mit hohem Schweregrad in Ihrem AWS Konto aufgeführt.

```
aws rds describe-db-recommendations \ 
     --filters Name=severity,Values=high
```

```
{ 
     "DBRecommendations": [ 
         { 
              "RecommendationId": "12ab3cde-f456-7g8h-9012-i3j45678k9lm", 
              "TypeId": "config_recommendation::rds_extended_support", 
              "Severity": "high", 
              "ResourceArn": "arn:aws:rds:us-west-2:111122223333:db:database-1", 
              "Status": "active", 
              "CreatedTime": "2024-02-21T23:14:19.392000+00:00", 
              "UpdatedTime": "2024-02-21T23:14:19+00:00",
```

```
 "Detection": "Your databases will be auto-enrolled to RDS Extended 
  Support on February 29", 
             "Recommendation": "Upgrade your major version before February 29, 2024 
  to avoid additional charges", 
             "Description": "Your PostgreSQL 11 and MySQL 5.7 databases will be 
  automatically enrolled into RDS Extended Support on February 29, 2024. To avoid 
  the increase in charges due to RDS Extended Support, we recommend upgrading your 
  databases to a newer major engine version before February 29, 2024.\nTo learn more 
  about the RDS Extended Support pricing, refer to the pricing page.", 
             "RecommendedActions": [ 
\overline{a} "ActionId": "12ab34c5de6fg7h89i0jk1lm234n5678", 
                     "Parameters": [], 
                     "ApplyModes": [ 
                         "manual" 
 ], 
                     "Status": "ready", 
                     "ContextAttributes": [] 
 } 
             ], 
             "Category": "cost optimization", 
             "Source": "RDS", 
             "TypeDetection": "Your database will be auto-enrolled to RDS Extended 
  Support on February 29", 
             "TypeRecommendation": "Upgrade your major version before February 29, 
  2024 to avoid additional charges", 
             "Impact": "Increase in charges due to RDS Extended Support", 
             "AdditionalInfo": "With Amazon RDS Extended Support, you can continue 
  running your database on a major engine version past the RDS end of standard 
  support date for an additional cost. This paid feature gives you more time to 
  upgrade to a supported major engine version.\nDuring Extended Support, Amazon RDS 
  will supply critical CVE patches and bug fixes.", 
             "Links": [ 
\overline{a} "Text": "Amazon RDS Extended Support pricing for RDS for MySQL", 
                     "Url": "https://aws.amazon.com/rds/mysql/pricing/" 
                 }, 
\overline{a} "Text": "Amazon RDS Extended Support for RDS for MySQL and 
  PostgreSQL databases", 
                     "Url": "https://docs.aws.amazon.com/AmazonRDS/latest/UserGuide/
extended-support.html" 
                 }, 
\overline{a}
```

```
 "Text": "Amazon RDS Extended Support pricing for Amazon Aurora 
  PostgreSQL", 
                     "Url": "https://aws.amazon.com/rds/aurora/pricing/" 
                }, 
\overline{a} "Text": "Amazon RDS Extended Support for Aurora PostgreSQL 
  databases", 
                     "Url": "https://docs.aws.amazon.com/AmazonRDS/latest/
AuroraUserGuide/extended-support.html" 
                }, 
\overline{a} "Text": "Amazon RDS Extended Support pricing for RDS for 
  PostgreSQL", 
                     "Url": "https://aws.amazon.com/rds/postgresql/pricing/" 
 } 
 ] 
        } 
    ]
}
```
Beispiel 3: Um DB-Empfehlungen für eine angegebene DB-Instance aufzulisten

Das folgende describe-db-recommendations Beispiel listet alle DB-Empfehlungen für eine angegebene DB-Instance auf.

```
aws rds describe-db-recommendations \ 
     --filters Name=dbi-resource-id,Values=database-1
```

```
{ 
     "DBRecommendations": [ 
         { 
              "RecommendationId": "12ab3cde-f456-7g8h-9012-i3j45678k9lm", 
              "TypeId": "config_recommendation::old_minor_version", 
              "Severity": "informational", 
              "ResourceArn": "arn:aws:rds:us-west-2:111122223333:db:database-1", 
              "Status": "active", 
              "CreatedTime": "2024-02-21T23:14:19.292000+00:00",
```

```
 "UpdatedTime": "2024-02-21T23:14:19+00:00", 
             "Detection": "**[resource-name]** is not running the latest minor DB 
 engine version", 
             "Recommendation": "Upgrade to latest engine version", 
             "Description": "Your database resources aren't running the latest minor 
 DB engine version. The latest minor version contains the latest security fixes and 
 other improvements.", 
             "RecommendedActions": [ 
\overline{a} "ActionId": "12ab34c5de6fg7h89i0jk1lm234n5678", 
                     "Operation": "modifyDbInstance", 
                     "Parameters": [ 
 { 
                              "Key": "EngineVersion", 
                             "Value": "5.7.44" 
\}, \{ { 
                             "Key": "DBInstanceIdentifier", 
                             "Value": "database-1" 
 } 
 ], 
                     "ApplyModes": [ 
                         "immediately", 
                         "next-maintenance-window" 
 ], 
                     "Status": "ready", 
                     "ContextAttributes": [ 
 { 
                              "Key": "Recommended value", 
                              "Value": "5.7.44" 
\}, \{ { 
                              "Key": "Current engine version", 
                             "Value": "5.7.42" 
 } 
\sim 100 \sim 100 \sim 100 \sim 100 \sim 100 \sim 100 \sim 100 \sim 100 \sim 100 \sim 100 \sim 100 \sim 100 \sim 100 \sim 100 \sim 100 \sim 100 \sim 100 \sim 100 \sim 100 \sim 100 \sim 100 \sim 100 \sim 100 \sim 100 \sim 
 } 
             ], 
             "Category": "security", 
             "Source": "RDS", 
             "TypeDetection": "**[resource-count] resources** are not running the 
 latest minor DB engine version", 
             "TypeRecommendation": "Upgrade to latest engine version", 
             "Impact": "Reduced database performance and data security at risk",
```

```
 "AdditionalInfo": "We recommend that you maintain your database with the 
  latest DB engine minor version as this version includes the latest security and 
  functionality fixes. The DB engine minor version upgrades contain only the changes 
  which are backward-compatible with earlier minor versions of the same major version 
  of the DB engine.", 
             "Links": [ 
\overline{a} "Text": "Upgrading an RDS DB instance engine version", 
                     "Url": "https://docs.aws.amazon.com/AmazonRDS/latest/UserGuide/
USER_UpgradeDBInstance.Upgrading.html" 
                 }, 
\overline{a} "Text": "Using Amazon RDS Blue/Green Deployments for database 
  updates for Amazon Aurora", 
                     "Url": "https://docs.aws.amazon.com/AmazonRDS/latest/
AuroraUserGuide/blue-green-deployments.html" 
                 }, 
\overline{a} "Text": "Using Amazon RDS Blue/Green Deployments for database 
  updates for Amazon RDS", 
                     "Url": "https://docs.aws.amazon.com/AmazonRDS/latest/UserGuide/
blue-green-deployments.html" 
 } 
 ] 
         } 
     ]
}
```
Beispiel 4: Um alle aktiven DB-Empfehlungen aufzulisten

Das folgende describe-db-recommendations Beispiel listet alle aktiven DB-Empfehlungen in Ihrem AWS Konto auf.

```
aws rds describe-db-recommendations \ 
     --filters Name=status,Values=active
```
Ausgabe:

{

```
 "DBRecommendations": [ 
         { 
             "RecommendationId": "12ab3cde-f456-7g8h-9012-i3j45678k9lm", 
             "TypeId": "config_recommendation::old_minor_version", 
             "Severity": "informational", 
             "ResourceArn": "arn:aws:rds:us-west-2:111122223333:db:database-1", 
             "Status": "active", 
             "CreatedTime": "2024-02-21T23:14:19.292000+00:00", 
             "UpdatedTime": "2024-02-21T23:14:19+00:00", 
             "Detection": "**[resource-name]** is not running the latest minor DB 
 engine version", 
             "Recommendation": "Upgrade to latest engine version", 
             "Description": "Your database resources aren't running the latest minor 
 DB engine version. The latest minor version contains the latest security fixes and 
 other improvements.", 
             "RecommendedActions": [ 
\overline{a} "ActionId": "12ab34c5de6fg7h89i0jk1lm234n5678", 
                      "Operation": "modifyDbInstance", 
                      "Parameters": [ 
 { 
                              "Key": "EngineVersion", 
                              "Value": "5.7.44" 
\}, \{ { 
                              "Key": "DBInstanceIdentifier", 
                              "Value": "database-1" 
 } 
 ], 
                      "ApplyModes": [ 
                          "immediately", 
                          "next-maintenance-window" 
 ], 
                      "Status": "ready", 
                      "ContextAttributes": [ 
 { 
                              "Key": "Recommended value", 
                              "Value": "5.7.44" 
                          }, 
 { 
                              "Key": "Current engine version", 
                              "Value": "5.7.42" 
 } 
\sim 100 \sim 100 \sim 100 \sim 100 \sim 100 \sim 100 \sim 100 \sim 100 \sim 100 \sim 100 \sim 100 \sim 100 \sim 100 \sim 100 \sim 100 \sim 100 \sim 100 \sim 100 \sim 100 \sim 100 \sim 100 \sim 100 \sim 100 \sim 100 \sim
```

```
 } 
             ], 
             "Category": "security", 
             "Source": "RDS", 
             "TypeDetection": "**[resource-count] resources** are not running the 
  latest minor DB engine version", 
             "TypeRecommendation": "Upgrade to latest engine version", 
             "Impact": "Reduced database performance and data security at risk", 
             "AdditionalInfo": "We recommend that you maintain your database with the 
  latest DB engine minor version as this version includes the latest security and 
  functionality fixes. The DB engine minor version upgrades contain only the changes 
  which are backward-compatible with earlier minor versions of the same major version 
  of the DB engine.", 
             "Links": [ 
\overline{a} "Text": "Upgrading an RDS DB instance engine version", 
                     "Url": "https://docs.aws.amazon.com/AmazonRDS/latest/UserGuide/
USER_UpgradeDBInstance.Upgrading.html" 
\qquad \qquad \text{ }\overline{a} "Text": "Using Amazon RDS Blue/Green Deployments for database 
  updates for Amazon Aurora", 
                     "Url": "https://docs.aws.amazon.com/AmazonRDS/latest/
AuroraUserGuide/blue-green-deployments.html" 
\qquad \qquad \text{ }\overline{a} "Text": "Using Amazon RDS Blue/Green Deployments for database 
  updates for Amazon RDS", 
                     "Url": "https://docs.aws.amazon.com/AmazonRDS/latest/UserGuide/
blue-green-deployments.html" 
 } 
 ] 
         } 
    \mathbf{I}}
```
• Einzelheiten zur API finden Sie [DescribeDbRecommendationsi](https://awscli.amazonaws.com/v2/documentation/api/latest/reference/rds/describe-db-recommendations.html)n der AWS CLI Befehlsreferenz.

# **describe-db-security-groups**

Das folgende Codebeispiel zeigt die Verwendungdescribe-db-security-groups.

### AWS CLI

Um DB-Sicherheitsgruppen aufzulisten

Das folgende describe-db-security-groups Beispiel listet DB-Sicherheitsgruppen auf.

```
aws rds describe-db-security-groups
```
Ausgabe:

```
{ 
     "DBSecurityGroups": [ 
          { 
              "OwnerId": "123456789012", 
              "DBSecurityGroupName": "default", 
              "DBSecurityGroupDescription": "default", 
              "EC2SecurityGroups": [], 
              "IPRanges": [], 
              "DBSecurityGroupArn": "arn:aws:rds:us-
west-1:111122223333:secgrp:default" 
          }, 
          { 
              "OwnerId": "123456789012", 
              "DBSecurityGroupName": "mysecgroup", 
              "DBSecurityGroupDescription": "My Test Security Group", 
              "VpcId": "vpc-1234567f", 
              "EC2SecurityGroups": [], 
              "IPRanges": [], 
              "DBSecurityGroupArn": "arn:aws:rds:us-
west-1:111122223333:secgrp:mysecgroup" 
          } 
    \mathbf{I}}
```
Weitere Informationen finden Sie unter [Verfügbare DB-Sicherheitsgruppen auflisten](https://docs.aws.amazon.com/AmazonRDS/latest/UserGuide/USER_WorkingWithSecurityGroups.html#USER_WorkingWithSecurityGroups.Listing) im Amazon RDS-Benutzerhandbuch.

• Einzelheiten zur API finden Sie [DescribeDbSecurityGroups](https://awscli.amazonaws.com/v2/documentation/api/latest/reference/rds/describe-db-security-groups.html)unter AWS CLI Befehlsreferenz.

### **describe-db-shard-groups**

Das folgende Codebeispiel zeigt die Verwendungdescribe-db-shard-groups.

# AWS CLI

Beispiel 1: Um DB-Shard-Gruppen zu beschreiben

Im folgenden describe-db-shard-groups Beispiel werden die Details Ihrer DB-Shard-Gruppen abgerufen.

aws rds describe-db-shard-groups

```
{ 
     "DBShardGroups": [ 
         { 
              "DBShardGroupResourceId": "shardgroup-7bb446329da94788b3f957746example", 
             "DBShardGroupIdentifier": "limitless-test-shard-grp", 
             "DBClusterIdentifier": "limitless-test-cluster", 
             "MaxACU": 768.0, 
            "ComputeRedundancy": 0,
             "Status": "available", 
             "PubliclyAccessible": true, 
             "Endpoint": "limitless-test-cluster.limitless-cekycexample.us-
east-2.rds.amazonaws.com" 
         }, 
         { 
             "DBShardGroupResourceId": "shardgroup-a6e3a0226aa243e2ac6c7a1234567890", 
             "DBShardGroupIdentifier": "my-db-shard-group", 
              "DBClusterIdentifier": "my-sv2-cluster", 
             "MaxACU": 768.0, 
             "ComputeRedundancy": 0,
             "Status": "available", 
             "PubliclyAccessible": false, 
             "Endpoint": "my-sv2-cluster.limitless-cekycexample.us-
east-2.rds.amazonaws.com" 
 } 
     ]
}
```
Weitere Informationen finden Sie unter [Amazon Aurora DB Clusters](https://docs.aws.amazon.com/AmazonRDS/latest/AuroraUserGuide/Aurora.Overview.html) im Amazon Aurora Aurora-Benutzerhandbuch.

• Einzelheiten zur API finden Sie [DescribeDbShardGroupsi](https://awscli.amazonaws.com/v2/documentation/api/latest/reference/rds/describe-db-shard-groups.html)n der AWS CLI Befehlsreferenz.

# **describe-db-snapshot-attributes**

Das folgende Codebeispiel zeigt die Verwendungdescribe-db-snapshot-attributes.

# AWS CLI

Um die Attributnamen und -werte für einen DB-Snapshot zu beschreiben

Das folgende describe-db-snapshot-attributes Beispiel beschreibt die Attributnamen und -werte für einen DB-Snapshot.

aws rds describe-db-snapshot-attributes \ --db-snapshot-identifier mydbsnapshot

Ausgabe:

```
{ 
     "DBSnapshotAttributesResult": { 
         "DBSnapshotIdentifier": "mydbsnapshot", 
         "DBSnapshotAttributes": [ 
\{\hspace{.8cm},\hspace{.8cm}\} "AttributeName": "restore", 
                  "AttributeValues": [ 
                      "123456789012", 
                      "210987654321" 
 ] 
 } 
         ] 
     }
}
```
Weitere Informationen finden Sie unter [Einen DB-Snapshot teilen](https://docs.aws.amazon.com/AmazonRDS/latest/UserGuide/USER_ShareSnapshot.html) im Amazon RDS-Benutzerhandbuch.

• Einzelheiten zur API finden Sie [DescribeDbSnapshotAttributesu](https://awscli.amazonaws.com/v2/documentation/api/latest/reference/rds/describe-db-snapshot-attributes.html)nter AWS CLI Befehlsreferenz.

### **describe-db-snapshots**

Das folgende Codebeispiel zeigt die Verwendungdescribe-db-snapshots.

#### AWS CLI

Beispiel 1: Um einen DB-Snapshot für eine DB-Instance zu beschreiben

Im folgenden describe-db-snapshots Beispiel werden die Details eines DB-Snapshots für eine DB-Instance abgerufen.

```
aws rds describe-db-snapshots \ 
     --db-snapshot-identifier mydbsnapshot
```

```
{ 
     "DBSnapshots": [ 
         { 
              "DBSnapshotIdentifier": "mydbsnapshot", 
              "DBInstanceIdentifier": "mysqldb", 
              "SnapshotCreateTime": "2018-02-08T22:28:08.598Z", 
              "Engine": "mysql", 
              "AllocatedStorage": 20, 
              "Status": "available", 
              "Port": 3306, 
              "AvailabilityZone": "us-east-1f", 
              "VpcId": "vpc-6594f31c", 
              "InstanceCreateTime": "2018-02-08T22:24:55.973Z", 
              "MasterUsername": "mysqladmin", 
              "EngineVersion": "5.6.37", 
              "LicenseModel": "general-public-license", 
              "SnapshotType": "manual", 
              "OptionGroupName": "default:mysql-5-6", 
              "PercentProgress": 100, 
              "StorageType": "gp2", 
              "Encrypted": false, 
              "DBSnapshotArn": "arn:aws:rds:us-
east-1:123456789012:snapshot:mydbsnapshot", 
              "IAMDatabaseAuthenticationEnabled": false, 
              "ProcessorFeatures": [], 
              "DbiResourceId": "db-AKIAIOSFODNN7EXAMPLE" 
         }
```
 $\mathbf{I}$ 

}

Weitere Informationen finden Sie unter [Erstellen eines DB-Snapshots](https://docs.aws.amazon.com/AmazonRDS/latest/UserGuide/USER_CreateSnapshot.html) im Amazon RDS-Benutzerhandbuch.

Beispiel 2: Um die Anzahl der manuell erstellten Snapshots zu ermitteln

Im folgenden describe-db-snapshots Beispiel wird der length Operator in der --query Option verwendet, um die Anzahl der manuellen Schnappschüsse zurückzugeben, die in einer bestimmten AWS Region aufgenommen wurden.

```
aws rds describe-db-snapshots \ 
     --snapshot-type manual \ 
     --query "length(*[].{DBSnapshots:SnapshotType})" \ 
     --region eu-central-1
```
#### Ausgabe:

35

Weitere Informationen finden Sie unter [Erstellen eines DB-Snapshots](https://docs.aws.amazon.com/AmazonRDS/latest/UserGuide/USER_CreateSnapshot.html) im Amazon RDS-Benutzerhandbuch.

• API-Details finden Sie unter [DescribeDBSnapshots in](https://awscli.amazonaws.com/v2/documentation/api/latest/reference/rds/describe-db-snapshots.html) der Befehlsreferenz.AWS CLI

### **describe-db-subnet-groups**

Das folgende Codebeispiel zeigt die Verwendung. describe-db-subnet-groups

AWS CLI

Um eine DB-Subnetzgruppe zu beschreiben

Im folgenden describe-db-subnet-groups Beispiel werden die Details der angegebenen DB-Subnetzgruppe abgerufen.

aws rds describe-db-subnet-groups

```
{ 
     "DBSubnetGroups": [ 
        { 
            "DBSubnetGroupName": "mydbsubnetgroup", 
            "DBSubnetGroupDescription": "My DB Subnet Group", 
            "VpcId": "vpc-971c12ee", 
            "SubnetGroupStatus": "Complete", 
            "Subnets": [ 
\overline{a} "SubnetIdentifier": "subnet-d8c8e7f4", 
                    "SubnetAvailabilityZone": { 
                        "Name": "us-east-1a" 
\}, \{ "SubnetStatus": "Active" 
                }, 
\overline{a} "SubnetIdentifier": "subnet-718fdc7d", 
                    "SubnetAvailabilityZone": { 
                        "Name": "us-east-1f" 
\}, \{ "SubnetStatus": "Active" 
                }, 
\overline{a} "SubnetIdentifier": "subnet-cbc8e7e7", 
                    "SubnetAvailabilityZone": { 
                        "Name": "us-east-1a" 
\}, \{ "SubnetStatus": "Active" 
                }, 
\overline{a} "SubnetIdentifier": "subnet-0ccde220", 
                    "SubnetAvailabilityZone": { 
                        "Name": "us-east-1a" 
\}, \{ "SubnetStatus": "Active" 
 } 
            ], 
            "DBSubnetGroupArn": "arn:aws:rds:us-
east-1:123456789012:subgrp:mydbsubnetgroup" 
        } 
    ]
}
```
Weitere Informationen finden Sie unter [Amazon Virtual Private Cloud VPCs und Amazon RDS](https://docs.aws.amazon.com/AmazonRDS/latest/UserGuide/USER_VPC.html) im Amazon RDS-Benutzerhandbuch.

• Einzelheiten zur API finden Sie [DescribeDbSubnetGroupsi](https://awscli.amazonaws.com/v2/documentation/api/latest/reference/rds/describe-db-subnet-groups.html)n der AWS CLI Befehlsreferenz.

# **describe-engine-default-cluster-parameters**

Das folgende Codebeispiel zeigt die Verwendungdescribe-engine-default-clusterparameters.

### AWS CLI

Um die Standard-Engine und die Systemparameterinformationen für die Aurora-Datenbank-Engine zu beschreiben

Im folgenden describe-engine-default-cluster-parameters Beispiel werden die Details der Standard-Engine und die Systemparameterinformationen für Aurora-DB-Cluster mit MySQL 5.7-Kompatibilität abgerufen.

```
aws rds describe-engine-default-cluster-parameters \ 
     --db-parameter-group-family aurora-mysql5.7
```

```
{ 
     "EngineDefaults": { 
         "Parameters": [ 
\{\hspace{.1cm} \} "ParameterName": "aurora_load_from_s3_role", 
                  "Description": "IAM role ARN used to load data from AWS S3", 
                  "Source": "engine-default", 
                  "ApplyType": "dynamic", 
                  "DataType": "string", 
                  "IsModifiable": true, 
                  "SupportedEngineModes": [ 
                      "provisioned" 
 ] 
              }, 
              ...some output truncated... 
         ] 
     }
```
}

Weitere Informationen finden Sie unter [Arbeiten mit DB-Parametergruppen und DB-Cluster-](https://docs.aws.amazon.com/AmazonRDS/latest/AuroraUserGuide/USER_WorkingWithParamGroups.html)[Parametergruppen](https://docs.aws.amazon.com/AmazonRDS/latest/AuroraUserGuide/USER_WorkingWithParamGroups.html) im Amazon Aurora Aurora-Benutzerhandbuch.

• Einzelheiten zur API finden Sie [DescribeEngineDefaultClusterParametersu](https://awscli.amazonaws.com/v2/documentation/api/latest/reference/rds/describe-engine-default-cluster-parameters.html)nter AWS CLI Befehlsreferenz.

#### **describe-engine-default-parameters**

Das folgende Codebeispiel zeigt die Verwendungdescribe-engine-default-parameters.

AWS CLI

Um die Standard-Engine und die Systemparameterinformationen für die Datenbank-Engine zu beschreiben

Im folgenden describe-engine-default-parameters Beispiel werden Details zur Standard-Engine und Systemparameterinformationen für MySQL 5.7-DB-Instances abgerufen.

```
aws rds describe-engine-default-parameters \ 
     --db-parameter-group-family mysql5.7
```

```
{ 
     "EngineDefaults": { 
          "Parameters": [ 
\{\hspace{.1cm} \} "ParameterName": "allow-suspicious-udfs", 
                   "Description": "Controls whether user-defined functions that have 
  only an xxx symbol for the main function can be loaded", 
                   "Source": "engine-default", 
                   "ApplyType": "static", 
                   "DataType": "boolean", 
                   "AllowedValues": "0,1", 
                   "IsModifiable": false 
              }, 
              ...some output truncated... 
         \mathbf{I} }
}
```
Weitere Informationen finden Sie unter [Arbeiten mit DB-Parametergruppen](https://docs.aws.amazon.com/AmazonRDS/latest/UserGuide/USER_WorkingWithParamGroups.html) im Amazon RDS-Benutzerhandbuch.

• Einzelheiten zur API finden Sie unter [DescribeEngineDefaultParameters AWS](https://awscli.amazonaws.com/v2/documentation/api/latest/reference/rds/describe-engine-default-parameters.html)  [CLIB](https://awscli.amazonaws.com/v2/documentation/api/latest/reference/rds/describe-engine-default-parameters.html)efehlsreferenz.

# **describe-event-categories**

Das folgende Codebeispiel zeigt die Verwendungdescribe-event-categories.

# AWS CLI

Um Ereigniskategorien zu beschreiben

Im folgenden describe-event-categories Beispiel werden Details zu den Ereigniskategorien für alle verfügbaren Ereignisquellen abgerufen.

### aws rds describe-event-categories

```
{ 
     "EventCategoriesMapList": [ 
          { 
               "SourceType": "db-instance", 
               "EventCategories": [ 
                    "deletion", 
                    "read replica", 
                    "failover", 
                    "restoration", 
                    "maintenance", 
                    "low storage", 
                    "configuration change", 
                    "backup", 
                    "creation", 
                    "availability", 
                    "recovery", 
                    "failure", 
                    "backtrack", 
                    "notification" 
 ] 
          }, 
\overline{\mathcal{L}}
```

```
 "SourceType": "db-security-group", 
             "EventCategories": [ 
                  "configuration change", 
                  "failure" 
 ] 
         }, 
         { 
             "SourceType": "db-parameter-group", 
             "EventCategories": [ 
                  "configuration change" 
 ] 
         }, 
         { 
             "SourceType": "db-snapshot", 
             "EventCategories": [ 
                  "deletion", 
                  "creation", 
                  "restoration", 
                  "notification" 
 ] 
         }, 
         { 
             "SourceType": "db-cluster", 
             "EventCategories": [ 
                  "failover", 
                  "failure", 
                  "notification" 
 ] 
         }, 
         { 
             "SourceType": "db-cluster-snapshot", 
             "EventCategories": [ 
                  "backup" 
 ] 
         } 
     ]
}
```
• Einzelheiten zur API finden Sie unter [DescribeEventCategories AWS CLI](https://awscli.amazonaws.com/v2/documentation/api/latest/reference/rds/describe-event-categories.html)Befehlsreferenz.

# **describe-event-subscriptions**

Das folgende Codebeispiel zeigt die Verwendungdescribe-event-subscriptions.
### AWS CLI

Um Veranstaltungsabonnements zu beschreiben

In diesem Beispiel werden alle Amazon RDS-Event-Abonnements für das AWS Girokonto beschrieben.

```
aws rds describe-event-subscriptions
```
Ausgabe:

```
{ 
     "EventSubscriptionsList": [ 
          { 
              "EventCategoriesList": [ 
                   "backup", 
                   "recovery" 
              ], 
              "Enabled": true, 
              "EventSubscriptionArn": "arn:aws:rds:us-east-1:123456789012:es:my-
instance-events", 
              "Status": "creating", 
              "SourceType": "db-instance", 
              "CustomerAwsId": "123456789012", 
              "SubscriptionCreationTime": "2018-07-31 23:22:01.893", 
              "CustSubscriptionId": "my-instance-events", 
              "SnsTopicArn": "arn:aws:sns:us-east-1:123456789012:interesting-events" 
         }, 
          ...some output truncated... 
    \mathbf{I}}
```
• Einzelheiten zur API finden Sie [DescribeEventSubscriptionsi](https://awscli.amazonaws.com/v2/documentation/api/latest/reference/rds/describe-event-subscriptions.html)n der AWS CLI Befehlsreferenz.

## **describe-events**

Das folgende Codebeispiel zeigt die Verwendungdescribe-events.

## AWS CLI

Um Ereignisse zu beschreiben

Im folgenden describe-events Beispiel werden Details zu den Ereignissen abgerufen, die für die angegebene DB-Instance aufgetreten sind.

```
aws rds describe-events \ 
     --source-identifier test-instance \ 
     --source-type db-instance
```
Ausgabe:

```
{ 
     "Events": [ 
          { 
              "SourceType": "db-instance", 
              "SourceIdentifier": "test-instance", 
              "EventCategories": [ 
                   "backup" 
              ], 
              "Message": "Backing up DB instance", 
              "Date": "2018-07-31T23:09:23.983Z", 
              "SourceArn": "arn:aws:rds:us-east-1:123456789012:db:test-instance" 
         }, 
          { 
              "SourceType": "db-instance", 
              "SourceIdentifier": "test-instance", 
              "EventCategories": [ 
                   "backup" 
              ], 
              "Message": "Finished DB Instance backup", 
              "Date": "2018-07-31T23:15:13.049Z", 
              "SourceArn": "arn:aws:rds:us-east-1:123456789012:db:test-instance" 
          } 
    \mathbf{I}}
```
• Einzelheiten zur API finden Sie unter [DescribeEvents AWS CLI](https://awscli.amazonaws.com/v2/documentation/api/latest/reference/rds/describe-events.html)Befehlsreferenz.

### **describe-export-tasks**

Das folgende Codebeispiel zeigt die Verwendungdescribe-export-tasks.

## AWS CLI

Um Aufgaben zum Exportieren von Snapshots zu beschreiben

Das folgende describe-export-tasks Beispiel gibt Informationen über Snapshot-Exporte nach Amazon S3 zurück.

```
aws rds describe-export-tasks
```

```
{ 
     "ExportTasks": [ 
         { 
              "ExportTaskIdentifier": "test-snapshot-export", 
              "SourceArn": "arn:aws:rds:us-west-2:123456789012:snapshot:test-
snapshot", 
              "SnapshotTime": "2020-03-02T18:26:28.163Z", 
             "TaskStartTime": "2020-03-02T18:57:56.896Z", 
             "TaskEndTime": "2020-03-02T19:10:31.985Z", 
              "S3Bucket": "mybucket", 
              "S3Prefix": "", 
              "IamRoleArn": "arn:aws:iam::123456789012:role/service-role/ExportRole", 
             "KmsKeyId": "arn:aws:kms:us-west-2:123456789012:key/
abcd0000-7fca-4128-82f2-aabbccddeeff", 
             "Status": "COMPLETE", 
              "PercentProgress": 100, 
              "TotalExtractedDataInGB": 0 
         }, 
         { 
              "ExportTaskIdentifier": "my-s3-export", 
              "SourceArn": "arn:aws:rds:us-west-2:123456789012:snapshot:db5-snapshot-
test", 
              "SnapshotTime": "2020-03-27T20:48:42.023Z", 
              "S3Bucket": "mybucket", 
              "S3Prefix": "", 
              "IamRoleArn": "arn:aws:iam::123456789012:role/service-role/ExportRole", 
             "KmsKeyId": "arn:aws:kms:us-west-2:123456789012:key/
abcd0000-7fca-4128-82f2-aabbccddeeff", 
              "Status": "STARTING", 
              "PercentProgress": 0, 
              "TotalExtractedDataInGB": 0 
         }
```
 $\mathbf{I}$ 

}

Weitere Informationen finden Sie unter [Überwachung von Snapshot-Exporten](https://docs.aws.amazon.com/AmazonRDS/latest/UserGuide/USER_ExportSnapshot.html#USER_ExportSnapshot.Monitoring) im Amazon RDS-Benutzerhandbuch.

• Einzelheiten zur API finden Sie [DescribeExportTasksi](https://awscli.amazonaws.com/v2/documentation/api/latest/reference/rds/describe-export-tasks.html)n der AWS CLI Befehlsreferenz.

## **describe-global-clusters**

Das folgende Codebeispiel zeigt die Verwendungdescribe-global-clusters.

## AWS CLI

Um globale DB-Cluster zu beschreiben

Das folgende describe-global-clusters Beispiel listet globale Aurora-DB-Cluster in der aktuellen AWS Region auf.

aws rds describe-global-clusters

Ausgabe:

```
{ 
     "GlobalClusters": [ 
          { 
              "GlobalClusterIdentifier": "myglobalcluster", 
              "GlobalClusterResourceId": "cluster-f5982077e3b5aabb", 
              "GlobalClusterArn": "arn:aws:rds::123456789012:global-
cluster:myglobalcluster", 
              "Status": "available", 
              "Engine": "aurora-mysql", 
              "EngineVersion": "5.7.mysql_aurora.2.07.2", 
              "StorageEncrypted": false, 
              "DeletionProtection": false, 
              "GlobalClusterMembers": [] 
         } 
    \mathbf{I}}
```
Weitere Informationen finden Sie unter [Verwaltung einer globalen Aurora-Datenbank](https://docs.aws.amazon.com/AmazonRDS/latest/AuroraUserGuide/aurora-global-database-managing.html) im Amazon Aurora Aurora-Benutzerhandbuch.

• Einzelheiten zur API finden Sie [DescribeGlobalClustersu](https://awscli.amazonaws.com/v2/documentation/api/latest/reference/rds/describe-global-clusters.html)nter AWS CLI Befehlsreferenz.

### **describe-option-group-options**

Das folgende Codebeispiel zeigt die Verwendungdescribe-option-group-options.

### AWS CLI

Um alle verfügbaren Optionen zu beschreiben

Das folgende describe-option-group-options Beispiel listet zwei Optionen für eine Oracle Database 19c-Instance auf.

```
aws rds describe-option-group-options \ 
     --engine-name oracle-ee \ 
     --major-engine-version 19 \ 
     --max-items 2
```

```
{ 
     "OptionGroupOptions": [ 
          { 
              "Name": "APEX", 
              "Description": "Oracle Application Express Runtime Environment", 
              "EngineName": "oracle-ee", 
              "MajorEngineVersion": "19", 
              "MinimumRequiredMinorEngineVersion": "0.0.0.ru-2019-07.rur-2019-07.r1", 
              "PortRequired": false, 
              "OptionsDependedOn": [], 
              "OptionsConflictsWith": [], 
              "Persistent": false, 
              "Permanent": false, 
              "RequiresAutoMinorEngineVersionUpgrade": false, 
              "VpcOnly": false, 
              "SupportsOptionVersionDowngrade": false, 
              "OptionGroupOptionSettings": [], 
              "OptionGroupOptionVersions": [ 
\overline{\mathcal{L}} "Version": "19.1.v1", 
                       "IsDefault": true 
                  }, 
\overline{\mathcal{L}}
```

```
 "Version": "19.2.v1", 
                      "IsDefault": false 
 } 
 ] 
         }, 
         { 
             "Name": "APEX-DEV", 
             "Description": "Oracle Application Express Development Environment", 
              "EngineName": "oracle-ee", 
             "MajorEngineVersion": "19", 
             "MinimumRequiredMinorEngineVersion": "0.0.0.ru-2019-07.rur-2019-07.r1", 
             "PortRequired": false, 
             "OptionsDependedOn": [ 
                  "APEX" 
             ], 
             "OptionsConflictsWith": [], 
             "Persistent": false, 
             "Permanent": false, 
             "RequiresAutoMinorEngineVersionUpgrade": false, 
              "VpcOnly": false, 
              "OptionGroupOptionSettings": [] 
         } 
     ], 
     "NextToken": "eyJNYXJrZXIiOiBudWxsLCAiYm90b190cnVuY2F0ZV9hbW91bnQiOiAyfQ=="
}
```
Weitere Informationen finden Sie unter [Auflisten der Optionen und Optionseinstellungen für eine](https://docs.aws.amazon.com/AmazonRDS/latest/UserGuide/USER_WorkingWithOptionGroups.html#USER_WorkingWithOptionGroups.ListOption) [Optionsgruppe](https://docs.aws.amazon.com/AmazonRDS/latest/UserGuide/USER_WorkingWithOptionGroups.html#USER_WorkingWithOptionGroups.ListOption) im Amazon RDS-Benutzerhandbuch.

• Einzelheiten zur API finden Sie [DescribeOptionGroupOptions](https://awscli.amazonaws.com/v2/documentation/api/latest/reference/rds/describe-option-group-options.html)in der AWS CLI Befehlsreferenz.

# **describe-option-groups**

Das folgende Codebeispiel zeigt die Verwendungdescribe-option-groups.

AWS CLI

Um die verfügbaren Optionsgruppen zu beschreiben

Das folgende describe-option-groups Beispiel listet die Optionsgruppen für eine Oracle Database 19c-Instance auf.

```
aws rds describe-option-groups \
```

```
 --engine-name oracle-ee \ 
 --major-engine-version 19
```
#### Ausgabe:

```
{ 
     "OptionGroupsList": [ 
          { 
              "OptionGroupName": "default:oracle-ee-19", 
              "OptionGroupDescription": "Default option group for oracle-ee 19", 
              "EngineName": "oracle-ee", 
              "MajorEngineVersion": "19", 
              "Options": [], 
              "AllowsVpcAndNonVpcInstanceMemberships": true, 
              "OptionGroupArn": "arn:aws:rds:us-west-1:111122223333:og:default:oracle-
ee-19" 
         } 
    \mathbf{I}}
```
Weitere Informationen finden Sie unter [Auflisten der Optionen und Optionseinstellungen für eine](https://docs.aws.amazon.com/AmazonRDS/latest/UserGuide/USER_WorkingWithOptionGroups.html#USER_WorkingWithOptionGroups.ListOption) [Optionsgruppe](https://docs.aws.amazon.com/AmazonRDS/latest/UserGuide/USER_WorkingWithOptionGroups.html#USER_WorkingWithOptionGroups.ListOption) im Amazon RDS-Benutzerhandbuch.

• Einzelheiten zur API finden Sie [DescribeOptionGroupsi](https://awscli.amazonaws.com/v2/documentation/api/latest/reference/rds/describe-option-groups.html)n der AWS CLI Befehlsreferenz.

## **describe-orderable-db-instance-options**

Das folgende Codebeispiel zeigt die Verwendungdescribe-orderable-db-instance-options.

### AWS CLI

Um bestellbare DB-Instance-Optionen zu beschreiben

Im folgenden describe-orderable-db-instance-options Beispiel werden Details zu den bestellbaren Optionen für DB-Instances abgerufen, auf denen die MySQL-DB-Engine ausgeführt wird.

```
aws rds describe-orderable-db-instance-options \ 
     --engine mysql
```

```
{ 
     "OrderableDBInstanceOptions": [ 
         { 
             "MinStorageSize": 5, 
             "ReadReplicaCapable": true, 
              "MaxStorageSize": 6144, 
              "AvailabilityZones": [ 
\overline{a} "Name": "us-east-1a" 
                 }, 
\overline{a} "Name": "us-east-1b" 
                 }, 
\overline{a} "Name": "us-east-1c" 
                 }, 
\overline{a} "Name": "us-east-1d" 
 } 
             ], 
             "SupportsIops": false, 
             "AvailableProcessorFeatures": [], 
             "MultiAZCapable": true, 
             "DBInstanceClass": "db.m1.large", 
             "Vpc": true, 
             "StorageType": "gp2", 
             "LicenseModel": "general-public-license", 
             "EngineVersion": "5.5.46", 
             "SupportsStorageEncryption": false, 
             "SupportsEnhancedMonitoring": true, 
             "Engine": "mysql", 
             "SupportsIAMDatabaseAuthentication": false, 
             "SupportsPerformanceInsights": false 
         } 
     ] 
     ...some output truncated...
}
```
• Einzelheiten zur API finden Sie unter [DescribeOrderableDB InstanceOptions](https://awscli.amazonaws.com/v2/documentation/api/latest/reference/rds/describe-orderable-db-instance-options.html) in der AWS CLI Befehlsreferenz.

# **describe-pending-maintenance-actions**

Das folgende Codebeispiel zeigt die Verwendungdescribe-pending-maintenance-actions.

AWS CLI

Um Ressourcen aufzulisten, für die mindestens eine Wartungsaktion aussteht

Das folgende describe-pending-maintenance-actions Beispiel listet die ausstehende Wartungsaktion für eine DB-Instance auf.

aws rds describe-pending-maintenance-actions

Ausgabe:

```
{ 
     "PendingMaintenanceActions": [ 
        { 
            "ResourceIdentifier": "arn:aws:rds:us-
west-2:123456789012:cluster:global-db1-cl1", 
            "PendingMaintenanceActionDetails": [ 
\overline{a} "Action": "system-update", 
                    "Description": "Upgrade to Aurora PostgreSQL 2.4.2" 
 } 
 ] 
        } 
    ]
}
```
Weitere Informationen finden Sie unter [Wartung einer DB-Instance](https://docs.aws.amazon.com/AmazonRDS/latest/UserGuide/USER_UpgradeDBInstance.Maintenance.html) im Amazon RDS-Benutzerhandbuch.

• Einzelheiten zur API finden Sie [DescribePendingMaintenanceActions](https://awscli.amazonaws.com/v2/documentation/api/latest/reference/rds/describe-pending-maintenance-actions.html)unter AWS CLI Befehlsreferenz.

# **describe-reserved-db-instances-offerings**

Das folgende Codebeispiel zeigt die Verwendungdescribe-reserved-db-instancesofferings.

### AWS CLI

Um Angebote für reservierte DB-Instances zu beschreiben

Im folgenden describe-reserved-db-instances-offerings Beispiel werden Details zu den Optionen für oracle reservierte DB-Instances abgerufen.

```
aws rds describe-reserved-db-instances-offerings \ 
     --product-description oracle
```
Ausgabe:

```
{ 
     "ReservedDBInstancesOfferings": [ 
         { 
              "CurrencyCode": "USD", 
             "UsagePrice": 0.0, 
             "ProductDescription": "oracle-se2(li)", 
             "ReservedDBInstancesOfferingId": "005bdee3-9ef4-4182-aa0c-58ef7cb6c2f8", 
             "MultiAZ": true, 
             "DBInstanceClass": "db.m4.xlarge", 
              "OfferingType": "Partial Upfront", 
             "RecurringCharges": [ 
\overline{a} "RecurringChargeAmount": 0.594, 
                      "RecurringChargeFrequency": "Hourly" 
 } 
             ], 
             "FixedPrice": 4089.0, 
             "Duration": 31536000 
         }, 
     ...some output truncated...
}
```
• Einzelheiten zur API finden Sie unter [DescribeReservedDbInstancesOfferings AWS](https://awscli.amazonaws.com/v2/documentation/api/latest/reference/rds/describe-reserved-db-instances-offerings.html) [CLIB](https://awscli.amazonaws.com/v2/documentation/api/latest/reference/rds/describe-reserved-db-instances-offerings.html)efehlsreferenz.

## **describe-reserved-db-instances**

Das folgende Codebeispiel zeigt die Verwendungdescribe-reserved-db-instances.

### AWS CLI

Um reservierte DB-Instances zu beschreiben

Im folgenden describe-reserved-db-instances Beispiel werden Details zu allen reservierten DB-Instances im aktuellen AWS Konto abgerufen.

```
aws rds describe-reserved-db-instances
```
Ausgabe:

```
{ 
     "ReservedDBInstances": [ 
        \{ "ReservedDBInstanceId": "myreservedinstance", 
             "ReservedDBInstancesOfferingId": "12ab34cd-59af-4b2c-a660-1abcdef23456", 
             "DBInstanceClass": "db.t3.micro", 
              "StartTime": "2020-06-01T13:44:21.436Z", 
             "Duration": 31536000, 
              "FixedPrice": 0.0, 
              "UsagePrice": 0.0, 
             "CurrencyCode": "USD", 
             "DBInstanceCount": 1, 
             "ProductDescription": "sqlserver-ex(li)", 
              "OfferingType": "No Upfront", 
              "MultiAZ": false, 
              "State": "payment-pending", 
              "RecurringCharges": [ 
\overline{a} "RecurringChargeAmount": 0.014, 
                      "RecurringChargeFrequency": "Hourly" 
 } 
              ], 
              "ReservedDBInstanceArn": "arn:aws:rds:us-
west-2:123456789012:ri:myreservedinstance", 
              "LeaseId": "a1b2c3d4-6b69-4a59-be89-5e11aa446666" 
         } 
    \mathbf{I}}
```
Weitere Informationen finden Sie unter [Reserved DB Instances for Amazon RDS](https://docs.aws.amazon.com/AmazonRDS/latest/UserGuide/USER_WorkingWithReservedDBInstances.html) im Amazon RDS-Benutzerhandbuch.

• Einzelheiten zur API finden Sie [DescribeReservedDbInstances](https://awscli.amazonaws.com/v2/documentation/api/latest/reference/rds/describe-reserved-db-instances.html)unter AWS CLI Befehlsreferenz.

### **describe-source-regions**

Das folgende Codebeispiel zeigt die Verwendungdescribe-source-regions.

AWS CLI

Um Quellregionen zu beschreiben

Im folgenden describe-source-regions Beispiel werden Details zu allen AWS Quellregionen abgerufen. Es zeigt auch, dass automatische Backups nur von USA West (Oregon) in die AWS Zielregion USA Ost (Nord-Virginia) repliziert werden können.

```
aws rds describe-source-regions \ 
     --region us-east-1
```

```
{ 
     "SourceRegions": [ 
         { 
              "RegionName": "af-south-1", 
              "Endpoint": "https://rds.af-south-1.amazonaws.com", 
              "Status": "available", 
              "SupportsDBInstanceAutomatedBackupsReplication": false 
         }, 
         { 
              "RegionName": "ap-east-1", 
              "Endpoint": "https://rds.ap-east-1.amazonaws.com", 
              "Status": "available", 
              "SupportsDBInstanceAutomatedBackupsReplication": false 
         }, 
         { 
              "RegionName": "ap-northeast-1", 
              "Endpoint": "https://rds.ap-northeast-1.amazonaws.com", 
              "Status": "available", 
              "SupportsDBInstanceAutomatedBackupsReplication": true 
         }, 
         { 
              "RegionName": "ap-northeast-2", 
              "Endpoint": "https://rds.ap-northeast-2.amazonaws.com",
```

```
 "Status": "available", 
     "SupportsDBInstanceAutomatedBackupsReplication": true 
 }, 
 { 
     "RegionName": "ap-northeast-3", 
     "Endpoint": "https://rds.ap-northeast-3.amazonaws.com", 
     "Status": "available", 
     "SupportsDBInstanceAutomatedBackupsReplication": false 
 }, 
 { 
     "RegionName": "ap-south-1", 
     "Endpoint": "https://rds.ap-south-1.amazonaws.com", 
     "Status": "available", 
     "SupportsDBInstanceAutomatedBackupsReplication": true 
 }, 
 { 
     "RegionName": "ap-southeast-1", 
     "Endpoint": "https://rds.ap-southeast-1.amazonaws.com", 
     "Status": "available", 
     "SupportsDBInstanceAutomatedBackupsReplication": true 
 }, 
 { 
     "RegionName": "ap-southeast-2", 
     "Endpoint": "https://rds.ap-southeast-2.amazonaws.com", 
     "Status": "available", 
     "SupportsDBInstanceAutomatedBackupsReplication": true 
 }, 
 { 
     "RegionName": "ap-southeast-3", 
     "Endpoint": "https://rds.ap-southeast-3.amazonaws.com", 
     "Status": "available", 
     "SupportsDBInstanceAutomatedBackupsReplication": false 
 }, 
 { 
     "RegionName": "ca-central-1", 
     "Endpoint": "https://rds.ca-central-1.amazonaws.com", 
     "Status": "available", 
     "SupportsDBInstanceAutomatedBackupsReplication": true 
 }, 
 { 
     "RegionName": "eu-north-1", 
     "Endpoint": "https://rds.eu-north-1.amazonaws.com", 
     "Status": "available", 
     "SupportsDBInstanceAutomatedBackupsReplication": true
```

```
 }, 
 { 
     "RegionName": "eu-south-1", 
     "Endpoint": "https://rds.eu-south-1.amazonaws.com", 
     "Status": "available", 
     "SupportsDBInstanceAutomatedBackupsReplication": false 
 }, 
 { 
     "RegionName": "eu-west-1", 
     "Endpoint": "https://rds.eu-west-1.amazonaws.com", 
     "Status": "available", 
     "SupportsDBInstanceAutomatedBackupsReplication": true 
 }, 
 { 
     "RegionName": "eu-west-2", 
     "Endpoint": "https://rds.eu-west-2.amazonaws.com", 
     "Status": "available", 
     "SupportsDBInstanceAutomatedBackupsReplication": true 
 }, 
 { 
     "RegionName": "eu-west-3", 
     "Endpoint": "https://rds.eu-west-3.amazonaws.com", 
     "Status": "available", 
     "SupportsDBInstanceAutomatedBackupsReplication": true 
 }, 
 { 
     "RegionName": "me-central-1", 
      "Endpoint": "https://rds.me-central-1.amazonaws.com", 
      "Status": "available", 
      "SupportsDBInstanceAutomatedBackupsReplication": false 
 }, 
 { 
     "RegionName": "me-south-1", 
     "Endpoint": "https://rds.me-south-1.amazonaws.com", 
     "Status": "available", 
     "SupportsDBInstanceAutomatedBackupsReplication": false 
 }, 
 { 
     "RegionName": "sa-east-1", 
     "Endpoint": "https://rds.sa-east-1.amazonaws.com", 
     "Status": "available", 
     "SupportsDBInstanceAutomatedBackupsReplication": true 
 }, 
 {
```

```
 "RegionName": "us-east-2", 
              "Endpoint": "https://rds.us-east-2.amazonaws.com", 
              "Status": "available", 
              "SupportsDBInstanceAutomatedBackupsReplication": true 
          }, 
         \mathcal{L} "RegionName": "us-west-1", 
              "Endpoint": "https://rds.us-west-1.amazonaws.com", 
              "Status": "available", 
              "SupportsDBInstanceAutomatedBackupsReplication": true 
          }, 
         \mathcal{L} "RegionName": "us-west-2", 
             "Endpoint": "https://rds.us-west-2.amazonaws.com", 
              "Status": "available", 
              "SupportsDBInstanceAutomatedBackupsReplication": true 
          } 
     ]
}
```
Weitere Informationen [finden Sie unter Informationen zu replizierten Backups](https://docs.aws.amazon.com/AmazonRDS/latest/UserGuide/USER_ReplicateBackups.html#AutomatedBackups.Replicating.Describe) im Amazon RDS-Benutzerhandbuch.

• Einzelheiten zur API finden Sie unter [DescribeSourceRegions AWS CLIB](https://awscli.amazonaws.com/v2/documentation/api/latest/reference/rds/describe-source-regions.html)efehlsreferenz.

# **describe-valid-db-instance-modifications**

Das folgende Codebeispiel zeigt die Verwendungdescribe-valid-db-instancemodifications.

## AWS CLI

Um gültige Änderungen für eine DB-Instance zu beschreiben

Im folgenden describe-valid-db-instance-modifications Beispiel werden Details zu den gültigen Änderungen für die angegebene DB-Instance abgerufen.

```
aws rds describe-valid-db-instance-modifications \ 
     --db-instance-identifier test-instance
```

```
 "ValidDBInstanceModificationsMessage": { 
       "ValidProcessorFeatures": [], 
       "Storage": [ 
           { 
              "StorageSize": [ 
\{ "Step": 1, 
                     "To": 20, 
                     "From": 20 
\}, \{\{ "Step": 1, 
                     "To": 6144, 
                     "From": 22 
1 1 1 1 1 1 1
              ], 
              "ProvisionedIops": [ 
\{ "Step": 1, 
                     "To": 0, 
                     "From": 0 
1 1 1 1 1 1 1
              ], 
              "IopsToStorageRatio": [ 
\{ "To": 0.0, 
                     "From": 0.0 
1 1 1 1 1 1 1
              ], 
              "StorageType": "gp2" 
           }, 
           { 
              "StorageSize": [ 
\{ "Step": 1, 
                     "To": 6144, 
                     "From": 100 
1 1 1 1 1 1 1
              ], 
              "ProvisionedIops": [ 
\{ "Step": 1, 
                     "To": 40000, 
                     "From": 1000
```

```
1 1 1 1 1 1 1
              ], 
              "IopsToStorageRatio": [ 
\{ "To": 50.0, 
                     "From": 1.0 
1 1 1 1 1 1 1
              ], 
              "StorageType": "io1" 
           }, 
           { 
              "StorageSize": [ 
\{ "Step": 1, 
                     "To": 20, 
                     "From": 20 
                  }, 
\{ "Step": 1, 
                     "To": 3072, 
                     "From": 22 
1 1 1 1 1 1 1
              ], 
              "ProvisionedIops": [ 
\{ "Step": 1, 
                     "To": 0, 
                     "From": 0 
1 1 1 1 1 1 1
              ], 
              "IopsToStorageRatio": [ 
\{ "To": 0.0, 
                     "From": 0.0 
1 1 1 1 1 1 1
              ], 
              "StorageType": "magnetic" 
           } 
       ] 
    }
```
}

• Einzelheiten zur API finden Sie unter [DescribeValidDbInstanceModifications AWS](https://awscli.amazonaws.com/v2/documentation/api/latest/reference/rds/describe-valid-db-instance-modifications.html)  [CLIB](https://awscli.amazonaws.com/v2/documentation/api/latest/reference/rds/describe-valid-db-instance-modifications.html)efehlsreferenz.

### **download-db-log-file-portion**

Das folgende Codebeispiel zeigt die Verwendungdownload-db-log-file-portion.

AWS CLI

Um eine DB-Protokolldatei herunterzuladen

Im folgenden download-db-log-file-portion Beispiel wird nur der neueste Teil Ihrer Protokolldatei heruntergeladen und in einer lokalen Datei mit dem Namen gespeicherttail.txt.

```
aws rds download-db-log-file-portion \ 
     --db-instance-identifier test-instance \ 
     --log-file-name log.txt \ 
     --output text > tail.txt
```
Um die gesamte Datei herunterzuladen, müssen Sie den --starting-token 0 Parameter angeben. Im folgenden Beispiel wird die Ausgabe in einer lokalen Datei mit dem Namen gespeichertfull.txt.

```
aws rds download-db-log-file-portion \ 
     --db-instance-identifier test-instance \ 
     --log-file-name log.txt \ 
    -starting-token 0 \
     --output text > full.txt
```
Die gespeicherte Datei kann Leerzeilen enthalten. Sie werden beim Herunterladen am Ende jedes Teils der Protokolldatei angezeigt. Dies verursacht im Allgemeinen keine Probleme bei der Analyse Ihrer Protokolldateien.

• Einzelheiten zur API finden Sie [DownloadDbLogFilePortioni](https://awscli.amazonaws.com/v2/documentation/api/latest/reference/rds/download-db-log-file-portion.html)n der AWS CLI Befehlsreferenz.

### **generate-auth-token**

Das folgende Codebeispiel zeigt die Verwendunggenerate-auth-token.

### AWS CLI

Um ein Authentifizierungstoken zu generieren

Im folgenden generate-db-auth-token Beispiel wird ein Authentifizierungstoken zur Verwendung mit der IAM-Datenbankauthentifizierung generiert.

```
aws rds generate-db-auth-token \ 
    --hostname aurmysql-test.cdgmuqiadpid.us-west-2.rds.amazonaws.com \
     --port 3306 \ 
     --region us-east-1 \ 
     --username jane_doe
```
Ausgabe:

```
aurmysql-test.cdgmuqiadpid.us-west-2.rds.amazonaws.com:3306/?
Action=connect&DBUser=jane_doe&X-Amz-Algorithm=AWS4-HMAC-SHA256&X-Amz-
Credential=AKIAIESZCNJ3OEXAMPLE%2F20180731%2Fus-east-1%2Frds-db%2Faws4_request&X-
Amz-Date=20180731T235209Z&X-Amz-Expires=900&X-Amz-SignedHeaders=host&X-Amz-
Signature=5a8753ebEXAMPLEa2c724e5667797EXAMPLE9d6ec6e3f427191fa41aeEXAMPLE
```
• Einzelheiten zur API finden Sie unter [GenerateAuthToken AWS CLI](https://awscli.amazonaws.com/v2/documentation/api/latest/reference/rds/generate-auth-token.html)Befehlsreferenz.

### **generate-db-auth-token**

Das folgende Codebeispiel zeigt die Verwendunggenerate-db-auth-token.

### AWS CLI

Um ein IAM-Authentifizierungstoken zu generieren

Im folgenden generate-db-auth-token Beispiel wird ein IAM-Authentifizierungstoken generiert, um eine Verbindung zu einer Datenbank herzustellen.

```
aws rds generate-db-auth-token \ 
     --hostname mydb.123456789012.us-east-1.rds.amazonaws.com \ 
    --port 3306 \
     --region us-east-1 \ 
     --username db_user
```
mydb.123456789012.us-east-1.rds.amazonaws.com:3306/? Action=connect&DBUser=db\_user&X-Amz-Algorithm=AWS4-HMAC-SHA256&X-Amz-Credential=AKIAIEXAMPLE%2Fus-east-1%2Frds-db%2Faws4\_request&X-Amz-Date=20210123T011543Z&X-Amz-Expires=900&X-Amz-SignedHeaders=host&X-Amz-Signature=88987EXAMPLE1EXAMPLE2EXAMPLE3EXAMPLE4EXAMPLE5EXAMPLE6

Weitere Informationen finden Sie unter [Herstellen einer Verbindung zu Ihrer DB-Instance](https://docs.aws.amazon.com/AmazonRDS/latest/UserGuide/UsingWithRDS.IAMDBAuth.Connecting.html)  [mithilfe der IAM-Authentifizierung](https://docs.aws.amazon.com/AmazonRDS/latest/UserGuide/UsingWithRDS.IAMDBAuth.Connecting.html) im Amazon RDS-Benutzerhandbuch und [Herstellen einer](https://docs.aws.amazon.com/AmazonRDS/latest/AuroraUserGuide/UsingWithRDS.IAMDBAuth.Connecting.html)  [Verbindung zu Ihrem DB-Cluster mithilfe der IAM-Authentifizierung](https://docs.aws.amazon.com/AmazonRDS/latest/AuroraUserGuide/UsingWithRDS.IAMDBAuth.Connecting.html) im Amazon Aurora Aurora-Benutzerhandbuch.

• Einzelheiten zur API finden Sie [GenerateDbAuthToken](https://awscli.amazonaws.com/v2/documentation/api/latest/reference/rds/generate-db-auth-token.html)in der AWS CLI Befehlsreferenz.

### **list-tags-for-resource**

Das folgende Codebeispiel zeigt die Verwendunglist-tags-for-resource.

AWS CLI

So listen Sie Tags auf einer Amazon RDS-Ressource auf

Das folgende list-tags-for-resource Beispiel listet alle Tags auf einer DB-Instance auf.

```
aws rds list-tags-for-resource \ 
     --resource-name arn:aws:rds:us-east-1:123456789012:db:orcl1
```

```
{ 
      "TagList": [ 
           { 
                "Key": "Environment", 
                "Value": "test" 
           }, 
           { 
                "Key": "Name", 
                "Value": "MyDatabase" 
           } 
      ]
}
```
Weitere Informationen finden Sie unter [Tagging Amazon RDS-Ressourcen](https://docs.aws.amazon.com/AmazonRDS/latest/UserGuide/USER_Tagging.html) im Amazon RDS-Benutzerhandbuch.

• Einzelheiten zur API finden Sie [ListTagsForResourcei](https://awscli.amazonaws.com/v2/documentation/api/latest/reference/rds/list-tags-for-resource.html)n der AWS CLI Befehlsreferenz.

# **modify-certificates**

Das folgende Codebeispiel zeigt die Verwendungmodify-certificates.

## AWS CLI

Um das standardmäßige SSL/TLS-Zertifikat des Systems für neue DB-Instances vorübergehend zu überschreiben

Das folgende modify-certificates Beispiel überschreibt vorübergehend das standardmäßige SSL/TLS-Zertifikat des Systems für neue DB-Instances.

```
aws rds modify-certificates \ 
     --certificate-identifier rds-ca-2019
```
Ausgabe:

```
{ 
     "Certificate": { 
         "CertificateIdentifier": "rds-ca-2019", 
          "CertificateType": "CA", 
          "Thumbprint": "EXAMPLE123456789012", 
          "ValidFrom": "2019-09-19T18:16:53Z", 
          "ValidTill": "2024-08-22T17:08:50Z", 
         "CertificateArn": "arn:aws:rds:us-east-1::cert:rds-ca-2019", 
         "CustomerOverride": true, 
         "CustomerOverrideValidTill": "2024-08-22T17:08:50Z" 
     }
}
```
Weitere Informationen finden Sie unter [Rotation Ihres SSL/TLS-Zertifikats](https://docs.aws.amazon.com/AmazonRDS/latest/UserGuide/UsingWithRDS.SSL-certificate-rotation.html) im Amazon RDS-Benutzerhandbuch und [Rotation Ihres SSL/TLS-Zertifikats](https://docs.aws.amazon.com/AmazonRDS/latest/AuroraUserGuide/UsingWithRDS.SSL-certificate-rotation.html) im Amazon Aurora Aurora-Benutzerhandbuch.

• Einzelheiten zur API finden Sie in der Befehlsreferenz [ModifyCertificates.](https://awscli.amazonaws.com/v2/documentation/api/latest/reference/rds/modify-certificates.html)AWS CLI

# **modify-current-db-cluster-capacity**

Das folgende Codebeispiel zeigt die Verwendungmodify-current-db-cluster-capacity.

AWS CLI

So skalieren Sie die Kapazität eines Aurora Serverless DB-Clusters

Im folgenden modify-current-db-cluster-capacity Beispiel wird die Kapazität eines Aurora Serverless DB-Clusters auf 8 skaliert.

```
aws rds modify-current-db-cluster-capacity \ 
     --db-cluster-identifier mydbcluster \ 
     --capacity 8
```
Ausgabe:

```
{ 
     "DBClusterIdentifier": "mydbcluster", 
     "PendingCapacity": 8, 
     "CurrentCapacity": 1, 
     "SecondsBeforeTimeout": 300, 
     "TimeoutAction": "ForceApplyCapacityChange"
}
```
Weitere Informationen finden Sie unter [Manuelles Skalieren der Kapazität des Aurora Serverless](https://docs.aws.amazon.com/AmazonRDS/latest/AuroraUserGuide/aurora-serverless.setting-capacity.html)  [v1-DB-Clusters](https://docs.aws.amazon.com/AmazonRDS/latest/AuroraUserGuide/aurora-serverless.setting-capacity.html) im Amazon Aurora Aurora-Benutzerhandbuch.

• Einzelheiten zur API finden Sie unter [ModifyCurrentDbClusterCapacity AWS](https://awscli.amazonaws.com/v2/documentation/api/latest/reference/rds/modify-current-db-cluster-capacity.html)  [CLIB](https://awscli.amazonaws.com/v2/documentation/api/latest/reference/rds/modify-current-db-cluster-capacity.html)efehlsreferenz.

## **modify-db-cluster-endpoint**

Das folgende Codebeispiel zeigt die Verwendungmodify-db-cluster-endpoint.

AWS CLI

Um einen benutzerdefinierten DB-Cluster-Endpunkt zu ändern

Im folgenden modify-db-cluster-endpoint Beispiel wird der angegebene benutzerdefinierte DB-Cluster-Endpunkt geändert.

```
aws rds modify-db-cluster-endpoint \ 
     --db-cluster-endpoint-identifier mycustomendpoint \ 
     --static-members dbinstance1 dbinstance2 dbinstance3
```
#### Ausgabe:

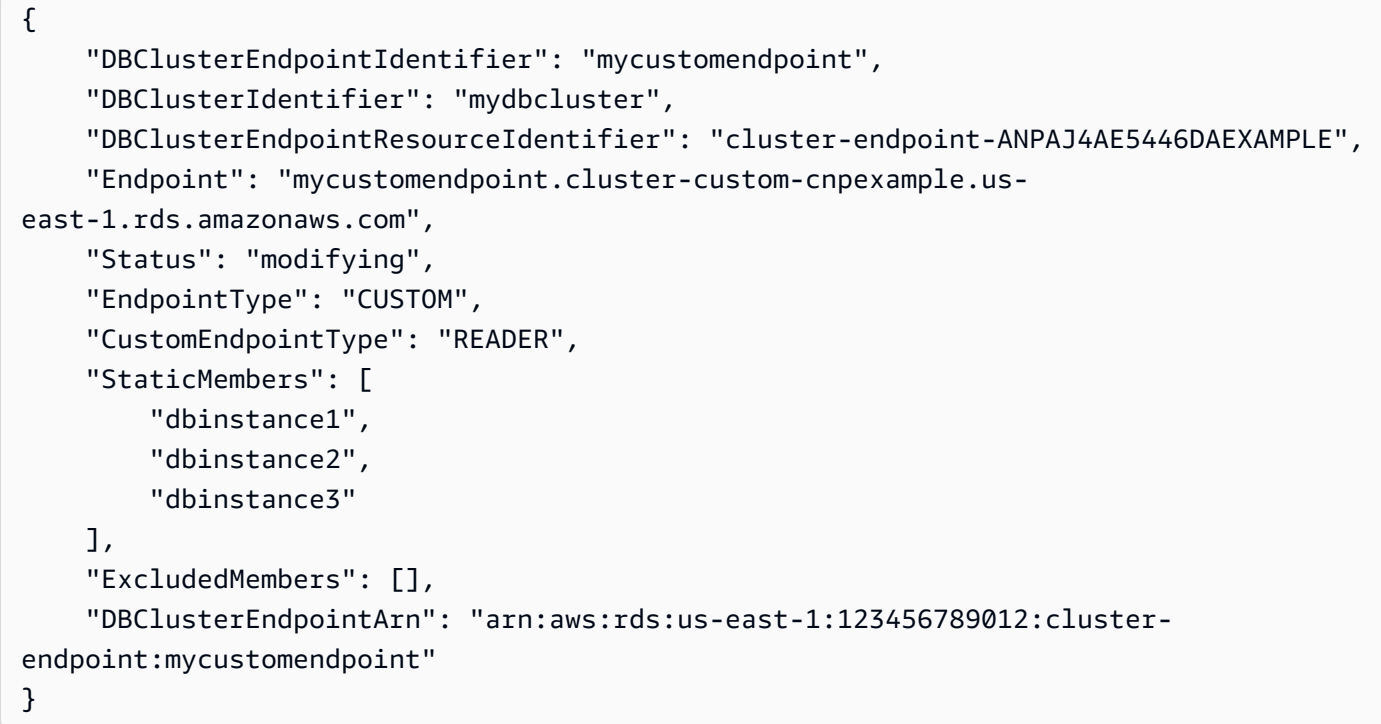

Weitere Informationen finden Sie unter [Amazon Aurora Connection Management](https://docs.aws.amazon.com/AmazonRDS/latest/AuroraUserGuide/Aurora.Overview.Endpoints.html) im Amazon Aurora Aurora-Benutzerhandbuch.

• Einzelheiten zur API finden Sie [ModifyDbClusterEndpointi](https://awscli.amazonaws.com/v2/documentation/api/latest/reference/rds/modify-db-cluster-endpoint.html)n der AWS CLI Befehlsreferenz.

## **modify-db-cluster-parameter-group**

Das folgende Codebeispiel zeigt die Verwendungmodify-db-cluster-parameter-group.

#### AWS CLI

Um Parameter in einer DB-Cluster-Parametergruppe zu ändern

Im folgenden modify-db-cluster-parameter-group Beispiel werden die Werte von Parametern in einer DB-Cluster-Parametergruppe geändert.

aws rds modify-db-cluster-parameter-group \

```
 --db-cluster-parameter-group-name mydbclusterpg \ 
    --parameters 
"ParameterName=server_audit_logging,ParameterValue=1,ApplyMethod=immediate" \
```
"ParameterName=server\_audit\_logs\_upload,ParameterValue=1,ApplyMethod=immediate"

Ausgabe:

```
{ 
     "DBClusterParameterGroupName": "mydbclusterpg"
}
```
Weitere Informationen finden Sie unter [Arbeiten mit DB-Parametergruppen und DB-Cluster-](https://docs.aws.amazon.com/AmazonRDS/latest/AuroraUserGuide/USER_WorkingWithParamGroups.html)[Parametergruppen](https://docs.aws.amazon.com/AmazonRDS/latest/AuroraUserGuide/USER_WorkingWithParamGroups.html) im Amazon Aurora Aurora-Benutzerhandbuch.

• Einzelheiten zur API finden Sie [ModifyDbClusterParameterGroupu](https://awscli.amazonaws.com/v2/documentation/api/latest/reference/rds/modify-db-cluster-parameter-group.html)nter AWS CLI Befehlsreferenz.

### **modify-db-cluster-snapshot-attribute**

Das folgende Codebeispiel zeigt die Verwendungmodify-db-cluster-snapshot-attribute.

### AWS CLI

Um ein DB-Cluster-Snapshot-Attribut zu ändern

Im folgenden modify-db-cluster-snapshot-attribute Beispiel werden Änderungen am angegebenen DB-Cluster-Snapshot-Attribut vorgenommen.

```
aws rds modify-db-cluster-snapshot-attribute \ 
     --db-cluster-snapshot-identifier myclustersnapshot \ 
     --attribute-name restore \ 
     --values-to-add 123456789012
```

```
{ 
     "DBClusterSnapshotAttributesResult": { 
          "DBClusterSnapshotIdentifier": "myclustersnapshot", 
          "DBClusterSnapshotAttributes": [ 
\{\hspace{.1cm} \} "AttributeName": "restore",
```

```
 "AttributeValues": [ 
                   "123456789012" 
 ] 
 } 
       \mathbf{I} }
}
```
Weitere Informationen finden Sie unter [Wiederherstellen aus einem DB-Cluster-Snapshot](https://docs.aws.amazon.com/AmazonRDS/latest/AuroraUserGuide/USER_RestoreFromSnapshot.html) im Amazon Aurora Aurora-Benutzerhandbuch.

• Einzelheiten zur API finden Sie [ModifyDbClusterSnapshotAttributeu](https://awscli.amazonaws.com/v2/documentation/api/latest/reference/rds/modify-db-cluster-snapshot-attribute.html)nter AWS CLI Befehlsreferenz.

## **modify-db-cluster**

Das folgende Codebeispiel zeigt die Verwendungmodify-db-cluster.

AWS CLI

Beispiel 1: Um einen DB-Cluster zu ändern

Im folgenden modify-db-cluster Beispiel wird das Masterbenutzerkennwort für den genannten DB-Cluster geändert cluster-2 und die Aufbewahrungsfrist für Backups auf 14 Tage festgelegt. Der --apply-immediately Parameter bewirkt, dass die Änderungen sofort vorgenommen werden, anstatt bis zum nächsten Wartungsfenster zu warten.

```
aws rds modify-db-cluster \ 
     --db-cluster-identifier cluster-2 \ 
     --backup-retention-period 14 \ 
     --master-user-password newpassword99 \ 
     --apply-immediately
```

```
{ 
     "DBCluster": { 
          "AllocatedStorage": 1, 
          "AvailabilityZones": [ 
               "eu-central-1b", 
               "eu-central-1c", 
               "eu-central-1a"
```

```
 ], 
         "BackupRetentionPeriod": 14, 
         "DatabaseName": "", 
         "DBClusterIdentifier": "cluster-2", 
         "DBClusterParameterGroup": "default.aurora5.6", 
         "DBSubnetGroup": "default-vpc-2305ca49", 
         "Status": "available", 
         "EarliestRestorableTime": "2020-06-03T02:07:29.637Z", 
         "Endpoint": "cluster-2.cluster-############.eu-central-1.rds.amazonaws.com", 
         "ReaderEndpoint": "cluster-2.cluster-ro-############.eu-
central-1.rds.amazonaws.com", 
         "MultiAZ": false, 
         "Engine": "aurora", 
         "EngineVersion": "5.6.10a", 
         "LatestRestorableTime": "2020-06-04T15:11:25.748Z", 
         "Port": 3306, 
         "MasterUsername": "admin", 
         "PreferredBackupWindow": "01:55-02:25", 
         "PreferredMaintenanceWindow": "thu:21:14-thu:21:44", 
         "ReadReplicaIdentifiers": [], 
         "DBClusterMembers": [ 
             { 
                  "DBInstanceIdentifier": "cluster-2-instance-1", 
                  "IsClusterWriter": true, 
                  "DBClusterParameterGroupStatus": "in-sync", 
                  "PromotionTier": 1 
 } 
         ], 
         "VpcSecurityGroups": [ 
\{\hspace{.1cm} \} "VpcSecurityGroupId": "sg-20a5c047", 
                  "Status": "active" 
 } 
         ], 
         "HostedZoneId": "Z1RLNU0EXAMPLE", 
         "StorageEncrypted": true, 
         "KmsKeyId": "arn:aws:kms:eu-central-1:123456789012:key/
d1bd7c8f-5cdb-49ca-8a62-a1b2c3d4e5f6", 
         "DbClusterResourceId": "cluster-AGJ7XI77XVIS6FUXHU1EXAMPLE", 
         "DBClusterArn": "arn:aws:rds:eu-central-1:123456789012:cluster:cluster-2", 
         "AssociatedRoles": [], 
         "IAMDatabaseAuthenticationEnabled": false, 
         "ClusterCreateTime": "2020-04-03T14:44:02.764Z", 
         "EngineMode": "provisioned",
```
}

```
 "DeletionProtection": false, 
     "HttpEndpointEnabled": false, 
     "CopyTagsToSnapshot": true, 
     "CrossAccountClone": false, 
     "DomainMemberships": [] 
 }
```
Weitere Informationen finden Sie unter [Ändern eines Amazon Aurora Aurora-DB-Clusters](https://docs.aws.amazon.com/AmazonRDS/latest/AuroraUserGuide/Aurora.Modifying.html) im Amazon Aurora Aurora-Benutzerhandbuch.

Beispiel 2: So ordnen Sie eine VPC-Sicherheitsgruppe einem DB-Cluster zu

Das folgende modify-db-instance Beispiel ordnet eine bestimmte VPC-Sicherheitsgruppe zu und entfernt DB-Sicherheitsgruppen aus einem DB-Cluster.

```
aws rds modify-db-cluster \ 
     --db-cluster-identifier dbName \ 
     --vpc-security-group-ids sg-ID
```

```
{ 
     "DBCluster": { 
          "AllocatedStorage": 1, 
          "AvailabilityZones": [ 
              "us-west-2c", 
              "us-west-2b", 
              "us-west-2a" 
         ], 
          "BackupRetentionPeriod": 1, 
          "DBClusterIdentifier": "dbName", 
          "DBClusterParameterGroup": "default.aurora-mysql8.0", 
          "DBSubnetGroup": "default", 
          "Status": "available", 
          "EarliestRestorableTime": "2024-02-15T01:12:13.966000+00:00", 
          "Endpoint": "dbName.cluster-abcdefghji.us-west-2.rds.amazonaws.com", 
          "ReaderEndpoint": "dbName.cluster-ro-abcdefghji.us-
west-2.rds.amazonaws.com", 
          "MultiAZ": false, 
          "Engine": "aurora-mysql", 
          "EngineVersion": "8.0.mysql_aurora.3.04.1",
```

```
 "LatestRestorableTime": "2024-02-15T02:25:33.696000+00:00", 
         "Port": 3306, 
         "MasterUsername": "admin", 
         "PreferredBackupWindow": "10:59-11:29", 
         "PreferredMaintenanceWindow": "thu:08:54-thu:09:24", 
         "ReadReplicaIdentifiers": [], 
         "DBClusterMembers": [ 
\{\hspace{.1cm} \} "DBInstanceIdentifier": "dbName-instance-1", 
                 "IsClusterWriter": true, 
                  "DBClusterParameterGroupStatus": "in-sync", 
                  "PromotionTier": 1 
 } 
         ], 
         "VpcSecurityGroups": [ 
\{\hspace{.1cm} \} "VpcSecurityGroupId": "sg-ID", 
                  "Status": "active" 
 } 
         ], 
         ...output omitted... 
     }
```
Weitere Informationen finden Sie unter [Zugriffskontrolle mit Sicherheitsgruppen](https://docs.aws.amazon.com/AmazonRDS/latest/AuroraUserGuide/Overview.RDSSecurityGroups.html) im Amazon Aurora Aurora-Benutzerhandbuch.

• Einzelheiten zur API finden Sie [ModifyDbClusteru](https://awscli.amazonaws.com/v2/documentation/api/latest/reference/rds/modify-db-cluster.html)nter AWS CLI Befehlsreferenz.

### **modify-db-instance**

Das folgende Codebeispiel zeigt die Verwendungmodify-db-instance.

AWS CLI

}

Beispiel 1: Um eine DB-Instance zu ändern

Das folgende modify-db-instance Beispiel verknüpft eine Optionsgruppe und eine Parametergruppe mit einer kompatiblen Microsoft SQL Server-DB-Instance. Der --applyimmediately Parameter bewirkt, dass die Options- und Parametergruppen sofort verknüpft werden, anstatt bis zum nächsten Wartungsfenster zu warten.

```
aws rds modify-db-instance \
```

```
 --db-instance-identifier database-2 \ 
 --option-group-name test-se-2017 \ 
 --db-parameter-group-name test-sqlserver-se-2017 \ 
 --apply-immediately
```

```
{ 
     "DBInstance": { 
         "DBInstanceIdentifier": "database-2", 
         "DBInstanceClass": "db.r4.large", 
         "Engine": "sqlserver-se", 
         "DBInstanceStatus": "available", 
         ...output omitted... 
         "DBParameterGroups": [ 
             { 
                  "DBParameterGroupName": "test-sqlserver-se-2017", 
                  "ParameterApplyStatus": "applying" 
 } 
         ], 
         "AvailabilityZone": "us-west-2d", 
         ...output omitted... 
         "MultiAZ": true, 
         "EngineVersion": "14.00.3281.6.v1", 
         "AutoMinorVersionUpgrade": false, 
         "ReadReplicaDBInstanceIdentifiers": [], 
         "LicenseModel": "license-included", 
         "OptionGroupMemberships": [ 
             { 
                  "OptionGroupName": "test-se-2017", 
                  "Status": "pending-apply" 
 } 
         ], 
         "CharacterSetName": "SQL_Latin1_General_CP1_CI_AS", 
         "SecondaryAvailabilityZone": "us-west-2c", 
         "PubliclyAccessible": true, 
         "StorageType": "gp2", 
         ...output omitted...
```

```
 "DeletionProtection": false, 
          "AssociatedRoles": [], 
          "MaxAllocatedStorage": 1000 
     }
}
```
Weitere Informationen finden Sie unter [Ändern einer Amazon RDS-DB-Instance](https://docs.aws.amazon.com/AmazonRDS/latest/UserGuide/Overview.DBInstance.Modifying.html) im Amazon RDS-Benutzerhandbuch.

Beispiel 2: So ordnen Sie eine VPC-Sicherheitsgruppe einer DB-Instance zu

Das folgende modify-db-instance Beispiel ordnet eine bestimmte VPC-Sicherheitsgruppe zu und entfernt DB-Sicherheitsgruppen aus einer DB-Instance:

```
aws rds modify-db-instance \ 
     --db-instance-identifier dbName \ 
     --vpc-security-group-ids sg-ID
```

```
{
"DBInstance": { 
     "DBInstanceIdentifier": "dbName", 
     "DBInstanceClass": "db.t3.micro", 
     "Engine": "mysql", 
     "DBInstanceStatus": "available", 
     "MasterUsername": "admin", 
     "Endpoint": { 
         "Address": "dbName.abcdefghijk.us-west-2.rds.amazonaws.com", 
         "Port": 3306, 
         "HostedZoneId": "ABCDEFGHIJK1234" 
     }, 
     "AllocatedStorage": 20, 
     "InstanceCreateTime": "2024-02-15T00:37:58.793000+00:00", 
     "PreferredBackupWindow": "11:57-12:27", 
     "BackupRetentionPeriod": 7, 
     "DBSecurityGroups": [], 
     "VpcSecurityGroups": [ 
         { 
              "VpcSecurityGroupId": "sg-ID", 
              "Status": "active"
```

```
 } 
     ], 
     ... output omitted ... 
     "MultiAZ": false, 
     "EngineVersion": "8.0.35", 
     "AutoMinorVersionUpgrade": true, 
     "ReadReplicaDBInstanceIdentifiers": [], 
     "LicenseModel": "general-public-license", 
     ... output ommited ... 
     }
}
```
Weitere Informationen finden Sie unter [Steuern des Zugriffs mit Sicherheitsgruppen](https://docs.aws.amazon.com/AmazonRDS/latest/UserGuide/Overview.RDSSecurityGroups.html) im Amazon RDS-Benutzerhandbuch.

• API-Details finden Sie unter [ModifyDBInstance](https://awscli.amazonaws.com/v2/documentation/api/latest/reference/rds/modify-db-instance.html) in AWS CLI der Befehlsreferenz.

#### **modify-db-parameter-group**

Das folgende Codebeispiel zeigt die Verwendung. modify-db-parameter-group

AWS CLI

Um eine DB-Parametergruppe zu ändern

Im folgenden modify-db-parameter-group Beispiel wird der Wert des clr enabled Parameters in einer DB-Parametergruppe geändert. Der --apply-immediately Parameter bewirkt, dass die DB-Parametergruppe sofort geändert wird, anstatt bis zum nächsten Wartungsfenster zu warten.

```
aws rds modify-db-parameter-group \ 
     --db-parameter-group-name test-sqlserver-se-2017 \ 
     --parameters "ParameterName='clr 
 enabled', ParameterValue=1, ApplyMethod=immediate"
```

```
{ 
     "DBParameterGroupName": "test-sqlserver-se-2017"
}
```
Weitere Informationen finden Sie unter [Ändern von Parametern in einer DB-Parametergruppe](https://docs.aws.amazon.com/AmazonRDS/latest/UserGuide/USER_WorkingWithParamGroups.html#USER_WorkingWithParamGroups.Modifying) im Amazon RDS-Benutzerhandbuch.

• Einzelheiten zur API finden Sie unter [ModifyDB ParameterGroup](https://awscli.amazonaws.com/v2/documentation/api/latest/reference/rds/modify-db-parameter-group.html) in der AWS CLI Befehlsreferenz.

# **modify-db-proxy-endpoint**

Das folgende Codebeispiel zeigt die Verwendung. modify-db-proxy-endpoint

## AWS CLI

Um einen DB-Proxyendpunkt für eine RDS-Datenbank zu ändern

Im folgenden modify-db-proxy-endpoint Beispiel wird ein DB-Proxyendpunkt dahingehend geändertproxyEndpoint, dass das Lese-Timeout auf 65 Sekunden festgelegt wird.

```
aws rds modify-db-proxy-endpoint \ 
     --db-proxy-endpoint-name proxyEndpoint \ 
     --cli-read-timeout 65
```

```
{
"DBProxyEndpoint": 
     { 
          "DBProxyEndpointName": "proxyEndpoint", 
          "DBProxyEndpointArn": "arn:aws:rds:us-east-1:123456789012:db-proxy-
endpoint:prx-endpoint-0123a01b12345c0ab", 
          "DBProxyName": "proxyExample", 
          "Status": "available", 
          "VpcId": "vpc-1234567", 
          "VpcSecurityGroupIds": [ 
              "sg-1234" 
         ], 
          "VpcSubnetIds": [ 
              "subnetgroup1", 
              "subnetgroup2" 
         ], 
         "Endpoint": "proxyEndpoint.endpoint.proxyExample-ab0cd1efghij.us-
east-1.rds.amazonaws.com", 
          "CreatedDate": "2023-04-05T16:09:33.452000+00:00",
```

```
 "TargetRole": "READ_WRITE", 
          "IsDefault": "false" 
     }
}
```
Weitere Informationen finden Sie unter [Ändern eines Proxy-Endpunkts](https://docs.aws.amazon.com/AmazonRDS/latest/UserGuide/rds-proxy-endpoints.html#rds-proxy-endpoints.ModifyingEndpoint) im Amazon RDS-Benutzerhandbuch und [Ändern eines Proxy-Endpunkts](https://docs.aws.amazon.com/AmazonRDS/latest/AuroraUserGuide/rds-proxy-endpoints.html#rds-proxy-endpoints.ModifyingEndpoint) im Amazon Aurora Aurora-Benutzerhandbuch.

• Einzelheiten zur API finden Sie [ModifyDbProxyEndpointi](https://awscli.amazonaws.com/v2/documentation/api/latest/reference/rds/modify-db-proxy-endpoint.html)n der AWS CLI Befehlsreferenz.

## **modify-db-proxy-target-group**

Das folgende Codebeispiel zeigt die Verwendungmodify-db-proxy-target-group.

AWS CLI

Um einen DB-Proxyendpunkt zu ändern

Im folgenden modify-db-proxy-target-group Beispiel wird eine DB-Proxy-Zielgruppe dahingehend geändert, dass die maximale Anzahl an Verbindungen auf 80 Prozent und die maximale Anzahl inaktiver Verbindungen auf 10 Prozent festgelegt wird.

```
aws rds modify-db-proxy-target-group \ 
     --target-group-name default \ 
     --db-proxy-name proxyExample \ 
     --connection-pool-config MaxConnectionsPercent=80,MaxIdleConnectionsPercent=10
```

```
{
"DBProxyTargetGroup": 
     { 
          "DBProxyName": "proxyExample", 
          "TargetGroupName": "default", 
         "TargetGroupArn": "arn:aws:rds:us-east-1:123456789012:target-group:prx-
tg-0123a01b12345c0ab", 
          "IsDefault": true, 
          "Status": "available", 
          "ConnectionPoolConfig": { 
              "MaxConnectionsPercent": 80,
```

```
 "MaxIdleConnectionsPercent": 10, 
              "ConnectionBorrowTimeout": 120, 
              "SessionPinningFilters": [] 
         }, 
         "CreatedDate": "2023-05-02T18:41:19.495000+00:00", 
          "UpdatedDate": "2023-05-02T18:41:21.762000+00:00" 
     }
}
```
Weitere Informationen finden Sie unter [Ändern eines RDS-Proxys](https://docs.aws.amazon.com/AmazonRDS/latest/UserGuide/rds-proxy-managing.html#rds-proxy-modifying-proxy) im Amazon RDS-Benutzerhandbuch und [Ändern eines RDS-Proxys](https://docs.aws.amazon.com/AmazonRDS/latest/AuroraUserGuide/rds-proxy-managing.html#rds-proxy-modifying-proxy) im Amazon Aurora Aurora-Benutzerhandbuch.

• Einzelheiten zur API finden Sie [ModifyDbProxyTargetGroup](https://awscli.amazonaws.com/v2/documentation/api/latest/reference/rds/modify-db-proxy-target-group.html)in der AWS CLI Befehlsreferenz.

## **modify-db-proxy**

Das folgende Codebeispiel zeigt die Verwendungmodify-db-proxy.

### AWS CLI

Um einen DB-Proxy für eine RDS-Datenbank zu ändern

Im folgenden modify-db-proxy Beispiel wird ein DB-Proxy so geändertproxyExample, dass er SSL für seine Verbindungen benötigt.

```
aws rds modify-db-proxy \ 
     --db-proxy-name proxyExample \ 
     --require-tls
```

```
{
"DBProxy": 
     { 
          "DBProxyName": "proxyExample", 
          "DBProxyArn": "arn:aws:rds:us-east-1:123456789012:db-
proxy:prx-0123a01b12345c0ab", 
          "Status": "modifying" 
          "EngineFamily": "PostgreSQL", 
          "VpcId": "sg-1234567", 
          "VpcSecurityGroupIds": [ 
              "sg-1234"
```

```
 ], 
         "VpcSubnetIds": [ 
              "subnetgroup1", 
              "subnetgroup2" 
         ], 
         "Auth": "[ 
              { 
                  "Description": "proxydescription1", 
                  "AuthScheme": "SECRETS", 
                  "SecretArn": "arn:aws:secretsmanager:us-
west-2:123456789123:secret:proxysecret1-Abcd1e", 
                  "IAMAuth": "DISABLED" 
 } 
         ]", 
         "RoleArn": "arn:aws:iam::12345678912:role/ProxyPostgreSQLRole", 
         "Endpoint": "proxyExample.proxy-ab0cd1efghij.us-east-1.rds.amazonaws.com", 
         "RequireTLS": true, 
         "IdleClientTimeout": 1800, 
         "DebuggingLogging": false, 
         "CreatedDate": "2023-04-05T16:09:33.452000+00:00", 
         "UpdatedDate": "2023-04-13T01:49:38.568000+00:00" 
     }
}
```
Weitere Informationen finden Sie unter [Ändern eines RDS-Proxys](https://docs.aws.amazon.com/AmazonRDS/latest/UserGuide/rds-proxy-managing.html#rds-proxy-modifying-proxy) im Amazon RDS-Benutzerhandbuch und [Erstellen eines RDS-Proxys](https://docs.aws.amazon.com/AmazonRDS/latest/AuroraUserGuide/rds-proxy-managing.html#rds-proxy-modifying-proxy) im Amazon Aurora Aurora-Benutzerhandbuch.

• Einzelheiten zur API finden Sie [ModifyDbProxy](https://awscli.amazonaws.com/v2/documentation/api/latest/reference/rds/modify-db-proxy.html)in der AWS CLI Befehlsreferenz.

# **modify-db-shard-group**

Das folgende Codebeispiel zeigt die Verwendungmodify-db-shard-group.

AWS CLI

Beispiel 1: Um eine DB-Shard-Gruppe zu ändern

Das folgende modify-db-shard-group Beispiel ändert die maximale Kapazität einer DB-Shard-Gruppe.

```
aws rds modify-db-shard-group \ 
     --db-shard-group-identifier my-db-shard-group \
```
AWS Command Line Interface **Benutzerhandbuch für Version 2** and the Benutzerhandbuch für Version 2

--max-acu 1000

#### Ausgabe:

```
{ 
     "DBShardGroups": [ 
         \{ "DBShardGroupResourceId": "shardgroup-a6e3a0226aa243e2ac6c7a1234567890", 
              "DBShardGroupIdentifier": "my-db-shard-group", 
              "DBClusterIdentifier": "my-sv2-cluster", 
              "MaxACU": 768.0, 
             "ComputeRedundancy": 0,
              "Status": "available", 
              "PubliclyAccessible": false, 
              "Endpoint": "my-sv2-cluster.limitless-cekycexample.us-
east-2.rds.amazonaws.com" 
         } 
    \mathbf{I}}
```
Weitere Informationen finden Sie unter [Amazon Aurora DB Clusters](https://docs.aws.amazon.com/AmazonRDS/latest/AuroraUserGuide/Aurora.Overview.html) im Amazon Aurora Aurora-Benutzerhandbuch.

Beispiel 2: Um Ihre DB-Shard-Gruppen zu beschreiben

Im folgenden describe-db-shard-groups Beispiel werden die Details Ihrer DB-Shard-Gruppen abgerufen, nachdem Sie den Befehl ausgeführt haben. modify-db-shard-group Die maximale Kapazität der DB-Shard-Gruppe my-db-shard-group beträgt jetzt 1000 Aurora-Kapazitätseinheiten (ACUs).

aws rds describe-db-shard-groups

```
{ 
     "DBShardGroups": [ 
         { 
              "DBShardGroupResourceId": "shardgroup-7bb446329da94788b3f957746example", 
              "DBShardGroupIdentifier": "limitless-test-shard-grp", 
              "DBClusterIdentifier": "limitless-test-cluster", 
              "MaxACU": 768.0, 
             "ComputeRedundancy": 0,
```
```
 "Status": "available", 
              "PubliclyAccessible": true, 
              "Endpoint": "limitless-test-cluster.limitless-cekycexample.us-
east-2.rds.amazonaws.com" 
         }, 
         { 
             "DBShardGroupResourceId": "shardgroup-a6e3a0226aa243e2ac6c7a1234567890", 
             "DBShardGroupIdentifier": "my-db-shard-group", 
              "DBClusterIdentifier": "my-sv2-cluster", 
             "MaxACU": 1000.0, 
             "ComputeRedundancy": 0,
             "Status": "available", 
             "PubliclyAccessible": false, 
             "Endpoint": "my-sv2-cluster.limitless-cekycexample.us-
east-2.rds.amazonaws.com" 
 } 
     ]
}
```
Weitere Informationen finden Sie unter [Amazon Aurora DB Clusters](https://docs.aws.amazon.com/AmazonRDS/latest/AuroraUserGuide/Aurora.Overview.html) im Amazon Aurora Aurora-Benutzerhandbuch.

• Einzelheiten zur API finden Sie [ModifyDbShardGroupi](https://awscli.amazonaws.com/v2/documentation/api/latest/reference/rds/modify-db-shard-group.html)n der AWS CLI Befehlsreferenz.

# **modify-db-snapshot-attribute**

Das folgende Codebeispiel zeigt die Verwendungmodify-db-snapshot-attribute.

AWS CLI

Beispiel 1: Um zwei AWS Konten die Wiederherstellung eines DB-Snapshots zu ermöglichen

Im folgenden modify-db-snapshot-attribute Beispiel wird zwei AWS Konten mit den Kennungen 111122223333 und die Erlaubnis erteilt444455556666, den DB-Snapshot mit dem Namen mydbsnapshot wiederherzustellen.

```
aws rds modify-db-snapshot-attribute \
```
- --db-snapshot-identifier mydbsnapshot \
- --attribute-name restore \
- --values-to-add {"111122223333","444455556666"}

```
{ 
     "DBSnapshotAttributesResult": { 
         "DBSnapshotIdentifier": "mydbsnapshot", 
         "DBSnapshotAttributes": [ 
\{\hspace{.1cm} \} "AttributeName": "restore", 
                 "AttributeValues": [ 
                     "111122223333", 
                     "444455556666" 
 ] 
 } 
         ] 
     }
}
```
Weitere Informationen finden Sie unter [Einen Snapshot teilen](https://docs.aws.amazon.com/AmazonRDS/latest/UserGuide/USER_ShareSnapshot.html#USER_ShareSnapshot.Sharing) im Amazon RDS-Benutzerhandbuch.

Beispiel 2: Um zu verhindern, dass ein AWS Konto einen DB-Snapshot wiederherstellt

Im folgenden modify-db-snapshot-attribute Beispiel wird einem bestimmten AWS Konto die Erlaubnis entzogen, den genannten DB-Snapshot wiederherzustellenmydbsnapshot. Bei der Angabe eines einzelnen Kontos darf die Konto-ID nicht von Anführungszeichen oder geschweiften Klammern umgeben werden.

```
aws rds modify-db-snapshot-attribute \ 
     --db-snapshot-identifier mydbsnapshot \ 
     --attribute-name restore \ 
     --values-to-remove 444455556666
```

```
{ 
     "DBSnapshotAttributesResult": { 
         "DBSnapshotIdentifier": "mydbsnapshot", 
         "DBSnapshotAttributes": [ 
             { 
                 "AttributeName": "restore", 
                 "AttributeValues": [ 
                      "111122223333" 
 ] 
             }
```
]

```
 }
}
```
Weitere Informationen finden Sie unter [Einen Snapshot teilen](https://docs.aws.amazon.com/AmazonRDS/latest/UserGuide/USER_ShareSnapshot.html#USER_ShareSnapshot.Sharing) im Amazon RDS-Benutzerhandbuch.

• Einzelheiten zur API finden Sie [ModifyDbSnapshotAttributei](https://awscli.amazonaws.com/v2/documentation/api/latest/reference/rds/modify-db-snapshot-attribute.html)n der AWS CLI Befehlsreferenz.

#### **modify-db-snapshot-attributes**

Das folgende Codebeispiel zeigt die Verwendungmodify-db-snapshot-attributes.

AWS CLI

Um ein DB-Snapshot-Attribut zu ändern

Das folgende modify-db-snapshot-attribute Beispiel erlaubt zwei AWS Konto-IDs, 111122223333 und444455556666, den genannten mydbsnapshot DB-Snapshot wiederherzustellen.

```
aws rds modify-db-snapshot-attribute \ 
     --db-snapshot-identifier mydbsnapshot \ 
     --attribute-name restore \ 
     --values-to-add '["111122223333","444455556666"]'
```

```
{ 
     "DBSnapshotAttributesResult": { 
         "DBSnapshotIdentifier": "mydbsnapshot", 
         "DBSnapshotAttributes": [ 
             { 
                 "AttributeName": "restore", 
                 "AttributeValues": [ 
                      "111122223333", 
                      "444455556666" 
 ] 
 } 
        \mathbf{I} }
}
```
Weitere Informationen finden Sie unter [Einen Snapshot teilen](https://docs.aws.amazon.com/AmazonRDS/latest/UserGuide/USER_ShareSnapshot.html#USER_ShareSnapshot.Sharing) im Amazon RDS-Benutzerhandbuch.

• Einzelheiten zur API finden Sie [ModifyDbSnapshotAttributesi](https://awscli.amazonaws.com/v2/documentation/api/latest/reference/rds/modify-db-snapshot-attributes.html)n der AWS CLI Befehlsreferenz.

# **modify-db-snapshot**

Das folgende Codebeispiel zeigt die Verwendungmodify-db-snapshot.

# AWS CLI

Um einen DB-Snapshot zu ändern

Im folgenden modify-db-snapshot Beispiel wird ein PostgeSQL 10.6-Snapshot mit dem Namen db5-snapshot-upg-test PostgreSQL 11.7 aktualisiert. Die neue DB-Engine-Version wird angezeigt, nachdem das Upgrade des Snapshots abgeschlossen wurde und sein Status verfügbar ist.

```
aws rds modify-db-snapshot \ 
     --db-snapshot-identifier db5-snapshot-upg-test \ 
     --engine-version 11.7
```

```
{ 
     "DBSnapshot": { 
          "DBSnapshotIdentifier": "db5-snapshot-upg-test", 
          "DBInstanceIdentifier": "database-5", 
          "SnapshotCreateTime": "2020-03-27T20:49:17.092Z", 
          "Engine": "postgres", 
          "AllocatedStorage": 20, 
          "Status": "upgrading", 
          "Port": 5432, 
          "AvailabilityZone": "us-west-2a", 
          "VpcId": "vpc-2ff27557", 
          "InstanceCreateTime": "2020-03-27T19:59:04.735Z", 
          "MasterUsername": "postgres", 
          "EngineVersion": "10.6", 
          "LicenseModel": "postgresql-license", 
          "SnapshotType": "manual", 
          "OptionGroupName": "default:postgres-11", 
          "PercentProgress": 100,
```

```
 "StorageType": "gp2", 
         "Encrypted": false, 
         "DBSnapshotArn": "arn:aws:rds:us-west-2:123456789012:snapshot:db5-snapshot-
upg-test", 
         "IAMDatabaseAuthenticationEnabled": false, 
         "ProcessorFeatures": [], 
         "DbiResourceId": "db-GJMF75LM42IL6BTFRE4UZJ5YM4" 
     }
}
```
Weitere Informationen finden Sie unter [Upgrade eines PostgreSQL-DB-Snapshots](https://docs.aws.amazon.com/AmazonRDS/latest/UserGuide/USER_UpgradeDBSnapshot.PostgreSQL.html) im Amazon RDS-Benutzerhandbuch.

• Einzelheiten zur API finden Sie unter [ModifyDbSnapshot AWS CLIB](https://awscli.amazonaws.com/v2/documentation/api/latest/reference/rds/modify-db-snapshot.html)efehlsreferenz.

#### **modify-db-subnet-group**

Das folgende Codebeispiel zeigt die Verwendungmodify-db-subnet-group.

### AWS CLI

Um eine DB-Subnetzgruppe zu ändern

Im folgenden modify-db-subnet-group Beispiel wird der DB-Subnetzgruppe namens ein Subnetz mit der ID subnet-08e41f9e230222222 hinzugefügt. mysubnetgroup Um die vorhandenen Subnetze in der Subnetzgruppe beizubehalten, geben Sie ihre IDs als Werte in die Option ein. --subnet-ids Stellen Sie sicher, dass Subnetze mit mindestens zwei verschiedenen Availability Zones in der DB-Subnetzgruppe vorhanden sind.

```
aws rds modify-db-subnet-group \ 
     --db-subnet-group-name mysubnetgroup \ 
     --subnet-ids 
 '["subnet-0a1dc4e1a6f123456","subnet-070dd7ecb3aaaaaaa","subnet-00f5b198bc0abcdef","subnet-
```

```
{ 
     "DBSubnetGroup": { 
          "DBSubnetGroupName": "mysubnetgroup", 
          "DBSubnetGroupDescription": "test DB subnet group", 
          "VpcId": "vpc-0f08e7610a1b2c3d4", 
          "SubnetGroupStatus": "Complete",
```

```
 "Subnets": [ 
\{\hspace{.1cm} \} "SubnetIdentifier": "subnet-08e41f9e230222222", 
                   "SubnetAvailabilityZone": { 
                       "Name": "us-west-2a" 
\qquad \qquad \text{ } "SubnetStatus": "Active" 
              }, 
\{\hspace{.1cm} \} "SubnetIdentifier": "subnet-070dd7ecb3aaaaaaa", 
                   "SubnetAvailabilityZone": { 
                       "Name": "us-west-2b" 
                  }, 
                   "SubnetStatus": "Active" 
              }, 
\{\hspace{.1cm} \} "SubnetIdentifier": "subnet-00f5b198bc0abcdef", 
                   "SubnetAvailabilityZone": { 
                       "Name": "us-west-2d" 
                  }, 
                   "SubnetStatus": "Active" 
              }, 
              { 
                   "SubnetIdentifier": "subnet-0a1dc4e1a6f123456", 
                  "SubnetAvailabilityZone": { 
                       "Name": "us-west-2b" 
                  }, 
                   "SubnetStatus": "Active" 
 } 
         ], 
         "DBSubnetGroupArn": "arn:aws:rds:us-
west-2:534026745191:subgrp:mysubnetgroup" 
     }
}
```
Weitere Informationen finden Sie unter [Schritt 3: Erstellen einer DB-Subnetzgruppe](https://docs.aws.amazon.com/AmazonRDS/latest/UserGuide/USER_VPC.WorkingWithRDSInstanceinaVPC.html#USER_VPC.CreateDBSubnetGroup) im Amazon RDS-Benutzerhandbuch.

• Einzelheiten zur API finden Sie unter [ModifyDbSubnetGroup AWS CLI](https://awscli.amazonaws.com/v2/documentation/api/latest/reference/rds/modify-db-subnet-group.html)Befehlsreferenz.

# **modify-event-subscription**

Das folgende Codebeispiel zeigt die Verwendungmodify-event-subscription.

# AWS CLI

Um ein Event-Abonnement zu ändern

Im folgenden modify-event-subscription Beispiel wird das angegebene Event-Abonnement deaktiviert, sodass es keine Benachrichtigungen mehr zum angegebenen Amazon Simple Notification Service-Thema veröffentlicht.

```
aws rds modify-event-subscription \ 
     --subscription-name my-instance-events \ 
     --no-enabled
```
Ausgabe:

```
{ 
     "EventSubscription": { 
          "EventCategoriesList": [ 
              "backup", 
              "recovery" 
         ], 
         "CustomerAwsId": "123456789012", 
         "SourceType": "db-instance", 
         "SubscriptionCreationTime": "Tue Jul 31 23:22:01 UTC 2018", 
          "EventSubscriptionArn": "arn:aws:rds:us-east-1:123456789012:es:my-instance-
events", 
          "SnsTopicArn": "arn:aws:sns:us-east-1:123456789012:interesting-events", 
          "CustSubscriptionId": "my-instance-events", 
         "Status": "modifying", 
         "Enabled": false 
     }
}
```
• Einzelheiten zur API finden Sie [ModifyEventSubscriptioni](https://awscli.amazonaws.com/v2/documentation/api/latest/reference/rds/modify-event-subscription.html)n der AWS CLI Befehlsreferenz.

# **modify-global-cluster**

Das folgende Codebeispiel zeigt die Verwendungmodify-global-cluster.

## AWS CLI

Um einen globalen DB-Cluster zu ändern

Das folgende modify-global-cluster Beispiel aktiviert den Löschschutz für einen Aurora MySQL-kompatiblen globalen DB-Cluster.

```
aws rds modify-global-cluster \ 
     --global-cluster-identifier myglobalcluster \ 
     --deletion-protection
```
Ausgabe:

```
{ 
     "GlobalCluster": { 
          "GlobalClusterIdentifier": "myglobalcluster", 
          "GlobalClusterResourceId": "cluster-f0e523bfe07aabb", 
          "GlobalClusterArn": "arn:aws:rds::123456789012:global-
cluster:myglobalcluster", 
         "Status": "available", 
          "Engine": "aurora-mysql", 
          "EngineVersion": "5.7.mysql_aurora.2.07.2", 
         "StorageEncrypted": false, 
          "DeletionProtection": true, 
          "GlobalClusterMembers": [] 
     }
}
```
Weitere Informationen finden Sie unter [Verwaltung einer globalen Aurora-Datenbank](https://docs.aws.amazon.com/AmazonRDS/latest/AuroraUserGuide/aurora-global-database-managing.html) im Amazon Aurora Aurora-Benutzerhandbuch.

• Einzelheiten zur API finden Sie [ModifyGlobalClusteru](https://awscli.amazonaws.com/v2/documentation/api/latest/reference/rds/modify-global-cluster.html)nter AWS CLI Befehlsreferenz.

# **promote-read-replica-db-cluster**

Das folgende Codebeispiel zeigt die Verwendungpromote-read-replica-db-cluster.

AWS CLI

Um einen DB-Cluster hochzustufen, lesen Sie Replica

Im folgenden promote-read-replica-db-cluster Beispiel wird die angegebene Read Replica zu einem eigenständigen DB-Cluster heraufgestuft.

```
aws rds promote-read-replica-db-cluster \ 
     --db-cluster-identifier mydbcluster-1
```

```
{ 
     "DBCluster": { 
          "AllocatedStorage": 1, 
          "AvailabilityZones": [ 
               "us-east-1a", 
              "us-east-1b", 
               "us-east-1c" 
          ], 
          "BackupRetentionPeriod": 1, 
          "DatabaseName": "", 
          "DBClusterIdentifier": "mydbcluster-1", 
          ...some output truncated... 
     }
}
```
Weitere Informationen finden Sie unter [Heraufstufen einer Read Replica zu einem DB-Cluster](https://docs.aws.amazon.com/AmazonRDS/latest/AuroraUserGuide/AuroraMySQL.Replication.CrossRegion.html#AuroraMySQL.Replication.CrossRegion.Promote) im Amazon Aurora Aurora-Benutzerhandbuch.

• Einzelheiten zur API finden Sie [PromoteReadReplicaDbCluster](https://awscli.amazonaws.com/v2/documentation/api/latest/reference/rds/promote-read-replica-db-cluster.html)in der AWS CLI Befehlsreferenz.

# **promote-read-replica**

Das folgende Codebeispiel zeigt die Verwendungpromote-read-replica.

AWS CLI

Um ein Read Replica zu bewerben

Im folgenden promote-read-replica Beispiel wird die angegebene Read Replica zu einer eigenständigen DB-Instance heraufgestuft.

```
aws rds promote-read-replica \ 
     --db-instance-identifier test-instance-repl
```

```
{ 
     "DBInstance": { 
         "DBInstanceArn": "arn:aws:rds:us-east-1:123456789012:db:test-instance-repl", 
         "StorageType": "standard",
```

```
 "ReadReplicaSourceDBInstanceIdentifier": "test-instance", 
          "DBInstanceStatus": "modifying", 
          ...some output truncated... 
     }
}
```
• Einzelheiten zur API finden Sie unter [PromoteReadReplica AWS CLI](https://awscli.amazonaws.com/v2/documentation/api/latest/reference/rds/promote-read-replica.html)Befehlsreferenz.

# **purchase-reserved-db-instance**

Das folgende Codebeispiel zeigt die Verwendungpurchase-reserved-db-instance.

# AWS CLI

Um ein reserviertes DB-Instance-Angebot zu erwerben

Im folgenden purchase-reserved-db-instances-offering Beispiel wird ein reserviertes DB-Instance-Angebot erworben. Die reserved-db-instances-offering-id muss eine gültige Angebots-ID sein, wie sie vom describe-reserved-db-instances-offering Befehl zurückgegeben wird.

aws rds purchase-reserved-db-instances -offering -- ID reserved-db-instances-offering 438012d3-4a52-4cc7-b2e3-8dff72e0e706

• Einzelheiten zur API finden [PurchaseReservedDbInstanceS](https://awscli.amazonaws.com/v2/documentation/api/latest/reference/rds/purchase-reserved-db-instance.html)ie AWS CLI in der Befehlsreferenz.

# **purchase-reserved-db-instances-offerings**

Das folgende Codebeispiel zeigt die Verwendungpurchase-reserved-db-instancesofferings.

# AWS CLI

Beispiel 1: Um eine reservierte DB-Instance zum Kauf zu finden

Das folgende describe-reserved-db-instances-offerings Beispiel listet die verfügbaren reservierten MySQL-DB-Instances mit der Instance-Klasse db.t2.micro und einer Dauer von einem Jahr auf. Die Angebots-ID ist für den Kauf einer reservierten DB-Instance erforderlich.

```
aws rds describe-reserved-db-instances-offerings \ 
     --product-description mysql \ 
     --db-instance-class db.t2.micro \
```
AWS Command Line Interface **Benutzerhandbuch für Version 2** and the Benutzerhandbuch für Version 2

--duration 1

#### Ausgabe:

```
{ 
     "ReservedDBInstancesOfferings": [ 
        \{ "ReservedDBInstancesOfferingId": "8ba30be1-b9ec-447f-8f23-6114e3f4c7b4", 
             "DBInstanceClass": "db.t2.micro", 
             "Duration": 31536000, 
             "FixedPrice": 51.0, 
             "UsagePrice": 0.0, 
             "CurrencyCode": "USD", 
             "ProductDescription": "mysql", 
             "OfferingType": "Partial Upfront", 
             "MultiAZ": false, 
             "RecurringCharges": [ 
\overline{a} "RecurringChargeAmount": 0.006, 
                      "RecurringChargeFrequency": "Hourly" 
 } 
 ] 
         }, 
     ... some output truncated ... 
    \mathbf{I}}
```
Weitere Informationen finden Sie unter [Reserved DB Instances for Amazon RDS](https://docs.aws.amazon.com/AmazonRDS/latest/UserGuide/USER_WorkingWithReservedDBInstances.html) im Amazon RDS-Benutzerhandbuch.

Beispiel 2: Um eine reservierte DB-Instance zu erwerben

Das folgende purchase-reserved-db-instances-offering Beispiel zeigt, wie Sie das reservierte DB-Instance-Angebot aus dem vorherigen Beispiel kaufen können.

aws rds purchase-reserved-db-instances -offering — -id reserved-db-instances-offering 8ba30be1-b9ec-447f-8f23-6114e3f4c7b4

```
{ 
     "ReservedDBInstance": { 
          "ReservedDBInstanceId": "ri-2020-06-29-16-54-57-670",
```

```
 "ReservedDBInstancesOfferingId": "8ba30be1-b9ec-447f-8f23-6114e3f4c7b4", 
         "DBInstanceClass": "db.t2.micro", 
         "StartTime": "2020-06-29T16:54:57.670Z", 
         "Duration": 31536000, 
         "FixedPrice": 51.0, 
         "UsagePrice": 0.0, 
         "CurrencyCode": "USD", 
         "DBInstanceCount": 1, 
         "ProductDescription": "mysql", 
         "OfferingType": "Partial Upfront", 
         "MultiAZ": false, 
         "State": "payment-pending", 
         "RecurringCharges": [ 
\{\hspace{.1cm} \} "RecurringChargeAmount": 0.006, 
                  "RecurringChargeFrequency": "Hourly" 
 } 
         ], 
         "ReservedDBInstanceArn": "arn:aws:rds:us-
west-2:123456789012:ri:ri-2020-06-29-16-54-57-670" 
     }
}
```
Weitere Informationen finden Sie unter [Reserved DB Instances for Amazon RDS](https://docs.aws.amazon.com/AmazonRDS/latest/UserGuide/USER_WorkingWithReservedDBInstances.html) im Amazon RDS-Benutzerhandbuch.

• Einzelheiten zur API finden Sie [PurchaseReservedDbInstancesOfferings](https://awscli.amazonaws.com/v2/documentation/api/latest/reference/rds/purchase-reserved-db-instances-offerings.html)unter AWS CLI Befehlsreferenz.

# **reboot-db-instance**

Das folgende Codebeispiel zeigt die Verwendungreboot-db-instance.

AWS CLI

Um eine DB-Instance neu zu starten

Das folgende reboot-db-instance Beispiel startet einen Neustart der angegebenen DB-**Instance** 

```
aws rds reboot-db-instance \ 
     --db-instance-identifier test-mysql-instance
```

```
{ 
     "DBInstance": { 
          "DBInstanceIdentifier": "test-mysql-instance", 
          "DBInstanceClass": "db.t3.micro", 
          "Engine": "mysql", 
          "DBInstanceStatus": "rebooting", 
          "MasterUsername": "admin", 
          "Endpoint": { 
              "Address": "test-mysql-instance.############.us-
west-2.rds.amazonaws.com", 
              "Port": 3306, 
              "HostedZoneId": "Z1PVIF0EXAMPLE" 
         }, 
     ... output omitted... 
     }
}
```
Weitere Informationen finden Sie unter [Rebooting a DB Instance](https://docs.aws.amazon.com/AmazonRDS/latest/UserGuide/USER_RebootInstance.html) im Amazon RDS-Benutzerhandbuch.

• API-Details finden Sie unter [RebootDBInstance](https://awscli.amazonaws.com/v2/documentation/api/latest/reference/rds/reboot-db-instance.html) in AWS CLI der Befehlsreferenz.

## **reboot-db-shard-group**

Das folgende Codebeispiel zeigt die Verwendung. reboot-db-shard-group

AWS CLI

Beispiel 1: Um eine DB-Shard-Gruppe neu zu starten

Im folgenden reboot-db-shard-group Beispiel wird eine DB-Shard-Gruppe neu gestartet.

```
aws rds reboot-db-shard-group \ 
     --db-shard-group-identifier my-db-shard-group
```

```
 "DBShardGroups": [ 
        \sqrt{ } "DBShardGroupResourceId": "shardgroup-a6e3a0226aa243e2ac6c7a1234567890", 
              "DBShardGroupIdentifier": "my-db-shard-group", 
              "DBClusterIdentifier": "my-sv2-cluster", 
              "MaxACU": 1000.0, 
             "ComputeRedundancy": 0,
              "Status": "available", 
              "PubliclyAccessible": false, 
              "Endpoint": "my-sv2-cluster.limitless-cekycexample.us-
east-2.rds.amazonaws.com" 
         } 
     ]
}
```
Weitere Informationen finden Sie unter [Neustart eines Amazon Aurora Aurora-DB-Clusters oder](https://docs.aws.amazon.com/AmazonRDS/latest/AuroraUserGuide/USER_RebootCluster.html)  [einer Amazon Aurora Aurora-DB-Instance](https://docs.aws.amazon.com/AmazonRDS/latest/AuroraUserGuide/USER_RebootCluster.html) im Amazon Aurora Aurora-Benutzerhandbuch.

Beispiel 2: Um Ihre DB-Shard-Gruppen zu beschreiben

Im folgenden describe-db-shard-groups Beispiel werden die Details Ihrer DB-Shard-Gruppen abgerufen, nachdem Sie den Befehl ausgeführt haben. reboot-db-shard-group Die DB-Shard-Gruppe my-db-shard-group wird jetzt neu gestartet.

```
aws rds describe-db-shard-groups
```

```
{ 
     "DBShardGroups": [ 
         { 
              "DBShardGroupResourceId": "shardgroup-7bb446329da94788b3f957746example", 
              "DBShardGroupIdentifier": "limitless-test-shard-grp", 
              "DBClusterIdentifier": "limitless-test-cluster", 
              "MaxACU": 768.0, 
             "ComputeRedundancy": 0,
              "Status": "available", 
              "PubliclyAccessible": true, 
              "Endpoint": "limitless-test-cluster.limitless-cekycexample.us-
east-2.rds.amazonaws.com" 
         }, 
         {
```

```
 "DBShardGroupResourceId": "shardgroup-a6e3a0226aa243e2ac6c7a1234567890", 
              "DBShardGroupIdentifier": "my-db-shard-group", 
              "DBClusterIdentifier": "my-sv2-cluster", 
              "MaxACU": 1000.0, 
             "ComputeRedundancy": 0,
             "Status": "rebooting", 
             "PubliclyAccessible": false, 
             "Endpoint": "my-sv2-cluster.limitless-cekycexample.us-
east-2.rds.amazonaws.com" 
         } 
     ]
}
```
Weitere Informationen finden Sie unter [Neustart eines Amazon Aurora Aurora-DB-Clusters oder](https://docs.aws.amazon.com/AmazonRDS/latest/AuroraUserGuide/USER_RebootCluster.html)  [einer Amazon Aurora Aurora-DB-Instance](https://docs.aws.amazon.com/AmazonRDS/latest/AuroraUserGuide/USER_RebootCluster.html) im Amazon Aurora Aurora-Benutzerhandbuch.

• Einzelheiten zur API finden Sie [RebootDbShardGroup](https://awscli.amazonaws.com/v2/documentation/api/latest/reference/rds/reboot-db-shard-group.html)in der AWS CLI Befehlsreferenz.

#### **register-db-proxy-targets**

Das folgende Codebeispiel zeigt die Verwendungregister-db-proxy-targets.

AWS CLI

Um einen DB-Proxy bei einer Datenbank zu registrieren

Das folgende register-db-proxy-targets Beispiel erstellt die Zuordnung zwischen einer Datenbank und einem Proxy.

```
aws rds register-db-proxy-targets \ 
     --db-proxy-name proxyExample \ 
     --db-cluster-identifiers database-5
```

```
{ 
     "DBProxyTargets": [ 
          { 
               "RdsResourceId": "database-5", 
               "Port": 3306, 
               "Type": "TRACKED_CLUSTER", 
               "TargetHealth": { 
                   "State": "REGISTERING"
```

```
 } 
         }, 
         { 
              "Endpoint": "database-5instance-1.ab0cd1efghij.us-
east-1.rds.amazonaws.com", 
             "RdsResourceId": "database-5", 
             "Port": 3306, 
              "Type": "RDS_INSTANCE", 
             "TargetHealth": { 
                  "State": "REGISTERING" 
 } 
         } 
    \mathbf{I}}
```
Weitere Informationen finden Sie unter [Erstellen eines RDS-Proxys](https://docs.aws.amazon.com/AmazonRDS/latest/UserGuide/rds-proxy-setup.html#rds-proxy-creating) im Amazon RDS-Benutzerhandbuch und [Erstellen eines RDS-Proxys](https://docs.aws.amazon.com/AmazonRDS/latest/AuroraUserGuide/rds-proxy-setup.html#rds-proxy-creating) im Amazon Aurora Aurora-Benutzerhandbuch.

• Einzelheiten zur API finden Sie [RegisterDbProxyTargets](https://awscli.amazonaws.com/v2/documentation/api/latest/reference/rds/register-db-proxy-targets.html)in der AWS CLI Befehlsreferenz.

# **remove-from-global-cluster**

Das folgende Codebeispiel zeigt die Verwendungremove-from-global-cluster.

### AWS CLI

Um einen sekundären Aurora-Cluster von einem globalen Aurora-Datenbankcluster zu trennen

Im folgenden remove-from-global-cluster Beispiel wird ein sekundärer Aurora-Cluster von einem globalen Aurora-Datenbankcluster getrennt. Der Cluster wechselt von einem schreibgeschützten zu einem eigenständigen Cluster mit Lese- und Schreibfunktion.

```
aws rds remove-from-global-cluster \ 
     --region us-west-2 \ 
     --global-cluster-identifier myglobalcluster \ 
     --db-cluster-identifier arn:aws:rds:us-west-2:123456789012:cluster:DB-1
```
Ausgabe:

{

```
 "GlobalCluster": {
```

```
 "GlobalClusterIdentifier": "myglobalcluster", 
         "GlobalClusterResourceId": "cluster-abc123def456gh", 
         "GlobalClusterArn": "arn:aws:rds::123456789012:global-
cluster:myglobalcluster", 
         "Status": "available", 
         "Engine": "aurora-postgresql", 
         "EngineVersion": "10.11", 
         "StorageEncrypted": true, 
         "DeletionProtection": false, 
         "GlobalClusterMembers": [ 
\{\hspace{.1cm} \} "DBClusterArn": "arn:aws:rds:us-east-1:123456789012:cluster:js-
global-cluster", 
                  "Readers": [ 
                      "arn:aws:rds:us-west-2:123456789012:cluster:DB-1" 
 ], 
                 "IsWriter": true 
             }, 
             { 
                  "DBClusterArn": "arn:aws:rds:us-west-2:123456789012:cluster:DB-1", 
                  "Readers": [], 
                  "IsWriter": false, 
                  "GlobalWriteForwardingStatus": "disabled" 
 } 
         ] 
     }
}
```
Weitere Informationen finden Sie unter [Entfernen eines Clusters aus einer globalen Amazon](https://docs.aws.amazon.com/AmazonRDS/latest/AuroraUserGuide/aurora-global-database-managing.html#aurora-global-database-detaching)  [Aurora Aurora-Datenbank](https://docs.aws.amazon.com/AmazonRDS/latest/AuroraUserGuide/aurora-global-database-managing.html#aurora-global-database-detaching) im Amazon Aurora Aurora-Benutzerhandbuch.

• Einzelheiten zur API finden Sie [RemoveFromGlobalCluster](https://awscli.amazonaws.com/v2/documentation/api/latest/reference/rds/remove-from-global-cluster.html)unter AWS CLI Befehlsreferenz.

### **remove-option-from-option-group**

Das folgende Codebeispiel zeigt die Verwendungremove-option-from-option-group.

AWS CLI

Um eine Option aus einer Optionsgruppe zu löschen

Im folgenden remove-option-from-option-group Beispiel wird die OEM Option von entferntmyoptiongroup.

```
aws rds remove-option-from-option-group \ 
     --option-group-name myoptiongroup \ 
     --options OEM \ 
     --apply-immediately
```
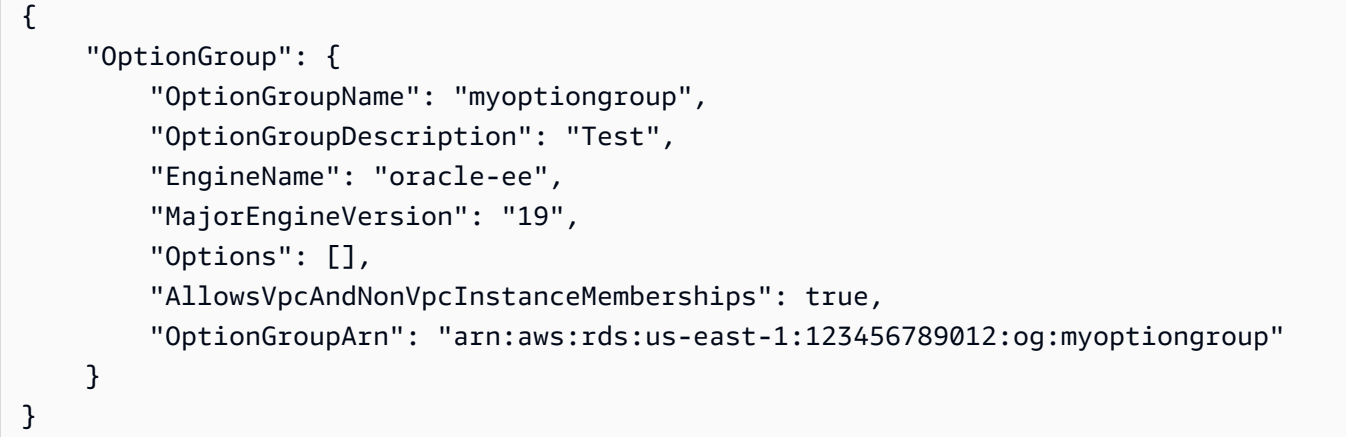

Weitere Informationen finden Sie unter [Entfernen einer Option aus einer Optionsgruppe](https://docs.aws.amazon.com/AmazonRDS/latest/UserGuide/USER_WorkingWithOptionGroups.html#USER_WorkingWithOptionGroups.RemoveOption) im Amazon Aurora Aurora-Benutzerhandbuch.

• Einzelheiten zur API finden Sie [RemoveOptionFromOptionGroupu](https://awscli.amazonaws.com/v2/documentation/api/latest/reference/rds/remove-option-from-option-group.html)nter AWS CLI Befehlsreferenz.

# **remove-role-from-db-cluster**

Das folgende Codebeispiel zeigt die Verwendungremove-role-from-db-cluster.

AWS CLI

So trennen Sie die Zuordnung einer AWS Identity and Access Management (IAM) -Rolle zu einem DB-Cluster

Im folgenden remove-role-from-db-cluster Beispiel wird eine Rolle aus einem DB-Cluster entfernt.

```
aws rds remove-role-from-db-cluster \ 
     --db-cluster-identifier mydbcluster \ 
     --role-arn arn:aws:iam::123456789012:role/RDSLoadFromS3
```
Mit diesem Befehl wird keine Ausgabe zurückgegeben.

Weitere Informationen finden Sie unter [Zuordnen einer IAM-Rolle zu einem Amazon Aurora](https://docs.aws.amazon.com/AmazonRDS/latest/AuroraUserGuide/AuroraMySQL.Integrating.Authorizing.IAM.AddRoleToDBCluster.html)  [MySQL-DB-Cluster](https://docs.aws.amazon.com/AmazonRDS/latest/AuroraUserGuide/AuroraMySQL.Integrating.Authorizing.IAM.AddRoleToDBCluster.html) im Amazon Aurora Aurora-Benutzerhandbuch.

• Einzelheiten zur API finden Sie [RemoveRoleFromDbClusteri](https://awscli.amazonaws.com/v2/documentation/api/latest/reference/rds/remove-role-from-db-cluster.html)n der AWS CLI Befehlsreferenz.

#### **remove-role-from-db-instance**

Das folgende Codebeispiel zeigt die Verwendungremove-role-from-db-instance.

# AWS CLI

So trennen Sie die Zuordnung einer AWS Identity and Access Management (IAM) -Rolle zu einer DB-Instance

Im folgenden remove-role-from-db-instance Beispiel wird die angegebene Rolle rds-s3 integration-role aus einer Oracle-DB-Instance mit dem Namen entfernt. test-instance

```
aws rds remove-role-from-db-instance \ 
     --db-instance-identifier test-instance \ 
     --feature-name S3_INTEGRATION \ 
     --role-arn arn:aws:iam::111122223333:role/rds-s3-integration-role
```
Mit diesem Befehl wird keine Ausgabe zurückgegeben.

Weitere Informationen finden Sie unter [Deaktivieren der RDS-SQL-Server-Integration mit S3](https://docs.aws.amazon.com/AmazonRDS/latest/UserGuide/User.SQLServer.Options.S3-integration.html#Appendix.SQLServer.Options.S3-integration.disabling) im Amazon RDS-Benutzerhandbuch.

• Einzelheiten zur API finden Sie unter [RemoveRoleFromDbInstance AWS CLI](https://awscli.amazonaws.com/v2/documentation/api/latest/reference/rds/remove-role-from-db-instance.html)Befehlsreferenz.

### **remove-source-identifier-from-subscription**

Das folgende Codebeispiel zeigt die Verwendungremove-source-identifier-fromsubscription.

### AWS CLI

Um eine Quell-ID aus einem Abonnement zu entfernen

Im folgenden remove-source-identifier Beispiel wird die angegebene Quell-ID aus einem vorhandenen Abonnement entfernt.

```
aws rds remove-source-identifier-from-subscription \ 
     --subscription-name my-instance-events \ 
     --source-identifier test-instance-repl
```

```
{ 
     "EventSubscription": { 
          "EventSubscriptionArn": "arn:aws:rds:us-east-1:123456789012:es:my-instance-
events", 
          "SubscriptionCreationTime": "Tue Jul 31 23:22:01 UTC 2018", 
          "EventCategoriesList": [ 
              "backup", 
              "recovery" 
         ], 
         "SnsTopicArn": "arn:aws:sns:us-east-1:123456789012:interesting-events", 
         "Status": "modifying", 
         "CustSubscriptionId": "my-instance-events", 
          "CustomerAwsId": "123456789012", 
         "SourceIdsList": [ 
              "test-instance" 
         ], 
         "SourceType": "db-instance", 
         "Enabled": false 
     }
}
```
• Einzelheiten zur API finden Sie [RemoveSourceIdentifierFromSubscriptioni](https://awscli.amazonaws.com/v2/documentation/api/latest/reference/rds/remove-source-identifier-from-subscription.html)n der AWS CLI Befehlsreferenz.

#### **remove-tags-from-resource**

Das folgende Codebeispiel zeigt die Verwendungremove-tags-from-resource.

AWS CLI

Um Tags aus einer Ressource zu entfernen

```
Im folgenden remove-tags-from-resource Beispiel werden Tags aus einer Ressource 
entfernt.
```

```
aws rds remove-tags-from-resource \
```

```
--resource-name arn:aws:rds:us-east-1:123456789012:db:mydbinstance \
 --tag-keys Name Environment
```
Mit diesem Befehl wird keine Ausgabe zurückgegeben.

Weitere Informationen finden Sie unter [Tagging Amazon RDS-Ressourcen](https://docs.aws.amazon.com/AmazonRDS/latest/UserGuide/USER_Tagging.html) im Amazon RDS-Benutzerhandbuch und [Tagging Amazon RDS-Ressourcen im Amazon](https://docs.aws.amazon.com/AmazonRDS/latest/AuroraUserGuide/USER_Tagging.html) Aurora Aurora-Benutzerhandbuch.

• Einzelheiten zur API finden Sie [RemoveTagsFromResourcei](https://awscli.amazonaws.com/v2/documentation/api/latest/reference/rds/remove-tags-from-resource.html)n der AWS CLI Befehlsreferenz.

#### **reset-db-cluster-parameter-group**

Das folgende Codebeispiel zeigt die Verwendungreset-db-cluster-parameter-group.

#### AWS CLI

Beispiel 1: Um alle Parameter auf ihre Standardwerte zurückzusetzen

Im folgenden reset-db-cluster-parameter-group Beispiel werden alle Parameterwerte in einer vom Kunden erstellten DB-Cluster-Parametergruppe auf ihre Standardwerte zurückgesetzt.

```
aws rds reset-db-cluster-parameter-group \ 
     --db-cluster-parameter-group-name mydbclpg \ 
     --reset-all-parameters
```
Ausgabe:

```
{ 
     "DBClusterParameterGroupName": "mydbclpg"
}
```
Weitere Informationen finden Sie unter [Arbeiten mit DB-Parametergruppen und DB-Cluster-](https://docs.aws.amazon.com/AmazonRDS/latest/AuroraUserGuide/USER_WorkingWithParamGroups.html)[Parametergruppen](https://docs.aws.amazon.com/AmazonRDS/latest/AuroraUserGuide/USER_WorkingWithParamGroups.html) im Amazon Aurora Aurora-Benutzerhandbuch.

Beispiel 2: Um bestimmte Parameter auf ihre Standardwerte zurückzusetzen

Im folgenden reset-db-cluster-parameter-group Beispiel werden die Parameterwerte für bestimmte Parameter auf ihre Standardwerte in einer vom Kunden erstellten DB-Cluster-Parametergruppe zurückgesetzt.

```
aws rds reset-db-cluster-parameter-group \
```

```
 --db-cluster-parameter-group-name mydbclpgy \ 
--parameters "ParameterName=max_connections,ApplyMethod=immediate" \
              "ParameterName=max_allowed_packet,ApplyMethod=immediate"
```

```
{ 
     "DBClusterParameterGroupName": "mydbclpg"
}
```
Weitere Informationen finden Sie unter [Arbeiten mit DB-Parametergruppen und DB-Cluster-](https://docs.aws.amazon.com/AmazonRDS/latest/AuroraUserGuide/USER_WorkingWithParamGroups.html)[Parametergruppen](https://docs.aws.amazon.com/AmazonRDS/latest/AuroraUserGuide/USER_WorkingWithParamGroups.html) im Amazon Aurora Aurora-Benutzerhandbuch.

• Einzelheiten zur API finden Sie [ResetDbClusterParameterGroupu](https://awscli.amazonaws.com/v2/documentation/api/latest/reference/rds/reset-db-cluster-parameter-group.html)nter AWS CLI Befehlsreferenz.

#### **reset-db-parameter-group**

Das folgende Codebeispiel zeigt die Verwendungreset-db-parameter-group.

AWS CLI

Beispiel 1: Um alle Parameter auf ihre Standardwerte zurückzusetzen

Im folgenden reset-db-parameter-group Beispiel werden alle Parameterwerte in einer vom Kunden erstellten DB-Parametergruppe auf ihre Standardwerte zurückgesetzt.

```
aws rds reset-db-parameter-group \ 
     --db-parameter-group-name mypg \ 
     --reset-all-parameters
```
Ausgabe:

```
{ 
     "DBParameterGroupName": "mypg"
}
```
Weitere Informationen finden Sie unter [Arbeiten mit DB-Parametergruppen](https://docs.aws.amazon.com/AmazonRDS/latest/UserGuide/USER_WorkingWithParamGroups.html) im Amazon RDS-Benutzerhandbuch und [Arbeiten mit DB-Parametergruppen und DB-Cluster-Parametergruppen](https://docs.aws.amazon.com/AmazonRDS/latest/AuroraUserGuide/USER_WorkingWithParamGroups.html) im Amazon Aurora Aurora-Benutzerhandbuch.

Beispiel 2: Um bestimmte Parameter auf ihre Standardwerte zurückzusetzen

Im folgenden reset-db-parameter-group Beispiel werden die Parameterwerte für bestimmte Parameter auf ihre Standardwerte in einer vom Kunden erstellten DB-Parametergruppe zurückgesetzt.

```
aws rds reset-db-parameter-group \ 
     --db-parameter-group-name mypg \ 
    --parameters "ParameterName=max_connections,ApplyMethod=immediate" \
                  "ParameterName=max_allowed_packet,ApplyMethod=immediate"
```
Ausgabe:

```
{ 
     "DBParameterGroupName": "mypg"
}
```
Weitere Informationen finden Sie unter [Arbeiten mit DB-Parametergruppen](https://docs.aws.amazon.com/AmazonRDS/latest/UserGuide/USER_WorkingWithParamGroups.html) im Amazon RDS-Benutzerhandbuch und [Arbeiten mit DB-Parametergruppen und DB-Cluster-Parametergruppen](https://docs.aws.amazon.com/AmazonRDS/latest/AuroraUserGuide/USER_WorkingWithParamGroups.html) im Amazon Aurora Aurora-Benutzerhandbuch.

• Einzelheiten zur API finden Sie [ResetDbParameterGroupi](https://awscli.amazonaws.com/v2/documentation/api/latest/reference/rds/reset-db-parameter-group.html)n der AWS CLI Befehlsreferenz.

# **restore-db-cluster-from-s3**

Das folgende Codebeispiel zeigt die Verwendungrestore-db-cluster-from-s3.

#### AWS CLI

So stellen Sie einen Amazon Aurora Aurora-DB-Cluster von Amazon S3 wieder her

Das folgende restore-db-cluster-from-s3 Beispiel stellt einen mit Amazon Aurora MySQL Version 5.7 kompatiblen DB-Cluster aus einer MySQL 5.7-DB-Backup-Datei in Amazon S3 wieder her.

```
aws rds restore-db-cluster-from-s3 \ 
     --db-cluster-identifier cluster-s3-restore \ 
     --engine aurora-mysql \ 
     --master-username admin \ 
     --master-user-password mypassword \
```

```
 --s3-bucket-name mybucket \ 
 --s3-prefix test-backup \ 
--s3-ingestion-role-arn arn:aws:iam::123456789012:role/service-role/TestBackup \
 --source-engine mysql \ 
 --source-engine-version 5.7.28
```

```
{ 
     "DBCluster": { 
          "AllocatedStorage": 1, 
          "AvailabilityZones": [ 
              "us-west-2c", 
              "us-west-2a", 
              "us-west-2b" 
         ], 
         "BackupRetentionPeriod": 1, 
         "DBClusterIdentifier": "cluster-s3-restore", 
         "DBClusterParameterGroup": "default.aurora-mysql5.7", 
         "DBSubnetGroup": "default", 
          "Status": "creating", 
          "Endpoint": "cluster-s3-restore.cluster-co3xyzabc123.us-
west-2.rds.amazonaws.com", 
          "ReaderEndpoint": "cluster-s3-restore.cluster-ro-co3xyzabc123.us-
west-2.rds.amazonaws.com", 
          "MultiAZ": false, 
          "Engine": "aurora-mysql", 
          "EngineVersion": "5.7.12", 
         "Port": 3306, 
         "MasterUsername": "admin", 
         "PreferredBackupWindow": "11:15-11:45", 
         "PreferredMaintenanceWindow": "thu:12:19-thu:12:49", 
          "ReadReplicaIdentifiers": [], 
          "DBClusterMembers": [], 
          "VpcSecurityGroups": [ 
              { 
                  "VpcSecurityGroupId": "sg-########", 
                  "Status": "active" 
              } 
         ], 
          "HostedZoneId": "Z1PVIF0EXAMPLE", 
         "StorageEncrypted": false, 
          "DbClusterResourceId": "cluster-SU5THYQQHOWCXZZDGXREXAMPLE",
```

```
 "DBClusterArn": "arn:aws:rds:us-west-2:123456789012:cluster:cluster-s3-
restore", 
          "AssociatedRoles": [], 
          "IAMDatabaseAuthenticationEnabled": false, 
          "ClusterCreateTime": "2020-07-27T14:22:08.095Z", 
          "EngineMode": "provisioned", 
          "DeletionProtection": false, 
          "HttpEndpointEnabled": false, 
          "CopyTagsToSnapshot": false, 
          "CrossAccountClone": false, 
          "DomainMemberships": [] 
     }
}
```
Weitere Informationen finden Sie unter [Migrieren von Daten aus MySQL mithilfe eines Amazon S3](https://docs.aws.amazon.com/AmazonRDS/latest/AuroraUserGuide/AuroraMySQL.Migrating.ExtMySQL.html#AuroraMySQL.Migrating.ExtMySQL.S3) [S3-Buckets](https://docs.aws.amazon.com/AmazonRDS/latest/AuroraUserGuide/AuroraMySQL.Migrating.ExtMySQL.html#AuroraMySQL.Migrating.ExtMySQL.S3) im Amazon Aurora Aurora-Benutzerhandbuch.

• Einzelheiten zur API finden Sie unter [RestoreDbClusterFromS3](https://awscli.amazonaws.com/v2/documentation/api/latest/reference/rds/restore-db-cluster-from-s3.html) in der AWS CLI Befehlsreferenz.

## **restore-db-cluster-from-snapshot**

Das folgende Codebeispiel zeigt die Verwendungrestore-db-cluster-from-snapshot.

AWS CLI

Um einen DB-Cluster aus einem Snapshot wiederherzustellen

Im Folgenden wird ein Aurora PostgreSQL-DB-Cluster, der mit PostgreSQL Version 10.7 kompatibel ist, aus einem DB-Cluster-Snapshot mit dem Namen restore-db-cluster-fromsnapshot wiederhergestellt. test-instance-snapshot

```
aws rds restore-db-cluster-from-snapshot \ 
     --db-cluster-identifier newdbcluster \ 
     --snapshot-identifier test-instance-snapshot \ 
     --engine aurora-postgresql \ 
     --engine-version 10.7
```
Ausgabe:

{

"DBCluster": {

```
 "AllocatedStorage": 1, 
         "AvailabilityZones": [ 
              "us-west-2c", 
              "us-west-2a", 
              "us-west-2b" 
         ], 
         "BackupRetentionPeriod": 7, 
         "DatabaseName": "", 
         "DBClusterIdentifier": "newdbcluster", 
         "DBClusterParameterGroup": "default.aurora-postgresql10", 
         "DBSubnetGroup": "default", 
         "Status": "creating", 
         "Endpoint": "newdbcluster.cluster-############.us-west-2.rds.amazonaws.com", 
         "ReaderEndpoint": "newdbcluster.cluster-ro-############.us-
west-2.rds.amazonaws.com", 
         "MultiAZ": false, 
         "Engine": "aurora-postgresql", 
         "EngineVersion": "10.7", 
         "Port": 5432, 
         "MasterUsername": "postgres", 
         "PreferredBackupWindow": "09:33-10:03", 
         "PreferredMaintenanceWindow": "sun:12:22-sun:12:52", 
         "ReadReplicaIdentifiers": [], 
         "DBClusterMembers": [], 
         "VpcSecurityGroups": [ 
\{\hspace{.1cm} \} "VpcSecurityGroupId": "sg-########", 
                  "Status": "active" 
 } 
         ], 
         "HostedZoneId": "Z1PVIF0EXAMPLE", 
         "StorageEncrypted": true, 
         "KmsKeyId": "arn:aws:kms:us-west-2:123456789012:key/287364e4-33e3-4755-a3b0-
a1b2c3d4e5f6", 
         "DbClusterResourceId": "cluster-5DSB5IFQDDUVAWOUWM1EXAMPLE", 
         "DBClusterArn": "arn:aws:rds:us-west-2:123456789012:cluster:newdbcluster", 
         "AssociatedRoles": [], 
         "IAMDatabaseAuthenticationEnabled": false, 
         "ClusterCreateTime": "2020-06-05T15:06:58.634Z", 
         "EngineMode": "provisioned", 
         "DeletionProtection": false, 
         "HttpEndpointEnabled": false, 
         "CopyTagsToSnapshot": false, 
         "CrossAccountClone": false,
```

```
 "DomainMemberships": [] 
 }
```
}

Weitere Informationen finden Sie unter [Wiederherstellen aus einem DB-Cluster-Snapshot](https://docs.aws.amazon.com/AmazonRDS/latest/AuroraUserGuide/USER_RestoreFromSnapshot.html) im Amazon Aurora Aurora-Benutzerhandbuch.

• Einzelheiten zur API finden Sie [RestoreDbClusterFromSnapshotu](https://awscli.amazonaws.com/v2/documentation/api/latest/reference/rds/restore-db-cluster-from-snapshot.html)nter AWS CLI Befehlsreferenz.

## **restore-db-cluster-to-point-in-time**

Das folgende Codebeispiel zeigt die Verwendungrestore-db-cluster-to-point-in-time.

### AWS CLI

Um einen DB-Cluster zu einem bestimmten Zeitpunkt wiederherzustellen

Im folgenden restore-db-cluster-to-point-in-time Beispiel wird der angegebene DB-Cluster database-4 auf den spätestmöglichen Zeitpunkt wiederhergestellt. Bei Verwendung copy-on-write als Wiederherstellungstyp wird der neue DB-Cluster als Klon des Quell-DB-Clusters wiederhergestellt.

```
aws rds restore-db-cluster-to-point-in-time \ 
     --source-db-cluster-identifier database-4 \ 
     --db-cluster-identifier sample-cluster-clone \ 
     --restore-type copy-on-write \ 
     --use-latest-restorable-time
```

```
{ 
     "DBCluster": { 
          "AllocatedStorage": 1, 
          "AvailabilityZones": [ 
               "us-west-2c", 
              "us-west-2a", 
               "us-west-2b" 
          ], 
          "BackupRetentionPeriod": 7, 
          "DatabaseName": "", 
          "DBClusterIdentifier": "sample-cluster-clone",
```

```
 "DBClusterParameterGroup": "default.aurora-postgresql10", 
         "DBSubnetGroup": "default", 
         "Status": "creating", 
         "Endpoint": "sample-cluster-clone.cluster-############.us-
west-2.rds.amazonaws.com", 
         "ReaderEndpoint": "sample-cluster-clone.cluster-ro-############.us-
west-2.rds.amazonaws.com", 
         "MultiAZ": false, 
         "Engine": "aurora-postgresql", 
         "EngineVersion": "10.7", 
         "Port": 5432, 
         "MasterUsername": "postgres", 
         "PreferredBackupWindow": "09:33-10:03", 
         "PreferredMaintenanceWindow": "sun:12:22-sun:12:52", 
         "ReadReplicaIdentifiers": [], 
         "DBClusterMembers": [], 
         "VpcSecurityGroups": [ 
\{\hspace{.1cm} \} "VpcSecurityGroupId": "sg-########", 
                  "Status": "active" 
 } 
         ], 
         "HostedZoneId": "Z1PVIF0EXAMPLE", 
         "StorageEncrypted": true, 
         "KmsKeyId": "arn:aws:kms:us-west-2:123456789012:key/287364e4-33e3-4755-a3b0-
a1b2c3d4e5f6", 
         "DbClusterResourceId": "cluster-BIZ77GDSA2XBSTNPFW1EXAMPLE", 
         "DBClusterArn": "arn:aws:rds:us-west-2:123456789012:cluster:sample-cluster-
clone", 
         "AssociatedRoles": [], 
         "IAMDatabaseAuthenticationEnabled": false, 
         "CloneGroupId": "8d19331a-099a-45a4-b4aa-11aa22bb33cc44dd", 
         "ClusterCreateTime": "2020-03-10T19:57:38.967Z", 
         "EngineMode": "provisioned", 
         "DeletionProtection": false, 
         "HttpEndpointEnabled": false, 
         "CopyTagsToSnapshot": false, 
         "CrossAccountClone": false 
     }
}
```
Weitere Informationen finden Sie unter [Wiederherstellen eines DB-Clusters zu einem bestimmten](https://docs.aws.amazon.com/AmazonRDS/latest/AuroraUserGuide/USER_PIT.html)  [Zeitpunkt](https://docs.aws.amazon.com/AmazonRDS/latest/AuroraUserGuide/USER_PIT.html) im Amazon Aurora Aurora-Benutzerhandbuch.

• Einzelheiten zur API finden Sie [RestoreDbClusterToPointInTime](https://awscli.amazonaws.com/v2/documentation/api/latest/reference/rds/restore-db-cluster-to-point-in-time.html)unter AWS CLI Befehlsreferenz.

#### **restore-db-instance-from-db-snapshot**

Das folgende Codebeispiel zeigt die Verwendungrestore-db-instance-from-db-snapshot.

AWS CLI

Um eine DB-Instance aus einem DB-Snapshot wiederherzustellen

Im folgenden restore-db-instance-from-db-snapshot Beispiel wird aus dem angegebenen DB-Snapshot eine neue db.t3.small DB-Instance db7-new-instance mit dem Namen der DB-Instance-Klasse erstellt. Die Quell-DB-Instance, von der der Snapshot erstellt wurde, verwendet eine veraltete DB-Instance-Klasse, sodass Sie sie nicht aktualisieren können.

```
aws rds restore-db-instance-from-db-snapshot \ 
     --db-instance-identifier db7-new-instance \ 
     --db-snapshot-identifier db7-test-snapshot \ 
     --db-instance-class db.t3.small
```

```
{ 
     "DBInstance": { 
          "DBInstanceIdentifier": "db7-new-instance", 
          "DBInstanceClass": "db.t3.small", 
          "Engine": "mysql", 
          "DBInstanceStatus": "creating", 
          ...output omitted... 
          "PreferredMaintenanceWindow": "mon:07:37-mon:08:07", 
          "PendingModifiedValues": {}, 
          "MultiAZ": false, 
          "EngineVersion": "5.7.22", 
          "AutoMinorVersionUpgrade": true, 
          "ReadReplicaDBInstanceIdentifiers": [], 
          "LicenseModel": "general-public-license", 
          ...output omitted...
```

```
 "DBInstanceArn": "arn:aws:rds:us-west-2:123456789012:db:db7-new-instance", 
     "IAMDatabaseAuthenticationEnabled": false, 
     "PerformanceInsightsEnabled": false, 
     "DeletionProtection": false, 
     "AssociatedRoles": [] 
 }
```
Weitere Informationen finden Sie unter [Wiederherstellen aus einem DB-Snapshot](https://docs.aws.amazon.com/AmazonRDS/latest/UserGuide/USER_RestoreFromSnapshot.html) im Amazon RDS-Benutzerhandbuch.

• Einzelheiten zur API finden Sie [RestoreDbInstanceFromDbSnapshotu](https://awscli.amazonaws.com/v2/documentation/api/latest/reference/rds/restore-db-instance-from-db-snapshot.html)nter AWS CLI Befehlsreferenz.

# **restore-db-instance-from-s3**

Das folgende Codebeispiel zeigt die Verwendungrestore-db-instance-from-s3.

AWS CLI

}

So stellen Sie eine DB-Instance aus einem Backup in Amazon S3 wieder her

Das folgende restore-db-instance-from-s3 Beispiel erstellt eine neue DB-Instance, die restored-test-instance anhand eines vorhandenen Backups im my-backups S3-Bucket benannt wird.

```
aws rds restore-db-instance-from-s3 \ 
     --db-instance-identifier restored-test-instance \ 
     --allocated-storage 250 --db-instance-class db.m4.large --engine mysql \ 
     --master-username master --master-user-password secret99 \ 
     --s3-bucket-name my-backups --s3-ingestion-role-arn 
  arn:aws:iam::123456789012:role/my-role \ 
     --source-engine mysql --source-engine-version 5.6.27
```
• Einzelheiten zur API finden Sie unter [RestoreDbInstanceFromS3](https://awscli.amazonaws.com/v2/documentation/api/latest/reference/rds/restore-db-instance-from-s3.html) in der AWS CLI Befehlsreferenz.

# **restore-db-instance-to-point-in-time**

Das folgende Codebeispiel zeigt die Verwendungrestore-db-instance-to-point-in-time.

## AWS CLI

Beispiel 1: Um eine DB-Instance auf einen bestimmten Zeitpunkt zurückzusetzen

Im folgenden restore-db-instance-to-point-in-time Beispiel wird test-instance zum angegebenen Zeitpunkt eine neue DB-Instance mit dem Namen restored-testinstance wiederhergestellt.

```
aws rds restore-db-instance-to-point-in-time \ 
     --source-db-instance-identifier test-instance \ 
     --target-db-instance restored-test-instance \ 
     --restore-time 2018-07-30T23:45:00.000Z
```
Ausgabe:

```
{ 
     "DBInstance": { 
         "AllocatedStorage": 20, 
         "DBInstanceArn": "arn:aws:rds:us-east-1:123456789012:db:restored-test-
instance", 
         "DBInstanceStatus": "creating", 
          "DBInstanceIdentifier": "restored-test-instance", 
          ...some output omitted... 
     }
}
```
Weitere Informationen finden Sie unter [Wiederherstellen einer DB-Instance zu einem bestimmten](https://docs.aws.amazon.com/AmazonRDS/latest/UserGuide/USER_PIT.html) [Zeitpunkt](https://docs.aws.amazon.com/AmazonRDS/latest/UserGuide/USER_PIT.html) im Amazon RDS-Benutzerhandbuch.

Beispiel 2: So stellen Sie eine DB-Instance aus einem replizierten Backup zu einem bestimmten Zeitpunkt wieder her

Im folgenden restore-db-instance-to-point-in-time Beispiel wird eine Oracle-DB-Instance aus einem replizierten automatisierten Backup zum angegebenen Zeitpunkt wiederhergestellt.

```
aws rds restore-db-instance-to-point-in-time \ 
     --source-db-instance-automated-backups-arn "arn:aws:rds:us-
west-2:123456789012:auto-backup:ab-jkib2gfq5rv7replzadausbrktni2bn4example" \
     --target-db-instance-identifier myorclinstance-from-replicated-backup \ 
     --restore-time 2020-12-08T18:45:00.000Z
```

```
{ 
     "DBInstance": { 
          "DBInstanceIdentifier": "myorclinstance-from-replicated-backup", 
          "DBInstanceClass": "db.t3.micro", 
          "Engine": "oracle-se2", 
          "DBInstanceStatus": "creating", 
          "MasterUsername": "admin", 
         "DBName": "ORCL", 
         "AllocatedStorage": 20, 
          "PreferredBackupWindow": "07:45-08:15", 
         "BackupRetentionPeriod": 14, 
          ... some output omitted ... 
         "DbiResourceId": "db-KGLXG75BGVIWKQT7NQ4EXAMPLE", 
         "CACertificateIdentifier": "rds-ca-2019", 
          "DomainMemberships": [], 
          "CopyTagsToSnapshot": false, 
          "MonitoringInterval": 0, 
          "DBInstanceArn": "arn:aws:rds:us-west-2:123456789012:db:myorclinstance-from-
replicated-backup", 
         "IAMDatabaseAuthenticationEnabled": false, 
          "PerformanceInsightsEnabled": false, 
          "DeletionProtection": false, 
          "AssociatedRoles": [], 
         "TagList": [] 
     }
}
```
Weitere Informationen finden Sie unter [Wiederherstellung zu einem bestimmten Zeitpunkt aus](https://docs.aws.amazon.com/AmazonRDS/latest/UserGuide/USER_ReplicateBackups.html#AutomatedBackups.PiTR)  [einem replizierten Backup](https://docs.aws.amazon.com/AmazonRDS/latest/UserGuide/USER_ReplicateBackups.html#AutomatedBackups.PiTR) im Amazon RDS-Benutzerhandbuch.

• Einzelheiten zur API finden Sie [RestoreDbInstanceToPointInTimei](https://awscli.amazonaws.com/v2/documentation/api/latest/reference/rds/restore-db-instance-to-point-in-time.html)n der AWS CLI Befehlsreferenz.

## **start-activity-stream**

Das folgende Codebeispiel zeigt die Verwendungstart-activity-stream.

## AWS CLI

Um einen Datenbank-Aktivitätsstream zu starten

Das folgende start-activity-stream Beispiel startet einen asynchronen Aktivitätsstream zur Überwachung eines Aurora-Clusters mit dem Namen my-pg-cluster.

```
aws rds start-activity-stream \ 
     --region us-east-1 \ 
     --mode async \ 
     --kms-key-id arn:aws:kms:us-east-1:1234567890123:key/a12c345d-6ef7-890g-
h123-456i789jk0l1 \ 
    --resource-arn arn:aws:rds:us-east-1:1234567890123:cluster:my-pg-cluster \
     --apply-immediately
```
Ausgabe:

```
{ 
     "KmsKeyId": "arn:aws:kms:us-east-1:1234567890123:key/a12c345d-6ef7-890g-
h123-456i789jk0l1", 
     "KinesisStreamName": "aws-rds-das-cluster-0ABCDEFGHI1JKLM2NOPQ3R4S", 
     "Status": "starting", 
     "Mode": "async", 
     "ApplyImmediately": true
}
```
Weitere Informationen finden Sie unter [Starten eines Datenbank-Aktivitätsstreams](https://docs.aws.amazon.com/AmazonRDS/latest/AuroraUserGuide/DBActivityStreams.html#DBActivityStreams.Enabling) im Amazon Aurora Aurora-Benutzerhandbuch.

• Einzelheiten zur API finden Sie [StartActivityStreamu](https://awscli.amazonaws.com/v2/documentation/api/latest/reference/rds/start-activity-stream.html)nter AWS CLI Befehlsreferenz.

## **start-db-cluster**

Das folgende Codebeispiel zeigt die Verwendungstart-db-cluster.

AWS CLI

Um einen DB-Cluster zu starten

Im folgenden start-db-cluster Beispiel werden ein DB-Cluster und seine DB-Instances gestartet.

```
aws rds start-db-cluster \ 
     --db-cluster-identifier mydbcluster
```
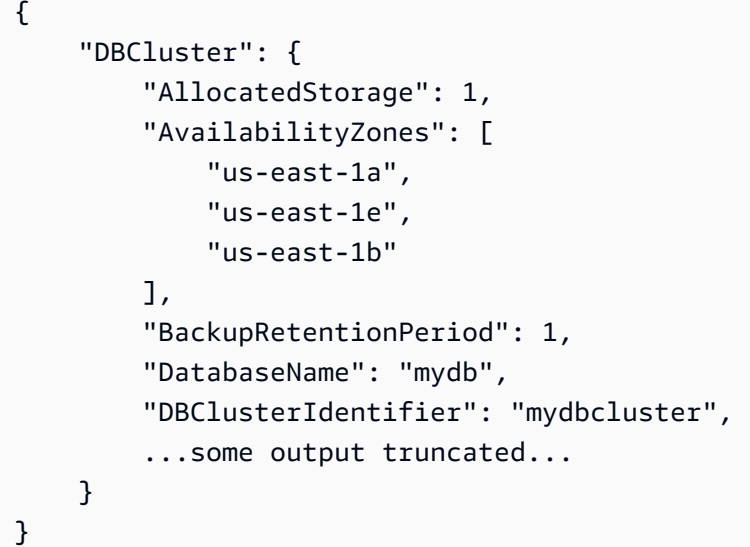

Weitere Informationen finden Sie unter [Stoppen und Starten eines Amazon Aurora Aurora-DB-](https://docs.aws.amazon.com/AmazonRDS/latest/AuroraUserGuide/aurora-cluster-stop-start.html)[Clusters](https://docs.aws.amazon.com/AmazonRDS/latest/AuroraUserGuide/aurora-cluster-stop-start.html) im Amazon Aurora Aurora-Benutzerhandbuch.

• Einzelheiten zur API finden Sie [StartDbClusteru](https://awscli.amazonaws.com/v2/documentation/api/latest/reference/rds/start-db-cluster.html)nter AWS CLI Befehlsreferenz.

# **start-db-instance-automated-backups-replication**

Das folgende Codebeispiel zeigt die Verwendungstart-db-instance-automated-backupsreplication.

AWS CLI

Um regionsübergreifende automatische Backups zu aktivieren

Im folgenden start-db-instance-automated-backups-replication Beispiel werden automatisierte Backups von einer DB-Instance in der Region USA Ost (Nord-Virginia) nach USA West (Oregon) repliziert. Die Aufbewahrungsfrist für Backups beträgt 14 Tage.

```
aws rds start-db-instance-automated-backups-replication \ 
     --region us-west-2 \ 
     --source-db-instance-arn "arn:aws:rds:us-east-1:123456789012:db:new-orcl-db" \ 
     --backup-retention-period 14
```
Ausgabe:

### {

```
 "DBInstanceAutomatedBackup": { 
         "DBInstanceArn": "arn:aws:rds:us-east-1:123456789012:db:new-orcl-db", 
         "DbiResourceId": "db-JKIB2GFQ5RV7REPLZA4EXAMPLE", 
         "Region": "us-east-1", 
         "DBInstanceIdentifier": "new-orcl-db", 
         "RestoreWindow": {}, 
         "AllocatedStorage": 20, 
         "Status": "pending", 
         "Port": 1521, 
         "InstanceCreateTime": "2020-12-04T15:28:31Z", 
         "MasterUsername": "admin", 
         "Engine": "oracle-se2", 
         "EngineVersion": "12.1.0.2.v21", 
         "LicenseModel": "bring-your-own-license", 
         "OptionGroupName": "default:oracle-se2-12-1", 
         "Encrypted": false, 
         "StorageType": "gp2", 
         "IAMDatabaseAuthenticationEnabled": false, 
         "BackupRetentionPeriod": 14, 
         "DBInstanceAutomatedBackupsArn": "arn:aws:rds:us-west-2:123456789012:auto-
backup:ab-jkib2gfq5rv7replzadausbrktni2bn4example" 
     }
}
```
Weitere Informationen finden Sie unter [Aktivieren regionsübergreifender automatisierter Backups](https://docs.aws.amazon.com/AmazonRDS/latest/UserGuide/USER_ReplicateBackups.html#AutomatedBackups.Replicating.Enable) im Amazon RDS-Benutzerhandbuch.

• Einzelheiten zur API finden Sie unter [StartDbInstanceAutomatedBackupsReplication AWS](https://awscli.amazonaws.com/v2/documentation/api/latest/reference/rds/start-db-instance-automated-backups-replication.html)  [CLIB](https://awscli.amazonaws.com/v2/documentation/api/latest/reference/rds/start-db-instance-automated-backups-replication.html)efehlsreferenz.

### **start-db-instance**

Das folgende Codebeispiel zeigt die Verwendungstart-db-instance.

AWS CLI

Um eine DB-Instance zu starten

Das folgende start-db-instance Beispiel startet die angegebene DB-Instance.

```
aws rds start-db-instance \ 
     --db-instance-identifier test-instance
```

```
{ 
     "DBInstance": { 
          "DBInstanceStatus": "starting", 
          ...some output truncated... 
     }
}
```
• Einzelheiten zur API finden Sie [StartDbInstancei](https://awscli.amazonaws.com/v2/documentation/api/latest/reference/rds/start-db-instance.html)n der AWS CLI Befehlsreferenz.

### **start-export-task**

Das folgende Codebeispiel zeigt die Verwendungstart-export-task.

AWS CLI

Um einen Snapshot nach Amazon S3 zu exportieren

Das folgende start-export-task Beispiel exportiert einen DB-Snapshot mit dem Namen db5-snapshot-test in den Amazon S3 S3-Bucket mit dem Namenmybucket.

```
aws rds start-export-task \ 
     --export-task-identifier my-s3-export \ 
    --source-arn arn:aws:rds:us-west-2:123456789012:snapshot:db5-snapshot-test \
     --s3-bucket-name mybucket \ 
    --iam-role-arn arn:aws:iam::123456789012:role/service-role/ExportRole \
     --kms-key-id arn:aws:kms:us-west-2:123456789012:key/abcd0000-7fca-4128-82f2-
aabbccddeeff
```
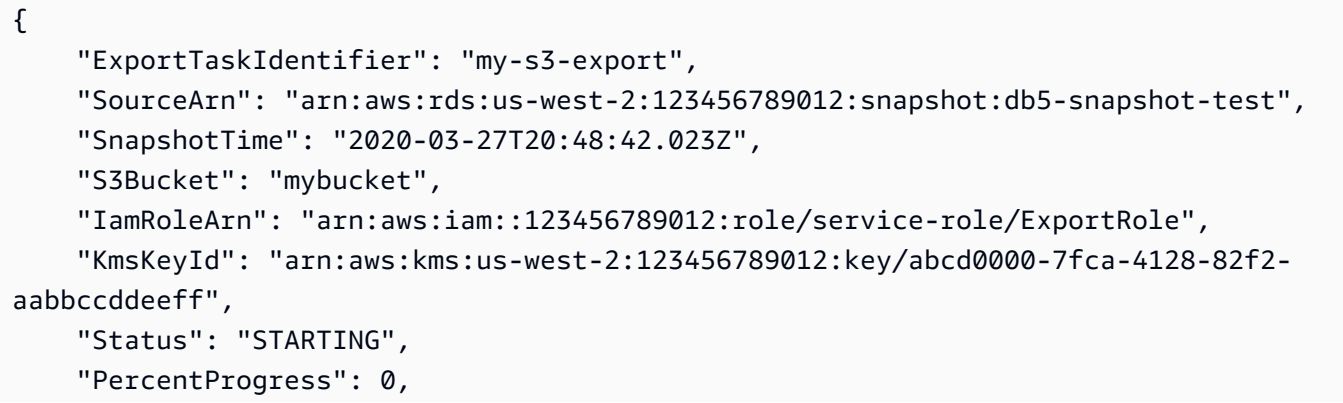
"TotalExtractedDataInGB": 0

}

Weitere Informationen finden Sie unter [Exportieren eines Snapshots in einen Amazon S3 S3-](https://docs.aws.amazon.com/AmazonRDS/latest/UserGuide/USER_ExportSnapshot.html#USER_ExportSnapshot.Exporting) [Bucket](https://docs.aws.amazon.com/AmazonRDS/latest/UserGuide/USER_ExportSnapshot.html#USER_ExportSnapshot.Exporting) im Amazon RDS-Benutzerhandbuch.

• Einzelheiten zur API finden Sie [StartExportTasku](https://awscli.amazonaws.com/v2/documentation/api/latest/reference/rds/start-export-task.html)nter AWS CLI Befehlsreferenz.

#### **stop-activity-stream**

Das folgende Codebeispiel zeigt die Verwendungstop-activity-stream.

### AWS CLI

Um einen Datenbank-Aktivitätsstream zu stoppen

Das folgende stop-activity-stream Beispiel stoppt einen Aktivitätsstream in einem Aurora-Cluster mit dem Namen my-pg-cluster.

```
aws rds stop-activity-stream \ 
    --region us-east-1 \setminus--resource-arn arn:aws:rds:us-east-1:1234567890123:cluster:my-pg-cluster \
     --apply-immediately
```
Ausgabe:

```
{ 
     "KmsKeyId": "arn:aws:kms:us-east-1:1234567890123:key/a12c345d-6ef7-890g-
h123-456i789jk0l1", 
     "KinesisStreamName": "aws-rds-das-cluster-0ABCDEFGHI1JKLM2NOPQ3R4S", 
     "Status": "stopping"
}
```
Weitere Informationen finden Sie unter [Stoppen eines Activity Streams](https://docs.aws.amazon.com/AmazonRDS/latest/AuroraUserGuide/DBActivityStreams.html#DBActivityStreams.Disabling) im Amazon Aurora Aurora-Benutzerhandbuch.

• Einzelheiten zur API finden Sie [StopActivityStream](https://awscli.amazonaws.com/v2/documentation/api/latest/reference/rds/stop-activity-stream.html)in der AWS CLI Befehlsreferenz.

### **stop-db-cluster**

Das folgende Codebeispiel zeigt die Verwendungstop-db-cluster.

## AWS CLI

Um einen DB-Cluster zu stoppen

Das folgende stop-db-cluster Beispiel stoppt einen DB-Cluster und seine DB-Instances.

```
aws rds stop-db-cluster \ 
     --db-cluster-identifier mydbcluster
```
Ausgabe:

```
{ 
     "DBCluster": { 
          "AllocatedStorage": 1, 
          "AvailabilityZones": [ 
              "us-east-1a", 
              "us-east-1e", 
              "us-east-1b" 
          ], 
          "BackupRetentionPeriod": 1, 
          "DatabaseName": "mydb", 
          "DBClusterIdentifier": "mydbcluster", 
          ...some output truncated... 
     }
}
```
Weitere Informationen finden Sie unter [Stoppen und Starten eines Amazon Aurora Aurora-DB-](https://docs.aws.amazon.com/AmazonRDS/latest/AuroraUserGuide/aurora-cluster-stop-start.html)[Clusters](https://docs.aws.amazon.com/AmazonRDS/latest/AuroraUserGuide/aurora-cluster-stop-start.html) im Amazon Aurora Aurora-Benutzerhandbuch.

• Einzelheiten zur API finden Sie [StopDbClusteru](https://awscli.amazonaws.com/v2/documentation/api/latest/reference/rds/stop-db-cluster.html)nter AWS CLI Befehlsreferenz.

## **stop-db-instance-automated-backups-replication**

Das folgende Codebeispiel zeigt die Verwendungstop-db-instance-automated-backupsreplication.

AWS CLI

Um die Replikation automatisierter Backups zu beenden

Mit dem Folgenden stop-db-instance-automated-backups-replication wird die Replikation automatisierter Backups in die Region USA West (Oregon) beendet. Replizierte Backups werden gemäß dem festgelegten Aufbewahrungszeitraum für Backups aufbewahrt.

```
aws rds stop-db-instance-automated-backups-replication \ 
     --region us-west-2 \ 
     --source-db-instance-arn "arn:aws:rds:us-east-1:123456789012:db:new-orcl-db"
```
Ausgabe:

```
{ 
     "DBInstanceAutomatedBackup": { 
         "DBInstanceArn": "arn:aws:rds:us-east-1:123456789012:db:new-orcl-db", 
         "DbiResourceId": "db-JKIB2GFQ5RV7REPLZA4EXAMPLE", 
         "Region": "us-east-1", 
         "DBInstanceIdentifier": "new-orcl-db", 
         "RestoreWindow": { 
              "EarliestTime": "2020-12-04T23:13:21.030Z", 
              "LatestTime": "2020-12-07T19:59:57Z" 
         }, 
         "AllocatedStorage": 20, 
         "Status": "replicating", 
         "Port": 1521, 
         "InstanceCreateTime": "2020-12-04T15:28:31Z", 
         "MasterUsername": "admin", 
         "Engine": "oracle-se2", 
         "EngineVersion": "12.1.0.2.v21", 
         "LicenseModel": "bring-your-own-license", 
         "OptionGroupName": "default:oracle-se2-12-1", 
         "Encrypted": false, 
         "StorageType": "gp2", 
         "IAMDatabaseAuthenticationEnabled": false, 
         "BackupRetentionPeriod": 7, 
         "DBInstanceAutomatedBackupsArn": "arn:aws:rds:us-west-2:123456789012:auto-
backup:ab-jkib2gfq5rv7replzadausbrktni2bn4example" 
     }
}
```
Weitere Informationen finden Sie unter [Stoppen der automatisierten Backup-Replikation](https://docs.aws.amazon.com/AmazonRDS/latest/UserGuide/USER_ReplicateBackups.html#AutomatedBackups.StopReplicating) im Amazon RDS-Benutzerhandbuch.

• Einzelheiten zur API finden Sie [StopDbInstanceAutomatedBackupsReplicationu](https://awscli.amazonaws.com/v2/documentation/api/latest/reference/rds/stop-db-instance-automated-backups-replication.html)nter AWS CLI Befehlsreferenz.

#### **stop-db-instance**

Das folgende Codebeispiel zeigt die Verwendungstop-db-instance.

### AWS CLI

Um eine DB-Instance zu stoppen

Das folgende stop-db-instance Beispiel stoppt die angegebene DB-Instance.

```
aws rds stop-db-instance \ 
     --db-instance-identifier test-instance
```
Ausgabe:

```
{ 
     "DBInstance": { 
          "DBInstanceStatus": "stopping", 
          ...some output truncated... 
     }
}
```
• Einzelheiten zur API finden Sie [StopDbInstance](https://awscli.amazonaws.com/v2/documentation/api/latest/reference/rds/stop-db-instance.html)in der AWS CLI Befehlsreferenz.

#### **switchover-blue-green-deployment**

Das folgende Codebeispiel zeigt die Verwendungswitchover-blue-green-deployment.

AWS CLI

Beispiel 1: So wechseln Sie zu einer blauen/grünen Bereitstellung für eine RDS-DB-Instance

Im folgenden switchover-blue-green-deployment Beispiel wird die angegebene grüne Umgebung als neue Produktionsumgebung beworben.

```
aws rds switchover-blue-green-deployment \ 
     --blue-green-deployment-identifier bgd-wi89nwzglccsfake \ 
     --switchover-timeout 300
```

```
{ 
     "BlueGreenDeployment": { 
         "BlueGreenDeploymentIdentifier": "bgd-v53303651eexfake", 
         "BlueGreenDeploymentName": "bgd-cli-test-instance", 
         "Source": "arn:aws:rds:us-east-1:123456789012:db:my-db-instance", 
         "Target": "arn:aws:rds:us-east-1:123456789012:db:my-db-instance-green-
blhi1e", 
         "SwitchoverDetails": [ 
             { 
                  "SourceMember": "arn:aws:rds:us-east-1:123456789012:db:my-db-
instance", 
                  "TargetMember": "arn:aws:rds:us-east-1:123456789012:db:my-db-
instance-green-blhi1e", 
                  "Status": "AVAILABLE" 
             }, 
             { 
                  "SourceMember": "arn:aws:rds:us-east-1:123456789012:db:my-db-
instance-replica-1", 
                  "TargetMember": "arn:aws:rds:us-east-1:123456789012:db:my-db-
instance-replica-1-green-k5fv7u", 
                  "Status": "AVAILABLE" 
             }, 
\{\hspace{.1cm} \} "SourceMember": "arn:aws:rds:us-east-1:123456789012:db:my-db-
instance-replica-2", 
                  "TargetMember": "arn:aws:rds:us-east-1:123456789012:db:my-db-
instance-replica-2-green-ggsh8m", 
                  "Status": "AVAILABLE" 
             }, 
\{\hspace{.1cm} \} "SourceMember": "arn:aws:rds:us-east-1:123456789012:db:my-db-
instance-replica-3", 
                  "TargetMember": "arn:aws:rds:us-east-1:123456789012:db:my-db-
instance-replica-3-green-o2vwm0", 
                  "Status": "AVAILABLE" 
 } 
         ], 
         "Tasks": [ 
             { 
                  "Name": "CREATING_READ_REPLICA_OF_SOURCE", 
                  "Status": "COMPLETED" 
             },
```

```
 { 
                  "Name": "DB_ENGINE_VERSION_UPGRADE", 
                  "Status": "COMPLETED" 
              }, 
\{\hspace{.1cm} \} "Name": "CONFIGURE_BACKUPS", 
                  "Status": "COMPLETED" 
              }, 
\{\hspace{.1cm} \} "Name": "CREATING_TOPOLOGY_OF_SOURCE", 
                  "Status": "COMPLETED" 
 } 
         ], 
          "Status": "SWITCHOVER_IN_PROGRESS", 
          "CreateTime": "2022-02-25T22:33:22.225000+00:00" 
     }
}
```
Weitere Informationen finden Sie unter [Umschalten einer blauen/grünen Bereitstellung](https://docs.aws.amazon.com/AmazonRDS/latest/UserGuide/blue-green-deployments-switching.html) im Amazon RDS-Benutzerhandbuch.

Beispiel 2: Um eine blaue/grüne Bereitstellung für einen Aurora MySQL-DB-Cluster zu bewerben

Im folgenden switchover-blue-green-deployment Beispiel wird die angegebene grüne Umgebung als neue Produktionsumgebung beworben.

```
aws rds switchover-blue-green-deployment \ 
     --blue-green-deployment-identifier bgd-wi89nwzglccsfake \ 
     --switchover-timeout 300
```

```
{ 
     "BlueGreenDeployment": { 
         "BlueGreenDeploymentIdentifier": "bgd-wi89nwzglccsfake", 
         "BlueGreenDeploymentName": "my-blue-green-deployment", 
         "Source": "arn:aws:rds:us-east-1:123456789012:cluster:my-aurora-mysql-
cluster", 
         "Target": "arn:aws:rds:us-east-1:123456789012:cluster:my-aurora-mysql-
cluster-green-3ud8z6", 
         "SwitchoverDetails": [ 
\{\hspace{.1cm} \}
```

```
 "SourceMember": "arn:aws:rds:us-east-1:123456789012:cluster:my-
aurora-mysql-cluster", 
                  "TargetMember": "arn:aws:rds:us-east-1:123456789012:cluster:my-
aurora-mysql-cluster-green-3ud8z6", 
                  "Status": "AVAILABLE" 
             }, 
\{\hspace{.1cm} \} "SourceMember": "arn:aws:rds:us-east-1:123456789012:db:my-aurora-
mysql-cluster-1", 
                  "TargetMember": "arn:aws:rds:us-east-1:123456789012:db:my-aurora-
mysql-cluster-1-green-bvxc73", 
                  "Status": "AVAILABLE" 
             }, 
\{\hspace{.1cm} \} "SourceMember": "arn:aws:rds:us-east-1:123456789012:db:my-aurora-
mysql-cluster-2", 
                  "TargetMember": "arn:aws:rds:us-east-1:123456789012:db:my-aurora-
mysql-cluster-2-green-7wc4ie", 
                  "Status": "AVAILABLE" 
             }, 
\{\hspace{.1cm} \} "SourceMember": "arn:aws:rds:us-east-1:123456789012:db:my-aurora-
mysql-cluster-3", 
                  "TargetMember": "arn:aws:rds:us-east-1:123456789012:db:my-aurora-
mysql-cluster-3-green-p4xxkz", 
                  "Status": "AVAILABLE" 
             }, 
\{\hspace{.1cm} \} "SourceMember": "arn:aws:rds:us-east-1:123456789012:cluster-
endpoint:my-excluded-member-endpoint", 
                  "TargetMember": "arn:aws:rds:us-east-1:123456789012:cluster-
endpoint:my-excluded-member-endpoint-green-np1ikl", 
                  "Status": "AVAILABLE" 
             }, 
\{\hspace{.1cm} \} "SourceMember": "arn:aws:rds:us-east-1:123456789012:cluster-
endpoint:my-reader-endpoint", 
                  "TargetMember": "arn:aws:rds:us-east-1:123456789012:cluster-
endpoint:my-reader-endpoint-green-miszlf", 
                  "Status": "AVAILABLE" 
 } 
         ], 
         "Tasks": [ 
\{\hspace{.1cm} \}
```

```
 "Name": "CREATING_READ_REPLICA_OF_SOURCE", 
                  "Status": "COMPLETED" 
              }, 
\{\hspace{.1cm} \} "Name": "DB_ENGINE_VERSION_UPGRADE", 
                  "Status": "COMPLETED" 
              }, 
\{\hspace{.1cm} \} "Name": "CREATE_DB_INSTANCES_FOR_CLUSTER", 
                  "Status": "COMPLETED" 
              }, 
              { 
                  "Name": "CREATE_CUSTOM_ENDPOINTS", 
                  "Status": "COMPLETED" 
 } 
          ], 
          "Status": "SWITCHOVER_IN_PROGRESS", 
          "CreateTime": "2022-02-25T22:38:49.522000+00:00" 
     }
}
```
Weitere Informationen finden Sie unter [Umstellung auf eine blaue/grüne Bereitstellung](https://docs.aws.amazon.com/AmazonRDS/latest/AuroraUserGuide/blue-green-deployments-switching.html) im Amazon Aurora Aurora-Benutzerhandbuch.

• Einzelheiten zur API finden Sie unter [SwitchoverBlueGreenDeployment AWS](https://awscli.amazonaws.com/v2/documentation/api/latest/reference/rds/switchover-blue-green-deployment.html) [CLIB](https://awscli.amazonaws.com/v2/documentation/api/latest/reference/rds/switchover-blue-green-deployment.html)efehlsreferenz.

Beispiele für Amazon RDS Data Service mit AWS CLI

Die folgenden Codebeispiele zeigen Ihnen, wie Sie mithilfe von Amazon RDS Data Service Aktionen ausführen und allgemeine Szenarien implementieren. AWS Command Line Interface

Aktionen sind Codeauszüge aus größeren Programmen und müssen im Kontext ausgeführt werden. Während Aktionen Ihnen zeigen, wie Sie einzelne Servicefunktionen aufrufen, können Sie Aktionen im Kontext der zugehörigen Szenarien und serviceübergreifenden Beispiele sehen.

Szenarien sind Codebeispiele, die Ihnen zeigen, wie Sie eine bestimmte Aufgabe ausführen können, indem Sie mehrere Funktionen innerhalb desselben Services aufrufen.

Jedes Beispiel enthält einen Link zu GitHub, wo Sie Anweisungen zur Einrichtung und Ausführung des Codes im Kontext finden.

#### Themen

• [Aktionen](#page-388-0)

### Aktionen

## **batch-execute-statement**

Das folgende Codebeispiel zeigt die Verwendungbatch-execute-statement.

## AWS CLI

Um eine Batch-SQL-Anweisung auszuführen

Im folgenden batch-execute-statement Beispiel wird eine Batch-SQL-Anweisung über ein Datenarray mit einem Parametersatz ausgeführt.

```
aws rds-data batch-execute-statement \ 
    --resource-arn "arn:aws:rds:us-west-2:123456789012:cluster:mydbcluster" \
     --database "mydb" \ 
    --secret-arn "arn:aws:secretsmanager:us-west-2:123456789012:secret:mysecret" \
    -sql "insert into mytable values (:id, :val)" \
    --parameter-sets "[[{\"name\": \"id\", \"value\": {\"longValue\": 1}}, {\"name\":
  \"val\", \"value\": {\"stringValue\": \"ValueOne\"}}], 
         [{\"name\": \"id\", \"value\": {\"longValue\": 2}},{\"name\": \"val\", 
  \"value\": {\"stringValue\": \"ValueTwo\"}}], 
         [{\"name\": \"id\", \"value\": {\"longValue\": 3}},{\"name\": \"val\", 
  \"value\": {\"stringValue\": \"ValueThree\"}}]]"
```
Mit diesem Befehl wird keine Ausgabe zurückgegeben.

Weitere Informationen finden Sie unter [Verwenden der Daten-API für Aurora Serverless](https://docs.aws.amazon.com/AmazonRDS/latest/AuroraUserGuide/data-api.html) im Amazon RDS-Benutzerhandbuch.

• Einzelheiten zur API finden Sie unter [BatchExecuteStatement AWS CLIB](https://awscli.amazonaws.com/v2/documentation/api/latest/reference/rds-data/batch-execute-statement.html)efehlsreferenz.

## **begin-transaction**

Das folgende Codebeispiel zeigt die Verwendungbegin-transaction.

### AWS CLI

Um eine SQL-Transaktion zu starten

Aktionen und Szenarien 5292

Das folgende begin-transaction Beispiel startet eine SQL-Transaktion.

```
aws rds-data begin-transaction \ 
    --resource-arn "arn:aws:rds:us-west-2:123456789012:cluster:mydbcluster" \
     --database "mydb" \ 
     --secret-arn "arn:aws:secretsmanager:us-west-2:123456789012:secret:mysecret"
```
Ausgabe:

```
{ 
     "transactionId": "ABC1234567890xyz"
}
```
Weitere Informationen finden Sie unter [Verwenden der Daten-API für Aurora Serverless](https://docs.aws.amazon.com/AmazonRDS/latest/AuroraUserGuide/data-api.html) im Amazon RDS-Benutzerhandbuch.

• Einzelheiten zur API finden Sie unter [BeginTransaction AWS CLIB](https://awscli.amazonaws.com/v2/documentation/api/latest/reference/rds-data/begin-transaction.html)efehlsreferenz.

## **commit-transaction**

Das folgende Codebeispiel zeigt die Verwendungcommit-transaction.

AWS CLI

Um eine SQL-Transaktion festzuschreiben

Das folgende commit-transaction Beispiel beendet die angegebene SQL-Transaktion und überträgt die Änderungen, die Sie als Teil der Transaktion vorgenommen haben.

```
aws rds-data commit-transaction \ 
    --resource-arn "arn:aws:rds:us-west-2:123456789012:cluster:mydbcluster" \
    --secret-arn "arn:aws:secretsmanager:us-west-2:123456789012:secret:mysecret" \
     --transaction-id "ABC1234567890xyz"
```

```
{ 
     "transactionStatus": "Transaction Committed"
}
```
Weitere Informationen finden Sie unter [Verwenden der Daten-API für Aurora Serverless](https://docs.aws.amazon.com/AmazonRDS/latest/AuroraUserGuide/data-api.html) im Amazon RDS-Benutzerhandbuch.

• Einzelheiten zur API finden Sie unter [CommitTransaction AWS CLI](https://awscli.amazonaws.com/v2/documentation/api/latest/reference/rds-data/commit-transaction.html)Befehlsreferenz.

### **execute-statement**

Das folgende Codebeispiel zeigt die Verwendungexecute-statement.

### AWS CLI

Beispiel 1: Um eine SQL-Anweisung auszuführen, die Teil einer Transaktion ist

Im folgenden execute-statement Beispiel wird eine SQL-Anweisung ausgeführt, die Teil einer Transaktion ist.

```
aws rds-data execute-statement \ 
    --resource-arn "arn:aws:rds:us-west-2:123456789012:cluster:mydbcluster" \
     --database "mydb" \ 
    --secret-arn "arn:aws:secretsmanager:us-west-2:123456789012:secret:mysecret" \
     --sql "update mytable set quantity=5 where id=201" \ 
     --transaction-id "ABC1234567890xyz"
```
Ausgabe:

```
{ 
     "numberOfRecordsUpdated": 1
}
```
Beispiel 2: Um eine SQL-Anweisung mit Parametern auszuführen

Im folgenden execute-statement Beispiel wird eine SQL-Anweisung mit Parametern ausgeführt.

```
aws rds-data execute-statement \ 
    --resource-arn "arn:aws:rds:us-east-1:123456789012:cluster:mydbcluster" \
     --database "mydb" \ 
    --secret-arn "arn:aws:secretsmanager:us-east-1:123456789012:secret:mysecret" \
    -sql "insert into mytable values (:id, :val)" \
    --parameters "[{\"name\": \"id\", \"value\": {\"longValue\": 1}}, {\"name\":
  \"val\", \"value\": {\"stringValue\": \"value1\"}}]"
```
#### Ausgabe:

```
{ 
     "numberOfRecordsUpdated": 1
}
```
Weitere Informationen finden Sie unter [Verwenden der Daten-API für Aurora Serverless](https://docs.aws.amazon.com/AmazonRDS/latest/AuroraUserGuide/data-api.html) im Amazon RDS-Benutzerhandbuch.

• Einzelheiten zur API finden Sie unter [ExecuteStatement AWS CLI](https://awscli.amazonaws.com/v2/documentation/api/latest/reference/rds-data/execute-statement.html)Befehlsreferenz.

## **rollback-transaction**

Das folgende Codebeispiel zeigt die Verwendungrollback-transaction.

AWS CLI

Um eine SQL-Transaktion rückgängig zu machen

Im folgenden rollback-transaction Beispiel wird die angegebene SQL-Transaktion rückgängig gemacht.

```
aws rds-data rollback-transaction \ 
    --resource-arn "arn:aws:rds:us-west-2:123456789012:cluster:mydbcluster" \
    --secret-arn "arn:aws:secretsmanager:us-west-2:123456789012:secret:mysecret" \
     --transaction-id "ABC1234567890xyz"
```
Ausgabe:

```
{ 
     "transactionStatus": "Rollback Complete"
}
```
Weitere Informationen finden Sie unter [Verwenden der Daten-API für Aurora Serverless](https://docs.aws.amazon.com/AmazonRDS/latest/AuroraUserGuide/data-api.html) im Amazon RDS-Benutzerhandbuch.

• Einzelheiten zur API finden Sie unter [RollbackTransaction AWS CLIB](https://awscli.amazonaws.com/v2/documentation/api/latest/reference/rds-data/rollback-transaction.html)efehlsreferenz.

# Beispiele für Amazon RDS Performance Insights mit AWS CLI

Die folgenden Codebeispiele zeigen Ihnen, wie Sie mithilfe von Amazon RDS Performance Insights Aktionen ausführen und allgemeine Szenarien implementieren. AWS Command Line Interface

Aktionen sind Codeauszüge aus größeren Programmen und müssen im Kontext ausgeführt werden. Während Aktionen Ihnen zeigen, wie Sie einzelne Servicefunktionen aufrufen, können Sie Aktionen im Kontext der zugehörigen Szenarien und serviceübergreifenden Beispiele sehen.

Szenarien sind Codebeispiele, die Ihnen zeigen, wie Sie eine bestimmte Aufgabe ausführen können, indem Sie mehrere Funktionen innerhalb desselben Services aufrufen.

Jedes Beispiel enthält einen Link zu GitHub, wo Sie Anweisungen zur Einrichtung und Ausführung des Codes im Kontext finden.

Themen

• [Aktionen](#page-388-0)

Aktionen

## **describe-dimension-keys**

Das folgende Codebeispiel zeigt die Verwendungdescribe-dimension-keys.

AWS CLI

Um Dimensionsschlüssel zu beschreiben

In diesem Beispiel werden die Namen aller Warteereignisse abgefragt. Die Daten werden nach dem Namen des Ereignisses und den Aggregatwerten dieser Ereignisse über den angegebenen Zeitraum zusammengefasst.

Befehl:

```
aws pi describe-dimension-keys --service-type RDS --identifier db-
LKCGOBK26374TPTDFXOIWVCPPM --start-time 1527026400 --end-time 1527080400 --metric 
  db.load.avg --group-by '{"Group":"db.wait_event"}'
```
Ausgabe:

{

```
 "AlignedEndTime": 1.5270804E9,
```

```
 "AlignedStartTime": 1.5270264E9, 
     "Keys": [ 
         { 
              "Dimensions": {"db.wait_event.name": "wait/synch/mutex/innodb/
aurora_lock_thread_slot_futex"}, 
              "Total": 0.05906906851195666 
         }, 
         { 
              "Dimensions": {"db.wait_event.name": "wait/io/aurora_redo_log_flush"}, 
              "Total": 0.015824722186149193 
         }, 
         { 
             "Dimensions": {"db.wait event.name": "CPU"},
              "Total": 0.008014396230265477 
         }, 
         { 
              "Dimensions": {"db.wait_event.name": "wait/io/
aurora_respond_to_client"}, 
              "Total": 0.0036361612526204477 
         }, 
         { 
              "Dimensions": {"db.wait_event.name": "wait/io/table/sql/handler"}, 
              "Total": 0.0019108398419382965 
         }, 
         { 
              "Dimensions": {"db.wait_event.name": "wait/synch/cond/mysys/
my_thread_var::suspend"}, 
              "Total": 8.533847837782684E-4 
         }, 
         { 
              "Dimensions": {"db.wait_event.name": "wait/io/file/csv/data"}, 
              "Total": 6.864181956477376E-4 
         }, 
         { 
              "Dimensions": {"db.wait_event.name": "Unknown"}, 
              "Total": 3.895887056379051E-4 
         }, 
         { 
              "Dimensions": {"db.wait_event.name": "wait/synch/mutex/sql/
FILE_AS_TABLE::LOCK_shim_lists"}, 
              "Total": 3.710368625122906E-5 
         }, 
         { 
              "Dimensions": {"db.wait_event.name": "wait/lock/table/sql/handler"},
```

```
 "Total": 0 
             } 
       ]
}
```
• Einzelheiten zur API finden Sie [DescribeDimensionKeysi](https://awscli.amazonaws.com/v2/documentation/api/latest/reference/pi/describe-dimension-keys.html)n der AWS CLI Befehlsreferenz.

### **get-resource-metrics**

Das folgende Codebeispiel zeigt die Verwendungget-resource-metrics.

#### AWS CLI

Um Ressourcenmetriken abzurufen

In diesem Beispiel werden Datenpunkte für die Dimensionsgruppe db.wait\_event und für die Dimension db.wait\_event.name innerhalb dieser Gruppe angefordert. In der Antwort werden die relevanten Datenpunkte nach der angeforderten Dimension (db.wait\_event.name) gruppiert.

Befehl:

```
aws pi get-resource-metrics --service-type RDS --identifier db-
LKCGOBK26374TPTDFXOIWVCPPM --start-time 1527026400 --end-time 1527080400 --period-
in-seconds 300 --metric db.load.avg --metric-queries file://metric-queries.json
```
Die Argumente für --metric-queries werden in einer JSON-Datei gespeichert,. metricqueries.json Hier ist der Inhalt dieser Datei:

```
\Gamma { 
            "Metric": "db.load.avg", 
            "GroupBy": { 
                  "Group":"db.wait_event" 
            } 
      }
\mathbf{I}
```
Ausgabe:

{

```
 "AlignedEndTime": 1.5270804E9,
```

```
 "AlignedStartTime": 1.5270264E9, 
     "Identifier": "db-LKCGOBK26374TPTDFXOIWVCPPM", 
     "MetricList": [ 
         { 
             "Key": { 
                 "Metric": "db.load.avg" 
             }, 
             "DataPoints": [ 
\overline{a} "Timestamp": 1527026700.0, 
                      "Value": 1.3533333333333333 
                 }, 
\overline{a} "Timestamp": 1527027000.0, 
                      "Value": 0.88 
                 }, 
                 <...remaining output omitted...> 
 ] 
         }, 
         { 
             "Key": { 
                 "Metric": "db.load.avg", 
                  "Dimensions": { 
                      "db.wait_event.name": "wait/synch/mutex/innodb/
aurora_lock_thread_slot_futex" 
 } 
             }, 
             "DataPoints": [ 
\overline{a} "Timestamp": 1527026700.0, 
                      "Value": 0.8566666666666667 
                 }, 
\overline{a} "Timestamp": 1527027000.0, 
                      "Value": 0.8633333333333333 
                 }, 
                 <...remaining output omitted...> 
             ], 
         }, 
             <...remaining output omitted...> 
     ]
}
```
• Einzelheiten zur API finden Sie [GetResourceMetrics](https://awscli.amazonaws.com/v2/documentation/api/latest/reference/pi/get-resource-metrics.html)in der AWS CLI Befehlsreferenz.

# Amazon Redshift Redshift-Beispiele mit AWS CLI

Die folgenden Codebeispiele zeigen Ihnen, wie Sie mithilfe von Amazon Redshift Aktionen ausführen und allgemeine Szenarien implementieren. AWS Command Line Interface

Aktionen sind Codeauszüge aus größeren Programmen und müssen im Kontext ausgeführt werden. Während Aktionen Ihnen zeigen, wie Sie einzelne Servicefunktionen aufrufen, können Sie Aktionen im Kontext der zugehörigen Szenarien und serviceübergreifenden Beispiele sehen.

Szenarien sind Codebeispiele, die Ihnen zeigen, wie Sie eine bestimmte Aufgabe ausführen können, indem Sie mehrere Funktionen innerhalb desselben Services aufrufen.

Jedes Beispiel enthält einen Link zu GitHub, wo Sie Anweisungen zum Einrichten und Ausführen des Codes im Kontext finden.

Themen

• [Aktionen](#page-388-0)

Aktionen

## **accept-reserved-node-exchange**

Das folgende Codebeispiel zeigt die Verwendungaccept-reserved-node-exchange.

AWS CLI

Um den Austausch reservierter Knoten zu akzeptieren

Das folgende accept-reserved-node-exchange Beispiel akzeptiert den Austausch eines reservierten DC1-Knotens gegen einen reservierten DC2-Knoten.

```
aws redshift accept-reserved-node-exchange / 
     --reserved-node-id 12345678-12ab-12a1-1a2a-12ab-12a12EXAMPLE / 
     --target-reserved-node-offering-id 12345678-12ab-12a1-1a2a-12ab-12a12EXAMPLE
```
Ausgabe:

{

"ExchangedReservedNode": {

```
 "ReservedNodeId": "12345678-12ab-12a1-1a2a-12ab-12a12EXAMPLE", 
         "ReservedNodeOfferingId": "12345678-12ab-12a1-1a2a-12ab-12a12EXAMPLE", 
         "NodeType": "dc2.large", 
         "StartTime": "2019-12-06T21:17:26Z", 
         "Duration": 31536000, 
         "FixedPrice": 0.0, 
         "UsagePrice": 0.0, 
         "CurrencyCode": "USD", 
         "NodeCount": 1, 
         "State": "exchanging", 
         "OfferingType": "All Upfront", 
         "RecurringCharges": [ 
\{\hspace{.1cm} \} "RecurringChargeAmount": 0.0, 
                  "RecurringChargeFrequency": "Hourly" 
 } 
         ], 
         "ReservedNodeOfferingType": "Regular" 
     }
```
Weitere Informationen finden Sie unter [Upgrading Reserved Nodes with the AWS CLI](https://docs.aws.amazon.com/redshift/latest/mgmt/purchase-reserved-node-offering-console.html) im Amazon Redshift Cluster Management Guide.

• Einzelheiten zur API finden Sie unter [AcceptReservedNodeExchange AWS CLI](https://awscli.amazonaws.com/v2/documentation/api/latest/reference/redshift/accept-reserved-node-exchange.html)Befehlsreferenz.

## **authorize-cluster-security-group-ingress**

Das folgende Codebeispiel zeigt die Verwendungauthorize-cluster-security-groupingress.

### AWS CLI

}

Ein GroupThis Beispiel für die Autorisierung des Zugriffs auf eine EC2-Sicherheit autorisiert den Zugriff auf eine benannte Amazon EC2-Sicherheitsgruppe. Befehl:

```
aws redshift authorize-cluster-security-group-ingress --cluster-security-group-name 
  mysecuritygroup --ec2-security-group-name myec2securitygroup --ec2-security-group-
owner-id 123445677890
```
Autorisieren des Zugriffs auf einen CIDR-BereichDieses Beispiel autorisiert den Zugriff auf einen CIDR-Bereich.Befehl:

aws redshift authorize-cluster-security-group-ingress --cluster-security-group-name mysecuritygroup --cidrip 192.168.100.100/32

• Einzelheiten zur API finden Sie unter Befehlsreferenz. [AuthorizeClusterSecurityGroupIngressA](https://awscli.amazonaws.com/v2/documentation/api/latest/reference/redshift/authorize-cluster-security-group-ingress.html)WS CLI

#### **authorize-snapshot-access**

Das folgende Codebeispiel zeigt die Verwendungauthorize-snapshot-access.

#### AWS CLI

Ein AWS Konto zur Wiederherstellung autorisieren Ein SnapshotThis Beispiel autorisiert das AWS Konto444455556666, den Snapshot wiederherzustellen. my-snapshot-id Standardmäßig erfolgt die Ausgabe im JSON-Format.Befehl:

```
aws redshift authorize-snapshot-access --snapshot-id my-snapshot-id --account-with-
restore-access 444455556666
```

```
\{ "Snapshot": { 
       "Status": "available", 
       "SnapshotCreateTime": "2013-07-17T22:04:18.947Z", 
       "EstimatedSecondsToCompletion": 0, 
       "AvailabilityZone": "us-east-1a", 
       "ClusterVersion": "1.0", 
       "MasterUsername": "adminuser", 
       "Encrypted": false, 
       "OwnerAccount": "111122223333", 
       "BackupProgressInMegabytes": 11.0, 
       "ElapsedTimeInSeconds": 0, 
       "DBName": "dev", 
       "CurrentBackupRateInMegabytesPerSecond: 0.1534, 
       "ClusterCreateTime": "2013-01-22T21:59:29.559Z", 
       "ActualIncrementalBackupSizeInMegabytes"; 11.0, 
       "SnapshotType": "manual", 
       "NodeType": "dw.hs1.xlarge", 
       "ClusterIdentifier": "mycluster", 
       "TotalBackupSizeInMegabytes": 20.0,
```

```
 "Port": 5439, 
        "NumberOfNodes": 2, 
        "SnapshotIdentifier": "my-snapshot-id" 
    }
}
```
• Einzelheiten zur API finden Sie [AuthorizeSnapshotAccessi](https://awscli.amazonaws.com/v2/documentation/api/latest/reference/redshift/authorize-snapshot-access.html)n der AWS CLI Befehlsreferenz.

## **batch-delete-cluster-snapshots**

Das folgende Codebeispiel zeigt die Verwendungbatch-delete-cluster-snapshots.

## AWS CLI

Um eine Reihe von Cluster-Snapshots zu löschen

Im folgenden batch-delete-cluster-snapshots Beispiel wird ein Satz manueller Cluster-Snapshots gelöscht.

```
aws redshift batch-delete-cluster-snapshots \ 
         --identifiers SnapshotIdentifier=mycluster-2019-11-06-14-12 
  SnapshotIdentifier=mycluster-2019-11-06-14-20
```
Ausgabe:

```
{ 
      "Resources": [ 
           "mycluster-2019-11-06-14-12", 
           "mycluster-2019-11-06-14-20" 
     \mathbf{I}}
```
Weitere Informationen finden Sie unter [Amazon Redshift Snapshots](https://docs.aws.amazon.com/redshift/latest/mgmt/working-with-snapshots.html) im Amazon Redshift Cluster Management Guide.

• Einzelheiten zur API finden Sie unter Befehlsreferenz [BatchDeleteClusterSnapshots.](https://awscli.amazonaws.com/v2/documentation/api/latest/reference/redshift/batch-delete-cluster-snapshots.html)AWS CLI

## **batch-modify-cluster-snapshots**

Das folgende Codebeispiel zeigt die Verwendungbatch-modify-cluster-snapshots.

## AWS CLI

Um eine Reihe von Cluster-Snapshots zu ändern

Im folgenden batch-modify-cluster-snapshots Beispiel werden die Einstellungen für eine Reihe von Cluster-Snapshots geändert.

```
aws redshift batch-modify-cluster-snapshots \ 
     --snapshot-identifier-list mycluster-2019-11-06-16-31 mycluster-2019-11-06-16-32 
 \setminus --manual-snapshot-retention-period 30
```
Ausgabe:

```
{ 
     "Resources": [ 
          "mycluster-2019-11-06-16-31", 
          "mycluster-2019-11-06-16-32" 
     ], 
     "Errors": [], 
     "ResponseMetadata": { 
          "RequestId": "12345678-12ab-12a1-1a2a-12ab-12a12EXAMPLE", 
          "HTTPStatusCode": 200, 
          "HTTPHeaders": { 
                  "x-amzn-requestid": "12345678-12ab-12a1-1a2a-12ab-12a12EXAMPLE, 
                  "content-type": "text/xml", 
                   "content-length": "480", 
                   "date": "Sat, 07 Dec 2019 00:36:09 GMT", 
                   "connection": "keep-alive" 
         }, 
          "RetryAttempts": 0 
     }
}
```
Weitere Informationen finden Sie unter [Amazon Redshift Snapshots](https://docs.aws.amazon.com/redshift/latest/mgmt/working-with-snapshots.html) im Amazon Redshift Cluster Management Guide.

• Einzelheiten zur API finden Sie unter Befehlsreferenz [BatchModifyClusterSnapshots.](https://awscli.amazonaws.com/v2/documentation/api/latest/reference/redshift/batch-modify-cluster-snapshots.html)AWS CLI

## **cancel-resize**

Das folgende Codebeispiel zeigt die Verwendungcancel-resize.

# AWS CLI

Um die Größenänderung eines Clusters abzubrechen

Im folgenden cancel-resize Beispiel wird ein klassischer Vorgang zur Größenänderung für einen Cluster abgebrochen.

```
aws redshift cancel-resize \ 
     --cluster-identifier mycluster
```
Ausgabe:

```
{ 
     "TargetNodeType": "dc2.large", 
     "TargetNumberOfNodes": 2, 
     "TargetClusterType": "multi-node", 
     "Status": "CANCELLING", 
     "ResizeType": "ClassicResize", 
     "TargetEncryptionType": "NONE"
}
```
Weitere Informationen finden Sie unter [Resizing Clusters in Amazon Redshift](https://docs.aws.amazon.com/redshift/latest/mgmt/rs-resize-tutorial.html) im Amazon Redshift Cluster Management Guide.

• Einzelheiten zur API finden Sie [CancelResizei](https://awscli.amazonaws.com/v2/documentation/api/latest/reference/redshift/cancel-resize.html)n der AWS CLI Befehlsreferenz.

# **copy-cluster-snapshot**

Das folgende Codebeispiel zeigt die Verwendungcopy-cluster-snapshot.

## AWS CLI

Das VersionsThis Beispiel Get a Description of All Cluster gibt eine Beschreibung aller Clusterversionen zurück. Standardmäßig erfolgt die Ausgabe im JSON-Format.Befehl:

```
aws redshift copy-cluster-snapshot --source-snapshot-identifier 
  cm:examplecluster-2013-01-22-19-27-58 --target-snapshot-identifier my-saved-
snapshot-copy
```
## Ergebnis:

{

```
 "Snapshot": { 
       "Status": "available", 
       "SnapshotCreateTime": "2013-01-22T19:27:58.931Z", 
       "AvailabilityZone": "us-east-1c", 
       "ClusterVersion": "1.0", 
       "MasterUsername": "adminuser", 
       "DBName": "dev", 
       "ClusterCreateTime": "2013-01-22T19:23:59.368Z", 
       "SnapshotType": "manual", 
       "NodeType": "dw.hs1.xlarge", 
       "ClusterIdentifier": "examplecluster", 
       "Port": 5439, 
       "NumberOfNodes": "2", 
       "SnapshotIdentifier": "my-saved-snapshot-copy" 
    }, 
    "ResponseMetadata": { 
       "RequestId": "3b279691-64e3-11e2-bec0-17624ad140dd" 
    }
}
```
• Einzelheiten zur API finden Sie [CopyClusterSnapshoti](https://awscli.amazonaws.com/v2/documentation/api/latest/reference/redshift/copy-cluster-snapshot.html)n der AWS CLI Befehlsreferenz.

### **create-cluster-parameter-group**

Das folgende Codebeispiel zeigt die Verwendungcreate-cluster-parameter-group.

AWS CLI

Das GroupThis Beispiel "Cluster-Parameter erstellen" erstellt eine neue Cluster-Parametergruppe.Command:

```
aws redshift create-cluster-parameter-group --parameter-group-name 
  myclusterparametergroup --parameter-group-family redshift-1.0 --description "My 
  first cluster parameter group"
```

```
{ 
    "ClusterParameterGroup": { 
       "ParameterGroupFamily": "redshift-1.0", 
       "Description": "My first cluster parameter group", 
       "ParameterGroupName": "myclusterparametergroup"
```

```
 }, 
    "ResponseMetadata": { 
       "RequestId": "739448f0-64cc-11e2-8f7d-3b939af52818" 
    }
}
```
• Einzelheiten zur API finden Sie [CreateClusterParameterGroup](https://awscli.amazonaws.com/v2/documentation/api/latest/reference/redshift/create-cluster-parameter-group.html)in der AWS CLI Befehlsreferenz.

## **create-cluster-security-group**

Das folgende Codebeispiel zeigt die Verwendungcreate-cluster-security-group.

## AWS CLI

Durch das Erstellen eines GroupThis Beispiels für Clustersicherheit wird eine neue Clustersicherheitsgruppe erstellt. Standardmäßig erfolgt die Ausgabe im JSON-Format.Befehl:

```
aws redshift create-cluster-security-group --cluster-security-group-name 
 mysecuritygroup --description "This is my cluster security group"
```
Ergebnis:

```
{ 
    "create_cluster_security_group_response": { 
       "create_cluster_security_group_result": { 
           "cluster_security_group": { 
              "description": "This is my cluster security group", 
              "owner_id": "300454760768", 
              "cluster_security_group_name": "mysecuritygroup", 
              "ec2_security_groups": \[], 
             "ip\_ranges": \[]
          } 
       }, 
       "response_metadata": { 
           "request_id": "5df486a0-343a-11e2-b0d8-d15d0ef48549" 
       } 
    }
}
```
Mit der Option.COMMAND können Sie dieselben Informationen auch im Textformat abrufen: - output text

--output textOption.Befehl:

Option.Befehl:

```
aws redshift create-cluster-security-group --cluster-security-group-name 
  mysecuritygroup --description "This is my cluster security group" --output text
```
Ergebnis:

```
This is my cluster security group 300454760768 mysecuritygroup
a0c0bfab-343a-11e2-95d2-c3dc9fe8ab57
```
• Einzelheiten zur API finden Sie [CreateClusterSecurityGroupi](https://awscli.amazonaws.com/v2/documentation/api/latest/reference/redshift/create-cluster-security-group.html)n der AWS CLI Befehlsreferenz.

#### **create-cluster-snapshot**

Das folgende Codebeispiel zeigt die Verwendungcreate-cluster-snapshot.

AWS CLI

Das SnapshotThis Beispiel "Cluster erstellen" erstellt einen neuen Cluster-Snapshot. Standardmäßig erfolgt die Ausgabe im JSON-Format.Befehl:

```
aws redshift create-cluster-snapshot --cluster-identifier mycluster --snapshot-
identifier my-snapshot-id
```

```
{ 
    "Snapshot": { 
       "Status": "creating", 
       "SnapshotCreateTime": "2013-01-22T22:20:33.548Z", 
       "AvailabilityZone": "us-east-1a", 
       "ClusterVersion": "1.0", 
       "MasterUsername": "adminuser", 
       "DBName": "dev", 
       "ClusterCreateTime": "2013-01-22T21:59:29.559Z", 
       "SnapshotType": "manual", 
       "NodeType": "dw.hs1.xlarge", 
       "ClusterIdentifier": "mycluster",
```

```
 "Port": 5439, 
       "NumberOfNodes": "2", 
       "SnapshotIdentifier": "my-snapshot-id" 
    }, 
    "ResponseMetadata": { 
       "RequestId": "f024d1a5-64e1-11e2-88c5-53eb05787dfb" 
    }
}
```
• Einzelheiten zur API finden Sie [CreateClusterSnapshoti](https://awscli.amazonaws.com/v2/documentation/api/latest/reference/redshift/create-cluster-snapshot.html)n der AWS CLI Befehlsreferenz.

## **create-cluster-subnet-group**

Das folgende Codebeispiel zeigt die Verwendungcreate-cluster-subnet-group.

AWS CLI

Das GroupThis Beispiel "Cluster-Subnetz erstellen" erstellt eine neue Cluster-Subnetzgruppe. Befehl:

```
aws redshift create-cluster-subnet-group --cluster-subnet-group-name mysubnetgroup 
  --description "My subnet group" --subnet-ids subnet-763fdd1c
```

```
{ 
    "ClusterSubnetGroup": { 
       "Subnets": [ 
\overline{\mathcal{E}} "SubnetStatus": "Active", 
              "SubnetIdentifier": "subnet-763fdd1c", 
              "SubnetAvailabilityZone": { 
                 "Name": "us-east-1a" 
 } 
          } ], 
       "VpcId": "vpc-7e3fdd14", 
       "SubnetGroupStatus": "Complete", 
       "Description": "My subnet group", 
       "ClusterSubnetGroupName": "mysubnetgroup" 
    }, 
    "ResponseMetadata": { 
       "RequestId": "500b8ce2-698f-11e2-9790-fd67517fb6fd"
```
}

}

• Einzelheiten zur API finden Sie in der Befehlsreferenz [CreateClusterSubnetGroup.](https://awscli.amazonaws.com/v2/documentation/api/latest/reference/redshift/create-cluster-subnet-group.html)AWS CLI

### **create-cluster**

Das folgende Codebeispiel zeigt die Verwendungcreate-cluster.

## AWS CLI

Das ParametersThis Beispiel Create a Cluster with Minimal erstellt einen Cluster mit einem minimalen Parametersatz. Standardmäßig erfolgt die Ausgabe im JSON-Format.Befehl:

```
aws redshift create-cluster --node-type dw.hs1.xlarge --number-of-nodes 2 --master-
username adminuser --master-user-password TopSecret1 --cluster-identifier mycluster
```

```
{ 
    "Cluster": { 
       "NodeType": "dw.hs1.xlarge", 
       "ClusterVersion": "1.0", 
       "PubliclyAccessible": "true", 
       "MasterUsername": "adminuser", 
       "ClusterParameterGroups": [ 
           { 
              "ParameterApplyStatus": "in-sync", 
              "ParameterGroupName": "default.redshift-1.0" 
          } ], 
       "ClusterSecurityGroups": [ 
          { 
              "Status": "active", 
              "ClusterSecurityGroupName": "default" 
          } ], 
       "AllowVersionUpgrade": true, 
       "VpcSecurityGroups": \[], 
       "PreferredMaintenanceWindow": "sat:03:30-sat:04:00", 
       "AutomatedSnapshotRetentionPeriod": 1, 
       "ClusterStatus": "creating", 
       "ClusterIdentifier": "mycluster", 
       "DBName": "dev",
```

```
 "NumberOfNodes": 2, 
       "PendingModifiedValues": { 
           "MasterUserPassword": "\****" 
       } 
    }, 
    "ResponseMetadata": { 
       "RequestId": "7cf4bcfc-64dd-11e2-bea9-49e0ce183f07" 
    }
}
```
• Einzelheiten zur API finden Sie [CreateClusteri](https://awscli.amazonaws.com/v2/documentation/api/latest/reference/redshift/create-cluster.html)n der AWS CLI Befehlsreferenz.

## **create-event-subscription**

Das folgende Codebeispiel zeigt die Verwendungcreate-event-subscription.

AWS CLI

Um ein Benachrichtigungsabonnement für ein Ereignis zu erstellen

Im folgenden create-event-subscription Beispiel wird ein Abonnement für Ereignisbenachrichtigungen erstellt.

```
aws redshift create-event-subscription \ 
     --subscription-name mysubscription \ 
    --sns-topic-arn arn:aws:sns:us-west-2:123456789012:MySNStopic \
     --source-type cluster \ 
     --source-ids mycluster
```

```
{ 
          "EventSubscription": { 
          "CustomerAwsId": "123456789012", 
          "CustSubscriptionId": "mysubscription", 
          "SnsTopicArn": "arn:aws:sns:us-west-2:123456789012:MySNStopic", 
         "Status": "active", 
          "SubscriptionCreationTime": "2019-12-09T20:05:19.365Z", 
          "SourceType": "cluster", 
         "SourceIdsList": [ 
              "mycluster" 
         ],
```

```
 "EventCategoriesList": [], 
      "Severity": "INFO", 
      "Enabled": true, 
      "Tags": [] 
 }
```
Weitere Informationen finden Sie unter [Abonnieren von Amazon Redshift-](https://docs.aws.amazon.com/redshift/latest/mgmt/working-with-event-notifications.html)[Ereignisbenachrichtigungen](https://docs.aws.amazon.com/redshift/latest/mgmt/working-with-event-notifications.html) im Amazon Redshift Cluster Management Guide.

• Einzelheiten zur API finden Sie [CreateEventSubscriptioni](https://awscli.amazonaws.com/v2/documentation/api/latest/reference/redshift/create-event-subscription.html)n AWS CLI der Befehlsreferenz.

## **create-hsm-client-certificate**

Das folgende Codebeispiel zeigt die Verwendungcreate-hsm-client-certificate.

## AWS CLI

}

Um ein HSM-Client-Zertifikat zu erstellen

Im folgenden create-hsm-client-certificate Beispiel wird ein HSM-Clientzertifikat generiert, mit dem ein Cluster eine Verbindung zu einem HSM herstellen kann.

```
aws redshift create-hsm-client-certificate \ 
     --hsm-client-certificate-identifier myhsmclientcert
```
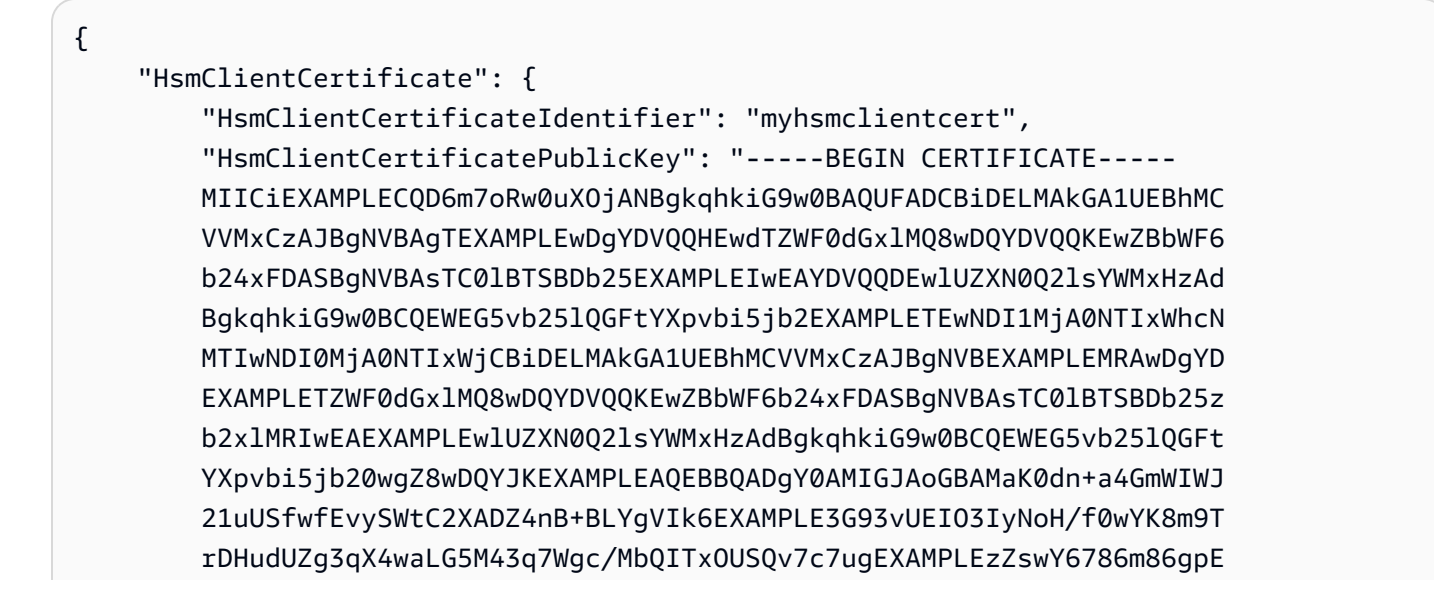

```
 Ibb3OhjZnzcvQAaRHhdlQWIMm2nrAgMBAAEwDQYJKoZIhvcNAQEEXAMPLEEAtCu4 
     nUhVVxYUEXAMPLEh8Mg9q6q+auNKyExzyLwaxlAoo7TJHidbtS4J5iNmZgXL0Fkb 
     FFBjvSfpJIlJ00zbhNYS5f6GEXAMPLEl0ZxBHjJnyp378OD8uTs7fLvjx79LjSTb 
     NYiytVbZPQUQ5Yaxu2jXnimvw3rEXAMPLE=-----END CERTIFICATE-----\n", 
 "Tags": [] 
 }
```
Weitere Informationen finden Sie unter [Amazon Redshift API Permissions Reference](https://docs.aws.amazon.com/redshift/latest/mgmt/redshift-policy-resources.resource-permissions.html) im Amazon Redshift Cluster Management Guide.

• Einzelheiten zur API finden Sie unter [CreateHsmClientCertificate AWS CLIB](https://awscli.amazonaws.com/v2/documentation/api/latest/reference/redshift/create-hsm-client-certificate.html)efehlsreferenz.

## **create-hsm-configuration**

Das folgende Codebeispiel zeigt die Verwendungcreate-hsm-configuration.

## AWS CLI

}

Um eine HSM-Konfiguration zu erstellen

Im folgenden create-hsm-configuration Beispiel wird die angegebene HSM-Konfiguration erstellt, die Informationen enthält, die ein Cluster benötigt, um Datenbankverschlüsselungsschlüssel in einem Hardware-Sicherheitsmodul (HSM) zu speichern und zu verwenden.

```
aws redshift create-hsm-configuration / 
     --hsm-configuration-identifier myhsmconnection 
     --description "My HSM connection" 
     --hsm-ip-address 192.0.2.09
```

```
 --hsm-partition-name myhsmpartition /
```

```
 --hsm-partition-password A1b2c3d4 /
```
--hsm-server-public-certificate myhsmclientcert

```
{ 
     "HsmConfiguration": { 
          "HsmConfigurationIdentifier": "myhsmconnection", 
          "Description": "My HSM connection", 
          "HsmIpAddress": "192.0.2.09",
```

```
 "HsmPartitionName": "myhsmpartition", 
          "Tags": [] 
     }
}
```
• Einzelheiten zur API finden Sie unter [CreateHsmConfiguration AWS CLI](https://awscli.amazonaws.com/v2/documentation/api/latest/reference/redshift/create-hsm-configuration.html)Befehlsreferenz.

## **create-snapshot-copy-grant**

Das folgende Codebeispiel zeigt die Verwendungcreate-snapshot-copy-grant.

## AWS CLI

Um einen Snapshot Copy Grant zu erstellen

Im folgenden create-snapshot-copy-grant Beispiel wird ein Snapshot-Kopierzuschuss erstellt und kopierte Snapshots in einer AWS Zielregion verschlüsselt.

```
aws redshift create-snapshot-copy-grant \ 
     --snapshot-copy-grant-name mysnapshotcopygrantname
```
## Ausgabe:

```
{ 
     "SnapshotCopyGrant": { 
          "SnapshotCopyGrantName": "mysnapshotcopygrantname", 
          "KmsKeyId": "arn:aws:kms:us-west-2:123456789012:key/
bPxRfih3yCo8nvbEXAMPLEKEY", 
         "Tags": [] 
     }
}
```
Weitere Informationen finden Sie unter [Amazon Redshift Database Encryption](https://docs.aws.amazon.com/redshift/latest/mgmt/working-with-db-encryption.html) im Amazon Redshift Cluster Management Guide.

• Einzelheiten zur API finden Sie unter [CreateSnapshotCopyGrant AWS CLIB](https://awscli.amazonaws.com/v2/documentation/api/latest/reference/redshift/create-snapshot-copy-grant.html)efehlsreferenz.

## **create-snapshot-schedule**

Das folgende Codebeispiel zeigt die Verwendungcreate-snapshot-schedule.

## AWS CLI

Um einen Snapshot-Zeitplan zu erstellen

Im folgenden create-snapshot-schedule Beispiel wird ein Snapshot-Zeitplan mit der angegebenen Beschreibung und einer Rate im Abstand von 12 Stunden erstellt.

```
aws redshift create-snapshot-schedule \ 
     --schedule-definitions "rate(12 hours)" \ 
     --schedule-identifier mysnapshotschedule \ 
     --schedule-description "My schedule description"
```
Ausgabe:

```
{ 
     "ScheduleDefinitions": [ 
          "rate(12 hours)" 
     ], 
     "ScheduleIdentifier": "mysnapshotschedule", 
     "ScheduleDescription": "My schedule description", 
     "Tags": []
}
```
Weitere Informationen finden Sie unter [Automated Snapshot Schedules](https://docs.aws.amazon.com/redshift/latest/mgmt/working-with-snapshots.html#automated-snapshot-schedules) im Amazon Redshift Cluster Management Guide.

• Einzelheiten zur API finden Sie unter [CreateSnapshotSchedule AWS CLIB](https://awscli.amazonaws.com/v2/documentation/api/latest/reference/redshift/create-snapshot-schedule.html)efehlsreferenz.

### **create-tags**

Das folgende Codebeispiel zeigt die Verwendungcreate-tags.

AWS CLI

Um Tags für einen Cluster zu erstellen

Im folgenden create-tags Beispiel wird das angegebene Tag-Schlüssel/Wert-Paar zum angegebenen Cluster hinzugefügt.

```
aws redshift create-tags \ 
    --resource-name arn:aws:redshift:us-west-2:123456789012:cluster:mycluster \
```
--tags "Key"="mytags","Value"="tag1"

Dieser Befehl erzeugt keine Ausgabe.

Weitere Informationen finden Sie unter [Tagging Resources in Amazon Redshift](https://docs.aws.amazon.com/redshift/latest/mgmt/amazon-redshift-tagging.html) im Amazon Redshift Cluster Management Guide.

• Einzelheiten zur API finden Sie [CreateTagsi](https://awscli.amazonaws.com/v2/documentation/api/latest/reference/redshift/create-tags.html)n AWS CLI der Befehlsreferenz.

#### **delete-cluster-parameter-group**

Das folgende Codebeispiel zeigt die Verwendungdelete-cluster-parameter-group.

AWS CLI

Das GroupThis Beispiel "Einen Cluster-Parameter löschen" löscht eine Cluster-Parametergruppe.Command:

aws redshift delete-cluster-parameter-group --parameter-group-name myclusterparametergroup

• Einzelheiten zur API finden Sie [DeleteClusterParameterGroupi](https://awscli.amazonaws.com/v2/documentation/api/latest/reference/redshift/delete-cluster-parameter-group.html)n AWS CLI der Befehlsreferenz.

### **delete-cluster-security-group**

Das folgende Codebeispiel zeigt die Verwendungdelete-cluster-security-group.

AWS CLI

Beim Löschen eines GroupThis Clustersicherheitsbeispiels wird eine Cluster-Sicherheitsgruppe gelöscht.Befehl:

```
aws redshift delete-cluster-security-group --cluster-security-group-name 
  mysecuritygroup
```
• Einzelheiten zur API finden Sie [DeleteClusterSecurityGroup](https://awscli.amazonaws.com/v2/documentation/api/latest/reference/redshift/delete-cluster-security-group.html)in AWS CLI der Befehlsreferenz.

## **delete-cluster-snapshot**

Das folgende Codebeispiel zeigt die Verwendungdelete-cluster-snapshot.

## AWS CLI

Das SnapshotThis Beispiel zum Löschen eines Clusters löscht einen Cluster-Snapshot.Command:

```
aws redshift delete-cluster-snapshot --snapshot-identifier my-snapshot-id
```
• Einzelheiten zur API finden Sie in der Befehlsreferenz [DeleteClusterSnapshot.](https://awscli.amazonaws.com/v2/documentation/api/latest/reference/redshift/delete-cluster-snapshot.html)AWS CLI

## **delete-cluster-subnet-group**

Das folgende Codebeispiel zeigt die Verwendungdelete-cluster-subnet-group.

## AWS CLI

Das GroupThis Beispiel "Ein Cluster-Subnetz löschen" löscht eine Cluster-Subnetzgruppe. Befehl:

```
aws redshift delete-cluster-subnet-group --cluster-subnet-group-name mysubnetgroup
```
Ergebnis:

```
{ 
    "ResponseMetadata": { 
       "RequestId": "253fbffd-6993-11e2-bc3a-47431073908a" 
    }
}
```
• Einzelheiten zur API finden Sie in der Befehlsreferenz. [DeleteClusterSubnetGroupA](https://awscli.amazonaws.com/v2/documentation/api/latest/reference/redshift/delete-cluster-subnet-group.html)WS CLI

## **delete-cluster**

Das folgende Codebeispiel zeigt die Verwendungdelete-cluster.

AWS CLI

Das SnapshotThis Beispiel "Cluster ohne endgültigen Cluster löschen" löscht einen Cluster und erzwingt das Löschen von Daten, sodass kein endgültiger Cluster-Snapshot erstellt wird.Befehl:

```
aws redshift delete-cluster --cluster-identifier mycluster --skip-final-cluster-
snapshot
```
Das SnapshotThis Beispiel "Cluster löschen, einen finalen Cluster zulassen" löscht einen Cluster, gibt aber einen endgültigen Cluster-Snapshot an.Befehl:

```
aws redshift delete-cluster --cluster-identifier mycluster --final-cluster-snapshot-
identifier myfinalsnapshot
```
• Einzelheiten zur API finden Sie in der Befehlsreferenz [DeleteCluster](https://awscli.amazonaws.com/v2/documentation/api/latest/reference/redshift/delete-cluster.html).AWS CLI

### **delete-event-subscription**

Das folgende Codebeispiel zeigt die Verwendungdelete-event-subscription.

#### AWS CLI

Um ein Event-Abonnement zu löschen

Im folgenden delete-event-subscription Beispiel wird das angegebene Abonnement für Ereignisbenachrichtigungen gelöscht.

aws redshift delete-event-subscription \ --subscription-name mysubscription

Dieser Befehl erzeugt keine Ausgabe.

Weitere Informationen finden Sie unter [Abonnieren von Amazon Redshift-](https://docs.aws.amazon.com/redshift/latest/mgmt/working-with-event-notifications.html)[Ereignisbenachrichtigungen](https://docs.aws.amazon.com/redshift/latest/mgmt/working-with-event-notifications.html) im Amazon Redshift Cluster Management Guide.

• Einzelheiten zur API finden Sie [DeleteEventSubscription](https://awscli.amazonaws.com/v2/documentation/api/latest/reference/redshift/delete-event-subscription.html)in AWS CLI der Befehlsreferenz.

## **delete-hsm-client-certificate**

Das folgende Codebeispiel zeigt die Verwendungdelete-hsm-client-certificate.

AWS CLI

Um das HSM-Client-Zertifikat zu löschen

```
Im folgenden delete-hsm-client-certificate Beispiel wird ein HSM-Clientzertifikat 
gelöscht.
```
aws redshift delete-hsm-client-certificate \

--hsm-client-certificate-identifier myhsmclientcert

Dieser Befehl erzeugt keine Ausgabe.

Weitere Informationen finden Sie unter [Amazon Redshift API Permissions Reference](https://docs.aws.amazon.com/redshift/latest/mgmt/redshift-policy-resources.resource-permissions.html) im Amazon Redshift Cluster Management Guide.

• Einzelheiten zur API finden Sie unter [DeleteHsmClientCertificate AWS CLI](https://awscli.amazonaws.com/v2/documentation/api/latest/reference/redshift/delete-hsm-client-certificate.html)Befehlsreferenz.

### **delete-hsm-configuration**

Das folgende Codebeispiel zeigt die Verwendungdelete-hsm-configuration.

### AWS CLI

Um eine HSM-Konfiguration zu löschen

Im folgenden delete-hsm-configuration Beispiel wird die angegebene HSM-Konfiguration aus dem aktuellen Konto gelöscht. AWS

aws redshift delete-hsm-configuration / --hsm-configuration-identifier myhsmconnection

Dieser Befehl erzeugt keine Ausgabe.

• Einzelheiten zur API finden Sie unter [DeleteHsmConfiguration AWS CLIB](https://awscli.amazonaws.com/v2/documentation/api/latest/reference/redshift/delete-hsm-configuration.html)efehlsreferenz.

## **delete-scheduled-action**

Das folgende Codebeispiel zeigt die Verwendungdelete-scheduled-action.

AWS CLI

Um eine geplante Aktion zu löschen

Im folgenden delete-scheduled-action Beispiel wird die angegebene geplante Aktion gelöscht.

```
aws redshift delete-scheduled-action \ 
     --scheduled-action-name myscheduledaction
```
Dieser Befehl erzeugt keine Ausgabe.

• Einzelheiten zur API finden Sie unter [DeleteScheduledAction AWS CLIB](https://awscli.amazonaws.com/v2/documentation/api/latest/reference/redshift/delete-scheduled-action.html)efehlsreferenz.

### **delete-snapshot-copy-grant**

Das folgende Codebeispiel zeigt die Verwendungdelete-snapshot-copy-grant.

AWS CLI

Um Snapshot Copy Grant zu löschen

Im folgenden delete-snapshot-copy-grant Beispiel wird der angegebene Snapshot-Kopierzuschuss gelöscht.

```
aws redshift delete-snapshot-copy-grant \ 
     --snapshot-copy-grant-name mysnapshotcopygrantname
```
Dieser Befehl erzeugt keine Ausgabe.

Weitere Informationen finden Sie unter [Amazon Redshift Database Encryption](https://docs.aws.amazon.com/redshift/latest/mgmt/working-with-db-encryption.html) im Amazon Redshift Cluster Management Guide.

• Einzelheiten zur API finden Sie unter [DeleteSnapshotCopyGrant AWS CLIB](https://awscli.amazonaws.com/v2/documentation/api/latest/reference/redshift/delete-snapshot-copy-grant.html)efehlsreferenz.

## **delete-snapshot-schedule**

Das folgende Codebeispiel zeigt die Verwendungdelete-snapshot-schedule.

### AWS CLI

Um den Snapshot-Zeitplan zu löschen

Im folgenden delete-snapshot-schedule Beispiel wird der angegebene Snapshot-Zeitplan gelöscht. Sie müssen die Cluster-Zuordnung aufheben, bevor Sie den Zeitplan löschen können.

```
aws redshift delete-snapshot-schedule \ 
     --schedule-identifier mysnapshotschedule
```
Dieser Befehl erzeugt keine Ausgabe.

Weitere Informationen finden Sie unter [Automated Snapshot Schedules](https://docs.aws.amazon.com/redshift/latest/mgmt/working-with-snapshots.html#automated-snapshot-schedules) im Amazon Redshift Cluster Management Guide.

• Einzelheiten zur API finden Sie unter [DeleteSnapshotSchedule AWS CLIB](https://awscli.amazonaws.com/v2/documentation/api/latest/reference/redshift/delete-snapshot-schedule.html)efehlsreferenz.

## **delete-tags**

Das folgende Codebeispiel zeigt die Verwendungdelete-tags.

## AWS CLI

Um Tags aus einem Cluster zu löschen

Im folgenden delete-tags Beispiel werden die Tags mit den angegebenen Schlüsselnamen aus dem angegebenen Cluster gelöscht.

```
aws redshift delete-tags \ 
    --resource-name arn:aws:redshift:us-west-2:123456789012:cluster:mycluster \
     --tag-keys "clustertagkey" "clustertagvalue"
```
Dieser Befehl erzeugt keine Ausgabe.

Weitere Informationen finden Sie unter [Tagging Resources in Amazon Redshift](https://docs.aws.amazon.com/redshift/latest/mgmt/amazon-redshift-tagging.html) im Amazon Redshift Cluster Management Guide.

• Einzelheiten zur API finden Sie [DeleteTags](https://awscli.amazonaws.com/v2/documentation/api/latest/reference/redshift/delete-tags.html)in AWS CLI der Befehlsreferenz.

# **describe-account-attributes**

Das folgende Codebeispiel zeigt die Verwendungdescribe-account-attributes.

### AWS CLI

Um die Attribute eines AWS Kontos zu beschreiben

Im folgenden describe-account-attributes Beispiel werden die Attribute angezeigt, die dem anrufenden AWS Konto zugeordnet sind.

aws redshift describe-account-attributes

```
{ 
     "AccountAttributes": [ 
        { 
            "AttributeName": "max-defer-maintenance-duration", 
            "AttributeValues": [ 
\overline{a} "AttributeValue": "45" 
 } 
 ] 
        } 
   \mathbf{I}}
```
• Einzelheiten zur API finden Sie [DescribeAccountAttributes](https://awscli.amazonaws.com/v2/documentation/api/latest/reference/redshift/describe-account-attributes.html)unter AWS CLI Befehlsreferenz.

# **describe-cluster-db-revisions**

Das folgende Codebeispiel zeigt die Verwendungdescribe-cluster-db-revisions.

AWS CLI

Um DB-Revisionen für einen Cluster zu beschreiben

Im folgenden describe-cluster-db-revisions Beispiel werden die Details eines Arrays von ClusterDbRevision Objekten für den angegebenen Cluster angezeigt.

```
aws redshift describe-cluster-db-revisions \ 
     --cluster-identifier mycluster
```

```
{ 
     "ClusterDbRevisions": [ 
         \{ "ClusterIdentifier": "mycluster", 
              "CurrentDatabaseRevision": "11420", 
              "DatabaseRevisionReleaseDate": "2019-11-22T16:43:49.597Z", 
              "RevisionTargets": [] 
         } 
     ]
}
```
• Einzelheiten zur API finden Sie [DescribeClusterDbRevisionsu](https://awscli.amazonaws.com/v2/documentation/api/latest/reference/redshift/describe-cluster-db-revisions.html)nter AWS CLI Befehlsreferenz.

#### **describe-cluster-parameter-groups**

Das folgende Codebeispiel zeigt die Verwendungdescribe-cluster-parameter-groups.

#### AWS CLI

Das GroupsThis Beispiel "Beschreibung aller Clusterparameter abrufen" gibt eine Beschreibung aller Cluster-Parametergruppen für das Konto mit Spaltenüberschriften zurück. Standardmäßig erfolgt die Ausgabe im JSON-Format.Befehl:

aws redshift describe-cluster-parameter-groups

#### Ergebnis:

```
{ 
    "ParameterGroups": [ 
      \{ "ParameterGroupFamily": "redshift-1.0", 
           "Description": "My first cluster parameter group", 
           "ParameterGroupName": "myclusterparametergroup" 
       } ], 
    "ResponseMetadata": { 
       "RequestId": "8ceb8f6f-64cc-11e2-bea9-49e0ce183f07" 
    }
}
```
Mit der Option.COMMAND können Sie dieselben Informationen auch im Textformat abrufen: - output text

```
--output textOption.Befehl:
```
Option.Befehl:

aws redshift describe-cluster-parameter-groups --output text

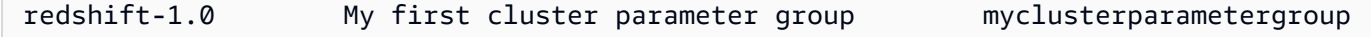

RESPONSEMETADATA 9e665a36-64cc-11e2-8f7d-3b939af52818

• Einzelheiten zur API finden Sie [DescribeClusterParameterGroupsi](https://awscli.amazonaws.com/v2/documentation/api/latest/reference/redshift/describe-cluster-parameter-groups.html)n der AWS CLI Befehlsreferenz.

#### **describe-cluster-parameters**

Das folgende Codebeispiel zeigt die Verwendungdescribe-cluster-parameters.

#### AWS CLI

Das GroupThis Beispiel "Parameter für einen angegebenen Clusterparameter abrufen" ruft die Parameter für die benannte Parametergruppe ab. Standardmäßig erfolgt die Ausgabe im JSON-Format.Befehl:

```
aws redshift describe-cluster-parameters --parameter-group-name 
  myclusterparametergroup
```

```
{ 
    "Parameters": [ 
      \{ "Description": "Sets the display format for date and time values.", 
           "DataType": "string", 
           "IsModifiable": true, 
           "Source": "engine-default", 
           "ParameterValue": "ISO, MDY", 
           "ParameterName": "datestyle" 
       }, 
       { 
           "Description": "Sets the number of digits displayed for floating-point 
  values", 
           "DataType": "integer", 
           "IsModifiable": true, 
           "AllowedValues": "-15-2", 
           "Source": "engine-default", 
           "ParameterValue": "0", 
           "ParameterName": "extra_float_digits" 
       }, 
       (...remaining output omitted...) 
    ]
```
}

Mit der Option.COMMAND können Sie dieselben Informationen auch im Textformat abrufen: - output text

--output textOption.Befehl:

Option.Befehl:

aws redshift describe-cluster-parameters --parameter-group-name myclusterparametergroup --output text

Ergebnis:

RESPONSEMETADATA cdac40aa-64cc-11e2-9e70-918437dd236d Sets the display format for date and time values. string True engine-default ISO, MDY datestyle Sets the number of digits displayed for floating-point values integer True -15-2 engine-default 0 extra\_float\_digits This parameter applies a user-defined label to a group of queries that are run during the same session.. string True engine-default default query\_group require ssl for all databaseconnections boolean True true,false enginedefault false require\_ssl Sets the schema search order for names that are not schema-qualified. string True engine-default \$user, public search\_path Aborts any statement that takes over the specified number of milliseconds. integer True engine-default 0 statement\_timeout wlm json configuration string True engine-default \[{"query\_concurrency":5}] wlm\_json\_configuration

• Einzelheiten zur API finden Sie [DescribeClusterParameters](https://awscli.amazonaws.com/v2/documentation/api/latest/reference/redshift/describe-cluster-parameters.html)in der AWS CLI Befehlsreferenz.

#### **describe-cluster-security-groups**

Das folgende Codebeispiel zeigt die Verwendungdescribe-cluster-security-groups.

AWS CLI

Das GroupsThis Beispiel Get a Description of All Cluster Security gibt eine Beschreibung aller Clustersicherheitsgruppen für das Konto zurück. Standardmäßig erfolgt die Ausgabe im JSON-Format.Befehl:

#### aws redshift describe-cluster-security-groups

#### Ergebnis:

```
{ 
    "ClusterSecurityGroups": [ 
       { 
           "OwnerId": "100447751468", 
           "Description": "default", 
           "ClusterSecurityGroupName": "default", 
           "EC2SecurityGroups": \[], 
           "IPRanges": [ 
              { 
                 "Status": "authorized", 
                 "CIDRIP": "0.0.0.0/0" 
 } 
           ] 
       }, 
      \{ "OwnerId": "100447751468", 
           "Description": "This is my cluster security group", 
           "ClusterSecurityGroupName": "mysecuritygroup", 
           "EC2SecurityGroups": \[], 
           "IPRanges": \[] 
       }, 
       (...remaining output omitted...) 
    ]
}
```
• Einzelheiten zur API finden Sie [DescribeClusterSecurityGroupsi](https://awscli.amazonaws.com/v2/documentation/api/latest/reference/redshift/describe-cluster-security-groups.html)n der AWS CLI Befehlsreferenz.

### **describe-cluster-snapshots**

Das folgende Codebeispiel zeigt die Verwendungdescribe-cluster-snapshots.

### AWS CLI

Das SnapshotsThis Beispiel Get a Description of All Cluster gibt eine Beschreibung aller Cluster-Snapshots für das Konto zurück. Standardmäßig erfolgt die Ausgabe im JSON-Format.Befehl:

```
aws redshift describe-cluster-snapshots
```
### Ergebnis:

{

```
 "Snapshots": [ 
    { 
       "Status": "available", 
       "SnapshotCreateTime": "2013-07-17T22:02:22.852Z", 
       "EstimatedSecondsToCompletion": -1, 
       "AvailabilityZone": "us-east-1a", 
       "ClusterVersion": "1.0", 
       "MasterUsername": "adminuser", 
       "Encrypted": false, 
       "OwnerAccount": "111122223333", 
       "BackupProgressInMegabytes": 20.0, 
       "ElapsedTimeInSeconds": 0, 
       "DBName": "dev", 
       "CurrentBackupRateInMegabytesPerSecond: 0.0, 
       "ClusterCreateTime": "2013-01-22T21:59:29.559Z", 
       "ActualIncrementalBackupSizeInMegabytes"; 20.0 
       "SnapshotType": "automated", 
       "NodeType": "dw.hs1.xlarge", 
       "ClusterIdentifier": "mycluster", 
       "Port": 5439, 
       "TotalBackupSizeInMegabytes": 20.0, 
       "NumberOfNodes": "2", 
       "SnapshotIdentifier": "cm:mycluster-2013-01-22-22-04-18" 
    }, 
   \{ "EstimatedSecondsToCompletion": 0, 
       "OwnerAccount": "111122223333", 
       "CurrentBackupRateInMegabytesPerSecond: 0.1534, 
       "ActualIncrementalBackupSizeInMegabytes"; 11.0, 
       "NumberOfNodes": "2", 
       "Status": "available", 
       "ClusterVersion": "1.0", 
       "MasterUsername": "adminuser", 
       "AccountsWithRestoreAccess": [ 
          { 
              "AccountID": "444455556666" 
          } ], 
       "TotalBackupSizeInMegabytes": 20.0, 
       "DBName": "dev", 
       "BackupProgressInMegabytes": 11.0, 
       "ClusterCreateTime": "2013-01-22T21:59:29.559Z",
```

```
 "ElapsedTimeInSeconds": 0, 
       "ClusterIdentifier": "mycluster", 
       "SnapshotCreateTime": "2013-07-17T22:04:18.947Z", 
       "AvailabilityZone": "us-east-1a", 
       "NodeType": "dw.hs1.xlarge", 
       "Encrypted": false, 
       "SnapshotType": "manual", 
       "Port": 5439, 
       "SnapshotIdentifier": "my-snapshot-id" 
    } ] 
 } 
 (...remaining output omitted...)
```
• Einzelheiten zur API finden Sie [DescribeClusterSnapshotsi](https://awscli.amazonaws.com/v2/documentation/api/latest/reference/redshift/describe-cluster-snapshots.html)n der AWS CLI Befehlsreferenz.

# **describe-cluster-subnet-groups**

Das folgende Codebeispiel zeigt die Verwendungdescribe-cluster-subnet-groups.

### AWS CLI

Das GroupsThis Beispiel Get a Description of All Cluster Subnet gibt eine Beschreibung aller Cluster-Subnetzgruppen zurück. Standardmäßig erfolgt die Ausgabe im JSON-Format.Befehl:

aws redshift describe-cluster-subnet-groups

```
{ 
    "ClusterSubnetGroups": [ 
       { 
          "Subnets": [ 
\{\hspace{.1cm} \} "SubnetStatus": "Active", 
                "SubnetIdentifier": "subnet-763fdd1c", 
                "SubnetAvailabilityZone": { 
                   "Name": "us-east-1a" 
 } 
 } 
          ], 
          "VpcId": "vpc-7e3fdd14", 
          "SubnetGroupStatus": "Complete",
```

```
 "Description": "My subnet group", 
           "ClusterSubnetGroupName": "mysubnetgroup" 
       } 
    ], 
    "ResponseMetadata": { 
       "RequestId": "37fa8c89-6990-11e2-8f75-ab4018764c77" 
    }
}
```
• Einzelheiten zur API finden Sie [DescribeClusterSubnetGroupsi](https://awscli.amazonaws.com/v2/documentation/api/latest/reference/redshift/describe-cluster-subnet-groups.html)n der AWS CLI Befehlsreferenz.

# **describe-cluster-tracks**

Das folgende Codebeispiel zeigt die Verwendungdescribe-cluster-tracks.

### AWS CLI

Um Cluster-Tracks zu beschreiben

Im folgenden describe-cluster-tracks Beispiel werden Details zu den verfügbaren Wartungspfaden angezeigt.

```
aws redshift describe-cluster-tracks \ 
     --maintenance-track-name current
```

```
{ 
       "MaintenanceTracks": [ 
             { 
                   "MaintenanceTrackName": "current", 
                   "DatabaseVersion": "1.0.11420", 
                   "UpdateTargets": [ 
\overline{a} "MaintenanceTrackName": "preview_features", 
                               "DatabaseVersion": "1.0.11746", 
                               "SupportedOperations": [ 
 { 
                                           "OperationName": "restore-from-cluster-snapshot" 
 } 
\sim 100 \sim 100 \sim 100 \sim 100 \sim 100 \sim 100 \sim 100 \sim 100 \sim 100 \sim 100 \sim 100 \sim 100 \sim 100 \sim 100 \sim 100 \sim 100 \sim 100 \sim 100 \sim 100 \sim 100 \sim 100 \sim 100 \sim 100 \sim 100 \sim 
                         },
```

```
\overline{a} "MaintenanceTrackName": "trailing", 
                          "DatabaseVersion": "1.0.11116", 
                          "SupportedOperations": [ 
 { 
                                     "OperationName": "restore-from-cluster-snapshot" 
\}, \{ { 
                                     "OperationName": "modify-cluster" 
 } 
\sim 100 \sim 100 \sim 100 \sim 100 \sim 100 \sim 100 \sim 100 \sim 100 \sim 100 \sim 100 \sim 100 \sim 100 \sim 100 \sim 100 \sim 100 \sim 100 \sim 100 \sim 100 \sim 100 \sim 100 \sim 100 \sim 100 \sim 100 \sim 100 \sim 
 } 
 ] 
           } 
      ]
}
```
Weitere Informationen finden Sie unter [Choosing Cluster Maintenance Tracks](https://docs.aws.amazon.com/redshift/latest/mgmt/working-with-clusters.html#rs-mgmt-maintenance-tracks) im Amazon Redshift Cluster Management Guide.

• Einzelheiten zur API finden Sie unter [DescribeClusterTracks AWS CLIB](https://awscli.amazonaws.com/v2/documentation/api/latest/reference/redshift/describe-cluster-tracks.html)efehlsreferenz.

# **describe-cluster-versions**

Das folgende Codebeispiel zeigt die Verwendungdescribe-cluster-versions.

AWS CLI

Das VersionsThis Beispiel Get a Description of All Cluster gibt eine Beschreibung aller Clusterversionen zurück. Standardmäßig erfolgt die Ausgabe im JSON-Format.Befehl:

aws redshift describe-cluster-versions

```
{ 
    "ClusterVersions": [ 
      \{ "ClusterVersion": "1.0", 
       "Description": "Initial release", 
       "ClusterParameterGroupFamily": "redshift-1.0" 
       } ],
```

```
 "ResponseMetadata": { 
       "RequestId": "16a53de3-64cc-11e2-bec0-17624ad140dd" 
    }
}
```
• Einzelheiten zur API finden Sie [DescribeClusterVersionsi](https://awscli.amazonaws.com/v2/documentation/api/latest/reference/redshift/describe-cluster-versions.html)n der AWS CLI Befehlsreferenz.

## **describe-clusters**

Das folgende Codebeispiel zeigt die Verwendungdescribe-clusters.

### AWS CLI

Das ClustersThis Beispiel "Get a Description of All" gibt eine Beschreibung aller Cluster für das Konto zurück. Standardmäßig erfolgt die Ausgabe im JSON-Format.Befehl:

```
aws redshift describe-clusters
```

```
{ 
    "Clusters": [ 
    { 
       "NodeType": "dw.hs1.xlarge", 
       "Endpoint": { 
           "Port": 5439, 
           "Address": "mycluster.coqoarplqhsn.us-east-1.redshift.amazonaws.com" 
       }, 
       "ClusterVersion": "1.0", 
       "PubliclyAccessible": "true", 
       "MasterUsername": "adminuser", 
       "ClusterParameterGroups": [ 
           { 
              "ParameterApplyStatus": "in-sync", 
              "ParameterGroupName": "default.redshift-1.0" 
           } ], 
       "ClusterSecurityGroups": [ 
           { 
              "Status": "active", 
              "ClusterSecurityGroupName": "default" 
           } ], 
       "AllowVersionUpgrade": true,
```

```
 "VpcSecurityGroups": \[], 
    "AvailabilityZone": "us-east-1a", 
    "ClusterCreateTime": "2013-01-22T21:59:29.559Z", 
    "PreferredMaintenanceWindow": "sat:03:30-sat:04:00", 
    "AutomatedSnapshotRetentionPeriod": 1, 
    "ClusterStatus": "available", 
    "ClusterIdentifier": "mycluster", 
    "DBName": "dev", 
    "NumberOfNodes": 2, 
    "PendingModifiedValues": {} 
 } ], 
 "ResponseMetadata": { 
    "RequestId": "65b71cac-64df-11e2-8f5b-e90bd6c77476" 
 }
```
Mit der Option.COMMAND können Sie dieselben Informationen auch im Textformat abrufen: - output text

--output textOption.Befehl:

Option.Befehl:

}

```
aws redshift describe-clusters --output text
```
Ergebnis:

```
dw.hs1.xlarge 1.0 true adminuser True us-east-1a 
 2013-01-22T21:59:29.559Z sat:03:30-sat:04:00 1 available 
 mycluster dev 2
ENDPOINT 5439 mycluster.coqoarplqhsn.us-east-1.redshift.amazonaws.com
in-sync default.redshift-1.0
active default
PENDINGMODIFIEDVALUES
RESPONSEMETADATA 934281a8-64df-11e2-b07c-f7fbdd006c67
```
• Einzelheiten zur API finden Sie [DescribeClusters](https://awscli.amazonaws.com/v2/documentation/api/latest/reference/redshift/describe-clusters.html)in der AWS CLI Befehlsreferenz.

## **describe-default-cluster-parameters**

Das folgende Codebeispiel zeigt die Verwendungdescribe-default-cluster-parameters.

# AWS CLI

Das ParametersThis Beispiel "Beschreibung des Standard-Clusters abrufen" gibt eine Beschreibung der Standard-Clusterparameter für die redshift-1.0 Familie zurück. Standardmäßig erfolgt die Ausgabe im JSON-Format.Befehl:

```
aws redshift describe-default-cluster-parameters --parameter-group-family 
  redshift-1.0
```
Ergebnis:

```
{ 
    "DefaultClusterParameters": { 
    "ParameterGroupFamily": "redshift-1.0", 
    "Parameters": [ 
       { 
           "Description": "Sets the display format for date and time values.", 
           "DataType": "string", 
           "IsModifiable": true, 
           "Source": "engine-default", 
           "ParameterValue": "ISO, MDY", 
           "ParameterName": "datestyle" 
       }, 
       { 
           "Description": "Sets the number of digits displayed for floating-point 
  values", 
           "DataType": "integer", 
           "IsModifiable": true, 
           "AllowedValues": "-15-2", 
           "Source": "engine-default", 
           "ParameterValue": "0", 
           "ParameterName": "extra_float_digits" 
       }, 
       (...remaining output omitted...) 
       ] 
    }
}
```
Verwenden Sie den Befehl, um eine Liste der gültigen Parametergruppenfamilien anzuzeigen. describe-cluster-parameter-groups

describe-cluster-parameter-groupsBefehl.

Befehl.

• Einzelheiten zur API finden Sie [DescribeDefaultClusterParameters](https://awscli.amazonaws.com/v2/documentation/api/latest/reference/redshift/describe-default-cluster-parameters.html)in der AWS CLI Befehlsreferenz.

## **describe-event-categories**

Das folgende Codebeispiel zeigt die Verwendungdescribe-event-categories.

AWS CLI

Um Ereigniskategorien für einen Cluster zu beschreiben

Im folgenden describe-event-categories Beispiel werden Details zu den Ereigniskategorien für einen Cluster angezeigt.

```
aws redshift describe-event-categories \ 
     --source-type cluster
```

```
{ 
     "EventCategoriesMapList": [ 
         { 
             "SourceType": "cluster", 
             "Events": [ 
\overline{a} "EventId": "REDSHIFT-EVENT-2000", 
                     "EventCategories": [ 
                         "management" 
 ], 
                     "EventDescription": "Cluster <cluster name> created at <time in 
 UTC>.", 
                     "Severity": "INFO" 
                }, 
\overline{a} "EventId": "REDSHIFT-EVENT-2001", 
                     "EventCategories": [ 
                         "management" 
 ], 
                     "EventDescription": "Cluster <cluster name> deleted at <time in 
  UTC>.",
```

```
 "Severity": "INFO" 
                }, 
\overline{a} "EventId": "REDSHIFT-EVENT-3625", 
                    "EventCategories": [ 
                        "monitoring" 
 ], 
                    "EventDescription": "The cluster <cluster name> can't be resumed 
 with its previous elastic network interface <ENI id>. We will allocate a new 
  elastic network interface and associate it with the cluster node.", 
                    "Severity": "INFO" 
 } 
 ] 
        } 
    ]
}
```
• Einzelheiten zur API finden Sie [DescribeEventCategoriesu](https://awscli.amazonaws.com/v2/documentation/api/latest/reference/redshift/describe-event-categories.html)nter AWS CLI Befehlsreferenz.

## **describe-event-subscriptions**

Das folgende Codebeispiel zeigt die Verwendungdescribe-event-subscriptions.

# AWS CLI

Um Veranstaltungsabonnements zu beschreiben

Im folgenden describe-event-subscriptions Beispiel werden Abonnements für Ereignisbenachrichtigungen für das angegebene Abonnement angezeigt.

```
aws redshift describe-event-subscriptions \ 
     --subscription-name mysubscription
```

```
{ 
     "EventSubscriptionsList": [ 
         { 
              "CustomerAwsId": "123456789012", 
              "CustSubscriptionId": "mysubscription", 
              "SnsTopicArn": "arn:aws:sns:us-west-2:123456789012:MySNStopic", 
              "Status": "active",
```

```
 "SubscriptionCreationTime": "2019-12-09T21:50:21.332Z", 
               "SourceIdsList": [], 
               "EventCategoriesList": [ 
                   "management" 
              ], 
              "Severity": "ERROR", 
              "Enabled": true, 
               "Tags": [] 
          } 
     ]
}
```
Weitere Informationen finden Sie unter [Abonnieren von Amazon Redshift-](https://docs.aws.amazon.com/redshift/latest/mgmt/working-with-event-notifications.html)

[Ereignisbenachrichtigungen](https://docs.aws.amazon.com/redshift/latest/mgmt/working-with-event-notifications.html) im Amazon Redshift Cluster Management Guide.

• Einzelheiten zur API finden Sie [DescribeEventSubscriptionsi](https://awscli.amazonaws.com/v2/documentation/api/latest/reference/redshift/describe-event-subscriptions.html)n AWS CLI der Befehlsreferenz.

### **describe-events**

Das folgende Codebeispiel zeigt die Verwendungdescribe-events.

#### AWS CLI

Alle Ereignisse beschreibenIn diesem Beispiel werden alle Ereignisse zurückgegeben. Standardmäßig erfolgt die Ausgabe im JSON-Format.Befehl:

```
aws redshift describe-events
```

```
{ 
    "Events": [ 
       { 
       "Date": "2013-01-22T19:17:03.640Z", 
       "SourceIdentifier": "myclusterparametergroup", 
       "Message": "Cluster parameter group myclusterparametergroup has been 
  created.", 
       "SourceType": "cluster-parameter-group" 
       } ], 
    "ResponseMetadata": { 
       "RequestId": "9f056111-64c9-11e2-9390-ff04f2c1e638" 
    }
```
}

Mit der Option.COMMAND können Sie dieselben Informationen auch im Textformat abrufen: - output text

--output textOption.Befehl:

Option.Befehl:

aws redshift describe-events --output text

Ergebnis:

```
2013-01-22T19:17:03.640Z myclusterparametergroup Cluster parameter group 
myclusterparametergroup has been created. cluster-parameter-group
RESPONSEMETADATA 8e5fe765-64c9-11e2-bce3-e56f52c50e17
```
• Einzelheiten zur API finden Sie [DescribeEventsi](https://awscli.amazonaws.com/v2/documentation/api/latest/reference/redshift/describe-events.html)n der AWS CLI Befehlsreferenz.

### **describe-hsm-client-certificates**

Das folgende Codebeispiel zeigt die Verwendungdescribe-hsm-client-certificates.

AWS CLI

Um HSM-Client-Zertifikate zu beschreiben

Im folgenden describe-hsm-client-certificates Beispiel werden Details für das angegebene HSM-Clientzertifikat angezeigt.

```
aws redshift describe-hsm-client-certificates \ 
     --hsm-client-certificate-identifier myhsmclientcert
```

```
{ 
     "HsmClientCertificates": [ 
\overline{\mathcal{L}} "HsmClientCertificateIdentifier": "myhsmclientcert", 
          "HsmClientCertificatePublicKey": "-----BEGIN CERTIFICATE-----\
```
 EXAMPLECAfICCQD6m7oRw0uXOjANBgkqhkiG9w0BAQUFADCBiDELMAkGA1UEBhMC VVMxCzAJBgNVBAEXAMPLERAwDgYDVQQHEwdTZWF0dGxlMQ8wDQYDVQQKEwZBbWF6 b24xFDASBgNVBAsTC0lBTSBDb25zEXAMPLEwEAYDVQQDEwlUZXN0Q2lsYWMxHzAd BgkqhkiG9w0BCQEWEG5vb25lQGFtYXpvbi5jb20wHhEXAMPLEDI1MjA0EXAMPLEN EXAMPLE0MjA0NTIxWjCBiDELMAkGA1UEBhMCVVMxCzAJBgNVBAgTAldBMRAwDgYD VQQHEwdTZWF0dGEXAMPLEQYDVQQKEwZBbWF6b24xFDASBgNVBAsTC0lBTSBDb25z b2xlMRIwEAYDVQQDEwlUZXN0Q2lsEXAMPLEdBgkqhkiG9w0BCQEWEG5vb25lQGFt YXpvbi5jb20wgZ8wDQYJKoZIhvcNAQEBBQADgY0AMIEXAMPLEMaK0dn+a4GmWIWJ 21uUSfwfEvySWtC2XADZ4nB+BLYgVIk60CpiwsZ3G93vUEIO3IyNoH/f0wYK8m9T rDHudUZg3qX4waLG5M43q7Wgc/MbQITxOUSQv7c7ugFFDzQGBzZswY67EXAMPLEE EXAMPLEZnzcvQAaRHhdlQWIMm2nrAgMBAAEwDQYJKoZIhvcNAQEFBQADgYEAtCu4 nUhVVxYUntneD9EXAMPLE6q+auNKyExzyLwaxlAoo7TJHidbtS4J5iNmZgXL0Fkb FFBjvSfpJIlJ00zbhNYS5f6GuoEDEXAMPLEBHjJnyp378OD8uTs7fLvjx79LjSTb NYiytVbZPQUQ5Yaxu2jXnimvw3rEXAMPLE=-----END CERTIFICATE-----\n", "Tags": [] }  $\mathbf{I}$ 

Weitere Informationen finden Sie unter [Amazon Redshift API Permissions Reference](https://docs.aws.amazon.com/redshift/latest/mgmt/redshift-policy-resources.resource-permissions.html) im Amazon Redshift Cluster Management Guide.

• Einzelheiten zur API finden Sie unter [DescribeHsmClientCertificates AWS CLIB](https://awscli.amazonaws.com/v2/documentation/api/latest/reference/redshift/describe-hsm-client-certificates.html)efehlsreferenz.

## **describe-hsm-configurations**

Das folgende Codebeispiel zeigt die Verwendungdescribe-hsm-configurations.

AWS CLI

}

Um HSM-Konfigurationen zu beschreiben

Im folgenden describe-hsm-configurations Beispiel werden Details zu den verfügbaren HSM-Konfigurationen für das anrufende AWS Konto angezeigt.

```
aws redshift describe-hsm-configurations / 
     --hsm-configuration-identifier myhsmconnection
```
Ausgabe:

{

"HsmConfigurations": [

```
 { 
              "HsmConfigurationIdentifier": "myhsmconnection", 
              "Description": "My HSM connection", 
              "HsmIpAddress": "192.0.2.09", 
              "HsmPartitionName": "myhsmpartition", 
              "Tags": [] 
          } 
     ]
}
```
• Einzelheiten zur API finden Sie unter [DescribeHsmConfigurations AWS CLIB](https://awscli.amazonaws.com/v2/documentation/api/latest/reference/redshift/describe-hsm-configurations.html)efehlsreferenz.

### **describe-logging-status**

Das folgende Codebeispiel zeigt die Verwendungdescribe-logging-status.

AWS CLI

Um den Protokollierungsstatus für einen Cluster zu beschreiben

Im folgenden describe-logging-status Beispiel wird angezeigt, ob Informationen, wie Abfragen und Verbindungsversuche, für einen Cluster protokolliert werden.

```
aws redshift describe-logging-status \ 
     --cluster-identifier mycluster
```
Ausgabe:

```
{ 
     "LoggingEnabled": false
}
```
Weitere Informationen finden Sie unter [Database Audit Logging](https://docs.aws.amazon.com/redshift/latest/mgmt/db-auditing.html) im Amazon Redshift Cluster Management Guide.

• Einzelheiten zur API finden Sie unter [DescribeLoggingStatus AWS CLI](https://awscli.amazonaws.com/v2/documentation/api/latest/reference/redshift/describe-logging-status.html)Befehlsreferenz.

## **describe-node-configuration-options**

Das folgende Codebeispiel zeigt die Verwendungdescribe-node-configuration-options.

## AWS CLI

Um die Konfigurationsoptionen für Knoten zu beschreiben

Im folgenden describe-node-configuration-options Beispiel werden die Eigenschaften möglicher Knotenkonfigurationen wie Knotentyp, Anzahl der Knoten und Festplattennutzung für den angegebenen Cluster-Snapshot angezeigt.

```
aws redshift describe-node-configuration-options \ 
     --action-type restore-cluster \ 
     --snapshot-identifier rs:mycluster-2019-12-09-16-42-43
```
Ausgabe:

```
{ 
     "NodeConfigurationOptionList": [ 
          { 
               "NodeType": "dc2.large", 
               "NumberOfNodes": 2, 
               "EstimatedDiskUtilizationPercent": 19.61 
          }, 
          { 
               "NodeType": "dc2.large", 
               "NumberOfNodes": 4, 
               "EstimatedDiskUtilizationPercent": 9.96 
          }, 
          { 
               "NodeType": "ds2.xlarge", 
               "NumberOfNodes": 2, 
               "EstimatedDiskUtilizationPercent": 1.53 
          }, 
          { 
               "NodeType": "ds2.xlarge", 
               "NumberOfNodes": 4, 
               "EstimatedDiskUtilizationPercent": 0.78 
          } 
    \mathbf{I}}
```
Weitere Informationen finden Sie unter [Purchasing Amazon Redshift Reserved Nodes](https://docs.aws.amazon.com/redshift/latest/mgmt/purchase-reserved-node-instance.html) im Amazon Redshift Cluster Management Guide.

• Einzelheiten zur API finden Sie unter [DescribeNodeConfigurationOptions AWS](https://awscli.amazonaws.com/v2/documentation/api/latest/reference/redshift/describe-node-configuration-options.html)  [CLIB](https://awscli.amazonaws.com/v2/documentation/api/latest/reference/redshift/describe-node-configuration-options.html)efehlsreferenz.

### **describe-orderable-cluster-options**

Das folgende Codebeispiel zeigt die Verwendungdescribe-orderable-cluster-options.

AWS CLI

Das OptionsThis Beispiel Describing All Orderable Cluster gibt Beschreibungen aller bestellbaren Cluster-Optionen zurück. Standardmäßig erfolgt die Ausgabe im JSON-Format.Command:

aws redshift describe-orderable-cluster-options

```
{ 
    "OrderableClusterOptions": [ 
       { 
           "NodeType": "dw.hs1.8xlarge", 
           "AvailabilityZones": [ 
              { "Name": "us-east-1a" }, 
              { "Name": "us-east-1b" }, 
              { "Name": "us-east-1c" } ], 
           "ClusterVersion": "1.0", 
           "ClusterType": "multi-node" 
       }, 
       { 
           "NodeType": "dw.hs1.xlarge", 
           "AvailabilityZones": [ 
              { "Name": "us-east-1a" }, 
              { "Name": "us-east-1b" }, 
              { "Name": "us-east-1c" } ], 
           "ClusterVersion": "1.0", 
           "ClusterType": "multi-node" 
       }, 
       { 
       "NodeType": "dw.hs1.xlarge", 
       "AvailabilityZones": [ 
           { "Name": "us-east-1a" }, 
           { "Name": "us-east-1b" }, 
           { "Name": "us-east-1c" } ],
```

```
 "ClusterVersion": "1.0", 
       "ClusterType": "single-node" 
       } ], 
    "ResponseMetadata": { 
       "RequestId": "f6000035-64cb-11e2-9135-ff82df53a51a" 
    }
}
```
Mit der Option.COMMAND können Sie dieselben Informationen auch im Textformat abrufen: - output text

```
--output textOption.Befehl:
```
Option.Befehl:

```
aws redshift describe-orderable-cluster-options --output text
```
Ergebnis:

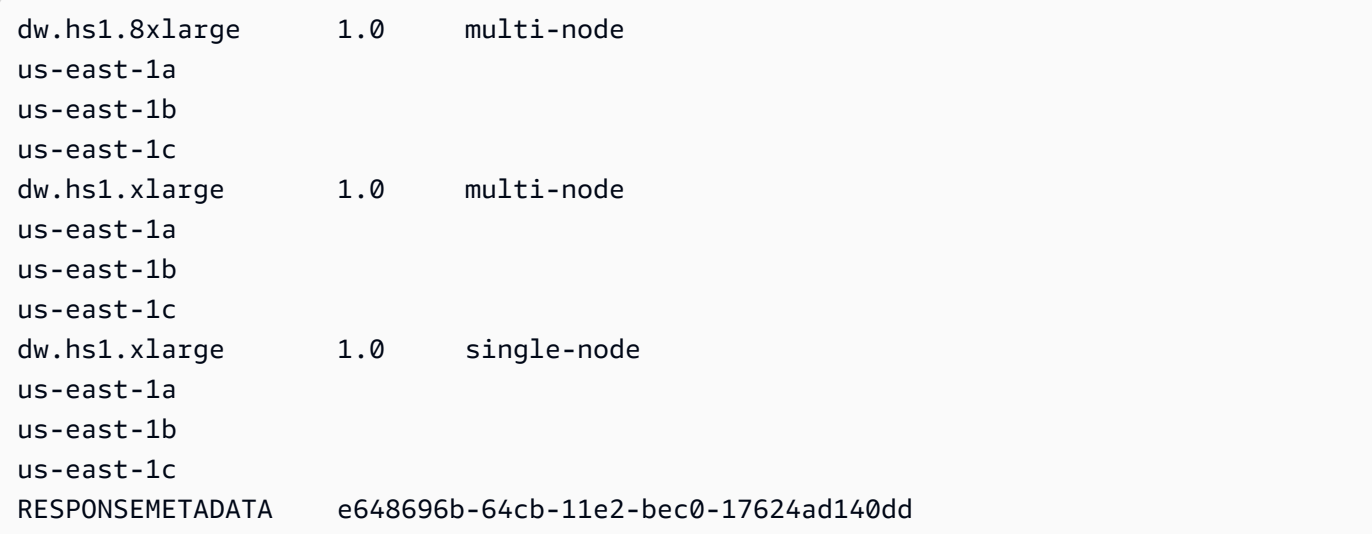

• Einzelheiten zur API finden Sie [DescribeOrderableClusterOptionsi](https://awscli.amazonaws.com/v2/documentation/api/latest/reference/redshift/describe-orderable-cluster-options.html)n der AWS CLI Befehlsreferenz.

# **describe-reserved-node-offerings**

Das folgende Codebeispiel zeigt die Verwendungdescribe-reserved-node-offerings.

## AWS CLI

Das OfferingsThis Beispiel Describe Reserved Node zeigt alle Angebote für reservierte Knoten, die käuflich erworben werden können.Command:

```
aws redshift describe-reserved-node-offerings
```

```
{ 
    "ReservedNodeOfferings": [ 
       { 
           "OfferingType": "Heavy Utilization", 
           "FixedPrice": "", 
           "NodeType": "dw.hs1.xlarge", 
           "UsagePrice": "", 
           "RecurringCharges": [ 
              { 
                 "RecurringChargeAmount": "", 
                 "RecurringChargeFrequency": "Hourly" 
              } ], 
           "Duration": 31536000, 
           "ReservedNodeOfferingId": "ceb6a579-cf4c-4343-be8b-d832c45ab51c" 
       }, 
       { 
           "OfferingType": "Heavy Utilization", 
           "FixedPrice": "", 
           "NodeType": "dw.hs1.8xlarge", 
           "UsagePrice": "", 
           "RecurringCharges": [ 
              { 
              "RecurringChargeAmount": "", 
              "RecurringChargeFrequency": "Hourly" 
              } ], 
           "Duration": 31536000, 
           "ReservedNodeOfferingId": "e5a2ff3b-352d-4a9c-ad7d-373c4cab5dd2" 
       }, 
       ...remaining output omitted... 
    ], 
    "ResponseMetadata": { 
       "RequestId": "8b1a1a43-75ff-11e2-9666-e142fe91ddd1" 
    }
}
```
Wenn Sie ein Angebot für reservierte Knoten erwerben möchten, können Sie purchasereserved-node-offering mit einem gültigen Kennwort anrufen. ReservedNodeOfferingId

purchase-reserved-node-offeringmit einem gültigen ReservedNodeOfferingId.

unter Verwendung eines gültigen ReservedNodeOfferingId.

ReservedNodeOfferingId.

• Einzelheiten zur API finden Sie [DescribeReservedNodeOfferingsi](https://awscli.amazonaws.com/v2/documentation/api/latest/reference/redshift/describe-reserved-node-offerings.html)n der AWS CLI Befehlsreferenz.

### **describe-reserved-nodes**

Das folgende Codebeispiel zeigt die Verwendungdescribe-reserved-nodes.

AWS CLI

.

Das NodesThis Beispiel Describe Reserved zeigt ein Angebot für reservierte Knoten, das gekauft wurde. Befehl:

aws redshift describe-reserved-nodes

```
{ 
    "ResponseMetadata": { 
       "RequestId": "bc29ce2e-7600-11e2-9949-4b361e7420b7" 
    }, 
    "ReservedNodes": [ 
       { 
           "OfferingType": "Heavy Utilization", 
           "FixedPrice": "", 
           "NodeType": "dw.hs1.xlarge", 
           "ReservedNodeId": "1ba8e2e3-bc01-4d65-b35d-a4a3e931547e", 
           "UsagePrice": "", 
           "RecurringCharges": [ 
              { 
                 "RecurringChargeAmount": "", 
                 "RecurringChargeFrequency": "Hourly"
```

```
 } ], 
           "NodeCount": 1, 
           "State": "payment-pending", 
           "StartTime": "2013-02-13T17:08:39.051Z", 
           "Duration": 31536000, 
           "ReservedNodeOfferingId": "ceb6a579-cf4c-4343-be8b-d832c45ab51c" 
       } 
    ]
}
```
• Einzelheiten zur API finden Sie in der Befehlsreferenz [DescribeReservedNodes.](https://awscli.amazonaws.com/v2/documentation/api/latest/reference/redshift/describe-reserved-nodes.html)AWS CLI

### **describe-resize**

Das folgende Codebeispiel zeigt die Verwendungdescribe-resize.

AWS CLI

Das ResizeThis Beschreibungsbeispiel beschreibt die letzte Größenänderung eines Clusters. Die Anfrage betraf 3 Knoten des Typs dw.hs1.8xlarge .Command:

aws redshift describe-resize --cluster-identifier mycluster

Ergebnis:

```
{ 
    "Status": "NONE", 
    "TargetClusterType": "multi-node", 
    "TargetNodeType": "dw.hs1.8xlarge", 
    "ResponseMetadata": { 
       "RequestId": "9f52b0b4-7733-11e2-aa9b-318b2909bd27" 
    }, 
    "TargetNumberOfNodes": "3"
}
```
• Einzelheiten zur API finden Sie [DescribeResizei](https://awscli.amazonaws.com/v2/documentation/api/latest/reference/redshift/describe-resize.html)n der AWS CLI Befehlsreferenz.

## **describe-scheduled-actions**

Das folgende Codebeispiel zeigt die Verwendungdescribe-scheduled-actions.

## AWS CLI

Um geplante Aktionen zu beschreiben

Im folgenden describe-scheduled-actions Beispiel werden Details zu allen derzeit geplanten Aktionen angezeigt.

```
aws redshift describe-scheduled-actions
```
Ausgabe:

```
{ 
     "ScheduledActions": [ 
         { 
              "ScheduledActionName": "resizecluster", 
              "TargetAction": { 
                  "ResizeCluster": { 
                      "ClusterIdentifier": "mycluster", 
                      "NumberOfNodes": 4, 
                      "Classic": false 
 } 
             }, 
             "Schedule": "at(2019-12-10T00:07:00)", 
             "IamRole": "arn:aws:iam::123456789012:role/myRedshiftRole", 
             "State": "ACTIVE", 
             "NextInvocations": [ 
                 "2019-12-10T00:07:00Z" 
 ] 
         } 
     ]
}
```
• Einzelheiten zur API finden Sie [DescribeScheduledActions](https://awscli.amazonaws.com/v2/documentation/api/latest/reference/redshift/describe-scheduled-actions.html)unter AWS CLI Befehlsreferenz.

## **describe-snapshot-copy-grants**

Das folgende Codebeispiel zeigt die Verwendungdescribe-snapshot-copy-grants.

## AWS CLI

Um Snapshot Copy Grants zu beschreiben

Im folgenden describe-snapshot-copy-grants Beispiel werden Details für die angegebene Zuweisung von Cluster-Snapshot-Kopien angezeigt.

```
aws redshift describe-snapshot-copy-grants \ 
     --snapshot-copy-grant-name mysnapshotcopygrantname
```
Ausgabe:

```
{ 
     "SnapshotCopyGrants": [ 
          { 
              "SnapshotCopyGrantName": "mysnapshotcopygrantname", 
              "KmsKeyId": "arn:aws:kms:us-west-2:123456789012:key/
bPxRfih3yCo8nvbEXAMPLEKEY", 
              "Tags": [] 
         } 
     ]
}
```
Weitere Informationen finden Sie unter [Amazon Redshift Database Encryption](https://docs.aws.amazon.com/redshift/latest/mgmt/working-with-db-encryption.html) im Amazon Redshift Cluster Management Guide.

• Einzelheiten zur API finden Sie unter [DescribeSnapshotCopyGrants AWS CLI](https://awscli.amazonaws.com/v2/documentation/api/latest/reference/redshift/describe-snapshot-copy-grants.html)Befehlsreferenz.

### **describe-snapshot-schedules**

Das folgende Codebeispiel zeigt die Verwendungdescribe-snapshot-schedules.

#### AWS CLI

Um Snapshot-Zeitpläne zu beschreiben

Im folgenden describe-snapshot-schedules Beispiel werden Details für den angegebenen Cluster-Snapshot-Zeitplan angezeigt.

```
aws redshift describe-snapshot-schedules \ 
     --cluster-identifier mycluster \ 
     --schedule-identifier mysnapshotschedule
```

```
{ 
     "SnapshotSchedules": [ 
         { 
             "ScheduleDefinitions": [ 
                 "rate(12 hours)" 
             ], 
             "ScheduleIdentifier": "mysnapshotschedule", 
             "ScheduleDescription": "My schedule description", 
             "Tags": [], 
             "AssociatedClusterCount": 1, 
             "AssociatedClusters": [ 
\overline{a} "ClusterIdentifier": "mycluster", 
                      "ScheduleAssociationState": "ACTIVE" 
 } 
 ] 
         } 
    \mathbf{I}}
```
Weitere Informationen finden Sie unter [Automated Snapshot Schedules](https://docs.aws.amazon.com/redshift/latest/mgmt/working-with-snapshots.html#automated-snapshot-schedules) im Amazon Redshift Cluster Management Guide.

• Einzelheiten zur API finden Sie unter [DescribeSnapshotSchedules AWS CLI](https://awscli.amazonaws.com/v2/documentation/api/latest/reference/redshift/describe-snapshot-schedules.html)Befehlsreferenz.

# **describe-storage**

Das folgende Codebeispiel zeigt die Verwendungdescribe-storage.

## AWS CLI

Um Speicher zu beschreiben

Im folgenden describe-storage Beispiel werden Details zum Backup-Speicher und zu den vorläufigen Speichergrößen für das Konto angezeigt.

aws redshift describe-storage

}

```
 "TotalBackupSizeInMegaBytes": 193149.0, 
 "TotalProvisionedStorageInMegaBytes": 655360.0
```
Weitere Informationen finden Sie unter [Managing Snapshot Storage](https://docs.aws.amazon.com/redshift/latest/mgmt/working-with-snapshots.html#managing-snapshot-storage) im Amazon Redshift Cluster Management Guide.

• Einzelheiten zur API finden Sie unter [DescribeStorage AWS CLIB](https://awscli.amazonaws.com/v2/documentation/api/latest/reference/redshift/describe-storage.html)efehlsreferenz.

## **describe-table-restore-status**

Das folgende Codebeispiel zeigt die Verwendungdescribe-table-restore-status.

#### AWS CLI

Um den Status von Anfragen zur Tabellenwiederherstellung aus einem Cluster-Snapshot zu beschreiben

Im folgenden describe-table-restore-status Beispiel werden Details zu Anfragen zur Tabellenwiederherstellung angezeigt, die für den angegebenen Cluster gestellt wurden.

```
aws redshift describe-table-restore-status / 
     --cluster-identifier mycluster
```

```
{ 
     "TableRestoreStatusDetails": [ 
         { 
              "TableRestoreRequestId": "z1116630-0e80-46f4-ba86-bd9670411ebd", 
             "Status": "IN_PROGRESS", 
              "RequestTime": "2019-12-27T18:22:12.257Z", 
              "ClusterIdentifier": "mycluster", 
              "SnapshotIdentifier": "mysnapshotid", 
              "SourceDatabaseName": "dev", 
              "SourceSchemaName": "public", 
              "SourceTableName": "mytable", 
             "TargetDatabaseName": "dev", 
              "TargetSchemaName": "public", 
             "NewTableName": "mytable-clone" 
 } 
     ]
```
}

Weitere Informationen finden Sie unter [Wiederherstellen einer Tabelle aus einem Snapshot](https://docs.aws.amazon.com/redshift/latest/mgmt/working-with-snapshots.html#working-with-snapshot-restore-table-from-snapshot) im Amazon Redshift Cluster Management Guide.

• Einzelheiten zur API finden Sie unter [DescribeTableRestoreStatus AWS CLIB](https://awscli.amazonaws.com/v2/documentation/api/latest/reference/redshift/describe-table-restore-status.html)efehlsreferenz.

## **describe-tags**

Das folgende Codebeispiel zeigt die Verwendungdescribe-tags.

AWS CLI

Um Tags zu beschreiben

Im folgenden describe-tags Beispiel werden die Ressourcen angezeigt, die der angegebene Cluster den angegebenen Tag-Namen und -Werten zugeordnet hat.

```
aws redshift describe-tags \ 
    --resource-name arn:aws:redshift:us-west-2:123456789012:cluster:mycluster \
     --tag-keys clustertagkey \ 
     --tag-values clustertagvalue
```
Ausgabe:

```
{ 
     "TaggedResources": [ 
\{ \} "Tag": { 
                 "Key": "clustertagkey", 
                 "Value": "clustertagvalue" 
             }, 
             "ResourceName": "arn:aws:redshift:us-
west-2:123456789012:cluster:mycluster", 
             "ResourceType": "cluster" 
         } 
     ]
}
```
Weitere Informationen finden Sie unter [Tagging Resources in Amazon Redshift](https://docs.aws.amazon.com/redshift/latest/mgmt/amazon-redshift-tagging.html) im Amazon Redshift Cluster Management Guide.

• Einzelheiten zur API finden Sie [DescribeTagsi](https://awscli.amazonaws.com/v2/documentation/api/latest/reference/redshift/describe-tags.html)n AWS CLI der Befehlsreferenz.

#### **disable-snapshot-copy**

Das folgende Codebeispiel zeigt die Verwendungdisable-snapshot-copy.

#### AWS CLI

Um die Snapshot-Kopie für einen Cluster zu deaktivieren

Im folgenden disable-snapshot-copy Beispiel wird die automatische Kopie eines Snapshots für den angegebenen Cluster deaktiviert.

```
aws redshift disable-snapshot-copy \ 
     --cluster-identifier mycluster
```

```
{ 
     "Cluster": { 
          "ClusterIdentifier": "mycluster", 
          "NodeType": "dc2.large", 
          "ClusterStatus": "available", 
         "ClusterAvailabilityStatus": "Available", 
          "MasterUsername": "adminuser", 
          "DBName": "dev", 
          "Endpoint": { 
              "Address": "mycluster.cmeaswqeuae.us-west-2.redshift.amazonaws.com", 
              "Port": 5439 
         }, 
          "ClusterCreateTime": "2019-12-05T18:44:36.991Z", 
          "AutomatedSnapshotRetentionPeriod": 3, 
          "ManualSnapshotRetentionPeriod": -1, 
          "ClusterSecurityGroups": [], 
          "VpcSecurityGroups": [ 
              { 
                  "VpcSecurityGroupId": "sh-i9b431cd", 
                  "Status": "active" 
 } 
         ], 
          "ClusterParameterGroups": [ 
\{\hspace{.1cm} \}
```

```
 "ParameterGroupName": "default.redshift-1.0", 
                  "ParameterApplyStatus": "in-sync" 
 } 
         ], 
         "ClusterSubnetGroupName": "default", 
         "VpcId": "vpc-b1fel7t9", 
         "AvailabilityZone": "us-west-2f", 
         "PreferredMaintenanceWindow": "sat:16:00-sat:16:30", 
         "PendingModifiedValues": { 
             "NodeType": "dc2.large", 
             "NumberOfNodes": 2, 
             "ClusterType": "multi-node" 
         }, 
         "ClusterVersion": "1.0", 
         "AllowVersionUpgrade": true, 
         "NumberOfNodes": 4, 
         "PubliclyAccessible": false, 
         "Encrypted": false, 
         "Tags": [ 
             { 
                 "Key": "mytags", 
                 "Value": "tag1" 
 } 
         ], 
         "EnhancedVpcRouting": false, 
         "IamRoles": [ 
\{\hspace{.1cm} \} "IamRoleArn": "arn:aws:iam::123456789012:role/myRedshiftRole", 
                  "ApplyStatus": "in-sync" 
 } 
         ], 
         "MaintenanceTrackName": "current", 
         "DeferredMaintenanceWindows": [], 
         "ExpectedNextSnapshotScheduleTime": "2019-12-10T04:42:43.390Z", 
         "ExpectedNextSnapshotScheduleTimeStatus": "OnTrack", 
         "NextMaintenanceWindowStartTime": "2019-12-14T16:00:00Z" 
    }
```
Weitere Informationen finden Sie unter [Kopieren von Snapshots in eine andere AWS Region](https://docs.aws.amazon.com/redshift/latest/mgmt/working-with-snapshots.html#cross-region-snapshot-copy) im Amazon Redshift Cluster Management Guide.

• Einzelheiten zur API finden Sie unter [DisableSnapshotCopy AWS CLIB](https://awscli.amazonaws.com/v2/documentation/api/latest/reference/redshift/disable-snapshot-copy.html)efehlsreferenz.

}

### **enable-snapshot-copy**

Das folgende Codebeispiel zeigt die Verwendungenable-snapshot-copy.

### AWS CLI

Um die Snapshot-Kopie für einen Cluster zu aktivieren

Das folgende enable-snapshot-copy Beispiel aktiviert das automatische Kopieren eines Snapshots für den angegebenen Cluster.

```
aws redshift enable-snapshot-copy \ 
     --cluster-identifier mycluster \ 
     --destination-region us-west-1
```

```
{ 
     "Cluster": { 
          "ClusterIdentifier": "mycluster", 
          "NodeType": "dc2.large", 
          "ClusterStatus": "available", 
          "ClusterAvailabilityStatus": "Available", 
         "MasterUsername": "adminuser", 
         "DBName": "dev", 
          "Endpoint": { 
              "Address": "mycluster.cmeaswqeuae.us-west-2.redshift.amazonaws.com", 
              "Port": 5439 
         }, 
         "ClusterCreateTime": "2019-12-05T18:44:36.991Z", 
         "AutomatedSnapshotRetentionPeriod": 3, 
          "ManualSnapshotRetentionPeriod": -1, 
          "ClusterSecurityGroups": [], 
          "VpcSecurityGroups": [ 
              { 
                  "VpcSecurityGroupId": "sh-f4c731cd", 
                  "Status": "active" 
 } 
         ], 
          "ClusterParameterGroups": [ 
\{\hspace{.1cm} \} "ParameterGroupName": "default.redshift-1.0", 
                  "ParameterApplyStatus": "in-sync"
```

```
 } 
         ], 
         "ClusterSubnetGroupName": "default", 
         "VpcId": "vpc-b1ael7t9", 
         "AvailabilityZone": "us-west-2f", 
         "PreferredMaintenanceWindow": "sat:16:00-sat:16:30", 
         "PendingModifiedValues": { 
             "NodeType": "dc2.large", 
             "NumberOfNodes": 2, 
             "ClusterType": "multi-node" 
         }, 
         "ClusterVersion": "1.0", 
         "AllowVersionUpgrade": true, 
         "NumberOfNodes": 4, 
         "PubliclyAccessible": false, 
         "Encrypted": false, 
         "ClusterSnapshotCopyStatus": { 
             "DestinationRegion": "us-west-1", 
             "RetentionPeriod": 7, 
             "ManualSnapshotRetentionPeriod": -1 
         }, 
         "Tags": [ 
             { 
                  "Key": "mytags", 
                  "Value": "tag1" 
             } 
         ], 
         "EnhancedVpcRouting": false, 
         "IamRoles": [ 
\{\hspace{.1cm} \} "IamRoleArn": "arn:aws:iam::123456789012:role/myRedshiftRole", 
                  "ApplyStatus": "in-sync" 
 } 
         ], 
         "MaintenanceTrackName": "current", 
         "DeferredMaintenanceWindows": [], 
         "ExpectedNextSnapshotScheduleTime": "2019-12-10T04:42:43.390Z", 
         "ExpectedNextSnapshotScheduleTimeStatus": "OnTrack", 
         "NextMaintenanceWindowStartTime": "2019-12-14T16:00:00Z" 
     }
```
}

Weitere Informationen finden Sie unter [Kopieren von Snapshots in eine andere AWS Region](https://docs.aws.amazon.com/redshift/latest/mgmt/working-with-snapshots.html#cross-region-snapshot-copy) im Amazon Redshift Cluster Management Guide.

• Einzelheiten zur API finden Sie unter [EnableSnapshotCopy AWS CLI](https://awscli.amazonaws.com/v2/documentation/api/latest/reference/redshift/enable-snapshot-copy.html)Befehlsreferenz.

# **get-cluster-credentials**

Das folgende Codebeispiel zeigt die Verwendungget-cluster-credentials.

AWS CLI

Um Cluster-Anmeldeinformationen für ein AWS Konto abzurufen

Im folgenden get-cluster-credentials Beispiel werden temporäre Anmeldeinformationen abgerufen, die den Zugriff auf eine Amazon Redshift Redshift-Datenbank ermöglichen.

```
aws redshift get-cluster-credentials \ 
     --db-user adminuser --db-name dev \ 
     --cluster-identifier mycluster
```
Ausgabe:

```
{ 
     "DbUser": "IAM:adminuser", 
     "DbPassword": "AMAFUyyuros/QjxPTtgzcsuQsqzIasdzJEN04aCtWDzXx1O9d6UmpkBtvEeqFly/
EXAMPLE==", 
     "Expiration": "2019-12-10T17:25:05.770Z"
}
```
Weitere Informationen finden Sie unter [Generieren von IAM-Datenbankanmeldedaten mithilfe der](https://docs.aws.amazon.com/redshift/latest/mgmt/generating-iam-credentials-cli-api.html)  [Amazon Redshift-CLI oder -API](https://docs.aws.amazon.com/redshift/latest/mgmt/generating-iam-credentials-cli-api.html) im Amazon Redshift Cluster Management Guide.

• Einzelheiten zur API finden Sie [GetClusterCredentialsi](https://awscli.amazonaws.com/v2/documentation/api/latest/reference/redshift/get-cluster-credentials.html)n AWS CLI der Befehlsreferenz.

## **get-reserved-node-exchange-offerings**

Das folgende Codebeispiel zeigt die Verwendungget-reserved-node-exchange-offerings.

## AWS CLI

Um Angebote für den Austausch reservierter Knoten zu erhalten
Im folgenden get-reserved-node-exchange-offerings Beispiel wird ein Array abgerufen DC2ReservedNodeOfferings, das dem angegebenen DC1 reservierten Knoten entspricht.

```
aws redshift get-reserved-node-exchange-offerings \ 
     --reserved-node-id 12345678-12ab-12a1-1a2a-12ab-12a12EXAMPLE
```
Ausgabe:

```
{ 
     "ReservedNodeOfferings": [ 
         { 
              "ReservedNodeOfferingId": "12345678-12ab-12a1-1a2a-12ab-12a12EXAMPLE", 
              "NodeType": "dc2.large", 
              "Duration": 31536000, 
              "FixedPrice": 0.0, 
              "UsagePrice": 0.0, 
              "CurrencyCode": "USD", 
              "OfferingType": "All Upfront", 
              "RecurringCharges": [ 
\overline{a} "RecurringChargeAmount": 0.0, 
                      "RecurringChargeFrequency": "Hourly" 
 } 
              ], 
              "ReservedNodeOfferingType": "Regular" 
         } 
    \mathbf{I}}
```
Weitere Informationen finden Sie unter [Upgrading Reserved Nodes with the AWS CLI](https://docs.aws.amazon.com/redshift/latest/mgmt/purchase-reserved-node-offering-console.html) im Amazon Redshift Cluster Management Guide.

• Einzelheiten zur API finden Sie unter [GetReservedNodeExchangeOfferings AWS](https://awscli.amazonaws.com/v2/documentation/api/latest/reference/redshift/get-reserved-node-exchange-offerings.html)  [CLIB](https://awscli.amazonaws.com/v2/documentation/api/latest/reference/redshift/get-reserved-node-exchange-offerings.html)efehlsreferenz.

## **modify-cluster-iam-roles**

Das folgende Codebeispiel zeigt die Verwendungmodify-cluster-iam-roles.

AWS CLI

Um die IAM-Rolle für einen Cluster zu ändern

Im folgenden modify-cluster-iam-roles Beispiel wird die angegebene AWS IAM-Rolle aus dem angegebenen Cluster entfernt.

```
aws redshift modify-cluster-iam-roles \ 
     --cluster-identifier mycluster \ 
     --remove-iam-roles arn:aws:iam::123456789012:role/myRedshiftRole
```

```
{ 
     "Cluster": { 
          "ClusterIdentifier": "mycluster", 
          "NodeType": "dc2.large", 
          "ClusterStatus": "available", 
          "ClusterAvailabilityStatus": "Available", 
          "MasterUsername": "adminuser", 
          "DBName": "dev", 
          "Endpoint": { 
              "Address": "mycluster.cmeaswqeuae.us-west-2.redshift.amazonaws.com", 
              "Port": 5439 
         }, 
          "ClusterCreateTime": "2019-12-05T18:44:36.991Z", 
          "AutomatedSnapshotRetentionPeriod": 3, 
          "ManualSnapshotRetentionPeriod": -1, 
          "ClusterSecurityGroups": [], 
          "VpcSecurityGroups": [ 
\{\hspace{.1cm} \} "VpcSecurityGroupId": "sh-f9b731sd", 
                  "Status": "active" 
 } 
         ], 
          "ClusterParameterGroups": [ 
              { 
                  "ParameterGroupName": "default.redshift-1.0", 
                  "ParameterApplyStatus": "in-sync" 
              } 
         ], 
         "ClusterSubnetGroupName": "default", 
          "VpcId": "vpc-b2fal7t9", 
          "AvailabilityZone": "us-west-2f", 
          "PreferredMaintenanceWindow": "sat:16:00-sat:16:30", 
          "PendingModifiedValues": { 
              "NodeType": "dc2.large",
```

```
 "NumberOfNodes": 2, 
              "ClusterType": "multi-node" 
         }, 
          "ClusterVersion": "1.0", 
         "AllowVersionUpgrade": true, 
         "NumberOfNodes": 4, 
          "PubliclyAccessible": false, 
          "Encrypted": false, 
          "ClusterSnapshotCopyStatus": { 
              "DestinationRegion": "us-west-1", 
              "RetentionPeriod": 7, 
              "ManualSnapshotRetentionPeriod": -1 
         }, 
          "Tags": [ 
              { 
                  "Key": "mytags", 
                  "Value": "tag1" 
 } 
         ], 
          "EnhancedVpcRouting": false, 
          "IamRoles": [], 
          "MaintenanceTrackName": "current", 
          "DeferredMaintenanceWindows": [], 
          "ExpectedNextSnapshotScheduleTime": "2019-12-11T04:42:55.631Z", 
         "ExpectedNextSnapshotScheduleTimeStatus": "OnTrack", 
         "NextMaintenanceWindowStartTime": "2019-12-14T16:00:00Z" 
     }
}
```
Weitere Informationen finden Sie unter [Verwenden identitätsbasierter Richtlinien \(IAM-Richtlinien\)](https://docs.aws.amazon.com/redshift/latest/mgmt/redshift-iam-access-control-identity-based.html)  [für Amazon Redshift im Amazon Redshift](https://docs.aws.amazon.com/redshift/latest/mgmt/redshift-iam-access-control-identity-based.html) Cluster Management Guide.

• Einzelheiten zur API finden Sie in der Befehlsreferenz. [ModifyClusterIamRolesA](https://awscli.amazonaws.com/v2/documentation/api/latest/reference/redshift/modify-cluster-iam-roles.html)WS CLI

## **modify-cluster-maintenance**

Das folgende Codebeispiel zeigt die Verwendungmodify-cluster-maintenance.

AWS CLI

Um die Cluster-Wartung zu ändern

Im folgenden modify-cluster-maintenance Beispiel wird die Wartung des angegebenen Clusters um 30 Tage verschoben.

```
aws redshift modify-cluster-maintenance \ 
     --cluster-identifier mycluster \ 
     --defer-maintenance \ 
     --defer-maintenance-duration 30
```

```
{ 
     "Cluster": { 
          "ClusterIdentifier": "mycluster", 
          "NodeType": "dc2.large", 
          "ClusterStatus": "available", 
          "ClusterAvailabilityStatus": "Available", 
          "MasterUsername": "adminuser", 
          "DBName": "dev", 
         "Endpoint": { 
              "Address": "mycluster.cmeaswqeuae.us-west-2.redshift.amazonaws.com", 
              "Port": 5439 
         }, 
         "ClusterCreateTime": "2019-12-05T18:44:36.991Z", 
         "AutomatedSnapshotRetentionPeriod": 3, 
         "ManualSnapshotRetentionPeriod": -1, 
          "ClusterSecurityGroups": [], 
          "VpcSecurityGroups": [ 
              { 
                  "VpcSecurityGroupId": "sh-a1a123ab", 
                  "Status": "active" 
 } 
         ], 
          "ClusterParameterGroups": [ 
              { 
                  "ParameterGroupName": "default.redshift-1.0", 
                  "ParameterApplyStatus": "in-sync" 
              } 
         ], 
          "ClusterSubnetGroupName": "default", 
          "VpcId": "vpc-b1ael7t9", 
          "AvailabilityZone": "us-west-2f", 
          "PreferredMaintenanceWindow": "sat:16:00-sat:16:30", 
          "PendingModifiedValues": {
```

```
 "NodeType": "dc2.large", 
              "NumberOfNodes": 2, 
              "ClusterType": "multi-node" 
         }, 
         "ClusterVersion": "1.0", 
         "AllowVersionUpgrade": true, 
         "NumberOfNodes": 4, 
         "PubliclyAccessible": false, 
         "Encrypted": false, 
         "ClusterSnapshotCopyStatus": { 
              "DestinationRegion": "us-west-1", 
              "RetentionPeriod": 7, 
              "ManualSnapshotRetentionPeriod": -1 
         }, 
         "Tags": [ 
              { 
                  "Key": "mytags", 
                  "Value": "tag1" 
              } 
         ], 
         "EnhancedVpcRouting": false, 
         "IamRoles": [], 
         "MaintenanceTrackName": "current", 
         "DeferredMaintenanceWindows": [ 
\{\hspace{.1cm} \} "DeferMaintenanceIdentifier": "dfm-mUdVIfFcT1B4SGhw6fyF", 
                  "DeferMaintenanceStartTime": "2019-12-10T18:18:39.354Z", 
                  "DeferMaintenanceEndTime": "2020-01-09T18:18:39.354Z" 
             } 
         ], 
         "ExpectedNextSnapshotScheduleTime": "2019-12-11T04:42:55.631Z", 
         "ExpectedNextSnapshotScheduleTimeStatus": "OnTrack", 
         "NextMaintenanceWindowStartTime": "2020-01-11T16:00:00Z" 
     }
```
Weitere Informationen finden Sie unter [Cluster-Wartung](https://docs.aws.amazon.com/redshift/latest/mgmt/working-with-clusters.html#rs-cluster-maintenance) im Amazon Redshift Cluster Management Guide.

• Einzelheiten zur API finden Sie unter [ModifyClusterMaintenance AWS CLI](https://awscli.amazonaws.com/v2/documentation/api/latest/reference/redshift/modify-cluster-maintenance.html)Befehlsreferenz.

}

## **modify-cluster-parameter-group**

Das folgende Codebeispiel zeigt die Verwendungmodify-cluster-parameter-group.

### AWS CLI

Ändern Sie einen Parameter in einer Parametergruppe

```
Im folgenden modify-cluster-parameter-group Beispiel wird der Parameter
wlm json configuration für die Arbeitslastverwaltung geändert. Es akzeptiert die Parameter aus
einer Datei, die den unten gezeigten JSON-Inhalt enthält.
```

```
aws redshift modify-cluster-parameter-group \ 
     --parameter-group-name myclusterparametergroup \ 
     --parameters file://modify_pg.json
```
Inhalt von modify\_pg.json:

```
\Gamma { 
          "ParameterName": "wlm_json_configuration", 
          "ParameterValue": "[{\"user_group\":\"example_user_group1\",\"query_group\": 
  \"example_query_group1\", \"query_concurrency\":7},{\"query_concurrency\":5}]" 
     }
\mathbf{I}
```
Ausgabe:

```
{ 
    "ParameterGroupStatus": "Your parameter group has been updated but changes won't 
  get applied until you reboot the associated Clusters.", 
    "ParameterGroupName": "myclusterparametergroup", 
    "ResponseMetadata": { 
       "RequestId": "09974cc0-64cd-11e2-bea9-49e0ce183f07" 
    }
}
```
• Einzelheiten zur API finden Sie [ModifyClusterParameterGroupi](https://awscli.amazonaws.com/v2/documentation/api/latest/reference/redshift/modify-cluster-parameter-group.html)n der AWS CLI Befehlsreferenz.

## **modify-cluster-snapshot-schedule**

Das folgende Codebeispiel zeigt die Verwendungmodify-cluster-snapshot-schedule.

### AWS CLI

Um den Cluster-Snapshot-Zeitplan zu ändern

Im folgenden modify-cluster-snapshot-schedule Beispiel wird der angegebene Snapshot-Zeitplan aus dem angegebenen Cluster entfernt.

```
aws redshift modify-cluster-snapshot-schedule \ 
     --cluster-identifier mycluster \ 
     --schedule-identifier mysnapshotschedule \ 
     --disassociate-schedule
```
Dieser Befehl erzeugt keine Ausgabe.

Weitere Informationen finden Sie unter [Automated Snapshot Schedules](https://docs.aws.amazon.com/redshift/latest/mgmt/working-with-snapshots.html#automated-snapshot-schedules) im Amazon Redshift Cluster Management Guide.

• Einzelheiten zur API finden Sie unter [ModifyClusterSnapshotSchedule AWS](https://awscli.amazonaws.com/v2/documentation/api/latest/reference/redshift/modify-cluster-snapshot-schedule.html) [CLIB](https://awscli.amazonaws.com/v2/documentation/api/latest/reference/redshift/modify-cluster-snapshot-schedule.html)efehlsreferenz.

## **modify-cluster-snapshot**

Das folgende Codebeispiel zeigt die Verwendungmodify-cluster-snapshot.

AWS CLI

Um den Cluster-Snapshot zu ändern

Im folgenden modify-cluster-snapshot Beispiel wird die Einstellung für den manuellen Aufbewahrungszeitraum für den angegebenen Cluster-Snapshot auf den Wert von 10 Tagen festgelegt.

```
aws redshift modify-cluster-snapshot \ 
     --snapshot-identifier mycluster-2019-11-06-16-32 \ 
     --manual-snapshot-retention-period 10
```

```
{ 
     "Snapshot": { 
          "SnapshotIdentifier": "mycluster-2019-11-06-16-32", 
          "ClusterIdentifier": "mycluster",
```

```
 "SnapshotCreateTime": "2019-12-07T00:34:05.633Z", 
         "Status": "available", 
         "Port": 5439, 
         "AvailabilityZone": "us-west-2f", 
         "ClusterCreateTime": "2019-12-05T18:44:36.991Z", 
         "MasterUsername": "adminuser", 
         "ClusterVersion": "1.0", 
         "SnapshotType": "manual", 
         "NodeType": "dc2.large", 
         "NumberOfNodes": 2, 
         "DBName": "dev", 
         "VpcId": "vpc-b1cel7t9", 
         "Encrypted": false, 
         "EncryptedWithHSM": false, 
         "OwnerAccount": "123456789012", 
         "TotalBackupSizeInMegaBytes": 64384.0, 
         "ActualIncrementalBackupSizeInMegaBytes": 24.0, 
         "BackupProgressInMegaBytes": 24.0, 
         "CurrentBackupRateInMegaBytesPerSecond": 13.0011, 
         "EstimatedSecondsToCompletion": 0, 
         "ElapsedTimeInSeconds": 1, 
         "Tags": [ 
\{\hspace{.1cm} \} "Key": "mytagkey", 
                  "Value": "mytagvalue" 
 } 
         ], 
         "EnhancedVpcRouting": false, 
         "MaintenanceTrackName": "current", 
         "ManualSnapshotRetentionPeriod": 10, 
         "ManualSnapshotRemainingDays": 6, 
         "SnapshotRetentionStartTime": "2019-12-07T00:34:07.479Z" 
     }
```
Weitere Informationen finden Sie unter [Amazon Redshift Snapshots](https://docs.aws.amazon.com/redshift/latest/mgmt/working-with-snapshots.html) im Amazon Redshift Cluster Management Guide.

• Einzelheiten zur API finden Sie unter Befehlsreferenz [ModifyClusterSnapshot.](https://awscli.amazonaws.com/v2/documentation/api/latest/reference/redshift/modify-cluster-snapshot.html)AWS CLI

## **modify-cluster-subnet-group**

Das folgende Codebeispiel zeigt die Verwendungmodify-cluster-subnet-group.

}

## AWS CLI

Das GroupThis Beispiel "Subnetze in einem Cluster-Subnetz ändern" zeigt, wie die Liste der Subnetze in einer Cache-Subnetzgruppe geändert wird. Standardmäßig erfolgt die Ausgabe im JSON-Format.Befehl:

```
aws redshift modify-cluster-subnet-group --cluster-subnet-group-name mysubnetgroup 
  --subnet-ids subnet-763fdd1 subnet-ac830e9
```
Ergebnis:

```
{ 
    "ClusterSubnetGroup": 
    { 
        "Subnets": [ 
          \{ "SubnetStatus": "Active", 
              "SubnetIdentifier": "subnet-763fdd1c", 
              "SubnetAvailabilityZone": 
                  { "Name": "us-east-1a" } 
           }, 
\overline{\mathcal{E}} "SubnetStatus": "Active", 
              "SubnetIdentifier": "subnet-ac830e9", 
              "SubnetAvailabilityZone": 
                  { "Name": "us-east-1b" } 
           } ], 
        "VpcId": "vpc-7e3fdd14", 
        "SubnetGroupStatus": "Complete", 
        "Description": "My subnet group", 
        "ClusterSubnetGroupName": "mysubnetgroup" 
    }, 
    "ResponseMetadata": { 
        "RequestId": "8da93e89-8372-f936-93a8-873918938197a" 
    }
}
```
• Einzelheiten zur API finden Sie [ModifyClusterSubnetGroupi](https://awscli.amazonaws.com/v2/documentation/api/latest/reference/redshift/modify-cluster-subnet-group.html)n der AWS CLI Befehlsreferenz.

## **modify-cluster**

Das folgende Codebeispiel zeigt die Verwendungmodify-cluster.

### AWS CLI

Das Zuordnen einer Sicherheitsgruppe zu einem ClusterThis Beispiel zeigt, wie eine Cluster-Sicherheitsgruppe dem angegebenen Cluster zugeordnet wird.Command:

```
aws redshift modify-cluster --cluster-identifier mycluster --cluster-security-groups 
 mysecuritygroup
```
Das Wartungsfenster ändern für ClusterThis zeigt, wie das bevorzugte wöchentliche Wartungsfenster für einen Cluster so geändert werden kann, dass es mindestens vier Stunden dauert und sonntags um 23:15 Uhr beginnt und montags um 3:15 Uhr endet. Befehl:

```
aws redshift modify-cluster --cluster-identifier mycluster --preferred-maintenance-
window Sun:23:15-Mon:03:15
```
Das Master-Passwort ändern Das ClusterThis Beispiel zeigt, wie das Master-Passwort für einen Cluster geändert wird. Befehl:

```
aws redshift modify-cluster --cluster-identifier mycluster --master-user-password 
  A1b2c3d4
```
• Einzelheiten zur API finden Sie [ModifyCluster](https://awscli.amazonaws.com/v2/documentation/api/latest/reference/redshift/modify-cluster.html)in AWS CLI der Befehlsreferenz.

#### **modify-event-subscription**

Das folgende Codebeispiel zeigt die Verwendungmodify-event-subscription.

AWS CLI

Um das Event-Abonnement zu ändern

Im folgenden modify-event-subscription Beispiel wird das angegebene Abonnement für Ereignisbenachrichtigungen deaktiviert.

```
aws redshift modify-event-subscription \ 
     --subscription-name mysubscription \ 
     --no-enabled
```
Ausgabe:

{

```
 "EventSubscription": { 
          "CustomerAwsId": "123456789012", 
          "CustSubscriptionId": "mysubscription", 
          "SnsTopicArn": "arn:aws:sns:us-west-2:123456789012:MySNStopic", 
          "Status": "active", 
          "SubscriptionCreationTime": "2019-12-09T21:50:21.332Z", 
          "SourceIdsList": [], 
          "EventCategoriesList": [ 
              "management" 
         ], 
          "Severity": "ERROR", 
          "Enabled": false, 
          "Tags": [] 
     }
}
```
Weitere Informationen finden Sie unter [Abonnieren von Amazon Redshift-](https://docs.aws.amazon.com/redshift/latest/mgmt/working-with-event-notifications.html)[Ereignisbenachrichtigungen](https://docs.aws.amazon.com/redshift/latest/mgmt/working-with-event-notifications.html) im Amazon Redshift Cluster Management Guide.

• Einzelheiten zur API finden Sie [ModifyEventSubscriptioni](https://awscli.amazonaws.com/v2/documentation/api/latest/reference/redshift/modify-event-subscription.html)n AWS CLI der Befehlsreferenz.

## **modify-scheduled-action**

Das folgende Codebeispiel zeigt die Verwendungmodify-scheduled-action.

AWS CLI

Um eine geplante Aktion zu ändern

Im folgenden modify-scheduled-action Beispiel wird der angegebenen vorhandenen geplanten Aktion eine Beschreibung hinzugefügt.

```
aws redshift modify-scheduled-action \ 
     --scheduled-action-name myscheduledaction \ 
     --scheduled-action-description "My scheduled action"
```

```
{ 
     "ScheduledActionName": "myscheduledaction", 
     "TargetAction": { 
          "ResizeCluster": { 
              "ClusterIdentifier": "mycluster",
```

```
 "NumberOfNodes": 2, 
              "Classic": false 
         } 
     }, 
     "Schedule": "at(2019-12-25T00:00:00)", 
     "IamRole": "arn:aws:iam::123456789012:role/myRedshiftRole", 
     "ScheduledActionDescription": "My scheduled action", 
     "State": "ACTIVE", 
     "NextInvocations": [ 
          "2019-12-25T00:00:00Z" 
     ]
}
```
• Einzelheiten zur API finden Sie [ModifyScheduledAction](https://awscli.amazonaws.com/v2/documentation/api/latest/reference/redshift/modify-scheduled-action.html)unter AWS CLI Befehlsreferenz.

# **modify-snapshot-copy-retention-period**

Das folgende Codebeispiel zeigt die Verwendungmodify-snapshot-copy-retention-period.

## AWS CLI

Um den Aufbewahrungszeitraum für Snapshot-Kopien zu ändern

Im folgenden modify-snapshot-copy-retention-period Beispiel wird die Anzahl der Tage geändert, für die Snapshots für den angegebenen Cluster in der AWS Zielregion aufbewahrt werden, nachdem sie aus der AWS Quellregion kopiert wurden.

```
aws redshift modify-snapshot-copy-retention-period \ 
     --cluster-identifier mycluster \ 
     --retention-period 15
```

```
{ 
     "Cluster": { 
          "ClusterIdentifier": "mycluster", 
          "NodeType": "dc2.large", 
          "ClusterStatus": "available", 
          "ClusterAvailabilityStatus": "Available", 
          "MasterUsername": "adminuser", 
          "DBName": "dev", 
          "Endpoint": {
```

```
 "Address": "mycluster.cmeaswqeuae.us-west-2.redshift.amazonaws.com", 
              "Port": 5439 
         }, 
         "ClusterCreateTime": "2019-12-05T18:44:36.991Z", 
         "AutomatedSnapshotRetentionPeriod": 3, 
         "ManualSnapshotRetentionPeriod": -1, 
         "ClusterSecurityGroups": [], 
         "VpcSecurityGroups": [ 
\{\hspace{.1cm} \} "VpcSecurityGroupId": "sh-a1a123ab", 
                  "Status": "active" 
 } 
         ], 
         "ClusterParameterGroups": [ 
\{\hspace{.1cm} \} "ParameterGroupName": "default.redshift-1.0", 
                  "ParameterApplyStatus": "in-sync" 
 } 
         ], 
         "ClusterSubnetGroupName": "default", 
         "VpcId": "vpc-b1fet7t9", 
         "AvailabilityZone": "us-west-2f", 
         "PreferredMaintenanceWindow": "sat:16:00-sat:16:30", 
         "PendingModifiedValues": { 
              "NodeType": "dc2.large", 
             "NumberOfNodes": 2, 
             "ClusterType": "multi-node" 
         }, 
         "ClusterVersion": "1.0", 
         "AllowVersionUpgrade": true, 
         "NumberOfNodes": 4, 
         "PubliclyAccessible": false, 
         "Encrypted": false, 
         "ClusterSnapshotCopyStatus": { 
              "DestinationRegion": "us-west-1", 
             "RetentionPeriod": 15, 
             "ManualSnapshotRetentionPeriod": -1 
         }, 
         "Tags": [ 
             { 
                  "Key": "mytags", 
                  "Value": "tag1" 
             } 
         ],
```

```
 "EnhancedVpcRouting": false, 
         "IamRoles": [], 
         "MaintenanceTrackName": "current", 
         "DeferredMaintenanceWindows": [ 
\{\hspace{.1cm} \} "DeferMaintenanceIdentifier": "dfm-mUdVSfDcT1F4SGhw6fyF", 
                  "DeferMaintenanceStartTime": "2019-12-10T18:18:39.354Z", 
                  "DeferMaintenanceEndTime": "2020-01-09T18:18:39.354Z" 
 } 
         ], 
         "NextMaintenanceWindowStartTime": "2020-01-11T16:00:00Z" 
     }
}
```
Weitere Informationen finden Sie unter [Snapshot Schedule Format](https://docs.aws.amazon.com/redshift/latest/mgmt/working-with-snapshots.html#working-with-snapshot-scheduling) im Amazon Redshift Cluster Management Guide.

• Einzelheiten zur API finden Sie unter [ModifySnapshotCopyRetentionPeriod AWS](https://awscli.amazonaws.com/v2/documentation/api/latest/reference/redshift/modify-snapshot-copy-retention-period.html) [CLIB](https://awscli.amazonaws.com/v2/documentation/api/latest/reference/redshift/modify-snapshot-copy-retention-period.html)efehlsreferenz.

## **modify-snapshot-schedule**

Das folgende Codebeispiel zeigt die Verwendungmodify-snapshot-schedule.

### AWS CLI

Um den Snapshot-Zeitplan zu ändern

Im folgenden modify-snapshot-schedule Beispiel wird die Rate des angegebenen Snapshot-Zeitplans auf alle 10 Stunden geändert.

```
aws redshift modify-snapshot-schedule \ 
     --schedule-identifier mysnapshotschedule \ 
     --schedule-definitions "rate(10 hours)"
```

```
{ 
     "ScheduleDefinitions": [ 
          "rate(10 hours)" 
     ], 
     "ScheduleIdentifier": "mysnapshotschedule",
```
}

```
 "ScheduleDescription": "My schedule description", 
 "Tags": []
```
Weitere Informationen finden Sie unter [Snapshot Schedule Format](https://docs.aws.amazon.com/redshift/latest/mgmt/working-with-snapshots.html#working-with-snapshot-scheduling) im Amazon Redshift Cluster Management Guide.

• Einzelheiten zur API finden Sie unter [ModifySnapshotSchedule AWS CLI](https://awscli.amazonaws.com/v2/documentation/api/latest/reference/redshift/modify-snapshot-schedule.html)Befehlsreferenz.

#### **purchase-reserved-node-offering**

Das folgende Codebeispiel zeigt die Verwendungpurchase-reserved-node-offering.

#### AWS CLI

Das NodeThis Beispiel Purchase a Reserved zeigt, wie Sie ein Angebot für reservierte Knoten erwerben. Das reserved-node-offering-id wird durch Aufrufen von describereserved-node-offerings .Command abgerufen:

```
aws redshift purchase-reserved-node-offering --reserved-node-offering-id ceb6a579-
cf4c-4343-be8b-d832c45ab51c
```
#### Ergebnis:

```
{ 
    "ReservedNode": { 
       "OfferingType": "Heavy Utilization", 
       "FixedPrice": "", 
       "NodeType": "dw.hs1.xlarge", 
       "ReservedNodeId": "1ba8e2e3-bc01-4d65-b35d-a4a3e931547e", 
       "UsagePrice": "", 
       "RecurringCharges": [ 
           { 
              "RecurringChargeAmount": "", 
              "RecurringChargeFrequency": "Hourly" 
          } 
       ], 
       "NodeCount": 1, 
       "State": "payment-pending", 
       "StartTime": "2013-02-13T17:08:39.051Z", 
       "Duration": 31536000, 
       "ReservedNodeOfferingId": "ceb6a579-cf4c-4343-be8b-d832c45ab51c"
```

```
 }, 
    "ResponseMetadata": { 
       "RequestId": "01bda7bf-7600-11e2-b605-2568d7396e7f" 
    }
}
```
• Einzelheiten zur API finden Sie [PurchaseReservedNodeOffering](https://awscli.amazonaws.com/v2/documentation/api/latest/reference/redshift/purchase-reserved-node-offering.html)in der AWS CLI Befehlsreferenz.

#### **reboot-cluster**

Das folgende Codebeispiel zeigt die Verwendungreboot-cluster.

AWS CLI

Ein ClusterThis Beispiel für einen Neustart startet einen Cluster neu. Standardmäßig erfolgt die Ausgabe im JSON-Format.Befehl:

aws redshift reboot-cluster --cluster-identifier mycluster

Ergebnis:

```
{ 
    "Cluster": { 
        "NodeType": "dw.hs1.xlarge", 
        "Endpoint": { 
           "Port": 5439, 
           "Address": "mycluster.coqoarplqhsn.us-east-1.redshift.amazonaws.com" 
        }, 
        "ClusterVersion": "1.0", 
        "PubliclyAccessible": "true", 
        "MasterUsername": "adminuser", 
        "ClusterParameterGroups": [ 
           { 
           "ParameterApplyStatus": "in-sync", 
           "ParameterGroupName": "default.redshift-1.0" 
           } 
        ], 
        "ClusterSecurityGroups": [ 
\overline{\mathcal{E}} "Status": "active", 
           "ClusterSecurityGroupName": "default"
```

```
 } 
       ], 
       "AllowVersionUpgrade": true, 
       "VpcSecurityGroups": \[], 
       "AvailabilityZone": "us-east-1a", 
       "ClusterCreateTime": "2013-01-22T21:59:29.559Z", 
       "PreferredMaintenanceWindow": "sun:23:15-mon:03:15", 
       "AutomatedSnapshotRetentionPeriod": 1, 
       "ClusterStatus": "rebooting", 
       "ClusterIdentifier": "mycluster", 
       "DBName": "dev", 
       "NumberOfNodes": 2, 
       "PendingModifiedValues": {} 
    }, 
    "ResponseMetadata": { 
       "RequestId": "61c8b564-64e8-11e2-8f7d-3b939af52818" 
    }
}
```
• Einzelheiten zur API finden Sie [RebootClusteri](https://awscli.amazonaws.com/v2/documentation/api/latest/reference/redshift/reboot-cluster.html)n der AWS CLI Befehlsreferenz.

## **reset-cluster-parameter-group**

Das folgende Codebeispiel zeigt die Verwendungreset-cluster-parameter-group.

AWS CLI

Das GroupThis Beispiel "Parameter in einem Parameter zurücksetzen" zeigt, wie alle Parameter in einer Parametergruppe zurückgesetzt werden. Befehl:

aws redshift reset-cluster-parameter-group --parameter-group-name myclusterparametergroup --reset-all-parameters

• Einzelheiten zur API finden Sie [ResetClusterParameterGroupi](https://awscli.amazonaws.com/v2/documentation/api/latest/reference/redshift/reset-cluster-parameter-group.html)n der AWS CLI Befehlsreferenz.

## **resize-cluster**

Das folgende Codebeispiel zeigt die Verwendungresize-cluster.

AWS CLI

Um die Größe des Clusters zu ändern

Im folgenden resize-cluster Beispiel wird die Größe des angegebenen Clusters geändert.

```
aws redshift resize-cluster \ 
     --cluster-identifier mycluster \ 
     --cluster-type multi-node \ 
     --node-type dc2.large \ 
    --number-of-nodes 6 \ \{ --classic
```

```
{ 
     "Cluster": { 
         "ClusterIdentifier": "mycluster", 
         "NodeType": "dc2.large", 
         "ClusterStatus": "resizing", 
         "ClusterAvailabilityStatus": "Modifying", 
         "MasterUsername": "adminuser", 
         "DBName": "dev", 
         "Endpoint": { 
             "Address": "mycluster.cmeaswqeuae.us-west-2.redshift.amazonaws.com", 
             "Port": 5439 
         }, 
         "ClusterCreateTime": "2019-12-05T18:44:36.991Z", 
         "AutomatedSnapshotRetentionPeriod": 3, 
         "ManualSnapshotRetentionPeriod": -1, 
         "ClusterSecurityGroups": [], 
         "VpcSecurityGroups": [ 
             { 
                  "VpcSecurityGroupId": "sh-a1a123ab", 
                  "Status": "active" 
 } 
         ], 
         "ClusterParameterGroups": [ 
             { 
                  "ParameterGroupName": "default.redshift-1.0", 
                  "ParameterApplyStatus": "in-sync" 
 } 
         ], 
         "ClusterSubnetGroupName": "default", 
         "VpcId": "vpc-a1abc1a1", 
         "AvailabilityZone": "us-west-2f", 
         "PreferredMaintenanceWindow": "sat:16:00-sat:16:30",
```

```
 "PendingModifiedValues": { 
              "NodeType": "dc2.large", 
             "NumberOfNodes": 6, 
             "ClusterType": "multi-node" 
         }, 
         "ClusterVersion": "1.0", 
         "AllowVersionUpgrade": true, 
         "NumberOfNodes": 4, 
         "PubliclyAccessible": false, 
         "Encrypted": false, 
         "ClusterSnapshotCopyStatus": { 
             "DestinationRegion": "us-west-1", 
             "RetentionPeriod": 15, 
             "ManualSnapshotRetentionPeriod": -1 
         }, 
         "Tags": [ 
             { 
                  "Key": "mytags", 
                  "Value": "tag1" 
 } 
         ], 
         "EnhancedVpcRouting": false, 
         "IamRoles": [], 
         "MaintenanceTrackName": "current", 
         "DeferredMaintenanceWindows": [ 
             { 
                  "DeferMaintenanceIdentifier": "dfm-mUdVCfDcT1B4SGhw6fyF", 
                  "DeferMaintenanceStartTime": "2019-12-10T18:18:39.354Z", 
                  "DeferMaintenanceEndTime": "2020-01-09T18:18:39.354Z" 
 } 
         ], 
         "NextMaintenanceWindowStartTime": "2020-01-11T16:00:00Z", 
         "ResizeInfo": { 
             "ResizeType": "ClassicResize", 
             "AllowCancelResize": true 
         } 
     }
```
Weitere Informationen finden Sie unter [Größenänderung eines Clusters](https://docs.aws.amazon.com/redshift/latest/mgmt/working-with-clusters.html#cluster-resize-intro) im Amazon Redshift Cluster Management Guide.

• Einzelheiten zur API finden Sie unter [ResizeCluster AWS CLIB](https://awscli.amazonaws.com/v2/documentation/api/latest/reference/redshift/resize-cluster.html)efehlsreferenz.

}

#### **restore-from-cluster-snapshot**

Das folgende Codebeispiel zeigt die Verwendungrestore-from-cluster-snapshot.

#### AWS CLI

Einen Cluster anhand eines SnapshotThis Beispiels wiederherstellen stellt einen Cluster aus einem Snapshot wiederher.Command:

```
aws redshift restore-from-cluster-snapshot --cluster-identifier mycluster-clone --
snapshot-identifier my-snapshot-id
```
Ergebnis:

```
{ 
    "Cluster": { 
       "NodeType": "dw.hs1.xlarge", 
       "ClusterVersion": "1.0", 
       "PubliclyAccessible": "true", 
       "MasterUsername": "adminuser", 
       "ClusterParameterGroups": [ 
           { 
           "ParameterApplyStatus": "in-sync", 
           "ParameterGroupName": "default.redshift-1.0" 
           } 
       ], 
       "ClusterSecurityGroups": [ 
           { 
           "Status": "active", 
           "ClusterSecurityGroupName": "default" 
           } 
       ], 
       "AllowVersionUpgrade": true, 
       "VpcSecurityGroups": \[], 
       "PreferredMaintenanceWindow": "sun:23:15-mon:03:15", 
       "AutomatedSnapshotRetentionPeriod": 1, 
       "ClusterStatus": "creating", 
       "ClusterIdentifier": "mycluster-clone", 
       "DBName": "dev", 
       "NumberOfNodes": 2, 
       "PendingModifiedValues": {} 
    }, 
    "ResponseMetadata": {
```

```
 "RequestId": "77fd512b-64e3-11e2-8f5b-e90bd6c77476"
```

```
}
```
}

• Einzelheiten zur API finden Sie [RestoreFromClusterSnapshoti](https://awscli.amazonaws.com/v2/documentation/api/latest/reference/redshift/restore-from-cluster-snapshot.html)n AWS CLI der Befehlsreferenz.

### **restore-table-from-cluster-snapshot**

Das folgende Codebeispiel zeigt die Verwendungrestore-table-from-cluster-snapshot.

### AWS CLI

Um eine Tabelle aus einem Cluster-Snapshot wiederherzustellen

Im folgenden restore-table-from-cluster-snapshot Beispiel wird aus der angegebenen Tabelle im angegebenen Cluster-Snapshot eine neue Tabelle erstellt.

```
aws redshift restore-table-from-cluster-snapshot / 
     --cluster-identifier mycluster / 
     --snapshot-identifier mycluster-2019-11-19-16-17 / 
     --source-database-name dev / 
     --source-schema-name public / 
     --source-table-name mytable / 
     --target-database-name dev / 
     --target-schema-name public / 
     --new-table-name mytable-clone
```

```
{ 
     "TableRestoreStatus": { 
          "TableRestoreRequestId": "a123a12b-abc1-1a1a-a123-a1234ab12345", 
          "Status": "PENDING", 
          "RequestTime": "2019-12-20T00:20:16.402Z", 
          "ClusterIdentifier": "mycluster", 
          "SnapshotIdentifier": "mycluster-2019-11-19-16-17", 
         "SourceDatabaseName": "dev", 
          "SourceSchemaName": "public", 
          "SourceTableName": "mytable", 
          "TargetDatabaseName": "dev", 
          "TargetSchemaName": "public", 
          "NewTableName": "mytable-clone"
```
}

Weitere Informationen finden Sie unter [Wiederherstellen einer Tabelle aus einem Snapshot](https://docs.aws.amazon.com/redshift/latest/mgmt/working-with-snapshots.html#working-with-snapshot-restore-table-from-snapshot) im Amazon Redshift Cluster Management Guide.

• Einzelheiten zur API finden Sie unter [RestoreTableFromClusterSnapshot AWS](https://awscli.amazonaws.com/v2/documentation/api/latest/reference/redshift/restore-table-from-cluster-snapshot.html)  [CLIB](https://awscli.amazonaws.com/v2/documentation/api/latest/reference/redshift/restore-table-from-cluster-snapshot.html)efehlsreferenz.

## **revoke-cluster-security-group-ingress**

Das folgende Codebeispiel zeigt die Verwendungrevoke-cluster-security-group-ingress.

AWS CLI

Revoke Access from an EC2 GroupThis Security-Beispiel widerruft den Zugriff auf eine benannte Amazon EC2-Sicherheitsgruppe.Befehl:

```
aws redshift revoke-cluster-security-group-ingress --cluster-security-group-name 
  mysecuritygroup --ec2-security-group-name myec2securitygroup --ec2-security-group-
owner-id 123445677890
```
Zugriff auf einen CIDR-Bereich widerrufenIn diesem Beispiel wird der Zugriff auf einen CIDR-Bereich widerrufen Befehl<sup>.</sup>

```
aws redshift revoke-cluster-security-group-ingress --cluster-security-group-name 
  mysecuritygroup --cidrip 192.168.100.100/32
```
• Einzelheiten zur API finden Sie unter Befehlsreferenz. [RevokeClusterSecurityGroupIngressA](https://awscli.amazonaws.com/v2/documentation/api/latest/reference/redshift/revoke-cluster-security-group-ingress.html)WS CLI

## **revoke-snapshot-access**

Das folgende Codebeispiel zeigt die Verwendungrevoke-snapshot-access.

AWS CLI

Die Autorisierung eines AWS Kontos zur Wiederherstellung widerrufen Ein SnapshotThis Beispiel widerruft die Autorisierung des AWS Kontos 444455556666 zur Wiederherstellung des Snapshotsmy-snapshot-id. Standardmäßig erfolgt die Ausgabe im JSON-Format.Befehl:

aws redshift revoke-snapshot-access --snapshot-id my-snapshot-id --account-withrestore-access 444455556666

### Ergebnis:

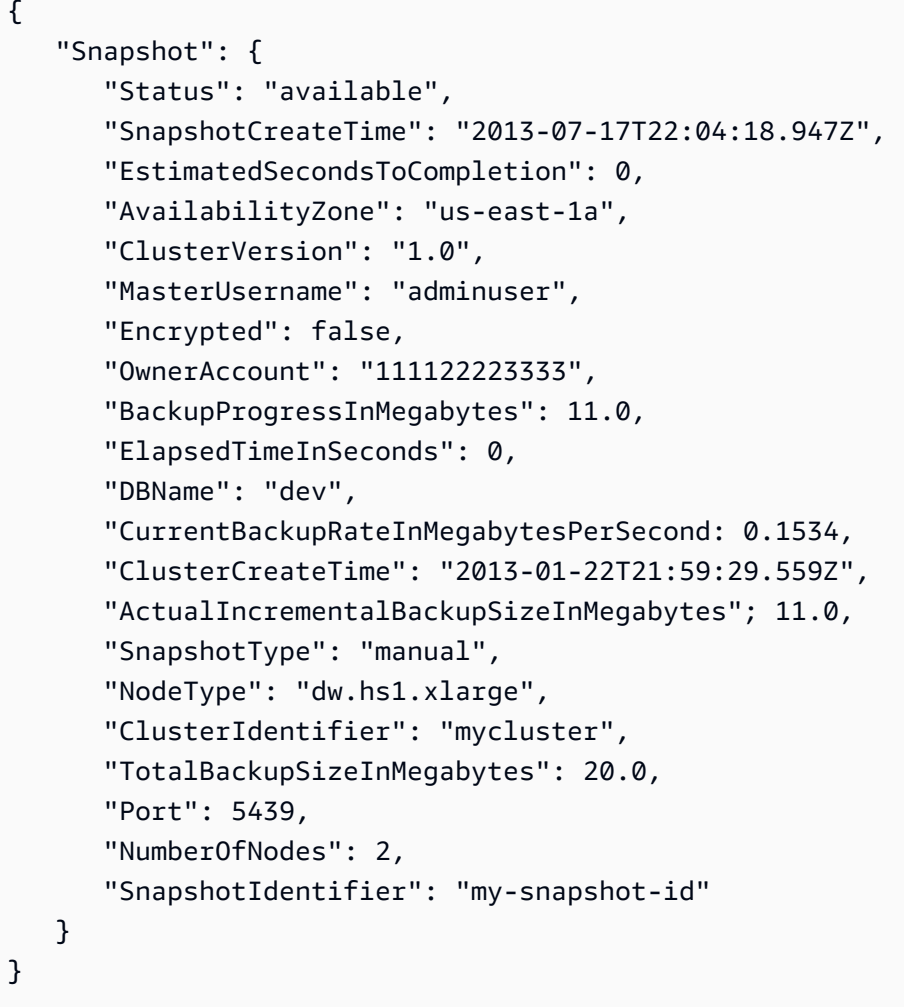

• Einzelheiten zur API finden Sie [RevokeSnapshotAccessi](https://awscli.amazonaws.com/v2/documentation/api/latest/reference/redshift/revoke-snapshot-access.html)n der AWS CLI Befehlsreferenz.

## **rotate-encryption-key**

Das folgende Codebeispiel zeigt die Verwendungrotate-encryption-key.

AWS CLI

Um den Verschlüsselungsschlüssel für einen Cluster zu rotieren

Im folgenden rotate-encryption-key Beispiel wird der Verschlüsselungsschlüssel für den angegebenen Cluster rotiert.

```
aws redshift rotate-encryption-key \ 
     --cluster-identifier mycluster
```

```
{ 
     "Cluster": { 
         "ClusterIdentifier": "mycluster", 
         "NodeType": "dc2.large", 
         "ClusterStatus": "rotating-keys", 
         "ClusterAvailabilityStatus": "Modifying", 
         "MasterUsername": "adminuser", 
         "DBName": "dev", 
         "Endpoint": { 
             "Address": "mycluster.cmeaswqeuae.us-west-2.redshift.amazonaws.com", 
             "Port": 5439 
         }, 
         "ClusterCreateTime": "2019-12-10T19:25:45.886Z", 
         "AutomatedSnapshotRetentionPeriod": 30, 
         "ManualSnapshotRetentionPeriod": -1, 
         "ClusterSecurityGroups": [], 
         "VpcSecurityGroups": [ 
             { 
                  "VpcSecurityGroupId": "sh-a1a123ab", 
                  "Status": "active" 
 } 
         ], 
         "ClusterParameterGroups": [ 
             { 
                  "ParameterGroupName": "default.redshift-1.0", 
                  "ParameterApplyStatus": "in-sync" 
 } 
         ], 
         "ClusterSubnetGroupName": "default", 
         "VpcId": "vpc-a1abc1a1", 
         "AvailabilityZone": "us-west-2a", 
         "PreferredMaintenanceWindow": "sat:16:00-sat:16:30", 
         "PendingModifiedValues": {}, 
         "ClusterVersion": "1.0", 
         "AllowVersionUpgrade": true,
```

```
 "NumberOfNodes": 2, 
         "PubliclyAccessible": false, 
         "Encrypted": true, 
         "Tags": [], 
         "KmsKeyId": "arn:aws:kms:us-west-2:123456789012:key/
bPxRfih3yCo8nvbEXAMPLEKEY", 
         "EnhancedVpcRouting": false, 
         "IamRoles": [ 
\{\hspace{.1cm} \} "IamRoleArn": "arn:aws:iam::123456789012:role/myRedshiftRole", 
                  "ApplyStatus": "in-sync" 
 } 
         ], 
         "MaintenanceTrackName": "current", 
         "DeferredMaintenanceWindows": [], 
         "NextMaintenanceWindowStartTime": "2019-12-14T16:00:00Z" 
     }
}
```
Weitere Informationen finden Sie unter [Amazon Redshift Database Encryption](https://docs.aws.amazon.com/redshift/latest/mgmt/working-with-db-encryption.html) im Amazon Redshift Cluster Management Guide.

• Einzelheiten zur API finden Sie unter [RotateEncryptionKey AWS CLIB](https://awscli.amazonaws.com/v2/documentation/api/latest/reference/redshift/rotate-encryption-key.html)efehlsreferenz.

# Amazon Rekognition Rekognition-Beispiele mit AWS CLI

Die folgenden Codebeispiele zeigen Ihnen, wie Sie mithilfe von Amazon Rekognition Aktionen ausführen und allgemeine Szenarien implementieren. AWS Command Line Interface

Aktionen sind Codeauszüge aus größeren Programmen und müssen im Kontext ausgeführt werden. Während Aktionen Ihnen zeigen, wie Sie einzelne Servicefunktionen aufrufen, können Sie Aktionen im Kontext der zugehörigen Szenarien und serviceübergreifenden Beispiele sehen.

Szenarien sind Codebeispiele, die Ihnen zeigen, wie Sie eine bestimmte Aufgabe ausführen können, indem Sie mehrere Funktionen innerhalb desselben Services aufrufen.

Jedes Beispiel enthält einen Link zu GitHub, wo Sie Anweisungen zur Einrichtung und Ausführung des Codes im Kontext finden.

#### Themen

• [Aktionen](#page-388-0)

#### Aktionen

### **compare-faces**

Das folgende Codebeispiel zeigt die Verwendungcompare-faces.

Weitere Informationen finden Sie unter [Vergleich von Gesichtern in Bildern.](https://docs.aws.amazon.com/rekognition/latest/dg/faces-comparefaces.html)

### AWS CLI

Um Gesichter in zwei Bildern zu vergleichen

Der folgende compare-faces Befehl vergleicht Gesichter in zwei Bildern, die in einem Amazon S3 S3-Bucket gespeichert sind.

```
aws rekognition compare-faces \ 
     --source-image '{"S3Object":{"Bucket":"MyImageS3Bucket","Name":"source.jpg"}}' \ 
     --target-image '{"S3Object":{"Bucket":"MyImageS3Bucket","Name":"target.jpg"}}'
```

```
{ 
     "UnmatchedFaces": [], 
     "FaceMatches": [ 
        \{ "Face": { 
                  "BoundingBox": { 
                       "Width": 0.12368916720151901, 
                       "Top": 0.16007372736930847, 
                       "Left": 0.5901257991790771, 
                       "Height": 0.25140416622161865 
                  }, 
                  "Confidence": 100.0, 
                  "Pose": { 
                       "Yaw": -3.7351467609405518, 
                       "Roll": -0.10309021919965744, 
                       "Pitch": 0.8637830018997192 
                  }, 
                  "Quality": { 
                       "Sharpness": 95.51618957519531, 
                       "Brightness": 65.29893493652344 
                  }, 
                  "Landmarks": [ 
\{ \}
```

```
 "Y": 0.26721030473709106, 
                      "X": 0.6204193830490112, 
                      "Type": "eyeLeft" 
\}, \{\{ "Y": 0.26831310987472534, 
                      "X": 0.6776827573776245, 
                      "Type": "eyeRight" 
\}, \{\{ "Y": 0.3514654338359833, 
                      "X": 0.6241428852081299, 
                      "Type": "mouthLeft" 
\}, \{\{ "Y": 0.35258132219314575, 
                      "X": 0.6713621020317078, 
                      "Type": "mouthRight" 
\}, \{\{ "Y": 0.3140771687030792, 
                      "X": 0.6428444981575012, 
                      "Type": "nose" 
1 1 1 1 1 1 1
 ] 
           }, 
           "Similarity": 100.0 
        } 
    ], 
    "SourceImageFace": { 
        "BoundingBox": { 
           "Width": 0.12368916720151901, 
           "Top": 0.16007372736930847, 
           "Left": 0.5901257991790771, 
           "Height": 0.25140416622161865 
        }, 
        "Confidence": 100.0 
    }
}
```
Weitere Informationen finden Sie unter [Gesichter in Bildern vergleichen im](https://docs.aws.amazon.com/rekognition/latest/dg/faces-comparefaces.html) Amazon Rekognition Developer Guide.

• Einzelheiten zur API finden Sie [CompareFacesi](https://awscli.amazonaws.com/v2/documentation/api/latest/reference/rekognition/compare-faces.html)n der AWS CLI Befehlsreferenz.

## **create-collection**

Das folgende Codebeispiel zeigt die Verwendungcreate-collection.

Weitere Informationen finden Sie unter [Erstellen einer Sammlung.](https://docs.aws.amazon.com/rekognition/latest/dg/create-collection-procedure.html)

AWS CLI

Um eine Sammlung zu erstellen

Der folgende create-collection Befehl erstellt eine Sammlung mit dem angegebenen Namen.

aws rekognition create-collection \ --collection-id "MyCollection"

Ausgabe:

```
{ 
     "CollectionArn": "aws:rekognition:us-west-2:123456789012:collection/
MyCollection", 
     "FaceModelVersion": "4.0", 
     "StatusCode": 200
}
```
Weitere Informationen finden Sie unter [Creating a Collection](https://docs.aws.amazon.com/rekognition/latest/dg/create-collection-procedure.html) im Amazon Rekognition Developer Guide.

• Einzelheiten zur API finden Sie unter [CreateCollection AWS CLIB](https://awscli.amazonaws.com/v2/documentation/api/latest/reference/rekognition/create-collection.html)efehlsreferenz.

#### **create-stream-processor**

Das folgende Codebeispiel zeigt die Verwendungcreate-stream-processor.

AWS CLI

Um einen neuen Stream-Prozessor zu erstellen

Im folgenden create-stream-processor Beispiel wird ein neuer Stream-Prozessor mit der angegebenen Konfiguration erstellt.

aws rekognition create-stream-processor --name my-stream-processor\

```
 --input '{"KinesisVideoStream":{"Arn":"arn:aws:kinesisvideo:us-
west-2:123456789012:stream/macwebcam/1530559711205"}}'\ 
     --stream-processor-output '{"KinesisDataStream":{"Arn":"arn:aws:kinesis:us-
west-2:123456789012:stream/AmazonRekognitionRekStream"}}'\ 
     --role-arn arn:aws:iam::123456789012:role/AmazonRekognitionDetect\ 
     --settings '{"FaceSearch":
{"CollectionId":"MyCollection","FaceMatchThreshold":85.5}}'
```
Ausgabe:

```
{ 
     "StreamProcessorArn": "arn:aws:rekognition:us-
west-2:123456789012:streamprocessor/my-stream-processor"
}
```
Weitere Informationen finden Sie unter [Arbeiten mit Streaming-Videos](https://docs.aws.amazon.com/rekognition/latest/dg/streaming-video.html) im Amazon Rekognition Developer Guide.

• Einzelheiten zur API finden Sie [CreateStreamProcessori](https://awscli.amazonaws.com/v2/documentation/api/latest/reference/rekognition/create-stream-processor.html)n der AWS CLI Befehlsreferenz.

### **delete-collection**

Das folgende Codebeispiel zeigt die Verwendungdelete-collection.

Weitere Informationen finden Sie unter [Löschen einer Sammlung.](https://docs.aws.amazon.com/rekognition/latest/dg/delete-collection-procedure.html)

AWS CLI

Um eine Sammlung zu löschen

Der folgende delete-collection Befehl löscht die angegebene Sammlung.

```
aws rekognition delete-collection \ 
     --collection-id MyCollection
```

```
{ 
     "StatusCode": 200
}
```
Weitere Informationen finden Sie unter [Löschen einer Sammlung](https://docs.aws.amazon.com/rekognition/latest/dg/delete-collection-procedure.html) im Amazon Rekognition Developer Guide.

• Einzelheiten zur API finden Sie unter [DeleteCollection AWS CLIB](https://awscli.amazonaws.com/v2/documentation/api/latest/reference/rekognition/delete-collection.html)efehlsreferenz.

## **delete-faces**

Das folgende Codebeispiel zeigt die Verwendungdelete-faces.

Weitere Informationen finden Sie unter [Löschen von Gesichtern aus einer Sammlung](https://docs.aws.amazon.com/rekognition/latest/dg/delete-faces-procedure.html).

### AWS CLI

Um Gesichter aus einer Sammlung zu löschen

Der folgende delete-faces Befehl löscht die angegebene Fläche aus einer Sammlung.

```
aws rekognition delete-faces \ 
     --collection-id MyCollection 
     --face-ids '["0040279c-0178-436e-b70a-e61b074e96b0"]'
```
Ausgabe:

```
{ 
     "DeletedFaces": [ 
          "0040279c-0178-436e-b70a-e61b074e96b0" 
     ]
}
```
Weitere Informationen finden Sie unter [Löschen von Gesichtern aus einer Sammlung](https://docs.aws.amazon.com/rekognition/latest/dg/delete-faces-procedure.html) im Amazon Rekognition Developer Guide.

• Einzelheiten zur API finden Sie unter [DeleteFaces AWS CLIB](https://awscli.amazonaws.com/v2/documentation/api/latest/reference/rekognition/delete-faces.html)efehlsreferenz.

#### **delete-stream-processor**

Das folgende Codebeispiel zeigt die Verwendungdelete-stream-processor.

AWS CLI

Um einen Stream-Prozessor zu löschen

Der folgende delete-stream-processor Befehl löscht den angegebenen Stream-Prozessor.

```
aws rekognition delete-stream-processor \ 
     --name my-stream-processor
```
Mit diesem Befehl wird keine Ausgabe zurückgegeben.

Weitere Informationen finden Sie unter [Arbeiten mit Streaming-Videos](https://docs.aws.amazon.com/rekognition/latest/dg/streaming-video.html) im Amazon Rekognition Developer Guide.

• Einzelheiten zur API finden Sie [DeleteStreamProcessor](https://awscli.amazonaws.com/v2/documentation/api/latest/reference/rekognition/delete-stream-processor.html)in der AWS CLI Befehlsreferenz.

#### **describe-collection**

Das folgende Codebeispiel zeigt die Verwendungdescribe-collection.

Weitere Informationen finden Sie unter [Beschreiben einer Sammlung.](https://docs.aws.amazon.com/rekognition/latest/dg/describe-collection-procedure.html)

### AWS CLI

Um eine Sammlung zu beschreiben

Im folgenden describe-collection Beispiel werden die Details zur angegebenen Sammlung angezeigt.

```
aws rekognition describe-collection \ 
     --collection-id MyCollection
```
Ausgabe:

```
{ 
     "FaceCount": 200, 
     "CreationTimestamp": 1569444828.274, 
     "CollectionARN": "arn:aws:rekognition:us-west-2:123456789012:collection/
MyCollection", 
     "FaceModelVersion": "4.0"
}
```
Weitere Informationen finden Sie unter [Beschreibung einer Sammlung](https://docs.aws.amazon.com/rekognition/latest/dg/describe-collection-procedure.html) im Amazon Rekognition Developer Guide.

• Einzelheiten zur API finden Sie [DescribeCollectioni](https://awscli.amazonaws.com/v2/documentation/api/latest/reference/rekognition/describe-collection.html)n der AWS CLI Befehlsreferenz.

#### **describe-stream-processor**

Das folgende Codebeispiel zeigt die Verwendungdescribe-stream-processor.

#### AWS CLI

Um Informationen über einen Stream-Prozessor zu erhalten

Der folgende describe-stream-processor Befehl zeigt Details zum angegebenen Stream-Prozessor an.

```
aws rekognition describe-stream-processor \ 
     --name my-stream-processor
```

```
{ 
     "Status": "STOPPED", 
     "Name": "my-stream-processor", 
     "LastUpdateTimestamp": 1532449292.712, 
     "Settings": { 
          "FaceSearch": { 
              "FaceMatchThreshold": 80.0, 
              "CollectionId": "my-collection" 
         } 
     }, 
     "RoleArn": "arn:aws:iam::123456789012:role/AmazonRekognitionDetectStream", 
     "StreamProcessorArn": "arn:aws:rekognition:us-
west-2:123456789012:streamprocessor/my-stream-processpr", 
     "Output": { 
         "KinesisDataStream": { 
              "Arn": "arn:aws:kinesis:us-west-2:123456789012:stream/
AmazonRekognitionRekStream" 
         } 
     }, 
     "Input": { 
          "KinesisVideoStream": { 
              "Arn": "arn:aws:kinesisvideo:us-west-2:123456789012:stream/
macwebcam/123456789012" 
         } 
     }, 
     "CreationTimestamp": 1532449292.712
}
```
Weitere Informationen finden Sie unter [Arbeiten mit Streaming-Videos](https://docs.aws.amazon.com/rekognition/latest/dg/streaming-video.html) im Amazon Rekognition Developer Guide.

• Einzelheiten zur API finden Sie [DescribeStreamProcessori](https://awscli.amazonaws.com/v2/documentation/api/latest/reference/rekognition/describe-stream-processor.html)n der AWS CLI Befehlsreferenz.

## **detect-faces**

Das folgende Codebeispiel zeigt die Verwendungdetect-faces.

Weitere Informationen finden Sie unter [Erkennen von Gesichtern in einem Bild.](https://docs.aws.amazon.com/rekognition/latest/dg/faces-detect-images.html)

## AWS CLI

Um Gesichter in einem Bild zu erkennen

Der folgende detect-faces Befehl erkennt Gesichter in dem angegebenen Bild, das in einem Amazon S3 S3-Bucket gespeichert ist.

```
aws rekognition detect-faces \ 
     --image '{"S3Object":{"Bucket":"MyImageS3Bucket","Name":"MyFriend.jpg"}}' \ 
     --attributes "ALL"
```

```
{ 
     "FaceDetails": [ 
          { 
              "Confidence": 100.0, 
              "Eyeglasses": { 
                   "Confidence": 98.91107940673828, 
                   "Value": false 
              }, 
               "Sunglasses": { 
                   "Confidence": 99.7966537475586, 
                   "Value": false 
              }, 
              "Gender": { 
                   "Confidence": 99.56611633300781, 
                   "Value": "Male" 
              }, 
              "Landmarks": [ 
\overline{a} "Y": 0.26721030473709106,
```

```
 "X": 0.6204193830490112, 
                     "Type": "eyeLeft" 
                 }, 
\overline{a} "Y": 0.26831310987472534, 
                     "X": 0.6776827573776245, 
                     "Type": "eyeRight" 
                 }, 
\overline{a} "Y": 0.3514654338359833, 
                     "X": 0.6241428852081299, 
                     "Type": "mouthLeft" 
                 }, 
\overline{a} "Y": 0.35258132219314575, 
                     "X": 0.6713621020317078, 
                     "Type": "mouthRight" 
                 }, 
\overline{a} "Y": 0.3140771687030792, 
                     "X": 0.6428444981575012, 
                     "Type": "nose" 
                 }, 
\overline{a} "Y": 0.24662546813488007, 
                     "X": 0.6001564860343933, 
                     "Type": "leftEyeBrowLeft" 
                 }, 
\overline{a} "Y": 0.24326619505882263, 
                     "X": 0.6303644776344299, 
                     "Type": "leftEyeBrowRight" 
                 }, 
\overline{a} "Y": 0.23818562924861908, 
                     "X": 0.6146903038024902, 
                     "Type": "leftEyeBrowUp" 
                 }, 
\overline{a} "Y": 0.24373626708984375, 
                     "X": 0.6640064716339111, 
                     "Type": "rightEyeBrowLeft" 
                 }, 
\overline{a}
```

```
 "Y": 0.24877218902111053, 
                      "X": 0.7025929093360901, 
                      "Type": "rightEyeBrowRight" 
                 }, 
\overline{a} "Y": 0.23938551545143127, 
                     "X": 0.6823262572288513, 
                      "Type": "rightEyeBrowUp" 
                 }, 
\overline{a} "Y": 0.265746533870697, 
                      "X": 0.6112898588180542, 
                     "Type": "leftEyeLeft" 
                 }, 
\overline{a} "Y": 0.2676128149032593, 
                      "X": 0.6317071914672852, 
                      "Type": "leftEyeRight" 
                 }, 
\overline{a} "Y": 0.262735515832901, 
                      "X": 0.6201658248901367, 
                      "Type": "leftEyeUp" 
                 }, 
\overline{a} "Y": 0.27025148272514343, 
                      "X": 0.6206279993057251, 
                      "Type": "leftEyeDown" 
                 }, 
\overline{a} "Y": 0.268223375082016, 
                     "X": 0.6658390760421753, 
                      "Type": "rightEyeLeft" 
                 }, 
\overline{a} "Y": 0.2672517001628876, 
                     "X": 0.687832236289978, 
                      "Type": "rightEyeRight" 
                 }, 
\overline{a} "Y": 0.26383838057518005, 
                      "X": 0.6769183874130249, 
                     "Type": "rightEyeUp" 
\qquad \qquad \text{ }
```

```
\overline{a} "Y": 0.27138751745224, 
                     "X": 0.676596462726593, 
                     "Type": "rightEyeDown" 
                 }, 
\overline{a} "Y": 0.32283174991607666, 
                     "X": 0.6350004076957703, 
                     "Type": "noseLeft" 
                 }, 
\overline{a} "Y": 0.3219289481639862, 
                     "X": 0.6567046642303467, 
                     "Type": "noseRight" 
                 }, 
\overline{a} "Y": 0.3420318365097046, 
                     "X": 0.6450609564781189, 
                     "Type": "mouthUp" 
                 }, 
\overline{a} "Y": 0.3664324879646301, 
                     "X": 0.6455618143081665, 
                     "Type": "mouthDown" 
                 }, 
\overline{a} "Y": 0.26721030473709106, 
                     "X": 0.6204193830490112, 
                     "Type": "leftPupil" 
                 }, 
\overline{a} "Y": 0.26831310987472534, 
                     "X": 0.6776827573776245, 
                     "Type": "rightPupil" 
                 }, 
\overline{a} "Y": 0.26343393325805664, 
                     "X": 0.5946047306060791, 
                     "Type": "upperJawlineLeft" 
                 }, 
\overline{a} "Y": 0.3543180525302887, 
                     "X": 0.6044883728027344, 
                     "Type": "midJawlineLeft"
```
```
 }, 
\overline{a} "Y": 0.4084877669811249, 
                     "X": 0.6477024555206299, 
                     "Type": "chinBottom" 
                 }, 
\overline{a} "Y": 0.3562754988670349, 
                     "X": 0.707981526851654, 
                     "Type": "midJawlineRight" 
                 }, 
\overline{a} "Y": 0.26580461859703064, 
                     "X": 0.7234612107276917, 
                     "Type": "upperJawlineRight" 
 } 
             ], 
             "Pose": { 
                 "Yaw": -3.7351467609405518, 
                 "Roll": -0.10309021919965744, 
                 "Pitch": 0.8637830018997192 
             }, 
             "Emotions": [ 
\overline{a} "Confidence": 8.74203109741211, 
                     "Type": "SURPRISED" 
                 }, 
\overline{a} "Confidence": 2.501944065093994, 
                     "Type": "ANGRY" 
                 }, 
\overline{a} "Confidence": 0.7378743290901184, 
                     "Type": "DISGUSTED" 
                 }, 
\overline{a} "Confidence": 3.5296201705932617, 
                     "Type": "HAPPY" 
                 }, 
\overline{a} "Confidence": 1.7162904739379883, 
                     "Type": "SAD" 
                 }, 
\overline{a}
```

```
 "Confidence": 9.518536567687988, 
                       "Type": "CONFUSED" 
                  }, 
\overline{a} "Confidence": 0.45474427938461304, 
                       "Type": "FEAR" 
                  }, 
\overline{a} "Confidence": 72.79895782470703, 
                       "Type": "CALM" 
 } 
              ], 
              "AgeRange": { 
                  "High": 48, 
                  "Low": 32 
              }, 
              "EyesOpen": { 
                  "Confidence": 98.93987274169922, 
                  "Value": true 
              }, 
              "BoundingBox": { 
                  "Width": 0.12368916720151901, 
                  "Top": 0.16007372736930847, 
                  "Left": 0.5901257991790771, 
                  "Height": 0.25140416622161865 
              }, 
              "Smile": { 
                  "Confidence": 93.4493179321289, 
                  "Value": false 
              }, 
              "MouthOpen": { 
                  "Confidence": 90.53053283691406, 
                  "Value": false 
              }, 
              "Quality": { 
                  "Sharpness": 95.51618957519531, 
                  "Brightness": 65.29893493652344 
              }, 
              "Mustache": { 
                  "Confidence": 89.85221099853516, 
                  "Value": false 
              }, 
              "Beard": { 
                  "Confidence": 86.1991195678711,
```

```
 "Value": true 
 } 
       } 
    ]
```
Weitere Informationen finden Sie unter [Erkennen von Gesichtern in einem Bild](https://docs.aws.amazon.com/rekognition/latest/dg/faces-detect-images.html) im Amazon Rekognition Developer Guide.

• Einzelheiten zur API finden Sie [DetectFaces](https://awscli.amazonaws.com/v2/documentation/api/latest/reference/rekognition/detect-faces.html)in der AWS CLI Befehlsreferenz.

# **detect-labels**

}

Das folgende Codebeispiel zeigt die Verwendungdetect-labels.

Weitere Informationen finden Sie unter [Erkennen von Labels in einem Bild](https://docs.aws.amazon.com/rekognition/latest/dg/labels-detect-labels-image.html).

AWS CLI

Um ein Etikett in einem Bild zu erkennen

Das folgende detect-labels Beispiel erkennt Szenen und Objekte in einem Bild, das in einem Amazon S3 S3-Bucket gespeichert ist.

```
aws rekognition detect-labels \ 
     --image '{"S3Object":{"Bucket":"bucket","Name":"image"}}'
```

```
{ 
     "Labels": [ 
         { 
             "Instances": [], 
             "Confidence": 99.15271759033203, 
             "Parents": [ 
\overline{a} "Name": "Vehicle" 
                 }, 
\overline{a} "Name": "Transportation" 
 } 
             ], 
             "Name": "Automobile"
```

```
 }, 
        { 
            "Instances": [], 
            "Confidence": 99.15271759033203, 
            "Parents": [ 
\overline{a} "Name": "Transportation" 
 } 
            ], 
            "Name": "Vehicle" 
        }, 
        { 
            "Instances": [], 
            "Confidence": 99.15271759033203, 
            "Parents": [], 
            "Name": "Transportation" 
        }, 
        { 
            "Instances": [ 
\overline{a} "BoundingBox": { 
                         "Width": 0.10616336017847061, 
                         "Top": 0.5039216876029968, 
                         "Left": 0.0037978808395564556, 
                         "Height": 0.18528179824352264 
\}, \{ "Confidence": 99.15271759033203 
                }, 
\overline{a} "BoundingBox": { 
                         "Width": 0.2429988533258438, 
                         "Top": 0.5251884460449219, 
                         "Left": 0.7309805154800415, 
                         "Height": 0.21577216684818268 
\}, \{ "Confidence": 99.1286392211914 
                }, 
\overline{a} "BoundingBox": { 
                         "Width": 0.14233611524105072, 
                         "Top": 0.5333095788955688, 
                         "Left": 0.6494812965393066, 
                         "Height": 0.15528248250484467 
\}, \{
```

```
 "Confidence": 98.48368072509766 
                }, 
\overline{a} "BoundingBox": { 
                        "Width": 0.11086395382881165, 
                        "Top": 0.5354844927787781, 
                        "Left": 0.10355594009160995, 
                        "Height": 0.10271988064050674 
\}, \{ "Confidence": 96.45606231689453 
                }, 
\overline{a} "BoundingBox": { 
                        "Width": 0.06254628300666809, 
                        "Top": 0.5573825240135193, 
                        "Left": 0.46083059906959534, 
                        "Height": 0.053911514580249786 
\}, \{ "Confidence": 93.65448760986328 
                }, 
\overline{a} "BoundingBox": { 
                        "Width": 0.10105438530445099, 
                        "Top": 0.534368634223938, 
                        "Left": 0.5743985772132874, 
                        "Height": 0.12226245552301407 
\}, \{ "Confidence": 93.06217193603516 
                }, 
\overline{a} "BoundingBox": { 
                        "Width": 0.056389667093753815, 
                        "Top": 0.5235804319381714, 
                        "Left": 0.9427769780158997, 
                        "Height": 0.17163699865341187 
\}, \{ "Confidence": 92.6864013671875 
                }, 
\overline{a} "BoundingBox": { 
                        "Width": 0.06003860384225845, 
                        "Top": 0.5441341400146484, 
                        "Left": 0.22409997880458832, 
                        "Height": 0.06737709045410156
```

```
\}, \{ "Confidence": 90.4227066040039 
                }, 
\overline{a} "BoundingBox": { 
                        "Width": 0.02848697081208229, 
                        "Top": 0.5107086896896362, 
                        "Left": 0, 
                        "Height": 0.19150497019290924 
\}, \{ "Confidence": 86.65286254882812 
                }, 
\overline{a} "BoundingBox": { 
                        "Width": 0.04067881405353546, 
                        "Top": 0.5566273927688599, 
                        "Left": 0.316415935754776, 
                        "Height": 0.03428703173995018 
\}, \{ "Confidence": 85.36471557617188 
                }, 
\overline{a} "BoundingBox": { 
                        "Width": 0.043411049991846085, 
                        "Top": 0.5394920110702515, 
                        "Left": 0.18293385207653046, 
                        "Height": 0.0893595889210701 
\}, \{ "Confidence": 82.21705627441406 
                }, 
\overline{a} "BoundingBox": { 
                        "Width": 0.031183116137981415, 
                        "Top": 0.5579366683959961, 
                        "Left": 0.2853088080883026, 
                        "Height": 0.03989990055561066 
\}, \{ "Confidence": 81.0157470703125 
                }, 
\overline{a} "BoundingBox": { 
                        "Width": 0.031113790348172188, 
                        "Top": 0.5504819750785828, 
                        "Left": 0.2580395042896271,
```

```
 "Height": 0.056484755128622055 
                     }, 
                     "Confidence": 56.13441467285156 
                 }, 
\overline{a} "BoundingBox": { 
                         "Width": 0.08586374670267105, 
                         "Top": 0.5438792705535889, 
                         "Left": 0.5128012895584106, 
                         "Height": 0.08550430089235306 
                     }, 
                     "Confidence": 52.37760925292969 
 } 
             ], 
             "Confidence": 99.15271759033203, 
             "Parents": [ 
\overline{a} "Name": "Vehicle" 
                 }, 
\overline{a} "Name": "Transportation" 
 } 
             ], 
             "Name": "Car" 
        }, 
        { 
             "Instances": [], 
             "Confidence": 98.9914321899414, 
             "Parents": [], 
             "Name": "Human" 
        }, 
        { 
             "Instances": [ 
\overline{a} "BoundingBox": { 
                         "Width": 0.19360728561878204, 
                         "Top": 0.35072067379951477, 
                         "Left": 0.43734854459762573, 
                         "Height": 0.2742200493812561 
\}, \{ "Confidence": 98.9914321899414 
                 }, 
\overline{a} "BoundingBox": {
```

```
 "Width": 0.03801717236638069, 
                         "Top": 0.5010883808135986, 
                         "Left": 0.9155802130699158, 
                         "Height": 0.06597328186035156 
\}, \{ "Confidence": 85.02790832519531 
 } 
            ], 
            "Confidence": 98.9914321899414, 
            "Parents": [], 
            "Name": "Person" 
        }, 
        { 
            "Instances": [], 
            "Confidence": 93.24951934814453, 
            "Parents": [], 
            "Name": "Machine" 
        }, 
        { 
            "Instances": [ 
\overline{a} "BoundingBox": { 
                         "Width": 0.03561960905790329, 
                         "Top": 0.6468243598937988, 
                         "Left": 0.7850857377052307, 
                         "Height": 0.08878646790981293 
\}, \{ "Confidence": 93.24951934814453 
                 }, 
\overline{a} "BoundingBox": { 
                         "Width": 0.02217046171426773, 
                         "Top": 0.6149078607559204, 
                         "Left": 0.04757237061858177, 
                         "Height": 0.07136218994855881 
\}, \{ "Confidence": 91.5025863647461 
                 }, 
\overline{a} "BoundingBox": { 
                         "Width": 0.016197510063648224, 
                         "Top": 0.6274210214614868, 
                         "Left": 0.6472989320755005, 
                         "Height": 0.04955997318029404
```

```
\}, \{ "Confidence": 85.14686584472656 
                }, 
\overline{a} "BoundingBox": { 
                        "Width": 0.020207518711686134, 
                        "Top": 0.6348286867141724, 
                        "Left": 0.7295016646385193, 
                        "Height": 0.07059963047504425 
\}, \{ "Confidence": 83.34547424316406 
                }, 
\overline{a} "BoundingBox": { 
                        "Width": 0.020280985161662102, 
                        "Top": 0.6171894669532776, 
                        "Left": 0.08744934946298599, 
                        "Height": 0.05297485366463661 
\}, \{ "Confidence": 79.9981460571289 
                }, 
\overline{a} "BoundingBox": { 
                        "Width": 0.018318990245461464, 
                        "Top": 0.623889148235321, 
                        "Left": 0.6836880445480347, 
                        "Height": 0.06730121374130249 
\}, \{ "Confidence": 78.87144470214844 
                }, 
\overline{a} "BoundingBox": { 
                        "Width": 0.021310249343514442, 
                        "Top": 0.6167286038398743, 
                        "Left": 0.004064912907779217, 
                        "Height": 0.08317798376083374 
\}, \{ "Confidence": 75.89361572265625 
                }, 
\overline{a} "BoundingBox": { 
                        "Width": 0.03604431077837944, 
                        "Top": 0.7030032277107239, 
                        "Left": 0.9254803657531738,
```

```
 "Height": 0.04569442570209503 
                    }, 
                    "Confidence": 64.402587890625 
                }, 
\overline{a} "BoundingBox": { 
                        "Width": 0.009834849275648594, 
                        "Top": 0.5821820497512817, 
                        "Left": 0.28094568848609924, 
                        "Height": 0.01964157074689865 
\}, \{ "Confidence": 62.79907989501953 
                }, 
\overline{a} "BoundingBox": { 
                        "Width": 0.01475677452981472, 
                        "Top": 0.6137543320655823, 
                        "Left": 0.5950819253921509, 
                        "Height": 0.039063986390829086 
\}, \{ "Confidence": 59.40483474731445 
 } 
            ], 
            "Confidence": 93.24951934814453, 
            "Parents": [ 
\overline{a} "Name": "Machine" 
 } 
            ], 
            "Name": "Wheel" 
        }, 
            "Instances": [], 
            "Confidence": 92.61514282226562, 
            "Parents": [], 
            "Name": "Road" 
        }, 
            "Instances": [], 
            "Confidence": 92.37877655029297, 
            "Parents": [ 
\overline{a} "Name": "Person" 
 }
```
{

```
 ], 
            "Name": "Sport" 
        }, 
        { 
            "Instances": [], 
            "Confidence": 92.37877655029297, 
            "Parents": [ 
\overline{a} "Name": "Person" 
 } 
            ], 
            "Name": "Sports" 
        }, 
        { 
            "Instances": [ 
\overline{a} "BoundingBox": { 
                        "Width": 0.12326609343290329, 
                        "Top": 0.6332163214683533, 
                        "Left": 0.44815489649772644, 
                        "Height": 0.058117982000112534 
\}, \{ "Confidence": 92.37877655029297 
 } 
            ], 
            "Confidence": 92.37877655029297, 
            "Parents": [ 
\overline{a} "Name": "Person" 
                }, 
\overline{a} "Name": "Sport" 
 } 
            ], 
            "Name": "Skateboard" 
        }, 
        { 
            "Instances": [], 
            "Confidence": 90.62931060791016, 
            "Parents": [ 
\overline{a} "Name": "Person" 
 } 
            ],
```

```
 "Name": "Pedestrian" 
         }, 
         { 
              "Instances": [], 
              "Confidence": 88.81334686279297, 
              "Parents": [], 
              "Name": "Asphalt" 
         }, 
         { 
              "Instances": [], 
              "Confidence": 88.81334686279297, 
              "Parents": [], 
              "Name": "Tarmac" 
         }, 
         { 
              "Instances": [], 
              "Confidence": 88.23201751708984, 
              "Parents": [], 
              "Name": "Path" 
         }, 
         { 
              "Instances": [], 
              "Confidence": 80.26520538330078, 
              "Parents": [], 
              "Name": "Urban" 
         }, 
         { 
              "Instances": [], 
              "Confidence": 80.26520538330078, 
              "Parents": [ 
\overline{a} "Name": "Building" 
                  }, 
\overline{a} "Name": "Urban" 
 } 
              ], 
              "Name": "Town" 
         }, 
         { 
              "Instances": [], 
              "Confidence": 80.26520538330078, 
              "Parents": [], 
              "Name": "Building"
```

```
 }, 
        { 
            "Instances": [], 
            "Confidence": 80.26520538330078, 
            "Parents": [ 
\overline{a} "Name": "Building" 
                }, 
\overline{a} "Name": "Urban" 
 } 
            ], 
            "Name": "City" 
        }, 
        { 
            "Instances": [], 
            "Confidence": 78.37934875488281, 
            "Parents": [ 
\overline{a} "Name": "Car" 
                }, 
\overline{a} "Name": "Vehicle" 
                }, 
\overline{a} "Name": "Transportation" 
 } 
            ], 
            "Name": "Parking Lot" 
        }, 
        { 
            "Instances": [], 
            "Confidence": 78.37934875488281, 
            "Parents": [ 
\overline{a} "Name": "Car" 
                }, 
\overline{a} "Name": "Vehicle" 
                }, 
\overline{a} "Name": "Transportation" 
 } 
            ],
```

```
 "Name": "Parking" 
        }, 
        { 
            "Instances": [], 
            "Confidence": 74.37590026855469, 
            "Parents": [ 
\overline{a} "Name": "Building" 
                }, 
\overline{a} "Name": "Urban" 
                }, 
\overline{a} "Name": "City" 
 } 
            ], 
            "Name": "Downtown" 
        }, 
        { 
            "Instances": [], 
            "Confidence": 69.84622955322266, 
            "Parents": [ 
\overline{a} "Name": "Road" 
 } 
            ], 
            "Name": "Intersection" 
        }, 
        { 
            "Instances": [], 
            "Confidence": 57.68518829345703, 
            "Parents": [ 
\overline{a} "Name": "Sports Car" 
                }, 
\overline{a} "Name": "Car" 
                }, 
\overline{a} "Name": "Vehicle" 
                }, 
\overline{a} "Name": "Transportation" 
 }
```

```
 ], 
            "Name": "Coupe" 
        }, 
        { 
            "Instances": [], 
            "Confidence": 57.68518829345703, 
            "Parents": [ 
\overline{a} "Name": "Car" 
                 }, 
\overline{a} "Name": "Vehicle" 
                 }, 
\overline{a} "Name": "Transportation" 
 } 
            ], 
            "Name": "Sports Car" 
        }, 
        { 
            "Instances": [], 
            "Confidence": 56.59492111206055, 
            "Parents": [ 
\overline{a} "Name": "Path" 
 } 
            ], 
            "Name": "Sidewalk" 
        }, 
        { 
            "Instances": [], 
            "Confidence": 56.59492111206055, 
            "Parents": [ 
\overline{a} "Name": "Path" 
 } 
            ], 
            "Name": "Pavement" 
        }, 
        { 
            "Instances": [], 
            "Confidence": 55.58770751953125, 
            "Parents": [ 
\overline{a}
```

```
 "Name": "Building" 
                 }, 
\overline{a} "Name": "Urban" 
 } 
             ], 
             "Name": "Neighborhood" 
         } 
     ], 
     "LabelModelVersion": "2.0"
}
```
Weitere Informationen finden Sie unter [Erkennen von Labels in einem Bild](https://docs.aws.amazon.com/rekognition/latest/dg/labels-detect-labels-image.html) im Amazon Rekognition Developer Guide.

• Einzelheiten zur API finden Sie unter [DetectLabels AWS CLI](https://awscli.amazonaws.com/v2/documentation/api/latest/reference/rekognition/detect-labels.html)Befehlsreferenz.

# **detect-moderation-labels**

Das folgende Codebeispiel zeigt die Verwendungdetect-moderation-labels.

Weitere Informationen finden Sie unter [Erkennen von unangemessenen Bildern.](https://docs.aws.amazon.com/rekognition/latest/dg/procedure-moderate-images.html)

## AWS CLI

Um unsichere Inhalte in einem Bild zu erkennen

Der folgende detect-moderation-labels Befehl erkennt unsichere Inhalte im angegebenen Bild, das in einem Amazon S3 S3-Bucket gespeichert ist.

```
aws rekognition detect-moderation-labels \ 
     --image "S3Object={Bucket=MyImageS3Bucket,Name=gun.jpg}"
```

```
{ 
     "ModerationModelVersion": "3.0", 
     "ModerationLabels": [ 
          { 
               "Confidence": 97.29618072509766, 
              "ParentName": "Violence", 
              "Name": "Weapon Violence" 
          },
```

```
 { 
                 "Confidence": 97.29618072509766, 
                 "ParentName": "", 
                 "Name": "Violence" 
           } 
     \mathbf{I}}
```
Weitere Informationen finden Sie unter [Erkennen unsicherer Bilder](https://docs.aws.amazon.com/rekognition/latest/dg/procedure-moderate-images.html) im Amazon Rekognition Developer Guide.

• Einzelheiten zur API finden Sie unter Befehlsreferenz [DetectModerationLabels.](https://awscli.amazonaws.com/v2/documentation/api/latest/reference/rekognition/detect-moderation-labels.html)AWS CLI

### **detect-text**

Das folgende Codebeispiel zeigt die Verwendungdetect-text.

Weitere Informationen finden Sie unter [Erkennen von Text in einem Bild](https://docs.aws.amazon.com/rekognition/latest/dg/text-detecting-text-procedure.html).

AWS CLI

Um Text in einem Bild zu erkennen

Der folgende detect-text Befehl erkennt Text im angegebenen Bild.

```
aws rekognition detect-text \ 
     --image '{"S3Object":{"Bucket":"MyImageS3Bucket","Name":"ExamplePicture.jpg"}}'
```

```
{ 
     "TextDetections": [ 
         { 
              "Geometry": { 
                  "BoundingBox": { 
                      "Width": 0.24624845385551453, 
                      "Top": 0.28288066387176514, 
                      "Left": 0.391388863325119, 
                      "Height": 0.022687450051307678 
                  }, 
                  "Polygon": [ 
\{ \} "Y": 0.28288066387176514,
```
 }, {

```
 "X": 0.391388863325119 
\}, \{\{ "Y": 0.2826388478279114, 
                   "X": 0.6376373171806335 
\}, \{\{ "Y": 0.30532628297805786, 
                   "X": 0.637677013874054 
\}, \{\{ "Y": 0.305568128824234, 
                   "X": 0.39142853021621704 
1 1 1 1 1 1 1
 ] 
          }, 
          "Confidence": 94.35709381103516, 
          "DetectedText": "ESTD 1882", 
          "Type": "LINE", 
          "Id": 0 
          "Geometry": { 
             "BoundingBox": { 
                "Width": 0.33933889865875244, 
                "Top": 0.32603850960731506, 
                "Left": 0.34534579515457153, 
                "Height": 0.07126858830451965 
             }, 
             "Polygon": [ 
\{ "Y": 0.32603850960731506, 
                   "X": 0.34534579515457153 
\}, \{\{ "Y": 0.32633158564567566, 
                   "X": 0.684684693813324 
\}, \{\{ "Y": 0.3976001739501953, 
                   "X": 0.684575080871582 
\}, \{\{ "Y": 0.3973070979118347,
```

```
 "X": 0.345236212015152 
1 1 1 1 1 1 1
 ] 
           }, 
           "Confidence": 99.95779418945312, 
           "DetectedText": "BRAINS", 
           "Type": "LINE", 
           "Id": 1 
       }, 
       { 
           "Confidence": 97.22098541259766, 
           "Geometry": { 
               "BoundingBox": { 
                  "Width": 0.061079490929841995, 
                  "Top": 0.2843210697174072, 
                  "Left": 0.391391396522522, 
                  "Height": 0.021029088646173477 
               }, 
               "Polygon": [ 
\{ "Y": 0.2843210697174072, 
                      "X": 0.391391396522522 
\}, \{\{ "Y": 0.2828207015991211, 
                      "X": 0.4524524509906769 
\}, \{\{ "Y": 0.3038259446620941, 
                      "X": 0.4534534513950348 
\}, \{\{ "Y": 0.30532634258270264, 
                      "X": 0.3923923969268799 
1 1 1 1 1 1 1
 ] 
           }, 
           "DetectedText": "ESTD", 
           "ParentId": 0, 
           "Type": "WORD", 
           "Id": 2 
       }, 
       { 
           "Confidence": 91.49320983886719,
```

```
 "Geometry": { 
               "BoundingBox": { 
                  "Width": 0.07007007300853729, 
                   "Top": 0.2828207015991211, 
                  "Left": 0.5675675868988037, 
                  "Height": 0.02250562608242035 
               }, 
               "Polygon": [ 
\{ "Y": 0.2828207015991211, 
                      "X": 0.5675675868988037 
\}, \{\{ "Y": 0.2828207015991211, 
                      "X": 0.6376376152038574 
\}, \{\{ "Y": 0.30532634258270264, 
                      "X": 0.6376376152038574 
\}, \{\{ "Y": 0.30532634258270264, 
                      "X": 0.5675675868988037 
1 1 1 1 1 1 1
 ] 
           }, 
           "DetectedText": "1882", 
           "ParentId": 0, 
           "Type": "WORD", 
           "Id": 3 
        }, 
        { 
           "Confidence": 99.95779418945312, 
           "Geometry": { 
               "BoundingBox": { 
                  "Width": 0.33933934569358826, 
                  "Top": 0.32633158564567566, 
                  "Left": 0.3453453481197357, 
                  "Height": 0.07127484679222107 
               }, 
               "Polygon": [ 
\{ "Y": 0.32633158564567566, 
                      "X": 0.3453453481197357
```

```
\}, \{\{ "Y": 0.32633158564567566, 
                   "X": 0.684684693813324 
\}, \{\{ "Y": 0.39759939908981323, 
                   "X": 0.6836836934089661 
\}, \{\{ "Y": 0.39684921503067017, 
                   "X": 0.3453453481197357 
1 1 1 1 1 1 1
 ] 
         }, 
          "DetectedText": "BRAINS", 
         "ParentId": 1, 
         "Type": "WORD", 
         "Id": 4 
      } 
   ]
}
```
• Einzelheiten zur API finden Sie [DetectTexti](https://awscli.amazonaws.com/v2/documentation/api/latest/reference/rekognition/detect-text.html)n der AWS CLI Befehlsreferenz.

## **disassociate-faces**

Das folgende Codebeispiel zeigt die Verwendungdisassociate-faces.

AWS CLI

```
aws rekognition disassociate-faces --face-ids list-of-face-ids 
   --user-id user-id --collection-id collection-name --region region-name
```
• Einzelheiten zur API finden Sie [DisassociateFacesi](https://awscli.amazonaws.com/v2/documentation/api/latest/reference/rekognition/disassociate-faces.html)n der AWS CLI Befehlsreferenz.

### **get-celebrity-info**

Das folgende Codebeispiel zeigt die Verwendungget-celebrity-info.

## AWS CLI

Um Informationen über eine Berühmtheit zu erhalten

Der folgende get-celebrity-info Befehl zeigt Informationen über den angegebenen Star an. Der id Parameter stammt aus einem früheren Aufruf vonrecognize-celebrities.

```
aws rekognition get-celebrity-info --id nnnnnnn
```
Ausgabe:

```
{ 
     "Name": "Celeb A", 
     "Urls": [ 
          "www.imdb.com/name/aaaaaaaaa" 
     ]
}
```
Weitere Informationen finden Sie unter [Informationen über Prominente](https://docs.aws.amazon.com/rekognition/latest/dg/get-celebrity-info-procedure.html) im Amazon Rekognition Developer Guide.

• Einzelheiten zur API finden Sie [GetCelebrityInfoi](https://awscli.amazonaws.com/v2/documentation/api/latest/reference/rekognition/get-celebrity-info.html)n der AWS CLI Befehlsreferenz.

### **get-celebrity-recognition**

Das folgende Codebeispiel zeigt die Verwendungget-celebrity-recognition.

AWS CLI

Um die Ergebnisse einer Operation zur Anerkennung von Prominenten zu erhalten

Mit dem folgenden get-celebrity-recognition Befehl werden die Ergebnisse einer Operation zur Erkennung von Prominenten angezeigt, die Sie zuvor durch einen Anruf startcelebrity-recognition gestartet haben.

```
aws rekognition get-celebrity-recognition \ 
     --job-id 1234567890abcdef1234567890abcdef1234567890abcdef1234567890abcdef
```
Ausgabe:

```
 "NextToken": "3D01ClxlCiT31VsRDkAO3IybLb/h5AtDWSGuhYi
+N1FIJwwPtAkuKzDhL2rV3GcwmNt77+12", 
    "Celebrities": [ 
       { 
          "Timestamp": 0,
           "Celebrity": { 
              "Confidence": 96.0, 
              "Face": { 
                  "BoundingBox": { 
                     "Width": 0.70333331823349, 
                     "Top": 0.16750000417232513, 
                     "Left": 0.19555555284023285, 
                     "Height": 0.3956249952316284 
                  }, 
                  "Landmarks": [ 
 { 
                        "Y": 0.31031012535095215, 
                        "X": 0.441436767578125, 
                        "Type": "eyeLeft" 
\}, \{ { 
                        "Y": 0.3081788718700409, 
                        "X": 0.6437258720397949, 
                        "Type": "eyeRight" 
\}, \{ { 
                        "Y": 0.39542075991630554, 
                        "X": 0.5572493076324463, 
                        "Type": "nose" 
\}, \{ { 
                        "Y": 0.4597957134246826, 
                        "X": 0.4579732120037079, 
                        "Type": "mouthLeft" 
\}, \{ { 
                        "Y": 0.45688048005104065, 
                        "X": 0.6349081993103027, 
                        "Type": "mouthRight" 
 } 
 ], 
                  "Pose": { 
                     "Yaw": 8.943398475646973, 
                     "Roll": -2.0309247970581055,
```

```
 "Pitch": -0.5674862861633301 
\}, \{ "Quality": { 
                     "Sharpness": 99.40211486816406, 
                     "Brightness": 89.47132110595703 
\}, \{ "Confidence": 99.99861145019531 
              }, 
              "Name": "CelebrityA", 
              "Urls": [ 
                  "www.imdb.com/name/111111111" 
              ], 
              "Id": "nnnnnn" 
 } 
       }, 
           "Timestamp": 467, 
           "Celebrity": { 
              "Confidence": 99.0, 
              "Face": { 
                  "BoundingBox": { 
                     "Width": 0.6877777576446533, 
                     "Top": 0.18437500298023224, 
                     "Left": 0.20555555820465088, 
                     "Height": 0.3868750035762787 
                  }, 
                  "Landmarks": [ 
 { 
                         "Y": 0.31895750761032104, 
                         "X": 0.4411413371562958, 
                         "Type": "eyeLeft" 
\}, \{ { 
                         "Y": 0.3140959143638611, 
                         "X": 0.6523157954216003, 
                         "Type": "eyeRight" 
\}, \{ { 
                         "Y": 0.4016456604003906, 
                         "X": 0.5682755708694458, 
                         "Type": "nose" 
\}, \{ { 
                         "Y": 0.46894142031669617,
```

```
 "X": 0.4597797095775604, 
                           "Type": "mouthLeft" 
\}, \{ { 
                           "Y": 0.46971091628074646, 
                           "X": 0.6286435127258301, 
                           "Type": "mouthRight" 
 } 
 ], 
                   "Pose": { 
                       "Yaw": 10.433465957641602, 
                       "Roll": -3.347442388534546, 
                       "Pitch": 1.3709543943405151 
\}, \{ "Quality": { 
                       "Sharpness": 99.5531005859375, 
                       "Brightness": 88.5764389038086 
\}, \{ "Confidence": 99.99148559570312 
               }, 
               "Name": "Jane Celebrity", 
               "Urls": [ 
                   "www.imdb.com/name/111111111" 
               ], 
               "Id": "nnnnnn" 
 } 
        } 
    ], 
    "JobStatus": "SUCCEEDED", 
    "VideoMetadata": { 
        "Format": "QuickTime / MOV", 
        "FrameRate": 29.978118896484375, 
        "Codec": "h264", 
        "DurationMillis": 4570, 
        "FrameHeight": 1920, 
        "FrameWidth": 1080 
    }
```
Weitere Informationen finden Sie unter [Erkennen von Prominenten in einem gespeicherten Video](https://docs.aws.amazon.com/rekognition/latest/dg/celebrities-video-sqs.html) im Amazon Rekognition Developer Guide.

• Einzelheiten zur API finden Sie [GetCelebrityRecognitioni](https://awscli.amazonaws.com/v2/documentation/api/latest/reference/rekognition/get-celebrity-recognition.html)n der AWS CLI Befehlsreferenz.

}

### **get-content-moderation**

Das folgende Codebeispiel zeigt die Verwendungget-content-moderation.

#### AWS CLI

Um die Ergebnisse eines unsicheren Inhaltsvorgangs abzurufen

Der folgende get-content-moderation Befehl zeigt die Ergebnisse eines unsicheren Inhaltsvorgangs an, den Sie zuvor durch einen Aufruf gestartet haben. start-contentmoderation

```
aws rekognition get-content-moderation \ 
     --job-id 1234567890abcdef1234567890abcdef1234567890abcdef1234567890abcdef
```

```
{ 
     "NextToken": "dlhcKMHMzpCBGFukz6IO3JMcWiJAamCVhXHt3r6b4b5Tfbyw3q7o+Jeezt
+ZpgfOnW9FCCgQ", 
     "ModerationLabels": [ 
         { 
              "Timestamp": 0, 
              "ModerationLabel": { 
                  "Confidence": 97.39583587646484, 
                  "ParentName": "", 
                  "Name": "Violence" 
 } 
         }, 
         { 
             "Timestamp": 0,
              "ModerationLabel": { 
                  "Confidence": 97.39583587646484, 
                  "ParentName": "Violence", 
                  "Name": "Weapon Violence" 
 } 
         } 
     ], 
     "JobStatus": "SUCCEEDED", 
     "VideoMetadata": { 
         "Format": "QuickTime / MOV", 
         "FrameRate": 29.97515869140625, 
         "Codec": "h264",
```

```
 "DurationMillis": 6039, 
          "FrameHeight": 1920, 
          "FrameWidth": 1080 
     }
}
```
Weitere Informationen finden Sie unter [Erkennen unsicherer gespeicherter Videos](https://docs.aws.amazon.com/rekognition/latest/dg/procedure-moderate-videos.html) im Amazon Rekognition Developer Guide.

• Einzelheiten zur API finden Sie unter Befehlsreferenz [GetContentModeration](https://awscli.amazonaws.com/v2/documentation/api/latest/reference/rekognition/get-content-moderation.html).AWS CLI

### **get-face-detection**

Das folgende Codebeispiel zeigt die Verwendungget-face-detection.

### AWS CLI

Um die Ergebnisse einer Gesichtserkennungsoperation zu erhalten

Der folgende get-face-detection Befehl zeigt die Ergebnisse einer Gesichtserkennung an, die Sie zuvor durch einen Aufruf gestartet habenstart-face-detection.

```
aws rekognition get-face-detection \ 
     --job-id 1234567890abcdef1234567890abcdef1234567890abcdef1234567890abcdef
```

```
{ 
     "Faces": [ 
         { 
              "Timestamp": 467, 
              "Face": { 
                  "BoundingBox": { 
                      "Width": 0.1560753583908081, 
                      "Top": 0.13555361330509186, 
                      "Left": -0.0952017530798912, 
                      "Height": 0.6934483051300049 
                  }, 
                  "Landmarks": [ 
\{ \} "Y": 0.4013825058937073, 
                           "X": -0.041750285774469376, 
                           "Type": "eyeLeft"
```

```
\}, \{\{ "Y": 0.41695496439933777, 
                       "X": 0.027979329228401184, 
                       "Type": "eyeRight" 
                   }, 
\{ "Y": 0.6375303268432617, 
                       "X": -0.04034662991762161, 
                       "Type": "mouthLeft" 
\}, \{\{ "Y": 0.6497718691825867, 
                       "X": 0.013960429467260838, 
                       "Type": "mouthRight" 
\}, \{\{ "Y": 0.5238034129142761, 
                       "X": 0.008022055961191654, 
                       "Type": "nose" 
1 1 1 1 1 1 1
               ], 
               "Pose": { 
                   "Yaw": -58.07863998413086, 
                   "Roll": 1.9384294748306274, 
                   "Pitch": -24.66305160522461 
               }, 
               "Quality": { 
                   "Sharpness": 83.14741516113281, 
                   "Brightness": 25.75942611694336 
               }, 
               "Confidence": 87.7622299194336 
 } 
        }, 
        { 
            "Timestamp": 967, 
           "Face": { 
               "BoundingBox": { 
                   "Width": 0.28559377789497375, 
                   "Top": 0.19436298310756683, 
                   "Left": 0.024553587660193443, 
                   "Height": 0.7216082215309143 
               }, 
               "Landmarks": [
```
 $\{$ 

```
 "Y": 0.4650231599807739, 
                       "X": 0.16269078850746155, 
                       "Type": "eyeLeft" 
\}, \{\{ "Y": 0.4843238294124603, 
                       "X": 0.2782580852508545, 
                       "Type": "eyeRight" 
\}, \{\{ "Y": 0.71530681848526, 
                       "X": 0.1741468608379364, 
                        "Type": "mouthLeft" 
                   }, 
\{ "Y": 0.7310671210289001, 
                       "X": 0.26857468485832214, 
                       "Type": "mouthRight" 
                   }, 
\{ "Y": 0.582602322101593, 
                       "X": 0.2566150426864624, 
                       "Type": "nose" 
1 1 1 1 1 1 1
                ], 
                "Pose": { 
                   "Yaw": 11.487052917480469, 
                   "Roll": 5.074230670928955, 
                   "Pitch": 15.396159172058105 
                }, 
                "Quality": { 
                    "Sharpness": 73.32209777832031, 
                   "Brightness": 54.96497344970703 
                }, 
                "Confidence": 99.99998474121094 
 } 
        } 
    ], 
    "NextToken": 
 "OzL223pDKy9116O/02KXRqFIEAwxjy4PkgYcm3hSo0rdysbXg5Ex0eFgTGEj0ADEac6S037U", 
    "JobStatus": "SUCCEEDED", 
    "VideoMetadata": { 
        "Format": "QuickTime / MOV",
```

```
 "FrameRate": 29.970617294311523, 
     "Codec": "h264", 
     "DurationMillis": 6806, 
     "FrameHeight": 1080, 
     "FrameWidth": 1920 
 }
```
Weitere Informationen finden Sie unter [Erkennen von Gesichtern in einem gespeicherten Video](https://docs.aws.amazon.com/rekognition/latest/dg/faces-sqs-video.html) im Amazon Rekognition Developer Guide.

• Einzelheiten zur API finden Sie [GetFaceDetectioni](https://awscli.amazonaws.com/v2/documentation/api/latest/reference/rekognition/get-face-detection.html)n der AWS CLI Befehlsreferenz.

### **get-face-search**

Das folgende Codebeispiel zeigt die Verwendungget-face-search.

### AWS CLI

}

Um die Ergebnisse einer Gesichtssuche abzurufen

Der folgende get-face-search Befehl zeigt die Ergebnisse einer Gesichtssuche an, die Sie zuvor mit einem Aufruf gestartet habenstart-face-search.

```
aws rekognition get-face-search \ 
     --job-id 1234567890abcdef1234567890abcdef1234567890abcdef1234567890abcdef
```

```
{ 
          "Persons": [ 
                  { 
                           "Timestamp": 467, 
                           "FaceMatches": [], 
                           "Person": { 
                                   "Index": 0, 
                                    "Face": { 
                                            "BoundingBox": { 
                                                     "Width": 0.1560753583908081, 
                                                      "Top": 0.13555361330509186, 
                                                     "Left": -0.0952017530798912, 
                                                      "Height": 0.6934483051300049 
\mathbb{R}, \mathbb{R}, \mathbb{R}, \mathbb{R}, \mathbb{R}, \mathbb{R}, \mathbb{R}, \mathbb{R}, \mathbb{R}, \mathbb{R}, \mathbb{R}, \mathbb{R}, \mathbb{R}, \mathbb{R}, \mathbb{R}, \mathbb{R}, \mathbb{R}, \mathbb{R}, \mathbb{R}, \mathbb{R}, \mathbb{R}, \mathbb{R},
```

```
 "Landmarks": [ 
 { 
                      "Y": 0.4013825058937073, 
                      "X": -0.041750285774469376, 
                      "Type": "eyeLeft" 
\}, \{ { 
                      "Y": 0.41695496439933777, 
                      "X": 0.027979329228401184, 
                      "Type": "eyeRight" 
\}, \{ { 
                      "Y": 0.6375303268432617, 
                      "X": -0.04034662991762161, 
                      "Type": "mouthLeft" 
\}, \{ { 
                      "Y": 0.6497718691825867, 
                      "X": 0.013960429467260838, 
                      "Type": "mouthRight" 
\}, \{ { 
                      "Y": 0.5238034129142761, 
                      "X": 0.008022055961191654, 
                      "Type": "nose" 
 } 
 ], 
                "Pose": { 
                   "Yaw": -58.07863998413086, 
                   "Roll": 1.9384294748306274, 
                   "Pitch": -24.66305160522461 
\}, \{ "Quality": { 
                   "Sharpness": 83.14741516113281, 
                   "Brightness": 25.75942611694336 
\}, \{ "Confidence": 87.7622299194336 
 } 
 } 
      }, 
          "Timestamp": 967, 
          "FaceMatches": [ 
\overline{a}
```

```
 "Face": { 
                      "BoundingBox": { 
                         "Width": 0.12368900328874588, 
                         "Top": 0.16007399559020996, 
                         "Left": 0.5901259779930115, 
                         "Height": 0.2514039874076843 
\}, \{ "FaceId": "056a95fa-2060-4159-9cab-7ed4daa030fa", 
                      "ExternalImageId": "image3.jpg", 
                      "Confidence": 100.0, 
                      "ImageId": "08f8a078-8929-37fd-8e8f-aadf690e8232" 
\}, \{ "Similarity": 98.44476318359375 
 } 
           ], 
           "Person": { 
               "Index": 1, 
               "Face": { 
                  "BoundingBox": { 
                      "Width": 0.28559377789497375, 
                      "Top": 0.19436298310756683, 
                      "Left": 0.024553587660193443, 
                      "Height": 0.7216082215309143 
                  }, 
                  "Landmarks": [ 
 { 
                         "Y": 0.4650231599807739, 
                         "X": 0.16269078850746155, 
                         "Type": "eyeLeft" 
\}, \{ { 
                         "Y": 0.4843238294124603, 
                         "X": 0.2782580852508545, 
                         "Type": "eyeRight" 
\}, \{ { 
                         "Y": 0.71530681848526, 
                         "X": 0.1741468608379364, 
                         "Type": "mouthLeft" 
\}, \{ { 
                         "Y": 0.7310671210289001, 
                         "X": 0.26857468485832214, 
                         "Type": "mouthRight"
```

```
\}, \{ { 
                          "Y": 0.582602322101593, 
                          "X": 0.2566150426864624, 
                          "Type": "nose" 
 } 
 ], 
                  "Pose": { 
                      "Yaw": 11.487052917480469, 
                      "Roll": 5.074230670928955, 
                      "Pitch": 15.396159172058105 
\}, \{ "Quality": { 
                      "Sharpness": 73.32209777832031, 
                      "Brightness": 54.96497344970703 
\}, \{ "Confidence": 99.99998474121094 
 } 
 } 
        } 
    ], 
    "NextToken": "5bkgcezyuaqhtWk3C8OTW6cjRghrwV9XDMivm5B3MXm+Lv6G+L+GejyFHPhoNa/
ldXIC4c/d", 
    "JobStatus": "SUCCEEDED", 
    "VideoMetadata": { 
        "Format": "QuickTime / MOV", 
        "FrameRate": 29.970617294311523, 
        "Codec": "h264", 
        "DurationMillis": 6806, 
        "FrameHeight": 1080, 
        "FrameWidth": 1920 
    }
}
```
Weitere Informationen finden Sie unter [Suchen in gespeicherten Videos nach Gesichtern](https://docs.aws.amazon.com/rekognition/latest/dg/procedure-person-search-videos.html) im Amazon Rekognition Developer Guide.

• Einzelheiten zur API finden Sie unter [GetFaceSearch AWS CLI](https://awscli.amazonaws.com/v2/documentation/api/latest/reference/rekognition/get-face-search.html)Befehlsreferenz.

# **get-label-detection**

Das folgende Codebeispiel zeigt die Verwendungget-label-detection.

# AWS CLI

Um die Ergebnisse einer Objekt- und Szenenerkennung abzurufen

Mit dem folgenden get-label-detection Befehl werden die Ergebnisse einer Objekt- und Szenenerkennung angezeigt, die Sie zuvor mit einem Aufruf gestartet habenstart-labeldetection.

```
aws rekognition get-label-detection \ 
     --job-id 1234567890abcdef1234567890abcdef1234567890abcdef1234567890abcdef
```

```
{ 
       "Labels": [ 
             { 
                   "Timestamp": 0, 
                   "Label": { 
                         "Instances": [], 
                         "Confidence": 50.19071578979492, 
                         "Parents": [ 
\{ \} "Name": "Person" 
                               }, 
\{ \} "Name": "Crowd" 
 } 
                         ], 
                         "Name": "Audience" 
                   } 
             }, 
             { 
                   "Timestamp": 0, 
                   "Label": { 
                         "Instances": [], 
                         "Confidence": 55.74115753173828, 
                         "Parents": [ 
\{ \} "Name": "Room" 
                               }, 
\{ \} "Name": "Indoors" 
\mathbb{R}, \mathbb{R}, \mathbb{R}, \mathbb{R}, \mathbb{R}, \mathbb{R}, \mathbb{R}, \mathbb{R}, \mathbb{R}, \mathbb{R}, \mathbb{R}, \mathbb{R}, \mathbb{R}, \mathbb{R}, \mathbb{R}, \mathbb{R}, \mathbb{R}, \mathbb{R}, \mathbb{R}, \mathbb{R}, \mathbb{R}, \mathbb{R},
```

```
\{ "Name": "School" 
1 1 1 1 1 1 1
 ], 
                "Name": "Classroom" 
 } 
        } 
    ], 
     "JobStatus": "SUCCEEDED", 
     "LabelModelVersion": "2.0", 
     "VideoMetadata": { 
        "Format": "QuickTime / MOV", 
        "FrameRate": 29.970617294311523, 
         "Codec": "h264", 
        "DurationMillis": 6806, 
        "FrameHeight": 1080, 
        "FrameWidth": 1920 
    }, 
     "NextToken": "BMugzAi4L72IERzQdbpyMQuEFBsjlo5W0Yx3mfG+sR9mm98E1/
CpObenspRfs/5FBQFs4X7G"
}
```
Weitere Informationen finden Sie unter [Erkennen von Labels in einem Video](https://docs.aws.amazon.com/rekognition/latest/dg/labels-detecting-labels-video.html) im Amazon Rekognition Developer Guide.

• Einzelheiten zur API finden Sie unter [GetLabelDetection AWS CLIB](https://awscli.amazonaws.com/v2/documentation/api/latest/reference/rekognition/get-label-detection.html)efehlsreferenz.

### **get-person-tracking**

Das folgende Codebeispiel zeigt die Verwendungget-person-tracking.

### AWS CLI

Um die Ergebnisse einer Personenpfadsuche zu ermitteln

Der folgende get-person-tracking Befehl zeigt die Ergebnisse eines Personenpfadvorgangs an, den Sie zuvor durch einen Aufruf gestartet haben. start-person-tracking

```
aws rekognition get-person-tracking \ 
     --job-id 1234567890abcdef1234567890abcdef1234567890abcdef1234567890abcdef
```

```
{ 
     "Persons": [ 
         { 
              "Timestamp": 500, 
              "Person": { 
                   "BoundingBox": { 
                       "Width": 0.4151041805744171, 
                       "Top": 0.07870370149612427, 
                       "Left": 0.0, 
                       "Height": 0.9212962985038757 
                  }, 
                  "Index": 0 
 } 
         }, 
          { 
              "Timestamp": 567, 
              "Person": { 
                   "BoundingBox": { 
                       "Width": 0.4755208194255829, 
                       "Top": 0.07777778059244156, 
                       "Left": 0.0, 
                       "Height": 0.9194444417953491 
                  }, 
                  "Index": 0 
 } 
         } 
     ], 
     "NextToken": "D/vRIYNyhG79ugdta3f+8cRg9oSRo
+HigGOuxRiYpTn0ExnqTi1CJektVAc4HrAXDv25eHYk", 
     "JobStatus": "SUCCEEDED", 
     "VideoMetadata": { 
          "Format": "QuickTime / MOV", 
          "FrameRate": 29.970617294311523, 
          "Codec": "h264", 
          "DurationMillis": 6806, 
          "FrameHeight": 1080, 
          "FrameWidth": 1920 
     }
}
```
Weitere Informationen finden Sie unter [People Pathing](https://docs.aws.amazon.com/rekognition/latest/dg/persons.html) im Amazon Rekognition Developer Guide.

• Einzelheiten zur API finden Sie [GetPersonTracking](https://awscli.amazonaws.com/v2/documentation/api/latest/reference/rekognition/get-person-tracking.html)in AWS CLI der Befehlsreferenz.
#### **index-faces**

Das folgende Codebeispiel zeigt die Verwendungindex-faces.

Weitere Informationen finden Sie unter [Hinzufügen von Gesichtern zu einer Sammlung.](https://docs.aws.amazon.com/rekognition/latest/dg/add-faces-to-collection-procedure.html)

AWS CLI

Um Gesichter zu einer Sammlung hinzuzufügen

Mit dem folgenden index-faces Befehl werden die in einem Bild gefundenen Gesichter zur angegebenen Sammlung hinzugefügt.

```
aws rekognition index-faces \ 
     --image '{"S3Object":{"Bucket":"MyVideoS3Bucket","Name":"MyPicture.jpg"}}' \ 
     --collection-id MyCollection \ 
    --max-faces 1 \setminus --quality-filter "AUTO" \ 
     --detection-attributes "ALL" \ 
     --external-image-id "MyPicture.jpg"
```
Ausgabe:

```
{ 
     "FaceRecords": [ 
          { 
              "FaceDetail": { 
                   "Confidence": 99.993408203125, 
                  "Eyeglasses": { 
                       "Confidence": 99.11750030517578, 
                       "Value": false 
                  }, 
                  "Sunglasses": { 
                       "Confidence": 99.98249053955078, 
                       "Value": false 
                  }, 
                  "Gender": { 
                       "Confidence": 99.92769622802734, 
                       "Value": "Male" 
                  }, 
                  "Landmarks": [ 
\{ \} "Y": 0.26750367879867554, 
                           "X": 0.6202793717384338,
```

```
 "Type": "eyeLeft" 
\}, \{\{ "Y": 0.26642778515815735, 
                  "X": 0.6787431836128235, 
                  "Type": "eyeRight" 
\}, \{\{ "Y": 0.31361380219459534, 
                  "X": 0.6421601176261902, 
                  "Type": "nose" 
\}, \{\{ "Y": 0.3495299220085144, 
                  "X": 0.6216195225715637, 
                  "Type": "mouthLeft" 
\}, \{\{ "Y": 0.35194727778434753, 
                  "X": 0.669899046421051, 
                  "Type": "mouthRight" 
\}, \{\{ "Y": 0.26844894886016846, 
                  "X": 0.6210268139839172, 
                  "Type": "leftPupil" 
\}, \{\{ "Y": 0.26707562804222107, 
                  "X": 0.6817160844802856, 
                  "Type": "rightPupil" 
\}, \{\{ "Y": 0.24834522604942322, 
                  "X": 0.6018546223640442, 
                  "Type": "leftEyeBrowLeft" 
\}, \{\{ "Y": 0.24397172033786774, 
                  "X": 0.6172008514404297, 
                  "Type": "leftEyeBrowUp" 
\}, \{\{ "Y": 0.24677404761314392,
```

```
 "X": 0.6339119076728821, 
                   "Type": "leftEyeBrowRight" 
\}, \{\{ "Y": 0.24582654237747192, 
                   "X": 0.6619398593902588, 
                   "Type": "rightEyeBrowLeft" 
\}, \{\{ "Y": 0.23973053693771362, 
                   "X": 0.6804757118225098, 
                   "Type": "rightEyeBrowUp" 
\}, \{\{ "Y": 0.24441994726657867, 
                   "X": 0.6978968977928162, 
                   "Type": "rightEyeBrowRight" 
\}, \{\{ "Y": 0.2695908546447754, 
                   "X": 0.6085202693939209, 
                   "Type": "leftEyeLeft" 
\}, \{\{ "Y": 0.26716896891593933, 
                   "X": 0.6315826177597046, 
                   "Type": "leftEyeRight" 
\}, \{\{ "Y": 0.26289820671081543, 
                   "X": 0.6202316880226135, 
                   "Type": "leftEyeUp" 
\}, \{\{ "Y": 0.27123287320137024, 
                   "X": 0.6205548048019409, 
                   "Type": "leftEyeDown" 
\}, \{\{ "Y": 0.2668408751487732, 
                   "X": 0.6663622260093689, 
                   "Type": "rightEyeLeft" 
                },
```
 $\{$ 

```
 "Y": 0.26741549372673035, 
                    "X": 0.6910083889961243, 
                    "Type": "rightEyeRight" 
\}, \{\{ "Y": 0.2614026665687561, 
                    "X": 0.6785826086997986, 
                    "Type": "rightEyeUp" 
\}, \{\{ "Y": 0.27075251936912537, 
                    "X": 0.6789616942405701, 
                    "Type": "rightEyeDown" 
\}, \{\{ "Y": 0.3211299479007721, 
                    "X": 0.6324167847633362, 
                    "Type": "noseLeft" 
\}, \{\{ "Y": 0.32276326417922974, 
                    "X": 0.6558475494384766, 
                    "Type": "noseRight" 
\}, \{\{ "Y": 0.34385165572166443, 
                    "X": 0.6444970965385437, 
                    "Type": "mouthUp" 
\}, \{\{ "Y": 0.3671635091304779, 
                    "X": 0.6459195017814636, 
                    "Type": "mouthDown" 
1 1 1 1 1 1 1
             ], 
             "Pose": { 
                 "Yaw": -9.54541015625, 
                 "Roll": -0.5709401965141296, 
                 "Pitch": 0.6045494675636292 
             }, 
              "Emotions": [ 
\{ "Confidence": 39.90074157714844, 
                    "Type": "HAPPY"
```

```
\}, \{\{ "Confidence": 23.38753890991211, 
                         "Type": "CALM" 
                     }, 
\{ "Confidence": 5.840933322906494, 
                         "Type": "CONFUSED" 
1 1 1 1 1 1 1
                 ], 
                 "AgeRange": { 
                     "High": 63, 
                     "Low": 45 
                 }, 
                 "EyesOpen": { 
                     "Confidence": 99.80887603759766, 
                     "Value": true 
                 }, 
                 "BoundingBox": { 
                     "Width": 0.18562500178813934, 
                     "Top": 0.1618015021085739, 
                     "Left": 0.5575000047683716, 
                     "Height": 0.24770642817020416 
                 }, 
                 "Smile": { 
                     "Confidence": 99.69740295410156, 
                     "Value": false 
                 }, 
                 "MouthOpen": { 
                     "Confidence": 99.97393798828125, 
                     "Value": false 
                 }, 
                 "Quality": { 
                     "Sharpness": 95.54405975341797, 
                     "Brightness": 63.867706298828125 
                 }, 
                 "Mustache": { 
                     "Confidence": 97.05007934570312, 
                     "Value": false 
                 }, 
                 "Beard": { 
                     "Confidence": 87.34505462646484, 
                     "Value": false 
 }
```

```
 }, 
              "Face": { 
                  "BoundingBox": { 
                      "Width": 0.18562500178813934, 
                      "Top": 0.1618015021085739, 
                      "Left": 0.5575000047683716, 
                      "Height": 0.24770642817020416 
                  }, 
                  "FaceId": "ce7ed422-2132-4a11-ab14-06c5c410f29f", 
                  "ExternalImageId": "example-image.jpg", 
                  "Confidence": 99.993408203125, 
                  "ImageId": "8d67061e-90d2-598f-9fbd-29c8497039c0" 
 } 
         } 
     ], 
     "UnindexedFaces": [], 
     "FaceModelVersion": "3.0", 
     "OrientationCorrection": "ROTATE_0"
}
```
Weitere Informationen finden Sie unter [Gesichter zu einer Sammlung hinzufügen](https://docs.aws.amazon.com/rekognition/latest/dg/add-faces-to-collection-procedure.html) im Amazon Rekognition Developer Guide.

• Einzelheiten zur API finden Sie unter [IndexFaces AWS CLI](https://awscli.amazonaws.com/v2/documentation/api/latest/reference/rekognition/index-faces.html)Befehlsreferenz.

## **list-collections**

Das folgende Codebeispiel zeigt die Verwendunglist-collections.

Weitere Informationen finden Sie unter [Sammlungen auflisten](https://docs.aws.amazon.com/rekognition/latest/dg/list-collection-procedure.html).

AWS CLI

Um die verfügbaren Sammlungen aufzulisten

Der folgende list-collections Befehl listet die verfügbaren Sammlungen im AWS Konto auf.

aws rekognition list-collections

Ausgabe:

```
 "FaceModelVersions": [
```

```
 "2.0", 
      "3.0", 
      "3.0", 
      "3.0", 
      "4.0", 
      "1.0", 
      "3.0", 
      "4.0", 
      "4.0", 
      "4.0" 
 ], 
 "CollectionIds": [ 
      "MyCollection1", 
      "MyCollection2", 
      "MyCollection3", 
      "MyCollection4", 
      "MyCollection5", 
      "MyCollection6", 
      "MyCollection7", 
      "MyCollection8", 
      "MyCollection9", 
      "MyCollection10" 
\mathbf{I}
```
Weitere Informationen finden Sie unter [Sammlungen auflisten](https://docs.aws.amazon.com/rekognition/latest/dg/list-collection-procedure.html) im Amazon Rekognition Developer Guide.

• Einzelheiten zur API finden Sie [ListCollections](https://awscli.amazonaws.com/v2/documentation/api/latest/reference/rekognition/list-collections.html)in der AWS CLI Befehlsreferenz.

# **list-faces**

}

Das folgende Codebeispiel zeigt die Verwendunglist-faces.

Weitere Informationen finden Sie unter [Gesichter in einer Sammlung auflisten](https://docs.aws.amazon.com/rekognition/latest/dg/list-faces-in-collection-procedure.html).

#### AWS CLI

Um die Gesichter in einer Sammlung aufzulisten

Der folgende list-faces Befehl listet die Gesichter in der angegebenen Sammlung auf.

```
aws rekognition list-faces \
```
#### --collection-id MyCollection

Ausgabe:

```
 "FaceModelVersion": "3.0", 
 "Faces": [ 
     { 
          "BoundingBox": { 
              "Width": 0.5216310024261475, 
              "Top": 0.3256250023841858, 
              "Left": 0.13394300639629364, 
              "Height": 0.3918749988079071 
         }, 
         "FaceId": "0040279c-0178-436e-b70a-e61b074e96b0", 
         "ExternalImageId": "image1.jpg", 
         "Confidence": 100.0, 
         "ImageId": "f976e487-3719-5e2d-be8b-ea2724c26991" 
     }, 
     { 
         "BoundingBox": { 
              "Width": 0.5074880123138428, 
              "Top": 0.3774999976158142, 
              "Left": 0.18302799761295319, 
              "Height": 0.3812499940395355 
         }, 
         "FaceId": "086261e8-6deb-4bc0-ac73-ab22323cc38d", 
         "ExternalImageId": "image2.jpg", 
         "Confidence": 99.99930572509766, 
         "ImageId": "ae1593b0-a8f6-5e24-a306-abf529e276fa" 
     }, 
     { 
         "BoundingBox": { 
              "Width": 0.5574039816856384, 
              "Top": 0.37187498807907104, 
              "Left": 0.14559100568294525, 
              "Height": 0.4181250035762787 
         }, 
         "FaceId": "11c4bd3c-19c5-4eb8-aecc-24feb93a26e1", 
         "ExternalImageId": "image3.jpg", 
         "Confidence": 99.99960327148438, 
         "ImageId": "80739b4d-883f-5b78-97cf-5124038e26b9" 
     },
```

```
 { 
     "BoundingBox": { 
         "Width": 0.18562500178813934, 
          "Top": 0.1618019938468933, 
         "Left": 0.5575000047683716, 
         "Height": 0.24770599603652954 
     }, 
     "FaceId": "13692fe4-990a-4679-b14a-5ac23d135eab", 
     "ExternalImageId": "image4.jpg", 
     "Confidence": 99.99340057373047, 
     "ImageId": "8df18239-9ad1-5acd-a46a-6581ff98f51b" 
 }, 
 { 
     "BoundingBox": { 
          "Width": 0.5307819843292236, 
         "Top": 0.2862499952316284, 
         "Left": 0.1564060002565384, 
          "Height": 0.3987500071525574 
     }, 
     "FaceId": "2eb5f3fd-e2a9-4b1c-a89f-afa0a518fe06", 
     "ExternalImageId": "image5.jpg", 
     "Confidence": 99.99970245361328, 
     "ImageId": "3c314792-197d-528d-bbb6-798ed012c150" 
 }, 
 { 
     "BoundingBox": { 
          "Width": 0.5773710012435913, 
          "Top": 0.34437501430511475, 
         "Left": 0.12396000325679779, 
         "Height": 0.4337500035762787 
     }, 
     "FaceId": "57189455-42b0-4839-a86c-abda48b13174", 
     "ExternalImageId": "image6.jpg", 
     "Confidence": 100.0, 
     "ImageId": "0aff2f37-e7a2-5dbc-a3a3-4ef6ec18eaa0" 
 }, 
 { 
     "BoundingBox": { 
          "Width": 0.5349419713020325, 
          "Top": 0.29124999046325684, 
         "Left": 0.16389399766921997, 
          "Height": 0.40187498927116394 
     }, 
     "FaceId": "745f7509-b1fa-44e0-8b95-367b1359638a",
```

```
 "ExternalImageId": "image7.jpg", 
          "Confidence": 99.99979400634766, 
          "ImageId": "67a34327-48d1-5179-b042-01e52ccfeada" 
     }, 
    \mathcal{L} "BoundingBox": { 
              "Width": 0.41499999165534973, 
              "Top": 0.09187500178813934, 
              "Left": 0.28083300590515137, 
              "Height": 0.3112500011920929 
          }, 
          "FaceId": "8d3cfc70-4ba8-4b36-9644-90fba29c2dac", 
          "ExternalImageId": "image8.jpg", 
          "Confidence": 99.99769592285156, 
          "ImageId": "a294da46-2cb1-5cc4-9045-61d7ca567662" 
     }, 
     { 
          "BoundingBox": { 
              "Width": 0.48166701197624207, 
              "Top": 0.20999999344348907, 
              "Left": 0.21250000596046448, 
              "Height": 0.36125001311302185 
          }, 
          "FaceId": "bd4ceb4d-9acc-4ab7-8ef8-1c2d2ba0a66a", 
          "ExternalImageId": "image9.jpg", 
          "Confidence": 99.99949645996094, 
          "ImageId": "5e1a7588-e5a0-5ee3-bd00-c642518dfe3a" 
     }, 
     { 
          "BoundingBox": { 
              "Width": 0.18562500178813934, 
              "Top": 0.1618019938468933, 
              "Left": 0.5575000047683716, 
              "Height": 0.24770599603652954 
          }, 
          "FaceId": "ce7ed422-2132-4a11-ab14-06c5c410f29f", 
          "ExternalImageId": "image10.jpg", 
          "Confidence": 99.99340057373047, 
          "ImageId": "8d67061e-90d2-598f-9fbd-29c8497039c0" 
     } 
 ]
```
}

Weitere Informationen finden Sie unter [Gesichter in einer Sammlung auflisten](https://docs.aws.amazon.com/rekognition/latest/dg/list-faces-in-collection-procedure.html) im Amazon Rekognition Developer Guide.

• Einzelheiten zur API finden Sie [ListFaces](https://awscli.amazonaws.com/v2/documentation/api/latest/reference/rekognition/list-faces.html)in der AWS CLI Befehlsreferenz.

## **list-stream-processors**

Das folgende Codebeispiel zeigt die Verwendunglist-stream-processors.

## AWS CLI

Um die Stream-Prozessoren in Ihrem Konto aufzulisten

Der folgende list-stream-processors Befehl listet die Stream-Prozessoren in Ihrem Konto und deren Status auf.

aws rekognition list-stream-processors

Ausgabe:

```
{ 
      "StreamProcessors": [ 
          \{ "Status": "STOPPED", 
                "Name": "my-stream-processor" 
           } 
     \mathbf{I}}
```
Weitere Informationen finden Sie unter [Arbeiten mit Streaming-Videos](https://docs.aws.amazon.com/rekognition/latest/dg/streaming-video.html) im Amazon Rekognition Developer Guide.

• Einzelheiten zur API finden Sie [ListStreamProcessors](https://awscli.amazonaws.com/v2/documentation/api/latest/reference/rekognition/list-stream-processors.html)in der AWS CLI Befehlsreferenz.

# **recognize-celebrities**

Das folgende Codebeispiel zeigt die Verwendungrecognize-celebrities.

Weitere Informationen finden Sie unter [Erkennen von Prominenten in einem Bild.](https://docs.aws.amazon.com/rekognition/latest/dg/celebrities-procedure-image.html)

AWS CLI

Um Prominente in einem Bild zu erkennen

Der folgende recognize-celebrities Befehl erkennt Prominente in dem angegebenen Bild, das in einem Amazon S3 S3-Bucket gespeichert ist. :

```
aws rekognition recognize-celebrities \ 
     --image "S3Object={Bucket=MyImageS3Bucket,Name=moviestars.jpg}"
```
Ausgabe:

```
{ 
     "UnrecognizedFaces": [ 
          { 
               "BoundingBox": { 
                   "Width": 0.14416666328907013, 
                   "Top": 0.07777778059244156, 
                   "Left": 0.625, 
                   "Height": 0.2746031880378723 
              }, 
              "Confidence": 99.9990234375, 
              "Pose": { 
                   "Yaw": 10.80408763885498, 
                   "Roll": -12.761146545410156, 
                   "Pitch": 10.96889877319336 
              }, 
               "Quality": { 
                   "Sharpness": 94.1185531616211, 
                   "Brightness": 79.18367004394531 
              }, 
               "Landmarks": [ 
\overline{\mathcal{L}} "Y": 0.18220913410186768, 
                        "X": 0.6702951788902283, 
                        "Type": "eyeLeft" 
                   }, 
\overline{\mathcal{L}} "Y": 0.16337193548679352, 
                        "X": 0.7188183665275574, 
                        "Type": "eyeRight" 
                   }, 
\overline{\mathcal{L}} "Y": 0.20739148557186127, 
                        "X": 0.7055801749229431, 
                        "Type": "nose" 
                   },
```

```
\overline{a} "Y": 0.2889308035373688, 
                    "X": 0.687512218952179, 
                    "Type": "mouthLeft" 
                }, 
\overline{a} "Y": 0.2706988751888275, 
                    "X": 0.7250053286552429, 
                    "Type": "mouthRight" 
 } 
 ] 
        } 
    ], 
    "CelebrityFaces": [ 
        { 
            "MatchConfidence": 100.0, 
            "Face": { 
                "BoundingBox": { 
                    "Width": 0.14000000059604645, 
                    "Top": 0.1190476194024086, 
                    "Left": 0.82833331823349, 
                    "Height": 0.2666666805744171 
                }, 
                "Confidence": 99.99359130859375, 
                "Pose": { 
                    "Yaw": -10.509642601013184, 
                    "Roll": -14.51749324798584, 
                    "Pitch": 13.799399375915527 
                }, 
                "Quality": { 
                    "Sharpness": 78.74752044677734, 
                    "Brightness": 42.201324462890625 
                }, 
                "Landmarks": [ 
\{ "Y": 0.2290833294391632, 
                        "X": 0.8709492087364197, 
                        "Type": "eyeLeft" 
\}, \{\{ "Y": 0.20639978349208832, 
                        "X": 0.9153988361358643, 
                        "Type": "eyeRight" 
\}, \{
```

```
\{ "Y": 0.25417643785476685, 
                        "X": 0.8907724022865295, 
                        "Type": "nose" 
\}, \{\{ "Y": 0.32729196548461914, 
                        "X": 0.8876466155052185, 
                        "Type": "mouthLeft" 
\}, \{\{ "Y": 0.3115464746952057, 
                       "X": 0.9238573312759399, 
                        "Type": "mouthRight" 
1999 1999 1999 1999 1999
 ] 
            }, 
            "Name": "Celeb A", 
            "Urls": [ 
                "www.imdb.com/name/aaaaaaaaa" 
            ], 
            "Id": "1111111" 
        }, 
        { 
            "MatchConfidence": 97.0, 
            "Face": { 
                "BoundingBox": { 
                    "Width": 0.13333334028720856, 
                    "Top": 0.24920634925365448, 
                    "Left": 0.4449999928474426, 
                    "Height": 0.2539682686328888 
                }, 
                "Confidence": 99.99979400634766, 
                "Pose": { 
                    "Yaw": 6.557040691375732, 
                    "Roll": -7.316643714904785, 
                    "Pitch": 9.272967338562012 
                }, 
                "Quality": { 
                    "Sharpness": 83.23492431640625, 
                    "Brightness": 78.83267974853516 
                }, 
                "Landmarks": [ 
\{
```

```
 "Y": 0.3625510632991791, 
                      "X": 0.48898839950561523, 
                      "Type": "eyeLeft" 
\}, \{\{ "Y": 0.35366007685661316, 
                      "X": 0.5313721299171448, 
                      "Type": "eyeRight" 
\}, \{\{ "Y": 0.3894785940647125, 
                      "X": 0.5173314809799194, 
                      "Type": "nose" 
\}, \{\{ "Y": 0.44889405369758606, 
                      "X": 0.5020005702972412, 
                      "Type": "mouthLeft" 
\}, \{\{ "Y": 0.4408611059188843, 
                      "X": 0.5351271629333496, 
                      "Type": "mouthRight" 
1999 1999 1999 1999 1999
 ] 
           }, 
           "Name": "Celeb B", 
           "Urls": [ 
               "www.imdb.com/name/bbbbbbbbb" 
           ], 
           "Id": "2222222" 
        }, 
           "MatchConfidence": 100.0, 
           "Face": { 
               "BoundingBox": { 
                   "Width": 0.12416666746139526, 
                   "Top": 0.2968254089355469, 
                   "Left": 0.2150000035762787, 
                   "Height": 0.23650793731212616 
               }, 
               "Confidence": 99.99958801269531, 
               "Pose": { 
                   "Yaw": 7.801797866821289,
```

```
 "Roll": -8.326810836791992, 
                   "Pitch": 7.844768047332764 
               }, 
               "Quality": { 
                   "Sharpness": 86.93206024169922, 
                  "Brightness": 79.81291198730469 
               }, 
               "Landmarks": [ 
\{ "Y": 0.4027804136276245, 
                      "X": 0.2575301229953766, 
                      "Type": "eyeLeft" 
\}, \{\{ "Y": 0.3934555947780609, 
                      "X": 0.2956969439983368, 
                      "Type": "eyeRight" 
                  }, 
\{ "Y": 0.4309830069541931, 
                      "X": 0.2837020754814148, 
                      "Type": "nose" 
\}, \{\{ "Y": 0.48186683654785156, 
                      "X": 0.26812544465065, 
                      "Type": "mouthLeft" 
\}, \{\{ "Y": 0.47338807582855225, 
                      "X": 0.29905644059181213, 
                      "Type": "mouthRight" 
1999 1999 1999 1999 1999
 ] 
           }, 
           "Name": "Celeb C", 
           "Urls": [ 
               "www.imdb.com/name/ccccccccc" 
           ], 
           "Id": "3333333" 
       }, 
           "MatchConfidence": 97.0, 
           "Face": {
```

```
 "BoundingBox": { 
                  "Width": 0.11916666477918625, 
                  "Top": 0.3698412775993347, 
                  "Left": 0.008333333767950535, 
                  "Height": 0.22698412835597992 
               }, 
               "Confidence": 99.99999237060547, 
               "Pose": { 
                  "Yaw": 16.38478660583496, 
                  "Roll": -1.0260354280471802, 
                  "Pitch": 5.975185394287109 
               }, 
               "Quality": { 
                  "Sharpness": 83.23492431640625, 
                  "Brightness": 61.408443450927734 
               }, 
               "Landmarks": [ 
\{ "Y": 0.4632347822189331, 
                      "X": 0.049406956881284714, 
                      "Type": "eyeLeft" 
\}, \{\{ "Y": 0.46388113498687744, 
                      "X": 0.08722897619009018, 
                      "Type": "eyeRight" 
\}, \{\{ "Y": 0.5020678639411926, 
                      "X": 0.0758260041475296, 
                      "Type": "nose" 
\}, \{\{ "Y": 0.544157862663269, 
                      "X": 0.054029736667871475, 
                      "Type": "mouthLeft" 
\}, \{\{ "Y": 0.5463630557060242, 
                      "X": 0.08464983850717545, 
                      "Type": "mouthRight" 
1999 1999 1999 1999 1999
 ] 
           },
```

```
 "Name": "Celeb D", 
                "Urls": [ 
                    "www.imdb.com/name/ddddddddd" 
               ], 
               "Id": "4444444" 
          } 
     ]
}
```
Weitere Informationen finden Sie unter [Erkennen von Prominenten in einem Bild](https://docs.aws.amazon.com/rekognition/latest/dg/celebrities-procedure-image.html) im Amazon Rekognition Developer Guide.

• Einzelheiten zur API finden Sie [RecognizeCelebrities](https://awscli.amazonaws.com/v2/documentation/api/latest/reference/rekognition/recognize-celebrities.html)in der AWS CLI Befehlsreferenz.

# **search-faces-by-image**

Das folgende Codebeispiel zeigt die Verwendungsearch-faces-by-image.

Weitere Informationen finden Sie unter [Nach einem Gesicht suchen \(Bild\).](https://docs.aws.amazon.com/rekognition/latest/dg/search-face-with-image-procedure.html)

## AWS CLI

Um in einer Sammlung nach Gesichtern zu suchen, die dem größten Gesicht in einem Bild entsprechen.

Mit dem folgenden search-faces-by-image Befehl wird in einer Sammlung nach Gesichtern gesucht, die dem größten Gesicht im angegebenen Bild entsprechen. :

```
aws rekognition search-faces-by-image \ 
    --image '{"S3Object":{"Bucket":"MyImageS3Bucket","Name":"ExamplePerson.jpg"}}' \
     --collection-id MyFaceImageCollection
{ 
     "SearchedFaceBoundingBox": { 
         "Width": 0.18562500178813934, 
         "Top": 0.1618015021085739, 
         "Left": 0.5575000047683716, 
         "Height": 0.24770642817020416 
     }, 
     "SearchedFaceConfidence": 99.993408203125, 
     "FaceMatches": [ 
         { 
              "Face": {
```

```
 "BoundingBox": { 
                       "Width": 0.18562500178813934, 
                       "Top": 0.1618019938468933, 
                       "Left": 0.5575000047683716, 
                       "Height": 0.24770599603652954 
                  }, 
                  "FaceId": "ce7ed422-2132-4a11-ab14-06c5c410f29f", 
                  "ExternalImageId": "example-image.jpg", 
                  "Confidence": 99.99340057373047, 
                  "ImageId": "8d67061e-90d2-598f-9fbd-29c8497039c0" 
              }, 
              "Similarity": 99.97913360595703 
         }, 
         { 
              "Face": { 
                  "BoundingBox": { 
                       "Width": 0.18562500178813934, 
                       "Top": 0.1618019938468933, 
                       "Left": 0.5575000047683716, 
                       "Height": 0.24770599603652954 
                  }, 
                  "FaceId": "13692fe4-990a-4679-b14a-5ac23d135eab", 
                  "ExternalImageId": "image3.jpg", 
                  "Confidence": 99.99340057373047, 
                  "ImageId": "8df18239-9ad1-5acd-a46a-6581ff98f51b" 
              }, 
              "Similarity": 99.97913360595703 
         }, 
         { 
              "Face": { 
                  "BoundingBox": { 
                       "Width": 0.41499999165534973, 
                       "Top": 0.09187500178813934, 
                       "Left": 0.28083300590515137, 
                       "Height": 0.3112500011920929 
                  }, 
                  "FaceId": "8d3cfc70-4ba8-4b36-9644-90fba29c2dac", 
                  "ExternalImageId": "image2.jpg", 
                  "Confidence": 99.99769592285156, 
                  "ImageId": "a294da46-2cb1-5cc4-9045-61d7ca567662" 
              }, 
              "Similarity": 99.18069458007812 
         }, 
\overline{\mathcal{L}}
```

```
 "Face": { 
          "BoundingBox": { 
              "Width": 0.48166701197624207, 
              "Top": 0.20999999344348907, 
              "Left": 0.21250000596046448, 
              "Height": 0.36125001311302185 
         }, 
          "FaceId": "bd4ceb4d-9acc-4ab7-8ef8-1c2d2ba0a66a", 
         "ExternalImageId": "image1.jpg", 
         "Confidence": 99.99949645996094, 
          "ImageId": "5e1a7588-e5a0-5ee3-bd00-c642518dfe3a" 
     }, 
     "Similarity": 98.66607666015625 
 }, 
 { 
     "Face": { 
          "BoundingBox": { 
              "Width": 0.5349419713020325, 
              "Top": 0.29124999046325684, 
              "Left": 0.16389399766921997, 
              "Height": 0.40187498927116394 
         }, 
         "FaceId": "745f7509-b1fa-44e0-8b95-367b1359638a", 
         "ExternalImageId": "image9.jpg", 
         "Confidence": 99.99979400634766, 
          "ImageId": "67a34327-48d1-5179-b042-01e52ccfeada" 
     }, 
     "Similarity": 98.24278259277344 
 }, 
 { 
     "Face": { 
          "BoundingBox": { 
              "Width": 0.5307819843292236, 
              "Top": 0.2862499952316284, 
              "Left": 0.1564060002565384, 
              "Height": 0.3987500071525574 
         }, 
         "FaceId": "2eb5f3fd-e2a9-4b1c-a89f-afa0a518fe06", 
         "ExternalImageId": "image10.jpg", 
          "Confidence": 99.99970245361328, 
         "ImageId": "3c314792-197d-528d-bbb6-798ed012c150" 
     }, 
     "Similarity": 98.10665893554688 
 },
```

```
 { 
     "Face": { 
          "BoundingBox": { 
              "Width": 0.5074880123138428, 
              "Top": 0.3774999976158142, 
              "Left": 0.18302799761295319, 
              "Height": 0.3812499940395355 
          }, 
          "FaceId": "086261e8-6deb-4bc0-ac73-ab22323cc38d", 
          "ExternalImageId": "image6.jpg", 
          "Confidence": 99.99930572509766, 
          "ImageId": "ae1593b0-a8f6-5e24-a306-abf529e276fa" 
     }, 
     "Similarity": 98.10526275634766 
 }, 
 { 
     "Face": { 
          "BoundingBox": { 
              "Width": 0.5574039816856384, 
              "Top": 0.37187498807907104, 
              "Left": 0.14559100568294525, 
              "Height": 0.4181250035762787 
          }, 
          "FaceId": "11c4bd3c-19c5-4eb8-aecc-24feb93a26e1", 
          "ExternalImageId": "image5.jpg", 
          "Confidence": 99.99960327148438, 
          "ImageId": "80739b4d-883f-5b78-97cf-5124038e26b9" 
     }, 
     "Similarity": 97.94659423828125 
 }, 
 { 
     "Face": { 
          "BoundingBox": { 
              "Width": 0.5773710012435913, 
              "Top": 0.34437501430511475, 
              "Left": 0.12396000325679779, 
              "Height": 0.4337500035762787 
          }, 
          "FaceId": "57189455-42b0-4839-a86c-abda48b13174", 
          "ExternalImageId": "image8.jpg", 
          "Confidence": 100.0, 
          "ImageId": "0aff2f37-e7a2-5dbc-a3a3-4ef6ec18eaa0" 
     }, 
     "Similarity": 97.93476867675781
```

```
 } 
     ], 
     "FaceModelVersion": "3.0"
}
```
Weitere Informationen finden Sie unter [Mit einem Bild nach einem Gesicht suchen](https://docs.aws.amazon.com/rekognition/latest/dg/search-face-with-image-procedure.html) im Amazon Rekognition Developer Guide.

• Einzelheiten zur API finden Sie SearchFacesBylmagein der AWS CLI Befehlsreferenz.

## **search-faces**

Das folgende Codebeispiel zeigt die Verwendungsearch-faces.

Weitere Informationen finden Sie unter [Nach einem Gesicht suchen \(Gesichts-ID\).](https://docs.aws.amazon.com/rekognition/latest/dg/search-face-with-id-procedure.html)

AWS CLI

Um in einer Sammlung nach Gesichtern zu suchen, die einer Gesichts-ID entsprechen.

Mit dem folgenden search-faces Befehl wird in einer Sammlung nach Gesichtern gesucht, die der angegebenen Gesichts-ID entsprechen.

```
aws rekognition search-faces \ 
     --face-id 8d3cfc70-4ba8-4b36-9644-90fba29c2dac \ 
     --collection-id MyCollection
```
Ausgabe:

```
{ 
     "SearchedFaceId": "8d3cfc70-4ba8-4b36-9644-90fba29c2dac", 
     "FaceModelVersion": "3.0", 
     "FaceMatches": [ 
          { 
              "Face": { 
                   "BoundingBox": { 
                       "Width": 0.48166701197624207, 
                       "Top": 0.20999999344348907, 
                       "Left": 0.21250000596046448, 
                       "Height": 0.36125001311302185 
                  }, 
                   "FaceId": "bd4ceb4d-9acc-4ab7-8ef8-1c2d2ba0a66a", 
                   "ExternalImageId": "image1.jpg",
```

```
 "Confidence": 99.99949645996094, 
          "ImageId": "5e1a7588-e5a0-5ee3-bd00-c642518dfe3a" 
     }, 
     "Similarity": 99.30997467041016 
 }, 
 { 
     "Face": { 
          "BoundingBox": { 
              "Width": 0.18562500178813934, 
              "Top": 0.1618019938468933, 
              "Left": 0.5575000047683716, 
              "Height": 0.24770599603652954 
          }, 
          "FaceId": "ce7ed422-2132-4a11-ab14-06c5c410f29f", 
          "ExternalImageId": "example-image.jpg", 
          "Confidence": 99.99340057373047, 
          "ImageId": "8d67061e-90d2-598f-9fbd-29c8497039c0" 
     }, 
     "Similarity": 99.24862670898438 
 }, 
 { 
     "Face": { 
          "BoundingBox": { 
              "Width": 0.18562500178813934, 
              "Top": 0.1618019938468933, 
              "Left": 0.5575000047683716, 
              "Height": 0.24770599603652954 
          }, 
          "FaceId": "13692fe4-990a-4679-b14a-5ac23d135eab", 
          "ExternalImageId": "image3.jpg", 
          "Confidence": 99.99340057373047, 
          "ImageId": "8df18239-9ad1-5acd-a46a-6581ff98f51b" 
     }, 
     "Similarity": 99.24862670898438 
 }, 
 { 
     "Face": { 
          "BoundingBox": { 
              "Width": 0.5349419713020325, 
              "Top": 0.29124999046325684, 
              "Left": 0.16389399766921997, 
              "Height": 0.40187498927116394 
          }, 
          "FaceId": "745f7509-b1fa-44e0-8b95-367b1359638a",
```

```
 "ExternalImageId": "image9.jpg", 
          "Confidence": 99.99979400634766, 
          "ImageId": "67a34327-48d1-5179-b042-01e52ccfeada" 
     }, 
     "Similarity": 96.73158264160156 
 }, 
 { 
     "Face": { 
          "BoundingBox": { 
              "Width": 0.5307819843292236, 
              "Top": 0.2862499952316284, 
              "Left": 0.1564060002565384, 
              "Height": 0.3987500071525574 
         }, 
          "FaceId": "2eb5f3fd-e2a9-4b1c-a89f-afa0a518fe06", 
         "ExternalImageId": "image10.jpg", 
         "Confidence": 99.99970245361328, 
          "ImageId": "3c314792-197d-528d-bbb6-798ed012c150" 
     }, 
     "Similarity": 96.48291015625 
 }, 
 { 
     "Face": { 
          "BoundingBox": { 
              "Width": 0.5074880123138428, 
              "Top": 0.3774999976158142, 
              "Left": 0.18302799761295319, 
              "Height": 0.3812499940395355 
         }, 
         "FaceId": "086261e8-6deb-4bc0-ac73-ab22323cc38d", 
         "ExternalImageId": "image6.jpg", 
         "Confidence": 99.99930572509766, 
          "ImageId": "ae1593b0-a8f6-5e24-a306-abf529e276fa" 
     }, 
     "Similarity": 96.43287658691406 
 }, 
 { 
     "Face": { 
          "BoundingBox": { 
              "Width": 0.5574039816856384, 
              "Top": 0.37187498807907104, 
              "Left": 0.14559100568294525, 
              "Height": 0.4181250035762787 
         },
```

```
 "FaceId": "11c4bd3c-19c5-4eb8-aecc-24feb93a26e1", 
                   "ExternalImageId": "image5.jpg", 
                   "Confidence": 99.99960327148438, 
                   "ImageId": "80739b4d-883f-5b78-97cf-5124038e26b9" 
              }, 
              "Similarity": 95.25305938720703 
          }, 
          { 
              "Face": { 
                   "BoundingBox": { 
                       "Width": 0.5773710012435913, 
                       "Top": 0.34437501430511475, 
                       "Left": 0.12396000325679779, 
                       "Height": 0.4337500035762787 
                   }, 
                   "FaceId": "57189455-42b0-4839-a86c-abda48b13174", 
                   "ExternalImageId": "image8.jpg", 
                   "Confidence": 100.0, 
                   "ImageId": "0aff2f37-e7a2-5dbc-a3a3-4ef6ec18eaa0" 
              }, 
              "Similarity": 95.22837829589844 
          } 
    \mathbf{I}}
```
Weitere Informationen finden Sie unter [Suchen nach einem Gesicht anhand seiner Gesichts-ID](https://docs.aws.amazon.com/rekognition/latest/dg/search-face-with-id-procedure.html) im Amazon Rekognition Developer Guide.

• Einzelheiten zur API finden Sie [SearchFacesi](https://awscli.amazonaws.com/v2/documentation/api/latest/reference/rekognition/search-faces.html)n der AWS CLI Befehlsreferenz.

#### **start-celebrity-recognition**

Das folgende Codebeispiel zeigt die Verwendungstart-celebrity-recognition.

#### AWS CLI

Um die Anerkennung von Prominenten in einem gespeicherten Video zu starten

Der folgende start-celebrity-recognition Befehl startet einen Job zur Suche nach Prominenten in der angegebenen Videodatei, die in einem Amazon S3 S3-Bucket gespeichert ist.

```
aws rekognition start-celebrity-recognition \
```

```
 --video "S3Object={Bucket=MyVideoS3Bucket,Name=MyVideoFile.mpg}"
```
#### Ausgabe:

```
{ 
     "JobId": "1234567890abcdef1234567890abcdef1234567890abcdef1234567890abcdef"
}
```
Weitere Informationen finden Sie unter [Erkennen von Prominenten in einem gespeicherten Video](https://docs.aws.amazon.com/rekognition/latest/dg/celebrities-video-sqs.html) im Amazon Rekognition Developer Guide.

• Einzelheiten zur API finden Sie [StartCelebrityRecognitioni](https://awscli.amazonaws.com/v2/documentation/api/latest/reference/rekognition/start-celebrity-recognition.html)n der AWS CLI Befehlsreferenz.

#### **start-content-moderation**

Das folgende Codebeispiel zeigt die Verwendungstart-content-moderation.

#### AWS CLI

Um die Erkennung unsicherer Inhalte in einem gespeicherten Video zu starten

Der folgende start-content-moderation Befehl startet einen Job zur Erkennung unsicherer Inhalte in der angegebenen Videodatei, die in einem Amazon S3 S3-Bucket gespeichert ist.

```
aws rekognition start-content-moderation \ 
     --video "S3Object={Bucket=MyVideoS3Bucket,Name=MyVideoFile.mpg}"
```
Ausgabe:

```
{ 
     "JobId": "1234567890abcdef1234567890abcdef1234567890abcdef1234567890abcdef"
}
```
Weitere Informationen finden Sie unter [Erkennen unsicherer gespeicherter Videos](https://docs.aws.amazon.com/rekognition/latest/dg/procedure-moderate-videos.html) im Amazon Rekognition Developer Guide.

• Einzelheiten zur API finden Sie unter Befehlsreferenz [StartContentModeration](https://awscli.amazonaws.com/v2/documentation/api/latest/reference/rekognition/start-content-moderation.html).AWS CLI

## **start-face-detection**

Das folgende Codebeispiel zeigt die Verwendungstart-face-detection.

## AWS CLI

Um Gesichter in einem Video zu erkennen

Der folgende start-face-detection Befehl startet einen Job zur Erkennung von Gesichtern in der angegebenen Videodatei, die in einem Amazon S3 S3-Bucket gespeichert ist.

```
aws rekognition start-face-detection 
     --video "S3Object={Bucket=MyVideoS3Bucket,Name=MyVideoFile.mpg}"
```
Ausgabe:

```
{ 
     "JobId": "1234567890abcdef1234567890abcdef1234567890abcdef1234567890abcdef"
}
```
Weitere Informationen finden Sie unter [Erkennen von Gesichtern in einem gespeicherten Video](https://docs.aws.amazon.com/rekognition/latest/dg/faces-sqs-video.html) im Amazon Rekognition Developer Guide.

• Einzelheiten zur API finden Sie [StartFaceDetectioni](https://awscli.amazonaws.com/v2/documentation/api/latest/reference/rekognition/start-face-detection.html)n der AWS CLI Befehlsreferenz.

## **start-face-search**

Das folgende Codebeispiel zeigt die Verwendungstart-face-search.

AWS CLI

Um in einer Sammlung nach Gesichtern zu suchen, die mit Gesichtern übereinstimmen, die in einem Video erkannt wurden

Der folgende start-face-search Befehl startet einen Job zur Suche nach Gesichtern in einer Sammlung, die mit Gesichtern übereinstimmen, die in der angegebenen Videodatei in einem Amazon S3 S3-Bucket erkannt wurden.

```
aws rekognition start-face-search \ 
    --video "S30bject={Bucket=MyVideoS3Bucket,Name=MyVideoFile.mpg}" \
     --collection-id collection
```
Ausgabe:

"JobId": "1234567890abcdef1234567890abcdef1234567890abcdef1234567890abcdef"

}

Weitere Informationen finden Sie unter [Suchen in gespeicherten Videos nach Gesichtern](https://docs.aws.amazon.com/rekognition/latest/dg/procedure-person-search-videos.html) im Amazon Rekognition Developer Guide.

• Einzelheiten zur API finden Sie unter [StartFaceSearch AWS CLI](https://awscli.amazonaws.com/v2/documentation/api/latest/reference/rekognition/start-face-search.html)Befehlsreferenz.

### **start-label-detection**

Das folgende Codebeispiel zeigt die Verwendungstart-label-detection.

AWS CLI

Um Objekte und Szenen in einem Video zu erkennen

Der folgende start-label-detection Befehl startet einen Job zur Erkennung von Objekten und Szenen in der angegebenen Videodatei, die in einem Amazon S3 S3-Bucket gespeichert ist.

```
aws rekognition start-label-detection \ 
     --video "S3Object={Bucket=MyVideoS3Bucket,Name=MyVideoFile.mpg}"
```
Ausgabe:

```
{ 
     "JobId": "1234567890abcdef1234567890abcdef1234567890abcdef1234567890abcdef"
}
```
Weitere Informationen finden Sie unter [Erkennen von Labels in einem Video](https://docs.aws.amazon.com/rekognition/latest/dg/labels-detecting-labels-video.html) im Amazon Rekognition Developer Guide.

• Einzelheiten zur API finden Sie unter [StartLabelDetection AWS CLIB](https://awscli.amazonaws.com/v2/documentation/api/latest/reference/rekognition/start-label-detection.html)efehlsreferenz.

#### **start-person-tracking**

Das folgende Codebeispiel zeigt die Verwendungstart-person-tracking.

AWS CLI

Um die Pfadsuche von Personen in einem gespeicherten Video zu starten

Mit dem folgenden start-person-tracking Befehl wird ein Job gestartet, um die Pfade zu verfolgen, die Benutzer in der angegebenen Videodatei, die in einem Amazon S3 S3-Bucket gespeichert ist, zurücklegen. :

```
aws rekognition start-person-tracking \ 
     --video "S3Object={Bucket=MyVideoS3Bucket,Name=MyVideoFile.mpg}"
```
Ausgabe:

```
{ 
     "JobId": "1234567890abcdef1234567890abcdef1234567890abcdef1234567890abcdef"
}
```
Weitere Informationen finden Sie unter [People Pathing](https://docs.aws.amazon.com/rekognition/latest/dg/persons.html) im Amazon Rekognition Developer Guide.

• Einzelheiten zur API finden Sie [StartPersonTracking](https://awscli.amazonaws.com/v2/documentation/api/latest/reference/rekognition/start-person-tracking.html)in AWS CLI der Befehlsreferenz.

#### **start-stream-processor**

Das folgende Codebeispiel zeigt die Verwendungstart-stream-processor.

AWS CLI

Um einen Stream-Prozessor zu starten

Mit dem folgenden start-stream-processor Befehl wird der angegebene Videostream-Prozessor gestartet.

```
aws rekognition start-stream-processor \ 
     --name my-stream-processor
```
Mit diesem Befehl wird keine Ausgabe zurückgegeben.

Weitere Informationen finden Sie unter [Arbeiten mit Streaming-Videos](https://docs.aws.amazon.com/rekognition/latest/dg/streaming-video.html) im Amazon Rekognition Developer Guide.

• Einzelheiten zur API finden Sie [StartStreamProcessori](https://awscli.amazonaws.com/v2/documentation/api/latest/reference/rekognition/start-stream-processor.html)n der AWS CLI Befehlsreferenz.

#### **stop-stream-processor**

Das folgende Codebeispiel zeigt die Verwendungstop-stream-processor.

### AWS CLI

Um einen laufenden Stream-Prozessor zu stoppen

Der folgende stop-stream-processor Befehl stoppt den angegebenen laufenden Stream-Prozessor.

```
aws rekognition stop-stream-processor \ 
     --name my-stream-processor
```
Mit diesem Befehl wird keine Ausgabe zurückgegeben.

Weitere Informationen finden Sie unter [Arbeiten mit Streaming-Videos](https://docs.aws.amazon.com/rekognition/latest/dg/streaming-video.html) im Amazon Rekognition Developer Guide.

• Einzelheiten zur API finden Sie [StopStreamProcessor](https://awscli.amazonaws.com/v2/documentation/api/latest/reference/rekognition/stop-stream-processor.html)in der AWS CLI Befehlsreferenz.

# AWS RAM Beispiele mit AWS CLI

Die folgenden Codebeispiele zeigen Ihnen, wie Sie mithilfe von AWS Command Line Interface with Aktionen ausführen und allgemeine Szenarien implementieren AWS RAM.

Aktionen sind Codeauszüge aus größeren Programmen und müssen im Kontext ausgeführt werden. Während Aktionen Ihnen zeigen, wie Sie einzelne Servicefunktionen aufrufen, können Sie Aktionen im Kontext der zugehörigen Szenarien und serviceübergreifenden Beispiele sehen.

Szenarien sind Codebeispiele, die Ihnen zeigen, wie Sie eine bestimmte Aufgabe ausführen können, indem Sie mehrere Funktionen innerhalb desselben Services aufrufen.

Jedes Beispiel enthält einen Link zu GitHub, wo Sie Anweisungen zum Einrichten und Ausführen des Codes im Kontext finden.

Themen

• [Aktionen](#page-388-0)

Aktionen

## **accept-resource-share-invitation**

Das folgende Codebeispiel zeigt, wie Sie es verwendenaccept-resource-share-invitation.

## AWS CLI

Um eine Einladung zur gemeinsamen Nutzung von Ressourcen anzunehmen

Im folgenden accept-resource-share-invitation Beispiel wird die angegebene Einladung zur gemeinsamen Nutzung einer Ressource akzeptiert. Principals im eingeladenen Konto können sofort damit beginnen, die Ressourcen in der Freigabe zu nutzen.

```
aws ram accept-resource-share-invitation \ 
     --resource-share-invitation-arn arn:aws:ram:us-west-2:111111111111:resource-
share-invitation/1e3477be-4a95-46b4-bbe0-c4001EXAMPLE
```
Ausgabe:

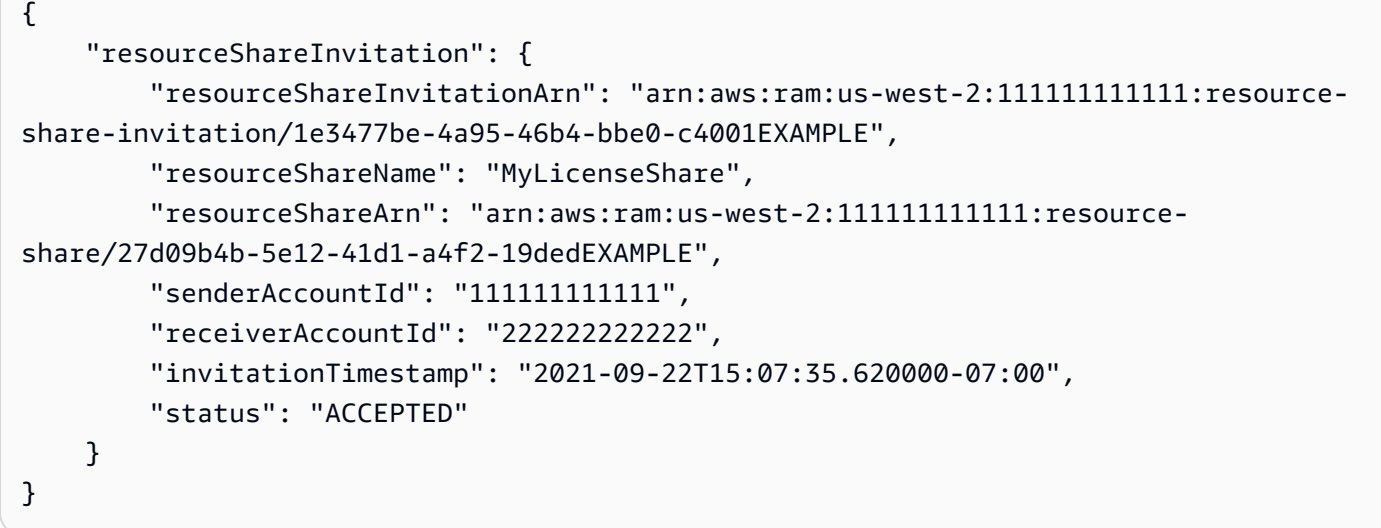

• Einzelheiten zur API finden Sie [AcceptResourceShareInvitationi](https://awscli.amazonaws.com/v2/documentation/api/latest/reference/ram/accept-resource-share-invitation.html)n der AWS CLI Befehlsreferenz.

## **associate-resource-share-permission**

Das folgende Codebeispiel zeigt die Verwendungassociate-resource-share-permission.

## AWS CLI

So ordnen Sie eine verwaltete RAM-Berechtigung einer Ressourcenfreigabe zu

Im folgenden associate-resource-share-permission Beispiel wird die vorhandene verwaltete Berechtigung für den entsprechenden Ressourcentyp durch die angegebene verwaltete Berechtigung ersetzt. Der Zugriff auf alle Ressourcen des entsprechenden Ressourcentyps wird durch die neue Berechtigung geregelt.

```
aws ram associate-resource-share-permission \ 
     --permission-arn arn:aws:ram::aws:permission/
AWSRAMPermissionGlueDatabaseReadWrite \ 
     --replace \ 
     --resource-share-arn arn:aws:ram:us-west-2:123456789012:resource-
share/27d09b4b-5e12-41d1-a4f2-19dedEXAMPLE
```
Ausgabe:

{ "returnValue": true }

• Einzelheiten zur API finden Sie [AssociateResourceSharePermissioni](https://awscli.amazonaws.com/v2/documentation/api/latest/reference/ram/associate-resource-share-permission.html)n der AWS CLI Befehlsreferenz.

### **associate-resource-share**

Das folgende Codebeispiel zeigt die Verwendungassociate-resource-share.

AWS CLI

Beispiel 1: Um eine Ressource einer Ressourcenfreigabe zuzuordnen

Das folgende associate-resource-share Beispiel fügt der angegebenen Ressourcenfreigabe eine Lizenzkonfiguration hinzu.

```
aws ram associate-resource-share \ 
     --resource-share arn:aws:ram:us-west-2:123456789012:resource-
share/27d09b4b-5e12-41d1-a4f2-19dedEXAMPLE \ 
     --resource-arns arn:aws:license-manager:us-west-2:123456789012:license-
configuration:lic-36be0485f5ae379cc74cf8e92EXAMPLE
```
Ausgabe:

```
{ 
     "resourceShareAssociations": [ 
\overline{\mathcal{L}} "resourceShareArn": "arn:aws:ram:us-west-2:123456789012:resource-
share/27d09b4b-5e12-41d1-a4f2-19dedEXAMPLE",
```

```
 "associatedEntity": "arn:aws:license-manager:us-
west-2:123456789012:license-configuration:lic-36be0485f5ae379cc74cf8e92EXAMPLE", 
             "associationType": "RESOURCE", 
             "status": "ASSOCIATING", 
             "external": false 
         } 
    \mathbf{I}}
```
Beispiel 2: Um einen Prinzipal einer Ressourcenfreigabe zuzuordnen

Das folgende associate-resource-share Beispiel gewährt allen Konten in der angegebenen Organisationseinheit Zugriff auf die angegebene Ressourcenfreigabe.

```
aws ram associate-resource-share \ 
     --resource-share-arn arn:aws:ram:us-west-2:123456789012:resource-
share/27d09b4b-5e12-41d1-a4f2-19dedEXAMPLE \ 
     --principals arn:aws:organizations::123456789012:ou/o-63bEXAMPLE/ou-46xi-
rEXAMPLE
```
Ausgabe:

```
{ 
     "resourceShareAssociations": [ 
          { 
              "status": "ASSOCIATING", 
              "associationType": "PRINCIPAL", 
              "associatedEntity": "arn:aws:organizations::123456789012:ou/
o-63bEXAMPLE/ou-46xi-rEXAMPLE", 
              "external": false, 
              "resourceShareArn": "arn:aws:ram:us-west-2:123456789012:resource-
share/27d09b4b-5e12-41d1-a4f2-19dedEXAMPLE" 
          } 
    \mathbf{I}}
```
• Einzelheiten zur API finden Sie [AssociateResourceShare](https://awscli.amazonaws.com/v2/documentation/api/latest/reference/ram/associate-resource-share.html)unter AWS CLI Befehlsreferenz.

## **create-resource-share**

Das folgende Codebeispiel zeigt die Verwendungcreate-resource-share.

### AWS CLI

Beispiel 1: Um eine Ressourcenfreigabe zu erstellen

Im folgenden create-resource-share Beispiel wird eine leere Ressourcenfreigabe mit dem angegebenen Namen erstellt. Sie müssen der Freigabe Ressourcen, Prinzipale und Berechtigungen separat hinzufügen.

```
aws ram create-resource-share \ 
     --name MyNewResourceShare
```
Ausgabe:

```
{ 
     "resourceShare": { 
          "resourceShareArn": "arn:aws:ram:us-west-2:123456789012:resource-
share/4476c27d-8feb-4b21-afe9-7de23EXAMPLE", 
         "name": "MyNewResourceShare", 
          "owningAccountId": "123456789012", 
          "allowExternalPrincipals": true, 
         "status": "ACTIVE", 
         "creationTime": 1634586271.302, 
         "lastUpdatedTime": 1634586271.302 
     }
}
```
Beispiel 2: So erstellen Sie eine Ressourcenfreigabe mit AWS Konten als Principals

Das folgende create-resource-share Beispiel erstellt eine Ressourcenfreigabe und gewährt Zugriff auf das angegebene AWS Konto (222222222222). Wenn die angegebenen Principals nicht Teil derselben AWS Organisation sind, werden Einladungen gesendet und müssen akzeptiert werden, bevor der Zugriff gewährt wird.

```
aws ram create-resource-share \ 
     --name MyNewResourceShare \ 
     --principals 222222222222
```
Beispiel 3: So erstellen Sie eine Ressourcenfreigabe, die auf Ihre AWS Organisation beschränkt ist

Das folgende create-resource-share Beispiel erstellt eine Ressourcenfreigabe, die auf Konten in der AWS Organisation beschränkt ist, der Ihr Konto angehört, und fügt die angegebene Organisationseinheit als Hauptbenutzer hinzu. Alle Konten in dieser Organisationseinheit können die Ressourcen in der Ressourcenfreigabe verwenden.

```
aws ram create-resource-share \ 
     --name MyNewResourceShare \ 
     --no-allow-external-principals \ 
     --principals arn:aws:organizations::123456789012:ou/o-63bEXAMPLE/ou-46xi-
rEXAMPLE
```
Ausgabe:

```
{ 
     "resourceShare": { 
         "resourceShareArn": "arn:aws:ram:us-west-2:123456789012:resource-
share/7be8694e-095c-41ca-9ce8-7be4aEXAMPLE", 
         "name": "MyNewResourceShare", 
         "owningAccountId": "123456789012", 
         "allowExternalPrincipals": false, 
         "status": "ACTIVE", 
         "creationTime": 1634587042.49, 
         "lastUpdatedTime": 1634587042.49 
     }
}
```
• Einzelheiten zur API finden Sie [CreateResourceShare](https://awscli.amazonaws.com/v2/documentation/api/latest/reference/ram/create-resource-share.html)in der AWS CLI Befehlsreferenz.

#### **delete-resource-share**

Das folgende Codebeispiel zeigt die Verwendungdelete-resource-share.

AWS CLI

Um eine Ressourcenfreigabe zu löschen

```
Im folgenden delete-resource-share Beispiel wird die angegebene Ressourcenfreigabe 
gelöscht.
```

```
aws ram delete-resource-share \
```

```
 --resource-share-arn arn:aws:ram:us-west-2:123456789012:resource-share/7ab63972-
b505-7e2a-420d-6f5d3EXAMPLE
```
Die folgende Ausgabe weist auf Erfolg hin:

```
{ 
     "returnValue": true
}
```
• Einzelheiten zur API finden Sie [DeleteResourceSharei](https://awscli.amazonaws.com/v2/documentation/api/latest/reference/ram/delete-resource-share.html)n der AWS CLI Befehlsreferenz.

### **disassociate-resource-share-permission**

Das folgende Codebeispiel zeigt die Verwendungdisassociate-resource-share-permission.

AWS CLI

So entfernen Sie eine RAM-verwaltete Berechtigung für einen Ressourcentyp aus einer Ressourcenfreigabe

Im folgenden disassociate-resource-share-permission Beispiel wird die RAMverwaltete Berechtigung für Glue-Datenbanken aus der angegebenen Ressourcenfreigabe entfernt.

```
aws ram disassociate-resource-share-permission \ 
     --resource-share-arn arn:aws:ram:us-west-2:123456789012:resource-
share/27d09b4b-5e12-41d1-a4f2-19dedEXAMPLE \ 
     --permission-arn arn:aws:ram::aws:permission/
AWSRAMPermissionGlueDatabaseReadWrite
```
Ausgabe:

```
\{ "returnValue": true
}
```
• Einzelheiten zur API finden Sie [DisassociateResourceSharePermissionu](https://awscli.amazonaws.com/v2/documentation/api/latest/reference/ram/disassociate-resource-share-permission.html)nter AWS CLI Befehlsreferenz.
# **disassociate-resource-share**

Das folgende Codebeispiel zeigt die Verwendungdisassociate-resource-share.

### AWS CLI

Um eine Ressource aus einer Ressourcenfreigabe zu entfernen

Im folgenden disassociate-resource-share Beispiel wird die angegebene Ressource, in diesem Fall ein VPC-Subnetz, aus der angegebenen Ressourcenfreigabe entfernt. Alle Principals mit Zugriff auf die Ressourcenfreigabe können keine Operationen mehr mit dieser Ressource ausführen.

```
aws ram disassociate-resource-share \ 
     --resource-arns arn:aws:ec2:us-west-2:123456789012:subnet/
subnet-0250c25a1fEXAMPLE \ 
     --resource-share-arn arn:aws:ram:us-west-2:123456789012:resource-share/7ab63972-
b505-7e2a-420d-6f5d3EXAMPLE
```
Ausgabe:

```
{ 
     "resourceShareAssociations": [ 
         "resourceShareArn": "arn:aws:ram:us-west-2:123456789012:resource-
share/7ab63972-b505-7e2a-420d-6f5d3EXAMPLE", 
          "associatedEntity": "arn:aws:ec2:us-west-2:123456789012:subnet/
subnet-0250c25a1fEXAMPLE", 
          "associationType": "RESOURCE", 
          "status": "DISASSOCIATING", 
         "external": false 
    \mathbf{I}}
```
• Einzelheiten zur API finden Sie [DisassociateResourceShare](https://awscli.amazonaws.com/v2/documentation/api/latest/reference/ram/disassociate-resource-share.html)in der AWS CLI Befehlsreferenz.

### **enable-sharing-with-aws-organization**

Das folgende Codebeispiel zeigt die Verwendungenable-sharing-with-aws-organization.

AWS CLI

Um die gemeinsame Nutzung von Ressourcen zwischen AWS Organizations zu ermöglichen

Das folgende enable-sharing-with-aws-organization Beispiel ermöglicht die gemeinsame Nutzung von Ressourcen in Ihrer Organisation und Ihren Organisationseinheiten.

aws ram enable-sharing-with-aws-organization

Die folgende Ausgabe zeigt den Erfolg an.

```
{ 
      "returnValue": true
}
```
• Einzelheiten zur API finden Sie [EnableSharingWithAwsOrganization](https://awscli.amazonaws.com/v2/documentation/api/latest/reference/ram/enable-sharing-with-aws-organization.html)in der AWS CLI Befehlsreferenz.

#### **get-permission**

Das folgende Codebeispiel zeigt die Verwendungget-permission.

AWS CLI

Um die Details für eine verwaltete RAM-Berechtigung abzurufen

Im folgenden get-permission Beispiel werden die Details für die Standardversion der angegebenen verwalteten RAM-Berechtigung angezeigt.

```
aws ram get-permission \ 
     --permission-arn arn:aws:ram::aws:permission/
AWSRAMPermissionGlueTableReadWriteForDatabase
```

```
{ 
     "permission": { 
         "arn": "arn:aws:ram::aws:permission/
AWSRAMPermissionGlueTableReadWriteForDatabase", 
         "version": "2", 
         "defaultVersion": true, 
         "name": "AWSRAMPermissionGlueTableReadWriteForDatabase", 
         "resourceType": "glue:Database",
```
 "permission": "{\"Effect\":\"Allow\",\"Action\":[\"glue:GetTable \", \"glue:UpdateTable\", \"glue:DeleteTable\", \"glue:BatchDeleteTable\", \"glue:BatchDeleteTableVersion\", \"glue:GetTableVersion\", \"glue:GetTableVersions \", \"glue:GetPartition\", \"glue:GetPartitions\", \"glue:BatchGetPartition\", \"glue:BatchCreatePartition\", \"glue:CreatePartition\", \"glue:UpdatePartition \", \"glue:BatchDeletePartition\", \"glue:DeletePartition\", \"glue:GetTables\", \"glue:SearchTables\"]}", "creationTime": 1624912434.431, "lastUpdatedTime": 1624912434.431, "isResourceTypeDefault": false } }

• Einzelheiten zur API finden Sie [GetPermissionu](https://awscli.amazonaws.com/v2/documentation/api/latest/reference/ram/get-permission.html)nter AWS CLI Befehlsreferenz.

# **get-resource-policies**

Das folgende Codebeispiel zeigt die Verwendungget-resource-policies.

# AWS CLI

Um die Richtlinien für eine Ressource abzurufen

Im folgenden get-resource-policies Beispiel werden die ressourcenbasierten Berechtigungsrichtlinien für die angegebene Ressource angezeigt, die einer Ressourcenfreigabe zugeordnet ist.

```
aws ram get-resource-policies \ 
     --resource-arns arn:aws:ec2:us-west-2:123456789012:subnet/
subnet-0250c25a1fEXAMPLE
```

```
{ 
     "policies": [ 
          "{\"Version\":\"2008-10-17\",\"Statement\":[{\"Sid\":\"RamStatement1\",
\"Effect\":\"Allow\",\"Principal\":{\"AWS\":[]},\"Action\":[\"ec2:RunInstances
\",\"ec2:CreateNetworkInterface\",\"ec2:DescribeSubnets\"],\"Resource\":
\"arn:aws:ec2:us-west-2:123456789012:subnet/subnet-0250c25a1fEXAMPLE\"}]}" 
     ]
}
```
• Einzelheiten zur API finden Sie unter [GetResourcePolicies AWS CLI](https://awscli.amazonaws.com/v2/documentation/api/latest/reference/ram/get-resource-policies.html)Befehlsreferenz.

#### **get-resource-share-associations**

Das folgende Codebeispiel zeigt die Verwendungget-resource-share-associations.

## AWS CLI

Beispiel 1: Um alle Ressourcenzuordnungen für alle Ressourcentypen aufzulisten

Im folgenden get-resource-share-associations Beispiel werden die Ressourcenzuordnungen für alle Ressourcentypen in all Ihren Ressourcenfreigaben aufgeführt.

```
aws ram get-resource-share-associations \ 
     --association-type RESOURCE
```

```
{ 
     "resourceShareAssociations": [ 
         { 
              "resourceShareArn": "arn:aws:ram:us-west-2:123456789012:resource-
share/7ab63972-b505-7e2a-420d-6f5d3EXAMPLE", 
              "associatedEntity": "arn:aws:ec2:us-west-2:123456789012:subnet/
subnet-0250c25a1fEXAMPLE", 
             "resourceShareName": "MySubnetShare", 
              "associationType": "RESOURCE", 
              "status": "ASSOCIATED", 
             "creationTime": 1565303590.973, 
              "lastUpdatedTime": 1565303591.695, 
             "external": false 
         }, 
         { 
              "resourceShareArn": "arn:aws:ram:us-west-2:123456789012:resource-
share/8167bdfe-4480-4a01-8632-315e0EXAMPLE", 
              "associatedEntity": "arn:aws:license-manager:us-
west-2:123456789012:license-configuration:lic-36be0485f5ae379cc74cf8e92EXAMPLE", 
              "resourceShareName": "MyLicenseShare", 
             "associationType": "RESOURCE", 
              "status": "ASSOCIATED", 
             "creationTime": 1632342958.457, 
              "lastUpdatedTime": 1632342958.907, 
              "external": false
```
}

 $\mathbf{I}$ }

Beispiel 2: Um die Hauptzuordnungen für eine Ressourcenfreigabe aufzulisten

Im folgenden get-resource-share-associations Beispiel werden nur die Hauptzuordnungen für die angegebene Ressourcenfreigabe aufgeführt.

```
aws ram get-resource-share-associations \ 
    --resource-share-arns arn:aws:ram:us-west-2:123456789012:resource-
share/7be8694e-095c-41ca-9ce8-7be4aEXAMPLE \ 
    --association-type PRINCIPAL
```
Ausgabe:

```
{ 
     "resourceShareAssociations": [ 
         { 
              "resourceShareArn": "arn:aws:ram:us-west-2:123456789012:resource-
share/7be8694e-095c-41ca-9ce8-7be4aEXAMPLE", 
              "resourceShareName": "MyNewResourceShare", 
              "associatedEntity": "arn:aws:organizations::123456789012:ou/
o-63bEXAMPLE/ou-46xi-rEXAMPLE", 
              "associationType": "PRINCIPAL", 
              "status": "ASSOCIATED", 
              "creationTime": 1634587042.49, 
              "lastUpdatedTime": 1634587044.291, 
              "external": false 
         } 
     ]
}
```
• Einzelheiten zur API finden Sie [GetResourceShareAssociationsu](https://awscli.amazonaws.com/v2/documentation/api/latest/reference/ram/get-resource-share-associations.html)nter AWS CLI Befehlsreferenz.

### **get-resource-share-invitations**

Das folgende Codebeispiel zeigt die Verwendungget-resource-share-invitations.

## AWS CLI

Um Ihre Resource Share-Einladungen aufzulisten

Im folgenden get-resource-share-invitations Beispiel werden Ihre aktuellen Einladungen zur gemeinsamen Nutzung von Ressourcen aufgeführt.

aws ram get-resource-share-invitations

Ausgabe:

```
{ 
     "resourceShareInvitations": [ 
\overline{\mathcal{L}} "resourceShareInvitationArn": "arn:aws:ram:us-
west2-1:111111111111:resource-share-invitation/32b639f0-14b8-7e8f-55ea-
e6117EXAMPLE", 
              "resourceShareName": "project-resource-share", 
              "resourceShareArn": "arn:aws:ram:us-west-2:111111111111:resource-share/
fcb639f0-1449-4744-35bc-a983fEXAMPLE", 
              "senderAccountId": "111111111111", 
              "receiverAccountId": "222222222222", 
              "invitationTimestamp": 1565312166.258, 
              "status": "PENDING" 
         } 
     ]
}
```
• Einzelheiten zur API finden Sie [GetResourceShareInvitationsi](https://awscli.amazonaws.com/v2/documentation/api/latest/reference/ram/get-resource-share-invitations.html)n der AWS CLI Befehlsreferenz.

#### **get-resource-shares**

Das folgende Codebeispiel zeigt die Verwendungget-resource-shares.

### AWS CLI

Beispiel 1: Um Ressourcenfreigaben aufzulisten, die Ihnen gehören und die Sie mit anderen teilen

Das folgende get-resource-shares Beispiel listet die Ressourcenfreigaben auf, die Sie erstellt haben und die Sie mit anderen teilen.

```
aws ram get-resource-shares \ 
     --resource-owner SELF
```

```
{ 
     "resourceShares": [ 
         { 
              "resourceShareArn": "arn:aws:ram:us-west-2:123456789012:resource-
share/3ab63985-99d9-1cd2-7d24-75e93EXAMPLE", 
             "name": "my-resource-share", 
              "owningAccountId": "123456789012", 
             "allowExternalPrincipals": false, 
              "status": "ACTIVE", 
              "tags": [ 
\overline{a} "key": "project", 
                      "value": "lima" 
 } 
 ] 
              "creationTime": 1565295733.282, 
              "lastUpdatedTime": 1565295733.282 
         }, 
\overline{\mathcal{L}} "resourceShareArn": "arn:aws:ram:us-west-2:123456789012:resource-
share/7ab63972-b505-7e2a-420d-6f5d3EXAMPLE", 
             "name": "my-resource-share", 
              "owningAccountId": "123456789012", 
              "allowExternalPrincipals": true, 
              "status": "ACTIVE", 
             "creationTime": 1565295733.282, 
             "lastUpdatedTime": 1565295733.282 
         } 
    \mathbf{I}}
```
Beispiel 2: Um Ressourcenfreigaben aufzulisten, die anderen gehören und die mit Ihnen geteilt wurden

Im folgenden get-resource-shares Beispiel werden die Ressourcenfreigaben aufgeführt, die andere erstellt und mit Ihnen geteilt haben. In diesem Beispiel gibt es keine.

```
aws ram get-resource-shares \ 
     --resource-owner OTHER-ACCOUNTS
```

```
{ 
      "resourceShares": []
}
```
• Einzelheiten zur API finden Sie [GetResourceSharesi](https://awscli.amazonaws.com/v2/documentation/api/latest/reference/ram/get-resource-shares.html)n der AWS CLI Befehlsreferenz.

# **list-pending-invitation-resources**

Das folgende Codebeispiel zeigt die Verwendunglist-pending-invitation-resources.

# AWS CLI

Um die Ressourcen aufzulisten, die in einer ausstehenden Ressourcenfreigabe verfügbar sind

Im folgenden list-pending-invitation-resources Beispiel werden alle Ressourcen aufgeführt, die sich in der Ressourcenfreigabe befinden, die der angegebenen Einladung zugeordnet ist.

```
aws ram list-pending-invitation-resources \ 
     --resource-share-invitation-arn arn:aws:ram:us-west-2:123456789012:resource-
share-invitation/1e3477be-4a95-46b4-bbe0-c4001EXAMPLE
```

```
{ 
    "resources": [ 
         { 
             "arn": "arn:aws:ec2:us-west-2:123456789012:subnet/
subnet-04a555b0e6EXAMPLE", 
             "resourceShareArn": "arn:aws:ram:us-west-2:123456789012:resource-
share/7be8694e-095c-41ca-9ce8-7be4aEXAMPLE", 
             "creationTime": 1634676051.269, 
             "lastUpdatedTime": 1634676052.07, 
             "status": "AVAILABLE", 
             "type": "ec2:Subnet" 
         }, 
         { 
             "arn": "arn:aws:license-manager:us-west-2:123456789012:license-
configuration:lic-36be0485f5ae379cc74cf8e92EXAMPLE", 
              "resourceShareArn": "arn:aws:ram:us-west-2:123456789012:resource-
share/7ab63972-b505-7e2a-420d-6f5d3EXAMPLE", 
             "creationTime": 1624912434.431,
```

```
 "lastUpdatedTime": 1624912434.431, 
              "status": "AVAILABLE", 
              "type": "license-manager:LicenseConfiguration" 
       } 
    ]
}
```
• Einzelheiten zur API finden Sie [ListPendingInvitationResourcesu](https://awscli.amazonaws.com/v2/documentation/api/latest/reference/ram/list-pending-invitation-resources.html)nter AWS CLI Befehlsreferenz.

# **list-permissions**

Das folgende Codebeispiel zeigt die Verwendunglist-permissions.

### AWS CLI

Um die verfügbaren verwalteten RAM-Berechtigungen aufzulisten

Das folgende list-permissions Beispiel listet alle verwalteten RAM-Berechtigungen auf, die nur für den Datenbankressourcentyp AWS Glue verfügbar sind.

```
aws ram list-permissions \ 
     --resource-type glue:Database
```

```
{ 
     "permissions": [ 
         { 
              "arn": "arn:aws:ram::aws:permission/
AWSRAMDefaultPermissionGlueDatabase", 
              "version": "1", 
              "defaultVersion": true, 
              "name": "AWSRAMDefaultPermissionGlueDatabase", 
              "resourceType": "glue:Database", 
              "creationTime": 1592007820.935, 
              "lastUpdatedTime": 1592007820.935, 
              "isResourceTypeDefault": true 
         }, 
         { 
              "arn": "arn:aws:ram::aws:permission/
AWSRAMPermissionGlueAllTablesReadWriteForDatabase", 
              "version": "2",
```

```
 "defaultVersion": true, 
              "name": "AWSRAMPermissionGlueAllTablesReadWriteForDatabase", 
              "resourceType": "glue:Database", 
              "creationTime": 1624912413.323, 
              "lastUpdatedTime": 1624912413.323, 
              "isResourceTypeDefault": false 
         }, 
         { 
              "arn": "arn:aws:ram::aws:permission/
AWSRAMPermissionGlueDatabaseReadWrite", 
              "version": "2", 
              "defaultVersion": true, 
              "name": "AWSRAMPermissionGlueDatabaseReadWrite", 
              "resourceType": "glue:Database", 
              "creationTime": 1624912417.4, 
              "lastUpdatedTime": 1624912417.4, 
              "isResourceTypeDefault": false 
         }, 
         { 
              "arn": "arn:aws:ram::aws:permission/
AWSRAMPermissionGlueTableReadWriteForDatabase", 
              "version": "2", 
              "defaultVersion": true, 
              "name": "AWSRAMPermissionGlueTableReadWriteForDatabase", 
              "resourceType": "glue:Database", 
              "creationTime": 1624912434.431, 
              "lastUpdatedTime": 1624912434.431, 
              "isResourceTypeDefault": false 
         } 
     ]
}
```
Im folgenden list-permissions Beispiel werden die verfügbaren verwalteten RAM-Berechtigungen für alle Ressourcentypen angezeigt.

```
aws ram list-permissions
```

```
{ 
      "permissions": [ 
            {
```

```
 "arn": "arn:aws:ram::aws:permission/
AWSRAMBlankEndEntityCertificateAPICSRPassthroughIssuanceCertificateAuthority", 
              "version": "1", 
              "defaultVersion": true, 
              "name": 
  "AWSRAMBlankEndEntityCertificateAPICSRPassthroughIssuanceCertificateAuthority", 
              "resourceType": "acm-pca:CertificateAuthority", 
              "creationTime": 1623264861.085, 
              "lastUpdatedTime": 1623264861.085, 
              "isResourceTypeDefault": false 
         }, 
         { 
              "arn": "arn:aws:ram::aws:permission/AWSRAMDefaultPermissionAppMesh", 
              "version": "1", 
              "defaultVersion": true, 
              "name": "AWSRAMDefaultPermissionAppMesh", 
              "resourceType": "appmesh:Mesh", 
              "creationTime": 1589307188.584, 
              "lastUpdatedTime": 1589307188.584, 
              "isResourceTypeDefault": true 
         }, 
         ...TRUNCATED FOR BREVITY... 
         { 
              "arn": "arn:aws:ram::aws:permission/
AWSRAMSubordinateCACertificatePathLen0IssuanceCertificateAuthority", 
              "version": "1", 
              "defaultVersion": true, 
              "name": 
  "AWSRAMSubordinateCACertificatePathLen0IssuanceCertificateAuthority", 
              "resourceType": "acm-pca:CertificateAuthority", 
              "creationTime": 1623264876.75, 
              "lastUpdatedTime": 1623264876.75, 
              "isResourceTypeDefault": false 
         } 
     ]
}
```
• Einzelheiten zur API finden Sie [ListPermissionsu](https://awscli.amazonaws.com/v2/documentation/api/latest/reference/ram/list-permissions.html)nter AWS CLI Befehlsreferenz.

# **list-principals**

Das folgende Codebeispiel zeigt die Verwendunglist-principals.

# AWS CLI

Um Principals mit Zugriff auf eine Ressource aufzulisten

Im folgenden list-principals Beispiel wird eine Liste der Prinzipale angezeigt, die über beliebige Ressourcenfreigaben auf Ressourcen des angegebenen Typs zugreifen können.

```
aws ram list-principals \ 
     --resource-type ec2:Subnet
```
Ausgabe:

```
{ 
     "principals": [ 
          { 
              "id": "arn:aws:organizations::123456789012:ou/o-gx7EXAMPLE/ou-29c5-
zEXAMPLE", 
              "resourceShareArn": "arn:aws:ram:us-west-2:123456789012:resource-
share/7ab63972-b505-7e2a-420d-6f5d3EXAMPLE", 
              "creationTime": 1565298209.737, 
              "lastUpdatedTime": 1565298211.019, 
              "external": false 
         } 
    \mathbf{I}}
```
• Einzelheiten zur API finden Sie unter [ListPrincipals AWS CLIB](https://awscli.amazonaws.com/v2/documentation/api/latest/reference/ram/list-principals.html)efehlsreferenz.

# **list-resource-share-permissions**

Das folgende Codebeispiel zeigt die Verwendunglist-resource-share-permissions.

AWS CLI

Um alle RAM-verwalteten Berechtigungen aufzulisten, die derzeit mit einer Ressourcenfreigabe verknüpft sind

Das folgende list-resource-share-permissions Beispiel listet alle verwalteten RAM-Berechtigungen auf, die mit der angegebenen Ressourcenfreigabe verknüpft sind.

```
aws ram list-resource-share-permissions \
```

```
 --resource-share-arn arn:aws:ram:us-west-2:123456789012:resource-
share/27d09b4b-5e12-41d1-a4f2-19dedEXAMPLE
```
Ausgabe:

```
{ 
     "permissions": [ 
          { 
              "arn": "arn:aws:ram::aws:permission/
AWSRAMDefaultPermissionLicenseConfiguration", 
              "version": "1", 
              "resourceType": "license-manager:LicenseConfiguration", 
              "status": "ASSOCIATED", 
              "lastUpdatedTime": 1632342984.234 
          }, 
          { 
              "arn": "arn:aws:ram::aws:permission/
AWSRAMPermissionGlueDatabaseReadWrite", 
              "version": "2", 
              "resourceType": "glue:Database", 
              "status": "ASSOCIATED", 
              "lastUpdatedTime": 1632512462.297 
          } 
    \mathbf{I}}
```
• Einzelheiten zur API finden Sie [ListResourceSharePermissions](https://awscli.amazonaws.com/v2/documentation/api/latest/reference/ram/list-resource-share-permissions.html)unter AWS CLI Befehlsreferenz.

### **list-resource-types**

Das folgende Codebeispiel zeigt die Verwendunglist-resource-types.

AWS CLI

Um die Ressourcentypen aufzulisten, die vom AWS RAM unterstützt werden

Das folgende list-resource-types Beispiel listet alle Ressourcentypen auf, die derzeit vom AWS RAM unterstützt werden.

aws ram list-resource-types

```
{ 
     "resourceTypes": [ 
          { 
              "resourceType": "route53resolver:FirewallRuleGroup", 
              "serviceName": "route53resolver" 
          }, 
          { 
              "resourceType": "ec2:LocalGatewayRouteTable", 
              "serviceName": "ec2" 
          }, 
          ...OUTPUT TRUNCATED FOR BREVITY... 
          { 
              "resourceType": "ec2:Subnet", 
              "serviceName": "ec2" 
          }, 
          { 
              "resourceType": "ec2:TransitGatewayMulticastDomain", 
              "serviceName": "ec2" 
          } 
     ]
}
```
• Einzelheiten zur API finden Sie [ListResourceTypesi](https://awscli.amazonaws.com/v2/documentation/api/latest/reference/ram/list-resource-types.html)n der AWS CLI Befehlsreferenz.

# **list-resources**

Das folgende Codebeispiel zeigt die Verwendunglist-resources.

# AWS CLI

Um die Ressourcen aufzulisten, die einer Ressourcenfreigabe zugeordnet sind

Im folgenden list-resources Beispiel werden alle Ressourcen in der angegebenen Ressourcenfreigabe aufgeführt, die dem angegebenen Ressourcentyp entsprechen.

```
aws ram list-resources \ 
     --resource-type ec2:Subnet \ 
     --resource-owner SELF \ 
     --resource-share-arn arn:aws:ram:us-west-2:123456789012:resource-share/7ab63972-
b505-7e2a-420d-6f5d3EXAMPLE
```

```
{ 
     "resources": [ 
         { 
              "arn": "aarn:aws:ec2:us-west-2:123456789012:subnet/
subnet-0250c25a1f4e15235", 
              "type": "ec2:Subnet", 
              "resourceShareArn": "arn:aws:ram:us-west-2:123456789012:resource-
share/7ab63972-b505-7e2a-420d-6f5d3EXAMPLE", 
              "creationTime": 1565301545.023, 
              "lastUpdatedTime": 1565301545.947 
         } 
     ]
}
```
• Einzelheiten zur API finden Sie [ListResourcesu](https://awscli.amazonaws.com/v2/documentation/api/latest/reference/ram/list-resources.html)nter AWS CLI Befehlsreferenz.

## **promote-resource-share-created-from-policy**

Das folgende Codebeispiel zeigt die Verwendungpromote-resource-share-created-frompolicy.

### AWS CLI

Um eine auf Ressourcenrichtlinien basierende gemeinsame Nutzung von Ressourcen auf die volle Funktionalität im RAM hochzustufen AWS

Im folgenden promote-resource-share-created-from-policy Beispiel wird eine Ressourcenfreigabe, die Sie implizit durch Anhängen einer ressourcenbasierten Richtlinie erstellt haben, so konvertiert, dass sie mit der AWS RAM-Konsole und ihren CLI- und API-Vorgängen voll funktionsfähig ist.

```
aws ram promote-resource-share-created-from-policy \ 
     --resource-share-arn arn:aws:ram:us-east-1:123456789012:resource-
share/91fa8429-2d06-4032-909a-90909EXAMPLE
```

```
{ 
     "returnValue": true
}
```
• Einzelheiten zur API finden Sie in der Befehlsreferenz [PromoteResourceShareCreatedFromPolicy](https://awscli.amazonaws.com/v2/documentation/api/latest/reference/ram/promote-resource-share-created-from-policy.html).AWS CLI

### **reject-resource-share-invitation**

Das folgende Codebeispiel zeigt die Verwendungreject-resource-share-invitation.

### AWS CLI

Um eine Einladung zur gemeinsamen Nutzung von Ressourcen abzulehnen

Im folgenden reject-resource-share-invitation Beispiel wird die angegebene Einladung zur gemeinsamen Nutzung einer Ressource abgelehnt.

```
aws ram reject-resource-share-invitation \ 
     --resource-share-invitation-arn arn:aws:ram:us-west-2:111111111111:resource-
share-invitation/32b639f0-14b8-7e8f-55ea-e6117EXAMPLE
```
Ausgabe:

```
"resourceShareInvitations": [ 
     { 
         "resourceShareInvitationArn": "arn:aws:ram:us-west2-1:111111111111:resource-
share-invitation/32b639f0-14b8-7e8f-55ea-e6117EXAMPLE", 
         "resourceShareName": "project-resource-share", 
         "resourceShareArn": "arn:aws:ram:us-west-2:111111111111:resource-share/
fcb639f0-1449-4744-35bc-a983fEXAMPLE", 
         "senderAccountId": "111111111111", 
         "receiverAccountId": "222222222222", 
         "invitationTimestamp": 1565319592.463, 
         "status": "REJECTED" 
     }
\mathbf{I}
```
• Einzelheiten zur API finden Sie unter [RejectResourceShareInvitation AWS CLIB](https://awscli.amazonaws.com/v2/documentation/api/latest/reference/ram/reject-resource-share-invitation.html)efehlsreferenz.

#### **tag-resource**

Das folgende Codebeispiel zeigt die Verwendungtag-resource.

# AWS CLI

Um Tags zu einer Ressourcenfreigabe hinzuzufügen

Im folgenden tag-resource Beispiel werden der angegebenen Ressourcenfreigabe ein Tag-Schlüssel project und der zugehörige Wert lima hinzugefügt.

```
aws ram tag-resource \ 
     --tags key=project,value=lima \ 
     --resource-share-arn arn:aws:ram:us-west-2:123456789012:resource-share/7ab63972-
b505-7e2a-420d-6f5d3EXAMPLE
```
Mit diesem Befehl wird keine Ausgabe zurückgegeben.

• Einzelheiten zur API finden Sie [TagResourceu](https://awscli.amazonaws.com/v2/documentation/api/latest/reference/ram/tag-resource.html)nter AWS CLI Befehlsreferenz.

#### **untag-resource**

Das folgende Codebeispiel zeigt die Verwendunguntag-resource.

### AWS CLI

Um Tags aus einer Ressourcenfreigabe zu entfernen

Im folgenden untag-resource Beispiel werden der project Tag-Schlüssel und der zugehörige Wert aus der angegebenen Ressourcenfreigabe entfernt.

```
aws ram untag-resource \ 
     --tag-keys project \ 
     --resource-share-arn arn:aws:ram:us-west-2:123456789012:resource-share/7ab63972-
b505-7e2a-420d-6f5d3EXAMPLE
```
Mit diesem Befehl wird keine Ausgabe zurückgegeben.

• Einzelheiten zur API finden Sie [UntagResource](https://awscli.amazonaws.com/v2/documentation/api/latest/reference/ram/untag-resource.html)unter AWS CLI Befehlsreferenz.

### **update-resource-share**

Das folgende Codebeispiel zeigt die Verwendungupdate-resource-share.

### AWS CLI

Um eine Ressourcenfreigabe zu aktualisieren

Im folgenden update-resource-share Beispiel wird die angegebene Ressourcenfreigabe so geändert, dass externe Prinzipale zugelassen werden, die sich nicht in einer AWS Organisation befinden.

```
aws ram update-resource-share \ 
     --allow-external-principals \ 
     --resource-share-arn arn:aws:ram:us-west-2:123456789012:resource-share/7ab63972-
b505-7e2a-420d-6f5d3EXAMPLE
```
Ausgabe:

```
{ 
     "resourceShare": { 
          "resourceShareArn": "arn:aws:ram:us-west-2:123456789012:resource-
share/7ab63972-b505-7e2a-420d-6f5d3EXAMPLE", 
         "name": "my-resource-share", 
          "owningAccountId": "123456789012", 
          "allowExternalPrincipals": true, 
         "status": "ACTIVE", 
          "creationTime": 1565295733.282, 
          "lastUpdatedTime": 1565303080.023 
     }
}
```
• Einzelheiten zur API finden Sie unter [UpdateResourceShare AWS CLI](https://awscli.amazonaws.com/v2/documentation/api/latest/reference/ram/update-resource-share.html)Befehlsreferenz.

# Resource Explorer-Beispiele mit AWS CLI

Die folgenden Codebeispiele zeigen Ihnen, wie Sie AWS Command Line Interface mit Resource Explorer Aktionen ausführen und allgemeine Szenarien implementieren.

Aktionen sind Codeauszüge aus größeren Programmen und müssen im Kontext ausgeführt werden. Während Aktionen Ihnen zeigen, wie Sie einzelne Servicefunktionen aufrufen, können Sie Aktionen im Kontext der zugehörigen Szenarien und serviceübergreifenden Beispiele sehen.

Szenarien sind Codebeispiele, die Ihnen zeigen, wie Sie eine bestimmte Aufgabe ausführen können, indem Sie mehrere Funktionen innerhalb desselben Services aufrufen.

Jedes Beispiel enthält einen Link zu GitHub, wo Sie Anweisungen zum Einrichten und Ausführen des Codes im Kontext finden.

#### Themen

• [Aktionen](#page-388-0)

Aktionen

# **associate-default-view**

Das folgende Codebeispiel zeigt die Verwendungassociate-default-view.

## AWS CLI

So legen Sie eine Resource Explorer-Ansicht als Standard für die zugehörige AWS Region fest

Im folgenden associate-default-view Beispiel wird eine Ansicht, wie in ihrem ARN angegeben, als Standardansicht für die AWS Region festgelegt, in der Sie den Vorgang aufrufen.

```
aws resource-explorer-2 associate-default-view \ 
     --view-arn arn:aws:resource-explorer-2:us-east-1:123456789012:view/My-Main-View/
EXAMPLE8-90ab-cdef-fedc-EXAMPLE11111
```
Ausgabe:

```
{ 
     "ViewArn": "arn:aws:resource-explorer-2:us-east-1:123456789012:view/My-Main-
View/EXAMPLE8-90ab-cdef-fedc-EXAMPLE11111"
}
```
Weitere Informationen finden Sie unter [Einrichten einer Standardansicht in einer AWS Region](https://docs.aws.amazon.com/resource-explorer/latest/userguide/manage-views-set-default.html) im AWS Resource Explorer-Benutzerhandbuch.

• Einzelheiten zur API finden Sie [AssociateDefaultViewu](https://awscli.amazonaws.com/v2/documentation/api/latest/reference/resource-explorer-2/associate-default-view.html)nter AWS CLI Befehlsreferenz.

### **batch-get-view**

Das folgende Codebeispiel zeigt die Verwendungbatch-get-view.

# AWS CLI

Um Details zu mehreren Resource Explorer-Ansichten abzurufen

Im folgenden batch-get-view Beispiel werden die Details zu zwei Ansichten angezeigt, die in ihren ARNs angegeben sind. Verwenden Sie Leerzeichen, um die verschiedenen ARNs im Parameter --view-arn voneinander zu trennen.

```
aws resource-explorer-2 batch-get-view \ 
     --view-arns arn:aws:resource-explorer-2:us-east-1:123456789012:view/My-EC2-Only-
View/EXAMPLE8-90ab-cdef-fedc-EXAMPLE22222, \ 
                 arn:aws:resource-explorer-2:us-east-1:123456789012:view/My-Main-
View/EXAMPLE8-90ab-cdef-fedc-EXAMPLE11111
```

```
{ 
     "Views": [ 
         { 
             "Filters": { 
                 "FilterString": "service:ec2" 
             }, 
             "IncludedProperties": [ 
\overline{a} "Name": "tags" 
 } 
             ], 
             "LastUpdatedAt": "2022-07-13T21:33:45.249000+00:00", 
             "Owner": "123456789012", 
             "Scope": "arn:aws:iam::123456789012:root", 
             "ViewArn": "arn:aws:resource-explorer-2:us-east-1:123456789012:view/My-
EC2-Only-View/EXAMPLE8-90ab-cdef-fedc-EXAMPLE22222" 
         }, 
         { 
             "Filters": { 
                 "FilterString": "" 
             }, 
             "IncludedProperties": [ 
\overline{a} "Name": "tags" 
 } 
             ], 
             "LastUpdatedAt": "2022-07-13T20:34:11.314000+00:00", 
             "Owner": "123456789012", 
             "Scope": "arn:aws:iam::123456789012:root", 
             "ViewArn": "arn:aws:resource-explorer-2:us-east-1:123456789012:view/My-
Main-View/EXAMPLE8-90ab-cdef-fedc-EXAMPLE11111"
```

```
 } 
       ] 
       "Errors": []
}
```
Weitere Informationen zu Ansichten finden Sie unter [Über Resource Explorer-Ansichten im](https://docs.aws.amazon.com/resource-explorer/latest/userguide/manage-views-about.html)  [Resource Explorer-Benutzerhandbuch](https://docs.aws.amazon.com/resource-explorer/latest/userguide/manage-views-about.html)AWS .

• Einzelheiten zur API finden Sie [BatchGetViewu](https://awscli.amazonaws.com/v2/documentation/api/latest/reference/resource-explorer-2/batch-get-view.html)nter AWS CLI Befehlsreferenz.

## **create-index**

Das folgende Codebeispiel zeigt die Verwendungcreate-index.

AWS CLI

So aktivieren Sie den Resource Explorer in einer AWS Region, indem Sie einen Index erstellen

Im folgenden create-index Beispiel wird ein lokaler Index in der AWS Region erstellt, in der die Operation aufgerufen wird. Die AWS CLI generiert automatisch einen zufälligen client-token Parameterwert und schließt ihn in den Aufruf von ein, AWS wenn Sie keinen Wert angeben.

```
aws resource-explorer-2 create-index \ 
     --region us-east-1
```
Ausgabe:

```
{ 
     "Arn": "arn:aws:resource-explorer-2:us-east-1:123456789012:index/EXAMPLE8-90ab-
cdef-fedc-EXAMPLE22222c", 
     "CreatedAt": "2022-11-01T20:00:59.149Z", 
     "State": "CREATING"
}
```
Nachdem Sie einen lokalen Index erstellt haben, können Sie ihn in den Aggregatorindex für das Konto konvertieren, indem Sie den [update-index-type](https://docs.aws.amazon.com/cli/latest/reference/resource-explorer-2/update-index-type.html)Befehl ausführen.

Weitere Informationen finden Sie im Resource Explorer-Benutzerhandbuch [unter Resource](https://docs.aws.amazon.com/resource-explorer/latest/userguide/manage-service-register.html) [Explorer in einer AWS Region aktivieren, um Ihre Ressourcen zu indizieren](https://docs.aws.amazon.com/resource-explorer/latest/userguide/manage-service-register.html).AWS

• Einzelheiten zur API finden Sie [CreateIndex](https://awscli.amazonaws.com/v2/documentation/api/latest/reference/resource-explorer-2/create-index.html)in der AWS CLI Befehlsreferenz.

#### **create-view**

Das folgende Codebeispiel zeigt die Verwendungcreate-view.

### AWS CLI

Beispiel 1: Um eine ungefilterte Ansicht für den Index in einer AWS Region zu erstellen

Im folgenden create-view Beispiel wird eine Ansicht in der angegebenen AWS Region erstellt, die alle Ergebnisse in der Region ohne jegliche Filterung zurückgibt. Die Ansicht enthält das optionale Feld Tags für die zurückgegebenen Ergebnisse. Da diese Ansicht in der Region erstellt wird, die den Aggregatorindex enthält, kann sie Ergebnisse aus allen Regionen des Kontos enthalten, die einen Resource Explorer-Index enthalten.

```
aws resource-explorer-2 create-view \ 
     --view-name My-Main-View \ 
     --included-properties Name=tags \ 
     --region us-east-1
```
# Ausgabe:

```
{ 
     "View": { 
         "Filters": { 
              "FilterString": "" 
         }, 
         "IncludedProperties": [ 
\{\hspace{.1cm} \} "Name": "tags" 
 } 
         ], 
         "LastUpdatedAt": "2022-07-13T20:34:11.314000+00:00", 
         "Owner": "123456789012", 
         "Scope": "arn:aws:iam::123456789012:root", 
         "ViewArn": "arn:aws:resource-explorer-2:us-east-1:123456789012:view/My-Main-
View/EXAMPLE8-90ab-cdef-fedc-EXAMPLE11111" 
     }
}
```
Beispiel 2: So erstellen Sie eine Ansicht, die nur Ressourcen zurückgibt, die Amazon EC2 zugeordnet sind

Im Folgenden create-view wird eine Ansicht in AWS Region erstelltus-east-1, die nur die Ressourcen in der Region zurückgibt, die dem Amazon EC2-Service zugeordnet sind. Die Ansicht enthält das optionale Tags Feld für zurückgegebene Ergebnisse. Da diese Ansicht in der Region erstellt wird, die den Aggregatorindex enthält, kann sie Ergebnisse aus allen Regionen des Kontos enthalten, die einen Resource Explorer-Index enthalten.

```
aws resource-explorer-2 create-view \ 
     --view-name My-EC2-Only-View \ 
     --included-properties Name=tags \ 
     --filters FilterString="service:ec2" \ 
     --region us-east-1
```
Ausgabe:

```
{ 
     "View": { 
         "Filters": { 
              "FilterString": "service:ec2" 
         }, 
         "IncludedProperties": [ 
\{\hspace{.1cm} \} "Name":"tags" 
 } 
         ], 
         "LastUpdatedAt": "2022-07-13T21:35:09.059Z", 
         "Owner": "123456789012", 
         "Scope": "arn:aws:iam::123456789012:root", 
         "ViewArn": "arn:aws:resource-explorer-2:us-east-1:123456789012:view/My-EC2-
Only-View/EXAMPLE8-90ab-cdef-fedc-EXAMPLE22222" 
     }
}
```
Weitere Informationen finden Sie unter [Erstellen von Ansichten für die Suche](https://docs.aws.amazon.com/resource-explorer/latest/userguide/manage-views-create.html) im AWS Resource Explorer-Benutzerhandbuch.

• Einzelheiten zur API finden Sie [CreateViewu](https://awscli.amazonaws.com/v2/documentation/api/latest/reference/resource-explorer-2/create-view.html)nter AWS CLI Befehlsreferenz.

# **delete-index**

Das folgende Codebeispiel zeigt die Verwendungdelete-index.

# AWS CLI

Um den Resource Explorer in einer AWS Region durch Löschen des zugehörigen Indexes auszuschalten

Im folgenden delete-index Beispiel wird der angegebene Resource Explorer-Index in der AWS Region gelöscht, in der Sie die Anforderung stellen.

```
aws resource-explorer-2 delete-index \ 
     --arn arn:aws:resource-explorer-2:us-west-2:123456789012:index/EXAMPLE8-90ab-
cdef-fedc-EXAMPLE22222 \ 
     --region us-west-2
```
Ausgabe:

```
{ 
     "Arn": "arn:aws:resource-explorer-2:us-west-2:123456789012:index/EXAMPLE8-90ab-
cdef-fedc-EXAMPLE22222", 
     "State": "DELETING"
}
```
Weitere Informationen zum Löschen eines Indexes finden Sie unter [Ausschalten des](https://docs.aws.amazon.com/resource-explorer/latest/userguide/manage-service-deregister.html)  [AWS Resource Explorer-Explorers in einer AWS Region](https://docs.aws.amazon.com/resource-explorer/latest/userguide/manage-service-deregister.html) im AWS Resource Explorer-Benutzerhandbuch.

• Einzelheiten zur API finden Sie [DeleteIndexi](https://awscli.amazonaws.com/v2/documentation/api/latest/reference/resource-explorer-2/delete-index.html)n der AWS CLI Befehlsreferenz.

# **delete-view**

Das folgende Codebeispiel zeigt die Verwendungdelete-view.

# AWS CLI

Um eine Resource Explorer-Ansicht zu löschen

Im folgenden delete-view Beispiel wird eine durch ihren ARN angegebene Ansicht gelöscht.

```
aws resource-explorer-2 delete-view \ 
     --view-arn arn:aws:resource-explorer-2:us-east-1:123456789012:view/EC2-Only-
View/EXAMPLE8-90ab-cdef-fedc-EXAMPLE11111
```
Ausgabe:

```
{ 
     "ViewArn": "arn:aws:resource-explorer-2:us-east-1:123456789012:view/EC2-Only-
View/EXAMPLE8-90ab-cdef-fedc-EXAMPLE11111"
}
```
Weitere Informationen finden Sie unter [Löschen von Ansichten](https://docs.aws.amazon.com/resource-explorer/latest/userguide/manage-views-delete.html) im AWS Resource Explorer-Benutzerhandbuch.

• Einzelheiten zur API finden Sie [DeleteViewu](https://awscli.amazonaws.com/v2/documentation/api/latest/reference/resource-explorer-2/delete-view.html)nter AWS CLI Befehlsreferenz.

## **disassociate-default-view**

Das folgende Codebeispiel zeigt die Verwendungdisassociate-default-view.

AWS CLI

Um die Resource Explorer-Standardansicht für eine AWS Region zu entfernen

Im Folgenden disassociate-default-view wird die Resource Explorer-Standardansicht für die AWS Region entfernt, in der Sie den Vorgang aufrufen. Nach der Ausführung dieses Vorgangs müssen alle Suchvorgänge in der Region explizit eine Ansicht angeben. Andernfalls schlägt der Vorgang fehl.

aws resource-explorer-2 disassociate-default-view

Mit diesem Befehl wird keine Ausgabe zurückgegeben.

Weitere Informationen finden Sie unter [Einrichten einer Standardansicht in einer AWS Region](https://docs.aws.amazon.com/resource-explorer/latest/userguide/manage-views-set-default.html) im AWS Resource Explorer-Benutzerhandbuch.

• Einzelheiten zur API finden Sie [DisassociateDefaultViewu](https://awscli.amazonaws.com/v2/documentation/api/latest/reference/resource-explorer-2/disassociate-default-view.html)nter AWS CLI Befehlsreferenz.

### **get-default-view**

Das folgende Codebeispiel zeigt die Verwendungget-default-view.

AWS CLI

Um die Resource Explorer-Ansicht abzurufen, die die Standardansicht für die entsprechende AWS Region ist

Im folgenden get-default-view Beispiel wird der ARN der Ansicht abgerufen, die der Standard für die AWS Region ist, in der Sie den Vorgang aufrufen.

aws resource-explorer-2 get-default-view

Ausgabe:

```
{ 
     "ViewArn": "arn:aws:resource-explorer-2:us-east-1:123456789012:view/default-
view/EXAMPLE8-90ab-cdef-fedc-EXAMPLE11111"
}
```
Weitere Informationen finden Sie unter [Einrichten einer Standardansicht in einer AWS Region](https://docs.aws.amazon.com/resource-explorer/latest/userguide/manage-views-set-default.html) im AWS Resource Explorer-Benutzerhandbuch.

• Einzelheiten zur API finden Sie [GetDefaultView](https://awscli.amazonaws.com/v2/documentation/api/latest/reference/resource-explorer-2/get-default-view.html)unter AWS CLI Befehlsreferenz.

#### **get-index**

Das folgende Codebeispiel zeigt die Verwendungget-index.

AWS CLI

Beispiel 1: Um die Details für einen Resource Explorer-Aggregatorindex abzurufen

Im folgenden get-index Beispiel werden die Details für den Resource Explorer-Index in der angegebenen AWS Region angezeigt. Da die angegebene Region den Aggregatorindex für das Konto enthält, werden in der Ausgabe die Regionen aufgeführt, die Daten in den Index dieser Region replizieren.

```
aws resource-explorer-2 get-index \ 
     --region us-east-1
```

```
\{ "Arn": "arn:aws:resource-explorer-2:us-east-1:123456789012:index/EXAMPLE8-90ab-
cdef-fedc-EXAMPLE11111", 
     "CreatedAt": "2022-07-12T18:59:10.503000+00:00", 
     "LastUpdatedAt": "2022-07-13T18:41:58.799000+00:00", 
     "ReplicatingFrom": [
```

```
 "ap-south-1", 
          "us-west-2" 
     ], 
      "State": "ACTIVE", 
      "Tags": {}, 
      "Type": "AGGREGATOR"
}
```
Beispiel 2: Um die Details für einen lokalen Resource Explorer-Index abzurufen

Im folgenden get-index Beispiel werden die Details für den Resource Explorer-Index in der angegebenen AWS Region angezeigt. Da die angegebene Region einen lokalen Index enthält, wird in der Ausgabe die Region aufgeführt, in die Daten aus dem Index dieser Region repliziert werden.

```
aws resource-explorer-2 get-index \ 
     --region us-west-2
```
Ausgabe:

```
{ 
     "Arn": "arn:aws:resource-explorer-2:us-west-2:123456789012:index/EXAMPLE8-90ab-
cdef-fedc-EXAMPLE22222", 
     "CreatedAt": "2022-07-12T18:59:10.503000+00:00", 
     "LastUpdatedAt": "2022-07-13T18:41:58.799000+00:00", 
     "ReplicatingTo": [ 
         "us-west-2" 
     ], 
     "State": "ACTIVE", 
     "Tags": {}, 
     "Type": "LOCAL"
}
```
Weitere Informationen zu Indizes finden Sie im [Resource Explorer-Benutzerhandbuch unter](https://docs.aws.amazon.com/resource-explorer/latest/userguide/manage-service-check.html)  [Überprüfen, in welchen AWS Regionen der AWS Resource Explorer aktiviert](https://docs.aws.amazon.com/resource-explorer/latest/userguide/manage-service-check.html) ist.

• Einzelheiten zur API finden Sie [GetIndexi](https://awscli.amazonaws.com/v2/documentation/api/latest/reference/resource-explorer-2/get-index.html)n der AWS CLI Befehlsreferenz.

### **get-view**

Das folgende Codebeispiel zeigt die Verwendungget-view.

## AWS CLI

Um Details zu einer Resource Explorer-Ansicht abzurufen

Im folgenden get-view Beispiel werden die Details zu einer Ansicht angezeigt, die durch ihren ARN angegeben ist.

```
aws resource-explorer-2 get-view \ 
     --view-arn arn:aws:resource-explorer-2:us-east-1:123456789012:view/EC2-Only-
View/EXAMPLE8-90ab-cdef-fedc-EXAMPLE11111
```
Ausgabe:

```
{ 
   "Tags" : {}, 
   "View" : { 
         "Filters" : { 
              "FilterString" : "service:ec2" 
         }, 
         "IncludedProperties" : [ 
\{\hspace{.1cm} \} "Name" : "tags" 
 } 
         ], 
         "LastUpdatedAt" : "2022-07-13T21:33:45.249Z", 
         "Owner" : "123456789012", 
         "Scope" : "arn:aws:iam::123456789012:root", 
         "ViewArn" : "arn:aws:resource-explorer-2:us-east-1:123456789012:view/EC2-
Only-View/EXAMPLE8-90ab-cdef-fedc-EXAMPLE11111" 
   }
}
```
Weitere Informationen zu Ansichten finden Sie unter [Über Resource Explorer-Ansichten](https://docs.aws.amazon.com/resource-explorer/latest/userguide/manage-views-about.html) im AWS Resource Explorer-Benutzerhandbuch.

• Einzelheiten zur API finden Sie [GetView](https://awscli.amazonaws.com/v2/documentation/api/latest/reference/resource-explorer-2/get-view.html)unter AWS CLI Befehlsreferenz.

# **list-indexes**

Das folgende Codebeispiel zeigt die Verwendunglist-indexes.

# AWS CLI

Um die AWS Regionen aufzulisten, in denen Resource Explorer Indizes hat

Das folgende list-indexes Beispiel listet die Indizes für alle Regionen auf, in denen Resource Explorer über einen Index verfügt. Die Antwort gibt den Typ jedes Indexes, seine AWS Region und seinen ARN an.

```
aws resource-explorer-2 list-indexes
```

```
{ 
     "Indexes": [ 
          { 
              "Arn": "arn:aws:resource-explorer-2:us-west-2:123456789012:index/
EXAMPLE8-90ab-cdef-fedc-EXAMPLE11111", 
              "Region": "us-west-2", 
              "Type": "AGGREGATOR" 
         }, 
         { 
              "Arn": "arn:aws:resource-explorer-2:us-east-1:123456789012:index/
EXAMPLE8-90ab-cdef-fedc-EXAMPLE22222", 
              "Region": "us-east-1", 
              "Type": "LOCAL" 
         }, 
          { 
              "Arn": "arn:aws:resource-explorer-2:us-east-2:123456789012:index/
EXAMPLE8-90ab-cdef-fedc-EXAMPLE33333", 
              "Region": "us-east-2", 
              "Type": "LOCAL" 
         }, 
          { 
              "Arn": "arn:aws:resource-explorer-2:us-west-1:123456789012:index/
EXAMPLE8-90ab-cdef-fedc-EXAMPLE44444", 
              "Region": "us-west-1", 
              "Type": "LOCAL" 
         } 
    \mathbf{I}}
```
Weitere Informationen zu Indizes finden Sie im [Resource Explorer-Benutzerhandbuch unter](https://docs.aws.amazon.com/resource-explorer/latest/userguide/manage-service-check.html)  [Überprüfen, in welchen AWS Regionen der AWS Resource Explorer aktiviert](https://docs.aws.amazon.com/resource-explorer/latest/userguide/manage-service-check.html) ist.

• Einzelheiten zur API finden Sie [ListIndexesi](https://awscli.amazonaws.com/v2/documentation/api/latest/reference/resource-explorer-2/list-indexes.html)n der AWS CLI Befehlsreferenz.

# **list-supported-resource-types**

Das folgende Codebeispiel zeigt die Verwendunglist-supported-resource-types.

# AWS CLI

Um die AWS Regionen aufzulisten, in denen Resource Explorer Indizes hat

Das folgende list-supported-resource-types Beispiel listet alle Ressourcentypen auf, die derzeit von &AREXlong; unterstützt werden. Die Beispielantwort enthält einen NextToken Wert, der angibt, dass mehr Ausgabe verfügbar ist, die mit zusätzlichen Aufrufen abgerufen werden kann.

```
aws resource-explorer-2 list-supported-resource-types \ 
     --max-items 10
```

```
{ 
     "ResourceTypes": [ 
          { 
               "ResourceType": "cloudfront:cache-policy", 
              "Service": "cloudfront" 
          }, 
          { 
              "ResourceType": "cloudfront:distribution", 
              "Service": "cloudfront" 
          }, 
          { 
              "ResourceType": "cloudfront:function", 
              "Service": "cloudfront" 
          }, 
          { 
               "ResourceType": "cloudfront:origin-access-identity", 
               "Service": "cloudfront" 
          }, 
          { 
               "ResourceType": "cloudfront:origin-request-policy",
```

```
 "Service": "cloudfront" 
          }, 
          { 
              "ResourceType": "cloudfront:realtime-log-config", 
              "Service": "cloudfront" 
          }, 
          { 
              "ResourceType": "cloudfront:response-headers-policy", 
              "Service": "cloudfront" 
          }, 
          { 
              "ResourceType": "cloudwatch:alarm", 
              "Service": "cloudwatch" 
          }, 
          { 
              "ResourceType": "cloudwatch:dashboard", 
              "Service": "cloudwatch" 
          }, 
          { 
              "ResourceType": "cloudwatch:insight-rule", 
              "Service": "cloudwatch" 
          } 
     ], 
     "NextToken": "eyJOZXh0VG9rZW4iOiBudWxsLCAiYm90b190cnVuY2F0ZV9hbW91bnQiOiAxMH0="
}
```
Um den nächsten Teil der Ausgabe abzurufen, rufen Sie den Vorgang erneut auf und übergeben den NextToken Antwortwert des vorherigen Aufrufs als Wert für--starting-token. Wiederholen Sie den Vorgang, bis NextToken der Eintrag in der Antwort fehlt.

```
aws resource-explorer-2 list-supported-resource-types \ 
    --max-items 10 \ \ \ \ \ \ \ --starting-token 
  eyJOZXh0VG9rZW4iOiBudWxsLCAiYm90b190cnVuY2F0ZV9hbW91bnQiOiAxMH0=
```

```
{ 
     "ResourceTypes": [ 
          { 
              "ResourceType": "cloudwatch:metric-stream", 
              "Service": "cloudwatch"
```

```
 }, 
          { 
               "ResourceType": "dynamodb:table", 
              "Service": "dynamodb" 
          }, 
          { 
              "ResourceType": "ec2:capacity-reservation", 
              "Service": "ec2" 
          }, 
          { 
              "ResourceType": "ec2:capacity-reservation-fleet", 
              "Service": "ec2" 
          }, 
          { 
              "ResourceType": "ec2:client-vpn-endpoint", 
              "Service": "ec2" 
          }, 
          { 
              "ResourceType": "ec2:customer-gateway", 
              "Service": "ec2" 
          }, 
          { 
              "ResourceType": "ec2:dedicated-host", 
              "Service": "ec2" 
          }, 
          { 
               "ResourceType": "ec2:dhcp-options", 
              "Service": "ec2" 
          }, 
          { 
              "ResourceType": "ec2:egress-only-internet-gateway", 
              "Service": "ec2" 
          }, 
          { 
              "ResourceType": "ec2:elastic-gpu", 
              "Service": "ec2" 
          } 
     ], 
     "NextToken": "eyJOZXh0VG9rZW4iOiBudWxsLCAiYm90b190cnVuY2F0ZV9hbW91bnQiOiAyMH0="
}
```
Weitere Informationen zu Indizes finden Sie im [Resource Explorer-Benutzerhandbuch unter](https://docs.aws.amazon.com/resource-explorer/latest/userguide/manage-service-check.html)  [Überprüfen, in welchen AWS Regionen der AWS Resource Explorer aktiviert](https://docs.aws.amazon.com/resource-explorer/latest/userguide/manage-service-check.html) ist.

• Einzelheiten zur API finden Sie [ListSupportedResourceTypesi](https://awscli.amazonaws.com/v2/documentation/api/latest/reference/resource-explorer-2/list-supported-resource-types.html)n der AWS CLI Befehlsreferenz.

### **list-tags-for-resource**

Das folgende Codebeispiel zeigt die Verwendunglist-tags-for-resource.

### AWS CLI

Um die Tags aufzulisten, die einer Resource Explorer-Ansicht oder einem Index zugeordnet sind

Das folgende list-tags-for-resource Beispiel listet die Tag-Schlüssel- und Wertepaare auf, die mit dem angegebenen ARN an View angehängt sind. Sie müssen den Vorgang von der AWS Region aus aufrufen, die die Ressource enthält.

```
aws resource-explorer-2 list-tags-for-resource \ 
     --resource-arn arn:aws:resource-explorer-2:us-east-1:123456789012:view/My-View/
EXAMPLE8-90ab-cdef-fedc-EXAMPLE11111
```
Ausgabe:

```
{ 
      "Tags": { 
          "application": "MainCorpApp", 
          "department": "1234" 
     }
}
```
Weitere Informationen zum Taggen von Ansichten finden Sie unter [Tagging Views für die](https://docs.aws.amazon.com/resource-explorer/latest/userguide/manage-views-tag.html)  [Zugriffskontrolle](https://docs.aws.amazon.com/resource-explorer/latest/userguide/manage-views-tag.html) im AWS Resource Explorer-Benutzerhandbuch.

• Einzelheiten zur API finden Sie unter [ListTagsForResource AWS CLIB](https://awscli.amazonaws.com/v2/documentation/api/latest/reference/resource-explorer-2/list-tags-for-resource.html)efehlsreferenz.

# **list-views**

Das folgende Codebeispiel zeigt die Verwendunglist-views.

# AWS CLI

Um die in einer AWS Region verfügbaren Resource Explorer-Ansichten aufzulisten

Im folgenden list-views Beispiel werden alle Ansichten aufgeführt, die in der Region verfügbar sind, in der Sie den Vorgang aufrufen.

```
aws resource-explorer-2 list-views
```
#### Ausgabe:

```
{ 
     "Views": [ 
         "arn:aws:resource-explorer-2:us-east-1:123456789012:view/EC2-Only-View/
EXAMPLE8-90ab-cdef-fedc-EXAMPLE11111", 
         "arn:aws:resource-explorer-2:us-east-1:123456789012:view/Default-All-
Resources-View/EXAMPLE8-90ab-cdef-fedc-EXAMPLE22222", 
         "arn:aws:resource-explorer-2:us-east-1:123456789012:view/Production-Only-
View/EXAMPLE8-90ab-cdef-fedc-EXAMPLE33333" 
    \mathbf 1}
```
Weitere Informationen zu Ansichten finden Sie unter [Über Resource Explorer-Ansichten](https://docs.aws.amazon.com/resource-explorer/latest/userguide/manage-views-about.html) im AWS Resource Explorer-Benutzerhandbuch.

• Einzelheiten zur API finden Sie [ListViewsu](https://awscli.amazonaws.com/v2/documentation/api/latest/reference/resource-explorer-2/list-views.html)nter AWS CLI Befehlsreferenz.

#### **search**

Das folgende Codebeispiel zeigt die Verwendungsearch.

AWS CLI

Beispiel 1: Um mit der Standardansicht zu suchen

Im folgenden search Beispiel werden alle Ressourcen in der angegebenen Liste angezeigt, die dem Dienst zugeordnet sind. Die Suche verwendet die Standardansicht für die Region. Die Beispielantwort enthält einen NextToken Wert, der angibt, dass mehr Ausgaben verfügbar sind, die mit zusätzlichen Aufrufen abgerufen werden können.

```
aws resource-explorer-2 search \ 
     --query-string "service:iam"
```

```
{ 
      "Count": { 
           "Complete": true,
```

```
 "TotalResources": 55 
     }, 
     "NextToken": 
  "AG9VOEF1KLEXAMPLEOhJHVwo5chEXAMPLER5XiEpNrgsEXAMPLE...b0CmOFOryHEXAMPLE", 
     "Resources": [{ 
         "Arn": "arn:aws:iam::123456789012:policy/service-role/Some-Policy-For-A-
Service-Role", 
         "LastReportedAt": "2022-07-21T12:34:42Z", 
         "OwningAccountId": "123456789012", 
         "Properties": [], 
         "Region": "global", 
         "ResourceType": "iam:policy", 
         "Service": "iam" 
     }, { 
         "Arn": "arn:aws:iam::123456789012:policy/service-role/Another-Policy-For-A-
Service-Role", 
         "LastReportedAt": "2022-07-21T12:34:42Z", 
         "OwningAccountId": "123456789012", 
         "Properties": [], 
         "Region": "global", 
         "ResourceType": "iam:policy", 
         "Service": "iam" 
     }, { 
        ... TRUNCATED FOR BREVITY ... 
     }], 
     "ViewArn": "arn:aws:resource-explorer-2:us-east-1:123456789012:view/my-default-
view/EXAMPLE8-90ab-cdef-fedc-EXAMPLE11111"
}
```
#### Beispiel 2: Um mit einer bestimmten Ansicht zu suchen

Die folgende search Beispielsuche zeigt alle Ressourcen ("\*") in der angegebenen AWS Region an, die in der angegebenen Ansicht sichtbar sind. Die Ergebnisse enthalten aufgrund der Filter, die der Ansicht zugeordnet sind, nur Ressourcen, die mit Amazon EC2 verknüpft sind.

```
aws resource-explorer-2 search \ 
     -- query-string "*" \ 
     -- view-arn arn:aws:resource-explorer-2:us-east-1:123456789012:view/My-EC2-view/
EXAMPLE8-90ab-cdef-fedc-EXAMPLE22222
```
Ausgabe:

HTTP/1.1 200 OK

```
Date: Tue, 01 Nov 2022 20:00:59 GMT
Content-Type: application/json
Content-Length: <PayloadSizeBytes> 
     { 
          "Count": { 
              "Complete": true, 
              "TotalResources": 67 
         }, 
          "Resources": [{ 
              "Arn": "arn:aws:ec2:us-east-1:123456789012:network-acl/acl-1a2b3c4d", 
              "LastReportedAt": "2022-07-21T18:52:02Z", 
              "OwningAccountId": "123456789012", 
              "Properties": [{ 
                  "Data": [{ 
                       "Key": "Department", 
                       "Value": "AppDevelopment" 
                  }, { 
                       "Key": "Environment", 
                       "Value": "Production" 
                  }], 
                  "LastReportedAt": "2021-11-15T14:48:29Z", 
                  "Name": "tags" 
              }], 
              "Region": "us-east-1", 
              "ResourceType": "ec2:network-acl", 
              "Service": "ec2" 
         }, { 
              "Arn": "arn:aws:ec2:us-east-1:123456789012:subnet/subnet-1a2b3c4d", 
              "LastReportedAt": "2022-07-21T21:22:23Z", 
              "OwningAccountId": "123456789012", 
              "Properties": [{ 
                  "Data": [{ 
                       "Key": "Department", 
                       "Value": "AppDevelopment" 
                  }, { 
                       "Key": "Environment", 
                       "Value": "Production" 
                  }], 
                  "LastReportedAt": "2021-07-29T19:02:39Z", 
                  "Name": "tags" 
              }], 
              "Region": "us-east-1", 
              "ResourceType": "ec2:subnet",
```
```
 "Service": "ec2" 
         }, { 
              "Arn": "arn:aws:ec2:us-east-1:123456789012:dhcp-options/dopt-1a2b3c4d", 
              "LastReportedAt": "2022-07-21T06:08:53Z", 
              "OwningAccountId": "123456789012", 
              "Properties": [{ 
                  "Data": [{ 
                       "Key": "Department", 
                       "Value": "AppDevelopment" 
                  }, { 
                       "Key": "Environment", 
                       "Value": "Production" 
                  }], 
                  "LastReportedAt": "2021-11-15T15:11:05Z", 
                  "Name": "tags" 
              }], 
              "Region": "us-east-1", 
              "ResourceType": "ec2:dhcpoptions", 
              "Service": "ec2" 
         }, { 
              ... TRUNCATED FOR BREVITY ... 
         }], 
          "ViewArn": "arn:aws:resource-explorer-2:us-east-1:123456789012:view/My-EC2-
view/EXAMPLE8-90ab-cdef-fedc-EXAMPLE22222" 
     }
```
Weitere Informationen finden Sie unter [Verwenden von AWS Resource Explorer zur Suche nach](https://docs.aws.amazon.com/resource-explorer/latest/userguide/using-search.html)  [Ressourcen](https://docs.aws.amazon.com/resource-explorer/latest/userguide/using-search.html) im AWS Resource Explorer-Benutzerhandbuch.

• Einzelheiten zur API finden Sie unter [Suchen](https://awscli.amazonaws.com/v2/documentation/api/latest/reference/resource-explorer-2/search.html) in der AWS CLI Befehlsreferenz.

# **tag-resource**

Das folgende Codebeispiel zeigt die Verwendungtag-resource.

#### AWS CLI

Um eine Resource Explorer-Ansicht zu taggen

Das folgende tag-resource Beispiel fügt der Ansicht mit dem angegebenen ARN den Tag-Schlüssel "environment" mit dem Wert "production" hinzu.

```
aws resource-explorer-2 tag-resource \
```

```
 --resource-arn arn:aws:resource-explorer-2:us-east-1:123456789012:view/My-View//
EXAMPLE8-90ab-cdef-fedc-EXAMPLE11111 \ 
     --tags environment=production
```
Mit diesem Befehl wird keine Ausgabe zurückgegeben.

Weitere Informationen finden Sie unter [Tagging Views for Access Control](https://docs.aws.amazon.com/resource-explorer/latest/userguide/manage-views-tag.html) im AWS Resource Explorer-Benutzerhandbuch.

• Einzelheiten zur API finden Sie unter [TagResource AWS CLI](https://awscli.amazonaws.com/v2/documentation/api/latest/reference/resource-explorer-2/tag-resource.html)Befehlsreferenz.

#### **untag-resource**

Das folgende Codebeispiel zeigt die Verwendunguntag-resource.

AWS CLI

Um ein Tag aus einer Resource Explorer-Ansicht zu entfernen

Im folgenden untag-resource Beispiel werden alle Tags mit dem Schlüsselnamen "environment" aus der Ansicht mit dem angegebenen ARN entfernt.

```
aws resource-explorer-2 untag-resource \ 
     --resource-arn arn:aws:resource-explorer-2:us-east-1:123456789012:view/My-View//
EXAMPLE8-90ab-cdef-fedc-EXAMPLE11111 \ 
     --tag-keys environment
```
Mit diesem Befehl wird keine Ausgabe zurückgegeben.

Weitere Informationen finden Sie unter [Tagging Views for Access Control](https://docs.aws.amazon.com/resource-explorer/latest/userguide/manage-views-tag.html) im AWS Resource Explorer-Benutzerhandbuch.

• Einzelheiten zur API finden Sie unter [UntagResource AWS CLIB](https://awscli.amazonaws.com/v2/documentation/api/latest/reference/resource-explorer-2/untag-resource.html)efehlsreferenz.

#### **update-index-type**

Das folgende Codebeispiel zeigt die Verwendungupdate-index-type.

#### AWS CLI

Um den Typ eines Resource Explorer-Indexes zu ändern

Im folgenden update-index-type Beispiel wird der angegebene Index von Typ local zu Typ konvertiertaggregator, um die Möglichkeit zu aktivieren, in allen AWS Regionen des Kontos nach Ressourcen zu suchen. Sie müssen die Anforderung an die AWS Region senden, die den Index enthält, den Sie aktualisieren möchten.

```
aws resource-explorer-2 update-index-type \ 
     --arn arn:aws:resource-explorer-2:us-east-1:123456789012:index/EXAMPLE8-90ab-
cdef-fedc-EXAMPLE11111 \ 
     --type aggregator \ 
     --region us-east-1
```
Ausgabe:

```
\{ "Arn":"arn:aws:resource-explorer-2:us-east-1:123456789012:index/EXAMPLE8-90ab-
cdef-fedc-EXAMPLE11111", 
     "LastUpdatedAt":"2022-07-13T18:41:58.799Z", 
     "State":"updating", 
     "Type":"aggregator"
}
```
Weitere Informationen zum Ändern des Indextyps finden Sie [unter Aktivieren der](https://docs.aws.amazon.com/resource-explorer/latest/userguide/manage-aggregator-region.html) [regionsübergreifenden Suche durch Erstellen eines Aggregatorindexes](https://docs.aws.amazon.com/resource-explorer/latest/userguide/manage-aggregator-region.html) im AWS Resource Explorer-Benutzerhandbuch.

• Einzelheiten zur API finden Sie unter [UpdateIndexType AWS CLIB](https://awscli.amazonaws.com/v2/documentation/api/latest/reference/resource-explorer-2/update-index-type.html)efehlsreferenz.

# **update-view**

Das folgende Codebeispiel zeigt die Verwendungupdate-view.

AWS CLI

Beispiel 1: Um das IncludedProperties Feld für eine Resource Explorer-Ansicht zu aktualisieren

Im folgenden update-view Beispiel wird die angegebene Ansicht aktualisiert, indem `tags` die optionale Ansicht erweitert wird`IncludedProperties`. Nach dem Ausführen dieses Vorgangs enthalten Suchvorgänge, die diese Ansicht verwenden, Informationen zu den Tags, die den Ressourcen zugeordnet sind und in den Ergebnissen erscheinen.

```
aws resource-explorer-2 update-view \
```

```
 --included-properties Name=tags \ 
     --view-arn arn:aws:resource-explorer-2:us-east-1:123456789012:view/My-View/
EXAMPLE8-90ab-cdef-fedc-EXAMPLE22222
```
#### Ausgabe:

```
{ 
     "View": { 
          "Filters": { 
              "FilterString": "" 
         }, 
          "IncludedProperties": [ 
\{\hspace{.8cm},\hspace{.8cm}\} "Name": "tags" 
 } 
          ], 
          "LastUpdatedAt": "2022-07-19T17:41:21.710000+00:00", 
          "Owner": "123456789012", 
          "Scope": "arn:aws:iam::123456789012:root", 
          "ViewArn": "arn:aws:resource-explorer-2:us-east-1:123456789012:view/My-EC2-
Only-View/EXAMPLE8-90ab-cdef-fedc-EXAMPLE11111" 
     }
}
```
Beispiel 2: Um die Filter zu aktualisieren, die einer Ansicht zugeordnet sind

Im folgenden update-view Beispiel wird die angegebene Ansicht aktualisiert, sodass sie einen Filter verwendet, der die Ergebnisse nur auf Ressourcentypen beschränkt, die mit dem Amazon EC2-Service verknüpft sind.

```
aws resource-explorer-2 update-view \ 
     --filters FilterString="service:ec2" \ 
     --view-arn arn:aws:resource-explorer-2:us-east-1:123456789012:view/My-View/
EXAMPLE8-90ab-cdef-fedc-EXAMPLE22222
```

```
{ 
      "View": { 
      "Filters": { 
           "FilterString": "service:ec2" 
      },
```

```
 "IncludedProperties": [], 
     "LastUpdatedAt": "2022-07-19T17:41:21.710000+00:00", 
         "Owner": "123456789012", 
         "Scope": "arn:aws:iam::123456789012:root", 
         "ViewArn": "arn:aws:resource-explorer-2:us-east-1:123456789012:view/My-View/
EXAMPLE8-90ab-cdef-fedc-EXAMPLE22222" 
     }
}
```
Weitere Informationen zu Ansichten finden Sie unter [Über Resource Explorer-Ansichten](https://docs.aws.amazon.com/resource-explorer/latest/userguide/manage-views-about.html) im AWS Resource Explorer-Benutzerhandbuch.

• Einzelheiten zur API finden Sie [UpdateViewu](https://awscli.amazonaws.com/v2/documentation/api/latest/reference/resource-explorer-2/update-view.html)nter AWS CLI Befehlsreferenz.

### Beispiele für Resource Groups mit AWS CLI

Die folgenden Codebeispiele zeigen Ihnen, wie Sie mithilfe von AWS Command Line Interface with Resource Groups Aktionen ausführen und allgemeine Szenarien implementieren.

Aktionen sind Codeauszüge aus größeren Programmen und müssen im Kontext ausgeführt werden. Während Aktionen Ihnen zeigen, wie Sie einzelne Servicefunktionen aufrufen, können Sie Aktionen im Kontext der zugehörigen Szenarien und serviceübergreifenden Beispiele sehen.

Szenarien sind Codebeispiele, die Ihnen zeigen, wie Sie eine bestimmte Aufgabe ausführen können, indem Sie mehrere Funktionen innerhalb desselben Services aufrufen.

Jedes Beispiel enthält einen Link zu GitHub, wo Sie Anweisungen zum Einrichten und Ausführen des Codes im Kontext finden.

Themen

• [Aktionen](#page-388-0)

Aktionen

#### **create-group**

Das folgende Codebeispiel zeigt die Verwendungcreate-group.

#### AWS CLI

Beispiel 1: Um eine tagbasierte Ressourcengruppe zu erstellen

Das folgende create-group Beispiel erstellt eine Tag-basierte Ressourcengruppe von Amazon EC2 EC2-Instances in der aktuellen Region. Es basiert auf einer Abfrage nach Ressourcen, die mit dem Schlüssel und dem Wert Name gekennzeichnet sind. WebServers Der Gruppenname isttbq-WebServer. Die Abfrage befindet sich in einer separaten JSON-Datei, die an den Befehl übergeben wird.

```
aws resource-groups create-group \ 
     --name tbq-WebServer \ 
     --resource-query file://query.json
```
Inhalt von query.json:

```
{ 
     "Type": "TAG_FILTERS_1_0", 
     "Query": "{\"ResourceTypeFilters\":[\"AWS::EC2::Instance\"],\"TagFilters\":
[{\"Key\":\"Name\", \"Values\":[\"WebServers\"]}]}"
}
```
Ausgabe:

```
{ 
     "Group": { 
         "GroupArn": "arn:aws:resource-groups:us-west-2:123456789012:group/tbq-
WebServer", 
         "Name": "tbq-WebServer" 
     }, 
     "ResourceQuery": { 
         "Type": "TAG_FILTERS_1_0", 
         "Query": "{\"ResourceTypeFilters\":[\"AWS::EC2::Instance\"],\"TagFilters\":
[{\"Key\":\"Name\", \"Values\":[\"WebServers\"]}]}" 
     }
}
```
Beispiel 2: So erstellen Sie eine CloudFormation stapelbasierte Ressourcengruppe

Im folgenden create-group Beispiel wird eine AWS CloudFormation stapelbasierte Ressourcengruppe mit dem Namen erstellt. sampleCFNstackgroup Die Abfrage umfasst alle Ressourcen im angegebenen CloudFormation Stack, die von AWS Resource Groups unterstützt werden.

```
aws resource-groups create-group \
```

```
 --name cbq-CFNstackgroup \ 
 --resource-query file://query.json
```
Inhalt von query.json:

```
{ 
     "Type": "CLOUDFORMATION_STACK_1_0", 
     "Query": "{\"ResourceTypeFilters\":[\"AWS::AllSupported\"],\"StackIdentifier
\":\"arn:aws:cloudformation:us-west-2:123456789012:stack/MyCFNStack/1415z9z0-
z39z-11z8-97z5-500z212zz6fz\"}"
}
```
Ausgabe:

```
{ 
     "Group": { 
         "GroupArn": "arn:aws:resource-groups:us-west-2:123456789012:group/cbq-
CFNstackgroup", 
         "Name": "cbq-CFNstackgroup" 
     }, 
     "ResourceQuery": { 
         "Type": "CLOUDFORMATION_STACK_1_0", 
         "Query": "{\"ResourceTypeFilters\":[\"AWS::AllSupported\"],\"StackIdentifier
\":\"arn:aws:cloudformation:us-east-2:123456789012:stack/MyCFNStack/1415z9z0-
z39z-11z8-97z5-500z212zz6fz\"}"}' 
     }
}
```
Weitere Informationen finden Sie unter [Create Groups](https://docs.aws.amazon.com/ARG/latest/userguide/gettingstarted-query.html) im AWS Resource Groups User Guide.

• Einzelheiten zur API finden Sie [CreateGroup](https://awscli.amazonaws.com/v2/documentation/api/latest/reference/resource-groups/create-group.html)unter AWS CLI Befehlsreferenz.

### **delete-group**

Das folgende Codebeispiel zeigt die Verwendungdelete-group.

# AWS CLI

Um die Beschreibung für eine Ressourcengruppe zu aktualisieren

Im folgenden delete-group Beispiel wird die angegebene Ressourcengruppe aktualisiert.

```
aws resource-groups delete-group \ 
     --group-name tbq-WebServer
```
### Ausgabe:

```
{ 
     "Group": { 
          "GroupArn": "arn:aws:resource-groups:us-west-2:1234567890:group/tbq-
WebServer", 
          "Name": "tbq-WebServer" 
     }
}
```
Weitere Informationen finden Sie unter [Gruppen löschen](https://docs.aws.amazon.com/ARG/latest/userguide/deleting-resource-groups.html) im AWS Resource Groups User Guide.

• Einzelheiten zur API finden Sie [DeleteGroupu](https://awscli.amazonaws.com/v2/documentation/api/latest/reference/resource-groups/delete-group.html)nter AWS CLI Befehlsreferenz.

#### **get-group-query**

Das folgende Codebeispiel zeigt die Verwendungget-group-query.

AWS CLI

Um die Abfrage an eine Ressourcengruppe anzuhängen

Im folgenden get-group-query Beispiel wird die Abfrage angezeigt, die der angegebenen Ressourcengruppe zugeordnet ist.

```
aws resource-groups get-group-query \ 
     --group-name tbq-WebServer
```

```
{ 
     "GroupQuery": { 
         "GroupName": "tbq-WebServer", 
         "ResourceQuery": { 
             "Type": "TAG_FILTERS_1_0", 
             "Query": "{\"ResourceTypeFilters\":[\"AWS::EC2::Instance\"],\"TagFilters
\":[{\"Key\":\"Name\", \"Values\":[\"WebServers\"]}]}" 
 } 
     }
```
}

• Einzelheiten zur API finden Sie [GetGroupQuery](https://awscli.amazonaws.com/v2/documentation/api/latest/reference/resource-groups/get-group-query.html)unter AWS CLI Befehlsreferenz.

### **get-group**

Das folgende Codebeispiel zeigt die Verwendungget-group.

### AWS CLI

Um Informationen über eine Ressourcengruppe zu erhalten

Im folgenden get-group Beispiel werden Details zur angegebenen Ressourcengruppe angezeigt. Um die Abfrage an die Gruppe anzuhängen, verwenden Sieget-group-query.

```
aws resource-groups get-group \ 
     --group-name tbq-WebServer
```
Ausgabe:

```
{ 
     "Group": { 
         "GroupArn": "arn:aws:resource-groups:us-west-2:123456789012:group/tbq-
WebServer", 
         "Name": "tbq-WebServer", 
         "Description": "A tag-based query resource group of WebServers." 
     }
}
```
• Einzelheiten zur API finden Sie [GetGroupi](https://awscli.amazonaws.com/v2/documentation/api/latest/reference/resource-groups/get-group.html)n der AWS CLI Befehlsreferenz.

#### **get-tags**

Das folgende Codebeispiel zeigt die Verwendungget-tags.

### AWS CLI

Um die einer Ressourcengruppe angehängten Tags abzurufen

Im folgenden get-tags Beispiel werden die Tag-Schlüssel- und Wertepaare angezeigt, die der angegebenen Ressourcengruppe (der Gruppe selbst, nicht ihren Mitgliedern) zugeordnet sind.

```
aws resource-groups get-tags \ 
     --arn arn:aws:resource-groups:us-west-2:123456789012:group/tbq-WebServer
```
#### Ausgabe:

```
{ 
     "Arn": "arn:aws:resource-groups:us-west-2:123456789012:group/tbq-WebServer", 
     "Tags": { 
         "QueryType": "tags", 
         "QueryResources": "ec2-instances" 
     }
}
```
• Einzelheiten zur API finden Sie [GetTagsu](https://awscli.amazonaws.com/v2/documentation/api/latest/reference/resource-groups/get-tags.html)nter AWS CLI Befehlsreferenz.

#### **list-group-resources**

Das folgende Codebeispiel zeigt die Verwendunglist-group-resources.

# AWS CLI

Um alle Ressourcen in einer Ressourcengruppe aufzulisten

Beispiel 1: Das folgende list-resource-groups Beispiel listet alle Ressourcen auf, die Teil der angegebenen Ressourcengruppe sind.

```
aws resource-groups list-group-resources \ 
     --group-name tbq-WebServer
```

```
{ 
     "ResourceIdentifiers": [ 
          { 
              "ResourceArn": "arn:aws:ec2:us-west-2:123456789012:instance/
i-09f77fa38c12345ab", 
              "ResourceType": "AWS::EC2::Instance" 
         } 
     ]
}
```
Beispiel 2: Das folgende Beispiel listet alle Ressourcen in der Gruppe auf, die auch den 'Resource-Type': :EC2 AWS: :Instance' haben . :

aws resource-groups list-group-resources --group-name tbq- WebServer --filters name=Ressourcentyp, Values=: :EC2: :Instance AWS

• Einzelheiten zur API finden Sie [ListGroupResources](https://awscli.amazonaws.com/v2/documentation/api/latest/reference/resource-groups/list-group-resources.html)in AWS CLI der Befehlsreferenz.

### **list-groups**

Das folgende Codebeispiel zeigt die Verwendunglist-groups.

### AWS CLI

Um die verfügbaren Ressourcengruppen aufzulisten

Im folgenden list-groups Beispiel wird eine Liste aller Ressourcengruppen angezeigt.

```
aws resource-groups list-groups
```

```
{ 
     "GroupIdentifiers": [ 
         { 
              "GroupName": "tbq-WebServer", 
              "GroupArn": "arn:aws:resource-groups:us-west-2:123456789012:group/tbq-
WebServer3" 
          }, 
          { 
              "GroupName": "cbq-CFNStackQuery", 
              "GroupArn": "arn:aws:resource-groups:us-west-2:123456789012:group/cbq-
CFNStackQuery" 
 } 
     ], 
     "Groups": [ 
          { 
              "GroupArn": "arn:aws:resource-groups:us-west-2:123456789012:group/tbq-
WebServer", 
              "Name": "tbq-WebServer" 
          }, 
          {
```

```
 "GroupArn": "arn:aws:resource-groups:us-west-2:123456789012:group/cbq-
CFNStackQuery", 
               "Name": "cbq-CFNStackQuery" 
          } 
    \mathbf{I}}
```
• Einzelheiten zur API finden Sie [ListGroupsu](https://awscli.amazonaws.com/v2/documentation/api/latest/reference/resource-groups/list-groups.html)nter AWS CLI Befehlsreferenz.

### **list-resource-groups**

Das folgende Codebeispiel zeigt die Verwendunglist-resource-groups.

AWS CLI

Um alle Ressourcen in einer Ressourcengruppe aufzulisten

Das folgende list-resource-groups Beispiel listet alle Ressourcen auf, die Teil der angegebenen Ressourcengruppe sind.

```
aws resource-groups list-group-resources \ 
     --group-name tbq-WebServer
```
Ausgabe:

```
{ 
     "ResourceIdentifiers": [ 
          { 
               "ResourceArn": "arn:aws:ec2:us-west-2:123456789012:instance/
i-09f77fa38c12345ab", 
               "ResourceType": "AWS::EC2::Instance" 
          } 
    \mathbf{I}}
```
• Einzelheiten zur API finden Sie [ListResourceGroups](https://awscli.amazonaws.com/v2/documentation/api/latest/reference/resource-groups/list-resource-groups.html)unter AWS CLI Befehlsreferenz.

# **put-group-configuration**

Das folgende Codebeispiel zeigt die Verwendungput-group-configuration.

# AWS CLI

Um eine Dienstkonfiguration an eine Ressourcengruppe anzuhängen

Beispiel 1: Das folgende put-group-configuration Beispiel gibt an, dass die Ressourcengruppe nur Amazon EC2 EC2-Kapazitätsreservierungen für Instances der C5 M5 OR-Familien enthalten soll.

```
aws resource-groups put-group-configuration \ 
     --group MyTestGroup \ 
     --configuration file://config.json
```
Inhalt von config.json:

```
\Gamma { 
         "Type": "AWS::EC2::HostManagement", 
          "Parameters": [ 
              { 
                  "Name": "allowed-host-families", 
                  "Values": [ "c5", "m5" ] 
              }, 
\overline{a} "Name": "any-host-based-license-configuration", 
                       "Values": [ "true" ] 
 } 
         ] 
     }, 
     { 
          "Type": "AWS::ResourceGroups::Generic", 
          "Parameters": [ 
\{\hspace{.1cm} \} "Name": "allowed-resource-types", 
                  "Values": [ "AWS::EC2::Host" ] 
              }, 
              { 
                  "Name": "deletion-protection", 
                  "Values": [ "UNLESS_EMPTY" ] 
 } 
        \mathbf{I} }
]
```
Dieser Befehl erzeugt bei Erfolg keine Ausgabe.

Weitere Informationen finden Sie unter [Dienstkonfigurationen für Resource Groups](https://docs.aws.amazon.com/ARG/latest/APIReference/about-slg.html) im API-Referenzhandbuch für Ressourcengruppen.

• Einzelheiten zur API finden Sie [PutGroupConfigurationu](https://awscli.amazonaws.com/v2/documentation/api/latest/reference/resource-groups/put-group-configuration.html)nter AWS CLI Befehlsreferenz.

### **search-resources**

Das folgende Codebeispiel zeigt die Verwendungsearch-resources.

# AWS CLI

Um Ressourcen zu finden, die einer Abfrage entsprechen

Im folgenden search-resources Beispiel wird eine Liste aller AWS Ressourcen abgerufen, die der angegebenen Abfrage entsprechen.

```
aws resource-groups search-resources \ 
     --resource-query file://query.json
```
Inhalt von query.json:

```
{ 
     "Type": "TAG_FILTERS_1_0", 
    "Query": "{\"ResourceTypeFilters\":[\"AWS::EC2::Instance\"],\"TagFilters\":
[{\"Key\":\"Patch Group\", \"Values\":[\"Dev\"]}]}"
}
```
Ausgabe:

```
{ 
     "ResourceIdentifiers": [ 
         { 
              "ResourceArn": "arn:aws:ec2:us-west-2:123456789012:instance/
i-01a23bc45d67890ef", 
              "ResourceType": "AWS::EC2::Instance" 
          } 
     ]
}
```
• Einzelheiten zur API finden Sie unter [SearchResources AWS CLIB](https://awscli.amazonaws.com/v2/documentation/api/latest/reference/resource-groups/search-resources.html)efehlsreferenz.

### **tag**

Das folgende Codebeispiel zeigt die Verwendungtag.

### AWS CLI

Um ein Tag an eine Ressourcengruppe anzuhängen

Im folgenden tag Beispiel werden die angegebenen Tag-Schlüssel- und Wertepaare an die angegebene Ressourcengruppe angehängt (die Gruppe selbst, nicht ihre Mitglieder).

```
aws resource-groups tag \ 
     --tags QueryType=tags,QueryResources=ec2-instances \ 
     --arn arn:aws:resource-groups:us-west-2:128716708097:group/tbq-WebServer
```
Ausgabe:

```
{ 
     "Arn": "arn:aws:resource-groups:us-west-2:128716708097:group/tbq-WebServer", 
     "Tags": { 
          "QueryType": "tags", 
          "QueryResources": "ec2-instances" 
     }
}
```
Weitere Informationen finden Sie unter [Tags verwalten](https://docs.aws.amazon.com/ARG/latest/userguide/tagging-resources.html) im AWS Resource Groups User Guide.

• Einzelheiten zur API finden Sie unter [Tag](https://awscli.amazonaws.com/v2/documentation/api/latest/reference/resource-groups/tag.html) in der AWS CLI Befehlsreferenz.

#### **untag**

Das folgende Codebeispiel zeigt die Verwendunguntag.

# AWS CLI

Um Tags aus einer Ressourcengruppe zu entfernen

Im folgenden untags Beispiel werden alle Tags mit dem angegebenen Schlüssel aus der Ressourcengruppe selbst entfernt, nicht aus ihren Mitgliedern.

```
aws resource-groups untag \ 
     --arn arn:aws:resource-groups:us-west-2:123456789012:group/tbq-WebServer \
```
--keys QueryType

Ausgabe:

```
{ 
     "Arn": "arn:aws:resource-groups:us-west-2:123456789012:group/tbq-WebServer", 
     "Keys": [ 
          "QueryType" 
    \mathbf{I}}
```
Weitere Informationen finden Sie unter [Tags verwalten](https://docs.aws.amazon.com/ARG/latest/userguide/tagging-resources.html) im AWS Resource Groups User Guide.

• Einzelheiten zur API finden Sie unter [Untag](https://awscli.amazonaws.com/v2/documentation/api/latest/reference/resource-groups/untag.html) in der AWS CLI Befehlsreferenz.

#### **update-group-query**

Das folgende Codebeispiel zeigt die Verwendungupdate-group-query.

AWS CLI

Beispiel 1: Um die Abfrage für eine tagbasierte Ressourcengruppe zu aktualisieren

Im folgenden update-group-query Beispiel wird die Abfrage aktualisiert, die der angegebenen tagbasierten Ressourcengruppe zugeordnet ist.

```
aws resource-groups update-group-query \ 
     --group-name tbq-WebServer \ 
     --resource-query '{"Type":"TAG_FILTERS_1_0", "Query":"{\"ResourceTypeFilters\":
[\"AWS::EC2::Instance\"],\"TagFilters\":[{\"Key\":\"Name\", \"Values\":[\"WebServers
\"]}]}"}'
```

```
{ 
     "Group": { 
          "GroupArn": "arn:aws:resource-groups:us-east-2:123456789012:group/tbq-
WebServer", 
          "Name": "tbq-WebServer" 
     }, 
     "ResourceQuery": {
```

```
 "Type": "TAG_FILTERS_1_0", 
         "Query": "{\"ResourceTypeFilters\":[\"AWS::EC2::Instance\"],\"TagFilters\":
[{\"Key\":\"Name\", \"Values\":[\"WebServers\"]}]}" 
    ι,
}
```
Weitere Informationen finden Sie unter [Gruppen aktualisieren](https://docs.aws.amazon.com/ARG/latest/userguide/updating-resource-groups.html) im AWS Resource Groups User Guide.

Beispiel 2: So aktualisieren Sie die Abfrage für eine CloudFormation stapelbasierte Ressourcengruppe

Im folgenden update-group-query Beispiel wird die Abfrage aktualisiert, die an die angegebene AWS CloudFormation stapelbasierte Ressourcengruppe angehängt ist.

```
aws resource-groups update-group-query \ 
     --group-name cbq-CFNstackgroup \ 
     --resource-query '{"Type": "CLOUDFORMATION_STACK_1_0", "Query": 
  "{\"ResourceTypeFilters\":[\"AWS::AllSupported\"],\"StackIdentifier\":
\"arn:aws:cloudformation:us-west-2:123456789012:stack/MyCFNStack/1415z9z0-
z39z-11z8-97z5-500z212zz6fz\"}"}'
```
Ausgabe:

```
{ 
     "Group": { 
         "GroupArn": "arn:aws:resource-groups:us-west-2:123456789012:group/cbq-
CFNstackgroup", 
         "Name": "cbq-CFNstackgroup" 
     }, 
     "ResourceQuery": { 
         "Type": "CLOUDFORMATION_STACK_1_0", 
         "Query": "{\"ResourceTypeFilters\":[\"AWS::AllSupported\"],\"StackIdentifier
\":\"arn:aws:cloudformation:us-west-2:123456789012:stack/MyCFNStack/1415z9z0-
z39z-11z8-97z5-500z212zz6fz\"}" 
     }
}
```
Weitere Informationen finden Sie unter [Gruppen aktualisieren](https://docs.aws.amazon.com/ARG/latest/userguide/updating-resource-groups.html) im AWS Resource Groups User Guide.

• Einzelheiten zur API finden Sie [UpdateGroupQueryi](https://awscli.amazonaws.com/v2/documentation/api/latest/reference/resource-groups/update-group-query.html)n der AWS CLI Befehlsreferenz.

# **update-group**

Das folgende Codebeispiel zeigt die Verwendungupdate-group.

# AWS CLI

Um die Beschreibung für eine Ressourcengruppe zu aktualisieren

Im folgenden update-group Beispiel wird die Beschreibung für die angegebene Ressourcengruppe aktualisiert.

```
aws resource-groups update-group \ 
     --group-name tbq-WebServer \ 
     --description "Resource group for all web server resources."
```
Ausgabe:

```
{ 
     "Group": { 
          "GroupArn": "arn:aws:resource-groups:us-west-2:123456789012:group/tbq-
WebServer", 
          "Name": "tbq-WebServer" 
          "Description": "Resource group for all web server resources." 
     }
}
```
Weitere Informationen finden Sie unter [Gruppen aktualisieren](https://docs.aws.amazon.com/ARG/latest/userguide/updating-resource-groups.html) im AWS Resource Groups User Guide.

• Einzelheiten zur API finden Sie [UpdateGroupi](https://awscli.amazonaws.com/v2/documentation/api/latest/reference/resource-groups/update-group.html)n der AWS CLI Befehlsreferenz.

# API-Beispiele für das Tagging von Resource Groups mithilfe von AWS CLI

Die folgenden Codebeispiele zeigen Ihnen, wie Sie mithilfe der AWS Command Line Interface with Resource Groups Tagging API Aktionen ausführen und allgemeine Szenarien implementieren.

Aktionen sind Codeauszüge aus größeren Programmen und müssen im Kontext ausgeführt werden. Während Aktionen Ihnen zeigen, wie Sie einzelne Servicefunktionen aufrufen, können Sie Aktionen im Kontext der zugehörigen Szenarien und serviceübergreifenden Beispiele sehen.

Szenarien sind Codebeispiele, die Ihnen zeigen, wie Sie eine bestimmte Aufgabe ausführen können, indem Sie mehrere Funktionen innerhalb desselben Services aufrufen.

Jedes Beispiel enthält einen Link zu GitHub, über den Sie Anweisungen zum Einrichten und Ausführen des Codes im Kontext finden.

Themen

• [Aktionen](#page-388-0)

Aktionen

### **get-resources**

Das folgende Codebeispiel zeigt die Verwendungget-resources.

### AWS CLI

Um eine Liste der markierten Ressourcen abzurufen

Im folgenden get-resources Beispiel wird eine Liste der Ressourcen im Konto angezeigt, die mit dem angegebenen Schlüsselnamen und Wert gekennzeichnet sind.

```
aws resourcegroupstaggingapi get-resources \ 
    --tag-filters Key=Environment, Values=Production \
     --tags-per-page 100
```
Ausgabe:

```
{ 
     "ResourceTagMappingList": [ 
        { 
            "ResourceARN": " arn:aws:inspector:us-west-2:123456789012:target/0-
nvgVhaxX/template/0-7sbz2Kz0", 
            "Tags": [ 
\overline{a} "Key": "Environment", 
                    "Value": "Production" 
 } 
 ] 
        } 
    ]
}
```
Weitere Informationen finden Sie [GetResourcesi](https://docs.aws.amazon.com/resourcegroupstagging/latest/APIReference/API_GetResources.html)n der Resource Groups Tagging API-Referenz.

• Einzelheiten zur API finden Sie unter [GetResources AWS CLIB](https://awscli.amazonaws.com/v2/documentation/api/latest/reference/resourcegroupstaggingapi/get-resources.html)efehlsreferenz.

# **get-tag-keys**

Das folgende Codebeispiel zeigt die Verwendungget-tag-keys.

AWS CLI

Um eine Liste aller Tag-Schlüssel zu erhalten

Im folgenden get-tag-keys Beispiel wird die Liste aller Tag-Schlüsselnamen abgerufen, die von Ressourcen im Konto verwendet werden.

aws resourcegroupstaggingapi get-tag-keys

Ausgabe:

```
{ 
      "TagKeys": [ 
           "Environment", 
           "CostCenter", 
           "Department" 
      ]
}
```
Weitere Informationen finden Sie [GetTagKeysi](https://docs.aws.amazon.com/resourcegroupstagging/latest/APIReference/API_GetTagKeys.html)n der Resource Groups Tagging API-Referenz.

• Einzelheiten zur API finden Sie unter [GetTagKeys AWS CLIB](https://awscli.amazonaws.com/v2/documentation/api/latest/reference/resourcegroupstaggingapi/get-tag-keys.html)efehlsreferenz.

#### **get-tag-values**

Das folgende Codebeispiel zeigt die Verwendungget-tag-values.

AWS CLI

Um eine Liste aller Tag-Werte zu erhalten

Im folgenden get-tag-values Beispiel werden alle Werte angezeigt, die für den angegebenen Schlüssel verwendet wurden, für alle Ressourcen in der

aws resourcegroupstaggingapi get-tag-values \

AWS Command Line Interface **Benutzerhandbuch für Version 2** and the Benutzerhandbuch für Version 2

--key=Environment

Ausgabe:

```
{ 
      "TagValues": [ 
           "Alpha", 
           "Gamma", 
           "Production" 
      ]
}
```
Weitere Informationen finden Sie [GetTagValuesi](https://docs.aws.amazon.com/resourcegroupstagging/latest/APIReference/API_GetTagValues.html)n der Resource Groups Tagging API-Referenz.

• Einzelheiten zur API finden Sie unter [GetTagValues AWS CLIB](https://awscli.amazonaws.com/v2/documentation/api/latest/reference/resourcegroupstaggingapi/get-tag-values.html)efehlsreferenz.

### **tag-resources**

Das folgende Codebeispiel zeigt die Verwendungtag-resources.

AWS CLI

Um ein Tag an eine Ressource anzuhängen

Im folgenden tag-resources Beispiel wird die angegebene Ressource mit einem Schlüsselnamen und einem Schlüsselwert versehen.

```
aws resourcegroupstaggingapi tag-resources \ 
    --resource-arn-list arn:aws:s3:::MyProductionBucket \
     --tags Environment=Production,CostCenter=1234
```
Ausgabe:

```
{ 
     "FailedResourcesMap": {}
}
```
Weitere Informationen finden Sie [TagResourcesi](https://docs.aws.amazon.com/resourcegroupstagging/latest/APIReference/API_TagResources.html)n der Resource Groups Tagging API-Referenz.

• Einzelheiten zur API finden Sie unter [TagResources AWS CLI](https://awscli.amazonaws.com/v2/documentation/api/latest/reference/resourcegroupstaggingapi/tag-resources.html)Befehlsreferenz.

#### **untag-resources**

Das folgende Codebeispiel zeigt die Verwendunguntag-resources.

#### AWS CLI

Um ein Tag aus einer Ressource zu entfernen

Im folgenden untag-resources Beispiel werden die angegebenen Tag-Schlüssel und alle zugehörigen Werte aus der angegebenen Ressource entfernt.

```
aws resourcegroupstaggingapi untag-resources \ 
     --resource-arn-list arn:aws:s3:::awsexamplebucket \ 
     --tag-keys Environment CostCenter
```
Ausgabe:

```
{ 
     "FailedResourcesMap": {}
}
```
Weitere Informationen finden Sie [UntagResources](https://docs.aws.amazon.com/resourcegroupstagging/latest/APIReference/API_UntagResources.html)in der Resource Groups Tagging API-Referenz.

• Einzelheiten zur API finden Sie unter [UntagResources AWS CLIB](https://awscli.amazonaws.com/v2/documentation/api/latest/reference/resourcegroupstaggingapi/untag-resources.html)efehlsreferenz.

# AWS RoboMaker Beispiele mit AWS CLI

Die folgenden Codebeispiele zeigen Ihnen, wie Sie mithilfe von AWS Command Line Interface with Aktionen ausführen und allgemeine Szenarien implementieren AWS RoboMaker.

Aktionen sind Codeauszüge aus größeren Programmen und müssen im Kontext ausgeführt werden. Während Aktionen Ihnen zeigen, wie Sie einzelne Servicefunktionen aufrufen, können Sie Aktionen im Kontext der zugehörigen Szenarien und serviceübergreifenden Beispiele sehen.

Szenarien sind Codebeispiele, die Ihnen zeigen, wie Sie eine bestimmte Aufgabe ausführen können, indem Sie mehrere Funktionen innerhalb desselben Services aufrufen.

Jedes Beispiel enthält einen Link zu GitHub, wo Sie Anweisungen zum Einrichten und Ausführen des Codes im Kontext finden.

#### Themen

• [Aktionen](#page-388-0)

### Aktionen

# **batch-describe-simulation-job**

Das folgende Codebeispiel zeigt die Verwendungbatch-describe-simulation-job.

# AWS CLI

Um Simulationsjobs stapelweise zu beschreiben

Im folgenden batch-describe-simulation-job Beispiel werden Details für die drei angegebenen Simulationsaufträge abgerufen.

# Befehl:

```
aws robomaker batch-describe-simulation-job \
--job arn:aws:robomaker:us-west-2:111111111111:simulation-job/sim-66bbb3gpxm8x 
  arn:aws:robomaker:us-west-2:111111111111:simulation-job/sim-p0cpdrrwng2n 
  arn:aws:robomaker:us-west-2:111111111111:simulation-job/sim-g8h6tglmblgw
```

```
{ 
     "jobs": [ 
         { 
              "arn": "arn:aws:robomaker:us-west-2:111111111111:simulation-job/
sim-66bbb3gpxm8x", 
             "status": "Completed", 
              "lastUpdatedAt": 1548959178.0, 
             "failureBehavior": "Continue", 
             "clientRequestToken": "6020408e-b05c-4310-9f13-4ed71c5221ed", 
              "outputLocation": { 
                  "s3Bucket": "awsrobomakerobjecttracker-111111111-
bundlesbucket-2lk584kiq1oa", 
                  "s3Prefix": "output" 
             }, 
             "maxJobDurationInSeconds": 3600, 
             "simulationTimeMillis": 0, 
              "iamRole": "arn:aws:iam::111111111111:role/
AWSRoboMakerObjectTracker-154895-SimulationJobRole-14D5ASA7PQE3A", 
              "simulationApplications": [ 
\overline{a}
```

```
 "application": "arn:aws:robomaker:us-
west-2:111111111111:simulation-application/
AWSRoboMakerObjectTracker-1548959046124_NPvyfcatq/1548959170096", 
                      "applicationVersion": "$LATEST", 
                      "launchConfig": { 
                          "packageName": "object_tracker_simulation", 
                          "launchFile": "local_training.launch", 
                          "environmentVariables": { 
                              "MARKOV_PRESET_FILE": "object_tracker.py", 
                              "MODEL_S3_BUCKET": "awsrobomakerobjecttracker-111111111-
bundlesbucket-2lk584kiq1oa", 
                              "MODEL_S3_PREFIX": "model-store", 
                              "ROS_AWS_REGION": "us-west-2" 
 } 
1999 1999 1999 1999 1999
 } 
             ], 
             "tags": {}, 
             "vpcConfig": { 
                 "subnets": [ 
                      "subnet-716dd52a", 
                      "subnet-43c22325", 
                      "subnet-3f526976" 
                 ], 
                 "securityGroups": [ 
                      "sg-3fb40545" 
                 ], 
                 "vpcId": "vpc-99895eff", 
                 "assignPublicIp": true 
 } 
         }, 
         { 
             "arn": "arn:aws:robomaker:us-west-2:111111111111:simulation-job/sim-
p0cpdrrwng2n", 
             "status": "Completed", 
             "lastUpdatedAt": 1548168817.0, 
             "failureBehavior": "Continue", 
             "clientRequestToken": "e4a23e75-f9a7-411d-835f-21881c82c58b", 
             "outputLocation": { 
                 "s3Bucket": "awsrobomakercloudwatch-111111111111-
bundlesbucket-14e5s9jvwtmv7", 
                 "s3Prefix": "output" 
             }, 
             "maxJobDurationInSeconds": 3600,
```

```
 "simulationTimeMillis": 0, 
             "iamRole": "arn:aws:iam::111111111111:role/
AWSRoboMakerCloudWatch-154766341-SimulationJobRole-G0OBWTQ8YBG6", 
             "robotApplications": [ 
\overline{a} "application": "arn:aws:robomaker:us-west-2:111111111111:robot-
application/AWSRoboMakerCloudWatch-1547663411642_NZbpqEJ3T/1547663517377", 
                     "applicationVersion": "$LATEST", 
                     "launchConfig": { 
                         "packageName": "cloudwatch_robot", 
                         "launchFile": "await_commands.launch", 
                         "environmentVariables": { 
                             "LAUNCH_ID": "1548168752173", 
                             "ROS_AWS_REGION": "us-west-2" 
 } 
1999 1999 1999 1999 1999
 } 
             ], 
             "simulationApplications": [ 
\overline{a} "application": "arn:aws:robomaker:us-
west-2:111111111111:simulation-application/
AWSRoboMakerCloudWatch-1547663411642_0LIt6D1h6/1547663521470", 
                     "applicationVersion": "$LATEST", 
                     "launchConfig": { 
                         "packageName": "cloudwatch_simulation", 
                         "launchFile": "bookstore_turtlebot_navigation.launch", 
                         "environmentVariables": { 
                             "LAUNCH_ID": "1548168752173", 
                             "ROS_AWS_REGION": "us-west-2", 
                             "TURTLEBOT3_MODEL": "waffle_pi" 
 } 
1999 1999 1999 1999 1999
 } 
             ], 
             "tags": {}, 
             "vpcConfig": { 
                 "subnets": [ 
                     "subnet-716dd52a", 
                     "subnet-43c22325", 
                     "subnet-3f526976" 
                 ], 
                 "securityGroups": [ 
                     "sg-3fb40545"
```

```
 ], 
                 "vpcId": "vpc-99895eff", 
                 "assignPublicIp": true 
 } 
         }, 
         { 
             "arn": "arn:aws:robomaker:us-west-2:111111111111:simulation-job/sim-
g8h6tglmblgw", 
             "status": "Canceled", 
             "lastUpdatedAt": 1546543442.0, 
             "failureBehavior": "Fail", 
             "clientRequestToken": "d796bbb4-2a2c-1abc-f2a9-0d9e547d853f", 
             "outputLocation": { 
                 "s3Bucket": "sample-bucket", 
                 "s3Prefix": "SimulationLog_115490482698" 
             }, 
             "maxJobDurationInSeconds": 28800, 
             "simulationTimeMillis": 0, 
             "iamRole": "arn:aws:iam::111111111111:role/RoboMakerSampleTheFirst", 
             "robotApplications": [ 
\overline{a} "application": "arn:aws:robomaker:us-west-2:111111111111:robot-
application/RoboMakerHelloWorldRobot/1546541208251", 
                     "applicationVersion": "$LATEST", 
                     "launchConfig": { 
                          "packageName": "hello_world_robot", 
                          "launchFile": "rotate.launch" 
1999 1999 1999 1999 1999
 } 
             ], 
             "simulationApplications": [ 
\overline{a} "application": "arn:aws:robomaker:us-
west-2:111111111111:simulation-application/
RoboMakerHelloWorldSimulation/1546541198985", 
                     "applicationVersion": "$LATEST", 
                     "launchConfig": { 
                          "packageName": "hello_world_simulation", 
                          "launchFile": "empty_world.launch" 
1999 1999 1999 1999 1999
 } 
             ], 
             "tags": {} 
         }
```

```
 ], 
      "unprocessedJobs": []
}
```
• Einzelheiten zur API finden Sie unter [BatchDescribeSimulationJob AWS CLIB](https://awscli.amazonaws.com/v2/documentation/api/latest/reference/robomaker/batch-describe-simulation-job.html)efehlsreferenz.

# **cancel-simulation-job**

Das folgende Codebeispiel zeigt die Verwendungcancel-simulation-job.

AWS CLI

Um einen Simulationsjob abzubrechen

Im folgenden cancel-simulation-job Beispiel wird der angegebene Simulationsjob abgebrochen.

```
aws robomaker cancel-simulation-job \ 
     --job arn:aws:robomaker:us-west-2:111111111111:simulation-job/sim-66bbb3gpxm8x
```
• Einzelheiten zur API finden Sie [CancelSimulationJobi](https://awscli.amazonaws.com/v2/documentation/api/latest/reference/robomaker/cancel-simulation-job.html)n der AWS CLI Befehlsreferenz.

# **create-deployment-job**

Das folgende Codebeispiel zeigt die Verwendungcreate-deployment-job.

AWS CLI

Um einen Bereitstellungsauftrag zu erstellen

In diesem Beispiel wird ein Bereitstellungsauftrag für die Flotte erstellt MyFleet. Es enthält eine Umgebungsvariable mit dem Namen "ENVIRONMENT". Außerdem wird ein Tag mit dem Namen "Region" angehängt.

Befehl:

```
aws robomaker create-deployment-job --deployment-config 
  concurrentDeploymentPercentage=20,failureThresholdPercentage=25 
  --fleet arn:aws:robomaker:us-west-2:111111111111:deployment-fleet/
Trek/1539894765711 --tags Region=West --deployment-application-configs
```

```
 application=arn:aws:robomaker:us-west-2:111111111111:robot-application/
RoboMakerVoiceInteractionRobot/1546537110575,applicationVersion=1,launchConfig={environment\
```
#### Ausgabe:

```
{ 
   "arn": "arn:aws:robomaker:us-west-2:111111111111:deployment-job/sim-0974h36s4v0t", 
   "fleet": "arn:aws:robomaker:us-west-2:111111111111:deployment-fleet/
MyFleet/1539894765711", 
   "status": "Pending", 
   "deploymentApplicationConfigs": [ 
       { 
            "application": "arn:aws:robomaker:us-west-2:111111111111:robot-
application/RoboMakerVoiceInteractionRobot/1546537110575", 
           "applicationVersion": "1", 
           "launchConfig": { 
                "packageName": "voice_interaction_robot", 
                "launchFile": "await_commands.launch", 
                "environmentVariables": { 
                    "ENVIRONMENT": "Beta" 
 } 
           } 
       } 
   ], 
   "createdAt": 1550770236.0, 
   "deploymentConfig": { 
       "concurrentDeploymentPercentage": 20, 
       "failureThresholdPercentage": 25 
   }, 
   "tags": { 
       "Region": "West" 
   }
}
```
• Einzelheiten zur API finden Sie [CreateDeploymentJob](https://awscli.amazonaws.com/v2/documentation/api/latest/reference/robomaker/create-deployment-job.html)in der AWS CLI Befehlsreferenz.

# **create-fleet**

Das folgende Codebeispiel zeigt die Verwendungcreate-fleet.

#### AWS CLI

Um eine Flotte zu erstellen

In diesem Beispiel wird eine Flotte erstellt. Es fügt ein Tag mit dem Namen Region hinzu.

#### Befehl:

aws robomaker create-fleet --name MyFleet --tags Region=East

Ausgabe:

```
{ 
   "arn": "arn:aws:robomaker:us-west-2:111111111111:deployment-fleet/
MyOtherFleet/1550771394395", 
   "name": "MyFleet", 
   "createdAt": 1550771394.0, 
   "tags": { 
       "Region": "East" 
   }
}
```
• Einzelheiten zur API finden Sie [CreateFleeti](https://awscli.amazonaws.com/v2/documentation/api/latest/reference/robomaker/create-fleet.html)n der AWS CLI Befehlsreferenz.

#### **create-robot-application-version**

Das folgende Codebeispiel zeigt die Verwendungcreate-robot-application-version.

### AWS CLI

Um eine Roboter-Anwendungsversion zu erstellen

In diesem Beispiel wird eine Robot-Anwendungsversion erstellt.

Befehl:

```
aws robomaker create-robot-application-version --application arn:aws:robomaker:us-
west-2:111111111111:robot-application/MyRobotApplication/1551201873931
```

```
{ 
   "arn": "arn:aws:robomaker:us-west-2:111111111111:robot-application/
MyRobotApplication/1551201873931", 
   "name": "MyRobotApplication", 
   "version": "1",
```

```
 "sources": [ 
       { 
            "s3Bucket": "my-bucket", 
            "s3Key": "my-robot-application.tar.gz", 
            "etag": "f8cf5526f1c6e7b3a72c3ed3f79c5493-70", 
            "architecture": "ARMHF" 
       } 
   ], 
   "robotSoftwareSuite": { 
       "name": "ROS", 
       "version": "Kinetic" 
   }, 
   "lastUpdatedAt": 1551201873.0, 
   "revisionId": "9986bb8d-a695-4ab4-8810-9f4a74d1aa00" 
   "tags": {}
}
```
• Einzelheiten zur API finden Sie [CreateRobotApplicationVersion](https://awscli.amazonaws.com/v2/documentation/api/latest/reference/robomaker/create-robot-application-version.html)in der AWS CLI Befehlsreferenz.

# **create-robot-application**

Das folgende Codebeispiel zeigt die Verwendungcreate-robot-application.

# AWS CLI

Um eine Roboteranwendung zu erstellen

In diesem Beispiel wird eine Roboteranwendung erstellt.

Befehl:

```
aws robomaker create-robot-application --name MyRobotApplication --sources 
  s3Bucket=my-bucket,s3Key=my-robot-application.tar.gz,architecture=X86_64 --robot-
software-suite name=ROS,version=Kinetic
```

```
{ 
   "arn": "arn:aws:robomaker:us-west-2:111111111111:robot-application/
MyRobotApplication/1551201873931", 
   "name": "MyRobotApplication", 
   "version": "$LATEST",
```

```
 "sources": [ 
        { 
            "s3Bucket": "my-bucket", 
            "s3Key": "my-robot-application.tar.gz", 
            "architecture": "ARMHF" 
        } 
   ], 
   "robotSoftwareSuite": { 
        "name": "ROS", 
        "version": "Kinetic" 
   }, 
   "lastUpdatedAt": 1551201873.0, 
   "revisionId": "1f3cb539-9239-4841-a656-d3efcffa07e1", 
   "tags": {}
}
```
• Einzelheiten zur API finden Sie [CreateRobotApplicationi](https://awscli.amazonaws.com/v2/documentation/api/latest/reference/robomaker/create-robot-application.html)n der AWS CLI Befehlsreferenz.

# **create-robot**

Das folgende Codebeispiel zeigt die Verwendungcreate-robot.

AWS CLI

Um einen Roboter zu erstellen

In diesem Beispiel wird ein Roboter erstellt. Es verwendet die ARMHF-Architektur. Außerdem wird ein Tag mit dem Namen Region angehängt.

Befehl:

```
aws robomaker create-robot --name MyRobot --architecture ARMHF --greengrass-group-id 
  0f728a3c-7dbf-4a3e-976d-d16a8360caba --tags Region=East
```

```
\{ "arn": "arn:aws:robomaker:us-west-2:111111111111:robot/MyRobot/1550772324398", 
   "name": "MyRobot", 
   "createdAt": 1550772325.0, 
   "greengrassGroupId": "0f728a3c-7dbf-4a3e-976d-d16a8360caba", 
   "architecture": "ARMHF",
```

```
 "tags": { 
        "Region": "East" 
   }
}
```
• Einzelheiten zur API finden Sie [CreateRoboti](https://awscli.amazonaws.com/v2/documentation/api/latest/reference/robomaker/create-robot.html)n der AWS CLI Befehlsreferenz.

# **create-simulation-application-version**

Das folgende Codebeispiel zeigt die Verwendungcreate-simulation-application-version.

# AWS CLI

Um eine Version einer Simulationsanwendung zu erstellen

In diesem Beispiel wird eine Roboteranwendungsversion erstellt.

Befehl:

```
aws robomaker create-simulation-application-version --application 
  arn:aws:robomaker:us-west-2:111111111111:robot-application/
MySimulationApplication/1551203427605
```

```
\{ "arn": "arn:aws:robomaker:us-west-2:111111111111:simulation-application/
MyRobotApplication/1551203427605", 
   "name": "MyRobotApplication", 
   "version": "1", 
   "sources": [ 
       { 
            "s3Bucket": "my-bucket", 
            "s3Key": "my-simulation-application.tar.gz", 
            "etag": "00d8a94ff113856688c4fce618ae0f45-94", 
            "architecture": "X86_64" 
       } 
   ], 
   "simulationSoftwareSuite": { 
       "name": "Gazebo", 
       "version": "7" 
   },
```

```
 "robotSoftwareSuite": { 
        "name": "ROS", 
        "version": "Kinetic" 
   }, 
   "renderingEngine": { 
        "name": "OGRE", 
        "version": "1.x" 
   }, 
  "lastUpdatedAt": 1551203853.0, 
   "revisionId": "ee753e53-519c-4d37-895d-65e79bcd1914", 
   "tags": {}
}
```
• Einzelheiten zur API finden Sie [CreateSimulationApplicationVersion](https://awscli.amazonaws.com/v2/documentation/api/latest/reference/robomaker/create-simulation-application-version.html)in der AWS CLI Befehlsreferenz.

# **create-simulation-application**

Das folgende Codebeispiel zeigt die Verwendungcreate-simulation-application.

AWS CLI

Um eine Simulationsanwendung zu erstellen

In diesem Beispiel wird eine Simulationsanwendung erstellt.

Befehl:

```
aws robomaker create-simulation-application --name MyRobotApplication --sources 
  s3Bucket=my-bucket,s3Key=my-simulation-application.tar.gz,architecture=ARMHF 
  --robot-software-suite name=ROS,version=Kinetic --simulation-software-suite 
  name=Gazebo,version=7 --rendering-engine name=OGRE,version=1.x
```

```
{ 
   "arn": "arn:aws:robomaker:us-west-2:111111111111:simulation-application/
MyRobotApplication/1551203301792", 
   "name": "MyRobotApplication", 
   "version": "$LATEST", 
   "sources": [ 
       {
```

```
 "s3Bucket": "my-bucket", 
            "s3Key": "my-simulation-application.tar.gz", 
            "architecture": "X86_64" 
        } 
   ], 
   "simulationSoftwareSuite": { 
        "name": "Gazebo", 
        "version": "7" 
   }, 
   "robotSoftwareSuite": { 
        "name": "ROS", 
        "version": "Kinetic" 
   }, 
   "renderingEngine": { 
        "name": "OGRE", 
        "version": "1.x" 
   }, 
   "lastUpdatedAt": 1551203301.0, 
   "revisionId": "ee753e53-519c-4d37-895d-65e79bcd1914", 
   "tags": {}
}
```
• Einzelheiten zur API finden Sie [CreateSimulationApplicationi](https://awscli.amazonaws.com/v2/documentation/api/latest/reference/robomaker/create-simulation-application.html)n der AWS CLI Befehlsreferenz.

# **create-simulation-job**

Das folgende Codebeispiel zeigt die Verwendungcreate-simulation-job.

# AWS CLI

Um einen Simulationsjob zu erstellen

In diesem Beispiel wird ein Simulationsjob erstellt. Es verwendet eine Roboteranwendung und eine Simulationsanwendung.

Befehl:

```
aws robomaker create-simulation-job --max-job-duration-
in-seconds 3600 --iam-role arn:aws:iam::111111111111:role/
AWSRoboMakerCloudWatch-154766341-SimulationJobRole-G0OBWTQ8YBG6 --robot-
applications application=arn:aws:robomaker:us-west-2:111111111111:robot-application/
MyRobotApplication/1551203485821,launchConfig={packageName=hello_world_robot,launchFile=rota
  --simulation-applications application=arn:aws:robomaker:us-
```

```
west-2:111111111111:simulation-application/
MySimulationApplication/1551203427605,launchConfig={packageName=hello_world_simulation,launc
  --tags Region=North
```
#### Ausgabe:

```
{ 
   "arn": "arn:aws:robomaker:us-west-2:111111111111:simulation-job/sim-w7m68wpr05h8", 
   "status": "Pending", 
   "lastUpdatedAt": 1551213837.0, 
   "failureBehavior": "Fail", 
   "clientRequestToken": "b283ccce-e468-43ee-8642-be76a9d69f15", 
   "maxJobDurationInSeconds": 3600, 
   "simulationTimeMillis": 0, 
   "iamRole": "arn:aws:iam::111111111111:role/MySimulationRole", 
   "robotApplications": [ 
      \{ "application": "arn:aws:robomaker:us-west-2:111111111111:robot-
application/MyRobotApplication/1551203485821", 
            "applicationVersion": "$LATEST", 
            "launchConfig": { 
                "packageName": "hello_world_robot", 
                "launchFile": "rotate.launch" 
           } 
       } 
   ], 
   "simulationApplications": [ 
       { 
            "application": "arn:aws:robomaker:us-west-2:111111111111:simulation-
application/MySimulationApplication/1551203427605", 
            "applicationVersion": "$LATEST", 
            "launchConfig": { 
                "packageName": "hello_world_simulation", 
                "launchFile": "empty_world.launch" 
           } 
       } 
   ], 
   "tags": { 
       "Region": "North" 
   }
}
```
• Einzelheiten zur API finden Sie [CreateSimulationJob](https://awscli.amazonaws.com/v2/documentation/api/latest/reference/robomaker/create-simulation-job.html)in der AWS CLI Befehlsreferenz.

# **delete-fleet**

Das folgende Codebeispiel zeigt die Verwendungdelete-fleet.

AWS CLI

Um eine Flotte zu löschen

In diesem Beispiel wird eine Flotte gelöscht.

Befehl:

```
aws robomaker delete-fleet --fleet arn:aws:robomaker:us-
west-2:111111111111:deployment-fleet/MyFleet/1550771394395
```
• Einzelheiten zur API finden Sie [DeleteFleet](https://awscli.amazonaws.com/v2/documentation/api/latest/reference/robomaker/delete-fleet.html)in der AWS CLI Befehlsreferenz.

### **delete-robot-application**

Das folgende Codebeispiel zeigt die Verwendungdelete-robot-application.

AWS CLI

Um eine Roboteranwendung zu löschen

In diesem Beispiel wird eine Roboteranwendung gelöscht.

Befehl:

aws robomaker delete-robot-application --application arn:aws:robomaker:uswest-2:111111111111:robot-application/MyRobotApplication/1551203485821

• Einzelheiten zur API finden Sie [DeleteRobotApplication](https://awscli.amazonaws.com/v2/documentation/api/latest/reference/robomaker/delete-robot-application.html)in der AWS CLI Befehlsreferenz.

## **delete-robot**

Das folgende Codebeispiel zeigt die Verwendungdelete-robot.

AWS CLI

Um einen Roboter zu löschen

```
Aktionen und Szenarien 5535
```
In diesem Beispiel wird ein Roboter gelöscht.

Befehl:

```
aws robomaker delete-robot --robot arn:aws:robomaker:us-west-2:111111111111:robot/
MyRobot/1540829698778
```
• Einzelheiten zur API finden Sie [DeleteRoboti](https://awscli.amazonaws.com/v2/documentation/api/latest/reference/robomaker/delete-robot.html)n der AWS CLI Befehlsreferenz.

#### **delete-simulation-application**

Das folgende Codebeispiel zeigt die Verwendungdelete-simulation-application.

#### AWS CLI

Um eine Simulationsanwendung zu löschen

In diesem Beispiel wird eine Simulationsanwendung gelöscht.

Befehl:

```
aws robomaker delete-simulation-application --application arn:aws:robomaker:us-
west-2:111111111111:simulation-application/MySimulationApplication/1551203427605
```
• Einzelheiten zur API finden Sie [DeleteSimulationApplication](https://awscli.amazonaws.com/v2/documentation/api/latest/reference/robomaker/delete-simulation-application.html)in der AWS CLI Befehlsreferenz.

#### **deregister-robot**

Das folgende Codebeispiel zeigt die Verwendungderegister-robot.

#### AWS CLI

Um einen Roboter von einer Flotte abzumelden

In diesem Beispiel wird ein Roboter von einer Flotte abgemeldet.

Befehl:

```
aws robomaker deregister-robot --fleet arn:aws:robomaker:us-
west-2:111111111111:deployment-fleet/MyFleet/1550771358907 --robot 
  arn:aws:robomaker:us-west-2:111111111111:robot/MyRobot/1550772324398
```
#### Ausgabe:

```
\{ "fleet": "arn:aws:robomaker:us-west-2:111111111111:deployment-fleet/
MyFleet/1550771358907", 
   "robot": "arn:aws:robomaker:us-west-2:111111111111:robot/MyRobot/1550772324398"
}
```
• Einzelheiten zur API finden Sie [DeregisterRobot](https://awscli.amazonaws.com/v2/documentation/api/latest/reference/robomaker/deregister-robot.html)in der AWS CLI Befehlsreferenz.

### **describe-deployment-job**

Das folgende Codebeispiel zeigt die Verwendungdescribe-deployment-job.

#### AWS CLI

Um einen Bereitstellungsjob zu beschreiben

Im folgenden describe-deployment-job Beispiel werden die Details zum angegebenen Bereitstellungsauftrag abgerufen.

```
aws robomaker describe-deployment-job \ 
     --job arn:aws:robomaker:us-west-2:111111111111:deployment-job/deployment-
xl8qssl6pbcn
```

```
{ 
     "arn": "arn:aws:robomaker:us-west-2:111111111111:deployment-job/deployment-
xl8qssl6pbcn", 
     "fleet": "arn:aws:robomaker:us-west-2:111111111111:deployment-fleet/
Trek/1539894765711", 
     "status": "InProgress", 
     "deploymentConfig": { 
         "concurrentDeploymentPercentage": 20, 
         "failureThresholdPercentage": 25 
     }, 
     "deploymentApplicationConfigs": [ 
         { 
              "application": "arn:aws:robomaker:us-west-2:111111111111:robot-
application/RoboMakerHelloWorldRobot/1546541208251",
```

```
 "applicationVersion": "1", 
              "launchConfig": { 
                  "packageName": "hello_world_robot", 
                  "launchFile": "rotate.launch" 
 } 
         } 
     ], 
     "createdAt": 1551218369.0, 
     "robotDeploymentSummary": [ 
         { 
              "arn": "arn:aws:robomaker:us-west-2:111111111111:robot/
MyRobot/1540834232469", 
              "deploymentStartTime": 1551218376.0, 
              "status": "Deploying", 
              "progressDetail": {} 
         } 
     ], 
     "tags": {}
}
```
• Einzelheiten zur API finden Sie unter [DescribeDeploymentJob AWS CLIB](https://awscli.amazonaws.com/v2/documentation/api/latest/reference/robomaker/describe-deployment-job.html)efehlsreferenz.

# **describe-fleet**

Das folgende Codebeispiel zeigt die Verwendungdescribe-fleet.

## AWS CLI

Um eine Flotte zu beschreiben

Im folgenden describe-fleet Beispiel werden die Details für die angegebene Flotte abgerufen.

```
aws robomaker describe-fleet \ 
     --fleet arn:aws:robomaker:us-west-2:111111111111:deployment-fleet/
MyFleet/1550771358907
```

```
{ 
     "name": "MyFleet", 
     "arn": "arn:aws:robomaker:us-west-2:111111111111:deployment-fleet/
MyFleet/1539894765711",
```

```
 "robots": [ 
         { 
              "arn": "arn:aws:robomaker:us-west-2:111111111111:robot/
MyRobot/1540834232469", 
              "createdAt": 1540834232.0 
         }, 
         { 
              "arn": "arn:aws:robomaker:us-west-2:111111111111:robot/
MyOtherRobot/1540829698778", 
              "createdAt": 1540829698.0 
         } 
     ], 
     "createdAt": 1539894765.0, 
     "lastDeploymentStatus": "Succeeded", 
     "lastDeploymentJob": "arn:aws:robomaker:us-west-2:111111111111:deployment-job/
deployment-xl8qssl6pbcn", 
     "lastDeploymentTime": 1551218369.0, 
     "tags": {}
}
```
• Einzelheiten zur API finden Sie unter [DescribeFleet AWS CLI](https://awscli.amazonaws.com/v2/documentation/api/latest/reference/robomaker/describe-fleet.html)Befehlsreferenz.

# **describe-robot-application**

Das folgende Codebeispiel zeigt die Verwendungdescribe-robot-application.

AWS CLI

Um eine Roboteranwendung zu beschreiben

Dieses Beispiel beschreibt eine Roboteranwendung.

Befehl:

aws robomaker describe-robot-application --application arn:aws:robomaker:uswest-2:111111111111:robot-application/MyRobotApplication/1551203485821

Ausgabe:

{

```
 "arn": "arn:aws:robomaker:us-west-2:111111111111:robot-application/
MyRobotApplication/1551203485821",
```

```
 "name": "MyRobotApplication", 
   "version": "$LATEST", 
   "sources": [ 
       { 
            "s3Bucket": "my-bucket", 
            "s3Key": "my-robot-application.tar.gz", 
            "architecture": "X86_64" 
       } 
   ], 
   "robotSoftwareSuite": { 
       "name": "ROS", 
       "version": "Kinetic" 
   }, 
   "revisionId": "e72efe0d-f44f-4333-b604-f6fa5c6bb50b", 
   "lastUpdatedAt": 1551203485.0, 
   "tags": {}
}
```
• Einzelheiten zur API finden Sie [DescribeRobotApplicationi](https://awscli.amazonaws.com/v2/documentation/api/latest/reference/robomaker/describe-robot-application.html)n der AWS CLI Befehlsreferenz.

# **describe-robot**

Das folgende Codebeispiel zeigt die Verwendungdescribe-robot.

AWS CLI

Um einen Roboter zu beschreiben

Dieses Beispiel beschreibt einen Roboter.

Befehl:

```
aws robomaker describe-robot --robot arn:aws:robomaker:us-west-2:11111111111111:robot/
MyRobot/1550772324398
```

```
{ 
   "arn": "arn:aws:robomaker:us-west-2:111111111111:robot/MyRobot/1550772324398", 
   "name": "MyRobot", 
   "status": "Available", 
   "greengrassGroupId": "0f728a3c-7dbf-4a3e-976d-d16a8360caba",
```

```
 "createdAt": 1550772325.0, 
   "architecture": "ARMHF", 
   "tags": { 
        "Region": "East" 
   }
}
```
• Einzelheiten zur API finden Sie [DescribeRobot](https://awscli.amazonaws.com/v2/documentation/api/latest/reference/robomaker/describe-robot.html)in der AWS CLI Befehlsreferenz.

#### **describe-simulation-application**

Das folgende Codebeispiel zeigt die Verwendungdescribe-simulation-application.

## AWS CLI

Um eine Simulationsanwendung zu beschreiben

Dieses Beispiel beschreibt eine Simulationsanwendung.

Befehl:

```
aws robomaker describe-simulation-application --application arn:aws:robomaker:us-
west-2:111111111111:simulation-application/MySimulationApplication/1551203427605
```

```
{ 
   "arn": "arn:aws:robomaker:us-west-2:111111111111:simulation-application/
MySimulationApplication/1551203427605", 
   "name": "MySimulationApplication", 
   "version": "$LATEST", 
   "sources": [ 
       { 
            "s3Bucket": "my-bucket", 
            "s3Key": "my-simulation-application.tar.gz", 
            "architecture": "X86_64" 
       } 
   ], 
   "simulationSoftwareSuite": { 
       "name": "Gazebo", 
       "version": "7" 
   },
```

```
 "robotSoftwareSuite": { 
        "name": "ROS", 
        "version": "Kinetic" 
   }, 
   "renderingEngine": { 
        "name": "OGRE", 
        "version": "1.x" 
   }, 
   "revisionId": "783674ab-b7b8-42d9-b01f-9373907987e5", 
   "lastUpdatedAt": 1551203427.0, 
   "tags": {}
}
```
• Einzelheiten zur API finden Sie [DescribeSimulationApplicationi](https://awscli.amazonaws.com/v2/documentation/api/latest/reference/robomaker/describe-simulation-application.html)n der AWS CLI Befehlsreferenz.

# **describe-simulation-job**

Das folgende Codebeispiel zeigt die Verwendungdescribe-simulation-job.

AWS CLI

Um einen Simulationsjob zu beschreiben

Dieses Beispiel beschreibt einen Simulationsjob.

Befehl:

```
aws robomaker describe-simulation-job --job arn:aws:robomaker:us-
west-2:111111111111:simulation-job/sim-pql32v7pfjy6
```

```
{ 
   "arn": "arn:aws:robomaker:us-west-2:111111111111:simulation-job/sim-pql32v7pfjy6", 
   "status": "Running", 
   "lastUpdatedAt": 1551219349.0, 
   "failureBehavior": "Continue", 
   "clientRequestToken": "a19ec4b5-e50d-3591-33da-c2e593c60615", 
   "outputLocation": { 
       "s3Bucket": "my-output-bucket", 
       "s3Prefix": "output" 
   },
```

```
 "maxJobDurationInSeconds": 3600, 
   "simulationTimeMillis": 0, 
   "iamRole": "arn:aws:iam::111111111111:role/MySimulationRole", 
   "robotApplications": [ 
       { 
            "application": "arn:aws:robomaker:us-west-2:111111111111:robot-
application/MyRobotApplication/1551206341136", 
            "applicationVersion": "$LATEST", 
            "launchConfig": { 
                "packageName": "hello_world_robot", 
                "launchFile": "rotate.launch" 
            } 
       } 
   ], 
   "simulationApplications": [ 
       { 
            "application": "arn:aws:robomaker:us-west-2:111111111111:simulation-
application/MySimulationApplication/1551206347967", 
            "applicationVersion": "$LATEST", 
            "launchConfig": { 
                "packageName": "hello_world_simulation", 
                "launchFile": "empty_world.launch" 
            } 
       } 
   ], 
   "tags": {}
}
```
• Einzelheiten zur API finden Sie [DescribeSimulationJobi](https://awscli.amazonaws.com/v2/documentation/api/latest/reference/robomaker/describe-simulation-job.html)n der AWS CLI Befehlsreferenz.

# **list-deployment-jobs**

Das folgende Codebeispiel zeigt die Verwendunglist-deployment-jobs.

AWS CLI

Um Bereitstellungsaufträge aufzulisten

Im folgenden list-deployment-jobs Beispiel wird eine Liste von Bereitstellungsaufträgen abgerufen.

```
aws robomaker list-deployment-jobs
```

```
{ 
     "deploymentJobs": [ 
         { 
             "arn": "arn:aws:robomaker:us-west-2:111111111111:deployment-job/
sim-6293szzm56rv", 
             "fleet": "arn:aws:robomaker:us-west-2:111111111111:deployment-fleet/
MyFleet/1539894765711", 
             "status": "InProgress", 
             "deploymentApplicationConfigs": [ 
\overline{a} "application": "arn:aws:robomaker:us-west-2:111111111111:robot-
application/HelloWorldRobot/1546537110575", 
                     "applicationVersion": "1", 
                     "launchConfig": { 
                         "packageName": "hello_world_robot", 
                         "launchFile": "rotate.launch", 
                         "environmentVariables": { 
                             "ENVIRONMENT": "Desert" 
 } 
 } 
 } 
             ], 
             "deploymentConfig": { 
                 "concurrentDeploymentPercentage": 20, 
                 "failureThresholdPercentage": 25 
             }, 
             "createdAt": 1550689373.0 
         }, 
         { 
             "arn": "arn:aws:robomaker:us-west-2:111111111111:deployment-job/
deployment-4w4g69p25zdb", 
             "fleet": "arn:aws:robomaker:us-west-2:111111111111:deployment-fleet/
MyFleet/1539894765711", 
             "status": "Pending", 
             "deploymentApplicationConfigs": [ 
\overline{a} "application": "arn:aws:robomaker:us-west-2:111111111111:robot-
application/AWSRoboMakerHelloWorld-1544562726923_YGHM_sh5M/1544562822877", 
                     "applicationVersion": "1", 
                     "launchConfig": { 
                         "packageName": "fail", 
                         "launchFile": "fail"
```

```
1 1 1 1 1 1 1
 } 
             ], 
             "deploymentConfig": { 
                  "concurrentDeploymentPercentage": 20, 
                  "failureThresholdPercentage": 25 
             }, 
             "failureReason": "", 
             "failureCode": "", 
             "createdAt": 1544719763.0 
         } 
    \mathbf{I}}
```
• Einzelheiten zur API finden Sie unter [ListDeploymentJobs AWS CLI](https://awscli.amazonaws.com/v2/documentation/api/latest/reference/robomaker/list-deployment-jobs.html)Befehlsreferenz.

# **list-fleets**

Das folgende Codebeispiel zeigt die Verwendunglist-fleets.

AWS CLI

Um Flotten aufzulisten

In diesem Beispiel werden Flotten aufgeführt. Es werden maximal 20 Flotten zurückgegeben.

Befehl:

```
aws robomaker list-fleets --max-items 20
```

```
{ 
   "fleetDetails": [ 
       { 
           "name": "Trek", 
           "arn": "arn:aws:robomaker:us-west-2:111111111111:deployment-fleet/
MyFleet/1539894765711", 
           "createdAt": 1539894765.0, 
           "lastDeploymentStatus": "Failed", 
           "lastDeploymentJob": "arn:aws:robomaker:us-west-2:111111111111:deployment-
job/deployment-4w4g69p25zdb",
```

```
 "lastDeploymentTime": 1544719763.0 
        } 
   ]
}
```
• Einzelheiten zur API finden Sie [ListFleets](https://awscli.amazonaws.com/v2/documentation/api/latest/reference/robomaker/list-fleets.html)in der AWS CLI Befehlsreferenz.

# **list-robot-applications**

Das folgende Codebeispiel zeigt die Verwendunglist-robot-applications.

## AWS CLI

Um Roboteranwendungen aufzulisten

In diesem Beispiel werden Roboteranwendungen aufgeführt. Die Ergebnisse sind auf 20 Roboteranwendungen beschränkt.

Befehl:

aws robomaker list-robot-applications --max-results 20

```
{ 
   "robotApplicationSummaries": [ 
       { 
            "name": "MyRobot", 
            "arn": "arn:aws:robomaker:us-west-2:111111111111:robot-application/
MyRobot/1546537110575", 
            "version": "$LATEST", 
            "lastUpdatedAt": 1546540372.0 
       }, 
       { 
            "name": "AnotherRobot", 
            "arn": "arn:aws:robomaker:us-west-2:111111111111:robot-application/
AnotherRobot/1546541208251", 
            "version": "$LATEST", 
            "lastUpdatedAt": 1546541208.0 
       }, 
       { 
            "name": "MySuperRobot",
```

```
 "arn": "arn:aws:robomaker:us-west-2:111111111111:robot-application/
MySuperRobot/1547663517377", 
            "version": "$LATEST", 
            "lastUpdatedAt": 1547663517.0 
       } 
   ]
}
```
• Einzelheiten zur API finden Sie [ListRobotApplications](https://awscli.amazonaws.com/v2/documentation/api/latest/reference/robomaker/list-robot-applications.html)in der AWS CLI Befehlsreferenz.

## **list-robots**

Das folgende Codebeispiel zeigt die Verwendunglist-robots.

### AWS CLI

Um Roboter aufzulisten

In diesem Beispiel werden Roboter aufgeführt. Es werden maximal 20 Roboter zurückgegeben.

Befehl:

aws robomaker list-robots --max-results 20

```
{ 
   "robots": [ 
       { 
            "arn": "arn:aws:robomaker:us-west-2:111111111111:robot/
Robot100/1544035373264", 
            "name": "Robot100", 
            "status": "Available", 
            "createdAt": 1544035373.0, 
            "architecture": "X86_64" 
       }, 
       { 
            "arn": "arn:aws:robomaker:us-west-2:111111111111:robot/
Robot101/1542146976587", 
            "name": "Robot101", 
            "status": "Available", 
            "createdAt": 1542146976.0,
```

```
 "architecture": "X86_64" 
       }, 
       { 
            "arn": "arn:aws:robomaker:us-west-2:111111111111:robot/
Robot102/1540834232469", 
            "name": "Robot102", 
            "fleetArn": "arn:aws:robomaker:us-west-2:111111111111:deployment-fleet/
Trek/1539894765711", 
            "status": "Available", 
            "createdAt": 1540834232.0, 
            "architecture": "X86_64", 
            "lastDeploymentJob": "arn:aws:robomaker:us-west-2:111111111111:deployment-
job/deployment-jb007b75gl5f", 
            "lastDeploymentTime": 1550689533.0 
       }, 
       { 
            "arn": "arn:aws:robomaker:us-west-2:111111111111:robot/
MyRobot/1540829698778", 
            "name": "MyRobot", 
            "status": "Registered", 
            "createdAt": 1540829698.0, 
            "architecture": "X86_64" 
       } 
  \mathbf{I}}
```
• Einzelheiten zur API finden Sie [ListRobotsi](https://awscli.amazonaws.com/v2/documentation/api/latest/reference/robomaker/list-robots.html)n der AWS CLI Befehlsreferenz.

#### **list-simulation-applications**

Das folgende Codebeispiel zeigt die Verwendunglist-simulation-applications.

### AWS CLI

Um Simulationsanwendungen aufzulisten

In diesem Beispiel werden Simulationsanwendungen aufgeführt. Es werden maximal 20 Simulationsanwendungen zurückgegeben.

Befehl:

aws robomaker list-simulation-applications --max-results 20

```
{ 
   "simulationApplicationSummaries": [ 
       { 
           "name": "AWSRoboMakerObjectTracker-1548959046124_NPvyfcatq", 
           "arn": "arn:aws:robomaker:us-west-2:111111111111:simulation-application/
AWSRoboMakerObjectTracker-1548959046124_NPvyfcatq/1548959170096", 
           "version": "$LATEST", 
           "lastUpdatedAt": 1548959170.0 
       }, 
       { 
           "name": "RoboMakerHelloWorldSimulation", 
           "arn": "arn:aws:robomaker:us-west-2:111111111111:simulation-application/
RoboMakerHelloWorldSimulation/1546541198985", 
           "version": "$LATEST", 
           "lastUpdatedAt": 1546541198.0 
       }, 
       { 
           "name": "RoboMakerObjectTrackerSimulation", 
           "arn": "arn:aws:robomaker:us-west-2:111111111111:simulation-application/
RoboMakerObjectTrackerSimulation/1545846795615", 
           "version": "$LATEST", 
           "lastUpdatedAt": 1545847405.0 
       }, 
       { 
           "name": "RoboMakerVoiceInteractionSimulation", 
           "arn": "arn:aws:robomaker:us-west-2:111111111111:simulation-application/
RoboMakerVoiceInteractionSimulation/1546537100507", 
           "version": "$LATEST", 
           "lastUpdatedAt": 1546540352.0 
       }, 
       { 
           "name": "AWSRoboMakerCloudWatch-1547663411642_0LIt6D1h6", 
           "arn": "arn:aws:robomaker:us-west-2:111111111111:simulation-application/
AWSRoboMakerCloudWatch-1547663411642_0LIt6D1h6/1547663521470", 
           "version": "$LATEST", 
           "lastUpdatedAt": 1547663521.0 
       }, 
       { 
           "name": "AWSRoboMakerDeepRacer-1545848257672_1YZCaieQ-", 
           "arn": "arn:aws:robomaker:us-west-2:111111111111:simulation-application/
AWSRoboMakerDeepRacer-1545848257672_1YZCaieQ-/1545848370525", 
           "version": "$LATEST",
```

```
 "lastUpdatedAt": 1545848370.0 
        } 
   ]
}
```
• Einzelheiten zur API finden Sie [ListSimulationApplications](https://awscli.amazonaws.com/v2/documentation/api/latest/reference/robomaker/list-simulation-applications.html)in der AWS CLI Befehlsreferenz.

# **list-simulation-jobs**

Das folgende Codebeispiel zeigt die Verwendunglist-simulation-jobs.

### AWS CLI

Um Simulationsjobs aufzulisten

In diesem Beispiel werden Simulationsaufträge aufgeführt.

### Befehl:

aws robomaker list-simulation-jobs

```
{ 
   "simulationJobSummaries": [ 
       { 
            "arn": "arn:aws:robomaker:us-west-2:111111111111:simulation-job/
sim-66bbb3gpxm8x", 
            "lastUpdatedAt": 1548959178.0, 
            "status": "Completed", 
            "simulationApplicationNames": [ 
                "AWSRoboMakerObjectTracker-1548959046124_NPvyfcatq" 
            ], 
            "robotApplicationNames": [ 
                null 
           \mathbf{I} }, 
       { 
            "arn": "arn:aws:robomaker:us-west-2:111111111111:simulation-job/sim-
b27c4rkrtzcw", 
            "lastUpdatedAt": 1543514088.0, 
            "status": "Canceled", 
            "simulationApplicationNames": [
```

```
 "AWSRoboMakerPersonDetection-1543513948280_T8rHW2_lu" 
            ], 
            "robotApplicationNames": [ 
                "AWSRoboMakerPersonDetection-1543513948280_EYaMT0mYb" 
           ] 
       }, 
       { 
            "arn": "arn:aws:robomaker:us-west-2:111111111111:simulation-job/
sim-51vxjbzy4q8t", 
            "lastUpdatedAt": 1543508858.0, 
            "status": "Canceled", 
            "simulationApplicationNames": [ 
                "AWSRoboMakerCloudWatch-1543504747391_lFF9ZQyx6" 
            ], 
            "robotApplicationNames": [ 
                "AWSRoboMakerCloudWatch-1543504747391_axbYa3S3K" 
            ] 
       }, 
       { 
            "arn": "arn:aws:robomaker:us-west-2:111111111111:simulation-job/sim-
kgf1fqxflqbx", 
            "lastUpdatedAt": 1543504862.0, 
            "status": "Completed", 
            "simulationApplicationNames": [ 
                "AWSRoboMakerCloudWatch-1543504747391_lFF9ZQyx6" 
            ], 
            "robotApplicationNames": [ 
                "AWSRoboMakerCloudWatch-1543504747391_axbYa3S3K" 
           ] 
       }, 
       { 
            "arn": "arn:aws:robomaker:us-west-2:111111111111:simulation-job/sim-
vw8lvh061nqt", 
            "lastUpdatedAt": 1543441430.0, 
            "status": "Completed", 
            "simulationApplicationNames": [ 
                "AWSRoboMakerHelloWorld-1543437372341__yb_Jg96l" 
            ], 
            "robotApplicationNames": [ 
                "AWSRoboMakerHelloWorld-1543437372341_lNbmKHvs9" 
           ] 
       }, 
       {
```

```
 "arn": "arn:aws:robomaker:us-west-2:111111111111:simulation-job/sim-
txy5ypxmhz84", 
            "lastUpdatedAt": 1543437488.0, 
            "status": "Completed", 
            "simulationApplicationNames": [ 
                "AWSRoboMakerHelloWorld-1543437372341__yb_Jg96l" 
            ], 
            "robotApplicationNames": [ 
                "AWSRoboMakerHelloWorld-1543437372341_lNbmKHvs9" 
 ] 
       } 
  \mathbf{I}}
```
• Einzelheiten zur API finden Sie [ListSimulationJobsi](https://awscli.amazonaws.com/v2/documentation/api/latest/reference/robomaker/list-simulation-jobs.html)n der AWS CLI Befehlsreferenz.

## **list-tags-for-resource**

Das folgende Codebeispiel zeigt die Verwendunglist-tags-for-resource.

### AWS CLI

Um Tags für eine Ressource aufzulisten

In diesem Beispiel werden Tags für eine AWS RoboMaker Ressource aufgelistet.

Befehl:

```
aws robomaker list-tags-for-resource --resource-arn "arn:aws:robomaker:us-
west-2:111111111111:robot/Robby_the_Robot/1544035373264"
```
#### Ausgabe:

```
{ 
   "tags": { 
        "Region": "North", 
        "Stage": "Initial" 
   }
}
```
• Einzelheiten zur API finden Sie [ListTagsForResourcei](https://awscli.amazonaws.com/v2/documentation/api/latest/reference/robomaker/list-tags-for-resource.html)n der AWS CLI Befehlsreferenz.

### **register-robot**

Das folgende Codebeispiel zeigt die Verwendungregister-robot.

### AWS CLI

Um einen Roboter zu registrieren

In diesem Beispiel wird ein Roboter für eine Flotte registriert.

Befehl:

```
aws robomaker register-robot --fleet arn:aws:robomaker:us-
west-2:111111111111:deployment-fleet/MyFleet/1550771358907 --robot 
  arn:aws:robomaker:us-west-2:111111111111:robot/MyRobot/1550772324398
```
Ausgabe:

```
\{ "fleet": "arn:aws:robomaker:us-west-2:111111111111:deployment-fleet/
MyFleet/1550771358907", 
   "robot": "arn:aws:robomaker:us-west-2:111111111111:robot/MyRobot/1550772324398"
}
```
• Einzelheiten zur API finden Sie [RegisterRoboti](https://awscli.amazonaws.com/v2/documentation/api/latest/reference/robomaker/register-robot.html)n der AWS CLI Befehlsreferenz.

## **restart-simulation-job**

Das folgende Codebeispiel zeigt die Verwendungrestart-simulation-job.

#### AWS CLI

Um eine Simulation neu zu starten

In diesem Beispiel wird eine Simulation neu gestartet.

Befehl:

```
aws robomaker restart-simulation-job --job arn:aws:robomaker:us-
west-2:111111111111:simulation-job/sim-t6rdgt70mftr
```
• Einzelheiten zur API finden Sie [RestartSimulationJobi](https://awscli.amazonaws.com/v2/documentation/api/latest/reference/robomaker/restart-simulation-job.html)n der AWS CLI Befehlsreferenz.

# **sync-deployment-job**

Das folgende Codebeispiel zeigt die Verwendungsync-deployment-job.

### AWS CLI

Um einen Bereitstellungsauftrag zu synchronisieren

In diesem Beispiel wird ein Bereitstellungsauftrag synchronisiert.

Befehl:

```
aws robomaker sync-deployment-job --fleet arn:aws:robomaker:us-
west-2:111111111111:deployment-fleet/Trek/1539894765711
```
Ausgabe:

```
{ 
   "arn": "arn:aws:robomaker:us-west-2:111111111111:deployment-job/
deployment-09ccxs3tlfms", 
   "fleet": "arn:aws:robomaker:us-west-2:111111111111:deployment-fleet/
MyFleet/1539894765711", 
   "status": "Pending", 
   "deploymentConfig": { 
       "concurrentDeploymentPercentage": 20, 
       "failureThresholdPercentage": 25 
   }, 
   "deploymentApplicationConfigs": [ 
      \{ "application": "arn:aws:robomaker:us-west-2:111111111111:robot-
application/MyRobotApplication/1546541208251", 
           "applicationVersion": "1", 
           "launchConfig": { 
                "packageName": "hello_world_simulation", 
                "launchFile": "empty_world.launch" 
 } 
       } 
   ], 
   "createdAt": 1551286954.0
}
```
• Einzelheiten zur API finden Sie [SyncDeploymentJobi](https://awscli.amazonaws.com/v2/documentation/api/latest/reference/robomaker/sync-deployment-job.html)n der AWS CLI Befehlsreferenz.

#### **tag-resource**

Das folgende Codebeispiel zeigt die Verwendungtag-resource.

### AWS CLI

Um eine Ressource zu taggen

In diesem Beispiel wird eine Ressource markiert. Es fügt zwei Tags hinzu: Region und Phase.

Befehl:

```
aws robomaker tag-resource --resource-arn "arn:aws:robomaker:us-
west-2:111111111111:robot/MyRobot/1544035373264" --tags Region=North,Stage=Initial
```
• Einzelheiten zur API finden Sie [TagResourcei](https://awscli.amazonaws.com/v2/documentation/api/latest/reference/robomaker/tag-resource.html)n der AWS CLI Befehlsreferenz.

#### **untag-resource**

Das folgende Codebeispiel zeigt die Verwendunguntag-resource.

#### AWS CLI

Um die Markierung einer Ressource aufzuheben

In diesem Beispiel wird ein Tag aus einer Ressource entfernt. Es entfernt das Region-Tag.

Befehl:

```
aws robomaker untag-resource --resource-arn "arn:aws:robomaker:us-
west-2:111111111111:robot/MyRobot/1544035373264" --tag-keys Region
```
• Einzelheiten zur API finden Sie [UntagResource](https://awscli.amazonaws.com/v2/documentation/api/latest/reference/robomaker/untag-resource.html)in der AWS CLI Befehlsreferenz.

#### **update-robot-application**

Das folgende Codebeispiel zeigt die Verwendungupdate-robot-application.

AWS CLI

Um eine Roboteranwendung zu aktualisieren

In diesem Beispiel wird eine Roboteranwendung aktualisiert.

Befehl:

```
aws robomaker update-robot-application --application arn:aws:robomaker:us-
west-2:111111111111:robot-application/MyRobotApplication/1551203485821 --sources 
  s3Bucket=my-bucket,s3Key=my-robot-application.tar.gz,architecture=X86_64 --robot-
software-suite name=ROS,version=Kinetic
```
Ausgabe:

```
{ 
   "arn": "arn:aws:robomaker:us-west-2:111111111111:robot-application/
MyRobotApplication/1551203485821", 
   "name": "MyRobotApplication", 
   "version": "$LATEST", 
   "sources": [ 
       { 
            "s3Bucket": "my-bucket", 
            "s3Key": "my-robot-application.tar.gz", 
            "architecture": "X86_64" 
       } 
   ], 
   "robotSoftwareSuite": { 
       "name": "ROS", 
       "version": "Kinetic" 
   }, 
   "lastUpdatedAt": 1551287993.0, 
   "revisionId": "20b5e331-24fd-4504-8b8c-531afe5f4c94"
}
```
• Einzelheiten zur API finden Sie [UpdateRobotApplication](https://awscli.amazonaws.com/v2/documentation/api/latest/reference/robomaker/update-robot-application.html)in der AWS CLI Befehlsreferenz.

#### **update-simulation-application**

Das folgende Codebeispiel zeigt die Verwendungupdate-simulation-application.

AWS CLI

Um eine Simulationsanwendung zu aktualisieren

In diesem Beispiel wird eine Simulationsanwendung aktualisiert.

#### Befehl:

```
aws robomaker update-simulation-application --application 
  arn:aws:robomaker:us-west-2:111111111111:simulation-application/
MySimulationApplication/1551203427605 --sources s3Bucket=my-bucket,s3Key=my-
simulation-application.tar.gz,architecture=X86_64 --robot-software-suite 
  name=ROS,version=Kinetic --simulation-software-suite name=Gazebo,version=7 --
rendering-engine name=OGRE,version=1.x
```
Ausgabe:

```
{ 
   "arn": "arn:aws:robomaker:us-west-2:111111111111:simulation-application/
MySimulationApplication/1551203427605", 
   "name": "MySimulationApplication", 
   "version": "$LATEST", 
   "sources": [ 
       { 
            "s3Bucket": "my-bucket", 
            "s3Key": "my-simulation-application.tar.gz", 
            "architecture": "X86_64" 
       } 
   ], 
   "simulationSoftwareSuite": { 
       "name": "Gazebo", 
       "version": "7" 
   }, 
   "robotSoftwareSuite": { 
       "name": "ROS", 
       "version": "Kinetic" 
   }, 
   "renderingEngine": { 
       "name": "OGRE", 
       "version": "1.x" 
   }, 
   "lastUpdatedAt": 1551289361.0, 
   "revisionId": "4a22cb5d-93c5-4cef-9311-52bdd119b79e"
}
```
• Einzelheiten zur API finden Sie [UpdateSimulationApplication](https://awscli.amazonaws.com/v2/documentation/api/latest/reference/robomaker/update-simulation-application.html)in der AWS CLI Befehlsreferenz.

# Route 53-Beispiele mit AWS CLI

Die folgenden Codebeispiele zeigen Ihnen, wie Sie mithilfe von Route 53 Aktionen ausführen und allgemeine Szenarien implementieren. AWS Command Line Interface

Aktionen sind Codeauszüge aus größeren Programmen und müssen im Kontext ausgeführt werden. Während Aktionen Ihnen zeigen, wie Sie einzelne Servicefunktionen aufrufen, können Sie Aktionen im Kontext der zugehörigen Szenarien und serviceübergreifenden Beispiele sehen.

Szenarien sind Codebeispiele, die Ihnen zeigen, wie Sie eine bestimmte Aufgabe ausführen können, indem Sie mehrere Funktionen innerhalb desselben Services aufrufen.

Jedes Beispiel enthält einen Link zu GitHub, wo Sie Anweisungen zum Einrichten und Ausführen des Codes im Kontext finden.

Themen

• [Aktionen](#page-388-0)

Aktionen

#### **change-resource-record-sets**

Das folgende Codebeispiel zeigt die Verwendungchange-resource-record-sets.

#### AWS CLI

Um einen Ressourcendatensatz zu erstellen, zu aktualisieren oder zu löschen

Der folgende change-resource-record-sets Befehl erstellt einen Ressourcendatensatz unter Verwendung der hosted-zone-id Z1R8UBAEXAMPLE und der JSON-formatierten Konfiguration in der Datei: C:\awscli\route53\change-resource-record-sets.json

aws route53 change-resource-record-sets --hosted-zone-id Z1R8UBAEXAMPLE --changebatch file://C:\awscli\route53\change-resource-record-sets.json

Weitere Informationen finden Sie unter POST ChangeResourceRecordSets in der Amazon Route 53 API-Referenz.

Die Konfiguration in der JSON-Datei hängt von der Art des Ressourceneintrags ab, den Sie erstellen möchten:

# BasicWeightedAliasWeighted AliasLatencyLatency AliasFailoverFailover Alias

# Grundlegende Syntax:

```
{ 
   "Comment": "optional comment about the changes in this change batch request", 
   "Changes": [ 
     { 
        "Action": "CREATE"|"DELETE"|"UPSERT", 
        "ResourceRecordSet": { 
          "Name": "DNS domain name", 
          "Type": "SOA"|"A"|"TXT"|"NS"|"CNAME"|"MX"|"PTR"|"SRV"|"SPF"|"AAAA", 
          "TTL": time to live in seconds, 
          "ResourceRecords": [ 
           \mathcal{L} "Value": "applicable value for the record type" 
            }, 
            {...} 
          ] 
       } 
     }, 
     {...} 
   ]
}
```
## Gewichtete Syntax:

```
{ 
   "Comment": "optional comment about the changes in this change batch request", 
   "Changes": [ 
     { 
       "Action": "CREATE"|"DELETE"|"UPSERT", 
       "ResourceRecordSet": { 
         "Name": "DNS domain name", 
         "Type": "SOA"|"A"|"TXT"|"NS"|"CNAME"|"MX"|"PTR"|"SRV"|"SPF"|"AAAA", 
         "SetIdentifier": "unique description for this resource record set", 
         "Weight": value between 0 and 255, 
         "TTL": time to live in seconds, 
         "ResourceRecords": [ 
            { 
              "Value": "applicable value for the record type" 
           }, 
           {...}
```

```
 ], 
          "HealthCheckId": "optional ID of an Amazon Route 53 health check" 
        } 
     }, 
     {...} 
   ]
}
```
Alias-Syntax:

```
\mathcal{L} "Comment": "optional comment about the changes in this change batch request", 
   "Changes": [ 
     { 
       "Action": "CREATE"|"DELETE"|"UPSERT", 
       "ResourceRecordSet": { 
         "Name": "DNS domain name", 
         "Type": "SOA"|"A"|"TXT"|"NS"|"CNAME"|"MX"|"PTR"|"SRV"|"SPF"|"AAAA", 
         "AliasTarget": { 
            "HostedZoneId": "hosted zone ID for your CloudFront distribution, Amazon 
  S3 bucket, Elastic Load Balancing load balancer, or Amazon Route 53 hosted zone", 
            "DNSName": "DNS domain name for your CloudFront distribution, Amazon S3 
  bucket, Elastic Load Balancing load balancer, or another resource record set in 
  this hosted zone", 
           "EvaluateTargetHealth": true|false 
         }, 
         "HealthCheckId": "optional ID of an Amazon Route 53 health check" 
       } 
     }, 
     {...} 
   ]
}
```
Gewichtete Alias-Syntax:

```
{ 
   "Comment": "optional comment about the changes in this change batch request", 
   "Changes": [ 
     { 
       "Action": "CREATE"|"DELETE"|"UPSERT", 
       "ResourceRecordSet": { 
         "Name": "DNS domain name", 
         "Type": "SOA"|"A"|"TXT"|"NS"|"CNAME"|"MX"|"PTR"|"SRV"|"SPF"|"AAAA",
```

```
 "SetIdentifier": "unique description for this resource record set", 
         "Weight": value between 0 and 255, 
         "AliasTarget": { 
           "HostedZoneId": "hosted zone ID for your CloudFront distribution, Amazon 
  S3 bucket, Elastic Load Balancing load balancer, or Amazon Route 53 hosted zone", 
           "DNSName": "DNS domain name for your CloudFront distribution, Amazon S3 
  bucket, Elastic Load Balancing load balancer, or another resource record set in 
  this hosted zone", 
           "EvaluateTargetHealth": true|false 
         }, 
         "HealthCheckId": "optional ID of an Amazon Route 53 health check" 
       } 
     }, 
     {...} 
   ]
}
```
#### Latenz-Syntax:

```
{ 
   "Comment": "optional comment about the changes in this change batch request", 
   "Changes": [ 
     { 
       "Action": "CREATE"|"DELETE"|"UPSERT", 
       "ResourceRecordSet": { 
         "Name": "DNS domain name", 
          "Type": "SOA"|"A"|"TXT"|"NS"|"CNAME"|"MX"|"PTR"|"SRV"|"SPF"|"AAAA", 
          "SetIdentifier": "unique description for this resource record set", 
          "Region": "Amazon EC2 region name", 
         "TTL": time to live in seconds, 
         "ResourceRecords": [ 
           { 
              "Value": "applicable value for the record type" 
           }, 
           {...} 
         ], 
         "HealthCheckId": "optional ID of an Amazon Route 53 health check" 
       } 
     }, 
     {...} 
   ]
}
```
#### Latenz-Alias-Syntax:

```
\{ "Comment": "optional comment about the changes in this change batch request", 
   "Changes": [ 
     { 
       "Action": "CREATE"|"DELETE"|"UPSERT", 
       "ResourceRecordSet": { 
         "Name": "DNS domain name", 
         "Type": "SOA"|"A"|"TXT"|"NS"|"CNAME"|"MX"|"PTR"|"SRV"|"SPF"|"AAAA", 
         "SetIdentifier": "unique description for this resource record set", 
         "Region": "Amazon EC2 region name", 
         "AliasTarget": { 
           "HostedZoneId": "hosted zone ID for your CloudFront distribution, Amazon 
  S3 bucket, Elastic Load Balancing load balancer, or Amazon Route 53 hosted zone", 
           "DNSName": "DNS domain name for your CloudFront distribution, Amazon S3 
  bucket, Elastic Load Balancing load balancer, or another resource record set in 
  this hosted zone", 
           "EvaluateTargetHealth": true|false 
         }, 
         "HealthCheckId": "optional ID of an Amazon Route 53 health check" 
       } 
     }, 
     {...} 
   ]
}
```
Failover-Syntax:

```
\{ "Comment": "optional comment about the changes in this change batch request", 
   "Changes": [ 
     { 
       "Action": "CREATE"|"DELETE"|"UPSERT", 
       "ResourceRecordSet": { 
         "Name": "DNS domain name", 
         "Type": "SOA"|"A"|"TXT"|"NS"|"CNAME"|"MX"|"PTR"|"SRV"|"SPF"|"AAAA", 
         "SetIdentifier": "unique description for this resource record set", 
         "Failover": "PRIMARY" | "SECONDARY", 
         "TTL": time to live in seconds, 
         "ResourceRecords": [ 
           { 
              "Value": "applicable value for the record type"
```

```
 }, 
             {...} 
           ], 
           "HealthCheckId": "ID of an Amazon Route 53 health check" 
        } 
      }, 
      {...} 
   ]
}
```
Syntax des Failover-Alias:

```
{ 
   "Comment": "optional comment about the changes in this change batch request", 
   "Changes": [ 
    \left\{ \right. "Action": "CREATE"|"DELETE"|"UPSERT", 
       "ResourceRecordSet": { 
         "Name": "DNS domain name", 
         "Type": "SOA"|"A"|"TXT"|"NS"|"CNAME"|"MX"|"PTR"|"SRV"|"SPF"|"AAAA", 
         "SetIdentifier": "unique description for this resource record set", 
         "Failover": "PRIMARY" | "SECONDARY", 
         "AliasTarget": { 
            "HostedZoneId": "hosted zone ID for your CloudFront distribution, Amazon 
  S3 bucket, Elastic Load Balancing load balancer, or Amazon Route 53 hosted zone", 
            "DNSName": "DNS domain name for your CloudFront distribution, Amazon S3 
  bucket, Elastic Load Balancing load balancer, or another resource record set in 
  this hosted zone", 
            "EvaluateTargetHealth": true|false 
         }, 
         "HealthCheckId": "optional ID of an Amazon Route 53 health check" 
       } 
     }, 
     {...} 
   ]
}
```
• Einzelheiten zur API finden Sie [ChangeResourceRecordSetsi](https://awscli.amazonaws.com/v2/documentation/api/latest/reference/route53/change-resource-record-sets.html)n der AWS CLI Befehlsreferenz.

## **change-tags-for-resource**

Das folgende Codebeispiel zeigt die Verwendungchange-tags-for-resource.

### AWS CLI

Mit dem folgenden Befehl wird einer durch die ID angegebenen Healthcheck-Ressource ein Tag mit dem Namen owner hinzugefügt:

```
aws route53 change-tags-for-resource --resource-type healthcheck --resource-id 
  6233434j-18c1-34433-ba8e-3443434 --add-tags Key=owner,Value=myboss
```
Mit dem folgenden Befehl wird ein Tag mit dem Namen owner aus einer Ressource in der gehosteten Zone entfernt, die mit der ID angegeben ist:

```
aws route53 change-tags-for-resource --resource-type hostedzone --resource-id 
  Z1523434445 --remove-tag-keys owner
```
• Einzelheiten zur API finden Sie [ChangeTagsForResourcei](https://awscli.amazonaws.com/v2/documentation/api/latest/reference/route53/change-tags-for-resource.html)n der AWS CLI Befehlsreferenz.

# **create-health-check**

Das folgende Codebeispiel zeigt die Verwendungcreate-health-check.

AWS CLI

Um einen Gesundheitscheck zu erstellen

Der folgende create-health-check Befehl erstellt eine Integritätsprüfung mithilfe der Anruferreferenz 2014-04-01-18:47 und der Konfiguration im JSON-Format in der Datei: C: \awscli\route53\create-health-check.json

```
aws route53 create-health-check --caller-reference 2014-04-01-18:47 --health-check-
config file://C:\awscli\route53\create-health-check.json
```
JSON-Syntax:

```
{ 
   "IPAddress": "IP address of the endpoint to check", 
  "Port": port on the endpoint to check--required when Type is "TCP",
   "Type": "HTTP"|"HTTPS"|"HTTP_STR_MATCH"|"HTTPS_STR_MATCH"|"TCP", 
   "ResourcePath": "path of the file that you want Amazon Route 53 to request--all 
  Types except TCP", 
   "FullyQualifiedDomainName": "domain name of the endpoint to check--all Types 
  except TCP",
```

```
 "SearchString": "if Type is HTTP_STR_MATCH or HTTPS_STR_MATCH, the string to 
  search for in the response body from the specified resource", 
   "RequestInterval": 10 | 30, 
   "FailureThreshold": integer between 1 and 10
}
```
Verwenden Sie den change-resource-record-sets Befehl, um die Integritätsprüfung zu einem Route 53 53-Ressourcendatensatz hinzuzufügen.

Weitere Informationen finden Sie unter Amazon Route 53 Health Checks and DNS Failover im Amazon Route 53 Developer Guide.

• Einzelheiten zur API finden Sie [CreateHealthChecki](https://awscli.amazonaws.com/v2/documentation/api/latest/reference/route53/create-health-check.html)n der AWS CLI Befehlsreferenz.

### **create-hosted-zone**

Das folgende Codebeispiel zeigt die Verwendungcreate-hosted-zone.

AWS CLI

So erstellen Sie eine gehostete Zone

Der folgende create-hosted-zone Befehl fügt eine gehostete Zone hinzu, die example.com mithilfe der Anruferreferenz 2014-04-01-18:47 benannt wird. Der optionale Kommentar enthält ein Leerzeichen und muss daher in Anführungszeichen gesetzt werden:

```
aws route53 create-hosted-zone --name example.com --caller-reference 
  2014-04-01-18:47 --hosted-zone-config Comment="command-line version"
```
Weitere Informationen finden Sie unter Working with Hosted Zones im Amazon Route 53 53- Entwicklerhandbuch.

• Einzelheiten zur API finden Sie [CreateHostedZone](https://awscli.amazonaws.com/v2/documentation/api/latest/reference/route53/create-hosted-zone.html)unter AWS CLI Befehlsreferenz.

#### **delete-health-check**

Das folgende Codebeispiel zeigt die Verwendungdelete-health-check.

AWS CLI

Um einen Gesundheitscheck zu löschen

Der folgende delete-health-check Befehl löscht die Integritätsprüfung mit einem healthcheck-id vone75b48d9-547a-4c3d-88a5-ae4002397608:

```
aws route53 delete-health-check --health-check-id e75b48d9-547a-4c3d-88a5-
ae4002397608
```
• Einzelheiten zur API finden Sie [DeleteHealthCheck](https://awscli.amazonaws.com/v2/documentation/api/latest/reference/route53/delete-health-check.html)in der AWS CLI Befehlsreferenz.

#### **delete-hosted-zone**

Das folgende Codebeispiel zeigt die Verwendungdelete-hosted-zone.

#### AWS CLI

Um eine gehostete Zone zu löschen

Der folgende delete-hosted-zone Befehl löscht die Hosting-Zone mit dem Wert id vonZ36KTIQEXAMPLE:

aws route53 delete-hosted-zone --id Z36KTIQEXAMPLE

• Einzelheiten zur API finden Sie [DeleteHostedZonei](https://awscli.amazonaws.com/v2/documentation/api/latest/reference/route53/delete-hosted-zone.html)n der AWS CLI Befehlsreferenz.

#### **get-change**

Das folgende Codebeispiel zeigt die Verwendungget-change.

#### AWS CLI

Um den Status einer Änderung an Ressourcendatensätzen abzurufen

Mit dem folgenden get-change Befehl werden der Status und weitere Informationen zu der change-resource-record-sets Anfrage abgerufen, die den Wert Id von hat/change/ CWPIK4URU2I5S:

```
aws route53 get-change --id /change/CWPIK4URU2I5S
```
• Einzelheiten zur API finden Sie [GetChange](https://awscli.amazonaws.com/v2/documentation/api/latest/reference/route53/get-change.html)unter AWS CLI Befehlsreferenz.

### **get-health-check**

Das folgende Codebeispiel zeigt die Verwendungget-health-check.

### AWS CLI

Um Informationen über einen Gesundheitscheck zu erhalten

```
Mit dem folgenden get-health-check Befehl werden Informationen 
zur Integritätsprüfung abgerufen, die einen Wert health-check-id von 
hat02ec8401-9879-4259-91fa-04e66d094674:
```
aws route53 get-health-check --health-check-id 02ec8401-9879-4259-91fa-04e66d094674

• Einzelheiten zur API finden Sie [GetHealthChecki](https://awscli.amazonaws.com/v2/documentation/api/latest/reference/route53/get-health-check.html)n der AWS CLI Befehlsreferenz.

#### **get-hosted-zone**

Das folgende Codebeispiel zeigt die Verwendungget-hosted-zone.

#### AWS CLI

Um Informationen über eine gehostete Zone abzurufen

Mit dem folgenden get-hosted-zone Befehl werden Informationen über die Hosting-Zone mit dem Wert id von abgerufenZ1R8UBAEXAMPLE:

aws route53 get-hosted-zone --id Z1R8UBAEXAMPLE

• Einzelheiten zur API finden Sie [GetHostedZonei](https://awscli.amazonaws.com/v2/documentation/api/latest/reference/route53/get-hosted-zone.html)n der AWS CLI Befehlsreferenz.

## **list-health-checks**

Das folgende Codebeispiel zeigt die Verwendunglist-health-checks.

#### AWS CLI

Um die mit dem AWS Girokonto verknüpften Gesundheitschecks aufzulisten

Der folgende list-health-checks Befehl listet detaillierte Informationen zu den ersten 100 Zustandsprüfungen auf, die mit dem aktuellen AWS Konto verknüpft sind. :

aws route53 list-health-checks

Wenn Sie mehr als 100 Zustandsprüfungen haben oder wenn Sie diese in Gruppen mit weniger als 100 auflisten möchten, geben Sie den --maxitems Parameter an. Um beispielsweise die Zustandsprüfungen einzeln aufzulisten, verwenden Sie den folgenden Befehl:

```
aws route53 list-health-checks --max-items 1
```
Um die nächste Integritätsprüfung anzuzeigen, nehmen Sie den Wert von NextToken aus der Antwort auf den vorherigen Befehl und fügen ihn in den --starting-token Parameter ein, zum Beispiel:

```
aws route53 list-health-checks --max-items 1 --starting-token Z3M3LMPEXAMPLE
```
• Einzelheiten zur API finden Sie [ListHealthChecks](https://awscli.amazonaws.com/v2/documentation/api/latest/reference/route53/list-health-checks.html)in der AWS CLI Befehlsreferenz.

#### **list-hosted-zones-by-name**

Das folgende Codebeispiel zeigt die Verwendunglist-hosted-zones-by-name.

#### AWS CLI

Der folgende Befehl listet bis zu 100 gehostete Zonen auf, sortiert nach Domainnamen:

```
aws route53 list-hosted-zones-by-name
```

```
{ 
   "HostedZones": [ 
        { 
            "ResourceRecordSetCount": 2, 
            "CallerReference": "test20150527-2", 
            "Config": { 
                 "Comment": "test2", 
                 "PrivateZone": false 
            }, 
            "Id": "/hostedzone/Z119WBBTVP5WFX", 
            "Name": "2.example.com."
```

```
 }, 
        { 
            "ResourceRecordSetCount": 2, 
            "CallerReference": "test20150527-1", 
            "Config": { 
                 "Comment": "test", 
                 "PrivateZone": false 
            }, 
            "Id": "/hostedzone/Z3P5QSUBK4POTI", 
            "Name": "www.example.com." 
        } 
   ], 
   "IsTruncated": false, 
   "MaxItems": "100"
}
```
Der folgende Befehl listet die Hosting-Zonen nach Namen geordnet auf, beginnend mitwww.example.com:

aws route53 list-hosted-zones-by-name --dns-name www.example.com

#### Ausgabe:

```
{ 
   "HostedZones": [ 
        { 
            "ResourceRecordSetCount": 2, 
            "CallerReference": "mwunderl20150527-1", 
            "Config": { 
                 "Comment": "test", 
                 "PrivateZone": false 
            }, 
            "Id": "/hostedzone/Z3P5QSUBK4POTI", 
            "Name": "www.example.com." 
       } 
   ], 
   "DNSName": "www.example.com", 
   "IsTruncated": false, 
   "MaxItems": "100"
}
```
• Einzelheiten zur API finden Sie [ListHostedZonesByNamei](https://awscli.amazonaws.com/v2/documentation/api/latest/reference/route53/list-hosted-zones-by-name.html)n der AWS CLI Befehlsreferenz.

### **list-hosted-zones**

Das folgende Codebeispiel zeigt die Verwendunglist-hosted-zones.

#### AWS CLI

Um die Hosting-Zonen aufzulisten, die dem aktuellen AWS Konto zugeordnet sind

Der folgende list-hosted-zones Befehl listet zusammenfassende Informationen zu den ersten 100 Hostzonen auf, die dem aktuellen AWS Konto zugeordnet sind. :

aws route53 list-hosted-zones

Wenn Sie mehr als 100 gehostete Zonen haben oder wenn Sie sie in Gruppen von weniger als 100 auflisten möchten, fügen Sie den Parameter --max-items ein. Um zum Beispiel eine gehostete Zone nach der anderen aufzulisten, verwenden Sie den folgenden Befehl:

aws route53 list-hosted-zones --max-items 1

Um Informationen über die nächste gehostete Zone anzuzeigen, übernehmen Sie den Wert von NextToken aus der Antwort auf den vorherigen Befehl und fügen ihn in den Parameter - starting-token ein, zum Beispiel:

aws route53 list-hosted-zones --max-items 1 --starting-token Z3M3LMPEXAMPLE

• Einzelheiten zur API finden Sie [ListHostedZonesi](https://awscli.amazonaws.com/v2/documentation/api/latest/reference/route53/list-hosted-zones.html)n der AWS CLI Befehlsreferenz.

#### **list-query-logging-configs**

Das folgende Codebeispiel zeigt die Verwendunglist-query-logging-configs.

AWS CLI

Um Konfigurationen für die Abfrageprotokollierung aufzulisten

Im folgenden list-query-logging-configs Beispiel werden Informationen zu den ersten 100 Konfigurationen für die Abfrageprotokollierung in Ihrem AWS Konto für die gehostete Zone aufgeführtZ1OX3WQEXAMPLE.

```
aws route53 list-query-logging-configs \
```
#### --hosted-zone-id Z1OX3WQEXAMPLE

#### Ausgabe:

```
{ 
     "QueryLoggingConfigs": [ 
          { 
              "Id": "964ff34e-ae03-4f06-80a2-9683cexample", 
              "HostedZoneId": "Z1OX3WQEXAMPLE", 
              "CloudWatchLogsLogGroupArn": "arn:aws:logs:us-east-1:111122223333:log-
group:/aws/route53/example.com:*" 
          } 
    \mathbf{I}}
```
Weitere Informationen finden Sie unter [Protokollierung von DNS-Abfragen](https://docs.aws.amazon.com/Route53/latest/DeveloperGuide/query-logs.html) im Amazon Route 53 53-Entwicklerhandbuch.

• Einzelheiten zur API finden Sie [ListQueryLoggingConfigsu](https://awscli.amazonaws.com/v2/documentation/api/latest/reference/route53/list-query-logging-configs.html)nter AWS CLI Befehlsreferenz.

#### **list-resource-record-sets**

Das folgende Codebeispiel zeigt die Verwendunglist-resource-record-sets.

AWS CLI

Um die Ressourcendatensätze in einer gehosteten Zone aufzulisten

Der folgende list-resource-record-sets Befehl listet zusammenfassende Informationen zu den ersten 100 Ressourcendatensätzen in einer angegebenen Hostzone auf. :

aws route53 list-resource-record-sets --hosted-zone-id Z2LD58HEXAMPLE

Wenn die gehostete Zone mehr als 100 Ressourcendatensätze enthält oder wenn Sie sie in Gruppen mit weniger als 100 auflisten möchten, geben Sie den --maxitems Parameter an. Verwenden Sie beispielsweise den folgenden Befehl, um Ressourcendatensätze einzeln aufzulisten:

aws route53 list-resource-record-sets --hosted-zone-id Z2LD58HEXAMPLE --max-items 1
Um Informationen über den nächsten Ressourceneintrag in der Hosting-Zone anzuzeigen, nehmen Sie den Wert von NextToken aus der Antwort auf den vorherigen Befehl und fügen ihn in den --starting-token Parameter ein, zum Beispiel:

aws route53 list-resource-record-sets --hosted-zone-id Z2LD58HEXAMPLE --max-items 1 --starting-token Z3M3LMPEXAMPLE

Um alle Ressourcendatensätze mit einem bestimmten Namen anzuzeigen, verwenden Sie den - query Parameter, um sie herauszufiltern. Beispielsweise:

```
aws route53 list-resource-record-sets --hosted-zone-id Z2LD58HEXAMPLE --query 
  "ResourceRecordSets[?Name == 'example.domain.']"
```
• Einzelheiten zur API finden Sie [ListResourceRecordSetsu](https://awscli.amazonaws.com/v2/documentation/api/latest/reference/route53/list-resource-record-sets.html)nter AWS CLI Befehlsreferenz.

# Beispiele für die Route 53-Domainregistrierung mit AWS CLI

Die folgenden Codebeispiele zeigen Ihnen, wie Sie mithilfe der Domänenregistrierung AWS Command Line Interface mit Route 53 Aktionen ausführen und allgemeine Szenarien implementieren.

Aktionen sind Codeauszüge aus größeren Programmen und müssen im Kontext ausgeführt werden. Während Aktionen Ihnen zeigen, wie Sie einzelne Servicefunktionen aufrufen, können Sie Aktionen im Kontext der zugehörigen Szenarien und serviceübergreifenden Beispiele sehen.

Szenarien sind Codebeispiele, die Ihnen zeigen, wie Sie eine bestimmte Aufgabe ausführen können, indem Sie mehrere Funktionen innerhalb desselben Services aufrufen.

Jedes Beispiel enthält einen Link zu GitHub, wo Sie Anweisungen zum Einrichten und Ausführen des Codes im Kontext finden.

Themen

• [Aktionen](#page-388-0)

Aktionen

## **check-domain-availability**

Das folgende Codebeispiel zeigt die Verwendungcheck-domain-availability.

### AWS CLI

Um festzustellen, ob Sie einen Domainnamen mit Route 53 registrieren können

Der folgende check-domain-availability Befehl gibt Informationen darüber zurück, ob der Domainname für die Registrierung über Route 53 verfügbar example.com ist.

Dieser Befehl wird nur in der us-east-1 Region ausgeführt. Wenn Ihre Standardregion auf eingestellt istus-east-1, können Sie den region Parameter weglassen.

```
aws route53domains check-domain-availability \ 
     --region us-east-1 \ 
     --domain-name example.com
```
Ausgabe:

```
{ 
     "Availability": "UNAVAILABLE"
}
```
Route 53 unterstützt eine große Anzahl von Top-Level-Domains (TLDs) wie .com und.jp, aber wir unterstützen nicht alle verfügbaren TLDs. Wenn Sie die Verfügbarkeit einer Domain überprüfen und Route 53 die TLD nicht unterstützt, wird die folgende Meldung check-domainavailability zurückgegeben.

An error occurred (UnsupportedTLD) when calling the CheckDomainAvailability operation: <top-level domain> tld is not supported.

Eine Liste der TLDs, die Sie bei der Registrierung einer Domain bei Route 53 verwenden können, finden Sie unter [Domains, die Sie bei Amazon Route 53 registrieren können](https://docs.aws.amazon.com/Route53/latest/DeveloperGuide/registrar-tld-list.html) im Amazon Route 53 Developer Guide. Weitere Informationen zur Registrierung von Domains bei Amazon Route 53 finden Sie unter [Registrierung einer neuen Domain](https://docs.aws.amazon.com/Route53/latest/DeveloperGuide/domain-register.html) im Amazon Route 53 53-Entwicklerhandbuch.

• Einzelheiten zur API finden Sie [CheckDomainAvailabilityi](https://awscli.amazonaws.com/v2/documentation/api/latest/reference/route53domains/check-domain-availability.html)n der AWS CLI Befehlsreferenz.

## **check-domain-transferability**

Das folgende Codebeispiel zeigt die Verwendungcheck-domain-transferability.

## AWS CLI

Um festzustellen, ob eine Domain auf Route 53 übertragen werden kann

Der folgende check-domain-transferability Befehl gibt Informationen darüber zurück, ob Sie den Domainnamen example.com auf Route 53 übertragen können.

Dieser Befehl wird nur in der us-east-1 Region ausgeführt. Wenn Ihre Standardregion auf eingestellt istus-east-1, können Sie den region Parameter weglassen.

```
aws route53domains check-domain-transferability \ 
     --region us-east-1 \ 
     --domain-name example.com
```
Ausgabe:

```
{ 
     "Transferability": { 
          "Transferable": "UNTRANSFERABLE" 
     }
}
```
Weitere Informationen finden Sie unter [Übertragung der Registrierung für eine Domain auf](https://docs.aws.amazon.com/Route53/latest/DeveloperGuide/domain-transfer-to-route-53.html)  [Amazon Route 53](https://docs.aws.amazon.com/Route53/latest/DeveloperGuide/domain-transfer-to-route-53.html) im Amazon Route 53 53-Entwicklerhandbuch.

• Einzelheiten zur API finden Sie [CheckDomainTransferabilityu](https://awscli.amazonaws.com/v2/documentation/api/latest/reference/route53domains/check-domain-transferability.html)nter AWS CLI Befehlsreferenz.

## **delete-tags-for-domain**

Das folgende Codebeispiel zeigt die Verwendungdelete-tags-for-domain.

AWS CLI

Um Tags für eine Domain zu löschen

Der folgende delete-tags-for-domain Befehl löscht drei Tags aus der angegebenen Domäne. Beachten Sie, dass Sie nur den Tag-Schlüssel angeben, nicht den Tag-Wert.

Dieser Befehl wird nur in der us-east-1 Region ausgeführt. Wenn Ihre Standardregion auf eingestellt istus-east-1, können Sie den region Parameter weglassen.

```
aws route53domains delete-tags-for-domain \ 
     --region us-east-1 \ 
     --domain-name example.com \ 
     --tags-to-delete accounting-key hr-key engineering-key
```
Mit diesem Befehl wird keine Ausgabe zurückgegeben.

Um zu bestätigen, dass die Tags gelöscht wurden, können Sie ausführen [list-tags-for-domain.](https://docs.aws.amazon.com/cli/latest/reference/route53domains/list-tags-for-domain.html) Weitere Informationen finden Sie unter [Tagging Amazon Route 53 53-Ressourcen](https://docs.aws.amazon.com/Route53/latest/DeveloperGuide/tagging-resources.html) im Amazon Route 53 53-Entwicklerhandbuch.

• Einzelheiten zur API finden Sie unter [DeleteTagsForDomain AWS CLIB](https://awscli.amazonaws.com/v2/documentation/api/latest/reference/route53domains/delete-tags-for-domain.html)efehlsreferenz.

#### **disable-domain-auto-renew**

Das folgende Codebeispiel zeigt die Verwendungdisable-domain-auto-renew.

#### AWS CLI

Um die automatische Verlängerung einer Domain zu deaktivieren

Mit dem folgenden disable-domain-auto-renew Befehl wird Route 53 so konfiguriert, dass die Domain nicht automatisch erneuert wird, example.com bevor die Registrierung für die Domain abläuft.

Dieser Befehl wird nur in der us-east-1 Region ausgeführt. Wenn Ihre Standardregion auf eingestellt istus-east-1, können Sie den region Parameter weglassen.

```
aws route53domains disable-domain-auto-renew \ 
     --region us-east-1 \ 
     --domain-name example.com
```
Mit diesem Befehl wird keine Ausgabe zurückgegeben.

Um zu bestätigen, dass die Einstellung geändert wurde, können Sie ausführen [get-domain-detail.](https://docs.aws.amazon.com/cli/latest/reference/route53domains/get-domain-detail.html) Wenn die automatische Verlängerung deaktiviert ist, AutoRenew ist der Wert vonFalse. Weitere Informationen zur automatischen Verlängerung finden Sie unter Erneuern der Registrierung für eine Domain < https://docs.aws.amazon.com/Route53/latest/ DeveloperGuide /domain-renew.html im Amazon Route 53 Developer Guide.

• Einzelheiten zur API finden Sie [DisableDomainAutoRenew](https://awscli.amazonaws.com/v2/documentation/api/latest/reference/route53domains/disable-domain-auto-renew.html)in der AWS CLI Befehlsreferenz.

## **disable-domain-transfer-lock**

Das folgende Codebeispiel zeigt die Verwendungdisable-domain-transfer-lock.

### AWS CLI

Um die Transfersperre für eine Domain zu deaktivieren

Mit dem folgenden disable-domain-transfer-lock Befehl wird die Übertragungssperre für die Domain aufgehoben, example.com sodass die Domain an einen anderen Registrar übertragen werden kann. Dieser Befehl ändert den clientTransferProhibited Status.

Dieser Befehl wird nur in der us-east-1 Region ausgeführt. Wenn Ihre Standardregion auf eingestellt istus-east-1, können Sie den region Parameter weglassen.

```
aws route53domains disable-domain-transfer-lock \ 
    --region us-east-1 \setminus --domain-name example.com
```
Ausgabe:

```
{ 
     "OperationId": "3f28e0ac-126a-4113-9048-cc930example"
}
```
Um zu bestätigen, dass die Übertragungssperre geändert wurde, können Sie ausführen [get](https://docs.aws.amazon.com/cli/latest/reference/route53domains/get-domain-detail.html)[domain-detail](https://docs.aws.amazon.com/cli/latest/reference/route53domains/get-domain-detail.html). Wenn die Übertragungssperre deaktiviert ist, schließt der Wert von StatusList nicht einclientTransferProhibited.

Weitere Informationen zum Übertragungsprozess finden Sie unter [Übertragung einer Domain von](https://docs.aws.amazon.com/Route53/latest/DeveloperGuide/domain-transfer-from-route-53.html)  [Amazon Route 53 zu einem anderen Registrar](https://docs.aws.amazon.com/Route53/latest/DeveloperGuide/domain-transfer-from-route-53.html) im Amazon Route 53 53-Entwicklerhandbuch.

• Einzelheiten zur API finden Sie [DisableDomainTransferLock](https://awscli.amazonaws.com/v2/documentation/api/latest/reference/route53domains/disable-domain-transfer-lock.html)in der AWS CLI Befehlsreferenz.

## **enable-domain-auto-renew**

Das folgende Codebeispiel zeigt die Verwendungenable-domain-auto-renew.

### AWS CLI

Um die automatische Verlängerung einer Domain zu aktivieren

Mit dem folgenden enable-domain-auto-renew Befehl wird Route 53 so konfiguriert, dass die Domain automatisch erneuert wird, example.com bevor die Registrierung für die Domain abläuft.

Dieser Befehl wird nur in der us-east-1 Region ausgeführt. Wenn Ihre Standardregion auf eingestellt istus-east-1, können Sie den region Parameter weglassen.

```
aws route53domains enable-domain-auto-renew \ 
     --region us-east-1 \ 
     --domain-name example.com
```
Mit diesem Befehl wird keine Ausgabe zurückgegeben. Um zu bestätigen, dass die Einstellung geändert wurde, können Sie ausführen [get-domain-detail.](https://docs.aws.amazon.com/cli/latest/reference/route53domains/get-domain-detail.html) Wenn die automatische Verlängerung aktiviert ist, AutoRenew ist der Wert vonTrue.

Weitere Informationen zur automatischen Verlängerung finden Sie unter Erneuern der Registrierung für eine Domain < https://docs.aws.amazon.com/Route53/latest/ DeveloperGuide / domain-renew.html im Amazon Route 53 Developer Guide.

• Einzelheiten zur API finden Sie [EnableDomainAutoRenewi](https://awscli.amazonaws.com/v2/documentation/api/latest/reference/route53domains/enable-domain-auto-renew.html)n der AWS CLI Befehlsreferenz.

## **enable-domain-transfer-lock**

Das folgende Codebeispiel zeigt die Verwendungenable-domain-transfer-lock.

### AWS CLI

Um die Transfersperre für eine Domain zu aktivieren

Der folgende enable-domain-transfer-lock Befehl sperrt die angegebene Domain, sodass sie nicht an einen anderen Registrar übertragen werden kann. Dieser Befehl ändert den clientTransferProhibited Status.

Dieser Befehl wird nur in der us-east-1 Region ausgeführt. Wenn Ihre Standardregion auf eingestellt istus-east-1, können Sie den region Parameter weglassen.

```
aws route53domains enable-domain-transfer-lock \ 
     --region us-east-1 \ 
     --domain-name example.com
```

```
{ 
     "OperationId": "3f28e0ac-126a-4113-9048-cc930example"
}
```
Um zu bestätigen, dass die Übertragungssperre geändert wurde, können Sie ausführen [get](https://docs.aws.amazon.com/cli/latest/reference/route53domains/get-domain-detail.html)[domain-detail](https://docs.aws.amazon.com/cli/latest/reference/route53domains/get-domain-detail.html). Wenn die Übertragungssperre aktiviert ist, enthält der Wert von StatusList IncludesclientTransferProhibited.

Weitere Informationen zum Übertragungsprozess finden Sie unter [Übertragung einer Domain von](https://docs.aws.amazon.com/Route53/latest/DeveloperGuide/domain-transfer-from-route-53.html)  [Amazon Route 53 zu einem anderen Registrar](https://docs.aws.amazon.com/Route53/latest/DeveloperGuide/domain-transfer-from-route-53.html) im Amazon Route 53 53-Entwicklerhandbuch.

• Einzelheiten zur API finden Sie [EnableDomainTransferLocki](https://awscli.amazonaws.com/v2/documentation/api/latest/reference/route53domains/enable-domain-transfer-lock.html)n der AWS CLI Befehlsreferenz.

### **get-contact-reachability-status**

Das folgende Codebeispiel zeigt die Verwendungget-contact-reachability-status.

## AWS CLI

Um festzustellen, ob der Kontakt des Registranten auf eine Bestätigungs-E-Mail geantwortet hat

Der folgende get-contact-reachability-status Befehl gibt Informationen darüber zurück, ob der Kontakt des Registranten für die angegebene Domain auf eine Bestätigungs-E-Mail geantwortet hat.

Dieser Befehl wird nur in der us-east-1 Region ausgeführt. Wenn Ihre Standardregion auf eingestellt istus-east-1, können Sie den region Parameter weglassen.

```
aws route53domains get-contact-reachability-status \ 
     --region us-east-1 \ 
     --domain-name example.com
```
Ausgabe:

```
{ 
     "domainName": "example.com", 
     "status": "DONE"
}
```
Weitere Informationen finden Sie unter [Erneutes Senden von Autorisierungs- und Bestätigungs-E-](https://docs.aws.amazon.com/Route53/latest/DeveloperGuide/domain-click-email-link.html)[Mails](https://docs.aws.amazon.com/Route53/latest/DeveloperGuide/domain-click-email-link.html) im Amazon Route 53 53-Entwicklerhandbuch.

• Einzelheiten zur API finden Sie unter [GetContactReachabilityStatus AWS CLI](https://awscli.amazonaws.com/v2/documentation/api/latest/reference/route53domains/get-contact-reachability-status.html)Befehlsreferenz.

### **get-domain-detail**

Das folgende Codebeispiel zeigt die Verwendungget-domain-detail.

#### AWS CLI

Um detaillierte Informationen zu einer bestimmten Domain zu erhalten

Der folgende get-domain-detail Befehl zeigt detaillierte Informationen über die angegebene Domäne an.

Dieser Befehl wird nur in der us-east-1 Region ausgeführt. Wenn Ihre Standardregion auf eingestellt istus-east-1, können Sie den region Parameter weglassen.

```
aws route53domains get-domain-detail \ 
     --region us-east-1 \ 
     --domain-name example.com
```

```
{ 
      "DomainName": "example.com", 
      "Nameservers": [ 
          { 
               "Name": "ns-2048.awsdns-64.com", 
               "GlueIps": [] 
          }, 
          { 
               "Name": "ns-2049.awsdns-65.net", 
               "GlueIps": [] 
          }, 
          { 
               "Name": "ns-2050.awsdns-66.org", 
               "GlueIps": [] 
          }, 
          { 
               "Name": "ns-2051.awsdns-67.co.uk", 
               "GlueIps": [] 
          } 
      ],
```

```
 "AutoRenew": true, 
 "AdminContact": { 
     "FirstName": "Saanvi", 
     "LastName": "Sarkar", 
     "ContactType": "COMPANY", 
     "OrganizationName": "Example", 
     "AddressLine1": "123 Main Street", 
     "City": "Anytown", 
     "State": "WA", 
     "CountryCode": "US", 
     "ZipCode": "98101", 
     "PhoneNumber": "+1.8005551212", 
     "Email": "ssarkar@example.com", 
     "ExtraParams": [] 
 }, 
 "RegistrantContact": { 
     "FirstName": "Alejandro", 
     "LastName": "Rosalez", 
     "ContactType": "COMPANY", 
     "OrganizationName": "Example", 
     "AddressLine1": "123 Main Street", 
     "City": "Anytown", 
     "State": "WA", 
     "CountryCode": "US", 
     "ZipCode": "98101", 
     "PhoneNumber": "+1.8005551212", 
     "Email": "arosalez@example.com", 
     "ExtraParams": [] 
 }, 
 "TechContact": { 
     "FirstName": "Wang", 
     "LastName": "Xiulan", 
     "ContactType": "COMPANY", 
     "OrganizationName": "Example", 
     "AddressLine1": "123 Main Street", 
     "City": "Anytown", 
     "State": "WA", 
     "CountryCode": "US", 
     "ZipCode": "98101", 
     "PhoneNumber": "+1.8005551212", 
     "Email": "wxiulan@example.com", 
     "ExtraParams": [] 
 }, 
 "AdminPrivacy": true,
```
 "RegistrantPrivacy": true, "TechPrivacy": true, "RegistrarName": "Amazon Registrar, Inc.", "WhoIsServer": "whois.registrar.amazon.com", "RegistrarUrl": "http://registrar.amazon.com", "AbuseContactEmail": "abuse@registrar.amazon.com", "AbuseContactPhone": "+1.2062661000", "CreationDate": 1444934889.601, "ExpirationDate": 1602787689.0, "StatusList": [ "clientTransferProhibited" ]

• Einzelheiten zur API finden Sie [GetDomainDetail](https://awscli.amazonaws.com/v2/documentation/api/latest/reference/route53domains/get-domain-detail.html)in der AWS CLI Befehlsreferenz.

### **get-domain-suggestions**

Das folgende Codebeispiel zeigt die Verwendungget-domain-suggestions.

AWS CLI

}

Um eine Liste der vorgeschlagenen Domainnamen zu erhalten

Der folgende get-domain-suggestions Befehl zeigt eine Liste mit vorgeschlagenen Domainnamen an, die auf dem Domainnamen basierenexample.com. Die Antwort enthält nur Domainnamen, die verfügbar sind. Dieser Befehl wird nur in der us-east-1 Region ausgeführt. Wenn Ihre Standardregion auf eingestellt istus-east-1, können Sie den region Parameter weglassen.

```
aws route53domains get-domain-suggestions \ 
     --region us-east-1 \ 
     --domain-name example.com \ 
     --suggestion-count 10 \ 
     --only-available
```

```
{ 
       "SuggestionsList": [ 
\overline{\mathcal{L}}
```

```
 "DomainName": "egzaampal.com", 
          "Availability": "AVAILABLE" 
     }, 
     { 
          "DomainName": "examplelaw.com", 
          "Availability": "AVAILABLE" 
     }, 
     { 
          "DomainName": "examplehouse.net", 
          "Availability": "AVAILABLE" 
     }, 
     { 
          "DomainName": "homeexample.net", 
          "Availability": "AVAILABLE" 
     }, 
     { 
          "DomainName": "examplelist.com", 
          "Availability": "AVAILABLE" 
    }, 
     { 
          "DomainName": "examplenews.net", 
          "Availability": "AVAILABLE" 
     }, 
     { 
          "DomainName": "officeexample.com", 
          "Availability": "AVAILABLE" 
     }, 
     { 
          "DomainName": "exampleworld.com", 
          "Availability": "AVAILABLE" 
     }, 
     { 
          "DomainName": "exampleart.com", 
          "Availability": "AVAILABLE" 
     } 
 ]
```
• Einzelheiten zur API finden Sie [GetDomainSuggestionsi](https://awscli.amazonaws.com/v2/documentation/api/latest/reference/route53domains/get-domain-suggestions.html)n der AWS CLI Befehlsreferenz.

## **get-operation-detail**

Das folgende Codebeispiel zeigt die Verwendungget-operation-detail.

}

### AWS CLI

Um den aktuellen Status einer Operation abzurufen

Einige Domainregistrierungsvorgänge werden asynchron ausgeführt und geben eine Antwort zurück, bevor sie abgeschlossen sind. Diese Operationen geben eine Vorgangs-ID zurück, mit der Sie den aktuellen Status abrufen können. Der folgende get-operation-detail Befehl gibt den Status der angegebenen Operation zurück.

Dieser Befehl wird nur in der us-east-1 Region ausgeführt. Wenn Ihre Standardregion auf eingestellt istus-east-1, können Sie den region Parameter weglassen.

```
aws route53domains get-operation-detail \ 
     --region us-east-1 \ 
     --operation-id edbd8d63-7fe7-4343-9bc5-54033example
```
Ausgabe:

```
{ 
     "OperationId": "edbd8d63-7fe7-4343-9bc5-54033example", 
     "Status": "SUCCESSFUL", 
     "DomainName": "example.com", 
     "Type": "DOMAIN_LOCK", 
     "SubmittedDate": 1573749367.864
}
```
• Einzelheiten zur API finden Sie [GetOperationDetaili](https://awscli.amazonaws.com/v2/documentation/api/latest/reference/route53domains/get-operation-detail.html)n der AWS CLI Befehlsreferenz.

## **list-domains**

Das folgende Codebeispiel zeigt die Verwendunglist-domains.

AWS CLI

Um die Domains aufzulisten, die mit dem AWS Girokonto registriert sind

Der folgende list-domains Befehl listet zusammenfassende Informationen zu den Domänen auf, die mit dem aktuellen AWS Konto registriert sind.

Dieser Befehl wird nur in der us-east-1 Region ausgeführt. Wenn Ihre Standardregion auf eingestellt istus-east-1, können Sie den region Parameter weglassen.

```
aws route53domains list-domains 
     --region us-east-1
```
#### Ausgabe:

```
{ 
     "Domains": [ 
          { 
               "DomainName": "example.com", 
               "AutoRenew": true, 
               "TransferLock": true, 
               "Expiry": 1602712345.0 
          }, 
          { 
               "DomainName": "example.net", 
               "AutoRenew": true, 
               "TransferLock": true, 
               "Expiry": 1602723456.0 
          }, 
          { 
               "DomainName": "example.org", 
               "AutoRenew": true, 
               "TransferLock": true, 
               "Expiry": 1602734567.0 
          } 
    \mathbf{I}}
```
• Einzelheiten zur API finden Sie [ListDomainsi](https://awscli.amazonaws.com/v2/documentation/api/latest/reference/route53domains/list-domains.html)n der AWS CLI Befehlsreferenz.

### **list-operations**

Das folgende Codebeispiel zeigt die Verwendunglist-operations.

### AWS CLI

Um den Status von Vorgängen aufzulisten, die eine Vorgangs-ID zurückgeben

Einige Domainregistrierungsvorgänge werden asynchron ausgeführt und geben eine Antwort zurück, bevor sie abgeschlossen sind. Diese Operationen geben eine Vorgangs-ID zurück, mit der Sie den aktuellen Status abrufen können. Der folgende list-operations Befehl listet zusammenfassende Informationen, einschließlich des Status, zu den aktuellen Domänenregistrierungsvorgängen auf.

Dieser Befehl wird nur in der us-east-1 Region ausgeführt. Wenn Ihre Standardregion auf eingestellt istus-east-1, können Sie den region Parameter weglassen.

```
aws route53domains list-operations 
     --region us-east-1
```
Ausgabe:

```
{ 
     "Operations": [ 
          { 
              "OperationId": "aab9822f-1da0-4bf3-8a15-fd4e0example", 
              "Status": "SUCCESSFUL", 
              "Type": "DOMAIN_LOCK", 
              "SubmittedDate": 1455321739.986 
          }, 
          { 
              "OperationId": "c24379ed-76be-42f8-bdad-9379bexample", 
              "Status": "SUCCESSFUL", 
              "Type": "UPDATE_NAMESERVER", 
              "SubmittedDate": 1468960475.109 
          }, 
          { 
              "OperationId": "f47e1297-ef9e-4c2b-ae1e-a5fcbexample", 
              "Status": "SUCCESSFUL", 
              "Type": "RENEW_DOMAIN", 
              "SubmittedDate": 1473561835.943 
          }, 
          { 
              "OperationId": "75584f23-b15f-459e-aed7-dc6f5example", 
              "Status": "SUCCESSFUL", 
              "Type": "UPDATE_DOMAIN_CONTACT", 
              "SubmittedDate": 1547501003.41 
          } 
     ]
}
```
Die Ausgabe umfasst alle Operationen, die eine Vorgangs-ID zurückgeben und die Sie für alle Domains ausgeführt haben, die Sie jemals mit dem AWS Girokonto registriert haben. Wenn Sie nur die Operationen abrufen möchten, die Sie nach einem bestimmten Datum eingereicht haben, können Sie den submitted-since Parameter einbeziehen und ein Datum im Unix-Format und in koordinierter Weltzeit (UTC) angeben. Der folgende Befehl ruft den Status aller Operationen ab, die am 1. Januar 2020 nach 12:00 Uhr UTC übermittelt wurden.

```
aws route53domains list-operations \ 
     --submitted-since 1577836800
```
• Einzelheiten zur API finden Sie [ListOperations](https://awscli.amazonaws.com/v2/documentation/api/latest/reference/route53domains/list-operations.html)in der AWS CLI Befehlsreferenz.

# **list-tags-for-domain**

Das folgende Codebeispiel zeigt die Verwendunglist-tags-for-domain.

AWS CLI

Um Tags für eine Domain aufzulisten

Der folgende list-tags-for-domain Befehl listet die Tags auf, die derzeit der angegebenen Domäne zugeordnet sind.

Dieser Befehl wird nur in der us-east-1 Region ausgeführt. Wenn Ihre Standardregion auf eingestellt istus-east-1, können Sie den region Parameter weglassen.

```
aws route53domains list-tags-for-domain \ 
     --region us-east-1 \ 
     --domain-name example.com
```

```
{ 
      "TagList": [ 
           { 
                 "Key": "key1", 
                 "Value": "value1" 
           }, 
           { 
                 "Key": "key2", 
                 "Value": "value2" 
           } 
      ]
```
### }

Weitere Informationen finden Sie unter [Tagging Amazon Route 53 53-Ressourcen](https://docs.aws.amazon.com/Route53/latest/DeveloperGuide/tagging-resources.html) im Amazon Route 53 53-Entwicklerhandbuch.

• Einzelheiten zur API finden Sie unter [ListTagsForDomain AWS CLIB](https://awscli.amazonaws.com/v2/documentation/api/latest/reference/route53domains/list-tags-for-domain.html)efehlsreferenz.

#### **register-domain**

Das folgende Codebeispiel zeigt die Verwendungregister-domain.

### AWS CLI

Um eine Domain zu registrieren

Der folgende register-domain Befehl registriert eine Domäne und ruft alle Parameterwerte aus einer Datei im JSON-Format ab.

Dieser Befehl wird nur in der Region ausgeführt. us-east-1 Wenn Ihre Standardregion auf eingestellt istus-east-1, können Sie den region Parameter weglassen.

```
aws route53domains register-domain \ 
     --region us-east-1 \ 
     --cli-input-json file://register-domain.json
```
Inhalt von register-domain.json:

```
{ 
     "DomainName": "example.com", 
     "DurationInYears": 1, 
     "AutoRenew": true, 
     "AdminContact": { 
          "FirstName": "Martha", 
          "LastName": "Rivera", 
          "ContactType": "PERSON", 
          "OrganizationName": "Example", 
          "AddressLine1": "1 Main Street", 
          "City": "Anytown", 
          "State": "WA", 
          "CountryCode": "US", 
          "ZipCode": "98101", 
          "PhoneNumber": "+1.8005551212", 
          "Email": "mrivera@example.com"
```

```
 }, 
     "RegistrantContact": { 
          "FirstName": "Li", 
          "LastName": "Juan", 
          "ContactType": "PERSON", 
          "OrganizationName": "Example", 
          "AddressLine1": "1 Main Street", 
          "City": "Anytown", 
          "State": "WA", 
          "CountryCode": "US", 
          "ZipCode": "98101", 
          "PhoneNumber": "+1.8005551212", 
          "Email": "ljuan@example.com" 
     }, 
     "TechContact": { 
          "FirstName": "Mateo", 
          "LastName": "Jackson", 
          "ContactType": "PERSON", 
          "OrganizationName": "Example", 
          "AddressLine1": "1 Main Street", 
          "City": "Anytown", 
          "State": "WA", 
          "CountryCode": "US", 
          "ZipCode": "98101", 
          "PhoneNumber": "+1.8005551212", 
          "Email": "mjackson@example.com" 
     }, 
     "PrivacyProtectAdminContact": true, 
     "PrivacyProtectRegistrantContact": true, 
     "PrivacyProtectTechContact": true
}
```
Ausgabe:

```
{ 
     "OperationId": "b114c44a-9330-47d1-a6e8-a0b11example"
}
```
Um zu bestätigen, dass der Vorgang erfolgreich war, können Sie ihn ausführenget-operationdetail. Weitere Informationen finden Sie unter [get-operation-detail.](https://docs.aws.amazon.com/cli/latest/reference/route53domains/get-operation-detail.html)

Weitere Informationen finden Sie unter [Registrieren einer neuen Domäne](https://docs.aws.amazon.com/Route53/latest/DeveloperGuide/domain-register.html) im Amazon Route 53- Entwicklerhandbuch.

Informationen darüber, für welche Top-Level-Domains (TLDs) Werte erforderlich sind ExtraParams und welche Werte gültig sind, finden Sie [ExtraParam](https://docs.aws.amazon.com/Route53/latest/APIReference/API_domains_ExtraParam.html)in der Amazon Route 53 API-Referenz.

• Einzelheiten zur API finden Sie [RegisterDomaini](https://awscli.amazonaws.com/v2/documentation/api/latest/reference/route53domains/register-domain.html)n der AWS CLI Befehlsreferenz.

### **renew-domain**

Das folgende Codebeispiel zeigt die Verwendungrenew-domain.

### AWS CLI

Um eine Domain zu erneuern

Mit dem folgenden renew-domain Befehl wird die angegebene Domain um fünf Jahre verlängert. Um den Wert für abzurufencurrent-expiry-year, verwenden Sie den get-domain-detail Befehl und konvertieren Sie den Wert von ExpirationDate aus dem Unix-Format.

Dieser Befehl wird nur in der us-east-1 Region ausgeführt. Wenn Ihre Standardregion auf eingestellt istus-east-1, können Sie den region Parameter weglassen.

```
aws route53domains renew-domain \ 
     --region us-east-1 \ 
     --domain-name example.com \ 
     --duration-in-years 5 \ 
     --current-expiry-year 2020
```
Ausgabe:

```
{ 
     "OperationId": "3f28e0ac-126a-4113-9048-cc930example"
}
```
Um zu bestätigen, dass der Vorgang erfolgreich war, können Sie ihn ausführenget-operationdetail. Weitere Informationen finden Sie unter [get-operation-detail.](https://docs.aws.amazon.com/cli/latest/reference/route53domains/get-operation-detail.html)

Die Registrierung für jede Top-Level-Domain (TLD), z. B. .com oder .org, legt fest, für wie viele Jahre Sie eine Domain maximal verlängern können. Informationen zum maximalen Verlängerungszeitraum für Ihre Domain finden Sie im Abschnitt "Registrierungs- und Verlängerungszeitraum" für Ihre TLD unter [Domains, die Sie bei Amazon Route 53 registrieren](https://docs.aws.amazon.com/Route53/latest/DeveloperGuide/registrar-tld-list.html)  [können im Amazon Route 53](https://docs.aws.amazon.com/Route53/latest/DeveloperGuide/registrar-tld-list.html) 53-Entwicklerhandbuch.

Weitere Informationen finden Sie unter [Erneuern der Registrierung für eine Domain](https://docs.aws.amazon.com/Route53/latest/DeveloperGuide/domain-renew.html) im Amazon Route 53 53-Entwicklerhandbuch.

• Einzelheiten zur API finden Sie unter [RenewDomain AWS CLIB](https://awscli.amazonaws.com/v2/documentation/api/latest/reference/route53domains/renew-domain.html)efehlsreferenz.

## **resend-contact-reachability-email**

Das folgende Codebeispiel zeigt die Verwendungresend-contact-reachability-email.

## AWS CLI

Um die Bestätigungs-E-Mail erneut an die aktuelle E-Mail-Adresse des Registranten zu senden, wenden Sie sich an

Mit dem folgenden resend-contact-reachability-email Befehl wird die Bestätigungs-E-Mail erneut an die aktuelle E-Mail-Adresse des Registrantenkontakts für die Domäne example.com gesendet.

Dieser Befehl wird nur in der Region ausgeführt. us-east-1 Wenn Ihre Standardregion auf eingestellt istus-east-1, können Sie den region Parameter weglassen.

```
aws route53domains resend-contact-reachability-email \ 
     --region us-east-1 \ 
     --domain-name example.com
```
Ausgabe:

```
{ 
     "domainName": "example.com", 
     "emailAddress": "moliveira@example.com", 
     "isAlreadyVerified": true
}
```
Wenn der Wert von isAlreadyVerified isttrue, wie in diesem Beispiel, hat der Kontakt des Registranten bereits bestätigt, dass die angegebene E-Mail-Adresse erreichbar ist.

Weitere Informationen finden Sie unter [Erneutes Senden von Autorisierungs- und Bestätigungs-E-](https://docs.aws.amazon.com/Route53/latest/DeveloperGuide/domain-click-email-link.html)[Mails](https://docs.aws.amazon.com/Route53/latest/DeveloperGuide/domain-click-email-link.html) im Amazon Route 53 53-Entwicklerhandbuch.

• Einzelheiten zur API finden Sie unter [ResendContactReachabilityEmail AWS](https://awscli.amazonaws.com/v2/documentation/api/latest/reference/route53domains/resend-contact-reachability-email.html) [CLIB](https://awscli.amazonaws.com/v2/documentation/api/latest/reference/route53domains/resend-contact-reachability-email.html)efehlsreferenz.

### **retrieve-domain-auth-code**

Das folgende Codebeispiel zeigt die Verwendungretrieve-domain-auth-code.

#### AWS CLI

Um den Autorisierungscode für eine Domain zu erhalten, damit Sie die Domain an einen anderen Registrar übertragen können

Mit dem folgenden retrieve-domain-auth-code Befehl wird der aktuelle Autorisierungscode für die Domain example.com abgerufen. Sie geben diesen Wert einem anderen Domain-Registrar, wenn Sie die Domain an diesen Registrar übertragen möchten.

Dieser Befehl wird nur in der us-east-1 Region ausgeführt. Wenn Ihre Standardregion auf eingestellt istus-east-1, können Sie den region Parameter weglassen.

```
aws route53domains retrieve-domain-auth-code \ 
    --region us-east-1 \setminus --domain-name example.com
```
Ausgabe:

```
{ 
     "AuthCode": ")o!v3dJeXampLe"
}
```
Weitere Informationen finden Sie unter [Übertragung einer Domain von Amazon Route 53 zu](https://docs.aws.amazon.com/Route53/latest/DeveloperGuide/domain-transfer-from-route-53.html)  [einem anderen Registrar](https://docs.aws.amazon.com/Route53/latest/DeveloperGuide/domain-transfer-from-route-53.html) im Amazon Route 53 53-Entwicklerhandbuch.

• Einzelheiten zur API finden Sie [RetrieveDomainAuthCode](https://awscli.amazonaws.com/v2/documentation/api/latest/reference/route53domains/retrieve-domain-auth-code.html)in der AWS CLI Befehlsreferenz.

## **transfer-domain**

Das folgende Codebeispiel zeigt die Verwendungtransfer-domain.

### AWS CLI

Um eine Domain zu Amazon Route 53 zu übertragen

Mit dem folgenden transfer-domain Befehl wird eine Domäne mit den in der JSONformatierten Datei bereitgestellten Parametern an Route 53 übertragen. C:\temp\transferdomain.json

Dieser Befehl wird nur in der Region ausgeführt. us-east-1 Wenn Ihre Standardregion auf eingestellt istus-east-1, können Sie den region Parameter weglassen.

```
aws route53domains transfer-domain \ 
     --region us-east-1 \ 
     --cli-input-json file://C:\temp\transfer-domain.json
```
Inhalt von transfer-domain.json:

```
{ 
     "DomainName": "example.com", 
     "DurationInYears": 1, 
     "Nameservers": [ 
          { 
               "Name": "ns-2048.awsdns-64.com" 
          }, 
          { 
               "Name": "ns-2049.awsdns-65.net" 
          }, 
          { 
               "Name": "ns-2050.awsdns-66.org" 
          }, 
          { 
               "Name": "ns-2051.awsdns-67.co.uk" 
          } 
     ], 
     "AuthCode": ")o!v3dJeXampLe", 
     "AutoRenew": true, 
     "AdminContact": { 
          "FirstName": "Martha", 
          "LastName": "Rivera", 
          "ContactType": "PERSON", 
          "OrganizationName": "Example", 
          "AddressLine1": "1 Main Street", 
          "City": "Anytown", 
          "State": "WA", 
          "CountryCode": "US", 
          "ZipCode": "98101", 
          "PhoneNumber": "+1.8005551212", 
          "Email": "mrivera@example.com" 
     }, 
     "RegistrantContact": { 
          "FirstName": "Li",
```
 "LastName": "Juan", "ContactType": "PERSON", "OrganizationName": "Example", "AddressLine1": "1 Main Street", "City": "Anytown", "State": "WA", "CountryCode": "US", "ZipCode": "98101", "PhoneNumber": "+1.8005551212", "Email": "ljuan@example.com" }, "TechContact": { "FirstName": "Mateo", "LastName": "Jackson", "ContactType": "PERSON", "OrganizationName": "Example", "AddressLine1": "1 Main Street", "City": "Anytown", "State": "WA", "CountryCode": "US", "ZipCode": "98101", "PhoneNumber": "+1.8005551212", "Email": "mjackson@example.com" }, "PrivacyProtectAdminContact": true, "PrivacyProtectRegistrantContact": true, "PrivacyProtectTechContact": true }

## Ausgabe:

```
{ 
     "OperationId": "b114c44a-9330-47d1-a6e8-a0b11example"
}
```
Um zu bestätigen, dass der Vorgang erfolgreich war, können Sie ihn ausführenget-operationdetail. Weitere Informationen finden Sie unter [get-operation-detail.](https://docs.aws.amazon.com/cli/latest/reference/route53domains/get-operation-detail.html)

Weitere Informationen finden Sie unter [Übertragung der Registrierung für eine Domain auf](https://docs.aws.amazon.com/Route53/latest/DeveloperGuide/domain-transfer-to-route-53.html)  [Amazon Route 53](https://docs.aws.amazon.com/Route53/latest/DeveloperGuide/domain-transfer-to-route-53.html) im Amazon Route 53 53-Entwicklerhandbuch.

• Einzelheiten zur API finden Sie [TransferDomainu](https://awscli.amazonaws.com/v2/documentation/api/latest/reference/route53domains/transfer-domain.html)nter AWS CLI Befehlsreferenz.

### **update-domain-contact-privacy**

Das folgende Codebeispiel zeigt die Verwendungupdate-domain-contact-privacy.

AWS CLI

Um die Datenschutzeinstellungen für die Kontakte einer Domain zu aktualisieren

Mit dem folgenden update-domain-contact-privacy Befehl wird der Datenschutz für den Administratorkontakt für die Domäne example.com deaktiviert. Dieser Befehl wird nur in der useast-1 Region ausgeführt.

Wenn Ihre Standardregion auf eingestellt istus-east-1, können Sie den region Parameter weglassen.

```
aws route53domains update-domain-contact-privacy \ 
     --region us-east-1 \ 
     --domain-name example.com \ 
     --no-admin-privacy
```
### Ausgabe:

```
{ 
     "OperationId": "b3a219e9-d801-4244-b533-b7256example"
}
```
Um zu bestätigen, dass der Vorgang erfolgreich war, können Sie ihn ausführenget-operationdetail. Weitere Informationen finden Sie unter [get-operation-detail.](https://docs.aws.amazon.com/cli/latest/reference/route53domains/get-operation-detail.html)

Weitere Informationen finden Sie unter [Aktivieren oder Deaktivieren des Datenschutzes für](https://docs.aws.amazon.com/Route53/latest/DeveloperGuide/domain-privacy-protection.html) [Kontaktinformationen für eine Domain](https://docs.aws.amazon.com/Route53/latest/DeveloperGuide/domain-privacy-protection.html) im Amazon Route 53 53-Entwicklerhandbuch.

• Einzelheiten zur API finden Sie [UpdateDomainContactPrivacyi](https://awscli.amazonaws.com/v2/documentation/api/latest/reference/route53domains/update-domain-contact-privacy.html)n der AWS CLI Befehlsreferenz.

### **update-domain-contact**

Das folgende Codebeispiel zeigt die Verwendungupdate-domain-contact.

### AWS CLI

Um die Kontaktinformationen für eine Domain zu aktualisieren

Der folgende update-domain-contact Befehl aktualisiert die Kontaktinformationen für eine Domain und ruft die Parameter aus der Datei im JSON-Format ab. C:\temp\update-domaincontact.json

Dieser Befehl wird nur in der Region ausgeführt. us-east-1 Wenn Ihre Standardregion auf eingestellt istus-east-1, können Sie den region Parameter weglassen.

```
aws route53domains update-domain-contact \ 
     --region us-east-1 \ 
     --cli-input-json file://C:\temp\update-domain-contact.json
```
Inhalt von update-domain-contact.json:

```
{ 
     "AdminContact": { 
          "AddressLine1": "101 Main Street", 
          "AddressLine2": "Suite 1a", 
          "City": "Seattle", 
          "ContactType": "COMPANY", 
          "CountryCode": "US", 
          "Email": "w.xiulan@example.com", 
          "FirstName": "Wang", 
          "LastName": "Xiulan", 
          "OrganizationName": "Example", 
          "PhoneNumber": "+1.8005551212", 
          "State": "WA", 
          "ZipCode": "98101" 
     }, 
     "DomainName": "example.com", 
     "RegistrantContact": { 
          "AddressLine1": "101 Main Street", 
          "AddressLine2": "Suite 1a", 
          "City": "Seattle", 
          "ContactType": "COMPANY", 
          "CountryCode": "US", 
          "Email": "w.xiulan@example.com", 
          "FirstName": "Wang", 
          "LastName": "Xiulan", 
          "OrganizationName": "Example", 
          "PhoneNumber": "+1.8005551212", 
          "State": "WA", 
          "ZipCode": "98101"
```

```
 }, 
 "TechContact": { 
     "AddressLine1": "101 Main Street", 
     "AddressLine2": "Suite 1a", 
     "City": "Seattle", 
     "ContactType": "COMPANY", 
     "CountryCode": "US", 
     "Email": "w.xiulan@example.com", 
     "FirstName": "Wang", 
     "LastName": "Xiulan", 
     "OrganizationName": "Example", 
     "PhoneNumber": "+1.8005551212", 
     "State": "WA", 
     "ZipCode": "98101" 
 }
```
## Ausgabe:

}

```
{ 
     "OperationId": "b3a219e9-d801-4244-b533-b7256example"
}
```
Um zu bestätigen, dass der Vorgang erfolgreich war, können Sie ihn ausführen [get-domain-detail](https://docs.aws.amazon.com/cli/latest/reference/route53domains/get-domain-detail.html). Weitere Informationen finden Sie unter [Aktualisieren der Kontaktinformationen für eine Domain](https://docs.aws.amazon.com/Route53/latest/DeveloperGuide/domain-update-contacts.html#domain-update-contacts-basic) im Amazon Route 53 53-Entwicklerhandbuch.

• Einzelheiten zur API finden Sie [UpdateDomainContact](https://awscli.amazonaws.com/v2/documentation/api/latest/reference/route53domains/update-domain-contact.html)unter AWS CLI Befehlsreferenz.

## **update-domain-nameservers**

Das folgende Codebeispiel zeigt die Verwendungupdate-domain-nameservers.

## AWS CLI

Um die Nameserver für eine Domain zu aktualisieren

Der folgende update-domain-nameservers Befehl aktualisiert die Nameserver für eine Domain.

Dieser Befehl wird nur in der us-east-1 Region ausgeführt. Wenn Ihre Standardregion auf eingestellt istus-east-1, können Sie den region Parameter weglassen.

```
aws route53domains update-domain-nameservers \ 
     --region us-east-1 \ 
     --domain-name example.com \ 
     --nameservers Name=ns-1.awsdns-01.org Name=ns-2.awsdns-02.co.uk 
  Name=ns-3.awsdns-03.net Name=ns-4.awsdns-04.com
```
Ausgabe:

```
{ 
     "OperationId": "f1691ec4-0e7a-489e-82e0-b19d3example"
}
```
Um zu bestätigen, dass der Vorgang erfolgreich war, können Sie ihn ausführen [get-domain-detail](https://docs.aws.amazon.com/cli/latest/reference/route53domains/get-domain-detail.html).

Weitere Informationen finden Sie unter [Hinzufügen oder Ändern von Nameservern und Glue-](https://docs.aws.amazon.com/Route53/latest/DeveloperGuide/domain-name-servers-glue-records.html)[Datensätzen für eine Domain](https://docs.aws.amazon.com/Route53/latest/DeveloperGuide/domain-name-servers-glue-records.html) im Amazon Route 53 53-Entwicklerhandbuch.

• Einzelheiten zur API finden Sie [UpdateDomainNameservers](https://awscli.amazonaws.com/v2/documentation/api/latest/reference/route53domains/update-domain-nameservers.html)in der AWS CLI Befehlsreferenz.

#### **update-tags-for-domain**

Das folgende Codebeispiel zeigt die Verwendungupdate-tags-for-domain.

AWS CLI

Um Tags für eine Domain hinzuzufügen oder zu aktualisieren

Mit dem folgenden update-tags-for-domain Befehl werden zwei Schlüssel und die entsprechenden Werte für die Domäne example.com hinzugefügt oder aktualisiert. Um den Wert für einen Schlüssel zu aktualisieren, geben Sie einfach den Schlüssel und den neuen Wert an. Sie können jeweils nur in einer Domain Tags hinzufügen oder aktualisieren.

Dieser Befehl wird nur in der us-east-1 Region ausgeführt. Wenn Ihre Standardregion auf eingestellt istus-east-1, können Sie den region Parameter weglassen.

```
aws route53domains update-tags-for-domain \ 
     --region us-east-1 \ 
     --domain-name example.com \ 
     --tags-to-update "Key=key1,Value=value1" "Key=key2,Value=value2"
```
Mit diesem Befehl wird keine Ausgabe zurückgegeben. Um zu bestätigen, dass die Tags hinzugefügt oder aktualisiert wurden, können Sie ausführen [list-tags-for-domain.](https://docs.aws.amazon.com/cli/latest/reference/route53domains/list-tags-for-domain.html)

Weitere Informationen finden Sie unter [Tagging Amazon Route 53 53-Ressourcen](https://docs.aws.amazon.com/Route53/latest/DeveloperGuide/tagging-resources.html) im Amazon Route 53 53-Entwicklerhandbuch.

• Einzelheiten zur API finden Sie unter [UpdateTagsForDomain AWS CLIB](https://awscli.amazonaws.com/v2/documentation/api/latest/reference/route53domains/update-tags-for-domain.html)efehlsreferenz.

### **view-billing**

Das folgende Codebeispiel zeigt die Verwendungview-billing.

### AWS CLI

Um Rechnungsinformationen für die Gebühren für die Domainregistrierung für das AWS Girokonto abzurufen

Mit dem folgenden view-billing Befehl werden alle domänenbezogenen Abrechnungsdatensätze für das Girokonto für den Zeitraum vom 1. Januar 2018 (1514764800 in Unix-Zeit) bis Mitternacht am 31. Dezember 2019 (1577836800 in Unix-Zeit) zurückgegeben.

Dieser Befehl wird nur in der Region ausgeführt. us-east-1 Wenn Ihre Standardregion auf eingestellt istus-east-1, können Sie den region Parameter weglassen.

```
aws route53domains view-billing \ 
     --region us-east-1 \ 
     --start-time 1514764800 \ 
     --end-time 1577836800
```

```
{ 
     "BillingRecords": [ 
          { 
               "DomainName": "example.com", 
               "Operation": "RENEW_DOMAIN", 
               "InvoiceId": "149962827", 
               "BillDate": 1536618063.181, 
               "Price": 12.0 
          }, 
          { 
               "DomainName": "example.com",
```

```
 "Operation": "RENEW_DOMAIN", 
               "InvoiceId": "290913289", 
               "BillDate": 1568162630.884, 
               "Price": 12.0 
          } 
     ]
}
```
Weitere Informationen finden Sie [ViewBillingi](https://docs.aws.amazon.com/Route53/latest/APIReference/API_domains_ViewBilling.html)n der Amazon Route 53 API-Referenz.

• Einzelheiten zur API finden Sie [ViewBillingu](https://awscli.amazonaws.com/v2/documentation/api/latest/reference/route53domains/view-billing.html)nter AWS CLI Befehlsreferenz.

# Beispiele für Route 53 Resolver mit AWS CLI

Die folgenden Codebeispiele zeigen Ihnen, wie Sie mithilfe von Route 53 Resolver Aktionen ausführen und allgemeine Szenarien implementieren. AWS Command Line Interface

Aktionen sind Codeauszüge aus größeren Programmen und müssen im Kontext ausgeführt werden. Während Aktionen Ihnen zeigen, wie Sie einzelne Servicefunktionen aufrufen, können Sie Aktionen im Kontext der zugehörigen Szenarien und serviceübergreifenden Beispiele sehen.

Szenarien sind Codebeispiele, die Ihnen zeigen, wie Sie eine bestimmte Aufgabe ausführen können, indem Sie mehrere Funktionen innerhalb desselben Services aufrufen.

Jedes Beispiel enthält einen Link zu GitHub, wo Sie Anweisungen zum Einrichten und Ausführen des Codes im Kontext finden.

## Themen

**[Aktionen](#page-388-0)** 

## Aktionen

# **associate-firewall-rule-group**

Das folgende Codebeispiel zeigt die Verwendungassociate-firewall-rule-group.

## AWS CLI

So ordnen Sie einer VPC eine Firewall-Regelgruppe zu

Das folgende associate-firewall-rule-group Beispiel verknüpft eine DNS-Firewall-Regelgruppe mit einer Amazon VPC.

```
aws route53resolver associate-firewall-rule-group \ 
     --name test-association \ 
     --firewall-rule-group-id rslvr-frg-47f93271fexample \ 
     --vpc-id vpc-31e92222 \ 
     --priority 101
```
Ausgabe:

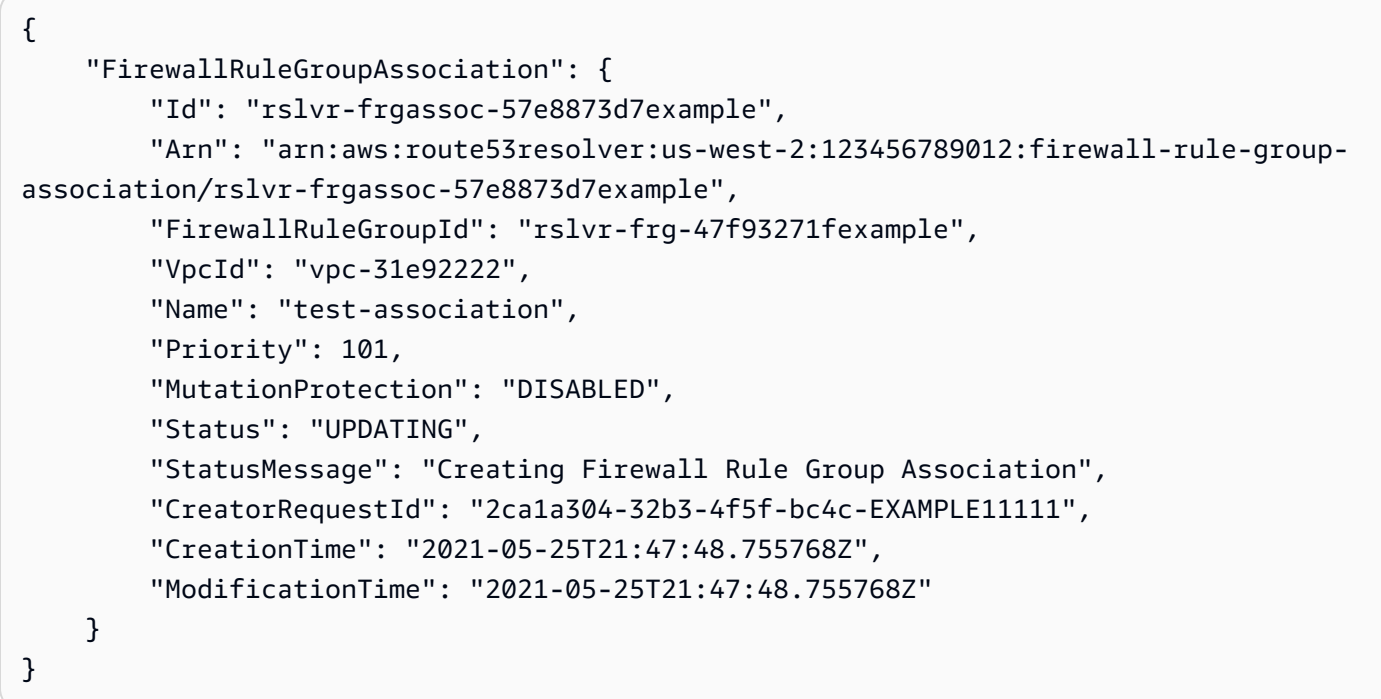

Weitere Informationen finden Sie unter [Verwaltung von Verknüpfungen zwischen Ihrer VPC und](https://docs.aws.amazon.com/Route53/latest/DeveloperGuide/resolver-dns-firewall-vpc-associating-rule-group.html)  [Route 53 Resolver DNS-Firewall-Regelgruppen](https://docs.aws.amazon.com/Route53/latest/DeveloperGuide/resolver-dns-firewall-vpc-associating-rule-group.html) im Amazon Route 53 53-Entwicklerhandbuch.

• Einzelheiten zur API finden Sie [AssociateFirewallRuleGroup](https://awscli.amazonaws.com/v2/documentation/api/latest/reference/route53resolver/associate-firewall-rule-group.html)in der AWS CLI Befehlsreferenz.

### **associate-resolver-endpoint-ip-address**

Das folgende Codebeispiel zeigt die Verwendungassociate-resolver-endpoint-ip-address.

AWS CLI

Um einem Resolver-Endpunkt eine andere IP-Adresse zuzuordnen

Im folgenden associate-resolver-endpoint-ip-address Beispiel wird einem eingehenden Resolver-Endpunkt eine weitere IP-Adresse zugeordnet. Wenn Sie nur eine Subnetz-ID angeben und die IP-Adresse nicht im --ip-address Parameter angeben, wählt Resolver aus den verfügbaren IP-Adressen im angegebenen Subnetz eine IP-Adresse für Sie aus.

```
aws route53resolver associate-resolver-endpoint-ip-address \ 
     --resolver-endpoint-id rslvr-in-497098ad5example \ 
     --ip-address="SubnetId=subnet-12d8exam,Ip=192.0.2.118"
```
Ausgabe:

```
{ 
     "ResolverEndpoint": { 
         "Id": "rslvr-in-497098ad5example", 
          "CreatorRequestId": "AWSConsole.25.0123456789", 
         "Arn": "arn:aws:route53resolver:us-west-2:111122223333:resolver-endpoint/
rslvr-in-497098ad5example", 
          "Name": "my-inbound-endpoint", 
         "SecurityGroupIds": [ 
              "sg-05cd7b25d6example" 
         ], 
         "Direction": "INBOUND", 
          "IpAddressCount": 3, 
          "HostVPCId": "vpc-304bexam", 
         "Status": "UPDATING", 
          "StatusMessage": "Updating the Resolver Endpoint", 
          "CreationTime": "2020-01-02T23:25:45.538Z", 
          "ModificationTime": "2020-01-02T23:25:45.538Z" 
     }
}
```
Weitere Informationen finden Sie unter [Werte, die Sie angeben, wenn Sie eingehende Endpunkte](https://docs.aws.amazon.com/Route53/latest/DeveloperGuide/resolver-forwarding-inbound-queries.html#resolver-forwarding-inbound-queries-values)  [erstellen oder bearbeiten,](https://docs.aws.amazon.com/Route53/latest/DeveloperGuide/resolver-forwarding-inbound-queries.html#resolver-forwarding-inbound-queries-values) im Amazon Route 53 Developer Guide.

• Einzelheiten zur API finden Sie unter [AssociateResolverEndpointIpAddress AWS](https://awscli.amazonaws.com/v2/documentation/api/latest/reference/route53resolver/associate-resolver-endpoint-ip-address.html)  [CLIB](https://awscli.amazonaws.com/v2/documentation/api/latest/reference/route53resolver/associate-resolver-endpoint-ip-address.html)efehlsreferenz.

## **associate-resolver-rule**

Das folgende Codebeispiel zeigt die Verwendungassociate-resolver-rule.

## AWS CLI

So verknüpfen Sie eine Resolver-Regel mit einer VPC

Das folgende associate-resolver-rule Beispiel verknüpft eine Resolver-Regel mit einer Amazon VPC. Nachdem Sie den Befehl ausgeführt haben, leitet Resolver anhand der Einstellungen in der Regel, wie z. B. dem Domainnamen der weitergeleiteten Anfragen, DNS-Abfragen an Ihr Netzwerk weiter.

```
aws route53resolver associate-resolver-rule \ 
     --name my-resolver-rule-association \ 
     --resolver-rule-id rslvr-rr-42b60677c0example \ 
     --vpc-id vpc-304bexam
```
Ausgabe:

```
{ 
     "ResolverRuleAssociation": { 
         "Id": "rslvr-rrassoc-d61cbb2c8bexample", 
          "ResolverRuleId": "rslvr-rr-42b60677c0example", 
          "Name": "my-resolver-rule-association", 
          "VPCId": "vpc-304bexam", 
          "Status": "CREATING", 
         "StatusMessage": "[Trace id: 1-5dc5a8fa-ec2cc480d2ef07617example] Creating 
  the association." 
     }
}
```
Weitere Informationen finden Sie unter [Weiterleiten ausgehender DNS-Abfragen an Ihr Netzwerk](https://docs.aws.amazon.com/Route53/latest/DeveloperGuide/resolver-forwarding-outbound-queries.html) im Amazon Route 53 53-Entwicklerhandbuch.

• Einzelheiten zur API finden Sie unter [AssociateResolverRule AWS CLI](https://awscli.amazonaws.com/v2/documentation/api/latest/reference/route53resolver/associate-resolver-rule.html)Befehlsreferenz.

## **create-firewall-domain-list**

Das folgende Codebeispiel zeigt die Verwendungcreate-firewall-domain-list.

AWS CLI

So erstellen Sie eine Route 53 Resolver DNS-Firewall-Domänenliste

Im folgenden create-firewall-domain-list Beispiel wird eine Route 53 Resolver DNS-Firewall-Domänenliste mit dem Namen test in Ihrem AWS Konto erstellt.

aws route53resolver create-firewall-domain-list \

```
 --creator-request-id my-request-id \ 
 --name test
```
#### Ausgabe:

```
{ 
     "FirewallDomainList": { 
         "Id": "rslvr-fdl-d61cbb2cbexample", 
         "Arn": "arn:aws:route53resolver:us-west-2:123456789012:firewall-domain-list/
rslvr-fdl-d61cbb2cbexample", 
         "Name": "test", 
         "DomainCount": 0, 
         "Status": "COMPLETE", 
         "StatusMessage": "Created Firewall Domain List", 
         "CreatorRequestId": "my-request-id", 
         "CreationTime": "2021-05-25T15:55:51.115365Z", 
         "ModificationTime": "2021-05-25T15:55:51.115365Z" 
     }
}
```
Weitere Informationen finden Sie unter [Verwaltung Ihrer eigenen Domainlisten](https://docs.aws.amazon.com/Route53/latest/DeveloperGuide/resolver-dns-firewall-user-managed-domain-lists.html) im Amazon Route 53 53-Entwicklerhandbuch.

• Einzelheiten zur API finden Sie [CreateFirewallDomainList](https://awscli.amazonaws.com/v2/documentation/api/latest/reference/route53resolver/create-firewall-domain-list.html)unter AWS CLI Befehlsreferenz.

## **create-firewall-rule-group**

Das folgende Codebeispiel zeigt die Verwendungcreate-firewall-rule-group.

## AWS CLI

Um eine Firewall-Regelgruppe zu erstellen

Im folgenden create-firewall-rule-group Beispiel wird eine DNS-Firewall-Regelgruppe erstellt.

```
aws route53resolver create-firewall-rule-group \ 
     --creator-request-id my-request-id \ 
     --name test
```

```
{ 
     "FirewallRuleGroup": { 
         "Id": "rslvr-frg-47f93271fexample", 
         "Arn": "arn:aws:route53resolver:us-west-2:123456789012:firewall-rule-group/
rslvr-frg-47f93271fexample", 
         "Name": "test", 
         "RuleCount": 0, 
         "Status": "COMPLETE", 
         "StatusMessage": "Created Firewall Rule Group", 
         "OwnerId": "123456789012", 
         "CreatorRequestId": "my-request-id", 
         "ShareStatus": "NOT_SHARED", 
         "CreationTime": "2021-05-25T18:59:26.490017Z", 
         "ModificationTime": "2021-05-25T18:59:26.490017Z" 
     }
}
```
Weitere Informationen finden Sie unter [Verwaltung von Regelgruppen und Regeln in der DNS-](https://docs.aws.amazon.com/Route53/latest/DeveloperGuide/resolver-dns-firewall-rule-group-managing.html)[Firewall](https://docs.aws.amazon.com/Route53/latest/DeveloperGuide/resolver-dns-firewall-rule-group-managing.html) im Amazon Route 53 Developer Guide.

• Einzelheiten zur API finden Sie [CreateFirewallRuleGroup](https://awscli.amazonaws.com/v2/documentation/api/latest/reference/route53resolver/create-firewall-rule-group.html)unter AWS CLI Befehlsreferenz.

## **create-firewall-rule**

Das folgende Codebeispiel zeigt die Verwendungcreate-firewall-rule.

AWS CLI

Um eine Firewallregel zu erstellen

Im folgenden create-firewall-rule Beispiel wird eine Firewallregel in einer DNS-Firewallregel für Domänen erstellt, die in einer DNS-Firewall-Domänenliste aufgeführt sind.

```
aws route53resolver create-firewall-rule \ 
     --name allow-rule \ 
     --firewall-rule-group-id rslvr-frg-47f93271fexample \ 
     --firewall-domain-list-id rslvr-fdl-9e956e9ffexample \ 
     --priority 101 \ 
     --action ALLOW
```
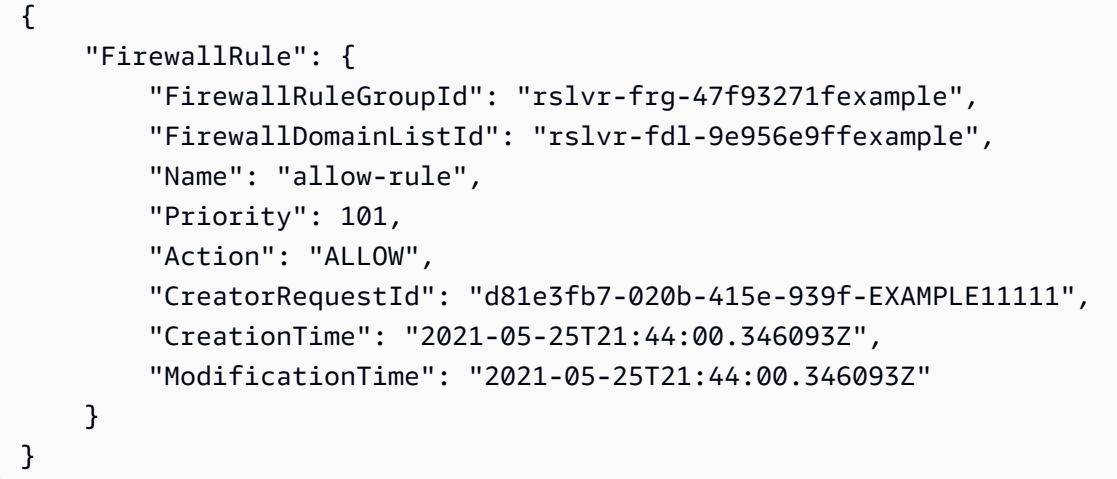

Weitere Informationen finden Sie unter [Verwaltung von Regelgruppen und Regeln in der DNS-](https://docs.aws.amazon.com/Route53/latest/DeveloperGuide/resolver-dns-firewall-rule-group-managing.html)[Firewall](https://docs.aws.amazon.com/Route53/latest/DeveloperGuide/resolver-dns-firewall-rule-group-managing.html) im Amazon Route 53 Developer Guide.

• Einzelheiten zur API finden Sie [CreateFirewallRuleu](https://awscli.amazonaws.com/v2/documentation/api/latest/reference/route53resolver/create-firewall-rule.html)nter AWS CLI Befehlsreferenz.

### **create-resolver-endpoint**

Das folgende Codebeispiel zeigt die Verwendungcreate-resolver-endpoint.

AWS CLI

Um einen Resolver-Endpunkt für eingehenden Datenverkehr zu erstellen

Im folgenden create-resolver-endpoint Beispiel wird ein Resolver-Endpunkt für eingehende Anrufe erstellt. Sie können denselben Befehl verwenden, um sowohl eingehende als auch ausgehende Endpunkte zu erstellen.

aws route53resolver create-resolver-endpoint --name my-inbound-endpoint -- creator-request-id 2020-01- 01-18:47 -- security-group-ids "sg-f62bexam" --direction EINGEHEND --ip-addresses =subnet-ba47exam, Ip=192.0.2.255 =subnet-12d8exam, Ip=192.0.2.254 SubnetId SubnetId

```
{ 
     "ResolverEndpoint": { 
         "Id": "rslvr-in-f9ab8a03f1example", 
         "CreatorRequestId": "2020-01-01-18:47", 
         "Arn": "arn:aws:route53resolver:us-west-2:111122223333:resolver-endpoint/
rslvr-in-f9ab8a03f1example",
```

```
 "Name": "my-inbound-endpoint", 
          "SecurityGroupIds": [ 
              "sg-f62bexam" 
         ], 
         "Direction": "INBOUND", 
         "IpAddressCount": 2, 
         "HostVPCId": "vpc-304examp", 
          "Status": "CREATING", 
          "StatusMessage": "[Trace id: 1-5dc1ff84-f3477826e4a190025example] Creating 
  the Resolver Endpoint", 
         "CreationTime": "2020-01-01T23:02:29.583Z", 
         "ModificationTime": "2020-01-01T23:02:29.583Z" 
     }
}
```
Um einen Outbound-Resolver-Endpunkt zu erstellen

Im folgenden create-resolver-endpoint Beispiel wird mithilfe der Werte im Dokument im JSON-Format ein Outbound-Resolver-Endpunkt erstellt. create-outbound-resolverendpoint.json

```
aws route53resolver create-resolver-endpoint \ 
     --cli-input-json file://c:\temp\create-outbound-resolver-endpoint.json
```
Inhalt von create-outbound-resolver-endpoint.json:

```
{ 
    "CreatorRequestId": "2020-01-01-18:47", 
    "Direction": "OUTBOUND", 
    "IpAddresses": [ 
        { 
           "Ip": "192.0.2.255", 
           "SubnetId": "subnet-ba47exam" 
        }, 
        { 
           "Ip": "192.0.2.254", 
           "SubnetId": "subnet-12d8exam" 
       } 
    ], 
    "Name": "my-outbound-endpoint", 
    "SecurityGroupIds": [ "sg-05cd7b25d6example" ], 
    "Tags": [
```

```
 { 
            "Key": "my-key-name", 
            "Value": "my-key-value" 
        } 
    ]
}
```
Weitere Informationen finden Sie unter [Auflösen von DNS-Abfragen zwischen VPCs und Ihrem](https://docs.aws.amazon.com/Route53/latest/DeveloperGuide/resolver.html) [Netzwerk](https://docs.aws.amazon.com/Route53/latest/DeveloperGuide/resolver.html) im Amazon Route 53 Developer Guide.

• Einzelheiten zur API finden Sie unter Befehlsreferenz. [CreateResolverEndpointA](https://awscli.amazonaws.com/v2/documentation/api/latest/reference/route53resolver/create-resolver-endpoint.html)WS CLI

### **create-resolver-rule**

Das folgende Codebeispiel zeigt die Verwendungcreate-resolver-rule.

AWS CLI

Um eine Resolver-Regel zu erstellen

Im folgenden create-resolver-rule Beispiel wird eine Resolver-Weiterleitungsregel erstellt. Die Regel verwendet den ausgehenden Endpunkt rslvr-out-d 5e5920e37example, um DNS-Abfragen an die IP-Adressen 10.24.8.75 und 10.24.8.156 weiterzuleiten. example.com

```
aws route53resolver create-resolver-rule \ 
     --creator-request-id 2020-01-02-18:47 \ 
     --domain-name example.com \ 
     --name my-rule \ 
     --resolver-endpoint-id rslvr-out-d5e5920e37example \ 
     --rule-type FORWARD \ 
     --target-ips "Ip=10.24.8.75" "Ip=10.24.8.156"
```

```
{ 
     "ResolverRule": { 
          "Status": "COMPLETE", 
          "RuleType": "FORWARD", 
          "ResolverEndpointId": "rslvr-out-d5e5920e37example", 
          "Name": "my-rule", 
          "DomainName": "example.com.", 
          "CreationTime": "2022-05-10T21:35:30.923187Z",
```
```
 "TargetIps": [ 
             { 
                  "Ip": "10.24.8.75", 
                  "Port": 53 
             }, 
             { 
                  "Ip": "10.24.8.156", 
                  "Port": 53 
 } 
         ], 
         "CreatorRequestId": "2022-05-10-16:33", 
         "ModificationTime": "2022-05-10T21:35:30.923187Z", 
         "ShareStatus": "NOT_SHARED", 
         "Arn": "arn:aws:route53resolver:us-east-1:111117012054:resolver-rule/rslvr-
rr-b1e0b905e93611111", 
         "OwnerId": "111111111111", 
         "Id": "rslvr-rr-rslvr-rr-b1e0b905e93611111", 
         "StatusMessage": "[Trace id: 1-22222222-3e56afcc71a3724664f22e24] 
  Successfully created Resolver Rule." 
     }
}
```
• Einzelheiten zur [CreateResolverRule AWS CLI](https://awscli.amazonaws.com/v2/documentation/api/latest/reference/route53resolver/create-resolver-rule.html)API finden Sie in der Befehlsreferenz.

## **delete-firewall-domain-list**

Das folgende Codebeispiel zeigt die Verwendungdelete-firewall-domain-list.

#### AWS CLI

So löschen Sie eine Route 53 Resolver DNS-Firewall-Domänenliste

Im folgenden delete-firewall-domain-list Beispiel wird eine Route 53 Resolver DNS-Firewall-Domänenliste mit dem Namen test in Ihrem AWS Konto gelöscht.

```
aws route53resolver delete-firewall-domain-list \ 
     --firewall-domain-list-id rslvr-fdl-9e956e9ffexample
```
Ausgabe:

{

```
 "FirewallDomainList": {
```

```
 "Id": "rslvr-fdl-9e956e9ffexample", 
         "Arn": "arn:aws:route53resolver:us-west-2:123456789012:firewall-domain-list/
rslvr-fdl-9e956e9ffexample", 
         "Name": "test", 
         "DomainCount": 6, 
         "Status": "DELETING", 
         "StatusMessage": "Deleting the Firewall Domain List", 
         "CreatorRequestId": "my-request-id", 
         "CreationTime": "2021-05-25T15:55:51.115365Z", 
         "ModificationTime": "2021-05-25T18:58:05.588024Z" 
     }
}
```
Weitere Informationen finden Sie unter [Verwaltung Ihrer eigenen Domainlisten](https://docs.aws.amazon.com/Route53/latest/DeveloperGuide/resolver-dns-firewall-user-managed-domain-lists.html) im Amazon Route 53 53-Entwicklerhandbuch.

• Einzelheiten zur API finden Sie [DeleteFirewallDomainListu](https://awscli.amazonaws.com/v2/documentation/api/latest/reference/route53resolver/delete-firewall-domain-list.html)nter AWS CLI Befehlsreferenz.

# **delete-firewall-rule-group**

Das folgende Codebeispiel zeigt die Verwendungdelete-firewall-rule-group.

### AWS CLI

Um eine Firewall-Regelgruppe zu löschen

Im folgenden delete-firewall-rule-group Beispiel wird eine Firewall-Regelgruppe gelöscht.

```
aws route53resolver delete-firewall-rule-group \ 
     --firewall-rule-group-id rslvr-frg-47f93271fexample
```

```
{ 
     "FirewallRuleGroup": { 
         "Id": "rslvr-frg-47f93271fexample", 
         "Arn": "arn:aws:route53resolver:us-west-2:123456789012:firewall-rule-group/
rslvr-frg-47f93271fexample", 
         "Name": "test", 
         "RuleCount": 0, 
         "Status": "UPDATING",
```

```
 "StatusMessage": "Updating Firewall Rule Group", 
     "OwnerId": "123456789012", 
     "CreatorRequestId": "my-request-id", 
     "ShareStatus": "NOT_SHARED", 
     "CreationTime": "2021-05-25T18:59:26.490017Z", 
     "ModificationTime": "2021-05-25T21:51:53.028688Z" 
 }
```
Weitere Informationen finden Sie unter [Verwaltung von Regelgruppen und Regeln in der DNS-](https://docs.aws.amazon.com/Route53/latest/DeveloperGuide/resolver-dns-firewall-rule-group-managing.html)[Firewall](https://docs.aws.amazon.com/Route53/latest/DeveloperGuide/resolver-dns-firewall-rule-group-managing.html) im Amazon Route 53 Developer Guide.

• Einzelheiten zur API finden Sie [DeleteFirewallRuleGroupu](https://awscli.amazonaws.com/v2/documentation/api/latest/reference/route53resolver/delete-firewall-rule-group.html)nter AWS CLI Befehlsreferenz.

## **delete-firewall-rule**

Das folgende Codebeispiel zeigt die Verwendungdelete-firewall-rule.

AWS CLI

}

Um eine Firewallregel zu löschen

Im folgenden delete-firewall-rule Beispiel wird eine angegebene Firewallregel gelöscht.

```
aws route53resolver delete-firewall-rule \ 
     --firewall-rule-group-id rslvr-frg-47f93271fexample \ 
     --firewall-domain-list-id rslvr-fdl-9e956e9ffexample
```

```
{ 
     "FirewallRule": { 
         "FirewallRuleGroupId": "rslvr-frg-47f93271fexample", 
         "FirewallDomainListId": "rslvr-fdl-9e956e9ffexample", 
         "Name": "allow-rule", 
         "Priority": 102, 
         "Action": "ALLOW", 
         "CreatorRequestId": "d81e3fb7-020b-415e-939f-EXAMPLE11111", 
         "CreationTime": "2021-05-25T21:44:00.346093Z", 
         "ModificationTime": "2021-05-25T21:45:59.611600Z" 
     }
}
```
Weitere Informationen finden Sie unter [Verwaltung von Regelgruppen und Regeln in der DNS-](https://docs.aws.amazon.com/Route53/latest/DeveloperGuide/resolver-dns-firewall-rule-group-managing.html)[Firewall](https://docs.aws.amazon.com/Route53/latest/DeveloperGuide/resolver-dns-firewall-rule-group-managing.html) im Amazon Route 53 Developer Guide.

• Einzelheiten zur API finden Sie [DeleteFirewallRuleu](https://awscli.amazonaws.com/v2/documentation/api/latest/reference/route53resolver/delete-firewall-rule.html)nter AWS CLI Befehlsreferenz.

# **delete-resolver-endpoint**

Das folgende Codebeispiel zeigt die Verwendungdelete-resolver-endpoint.

## AWS CLI

Um einen Resolver-Endpunkt zu löschen

```
Im folgenden delete-resolver-endpoint Beispiel wird der angegebene Endpunkt gelöscht.
```
Wichtig: Wenn Sie einen eingehenden Endpunkt löschen, werden DNS-Anfragen aus Ihrem Netzwerk nicht mehr an den Resolver in der VPC weitergeleitet, die Sie im Endpunkt angegeben haben. Wenn Sie einen ausgehenden Endpunkt löschen, leitet Resolver nicht länger DNS-Abfragen für Regeln, die den gelöschten ausgehenden Endpunkt angeben, von Ihrer VPC an Ihr Netzwerk weiter.

```
aws route53resolver delete-resolver-endpoint \ 
     --resolver-endpoint-id rslvr-in-497098ad59example
```

```
{ 
     "ResolverEndpoint": { 
         "Id": "rslvr-in-497098ad59example", 
         "CreatorRequestId": "AWSConsole.25.157290example", 
         "Arn": "arn:aws:route53resolver:us-west-2:111122223333:resolver-endpoint/
rslvr-in-497098ad59example", 
         "Name": "my-inbound-endpoint", 
         "SecurityGroupIds": [ 
              "sg-05cd7b25d6example" 
         ], 
         "Direction": "INBOUND", 
         "IpAddressCount": 5, 
         "HostVPCId": "vpc-304bexam", 
         "Status": "DELETING", 
         "StatusMessage": "[Trace id: 1-5dc5b658-811b5be0922bbc382example] Deleting 
  ResolverEndpoint.",
```

```
 "CreationTime": "2020-01-01T23:25:45.538Z", 
         "ModificationTime": "2020-01-02T23:25:45.538Z" 
     }
}
```
• Einzelheiten zur API finden Sie unter Befehlsreferenz [DeleteResolverEndpoint](https://awscli.amazonaws.com/v2/documentation/api/latest/reference/route53resolver/delete-resolver-endpoint.html).AWS CLI

# **delete-resolver-rule**

Das folgende Codebeispiel zeigt die Verwendungdelete-resolver-rule.

#### AWS CLI

Um eine Resolver-Regel zu löschen

Im folgenden delete-resolver-rule Beispiel wird die angegebene Regel gelöscht.

Hinweis: Wenn eine Regel mit beliebigen VPCs verknüpft ist, müssen Sie zuerst die Zuordnung der Regel zu den VPCs trennen, bevor Sie sie löschen können.

```
aws route53resolver delete-resolver-rule \ 
     --resolver-rule-id rslvr-rr-5b3809426bexample
```

```
{ 
     "ResolverRule": { 
         "Id": "rslvr-rr-5b3809426bexample", 
         "CreatorRequestId": "2020-01-03-18:47", 
         "Arn": "arn:aws:route53resolver:us-west-2:111122223333:resolver-rule/rslvr-
rr-5b3809426bexample", 
         "DomainName": "zenith.example.com.", 
         "Status": "DELETING", 
         "StatusMessage": "[Trace id: 1-5dc5e05b-602e67b052cb74f05example] Deleting 
  Resolver Rule.", 
         "RuleType": "FORWARD", 
         "Name": "my-resolver-rule", 
         "TargetIps": [ 
\{\hspace{.1cm} \} "Ip": "192.0.2.50", 
                  "Port": 53 
 }
```

```
 ], 
     "ResolverEndpointId": "rslvr-out-d5e5920e3example", 
     "OwnerId": "111122223333", 
     "ShareStatus": "NOT_SHARED" 
 }
```
• Einzelheiten zur API finden Sie unter Befehlsreferenz [DeleteResolverRule.](https://awscli.amazonaws.com/v2/documentation/api/latest/reference/route53resolver/delete-resolver-rule.html)AWS CLI

## **disassociate-firewall-rule-group**

Das folgende Codebeispiel zeigt die Verwendungdisassociate-firewall-rule-group.

#### AWS CLI

}

So trennen Sie die Zuordnung einer Firewall-Regelgruppe zu einer VPC

Das folgende disassociate-firewall-rule-group Beispiel trennt eine DNS-Firewall-Regelgruppe von einer Amazon VPC.

```
aws route53resolver disassociate-firewall-rule-group \ 
     --firewall-rule-group-association-id rslvr-frgassoc-57e8873d7example
```

```
{ 
     "FirewallRuleGroupAssociation": { 
         "Id": "rslvr-frgassoc-57e8873d7example", 
         "Arn": "arn:aws:route53resolver:us-west-2:123456789012:firewall-rule-group-
association/rslvr-frgassoc-57e8873d7example", 
         "FirewallRuleGroupId": "rslvr-frg-47f93271fexample", 
         "VpcId": "vpc-31e92222", 
         "Name": "test-association", 
         "Priority": 103, 
         "MutationProtection": "DISABLED", 
         "Status": "DELETING", 
         "StatusMessage": "Deleting the Firewall Rule Group Association", 
         "CreatorRequestId": "2ca1a304-32b3-4f5f-bc4c-EXAMPLE11111", 
         "CreationTime": "2021-05-25T21:47:48.755768Z", 
         "ModificationTime": "2021-05-25T21:51:02.377887Z" 
     }
}
```
Weitere Informationen finden Sie unter [Verwaltung von Verknüpfungen zwischen Ihrer VPC und](https://docs.aws.amazon.com/Route53/latest/DeveloperGuide/resolver-dns-firewall-vpc-associating-rule-group.html)  [Route 53 Resolver DNS-Firewall-Regelgruppen](https://docs.aws.amazon.com/Route53/latest/DeveloperGuide/resolver-dns-firewall-vpc-associating-rule-group.html) im Amazon Route 53 53-Entwicklerhandbuch.

• Einzelheiten zur API finden Sie [DisassociateFirewallRuleGroup](https://awscli.amazonaws.com/v2/documentation/api/latest/reference/route53resolver/disassociate-firewall-rule-group.html)in der AWS CLI Befehlsreferenz.

## **disassociate-resolver-endpoint-ip-address**

Das folgende Codebeispiel zeigt die Verwendungdisassociate-resolver-endpoint-ipaddress.

## AWS CLI

Um die Zuordnung einer IP-Adresse zu einem Resolver-Endpunkt zu trennen

Im folgenden disassociate-resolver-endpoint-ip-address Beispiel wird eine IP-Adresse von einem angegebenen eingehenden oder ausgehenden Resolver-Endpunkt entfernt.

Hinweis: Ein Endpunkt muss mindestens zwei IP-Adressen haben. Wenn ein Endpunkt derzeit nur zwei IP-Adressen hat und Sie eine Adresse durch eine andere Adresse ersetzen möchten, müssen Sie zuerst [associate-resolver-endpoint-ip-address](https://docs.aws.amazon.com/cli/latest/reference/route53resolver/associate-resolver-endpoint-ip-address.html) verwenden, um die neue IP-Adresse zuzuordnen. Anschließend können Sie eine der ursprünglichen IP-Adressen vom Endpunkt trennen.

```
aws route53resolver disassociate-resolver-endpoint-ip-address \ 
     --resolver-endpoint-id rslvr-in-f9ab8a03f1example \ 
     --ip-address="SubnetId=subnet-12d8a459,Ip=172.31.40.121"
```

```
{ 
     "ResolverEndpoint": { 
          "Id": "rslvr-in-f9ab8a03f1example", 
          "CreatorRequestId": "2020-01-01-18:47", 
          "Arn": "arn:aws:route53resolver:us-west-2:111122223333:resolver-endpoint/
rslvr-in-f9ab8a03f1example", 
          "Name": "my-inbound-endpoint", 
          "SecurityGroupIds": [ 
              "sg-f62bexam" 
         ], 
          "Direction": "INBOUND", 
          "IpAddressCount": 3,
```

```
 "HostVPCId": "vpc-304bexam", 
          "Status": "UPDATING", 
          "StatusMessage": "Updating the Resolver Endpoint", 
          "CreationTime": "2020-01-01T23:02:29.583Z", 
         "ModificationTime": "2020-01-05T23:02:29.583Z" 
     }
}
```
• Einzelheiten zur API finden Sie [DisassociateResolverEndpointIpAddressi](https://awscli.amazonaws.com/v2/documentation/api/latest/reference/route53resolver/disassociate-resolver-endpoint-ip-address.html)n der AWS CLI Befehlsreferenz.

## **disassociate-resolver-rule**

Das folgende Codebeispiel zeigt die Verwendungdisassociate-resolver-rule.

AWS CLI

So trennen Sie die Zuordnung einer Resolver-Regel zu einer Amazon VPC

Im folgenden disassociate-resolver-rule Beispiel wird die Zuordnung zwischen der angegebenen Resolver-Regel und der angegebenen VPC entfernt. Unter den folgenden Umständen können Sie die Zuordnung einer Regel zu einer VPC aufheben:

Für DNS-Abfragen, die ihren Ursprung in dieser VPC haben, soll Resolver die Weiterleitung von Anfragen an Ihr Netzwerk für den in der Regel angegebenen Domainnamen beenden. Sie möchten die Weiterleitungsregel löschen. Wenn eine Regel aktuell mit einer oder mehreren VPCs verknüpft ist, müssen Sie die Zuordnung der Regel zu allen VPCs aufheben, bevor Sie sie löschen können.

```
aws route53resolver disassociate-resolver-rule \ 
     --resolver-rule-id rslvr-rr-4955cb98ceexample \ 
     --vpc-id vpc-304bexam
```

```
{ 
     "ResolverRuleAssociation": { 
          "Id": "rslvr-rrassoc-322f4e8b9cexample", 
          "ResolverRuleId": "rslvr-rr-4955cb98ceexample", 
          "Name": "my-resolver-rule-association", 
          "VPCId": "vpc-304bexam",
```

```
 "Status": "DELETING", 
          "StatusMessage": "[Trace id: 1-5dc5ffa2-a26c38004c1f94006example] Deleting 
  Association" 
     }
}
```
• Einzelheiten zur API finden Sie unter Befehlsreferenz. [DisassociateResolverRule](https://awscli.amazonaws.com/v2/documentation/api/latest/reference/route53resolver/disassociate-resolver-rule.html)AWS CLI

# **get-firewall-config**

Das folgende Codebeispiel zeigt die Verwendungget-firewall-config.

#### AWS CLI

Um eine Firewall-Konfiguration für eine VPC abzurufen

Im folgenden get-firewall-config Beispiel wird das Verhalten der DNS-Firewall für die angegebene VPC abgerufen.

```
aws route53resolver get-firewall-config \ 
     --resource-id vpc-31e92222
```
Ausgabe:

```
{ 
     "FirewallConfig": { 
          "Id": "rslvr-fc-86016850cexample", 
          "ResourceId": "vpc-31e9222", 
          "OwnerId": "123456789012", 
          "FirewallFailOpen": "DISABLED" 
     }
}
```
Weitere Informationen finden Sie unter [VPC-Konfiguration der DNS-Firewall](https://docs.aws.amazon.com/Route53/latest/DeveloperGuide/resolver-dns-firewall-vpc-configuration.html) im Amazon Route 53 53-Entwicklerhandbuch.

• Einzelheiten zur API finden Sie unter [GetFirewallConfig AWS CLIB](https://awscli.amazonaws.com/v2/documentation/api/latest/reference/route53resolver/get-firewall-config.html)efehlsreferenz.

## **get-firewall-domain-list**

Das folgende Codebeispiel zeigt die Verwendungget-firewall-domain-list.

# AWS CLI

So rufen Sie eine Route 53 Resolver DNS-Firewall-Domänenliste ab

Im folgenden get-firewall-domain-list Beispiel wird die Domänenliste mit der von Ihnen angegebenen ID abgerufen.

```
aws route53resolver get-firewall-domain-list \ 
     --firewall-domain-list-id rslvr-fdl-42b60677cexample
```
Ausgabe:

```
{ 
     "FirewallDomainList": { 
         "Id": "rslvr-fdl-9e956e9ffexample", 
         "Arn": "arn:aws:route53resolver:us-west-2:123457689012:firewall-domain-list/
rslvr-fdl-42b60677cexample", 
         "Name": "test", 
         "DomainCount": 0, 
         "Status": "COMPLETE", 
         "StatusMessage": "Created Firewall Domain List", 
         "CreatorRequestId": "my-request-id", 
         "CreationTime": "2021-05-25T15:55:51.115365Z", 
         "ModificationTime": "2021-05-25T15:55:51.115365Z" 
     }
}
```
Weitere Informationen finden Sie unter [Verwaltung Ihrer eigenen Domainlisten](https://docs.aws.amazon.com/Route53/latest/DeveloperGuide/resolver-dns-firewall-user-managed-domain-lists.html) im Amazon Route 53 53-Entwicklerhandbuch.

• Einzelheiten zur API finden Sie [GetFirewallDomainListu](https://awscli.amazonaws.com/v2/documentation/api/latest/reference/route53resolver/get-firewall-domain-list.html)nter AWS CLI Befehlsreferenz.

# **get-firewall-rule-group-association**

Das folgende Codebeispiel zeigt die Verwendungget-firewall-rule-group-association.

AWS CLI

Um eine Firewall-Regelgruppenzuordnung zu erhalten

Im folgenden get-firewall-rule-group-association Beispiel wird eine Firewall-Regelgruppenzuordnung abgerufen.

```
aws route53resolver get-firewall-rule-group-association \ 
     --firewall-rule-group-association-id rslvr-frgassoc-57e8873d7example
```
#### Ausgabe:

```
{ 
     "FirewallRuleGroupAssociation": { 
         "Id": "rslvr-frgassoc-57e8873d7example", 
         "Arn": "arn:aws:route53resolver:us-west-2:123456789012:firewall-rule-group-
association/rslvr-frgassoc-57e8873d7example", 
         "FirewallRuleGroupId": "rslvr-frg-47f93271fexample", 
         "VpcId": "vpc-31e92222", 
         "Name": "test-association", 
         "Priority": 101, 
         "MutationProtection": "DISABLED", 
         "Status": "COMPLETE", 
         "StatusMessage": "Finished rule group association update", 
         "CreatorRequestId": "2ca1a304-32b3-4f5f-bc4c-EXAMPLE11111", 
         "CreationTime": "2021-05-25T21:47:48.755768Z", 
         "ModificationTime": "2021-05-25T21:47:48.755768Z" 
     }
}
```
Weitere Informationen finden Sie unter [Verwaltung von Verknüpfungen zwischen Ihrer VPC und](https://docs.aws.amazon.com/Route53/latest/DeveloperGuide/resolver-dns-firewall-vpc-associating-rule-group.html)  [Route 53 Resolver DNS-Firewall-Regelgruppen](https://docs.aws.amazon.com/Route53/latest/DeveloperGuide/resolver-dns-firewall-vpc-associating-rule-group.html) im Amazon Route 53 53-Entwicklerhandbuch.

• Einzelheiten zur API finden Sie [GetFirewallRuleGroupAssociationi](https://awscli.amazonaws.com/v2/documentation/api/latest/reference/route53resolver/get-firewall-rule-group-association.html)n der AWS CLI Befehlsreferenz.

#### **get-firewall-rule-group-policy**

Das folgende Codebeispiel zeigt die Verwendungget-firewall-rule-group-policy.

AWS CLI

Um eine AWS IAM-Richtlinie zu erhalten

Im folgenden get-firewall-rule-group-policy Beispiel wird die AWS Identity and Access Management (AWS IAM) -Richtlinie für die gemeinsame Nutzung der angegebenen Regelgruppe abgerufen.

aws route53resolver get-firewall-rule-group-policy \

```
 --arn arn:aws:route53resolver:us-west-2:AWS_ACCOUNT_ID:firewall-rule-group/
rslvr-frg-47f93271fexample
```
### Ausgabe:

```
{ 
     "FirewallRuleGroupPolicy": "{\"Version\":\"2012-10-17\",
\"Statement\":[{\"Sid\":\"test\",\"Effect\":\"Allow\",\"Principal
\":{\"AWS\":\"arn:aws:iam::AWS_ACCOUNT_ID:root\"},\"Action\":
[\"route53resolver:GetFirewallRuleGroup\",\"route53resolver:ListFirewallRuleGroups
\"],\"Resource\":\"arn:aws:route53resolver:us-east-1:AWS_ACCOUNT_ID:firewall-rule-
group/rslvr-frg-47f93271fexample\"}]}"
}
```
Weitere Informationen finden Sie unter [Verwaltung von Regelgruppen und Regeln in der DNS-](https://docs.aws.amazon.com/Route53/latest/DeveloperGuide/resolver-dns-firewall-rule-group-managing.html)[Firewall](https://docs.aws.amazon.com/Route53/latest/DeveloperGuide/resolver-dns-firewall-rule-group-managing.html) im Amazon Route 53 Developer Guide.

• Einzelheiten zur API finden Sie [GetFirewallRuleGroupPolicyu](https://awscli.amazonaws.com/v2/documentation/api/latest/reference/route53resolver/get-firewall-rule-group-policy.html)nter AWS CLI Befehlsreferenz.

## **get-firewall-rule-group**

Das folgende Codebeispiel zeigt die Verwendungget-firewall-rule-group.

#### AWS CLI

Um eine Firewall-Regelgruppe abzurufen

Im folgenden get-firewall-rule-group Beispiel werden Informationen über eine DNS-Firewall-Regelgruppe mit der von Ihnen angegebenen ID abgerufen.

```
aws route53resolver get-firewall-rule-group \ 
     --firewall-rule-group-id rslvr-frg-47f93271fexample
```

```
{ 
     "FirewallRuleGroup": { 
         "Id": "rslvr-frg-47f93271fexample", 
         "Arn": "arn:aws:route53resolver:us-west-2:123456789012:firewall-rule-group/
rslvr-frg-47f93271fexample", 
         "Name": "test",
```

```
"RuleCount": 0,
         "Status": "COMPLETE", 
         "StatusMessage": "Created Firewall Rule Group", 
         "OwnerId": "123456789012", 
         "CreatorRequestId": "my-request-id", 
         "ShareStatus": "NOT_SHARED", 
         "CreationTime": "2021-05-25T18:59:26.490017Z", 
         "ModificationTime": "2021-05-25T18:59:26.490017Z" 
     }
}
```
Weitere Informationen finden Sie unter [Verwaltung von Regelgruppen und Regeln in der DNS-](https://docs.aws.amazon.com/Route53/latest/DeveloperGuide/resolver-dns-firewall-rule-group-managing.html)[Firewall](https://docs.aws.amazon.com/Route53/latest/DeveloperGuide/resolver-dns-firewall-rule-group-managing.html) im Amazon Route 53 Developer Guide.

• Einzelheiten zur API finden Sie [GetFirewallRuleGroupu](https://awscli.amazonaws.com/v2/documentation/api/latest/reference/route53resolver/get-firewall-rule-group.html)nter AWS CLI Befehlsreferenz.

### **get-resolver-endpoint**

Das folgende Codebeispiel zeigt die Verwendungget-resolver-endpoint.

AWS CLI

Um Informationen über einen Resolver-Endpunkt abzurufen

Im folgenden get-resolver-endpoint Beispiel werden Details für den angegebenen ausgehenden Endpunkt angezeigt. Sie können es sowohl get-resolver-endpoint für eingehende als auch für ausgehende Endpunkte verwenden, indem Sie die entsprechende Endpunkt-ID angeben.

```
aws route53resolver get-resolver-endpoint \ 
     --resolver-endpoint-id rslvr-out-d5e5920e37example
```

```
{ 
     "ResolverEndpoint": { 
         "Id": "rslvr-out-d5e5920e37example", 
         "CreatorRequestId": "2020-01-01-18:47", 
         "Arn": "arn:aws:route53resolver:us-west-2:111122223333:resolver-endpoint/
rslvr-out-d5e5920e37example", 
         "Name": "my-outbound-endpoint",
```

```
 "SecurityGroupIds": [ 
              "sg-05cd7b25d6example" 
          ], 
          "Direction": "OUTBOUND", 
          "IpAddressCount": 2, 
          "HostVPCId": "vpc-304bexam", 
          "Status": "OPERATIONAL", 
          "StatusMessage": "This Resolver Endpoint is operational.", 
          "CreationTime": "2020-01-01T23:50:50.979Z", 
          "ModificationTime": "2020-01-02T23:50:50.979Z" 
     }
}
```
Weitere Informationen finden Sie unter [Werte, die Sie angeben, wenn Sie eingehende Endpunkte](https://docs.aws.amazon.com/Route53/latest/DeveloperGuide/resolver-forwarding-inbound-queries.html#resolver-forwarding-inbound-queries-values)  [erstellen oder bearbeiten,](https://docs.aws.amazon.com/Route53/latest/DeveloperGuide/resolver-forwarding-inbound-queries.html#resolver-forwarding-inbound-queries-values) im Amazon Route 53 Developer Guide.

• Einzelheiten zur API finden Sie unter [GetResolverEndpoint AWS CLI](https://awscli.amazonaws.com/v2/documentation/api/latest/reference/route53resolver/get-resolver-endpoint.html)Befehlsreferenz.

#### **get-resolver-rule-association**

Das folgende Codebeispiel zeigt die Verwendungget-resolver-rule-association.

#### AWS CLI

Um Informationen über die Zuordnung zwischen einer Resolver-Regel und einer VPC zu erhalten

Im folgenden get-resolver-rule-association Beispiel werden Details zur Zuordnung zwischen einer angegebenen Resolver-Regel und einer VPC angezeigt. Sie verknüpfen eine Resolver-Regel und eine VPC mit. [associate-resolver-rule](https://docs.aws.amazon.com/cli/latest/reference/route53resolver/associate-resolver-rule.html)

```
aws route53resolver get-resolver-rule-association \ 
     --resolver-rule-association-id rslvr-rrassoc-d61cbb2c8bexample
```

```
{ 
     "ResolverRuleAssociation": { 
          "Id": "rslvr-rrassoc-d61cbb2c8bexample", 
          "ResolverRuleId": "rslvr-rr-42b60677c0example", 
          "Name": "my-resolver-rule-association", 
          "VPCId": "vpc-304bexam",
```

```
 "Status": "COMPLETE", 
          "StatusMessage": "" 
     }
}
```
• Einzelheiten zur API finden Sie unter [GetResolverRuleAssociation AWS CLIB](https://awscli.amazonaws.com/v2/documentation/api/latest/reference/route53resolver/get-resolver-rule-association.html)efehlsreferenz.

#### **get-resolver-rule**

Das folgende Codebeispiel zeigt die Verwendungget-resolver-rule.

#### AWS CLI

Um Informationen über eine Resolver-Regel abzurufen

Im folgenden get-resolver-rule Beispiel werden Details zur angegebenen Resolver-Regel angezeigt, z. B. der Domänenname, für den die Regel DNS-Abfragen weiterleitet, und die ID des ausgehenden Resolver-Endpunkts, dem die Regel zugeordnet ist.

```
aws route53resolver get-resolver-rule \ 
     --resolver-rule-id rslvr-rr-42b60677c0example
```

```
{ 
     "ResolverRule": { 
         "Id": "rslvr-rr-42b60677c0example", 
         "CreatorRequestId": "2020-01-01-18:47", 
         "Arn": "arn:aws:route53resolver:us-west-2:111122223333:resolver-rule/rslvr-
rr-42b60677c0example", 
         "DomainName": "example.com.", 
         "Status": "COMPLETE", 
         "StatusMessage": "[Trace id: 1-5dc4b177-ff1d9d001a0f80005example] 
  Successfully created Resolver Rule.", 
         "RuleType": "FORWARD", 
         "Name": "my-rule", 
         "TargetIps": [ 
\{\hspace{.1cm} \} "Ip": "192.0.2.45", 
                  "Port": 53 
 }
```

```
 ], 
     "ResolverEndpointId": "rslvr-out-d5e5920e37example", 
     "OwnerId": "111122223333", 
     "ShareStatus": "NOT_SHARED" 
 }
```
Weitere Informationen finden [Sie im Amazon Route 53 53-Entwicklerhandbuch unter Werte, die](https://docs.aws.amazon.com/Route53/latest/DeveloperGuide/resolver-forwarding-outbound-queries.html#resolver-forwarding-outbound-queries-rule-values)  [Sie beim Erstellen oder Bearbeiten von Regeln angeben](https://docs.aws.amazon.com/Route53/latest/DeveloperGuide/resolver-forwarding-outbound-queries.html#resolver-forwarding-outbound-queries-rule-values).

• Einzelheiten zur API finden Sie [GetResolverRule](https://awscli.amazonaws.com/v2/documentation/api/latest/reference/route53resolver/get-resolver-rule.html)in der AWS CLI Befehlsreferenz.

## **import-firewall-domains**

Das folgende Codebeispiel zeigt die Verwendungimport-firewall-domains.

AWS CLI

}

Um Domains in eine Domainliste zu importieren

Im folgenden import-firewall-domains Beispiel wird eine Reihe von Domänen aus einer Datei in eine von Ihnen angegebene DNS-Firewall-Domänenliste importiert.

```
aws route53resolver import-firewall-domains \ 
     --firewall-domain-list-id rslvr-fdl-d61cbb2cbexample \ 
     --operation REPLACE \ 
     --domain-file-url s3://PATH/TO/YOUR/FILE
```
Ausgabe:

```
{ 
     "Id": "rslvr-fdl-d61cbb2cbexample", 
     "Name": "test", 
     "Status": "IMPORTING", 
     "StatusMessage": "Importing domains from provided file."
}
```
Weitere Informationen finden Sie unter [Verwaltung Ihrer eigenen Domainlisten](https://docs.aws.amazon.com/Route53/latest/DeveloperGuide/resolver-dns-firewall-user-managed-domain-lists.html) im Amazon Route 53 53-Entwicklerhandbuch.

• Einzelheiten zur API finden Sie [ImportFirewallDomainsu](https://awscli.amazonaws.com/v2/documentation/api/latest/reference/route53resolver/import-firewall-domains.html)nter AWS CLI Befehlsreferenz.

# **list-firewall-configs**

Das folgende Codebeispiel zeigt die Verwendunglist-firewall-configs.

### AWS CLI

Um Firewall-Konfigurationen aufzulisten

Das folgende list-firewall-configs Beispiel listet Ihre DNS-Firewall-Konfigurationen auf.

```
aws route53resolver list-firewall-configs
```
Ausgabe:

```
{ 
     "FirewallConfigs": [ 
          { 
               "Id": "rslvr-fc-86016850cexample", 
               "ResourceId": "vpc-31e92222", 
               "OwnerId": "123456789012", 
              "FirewallFailOpen": "DISABLED" 
          } 
     ]
}
```
Weitere Informationen finden Sie unter [VPC-Konfiguration der DNS-Firewall](https://docs.aws.amazon.com/Route53/latest/DeveloperGuide/resolver-dns-firewall-vpc-configuration.html) im Amazon Route 53 53-Entwicklerhandbuch.

• Einzelheiten zur API finden Sie unter [ListFirewallConfigs AWS CLIB](https://awscli.amazonaws.com/v2/documentation/api/latest/reference/route53resolver/list-firewall-configs.html)efehlsreferenz.

# **list-firewall-domain-lists**

Das folgende Codebeispiel zeigt die Verwendunglist-firewall-domain-lists.

AWS CLI

So listen Sie alle Domänenlisten der Route 53 Resolver DNS-Firewall auf

Das folgende list-firewall-domain-lists Beispiel listet alle Domänenlisten auf.

aws route53resolver list-firewall-domain-lists

```
{ 
     "FirewallDomainLists": [ 
         { 
             "Id": "rslvr-fdl-2c46f2ecfexample", 
             "Arn": "arn:aws:route53resolver:us-west-2:123456789012:firewall-domain-
list/rslvr-fdl-2c46f2ecfexample", 
              "Name": "AWSManagedDomainsMalwareDomainList", 
              "CreatorRequestId": "AWSManagedDomainsMalwareDomainList", 
              "ManagedOwnerName": "Route 53 Resolver DNS Firewall" 
         }, 
         { 
             "Id": "rslvr-fdl-aa970e9e1example", 
             "Arn": "arn:aws:route53resolver:us-west-2:123456789012:firewall-domain-
list/rslvr-fdl-aa970e9e1example", 
              "Name": "AWSManagedDomainsBotnetCommandandControl", 
              "CreatorRequestId": "AWSManagedDomainsBotnetCommandandControl", 
              "ManagedOwnerName": "Route 53 Resolver DNS Firewall" 
         }, 
         { 
              "Id": "rslvr-fdl-42b60677cexample", 
              "Arn": "arn:aws:route53resolver:us-west-2:123456789111:firewall-domain-
list/rslvr-fdl-42b60677cexample", 
             "Name": "test", 
              "CreatorRequestId": "my-request-id" 
         } 
     ]
}
```
Weitere Informationen finden Sie in den [Domänenlisten der Route 53 Resolver DNS Firewall](https://docs.aws.amazon.com/Route53/latest/DeveloperGuide/resolver-dns-firewall-domain-lists.html) im Amazon Route 53 Developer Guide.

• Einzelheiten zur API finden Sie unter [ListFirewallDomainLists AWS CLI](https://awscli.amazonaws.com/v2/documentation/api/latest/reference/route53resolver/list-firewall-domain-lists.html)Befehlsreferenz.

# **list-firewall-domains**

Das folgende Codebeispiel zeigt die Verwendunglist-firewall-domains.

# AWS CLI

Um Domains in einer Domainliste aufzulisten

Im folgenden list-firewall-domains Beispiel werden die Domänen in einer von Ihnen angegebenen DNS-Firewall-Domänenliste aufgeführt.

```
aws route53resolver list-firewall-domains \ 
     --firewall-domain-list-id rslvr-fdl-d61cbb2cbexample
```
### Ausgabe:

```
{ 
      "Domains": [ 
            "test1.com.", 
            "test2.com.", 
            "test3.com." 
     \mathbf{I}}
```
Weitere Informationen finden Sie unter [Verwaltung Ihrer eigenen Domainlisten](https://docs.aws.amazon.com/Route53/latest/DeveloperGuide/resolver-dns-firewall-user-managed-domain-lists.html) im Amazon Route 53 53-Entwicklerhandbuch.

• Einzelheiten zur API finden Sie [ListFirewallDomains](https://awscli.amazonaws.com/v2/documentation/api/latest/reference/route53resolver/list-firewall-domains.html)unter AWS CLI Befehlsreferenz.

# **list-firewall-rule-group-associations**

Das folgende Codebeispiel zeigt die Verwendunglist-firewall-rule-group-associations.

#### AWS CLI

Um die Zuordnungen von DNS-Firewall-Regelgruppen aufzulisten

Das folgende list-firewall-rule-group-associations Beispiel listet Ihre DNS-Firewall-Regelgruppenzuordnungen mit Amazon VPCs auf.

aws route53resolver list-firewall-rule-group-associations

```
{ 
     "FirewallRuleGroupAssociations": [ 
         { 
              "Id": "rslvr-frgassoc-57e8873d7example", 
             "Arn": "arn:aws:route53resolver:us-west-2:123456789012:firewall-rule-
group-association/rslvr-frgassoc-57e8873d7example", 
             "FirewallRuleGroupId": "rslvr-frg-47f93271fexample",
```

```
 "VpcId": "vpc-31e92222", 
              "Name": "test-association", 
              "Priority": 101, 
              "MutationProtection": "DISABLED", 
              "Status": "UPDATING", 
              "StatusMessage": "Creating Firewall Rule Group Association", 
              "CreatorRequestId": "2ca1a304-32b3-4f5f-bc4c-EXAMPLE11111", 
              "CreationTime": "2021-05-25T21:47:48.755768Z", 
              "ModificationTime": "2021-05-25T21:47:48.755768Z" 
         } 
     ]
}
```
Weitere Informationen finden Sie unter [Verwaltung von Verknüpfungen zwischen Ihrer VPC und](https://docs.aws.amazon.com/Route53/latest/DeveloperGuide/resolver-dns-firewall-vpc-associating-rule-group.html)  [der Route 53 Resolver DNS-Firewall-Regelgruppe](https://docs.aws.amazon.com/Route53/latest/DeveloperGuide/resolver-dns-firewall-vpc-associating-rule-group.html) im Amazon Route 53 53-Entwicklerhandbuch.

• Einzelheiten zur API finden Sie [ListFirewallRuleGroupAssociations](https://awscli.amazonaws.com/v2/documentation/api/latest/reference/route53resolver/list-firewall-rule-group-associations.html)in der AWS CLI Befehlsreferenz.

## **list-firewall-rule-groups**

Das folgende Codebeispiel zeigt die Verwendunglist-firewall-rule-groups.

AWS CLI

Um eine Liste Ihrer Firewall-Regelgruppen abzurufen

Das folgende list-firewall-rule-groups Beispiel listet Ihre DNS-Firewall-Regelgruppen auf.

aws route53resolver list-firewall-rule-groups

```
{ 
     "FirewallRuleGroups": [ 
         { 
              "Id": "rslvr-frg-47f93271fexample", 
              "Arn": "arn:aws:route53resolver:us-west-2:123456789012:firewall-rule-
group/rslvr-frg-47f93271fexample", 
              "Name": "test",
```

```
 "OwnerId": "123456789012", 
               "CreatorRequestId": "my-request-id", 
               "ShareStatus": "NOT_SHARED" 
          } 
    \mathbf{I}}
```
Weitere Informationen finden Sie unter [Verwaltung von Regelgruppen und Regeln in der DNS-](https://docs.aws.amazon.com/Route53/latest/DeveloperGuide/resolver-dns-firewall-rule-group-managing.html)[Firewall](https://docs.aws.amazon.com/Route53/latest/DeveloperGuide/resolver-dns-firewall-rule-group-managing.html) im Amazon Route 53 Developer Guide.

• Einzelheiten zur API finden Sie [ListFirewallRuleGroupsu](https://awscli.amazonaws.com/v2/documentation/api/latest/reference/route53resolver/list-firewall-rule-groups.html)nter AWS CLI Befehlsreferenz.

# **list-firewall-rules**

Das folgende Codebeispiel zeigt die Verwendunglist-firewall-rules.

AWS CLI

Um Firewallregeln aufzulisten

Im folgenden list-firewall-rules Beispiel werden alle Ihre DNS-Firewallregeln innerhalb einer Firewall-Regelgruppe aufgeführt.

```
aws route53resolver list-firewall-rules \ 
     --firewall-rule-group-id rslvr-frg-47f93271fexample
```

```
{ 
     "FirewallRules": [ 
         { 
              "FirewallRuleGroupId": "rslvr-frg-47f93271fexample", 
              "FirewallDomainListId": "rslvr-fdl-9e956e9ffexample", 
              "Name": "allow-rule", 
              "Priority": 101, 
             "Action": "ALLOW", 
             "CreatorRequestId": "d81e3fb7-020b-415e-939f-EXAMPLE11111", 
              "CreationTime": "2021-05-25T21:44:00.346093Z", 
             "ModificationTime": "2021-05-25T21:44:00.346093Z" 
 } 
     ]
```
}

Weitere Informationen finden Sie unter [Verwaltung von Regelgruppen und Regeln in der DNS-](https://docs.aws.amazon.com/Route53/latest/DeveloperGuide/resolver-dns-firewall-rule-group-managing.html)[Firewall](https://docs.aws.amazon.com/Route53/latest/DeveloperGuide/resolver-dns-firewall-rule-group-managing.html) im Amazon Route 53 Developer Guide.

• Einzelheiten zur API finden Sie [ListFirewallRulesu](https://awscli.amazonaws.com/v2/documentation/api/latest/reference/route53resolver/list-firewall-rules.html)nter AWS CLI Befehlsreferenz.

#### **list-resolver-endpoint-ip-addresses**

Das folgende Codebeispiel zeigt die Verwendunglist-resolver-endpoint-ip-addresses.

#### AWS CLI

Um IP-Adressen für einen bestimmten eingehenden oder ausgehenden Endpunkt aufzulisten

Im folgenden list-resolver-endpoint-ip-addresses Beispiel werden Informationen zu den IP-Adressen aufgeführt, die dem eingehenden Endpunkt zugeordnet sind. rslvr-inf9ab8a03f1example Sie können es auch list-resolver-endpoint-ip-addresses für ausgehende Endpunkte verwenden, indem Sie die entsprechende Endpunkt-ID angeben.

```
aws route53resolver list-resolver-endpoint-ip-addresses \ 
     --resolver-endpoint-id rslvr-in-f9ab8a03f1example
```

```
{ 
     "MaxResults": 10, 
     "IpAddresses": [ 
          { 
              "IpId": "rni-1de60cdbfeexample", 
              "SubnetId": "subnet-ba47exam", 
              "Ip": "192.0.2.44", 
              "Status": "ATTACHED", 
              "StatusMessage": "This IP address is operational.", 
              "CreationTime": "2020-01-03T23:02:29.587Z", 
              "ModificationTime": "2020-01-03T23:03:05.555Z" 
         }, 
          { 
              "IpId": "rni-aac7085e38example", 
              "SubnetId": "subnet-12d8exam", 
              "Ip": "192.0.2.45", 
              "Status": "ATTACHED",
```
}

```
 "StatusMessage": "This IP address is operational.", 
          "CreationTime": "2020-01-03T23:02:29.593Z", 
          "ModificationTime": "2020-01-03T23:02:55.060Z" 
     } 
\mathbf{I}
```
Weitere Informationen zu den Werten in der Ausgabe finden Sie unter [Werte, die Sie angeben,](https://docs.aws.amazon.com/Route53/latest/DeveloperGuide/resolver-forwarding-inbound-queries.html#resolver-forwarding-inbound-queries-values)  [wenn Sie eingehende Endpunkte erstellen oder bearbeiten](https://docs.aws.amazon.com/Route53/latest/DeveloperGuide/resolver-forwarding-inbound-queries.html#resolver-forwarding-inbound-queries-values), und [Werte, die Sie angeben, wenn](https://docs.aws.amazon.com/Route53/latest/DeveloperGuide/resolver-forwarding-outbound-queries.html#resolver-forwarding-outbound-queries-endpoint-values)  [Sie ausgehende Endpunkte erstellen oder bearbeiten](https://docs.aws.amazon.com/Route53/latest/DeveloperGuide/resolver-forwarding-outbound-queries.html#resolver-forwarding-outbound-queries-endpoint-values), beide im Amazon Route 53 Developer Guide.

• Einzelheiten zur API finden Sie unter [ListResolverEndpointIpAddressesB](https://awscli.amazonaws.com/v2/documentation/api/latest/reference/route53resolver/list-resolver-endpoint-ip-addresses.html)efehlsreferenz.AWS CLI

## **list-resolver-endpoints**

Das folgende Codebeispiel zeigt die Verwendunglist-resolver-endpoints.

AWS CLI

Um Resolver-Endpunkte in einer Region aufzulisten AWS

Im folgenden list-resolver-endpoints Beispiel werden die Resolver-Endpunkte für eingehende und ausgehende Verbindungen aufgeführt, die im aktuellen Konto vorhanden sind.

aws route53resolver list-resolver-endpoints

```
{ 
     "MaxResults": 10, 
     "ResolverEndpoints": [ 
        \{ "Id": "rslvr-in-497098ad59example", 
              "CreatorRequestId": "2020-01-01-18:47", 
              "Arn": "arn:aws:route53resolver:us-west-2:111122223333:resolver-
endpoint/rslvr-in-497098ad59example", 
              "Name": "my-inbound-endpoint", 
              "SecurityGroupIds": [ 
                  "sg-05cd7b25d6example" 
              ],
```

```
 "Direction": "INBOUND", 
              "IpAddressCount": 2, 
              "HostVPCId": "vpc-304bexam", 
              "Status": "OPERATIONAL", 
              "StatusMessage": "This Resolver Endpoint is operational.", 
              "CreationTime": "2020-01-01T23:25:45.538Z", 
              "ModificationTime": "2020-01-01T23:25:45.538Z" 
         }, 
         { 
              "Id": "rslvr-out-d5e5920e37example", 
              "CreatorRequestId": "2020-01-01-18:48", 
              "Arn": "arn:aws:route53resolver:us-west-2:111122223333:resolver-
endpoint/rslvr-out-d5e5920e37example", 
              "Name": "my-outbound-endpoint", 
              "SecurityGroupIds": [ 
                  "sg-05cd7b25d6example" 
              ], 
              "Direction": "OUTBOUND", 
              "IpAddressCount": 2, 
              "HostVPCId": "vpc-304bexam", 
              "Status": "OPERATIONAL", 
              "StatusMessage": "This Resolver Endpoint is operational.", 
              "CreationTime": "2020-01-01T23:50:50.979Z", 
              "ModificationTime": "2020-01-01T23:50:50.979Z" 
         } 
    \mathbf{I}}
```
• Einzelheiten zur API finden Sie unter [ListResolverEndpointsB](https://awscli.amazonaws.com/v2/documentation/api/latest/reference/route53resolver/list-resolver-endpoints.html)efehlsreferenz.AWS CLI

# **list-resolver-rule-associations**

Das folgende Codebeispiel zeigt die Verwendunglist-resolver-rule-associations.

AWS CLI

Um Verknüpfungen zwischen Resolver-Regeln und VPCs aufzulisten

Im folgenden list-resolver-rule-associations Beispiel werden die Verknüpfungen zwischen Resolver-Regeln und VPCs im aktuellen Konto aufgeführt. AWS

aws route53resolver list-resolver-rule-associations

Ausgabe:

```
{ 
     "MaxResults": 30, 
     "ResolverRuleAssociations": [ 
         { 
              "Id": "rslvr-autodefined-assoc-vpc-304bexam-internet-resolver", 
              "ResolverRuleId": "rslvr-autodefined-rr-internet-resolver", 
              "Name": "System Rule Association", 
              "VPCId": "vpc-304bexam", 
              "Status": "COMPLETE", 
              "StatusMessage": "" 
         }, 
          { 
              "Id": "rslvr-rrassoc-d61cbb2c8bexample", 
              "ResolverRuleId": "rslvr-rr-42b60677c0example", 
              "Name": "my-resolver-rule-association", 
              "VPCId": "vpc-304bexam", 
              "Status": "COMPLETE", 
              "StatusMessage": "" 
         } 
     ]
}
```
Weitere Informationen finden Sie unter [So leitet Route 53 Resolver DNS-Abfragen von Ihren](https://docs.aws.amazon.com/Route53/latest/DeveloperGuide/resolver.html#resolver-overview-forward-vpc-to-network) [VPCs an Ihr Netzwerk](https://docs.aws.amazon.com/Route53/latest/DeveloperGuide/resolver.html#resolver-overview-forward-vpc-to-network) weiter im Amazon Route 53 53-Entwicklerhandbuch.

• Einzelheiten zur API finden Sie [ListResolverRuleAssociationsi](https://awscli.amazonaws.com/v2/documentation/api/latest/reference/route53resolver/list-resolver-rule-associations.html)n AWS CLI der Befehlsreferenz.

## **list-resolver-rules**

Das folgende Codebeispiel zeigt die Verwendunglist-resolver-rules.

AWS CLI

Um Resolver-Regeln aufzulisten

Das folgende list-resolver-rules Beispiel listet alle Resolver-Regeln im aktuellen AWS Konto auf.

```
aws route53resolver list-resolver-rules
```
Ausgabe:

```
{ 
     "MaxResults": 30, 
     "ResolverRules": [ 
         { 
             "Id": "rslvr-autodefined-rr-internet-resolver", 
             "CreatorRequestId": "", 
             "Arn": "arn:aws:route53resolver:us-west-2::autodefined-rule/rslvr-
autodefined-rr-internet-resolver", 
             "DomainName": ".", 
             "Status": "COMPLETE", 
             "RuleType": "RECURSIVE", 
              "Name": "Internet Resolver", 
             "OwnerId": "Route 53 Resolver", 
             "ShareStatus": "NOT_SHARED" 
         }, 
         { 
             "Id": "rslvr-rr-42b60677c0example", 
             "CreatorRequestId": "2020-01-01-18:47", 
             "Arn": "arn:aws:route53resolver:us-west-2:111122223333:resolver-rule/
rslvr-rr-42b60677c0bc4e299", 
             "DomainName": "example.com.", 
              "Status": "COMPLETE", 
             "StatusMessage": "[Trace id: 1-5dc4b177-ff1d9d001a0f80005example] 
  Successfully created Resolver Rule.", 
             "RuleType": "FORWARD", 
              "Name": "my-rule", 
              "TargetIps": [ 
\overline{a} "Ip": "192.0.2.45", 
                      "Port": 53 
 } 
             ], 
              "ResolverEndpointId": "rslvr-out-d5e5920e37example", 
              "OwnerId": "111122223333", 
             "ShareStatus": "NOT_SHARED" 
         } 
    \mathbf{I}}
```
Weitere Informationen finden Sie unter [So leitet Route 53 Resolver DNS-Abfragen von Ihren](https://docs.aws.amazon.com/Route53/latest/DeveloperGuide/resolver.html#resolver-overview-forward-vpc-to-network) [VPCs an Ihr Netzwerk](https://docs.aws.amazon.com/Route53/latest/DeveloperGuide/resolver.html#resolver-overview-forward-vpc-to-network) weiter im Amazon Route 53 53-Entwicklerhandbuch.

• Einzelheiten zur API finden Sie [ListResolverRulesi](https://awscli.amazonaws.com/v2/documentation/api/latest/reference/route53resolver/list-resolver-rules.html)n AWS CLI der Befehlsreferenz.

#### **list-tags-for-resource**

Das folgende Codebeispiel zeigt die Verwendunglist-tags-for-resource.

#### AWS CLI

Um die Tags für eine Resolver-Ressource aufzulisten

Im folgenden list-tags-for-resource Beispiel werden die Tags aufgeführt, die der angegebenen Resolver-Regel zugewiesen sind.

```
aws route53resolver list-tags-for-resource \ 
     --resource-arn "arn:aws:route53resolver:us-west-2:111122223333:resolver-rule/
rslvr-rr-42b60677c0example"
```
Ausgabe:

```
{ 
      "Tags": [ 
           { 
                "Key": "my-key-1", 
                "Value": "my-value-1" 
           }, 
           { 
                "Key": "my-key-2", 
                "Value": "my-value-2" 
           } 
      ]
}
```
Informationen zur Verwendung von Tags für die Kostenzuweisung finden Sie unter [Verwenden](https://docs.aws.amazon.com/awsaccountbilling/latest/aboutv2/cost-alloc-tags.html)  [von Kostenzuordnungs-Tags](https://docs.aws.amazon.com/awsaccountbilling/latest/aboutv2/cost-alloc-tags.html) im AWS Billing and Cost Management-Benutzerhandbuch.

• Einzelheiten zur API finden Sie [ListTagsForResourcei](https://awscli.amazonaws.com/v2/documentation/api/latest/reference/route53resolver/list-tags-for-resource.html)n der AWS CLI Befehlsreferenz.

## **put-firewall-rule-group-policy**

Das folgende Codebeispiel zeigt die Verwendungput-firewall-rule-group-policy.

## AWS CLI

So fügen Sie eine AWS IAM-Richtlinie an, um eine Gruppenrichtlinie für Firewall-Regeln gemeinsam zu nutzen

Im folgenden put-firewall-rule-group-policy Beispiel wird eine AWS Identity and Access Management (AWS IAM) -Richtlinie für die gemeinsame Nutzung der Regelgruppe angehängt.

```
aws route53resolver put-firewall-rule-group-policy \ 
     --firewall-rule-group-policy "{\"Version\":\"2012-10-17\",
\"Statement\":[{\"Sid\":\"test\",\"Effect\":\"Allow\",\"Principal
\":{\"AWS\":\"arn:aws:iam::AWS_ACCOUNT_ID:root\"},\"Action\":
[\"route53resolver:GetFirewallRuleGroup\",\"route53resolver:ListFirewallRuleGroups
\"],\"Resource\":\"arn:aws:route53resolver:us-east-1:AWS_ACCOUNT_ID:firewall-rule-
group/rslvr-frg-47f93271fexample\"}]}"
```
Ausgabe:

```
{ 
      "ReturnValue": true
}
```
Weitere Informationen finden Sie unter [Verwaltung von Regelgruppen und Regeln in der DNS-](https://docs.aws.amazon.com/Route53/latest/DeveloperGuide/resolver-dns-firewall-rule-group-managing.html)[Firewall](https://docs.aws.amazon.com/Route53/latest/DeveloperGuide/resolver-dns-firewall-rule-group-managing.html) im Amazon Route 53 Developer Guide.

• Einzelheiten zur API finden Sie [PutFirewallRuleGroupPolicy](https://awscli.amazonaws.com/v2/documentation/api/latest/reference/route53resolver/put-firewall-rule-group-policy.html)unter AWS CLI Befehlsreferenz.

## **put-resolver-rule-policy**

Das folgende Codebeispiel zeigt die Verwendungput-resolver-rule-policy.

AWS CLI

Um eine Resolver-Regel mit einem anderen AWS Konto zu teilen

Das folgende put-resolver-rule-policy Beispiel gibt eine Resolver-Regel an, die Sie mit einem anderen AWS Konto teilen möchten, das Konto, mit dem Sie die Regel teilen möchten, und die regelbezogenen Operationen, die das Konto für die Regeln ausführen soll.

Hinweis: Sie müssen diesen Befehl mit Anmeldeinformationen von demselben Konto ausführen, das die Regel erstellt hat.

```
aws route53resolver put-resolver-rule-policy \ 
     --region us-east-1 \ 
     --arn "arn:aws:route53resolver:us-east-1:111122223333:resolver-rule/rslvr-
rr-42b60677c0example" \ 
    --resolver-rule-policy "{\"Version\": \"2012-10-17\", \
         \"Statement\": [ { \ 
         \"Effect\" : \"Allow\", \ 
         \"Principal\" : {\"AWS\" : \"444455556666\" }, \ 
         \"Action\" : [ \ 
             \"route53resolver:GetResolverRule\", \ 
             \"route53resolver:AssociateResolverRule\", \ 
             \"route53resolver:DisassociateResolverRule\", \ 
             \"route53resolver:ListResolverRules\", \ 
             \"route53resolver:ListResolverRuleAssociations\" ], \ 
         \"Resource\" : [ \"arn:aws:route53resolver:us-east-1:111122223333:resolver-
rule/rslvr-rr-42b60677c0example\" ] } ] }"
```
Ausgabe:

{ "ReturnValue": true }

Nach der Ausführung put-resolver-rule-policy können Sie die folgenden beiden Resource Access Manager (RAM) -Befehle ausführen. Sie müssen das Konto verwenden, mit dem Sie die Regel teilen möchten:

get-resource-share-invitationsgibt den Wert zurückresourceShareInvitationArn. Sie benötigen diesen Wert, um die Einladung zur Verwendung der gemeinsamen Regel anzunehmen. accept-resource-share-invitationakzeptiert die Einladung zur Verwendung der gemeinsamen Regel.

Weitere Informationen finden Sie in der folgenden -Dokumentation:

[get-resource-share-invitationsa](https://docs.aws.amazon.com/cli/latest/reference/ram/get-resource-share-invitations.html)[ccept-resource-share-invitations](https://docs.aws.amazon.com/cli/latest/reference/ram/accept-resource-share-invitation.html)[Weiterleitungsregeln mit](https://docs.aws.amazon.com/Route53/latest/DeveloperGuide/resolver-rules-managing.html#resolver-rules-managing-sharing)  [anderen AWS Konten teilen und gemeinsame Regeln verwenden](https://docs.aws.amazon.com/Route53/latest/DeveloperGuide/resolver-rules-managing.html#resolver-rules-managing-sharing) im Amazon Route 53 53- Entwicklerhandbuch

• Einzelheiten zur API finden Sie [PutResolverRulePolicyi](https://awscli.amazonaws.com/v2/documentation/api/latest/reference/route53resolver/put-resolver-rule-policy.html)n der AWS CLI Befehlsreferenz.

#### **tag-resource**

Das folgende Codebeispiel zeigt die Verwendungtag-resource.

#### AWS CLI

Um Tags mit einer Resolver-Ressource zu verknüpfen

Im folgenden tag-resource Beispiel werden zwei Tag-Schlüssel/Wert-Paare mit der angegebenen Resolver-Regel verknüpft.

```
aws route53resolver tag-resource \ 
     --resource-arn "arn:aws:route53resolver:us-west-2:111122223333:resolver-rule/
rslvr-rr-42b60677c0example" \ 
     --tags "Key=my-key-1,Value=my-value-1" "Key=my-key-2,Value=my-value-2"
```
Mit diesem Befehl wird keine Ausgabe zurückgegeben.

Informationen zur Verwendung von Tags für die Kostenzuweisung finden Sie unter [Verwenden](https://docs.aws.amazon.com/awsaccountbilling/latest/aboutv2/cost-alloc-tags.html)  [von Kostenzuordnungs-Tags](https://docs.aws.amazon.com/awsaccountbilling/latest/aboutv2/cost-alloc-tags.html) im AWS Billing and Cost Management-Benutzerhandbuch.

• Einzelheiten zur API finden Sie [TagResourcei](https://awscli.amazonaws.com/v2/documentation/api/latest/reference/route53resolver/tag-resource.html)n der AWS CLI Befehlsreferenz.

#### **untag-resource**

Das folgende Codebeispiel zeigt die Verwendunguntag-resource.

#### AWS CLI

Um Tags aus einer Resolver-Ressource zu entfernen

Im folgenden untag-resource Beispiel werden zwei Tags aus der angegebenen Resolver-Regel entfernt.

```
aws route53resolver untag-resource \ 
     --resource-arn "arn:aws:route53resolver:us-west-2:111122223333:resolver-rule/
rslvr-rr-42b60677c0example" \ 
     --tag-keys my-key-1 my-key-2
```
Mit diesem Befehl wird keine Ausgabe zurückgegeben. Um zu bestätigen, dass die Tags entfernt wurden, können Sie verwenden [list-tags-for-resource](https://docs.aws.amazon.com/cli/latest/reference/route53resolver/list-tags-for-resource.html).

Informationen zur Verwendung von Tags für die Kostenzuweisung finden Sie unter [Verwenden](https://docs.aws.amazon.com/awsaccountbilling/latest/aboutv2/cost-alloc-tags.html)  [von Kostenzuordnungs-Tags](https://docs.aws.amazon.com/awsaccountbilling/latest/aboutv2/cost-alloc-tags.html) im AWS Billing and Cost Management-Benutzerhandbuch.

• Einzelheiten zur API finden Sie [UntagResource](https://awscli.amazonaws.com/v2/documentation/api/latest/reference/route53resolver/untag-resource.html)in der AWS CLI Befehlsreferenz.

# **update-firewall-config**

Das folgende Codebeispiel zeigt die Verwendungupdate-firewall-config.

AWS CLI

Um eine Firewall-Konfiguration zu aktualisieren

```
Im folgenden update-firewall-config Beispiel wird die DNS-Firewall-Konfiguration 
aktualisiert.
```

```
aws route53resolver update-firewall-config \ 
     --resource-id vpc-31e92222 \ 
     --firewall-fail-open DISABLED
```
Ausgabe:

```
{ 
     "FirewallConfig": { 
          "Id": "rslvr-fc-86016850cexample", 
          "ResourceId": "vpc-31e92222", 
          "OwnerId": "123456789012", 
          "FirewallFailOpen": "DISABLED" 
     }
}
```
Weitere Informationen finden Sie unter [VPC-Konfiguration der DNS-Firewall](https://docs.aws.amazon.com/Route53/latest/DeveloperGuide/resolver-dns-firewall-vpc-configuration.html) im Amazon Route 53 53-Entwicklerhandbuch.

• Einzelheiten zur API finden Sie unter [UpdateFirewallConfig AWS CLIB](https://awscli.amazonaws.com/v2/documentation/api/latest/reference/route53resolver/update-firewall-config.html)efehlsreferenz.

# **update-firewall-domains**

Das folgende Codebeispiel zeigt die Verwendungupdate-firewall-domains.

## AWS CLI

Um eine Domainliste zu aktualisieren

Im folgenden update-firewall-domains Beispiel werden die Domänen einer Domänenliste mit der von Ihnen angegebenen ID hinzugefügt.

```
aws route53resolver update-firewall-domains \ 
     --firewall-domain-list-id rslvr-fdl-42b60677cexampleb \ 
     --operation ADD \ 
     --domains test1.com test2.com test3.com
```
Ausgabe:

```
{ 
     "Id": "rslvr-fdl-42b60677cexample", 
     "Name": "test", 
     "Status": "UPDATING", 
     "StatusMessage": "Updating the Firewall Domain List"
}
```
Weitere Informationen finden Sie unter [Verwaltung Ihrer eigenen Domainlisten](https://docs.aws.amazon.com/Route53/latest/DeveloperGuide/resolver-dns-firewall-user-managed-domain-lists.html) im Amazon Route 53 53-Entwicklerhandbuch.

• Einzelheiten zur API finden Sie [UpdateFirewallDomains](https://awscli.amazonaws.com/v2/documentation/api/latest/reference/route53resolver/update-firewall-domains.html)unter AWS CLI Befehlsreferenz.

# **update-firewall-rule-group-association**

Das folgende Codebeispiel zeigt die Verwendungupdate-firewall-rule-group-association.

#### AWS CLI

Um eine Firewall-Regelgruppenverknüpfung zu aktualisieren

Im folgenden update-firewall-rule-group-association Beispiel wird eine Firewall-Regelgruppenzuordnung aktualisiert.

```
aws route53resolver update-firewall-rule-group-association \ 
    --firewall-rule-group-association-id rslvr-frgassoc-57e8873d7example \
     --priority 103
```

```
{ 
     "FirewallRuleGroupAssociation": { 
         "Id": "rslvr-frgassoc-57e8873d7example", 
         "Arn": "arn:aws:route53resolver:us-west-2:123456789012:firewall-rule-group-
association/rslvr-frgassoc-57e8873d7example", 
         "FirewallRuleGroupId": "rslvr-frg-47f93271fexample", 
         "VpcId": "vpc-31e92222", 
         "Name": "test-association", 
         "Priority": 103, 
         "MutationProtection": "DISABLED", 
         "Status": "UPDATING", 
         "StatusMessage": "Updating the Firewall Rule Group Association Attributes", 
         "CreatorRequestId": "2ca1a304-32b3-4f5f-bc4c-EXAMPLE11111", 
         "CreationTime": "2021-05-25T21:47:48.755768Z", 
         "ModificationTime": "2021-05-25T21:50:09.272569Z" 
     }
}
```
Weitere Informationen finden Sie unter [Verwaltung von Verknüpfungen zwischen Ihrer VPC und](https://docs.aws.amazon.com/Route53/latest/DeveloperGuide/resolver-dns-firewall-vpc-associating-rule-group.html)  [der Route 53 Resolver DNS-Firewall-Regelgruppe](https://docs.aws.amazon.com/Route53/latest/DeveloperGuide/resolver-dns-firewall-vpc-associating-rule-group.html) im Amazon Route 53 53-Entwicklerhandbuch.

• Einzelheiten zur API finden Sie [UpdateFirewallRuleGroupAssociation](https://awscli.amazonaws.com/v2/documentation/api/latest/reference/route53resolver/update-firewall-rule-group-association.html)in der AWS CLI Befehlsreferenz.

## **update-firewall-rule**

Das folgende Codebeispiel zeigt die Verwendungupdate-firewall-rule.

AWS CLI

Um eine Firewallregel zu aktualisieren

Im folgenden update-firewall-rule Beispiel wird eine Firewallregel mit den von Ihnen angegebenen Parametern aktualisiert.

```
aws route53resolver update-firewall-rule \ 
     --firewall-rule-group-id rslvr-frg-47f93271fexample \ 
     --firewall-domain-list-id rslvr-fdl-9e956e9ffexample \ 
     --priority 102
```
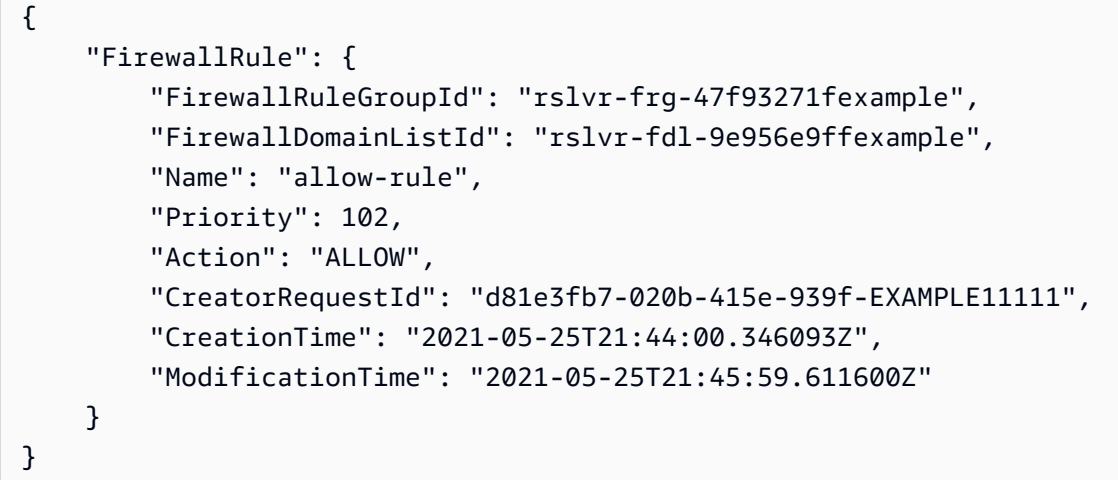

Weitere Informationen finden Sie unter [Verwaltung von Regelgruppen und Regeln in der DNS-](https://docs.aws.amazon.com/Route53/latest/DeveloperGuide/resolver-dns-firewall-rule-group-managing.html)[Firewall](https://docs.aws.amazon.com/Route53/latest/DeveloperGuide/resolver-dns-firewall-rule-group-managing.html) im Amazon Route 53 Developer Guide.

• Einzelheiten zur API finden Sie [UpdateFirewallRuleu](https://awscli.amazonaws.com/v2/documentation/api/latest/reference/route53resolver/update-firewall-rule.html)nter AWS CLI Befehlsreferenz.

## **update-resolver-endpoint**

Das folgende Codebeispiel zeigt die Verwendungupdate-resolver-endpoint.

AWS CLI

Um den Namen eines Resolver-Endpunkts zu aktualisieren

Im folgenden update-resolver-endpoint Beispiel wird der Name eines Resolver-Endpunkts aktualisiert. Das Aktualisieren anderer Werte wird nicht unterstützt.

```
aws route53resolver update-resolver-endpoint \ 
     --resolver-endpoint-id rslvr-in-b5d45e32bdc445f09 \ 
     --name my-renamed-inbound-endpoint
```

```
{ 
     "ResolverEndpoint": { 
         "Id": "rslvr-in-b5d45e32bdexample", 
         "CreatorRequestId": "2020-01-02-18:48", 
         "Arn": "arn:aws:route53resolver:us-west-2:111122223333:resolver-endpoint/
rslvr-in-b5d45e32bdexample", 
         "Name": "my-renamed-inbound-endpoint",
```

```
 "SecurityGroupIds": [ 
              "sg-f62bexam" 
          ], 
          "Direction": "INBOUND", 
          "IpAddressCount": 2, 
          "HostVPCId": "vpc-304bexam", 
          "Status": "OPERATIONAL", 
          "StatusMessage": "This Resolver Endpoint is operational.", 
          "CreationTime": "2020-01-01T18:33:59.265Z", 
          "ModificationTime": "2020-01-08T18:33:59.265Z" 
     }
}
```
• Einzelheiten zur API finden Sie [UpdateResolverEndpoint](https://awscli.amazonaws.com/v2/documentation/api/latest/reference/route53resolver/update-resolver-endpoint.html)in der AWS CLI Befehlsreferenz.

#### **update-resolver-rule**

Das folgende Codebeispiel zeigt die Verwendungupdate-resolver-rule.

## AWS CLI

Beispiel 1: Um die Einstellungen des Resolver-Endpunkts zu aktualisieren

Im folgenden update-resolver-rule Beispiel werden der Name der Regel, die IP-Adressen in Ihrem lokalen Netzwerk, an die DNS-Abfragen weitergeleitet werden, und die ID des ausgehenden Resolver-Endpunkts aktualisiert, den Sie verwenden, um Anfragen an Ihr Netzwerk weiterzuleiten.

Hinweis Bestehende Werte für TargetIps werden überschrieben. Sie müssen also alle IP-Adressen angeben, die die Regel nach dem Update haben soll.

```
aws route53resolver update-resolver-rule \ 
     --resolver-rule-id rslvr-rr-1247fa64f3example \ 
     --config Name="my-2nd-rule",TargetIps=[{Ip=192.0.2.45,Port=53},
{Ip=192.0.2.46,Port=53}],ResolverEndpointId=rslvr-out-7b89ed0d25example
```

```
{ 
     "ResolverRule": { 
          "Id": "rslvr-rr-1247fa64f3example", 
          "CreatorRequestId": "2020-01-02-18:47",
```

```
 "Arn": "arn:aws:route53resolver:us-west-2:111122223333:resolver-rule/rslvr-
rr-1247fa64f3example", 
         "DomainName": "www.example.com.", 
          "Status": "COMPLETE", 
         "StatusMessage": "[Trace id: 1-5dcc90b9-8a8ee860aba1ebd89example] 
  Successfully updated Resolver Rule.", 
         "RuleType": "FORWARD", 
          "Name": "my-2nd-rule", 
          "TargetIps": [ 
              { 
                  "Ip": "192.0.2.45", 
                  "Port": 53 
              }, 
\{\hspace{.1cm} \} "Ip": "192.0.2.46", 
                  "Port": 53 
 } 
         ], 
         "ResolverEndpointId": "rslvr-out-7b89ed0d25example", 
          "OwnerId": "111122223333", 
          "ShareStatus": "NOT_SHARED" 
     }
}
```
Beispiel 2: Um die Einstellungen des Resolver-Endpunkts mithilfe einer Datei für ``config`- Einstellungen zu aktualisieren

Sie können die config Einstellungen alternativ in eine JSON-Datei aufnehmen und diese Datei dann beim Aufruf angeben. update-resolver-rule

```
aws route53resolver update-resolver-rule \ 
     --resolver-rule-id rslvr-rr-1247fa64f3example \ 
     --config file://c:\temp\update-resolver-rule.json
```
Inhalt von update-resolver-rule.json.

```
{ 
      "Name": "my-2nd-rule", 
      "TargetIps": [ 
          { 
               "Ip": "192.0.2.45", 
               "Port": 53
```
```
 }, 
          { 
               "Ip": "192.0.2.46", 
               "Port": 53 
          } 
      ], 
      "ResolverEndpointId": "rslvr-out-7b89ed0d25example"
}
```
Weitere Informationen finden [Sie im Amazon Route 53 53-Entwicklerhandbuch unter Werte, die](https://docs.aws.amazon.com/Route53/latest/DeveloperGuide/resolver-forwarding-outbound-queries.html#resolver-forwarding-outbound-queries-rule-values)  [Sie beim Erstellen oder Bearbeiten von Regeln angeben](https://docs.aws.amazon.com/Route53/latest/DeveloperGuide/resolver-forwarding-outbound-queries.html#resolver-forwarding-outbound-queries-rule-values).

• Einzelheiten zur API finden Sie [UpdateResolverRulei](https://awscli.amazonaws.com/v2/documentation/api/latest/reference/route53resolver/update-resolver-rule.html)n der AWS CLI Befehlsreferenz.

# Amazon S3 S3-Beispiele mit AWS CLI

Die folgenden Codebeispiele zeigen Ihnen, wie Sie Aktionen ausführen und allgemeine Szenarien implementieren, indem Sie Amazon S3 verwenden. AWS Command Line Interface

Aktionen sind Codeauszüge aus größeren Programmen und müssen im Kontext ausgeführt werden. Während Aktionen Ihnen zeigen, wie Sie einzelne Servicefunktionen aufrufen, können Sie Aktionen im Kontext der zugehörigen Szenarien und serviceübergreifenden Beispiele sehen.

Szenarien sind Codebeispiele, die Ihnen zeigen, wie Sie eine bestimmte Aufgabe ausführen können, indem Sie mehrere Funktionen innerhalb desselben Services aufrufen.

Jedes Beispiel enthält einen Link zu GitHub, wo Sie Anweisungen zum Einrichten und Ausführen des Codes im Kontext finden.

Themen

• [Aktionen](#page-388-0)

Aktionen

# **abort-multipart-upload**

Das folgende Codebeispiel zeigt die Verwendungabort-multipart-upload.

# AWS CLI

Um den angegebenen mehrteiligen Upload abzubrechen

Mit dem folgenden abort-multipart-upload Befehl wird ein mehrteiliger Upload für den Schlüssel multipart/01 im Bucket abgebrochen. my-bucket

```
aws s3api abort-multipart-upload \ 
     --bucket my-bucket \ 
     --key multipart/01 \ 
     --upload-id 
 dfRtDYU0WWCCcH43C3WFbkRONycyCpTJJvxu2i5GYkZljF.Yxwh6XG7WfS2vC4to6HiV6Yjlx.cph0gtNBtJ8P3URCS
```
Die für diesen Befehl benötigte Upload-ID wird von ausgegeben create-multipart-upload und kann auch mit abgerufen werden. list-multipart-uploads

• Einzelheiten zur API finden Sie [AbortMultipartUploadi](https://awscli.amazonaws.com/v2/documentation/api/latest/reference/s3api/abort-multipart-upload.html)n der AWS CLI Befehlsreferenz.

# **complete-multipart-upload**

Das folgende Codebeispiel zeigt die Verwendungcomplete-multipart-upload.

AWS CLI

Mit dem folgenden Befehl wird ein mehrteiliger Upload für den Schlüssel multipart/01 im Bucket my-bucket abgeschlossen:

```
aws s3api complete-multipart-upload --multipart-upload file://
mpustruct --bucket my-bucket --key 'multipart/01' --upload-id 
 dfRtDYU0WWCCcH43C3WFbkRONycyCpTJJvxu2i5GYkZljF.Yxwh6XG7WfS2vC4to6HiV6Yjlx.cph0gtNBtJ8P3URCS
```
Die für diesen Befehl benötigte Upload-ID wird von ausgegeben create-multipart-upload und kann auch mit list-multipart-uploads abgerufen werden.

Die Option zum mehrteiligen Hochladen im obigen Befehl verwendet eine JSON-Struktur, die die Teile des mehrteiligen Uploads beschreibt, die wieder zur vollständigen Datei zusammengesetzt werden sollen. In diesem Beispiel wird das file:// Präfix verwendet, um die JSON-Struktur aus einer Datei im lokalen Ordner namens zu laden. mpustruct

mpustruct:

```
{ 
    "Parts": [ 
       {
```

```
 "ETag": "e868e0f4719e394144ef36531ee6824c", 
        "PartNumber": 1 
     }, 
     { 
        "ETag": "6bb2b12753d66fe86da4998aa33fffb0", 
        "PartNumber": 2 
     }, 
     { 
        "ETag": "d0a0112e841abec9c9ec83406f0159c8", 
        "PartNumber": 3 
     } 
  \mathbf{I}}
```
Der ETag-Wert für jeden Teil, der hochgeladen wird, wird jedes Mal ausgegeben, wenn Sie einen Teil mit dem upload-part Befehl hochladen. Er kann auch durch Aufrufen abgerufen listparts oder berechnet werden, indem die MD5-Prüfsumme jedes Teils verwendet wird.

Ausgabe:

```
{ 
     "ETag": "\"3944a9f7a4faab7f78788ff6210f63f0-3\"", 
     "Bucket": "my-bucket", 
     "Location": "https://my-bucket.s3.amazonaws.com/multipart%2F01", 
     "Key": "multipart/01"
}
```
• Einzelheiten zur API finden Sie [CompleteMultipartUpload](https://awscli.amazonaws.com/v2/documentation/api/latest/reference/s3api/complete-multipart-upload.html)in der AWS CLI Befehlsreferenz.

# **copy-object**

Das folgende Codebeispiel zeigt die Verwendungcopy-object.

# AWS CLI

Mit dem folgenden Befehl wird ein Objekt von bucket-1 nach kopiertbucket-2:

```
aws s3api copy-object --copy-source bucket-1/test.txt --key test.txt --bucket 
  bucket-2
```

```
{ 
     "CopyObjectResult": { 
         "LastModified": "2015-11-10T01:07:25.000Z", 
         "ETag": "\"589c8b79c230a6ecd5a7e1d040a9a030\"" 
     }, 
     "VersionId": "YdnYvTCVDqRRFA.NFJjy36p0hxifMlkA"
}
```
• Einzelheiten zur API finden Sie [CopyObjecti](https://awscli.amazonaws.com/v2/documentation/api/latest/reference/s3api/copy-object.html)n der AWS CLI Befehlsreferenz.

# **cp**

Das folgende Codebeispiel zeigt die Verwendungcp.

## AWS CLI

Beispiel 1: Kopieren einer lokalen Datei nach S3

Der folgende cp Befehl kopiert eine einzelne Datei in einen angegebenen Bucket und Schlüssel:

aws s3 cp test.txt s3://mybucket/test2.txt

Ausgabe:

```
upload: test.txt to s3://mybucket/test2.txt
```
Beispiel 2: Kopieren einer lokalen Datei mit einem Ablaufdatum nach S3

Der folgende cp Befehl kopiert eine einzelne Datei in einen angegebenen Bucket und Schlüssel, der zum angegebenen ISO 8601-Zeitstempel abläuft:

```
aws s3 cp test.txt s3://mybucket/test2.txt \ 
     --expires 2014-10-01T20:30:00Z
```
Ausgabe:

```
upload: test.txt to s3://mybucket/test2.txt
```
Beispiel 3: Kopieren einer Datei von S3 nach S3

Der folgende cp Befehl kopiert ein einzelnes S3-Objekt in einen angegebenen Bucket und Schlüssel:

aws s3 cp s3://mybucket/test.txt s3://mybucket/test2.txt

Ausgabe:

copy: s3://mybucket/test.txt to s3://mybucket/test2.txt

Beispiel 4: Kopieren eines S3-Objekts in eine lokale Datei

Der folgende cp Befehl kopiert ein einzelnes Objekt lokal in eine angegebene Datei:

aws s3 cp s3://mybucket/test.txt test2.txt

Ausgabe:

```
download: s3://mybucket/test.txt to test2.txt
```
Beispiel 5: Kopieren eines S3-Objekts von einem Bucket in einen anderen

Der folgende cp Befehl kopiert ein einzelnes Objekt in einen angegebenen Bucket, wobei der ursprüngliche Name beibehalten wird:

```
aws s3 cp s3://mybucket/test.txt s3://mybucket2/
```
Ausgabe:

```
copy: s3://mybucket/test.txt to s3://mybucket2/test.txt
```
Beispiel 6: Rekursives Kopieren von S3-Objekten in ein lokales Verzeichnis

Wenn der folgende cp Befehl zusammen mit dem Parameter übergeben wird--recursive, kopiert er rekursiv alle Objekte unter einem bestimmten Präfix und Bucket in ein bestimmtes Verzeichnis. In diesem Beispiel mybucket enthält der Bucket die Objekte test1.txt undtest2.txt:

```
aws s3 cp s3://mybucket . \setminus
```
--recursive

#### Ausgabe:

```
download: s3://mybucket/test1.txt to test1.txt
download: s3://mybucket/test2.txt to test2.txt
```
Beispiel 7: Rekursives Kopieren lokaler Dateien nach S3

Wenn der folgende cp Befehl zusammen mit dem Parameter übergeben wird--recursive, kopiert er rekursiv alle Dateien in einem angegebenen Verzeichnis in einen bestimmten Bucket und ein bestimmtes Präfix, wobei einige Dateien mithilfe eines --exclude Parameters ausgeschlossen werden. In diesem Beispiel myDir enthält das Verzeichnis die Dateien test1.txt undtest2.jpg:

```
aws s3 cp myDir s3://mybucket/ \ 
     --recursive \ 
     --exclude "*.jpg"
```
Ausgabe:

upload: myDir/test1.txt to s3://mybucket/test1.txt

Beispiel 8: Rekursives Kopieren von S3-Objekten in einen anderen Bucket

Wenn der folgende cp Befehl zusammen mit dem Parameter übergeben wird--recursive, kopiert er rekursiv alle Objekte unter einem angegebenen Bucket in einen anderen Bucket und schließt dabei einige Objekte mithilfe eines --exclude Parameters aus. In diesem Beispiel mybucket enthält der Bucket die Objekte test1.txt undanother/test1.txt:

```
aws s3 cp s3://mybucket/ s3://mybucket2/ \ 
     --recursive \ 
     --exclude "another/*"
```
Ausgabe:

copy: s3://mybucket/test1.txt to s3://mybucket2/test1.txt

Sie können --include Optionen kombinieren--exclude, um nur Objekte zu kopieren, die einem Muster entsprechen, alle anderen ausgenommen:

```
aws s3 cp s3://mybucket/logs/ s3://mybucket2/logs/ \ 
     --recursive \ 
     --exclude "*" \ 
     --include "*.log"
```
Ausgabe:

```
copy: s3://mybucket/logs/test/test.log to s3://mybucket2/logs/test/test.log
copy: s3://mybucket/logs/test3.log to s3://mybucket2/logs/test3.log
```
Beispiel 9: Einstellung der Access Control List (ACL) beim Kopieren eines S3-Objekts

Der folgende cp Befehl kopiert ein einzelnes Objekt in einen angegebenen Bucket und Schlüssel und setzt die ACL aufpublic-read-write:

```
aws s3 cp s3://mybucket/test.txt s3://mybucket/test2.txt \ 
     --acl public-read-write
```
Ausgabe:

```
copy: s3://mybucket/test.txt to s3://mybucket/test2.txt
```
Beachten Sie, dass Sie, wenn Sie die --acl Option verwenden, sicherstellen müssen, dass alle zugehörigen IAM-Richtlinien die "s3:PutObjectAcl" Aktion enthalten:

```
aws iam get-user-policy \setminus --user-name myuser \ 
     --policy-name mypolicy
```

```
{ 
     "UserName": "myuser", 
     "PolicyName": "mypolicy", 
     "PolicyDocument": { 
          "Version": "2012-10-17",
```

```
 "Statement": [ 
\{\hspace{.1cm} \} "Action": [ 
                      "s3:PutObject", 
                      "s3:PutObjectAcl" 
 ], 
                  "Resource": [ 
                      "arn:aws:s3:::mybucket/*" 
                  ], 
                  "Effect": "Allow", 
                  "Sid": "Stmt1234567891234" 
 } 
        \mathbf{I} }
}
```
Beispiel 10: Erteilen von Berechtigungen für ein S3-Objekt

Der folgende cp Befehl veranschaulicht die Verwendung der --grants Option, um allen durch URI identifizierten Benutzern Lesezugriff und einem bestimmten Benutzer, der anhand seiner Canonical ID identifiziert wird, Vollzugriff zu gewähren:

```
aws s3 cp file.txt s3://mybucket/ --grants read=uri=http://acs.amazonaws.com/groups/
global/AllUsers 
  full=id=79a59df900b949e55d96a1e698fbacedfd6e09d98eacf8f8d5218e7cd47ef2be
```
Ausgabe:

upload: file.txt to s3://mybucket/file.txt

Beispiel 11: Einen lokalen Dateistream auf S3 hochladen

PowerShell kann die Kodierung der über die Pipeline weitergeleiteten Eingaben ändern oder ihr eine CRLF hinzufügen.

Der folgende cp Befehl lädt einen lokalen Dateistream von der Standardeingabe in einen bestimmten Bucket und Schlüssel hoch:

aws s3 cp - s3://mybucket/stream.txt

Beispiel 12: Hochladen eines lokalen Dateistreams, der größer als 50 GB ist, auf S3

Mit dem folgenden cp Befehl wird ein 51 GB großer lokaler Dateistream von der Standardeingabe in einen angegebenen Bucket und Schlüssel hochgeladen. Die --expected-size Option muss angegeben werden, andernfalls kann der Upload fehlschlagen, wenn die standardmäßige Teilelimit von 10.000 erreicht wird:

```
aws s3 cp - s3://mybucket/stream.txt --expected-size 54760833024
```
Beispiel 13: Ein S3-Objekt als lokalen Dateistream herunterladen

PowerShell kann die Kodierung von weitergeleiteten oder umgeleiteten Ausgaben ändern oder eine CRLF hinzufügen.

Mit dem folgenden cp Befehl wird ein S3-Objekt lokal als Stream in die Standardausgabe heruntergeladen. Das Herunterladen als Stream ist derzeit nicht mit dem --recursive Parameter kompatibel:

```
aws s3 cp s3://mybucket/stream.txt -
```
Beispiel 14: Upload auf einen S3-Zugangspunkt

Der folgende cp Befehl lädt eine einzelne Datei (mydoc.txt) auf den Access Point (myaccesspoint) am Schlüssel (mykey) hoch:

```
aws s3 cp mydoc.txt s3://arn:aws:s3:us-west-2:123456789012:accesspoint/
myaccesspoint/mykey
```
Ausgabe:

```
upload: mydoc.txt to s3://arn:aws:s3:us-west-2:123456789012:accesspoint/
myaccesspoint/mykey
```
Beispiel 15: Herunterladen von einem S3-Zugangspunkt

Der folgende cp Befehl lädt ein einzelnes Objekt (mykey) vom Access Point (myaccesspoint) in die lokale Datei (mydoc.txt) herunter:

```
aws s3 cp s3://arn:aws:s3:us-west-2:123456789012:accesspoint/myaccesspoint/mykey 
  mydoc.txt
```
#### Ausgabe:

```
download: s3://arn:aws:s3:us-west-2:123456789012:accesspoint/myaccesspoint/mykey to 
  mydoc.txt
```
• Einzelheiten zur API finden Sie unter [Cp](https://awscli.amazonaws.com/v2/documentation/api/latest/reference/s3api/cp.html) in der AWS CLI Befehlsreferenz.

## **create-bucket**

Das folgende Codebeispiel zeigt die Verwendungcreate-bucket.

# AWS CLI

Beispiel 1: Um einen Bucket zu erstellen

Im folgenden create-bucket Beispiel wird ein Bucket mit dem Namen erstelltmy-bucket:

```
aws s3api create-bucket \ 
     --bucket my-bucket \ 
     --region us-east-1
```
Ausgabe:

```
{ 
     "Location": "/my-bucket"
}
```
Weitere Informationen finden Sie unter [Erstellen eines Buckets](https://docs.aws.amazon.com/AmazonS3/latest/userguide/create-bucket-overview.html) im Amazon S3 S3- Benutzerhandbuch.

Beispiel 2: Um einen Bucket zu erstellen, bei dem der Besitzer erzwungen wird

Im folgenden create-bucket Beispiel wird ein Bucket mit dem Namen erstellt, der my-bucket die Einstellung Bucket Owner erforced für S3 Object Ownership verwendet.

```
aws s3api create-bucket \ 
     --bucket my-bucket \ 
     --region us-east-1 \ 
     --object-ownership BucketOwnerEnforced
```
#### Ausgabe:

```
{ 
     "Location": "/my-bucket"
}
```
Weitere Informationen finden Sie unter [Steuern des Eigentums an Objekten und Deaktivieren von](https://docs.aws.amazon.com/AmazonS3/latest/userguide/about-object-ownership.html) [ACLs](https://docs.aws.amazon.com/AmazonS3/latest/userguide/about-object-ownership.html) im Amazon-S3-Benutzerhandbuch.

Beispiel 3: Um einen Bucket außerhalb der Region ``us-east-1`` zu erstellen

Im folgenden create-bucket Beispiel wird ein Bucket mit dem Namen der Region erstellt. mybucket eu-west-1 Für Regionen außerhalb von us-east-1 müssen die entsprechenden LocationConstraint Felder angegeben werden, um den Bucket in der gewünschten Region zu erstellen.

```
aws s3api create-bucket \ 
     --bucket my-bucket \ 
     --region eu-west-1 \ 
     --create-bucket-configuration LocationConstraint=eu-west-1
```
Ausgabe:

```
{ 
     "Location": "http://my-bucket.s3.amazonaws.com/"
}
```
Weitere Informationen finden Sie unter [Erstellen eines Buckets](https://docs.aws.amazon.com/AmazonS3/latest/userguide/create-bucket-overview.html) im Amazon S3 S3- Benutzerhandbuch.

• Einzelheiten zur API finden Sie [CreateBucketu](https://awscli.amazonaws.com/v2/documentation/api/latest/reference/s3api/create-bucket.html)nter AWS CLI Befehlsreferenz.

# **create-multipart-upload**

Das folgende Codebeispiel zeigt die Verwendungcreate-multipart-upload.

AWS CLI

Der folgende Befehl erstellt einen mehrteiligen Upload im Bucket my-bucket mit dem Schlüsselmultipart/01:

aws s3api create-multipart-upload --bucket my-bucket --key 'multipart/01'

#### Ausgabe:

```
{ 
     "Bucket": "my-bucket", 
     "UploadId": 
 "dfRtDYU0WWCCcH43C3WFbkRONycyCpTJJvxu2i5GYkZljF.Yxwh6XG7WfS2vC4to6HiV6Yjlx.cph0gtNBtJ8P3URO
     "Key": "multipart/01"
}
```
Die fertige Datei wird 01 in einem Ordner namens multipart Bucket my-bucket benannt. Speichern Sie die Upload-ID, den Schlüssel und den Bucket-Namen zur Verwendung mit dem upload-part Befehl.

• Einzelheiten zur API finden Sie [CreateMultipartUploadi](https://awscli.amazonaws.com/v2/documentation/api/latest/reference/s3api/create-multipart-upload.html)n der AWS CLI Befehlsreferenz.

# **delete-bucket-analytics-configuration**

Das folgende Codebeispiel zeigt die Verwendungdelete-bucket-analytics-configuration.

### AWS CLI

Um eine Analytics-Konfiguration für einen Bucket zu löschen

Im folgenden delete-bucket-analytics-configuration Beispiel wird die Analytics-Konfiguration für den angegebenen Bucket und die angegebene ID entfernt.

```
aws s3api delete-bucket-analytics-configuration \ 
     --bucket my-bucket \ 
     --id 1
```
Mit diesem Befehl wird keine Ausgabe zurückgegeben.

• Einzelheiten zur API finden Sie [DeleteBucketAnalyticsConfigurationi](https://awscli.amazonaws.com/v2/documentation/api/latest/reference/s3api/delete-bucket-analytics-configuration.html)n der AWS CLI Befehlsreferenz.

# **delete-bucket-cors**

Das folgende Codebeispiel zeigt die Verwendungdelete-bucket-cors.

# AWS CLI

Der folgende Befehl löscht eine Cross-Origin-Konfiguration für die gemeinsame Nutzung von Ressourcen aus einem Bucket mit dem Namen: my-bucket

```
aws s3api delete-bucket-cors --bucket my-bucket
```
• Einzelheiten zur API finden Sie [DeleteBucketCorsi](https://awscli.amazonaws.com/v2/documentation/api/latest/reference/s3api/delete-bucket-cors.html)n der AWS CLI Befehlsreferenz.

## **delete-bucket-encryption**

Das folgende Codebeispiel zeigt die Verwendungdelete-bucket-encryption.

AWS CLI

Um die serverseitige Verschlüsselungskonfiguration eines Buckets zu löschen

Im folgenden delete-bucket-encryption Beispiel wird die serverseitige Verschlüsselungskonfiguration des angegebenen Buckets gelöscht.

aws s3api delete-bucket-encryption \ --bucket my-bucket

Mit diesem Befehl wird keine Ausgabe zurückgegeben.

• Einzelheiten zur API finden Sie unter [DeleteBucketEncryption AWS CLI](https://awscli.amazonaws.com/v2/documentation/api/latest/reference/s3api/delete-bucket-encryption.html)Befehlsreferenz.

## **delete-bucket-intelligent-tiering-configuration**

Das folgende Codebeispiel zeigt die Verwendungdelete-bucket-intelligent-tieringconfiguration.

AWS CLI

Um eine S3 Intelligent-Tiering-Konfiguration aus einem Bucket zu entfernen

Im folgenden delete-bucket-intelligent-tiering-configuration Beispiel wird eine S3 Intelligent-Tiering-Konfiguration mit dem Namen, aus einem Bucket entfernt. ExampleConfig

aws s3api delete-bucket-intelligent-tiering-configuration \

```
 --bucket DOC-EXAMPLE-BUCKET \ 
 --id ExampleConfig
```
Mit diesem Befehl wird keine Ausgabe zurückgegeben.

Weitere Informationen finden Sie unter [Verwenden von S3 Intelligent-Tiering](https://docs.aws.amazon.com/AmazonS3/latest/userguide/using-intelligent-tiering.html) im Amazon S3 S3- Benutzerhandbuch.

• Einzelheiten zur API finden Sie unter Befehlsreferenz [DeleteBucketIntelligentTieringConfiguration.](https://awscli.amazonaws.com/v2/documentation/api/latest/reference/s3api/delete-bucket-intelligent-tiering-configuration.html)AWS CLI

#### **delete-bucket-inventory-configuration**

Das folgende Codebeispiel zeigt die Verwendungdelete-bucket-inventory-configuration.

AWS CLI

Um die Inventarkonfiguration eines Buckets zu löschen

Im folgenden delete-bucket-inventory-configuration Beispiel wird die Inventarkonfiguration mit der ID 1 für den angegebenen Bucket gelöscht.

```
aws s3api delete-bucket-inventory-configuration \ 
     --bucket my-bucket \ 
     --id 1
```
Mit diesem Befehl wird keine Ausgabe zurückgegeben.

• Einzelheiten zur API finden Sie unter [DeleteBucketInventoryConfiguration AWS](https://awscli.amazonaws.com/v2/documentation/api/latest/reference/s3api/delete-bucket-inventory-configuration.html) [CLIB](https://awscli.amazonaws.com/v2/documentation/api/latest/reference/s3api/delete-bucket-inventory-configuration.html)efehlsreferenz.

#### **delete-bucket-lifecycle**

Das folgende Codebeispiel zeigt die Verwendungdelete-bucket-lifecycle.

AWS CLI

Der folgende Befehl löscht eine Lebenszykluskonfiguration aus einem Bucket mit dem Namenmybucket:

```
aws s3api delete-bucket-lifecycle --bucket my-bucket
```
• Einzelheiten zur API finden Sie [DeleteBucketLifecyclei](https://awscli.amazonaws.com/v2/documentation/api/latest/reference/s3api/delete-bucket-lifecycle.html)n der AWS CLI Befehlsreferenz.

## **delete-bucket-metrics-configuration**

Das folgende Codebeispiel zeigt die Verwendungdelete-bucket-metrics-configuration.

## AWS CLI

Um eine Metrikkonfiguration für einen Bucket zu löschen

Im folgenden delete-bucket-metrics-configuration Beispiel wird die Metrikkonfiguration für den angegebenen Bucket und die angegebene ID entfernt.

```
aws s3api delete-bucket-metrics-configuration \ 
     --bucket my-bucket \ 
     --id 123
```
Mit diesem Befehl wird keine Ausgabe zurückgegeben.

• Einzelheiten zur API finden Sie [DeleteBucketMetricsConfiguration](https://awscli.amazonaws.com/v2/documentation/api/latest/reference/s3api/delete-bucket-metrics-configuration.html)in der AWS CLI Befehlsreferenz.

## **delete-bucket-ownership-controls**

Das folgende Codebeispiel zeigt die Verwendungdelete-bucket-ownership-controls.

# AWS CLI

Um die Bucket-Besitzeinstellungen eines Buckets zu entfernen

Im folgenden delete-bucket-ownership-controls Beispiel werden die Einstellungen für den Bucket-Besitz eines Buckets entfernt.

```
aws s3api delete-bucket-ownership-controls \ 
     --bucket DOC-EXAMPLE-BUCKET
```
Mit diesem Befehl wird keine Ausgabe zurückgegeben.

Weitere Informationen finden Sie unter [Objektbesitz für einen vorhandenen Bucket festlegen](https://docs.aws.amazon.com/AmazonS3/latest/userguide/object-ownership-existing-bucket.html) im Amazon S3 S3-Benutzerhandbuch.

• Einzelheiten zur API finden Sie [DeleteBucketOwnershipControls](https://awscli.amazonaws.com/v2/documentation/api/latest/reference/s3api/delete-bucket-ownership-controls.html)unter AWS CLI Befehlsreferenz.

# **delete-bucket-policy**

Das folgende Codebeispiel zeigt die Verwendungdelete-bucket-policy.

AWS CLI

Der folgende Befehl löscht eine Bucket-Richtlinie aus einem Bucket mit dem Namenmy-bucket:

aws s3api delete-bucket-policy --bucket my-bucket

• Einzelheiten zur API finden Sie [DeleteBucketPolicy](https://awscli.amazonaws.com/v2/documentation/api/latest/reference/s3api/delete-bucket-policy.html)in der AWS CLI Befehlsreferenz.

#### **delete-bucket-replication**

Das folgende Codebeispiel zeigt die Verwendungdelete-bucket-replication.

AWS CLI

Der folgende Befehl löscht eine Replikationskonfiguration aus einem Bucket mit dem Namenmybucket:

aws s3api delete-bucket-replication --bucket my-bucket

• Einzelheiten zur API finden Sie unter [DeleteBucketReplication AWS CLIB](https://awscli.amazonaws.com/v2/documentation/api/latest/reference/s3api/delete-bucket-replication.html)efehlsreferenz.

## **delete-bucket-tagging**

Das folgende Codebeispiel zeigt die Verwendungdelete-bucket-tagging.

AWS CLI

Der folgende Befehl löscht eine Tagging-Konfiguration aus einem Bucket mit dem Namen: mybucket

aws s3api delete-bucket-tagging --bucket my-bucket

• Einzelheiten zur API finden Sie [DeleteBucketTaggingi](https://awscli.amazonaws.com/v2/documentation/api/latest/reference/s3api/delete-bucket-tagging.html)n der AWS CLI Befehlsreferenz.

# **delete-bucket-website**

Das folgende Codebeispiel zeigt die Verwendungdelete-bucket-website.

#### AWS CLI

Der folgende Befehl löscht eine Website-Konfiguration aus einem Bucket mit dem Namenmybucket:

aws s3api delete-bucket-website --bucket my-bucket

• Einzelheiten zur API finden Sie [DeleteBucketWebsitei](https://awscli.amazonaws.com/v2/documentation/api/latest/reference/s3api/delete-bucket-website.html)n der AWS CLI Befehlsreferenz.

# **delete-bucket**

Das folgende Codebeispiel zeigt die Verwendungdelete-bucket.

AWS CLI

Der folgende Befehl löscht einen Bucket mit dem Namenmy-bucket:

aws s3api delete-bucket --bucket my-bucket --region us-east-1

• Einzelheiten zur API finden Sie [DeleteBucket](https://awscli.amazonaws.com/v2/documentation/api/latest/reference/s3api/delete-bucket.html)in der AWS CLI Befehlsreferenz.

# **delete-object-tagging**

Das folgende Codebeispiel zeigt die Verwendungdelete-object-tagging.

# AWS CLI

Um die Tag-Sets eines Objekts zu löschen

Im folgenden delete-object-tagging Beispiel wird das Tag mit dem angegebenen Schlüssel aus dem Objekt doc1.rtf gelöscht.

```
aws s3api delete-object-tagging \
```

```
 --bucket my-bucket \ 
 --key doc1.rtf
```
Mit diesem Befehl wird keine Ausgabe zurückgegeben.

• Einzelheiten zur API finden Sie unter [DeleteObjectTagging AWS CLIB](https://awscli.amazonaws.com/v2/documentation/api/latest/reference/s3api/delete-object-tagging.html)efehlsreferenz.

#### **delete-object**

Das folgende Codebeispiel zeigt die Verwendungdelete-object.

#### AWS CLI

Der folgende Befehl löscht ein Objekt mit dem Namen test.txt aus einem Bucket mit dem Namenmy-bucket:

aws s3api delete-object --bucket my-bucket --key test.txt

Wenn die Bucket-Versionierung aktiviert ist, enthält die Ausgabe die Versions-ID der Löschmarkierung:

```
\{ "VersionId": "9_gKg5vG56F.TTEUdwkxGpJ3tNDlWlGq", 
   "DeleteMarker": true
}
```
Weitere Informationen zum Löschen von Objekten finden Sie unter Objekte löschen im Amazon S3 Developer Guide.

• Einzelheiten zur API finden Sie [DeleteObject](https://awscli.amazonaws.com/v2/documentation/api/latest/reference/s3api/delete-object.html)unter AWS CLI Befehlsreferenz.

### **delete-objects**

Das folgende Codebeispiel zeigt die Verwendungdelete-objects.

# AWS CLI

Der folgende Befehl löscht ein Objekt aus einem Bucket mit dem Namenmy-bucket:

```
aws s3api delete-objects --bucket my-bucket --delete file://delete.json
```
delete.jsonist ein JSON-Dokument im aktuellen Verzeichnis, das das zu löschende Objekt spezifiziert:

```
{ 
   "Objects": [ 
      { 
         "Key": "test1.txt" 
      } 
   ], 
   "Quiet": false
}
```
Ausgabe:

```
{ 
     "Deleted": [ 
          { 
               "DeleteMarkerVersionId": "mYAT5Mc6F7aeUL8SS7FAAqUPO1koHwzU", 
               "Key": "test1.txt", 
               "DeleteMarker": true 
          } 
     ]
}
```
• Einzelheiten zur API finden Sie [DeleteObjects](https://awscli.amazonaws.com/v2/documentation/api/latest/reference/s3api/delete-objects.html)in der AWS CLI Befehlsreferenz.

# **delete-public-access-block**

Das folgende Codebeispiel zeigt die Verwendungdelete-public-access-block.

AWS CLI

Um die Konfiguration "Öffentlichen Zugriff blockieren" für einen Bucket zu löschen

Im folgenden delete-public-access-block Beispiel wird die Konfiguration "Öffentlicher Zugriff blockieren" für den angegebenen Bucket entfernt.

```
aws s3api delete-public-access-block \ 
     --bucket my-bucket
```
Mit diesem Befehl wird keine Ausgabe zurückgegeben.

• Einzelheiten zur API finden Sie [DeletePublicAccessBlock](https://awscli.amazonaws.com/v2/documentation/api/latest/reference/s3api/delete-public-access-block.html)in der AWS CLI Befehlsreferenz.

## **get-bucket-accelerate-configuration**

Das folgende Codebeispiel zeigt die Verwendungget-bucket-accelerate-configuration.

```
AWS CLI
```
Um die Accelerate-Konfiguration eines Buckets abzurufen

Im folgenden get-bucket-accelerate-configuration Beispiel wird die Accelerate-Konfiguration für den angegebenen Bucket abgerufen.

```
aws s3api get-bucket-accelerate-configuration \ 
     --bucket my-bucket
```
Ausgabe:

```
{ 
     "Status": "Enabled"
}
```
• Einzelheiten zur API finden Sie unter [GetBucketAccelerateConfiguration AWS](https://awscli.amazonaws.com/v2/documentation/api/latest/reference/s3api/get-bucket-accelerate-configuration.html) [CLIB](https://awscli.amazonaws.com/v2/documentation/api/latest/reference/s3api/get-bucket-accelerate-configuration.html)efehlsreferenz.

#### **get-bucket-acl**

Das folgende Codebeispiel zeigt die Verwendungget-bucket-acl.

# AWS CLI

Der folgende Befehl ruft die Zugriffskontrollliste für einen Bucket mit dem Namen my-bucket ab:

```
aws s3api get-bucket-acl --bucket my-bucket
```

```
{ 
     "Owner": { 
          "DisplayName": "my-username",
```

```
 "ID": "7009a8971cd538e11f6b6606438875e7c86c5b672f46db45460ddcd087d36c32" 
     }, 
     "Grants": [ 
          { 
               "Grantee": { 
                   "DisplayName": "my-username", 
                   "ID": 
  "7009a8971cd538e11f6b6606438875e7c86c5b672f46db45460ddcd087d36c32" 
               }, 
               "Permission": "FULL_CONTROL" 
          } 
    \mathbf{I}}
```
• Einzelheiten zur API finden Sie [GetBucketAcli](https://awscli.amazonaws.com/v2/documentation/api/latest/reference/s3api/get-bucket-acl.html)n der AWS CLI Befehlsreferenz.

# **get-bucket-analytics-configuration**

Das folgende Codebeispiel zeigt die Verwendungget-bucket-analytics-configuration.

# AWS CLI

Um die Analytics-Konfiguration für einen Bucket mit einer bestimmten ID abzurufen

Im folgenden get-bucket-analytics-configuration Beispiel wird die Analytics-Konfiguration für den angegebenen Bucket und die angegebene ID angezeigt.

```
aws s3api get-bucket-analytics-configuration \ 
     --bucket my-bucket \ 
     --id 1
```
Ausgabe:

```
{ 
     "AnalyticsConfiguration": { 
          "StorageClassAnalysis": {}, 
          "Id": "1" 
     }
}
```
• Einzelheiten zur API finden Sie [GetBucketAnalyticsConfiguration](https://awscli.amazonaws.com/v2/documentation/api/latest/reference/s3api/get-bucket-analytics-configuration.html)in der AWS CLI Befehlsreferenz.

# **get-bucket-cors**

Das folgende Codebeispiel zeigt die Verwendungget-bucket-cors.

# AWS CLI

Der folgende Befehl ruft die Cross-Origin Resource Sharing-Konfiguration für einen Bucket mit dem Namen ab: my-bucket

```
aws s3api get-bucket-cors --bucket my-bucket
```

```
{ 
     "CORSRules": [ 
         { 
             "AllowedHeaders": [ 
 "*" 
             ], 
             "ExposeHeaders": [ 
                  "x-amz-server-side-encryption" 
             ], 
             "AllowedMethods": [ 
                 "PUT", 
                 "POST", 
                 "DELETE" 
             ], 
             "MaxAgeSeconds": 3000, 
             "AllowedOrigins": [ 
                  "http://www.example.com" 
 ] 
         }, 
         { 
             "AllowedHeaders": [ 
                  "Authorization" 
             ], 
             "MaxAgeSeconds": 3000, 
             "AllowedMethods": [ 
                  "GET" 
             ], 
             "AllowedOrigins": [ 
 "*" 
 ]
```
 ] }

• Einzelheiten zur API finden Sie [GetBucketCors](https://awscli.amazonaws.com/v2/documentation/api/latest/reference/s3api/get-bucket-cors.html)in der AWS CLI Befehlsreferenz.

# **get-bucket-encryption**

}

Das folgende Codebeispiel zeigt die Verwendungget-bucket-encryption.

# AWS CLI

Um die serverseitige Verschlüsselungskonfiguration für einen Bucket abzurufen

Im folgenden get-bucket-encryption Beispiel wird die serverseitige Verschlüsselungskonfiguration für den Bucket abgerufen. my-bucket

```
aws s3api get-bucket-encryption \ 
     --bucket my-bucket
```
Ausgabe:

```
{ 
    "ServerSideEncryptionConfiguration": { 
        "Rules": [ 
\{\hspace{.1cm} \} "ApplyServerSideEncryptionByDefault": { 
                   "SSEAlgorithm": "AES256" 
 } 
 } 
 ] 
    }
}
```
• Einzelheiten zur API finden Sie unter [GetBucketEncryption AWS CLIB](https://awscli.amazonaws.com/v2/documentation/api/latest/reference/s3api/get-bucket-encryption.html)efehlsreferenz.

# **get-bucket-intelligent-tiering-configuration**

Das folgende Codebeispiel zeigt die Verwendungget-bucket-intelligent-tieringconfiguration.

# AWS CLI

Um eine S3 Intelligent-Tiering-Konfiguration für einen Bucket abzurufen

Im folgenden get-bucket-intelligent-tiering-configuration Beispiel wird eine S3 Intelligent-Tiering-Konfiguration mit dem Namen, für einen Bucket abgerufen. ExampleConfig

```
aws s3api get-bucket-intelligent-tiering-configuration \ 
     --bucket DOC-EXAMPLE-BUCKET \ 
     --id ExampleConfig
```
Ausgabe:

```
{ 
     "IntelligentTieringConfiguration": { 
          "Id": "ExampleConfig2", 
          "Filter": { 
              "Prefix": "images" 
          }, 
          "Status": "Enabled", 
          "Tierings": [ 
\{\hspace{.1cm} \} "Days": 90, 
                   "AccessTier": "ARCHIVE_ACCESS" 
              }, 
\{\hspace{.1cm} \} "Days": 180, 
                   "AccessTier": "DEEP_ARCHIVE_ACCESS" 
 } 
          ] 
     }
}
```
Weitere Informationen finden Sie unter [Verwenden von S3 Intelligent-Tiering](https://docs.aws.amazon.com/AmazonS3/latest/userguide/using-intelligent-tiering.html) im Amazon S3 S3- Benutzerhandbuch.

• Einzelheiten zur API finden Sie unter Befehlsreferenz [GetBucketIntelligentTieringConfiguration](https://awscli.amazonaws.com/v2/documentation/api/latest/reference/s3api/get-bucket-intelligent-tiering-configuration.html).AWS CLI

# **get-bucket-inventory-configuration**

Das folgende Codebeispiel zeigt die Verwendungget-bucket-inventory-configuration.

# AWS CLI

Um die Inventarkonfiguration für einen Bucket abzurufen

Im folgenden get-bucket-inventory-configuration Beispiel wird die Inventarkonfiguration für den angegebenen Bucket mit der ID 1 abgerufen.

```
aws s3api get-bucket-inventory-configuration \ 
     --bucket my-bucket \ 
     --id 1
```
Ausgabe:

```
{ 
     "InventoryConfiguration": { 
          "IsEnabled": true, 
          "Destination": { 
               "S3BucketDestination": { 
                   "Format": "ORC", 
                   "Bucket": "arn:aws:s3:::my-bucket", 
                   "AccountId": "123456789012" 
               } 
          }, 
          "IncludedObjectVersions": "Current", 
          "Id": "1", 
          "Schedule": { 
               "Frequency": "Weekly" 
          } 
     }
}
```
• Einzelheiten zur API finden Sie unter [GetBucketInventoryConfiguration AWS](https://awscli.amazonaws.com/v2/documentation/api/latest/reference/s3api/get-bucket-inventory-configuration.html)  [CLIB](https://awscli.amazonaws.com/v2/documentation/api/latest/reference/s3api/get-bucket-inventory-configuration.html)efehlsreferenz.

# **get-bucket-lifecycle-configuration**

Das folgende Codebeispiel zeigt die Verwendungget-bucket-lifecycle-configuration.

AWS CLI

Der folgende Befehl ruft die Lebenszykluskonfiguration für einen Bucket mit dem Namen mybucket ab:

aws s3api get-bucket-lifecycle-configuration --bucket my-bucket

# Ausgabe:

```
{ 
     "Rules": [ 
         { 
             "ID": "Move rotated logs to Glacier", 
             "Prefix": "rotated/", 
             "Status": "Enabled", 
             "Transitions": [ 
\overline{\mathcal{L}} "Date": "2015-11-10T00:00:00.000Z", 
                      "StorageClass": "GLACIER" 
 } 
 ] 
         }, 
         { 
             "Status": "Enabled", 
             "Prefix": "", 
              "NoncurrentVersionTransitions": [ 
\overline{\mathcal{L}} "NoncurrentDays": 0, 
                      "StorageClass": "GLACIER" 
 } 
             ], 
             "ID": "Move old versions to Glacier" 
         } 
    \mathbf{I}}
```
• Einzelheiten zur API finden Sie [GetBucketLifecycleConfigurationi](https://awscli.amazonaws.com/v2/documentation/api/latest/reference/s3api/get-bucket-lifecycle-configuration.html)n der AWS CLI Befehlsreferenz.

#### **get-bucket-lifecycle**

Das folgende Codebeispiel zeigt die Verwendungget-bucket-lifecycle.

AWS CLI

Der folgende Befehl ruft die Lebenszykluskonfiguration für einen Bucket mit dem Namen mybucket ab:

aws s3api get-bucket-lifecycle --bucket my-bucket

### Ausgabe:

```
{ 
   "Rules": [ 
    \left\{ \right. "ID": "Move to Glacier after sixty days (objects in logs/2015/)", 
        "Prefix": "logs/2015/", 
        "Status": "Enabled", 
        "Transition": { 
          "Days": 60, 
          "StorageClass": "GLACIER" 
        } 
     }, 
     { 
        "Expiration": { 
          "Date": "2016-01-01T00:00:00.000Z" 
        }, 
        "ID": "Delete 2014 logs in 2016.", 
        "Prefix": "logs/2014/", 
        "Status": "Enabled" 
      } 
  \mathbf{I}}
```
• Einzelheiten zur API finden Sie [GetBucketLifecyclei](https://awscli.amazonaws.com/v2/documentation/api/latest/reference/s3api/get-bucket-lifecycle.html)n der AWS CLI Befehlsreferenz.

#### **get-bucket-location**

Das folgende Codebeispiel zeigt die Verwendungget-bucket-location.

AWS CLI

Mit dem folgenden Befehl wird die Standortbeschränkung für einen Bucket mit dem Namen abgerufenmy-bucket, falls eine Einschränkung existiert:

aws s3api get-bucket-location --bucket my-bucket

```
{ 
     "LocationConstraint": "us-west-2"
}
```
• Einzelheiten zur API finden Sie unter [GetBucketLocation AWS CLIB](https://awscli.amazonaws.com/v2/documentation/api/latest/reference/s3api/get-bucket-location.html)efehlsreferenz.

# **get-bucket-logging**

Das folgende Codebeispiel zeigt die Verwendungget-bucket-logging.

# AWS CLI

Um den Logging-Status für einen Bucket abzurufen

Im folgenden get-bucket-logging Beispiel wird der Logging-Status für den angegebenen Bucket abgerufen.

```
aws s3api get-bucket-logging \ 
     --bucket my-bucket
```
Ausgabe:

```
{ 
     "LoggingEnabled": { 
         "TargetPrefix": "", 
         "TargetBucket": "my-bucket-logs" 
 }
}
```
• Einzelheiten zur API finden Sie unter [GetBucketLogging AWS CLIB](https://awscli.amazonaws.com/v2/documentation/api/latest/reference/s3api/get-bucket-logging.html)efehlsreferenz.

# **get-bucket-metrics-configuration**

Das folgende Codebeispiel zeigt die Verwendungget-bucket-metrics-configuration.

AWS CLI

Um die Metrikkonfiguration für einen Bucket mit einer bestimmten ID abzurufen

Im folgenden get-bucket-metrics-configuration Beispiel wird die Metrikkonfiguration für den angegebenen Bucket und die angegebene ID angezeigt.

```
aws s3api get-bucket-metrics-configuration \ 
     --bucket my-bucket \ 
     --id 123
```
# Ausgabe:

```
{ 
      "MetricsConfiguration": { 
           "Filter": { 
               "Prefix": "logs" 
          }, 
           "Id": "123" 
     }
}
```
• Einzelheiten zur API finden Sie [GetBucketMetricsConfigurationu](https://awscli.amazonaws.com/v2/documentation/api/latest/reference/s3api/get-bucket-metrics-configuration.html)nter AWS CLI Befehlsreferenz.

# **get-bucket-notification-configuration**

Das folgende Codebeispiel zeigt die Verwendungget-bucket-notification-configuration.

# AWS CLI

Der folgende Befehl ruft die Benachrichtigungskonfiguration für einen Bucket mit dem Namen mybucket ab:

```
aws s3api get-bucket-notification-configuration --bucket my-bucket
```

```
{ 
     "TopicConfigurations": [ 
         { 
             "Id": "YmQzMmEwM2EjZWVlI0NGItNzVtZjI1MC00ZjgyLWZDBiZWNl", 
             "TopicArn": "arn:aws:sns:us-west-2:123456789012:my-notification-topic", 
             "Events": [ 
                  "s3:ObjectCreated:*" 
 ] 
         } 
     ]
```
}

• Einzelheiten zur API finden Sie [GetBucketNotificationConfigurationi](https://awscli.amazonaws.com/v2/documentation/api/latest/reference/s3api/get-bucket-notification-configuration.html)n der AWS CLI Befehlsreferenz.

### **get-bucket-notification**

Das folgende Codebeispiel zeigt die Verwendungget-bucket-notification.

AWS CLI

Der folgende Befehl ruft die Benachrichtigungskonfiguration für einen Bucket mit dem Namen mybucket ab:

aws s3api get-bucket-notification --bucket my-bucket

Ausgabe:

```
{ 
     "TopicConfiguration": { 
          "Topic": "arn:aws:sns:us-west-2:123456789012:my-notification-topic", 
          "Id": "YmQzMmEwM2EjZWVlI0NGItNzVtZjI1MC00ZjgyLWZDBiZWNl", 
          "Event": "s3:ObjectCreated:*", 
          "Events": [ 
              "s3:ObjectCreated:*" 
         \mathbf{I} }
}
```
• Einzelheiten zur API finden Sie [GetBucketNotification](https://awscli.amazonaws.com/v2/documentation/api/latest/reference/s3api/get-bucket-notification.html)in der AWS CLI Befehlsreferenz.

### **get-bucket-ownership-controls**

Das folgende Codebeispiel zeigt die Verwendungget-bucket-ownership-controls.

AWS CLI

Um die Bucket-Besitzeinstellungen eines Buckets abzurufen

Im folgenden get-bucket-ownership-controls Beispiel werden die Bucket-Besitzeinstellungen eines Buckets abgerufen.

```
aws s3api get-bucket-ownership-controls \ 
     --bucket DOC-EXAMPLE-BUCKET
```
# Ausgabe:

```
{ 
     "OwnershipControls": { 
          "Rules": [ 
\{\hspace{.1cm} \} "ObjectOwnership": "BucketOwnerEnforced" 
 } 
         \mathbf{I} }
}
```
Weitere Informationen finden Sie [im Amazon S3-Benutzerhandbuch unter](https://docs.aws.amazon.com/AmazonS3/latest/userguide/object-ownership-retrieving.html) [Objektbesitzeinstellungen für einen S3-Bucket anzeigen](https://docs.aws.amazon.com/AmazonS3/latest/userguide/object-ownership-retrieving.html).

• Einzelheiten zur API finden Sie [GetBucketOwnershipControlsu](https://awscli.amazonaws.com/v2/documentation/api/latest/reference/s3api/get-bucket-ownership-controls.html)nter AWS CLI Befehlsreferenz.

# **get-bucket-policy-status**

Das folgende Codebeispiel zeigt die Verwendungget-bucket-policy-status.

AWS CLI

Um den Richtlinienstatus für einen Bucket abzurufen, der angibt, ob der Bucket öffentlich ist

Im folgenden get-bucket-policy-status Beispiel wird der Richtlinienstatus für den Bucket my-bucket abgerufen.

```
aws s3api get-bucket-policy-status \ 
     --bucket my-bucket
```

```
{ 
     "PolicyStatus": { 
          "IsPublic": false 
 }
```
}

• Einzelheiten zur API finden Sie unter [GetBucketPolicyStatus AWS CLI](https://awscli.amazonaws.com/v2/documentation/api/latest/reference/s3api/get-bucket-policy-status.html)Befehlsreferenz.

## **get-bucket-policy**

Das folgende Codebeispiel zeigt die Verwendungget-bucket-policy.

# AWS CLI

Der folgende Befehl ruft die Bucket-Richtlinie für einen Bucket mit dem Namen my-bucket ab:

aws s3api get-bucket-policy --bucket my-bucket

Ausgabe:

{

```
 "Policy": "{\"Version\":\"2008-10-17\",\"Statement\":[{\"Sid\":\"\",\"Effect
\":\"Allow\",\"Principal\":\"*\",\"Action\":\"s3:GetObject\",\"Resource\":
\"arn:aws:s3:::my-bucket/*\"},{\"Sid\":\"\",\"Effect\":\"Deny\",\"Principal\":\"*\",
\"Action\":\"s3:GetObject\",\"Resource\":\"arn:aws:s3:::my-bucket/secret/*\"}]}"
}
```
Eine Bucket-Richtlinie abrufen und einfügenDas folgende Beispiel zeigt, wie Sie eine Amazon S3 S3-Bucket-Richtlinie herunterladen, Änderungen an der Datei vornehmen und dann die geänderte Bucket-Richtlinie anwenden können. put-bucket-policy Um die Bucket-Richtlinie in eine Datei herunterzuladen, können Sie Folgendes ausführen:

```
aws s3api get-bucket-policy --bucket mybucket --query Policy --output text > 
  policy.json
```
Anschließend können Sie die policy.json Datei nach Bedarf ändern. Schließlich können Sie diese geänderte Richtlinie wieder auf den S3-Bucket anwenden, indem Sie Folgendes ausführen:

policy.jsonDatei nach Bedarf. Schließlich können Sie diese geänderte Richtlinie wieder auf den S3-Bucket anwenden, indem Sie Folgendes ausführen:

Datei nach Bedarf. Schließlich können Sie diese geänderte Richtlinie wieder auf den S3-Bucket anwenden, indem Sie Folgendes ausführen:

aws s3api put-bucket-policy --bucket mybucket --policy file://policy.json

• Einzelheiten zur API finden Sie [GetBucketPolicyi](https://awscli.amazonaws.com/v2/documentation/api/latest/reference/s3api/get-bucket-policy.html)n der AWS CLI Befehlsreferenz.

# **get-bucket-replication**

Das folgende Codebeispiel zeigt die Verwendungget-bucket-replication.

# AWS CLI

Der folgende Befehl ruft die Replikationskonfiguration für einen Bucket mit dem Namen mybucket ab:

aws s3api get-bucket-replication --bucket my-bucket

Ausgabe:

```
{ 
     "ReplicationConfiguration": { 
          "Rules": [ 
\{\hspace{.1cm} \} "Status": "Enabled", 
                  "Prefix": "", 
                  "Destination": { 
                      "Bucket": "arn:aws:s3:::my-bucket-backup", 
                      "StorageClass": "STANDARD" 
                  }, 
                  "ID": "ZmUwNzE4ZmQ4tMjVhOS00MTlkLOGI4NDkzZTIWJjNTUtYTA1" 
 } 
         ], 
         "Role": "arn:aws:iam::123456789012:role/s3-replication-role" 
     }
}
```
• Einzelheiten zur API finden Sie unter [GetBucketReplication AWS CLIB](https://awscli.amazonaws.com/v2/documentation/api/latest/reference/s3api/get-bucket-replication.html)efehlsreferenz.

## **get-bucket-request-payment**

Das folgende Codebeispiel zeigt die Verwendungget-bucket-request-payment.

# AWS CLI

Um die Konfiguration der Zahlungsanfrage für einen Bucket abzurufen

Im folgenden get-bucket-request-payment Beispiel wird die Konfiguration für Zahlungen durch den Antragsteller für den angegebenen Bucket abgerufen.

```
aws s3api get-bucket-request-payment \ 
     --bucket my-bucket
```
Ausgabe:

```
{ 
     "Payer": "BucketOwner"
}
```
• Einzelheiten zur API finden Sie [GetBucketRequestPaymenti](https://awscli.amazonaws.com/v2/documentation/api/latest/reference/s3api/get-bucket-request-payment.html)n der AWS CLI Befehlsreferenz.

# **get-bucket-tagging**

Das folgende Codebeispiel zeigt die Verwendungget-bucket-tagging.

AWS CLI

Der folgende Befehl ruft die Tagging-Konfiguration für einen Bucket mit dem Namen ab: mybucket

aws s3api get-bucket-tagging --bucket my-bucket

```
{ 
      "TagSet": [ 
           { 
                "Value": "marketing", 
                "Key": "organization" 
           } 
      ]
}
```
• Einzelheiten zur API finden Sie [GetBucketTagging](https://awscli.amazonaws.com/v2/documentation/api/latest/reference/s3api/get-bucket-tagging.html)in der AWS CLI Befehlsreferenz.

### **get-bucket-versioning**

Das folgende Codebeispiel zeigt die Verwendungget-bucket-versioning.

AWS CLI

Mit dem folgenden Befehl wird die Versionierungskonfiguration für einen Bucket mit dem Namen abgerufen: my-bucket

aws s3api get-bucket-versioning --bucket my-bucket

Ausgabe:

```
{ 
     "Status": "Enabled"
}
```
• Einzelheiten zur API finden Sie [GetBucketVersioningi](https://awscli.amazonaws.com/v2/documentation/api/latest/reference/s3api/get-bucket-versioning.html)n der AWS CLI Befehlsreferenz.

#### **get-bucket-website**

Das folgende Codebeispiel zeigt die Verwendungget-bucket-website.

AWS CLI

Mit dem folgenden Befehl wird die statische Website-Konfiguration für einen Bucket mit dem Namen my-bucket abgerufen:

```
aws s3api get-bucket-website --bucket my-bucket
```

```
{ 
     "IndexDocument": { 
          "Suffix": "index.html" 
     }, 
     "ErrorDocument": { 
          "Key": "error.html"
```
}

}

• Einzelheiten zur API finden Sie [GetBucketWebsite](https://awscli.amazonaws.com/v2/documentation/api/latest/reference/s3api/get-bucket-website.html)in der AWS CLI Befehlsreferenz.

# **get-object-acl**

Das folgende Codebeispiel zeigt die Verwendungget-object-acl.

# AWS CLI

Mit dem folgenden Befehl wird die Zugriffskontrollliste für ein Objekt in einem Bucket mit dem Namen my-bucket abgerufen:

```
aws s3api get-object-acl --bucket my-bucket --key index.html
```
Ausgabe:

```
{ 
     "Owner": { 
          "DisplayName": "my-username", 
          "ID": "7009a8971cd538e11f6b6606438875e7c86c5b672f46db45460ddcd087d36c32" 
     }, 
     "Grants": [ 
          { 
               "Grantee": { 
                   "DisplayName": "my-username", 
                   "ID": 
  "7009a8971cd538e11f6b6606438875e7c86c5b672f46db45460ddcd087d36c32" 
              }, 
              "Permission": "FULL_CONTROL" 
          }, 
          { 
              "Grantee": { 
                   "URI": "http://acs.amazonaws.com/groups/global/AllUsers" 
              }, 
               "Permission": "READ" 
          } 
     ]
}
```
• Einzelheiten zur API finden Sie [GetObjectAcli](https://awscli.amazonaws.com/v2/documentation/api/latest/reference/s3api/get-object-acl.html)n der AWS CLI Befehlsreferenz.
## **get-object-attributes**

Das folgende Codebeispiel zeigt die Verwendungget-object-attributes.

#### AWS CLI

Um Metadaten von einem Objekt abzurufen, ohne das Objekt selbst zurückzugeben

Im folgenden get-object-attributes Beispiel werden Metadaten aus dem Objekt abgerufen. doc1.rtf

```
aws s3api get-object-attributes \ 
     --bucket my-bucket \ 
    --key doc1.rtf \
     --object-attributes "StorageClass" "ETag" "ObjectSize"
```
Ausgabe:

```
{ 
     "LastModified": "2022-03-15T19:37:31+00:00", 
     "VersionId": "IuCPjXTDzHNfldAuitVBIKJpF2p1fg4P", 
     "ETag": "b662d79adeb7c8d787ea7eafb9ef6207", 
     "StorageClass": "STANDARD", 
     "ObjectSize": 405
}
```
Weitere Informationen finden Sie [GetObjectAttributesi](https://docs.aws.amazon.com/AmazonS3/latest/API/API_GetObjectAttributes.html)n der Amazon S3 S3-API-Referenz.

• Einzelheiten zur API finden Sie [GetObjectAttributesu](https://awscli.amazonaws.com/v2/documentation/api/latest/reference/s3api/get-object-attributes.html)nter AWS CLI Befehlsreferenz.

# **get-object-legal-hold**

Das folgende Codebeispiel zeigt die Verwendungget-object-legal-hold.

AWS CLI

Ruft den Status "Legal Hold" eines Objekts ab

Im folgenden get-object-legal-hold Beispiel wird der Status Legal Hold für das angegebene Objekt abgerufen.

```
aws s3api get-object-legal-hold \ 
     --bucket my-bucket-with-object-lock \
```
--key doc1.rtf

Ausgabe:

```
{ 
      "LegalHold": { 
           "Status": "ON" 
      }
}
```
• Einzelheiten zur API finden Sie unter [GetObjectLegalHold AWS CLI](https://awscli.amazonaws.com/v2/documentation/api/latest/reference/s3api/get-object-legal-hold.html)Befehlsreferenz.

## **get-object-lock-configuration**

Das folgende Codebeispiel zeigt die Verwendungget-object-lock-configuration.

#### AWS CLI

Um eine Objektsperrkonfiguration für einen Bucket abzurufen

Im folgenden get-object-lock-configuration Beispiel wird die Objektsperrkonfiguration für den angegebenen Bucket abgerufen.

```
aws s3api get-object-lock-configuration \ 
     --bucket my-bucket-with-object-lock
```
Ausgabe:

```
{ 
     "ObjectLockConfiguration": { 
          "ObjectLockEnabled": "Enabled", 
          "Rule": { 
              "DefaultRetention": { 
                  "Mode": "COMPLIANCE", 
                  "Days": 50 
 } 
         } 
     }
}
```
• Einzelheiten zur API finden Sie unter [GetObjectLockConfiguration AWS CLIB](https://awscli.amazonaws.com/v2/documentation/api/latest/reference/s3api/get-object-lock-configuration.html)efehlsreferenz.

# **get-object-retention**

Das folgende Codebeispiel zeigt die Verwendungget-object-retention.

AWS CLI

Um die Objektaufbewahrungskonfiguration für ein Objekt abzurufen

Im folgenden get-object-retention Beispiel wird die Objektaufbewahrungskonfiguration für das angegebene Objekt abgerufen.

```
aws s3api get-object-retention \ 
     --bucket my-bucket-with-object-lock \ 
     --key doc1.rtf
```
Ausgabe:

```
{ 
     "Retention": { 
          "Mode": "GOVERNANCE", 
          "RetainUntilDate": "2025-01-01T00:00:00.000Z" 
     }
}
```
• Einzelheiten zur API finden Sie unter [GetObjectRetention AWS CLIB](https://awscli.amazonaws.com/v2/documentation/api/latest/reference/s3api/get-object-retention.html)efehlsreferenz.

# **get-object-tagging**

Das folgende Codebeispiel zeigt die Verwendungget-object-tagging.

AWS CLI

Um die an ein Objekt angehängten Tags abzurufen

Im folgenden get-object-tagging Beispiel werden die Werte für den angegebenen Schlüssel aus dem angegebenen Objekt abgerufen.

```
aws s3api get-object-tagging \ 
     --bucket my-bucket \ 
     --key doc1.rtf
```
# Ausgabe:

}

```
{ 
      "TagSet": [ 
           { 
                "Value": "confidential", 
                "Key": "designation" 
          } 
      ]
```
Im folgenden get-object-tagging Beispiel wird versucht, die Tagsätze des Objekts abzurufendoc2.rtf, das keine Tags hat.

```
aws s3api get-object-tagging \ 
     --bucket my-bucket \ 
     --key doc2.rtf
```
Ausgabe:

```
{ 
      "TagSet": []
}
```
Im folgenden get-object-tagging Beispiel werden die Tagsätze des Objekts abgerufendoc3.rtf, das über mehrere Tags verfügt.

```
aws s3api get-object-tagging \ 
     --bucket my-bucket \ 
     --key doc3.rtf
```

```
{ 
      "TagSet": [ 
           { 
                "Value": "confidential", 
                "Key": "designation" 
           }, 
           {
```

```
 "Value": "finance", 
                "Key": "department" 
           }, 
           { 
                "Value": "payroll", 
                "Key": "team" 
           } 
      ]
}
```
• Einzelheiten zur API finden Sie unter [GetObjectTagging AWS CLIB](https://awscli.amazonaws.com/v2/documentation/api/latest/reference/s3api/get-object-tagging.html)efehlsreferenz.

# **get-object-torrent**

Das folgende Codebeispiel zeigt die Verwendungget-object-torrent.

AWS CLI

Der folgende Befehl erstellt einen Torrent für ein Objekt in einem Bucket mit dem Namenmybucket:

```
aws s3api get-object-torrent --bucket my-bucket --key large-video-file.mp4 large-
video-file.torrent
```
Die Torrent-Datei wird lokal im aktuellen Ordner gespeichert. Beachten Sie, dass der Ausgabedateiname (large-video-file.torrent) ohne Optionsnamen angegeben wird und das letzte Argument im Befehl sein muss.

• Einzelheiten zur API finden Sie [GetObjectTorrenti](https://awscli.amazonaws.com/v2/documentation/api/latest/reference/s3api/get-object-torrent.html)n der AWS CLI Befehlsreferenz.

# **get-object**

Das folgende Codebeispiel zeigt die Verwendungget-object.

AWS CLI

Im folgenden Beispiel wird der get-object Befehl verwendet, um ein Objekt von Amazon S3 herunterzuladen:

```
aws s3api get-object --bucket text-content --key dir/my_images.tar.bz2 
  my_images.tar.bz2
```
Beachten Sie, dass der Outfile-Parameter ohne einen Optionsnamen wie "--outfile" angegeben wird. Der Name der Ausgabedatei muss der letzte Parameter im Befehl sein.

Das folgende Beispiel zeigt die Verwendung von--range, um einen bestimmten Bytebereich von einem Objekt herunterzuladen. Beachten Sie, dass den Bytebereichen das Präfix "bytes=" vorangestellt werden muss:

```
aws s3api get-object --bucket text-content --key dir/my_data --range bytes=8888-9999 
  my_data_range
```
Weitere Informationen zum Abrufen von Objekten finden Sie unter Getting Objects im Amazon S3 Developer Guide.

• Einzelheiten zur API finden Sie unter [GetObject AWS CLI](https://awscli.amazonaws.com/v2/documentation/api/latest/reference/s3api/get-object.html)Befehlsreferenz.

#### **get-public-access-block**

Das folgende Codebeispiel zeigt die Verwendungget-public-access-block.

AWS CLI

Um die Konfiguration für den öffentlichen Zugriff blockieren für einen Bucket festzulegen oder zu ändern

Das folgende get-public-access-block Beispiel zeigt die Konfiguration für den blockierten öffentlichen Zugriff für den angegebenen Bucket.

```
aws s3api get-public-access-block \ 
     --bucket my-bucket
```
Ausgabe:

```
\{ "PublicAccessBlockConfiguration": { 
          "IgnorePublicAcls": true, 
          "BlockPublicPolicy": true, 
          "BlockPublicAcls": true, 
          "RestrictPublicBuckets": true 
     }
}
```
• Einzelheiten zur API finden Sie [GetPublicAccessBlocki](https://awscli.amazonaws.com/v2/documentation/api/latest/reference/s3api/get-public-access-block.html)n der AWS CLI Befehlsreferenz.

### **head-bucket**

Das folgende Codebeispiel zeigt die Verwendunghead-bucket.

#### AWS CLI

Der folgende Befehl überprüft den Zugriff auf einen Bucket mit dem Namenmy-bucket:

aws s3api head-bucket --bucket my-bucket

Wenn der Bucket existiert und Sie Zugriff darauf haben, wird keine Ausgabe zurückgegeben. Andernfalls wird eine Fehlermeldung angezeigt. Beispielsweise:

A client error (404) occurred when calling the HeadBucket operation: Not Found

• Einzelheiten zur API finden Sie [HeadBucket](https://awscli.amazonaws.com/v2/documentation/api/latest/reference/s3api/head-bucket.html)in der AWS CLI Befehlsreferenz.

# **head-object**

Das folgende Codebeispiel zeigt die Verwendunghead-object.

#### AWS CLI

Der folgende Befehl ruft Metadaten für ein Objekt in einem Bucket mit dem Namen my-bucket ab:

aws s3api head-object --bucket my-bucket --key index.html

Ausgabe:

```
{ 
     "AcceptRanges": "bytes", 
     "ContentType": "text/html", 
     "LastModified": "Thu, 16 Apr 2015 18:19:14 GMT", 
     "ContentLength": 77, 
     "VersionId": "null", 
     "ETag": "\"30a6ec7e1a9ad79c203d05a589c8b400\"", 
     "Metadata": {}
}
```
• Einzelheiten zur API finden Sie [HeadObject](https://awscli.amazonaws.com/v2/documentation/api/latest/reference/s3api/head-object.html)in der AWS CLI Befehlsreferenz.

# **list-bucket-analytics-configurations**

Das folgende Codebeispiel zeigt die Verwendunglist-bucket-analytics-configurations.

# AWS CLI

Um eine Liste von Analytics-Konfigurationen für einen Bucket abzurufen

Im Folgenden wird eine Liste der Analytics-Konfigurationen für den angegebenen Bucket listbucket-analytics-configurations abgerufen.

```
aws s3api list-bucket-analytics-configurations \ 
     --bucket my-bucket
```
Ausgabe:

```
{ 
      "AnalyticsConfigurationList": [ 
          { 
               "StorageClassAnalysis": {}, 
               "Id": "1" 
          } 
      ], 
      "IsTruncated": false
}
```
• Einzelheiten zur API finden Sie [ListBucketAnalyticsConfigurationsi](https://awscli.amazonaws.com/v2/documentation/api/latest/reference/s3api/list-bucket-analytics-configurations.html)n der AWS CLI Befehlsreferenz.

# **list-bucket-intelligent-tiering-configurations**

Das folgende Codebeispiel zeigt die Verwendunglist-bucket-intelligent-tieringconfigurations.

# AWS CLI

Um alle S3 Intelligent-Tiering-Konfigurationen in einem Bucket abzurufen

Im folgenden list-bucket-intelligent-tiering-configurations Beispiel wird die gesamte S3 Intelligent-Tiering-Konfiguration in einem Bucket abgerufen.

```
aws s3api list-bucket-intelligent-tiering-configurations \ 
     --bucket DOC-EXAMPLE-BUCKET
```

```
{ 
     "IsTruncated": false, 
     "IntelligentTieringConfigurationList": [ 
         { 
             "Id": "ExampleConfig", 
             "Filter": { 
                 "Prefix": "images" 
             }, 
             "Status": "Enabled", 
             "Tierings": [ 
\overline{a} "Days": 90, 
                     "AccessTier": "ARCHIVE_ACCESS" 
                 }, 
\overline{a} "Days": 180, 
                     "AccessTier": "DEEP_ARCHIVE_ACCESS" 
 } 
            \mathbf{1} }, 
         { 
             "Id": "ExampleConfig2", 
             "Status": "Disabled", 
             "Tierings": [ 
\overline{a} "Days": 730, 
                     "AccessTier": "ARCHIVE_ACCESS" 
 } 
             ] 
         }, 
         { 
             "Id": "ExampleConfig3", 
             "Filter": { 
                 "Tag": { 
                     "Key": "documents", 
                     "Value": "taxes" 
 } 
             },
```

```
 "Status": "Enabled", 
            "Tierings": [ 
\overline{a} "Days": 90, 
                    "AccessTier": "ARCHIVE_ACCESS" 
                }, 
\overline{a} "Days": 365, 
                    "AccessTier": "DEEP_ARCHIVE_ACCESS" 
 } 
 ] 
        } 
   \mathbf{I}}
```
Weitere Informationen finden Sie unter [Verwenden von S3 Intelligent-Tiering](https://docs.aws.amazon.com/AmazonS3/latest/userguide/using-intelligent-tiering.html) im Amazon S3 S3- Benutzerhandbuch.

• Einzelheiten zur API finden Sie unter Befehlsreferenz [ListBucketIntelligentTieringConfigurations.](https://awscli.amazonaws.com/v2/documentation/api/latest/reference/s3api/list-bucket-intelligent-tiering-configurations.html)AWS CLI

# **list-bucket-inventory-configurations**

Das folgende Codebeispiel zeigt die Verwendunglist-bucket-inventory-configurations.

AWS CLI

Um eine Liste von Inventarkonfigurationen für einen Bucket abzurufen

```
Das folgende list-bucket-inventory-configurations Beispiel listet die 
Inventarkonfigurationen für den angegebenen Bucket auf.
```

```
aws s3api list-bucket-inventory-configurations \ 
     --bucket my-bucket
```

```
{ 
     "InventoryConfigurationList": [ 
          { 
               "IsEnabled": true, 
               "Destination": { 
                   "S3BucketDestination": {
```

```
 "Format": "ORC", 
                     "Bucket": "arn:aws:s3:::my-bucket", 
                     "AccountId": "123456789012" 
 } 
             }, 
             "IncludedObjectVersions": "Current", 
             "Id": "1", 
             "Schedule": { 
                 "Frequency": "Weekly" 
 } 
         }, 
         { 
             "IsEnabled": true, 
             "Destination": { 
                 "S3BucketDestination": { 
                     "Format": "CSV", 
                     "Bucket": "arn:aws:s3:::my-bucket", 
                     "AccountId": "123456789012" 
 } 
             }, 
             "IncludedObjectVersions": "Current", 
             "Id": "2", 
             "Schedule": { 
                 "Frequency": "Daily" 
 } 
         } 
     ], 
     "IsTruncated": false
}
```
• Einzelheiten zur API finden Sie [ListBucketInventoryConfigurationsi](https://awscli.amazonaws.com/v2/documentation/api/latest/reference/s3api/list-bucket-inventory-configurations.html)n der AWS CLI Befehlsreferenz.

# **list-bucket-metrics-configurations**

Das folgende Codebeispiel zeigt die Verwendunglist-bucket-metrics-configurations.

AWS CLI

Um eine Liste von Metrikkonfigurationen für einen Bucket abzurufen

Im folgenden list-bucket-metrics-configurations Beispiel wird eine Liste von Metrikkonfigurationen für den angegebenen Bucket abgerufen.

```
aws s3api list-bucket-metrics-configurations \ 
     --bucket my-bucket
```
## Ausgabe:

```
{ 
      "IsTruncated": false, 
      "MetricsConfigurationList": [ 
           { 
                "Filter": { 
                     "Prefix": "logs" 
                }, 
                "Id": "123" 
           }, 
           { 
                "Filter": { 
                     "Prefix": "tmp" 
                }, 
                "Id": "234" 
           } 
      ]
}
```
• Einzelheiten zur API finden Sie unter [ListBucketMetricsConfigurations AWS CLIB](https://awscli.amazonaws.com/v2/documentation/api/latest/reference/s3api/list-bucket-metrics-configurations.html)efehlsreferenz.

# **list-buckets**

Das folgende Codebeispiel zeigt die Verwendunglist-buckets.

## AWS CLI

Der folgende Befehl verwendet den list-buckets Befehl, um die Namen all Ihrer Amazon S3 S3-Buckets (in allen Regionen) anzuzeigen:

aws s3api list-buckets --query "Buckets[].Name"

Die Abfrageoption filtert die Ausgabe von list-buckets bis auf die Bucket-Namen.

Weitere Informationen zu Buckets finden Sie unter Working with Amazon S3 Buckets im Amazon S3 Developer Guide.

• Einzelheiten zur API finden Sie [ListBuckets](https://awscli.amazonaws.com/v2/documentation/api/latest/reference/s3api/list-buckets.html)in der AWS CLI Befehlsreferenz.

#### **list-multipart-uploads**

Das folgende Codebeispiel zeigt die Verwendunglist-multipart-uploads.

#### AWS CLI

Der folgende Befehl listet alle aktiven mehrteiligen Uploads für einen Bucket mit dem Namen auf: my-bucket

```
aws s3api list-multipart-uploads --bucket my-bucket
```
#### Ausgabe:

```
{ 
     "Uploads": [ 
         { 
              "Initiator": { 
                  "DisplayName": "username", 
                  "ID": "arn:aws:iam::0123456789012:user/username" 
              }, 
              "Initiated": "2015-06-02T18:01:30.000Z", 
              "UploadId": 
 "dfRtDYU0WWCCcH43C3WFbkRONycyCpTJJvxu2i5GYkZljF.Yxwh6XG7WfS2vC4to6HiV6Yjlx.cph0gtNBtJ8P3URO
              "StorageClass": "STANDARD", 
              "Key": "multipart/01", 
              "Owner": { 
                  "DisplayName": "aws-account-name", 
                  "ID": 
  "100719349fc3b6dcd7c820a124bf7aecd408092c3d7b51b38494939801fc248b" 
 } 
         } 
     ], 
     "CommonPrefixes": []
}
```
Bei laufenden mehrteiligen Uploads fallen Speicherkosten in Amazon S3 an. Schließen Sie einen aktiven mehrteiligen Upload ab oder brechen Sie ihn ab, um seine Teile aus Ihrem Konto zu entfernen.

• Einzelheiten zur API finden Sie [ListMultipartUploadsi](https://awscli.amazonaws.com/v2/documentation/api/latest/reference/s3api/list-multipart-uploads.html)n der AWS CLI Befehlsreferenz.

# **list-object-versions**

Das folgende Codebeispiel zeigt die Verwendunglist-object-versions.

### AWS CLI

Der folgende Befehl ruft Versionsinformationen für ein Objekt in einem Bucket mit dem Namen my-bucket ab:

aws s3api list-object-versions --bucket my-bucket --prefix index.html

```
{ 
     "DeleteMarkers": [ 
          { 
              "Owner": { 
                   "DisplayName": "my-username", 
                   "ID": 
  "7009a8971cd660687538875e7c86c5b672fe116bd438f46db45460ddcd036c32" 
              }, 
              "IsLatest": true, 
              "VersionId": "B2VsEK5saUNNHKcOAJj7hIE86RozToyq", 
              "Key": "index.html", 
              "LastModified": "2015-11-10T00:57:03.000Z" 
          }, 
          { 
              "Owner": { 
                   "DisplayName": "my-username", 
                   "ID": 
  "7009a8971cd660687538875e7c86c5b672fe116bd438f46db45460ddcd036c32" 
              }, 
              "IsLatest": false, 
              "VersionId": ".FLQEZscLIcfxSq.jsFJ.szUkmng2Yw6", 
              "Key": "index.html", 
              "LastModified": "2015-11-09T23:32:20.000Z" 
          } 
     ], 
     "Versions": [ 
          { 
              "LastModified": "2015-11-10T00:20:11.000Z", 
              "VersionId": "Rb_l2T8UHDkFEwCgJjhlgPOZC0qJ.vpD", 
              "ETag": "\"0622528de826c0df5db1258a23b80be5\"",
```

```
 "StorageClass": "STANDARD", 
              "Key": "index.html", 
              "Owner": { 
                   "DisplayName": "my-username", 
                  "ID": 
  "7009a8971cd660687538875e7c86c5b672fe116bd438f46db45460ddcd036c32" 
              }, 
              "IsLatest": false, 
              "Size": 38 
         }, 
          { 
              "LastModified": "2015-11-09T23:26:41.000Z", 
              "VersionId": "rasWWGpgk9E4s0LyTJgusGeRQKLVIAFf", 
              "ETag": "\"06225825b8028de826c0df5db1a23be5\"", 
              "StorageClass": "STANDARD", 
              "Key": "index.html", 
              "Owner": { 
                   "DisplayName": "my-username", 
                  "ID": 
  "7009a8971cd660687538875e7c86c5b672fe116bd438f46db45460ddcd036c32" 
              }, 
              "IsLatest": false, 
              "Size": 38 
         }, 
          { 
              "LastModified": "2015-11-09T22:50:50.000Z", 
              "VersionId": "null", 
              "ETag": "\"d1f45267a863c8392e07d24dd592f1b9\"", 
              "StorageClass": "STANDARD", 
              "Key": "index.html", 
              "Owner": { 
                  "DisplayName": "my-username", 
                  "ID": 
  "7009a8971cd660687538875e7c86c5b672fe116bd438f46db45460ddcd036c32" 
              }, 
              "IsLatest": false, 
              "Size": 533823 
         } 
     ]
}
```
• Einzelheiten zur API finden Sie [ListObjectVersionsi](https://awscli.amazonaws.com/v2/documentation/api/latest/reference/s3api/list-object-versions.html)n der AWS CLI Befehlsreferenz.

# **list-objects-v2**

Das folgende Codebeispiel zeigt die Verwendunglist-objects-v2.

#### AWS CLI

Um eine Liste von Objekten in einem Bucket abzurufen

Das folgende list-objects-v2 Beispiel listet die Objekte im angegebenen Bucket auf.

```
aws s3api list-objects-v2 \ 
     --bucket my-bucket
```

```
{ 
     "Contents": [ 
          { 
              "LastModified": "2019-11-05T23:11:50.000Z", 
              "ETag": "\"621503c373607d548b37cff8778d992c\"", 
              "StorageClass": "STANDARD", 
              "Key": "doc1.rtf", 
              "Size": 391 
         }, 
          { 
              "LastModified": "2019-11-05T23:11:50.000Z", 
              "ETag": "\"a2cecc36ab7c7fe3a71a273b9d45b1b5\"", 
              "StorageClass": "STANDARD", 
              "Key": "doc2.rtf", 
              "Size": 373 
         }, 
          { 
              "LastModified": "2019-11-05T23:11:50.000Z", 
              "ETag": "\"08210852f65a2e9cb999972539a64d68\"", 
              "StorageClass": "STANDARD", 
              "Key": "doc3.rtf", 
              "Size": 399 
         }, 
         { 
              "LastModified": "2019-11-05T23:11:50.000Z", 
              "ETag": "\"d1852dd683f404306569471af106988e\"", 
              "StorageClass": "STANDARD", 
              "Key": "doc4.rtf", 
              "Size": 6225
```
 $\mathbf{I}$ 

}

}

• Einzelheiten zur API finden Sie unter [ListObjectsV2](https://awscli.amazonaws.com/v2/documentation/api/latest/reference/s3api/list-objects-v2.html) in der AWS CLI Befehlsreferenz.

# **list-objects**

Das folgende Codebeispiel zeigt die Verwendunglist-objects.

#### AWS CLI

Im folgenden Beispiel wird der list-objects Befehl verwendet, um die Namen aller Objekte im angegebenen Bucket anzuzeigen:

```
aws s3api list-objects --bucket text-content --query 'Contents[].{Key: Key, Size: 
  Size}'
```
Im Beispiel wird das --query Argument verwendet, um die Ausgabe von list-objects nach Schlüsselwert und Größe für jedes Objekt zu filtern

Weitere Informationen zu Objekten finden Sie unter Working with Amazon S3 Objects im Amazon S3 Developer Guide.

• Einzelheiten zur API finden Sie [ListObjects](https://awscli.amazonaws.com/v2/documentation/api/latest/reference/s3api/list-objects.html)unter AWS CLI Befehlsreferenz.

#### **list-parts**

Das folgende Codebeispiel zeigt die Verwendunglist-parts.

## AWS CLI

Der folgende Befehl listet alle Teile auf, die für einen mehrteiligen Upload mit Schlüssel multipart/01 im Bucket my-bucket hochgeladen wurden:

```
aws s3api list-parts --bucket my-bucket --key 'multipart/01' --upload-id 
 dfRtDYU0WWCCcH43C3WFbkRONycyCpTJJvxu2i5GYkZljF.Yxwh6XG7WfS2vC4to6HiV6Yjlx.cph0gtNBtJ8P3URCS
```
{

```
 "Owner": { 
          "DisplayName": "aws-account-name", 
          "ID": "100719349fc3b6dcd7c820a124bf7aecd408092c3d7b51b38494939801fc248b" 
     }, 
     "Initiator": { 
          "DisplayName": "username", 
          "ID": "arn:aws:iam::0123456789012:user/username" 
     }, 
     "Parts": [ 
         { 
              "LastModified": "2015-06-02T18:07:35.000Z", 
              "PartNumber": 1, 
              "ETag": "\"e868e0f4719e394144ef36531ee6824c\"", 
              "Size": 5242880 
         }, 
          { 
              "LastModified": "2015-06-02T18:07:42.000Z", 
              "PartNumber": 2, 
              "ETag": "\"6bb2b12753d66fe86da4998aa33fffb0\"", 
              "Size": 5242880 
         }, 
          { 
              "LastModified": "2015-06-02T18:07:47.000Z", 
              "PartNumber": 3, 
              "ETag": "\"d0a0112e841abec9c9ec83406f0159c8\"", 
              "Size": 5242880 
         } 
     ], 
     "StorageClass": "STANDARD"
}
```
• Einzelheiten zur API finden Sie [ListPartsi](https://awscli.amazonaws.com/v2/documentation/api/latest/reference/s3api/list-parts.html)n der AWS CLI Befehlsreferenz.

# **ls**

Das folgende Codebeispiel zeigt die Verwendungls.

# AWS CLI

Beispiel 1: Auflisten aller benutzereigenen Buckets

Der folgende ls Befehl listet alle Buckets auf, die dem Benutzer gehören. In diesem Beispiel besitzt der Benutzer die Buckets mybucket undmybucket2. Der Zeitstempel ist das Datum, an dem der Bucket erstellt wurde. Er wird in der Zeitzone Ihres Computers angezeigt. Dieses Datum kann sich ändern, wenn Sie Änderungen an Ihrem Bucket vornehmen, z. B. wenn Sie dessen Bucket-Richtlinie bearbeiten. Beachten Sie, s3:// dass, wenn es für das Pfadargument verwendet wird<S3Uri>, auch alle Buckets aufgelistet werden.

aws s3 ls

Ausgabe:

```
2013-07-11 17:08:50 mybucket
2013-07-24 14:55:44 mybucket2
```
Beispiel 2: Alle Präfixe und Objekte in einem Bucket auflisten

Der folgende ls Befehl listet Objekte und allgemeine Präfixe unter einem bestimmten Bucket und Präfix auf. In diesem Beispiel besitzt der Benutzer den Bucket mybucket mit den Objekten test.txt undsomePrefix/test.txt. Die LastWriteTime und Length sind willkürlich. Beachten Sie, dass das s3:// URI-Schema nicht zur Auflösung von Mehrdeutigkeiten erforderlich ist und daher weggelassen werden kann, da der ls Befehl keine Interaktion mit dem lokalen Dateisystem hat.

aws s3 ls s3://mybucket

Ausgabe:

```
 PRE somePrefix/
2013-07-25 17:06:27 88 test.txt
```
Beispiel 3: Auflisten aller Präfixe und Objekte in einem bestimmten Bucket und Präfix

Der folgende ls Befehl listet Objekte und allgemeine Präfixe unter einem bestimmten Bucket und Präfix auf. Unter dem angegebenen Bucket und Präfix befinden sich jedoch weder Objekte noch allgemeine Präfixe.

aws s3 ls s3://mybucket/noExistPrefix

None

Beispiel 4: Rekursives Auflisten aller Präfixe und Objekte in einem Bucket

Der folgende ls Befehl listet Objekte in einem Bucket rekursiv auf. Anstatt PRE dirname/ in der Ausgabe angezeigt zu werden, wird der gesamte Inhalt eines Buckets der Reihe nach aufgelistet.

```
aws s3 ls s3://mybucket \
     --recursive
```
Ausgabe:

```
2013-09-02 21:37:53 10 a.txt
2013-09-02 21:37:53 2863288 foo.zip
2013-09-02 21:32:57 23 foo/bar/.baz/a
2013-09-02 21:32:58 41 foo/bar/.baz/b
2013-09-02 21:32:57 281 foo/bar/.baz/c
2013-09-02 21:32:57 73 foo/bar/.baz/d
2013-09-02 21:32:57 452 foo/bar/.baz/e
2013-09-02 21:32:57 896 foo/bar/.baz/hooks/bar
2013-09-02 21:32:57 189 foo/bar/.baz/hooks/foo
2013-09-02 21:32:57 398 z.txt
```
Beispiel 5: Zusammenfassung aller Präfixe und Objekte in einem Bucket

Der folgende ls Befehl demonstriert denselben Befehl mit den Optionen --human-readable und --summarize. --human-readable zeigt die Dateigröße in Bytes/MIB/KiB/Gib/TIB/PIB/EIB an. - summarize zeigt die Gesamtzahl der Objekte und die Gesamtgröße am Ende der Ergebnisliste an:

```
aws s3 ls s3://mybucket \setminus --recursive \ 
     --human-readable \ 
     --summarize
```

```
2013-09-02 21:37:53 10 Bytes a.txt
2013-09-02 21:37:53 2.9 MiB foo.zip
```

```
2013-09-02 21:32:57 23 Bytes foo/bar/.baz/a
2013-09-02 21:32:58 41 Bytes foo/bar/.baz/b
2013-09-02 21:32:57 281 Bytes foo/bar/.baz/c
2013-09-02 21:32:57 73 Bytes foo/bar/.baz/d
2013-09-02 21:32:57 452 Bytes foo/bar/.baz/e
2013-09-02 21:32:57 896 Bytes foo/bar/.baz/hooks/bar
2013-09-02 21:32:57 189 Bytes foo/bar/.baz/hooks/foo
2013-09-02 21:32:57 398 Bytes z.txt
Total Objects: 10 
   Total Size: 2.9 MiB
```
Beispiel 6: Auflistung von einem S3-Zugangspunkt aus

Der folgende ls Befehl listet Objekte von Access Point (myaccesspoint) auf:

aws s3 ls s3://arn:aws:s3:us-west-2:123456789012:accesspoint/myaccesspoint/

Ausgabe:

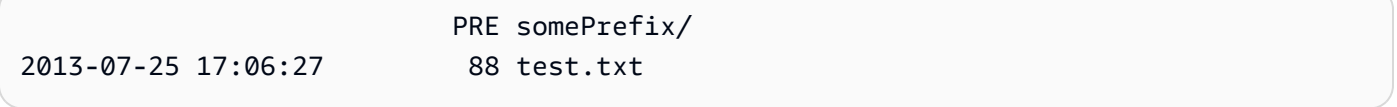

• Einzelheiten zur API finden Sie unter [Ls](https://awscli.amazonaws.com/v2/documentation/api/latest/reference/s3api/ls.html) in der AWS CLI Befehlsreferenz.

#### **mb**

Das folgende Codebeispiel zeigt die Verwendungmb.

AWS CLI

Beispiel 1: Erstellen Sie einen Bucket

Der folgende mb Befehl erstellt einen Bucket. In diesem Beispiel erstellt der Benutzer den Bucketmybucket. Der Bucket wird in der Region erstellt, die in der Konfigurationsdatei des Benutzers angegeben ist:

aws s3 mb s3://mybucket

make\_bucket: s3://mybucket

Beispiel 2: Erstellen Sie einen Bucket in der angegebenen Region

Der folgende mb Befehl erstellt einen Bucket in einer durch den --region Parameter angegebenen Region. In diesem Beispiel erstellt der Benutzer den Bucket mybucket in der Regionus-west-1:

```
aws s3 mb s3://mybucket \
     --region us-west-1
```
Ausgabe:

```
make_bucket: s3://mybucket
```
• Einzelheiten zur API finden Sie unter [Mb](https://awscli.amazonaws.com/v2/documentation/api/latest/reference/s3api/mb.html) in der AWS CLI Befehlsreferenz.

#### **mv**

Das folgende Codebeispiel zeigt die Verwendungmv.

AWS CLI

Beispiel 1: Verschiebt eine lokale Datei in den angegebenen Bucket

Der folgende mv Befehl verschiebt eine einzelne Datei in einen angegebenen Bucket und Schlüssel.

aws s3 mv test.txt s3://mybucket/test2.txt

Ausgabe:

```
move: test.txt to s3://mybucket/test2.txt
```
Beispiel 2: Verschiebt ein Objekt in den angegebenen Bucket und Schlüssel

Der folgende mv Befehl verschiebt ein einzelnes S3-Objekt in einen angegebenen Bucket und Schlüssel.

aws s3 mv s3://mybucket/test.txt s3://mybucket/test2.txt

#### Ausgabe:

```
move: s3://mybucket/test.txt to s3://mybucket/test2.txt
```
Beispiel 3: Verschiebt ein S3-Objekt in das lokale Verzeichnis

Der folgende mv Befehl verschiebt ein einzelnes Objekt lokal in eine angegebene Datei.

aws s3 mv s3://mybucket/test.txt test2.txt

Ausgabe:

```
move: s3://mybucket/test.txt to test2.txt
```
Beispiel 4: Verschiebt ein Objekt mit seinem ursprünglichen Namen in den angegebenen Bucket

Der folgende mv Befehl verschiebt ein einzelnes Objekt in einen angegebenen Bucket, wobei der ursprüngliche Name beibehalten wird:

aws s3 mv s3://mybucket/test.txt s3://mybucket2/

Ausgabe:

move: s3://mybucket/test.txt to s3://mybucket2/test.txt

Beispiel 5: Verschiebt alle Objekte und Präfixe in einem Bucket in das lokale Verzeichnis

Wenn der folgende mv Befehl zusammen mit dem Parameter übergeben wird--recursive, verschiebt er alle Objekte unter einem bestimmten Präfix und Bucket rekursiv in ein bestimmtes Verzeichnis. In diesem Beispiel mybucket enthält der Bucket die Objekte test1.txt undtest2.txt.

```
aws s3 mv s3://mybucket . \setminus --recursive
```

```
move: s3://mybucket/test1.txt to test1.txt
move: s3://mybucket/test2.txt to test2.txt
```
Beispiel 6: Verschiebt alle Objekte und Präfixe in einem Bucket in das lokale Verzeichnis, mit Ausnahme von ``.jpg``-Dateien

Wenn der folgende mv Befehl zusammen mit dem Parameter übergeben wird--recursive, verschiebt er rekursiv alle Dateien in einem angegebenen Verzeichnis in einen bestimmten Bucket und ein bestimmtes Präfix, wobei einige Dateien mithilfe eines Parameters ausgeschlossen werden. --exclude In diesem Beispiel myDir enthält das Verzeichnis die Dateien test1.txt undtest2.jpg.

```
aws s3 mv myDir s3://mybucket/ \ 
     --recursive \ 
     --exclude "*.jpg"
```
Ausgabe:

move: myDir/test1.txt to s3://mybucket2/test1.txt

Beispiel 7: Verschiebt alle Objekte und Präfixe in einem Bucket in das lokale Verzeichnis, mit Ausnahme des angegebenen Präfixes

Wenn der folgende mv Befehl zusammen mit dem Parameter übergeben wird--recursive, verschiebt er rekursiv alle Objekte unter einem angegebenen Bucket in einen anderen Bucket, wobei einige Objekte mithilfe eines --exclude Parameters ausgeschlossen werden. In diesem Beispiel mybucket enthält der Bucket die Objekte test1.txt undanother/test1.txt.

```
aws s3 mv s3://mybucket/ s3://mybucket2/ \backslash --recursive \ 
     --exclude "mybucket/another/*"
```
Ausgabe:

```
move: s3://mybucket/test1.txt to s3://mybucket2/test1.txt
```
Beispiel 8: Verschiebt ein Objekt in den angegebenen Bucket und legt die ACL fest

Der folgende mv Befehl verschiebt ein einzelnes Objekt in einen bestimmten Bucket und Schlüssel und setzt gleichzeitig die ACL aufpublic-read-write.

```
aws s3 mv s3://mybucket/test.txt s3://mybucket/test2.txt \
     --acl public-read-write
```
Ausgabe:

```
move: s3://mybucket/test.txt to s3://mybucket/test2.txt
```
Beispiel 9: Verschiebt eine lokale Datei in den angegebenen Bucket und gewährt Berechtigungen

Der folgende mv Befehl veranschaulicht die Verwendung der --grants Option, um allen Benutzern Lesezugriff und einem bestimmten Benutzer, der anhand seiner E-Mail-Adresse identifiziert wird, Vollzugriff zu gewähren.

```
aws s3 mv file.txt s3://mybucket/ \setminus --grants read=uri=http://acs.amazonaws.com/groups/global/AllUsers 
  full=emailaddress=user@example.com
```
Ausgabe:

```
move: file.txt to s3://mybucket/file.txt
```
Beispiel 10: Verschieben Sie eine Datei auf einen S3-Zugriffspunkt

Der folgende mv Befehl verschiebt eine einzelne Datei mit dem Namen mydoc.txt zu dem Access Point, der mit myaccesspoint dem angegebenen Schlüssel benannt istmykey.

```
aws s3 mv mydoc.txt s3://arn:aws:s3:us-west-2:123456789012:accesspoint/
myaccesspoint/mykey
```
Ausgabe:

```
move: mydoc.txt to s3://arn:aws:s3:us-west-2:123456789012:accesspoint/myaccesspoint/
mykey
```
• Einzelheiten zur API finden Sie unter [Mv](https://awscli.amazonaws.com/v2/documentation/api/latest/reference/s3api/mv.html) in der AWS CLI Befehlsreferenz.

#### **presign**

Das folgende Codebeispiel zeigt die Verwendungpresign.

### AWS CLI

Beispiel 1: Um eine vorsignierte URL mit der Standardlebensdauer von einer Stunde zu erstellen, die auf ein Objekt in einem S3-Bucket verweist

Der folgende presign Befehl generiert eine vorsignierte URL für einen angegebenen Bucket und Schlüssel, die für eine Stunde gültig sind.

aws s3 presign s3://DOC-EXAMPLE-BUCKET/test2.txt

Ausgabe:

```
https://DOC-EXAMPLE-BUCKET.s3.us-west-2.amazonaws.com/key?X-Amz-Algorithm=AWS4-
HMAC-SHA256&X-Amz-Credential=AKIAEXAMPLE123456789%2F20210621%2Fus-
west-2%2Fs3%2Faws4_request&X-Amz-Date=20210621T041609Z&X-Amz-Expires=3600&X-Amz-
SignedHeaders=host&X-Amz-
Signature=EXAMBLE1234494d5fba3fed607f98018e1dfc62e2529ae96d844123456
```
Beispiel 2: Um eine vorsignierte URL mit einer benutzerdefinierten Gültigkeitsdauer zu erstellen, die auf ein Objekt in einem S3-Bucket verweist

Der folgende presign Befehl generiert eine vorsignierte URL für einen angegebenen Bucket und Schlüssel, der eine Woche gültig ist.

```
aws s3 presign s3://DOC-EXAMPLE-BUCKET/test2.txt \
     --expires-in 604800
```
Ausgabe:

```
https://DOC-EXAMPLE-BUCKET.s3.us-west-2.amazonaws.com/key?X-Amz-Algorithm=AWS4-
HMAC-SHA256&X-Amz-Credential=AKIAEXAMPLE123456789%2F20210621%2Fus-
west-2%2Fs3%2Faws4_request&X-Amz-Date=20210621T041609Z&X-Amz-Expires=604800&X-Amz-
SignedHeaders=host&X-Amz-
Signature=EXAMBLE1234494d5fba3fed607f98018e1dfc62e2529ae96d844123456
```
Weitere Informationen finden Sie unter [Ein Objekt mit anderen teilen](https://docs.aws.amazon.com/AmazonS3/latest/dev/ShareObjectPreSignedURL.html) im S3 Developer Guide.

• Einzelheiten zur API finden Sie unter [Presign](https://awscli.amazonaws.com/v2/documentation/api/latest/reference/s3api/presign.html) in AWS CLI Command Reference.

# **put-bucket-accelerate-configuration**

Das folgende Codebeispiel zeigt die Verwendungput-bucket-accelerate-configuration.

#### AWS CLI

Um die Beschleunigungskonfiguration eines Buckets festzulegen

Das folgende put-bucket-accelerate-configuration Beispiel aktiviert die Accelerate-Konfiguration für den angegebenen Bucket.

```
aws s3api put-bucket-accelerate-configuration \ 
     --bucket my-bucket \ 
     --accelerate-configuration Status=Enabled
```
Mit diesem Befehl wird keine Ausgabe zurückgegeben.

• Einzelheiten zur API finden Sie [PutBucketAccelerateConfigurationi](https://awscli.amazonaws.com/v2/documentation/api/latest/reference/s3api/put-bucket-accelerate-configuration.html)n der AWS CLI Befehlsreferenz.

## **put-bucket-acl**

Das folgende Codebeispiel zeigt die Verwendungput-bucket-acl.

AWS CLI

In diesem Beispiel wird zwei AWS Benutzern (user1@example.com und user2@example.com) und allen Benutzern die read Erlaubnis erteilt: full control

```
aws s3api put-bucket-acl --bucket MyBucket --grant-full-control 
  emailaddress=user1@example.com,emailaddress=user2@example.com --grant-read 
  uri=http://acs.amazonaws.com/groups/global/AllUsers
```
Einzelheiten zu benutzerdefinierten ACLs finden Sie unter http://docs.aws.amazon.com/ AmazonS3/latest/API/RESTBucketPUTacl.html (die s3api-ACL-Befehle verwenden z. putbucket-acl B. dieselbe Kurzschreibweise für Argumente).

• Einzelheiten zur API finden Sie in der Befehlsreferenz. [PutBucketAcl](https://awscli.amazonaws.com/v2/documentation/api/latest/reference/s3api/put-bucket-acl.html)AWS CLI

# **put-bucket-analytics-configuration**

Das folgende Codebeispiel zeigt die Verwendungput-bucket-analytics-configuration.

# AWS CLI

Um eine Analytics-Konfiguration für den Bucket festzulegen

Im folgenden put-bucket-analytics-configuration Beispiel werden Analysen für den angegebenen Bucket konfiguriert.

```
aws s3api put-bucket-analytics-configuration \ 
     --bucket my-bucket --id 1 \ 
     --analytics-configuration '{"Id": "1","StorageClassAnalysis": {}}'
```
Mit diesem Befehl wird keine Ausgabe zurückgegeben.

• Einzelheiten zur API finden Sie [PutBucketAnalyticsConfigurationi](https://awscli.amazonaws.com/v2/documentation/api/latest/reference/s3api/put-bucket-analytics-configuration.html)n der AWS CLI Befehlsreferenz.

## **put-bucket-cors**

Das folgende Codebeispiel zeigt die Verwendungput-bucket-cors.

# AWS CLI

Das folgende Beispiel aktiviert PUTPOST, und DELETE Anfragen von www.example.com und ermöglicht GET Anfragen von einer beliebigen Domain:

```
aws s3api put-bucket-cors --bucket MyBucket --cors-configuration file://cors.json
cors.json:
{ 
   "CORSRules": [ 
     { 
       "AllowedOrigins": ["http://www.example.com"], 
       "AllowedHeaders": ["*"], 
       "AllowedMethods": ["PUT", "POST", "DELETE"], 
       "MaxAgeSeconds": 3000, 
       "ExposeHeaders": ["x-amz-server-side-encryption"] 
     }, 
     { 
       "AllowedOrigins": ["*"], 
       "AllowedHeaders": ["Authorization"], 
       "AllowedMethods": ["GET"], 
       "MaxAgeSeconds": 3000 
     }
```
}

]

• Einzelheiten zur API finden Sie [PutBucketCorsi](https://awscli.amazonaws.com/v2/documentation/api/latest/reference/s3api/put-bucket-cors.html)n der AWS CLI Befehlsreferenz.

#### **put-bucket-encryption**

Das folgende Codebeispiel zeigt die Verwendungput-bucket-encryption.

#### AWS CLI

So konfigurieren Sie die serverseitige Verschlüsselung für einen Bucket

Im folgenden put-bucket-encryption Beispiel wird die AES256-Verschlüsselung als Standard für den angegebenen Bucket festgelegt.

```
aws s3api put-bucket-encryption \ 
     --bucket my-bucket \ 
     --server-side-encryption-configuration '{"Rules": 
  [{"ApplyServerSideEncryptionByDefault": {"SSEAlgorithm": "AES256"}}]}'
```
Mit diesem Befehl wird keine Ausgabe zurückgegeben.

• Einzelheiten zur API finden Sie unter [PutBucketEncryption AWS CLIB](https://awscli.amazonaws.com/v2/documentation/api/latest/reference/s3api/put-bucket-encryption.html)efehlsreferenz.

#### **put-bucket-intelligent-tiering-configuration**

Das folgende Codebeispiel zeigt die Verwendungput-bucket-intelligent-tieringconfiguration.

#### AWS CLI

Um eine S3 Intelligent-Tiering-Konfiguration in einem Bucket zu aktualisieren

Das folgende put-bucket-intelligent-tiering-configuration Beispiel aktualisiert eine S3 Intelligent-Tiering-Konfiguration mit dem Namen, in einem Bucket. ExampleConfig Bei der Konfiguration werden Objekte, auf die nicht unter dem Präfix images zugegriffen wurde, nach 90 Tagen auf Archive Access und nach 180 Tagen auf Deep Archive Access umgestellt.

```
aws s3api put-bucket-intelligent-tiering-configuration \ 
     --bucket DOC-EXAMPLE-BUCKET \ 
     --id "ExampleConfig" \
```

```
 --intelligent-tiering-configuration file://intelligent-tiering-
configuration.json
```
Inhalt von intelligent-tiering-configuration.json:

```
{ 
      "Id": "ExampleConfig", 
      "Status": "Enabled", 
      "Filter": { 
           "Prefix": "images" 
           }, 
      "Tierings": [ 
           { 
                "Days": 90, 
                "AccessTier": "ARCHIVE_ACCESS" 
           }, 
           { 
                "Days": 180, 
                "AccessTier": "DEEP_ARCHIVE_ACCESS" 
           } 
     \mathbf{I}}
```
Mit diesem Befehl wird keine Ausgabe zurückgegeben.

Weitere Informationen finden Sie unter [Objektbesitz für einen vorhandenen Bucket festlegen](https://docs.aws.amazon.com/AmazonS3/latest/userguide/object-ownership-existing-bucket.html) im Amazon S3 S3-Benutzerhandbuch.

• Einzelheiten zur API finden Sie [PutBucketIntelligentTieringConfigurationu](https://awscli.amazonaws.com/v2/documentation/api/latest/reference/s3api/put-bucket-intelligent-tiering-configuration.html)nter AWS CLI Befehlsreferenz.

# **put-bucket-inventory-configuration**

Das folgende Codebeispiel zeigt die Verwendungput-bucket-inventory-configuration.

AWS CLI

Beispiel 1: So legen Sie eine Inventarkonfiguration für einen Bucket fest

Das folgende put-bucket-inventory-configuration Beispiel legt einen wöchentlichen Inventarbericht im ORC-Format für den Bucket fest. my-bucket

aws s3api put-bucket-inventory-configuration \

```
 --bucket my-bucket \ 
   -id 1 \setminus --inventory-configuration '{"Destination": { "S3BucketDestination": 
 { "AccountId": "123456789012", "Bucket": "arn:aws:s3:::my-bucket", "Format": 
 "ORC" }}, "IsEnabled": true, "Id": "1", "IncludedObjectVersions": "Current", 
 "Schedule": { "Frequency": "Weekly" }}'
```
Mit diesem Befehl wird keine Ausgabe zurückgegeben.

Beispiel 2: So legen Sie eine Inventarkonfiguration für einen Bucket fest

Im folgenden put-bucket-inventory-configuration Beispiel wird ein täglicher Inventarbericht im CSV-Format für den Bucket erstellt. my-bucket

```
aws s3api put-bucket-inventory-configuration \ 
     --bucket my-bucket \ 
    -id 2 \setminus --inventory-configuration '{"Destination": { "S3BucketDestination": 
  { "AccountId": "123456789012", "Bucket": "arn:aws:s3:::my-bucket", "Format": 
  "CSV" }}, "IsEnabled": true, "Id": "2", "IncludedObjectVersions": "Current", 
  "Schedule": { "Frequency": "Daily" }}'
```
Mit diesem Befehl wird keine Ausgabe zurückgegeben.

• Einzelheiten zur API finden Sie [PutBucketInventoryConfiguration](https://awscli.amazonaws.com/v2/documentation/api/latest/reference/s3api/put-bucket-inventory-configuration.html)in AWS CLI der Befehlsreferenz.

#### **put-bucket-lifecycle-configuration**

Das folgende Codebeispiel zeigt die Verwendungput-bucket-lifecycle-configuration.

#### AWS CLI

Der folgende Befehl wendet eine Lebenszykluskonfiguration auf einen Bucket mit dem Namen anmy-bucket:

```
aws s3api put-bucket-lifecycle-configuration --bucket my-bucket --lifecycle-
configuration file://lifecycle.json
```
Die Datei lifecycle. json ist ein JSON-Dokument im aktuellen Ordner, das zwei Regeln festlegt:

```
{ 
     "Rules": [ 
         { 
             "ID": "Move rotated logs to Glacier", 
             "Prefix": "rotated/", 
             "Status": "Enabled", 
             "Transitions": [ 
\overline{a} "Date": "2015-11-10T00:00:00.000Z", 
                     "StorageClass": "GLACIER" 
 } 
 ] 
         }, 
         { 
             "Status": "Enabled", 
             "Prefix": "", 
             "NoncurrentVersionTransitions": [ 
\overline{a} "NoncurrentDays": 2, 
                     "StorageClass": "GLACIER" 
 } 
             ], 
             "ID": "Move old versions to Glacier" 
         } 
     ]
}
```
Die erste Regel verschiebt Dateien mit dem Präfix am angegebenen Datum rotated nach Glacier. Die zweite Regel verschiebt alte Objektversionen nach Glacier, wenn sie nicht mehr aktuell sind. Informationen zu akzeptablen Zeitstempelformaten finden Sie unter Parameterwerte angeben im AWS CLI-Benutzerhandbuch.

• Einzelheiten zur API finden Sie unter [PutBucketLifecycleConfiguration AWS](https://awscli.amazonaws.com/v2/documentation/api/latest/reference/s3api/put-bucket-lifecycle-configuration.html)  [CLIB](https://awscli.amazonaws.com/v2/documentation/api/latest/reference/s3api/put-bucket-lifecycle-configuration.html)efehlsreferenz.

# **put-bucket-lifecycle**

Das folgende Codebeispiel zeigt die Verwendungput-bucket-lifecycle.

# AWS CLI

Der folgende Befehl wendet eine Lebenszykluskonfiguration auf den Bucket anmy-bucket:

```
aws s3api put-bucket-lifecycle --bucket my-bucket --lifecycle-configuration file://
lifecycle.json
```
Die Datei lifecycle. json ist ein JSON-Dokument im aktuellen Ordner, das zwei Regeln festlegt:

```
\{ "Rules": [ 
     { 
        "ID": "Move to Glacier after sixty days (objects in logs/2015/)", 
        "Prefix": "logs/2015/", 
        "Status": "Enabled", 
        "Transition": { 
          "Days": 60, 
          "StorageClass": "GLACIER" 
       } 
     }, 
     { 
        "Expiration": { 
          "Date": "2016-01-01T00:00:00.000Z" 
        }, 
        "ID": "Delete 2014 logs in 2016.", 
        "Prefix": "logs/2014/", 
        "Status": "Enabled" 
     } 
  \mathbf{I}}
```
Die erste Regel verschiebt Dateien nach sechzig Tagen nach Amazon Glacier. Die zweite Regel löscht Dateien am angegebenen Datum aus Amazon S3. Informationen zu akzeptablen Zeitstempelformaten finden Sie unter Parameterwerte angeben im AWS CLI-Benutzerhandbuch.

Jede Regel im obigen Beispiel gibt eine Richtlinie (TransitionoderExpiration) und ein Dateipräfix (Ordnername) an, für die sie gilt. Sie können auch eine Regel erstellen, die für einen gesamten Bucket gilt, indem Sie ein leeres Präfix angeben:

```
{ 
   "Rules": [ 
     { 
       "ID": "Move to Glacier after sixty days (all objects in bucket)", 
       "Prefix": "",
```

```
 "Status": "Enabled", 
         "Transition": { 
           "Days": 60, 
           "StorageClass": "GLACIER" 
         } 
      } 
  \mathbf{I}}
```
• Einzelheiten zur API finden Sie [PutBucketLifecycle](https://awscli.amazonaws.com/v2/documentation/api/latest/reference/s3api/put-bucket-lifecycle.html)unter AWS CLI Befehlsreferenz.

# **put-bucket-logging**

Das folgende Codebeispiel zeigt die Verwendungput-bucket-logging.

AWS CLI

Beispiel 1: So legen Sie die Bucket-Policy-Protokollierung fest

Im folgenden put-bucket-logging Beispiel wird die Protokollierungsrichtlinie für festgelegt MyBucket. Erteilen Sie zunächst mit dem put-bucket-policy Befehl dem Prinzipal des Logging-Dienstes die Berechtigung in Ihrer Bucket-Richtlinie.

```
aws s3api put-bucket-policy \ 
     --bucket MyBucket \ 
     --policy file://policy.json
```
Inhalt von policy.json:

```
{ 
     "Version": "2012-10-17", 
     "Statement": [ 
         { 
             "Sid": "S3ServerAccessLogsPolicy", 
             "Effect": "Allow", 
             "Principal": {"Service": "logging.s3.amazonaws.com"}, 
             "Action": "s3:PutObject", 
             "Resource": "arn:aws:s3:::MyBucket/Logs/*", 
             "Condition": { 
                  "ArnLike": {"aws:SourceARN": "arn:aws:s3:::SOURCE-BUCKET-NAME"}, 
                  "StringEquals": {"aws:SourceAccount": "SOURCE-AWS-ACCOUNT-ID"} 
 }
```
}

 ] }

Um die Protokollierungsrichtlinie anzuwenden, verwenden Sieput-bucket-logging.

```
aws s3api put-bucket-logging \ 
     --bucket MyBucket \ 
     --bucket-logging-status file://logging.json
```
Inhalt von logging.json:

```
{ 
       "LoggingEnabled": { 
           "TargetBucket": "MyBucket", 
           "TargetPrefix": "Logs/" 
       } 
  }
```
Der put-bucket-policy Befehl ist erforderlich, um dem Prinzipal des Protokollierungsdienstes s3:PutObject Berechtigungen zu erteilen.

Weitere Informationen finden Sie unter [Amazon S3 Server Access Logging](https://docs.aws.amazon.com/AmazonS3/latest/userguide/ServerLogs.html) im Amazon S3 S3- Benutzerhandbuch.

Beispiel 2: So legen Sie eine Bucket-Richtlinie für die Protokollierung des Zugriffs auf nur einen einzelnen Benutzer fest

Im folgenden put-bucket-logging Beispiel wird die Protokollierungsrichtlinie für festgelegt MyBucket. Der AWS Benutzer bob@example.com hat die volle Kontrolle über die Protokolldateien, und niemand sonst hat Zugriff darauf. Erteilen Sie zunächst die S3-Erlaubnis mitput-bucket-acl.

```
aws s3api put-bucket-acl \ 
     --bucket MyBucket \ 
    --grant-write URI=http://acs.amazonaws.com/groups/s3/LogDelivery \
     --grant-read-acp URI=http://acs.amazonaws.com/groups/s3/LogDelivery
```
Wenden Sie dann die Protokollierungsrichtlinie mit anput-bucket-logging.

```
aws s3api put-bucket-logging \
```

```
 --bucket MyBucket \ 
 --bucket-logging-status file://logging.json
```
Inhalt von logging.json:

```
{ 
     "LoggingEnabled": { 
         "TargetBucket": "MyBucket", 
         "TargetPrefix": "MyBucketLogs/", 
         "TargetGrants": [ 
\{\hspace{.1cm} \} "Grantee": { 
                      "Type": "AmazonCustomerByEmail", 
                      "EmailAddress": "bob@example.com" 
                  }, 
                  "Permission": "FULL_CONTROL" 
 } 
 ] 
     }
}
```
Der put-bucket-acl Befehl ist erforderlich, um dem Protokollzustellungssystem von S3 die erforderlichen Berechtigungen (Schreib- und Lese-ACP-Berechtigungen) zu gewähren.

Weitere Informationen finden Sie unter [Amazon S3 Server Access Logging](https://docs.aws.amazon.com/AmazonS3/latest/userguide/ServerLogs.html) im Amazon S3 Developer Guide.

• Einzelheiten zur API finden Sie [PutBucketLogging](https://awscli.amazonaws.com/v2/documentation/api/latest/reference/s3api/put-bucket-logging.html)unter AWS CLI Befehlsreferenz.

# **put-bucket-metrics-configuration**

Das folgende Codebeispiel zeigt die Verwendungput-bucket-metrics-configuration.

#### AWS CLI

Um eine Metrikkonfiguration für einen Bucket festzulegen

Im folgenden put-bucket-metrics-configuration Beispiel wird eine Metrikkonfiguration mit der ID 123 für den angegebenen Bucket festgelegt.

```
aws s3api put-bucket-metrics-configuration \ 
     --bucket my-bucket \
```
```
-id 123 \
 --metrics-configuration '{"Id": "123", "Filter": {"Prefix": "logs"}}'
```
Mit diesem Befehl wird keine Ausgabe zurückgegeben.

• Einzelheiten zur API finden Sie [PutBucketMetricsConfigurationu](https://awscli.amazonaws.com/v2/documentation/api/latest/reference/s3api/put-bucket-metrics-configuration.html)nter AWS CLI Befehlsreferenz.

#### **put-bucket-notification-configuration**

Das folgende Codebeispiel zeigt die Verwendungput-bucket-notification-configuration.

### AWS CLI

Um die angegebenen Benachrichtigungen für einen Bucket zu aktivieren

```
Im folgenden put-bucket-notification-configuration Beispiel wird eine 
Benachrichtigungskonfiguration auf einen Bucket mit dem Namen angewendetmy-bucket. Die 
Datei notification.json ist ein JSON-Dokument im aktuellen Ordner, das ein SNS-Thema
und einen zu überwachenden Ereignistyp angibt.
```

```
aws s3api put-bucket-notification-configuration \ 
     --bucket my-bucket \ 
     --notification-configuration file://notification.json
```
Inhalt von notification.json:

```
{ 
     "TopicConfigurations": [ 
         { 
             "TopicArn": "arn:aws:sns:us-west-2:123456789012:s3-notification-topic", 
             "Events": [ 
                  "s3:ObjectCreated:*" 
 ] 
         } 
     ]
}
```
Dem SNS-Thema muss eine IAM-Richtlinie angehängt sein, die es Amazon S3 ermöglicht, darin zu veröffentlichen.

```
{ 
     "Version": "2008-10-17",
```

```
 "Id": "example-ID", 
     "Statement": [ 
         { 
              "Sid": "example-statement-ID", 
              "Effect": "Allow", 
              "Principal": { 
                  "Service": "s3.amazonaws.com" 
              }, 
              "Action": [ 
                  "SNS:Publish" 
              ], 
              "Resource": "arn:aws:sns:us-west-2:123456789012::s3-notification-topic", 
              "Condition": { 
                  "ArnLike": { 
                      "aws:SourceArn": "arn:aws:s3:*:*:my-bucket" 
 } 
 } 
         } 
    \mathbf{I}}
```
• Einzelheiten zur API finden Sie [PutBucketNotificationConfiguration](https://awscli.amazonaws.com/v2/documentation/api/latest/reference/s3api/put-bucket-notification-configuration.html)in der AWS CLI Befehlsreferenz.

# **put-bucket-notification**

Das folgende Codebeispiel zeigt die Verwendungput-bucket-notification.

AWS CLI

Das wendet eine Benachrichtigungskonfiguration auf einen Bucket mit dem Namen anmybucket:

```
aws s3api put-bucket-notification --bucket my-bucket --notification-configuration 
  file://notification.json
```
Die Datei notification.json ist ein JSON-Dokument im aktuellen Ordner, das ein SNS-Thema und einen zu überwachenden Ereignistyp angibt:

```
{ 
   "TopicConfiguration": { 
     "Event": "s3:ObjectCreated:*",
```

```
 "Topic": "arn:aws:sns:us-west-2:123456789012:s3-notification-topic" 
   }
}
```
Dem SNS-Thema muss eine IAM-Richtlinie angehängt sein, die es Amazon S3 ermöglicht, darin zu veröffentlichen:

```
{ 
  "Version": "2008-10-17", 
  "Id": "example-ID", 
  "Statement": [ 
  \left\{ \right. "Sid": "example-statement-ID", 
    "Effect": "Allow", 
    "Principal": { 
       "Service": "s3.amazonaws.com" 
    }, 
    "Action": [ 
     "SNS:Publish" 
    ], 
    "Resource": "arn:aws:sns:us-west-2:123456789012:my-bucket", 
    "Condition": { 
        "ArnLike": { 
        "aws:SourceArn": "arn:aws:s3:*:*:my-bucket" 
     } 
    } 
   } 
 \mathbf{I}}
```
• Einzelheiten zur API finden Sie [PutBucketNotificationi](https://awscli.amazonaws.com/v2/documentation/api/latest/reference/s3api/put-bucket-notification.html)n der AWS CLI Befehlsreferenz.

### **put-bucket-ownership-controls**

Das folgende Codebeispiel zeigt die Verwendungput-bucket-ownership-controls.

AWS CLI

Um die Bucket-Besitzeinstellungen eines Buckets zu aktualisieren

Im folgenden put-bucket-ownership-controls Beispiel werden die Einstellungen für den Bucket-Besitz eines Buckets aktualisiert.

```
aws s3api put-bucket-ownership-controls \ 
     --bucket DOC-EXAMPLE-BUCKET \ 
     --ownership-controls="Rules=[{ObjectOwnership=BucketOwnerEnforced}]"
```
Mit diesem Befehl wird keine Ausgabe zurückgegeben.

Weitere Informationen finden Sie unter [Objektbesitz für einen vorhandenen Bucket festlegen](https://docs.aws.amazon.com/AmazonS3/latest/userguide/object-ownership-existing-bucket.html) im Amazon S3 S3-Benutzerhandbuch.

• Einzelheiten zur API finden Sie [PutBucketOwnershipControlsu](https://awscli.amazonaws.com/v2/documentation/api/latest/reference/s3api/put-bucket-ownership-controls.html)nter AWS CLI Befehlsreferenz.

#### **put-bucket-policy**

Das folgende Codebeispiel zeigt die Verwendungput-bucket-policy.

AWS CLI

In diesem Beispiel können alle Benutzer alle Objekte in abrufen, MyBucketmit Ausnahme der Objekte in MySecretFolder. Es gewährt put dem Root-Benutzer des AWS Kontos auch die folgenden delete Berechtigungen1234-5678-9012:

```
aws s3api put-bucket-policy --bucket MyBucket --policy file://policy.json
policy.json:
{ 
    "Statement": [ 
       { 
           "Effect": "Allow", 
           "Principal": "*", 
           "Action": "s3:GetObject", 
           "Resource": "arn:aws:s3:::MyBucket/*" 
       }, 
       { 
           "Effect": "Deny", 
           "Principal": "*", 
           "Action": "s3:GetObject", 
           "Resource": "arn:aws:s3:::MyBucket/MySecretFolder/*" 
       }, 
       { 
           "Effect": "Allow", 
           "Principal": { 
              "AWS": "arn:aws:iam::123456789012:root"
```

```
 }, 
            "Action": [ 
               "s3:DeleteObject", 
               "s3:PutObject" 
            ], 
            "Resource": "arn:aws:s3:::MyBucket/*" 
        } 
    ]
}
```
• Einzelheiten zur API finden Sie [PutBucketPolicyi](https://awscli.amazonaws.com/v2/documentation/api/latest/reference/s3api/put-bucket-policy.html)n der AWS CLI Befehlsreferenz.

### **put-bucket-replication**

Das folgende Codebeispiel zeigt die Verwendungput-bucket-replication.

AWS CLI

Um die Replikation für einen S3-Bucket zu konfigurieren

Im folgenden put-bucket-replication Beispiel wird eine Replikationskonfiguration auf den angegebenen S3-Bucket angewendet.

```
aws s3api put-bucket-replication \ 
     --bucket AWSDOC-EXAMPLE-BUCKET1 \ 
     --replication-configuration file://replication.json
```
Inhalt von replication.json:

```
{ 
     "Role": "arn:aws:iam::123456789012:role/s3-replication-role", 
     "Rules": [ 
         { 
             "Status": "Enabled", 
             "Priority": 1, 
             "DeleteMarkerReplication": { "Status": "Disabled" }, 
             "Filter" : { "Prefix": ""}, 
             "Destination": { 
                  "Bucket": "arn:aws:s3:::AWSDOC-EXAMPLE-BUCKET2" 
 } 
         }
```
 $\mathbf{I}$ 

}

Für den Ziel-Bucket muss die Versionierung aktiviert sein. Die angegebene Rolle muss über Schreibberechtigungen in den Ziel-Bucket verfügen und über eine Vertrauensbeziehung verfügen, die es Amazon S3 ermöglicht, die Rolle zu übernehmen.

Beispiel für eine Rollenberechtigungsrichtlinie:

```
{ 
     "Version": "2012-10-17", 
     "Statement": [ 
         { 
              "Effect": "Allow", 
              "Action": [ 
                   "s3:GetReplicationConfiguration", 
                  "s3:ListBucket" 
              ], 
              "Resource": [ 
                   "arn:aws:s3:::AWSDOC-EXAMPLE-BUCKET1" 
 ] 
         }, 
          { 
              "Effect": "Allow", 
              "Action": [ 
                  "s3:GetObjectVersion", 
                  "s3:GetObjectVersionAcl", 
                  "s3:GetObjectVersionTagging" 
              ], 
              "Resource": [ 
                  "arn:aws:s3:::AWSDOC-EXAMPLE-BUCKET1/*" 
 ] 
         }, 
          { 
              "Effect": "Allow", 
              "Action": [ 
                   "s3:ReplicateObject", 
                  "s3:ReplicateDelete", 
                  "s3:ReplicateTags" 
              ], 
              "Resource": "arn:aws:s3:::AWSDOC-EXAMPLE-BUCKET2/*" 
          } 
     ]
```
}

Beispiel für eine Vertrauensbeziehungsrichtlinie:

```
{ 
      "Version": "2012-10-17", 
      "Statement": [ 
          { 
               "Effect": "Allow", 
               "Principal": { 
                    "Service": "s3.amazonaws.com" 
               }, 
               "Action": "sts:AssumeRole" 
          } 
     ]
}
```
Mit diesem Befehl wird keine Ausgabe zurückgegeben.

Weitere Informationen finden Sie unter [Dies ist der Thementitel](https://docs.aws.amazon.com/AmazonS3/latest/user-guide/enable-replication.html) im Amazon Simple Storage Service Console-Benutzerhandbuch.

• Einzelheiten zur API finden Sie [PutBucketReplicationu](https://awscli.amazonaws.com/v2/documentation/api/latest/reference/s3api/put-bucket-replication.html)nter AWS CLI Befehlsreferenz.

#### **put-bucket-request-payment**

Das folgende Codebeispiel zeigt die Verwendungput-bucket-request-payment.

AWS CLI

Beispiel 1: Um die Konfiguration ``requester pays`` für einen Bucket zu aktivieren

Das folgende put-bucket-request-payment Beispiel aktiviert für den angegebenen Bucket. requester pays

```
aws s3api put-bucket-request-payment \ 
     --bucket my-bucket \ 
     --request-payment-configuration '{"Payer":"Requester"}'
```
Mit diesem Befehl wird keine Ausgabe zurückgegeben.

Beispiel 2: Um die Konfiguration ``requester pays`` für einen Bucket zu deaktivieren

Das folgende put-bucket-request-payment Beispiel deaktiviert die Option für den angegebenen Bucket. requester pays

```
aws s3api put-bucket-request-payment \ 
     --bucket my-bucket \ 
     --request-payment-configuration '{"Payer":"BucketOwner"}'
```
Mit diesem Befehl wird keine Ausgabe zurückgegeben.

• Einzelheiten zur API finden Sie [PutBucketRequestPaymenti](https://awscli.amazonaws.com/v2/documentation/api/latest/reference/s3api/put-bucket-request-payment.html)n der AWS CLI Befehlsreferenz.

### **put-bucket-tagging**

Das folgende Codebeispiel zeigt die Verwendungput-bucket-tagging.

AWS CLI

Der folgende Befehl wendet eine Tagging-Konfiguration auf einen Bucket mit dem Namen mybucket an:

aws s3api put-bucket-tagging --bucket my-bucket --tagging file://tagging.json

Die Datei tagging.json ist ein JSON-Dokument im aktuellen Ordner, das Tags angibt:

```
{ 
     "TagSet": [ 
       { 
          "Key": "organization", 
          "Value": "marketing" 
       } 
    ]
}
```
Oder wenden Sie eine Tagging-Konfiguration my-bucket direkt von der Befehlszeile aus an:

```
aws s3api put-bucket-tagging --bucket my-bucket --tagging 
  'TagSet=[{Key=organization,Value=marketing}]'
```
• Einzelheiten zur API finden Sie [PutBucketTaggingi](https://awscli.amazonaws.com/v2/documentation/api/latest/reference/s3api/put-bucket-tagging.html)n der AWS CLI Befehlsreferenz.

### **put-bucket-versioning**

Das folgende Codebeispiel zeigt die Verwendungput-bucket-versioning.

AWS CLI

Der folgende Befehl aktiviert die Versionierung für einen Bucket mit dem Namenmy-bucket:

```
aws s3api put-bucket-versioning --bucket my-bucket --versioning-configuration 
  Status=Enabled
```
Der folgende Befehl aktiviert die Versionierung und verwendet einen MFA-Code

```
aws s3api put-bucket-versioning --bucket my-bucket --versioning-configuration 
  Status=Enabled --mfa "SERIAL 123456"
```
• Einzelheiten zur API finden Sie [PutBucketVersioning](https://awscli.amazonaws.com/v2/documentation/api/latest/reference/s3api/put-bucket-versioning.html)in der AWS CLI Befehlsreferenz.

### **put-bucket-website**

Das folgende Codebeispiel zeigt die Verwendungput-bucket-website.

AWS CLI

Das wendet eine statische Website-Konfiguration auf einen Bucket mit dem Namen anmybucket:

```
aws s3api put-bucket-website --bucket my-bucket --website-configuration file://
website.json
```
Die Datei website.json ist ein JSON-Dokument im aktuellen Ordner, das Index- und Fehlerseiten für die Website angibt:

```
{ 
     "IndexDocument": { 
          "Suffix": "index.html" 
     }, 
     "ErrorDocument": { 
          "Key": "error.html"
```
}

}

• Einzelheiten zur API finden Sie [PutBucketWebsitei](https://awscli.amazonaws.com/v2/documentation/api/latest/reference/s3api/put-bucket-website.html)n der AWS CLI Befehlsreferenz.

### **put-object-acl**

Das folgende Codebeispiel zeigt die Verwendungput-object-acl.

### AWS CLI

Mit dem folgenden Befehl erhalten full control zwei AWS Benutzer (user1@example.com und user2@example.com) Zugriff read auf alle Benutzer:

```
aws s3api put-object-acl --bucket MyBucket --key file.txt --grant-full-control 
  emailaddress=user1@example.com,emailaddress=user2@example.com --grant-read 
  uri=http://acs.amazonaws.com/groups/global/AllUsers
```
Einzelheiten zu benutzerdefinierten ACLs finden Sie unter http://docs.aws.amazon.com/ AmazonS3/latest/API/RESTBucketPUTacl.html (die s3api-ACL-Befehle verwenden z. putobject-acl B. dieselbe Kurzschreibweise für Argumente).

• Einzelheiten zur API finden Sie in der Befehlsreferenz. [PutObjectAcl](https://awscli.amazonaws.com/v2/documentation/api/latest/reference/s3api/put-object-acl.html)AWS CLI

### **put-object-legal-hold**

Das folgende Codebeispiel zeigt die Verwendungput-object-legal-hold.

#### AWS CLI

Um einem Objekt eine gesetzliche Sperre zuzuweisen

Im folgenden put-object-legal-hold Beispiel wird ein Legal Hold für das Objekt festgelegtdoc1.rtf.

```
aws s3api put-object-legal-hold \ 
     --bucket my-bucket-with-object-lock \ 
    --key doc1.rtf \
     --legal-hold Status=ON
```
Mit diesem Befehl wird keine Ausgabe zurückgegeben.

• Einzelheiten zur API finden Sie [PutObjectLegalHoldi](https://awscli.amazonaws.com/v2/documentation/api/latest/reference/s3api/put-object-legal-hold.html)n der AWS CLI Befehlsreferenz.

# **put-object-lock-configuration**

Das folgende Codebeispiel zeigt die Verwendungput-object-lock-configuration.

### AWS CLI

Um eine Objektsperrkonfiguration für einen Bucket festzulegen

Im folgenden put-object-lock-configuration Beispiel wird eine 50-tägige Objektsperre für den angegebenen Bucket eingerichtet.

```
aws s3api put-object-lock-configuration \ 
     --bucket my-bucket-with-object-lock \ 
     --object-lock-configuration '{ "ObjectLockEnabled": "Enabled", "Rule": 
  { "DefaultRetention": { "Mode": "COMPLIANCE", "Days": 50 }}}'
```
Mit diesem Befehl wird keine Ausgabe zurückgegeben.

• Einzelheiten zur API finden Sie [PutObjectLockConfiguration](https://awscli.amazonaws.com/v2/documentation/api/latest/reference/s3api/put-object-lock-configuration.html)in der AWS CLI Befehlsreferenz.

## **put-object-retention**

Das folgende Codebeispiel zeigt die Verwendungput-object-retention.

### AWS CLI

So legen Sie eine Objektaufbewahrungskonfiguration für ein Objekt fest

Im folgenden put-object-retention Beispiel wird eine Objektaufbewahrungskonfiguration für das angegebene Objekt bis zum 01.01.2025 festgelegt.

```
aws s3api put-object-retention \ 
     --bucket my-bucket-with-object-lock \ 
    --key doc1.rtf \
     --retention '{ "Mode": "GOVERNANCE", "RetainUntilDate": "2025-01-01T00:00:00" }'
```
Mit diesem Befehl wird keine Ausgabe zurückgegeben.

• Einzelheiten zur API finden Sie unter Befehlsreferenz [PutObjectRetention.](https://awscli.amazonaws.com/v2/documentation/api/latest/reference/s3api/put-object-retention.html)AWS CLI

## **put-object-tagging**

Das folgende Codebeispiel zeigt die Verwendungput-object-tagging.

#### AWS CLI

Um ein Tag für ein Objekt festzulegen

Im folgenden put-object-tagging Beispiel wird ein Tag mit dem Schlüssel designation und confidential dem Wert für das angegebene Objekt festgelegt.

```
aws s3api put-object-tagging \ 
     --bucket my-bucket \ 
    --key doc1.rtf \
     --tagging '{"TagSet": [{ "Key": "designation", "Value": "confidential" }]}'
```
Mit diesem Befehl wird keine Ausgabe zurückgegeben.

Im folgenden put-object-tagging Beispiel werden dem angegebenen Objekt mehrere Tagsätze zugewiesen.

```
aws s3api put-object-tagging \ 
     --bucket my-bucket-example \ 
    -key doc3.rtf \
     --tagging '{"TagSet": [{ "Key": "designation", "Value": "confidential" }, 
  { "Key": "department", "Value": "finance" }, { "Key": "team", "Value": 
  "payroll" } ]}'
```
Mit diesem Befehl wird keine Ausgabe zurückgegeben.

• Einzelheiten zur API finden Sie [PutObjectTaggingu](https://awscli.amazonaws.com/v2/documentation/api/latest/reference/s3api/put-object-tagging.html)nter AWS CLI Befehlsreferenz.

### **put-object**

Das folgende Codebeispiel zeigt die Verwendungput-object.

AWS CLI

Im folgenden Beispiel wird der put-object Befehl verwendet, um ein Objekt auf Amazon S3 hochzuladen:

```
aws s3api put-object --bucket text-content --key dir-1/my_images.tar.bz2 --body 
 my_images.tar.bz2
```
Das folgende Beispiel zeigt den Upload einer Videodatei (Die Videodatei wird mithilfe der Windows-Dateisystemsyntax spezifiziert. ):

```
aws s3api put-object --bucket text-content --key dir-1/big-video-file.mp4 --body e:
\media\videos\f-sharp-3-data-services.mp4
```
Weitere Informationen zum Hochladen von Objekten finden Sie unter Hochladen von Objekten im Amazon S3 Developer Guide.

• Einzelheiten zur API finden Sie unter [PutObject AWS CLIB](https://awscli.amazonaws.com/v2/documentation/api/latest/reference/s3api/put-object.html)efehlsreferenz.

#### **put-public-access-block**

Das folgende Codebeispiel zeigt die Verwendungput-public-access-block.

### AWS CLI

So legen Sie die Konfiguration für den blockierten öffentlichen Zugriff für einen Bucket fest

Im folgenden put-public-access-block Beispiel wird eine restriktive Konfiguration für den öffentlichen Blockzugriff für den angegebenen Bucket festgelegt.

```
aws s3api put-public-access-block \ 
     --bucket my-bucket \ 
     --public-access-block-configuration 
  "BlockPublicAcls=true,IgnorePublicAcls=true,BlockPublicPolicy=true,RestrictPublicBuckets=true"
```
Mit diesem Befehl wird keine Ausgabe zurückgegeben.

• Einzelheiten zur API finden Sie [PutPublicAccessBlocki](https://awscli.amazonaws.com/v2/documentation/api/latest/reference/s3api/put-public-access-block.html)n der AWS CLI Befehlsreferenz.

### **rb**

Das folgende Codebeispiel zeigt die Verwendungrb.

### AWS CLI

Beispiel 1: Löschen Sie einen Bucket

Mit dem folgenden rb Befehl wird ein Bucket entfernt. In diesem Beispiel ist der Bucket des Benutzersmybucket. Beachten Sie, dass der Bucket leer sein muss, um Folgendes zu entfernen:

aws s3 rb s3://mybucket

Ausgabe:

```
remove_bucket: mybucket
```
Beispiel 2: Erzwingen Sie das Löschen eines Buckets

Der folgende rb Befehl verwendet den --force Parameter, um zuerst alle Objekte im Bucket und dann den Bucket selbst zu entfernen. In diesem Beispiel ist der Bucket des Benutzers mybucket und die Objekte darin mybucket sind test1.txt undtest2.txt:

```
aws s3 rb s3://mybucket \
     --force
```
Ausgabe:

```
delete: s3://mybucket/test1.txt
delete: s3://mybucket/test2.txt
remove_bucket: mybucket
```
• Einzelheiten zur API finden Sie unter [Rb](https://awscli.amazonaws.com/v2/documentation/api/latest/reference/s3api/rb.html) in der AWS CLI Befehlsreferenz.

#### **restore-object**

Das folgende Codebeispiel zeigt die Verwendungrestore-object.

AWS CLI

Um eine Wiederherstellungsanforderung für ein Objekt zu erstellen

Im folgenden restore-object Beispiel wird das angegebene Amazon S3 Glacier-Objekt für den Bucket my-glacier-bucket für 10 Tage wiederhergestellt.

```
aws s3api restore-object \ 
     --bucket my-glacier-bucket \ 
     --key doc1.rtf \
```
--restore-request Days=10

Mit diesem Befehl wird keine Ausgabe zurückgegeben.

• Einzelheiten zur API finden Sie [RestoreObjectu](https://awscli.amazonaws.com/v2/documentation/api/latest/reference/s3api/restore-object.html)nter AWS CLI Befehlsreferenz.

#### **rm**

Das folgende Codebeispiel zeigt die Verwendungrm.

#### AWS CLI

Beispiel 1: Löschen Sie ein S3-Objekt

Der folgende rm Befehl löscht ein einzelnes S3-Objekt:

aws s3 rm s3://mybucket/test2.txt

Ausgabe:

delete: s3://mybucket/test2.txt

Beispiel 2: Löscht den gesamten Inhalt eines Buckets

Der folgende rm Befehl löscht rekursiv alle Objekte unter einem angegebenen Bucket und Präfix, wenn er mit dem Parameter übergeben wird. -- recursive In diesem Beispiel mybucket enthält der Bucket die Objekte test1.txt und: test2.txt

```
aws s3 rm s3://mybucket \ 
     --recursive
```
Ausgabe:

```
delete: s3://mybucket/test1.txt
delete: s3://mybucket/test2.txt
```
Beispiel 3: Löscht alle Inhalte in einem Bucket, außer ``.jpg``-Dateien

Der folgende rm Befehl löscht rekursiv alle Objekte unter einem angegebenen Bucket und Präfix, wenn er mit dem Parameter übergeben wird, wobei einige Objekte mithilfe eines Parameters

ausgeschlossen --recursive werden. --exclude In diesem Beispiel mybucket enthält der Bucket die Objekte test1.txt und: test2.jpg

```
aws s3 rm s3://mybucket/ \setminus --recursive \ 
     --exclude "*.jpg"
```
Ausgabe:

```
delete: s3://mybucket/test1.txt
```
Beispiel 4: Löscht den gesamten Inhalt eines Buckets, mit Ausnahme von Objekten unter dem angegebenen Präfix

Der folgende rm Befehl löscht rekursiv alle Objekte unter einem bestimmten Bucket und Präfix, wenn er mit dem Parameter übergeben wird, -- recursive während alle Objekte unter einem bestimmten Präfix mithilfe eines --exclude Parameters ausgeschlossen werden. In diesem Beispiel mybucket enthält der Bucket die Objekte test1.txt und: another/test.txt

```
aws s3 rm s3://mybucket/ \backslash --recursive \ 
     --exclude "another/*"
```
Ausgabe:

```
delete: s3://mybucket/test1.txt
```
Beispiel 5: Löschen Sie ein Objekt von einem S3-Zugangspunkt

Der folgende rm Befehl löscht ein einzelnes Objekt (mykey) vom Access Point (myaccesspoint). :: Der folgende rm Befehl löscht ein einzelnes Objekt (mykey) vom Access Point (myaccesspoint).

```
aws s3 rm s3://arn:aws:s3:us-west-2:123456789012:accesspoint/myaccesspoint/mykey
```

```
delete: s3://arn:aws:s3:us-west-2:123456789012:accesspoint/myaccesspoint/mykey
```
• API-Details finden Sie unter [Rm](https://awscli.amazonaws.com/v2/documentation/api/latest/reference/s3api/rm.html) in der AWS CLI Befehlsreferenz.

# **select-object-content**

Das folgende Codebeispiel zeigt die Verwendungselect-object-content.

AWS CLI

Um den Inhalt eines Amazon S3 S3-Objekts auf der Grundlage einer SQL-Anweisung zu filtern

Das folgende select-object-content Beispiel filtert das Objekt my-data-file.csv mit der angegebenen SQL-Anweisung und sendet die Ausgabe in eine Datei.

```
aws s3api select-object-content \ 
     --bucket my-bucket \ 
     --key my-data-file.csv \ 
     --expression "select * from s3object limit 100" \ 
     --expression-type 'SQL' \ 
    --input-serialization '{"CSV": {}, "CompressionType": "NONE"}' \
     --output-serialization '{"CSV": {}}' "output.csv"
```
Mit diesem Befehl wird keine Ausgabe zurückgegeben.

• Einzelheiten zur API finden Sie [SelectObjectContentu](https://awscli.amazonaws.com/v2/documentation/api/latest/reference/s3api/select-object-content.html)nter AWS CLI Befehlsreferenz.

### **sync**

Das folgende Codebeispiel zeigt die Verwendungsync.

### AWS CLI

Beispiel 1: Synchronisieren Sie alle lokalen Objekte mit dem angegebenen Bucket

Mit dem folgenden sync Befehl werden Objekte aus einem lokalen Verzeichnis mit dem angegebenen Präfix und Bucket synchronisiert, indem die lokalen Dateien auf S3 hochgeladen werden. Eine lokale Datei muss hochgeladen werden, wenn sich die Größe der lokalen Datei von der Größe des S3-Objekts unterscheidet, der Zeitpunkt der letzten Änderung der lokalen Datei neuer ist als der Zeitpunkt der letzten Änderung des S3-Objekts oder die lokale Datei nicht unter dem angegebenen Bucket und Präfix existiert. In diesem Beispiel synchronisiert der Benutzer den Bucket mybucket mit dem aktuellen lokalen Verzeichnis. Das lokale aktuelle Verzeichnis enthält die Dateien test.txt undtest2.txt. Der Bucket mybucket enthält keine Objekte.

aws s3 sync . s3://mybucket

#### Ausgabe:

```
upload: test.txt to s3://mybucket/test.txt
upload: test2.txt to s3://mybucket/test2.txt
```
Beispiel 2: Synchronisieren Sie alle S3-Objekte aus dem angegebenen S3-Bucket mit einem anderen Bucket

Der folgende sync Befehl synchronisiert Objekte unter einem bestimmten Präfix und Bucket mit Objekten unter einem anderen angegebenen Präfix und Bucket, indem S3-Objekte kopiert werden. Ein S3-Objekt muss kopiert werden, wenn sich die Größen der beiden S3-Objekte unterscheiden, die Uhrzeit der letzten Änderung der Quelle neuer ist als die Uhrzeit der letzten Änderung des Ziels oder wenn das S3-Objekt unter dem angegebenen Bucket und dem Präfixziel nicht existiert.

In diesem Beispiel synchronisiert der Benutzer den Bucket mit mybucket dem Bucketmybucket2. Der Bucket mybucket enthält die Objekte test.txt undtest2.txt. Der Bucket mybucket2 enthält keine Objekte:

```
aws s3 sync s3://mybucket s3://mybucket2
```
#### Ausgabe:

```
copy: s3://mybucket/test.txt to s3://mybucket2/test.txt
copy: s3://mybucket/test2.txt to s3://mybucket2/test2.txt
```
Beispiel 3: Synchronisieren Sie alle S3-Objekte aus dem angegebenen S3-Bucket mit dem lokalen Verzeichnis

Der folgende sync Befehl synchronisiert Dateien aus dem angegebenen S3-Bucket mit dem lokalen Verzeichnis, indem S3-Objekte heruntergeladen werden. Ein S3-Objekt muss heruntergeladen werden, wenn die Größe des S3-Objekts von der Größe der lokalen Datei abweicht, der Zeitpunkt der letzten Änderung des S3-Objekts neuer ist als der Zeitpunkt der letzten Änderung der lokalen Datei oder wenn das S3-Objekt nicht im lokalen Verzeichnis existiert. Beachten Sie, dass beim Herunterladen von Objekten aus S3 der Zeitpunkt der letzten Änderung der lokalen Datei auf den Zeitpunkt der letzten Änderung des S3-Objekts geändert wird. In

diesem Beispiel synchronisiert der Benutzer den Bucket mybucket mit dem aktuellen lokalen Verzeichnis. Der Bucket mybucket enthält die Objekte test.txt undtest2.txt. Das aktuelle lokale Verzeichnis enthält keine Dateien:

aws s3 sync s3://mybucket .

#### Ausgabe:

```
download: s3://mybucket/test.txt to test.txt
download: s3://mybucket/test2.txt to test2.txt
```
Beispiel 4: Synchronisieren Sie alle lokalen Objekte mit dem angegebenen Bucket und löschen Sie alle Dateien, die nicht übereinstimmen

Der folgende sync Befehl synchronisiert Objekte unter einem bestimmten Präfix und Bucket mit Dateien in einem lokalen Verzeichnis, indem die lokalen Dateien auf S3 hochgeladen werden. Aufgrund des --delete Parameters werden alle Dateien gelöscht, die unter dem angegebenen Präfix und Bucket, aber nicht im lokalen Verzeichnis vorhanden sind. In diesem Beispiel synchronisiert der Benutzer den Bucket mybucket mit dem lokalen aktuellen Verzeichnis. Das lokale aktuelle Verzeichnis enthält die Dateien test.txt undtest2.txt. Der Bucket mybucket enthält das Objekttest3.txt:

```
aws s3 sync . s3://mybucket \
     --delete
```
Ausgabe:

```
upload: test.txt to s3://mybucket/test.txt
upload: test2.txt to s3://mybucket/test2.txt
delete: s3://mybucket/test3.txt
```
Beispiel 5: Synchronisiert alle lokalen Objekte mit Ausnahme von ``.jpg``-Dateien mit dem angegebenen Bucket

Der folgende sync Befehl synchronisiert Objekte unter einem bestimmten Präfix und Bucket mit Dateien in einem lokalen Verzeichnis, indem die lokalen Dateien auf S3 hochgeladen werden. Aufgrund des --exclude Parameters werden alle Dateien, die dem Muster entsprechen, das sowohl in S3 als auch lokal existiert, von der Synchronisierung ausgeschlossen. In

diesem Beispiel synchronisiert der Benutzer den Bucket mybucket mit dem lokalen aktuellen Verzeichnis. Das lokale aktuelle Verzeichnis enthält die Dateien test.jpg undtest2.txt. Der Bucket mybucket enthält das Objekt mit test.jpg einer anderen Größe als das lokaletest.jpg:

```
aws s3 sync . s3://mybucket \
     --exclude "*.jpg"
```
Ausgabe:

```
upload: test2.txt to s3://mybucket/test2.txt
```
Beispiel 6: Synchronisiert alle lokalen Objekte mit Ausnahme von ``.jpg``-Dateien mit dem angegebenen Bucket

Der folgende sync Befehl synchronisiert Dateien in einem lokalen Verzeichnis mit Objekten unter einem bestimmten Präfix und Bucket, indem S3-Objekte heruntergeladen werden. In diesem Beispiel werden das --exclude Parameter-Flag verwendet, um ein bestimmtes Verzeichnis und ein S3-Präfix aus dem sync Befehl auszuschließen. In diesem Beispiel synchronisiert der Benutzer das aktuelle lokale Verzeichnis mit dem Bucketmybucket. Das lokale aktuelle Verzeichnis enthält die Dateien test.txt undanother/test2.txt. Der Bucket mybucket enthält die Objekte another/test5.txt undtest1.txt:

```
aws s3 sync s3://mybucket/ . \backslash --exclude "*another/*"
```
Ausgabe:

download: s3://mybucket/test1.txt to test1.txt

Beispiel 7: Synchronisieren Sie alle Objekte zwischen Buckets in verschiedenen Regionen

Der folgende sync Befehl synchronisiert Dateien zwischen zwei Buckets in verschiedenen Regionen:

```
aws s3 sync s3://my-us-west-2-bucket s3://my-us-east-1-bucket \setminus --source-region us-west-2 \ 
     --region us-east-1
```
Ausgabe:

```
download: s3://my-us-west-2-bucket/test1.txt to s3://my-us-east-1-bucket/test1.txt
```
Beispiel 8: Synchronisieren Sie mit einem S3-Zugriffspunkt

Der folgende sync Befehl synchronisiert das aktuelle Verzeichnis mit dem Access Point (myaccesspoint):

aws s3 sync . s3://arn:aws:s3:us-west-2:123456789012:accesspoint/myaccesspoint/

Ausgabe:

```
upload: test.txt to s3://arn:aws:s3:us-west-2:123456789012:accesspoint/
myaccesspoint/test.txt
upload: test2.txt to s3://arn:aws:s3:us-west-2:123456789012:accesspoint/
myaccesspoint/test2.txt
```
• Einzelheiten zur API finden Sie unter [Sync](https://awscli.amazonaws.com/v2/documentation/api/latest/reference/s3api/sync.html) in der AWS CLI Befehlsreferenz.

### **upload-part-copy**

Das folgende Codebeispiel zeigt die Verwendungupload-part-copy.

AWS CLI

Um einen Teil eines Objekts hochzuladen, indem Daten aus einem vorhandenen Objekt als Datenquelle kopiert werden

Im folgenden upload-part-copy Beispiel wird ein Teil hochgeladen, indem Daten aus einem vorhandenen Objekt als Datenquelle kopiert werden.

```
aws s3api upload-part-copy \ 
     --bucket my-bucket \ 
     --key "Map_Data_June.mp4" \ 
     --copy-source "my-bucket/copy_of_Map_Data_June.mp4" \ 
    --part-number 1 \
     --upload-id 
 "bq0tdE1CDpWQYRPLHuNG50xAT6pA5D.m_RiBy0ggOH6b13pVRY7QjvLlf75iFdJqp_2wztk5hvpUM2SesXgrzbehG5
```
Ausgabe:

```
{ 
     "CopyPartResult": { 
          "LastModified": "2019-12-13T23:16:03.000Z", 
          "ETag": "\"711470fc377698c393d94aed6305e245\"" 
     }
}
```
• Einzelheiten zur API finden Sie unter [UploadPartCopy AWS CLI](https://awscli.amazonaws.com/v2/documentation/api/latest/reference/s3api/upload-part-copy.html)Befehlsreferenz.

# **upload-part**

Das folgende Codebeispiel zeigt die Verwendungupload-part.

# AWS CLI

Der folgende Befehl lädt den ersten Teil eines mehrteiligen Uploads hoch, der createmultipart-upload mit dem Befehl initiiert wurde:

```
aws s3api upload-part --bucket my-bucket --key 'multipart/01' --part-number 1 --body 
  part01 --upload-id 
 "dfRtDYU0WWCCcH43C3WFbkRONycyCpTJJvxu2i5GYkZljF.Yxwh6XG7WfS2vC4to6HiV6Yjlx.cph0gtNBtJ8P3URO
```
Die body Option verwendet den Namen oder Pfad einer lokalen Datei für den Upload (verwenden Sie nicht das Präfix file://). Die Mindestteilgröße beträgt 5 MB. Die Upload-ID wird von zurückgegeben create-multipart-upload und kann auch mit abgerufen werdenlistmultipart-uploads. Bucket und Schlüssel werden angegeben, wenn Sie den mehrteiligen Upload erstellen.

Ausgabe:

```
{ 
     "ETag": "\"e868e0f4719e394144ef36531ee6824c\""
}
```
Speichern Sie den ETag-Wert jedes Teils für später. Sie sind erforderlich, um den mehrteiligen Upload abzuschließen.

• Einzelheiten zur API finden Sie [UploadParti](https://awscli.amazonaws.com/v2/documentation/api/latest/reference/s3api/upload-part.html)n der AWS CLI Befehlsreferenz.

#### **website**

Das folgende Codebeispiel zeigt die Verwendungwebsite.

## AWS CLI

Konfigurieren Sie einen S3-Bucket als statische Website

Der folgende Befehl konfiguriert einen Bucket, der my-bucket als statische Website benannt ist. Die Option Dokument indexieren gibt die Datei anmy-bucket, zu der Besucher weitergeleitet werden, wenn sie zur URL der Website navigieren. In diesem Fall befindet sich der Bucket in der Region US-West-2, sodass die Site unter angezeigt würde. http://my-bucket.s3-websiteus-west-2.amazonaws.com

Alle Dateien im Bucket, die auf der statischen Site angezeigt werden, müssen so konfiguriert sein, dass Besucher sie öffnen können. Dateiberechtigungen werden getrennt von der Konfiguration der Bucket-Website konfiguriert.

aws s3 website s3://my-bucket/  $\backslash$  --index-document index.html \ --error-document error.html

Informationen zum Hosten einer statischen Website in Amazon S3 finden Sie unter [Hosten einer](https://docs.aws.amazon.com/AmazonS3/latest/userguide/WebsiteHosting.html) [statischen Website](https://docs.aws.amazon.com/AmazonS3/latest/userguide/WebsiteHosting.html) im Amazon Simple Storage Service Developer Guide.

• Einzelheiten zur API finden Sie unter [Website](https://awscli.amazonaws.com/v2/documentation/api/latest/reference/s3api/website.html) in der AWS CLI Befehlsreferenz.

# Beispiele für Amazon S3 Control mit AWS CLI

Die folgenden Codebeispiele zeigen Ihnen, wie Sie mithilfe von Amazon S3 Control Aktionen ausführen und allgemeine Szenarien implementieren. AWS Command Line Interface

Aktionen sind Codeauszüge aus größeren Programmen und müssen im Kontext ausgeführt werden. Während Aktionen Ihnen zeigen, wie Sie einzelne Servicefunktionen aufrufen, können Sie Aktionen im Kontext der zugehörigen Szenarien und serviceübergreifenden Beispiele sehen.

Szenarien sind Codebeispiele, die Ihnen zeigen, wie Sie eine bestimmte Aufgabe ausführen können, indem Sie mehrere Funktionen innerhalb desselben Services aufrufen.

Jedes Beispiel enthält einen Link zu GitHub, wo Sie Anweisungen zur Einrichtung und Ausführung des Codes im Kontext finden.

# Themen

• [Aktionen](#page-388-0)

Aktionen

# **create-access-point**

Das folgende Codebeispiel zeigt die Verwendungcreate-access-point.

# AWS CLI

Um einen Access Point zu erstellen

Im folgenden create-access-point Beispiel wird ein Access Point erstellt, der finance-ap nach dem Bucket business-records im Konto 123456789012 benannt ist. Bevor Sie dieses Beispiel ausführen, ersetzen Sie den Namen des Access Points, den Bucket-Namen und die Kontonummer durch die entsprechenden Werte für Ihren Anwendungsfall.

```
aws s3control create-access-point \ 
     --account-id 123456789012 \ 
     --bucket business-records \ 
     --name finance-ap
```
Mit diesem Befehl wird keine Ausgabe zurückgegeben.

Weitere Informationen finden Sie unter [Creating Access Points](https://docs.aws.amazon.com/AmazonS3/latest/dev/creating-access-points.html) im Amazon Simple Storage Service Developer Guide.

• Einzelheiten zur API finden Sie [CreateAccessPointu](https://awscli.amazonaws.com/v2/documentation/api/latest/reference/s3control/create-access-point.html)nter AWS CLI Befehlsreferenz.

# **create-job**

Das folgende Codebeispiel zeigt die Verwendungcreate-job.

# AWS CLI

So erstellen Sie einen Amazon S3 S3-Auftrag für Batch-Operationen

Im folgenden create-job Beispiel wird ein Amazon S3 S3-Auftrag für Batch-Operationen erstellt, um Objekte als zu kennzeichnenconfidential` in the bucket ``employeerecords.

```
aws s3control create-job \ 
     --account-id 123456789012 \ 
     --operation '{"S3PutObjectTagging": { "TagSet": [{"Key":"confidential", 
  "Value":"true"}] }}' \ 
     --report '{"Bucket":"arn:aws:s3:::employee-records-logs","Prefix":"batch-op-
create-job", 
  "Format":"Report_CSV_20180820","Enabled":true,"ReportScope":"AllTasks"}' \ 
     --manifest '{"Spec":{"Format":"S3BatchOperations_CSV_20180820","Fields":
["Bucket","Key"]},"Location":{"ObjectArn":"arn:aws:s3:::employee-records-logs/inv-
report/7a6a9be4-072c-407e-85a2-
ec3e982f773e.csv","ETag":"69f52a4e9f797e987155d9c8f5880897"}}' \ 
     --priority 42 \ 
     --role-arn arn:aws:iam::123456789012:role/S3BatchJobRole
```
Ausgabe:

```
{ 
     "JobId": "93735294-df46-44d5-8638-6356f335324e"
}
```
• Einzelheiten zur API finden Sie [CreateJob](https://awscli.amazonaws.com/v2/documentation/api/latest/reference/s3control/create-job.html)in der AWS CLI Befehlsreferenz.

#### **delete-access-point-policy**

Das folgende Codebeispiel zeigt die Verwendungdelete-access-point-policy.

AWS CLI

Um eine Zugriffspunktrichtlinie zu löschen

Im folgenden delete-access-point-policy Beispiel wird die Zugriffspunktrichtlinie von dem Zugriffspunkt gelöscht, der finance-ap im Konto 123456789012 benannt ist. Bevor Sie dieses Beispiel ausführen, ersetzen Sie den Namen und die Kontonummer des Zugriffspunkts durch die entsprechenden Werte für Ihren Anwendungsfall.

```
aws s3control delete-access-point-policy \ 
     --account-id 123456789012 \ 
     --name finance-ap
```
Mit diesem Befehl wird keine Ausgabe zurückgegeben.

Weitere Informationen finden Sie unter [Verwaltung des Datenzugriffs mit Amazon S3 Access](https://docs.aws.amazon.com/AmazonS3/latest/dev/access-points.html)  [Points](https://docs.aws.amazon.com/AmazonS3/latest/dev/access-points.html) im Amazon Simple Storage Service Developer Guide.

• Einzelheiten zur API finden Sie [DeleteAccessPointPolicyi](https://awscli.amazonaws.com/v2/documentation/api/latest/reference/s3control/delete-access-point-policy.html)n der AWS CLI Befehlsreferenz.

# **delete-access-point**

Das folgende Codebeispiel zeigt die Verwendungdelete-access-point.

### AWS CLI

Um einen Access Point zu löschen

Im folgenden delete-access-point Beispiel wird ein Access Point mit dem Namen financeap 123456789012 gelöscht. Bevor Sie dieses Beispiel ausführen, ersetzen Sie den Namen und die Kontonummer des Zugriffspunkts durch die entsprechenden Werte für Ihren Anwendungsfall.

```
aws s3control delete-access-point \ 
     --account-id 123456789012 \ 
     --name finance-ap
```
Mit diesem Befehl wird keine Ausgabe zurückgegeben.

Weitere Informationen finden Sie unter [Verwaltung des Datenzugriffs mit Amazon S3 Access](https://docs.aws.amazon.com/AmazonS3/latest/dev/access-points.html)  [Points](https://docs.aws.amazon.com/AmazonS3/latest/dev/access-points.html) im Amazon Simple Storage Service Developer Guide.

• Einzelheiten zur API finden Sie [DeleteAccessPointi](https://awscli.amazonaws.com/v2/documentation/api/latest/reference/s3control/delete-access-point.html)n der AWS CLI Befehlsreferenz.

# **delete-public-access-block**

Das folgende Codebeispiel zeigt die Verwendungdelete-public-access-block.

### AWS CLI

So löschen Sie die Einstellungen zum Blockieren des öffentlichen Zugriffs für ein Konto

Im folgenden delete-public-access-block Beispiel werden die Einstellungen zum Blockieren des öffentlichen Zugriffs für das angegebene Konto gelöscht.

```
aws s3control delete-public-access-block \
```
--account-id 123456789012

Mit diesem Befehl wird keine Ausgabe zurückgegeben.

• Einzelheiten zur API finden Sie unter [DeletePublicAccessBlock AWS CLIB](https://awscli.amazonaws.com/v2/documentation/api/latest/reference/s3control/delete-public-access-block.html)efehlsreferenz.

### **describe-job**

Das folgende Codebeispiel zeigt die Verwendungdescribe-job.

## AWS CLI

Um einen Amazon S3 S3-Auftrag für Batch-Operationen zu beschreiben

Im Folgenden finden describe-job Sie die Konfigurationsparameter und den Status für den angegebenen Batch-Operationsauftrag.

```
aws s3control describe-job \ 
     --account-id 123456789012 \ 
     --job-id 93735294-df46-44d5-8638-6356f335324e
```

```
{ 
     "Job": { 
          "TerminationDate": "2019-10-03T21:49:53.944Z", 
          "JobId": "93735294-df46-44d5-8638-6356f335324e", 
          "FailureReasons": [], 
         "Manifest": { 
              "Spec": { 
                  "Fields": [ 
                       "Bucket", 
                       "Key" 
                  ], 
                  "Format": "S3BatchOperations_CSV_20180820" 
              }, 
              "Location": { 
                  "ETag": "69f52a4e9f797e987155d9c8f5880897", 
                  "ObjectArn": "arn:aws:s3:::employee-records-logs/inv-
report/7a6a9be4-072c-407e-85a2-ec3e982f773e.csv" 
 } 
         },
```

```
 "Operation": { 
             "S3PutObjectTagging": { 
                 "TagSet": [ 
\{ "Value": "true", 
                         "Key": "confidential" 
1 1 1 1 1 1 1
 ] 
 } 
         }, 
         "RoleArn": "arn:aws:iam::123456789012:role/S3BatchJobRole", 
         "ProgressSummary": { 
             "TotalNumberOfTasks": 8, 
             "NumberOfTasksFailed": 0, 
             "NumberOfTasksSucceeded": 8 
         }, 
         "Priority": 42, 
         "Report": { 
             "ReportScope": "AllTasks", 
             "Format": "Report_CSV_20180820", 
             "Enabled": true, 
             "Prefix": "batch-op-create-job", 
             "Bucket": "arn:aws:s3:::employee-records-logs" 
         }, 
         "JobArn": "arn:aws:s3:us-west-2:123456789012:job/93735294-
df46-44d5-8638-6356f335324e", 
         "CreationTime": "2019-10-03T21:48:48.048Z", 
         "Status": "Complete" 
     }
}
```
• Einzelheiten zur API finden Sie [DescribeJobu](https://awscli.amazonaws.com/v2/documentation/api/latest/reference/s3control/describe-job.html)nter AWS CLI Befehlsreferenz.

# **get-access-point-policy-status**

Das folgende Codebeispiel zeigt die Verwendungget-access-point-policy-status.

AWS CLI

Um den Status der Access Point-Richtlinie abzurufen

Im folgenden get-access-point-policy-status Beispiel wird der Status der Access Point-Richtlinie für den Access Point abgerufen, der finance-ap im Konto 123456789012 benannt ist. Der Status der Zugriffspunkt-Richtlinie gibt an, ob die Richtlinie des Zugriffspunkts öffentlichen Zugriff zulässt. Bevor Sie dieses Beispiel ausführen, ersetzen Sie den Namen und die Kontonummer des Access Points durch die entsprechenden Werte für Ihren Anwendungsfall.

```
aws s3control get-access-point-policy-status \ 
     --account-id 123456789012 \ 
     --name finance-ap
```
Ausgabe:

```
{ 
      "PolicyStatus": { 
           "IsPublic": false 
     }
}
```
Weitere Informationen darüber, wann eine Zugriffspunktrichtlinie als öffentlich betrachtet wird, finden Sie unter [Die Bedeutung von "öffentlich"](https://docs.aws.amazon.com/AmazonS3/latest/dev/access-control-block-public-access.html#access-control-block-public-access-policy-status) im Amazon Simple Storage Service Developer Guide.

• Einzelheiten zur API finden Sie [GetAccessPointPolicyStatus](https://awscli.amazonaws.com/v2/documentation/api/latest/reference/s3control/get-access-point-policy-status.html)in der AWS CLI Befehlsreferenz.

### **get-access-point-policy**

Das folgende Codebeispiel zeigt die Verwendungget-access-point-policy.

AWS CLI

Um eine Zugriffspunktrichtlinie abzurufen

Im folgenden get-access-point-policy Beispiel wird die Zugriffspunktrichtlinie von dem Zugriffspunkt abgerufen, der finance-ap im Konto 123456789012 benannt ist. Bevor Sie dieses Beispiel ausführen, ersetzen Sie den Namen und die Kontonummer des Zugriffspunkts durch die entsprechenden Werte für Ihren Anwendungsfall.

```
aws s3control get-access-point-policy \ 
     --account-id 123456789012 \ 
     --name finance-ap
```
{

 "Policy": "{\"Version\":\"2012-10-17\",\"Statement\":[{\"Effect\":\"Allow \",\"Principal\":{\"AWS\":\"arn:aws:iam::123456789012:role/Admin\"},\"Action\": \"s3:GetObject\",\"Resource\":\"arn:aws:s3:us-west-2:123456789012:accesspoint/ finance-ap/object/records/\*\"}]}" }

Weitere Informationen finden Sie unter [Verwaltung des Datenzugriffs mit Amazon S3 Access](https://docs.aws.amazon.com/AmazonS3/latest/dev/access-points.html)  [Points](https://docs.aws.amazon.com/AmazonS3/latest/dev/access-points.html) im Amazon Simple Storage Service Developer Guide.

• Einzelheiten zur API finden Sie [GetAccessPointPolicy](https://awscli.amazonaws.com/v2/documentation/api/latest/reference/s3control/get-access-point-policy.html)in der AWS CLI Befehlsreferenz.

## **get-access-point**

Das folgende Codebeispiel zeigt die Verwendungget-access-point.

AWS CLI

Um die Konfigurationsdetails des Access Points abzurufen

Im folgenden get-access-point Beispiel werden die Konfigurationsdetails für den Access Point abgerufen, der finance-ap im Konto 123456789012 benannt ist. Bevor Sie dieses Beispiel ausführen, ersetzen Sie den Namen und die Kontonummer des Access Points durch die entsprechenden Werte für Ihren Anwendungsfall.

```
aws s3control get-access-point \ 
     --account-id 123456789012 \ 
     --name finance-ap
```

```
{ 
     "Name": "finance-ap", 
     "Bucket": "business-records", 
     "NetworkOrigin": "Internet", 
     "PublicAccessBlockConfiguration": { 
          "BlockPublicAcls": false, 
          "IgnorePublicAcls": false, 
          "BlockPublicPolicy": false, 
          "RestrictPublicBuckets": false 
     },
```
"CreationDate": "2020-01-01T00:00:00Z"

}

Weitere Informationen finden Sie unter [Verwaltung des Datenzugriffs mit Amazon S3 Access](https://docs.aws.amazon.com/AmazonS3/latest/dev/access-points.html)  [Points](https://docs.aws.amazon.com/AmazonS3/latest/dev/access-points.html) im Amazon Simple Storage Service Developer Guide.

• Einzelheiten zur API finden Sie [GetAccessPoint](https://awscli.amazonaws.com/v2/documentation/api/latest/reference/s3control/get-access-point.html)in der AWS CLI Befehlsreferenz.

#### **get-multi-region-access-point-routes**

Das folgende Codebeispiel zeigt die Verwendungget-multi-region-access-point-routes.

#### AWS CLI

Um die aktuelle Routenkonfiguration für Access Points mit mehreren Regionen abzufragen

Das folgende get-multi-region-access-point-routes Beispiel gibt die aktuelle Routingkonfiguration für den angegebenen Multiregion Access Point zurück.

```
aws s3control get-multi-region-access-point-routes \ 
     --region Region \ 
     --account-id 111122223333 \ 
     --mrap MultiRegionAccessPoint_ARN
```

```
{ 
     "Mrap": "arn:aws:s3::111122223333:accesspoint/0000000000000.mrap", 
     "Routes": [ 
          { 
               "Bucket": "DOC-EXAMPLE-BUCKET-1", 
              "Region": "ap-southeast-2", 
              "TrafficDialPercentage": 100 
          }, 
          { 
              "Bucket": "DOC-EXAMPLE-BUCKET-2", 
               "Region": "us-west-1", 
              "TrafficDialPercentage": 0 
          } 
     ]
}
```
• Einzelheiten zur API finden Sie unter [GetMultiRegionAccessPointRoutes AWS](https://awscli.amazonaws.com/v2/documentation/api/latest/reference/s3control/get-multi-region-access-point-routes.html)  [CLIB](https://awscli.amazonaws.com/v2/documentation/api/latest/reference/s3control/get-multi-region-access-point-routes.html)efehlsreferenz.

#### **get-public-access-block**

Das folgende Codebeispiel zeigt die Verwendungget-public-access-block.

### AWS CLI

Um öffentliche Blockzugriffseinstellungen für ein Konto aufzulisten

Im folgenden get-public-access-block Beispiel werden die Einstellungen zum Sperren des öffentlichen Zugriffs für das angegebene Konto angezeigt.

```
aws s3control get-public-access-block \ 
     --account-id 123456789012
```
Ausgabe:

```
{ 
    "PublicAccessBlockConfiguration": { 
       "BlockPublicPolicy": true, 
       "RestrictPublicBuckets": true, 
       "IgnorePublicAcls": true, 
       "BlockPublicAcls": true 
    }
}
```
• Einzelheiten zur API finden Sie [GetPublicAccessBlocku](https://awscli.amazonaws.com/v2/documentation/api/latest/reference/s3control/get-public-access-block.html)nter AWS CLI Befehlsreferenz.

### **list-access-points**

Das folgende Codebeispiel zeigt die Verwendunglist-access-points.

AWS CLI

Beispiel 1: Um eine Liste aller Access Points für ein Konto abzurufen

Im folgenden list-access-points Beispiel wird eine Liste aller Access Points angezeigt, die an Buckets angehängt sind, die dem Konto 123456789012 gehören.

```
aws s3control list-access-points \ 
     --account-id 123456789012
```
#### Ausgabe:

```
{ 
     "AccessPointList": [ 
          { 
               "Name": "finance-ap", 
               "NetworkOrigin": "Internet", 
               "Bucket": "business-records" 
          }, 
          { 
               "Name": "managers-ap", 
               "NetworkOrigin": "Internet", 
               "Bucket": "business-records" 
          }, 
          { 
               "Name": "private-network-ap", 
               "NetworkOrigin": "VPC", 
               "VpcConfiguration": { 
                   "VpcId": "1a2b3c" 
              }, 
               "Bucket": "business-records" 
          }, 
          { 
               "Name": "customer-ap", 
               "NetworkOrigin": "Internet", 
               "Bucket": "external-docs" 
          }, 
          { 
               "Name": "public-ap", 
               "NetworkOrigin": "Internet", 
               "Bucket": "external-docs" 
          } 
     ]
}
```
Beispiel 2: Um eine Liste aller Access Points für einen Bucket abzurufen

Im folgenden list-access-points Beispiel wird eine Liste aller Access Points abgerufen, die an den Bucket angehängt sind, der dem Konto 123456789012 external-docs gehört.

```
aws s3control list-access-points \ 
     --account-id 123456789012 \ 
     --bucket external-docs
```
#### Ausgabe:

```
{ 
     "AccessPointList": [ 
          { 
               "Name": "customer-ap", 
               "NetworkOrigin": "Internet", 
               "Bucket": "external-docs" 
          }, 
          { 
               "Name": "public-ap", 
               "NetworkOrigin": "Internet", 
               "Bucket": "external-docs" 
          } 
     ]
}
```
Weitere Informationen finden Sie unter [Verwaltung des Datenzugriffs mit Amazon S3 Access](https://docs.aws.amazon.com/AmazonS3/latest/dev/access-points.html)  [Points](https://docs.aws.amazon.com/AmazonS3/latest/dev/access-points.html) im Amazon Simple Storage Service Developer Guide.

• Einzelheiten zur API finden Sie [ListAccessPointsi](https://awscli.amazonaws.com/v2/documentation/api/latest/reference/s3control/list-access-points.html)n der AWS CLI Befehlsreferenz.

# **list-jobs**

Das folgende Codebeispiel zeigt die Verwendunglist-jobs.

### AWS CLI

Um ein Konto aufzulisten, Amazon S3 Batch Operations Jobs

Das folgende list-jobs Beispiel listet alle aktuellen Batch-Operationsaufträge für das angegebene Konto auf.

```
aws s3control list-jobs \ 
     --account-id 123456789012
```

```
{ 
     "Jobs": [ 
          { 
               "Operation": "S3PutObjectTagging", 
               "ProgressSummary": { 
                   "NumberOfTasksFailed": 0, 
                   "NumberOfTasksSucceeded": 8, 
                   "TotalNumberOfTasks": 8 
              }, 
              "CreationTime": "2019-10-03T21:48:48.048Z", 
              "Status": "Complete", 
              "JobId": "93735294-df46-44d5-8638-6356f335324e", 
              "Priority": 42 
          }, 
         \mathcal{L} "Operation": "S3PutObjectTagging", 
              "ProgressSummary": { 
                   "NumberOfTasksFailed": 0, 
                   "NumberOfTasksSucceeded": 0, 
                   "TotalNumberOfTasks": 0 
              }, 
              "CreationTime": "2019-10-03T21:46:07.084Z", 
              "Status": "Failed", 
              "JobId": "3f3c7619-02d3-4779-97f6-1d98dd313108", 
              "Priority": 42 
          }, 
     ]
}
```
• Einzelheiten zur API finden Sie [ListJobsu](https://awscli.amazonaws.com/v2/documentation/api/latest/reference/s3control/list-jobs.html)nter AWS CLI Befehlsreferenz.

# **put-access-point-policy**

Das folgende Codebeispiel zeigt die Verwendungput-access-point-policy.

# AWS CLI

Um eine Zugriffspunktrichtlinie festzulegen

Im folgenden put-access-point-policy Beispiel wird die angegebene Zugriffspunktrichtlinie für den Zugriffspunkt dem Konto finance-ap 123456789012 zugewiesen. Wenn der Access Point finance-ap bereits über eine Richtlinie verfügt, ersetzt dieser Befehl die vorhandene

Richtlinie durch die in diesem Befehl angegebene Richtlinie. Bevor Sie dieses Beispiel ausführen, ersetzen Sie die Kontonummer, den Namen des Zugriffspunkts und die Richtlinienanweisungen durch entsprechende Werte für Ihren Anwendungsfall.

```
aws s3control put-access-point-policy \ 
     --account-id 123456789012 \ 
     --name finance-ap \ 
     --policy file://ap-policy.json
```
Inhalt von ap-policy.json:

```
{ 
     "Version": "2012-10-17", 
     "Statement": [ 
          { 
              "Effect": "Allow", 
              "Principal": { 
                   "AWS": "arn:aws:iam::123456789012:user/Alice" 
              }, 
              "Action": "s3:GetObject", 
              "Resource": "arn:aws:s3:us-west-2:123456789012:accesspoint/finance-ap/
object/Alice/*" 
          } 
     ]
}
```
Mit diesem Befehl wird keine Ausgabe zurückgegeben.

Weitere Informationen finden Sie unter [Verwaltung des Datenzugriffs mit Amazon S3 Access](https://docs.aws.amazon.com/AmazonS3/latest/dev/access-points.html)  [Points](https://docs.aws.amazon.com/AmazonS3/latest/dev/access-points.html) im Amazon Simple Storage Service Developer Guide.

• Einzelheiten zur API finden Sie [PutAccessPointPolicyi](https://awscli.amazonaws.com/v2/documentation/api/latest/reference/s3control/put-access-point-policy.html)n der AWS CLI Befehlsreferenz.

## **put-public-access-block**

Das folgende Codebeispiel zeigt die Verwendungput-public-access-block.

AWS CLI

So bearbeiten Sie die Einstellungen zum Blockieren des öffentlichen Zugriffs für ein Konto
Im folgenden put-public-access-block Beispiel werden alle Einstellungen zum Sperren des öffentlichen Zugriffs true für das angegebene Konto auf "Sperren des öffentlichen Zugriffs" umgeschaltet.

```
aws s3control put-public-access-block \ 
     --account-id 123456789012 \ 
     --public-access-block-configuration '{"BlockPublicAcls": true, 
  "IgnorePublicAcls": true, "BlockPublicPolicy": true, "RestrictPublicBuckets": 
  true}'
```
Mit diesem Befehl wird keine Ausgabe zurückgegeben.

• Einzelheiten zur API finden Sie unter [PutPublicAccessBlock AWS CLIB](https://awscli.amazonaws.com/v2/documentation/api/latest/reference/s3control/put-public-access-block.html)efehlsreferenz.

# **submit-multi-region-access-point-routes**

Das folgende Codebeispiel zeigt die Verwendungsubmit-multi-region-access-pointroutes.

# AWS CLI

So aktualisieren Sie die Routing-Konfiguration Ihres Access Points für mehrere Regionen

Im folgenden submit-multi-region-access-point-routes Beispiel werden die Routing-Status von DOC-EXAMPLE-BUCKET-1 und DOC-EXAMPLE-BUCKET-2 in der ap-southeast-2 Region für Ihren multiregionalen Access Point aktualisiert.

```
aws s3control submit-multi-region-access-point-routes \ 
     --region ap-southeast-2 \ 
     --account-id 111122223333 \ 
     --mrap MultiRegionAccessPoint_ARN \ 
     --route-updates Bucket=DOC-EXAMPLE-BUCKET-1,TrafficDialPercentage=100 
  Bucket=DOC-EXAMPLE-BUCKET-2,TrafficDialPercentage=0
```
Mit diesem Befehl wird keine Ausgabe zurückgegeben.

• Einzelheiten zur API finden Sie unter [SubmitMultiRegionAccessPointRoutes AWS](https://awscli.amazonaws.com/v2/documentation/api/latest/reference/s3control/submit-multi-region-access-point-routes.html)  [CLIB](https://awscli.amazonaws.com/v2/documentation/api/latest/reference/s3control/submit-multi-region-access-point-routes.html)efehlsreferenz.

# **update-job-priority**

Das folgende Codebeispiel zeigt die Verwendungupdate-job-priority.

### AWS CLI

So aktualisieren Sie die Auftragspriorität eines Amazon S3 S3-Auftrags für Batch-Operationen

Im folgenden update-job-priority Beispiel wird der angegebene Job auf eine neue Priorität aktualisiert.

```
aws s3control update-job-priority \ 
     --account-id 123456789012 \ 
     --job-id 8d9a18fe-c303-4d39-8ccc-860d372da386 \ 
     --priority 52
```
Ausgabe:

```
{ 
     "JobId": "8d9a18fe-c303-4d39-8ccc-860d372da386", 
     "Priority": 52
}
```
• Einzelheiten zur API finden Sie [UpdateJobPriority](https://awscli.amazonaws.com/v2/documentation/api/latest/reference/s3control/update-job-priority.html)in der AWS CLI Befehlsreferenz.

# **update-job-status**

Das folgende Codebeispiel zeigt die Verwendungupdate-job-status.

AWS CLI

So aktualisieren Sie den Status eines Amazon S3 S3-Auftrags für Batch-Operationen

Im folgenden update-job-status Beispiel wird der angegebene Job storniert, der auf seine Genehmigung wartet.

```
aws s3control update-job-status \ 
     --account-id 123456789012 \ 
     --job-id 8d9a18fe-c303-4d39-8ccc-860d372da386 \ 
     --requested-job-status Cancelled
```

```
{ 
     "Status": "Cancelled", 
     "JobId": "8d9a18fe-c303-4d39-8ccc-860d372da386"
```
#### }

Im folgenden update-job-status Beispiel wird der angegebene, auf Genehmigung wartende Vorgang bestätigt und ausgeführt.

```
aws s3control update-job-status \ 
     --account-id 123456789012 \ 
     --job-id 5782949f-3301-4fb3-be34-8d5bab54dbca \ 
     --requested-job-status Ready
Output::
{ 
     "Status": "Ready", 
     "JobId": "5782949f-3301-4fb3-be34-8d5bab54dbca"
}
```
Im folgenden update-job-status Beispiel wird der angegebene Job, der gerade ausgeführt wird, abgebrochen.

```
 aws s3control update-job-status \ 
     --account-id 123456789012 \ 
     --job-id 5782949f-3301-4fb3-be34-8d5bab54dbca \ 
     --requested-job-status Cancelled
Output::
{ 
          "Status": "Cancelling", 
          "JobId": "5782949f-3301-4fb3-be34-8d5bab54dbca"
}
```
• Einzelheiten zur API finden Sie [UpdateJobStatusi](https://awscli.amazonaws.com/v2/documentation/api/latest/reference/s3control/update-job-status.html)n der AWS CLI Befehlsreferenz.

# S3 Glacier-Beispiele mit AWS CLI

Die folgenden Codebeispiele zeigen Ihnen, wie Sie mithilfe von S3 Glacier Aktionen ausführen und allgemeine Szenarien implementieren. AWS Command Line Interface

Aktionen sind Codeauszüge aus größeren Programmen und müssen im Kontext ausgeführt werden. Während Aktionen Ihnen zeigen, wie Sie einzelne Servicefunktionen aufrufen, können Sie Aktionen im Kontext der zugehörigen Szenarien und serviceübergreifenden Beispiele sehen.

Szenarien sind Codebeispiele, die Ihnen zeigen, wie Sie eine bestimmte Aufgabe ausführen können, indem Sie mehrere Funktionen innerhalb desselben Services aufrufen.

Jedes Beispiel enthält einen Link zu GitHub, wo Sie Anweisungen zum Einrichten und Ausführen des Codes im Kontext finden.

Themen

• [Aktionen](#page-388-0)

Aktionen

# **abort-multipart-upload**

Das folgende Codebeispiel zeigt die Verwendungabort-multipart-upload.

AWS CLI

Der folgende Befehl löscht einen laufenden mehrteiligen Upload in einen Tresor mit dem Namen: my-vault

```
aws glacier abort-multipart-upload --account-id - --vault-name my-vault 
  --upload-id 19gaRezEXAMPLES6Ry5YYdqthHOC_kGRCT03L9yetr220UmPtBYKk-
OssZtLqyFu7sY1_lR7vgFuJV6NtcV5zpsJ
```
Dieser Befehl erzeugt keine Ausgabe. Amazon Glacier benötigt bei der Durchführung von Operationen ein Konto-ID-Argument, Sie können jedoch einen Bindestrich verwenden, um das verwendete Konto anzugeben. Die Upload-ID wird vom Befehl aws glacier initiatemultipart-upload zurückgegeben und kann auch mithilfe von aws glacier listmultipart-uploads abgerufen werden.

Weitere Informationen zu mehrteiligen Uploads auf Amazon Glacier mithilfe der AWS CLI finden Sie unter Verwenden von Amazon Glacier im AWS CLI-Benutzerhandbuch.

• Einzelheiten zur API finden Sie [AbortMultipartUploadi](https://awscli.amazonaws.com/v2/documentation/api/latest/reference/glacier/abort-multipart-upload.html)n der AWS CLI Befehlsreferenz.

# **abort-vault-lock**

Das folgende Codebeispiel zeigt die Verwendungabort-vault-lock.

# AWS CLI

Um einen laufenden Tresorsperrvorgang abzubrechen

Im folgenden abort-vault-lock Beispiel wird eine Tresorsperrrichtlinie aus dem angegebenen Tresor gelöscht und der Sperrstatus der Tresorsperre auf "Entsperrt" zurückgesetzt.

```
aws glacier abort-vault-lock \ 
    -account-id - \setminus --vault-name MyVaultName
```
Mit diesem Befehl wird keine Ausgabe zurückgegeben.

Weitere Informationen finden Sie unter [Abort Vault Lock \(DELETE lock-policy\)](https://docs.aws.amazon.com/amazonglacier/latest/dev/api-AbortVaultLock.html) im Amazon Glacier API Developer Guide.

• Einzelheiten zur API finden Sie [AbortVaultLock](https://awscli.amazonaws.com/v2/documentation/api/latest/reference/glacier/abort-vault-lock.html)in AWS CLI der Befehlsreferenz.

# **add-tags-to-vault**

Das folgende Codebeispiel zeigt die Verwendungadd-tags-to-vault.

AWS CLI

Der folgende Befehl fügt zwei Tags zu einem Tresor mit dem Namen my-vault hinzu:

```
aws glacier add-tags-to-vault --account-id - --vault-name my-vault --tags 
  id=1234,date=july2015
```
Amazon Glacier benötigt bei der Durchführung von Operationen ein Konto-ID-Argument, Sie können jedoch einen Bindestrich verwenden, um das verwendete Konto anzugeben.

• Einzelheiten zur API finden Sie [AddTagsToVault](https://awscli.amazonaws.com/v2/documentation/api/latest/reference/glacier/add-tags-to-vault.html)in der AWS CLI Befehlsreferenz.

# **complete-multipart-upload**

Das folgende Codebeispiel zeigt die Verwendungcomplete-multipart-upload.

AWS CLI

Der folgende Befehl schließt den mehrteiligen Upload für ein 3-MiB-Archiv ab:

```
aws glacier complete-multipart-upload --archive-size 3145728 --checksum 
  9628195fcdbcbbe76cdde456d4646fa7de5f219fb39823836d81f0cc0e18aa67 
  --upload-id 19gaRezEXAMPLES6Ry5YYdqthHOC_kGRCT03L9yetr220UmPtBYKk-
OssZtLqyFu7sY1_lR7vgFuJV6NtcV5zpsJ --account-id - --vault-name my-vault
```
Amazon Glacier benötigt bei der Durchführung von Operationen ein Konto-ID-Argument, Sie können jedoch einen Bindestrich verwenden, um das verwendete Konto anzugeben.

Die Upload-ID wird vom Befehl aws glacier initiate-multipart-upload zurückgegeben und kann auch mithilfe von aws glacier list-multipart-uploads abgerufen werden. Der Checksum-Parameter verwendet einen SHA-256-Baum-Hash des Archivs im Hexadezimalformat.

Weitere Informationen zu mehrteiligen Uploads auf Amazon Glacier mithilfe der AWS CLI, einschließlich Anweisungen zur Berechnung eines Tree-Hashs, finden Sie unter Using Amazon Glacier im AWS CLI-Benutzerhandbuch.

• Einzelheiten zur API finden Sie [CompleteMultipartUpload](https://awscli.amazonaws.com/v2/documentation/api/latest/reference/glacier/complete-multipart-upload.html)in der AWS CLI Befehlsreferenz.

#### **complete-vault-lock**

Das folgende Codebeispiel zeigt die Verwendungcomplete-vault-lock.

#### AWS CLI

Um einen laufenden Tresorsperrvorgang abzuschließen

Das folgende complete-vault-lock Beispiel schließt den Vorgang der Sperrung für den angegebenen Tresor ab und setzt den Sperrstatus der Tresorsperre auf. Locked Sie erhalten den Wert für den lock-id Parameter, wenn Sie ihn ausführeninitiate-lock-process.

```
aws glacier complete-vault-lock \ 
    -account-id - \setminus --vault-name MyVaultName \ 
     --lock-id 9QZgEXAMPLEPhvL6xEXAMPLE
```
Mit diesem Befehl wird keine Ausgabe zurückgegeben.

Weitere Informationen finden Sie unter [Complete Vault Lock \(POST lockId\)](https://docs.aws.amazon.com/amazonglacier/latest/dev/api-CompleteVaultLock.html) im Amazon Glacier API Developer Guide.

• Einzelheiten zur API finden Sie unter [CompleteVaultLock AWS CLI](https://awscli.amazonaws.com/v2/documentation/api/latest/reference/glacier/complete-vault-lock.html)Befehlsreferenz.

#### **create-vault**

Das folgende Codebeispiel zeigt die Verwendungcreate-vault.

#### AWS CLI

Der folgende Befehl erstellt einen neuen Tresor mit dem Namen my-vault:

aws glacier create-vault --vault-name my-vault --account-id -

Amazon Glacier benötigt bei der Durchführung von Operationen ein Konto-ID-Argument, Sie können jedoch einen Bindestrich verwenden, um das verwendete Konto anzugeben.

• Einzelheiten zur API finden Sie [CreateVault](https://awscli.amazonaws.com/v2/documentation/api/latest/reference/glacier/create-vault.html)in der AWS CLI Befehlsreferenz.

# **delete-archive**

Das folgende Codebeispiel zeigt die Verwendungdelete-archive.

#### AWS CLI

So löschen Sie ein Archiv aus einem Tresor

Im folgenden Beispiel für delete-archive wird das angegebene Archiv aus example\_vault entfernt.

```
aws glacier delete-archive \ 
     --account-id 111122223333 \ 
     --vault-name example_vault \ 
     --archive-id Sc0u9ZP8yaWkmh-XGlIvAVprtLhaLCGnNwNl5I5x9HqPIkX5mjc0DrId3Ln-
Gi_k2HzmlIDZUz117KSdVMdMXLuFWi9PJUitxWO73edQ43eTlMWkH0pd9zVSAuV_XXZBVhKhyGhJ7w
```
Mit diesem Befehl wird keine Ausgabe zurückgegeben.

• Einzelheiten zur API finden Sie [DeleteArchivei](https://awscli.amazonaws.com/v2/documentation/api/latest/reference/glacier/delete-archive.html)n der AWS CLI Befehlsreferenz.

#### **delete-vault-access-policy**

Das folgende Codebeispiel zeigt die Verwendungdelete-vault-access-policy.

#### AWS CLI

Um die Zugriffsrichtlinie eines Tresors zu entfernen

Im folgenden delete-vault-access-policy Beispiel wird die Zugriffsrichtlinie für den angegebenen Tresor entfernt.

```
aws glacier delete-vault-access-policy \ 
     --account-id 111122223333 \ 
     --vault-name example_vault
```
Mit diesem Befehl wird keine Ausgabe zurückgegeben.

• Einzelheiten zur API finden Sie [DeleteVaultAccessPolicyi](https://awscli.amazonaws.com/v2/documentation/api/latest/reference/glacier/delete-vault-access-policy.html)n der AWS CLI Befehlsreferenz.

#### **delete-vault-notifications**

Das folgende Codebeispiel zeigt die Verwendungdelete-vault-notifications.

AWS CLI

So entfernen Sie die SNS-Benachrichtigungen für einen Tresor

Im folgenden Beispiel für delete-vault-notifications werden Benachrichtigungen, die von Amazon Simple Notification Service (Amazon SNS) gesendet wurden, für den angegebenen Tresor entfernt.

```
aws glacier delete-vault-notifications \ 
     --account-id 111122223333 \ 
     --vault-name example_vault
```
Mit diesem Befehl wird keine Ausgabe zurückgegeben.

• Einzelheiten zur API finden Sie [DeleteVaultNotifications](https://awscli.amazonaws.com/v2/documentation/api/latest/reference/glacier/delete-vault-notifications.html)in der AWS CLI Befehlsreferenz.

# **delete-vault**

Das folgende Codebeispiel zeigt die Verwendungdelete-vault.

AWS CLI

Der folgende Befehl löscht einen Tresor mit dem Namen my-vault:

```
aws glacier delete-vault --vault-name my-vault --account-id -
```
Dieser Befehl erzeugt keine Ausgabe. Amazon Glacier benötigt bei der Durchführung von Operationen ein Konto-ID-Argument, Sie können jedoch einen Bindestrich verwenden, um das verwendete Konto anzugeben.

• Einzelheiten zur API finden Sie [DeleteVaulti](https://awscli.amazonaws.com/v2/documentation/api/latest/reference/glacier/delete-vault.html)n der AWS CLI Befehlsreferenz.

# **describe-job**

Das folgende Codebeispiel zeigt die Verwendungdescribe-job.

# AWS CLI

Der folgende Befehl ruft Informationen über einen Auftrag zum Abrufen von Inventar in einem Tresor mit dem Namen my-vault ab:

```
aws glacier describe-job --account-id - --vault-name my-
vault --job-id zbxcm3Z_3z5UkoroF7SuZKrxgGoDc3RloGduS7Eg-
RO47Yc6FxsdGBgf_Q2DK5Ejh18CnTS5XW4_XqlNHS61dsO4CnMW
```
Ausgabe:

```
{ 
     "InventoryRetrievalParameters": { 
         "Format": "JSON" 
     }, 
     "VaultARN": "arn:aws:glacier:us-west-2:0123456789012:vaults/my-vault", 
     "Completed": false, 
     "JobId": "zbxcm3Z_3z5UkoroF7SuZKrxgGoDc3RloGduS7Eg-
RO47Yc6FxsdGBgf_Q2DK5Ejh18CnTS5XW4_XqlNHS61dsO4CnMW", 
     "Action": "InventoryRetrieval", 
     "CreationDate": "2015-07-17T20:23:41.616Z", 
     "StatusCode": "InProgress"
}
```
Die Auftrags-ID finden Sie in der Ausgabe von aws glacier initiate-job und aws glacier list-jobs. Amazon Glacier benötigt bei der Durchführung von Operationen ein Konto-ID-Argument, Sie können jedoch einen Bindestrich verwenden, um das verwendete Konto anzugeben.

• Einzelheiten zur API finden Sie [DescribeJobi](https://awscli.amazonaws.com/v2/documentation/api/latest/reference/glacier/describe-job.html)n der AWS CLI Befehlsreferenz.

# **describe-vault**

Das folgende Codebeispiel zeigt die Verwendungdescribe-vault.

#### AWS CLI

Der folgende Befehl ruft Daten über einen Tresor mit dem Namen my-vault ab:

aws glacier describe-vault --vault-name my-vault --account-id -

Amazon Glacier benötigt bei der Durchführung von Operationen ein Konto-ID-Argument, Sie können jedoch einen Bindestrich verwenden, um das verwendete Konto anzugeben.

• Einzelheiten zur API finden Sie [DescribeVaulti](https://awscli.amazonaws.com/v2/documentation/api/latest/reference/glacier/describe-vault.html)n der AWS CLI Befehlsreferenz.

#### **get-data-retrieval-policy**

Das folgende Codebeispiel zeigt die Verwendungget-data-retrieval-policy.

#### AWS CLI

Mit dem folgenden Befehl wird die Datenabrufrichtlinie für das verwendete Konto abgerufen:

```
aws glacier get-data-retrieval-policy --account-id -
```
Ausgabe:

```
{ 
     "Policy": { 
          "Rules": [ 
\{\hspace{.1cm} \} "BytesPerHour": 10737418240, 
                   "Strategy": "BytesPerHour" 
 } 
         \mathbf{I} }
}
```
Amazon Glacier benötigt bei der Durchführung von Operationen ein Konto-ID-Argument, Sie können jedoch einen Bindestrich verwenden, um das verwendete Konto anzugeben.

• Einzelheiten zur API finden Sie [GetDataRetrievalPolicyi](https://awscli.amazonaws.com/v2/documentation/api/latest/reference/glacier/get-data-retrieval-policy.html)n der AWS CLI Befehlsreferenz.

#### **get-job-output**

Das folgende Codebeispiel zeigt die Verwendungget-job-output.

#### AWS CLI

Der folgende Befehl speichert die Ausgabe eines Tresor-Inventarauftrags in einer Datei im aktuellen Verzeichnis mit dem Namen output.json:

```
aws glacier get-job-output --account-id - --vault-name my-
vault --job-id zbxcm3Z_3z5UkoroF7SuZKrxgGoDc3RloGduS7Eg-
RO47Yc6FxsdGBgf_Q2DK5Ejh18CnTS5XW4_XqlNHS61dsO4CnMW output.json
```
Die job-id ist in der Ausgabe von aws glacier list-jobs verfügbar. Beachten Sie, dass der Name der Ausgabedatei ein Positionsargument ist, dem kein Optionsname vorangestellt ist. Amazon Glacier benötigt bei der Durchführung von Operationen ein Konto-ID-Argument, Sie können jedoch einen Bindestrich verwenden, um das verwendete Konto anzugeben.

Ausgabe:

```
{ 
     "status": 200, 
     "acceptRanges": "bytes", 
     "contentType": "application/json"
}
```
output.json:

```
{"VaultARN":"arn:aws:glacier:us-west-2:0123456789012:vaults/
my-vault","InventoryDate":"2015-04-07T00:26:18Z","ArchiveList":
[{"ArchiveId":"kKB7ymWJVpPSwhGP6ycSOAekp9ZYe_--zM_mw6k76ZFGEIWQX-
ybtRDvc2VkPSDtfKmQrj0IRQLSGsNuDp-
AJVlu2ccmDSyDUmZwKbwbpAdGATGDiB3hHO0bjbGehXTcApVud_wyDw","ArchiveDescription":"multipart 
  upload 
 test","CreationDate":"2015-04-06T22:24:34Z","Size":3145728,"SHA256TreeHash":"9628195fcdbcbb
```
• Einzelheiten zur API finden Sie [GetJobOutputi](https://awscli.amazonaws.com/v2/documentation/api/latest/reference/glacier/get-job-output.html)n der AWS CLI Befehlsreferenz.

# **get-vault-access-policy**

Das folgende Codebeispiel zeigt die Verwendungget-vault-access-policy.

# AWS CLI

Um die Zugriffsrichtlinie eines Tresors abzurufen

Im folgenden get-vault-access-policy Beispiel wird die Zugriffsrichtlinie für den angegebenen Tresor abgerufen.

```
aws glacier get-vault-access-policy \ 
     --account-id 111122223333 \ 
     --vault-name example_vault
```
Ausgabe:

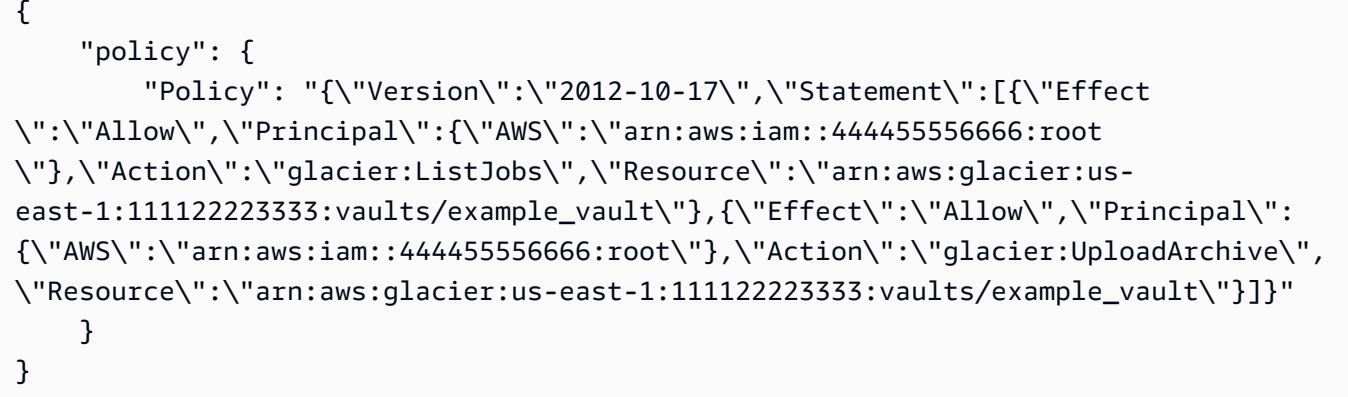

• Einzelheiten zur API finden Sie unter [GetVaultAccessPolicy AWS CLIB](https://awscli.amazonaws.com/v2/documentation/api/latest/reference/glacier/get-vault-access-policy.html)efehlsreferenz.

#### **get-vault-lock**

Das folgende Codebeispiel zeigt die Verwendungget-vault-lock.

AWS CLI

Um die Details eines Tresorschlosses abzurufen

Im folgenden get-vault-lock Beispiel wurden die Details zur Sperre für den angegebenen Tresor abgerufen.

```
aws glacier get-vault-lock \ 
    -account-id - \setminus --vault-name MyVaultName
```
{ "Policy": "{\"Version\":\"2012-10-17\",\"Statement\":[{\"Sid\":\"Define-vaultlock\",\"Effect\":\"Deny\",\"Principal\":{\"AWS\":\"arn:aws:iam::999999999999:root \"},\"Action\":\"glacier:DeleteArchive\",\"Resource\":\"arn:aws:glacier:uswest-2:99999999999:vaults/MyVaultName\",\"Condition\":{\"NumericLessThanEquals\": {\"glacier:ArchiveAgeinDays\":\"365\"}}}]}", "State": "Locked", "CreationDate": "2019-07-29T22:25:28.640Z" }

Weitere Informationen finden [Sie unter Get Vault Lock \(GET lock-policy\)](https://docs.aws.amazon.com/amazonglacier/latest/dev/api-GetVaultLock.html) im Amazon Glacier API Developer Guide.

• Einzelheiten zur API finden Sie unter [GetVaultLock AWS CLI](https://awscli.amazonaws.com/v2/documentation/api/latest/reference/glacier/get-vault-lock.html)Befehlsreferenz.

# **get-vault-notifications**

Das folgende Codebeispiel zeigt die Verwendungget-vault-notifications.

#### AWS CLI

Der folgende Befehl ruft eine Beschreibung der Benachrichtigungskonfiguration für einen Tresor mit dem Namen my-vault ab:

```
aws glacier get-vault-notifications --account-id - --vault-name my-vault
```
Ausgabe:

```
{ 
     "vaultNotificationConfig": { 
          "Events": [ 
              "InventoryRetrievalCompleted", 
              "ArchiveRetrievalCompleted" 
          ], 
          "SNSTopic": "arn:aws:sns:us-west-2:0123456789012:my-vault" 
     }
}
```
Wenn keine Benachrichtigungen für den Tresor konfiguriert wurden, wird ein Fehler zurückgegeben. Amazon Glacier benötigt bei der Durchführung von Operationen ein KontoID-Argument, Sie können jedoch einen Bindestrich verwenden, um das verwendete Konto anzugeben.

• Einzelheiten zur API finden Sie [GetVaultNotificationsi](https://awscli.amazonaws.com/v2/documentation/api/latest/reference/glacier/get-vault-notifications.html)n der AWS CLI Befehlsreferenz.

# **initiate-job**

Das folgende Codebeispiel zeigt die Verwendunginitiate-job.

# AWS CLI

Der folgende Befehl initiiert einen Job zum Abrufen einer Bestandsaufnahme des Tresorsmyvault:

```
aws glacier initiate-job --account-id - --vault-name my-vault --job-parameters 
  '{"Type": "inventory-retrieval"}'
```
Ausgabe:

```
{ 
     "location": "/0123456789012/vaults/my-vault/jobs/
zbxcm3Z_3z5UkoroF7SuZKrxgGoDc3RloGduS7Eg-
RO47Yc6FxsdGBgf_Q2DK5Ejh18CnTS5XW4_XqlNHS61dsO4CnMW", 
     "jobId": "zbxcm3Z_3z5UkoroF7SuZKrxgGoDc3RloGduS7Eg-
RO47Yc6FxsdGBgf_Q2DK5Ejh18CnTS5XW4_XqlNHS61dsO4CnMW"
}
```
Amazon Glacier benötigt bei der Durchführung von Operationen ein Konto-ID-Argument, Sie können jedoch einen Bindestrich verwenden, um das verwendete Konto anzugeben.

Der folgende Befehl initiiert einen Job zum Abrufen eines Archivs aus dem Tresor: my-vault

```
aws glacier initiate-job --account-id - --vault-name my-vault --job-parameters
  file://job-archive-retrieval.json
```
job-archive-retrieval.jsonist eine JSON-Datei im lokalen Ordner, die den Auftragstyp, die Archiv-ID und einige optionale Parameter angibt:

```
 "Type": "archive-retrieval",
```
{

```
 "ArchiveId": "kKB7ymWJVpPSwhGP6ycSOAekp9ZYe_--zM_mw6k76ZFGEIWQX-
ybtRDvc2VkPSDtfKmQrj0IRQLSGsNuDp-
AJVlu2ccmDSyDUmZwKbwbpAdGATGDiB3hHO0bjbGehXTcApVud_wyDw", 
   "Description": "Retrieve archive on 2015-07-17", 
   "SNSTopic": "arn:aws:sns:us-west-2:0123456789012:my-topic"
}
```
Archiv-IDs sind in der Ausgabe von aws glacier upload-archive und verfügbaraws glacier get-job-output.

Ausgabe:

```
{ 
     "location": "/011685312445/vaults/mwunderl/jobs/l7IL5-
EkXyEY9Ws95fClzIbk2O5uLYaFdAYOi-
azsX_Z8V6NH4yERHzars8wTKYQMX6nBDI9cMNHzyZJO59-8N9aHWav", 
     "jobId": "l7IL5-EkXy2O5uLYaFdAYOiEY9Ws95fClzIbk-
azsX_Z8V6NH4yERHzars8wTKYQMX6nBDI9cMNHzyZJO59-8N9aHWav"
}
```
Einzelheiten zum Format der Auftragsparameter finden Sie unter Job initiieren in der Amazon Glacier API-Referenz.

• Einzelheiten zur API finden Sie [InitiateJobu](https://awscli.amazonaws.com/v2/documentation/api/latest/reference/glacier/initiate-job.html)nter AWS CLI Befehlsreferenz.

#### **initiate-multipart-upload**

Das folgende Codebeispiel zeigt die Verwendunginitiate-multipart-upload.

AWS CLI

Der folgende Befehl initiiert einen mehrteiligen Upload in einen Tresor my-vault mit einer Teilgröße von 1 MiB (1024 x 1024 Byte) pro Datei:

```
aws glacier initiate-multipart-upload --account-id - --part-size 1048576 --vault-
name my-vault --archive-description "multipart upload test"
```
Der Parameter für die Archivbeschreibung ist optional. Amazon Glacier benötigt bei der Durchführung von Operationen ein Konto-ID-Argument, Sie können jedoch einen Bindestrich verwenden, um das verwendete Konto anzugeben.

Dieser Befehl gibt bei Erfolg eine Upload-ID aus. Verwenden Sie die Upload-ID, wenn Sie jeden Teil Ihres Archivs mit aws glacier upload-multipart-part hochladen. Weitere Informationen zu mehrteiligen Uploads auf Amazon Glacier mithilfe der AWS CLI finden Sie unter Verwenden von Amazon Glacier im AWS CLI-Benutzerhandbuch.

• Einzelheiten zur API finden Sie [InitiateMultipartUpload](https://awscli.amazonaws.com/v2/documentation/api/latest/reference/glacier/initiate-multipart-upload.html)in der AWS CLI Befehlsreferenz.

#### **initiate-vault-lock**

Das folgende Codebeispiel zeigt die Verwendunginitiate-vault-lock.

#### AWS CLI

Um den Vorgang zum Sperren des Tresors einzuleiten

Im folgenden initiate-vault-lock Beispiel wird eine Tresorsperrrichtlinie für den angegebenen Tresor installiert und der Sperrstatus der Tresorsperre auf festgelegtInProgress. Sie müssen den Vorgang abschließen, indem Sie complete-vault-lock innerhalb von 24 Stunden anrufen, um den Status der Tresorsperre auf zu setzenLocked.

```
aws glacier initiate-vault-lock \ 
    -account-id - \setminus --vault-name MyVaultName \ 
     --policy file://vault_lock_policy.json
```
Inhalt von vault\_lock\_policy.json:

```
{"Policy":"{\"Version\":\"2012-10-17\",\"Statement\":[{\"Sid\":\"Define-vault-
lock\",\"Effect\":\"Deny\",\"Principal\":{\"AWS\":\"arn:aws:iam::999999999999:root
\"},\"Action\":\"glacier:DeleteArchive\",\"Resource\":\"arn:aws:glacier:us-
west-2:999999999999:vaults/examplevault\",\"Condition\":{\"NumericLessThanEquals\":
{\"glacier:ArchiveAgeinDays\":\"365\"}}}]}"}
```
Die Ausgabe ist die Tresorsperren-ID, mit der Sie den Tresorsperrvorgang abschließen können.

```
{ 
     "lockId": "9QZgEXAMPLEPhvL6xEXAMPLE"
}
```
Weitere Informationen finden Sie unter [Initiate Vault Lock \(POST lock-policy\)](https://docs.aws.amazon.com/amazonglacier/latest/dev/api-InitiateVaultLock.html) im Amazon Glacier API Developer Guide.

• Einzelheiten zur API finden Sie unter [InitiateVaultLock AWS CLI](https://awscli.amazonaws.com/v2/documentation/api/latest/reference/glacier/initiate-vault-lock.html)Befehlsreferenz.

# **list-jobs**

Das folgende Codebeispiel zeigt die Verwendunglist-jobs.

#### AWS CLI

Der folgende Befehl listet laufende und kürzlich abgeschlossene Aufträge für einen Tresor mit dem Namen my-vault auf:

aws glacier list-jobs --account-id - --vault-name my-vault

```
{ 
     "JobList": [ 
         { 
              "VaultARN": "arn:aws:glacier:us-west-2:0123456789012:vaults/my-vault", 
              "RetrievalByteRange": "0-3145727", 
              "SNSTopic": "arn:aws:sns:us-west-2:0123456789012:my-vault", 
              "Completed": false, 
             "SHA256TreeHash": 
  "9628195fcdbcbbe76cdde932d4646fa7de5f219fb39823836d81f0cc0e18aa67", 
              "JobId": "l7IL5-EkXyEY9Ws95fClzIbk2O5uLYaFdAYOi-
azsX_Z8V6NH4yERHzars8wTKYQMX6nBDI9cMNHzyZJO59-8N9aHWav", 
              "ArchiveId": "kKB7ymWJVpPSwhGP6ycSOAekp9ZYe_--zM_mw6k76ZFGEIWQX-
ybtRDvc2VkPSDtfKmQrj0IRQLSGsNuDp-
AJVlu2ccmDSyDUmZwKbwbpAdGATGDiB3hHO0bjbGehXTcApVud_wyDw", 
              "JobDescription": "Retrieve archive on 2015-07-17", 
             "ArchiveSizeInBytes": 3145728, 
              "Action": "ArchiveRetrieval", 
              "ArchiveSHA256TreeHash": 
  "9628195fcdbcbbe76cdde932d4646fa7de5f219fb39823836d81f0cc0e18aa67", 
              "CreationDate": "2015-07-17T21:16:13.840Z", 
             "StatusCode": "InProgress" 
         }, 
         { 
              "InventoryRetrievalParameters": { 
                  "Format": "JSON" 
             }, 
              "VaultARN": "arn:aws:glacier:us-west-2:0123456789012:vaults/my-vault",
```

```
 "Completed": false, 
              "JobId": "zbxcm3Z_3z5UkoroF7SuZKrxgGoDc3RloGduS7Eg-
RO47Yc6FxsdGBgf_Q2DK5Ejh18CnTS5XW4_XqlNHS61dsO4CnMW", 
              "Action": "InventoryRetrieval", 
              "CreationDate": "2015-07-17T20:23:41.616Z", 
              "StatusCode": ""InProgress"" 
         } 
     ]
}
```
Amazon Glacier benötigt bei der Durchführung von Operationen ein Konto-ID-Argument, Sie können jedoch einen Bindestrich verwenden, um das verwendete Konto anzugeben.

• Einzelheiten zur API finden Sie [ListJobsi](https://awscli.amazonaws.com/v2/documentation/api/latest/reference/glacier/list-jobs.html)n der AWS CLI Befehlsreferenz.

# **list-multipart-uploads**

Das folgende Codebeispiel zeigt die Verwendunglist-multipart-uploads.

#### AWS CLI

Der folgende Befehl zeigt alle laufenden mehrteiligen Uploads für einen Tresor mit dem Namen: my-vault

aws glacier list-multipart-uploads --account-id - --vault-name my-vault

Amazon Glacier benötigt bei der Durchführung von Operationen ein Konto-ID-Argument, Sie können jedoch einen Bindestrich verwenden, um das verwendete Konto anzugeben.

Weitere Informationen zu mehrteiligen Uploads auf Amazon Glacier mithilfe der AWS CLI finden Sie unter Verwenden von Amazon Glacier im AWS CLI-Benutzerhandbuch.

• Einzelheiten zur API finden Sie [ListMultipartUploadsi](https://awscli.amazonaws.com/v2/documentation/api/latest/reference/glacier/list-multipart-uploads.html)n der AWS CLI Befehlsreferenz.

# **list-parts**

Das folgende Codebeispiel zeigt die Verwendunglist-parts.

#### AWS CLI

Der folgende Befehl listet die hochgeladenen Teile für einen mehrteiligen Upload in einen Tresor mit dem Namen my-vault auf:

aws glacier list-parts --account-id - --vault-name my-vault --upload-id "SYZi7qnL-YGqGwAm8Kn3BLP2ElNCvnB-5961R09CSaPmPwkYGHOqeN\_nX3-Vhnd2yF0KfB5FkmbnBU9GubbdrCs8ut-D"

# Ausgabe:

```
{ 
     "MultipartUploadId": "SYZi7qnL-
YGqGwAm8Kn3BLP2ElNCvnB-5961R09CSaPmPwkYGHOqeN_nX3-Vhnd2yF0KfB5FkmbnBU9GubbdrCs8ut-
D^{\prime\prime},
     "Parts": [ 
         { 
              "RangeInBytes": "0-1048575", 
              "SHA256TreeHash": 
  "e1f2a7cd6e047350f69b9f8cfa60fa606fe2f02802097a9a026360a7edc1f553" 
         }, 
         { 
              "RangeInBytes": "1048576-2097151", 
              "SHA256TreeHash": 
  "43cf3061fb95796aed99a11a6aa3cd8f839eed15e655ab0a597126210636aee6" 
         } 
     ], 
     "VaultARN": "arn:aws:glacier:us-west-2:0123456789012:vaults/my-vault", 
     "CreationDate": "2015-07-18T00:05:23.830Z", 
     "PartSizeInBytes": 1048576
}
```
Amazon Glacier benötigt bei der Durchführung von Operationen ein Konto-ID-Argument, Sie können jedoch einen Bindestrich verwenden, um das verwendete Konto anzugeben.

Weitere Informationen zu mehrteiligen Uploads auf Amazon Glacier mithilfe der AWS CLI finden Sie unter Verwenden von Amazon Glacier im AWS CLI-Benutzerhandbuch.

• Einzelheiten zur API finden Sie [ListPartsi](https://awscli.amazonaws.com/v2/documentation/api/latest/reference/glacier/list-parts.html)n der AWS CLI Befehlsreferenz.

# **list-provisioned-capacity**

Das folgende Codebeispiel zeigt die Verwendunglist-provisioned-capacity.

# AWS CLI

Um die bereitgestellten Kapazitätseinheiten abzurufen

Im folgenden list-provisioned-capacity Beispiel werden Details zu allen bereitgestellten Kapazitätseinheiten für das angegebene Konto abgerufen.

```
aws glacier list-provisioned-capacity \ 
     --account-id 111122223333
```
Ausgabe:

```
{ 
     "ProvisionedCapacityList": [ 
          { 
              "CapacityId": "HpASAuvfRFiVDbOjMfEIcr8K", 
              "ExpirationDate": "2020-03-18T19:59:24.000Z", 
              "StartDate": "2020-02-18T19:59:24.912Z" 
          } 
     ]
}
```
• Einzelheiten zur API finden Sie unter [ListProvisionedCapacity AWS CLI](https://awscli.amazonaws.com/v2/documentation/api/latest/reference/glacier/list-provisioned-capacity.html)Befehlsreferenz.

# **list-tags-for-vault**

Das folgende Codebeispiel zeigt die Verwendunglist-tags-for-vault.

AWS CLI

Der folgende Befehl listet die Tags auf, die auf einen Tresor mit dem Namen my-vault angewendet wurden:

```
aws glacier list-tags-for-vault --account-id - --vault-name my-vault
```

```
{ 
      "Tags": { 
           "date": "july2015", 
           "id": "1234" 
      }
}
```
Amazon Glacier benötigt bei der Durchführung von Operationen ein Konto-ID-Argument, Sie können jedoch einen Bindestrich verwenden, um das verwendete Konto anzugeben.

• Einzelheiten zur API finden Sie [ListTagsForVaulti](https://awscli.amazonaws.com/v2/documentation/api/latest/reference/glacier/list-tags-for-vault.html)n der AWS CLI Befehlsreferenz.

# **list-vaults**

Das folgende Codebeispiel zeigt die Verwendunglist-vaults.

# AWS CLI

Der folgende Befehl listet die Tresore im Standardkonto und der Standardregion auf:

```
aws glacier list-vaults --account-id -
```
Ausgabe:

```
{ 
     "VaultList": [ 
\overline{\mathcal{L}} "SizeInBytes": 3178496, 
              "VaultARN": "arn:aws:glacier:us-west-2:0123456789012:vaults/my-vault", 
               "LastInventoryDate": "2015-04-07T00:26:19.028Z", 
              "VaultName": "my-vault", 
              "NumberOfArchives": 1, 
              "CreationDate": "2015-04-06T21:23:45.708Z" 
          } 
     ]
}
```
Amazon Glacier benötigt bei der Durchführung von Operationen ein Konto-ID-Argument, Sie können jedoch einen Bindestrich verwenden, um das verwendete Konto anzugeben.

• Einzelheiten zur API finden Sie [ListVaultsi](https://awscli.amazonaws.com/v2/documentation/api/latest/reference/glacier/list-vaults.html)n der AWS CLI Befehlsreferenz.

# **purchase-provisioned-capacity**

Das folgende Codebeispiel zeigt die Verwendungpurchase-provisioned-capacity.

# AWS CLI

Um eine bereitgestellte Kapazitätseinheit zu erwerben

Im folgenden purchase-provisioned-capacity Beispiel wird eine bereitgestellte Kapazitätseinheit gekauft.

```
aws glacier purchase-provisioned-capacity \ 
     --account-id 111122223333
```
Ausgabe:

```
{ 
     "capacityId": "HpASAuvfRFiVDbOjMfEIcr8K"
}
```
• Einzelheiten zur API finden Sie [PurchaseProvisionedCapacityi](https://awscli.amazonaws.com/v2/documentation/api/latest/reference/glacier/purchase-provisioned-capacity.html)n der AWS CLI Befehlsreferenz.

# **remove-tags-from-vault**

Das folgende Codebeispiel zeigt die Verwendungremove-tags-from-vault.

AWS CLI

Der folgende Befehl entfernt ein Tag mit dem Schlüssel date aus einem Tresor mit dem Namenmy-vault:

```
aws glacier remove-tags-from-vault --account-id - --vault-name my-vault --tag-keys 
  date
```
Amazon Glacier benötigt bei der Durchführung von Operationen ein Konto-ID-Argument, Sie können jedoch einen Bindestrich verwenden, um das verwendete Konto anzugeben.

• Einzelheiten zur API finden Sie [RemoveTagsFromVaulti](https://awscli.amazonaws.com/v2/documentation/api/latest/reference/glacier/remove-tags-from-vault.html)n der AWS CLI Befehlsreferenz.

# **set-data-retrieval-policy**

Das folgende Codebeispiel zeigt die Verwendungset-data-retrieval-policy.

AWS CLI

Mit dem folgenden Befehl wird eine Datenabrufrichtlinie für das verwendete Konto konfiguriert:

```
aws glacier set-data-retrieval-policy --account-id - --policy file://data-retrieval-
policy.json
```
data-retrieval-policy.jsonist eine JSON-Datei im aktuellen Ordner, die eine Datenabrufrichtlinie spezifiziert:

```
{ 
   "Rules":[ 
       { 
            "Strategy":"BytesPerHour", 
            "BytesPerHour":10737418240 
        } 
    ]
}
```
Amazon Glacier benötigt bei der Durchführung von Operationen ein Konto-ID-Argument, Sie können jedoch einen Bindestrich verwenden, um das verwendete Konto anzugeben.

Mit dem folgenden Befehl wird die Datenabrufrichtlinie auf die FreeTier Verwendung von Inline-JSON festgelegt:

```
aws glacier set-data-retrieval-policy --account-id - --policy '{"Rules":
[{"Strategy":"FreeTier"}]}'
```
Einzelheiten zum Richtlinienformat finden Sie unter Richtlinie für den Datenabruf festlegen in der Amazon Glacier API-Referenz.

• Einzelheiten zur API finden Sie unter [SetDataRetrievalPolicy AWS CLIB](https://awscli.amazonaws.com/v2/documentation/api/latest/reference/glacier/set-data-retrieval-policy.html)efehlsreferenz.

# **set-vault-access-policy**

Das folgende Codebeispiel zeigt die Verwendungset-vault-access-policy.

# AWS CLI

Um die Zugriffsrichtlinie für einen Tresor festzulegen

Im folgenden set-vault-access-policy Beispiel wird eine Berechtigungsrichtlinie an den angegebenen Tresor angehängt.

```
aws glacier set-vault-access-policy \ 
     --account-id 111122223333 \ 
     --vault-name example_vault 
     --policy '{"Policy": "{\"Version\":\"2012-10-17\",\"Statement\":
[{\"Effect\":\"Allow\",\"Principal\":{\"AWS\":\"arn:aws:iam::444455556666:root
```

```
\"},\"Action\":\"glacier:ListJobs\",\"Resource\":\"arn:aws:glacier:us-
east-1:111122223333:vaults/example_vault\"},{\"Effect\":\"Allow\",\"Principal\":
{\"AWS\":\"arn:aws:iam::444455556666:root\"},\"Action\":\"glacier:UploadArchive\",
\"Resource\":\"arn:aws:glacier:us-east-1:111122223333:vaults/example_vault\"}]}"}'
```
Mit diesem Befehl wird keine Ausgabe zurückgegeben.

• Einzelheiten zur API finden Sie unter [SetVaultAccessPolicy AWS CLI](https://awscli.amazonaws.com/v2/documentation/api/latest/reference/glacier/set-vault-access-policy.html)Befehlsreferenz.

# **set-vault-notifications**

Das folgende Codebeispiel zeigt die Verwendungset-vault-notifications.

AWS CLI

Der folgende Befehl konfiguriert SNS-Benachrichtigungen für einen Tresor mit dem Namen myvault:

```
aws glacier set-vault-notifications --account-id - --vault-name my-vault --vault-
notification-config file://notificationconfig.json
```
notificationconfig.json ist eine JSON-Datei im aktuellen Ordner, die ein SNS-Thema und die zu veröffentlichenden Ereignisse angibt:

```
{ 
   "SNSTopic": "arn:aws:sns:us-west-2:0123456789012:my-vault", 
   "Events": ["ArchiveRetrievalCompleted", "InventoryRetrievalCompleted"]
}
```
Amazon Glacier benötigt bei der Durchführung von Operationen ein Konto-ID-Argument, Sie können jedoch einen Bindestrich verwenden, um das verwendete Konto anzugeben.

• Einzelheiten zur API finden Sie [SetVaultNotificationsi](https://awscli.amazonaws.com/v2/documentation/api/latest/reference/glacier/set-vault-notifications.html)n der AWS CLI Befehlsreferenz.

# **upload-archive**

Das folgende Codebeispiel zeigt die Verwendungupload-archive.

AWS CLI

Der folgende Befehl lädt ein Archiv im aktuellen Ordner mit dem Namen archive.zip in einen Tresor mit dem Namen my-vault hoch:

aws glacier upload-archive --account-id - --vault-name my-vault --body archive.zip

#### Ausgabe:

```
{ 
     "archiveId": "kKB7ymWJVpPSwhGP6ycSOAekp9ZYe_--zM_mw6k76ZFGEIWQX-
ybtRDvc2VkPSDtfKmQrj0IRQLSGsNuDp-
AJVlu2ccmDSyDUmZwKbwbpAdGATGDiB3hHO0bjbGehXTcApVud_wyDw", 
     "checksum": "969fb39823836d81f0cc028195fcdbcbbe76cdde932d4646fa7de5f21e18aa67", 
     "location": "/0123456789012/vaults/my-vault/archives/
kKB7ymWJVpPSwhGP6ycSOAekp9ZYe_--zM_mw6k76ZFGEIWQX-ybtRDvc2VkPSDtfKmQrj0IRQLSGsNuDp-
AJVlu2ccmDSyDUmZwKbwbpAdGATGDiB3hHO0bjbGehXTcApVud_wyDw"
}
```
Amazon Glacier benötigt bei der Durchführung von Operationen ein Konto-ID-Argument, Sie können jedoch einen Bindestrich verwenden, um das verwendete Konto anzugeben.

Um ein hochgeladenes Archiv abzurufen, initiieren Sie einen Abrufauftrag mit dem Befehl aws glacier initiate-job.

• Einzelheiten zur API finden Sie [UploadArchivei](https://awscli.amazonaws.com/v2/documentation/api/latest/reference/glacier/upload-archive.html)n der AWS CLI Befehlsreferenz.

#### **upload-multipart-part**

Das folgende Codebeispiel zeigt die Verwendungupload-multipart-part.

AWS CLI

Der folgende Befehl lädt den ersten, 1 MiB (1024 x 1024 Byte) umfassenden Teil eines Archivs hoch:

```
aws glacier upload-multipart-part --body part1 --range 'bytes 
  0-1048575/*' --account-id - --vault-name my-vault --upload-
id 19gaRezEXAMPLES6Ry5YYdqthHOC_kGRCT03L9yetr220UmPtBYKk-
OssZtLqyFu7sY1_lR7vgFuJV6NtcV5zpsJ
```
Amazon Glacier benötigt bei der Durchführung von Operationen ein Konto-ID-Argument, Sie können jedoch einen Bindestrich verwenden, um das verwendete Konto anzugeben.

Der Parameter "body" nimmt einen Pfad zu einer Teildatei im lokalen Dateisystem an. Der Parameter "range" nimmt einen HTTP-Inhaltsbereich an, der die Byte angibt, die der Teil im fertigen Archiv belegt. Die Upload-ID wird vom Befehl aws glacier initiate-multipartupload zurückgegeben und kann auch mithilfe von aws glacier list-multipartuploads abgerufen werden.

Weitere Informationen zu mehrteiligen Uploads auf Amazon Glacier mithilfe der AWS CLI finden Sie unter Verwenden von Amazon Glacier im AWS CLI-Benutzerhandbuch.

• Einzelheiten zur API finden Sie [UploadMultipartParti](https://awscli.amazonaws.com/v2/documentation/api/latest/reference/glacier/upload-multipart-part.html)n der AWS CLI Befehlsreferenz.

# Secrets Manager Manager-Beispiele mit AWS CLI

Die folgenden Codebeispiele zeigen Ihnen, wie Sie mithilfe von Secrets Manager Aktionen ausführen und allgemeine Szenarien implementieren. AWS Command Line Interface

Aktionen sind Codeauszüge aus größeren Programmen und müssen im Kontext ausgeführt werden. Während Aktionen Ihnen zeigen, wie Sie einzelne Servicefunktionen aufrufen, können Sie Aktionen im Kontext der zugehörigen Szenarien und serviceübergreifenden Beispiele sehen.

Szenarien sind Codebeispiele, die Ihnen zeigen, wie Sie eine bestimmte Aufgabe ausführen können, indem Sie mehrere Funktionen innerhalb desselben Services aufrufen.

Jedes Beispiel enthält einen Link zu GitHub, wo Sie Anweisungen zum Einrichten und Ausführen des Codes im Kontext finden.

Themen

• [Aktionen](#page-388-0)

Aktionen

# **batch-get-secret-value**

Das folgende Codebeispiel zeigt die Verwendungbatch-get-secret-value.

# AWS CLI

Beispiel 1: Um den geheimen Wert für eine Gruppe von Geheimnissen abzurufen, die nach Namen aufgelistet sind

Im folgenden batch-get-secret-value Beispiel wird der geheime Wert Secrets für drei Geheimnisse abgerufen.

```
aws secretsmanager batch-get-secret-value \ 
     --secret-id-list MySecret1 MySecret2 MySecret3
```

```
{ 
     "SecretValues": [ 
        \{"ARN": "arn:aws:secretsmanager:us-west-2:123456789012:secret:MySecret1-
a1b2c3", 
             "Name": "MySecret1", 
             "VersionId": "a1b2c3d4-5678-90ab-cdef-EXAMPLEaaaaa", 
             "SecretString": "{\"username\":\"diego_ramirez\",\"password\":\"EXAMPLE-
PASSWORD\",\"engine\":\"mysql\",\"host\":\"secretsmanagertutorial.cluster.us-
west-2.rds.amazonaws.com\",\"port\":3306,\"dbClusterIdentifier\":
\"secretsmanagertutorial\"}", 
             "VersionStages": [ 
                  "AWSCURRENT" 
             ], 
              "CreatedDate": "1523477145.729" 
         }, 
         { 
              "ARN": "arn:aws:secretsmanager:us-west-2:123456789012:secret:MySecret2-
a1b2c3", 
             "Name": "MySecret2", 
              "VersionId": "a1b2c3d4-5678-90ab-cdef-EXAMPLEbbbbb", 
             "SecretString": "{\"username\":\"akua_mansa\",\"password\":\"EXAMPLE-
PASSWORD\"", 
              "VersionStages": [ 
                  "AWSCURRENT" 
             ], 
              "CreatedDate": "1673477781.275" 
         }, 
         { 
             "ARN": "arn:aws:secretsmanager:us-west-2:123456789012:secret:MySecret3-
a1b2c3", 
             "Name": "MySecret3", 
             "VersionId": "a1b2c3d4-5678-90ab-cdef-EXAMPLEccccc", 
             "SecretString": "{\"username\":\"jie_liu\",\"password\":\"EXAMPLE-
PASSWORD\"", 
              "VersionStages": [ 
                  "AWSCURRENT" 
             ],
```

```
 "CreatedDate": "1373477721.124" 
          } 
      ], 
      "Errors": []
}
```
Weitere Informationen finden Sie unter [Abrufen einer Gruppe von Geheimnissen in einem Batch](https://docs.aws.amazon.com/secretsmanager/latest/userguide/retrieving-secrets_batch.html) im AWS Secrets Manager Manager-Benutzerhandbuch.

Beispiel 2: Um den geheimen Wert für eine Gruppe von Geheimnissen abzurufen, die durch einen Filter ausgewählt wurden

Im folgenden batch-get-secret-value Beispiel wird der geheime Wert in Ihrem Konto abgerufen, der MySecret im Namen enthalten ist. Bei dem Filtern nach Namen muss die Großund Kleinschreibung beachtet werden.

```
aws secretsmanager batch-get-secret-value \ 
     --filters Key="name",Values="MySecret"
```

```
{ 
     "SecretValues": [ 
         { 
              "ARN": "arn:aws:secretsmanager:us-west-2:123456789012:secret:MySecret1-
a1b2c3", 
             "Name": "MySecret1", 
             "VersionId": "a1b2c3d4-5678-90ab-cdef-EXAMPLEaaaaa", 
              "SecretString": "{\"username\":\"diego_ramirez\",\"password\":\"EXAMPLE-
PASSWORD\",\"engine\":\"mysql\",\"host\":\"secretsmanagertutorial.cluster.us-
west-2.rds.amazonaws.com\",\"port\":3306,\"dbClusterIdentifier\":
\"secretsmanagertutorial\"}", 
             "VersionStages": [ 
                  "AWSCURRENT" 
             ], 
              "CreatedDate": "1523477145.729" 
         }, 
         { 
              "ARN": "arn:aws:secretsmanager:us-west-2:123456789012:secret:MySecret2-
a1b2c3", 
              "Name": "MySecret2", 
              "VersionId": "a1b2c3d4-5678-90ab-cdef-EXAMPLEbbbbb",
```

```
 "SecretString": "{\"username\":\"akua_mansa\",\"password\":\"EXAMPLE-
PASSWORD\"", 
              "VersionStages": [ 
                  "AWSCURRENT" 
              ], 
              "CreatedDate": "1673477781.275" 
         }, 
          { 
              "ARN": "arn:aws:secretsmanager:us-west-2:123456789012:secret:MySecret3-
a1b2c3", 
              "Name": "MySecret3", 
              "VersionId": "a1b2c3d4-5678-90ab-cdef-EXAMPLEccccc", 
              "SecretString": "{\"username\":\"jie_liu\",\"password\":\"EXAMPLE-
PASSWORD\"", 
              "VersionStages": [ 
                  "AWSCURRENT" 
              ], 
              "CreatedDate": "1373477721.124" 
         } 
     ], 
     "Errors": []
}
```
Weitere Informationen finden Sie unter [Abrufen einer Gruppe von Geheimnissen in einem Batch](https://docs.aws.amazon.com/secretsmanager/latest/userguide/retrieving-secrets_batch.html) im AWS Secrets Manager Manager-Benutzerhandbuch.

• Einzelheiten zur API finden Sie [BatchGetSecretValue](https://awscli.amazonaws.com/v2/documentation/api/latest/reference/secretsmanager/batch-get-secret-value.html)unter AWS CLI Befehlsreferenz.

#### **cancel-rotate-secret**

Das folgende Codebeispiel zeigt die Verwendungcancel-rotate-secret.

AWS CLI

Um die automatische Rotation für ein Geheimnis auszuschalten

Im folgenden cancel-rotate-secret Beispiel wird die automatische Rotation für ein Geheimnis deaktiviert. Rufen Sie an, um die Rotation fortzusetzenrotate-secret.

```
aws secretsmanager cancel-rotate-secret \ 
     --secret-id MyTestSecret
```

```
{ 
   "ARN": "arn:aws:secretsmanager:us-west-2:123456789012:secret:MyTestSecret-a1b2c3", 
   "Name": "MyTestSecret"
}
```
Weitere Informationen finden Sie unter [Rotation eines Secrets](https://docs.aws.amazon.com/secretsmanager/latest/userguide/rotating-secrets.html) im Secrets Manager-Benutzerhandbuch.

• Einzelheiten zur API finden Sie [CancelRotateSecret](https://awscli.amazonaws.com/v2/documentation/api/latest/reference/secretsmanager/cancel-rotate-secret.html)unter AWS CLI Befehlsreferenz.

#### **create-secret**

Das folgende Codebeispiel zeigt die Verwendungcreate-secret.

#### AWS CLI

Beispiel 1: Um ein Geheimnis zu erstellen

Das folgende create-secret-Beispiel erstellt ein Secret mit zwei Schlüssel-/Wert-Paaren.

```
aws secretsmanager create-secret \ 
     --name MyTestSecret \ 
     --description "My test secret created with the CLI." \ 
     --secret-string "{\"user\":\"diegor\",\"password\":\"EXAMPLE-PASSWORD\"}"
```
Ausgabe:

```
{ 
   "ARN": "arn:aws:secretsmanager:us-west-2:123456789012:secret:MyTestSecret-a1b2c3", 
   "Name": "MyTestSecret", 
   "VersionId": "EXAMPLE1-90ab-cdef-fedc-ba987EXAMPLE"
}
```
Weitere Informationen finden Sie unter [Create a Secret im Secrets](https://docs.aws.amazon.com/secretsmanager/latest/userguide/manage_create-basic-secret.html) Manager Manager-Benutzerhandbuch.

Beispiel 2: So erstellen Sie ein Geheimnis aus Anmeldeinformationen in einer JSON-Datei

Das folgende create-secret-Beispiel erstellt ein Secret anhand von Anmeldeinformationen in einer Datei. Weitere Informationen finden Sie unter [AWS CLI-Parameter aus einer Datei laden](https://docs.aws.amazon.com/cli/latest/userguide/cli-usage-parameters-file.html) im AWS CLI-Benutzerhandbuch.

```
aws secretsmanager create-secret \ 
     --name MyTestSecret \ 
     --secret-string file://mycreds.json
```
Inhalt von mycreds.json:

```
\{ "engine": "mysql", 
   "username": "saanvis", 
   "password": "EXAMPLE-PASSWORD", 
   "host": "my-database-endpoint.us-west-2.rds.amazonaws.com", 
   "dbname": "myDatabase", 
   "port": "3306"
}
```
Ausgabe:

```
{ 
   "ARN": "arn:aws:secretsmanager:us-west-2:123456789012:secret:MyTestSecret-a1b2c3", 
   "Name": "MyTestSecret", 
   "VersionId": "a1b2c3d4-5678-90ab-cdef-EXAMPLE11111"
}
```
Weitere Informationen finden Sie unter [Create a Secret im Secrets](https://docs.aws.amazon.com/secretsmanager/latest/userguide/manage_create-basic-secret.html) Manager Manager-Benutzerhandbuch.

• Einzelheiten zur API finden Sie [CreateSecretu](https://awscli.amazonaws.com/v2/documentation/api/latest/reference/secretsmanager/create-secret.html)nter AWS CLI Befehlsreferenz.

#### **delete-resource-policy**

Das folgende Codebeispiel zeigt die Verwendungdelete-resource-policy.

AWS CLI

Um die ressourcenbasierte Richtlinie zu löschen, die einem Geheimnis zugeordnet ist

Im folgenden delete-resource-policy-Beispiel wird die an ein Secret angefügte ressourcenbasierte Richtlinie gelöscht.

```
aws secretsmanager delete-resource-policy \
```
#### --secret-id MyTestSecret

#### Ausgabe:

```
{ 
     "ARN": "arn:aws:secretsmanager:us-west-2:123456789012:secret:MyTestSecret-
a1b2c3", 
     "Name": "MyTestSecret"
}
```
Weitere Informationen finden Sie unter [Authentifizierung und Zugriffskontrolle](https://docs.aws.amazon.com/secretsmanager/latest/userguide/auth-and-access.html) im Secrets Manager Manager-Benutzerhandbuch.

• Einzelheiten zur API finden Sie [DeleteResourcePolicyu](https://awscli.amazonaws.com/v2/documentation/api/latest/reference/secretsmanager/delete-resource-policy.html)nter AWS CLI Befehlsreferenz.

# **delete-secret**

Das folgende Codebeispiel zeigt die Verwendungdelete-secret.

# AWS CLI

Beispiel 1: Um ein Geheimnis zu löschen

Im folgenden delete-secret-Beispiel wird ein Secret gelöscht. Sie können das Geheimnis restore-secret bis zu dem Datum und der Uhrzeit im DeletionDate Antwortfeld wiederherstellen. Um ein Secret zu löschen, das in andere Regionen repliziert wird, entfernen Sie zuerst die zugehörigen Replikate mit remove-regions-from-replication und rufen Sie dann delete-secret auf.

```
aws secretsmanager delete-secret \ 
     --secret-id MyTestSecret \ 
     --recovery-window-in-days 7
```

```
{ 
     "ARN": "arn:aws:secretsmanager:us-west-2:123456789012:secret:MyTestSecret-
a1b2c3", 
     "Name": "MyTestSecret", 
     "DeletionDate": 1524085349.095
```
}

Weitere Informationen finden Sie unter [Löschen eines Geheimnisses im Secrets](https://docs.aws.amazon.com/secretsmanager/latest/userguide/manage_delete-secret.html) Manager-Benutzerhandbuch.

Beispiel 2: Um ein Geheimnis sofort zu löschen

Das folgende delete-secret-Beispiel löscht ein Secret sofort und ohne ein Wiederherstellungsfenster. Sie können dieses Secret nicht wiederherstellen.

```
aws secretsmanager delete-secret \ 
     --secret-id MyTestSecret \ 
     --force-delete-without-recovery
```
Ausgabe:

```
{ 
     "ARN": "arn:aws:secretsmanager:us-west-2:123456789012:secret:MyTestSecret-
a1b2c3", 
     "Name": "MyTestSecret", 
     "DeletionDate": 1508750180.309
}
```
Weitere Informationen finden Sie unter [Löschen eines Geheimnisses im Secrets](https://docs.aws.amazon.com/secretsmanager/latest/userguide/manage_delete-secret.html) Manager-Benutzerhandbuch.

• Einzelheiten zur API finden Sie [DeleteSecret](https://awscli.amazonaws.com/v2/documentation/api/latest/reference/secretsmanager/delete-secret.html)unter AWS CLI Befehlsreferenz.

# **describe-secret**

Das folgende Codebeispiel zeigt die Verwendungdescribe-secret.

AWS CLI

Um die Details eines Geheimnisses abzurufen

Das folgende describe-secret Beispiel zeigt die Details eines Geheimnisses.

```
aws secretsmanager describe-secret \ 
     --secret-id MyTestSecret
```

```
{ 
     "ARN": "arn:aws:secretsmanager:us-west-2:123456789012:secret:MyTestSecret-
Ca8JGt", 
     "Name": "MyTestSecret", 
     "Description": "My test secret", 
     "KmsKeyId": "arn:aws:kms:us-west-2:123456789012:key/EXAMPLE1-90ab-cdef-fedc-
ba987EXAMPLE", 
     "RotationEnabled": true, 
     "RotationLambdaARN": "arn:aws:lambda:us-
west-2:123456789012:function:MyTestRotationLambda", 
     "RotationRules": { 
          "AutomaticallyAfterDays": 2, 
          "Duration": "2h", 
          "ScheduleExpression": "cron(0 16 1,15 * ? *)" 
     }, 
     "LastRotatedDate": 1525747253.72, 
     "LastChangedDate": 1523477145.729, 
     "LastAccessedDate": 1524572133.25, 
     "Tags": [ 
         { 
              "Key": "SecondTag", 
              "Value": "AnotherValue" 
         }, 
         { 
              "Key": "FirstTag", 
              "Value": "SomeValue" 
         } 
     ], 
     "VersionIdsToStages": { 
          "a1b2c3d4-5678-90ab-cdef-EXAMPLE11111": [ 
              "AWSPREVIOUS" 
         ], 
          "a1b2c3d4-5678-90ab-cdef-EXAMPLE22222": [ 
              "AWSCURRENT" 
         ], 
          "a1b2c3d4-5678-90ab-cdef-EXAMPLE33333": [ 
              "AWSPENDING" 
        \mathbf{I} }, 
     "CreatedDate": 1521534252.66, 
     "PrimaryRegion": "us-west-2", 
     "ReplicationStatus": [
```

```
 { 
               "Region": "eu-west-3", 
              "KmsKeyId": "alias/aws/secretsmanager", 
               "Status": "InSync", 
              "StatusMessage": "Replication succeeded" 
          } 
     ]
}
```
Weitere Informationen finden Sie unter [Secret im Secrets](https://docs.aws.amazon.com/secretsmanager/latest/userguide/getting-started.html#term_secret) Manager-Benutzerhandbuch.

• Einzelheiten zur API finden Sie [DescribeSecretu](https://awscli.amazonaws.com/v2/documentation/api/latest/reference/secretsmanager/describe-secret.html)nter AWS CLI Befehlsreferenz.

# **get-random-password**

Das folgende Codebeispiel zeigt die Verwendungget-random-password.

# AWS CLI

Um ein zufälliges Passwort zu generieren

Im folgenden get-random-password Beispiel wird ein zufälliges Passwort mit einer Länge von 20 Zeichen generiert, das mindestens einen Großbuchstaben, einen Kleinbuchstaben, eine Zahl und ein Satzzeichen enthält.

```
aws secretsmanager get-random-password \ 
     --require-each-included-type \ 
     --password-length 20
```
Ausgabe:

```
{ 
     "RandomPassword": "EXAMPLE-PASSWORD"
}
```
Weitere Informationen finden Sie unter [Create and manage Secrets im Secrets](https://docs.aws.amazon.com/secretsmanager/latest/userguide/managing-secrets.html) Manager Manager-Benutzerhandbuch.

• Einzelheiten zur API finden Sie [GetRandomPassword](https://awscli.amazonaws.com/v2/documentation/api/latest/reference/secretsmanager/get-random-password.html)unter AWS CLI Befehlsreferenz.

#### **get-resource-policy**

Das folgende Codebeispiel zeigt die Verwendungget-resource-policy.

#### AWS CLI

Um die ressourcenbasierte Richtlinie abzurufen, die einem Geheimnis zugeordnet ist

Im folgenden get-resource-policy-Beispiel wird die an ein Secret angefügte ressourcenbasierte Richtlinie abgerufen.

```
aws secretsmanager get-resource-policy \ 
     --secret-id MyTestSecret
```
Ausgabe:

```
{ 
     "ARN": "arn:aws:secretsmanager:us-west-2:123456789012:secret:MyTestSecret-
a1b2c3", 
     "Name": "MyTestSecret", 
     "ResourcePolicy": "{\n\"Version\":\"2012-10-17\",\n\"Statement\":[{\n\"Effect\":
\"Allow\",\n 
     \"Principal\":{\n\"AWS\":\"arn:aws:iam::123456789012:root\"\n},\n\"Action\": 
     \"secretsmanager:GetSecretValue\",\n\"Resource\":\"*\"\n}]\n}"
}
```
Weitere Informationen finden Sie unter [Authentifizierung und Zugriffskontrolle](https://docs.aws.amazon.com/secretsmanager/latest/userguide/auth-and-access.html) im Secrets Manager Manager-Benutzerhandbuch.

• Einzelheiten zur API finden Sie [GetResourcePolicyu](https://awscli.amazonaws.com/v2/documentation/api/latest/reference/secretsmanager/get-resource-policy.html)nter AWS CLI Befehlsreferenz.

#### **get-secret-value**

Das folgende Codebeispiel zeigt die Verwendungget-secret-value.

#### AWS CLI

Beispiel 1: Um den verschlüsselten Geheimwert eines Geheimnisses abzurufen

Im folgenden get-secret-value-Beispiel wird der aktuelle Secret-Wert abgerufen.

```
aws secretsmanager get-secret-value \
```
#### --secret-id MyTestSecret

### Ausgabe:

```
{ 
     "ARN": "arn:aws:secretsmanager:us-west-2:123456789012:secret:MyTestSecret-
a1b2c3", 
     "Name": "MyTestSecret", 
     "VersionId": "a1b2c3d4-5678-90ab-cdef-EXAMPLE11111", 
     "SecretString": "{\"user\":\"diegor\",\"password\":\"EXAMPLE-PASSWORD\"}", 
     "VersionStages": [ 
         "AWSCURRENT" 
     ], 
     "CreatedDate": 1523477145.713
}
```
Weitere Informationen finden Sie unter [Retrieve a Secret im Secrets](https://docs.aws.amazon.com/secretsmanager/latest/userguide/retrieving-secrets.html) Manager Manager-Benutzerhandbuch.

Beispiel 2: Um den vorherigen geheimen Wert abzurufen

Im folgenden get-secret-value Beispiel wird der vorherige geheime Wert abgerufen. :

```
aws secretsmanager get-secret-value \ 
     --secret-id MyTestSecret 
     --version-stage AWSPREVIOUS
```

```
{ 
     "ARN": "arn:aws:secretsmanager:us-west-2:123456789012:secret:MyTestSecret-
a1b2c3", 
     "Name": "MyTestSecret", 
     "VersionId": "a1b2c3d4-5678-90ab-cdef-EXAMPLE22222", 
     "SecretString": "{\"user\":\"diegor\",\"password\":\"PREVIOUS-EXAMPLE-PASSWORD
\"}", 
     "VersionStages": [ 
         "AWSPREVIOUS" 
     ], 
     "CreatedDate": 1523477145.713
}
```
Weitere Informationen finden Sie unter [Retrieve a Secret im Secrets](https://docs.aws.amazon.com/secretsmanager/latest/userguide/retrieving-secrets.html) Manager Manager-Benutzerhandbuch.

• Einzelheiten zur API finden Sie [GetSecretValueu](https://awscli.amazonaws.com/v2/documentation/api/latest/reference/secretsmanager/get-secret-value.html)nter AWS CLI Befehlsreferenz.

# **list-secret-version-ids**

Das folgende Codebeispiel zeigt die Verwendunglist-secret-version-ids.

# AWS CLI

Um alle geheimen Versionen aufzulisten, die einem Geheimnis zugeordnet sind

Im folgenden list-secret-version-ids Beispiel wird eine Liste aller Versionen eines Secrets abgerufen.

```
aws secretsmanager list-secret-version-ids \ 
     --secret-id MyTestSecret
```

```
{ 
   "Versions": [ 
     { 
          "VersionId": "a1b2c3d4-5678-90ab-cdef-EXAMPLE11111", 
          "VersionStages": [ 
              "AWSPREVIOUS" 
          ], 
          "LastAccessedDate": 1523477145.713, 
          "CreatedDate": 1523477145.713 
     }, 
     { 
          "VersionId": "a1b2c3d4-5678-90ab-cdef-EXAMPLE22222", 
          "VersionStages": [ 
              "AWSCURRENT" 
          ], 
          "LastAccessedDate": 1523477145.713, 
          "CreatedDate": 1523486221.391 
     }, 
     { 
          "CreatedDate": 1.51197446236E9, 
          "VersionId": "a1b2c3d4-5678-90ab-cdef-EXAMPLE33333;"
```

```
 } 
     ], 
     "ARN": "arn:aws:secretsmanager:us-west-2:123456789012:secret:MyTestSecret-
a1b2c3", 
     "Name": "MyTestSecret"
}
```
Weitere Informationen finden Sie unter [Version](https://docs.aws.amazon.com/secretsmanager/latest/userguide/getting-started.html#term_version) im Secrets Manager Manager-Benutzerhandbuch.

• Einzelheiten zur API finden Sie [ListSecretVersionIdsu](https://awscli.amazonaws.com/v2/documentation/api/latest/reference/secretsmanager/list-secret-version-ids.html)nter AWS CLI Befehlsreferenz.

# **list-secrets**

Das folgende Codebeispiel zeigt die Verwendunglist-secrets.

# AWS CLI

Beispiel 1: Um die Geheimnisse in Ihrem Konto aufzulisten

Das folgende list-secrets-Beispiel erhält eine Liste der Secrets in Ihrem Konto.

```
aws secretsmanager list-secrets
```

```
{ 
     "SecretList": [ 
         { 
             "ARN": "arn:aws:secretsmanager:us-
west-2:123456789012:secret:MyTestSecret-a1b2c3", 
             "Name": "MyTestSecret", 
             "LastChangedDate": 1523477145.729, 
             "SecretVersionsToStages": { 
                 "a1b2c3d4-5678-90ab-cdef-EXAMPLE11111": [ 
                      "AWSCURRENT" 
 ] 
 } 
         }, 
         { 
             "ARN": "arn:aws:secretsmanager:us-
west-2:123456789012:secret:AnotherSecret-d4e5f6", 
             "Name": "AnotherSecret", 
             "LastChangedDate": 1523482025.685,
```

```
 "SecretVersionsToStages": { 
               "a1b2c3d4-5678-90ab-cdef-EXAMPLE22222": [ 
                   "AWSCURRENT" 
 ] 
 } 
        } 
    ]
}
```
Weitere Informationen [finden Sie unter Find a Secret im Secrets](https://docs.aws.amazon.com/secretsmanager/latest/userguide/manage_search-secret.html) Manager Manager-Benutzerhandbuch.

Beispiel 2: So filtern Sie die Liste der Geheimnisse in Ihrem Konto

Im folgenden list-secrets Beispiel wird eine Liste der Geheimnisse in Ihrem Konto abgerufen, die Test im Namen enthalten sind. Bei dem Filtern nach Namen muss die Groß- und Kleinschreibung beachtet werden.

```
aws secretsmanager list-secrets \ 
     --filter Key="name",Values="Test"
```
Ausgabe:

```
{ 
     "SecretList": [ 
\overline{\mathcal{L}} "ARN": "arn:aws:secretsmanager:us-
west-2:123456789012:secret:MyTestSecret-a1b2c3", 
             "Name": "MyTestSecret", 
             "LastChangedDate": 1523477145.729, 
             "SecretVersionsToStages": { 
                 "a1b2c3d4-5678-90ab-cdef-EXAMPLE11111": [ 
                      "AWSCURRENT" 
 ] 
 } 
         } 
     ]
}
```
Weitere Informationen [finden Sie unter Find a Secret im Secrets](https://docs.aws.amazon.com/secretsmanager/latest/userguide/manage_search-secret.html) Manager Manager-Benutzerhandbuch.

Beispiel 3: Um die Geheimnisse in Ihrem Konto aufzulisten, die von einem anderen Dienst verwaltet werden

Das folgende list-secrets Beispiel gibt die Geheimnisse in Ihrem Konto zurück, die von Amazon RDS verwaltet werden.

```
aws secretsmanager list-secrets \ 
     --filter Key="owning-service",Values="rds"
```

```
{ 
     "SecretList": [ 
         { 
             "Name": "rds!cluster-a1b2c3d4-5678-90ab-cdef-EXAMPLE11111", 
             "Tags": [ 
\overline{a} "Value": "arn:aws:rds:us-
west-2:123456789012:cluster:database-1", 
                      "Key": "aws:rds:primaryDBClusterArn" 
                 }, 
\overline{a} "Value": "rds", 
                      "Key": "aws:secretsmanager:owningService" 
 } 
             ], 
             "RotationRules": { 
                 "AutomaticallyAfterDays": 1 
             }, 
             "LastChangedDate": 1673477781.275, 
             "LastRotatedDate": 1673477781.26, 
             "SecretVersionsToStages": { 
                 "a1b2c3d4-5678-90ab-cdef-EXAMPLEaaaaa": [ 
                      "AWSPREVIOUS" 
                 ], 
                 "a1b2c3d4-5678-90ab-cdef-EXAMPLEbbbbb": [ 
                      "AWSCURRENT", 
                      "AWSPENDING" 
 ] 
             }, 
             "OwningService": "rds", 
             "RotationEnabled": true, 
             "CreatedDate": 1673467300.7,
```

```
 "LastAccessedDate": 1673395200.0, 
             "ARN": "arn:aws:secretsmanager:us-west-2:123456789012:secret:rds!
cluster-a1b2c3d4-5678-90ab-cdef-EXAMPLE11111-a1b2c3", 
             "Description": "Secret associated with primary RDS DB cluster: 
  arn:aws:rds:us-west-2:123456789012:cluster:database-1" 
 } 
     ]
}
```
Weitere Informationen finden Sie unter [Von anderen Diensten verwaltete Geheimnisse](https://docs.aws.amazon.com/secretsmanager/latest/userguide/service-linked-secrets.html) im Secrets Manager-Benutzerhandbuch.

• Einzelheiten zur API finden Sie [ListSecrets](https://awscli.amazonaws.com/v2/documentation/api/latest/reference/secretsmanager/list-secrets.html)unter AWS CLI Befehlsreferenz.

### **put-resource-policy**

Das folgende Codebeispiel zeigt die Verwendungput-resource-policy.

### AWS CLI

Um einem Geheimnis eine ressourcenbasierte Richtlinie hinzuzufügen

Im folgenden put-resource-policy-Beispiel wird einem Secret eine Berechtigungsrichtlinie hinzugefügt, wobei zunächst geprüft wird, ob die Richtlinie keinen umfassenden Zugriff auf das Secret gewährt. Die Richtlinie wird aus einer Datei gelesen. Weitere Informationen finden Sie unter [AWS CLI-Parameter aus einer Datei laden](https://docs.aws.amazon.com/cli/latest/userguide/cli-usage-parameters-file.html) im AWS CLI-Benutzerhandbuch.

```
aws secretsmanager put-resource-policy \ 
     --secret-id MyTestSecret \ 
     --resource-policy file://mypolicy.json \ 
     --block-public-policy
```
Inhalt von mypolicy.json:

```
{ 
     "Version": "2012-10-17", 
     "Statement": [ 
          { 
               "Effect": "Allow", 
               "Principal": { 
                   "AWS": "arn:aws:iam::123456789012:role/MyRole"
```

```
 }, 
           "Action": "secretsmanager:GetSecretValue", 
           "Resource": "*" 
      } 
\mathbf{I}
```
Ausgabe:

}

```
{ 
     "ARN": "arn:aws:secretsmanager:us-west-2:123456789012:secret:MyTestSecret-
a1b2c3", 
     "Name": "MyTestSecret"
}
```
Weitere Informationen finden Sie unter [Anhängen einer Berechtigungsrichtlinie an ein Geheimnis](https://docs.aws.amazon.com/secretsmanager/latest/userguide/auth-and-access_resource-policies.html)  [im Secrets](https://docs.aws.amazon.com/secretsmanager/latest/userguide/auth-and-access_resource-policies.html) Manager-Benutzerhandbuch.

• Einzelheiten zur API finden Sie [PutResourcePolicy](https://awscli.amazonaws.com/v2/documentation/api/latest/reference/secretsmanager/put-resource-policy.html)unter AWS CLI Befehlsreferenz.

## **put-secret-value**

Das folgende Codebeispiel zeigt die Verwendungput-secret-value.

AWS CLI

Beispiel 1: Um einen neuen geheimen Wert in einem Geheimnis zu speichern

Das folgende put-secret-value Beispiel erstellt eine neue Version eines Geheimnisses mit zwei Schlüssel-Wert-Paaren.

```
aws secretsmanager put-secret-value \ 
     --secret-id MyTestSecret \ 
     --secret-string "{\"user\":\"diegor\",\"password\":\"EXAMPLE-PASSWORD\"}"
```

```
{ 
     "ARN": "arn:aws:secretsmanager:us-
west-2:123456789012:secret:MyTestSecret-1a2b3c", 
     "Name": "MyTestSecret",
```

```
 "VersionId": "a1b2c3d4-5678-90ab-cdef-EXAMPLE11111", 
     "VersionStages": [ 
          "AWSCURRENT" 
     ]
}
```
Weitere Informationen finden Sie unter [Ändern eines Geheimnisses im Secrets](https://docs.aws.amazon.com/secretsmanager/latest/userguide/manage_update-secret.html) Manager-Benutzerhandbuch.

Beispiel 2: Um einen neuen geheimen Wert aus Anmeldeinformationen in einer JSON-Datei zu speichern

Das folgende put-secret-value-Beispiel erstellt eine neue Version eines Secrets anhand von Anmeldeinformationen in einer Datei. Weitere Informationen finden Sie unter [AWS CLI-Parameter](https://docs.aws.amazon.com/cli/latest/userguide/cli-usage-parameters-file.html)  [aus einer Datei laden](https://docs.aws.amazon.com/cli/latest/userguide/cli-usage-parameters-file.html) im AWS CLI-Benutzerhandbuch.

```
aws secretsmanager put-secret-value \ 
     --secret-id MyTestSecret \ 
     --secret-string file://mycreds.json
```
Inhalt von mycreds.json:

```
{ 
   "engine": "mysql", 
   "username": "saanvis", 
   "password": "EXAMPLE-PASSWORD", 
   "host": "my-database-endpoint.us-west-2.rds.amazonaws.com", 
   "dbname": "myDatabase", 
   "port": "3306"
}
```

```
{ 
     "ARN": "arn:aws:secretsmanager:us-west-2:123456789012:secret:MyTestSecret-
a1b2c3", 
     "Name": "MyTestSecret", 
     "VersionId": "a1b2c3d4-5678-90ab-cdef-EXAMPLE11111", 
     "VersionStages": [ 
          "AWSCURRENT" 
    \mathbf 1
```
}

Weitere Informationen finden Sie unter [Ändern eines Geheimnisses im Secrets](https://docs.aws.amazon.com/secretsmanager/latest/userguide/manage_update-secret.html) Manager-Benutzerhandbuch.

• Einzelheiten zur API finden Sie [PutSecretValue](https://awscli.amazonaws.com/v2/documentation/api/latest/reference/secretsmanager/put-secret-value.html)unter AWS CLI Befehlsreferenz.

### **remove-regions-from-replication**

Das folgende Codebeispiel zeigt die Verwendungremove-regions-from-replication.

#### AWS CLI

Um ein geheimes Replikat zu löschen

Im folgenden remove-regions-from-replication-Beispiel wird ein Replikat-Secret in euwest-3 gelöscht. Um ein primäres Secret zu löschen, das in andere Regionen repliziert wird, entfernen Sie zuerst die Replikate und rufen Sie dann delete-secret auf.

```
aws secretsmanager remove-regions-from-replication \ 
     --secret-id MyTestSecret \ 
     --remove-replica-regions eu-west-3
```
Ausgabe:

```
{ 
     "ARN": "arn:aws:secretsmanager:us-
west-2:123456789012:secret:MyTestSecret-1a2b3c", 
     "ReplicationStatus": []
}
```
Weitere Informationen finden Sie unter [Löschen eines geheimen Replikats im Secrets](https://docs.aws.amazon.com/secretsmanager/latest/userguide/delete-replica.html) Manager-Benutzerhandbuch.

• Einzelheiten zur API finden Sie unter [RemoveRegionsFromReplication AWS](https://awscli.amazonaws.com/v2/documentation/api/latest/reference/secretsmanager/remove-regions-from-replication.html) [CLIB](https://awscli.amazonaws.com/v2/documentation/api/latest/reference/secretsmanager/remove-regions-from-replication.html)efehlsreferenz.

# **replicate-secret-to-regions**

Das folgende Codebeispiel zeigt die Verwendungreplicate-secret-to-regions.

# AWS CLI

Um ein Geheimnis in eine andere Region zu replizieren

Im folgenden replicate-secret-to-regions-Beispiel wird ein Secret in eu-west-3 repliziert. Das Replikat ist mit dem AWS verwalteten Schlüssel verschlüsselt. aws/secretsmanager

```
aws secretsmanager replicate-secret-to-regions \ 
     --secret-id MyTestSecret \ 
     --add-replica-regions Region=eu-west-3
```
Ausgabe:

```
{ 
     "ARN": "arn:aws:secretsmanager:us-
west-2:123456789012:secret:MyTestSecret-1a2b3c", 
     "ReplicationStatus": [ 
          { 
              "Region": "eu-west-3", 
              "KmsKeyId": "alias/aws/secretsmanager", 
              "Status": "InProgress" 
          } 
     ]
}
```
Weitere Informationen finden Sie unter [Ein Geheimnis in eine andere Region replizieren](https://docs.aws.amazon.com/secretsmanager/latest/userguide/replicate-existing-secret.html) im Secrets Manager Manager-Benutzerhandbuch.

• Einzelheiten zur API finden Sie unter [ReplicateSecretToRegions AWS CLIB](https://awscli.amazonaws.com/v2/documentation/api/latest/reference/secretsmanager/replicate-secret-to-regions.html)efehlsreferenz.

### **restore-secret**

Das folgende Codebeispiel zeigt die Verwendungrestore-secret.

### AWS CLI

Um ein zuvor gelöschtes Geheimnis wiederherzustellen

Das folgende restore-secret-Beispiel stellt ein Secret wieder her, dessen Löschung zuvor geplant war.

```
aws secretsmanager restore-secret \
```
#### --secret-id MyTestSecret

#### Ausgabe:

```
{ 
     "ARN": "arn:aws:secretsmanager:us-west-2:123456789012:secret:MyTestSecret-
a1b2c3", 
     "Name": "MyTestSecret"
}
```
Weitere Informationen finden Sie unter [Löschen eines Geheimnisses im Secrets](https://docs.aws.amazon.com/secretsmanager/latest/userguide/manage_delete-secret.html) Manager-Benutzerhandbuch.

• Einzelheiten zur API finden Sie [RestoreSecretu](https://awscli.amazonaws.com/v2/documentation/api/latest/reference/secretsmanager/restore-secret.html)nter AWS CLI Befehlsreferenz.

### **rotate-secret**

Das folgende Codebeispiel zeigt die Verwendungrotate-secret.

# AWS CLI

Beispiel 1: Um die automatische Rotation für ein Geheimnis zu konfigurieren und zu starten

Im folgenden rotate-secret Beispiel wird die automatische Rotation für ein Geheimnis konfiguriert und gestartet. Secrets Manager wechselt das Geheimnis einmal sofort und dann alle acht Stunden in einem zweistündigen Fenster. Die Ausgabe zeigt die VersionId neue geheime Version, die durch Rotation erstellt wurde.

```
aws secretsmanager rotate-secret \ 
     --secret-id MyTestDatabaseSecret \ 
     --rotation-lambda-arn arn:aws:lambda:us-
west-2:1234566789012:function:SecretsManagerTestRotationLambda \ 
    --rotation-rules "{\"ScheduleExpression\": \"cron(0 8/8 * * ? *)\", \"Duration
\": \"2h\"}"
```

```
{ 
     "ARN": "aws:arn:secretsmanager:us-
west-2:123456789012:secret:MyTestDatabaseSecret-a1b2c3", 
     "Name": "MyTestDatabaseSecret",
```
}

```
 "VersionId": "a1b2c3d4-5678-90ab-cdef-EXAMPLE11111"
```
Weitere Informationen finden Sie unter [Rotation von Geheimnissen](https://docs.aws.amazon.com/secretsmanager/latest/userguide/rotating-secrets.html) im Secrets Manager Manager-Benutzerhandbuch.

Beispiel 2: Um die automatische Rotation in einem Rotationsintervall zu konfigurieren und zu starten

Im folgenden rotate-secret Beispiel wird die automatische Rotation für ein Geheimnis konfiguriert und gestartet. Secrets Manager wechselt das Secret einmal sofort und dann alle 10 Tage. Die Ausgabe zeigt die VersionId neue geheime Version, die durch Rotation erstellt wurde.

```
aws secretsmanager rotate-secret \ 
     --secret-id MyTestDatabaseSecret \ 
     --rotation-lambda-arn arn:aws:lambda:us-
west-2:1234566789012:function:SecretsManagerTestRotationLambda \ 
     --rotation-rules "{\"ScheduleExpression\": \"rate(10 days)\"}"
```
Ausgabe:

```
\{ "ARN": "aws:arn:secretsmanager:us-
west-2:123456789012:secret:MyTestDatabaseSecret-a1b2c3", 
     "Name": "MyTestDatabaseSecret", 
     "VersionId": "a1b2c3d4-5678-90ab-cdef-EXAMPLE11111"
}
```
Weitere Informationen finden Sie unter [Rotation von Geheimnissen](https://docs.aws.amazon.com/secretsmanager/latest/userguide/rotating-secrets.html) im Secrets Manager Manager-**Benutzerhandbuch** 

Beispiel 3: Um ein Geheimnis sofort zu rotieren

Im folgenden rotate-secret-Beispiel wird eine sofortige Rotation gestartet. Die Ausgabe zeigt die VersionId der neuen geheimen Version, die durch Rotation erstellt wurde. Für das Secret muss die Rotation bereits konfiguriert sein.

```
aws secretsmanager rotate-secret \ 
     --secret-id MyTestDatabaseSecret
```
### Ausgabe:

```
{ 
     "ARN": "aws:arn:secretsmanager:us-
west-2:123456789012:secret:MyTestDatabaseSecret-a1b2c3", 
     "Name": "MyTestDatabaseSecret", 
     "VersionId": "a1b2c3d4-5678-90ab-cdef-EXAMPLE11111"
}
```
Weitere Informationen finden Sie unter [Rotation von Geheimnissen](https://docs.aws.amazon.com/secretsmanager/latest/userguide/rotating-secrets.html) im Secrets Manager Manager-Benutzerhandbuch.

• Einzelheiten zur API finden Sie [RotateSecreti](https://awscli.amazonaws.com/v2/documentation/api/latest/reference/secretsmanager/rotate-secret.html)n der AWS CLI Befehlsreferenz.

# **stop-replication-to-replica**

Das folgende Codebeispiel zeigt die Verwendungstop-replication-to-replica.

## AWS CLI

Um ein geheimes Replikat zu einem Primärgeheimnis heraufzustufen

Im folgenden stop-replication-to-replica-Beispiel wird die Verknüpfung zwischen einem Replikat-Secret und dem primären entfernt. Das Replikat-Secret wird in der Replikat-Region zum primären Secret heraufgestuft. Sie müssen stop-replication-to-replica innerhalb der Replikatregion aufrufen.

```
aws secretsmanager stop-replication-to-replica \ 
     --secret-id MyTestSecret
```
Ausgabe:

```
{ 
     "ARN": "arn:aws:secretsmanager:us-west-2:123456789012:secret:MyTestSecret-
a1b2c3"
}
```
Weitere Informationen finden Sie unter [Promote a Replica Secret im Secrets](https://docs.aws.amazon.com/secretsmanager/latest/userguide/standalone-secret.html) Manager-Benutzerhandbuch.

• Einzelheiten zur API finden Sie unter [StopReplicationToReplica AWS CLI](https://awscli.amazonaws.com/v2/documentation/api/latest/reference/secretsmanager/stop-replication-to-replica.html)Befehlsreferenz.

### **tag-resource**

Das folgende Codebeispiel zeigt die Verwendungtag-resource.

### AWS CLI

Beispiel 1: Um einem Geheimnis ein Tag hinzuzufügen

Im folgenden -Beispiel wird gezeigt, wie Sie ein Tag mit Abkürzungssyntax anfügen.

```
aws secretsmanager tag-resource \ 
     --secret-id MyTestSecret \ 
     --tags Key=FirstTag,Value=FirstValue
```
Mit diesem Befehl wird keine Ausgabe zurückgegeben.

Weitere Informationen finden Sie unter [Kennzeichnen Sie Ihre Geheimnisse im Secrets](https://docs.aws.amazon.com/secretsmanager/latest/userguide/managing-secrets_tagging.html) Manager Manager-Benutzerhandbuch.

Beispiel 2: So fügen Sie einem Geheimnis mehrere Tags hinzu

Das folgende tag-resource-Beispiel fügt zwei Schlüssel-/Wert-Tags an ein Secret an.

```
aws secretsmanager tag-resource \ 
     --secret-id MyTestSecret \ 
     --tags '[{"Key": "FirstTag", "Value": "FirstValue"}, {"Key": "SecondTag", 
  "Value": "SecondValue"}]'
```
Mit diesem Befehl wird keine Ausgabe zurückgegeben.

Weitere Informationen finden Sie unter [Kennzeichnen von Geheimnissen](https://docs.aws.amazon.com/secretsmanager/latest/userguide/managing-secrets_tagging.html) im Secrets Manager Manager-Benutzerhandbuch.

• Einzelheiten zur API finden Sie [TagResourcei](https://awscli.amazonaws.com/v2/documentation/api/latest/reference/secretsmanager/tag-resource.html)n der AWS CLI Befehlsreferenz.

### **untag-resource**

Das folgende Codebeispiel zeigt die Verwendunguntag-resource.

AWS CLI

Um Tags aus einem Geheimnis zu entfernen

Im folgenden untag-resource-Beispiel werden zwei Tags aus einem Secret entfernt. Für jedes Tag werden sowohl der Schlüssel als auch der Wert entfernt.

```
aws secretsmanager untag-resource \ 
     --secret-id MyTestSecret \ 
     --tag-keys '[ "FirstTag", "SecondTag"]'
```
Mit diesem Befehl wird keine Ausgabe zurückgegeben.

Weitere Informationen finden Sie unter [Kennzeichnen von Geheimnissen](https://docs.aws.amazon.com/secretsmanager/latest/userguide/managing-secrets_tagging.html) im Secrets Manager Manager-Benutzerhandbuch.

• Einzelheiten zur API finden Sie [UntagResource](https://awscli.amazonaws.com/v2/documentation/api/latest/reference/secretsmanager/untag-resource.html)in der AWS CLI Befehlsreferenz.

### **update-secret-version-stage**

Das folgende Codebeispiel zeigt die Verwendungupdate-secret-version-stage.

# AWS CLI

Beispiel 1: Um ein Geheimnis auf die vorherige Version zurückzusetzen

Im folgenden update-secret-version-stage Beispiel wird das Staging-Label AWS CURRENT auf die vorherige Version eines Secrets verschoben, wodurch das Secret auf die vorherige Version zurückgesetzt wird. Um die ID für die vorherige Version zu finden, verwenden Sie. list-secret-version-ids In diesem Beispiel ist die Version mit der Bezeichnung AWS AKTUELL a1B2C3D4-5678-90AB-CDEF-Example11111 und die Version mit der Bezeichnung PREVIOUS ist a1B2C3D4-5678-90AB-CDEF-EXAMPLE22222. AWS In diesem Beispiel verschieben Sie AWS das Label CURRENT von Version 11111 nach 22222. Da die Bezeichnung AWS CURRENT aus einer Version entfernt wird, wird die Bezeichnung AWS PREVIOUS update-secret-version-stage automatisch in diese Version (11111) verschoben. Dies hat zur Folge, dass die AWS AKTUELLE und die AWS VORHERIGE Version vertauscht werden.

```
aws secretsmanager update-secret-version-stage \
```

```
 --secret-id MyTestSecret \
```
- --version-stage AWSCURRENT \
- --move-to-version-id a1b2c3d4-5678-90ab-cdef-EXAMPLE22222 \
- --remove-from-version-id a1b2c3d4-5678-90ab-cdef-EXAMPLE11111

```
{ 
     "ARN": "arn:aws:secretsmanager:us-west-2:123456789012:secret:MyTestSecret-
a1b2c3", 
     "Name": "MyTestSecret"
}
```
Weitere Informationen finden Sie unter [Version](https://docs.aws.amazon.com/secretsmanager/latest/userguide/getting-started.html#term_version) im Secrets Manager Manager-Benutzerhandbuch.

Beispiel 2: So fügen Sie ein Staging-Label hinzu, das an eine Version eines Secrets angehängt ist

Im folgenden update-secret-version-stage Beispiel wird einer Version eines Secrets ein Staging-Label hinzugefügt. Sie können die Ergebnisse überprüfen, indem Sie das VersionStages Antwortfeld für die betroffene Version ausführen list-secret-version-ids und anzeigen.

```
aws secretsmanager update-secret-version-stage \ 
     --secret-id MyTestSecret \ 
     --version-stage STAGINGLABEL1 \ 
     --move-to-version-id EXAMPLE1-90ab-cdef-fedc-ba987EXAMPLE
```
Ausgabe:

```
{ 
     "ARN": "arn:aws:secretsmanager:us-west-2:123456789012:secret:MyTestSecret-
a1b2c3", 
     "Name": "MyTestSecret"
}
```
Weitere Informationen finden Sie unter [Version](https://docs.aws.amazon.com/secretsmanager/latest/userguide/getting-started.html#term_version) im Secrets Manager Manager-Benutzerhandbuch.

Beispiel 3: Um ein Staging-Label zu löschen, das an eine Version eines Secrets angehängt ist

Im folgenden update-secret-version-stage Beispiel wird ein Staging-Label gelöscht, das an eine Version eines Secrets angehängt ist. Sie können die Ergebnisse überprüfen, indem Sie das VersionStages Antwortfeld für die betroffene Version ausführen list-secret-versionids und anzeigen.

```
aws secretsmanager update-secret-version-stage \ 
     --secret-id MyTestSecret \ 
     --version-stage STAGINGLABEL1 \
```
--remove-from-version-id a1b2c3d4-5678-90ab-cdef-EXAMPLE11111

Ausgabe:

```
{ 
     "ARN": "arn:aws:secretsmanager:us-west-2:123456789012:secret:MyTestSecret-
a1b2c3", 
     "Name": "MyTestSecret"
}
```
Weitere Informationen finden Sie unter [Version](https://docs.aws.amazon.com/secretsmanager/latest/userguide/getting-started.html#term_version) im Secrets Manager Manager-Benutzerhandbuch.

• Einzelheiten zur API finden Sie [UpdateSecretVersionStage](https://awscli.amazonaws.com/v2/documentation/api/latest/reference/secretsmanager/update-secret-version-stage.html)unter AWS CLI Befehlsreferenz.

### **update-secret**

Das folgende Codebeispiel zeigt die Verwendungupdate-secret.

### AWS CLI

Beispiel 1: Um die Beschreibung eines Geheimnisses zu aktualisieren

Im folgenden update-secret-Beispiel wird die Beschreibung eines Secrets aktualisiert.

```
aws secretsmanager update-secret \ 
     --secret-id MyTestSecret \ 
     --description "This is a new description for the secret."
```
Ausgabe:

```
{ 
     "ARN": "arn:aws:secretsmanager:us-west-2:123456789012:secret:MyTestSecret-
a1b2c3", 
     "Name": "MyTestSecret"
}
```
Weitere Informationen finden Sie unter [Ändern eines Geheimnisses im Secrets](https://docs.aws.amazon.com/secretsmanager/latest/userguide/manage_update-secret.html) Manager-Benutzerhandbuch.

Beispiel 2: So aktualisieren Sie den Verschlüsselungsschlüssel, der einem Geheimnis zugeordnet ist

Im folgenden update-secret-Beispiel wird der KMS-Schlüssel aktualisiert, der zum Verschlüsseln des Secret-Werts verwendet wird. Der KMS-Schlüssel muss sich in derselben Region wie das Secret befinden.

```
aws secretsmanager update-secret \ 
     --secret-id MyTestSecret \ 
     --kms-key-id arn:aws:kms:us-west-2:123456789012:key/EXAMPLE1-90ab-cdef-fedc-
ba987EXAMPLE
```
Ausgabe:

```
{ 
     "ARN": "arn:aws:secretsmanager:us-west-2:123456789012:secret:MyTestSecret-
a1b2c3", 
     "Name": "MyTestSecret"
}
```
Weitere Informationen finden Sie unter [Ändern eines Geheimnisses im Secrets](https://docs.aws.amazon.com/secretsmanager/latest/userguide/manage_update-secret.html) Manager-Benutzerhandbuch.

• Einzelheiten zur API finden Sie [UpdateSecret](https://awscli.amazonaws.com/v2/documentation/api/latest/reference/secretsmanager/update-secret.html)unter AWS CLI Befehlsreferenz.

# **validate-resource-policy**

Das folgende Codebeispiel zeigt die Verwendungvalidate-resource-policy.

AWS CLI

Um eine Ressourcenrichtlinie zu validieren

Im folgenden validate-resource-policy Beispiel wird überprüft, ob eine Ressourcenrichtlinie keinen umfassenden Zugriff auf ein Geheimnis gewährt. Die Richtlinie wird aus einer Datei auf der Festplatte gelesen. Weitere Informationen finden Sie unter [AWS CLI-](https://docs.aws.amazon.com/cli/latest/userguide/cli-usage-parameters-file.html)[Parameter aus einer Datei laden](https://docs.aws.amazon.com/cli/latest/userguide/cli-usage-parameters-file.html) im AWS CLI-Benutzerhandbuch.

```
aws secretsmanager validate-resource-policy \ 
     --resource-policy file://mypolicy.json
```
Inhalt von mypolicy.json:

{

```
 "Version": "2012-10-17", 
     "Statement": [ 
          { 
               "Effect": "Allow", 
              "Principal": { 
                   "AWS": "arn:aws:iam::123456789012:role/MyRole" 
              }, 
               "Action": "secretsmanager:GetSecretValue", 
               "Resource": "*" 
          } 
     ]
}
```
Ausgabe:

```
{ 
     "PolicyValidationPassed": true, 
     "ValidationErrors": []
}
```
Weitere Informationen finden Sie unter [Berechtigungsreferenz für Secrets Manager](https://docs.aws.amazon.com/secretsmanager/latest/userguide/reference_iam-permissions.html) im Secrets Manager Manager-Benutzerhandbuch.

• Einzelheiten zur API finden Sie [ValidateResourcePolicyu](https://awscli.amazonaws.com/v2/documentation/api/latest/reference/secretsmanager/validate-resource-policy.html)nter AWS CLI Befehlsreferenz.

# Security Hub Hub-Beispiele mit AWS CLI

Die folgenden Codebeispiele zeigen Ihnen, wie Sie mithilfe von Security Hub Aktionen ausführen und allgemeine Szenarien implementieren. AWS Command Line Interface

Aktionen sind Codeauszüge aus größeren Programmen und müssen im Kontext ausgeführt werden. Während Aktionen Ihnen zeigen, wie Sie einzelne Servicefunktionen aufrufen, können Sie Aktionen im Kontext der zugehörigen Szenarien und serviceübergreifenden Beispiele sehen.

Szenarien sind Codebeispiele, die Ihnen zeigen, wie Sie eine bestimmte Aufgabe ausführen können, indem Sie mehrere Funktionen innerhalb desselben Services aufrufen.

Jedes Beispiel enthält einen Link zu GitHub, wo Sie Anweisungen zum Einrichten und Ausführen des Codes im Kontext finden.

# Themen

• [Aktionen](#page-388-0)

### Aktionen

# **accept-administrator-invitation**

Das folgende Codebeispiel zeigt, wie Sie es verwendenaccept-administrator-invitation.

## AWS CLI

Um eine Einladung von einem Administratorkonto anzunehmen

Im folgenden accept-administrator-invitation Beispiel wird die angegebene Einladung vom angegebenen Administratorkonto akzeptiert.

```
aws securityhub accept-invitation \ 
     --administrator-id 123456789012 \ 
     --invitation-id 7ab938c5d52d7904ad09f9e7c20cc4eb
```
Mit diesem Befehl wird keine Ausgabe zurückgegeben.

Weitere Informationen finden Sie unter [Verwaltung von Administrator- und Mitgliedskonten](https://docs.aws.amazon.com/securityhub/latest/userguide/securityhub-accounts.html) im AWS Security Hub Hub-Benutzerhandbuch.

• Einzelheiten zur API finden Sie [AcceptAdministratorInvitation](https://awscli.amazonaws.com/v2/documentation/api/latest/reference/securityhub/accept-administrator-invitation.html)unter AWS CLI Befehlsreferenz.

# **accept-invitation**

Das folgende Codebeispiel zeigt die Verwendungaccept-invitation.

AWS CLI

Um eine Einladung von einem Administratorkonto anzunehmen

Im folgenden accept-invitation Beispiel wird die angegebene Einladung vom angegebenen Administratorkonto akzeptiert.

```
aws securityhub accept-invitation \ 
     --master-id 123456789012 \ 
     --invitation-id 7ab938c5d52d7904ad09f9e7c20cc4eb
```
Mit diesem Befehl wird keine Ausgabe zurückgegeben.

Weitere Informationen finden Sie unter [Verwaltung von Administrator- und Mitgliedskonten](https://docs.aws.amazon.com/securityhub/latest/userguide/securityhub-accounts.html) im AWS Security Hub Hub-Benutzerhandbuch.

• Einzelheiten zur API finden Sie [AcceptInvitationu](https://awscli.amazonaws.com/v2/documentation/api/latest/reference/securityhub/accept-invitation.html)nter AWS CLI Befehlsreferenz.

## **batch-delete-automation-rules**

Das folgende Codebeispiel zeigt die Verwendungbatch-delete-automation-rules.

### AWS CLI

Um Automatisierungsregeln zu löschen

Im folgenden batch-delete-automation-rules Beispiel wird die angegebene Automatisierungsregel gelöscht. Sie können eine oder mehrere Regeln mit einem einzigen Befehl löschen. Nur das Security Hub-Administratorkonto kann diesen Befehl ausführen.

```
aws securityhub batch-delete-automation-rules \ 
     --automation-rules-arns '["arn:aws:securityhub:us-
east-1:123456789012:automation-rule/a1b2c3d4-5678-90ab-cdef-EXAMPLE11111"]'
```
Ausgabe:

```
{ 
     "ProcessedAutomationRules": [ 
         "arn:aws:securityhub:us-east-1:123456789012:automation-rule/
a1b2c3d4-5678-90ab-cdef-EXAMPLE11111" 
     ], 
     "UnprocessedAutomationRules": []
}
```
Weitere Informationen finden Sie unter [Löschen von Automatisierungsregeln](https://docs.aws.amazon.com/securityhub/latest/userguide/automation-rules.html#delete-automation-rules) im AWS Security Hub Hub-Benutzerhandbuch.

• Einzelheiten zur API finden Sie [BatchDeleteAutomationRulesi](https://awscli.amazonaws.com/v2/documentation/api/latest/reference/securityhub/batch-delete-automation-rules.html)n der AWS CLI Befehlsreferenz.

# **batch-disable-standards**

Das folgende Codebeispiel zeigt die Verwendungbatch-disable-standards.

### AWS CLI

Um einen Standard zu deaktivieren

Im folgenden batch-disable-standards Beispiel wird der Standard deaktiviert, der dem angegebenen Abonnement-ARN zugeordnet ist.

```
aws securityhub batch-disable-standards \ 
     --standards-subscription-arns "arn:aws:securityhub:us-
west-1:123456789012:subscription/pci-dss/v/3.2.1"
```
Ausgabe:

```
{ 
     "StandardsSubscriptions": [ 
        \{ "StandardsArn": "arn:aws:securityhub:eu-central-1::standards/pci-dss/
v/3.2.1",
              "StandardsInput": { }, 
              "StandardsStatus": "DELETING", 
              "StandardsSubscriptionArn": "arn:aws:securityhub:us-
west-1:123456789012:subscription/pci-dss/v/3.2.1" 
         } 
    \mathbf{I}}
```
Weitere Informationen finden Sie unter [Deaktivieren oder Aktivieren eines Sicherheitsstandards im](https://docs.aws.amazon.com/securityhub/latest/userguide/securityhub-standards-enable-disable.html)  [AWS Security](https://docs.aws.amazon.com/securityhub/latest/userguide/securityhub-standards-enable-disable.html) Hub Hub-Benutzerhandbuch.

• Einzelheiten zur API finden Sie unter [BatchDisableStandards AWS CLIB](https://awscli.amazonaws.com/v2/documentation/api/latest/reference/securityhub/batch-disable-standards.html)efehlsreferenz.

### **batch-enable-standards**

Das folgende Codebeispiel zeigt die Verwendungbatch-enable-standards.

AWS CLI

Um einen Standard zu aktivieren

Das folgende batch-enable-standards Beispiel aktiviert den PCI-DSS-Standard für das anfragende Konto.

```
aws securityhub batch-enable-standards \ 
     --standards-subscription-requests '{"StandardsArn":"arn:aws:securityhub:us-
west-1::standards/pci-dss/v/3.2.1"}'
```
#### Ausgabe:

```
{ 
     "StandardsSubscriptions": [ 
          { 
              "StandardsArn": "arn:aws:securityhub:us-west-1::standards/pci-dss/
v/3.2.1",
              "StandardsInput": { }, 
              "StandardsStatus": "PENDING", 
              "StandardsSubscriptionArn": "arn:aws:securityhub:us-
west-1:123456789012:subscription/pci-dss/v/3.2.1" 
         } 
    \mathbf{I}}
```
Weitere Informationen finden Sie unter [Deaktivieren oder Aktivieren eines Sicherheitsstandards im](https://docs.aws.amazon.com/securityhub/latest/userguide/securityhub-standards-enable-disable.html)  [AWS Security](https://docs.aws.amazon.com/securityhub/latest/userguide/securityhub-standards-enable-disable.html) Hub Hub-Benutzerhandbuch.

• Einzelheiten zur API finden Sie unter [BatchEnableStandards AWS CLIB](https://awscli.amazonaws.com/v2/documentation/api/latest/reference/securityhub/batch-enable-standards.html)efehlsreferenz.

# **batch-get-automation-rules**

Das folgende Codebeispiel zeigt die Verwendungbatch-get-automation-rules.

AWS CLI

Um Details zu Automatisierungsregeln abzurufen

Im folgenden batch-get-automation-rules Beispiel werden Details für die angegebene Automatisierungsregel abgerufen. Sie können Details für eine oder mehrere Automatisierungsregeln mit einem einzigen Befehl abrufen.

```
aws securityhub batch-get-automation-rules \ 
     --automation-rules-arns '["arn:aws:securityhub:us-
east-1:123456789012:automation-rule/a1b2c3d4-5678-90ab-cdef-EXAMPLE11111"]'
```

```
{ 
       "Rules": [ 
             {
```

```
 "RuleArn": "arn:aws:securityhub:us-east-1:123456789012:automation-rule/
a1b2c3d4-5678-90ab-cdef-EXAMPLE11111", 
            "RuleStatus": "ENABLED", 
            "RuleOrder": 1, 
            "RuleName": "Suppress informational findings", 
            "Description": "Suppress GuardDuty findings with Informational 
 severity", 
            "IsTerminal": false, 
            "Criteria": { 
               "ProductName": [ 
\{ "Value": "GuardDuty", 
                       "Comparison": "EQUALS" 
1 1 1 1 1 1 1
               ], 
               "SeverityLabel": [ 
\{ "Value": "INFORMATIONAL", 
                       "Comparison": "EQUALS" 
1 1 1 1 1 1 1
 ], 
               "WorkflowStatus": [ 
\{ "Value": "NEW", 
                       "Comparison": "EQUALS" 
1 1 1 1 1 1 1
               ], 
               "RecordState": [ 
\{ "Value": "ACTIVE", 
                       "Comparison": "EQUALS" 
1 1 1 1 1 1 1
 ] 
            }, 
            "Actions": [ 
\overline{a} "Type": "FINDING_FIELDS_UPDATE", 
                   "FindingFieldsUpdate": { 
                       "Note": { 
                          "Text": "Automatically suppress GuardDuty findings with 
 Informational severity", 
                          "UpdatedBy": "sechub-automation" 
\}, \{ "Workflow": {
```

```
 "Status": "SUPPRESSED" 
 } 
1 1 1 1 1 1 1
 } 
            ], 
            "CreatedAt": "2023-05-31T17:56:14.837000+00:00", 
            "UpdatedAt": "2023-05-31T17:59:38.466000+00:00", 
            "CreatedBy": "arn:aws:iam::123456789012:role/Admin" 
        } 
    ], 
    "UnprocessedAutomationRules": []
}
```
Weitere Informationen finden Sie unter [Automatisierungsregeln anzeigen](https://docs.aws.amazon.com/securityhub/latest/userguide/automation-rules.html#view-automation-rules) im AWS Security Hub Hub-Benutzerhandbuch.

• Einzelheiten zur API finden Sie [BatchGetAutomationRules](https://awscli.amazonaws.com/v2/documentation/api/latest/reference/securityhub/batch-get-automation-rules.html)in der AWS CLI Befehlsreferenz.

# **batch-get-configuration-policy-associations**

Das folgende Codebeispiel zeigt die Verwendungbatch-get-configuration-policyassociations.

# AWS CLI

Um Details zur Konfigurationszuweisung für einen Stapel von Zielen abzurufen

Im folgenden batch-get-configuration-policy-associations Beispiel werden Zuordnungsdetails für die angegebenen Ziele abgerufen. Sie können Konto-IDs, Organisationseinheiten-IDs oder die Stamm-ID für das Ziel angeben.

```
aws securityhub batch-get-configuration-policy-associations \ 
     --target '{"OrganizationalUnitId": "ou-6hi7-8j91kl2m"}'
```
Ausgabe:

{

```
 "ConfigurationPolicyId": "a1b2c3d4-5678-90ab-cdef-EXAMPLE33333", 
 "TargetId": "ou-6hi7-8j91kl2m", 
 "TargetType": "ORGANIZATIONAL_UNIT", 
 "AssociationType": "APPLIED",
```

```
 "UpdatedAt": "2023-09-26T21:13:01.816000+00:00", 
     "AssociationStatus": "SUCCESS", 
     "AssociationStatusMessage": "Association applied successfully on this target."
}
```
Weitere Informationen finden Sie unter [Security Hub Hub-Konfigurationsrichtlinien anzeigen](https://docs.aws.amazon.com/securityhub/latest/userguide/view-policy.html) im AWS Security Hub Hub-Benutzerhandbuch.

• Einzelheiten zur API finden Sie [BatchGetConfigurationPolicyAssociationsu](https://awscli.amazonaws.com/v2/documentation/api/latest/reference/securityhub/batch-get-configuration-policy-associations.html)nter AWS CLI Befehlsreferenz.

### **batch-get-security-controls**

Das folgende Codebeispiel zeigt die Verwendungbatch-get-security-controls.

AWS CLI

Um Details zur Sicherheitskontrolle abzurufen

Im folgenden batch-get-security-controls Beispiel werden Details zu den Sicherheitskontrollen ACM.1 und IAM.1 für das aktuelle AWS Konto und die Region abgerufen. AWS

```
aws securityhub batch-get-security-controls \ 
     --security-control-ids '["ACM.1", "IAM.1"]'
```

```
{ 
     "SecurityControls": [ 
         { 
             "SecurityControlId": "ACM.1", 
             "SecurityControlArn": "arn:aws:securityhub:us-
east-2:123456789012:security-control/ACM.1", 
             "Title": "Imported and ACM-issued certificates should be renewed after a 
  specified time period", 
             "Description": "This control checks whether an AWS Certificate Manager 
  (ACM) certificate is renewed within the specified time period. It checks both 
  imported certificates and certificates provided by ACM. The control fails if the 
  certificate isn't renewed within the specified time period. Unless you provide a 
  custom parameter value for the renewal period, Security Hub uses a default value of 
  30 days.",
```

```
 "RemediationUrl": "https://docs.aws.amazon.com/console/securityhub/
ACM.1/remediation", 
             "SeverityRating": "MEDIUM", 
             "SecurityControlStatus": "ENABLED" 
             "UpdateStatus": "READY", 
             "Parameters": { 
                  "daysToExpiration": { 
                      "ValueType": CUSTOM, 
                      "Value": { 
                          "Integer": 15 
1 1 1 1 1 1 1
 } 
             }, 
             "LastUpdateReason": "Updated control parameter" 
         }, 
         { 
             "SecurityControlId": "IAM.1", 
             "SecurityControlArn": "arn:aws:securityhub:us-
east-2:123456789012:security-control/IAM.1", 
             "Title": "IAM policies should not allow full \"*\" administrative 
  privileges", 
             "Description": "This AWS control checks whether the default version of 
  AWS Identity and Access Management (IAM) policies (also known as customer managed 
  policies) do not have administrator access with a statement that has \"Effect\": 
  \"Allow\" with \"Action\": \"*\" over \"Resource\": \"*\". It only checks for 
  the Customer Managed Policies that you created, but not inline and AWS Managed 
  Policies.", 
             "RemediationUrl": "https://docs.aws.amazon.com/console/securityhub/
IAM.1/remediation", 
             "SeverityRating": "HIGH", 
             "SecurityControlStatus": "ENABLED" 
             "UpdateStatus": "READY", 
             "Parameters": {} 
         } 
    \mathbf{I}}
```
Weitere Informationen finden Sie unter [Details für ein Steuerelement anzeigen](https://docs.aws.amazon.com/securityhub/latest/userguide/securityhub-standards-control-details.html) im AWS Security Hub Hub-Benutzerhandbuch.

• Einzelheiten zur API finden Sie [BatchGetSecurityControlsu](https://awscli.amazonaws.com/v2/documentation/api/latest/reference/securityhub/batch-get-security-controls.html)nter AWS CLI Befehlsreferenz.

# **batch-get-standards-control-associations**

Das folgende Codebeispiel zeigt die Verwendungbatch-get-standards-controlassociations.

AWS CLI

Um den Aktivierungsstatus eines Steuerelements abzurufen

Im folgenden batch-get-standards-control-associations Beispiel wird ermittelt, ob die angegebenen Steuerelemente in den angegebenen Standards aktiviert sind.

```
aws securityhub batch-get-standards-control-associations \ 
     --standards-control-association-ids '[{"SecurityControlId": 
  "Config.1","StandardsArn": "arn:aws:securityhub:us-east-1:123456789012:ruleset/cis-
aws-foundations-benchmark/v/1.2.0"}, {"SecurityControlId": "IAM.6","StandardsArn": 
  "arn:aws:securityhub:us-east-1:123456789012:standards/aws-foundational-security-
best-practices/v/1.0.0"}]'
```

```
{ 
     "StandardsControlAssociationDetails": [ 
         { 
             "StandardsArn": "arn:aws:securityhub:::ruleset/cis-aws-foundations-
benchmark/v/1.2.0", 
             "SecurityControlId": "Config.1", 
             "SecurityControlArn": "arn:aws:securityhub:us-
east-1:068873283051:security-control/Config.1", 
             "AssociationStatus": "ENABLED", 
             "RelatedRequirements": [ 
                  "CIS AWS Foundations 2.5" 
             ], 
             "UpdatedAt": "2022-10-27T16:07:12.960000+00:00", 
             "StandardsControlTitle": "Ensure AWS Config is enabled", 
             "StandardsControlDescription": "AWS Config is a web service that 
  performs configuration management of supported AWS resources within your account 
  and delivers log files to you. The recorded information includes the configuration 
  item (AWS resource), relationships between configuration items (AWS resources), and 
  any configuration changes between resources. It is recommended to enable AWS Config 
  in all regions.", 
             "StandardsControlArns": [
```

```
 "arn:aws:securityhub:us-east-1:068873283051:control/cis-aws-
foundations-benchmark/v/1.2.0/2.5" 
 ] 
         }, 
        \mathcal{L} "StandardsArn": "arn:aws:securityhub:us-east-1::standards/aws-
foundational-security-best-practices/v/1.0.0", 
             "SecurityControlId": "IAM.6", 
             "SecurityControlArn": "arn:aws:securityhub:us-
east-1:068873283051:security-control/IAM.6", 
             "AssociationStatus": "DISABLED", 
             "RelatedRequirements": [], 
             "UpdatedAt": "2022-11-22T21:30:35.080000+00:00", 
             "UpdatedReason": "test", 
             "StandardsControlTitle": "Hardware MFA should be enabled for the root 
  user", 
             "StandardsControlDescription": "This AWS control checks whether your AWS 
  account is enabled to use a hardware multi-factor authentication (MFA) device to 
  sign in with root user credentials.", 
             "StandardsControlArns": [ 
                  "arn:aws:securityhub:us-east-1:068873283051:control/aws-
foundational-security-best-practices/v/1.0.0/IAM.6" 
 ] 
         } 
     ]
}
```
Weitere Informationen finden Sie unter [Aktivieren und Deaktivieren von Steuerungen in](https://docs.aws.amazon.com/securityhub/latest/userguide/controls-configure.html)  [bestimmten Standards](https://docs.aws.amazon.com/securityhub/latest/userguide/controls-configure.html) im AWS Security Hub Hub-Benutzerhandbuch.

• Einzelheiten zur API finden Sie unter [BatchGetStandardsControlAssociations AWS](https://awscli.amazonaws.com/v2/documentation/api/latest/reference/securityhub/batch-get-standards-control-associations.html)  [CLIB](https://awscli.amazonaws.com/v2/documentation/api/latest/reference/securityhub/batch-get-standards-control-associations.html)efehlsreferenz.

# **batch-import-findings**

Das folgende Codebeispiel zeigt die Verwendungbatch-import-findings.

AWS CLI

Um einen Befund zu aktualisieren

Im folgenden batch-import-findings Beispiel wird ein Befund aktualisiert.

```
aws securityhub batch-import-findings \ 
      --findings ' 
        \lceil "AwsAccountId": "123456789012", 
             "CreatedAt": "2020-05-27T17:05:54.832Z", 
             "Description": "Vulnerability in a CloudTrail trail", 
             "FindingProviderFields": { 
                 "Severity": { 
                     "Label": "LOW", 
                     "Original": "10" 
                 }, 
                 "Types": [ 
                      "Software and Configuration Checks/Vulnerabilities/CVE" 
 ] 
             }, 
             "GeneratorId": "TestGeneratorId", 
             "Id": "Id1", 
             "ProductArn": "arn:aws:securityhub:us-
west-1:123456789012:product/123456789012/default", 
             "Resources": [ 
\overline{a} "Id": "arn:aws:cloudtrail:us-west-1:123456789012:trail/
TrailName", 
                     "Partition": "aws", 
                      "Region": "us-west-1", 
                      "Type": "AwsCloudTrailTrail" 
 } 
             ], 
             "SchemaVersion": "2018-10-08", 
             "Title": "CloudTrail trail vulnerability", 
             "UpdatedAt": "2020-06-02T16:05:54.832Z" 
         }]'
```

```
{ 
     "FailedCount": 0, 
     "SuccessCount": 1, 
     "FailedFindings": []
}
```
Weitere Informationen finden Sie unter [Verwendung BatchImportFindings zur Erstellung und](https://docs.aws.amazon.com/securityhub/latest/userguide/finding-update-batchimportfindings.html) [Aktualisierung von Ergebnissen](https://docs.aws.amazon.com/securityhub/latest/userguide/finding-update-batchimportfindings.html) im AWS Security Hub Hub-Benutzerhandbuch.

• Einzelheiten zur API finden Sie [BatchImportFindingsu](https://awscli.amazonaws.com/v2/documentation/api/latest/reference/securityhub/batch-import-findings.html)nter AWS CLI Befehlsreferenz.

# **batch-update-automation-rules**

Das folgende Codebeispiel zeigt die Verwendungbatch-update-automation-rules.

# AWS CLI

Um Automatisierungsregeln zu aktualisieren

Im folgenden batch-update-automation-rules Beispiel wird die angegebene Automatisierungsregel aktualisiert. Sie können eine oder mehrere Regeln mit einem einzigen Befehl aktualisieren. Nur das Security Hub-Administratorkonto kann diesen Befehl ausführen.

```
aws securityhub batch-update-automation-rules \ 
      --update-automation-rules-request-items '[ \ 
          \left\{ \begin{array}{c} \end{array} \right\}"Actions": [{ \]
                     "Type": "FINDING_FIELDS_UPDATE", \
                     "FindingFieldsUpdate": \{\ \setminus"Note": \{\ \ \ \"Text": "Known issue that is a risk", \setminus "UpdatedBy": "sechub-automation" \ 
                          \}, \setminus"Workflow": \{\ \ \ \ "Status": "NEW" \ 
                           } \ 
                     \}31, \lambda"Criteria": { \setminus"SeverityLabel": [{ \setminus"Value": "LOW", \setminus "Comparison": "EQUALS" \ 
                     \left\{ \right\} \left\{ \right\}\}, \setminus "RuleArn": "arn:aws:securityhub:us-east-1:123456789012:automation-rule/
a1b2c3d4-5678-90ab-cdef-EXAMPLE11111", \ 
               "RuleOrder": 1, \setminus "RuleStatus": "DISABLED" \ 
           } \
```
]'

### Ausgabe:

```
{ 
     "ProcessedAutomationRules": [ 
         "arn:aws:securityhub:us-east-1:123456789012:automation-rule/
a1b2c3d4-5678-90ab-cdef-EXAMPLE11111" 
     ], 
     "UnprocessedAutomationRules": []
}
```
Weitere Informationen finden Sie unter [Automatisierungsregeln bearbeiten](https://docs.aws.amazon.com/securityhub/latest/userguide/automation-rules.html#edit-automation-rules) im AWS Security Hub Hub-Benutzerhandbuch.

• Einzelheiten zur API finden Sie [BatchUpdateAutomationRulesi](https://awscli.amazonaws.com/v2/documentation/api/latest/reference/securityhub/batch-update-automation-rules.html)n der AWS CLI Befehlsreferenz.

# **batch-update-findings**

Das folgende Codebeispiel zeigt die Verwendungbatch-update-findings.

AWS CLI

Beispiel 1: Um einen Befund zu aktualisieren

Im folgenden batch-update-findings Beispiel werden zwei Ergebnisse aktualisiert, um eine Notiz hinzuzufügen, die Bezeichnung für den Schweregrad zu ändern und das Problem zu beheben.

```
aws securityhub batch-update-findings \ 
     --finding-identifiers '[{"Id": "arn:aws:securityhub:us-
west-1:123456789012:subscription/pci-dss/v/3.2.1/PCI.Lambda.2/finding/
a1b2c3d4-5678-90ab-cdef-EXAMPLE11111", "ProductArn": "arn:aws:securityhub:us-
west-1::product/aws/securityhub"}, {"Id": "arn:aws:securityhub:us-
west-1:123456789012:subscription/pci-dss/v/3.2.1/PCI.Lambda.2/finding/
a1b2c3d4-5678-90ab-cdef-EXAMPLE22222", "ProductArn": "arn:aws:securityhub:us-
west-1::product/aws/securityhub"}]' \
    --note '{"Text": "Known issue that is not a risk.", "UpdatedBy": "user1"}' \
     --severity '{"Label": "LOW"}' \ 
     --workflow '{"Status": "RESOLVED"}'
```

```
{ 
     "ProcessedFindings": [ 
         { 
             "Id": "arn:aws:securityhub:us-west-1:123456789012:subscription/pci-dss/
v/3.2.1/PCI.Lambda.2/finding/a1b2c3d4-5678-90ab-cdef-EXAMPLE11111", 
              "ProductArn": "arn:aws:securityhub:us-west-1::product/aws/securityhub" 
         }, 
         { 
             "Id": "arn:aws:securityhub:us-west-1:123456789012:subscription/pci-dss/
v/3.2.1/PCI.Lambda.2/finding/a1b2c3d4-5678-90ab-cdef-EXAMPLE22222", 
             "ProductArn": "arn:aws:securityhub:us-west-1::product/aws/securityhub" 
         } 
     ], 
     "UnprocessedFindings": []
}
```
Weitere Informationen finden Sie unter [Verwendung BatchUpdateFindings zur Aktualisierung](https://docs.aws.amazon.com/securityhub/latest/userguide/finding-update-batchupdatefindings.html)  [eines Befundes](https://docs.aws.amazon.com/securityhub/latest/userguide/finding-update-batchupdatefindings.html) im AWS Security Hub Hub-Benutzerhandbuch.

Beispiel 2: Um ein Ergebnis mithilfe einer Kurzsyntax zu aktualisieren

Im folgenden batch-update-findings Beispiel werden zwei Ergebnisse aktualisiert, um eine Notiz hinzuzufügen, die Bezeichnung für den Schweregrad zu ändern und das Problem mithilfe einer Kurzsyntax aufzulösen.

```
aws securityhub batch-update-findings \ 
     --finding-identifiers Id="arn:aws:securityhub:us-
west-1:123456789012:subscription/pci-dss/v/3.2.1/PCI.Lambda.2/finding/
a1b2c3d4-5678-90ab-cdef-EXAMPLE11111",ProductArn="arn:aws:securityhub:us-
west-1::product/aws/securityhub" Id="arn:aws:securityhub:us-
west-1:123456789012:subscription/pci-dss/v/3.2.1/PCI.Lambda.2/finding/
a1b2c3d4-5678-90ab-cdef-EXAMPLE22222",ProductArn="arn:aws:securityhub:us-
west-1::product/aws/securityhub" \ 
    --note Text="Known issue that is not a risk.", UpdatedBy="user1" \setminus --severity Label="LOW" \ 
     --workflow Status="RESOLVED"
```
Ausgabe:

{

"ProcessedFindings": [

```
 { 
              "Id": "arn:aws:securityhub:us-west-1:123456789012:subscription/pci-dss/
v/3.2.1/PCI.Lambda.2/finding/a1b2c3d4-5678-90ab-cdef-EXAMPLE11111", 
              "ProductArn": "arn:aws:securityhub:us-west-1::product/aws/securityhub" 
         }, 
         { 
             "Id": "arn:aws:securityhub:us-west-1:123456789012:subscription/pci-dss/
v/3.2.1/PCI.Lambda.2/finding/a1b2c3d4-5678-90ab-cdef-EXAMPLE22222", 
             "ProductArn": "arn:aws:securityhub:us-west-1::product/aws/securityhub" 
         } 
     ], 
     "UnprocessedFindings": []
}
```
Weitere Informationen finden Sie unter [Verwendung BatchUpdateFindings zur Aktualisierung](https://docs.aws.amazon.com/securityhub/latest/userguide/finding-update-batchupdatefindings.html)  [eines Befundes](https://docs.aws.amazon.com/securityhub/latest/userguide/finding-update-batchupdatefindings.html) im AWS Security Hub Hub-Benutzerhandbuch.

• Einzelheiten zur API finden Sie [BatchUpdateFindingsu](https://awscli.amazonaws.com/v2/documentation/api/latest/reference/securityhub/batch-update-findings.html)nter AWS CLI Befehlsreferenz.

# **batch-update-standards-control-associations**

Das folgende Codebeispiel zeigt die Verwendungbatch-update-standards-controlassociations.

# AWS CLI

Um den Aktivierungsstatus eines Steuerelements in aktivierten Standards zu aktualisieren

Im folgenden batch-update-standards-control-associations Beispiel wird CloudTrail .1 in den angegebenen Standards deaktiviert.

```
aws securityhub batch-update-standards-control-associations \ 
     --standards-control-association-updates '[{"SecurityControlId": "CloudTrail.1", 
  "StandardsArn": "arn:aws:securityhub:::ruleset/cis-aws-foundations-benchmark/
v/1.2.0", "AssociationStatus": "DISABLED", "UpdatedReason": "Not applicable 
  to environment"}, {"SecurityControlId": "CloudTrail.1", "StandardsArn": 
  "arn:aws:securityhub:::standards/cis-aws-foundations-benchmark/v/1.4.0", 
  "AssociationStatus": "DISABLED", "UpdatedReason": "Not applicable to 
  environment"}]'
```
Dieser Befehl erzeugt keine Ausgabe, wenn er erfolgreich ist.

Weitere Informationen finden Sie unter [Steuerungen in bestimmten Standards aktivieren und](https://docs.aws.amazon.com/securityhub/latest/userguide/controls-configure.html) [deaktivieren und Kontrollen in](https://docs.aws.amazon.com/securityhub/latest/userguide/controls-configure.html) [allen Standards aktivieren und deaktivieren im AWS](https://docs.aws.amazon.com/securityhub/latest/userguide/securityhub-standards-enable-disable-controls.html) Security Hub Hub-Benutzerhandbuch.

• Einzelheiten zur API finden Sie [BatchUpdateStandardsControlAssociationsi](https://awscli.amazonaws.com/v2/documentation/api/latest/reference/securityhub/batch-update-standards-control-associations.html)n der AWS CLI Befehlsreferenz.

# **create-action-target**

Das folgende Codebeispiel zeigt die Verwendungcreate-action-target.

AWS CLI

Um eine benutzerdefinierte Aktion zu erstellen

Im folgenden create-action-target Beispiel wird eine benutzerdefinierte Aktion erstellt. Es enthält den Namen, die Beschreibung und die Kennung für die Aktion.

```
aws securityhub create-action-target \ 
     --name "Send to remediation" \ 
     --description "Action to send the finding for remediation tracking" \ 
     --id "Remediation"
```
Ausgabe:

```
{ 
     "ActionTargetArn": "arn:aws:securityhub:us-west-1:123456789012:action/custom/
Remediation"
}
```
Weitere Informationen finden Sie unter [Eine benutzerdefinierte Aktion erstellen und sie einer](https://docs.aws.amazon.com/securityhub/latest/userguide/securityhub-cloudwatch-events.html#securityhub-cwe-configure) [CloudWatch Ereignisregel zuordnen](https://docs.aws.amazon.com/securityhub/latest/userguide/securityhub-cloudwatch-events.html#securityhub-cwe-configure) im AWS Security Hub Hub-Benutzerhandbuch.

• Einzelheiten zur API finden Sie [CreateActionTargeti](https://awscli.amazonaws.com/v2/documentation/api/latest/reference/securityhub/create-action-target.html)n der AWS CLI Befehlsreferenz.

# **create-automation-rule**

Das folgende Codebeispiel zeigt die Verwendungcreate-automation-rule.

AWS CLI

Um eine Automatisierungsregel zu erstellen

Im folgenden create-automation-rule Beispiel wird eine Automatisierungsregel für das AWS Girokonto und die AWS Region erstellt. Security Hub filtert Ihre Ergebnisse anhand der angegebenen Kriterien und wendet die Aktionen auf übereinstimmende Ergebnisse an. Nur das Security Hub-Administratorkonto kann diesen Befehl ausführen.

```
aws securityhub create-automation-rule \ 
    --actions '[{ \
         "Type": "FINDING_FIELDS_UPDATE", \
         "FindingFieldsUpdate": { \setminus"Severity": { \setminus"Label": "HIGH" \setminus\}, \setminus"Note": \{\ \ \ \"Text": "Known issue that is a risk. Updated by automation rules", \setminus "UpdatedBy": "sechub-automation" \ 
               } \ 
          } \ 
    }]' \setminus--criteria \langle \rangle"SeverityLabel": [f \setminus "Value": "INFORMATIONAL", \ 
               "Comparison": "EQUALS" \ 
          }] \ 
    \}' \
     --description "A sample rule" \ 
     --no-is-terminal \ 
     --rule-name "sample rule" \ 
    --rule-order 1 \setminus --rule-status "ENABLED"
```
Ausgabe:

```
\left\{ \right. "RuleArn": "arn:aws:securityhub:us-east-1:123456789012:automation-rule/
a1b2c3d4-5678-90ab-cdef-EXAMPLE11111"
}
```
Weitere Informationen finden Sie unter [Automatisierungsregeln erstellen](https://docs.aws.amazon.com/securityhub/latest/userguide/automation-rules.html#create-automation-rules) im AWS Security Hub Hub-Benutzerhandbuch.

• Einzelheiten zur API finden Sie [CreateAutomationRule](https://awscli.amazonaws.com/v2/documentation/api/latest/reference/securityhub/create-automation-rule.html)unter AWS CLI Befehlsreferenz.
# **create-configuration-policy**

Das folgende Codebeispiel zeigt die Verwendungcreate-configuration-policy.

### AWS CLI

Um eine Konfigurationsrichtlinie zu erstellen

Im folgenden create-configuration-policy Beispiel wird eine Konfigurationsrichtlinie mit den angegebenen Einstellungen erstellt.

```
aws securityhub create-configuration-policy \ 
     --name "SampleConfigurationPolicy" \ 
     --description "SampleDescription" \ 
     --configuration-policy '{"SecurityHub": {"ServiceEnabled": 
  true, "EnabledStandardIdentifiers": ["arn:aws:securityhub:eu-
central-1::standards/aws-foundational-security-best-practices/
v/1.0.0","arn:aws:securityhub:::ruleset/cis-aws-foundations-benchmark/
v/1.2.0"],"SecurityControlsConfiguration":{"DisabledSecurityControlIdentifiers": 
  ["CloudTrail.2"], "SecurityControlCustomParameters": [{"SecurityControlId": 
  "ACM.1", "Parameters": {"daysToExpiration": {"ValueType": "CUSTOM", "Value": 
  {"Integer": 15}}}}]}}}' \ 
     --tags '{"Environment": "Prod"}'
```

```
{ 
     "Arn": "arn:aws:securityhub:eu-central-1:123456789012:configuration-policy/
a1b2c3d4-5678-90ab-cdef-EXAMPLE11111", 
     "Id": "a1b2c3d4-5678-90ab-cdef-EXAMPLE11111", 
     "Name": "SampleConfigurationPolicy", 
     "Description": "SampleDescription", 
     "UpdatedAt": "2023-11-28T20:28:04.494000+00:00", 
     "CreatedAt": "2023-11-28T20:28:04.494000+00:00", 
     "ConfigurationPolicy": { 
         "SecurityHub": { 
             "ServiceEnabled": true, 
             "EnabledStandardIdentifiers": [ 
                  "arn:aws:securityhub:eu-central-1::standards/aws-foundational-
security-best-practices/v/1.0.0", 
                  "arn:aws:securityhub:::ruleset/cis-aws-foundations-benchmark/
v/1.2.0" 
             ],
```

```
 "SecurityControlsConfiguration": { 
             "DisabledSecurityControlIdentifiers": [ 
                "CloudTrail.2" 
             ], 
             "SecurityControlCustomParameters": [ 
\{ "SecurityControlId": "ACM.1", 
                   "Parameters": { 
                      "daysToExpiration": { 
                         "ValueType": "CUSTOM", 
                         "Value": { 
                            "Integer": 15 
 } 
 } 
 } 
1 1 1 1 1 1 1
 ] 
 } 
       } 
    }
}
```
Weitere Informationen finden Sie unter [Security Hub Hub-Konfigurationsrichtlinien erstellen und](https://docs.aws.amazon.com/securityhub/latest/userguide/create-associate-policy.html)  [zuordnen](https://docs.aws.amazon.com/securityhub/latest/userguide/create-associate-policy.html) im AWS Security Hub Hub-Benutzerhandbuch.

• Einzelheiten zur API finden Sie unter [CreateConfigurationPolicy AWS CLIB](https://awscli.amazonaws.com/v2/documentation/api/latest/reference/securityhub/create-configuration-policy.html)efehlsreferenz.

## **create-finding-aggregator**

Das folgende Codebeispiel zeigt die Verwendungcreate-finding-aggregator.

#### AWS CLI

Um die Suchaggregation zu aktivieren

Im folgenden create-finding-aggregator Beispiel wird die Suchaggregation konfiguriert. Es wird von US East (Virginia) aus ausgeführt, was US East (Virginia) als Aggregationsregion ausweist. Es gibt an, nur bestimmte Regionen zu verknüpfen und neue Regionen nicht automatisch zu verknüpfen. Es wählt USA West (Nordkalifornien) und USA West (Oregon) als verknüpfte Regionen aus.

```
aws securityhub create-finding-aggregator \
```

```
 --region us-east-1 \ 
 --region-linking-mode SPECIFIED_REGIONS \ 
 --regions us-west-1,us-west-2
```
#### Ausgabe:

```
\{ "FindingAggregatorArn": "arn:aws:securityhub:us-east-1:222222222222:finding-
aggregator/123e4567-e89b-12d3-a456-426652340000", 
     "FindingAggregationRegion": "us-east-1", 
     "RegionLinkingMode": "SPECIFIED_REGIONS", 
     "Regions": "us-west-1,us-west-2"
}
```
Weitere Informationen finden Sie unter [Enabling Finding Aggregation](https://docs.aws.amazon.com/securityhub/latest/userguide/finding-aggregation-enable.html) im AWS Security Hub Hub-Benutzerhandbuch.

• Einzelheiten zur API finden Sie unter [CreateFindingAggregator AWS CLIB](https://awscli.amazonaws.com/v2/documentation/api/latest/reference/securityhub/create-finding-aggregator.html)efehlsreferenz.

#### **create-insight**

Das folgende Codebeispiel zeigt die Verwendungcreate-insight.

#### AWS CLI

Um einen benutzerdefinierten Einblick zu erstellen

Im folgenden create-insight Beispiel wird ein benutzerdefinierter Einblick mit dem Namen Critical role findings erstellt, der kritische Ergebnisse zurückgibt, die sich auf AWS Rollen beziehen.

```
aws securityhub create-insight \ 
     --filters '{"ResourceType": [{ "Comparison": "EQUALS", "Value": "AwsIamRole"}], 
 "SeverityLabel": [{"Comparison": "EQUALS", "Value": "CRITICAL"}]}' \
     --group-by-attribute "ResourceId" \ 
     --name "Critical role findings"
```
Ausgabe:

{

```
 "InsightArn": "arn:aws:securityhub:us-west-1:123456789012:insight/123456789012/
custom/a1b2c3d4-5678-90ab-cdef-EXAMPLE11111"
```
}

Weitere Informationen finden Sie unter [Managing Custom Insights](https://docs.aws.amazon.com/securityhub/latest/userguide/securityhub-custom-insights.html) im AWS Security Hub Hub-Benutzerhandbuch.

• Einzelheiten zur API finden Sie [CreateInsight](https://awscli.amazonaws.com/v2/documentation/api/latest/reference/securityhub/create-insight.html)in der AWS CLI Befehlsreferenz.

#### **create-members**

Das folgende Codebeispiel zeigt die Verwendungcreate-members.

AWS CLI

Um Konten als Mitgliedskonten hinzuzufügen

Im folgenden create-members Beispiel werden dem anfragenden Administratorkonto zwei Konten als Mitgliedskonten hinzugefügt.

```
aws securityhub create-members \ 
     --account-details '[{"AccountId": "123456789111"}, {"AccountId": 
  "123456789222"}]'
```
Ausgabe:

```
{ 
     "UnprocessedAccounts": []
}
```
Weitere Informationen finden Sie unter [Verwaltung von Administrator- und Mitgliedskonten](https://docs.aws.amazon.com/securityhub/latest/userguide/securityhub-accounts.html) im AWS Security Hub Hub-Benutzerhandbuch.

• Einzelheiten zur API finden Sie [CreateMembersu](https://awscli.amazonaws.com/v2/documentation/api/latest/reference/securityhub/create-members.html)nter AWS CLI Befehlsreferenz.

## **decline-invitations**

Das folgende Codebeispiel zeigt die Verwendungdecline-invitations.

AWS CLI

Um eine Einladung als Mitgliedskonto abzulehnen

Im folgenden decline-invitations Beispiel wird eine Einladung abgelehnt, Mitglied des angegebenen Administratorkontos zu werden. Das Mitgliedskonto ist das anfragende Konto.

```
aws securityhub decline-invitations \ 
     --account-ids "123456789012"
```
Ausgabe:

```
{ 
     "UnprocessedAccounts": []
}
```
Weitere Informationen finden Sie unter [Verwaltung von Administrator- und Mitgliedskonten](https://docs.aws.amazon.com/securityhub/latest/userguide/securityhub-accounts.html) im AWS Security Hub Hub-Benutzerhandbuch.

• Einzelheiten zur API finden Sie [DeclineInvitationsu](https://awscli.amazonaws.com/v2/documentation/api/latest/reference/securityhub/decline-invitations.html)nter AWS CLI Befehlsreferenz.

# **delete-action-target**

Das folgende Codebeispiel zeigt die Verwendungdelete-action-target.

AWS CLI

Um eine benutzerdefinierte Aktion zu löschen

Im folgenden delete-action-target Beispiel wird die benutzerdefinierte Aktion gelöscht, die durch den angegebenen ARN identifiziert wurde.

```
aws securityhub delete-action-target \ 
     --action-target-arn "arn:aws:securityhub:us-west-1:123456789012:action/custom/
Remediation"
```
Ausgabe:

```
{ 
     "ActionTargetArn": "arn:aws:securityhub:us-west-1:123456789012:action/custom/
Remediation"
}
```
Weitere Informationen finden Sie unter [Eine benutzerdefinierte Aktion erstellen und sie einer](https://docs.aws.amazon.com/securityhub/latest/userguide/securityhub-cloudwatch-events.html#securityhub-cwe-configure) [CloudWatch Ereignisregel zuordnen](https://docs.aws.amazon.com/securityhub/latest/userguide/securityhub-cloudwatch-events.html#securityhub-cwe-configure) im AWS Security Hub Hub-Benutzerhandbuch.

• Einzelheiten zur API finden Sie [DeleteActionTargeti](https://awscli.amazonaws.com/v2/documentation/api/latest/reference/securityhub/delete-action-target.html)n der AWS CLI Befehlsreferenz.

### **delete-configuration-policy**

Das folgende Codebeispiel zeigt die Verwendungdelete-configuration-policy.

AWS CLI

Um eine Konfigurationsrichtlinie zu löschen

Im folgenden delete-configuration-policy Beispiel wird die angegebene Konfigurationsrichtlinie gelöscht.

```
aws securityhub delete-configuration-policy \ 
     --identifier "arn:aws:securityhub:eu-central-1:123456789012:configuration-
policy/a1b2c3d4-5678-90ab-cdef-EXAMPLE11111"
```
Mit diesem Befehl wird keine Ausgabe zurückgegeben.

Weitere Informationen finden Sie unter [Security Hub Hub-Konfigurationsrichtlinien löschen und](https://docs.aws.amazon.com/securityhub/latest/userguide/delete-disassociate-policy.html)  [deren Zuordnung aufheben](https://docs.aws.amazon.com/securityhub/latest/userguide/delete-disassociate-policy.html) im AWS Security Hub Hub-Benutzerhandbuch.

• Einzelheiten zur API finden Sie unter [DeleteConfigurationPolicy AWS CLI](https://awscli.amazonaws.com/v2/documentation/api/latest/reference/securityhub/delete-configuration-policy.html)Befehlsreferenz.

#### **delete-finding-aggregator**

Das folgende Codebeispiel zeigt die Verwendungdelete-finding-aggregator.

## AWS CLI

Um die Suche nach Aggregation zu beenden

Im folgenden delete-finding-aggregator Beispiel wird die Suche nach einer Aggregation beendet. Es wird von US East (Virginia) aus ausgeführt, der Aggregationsregion.

```
aws securityhub delete-finding-aggregator \ 
     --region us-east-1 \ 
     --finding-aggregator-arn arn:aws:securityhub:us-east-1:222222222222:finding-
aggregator/123e4567-e89b-12d3-a456-426652340000
```
Mit diesem Befehl wird keine Ausgabe zurückgegeben.

Weitere Informationen finden Sie unter [Stoppen der Suche nach Aggregation](https://docs.aws.amazon.com/securityhub/latest/userguide/finding-aggregation-stop.html) im AWS Security Hub Hub-Benutzerhandbuch.

• Einzelheiten zur API finden Sie unter [DeleteFindingAggregator AWS CLIB](https://awscli.amazonaws.com/v2/documentation/api/latest/reference/securityhub/delete-finding-aggregator.html)efehlsreferenz.

# **delete-insight**

Das folgende Codebeispiel zeigt die Verwendungdelete-insight.

### AWS CLI

Um einen benutzerdefinierten Einblick zu löschen

Im folgenden delete-insight Beispiel wird der benutzerdefinierte Insight mit dem angegebenen ARN gelöscht.

```
aws securityhub delete-insight \ 
     --insight-arn "arn:aws:securityhub:us-west-1:123456789012:insight/123456789012/
custom/a1b2c3d4-5678-90ab-cdef-EXAMPLE11111"
```
Ausgabe:

```
{ 
    "InsightArn": "arn:aws:securityhub:eu-
central-1:123456789012:insight/123456789012/custom/a1b2c3d4-5678-90ab-cdef-
EXAMPLE11111"
}
```
Weitere Informationen finden Sie unter [Managing Custom Insights](https://docs.aws.amazon.com/securityhub/latest/userguide/securityhub-custom-insights.html) im AWS Security Hub Hub-Benutzerhandbuch.

• Einzelheiten zur API finden Sie [DeleteInsighti](https://awscli.amazonaws.com/v2/documentation/api/latest/reference/securityhub/delete-insight.html)n der AWS CLI Befehlsreferenz.

# **delete-invitations**

Das folgende Codebeispiel zeigt die Verwendungdelete-invitations.

AWS CLI

Um eine Einladung zu einem Mitgliedskonto zu löschen

Im folgenden delete-invitations Beispiel wird eine Einladung gelöscht, ein Mitgliedskonto für das angegebene Administratorkonto zu werden. Das Mitgliedskonto ist das anfragende Konto.

```
aws securityhub delete-invitations \ 
     --account-ids "123456789012"
```
Ausgabe:

```
{ 
     "UnprocessedAccounts": []
}
```
Weitere Informationen finden Sie unter [Verwaltung von Administrator- und Mitgliedskonten](https://docs.aws.amazon.com/securityhub/latest/userguide/securityhub-accounts.html) im AWS Security Hub Hub-Benutzerhandbuch.

• Einzelheiten zur API finden Sie [DeleteInvitationsu](https://awscli.amazonaws.com/v2/documentation/api/latest/reference/securityhub/delete-invitations.html)nter AWS CLI Befehlsreferenz.

# **delete-members**

Das folgende Codebeispiel zeigt die Verwendungdelete-members.

AWS CLI

Um Mitgliedskonten zu löschen

Im folgenden delete-members Beispiel werden die angegebenen Mitgliedskonten aus dem anfragenden Administratorkonto gelöscht.

```
aws securityhub delete-members \ 
     --account-ids "123456789111" "123456789222"
```
Ausgabe:

```
{ 
     "UnprocessedAccounts": []
}
```
Weitere Informationen finden Sie unter [Verwaltung von Administrator- und Mitgliedskonten](https://docs.aws.amazon.com/securityhub/latest/userguide/securityhub-accounts.html) im AWS Security Hub Hub-Benutzerhandbuch.

• Einzelheiten zur API finden Sie [DeleteMembersu](https://awscli.amazonaws.com/v2/documentation/api/latest/reference/securityhub/delete-members.html)nter AWS CLI Befehlsreferenz.

### **describe-action-targets**

Das folgende Codebeispiel zeigt die Verwendungdescribe-action-targets.

### AWS CLI

Um Details zu benutzerdefinierten Aktionen abzurufen

Im folgenden describe-action-targets Beispiel werden Informationen über die benutzerdefinierte Aktion abgerufen, die durch den angegebenen ARN identifiziert wird.

```
aws securityhub describe-action-targets \ 
     --action-target-arns "arn:aws:securityhub:us-west-1:123456789012:action/custom/
Remediation"
```
Ausgabe:

```
{ 
     "ActionTargets": [ 
         { 
              "ActionTargetArn": "arn:aws:securityhub:us-west-1:123456789012:action/
custom/Remediation", 
              "Description": "Action to send the finding for remediation tracking", 
              "Name": "Send to remediation" 
         } 
     ]
}
```
Weitere Informationen finden Sie unter [Eine benutzerdefinierte Aktion erstellen und sie einer](https://docs.aws.amazon.com/securityhub/latest/userguide/securityhub-cloudwatch-events.html#securityhub-cwe-configure) [CloudWatch Ereignisregel zuordnen](https://docs.aws.amazon.com/securityhub/latest/userguide/securityhub-cloudwatch-events.html#securityhub-cwe-configure) im AWS Security Hub Hub-Benutzerhandbuch.

• Einzelheiten zur API finden Sie [DescribeActionTargets](https://awscli.amazonaws.com/v2/documentation/api/latest/reference/securityhub/describe-action-targets.html)in der AWS CLI Befehlsreferenz.

# **describe-hub**

Das folgende Codebeispiel zeigt die Verwendungdescribe-hub.

## AWS CLI

Um Informationen über eine Hub-Ressource abzurufen

Im folgenden describe-hub Beispiel wird das Abonnementdatum für die angegebene Hub-Ressource zurückgegeben. Die Hub-Ressource wird anhand ihres ARN identifiziert.

```
aws securityhub describe-hub \ 
     --hub-arn "arn:aws:securityhub:us-west-1:123456789012:hub/default"
```
### Ausgabe:

```
{ 
     "HubArn": "arn:aws:securityhub:us-west-1:123456789012:hub/default", 
     "SubscribedAt": "2019-11-19T23:15:10.046Z"
}
```
Weitere Informationen finden Sie unter [AWS:SecurityHub: :Hub](https://docs.aws.amazon.com/AWSCloudFormation/latest/UserGuide/aws-resource-securityhub-hub.html) im AWS CloudFormation Benutzerhandbuch.

• Einzelheiten zur API finden Sie [DescribeHub](https://awscli.amazonaws.com/v2/documentation/api/latest/reference/securityhub/describe-hub.html)in der AWS CLI Befehlsreferenz.

## **describe-organization-configuration**

Das folgende Codebeispiel zeigt die Verwendungdescribe-organization-configuration.

### AWS CLI

Um zu sehen, wie Security Hub für eine Organisation konfiguriert ist

Das folgende describe-organization-configuration Beispiel gibt Informationen darüber zurück, wie eine Organisation in Security Hub konfiguriert ist. In diesem Beispiel verwendet die Organisation die zentrale Konfiguration. Nur das Security Hub-Administratorkonto kann diesen Befehl ausführen.

aws securityhub describe-organization-configuration

```
{ 
     "AutoEnable": false, 
     "MemberAccountLimitReached": false, 
     "AutoEnableStandards": "NONE", 
     "OrganizationConfiguration": { 
          "ConfigurationType": "LOCAL", 
         "Status": "ENABLED", 
          "StatusMessage": "Central configuration has been enabled successfully" 
     }
```
}

Weitere Informationen finden Sie unter [Konten bei AWS Organizations verwalten](https://docs.aws.amazon.com/securityhub/latest/userguide/securityhub-accounts-orgs.html) im AWS Security Hub Hub-Benutzerhandbuch.

• Einzelheiten zur API finden Sie [DescribeOrganizationConfigurationi](https://awscli.amazonaws.com/v2/documentation/api/latest/reference/securityhub/describe-organization-configuration.html)n der AWS CLI Befehlsreferenz.

#### **describe-products**

Das folgende Codebeispiel zeigt die Verwendungdescribe-products.

#### AWS CLI

Um Informationen über verfügbare Produktintegrationen zurückzugeben

Im folgenden describe-products Beispiel werden die verfügbaren Produktintegrationen nacheinander zurückgegeben.

```
aws securityhub describe-products \ 
     --max-results 1
```

```
{ 
     "NextToken": "U2FsdGVkX18vvPlOqb7RDrWRWVFBJI46MOIAb+nZmRJmR15NoRi2gm13sdQEn3O/
pq/78dGs+bKpgA+7HMPHO0qX33/zoRI+uIG/F9yLNhcOrOWzFUdy36JcXLQji3Rpnn/
cD1SVkGA98qI3zPOSDg==", 
     "Products": [ 
\overline{\mathcal{L}} "ProductArn": "arn:aws:securityhub:us-west-1:123456789333:product/
crowdstrike/crowdstrike-falcon", 
              "ProductName": "CrowdStrike Falcon", 
              "CompanyName": "CrowdStrike", 
             "Description": "CrowdStrike Falcon's single lightweight sensor unifies 
  next-gen antivirus, endpoint detection and response, and 24/7 managed hunting, via 
  the cloud.", 
              "Categories": [ 
                  "Endpoint Detection and Response (EDR)", 
                  "AV Scanning and Sandboxing", 
                  "Threat Intelligence Feeds and Reports", 
                  "Endpoint Forensics", 
                  "Network Forensics"
```

```
 ], 
             "IntegrationTypes": [ 
                 "SEND_FINDINGS_TO_SECURITY_HUB" 
             ], 
             "MarketplaceUrl": "https://aws.amazon.com/marketplace/seller-profile?
id=a1b2c3d4-5678-90ab-cdef-EXAMPLE11111", 
             "ActivationUrl": "https://falcon.crowdstrike.com/support/documentation", 
             "ProductSubscriptionResourcePolicy": "{\"Version\":
\"2012-10-17\",\"Statement\":[{\"Effect\":\"Allow\",\"Principal\":{\"AWS\":
\"123456789333\"},\"Action\":[\"securityhub:BatchImportFindings\"],\"Resource\":
\"arn:aws:securityhub:us-west-1:123456789012:product-subscription/crowdstrike/
crowdstrike-falcon\",\"Condition\":{\"StringEquals\":{\"securityhub:TargetAccount
\":\"123456789012\"}}},{\"Effect\":\"Allow\",\"Principal\":{\"AWS\":
\"123456789012\"},\"Action\":[\"securityhub:BatchImportFindings\"],\"Resource
\":\"arn:aws:securityhub:us-west-1:123456789333:product/crowdstrike/crowdstrike-
falcon\",\"Condition\":{\"StringEquals\":{\"securityhub:TargetAccount\":
\"123456789012\"}}}]}" 
         } 
    ]
}
```
Weitere Informationen finden Sie unter [Verwaltung von Produktintegrationen](https://docs.aws.amazon.com/securityhub/latest/userguide/securityhub-integrations-managing.html) im AWS Security Hub Hub-Benutzerhandbuch.

• Einzelheiten zur API finden Sie [DescribeProductsi](https://awscli.amazonaws.com/v2/documentation/api/latest/reference/securityhub/describe-products.html)n der AWS CLI Befehlsreferenz.

## **describe-standards-controls**

Das folgende Codebeispiel zeigt die Verwendungdescribe-standards-controls.

AWS CLI

Um die Liste der Steuerelemente in einem aktivierten Standard anzufordern

Im folgenden describe-standards-controls Beispiel wird die Liste der Steuerelemente angefordert, die im Abonnement des PCI-DSS-Standards für das Konto des Anforderers enthalten sind. Die Anforderung gibt zwei Steuerelemente gleichzeitig zurück.

```
aws securityhub describe-standards-controls \ 
     --standards-subscription-arn "arn:aws:securityhub:us-
west-1:123456789012:subscription/pci-dss/v/3.2.1" \ 
     --max-results 2
```

```
{ 
     "Controls": [ 
        \{ "StandardsControlArn": "arn:aws:securityhub:us-
west-1:123456789012:control/pci-dss/v/3.2.1/PCI.AutoScaling.1", 
             "ControlStatus": "ENABLED", 
             "ControlStatusUpdatedAt": "2020-05-15T18:49:04.473000+00:00", 
             "ControlId": "PCI.AutoScaling.1", 
             "Title": "Auto scaling groups associated with a load balancer should use 
  health checks", 
             "Description": "This AWS control checks whether your Auto Scaling groups 
  that are associated with a load balancer are using Elastic Load Balancing health 
  checks.", 
             "RemediationUrl": "https://docs.aws.amazon.com/console/securityhub/
PCI.AutoScaling.1/remediation", 
             "SeverityRating": "LOW", 
             "RelatedRequirements": [ 
                 "PCI DSS 2.2" 
 ] 
         }, 
         { 
             "StandardsControlArn": "arn:aws:securityhub:us-
west-1:123456789012:control/pci-dss/v/3.2.1/PCI.CW.1", 
             "ControlStatus": "ENABLED", 
             "ControlStatusUpdatedAt": "2020-05-15T18:49:04.498000+00:00", 
             "ControlId": "PCI.CW.1", 
             "Title": "A log metric filter and alarm should exist for usage of the 
 \"root\" user", 
             "Description": "This control checks for the CloudWatch metric 
 filters using the following pattern { \frac{1}{2}.userIdentity.type = \"Root\" &&
  $.userIdentity.invokedBy NOT EXISTS && $.eventType != \"AwsServiceEvent\" } 
  It checks that the log group name is configured for use with active multi-
region CloudTrail, that there is at least one Event Selector for a Trail with 
  IncludeManagementEvents set to true and ReadWriteType set to All, and that there is 
  at least one active subscriber to an SNS topic associated with the alarm.", 
             "RemediationUrl": "https://docs.aws.amazon.com/console/securityhub/
PCI.CW.1/remediation", 
             "SeverityRating": "MEDIUM", 
             "RelatedRequirements": [ 
                 "PCI DSS 7.2.1" 
 ] 
         }
```
 ], "NextToken": "U2FsdGVkX1+eNkPoZHVl11ip5HUYQPWSWZGmftcmJiHL8JoKEsCDuaKayiPDyLK +LiTkShveoOdvfxXCkOBaGhohIXhsIedN+LSjQV/ l7kfCfJcq4PziNC1N9xe9aq2pjlLVZnznTfSImrodT5bRNHe4fELCQq/z+5ka +5Lzmc11axcwTd5lKgQyQqmUVoeriHZhyIiBgWKf7oNYdBVG8OEortVWvSkoUTt +B2ThcnC7l43kI0UNxlkZ6sc64AsW" }

Weitere Informationen finden Sie im AWS Security Hub Hub-Benutzerhandbuch unter [Details zu](https://docs.aws.amazon.com/securityhub/latest/userguide/securityhub-standards-view-controls.html)  [Steuerelementen anzeigen](https://docs.aws.amazon.com/securityhub/latest/userguide/securityhub-standards-view-controls.html).

• Einzelheiten zur API finden Sie [DescribeStandardsControlsu](https://awscli.amazonaws.com/v2/documentation/api/latest/reference/securityhub/describe-standards-controls.html)nter AWS CLI Befehlsreferenz.

# **describe-standards**

Das folgende Codebeispiel zeigt die Verwendungdescribe-standards.

### AWS CLI

Um eine Liste verfügbarer Standards zurückzugeben

Das folgende describe-standards Beispiel gibt die Liste der verfügbaren Standards zurück.

aws securityhub describe-standards

```
{ 
     "Standards": [ 
\overline{\mathcal{L}} "StandardsArn": "arn:aws:securityhub:us-west-1::standards/aws-
foundational-security-best-practices/v/1.0.0", 
             "Name": "AWS Foundational Security Best Practices v1.0.0", 
             "Description": "The AWS Foundational Security Best Practices standard 
  is a set of automated security checks that detect when AWS accounts and deployed 
  resources do not align to security best practices. The standard is defined by AWS 
  security experts. This curated set of controls helps improve your security posture 
  in AWS, and cover AWS's most popular and foundational services.", 
             "EnabledByDefault": true 
         }, 
         { 
              "StandardsArn": "arn:aws:securityhub:::ruleset/cis-aws-foundations-
benchmark/v/1.2.0",
```

```
 "Name": "CIS AWS Foundations Benchmark v1.2.0", 
              "Description": "The Center for Internet Security (CIS) AWS Foundations 
  Benchmark v1.2.0 is a set of security configuration best practices for AWS. This 
  Security Hub standard automatically checks for your compliance readiness against a 
  subset of CIS requirements.", 
             "EnabledByDefault": true 
         }, 
         { 
             "StandardsArn": "arn:aws:securityhub:us-west-1::standards/pci-dss/
v/3.2.1", 
             "Name": "PCI DSS v3.2.1", 
              "Description": "The Payment Card Industry Data Security Standard (PCI 
  DSS) v3.2.1 is an information security standard for entities that store, process, 
  and/or transmit cardholder data. This Security Hub standard automatically checks 
  for your compliance readiness against a subset of PCI DSS requirements.", 
              "EnabledByDefault": false 
         } 
    \mathbf{I}}
```
Weitere Informationen finden Sie unter [Sicherheitsstandards in AWS Security Hub](https://docs.aws.amazon.com/securityhub/latest/userguide/securityhub-standards.html) im AWS Security Hub Hub-Benutzerhandbuch.

• Einzelheiten zur API finden Sie [DescribeStandardsi](https://awscli.amazonaws.com/v2/documentation/api/latest/reference/securityhub/describe-standards.html)n der AWS CLI Befehlsreferenz.

#### **disable-import-findings-for-product**

Das folgende Codebeispiel zeigt die Verwendungdisable-import-findings-for-product.

#### AWS CLI

Um keine Ergebnisse mehr aus einer Produktintegration zu erhalten

Im folgenden disable-import-findings-for-product Beispiel wird der Ergebnisfluss für das angegebene Abonnement einer Produktintegration deaktiviert.

```
aws securityhub disable-import-findings-for-product \ 
     --product-subscription-arn "arn:aws:securityhub:us-west-1:123456789012:product-
subscription/crowdstrike/crowdstrike-falcon"
```
Mit diesem Befehl wird keine Ausgabe zurückgegeben.

Weitere Informationen finden Sie unter [Verwaltung von Produktintegrationen](https://docs.aws.amazon.com/securityhub/latest/userguide/securityhub-integrations-managing.html) im AWS Security Hub Hub-Benutzerhandbuch.

• Einzelheiten zur API finden Sie [DisableImportFindingsForProducti](https://awscli.amazonaws.com/v2/documentation/api/latest/reference/securityhub/disable-import-findings-for-product.html)n der AWS CLI Befehlsreferenz.

## **disable-organization-admin-account**

Das folgende Codebeispiel zeigt die Verwendungdisable-organization-admin-account.

### AWS CLI

So entfernen Sie ein Security Hub-Administratorkonto

Im folgenden disable-organization-admin-account Beispiel wird die Zuweisung des angegebenen Kontos als Security Hub-Administratorkonto für AWS Organizations aufgehoben.

```
aws securityhub disable-organization-admin-account \ 
     --admin-account-id 777788889999
```
Mit diesem Befehl wird keine Ausgabe zurückgegeben.

Weitere Informationen finden Sie unter [Ein Security Hub-Administratorkonto einrichten](https://docs.aws.amazon.com/securityhub/latest/userguide/designate-orgs-admin-account.html) im AWS Security Hub Hub-Benutzerhandbuch.

• Einzelheiten zur API finden Sie unter [DisableOrganizationAdminAccount AWS](https://awscli.amazonaws.com/v2/documentation/api/latest/reference/securityhub/disable-organization-admin-account.html)  [CLIB](https://awscli.amazonaws.com/v2/documentation/api/latest/reference/securityhub/disable-organization-admin-account.html)efehlsreferenz.

# **disable-security-hub**

Das folgende Codebeispiel zeigt die Verwendungdisable-security-hub.

AWS CLI

Um AWS Security Hub zu deaktivieren

Im folgenden disable-security-hub Beispiel wird AWS Security Hub für das anfordernde Konto deaktiviert.

```
aws securityhub disable-security-hub
```
Mit diesem Befehl wird keine Ausgabe zurückgegeben.

Weitere Informationen finden Sie unter [Deaktivieren von AWS Security Hub](https://docs.aws.amazon.com/securityhub/latest/userguide/securityhub-disable.html) im AWS Security Hub Hub-Benutzerhandbuch.

• Einzelheiten zur API finden Sie unter [DisableSecurityHub AWS CLIB](https://awscli.amazonaws.com/v2/documentation/api/latest/reference/securityhub/disable-security-hub.html)efehlsreferenz.

## **disassociate-from-administrator-account**

Das folgende Codebeispiel zeigt die Verwendungdisassociate-from-administratoraccount.

#### AWS CLI

Um die Verbindung zu einem Administratorkonto zu trennen

Das folgende disassociate-from-administrator-account Beispiel trennt das anfragende Konto von seinem aktuellen Administratorkonto.

aws securityhub disassociate-from-administrator-account

Mit diesem Befehl wird keine Ausgabe zurückgegeben.

Weitere Informationen finden Sie unter [Verwaltung von Administrator- und Mitgliedskonten](https://docs.aws.amazon.com/securityhub/latest/userguide/securityhub-accounts.html) im AWS Security Hub Hub-Benutzerhandbuch.

• Einzelheiten zur API finden Sie [DisassociateFromAdministratorAccountu](https://awscli.amazonaws.com/v2/documentation/api/latest/reference/securityhub/disassociate-from-administrator-account.html)nter AWS CLI Befehlsreferenz.

### **disassociate-from-master-account**

Das folgende Codebeispiel zeigt die Verwendungdisassociate-from-master-account.

#### AWS CLI

Um die Verbindung zu einem Administratorkonto zu trennen

Das folgende disassociate-from-master-account Beispiel trennt das anfragende Konto von seinem aktuellen Administratorkonto.

aws securityhub disassociate-from-master-account

Mit diesem Befehl wird keine Ausgabe zurückgegeben.

Weitere Informationen finden Sie unter [Verwaltung von Administrator- und Mitgliedskonten](https://docs.aws.amazon.com/securityhub/latest/userguide/securityhub-accounts.html) im AWS Security Hub Hub-Benutzerhandbuch.

• Einzelheiten zur API finden Sie [DisassociateFromMasterAccountu](https://awscli.amazonaws.com/v2/documentation/api/latest/reference/securityhub/disassociate-from-master-account.html)nter AWS CLI Befehlsreferenz.

### **disassociate-members**

Das folgende Codebeispiel zeigt die Verwendungdisassociate-members.

#### AWS CLI

Um die Zuordnung von Mitgliedskonten zu trennen

Im folgenden disassociate-members Beispiel wird die Verbindung zwischen den angegebenen Mitgliedskonten und dem anfordernden Administratorkonto getrennt.

aws securityhub disassociate-members \ --account-ids "123456789111" "123456789222"

Mit diesem Befehl wird keine Ausgabe zurückgegeben.

Weitere Informationen finden Sie unter [Verwaltung von Administrator- und Mitgliedskonten](https://docs.aws.amazon.com/securityhub/latest/userguide/securityhub-accounts.html) im AWS Security Hub Hub-Benutzerhandbuch.

• Einzelheiten zur API finden Sie [DisassociateMembersu](https://awscli.amazonaws.com/v2/documentation/api/latest/reference/securityhub/disassociate-members.html)nter AWS CLI Befehlsreferenz.

#### **enable-import-findings-for-product**

Das folgende Codebeispiel zeigt die Verwendungenable-import-findings-for-product.

#### AWS CLI

Um zu beginnen, Erkenntnisse aus einer Produktintegration zu erhalten

Das folgende enable-import-findings-for-product Beispiel ermöglicht den Fluss von Erkenntnissen aus der angegebenen Produktintegration.

aws securityhub enable-import-findings-for-product \

```
 --product-arn "arn:aws:securityhub:us-east-1:123456789333:product/crowdstrike/
crowdstrike-falcon"
```
### Ausgabe:

```
{ 
     "ProductSubscriptionArn": "arn:aws:securityhub:us-east-1:123456789012:product-
subscription/crowdstrike/crowdstrike-falcon"
}
```
Weitere Informationen finden Sie unter [Verwaltung von Produktintegrationen](https://docs.aws.amazon.com/securityhub/latest/userguide/securityhub-integrations-managing.html) im AWS Security Hub Hub-Benutzerhandbuch.

• Einzelheiten zur API finden Sie [EnableImportFindingsForProducti](https://awscli.amazonaws.com/v2/documentation/api/latest/reference/securityhub/enable-import-findings-for-product.html)n der AWS CLI Befehlsreferenz.

#### **enable-organization-admin-account**

Das folgende Codebeispiel zeigt die Verwendungenable-organization-admin-account.

AWS CLI

So legen Sie ein Organisationskonto als Security Hub-Administratorkonto fest

Im folgenden enable-organization-admin-account Beispiel wird das angegebene Konto als Security Hub-Administratorkonto bezeichnet.

```
aws securityhub enable-organization-admin-account \ 
     --admin-account-id 777788889999
```
Mit diesem Befehl wird keine Ausgabe zurückgegeben.

Weitere Informationen finden Sie unter [Ein Security Hub-Administratorkonto einrichten](https://docs.aws.amazon.com/securityhub/latest/userguide/designate-orgs-admin-account.html) im AWS Security Hub Hub-Benutzerhandbuch.

• Einzelheiten zur API finden Sie unter [EnableOrganizationAdminAccount AWS](https://awscli.amazonaws.com/v2/documentation/api/latest/reference/securityhub/enable-organization-admin-account.html)  [CLIB](https://awscli.amazonaws.com/v2/documentation/api/latest/reference/securityhub/enable-organization-admin-account.html)efehlsreferenz.

### **enable-security-hub**

Das folgende Codebeispiel zeigt die Verwendungenable-security-hub.

## AWS CLI

Um AWS Security Hub zu aktivieren

Das folgende enable-security-hub Beispiel aktiviert AWS Security Hub für das anfordernde Konto. Es konfiguriert Security Hub so, dass die Standardstandards aktiviert werden. Für die Hub-Ressource weist es dem Tag den Wert Security zu. Department

```
aws securityhub enable-security-hub \ 
     --enable-default-standards \ 
     --tags '{"Department": "Security"}'
```
Mit diesem Befehl wird keine Ausgabe zurückgegeben.

Weitere Informationen finden Sie unter [Enabling Security Hub](https://docs.aws.amazon.com/securityhub/latest/userguide/securityhub-settingup.html#securityhub-enable) im AWS Security Hub Hub-Benutzerhandbuch.

• Einzelheiten zur API finden Sie [EnableSecurityHubi](https://awscli.amazonaws.com/v2/documentation/api/latest/reference/securityhub/enable-security-hub.html)n der AWS CLI Befehlsreferenz.

### **get-administrator-account**

Das folgende Codebeispiel zeigt die Verwendungget-administrator-account.

## AWS CLI

Um Informationen über ein Administratorkonto abzurufen

Im folgenden get-administrator-account Beispiel werden Informationen über das Administratorkonto für das anfragende Konto abgerufen.

aws securityhub get-administrator-account

```
\{ "Master": { 
       "AccountId": "123456789012", 
       "InvitationId": "7ab938c5d52d7904ad09f9e7c20cc4eb", 
       "InvitedAt": 2020-06-01T20:21:18.042000+00:00, 
       "MemberStatus": "ASSOCIATED" 
    }
}
```
Weitere Informationen finden Sie unter [Verwaltung von Administrator- und Mitgliedskonten](https://docs.aws.amazon.com/securityhub/latest/userguide/securityhub-accounts.html) im AWS Security Hub Hub-Benutzerhandbuch.

• Einzelheiten zur API finden Sie [GetAdministratorAccount](https://awscli.amazonaws.com/v2/documentation/api/latest/reference/securityhub/get-administrator-account.html)unter AWS CLI Befehlsreferenz.

# **get-configuration-policy-association**

Das folgende Codebeispiel zeigt die Verwendungget-configuration-policy-association.

## AWS CLI

Um Details zur Konfigurationszuweisung für ein Ziel abzurufen

Im folgenden get-configuration-policy-association Beispiel werden Zuordnungsdetails für das angegebene Ziel abgerufen. Sie können eine Konto-ID, eine Organisationseinheits-ID oder die Stamm-ID für das Ziel angeben.

```
aws securityhub get-configuration-policy-association \ 
     --target '{"OrganizationalUnitId": "ou-6hi7-8j91kl2m"}'
```
Ausgabe:

```
{ 
     "ConfigurationPolicyId": "a1b2c3d4-5678-90ab-cdef-EXAMPLE33333", 
     "TargetId": "ou-6hi7-8j91kl2m", 
     "TargetType": "ORGANIZATIONAL_UNIT", 
     "AssociationType": "APPLIED", 
     "UpdatedAt": "2023-09-26T21:13:01.816000+00:00", 
     "AssociationStatus": "SUCCESS", 
     "AssociationStatusMessage": "Association applied successfully on this target."
}
```
Weitere Informationen finden Sie unter [Security Hub Hub-Konfigurationsrichtlinien anzeigen](https://docs.aws.amazon.com/securityhub/latest/userguide/view-policy.html) im AWS Security Hub Hub-Benutzerhandbuch.

• Einzelheiten zur API finden Sie [GetConfigurationPolicyAssociationu](https://awscli.amazonaws.com/v2/documentation/api/latest/reference/securityhub/get-configuration-policy-association.html)nter AWS CLI Befehlsreferenz.

# **get-configuration-policy**

Das folgende Codebeispiel zeigt die Verwendungget-configuration-policy.

## AWS CLI

Um Details zur Konfigurationsrichtlinie anzuzeigen

Im folgenden get-configuration-policy Beispiel werden Details zur angegebenen Konfigurationsrichtlinie abgerufen.

```
aws securityhub get-configuration-policy \ 
    --identifier "arn:aws:securityhub:eu-central-1:123456789012:configuration-policy/
a1b2c3d4-5678-90ab-cdef-EXAMPLE11111"
```

```
{ 
     "Arn": "arn:aws:securityhub:eu-central-1:123456789012:configuration-policy/
a1b2c3d4-5678-90ab-cdef-EXAMPLE11111", 
     "Id": "ce5ed1e7-9639-4e2f-9313-fa87fcef944b", 
     "Name": "SampleConfigurationPolicy", 
     "Description": "SampleDescription", 
     "UpdatedAt": "2023-11-28T20:28:04.494000+00:00", 
     "CreatedAt": "2023-11-28T20:28:04.494000+00:00", 
     "ConfigurationPolicy": { 
         "SecurityHub": { 
             "ServiceEnabled": true, 
             "EnabledStandardIdentifiers": [ 
                 "arn:aws:securityhub:eu-central-1::standards/aws-foundational-
security-best-practices/v/1.0.0", 
                 "arn:aws:securityhub:::ruleset/cis-aws-foundations-benchmark/
v/1.2.0" 
             ], 
             "SecurityControlsConfiguration": { 
                 "DisabledSecurityControlIdentifiers": [ 
                     "CloudTrail.2" 
                 ], 
                 "SecurityControlCustomParameters": [ 
\{ \} "SecurityControlId": "ACM.1", 
                         "Parameters": { 
                              "daysToExpiration": { 
                                  "ValueType": "CUSTOM", 
                                 "Value": { 
                                      "Integer": 15 
 }
```
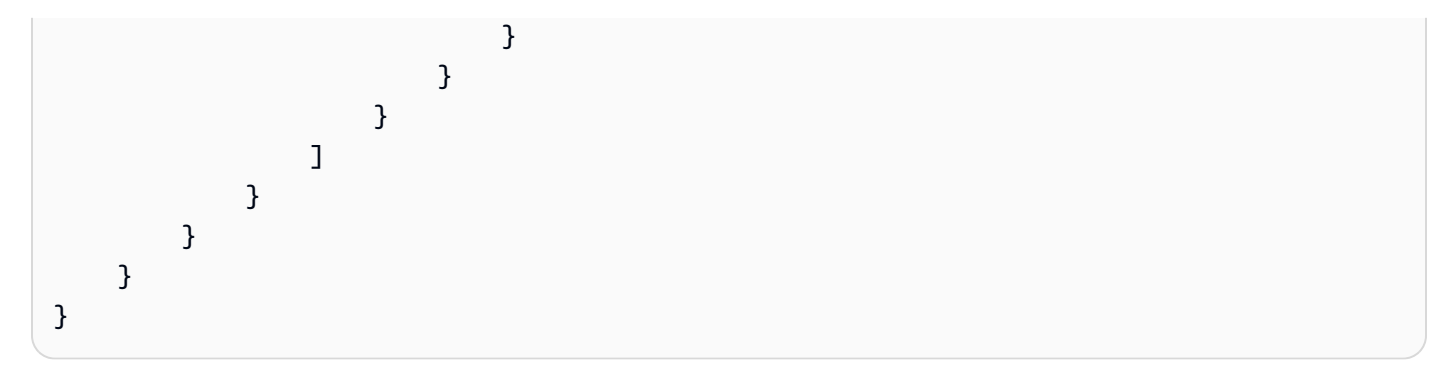

Weitere Informationen finden Sie unter [Security Hub Hub-Konfigurationsrichtlinien anzeigen](https://docs.aws.amazon.com/securityhub/latest/userguide/view-policy.html) im AWS Security Hub Hub-Benutzerhandbuch.

• Einzelheiten zur API finden Sie [GetConfigurationPolicyu](https://awscli.amazonaws.com/v2/documentation/api/latest/reference/securityhub/get-configuration-policy.html)nter AWS CLI Befehlsreferenz.

### **get-enabled-standards**

Das folgende Codebeispiel zeigt die Verwendungget-enabled-standards.

#### AWS CLI

Um Informationen über einen aktivierten Standard abzurufen

Im folgenden get-enabled-standards Beispiel werden Informationen zum PCI-DSS-Standard abgerufen.

```
aws securityhub get-enabled-standards \ 
     --standards-subscription-arn "arn:aws:securityhub:us-
west-1:123456789012:subscription/pci-dss/v/3.2.1"
```

```
{ 
     "StandardsSubscriptions": [ 
         { 
             "StandardsArn": "arn:aws:securityhub:us-west-1::standards/pci-dss/
v/3.2.1",
             "StandardsInput": { }, 
             "StandardsStatus": "READY", 
             "StandardsSubscriptionArn": "arn:aws:securityhub:us-
west-1:123456789012:subscription/pci-dss/v/3.2.1" 
 } 
     ]
```
}

Weitere Informationen finden Sie unter [Sicherheitsstandards in AWS Security Hub](https://docs.aws.amazon.com/securityhub/latest/userguide/securityhub-standards.html) im AWS Security Hub Hub-Benutzerhandbuch.

• Einzelheiten zur API finden Sie [GetEnabledStandardsi](https://awscli.amazonaws.com/v2/documentation/api/latest/reference/securityhub/get-enabled-standards.html)n der AWS CLI Befehlsreferenz.

### **get-finding-aggregator**

Das folgende Codebeispiel zeigt die Verwendungget-finding-aggregator.

AWS CLI

Um die aktuelle Konfiguration der Suchaggregation abzurufen

Im folgenden get-finding-aggregator Beispiel wird die aktuelle Konfiguration der Suchaggregation abgerufen.

```
aws securityhub get-finding-aggregator \ 
     --finding-aggregator-arn arn:aws:securityhub:us-east-1:222222222222:finding-
aggregator/123e4567-e89b-12d3-a456-426652340000
```
Ausgabe:

```
{ 
     "FindingAggregatorArn": "arn:aws:securityhub:us-east-1:222222222222:finding-
aggregator/123e4567-e89b-12d3-a456-426652340000", 
     "FindingAggregationRegion": "us-east-1", 
     "RegionLinkingMode": "SPECIFIED_REGIONS", 
     "Regions": "us-west-1,us-west-2"
}
```
Weitere Informationen [finden Sie unter Aktuelle Suchaggregationskonfiguration anzeigen](https://docs.aws.amazon.com/securityhub/latest/userguide/finding-aggregation-view-config.html) im AWS Security Hub Hub-Benutzerhandbuch.

• Einzelheiten zur API finden Sie unter [GetFindingAggregator AWS CLI](https://awscli.amazonaws.com/v2/documentation/api/latest/reference/securityhub/get-finding-aggregator.html)Befehlsreferenz.

### **get-finding-history**

Das folgende Codebeispiel zeigt die Verwendungget-finding-history.

### AWS CLI

Um den Suchverlauf zu finden

Im folgenden get-finding-history Beispiel wird der Verlauf der letzten 90 Tage für das angegebene Ergebnis abgerufen. In diesem Beispiel sind die Ergebnisse auf zwei Datensätze mit Fundverlauf beschränkt.

```
aws securityhub get-finding-history \ 
     --finding-identifier Id="arn:aws:securityhub:us-
east-1:123456789012:security-control/S3.17/finding/a1b2c3d4-5678-90ab-cdef-
EXAMPLE11111",ProductArn="arn:aws:securityhub:us-east-1::product/aws/securityhub"
```

```
{ 
     "Records": [ 
         { 
              "FindingIdentifier": { 
                  "Id": "arn:aws:securityhub:us-east-1:123456789012:security-control/
S3.17/finding/a1b2c3d4-5678-90ab-cdef-EXAMPLE11111", 
                  "ProductArn": "arn:aws:securityhub:us-east-1::product/aws/
securityhub" 
             }, 
              "UpdateTime": "2023-06-02T03:15:25.685000+00:00", 
              "FindingCreated": false, 
              "UpdateSource": { 
                  "Type": "BATCH_IMPORT_FINDINGS", 
                  "Identity": "arn:aws:securityhub:us-east-1::product/aws/securityhub" 
             }, 
              "Updates": [ 
\overline{\mathcal{L}} "UpdatedField": "Compliance.RelatedRequirements", 
                      "OldValue": "[\"NIST.800-53.r5 SC-12(2)\",\"NIST.800-53.r5 
  SC-12(3)\",\"NIST.800-53.r5 SC-12(6)\",\"NIST.800-53.r5 CM-3(6)\",\"NIST.800-53.r5 
  SC-13\",\"NIST.800-53.r5 SC-28\",\"NIST.800-53.r5 SC-28(1)\",\"NIST.800-53.r5 
 SC-7(10)\<sup>"</sup>]",
                      "NewValue": "[\"NIST.800-53.r5 SC-12(2)\",\"NIST.800-53.r5 
  CM-3(6)\",\"NIST.800-53.r5 SC-13\",\"NIST.800-53.r5 SC-28\",\"NIST.800-53.r5 
  SC-28(1)\",\"NIST.800-53.r5 SC-7(10)\",\"NIST.800-53.r5 CA-9(1)\",\"NIST.800-53.r5 
 SI-7(6)\",\"NIST.800-53.r5 AU-9\"]"
\mathbb{R}, \mathbb{R}\overline{\mathcal{L}}
```

```
 "UpdatedField": "LastObservedAt", 
                      "OldValue": "2023-06-01T09:15:38.587Z", 
                      "NewValue": "2023-06-02T03:15:22.946Z" 
                 }, 
\overline{a} "UpdatedField": "UpdatedAt", 
                      "OldValue": "2023-06-01T09:15:31.049Z", 
                      "NewValue": "2023-06-02T03:15:14.861Z" 
                 }, 
\overline{a} "UpdatedField": "ProcessedAt", 
                      "OldValue": "2023-06-01T09:15:41.058Z", 
                      "NewValue": "2023-06-02T03:15:25.685Z" 
 } 
 ] 
         }, 
         { 
             "FindingIdentifier": { 
                 "Id": "arn:aws:securityhub:us-east-1:123456789012:security-control/
S3.17/finding/a1b2c3d4-5678-90ab-cdef-EXAMPLE11111", 
                 "ProductArn": "arn:aws:securityhub:us-east-1::product/aws/
securityhub" 
             }, 
             "UpdateTime": "2023-05-23T02:06:51.518000+00:00", 
             "FindingCreated": "true", 
             "UpdateSource": { 
                 "Type": "BATCH_IMPORT_FINDINGS", 
                 "Identity": "arn:aws:securityhub:us-east-1::product/aws/securityhub" 
             }, 
             "Updates": [] 
         } 
     ]
}
```
Weitere Informationen [finden Sie unter Verlauf finden](https://docs.aws.amazon.com/securityhub/latest/userguide/finding-view-details.html#finding-history) im AWS Security Hub Hub-Benutzerhandbuch.

• Einzelheiten zur API finden Sie [GetFindingHistoryi](https://awscli.amazonaws.com/v2/documentation/api/latest/reference/securityhub/get-finding-history.html)n der AWS CLI Befehlsreferenz.

# **get-findings**

Das folgende Codebeispiel zeigt die Verwendungget-findings.

## AWS CLI

Beispiel 1: Um Ergebnisse zurückzugeben, die für einen bestimmten Standard generiert wurden

Das folgende get-findings Beispiel gibt Ergebnisse für den PCI-DSS-Standard zurück.

```
aws securityhub get-findings \ 
     --filters '{"GeneratorId":[{"Value": "pci-dss","Comparison":"PREFIX"}]}' \ 
     --max-items 1
```

```
{ 
     "Findings": [ 
         { 
              "SchemaVersion": "2018-10-08", 
             "Id": "arn:aws:securityhub:eu-central-1:123456789012:subscription/pci-
dss/v/3.2.1/PCI.Lambda.2/finding/a1b2c3d4-5678-90ab-cdef-EXAMPLE11111", 
             "ProductArn": "arn:aws:securityhub:us-west-1::product/aws/securityhub", 
              "GeneratorId": "pci-dss/v/3.2.1/PCI.Lambda.2", 
              "AwsAccountId": "123456789012", 
             "Types": [ 
                  "Software and Configuration Checks/Industry and Regulatory 
  Standards/PCI-DSS" 
             ], 
              "FindingProviderFields": { 
                  "Severity": { 
                      "Original": 0, 
                      "Label": "INFORMATIONAL" 
                  }, 
                  "Types": [ 
                      "Software and Configuration Checks/Industry and Regulatory 
  Standards/PCI-DSS" 
 ] 
             }, 
             "FirstObservedAt": "2020-06-02T14:02:49.159Z", 
             "LastObservedAt": "2020-06-02T14:02:52.397Z", 
             "CreatedAt": "2020-06-02T14:02:49.159Z", 
              "UpdatedAt": "2020-06-02T14:02:52.397Z", 
              "Severity": { 
                  "Original": 0, 
                  "Label": "INFORMATIONAL", 
                  "Normalized": 0
```

```
 }, 
             "Title": "PCI.Lambda.2 Lambda functions should be in a VPC", 
             "Description": "This AWS control checks whether a Lambda function is in 
  a VPC.", 
             "Remediation": { 
                 "Recommendation": { 
                     "Text": "For directions on how to fix this issue, please consult 
 the AWS Security Hub PCI DSS documentation.", 
                     "Url": "https://docs.aws.amazon.com/console/securityhub/
PCI.Lambda.2/remediation" 
 } 
             }, 
             "ProductFields": { 
                 "StandardsArn": "arn:aws:securityhub:::standards/pci-dss/v/3.2.1", 
                 "StandardsSubscriptionArn": "arn:aws:securityhub:us-
west-1:123456789012:subscription/pci-dss/v/3.2.1", 
                 "ControlId": "PCI.Lambda.2", 
                 "RecommendationUrl": "https://docs.aws.amazon.com/console/
securityhub/PCI.Lambda.2/remediation", 
                 "RelatedAWSResources:0/name": "securityhub-lambda-inside-
vpc-0e904a3b", 
                 "RelatedAWSResources:0/type": "AWS::Config::ConfigRule", 
                 "StandardsControlArn": "arn:aws:securityhub:us-
west-1:123456789012:control/pci-dss/v/3.2.1/PCI.Lambda.2", 
                 "aws/securityhub/SeverityLabel": "INFORMATIONAL", 
                 "aws/securityhub/ProductName": "Security Hub", 
                 "aws/securityhub/CompanyName": "AWS", 
                 "aws/securityhub/FindingId": "arn:aws:securityhub:eu-
central-1::product/aws/securityhub/arn:aws:securityhub:eu-
central-1:123456789012:subscription/pci-dss/v/3.2.1/PCI.Lambda.2/finding/
a1b2c3d4-5678-90ab-cdef-EXAMPLE11111" 
         }, 
             "Resources": [ 
\overline{a} "Type": "AwsAccount", 
                     "Id": "AWS::::Account:123456789012", 
                     "Partition": "aws", 
                     "Region": "us-west-1" 
 } 
             ], 
             "Compliance": { 
                 "Status": "PASSED", 
                 "RelatedRequirements": [ 
                     "PCI DSS 1.2.1",
```

```
 "PCI DSS 1.3.1", 
                      "PCI DSS 1.3.2", 
                      "PCI DSS 1.3.4" 
 ] 
             }, 
              "WorkflowState": "NEW", 
              "Workflow": { 
                  "Status": "NEW" 
             }, 
             "RecordState": "ARCHIVED" 
         } 
     ], 
     "NextToken": "eyJOZXh0VG9rZW4iOiBudWxsLCAiYm90b190cnVuY2F0ZV9hbW91bnQiOiAxfQ=="
}
```
Beispiel 2: Um Ergebnisse mit kritischem Schweregrad zurückzugeben, die den Workflow-Status NOTIFIED haben

Im folgenden get-findings Beispiel werden Ergebnisse zurückgegeben, deren Schweregrad den Wert CRITICAL und den Workflow-Status NOTIFIED hat. Die Ergebnisse sind in absteigender Reihenfolge nach dem Wert Confidence sortiert.

```
aws securityhub get-findings \ 
     --filters '{"SeverityLabel":[{"Value": 
  "CRITICAL","Comparison":"EQUALS"}],"WorkflowStatus": 
  [{"Value":"NOTIFIED","Comparison":"EQUALS"}]}' \ 
    --sort-criteria '{ "Field": "Confidence", "SortOrder": "desc"}' \
     --max-items 1
```

```
{ 
     "Findings": [ 
         { 
             "SchemaVersion": "2018-10-08", 
             "Id": "arn:aws:securityhub:us-west-1: 123456789012:subscription/cis-aws-
foundations-benchmark/v/1.2.0/1.13/finding/a1b2c3d4-5678-90ab-cdef-EXAMPLE11111", 
             "ProductArn": "arn:aws:securityhub:us-west-2::product/aws/securityhub", 
             "GeneratorId": "arn:aws:securityhub:::ruleset/cis-aws-foundations-
benchmark/v/1.2.0/rule/1.13", 
              "AwsAccountId": "123456789012", 
              "Types": [
```

```
 "Software and Configuration Checks/Industry and Regulatory 
  Standards/CIS AWS Foundations Benchmark" 
             ], 
             "FindingProviderFields" { 
                 "Severity": { 
                      "Original": 90, 
                      "Label": "CRITICAL" 
                 }, 
                 "Types": [ 
                      "Software and Configuration Checks/Industry and Regulatory 
  Standards/CIS AWS Foundations Benchmark" 
 ] 
             }, 
             "FirstObservedAt": "2020-05-21T20:16:34.752Z", 
             "LastObservedAt": "2020-06-09T08:16:37.171Z", 
             "CreatedAt": "2020-05-21T20:16:34.752Z", 
             "UpdatedAt": "2020-06-09T08:16:36.430Z", 
             "Severity": { 
                 "Original": 90, 
                 "Label": "CRITICAL", 
                 "Normalized": 90 
             }, 
             "Title": "1.13 Ensure MFA is enabled for the \"root\" account", 
             "Description": "The root account is the most privileged user in an AWS 
  account. MFA adds an extra layer of protection on top of a user name and password. 
  With MFA enabled, when a user signs in to an AWS website, they will be prompted for 
  their user name and password as well as for an authentication code from their AWS 
  MFA device.", 
             "Remediation": { 
                  "Recommendation": { 
                      "Text": "For directions on how to fix this issue, please consult 
  the AWS Security Hub CIS documentation.", 
                      "Url": "https://docs.aws.amazon.com/console/securityhub/
standards-cis-1.13/remediation" 
 } 
             }, 
             "ProductFields": { 
                 "StandardsGuideArn": "arn:aws:securityhub:::ruleset/cis-aws-
foundations-benchmark/v/1.2.0", 
                  "StandardsGuideSubscriptionArn": "arn:aws:securityhub:us-
west-1:123456789012:subscription/cis-aws-foundations-benchmark/v/1.2.0", 
                 "RuleId": "1.13", 
                 "RecommendationUrl": "https://docs.aws.amazon.com/console/
securityhub/standards-cis-1.13/remediation",
```

```
 "RelatedAWSResources:0/name": "securityhub-root-account-mfa-
enabled-5pftha", 
                  "RelatedAWSResources:0/type": "AWS::Config::ConfigRule", 
                  "StandardsControlArn": "arn:aws:securityhub:us-
west-1:123456789012:control/cis-aws-foundations-benchmark/v/1.2.0/1.13", 
                  "aws/securityhub/SeverityLabel": "CRITICAL", 
                  "aws/securityhub/ProductName": "Security Hub", 
                  "aws/securityhub/CompanyName": "AWS", 
                  "aws/securityhub/FindingId": "arn:aws:securityhub:us-
west-1::product/aws/securityhub/arn:aws:securityhub:us-
west-1:123456789012:subscription/cis-aws-foundations-benchmark/v/1.2.0/1.13/finding/
a1b2c3d4-5678-90ab-cdef-EXAMPLE11111" 
             }, 
             "Resources": [ 
\overline{a} "Type": "AwsAccount", 
                      "Id": "AWS::::Account:123456789012", 
                      "Partition": "aws", 
                      "Region": "us-west-1" 
 } 
             ], 
             "Compliance": { 
                  "Status": "FAILED" 
             }, 
             "WorkflowState": "NEW", 
              "Workflow": { 
                  "Status": "NOTIFIED" 
             }, 
             "RecordState": "ACTIVE" 
         } 
    \mathbf{I}}
```
Weitere Informationen finden Sie unter [Ergebnisse filtern und gruppieren](https://docs.aws.amazon.com/securityhub/latest/userguide/findings-filtering-grouping.html) im AWS Security Hub Hub-Benutzerhandbuch.

• Einzelheiten zur API finden Sie unter [GetFindings AWS CLIB](https://awscli.amazonaws.com/v2/documentation/api/latest/reference/securityhub/get-findings.html)efehlsreferenz.

## **get-insight-results**

Das folgende Codebeispiel zeigt die Verwendungget-insight-results.

## AWS CLI

Um die Ergebnisse für einen Einblick abzurufen

Das folgende get-insight-results Beispiel gibt die Liste der Insight-Ergebnisse für den Insight mit dem angegebenen ARN zurück.

```
aws securityhub get-insight-results \ 
     --insight-arn "arn:aws:securityhub:us-west-1:123456789012:insight/123456789012/
custom/a1b2c3d4-5678-90ab-cdef-EXAMPLE11111"
```
Ausgabe:

```
{ 
     "InsightResults": { 
         "GroupByAttribute": "ResourceId", 
         "InsightArn": "arn:aws:securityhub:us-
west-1:123456789012:insight/123456789012/custom/a1b2c3d4-5678-90ab-cdef-
EXAMPLE11111", 
          "ResultValues": [ 
\{\hspace{.1cm} \} "Count": 10, 
                  "GroupByAttributeValue": "AWS::::Account:123456789111" 
              }, 
\{\hspace{.1cm} \} "Count": 3, 
                  "GroupByAttributeValue": "AWS::::Account:123456789222" 
 } 
        \mathbf{I} }
}
```
Weitere Informationen finden Sie im AWS Security Hub Hub-Benutzerhandbuch [unter Insight-](https://docs.aws.amazon.com/securityhub/latest/userguide/securityhub-insights-view-take-action.html)[Ergebnisse und Erkenntnisse anzeigen und Maßnahmen ergreifen.](https://docs.aws.amazon.com/securityhub/latest/userguide/securityhub-insights-view-take-action.html)

• Einzelheiten zur API finden Sie [GetInsightResultsi](https://awscli.amazonaws.com/v2/documentation/api/latest/reference/securityhub/get-insight-results.html)n der AWS CLI Befehlsreferenz.

# **get-insights**

Das folgende Codebeispiel zeigt die Verwendungget-insights.

## AWS CLI

Um Details zu einem Insight abzurufen

Im folgenden get-insights Beispiel werden die Konfigurationsdetails für den Insight mit dem angegebenen ARN abgerufen.

```
aws securityhub get-insights \ 
     --insight-arns "arn:aws:securityhub:us-west-1:123456789012:insight/123456789012/
custom/a1b2c3d4-5678-90ab-cdef-EXAMPLE11111"
```
Ausgabe:

```
{ 
    "Insights": [ 
        { 
            "Filters": { 
               "ResourceType": [ 
\{ \} "Comparison": "EQUALS", 
                        "Value": "AwsIamRole" 
 } 
                ], 
                "SeverityLabel": [ 
\{ \} "Comparison": "EQUALS", 
                        "Value": "CRITICAL" 
 } 
                ], 
            }, 
            "GroupByAttribute": "ResourceId", 
            "InsightArn": "arn:aws:securityhub:us-
west-1:123456789012:insight/123456789012/custom/a1b2c3d4-5678-90ab-cdef-
EXAMPLE11111", 
            "Name": "Critical role findings" 
        } 
    ]
}
```
Weitere Informationen finden Sie unter [Insights in AWS Security Hub](https://docs.aws.amazon.com/securityhub/latest/userguide/securityhub-insights.html) im AWS Security Hub Hub-Benutzerhandbuch.

• Einzelheiten zur API finden Sie [GetInsightsi](https://awscli.amazonaws.com/v2/documentation/api/latest/reference/securityhub/get-insights.html)n der AWS CLI Befehlsreferenz.

#### **get-invitations-count**

Das folgende Codebeispiel zeigt die Verwendungget-invitations-count.

AWS CLI

Um die Anzahl der Einladungen abzurufen, die nicht akzeptiert wurden

Im folgenden get-invitations-count Beispiel wird die Anzahl der Einladungen abgerufen, die das anfragende Konto abgelehnt hat oder auf die das Konto nicht geantwortet hat.

```
aws securityhub get-invitations-count
```
Ausgabe:

```
{ 
   "InvitationsCount": 3
}
```
Weitere Informationen finden Sie unter [Verwaltung von Administrator- und Mitgliedskonten](https://docs.aws.amazon.com/securityhub/latest/userguide/securityhub-accounts.html) im AWS Security Hub Hub-Benutzerhandbuch.

• Einzelheiten zur API finden Sie [GetInvitationsCount](https://awscli.amazonaws.com/v2/documentation/api/latest/reference/securityhub/get-invitations-count.html)unter AWS CLI Befehlsreferenz.

#### **get-master-account**

Das folgende Codebeispiel zeigt die Verwendungget-master-account.

AWS CLI

Um Informationen über ein Administratorkonto abzurufen

Im folgenden get-master-account Beispiel werden Informationen über das Administratorkonto für das anfragende Konto abgerufen.

aws securityhub get-master-account

```
 "Master": { 
       "AccountId": "123456789012", 
       "InvitationId": "7ab938c5d52d7904ad09f9e7c20cc4eb", 
       "InvitedAt": 2020-06-01T20:21:18.042000+00:00, 
       "MemberStatus": "ASSOCIATED" 
    }
}
```
Weitere Informationen finden Sie unter [Verwaltung von Administrator- und Mitgliedskonten](https://docs.aws.amazon.com/securityhub/latest/userguide/securityhub-accounts.html) im AWS Security Hub Hub-Benutzerhandbuch.

• Einzelheiten zur API finden Sie [GetMasterAccount](https://awscli.amazonaws.com/v2/documentation/api/latest/reference/securityhub/get-master-account.html)unter AWS CLI Befehlsreferenz.

### **get-members**

Das folgende Codebeispiel zeigt die Verwendungget-members.

### AWS CLI

Um Informationen über ausgewählte Mitgliedskonten abzurufen

Im folgenden get-members Beispiel werden Informationen zu den angegebenen Mitgliedskonten abgerufen.

```
aws securityhub get-members \ 
     --account-ids "444455556666" "777788889999"
```

```
{ 
     "Members": [ 
          { 
              "AccountId": "123456789111", 
              "AdministratorId": "123456789012", 
              "InvitedAt": 2020-06-01T20:15:15.289000+00:00, 
              "MasterId": "123456789012", 
              "MemberStatus": "ASSOCIATED", 
              "UpdatedAt": 2020-06-01T20:15:15.289000+00:00 
         }, 
          { 
              "AccountId": "123456789222", 
              "AdministratorId": "123456789012",
```

```
 "InvitedAt": 2020-06-01T20:15:15.289000+00:00, 
          "MasterId": "123456789012", 
          "MemberStatus": "ASSOCIATED", 
          "UpdatedAt": 2020-06-01T20:15:15.289000+00:00 
     } 
 ], 
 "UnprocessedAccounts": [ ]
```
Weitere Informationen finden Sie unter [Verwaltung von Administrator- und Mitgliedskonten](https://docs.aws.amazon.com/securityhub/latest/userguide/securityhub-accounts.html) im AWS Security Hub Hub-Benutzerhandbuch.

• Einzelheiten zur API finden Sie [GetMembers](https://awscli.amazonaws.com/v2/documentation/api/latest/reference/securityhub/get-members.html)unter AWS CLI Befehlsreferenz.

# **get-security-control-definition**

Das folgende Codebeispiel zeigt die Verwendungget-security-control-definition.

### AWS CLI

}

Um Details zur Definition der Sicherheitskontrolle abzurufen

Im folgenden get-security-control-definition Beispiel werden Definitionsdetails für eine Security Hub-Sicherheitskontrolle abgerufen. Zu den Details gehören der Titel des Steuerelements, die Beschreibung, die Verfügbarkeit in der Region, Parameter und andere Informationen.

```
aws securityhub get-security-control-definition \ 
     --security-control-id ACM.1
```

```
{ 
     "SecurityControlDefinition": { 
         "SecurityControlId": "ACM.1", 
         "Title": "Imported and ACM-issued certificates should be renewed after a 
  specified time period", 
         "Description": "This control checks whether an AWS Certificate Manager 
  (ACM) certificate is renewed within the specified time period. It checks both 
  imported certificates and certificates provided by ACM. The control fails if the 
  certificate isn't renewed within the specified time period. Unless you provide a
```
```
 custom parameter value for the renewal period, Security Hub uses a default value of 
  30 days.", 
         "RemediationUrl": "https://docs.aws.amazon.com/console/securityhub/ACM.1/
remediation", 
         "SeverityRating": "MEDIUM", 
         "CurrentRegionAvailability": "AVAILABLE", 
         "ParameterDefinitions": { 
             "daysToExpiration": { 
                 "Description": "Number of days within which the ACM certificate must 
  be renewed", 
                 "ConfigurationOptions": { 
                     "Integer": { 
                         "DefaultValue": 30, 
                         "Min": 14, 
                         "Max": 365 
1 1 1 1 1 1 1
 } 
 } 
         } 
     }
}
```
Weitere Informationen finden Sie unter [Benutzerdefinierte Steuerungsparameter](https://docs.aws.amazon.com/securityhub/latest/userguide/custom-control-parameters.html) im AWS Security Hub Hub-Benutzerhandbuch.

• Einzelheiten zur API finden Sie [GetSecurityControlDefinition](https://awscli.amazonaws.com/v2/documentation/api/latest/reference/securityhub/get-security-control-definition.html)in der AWS CLI Befehlsreferenz.

## **invite-members**

Das folgende Codebeispiel zeigt die Verwendunginvite-members.

## AWS CLI

Um Einladungen an Mitgliedskonten zu senden

Im folgenden invite-members Beispiel werden Einladungen an die angegebenen Mitgliedskonten gesendet.

```
aws securityhub invite-members \ 
     --account-ids "123456789111" "123456789222"
```

```
{ 
     "UnprocessedAccounts": []
}
```
Weitere Informationen finden Sie unter [Verwaltung von Administrator- und Mitgliedskonten](https://docs.aws.amazon.com/securityhub/latest/userguide/securityhub-accounts.html) im AWS Security Hub Hub-Benutzerhandbuch.

• Einzelheiten zur API finden Sie [InviteMembersu](https://awscli.amazonaws.com/v2/documentation/api/latest/reference/securityhub/invite-members.html)nter AWS CLI Befehlsreferenz.

### **list-automation-rules**

Das folgende Codebeispiel zeigt die Verwendunglist-automation-rules.

AWS CLI

Um eine Liste von Automatisierungsregeln anzuzeigen

Das folgende list-automation-rules Beispiel listet die Automatisierungsregeln für ein AWS Konto auf. Nur das Security Hub-Administratorkonto kann diesen Befehl ausführen.

```
aws securityhub list-automation-rules \ 
     --max-results 3 \ 
     --next-token NULL
```

```
{ 
     "AutomationRulesMetadata": [ 
         { 
              "RuleArn": "arn:aws:securityhub:us-east-1:123456789012:automation-rule/
a1b2c3d4-5678-90ab-cdef-EXAMPLE11111", 
              "RuleStatus": "ENABLED", 
              "RuleOrder": 1, 
              "RuleName": "Suppress informational findings", 
              "Description": "Suppress GuardDuty findings with Informational 
  severity", 
              "IsTerminal": false, 
              "CreatedAt": "2023-05-31T17:56:14.837000+00:00", 
              "UpdatedAt": "2023-05-31T17:59:38.466000+00:00", 
              "CreatedBy": "arn:aws:iam::123456789012:role/Admin" 
         }, 
         {
```

```
 "RuleArn": "arn:aws:securityhub:us-east-1:123456789012:automation-rule/
a1b2c3d4-5678-90ab-cdef-EXAMPLE22222", 
              "RuleStatus": "ENABLED", 
              "RuleOrder": 1, 
              "RuleName": "sample rule", 
              "Description": "A sample rule", 
              "IsTerminal": false, 
              "CreatedAt": "2023-07-15T23:37:20.223000+00:00", 
              "UpdatedAt": "2023-07-15T23:37:20.223000+00:00", 
              "CreatedBy": "arn:aws:iam::123456789012:role/Admin" 
         }, 
         { 
              "RuleArn": "arn:aws:securityhub:us-east-1:123456789012:automation-rule/
a1b2c3d4-5678-90ab-cdef-EXAMPLE33333", 
              "RuleStatus": "ENABLED", 
              "RuleOrder": 1, 
              "RuleName": "sample rule", 
              "Description": "A sample rule", 
              "IsTerminal": false, 
              "CreatedAt": "2023-07-15T23:45:25.126000+00:00", 
              "UpdatedAt": "2023-07-15T23:45:25.126000+00:00", 
              "CreatedBy": "arn:aws:iam::123456789012:role/Admin" 
         } 
    \mathbf{I}}
```
Weitere Informationen finden Sie unter [Automatisierungsregeln anzeigen](https://docs.aws.amazon.com/securityhub/latest/userguide/automation-rules.html#view-automation-rules) im AWS Security Hub Hub-Benutzerhandbuch.

• Einzelheiten zur API finden Sie [ListAutomationRulesi](https://awscli.amazonaws.com/v2/documentation/api/latest/reference/securityhub/list-automation-rules.html)n der AWS CLI Befehlsreferenz.

## **list-configuration-policies**

Das folgende Codebeispiel zeigt die Verwendunglist-configuration-policies.

#### AWS CLI

Um Zusammenfassungen der Konfigurationsrichtlinien aufzulisten

Im folgenden list-configuration-policies Beispiel wird eine Zusammenfassung der Konfigurationsrichtlinien für die Organisation aufgeführt.

aws securityhub list-configuration-policies \

AWS Command Line Interface **Benutzerhandbuch für Version 2** and the Benutzerhandbuch für Version 2

--max-items 3

#### Ausgabe:

```
{ 
     "ConfigurationPolicySummaries": [ 
         { 
              "Arn": "arn:aws:securityhub:eu-central-1:123456789012:configuration-
policy/a1b2c3d4-5678-90ab-cdef-EXAMPLE11111", 
             "Id": "a1b2c3d4-5678-90ab-cdef-EXAMPLE11111", 
              "Name": "SampleConfigurationPolicy1", 
              "Description": "SampleDescription1", 
              "UpdatedAt": "2023-09-26T21:08:36.214000+00:00", 
             "ServiceEnabled": true 
         }, 
         { 
             "Arn": "arn:aws:securityhub:eu-central-1:123456789012:configuration-
policy/a1b2c3d4-5678-90ab-cdef-EXAMPLE22222", 
             "Id": "a1b2c3d4-5678-90ab-cdef-EXAMPLE22222", 
              "Name": "SampleConfigurationPolicy2", 
              "Description": "SampleDescription2" 
              "UpdatedAt": "2023-11-28T19:26:25.207000+00:00", 
              "ServiceEnabled": true 
         }, 
         { 
              "Arn": "arn:aws:securityhub:eu-central-1:123456789012:configuration-
policy/a1b2c3d4-5678-90ab-cdef-EXAMPLE33333", 
              "Id": "a1b2c3d4-5678-90ab-cdef-EXAMPLE33333", 
             "Name": "SampleConfigurationPolicy3", 
              "Description": "SampleDescription3", 
              "UpdatedAt": "2023-11-28T20:28:04.494000+00:00", 
             "ServiceEnabled": true 
         }
}
```
Weitere Informationen finden Sie unter [Security Hub Hub-Konfigurationsrichtlinien anzeigen](https://docs.aws.amazon.com/securityhub/latest/userguide/view-policy.html) im AWS Security Hub Hub-Benutzerhandbuch.

• Einzelheiten zur API finden Sie [ListConfigurationPolicies](https://awscli.amazonaws.com/v2/documentation/api/latest/reference/securityhub/list-configuration-policies.html)unter AWS CLI Befehlsreferenz.

# **list-configuration-policy-associations**

Das folgende Codebeispiel zeigt die Verwendunglist-configuration-policy-associations.

## AWS CLI

Um Konfigurationszuordnungen aufzulisten

Im folgenden list-configuration-policy-associations Beispiel wird eine Zusammenfassung der Konfigurationszuordnungen für die Organisation aufgeführt. Die Antwort beinhaltet Verknüpfungen zu Konfigurationsrichtlinien und selbstverwaltetem Verhalten.

```
aws securityhub list-configuration-policy-associations \ 
     --association-type "APPLIED" \ 
     --max-items 4
```

```
{ 
     "ConfigurationPolicyAssociationSummaries": [ 
         { 
              "ConfigurationPolicyId": "a1b2c3d4-5678-90ab-cdef-EXAMPLE11111", 
              "TargetId": "r-1ab2", 
              "TargetType": "ROOT", 
              "AssociationType": "APPLIED", 
              "UpdatedAt": "2023-11-28T19:26:49.417000+00:00", 
              "AssociationStatus": "FAILED", 
              "AssociationStatusMessage": "Policy association failed because 2 
  organizational units or accounts under this root failed." 
         }, 
         { 
              "ConfigurationPolicyId": "a1b2c3d4-5678-90ab-cdef-EXAMPLE22222", 
              "TargetId": "ou-1ab2-c3de4f5g", 
              "TargetType": "ORGANIZATIONAL_UNIT", 
              "AssociationType": "APPLIED", 
              "UpdatedAt": "2023-09-26T21:14:05.283000+00:00", 
              "AssociationStatus": "FAILED", 
              "AssociationStatusMessage": "One or more children under this target 
  failed association." 
         }, 
         { 
              "ConfigurationPolicyId": "a1b2c3d4-5678-90ab-cdef-EXAMPLE33333", 
              "TargetId": "ou-6hi7-8j91kl2m", 
              "TargetType": "ORGANIZATIONAL_UNIT", 
              "AssociationType": "APPLIED", 
              "UpdatedAt": "2023-09-26T21:13:01.816000+00:00", 
              "AssociationStatus": "SUCCESS",
```

```
 "AssociationStatusMessage": "Association applied successfully on this 
  target." 
         }, 
         { 
              "ConfigurationPolicyId": "SELF_MANAGED_SECURITY_HUB", 
              "TargetId": "111122223333", 
              "TargetType": "ACCOUNT", 
              "AssociationType": "APPLIED", 
              "UpdatedAt": "2023-11-28T22:01:26.409000+00:00", 
              "AssociationStatus": "SUCCESS" 
     }
}
```
Weitere Informationen finden Sie unter [Security Hub Hub-Konfigurationsrichtlinien anzeigen](https://docs.aws.amazon.com/securityhub/latest/userguide/view-policy.html) im AWS Security Hub Hub-Benutzerhandbuch.

• Einzelheiten zur API finden Sie [ListConfigurationPolicyAssociations](https://awscli.amazonaws.com/v2/documentation/api/latest/reference/securityhub/list-configuration-policy-associations.html)unter AWS CLI Befehlsreferenz.

# **list-enabled-products-for-import**

Das folgende Codebeispiel zeigt die Verwendunglist-enabled-products-for-import.

AWS CLI

Um die Liste der aktivierten Produktintegrationen zurückzugeben

Im folgenden list-enabled-products-for-import Beispiel wird die Liste der Abonnement-ARNS für die aktuell aktivierten Produktintegrationen zurückgegeben.

aws securityhub list-enabled-products-for-import

Ausgabe:

```
{ 
     "ProductSubscriptions": [ "arn:aws:securityhub:us-west-1:123456789012:product-
subscription/crowdstrike/crowdstrike-falcon", "arn:aws:securityhub:us-
west-1:123456789012:product-subscription/aws/securityhub" ]
}
```
Weitere Informationen finden Sie unter [Verwaltung von Produktintegrationen](https://docs.aws.amazon.com/securityhub/latest/userguide/securityhub-integrations-managing.html) im AWS Security Hub Hub-Benutzerhandbuch.

• Einzelheiten zur API finden Sie [ListEnabledProductsForImporti](https://awscli.amazonaws.com/v2/documentation/api/latest/reference/securityhub/list-enabled-products-for-import.html)n der AWS CLI Befehlsreferenz.

#### **list-finding-aggregators**

Das folgende Codebeispiel zeigt die Verwendunglist-finding-aggregators.

#### AWS CLI

Um die verfügbaren Widgets aufzulisten

Das folgende list-finding-aggregators Beispiel gibt den ARN der Finding-Aggregationskonfiguration zurück.

aws securityhub list-finding-aggregators

#### Ausgabe:

```
{ 
     "FindingAggregatorArn": "arn:aws:securityhub:us-east-1:222222222222:finding-
aggregator/123e4567-e89b-12d3-a456-426652340000"
}
```
Weitere Informationen [finden Sie unter Aktuelle Suchaggregationskonfiguration anzeigen](https://docs.aws.amazon.com/securityhub/latest/userguide/finding-aggregation-view-config.html) im AWS Security Hub Hub-Benutzerhandbuch.

• Einzelheiten zur API finden Sie unter [ListFindingAggregators AWS CLIB](https://awscli.amazonaws.com/v2/documentation/api/latest/reference/securityhub/list-finding-aggregators.html)efehlsreferenz.

## **list-invitations**

Das folgende Codebeispiel zeigt die Verwendunglist-invitations.

## AWS CLI

Um eine Liste mit Einladungen anzuzeigen

Im folgenden list-invitations Beispiel wird die Liste der Einladungen abgerufen, die an das anfragende Konto gesendet wurden.

aws securityhub list-invitations

```
{ 
     "Invitations": [ 
          { 
              "AccountId": "123456789012", 
              "InvitationId": "7ab938c5d52d7904ad09f9e7c20cc4eb", 
              "InvitedAt": 2020-06-01T20:21:18.042000+00:00, 
              "MemberStatus": "ASSOCIATED" 
          } 
     ],
}
```
Weitere Informationen finden Sie unter [Verwaltung von Administrator- und Mitgliedskonten](https://docs.aws.amazon.com/securityhub/latest/userguide/securityhub-accounts.html) im AWS Security Hub Hub-Benutzerhandbuch.

• Einzelheiten zur API finden Sie [ListInvitationsu](https://awscli.amazonaws.com/v2/documentation/api/latest/reference/securityhub/list-invitations.html)nter AWS CLI Befehlsreferenz.

## **list-members**

Das folgende Codebeispiel zeigt die Verwendunglist-members.

AWS CLI

Um eine Liste von Mitgliedskonten abzurufen

Im folgenden list-members Beispiel wird die Liste der Mitgliedskonten für das anfragende Administratorkonto zurückgegeben.

aws securityhub list-members

```
{ 
     "Members": [ 
          { 
              "AccountId": "123456789111", 
              "AdministratorId": "123456789012", 
              "InvitedAt": 2020-06-01T20:15:15.289000+00:00, 
              "MasterId": "123456789012", 
              "MemberStatus": "ASSOCIATED", 
              "UpdatedAt": 2020-06-01T20:15:15.289000+00:00
```

```
 }, 
          { 
              "AccountId": "123456789222", 
              "AdministratorId": "123456789012", 
              "InvitedAt": 2020-06-01T20:15:15.289000+00:00, 
              "MasterId": "123456789012", 
              "MemberStatus": "ASSOCIATED", 
              "UpdatedAt": 2020-06-01T20:15:15.289000+00:00 
          } 
     ],
}
```
Weitere Informationen finden Sie unter [Verwaltung von Administrator- und Mitgliedskonten](https://docs.aws.amazon.com/securityhub/latest/userguide/securityhub-accounts.html) im AWS Security Hub Hub-Benutzerhandbuch.

• Einzelheiten zur API finden Sie [ListMembersu](https://awscli.amazonaws.com/v2/documentation/api/latest/reference/securityhub/list-members.html)nter AWS CLI Befehlsreferenz.

# **list-organization-admin-accounts**

Das folgende Codebeispiel zeigt die Verwendunglist-organization-admin-accounts.

AWS CLI

Um die designierten Security Hub-Administratorkonten aufzulisten

Das folgende list-organization-admin-accounts Beispiel listet die Security Hub-Administratorkonten für eine Organisation auf.

aws securityhub list-organization-admin-accounts

Ausgabe:

```
{ 
     AdminAccounts": [ 
          { "AccountId": "777788889999" }, 
          { "Status": "ENABLED" } 
     ]
}
```
Weitere Informationen finden Sie unter [Ein Security Hub-Administratorkonto einrichten](https://docs.aws.amazon.com/securityhub/latest/userguide/designate-orgs-admin-account.html) im AWS Security Hub Hub-Benutzerhandbuch.

• Einzelheiten zur API finden Sie unter [ListOrganizationAdminAccounts AWS CLI](https://awscli.amazonaws.com/v2/documentation/api/latest/reference/securityhub/list-organization-admin-accounts.html)Befehlsreferenz.

### **list-security-control-definitions**

Das folgende Codebeispiel zeigt die Verwendunglist-security-control-definitions.

AWS CLI

Beispiel 1: Um alle verfügbaren Sicherheitskontrollen aufzulisten

Das folgende list-security-control-definitions Beispiel listet die verfügbaren Sicherheitskontrollen für alle Security Hub Hub-Standards auf. In diesem Beispiel werden die Ergebnisse auf drei Kontrollen beschränkt.

```
aws securityhub list-security-control-definitions \ 
     --max-items 3
```

```
{ 
     "SecurityControlDefinitions": [ 
         { 
             "SecurityControlId": "ACM.1", 
             "Title": "Imported and ACM-issued certificates should be renewed after a 
  specified time period", 
             "Description": "This control checks whether an AWS Certificate Manager 
  (ACM) certificate is renewed within the specified time period. It checks both 
  imported certificates and certificates provided by ACM. The control fails if the 
  certificate isn't renewed within the specified time period. Unless you provide a 
  custom parameter value for the renewal period, Security Hub uses a default value of 
  30 days.", 
             "RemediationUrl": "https://docs.aws.amazon.com/console/securityhub/
ACM.1/remediation", 
             "SeverityRating": "MEDIUM", 
             "CurrentRegionAvailability": "AVAILABLE", 
             "CustomizableProperties": [ 
                  "Parameters" 
 ] 
         }, 
         { 
             "SecurityControlId": "ACM.2",
```

```
 "Title": "RSA certificates managed by ACM should use a key length of at 
  least 2,048 bits", 
             "Description": "This control checks whether RSA certificates managed by 
  AWS Certificate Manager use a key length of at least 2,048 bits. The control fails 
  if the key length is smaller than 2,048 bits.", 
             "RemediationUrl": "https://docs.aws.amazon.com/console/securityhub/
ACM.2/remediation", 
             "SeverityRating": "HIGH", 
             "CurrentRegionAvailability": "AVAILABLE", 
             "CustomizableProperties": [] 
         }, 
         { 
             "SecurityControlId": "APIGateway.1", 
             "Title": "API Gateway REST and WebSocket API execution logging should be 
  enabled", 
             "Description": "This control checks whether all stages of an Amazon 
  API Gateway REST or WebSocket API have logging enabled. The control fails if 
  the 'loggingLevel' isn't 'ERROR' or 'INFO' for all stages of the API. Unless you 
  provide custom parameter values to indicate that a specific log type should be 
  enabled, Security Hub produces a passed finding if the logging level is either 
  'ERROR' or 'INFO'.", 
             "RemediationUrl": "https://docs.aws.amazon.com/console/securityhub/
APIGateway.1/remediation", 
             "SeverityRating": "MEDIUM", 
             "CurrentRegionAvailability": "AVAILABLE", 
             "CustomizableProperties": [ 
                  "Parameters" 
 ] 
         } 
     ], 
     "NextToken": "U2FsdGVkX1/UprCPzxVbkDeHikDXbDxfgJZ1w2RG1XWsFPTMTIQPVE0m/
FduIGxS7ObRtAbaUt/8/RCQcg2PU0YXI20hH/GrhoOTgv+TSm0qvQVFhkJepWmqh
+NYawjocVBeos6xzn/8qnbF9IuwGg=="
}
```
Weitere Informationen finden Sie unter [Details für einen Standard anzeigen](https://docs.aws.amazon.com/securityhub/latest/userguide/securityhub-standards-view-controls.html) im AWS Security Hub Hub-Benutzerhandbuch.

Beispiel 2: Um die verfügbaren Sicherheitskontrollen für einen bestimmten Standard aufzulisten

Das folgende list-security-control-definitions Beispiel listet die verfügbaren Sicherheitskontrollen für den CIS AWS Foundations Benchmark v1.4.0 auf. In diesem Beispiel werden die Ergebnisse auf drei Kontrollen beschränkt.

```
aws securityhub list-security-control-definitions \ 
     --standards-arn "arn:aws:securityhub:us-east-1::standards/cis-aws-foundations-
benchmark/v/1.4.0" \
     --max-items 3
```

```
{ 
     "SecurityControlDefinitions": [ 
         { 
             "SecurityControlId": "CloudTrail.1", 
             "Title": "CloudTrail should be enabled and configured with at least one 
  multi-Region trail that includes read and write management events", 
              "Description": "This AWS control checks that there is at least one 
  multi-region AWS CloudTrail trail includes read and write management events.", 
              "RemediationUrl": "https://docs.aws.amazon.com/console/securityhub/
CloudTrail.1/remediation", 
             "SeverityRating": "HIGH", 
             "CurrentRegionAvailability": "AVAILABLE", 
             "CustomizableProperties": [] 
         }, 
         { 
             "SecurityControlId": "CloudTrail.2", 
             "Title": "CloudTrail should have encryption at-rest enabled", 
             "Description": "This AWS control checks whether AWS CloudTrail is 
  configured to use the server side encryption (SSE) AWS Key Management Service (AWS 
  KMS) customer master key (CMK) encryption. The check will pass if the KmsKeyId is 
  defined.", 
              "RemediationUrl": "https://docs.aws.amazon.com/console/securityhub/
CloudTrail.2/remediation", 
             "SeverityRating": "MEDIUM", 
             "CurrentRegionAvailability": "AVAILABLE", 
             "CustomizableProperties": [] 
         }, 
         { 
             "SecurityControlId": "CloudTrail.4", 
             "Title": "CloudTrail log file validation should be enabled", 
             "Description": "This AWS control checks whether CloudTrail log file 
  validation is enabled.", 
              "RemediationUrl": "https://docs.aws.amazon.com/console/securityhub/
CloudTrail.4/remediation", 
              "SeverityRating": "MEDIUM", 
             "CurrentRegionAvailability": "AVAILABLE",
```

```
 "CustomizableProperties": [] 
         } 
     ], 
     "NextToken": "eyJOZXh0VG9rZW4iOiBudWxsLCAiYm90b190cnVuY2F0ZV9hbW91bnQiOiAzfQ=="
}
```
Weitere Informationen finden Sie unter [Details für einen Standard anzeigen](https://docs.aws.amazon.com/securityhub/latest/userguide/securityhub-standards-view-controls.html) im AWS Security Hub Hub-Benutzerhandbuch.

• Einzelheiten zur API finden Sie [ListSecurityControlDefinitionsu](https://awscli.amazonaws.com/v2/documentation/api/latest/reference/securityhub/list-security-control-definitions.html)nter AWS CLI Befehlsreferenz.

## **list-standards-control-associations**

Das folgende Codebeispiel zeigt die Verwendunglist-standards-control-associations.

## AWS CLI

Um den Aktivierungsstatus eines Steuerelements in jedem aktivierten Standard abzurufen

Im folgenden list-standards-control-associations Beispiel wird der Aktivierungsstatus CloudTrail .1 in jedem aktivierten Standard aufgeführt.

```
aws securityhub list-standards-control-associations \ 
     --security-control-id CloudTrail.1
```

```
{ 
     "StandardsControlAssociationSummaries": [ 
         { 
              "StandardsArn": "arn:aws:securityhub:us-east-2::standards/nist-800-53/
v/5.0.0", 
              "SecurityControlId": "CloudTrail.1", 
              "SecurityControlArn": "arn:aws:securityhub:us-
east-2:123456789012:security-control/CloudTrail.1", 
              "AssociationStatus": "ENABLED", 
              "RelatedRequirements": [ 
                  "NIST.800-53.r5 AC-2(4)", 
                  "NIST.800-53.r5 AC-4(26)", 
                  "NIST.800-53.r5 AC-6(9)", 
                  "NIST.800-53.r5 AU-10", 
                  "NIST.800-53.r5 AU-12", 
                  "NIST.800-53.r5 AU-2",
```

```
 "NIST.800-53.r5 AU-3", 
                  "NIST.800-53.r5 AU-6(3)", 
                  "NIST.800-53.r5 AU-6(4)", 
                  "NIST.800-53.r5 AU-14(1)", 
                  "NIST.800-53.r5 CA-7", 
                  "NIST.800-53.r5 SC-7(9)", 
                  "NIST.800-53.r5 SI-3(8)", 
                  "NIST.800-53.r5 SI-4(20)", 
                  "NIST.800-53.r5 SI-7(8)", 
                  "NIST.800-53.r5 SA-8(22)" 
             ], 
             "UpdatedAt": "2023-05-15T17:52:21.304000+00:00", 
             "StandardsControlTitle": "CloudTrail should be enabled and configured 
  with at least one multi-Region trail that includes read and write management 
  events", 
              "StandardsControlDescription": "This AWS control checks that there is 
  at least one multi-region AWS CloudTrail trail includes read and write management 
  events." 
         }, 
         { 
             "StandardsArn": "arn:aws:securityhub:::ruleset/cis-aws-foundations-
benchmark/v/1.2.0", 
             "SecurityControlId": "CloudTrail.1", 
             "SecurityControlArn": "arn:aws:securityhub:us-
east-2:123456789012:security-control/CloudTrail.1", 
             "AssociationStatus": "ENABLED", 
             "RelatedRequirements": [ 
                  "CIS AWS Foundations 2.1" 
             ], 
             "UpdatedAt": "2020-02-10T21:22:53.998000+00:00", 
             "StandardsControlTitle": "Ensure CloudTrail is enabled in all regions", 
             "StandardsControlDescription": "AWS CloudTrail is a web service that 
  records AWS API calls for your account and delivers log files to you. The recorded 
  information includes the identity of the API caller, the time of the API call, 
  the source IP address of the API caller, the request parameters, and the response 
  elements returned by the AWS service." 
         }, 
         { 
             "StandardsArn": "arn:aws:securityhub:us-east-2::standards/aws-
foundational-security-best-practices/v/1.0.0", 
             "SecurityControlId": "CloudTrail.1", 
             "SecurityControlArn": "arn:aws:securityhub:us-
east-2:123456789012:security-control/CloudTrail.1", 
             "AssociationStatus": "DISABLED",
```

```
 "RelatedRequirements": [], 
             "UpdatedAt": "2023-05-15T19:31:52.671000+00:00", 
             "UpdatedReason": "Alternative compensating controls are in place", 
             "StandardsControlTitle": "CloudTrail should be enabled and configured 
  with at least one multi-Region trail that includes read and write management 
  events", 
             "StandardsControlDescription": "This AWS control checks that there is 
  at least one multi-region AWS CloudTrail trail includes read and write management 
  events." 
         }, 
         { 
             "StandardsArn": "arn:aws:securityhub:us-east-2::standards/cis-aws-
foundations-benchmark/v/1.4.0", 
             "SecurityControlId": "CloudTrail.1", 
             "SecurityControlArn": "arn:aws:securityhub:us-
east-2:123456789012:security-control/CloudTrail.1", 
             "AssociationStatus": "ENABLED", 
             "RelatedRequirements": [ 
                 "CIS AWS Foundations Benchmark v1.4.0/3.1" 
             ], 
             "UpdatedAt": "2022-11-10T15:40:36.021000+00:00", 
             "StandardsControlTitle": "Ensure CloudTrail is enabled in all regions", 
             "StandardsControlDescription": "AWS CloudTrail is a web service that 
  records AWS API calls for your account and delivers log files to you. The recorded 
  information includes the identity of the API caller, the time of the API call, 
  the source IP address of the API caller, the request parameters, and the response 
  elements returned by the AWS service. CloudTrail provides a history of AWS API 
  calls for an account, including API calls made via the Management Console, SDKs, 
  command line tools, and higher-level AWS services (such as CloudFormation)." 
 } 
    \mathbf{I}}
```
Weitere Informationen finden Sie unter [Aktivieren und Deaktivieren von Steuerungen in](https://docs.aws.amazon.com/securityhub/latest/userguide/controls-configure.html)  [bestimmten Standards](https://docs.aws.amazon.com/securityhub/latest/userguide/controls-configure.html) im AWS Security Hub Hub-Benutzerhandbuch.

• Einzelheiten zur API finden Sie unter [ListStandardsControlAssociations AWS](https://awscli.amazonaws.com/v2/documentation/api/latest/reference/securityhub/list-standards-control-associations.html)  [CLIB](https://awscli.amazonaws.com/v2/documentation/api/latest/reference/securityhub/list-standards-control-associations.html)efehlsreferenz.

## **list-tags-for-resource**

Das folgende Codebeispiel zeigt die Verwendunglist-tags-for-resource.

## AWS CLI

Um die einer Ressource zugewiesenen Tags abzurufen

Im folgenden list-tags-for-resource Beispiel werden die der angegebenen Hub-Ressource zugewiesenen Tags zurückgegeben.

```
aws securityhub list-tags-for-resource \ 
     --resource-arn "arn:aws:securityhub:us-west-1:123456789012:hub/default"
```
Ausgabe:

```
{ 
     "Tags": { 
          "Department" : "Operations", 
          "Area" : "USMidwest" 
     }
}
```
Weitere Informationen finden Sie unter [AWS:SecurityHub: :Hub](https://docs.aws.amazon.com/AWSCloudFormation/latest/UserGuide/aws-resource-securityhub-hub.html) im AWS CloudFormation Benutzerhandbuch.

• Einzelheiten zur API finden Sie [ListTagsForResourcei](https://awscli.amazonaws.com/v2/documentation/api/latest/reference/securityhub/list-tags-for-resource.html)n der AWS CLI Befehlsreferenz.

## **start-configuration-policy-association**

Das folgende Codebeispiel zeigt die Verwendungstart-configuration-policy-association.

AWS CLI

Beispiel 1: Um eine Konfigurationsrichtlinie zuzuordnen

Im folgenden start-configuration-policy-association Beispiel wird die angegebene Konfigurationsrichtlinie der angegebenen Organisationseinheit zugeordnet. Eine Konfiguration kann einem Zielkonto, einer Organisationseinheit oder dem Stammkonto zugeordnet sein.

```
aws securityhub start-configuration-policy-association \ 
     --configuration-policy-identifier "arn:aws:securityhub:eu-
central-1:123456789012:configuration-policy/a1b2c3d4-5678-90ab-cdef-EXAMPLE33333" \ 
     --target '{"OrganizationalUnitId": "ou-6hi7-8j91kl2m"}'
```

```
{ 
     "ConfigurationPolicyId": "a1b2c3d4-5678-90ab-cdef-EXAMPLE33333", 
     "TargetId": "ou-6hi7-8j91kl2m", 
     "TargetType": "ORGANIZATIONAL_UNIT", 
     "AssociationType": "APPLIED", 
     "UpdatedAt": "2023-11-29T17:40:52.468000+00:00", 
     "AssociationStatus": "PENDING"
}
```
Weitere Informationen finden Sie unter [Security Hub Hub-Konfigurationsrichtlinien erstellen und](https://docs.aws.amazon.com/securityhub/latest/userguide/create-associate-policy.html)  [zuordnen](https://docs.aws.amazon.com/securityhub/latest/userguide/create-associate-policy.html) im AWS Security Hub Hub-Benutzerhandbuch.

Beispiel 2: So ordnen Sie eine selbstverwaltete Konfiguration zu

Im folgenden start-configuration-policy-association Beispiel wird dem angegebenen Konto eine selbstverwaltete Konfiguration zugeordnet.

```
aws securityhub start-configuration-policy-association \ 
     --configuration-policy-identifier "SELF_MANAGED_SECURITY_HUB" \ 
     --target '{"OrganizationalUnitId": "123456789012"}'
```
Ausgabe:

```
{ 
     "ConfigurationPolicyId": "SELF_MANAGED_SECURITY_HUB", 
     "TargetId": "123456789012", 
     "TargetType": "ACCOUNT", 
     "AssociationType": "APPLIED", 
     "UpdatedAt": "2023-11-29T17:40:52.468000+00:00", 
     "AssociationStatus": "PENDING"
}
```
Weitere Informationen finden Sie unter [Security Hub Hub-Konfigurationsrichtlinien erstellen und](https://docs.aws.amazon.com/securityhub/latest/userguide/create-associate-policy.html)  [zuordnen](https://docs.aws.amazon.com/securityhub/latest/userguide/create-associate-policy.html) im AWS Security Hub Hub-Benutzerhandbuch.

• Einzelheiten zur API finden Sie unter [StartConfigurationPolicyAssociation AWS](https://awscli.amazonaws.com/v2/documentation/api/latest/reference/securityhub/start-configuration-policy-association.html) [CLIB](https://awscli.amazonaws.com/v2/documentation/api/latest/reference/securityhub/start-configuration-policy-association.html)efehlsreferenz.

# **start-configuration-policy-disassociation**

Das folgende Codebeispiel zeigt die Verwendungstart-configuration-policydisassociation.

AWS CLI

Beispiel 1: Um die Zuordnung einer Konfigurationsrichtlinie aufzuheben

Im folgenden start-configuration-policy-disassociation Beispiel wird die Zuordnung einer Konfigurationsrichtlinie zur angegebenen Organisationseinheit aufgehoben. Eine Konfiguration kann von einem Zielkonto, einer Organisationseinheit oder dem Stammkonto getrennt werden.

```
aws securityhub start-configuration-policy-disassociation \ 
     --configuration-policy-identifier "arn:aws:securityhub:eu-
central-1:123456789012:configuration-policy/a1b2c3d4-5678-90ab-cdef-EXAMPLE33333" \ 
     --target '{"OrganizationalUnitId": "ou-6hi7-8j91kl2m"}'
```
Mit diesem Befehl wird keine Ausgabe zurückgegeben.

Weitere Informationen finden Sie unter [Trennen einer Konfiguration von Konten und](https://docs.aws.amazon.com/securityhub/latest/userguide/delete-disassociate-policy.html#disassociate-policy)  [Organisationseinheiten](https://docs.aws.amazon.com/securityhub/latest/userguide/delete-disassociate-policy.html#disassociate-policy) im AWS Security Hub Hub-Benutzerhandbuch.

Beispiel 2: So trennen Sie die Zuordnung einer selbstverwalteten Konfiguration

Im folgenden start-configuration-policy-disassociation Beispiel wird die Zuordnung einer selbstverwalteten Konfiguration zum angegebenen Konto aufgehoben.

```
aws securityhub start-configuration-policy-disassociation \ 
     --configuration-policy-identifier "SELF_MANAGED_SECURITY_HUB" \ 
     --target '{"AccountId": "123456789012"}'
```
Mit diesem Befehl wird keine Ausgabe zurückgegeben.

Weitere Informationen finden Sie unter [Trennen einer Konfiguration von Konten und](https://docs.aws.amazon.com/securityhub/latest/userguide/delete-disassociate-policy.html#disassociate-policy)  [Organisationseinheiten](https://docs.aws.amazon.com/securityhub/latest/userguide/delete-disassociate-policy.html#disassociate-policy) im AWS Security Hub Hub-Benutzerhandbuch.

• Einzelheiten zur API finden Sie unter [StartConfigurationPolicyDisassociation AWS](https://awscli.amazonaws.com/v2/documentation/api/latest/reference/securityhub/start-configuration-policy-disassociation.html) [CLIB](https://awscli.amazonaws.com/v2/documentation/api/latest/reference/securityhub/start-configuration-policy-disassociation.html)efehlsreferenz.

#### **tag-resource**

Das folgende Codebeispiel zeigt die Verwendungtag-resource.

## AWS CLI

Um einer Ressource ein Tag zuzuweisen

Im folgenden tag-resource Beispiel werden der angegebenen Hub-Ressource Werte für die Tags Department und Area zugewiesen.

```
aws securityhub tag-resource \ 
    --resource-arn "arn:aws:securityhub:us-west-1:123456789012:hub/default" \
     --tags '{"Department":"Operations", "Area":"USMidwest"}'
```
Mit diesem Befehl wird keine Ausgabe zurückgegeben.

Weitere Informationen finden Sie unter [AWS:SecurityHub: :Hub](https://docs.aws.amazon.com/AWSCloudFormation/latest/UserGuide/aws-resource-securityhub-hub.html) im AWS CloudFormation Benutzerhandbuch.

• Einzelheiten zur API finden Sie [TagResourcei](https://awscli.amazonaws.com/v2/documentation/api/latest/reference/securityhub/tag-resource.html)n der AWS CLI Befehlsreferenz.

#### **untag-resource**

Das folgende Codebeispiel zeigt die Verwendunguntag-resource.

#### AWS CLI

Um einen Tag-Wert aus einer Ressource zu entfernen

Im folgenden untag-resource Beispiel wird das Department-Tag aus der angegebenen Hub-Ressource entfernt.

```
aws securityhub untag-resource \ 
    --resource-arn "arn:aws:securityhub:us-west-1:123456789012:hub/default" \
     --tag-keys "Department"
```
Mit diesem Befehl wird keine Ausgabe zurückgegeben.

Weitere Informationen finden Sie unter [AWS:SecurityHub: :Hub](https://docs.aws.amazon.com/AWSCloudFormation/latest/UserGuide/aws-resource-securityhub-hub.html) im AWS CloudFormation Benutzerhandbuch.

• Einzelheiten zur API finden Sie [UntagResource](https://awscli.amazonaws.com/v2/documentation/api/latest/reference/securityhub/untag-resource.html)in der AWS CLI Befehlsreferenz.

#### **update-action-target**

Das folgende Codebeispiel zeigt die Verwendungupdate-action-target.

AWS CLI

Um eine benutzerdefinierte Aktion zu aktualisieren

Im folgenden update-action-target Beispiel wird der Name der benutzerdefinierten Aktion aktualisiert, die durch den angegebenen ARN identifiziert wird.

```
aws securityhub update-action-target \ 
     --action-target-arn "arn:aws:securityhub:us-west-1:123456789012:action/custom/
Remediation" \ 
     --name "Send to remediation"
```
Mit diesem Befehl wird keine Ausgabe zurückgegeben.

Weitere Informationen finden Sie unter [Eine benutzerdefinierte Aktion erstellen und sie einer](https://docs.aws.amazon.com/securityhub/latest/userguide/securityhub-cloudwatch-events.html#securityhub-cwe-configure) [CloudWatch Ereignisregel zuordnen](https://docs.aws.amazon.com/securityhub/latest/userguide/securityhub-cloudwatch-events.html#securityhub-cwe-configure) im AWS Security Hub Hub-Benutzerhandbuch.

• Einzelheiten zur API finden Sie [UpdateActionTargeti](https://awscli.amazonaws.com/v2/documentation/api/latest/reference/securityhub/update-action-target.html)n der AWS CLI Befehlsreferenz.

## **update-configuration-policy**

Das folgende Codebeispiel zeigt die Verwendungupdate-configuration-policy.

AWS CLI

Um eine Konfigurationsrichtlinie zu aktualisieren

Im folgenden update-configuration-policy Beispiel wird eine bestehende Konfigurationsrichtlinie aktualisiert, sodass sie die angegebenen Einstellungen verwendet.

```
aws securityhub update-configuration-policy \ 
     --identifier "arn:aws:securityhub:eu-central-1:508236694226:configuration-
policy/09f37766-57d8-4ede-9d33-5d8b0fecf70e" \ 
     --name "SampleConfigurationPolicyUpdated" \ 
     --description "SampleDescriptionUpdated" \
```

```
 --configuration-policy '{"SecurityHub": {"ServiceEnabled": 
  true, "EnabledStandardIdentifiers": ["arn:aws:securityhub:eu-
central-1::standards/aws-foundational-security-best-practices/
v/1.0.0","arn:aws:securityhub:::ruleset/cis-aws-foundations-benchmark/
v/1.2.0"],"SecurityControlsConfiguration":{"DisabledSecurityControlIdentifiers": 
  ["CloudWatch.1"], "SecurityControlCustomParameters": [{"SecurityControlId": 
  "ACM.1", "Parameters": {"daysToExpiration": {"ValueType": "CUSTOM", "Value": 
  {"Integer": 21}}}}]}}}' \ 
     --updated-reason "Disabling CloudWatch.1 and changing parameter value"
```

```
{ 
     "Arn": "arn:aws:securityhub:eu-central-1:123456789012:configuration-policy/
a1b2c3d4-5678-90ab-cdef-EXAMPLE11111", 
     "Id": "a1b2c3d4-5678-90ab-cdef-EXAMPLE11111", 
     "Name": "SampleConfigurationPolicyUpdated", 
     "Description": "SampleDescriptionUpdated", 
     "UpdatedAt": "2023-11-28T20:28:04.494000+00:00", 
     "CreatedAt": "2023-11-28T20:28:04.494000+00:00", 
     "ConfigurationPolicy": { 
         "SecurityHub": { 
             "ServiceEnabled": true, 
             "EnabledStandardIdentifiers": [ 
                 "arn:aws:securityhub:eu-central-1::standards/aws-foundational-
security-best-practices/v/1.0.0", 
                 "arn:aws:securityhub:::ruleset/cis-aws-foundations-benchmark/
V/1.2.0" ], 
             "SecurityControlsConfiguration": { 
                 "DisabledSecurityControlIdentifiers": [ 
                     "CloudWatch.1" 
                ], 
                 "SecurityControlCustomParameters": [ 
\{ \} "SecurityControlId": "ACM.1", 
                         "Parameters": { 
                             "daysToExpiration": { 
                                "ValueType": "CUSTOM", 
                                "Value": { 
                                    "Integer": 21 
 } 
 }
```

```
 } 
1 1 1 1 1 1 1
 ] 
 } 
    } 
  }
}
```
Weitere Informationen finden Sie unter [Aktualisieren der Security Hub Hub-](https://docs.aws.amazon.com/securityhub/latest/userguide/update-policy.html)[Konfigurationsrichtlinien](https://docs.aws.amazon.com/securityhub/latest/userguide/update-policy.html) im AWS Security Hub Hub-Benutzerhandbuch.

• Einzelheiten zur API finden Sie [UpdateConfigurationPolicyu](https://awscli.amazonaws.com/v2/documentation/api/latest/reference/securityhub/update-configuration-policy.html)nter AWS CLI Befehlsreferenz.

# **update-finding-aggregator**

Das folgende Codebeispiel zeigt die Verwendungupdate-finding-aggregator.

## AWS CLI

Um die aktuelle Konfiguration der Finding-Aggregation zu aktualisieren

Im folgenden update-finding-aggregator Beispiel wird die Konfiguration der Suchaggregation so geändert, dass ein Link aus ausgewählten Regionen hergestellt wird. Es wird von der Aggregationsregion USA Ost (Virginia) aus ausgeführt. Es wählt USA West (Nordkalifornien) und USA West (Oregon) als verknüpfte Regionen aus.

```
aws securityhub update-finding-aggregator \ 
     --region us-east-1 \ 
     --finding-aggregator-arn arn:aws:securityhub:us-east-1:222222222222:finding-
aggregator/123e4567-e89b-12d3-a456-426652340000 \ 
     --region-linking-mode SPECIFIED_REGIONS \ 
     --regions us-west-1,us-west-2
```
Mit diesem Befehl wird keine Ausgabe zurückgegeben.

Weitere Informationen finden Sie unter [Aktualisierung der Finding-Aggregationskonfiguration](https://docs.aws.amazon.com/securityhub/latest/userguide/finding-aggregation-update.html) im AWS Security Hub Hub-Benutzerhandbuch.

• Einzelheiten zur API finden Sie unter [UpdateFindingAggregator AWS CLIB](https://awscli.amazonaws.com/v2/documentation/api/latest/reference/securityhub/update-finding-aggregator.html)efehlsreferenz.

## **update-insight**

Das folgende Codebeispiel zeigt die Verwendungupdate-insight.

#### AWS CLI

Beispiel 1: Um den Filter für einen benutzerdefinierten Einblick zu ändern

Im folgenden update-insight Beispiel werden die Filter für einen benutzerdefinierten Einblick geändert. Der aktualisierte Einblick sucht nach Ergebnissen mit einem hohen Schweregrad, die sich auf AWS Rollen beziehen.

```
aws securityhub update-insight \ 
     --insight-arn "arn:aws:securityhub:us-west-1:123456789012:insight/123456789012/
custom/a1b2c3d4-5678-90ab-cdef-EXAMPLE11111" \ 
     --filters '{"ResourceType": [{ "Comparison": "EQUALS", "Value": "AwsIamRole"}], 
  "SeverityLabel": [{"Comparison": "EQUALS", "Value": "HIGH"}]}' \ 
     --name "High severity role findings"
```
Beispiel 2: So ändern Sie das Gruppierungsattribut für einen benutzerdefinierten Einblick

Im folgenden update-insight Beispiel wird das Gruppierungsattribut für den benutzerdefinierten Einblick mit dem angegebenen ARN geändert. Das neue Gruppierungsattribut ist die Ressourcen-ID.

```
aws securityhub update-insight \ 
     --insight-arn "arn:aws:securityhub:us-west-1:123456789012:insight/123456789012/
custom/a1b2c3d4-5678-90ab-cdef-EXAMPLE11111" \ 
     --group-by-attribute "ResourceId" \ 
     --name "Critical role findings"
```

```
{ 
     "Insights": [ 
         { 
              "InsightArn": "arn:aws:securityhub:us-
west-1:123456789012:insight/123456789012/custom/a1b2c3d4-5678-90ab-cdef-
EXAMPLE11111", 
              "Name": "Critical role findings", 
              "Filters": {
```

```
 "SeverityLabel": [ 
\{ "Value": "CRITICAL", 
                     "Comparison": "EQUALS" 
1 1 1 1 1 1 1
 ], 
              "ResourceType": [ 
\{ "Value": "AwsIamRole", 
                     "Comparison": "EQUALS" 
1 1 1 1 1 1 1
 ] 
          }, 
           "GroupByAttribute": "ResourceId" 
       } 
   \mathbf{I}}
```
Weitere Informationen finden Sie unter [Managing Custom Insights](https://docs.aws.amazon.com/securityhub/latest/userguide/securityhub-custom-insights.html) im AWS Security Hub Hub-Benutzerhandbuch.

• Einzelheiten zur API finden Sie [UpdateInsighti](https://awscli.amazonaws.com/v2/documentation/api/latest/reference/securityhub/update-insight.html)n der AWS CLI Befehlsreferenz.

# **update-organization-configuration**

Das folgende Codebeispiel zeigt die Verwendungupdate-organization-configuration.

AWS CLI

Um zu aktualisieren, wie Security Hub für eine Organisation konfiguriert ist

Das folgende update-organization-configuration Beispiel legt fest, dass Security Hub die zentrale Konfiguration verwenden sollte, um eine Organisation zu konfigurieren. Nach der Ausführung dieses Befehls kann der delegierte Security Hub-Administrator Konfigurationsrichtlinien zur Konfiguration der Organisation erstellen und verwalten. Der delegierte Administrator kann diesen Befehl auch verwenden, um von der zentralen zur lokalen Konfiguration zu wechseln. Wenn die lokale Konfiguration der Konfigurationstyp ist, kann der delegierte Administrator wählen, ob Security Hub und Standardsicherheitsstandards in neuen Organisationskonten automatisch aktiviert werden sollen.

```
aws securityhub update-organization-configuration \ 
     --no-auto-enable \
```

```
 --organization-configuration '{"ConfigurationType": "CENTRAL"}'
```
Mit diesem Befehl wird keine Ausgabe zurückgegeben.

Weitere Informationen finden Sie unter [Konten bei AWS Organizations verwalten](https://docs.aws.amazon.com/securityhub/latest/userguide/securityhub-accounts-orgs.html) im AWS Security Hub Hub-Benutzerhandbuch.

• Einzelheiten zur API finden Sie [UpdateOrganizationConfigurationi](https://awscli.amazonaws.com/v2/documentation/api/latest/reference/securityhub/update-organization-configuration.html)n der AWS CLI Befehlsreferenz.

## **update-security-control**

Das folgende Codebeispiel zeigt die Verwendungupdate-security-control.

#### AWS CLI

Um die Eigenschaften der Sicherheitskontrolle zu aktualisieren

Im folgenden update-security-control Beispiel werden benutzerdefinierte Werte für einen Security Hub-Sicherheitskontrollparameter angegeben.

```
aws securityhub update-security-control \ 
     --security-control-id ACM.1 \ 
     --parameters '{"daysToExpiration": {"ValueType": "CUSTOM", "Value": {"Integer": 
 15}}}' \
     --last-update-reason "Internal compliance requirement"
```
Mit diesem Befehl wird keine Ausgabe zurückgegeben.

Weitere Informationen finden Sie unter [Benutzerdefinierte Steuerungsparameter](https://docs.aws.amazon.com/securityhub/latest/userguide/custom-control-parameters.html) im AWS Security Hub Hub-Benutzerhandbuch.

• Einzelheiten zur API finden Sie [UpdateSecurityControli](https://awscli.amazonaws.com/v2/documentation/api/latest/reference/securityhub/update-security-control.html)n der AWS CLI Befehlsreferenz.

## **update-security-hub-configuration**

Das folgende Codebeispiel zeigt die Verwendungupdate-security-hub-configuration.

#### AWS CLI

So aktualisieren Sie die Security Hub Hub-Konfiguration

Im folgenden update-security-hub-configuration Beispiel wird Security Hub so konfiguriert, dass neue Steuerelemente für aktivierte Standards automatisch aktiviert werden.

```
aws securityhub update-security-hub-configuration \ 
     --auto-enable-controls
```
Mit diesem Befehl wird keine Ausgabe zurückgegeben.

Weitere Informationen finden Sie unter [Automatisches Aktivieren neuer Steuerelemente](https://docs.aws.amazon.com/securityhub/latest/userguide/controls-auto-enable.html) im AWS Security Hub Hub-Benutzerhandbuch.

• Einzelheiten zur API finden Sie [UpdateSecurityHubConfiguration](https://awscli.amazonaws.com/v2/documentation/api/latest/reference/securityhub/update-security-hub-configuration.html)in der AWS CLI Befehlsreferenz.

#### **update-standards-control**

Das folgende Codebeispiel zeigt die Verwendungupdate-standards-control.

AWS CLI

Beispiel 1: Um ein Steuerelement zu deaktivieren

Das folgende update-standards-control Beispiel deaktiviert die PCI. AutoScaling1. Steuerung.

```
aws securityhub update-standards-control \ 
     --standards-control-arn "arn:aws:securityhub:us-west-1:123456789012:control/pci-
dss/v/3.2.1/PCI.AutoScaling.1" \setminus --control-status "DISABLED" \ 
     --disabled-reason "Not applicable for my service"
```
Mit diesem Befehl wird keine Ausgabe zurückgegeben.

Beispiel 2: Um ein Steuerelement zu aktivieren

Das folgende update-standards-control Beispiel aktiviert die PCI. AutoScaling1. Steuerung.

```
aws securityhub update-standards-control \
     --standards-control-arn "arn:aws:securityhub:us-west-1:123456789012:control/pci-
dss/v/3.2.1/PCI.AutoScaling.1" \setminus
```
--control-status "ENABLED"

Mit diesem Befehl wird keine Ausgabe zurückgegeben.

Weitere Informationen finden Sie unter [Deaktivieren und Aktivieren einzelner Steuerungen](https://docs.aws.amazon.com/securityhub/latest/userguide/securityhub-standards-enable-disable-controls.html) im AWS Security Hub Hub-Benutzerhandbuch.

• Einzelheiten zur API finden Sie unter [UpdateStandardsControl AWS CLI](https://awscli.amazonaws.com/v2/documentation/api/latest/reference/securityhub/update-standards-control.html)Befehlsreferenz.

# AWS Serverless Application Repository Beispiele mit AWS CLI

Die folgenden Codebeispiele zeigen Ihnen, wie Sie mithilfe von AWS Command Line Interface with Aktionen ausführen und allgemeine Szenarien implementieren AWS Serverless Application Repository.

Aktionen sind Codeauszüge aus größeren Programmen und müssen im Kontext ausgeführt werden. Während Aktionen Ihnen zeigen, wie Sie einzelne Servicefunktionen aufrufen, können Sie Aktionen im Kontext der zugehörigen Szenarien und serviceübergreifenden Beispiele sehen.

Szenarien sind Codebeispiele, die Ihnen zeigen, wie Sie eine bestimmte Aufgabe ausführen können, indem Sie mehrere Funktionen innerhalb desselben Services aufrufen.

Jedes Beispiel enthält einen Link zu GitHub, wo Sie Anweisungen zum Einrichten und Ausführen des Codes im Kontext finden.

Themen

• [Aktionen](#page-388-0)

Aktionen

#### **put-application-policy**

Das folgende Codebeispiel zeigt die Verwendungput-application-policy.

## AWS CLI

Beispiel 1: Um eine Anwendung öffentlich zu teilen

Im Folgenden put-application-policy wird eine Anwendung öffentlich freigegeben, sodass jeder Ihre Anwendung im AWS Serverless Application Repository finden und bereitstellen kann.

```
aws serverlessrepo put-application-policy \ 
     --application-id arn:aws:serverlessrepo:us-east-1:123456789012:applications/my-
test-application \ 
     --statements Principals='*',Actions=Deploy
```

```
{ 
     "Statements": [ 
          { 
               "Actions": [ 
                   "Deploy" 
              ], 
               "Principals": [ 
 "" 
              ], 
              "StatementId": "a1b2c3d4-5678-90ab-cdef-11111EXAMPLE" 
          } 
    \mathbf{I}}
```
Beispiel 2: Um eine Anwendung privat zu teilen

Im Folgenden put-application-policy wird eine Anwendung privat gemeinsam genutzt, sodass nur bestimmte AWS Konten Ihre Anwendung im AWS Serverless Application Repository finden und bereitstellen können.

```
aws serverlessrepo put-application-policy \ 
     --application-id arn:aws:serverlessrepo:us-east-1:123456789012:applications/my-
test-application \ 
     --statements Principals=111111111111,222222222222,Actions=Deploy
```

```
{ 
      "Statements": [ 
           { 
                 "Actions": [ 
                      "Deploy" 
                 ], 
                 "Principals": [
```

```
"11111111111",
                     "222222222222" 
               ], 
               "StatementId": "a1b2c3d4-5678-90ab-cdef-11111EXAMPLE" 
          } 
    \mathbf{I}}
```
Weitere Informationen finden Sie unter [Freigeben einer Anwendung über die Konsole](https://docs.aws.amazon.com/serverlessrepo/latest/devguide/serverlessrepo-how-to-publish.html#share-application) im AWS Serverless Application Repository Developer Guide

• Einzelheiten zur API finden Sie unter [PutApplicationPolicy AWS CLIB](https://awscli.amazonaws.com/v2/documentation/api/latest/reference/serverlessrepo/put-application-policy.html)efehlsreferenz.

# Servicekatalog-Beispiele mit AWS CLI

Die folgenden Codebeispiele zeigen Ihnen, wie Sie mithilfe des AWS Command Line Interface with Service Catalog Aktionen ausführen und allgemeine Szenarien implementieren.

Aktionen sind Codeauszüge aus größeren Programmen und müssen im Kontext ausgeführt werden. Während Aktionen Ihnen zeigen, wie Sie einzelne Servicefunktionen aufrufen, können Sie Aktionen im Kontext der zugehörigen Szenarien und serviceübergreifenden Beispiele sehen.

Szenarien sind Codebeispiele, die Ihnen zeigen, wie Sie eine bestimmte Aufgabe ausführen können, indem Sie mehrere Funktionen innerhalb desselben Services aufrufen.

Jedes Beispiel enthält einen Link zu GitHub, wo Sie Anweisungen zum Einrichten und Ausführen des Codes im Kontext finden.

## Themen

• [Aktionen](#page-388-0)

Aktionen

## **accept-portfolio-share**

Das folgende Codebeispiel zeigt, wie Sie es verwendenaccept-portfolio-share.

## AWS CLI

Um eine Portfolioaktie anzunehmen

Im folgenden accept-portfolio-share Beispiel wird ein Angebot eines anderen Benutzers zur gemeinsamen Nutzung des angegebenen Portfolios akzeptiert.

aws servicecatalog accept-portfolio-share \ --portfolio-id port-2s6wuabcdefghijk

Mit diesem Befehl wird keine Ausgabe zurückgegeben.

• Einzelheiten zur API finden Sie [AcceptPortfolioShareu](https://awscli.amazonaws.com/v2/documentation/api/latest/reference/servicecatalog/accept-portfolio-share.html)nter AWS CLI Befehlsreferenz.

## **associate-principal-with-portfolio**

Das folgende Codebeispiel zeigt die Verwendungassociate-principal-with-portfolio.

#### AWS CLI

Um einen Principal einem Portfolio zuzuordnen

Im folgenden associate-principal-with-portfolio Beispiel wird ein Benutzer dem angegebenen Portfolio zugeordnet.

```
aws servicecatalog associate-principal-with-portfolio \ 
     --portfolio-id port-2s6abcdefwdh4 \ 
     --principal-arn arn:aws:iam::123456789012:user/usertest \ 
     --principal-type IAM
```
Mit diesem Befehl wird keine Ausgabe zurückgegeben.

• Einzelheiten zur API finden Sie [AssociatePrincipalWithPortfoliou](https://awscli.amazonaws.com/v2/documentation/api/latest/reference/servicecatalog/associate-principal-with-portfolio.html)nter AWS CLI Befehlsreferenz.

#### **associate-product-with-portfolio**

Das folgende Codebeispiel zeigt die Verwendungassociate-product-with-portfolio.

## AWS CLI

Um ein Produkt einem Portfolio zuzuordnen

Im folgenden associate-product-with-portfolio Beispiel wird das angegebene Produkt dem angegebenen Portfolio zugeordnet.

```
aws servicecatalog associate-product-with-portfolio 
      --product-id prod-3p5abcdef3oyk 
      --portfolio-id port-2s6abcdef5wdh4
```
Mit diesem Befehl wird keine Ausgabe zurückgegeben.

• Einzelheiten zur API finden Sie [AssociateProductWithPortfolio](https://awscli.amazonaws.com/v2/documentation/api/latest/reference/servicecatalog/associate-product-with-portfolio.html)in der AWS CLI Befehlsreferenz.

### **associate-tag-option-with-resource**

Das folgende Codebeispiel zeigt die Verwendungassociate-tag-option-with-resource.

#### AWS CLI

Um a TagOption mit einer Ressource zu verknüpfen

Das folgende associate-tag-option-with-resource Beispiel verknüpft die angegebene Ressource TagOption mit der angegebenen Ressource.

```
aws servicecatalog associate-tag-option-with-resource \ 
     --resource-id port-2s6abcdq5wdh4 \ 
     --tag-option-id tag-p3abc2pkpz5qc
```
Mit diesem Befehl wird keine Ausgabe zurückgegeben.

• Einzelheiten zur API finden Sie [AssociateTagOptionWithResource](https://awscli.amazonaws.com/v2/documentation/api/latest/reference/servicecatalog/associate-tag-option-with-resource.html)unter AWS CLI Befehlsreferenz.

#### **copy-product**

Das folgende Codebeispiel zeigt die Verwendungcopy-product.

### AWS CLI

Um ein Produkt zu kopieren

Im folgenden copy-product Beispiel wird eine Kopie des angegebenen Produkts erstellt, wobei eine JSON-Datei verwendet wird, um Parameter zu übergeben.

aws servicecatalog copy-product --cli-input-json file://copy-product-input.json

Inhalt von copy-product-input.json:

```
{ 
     "SourceProductArn": "arn:aws:catalog:us-west-2:123456789012:product/prod-
tcabcd3syn2xy", 
     "TargetProductName": "copy-of-myproduct", 
     "CopyOptions": [ 
          "CopyTags" 
    \mathbf{I}}
```
Ausgabe:

```
{ 
     "CopyProductToken": "copyproduct-abc5defgjkdji"
}
```
• Einzelheiten zur API finden Sie [CopyProduct](https://awscli.amazonaws.com/v2/documentation/api/latest/reference/servicecatalog/copy-product.html)unter AWS CLI Befehlsreferenz.

#### **create-portfolio-share**

Das folgende Codebeispiel zeigt die Verwendungcreate-portfolio-share.

AWS CLI

Um ein Portfolio mit einem Konto zu teilen

Im folgenden create-portfolio-share Beispiel wird das angegebene Portfolio gemeinsam mit dem angegebenen Konto verwendet.

```
aws servicecatalog create-portfolio-share \ 
     --portfolio-id port-2s6abcdef5wdh4 \ 
     --account-id 794123456789
```
Dieser Befehl erzeugt keine Ausgabe.

• Einzelheiten zur API finden Sie [CreatePortfolioSharei](https://awscli.amazonaws.com/v2/documentation/api/latest/reference/servicecatalog/create-portfolio-share.html)n der AWS CLI Befehlsreferenz.

#### **create-portfolio**

Das folgende Codebeispiel zeigt die Verwendungcreate-portfolio.

## AWS CLI

Um ein Portfolio zu erstellen

Im folgenden create-portfolio Beispiel wird ein Portfolio erstellt.

```
aws servicecatalog create-portfolio \ 
     --provider-name my-provider \ 
     --display-name my-portfolio
```
Ausgabe:

```
{ 
     "PortfolioDetail": { 
          "ProviderName": "my-provider", 
         "DisplayName": "my-portfolio", 
         "CreatedTime": 1571337221.555, 
         "ARN": "arn:aws:catalog:us-east-2:123456789012:portfolio/
port-2s6xmplq5wdh4", 
         "Id": "port-2s6xmplq5wdh4" 
     }
}
```
• Einzelheiten zur API finden Sie [CreatePortfolioi](https://awscli.amazonaws.com/v2/documentation/api/latest/reference/servicecatalog/create-portfolio.html)n der AWS CLI Befehlsreferenz.

### **create-product**

Das folgende Codebeispiel zeigt die Verwendungcreate-product.

#### AWS CLI

Um ein Produkt zu erstellen

Im folgenden create-product Beispiel wird ein Produkt erstellt, wobei eine JSON-Datei verwendet wird, um Parameter zu übergeben.

```
aws servicecatalog create-product \ 
     --cli-input-json file://create-product-input.json
```
Inhalt von create-product-input.json:

```
{ 
     "AcceptLanguage": "en", 
     "Name": "test-product", 
     "Owner": "test-owner", 
     "Description": "test-description", 
     "Distributor": "test-distributor", 
     "SupportDescription": "test-support", 
     "SupportEmail": "test@amazon.com", 
     "SupportUrl": "https://aws.amazon.com", 
     "ProductType": "CLOUD_FORMATION_TEMPLATE", 
     "Tags": [ 
         { 
             "Key": "region",
              "Value": "us-east-1" 
         } 
     ], 
     "ProvisioningArtifactParameters": { 
          "Name": "test-version-name", 
          "Description": "test-version-description", 
         "Info": { 
              "LoadTemplateFromURL": "https://s3-us-west-1.amazonaws.com/
cloudformation-templates-us-west-1/my-cfn-template.template"
         }, 
         "Type": "CLOUD_FORMATION_TEMPLATE" 
     }
}
```

```
{ 
     "Tags": [ 
          { 
              "Key": "region", 
              "Value": "us-east-1" 
          } 
     ], 
     "ProductViewDetail": { 
          "CreatedTime": 1576025036.0, 
          "ProductARN": "arn:aws:catalog:us-west-2:1234568542028:product/
prod-3p5abcdef3oyk", 
          "Status": "CREATED", 
          "ProductViewSummary": { 
              "Type": "CLOUD_FORMATION_TEMPLATE",
```

```
 "Distributor": "test-distributor", 
              "SupportUrl": "https://aws.amazon.com", 
              "SupportEmail": "test@amazon.com", 
              "Id": "prodview-abcd42wvx45um", 
              "SupportDescription": "test-support", 
              "ShortDescription": "test-description", 
              "Owner": "test-owner", 
              "Name": "test-product2", 
              "HasDefaultPath": false, 
              "ProductId": "prod-3p5abcdef3oyk" 
         } 
     }, 
     "ProvisioningArtifactDetail": { 
          "CreatedTime": 1576025036.0, 
          "Active": true, 
          "Id": "pa-pq3p5lil12a34", 
          "Description": "test-version-description", 
          "Name": "test-version-name", 
          "Type": "CLOUD_FORMATION_TEMPLATE" 
     }
}
```
• Einzelheiten zur API finden Sie [CreateProduct](https://awscli.amazonaws.com/v2/documentation/api/latest/reference/servicecatalog/create-product.html)in der AWS CLI Befehlsreferenz.

## **create-provisioning-artifact**

Das folgende Codebeispiel zeigt die Verwendungcreate-provisioning-artifact.

## AWS CLI

Um ein Bereitstellungsartefakt zu erstellen

Im folgenden create-provisioning-artifact Beispiel wird ein Bereitstellungsartefakt erstellt, bei dem Parameter mithilfe einer JSON-Datei übergeben werden.

```
aws servicecatalog create-provisioning-artifact \ 
    --cli-input-json file://create-provisioning-artifact-input.json
```
Inhalt von create-provisioning-artifact-input.json:

```
 "ProductId": "prod-nfi2abcdefghi",
```
{

```
 "Parameters": { 
          "Name": "test-provisioning-artifact", 
          "Description": "test description", 
          "Info": { 
              "LoadTemplateFromURL": "https://s3-us-west-1.amazonaws.com/
cloudformation-templates-us-west-1/my-cfn-template.template" 
         }, 
          "Type": "CLOUD_FORMATION_TEMPLATE" 
     }
}
```

```
{ 
     "Info": { 
         "TemplateUrl": "https://s3-us-west-1.amazonaws.com/cloudformation-templates-
us-west-1/my-cfn-template.template" 
     }, 
     "Status": "CREATING", 
     "ProvisioningArtifactDetail": { 
         "Id": "pa-bb4abcdefwnaio", 
          "Name": "test-provisioning-artifact", 
          "Description": "test description", 
         "Active": true, 
         "Type": "CLOUD_FORMATION_TEMPLATE", 
         "CreatedTime": 1576022545.0 
     }
}
```
• Einzelheiten zur API finden Sie unter [CreateProvisioningArtifact AWS CLIB](https://awscli.amazonaws.com/v2/documentation/api/latest/reference/servicecatalog/create-provisioning-artifact.html)efehlsreferenz.

#### **create-tag-option**

Das folgende Codebeispiel zeigt die Verwendungcreate-tag-option.

### AWS CLI

Um eine zu erstellen TagOption

Das folgende create-tag-option Beispiel erstellt eine TagOption.

```
aws servicecatalog create-tag-option
```
--key 1234 --value name

#### Ausgabe:

```
{ 
     "TagOptionDetail": { 
     "Id": "tag-iabcdn4fzjjms", 
     "Value": "name", 
     "Active": true, 
     "Key": "1234" 
     }
}
```
• Einzelheiten zur API finden Sie [CreateTagOptioni](https://awscli.amazonaws.com/v2/documentation/api/latest/reference/servicecatalog/create-tag-option.html)n der AWS CLI Befehlsreferenz.

### **delete-portfolio-share**

Das folgende Codebeispiel zeigt die Verwendungdelete-portfolio-share.

AWS CLI

Um die gemeinsame Nutzung eines Portfolios mit einem Konto zu beenden

Im folgenden delete-portfolio-share Beispiel wird die gemeinsame Nutzung des Portfolios mit dem angegebenen Konto beendet.

```
aws servicecatalog delete-portfolio-share \ 
     --portfolio-id port-2s6abcdq5wdh4 \ 
     --account-id 123456789012
```
Mit diesem Befehl wird keine Ausgabe zurückgegeben.

• Einzelheiten zur API finden Sie [DeletePortfolioSharei](https://awscli.amazonaws.com/v2/documentation/api/latest/reference/servicecatalog/delete-portfolio-share.html)n der AWS CLI Befehlsreferenz.

#### **delete-portfolio**

Das folgende Codebeispiel zeigt die Verwendungdelete-portfolio.

AWS CLI

Um ein Portfolio zu löschen

Im folgenden delete-portfolio Beispiel wird das angegebene Portfolio gelöscht.

```
aws servicecatalog delete-portfolio \ 
     --id port-abcdlx4gox4do
```
Mit diesem Befehl wird keine Ausgabe zurückgegeben.

• Einzelheiten zur API finden Sie [DeletePortfolioi](https://awscli.amazonaws.com/v2/documentation/api/latest/reference/servicecatalog/delete-portfolio.html)n der AWS CLI Befehlsreferenz.

### **delete-product**

Das folgende Codebeispiel zeigt die Verwendungdelete-product.

#### AWS CLI

Um ein Produkt zu löschen

Im folgenden delete-product Beispiel wird das angegebene Produkt gelöscht.

```
aws servicecatalog delete-product \ 
     --id prod-abcdcek6yhbxi
```
Mit diesem Befehl wird keine Ausgabe zurückgegeben.

• Einzelheiten zur API finden Sie [DeleteProducti](https://awscli.amazonaws.com/v2/documentation/api/latest/reference/servicecatalog/delete-product.html)n der AWS CLI Befehlsreferenz.

## **delete-provisioning-artifact**

Das folgende Codebeispiel zeigt die Verwendungdelete-provisioning-artifact.

#### AWS CLI

Um ein Bereitstellungsartefakt zu löschen

Im folgenden delete-provisioning-artifact Beispiel wird das angegebene Bereitstellungsartefakt gelöscht.

```
aws servicecatalog delete-provisioning-artifact \ 
     --product-id prod-abc2uebuplcpw \ 
     --provisioning-artifact-id pa-pqabcddii7ouc
```
Mit diesem Befehl wird keine Ausgabe zurückgegeben.

• Einzelheiten zur API finden Sie [DeleteProvisioningArtifact](https://awscli.amazonaws.com/v2/documentation/api/latest/reference/servicecatalog/delete-provisioning-artifact.html)in AWS CLI der Befehlsreferenz.

#### **delete-tag-option**

Das folgende Codebeispiel zeigt die Verwendungdelete-tag-option.

#### AWS CLI

Um ein zu löschen TagOption

Das folgende delete-tag-option Beispiel löscht das angegebene TagOption.

```
aws servicecatalog delete-tag-option \ 
     --id tag-iabcdn4fzjjms
```
Mit diesem Befehl wird keine Ausgabe zurückgegeben.

• Einzelheiten zur API finden Sie [DeleteTagOptioni](https://awscli.amazonaws.com/v2/documentation/api/latest/reference/servicecatalog/delete-tag-option.html)n der AWS CLI Befehlsreferenz.

#### **describe-copy-product-status**

Das folgende Codebeispiel zeigt die Verwendungdescribe-copy-product-status.

AWS CLI

Um den Status des Vorgangs zum Kopieren des Produkts zu beschreiben

Im folgenden describe-copy-product-status Beispiel wird der aktuelle Status des angegebenen asynchronen Kopiervorgangs für das Produkt angezeigt.

```
aws servicecatalog describe-copy-product-status \ 
     --copy-product-token copyproduct-znn5tf5abcd3w
```

```
{ 
     "CopyProductStatus": "SUCCEEDED", 
     "TargetProductId": "prod-os6hog7abcdt2"
}
```
• Einzelheiten zur API finden Sie unter [DescribeCopyProductStatus AWS CLIB](https://awscli.amazonaws.com/v2/documentation/api/latest/reference/servicecatalog/describe-copy-product-status.html)efehlsreferenz.

### **describe-portfolio**

Das folgende Codebeispiel zeigt die Verwendungdescribe-portfolio.

#### AWS CLI

Um ein Portfolio zu beschreiben

Im folgenden describe-portfolio Beispiel werden Details für das angegebene Portfolio angezeigt.

```
aws servicecatalog describe-portfolio \ 
     --id port-2s6abcdq5wdh4
```
Ausgabe:

```
{ 
     "TagOptions": [], 
     "PortfolioDetail": { 
          "ARN": "arn:aws:catalog:us-west-2:687558541234:portfolio/
port-2s6abcdq5wdh4", 
          "Id": "port-2s6wuzyq5wdh4", 
          "CreatedTime": 1571337221.555, 
          "DisplayName": "my-portfolio", 
          "ProviderName": "my-provider" 
     }, 
     "Tags": []
}
```
• Einzelheiten zur API finden Sie [DescribePortfolio](https://awscli.amazonaws.com/v2/documentation/api/latest/reference/servicecatalog/describe-portfolio.html)unter AWS CLI Befehlsreferenz.

### **describe-product-as-admin**

Das folgende Codebeispiel zeigt die Verwendungdescribe-product-as-admin.

### AWS CLI

Um ein Produkt als Administrator zu beschreiben

Im folgenden describe-product-as-admin Beispiel werden Details für das angegebene Produkt mit Administratorrechten angezeigt.

```
aws servicecatalog describe-product-as-admin \ 
     --id prod-abcdcek6yhbxi
```

```
{ 
     "TagOptions": [], 
     "ProductViewDetail": { 
          "ProductARN": "arn:aws:catalog:us-west-2:687558542028:product/prod-
abcdcek6yhbxi", 
          "ProductViewSummary": { 
              "SupportEmail": "test@amazon.com", 
              "Type": "CLOUD_FORMATION_TEMPLATE", 
              "Distributor": "test-distributor", 
              "ShortDescription": "test-description", 
              "Owner": "test-owner", 
              "Id": "prodview-wi3l2j4abc6vc", 
              "SupportDescription": "test-support", 
              "ProductId": "prod-abcdcek6yhbxi", 
              "HasDefaultPath": false, 
              "Name": "test-product3", 
              "SupportUrl": "https://aws.amazon.com" 
         }, 
          "CreatedTime": 1577136715.0, 
          "Status": "CREATED" 
     }, 
     "ProvisioningArtifactSummaries": [ 
          { 
              "CreatedTime": 1577136715.0, 
              "Description": "test-version-description", 
              "ProvisioningArtifactMetadata": { 
                  "SourceProvisioningArtifactId": "pa-abcdxkkiv5fcm" 
              }, 
              "Name": "test-version-name-3", 
              "Id": "pa-abcdxkkiv5fcm" 
         } 
     ], 
     "Tags": [ 
          { 
              "Value": "iad",
```

```
 "Key": "region" 
               } 
       \mathbf{I}}
```
• Einzelheiten zur API finden Sie [DescribeProductAsAdminu](https://awscli.amazonaws.com/v2/documentation/api/latest/reference/servicecatalog/describe-product-as-admin.html)nter AWS CLI Befehlsreferenz.

#### **describe-provisioned-product**

Das folgende Codebeispiel zeigt die Verwendungdescribe-provisioned-product.

### AWS CLI

Um ein bereitgestelltes Produkt zu beschreiben

Im folgenden describe-provisioned-product Beispiel werden Details für das angegebene bereitgestellte Produkt angezeigt.

```
aws servicecatalog describe-provisioned-product \ 
     --id pp-dpom27bm4abcd
```
#### Ausgabe:

```
{ 
     "ProvisionedProductDetail": { 
         "Status": "ERROR", 
         "CreatedTime": 1577222793.358, 
         "Arn": "arn:aws:servicecatalog:us-west-2:123456789012:stack/mytestppname3/
pp-dpom27bm4abcd", 
         "Id": "pp-dpom27bm4abcd", 
         "StatusMessage": "AmazonCloudFormationException Parameters: [KeyName] 
  must have values (Service: AmazonCloudFormation; Status Code: 400; Error Code: 
  ValidationError; Request ID: 5528602a-a9ef-427c-825c-f82c31b814f5)", 
         "IdempotencyToken": "527c5358-2a1a-4b9e-b1b9-7293b0ddff42", 
         "LastRecordId": "rec-tfuawdjovzxge", 
         "Type": "CFN_STACK", 
         "Name": "mytestppname3" 
     }, 
     "CloudWatchDashboards": []
}
```
• Einzelheiten zur API finden Sie unter [DescribeProvisionedProduct AWS CLIB](https://awscli.amazonaws.com/v2/documentation/api/latest/reference/servicecatalog/describe-provisioned-product.html)efehlsreferenz.

# **describe-provisioning-artifact**

Das folgende Codebeispiel zeigt die Verwendungdescribe-provisioning-artifact.

### AWS CLI

Um ein Bereitstellungsartefakt zu beschreiben

Im folgenden describe-provisioning-artifact Beispiel werden Details für das angegebene Bereitstellungsartefakt angezeigt.

```
aws servicecatalog describe-provisioning-artifact \ 
     --provisioning-artifact-id pa-pcz347abcdcfm \ 
     --product-id prod-abcdfz3syn2rg
```
Ausgabe:

```
{ 
     "Info": { 
         "TemplateUrl": "https://awsdocs.s3.amazonaws.com/servicecatalog/
myexampledevelopment-environment.template" 
     }, 
     "ProvisioningArtifactDetail": { 
         "Id": "pa-pcz347abcdcfm", 
         "Active": true, 
          "Type": "CLOUD_FORMATION_TEMPLATE", 
          "Description": "updated description", 
         "CreatedTime": 1562097906.0, 
         "Name": "updated name" 
     }, 
     "Status": "AVAILABLE"
}
```
• Einzelheiten zur API finden Sie unter [DescribeProvisioningArtifact AWS CLI](https://awscli.amazonaws.com/v2/documentation/api/latest/reference/servicecatalog/describe-provisioning-artifact.html)Befehlsreferenz.

## **describe-tag-option**

Das folgende Codebeispiel zeigt die Verwendungdescribe-tag-option.

### AWS CLI

Um einen zu beschreiben TagOption

Im folgenden describe-tag-option Beispiel werden Details für das angegebene Objekt angezeigt TagOption.

```
aws servicecatalog describe-tag-option \ 
     --id tag-p3tej2abcd5qc
```
Ausgabe:

```
{ 
     "TagOptionDetail": { 
          "Active": true, 
          "Id": "tag-p3tej2abcd5qc", 
          "Value": "value-3", 
          "Key": "1234" 
     }
}
```
• Einzelheiten zur API finden Sie [DescribeTagOption](https://awscli.amazonaws.com/v2/documentation/api/latest/reference/servicecatalog/describe-tag-option.html)unter AWS CLI Befehlsreferenz.

### **disassociate-principal-from-portfolio**

Das folgende Codebeispiel zeigt die Verwendungdisassociate-principal-from-portfolio.

AWS CLI

Um einen Principal von einem Portfolio zu trennen

Im folgenden disassociate-principal-from-portfolio Beispiel wird die Zuordnung des angegebenen Prinzipals zum Portfolio aufgehoben.

```
aws servicecatalog disassociate-principal-from-portfolio \ 
     --portfolio-id port-2s6abcdq5wdh4 \ 
     --principal-arn arn:aws:iam::123456789012:group/myendusers
```
Mit diesem Befehl wird keine Ausgabe zurückgegeben.

• Einzelheiten zur API finden Sie unter [DisassociatePrincipalFromPortfolio AWS](https://awscli.amazonaws.com/v2/documentation/api/latest/reference/servicecatalog/disassociate-principal-from-portfolio.html) [CLIB](https://awscli.amazonaws.com/v2/documentation/api/latest/reference/servicecatalog/disassociate-principal-from-portfolio.html)efehlsreferenz.

# **disassociate-product-from-portfolio**

Das folgende Codebeispiel zeigt die Verwendungdisassociate-product-from-portfolio.

### AWS CLI

Um ein Produkt von einem Portfolio zu trennen

Im folgenden disassociate-product-from-portfolio Beispiel wird die Zuordnung des angegebenen Produkts zum Portfolio aufgehoben.

```
aws servicecatalog disassociate-product-from-portfolio \ 
     --product-id prod-3p5abcdmu3oyk \ 
     --portfolio-id port-2s6abcdq5wdh4
```
Mit diesem Befehl wird keine Ausgabe zurückgegeben.

• Einzelheiten zur API finden Sie [DisassociateProductFromPortfolio](https://awscli.amazonaws.com/v2/documentation/api/latest/reference/servicecatalog/disassociate-product-from-portfolio.html)in der AWS CLI Befehlsreferenz.

### **disassociate-tag-option-from-resource**

Das folgende Codebeispiel zeigt die Verwendungdisassociate-tag-option-from-resource.

AWS CLI

Um die Zuordnung von a zu einer TagOption Ressource zu trennen

Im folgenden disassociate-tag-option-from-resource Beispiel wird die Verknüpfung zwischen dem angegebenen Objekt und der TagOption Ressource aufgehoben.

```
aws servicecatalog disassociate-tag-option-from-resource \ 
      --resource-id port-2s6abcdq5wdh4 \ 
      --tag-option-id tag-p3abc2pkpz5qc
```
Mit diesem Befehl wird keine Ausgabe zurückgegeben.

• Einzelheiten zur API finden Sie unter [DisassociateTagOptionFromResource AWS](https://awscli.amazonaws.com/v2/documentation/api/latest/reference/servicecatalog/disassociate-tag-option-from-resource.html)  [CLIB](https://awscli.amazonaws.com/v2/documentation/api/latest/reference/servicecatalog/disassociate-tag-option-from-resource.html)efehlsreferenz.

# **list-accepted-portfolio-shares**

Das folgende Codebeispiel zeigt die Verwendunglist-accepted-portfolio-shares.

### AWS CLI

Um akzeptierte Portfolioaktien aufzulisten

Das folgende list-accepted-portfolio-shares Beispiel listet alle Portfolios auf, für die das Teilen von diesem Konto akzeptiert wurde, einschließlich nur der standardmäßigen Service Catalog-Portfolios.

```
aws servicecatalog list-accepted-portfolio-shares \ 
     --portfolio-share-type "AWS_SERVICECATALOG"
```
Ausgabe:

```
{ 
     "PortfolioDetails": [ 
         { 
              "ARN": "arn:aws:catalog:us-west-2:123456789012:portfolio/port-
d2abcd5dpkuma", 
              "Description": "AWS Service Catalog Reference blueprints for often-used 
  AWS services such as EC2, S3, RDS, VPC and EMR.", 
              "CreatedTime": 1574456190.687, 
              "ProviderName": "AWS Service Catalog", 
              "DisplayName": "Reference Architectures", 
              "Id": "port-d2abcd5dpkuma" 
         }, 
         { 
              "ARN": "arn:aws:catalog:us-west-2:123456789012:portfolio/port-
abcdefaua7zpu", 
              "Description": "AWS well-architected blueprints for high reliability 
  applications.", 
              "CreatedTime": 1574461496.092, 
              "ProviderName": "AWS Service Catalog", 
              "DisplayName": "High Reliability Architectures", 
              "Id": "port-abcdefaua7zpu" 
         } 
     ]
}
```
• Einzelheiten zur API finden Sie [ListAcceptedPortfolioSharesi](https://awscli.amazonaws.com/v2/documentation/api/latest/reference/servicecatalog/list-accepted-portfolio-shares.html)n der AWS CLI Befehlsreferenz.

### **list-portfolio-access**

Das folgende Codebeispiel zeigt die Verwendunglist-portfolio-access.

### AWS CLI

Um Konten mit Zugriff auf ein Portfolio aufzulisten

Das folgende list-portfolio-access Beispiel listet die AWS Konten auf, die Zugriff auf das angegebene Portfolio haben.

```
aws servicecatalog list-portfolio-access \ 
     --portfolio-id port-2s6abcdq5wdh4
```
Ausgabe:

```
\{ "AccountIds": [ 
             "123456789012" 
     \mathbf{I}}
```
• Einzelheiten zur API finden Sie [ListPortfolioAccess](https://awscli.amazonaws.com/v2/documentation/api/latest/reference/servicecatalog/list-portfolio-access.html)unter AWS CLI Befehlsreferenz.

## **list-portfolios-for-product**

Das folgende Codebeispiel zeigt die Verwendunglist-portfolios-for-product.

### AWS CLI

Um Portfolios aufzulisten, die einem Produkt zugeordnet sind

Das folgende list-portfolios-for-product Beispiel listet die Portfolios auf, die dem angegebenen Produkt zugeordnet sind.

```
aws servicecatalog list-portfolios-for-product \ 
     --product-id prod-abcdfz3syn2rg
```
### Ausgabe:

{

```
 "PortfolioDetails": [ 
         { 
              "CreatedTime": 1571337221.555, 
              "Id": "port-2s6abcdq5wdh4", 
              "ARN": "arn:aws:catalog:us-west-2:123456789012:portfolio/
port-2s6abcdq5wdh4", 
              "DisplayName": "my-portfolio", 
              "ProviderName": "my-provider" 
         }, 
         { 
              "CreatedTime": 1559665256.348, 
              "Id": "port-5abcd3e5st4ei", 
              "ARN": "arn:aws:catalog:us-west-2:123456789012:portfolio/
port-5abcd3e5st4ei", 
              "DisplayName": "test", 
              "ProviderName": "provider-name" 
         } 
     ]
}
```
• Einzelheiten zur API finden Sie [ListPortfoliosForProducti](https://awscli.amazonaws.com/v2/documentation/api/latest/reference/servicecatalog/list-portfolios-for-product.html)n der AWS CLI Befehlsreferenz.

# **list-portfolios**

Das folgende Codebeispiel zeigt die Verwendunglist-portfolios.

AWS CLI

Um Portfolios aufzulisten

Im folgenden list-portfolios Beispiel werden die Service Catalog-Portfolios in der aktuellen Region aufgeführt.

```
aws servicecatalog list-portfolios
```

```
{ 
      "PortfolioDetails": [ 
\overline{\mathcal{L}} "CreatedTime": 1559665256.348,
```

```
 "ARN": "arn:aws:catalog:us-east-2:123456789012:portfolio/
port-5pzcxmplst4ei", 
             "DisplayName": "my-portfolio", 
             "Id": "port-5pzcxmplst4ei", 
             "ProviderName": "my-user" 
         } 
     ]
}
```
• Einzelheiten zur API finden Sie [ListPortfoliosi](https://awscli.amazonaws.com/v2/documentation/api/latest/reference/servicecatalog/list-portfolios.html)n der AWS CLI Befehlsreferenz.

# **list-principals-for-portfolio**

Das folgende Codebeispiel zeigt die Verwendunglist-principals-for-portfolio.

AWS CLI

Um alle Principals für ein Portfolio aufzulisten

Im folgenden list-principals-for-portfolio Beispiel werden alle Principals für das angegebene Portfolio aufgeführt.

```
aws servicecatalog list-principals-for-portfolio \ 
     --portfolio-id port-2s6abcdq5wdh4
```
Ausgabe:

```
{ 
     "Principals": [ 
          { 
               "PrincipalARN": "arn:aws:iam::123456789012:user/usertest", 
               "PrincipalType": "IAM" 
          } 
     ]
}
```
• Einzelheiten zur API finden Sie [ListPrincipalsForPortfolioi](https://awscli.amazonaws.com/v2/documentation/api/latest/reference/servicecatalog/list-principals-for-portfolio.html)n der AWS CLI Befehlsreferenz.

## **list-provisioning-artifacts**

Das folgende Codebeispiel zeigt die Verwendunglist-provisioning-artifacts.

### AWS CLI

Um alle Bereitstellungsartefakte für ein Produkt aufzulisten

Im folgenden list-provisioning-artifacts Beispiel werden alle Bereitstellungsartefakte für das angegebene Produkt aufgeführt.

```
aws servicecatalog list-provisioning-artifacts \ 
     --product-id prod-nfi2abcdefgcpw
```
Ausgabe:

```
{ 
     "ProvisioningArtifactDetails": [ 
         \{ "Id": "pa-abcdef54ipm6z", 
              "Description": "test-version-description", 
              "Type": "CLOUD_FORMATION_TEMPLATE", 
              "CreatedTime": 1576021147.0, 
              "Active": true, 
              "Name": "test-version-name" 
         }, 
          { 
              "Id": "pa-bb4zyxwwnaio", 
              "Description": "test description", 
              "Type": "CLOUD_FORMATION_TEMPLATE", 
              "CreatedTime": 1576022545.0, 
              "Active": true, 
              "Name": "test-provisioning-artifact-2" 
         } 
     ]
}
```
• Einzelheiten zur API finden Sie [ListProvisioningArtifacts](https://awscli.amazonaws.com/v2/documentation/api/latest/reference/servicecatalog/list-provisioning-artifacts.html)in der AWS CLI Befehlsreferenz.

## **list-resources-for-tag-option**

Das folgende Codebeispiel zeigt die Verwendunglist-resources-for-tag-option.

## AWS CLI

Um Ressourcen aufzulisten, die einem zugeordnet sind TagOption

Das folgende list-resources-for-tag-option Beispiel listet die Ressourcen auf, die dem angegebenen Objekt zugeordnet sindTagOption.

```
aws servicecatalog list-resources-for-tag-option \ 
     --tag-option-id tag-p3tej2abcd5qc
```
Ausgabe:

```
{ 
     "ResourceDetails": [ 
          { 
              "ARN": "arn:aws:catalog:us-west-2:123456789012:product/prod-
abcdfz3syn2rg", 
              "Name": "my product", 
              "Description": "description", 
              "CreatedTime": 1562097906.0, 
              "Id": "prod-abcdfz3syn2rg" 
          } 
     ]
}
```
• Einzelheiten zur API finden Sie [ListResourcesForTagOptionu](https://awscli.amazonaws.com/v2/documentation/api/latest/reference/servicecatalog/list-resources-for-tag-option.html)nter AWS CLI Befehlsreferenz.

### **list-tag-options**

Das folgende Codebeispiel zeigt die Verwendunglist-tag-options.

#### AWS CLI

Das folgende list-tag-options Beispiel listet alle Werte für aufTagOptions.

```
aws servicecatalog list-tag-options
```

```
{ 
      "TagOptionDetails": [ 
          { 
               "Value": "newvalue", 
               "Active": true, 
               "Id": "tag-iabcdn4fzjjms",
```

```
 "Key": "1234" 
           }, 
           { 
                 "Value": "value1", 
                 "Active": true, 
                 "Id": "tag-e3abcdvmwvrzy", 
                 "Key": "key" 
           } 
     \mathbf{I}}
```
• Einzelheiten zur API finden Sie [ListTagOptionsi](https://awscli.amazonaws.com/v2/documentation/api/latest/reference/servicecatalog/list-tag-options.html)n der AWS CLI Befehlsreferenz.

# **provision-product**

Das folgende Codebeispiel zeigt die Verwendungprovision-product.

## AWS CLI

Um ein Produkt bereitzustellen

Im folgenden provision-product Beispiel wird das angegebene Produkt mithilfe des angegebenen Bereitstellungsartefakts bereitgestellt.

```
aws servicecatalog provision-product \ 
     --product-id prod-abcdfz3syn2rg \ 
     --provisioning-artifact-id pa-abc347pcsccfm \ 
     --provisioned-product-name "mytestppname3"
```

```
{ 
     "RecordDetail": { 
          "RecordId": "rec-tfuawdabcdege", 
          "CreatedTime": 1577222793.362, 
          "ProvisionedProductId": "pp-abcd27bm4mldq", 
         "PathId": "lpv2-abcdg3jp6t5k6", 
          "RecordErrors": [], 
          "ProductId": "prod-abcdfz3syn2rg", 
          "UpdatedTime": 1577222793.362, 
          "RecordType": "PROVISION_PRODUCT", 
          "ProvisionedProductName": "mytestppname3",
```

```
 "ProvisioningArtifactId": "pa-pcz347abcdcfm", 
          "RecordTags": [], 
          "Status": "CREATED", 
          "ProvisionedProductType": "CFN_STACK" 
     }
}
```
• Einzelheiten zur API finden Sie [ProvisionProducti](https://awscli.amazonaws.com/v2/documentation/api/latest/reference/servicecatalog/provision-product.html)n der AWS CLI Befehlsreferenz.

# **reject-portfolio-share**

Das folgende Codebeispiel zeigt die Verwendungreject-portfolio-share.

### AWS CLI

Um eine Portfolioaktie abzulehnen

Im folgenden reject-portfolio-share Beispiel wird der Portfolioanteil für das angegebene Portfolio abgelehnt.

aws servicecatalog reject-portfolio-share \ --portfolio-id port-2s6wuabcdefghijk

Mit diesem Befehl wird keine Ausgabe zurückgegeben.

• Einzelheiten zur API finden Sie [RejectPortfolioSharei](https://awscli.amazonaws.com/v2/documentation/api/latest/reference/servicecatalog/reject-portfolio-share.html)n der AWS CLI Befehlsreferenz.

## **scan-provisioned-products**

Das folgende Codebeispiel zeigt die Verwendungscan-provisioned-products.

### AWS CLI

Um alle verfügbaren bereitgestellten Produkte aufzulisten

Das folgende scan-provisioned-products Beispiel listet die verfügbaren bereitgestellten Produkte auf.

aws servicecatalog scan-provisioned-products

```
{ 
     "ProvisionedProducts": [ 
        \sqrt{ } "Status": "ERROR", 
             "Arn": "arn:aws:servicecatalog:us-west-2:123456789012:stack/
mytestppname3/pp-abcd27bm4mldq", 
             "StatusMessage": "AmazonCloudFormationException Parameters: [KeyName] 
  must have values (Service: AmazonCloudFormation; Status Code: 400; Error Code: 
  ValidationError; Request ID: 5528602a-a9ef-427c-825c-f82c31b814f5)", 
             "Id": "pp-abcd27bm4mldq", 
             "Type": "CFN_STACK", 
              "IdempotencyToken": "527c5358-2a1a-4b9e-b1b9-7293b0ddff42", 
              "CreatedTime": 1577222793.358, 
             "Name": "mytestppname3", 
             "LastRecordId": "rec-tfuawdabcdxge" 
         } 
     ]
}
```
• Einzelheiten zur API finden Sie [ScanProvisionedProducts](https://awscli.amazonaws.com/v2/documentation/api/latest/reference/servicecatalog/scan-provisioned-products.html)in der AWS CLI Befehlsreferenz.

### **search-products-as-admin**

Das folgende Codebeispiel zeigt die Verwendungsearch-products-as-admin.

AWS CLI

Um nach Produkten mit Administratorrechten zu suchen

Im folgenden search-products-as-admin Beispiel wird nach Produkten mit Administratorrechten gesucht, wobei eine Portfolio-ID als Filter verwendet wird.

```
aws servicecatalog search-products-as-admin \ 
     --portfolio-id port-5abcd3e5st4ei
```

```
{ 
     "ProductViewDetails": [ 
          { 
               "ProductViewSummary": { 
                    "Name": "my product",
```

```
 "Owner": "owner name", 
                   "Type": "CLOUD_FORMATION_TEMPLATE", 
                   "ProductId": "prod-abcdfz3syn2rg", 
                   "HasDefaultPath": false, 
                   "Id": "prodview-abcdmyuzv2dlu", 
                   "ShortDescription": "description" 
              }, 
              "ProductARN": "arn:aws:catalog:us-west-2:123456789012:product/prod-
abcdfz3syn2rg", 
              "CreatedTime": 1562097906.0, 
              "Status": "CREATED" 
         } 
    \mathbf{I}}
```
• Einzelheiten zur API finden Sie [SearchProductsAsAdmin](https://awscli.amazonaws.com/v2/documentation/api/latest/reference/servicecatalog/search-products-as-admin.html)unter AWS CLI Befehlsreferenz.

# **search-provisioned-products**

Das folgende Codebeispiel zeigt die Verwendungsearch-provisioned-products.

AWS CLI

Um bereitgestellte Produkte zu suchen

Im folgenden search-provisioned-products Beispiel wird nach bereitgestellten Produkten gesucht, die der angegebenen Produkt-ID entsprechen, wobei eine JSON-Datei zur Übergabe von Parametern verwendet wird.

```
aws servicecatalog search-provisioned-products \ 
     --cli-input-json file://search-provisioned-products-input.json
```
Inhalt von search-provisioned-products-input.json:

```
{ 
      "Filters": { 
            "SearchQuery": [ 
                 "prod-tcjvfz3syn2rg" 
          \mathbf{I} }
}
```

```
{ 
     "ProvisionedProducts": [ 
        \{ "ProvisioningArtifactId": "pa-pcz347abcdcfm", 
             "Name": "mytestppname3", 
             "CreatedTime": 1577222793.358, 
             "Id": "pp-abcd27bm4mldq", 
             "Status": "ERROR", 
             "UserArn": "arn:aws:iam::123456789012:user/cliuser", 
             "StatusMessage": "AmazonCloudFormationException Parameters: [KeyName] 
  must have values (Service: AmazonCloudFormation; Status Code: 400; Error Code: 
  ValidationError; Request ID: 5528602a-a9ef-427c-825c-f82c31b814f5)", 
             "Arn": "arn:aws:servicecatalog:us-west-2:123456789012:stack/
mytestppname3/pp-abcd27bm4mldq", 
             "Tags": [ 
\overline{a} "Value": "arn:aws:catalog:us-west-2:123456789012:product/prod-
abcdfz3syn2rg", 
                     "Key": "aws:servicecatalog:productArn" 
                 }, 
\overline{a} "Value": "arn:aws:iam::123456789012:user/cliuser", 
                     "Key": "aws:servicecatalog:provisioningPrincipalArn" 
                 }, 
\overline{a} "Value": "value-3", 
                     "Key": "1234" 
                 }, 
\overline{a} "Value": "pa-pcz347abcdcfm", 
                     "Key": "aws:servicecatalog:provisioningArtifactIdentifier" 
                 }, 
\overline{a} "Value": "arn:aws:catalog:us-west-2:123456789012:portfolio/
port-2s6abcdq5wdh4", 
                     "Key": "aws:servicecatalog:portfolioArn" 
                 }, 
\overline{a} "Value": "arn:aws:servicecatalog:us-west-2:123456789012:stack/
mytestppname3/pp-abcd27bm4mldq", 
                     "Key": "aws:servicecatalog:provisionedProductArn" 
 }
```

```
 ], 
              "IdempotencyToken": "527c5358-2a1a-4b9e-b1b9-7293b0ddff42", 
              "UserArnSession": "arn:aws:iam::123456789012:user/cliuser", 
              "Type": "CFN_STACK", 
              "LastRecordId": "rec-tfuawdabcdxge", 
              "ProductId": "prod-abcdfz3syn2rg" 
         } 
     ], 
     "TotalResultsCount": 1
}
```
• Einzelheiten zur API finden Sie unter [SearchProvisionedProducts AWS CLI](https://awscli.amazonaws.com/v2/documentation/api/latest/reference/servicecatalog/search-provisioned-products.html)Befehlsreferenz.

# **update-portfolio**

Das folgende Codebeispiel zeigt die Verwendungupdate-portfolio.

## AWS CLI

Um ein Portfolio zu aktualisieren

Im folgenden update-portfolio Beispiel wird der Name des angegebenen Portfolios aktualisiert.

```
aws servicecatalog update-portfolio \ 
     --id port-5abcd3e5st4ei \ 
     --display-name "New portfolio name"
```

```
{ 
     "PortfolioDetail": { 
         "DisplayName": "New portfolio name", 
          "ProviderName": "provider", 
         "ARN": "arn:aws:catalog:us-west-2:123456789012:portfolio/
port-5abcd3e5st4ei", 
         "Id": "port-5abcd3e5st4ei", 
         "CreatedTime": 1559665256.348 
     }, 
     "Tags": []
}
```
• Einzelheiten zur API finden Sie [UpdatePortfoliou](https://awscli.amazonaws.com/v2/documentation/api/latest/reference/servicecatalog/update-portfolio.html)nter AWS CLI Befehlsreferenz.

#### **update-product**

Das folgende Codebeispiel zeigt die Verwendungupdate-product.

#### AWS CLI

Um ein Produkt zu aktualisieren

Im folgenden update-product Beispiel werden der Name und der Besitzer des angegebenen Produkts aktualisiert.

```
aws servicecatalog update-product \ 
     --id prod-os6abc7drqlt2 \ 
     --name "New product name" \ 
     --owner "Updated product owner"
```

```
{ 
     "Tags": [ 
          { 
              "Value": "iad", 
              "Key": "region" 
          } 
     ], 
     "ProductViewDetail": { 
          "ProductViewSummary": { 
              "Owner": "Updated product owner", 
              "ProductId": "prod-os6abc7drqlt2", 
              "Distributor": "test-distributor", 
              "SupportUrl": "https://aws.amazon.com", 
              "Name": "New product name", 
              "ShortDescription": "test-description", 
              "HasDefaultPath": false, 
              "Id": "prodview-6abcdgrfhvidy", 
              "SupportDescription": "test-support", 
              "SupportEmail": "test@amazon.com", 
              "Type": "CLOUD_FORMATION_TEMPLATE" 
          }, 
          "Status": "CREATED",
```

```
 "ProductARN": "arn:aws:catalog:us-west-2:123456789012:product/prod-
os6abc7drqlt2", 
         "CreatedTime": 1577136255.0 
     }
}
```
• Einzelheiten zur API finden Sie [UpdateProducti](https://awscli.amazonaws.com/v2/documentation/api/latest/reference/servicecatalog/update-product.html)n der AWS CLI Befehlsreferenz.

# **update-provisioning-artifact**

Das folgende Codebeispiel zeigt die Verwendungupdate-provisioning-artifact.

# AWS CLI

Um ein Provisioning-Artefakt zu aktualisieren

Im folgenden update-provisioning-artifact Beispiel werden der Name und die Beschreibung des angegebenen Bereitstellungsartefakts aktualisiert, wobei eine JSON-Datei zur Übergabe von Parametern verwendet wird.

```
aws servicecatalog update-provisioning-artifact \ 
     --cli-input-json file://update-provisioning-artifact-input.json
```
Inhalt von update-provisioning-artifact-input.json:

```
{ 
     "ProductId": "prod-abcdfz3syn2rg", 
     "ProvisioningArtifactId": "pa-pcz347abcdcfm", 
     "Name": "updated name", 
     "Description": "updated description"
}
```

```
{ 
     "Info": { 
          "TemplateUrl": "https://awsdocs.s3.amazonaws.com/servicecatalog/
myexampledevelopment-environment.template" 
     }, 
     "Status": "AVAILABLE", 
     "ProvisioningArtifactDetail": {
```

```
 "Active": true, 
          "Description": "updated description", 
          "Id": "pa-pcz347abcdcfm", 
          "Name": "updated name", 
          "Type": "CLOUD_FORMATION_TEMPLATE", 
          "CreatedTime": 1562097906.0 
     }
}
```
• Einzelheiten zur API finden Sie unter [UpdateProvisioningArtifact AWS CLIB](https://awscli.amazonaws.com/v2/documentation/api/latest/reference/servicecatalog/update-provisioning-artifact.html)efehlsreferenz.

## **update-tag-option**

Das folgende Codebeispiel zeigt die Verwendungupdate-tag-option.

AWS CLI

Um ein zu aktualisieren TagOption

Im folgenden update-tag-option Beispiel wird der Wert von a TagOption mithilfe der angegebenen JSON-Datei aktualisiert.

```
aws servicecatalog update-tag-option --cli-input-json file://update-tag-option-
input.json
```
Inhalt von update-tag-option-input.json:

```
{ 
     "Id": "tag-iabcdn4fzjjms", 
     "Value": "newvalue", 
     "Active": true
}
```

```
{ 
     "TagOptionDetail": { 
          "Value": "newvalue", 
          "Key": "1234", 
          "Active": true, 
          "Id": "tag-iabcdn4fzjjms"
```
}

}

• Einzelheiten zur API finden Sie [UpdateTagOptionu](https://awscli.amazonaws.com/v2/documentation/api/latest/reference/servicecatalog/update-tag-option.html)nter AWS CLI Befehlsreferenz.

# Beispiele für Service Quotas mit AWS CLI

Die folgenden Codebeispiele zeigen Ihnen, wie Sie mithilfe von AWS Command Line Interface with Service Quotas Aktionen ausführen und allgemeine Szenarien implementieren.

Aktionen sind Codeauszüge aus größeren Programmen und müssen im Kontext ausgeführt werden. Während Aktionen Ihnen zeigen, wie Sie einzelne Servicefunktionen aufrufen, können Sie Aktionen im Kontext der zugehörigen Szenarien und serviceübergreifenden Beispiele sehen.

Szenarien sind Codebeispiele, die Ihnen zeigen, wie Sie eine bestimmte Aufgabe ausführen können, indem Sie mehrere Funktionen innerhalb desselben Services aufrufen.

Jedes Beispiel enthält einen Link zu GitHub, wo Sie Anweisungen zum Einrichten und Ausführen des Codes im Kontext finden.

Themen

• [Aktionen](#page-388-0)

Aktionen

### **get-aws-default-service-quota**

Das folgende Codebeispiel zeigt, wie Sie es verwendenget-aws-default-service-quota.

AWS CLI

Um ein Standard-Servicekontingent zu beschreiben

Im folgenden get-aws-default-service-quota Beispiel werden Details für das angegebene Kontingent angezeigt.

```
aws service-quotas get-aws-default-service-quota \ 
     --service-code ec2 \ 
     --quota-code L-1216C47A
```
#### Ausgabe:

```
{ 
     "Quota": { 
          "ServiceCode": "ec2", 
          "ServiceName": "Amazon Elastic Compute Cloud (Amazon EC2)", 
          "QuotaArn": "arn:aws:servicequotas:us-east-2::ec2/L-1216C47A", 
          "QuotaCode": "L-1216C47A", 
          "QuotaName": "Running On-Demand Standard (A, C, D, H, I, M, R, T, Z) 
  instances", 
          "Value": 5.0, 
          "Unit": "None", 
          "Adjustable": true, 
          "GlobalQuota": false, 
          "UsageMetric": { 
              "MetricNamespace": "AWS/Usage", 
              "MetricName": "ResourceCount", 
              "MetricDimensions": { 
                   "Class": "Standard/OnDemand", 
                  "Resource": "vCPU", 
                  "Service": "EC2", 
                  "Type": "Resource" 
              }, 
              "MetricStatisticRecommendation": "Maximum" 
         } 
     }
}
```
• Einzelheiten zur API finden Sie [GetAwsDefaultServiceQuotau](https://awscli.amazonaws.com/v2/documentation/api/latest/reference/service-quotas/get-aws-default-service-quota.html)nter AWS CLI Befehlsreferenz.

## **get-requested-service-quota-change**

Das folgende Codebeispiel zeigt die Verwendungget-requested-service-quota-change.

## AWS CLI

Um eine Anfrage zur Erhöhung des Servicekontingents zu beschreiben

Das folgende get-requested-service-quota-change Beispiel beschreibt die angegebene Anfrage zur Erhöhung des Kontingents.

aws service-quotas get-requested-service-quota-change \

#### --request-id d187537d15254312a9609aa51bbf7624u7W49tPO

#### Ausgabe:

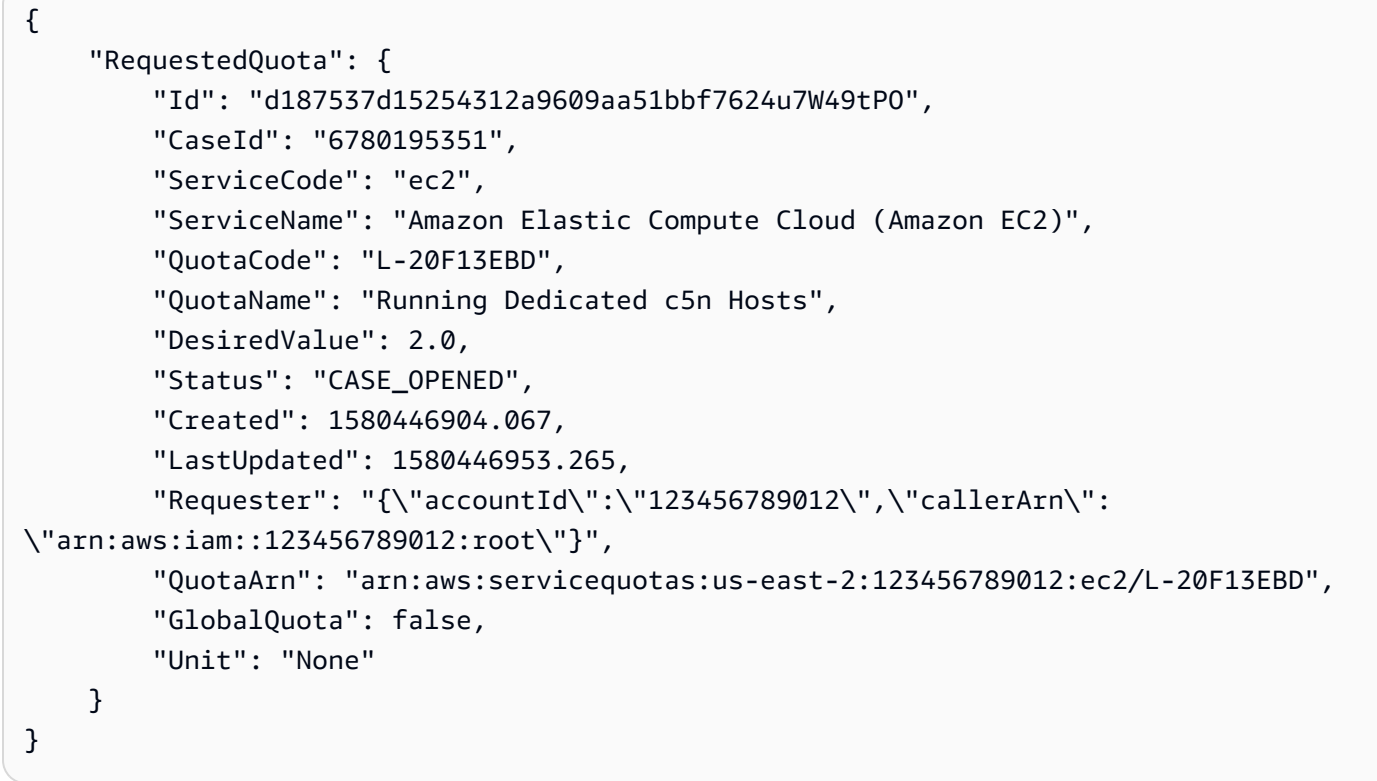

• Einzelheiten zur API finden Sie [GetRequestedServiceQuotaChangei](https://awscli.amazonaws.com/v2/documentation/api/latest/reference/service-quotas/get-requested-service-quota-change.html)n der AWS CLI Befehlsreferenz.

# **get-service-quota**

Das folgende Codebeispiel zeigt die Verwendungget-service-quota.

# AWS CLI

Um ein Servicekontingent zu beschreiben

Im folgenden get-service-quota Beispiel werden Details zum angegebenen Kontingent angezeigt.

```
aws service-quotas get-service-quota \ 
     --service-code ec2 \ 
     --quota-code L-1216C47A
```
#### Ausgabe:

```
{ 
     "Quota": { 
          "ServiceCode": "ec2", 
          "ServiceName": "Amazon Elastic Compute Cloud (Amazon EC2)", 
          "QuotaArn": "arn:aws:servicequotas:us-east-2:123456789012:ec2/L-1216C47A", 
          "QuotaCode": "L-1216C47A", 
          "QuotaName": "Running On-Demand Standard (A, C, D, H, I, M, R, T, Z) 
  instances", 
          "Value": 1920.0, 
          "Unit": "None", 
          "Adjustable": true, 
          "GlobalQuota": false, 
          "UsageMetric": { 
              "MetricNamespace": "AWS/Usage", 
              "MetricName": "ResourceCount", 
              "MetricDimensions": { 
                  "Class": "Standard/OnDemand", 
                  "Resource": "vCPU", 
                  "Service": "EC2", 
                  "Type": "Resource" 
              }, 
              "MetricStatisticRecommendation": "Maximum" 
         } 
     }
}
```
• Einzelheiten zur API finden Sie [GetServiceQuotau](https://awscli.amazonaws.com/v2/documentation/api/latest/reference/service-quotas/get-service-quota.html)nter AWS CLI Befehlsreferenz.

## **list-aws-default-service-quotas**

Das folgende Codebeispiel zeigt die Verwendunglist-aws-default-service-quotas.

### AWS CLI

Um die Standardkontingente für einen Dienst aufzulisten

Das folgende list-aws-default-service-quotas Beispiel listet die Standardwerte für die Kontingente für den angegebenen Dienst auf.

aws service-quotas list-aws-default-service-quotas \

AWS Command Line Interface **Benutzerhandbuch für Version 2** and the Benutzerhandbuch für Version 2

--service-code xray

Ausgabe:

```
{ 
     "Quotas": [ 
         { 
              "ServiceCode": "xray", 
              "ServiceName": "AWS X-Ray", 
              "QuotaArn": "arn:aws:servicequotas:us-west-2::xray/L-C6B6F05D", 
              "QuotaCode": "L-C6B6F05D", 
              "QuotaName": "Indexed annotations per trace", 
              "Value": 50.0, 
              "Unit": "None", 
              "Adjustable": false, 
              "GlobalQuota": false 
         }, 
          { 
              "ServiceCode": "xray", 
              "ServiceName": "AWS X-Ray", 
              "QuotaArn": "arn:aws:servicequotas:us-west-2::xray/L-D781C0FD", 
              "QuotaCode": "L-D781C0FD", 
              "QuotaName": "Segment document size", 
              "Value": 64.0, 
              "Unit": "Kilobytes", 
              "Adjustable": false, 
              "GlobalQuota": false 
         }, 
         { 
              "ServiceCode": "xray", 
              "ServiceName": "AWS X-Ray", 
              "QuotaArn": "arn:aws:servicequotas:us-west-2::xray/L-998BFF16", 
              "QuotaCode": "L-998BFF16", 
              "QuotaName": "Trace and service graph retention in days", 
              "Value": 30.0, 
              "Unit": "None", 
              "Adjustable": false, 
              "GlobalQuota": false 
         } 
     ]
}
```
• Einzelheiten zur API finden Sie [ListAwsDefaultServiceQuotasu](https://awscli.amazonaws.com/v2/documentation/api/latest/reference/service-quotas/list-aws-default-service-quotas.html)nter AWS CLI Befehlsreferenz.

# **list-requested-service-quota-change-history-by-quota**

Das folgende Codebeispiel zeigt die Verwendunglist-requested-service-quota-changehistory-by-quota.

### AWS CLI

Um Ihre Anfragen zur Erhöhung des Kontingents aufzulisten

Im folgenden list-requested-service-quota-change-history-by-quota Beispiel werden die Anfragen zur Erhöhung des Kontingents für das angegebene Kontingent aufgeführt.

```
aws service-quotas list-requested-service-quota-change-history-by-quota \ 
     --service-code ec2 \ 
     --quota-code L-20F13EBD
```
Ausgabe:

```
{ 
     "RequestedQuotas": [ 
         { 
              "Id": "d187537d15254312a9609aa51bbf7624u7W49tPO", 
              "CaseId": "6780195351", 
              "ServiceCode": "ec2", 
              "ServiceName": "Amazon Elastic Compute Cloud (Amazon EC2)", 
              "QuotaCode": "L-20F13EBD", 
              "QuotaName": "Running Dedicated c5n Hosts", 
              "DesiredValue": 2.0, 
              "Status": "CASE_OPENED", 
              "Created": 1580446904.067, 
              "LastUpdated": 1580446953.265, 
              "Requester": "{\"accountId\":\"123456789012\",\"callerArn\":
\"arn:aws:iam::123456789012:root\"}", 
              "QuotaArn": "arn:aws:servicequotas:us-east-2:123456789012:ec2/
L-20F13EBD", 
              "GlobalQuota": false, 
              "Unit": "None" 
         } 
    \mathbf{I}}
```
• Einzelheiten zur API finden Sie [ListRequestedServiceQuotaChangeHistoryByQuota](https://awscli.amazonaws.com/v2/documentation/api/latest/reference/service-quotas/list-requested-service-quota-change-history-by-quota.html)in der AWS CLI Befehlsreferenz.

# **list-requested-service-quota-change-history**

Das folgende Codebeispiel zeigt die Verwendunglist-requested-service-quota-changehistory.

### AWS CLI

Um Ihre Anfragen zur Erhöhung des Kontingents aufzulisten

Im folgenden list-requested-service-quota-change-history Beispiel werden die Anfragen zur Erhöhung des Kontingents für den angegebenen Dienst aufgeführt.

```
aws service-quotas list-requested-service-quota-change-history \ 
     --service-code ec2
```
Ausgabe:

```
{ 
     "RequestedQuotas": [ 
         { 
              "Id": "d187537d15254312a9609aa51bbf7624u7W49tPO", 
              "CaseId": "6780195351", 
              "ServiceCode": "ec2", 
              "ServiceName": "Amazon Elastic Compute Cloud (Amazon EC2)", 
              "QuotaCode": "L-20F13EBD", 
              "QuotaName": "Running Dedicated c5n Hosts", 
              "DesiredValue": 2.0, 
              "Status": "CASE_OPENED", 
              "Created": 1580446904.067, 
              "LastUpdated": 1580446953.265, 
              "Requester": "{\"accountId\":\"123456789012\",\"callerArn\":
\"arn:aws:iam::123456789012:root\"}", 
              "QuotaArn": "arn:aws:servicequotas:us-east-2:123456789012:ec2/
L-20F13EBD", 
              "GlobalQuota": false, 
              "Unit": "None" 
         } 
    \mathbf{I}}
```
• Einzelheiten zur API finden Sie [ListRequestedServiceQuotaChangeHistoryi](https://awscli.amazonaws.com/v2/documentation/api/latest/reference/service-quotas/list-requested-service-quota-change-history.html)n der AWS CLI Befehlsreferenz.

## **list-service-quotas**

Das folgende Codebeispiel zeigt die Verwendunglist-service-quotas.

#### AWS CLI

Um die Kontingente für einen Dienst aufzulisten

Im folgenden list-service-quotas Beispiel werden Details zu den Kontingenten für angezeigt AWS CloudFormation.

```
aws service-quotas list-service-quotas \ 
     --service-code cloudformation
```

```
{ 
     "Quotas": [ 
         { 
              "ServiceCode": "cloudformation", 
              "ServiceName": "AWS CloudFormation", 
              "QuotaArn": "arn:aws:servicequotas:us-
east-2:123456789012:cloudformation/L-87D14FB7", 
              "QuotaCode": "L-87D14FB7", 
              "QuotaName": "Output count in CloudFormation template", 
              "Value": 60.0, 
              "Unit": "None", 
              "Adjustable": false, 
              "GlobalQuota": false 
         }, 
          { 
              "ServiceCode": "cloudformation", 
              "ServiceName": "AWS CloudFormation", 
              "QuotaArn": "arn:aws:servicequotas:us-
east-2:123456789012:cloudformation/L-0485CB21", 
              "QuotaCode": "L-0485CB21", 
              "QuotaName": "Stack count", 
              "Value": 200.0, 
              "Unit": "None", 
              "Adjustable": true, 
              "GlobalQuota": false 
          } 
     ]
```
}

• Einzelheiten zur API finden Sie [ListServiceQuotas](https://awscli.amazonaws.com/v2/documentation/api/latest/reference/service-quotas/list-service-quotas.html)unter AWS CLI Befehlsreferenz.

### **list-services**

Das folgende Codebeispiel zeigt die Verwendunglist-services.

# AWS CLI

Um die verfügbaren Dienste aufzulisten

Der folgende Befehl listet die Dienste auf, die in Service Quotas verfügbar sind.

```
aws service-quotas list-services
```

```
{ 
     "Services": [ 
          { 
               "ServiceCode": "AWSCloudMap", 
               "ServiceName": "AWS Cloud Map" 
          }, 
          { 
               "ServiceCode": "access-analyzer", 
               "ServiceName": "Access Analyzer" 
          }, 
          { 
               "ServiceCode": "acm", 
               "ServiceName": "AWS Certificate Manager (ACM)" 
          }, 
          ...truncated... 
          { 
               "ServiceCode": "xray", 
               "ServiceName": "AWS X-Ray" 
          } 
     ]
}
```
Sie können den --query Parameter hinzufügen, um die Anzeige nach den Informationen zu filtern, die Sie interessieren. Im folgenden Beispiel werden nur die Servicecodes angezeigt.

```
aws service-quotas list-services \ 
     --query Services[*].ServiceCode
```
Ausgabe:

```
\Gamma "AWSCloudMap", 
      "access-analyzer", 
      "acm", 
      "acm-pca", 
      "amplify", 
      "apigateway", 
      "application-autoscaling", 
           ...truncated... 
      "xray"
]
```
• Einzelheiten zur API finden Sie [ListServicesi](https://awscli.amazonaws.com/v2/documentation/api/latest/reference/service-quotas/list-services.html)n der AWS CLI Befehlsreferenz.

### **request-service-quota-increase**

Das folgende Codebeispiel zeigt die Verwendungrequest-service-quota-increase.

AWS CLI

Um eine Erhöhung des Servicekontingents zu beantragen

Im folgenden request-service-quota-increase Beispiel wird eine Erhöhung des angegebenen Servicekontingents angefordert.

```
aws service-quotas request-service-quota-increase \ 
     --service-code ec2 \ 
     --quota-code L-20F13EBD \ 
     --desired-value 2
```
Ausgabe:

{

"RequestedQuota": {

```
 "Id": "d187537d15254312a9609aa51bbf7624u7W49tPO", 
         "ServiceCode": "ec2", 
         "ServiceName": "Amazon Elastic Compute Cloud (Amazon EC2)", 
         "QuotaCode": "L-20F13EBD", 
         "QuotaName": "Running Dedicated c5n Hosts", 
         "DesiredValue": 2.0, 
         "Status": "PENDING", 
         "Created": 1580446904.067, 
         "Requester": "{\"accountId\":\"123456789012\",\"callerArn\":
\"arn:aws:iam::123456789012:root\"}", 
         "QuotaArn": "arn:aws:servicequotas:us-east-2:123456789012:ec2/L-20F13EBD", 
         "GlobalQuota": false, 
         "Unit": "None" 
     }
}
```
• Einzelheiten zur API finden Sie [RequestServiceQuotaIncrease](https://awscli.amazonaws.com/v2/documentation/api/latest/reference/service-quotas/request-service-quota-increase.html)in der AWS CLI Befehlsreferenz.

# Amazon SES SES-Beispiele mit AWS CLI

Die folgenden Codebeispiele zeigen Ihnen, wie Sie mithilfe von Amazon SES Aktionen ausführen und allgemeine Szenarien implementieren. AWS Command Line Interface

Aktionen sind Codeauszüge aus größeren Programmen und müssen im Kontext ausgeführt werden. Während Aktionen Ihnen zeigen, wie Sie einzelne Servicefunktionen aufrufen, können Sie Aktionen im Kontext der zugehörigen Szenarien und serviceübergreifenden Beispiele sehen.

Szenarien sind Codebeispiele, die Ihnen zeigen, wie Sie eine bestimmte Aufgabe ausführen können, indem Sie mehrere Funktionen innerhalb desselben Services aufrufen.

Jedes Beispiel enthält einen Link zu GitHub, wo Sie Anweisungen zur Einrichtung und Ausführung des Codes im Kontext finden.

Themen

• [Aktionen](#page-388-0)

Aktionen

## **delete-identity**

Das folgende Codebeispiel zeigt die Verwendungdelete-identity.

# AWS CLI

So löschen Sie eine Identität

Im folgenden Beispiel wird mit dem delete-identity-Befehl eine Identität aus der Liste der mit Amazon SES verifizierten Identitäten gelöscht:

aws ses delete-identity --identity user@example.com

Weitere Informationen zu verifizierten Identitäten finden Sie unter "Verifizieren von E-Mail-Adressen und Domänen in Amazon SES" im Entwicklerhandbuch für Amazon Simple Email Service.

• Einzelheiten zur API finden Sie [DeleteIdentity](https://awscli.amazonaws.com/v2/documentation/api/latest/reference/ses/delete-identity.html)in der AWS CLI Befehlsreferenz.

# **get-identity-dkim-attributes**

Das folgende Codebeispiel zeigt die Verwendungget-identity-dkim-attributes.

AWS CLI

Um die Amazon SES Easy DKIM-Attribute für eine Liste von Identitäten abzurufen

Im folgenden Beispiel wird der get-identity-dkim-attributes Befehl verwendet, um die Amazon SES Easy DKIM-Attribute für eine Liste von Identitäten abzurufen:

aws ses get-identity-dkim-attributes --identities "example.com" "user@example.com"

```
{ 
    "DkimAttributes": { 
         "example.com": { 
             "DkimTokens": [ 
                  "EXAMPLEjcs5xoyqytjsotsijas7236gr", 
                  "EXAMPLEjr76cvoc6mysspnioorxsn6ep", 
                  "EXAMPLEkbmkqkhlm2lyz77ppkulerm4k" 
             ], 
             "DkimEnabled": true, 
             "DkimVerificationStatus": "Success" 
         }, 
         "user@example.com": {
```
```
 "DkimEnabled": false, 
              "DkimVerificationStatus": "NotStarted" 
         } 
    }
}
```
Wenn Sie diesen Befehl mit einer Identität aufrufen, die Sie noch nie zur Überprüfung eingereicht haben, wird diese Identität nicht in der Ausgabe angezeigt.

Weitere Informationen zu Easy DKIM finden Sie unter Easy DKIM in Amazon SES im Amazon Simple Email Service Developer Guide.

• Einzelheiten zur API finden Sie [GetIdentityDkimAttributesi](https://awscli.amazonaws.com/v2/documentation/api/latest/reference/ses/get-identity-dkim-attributes.html)n der AWS CLI Befehlsreferenz.

## **get-identity-notification-attributes**

Das folgende Codebeispiel zeigt die Verwendungget-identity-notification-attributes.

### AWS CLI

Um die Amazon SES SES-Benachrichtigungsattribute für eine Liste von Identitäten abzurufen

Im folgenden Beispiel wird der get-identity-notification-attributes Befehl verwendet, um die Amazon SES SES-Benachrichtigungsattribute für eine Liste von Identitäten abzurufen:

```
aws ses get-identity-notification-attributes --identities "user1@example.com" 
  "user2@example.com"
```

```
{ 
    "NotificationAttributes": { 
        "user1@example.com": { 
             "ForwardingEnabled": false, 
             "ComplaintTopic": "arn:aws:sns:us-east-1:EXAMPLE65304:MyTopic", 
             "BounceTopic": "arn:aws:sns:us-east-1:EXAMPLE65304:MyTopic", 
             "DeliveryTopic": "arn:aws:sns:us-east-1:EXAMPLE65304:MyTopic" 
        }, 
        "user2@example.com": { 
             "ForwardingEnabled": true 
        }
```
}

}

Dieser Befehl gibt den Status der Weiterleitung von E-Mail-Feedback und gegebenenfalls die Amazon-Ressourcennamen (ARNs) der Amazon SNS-Themen zurück, an die Bounce-, Beschwerde- und Lieferbenachrichtigungen gesendet werden.

Wenn Sie diesen Befehl mit einer Identität aufrufen, die Sie noch nie zur Überprüfung eingereicht haben, wird diese Identität nicht in der Ausgabe angezeigt.

Weitere Informationen zu Benachrichtigungen finden Sie unter Using Notifications with Amazon SES im Amazon Simple Email Service Developer Guide.

• Einzelheiten zur API finden Sie [GetIdentityNotificationAttributesu](https://awscli.amazonaws.com/v2/documentation/api/latest/reference/ses/get-identity-notification-attributes.html)nter AWS CLI Befehlsreferenz.

# **get-identity-verification-attributes**

Das folgende Codebeispiel zeigt die Verwendungget-identity-verification-attributes.

AWS CLI

So rufen Sie den Bestätigungsstatus von Amazon SES für eine Liste der Identitäten ab

Im folgenden Beispiel wird der get-identity-verification-attributes-Befehl verwendet, um den Amazon-SES-Bestätigungsstatus für eine Liste der Identitäten abzurufen:

```
aws ses get-identity-verification-attributes --identities "user1@example.com" 
  "user2@example.com"
```

```
{ 
    "VerificationAttributes": { 
         "user1@example.com": { 
             "VerificationStatus": "Success" 
         }, 
         "user2@example.com": { 
             "VerificationStatus": "Pending" 
         } 
    }
}
```
Wenn Sie diesen Befehl mit einer Identität aufrufen, die Sie noch nie zur Überprüfung eingereicht haben, wird diese Identität nicht in der Ausgabe angezeigt.

Weitere Informationen zu verifizierten Identitäten finden Sie unter "Verifizieren von E-Mail-Adressen und Domänen in Amazon SES" im Entwicklerhandbuch für Amazon Simple Email Service.

• Einzelheiten zur API finden Sie [GetIdentityVerificationAttributesi](https://awscli.amazonaws.com/v2/documentation/api/latest/reference/ses/get-identity-verification-attributes.html)n der AWS CLI Befehlsreferenz.

### **get-send-quota**

Das folgende Codebeispiel zeigt die Verwendungget-send-quota.

### AWS CLI

So verwalten Sie Ihre Amazon-SES-Sendelimits

Im folgenden Beispiel wird der get-send-quota-Befehl verwendet, um Ihre Amazon-SES-Sendelimits zurückzugeben:

aws ses get-send-quota

Ausgabe:

```
{ 
    "Max24HourSend": 200.0, 
    "SentLast24Hours": 1.0, 
    "MaxSendRate": 1.0
}
```
Max24 HourSend ist Ihr Sendekontingent, das ist die maximale Anzahl von E-Mails, die Sie in einem Zeitraum von 24 Stunden versenden können. Die Sendequote bezieht sich auf einen gleitenden Zeitraum. Wenn Sie versuchen eine, E-Mail zu senden, überprüft Amazon SES, wie viele E-Mails Sie in den letzten 24 Stunden gesendet haben. Solange die Gesamtzahl der von Ihnen gesendeten E-Mails unter Ihrer Quote liegt, wird Ihre Sendeanforderung akzeptiert und Ihre E-Mail versendet.

SentLast24 Stunden ist die Anzahl der E-Mails, die Sie in den letzten 24 Stunden gesendet haben.

MaxSendRate ist die maximale Anzahl von E-Mails, die Sie pro Sekunde versenden können.

Beachten Sie, dass Sendelimits auf der Anzahl der Empfänger, nicht der Anzahl der Nachrichten basieren. Beispielsweise zählt eine E-Mail mit 10 Empfängern bei Ihrem Sendekontingent als 10.

Weitere Informationen finden Sie unter "Verwalten Ihrer Amazon-SES-Sendelimits" im Entwicklerhandbuch für Amazon Simple Email Service.

• Einzelheiten zur API finden Sie [GetSendQuotai](https://awscli.amazonaws.com/v2/documentation/api/latest/reference/ses/get-send-quota.html)n der AWS CLI Befehlsreferenz.

### **get-send-statistics**

Das folgende Codebeispiel zeigt die Verwendungget-send-statistics.

### AWS CLI

So rufen Sie Ihre Amazon SES SES-Versandstatistiken ab

Im folgenden Beispiel wird der get-send-statistics Befehl verwendet, um Ihre Amazon SES SES-Sendungsstatistiken zurückzugeben.

aws ses get-send-statistics

```
{ 
    "SendDataPoints": [ 
         { 
             "Complaints": 0,
              "Timestamp": "2013-06-12T19:32:00Z", 
              "DeliveryAttempts": 2, 
              "Bounces": 0, 
              "Rejects": 0 
         }, 
         { 
              "Complaints": 0, 
              "Timestamp": "2013-06-12T00:47:00Z", 
              "DeliveryAttempts": 1, 
              "Bounces": 0, 
              "Rejects": 0 
         } 
    ]
}
```
Das Ergebnis ist eine Liste von Datenpunkten, die die Sendeaktivitäten der letzten zwei Wochen repräsentieren. Jeder Datenpunkt in der Liste enthält Statistiken für ein 15-Minuten-Intervall.

In diesem Beispiel gibt es nur zwei Datenpunkte, da die einzigen E-Mails, die der Benutzer in den letzten zwei Wochen gesendet hat, innerhalb von zwei 15-Minuten-Intervallen fielen.

Weitere Informationen finden Sie unter Überwachung Ihrer Amazon SES SES-Nutzungsstatistiken im Amazon Simple Email Service Developer Guide.

• Einzelheiten zur API finden Sie [GetSendStatistics](https://awscli.amazonaws.com/v2/documentation/api/latest/reference/ses/get-send-statistics.html)unter AWS CLI Befehlsreferenz.

# **list-identities**

Das folgende Codebeispiel zeigt die Verwendunglist-identities.

## AWS CLI

Um alle Identitäten (E-Mail-Adressen und Domains) für ein bestimmtes AWS Konto aufzulisten

Im folgenden Beispiel wird der list-identities-Befehl verwendet, um alle Identitäten aufzulisten, die zur Überprüfung bei Amazon SES eingereicht wurden:

aws ses list-identities

Ausgabe:

```
{ 
      "Identities": [ 
         "user@example.com", 
         "example.com" 
     \mathbf{I}}
```
Die zurückgegebene Liste enthält alle Identitäten unabhängig vom Überprüfungsstatus (verifiziert, Überprüfung ausstehend, fehlgeschlagen usw.).

In diesem Beispiel werden E-Mail-Adressen und Domains zurückgegeben, weil wir den Parameter identity-type nicht angegeben haben.

Weitere Informationen zu verifizierten Identitäten finden Sie unter "Verifizieren von E-Mail-Adressen und Domains in Amazon SES" im Entwicklerhandbuch für Amazon Simple Email Service.

• Einzelheiten zur API finden Sie [ListIdentitiesi](https://awscli.amazonaws.com/v2/documentation/api/latest/reference/ses/list-identities.html)n der AWS CLI Befehlsreferenz.

### **send-email**

Das folgende Codebeispiel zeigt die Verwendungsend-email.

AWS CLI

So senden Sie eine formatierte E-Mail mit Amazon SES

Im folgenden Beispiel wird der send-email-Befehl verwendet, um eine formatierte E-Mail zu senden:

```
aws ses send-email --from sender@example.com --destination file://destination.json 
  --message file://message.json
```
Ausgabe:

```
{ 
    "MessageId": "EXAMPLEf3a5efcd1-51adec81-d2a4-4e3f-9fe2-5d85c1b23783-000000"
}
```
Das Ziel und die Nachricht sind JSON-Datenstrukturen, die in JSON-Dateien im aktuellen Verzeichnis gespeichert sind. Es handelt sich dabei um die folgenden Dateien:

destination.json:

```
\mathcal{L} "ToAddresses": ["recipient1@example.com", "recipient2@example.com"], 
   "CcAddresses": ["recipient3@example.com"], 
   "BccAddresses": []
}
```
message.json:

```
{ 
    "Subject": { 
         "Data": "Test email sent using the AWS CLI", 
         "Charset": "UTF-8" 
    }, 
    "Body": {
```

```
 "Text": { 
             "Data": "This is the message body in text format.", 
             "Charset": "UTF-8" 
        }, 
        "Html": { 
             "Data": "This message body contains HTML formatting. It can, for example, 
  contain links like this one: <a class=\"ulink\" href=\"http://docs.aws.amazon.com/
ses/latest/DeveloperGuide\" target=\"_blank\">Amazon SES Developer Guide</a>.", 
             "Charset": "UTF-8" 
        } 
    }
}
```
Ersetzen Sie die Absender- und Empfänger-E-Mail-Adressen durch die Adressen, die Sie verwenden möchten. Beachten Sie, dass die E-Mail-Adresse des Absenders mit Amazon SES verifiziert werden muss. Bis Ihnen Produktionszugriff auf Amazon SES gewährt wird, müssen Sie auch die E-Mail-Adresse jedes Empfängers verifizieren, es sei denn, es handelt sich bei dem Empfänger um den Amazon-SES-Postfachsimulator. Weitere Informationen zu verifizierten Identitäten finden Sie unter "Verifizieren von E-Mail-Adressen und Domains in Amazon SES" im Entwicklerhandbuch für Amazon Simple Email Service.

Die Nachrichten-ID in der Ausgabe gibt an, dass der Aufruf von send-email erfolgreich war.

Wenn Sie die E-Mail nicht erhalten, überprüfen Sie Ihr Junk-Postfach.

Weitere Informationen zum Senden formatierter E-Mails finden Sie unter "Senden formatierter E-Mails mit der Amazon-SES-API" im Entwicklerhandbuch von Amazon Simple Email Service.

• Einzelheiten zur API finden Sie [SendEmaili](https://awscli.amazonaws.com/v2/documentation/api/latest/reference/ses/send-email.html)n der AWS CLI Befehlsreferenz.

## **send-raw-email**

Das folgende Codebeispiel zeigt die Verwendungsend-raw-email.

### AWS CLI

So senden Sie eine RAW-E-Mail mit Amazon SES

Im folgenden Beispiel wird der send-raw-email-Befehl verwendet, um eine E-Mail mit einem TXT-Anhang zu senden:

```
aws ses send-raw-email --raw-message file://message.json
```
#### Ausgabe:

{

```
{ 
    "MessageId": "EXAMPLEf3f73d99b-c63fb06f-d263-41f8-a0fb-d0dc67d56c07-000000"
}
```
Die RAW-Nachricht ist eine JSON-Datenstruktur, die in einer Datei mit dem Namen message.json im aktuellen Verzeichnis gespeichert ist. Sie enthält Folgendes:

 "Data": "From: sender@example.com\nTo: recipient@example.com\nSubject: Test email sent using the AWS CLI (contains an attachment)\nMIME-Version: 1.0\nContent-type: Multipart/Mixed; boundary=\"NextPart\"\n\n--NextPart\nContent-Type: text/plain \n\nThis is the message body.\n\n--NextPart\nContent-Type: text/plain;\nContent-Disposition: attachment; filename=\"attachment.txt\"\n\nThis is the text in the attachment.\n\n--NextPart--" }

Wie Sie sehen, ist "Data" eine lange Zeichenfolge, die den gesamten RAW-E-Mail-Inhalt im MIME-Format enthält, einschließlich eines Anhangs namens attachment.txt.

Ersetzen Sie sender@example.com und recipient@example.com durch die Adressen, die Sie verwenden möchten. Beachten Sie, dass die E-Mail-Adresse des Absenders mit Amazon SES verifiziert werden muss. Bis Ihnen Produktionszugriff auf Amazon SES gewährt wird, müssen Sie auch die E-Mail-Adresse des Empfängers verifizieren, es sei denn, es handelt sich bei dem Empfänger um den Amazon-SES-Postfachsimulator. Weitere Informationen zu verifizierten Identitäten finden Sie unter "Verifizieren von E-Mail-Adressen und Domains in Amazon SES" im Entwicklerhandbuch für Amazon Simple Email Service.

Die Nachrichten-ID in der Ausgabe gibt an, dass der Aufruf von erfolgreich send-raw-email war.

Wenn Sie die E-Mail nicht erhalten, überprüfen Sie Ihr Junk-Postfach.

Weitere Informationen zum Senden von RAW-E-Mails finden Sie unter "Senden von RAW-E-Mails mit der Amazon-SES-API" im Entwicklerhandbuch von Amazon Simple Email Service.

• Einzelheiten zur API finden Sie [SendRawEmaili](https://awscli.amazonaws.com/v2/documentation/api/latest/reference/ses/send-raw-email.html)n der AWS CLI Befehlsreferenz.

### **set-identity-dkim-enabled**

Das folgende Codebeispiel zeigt die Verwendungset-identity-dkim-enabled.

## AWS CLI

So aktivieren oder deaktivieren Sie Easy DKIM für eine von Amazon SES verifizierte Identität

Im folgenden Beispiel wird der set-identity-dkim-enabled Befehl verwendet, um DKIM für eine verifizierte E-Mail-Adresse zu deaktivieren:

aws ses set-identity-dkim-enabled --identity user@example.com --no-dkim-enabled

Weitere Informationen zu Easy DKIM finden Sie unter Easy DKIM in Amazon SES im Amazon Simple Email Service Developer Guide.

• Einzelheiten zur API finden Sie [SetIdentityDkimEnabledi](https://awscli.amazonaws.com/v2/documentation/api/latest/reference/ses/set-identity-dkim-enabled.html)n der AWS CLI Befehlsreferenz.

# **set-identity-feedback-forwarding-enabled**

Das folgende Codebeispiel zeigt die Verwendungset-identity-feedback-forwardingenabled.

## AWS CLI

So aktivieren oder deaktivieren Sie die Feedback-Weiterleitung von Bounce- und Beschwerde-Mails für eine von Amazon SES verifizierte Identität

Im folgenden Beispiel wird der set-identity-feedback-forwarding-enabled Befehl verwendet, um einer verifizierten E-Mail-Adresse den Empfang von Benachrichtigungen über unberechtigte Anfragen und Beschwerden per E-Mail zu ermöglichen:

```
aws ses set-identity-feedback-forwarding-enabled --identity user@example.com --
forwarding-enabled
```
Sie müssen Benachrichtigungen über Ablehnungen und Beschwerden entweder über Amazon SNS oder über die Feedback-Weiterleitung per E-Mail erhalten. Sie können die Weiterleitung von E-Mail-Feedback also nur deaktivieren, wenn Sie ein Amazon SNS SNS-Thema sowohl für Bounce- als auch für Beschwerdebenachrichtigungen auswählen.

Weitere Informationen zu Benachrichtigungen finden Sie unter Using Notifications with Amazon SES im Amazon Simple Email Service Developer Guide.

• Einzelheiten zur API finden Sie [SetIdentityFeedbackForwardingEnabled](https://awscli.amazonaws.com/v2/documentation/api/latest/reference/ses/set-identity-feedback-forwarding-enabled.html)unter AWS CLI Befehlsreferenz.

## **set-identity-notification-topic**

Das folgende Codebeispiel zeigt die Verwendungset-identity-notification-topic.

## AWS CLI

Um das Amazon SNS SNS-Thema festzulegen, zu dem Amazon SES Benachrichtigungen über Rücksendungen, Beschwerden und/oder Lieferungen für eine verifizierte Identität veröffentlicht

Im folgenden Beispiel wird der set-identity-notification-topic Befehl verwendet, um das Amazon SNS SNS-Thema anzugeben, an das eine verifizierte E-Mail-Adresse Bounce-Benachrichtigungen erhalten soll:

```
aws ses set-identity-notification-topic --identity user@example.com --notification-
type Bounce --sns-topic arn:aws:sns:us-east-1:EXAMPLE65304:MyTopic
```
Weitere Informationen zu Benachrichtigungen finden Sie unter Using Notifications with Amazon SES im Amazon Simple Email Service Developer Guide.

• Einzelheiten zur API finden Sie [SetIdentityNotificationTopic](https://awscli.amazonaws.com/v2/documentation/api/latest/reference/ses/set-identity-notification-topic.html)unter AWS CLI Befehlsreferenz.

## **verify-domain-dkim**

Das folgende Codebeispiel zeigt die Verwendungverify-domain-dkim.

AWS CLI

Um die DKIM-Token einer verifizierten Domain für die DKIM-Signatur mit Amazon SES zu generieren

Im folgenden Beispiel wird der verify-domain-dkim Befehl verwendet, um DKIM-Token für eine Domain zu generieren, die mit Amazon SES verifiziert wurde:

```
aws ses verify-domain-dkim --domain example.com
```

```
{ 
    "DkimTokens": [ 
         "EXAMPLEq76owjnks3lnluwg65scbemvw", 
         "EXAMPLEi3dnsj67hstzaj673klariwx2",
```
"EXAMPLEwfbtcukvimehexktmdtaz6naj"

 ] }

Um DKIM einzurichten, müssen Sie die zurückgegebenen DKIM-Token verwenden, um die DNS-Einstellungen Ihrer Domain mit CNAME-Einträgen zu aktualisieren, die auf öffentliche DKIM-Schlüssel verweisen, die von Amazon SES gehostet werden. Weitere Informationen finden Sie unter Easy DKIM in Amazon SES im Amazon Simple Email Service Developer Guide.

• Einzelheiten zur API finden Sie [VerifyDomainDkim](https://awscli.amazonaws.com/v2/documentation/api/latest/reference/ses/verify-domain-dkim.html)in der AWS CLI Befehlsreferenz.

#### **verify-domain-identity**

Das folgende Codebeispiel zeigt die Verwendungverify-domain-identity.

AWS CLI

So verifizieren Sie eine Domain mit Amazon SES

Im folgenden Beispiel wird der verify-domain-identity-Befehl verwendet, um eine Domain zu verifizieren:

aws ses verify-domain-identity --domain example.com

Ausgabe:

```
{ 
    "VerificationToken": "eoEmxw+YaYhb3h3iVJHuXMJXqeu1q1/wwmvjuEXAMPLE"
}
```
Um die Domain-Verifizierung abzuschließen, müssen Sie den DNS-Einstellungen Ihrer Domain einen TXT-Eintrag mit dem zurückgegebenen Bestätigungstoken hinzufügen. Weitere Informationen finden Sie unter "Verifizieren von Domains in Amazon SES" im Entwicklerhandbuch für Amazon Simple Email Service.

• Einzelheiten zur API finden Sie [VerifyDomainIdentityi](https://awscli.amazonaws.com/v2/documentation/api/latest/reference/ses/verify-domain-identity.html)n der AWS CLI Befehlsreferenz.

## **verify-email-identity**

Das folgende Codebeispiel zeigt die Verwendungverify-email-identity.

## AWS CLI

So fügen Sie eine E-Mail-Adresse mit Amazon SES hinzu und verifizieren sie

Im folgenden Beispiel wird der verify-email-identity-Befehl verwendet, um eine E-Mail-Adresse zu verifizieren:

```
aws ses verify-email-identity --email-address user@example.com
```
Bevor Sie E-Mails mit Amazon SES versenden können, müssen Sie die Adresse oder Domain verifizieren, von denen Sie die E-Mail senden, um zu beweisen, dass sie Ihnen gehören. Ist Sie noch keinen Produktionszugriff haben, müssen Sie außerdem alle E-Mail-Adresse verifizieren, an die Sie E-Mails senden, mit Ausnahme derer, die vom Amazon-SES-Postfachsimulator bereitgestellt werden.

Nach dem Anruf verify-email-identity erhält die E-Mail-Adresse eine Bestätigungs-E-Mail. Der Benutzer muss auf den Link in der E-Mail klicken, um den Verifizierungsvorgang abzuschließen.

Weitere Informationen finden Sie unter "Verifizieren von E-Mail-Adressen in Amazon SES" im Entwicklerhandbuch für Amazon Simple Email Service.

• Einzelheiten zur API finden Sie [VerifyEmailIdentity](https://awscli.amazonaws.com/v2/documentation/api/latest/reference/ses/verify-email-identity.html)in der AWS CLI Befehlsreferenz.

# Shield-Beispiele mit AWS CLI

Die folgenden Codebeispiele zeigen Ihnen, wie Sie AWS Command Line Interface mit Shield Aktionen ausführen und allgemeine Szenarien implementieren.

Aktionen sind Codeauszüge aus größeren Programmen und müssen im Kontext ausgeführt werden. Während Aktionen Ihnen zeigen, wie Sie einzelne Servicefunktionen aufrufen, können Sie Aktionen im Kontext der zugehörigen Szenarien und serviceübergreifenden Beispiele sehen.

Szenarien sind Codebeispiele, die Ihnen zeigen, wie Sie eine bestimmte Aufgabe ausführen können, indem Sie mehrere Funktionen innerhalb desselben Services aufrufen.

Jedes Beispiel enthält einen Link zu GitHub, wo Sie Anweisungen zum Einrichten und Ausführen des Codes im Kontext finden.

### Themen

• [Aktionen](#page-388-0)

#### Aktionen

## **associate-drt-log-bucket**

Das folgende Codebeispiel zeigt die Verwendungassociate-drt-log-bucket.

AWS CLI

Um das DRT für den Zugriff auf einen Amazon S3 S3-Bucket zu autorisieren

Das folgende associate-drt-log-bucket Beispiel erstellt eine Zuordnung zwischen dem DRT und dem angegebenen S3-Bucket. Dadurch kann das DRT im Namen des Kontos auf den Bucket zugreifen. :

```
aws shield associate-drt-log-bucket \ 
     --log-bucket flow-logs-for-website-lb
```
Mit diesem Befehl wird keine Ausgabe zurückgegeben.

Weitere Informationen finden Sie unter [Autorisieren des DDoS-Reaktionsteams](https://docs.aws.amazon.com/waf/latest/developerguide/authorize-DRT.html) im AWS Shield Advanced Developer Guide.

• Einzelheiten zur API finden Sie [AssociateDrtLogBucketi](https://awscli.amazonaws.com/v2/documentation/api/latest/reference/shield/associate-drt-log-bucket.html)n der AWS CLI Befehlsreferenz.

## **associate-drt-role**

Das folgende Codebeispiel zeigt die Verwendungassociate-drt-role.

## AWS CLI

Um das DRT zu autorisieren, potenzielle Angriffe in Ihrem Namen abzuwehren

Im folgenden associate-drt-role Beispiel wird eine Zuordnung zwischen dem DRT und der angegebenen Rolle hergestellt. Das DRT kann die Rolle verwenden, um auf das Konto zuzugreifen und es zu verwalten.

```
aws shield associate-drt-role \ 
     --role-arn arn:aws:iam::123456789012:role/service-role/DrtRole
```
Mit diesem Befehl wird keine Ausgabe zurückgegeben.

Weitere Informationen finden Sie unter [Autorisieren des DDoS-Reaktionsteams](https://docs.aws.amazon.com/waf/latest/developerguide/authorize-DRT.html) im AWS Shield Advanced Developer Guide.

• Einzelheiten zur API finden Sie [AssociateDrtRolei](https://awscli.amazonaws.com/v2/documentation/api/latest/reference/shield/associate-drt-role.html)n der AWS CLI Befehlsreferenz.

## **create-protection**

Das folgende Codebeispiel zeigt die Verwendungcreate-protection.

### AWS CLI

Um AWS Shield Advanced-Schutz für eine einzelne AWS Ressource zu aktivieren

Das folgende create-protection Beispiel aktiviert Shield Advanced-Schutz für die angegebene AWS CloudFront Distribution.

```
aws shield create-protection \ 
     --name "Protection for CloudFront distribution" \ 
     --resource-arn arn:aws:cloudfront::123456789012:distribution/E198WC25FXOWY8
```
Ausgabe:

```
{ 
     "ProtectionId": "a1b2c3d4-5678-90ab-cdef-EXAMPLE11111"
}
```
Weitere Informationen finden [Sie unter Spezifizieren Sie Ihre zu schützenden Ressourcen](https://docs.aws.amazon.com/waf/latest/developerguide/ddos-choose-resources.html) im AWS Shield Advanced Developer Guide.

• Einzelheiten zur API finden Sie [CreateProtectioni](https://awscli.amazonaws.com/v2/documentation/api/latest/reference/shield/create-protection.html)n der AWS CLI Befehlsreferenz.

### **create-subscription**

Das folgende Codebeispiel zeigt die Verwendungcreate-subscription.

## AWS CLI

Um AWS Shield Advanced-Schutz für ein Konto zu aktivieren

Das folgende create-subscription Beispiel aktiviert Shield Advanced-Schutz für das Konto.

aws shield create-subscription

Mit diesem Befehl wird keine Ausgabe zurückgegeben.

Weitere Informationen finden Sie unter [Erste Schritte mit AWS Shield Advanced](https://docs.aws.amazon.com/waf/latest/developerguide/getting-started-ddos.html) im AWS Shield Advanced-Entwicklerhandbuch.

• Einzelheiten zur API finden Sie [CreateSubscriptionu](https://awscli.amazonaws.com/v2/documentation/api/latest/reference/shield/create-subscription.html)nter AWS CLI Befehlsreferenz.

## **delete-protection**

Das folgende Codebeispiel zeigt die Verwendungdelete-protection.

AWS CLI

Um AWS Shield Advanced-Schutz von einer AWS Ressource zu entfernen

Im folgenden delete-protection Beispiel wird der angegebene AWS Shield Advanced-Schutz entfernt.

aws shield delete-protection \ --protection-id a1b2c3d4-5678-90ab-cdef-EXAMPLE11111

Mit diesem Befehl wird keine Ausgabe zurückgegeben.

Weitere Informationen finden Sie unter [Entfernen von AWS Shield Advanced aus einer AWS](https://docs.aws.amazon.com/waf/latest/developerguide/remove-protection.html)  [Ressource](https://docs.aws.amazon.com/waf/latest/developerguide/remove-protection.html) im AWS Shield Advanced-Entwicklerhandbuch.

• Einzelheiten zur API finden Sie [DeleteProtectioni](https://awscli.amazonaws.com/v2/documentation/api/latest/reference/shield/delete-protection.html)n der AWS CLI Befehlsreferenz.

## **describe-attack**

Das folgende Codebeispiel zeigt die Verwendungdescribe-attack.

AWS CLI

Um eine detaillierte Beschreibung eines Angriffs abzurufen

Im folgenden describe-attack Beispiel werden Details zum DDoS-Angriff mit der angegebenen Angriffs-ID angezeigt. Sie können Angriffs-IDs abrufen, indem Sie den listattacks Befehl ausführen.

aws shield describe-attack --attack-id a1b2c3d4-5678-90ab-cdef-EXAMPLE22222

```
{ 
    "Attack": { 
        "AttackId": "a1b2c3d4-5678-90ab-cdef-EXAMPLE22222", 
        "ResourceArn": "arn:aws:elasticloadbalancing:us-
west-2:123456789012:loadbalancer/testElb", 
        "SubResources": [ 
\{\hspace{.1cm} \} "Type": "IP", 
               "Id": "192.0.2.2", 
               "AttackVectors": [ 
\{ \} "VectorType": "SYN_FLOOD", 
                      "VectorCounters": [ 
\{ "Name": "SYN_FLOOD_BPS", 
                             "Max": 982184.0, 
                             "Average": 982184.0, 
                             "Sum": 11786208.0, 
                             "N": 12, 
                             "Unit": "BPS" 
 } 
\blacksquare } 
               ], 
               "Counters": [] 
           }, 
           { 
               "Type": "IP", 
               "Id": "192.0.2.3", 
               "AttackVectors": [ 
\{ \} "VectorType": "SYN_FLOOD", 
                      "VectorCounters": [ 
\{ "Name": "SYN_FLOOD_BPS", 
                             "Max": 982184.0, 
                             "Average": 982184.0, 
                             "Sum": 9821840.0, 
                             "N": 10, 
                             "Unit": "BPS" 
 } 
\blacksquare
```

```
1 1 1 1 1 1 1
              ], 
              "Counters": [] 
          }, 
          { 
              "Type": "IP", 
              "Id": "192.0.2.4", 
              "AttackVectors": [ 
\{ "VectorType": "SYN_FLOOD", 
                     "VectorCounters": [ 
\{ "Name": "SYN_FLOOD_BPS", 
                           "Max": 982184.0, 
                           "Average": 982184.0, 
                           "Sum": 7857472.0, 
                           "N": 8, 
                           "Unit": "BPS" 
 } 
\blacksquare1 1 1 1 1 1 1
              ], 
              "Counters": [] 
          }, 
          { 
              "Type": "IP", 
              "Id": "192.0.2.5", 
              "AttackVectors": [ 
\{ "VectorType": "SYN_FLOOD", 
                     "VectorCounters": [ 
\{ "Name": "SYN_FLOOD_BPS", 
                           "Max": 982184.0, 
                           "Average": 982184.0, 
                           "Sum": 1964368.0, 
                           "N": 2, 
                           "Unit": "BPS" 
 } 
\blacksquare1 1 1 1 1 1 1
              ], 
              "Counters": [] 
          },
```

```
 { 
              "Type": "IP", 
              "Id": "2001:DB8::bcde:4321:8765:0:0", 
              "AttackVectors": [ 
\{ "VectorType": "SYN_FLOOD", 
                     "VectorCounters": [ 
\{ "Name": "SYN_FLOOD_BPS", 
                            "Max": 982184.0, 
                            "Average": 982184.0, 
                            "Sum": 1964368.0, 
                            "N": 2, 
                            "Unit": "BPS" 
 } 
\blacksquare1 1 1 1 1 1 1
              ], 
              "Counters": [] 
           }, 
           { 
              "Type": "IP", 
              "Id": "192.0.2.6", 
              "AttackVectors": [ 
\{ "VectorType": "SYN_FLOOD", 
                     "VectorCounters": [ 
\{ "Name": "SYN_FLOOD_BPS", 
                            "Max": 982184.0, 
                            "Average": 982184.0, 
                            "Sum": 1964368.0, 
                            "N": 2, 
                            "Unit": "BPS" 
 } 
\blacksquare1 1 1 1 1 1 1
              ], 
              "Counters": [] 
           } 
       ], 
       "StartTime": 1576024927.457, 
       "EndTime": 1576025647.457, 
       "AttackCounters": [],
```

```
 "AttackProperties": [ 
\{\hspace{.1cm} \} "AttackLayer": "NETWORK", 
              "AttackPropertyIdentifier": "SOURCE_IP_ADDRESS", 
              "TopContributors": [ 
\{ "Name": "198.51.100.5", 
                     "Value": 2024475682 
\}, \{\{ "Name": "198.51.100.8", 
                     "Value": 1311380863 
                  }, 
\{ "Name": "203.0.113.4", 
                     "Value": 900599855 
                  }, 
\{ "Name": "198.51.100.4", 
                     "Value": 769417366 
                  }, 
\{ "Name": "203.1.113.13", 
                     "Value": 757992847 
1 1 1 1 1 1 1
              ], 
              "Unit": "BYTES", 
              "Total": 92773354841 
           }, 
           { 
              "AttackLayer": "NETWORK", 
              "AttackPropertyIdentifier": "SOURCE_COUNTRY", 
              "TopContributors": [ 
\{ "Name": "United States", 
                     "Value": 80938161764 
                 }, 
\{ "Name": "Brazil", 
                     "Value": 9929864330 
\}, \{\{ "Name": "Netherlands", 
                     "Value": 1635009446
```

```
\}, \{\{ "Name": "Mexico", 
                      "Value": 144832971 
                  }, 
\{ "Name": "Japan", 
                      "Value": 45369000 
1999 1999 1999 1999 1999
               ], 
               "Unit": "BYTES", 
               "Total": 92773354841 
           }, 
           { 
               "AttackLayer": "NETWORK", 
               "AttackPropertyIdentifier": "SOURCE_ASN", 
               "TopContributors": [ 
\{ "Name": "12345", 
                      "Value": 74953625841 
                  }, 
\{ "Name": "12346", 
                      "Value": 4440087595 
                  }, 
\{ "Name": "12347", 
                      "Value": 1635009446 
                  }, 
\{ "Name": "12348", 
                      "Value": 1221230000 
                  }, 
\{ "Name": "12349", 
                      "Value": 1199425294 
1999 1999 1999 1999 1999
               ], 
               "Unit": "BYTES", 
               "Total": 92755479921 
           } 
       ], 
        "Mitigations": [] 
    }
```
}

Weitere Informationen finden Sie unter [Überprüfung von DDoS-Vorfällen](https://docs.aws.amazon.com/waf/latest/developerguide/using-ddos-reports.html) im AWS Shield Advanced Developer Guide.

• Einzelheiten zur API finden Sie [DescribeAttacki](https://awscli.amazonaws.com/v2/documentation/api/latest/reference/shield/describe-attack.html)n der AWS CLI Befehlsreferenz.

## **describe-drt-access**

Das folgende Codebeispiel zeigt die Verwendungdescribe-drt-access.

#### AWS CLI

Um eine Beschreibung der Autorisierungen abzurufen, über die das DRT verfügt, um Angriffe in Ihrem Namen abzuwehren

Im folgenden describe-drt-access Beispiel werden die Rollen- und S3-Bucket-Autorisierungen abgerufen, über die das DRT verfügt, sodass es in Ihrem Namen auf potenzielle Angriffe reagieren kann.

aws shield describe-drt-access

Ausgabe:

```
{ 
     "RoleArn": "arn:aws:iam::123456789012:role/service-role/DrtRole", 
     "LogBucketList": [ 
         "flow-logs-for-website-lb" 
     ]
}
```
Weitere Informationen finden Sie unter [Autorisieren des DDoS-Reaktionsteams](https://docs.aws.amazon.com/waf/latest/developerguide/authorize-DRT.html) im AWS Shield Advanced Developer Guide.

• Einzelheiten zur API finden Sie [DescribeDrtAccessi](https://awscli.amazonaws.com/v2/documentation/api/latest/reference/shield/describe-drt-access.html)n der AWS CLI Befehlsreferenz.

### **describe-emergency-contact-settings**

Das folgende Codebeispiel zeigt die Verwendungdescribe-emergency-contact-settings.

## AWS CLI

Um Notfall-E-Mail-Adressen abzurufen, die Sie beim DRT gespeichert haben

Im folgenden describe-emergency-contact-settings Beispiel werden die E-Mail-Adressen abgerufen, die im DRT für das Konto gespeichert sind. Dies sind die Adressen, an die sich das DRT wenden sollte, wenn es auf einen vermuteten Angriff reagiert.

```
aws shield describe-emergency-contact-settings
```
Ausgabe:

```
{ 
      "EmergencyContactList": [ 
          \{ "EmailAddress": "ops@example.com" 
           }, 
\overline{\mathcal{L}} "EmailAddress": "ddos-notifications@example.com" 
          } 
     \mathbf{I}}
```
Weitere Informationen finden Sie unter So funktioniert AWS Shield< https://

docs.aws.amazon.com/waf/latest/developerguide/ddos-overview.html > im AWS Shield Advanced Developer Guide.

• Einzelheiten zur API finden Sie [DescribeEmergencyContactSettingsi](https://awscli.amazonaws.com/v2/documentation/api/latest/reference/shield/describe-emergency-contact-settings.html)n der AWS CLI Befehlsreferenz.

# **describe-protection**

Das folgende Codebeispiel zeigt die Verwendungdescribe-protection.

AWS CLI

Um die Details für einen AWS Shield Advanced-Schutz abzurufen

Im folgenden describe-protection Beispiel werden Details zum Shield Advanced-Schutz mit der angegebenen ID angezeigt. Sie können Schutz-IDs abrufen, indem Sie den listprotections Befehl ausführen.

```
aws shield describe-protection \ 
     --protection-id a1b2c3d4-5678-90ab-cdef-EXAMPLE11111
```
#### Ausgabe:

```
{ 
     "Protection": { 
         "Id": "a1b2c3d4-5678-90ab-cdef-EXAMPLE11111", 
          "Name": "1.2.3.4", 
         "ResourceArn": "arn:aws:ec2:us-west-2:123456789012:eip-allocation/
eipalloc-0ac1537af40742a6d" 
     }
}
```
Weitere Informationen finden [Sie unter Spezifizieren Sie Ihre zu schützenden Ressourcen](https://docs.aws.amazon.com/waf/latest/developerguide/ddos-choose-resources.html) im AWS Shield Advanced Developer Guide.

• Einzelheiten zur API finden Sie [DescribeProtection](https://awscli.amazonaws.com/v2/documentation/api/latest/reference/shield/describe-protection.html)in der AWS CLI Befehlsreferenz.

## **describe-subscription**

Das folgende Codebeispiel zeigt die Verwendungdescribe-subscription.

AWS CLI

Um die Details des AWS Shield Advanced-Schutzes für das Konto abzurufen

Das folgende describe-subscription Beispiel zeigt Details zum Shield Advanced-Schutz, der für das Konto bereitgestellt wurde. :

aws shield describe-subscription

```
{ 
     "Subscription": { 
          "StartTime": 1534368978.0, 
          "EndTime": 1597613778.0, 
          "TimeCommitmentInSeconds": 63244800, 
          "AutoRenew": "ENABLED", 
          "Limits": [
```

```
 { 
                   "Type": "GLOBAL_ACCELERATOR", 
                   "Max": 1000 
              }, 
\{\hspace{.1cm} \} "Type": "ROUTE53_HOSTED_ZONE", 
                   "Max": 1000 
              }, 
\{\hspace{.1cm} \} "Type": "CF_DISTRIBUTION", 
                   "Max": 1000 
              }, 
              { 
                   "Type": "ELB_LOAD_BALANCER", 
                   "Max": 1000 
              }, 
\{\hspace{.1cm} \} "Type": "EC2_ELASTIC_IP_ALLOCATION", 
                   "Max": 1000 
 } 
          ] 
     }
```
Weitere Informationen finden Sie unter [So funktioniert AWS Shield](https://docs.aws.amazon.com/waf/latest/developerguide/ddos-overview.html) im AWS Shield Advanced Developer Guide.

• Einzelheiten zur API finden Sie [DescribeSubscription](https://awscli.amazonaws.com/v2/documentation/api/latest/reference/shield/describe-subscription.html)in der AWS CLI Befehlsreferenz.

# **disassociate-drt-log-bucket**

Das folgende Codebeispiel zeigt die Verwendungdisassociate-drt-log-bucket.

AWS CLI

}

So entfernen Sie die Autorisierung für DRT, in Ihrem Namen auf einen Amazon S3 S3-Bucket zuzugreifen

Im folgenden disassociate-drt-log-bucket Beispiel wird die Zuordnung zwischen dem DRT und dem angegebenen S3-Bucket entfernt. Nach Abschluss dieses Befehls kann das DRT im Namen des Kontos nicht mehr auf den Bucket zugreifen.

```
aws shield disassociate-drt-log-bucket \
```
--log-bucket flow-logs-for-website-lb

Mit diesem Befehl wird keine Ausgabe zurückgegeben.

Weitere Informationen finden Sie unter [Autorisieren des DDoS-Reaktionsteams](https://docs.aws.amazon.com/waf/latest/developerguide/authorize-DRT.html) im AWS Shield Advanced Developer Guide.

• Einzelheiten zur API finden Sie [DisassociateDrtLogBucketi](https://awscli.amazonaws.com/v2/documentation/api/latest/reference/shield/disassociate-drt-log-bucket.html)n der AWS CLI Befehlsreferenz.

### **disassociate-drt-role**

Das folgende Codebeispiel zeigt die Verwendungdisassociate-drt-role.

### AWS CLI

Um die Autorisierung für DRT zu entfernen, um potenzielle Angriffe in Ihrem Namen abzuwehren

Im folgenden disassociate-drt-role Beispiel wird die Verknüpfung zwischen dem DRT und dem Konto aufgehoben. Nach diesem Anruf kann das DRT nicht mehr auf Ihr Konto zugreifen oder es verwalten.

aws shield disassociate-drt-role

Mit diesem Befehl wird keine Ausgabe zurückgegeben.

Weitere Informationen finden Sie unter [Autorisieren des DDoS-Reaktionsteams](https://docs.aws.amazon.com/waf/latest/developerguide/authorize-DRT.html) im AWS Shield Advanced Developer Guide.

• Einzelheiten zur API finden Sie [DisassociateDrtRolei](https://awscli.amazonaws.com/v2/documentation/api/latest/reference/shield/disassociate-drt-role.html)n der AWS CLI Befehlsreferenz.

#### **get-subscription-state**

Das folgende Codebeispiel zeigt die Verwendungget-subscription-state.

AWS CLI

Um den aktuellen Status des AWS Shield Advanced-Abonnements des Kontos abzurufen

Im folgenden get-subscription-state Beispiel wird der Status des Shield Advanced-Schutzes für das Konto abgerufen.

aws shield get-subscription-state

#### Ausgabe:

```
{ 
     "SubscriptionState": "ACTIVE"
}
```
Weitere Informationen finden Sie unter [So funktioniert AWS Shield](https://docs.aws.amazon.com/waf/latest/developerguide/ddos-overview.html) im AWS Shield Advanced Developer Guide.

• Einzelheiten zur API finden Sie [GetSubscriptionState](https://awscli.amazonaws.com/v2/documentation/api/latest/reference/shield/get-subscription-state.html)in der AWS CLI Befehlsreferenz.

## **list-attacks**

Das folgende Codebeispiel zeigt die Verwendunglist-attacks.

### AWS CLI

Um Angriffszusammenfassungen von AWS Shield Advanced abzurufen

Im folgenden list-attacks Beispiel werden Zusammenfassungen der Angriffe für die angegebene AWS CloudFront Verteilung im angegebenen Zeitraum abgerufen. Die Antwort enthält Angriffs-IDs, die Sie dem describe-attack Befehl zur Verfügung stellen können, um detaillierte Informationen zu einem Angriff zu erhalten.

```
aws shield list-attacks \ 
     --resource-arns arn:aws:cloudfront::12345678910:distribution/E1PXMP22ZVFAOR \ 
     --start-time FromInclusive=1529280000,ToExclusive=1529300000
```

```
{ 
     "AttackSummaries": [ 
         { 
              "AttackId": "a1b2c3d4-5678-90ab-cdef-EXAMPLE11111", 
              "ResourceArn": "arn:aws:cloudfront::123456789012:distribution/
E1PXMP22ZVFAOR", 
              "StartTime": 1529280000.0, 
              "EndTime": 1529449200.0, 
              "AttackVectors": [
```

```
\overline{a} "VectorType": "SYN_FLOOD" 
 } 
 ] 
      } 
   ]
}
```
Weitere Informationen finden Sie unter [Überprüfung von DDoS-Vorfällen](https://docs.aws.amazon.com/waf/latest/developerguide/using-ddos-reports.html) im AWS Shield Advanced Developer Guide.

• Einzelheiten zur API finden Sie [ListAttacksi](https://awscli.amazonaws.com/v2/documentation/api/latest/reference/shield/list-attacks.html)n der AWS CLI Befehlsreferenz.

## **list-protections**

Das folgende Codebeispiel zeigt die Verwendunglist-protections.

## AWS CLI

Um Schutzübersichten von AWS Shield Advanced abzurufen

Im folgenden list-protections Beispiel werden Zusammenfassungen der Schutzmaßnahmen abgerufen, die für das Konto aktiviert sind.

```
aws shield list-protections
```
Ausgabe:

```
{ 
     "Protections": [ 
          { 
              "Id": "a1b2c3d4-5678-90ab-cdef-EXAMPLE11111", 
              "Name": "Protection for CloudFront distribution", 
              "ResourceArn": "arn:aws:cloudfront::123456789012:distribution/
E198WC25FXOWY8" 
         } 
     ]
}
```
Weitere Informationen finden [Sie unter Spezifizieren Sie Ihre zu schützenden Ressourcen](https://docs.aws.amazon.com/waf/latest/developerguide/ddos-choose-resources.html) im AWS Shield Advanced Developer Guide.

• Einzelheiten zur API finden Sie [ListProtectionsi](https://awscli.amazonaws.com/v2/documentation/api/latest/reference/shield/list-protections.html)n der AWS CLI Befehlsreferenz.

#### **update-emergency-contact-settings**

Das folgende Codebeispiel zeigt die Verwendungupdate-emergency-contact-settings.

### AWS CLI

Um die Notfall-E-Mail-Adressen zu definieren, die im DRT gespeichert sind

Im folgenden update-emergency-contact-settings Beispiel werden zwei E-Mail-Adressen definiert, an die sich das DRT wenden soll, wenn es auf einen vermuteten Angriff reagiert.

```
aws shield update-emergency-contact-settings \ 
         --emergency-contact-list EmailAddress=ops@example.com EmailAddress=ddos-
notifications@example.com
```
Mit diesem Befehl wird keine Ausgabe zurückgegeben.

Weitere Informationen finden Sie unter [So funktioniert AWS Shield](https://docs.aws.amazon.com/waf/latest/developerguide/ddos-overview.html) im AWS Shield Advanced Developer Guide.

• Einzelheiten zur API finden Sie [UpdateEmergencyContactSettingsi](https://awscli.amazonaws.com/v2/documentation/api/latest/reference/shield/update-emergency-contact-settings.html)n der AWS CLI Befehlsreferenz.

### **update-subscription**

Das folgende Codebeispiel zeigt die Verwendungupdate-subscription.

# AWS CLI

Um das AWS Shield Advanced-Abonnement des Kontos zu ändern

Das folgende update-subscription Beispiel aktiviert die automatische Verlängerung des AWS Shield Advanced-Abonnements für das Konto.

```
aws shield update-subscription \ 
     --auto-renew ENABLED
```
Mit diesem Befehl wird keine Ausgabe zurückgegeben.

Weitere Informationen finden Sie unter [So funktioniert AWS Shield](https://docs.aws.amazon.com/waf/latest/developerguide/ddos-overview.html) im AWS Shield Advanced Developer Guide.

• Einzelheiten zur API finden Sie [UpdateSubscriptioni](https://awscli.amazonaws.com/v2/documentation/api/latest/reference/shield/update-subscription.html)n der AWS CLI Befehlsreferenz.

# Beispiele für Unterzeichner mit AWS CLI

Die folgenden Codebeispiele zeigen Ihnen, wie Sie mithilfe von AWS Command Line Interface with Signer Aktionen ausführen und allgemeine Szenarien implementieren.

Aktionen sind Codeauszüge aus größeren Programmen und müssen im Kontext ausgeführt werden. Während Aktionen Ihnen zeigen, wie Sie einzelne Servicefunktionen aufrufen, können Sie Aktionen im Kontext der zugehörigen Szenarien und serviceübergreifenden Beispiele sehen.

Szenarien sind Codebeispiele, die Ihnen zeigen, wie Sie eine bestimmte Aufgabe ausführen können, indem Sie mehrere Funktionen innerhalb desselben Services aufrufen.

Jedes Beispiel enthält einen Link zu GitHub, wo Sie Anweisungen zum Einrichten und Ausführen des Codes im Kontext finden.

Themen

• [Aktionen](#page-388-0)

Aktionen

# **cancel-signing-profile**

Das folgende Codebeispiel zeigt, wie Sie es verwendencancel-signing-profile.

AWS CLI

Um ein Signaturprofil zu löschen

Im folgenden cancel-signing-profile Beispiel wird ein vorhandenes Signaturprofil aus AWS Signer entfernt.

```
aws signer cancel-signing-profile \ 
     --profile-name MyProfile1
```
Mit diesem Befehl wird keine Ausgabe zurückgegeben.

• Einzelheiten zur API finden Sie [CancelSigningProfile](https://awscli.amazonaws.com/v2/documentation/api/latest/reference/signer/cancel-signing-profile.html)in der AWS CLI Befehlsreferenz.

## **describe-signing-job**

Das folgende Codebeispiel zeigt die Verwendungdescribe-signing-job.

## AWS CLI

Um Details zu einem Signaturauftrag anzuzeigen

Im folgenden describe-signing-job Beispiel werden Details zum angegebenen Signaturauftrag angezeigt.

```
aws signer describe-signing-job \ 
     --job-id 2065c468-73e2-4385-a6c9-0123456789abc
```

```
{ 
     "status": "Succeeded", 
     "completedAt": 1568412037, 
     "platformId": "AmazonFreeRTOS-Default", 
     "signingMaterial": { 
          "certificateArn": "arn:aws:acm:us-
west-2:123456789012:certificate/6a55389b-306b-4e8c-a95c-0123456789abc" 
     }, 
     "statusReason": "Signing Succeeded", 
     "jobId": "2065c468-73e2-4385-a6c9-0123456789abc", 
     "source": { 
          "s3": { 
              "version": "PNyFaUTgsQh5ZdMCcoCe6pT1gOpgB_M4", 
              "bucketName": "signer-source", 
              "key": "MyCode.rb" 
         } 
     }, 
     "profileName": "MyProfile2", 
     "signedObject": { 
          "s3": { 
              "bucketName": "signer-destination", 
              "key": "signed-2065c468-73e2-4385-a6c9-0123456789abc" 
         } 
     }, 
     "requestedBy": "arn:aws:iam::123456789012:user/maria",
```
"createdAt": 1568412036

}

• Einzelheiten zur API finden Sie [DescribeSigningJobu](https://awscli.amazonaws.com/v2/documentation/api/latest/reference/signer/describe-signing-job.html)nter AWS CLI Befehlsreferenz.

# **get-signing-platform**

Das folgende Codebeispiel zeigt die Verwendungget-signing-platform.

## AWS CLI

Um Details zu einer Signaturplattform anzuzeigen

Im folgenden get-signing-platform Beispiel werden Details zur angegebenen Signierplattform angezeigt.

```
aws signer get-signing-platform \ 
     --platform-id AmazonFreeRTOS-TI-CC3220SF
```

```
{ 
     "category": "AWS", 
     "displayName": "Amazon FreeRTOS SHA1-RSA CC3220SF-Format", 
     "target": "SHA1-RSA-TISHA1", 
     "platformId": "AmazonFreeRTOS-TI-CC3220SF", 
     "signingConfiguration": { 
         "encryptionAlgorithmOptions": { 
              "defaultValue": "RSA", 
             "allowedValues": [ 
                  "RSA" 
 ] 
         }, 
         "hashAlgorithmOptions": { 
              "defaultValue": "SHA1", 
             "allowedValues": [ 
                  "SHA1" 
 ] 
         } 
     }, 
     "maxSizeInMB": 16, 
     "partner": "AmazonFreeRTOS",
```

```
 "signingImageFormat": { 
          "defaultFormat": "JSONEmbedded", 
          "supportedFormats": [ 
               "JSONEmbedded" 
          ] 
     }
}
```
• Einzelheiten zur API finden Sie [GetSigningPlatformu](https://awscli.amazonaws.com/v2/documentation/api/latest/reference/signer/get-signing-platform.html)nter AWS CLI Befehlsreferenz.

## **get-signing-profile**

Das folgende Codebeispiel zeigt die Verwendungget-signing-profile.

### AWS CLI

Um Details zu einem Signaturprofil anzuzeigen

Im folgenden get-signing-profile Beispiel werden Details zum angegebenen Signaturprofil angezeigt.

```
aws signer get-signing-profile \ 
     --profile-name MyProfile3
```
Ausgabe:

```
{ 
     "platformId": "AmazonFreeRTOS-TI-CC3220SF", 
     "profileName": "MyProfile3", 
     "status": "Active", 
     "signingMaterial": { 
         "certificateArn": "arn:aws:acm:us-
west-2:123456789012:certificate/6a55389b-306b-4e8c-a95c-0123456789abc" 
     }
}
```
• Einzelheiten zur API finden Sie [GetSigningProfile](https://awscli.amazonaws.com/v2/documentation/api/latest/reference/signer/get-signing-profile.html)unter AWS CLI Befehlsreferenz.

## **list-signing-jobs**

Das folgende Codebeispiel zeigt die Verwendunglist-signing-jobs.

## AWS CLI

Um alle Signieraufträge aufzulisten

Im folgenden list-signing-jobs Beispiel werden Details zu allen Signieraufträgen für das Konto angezeigt.

```
aws signer list-signing-jobs
```
In diesem Beispiel werden zwei Aufträge zurückgegeben, einer erfolgreich und einer fehlgeschlagen.

```
{ 
     "jobs": [ 
         { 
              "status": "Succeeded", 
              "signingMaterial": { 
                  "certificateArn": "arn:aws:acm:us-
west-2:123456789012:certificate/6a55389b-306b-4e8c-a95c-0123456789abc" 
             }, 
             "jobId": "2065c468-73e2-4385-a6c9-0123456789abc", 
              "source": { 
                  "s3": { 
                      "version": "PNyFaUTgsQh5ZdMCcoCe6pT1gOpgB_M4", 
                      "bucketName": "signer-source", 
                      "key": "MyCode.rb" 
 } 
             }, 
              "signedObject": { 
                  "s3": { 
                      "bucketName": "signer-destination", 
                      "key": "signed-2065c468-73e2-4385-a6c9-0123456789abc" 
 } 
             }, 
              "createdAt": 1568412036 
         }, 
         { 
             "status": "Failed", 
              "source": { 
                  "s3": { 
                      "version": "PNyFaUTgsQh5ZdMCcoCe6pT1gOpgB_M4", 
                      "bucketName": "signer-source", 
                      "key": "MyOtherCode.rb"
```

```
 } 
             }, 
             "signingMaterial": { 
                 "certificateArn": "arn:aws:acm:us-
west-2:123456789012:certificate/6a55389b-306b-4e8c-a95c-0123456789abc" 
             }, 
             "createdAt": 1568402690, 
             "jobId": "74d9825e-22fc-4a0d-b962-0123456789abc" 
         } 
     ]
}
```
• Einzelheiten zur API finden Sie [ListSigningJobsi](https://awscli.amazonaws.com/v2/documentation/api/latest/reference/signer/list-signing-jobs.html)n der AWS CLI Befehlsreferenz.

## **list-signing-platforms**

Das folgende Codebeispiel zeigt die Verwendunglist-signing-platforms.

## AWS CLI

Um alle Signierplattformen aufzulisten

Im folgenden list-signing-platforms Beispiel werden Details zu allen verfügbaren Signierplattformen angezeigt.

```
aws signer list-signing-platforms
```

```
{ 
        "platforms": [ 
               { 
                      "category": "AWS", 
                      "displayName": "AWS IoT Device Management SHA256-ECDSA ", 
                      "target": "SHA256-ECDSA", 
                      "platformId": "AWSIoTDeviceManagement-SHA256-ECDSA", 
                      "signingConfiguration": { 
                             "encryptionAlgorithmOptions": { 
                                    "defaultValue": "ECDSA", 
                                    "allowedValues": [ 
                                            "ECDSA" 
\sim 100 \sim 100 \sim 100 \sim 100 \sim 100 \sim 100 \sim 100 \sim 100 \sim 100 \sim 100 \sim 100 \sim 100 \sim 100 \sim 100 \sim 100 \sim 100 \sim 100 \sim 100 \sim 100 \sim 100 \sim 100 \sim 100 \sim 100 \sim 100 \sim
```

```
 }, 
                            "hashAlgorithmOptions": { 
                                   "defaultValue": "SHA256", 
                                   "allowedValues": [ 
                                          "SHA256" 
\sim 100 \sim 100 \sim 100 \sim 100 \sim 100 \sim 100 \sim 100 \sim 100 \sim 100 \sim 100 \sim 100 \sim 100 \sim 100 \sim 100 \sim 100 \sim 100 \sim 100 \sim 100 \sim 100 \sim 100 \sim 100 \sim 100 \sim 100 \sim 100 \sim 
 } 
                     }, 
                     "maxSizeInMB": 2048, 
                     "partner": "AWSIoTDeviceManagement", 
                     "signingImageFormat": { 
                            "defaultFormat": "JSONDetached", 
                            "supportedFormats": [ 
                                   "JSONDetached" 
 ] 
 } 
              }, 
              { 
                     "category": "AWS", 
                     "displayName": "Amazon FreeRTOS SHA1-RSA CC3220SF-Format", 
                     "target": "SHA1-RSA-TISHA1", 
                     "platformId": "AmazonFreeRTOS-TI-CC3220SF", 
                     "signingConfiguration": { 
                            "encryptionAlgorithmOptions": { 
                                   "defaultValue": "RSA", 
                                   "allowedValues": [ 
                                          "RSA" 
\sim 100 \sim 100 \sim 100 \sim 100 \sim 100 \sim 100 \sim 100 \sim 100 \sim 100 \sim 100 \sim 100 \sim 100 \sim 100 \sim 100 \sim 100 \sim 100 \sim 100 \sim 100 \sim 100 \sim 100 \sim 100 \sim 100 \sim 100 \sim 100 \sim 
                            }, 
                            "hashAlgorithmOptions": { 
                                   "defaultValue": "SHA1", 
                                   "allowedValues": [ 
                                          "SHA1" 
\sim 100 \sim 100 \sim 100 \sim 100 \sim 100 \sim 100 \sim 100 \sim 100 \sim 100 \sim 100 \sim 100 \sim 100 \sim 100 \sim 100 \sim 100 \sim 100 \sim 100 \sim 100 \sim 100 \sim 100 \sim 100 \sim 100 \sim 100 \sim 100 \sim 
 } 
                     }, 
                     "maxSizeInMB": 16, 
                     "partner": "AmazonFreeRTOS", 
                     "signingImageFormat": { 
                            "defaultFormat": "JSONEmbedded", 
                            "supportedFormats": [ 
                                   "JSONEmbedded" 
 ]
```
}

```
 }, 
               { 
                      "category": "AWS", 
                      "displayName": "Amazon FreeRTOS SHA256-ECDSA", 
                      "target": "SHA256-ECDSA", 
                      "platformId": "AmazonFreeRTOS-Default", 
                      "signingConfiguration": { 
                             "encryptionAlgorithmOptions": { 
                                    "defaultValue": "ECDSA", 
                                    "allowedValues": [ 
                                           "ECDSA" 
\sim 100 \sim 100 \sim 100 \sim 100 \sim 100 \sim 100 \sim 100 \sim 100 \sim 100 \sim 100 \sim 100 \sim 100 \sim 100 \sim 100 \sim 100 \sim 100 \sim 100 \sim 100 \sim 100 \sim 100 \sim 100 \sim 100 \sim 100 \sim 100 \sim 
                             }, 
                             "hashAlgorithmOptions": { 
                                    "defaultValue": "SHA256", 
                                    "allowedValues": [ 
                                           "SHA256" 
\sim 100 \sim 100 \sim 100 \sim 100 \sim 100 \sim 100 \sim 100 \sim 100 \sim 100 \sim 100 \sim 100 \sim 100 \sim 100 \sim 100 \sim 100 \sim 100 \sim 100 \sim 100 \sim 100 \sim 100 \sim 100 \sim 100 \sim 100 \sim 100 \sim 
 } 
                      }, 
                      "maxSizeInMB": 16, 
                      "partner": "AmazonFreeRTOS", 
                      "signingImageFormat": { 
                             "defaultFormat": "JSONEmbedded", 
                             "supportedFormats": [ 
                                    "JSONEmbedded" 
 ] 
 } 
               } 
        ]
}
```
• Einzelheiten zur API finden Sie [ListSigningPlatforms](https://awscli.amazonaws.com/v2/documentation/api/latest/reference/signer/list-signing-platforms.html)in der AWS CLI Befehlsreferenz.

# **list-signing-profiles**

Das folgende Codebeispiel zeigt die Verwendunglist-signing-profiles.

AWS CLI

Um alle Signaturprofile aufzulisten
Im folgenden list-signing-profiles Beispiel werden Details zu allen Signaturprofilen für das Konto angezeigt.

```
aws signer list-signing-profiles
```
Ausgabe:

```
{ 
     "profiles": [ 
         { 
              "platformId": "AmazonFreeRTOS-TI-CC3220SF", 
             "profileName": "MyProfile4", 
             "status": "Active", 
             "signingMaterial": { 
                  "certificateArn": "arn:aws:acm:us-
west-2:123456789012:certificate/6a55389b-306b-4e8c-a95c-0123456789abc" 
 } 
         }, 
         { 
             "platformId": "AWSIoTDeviceManagement-SHA256-ECDSA", 
             "profileName": "MyProfile5", 
             "status": "Active", 
             "signingMaterial": { 
                  "certificateArn": "arn:aws:acm:us-
west-2:123456789012:certificate/6a55389b-306b-4e8c-a95c-0123456789abc" 
 } 
         } 
    \mathbf{I}}
```
• Einzelheiten zur API finden Sie [ListSigningProfilesu](https://awscli.amazonaws.com/v2/documentation/api/latest/reference/signer/list-signing-profiles.html)nter AWS CLI Befehlsreferenz.

# **put-signing-profile**

Das folgende Codebeispiel zeigt die Verwendungput-signing-profile.

AWS CLI

Um ein Signaturprofil zu erstellen

Im folgenden put-signing-profile Beispiel wird ein Signaturprofil unter Verwendung des angegebenen Zertifikats und der angegebenen Plattform erstellt.

```
aws signer put-signing-profile \ 
     --profile-name MyProfile6 \ 
     --signing-material certificateArn=arn:aws:acm:us-
west-2:123456789012:certificate/6a55389b-306b-4e8c-a95c-0123456789abc \ 
     --platform AmazonFreeRTOS-TI-CC3220SF
```
Ausgabe:

```
{ 
     "arn": "arn:aws:signer:us-west-2:123456789012:/signing-profiles/MyProfile6"
}
```
• Einzelheiten zur API finden Sie [PutSigningProfileu](https://awscli.amazonaws.com/v2/documentation/api/latest/reference/signer/put-signing-profile.html)nter AWS CLI Befehlsreferenz.

# **start-signing-job**

Das folgende Codebeispiel zeigt die Verwendungstart-signing-job.

AWS CLI

Um einen Signierjob zu starten

Im folgenden start-signing-job Beispiel wird ein Signaturauftrag für den Code gestartet, der sich in der angegebenen Quelle befindet. Es verwendet das angegebene Profil für die Signierung und platziert den signierten Code im angegebenen Ziel.

```
aws signer start-signing-job \ 
     --source 's3={bucketName=signer-
source, key=MyCode.rb, version=PNyFaUTgsQh5ZdMCcoCe6pT1gOpgB_M4}' \
    --destination 's3={bucketName=signer-destination, prefix=signed-}' \
     --profile-name MyProfile7
```
Die Ausgabe ist die ID des Signaturauftrags.

```
{ 
     "jobId": "2065c468-73e2-4385-a6c9-0123456789abc"
}
```
• Einzelheiten zur API finden Sie [StartSigningJobi](https://awscli.amazonaws.com/v2/documentation/api/latest/reference/signer/start-signing-job.html)n der AWS CLI Befehlsreferenz.

# Schneeball-Beispiele mit AWS CLI

Die folgenden Codebeispiele zeigen Ihnen, wie Sie AWS Command Line Interface mit Snowball Aktionen ausführen und allgemeine Szenarien implementieren.

Aktionen sind Codeauszüge aus größeren Programmen und müssen im Kontext ausgeführt werden. Während Aktionen Ihnen zeigen, wie Sie einzelne Servicefunktionen aufrufen, können Sie Aktionen im Kontext der zugehörigen Szenarien und serviceübergreifenden Beispiele sehen.

Szenarien sind Codebeispiele, die Ihnen zeigen, wie Sie eine bestimmte Aufgabe ausführen können, indem Sie mehrere Funktionen innerhalb desselben Services aufrufen.

Jedes Beispiel enthält einen Link zu GitHub, wo Sie Anweisungen zum Einrichten und Ausführen des Codes im Kontext finden.

Themen

• [Aktionen](#page-388-0)

Aktionen

# **get-snowball-usage**

Das folgende Codebeispiel zeigt, wie Sie es verwendenget-snowball-usage.

AWS CLI

Um Informationen über das Snowball-Servicelimit für Ihr Konto zu erhalten

Im folgenden get-snowball-usage Beispiel werden Informationen zum Snowball-Servicelimit für Ihr Konto sowie zur Anzahl der Snowballs angezeigt, die Ihr Konto verwendet.

```
aws snowball get-snowball-usage
```

```
{ 
      "SnowballLimit": 1, 
      "SnowballsInUse": 0
}
```
Weitere Informationen finden Sie unter [AWS Snowball Edge Limits](https://docs.aws.amazon.com/snowball/latest/developer-guide/limits.html) im AWS Snowball Developer Guide.

• Einzelheiten zur API finden Sie [GetSnowballUsagei](https://awscli.amazonaws.com/v2/documentation/api/latest/reference/snowball/get-snowball-usage.html)n der AWS CLI Befehlsreferenz.

# **list-jobs**

Das folgende Codebeispiel zeigt die Verwendunglist-jobs.

# AWS CLI

Um die aktuellen Snowball-Jobs in Ihrem Konto aufzulisten

Im folgenden list-jobs Beispiel wird eine Reihe von JobListEntry Objekten angezeigt. In diesem Beispiel wird ein einzelner Job aufgeführt.

```
aws snowball list-jobs
```
Ausgabe:

```
{ 
     "JobListEntries": [ 
          { 
              "CreationDate": 2016-09-27T14:50Z, 
               "Description": "Important Photos 2016-08-11", 
               "IsMaster": TRUE, 
               "JobId": "ABCd1e324fe-022f-488e-a98b-3b0566063db1", 
               "JobState": "Complete", 
               "JobType": "IMPORT", 
               "SnowballType": "EDGE" 
         } 
    ]
}
```
Weitere Informationen finden Sie unter [Jobs für AWS Snowball Edge-Geräte](https://docs.aws.amazon.com/snowball/latest/developer-guide/jobs.html) im AWS Snowball Developer Guide.

• Einzelheiten zur API finden Sie unter [ListJobs AWS CLI](https://awscli.amazonaws.com/v2/documentation/api/latest/reference/snowball/list-jobs.html)Befehlsreferenz.

# Amazon SNS SNS-Beispiele mit AWS CLI

Die folgenden Codebeispiele zeigen Ihnen, wie Sie AWS Command Line Interface mit Amazon SNS Aktionen ausführen und allgemeine Szenarien implementieren.

Aktionen sind Codeauszüge aus größeren Programmen und müssen im Kontext ausgeführt werden. Während Aktionen Ihnen zeigen, wie Sie einzelne Servicefunktionen aufrufen, können Sie Aktionen im Kontext der zugehörigen Szenarien und serviceübergreifenden Beispiele sehen.

Szenarien sind Codebeispiele, die Ihnen zeigen, wie Sie eine bestimmte Aufgabe ausführen können, indem Sie mehrere Funktionen innerhalb desselben Services aufrufen.

Jedes Beispiel enthält einen Link zu GitHub, wo Sie Anweisungen zum Einrichten und Ausführen des Codes im Kontext finden.

# Themen

- [Aktionen](#page-388-0)
- **[Szenarien](#page-6001-0)**

# Aktionen

# **add-permission**

Das folgende Codebeispiel zeigt die Verwendungadd-permission.

# AWS CLI

Um einem Thema eine Berechtigung hinzuzufügen

Im folgenden add-permission Beispiel wird dem AWS Konto die Berechtigung hinzugefügt, die Publish Aktion mit dem angegebenen Thema unter AWS Konto 987654321098 zu verwenden123456789012.

```
aws sns add-permission \ 
     --topic-arn arn:aws:sns:us-west-2:123456789012:MyTopic \ 
     --label Publish-Permission \ 
     --aws-account-id 987654321098 \ 
     --action-name Publish
```
Mit diesem Befehl wird keine Ausgabe zurückgegeben.

• Einzelheiten zur API finden Sie [AddPermissionu](https://awscli.amazonaws.com/v2/documentation/api/latest/reference/sns/add-permission.html)nter AWS CLI Befehlsreferenz.

# **check-if-phone-number-is-opted-out**

Das folgende Codebeispiel zeigt die Verwendungcheck-if-phone-number-is-opted-out.

# AWS CLI

So überprüfen Sie SMS-Nachrichten-Abmeldungen für eine Telefonnummer

```
Im folgenden check-if-phone-number-is-opted-out Beispiel wird geprüft, ob die 
angegebene Telefonnummer den Empfang von SMS-Nachrichten vom AWS Girokonto deaktiviert 
hat.
```

```
aws sns check-if-phone-number-is-opted-out \ 
     --phone-number +1555550100
```
Ausgabe:

```
{ 
     "isOptedOut": false
}
```
• Einzelheiten zur API finden Sie [CheckIfPhoneNumberIsOptedOut](https://awscli.amazonaws.com/v2/documentation/api/latest/reference/sns/check-if-phone-number-is-opted-out.html)unter AWS CLI Befehlsreferenz.

# **confirm-subscription**

Das folgende Codebeispiel zeigt die Verwendungconfirm-subscription.

# AWS CLI

So bestätigen Sie ein Abonnement

Mit dem folgenden confirm-subscription-Befehl wird der Bestätigungsvorgang abgeschlossen, der gestartet wurde, als Sie ein SNS-Thema mit dem Namen my-topic abonniert haben. Der --token-Parameter stammt aus der Bestätigungsnachricht, die an den im Abonnementaufruf angegebenen Benachrichtigungsendpunkt gesendet wurde.

```
aws sns confirm-subscription \ 
     --topic-arn arn:aws:sns:us-west-2:123456789012:my-topic \ 
     --token 
 2336412f37fb687f5d51e6e241d7700ae02f7124d8268910b858cb4db727ceeb2474bb937929d3bdd7ce5d0cce1
```
Ausgabe:

```
{ 
     "SubscriptionArn": "arn:aws:sns:us-west-2:123456789012:my-
topic:8a21d249-4329-4871-acc6-7be709c6ea7f"
}
```
• Einzelheiten zur API finden Sie [ConfirmSubscriptioni](https://awscli.amazonaws.com/v2/documentation/api/latest/reference/sns/confirm-subscription.html)n der AWS CLI Befehlsreferenz.

# **create-platform-application**

Das folgende Codebeispiel zeigt die Verwendungcreate-platform-application.

AWS CLI

Um eine Plattformanwendung zu erstellen

Im folgenden create-platform-application Beispiel wird eine Google Firebase-Plattformanwendung mit den angegebenen Plattformanmeldeinformationen erstellt.

```
aws sns create-platform-application \ 
     --name MyApplication \ 
     --platform GCM \ 
     --attributes PlatformCredential=EXAMPLEabcd12345jklm67890stuv12345bcdef
```
Ausgabe:

```
{ 
     "PlatformApplicationArn": "arn:aws:sns:us-west-2:123456789012:app/GCM/
MyApplication"
}
```
• Einzelheiten zur API finden Sie [CreatePlatformApplication](https://awscli.amazonaws.com/v2/documentation/api/latest/reference/sns/create-platform-application.html)in der AWS CLI Befehlsreferenz.

### **create-topic**

Das folgende Codebeispiel zeigt die Verwendungcreate-topic.

AWS CLI

So erstellen Sie ein SNS-Thema

Das folgende create-topic-Beispiel erstellt ein SNS-Thema namens my-topic.

```
aws sns create-topic \ 
     --name my-topic
```
Ausgabe:

```
{ 
     "ResponseMetadata": { 
         "RequestId": "1469e8d7-1642-564e-b85d-a19b4b341f83" 
     }, 
     "TopicArn": "arn:aws:sns:us-west-2:123456789012:my-topic"
}
```
Weitere Informationen finden Sie unter [Verwenden der AWS Befehlszeilenschnittstelle mit](https://docs.aws.amazon.com/cli/latest/userguide/cli-sqs-queue-sns-topic.html) [Amazon SQS und Amazon SNS](https://docs.aws.amazon.com/cli/latest/userguide/cli-sqs-queue-sns-topic.html) im Benutzerhandbuch für die AWS Befehlszeilenschnittstelle.

• Einzelheiten zur API finden Sie unter [CreateTopic AWS CLIB](https://awscli.amazonaws.com/v2/documentation/api/latest/reference/sns/create-topic.html)efehlsreferenz.

## **delete-endpoint**

Das folgende Codebeispiel zeigt die Verwendungdelete-endpoint.

AWS CLI

Um einen Plattformanwendungsendpunkt zu löschen

Im folgenden delete-endpoint Beispiel wird der angegebene Plattformanwendungsendpunkt gelöscht.

```
aws sns delete-endpoint \ 
     --endpoint-arn arn:aws:sns:us-west-2:123456789012:endpoint/GCM/
MyApplication/12345678-abcd-9012-efgh-345678901234
```
Mit diesem Befehl wird keine Ausgabe zurückgegeben.

• Einzelheiten zur API finden Sie unter [DeleteEndpoint AWS CLI](https://awscli.amazonaws.com/v2/documentation/api/latest/reference/sns/delete-endpoint.html)Befehlsreferenz.

# **delete-platform-application**

Das folgende Codebeispiel zeigt die Verwendungdelete-platform-application.

# AWS CLI

Um eine Plattformanwendung zu löschen

```
Im folgenden delete-platform-application Beispiel wird die angegebene 
Plattformanwendung gelöscht.
```

```
aws sns delete-platform-application \ 
     --platform-application-arn arn:aws:sns:us-west-2:123456789012:app/ADM/
MyApplication
```
Mit diesem Befehl wird keine Ausgabe zurückgegeben.

• Einzelheiten zur API finden Sie unter [DeletePlatformApplication AWS CLI](https://awscli.amazonaws.com/v2/documentation/api/latest/reference/sns/delete-platform-application.html)Befehlsreferenz.

# **delete-topic**

Das folgende Codebeispiel zeigt die Verwendungdelete-topic.

## AWS CLI

So löschen Sie das SNS-Thema

Das folgende delete-topic-Beispiel löscht die angegebene SNS-Thema.

```
aws sns delete-topic \ 
     --topic-arn "arn:aws:sns:us-west-2:123456789012:my-topic"
```
Mit diesem Befehl wird keine Ausgabe zurückgegeben.

• Einzelheiten zur API finden Sie [DeleteTopici](https://awscli.amazonaws.com/v2/documentation/api/latest/reference/sns/delete-topic.html)n der AWS CLI Befehlsreferenz.

### **get-endpoint-attributes**

Das folgende Codebeispiel zeigt die Verwendungget-endpoint-attributes.

AWS CLI

Um die Endpunktattribute von Plattformanwendungen aufzulisten

Im folgenden get-endpoint-attributes Beispiel werden die Attribute für den angegebenen Plattformanwendungsendpunkt aufgeführt.

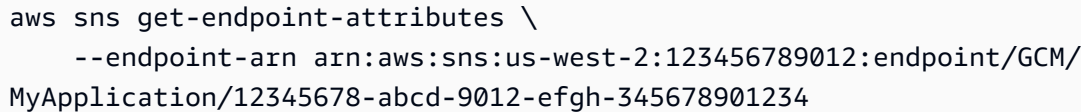

Ausgabe:

```
{ 
     "Attributes": { 
          "Enabled": "true", 
          "Token": "EXAMPLE12345..." 
     }
}
```
• Einzelheiten zur API finden Sie [GetEndpointAttributes](https://awscli.amazonaws.com/v2/documentation/api/latest/reference/sns/get-endpoint-attributes.html)unter AWS CLI Befehlsreferenz.

# **get-platform-application-attributes**

Das folgende Codebeispiel zeigt die Verwendungget-platform-application-attributes.

AWS CLI

Um die Attribute der Plattformanwendung aufzulisten

Im folgenden get-platform-application-attributes Beispiel werden die Attribute für die angegebene Plattformanwendung aufgeführt.

```
aws sns get-platform-application-attributes \ 
     --platform-application-arn arn:aws:sns:us-west-2:123456789012:app/MPNS/
MyApplication
```
Ausgabe:

```
{ 
     "Attributes": { 
          "Enabled": "true", 
          "SuccessFeedbackSampleRate": "100" 
     }
}
```
• Einzelheiten zur API finden Sie [GetPlatformApplicationAttributes](https://awscli.amazonaws.com/v2/documentation/api/latest/reference/sns/get-platform-application-attributes.html)unter AWS CLI Befehlsreferenz.

## **get-sms-attributes**

Das folgende Codebeispiel zeigt die Verwendungget-sms-attributes.

AWS CLI

So führen Sie die Standard-SMS-Nachrichtenattribute auf

Das folgende get-sms-attributes-Beispiel führt die Standardattribute für das Senden von SMS-Nachrichten auf.

```
aws sns get-sms-attributes
```
Ausgabe:

```
{ 
     "attributes": { 
          "DefaultSenderID": "MyName" 
     }
}
```
• API-Details finden Sie unter [GetSMSAttributes](https://awscli.amazonaws.com/v2/documentation/api/latest/reference/sns/get-sms-attributes.html) in der AWS CLI -Befehlsreferenz.

### **get-subscription-attributes**

Das folgende Codebeispiel zeigt die Verwendungget-subscription-attributes.

AWS CLI

Um Abonnementattribute für ein Thema abzurufen

Im Folgenden get-subscription-attributes werden die Attribute des angegebenen Abonnements angezeigt. Sie können das subscription-arn aus der Ausgabe des listsubscriptions Befehls abrufen.

```
aws sns get-subscription-attributes \ 
     --subscription-arn "arn:aws:sns:us-west-2:123456789012:my-
topic:8a21d249-4329-4871-acc6-7be709c6ea7f"
```

```
{ 
     "Attributes": { 
         "Endpoint": "my-email@example.com", 
         "Protocol": "email", 
         "RawMessageDelivery": "false", 
         "ConfirmationWasAuthenticated": "false", 
         "Owner": "123456789012", 
         "SubscriptionArn": "arn:aws:sns:us-west-2:123456789012:my-
topic:8a21d249-4329-4871-acc6-7be709c6ea7f", 
         "TopicArn": "arn:aws:sns:us-west-2:123456789012:my-topic" 
     }
}
```
• Einzelheiten zur API finden Sie [GetSubscriptionAttributesi](https://awscli.amazonaws.com/v2/documentation/api/latest/reference/sns/get-subscription-attributes.html)n der AWS CLI Befehlsreferenz.

# **get-topic-attributes**

Das folgende Codebeispiel zeigt die Verwendungget-topic-attributes.

AWS CLI

So rufen Sie die Attribute eines Themas ab

Im folgenden get-topic-attributes-Beispiel werden die Attribute für das angegebene Thema angezeigt.

```
aws sns get-topic-attributes \ 
     --topic-arn "arn:aws:sns:us-west-2:123456789012:my-topic"
```

```
{ 
     "Attributes": { 
         "SubscriptionsConfirmed": "1", 
         "DisplayName": "my-topic", 
         "SubscriptionsDeleted": "0", 
         "EffectiveDeliveryPolicy": "{\"http\":{\"defaultHealthyRetryPolicy\":
{\"minDelayTarget\":20,\"maxDelayTarget\":20,\"numRetries\":3,\"numMaxDelayRetries
\":0,\"numNoDelayRetries\":0,\"numMinDelayRetries\":0,\"backoffFunction\":\"linear
\"},\"disableSubscriptionOverrides\":false}}", 
         "Owner": "123456789012",
```
 "Policy": "{\"Version\":\"2008-10-17\",\"Id\":\"\_\_default\_policy\_ID\", \"Statement\":[{\"Sid\":\"\_\_default\_statement\_ID\",\"Effect\":\"Allow\",\"Principal \":{\"AWS\":\"\*\"},\"Action\":[\"SNS:Subscribe\",\"SNS:ListSubscriptionsByTopic \",\"SNS:DeleteTopic\",\"SNS:GetTopicAttributes\",\"SNS:Publish\", \"SNS:RemovePermission\",\"SNS:AddPermission\",\"SNS:SetTopicAttributes\"], \"Resource\":\"arn:aws:sns:us-west-2:123456789012:my-topic\",\"Condition\": {\"StringEquals\":{\"AWS:SourceOwner\":\"0123456789012\"}}}]}", "TopicArn": "arn:aws:sns:us-west-2:123456789012:my-topic", "SubscriptionsPending": "0" } }

• Einzelheiten zur API finden Sie [GetTopicAttributes](https://awscli.amazonaws.com/v2/documentation/api/latest/reference/sns/get-topic-attributes.html)in der AWS CLI Befehlsreferenz.

# **list-endpoints-by-platform-application**

Das folgende Codebeispiel zeigt die Verwendunglist-endpoints-by-platform-application.

AWS CLI

Um die Endpunkte für eine Plattformanwendung aufzulisten

Im folgenden list-endpoints-by-platform-application Beispiel werden die Endpunkte und Endpunktattribute für die angegebene Plattformanwendung aufgeführt.

```
aws sns list-endpoints-by-platform-application \ 
     --platform-application-arn arn:aws:sns:us-west-2:123456789012:app/GCM/
MyApplication
```

```
{ 
     "Endpoints": [ 
         { 
              "Attributes": { 
                  "Token": "EXAMPLE12345..., 
                  "Enabled": "true" 
             }, 
              "EndpointArn": "arn:aws:sns:us-west-2:123456789012:endpoint/GCM/
MyApplication/12345678-abcd-9012-efgh-345678901234" 
 } 
     ]
```
}

• Einzelheiten zur API finden Sie unter [ListEndpointsByPlatformApplication AWS](https://awscli.amazonaws.com/v2/documentation/api/latest/reference/sns/list-endpoints-by-platform-application.html)  [CLIB](https://awscli.amazonaws.com/v2/documentation/api/latest/reference/sns/list-endpoints-by-platform-application.html)efehlsreferenz.

## **list-phone-numbers-opted-out**

Das folgende Codebeispiel zeigt die Verwendunglist-phone-numbers-opted-out.

## AWS CLI

So führen Sie Abmeldungen für SMS-Nachrichten auf

Das folgende list-phone-numbers-opted-out-Beispiel listet die Telefonnummern auf, bei denen der Empfang von SMS-Nachrichten abbestellt wurde.

```
aws sns list-phone-numbers-opted-out
```
Ausgabe:

```
{ 
       "phoneNumbers": [ 
            "+15555550100" 
     \mathbf{I}}
```
• Einzelheiten zur API finden Sie [ListPhoneNumbersOptedOuti](https://awscli.amazonaws.com/v2/documentation/api/latest/reference/sns/list-phone-numbers-opted-out.html)n der AWS CLI Befehlsreferenz.

### **list-platform-applications**

Das folgende Codebeispiel zeigt die Verwendunglist-platform-applications.

AWS CLI

Um Plattformanwendungen aufzulisten

Das folgende list-platform-applications Beispiel listet die Plattformanwendungen für ADM und MPNS auf.

```
aws sns list-platform-applications
```
#### Ausgabe:

```
{ 
     "PlatformApplications": [ 
         { 
              "PlatformApplicationArn": "arn:aws:sns:us-west-2:123456789012:app/ADM/
MyApplication", 
              "Attributes": { 
                  "SuccessFeedbackSampleRate": "100", 
                  "Enabled": "true" 
             } 
         }, 
         { 
              "PlatformApplicationArn": "arn:aws:sns:us-west-2:123456789012:app/MPNS/
MyOtherApplication", 
              "Attributes": { 
                  "SuccessFeedbackSampleRate": "100", 
                  "Enabled": "true" 
 } 
         } 
     ]
}
```
• Einzelheiten zur API finden Sie [ListPlatformApplicationsi](https://awscli.amazonaws.com/v2/documentation/api/latest/reference/sns/list-platform-applications.html)n der AWS CLI Befehlsreferenz.

# **list-subscriptions-by-topic**

Das folgende Codebeispiel zeigt die Verwendunglist-subscriptions-by-topic.

## AWS CLI

Um die Abonnements aufzulisten, die einem Thema zugeordnet sind

Im Folgenden wird eine Liste der SNS-Abonnements list-subscriptions-by-topic abgerufen, die dem angegebenen Thema zugeordnet sind.

```
aws sns list-subscriptions-by-topic \ 
     --topic-arn "arn:aws:sns:us-west-2:123456789012:my-topic"
```

```
 "Subscriptions": [ 
         { 
              "Owner": "123456789012", 
              "Endpoint": "my-email@example.com", 
              "Protocol": "email", 
              "TopicArn": "arn:aws:sns:us-west-2:123456789012:my-topic", 
              "SubscriptionArn": "arn:aws:sns:us-west-2:123456789012:my-
topic:8a21d249-4329-4871-acc6-7be709c6ea7f" 
         } 
     ]
}
```
• Einzelheiten zur API finden Sie unter [ListSubscriptionsByTopic AWS CLI](https://awscli.amazonaws.com/v2/documentation/api/latest/reference/sns/list-subscriptions-by-topic.html)Befehlsreferenz.

# **list-subscriptions**

Das folgende Codebeispiel zeigt die Verwendunglist-subscriptions.

## AWS CLI

```
So führen Sie Ihre SNS-Abonnements auf
```
Im folgenden list-subscriptions Beispiel wird eine Liste der SNS-Abonnements in Ihrem AWS Konto angezeigt.

```
aws sns list-subscriptions
```

```
{ 
     "Subscriptions": [ 
         { 
              "Owner": "123456789012", 
              "Endpoint": "my-email@example.com", 
              "Protocol": "email", 
              "TopicArn": "arn:aws:sns:us-west-2:123456789012:my-topic", 
              "SubscriptionArn": "arn:aws:sns:us-west-2:123456789012:my-
topic:8a21d249-4329-4871-acc6-7be709c6ea7f" 
         } 
     ]
}
```
• Einzelheiten zur API finden Sie [ListSubscriptionsi](https://awscli.amazonaws.com/v2/documentation/api/latest/reference/sns/list-subscriptions.html)n der AWS CLI Befehlsreferenz.

#### **list-tags-for-resource**

Das folgende Codebeispiel zeigt die Verwendunglist-tags-for-resource.

AWS CLI

Um Tags für ein Thema aufzulisten

Das folgende list-tags-for-resource Beispiel listet die Tags für das angegebene Amazon SNS SNS-Thema auf.

```
aws sns list-tags-for-resource \ 
     --resource-arn arn:aws:sns:us-west-2:123456789012:MyTopic
```
Ausgabe:

```
{ 
       "Tags": [ 
             { 
                   "Key": "Team", 
                   "Value": "Alpha" 
             } 
      \mathbf{I}}
```
• Einzelheiten zur API finden Sie [ListTagsForResourcei](https://awscli.amazonaws.com/v2/documentation/api/latest/reference/sns/list-tags-for-resource.html)n der AWS CLI Befehlsreferenz.

# **list-topics**

Das folgende Codebeispiel zeigt die Verwendunglist-topics.

AWS CLI

So führen Sie Ihre SNS-Themen auf

Das folgende list-topics Beispiel listet alle SNS-Themen in Ihrem AWS Konto auf.

```
aws sns list-topics
```
#### Ausgabe:

```
{ 
      "Topics": [ 
           { 
                "TopicArn": "arn:aws:sns:us-west-2:123456789012:my-topic" 
           } 
     \mathbf{I}}
```
• Einzelheiten zur API finden Sie [ListTopicsi](https://awscli.amazonaws.com/v2/documentation/api/latest/reference/sns/list-topics.html)n der AWS CLI Befehlsreferenz.

#### **opt-in-phone-number**

Das folgende Codebeispiel zeigt die Verwendungopt-in-phone-number.

#### AWS CLI

Um sich für SMS-Nachrichten anzumelden

Im folgenden opt-in-phone-number Beispiel wird die angegebene Telefonnummer für den Empfang von SMS-Nachrichten aktiviert.

```
aws sns opt-in-phone-number \ 
     --phone-number +15555550100
```
Mit diesem Befehl wird keine Ausgabe zurückgegeben.

• Einzelheiten zur API finden Sie unter [OptInPhoneNumber AWS CLIB](https://awscli.amazonaws.com/v2/documentation/api/latest/reference/sns/opt-in-phone-number.html)efehlsreferenz.

#### **publish**

Das folgende Codebeispiel zeigt die Verwendungpublish.

#### AWS CLI

Beispiel 1: So veröffentlichen Sie eine Nachricht für ein Thema

Das folgende publish-Beispiel veröffentlicht die angegebene Nachricht im angegebenen SNS-Thema. Die Nachricht stammt aus einer Textdatei, in der Sie Zeilenumbrüche einfügen können.

aws sns publish  $\setminus$ 

```
 --topic-arn "arn:aws:sns:us-west-2:123456789012:my-topic" \ 
 --message file://message.txt
```
Inhalt von message.txt:

Hello World Second Line

Ausgabe:

```
{ 
     "MessageId": "123a45b6-7890-12c3-45d6-111122223333"
}
```
Beispiel 2: So veröffentlichen Sie eine SMS-Nachricht an eine Telefonnummer

Im folgenden publish-Beispiel wird Nachricht Hello world! an Telefonnummer +1-555-555-0100 veröffentlicht.

```
aws sns publish \ 
     --message "Hello world!" \ 
     --phone-number +1-555-555-0100
```
Ausgabe:

```
{ 
     "MessageId": "123a45b6-7890-12c3-45d6-333322221111"
}
```
• API-Details finden Sie unter [Publish](https://awscli.amazonaws.com/v2/documentation/api/latest/reference/sns/publish.html) in der AWS CLI -Befehlsreferenz.

## **put-data-protection-policy**

Das folgende Codebeispiel zeigt die Verwendungput-data-protection-policy.

AWS CLI

Um eine Datenschutzrichtlinie festzulegen

Beispiel 1: Um Publishern die Veröffentlichung von Nachrichten mit zu verbieten CreditCardNumber

Im folgenden put-data-protection-policy Beispiel wird Verlegern das Veröffentlichen von Nachrichten mit CreditCardNumber verweigert.

```
aws sns put-data-protection-policy \ 
     --resource-arn arn:aws:sns:us-east-1:123456789012:mytopic \ 
     --data-protection-policy "{\"Name\":\"data_protection_policy\",\"Description
\":\"Example data protection policy\",\"Version\":\"2021-06-01\",\"Statement
\":[{\"DataDirection\":\"Inbound\",\"Principal\":[\"*\"],\"DataIdentifier\":
[\"arn:aws:dataprotection::aws:data-identifier/CreditCardNumber\"],\"Operation\":
{\"Deny\":{}}}]}"
```
Mit diesem Befehl wird keine Ausgabe zurückgegeben.

Beispiel 2: Um Parameter aus einer Datei zu laden

Im Folgenden werden Parameter aus einer Datei put-data-protection-policy geladen.

```
aws sns put-data-protection-policy \ 
     --resource-arn arn:aws:sns:us-west-2:123456789012:MyTopic \ 
     --data-protection-policy file://policy.json
```
Mit diesem Befehl wird keine Ausgabe zurückgegeben.

• Einzelheiten zur API finden Sie [PutDataProtectionPolicy](https://awscli.amazonaws.com/v2/documentation/api/latest/reference/sns/put-data-protection-policy.html)in der AWS CLI Befehlsreferenz.

#### **remove-permission**

Das folgende Codebeispiel zeigt die Verwendungremove-permission.

#### AWS CLI

Um eine Berechtigung aus einem Thema zu entfernen

Im folgenden remove-permission Beispiel wird die Berechtigung Publish-Permission für das angegebene Thema entfernt.

```
aws sns remove-permission \ 
     --topic-arn arn:aws:sns:us-west-2:123456789012:MyTopic \ 
     --label Publish-Permission
```
Mit diesem Befehl wird keine Ausgabe zurückgegeben.

• Einzelheiten zur API finden Sie [RemovePermissionu](https://awscli.amazonaws.com/v2/documentation/api/latest/reference/sns/remove-permission.html)nter AWS CLI Befehlsreferenz.

# **set-endpoint-attributes**

Das folgende Codebeispiel zeigt die Verwendungset-endpoint-attributes.

## AWS CLI

Um Endpunktattribute festzulegen

Im folgenden set-endpoint-attributes Beispiel wird der angegebene Plattformanwendungsendpunkt deaktiviert.

```
aws sns set-endpoint-attributes \ 
     --endpoint-arn arn:aws:sns:us-west-2:123456789012:endpoint/GCM/
MyApplication/12345678-abcd-9012-efgh-345678901234 \ 
     --attributes Enabled=false
```
Ausgabe:

```
{ 
     "Attributes": { 
          "Enabled": "false", 
          "Token": "EXAMPLE12345..." 
     }
}
```
• Einzelheiten zur API finden Sie [SetEndpointAttributesi](https://awscli.amazonaws.com/v2/documentation/api/latest/reference/sns/set-endpoint-attributes.html)n der AWS CLI Befehlsreferenz.

# **set-platform-application-attributes**

Das folgende Codebeispiel zeigt die Verwendungset-platform-application-attributes.

## AWS CLI

So legen Sie Plattformanwendungsattribute fest

Im folgenden set-platform-application-attributes Beispiel wird das EventDeliveryFailure Attribut für die angegebene Plattformanwendung auf den ARN des angegebenen Amazon SNS SNS-Themas gesetzt.

```
aws sns set-platform-application-attributes \ 
     --platform-application-arn arn:aws:sns:us-west-2:123456789012:app/GCM/
MyApplication \
```

```
 --attributes EventDeliveryFailure=arn:aws:sns:us-
west-2:123456789012:AnotherTopic
```
Mit diesem Befehl wird keine Ausgabe zurückgegeben.

• Einzelheiten zur API finden Sie unter [SetPlatformApplicationAttributes AWS](https://awscli.amazonaws.com/v2/documentation/api/latest/reference/sns/set-platform-application-attributes.html) [CLIB](https://awscli.amazonaws.com/v2/documentation/api/latest/reference/sns/set-platform-application-attributes.html)efehlsreferenz.

#### **set-sms-attributes**

Das folgende Codebeispiel zeigt die Verwendungset-sms-attributes.

AWS CLI

So legen Sie SMS-Nachrichtenattribute fest

Im folgenden set-sms-attributes-Beispiel wird die standardmäßige Absender-ID für SMS-Nachrichten auf MyName festgelegt.

aws sns set-sms-attributes \ --attributes DefaultSenderID=MyName

Mit diesem Befehl wird keine Ausgabe zurückgegeben.

• API-Details finden Sie unter [SetSMSAttributes](https://awscli.amazonaws.com/v2/documentation/api/latest/reference/sns/set-sms-attributes.html) in der AWS CLI -Befehlsreferenz.

#### **set-subscription-attributes**

Das folgende Codebeispiel zeigt die Verwendungset-subscription-attributes.

AWS CLI

So legen Sie Abonnementattribute fest

Im folgenden set-subscription-attributes-Beispiel wird das RawMessageDelivery-Attribut auf ein SQS-Abonnement festgelegt.

```
aws sns set-subscription-attributes \ 
     --subscription-arn arn:aws:sns:us-
east-1:123456789012:mytopic:f248de18-2cf6-578c-8592-b6f1eaa877dc \ 
     --attribute-name RawMessageDelivery \
```
--attribute-value true

Mit diesem Befehl wird keine Ausgabe zurückgegeben.

Im folgenden set-subscription-attributes-Beispiel wird ein FilterPolicy-Attribut auf ein SQS-Abonnement festgelegt.

```
aws sns set-subscription-attributes \ 
     --subscription-arn arn:aws:sns:us-
east-1:123456789012:mytopic:f248de18-2cf6-578c-8592-b6f1eaa877dc \ 
     --attribute-name FilterPolicy \ 
     --attribute-value "{ \"anyMandatoryKey\": [\"any\", \"of\", \"these\"] }"
```
Mit diesem Befehl wird keine Ausgabe zurückgegeben.

Im folgenden set-subscription-attributes-Beispiel wird das FilterPolicy-Attribut von einem SQS-Abonnement entfernt.

```
aws sns set-subscription-attributes \ 
     --subscription-arn arn:aws:sns:us-
east-1:123456789012:mytopic:f248de18-2cf6-578c-8592-b6f1eaa877dc \ 
     --attribute-name FilterPolicy \ 
     --attribute-value "{}"
```
Mit diesem Befehl wird keine Ausgabe zurückgegeben.

• Einzelheiten zur API finden Sie [SetSubscriptionAttributesi](https://awscli.amazonaws.com/v2/documentation/api/latest/reference/sns/set-subscription-attributes.html)n der AWS CLI Befehlsreferenz.

### **set-topic-attributes**

Das folgende Codebeispiel zeigt die Verwendungset-topic-attributes.

AWS CLI

So legen Sie ein Attribut für ein Thema fest

Im folgenden set-topic-attributes-Beispiel wird das DisplayName-Attribute für das angegebene Thema festgelegt.

```
aws sns set-topic-attributes \ 
    --topic-arn arn:aws:sns:us-west-2:123456789012:MyTopic \
     --attribute-name DisplayName \
```
--attribute-value MyTopicDisplayName

Mit diesem Befehl wird keine Ausgabe zurückgegeben.

• Einzelheiten zur API finden Sie [SetTopicAttributesi](https://awscli.amazonaws.com/v2/documentation/api/latest/reference/sns/set-topic-attributes.html)n der AWS CLI Befehlsreferenz.

#### **subscribe**

Das folgende Codebeispiel zeigt die Verwendungsubscribe.

#### AWS CLI

So abonnieren Sie ein Thema

Der folgende subscribe-Befehl abonniert das angegebene Thema mit eine E-Mail-Adresse.

```
aws sns subscribe \ 
     --topic-arn arn:aws:sns:us-west-2:123456789012:my-topic \ 
     --protocol email \ 
     --notification-endpoint my-email@example.com
```
Ausgabe:

```
{ 
     "SubscriptionArn": "pending confirmation"
}
```
• API-Details finden Sie unter [Subscribe](https://awscli.amazonaws.com/v2/documentation/api/latest/reference/sns/subscribe.html) in der AWS CLI -Befehlsreferenz.

#### **tag-resource**

Das folgende Codebeispiel zeigt die Verwendungtag-resource.

### AWS CLI

So fügen Sie einem Thema ein Tag hinzu

Das folgende tag-resource-Beispiel fügt dem angegebenen Amazon-SNS-Thema ein Metadaten-Tag hinzu.

```
aws sns tag-resource \
```

```
 --resource-arn arn:aws:sns:us-west-2:123456789012:MyTopic \ 
 --tags Key=Team,Value=Alpha
```
Mit diesem Befehl wird keine Ausgabe zurückgegeben.

• Einzelheiten zur API finden Sie [TagResourcei](https://awscli.amazonaws.com/v2/documentation/api/latest/reference/sns/tag-resource.html)n der AWS CLI Befehlsreferenz.

#### **unsubscribe**

Das folgende Codebeispiel zeigt die Verwendungunsubscribe.

### AWS CLI

So melden Sie sich von einem Thema ab

Im folgenden unsubscribe-Beispiel wird das angegebene Abonnement aus einem Thema gelöscht.

```
aws sns unsubscribe \ 
     --subscription-arn arn:aws:sns:us-west-2:0123456789012:my-
topic:8a21d249-4329-4871-acc6-7be709c6ea7f
```
Mit diesem Befehl wird keine Ausgabe zurückgegeben.

• API-Details finden Sie unter [Unsubscribe](https://awscli.amazonaws.com/v2/documentation/api/latest/reference/sns/unsubscribe.html) in der AWS CLI -Befehlsreferenz.

#### **untag-resource**

Das folgende Codebeispiel zeigt die Verwendunguntag-resource.

## AWS CLI

Um ein Tag aus einem Thema zu entfernen

Im folgenden untag-resource Beispiel werden alle Tags mit den angegebenen Schlüsseln aus dem angegebenen Amazon SNS SNS-Thema entfernt.

```
aws sns untag-resource \ 
     --resource-arn arn:aws:sns:us-west-2:123456789012:MyTopic \ 
     --tag-keys Team
```
Mit diesem Befehl wird keine Ausgabe zurückgegeben.

• Einzelheiten zur API finden Sie unter [UntagResource AWS CLIB](https://awscli.amazonaws.com/v2/documentation/api/latest/reference/sns/untag-resource.html)efehlsreferenz.

#### <span id="page-6001-0"></span>Szenarien

Erstellen eines Plattformendpunkts für Push-Benachrichtigungen

Das folgende Code-Beispiel zeigt, wie man ein Plattformendpunkt für Amazon-SNS-Push-Benachrichtigungen erstellt.

## AWS CLI

So erstellen Sie ein Plattformanwendungsendpunkt

Im folgenden create-platform-endpoint-Beispiel wird mithilfe des angegebenen Tokens ein Endpunkt für die angegebene Plattformanwendung erstellt.

```
aws sns create-platform-endpoint \ 
     --platform-application-arn arn:aws:sns:us-west-2:123456789012:app/GCM/
MyApplication \ 
     --token EXAMPLE12345...
```
Ausgabe:

```
{ 
       "EndpointArn": "arn:aws:sns:us-west-2:1234567890:endpoint/GCM/
MyApplication/12345678-abcd-9012-efgh-345678901234"
}
```
# Amazon SQS SQS-Beispiele mit AWS CLI

Die folgenden Codebeispiele zeigen Ihnen, wie Sie AWS Command Line Interface mit Amazon SQS Aktionen ausführen und allgemeine Szenarien implementieren.

Aktionen sind Codeauszüge aus größeren Programmen und müssen im Kontext ausgeführt werden. Während Aktionen Ihnen zeigen, wie Sie einzelne Servicefunktionen aufrufen, können Sie Aktionen im Kontext der zugehörigen Szenarien und serviceübergreifenden Beispiele sehen.

Szenarien sind Codebeispiele, die Ihnen zeigen, wie Sie eine bestimmte Aufgabe ausführen können, indem Sie mehrere Funktionen innerhalb desselben Services aufrufen.

Jedes Beispiel enthält einen Link zu GitHub, wo Sie Anweisungen zur Einrichtung und Ausführung des Codes im Kontext finden.

## Themen

• [Aktionen](#page-388-0)

Aktionen

# **add-permission**

Das folgende Codebeispiel zeigt, wie Sie es verwendenadd-permission.

# AWS CLI

Um einer Warteschlange eine Berechtigung hinzuzufügen

In diesem Beispiel kann das angegebene AWS Konto Nachrichten an die angegebene Warteschlange senden.

# Befehl:

```
aws sqs add-permission --queue-url https://sqs.us-east-1.amazonaws.com/80398EXAMPLE/
MyQueue --label SendMessagesFromMyQueue --aws-account-ids 12345EXAMPLE --actions 
  SendMessage
```
# Ausgabe:

None.

• Einzelheiten zur API finden Sie [AddPermissioni](https://awscli.amazonaws.com/v2/documentation/api/latest/reference/sqs/add-permission.html)n der AWS CLI Befehlsreferenz.

# **cancel-message-move-task**

Das folgende Codebeispiel zeigt die Verwendungcancel-message-move-task.

# AWS CLI

Um eine Aufgabe zum Verschieben einer Nachricht abzubrechen

Im folgenden cancel-message-move-task Beispiel wird die angegebene Aufgabe zum Verschieben von Nachrichten abgebrochen.

```
aws sqs cancel-message-move-task \ 
     --task-handle AQEB6nR4...HzlvZQ==
```
#### Ausgabe:

```
{ 
     "ApproximateNumberOfMessagesMoved": 102
}
```
Weitere Informationen finden Sie unter [Amazon SQS API-Berechtigungen: Aktionen und](https://docs.aws.amazon.com/AWSSimpleQueueService/latest/SQSDeveloperGuide/sqs-api-permissions-reference.html)  [Ressourcenreferenz](https://docs.aws.amazon.com/AWSSimpleQueueService/latest/SQSDeveloperGuide/sqs-api-permissions-reference.html) im Entwicklerhandbuch.

• Einzelheiten zur API finden Sie unter [CancelMessageMoveTask AWS CLIB](https://awscli.amazonaws.com/v2/documentation/api/latest/reference/sqs/cancel-message-move-task.html)efehlsreferenz.

### **change-message-visibility-batch**

Das folgende Codebeispiel zeigt die Verwendungchange-message-visibility-batch.

## AWS CLI

Um die Timeout-Sichtbarkeit mehrerer Nachrichten als Batch zu ändern

In diesem Beispiel wird die Timeout-Sichtbarkeit der beiden angegebenen Nachrichten auf 10 Stunden (10 Stunden x 60 Minuten x 60 Sekunden) geändert.

Befehl:

```
aws sqs change-message-visibility-batch --queue-url https://sqs.us-
east-1.amazonaws.com/80398EXAMPLE/MyQueue --entries file://change-message-
visibility-batch.json
```
Eingabedatei (.json): change-message-visibility-batch

```
\Gamma { 
      "Id": "FirstMessage", 
           "ReceiptHandle": "AQEBhz2q...Jf3kaw==", 
           "VisibilityTimeout": 36000 
   }, 
   { 
      "Id": "SecondMessage",
```

```
 "ReceiptHandle": "AQEBkTUH...HifSnw==", 
          "VisibilityTimeout": 36000 
   }
]
```
# Ausgabe:

```
{ 
    "Successful": [ 
      { 
         "Id": "SecondMessage" 
      }, 
      { 
         "Id": "FirstMessage" 
      } 
  \mathbf{I}}
```
• Einzelheiten zur API finden Sie [ChangeMessageVisibilityBatchi](https://awscli.amazonaws.com/v2/documentation/api/latest/reference/sqs/change-message-visibility-batch.html)n der AWS CLI Befehlsreferenz.

# **change-message-visibility**

Das folgende Codebeispiel zeigt die Verwendungchange-message-visibility.

AWS CLI

Um die Timeout-Sichtbarkeit einer Nachricht zu ändern

In diesem Beispiel wird die Timeout-Sichtbarkeit der angegebenen Nachricht auf 10 Stunden (10 Stunden x 60 Minuten x 60 Sekunden) geändert.

Befehl:

```
aws sqs change-message-visibility --queue-url https://sqs.us-
east-1.amazonaws.com/80398EXAMPLE/MyQueue --receipt-handle AQEBTpyI...t6HyQg== --
visibility-timeout 36000
```
## Ausgabe:

None.

• Einzelheiten zur API finden Sie [ChangeMessageVisibilityi](https://awscli.amazonaws.com/v2/documentation/api/latest/reference/sqs/change-message-visibility.html)n der AWS CLI Befehlsreferenz.

#### **create-queue**

Das folgende Codebeispiel zeigt die Verwendungcreate-queue.

AWS CLI

So erstellen Sie eine Warteschlange

In diesem Beispiel wird eine Warteschlange mit dem angegebenen Namen erstellt, die Aufbewahrungsdauer für Nachrichten auf 3 Tage (3 Tage \* 24 Stunden \* 60 Minuten \* 60 Sekunden) festgelegt und die Warteschlange für unzustellbare Nachrichten der Warteschlange auf die angegebene Warteschlange mit einer maximalen Empfangszahl von 1.000 Nachrichten festgelegt.

Befehl:

```
aws sqs create-queue --queue-name MyQueue --attributes file://create-queue.json
```
Eingabedatei (create-queue.json):

```
{ 
   "RedrivePolicy": "{\"deadLetterTargetArn\":\"arn:aws:sqs:us-
east-1:80398EXAMPLE:MyDeadLetterQueue\",\"maxReceiveCount\":\"1000\"}",
   "MessageRetentionPeriod": "259200"
}
```
Ausgabe:

```
{ 
   "QueueUrl": "https://queue.amazonaws.com/80398EXAMPLE/MyQueue"
}
```
• Einzelheiten zur API finden Sie in der Befehlsreferenz [CreateQueue.](https://awscli.amazonaws.com/v2/documentation/api/latest/reference/sqs/create-queue.html)AWS CLI

#### **delete-message-batch**

Das folgende Codebeispiel zeigt die Verwendungdelete-message-batch.

## AWS CLI

Um mehrere Nachrichten als Stapel zu löschen

In diesem Beispiel werden die angegebenen Nachrichten gelöscht.

Befehl:

```
aws sqs delete-message-batch --queue-url https://sqs.us-
east-1.amazonaws.com/80398EXAMPLE/MyQueue --entries file://delete-message-batch.json
```
Eingabedatei (delete-message-batch.json):

```
\Gamma { 
           "Id": "FirstMessage", 
           "ReceiptHandle": "AQEB1mgl...Z4GuLw==" 
   }, 
   { 
      "Id": "SecondMessage", 
           "ReceiptHandle": "AQEBLsYM...VQubAA==" 
   }
\mathbf{I}
```
Ausgabe:

```
{ 
    "Successful": [ 
      { 
         "Id": "FirstMessage" 
      }, 
      { 
         "Id": "SecondMessage" 
      } 
  \mathbf{I}}
```
• Einzelheiten zur API finden Sie [DeleteMessageBatchi](https://awscli.amazonaws.com/v2/documentation/api/latest/reference/sqs/delete-message-batch.html)n der AWS CLI Befehlsreferenz.

### **delete-message**

Das folgende Codebeispiel zeigt die Verwendungdelete-message.

#### AWS Command Line Interface **Benutzerhandbuch für Version 2** and the Benutzerhandbuch für Version 2

## AWS CLI

Um eine Nachricht zu löschen

In diesem Beispiel wird die angegebene Nachricht gelöscht.

Befehl:

aws sqs delete-message --queue-url https://sqs.us-east-1.amazonaws.com/80398EXAMPLE/ MyQueue --receipt-handle AQEBRXTo...q2doVA==

Ausgabe:

None.

• Einzelheiten zur API finden Sie [DeleteMessage](https://awscli.amazonaws.com/v2/documentation/api/latest/reference/sqs/delete-message.html)in der AWS CLI Befehlsreferenz.

#### **delete-queue**

Das folgende Codebeispiel zeigt die Verwendungdelete-queue.

AWS CLI

So löschen Sie eine Warteschlange

In diesem Beispiel wird die angegebene Warteschlange gelöscht.

Befehl:

```
aws sqs delete-queue --queue-url https://sqs.us-east-1.amazonaws.com/80398EXAMPLE/
MyNewerQueue
```
Ausgabe:

None.

• Einzelheiten zur API finden Sie [DeleteQueuei](https://awscli.amazonaws.com/v2/documentation/api/latest/reference/sqs/delete-queue.html)n der AWS CLI Befehlsreferenz.

### **get-queue-attributes**

Das folgende Codebeispiel zeigt die Verwendungget-queue-attributes.

## AWS CLI

Um die Attribute einer Warteschlange abzurufen

In diesem Beispiel werden alle Attribute der angegebenen Warteschlange abgerufen.

Befehl:

```
aws sqs get-queue-attributes --queue-url https://sqs.us-
east-1.amazonaws.com/80398EXAMPLE/MyQueue --attribute-names All
```
Ausgabe:

```
\{ "Attributes": { 
     "ApproximateNumberOfMessagesNotVisible": "0", 
     "RedrivePolicy": "{\"deadLetterTargetArn\":\"arn:aws:sqs:us-
east-1:80398EXAMPLE:MyDeadLetterQueue\",\"maxReceiveCount\":1000}", 
     "MessageRetentionPeriod": "345600", 
     "ApproximateNumberOfMessagesDelayed": "0", 
     "MaximumMessageSize": "262144", 
     "CreatedTimestamp": "1442426968", 
     "ApproximateNumberOfMessages": "0", 
     "ReceiveMessageWaitTimeSeconds": "0", 
     "DelaySeconds": "0", 
     "VisibilityTimeout": "30", 
     "LastModifiedTimestamp": "1442426968", 
     "QueueArn": "arn:aws:sqs:us-east-1:80398EXAMPLE:MyNewQueue" 
   }
}
```
In diesem Beispiel werden nur die maximalen Nachrichtengrößen- und Sichtbarkeits-Timeout-Attribute der angegebenen Warteschlange abgerufen.

Befehl:

```
aws sqs get-queue-attributes --queue-url https://sqs.us-
east-1.amazonaws.com/80398EXAMPLE/MyNewQueue --attribute-names MaximumMessageSize 
  VisibilityTimeout
```

```
{ 
   "Attributes": { 
     "VisibilityTimeout": "30", 
     "MaximumMessageSize": "262144" 
   }
}
```
• Einzelheiten zur API finden Sie unter [GetQueueAttributes AWS CLI](https://awscli.amazonaws.com/v2/documentation/api/latest/reference/sqs/get-queue-attributes.html)Befehlsreferenz.

### **get-queue-url**

Das folgende Codebeispiel zeigt die Verwendungget-queue-url.

# AWS CLI

Um eine Warteschlangen-URL abzurufen

In diesem Beispiel wird die URL der angegebenen Warteschlange abgerufen.

Befehl:

aws sqs get-queue-url --queue-name MyQueue

### Ausgabe:

```
{ 
   "QueueUrl": "https://queue.amazonaws.com/80398EXAMPLE/MyQueue"
}
```
• Einzelheiten zur API finden Sie [GetQueueUrli](https://awscli.amazonaws.com/v2/documentation/api/latest/reference/sqs/get-queue-url.html)n der AWS CLI Befehlsreferenz.

### **list-dead-letter-source-queues**

Das folgende Codebeispiel zeigt die Verwendunglist-dead-letter-source-queues.

AWS CLI

Um Warteschlangen mit unerlaubten Briefen aufzulisten

In diesem Beispiel werden die Warteschlangen aufgeführt, die der angegebenen Warteschlange für unzustellbare Nachrichten zugeordnet sind.

#### Befehl:

```
aws sqs list-dead-letter-source-queues --queue-url https://sqs.us-
east-1.amazonaws.com/80398EXAMPLE/MyDeadLetterQueue
```
#### Ausgabe:

```
{ 
   "queueUrls": [ 
     "https://queue.amazonaws.com/80398EXAMPLE/MyQueue", 
     "https://queue.amazonaws.com/80398EXAMPLE/MyOtherQueue" 
   ]
}
```
• Einzelheiten zur API finden Sie unter [ListDeadLetterSourceQueues AWS CLI](https://awscli.amazonaws.com/v2/documentation/api/latest/reference/sqs/list-dead-letter-source-queues.html)Befehlsreferenz.

### **list-message-move-tasks**

Das folgende Codebeispiel zeigt die Verwendunglist-message-move-tasks.

AWS CLI

Um die Nachricht aufzulisten, verschieben Sie Aufgaben

Das folgende list-message-move-tasks Beispiel listet die beiden letzten Aufgaben zum Verschieben von Nachrichten in der angegebenen Warteschlange auf.

```
aws sqs list-message-move-tasks \ 
     --source-arn arn:aws:sqs:us-west-2:80398EXAMPLE:MyQueue \ 
     --max-results 2
```

```
{ 
     "Results": [ 
         { 
              "TaskHandle": "AQEB6nR4...HzlvZQ==", 
              "Status": "RUNNING", 
              "SourceArn": "arn:aws:sqs:us-west-2:80398EXAMPLE:MyQueue1", 
              "DestinationArn": "arn:aws:sqs:us-west-2:80398EXAMPLE:MyQueue2", 
              "MaxNumberOfMessagesPerSecond": 50,
```
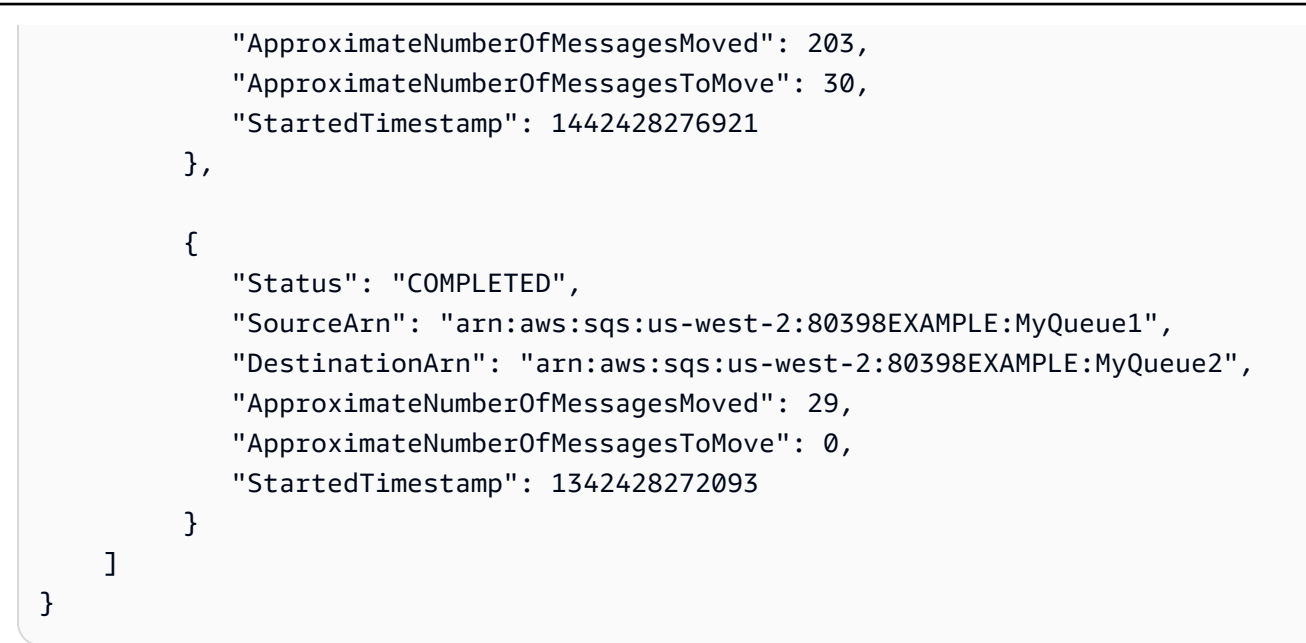

Weitere Informationen finden Sie unter [Amazon SQS API-Berechtigungen: Aktionen und](https://docs.aws.amazon.com/AWSSimpleQueueService/latest/SQSDeveloperGuide/sqs-api-permissions-reference.html)  [Ressourcenreferenz](https://docs.aws.amazon.com/AWSSimpleQueueService/latest/SQSDeveloperGuide/sqs-api-permissions-reference.html) im Entwicklerhandbuch.

• Einzelheiten zur API finden Sie unter [ListMessageMoveTasks AWS CLIB](https://awscli.amazonaws.com/v2/documentation/api/latest/reference/sqs/list-message-move-tasks.html)efehlsreferenz.

# **list-queue-tags**

Das folgende Codebeispiel zeigt die Verwendunglist-queue-tags.

# AWS CLI

Um alle Kostenzuweisungs-Tags für eine Warteschlange aufzulisten

Im folgenden list-queue-tags Beispiel werden alle Kostenzuweisungs-Tags angezeigt, die der angegebenen Warteschlange zugeordnet sind.

```
aws sqs list-queue-tags \ 
     --queue-url https://sqs.us-west-2.amazonaws.com/123456789012/MyQueue
```

```
{ 
      "Tags": { 
           "Team": "Alpha" 
      }
}
```
Weitere Informationen finden Sie unter [Listing Cost Allocation Tags](https://docs.aws.amazon.com/AWSSimpleQueueService/latest/SQSDeveloperGuide/sqs-queue-tags.html) im Amazon Simple Queue Service Developer Guide.

• Einzelheiten zur API finden Sie [ListQueueTags](https://awscli.amazonaws.com/v2/documentation/api/latest/reference/sqs/list-queue-tags.html)unter AWS CLI Befehlsreferenz.

# **list-queues**

Das folgende Codebeispiel zeigt die Verwendunglist-queues.

# AWS CLI

Um Warteschlangen aufzulisten

In diesem Beispiel werden alle Warteschlangen aufgelistet.

## Befehl:

aws sqs list-queues

Ausgabe:

```
{ 
   "QueueUrls": [ 
     "https://queue.amazonaws.com/80398EXAMPLE/MyDeadLetterQueue", 
     "https://queue.amazonaws.com/80398EXAMPLE/MyQueue", 
     "https://queue.amazonaws.com/80398EXAMPLE/MyOtherQueue", 
     "https://queue.amazonaws.com/80398EXAMPLE/TestQueue1", 
         "https://queue.amazonaws.com/80398EXAMPLE/TestQueue2" 
   ]
}
```
In diesem Beispiel werden nur Warteschlangen aufgeführt, die mit "My" beginnen.

Befehl:

aws sqs list-queues --queue-name-prefix My

# Ausgabe:

{ "QueueUrls": [

```
 "https://queue.amazonaws.com/80398EXAMPLE/MyDeadLetterQueue", 
     "https://queue.amazonaws.com/80398EXAMPLE/MyQueue", 
     "https://queue.amazonaws.com/80398EXAMPLE/MyOtherQueue" 
  \overline{1}}
```
• Einzelheiten zur API finden Sie [ListQueuesi](https://awscli.amazonaws.com/v2/documentation/api/latest/reference/sqs/list-queues.html)n der AWS CLI Befehlsreferenz.

#### **purge-queue**

Das folgende Codebeispiel zeigt die Verwendungpurge-queue.

## AWS CLI

Um eine Warteschlange zu löschen

In diesem Beispiel werden alle Nachrichten in der angegebenen Warteschlange gelöscht.

Befehl:

aws sqs purge-queue --queue-url https://sqs.us-east-1.amazonaws.com/80398EXAMPLE/ MyNewQueue

## Ausgabe:

None.

• Einzelheiten zur API finden Sie [PurgeQueuei](https://awscli.amazonaws.com/v2/documentation/api/latest/reference/sqs/purge-queue.html)n der AWS CLI Befehlsreferenz.

## **receive-message**

Das folgende Codebeispiel zeigt die Verwendungreceive-message.

# AWS CLI

Um eine Nachricht zu erhalten

In diesem Beispiel werden bis zu 10 verfügbare Nachrichten empfangen und alle verfügbaren Attribute zurückgegeben.

Befehl:

```
aws sqs receive-message --queue-url https://sqs.us-
east-1.amazonaws.com/80398EXAMPLE/MyQueue --attribute-names All --message-attribute-
names All --max-number-of-messages 10
```

```
{ 
   "Messages": [ 
     { 
       "Body": "My first message.", 
       "ReceiptHandle": "AQEBzbVv...fqNzFw==", 
       "MD5OfBody": "1000f835...a35411fa", 
       "MD5OfMessageAttributes": "9424c491...26bc3ae7", 
       "MessageId": "d6790f8d-d575-4f01-bc51-40122EXAMPLE", 
       "Attributes": { 
          "ApproximateFirstReceiveTimestamp": "1442428276921", 
          "SenderId": "AIDAIAZKMSNQ7TEXAMPLE", 
          "ApproximateReceiveCount": "5", 
          "SentTimestamp": "1442428276921" 
       }, 
       "MessageAttributes": { 
          "PostalCode": { 
            "DataType": "String", 
            "StringValue": "ABC123" 
          }, 
          "City": { 
            "DataType": "String", 
            "StringValue": "Any City" 
          } 
       } 
     } 
   ]
}
```
In diesem Beispiel wird die nächste verfügbare Nachricht empfangen und nur die SentTimestamp Attribute SenderId und sowie das PostalCode Nachrichtenattribut zurückgegeben.

Befehl:

```
aws sqs receive-message --queue-url https://sqs.us-
east-1.amazonaws.com/80398EXAMPLE/MyQueue --attribute-names SenderId SentTimestamp 
  --message-attribute-names PostalCode
```

```
{ 
   "Messages": [ 
     { 
       "Body": "My first message.", 
       "ReceiptHandle": "AQEB6nR4...HzlvZQ==", 
       "MD5OfBody": "1000f835...a35411fa", 
       "MD5OfMessageAttributes": "b8e89563...e088e74f", 
       "MessageId": "d6790f8d-d575-4f01-bc51-40122EXAMPLE", 
       "Attributes": { 
          "SenderId": "AIDAIAZKMSNQ7TEXAMPLE", 
          "SentTimestamp": "1442428276921" 
       }, 
       "MessageAttributes": { 
          "PostalCode": { 
            "DataType": "String", 
            "StringValue": "ABC123" 
          } 
       } 
     } 
   ]
}
```
• Einzelheiten zur API finden Sie [ReceiveMessageu](https://awscli.amazonaws.com/v2/documentation/api/latest/reference/sqs/receive-message.html)nter AWS CLI Befehlsreferenz.

## **remove-permission**

Das folgende Codebeispiel zeigt die Verwendungremove-permission.

## AWS CLI

Um eine Erlaubnis zu entfernen

In diesem Beispiel wird die Berechtigung mit der angegebenen Bezeichnung aus der angegebenen Warteschlange entfernt.

#### Befehl:

```
aws sqs remove-permission --queue-url https://sqs.us-
east-1.amazonaws.com/80398EXAMPLE/MyQueue --label SendMessagesFromMyQueue
```
None.

• Einzelheiten zur API finden Sie [RemovePermissioni](https://awscli.amazonaws.com/v2/documentation/api/latest/reference/sqs/remove-permission.html)n der AWS CLI Befehlsreferenz.

## **send-message-batch**

Das folgende Codebeispiel zeigt die Verwendungsend-message-batch.

## AWS CLI

Um mehrere Nachrichten als Batch zu senden

```
In diesem Beispiel werden 2 Nachrichten mit den angegebenen Nachrichtentexten, 
Verzögerungszeiten und Nachrichtenattributen an die angegebene Warteschlange gesendet.
```
Befehl:

```
aws sqs send-message-batch --queue-url https://sqs.us-
east-1.amazonaws.com/80398EXAMPLE/MyQueue --entries file://send-message-batch.json
```
Eingabedatei (send-message-batch.json):

```
\Gamma { 
     "Id": "FuelReport-0001-2015-09-16T140731Z", 
          "MessageBody": "Fuel report for account 0001 on 2015-09-16 at 02:07:31 PM.", 
          "DelaySeconds": 10, 
          "MessageAttributes": { 
            "SellerName": { 
               "DataType": "String", 
                   "StringValue": "Example Store" 
        }, 
            "City": { 
          "DataType": "String", 
          "StringValue": "Any City" 
        }, 
            "Region": { 
               "DataType": "String", 
                   "StringValue": "WA" 
        },
```

```
 "PostalCode": { 
               "DataType": "String", 
                   "StringValue": "99065" 
            }, 
            "PricePerGallon": { 
               "DataType": "Number", 
                   "StringValue": "1.99" 
        } 
          } 
   }, 
   { 
     "Id": "FuelReport-0002-2015-09-16T140930Z", 
          "MessageBody": "Fuel report for account 0002 on 2015-09-16 at 02:09:30 PM.", 
          "DelaySeconds": 10, 
          "MessageAttributes": { 
            "SellerName": { 
               "DataType": "String", 
                   "StringValue": "Example Fuels" 
       }, 
            "City": { 
          "DataType": "String", 
          "StringValue": "North Town" 
        }, 
            "Region": { 
               "DataType": "String", 
                   "StringValue": "WA" 
       }, 
            "PostalCode": { 
               "DataType": "String", 
                   "StringValue": "99123" 
            }, 
            "PricePerGallon": { 
               "DataType": "Number", 
                   "StringValue": "1.87" 
        } 
          } 
   }
\mathbf{I}
```
{ "Successful": [

```
 { 
       "MD5OfMessageBody": "203c4a38...7943237e", 
       "MD5OfMessageAttributes": "10809b55...baf283ef", 
       "Id": "FuelReport-0001-2015-09-16T140731Z", 
       "MessageId": "d175070c-d6b8-4101-861d-adeb3EXAMPLE" 
     }, 
     { 
       "MD5OfMessageBody": "2cf0159a...c1980595", 
       "MD5OfMessageAttributes": "55623928...ae354a25", 
       "Id": "FuelReport-0002-2015-09-16T140930Z", 
       "MessageId": "f9b7d55d-0570-413e-b9c5-a9264EXAMPLE" 
     } 
  \mathbf{I}}
```
• Einzelheiten zur API finden Sie [SendMessageBatch](https://awscli.amazonaws.com/v2/documentation/api/latest/reference/sqs/send-message-batch.html)in der AWS CLI Befehlsreferenz.

#### **send-message**

Das folgende Codebeispiel zeigt die Verwendungsend-message.

#### AWS CLI

So senden Sie eine Nachricht

In diesem Beispiel wird eine Nachricht mit dem angegebenen Nachrichtentext, der angegebenen Verzögerungszeit und den Nachrichtenattributen an die angegebene Warteschlange gesendet.

Befehl:

```
aws sqs send-message --queue-url https://sqs.us-east-1.amazonaws.com/80398EXAMPLE/
MyQueue --message-body "Information about the largest city in Any Region." --delay-
seconds 10 --message-attributes file://send-message.json
```
Eingabedatei (send-message.json):

```
{ 
   "City": { 
     "DataType": "String", 
     "StringValue": "Any City" 
   }, 
   "Greeting": { 
     "DataType": "Binary",
```

```
 "BinaryValue": "Hello, World!" 
   }, 
   "Population": { 
     "DataType": "Number", 
     "StringValue": "1250800" 
   }
}
```

```
{ 
   "MD5OfMessageBody": "51b0a325...39163aa0", 
   "MD5OfMessageAttributes": "00484c68...59e48f06", 
   "MessageId": "da68f62c-0c07-4bee-bf5f-7e856EXAMPLE"
}
```
• Einzelheiten zur API finden Sie in der Befehlsreferenz. [SendMessageA](https://awscli.amazonaws.com/v2/documentation/api/latest/reference/sqs/send-message.html)WS CLI

# **set-queue-attributes**

Das folgende Codebeispiel zeigt die Verwendungset-queue-attributes.

AWS CLI

Um Warteschlangenattribute festzulegen

In diesem Beispiel wird für die angegebene Warteschlange eine Zustellungsverzögerung von 10 Sekunden, eine maximale Nachrichtengröße von 128 KB (128 KB x 1.024 Byte), eine Aufbewahrungszeit für Nachrichten von 3 Tagen (3 Tage x 24 Stunden \* 60 Minuten x 60 Sekunden), eine Wartezeit für den Empfang von Nachrichten von 20 Sekunden und ein standardmäßiges Sichtbarkeits-Timeout von 60 Sekunden festgelegt. In diesem Beispiel wird der angegebenen Warteschlange für unzustellbare Nachrichten außerdem eine maximale Empfangszahl von 1.000 Nachrichten zugewiesen.

Befehl:

```
aws sqs set-queue-attributes --queue-url https://sqs.us-
east-1.amazonaws.com/80398EXAMPLE/MyNewQueue --attributes file://set-queue-
attributes.json
```
Eingabedatei (set-queue-attributes.json):

```
{ 
   "DelaySeconds": "10", 
   "MaximumMessageSize": "131072", 
   "MessageRetentionPeriod": "259200", 
   "ReceiveMessageWaitTimeSeconds": "20", 
   "RedrivePolicy": "{\"deadLetterTargetArn\":\"arn:aws:sqs:us-
east-1:80398EXAMPLE:MyDeadLetterQueue\",\"maxReceiveCount\":\"1000\"}", 
   "VisibilityTimeout": "60"
}
```
None.

• Einzelheiten zur API finden Sie [SetQueueAttributesi](https://awscli.amazonaws.com/v2/documentation/api/latest/reference/sqs/set-queue-attributes.html)n der AWS CLI Befehlsreferenz.

## **start-message-move-task**

Das folgende Codebeispiel zeigt die Verwendungstart-message-move-task.

AWS CLI

Beispiel 1: \*Um eine Aufgabe zum Verschieben von Nachrichten zu starten\*

Im folgenden start-message-move-task Beispiel wird eine Aufgabe zum Verschieben von Nachrichten gestartet, um Nachrichten aus der angegebenen Warteschlange für unzustellbare Nachrichten in die Quellwarteschlange weiterzuleiten.

```
aws sqs start-message-move-task \ 
     --source-arn arn:aws:sqs:us-west-2:80398EXAMPLE:MyQueue
```
Ausgabe:

```
{ 
     "TaskHandle": "AQEB6nR4...HzlvZQ=="
}
```
Weitere Informationen finden Sie unter [Das ist der Thementitel](https://link.to.the/topic/page) im Namen Ihres Leitfadens.

Beispiel 2: \*Um eine Aufgabe zum Verschieben von Nachrichten mit einer maximalen Rate zu starten\*

Im folgenden start-message-move-task Beispiel wird eine Aufgabe zum Verschieben von Nachrichten gestartet, um Nachrichten mit einer maximalen Geschwindigkeit von 50 Nachrichten pro Sekunde aus der angegebenen Warteschlange für unzustellbare Nachrichten an die angegebene Zielwarteschlange weiterzuleiten.

```
aws sqs start-message-move-task \ 
     --source-arn arn:aws:sqs:us-west-2:80398EXAMPLE:MyQueue1 \ 
    --destination-arn arn:aws:sqs:us-west-2:80398EXAMPLE:MyQueue2 \
     --max-number-of-messages-per-second 50
```
Ausgabe:

```
{ 
     "TaskHandle": "AQEB6nR4...HzlvZQ=="
}
```
Weitere Informationen finden Sie unter [Amazon SQS API-Berechtigungen: Aktionen und](https://docs.aws.amazon.com/AWSSimpleQueueService/latest/SQSDeveloperGuide/sqs-api-permissions-reference.html)  [Ressourcenreferenz](https://docs.aws.amazon.com/AWSSimpleQueueService/latest/SQSDeveloperGuide/sqs-api-permissions-reference.html) im Entwicklerhandbuch.

• Einzelheiten zur API finden Sie unter [StartMessageMoveTask AWS CLIB](https://awscli.amazonaws.com/v2/documentation/api/latest/reference/sqs/start-message-move-task.html)efehlsreferenz.

## **tag-queue**

Das folgende Codebeispiel zeigt die Verwendungtag-queue.

## AWS CLI

Um einer Warteschlange Tags für die Kostenzuweisung hinzuzufügen

Das folgende tag-queue Beispiel fügt der angegebenen Amazon SQS SQS-Warteschlange ein Kostenzuweisungs-Tag hinzu.

```
aws sqs tag-queue \ 
     --queue-url https://sqs.us-west-2.amazonaws.com/123456789012/MyQueue \ 
     --tags Priority=Highest
```
Mit diesem Befehl wird keine Ausgabe zurückgegeben.

Weitere Informationen finden Sie unter [Hinzufügen von Kostenzuweisungs-Tags](https://docs.aws.amazon.com/AWSSimpleQueueService/latest/SQSDeveloperGuide/sqs-queue-tags.html) im Amazon Simple Queue Service Developer Guide.

• Einzelheiten zur API finden Sie [TagQueueu](https://awscli.amazonaws.com/v2/documentation/api/latest/reference/sqs/tag-queue.html)nter AWS CLI Befehlsreferenz.

#### **untag-queue**

Das folgende Codebeispiel zeigt die Verwendunguntag-queue.

#### AWS CLI

Um Kostenverrechnungs-Tags aus einer Warteschlange zu entfernen

Im folgenden untag-queue Beispiel wird ein Kostenzuweisungs-Tag aus der angegebenen Amazon SQS SQS-Warteschlange entfernt.

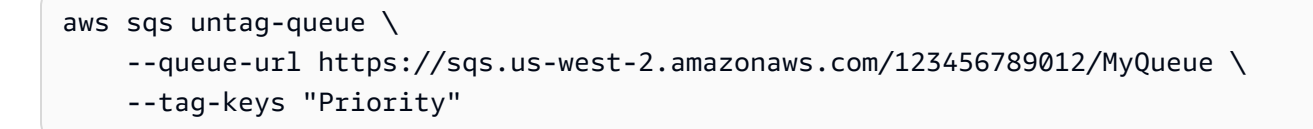

Mit diesem Befehl wird keine Ausgabe zurückgegeben.

Weitere Informationen finden Sie unter [Hinzufügen von Kostenzuweisungs-Tags](https://docs.aws.amazon.com/AWSSimpleQueueService/latest/SQSDeveloperGuide/sqs-queue-tags.html) im Amazon Simple Queue Service Developer Guide.

• Einzelheiten zur API finden Sie [UntagQueueu](https://awscli.amazonaws.com/v2/documentation/api/latest/reference/sqs/untag-queue.html)nter AWS CLI Befehlsreferenz.

# Storage Gateway Gateway-Beispiele mit AWS CLI

Die folgenden Codebeispiele zeigen Ihnen, wie Sie Aktionen ausführen und allgemeine Szenarien implementieren, indem Sie das AWS Command Line Interface mit Storage Gateway verwenden.

Aktionen sind Codeauszüge aus größeren Programmen und müssen im Kontext ausgeführt werden. Während Aktionen Ihnen zeigen, wie Sie einzelne Servicefunktionen aufrufen, können Sie Aktionen im Kontext der zugehörigen Szenarien und serviceübergreifenden Beispiele sehen.

Szenarien sind Codebeispiele, die Ihnen zeigen, wie Sie eine bestimmte Aufgabe ausführen können, indem Sie mehrere Funktionen innerhalb desselben Services aufrufen.

Jedes Beispiel enthält einen Link zu GitHub, wo Sie Anweisungen zum Einrichten und Ausführen des Codes im Kontext finden.

#### Themen

• [Aktionen](#page-388-0)

#### Aktionen

# **describe-gateway-information**

Das folgende Codebeispiel zeigt die Verwendungdescribe-gateway-information.

## AWS CLI

Um ein Gateway zu beschreiben

Der folgende describe-gateway-information Befehl gibt Metadaten über das angegebene Gateway zurück. Um anzugeben, welches Gateway beschrieben werden soll, verwenden Sie den Amazon-Ressourcennamen (ARN) des Gateways im Befehl.

Dieses Beispiel spezifiziert ein Gateway mit der ID sgw-12A3456B im Konto123456789012:

```
aws storagegateway describe-gateway-information --gateway-arn 
  "arn:aws:storagegateway:us-west-2:123456789012:gateway/sgw-12A3456B"
```
Dieser Befehl gibt einen JSON-Block aus, der Metadaten über das Gateway enthält, z. B. seinen Namen, seine Netzwerkschnittstellen, die konfigurierte Zeitzone und den Status (ob das Gateway läuft oder nicht).

• Einzelheiten zur API finden Sie [DescribeGatewayInformationi](https://awscli.amazonaws.com/v2/documentation/api/latest/reference/storagegateway/describe-gateway-information.html)n der AWS CLI Befehlsreferenz.

# **list-file-shares**

Das folgende Codebeispiel zeigt die Verwendunglist-file-shares.

## AWS CLI

Um Dateifreigaben aufzulisten

Das folgende command-name Beispiel listet die verfügbaren Widgets in Ihrem AWS Konto auf.

```
aws storagegateway list-file-shares \ 
     --gateway-arn arn:aws:storagegateway:us-east-1:209870788375:gateway/sgw-FB02E292
```
Ausgabe:

{

```
 "FileShareInfoList": [
```

```
 { 
              "FileShareType": "NFS", 
              "FileShareARN": "arn:aws:storagegateway:us-east-1:111122223333:share/
share-2FA12345", 
              "FileShareId": "share-2FA12345", 
              "FileShareStatus": "AVAILABLE", 
              "GatewayARN": "arn:aws:storagegateway:us-east-1:111122223333:gateway/
sgw-FB0AAAAA" 
         } 
     ], 
     "Marker": null
}
```
Weitere Informationen finden Sie [ListFileSharesi](https://docs.aws.amazon.com/storagegateway/latest/APIReference/API_ListFileShares.html)n der AWS Storage Gateway Service API-Referenz.

• Einzelheiten zur API finden Sie [ListFileSharesu](https://awscli.amazonaws.com/v2/documentation/api/latest/reference/storagegateway/list-file-shares.html)nter AWS CLI Befehlsreferenz.

#### **list-gateways**

Das folgende Codebeispiel zeigt die Verwendunglist-gateways.

AWS CLI

Um Gateways für ein Konto aufzulisten

Der folgende list-gateways Befehl listet alle für ein Konto definierten Gateways auf:

aws storagegateway list-gateways

Dieser Befehl gibt einen JSON-Block aus, der eine Liste von Gateway-Amazon-Ressourcennamen (ARNs) enthält.

• Einzelheiten zur API finden Sie [ListGatewaysi](https://awscli.amazonaws.com/v2/documentation/api/latest/reference/storagegateway/list-gateways.html)n der AWS CLI Befehlsreferenz.

# **list-volumes**

Das folgende Codebeispiel zeigt die Verwendunglist-volumes.

# AWS CLI

Um die für ein Gateway konfigurierten Volumes aufzulisten

Der folgende list-volumes Befehl gibt eine Liste der für das angegebene Gateway konfigurierten Volumes zurück. Um anzugeben, welches Gateway beschrieben werden soll, verwenden Sie den Amazon-Ressourcennamen (ARN) des Gateways im Befehl.

Dieses Beispiel spezifiziert ein Gateway mit der ID sgw-12A3456B im Konto123456789012:

```
aws storagegateway list-volumes --gateway-arn "arn:aws:storagegateway:us-
west-2:123456789012:gateway/sgw-12A3456B"
```
Dieser Befehl gibt einen JSON-Block aus, d. h. eine Liste von Volumes, die den Typ und den ARN für jedes Volume enthält.

• Einzelheiten zur API finden Sie [ListVolumes](https://awscli.amazonaws.com/v2/documentation/api/latest/reference/storagegateway/list-volumes.html)unter AWS CLI Befehlsreferenz.

## **refresh-cache**

Das folgende Codebeispiel zeigt die Verwendungrefresh-cache.

#### AWS CLI

Um den Fileshare-Cache zu aktualisieren

Im folgenden refresh-cache Beispiel wird der Cache für die angegebene Dateifreigabe aktualisiert.

```
aws storagegateway refresh-cache \ 
     --file-share-arn arn:aws:storagegateway:us-east-1:111122223333:share/
share-2FA12345
```
Ausgabe:

```
{ 
     "FileShareARN": "arn:aws:storagegateway:us-east-1:111122223333:share/
share-2FA12345", 
     "NotificationId": "4954d4b1-abcd-ef01-1234-97950a7d3483"
}
```
Weitere Informationen finden Sie [ListFileSharesi](https://docs.aws.amazon.com/storagegateway/latest/APIReference/API_RefreshCache.html)n der AWS Storage Gateway Service API-Referenz.

• Einzelheiten zur API finden Sie [RefreshCacheu](https://awscli.amazonaws.com/v2/documentation/api/latest/reference/storagegateway/refresh-cache.html)nter AWS CLI Befehlsreferenz.

# AWS STS Beispiele mit AWS CLI

Die folgenden Codebeispiele zeigen Ihnen, wie Sie mithilfe von AWS Command Line Interface with Aktionen ausführen und allgemeine Szenarien implementieren AWS STS.

Aktionen sind Codeauszüge aus größeren Programmen und müssen im Kontext ausgeführt werden. Während Aktionen Ihnen zeigen, wie Sie einzelne Servicefunktionen aufrufen, können Sie Aktionen im Kontext der zugehörigen Szenarien und serviceübergreifenden Beispiele sehen.

Szenarien sind Codebeispiele, die Ihnen zeigen, wie Sie eine bestimmte Aufgabe ausführen können, indem Sie mehrere Funktionen innerhalb desselben Services aufrufen.

Jedes Beispiel enthält einen Link zu GitHub, wo Sie Anweisungen zum Einrichten und Ausführen des Codes im Kontext finden.

Themen

• [Aktionen](#page-388-0)

Aktionen

## **assume-role-with-saml**

Das folgende Codebeispiel zeigt, wie Sie es verwendenassume-role-with-saml.

AWS CLI

Um kurzfristige Anmeldeinformationen für eine mit SAML authentifizierte Rolle zu erhalten

Der folgende assume-role-with-saml-Befehl ruft eine Reihe von kurzfristigen Anmeldeinformationen für die IAM-Rolle TestSaml ab. Die Anfrage in diesem Beispiel wird mithilfe der SAML-Assertion authentifiziert, die Ihr Identitätsanbieter bei der Authentifizierung angegeben hat.

```
aws sts assume-role-with-saml \ 
    --role-arn arn:aws:iam::123456789012:role/TestSaml \
     --principal-arn arn:aws:iam::123456789012:saml-provider/SAML-test \ 
     --saml-assertion 
 "VERYLONGENCODEDASSERTIONEXAMPLExzYW1sOkF1ZGllbmNlPmJsYW5rPC9zYW1sOkF1ZGllbmNlPjwvc2FtbDpBc
+PHNhbWw6TmFtZUlEIEZvcm1hdD0idXJuOm9hc2lzOm5hbWVzOnRjOlNBTUw6Mi4wOm5hbWVpZC1mb3JtYXQ6dHJhbnN
```
+PHNhbWw6U3ViamVjdENvbmZpcm1hdGlvbiBNZXRob2Q9InVybjpvYXNpczpuYW1lczp0YzpTQU1MOjIuMDpjbTpiZWF

```
{ 
     "Issuer": "https://integ.example.com/idp/shibboleth</Issuer", 
     "AssumedRoleUser": { 
         "Arn": "arn:aws:sts::123456789012:assumed-role/TestSaml", 
         "AssumedRoleId": "ARO456EXAMPLE789:TestSaml" 
     }, 
     "Credentials": { 
         "AccessKeyId": "ASIAV3ZUEFP6EXAMPLE", 
         "SecretAccessKey": "8P+SQvWIuLnKhh8d++jpw0nNmQRBZvNEXAMPLEKEY", 
         "SessionToken": "IQoJb3JpZ2luX2VjEOz////////////////////
wEXAMPLEtMSJHMEUCIDoKK3JH9uGQE1z0sINr5M4jk
+Na8KHDcCYRVjJCZEvOAiEA3OvJGtw1EcViOleS2vhs8VdCKFJQWPQrmGdeehM4IC1NtBmUpp2wUE8phUZampKsburED
+xo0rKwT38xVqr7ZD0u0iPPkUL64lIZbqBAz
+scqKmlzm8FDrypNC9Yjc8fPOLn9FX9KSYvKTr4rvx3iSIlTJabIQwj2ICCR/oLxBA==", 
         "Expiration": "2019-11-01T20:26:47Z" 
     }, 
     "Audience": "https://signin.aws.amazon.com/saml", 
     "SubjectType": "transient", 
     "PackedPolicySize": "6", 
     "NameQualifier": "SbdGOnUkh1i4+EXAMPLExL/jEvs=", 
     "Subject": "SamlExample"
}
```
Weitere Informationen finden Sie unter [Anfordern von temporären](https://docs.aws.amazon.com/IAM/latest/UserGuide/id_credentials_temp_request.html#api_assumerolewithsaml)  [Sicherheitsanmeldeinformationen](https://docs.aws.amazon.com/IAM/latest/UserGuide/id_credentials_temp_request.html#api_assumerolewithsaml) im AWS -IAM-Benutzerhandbuch.

• Einzelheiten zur API finden Sie in der Befehlsreferenz [AssumeRoleWithSaml.](https://awscli.amazonaws.com/v2/documentation/api/latest/reference/sts/assume-role-with-saml.html)AWS CLI

# **assume-role-with-web-identity**

Das folgende Codebeispiel zeigt die Verwendungassume-role-with-web-identity.

# AWS CLI

Um kurzfristige Anmeldeinformationen für eine mit Web Identity (OAuth 2.0"0) authentifizierte Rolle zu erhalten

Der folgende assume-role-with-web-identity-Befehl ruft eine Reihe von kurzfristigen Anmeldeinformationen für die IAM-Rolle app1 ab. Die Anfrage wird mithilfe des Webidentitäts-Tokens authentifiziert, das vom angegebenen Web-Identitätsanbieter bereitgestellt wird. Zwei

zusätzliche Richtlinien werden auf die Sitzung angewendet, um die Möglichkeiten des Benutzers weiter einzuschränken. Die zurückgegebenen Anmeldeinformationen laufen eine Stunde nach ihrer Generierung ab.

```
aws sts assume-role-with-web-identity \ 
     --duration-seconds 3600 \ 
     --role-session-name "app1" \ 
     --provider-id "www.amazon.com" \ 
     --policy-arns "arn:aws:iam::123456789012:policy/
q=webidentitydemopolicy1","arn:aws:iam::123456789012:policy/webidentitydemopolicy2" 
\setminus--role-arn arn:aws:iam::123456789012:role/FederatedWebIdentityRole \
     --web-identity-token "Atza
%7CIQEBLjAsAhRFiXuWpUXuRvQ9PZL3GMFcYevydwIUFAHZwXZXXXXXXXXJnrulxKDHwy87oGKPznh0D6bEQZTSCzyoC
CrKqjG7nPBjNIL016GGvuS5gSvPRUxWES3VYfm1wl7WTI7jn-Pcb6M-
buCgHhFOzTQxod27L9CqnOLio7N3gZAGpsp6n1-
AJBOCJckcyXe2c6uD0srOJeZlKUm2eTDVMf8IehDVI0r1QOnTV6KzzAI3OY87Vd_cVMQ"
```
## Ausgabe:

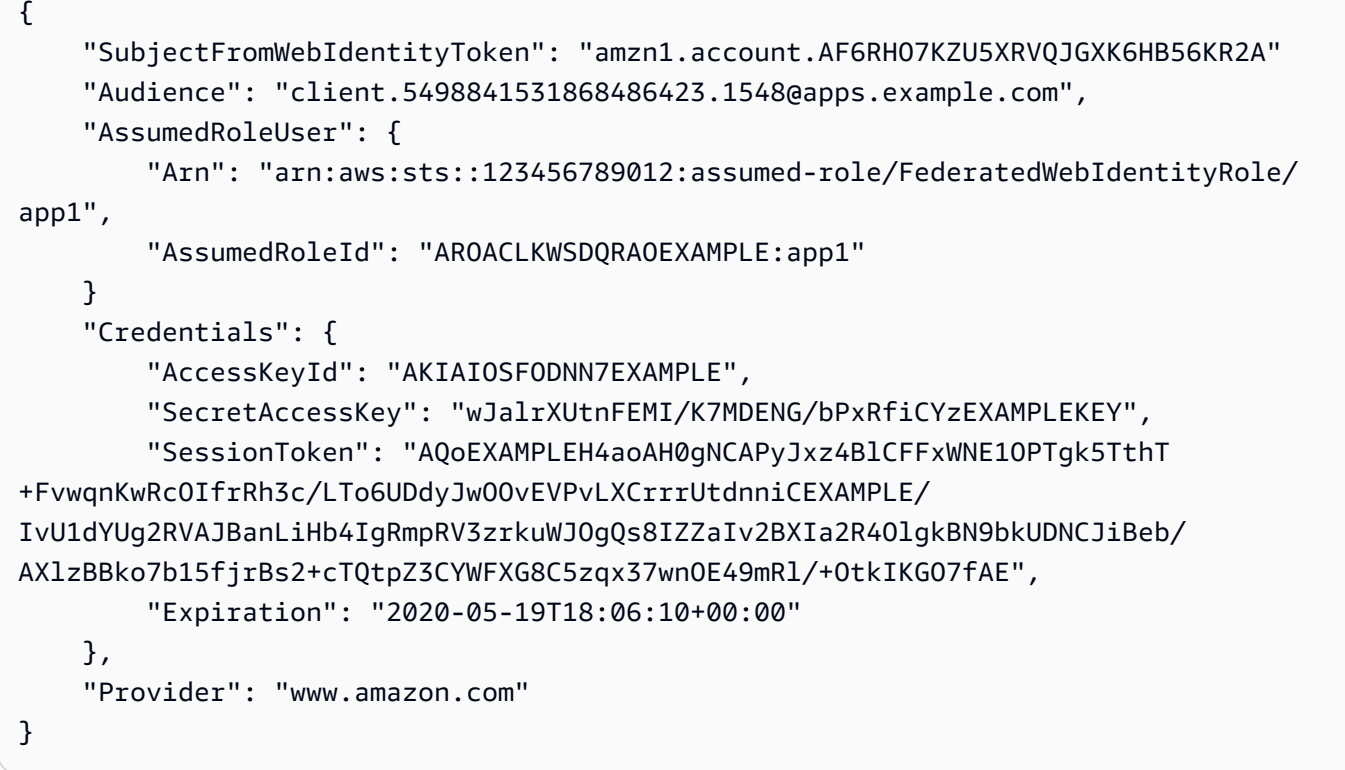

Weitere Informationen finden Sie unter [Anfordern von temporären](https://docs.aws.amazon.com/IAM/latest/UserGuide/id_credentials_temp_request.html#api_assumerolewithwebidentity)  [Sicherheitsanmeldeinformationen](https://docs.aws.amazon.com/IAM/latest/UserGuide/id_credentials_temp_request.html#api_assumerolewithwebidentity) im AWS -IAM-Benutzerhandbuch. • Einzelheiten zur API finden Sie [AssumeRoleWithWebIdentity](https://awscli.amazonaws.com/v2/documentation/api/latest/reference/sts/assume-role-with-web-identity.html)in der AWS CLI Befehlsreferenz.

#### **assume-role**

Das folgende Codebeispiel zeigt die Verwendungassume-role.

#### AWS CLI

So übernehmen Sie eine Rolle

Der folgende assume-role-Befehl ruft eine Reihe von kurzfristigen Anmeldeinformationen für die IAM-Rolle s3-access-example ab.

```
aws sts assume-role \ 
    --role-arn arn:aws:iam::123456789012:role/xaccounts3access \
     --role-session-name s3-access-example
```
Ausgabe:

```
{ 
     "AssumedRoleUser": { 
         "AssumedRoleId": "AROA3XFRBF535PLBIFPI4:s3-access-example", 
         "Arn": "arn:aws:sts::123456789012:assumed-role/xaccounts3access/s3-access-
example" 
     }, 
     "Credentials": { 
         "SecretAccessKey": "9drTJvcXLB89EXAMPLELB8923FB892xMFI", 
         "SessionToken": "AQoXdzELDDY//////////
wEaoAK1wvxJY12r2IrDFT2IvAzTCn3zHoZ7YNtpiQLF0MqZye/qwjzP2iEXAMPLEbw/
m3hsj8VBTkPORGvr9jM5sgP+w9IZWZnU+LWhmg
+a5fDi2oTGUYcdg9uexQ4mtCHIHfi4citgqZTgco40Yqr4lIlo4V2b2Dyauk0eYFNebHtYlFVgAUj
+7Indz3LU0aTWk1WKIjHmmMCIoTkyYp/k7kUG7moeEYKSitwQIi6Gjn+nyzM
+PtoA3685ixzv0R7i5rjQi0YE0lf1oeie3bDiNHncmzosRM6SFiPzSvp6h/32xQuZsjcypmwsPSDtTPYcs0+YN/8BRi2/
IcrxSpnWEXAMPLEXSDFTAQAM6Dl9zR0tXoybnlrZIwMLlMi1Kcgo5OytwU=", 
         "Expiration": "2016-03-15T00:05:07Z", 
         "AccessKeyId": "ASIAJEXAMPLEXEG2JICEA" 
     }
}
```
Die Ausgabe des Befehls enthält einen Zugriffsschlüssel, einen geheimen Schlüssel und ein Sitzungs-Token, die Sie zur Authentifizierung bei AWS verwenden können.

Für die Verwendung AWS über die CLI können Sie ein benanntes Profil einrichten, das einer Rolle zugeordnet ist. Wenn Sie das Profil verwenden, ruft die AWS CLI assume-role auf und verwaltet die Anmeldeinformationen für Sie. Weitere Informationen finden Sie unter [Verwenden einer IAM-](https://docs.aws.amazon.com/cli/latest/userguide/cli-configure-role.html)[Rolle in der AWS CLI](https://docs.aws.amazon.com/cli/latest/userguide/cli-configure-role.html) im AWS CLI-Benutzerhandbuch.

• Einzelheiten zur API finden Sie unter [AssumeRole AWS CLI](https://awscli.amazonaws.com/v2/documentation/api/latest/reference/sts/assume-role.html)Befehlsreferenz.

# **decode-authorization-message**

Das folgende Codebeispiel zeigt die Verwendungdecode-authorization-message.

# AWS CLI

Um eine codierte Autorisierungsnachricht zu dekodieren, die als Antwort auf eine Anfrage zurückgegeben wird

Das folgende decode-authorization-message Beispiel dekodiert zusätzliche Informationen über den Autorisierungsstatus einer Anfrage aus einer codierten Nachricht, die als Antwort auf eine Amazon Web Services Services-Anfrage zurückgegeben wurde.

aws sts decode-authorization-message \

```
 --encoded-message EXAMPLEWodyRNrtlQARDip-
```
eTA6i6DrlUhHhPQrLWB\_lAbl5pAKxl9mPDLexYcGBreyIKQC1BGBIpBKr3dFDkwqe07e2NMk5j\_hmzAiChJN-8oy3Ewi 0jau7BMj0TWw0tHPhV\_Zaz87yENdipr745EjQwRd5LaoL3vN8\_5ZfA9UiBMKDgVh1gjqZJFUiQoubv78V1RbHNYnK44E pOu3FZjwYStfvTb3GHs3-6rLribG09jZOktkfE6vqxlFzLyeDr4P2ihC1wty9tArCvvGzIAUNmARQJ2VVWPxioqgoqCz JWP5pwe\_mAyqh0NLw-r1S56YC\_90onj9A80sNrHlI-

tIiNd7tgNTYzDuPQYD2FMDBnp82V9eVmYGtPp5NIeSpuf3fOHanFuBZgENxZQZ2dlH3xJGMTtYayzZrRXjiq\_SfX9zeB FaoPIb8LmmKVBLpIB0iFhU9sEHPqKHVPi6jdxXqKaZaFGvYVmVOiuQdNQKuyk0p067POFrZECLjjOtNPBOZCcuEKEXAM

```
\{ "DecodedMessage": "{\"allowed\":false,\"explicitDeny\":true,\"matchedStatements
\":{\"items\":[{\"statementId\":\"VisualEditor0\",\"effect\":\"DENY\",\"principals
\":{\"items\":[{\"value\":\"AROA123456789EXAMPLE\"}]},\"principalGroups
\":{\"items\":[]},\"actions\":{\"items\":[{\"value\":\"ec2:RunInstances
\"}]},\"resources\":{\"items\":[{\"value\":\"*\"}]},\"conditions\":{\"items
\":[]}}]},\"failures\":{\"items\":[]},\"context\":{\"principal\":{\"id\":
\"AROA123456789EXAMPLE:Ana\",\"arn\":\"arn:aws:sts::111122223333:assumed-role/
Developer/Ana\"},\"action\":\"RunInstances\",\"resource\":\"arn:aws:ec2:us-
east-1:111122223333:instance/*\",\"conditions\":{\"items\":[{\"key\":
```

```
\"ec2:MetadataHttpPutResponseHopLimit\",\"values\":{\"items\":[{\"value\":
\"2\"}]}},{\"key\":\"ec2:InstanceMarketType\",\"values\":{\"items\":[{\"value
\":\"on-demand\"}]}},{\"key\":\"aws:Resource\",\"values\":{\"items\":[{\"value
\":\"instance/*\"}]}},{\"key\":\"aws:Account\",\"values\":{\"items\":[{\"value
\":\"111122223333\"}]}},{\"key\":\"ec2:AvailabilityZone\",\"values\":{\"items\":
[{\"value\":\"us-east-1f\"}]}},{\"key\":\"ec2:ebsOptimized\",\"values\":{\"items
\":[{\"value\":\"false\"}]}},{\"key\":\"ec2:IsLaunchTemplateResource\",\"values
\":{\"items\":[{\"value\":\"false\"}]}},{\"key\":\"ec2:InstanceType\",\"values\":
{\"items\":[{\"value\":\"t2.micro\"}]}},{\"key\":\"ec2:RootDeviceType\",\"values
\":{\"items\":[{\"value\":\"ebs\"}]}},{\"key\":\"aws:Region\",\"values\":{\"items
\":[{\"value\":\"us-east-1\"}]}},{\"key\":\"ec2:MetadataHttpEndpoint\",\"values
\":{\"items\":[{\"value\":\"enabled\"}]}},{\"key\":\"aws:Service\",\"values\":
{\"items\":[{\"value\":\"ec2\"}]}},{\"key\":\"ec2:InstanceID\",\"values\":{\"items
\":[{\"value\":\"*\"}]}},{\"key\":\"ec2:MetadataHttpTokens\",\"values\":{\"items
\":[{\"value\":\"required\"}]}},{\"key\":\"aws:Type\",\"values\":{\"items\":
[{\"value\":\"instance\"}]}},{\"key\":\"ec2:Tenancy\",\"values\":{\"items\":
[{\"value\":\"default\"}]}},{\"key\":\"ec2:Region\",\"values\":{\"items\":[{\"value
\":\"us-east-1\"}]}},{\"key\":\"aws:ARN\",\"values\":{\"items\":[{\"value\":
\"arn:aws:ec2:us-east-1:111122223333:instance/*\"}]}}]}}}"
}
```
Weitere Informationen finden Sie unter [Bewertungslogik für Richtlinien](https://docs.aws.amazon.com/IAM/latest/UserGuide/reference_policies_evaluation-logic.html) im AWS IAM-Benutzerhandbuch.

• Einzelheiten zur API finden Sie [DecodeAuthorizationMessagei](https://awscli.amazonaws.com/v2/documentation/api/latest/reference/sts/decode-authorization-message.html)n der AWS CLI Befehlsreferenz.

# **get-caller-identity**

Das folgende Codebeispiel zeigt die Verwendungget-caller-identity.

AWS CLI

Um Details zur aktuellen IAM-Identität abzurufen

Der folgende get-caller-identity Befehl zeigt Informationen über die IAM-Identität an, die zur Authentifizierung der Anfrage verwendet wurde. Der Anrufer ist ein IAM-Benutzer.

```
aws sts get-caller-identity
```

```
 "UserId": "AIDASAMPLEUSERID", 
     "Account": "123456789012", 
     "Arn": "arn:aws:iam::123456789012:user/DevAdmin"
}
```
• Einzelheiten zur API finden Sie [GetCallerIdentity](https://awscli.amazonaws.com/v2/documentation/api/latest/reference/sts/get-caller-identity.html)in der AWS CLI Befehlsreferenz.

# **get-federation-token**

Das folgende Codebeispiel zeigt die Verwendungget-federation-token.

## AWS CLI

Um einen Satz temporärer Sicherheitsanmeldedaten mithilfe von IAM-Benutzerzugriffsschlüsselanmeldedaten zurückzugeben

Im folgenden get-federation-token Beispiel wird ein Satz temporärer Sicherheitsanmeldeinformationen (bestehend aus einer Zugriffsschlüssel-ID, einem geheimen Zugriffsschlüssel und einem Sicherheitstoken) für einen Benutzer zurückgegeben. Sie müssen den GetFederationToken Vorgang mit den langfristigen Sicherheitsanmeldeinformationen eines IAM-Benutzers aufrufen.

```
aws sts get-federation-token \ 
     --name Bob \ 
     --policy file://myfile.json \ 
    --policy-arns arn=arn:aws:iam::aws:policy/AmazonS3ReadOnlyAccess \
     --duration-seconds 900
```
Inhalt von myfile.json:

```
{ 
     "Version": "2012-10-17", 
     "Statement": [ 
         \{ "Effect": "Allow", 
               "Action": "ec2:Describe*", 
               "Resource": "*" 
          }, 
          { 
               "Effect": "Allow", 
               "Action": "elasticloadbalancing:Describe*",
```

```
 "Resource": "*" 
          }, 
           { 
               "Effect": "Allow", 
               "Action": [ 
                    "cloudwatch:ListMetrics", 
                    "cloudwatch:GetMetricStatistics", 
                    "cloudwatch:Describe*" 
               ], 
               "Resource": "*" 
          }, 
          { 
               "Effect": "Allow", 
               "Action": "autoscaling:Describe*", 
               "Resource": "*" 
          } 
    \mathbf{I}}
```

```
{ 
     "Credentials": { 
         "AccessKeyId": "ASIAIOSFODNN7EXAMPLE", 
         "SecretAccessKey": "wJalrXUtnFEMI/K7MDENG/bPxRfiCYEXAMPLEKEY", 
         "SessionToken": "EXAMPLEpZ2luX2VjEGoaCXVzLXdlc3QtMiJIMEYCIQC/
W9pL5ArQyDD5JwFL3/h5+WGopQ24GEXweNctwhi9sgIhAMkg
+MZE35iWM8s4r5Lr25f9rSTVPFH98G42QQunWMTfKq0DCOP//////////
wEQAxoMNDUyOTI1MTcwNTA3Igxuy3AOpuuoLsk3MJwqgQPg8QOd9HuoClUxq26wnc/nm
+eZLjHDyGf2KUAHK2DuaS/nrGSEXAMPLE", 
         "Expiration": "2023-12-20T02:06:07+00:00" 
     }, 
     "FederatedUser": { 
         "FederatedUserId": "111122223333:Bob", 
         "Arn": "arn:aws:sts::111122223333:federated-user/Bob" 
     }, 
     "PackedPolicySize": 36
}
```
Weitere Informationen finden Sie unter [Anfordern von temporären](https://docs.aws.amazon.com/IAM/latest/UserGuide/id_credentials_temp_request.html#api_getfederationtoken)  [Sicherheitsanmeldeinformationen](https://docs.aws.amazon.com/IAM/latest/UserGuide/id_credentials_temp_request.html#api_getfederationtoken) im AWS -IAM-Benutzerhandbuch.

• Einzelheiten zur API finden Sie [GetFederationTokeni](https://awscli.amazonaws.com/v2/documentation/api/latest/reference/sts/get-federation-token.html)n der AWS CLI Befehlsreferenz.

#### **get-session-token**

Das folgende Codebeispiel zeigt die Verwendungget-session-token.

## AWS CLI

So erhalten Sie einen Satz kurzfristiger Anmeldeinformationen für eine IAM-Identität

Der folgende get-session-token-Befehl ruft einen Satz kurzfristiger Anmeldeinformationen für die IAM-Identität ab, die den Aufruf ausführt. Die resultierenden Anmeldeinformationen können für Anfragen verwendet werden, bei denen die Richtlinie eine Multi-Faktor-Authentifizierung (MFA) erfordert. Die Anmeldeinformationen verfallen 15 Minuten nach ihrer Generierung.

```
aws sts get-session-token \ 
     --duration-seconds 900 \ 
     --serial-number "YourMFADeviceSerialNumber" \ 
     --token-code 123456
```
# Ausgabe:

```
{ 
     "Credentials": { 
         "AccessKeyId": "ASIAIOSFODNN7EXAMPLE", 
         "SecretAccessKey": "wJalrXUtnFEMI/K7MDENG/bPxRfiCYzEXAMPLEKEY", 
         "SessionToken": "AQoEXAMPLEH4aoAH0gNCAPyJxz4BlCFFxWNE1OPTgk5TthT
+FvwqnKwRcOIfrRh3c/LTo6UDdyJwOOvEVPvLXCrrrUtdnniCEXAMPLE/
IvU1dYUg2RVAJBanLiHb4IgRmpRV3zrkuWJOgQs8IZZaIv2BXIa2R4OlgkBN9bkUDNCJiBeb/
AXlzBBko7b15fjrBs2+cTQtpZ3CYWFXG8C5zqx37wnOE49mRl/+OtkIKGO7fAE", 
         "Expiration": "2020-05-19T18:06:10+00:00" 
     }
}
```
Weitere Informationen finden Sie unter [Anfordern von temporären](https://docs.aws.amazon.com/IAM/latest/UserGuide/id_credentials_temp_request.html#api_getsessiontoken)  [Sicherheitsanmeldeinformationen](https://docs.aws.amazon.com/IAM/latest/UserGuide/id_credentials_temp_request.html#api_getsessiontoken) im AWS -IAM-Benutzerhandbuch.

• Einzelheiten zur API finden Sie [GetSessionToken](https://awscli.amazonaws.com/v2/documentation/api/latest/reference/sts/get-session-token.html)in der AWS CLI Befehlsreferenz.

# AWS Support Beispiele mit AWS CLI

Die folgenden Codebeispiele zeigen Ihnen, wie Sie mithilfe von AWS Command Line Interface with Aktionen ausführen und allgemeine Szenarien implementieren AWS Support.

Aktionen sind Codeauszüge aus größeren Programmen und müssen im Kontext ausgeführt werden. Während Aktionen Ihnen zeigen, wie Sie einzelne Servicefunktionen aufrufen, können Sie Aktionen im Kontext der zugehörigen Szenarien und serviceübergreifenden Beispiele sehen.

Szenarien sind Codebeispiele, die Ihnen zeigen, wie Sie eine bestimmte Aufgabe ausführen können, indem Sie mehrere Funktionen innerhalb desselben Services aufrufen.

Jedes Beispiel enthält einen Link zu GitHub, wo Sie Anweisungen zum Einrichten und Ausführen des Codes im Kontext finden.

Themen

• [Aktionen](#page-388-0)

Aktionen

# **add-attachments-to-set**

Das folgende Codebeispiel zeigt die Verwendungadd-attachments-to-set.

# AWS CLI

Um einem Set einen Anhang hinzuzufügen

Im folgenden add-attachments-to-set Beispiel wird einem Set ein Bild hinzugefügt, das Sie dann für einen Support-Fall in Ihrem AWS Konto angeben können.

```
aws support add-attachments-to-set \ 
     --attachment-set-id "as-2f5a6faa2a4a1e600-mu-nk5xQlBr70-
G1cUos5LZkd38KOAHZa9BMDVzNEXAMPLE" \ 
     --attachments fileName=troubleshoot-screenshot.png,data=base64-encoded-string
```
Ausgabe:

```
{ 
     "attachmentSetId": "as-2f5a6faa2a4a1e600-mu-nk5xQlBr70-
G1cUos5LZkd38KOAHZa9BMDVzNEXAMPLE", 
     "expiryTime": "2020-05-14T17:04:40.790+0000"
}
```
Weitere Informationen finden Sie unter [Fallmanagement](https://docs.aws.amazon.com/awssupport/latest/user/case-management.html) im AWS Support-Benutzerhandbuch.

• Einzelheiten zur API finden Sie [AddAttachmentsToSeti](https://awscli.amazonaws.com/v2/documentation/api/latest/reference/support/add-attachments-to-set.html)n der AWS CLI Befehlsreferenz.

## **add-communication-to-case**

Das folgende Codebeispiel zeigt die Verwendungadd-communication-to-case.

#### AWS CLI

Um einem Fall Kommunikation hinzuzufügen

Im folgenden add-communication-to-case Beispiel werden Mitteilungen zu einem Supportfall in Ihrem AWS Konto hinzugefügt.

```
aws support add-communication-to-case \ 
     --case-id "case-12345678910-2013-c4c1d2bf33c5cf47" \ 
    --communication-body "I'm attaching a set of images to this case." \setminus --cc-email-addresses "myemail@example.com" \ 
     --attachment-set-id "as-2f5a6faa2a4a1e600-mu-nk5xQlBr70-
G1cUos5LZkd38KOAHZa9BMDVzNEXAMPLE"
```
Ausgabe:

```
{ 
      "result": true
}
```
Weitere Informationen finden Sie unter [Fallmanagement](https://docs.aws.amazon.com/awssupport/latest/user/case-management.html) im AWS Support-Benutzerhandbuch.

• Einzelheiten zur API finden Sie [AddCommunicationToCasei](https://awscli.amazonaws.com/v2/documentation/api/latest/reference/support/add-communication-to-case.html)n der AWS CLI Befehlsreferenz.

#### **create-case**

Das folgende Codebeispiel zeigt die Verwendungcreate-case.

AWS CLI

Um einen Fall zu erstellen

Im folgenden create-case Beispiel wird ein Support-Fall für Ihr AWS Konto erstellt.

```
aws support create-case \ 
     --category-code "using-aws" \ 
     --cc-email-addresses "myemail@example.com" \
```

```
 --communication-body "I want to learn more about an AWS service." \ 
 --issue-type "technical" \ 
 --language "en" \ 
 --service-code "general-info" \ 
 --severity-code "low" \ 
 --subject "Question about my account"
```

```
{ 
     "caseId": "case-12345678910-2013-c4c1d2bf33c5cf47"
}
```
Weitere Informationen finden Sie unter [Fallmanagement](https://docs.aws.amazon.com/awssupport/latest/user/case-management.html) im AWS Support-Benutzerhandbuch.

• Einzelheiten zur API finden Sie [CreateCasei](https://awscli.amazonaws.com/v2/documentation/api/latest/reference/support/create-case.html)n der AWS CLI Befehlsreferenz.

# **describe-attachment**

Das folgende Codebeispiel zeigt die Verwendungdescribe-attachment.

AWS CLI

Um einen Anhang zu beschreiben

Das folgende describe-attachment Beispiel gibt Informationen über den Anhang mit der angegebenen ID zurück.

```
aws support describe-attachment \ 
     --attachment-id "attachment-KBnjRNrePd9D6Jx0-Mm00xZuDEaL2JAj_0-
gJv9qqDooTipsz3V1Nb19rCfkZneeQeDPgp8X1iVJyHH7UuhZDdNeqGoduZsPrAhyMakqlc60-
iJjL5HqyYGiT1FG8EXAMPLE"
```

```
{ 
     "attachment": { 
          "fileName": "troubleshoot-screenshot.png", 
          "data": "base64-blob" 
     }
}
```
Weitere Informationen finden Sie unter [Fallmanagement](https://docs.aws.amazon.com/awssupport/latest/user/case-management.html) im AWS Support-Benutzerhandbuch.

• Einzelheiten zur API finden Sie [DescribeAttachmenti](https://awscli.amazonaws.com/v2/documentation/api/latest/reference/support/describe-attachment.html)n der AWS CLI Befehlsreferenz.

# **describe-cases**

Das folgende Codebeispiel zeigt die Verwendungdescribe-cases.

## AWS CLI

Um einen Fall zu beschreiben

Das folgende describe-cases Beispiel gibt Informationen über den angegebenen Supportfall in Ihrem AWS Konto zurück.

```
aws support describe-cases \ 
     --display-id "1234567890" \ 
     --after-time "2020-03-23T21:31:47.774Z" \ 
     --include-resolved-cases \ 
     --language "en" \ 
     --no-include-communications \ 
     --max-item 1
```

```
{ 
     "cases": [ 
          { 
              "status": "resolved", 
              "ccEmailAddresses": [], 
              "timeCreated": "2020-03-23T21:31:47.774Z", 
              "caseId": "case-12345678910-2013-c4c1d2bf33c5cf47", 
              "severityCode": "low", 
              "language": "en", 
              "categoryCode": "using-aws", 
              "serviceCode": "general-info", 
              "submittedBy": "myemail@example.com", 
              "displayId": "1234567890", 
              "subject": "Question about my account" 
         } 
     ]
}
```
Weitere Informationen finden Sie unter [Fallmanagement](https://docs.aws.amazon.com/awssupport/latest/user/case-management.html) im AWS Support-Benutzerhandbuch.

• Einzelheiten zur API finden Sie [DescribeCases](https://awscli.amazonaws.com/v2/documentation/api/latest/reference/support/describe-cases.html)in der AWS CLI Befehlsreferenz.

#### **describe-communications**

Das folgende Codebeispiel zeigt die Verwendungdescribe-communications.

AWS CLI

Um die neueste Mitteilung für einen Fall zu beschreiben

Das folgende describe-communications Beispiel gibt die neueste Kommunikation für den angegebenen Supportfall in Ihrem AWS Konto zurück.

```
aws support describe-communications \ 
     --case-id "case-12345678910-2013-c4c1d2bf33c5cf47" \ 
     --after-time "2020-03-23T21:31:47.774Z" \ 
     --max-item 1
```
Ausgabe:

```
{ 
     "communications": [ 
        \{ "body": "I want to learn more about an AWS service.", 
              "attachmentSet": [], 
              "caseId": "case-12345678910-2013-c4c1d2bf33c5cf47", 
              "timeCreated": "2020-05-12T23:12:35.000Z", 
              "submittedBy": "Amazon Web Services" 
         } 
     ], 
     "NextToken": "eyJuZXh0VG9rZW4iOiBudWxsLCAiYm90b190cnVuY2F0ZV9hbW91bnQEXAMPLE=="
}
```
Weitere Informationen finden Sie unter [Fallmanagement](https://docs.aws.amazon.com/awssupport/latest/user/case-management.html) im AWS Support-Benutzerhandbuch.

• Einzelheiten zur API finden Sie [DescribeCommunicationsi](https://awscli.amazonaws.com/v2/documentation/api/latest/reference/support/describe-communications.html)n der AWS CLI Befehlsreferenz.

# **describe-services**

Das folgende Codebeispiel zeigt die Verwendungdescribe-services.

## AWS CLI

Um AWS Dienste und Dienstkategorien aufzulisten

Das folgende describe-services Beispiel listet die verfügbaren Dienstkategorien für die Anforderung allgemeiner Informationen auf.

```
aws support describe-services \ 
     --service-code-list "general-info"
```

```
{ 
     "services": [ 
          { 
               "code": "general-info", 
               "name": "General Info and Getting Started", 
               "categories": [ 
\overline{\mathcal{L}} "code": "charges", 
                        "name": "How Will I Be Charged?" 
                   }, 
\overline{\mathcal{L}} "code": "gdpr-queries", 
                        "name": "Data Privacy Query" 
                   }, 
\overline{\mathcal{L}} "code": "reserved-instances", 
                        "name": "Reserved Instances" 
                   }, 
\overline{\mathcal{L}} "code": "resource", 
                        "name": "Where is my Resource?" 
                   }, 
\overline{\mathcal{L}} "code": "using-aws", 
                        "name": "Using AWS & Services" 
                   }, 
\overline{\mathcal{L}} "code": "free-tier", 
                        "name": "Free Tier" 
                   }, 
\overline{\mathcal{L}}
```

```
 "code": "security-and-compliance", 
                   "name": "Security & Compliance" 
                }, 
\overline{a} "code": "account-structure", 
                   "name": "Account Structure" 
 } 
 ] 
        } 
    ]
}
```
Weitere Informationen finden Sie unter [Fallmanagement](https://docs.aws.amazon.com/awssupport/latest/user/case-management.html) im AWS Support-Benutzerhandbuch.

• Einzelheiten zur API finden Sie [DescribeServices](https://awscli.amazonaws.com/v2/documentation/api/latest/reference/support/describe-services.html)in der AWS CLI Befehlsreferenz.

# **describe-severity-levels**

Das folgende Codebeispiel zeigt die Verwendungdescribe-severity-levels.

# AWS CLI

Um die verfügbaren Schweregrade aufzulisten

Im folgenden describe-severity-levels Beispiel werden die verfügbaren Schweregrade für einen Supportfall aufgeführt.

```
aws support describe-severity-levels
```

```
{ 
      "severityLevels": [ 
           { 
                "code": "low", 
                "name": "Low" 
           }, 
           { 
                "code": "normal", 
                "name": "Normal" 
           }, 
           {
```

```
 "code": "high", 
                 "name": "High" 
           }, 
           { 
                 "code": "urgent", 
                 "name": "Urgent" 
           }, 
           { 
                 "code": "critical", 
                 "name": "Critical" 
           } 
     \mathbf{I}}
```
Weitere Informationen finden Sie unter [Auswählen eines Schweregrads](https://docs.aws.amazon.com/awssupport/latest/user/case-management.html#choosing-severity) im AWS Support-Benutzerhandbuch.

• Einzelheiten zur API finden Sie [DescribeSeverityLevels](https://awscli.amazonaws.com/v2/documentation/api/latest/reference/support/describe-severity-levels.html)in der AWS CLI Befehlsreferenz.

# **describe-trusted-advisor-check-refresh-statuses**

Das folgende Codebeispiel zeigt die Verwendungdescribe-trusted-advisor-checkrefresh-statuses.

# AWS CLI

Um den Aktualisierungsstatus von AWS Trusted Advisor Advisor-Prüfungen aufzulisten

Im folgenden describe-trusted-advisor-check-refresh-statuses Beispiel werden die Aktualisierungsstatus für zwei Trusted Advisor Advisor-Prüfungen aufgeführt: Amazon S3 Bucket Permissions und IAM Use.

```
aws support describe-trusted-advisor-check-refresh-statuses \ 
     --check-id "Pfx0RwqBli" "zXCkfM1nI3"
```

```
{ 
      "statuses": [ 
          { 
               "checkId": "Pfx0RwqBli", 
               "status": "none",
```

```
 "millisUntilNextRefreshable": 0 
          }, 
          { 
               "checkId": "zXCkfM1nI3", 
               "status": "none", 
               "millisUntilNextRefreshable": 0 
          } 
     ]
}
```
Weitere Informationen finden Sie unter [AWS Trusted Advisor](https://docs.aws.amazon.com/awssupport/latest/user/trusted-advisor.html) im AWS Support-Benutzerhandbuch.

• Einzelheiten zur API finden Sie [DescribeTrustedAdvisorCheckRefreshStatusesi](https://awscli.amazonaws.com/v2/documentation/api/latest/reference/support/describe-trusted-advisor-check-refresh-statuses.html)n der AWS CLI Befehlsreferenz.

# **describe-trusted-advisor-check-result**

Das folgende Codebeispiel zeigt die Verwendungdescribe-trusted-advisor-check-result.

AWS CLI

Um die Ergebnisse einer AWS Trusted Advisor-Prüfung aufzulisten

Das folgende describe-trusted-advisor-check-result Beispiel listet die Ergebnisse der IAM-Nutzungsprüfung auf.

```
aws support describe-trusted-advisor-check-result \ 
     --check-id "zXCkfM1nI3"
```

```
{ 
     "result": { 
          "checkId": "zXCkfM1nI3", 
          "timestamp": "2020-05-13T21:38:05Z", 
          "status": "ok", 
          "resourcesSummary": { 
              "resourcesProcessed": 1, 
              "resourcesFlagged": 0, 
              "resourcesIgnored": 0, 
              "resourcesSuppressed": 0
```

```
 }, 
         "categorySpecificSummary": { 
             "costOptimizing": { 
                  "estimatedMonthlySavings": 0.0, 
                  "estimatedPercentMonthlySavings": 0.0 
 } 
         }, 
         "flaggedResources": [ 
\{\hspace{.1cm} \} "status": "ok", 
                  "resourceId": "47DEQpj8HBSa-_TImW-5JCeuQeRkm5NMpJWZEXAMPLE", 
                  "isSuppressed": false 
 } 
         ] 
     }
}
```
Weitere Informationen finden Sie unter [AWS Trusted Advisor](https://docs.aws.amazon.com/awssupport/latest/user/trusted-advisor.html) im AWS Support-Benutzerhandbuch.

• Einzelheiten zur API finden Sie [DescribeTrustedAdvisorCheckResulti](https://awscli.amazonaws.com/v2/documentation/api/latest/reference/support/describe-trusted-advisor-check-result.html)n der AWS CLI Befehlsreferenz.

# **describe-trusted-advisor-check-summaries**

Das folgende Codebeispiel zeigt die Verwendungdescribe-trusted-advisor-checksummaries.

## AWS CLI

Um die Zusammenfassungen der AWS Trusted Advisor Advisor-Prüfungen aufzulisten

Das folgende describe-trusted-advisor-check-summaries Beispiel listet die Ergebnisse von zwei Trusted Advisor Advisor-Prüfungen auf: Amazon S3 Bucket Permissions und IAM Use.

```
aws support describe-trusted-advisor-check-summaries \ 
     --check-ids "Pfx0RwqBli" "zXCkfM1nI3"
```
Ausgabe:

{

```
 "summaries": [
```

```
 { 
              "checkId": "Pfx0RwqBli", 
             "timestamp": "2020-05-13T21:38:12Z", 
              "status": "ok", 
              "hasFlaggedResources": true, 
             "resourcesSummary": { 
                  "resourcesProcessed": 44, 
                  "resourcesFlagged": 0, 
                  "resourcesIgnored": 0, 
                  "resourcesSuppressed": 0 
             }, 
             "categorySpecificSummary": { 
                  "costOptimizing": { 
                      "estimatedMonthlySavings": 0.0, 
                      "estimatedPercentMonthlySavings": 0.0 
 } 
 } 
         }, 
         { 
             "checkId": "zXCkfM1nI3", 
              "timestamp": "2020-05-13T21:38:05Z", 
             "status": "ok", 
             "hasFlaggedResources": true, 
             "resourcesSummary": { 
                  "resourcesProcessed": 1, 
                  "resourcesFlagged": 0, 
                  "resourcesIgnored": 0, 
                  "resourcesSuppressed": 0 
             }, 
             "categorySpecificSummary": { 
                  "costOptimizing": { 
                      "estimatedMonthlySavings": 0.0, 
                      "estimatedPercentMonthlySavings": 0.0 
 } 
 } 
         } 
    \mathbf{I}}
```
Weitere Informationen finden Sie unter [AWS Trusted Advisor](https://docs.aws.amazon.com/awssupport/latest/user/trusted-advisor.html) im AWS Support-Benutzerhandbuch.

• Einzelheiten zur API finden Sie [DescribeTrustedAdvisorCheckSummariesi](https://awscli.amazonaws.com/v2/documentation/api/latest/reference/support/describe-trusted-advisor-check-summaries.html)n der AWS CLI Befehlsreferenz.

# **describe-trusted-advisor-checks**

Das folgende Codebeispiel zeigt die Verwendungdescribe-trusted-advisor-checks.

## AWS CLI

Um die verfügbaren AWS Trusted Advisor Advisor-Checks aufzulisten

Das folgende describe-trusted-advisor-checks Beispiel listet die verfügbaren Trusted Advisor Advisor-Checks in Ihrem AWS Konto auf. Zu diesen Informationen gehören der Name, die ID, die Beschreibung, die Kategorie und die Metadaten des Schecks. Beachten Sie, dass die Ausgabe aus Gründen der Lesbarkeit gekürzt ist.

```
aws support describe-trusted-advisor-checks \ 
     --language "en"
```
Ausgabe:

```
{ 
     "checks": [ 
         { 
              "id": "zXCkfM1nI3", 
              "name": "IAM Use", 
              "description": "Checks for your use of AWS Identity and Access 
  Management (IAM). You can use IAM to create users, groups, and roles in AWS, and 
 you can use permissions to control access to AWS resources. \n<br/>\n<br/>\n<br/>\n<br/>\Alert
 Criteria</b><br>>>>>>>
Nellow: No IAM users have been created for this account.
\n<br />
n<br />
nety>
\n<br>\n<b>Recommended Action</b><br>\nCreate one or more IAM users and groups in 
  your account. You can then create additional users whose permissions are limited 
  to perform specific tasks in your AWS environment. For more information, see <a 
  href=\"https://docs.aws.amazon.com/IAM/latest/UserGuide/IAMGettingStarted.html\" 
 target=\"_blank\">Getting Started</a>. \n<br/>>br><br>>\n<br/>>b>Additional Resources</b><br>>br>
\n<a href=\"https://docs.aws.amazon.com/IAM/latest/UserGuide/IAM_Introduction.html\" 
  target=\"_blank\">What Is IAM?</a>", 
              "category": "security", 
              "metadata": [] 
         } 
    \mathbf{I}}
```
Weitere Informationen finden Sie unter [AWS Trusted Advisor](https://docs.aws.amazon.com/awssupport/latest/user/trusted-advisor.html) im AWS Support-Benutzerhandbuch.

• Einzelheiten zur API finden Sie [DescribeTrustedAdvisorChecksi](https://awscli.amazonaws.com/v2/documentation/api/latest/reference/support/describe-trusted-advisor-checks.html)n der AWS CLI Befehlsreferenz.

## **refresh-trusted-advisor-check**

Das folgende Codebeispiel zeigt die Verwendungrefresh-trusted-advisor-check.

## AWS CLI

So aktualisieren Sie eine AWS Trusted Advisor Advisor-Überprüfung

Im folgenden refresh-trusted-advisor-check Beispiel wird der Trusted Advisor Advisor-Check für Amazon S3 Bucket Permissions in Ihrem AWS Konto aktualisiert.

```
aws support refresh-trusted-advisor-check \ 
     --check-id "Pfx0RwqBli"
```
Ausgabe:

```
{ 
     "status": { 
          "checkId": "Pfx0RwqBli", 
          "status": "enqueued", 
          "millisUntilNextRefreshable": 3599992 
     }
}
```
Weitere Informationen finden Sie unter [AWS Trusted Advisor](https://docs.aws.amazon.com/awssupport/latest/user/trusted-advisor.html) im AWS Support-Benutzerhandbuch.

• Einzelheiten zur API finden Sie [RefreshTrustedAdvisorChecki](https://awscli.amazonaws.com/v2/documentation/api/latest/reference/support/refresh-trusted-advisor-check.html)n der AWS CLI Befehlsreferenz.

## **resolve-case**

Das folgende Codebeispiel zeigt die Verwendungresolve-case.

#### AWS CLI

Um einen Support-Fall zu lösen

Das folgende resolve-case Beispiel löst einen Supportfall in Ihrem AWS Konto.

```
aws support resolve-case \
```
--case-id "case-12345678910-2013-c4c1d2bf33c5cf47"

Ausgabe:

```
{ 
     "finalCaseStatus": "resolved", 
     "initialCaseStatus": "work-in-progress"
}
```
Weitere Informationen finden Sie unter [Fallmanagement](https://docs.aws.amazon.com/awssupport/latest/user/case-management.html) im AWS Support-Benutzerhandbuch.

• Einzelheiten zur API finden Sie [ResolveCase](https://awscli.amazonaws.com/v2/documentation/api/latest/reference/support/resolve-case.html)in der AWS CLI Befehlsreferenz.

# Amazon SWF SWF-Beispiele mit AWS CLI

Die folgenden Codebeispiele zeigen Ihnen, wie Sie AWS Command Line Interface mit Amazon SWF Aktionen ausführen und allgemeine Szenarien implementieren.

Aktionen sind Codeauszüge aus größeren Programmen und müssen im Kontext ausgeführt werden. Während Aktionen Ihnen zeigen, wie Sie einzelne Servicefunktionen aufrufen, können Sie Aktionen im Kontext der zugehörigen Szenarien und serviceübergreifenden Beispiele sehen.

Szenarien sind Codebeispiele, die Ihnen zeigen, wie Sie eine bestimmte Aufgabe ausführen können, indem Sie mehrere Funktionen innerhalb desselben Services aufrufen.

Jedes Beispiel enthält einen Link zu GitHub, wo Sie Anweisungen zur Einrichtung und Ausführung des Codes im Kontext finden.

Themen

• [Aktionen](#page-388-0)

Aktionen

#### **count-closed-workflow-executions**

Das folgende Codebeispiel zeigt, wie Sie es verwendencount-closed-workflow-executions.

AWS CLI

#### Zählung abgeschlossener Workflow-Ausführungen

Sie können swf count-closed-workflow-executions damit die Anzahl der geschlossenen Workflow-Ausführungen für eine bestimmte Domäne abrufen. Sie können Filter angeben, um bestimmte Ausführungsklassen zu zählen.

Die --start-time-filter Argumente --domain und entweder --close-time-filter oder sind erforderlich. Alle anderen Argumente sind optional.

```
aws swf count-closed-workflow-executions \ 
     --domain DataFrobtzz \ 
     --close-time-filter "{ \"latestDate\" : 1377129600, \"oldestDate\" : 
  1370044800 }"
```
Ausgabe:

```
{ 
      "count": 2, 
      "truncated": false
}
```
Wenn "gekürzt" isttrue, steht "count" für die maximale Anzahl, die von Amazon SWF zurückgegeben werden kann. Alle weiteren Ergebnisse werden gekürzt.

Um die Anzahl der zurückgegebenen Ergebnisse zu reduzieren, können Sie:

ändern Sie die --start-time-filter Werte --close-time-filter oder, um den durchsuchten Zeitraum einzugrenzen. Beide schließen sich gegenseitig aus: Sie können in einer Anforderung nur einen dieser Werte angeben. Verwenden Sie die --type-filter Argumente, --tag-filter oder --close-status-filter--execution-filter, um die Ergebnisse weiter zu filtern. Diese Argumente schließen sich jedoch auch gegenseitig aus.

Siehe auch [CountClosedWorkflowExecutionsi](https://docs.aws.amazon.com/amazonswf/latest/apireference/API_CountClosedWorkflowExecutions.html)n der Amazon Simple Workflow Service API-Referenz

• Einzelheiten zur API finden Sie [CountClosedWorkflowExecutions](https://awscli.amazonaws.com/v2/documentation/api/latest/reference/swf/count-closed-workflow-executions.html)in der AWS CLI Befehlsreferenz.

#### **count-open-workflow-executions**

Das folgende Codebeispiel zeigt die Verwendungcount-open-workflow-executions.

# AWS CLI

Zählung offener Workflow-Ausführungen

Sie können swf count-open-workflow-executions damit die Anzahl der offenen Workflow-Ausführungen für eine bestimmte Domäne abrufen. Sie können Filter angeben, um bestimmte Ausführungsklassen zu zählen.

Die --start-time-filter Argumente --domain und sind erforderlich. Alle anderen Argumente sind optional.

```
aws swf count-open-workflow-executions \ 
     --domain DataFrobtzz \ 
     --start-time-filter "{ \"latestDate\" : 1377129600, \"oldestDate\" : 
  1370044800 }"
```
Ausgabe:

```
{ 
      "count": 4, 
      "truncated": false
}
```
Wenn "gekürzt" isttrue, steht "count" für die maximale Anzahl, die von Amazon SWF zurückgegeben werden kann. Alle weiteren Ergebnisse werden gekürzt.

Um die Anzahl der zurückgegebenen Ergebnisse zu reduzieren, können Sie:

ändern Sie die --start-time-filter Werte, um den durchsuchten Zeitraum einzugrenzen. Verwenden Sie die --type-filter Argumente, --tag-filter oder --close-statusfilter--execution-filter, um die Ergebnisse weiter zu filtern. Beide schließen sich gegenseitig aus: Sie können in einer Anfrage nur eines davon angeben.

Weitere Informationen finden Sie CountOpenWorkflowExecutions in der Amazon Simple Workflow Service API-Referenz

• Einzelheiten zur API finden Sie [CountOpenWorkflowExecutions](https://awscli.amazonaws.com/v2/documentation/api/latest/reference/swf/count-open-workflow-executions.html)in der AWS CLI Befehlsreferenz.

#### **deprecate-domain**

Das folgende Codebeispiel zeigt die Verwendungdeprecate-domain.

# AWS CLI

Eine Domain als veraltet kennzeichnen

Verwenden Sie swf deprecate-domain, um eine Domäne als veraltet zu kennzeichnen. (Sie können die Domäne dann noch sehen, aber keine neuen Workflow-Ausführungen erstellen oder Typen für die Domäne registrieren.) Der einzige erforderliche Parameter, --name, akzeptiert den Namen der Domäne, die als veraltet gekennzeichnet werden soll.

```
aws swf deprecate-domain \ 
     --name MyNeatNewDomain ""
```
Wie bei register-domain wird keine Ausgabe zurückgegeben. Wenn Sie die Option listdomains zur Anzeige der registrierten Domains verwenden, werden Sie jedoch feststellen, dass die Domain veraltet ist und nicht mehr in den zurückgegebenen Daten erscheint.

```
aws swf list-domains \ 
    --registration-status REGISTERED 
        { 
            "domainInfos": [ 
\overline{a} "status": "REGISTERED", 
                    "name": "DataFrobotz" 
                }, 
\overline{a} "status": "REGISTERED", 
                    "name": "erontest" 
 } 
 ] 
        }
```
Wenn Sie --registration-status DEPRECATED with verwendenlist-domains, wird Ihre veraltete Domain angezeigt.

```
aws swf list-domains \ 
    --registration-status DEPRECATED 
        { 
            "domainInfos": [ 
\overline{a} "status": "DEPRECATED", 
                    "name": "MyNeatNewDomain" 
 }
```
 ] }

Sie können es weiterhin verwendendescribe-domain, um Informationen über eine veraltete Domain abzurufen.

```
aws swf describe-domain \ 
     --name MyNeatNewDomain 
         { 
              "domainInfo": { 
                  "status": "DEPRECATED", 
                  "name": "MyNeatNewDomain" 
             }, 
             "configuration": { 
                  "workflowExecutionRetentionPeriodInDays": "0" 
 } 
         }
```
Siehe auch [DeprecateDomain](https://docs.aws.amazon.com/amazonswf/latest/apireference/API_DeprecateDomain.html)in der Amazon Simple Workflow Service API-Referenz

• Einzelheiten zur API finden Sie [DeprecateDomaini](https://awscli.amazonaws.com/v2/documentation/api/latest/reference/swf/deprecate-domain.html)n der AWS CLI Befehlsreferenz.

# **describe-domain**

Das folgende Codebeispiel zeigt die Verwendungdescribe-domain.

AWS CLI

Informationen über eine Domain abrufen

Verwenden Sie den swf describe-domain Befehl, um detaillierte Informationen zu einer bestimmten Domäne zu erhalten. Es gibt einen erforderlichen Parameter: --name, der den Namen der Domäne akzeptiert, über die Sie Informationen abrufen möchten.

```
aws swf describe-domain \ 
     --name DataFrobotz 
\overline{\mathcal{L}} "domainInfo": { 
                    "status": "REGISTERED", 
                    "name": "DataFrobotz" 
               }, 
               "configuration": { 
                    "workflowExecutionRetentionPeriodInDays": "1"
```
 } }

Sie können ihn auch verwendendescribe-domain, um Informationen über veraltete Domänen abzurufen.

```
aws swf describe-domain \ 
     --name MyNeatNewDomain 
         { 
             "domainInfo": { 
                  "status": "DEPRECATED", 
                  "name": "MyNeatNewDomain" 
             }, 
             "configuration": { 
                  "workflowExecutionRetentionPeriodInDays": "0" 
 } 
         }
```
Siehe auch [DescribeDomain](https://docs.aws.amazon.com/amazonswf/latest/apireference/API_DescribeDomain.html)in der Amazon Simple Workflow Service API-Referenz

• Einzelheiten zur API finden Sie [DescribeDomaini](https://awscli.amazonaws.com/v2/documentation/api/latest/reference/swf/describe-domain.html)n der AWS CLI Befehlsreferenz.

# **list-activity-types**

Das folgende Codebeispiel zeigt die Verwendunglist-activity-types.

AWS CLI

Aktivitätstypen auflisten

Um eine Liste der Aktivitätstypen für eine Domain zu erhalten, verwenden Sieswf listactivity-types. Die --registration-status Argumente --domain und sind erforderlich.

```
aws swf list-activity-types \ 
     --domain DataFrobtzz \ 
     --registration-status REGISTERED
```

```
{ 
       "typeInfos": [ 
            {
```

```
 "status": "REGISTERED", 
     "creationDate": 1371454150.451, 
     "activityType": { 
          "version": "1", 
          "name": "confirm-user-email" 
     }, 
     "description": "subscribe confirm-user-email activity" 
 }, 
 { 
     "status": "REGISTERED", 
     "creationDate": 1371454150.709, 
     "activityType": { 
          "version": "1", 
          "name": "confirm-user-phone" 
     }, 
     "description": "subscribe confirm-user-phone activity" 
 }, 
 { 
     "status": "REGISTERED", 
     "creationDate": 1371454149.871, 
     "activityType": { 
          "version": "1", 
          "name": "get-subscription-info" 
     }, 
     "description": "subscribe get-subscription-info activity" 
 }, 
 { 
     "status": "REGISTERED", 
     "creationDate": 1371454150.909, 
     "activityType": { 
          "version": "1", 
          "name": "send-subscription-success" 
     }, 
     "description": "subscribe send-subscription-success activity" 
 }, 
 { 
     "status": "REGISTERED", 
     "creationDate": 1371454150.085, 
     "activityType": { 
          "version": "1", 
          "name": "subscribe-user-sns" 
     }, 
     "description": "subscribe subscribe-user-sns activity" 
 }
```
 $\mathbf{I}$ 

}

Sie können das --name Argument verwenden, um nur Aktivitätstypen mit einem bestimmten Namen auszuwählen:

```
aws swf list-activity-types \ 
     --domain DataFrobtzz \ 
     --registration-status REGISTERED \ 
     --name "send-subscription-success"
```
Ausgabe:

```
{ 
     "typeInfos": [ 
          { 
               "status": "REGISTERED", 
               "creationDate": 1371454150.909, 
               "activityType": { 
                   "version": "1", 
                   "name": "send-subscription-success" 
               }, 
               "description": "subscribe send-subscription-success activity" 
          } 
    \mathbf{I}}
```
Um Ergebnisse in Seiten abzurufen, können Sie das --maximum-page-size Argument festlegen. Wenn mehr Ergebnisse zurückgegeben werden, als auf eine Ergebnisseite passen, wird in der Ergebnismenge ein nextPageToken "" zurückgegeben:

```
aws swf list-activity-types \ 
     --domain DataFrobtzz \ 
     --registration-status REGISTERED \ 
     --maximum-page-size 2
```
Ausgabe:

{

```
 "nextPageToken": "AAAAKgAAAAEAAAAAAAAAA1Gp1BelJq
+PmHvAnDxJYbup8+0R4LVtbXLDl7QNY7C3OpHo9Sz06D/GuFz1OyC73umBQ1tOPJ/gC/
```

```
aYpzDMqUIWIA1T9W0s2DryyZX4OC/6Lhk9/
o5kdsuWMSBkHhgaZjgwp3WJINIFJFdaSMxY2vYAX7AtRtpcqJuBDDRE9RaRqDGYqIYUMltarkiqpSY1ZVveBasBvlvyUb/
WGAaqehiDz7/JzLT/wWNNUMOd+Nhe", 
     "typeInfos": [ 
         \sqrt{ } "status": "REGISTERED", 
              "creationDate": 1371454150.451, 
              "activityType": { 
                   "version": "1", 
                   "name": "confirm-user-email" 
              }, 
              "description": "subscribe confirm-user-email activity" 
          }, 
          { 
              "status": "REGISTERED", 
              "creationDate": 1371454150.709, 
              "activityType": { 
                   "version": "1", 
                   "name": "confirm-user-phone" 
              }, 
              "description": "subscribe confirm-user-phone activity" 
          } 
    \mathbf{I}}
```
Sie können den nextPageToken Wert an den nächsten Aufruf des --next-page-token Arguments übergeben, wodurch die nächste Ergebnisseite abgerufen wird: list-activitytypes

```
aws swf list-activity-types \ 
     --domain DataFrobtzz \ 
     --registration-status REGISTERED \ 
     --maximum-page-size 2 \ 
     --next-page-token "AAAAKgAAAAEAAAAAAAAAA1Gp1BelJq
+PmHvAnDxJYbup8+0R4LVtbXLDl7QNY7C3OpHo9Sz06D/GuFz1OyC73umBQ1tOPJ/gC/
aYpzDMqUIWIA1T9W0s2DryyZX4OC/6Lhk9/
o5kdsuWMSBkHhgaZjgwp3WJINIFJFdaSMxY2vYAX7AtRtpcqJuBDDRE9RaRqDGYqIYUMltarkiqpSY1ZVveBasBvlvyUb/
WGAaqehiDz7/JzLT/wWNNUMOd+Nhe"
```

```
 "nextPageToken": "AAAAKgAAAAEAAAAAAAAAAw+7LZ4GRZPzTqBHsp2wBxWB8m1sgLCclgCuq3J+h/
m3+vOfFqtkcjLwV5cc4OjNAzTCuq/
XcylPumGwkjbajtqpZpbqOcVNfjFxGoi0LB2Olbvv0krbUISBvlpFPmSWpDSZJsxg5UxCcweteSlFn1PNSZ/
MoinBZo8OTkjMuzcsTuKOzH9wCaR8ITcALJ3SaqHU3pyIRS5hPmFA3OLIc8zaAepjlaujo6hntNSCruB4" 
     "typeInfos": [ 
         { 
              "status": "REGISTERED", 
              "creationDate": 1371454149.871, 
              "activityType": { 
                  "version": "1", 
                  "name": "get-subscription-info" 
              }, 
              "description": "subscribe get-subscription-info activity" 
         }, 
         { 
              "status": "REGISTERED", 
              "creationDate": 1371454150.909, 
              "activityType": { 
                  "version": "1", 
                  "name": "send-subscription-success" 
              }, 
              "description": "subscribe send-subscription-success activity" 
         } 
    \mathbf{I}}
```
Wenn noch mehr Ergebnisse zurückgegeben werden müssen, wird "nextPageToken" zusammen mit den Ergebnissen zurückgegeben. Wenn es keine Ergebnisseiten mehr gibt, die zurückgegeben werden können, wird nextPageToken "" nicht in der Ergebnismenge zurückgegeben.

Sie können das --reverse-order Argument verwenden, um die Reihenfolge der zurückgegebenen Ergebnisse umzukehren. Dies wirkt sich auch auf Seitenergebnisse aus.

```
aws swf list-activity-types \ 
     --domain DataFrobtzz \ 
     --registration-status REGISTERED \ 
    --maximum-page-size 2 --reverse-order
```

```
{ 
     "nextPageToken": "AAAAKgAAAAEAAAAAAAAAAwXcpu5ePSyQkrC
+8WMbmSrenuZC2ZkIXQYBPB/b9xIOVkj+bMEFhGj0KmmJ4rF7iddhjf7UMYCsfGkEn7mk
+yMCgVc1JxDWmB0EH46bhcmcLmYNQihMDmUWocpr7To6/R7CLu0St1gkFayxOidJXErQW0zdNfQaIWAnF/
cwioBbXlkz1fQzmDeU3M5oYGMPQIrUqkPq7pMEW0q0lK5eDN97NzFYdZZ/rlcLDWPZhUjY", 
     "typeInfos": [ 
         { 
              "status": "REGISTERED", 
              "creationDate": 1371454150.085, 
              "activityType": { 
                  "version": "1", 
                  "name": "subscribe-user-sns" 
              }, 
              "description": "subscribe subscribe-user-sns activity" 
         }, 
         { 
              "status": "REGISTERED", 
              "creationDate": 1371454150.909, 
              "activityType": { 
                  "version": "1", 
                  "name": "send-subscription-success" 
              }, 
              "description": "subscribe send-subscription-success activity" 
         } 
     ]
}
```
Siehe auch [ListActivityTypesi](https://docs.aws.amazon.com/amazonswf/latest/apireference/API_ListActivityTypes.html)n der Amazon Simple Workflow Service API-Referenz

• Einzelheiten zur API finden Sie [ListActivityTypes](https://awscli.amazonaws.com/v2/documentation/api/latest/reference/swf/list-activity-types.html)in der AWS CLI Befehlsreferenz.

# **list-domains**

Das folgende Codebeispiel zeigt die Verwendunglist-domains.

#### AWS CLI

Beispiel 1: Um Ihre registrierten Domains aufzulisten

Das folgende list-domains Befehlsbeispiel listet die REGISTERED SWF-Domänen auf, die Sie für Ihr Konto registriert haben.

```
aws swf list-domains \
```
#### --registration-status REGISTERED

Ausgabe:

```
{ 
   "domainInfos": [ 
      { 
        "status": "REGISTERED", 
        "name": "DataFrobotz" 
      }, 
      { 
        "status": "REGISTERED", 
        "name": "erontest" 
      } 
   ]
}
```
Weitere Informationen finden Sie [ListDomainsi](https://docs.aws.amazon.com/amazonswf/latest/apireference/API_ListDomains.html)n der Amazon Simple Workflow Service API-Referenz

Beispiel 2: Um Ihre veralteten Domains aufzulisten

Das folgende list-domains Befehlsbeispiel listet die DEPRECATED SWF-Domänen auf, die Sie für Ihr Konto registriert haben. Veraltete Domänen sind Domänen, die keine neuen Workflows oder Aktivitäten registrieren können, die aber trotzdem abgefragt werden können.

```
aws swf list-domains \ 
     --registration-status DEPRECATED
```
Ausgabe:

```
{ 
   "domainInfos": [ 
     { 
        "status": "DEPRECATED", 
        "name": "MyNeatNewDomain" 
     } 
   ]
}
```
Weitere Informationen finden Sie [ListDomainsi](https://docs.aws.amazon.com/amazonswf/latest/apireference/API_ListDomains.html)n der Amazon Simple Workflow Service API-Referenz

Beispiel 3: Um die erste Seite registrierter Domains aufzulisten

Im folgenden list-domains Befehlsbeispiel werden die REGISTERED SWF-Domains auf der ersten Seite aufgeführt, die Sie mithilfe der --maximum-page-size Option für Ihr Konto registriert haben.

```
aws swf list-domains \ 
     --registration-status REGISTERED \ 
     --maximum-page-size 1
```
Ausgabe:

```
{ 
     "domainInfos": [ 
        \{ "status": "REGISTERED", 
             "name": "DataFrobotz" 
         } 
     ],
"nextPageToken": "AAAAKgAAAAEAAAAAAAAAA2QJKNtidVgd49TTeNwYcpD
+QKT2ynuEbibcQWe2QKrslMGe63gpS0MgZGpcpoKttL4OCXRFn98Xif557it
+wSZUsvUDtImjDLvguyuyyFdIZtvIxIKEOPm3k2r4OjAGaFsGOuVbrKljvla7wdU7FYH3OlkNCP8b7PBj9SBkUyGoiAg
}
```
Weitere Informationen finden Sie [ListDomainsi](https://docs.aws.amazon.com/amazonswf/latest/apireference/API_ListDomains.html)n der Amazon Simple Workflow Service API-Referenz

Beispiel 4: Um die angegebene Einzelseite registrierter Domains aufzulisten

Im folgenden list-domains Befehlsbeispiel werden die REGISTERED SWF-Domains auf der ersten Seite aufgeführt, die Sie mithilfe der --maximum-page-size Option für Ihr Konto registriert haben.

Wenn Sie den Aufruf erneut durchführen und dieses Mal den Wert von nextPageToken im - next-page-token Argument angeben, erhalten Sie eine weitere Ergebnisseite.

```
aws swf list-domains \ 
     --registration-status REGISTERED \ 
     --maximum-page-size 1 \
```

```
 --next-page-token "AAAAKgAAAAEAAAAAAAAAA2QJKNtidVgd49TTeNwYcpD
+QKT2ynuEbibcQWe2QKrslMGe63gpS0MgZGpcpoKttL4OCXRFn98Xif557it
+wSZUsvUDtImjDLvguyuyyFdIZtvIxIKEOPm3k2r4OjAGaFsGOuVbrKljvla7wdU7FYH3OlkNCP8b7PBj9SBkUyGoiAg
```
#### Ausgabe:

```
{ 
      "domainInfos": [ 
           { 
                "status": "REGISTERED", 
                "name": "erontest" 
           } 
      ]
}
```
Wenn keine zusätzlichen Ergebnisseiten vorhanden sind, wird nextPageToken nicht in den Ergebnissen zurückgegeben.

Weitere Informationen finden Sie [ListDomainsi](https://docs.aws.amazon.com/amazonswf/latest/apireference/API_ListDomains.html)n der Amazon Simple Workflow Service API-Referenz

• Einzelheiten zur API finden Sie [ListDomainsi](https://awscli.amazonaws.com/v2/documentation/api/latest/reference/swf/list-domains.html)n der AWS CLI Befehlsreferenz.

# **list-workflow-types**

Das folgende Codebeispiel zeigt die Verwendunglist-workflow-types.

AWS CLI

Workflow-Typen auflisten

Um eine Liste der Workflowtypen für eine Domäne zu erhalten, verwenden Sieswf listworkflow-types. Die --registration-status Argumente --domain und sind erforderlich. Hier ist ein einfaches Beispiel.

```
aws swf list-workflow-types \ 
     --domain DataFrobtzz \ 
     --registration-status REGISTERED
```
Ausgabe:

{

```
 "typeInfos": [ 
         { 
              "status": "REGISTERED", 
              "creationDate": 1371454149.598, 
              "description": "DataFrobtzz subscribe workflow", 
              "workflowType": { 
                  "version": "v3", 
                  "name": "subscribe" 
 } 
         } 
     ]
}
```
Wie bei können Sie das --name Argument verwendenlist-activity-types, um nur Workflowtypen mit einem bestimmten Namen auszuwählen und das --maximum-pagesize Argument in Abstimmung mit den Ergebnissen auf zwei Seiten --next-page-token zu verwenden. Um die Reihenfolge umzukehren, in der Ergebnisse zurückgegeben werden, verwenden Sie--reverse-order.

Siehe auch [ListWorkflowTypesi](https://docs.aws.amazon.com/amazonswf/latest/apireference/API_ListWorkflowTypes.html)n der Amazon Simple Workflow Service API-Referenz

• Einzelheiten zur API finden Sie [ListWorkflowTypesi](https://awscli.amazonaws.com/v2/documentation/api/latest/reference/swf/list-workflow-types.html)n der AWS CLI Befehlsreferenz.

# **register-domain**

Das folgende Codebeispiel zeigt die Verwendungregister-domain.

# AWS CLI

Registrierung einer Domain

Sie können die AWS CLI verwenden, um neue Domains zu registrieren. Verwenden Sie den swf register-domain-Befehl. < https://aws.amazon.com/swf/faqs/#retain\_limit >Es gibt zwei erforderliche Parameter--name, nämlich den Domänennamen und eine Ganzzahl, um die Anzahl der Tage anzugeben--workflow-execution-retention-period-in-days, für die Workflow-Ausführungsdaten in dieser Domäne aufbewahrt werden sollen, bis zu einem Höchstzeitraum von 90 Tagen (weitere Informationen finden Sie in den häufig gestellten Fragen zu SWF). Daten zur Workflow-Ausführung werden nach Ablauf der angegebenen Anzahl von Tagen nicht beibehalten.

```
aws swf register-domain \
```

```
 --name MyNeatNewDomain \ 
 --workflow-execution-retention-period-in-days 0 
"''"
```
Wenn Sie eine Domäne registrieren, wird nichts zurückgegeben (""). Sie können aber swf listdomains oder swf describe-domain verwenden, um die neue Domäne zu sehen.

```
aws swf list-domains \ 
     --registration-status REGISTERED 
        { 
            "domainInfos": [ 
\overline{a} "status": "REGISTERED", 
                    "name": "DataFrobotz" 
                }, 
\overline{a} "status": "REGISTERED", 
                    "name": "MyNeatNewDomain" 
                }, 
\overline{a} "status": "REGISTERED", 
                    "name": "erontest" 
 } 
 ] 
        }
```
Verwenden von swf describe-domain:

```
aws swf describe-domain --name MyNeatNewDomain
{ 
     "domainInfo": { 
          "status": "REGISTERED", 
          "name": "MyNeatNewDomain" 
     }, 
     "configuration": { 
          "workflowExecutionRetentionPeriodInDays": "0" 
     }
}
```
Siehe auch [RegisterDomain](https://docs.aws.amazon.com/amazonswf/latest/apireference/API_RegisterDomain.html)in der Amazon Simple Workflow Service API-Referenz

• Einzelheiten zur API finden Sie [RegisterDomaini](https://awscli.amazonaws.com/v2/documentation/api/latest/reference/swf/register-domain.html)n der AWS CLI Befehlsreferenz.

# **register-workflow-type**

Das folgende Codebeispiel zeigt die Verwendungregister-workflow-type.

# AWS CLI

Einen Workflow-Typ registrieren

Verwenden Sie den swf register-workflow-type Befehl, um einen Workflow-Typ bei der AWS CLI zu registrieren.

```
aws swf register-workflow-type \ 
     --domain DataFrobtzz \ 
     --name "MySimpleWorkflow" \ 
     --workflow-version "v1"
```
Bei Erfolg erzeugt der Befehl keine Ausgabe.

Bei einem Fehler (wenn Sie beispielsweise versuchen, denselben Workflow zweimal zu registrieren oder eine Domain anzugeben, die nicht existiert), erhalten Sie eine Antwort in JSON.

```
{ 
     "message": "WorkflowType=[name=MySimpleWorkflow, version=v1]", 
     "__type": "com.amazonaws.swf.base.model#TypeAlreadyExistsFault"
}
```
Die--domain, --name und sind erforderlich. --workflow-version Sie können auch die Workflow-Beschreibung, Timeouts und die Richtlinie für untergeordnete Workflows festlegen.

Weitere Informationen finden Sie [RegisterWorkflowTypei](https://docs.aws.amazon.com/amazonswf/latest/apireference/API_RegisterWorkflowType.html)n der Amazon Simple Workflow Service API-Referenz

• Einzelheiten zur API finden Sie [RegisterWorkflowTypei](https://awscli.amazonaws.com/v2/documentation/api/latest/reference/swf/register-workflow-type.html)n der AWS CLI Befehlsreferenz.

# Systems Manager Manager-Beispiele mit AWS CLI

Die folgenden Codebeispiele zeigen Ihnen, wie Sie mithilfe von Systems Manager Aktionen ausführen und allgemeine Szenarien implementieren. AWS Command Line Interface

Aktionen sind Codeauszüge aus größeren Programmen und müssen im Kontext ausgeführt werden. Während Aktionen Ihnen zeigen, wie Sie einzelne Servicefunktionen aufrufen, können Sie Aktionen im Kontext der zugehörigen Szenarien und serviceübergreifenden Beispiele sehen.

Szenarien sind Codebeispiele, die Ihnen zeigen, wie Sie eine bestimmte Aufgabe ausführen können, indem Sie mehrere Funktionen innerhalb desselben Services aufrufen.

Jedes Beispiel enthält einen Link zu GitHub, wo Sie Anweisungen zum Einrichten und Ausführen des Codes im Kontext finden.

Themen

• [Aktionen](#page-388-0)

Aktionen

#### **add-tags-to-resource**

Das folgende Codebeispiel zeigt die Verwendungadd-tags-to-resource.

AWS CLI

Beispiel 1: Um einem Wartungsfenster Tags hinzuzufügen

Im folgenden add-tags-to-resource Beispiel wird dem angegebenen Wartungsfenster ein Tag hinzugefügt.

```
aws ssm add-tags-to-resource \ 
     --resource-type "MaintenanceWindow" \ 
     --resource-id "mw-03eb9db428EXAMPLE" \ 
     --tags "Key=Stack,Value=Production"
```
Mit diesem Befehl wird keine Ausgabe zurückgegeben.

Beispiel 2: Um einem Parameter Tags hinzuzufügen

Im folgenden add-tags-to-resource Beispiel werden dem angegebenen Parameter zwei Tags hinzugefügt.

```
aws ssm add-tags-to-resource \ 
     --resource-type "Parameter" \ 
     --resource-id "My-Parameter" \ 
     --tags '[{"Key":"Region","Value":"East"},{"Key":"Environment", 
  "Value":"Production"}]'
```
Mit diesem Befehl wird keine Ausgabe zurückgegeben.

Beispiel 3: Um einem SSM-Dokument Tags hinzuzufügen

Im folgenden add-tags-to-resource Beispiel wird dem angegebenen Dokument ein Tag hinzugefügt.

```
aws ssm add-tags-to-resource \ 
     --resource-type "Document" \ 
     --resource-id "My-Document" \ 
     --tags "Key=Quarter,Value=Q322"
```
Mit diesem Befehl wird keine Ausgabe zurückgegeben.

Weitere Informationen finden Sie unter [Tagging Systems Manager Manager-Ressourcen](https://docs.aws.amazon.com/systems-manager/latest/userguide/tagging-resources.html) im AWS Systems Manager Manager-Benutzerhandbuch.

• Einzelheiten zur API finden Sie unter [AddTagsToResource AWS CLIB](https://awscli.amazonaws.com/v2/documentation/api/latest/reference/ssm/add-tags-to-resource.html)efehlsreferenz.

#### **associate-ops-item-related-item**

Das folgende Codebeispiel zeigt die Verwendungassociate-ops-item-related-item.

AWS CLI

Um einen verwandten Artikel zuzuordnen

Im folgenden associate-ops-item-related-item Beispiel wird ein verwandtes Element dem zugeordnet OpsItem.

```
aws ssm associate-ops-item-related-item \ 
     --ops-item-id "oi-649fExample" \ 
     --association-type "RelatesTo" \ 
     --resource-type "AWS::SSMIncidents::IncidentRecord" \ 
     --resource-uri "arn:aws:ssm-incidents::111122223333:incident-record/Example-
Response-Plan/c2bde883-f7d5-343a-b13a-bf5fe9ea689f"
```

```
{ 
     "AssociationId": "61d7178d-a30d-4bc5-9b4e-a9e74EXAMPLE"
}
```
Weitere Informationen finden Sie unter [Arbeiten mit Incident Manager-Vorfällen OpsCenter im](https://docs.aws.amazon.com/systems-manager/latest/userguide/OpsCenter-create-OpsItems-for-Incident-Manager.html) [AWS](https://docs.aws.amazon.com/systems-manager/latest/userguide/OpsCenter-create-OpsItems-for-Incident-Manager.html) Systems Manager Manager-Benutzerhandbuch.

• Einzelheiten zur API finden Sie [AssociateOpsItemRelatedItemu](https://awscli.amazonaws.com/v2/documentation/api/latest/reference/ssm/associate-ops-item-related-item.html)nter AWS CLI Befehlsreferenz.

## **cancel-command**

Das folgende Codebeispiel zeigt die Verwendungcancel-command.

# AWS CLI

Beispiel 1: Um einen Befehl für alle Instanzen abzubrechen

Im folgenden cancel-command Beispiel wird versucht, den angegebenen Befehl abzubrechen, der bereits für alle Instanzen ausgeführt wird.

```
aws ssm cancel-command \ 
     --command-id "662add3d-5831-4a10-b64a-f2ff3EXAMPLE"
```
Mit diesem Befehl wird keine Ausgabe zurückgegeben.

Beispiel 2: Um einen Befehl für bestimmte Instanzen abzubrechen

Im folgenden cancel-command Beispiel wird versucht, einen Befehl nur für die angegebene Instanz abzubrechen.

```
aws ssm cancel-command \ 
     --command-id "662add3d-5831-4a10-b64a-f2ff3EXAMPLE" 
     --instance-ids "i-02573cafcfEXAMPLE"
```
Mit diesem Befehl wird keine Ausgabe zurückgegeben.

Weitere Informationen finden Sie unter [Tagging Systems Manager Manager-Parameter](https://docs.aws.amazon.com/systems-manager/latest/userguide/sysman-paramstore-su-tag.html) im AWS Systems Manager Manager-Benutzerhandbuch.

• Einzelheiten zur API finden Sie unter [CancelCommand AWS CLIB](https://awscli.amazonaws.com/v2/documentation/api/latest/reference/ssm/cancel-command.html)efehlsreferenz.

# **cancel-maintenance-window-execution**

Das folgende Codebeispiel zeigt die Verwendungcancel-maintenance-window-execution.

# AWS CLI

Um die Ausführung eines Wartungsfensters abzubrechen

In diesem cancel-maintenance-window-execution Beispiel wird die Ausführung des angegebenen Wartungsfensters gestoppt, die bereits ausgeführt wird.

```
aws ssm cancel-maintenance-window-execution \ 
     --window-execution-id j2l8d5b5c-mw66-tk4d-r3g9-1d4d1EXAMPLE
```
Ausgabe:

```
{ 
     "WindowExecutionId": "j2l8d5b5c-mw66-tk4d-r3g9-1d4d1EXAMPLE"
}
```
Weitere Informationen finden Sie unter [Systems Manager Maintenance Windows Tutorials \(AWS](https://docs.aws.amazon.com/systems-manager/latest/userguide/maintenance-windows-tutorials.html) [CLI\)](https://docs.aws.amazon.com/systems-manager/latest/userguide/maintenance-windows-tutorials.html) im AWS Systems Manager Manager-Benutzerhandbuch.

• Einzelheiten zur API finden Sie [CancelMaintenanceWindowExecution](https://awscli.amazonaws.com/v2/documentation/api/latest/reference/ssm/cancel-maintenance-window-execution.html)in der AWS CLI Befehlsreferenz.

# **create-activation**

Das folgende Codebeispiel zeigt die Verwendungcreate-activation.

AWS CLI

Um eine verwaltete Instanzaktivierung zu erstellen

Im folgenden create-activation Beispiel wird eine verwaltete Instanzaktivierung erstellt.

```
aws ssm create-activation \ 
     --default-instance-name "HybridWebServers" \ 
     --iam-role "HybridWebServersRole" \ 
     --registration-limit 5
```
Ausgabe:

{

```
 "ActivationId": "5743558d-563b-4457-8682-d16c3EXAMPLE", 
 "ActivationCode": "dRmgnYaFv567vEXAMPLE"
```
}

Weitere Informationen finden Sie unter [Schritt 4: Aktivierung einer verwalteten Instanz für eine](https://docs.aws.amazon.com/systems-manager/latest/userguide/sysman-managed-instance-activation.html)  [Hybridumgebung erstellen](https://docs.aws.amazon.com/systems-manager/latest/userguide/sysman-managed-instance-activation.html) im AWS Systems Manager Manager-Benutzerhandbuch.

• Einzelheiten zur API finden Sie [CreateActivationi](https://awscli.amazonaws.com/v2/documentation/api/latest/reference/ssm/create-activation.html)n der AWS CLI Befehlsreferenz.

# **create-association-batch**

Das folgende Codebeispiel zeigt die Verwendungcreate-association-batch.

AWS CLI

Um mehrere Assoziationen zu erstellen

In diesem Beispiel wird ein Konfigurationsdokument mehreren Instanzen zugeordnet. Die Ausgabe gibt gegebenenfalls eine Liste mit erfolgreichen und fehlgeschlagenen Vorgängen zurück.

Befehl:

```
aws ssm create-association-batch --entries "Name=AWS-
UpdateSSMAgent,InstanceId=i-1234567890abcdef0" "Name=AWS-
UpdateSSMAgent,InstanceId=i-9876543210abcdef0"
```

```
{ 
   "Successful": [ 
      \{ "Name": "AWS-UpdateSSMAgent", 
            "InstanceId": "i-1234567890abcdef0", 
            "AssociationVersion": "1", 
            "Date": 1550504725.007, 
            "LastUpdateAssociationDate": 1550504725.007, 
            "Status": { 
                "Date": 1550504725.007, 
                "Name": "Associated", 
                "Message": "Associated with AWS-UpdateSSMAgent" 
            }, 
            "Overview": { 
                "Status": "Pending",
```

```
 "DetailedStatus": "Creating" 
            }, 
            "DocumentVersion": "$DEFAULT", 
            "AssociationId": "8dfe3659-4309-493a-8755-0123456789ab", 
            "Targets": [ 
\overline{a} "Key": "InstanceIds", 
                      "Values": [ 
                          "i-1234567890abcdef0" 
\sim 100 \sim 100 \sim 100 \sim 100 \sim 100 \sim 100 \sim } 
           \mathbf{1} }, 
       { 
            "Name": "AWS-UpdateSSMAgent", 
            "InstanceId": "i-9876543210abcdef0", 
            "AssociationVersion": "1", 
            "Date": 1550504725.057, 
            "LastUpdateAssociationDate": 1550504725.057, 
            "Status": { 
                 "Date": 1550504725.057, 
                 "Name": "Associated", 
                 "Message": "Associated with AWS-UpdateSSMAgent" 
            }, 
            "Overview": { 
                 "Status": "Pending", 
                 "DetailedStatus": "Creating" 
            }, 
            "DocumentVersion": "$DEFAULT", 
            "AssociationId": "9c9f7f20-5154-4fed-a83e-0123456789ab", 
            "Targets": [ 
\overline{a} "Key": "InstanceIds", 
                      "Values": [ 
                           "i-9876543210abcdef0" 
\sim 100 \sim 100 \sim 100 \sim 100 \sim 100 \sim 100 \sim } 
           \mathbf{I} } 
   ], 
   "Failed": []
```
• Einzelheiten zur API finden Sie [CreateAssociationBatchi](https://awscli.amazonaws.com/v2/documentation/api/latest/reference/ssm/create-association-batch.html)n der AWS CLI Befehlsreferenz.

}

# **create-association**

Das folgende Codebeispiel zeigt die Verwendungcreate-association.

#### AWS CLI

Beispiel 1: Um ein Dokument mithilfe von Instanz-IDs zuzuordnen

In diesem Beispiel wird mithilfe von Instanz-IDs ein Konfigurationsdokument einer Instanz zugeordnet.

```
aws ssm create-association \ 
     --instance-id "i-0cb2b964d3e14fd9f" \ 
     --name "AWS-UpdateSSMAgent"
```

```
{ 
     "AssociationDescription": { 
         "Status": { 
             "Date": 1487875500.33, 
             "Message": "Associated with AWS-UpdateSSMAgent", 
             "Name": "Associated" 
         }, 
         "Name": "AWS-UpdateSSMAgent", 
         "InstanceId": "i-0cb2b964d3e14fd9f", 
         "Overview": { 
             "Status": "Pending", 
             "DetailedStatus": "Creating" 
         }, 
         "AssociationId": "b7c3266e-a544-44db-877e-b20d3a108189", 
         "DocumentVersion": "$DEFAULT", 
         "LastUpdateAssociationDate": 1487875500.33, 
         "Date": 1487875500.33, 
         "Targets": [ 
             { 
                  "Values": [ 
                      "i-0cb2b964d3e14fd9f" 
 ], 
                  "Key": "InstanceIds" 
 } 
 ] 
     }
```
}

Weitere Informationen finden Sie [CreateAssociation](https://docs.aws.amazon.com/systems-manager/latest/APIReference/API_CreateAssociation.html)in der AWS Systems Manager API-Referenz.

Beispiel 2: So verknüpfen Sie ein Dokument mithilfe von Zielen

In diesem Beispiel wird mithilfe von Zielen ein Konfigurationsdokument mit einer Instanz verknüpft.

```
aws ssm create-association \ 
     --name "AWS-UpdateSSMAgent" \ 
     --targets "Key=instanceids,Values=i-0cb2b964d3e14fd9f"
```
Ausgabe:

```
{ 
     "AssociationDescription": { 
          "Status": { 
              "Date": 1487875500.33, 
              "Message": "Associated with AWS-UpdateSSMAgent", 
              "Name": "Associated" 
          }, 
          "Name": "AWS-UpdateSSMAgent", 
          "InstanceId": "i-0cb2b964d3e14fd9f", 
          "Overview": { 
              "Status": "Pending", 
              "DetailedStatus": "Creating" 
          }, 
          "AssociationId": "b7c3266e-a544-44db-877e-b20d3a108189", 
          "DocumentVersion": "$DEFAULT", 
          "LastUpdateAssociationDate": 1487875500.33, 
          "Date": 1487875500.33, 
          "Targets": [ 
\{\hspace{.8cm},\hspace{.8cm}\} "Values": [ 
                       "i-0cb2b964d3e14fd9f" 
                   ], 
                   "Key": "InstanceIds" 
 } 
          ] 
     }
}
```
Weitere Informationen finden Sie [CreateAssociation](https://docs.aws.amazon.com/systems-manager/latest/APIReference/API_CreateAssociation.html)in der AWS Systems Manager API-Referenz.

Beispiel 3: So erstellen Sie eine Assoziation, die nur einmal ausgeführt wird

In diesem Beispiel wird eine neue Assoziation erstellt, die nur einmal am angegebenen Datum und zu der angegebenen Uhrzeit ausgeführt wird. Verknüpfungen, die mit einem Datum in der Vergangenheit oder Gegenwart erstellt wurden (zum Zeitpunkt der Verarbeitung liegt das Datum in der Vergangenheit), werden sofort ausgeführt.

```
aws ssm create-association \ 
     --name "AWS-UpdateSSMAgent" \ 
     --targets "Key=instanceids,Values=i-0cb2b964d3e14fd9f" \ 
     --schedule-expression "at(2020-05-14T15:55:00)" \ 
     --apply-only-at-cron-interval
```

```
{ 
     "AssociationDescription": { 
          "Status": { 
              "Date": 1487875500.33, 
              "Message": "Associated with AWS-UpdateSSMAgent", 
              "Name": "Associated" 
          }, 
          "Name": "AWS-UpdateSSMAgent", 
          "InstanceId": "i-0cb2b964d3e14fd9f", 
          "Overview": { 
              "Status": "Pending", 
              "DetailedStatus": "Creating" 
          }, 
          "AssociationId": "b7c3266e-a544-44db-877e-b20d3a108189", 
          "DocumentVersion": "$DEFAULT", 
          "LastUpdateAssociationDate": 1487875500.33, 
          "Date": 1487875500.33, 
          "Targets": [ 
              { 
                   "Values": [ 
                       "i-0cb2b964d3e14fd9f" 
                   ], 
                   "Key": "InstanceIds" 
 } 
         \mathbf{I} }
}
```
Weitere Informationen finden Sie [CreateAssociation](https://docs.aws.amazon.com/systems-manager/latest/APIReference/API_CreateAssociation.html)in der AWS Systems Manager API-Referenz oder Referen[z: Cron- und Rate-Ausdrücke für Systems Manager](https://docs.aws.amazon.com/systems-manager/latest/userguide/reference-cron-and-rate-expressions.html) im AWS Systems Manager Manager-Benutzerhandbuch.

• Einzelheiten zur API finden Sie [CreateAssociation](https://awscli.amazonaws.com/v2/documentation/api/latest/reference/ssm/create-association.html)in der AWS CLI Befehlsreferenz.

# **create-document**

Das folgende Codebeispiel zeigt die Verwendungcreate-document.

# AWS CLI

Um ein Dokument zu erstellen

Im folgenden create-document Beispiel wird ein Systems Manager Manager-Dokument erstellt.

```
aws ssm create-document \ 
     --content file://exampleDocument.yml \ 
     --name "Example" \ 
     --document-type "Automation" \ 
     --document-format YAML
```

```
{ 
     "DocumentDescription": { 
          "Hash": "fc2410281f40779e694a8b95975d0f9f316da8a153daa94e3d9921102EXAMPLE", 
          "HashType": "Sha256", 
          "Name": "Example", 
          "Owner": "29884EXAMPLE", 
         "CreatedDate": 1583256349.452, 
         "Status": "Creating", 
          "DocumentVersion": "1", 
          "Description": "Document Example", 
          "Parameters": [ 
\{\hspace{.1cm} \} "Name": "AutomationAssumeRole", 
                  "Type": "String", 
                  "Description": "(Required) The ARN of the role that allows 
  Automation to perform the actions on your behalf. If no role is specified, Systems 
  Manager Automation uses your IAM permissions to execute this document.", 
                  "DefaultValue": "" 
              },
```

```
 { 
                   "Name": "InstanceId", 
                   "Type": "String", 
                   "Description": "(Required) The ID of the Amazon EC2 instance.", 
                   "DefaultValue": "" 
 } 
          ], 
          "PlatformTypes": [ 
              "Windows", 
              "Linux" 
         ], 
          "DocumentType": "Automation", 
          "SchemaVersion": "0.3", 
          "LatestVersion": "1", 
          "DefaultVersion": "1", 
          "DocumentFormat": "YAML", 
          "Tags": [] 
     }
}
```
Weitere Informationen finden Sie unter [Erstellen von Systems Manager Manager-Dokumenten](https://docs.aws.amazon.com/systems-manager/latest/userguide/create-ssm-doc.html) im AWS Systems Manager Manager-Benutzerhandbuch.

• Einzelheiten zur API finden Sie [CreateDocumentu](https://awscli.amazonaws.com/v2/documentation/api/latest/reference/ssm/create-document.html)nter AWS CLI Befehlsreferenz.

# **create-maintenance-window**

Das folgende Codebeispiel zeigt die Verwendungcreate-maintenance-window.

#### AWS CLI

Beispiel 1: Um ein Wartungsfenster zu erstellen

Im folgenden create-maintenance-window Beispiel wird ein neues Wartungsfenster erstellt, das alle fünf Minuten für bis zu zwei Stunden (je nach Bedarf) den Start neuer Aufgaben innerhalb einer Stunde nach Ende der Ausführung des Wartungsfensters verhindert, nicht zugeordnete Ziele (Instanzen, die Sie nicht für das Wartungsfenster registriert haben) zulässt und durch die Verwendung benutzerdefinierter Tags anzeigt, dass der Ersteller beabsichtigt, es in einem Tutorial zu verwenden.

```
aws ssm create-maintenance-window \ 
     --name "My-Tutorial-Maintenance-Window" \
```

```
 --schedule "rate(5 minutes)" \ 
--duration 2 --cutoff 1 \
 --allow-unassociated-targets \ 
 --tags "Key=Purpose,Value=Tutorial"
```
Ausgabe:

```
{ 
     "WindowId": "mw-0c50858d01EXAMPLE"
}
```
Beispiel 2: Um ein Wartungsfenster zu erstellen, das nur einmal ausgeführt wird

Im folgenden create-maintenance-window Beispiel wird ein neues Wartungsfenster erstellt, das nur einmal am angegebenen Datum und zur angegebenen Uhrzeit ausgeführt wird.

```
aws ssm create-maintenance-window \ 
     --name My-One-Time-Maintenance-Window \ 
     --schedule "at(2020-05-14T15:55:00)" \ 
    -duration 5 \setminus--cutoff 2 \ \ \ --allow-unassociated-targets \ 
     --tags "Key=Environment,Value=Production"
```
Ausgabe:

```
{ 
     "WindowId": "mw-01234567890abcdef"
}
```
Weitere Informationen finden Sie unter [Maintenance Windows](https://docs.aws.amazon.com/systems-manager/latest/userguide/systems-manager-maintenance.html) im AWS Systems Manager Manager-Benutzerhandbuch.

• Einzelheiten zur API finden Sie [CreateMaintenanceWindow](https://awscli.amazonaws.com/v2/documentation/api/latest/reference/ssm/create-maintenance-window.html)unter AWS CLI Befehlsreferenz.

# **create-ops-item**

Das folgende Codebeispiel zeigt die Verwendungcreate-ops-item.

AWS CLI

Um ein zu erstellen OpsItems

Im folgenden create-ops-item Beispiel wird der Schlüssel /aws/resources verwendet, OperationalData um eine OpsItem mit einer Amazon DynamoDB DynamoDB-bezogene Ressource zu erstellen.

```
aws ssm create-ops-item \ 
     --title "EC2 instance disk full" \ 
    --description "Log clean up may have failed which caused the disk to be full" \setminus--priority 2 \setminus --source ec2 \ 
     --operational-data '{"/aws/resources":{"Value":"[{\"arn
\": \"arn:aws:dynamodb:us-west-2:12345678:table/OpsItems
\"}]","Type":"SearchableString"}}' \ 
     --notifications Arn="arn:aws:sns:us-west-2:12345678:TestUser"
```
Ausgabe:

```
{ 
     "OpsItemId": "oi-1a2b3c4d5e6f"
}
```
Weitere Informationen finden Sie unter [Erstellen OpsItems](https://docs.aws.amazon.com/systems-manager/latest/userguide/OpsCenter-creating-OpsItems.html) im AWS Systems Manager Manager-Benutzerhandbuch.

• Einzelheiten zur API finden Sie [CreateOpsItem](https://awscli.amazonaws.com/v2/documentation/api/latest/reference/ssm/create-ops-item.html)unter AWS CLI Befehlsreferenz.

#### **create-patch-baseline**

Das folgende Codebeispiel zeigt die Verwendungcreate-patch-baseline.

AWS CLI

Beispiel 1: So erstellen Sie eine Patch-Baseline mit automatischer Genehmigung

Im folgenden create-patch-baseline Beispiel wird eine Patch-Baseline für Windows Server erstellt, die Patches für eine Produktionsumgebung sieben Tage nach ihrer Veröffentlichung durch Microsoft genehmigt.

```
aws ssm create-patch-baseline \ 
     --name "Windows-Production-Baseline-AutoApproval" \ 
     --operating-system "WINDOWS" \ 
     --approval-rules 
 "PatchRules=[{PatchFilterGroup={PatchFilters=[{Key=MSRC_SEVERITY,Values=[Critical,Important
```

```
{Key=CLASSIFICATION,Values=[SecurityUpdates,Updates,UpdateRollups,CriticalUpdates]}]},ApproveAfterDays=7}]" 
 \setminus
```

```
 --description "Baseline containing all updates approved for Windows Server 
 production systems"
```
Ausgabe:

```
{ 
     "BaselineId": "pb-045f10b4f3EXAMPLE"
}
```
Beispiel 2: So erstellen Sie eine Patch-Baseline mit einem Stichtag für die Genehmigung

Im folgenden create-patch-baseline Beispiel wird eine Patch-Baseline für Windows Server erstellt, die alle Patches für eine Produktionsumgebung genehmigt, die am oder vor dem 7. Juli 2020 veröffentlicht wurden.

```
aws ssm create-patch-baseline \ 
     --name "Windows-Production-Baseline-AutoApproval" \ 
     --operating-system "WINDOWS" \ 
     --approval-rules 
 "PatchRules=[{PatchFilterGroup={PatchFilters=[{Key=MSRC_SEVERITY,Values=[Critical,Important
{Key=CLASSIFICATION,Values=[SecurityUpdates,Updates,UpdateRollups,CriticalUpdates]}]},ApproveUntilDate=2020-07-07}]" 
\setminus --description "Baseline containing all updates approved for Windows Server 
  production systems"
```
Ausgabe:

```
{ 
     "BaselineId": "pb-045f10b4f3EXAMPLE"
}
```
Beispiel 3: So erstellen Sie eine Patch-Baseline mit Genehmigungsregeln, die in einer JSON-Datei gespeichert sind

Im folgenden create-patch-baseline Beispiel wird eine Patch-Baseline für Amazon Linux 2017.09 erstellt, die Patches für eine Produktionsumgebung sieben Tage nach ihrer Veröffentlichung genehmigt, Genehmigungsregeln für die Patch-Baseline festlegt und ein benutzerdefiniertes Repository für Patches festlegt.

```
aws ssm create-patch-baseline \ 
     --cli-input-json file://my-amazon-linux-approval-rules-and-repo.json
```
Inhalt von my-amazon-linux-approval-rules-and-repo.json:

```
{ 
     "Name": "Amazon-Linux-2017.09-Production-Baseline", 
     "Description": "My approval rules patch baseline for Amazon Linux 2017.09 
 instances", 
     "OperatingSystem": "AMAZON_LINUX", 
     "Tags": [ 
        { 
            "Key": "Environment", 
            "Value": "Production" 
        } 
    ], 
     "ApprovalRules": { 
        "PatchRules": [ 
            { 
                "ApproveAfterDays": 7, 
                "EnableNonSecurity": true, 
                "PatchFilterGroup": { 
                    "PatchFilters": [ 
 { 
                            "Key": "SEVERITY", 
                            "Values": [ 
                                "Important", 
                                "Critical" 
) and the contract of the contract \mathbf{J}\},
 { 
                            "Key": "CLASSIFICATION", 
                            "Values": [ 
                                "Security", 
                                "Bugfix" 
) and the contract of the contract \mathbf{J}\},
 { 
                            "Key": "PRODUCT", 
                            "Values": [ 
                                "AmazonLinux2017.09" 
) and the contract of the contract \mathbf{J} }
```

```
\sim 100 \sim 100 \sim 100 \sim 100 \sim 100 \sim 100 \sim 100 \sim 100 \sim 100 \sim 100 \sim 100 \sim 100 \sim 100 \sim 100 \sim 100 \sim 100 \sim 100 \sim 100 \sim 100 \sim 100 \sim 100 \sim 100 \sim 100 \sim 100 \sim 
 } 
 } 
 ] 
      }, 
      "Sources": [ 
            { 
                  "Name": "My-AL2017.09", 
                  "Products": [ 
                       "AmazonLinux2017.09" 
                 ], 
                  "Configuration": "[amzn-main] \nname=amzn-main-Base
\nmirrorlist=http://repo./$awsregion./$awsdomain//$releasever/main/mirror.list //
nmirrorlist_expire=300//nmetadata_expire=300 \npriority=10 \nfailovermethod=priority 
  \nfastestmirror_enabled=0 \ngpgcheck=1 \ngpgkey=file:///etc/pki/rpm-gpg/RPM-GPG-
KEY-amazon-ga \nenabled=1 \nretries=3 \ntimeout=5\nreport_instanceid=yes" 
            } 
     \mathbf{I}}
```
Beispiel 4: Um eine Patch-Baseline zu erstellen, die genehmigte und abgelehnte Patches angibt

Im folgenden create-patch-baseline Beispiel werden Patches, die genehmigt und abgelehnt werden sollen, ausdrücklich als Ausnahme von den Standard-Genehmigungsregeln angegeben.

```
aws ssm create-patch-baseline \ 
     --name "Amazon-Linux-2017.09-Alpha-Baseline" \ 
     --description "My custom approve/reject patch baseline for Amazon Linux 2017.09 
  instances" \ 
     --operating-system "AMAZON_LINUX" \ 
    --approved-patches "CVE-2018-1234567,example-pkg-EE-2018*.amzn1.noarch" \
     --approved-patches-compliance-level "HIGH" \ 
     --approved-patches-enable-non-security \ 
     --tags "Key=Environment,Value=Alpha"
```
Weitere Informationen finden Sie unter [Erstellen einer benutzerdefinierten Patch-Baseline](https://docs.aws.amazon.com/systems-manager/latest/userguide/sysman-patch-baseline-console.html) im AWS Systems Manager Manager-Benutzerhandbuch.

• Einzelheiten zur API finden Sie [CreatePatchBaselineu](https://awscli.amazonaws.com/v2/documentation/api/latest/reference/ssm/create-patch-baseline.html)nter AWS CLI Befehlsreferenz.

#### **create-resource-data-sync**

Das folgende Codebeispiel zeigt die Verwendungcreate-resource-data-sync.

### AWS CLI

Um eine Ressourcendatensynchronisierung zu erstellen

In diesem Beispiel wird eine Ressourcendatensynchronisierung erstellt. Wenn der Befehl erfolgreich ausgeführt wurde, gibt es keine Ausgabe.

Befehl:

```
aws ssm create-resource-data-sync --sync-name "ssm-resource-data-sync" --s3-
destination "BucketName=ssm-bucket,Prefix=inventory,SyncFormat=JsonSerDe,Region=us-
east-1"
```
• Einzelheiten zur API finden Sie [CreateResourceDataSync](https://awscli.amazonaws.com/v2/documentation/api/latest/reference/ssm/create-resource-data-sync.html)in der AWS CLI Befehlsreferenz.

#### **delete-activation**

Das folgende Codebeispiel zeigt die Verwendungdelete-activation.

AWS CLI

Um eine verwaltete Instanzaktivierung zu löschen

Im folgenden delete-activation Beispiel wird eine verwaltete Instanzaktivierung gelöscht.

```
aws ssm delete-activation \ 
     --activation-id "aa673477-d926-42c1-8757-1358cEXAMPLE"
```
Mit diesem Befehl wird keine Ausgabe zurückgegeben.

Weitere Informationen finden Sie unter [Setting Up AWS Systems Manager for Hybrid](https://docs.aws.amazon.com/systems-manager/latest/userguide/systems-manager-managedinstances.html)  [Environments](https://docs.aws.amazon.com/systems-manager/latest/userguide/systems-manager-managedinstances.html) im AWS Systems Manager Manager-Benutzerhandbuch.

• Einzelheiten zur API finden Sie [DeleteActivationu](https://awscli.amazonaws.com/v2/documentation/api/latest/reference/ssm/delete-activation.html)nter AWS CLI Befehlsreferenz.

# **delete-association**

Das folgende Codebeispiel zeigt die Verwendungdelete-association.

AWS CLI

Beispiel 1: Um eine Assoziation mithilfe der Zuordnungs-ID zu löschen

Im folgenden delete-association Beispiel wird die Assoziation für die angegebene Zuordnungs-ID gelöscht. Wenn der Befehl erfolgreich ausgeführt wurde, gibt es keine Ausgabe.

```
aws ssm delete-association \ 
     --association-id "8dfe3659-4309-493a-8755-0123456789ab"
```
Mit diesem Befehl wird keine Ausgabe zurückgegeben.

Weitere Informationen finden Sie unter [Bearbeiten und Erstellen einer neuen Version einer](https://docs.aws.amazon.com/systems-manager/latest/userguide/sysman-state-assoc-edit.html)  [Zuordnung](https://docs.aws.amazon.com/systems-manager/latest/userguide/sysman-state-assoc-edit.html) im AWS Systems Manager Manager-Benutzerhandbuch.

Beispiel 2: So löschen Sie eine Zuordnung

Im folgenden delete-association Beispiel wird die Verknüpfung zwischen einer Instanz und einem Dokument gelöscht. Wenn der Befehl erfolgreich ausgeführt wurde, gibt es keine Ausgabe.

```
aws ssm delete-association \ 
     --instance-id "i-1234567890abcdef0" \ 
     --name "AWS-UpdateSSMAgent"
```
Mit diesem Befehl wird keine Ausgabe zurückgegeben.

Weitere Informationen finden Sie unter [Arbeiten mit Zuordnungen in Systems Manager](https://docs.aws.amazon.com/systems-manager/latest/userguide/systems-manager-associations.html) im AWS Systems Manager Manager-Benutzerhandbuch.

• Einzelheiten zur API finden Sie [DeleteAssociationu](https://awscli.amazonaws.com/v2/documentation/api/latest/reference/ssm/delete-association.html)nter AWS CLI Befehlsreferenz.

# **delete-document**

Das folgende Codebeispiel zeigt die Verwendungdelete-document.

AWS CLI

Um ein Dokument zu löschen

Im folgenden delete-document Beispiel wird ein Systems Manager Manager-Dokument gelöscht.

```
aws ssm delete-document \ 
     --name "Example"
```
Mit diesem Befehl wird keine Ausgabe zurückgegeben.

Weitere Informationen finden Sie unter [Erstellen von Systems Manager Manager-Dokumenten](https://docs.aws.amazon.com/systems-manager/latest/userguide/create-ssm-doc.html) im AWS Systems Manager Manager-Benutzerhandbuch.

• Einzelheiten zur API finden Sie [DeleteDocument](https://awscli.amazonaws.com/v2/documentation/api/latest/reference/ssm/delete-document.html)unter AWS CLI Befehlsreferenz.

# **delete-inventory**

Das folgende Codebeispiel zeigt die Verwendungdelete-inventory.

# AWS CLI

Um einen benutzerdefinierten Inventartyp zu löschen

In diesem Beispiel wird ein benutzerdefiniertes Inventarschema gelöscht.

# Befehl:

```
aws ssm delete-inventory --type-name "Custom:RackInfo" --schema-delete-option 
  "DeleteSchema"
```
Ausgabe:

```
{ 
   "DeletionId": "d72ac9e8-1f60-4d40-b1c6-bf8c78c68c4d", 
   "TypeName": "Custom:RackInfo", 
   "DeletionSummary": { 
        "TotalCount": 1, 
        "RemainingCount": 1, 
        "SummaryItems": [ 
            { 
                 "Version": "1.0", 
                 "Count": 1, 
                 "RemainingCount": 1 
            } 
        ] 
   }
}
```
Um einen benutzerdefinierten Inventartyp zu deaktivieren

In diesem Beispiel wird ein benutzerdefiniertes Inventarschema deaktiviert.

#### Befehl:
```
aws ssm delete-inventory --type-name "Custom:RackInfo" --schema-delete-option 
  "DisableSchema"
```

```
{ 
   "DeletionId": "6961492a-8163-44ec-aa1e-923364dd0850", 
   "TypeName": "Custom:RackInformation", 
   "DeletionSummary": { 
       "TotalCount": 0, 
      "RemainingCount": 0,
       "SummaryItems": [] 
   }
}
```
• Einzelheiten zur API finden Sie [DeleteInventoryi](https://awscli.amazonaws.com/v2/documentation/api/latest/reference/ssm/delete-inventory.html)n der AWS CLI Befehlsreferenz.

## **delete-maintenance-window**

Das folgende Codebeispiel zeigt die Verwendungdelete-maintenance-window.

AWS CLI

Um ein Wartungsfenster zu löschen

In diesem delete-maintenance-window Beispiel wird das angegebene Wartungsfenster entfernt.

```
aws ssm delete-maintenance-window \ 
     --window-id "mw-1a2b3c4d5e6f7g8h9"
```
Ausgabe:

```
{ 
     "WindowId":"mw-1a2b3c4d5e6f7g8h9"
}
```
Weitere Informationen finden Sie unter [Löschen eines Wartungsfensters \(AWS CLI\)](https://docs.aws.amazon.com/systems-manager/latest/userguide/mw-cli-tutorial-delete-mw.html) im AWS Systems Manager Manager-Benutzerhandbuch.

• Einzelheiten zur API finden Sie [DeleteMaintenanceWindowu](https://awscli.amazonaws.com/v2/documentation/api/latest/reference/ssm/delete-maintenance-window.html)nter AWS CLI Befehlsreferenz.

### **delete-parameter**

Das folgende Codebeispiel zeigt die Verwendungdelete-parameter.

### AWS CLI

Um einen Parameter zu löschen

Im folgenden delete-parameter Beispiel wird der angegebene Einzelparameter gelöscht.

```
aws ssm delete-parameter \ 
     --name "MyParameter"
```
Mit diesem Befehl wird keine Ausgabe zurückgegeben.

Weitere Informationen finden Sie unter [Arbeiten mit dem Parameterspeicher](https://docs.aws.amazon.com/systems-manager/latest/userguide/parameter-store-working-with.html) im AWS Systems Manager Manager-Benutzerhandbuch.

• Einzelheiten zur API finden Sie [DeleteParameteru](https://awscli.amazonaws.com/v2/documentation/api/latest/reference/ssm/delete-parameter.html)nter AWS CLI Befehlsreferenz.

## **delete-parameters**

Das folgende Codebeispiel zeigt die Verwendungdelete-parameters.

### AWS CLI

Um eine Liste von Parametern zu löschen

Im folgenden delete-parameters Beispiel werden die angegebenen Parameter gelöscht.

```
aws ssm delete-parameters \ 
     --names "MyFirstParameter" "MySecondParameter" "MyInvalidParameterName"
```

```
{ 
      "DeletedParameters": [ 
           "MyFirstParameter", 
           "MySecondParameter" 
      ], 
      "InvalidParameters": [ 
           "MyInvalidParameterName" 
     \mathbf 1
```
### }

Weitere Informationen finden Sie unter [Arbeiten mit dem Parameterspeicher](https://docs.aws.amazon.com/systems-manager/latest/userguide/parameter-store-working-with.html) im AWS Systems Manager Manager-Benutzerhandbuch.

• Einzelheiten zur API finden Sie [DeleteParametersu](https://awscli.amazonaws.com/v2/documentation/api/latest/reference/ssm/delete-parameters.html)nter AWS CLI Befehlsreferenz.

## **delete-patch-baseline**

Das folgende Codebeispiel zeigt die Verwendungdelete-patch-baseline.

### AWS CLI

Um eine Patch-Baseline zu löschen

Im folgenden delete-patch-baseline Beispiel wird die angegebene Patch-Baseline gelöscht.

```
aws ssm delete-patch-baseline \ 
     --baseline-id "pb-045f10b4f382baeda"
```
Ausgabe:

```
{ 
     "BaselineId": "pb-045f10b4f382baeda"
}
```
Weitere Informationen finden Sie unter [Aktualisieren oder Löschen einer Patch-Baseline \(Konsole\)](https://docs.aws.amazon.com/systems-manager/latest/userguide/patch-baseline-update-or-delete.html) im AWS Systems Manager Manager-Benutzerhandbuch.

• Einzelheiten zur API finden Sie [DeletePatchBaseline](https://awscli.amazonaws.com/v2/documentation/api/latest/reference/ssm/delete-patch-baseline.html)unter AWS CLI Befehlsreferenz.

### **delete-resource-data-sync**

Das folgende Codebeispiel zeigt die Verwendungdelete-resource-data-sync.

### AWS CLI

Um eine Ressourcendatensynchronisierung zu löschen

In diesem Beispiel wird eine Ressourcendatensynchronisierung gelöscht. Wenn der Befehl erfolgreich ausgeführt wurde, gibt es keine Ausgabe.

Befehl:

aws ssm delete-resource-data-sync --sync-name "ssm-resource-data-sync"

• Einzelheiten zur API finden Sie [DeleteResourceDataSynci](https://awscli.amazonaws.com/v2/documentation/api/latest/reference/ssm/delete-resource-data-sync.html)n der AWS CLI Befehlsreferenz.

### **deregister-managed-instance**

Das folgende Codebeispiel zeigt die Verwendungderegister-managed-instance.

### AWS CLI

Um die Registrierung einer verwalteten Instanz aufzuheben

Im folgenden deregister-managed-instance Beispiel wird die Registrierung der angegebenen verwalteten Instanz aufgehoben.

aws ssm deregister-managed-instance --instance-id "mi-08ab247cdfEXAMPLE"

Mit diesem Befehl wird keine Ausgabe zurückgegeben.

Weitere Informationen finden Sie unter [Deregistering Managed Instances in a Hybrid Environment](https://docs.aws.amazon.com/systems-manager/latest/userguide/systems-manager-managed-instances-advanced-deregister.html) im AWS Systems Manager Manager-Benutzerhandbuch.

• Einzelheiten zur API finden Sie [DeregisterManagedInstancei](https://awscli.amazonaws.com/v2/documentation/api/latest/reference/ssm/deregister-managed-instance.html)n der AWS CLI Befehlsreferenz.

### **deregister-patch-baseline-for-patch-group**

Das folgende Codebeispiel zeigt die Verwendungderegister-patch-baseline-for-patchgroup.

### AWS CLI

Um eine Patchgruppe von einer Patch-Baseline abzumelden

Im folgenden deregister-patch-baseline-for-patch-group Beispiel wird die Registrierung der angegebenen Patchgruppe von der angegebenen Patch-Baseline aufgehoben.

```
aws ssm deregister-patch-baseline-for-patch-group \ 
     --patch-group "Production" \ 
     --baseline-id "pb-0ca44a362fEXAMPLE"
```

```
{ 
   "PatchGroup":"Production", 
   "BaselineId":"pb-0ca44a362fEXAMPLE"
}
```
Weitere Informationen finden [Sie unter Hinzufügen einer Patchgruppe zu einer Patch-Baseline](https://docs.aws.amazon.com/systems-manager/latest/userguide/sysman-patch-group-patchbaseline.html) im AWS Systems Manager Manager-Benutzerhandbuch.

• Einzelheiten zur API finden Sie [DeregisterPatchBaselineForPatchGroupu](https://awscli.amazonaws.com/v2/documentation/api/latest/reference/ssm/deregister-patch-baseline-for-patch-group.html)nter AWS CLI Befehlsreferenz.

## **deregister-target-from-maintenance-window**

Das folgende Codebeispiel zeigt die Verwendungderegister-target-from-maintenancewindow.

### AWS CLI

Um ein Ziel aus einem Wartungsfenster zu entfernen

Im folgenden deregister-target-from-maintenance-window Beispiel wird das angegebene Ziel aus dem angegebenen Wartungsfenster entfernt.

```
aws ssm deregister-target-from-maintenance-window \ 
     --window-id "mw-ab12cd34ef56gh78" \ 
     --window-target-id "1a2b3c4d-1a2b-1a2b-1a2b-1a2b3c4d-1a2"
```
Ausgabe:

```
{ 
     "WindowId":"mw-ab12cd34ef56gh78", 
     "WindowTargetId":"1a2b3c4d-1a2b-1a2b-1a2b-1a2b3c4d-1a2"
}
```
Weitere Informationen finden Sie unter [Aktualisieren eines Wartungsfensters \(AWS CLI\)](https://docs.aws.amazon.com/systems-manager/latest/userguide/maintenance-windows-cli-tutorials-update.html) im AWS Systems Manager Manager-Benutzerhandbuch.

• Einzelheiten zur API finden Sie [DeregisterTargetFromMaintenanceWindow](https://awscli.amazonaws.com/v2/documentation/api/latest/reference/ssm/deregister-target-from-maintenance-window.html)unter AWS CLI Befehlsreferenz.

## **deregister-task-from-maintenance-window**

Das folgende Codebeispiel zeigt die Verwendungderegister-task-from-maintenancewindow.

### AWS CLI

Um eine Aufgabe aus einem Wartungsfenster zu entfernen

Im folgenden deregister-task-from-maintenance-window Beispiel wird die angegebene Aufgabe aus dem angegebenen Wartungsfenster entfernt.

```
aws ssm deregister-task-from-maintenance-window \ 
     --window-id "mw-ab12cd34ef56gh78" \ 
    --window-task-id "1a2b3c4d-1a2b-1a2b-1a2b-1a2b3c4d5e6c"
```
Ausgabe:

```
{ 
     "WindowTaskId":"1a2b3c4d-1a2b-1a2b-1a2b-1a2b3c4d5e6c", 
     "WindowId":"mw-ab12cd34ef56gh78"
}
```
Weitere Informationen finden Sie unter [Systems Manager Maintenance Windows Tutorials \(AWS](https://docs.aws.amazon.com/systems-manager/latest/userguide/maintenance-windows-tutorials.html) [CLI\)](https://docs.aws.amazon.com/systems-manager/latest/userguide/maintenance-windows-tutorials.html) im AWS Systems Manager Manager-Benutzerhandbuch.

• Einzelheiten zur API finden Sie [DeregisterTaskFromMaintenanceWindowi](https://awscli.amazonaws.com/v2/documentation/api/latest/reference/ssm/deregister-task-from-maintenance-window.html)n der AWS CLI Befehlsreferenz.

## **describe-activations**

Das folgende Codebeispiel zeigt die Verwendungdescribe-activations.

AWS CLI

Um Aktivierungen zu beschreiben

Das folgende describe-activations Beispiel listet Details zu den Aktivierungen in Ihrem AWS Konto auf.

```
aws ssm describe-activations
```

```
{ 
     "ActivationList": [ 
         \left\{ \right. "ActivationId": "5743558d-563b-4457-8682-d16c3EXAMPLE", 
               "Description": "Example1", 
              "IamRole": "HybridWebServersRole, 
               "RegistrationLimit": 5, 
              "RegistrationsCount": 5, 
              "ExpirationDate": 1584316800.0, 
               "Expired": false, 
               "CreatedDate": 1581954699.792 
          }, 
         \mathcal{L} "ActivationId": "3ee0322b-f62d-40eb-b672-13ebfEXAMPLE", 
               "Description": "Example2", 
              "IamRole": "HybridDatabaseServersRole", 
               "RegistrationLimit": 5, 
               "RegistrationsCount": 5, 
               "ExpirationDate": 1580515200.0, 
              "Expired": true, 
               "CreatedDate": 1578064132.002 
          }, 
     ]
}
```
Weitere Informationen finden Sie unter [Schritt 4: Aktivierung einer verwalteten Instanz für eine](https://docs.aws.amazon.com/systems-manager/latest/userguide/sysman-managed-instance-activation.html)  [Hybridumgebung erstellen](https://docs.aws.amazon.com/systems-manager/latest/userguide/sysman-managed-instance-activation.html) im AWS Systems Manager Manager-Benutzerhandbuch.

• Einzelheiten zur API finden Sie [DescribeActivations](https://awscli.amazonaws.com/v2/documentation/api/latest/reference/ssm/describe-activations.html)in der AWS CLI Befehlsreferenz.

## **describe-association-execution-targets**

Das folgende Codebeispiel zeigt die Verwendungdescribe-association-execution-targets.

## AWS CLI

Um Details zur Ausführung einer Assoziation abzurufen

Das folgende describe-association-execution-targets Beispiel beschreibt die angegebene Assoziationsausführung.

```
aws ssm describe-association-execution-targets \ 
     --association-id "8dfe3659-4309-493a-8755-0123456789ab" \ 
     --execution-id "7abb6378-a4a5-4f10-8312-0123456789ab"
```

```
{ 
     "AssociationExecutionTargets": [ 
        \left\{ \right. "AssociationId": "8dfe3659-4309-493a-8755-0123456789ab", 
              "AssociationVersion": "1", 
              "ExecutionId": "7abb6378-a4a5-4f10-8312-0123456789ab", 
              "ResourceId": "i-1234567890abcdef0", 
              "ResourceType": "ManagedInstance", 
              "Status": "Success", 
              "DetailedStatus": "Success", 
              "LastExecutionDate": 1550505538.497, 
              "OutputSource": { 
                  "OutputSourceId": "97fff367-fc5a-4299-aed8-0123456789ab", 
                  "OutputSourceType": "RunCommand" 
 } 
         } 
    \mathbf{I}}
```
Weitere Informationen finden Sie unter [Zuordnungsverläufe anzeigen](https://docs.aws.amazon.com/systems-manager/latest/userguide/sysman-state-assoc-history.html) im AWS Systems Manager Manager-Benutzerhandbuch.

• Einzelheiten zur API finden Sie unter [DescribeAssociationExecutionTargets AWS](https://awscli.amazonaws.com/v2/documentation/api/latest/reference/ssm/describe-association-execution-targets.html) [CLIB](https://awscli.amazonaws.com/v2/documentation/api/latest/reference/ssm/describe-association-execution-targets.html)efehlsreferenz.

## **describe-association-executions**

Das folgende Codebeispiel zeigt die Verwendungdescribe-association-executions.

AWS CLI

Beispiel 1: Um Details zu allen Ausführungen für eine Assoziation abzurufen

Das folgende describe-association-executions Beispiel beschreibt alle Ausführungen der angegebenen Assoziation.

```
aws ssm describe-association-executions \ 
     --association-id "8dfe3659-4309-493a-8755-0123456789ab"
```

```
{ 
     "AssociationExecutions": [ 
         \mathcal{L} "AssociationId": "8dfe3659-4309-493a-8755-0123456789ab", 
              "AssociationVersion": "1", 
              "ExecutionId": "474925ef-1249-45a2-b93d-0123456789ab", 
              "Status": "Success", 
              "DetailedStatus": "Success", 
              "CreatedTime": 1550505827.119, 
              "ResourceCountByStatus": "{Success=1}" 
         }, 
          { 
              "AssociationId": "8dfe3659-4309-493a-8755-0123456789ab", 
              "AssociationVersion": "1", 
              "ExecutionId": "7abb6378-a4a5-4f10-8312-0123456789ab", 
              "Status": "Success", 
              "DetailedStatus": "Success", 
              "CreatedTime": 1550505536.843, 
              "ResourceCountByStatus": "{Success=1}" 
         }, 
          ... 
     ]
}
```
Weitere Informationen finden Sie unter [Zuordnungsverläufe anzeigen](https://docs.aws.amazon.com/systems-manager/latest/userguide/sysman-state-assoc-history.html) im AWS Systems Manager Manager-Benutzerhandbuch.

Beispiel 2: Um Details zu allen Ausführungen für eine Zuordnung nach einem bestimmten Datum und einer bestimmten Uhrzeit abzurufen

Das folgende describe-association-executions Beispiel beschreibt alle Ausführungen einer Assoziation nach dem angegebenen Datum und der angegebenen Uhrzeit.

```
aws ssm describe-association-executions \ 
     --association-id "8dfe3659-4309-493a-8755-0123456789ab" \ 
     --filters "Key=CreatedTime,Value=2019-02-18T16:00:00Z,Type=GREATER_THAN"
```

```
{ 
     "AssociationExecutions": [ 
          { 
              "AssociationId": "8dfe3659-4309-493a-8755-0123456789ab", 
              "AssociationVersion": "1", 
              "ExecutionId": "474925ef-1249-45a2-b93d-0123456789ab", 
              "Status": "Success", 
              "DetailedStatus": "Success", 
              "CreatedTime": 1550505827.119, 
              "ResourceCountByStatus": "{Success=1}" 
         }, 
          { 
              "AssociationId": "8dfe3659-4309-493a-8755-0123456789ab", 
              "AssociationVersion": "1", 
              "ExecutionId": "7abb6378-a4a5-4f10-8312-0123456789ab", 
              "Status": "Success", 
              "DetailedStatus": "Success", 
              "CreatedTime": 1550505536.843, 
              "ResourceCountByStatus": "{Success=1}" 
         }, 
          ... 
     ]
}
```
Weitere Informationen finden Sie unter [Zuordnungsverläufe anzeigen](https://docs.aws.amazon.com/systems-manager/latest/userguide/sysman-state-assoc-history.html) im AWS Systems Manager Manager-Benutzerhandbuch.

• Einzelheiten zur API finden Sie unter [DescribeAssociationExecutions AWS CLIB](https://awscli.amazonaws.com/v2/documentation/api/latest/reference/ssm/describe-association-executions.html)efehlsreferenz.

## **describe-association**

Das folgende Codebeispiel zeigt die Verwendungdescribe-association.

AWS CLI

Beispiel 1: Um Details zu einer Assoziation abzurufen

Das folgende describe-association Beispiel beschreibt die Assoziation für die angegebene Zuordnungs-ID.

aws ssm describe-association \

--association-id "8dfe3659-4309-493a-8755-0123456789ab"

```
{ 
     "AssociationDescription": { 
          "Name": "AWS-GatherSoftwareInventory", 
          "AssociationVersion": "1", 
          "Date": 1534864780.995, 
          "LastUpdateAssociationDate": 1543235759.81, 
          "Overview": { 
              "Status": "Success", 
              "AssociationStatusAggregatedCount": { 
                   "Success": 2 
              } 
         }, 
          "DocumentVersion": "$DEFAULT", 
          "Parameters": { 
              "applications": [ 
                  "Enabled" 
              ], 
              "awsComponents": [ 
                  "Enabled" 
              ], 
              "customInventory": [ 
                  "Enabled" 
              ], 
              "files": [ 
 "" 
              ], 
              "instanceDetailedInformation": [ 
                  "Enabled" 
              ], 
              "networkConfig": [ 
                  "Enabled" 
              ], 
              "services": [ 
                  "Enabled" 
              ], 
              "windowsRegistry": [ 
 "" 
              ], 
              "windowsRoles": [
```

```
 "Enabled" 
            ], 
            "windowsUpdates": [ 
                "Enabled" 
 ] 
        }, 
         "AssociationId": "8dfe3659-4309-493a-8755-0123456789ab", 
         "Targets": [ 
\{\hspace{.1cm} \} "Key": "InstanceIds", 
                "Values": [ 
 "*" 
 ] 
 } 
        ], 
        "ScheduleExpression": "rate(24 hours)", 
         "LastExecutionDate": 1550501886.0, 
        "LastSuccessfulExecutionDate": 1550501886.0, 
        "AssociationName": "Inventory-Association" 
    }
}
```
Weitere Informationen finden Sie unter [Bearbeiten und Erstellen einer neuen Version einer](https://docs.aws.amazon.com/systems-manager/latest/userguide/sysman-state-assoc-edit.html)  [Zuordnung](https://docs.aws.amazon.com/systems-manager/latest/userguide/sysman-state-assoc-edit.html) im AWS Systems Manager Manager-Benutzerhandbuch.

Beispiel 2: So rufen Sie Details zu einer Zuordnung für eine bestimmte Instanz und ein bestimmtes Dokument ab

Das folgende describe-association Beispiel beschreibt die Zuordnung zwischen einer Instanz und einem Dokument.

```
aws ssm describe-association \ 
     --instance-id "i-1234567890abcdef0" \ 
     --name "AWS-UpdateSSMAgent"
```

```
{ 
     "AssociationDescription": { 
          "Status": { 
              "Date": 1487876122.564, 
              "Message": "Associated with AWS-UpdateSSMAgent",
```

```
 "Name": "Associated" 
         }, 
         "Name": "AWS-UpdateSSMAgent", 
         "InstanceId": "i-1234567890abcdef0", 
         "Overview": { 
             "Status": "Pending", 
             "DetailedStatus": "Associated", 
             "AssociationStatusAggregatedCount": { 
                  "Pending": 1 
 } 
         }, 
         "AssociationId": "d8617c07-2079-4c18-9847-1234567890ab", 
         "DocumentVersion": "$DEFAULT", 
         "LastUpdateAssociationDate": 1487876122.564, 
         "Date": 1487876122.564, 
         "Targets": [ 
\{\hspace{.1cm} \} "Values": [ 
                      "i-1234567890abcdef0" 
                  ], 
                  "Key": "InstanceIds" 
 } 
        \mathbf{I} }
```
Weitere Informationen finden Sie unter [Bearbeiten und Erstellen einer neuen Version einer](https://docs.aws.amazon.com/systems-manager/latest/userguide/sysman-state-assoc-edit.html)  [Zuordnung](https://docs.aws.amazon.com/systems-manager/latest/userguide/sysman-state-assoc-edit.html) im AWS Systems Manager Manager-Benutzerhandbuch.

• Einzelheiten zur API finden Sie [DescribeAssociationu](https://awscli.amazonaws.com/v2/documentation/api/latest/reference/ssm/describe-association.html)nter AWS CLI Befehlsreferenz.

## **describe-automation-executions**

Das folgende Codebeispiel zeigt die Verwendungdescribe-automation-executions.

### AWS CLI

}

Um eine Automatisierungsausführung zu beschreiben

Das folgende describe-automation-executions Beispiel zeigt Details zu einer Automatisierungsausführung.

```
aws ssm describe-automation-executions \
```
#### --filters Key=ExecutionId,Values=73c8eef8-f4ee-4a05-820c-e354fEXAMPLE

#### Ausgabe:

```
{ 
     "AutomationExecutionMetadataList": [ 
         \{ "AutomationExecutionId": "73c8eef8-f4ee-4a05-820c-e354fEXAMPLE", 
              "DocumentName": "AWS-StartEC2Instance", 
              "DocumentVersion": "1", 
              "AutomationExecutionStatus": "Success", 
              "ExecutionStartTime": 1583737233.748, 
              "ExecutionEndTime": 1583737234.719, 
              "ExecutedBy": "arn:aws:sts::29884EXAMPLE:assumed-role/mw_service_role/
OrchestrationService", 
              "LogFile": "", 
              "Outputs": {}, 
              "Mode": "Auto", 
              "Targets": [], 
              "ResolvedTargets": { 
                   "ParameterValues": [], 
                  "Truncated": false 
              }, 
              "AutomationType": "Local" 
         } 
    \mathbf{I}}
```
Weitere Informationen finden Sie unter [Running a Simple Automation Workflow](https://docs.aws.amazon.com/systems-manager/latest/userguide/automation-working-executing.html) im AWS Systems Manager Manager-Benutzerhandbuch.

• Einzelheiten zur API finden Sie [DescribeAutomationExecutionsu](https://awscli.amazonaws.com/v2/documentation/api/latest/reference/ssm/describe-automation-executions.html)nter AWS CLI Befehlsreferenz.

### **describe-automation-step-executions**

Das folgende Codebeispiel zeigt die Verwendungdescribe-automation-step-executions.

AWS CLI

Beispiel 1: Um alle Schritte für eine Automatisierungsausführung zu beschreiben

Das folgende describe-automation-step-executions Beispiel zeigt Details zu den Schritten einer Automatisierungsausführung.

```
aws ssm describe-automation-step-executions \ 
     --automation-execution-id 73c8eef8-f4ee-4a05-820c-e354fEXAMPLE
```

```
{ 
     "StepExecutions": [ 
         { 
              "StepName": "startInstances", 
              "Action": "aws:changeInstanceState", 
              "ExecutionStartTime": 1583737234.134, 
              "ExecutionEndTime": 1583737234.672, 
              "StepStatus": "Success", 
              "Inputs": { 
                  "DesiredState": "\"running\"", 
                  "InstanceIds": "[\"i-0cb99161f6EXAMPLE\"]" 
              }, 
              "Outputs": { 
                  "InstanceStates": [ 
                       "running" 
 ] 
              }, 
              "StepExecutionId": "95e70479-cf20-4d80-8018-7e4e2EXAMPLE", 
              "OverriddenParameters": {} 
         } 
    \mathbf{I}}
```
Beispiel 2: Um einen bestimmten Schritt für eine Automatisierungsausführung zu beschreiben

Das folgende describe-automation-step-executions Beispiel zeigt Details zu einem bestimmten Schritt einer Automatisierungsausführung.

```
aws ssm describe-automation-step-executions \ 
     --automation-execution-id 73c8eef8-f4ee-4a05-820c-e354fEXAMPLE \ 
     --filters Key=StepExecutionId,Values=95e70479-cf20-4d80-8018-7e4e2EXAMPLE
```
Weitere Informationen finden Sie unter [Schrittweises Ausführen eines Automatisierungsworkflows](https://docs.aws.amazon.com/systems-manager/latest/userguide/automation-working-executing-manually.html#automation-working-executing-manually-commandline)  [\(Befehlszeile\)](https://docs.aws.amazon.com/systems-manager/latest/userguide/automation-working-executing-manually.html#automation-working-executing-manually-commandline) im AWS Systems Manager Manager-Benutzerhandbuch.

• Einzelheiten zur API finden Sie [DescribeAutomationStepExecutions](https://awscli.amazonaws.com/v2/documentation/api/latest/reference/ssm/describe-automation-step-executions.html)unter AWS CLI Befehlsreferenz.

## **describe-available-patches**

Das folgende Codebeispiel zeigt die Verwendungdescribe-available-patches.

### AWS CLI

Um verfügbare Patches zu erhalten

Im folgenden describe-available-patches Beispiel werden Details zu allen verfügbaren Patches für Windows Server 2019 abgerufen, die den MSRC-Schweregrad Kritisch haben.

```
aws ssm describe-available-patches \ 
     --filters "Key=PRODUCT,Values=WindowsServer2019" 
  "Key=MSRC_SEVERITY,Values=Critical"
```

```
{ 
     "Patches": [ 
         { 
              "Id": "fe6bd8c2-3752-4c8b-ab3e-1a7ed08767ba", 
             "ReleaseDate": 1544047205.0, 
             "Title": "2018-11 Update for Windows Server 2019 for x64-based Systems 
  (KB4470788)", 
              "Description": "Install this update to resolve issues in Windows. For a 
  complete listing of the issues that are included in this update, see the associated 
  Microsoft Knowledge Base article for more information. After you install this item, 
  you may have to restart your computer.", 
              "ContentUrl": "https://support.microsoft.com/en-us/kb/4470788", 
              "Vendor": "Microsoft", 
             "ProductFamily": "Windows", 
             "Product": "WindowsServer2019", 
              "Classification": "SecurityUpdates", 
              "MsrcSeverity": "Critical", 
              "KbNumber": "KB4470788", 
              "MsrcNumber": "", 
             "Language": "All" 
         }, 
         { 
             "Id": "c96115e1-5587-4115-b851-22baa46a3f11", 
              "ReleaseDate": 1549994410.0, 
              "Title": "2019-02 Security Update for Adobe Flash Player for Windows 
  Server 2019 for x64-based Systems (KB4487038)",
```

```
 "Description": "A security issue has been identified in a Microsoft 
  software product that could affect your system. You can help protect your system 
  by installing this update from Microsoft. For a complete listing of the issues that 
  are included in this update, see the associated Microsoft Knowledge Base article. 
  After you install this update, you may have to restart your system.", 
              "ContentUrl": "https://support.microsoft.com/en-us/kb/4487038", 
             "Vendor": "Microsoft", 
              "ProductFamily": "Windows", 
              "Product": "WindowsServer2019", 
             "Classification": "SecurityUpdates", 
              "MsrcSeverity": "Critical", 
             "KbNumber": "KB4487038", 
             "MsrcNumber": "", 
             "Language": "All" 
         }, 
         ... 
    \mathbf{I}}
```
Um Details zu einem bestimmten Patch abzurufen

Im folgenden describe-available-patches Beispiel werden Details zum angegebenen Patch abgerufen.

```
aws ssm describe-available-patches \ 
     --filters "Key=PATCH_ID,Values=KB4480979"
```

```
{ 
     "Patches": [ 
         { 
             "Id": "680861e3-fb75-432e-818e-d72e5f2be719", 
             "ReleaseDate": 1546970408.0, 
             "Title": "2019-01 Security Update for Adobe Flash Player for Windows 
  Server 2016 for x64-based Systems (KB4480979)", 
             "Description": "A security issue has been identified in a Microsoft 
  software product that could affect your system. You can help protect your system 
  by installing this update from Microsoft. For a complete listing of the issues that 
  are included in this update, see the associated Microsoft Knowledge Base article. 
  After you install this update, you may have to restart your system.", 
             "ContentUrl": "https://support.microsoft.com/en-us/kb/4480979", 
             "Vendor": "Microsoft",
```

```
 "ProductFamily": "Windows", 
               "Product": "WindowsServer2016", 
               "Classification": "SecurityUpdates", 
               "MsrcSeverity": "Critical", 
               "KbNumber": "KB4480979", 
               "MsrcNumber": "", 
               "Language": "All" 
          } 
    \mathbf{I}}
```
Weitere Informationen finden Sie unter [So funktionieren Patch Manager-Operationen](https://docs.aws.amazon.com/systems-manager/latest/userguide/patch-manager-how-it-works.html) im AWS Systems Manager Manager-Benutzerhandbuch.

• Einzelheiten zur API finden Sie [DescribeAvailablePatches](https://awscli.amazonaws.com/v2/documentation/api/latest/reference/ssm/describe-available-patches.html)unter AWS CLI Befehlsreferenz.

# **describe-document-permission**

Das folgende Codebeispiel zeigt die Verwendungdescribe-document-permission.

## AWS CLI

Um Dokumentberechtigungen zu beschreiben

Im folgenden describe-document-permission Beispiel werden Berechtigungsdetails zu einem Systems Manager Manager-Dokument angezeigt, das öffentlich geteilt wird.

```
aws ssm describe-document-permission \ 
     --name "Example" \ 
     --permission-type "Share"
```

```
{ 
     "AccountIds": [ 
          "all" 
     ], 
     "AccountSharingInfoList": [ 
          { 
               "AccountId": "all", 
              "SharedDocumentVersion": "$DEFAULT" 
 } 
     ]
```
}

Weitere Informationen finden Sie unter [Freigeben eines Systems Manager Manager-Dokuments](https://docs.aws.amazon.com/systems-manager/latest/userguide/ssm-how-to-share.html) im AWS Systems Manager Manager-Benutzerhandbuch.

• Einzelheiten zur API finden Sie [DescribeDocumentPermission](https://awscli.amazonaws.com/v2/documentation/api/latest/reference/ssm/describe-document-permission.html)unter AWS CLI Befehlsreferenz.

### **describe-document**

Das folgende Codebeispiel zeigt die Verwendungdescribe-document.

### AWS CLI

Um Details eines Dokuments anzuzeigen

Im folgenden describe-document Beispiel werden Details zu einem Systems Manager Manager-Dokument in Ihrem AWS Konto angezeigt.

```
aws ssm describe-document \ 
     --name "Example"
```

```
{ 
     "Document": { 
          "Hash": "fc2410281f40779e694a8b95975d0f9f316da8a153daa94e3d9921102EXAMPLE", 
          "HashType": "Sha256", 
          "Name": "Example", 
          "Owner": "29884EXAMPLE", 
          "CreatedDate": 1583257938.266, 
         "Status": "Active", 
         "DocumentVersion": "1", 
          "Description": "Document Example", 
          "Parameters": [ 
\{\hspace{.1cm} \} "Name": "AutomationAssumeRole", 
                  "Type": "String", 
                  "Description": "(Required) The ARN of the role that allows 
  Automation to perform the actions on your behalf. If no role is specified, Systems 
  Manager Automation uses your IAM permissions to execute this document.", 
                  "DefaultValue": "" 
              }, 
\{\hspace{.1cm} \}
```

```
 "Name": "InstanceId", 
                  "Type": "String", 
                  "Description": "(Required) The ID of the Amazon EC2 instance.", 
                  "DefaultValue": "" 
 } 
          ], 
          "PlatformTypes": [ 
              "Windows", 
              "Linux" 
         ], 
          "DocumentType": "Automation", 
          "SchemaVersion": "0.3", 
          "LatestVersion": "1", 
          "DefaultVersion": "1", 
          "DocumentFormat": "YAML", 
          "Tags": [] 
     }
}
```
Weitere Informationen finden Sie unter [Erstellen von Systems Manager Manager-Dokumenten](https://docs.aws.amazon.com/systems-manager/latest/userguide/create-ssm-doc.html) im AWS Systems Manager Manager-Benutzerhandbuch.

• Einzelheiten zur API finden Sie [DescribeDocumentu](https://awscli.amazonaws.com/v2/documentation/api/latest/reference/ssm/describe-document.html)nter AWS CLI Befehlsreferenz.

# **describe-effective-instance-associations**

Das folgende Codebeispiel zeigt die Verwendungdescribe-effective-instanceassociations.

## AWS CLI

Um Details zu den effektiven Verknüpfungen für eine Instanz abzurufen

Im folgenden describe-effective-instance-associations Beispiel werden Details zu den effektiven Verknüpfungen für eine Instanz abgerufen.

Befehl:

aws ssm describe-effective-instance-associations --instance-id "i-1234567890abcdef0"

### Ausgabe:

{

```
 "Associations": [ 
        { 
            "AssociationId": "8dfe3659-4309-493a-8755-0123456789ab", 
            "InstanceId": "i-1234567890abcdef0", 
            "Content": "{\n \"schemaVersion\": \"1.2\",\n \"description\": 
 \"Update the Amazon SSM Agent to the latest version or specified version.\",\n 
  \Upsilon"parameters\": {\n \Upsilon"version\": {\n \Upsilon"default\": \"\",\n
         \"description\": \"(Optional) A specific version of the Amazon SSM Agent 
 to install. If not specified, the agent will be updated to the latest version.\",
\n \begin{array}{ccc}\n \lambda & \text{type}\n \end{array}: \text{String}\n \lambda \neq \lambda\n \end{array}\"default\": \"false\",\n  \"description\": \"(Optional)
 Allow the Amazon SSM Agent service to be downgraded to an earlier version. If 
  set to false, the service can be upgraded to newer versions only (default). If 
  set to true, specify the earlier version.\",\n \"type\": \"String\",
\n \"allowedValues\": [\n \"true\",\n 
 \"false\"\n ]\n }\n },\n \"runtimeConfig\": {\n 
\"aws:updateSsmAgent\": {\n \Upsilon \"properties\": [\n {\n {\n
               \"agentName\": \"amazon-ssm-agent\",\n \"source\": 
 \"https://s3.{Region}.amazonaws.com/amazon-ssm-{Region}/ssm-agent-manifest.json\",
\n \"allowDowngrade\": \"{{ allowDowngrade }}\",\n 
\"targetVersion\": \"{{ version }}\"\n }\n }\n }\n ]\n }\n
    }\n}\n", 
            "AssociationVersion": "1" 
        } 
    ]
}
```
• Einzelheiten zur API finden Sie unter [DescribeEffectiveInstanceAssociations AWS](https://awscli.amazonaws.com/v2/documentation/api/latest/reference/ssm/describe-effective-instance-associations.html) [CLIB](https://awscli.amazonaws.com/v2/documentation/api/latest/reference/ssm/describe-effective-instance-associations.html)efehlsreferenz.

# **describe-effective-patches-for-patch-baseline**

Das folgende Codebeispiel zeigt die Verwendungdescribe-effective-patches-for-patchbaseline.

# AWS CLI

Beispiel 1: Um alle Patches abzurufen, die durch eine benutzerdefinierte Patch-Baseline definiert sind

Im folgenden describe-effective-patches-for-patch-baseline Beispiel werden die durch eine benutzerdefinierte Patch-Baseline definierten Patches im aktuellen AWS Konto zurückgegeben. Beachten Sie, dass für eine benutzerdefinierte Baseline nur die ID für erforderlich ist--baseline-id.

```
aws ssm describe-effective-patches-for-patch-baseline \ 
     --baseline-id "pb-08b654cf9b9681f04"
```

```
{ 
     "EffectivePatches": [ 
         { 
              "Patch": { 
                  "Id": "fe6bd8c2-3752-4c8b-ab3e-1a7ed08767ba", 
                  "ReleaseDate": 1544047205.0, 
                  "Title": "2018-11 Update for Windows Server 2019 for x64-based 
  Systems (KB4470788)", 
                  "Description": "Install this update to resolve issues in Windows. 
  For a complete listing of the issues that are included in this update, see the 
  associated Microsoft Knowledge Base article for more information. After you install 
  this item, you may have to restart your computer.", 
                  "ContentUrl": "https://support.microsoft.com/en-us/kb/4470788", 
                  "Vendor": "Microsoft", 
                  "ProductFamily": "Windows", 
                  "Product": "WindowsServer2019", 
                  "Classification": "SecurityUpdates", 
                  "MsrcSeverity": "Critical", 
                  "KbNumber": "KB4470788", 
                  "MsrcNumber": "", 
                  "Language": "All" 
             }, 
              "PatchStatus": { 
                  "DeploymentStatus": "APPROVED", 
                  "ComplianceLevel": "CRITICAL", 
                  "ApprovalDate": 1544047205.0 
 } 
         }, 
         { 
              "Patch": { 
                  "Id": "915a6b1a-f556-4d83-8f50-b2e75a9a7e58", 
                  "ReleaseDate": 1549994400.0, 
                  "Title": "2019-02 Cumulative Update for .NET Framework 3.5 and 4.7.2 
  for Windows Server 2019 for x64 (KB4483452)",
```

```
 "Description": "A security issue has been identified in a Microsoft 
  software product that could affect your system. You can help protect your system by 
  installing this update from Microsoft. For a complete listing of the issues that 
  are included in this update, see the associated Microsoft Knowledge Base article. 
  After you install this update, you may have to restart your system.", 
                  "ContentUrl": "https://support.microsoft.com/en-us/kb/4483452", 
                  "Vendor": "Microsoft", 
                  "ProductFamily": "Windows", 
                  "Product": "WindowsServer2019", 
                  "Classification": "SecurityUpdates", 
                  "MsrcSeverity": "Important", 
                  "KbNumber": "KB4483452", 
                  "MsrcNumber": "", 
                  "Language": "All" 
             }, 
             "PatchStatus": { 
                  "DeploymentStatus": "APPROVED", 
                  "ComplianceLevel": "CRITICAL", 
                  "ApprovalDate": 1549994400.0 
 } 
         }, 
         ... 
     ], 
     "NextToken": "--token string truncated--"
}
```
Beispiel 2: Um alle Patches abzurufen, die durch eine AWS verwaltete Patch-Baseline definiert sind

Im folgenden describe-effective-patches-for-patch-baseline Beispiel werden die durch eine AWS verwaltete Patch-Baseline definierten Patches zurückgegeben. Beachten Sie, dass für eine AWS verwaltete Baseline der vollständige Baseline-ARN erforderlich ist für - baseline-id

```
aws ssm describe-effective-patches-for-patch-baseline \ 
     --baseline-id "arn:aws:ssm:us-east-2:733109147000:patchbaseline/
pb-020d361a05defe4ed"
```
Eine Beispielausgabe finden Sie in Beispiel 1.

Weitere Informationen finden Sie unter [So werden Sicherheitspatches ausgewählt](https://docs.aws.amazon.com/systems-manager/latest/userguide/patch-manager-how-it-works-selection.html) im AWS Systems Manager Manager-Benutzerhandbuch.

• Einzelheiten zur API finden Sie [DescribeEffectivePatchesForPatchBaseline](https://awscli.amazonaws.com/v2/documentation/api/latest/reference/ssm/describe-effective-patches-for-patch-baseline.html)unter AWS CLI Befehlsreferenz.

### **describe-instance-associations-status**

Das folgende Codebeispiel zeigt die Verwendungdescribe-instance-associations-status.

## AWS CLI

Um den Status der Zuordnungen einer Instanz zu beschreiben

Dieses Beispiel zeigt Details zu den Zuordnungen für eine Instance.

#### Befehl:

aws ssm describe-instance-associations-status --instance-id "i-1234567890abcdef0"

```
{ 
   "InstanceAssociationStatusInfos": [ 
       { 
           "AssociationId": "8dfe3659-4309-493a-8755-0123456789ab", 
           "Name": "AWS-GatherSoftwareInventory", 
           "DocumentVersion": "1", 
           "AssociationVersion": "1", 
           "InstanceId": "i-1234567890abcdef0", 
           "ExecutionDate": 1550501886.0, 
           "Status": "Success", 
           "ExecutionSummary": "1 out of 1 plugin processed, 1 success, 0 failed, 0 
  timedout, 0 skipped. ", 
           "AssociationName": "Inventory-Association" 
       }, 
       { 
           "AssociationId": "5c5a31f6-6dae-46f9-944c-0123456789ab", 
           "Name": "AWS-UpdateSSMAgent", 
           "DocumentVersion": "1", 
           "AssociationVersion": "1", 
            "InstanceId": "i-1234567890abcdef0", 
           "ExecutionDate": 1550505828.548, 
           "Status": "Success", 
           "DetailedStatus": "Success",
```

```
 "AssociationName": "UpdateSSMAgent" 
        } 
   ]
}
```
• Einzelheiten zur API finden Sie [DescribeInstanceAssociationsStatusu](https://awscli.amazonaws.com/v2/documentation/api/latest/reference/ssm/describe-instance-associations-status.html)nter AWS CLI Befehlsreferenz.

### **describe-instance-information**

Das folgende Codebeispiel zeigt die Verwendungdescribe-instance-information.

AWS CLI

Beispiel 1: Um Informationen zu verwalteten Instanzen zu beschreiben

Im folgenden describe-instance-information Beispiel werden Details zu jeder Ihrer verwalteten Instanzen abgerufen.

aws ssm describe-instance-information

Beispiel 2: Um Informationen über eine bestimmte verwaltete Instanz zu beschreiben

Das folgende describe-instance-information Beispiel zeigt Details der verwalteten Instanzi-028ea792daEXAMPLE.

```
aws ssm describe-instance-information \ 
     --filters "Key=InstanceIds,Values=i-028ea792daEXAMPLE"
```
Beispiel 3: Um Informationen über verwaltete Instanzen mit einem bestimmten Tag-Schlüssel zu beschreiben

Das folgende describe-instance-information Beispiel zeigt Details für verwaltete Instanzen, die über den Tag-Schlüssel verfügenDEV.

```
aws ssm describe-instance-information \ 
     --filters "Key=tag-key,Values=DEV"
```
Ausgabe:

{

```
 "InstanceInformationList": [ 
         { 
             "InstanceId": "i-028ea792daEXAMPLE", 
             "PingStatus": "Online", 
             "LastPingDateTime": 1582221233.421, 
             "AgentVersion": "2.3.842.0", 
             "IsLatestVersion": true, 
             "PlatformType": "Linux", 
             "PlatformName": "SLES", 
             "PlatformVersion": "15.1", 
             "ResourceType": "EC2Instance", 
             "IPAddress": "192.0.2.0", 
             "ComputerName": "ip-198.51.100.0.us-east-2.compute.internal", 
             "AssociationStatus": "Success", 
             "LastAssociationExecutionDate": 1582220806.0, 
              "LastSuccessfulAssociationExecutionDate": 1582220806.0, 
              "AssociationOverview": { 
                  "DetailedStatus": "Success", 
                  "InstanceAssociationStatusAggregatedCount": { 
                      "Success": 2 
 } 
 } 
         } 
    \mathbf{I}}
```
Weitere Informationen finden Sie unter [Verwaltete Instanzen](https://docs.aws.amazon.com/systems-manager/latest/userguide/managed_instances.html) im AWS Systems Manager Manager-Benutzerhandbuch.

• Einzelheiten zur API finden Sie [DescribeInstanceInformationi](https://awscli.amazonaws.com/v2/documentation/api/latest/reference/ssm/describe-instance-information.html)n der AWS CLI Befehlsreferenz.

# **describe-instance-patch-states-for-patch-group**

Das folgende Codebeispiel zeigt die Verwendungdescribe-instance-patch-states-forpatch-group.

### AWS CLI

Beispiel 1: Um die Instanzstatus für eine Patchgruppe abzurufen

Im folgenden describe-instance-patch-states-for-patch-group Beispiel werden Details zu den Status der Patchzusammenfassung pro Instanz für die angegebene Patchgruppe abgerufen.

```
aws ssm describe-instance-patch-states-for-patch-group \ 
     --patch-group "Production"
```

```
{ 
     "InstancePatchStates": [ 
        \{ "InstanceId": "i-02573cafcfEXAMPLE", 
              "PatchGroup": "Production", 
              "BaselineId": "pb-0c10e65780EXAMPLE", 
              "SnapshotId": "a3f5ff34-9bc4-4d2c-a665-4d1c1EXAMPLE", 
              "OwnerInformation": "", 
              "InstalledCount": 32, 
              "InstalledOtherCount": 1, 
              "InstalledPendingRebootCount": 0, 
              "InstalledRejectedCount": 0, 
              "MissingCount": 2, 
              "FailedCount": 0, 
              "UnreportedNotApplicableCount": 2671, 
              "NotApplicableCount": 400, 
              "OperationStartTime": "2021-08-04T11:03:50.590000-07:00", 
              "OperationEndTime": "2021-08-04T11:04:21.555000-07:00", 
              "Operation": "Scan", 
              "RebootOption": "NoReboot", 
              "CriticalNonCompliantCount": 0, 
              "SecurityNonCompliantCount": 1, 
              "OtherNonCompliantCount": 0 
         }, 
        \{ "InstanceId": "i-0471e04240EXAMPLE", 
              "PatchGroup": "Production", 
              "BaselineId": "pb-09ca3fb51fEXAMPLE", 
              "SnapshotId": "05d8ffb0-1bbe-4812-ba2d-d9b7bEXAMPLE", 
              "OwnerInformation": "", 
              "InstalledCount": 32, 
              "InstalledOtherCount": 1, 
              "InstalledPendingRebootCount": 0, 
              "InstalledRejectedCount": 0, 
              "MissingCount": 2, 
              "FailedCount": 0, 
              "UnreportedNotApplicableCount": 2671, 
              "NotApplicableCount": 400,
```

```
 "OperationStartTime": "2021-08-04T22:06:20.340000-07:00", 
              "OperationEndTime": "2021-08-04T22:07:11.220000-07:00", 
              "Operation": "Scan", 
              "RebootOption": "NoReboot", 
              "CriticalNonCompliantCount": 0, 
              "SecurityNonCompliantCount": 1, 
              "OtherNonCompliantCount": 0 
          } 
    \mathbf{I}}
```
Beispiel 2: Um den Instanzstatus für eine Patch-Gruppe mit mehr als fünf fehlenden Patches abzurufen

Im folgenden describe-instance-patch-states-for-patch-group Beispiel werden Details zum Status der Patch-Zusammenfassung für die angegebene Patchgruppe für Instances mit mehr als fünf fehlenden Patches abgerufen.

```
aws ssm describe-instance-patch-states-for-patch-group \ 
    --filters Key=MissingCount, Type=GreaterThan, Values=5 \
     --patch-group "Production"
```

```
{ 
     "InstancePatchStates": [ 
         { 
              "InstanceId": "i-02573cafcfEXAMPLE", 
              "PatchGroup": "Production", 
              "BaselineId": "pb-0c10e65780EXAMPLE", 
              "SnapshotId": "a3f5ff34-9bc4-4d2c-a665-4d1c1EXAMPLE", 
              "OwnerInformation": "", 
              "InstalledCount": 46, 
              "InstalledOtherCount": 4, 
              "InstalledPendingRebootCount": 1, 
              "InstalledRejectedCount": 1, 
              "MissingCount": 7, 
              "FailedCount": 0, 
              "UnreportedNotApplicableCount": 232, 
              "NotApplicableCount": 654, 
              "OperationStartTime": "2021-08-04T11:03:50.590000-07:00", 
              "OperationEndTime": "2021-08-04T11:04:21.555000-07:00",
```

```
 "Operation": "Scan", 
              "RebootOption": "NoReboot", 
              "CriticalNonCompliantCount": 0, 
              "SecurityNonCompliantCount": 1, 
              "OtherNonCompliantCount": 1 
          } 
     ]
}
```
Beispiel 3: Um den Instanzstatus für eine Patchgruppe mit weniger als zehn Instanzen abzurufen, für die ein Neustart erforderlich ist

Im folgenden describe-instance-patch-states-for-patch-group Beispiel werden Details zum Status der Patch-Zusammenfassung für die angegebene Patchgruppe für Instances mit weniger als zehn Instanzen abgerufen, die einen Neustart erfordern.

```
aws ssm describe-instance-patch-states-for-patch-group \ 
    --filters Key=InstalledPendingRebootCount, Type=LessThan, Values=10 \
     --patch-group "Production"
```

```
{ 
     "InstancePatchStates": [ 
         { 
              "InstanceId": "i-02573cafcfEXAMPLE", 
              "BaselineId": "pb-0c10e65780EXAMPLE", 
              "SnapshotId": "a3f5ff34-9bc4-4d2c-a665-4d1c1EXAMPLE", 
              "PatchGroup": "Production", 
              "OwnerInformation": "", 
              "InstalledCount": 32, 
              "InstalledOtherCount": 1, 
              "InstalledPendingRebootCount": 4, 
              "InstalledRejectedCount": 0, 
              "MissingCount": 2, 
              "FailedCount": 0, 
              "UnreportedNotApplicableCount": 846, 
              "NotApplicableCount": 212, 
              "OperationStartTime": "2021-08-046T11:03:50.590000-07:00", 
              "OperationEndTime": "2021-08-06T11:04:21.555000-07:00", 
              "Operation": "Scan", 
              "RebootOption": "NoReboot",
```

```
 "CriticalNonCompliantCount": 0, 
               "SecurityNonCompliantCount": 1, 
               "OtherNonCompliantCount": 0 
          } 
    \mathbf{I}}
```
Weitere Informationen finden Sie unter [Grundlegendes zu den Werten für den Patch-](https://docs.aws.amazon.com/systems-manager/latest/userguide/about-patch-compliance-states.html)[Kompatibilitätsstatus](https://docs.aws.amazon.com/systems-manager/latest/userguide/about-patch-compliance-states.html) im AWS Systems Manager Manager-Benutzerhandbuch.

• Einzelheiten zur API finden Sie [DescribeInstancePatchStatesForPatchGroup](https://awscli.amazonaws.com/v2/documentation/api/latest/reference/ssm/describe-instance-patch-states-for-patch-group.html)unter AWS CLI Befehlsreferenz.

## **describe-instance-patch-states**

Das folgende Codebeispiel zeigt die Verwendungdescribe-instance-patch-states.

## AWS CLI

Um die Statusübersicht der Patches für Instanzen abzurufen

In diesem describe-instance-patch-states Beispiel werden die Status der Patch-Zusammenfassung für eine Instanz abgerufen.

```
aws ssm describe-instance-patch-states \ 
     --instance-ids "i-1234567890abcdef0"
```

```
{ 
     "InstancePatchStates": [ 
          { 
              "InstanceId": "i-1234567890abcdef0", 
              "PatchGroup": "my-patch-group", 
              "BaselineId": "pb-0713accee01234567", 
              "SnapshotId": "521c3536-930c-4aa9-950e-01234567abcd", 
              "CriticalNonCompliantCount": 2, 
              "SecurityNonCompliantCount": 2, 
              "OtherNonCompliantCount": 1, 
              "InstalledCount": 123, 
              "InstalledOtherCount": 334,
```

```
 "InstalledPendingRebootCount": 0, 
              "InstalledRejectedCount": 0, 
              "MissingCount": 1, 
              "FailedCount": 2, 
              "UnreportedNotApplicableCount": 11, 
              "NotApplicableCount": 2063, 
              "OperationStartTime": "2021-05-03T11:00:56-07:00", 
              "OperationEndTime": "2021-05-03T11:01:09-07:00", 
              "Operation": "Scan", 
              "LastNoRebootInstallOperationTime": "2020-06-14T12:17:41-07:00", 
              "RebootOption": "RebootIfNeeded" 
         } 
    \mathbf{I}}
```
Weitere Informationen finden Sie unter [About Patch Compliance](https://docs.aws.amazon.com/systems-manager/latest/userguide/about-patch-compliance.html) im AWS Systems Manager Manager-Benutzerhandbuch.

• Einzelheiten zur API finden Sie [DescribeInstancePatchStates](https://awscli.amazonaws.com/v2/documentation/api/latest/reference/ssm/describe-instance-patch-states.html)unter AWS CLI Befehlsreferenz.

## **describe-instance-patches**

Das folgende Codebeispiel zeigt die Verwendungdescribe-instance-patches.

### AWS CLI

Beispiel 1: Um die Details zum Patch-Status für eine Instanz abzurufen

Im folgenden describe-instance-patches Beispiel werden Details zu den Patches für die angegebene Instanz abgerufen.

```
aws ssm describe-instance-patches \ 
     --instance-id "i-1234567890abcdef0"
```

```
{ 
     "Patches": [ 
         { 
              "Title": "2019-01 Security Update for Adobe Flash Player for Windows 
  Server 2016 for x64-based Systems (KB4480979)", 
              "KBId": "KB4480979",
```

```
 "Classification": "SecurityUpdates", 
              "Severity": "Critical", 
              "State": "Installed", 
              "InstalledTime": "2019-01-09T00:00:00+00:00" 
          }, 
          { 
              "Title": "", 
              "KBId": "KB4481031", 
              "Classification": "", 
              "Severity": "", 
              "State": "InstalledOther", 
              "InstalledTime": "2019-02-08T00:00:00+00:00" 
          }, 
          ... 
     ], 
     "NextToken": "--token string truncated--"
}
```
Beispiel 2: Um eine Liste von Patches mit dem Status Missing für eine Instanz abzurufen

Im folgenden describe-instance-patches Beispiel werden Informationen über Patches abgerufen, die sich für die angegebene Instanz im Status Missing befinden.

```
aws ssm describe-instance-patches \ 
     --instance-id "i-1234567890abcdef0" \ 
     --filters Key=State,Values=Missing
```

```
{ 
     "Patches": [ 
         { 
              "Title": "Windows Malicious Software Removal Tool x64 - February 2019 
  (KB890830)", 
              "KBId": "KB890830", 
              "Classification": "UpdateRollups", 
              "Severity": "Unspecified", 
              "State": "Missing", 
              "InstalledTime": "1970-01-01T00:00:00+00:00" 
         }, 
          ... 
     ], 
     "NextToken": "--token string truncated--"
```
}

Weitere Informationen finden Sie unter [About Patch Compliance States](https://docs.aws.amazon.com/systems-manager/latest/userguide/about-patch-compliance-states.html) im AWS Systems Manager Manager-Benutzerhandbuch.

Beispiel 3: Um eine Liste der Patches abzurufen, die seit einer bestimmten InstalledTime Instanz installiert wurden

Im folgenden describe-instance-patches Beispiel werden Informationen über Patches abgerufen, die seit einem bestimmten Zeitpunkt für die angegebene Instanz installiert wurden, indem die Verwendung von --filters und --query kombiniert wird.

```
aws ssm describe-instance-patches \ 
     --instance-id "i-1234567890abcdef0" \ 
     --filters Key=State,Values=Installed \ 
     --query "Patches[?InstalledTime >= `2023-01-01T16:00:00`]"
```
Ausgabe:

```
{ 
     "Patches": [ 
         { 
              "Title": "2023-03 Cumulative Update for Windows Server 2019 (1809) for 
  x64-based Systems (KB5023702)", 
              "KBId": "KB5023702", 
              "Classification": "SecurityUpdates", 
              "Severity": "Critical", 
              "State": "Installed", 
              "InstalledTime": "2023-03-16T11:00:00+00:00" 
         }, 
          ... 
     ], 
     "NextToken": "--token string truncated--"
}
```
• Einzelheiten zur API finden Sie unter [DescribeInstancePatches AWS CLI](https://awscli.amazonaws.com/v2/documentation/api/latest/reference/ssm/describe-instance-patches.html)Befehlsreferenz.

## **describe-inventory-deletions**

Das folgende Codebeispiel zeigt die Verwendungdescribe-inventory-deletions.

## AWS CLI

Um Inventar zu löschen

In diesem Beispiel werden Details zu Vorgängen zum Löschen von Inventar abgerufen.

Befehl:

aws ssm describe-inventory-deletions

```
{ 
   "InventoryDeletions": [ 
       { 
            "DeletionId": "6961492a-8163-44ec-aa1e-01234567850", 
            "TypeName": "Custom:RackInformation", 
            "DeletionStartTime": 1550254911.0, 
            "LastStatus": "InProgress", 
            "LastStatusMessage": "The Delete is in progress", 
            "DeletionSummary": { 
                "TotalCount": 0, 
               "RemainingCount": 0,
                "SummaryItems": [] 
            }, 
            "LastStatusUpdateTime": 1550254911.0 
       }, 
       { 
            "DeletionId": "d72ac9e8-1f60-4d40-b1c6-987654321c4d", 
            "TypeName": "Custom:RackInfo", 
            "DeletionStartTime": 1550254859.0, 
            "LastStatus": "InProgress", 
            "LastStatusMessage": "The Delete is in progress", 
            "DeletionSummary": { 
                "TotalCount": 1, 
                "RemainingCount": 1, 
                "SummaryItems": [ 
\overline{a} "Version": "1.0", 
                         "Count": 1, 
                         "RemainingCount": 1 
1999 B B B B
. . . . . . . . . . . . . . . . <u>]</u>
```

```
 }, 
             "LastStatusUpdateTime": 1550254859.0 
        } 
   ]
}
```
Um Einzelheiten zu einer bestimmten Inventarlöschung abzurufen

In diesem Beispiel werden Details für einen bestimmten Vorgang zum Löschen von Inventar abgerufen.

Befehl:

```
aws ssm describe-inventory-deletions --deletion-id "d72ac9e8-1f60-4d40-
b1c6-987654321c4d"
```
Ausgabe:

```
{ 
   "InventoryDeletions": [ 
       { 
           "DeletionId": "d72ac9e8-1f60-4d40-b1c6-987654321c4d", 
           "TypeName": "Custom:RackInfo", 
           "DeletionStartTime": 1550254859.0, 
           "LastStatus": "InProgress", 
           "LastStatusMessage": "The Delete is in progress", 
           "DeletionSummary": { 
               "TotalCount": 1, 
               "RemainingCount": 1, 
               "SummaryItems": [ 
\{ "Version": "1.0", 
                       "Count": 1, 
                       "RemainingCount": 1 
 } 
 ] 
           }, 
           "LastStatusUpdateTime": 1550254859.0 
       } 
   ]
}
```
• Einzelheiten zur API finden Sie [DescribeInventoryDeletionsi](https://awscli.amazonaws.com/v2/documentation/api/latest/reference/ssm/describe-inventory-deletions.html)n der AWS CLI Befehlsreferenz.

## **describe-maintenance-window-execution-task-invocations**

Das folgende Codebeispiel zeigt die Verwendungdescribe-maintenance-window-executiontask-invocations.

## AWS CLI

Um die spezifischen Aufgabenaufrufe für die Ausführung einer Aufgabe in einem Wartungsfenster auszuführen

Im folgenden describe-maintenance-window-execution-task-invocations Beispiel werden die Aufrufe für die angegebene Aufgabe aufgeführt, die im Rahmen der Ausführung des angegebenen Wartungsfensters ausgeführt wurden.

```
aws ssm describe-maintenance-window-execution-task-invocations \ 
     --window-execution-id "518d5565-5969-4cca-8f0e-da3b2a638355" \ 
     --task-id "ac0c6ae1-daa3-4a89-832e-d384503b6586"
```
Ausgabe:

```
{ 
     "WindowExecutionTaskInvocationIdentities": [ 
         { 
              "Status": "SUCCESS", 
              "Parameters": "{\"documentName\":\"AWS-RunShellScript\",\"instanceIds\":
[\"i-0000293ffd8c57862\"],\"parameters\":{\"commands\":[\"df\"]},\"maxConcurrency\":
\"1\",\"maxErrors\":\"1\"}", 
              "InvocationId": "e274b6e1-fe56-4e32-bd2a-8073c6381d8b", 
              "StartTime": 1487692834.723, 
              "EndTime": 1487692834.871, 
              "WindowExecutionId": "518d5565-5969-4cca-8f0e-da3b2a638355", 
              "TaskExecutionId": "ac0c6ae1-daa3-4a89-832e-d384503b6586" 
         } 
    \mathbf{I}}
```
Weitere Informationen finden Sie unter [Informationen zu Aufgaben und Aufgabenausführungen](https://docs.aws.amazon.com/systems-manager/latest/userguide/mw-cli-tutorial-task-info.html)  [\(AWS CLI\) anzeigen](https://docs.aws.amazon.com/systems-manager/latest/userguide/mw-cli-tutorial-task-info.html) im AWS Systems Manager Manager-Benutzerhandbuch.

• Einzelheiten zur API finden Sie [DescribeMaintenanceWindowExecutionTaskInvocationsi](https://awscli.amazonaws.com/v2/documentation/api/latest/reference/ssm/describe-maintenance-window-execution-task-invocations.html)n der AWS CLI Befehlsreferenz.
# **describe-maintenance-window-execution-tasks**

Das folgende Codebeispiel zeigt die Verwendungdescribe-maintenance-window-executiontasks.

AWS CLI

Um alle Aufgaben aufzulisten, die mit der Ausführung eines Wartungsfensters verbunden sind

Im folgenden ssm describe-maintenance-window-execution-tasks Beispiel werden die Aufgaben aufgeführt, die mit der Ausführung des angegebenen Wartungsfensters verknüpft sind.

```
aws ssm describe-maintenance-window-execution-tasks \ 
     --window-execution-id "518d5565-5969-4cca-8f0e-da3b2EXAMPLE"
```
Ausgabe:

```
{ 
     "WindowExecutionTaskIdentities": [ 
         \{ "Status": "SUCCESS", 
              "TaskArn": "AWS-RunShellScript", 
              "StartTime": 1487692834.684, 
              "TaskType": "RUN_COMMAND", 
              "EndTime": 1487692835.005, 
              "WindowExecutionId": "518d5565-5969-4cca-8f0e-da3b2EXAMPLE", 
              "TaskExecutionId": "ac0c6ae1-daa3-4a89-832e-d3845EXAMPLE" 
          } 
    \mathbf{I}}
```
Weitere Informationen finden Sie unter [Informationen zu Aufgaben und Aufgabenausführungen](https://docs.aws.amazon.com/systems-manager/latest/userguide/mw-cli-tutorial-task-info.html)  [\(AWS CLI\) anzeigen](https://docs.aws.amazon.com/systems-manager/latest/userguide/mw-cli-tutorial-task-info.html) im AWS Systems Manager Manager-Benutzerhandbuch.

• Einzelheiten zur API finden Sie [DescribeMaintenanceWindowExecutionTasks](https://awscli.amazonaws.com/v2/documentation/api/latest/reference/ssm/describe-maintenance-window-execution-tasks.html)in der AWS CLI Befehlsreferenz.

# **describe-maintenance-window-executions**

Das folgende Codebeispiel zeigt die Verwendungdescribe-maintenance-window-executions.

# AWS CLI

Beispiel 1: Um alle Ausführungen für ein Wartungsfenster aufzulisten

Das folgende describe-maintenance-window-executions Beispiel listet alle Ausführungen für das angegebene Wartungsfenster auf.

```
aws ssm describe-maintenance-window-executions \ 
     --window-id "mw-ab12cd34eEXAMPLE"
```
Ausgabe:

```
{ 
     "WindowExecutions": [ 
         { 
              "WindowId": "mw-ab12cd34eEXAMPLE", 
              "WindowExecutionId": "6027b513-64fe-4cf0-be7d-1191aEXAMPLE", 
              "Status": "IN_PROGRESS", 
              "StartTime": "2021-08-04T11:00:00.000000-07:00" 
         }, 
         { 
              "WindowId": "mw-ab12cd34eEXAMPLE", 
              "WindowExecutionId": "ff75b750-4834-4377-8f61-b3cadEXAMPLE", 
              "Status": "SUCCESS", 
              "StartTime": "2021-08-03T11:00:00.000000-07:00", 
              "EndTime": "2021-08-03T11:37:21.450000-07:00" 
         }, 
         { 
              "WindowId": "mw-ab12cd34eEXAMPLE", 
              "WindowExecutionId": "9fac7dd9-ff21-42a5-96ad-bbc4bEXAMPLE", 
              "Status": "FAILED", 
              "StatusDetails": "One or more tasks in the orchestration failed.", 
              "StartTime": "2021-08-02T11:00:00.000000-07:00", 
              "EndTime": "2021-08-02T11:22:36.190000-07:00" 
         } 
    \mathbf{I}}
```
Beispiel 2: Um alle Ausführungen für ein Wartungsfenster vor einem bestimmten Datum aufzulisten

Im folgenden describe-maintenance-window-executions Beispiel werden alle Ausführungen für das angegebene Wartungsfenster vor dem angegebenen Datum aufgeführt.

```
aws ssm describe-maintenance-window-executions \ 
     --window-id "mw-ab12cd34eEXAMPLE" \ 
     --filters "Key=ExecutedBefore,Values=2021-08-03T00:00:00Z"
```
Ausgabe:

```
{ 
     "WindowExecutions": [ 
         { 
          "WindowId": "mw-ab12cd34eEXAMPLE", 
          "WindowExecutionId": "9fac7dd9-ff21-42a5-96ad-bbc4bEXAMPLE", 
          "Status": "FAILED", 
          "StatusDetails": "One or more tasks in the orchestration failed.", 
          "StartTime": "2021-08-02T11:00:00.000000-07:00", 
         "EndTime": "2021-08-02T11:22:36.190000-07:00" 
     } 
     ]
}
```
Beispiel 3: Um alle Ausführungen für ein Wartungsfenster nach einem bestimmten Datum aufzulisten

Im folgenden describe-maintenance-window-executions Beispiel werden alle Ausführungen für das angegebene Wartungsfenster nach dem angegebenen Datum aufgeführt.

```
aws ssm describe-maintenance-window-executions \ 
     --window-id "mw-ab12cd34eEXAMPLE" \ 
     --filters "Key=ExecutedAfter,Values=2021-08-04T00:00:00Z"
```

```
{ 
     "WindowExecutions": [ 
         { 
          "WindowId": "mw-ab12cd34eEXAMPLE", 
          "WindowExecutionId": "6027b513-64fe-4cf0-be7d-1191aEXAMPLE", 
          "Status": "IN_PROGRESS", 
          "StartTime": "2021-08-04T11:00:00.000000-07:00"
```
}

 ] }

Weitere Informationen finden Sie unter [Informationen zu Aufgaben und Aufgabenausführungen](https://docs.aws.amazon.com/systems-manager/latest/userguide/mw-cli-tutorial-task-info.html)  [\(AWS CLI\) anzeigen](https://docs.aws.amazon.com/systems-manager/latest/userguide/mw-cli-tutorial-task-info.html) im AWS Systems Manager Manager-Benutzerhandbuch.

• Einzelheiten zur API finden Sie [DescribeMaintenanceWindowExecutions](https://awscli.amazonaws.com/v2/documentation/api/latest/reference/ssm/describe-maintenance-window-executions.html)in der AWS CLI Befehlsreferenz.

# **describe-maintenance-window-schedule**

Das folgende Codebeispiel zeigt die Verwendungdescribe-maintenance-window-schedule.

# AWS CLI

Beispiel 1: Um bevorstehende Ausführungen für ein Wartungsfenster aufzulisten

Das folgende describe-maintenance-window-schedule Beispiel listet alle bevorstehenden Ausführungen für das angegebene Wartungsfenster auf.

```
aws ssm describe-maintenance-window-schedule \ 
     --window-id mw-ab12cd34eEXAMPLE
```

```
{ 
     "ScheduledWindowExecutions": [ 
          { 
              "WindowId": "mw-ab12cd34eEXAMPLE", 
              "Name": "My-First-Maintenance-Window", 
              "ExecutionTime": "2020-02-19T16:00Z" 
          }, 
          { 
              "WindowId": "mw-ab12cd34eEXAMPLE", 
              "Name": "My-First-Maintenance-Window", 
              "ExecutionTime": "2020-02-26T16:00Z" 
          }, 
          ... 
     ]
}
```
Beispiel 2: Um alle bevorstehenden Ausführungen für ein Wartungsfenster vor einem bestimmten Datum aufzulisten

Das folgende describe-maintenance-window-schedule Beispiel listet alle bevorstehenden Ausführungen für das angegebene Wartungsfenster auf, die vor dem angegebenen Datum stattfinden.

```
aws ssm describe-maintenance-window-schedule \ 
     --window-id mw-0ecb1226dd7b2e9a6 \ 
     --filters "Key=ScheduledBefore,Values=2020-02-15T06:00:00Z"
```
Beispiel 3: Um alle anstehenden Ausführungen für ein Wartungsfenster nach einem bestimmten Datum aufzulisten

Das folgende describe-maintenance-window-schedule Beispiel listet alle anstehenden Ausführungen für das angegebene Wartungsfenster auf, die nach dem angegebenen Datum stattfinden.

```
aws ssm describe-maintenance-window-schedule \ 
     --window-id mw-0ecb1226dd7b2e9a6 \ 
     --filters "Key=ScheduledAfter,Values=2020-02-15T06:00:00Z"
```
Weitere Informationen finden Sie unter [Informationen über Maintenance Windows \(AWS CLI\)](https://docs.aws.amazon.com/systems-manager/latest/userguide/maintenance-windows-cli-tutorials-describe.html)  [anzeigen](https://docs.aws.amazon.com/systems-manager/latest/userguide/maintenance-windows-cli-tutorials-describe.html) im AWS Systems Manager Manager-Benutzerhandbuch.

• Einzelheiten zur API finden Sie [DescribeMaintenanceWindowScheduleu](https://awscli.amazonaws.com/v2/documentation/api/latest/reference/ssm/describe-maintenance-window-schedule.html)nter AWS CLI Befehlsreferenz.

# **describe-maintenance-window-targets**

Das folgende Codebeispiel zeigt die Verwendungdescribe-maintenance-window-targets.

AWS CLI

Beispiel 1: Um alle Ziele für ein Wartungsfenster aufzulisten

Das folgende describe-maintenance-window-targets Beispiel listet alle Ziele für ein Wartungsfenster auf.

aws ssm describe-maintenance-window-targets \

#### --window-id "mw-06cf17cbefEXAMPLE"

Ausgabe:

```
{ 
     "Targets": [ 
        \{ "ResourceType": "INSTANCE", 
             "OwnerInformation": "Single instance", 
             "WindowId": "mw-06cf17cbefEXAMPLE", 
             "Targets": [ 
\overline{a} "Values": [ 
                         "i-0000293ffdEXAMPLE" 
 ], 
                     "Key": "InstanceIds" 
 } 
             ], 
             "WindowTargetId": "350d44e6-28cc-44e2-951f-4b2c9EXAMPLE" 
         }, 
         { 
             "ResourceType": "INSTANCE", 
             "OwnerInformation": "Two instances in a list", 
             "WindowId": "mw-06cf17cbefEXAMPLE", 
             "Targets": [ 
\overline{\mathcal{L}} "Values": [ 
                         "i-0000293ffdEXAMPLE", 
                         "i-0cb2b964d3EXAMPLE" 
 ], 
                     "Key": "InstanceIds" 
 } 
             ], 
             "WindowTargetId": "e078a987-2866-47be-bedd-d9cf4EXAMPLE" 
         } 
     ]
}
```
Beispiel 2: Um alle Ziele für ein Wartungsfenster aufzulisten, die einem bestimmten Besitzerinformationswert entsprechen

In diesem describe-maintenance-window-targets Beispiel werden alle Ziele für ein Wartungsfenster mit einem bestimmten Wert aufgeführt.

```
aws ssm describe-maintenance-window-targets \ 
     --window-id "mw-0ecb1226ddEXAMPLE" \ 
     --filters "Key=OwnerInformation,Values=CostCenter1"
```
#### Ausgabe:

```
{ 
        "Targets": [ 
               { 
                      "WindowId": "mw-0ecb1226ddEXAMPLE", 
                      "WindowTargetId": "da89dcc3-7f9c-481d-ba2b-edcb7d0057f9", 
                      "ResourceType": "INSTANCE", 
                      "Targets": [ 
\overline{a} "Key": "tag:Environment", 
                                   "Values": [ 
                                          "Prod" 
\sim 100 \sim 100 \sim 100 \sim 100 \sim 100 \sim 100 \sim 100 \sim 100 \sim 100 \sim 100 \sim 100 \sim 100 \sim 100 \sim 100 \sim 100 \sim 100 \sim 100 \sim 100 \sim 100 \sim 100 \sim 100 \sim 100 \sim 100 \sim 100 \sim 
 } 
                     ], 
                      "OwnerInformation": "CostCenter1", 
                     "Name": "ProdTarget1" 
              } 
      \mathbf{I}}
```
Weitere Informationen finden Sie unter [Informationen über Maintenance Windows \(AWS CLI\)](https://docs.aws.amazon.com/systems-manager/latest/userguide/maintenance-windows-cli-tutorials-describe.html)  [anzeigen](https://docs.aws.amazon.com/systems-manager/latest/userguide/maintenance-windows-cli-tutorials-describe.html) im AWS Systems Manager Manager-Benutzerhandbuch.

• Einzelheiten zur API finden Sie [DescribeMaintenanceWindowTargets](https://awscli.amazonaws.com/v2/documentation/api/latest/reference/ssm/describe-maintenance-window-targets.html)unter AWS CLI Befehlsreferenz.

#### **describe-maintenance-window-tasks**

Das folgende Codebeispiel zeigt die Verwendungdescribe-maintenance-window-tasks.

AWS CLI

Beispiel 1: Um alle Aufgaben für ein Wartungsfenster aufzulisten

Das folgende describe-maintenance-window-tasks Beispiel listet alle Aufgaben für das angegebene Wartungsfenster auf.

```
aws ssm describe-maintenance-window-tasks \ 
     --window-id "mw-06cf17cbefEXAMPLE"
```

```
{ 
      "Tasks": [ 
         \{ "WindowId": "mw-06cf17cbefEXAMPLE", 
               "WindowTaskId": "018b31c3-2d77-4b9e-bd48-c91edEXAMPLE", 
                "TaskArn": "AWS-RestartEC2Instance", 
               "TaskParameters": {}, 
               "Type": "AUTOMATION", 
               "Description": "Restarting EC2 Instance for maintenance", 
               "MaxConcurrency": "1", 
                "MaxErrors": "1", 
               "Name": "My-Automation-Example-Task", 
                "Priority": 0, 
               "ServiceRoleArn": "arn:aws:iam::111222333444:role/aws-service-role/
ssm.amazonaws.com/AWSServiceRoleForAmazonSSM", 
                "Targets": [ 
\overline{\mathcal{L}} "Key": "WindowTargetIds", 
                         "Values": [ 
                              "da89dcc3-7f9c-481d-ba2b-edcb7EXAMPLE" 
\sim 100 \sim 100 \sim 100 \sim 100 \sim 100 \sim 100 \sim 100 \sim 100 \sim 100 \sim 100 \sim 100 \sim 100 \sim 100 \sim 100 \sim 100 \sim 100 \sim 100 \sim 100 \sim 100 \sim 100 \sim 100 \sim 100 \sim 100 \sim 100 \sim 
 } 
 ] 
          }, 
           { 
               "WindowId": "mw-06cf17cbefEXAMPLE", 
               "WindowTaskId": "1943dee0-0a17-4978-9bf4-3cc2fEXAMPLE", 
                "TaskArn": "AWS-DisableS3BucketPublicReadWrite", 
               "TaskParameters": {}, 
               "Type": "AUTOMATION", 
               "Description": "Automation task to disable read/write access on public 
  S3 buckets", 
               "MaxConcurrency": "10", 
               "MaxErrors": "5", 
                "Name": "My-Disable-S3-Public-Read-Write-Access-Automation-Task", 
                "Priority": 0, 
                "ServiceRoleArn": "arn:aws:iam::111222333444:role/aws-service-role/
ssm.amazonaws.com/AWSServiceRoleForAmazonSSM",
```

```
 "Targets": [ 
\overline{a} "Key": "WindowTargetIds", 
                                            "Values": [ 
                                                    "da89dcc3-7f9c-481d-ba2b-edcb7EXAMPLE" 
\sim 100 \sim 100 \sim 100 \sim 100 \sim 100 \sim 100 \sim 100 \sim 100 \sim 100 \sim 100 \sim 100 \sim 100 \sim 100 \sim 100 \sim 100 \sim 100 \sim 100 \sim 100 \sim 100 \sim 100 \sim 100 \sim 100 \sim 100 \sim 100 \sim 
 } 
 ] 
                  } 
         ]
}
```
Beispiel 2: Um alle Aufgaben für ein Wartungsfenster aufzulisten, das das RunPowerShellScript Befehlsdokument AWS- aufruft

Das folgende describe-maintenance-window-tasks Beispiel listet alle Aufgaben für das angegebene Wartungsfenster auf, das das AWS-RunPowerShellScript Befehlsdokument aufruft.

```
aws ssm describe-maintenance-window-tasks \ 
     --window-id "mw-ab12cd34eEXAMPLE" \ 
     --filters "Key=TaskArn,Values=AWS-RunPowerShellScript"
```

```
{ 
       "Tasks": [ 
              { 
                     "WindowId": "mw-ab12cd34eEXAMPLE", 
                    "WindowTaskId": "0d36e6b4-3a4f-411e-adcb-3558eEXAMPLE", 
                     "TaskArn": "AWS-RunPowerShellScript", 
                     "Type": "RUN_COMMAND", 
                    "Targets": [ 
\overline{\mathcal{L}} "Key": "WindowTargetIds", 
                                  "Values": [ 
                                         "da89dcc3-7f9c-481d-ba2b-edcb7EXAMPLE" 
\sim 100 \sim 100 \sim 100 \sim 100 \sim 100 \sim 100 \sim 100 \sim 100 \sim 100 \sim 100 \sim 100 \sim 100 \sim 100 \sim 100 \sim 100 \sim 100 \sim 100 \sim 100 \sim 100 \sim 100 \sim 100 \sim 100 \sim 100 \sim 100 \sim 
 } 
                    ], 
                     "TaskParameters": {}, 
                     "Priority": 1,
```

```
 "ServiceRoleArn": "arn:aws:iam::111222333444:role/aws-service-role/
ssm.amazonaws.com/AWSServiceRoleForAmazonSSM", 
              "MaxConcurrency": "1", 
              "MaxErrors": "1", 
              "Name": "MyTask" 
         } 
     ]
}
```
Beispiel 3: Um alle Aufgaben für ein Wartungsfenster aufzulisten, die eine Priorität von 3 haben

Das folgende describe-maintenance-window-tasks Beispiel listet alle Aufgaben für das angegebene Wartungsfenster auf, die den Wert Priority von haben3.

```
aws ssm describe-maintenance-window-tasks \ 
     --window-id "mw-ab12cd34eEXAMPLE" \ 
     --filters "Key=Priority,Values=3"
```

```
{ 
       "Tasks": [ 
            { 
                  "WindowId": "mw-ab12cd34eEXAMPLE", 
                  "WindowTaskId": "0d36e6b4-3a4f-411e-adcb-3558eEXAMPLE", 
                  "TaskArn": "AWS-RunPowerShellScript", 
                  "Type": "RUN_COMMAND", 
                  "Targets": [ 
\overline{\mathcal{L}} "Key": "WindowTargetIds", 
                              "Values": [ 
                                    "da89dcc3-7f9c-481d-ba2b-edcb7EXAMPLE" 
\sim 100 \sim 100 \sim 100 \sim 100 \sim 100 \sim 100 \sim 100 \sim 100 \sim 100 \sim 100 \sim 100 \sim 100 \sim 100 \sim 100 \sim 100 \sim 100 \sim 100 \sim 100 \sim 100 \sim 100 \sim 100 \sim 100 \sim 100 \sim 100 \sim 
 } 
                  ], 
                  "TaskParameters": {}, 
                  "Priority": 3, 
                  "ServiceRoleArn": "arn:aws:iam::111222333444:role/aws-service-role/
ssm.amazonaws.com/AWSServiceRoleForAmazonSSM", 
                  "MaxConcurrency": "1", 
                  "MaxErrors": "1", 
                  "Name": "MyRunCommandTask" 
            },
```

```
 { 
                  "WindowId": "mw-ab12cd34eEXAMPLE", 
                  "WindowTaskId": "ee45feff-ad65-4a6c-b478-5cab8EXAMPLE", 
                  "TaskArn": "AWS-RestartEC2Instance", 
                  "Type": "AUTOMATION", 
                  "Targets": [ 
\overline{a} "Key": "WindowTargetIds", 
                             "Values": [ 
                                   "da89dcc3-7f9c-481d-ba2b-edcb7EXAMPLE" 
\sim 100 \sim 100 \sim 100 \sim 100 \sim 100 \sim 100 \sim 100 \sim 100 \sim 100 \sim 100 \sim 100 \sim 100 \sim 100 \sim 100 \sim 100 \sim 100 \sim 100 \sim 100 \sim 100 \sim 100 \sim 100 \sim 100 \sim 100 \sim 100 \sim 
 } 
                  ], 
                  "TaskParameters": {}, 
                  "Priority": 3, 
                  "ServiceRoleArn": "arn:aws:iam::111222333444:role/aws-service-role/
ssm.amazonaws.com/AWSServiceRoleForAmazonSSM", 
                  "MaxConcurrency": "10", 
                  "MaxErrors": "5", 
                  "Name": "My-Automation-Task", 
                  "Description": "A description for my Automation task" 
            } 
     \mathbf{I}}
```
Beispiel 4: Um alle Aufgaben für ein Wartungsfenster aufzulisten, die eine Priorität von 1 haben, und verwenden Sie Run Command

In diesem describe-maintenance-window-tasks Beispiel werden alle Aufgaben für das angegebene Wartungsfenster aufgeführt, die einen Wert Priority von 1 und einen Verwendungszweck habenRun Command.

```
aws ssm describe-maintenance-window-tasks \ 
     --window-id "mw-ab12cd34eEXAMPLE" \ 
     --filters "Key=Priority,Values=1" "Key=TaskType,Values=RUN_COMMAND"
```

```
{ 
      "Tasks": [ 
\overline{\mathcal{L}} "WindowId": "mw-ab12cd34eEXAMPLE",
```

```
 "WindowTaskId": "0d36e6b4-3a4f-411e-adcb-3558eEXAMPLE", 
                   "TaskArn": "AWS-RunPowerShellScript", 
                   "Type": "RUN_COMMAND", 
                   "Targets": [ 
\overline{a} "Key": "WindowTargetIds", 
                              "Values": [ 
                                    "da89dcc3-7f9c-481d-ba2b-edcb7EXAMPLE" 
\sim 100 \sim 100 \sim 100 \sim 100 \sim 100 \sim 100 \sim 100 \sim 100 \sim 100 \sim 100 \sim 100 \sim 100 \sim 100 \sim 100 \sim 100 \sim 100 \sim 100 \sim 100 \sim 100 \sim 100 \sim 100 \sim 100 \sim 100 \sim 100 \sim 
 } 
                  ], 
                  "TaskParameters": {}, 
                  "Priority": 1, 
                  "ServiceRoleArn": "arn:aws:iam::111222333444:role/aws-service-role/
ssm.amazonaws.com/AWSServiceRoleForAmazonSSM", 
                  "MaxConcurrency": "1", 
                  "MaxErrors": "1", 
                   "Name": "MyRunCommandTask" 
            } 
     \mathbf{I}}
```
Weitere Informationen finden Sie unter [Informationen zu Wartungsfenstern \(AWS CLI\) anzeigen](https://docs.aws.amazon.com/systems-manager/latest/userguide/maintenance-windows-cli-tutorials-describe.html) im AWS Systems Manager Manager-Benutzerhandbuch.

• Einzelheiten zur API finden Sie [DescribeMaintenanceWindowTasksu](https://awscli.amazonaws.com/v2/documentation/api/latest/reference/ssm/describe-maintenance-window-tasks.html)nter AWS CLI Befehlsreferenz.

# **describe-maintenance-windows-for-target**

Das folgende Codebeispiel zeigt die Verwendungdescribe-maintenance-windows-fortarget.

# AWS CLI

Um alle Wartungsfenster aufzulisten, die einer bestimmten Instanz zugeordnet sind

Im folgenden describe-maintenance-windows-for-target Beispiel werden die Wartungsfenster aufgeführt, deren Ziele oder Aufgaben mit der angegebenen Instanz verknüpft sind.

```
aws ssm describe-maintenance-windows-for-target \
```

```
 --targets Key=InstanceIds,Values=i-1234567890EXAMPLE \ 
 --resource-type INSTANCE
```
#### Ausgabe:

```
{ 
     "WindowIdentities": [ 
          { 
               "WindowId": "mw-0c5ed765acEXAMPLE", 
               "Name": "My-First-Maintenance-Window" 
          } 
     ]
}
```
Weitere Informationen finden Sie unter [Informationen über Maintenance Windows \(AWS CLI\)](https://docs.aws.amazon.com/systems-manager/latest/userguide/maintenance-windows-cli-tutorials-describe.html)  [anzeigen](https://docs.aws.amazon.com/systems-manager/latest/userguide/maintenance-windows-cli-tutorials-describe.html) im AWS Systems Manager Manager-Benutzerhandbuch.

• Einzelheiten zur API finden Sie [DescribeMaintenanceWindowsForTarget](https://awscli.amazonaws.com/v2/documentation/api/latest/reference/ssm/describe-maintenance-windows-for-target.html)unter AWS CLI Befehlsreferenz.

#### **describe-maintenance-windows**

Das folgende Codebeispiel zeigt die Verwendungdescribe-maintenance-windows.

AWS CLI

Beispiel 1: Um alle Wartungsfenster aufzulisten

Das folgende describe-maintenance-windows Beispiel listet alle Wartungsfenster in Ihrem AWS Konto in der aktuellen Region auf.

```
aws ssm describe-maintenance-windows
```

```
{ 
     "WindowIdentities": [ 
          { 
               "WindowId": "mw-0ecb1226ddEXAMPLE", 
               "Name": "MyMaintenanceWindow-1", 
               "Enabled": true,
```

```
 "Duration": 2, 
              "Cutoff": 1, 
              "Schedule": "rate(180 minutes)", 
              "NextExecutionTime": "2020-02-12T23:19:20.596Z" 
          }, 
          { 
              "WindowId": "mw-03eb9db428EXAMPLE", 
              "Name": "MyMaintenanceWindow-2", 
              "Enabled": true, 
              "Duration": 3, 
              "Cutoff": 1, 
              "Schedule": "rate(7 days)", 
              "NextExecutionTime": "2020-02-17T23:22:00.956Z" 
          }, 
     ]
}
```
Beispiel 2: Um alle aktivierten Wartungsfenster aufzulisten

Das folgende describe-maintenance-windows Beispiel listet alle aktivierten Wartungsfenster auf.

aws ssm describe-maintenance-windows \ --filters "Key=Enabled,Values=true"

Beispiel 3: Um Wartungsfenster aufzulisten, die einem bestimmten Namen entsprechen

In diesem describe-maintenance-windows Beispiel werden alle Wartungsfenster mit dem angegebenen Namen aufgeführt.

```
aws ssm describe-maintenance-windows \ 
     --filters "Key=Name,Values=MyMaintenanceWindow"
```
Weitere Informationen finden Sie unter [Informationen über Maintenance Windows \(AWS CLI\)](https://docs.aws.amazon.com/systems-manager/latest/userguide/maintenance-windows-cli-tutorials-describe.html)  [anzeigen](https://docs.aws.amazon.com/systems-manager/latest/userguide/maintenance-windows-cli-tutorials-describe.html) im AWS Systems Manager Manager-Benutzerhandbuch.

• Einzelheiten zur API finden Sie [DescribeMaintenanceWindowsu](https://awscli.amazonaws.com/v2/documentation/api/latest/reference/ssm/describe-maintenance-windows.html)nter AWS CLI Befehlsreferenz.

# **describe-ops-items**

Das folgende Codebeispiel zeigt die Verwendungdescribe-ops-items.

# AWS CLI

Um eine Reihe von aufzulisten OpsItems

Im folgenden describe-ops-items Beispiel wird eine Liste aller offenen Konten OpsItems in Ihrem AWS Konto angezeigt.

```
aws ssm describe-ops-items \ 
     --ops-item-filters "Key=Status,Values=Open,Operator=Equal"
```

```
{ 
     "OpsItemSummaries": [ 
         { 
             "CreatedBy": "arn:aws:sts::111222333444:assumed-role/OpsItem-CWE-Role/
fbf77cbe264a33509569f23e4EXAMPLE", 
             "CreatedTime": "2020-03-14T17:02:46.375000-07:00", 
             "LastModifiedBy": "arn:aws:sts::111222333444:assumed-role/OpsItem-CWE-
Role/fbf77cbe264a33509569f23e4EXAMPLE", 
             "LastModifiedTime": "2020-03-14T17:02:46.375000-07:00", 
             "Source": "SSM", 
             "Status": "Open", 
             "OpsItemId": "oi-7cfc5EXAMPLE", 
             "Title": "SSM Maintenance Window execution failed", 
             "OperationalData": { 
                  "/aws/dedup": { 
                      "Value": "{\"dedupString\":\"SSMOpsItems-SSM-maintenance-window-
execution-failed\"}", 
                      "Type": "SearchableString" 
\mathbb{R}, \mathbb{R} "/aws/resources": { 
                      "Value": "[{\"arn\":\"arn:aws:ssm:us-
east-2:111222333444:maintenancewindow/mw-034093d322EXAMPLE\"}]", 
                      "Type": "SearchableString" 
 } 
             }, 
             "Category": "Availability", 
             "Severity": "3" 
         }, 
         { 
             "CreatedBy": "arn:aws:sts::1112223233444:assumed-role/OpsItem-CWE-Role/
fbf77cbe264a33509569f23e4EXAMPLE",
```

```
 "CreatedTime": "2020-02-26T11:43:15.426000-08:00", 
              "LastModifiedBy": "arn:aws:sts::111222333444:assumed-role/OpsItem-CWE-
Role/fbf77cbe264a33509569f23e4EXAMPLE", 
             "LastModifiedTime": "2020-02-26T11:43:15.426000-08:00", 
             "Source": "EC2", 
             "Status": "Open", 
             "OpsItemId": "oi-6f966EXAMPLE", 
              "Title": "EC2 instance stopped", 
              "OperationalData": { 
                  "/aws/automations": { 
                      "Value": "[ { \"automationType\": \"AWS:SSM:Automation\", 
  \"automationId\": \"AWS-RestartEC2Instance\" } ]", 
                      "Type": "SearchableString" 
                  }, 
                  "/aws/dedup": { 
                      "Value": "{\"dedupString\":\"SSMOpsItems-EC2-instance-stopped
\"}", 
                      "Type": "SearchableString" 
                  }, 
                  "/aws/resources": { 
                      "Value": "[{\"arn\":\"arn:aws:ec2:us-
east-2:111222333444:instance/i-0beccfbc02EXAMPLE\"}]", 
                      "Type": "SearchableString" 
 } 
             }, 
             "Category": "Availability", 
             "Severity": "3" 
         } 
     ]
}
```
Weitere Informationen finden Sie unter [Arbeiten mit OpsItems](https://docs.aws.amazon.com/systems-manager/latest/userguide/OpsCenter-working-with-OpsItems.html) im AWS Systems Manager Manager-Benutzerhandbuch.

• Einzelheiten zur API finden Sie [DescribeOpsItemsu](https://awscli.amazonaws.com/v2/documentation/api/latest/reference/ssm/describe-ops-items.html)nter AWS CLI Befehlsreferenz.

# **describe-parameters**

Das folgende Codebeispiel zeigt die Verwendungdescribe-parameters.

# AWS CLI

Beispiel 1: Um alle Parameter aufzulisten

Das folgende describe-parameters Beispiel listet alle Parameter im AWS Girokonto und in der Region auf.

```
aws ssm describe-parameters
```

```
Ausgabe:
```

```
{ 
     "Parameters": [ 
         { 
              "Name": "MySecureStringParameter", 
             "Type": "SecureString", 
             "KeyId": "alias/aws/ssm", 
             "LastModifiedDate": 1582155479.205, 
             "LastModifiedUser": "arn:aws:sts::111222333444:assumed-role/Admin/
Richard-Roe-Managed", 
             "Description": "This is a SecureString parameter", 
             "Version": 2, 
             "Tier": "Advanced", 
             "Policies": [ 
\overline{\mathcal{L}} "PolicyText": "{\"Type\":\"Expiration\",\"Version\":\"1.0\",
\"Attributes\":{\"Timestamp\":\"2020-07-07T22:30:00Z\"}}", 
                      "PolicyType": "Expiration", 
                      "PolicyStatus": "Pending" 
                  }, 
\overline{\mathcal{L}} "PolicyText": "{\"Type\":\"ExpirationNotification\",\"Version\":
\"1.0\",\"Attributes\":{\"Before\":\"12\",\"Unit\":\"Hours\"}}", 
                      "PolicyType": "ExpirationNotification", 
                      "PolicyStatus": "Pending" 
 } 
 ] 
         }, 
         { 
             "Name": "MyStringListParameter", 
             "Type": "StringList", 
             "LastModifiedDate": 1582154764.222, 
             "LastModifiedUser": "arn:aws:iam::111222333444:user/Mary-Major", 
              "Description": "This is a StringList parameter", 
             "Version": 1, 
             "Tier": "Standard", 
             "Policies": []
```

```
 }, 
          { 
              "Name": "MyStringParameter", 
              "Type": "String", 
              "LastModifiedDate": 1582154711.976, 
              "LastModifiedUser": "arn:aws:iam::111222333444:user/Alejandro-Rosalez", 
              "Description": "This is a String parameter", 
              "Version": 1, 
              "Tier": "Standard", 
              "Policies": [] 
         }, 
          { 
              "Name": "latestAmi", 
              "Type": "String", 
              "LastModifiedDate": 1580862415.521, 
              "LastModifiedUser": "arn:aws:sts::111222333444:assumed-role/lambda-ssm-
role/Automation-UpdateSSM-Param", 
              "Version": 3, 
              "Tier": "Standard", 
              "Policies": [] 
         } 
     ]
}
```
Beispiel 2: Um alle Parameter aufzulisten, die bestimmten Metadaten entsprechen

In diesem describe-parameters Beispiel werden alle Parameter aufgeführt, die einem Filter entsprechen.

aws ssm describe-parameters --filters "Key=Type, Values=" StringList

```
{ 
     "Parameters": [ 
         { 
              "Name": "MyStringListParameter", 
              "Type": "StringList", 
              "LastModifiedDate": 1582154764.222, 
              "LastModifiedUser": "arn:aws:iam::111222333444:user/Mary-Major", 
              "Description": "This is a StringList parameter", 
              "Version": 1, 
              "Tier": "Standard",
```

```
 "Policies": [] 
            } 
      ]
}
```
Weitere Informationen finden Sie unter [Suchen nach Systems Manager Manager-Parametern](https://docs.aws.amazon.com/systems-manager/latest/userguide/parameter-search.html) im AWS Systems Manager Manager-Benutzerhandbuch.

• Einzelheiten zur API finden Sie [DescribeParameters](https://awscli.amazonaws.com/v2/documentation/api/latest/reference/ssm/describe-parameters.html)unter AWS CLI Befehlsreferenz.

#### **describe-patch-baselines**

Das folgende Codebeispiel zeigt die Verwendungdescribe-patch-baselines.

AWS CLI

Beispiel 1: Um alle Patch-Baselines aufzulisten

Im folgenden describe-patch-baselines Beispiel werden Details für alle Patch-Baselines in Ihrem Konto in der aktuellen Region abgerufen.

aws ssm describe-patch-baselines

```
{ 
     "BaselineIdentities": [ 
         { 
              "BaselineName": "AWS-SuseDefaultPatchBaseline", 
              "DefaultBaseline": true, 
              "BaselineDescription": "Default Patch Baseline for Suse Provided by 
  AWS.", 
              "BaselineId": "arn:aws:ssm:us-east-2:733109147000:patchbaseline/
pb-0123fdb36e334a3b2", 
              "OperatingSystem": "SUSE" 
         }, 
         { 
              "BaselineName": "AWS-DefaultPatchBaseline", 
              "DefaultBaseline": false, 
              "BaselineDescription": "Default Patch Baseline Provided by AWS.", 
              "BaselineId": "arn:aws:ssm:us-east-2:733109147000:patchbaseline/
pb-020d361a05defe4ed",
```

```
 "OperatingSystem": "WINDOWS" 
          }, 
          ... 
          { 
               "BaselineName": "MyWindowsPatchBaseline", 
               "DefaultBaseline": true, 
               "BaselineDescription": "My patch baseline for EC2 instances for Windows 
  Server", 
               "BaselineId": "pb-0ad00e0dd7EXAMPLE", 
               "OperatingSystem": "WINDOWS" 
          } 
    \mathbf{I}}
```
Beispiel 2: Um alle Patch-Baselines aufzulisten, die von bereitgestellt werden AWS

Das folgende describe-patch-baselines Beispiel listet alle Patch-Baselines auf, die von bereitgestellt werden. AWS

```
aws ssm describe-patch-baselines \ 
     --filters "Key=OWNER,Values=[AWS]"
```
Beispiel 3: Um alle Patch-Baselines aufzulisten, die Ihnen gehören

Im folgenden describe-patch-baselines Beispiel werden alle benutzerdefinierten Patch-Baselines aufgeführt, die in Ihrem Konto in der aktuellen Region erstellt wurden.

```
aws ssm describe-patch-baselines \ 
     --filters "Key=OWNER,Values=[Self]"
```
Weitere Informationen finden Sie unter [Über vordefinierte und benutzerdefinierte Patch-Baselines](https://docs.aws.amazon.com/systems-manager/latest/userguide/sysman-patch-baselines.html) im AWS Systems Manager Manager-Benutzerhandbuch.

• Einzelheiten zur API finden Sie unter [DescribePatchBaselines AWS CLI](https://awscli.amazonaws.com/v2/documentation/api/latest/reference/ssm/describe-patch-baselines.html)Befehlsreferenz.

# **describe-patch-group-state**

Das folgende Codebeispiel zeigt die Verwendungdescribe-patch-group-state.

AWS CLI

Um den Status einer Patchgruppe abzurufen

Im folgenden describe-patch-group-state Beispiel wird die allgemeine Zusammenfassung der Patch-Konformität für eine Patchgruppe abgerufen.

```
aws ssm describe-patch-group-state \ 
     --patch-group "Production"
```
Ausgabe:

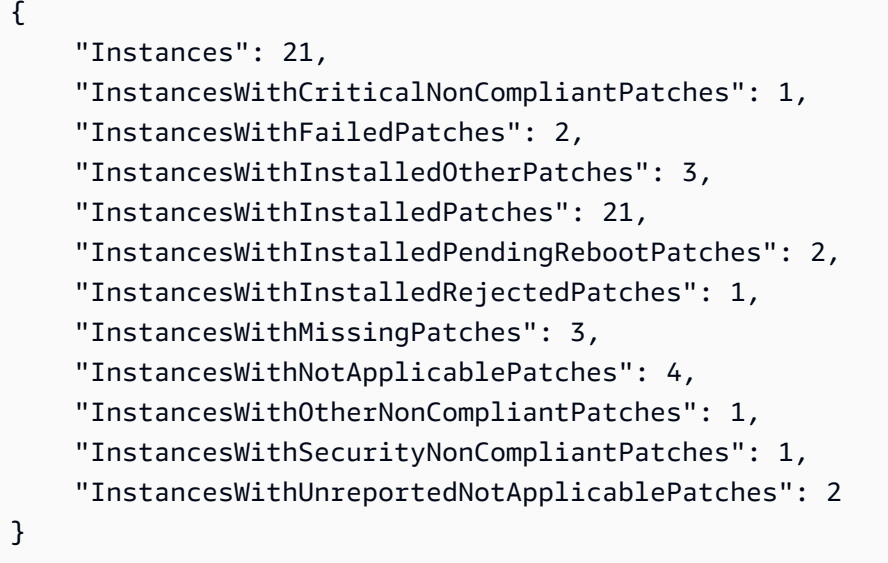

Weitere Informationen finden Sie unter About Patch Groups < https://docs.aws.amazon.com/ systems-manager/latest/userguide/ sysman-patch-patchgroups .html>\_\_ und Understanding Patch [Compliance State Values](https://docs.aws.amazon.com/systems-manager/latest/userguide/about-patch-compliance-states.html) im AWS Systems Manager Manager-Benutzerhandbuch.

• Einzelheiten zur API finden Sie [DescribePatchGroupState](https://awscli.amazonaws.com/v2/documentation/api/latest/reference/ssm/describe-patch-group-state.html)in AWS CLI der Befehlsreferenz.

# **describe-patch-groups**

Das folgende Codebeispiel zeigt die Verwendungdescribe-patch-groups.

# AWS CLI

Um Patch-Gruppenregistrierungen anzuzeigen

Das folgende describe-patch-groups Beispiel listet die Patch-Gruppenregistrierungen auf.

aws ssm describe-patch-groups

#### Ausgabe:

```
{ 
     "Mappings": [ 
         { 
              "PatchGroup": "Production", 
              "BaselineIdentity": { 
                  "BaselineId": "pb-0123456789abcdef0", 
                  "BaselineName": "ProdPatching", 
                  "OperatingSystem": "WINDOWS", 
                  "BaselineDescription": "Patches for Production", 
                  "DefaultBaseline": false 
 } 
         }, 
         { 
              "PatchGroup": "Development", 
              "BaselineIdentity": { 
                  "BaselineId": "pb-0713accee01234567", 
                  "BaselineName": "DevPatching", 
                  "OperatingSystem": "WINDOWS", 
                  "BaselineDescription": "Patches for Development", 
                  "DefaultBaseline": true 
 } 
         }, 
         ... 
     ]
}
```
Weitere Informationen finden Sie unter Erstellen einer Patchgruppe < https:// docs.aws.amazon.com/systems-manager/latest/userguide/ sysman-patch-group-tagging .html>\_\_ und [Hinzufügen einer Patchgruppe zu einer Patch-Baseline](https://docs.aws.amazon.com/systems-manager/latest/userguide/sysman-patch-group-patchbaseline.html) im AWS Systems Manager Manager-Benutzerhandbuch.

• Einzelheiten zur API finden Sie [DescribePatchGroups](https://awscli.amazonaws.com/v2/documentation/api/latest/reference/ssm/describe-patch-groups.html)in AWS CLI der Befehlsreferenz.

# **describe-patch-properties**

Das folgende Codebeispiel zeigt die Verwendungdescribe-patch-properties.

# AWS CLI

Um die Verfügbarkeit von Amazon Linux-Patches aufzulisten

Das folgende describe-patch-properties Beispiel zeigt eine Liste der Amazon Linux-Produkte, für die Patches in Ihrem AWS Konto verfügbar sind.

```
aws ssm describe-patch-properties \ 
     --operating-system AMAZON_LINUX \ 
     --property PRODUCT
```

```
{ 
      "Properties": [ 
          { 
               "Name": "AmazonLinux2012.03" 
          }, 
           { 
               "Name": "AmazonLinux2012.09" 
          }, 
           { 
               "Name": "AmazonLinux2013.03" 
          }, 
           { 
               "Name": "AmazonLinux2013.09" 
          }, 
           { 
               "Name": "AmazonLinux2014.03" 
          }, 
          { 
               "Name": "AmazonLinux2014.09" 
          }, 
           { 
               "Name": "AmazonLinux2015.03" 
          }, 
          { 
               "Name": "AmazonLinux2015.09" 
          }, 
          { 
               "Name": "AmazonLinux2016.03" 
          }, 
           { 
               "Name": "AmazonLinux2016.09" 
          }, 
           { 
               "Name": "AmazonLinux2017.03"
```

```
 }, 
           { 
                 "Name": "AmazonLinux2017.09" 
           }, 
           { 
                 "Name": "AmazonLinux2018.03" 
           } 
      ]
}
```
Weitere Informationen finden Sie unter [About Patch Baselines](https://docs.aws.amazon.com/systems-manager/latest/userguide/about-patch-baselines.html) im AWS Systems Manager Manager-Benutzerhandbuch.

• Einzelheiten zur API finden Sie unter [DescribePatchProperties AWS CLIB](https://awscli.amazonaws.com/v2/documentation/api/latest/reference/ssm/describe-patch-properties.html)efehlsreferenz.

### **describe-sessions**

Das folgende Codebeispiel zeigt die Verwendungdescribe-sessions.

#### AWS CLI

Beispiel 1: Um alle aktiven Session Manager-Sitzungen aufzulisten

In diesem describe-sessions Beispiel wird eine Liste der aktiven Sitzungen abgerufen, die zuletzt in den letzten 30 Tagen erstellt wurden (sowohl verbundene als auch getrennte Sitzungen), die vom angegebenen Benutzer gestartet wurden. Dieser Befehl gibt nur Ergebnisse für Verbindungen zu Zielen zurück, die mit Session Manager initiiert wurden. Verbindungen, die über andere Methoden wie Remotedesktopverbindungen oder SSH hergestellt wurden, werden nicht aufgeführt.

```
aws ssm describe-sessions \ 
     --state "Active" \ 
     --filters "key=Owner,value=arn:aws:sts::123456789012:assumed-role/Administrator/
Shirley-Rodriguez"
```

```
{ 
      "Sessions": [ 
\overline{\mathcal{L}} "SessionId": "John-07a16060613c408b5",
```

```
 "Target": "i-1234567890abcdef0", 
              "Status": "Connected", 
              "StartDate": 1550676938.352, 
              "Owner": "arn:aws:sts::123456789012:assumed-role/Administrator/Shirley-
Rodriguez", 
              "OutputUrl": {} 
         }, 
         { 
              "SessionId": "John-01edf534b8b56e8eb", 
              "Target": "i-9876543210abcdef0", 
              "Status": "Connected", 
              "StartDate": 1550676842.194, 
              "Owner": "arn:aws:sts::123456789012:assumed-role/Administrator/Shirley-
Rodriguez", 
              "OutputUrl": {} 
         } 
    \mathbf{I}}
```
Beispiel 2: Um alle beendeten Session Manager-Sitzungen aufzulisten

In diesem describe-sessions Beispiel wird für alle Benutzer eine Liste der zuletzt beendeten Sitzungen der letzten 30 Tage abgerufen.

```
aws ssm describe-sessions \ 
     --state "History"
```

```
{ 
     "Sessions": [ 
         { 
              "SessionId": "Mary-Major-0022b1eb2b0d9e3bd", 
              "Target": "i-1234567890abcdef0", 
              "Status": "Terminated", 
              "StartDate": 1550520701.256, 
              "EndDate": 1550521931.563, 
              "Owner": "arn:aws:sts::123456789012:assumed-role/Administrator/Mary-
Major" 
         }, 
         { 
              "SessionId": "Jane-Roe-0db53f487931ed9d4", 
              "Target": "i-9876543210abcdef0",
```

```
 "Status": "Terminated", 
              "StartDate": 1550161369.149, 
              "EndDate": 1550162580.329, 
              "Owner": "arn:aws:sts::123456789012:assumed-role/Administrator/Jane-Roe" 
         }, 
          ... 
     ], 
     "NextToken": "--token string truncated--"
}
```
Weitere Informationen finden Sie unter [Sitzungsverlauf anzeigen](https://docs.aws.amazon.com/systems-manager/latest/userguide/session-manager-working-with-view-history.html) im AWS Systems Manager Manager-Benutzerhandbuch.

• Einzelheiten zur API finden Sie [DescribeSessionsu](https://awscli.amazonaws.com/v2/documentation/api/latest/reference/ssm/describe-sessions.html)nter AWS CLI Befehlsreferenz.

# **disassociate-ops-item-related-item**

Das folgende Codebeispiel zeigt die Verwendungdisassociate-ops-item-related-item.

AWS CLI

Um eine zugehörige Artikelzuordnung zu löschen

Im folgenden disassociate-ops-item-related-item Beispiel wird die Verknüpfung zwischen dem OpsItem und einem verwandten Element gelöscht.

```
aws ssm disassociate-ops-item-related-item \ 
     --ops-item-id "oi-f99f2EXAMPLE" \ 
     --association-id "e2036148-cccb-490e-ac2a-390e5EXAMPLE"
```
Mit diesem Befehl wird keine Ausgabe zurückgegeben.

Weitere Informationen finden Sie unter [Arbeiten mit Incident Manager-Vorfällen OpsCenter im](https://docs.aws.amazon.com/systems-manager/latest/userguide/OpsCenter-create-OpsItems-for-Incident-Manager.html) [AWS](https://docs.aws.amazon.com/systems-manager/latest/userguide/OpsCenter-create-OpsItems-for-Incident-Manager.html) Systems Manager Manager-Benutzerhandbuch.

• Einzelheiten zur API finden Sie [DisassociateOpsItemRelatedItemu](https://awscli.amazonaws.com/v2/documentation/api/latest/reference/ssm/disassociate-ops-item-related-item.html)nter AWS CLI Befehlsreferenz.

# **get-automation-execution**

Das folgende Codebeispiel zeigt die Verwendungget-automation-execution.

# AWS CLI

Um Details zu einer Automatisierungsausführung anzuzeigen

Im folgenden get-automation-execution Beispiel werden detaillierte Informationen zu einer Automatisierungsausführung angezeigt.

```
aws ssm get-automation-execution \ 
     --automation-execution-id 73c8eef8-f4ee-4a05-820c-e354fEXAMPLE
```

```
{ 
      "AutomationExecution": { 
            "AutomationExecutionId": "73c8eef8-f4ee-4a05-820c-e354fEXAMPLE", 
            "DocumentName": "AWS-StartEC2Instance", 
            "DocumentVersion": "1", 
            "ExecutionStartTime": 1583737233.748, 
           "ExecutionEndTime": 1583737234.719, 
            "AutomationExecutionStatus": "Success", 
            "StepExecutions": [ 
                 { 
                      "StepName": "startInstances", 
                      "Action": "aws:changeInstanceState", 
                      "ExecutionStartTime": 1583737234.134, 
                      "ExecutionEndTime": 1583737234.672, 
                      "StepStatus": "Success", 
                      "Inputs": { 
                            "DesiredState": "\"running\"", 
                            "InstanceIds": "[\"i-0cb99161f6EXAMPLE\"]" 
                      }, 
                      "Outputs": { 
                            "InstanceStates": [ 
                                 "running" 
\sim 100 \sim 100 \sim 100 \sim 100 \sim 100 \sim 100 \sim 100 \sim 100 \sim 100 \sim 100 \sim 100 \sim 100 \sim 100 \sim 100 \sim 100 \sim 100 \sim 100 \sim 100 \sim 100 \sim 100 \sim 100 \sim 100 \sim 100 \sim 100 \sim 
                      }, 
                      "StepExecutionId": "95e70479-cf20-4d80-8018-7e4e2EXAMPLE", 
                      "OverriddenParameters": {} 
 } 
           ], 
            "StepExecutionsTruncated": false, 
            "Parameters": { 
                 "AutomationAssumeRole": [
```

```
 "" 
             ], 
             "InstanceId": [ 
                 "i-0cb99161f6EXAMPLE" 
 ] 
         }, 
         "Outputs": {}, 
         "Mode": "Auto", 
         "ExecutedBy": "arn:aws:sts::29884EXAMPLE:assumed-role/mw_service_role/
OrchestrationService", 
         "Targets": [], 
         "ResolvedTargets": { 
             "ParameterValues": [], 
             "Truncated": false 
         } 
     }
}
```
Weitere Informationen finden Sie unter [Exemplarische Vorgehensweise: Patchen eines Linux-AMI](https://docs.aws.amazon.com/systems-manager/latest/userguide/automation-walk-patch-linux-ami-cli.html) [\(AWS CLI\)](https://docs.aws.amazon.com/systems-manager/latest/userguide/automation-walk-patch-linux-ami-cli.html) im AWS Systems Manager Manager-Benutzerhandbuch.

• Einzelheiten zur API finden Sie [GetAutomationExecutioni](https://awscli.amazonaws.com/v2/documentation/api/latest/reference/ssm/get-automation-execution.html)n der AWS CLI Befehlsreferenz.

#### **get-calendar-state**

Das folgende Codebeispiel zeigt die Verwendungget-calendar-state.

AWS CLI

Beispiel 1: Um den aktuellen Status eines Änderungskalenders abzurufen

In diesem get-calendar-state Beispiel wird der Status eines Kalenders zum aktuellen Zeitpunkt zurückgegeben. Da in dem Beispiel keine Uhrzeit angegeben ist, wird der aktuelle Status des Kalenders gemeldet.

```
aws ssm get-calendar-state \ 
     --calendar-names "MyCalendar"
```

```
{ 
      "State": "OPEN",
```
}

```
 "AtTime": "2020-02-19T22:28:51Z", 
 "NextTransitionTime": "2020-02-24T21:15:19Z"
```
Beispiel 2: Um den Status eines Änderungskalenders zu einem bestimmten Zeitpunkt abzurufen

In diesem get-calendar-state Beispiel wird der Status eines Kalenders zum angegebenen Zeitpunkt zurückgegeben.

```
aws ssm get-calendar-state \ 
     --calendar-names "MyCalendar" \ 
     --at-time "2020-07-19T21:15:19Z"
```
Ausgabe:

```
{ 
     "State": "CLOSED", 
     "AtTime": "2020-07-19T21:15:19Z"
}
```
Weitere Informationen finden [Sie unter Get the State of the Change Calendar](https://docs.aws.amazon.com/systems-manager/latest/userguide/change-calendar-getstate.html) im AWS Systems Manager Manager-Benutzerhandbuch.

• Einzelheiten zur API finden Sie [GetCalendarStateu](https://awscli.amazonaws.com/v2/documentation/api/latest/reference/ssm/get-calendar-state.html)nter AWS CLI Befehlsreferenz.

#### **get-command-invocation**

Das folgende Codebeispiel zeigt die Verwendungget-command-invocation.

AWS CLI

Um die Details eines Befehlsaufrufs anzuzeigen

Das folgende get-command-invocation Beispiel listet alle Aufrufe des angegebenen Befehls auf der angegebenen Instanz auf.

```
aws ssm get-command-invocation \ 
     --command-id "ef7fdfd8-9b57-4151-a15c-db9a12345678" \ 
     --instance-id "i-1234567890abcdef0"
```

```
{ 
     "CommandId": "ef7fdfd8-9b57-4151-a15c-db9a12345678", 
     "InstanceId": "i-1234567890abcdef0", 
     "Comment": "b48291dd-ba76-43e0-b9df-13e11ddaac26:6960febb-2907-4b59-8e1a-
d6ce8EXAMPLE", 
     "DocumentName": "AWS-UpdateSSMAgent", 
     "DocumentVersion": "", 
     "PluginName": "aws:updateSsmAgent", 
    "ResponseCode": 0,
     "ExecutionStartDateTime": "2020-02-19T18:18:03.419Z", 
     "ExecutionElapsedTime": "PT0.091S", 
     "ExecutionEndDateTime": "2020-02-19T18:18:03.419Z", 
     "Status": "Success", 
     "StatusDetails": "Success", 
     "StandardOutputContent": "Updating amazon-ssm-agent from 2.3.842.0 to latest
\nSuccessfully downloaded https://s3.us-east-2.amazonaws.com/amazon-ssm-us-east-2/
ssm-agent-manifest.json\namazon-ssm-agent 2.3.842.0 has already been installed, 
  update skipped\n", 
     "StandardOutputUrl": "", 
     "StandardErrorContent": "", 
     "StandardErrorUrl": "", 
     "CloudWatchOutputConfig": { 
         "CloudWatchLogGroupName": "", 
         "CloudWatchOutputEnabled": false 
     }
}
```
Weitere Informationen finden Sie unter [Understanding Command Statuses](https://docs.aws.amazon.com/systems-manager/latest/userguide/monitor-commands.html) im AWS Systems Manager Manager-Benutzerhandbuch.

• Einzelheiten zur API finden Sie unter [GetCommandInvocation AWS CLIB](https://awscli.amazonaws.com/v2/documentation/api/latest/reference/ssm/get-command-invocation.html)efehlsreferenz.

#### **get-connection-status**

Das folgende Codebeispiel zeigt die Verwendungget-connection-status.

AWS CLI

Um den Verbindungsstatus einer verwalteten Instanz anzuzeigen

In diesem get-connection-status Beispiel wird der Verbindungsstatus der angegebenen verwalteten Instanz zurückgegeben.

```
aws ssm get-connection-status \ 
     --target i-1234567890abcdef0
```
#### Ausgabe:

```
{ 
     "Target": "i-1234567890abcdef0", 
     "Status": "connected"
}
```
• Einzelheiten zur API finden Sie [GetConnectionStatusu](https://awscli.amazonaws.com/v2/documentation/api/latest/reference/ssm/get-connection-status.html)nter AWS CLI Befehlsreferenz.

# **get-default-patch-baseline**

Das folgende Codebeispiel zeigt die Verwendungget-default-patch-baseline.

#### AWS CLI

Beispiel 1: Um die Standard-Windows-Patch-Baseline anzuzeigen

Im folgenden get-default-patch-baseline Beispiel werden Details für die Standard-Patch-Baseline für Windows Server abgerufen.

```
aws ssm get-default-patch-baseline
```
Ausgabe:

```
{ 
   "BaselineId": "pb-0713accee01612345", 
   "OperatingSystem": "WINDOWS"
}
```
Beispiel 2: So zeigen Sie die Standard-Patch-Baseline für Amazon Linux an

Im folgenden get-default-patch-baseline Beispiel werden Details für die Standard-Patch-Baseline für Amazon Linux abgerufen.

```
aws ssm get-default-patch-baseline \ 
     --operating-system AMAZON_LINUX
```
Ausgabe:

```
{ 
     "BaselineId": "pb-047c6eb9c8fc12345", 
     "OperatingSystem": "AMAZON_LINUX"
}
```
Weitere Informationen finden Sie unter Über vordefinierte und benutzerdefinierte Patch-Baselines < https://docs.aws.amazon.com/systems-manager/latest/userguide/ sysman-patchbaselines .html> und Eine bestehende Patch-Baseline als Standard festlegen im Systems [Manager Manager-Benutzerhandbuch.](https://docs.aws.amazon.com/systems-manager/latest/userguide/set-default-patch-baseline.html)AWS

• Einzelheiten zur API finden Sie in der Befehlsreferenz. [GetDefaultPatchBaselineA](https://awscli.amazonaws.com/v2/documentation/api/latest/reference/ssm/get-default-patch-baseline.html)WS CLI

# **get-deployable-patch-snapshot-for-instance**

Das folgende Codebeispiel zeigt die Verwendungget-deployable-patch-snapshot-forinstance.

# AWS CLI

Um den aktuellen Snapshot für die Patch-Baseline abzurufen, verwendet eine Instanz

Im folgenden get-deployable-patch-snapshot-for-instance Beispiel werden Details für den aktuellen Snapshot für die angegebene Patch-Baseline abgerufen, die von einer Instanz verwendet wird. Dieser Befehl muss von der Instanz aus mit den Anmeldeinformationen der Instanz ausgeführt werden. Um sicherzustellen, dass er die Instance-Anmeldeinformationen verwendet, führen Sie ihn aus aws configure und geben Sie nur die Region Ihrer Instance an. Lassen Sie die Secret Key Felder Access Key und leer.

Tipp: Verwenden Sieuuidgen, um eine zu generierensnapshot-id.

```
aws ssm get-deployable-patch-snapshot-for-instance \ 
     --instance-id "i-1234567890abcdef0" \ 
     --snapshot-id "521c3536-930c-4aa9-950e-01234567abcd"
```
Ausgabe:

{

```
 "InstanceId": "i-1234567890abcdef0", 
 "SnapshotId": "521c3536-930c-4aa9-950e-01234567abcd",
```

```
 "Product": "AmazonLinux2018.03", 
     "SnapshotDownloadUrl": "https://patch-baseline-snapshot-us-
east-1.s3.amazonaws.com/
ed85194ef27214f5984f28b4d664d14f7313568fea7d4b6ac6c10ad1f729d7e7-773304212436/
AMAZON_LINUX-521c3536-930c-4aa9-950e-01234567abcd?X-Amz-Algorithm=AWS4-HMAC-
SHA256&X-Amz-Date=20190215T164031Z&X-Amz-SignedHeaders=host&X-Amz-Expires=86400&X-
Amz-Credential=AKIAJ5C56P35AEBRX2QQ%2F20190215%2Fus-east-1%2Fs3%2Faws4_request&X-
Amz-Signature=efaaaf6e3878e77f48a6697e015efdbda9c426b09c5822055075c062f6ad2149"
}
```
Weitere Informationen finden Sie unter [Parametername: Snapshot-ID](https://docs.aws.amazon.com/systems-manager/latest/userguide/patch-manager-about-aws-runpatchbaseline.html#patch-manager-about-aws-runpatchbaseline-parameters-snapshot-id) im AWS Systems Manager Manager-Benutzerhandbuch.

• Einzelheiten zur API finden Sie [GetDeployablePatchSnapshotForInstanceu](https://awscli.amazonaws.com/v2/documentation/api/latest/reference/ssm/get-deployable-patch-snapshot-for-instance.html)nter AWS CLI Befehlsreferenz.

#### **get-document**

Das folgende Codebeispiel zeigt die Verwendungget-document.

#### AWS CLI

Um den Inhalt des Dokuments abzurufen

Im folgenden get-document Beispiel wird der Inhalt eines Systems Manager Manager-Dokuments angezeigt.

```
aws ssm get-document \ 
     --name "AWS-RunShellScript"
```

```
{ 
    "Name": "AWS-RunShellScript", 
    "DocumentVersion": "1", 
    "Status": "Active", 
    "Content": "{\n \"schemaVersion\":\"1.2\",\n \"description\":\"Run a 
 shell script or specify the commands to run.\nabla, \nabla \mathcal{L} \mathcal{L} \"commands\":{\n \"type\":\"StringList\",\n \"description
\":\"(Required) Specify a shell script or a command to run.\",\n 
 \"minItems\":1,\n \"displayType\":\"textarea\"\n },\n 
  \"workingDirectory\":{\n \"type\":\"String\",\n \"default
\":\"\",\n \"description\":\"(Optional) The path to the working
```

```
 directory on your instance.\",\n \"maxChars\":4096\n },\n 
   \"executionTimeout\":{\n \Upsilon \"type\":\"String\",\n \"default
\":\"3600\",\n \"description\":\"(Optional) The time in seconds for a 
  command to complete before it is considered to have failed. Default is 3600 (1 
 hour). Maximum is 172800 (48 hours).\langle \rangle, \n \langle \rangle allowedPattern\langle \rangle":\langle \rangle"([1-9]
[0-9]\{0,4\})|(1[0-6][0-9]\{4\})|(17[0-1][0-9]\{3\})|(172[0-7][0-9]\{2\})|(172800)\"\n
           }\n },\n \"runtimeConfig\":{\n \"aws:runShellScript\":{\n 
               \Upsilon"properties\Upsilon:[\n {\rm \{n \}} \Upsilon \Upsilon \Upsilon \Upsilon \Upsilon \Upsilon \Upsilon \Upsilon \Upsilon \Upsilon \Upsilon \Upsilon \Upsilon \Upsilon \Upsilon \Upsilon \Upsilon \Upsilon \Upsilon \Upsilon \Upsilon \Upsilon \Upsilon \Upsilon \Upsilon \Upsilon \Upsilon \Upsilon \Upsilon \Upsilon \Upsilon\"0.aws:runShellScript\",\n \"runCommand\":\"{{ commands }}\",\n 
                          \"workingDirectory\":\"{{ workingDirectory }}\",\n 
         \"timeoutSeconds\":\"{{ executionTimeout }}\"\n }\n 
  \ln }\n }\n}\n",
      "DocumentType": "Command", 
      "DocumentFormat": "JSON"
}
```
Weitere Informationen finden Sie unter [AWS Systems Manager Manager-Dokumente](https://docs.aws.amazon.com/systems-manager/latest/userguide/sysman-ssm-docs.html) im AWS Systems Manager Manager-Benutzerhandbuch.

• Einzelheiten zur API finden Sie [GetDocumentu](https://awscli.amazonaws.com/v2/documentation/api/latest/reference/ssm/get-document.html)nter AWS CLI Befehlsreferenz.

#### **get-inventory-schema**

Das folgende Codebeispiel zeigt die Verwendungget-inventory-schema.

#### AWS CLI

Um Ihr Inventarschema anzuzeigen

In diesem Beispiel wird eine Liste von Inventartypnamen für das Konto zurückgegeben.

Befehl:

aws ssm get-inventory-schema

```
\mathcal{L} "Schemas": [ 
        { 
              "TypeName": "AWS:AWSComponent", 
              "Version": "1.0", 
              "Attributes": [
```

```
\overline{a} "Name": "Name", 
                   "DataType": "STRING" 
               }, 
\overline{a} "Name": "ApplicationType", 
                   "DataType": "STRING" 
               }, 
\overline{a} "Name": "Publisher", 
                   "DataType": "STRING" 
               }, 
\overline{a} "Name": "Version", 
                   "DataType": "STRING" 
               }, 
\overline{a} "Name": "InstalledTime", 
                   "DataType": "STRING" 
               }, 
\overline{a} "Name": "Architecture", 
                   "DataType": "STRING" 
               }, 
\overline{a} "Name": "URL", 
                   "DataType": "STRING" 
 } 
           ] 
       }, 
       ... 
  ], 
  "NextToken": "--token string truncated--"
```
Um das Inventarschema für einen bestimmten Inventartyp anzuzeigen

In diesem Beispiel wird das Inventarschema für den AWS Inventartyp "AWS Komponente" zurückgegeben.

Befehl:

}

```
aws ssm get-inventory-schema --type-name "AWS:AWSComponent"
```
• Einzelheiten zur API finden Sie [GetInventorySchemau](https://awscli.amazonaws.com/v2/documentation/api/latest/reference/ssm/get-inventory-schema.html)nter AWS CLI Befehlsreferenz.

#### **get-inventory**

Das folgende Codebeispiel zeigt die Verwendungget-inventory.

#### AWS CLI

Um Ihr Inventar einzusehen

In diesem Beispiel werden die benutzerdefinierten Metadaten für Ihr Inventar abgerufen.

#### Befehl:

aws ssm get-inventory

```
{ 
   "Entities": [ 
      { 
          "Data": { 
              "AWS:InstanceInformation": { 
                  "Content": [ 
\{ \} "ComputerName": "ip-172-31-44-222.us-
west-2.compute.internal", 
                          "InstanceId": "i-0cb2b964d3e14fd9f", 
                          "IpAddress": "172.31.44.222", 
                          "AgentType": "amazon-ssm-agent", 
                          "ResourceType": "EC2Instance", 
                          "AgentVersion": "2.0.672.0", 
                          "PlatformVersion": "2016.09", 
                          "PlatformName": "Amazon Linux AMI", 
                          "PlatformType": "Linux" 
 } 
 ], 
                  "TypeName": "AWS:InstanceInformation", 
                  "SchemaVersion": "1.0", 
                  "CaptureTime": "2017-02-20T18:03:58Z" 
 } 
          },
```
```
 "Id": "i-0cb2b964d3e14fd9f" 
        } 
   ]
}
```
• Einzelheiten zur API finden Sie [GetInventoryi](https://awscli.amazonaws.com/v2/documentation/api/latest/reference/ssm/get-inventory.html)n der AWS CLI Befehlsreferenz.

### **get-maintenance-window-execution-task-invocation**

Das folgende Codebeispiel zeigt die Verwendungget-maintenance-window-execution-taskinvocation.

# AWS CLI

Um Informationen über den Aufgabenaufruf eines Wartungsfensters abzurufen

Das folgende get-maintenance-window-execution-task-invocation Beispiel listet Informationen über den angegebenen Aufgabenaufruf auf, der Teil der Ausführung des angegebenen Wartungsfensters ist.

```
aws ssm get-maintenance-window-execution-task-invocation \ 
     --window-execution-id "bc494bfa-e63b-49f6-8ad1-aa9f2EXAMPLE" \ 
     --task-id "96f2ad59-97e3-461d-a63d-40c8aEXAMPLE" \
```

```
 --invocation-id "a5273e2c-d2c6-4880-b3e1-5e550EXAMPLE"
```

```
{ 
     "Status": "SUCCESS", 
     "Parameters": "{\"comment\":\"\",\"documentName\":\"AWS-RunPowerShellScript\",
\"instanceIds\":[\"i-1234567890EXAMPLE\"],\"maxConcurrency\":\"1\",\"maxErrors\":
\"1\",\"parameters\":{\"executionTimeout\":[\"3600\"],\"workingDirectory\":[\"\"],
\"commands\":[\"echo Hello\"]},\"timeoutSeconds\":600}", 
     "ExecutionId": "03b6baa0-5460-4e15-83f2-ea685EXAMPLE", 
     "InvocationId": "a5273e2c-d2c6-4880-b3e1-5e550EXAMPLE", 
     "StartTime": 1549998326.421, 
     "TaskType": "RUN_COMMAND", 
     "EndTime": 1550001931.784, 
     "WindowExecutionId": "bc494bfa-e63b-49f6-8ad1-aa9f2EXAMPLE", 
     "StatusDetails": "Failed", 
     "TaskExecutionId": "96f2ad59-97e3-461d-a63d-40c8aEXAMPLE"
```
}

Weitere Informationen finden Sie unter [Informationen zu Aufgaben und Aufgabenausführungen](https://docs.aws.amazon.com/systems-manager/latest/userguide/mw-cli-tutorial-task-info.html)  [\(AWS CLI\) anzeigen](https://docs.aws.amazon.com/systems-manager/latest/userguide/mw-cli-tutorial-task-info.html) im AWS Systems Manager Manager-Benutzerhandbuch.

• Einzelheiten zur API finden Sie [GetMaintenanceWindowExecutionTaskInvocationi](https://awscli.amazonaws.com/v2/documentation/api/latest/reference/ssm/get-maintenance-window-execution-task-invocation.html)n der AWS CLI Befehlsreferenz.

### **get-maintenance-window-execution-task**

Das folgende Codebeispiel zeigt die Verwendungget-maintenance-window-execution-task.

### AWS CLI

Um Informationen über die Ausführung einer Aufgabe in einem Wartungsfenster abzurufen

Im folgenden get-maintenance-window-execution-task Beispiel werden Informationen zu einer Aufgabe aufgeführt, die Teil der Ausführung des angegebenen Wartungsfensters ist.

```
aws ssm get-maintenance-window-execution-task \ 
     --window-execution-id "518d5565-5969-4cca-8f0e-da3b2EXAMPLE" \ 
     --task-id "ac0c6ae1-daa3-4a89-832e-d3845EXAMPLE"
```

```
{ 
    "WindowExecutionId": "518d5565-5969-4cca-8f0e-da3b2EXAMPLE", 
    "TaskExecutionId": "ac0c6ae1-daa3-4a89-832e-d3845EXAMPLE", 
    "TaskArn": "AWS-RunPatchBaseline", 
    "ServiceRole": "arn:aws:iam::111222333444:role/aws-service-role/
ssm.amazonaws.com/AWSServiceRoleForAmazonSSM", 
    "Type": "RUN_COMMAND", 
    "TaskParameters": [ 
       \{ "BaselineOverride": { 
                "Values": [ 
 "" 
 ] 
            }, 
            "InstallOverrideList": { 
                "Values": [ 
 ""
```

```
 ] 
            }, 
             "Operation": { 
                "Values": [ 
                    "Scan" 
 ] 
            }, 
            "RebootOption": { 
                "Values": [ 
                    "RebootIfNeeded" 
 ] 
            }, 
            "SnapshotId": { 
                "Values": [ 
                    "{{ aws:ORCHESTRATION_ID }}" 
 ] 
            }, 
            "aws:InstanceId": { 
                "Values": [ 
                    "i-02573cafcfEXAMPLE", 
                    "i-0471e04240EXAMPLE", 
                    "i-07782c72faEXAMPLE" 
 ] 
 } 
        } 
    ], 
     "Priority": 1, 
     "MaxConcurrency": "1", 
     "MaxErrors": "3", 
     "Status": "SUCCESS", 
     "StartTime": "2021-08-04T11:45:35.088000-07:00", 
     "EndTime": "2021-08-04T11:53:09.079000-07:00"
}
```
Weitere Informationen finden Sie unter [Informationen zu Aufgaben und Aufgabenausführungen](https://docs.aws.amazon.com/systems-manager/latest/userguide/mw-cli-tutorial-task-info.html)  [\(AWS CLI\) anzeigen](https://docs.aws.amazon.com/systems-manager/latest/userguide/mw-cli-tutorial-task-info.html) im AWS Systems Manager Manager-Benutzerhandbuch.

• Einzelheiten zur API finden Sie [GetMaintenanceWindowExecutionTask](https://awscli.amazonaws.com/v2/documentation/api/latest/reference/ssm/get-maintenance-window-execution-task.html)in der AWS CLI Befehlsreferenz.

# **get-maintenance-window-execution**

Das folgende Codebeispiel zeigt die Verwendungget-maintenance-window-execution.

## AWS CLI

Um Informationen über die Ausführung einer Aufgabe in einem Wartungsfenster abzurufen

Das folgende get-maintenance-window-execution Beispiel listet Informationen über eine Aufgabe auf, die im Rahmen der Ausführung des angegebenen Wartungsfensters ausgeführt wurde.

```
aws ssm get-maintenance-window-execution \ 
     --window-execution-id "518d5565-5969-4cca-8f0e-da3b2EXAMPLE"
```
Ausgabe:

```
{ 
     "Status": "SUCCESS", 
     "TaskIds": [ 
          "ac0c6ae1-daa3-4a89-832e-d3845EXAMPLE" 
     ], 
     "StartTime": 1487692834.595, 
     "EndTime": 1487692835.051, 
     "WindowExecutionId": "518d5565-5969-4cca-8f0e-da3b2EXAMPLE",
}
```
Weitere Informationen finden Sie unter [Informationen zu Aufgaben und Aufgabenausführungen](https://docs.aws.amazon.com/systems-manager/latest/userguide/mw-cli-tutorial-task-info.html)  [\(AWS CLI\) anzeigen](https://docs.aws.amazon.com/systems-manager/latest/userguide/mw-cli-tutorial-task-info.html) im AWS Systems Manager Manager-Benutzerhandbuch.

• Einzelheiten zur API finden Sie [GetMaintenanceWindowExecution](https://awscli.amazonaws.com/v2/documentation/api/latest/reference/ssm/get-maintenance-window-execution.html)in der AWS CLI Befehlsreferenz.

### **get-maintenance-window-task**

Das folgende Codebeispiel zeigt die Verwendungget-maintenance-window-task.

AWS CLI

Um Informationen über eine Aufgabe im Wartungsfenster abzurufen

Im folgenden get-maintenance-window-task Beispiel werden Details zur angegebenen Aufgabe im Wartungsfenster abgerufen.

```
aws ssm get-maintenance-window-task \
```

```
 --window-id mw-0c5ed765acEXAMPLE \ 
 --window-task-id 0e842a8d-2d44-4886-bb62-af8dcEXAMPLE
```

```
{ 
     "ServiceRoleArn": "arn:aws:iam::111222333444:role/aws-service-role/
ssm.amazonaws.com/AWSServiceRoleForAmazonSSM", 
     "MaxErrors": "1", 
     "TaskArn": "AWS-RunPowerShellScript", 
     "MaxConcurrency": "1", 
     "WindowTaskId": "0e842a8d-2d44-4886-bb62-af8dcEXAMPLE", 
     "TaskParameters": {}, 
     "Priority": 1, 
     "TaskInvocationParameters": { 
         "RunCommand": { 
              "Comment": "", 
              "TimeoutSeconds": 600, 
              "Parameters": { 
                  "commands": [ 
                      "echo Hello" 
                  ], 
                  "executionTimeout": [ 
                      "3600" 
                  ], 
                  "workingDirectory": [ 
 "" 
 ] 
              } 
         } 
     }, 
     "WindowId": "mw-0c5ed765acEXAMPLE", 
     "TaskType": "RUN_COMMAND", 
     "Targets": [ 
         { 
              "Values": [ 
                  "84c818da-b619-4d3d-9651-946f3EXAMPLE" 
              ], 
              "Key": "WindowTargetIds" 
         } 
     ], 
     "Name": "ExampleTask"
}
```
Weitere Informationen finden Sie unter [Informationen über Maintenance Windows \(AWS CLI\)](https://docs.aws.amazon.com/systems-manager/latest/userguide/maintenance-windows-cli-tutorials-describe.html)  [anzeigen](https://docs.aws.amazon.com/systems-manager/latest/userguide/maintenance-windows-cli-tutorials-describe.html) im AWS Systems Manager Manager-Benutzerhandbuch.

• Einzelheiten zur API finden Sie [GetMaintenanceWindowTasku](https://awscli.amazonaws.com/v2/documentation/api/latest/reference/ssm/get-maintenance-window-task.html)nter AWS CLI Befehlsreferenz.

### **get-maintenance-window**

Das folgende Codebeispiel zeigt die Verwendungget-maintenance-window.

# AWS CLI

Um Informationen über ein Wartungsfenster zu erhalten

Im folgenden get-maintenance-window Beispiel werden Details zum angegebenen Wartungsfenster abgerufen.

```
aws ssm get-maintenance-window \ 
     --window-id "mw-03eb9db428EXAMPLE"
```
Ausgabe:

```
{ 
     "AllowUnassociatedTargets": true, 
     "CreatedDate": 1515006912.957, 
     "Cutoff": 1, 
     "Duration": 6, 
     "Enabled": true, 
     "ModifiedDate": 2020-01-01T10:04:04.099Z, 
     "Name": "My-Maintenance-Window", 
     "Schedule": "rate(3 days)", 
     "WindowId": "mw-03eb9db428EXAMPLE", 
     "NextExecutionTime": "2020-02-25T00:08:15.099Z"
}
```
Weitere Informationen finden Sie unter [Informationen zu Wartungsfenstern \(AWS CLI\) anzeigen](https://docs.aws.amazon.com/systems-manager/latest/userguide/maintenance-windows-cli-tutorials-describe.html) im AWS Systems Manager Manager-Benutzerhandbuch.

• Einzelheiten zur API finden Sie [GetMaintenanceWindowu](https://awscli.amazonaws.com/v2/documentation/api/latest/reference/ssm/get-maintenance-window.html)nter AWS CLI Befehlsreferenz.

### **get-ops-item**

Das folgende Codebeispiel zeigt die Verwendungget-ops-item.

# AWS CLI

Um Informationen zu einem anzuzeigen OpsItem

Im folgenden get-ops-item Beispiel werden Details zu dem angegebenen angezeigt OpsItem.

aws ssm get-ops-item \ --ops-item-id oi-0b725EXAMPLE

```
{ 
     "OpsItem": { 
         "CreatedBy": "arn:aws:sts::111222333444:assumed-role/OpsItem-CWE-Role/
fbf77cbe264a33509569f23e4EXAMPLE", 
         "CreatedTime": "2019-12-04T15:52:16.793000-08:00", 
         "Description": "CloudWatch Event Rule SSMOpsItems-EC2-instance-terminated 
  was triggered. Your EC2 instance has terminated. See below for more details.", 
         "LastModifiedBy": "arn:aws:sts::111222333444:assumed-role/OpsItem-CWE-Role/
fbf77cbe264a33509569f23e4EXAMPLE", 
         "LastModifiedTime": "2019-12-04T15:52:16.793000-08:00", 
         "Notifications": [], 
         "RelatedOpsItems": [], 
         "Status": "Open", 
         "OpsItemId": "oi-0b725EXAMPLE", 
         "Title": "EC2 instance terminated", 
         "Source": "EC2", 
         "OperationalData": { 
              "/aws/automations": { 
                  "Value": "[ { \"automationType\": \"AWS:SSM:Automation\", 
  \"automationId\": \"AWS-CreateManagedWindowsInstance\" }, { \"automationType\": 
  \"AWS:SSM:Automation\", \"automationId\": \"AWS-CreateManagedLinuxInstance\" } ]", 
                  "Type": "SearchableString" 
             }, 
              "/aws/dedup": { 
                  "Value": "{\"dedupString\":\"SSMOpsItems-EC2-instance-terminated
\"}", 
                  "Type": "SearchableString" 
             }, 
              "/aws/resources": { 
                  "Value": "[{\"arn\":\"arn:aws:ec2:us-east-2:111222333444:instance/
i-05adec7e97EXAMPLE\"}]", 
                  "Type": "SearchableString"
```

```
 }, 
              "event-time": { 
                  "Value": "2019-12-04T23:52:16Z", 
                   "Type": "String" 
              }, 
              "instance-state": { 
                  "Value": "terminated", 
                   "Type": "String" 
 } 
         }, 
          "Category": "Availability", 
          "Severity": "4" 
     }
}
```
Weitere Informationen finden Sie unter [Arbeiten mit OpsItems](https://docs.aws.amazon.com/systems-manager/latest/userguide/OpsCenter-working-with-OpsItems.html) im AWS Systems Manager Manager-Benutzerhandbuch.

• Einzelheiten zur API finden Sie [GetOpsItemu](https://awscli.amazonaws.com/v2/documentation/api/latest/reference/ssm/get-ops-item.html)nter AWS CLI Befehlsreferenz.

### **get-ops-summary**

Das folgende Codebeispiel zeigt die Verwendungget-ops-summary.

### AWS CLI

Um eine Zusammenfassung aller anzuzeigen OpsItems

Im folgenden get-ops-summary Beispiel wird eine Zusammenfassung aller Daten OpsItems in Ihrem AWS Konto angezeigt.

aws ssm get-ops-summary

```
{ 
     "Entities": [ 
          { 
               "Id": "oi-4309fEXAMPLE", 
               "Data": { 
                   "AWS:OpsItem": { 
                        "CaptureTime": "2020-02-26T18:58:32.918Z", 
                        "Content": [
```

```
 { 
                                 "AccountId": "111222333444", 
                                 "Category": "Availability", 
                                 "CreatedBy": "arn:aws:sts::111222333444:assumed-role/
OpsItem-CWE-Role/fbf77cbe264a33509569f23e4EXAMPLE", 
                                 "CreatedTime": "2020-02-26T19:10:44.149Z", 
                                 "Description": "CloudWatch Event Rule SSMOpsItems-EC2-
instance-terminated was triggered. Your EC2 instance has terminated. See below for 
  more details.", 
                                 "LastModifiedBy": "arn:aws:sts::111222333444:assumed-
role/OpsItem-CWE-Role/fbf77cbe264a33509569f23e4EXAMPLE", 
                                 "LastModifiedTime": "2020-02-26T19:10:44.149Z", 
                                 "Notifications": "", 
                                 "OperationalData": "{\"/aws/automations\":
{\verb|`|`type\\":\verb|`SearchableString\\",\verb|`value\\":\verb|`[ { \verb|\\"automationType\\\\": \verb|`|`|\"AWS:SSM:Automation\\\", \\\"automationId\\\": \\\"AWS-CreateManagedWindowsInstance
\\\" }, { \\\"automationType\\\": \\\"AWS:SSM:Automation\\\", \\\"automationId
\\\": \\\"AWS-CreateManagedLinuxInstance\\\" } ]\"},\"/aws/resources\":
{\"type\":\"SearchableString\",\"value\":\"[{\\\"arn\\\":\\\"arn:aws:ec2:us-
east-2:111222333444:instance/i-0acbd0800fEXAMPLE\\\"}]\"},\"/aws/dedup\":{\"type\":
\"SearchableString\",\"value\":\"{\\\"dedupString\\\":\\\"SSMOpsItems-EC2-instance-
terminated\\\"}\"}}", 
                                 "OpsItemId": "oi-4309fEXAMPLE", 
                                 "RelatedItems": "", 
                                 "Severity": "3", 
                                 "Source": "EC2", 
                                 "Status": "Open", 
                                 "Title": "EC2 instance terminated" 
 } 
\sim 100 \sim 100 \sim 100 \sim 100 \sim 100 \sim 100 \sim 100 \sim 100 \sim 100 \sim 100 \sim 100 \sim 100 \sim 100 \sim 100 \sim 100 \sim 100 \sim 100 \sim 100 \sim 100 \sim 100 \sim 100 \sim 100 \sim 100 \sim 100 \sim 
 } 
 } 
          }, 
          { 
              "Id": "oi-bb2a0e6a4541", 
              "Data": { 
                   "AWS:OpsItem": { 
                       "CaptureTime": "2019-11-26T19:20:06.161Z", 
                        "Content": [ 
 { 
                                 "AccountId": "111222333444", 
                                 "Category": "Availability", 
                                 "CreatedBy": "arn:aws:sts::111222333444:assumed-role/
```
OpsItem-CWE-Role/fbf77cbe264a33509569f23e4EXAMPLE",

```
 "CreatedTime": "2019-11-26T20:00:07.237Z", 
                                   "Description": "CloudWatch Event Rule SSMOpsItems-SSM-
maintenance-window-execution-failed was triggered. Your SSM Maintenance Window 
  execution has failed. See below for more details.", 
                                   "LastModifiedBy": "arn:aws:sts::111222333444:assumed-
role/OpsItem-CWE-Role/fbf77cbe264a33509569f23e4EXAMPLE", 
                                  "LastModifiedTime": "2019-11-26T20:00:07.237Z", 
                                   "Notifications": "", 
                                   "OperationalData": "{\"/aws/resources\":{\"type
\":\"SearchableString\",\"value\":\"[{\\\"arn\\\":\\\"arn:aws:ssm:us-
east-2:111222333444:maintenancewindow/mw-0e83ba440dEXAMPLE\\\"}]\"},\"/aws/dedup\":
{\"type\":\"SearchableString\",\"value\":\"{\\\"dedupString\\\":\\\"SSMOpsItems-SSM-
maintenance-window-execution-failed\\\"}\"}}", 
                                   "OpsItemId": "oi-bb2a0EXAMPLE", 
                                   "RelatedItems": "", 
                                   "Severity": "3", 
                                   "Source": "SSM", 
                                   "Status": "Open", 
                                   "Title": "SSM Maintenance Window execution failed" 
 } 
\sim 100 \sim 100 \sim 100 \sim 100 \sim 100 \sim 100 \sim 100 \sim 100 \sim 100 \sim 100 \sim 100 \sim 100 \sim 100 \sim 100 \sim 100 \sim 100 \sim 100 \sim 100 \sim 100 \sim 100 \sim 100 \sim 100 \sim 100 \sim 100 \sim 
 } 
 } 
          } 
     ]
}
```
Weitere Informationen finden Sie unter [Arbeiten mit OpsItems](https://docs.aws.amazon.com/systems-manager/latest/userguide/OpsCenter-working-with-OpsItems.html) im AWS Systems Manager Manager-Benutzerhandbuch.

• Einzelheiten zur API finden Sie [GetOpsSummaryu](https://awscli.amazonaws.com/v2/documentation/api/latest/reference/ssm/get-ops-summary.html)nter AWS CLI Befehlsreferenz.

### **get-parameter-history**

Das folgende Codebeispiel zeigt die Verwendungget-parameter-history.

## AWS CLI

Um einen Werteverlauf für einen Parameter abzurufen

Im folgenden get-parameter-history Beispiel wird der Verlauf der Änderungen für den angegebenen Parameter einschließlich seines Werts aufgeführt.

```
aws ssm get-parameter-history \ 
     --name "MyStringParameter"
```

```
{ 
     "Parameters": [ 
        \{ "Name": "MyStringParameter", 
              "Type": "String", 
              "LastModifiedDate": 1582154711.976, 
              "LastModifiedUser": "arn:aws:iam::111222333444:user/Mary-Major", 
              "Description": "This is the first version of my String parameter", 
              "Value": "Veni", 
              "Version": 1, 
              "Labels": [], 
              "Tier": "Standard", 
              "Policies": [] 
         }, 
          { 
              "Name": "MyStringParameter", 
              "Type": "String", 
              "LastModifiedDate": 1582156093.471, 
              "LastModifiedUser": "arn:aws:iam::111222333444:user/Mary-Major", 
              "Description": "This is the second version of my String parameter", 
              "Value": "Vidi", 
              "Version": 2, 
              "Labels": [], 
              "Tier": "Standard", 
              "Policies": [] 
         }, 
         { 
              "Name": "MyStringParameter", 
              "Type": "String", 
              "LastModifiedDate": 1582156117.545, 
              "LastModifiedUser": "arn:aws:iam::111222333444:user/Mary-Major", 
              "Description": "This is the third version of my String parameter", 
              "Value": "Vici", 
              "Version": 3, 
              "Labels": [], 
              "Tier": "Standard", 
              "Policies": [] 
          }
```
 $\mathbf{I}$ 

}

Weitere Informationen finden Sie unter [Arbeiten mit Parameterversionen](https://docs.aws.amazon.com/systems-manager/latest/userguide/sysman-paramstore-versions.html) im AWS Systems Manager Manager-Benutzerhandbuch.

• Einzelheiten zur API finden Sie [GetParameterHistoryu](https://awscli.amazonaws.com/v2/documentation/api/latest/reference/ssm/get-parameter-history.html)nter AWS CLI Befehlsreferenz.

### **get-parameter**

Das folgende Codebeispiel zeigt die Verwendungget-parameter.

### AWS CLI

Beispiel 1: Um den Wert eines Parameters anzuzeigen

Das folgende get-parameter Beispiel listet den Wert für den angegebenen Einzelparameter auf.

```
aws ssm get-parameter \ 
     --name "MyStringParameter"
```
### Ausgabe:

```
{ 
     "Parameter": { 
          "Name": "MyStringParameter", 
          "Type": "String", 
          "Value": "Veni", 
          "Version": 1, 
          "LastModifiedDate": 1530018761.888, 
          "ARN": "arn:aws:ssm:us-east-2:111222333444:parameter/MyStringParameter" 
          "DataType": "text" 
     }
}
```
Weitere Informationen finden Sie unter [Arbeiten mit dem Parameterspeicher](https://docs.aws.amazon.com/systems-manager/latest/userguide/parameter-store-working-with.html) im AWS Systems Manager Manager-Benutzerhandbuch.

Beispiel 2: Um den Wert eines SecureString Parameters zu entschlüsseln

Im folgenden get-parameter Beispiel wird der Wert des angegebenen SecureString Parameters entschlüsselt.

```
aws ssm get-parameter \ 
     --name "MySecureStringParameter" \ 
     --with-decryption
```
Ausgabe:

```
{ 
     "Parameter": { 
         "Name": "MySecureStringParameter", 
         "Type": "SecureString", 
          "Value": "16679b88-310b-4895-a943-e0764EXAMPLE", 
         "Version": 2, 
         "LastModifiedDate": 1582155479.205, 
         "ARN": "arn:aws:ssm:us-east-2:111222333444:parameter/
MySecureStringParameter" 
         "DataType": "text" 
     }
}
```
Weitere Informationen finden Sie unter [Arbeiten mit dem Parameterspeicher](https://docs.aws.amazon.com/systems-manager/latest/userguide/parameter-store-working-with.html) im AWS Systems Manager Manager-Benutzerhandbuch.

Beispiel 3: So zeigen Sie den Wert eines Parameters mithilfe von Beschriftungen an

Das folgende get-parameter Beispiel listet den Wert für den angegebenen Einzelparameter mit einer angegebenen Bezeichnung auf.

```
aws ssm get-parameter \ 
     --name "MyParameter:label"
```

```
{ 
     "Parameter": { 
          "Name": "MyParameter", 
          "Type": "String", 
          "Value": "parameter version 2", 
          "Version": 2,
```

```
 "Selector": ":label", 
         "LastModifiedDate": "2021-07-12T09:49:15.865000-07:00", 
         "ARN": "arn:aws:ssm:us-west-2:786973925828:parameter/MyParameter", 
         "DataType": "text" 
     }
}
```
Weitere Informationen finden Sie unter [Arbeiten mit Parameterbeschriftungen](https://docs.aws.amazon.com/systems-manager/latest/userguide/sysman-paramstore-labels.html) im AWS Systems Manager Manager-Benutzerhandbuch.

Beispiel 4: So zeigen Sie den Wert eines Parameters mithilfe von Versionen an

Das folgende get-parameter Beispiel listet den Wert für die angegebene Einzelparameter-Version auf.

```
aws ssm get-parameter \ 
     --name "MyParameter:2"
```
Ausgabe:

```
{ 
     "Parameter": { 
          "Name": "MyParameter", 
          "Type": "String", 
          "Value": "parameter version 2", 
          "Version": 2, 
          "Selector": ":2", 
          "LastModifiedDate": "2021-07-12T09:49:15.865000-07:00", 
          "ARN": "arn:aws:ssm:us-west-2:786973925828:parameter/MyParameter", 
          "DataType": "text" 
     }
}
```
Weitere Informationen finden Sie unter [Arbeiten mit Parameterbeschriftungen](https://docs.aws.amazon.com/systems-manager/latest/userguide/sysman-paramstore-labels.html) im AWS Systems Manager Manager-Benutzerhandbuch.

• Einzelheiten zur API finden Sie [GetParameter](https://awscli.amazonaws.com/v2/documentation/api/latest/reference/ssm/get-parameter.html)unter AWS CLI Befehlsreferenz.

# **get-parameters-by-path**

Das folgende Codebeispiel zeigt die Verwendungget-parameters-by-path.

# AWS CLI

Um Parameter in einem bestimmten Pfad aufzulisten

Das folgende get-parameters-by-path Beispiel listet die Parameter innerhalb der angegebenen Hierarchie auf.

```
aws ssm get-parameters-by-path \ 
     --path "/site/newyork/department/"
```
Ausgabe:

```
{ 
     "Parameters": [ 
          { 
              "Name": "/site/newyork/department/marketing", 
              "Type": "String", 
              "Value": "Floor 2", 
              "Version": 1, 
              "LastModifiedDate": 1530018761.888, 
              "ARN": "arn:aws:ssm:us-east-1:111222333444:parameter/site/newyork/
department/marketing" 
          }, 
          { 
              "Name": "/site/newyork/department/infotech", 
              "Type": "String", 
              "Value": "Floor 3", 
              "Version": 1, 
              "LastModifiedDate": 1530018823.429, 
              "ARN": "arn:aws:ssm:us-east-1:111222333444:parameter/site/newyork/
department/infotech" 
          }, 
          ... 
    \mathbf{I}}
```
Weitere Informationen finden Sie unter [Arbeiten mit Parameterhierarchien](https://docs.aws.amazon.com/systems-manager/latest/userguide/sysman-paramstore-hierarchies.html) im AWS Systems Manager Manager-Benutzerhandbuch.

• Einzelheiten zur API finden Sie unter [GetParametersByPath AWS CLI](https://awscli.amazonaws.com/v2/documentation/api/latest/reference/ssm/get-parameters-by-path.html)Befehlsreferenz.

### **get-parameters**

Das folgende Codebeispiel zeigt die Verwendungget-parameters.

## AWS CLI

Beispiel 1: Um die Werte für einen Parameter aufzulisten

Das folgende get-parameters Beispiel listet die Werte für die drei angegebenen Parameter auf.

```
aws ssm get-parameters \ 
     --names "MyStringParameter" "MyStringListParameter" "MyInvalidParameterName"
```

```
{ 
     "Parameters": [ 
          { 
              "Name": "MyStringListParameter", 
              "Type": "StringList", 
              "Value": "alpha,beta,gamma", 
              "Version": 1, 
              "LastModifiedDate": 1582154764.222, 
              "ARN": "arn:aws:ssm:us-east-2:111222333444:parameter/
MyStringListParameter" 
              "DataType": "text" 
         }, 
          { 
              "Name": "MyStringParameter", 
              "Type": "String", 
              "Value": "Vici", 
              "Version": 3, 
              "LastModifiedDate": 1582156117.545, 
              "ARN": "arn:aws:ssm:us-east-2:111222333444:parameter/MyStringParameter" 
              "DataType": "text" 
          } 
     ], 
     "InvalidParameters": [ 
          "MyInvalidParameterName" 
     ]
}
```
Weitere Informationen finden Sie unter [Arbeiten mit dem Parameterspeicher](https://docs.aws.amazon.com/systems-manager/latest/userguide/parameter-store-working-with.html) im AWS Systems Manager Manager-Benutzerhandbuch.

Beispiel 2: Um Namen und Werte mehrerer Parameter mit der Option ``--query`` aufzulisten

Das folgende get-parameters Beispiel listet die Namen und Werte für die angegebenen Parameter auf.

```
aws ssm get-parameters \ 
     --names MyStringParameter MyStringListParameter \ 
     --query "Parameters[*].{Name:Name,Value:Value}"
```
Ausgabe:

```
\Gamma { 
          "Name": "MyStringListParameter", 
          "Value": "alpha,beta,gamma" 
     }, 
     { 
           "Name": "MyStringParameter", 
          "Value": "Vidi" 
     }
]
```
Weitere Informationen finden Sie unter [Arbeiten mit dem Parameterspeicher](https://docs.aws.amazon.com/systems-manager/latest/userguide/parameter-store-working-with.html) im AWS Systems Manager Manager-Benutzerhandbuch.

Beispiel 3: So zeigen Sie den Wert eines Parameters mithilfe von Beschriftungen an

Das folgende get-parameter Beispiel listet den Wert für den angegebenen Einzelparameter mit einer angegebenen Bezeichnung auf.

```
aws ssm get-parameter \ 
     --name "MyParameter:label"
```
Ausgabe:

{

```
 "Parameters": [
```

```
 { 
              "Name": "MyLabelParameter", 
              "Type": "String", 
              "Value": "parameter by label", 
              "Version": 1, 
              "Selector": ":label", 
              "LastModifiedDate": "2021-07-12T09:49:15.865000-07:00", 
              "ARN": "arn:aws:ssm:us-west-2:786973925828:parameter/MyParameter", 
              "DataType": "text" 
         }, 
          { 
              "Name": "MyVersionParameter", 
              "Type": "String", 
              "Value": "parameter by version", 
              "Version": 2, 
              "Selector": ":2", 
              "LastModifiedDate": "2021-03-24T16:20:28.236000-07:00", 
              "ARN": "arn:aws:ssm:us-west-2:786973925828:parameter/unlabel-param", 
              "DataType": "text" 
         } 
     ], 
     "InvalidParameters": []
}
```
Weitere Informationen finden Sie unter [Arbeiten mit Parameterbeschriftungen](https://docs.aws.amazon.com/systems-manager/latest/userguide/sysman-paramstore-labels.html) im AWS Systems Manager Manager-Benutzerhandbuch.

• Einzelheiten zur API finden Sie [GetParameters](https://awscli.amazonaws.com/v2/documentation/api/latest/reference/ssm/get-parameters.html)unter AWS CLI Befehlsreferenz.

# **get-patch-baseline-for-patch-group**

Das folgende Codebeispiel zeigt die Verwendungget-patch-baseline-for-patch-group.

AWS CLI

Um die Patch-Baseline für eine Patch-Gruppe anzuzeigen

Im folgenden get-patch-baseline-for-patch-group Beispiel werden Details zur Patch-Baseline für die angegebene Patchgruppe abgerufen.

```
aws ssm get-patch-baseline-for-patch-group \ 
     --patch-group "DEV"
```
Ausgabe:

```
{ 
     "PatchGroup": "DEV", 
     "BaselineId": "pb-0123456789abcdef0", 
     "OperatingSystem": "WINDOWS"
}
```
Weitere Informationen finden Sie unter Erstellen einer Patchgruppe < https:// docs.aws.amazon.com/systems-manager/latest/userguide/ sysman-patch-group-tagging .html>\_\_ und [Hinzufügen einer Patchgruppe zu einer Patch-Baseline](https://docs.aws.amazon.com/systems-manager/latest/userguide/sysman-patch-group-patchbaseline.html) im AWS Systems Manager Manager-Benutzerhandbuch.

• Einzelheiten zur API finden Sie [GetPatchBaselineForPatchGroupi](https://awscli.amazonaws.com/v2/documentation/api/latest/reference/ssm/get-patch-baseline-for-patch-group.html)n AWS CLI der Befehlsreferenz.

# **get-patch-baseline**

Das folgende Codebeispiel zeigt die Verwendungget-patch-baseline.

AWS CLI

Um eine Patch-Baseline anzuzeigen

Im folgenden get-patch-baseline Beispiel werden die Details für die angegebene Patch-Baseline abgerufen.

```
aws ssm get-patch-baseline \ 
     --baseline-id "pb-0123456789abcdef0"
```

```
{ 
     "BaselineId": "pb-0123456789abcdef0", 
     "Name": "WindowsPatching", 
     "OperatingSystem": "WINDOWS", 
     "GlobalFilters": { 
          "PatchFilters": [] 
     }, 
     "ApprovalRules": { 
          "PatchRules": [ 
\{\hspace{.1cm} \}
```

```
 "PatchFilterGroup": { 
                            "PatchFilters": [ 
 { 
                                       "Key": "PRODUCT", 
                                      "Values": [ 
                                            "WindowsServer2016" 
) and the contract of the contract \mathbf{J} } 
\sim 100 \sim 100 \sim 100 \sim 100 \sim 100 \sim 100 \sim 100 \sim 100 \sim 100 \sim 100 \sim 100 \sim 100 \sim 100 \sim 100 \sim 100 \sim 100 \sim 100 \sim 100 \sim 100 \sim 100 \sim 100 \sim 100 \sim 100 \sim 100 \sim 
\qquad \qquad \text{ } "ComplianceLevel": "CRITICAL", 
                     "ApproveAfterDays": 0,
                      "EnableNonSecurity": false 
 } 
           ] 
      }, 
      "ApprovedPatches": [], 
      "ApprovedPatchesComplianceLevel": "UNSPECIFIED", 
      "ApprovedPatchesEnableNonSecurity": false, 
      "RejectedPatches": [], 
      "RejectedPatchesAction": "ALLOW_AS_DEPENDENCY", 
      "PatchGroups": [ 
            "QA", 
            "DEV" 
      ], 
      "CreatedDate": 1550244180.465, 
      "ModifiedDate": 1550244180.465, 
      "Description": "Patches for Windows Servers", 
      "Sources": []
}
```
Weitere Informationen finden Sie unter [About Patch Baselines](https://docs.aws.amazon.com/systems-manager/latest/userguide/about-patch-baselines.html) im AWS Systems Manager Manager-Benutzerhandbuch.

• Einzelheiten zur API finden Sie unter [GetPatchBaseline AWS CLI](https://awscli.amazonaws.com/v2/documentation/api/latest/reference/ssm/get-patch-baseline.html)Befehlsreferenz.

# **get-service-setting**

Das folgende Codebeispiel zeigt die Verwendungget-service-setting.

# AWS CLI

Um die Diensteinstellung für den Parameter Store-Durchsatz abzurufen

Im folgenden Beispiel get-service-setting wird die aktuelle Diensteinstellung für den Parameter Store-Durchsatz in der angegebenen Region abgerufen.

```
aws ssm get-service-setting \ 
     --setting-id arn:aws:ssm:us-east-1:123456789012:servicesetting/ssm/parameter-
store/high-throughput-enabled
```
Ausgabe:

```
{ 
     "ServiceSetting": { 
         "SettingId": "/ssm/parameter-store/high-throughput-enabled", 
         "SettingValue": "false", 
         "LastModifiedDate": 1555532818.578, 
         "LastModifiedUser": "System", 
         "ARN": "arn:aws:ssm:us-east-1:123456789012:servicesetting/ssm/parameter-
store/high-throughput-enabled", 
         "Status": "Default" 
     }
}
```
Weitere Informationen finden Sie unter [Erhöhen des Durchsatzes im Parameterspeicher](https://docs.aws.amazon.com/systems-manager/latest/userguide/parameter-store-throughput.html) im AWS Systems Manager Manager-Benutzerhandbuch.

• Einzelheiten zur API finden Sie [GetServiceSettingu](https://awscli.amazonaws.com/v2/documentation/api/latest/reference/ssm/get-service-setting.html)nter AWS CLI Befehlsreferenz.

#### **label-parameter-version**

Das folgende Codebeispiel zeigt die Verwendunglabel-parameter-version.

### AWS CLI

Beispiel 1: Um der neuesten Version eines Parameters ein Label hinzuzufügen

Im folgenden label-parameter-version Beispiel wird der neuesten Version des angegebenen Parameters eine Bezeichnung hinzugefügt.

```
aws ssm label-parameter-version \ 
     --name "MyStringParameter" \ 
     --labels "ProductionReady"
```

```
{ 
     "InvalidLabels": [], 
     "ParameterVersion": 3
}
```
Weitere Informationen finden Sie unter [Arbeiten mit Parameterbeschriftungen](https://docs.aws.amazon.com/systems-manager/latest/userguide/sysman-paramstore-labels.html) im AWS Systems Manager Manager-Benutzerhandbuch.

Beispiel 2: So fügen Sie einer bestimmten Version eines Parameters eine Bezeichnung hinzu

Im folgenden label-parameter-version Beispiel wird der angegebenen Version eines Parameters eine Bezeichnung hinzugefügt.

```
aws ssm label-parameter-version \ 
     --name "MyStringParameter" \ 
     --labels "ProductionReady" \ 
     --parameter-version "2" --labels "DevelopmentReady"
```
Weitere Informationen finden Sie unter [Arbeiten mit Parameterbeschriftungen](https://docs.aws.amazon.com/systems-manager/latest/userguide/sysman-paramstore-labels.html) im AWS Systems Manager Manager-Benutzerhandbuch.

• Einzelheiten zur API finden Sie [LabelParameterVersionu](https://awscli.amazonaws.com/v2/documentation/api/latest/reference/ssm/label-parameter-version.html)nter AWS CLI Befehlsreferenz.

# **list-association-versions**

Das folgende Codebeispiel zeigt die Verwendunglist-association-versions.

## AWS CLI

Um alle Versionen einer Assoziation für eine bestimmte Zuordnungs-ID aufzulisten

Das folgende list-association-versions Beispiel listet alle Versionen der angegebenen Assoziationen auf.

```
aws ssm list-association-versions \ 
     --association-id "8dfe3659-4309-493a-8755-0123456789ab"
```

```
"AssociationVersions": [ 
            { 
                  "AssociationId": "8dfe3659-4309-493a-8755-0123456789ab", 
                  "AssociationVersion": "1", 
                  "CreatedDate": 1550505536.726, 
                  "Name": "AWS-UpdateSSMAgent", 
                  "Parameters": { 
                        "allowDowngrade": [ 
                             "false" 
                       ], 
                       "version": [ 
 "" 
 ] 
                 }, 
                  "Targets": [ 
\overline{a} "Key": "InstanceIds", 
                             "Values": [ 
                                   "i-1234567890abcdef0" 
\sim 100 \sim 100 \sim 100 \sim 100 \sim 100 \sim 100 \sim 100 \sim 100 \sim 100 \sim 100 \sim 100 \sim 100 \sim 100 \sim 100 \sim 100 \sim 100 \sim 100 \sim 100 \sim 100 \sim 100 \sim 100 \sim 100 \sim 100 \sim 100 \sim 
 } 
                  ], 
                  "ScheduleExpression": "cron(0 00 12 ? * SUN *)", 
                  "AssociationName": "UpdateSSMAgent" 
            } 
      ]
}
```
Weitere Informationen finden Sie unter [Arbeiten mit Zuordnungen in Systems Manager](https://docs.aws.amazon.com/systems-manager/latest/userguide/systems-manager-associations.html) im AWS Systems Manager Manager-Benutzerhandbuch.

• Einzelheiten zur API finden Sie [ListAssociationVersionsu](https://awscli.amazonaws.com/v2/documentation/api/latest/reference/ssm/list-association-versions.html)nter AWS CLI Befehlsreferenz.

# **list-associations**

Das folgende Codebeispiel zeigt die Verwendunglist-associations.

AWS CLI

Beispiel 1: Um Ihre Assoziationen für eine bestimmte Instanz aufzulisten

Im folgenden Beispiel für List-Associations werden alle Assoziationen mit dem UpdateSSMAgent AssociationName aufgeführt.

```
aws ssm list-associations / 
     --association-filter-list "key=AssociationName,value=UpdateSSMAgent"
```
## Ausgabe:

```
{ 
       "Associations": [ 
            { 
                  "Name": "AWS-UpdateSSMAgent", 
                  "InstanceId": "i-1234567890abcdef0", 
                  "AssociationId": "8dfe3659-4309-493a-8755-0123456789ab", 
                  "AssociationVersion": "1", 
                  "Targets": [ 
\overline{\mathcal{L}} "Key": "InstanceIds", 
                              "Values": [ 
                                    "i-016648b75dd622dab" 
\sim 100 \sim 100 \sim 100 \sim 100 \sim 100 \sim 100 \sim 100 \sim 100 \sim 100 \sim 100 \sim 100 \sim 100 \sim 100 \sim 100 \sim 100 \sim 100 \sim 100 \sim 100 \sim 100 \sim 100 \sim 100 \sim 100 \sim 100 \sim 100 \sim 
 } 
                  ], 
                  "Overview": { 
                        "Status": "Pending", 
                        "DetailedStatus": "Associated", 
                        "AssociationStatusAggregatedCount": { 
                              "Pending": 1 
 } 
                  }, 
                  "ScheduleExpression": "cron(0 00 12 ? * SUN *)", 
                  "AssociationName": "UpdateSSMAgent" 
            } 
      ]
}
```
Weitere Informationen finden Sie unter [Arbeiten mit Zuordnungen in Systems Manager](https://docs.aws.amazon.com/systems-manager/latest/userguide/systems-manager-associations.html) im Systems Manager Manager-Benutzerhandbuch.

Beispiel 2: So listen Sie Ihre Verknüpfungen für ein bestimmtes Dokument auf

Das folgende Beispiel listet alle Verknüpfungen für das angegebene Dokument auf.

```
aws ssm list-associations / 
     --association-filter-list "key=Name,value=AWS-UpdateSSMAgent"
```
Ausgabe:

{

```
 "Associations": [ 
            { 
                  "Name": "AWS-UpdateSSMAgent", 
                  "InstanceId": "i-1234567890abcdef0", 
                  "AssociationId": "8dfe3659-4309-493a-8755-0123456789ab", 
                  "AssociationVersion": "1", 
                  "Targets": [ 
\overline{\mathcal{L}} "Key": "InstanceIds", 
                              "Values": [ 
                                    "i-1234567890abcdef0" 
\sim 100 \sim 100 \sim 100 \sim 100 \sim 100 \sim 100 \sim 100 \sim 100 \sim 100 \sim 100 \sim 100 \sim 100 \sim 100 \sim 100 \sim 100 \sim 100 \sim 100 \sim 100 \sim 100 \sim 100 \sim 100 \sim 100 \sim 100 \sim 100 \sim 
 } 
                  ], 
                  "LastExecutionDate": 1550505828.548, 
                  "Overview": { 
                        "Status": "Success", 
                        "DetailedStatus": "Success", 
                         "AssociationStatusAggregatedCount": { 
                              "Success": 1 
 } 
                  }, 
                  "ScheduleExpression": "cron(0 00 12 ? * SUN *)", 
                  "AssociationName": "UpdateSSMAgent" 
            }, 
      { 
                  "Name": "AWS-UpdateSSMAgent", 
                  "InstanceId": "i-9876543210abcdef0", 
                  "AssociationId": "fbc07ef7-b985-4684-b82b-0123456789ab", 
                  "AssociationVersion": "1", 
                  "Targets": [ 
\overline{\mathcal{L}} "Key": "InstanceIds", 
                              "Values": [ 
                                     "i-9876543210abcdef0" 
\sim 100 \sim 100 \sim 100 \sim 100 \sim 100 \sim 100 \sim 100 \sim 100 \sim 100 \sim 100 \sim 100 \sim 100 \sim 100 \sim 100 \sim 100 \sim 100 \sim 100 \sim 100 \sim 100 \sim 100 \sim 100 \sim 100 \sim 100 \sim 100 \sim 
 } 
                  ], 
                  "LastExecutionDate": 1550507531.0, 
                  "Overview": { 
                         "Status": "Success",
```

```
 "AssociationStatusAggregatedCount": { 
                 "Success": 1 
 } 
 } 
       } 
    ]
}
```
Weitere Informationen finden Sie unter [Arbeiten mit Zuordnungen in Systems Manager](https://docs.aws.amazon.com/systems-manager/latest/userguide/systems-manager-associations.html) im Systems Manager Manager-Benutzerhandbuch.

• Einzelheiten zur API finden Sie [ListAssociationsu](https://awscli.amazonaws.com/v2/documentation/api/latest/reference/ssm/list-associations.html)nter AWS CLI Befehlsreferenz.

# **list-command-invocations**

Das folgende Codebeispiel zeigt die Verwendunglist-command-invocations.

### AWS CLI

Um die Aufrufe eines bestimmten Befehls aufzulisten

Das folgende list-command-invocations Beispiel listet alle Aufrufe eines Befehls auf.

```
aws ssm list-command-invocations \ 
     --command-id "ef7fdfd8-9b57-4151-a15c-db9a12345678" \ 
     --details
```

```
{ 
     "CommandInvocations": [ 
         { 
              "CommandId": "ef7fdfd8-9b57-4151-a15c-db9a12345678", 
              "InstanceId": "i-02573cafcfEXAMPLE", 
              "InstanceName": "", 
              "Comment": "b48291dd-ba76-43e0-
b9df-13e11ddaac26:6960febb-2907-4b59-8e1a-d6ce8EXAMPLE", 
              "DocumentName": "AWS-UpdateSSMAgent", 
              "DocumentVersion": "", 
              "RequestedDateTime": 1582136283.089, 
              "Status": "Success", 
              "StatusDetails": "Success", 
              "StandardOutputUrl": "",
```

```
 "StandardErrorUrl": "", 
              "CommandPlugins": [ 
\overline{a} "Name": "aws:updateSsmAgent", 
                      "Status": "Success", 
                      "StatusDetails": "Success", 
                     "ResponseCode": 0,
                      "ResponseStartDateTime": 1582136283.419, 
                      "ResponseFinishDateTime": 1582136283.51, 
                      "Output": "Updating amazon-ssm-agent from 2.3.842.0 to latest
\nSuccessfully downloaded https://s3.us-east-2.amazonaws.com/amazon-ssm-us-east-2/
ssm-agent-manifest.json\namazon-ssm-agent 2.3.842.0 has already been installed, 
  update skipped\n", 
                      "StandardOutputUrl": "", 
                      "StandardErrorUrl": "", 
                      "OutputS3Region": "us-east-2", 
                      "OutputS3BucketName": "", 
                      "OutputS3KeyPrefix": "" 
 } 
             ], 
             "ServiceRole": "", 
             "NotificationConfig": { 
                  "NotificationArn": "", 
                 "NotificationEvents": [], 
                 "NotificationType": "" 
             }, 
             "CloudWatchOutputConfig": { 
                  "CloudWatchLogGroupName": "", 
                  "CloudWatchOutputEnabled": false 
 } 
         }, 
         { 
             "CommandId": "ef7fdfd8-9b57-4151-a15c-db9a12345678", 
             "InstanceId": "i-0471e04240EXAMPLE", 
             "InstanceName": "", 
             "Comment": "b48291dd-ba76-43e0-
b9df-13e11ddaac26:6960febb-2907-4b59-8e1a-d6ce8EXAMPLE", 
             "DocumentName": "AWS-UpdateSSMAgent", 
             "DocumentVersion": "", 
              "RequestedDateTime": 1582136283.02, 
             "Status": "Success", 
             "StatusDetails": "Success", 
             "StandardOutputUrl": "", 
             "StandardErrorUrl": "",
```
"CommandPlugins": [

```
\overline{a} "Name": "aws:updateSsmAgent", 
                     "Status": "Success", 
                     "StatusDetails": "Success", 
                    "ResponseCode": 0,
                     "ResponseStartDateTime": 1582136283.812, 
                     "ResponseFinishDateTime": 1582136295.031, 
                     "Output": "Updating amazon-ssm-agent from 2.3.672.0 to latest
\nSuccessfully downloaded https://s3.us-east-2.amazonaws.com/amazon-ssm-us-east-2/
ssm-agent-manifest.json\nSuccessfully downloaded https://s3.us-east-2.amazonaws.com/
amazon-ssm-us-east-2/amazon-ssm-agent-updater/2.3.842.0/amazon-ssm-agent-updater-
snap-amd64.tar.gz\nSuccessfully downloaded https://s3.us-east-2.amazonaws.com/
amazon-ssm-us-east-2/amazon-ssm-agent/2.3.672.0/amazon-ssm-agent-snap-amd64.tar.gz
\nSuccessfully downloaded https://s3.us-east-2.amazonaws.com/amazon-ssm-us-east-2/
amazon-ssm-agent/2.3.842.0/amazon-ssm-agent-snap-amd64.tar.gz\nInitiating amazon-
ssm-agent update to 2.3.842.0\namazon-ssm-agent updated successfully to 2.3.842.0", 
                     "StandardOutputUrl": "", 
                     "StandardErrorUrl": "", 
                     "OutputS3Region": "us-east-2", 
                     "OutputS3BucketName": "", 
                     "OutputS3KeyPrefix": "8bee3135-398c-4d31-99b6-e42d2EXAMPLE/
i-0471e04240EXAMPLE/awsupdateSsmAgent" 
 } 
             ], 
             "ServiceRole": "", 
             "NotificationConfig": { 
                 "NotificationArn": "", 
                 "NotificationEvents": [], 
                 "NotificationType": "" 
             }, 
             "CloudWatchOutputConfig": { 
                 "CloudWatchLogGroupName": "", 
                 "CloudWatchOutputEnabled": false 
 } 
         } 
    \mathbf{I}
```
Weitere Informationen finden Sie unter [Understanding Command Statuses](https://docs.aws.amazon.com/systems-manager/latest/userguide/monitor-commands.html) im AWS Systems Manager Manager-Benutzerhandbuch.

• Einzelheiten zur API finden Sie unter [ListCommandInvocations AWS CLIB](https://awscli.amazonaws.com/v2/documentation/api/latest/reference/ssm/list-command-invocations.html)efehlsreferenz.

}

### **list-commands**

Das folgende Codebeispiel zeigt die Verwendunglist-commands.

#### AWS CLI

Beispiel 1: Um den Status eines bestimmten Befehls abzurufen

Im folgenden list-commands Beispiel wird der Status des angegebenen Befehls abgerufen und angezeigt.

```
aws ssm list-commands \ 
     --command-id "0831e1a8-a1ac-4257-a1fd-c831bEXAMPLE"
```
Beispiel 2: Um den Status von Befehlen abzurufen, die nach einem bestimmten Datum angefordert wurden

Im folgenden list-commands Beispiel werden die Details von Befehlen abgerufen, die nach dem angegebenen Datum angefordert wurden.

```
aws ssm list-commands \ 
     --filter "key=InvokedAfter,value=2020-02-01T00:00:00Z"
```
Beispiel 3: Um alle Befehle aufzulisten, die in einem AWS Konto angefordert wurden

Das folgende list-commands Beispiel listet alle Befehle auf, die von Benutzern im aktuellen AWS Konto und in der Region angefordert wurden.

```
aws ssm list-commands
```

```
{ 
     "Commands": [ 
         { 
              "CommandId": "8bee3135-398c-4d31-99b6-e42d2EXAMPLE", 
              "DocumentName": "AWS-UpdateSSMAgent", 
              "DocumentVersion": "", 
              "Comment": "b48291dd-ba76-43e0-
b9df-13e11ddaac26:6960febb-2907-4b59-8e1a-d6ce8EXAMPLE", 
              "ExpiresAfter": "2020-02-19T11:28:02.500000-08:00", 
              "Parameters": {},
```

```
 "InstanceIds": [ 
                  "i-028ea792daEXAMPLE", 
                  "i-02feef8c46EXAMPLE", 
                  "i-038613f3f0EXAMPLE", 
                  "i-03a530a2d4EXAMPLE", 
                  "i-083b678d37EXAMPLE", 
                  "i-0dee81debaEXAMPLE" 
             ], 
             "Targets": [], 
             "RequestedDateTime": "2020-02-19T10:18:02.500000-08:00", 
             "Status": "Success", 
             "StatusDetails": "Success", 
             "OutputS3BucketName": "", 
             "OutputS3KeyPrefix": "", 
             "MaxConcurrency": "50", 
             "MaxErrors": "100%", 
             "TargetCount": 6, 
             "CompletedCount": 6, 
             "ErrorCount": 0, 
             "DeliveryTimedOutCount": 0, 
              "ServiceRole": "", 
             "NotificationConfig": { 
                  "NotificationArn": "", 
                  "NotificationEvents": [], 
                  "NotificationType": "" 
             }, 
             "CloudWatchOutputConfig": { 
                  "CloudWatchLogGroupName": "", 
                  "CloudWatchOutputEnabled": false 
             } 
         } 
         { 
             "CommandId": "e9ade581-c03d-476b-9b07-26667EXAMPLE", 
             "DocumentName": "AWS-FindWindowsUpdates", 
              "DocumentVersion": "1", 
              "Comment": "", 
              "ExpiresAfter": "2020-01-24T12:37:31.874000-08:00", 
             "Parameters": { 
                  "KbArticleIds": [ 
 "" 
                  ], 
                  "UpdateLevel": [ 
                      "All" 
 ]
```

```
 }, 
                "InstanceIds": [], 
                "Targets": [ 
\overline{a} "Key": "InstanceIds", 
                         "Values": [ 
                              "i-00ec29b21eEXAMPLE", 
                              "i-09911ddd90EXAMPLE" 
\sim 100 \sim 100 \sim 100 \sim 100 \sim 100 \sim 100 \sim 100 \sim 100 \sim 100 \sim 100 \sim 100 \sim 100 \sim 100 \sim 100 \sim 100 \sim 100 \sim 100 \sim 100 \sim 100 \sim 100 \sim 100 \sim 100 \sim 100 \sim 100 \sim 
 } 
               ], 
                "RequestedDateTime": "2020-01-24T11:27:31.874000-08:00", 
               "Status": "Success", 
               "StatusDetails": "Success", 
                "OutputS3BucketName": "my-us-east-2-bucket", 
                "OutputS3KeyPrefix": "my-rc-output", 
               "MaxConcurrency": "50", 
                "MaxErrors": "0", 
               "TargetCount": 2, 
               "CompletedCount": 2, 
                "ErrorCount": 0, 
                "DeliveryTimedOutCount": 0, 
                "ServiceRole": "arn:aws:iam::111222333444:role/aws-service-role/
ssm.amazonaws.com/AWSServiceRoleForAmazonSSM", 
               "NotificationConfig": { 
                    "NotificationArn": "arn:aws:sns:us-east-2:111222333444:my-us-east-2-
notification-arn", 
                    "NotificationEvents": [ 
                         "All" 
 ], 
                    "NotificationType": "Invocation" 
               }, 
                "CloudWatchOutputConfig": { 
                    "CloudWatchLogGroupName": "", 
                    "CloudWatchOutputEnabled": false 
 } 
          } 
          { 
                "CommandId": "d539b6c3-70e8-4853-80e5-0ce4fEXAMPLE", 
                "DocumentName": "AWS-RunPatchBaseline", 
                "DocumentVersion": "1", 
                "Comment": "", 
                "ExpiresAfter": "2020-01-24T12:21:04.350000-08:00", 
                "Parameters": {
```

```
 "InstallOverrideList": [ 
 "" 
                    ], 
                     "Operation": [ 
                         "Install" 
                    ], 
                    "RebootOption": [ 
                         "RebootIfNeeded" 
                    ], 
                    "SnapshotId": [ 
 "" 
 ] 
               }, 
                "InstanceIds": [], 
                "Targets": [ 
\overline{a} "Key": "InstanceIds", 
                         "Values": [ 
                               "i-00ec29b21eEXAMPLE", 
                              "i-09911ddd90EXAMPLE" 
\sim 100 \sim 100 \sim 100 \sim 100 \sim 100 \sim 100 \sim 100 \sim 100 \sim 100 \sim 100 \sim 100 \sim 100 \sim 100 \sim 100 \sim 100 \sim 100 \sim 100 \sim 100 \sim 100 \sim 100 \sim 100 \sim 100 \sim 100 \sim 100 \sim 
 } 
               ], 
               "RequestedDateTime": "2020-01-24T11:11:04.350000-08:00", 
               "Status": "Success", 
               "StatusDetails": "Success", 
               "OutputS3BucketName": "my-us-east-2-bucket", 
                "OutputS3KeyPrefix": "my-rc-output", 
               "MaxConcurrency": "50", 
               "MaxErrors": "0", 
               "TargetCount": 2, 
               "CompletedCount": 2, 
                "ErrorCount": 0, 
                "DeliveryTimedOutCount": 0, 
               "ServiceRole": "arn:aws:iam::111222333444:role/aws-service-role/
ssm.amazonaws.com/AWSServiceRoleForAmazonSSM", 
                "NotificationConfig": { 
                     "NotificationArn": "arn:aws:sns:us-east-2:111222333444:my-us-east-2-
notification-arn", 
                     "NotificationEvents": [ 
                         "All" 
                    ], 
                    "NotificationType": "Invocation" 
               },
```

```
 "CloudWatchOutputConfig": { 
                 "CloudWatchLogGroupName": "", 
                 "CloudWatchOutputEnabled": false 
 } 
         } 
     ]
}
```
Weitere Informationen finden Sie unter [Ausführen von Befehlen mit Systems Manager Run](https://docs.aws.amazon.com/systems-manager/latest/userguide/run-command.html) [Command](https://docs.aws.amazon.com/systems-manager/latest/userguide/run-command.html) im AWS Systems Manager Manager-Benutzerhandbuch.

• Einzelheiten zur API finden Sie [ListCommandsu](https://awscli.amazonaws.com/v2/documentation/api/latest/reference/ssm/list-commands.html)nter AWS CLI Befehlsreferenz.

# **list-compliance-items**

Das folgende Codebeispiel zeigt die Verwendunglist-compliance-items.

## AWS CLI

Um Compliance-Artikel für eine bestimmte Instanz aufzulisten

In diesem Beispiel werden alle Konformitätselemente für die angegebene Instanz aufgeführt.

Befehl:

```
aws ssm list-compliance-items --resource-ids "i-1234567890abcdef0" --resource-types 
  "ManagedInstance"
```

```
{ 
   "ComplianceItems": [ 
       { 
            "ComplianceType": "Association", 
            "ResourceType": "ManagedInstance", 
            "ResourceId": "i-1234567890abcdef0", 
            "Id": "8dfe3659-4309-493a-8755-0123456789ab", 
            "Title": "", 
            "Status": "COMPLIANT", 
            "Severity": "UNSPECIFIED", 
            "ExecutionSummary": { 
                "ExecutionTime": 1550408470.0 
            },
```

```
 "Details": { 
                "DocumentName": "AWS-GatherSoftwareInventory", 
                "DocumentVersion": "1" 
           } 
       }, 
       { 
            "ComplianceType": "Association", 
            "ResourceType": "ManagedInstance", 
            "ResourceId": "i-1234567890abcdef0", 
            "Id": "e4c2ed6d-516f-41aa-aa2a-0123456789ab", 
            "Title": "", 
            "Status": "COMPLIANT", 
            "Severity": "UNSPECIFIED", 
            "ExecutionSummary": { 
                "ExecutionTime": 1550508475.0 
            }, 
            "Details": { 
                "DocumentName": "AWS-UpdateSSMAgent", 
                "DocumentVersion": "1" 
           } 
       }, 
 ... 
   ], 
   "NextToken": "--token string truncated--"
}
```
Um Konformitätselemente für eine bestimmte Instanz und Zuordnungs-ID aufzulisten

In diesem Beispiel werden alle Konformitätselemente für die angegebene Instanz und Zuordnungs-ID aufgeführt.

Befehl:

```
aws ssm list-compliance-items --resource-ids "i-1234567890abcdef0" --resource-types 
  "ManagedInstance" --filters "Key=ComplianceType,Values=Association,Type=EQUAL" 
  "Key=Id,Values=e4c2ed6d-516f-41aa-aa2a-0123456789ab,Type=EQUAL"
```
Um Compliance-Elemente für eine Instanz nach einem bestimmten Datum und einer bestimmten Uhrzeit aufzulisten

In diesem Beispiel werden alle Compliance-Elemente für eine Instanz nach dem angegebenen Datum und der angegebenen Uhrzeit aufgeführt.

#### Befehl:

```
aws ssm list-compliance-items --resource-ids "i-1234567890abcdef0" --resource-types 
  "ManagedInstance" --filters 
  "Key=ExecutionTime,Values=2019-02-18T16:00:00Z,Type=GREATER_THAN"
```
• Einzelheiten zur API finden Sie [ListComplianceItems](https://awscli.amazonaws.com/v2/documentation/api/latest/reference/ssm/list-compliance-items.html)unter AWS CLI Befehlsreferenz.

# **list-compliance-summaries**

Das folgende Codebeispiel zeigt die Verwendunglist-compliance-summaries.

AWS CLI

Um Konformitätszusammenfassungen für alle Konformitätstypen aufzulisten

In diesem Beispiel werden Konformitätszusammenfassungen für alle Compliance-Typen in Ihrem Konto aufgeführt.

Befehl:

aws ssm list-compliance-summaries

```
{ 
   "ComplianceSummaryItems": [ 
       { 
            "ComplianceType": "Association", 
            "CompliantSummary": { 
                "CompliantCount": 2, 
                "SeveritySummary": { 
                    "CriticalCount": 0, 
                   "HighCount": 0,
                    "MediumCount": 0, 
                   "LowCount": 0,
                    "InformationalCount": 0, 
                    "UnspecifiedCount": 2 
 } 
           }, 
           "NonCompliantSummary": {
```

```
 "NonCompliantCount": 0, 
               "SeveritySummary": { 
                   "CriticalCount": 0, 
                  "HighCount": 0,
                  "MediumCount": 0,
                  "LowCount": 0,
                   "InformationalCount": 0, 
                   "UnspecifiedCount": 0 
 } 
           } 
       }, 
       { 
           "ComplianceType": "Patch", 
           "CompliantSummary": { 
               "CompliantCount": 1, 
               "SeveritySummary": { 
                   "CriticalCount": 0, 
                  "HighCount": 0,
                  "MediumCount": 0,
                  "LowCount": 0,
                   "InformationalCount": 0, 
                   "UnspecifiedCount": 1 
 } 
           }, 
           "NonCompliantSummary": { 
               "NonCompliantCount": 1, 
               "SeveritySummary": { 
                   "CriticalCount": 1, 
                  "HighCount": 0,
                  "MediumCount": 0,
                  "LowCount": 0,
                   "InformationalCount": 0, 
                   "UnspecifiedCount": 0 
 } 
           } 
       }, 
 ... 
   ], 
   "NextToken": "eyJOZXh0VG9rZW4iOiBudWxsLCAiYm90b190cnVuY2F0ZV9hbW91bnQiOiAyfQ=="
}
```
Um Konformitätszusammenfassungen für einen bestimmten Konformitätstyp aufzulisten
In diesem Beispiel wird die Konformitätszusammenfassung für den Kompatibilitätstyp Patch aufgeführt.

Befehl:

```
aws ssm list-compliance-summaries --filters 
  "Key=ComplianceType,Values=Patch,Type=EQUAL"
```
• Einzelheiten zur API finden Sie [ListComplianceSummariesu](https://awscli.amazonaws.com/v2/documentation/api/latest/reference/ssm/list-compliance-summaries.html)nter AWS CLI Befehlsreferenz.

## **list-document-metadata-history**

Das folgende Codebeispiel zeigt die Verwendunglist-document-metadata-history.

AWS CLI

Beispiel: Um den Genehmigungsverlauf und den Status einer Änderungsvorlage anzuzeigen

Im folgenden list-document-metadata-history Beispiel wird der Genehmigungsverlauf für die angegebene Change Manager-Änderungsvorlage zurückgegeben.

```
aws ssm list-document-metadata-history \ 
     --name MyChangeManageTemplate \ 
     --metadata DocumentReviews
```

```
{ 
     "Name": "MyChangeManagerTemplate", 
     "DocumentVersion": "1", 
     "Author": "arn:aws:iam::111222333444;:user/JohnDoe", 
     "Metadata": { 
         "ReviewerResponse": [ 
\{\hspace{.1cm} \} "CreateTime": "2021-07-30T11:58:28.025000-07:00", 
                 "UpdatedTime": "2021-07-30T12:01:19.274000-07:00", 
                 "ReviewStatus": "APPROVED", 
                  "Comment": [ 
\{ \} "Type": "COMMENT", 
                          "Content": "I approve this template version"
```

```
1 1 1 1 1 1 1
 ], 
                "Reviewer": "arn:aws:iam::111222333444;:user/ShirleyRodriguez" 
            }, 
\{\hspace{.1cm} \} "CreateTime": "2021-07-30T11:58:28.025000-07:00", 
                "UpdatedTime": "2021-07-30T11:58:28.025000-07:00", 
                "ReviewStatus": "PENDING" 
 } 
        ] 
    }
}
```
Weitere Informationen finden Sie unter [Überprüfen und Genehmigen oder Ablehnen von](https://docs.aws.amazon.com/systems-manager/latest/userguide/change-templates-review.html)  [Änderungsvorlagen](https://docs.aws.amazon.com/systems-manager/latest/userguide/change-templates-review.html) im AWS Systems Manager Manager-Benutzerhandbuch.

• Einzelheiten zur API finden Sie unter [ListDocumentMetadataHistory AWS CLIB](https://awscli.amazonaws.com/v2/documentation/api/latest/reference/ssm/list-document-metadata-history.html)efehlsreferenz.

# **list-document-versions**

Das folgende Codebeispiel zeigt die Verwendunglist-document-versions.

AWS CLI

Um Dokumentversionen aufzulisten

Das folgende list-document-versions Beispiel listet alle Versionen eines Systems Manager Manager-Dokuments auf.

```
aws ssm list-document-versions \ 
     --name "Example"
```

```
{ 
     "DocumentVersions": [ 
          { 
               "Name": "Example", 
               "DocumentVersion": "1", 
              "CreatedDate": 1583257938.266, 
              "IsDefaultVersion": true, 
              "DocumentFormat": "YAML",
```
}

```
 "Status": "Active" 
      } 
 ]
```
Weitere Informationen finden Sie unter [Senden von Befehlen, die den](https://docs.aws.amazon.com/systems-manager/latest/userguide/run-command-version.html) [Dokumentversionsparameter verwenden](https://docs.aws.amazon.com/systems-manager/latest/userguide/run-command-version.html) im AWS Systems Manager Manager-Benutzerhandbuch.

• Einzelheiten zur API finden Sie [ListDocumentVersionsu](https://awscli.amazonaws.com/v2/documentation/api/latest/reference/ssm/list-document-versions.html)nter AWS CLI Befehlsreferenz.

## **list-documents**

Das folgende Codebeispiel zeigt die Verwendunglist-documents.

AWS CLI

Beispiel 1: Um Dokumente aufzulisten

Das folgende list-documents Beispiel listet Dokumente auf, die dem anfragenden Konto gehören und mit dem benutzerdefinierten Tag versehen sind.

```
aws ssm list-documents \ 
     --filters Key=Owner,Values=Self Key=tag:DocUse,Values=Testing
```

```
{ 
     "DocumentIdentifiers": [ 
          { 
              "Name": "Example", 
              "Owner": "29884EXAMPLE", 
              "PlatformTypes": [ 
                   "Windows", 
                   "Linux" 
              ], 
              "DocumentVersion": "1", 
              "DocumentType": "Automation", 
              "SchemaVersion": "0.3", 
              "DocumentFormat": "YAML", 
              "Tags": [ 
\overline{a}
```

```
 "Key": "DocUse", 
                   "Value": "Testing" 
 } 
 ] 
        } 
   \mathbf{I}}
```
Weitere Informationen finden Sie unter [AWS Systems Manager Manager-Dokumente](https://docs.aws.amazon.com/systems-manager/latest/userguide/sysman-ssm-docs.html) im AWS Systems Manager Manager-Benutzerhandbuch.

Beispiel 2: So listen Sie gemeinsam genutzte Dokumente auf

Das folgende list-documents Beispiel listet gemeinsam genutzte Dokumente auf, einschließlich privater geteilter Dokumente, die nicht Eigentum von sind AWS.

```
aws ssm list-documents \ 
    --filters Key=Name, Values=sharedDocNamePrefix Key=Owner, Values=Private
```
Ausgabe:

```
{ 
     "DocumentIdentifiers": [ 
          { 
               "Name": "Example", 
               "Owner": "12345EXAMPLE", 
               "PlatformTypes": [ 
                    "Windows", 
                    "Linux" 
               ], 
               "DocumentVersion": "1", 
               "DocumentType": "Command", 
               "SchemaVersion": "0.3", 
               "DocumentFormat": "YAML", 
               "Tags": [] 
          } 
     ]
}
```
Weitere Informationen finden Sie unter [AWS Systems Manager Manager-Dokumente](https://docs.aws.amazon.com/systems-manager/latest/userguide/sysman-ssm-docs.html) im AWS Systems Manager Manager-Benutzerhandbuch.

• Einzelheiten zur API finden Sie [ListDocuments](https://awscli.amazonaws.com/v2/documentation/api/latest/reference/ssm/list-documents.html)unter AWS CLI Befehlsreferenz.

## **list-inventory-entries**

Das folgende Codebeispiel zeigt die Verwendunglist-inventory-entries.

AWS CLI

Beispiel 1: Um bestimmte Inventartypeinträge für eine Instanz anzuzeigen

Im folgenden list-inventory-entries Beispiel werden die Inventareinträge für den AWS Inventartyp:Application für eine bestimmte Instanz aufgeführt.

```
aws ssm list-inventory-entries \ 
     --instance-id "i-1234567890abcdef0" \ 
     --type-name "AWS:Application"
```

```
{ 
   "TypeName": "AWS:Application", 
   "InstanceId": "i-1234567890abcdef0", 
   "SchemaVersion": "1.1", 
   "CaptureTime": "2019-02-15T12:17:55Z", 
   "Entries": [ 
     { 
       "Architecture": "i386", 
       "Name": "Amazon SSM Agent", 
       "PackageId": "{88a60be2-89a1-4df8-812a-80863c2a2b68}", 
       "Publisher": "Amazon Web Services", 
       "Version": "2.3.274.0" 
     }, 
     { 
       "Architecture": "x86_64", 
       "InstalledTime": "2018-05-03T13:42:34Z", 
       "Name": "AmazonCloudWatchAgent", 
       "Publisher": "", 
       "Version": "1.200442.0" 
     } 
   ]
}
```
Beispiel 2: So zeigen Sie benutzerdefinierte Inventareinträge an, die einer Instanz zugewiesen sind

Das folgende list-inventory-entries Beispiel listet einen benutzerdefinierten Inventareintrag auf, der einer Instanz zugewiesen ist.

```
aws ssm list-inventory-entries \ 
     --instance-id "i-1234567890abcdef0" \ 
     --type-name "Custom:RackInfo"
```
Ausgabe:

```
{ 
   "TypeName": "Custom:RackInfo", 
   "InstanceId": "i-1234567890abcdef0", 
   "SchemaVersion": "1.0", 
   "CaptureTime": "2021-05-22T10:01:01Z", 
   "Entries": [ 
     { 
       "RackLocation": "Bay B/Row C/Rack D/Shelf E" 
     } 
   ]
}
```
• Einzelheiten zur API finden Sie [ListInventoryEntries](https://awscli.amazonaws.com/v2/documentation/api/latest/reference/ssm/list-inventory-entries.html)unter AWS CLI Befehlsreferenz.

## **list-ops-item-related-items**

Das folgende Codebeispiel zeigt die Verwendunglist-ops-item-related-items.

AWS CLI

Um die Ressourcen für verwandte Artikel eines aufzulisten OpsItem

Das folgende list-ops-item-related-items Beispiel listet die Ressourcen für verwandte Artikel von auf. OpsItem

```
aws ssm list-ops-item-related-items \ 
     --ops-item-id "oi-f99f2EXAMPLE"
```

```
{ 
     "Summaries": [ 
        \mathcal{L} "OpsItemId": "oi-f99f2EXAMPLE", 
              "AssociationId": "e2036148-cccb-490e-ac2a-390e5EXAMPLE", 
              "ResourceType": "AWS::SSMIncidents::IncidentRecord", 
              "AssociationType": "IsParentOf", 
              "ResourceUri": "arn:aws:ssm-incidents::111122223333:incident-record/
example-response/64bd9b45-1d0e-2622-840d-03a87a1451fa", 
              "CreatedBy": { 
                  "Arn": "arn:aws:sts::111122223333:assumed-role/
AWSServiceRoleForIncidentManager/IncidentResponse" 
              }, 
              "CreatedTime": "2021-08-11T18:47:14.994000+00:00", 
              "LastModifiedBy": { 
                  "Arn": "arn:aws:sts::111122223333:assumed-role/
AWSServiceRoleForIncidentManager/IncidentResponse" 
              }, 
              "LastModifiedTime": "2021-08-11T18:47:14.994000+00:00" 
         } 
     ]
}
```
Weitere Informationen finden Sie unter [Arbeiten mit Incident Manager-Vorfällen OpsCenter im](https://docs.aws.amazon.com/systems-manager/latest/userguide/OpsCenter-create-OpsItems-for-Incident-Manager.html) [AWS](https://docs.aws.amazon.com/systems-manager/latest/userguide/OpsCenter-create-OpsItems-for-Incident-Manager.html) Systems Manager Manager-Benutzerhandbuch.

• Einzelheiten zur API finden Sie [ListOpsItemRelatedItemsu](https://awscli.amazonaws.com/v2/documentation/api/latest/reference/ssm/list-ops-item-related-items.html)nter AWS CLI Befehlsreferenz.

# **list-resource-compliance-summaries**

Das folgende Codebeispiel zeigt die Verwendunglist-resource-compliance-summaries.

AWS CLI

Um die Anzahl der Compliance-Richtlinien auf Ressourcenebene aufzulisten

In diesem Beispiel wird die Anzahl der Konformitäten auf Ressourcenebene zusammenfassend aufgeführt.

Befehl:

```
aws ssm list-resource-compliance-summaries
```

```
{ 
   "ResourceComplianceSummaryItems": [ 
       { 
            "ComplianceType": "Association", 
            "ResourceType": "ManagedInstance", 
            "ResourceId": "i-1234567890abcdef0", 
            "Status": "COMPLIANT", 
            "OverallSeverity": "UNSPECIFIED", 
            "ExecutionSummary": { 
                "ExecutionTime": 1550509273.0 
           }, 
            "CompliantSummary": { 
                "CompliantCount": 2, 
                "SeveritySummary": { 
                    "CriticalCount": 0, 
                   "HighCount": 0,
                   "MediumCount": 0,
                   "LowCount": 0,
                    "InformationalCount": 0, 
                    "UnspecifiedCount": 2 
 } 
           }, 
            "NonCompliantSummary": { 
                "NonCompliantCount": 0, 
                "SeveritySummary": { 
                    "CriticalCount": 0, 
                   "HighCount": 0,
                    "MediumCount": 0, 
                   "LowCount": 0,
                    "InformationalCount": 0, 
                    "UnspecifiedCount": 0 
 } 
           } 
       }, 
       { 
            "ComplianceType": "Patch", 
            "ResourceType": "ManagedInstance", 
            "ResourceId": "i-9876543210abcdef0", 
            "Status": "COMPLIANT", 
            "OverallSeverity": "UNSPECIFIED", 
            "ExecutionSummary": { 
                "ExecutionTime": 1550248550.0,
```

```
 "ExecutionId": "7abb6378-a4a5-4f10-8312-0123456789ab", 
               "ExecutionType": "Command" 
           }, 
           "CompliantSummary": { 
               "CompliantCount": 397, 
               "SeveritySummary": { 
                    "CriticalCount": 0, 
                   "HighCount": 0,
                   "MediumCount": 0,
                   "LowCount": 0,
                    "InformationalCount": 0, 
                    "UnspecifiedCount": 397 
 } 
           }, 
           "NonCompliantSummary": { 
               "NonCompliantCount": 0, 
               "SeveritySummary": { 
                    "CriticalCount": 0, 
                   "HighCount": 0,
                   "MediumCount": 0,
                   "LowCount": 0,
                    "InformationalCount": 0, 
                    "UnspecifiedCount": 0 
 } 
           } 
       } 
   ], 
   "NextToken": "--token string truncated--"
```
Um Compliance-Zusammenfassungen auf Ressourcenebene für einen bestimmten Konformitätstyp aufzulisten

In diesem Beispiel werden Konformitätszusammenfassungen auf Ressourcenebene für den Kompatibilitätstyp Patch aufgeführt.

Befehl:

}

```
aws ssm list-resource-compliance-summaries --filters 
  "Key=ComplianceType,Values=Patch,Type=EQUAL"
```
• Einzelheiten zur API finden Sie unter Befehlsreferenz [ListResourceComplianceSummaries](https://awscli.amazonaws.com/v2/documentation/api/latest/reference/ssm/list-resource-compliance-summaries.html).AWS CLI

## **list-resource-data-sync**

Das folgende Codebeispiel zeigt die Verwendunglist-resource-data-sync.

AWS CLI

Um Ihre Konfigurationen für die Ressourcendatensynchronisierung aufzulisten

In diesem Beispiel werden Informationen zu Ihren Konfigurationen für die Synchronisierung Ihrer Ressourcendaten abgerufen.

```
aws ssm list-resource-data-sync
```
## Ausgabe:

```
{ 
     "ResourceDataSyncItems": [ 
         \{ "SyncName": "MyResourceDataSync", 
              "S3Destination": { 
                  "BucketName": "ssm-resource-data-sync", 
                  "SyncFormat": "JsonSerDe", 
                  "Region": "us-east-1" 
              }, 
              "LastSyncTime": 1550261472.003, 
              "LastSuccessfulSyncTime": 1550261472.003, 
              "LastStatus": "Successful", 
              "SyncCreatedTime": 1543235736.72, 
              "LastSyncStatusMessage": "The sync was successfully completed" 
         } 
     ]
}
```
• Einzelheiten zur API finden Sie unter [ListResourceDataSync AWS CLI](https://awscli.amazonaws.com/v2/documentation/api/latest/reference/ssm/list-resource-data-sync.html)Befehlsreferenz.

## **list-tags-for-resource**

Das folgende Codebeispiel zeigt die Verwendunglist-tags-for-resource.

## AWS CLI

Um die Tags aufzulisten, die auf eine Patch-Baseline angewendet wurden

Im folgenden list-tags-for-resource Beispiel werden die Tags für eine Patch-Baseline aufgeführt.

```
aws ssm list-tags-for-resource \ 
     --resource-type "PatchBaseline" \ 
     --resource-id "pb-0123456789abcdef0"
```
Ausgabe:

```
{ 
      "TagList": [ 
           { 
                "Key": "Environment", 
                "Value": "Production" 
           }, 
           { 
                "Key": "Region", 
                "Value": "EMEA" 
           } 
      ]
}
```
Weitere Informationen finden Sie unter [AWS Ressourcen taggen](https://docs.aws.amazon.com/general/latest/gr/aws_tagging.html) in der AWS allgemeinen Referenz.

• Einzelheiten zur API finden Sie [ListTagsForResourcei](https://awscli.amazonaws.com/v2/documentation/api/latest/reference/ssm/list-tags-for-resource.html)n der AWS CLI Befehlsreferenz.

## **modify-document-permission**

Das folgende Codebeispiel zeigt die Verwendungmodify-document-permission.

AWS CLI

Um Dokumentberechtigungen zu ändern

Im folgenden modify-document-permission Beispiel wird ein Systems Manager Manager-Dokument öffentlich freigegeben.

```
aws ssm modify-document-permission \ 
     --name "Example" \ 
     --permission-type "Share" \
```
--account-ids-to-add "All"

Mit diesem Befehl wird keine Ausgabe zurückgegeben.

Weitere Informationen finden Sie unter [Freigeben eines Systems Manager Manager-Dokuments](https://docs.aws.amazon.com/systems-manager/latest/userguide/ssm-how-to-share.html) im AWS Systems Manager Manager-Benutzerhandbuch.

• Einzelheiten zur API finden Sie [ModifyDocumentPermission](https://awscli.amazonaws.com/v2/documentation/api/latest/reference/ssm/modify-document-permission.html)unter AWS CLI Befehlsreferenz.

#### **put-compliance-items**

Das folgende Codebeispiel zeigt die Verwendungput-compliance-items.

AWS CLI

Um einen Konformitätstyp und Konformitätsdetails für eine bestimmte Instanz zu registrieren

In diesem Beispiel wird der Konformitätstyp Custom:AVCheck für die angegebene verwaltete Instanz registriert. Wenn der Befehl erfolgreich ausgeführt wurde, gibt es keine Ausgabe.

Befehl:

```
aws ssm put-compliance-items --resource-id "i-1234567890abcdef0" --
resource-type "ManagedInstance" --compliance-type "Custom:AVCheck" 
  --execution-summary "ExecutionTime=2019-02-18T16:00:00Z" --items 
  "Id=Version2.0,Title=ScanHost,Severity=CRITICAL,Status=COMPLIANT"
```
• Einzelheiten zur API finden Sie [PutComplianceItemsu](https://awscli.amazonaws.com/v2/documentation/api/latest/reference/ssm/put-compliance-items.html)nter AWS CLI Befehlsreferenz.

#### **put-inventory**

Das folgende Codebeispiel zeigt die Verwendungput-inventory.

### AWS CLI

Um einer Instanz Kundenmetadaten zuzuweisen

In diesem Beispiel werden einer Instance Informationen zum Rack-Standort zugewiesen. Wenn der Befehl erfolgreich ausgeführt wurde, gibt es keine Ausgabe.

Befehl (Linux):

```
aws ssm put-inventory --instance-id "i-016648b75dd622dab" --items 
  '[{"TypeName": "Custom:RackInfo","SchemaVersion": "1.0","CaptureTime": 
  "2019-01-22T10:01:01Z","Content":[{"RackLocation": "Bay B/Row C/Rack D/Shelf 
  E"}]}]'
```
Befehl (Windows):

```
aws ssm put-inventory --instance-id "i-016648b75dd622dab" --items 
 "TypeName=Custom:RackInfo,SchemaVersion=1.0,CaptureTime=2019-01-22T10:01:01Z,Content=[{Rack
  B/Row C/Rack D/Shelf F'}]"
```
• Einzelheiten zur API finden Sie [PutInventory](https://awscli.amazonaws.com/v2/documentation/api/latest/reference/ssm/put-inventory.html)in der AWS CLI Befehlsreferenz.

#### **put-parameter**

Das folgende Codebeispiel zeigt die Verwendungput-parameter.

### AWS CLI

Beispiel 1: Um einen Parameterwert zu ändern

Im folgenden put-parameter Beispiel wird der Wert des angegebenen Parameters geändert.

```
aws ssm put-parameter \ 
     --name "MyStringParameter" \ 
     --type "String" \ 
     --value "Vici" \ 
     --overwrite
```
Ausgabe:

```
{ 
     "Version": 2, 
     "Tier": "Standard"
}
```
Weitere Informationen finden [Sie unter Einen Systems Manager Manager-Parameter \(AWS CLI\)](https://docs.aws.amazon.com/systems-manager/latest/userguide/param-create-cli.html)  [erstellen](https://docs.aws.amazon.com/systems-manager/latest/userguide/param-create-cli.html), Parameterschichten verwalten < https://docs.aws.amazon.com/systems-manager/latest/ userguide/ parameter-store-advanced-parameters .html>`\_\_ und [Arbeiten mit Parameterrichtlinien](https://docs.aws.amazon.com/systems-manager/latest/userguide/parameter-store-policies.html) im Systems Manager Manager-Benutzerhandbuch.AWS

Beispiel 2: So erstellen Sie einen erweiterten Parameter

Das folgende put-parameter Beispiel erstellt einen erweiterten Parameter.

```
aws ssm put-parameter \ 
     --name "MyAdvancedParameter" \ 
     --description "This is an advanced parameter" \ 
     --value "Lorem ipsum dolor sit amet, consectetur adipiscing elit, sed do eiusmod 
  tempor incididunt ut labore et dolore magna aliqua. Ut enim ad minim veniam, 
  quis nostrud exercitation ullamco laboris nisi ut aliquip ex ea commodo consequat 
  [truncated]" \ 
     --type "String" \ 
     --tier Advanced
```
Ausgabe:

```
{ 
     "Version": 1, 
     "Tier": "Advanced"
}
```
Weitere Informationen finden [Sie unter Einen Systems Manager Manager-Parameter \(AWS CLI\)](https://docs.aws.amazon.com/systems-manager/latest/userguide/param-create-cli.html)  [erstellen](https://docs.aws.amazon.com/systems-manager/latest/userguide/param-create-cli.html), Parameterschichten verwalten < https://docs.aws.amazon.com/systems-manager/latest/ userguide/ parameter-store-advanced-parameters .html>`\_\_ und [Arbeiten mit Parameterrichtlinien](https://docs.aws.amazon.com/systems-manager/latest/userguide/parameter-store-policies.html) im Systems Manager Manager-Benutzerhandbuch.AWS

Beispiel 3: So konvertieren Sie einen Standardparameter in einen erweiterten Parameter

Das folgende put-parameter Beispiel konvertiert einen vorhandenen Standardparameter in einen erweiterten Parameter.

```
aws ssm put-parameter \ 
     --name "MyConvertedParameter" \ 
    --value "abc123" \
     --type "String" \ 
     --tier Advanced \ 
     --overwrite
```
#### Ausgabe:

{

}

```
 "Version": 2, 
 "Tier": "Advanced"
```
Weitere Informationen finden [Sie unter Einen Systems Manager Manager-Parameter \(AWS CLI\)](https://docs.aws.amazon.com/systems-manager/latest/userguide/param-create-cli.html)  [erstellen](https://docs.aws.amazon.com/systems-manager/latest/userguide/param-create-cli.html), Parameterschichten verwalten < https://docs.aws.amazon.com/systems-manager/latest/ userguide/ parameter-store-advanced-parameters .html>` und [Arbeiten mit Parameterrichtlinien](https://docs.aws.amazon.com/systems-manager/latest/userguide/parameter-store-policies.html) im Systems Manager Manager-Benutzerhandbuch.AWS

Beispiel 4: So erstellen Sie einen Parameter mit angehängter Richtlinie

Im folgenden put-parameter Beispiel wird ein erweiterter Parameter mit einer angehängten Parameterrichtlinie erstellt.

```
aws ssm put-parameter \ 
     --name "/Finance/Payroll/q2accesskey" \ 
     --value "P@sSwW)rd" \ 
     --type "SecureString" \ 
     --tier Advanced \ 
     --policies "[{\"Type\":\"Expiration\",\"Version\":\"1.0\",\"Attributes\":
{\"Timestamp\":\"2020-06-30T00:00:00.000Z\"}},{\"Type\":\"ExpirationNotification\",
\"Version\":\"1.0\",\"Attributes\":{\"Before\":\"5\",\"Unit\":\"Days\"}},{\"Type\":
\"NoChangeNotification\",\"Version\":\"1.0\",\"Attributes\":{\"After\":\"60\",\"Unit
\":\"Days\"}}]"
```
Ausgabe:

```
{ 
     "Version": 1, 
     "Tier": "Advanced"
}
```
Weitere Informationen finden [Sie unter Einen Systems Manager Manager-Parameter \(AWS CLI\)](https://docs.aws.amazon.com/systems-manager/latest/userguide/param-create-cli.html)  [erstellen](https://docs.aws.amazon.com/systems-manager/latest/userguide/param-create-cli.html), Parameterschichten verwalten < https://docs.aws.amazon.com/systems-manager/latest/ userguide/ parameter-store-advanced-parameters .html>`\_\_ und [Arbeiten mit Parameterrichtlinien](https://docs.aws.amazon.com/systems-manager/latest/userguide/parameter-store-policies.html) im Systems Manager Manager-Benutzerhandbuch.AWS

Beispiel 5: So fügen Sie einem vorhandenen Parameter eine Richtlinie hinzu

Im folgenden put-parameter Beispiel wird eine Richtlinie an einen vorhandenen erweiterten Parameter angehängt.

```
aws ssm put-parameter \ 
     --name "/Finance/Payroll/q2accesskey" \ 
     --value "N3wP@sSwW)rd" \ 
     --type "SecureString" \ 
     --tier Advanced \ 
     --policies "[{\"Type\":\"Expiration\",\"Version\":\"1.0\",\"Attributes\":
{\"Timestamp\":\"2020-06-30T00:00:00.000Z\"}},{\"Type\":\"ExpirationNotification\",
\"Version\":\"1.0\",\"Attributes\":{\"Before\":\"5\",\"Unit\":\"Days\"}},{\"Type\":
\"NoChangeNotification\",\"Version\":\"1.0\",\"Attributes\":{\"After\":\"60\",\"Unit
\":\"Days\"}}]" 
     --overwrite
```

```
{ 
     "Version": 2, 
     "Tier": "Advanced"
}
```
Weitere Informationen finden [Sie unter Einen Systems Manager Manager-Parameter \(AWS CLI\)](https://docs.aws.amazon.com/systems-manager/latest/userguide/param-create-cli.html)  [erstellen](https://docs.aws.amazon.com/systems-manager/latest/userguide/param-create-cli.html), Parameterschichten verwalten < https://docs.aws.amazon.com/systems-manager/latest/ userguide/ parameter-store-advanced-parameters .html>`\_\_ und [Arbeiten mit Parameterrichtlinien](https://docs.aws.amazon.com/systems-manager/latest/userguide/parameter-store-policies.html) im Systems Manager Manager-Benutzerhandbuch.AWS

• Einzelheiten zur API finden Sie in der Befehlsreferenz. [PutParameterA](https://awscli.amazonaws.com/v2/documentation/api/latest/reference/ssm/put-parameter.html)WS CLI

## **register-default-patch-baseline**

Das folgende Codebeispiel zeigt die Verwendungregister-default-patch-baseline.

## AWS CLI

Um die Standard-Patch-Baseline festzulegen

Im folgenden register-default-patch-baseline Beispiel wird die angegebene benutzerdefinierte Patch-Baseline als Standard-Patch-Baseline für den unterstützten Betriebssystemtyp registriert.

```
aws ssm register-default-patch-baseline \ 
     --baseline-id "pb-abc123cf9bEXAMPLE"
```

```
{ 
     "BaselineId":"pb-abc123cf9bEXAMPLE"
}
```
Im folgenden register-default-patch-baseline Beispiel wird die von AWS für CentOS bereitgestellte Standard-Patch-Baseline als Standard-Patch-Baseline registriert.

```
aws ssm register-default-patch-baseline \ 
     --baseline-id "arn:aws:ssm:us-east-2:733109147000:patchbaseline/
pb-0574b43a65ea646ed"
```
Ausgabe:

```
{ 
     "BaselineId":"pb-abc123cf9bEXAMPLE"
}
```
Weitere Informationen finden Sie unter [Über vordefinierte und benutzerdefinierte Patch-Baselines](https://docs.aws.amazon.com/systems-manager/latest/userguide/sysman-patch-baselines.html) im AWS Systems Manager Manager-Benutzerhandbuch.

• Einzelheiten zur API finden Sie unter [RegisterDefaultPatchBaseline AWS CLIB](https://awscli.amazonaws.com/v2/documentation/api/latest/reference/ssm/register-default-patch-baseline.html)efehlsreferenz.

## **register-patch-baseline-for-patch-group**

Das folgende Codebeispiel zeigt die Verwendungregister-patch-baseline-for-patchgroup.

## AWS CLI

Um eine Patch-Baseline für eine Patchgruppe zu registrieren

Im folgenden register-patch-baseline-for-patch-group Beispiel wird eine Patch-Baseline für eine Patchgruppe registriert.

```
aws ssm register-patch-baseline-for-patch-group \ 
     --baseline-id "pb-045f10b4f382baeda" \ 
     --patch-group "Production"
```

```
{ 
     "BaselineId": "pb-045f10b4f382baeda", 
     "PatchGroup": "Production"
}
```
Weitere Informationen finden Sie unter Erstellen einer Patchgruppe < https:// docs.aws.amazon.com/systems-manager/latest/userguide/ sysman-patch-group-tagging .html>\_\_ und [Hinzufügen einer Patchgruppe zu einer Patch-Baseline](https://docs.aws.amazon.com/systems-manager/latest/userguide/sysman-patch-group-patchbaseline.html) im AWS Systems Manager Manager-Benutzerhandbuch.

• Einzelheiten zur API finden Sie [RegisterPatchBaselineForPatchGroup](https://awscli.amazonaws.com/v2/documentation/api/latest/reference/ssm/register-patch-baseline-for-patch-group.html)in AWS CLI der Befehlsreferenz.

## **register-target-with-maintenance-window**

Das folgende Codebeispiel zeigt die Verwendungregister-target-with-maintenancewindow.

## AWS CLI

Beispiel 1: Um ein einzelnes Ziel mit einem Wartungsfenster zu registrieren

Im folgenden register-target-with-maintenance-window Beispiel wird eine Instanz mit einem Wartungsfenster registriert.

```
aws ssm register-target-with-maintenance-window \ 
     --window-id "mw-ab12cd34ef56gh78" \ 
     --target "Key=InstanceIds,Values=i-0000293ffd8c57862" \ 
     --owner-information "Single instance" \ 
     --resource-type "INSTANCE"
```
Ausgabe:

```
{ 
     "WindowTargetId":"1a2b3c4d-1a2b-1a2b-1a2b-1a2b3c4d-1a2"
}
```
Beispiel 2: Um mehrere Ziele mithilfe von Instanz-IDs für ein Wartungsfenster zu registrieren

Im folgenden register-target-with-maintenance-window Beispiel werden zwei Instanzen mit einem Wartungsfenster registriert, indem ihre Instanz-IDs angegeben werden.

```
aws ssm register-target-with-maintenance-window \ 
     --window-id "mw-ab12cd34ef56gh78" \ 
    --target "Key=InstanceIds,Values=i-0000293ffd8c57862,i-0cb2b964d3e14fd9f" \
     --owner-information "Two instances in a list" \ 
     --resource-type "INSTANCE"
```
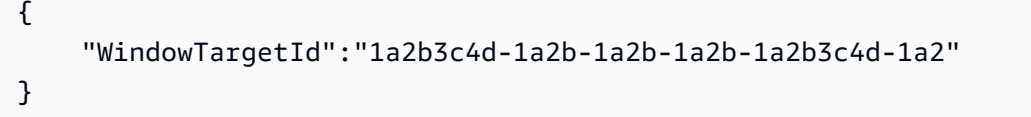

Beispiel 3: Um Ziele mithilfe von Ressourcen-Tags für ein Wartungsfenster zu registrieren

Im folgenden register-target-with-maintenance-window Beispiel werden Instanzen mit einem Wartungsfenster registriert, indem Ressourcen-Tags angegeben werden, die auf die Instanzen angewendet wurden.

```
aws ssm register-target-with-maintenance-window \ 
     --window-id "mw-06cf17cbefcb4bf4f" \ 
     --targets "Key=tag:Environment,Values=Prod" "Key=Role,Values=Web" \ 
     --owner-information "Production Web Servers" \ 
     --resource-type "INSTANCE"
```
Ausgabe:

```
{ 
     "WindowTargetId":"1a2b3c4d-1a2b-1a2b-1a2b-1a2b3c4d-1a2"
}
```
Beispiel 4: Um Ziele mithilfe einer Gruppe von Tag-Schlüsseln zu registrieren

Im folgenden register-target-with-maintenance-window Beispiel werden Instanzen registriert, denen unabhängig von ihren Schlüsselwerten ein oder mehrere Tag-Schlüssel zugewiesen wurden.

```
aws ssm register-target-with-maintenance-window \ 
     --window-id "mw-0c50858d01EXAMPLE" \ 
     --resource-type "INSTANCE" \
```

```
 --target "Key=tag-key,Values=Name,Instance-Type,CostCenter"
```

```
\{ "WindowTargetId":"1a2b3c4d-1a2b-1a2b-1a2b-1a2b3c4d-1a2"
}
```
Beispiel 5: Um Ziele mit einem Ressourcengruppennamen zu registrieren

Im folgenden register-target-with-maintenance-window Beispiel wird eine angegebene Ressourcengruppe unabhängig vom darin enthaltenen Ressourcentyp registriert.

```
aws ssm register-target-with-maintenance-window \ 
     --window-id "mw-0c50858d01EXAMPLE" \ 
     --resource-type "RESOURCE_GROUP" \ 
     --target "Key=resource-groups:Name,Values=MyResourceGroup"
```
Ausgabe:

```
{ 
     "WindowTargetId":"1a2b3c4d-1a2b-1a2b-1a2b-1a2b3c4d-1a2"
}
```
Weitere Informationen finden Sie unter [Registrieren einer Zielinstanz mit dem Wartungsfenster](https://docs.aws.amazon.com/systems-manager/latest/userguide/mw-cli-tutorial-targets.html) [\(AWS CLI\)](https://docs.aws.amazon.com/systems-manager/latest/userguide/mw-cli-tutorial-targets.html) im AWS Systems Manager Manager-Benutzerhandbuch.

• Einzelheiten zur API finden Sie [RegisterTargetWithMaintenanceWindowi](https://awscli.amazonaws.com/v2/documentation/api/latest/reference/ssm/register-target-with-maintenance-window.html)n der AWS CLI Befehlsreferenz.

## **register-task-with-maintenance-window**

Das folgende Codebeispiel zeigt die Verwendungregister-task-with-maintenance-window.

AWS CLI

Beispiel 1: Um eine Automatisierungsaufgabe mit einem Wartungsfenster zu registrieren

Im folgenden register-task-with-maintenance-window Beispiel wird eine Automatisierungsaufgabe mit einem Wartungsfenster registriert, das auf eine Instanz ausgerichtet ist.

```
aws ssm register-task-with-maintenance-window \ 
     --window-id "mw-082dcd7649EXAMPLE" \ 
     --targets Key=InstanceIds,Values=i-1234520122EXAMPLE \ 
     --task-arn AWS-RestartEC2Instance \ 
     --service-role-arn arn:aws:iam::111222333444:role/SSM --task-type AUTOMATION \ 
     --task-invocation-parameters "{\"Automation\":{\"DocumentVersion\":\"\$LATEST\",
\"Parameters\":{\"InstanceId\":[\"{{RESOURCE_ID}}\"]}}}" \ 
    --priority 0 \
     --max-concurrency 1 \ 
     --max-errors 1 \ 
     --name "AutomationExample" \ 
     --description "Restarting EC2 Instance for maintenance"
```

```
{ 
     "WindowTaskId":"11144444-5555-6666-7777-88888888"
}
```
Weitere Informationen finden Sie unter [Registrieren einer Aufgabe im Wartungsfenster \(AWS CLI\)](https://docs.aws.amazon.com/systems-manager/latest/userguide/mw-cli-tutorial-tasks.html) im AWS Systems Manager Manager-Benutzerhandbuch.

Beispiel 2: So registrieren Sie eine Lambda-Aufgabe mit einem Wartungsfenster

Im folgenden register-task-with-maintenance-window Beispiel wird eine Lambda-Task mit einem Wartungsfenster registriert, das auf eine Instanz ausgerichtet ist.

```
aws ssm register-task-with-maintenance-window \ 
     --window-id "mw-082dcd7649dee04e4" \ 
     --targets Key=InstanceIds,Values=i-12344d305eEXAMPLE \ 
    --task-arn arn:aws:lambda:us-east-1:111222333444:function:SSMTestLAMBDA \
     --service-role-arn arn:aws:iam::111222333444:role/SSM \ 
     --task-type LAMBDA \ 
     --task-invocation-parameters '{"Lambda":{"Payload":"{\"InstanceId\":
\"{{RESOURCE_ID}}\",\"targetType\":\"{{TARGET_TYPE}}\"}","Qualifier":"$LATEST"}}' \ 
    --priority 0 \setminus --max-concurrency 10 \ 
     --max-errors 5 \ 
     --name "Lambda_Example" \ 
     --description "My Lambda Example"
```

```
{ 
     "WindowTaskId":"22244444-5555-6666-7777-88888888"
}
```
Weitere Informationen finden Sie unter [Registrieren einer Aufgabe im Wartungsfenster \(AWS CLI\)](https://docs.aws.amazon.com/systems-manager/latest/userguide/mw-cli-tutorial-tasks.html) im AWS Systems Manager Manager-Benutzerhandbuch.

Beispiel 3: So registrieren Sie eine Run Command-Aufgabe mit einem Wartungsfenster

Im folgenden register-task-with-maintenance-window Beispiel wird eine Run Command-Aufgabe mit einem Wartungsfenster registriert, das auf eine Instanz ausgerichtet ist.

```
aws ssm register-task-with-maintenance-window \ 
     --window-id "mw-082dcd7649dee04e4" \ 
     --targets "Key=InstanceIds,Values=i-12344d305eEXAMPLE" \ 
     --service-role-arn "arn:aws:iam::111222333444:role/SSM" \ 
     --task-type "RUN_COMMAND" \ 
     --name "SSMInstallPowerShellModule" \ 
     --task-arn "AWS-InstallPowerShellModule" \ 
     --task-invocation-parameters "{\"RunCommand\":{\"Comment\":\"\",
\"OutputS3BucketName\":\"runcommandlogs\",\"Parameters\":{\"commands\":[\"Get-
Module -ListAvailable\"],\"executionTimeout\":[\"3600\"],\"source\":[\"https:\/
\/gallery.technet.microsoft.com\/EZOut-33ae0fb7\/file\/110351\/1\/EZOut.zip\"],
\"workingDirectory\":[\"\\\\\"]},\"TimeoutSeconds\":600}}" \ 
     --max-concurrency 1 \ 
     --max-errors 1 \ 
     --priority 10
```
Ausgabe:

```
{ 
     "WindowTaskId":"33344444-5555-6666-7777-88888888"
}
```
Weitere Informationen finden Sie unter [Registrieren einer Aufgabe im Wartungsfenster \(AWS CLI\)](https://docs.aws.amazon.com/systems-manager/latest/userguide/mw-cli-tutorial-tasks.html) im AWS Systems Manager Manager-Benutzerhandbuch.

Beispiel 4: So registrieren Sie eine Step Functions Functions-Aufgabe mit einem Wartungsfenster

Im folgenden register-task-with-maintenance-window Beispiel wird eine Step Functions Functions-Aufgabe mit einem Wartungsfenster registriert, das auf eine Instanz ausgerichtet ist.

```
aws ssm register-task-with-maintenance-window \ 
     --window-id "mw-1234d787d6EXAMPLE" \ 
    --targets Key=WindowTargetIds,Values=12347414-69c3-49f8-95b8-ed2dcEXAMPLE \
     --task-arn arn:aws:states:us-
east-1:111222333444:stateMachine:SSMTestStateMachine \ 
    --service-role-arn arn:aws:iam::111222333444:role/MaintenanceWindows \
     --task-type STEP_FUNCTIONS \ 
     --task-invocation-parameters '{"StepFunctions":{"Input":"{\"InstanceId\":
\"{{RESOURCE_ID}}\"}"}}' \ 
    --priority 0 \
     --max-concurrency 10 \ 
     --max-errors 5 \ 
     --name "Step_Functions_Example" \ 
     --description "My Step Functions Example"
```

```
{ 
     "WindowTaskId":"44444444-5555-6666-7777-88888888"
}
```
Weitere Informationen finden Sie unter [Registrieren einer Aufgabe im Wartungsfenster \(AWS CLI\)](https://docs.aws.amazon.com/systems-manager/latest/userguide/mw-cli-tutorial-tasks.html) im AWS Systems Manager Manager-Benutzerhandbuch.

Beispiel 5: So registrieren Sie eine Aufgabe mithilfe einer Windows-Wartungsziel-ID

Im folgenden register-task-with-maintenance-window Beispiel wird eine Aufgabe mithilfe einer Ziel-ID für das Wartungsfenster registriert. Die Ziel-ID des Wartungsfensters war in der Ausgabe des aws ssm register-target-with-maintenance-window Befehls enthalten. Sie können sie auch aus der Ausgabe des aws ssm describe-maintenancewindow-targets Befehls abrufen.

```
aws ssm register-task-with-maintenance-window \ 
    --targets "Key=WindowTargetIds,Values=350d44e6-28cc-44e2-951f-4b2c9EXAMPLE" \
     --task-arn "AWS-RunShellScript" \ 
    --service-role-arn "arn:aws:iam::111222333444:role/MaintenanceWindowsRole" \
     --window-id "mw-ab12cd34eEXAMPLE" \ 
     --task-type "RUN_COMMAND" \ 
     --task-parameters "{\"commands\":{\"Values\":[\"df\"]}}" \ 
    --max-concurrency 1 \setminus--max-errors 1 \setminus
```
--priority 10

#### Ausgabe:

```
{ 
     "WindowTaskId":"33344444-5555-6666-7777-88888888"
}
```
Weitere Informationen finden Sie unter [Registrieren einer Aufgabe im Wartungsfenster \(AWS CLI\)](https://docs.aws.amazon.com/systems-manager/latest/userguide/mw-cli-tutorial-tasks.html) im AWS Systems Manager Manager-Benutzerhandbuch.

• Einzelheiten zur API finden Sie [RegisterTaskWithMaintenanceWindowi](https://awscli.amazonaws.com/v2/documentation/api/latest/reference/ssm/register-task-with-maintenance-window.html)n der AWS CLI Befehlsreferenz.

### **remove-tags-from-resource**

Das folgende Codebeispiel zeigt die Verwendungremove-tags-from-resource.

AWS CLI

Um ein Tag aus einer Patch-Baseline zu entfernen

Im folgenden remove-tags-from-resource Beispiel werden Tags aus einer Patch-Baseline entfernt.

```
aws ssm remove-tags-from-resource \ 
     --resource-type "PatchBaseline" \ 
     --resource-id "pb-0123456789abcdef0" \ 
     --tag-keys "Region"
```
Mit diesem Befehl wird keine Ausgabe zurückgegeben.

Weitere Informationen finden Sie unter [AWS Ressourcen taggen](https://docs.aws.amazon.com/general/latest/gr/aws_tagging.html) in der AWS allgemeinen Referenz.

• Einzelheiten zur API finden Sie [RemoveTagsFromResourcei](https://awscli.amazonaws.com/v2/documentation/api/latest/reference/ssm/remove-tags-from-resource.html)n der AWS CLI Befehlsreferenz.

## **reset-service-setting**

Das folgende Codebeispiel zeigt die Verwendungreset-service-setting.

## AWS CLI

Um die Serviceeinstellung für den Parameter Store-Durchsatz zurückzusetzen

Im folgenden reset-service-setting Beispiel wird die Diensteinstellung für den Parameterspeicher-Durchsatz in der angegebenen Region so zurückgesetzt, dass kein erhöhter Durchsatz mehr verwendet wird.

```
aws ssm reset-service-setting \ 
     --setting-id arn:aws:ssm:us-east-1:123456789012:servicesetting/ssm/parameter-
store/high-throughput-enabled
```
Ausgabe:

```
{ 
     "ServiceSetting": { 
         "SettingId": "/ssm/parameter-store/high-throughput-enabled", 
         "SettingValue": "false", 
         "LastModifiedDate": 1555532818.578, 
         "LastModifiedUser": "System", 
         "ARN": "arn:aws:ssm:us-east-1:123456789012:servicesetting/ssm/parameter-
store/high-throughput-enabled", 
         "Status": "Default" 
     }
}
```
Weitere Informationen finden Sie unter [Erhöhen des Durchsatzes im Parameterspeicher](https://docs.aws.amazon.com/systems-manager/latest/userguide/parameter-store-throughput.html) im AWS Systems Manager Manager-Benutzerhandbuch.

• Einzelheiten zur API finden Sie [ResetServiceSettingu](https://awscli.amazonaws.com/v2/documentation/api/latest/reference/ssm/reset-service-setting.html)nter AWS CLI Befehlsreferenz.

## **resume-session**

Das folgende Codebeispiel zeigt die Verwendungresume-session.

## AWS CLI

Um eine Session Manager-Sitzung fortzusetzen

In diesem resume-session Beispiel wird eine Session Manager-Sitzung mit einer Instanz fortgesetzt, nachdem die Verbindung getrennt wurde. Beachten Sie, dass für diesen interaktiven Befehl das Session Manager-Plug-In auf dem Client-Computer installiert sein muss, der den Anruf durchführt.

```
aws ssm resume-session \ 
     --session-id Mary-Major-07a16060613c408b5
```
Ausgabe:

```
{ 
     "SessionId": "Mary-Major-07a16060613c408b5", 
     "TokenValue": 
  "AAEAAVbTGsaOnyvcUoNGqifbv5r/8lgxuQljCuY8qVcvOnoBAAAAAFxtd3jIXAFUUXGTJ7zF/
AWJPwDviOlF5p3dlAgrqVIVO6IEXhkHLz0/1gXKRKEME71E6TLOplLDJAMZ
+kREejkZu4c5AxMkrQjMF+gtHP1bYJKTwtHQd1wjulPLexO8SHl7g5R/
wekrj6WsDUpnEegFBfGftpAIz2GXQVfTJXKfkc5qepQ11C11DOIT2dozOqXgHwfQHfAKLErM5dWDZqKwyT1Z3iw7unQc
+ihfGa6MEJJ97Jmat/a2TspEnOjNn9Mvu5iwXIW2yCvWZrGUj+/
QI5Xr7s1XJBEnSKR54o4fN0GV9RWl0RZsZm1m1ki0JJtiwwgZ", 
     "StreamUrl": "wss://ssmmessages.us-east-2.amazonaws.com/v1/data-channel/Mary-
Major-07a16060613c408b5?role=publish_subscribe"
}
```
Weitere Informationen finden [Sie unter Installieren des Session Manager-Plug-ins für die AWS](https://docs.aws.amazon.com/systems-manager/latest/userguide/session-manager-working-with-install-plugin.html)  [CLI](https://docs.aws.amazon.com/systems-manager/latest/userguide/session-manager-working-with-install-plugin.html) im AWS Systems Manager Manager-Benutzerhandbuch.

• Einzelheiten zur API finden Sie [ResumeSession](https://awscli.amazonaws.com/v2/documentation/api/latest/reference/ssm/resume-session.html)unter AWS CLI Befehlsreferenz.

## **send-automation-signal**

Das folgende Codebeispiel zeigt die Verwendungsend-automation-signal.

#### AWS CLI

Um ein Signal an eine Automatisierungsausführung zu senden

Das folgende send-automation-signal Beispiel sendet ein Approve-Signal an eine Automatisierungsausführung.

```
aws ssm send-automation-signal \ 
     --automation-execution-id 73c8eef8-f4ee-4a05-820c-e354fEXAMPLE \ 
     --signal-type "Approve"
```
Mit diesem Befehl wird keine Ausgabe zurückgegeben.

Weitere Informationen finden Sie unter [Ausführen eines Automatisierungsworkflows mit](https://docs.aws.amazon.com/systems-manager/latest/userguide/automation-working-executing-approval.html) [Genehmigern](https://docs.aws.amazon.com/systems-manager/latest/userguide/automation-working-executing-approval.html) im AWS Systems Manager Manager-Benutzerhandbuch.

• Einzelheiten zur API finden Sie unter [SendAutomationSignal AWS CLI](https://awscli.amazonaws.com/v2/documentation/api/latest/reference/ssm/send-automation-signal.html)Befehlsreferenz.

### **send-command**

Das folgende Codebeispiel zeigt die Verwendungsend-command.

### AWS CLI

Beispiel 1: Um einen Befehl auf einer oder mehreren Remote-Instances auszuführen

Im folgenden send-command Beispiel wird ein echo Befehl auf einer Zielinstanz ausgeführt.

```
aws ssm send-command \ 
     --document-name "AWS-RunShellScript" \ 
     --parameters 'commands=["echo HelloWorld"]' \ 
     --targets "Key=instanceids,Values=i-1234567890abcdef0" \ 
     --comment "echo HelloWorld"
```

```
{ 
     "Command": { 
          "CommandId": "92853adf-ba41-4cd6-9a88-142d1EXAMPLE", 
          "DocumentName": "AWS-RunShellScript", 
          "DocumentVersion": "", 
          "Comment": "echo HelloWorld", 
          "ExpiresAfter": 1550181014.717, 
         "Parameters": { 
              "commands": [ 
                  "echo HelloWorld" 
 ] 
         }, 
          "InstanceIds": [ 
              "i-0f00f008a2dcbefe2" 
         ], 
          "Targets": [], 
          "RequestedDateTime": 1550173814.717, 
          "Status": "Pending", 
          "StatusDetails": "Pending", 
          "OutputS3BucketName": "",
```
 "OutputS3KeyPrefix": "", "MaxConcurrency": "50", "MaxErrors": "0", "TargetCount": 1, "CompletedCount": 0, "ErrorCount": 0, "DeliveryTimedOutCount": 0, "ServiceRole": "", "NotificationConfig": { "NotificationArn": "", "NotificationEvents": [], "NotificationType": "" }, "CloudWatchOutputConfig": { "CloudWatchLogGroupName": "", "CloudWatchOutputEnabled": false } } }

Weitere Informationen finden Sie unter [Ausführen von Befehlen mit Systems Manager Run](https://docs.aws.amazon.com/systems-manager/latest/userguide/run-command.html) [Command](https://docs.aws.amazon.com/systems-manager/latest/userguide/run-command.html) im AWS Systems Manager Manager-Benutzerhandbuch.

Beispiel 2: So rufen Sie IP-Informationen über eine Instanz ab

Im folgenden send-command Beispiel werden die IP-Informationen über eine Instanz abgerufen.

```
aws ssm send-command \ 
     --instance-ids "i-1234567890abcdef0" \ 
     --document-name "AWS-RunShellScript" \ 
     --comment "IP config" \ 
     --parameters "commands=ifconfig"
```
In Beispiel 1 finden Sie eine Beispielausgabe.

Weitere Informationen finden Sie unter [Ausführen von Befehlen mit Systems Manager Run](https://docs.aws.amazon.com/systems-manager/latest/userguide/run-command.html) [Command](https://docs.aws.amazon.com/systems-manager/latest/userguide/run-command.html) im AWS Systems Manager Manager-Benutzerhandbuch.

Beispiel 3: So führen Sie einen Befehl für Instanzen mit bestimmten Tags aus

Im folgenden send-command Beispiel wird ein Befehl auf Instanzen ausgeführt, die den Tag-Schlüssel "ENV" und den Wert "Dev" haben.

```
aws ssm send-command \ 
     --targets "Key=tag:ENV,Values=Dev" \ 
     --document-name "AWS-RunShellScript" \ 
     --parameters "commands=ifconfig"
```
Eine Beispielausgabe finden Sie in Beispiel 1.

Weitere Informationen finden Sie unter [Ausführen von Befehlen mit Systems Manager Run](https://docs.aws.amazon.com/systems-manager/latest/userguide/run-command.html) [Command](https://docs.aws.amazon.com/systems-manager/latest/userguide/run-command.html) im AWS Systems Manager Manager-Benutzerhandbuch.

Beispiel 4: So führen Sie einen Befehl aus, der SNS-Benachrichtigungen sendet

Im folgenden send-command Beispiel wird ein Befehl ausgeführt, der SNS-Benachrichtigungen für alle Benachrichtigungsereignisse und den Command Benachrichtigungstyp sendet.

```
aws ssm send-command \ 
     --instance-ids "i-1234567890abcdef0" \ 
     --document-name "AWS-RunShellScript" \ 
     --comment "IP config" \ 
     --parameters "commands=ifconfig" \ 
     --service-role-arn "arn:aws:iam::123456789012:role/SNS_Role" \ 
     --notification-config "NotificationArn=arn:aws:sns:us-
east-1:123456789012:SNSTopicName,NotificationEvents=All,NotificationType=Command"
```
Eine Beispielausgabe finden Sie in Beispiel 1.

Weitere Informationen finden Sie unter [Ausführen von Befehlen mit Systems Manager Run](https://docs.aws.amazon.com/systems-manager/latest/userguide/run-command.html) [Command](https://docs.aws.amazon.com/systems-manager/latest/userguide/run-command.html) im AWS Systems Manager Manager-Benutzerhandbuch.

Beispiel 5: Um einen Befehl auszuführen, der an S3 ausgegeben wird und CloudWatch

Im folgenden send-command Beispiel wird ein Befehl ausgeführt, der Befehlsdetails an einen S3- Bucket und eine CloudWatch Logs-Protokollgruppe ausgibt.

```
aws ssm send-command \ 
     --instance-ids "i-1234567890abcdef0" \ 
     --document-name "AWS-RunShellScript" \ 
     --comment "IP config" \ 
     --parameters "commands=ifconfig" \ 
     --output-s3-bucket-name "s3-bucket-name" \ 
     --output-s3-key-prefix "runcommand" \
```
--cloud-watch-output-config

"CloudWatchOutputEnabled=true,CloudWatchLogGroupName=CWLGroupName"

In Beispiel 1 finden Sie eine Beispielausgabe.

Weitere Informationen finden Sie unter [Ausführen von Befehlen mit Systems Manager Run](https://docs.aws.amazon.com/systems-manager/latest/userguide/run-command.html) [Command](https://docs.aws.amazon.com/systems-manager/latest/userguide/run-command.html) im AWS Systems Manager Manager-Benutzerhandbuch.

Beispiel 6: So führen Sie Befehle auf mehreren Instanzen mit unterschiedlichen Tags aus

Im folgenden send-command Beispiel wird ein Befehl für Instanzen mit zwei verschiedenen Tag-Schlüsseln und -Werten ausgeführt.

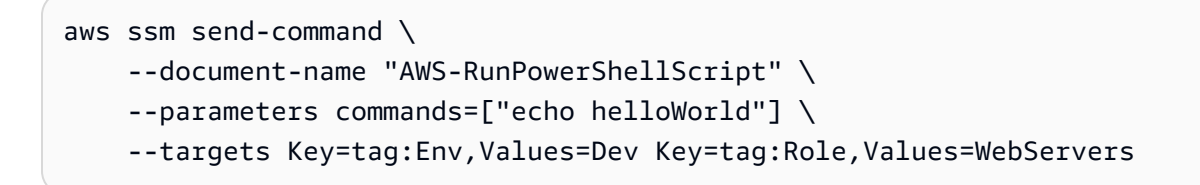

Eine Beispielausgabe finden Sie in Beispiel 1.

Weitere Informationen finden Sie unter [Ausführen von Befehlen mit Systems Manager Run](https://docs.aws.amazon.com/systems-manager/latest/userguide/run-command.html) [Command](https://docs.aws.amazon.com/systems-manager/latest/userguide/run-command.html) im AWS Systems Manager Manager-Benutzerhandbuch.

Beispiel 7: So zielen Sie auf mehrere Instances mit demselben Tag-Schlüssel ab

Im folgenden send-command Beispiel wird ein Befehl für Instanzen ausgeführt, die denselben Tag-Schlüssel, aber unterschiedliche Werte haben.

```
aws ssm send-command \ 
     --document-name "AWS-RunPowerShellScript" \ 
     --parameters commands=["echo helloWorld"] \ 
     --targets Key=tag:Env,Values=Dev,Test
```
In Beispiel 1 finden Sie eine Beispielausgabe.

Weitere Informationen finden Sie unter [Ausführen von Befehlen mit Systems Manager Run](https://docs.aws.amazon.com/systems-manager/latest/userguide/run-command.html) [Command](https://docs.aws.amazon.com/systems-manager/latest/userguide/run-command.html) im AWS Systems Manager Manager-Benutzerhandbuch.

Beispiel 8: So führen Sie einen Befehl aus, der ein geteiltes Dokument verwendet

Im folgenden send-command Beispiel wird ein gemeinsam verwendetes Dokument auf einer Zielinstanz ausgeführt.

aws ssm send-command \

```
 --document-name "arn:aws:ssm:us-east-1:123456789012:document/ExampleDocument" \ 
 --targets "Key=instanceids,Values=i-1234567890abcdef0"
```
Eine Beispielausgabe finden Sie in Beispiel 1.

Weitere Informationen finden Sie unter [Verwenden gemeinsam genutzter SSM-Dokumente](https://docs.aws.amazon.com/systems-manager/latest/userguide/ssm-using-shared.html) im AWS Systems Manager Manager-Benutzerhandbuch.

• Einzelheiten zur API finden Sie unter [SendCommand AWS CLIB](https://awscli.amazonaws.com/v2/documentation/api/latest/reference/ssm/send-command.html)efehlsreferenz.

## **start-associations-once**

Das folgende Codebeispiel zeigt die Verwendungstart-associations-once.

AWS CLI

Um eine Assoziation sofort und nur einmal auszuführen

Im folgenden start-associations-once Beispiel wird die angegebene Assoziation sofort und nur einmal ausgeführt. Wenn der Befehl erfolgreich ausgeführt wurde, gibt es keine Ausgabe.

```
aws ssm start-associations-once \ 
     --association-id "8dfe3659-4309-493a-8755-0123456789ab"
```
Mit diesem Befehl wird keine Ausgabe zurückgegeben.

Weitere Informationen finden Sie unter [Zuordnungsverläufe anzeigen](https://docs.aws.amazon.com/systems-manager/latest/userguide/sysman-state-assoc-history.html) im AWS Systems Manager Manager-Benutzerhandbuch.

• Einzelheiten zur API finden Sie unter [StartAssociationsOnce AWS CLIB](https://awscli.amazonaws.com/v2/documentation/api/latest/reference/ssm/start-associations-once.html)efehlsreferenz.

## **start-automation-execution**

Das folgende Codebeispiel zeigt die Verwendungstart-automation-execution.

AWS CLI

Beispiel 1: Um ein Automatisierungsdokument auszuführen

Im folgenden start-automation-execution Beispiel wird ein Automatisierungsdokument ausgeführt.

```
aws ssm start-automation-execution \ 
     --document-name "AWS-UpdateLinuxAmi" \ 
     --parameters "AutomationAssumeRole=arn:aws:iam::123456789012:role/
SSMAutomationRole,SourceAmiId=ami-EXAMPLE,IamInstanceProfileName=EC2InstanceRole"
```

```
{ 
   "AutomationExecutionId": "4105a4fc-f944-11e6-9d32-0a1b2EXAMPLE"
}
```
Weitere Informationen finden Sie unter [Manuelles Ausführen eines Automatisierungs-Workflows](https://docs.aws.amazon.com/systems-manager/latest/userguide/automation-working-executing-manually.html) im AWS Systems Manager Manager-Benutzerhandbuch.

Beispiel 2: So führen Sie ein gemeinsam genutztes Automatisierungsdokument aus

Im folgenden start-automation-execution Beispiel wird ein gemeinsam genutztes Automatisierungsdokument ausgeführt.

```
aws ssm start-automation-execution \ 
     --document-name "arn:aws:ssm:us-east-1:123456789012:document/ExampleDocument"
```
Ausgabe:

```
{ 
   "AutomationExecutionId": "4105a4fc-f944-11e6-9d32-0a1b2EXAMPLE"
}
```
Weitere Informationen finden Sie unter [Verwenden gemeinsam genutzter SSM-Dokumente](https://docs.aws.amazon.com/systems-manager/latest/userguide/ssm-using-shared.html) im AWS Systems Manager Manager-Benutzerhandbuch.

• Einzelheiten zur API finden Sie unter [StartAutomationExecution AWS CLIB](https://awscli.amazonaws.com/v2/documentation/api/latest/reference/ssm/start-automation-execution.html)efehlsreferenz.

## **start-change-request-execution**

Das folgende Codebeispiel zeigt die Verwendungstart-change-request-execution.

AWS CLI

Beispiel 1: Um eine Änderungsanforderung zu starten

Im folgenden start-change-request-execution Beispiel wird eine Änderungsanforderung mit minimalen angegebenen Optionen gestartet.

```
aws ssm start-change-request-execution \ 
     --change-request-name MyChangeRequest \ 
     --document-name AWS-HelloWorldChangeTemplate \ 
     --runbooks '[{"DocumentName": "AWS-HelloWorld","Parameters": 
  {"AutomationAssumeRole": ["arn:aws:iam:us-east-2:1112223233444:role/
MyChangeManagerAssumeRole"]}}]' \ 
     --parameters 
 Approver="JohnDoe",ApproverType="IamUser",ApproverSnsTopicArn="arn:aws:sns:us-
east-2:1112223233444:MyNotificationTopic"
```
Ausgabe:

```
\{ "AutomationExecutionId": "9d32a4fc-f944-11e6-4105-0a1b2EXAMPLE"
}
```
Beispiel 2: Um eine Änderungsanforderung mit einer externen JSON-Datei zu starten

Im folgenden start-automation-execution Beispiel wird eine Änderungsanforderung mit mehreren Optionen gestartet, die in einer JSON-Datei angegeben sind.

```
aws ssm start-change-request-execution \ 
     --cli-input-json file://MyChangeRequest.json
```
Inhalt von MyChangeRequest.json:

```
{ 
     "ChangeRequestName": "MyChangeRequest", 
     "DocumentName": "AWS-HelloWorldChangeTemplate", 
     "DocumentVersion": "$DEFAULT", 
     "ScheduledTime": "2021-12-30T03:00:00", 
     "ScheduledEndTime": "2021-12-30T03:05:00", 
     "Tags": [ 
         { 
              "Key": "Purpose", 
              "Value": "Testing" 
 } 
     ],
```

```
 "Parameters": { 
         "Approver": [ 
             "JohnDoe" 
         ], 
         "ApproverType": [ 
             "IamUser" 
         ], 
         "ApproverSnsTopicArn": [ 
             "arn:aws:sns:us-east-2:111222333444;:MyNotificationTopic 
         ] 
    }, 
     "Runbooks": [ 
         { 
             "DocumentName": "AWS-HelloWorld", 
             "DocumentVersion": "1", 
             "MaxConcurrency": "1", 
             "MaxErrors": "1", 
             "Parameters": { 
                 "AutomationAssumeRole": [ 
                      "arn:aws:iam::111222333444:role/MyChangeManagerAssumeRole" 
 ] 
 } 
         } 
     ], 
     "ChangeDetails": "### Document Name: HelloWorldChangeTemplate\n\n## What does 
 this document do?\nThis change template demonstrates the feature set available 
 for creating change templates for Change Manager. This template starts a Runbook 
 workflow for the Automation document called AWS-HelloWorld.\n\n## Input Parameters
```
}

outputs \n"

```
\{ "AutomationExecutionId": "9d32a4fc-f944-11e6-4105-0a1b2EXAMPLE"
}
```
Weitere Informationen finden Sie unter [Änderungsanforderungen erstellen](https://docs.aws.amazon.com/systems-manager/latest/userguide/change-requests-create.html) im AWS Systems Manager Manager-Benutzerhandbuch.

\n\* ApproverSnsTopicArn: (Required) Amazon Simple Notification Service ARN for approvers.\n\* Approver: (Required) The name of the approver to send this request to.\n\* ApproverType: (Required) The type of reviewer.\n \* Allowed Values: IamUser, IamGroup, IamRole, SSOGroup, SSOUser\n\n## Output Parameters\nThis document has no

• Einzelheiten zur API finden Sie [StartChangeRequestExecutionu](https://awscli.amazonaws.com/v2/documentation/api/latest/reference/ssm/start-change-request-execution.html)nter AWS CLI Befehlsreferenz.

## **start-session**

Das folgende Codebeispiel zeigt die Verwendungstart-session.

AWS CLI

Beispiel 1: Um eine Session Manager-Sitzung zu starten

In diesem start-session Beispiel wird eine Verbindung mit einer Instanz für eine Session Manager-Sitzung hergestellt. Beachten Sie, dass für diesen interaktiven Befehl das Session Manager-Plug-In auf dem Client-Computer installiert sein muss, der den Anruf durchführt.

```
aws ssm start-session \ 
     --target "i-1234567890abcdef0"
```
Ausgabe:

Starting session with SessionId: Jane-Roe-07a16060613c408b5

Beispiel 2: So starten Sie eine Session Manager-Sitzung mit SSH

In diesem start-session Beispiel wird mithilfe von SSH eine Verbindung mit einer Instanz für eine Session Manager-Sitzung hergestellt. Beachten Sie, dass für diesen interaktiven Befehl das Session Manager-Plug-In auf dem Client-Computer installiert sein muss, der den Anruf durchführt, und dass der Befehl den Standardbenutzer auf der Instance verwendet, z. B. ec2-user für EC2- Instances für Linux.

ssh -i /path/my-key-pair.pem ec2-user@i-02573cafcfEXAMPLE

Ausgabe:

Starting session with SessionId: ec2-user-07a16060613c408b5

Weitere Informationen finden Sie unter [Starten einer Sitzung](https://docs.aws.amazon.com/systems-manager/latest/userguide/session-manager-working-with-sessions-start.html) und [Installieren des Session](https://docs.aws.amazon.com/systems-manager/latest/userguide/session-manager-working-with-install-plugin.html)  [Manager-Plug-ins für die AWS CLI](https://docs.aws.amazon.com/systems-manager/latest/userguide/session-manager-working-with-install-plugin.html) im AWS Systems Manager Manager-Benutzerhandbuch.

• Einzelheiten zur API finden Sie [StartSessioni](https://awscli.amazonaws.com/v2/documentation/api/latest/reference/ssm/start-session.html)n der AWS CLI Befehlsreferenz.

## **stop-automation-execution**

Das folgende Codebeispiel zeigt die Verwendungstop-automation-execution.

## AWS CLI

Um eine Automatisierungsausführung zu beenden

Im folgenden stop-automation-execution Beispiel wird ein Automatisierungsdokument gestoppt.

```
aws ssm stop-automation-execution 
     --automation-execution-id "4105a4fc-f944-11e6-9d32-0a1b2EXAMPLE"
```
Mit diesem Befehl wird keine Ausgabe zurückgegeben.

Weitere Informationen finden Sie unter [Manuelles Ausführen eines Automatisierungs-Workflows](https://docs.aws.amazon.com/systems-manager/latest/userguide/automation-working-executing-manually.html) im AWS Systems Manager Manager-Benutzerhandbuch.

• Einzelheiten zur API finden Sie [StopAutomationExecutionu](https://awscli.amazonaws.com/v2/documentation/api/latest/reference/ssm/stop-automation-execution.html)nter AWS CLI Befehlsreferenz.

## **terminate-session**

Das folgende Codebeispiel zeigt die Verwendungterminate-session.

## AWS CLI

Um eine Session Manager-Sitzung zu beenden

In diesem terminate-session Beispiel wird eine Sitzung, die vom Benutzer "Shirley-Rodriguez" erstellt wurde, dauerhaft beendet und die Datenverbindung zwischen dem Session Manager-Client und dem SSM-Agent auf der Instanz geschlossen.

```
aws ssm terminate-session \ 
     --session-id "Shirley-Rodriguez-07a16060613c408b5"
```
Ausgabe:

{

"SessionId": "Shirley-Rodriguez-07a16060613c408b5"
}

Weitere Informationen finden Sie unter [Sitzung beenden](https://docs.aws.amazon.com/systems-manager/latest/userguide/session-manager-working-with-sessions-end.html) im AWS Systems Manager Manager-Benutzerhandbuch.

• Einzelheiten zur API finden Sie [TerminateSessionu](https://awscli.amazonaws.com/v2/documentation/api/latest/reference/ssm/terminate-session.html)nter AWS CLI Befehlsreferenz.

#### **unlabel-parameter-version**

Das folgende Codebeispiel zeigt die Verwendungunlabel-parameter-version.

#### AWS CLI

Um Parameterbeschriftungen zu löschen

Im folgenden unlabel-parameter-version Beispiel werden die angegebenen Labels aus der angegebenen Parameterversion gelöscht.

```
aws ssm unlabel-parameter-version \ 
     --name "parameterName" \ 
     --parameter-version "version" \ 
     --labels "label_1" "label_2" "label_3"
```
Ausgabe:

```
{ 
      "RemovedLabels": [ 
           "label_1" 
           "label_2" 
           "label_3" 
      ], 
      "InvalidLabels": []
}
```
Weitere Informationen finden Sie unter [Löschen von Parameterbezeichnungen \(AWS CLI\)](https://docs.aws.amazon.com/systems-manager/latest/userguide/sysman-paramstore-labels.html#systems-manager-parameter-store-labels-cli-delete) im AWS Systems Manager Manager-Benutzerhandbuch.

• Einzelheiten zur API finden Sie [UnlabelParameterVersion](https://awscli.amazonaws.com/v2/documentation/api/latest/reference/ssm/unlabel-parameter-version.html)unter AWS CLI Befehlsreferenz.

### **update-association-status**

Das folgende Codebeispiel zeigt die Verwendungupdate-association-status.

## AWS CLI

Um den Zuordnungsstatus zu aktualisieren

Im folgenden update-association-status Beispiel wird der Zuordnungsstatus der Verknüpfung zwischen einer Instanz und einem Dokument aktualisiert.

```
aws ssm update-association-status \ 
     --name "AWS-UpdateSSMAgent" \ 
     --instance-id "i-1234567890abcdef0" \ 
     --association-status 
  "Date=1424421071.939,Name=Pending,Message=temp_status_change,AdditionalInfo=Additional-
Config-Needed"
```

```
{ 
     "AssociationDescription": { 
         "Name": "AWS-UpdateSSMAgent", 
         "InstanceId": "i-1234567890abcdef0", 
         "AssociationVersion": "1", 
         "Date": 1550507529.604, 
         "LastUpdateAssociationDate": 1550507806.974, 
         "Status": { 
             "Date": 1424421071.0, 
             "Name": "Pending", 
              "Message": "temp_status_change", 
             "AdditionalInfo": "Additional-Config-Needed" 
         }, 
         "Overview": { 
             "Status": "Success", 
             "AssociationStatusAggregatedCount": { 
                  "Success": 1 
 } 
         }, 
         "DocumentVersion": "$DEFAULT", 
         "AssociationId": "8dfe3659-4309-493a-8755-0123456789ab", 
         "Targets": [ 
             { 
                  "Key": "InstanceIds", 
                  "Values": [ 
                      "i-1234567890abcdef0" 
 ]
```

```
 } 
         ], 
         "LastExecutionDate": 1550507808.0, 
         "LastSuccessfulExecutionDate": 1550507808.0 
     }
}
```
Weitere Informationen finden Sie unter [Arbeiten mit Zuordnungen in Systems Manager](https://docs.aws.amazon.com/systems-manager/latest/userguide/systems-manager-associations.html) im AWS Systems Manager Manager-Benutzerhandbuch.

• Einzelheiten zur API finden Sie [UpdateAssociationStatusu](https://awscli.amazonaws.com/v2/documentation/api/latest/reference/ssm/update-association-status.html)nter AWS CLI Befehlsreferenz.

## **update-association**

Das folgende Codebeispiel zeigt die Verwendungupdate-association.

AWS CLI

Beispiel 1: Um eine Dokumentzuordnung zu aktualisieren

Im folgenden update-association Beispiel wird eine Verknüpfung mit einer neuen Dokumentversion aktualisiert.

```
aws ssm update-association \ 
     --association-id "8dfe3659-4309-493a-8755-0123456789ab" \ 
     --document-version "\$LATEST"
```

```
{ 
     "AssociationDescription": { 
          "Name": "AWS-UpdateSSMAgent", 
          "AssociationVersion": "2", 
          "Date": 1550508093.293, 
          "LastUpdateAssociationDate": 1550508106.596, 
          "Overview": { 
              "Status": "Pending", 
              "DetailedStatus": "Creating" 
         }, 
          "DocumentVersion": "$LATEST", 
          "AssociationId": "8dfe3659-4309-493a-8755-0123456789ab", 
          "Targets": [
```

```
 { 
                "Key": "tag:Name", 
                "Values": [ 
                    "Linux" 
 ] 
 } 
         ], 
         "LastExecutionDate": 1550508094.879, 
         "LastSuccessfulExecutionDate": 1550508094.879 
    }
}
```
Weitere Informationen finden Sie unter [Bearbeiten und Erstellen einer neuen Version einer](https://docs.aws.amazon.com/systems-manager/latest/userguide/sysman-state-assoc-edit.html)  [Zuordnung](https://docs.aws.amazon.com/systems-manager/latest/userguide/sysman-state-assoc-edit.html) im AWS Systems Manager Manager-Benutzerhandbuch.

Beispiel 2: So aktualisieren Sie den Zeitplanausdruck einer Assoziation

Im folgenden update-association Beispiel wird der Zeitplanausdruck für die angegebene Zuordnung aktualisiert.

```
aws ssm update-association \ 
     --association-id "8dfe3659-4309-493a-8755-0123456789ab" \ 
    --schedule-expression "cron(0 0 0/4 1/1 * ? *)"
```

```
{ 
     "AssociationDescription": { 
          "Name": "AWS-HelloWorld", 
          "AssociationVersion": "2", 
          "Date": "2021-02-08T13:54:19.203000-08:00", 
          "LastUpdateAssociationDate": "2021-06-29T11:51:07.933000-07:00", 
          "Overview": { 
              "Status": "Pending", 
              "DetailedStatus": "Creating" 
         }, 
          "DocumentVersion": "$DEFAULT", 
          "AssociationId": "8dfe3659-4309-493a-8755-0123456789ab", 
          "Targets": [ 
              { 
                  "Key": "aws:NoOpAutomationTag", 
                  "Values": [
```

```
 "AWS-NoOpAutomationTarget-Value" 
 ] 
 } 
        ], 
       "ScheduleExpression": "cron(0 0 0/4 1/1 * ? *)",
        "LastExecutionDate": "2021-06-26T19:00:48.110000-07:00", 
        "ApplyOnlyAtCronInterval": false 
    }
}
```
Weitere Informationen finden Sie unter [Bearbeiten und Erstellen einer neuen Version einer](https://docs.aws.amazon.com/systems-manager/latest/userguide/sysman-state-assoc-edit.html)  [Zuordnung](https://docs.aws.amazon.com/systems-manager/latest/userguide/sysman-state-assoc-edit.html) im AWS Systems Manager Manager-Benutzerhandbuch.

• Einzelheiten zur API finden Sie [UpdateAssociationu](https://awscli.amazonaws.com/v2/documentation/api/latest/reference/ssm/update-association.html)nter AWS CLI Befehlsreferenz.

# **update-document-default-version**

Das folgende Codebeispiel zeigt die Verwendungupdate-document-default-version.

# AWS CLI

Um die Standardversion eines Dokuments zu aktualisieren

Im folgenden update-document-default-version Beispiel wird die Standardversion eines Systems Manager Manager-Dokuments aktualisiert.

```
aws ssm update-document-default-version \ 
     --name "Example" \ 
     --document-version "2"
```
Ausgabe:

```
{ 
     "Description": { 
          "Name": "Example", 
          "DefaultVersion": "2" 
     }
}
```
Weitere Informationen finden Sie unter [Writing SSM Document Content](https://docs.aws.amazon.com/systems-manager/latest/userguide/create-ssm-doc.html#writing-ssm-doc-content) im AWS Systems Manager Manager-Benutzerhandbuch.

• Einzelheiten zur API finden Sie unter [UpdateDocumentDefaultVersion AWS](https://awscli.amazonaws.com/v2/documentation/api/latest/reference/ssm/update-document-default-version.html) [CLIB](https://awscli.amazonaws.com/v2/documentation/api/latest/reference/ssm/update-document-default-version.html)efehlsreferenz.

### **update-document-metadata**

Das folgende Codebeispiel zeigt die Verwendungupdate-document-metadata.

AWS CLI

Beispiel: Um die neueste Version einer Änderungsvorlage zu genehmigen

Im Folgenden update-document-metadata finden Sie eine Genehmigung für die neueste Version einer Änderungsvorlage, die zur Überprüfung eingereicht wurde.

aws ssm update-document-metadata \ --name MyChangeManagerTemplate \ --document-reviews 'Action=Approve,Comment=[{Type=Comment,Content=Approved!}]'

Mit diesem Befehl wird keine Ausgabe zurückgegeben.

Weitere Informationen finden Sie unter [Überprüfen und Genehmigen oder Ablehnen von](https://docs.aws.amazon.com/systems-manager/latest/userguide/change-templates-review.html)  [Änderungsvorlagen](https://docs.aws.amazon.com/systems-manager/latest/userguide/change-templates-review.html) im AWS Systems Manager Manager-Benutzerhandbuch.

• Einzelheiten zur API finden Sie unter [UpdateDocumentMetadata AWS CLIB](https://awscli.amazonaws.com/v2/documentation/api/latest/reference/ssm/update-document-metadata.html)efehlsreferenz.

### **update-document**

Das folgende Codebeispiel zeigt die Verwendungupdate-document.

AWS CLI

Um eine neue Version eines Dokuments zu erstellen

Das folgende update-document Beispiel erstellt eine neue Version eines Dokuments, wenn es auf einem Windows-Computer ausgeführt wird. Das von angegebene Dokument --document muss im JSON-Format vorliegen. Beachten Sie, dass darauf verwiesen werden file:// muss, gefolgt vom Pfad der Inhaltsdatei. Aufgrund der Tatsache, dass der --documentversion Parameter \$ am Anfang steht, müssen Sie unter Windows den Wert in doppelte Anführungszeichen setzen. Unter Linux, macOS oder an einer PowerShell Eingabeaufforderung müssen Sie den Wert in einfache Anführungszeichen setzen.

Windows-Version:

```
aws ssm update-document \ 
     --name "RunShellScript" \ 
     --content "file://RunShellScript.json" \ 
     --document-version "$LATEST"
```
Linux/Mac-Version:

```
aws ssm update-document \ 
     --name "RunShellScript" \ 
     --content "file://RunShellScript.json" \ 
     --document-version '$LATEST'
```

```
{ 
   "DocumentDescription": { 
       "Status": "Updating", 
       "Hash": "f775e5df4904c6fa46686c4722fae9de1950dace25cd9608ff8d622046b68d9b", 
       "Name": "RunShellScript", 
       "Parameters": [ 
            { 
                "Type": "StringList", 
                "Name": "commands", 
                "Description": "(Required) Specify a shell script or a command to 
  run." 
            } 
       ], 
       "DocumentType": "Command", 
       "PlatformTypes": [ 
            "Linux" 
       ], 
       "DocumentVersion": "2", 
       "HashType": "Sha256", 
       "CreatedDate": 1487899655.152, 
       "Owner": "809632081692", 
       "SchemaVersion": "2.0", 
       "DefaultVersion": "1", 
       "LatestVersion": "2", 
       "Description": "Run an updated script" 
   }
```
}

• Einzelheiten zur API finden Sie [UpdateDocument](https://awscli.amazonaws.com/v2/documentation/api/latest/reference/ssm/update-document.html)in AWS CLI der Befehlsreferenz.

### **update-maintenance-window-target**

Das folgende Codebeispiel zeigt die Verwendungupdate-maintenance-window-target.

### AWS CLI

Um ein Wartungsfensterziel zu aktualisieren

Im folgenden update-maintenance-window-target Beispiel wird nur der Name eines Wartungsfensterziels aktualisiert.

```
aws ssm update-maintenance-window-target \ 
     --window-id "mw-0c5ed765acEXAMPLE" \ 
     --window-target-id "57e8344e-fe64-4023-8191-6bf05EXAMPLE" \ 
     --name "NewName" \ 
     --no-replace
```
Ausgabe:

```
{ 
     "Description": "", 
     "OwnerInformation": "", 
     "WindowTargetId": "57e8344e-fe64-4023-8191-6bf05EXAMPLE", 
     "WindowId": "mw-0c5ed765acEXAMPLE", 
     "Targets": [ 
          { 
               "Values": [ 
                   "i-1234567890EXAMPLE" 
               ], 
               "Key": "InstanceIds" 
          } 
     ], 
     "Name": "NewName"
}
```
Weitere Informationen finden Sie unter [Aktualisieren eines Wartungsfensters \(AWS CLI\)](https://docs.aws.amazon.com/systems-manager/latest/userguide/maintenance-windows-cli-tutorials-update.html) im AWS Systems Manager Manager-Benutzerhandbuch.

• Einzelheiten zur API finden Sie [UpdateMaintenanceWindowTargetu](https://awscli.amazonaws.com/v2/documentation/api/latest/reference/ssm/update-maintenance-window-target.html)nter AWS CLI Befehlsreferenz.

#### **update-maintenance-window-task**

Das folgende Codebeispiel zeigt die Verwendungupdate-maintenance-window-task.

#### AWS CLI

Um eine Wartungsfensteraufgabe zu aktualisieren

Im folgenden update-maintenance-window-task Beispiel wird die Servicerolle für eine Aufgabe im Wartungsfenster aktualisiert.

```
aws ssm update-maintenance-window-task \ 
     --window-id "mw-0c5ed765acEXAMPLE" \ 
     --window-task-id "23d3809e-9fbe-4ddf-b41a-b49d7EXAMPLE" \ 
     --service-role-arn "arn:aws:iam::111222333444:role/aws-service-role/
ssm.amazonaws.com/AWSServiceRoleForAmazonSSM"
```

```
{ 
     "ServiceRoleArn": "arn:aws:iam::111222333444:role/aws-service-role/
ssm.amazonaws.com/AWSServiceRoleForAmazonSSM", 
     "MaxErrors": "1", 
     "TaskArn": "AWS-UpdateEC2Config", 
     "MaxConcurrency": "1", 
     "WindowTaskId": "23d3809e-9fbe-4ddf-b41a-b49d7EXAMPLE", 
     "TaskParameters": {}, 
     "Priority": 1, 
     "TaskInvocationParameters": { 
         "RunCommand": { 
             "TimeoutSeconds": 600, 
             "Parameters": { 
                 "allowDowngrade": [ 
                      "false" 
 ] 
 } 
         } 
     }, 
     "WindowId": "mw-0c5ed765acEXAMPLE",
```

```
 "Description": "UpdateEC2Config", 
     "Targets": [ 
          { 
               "Values": [ 
                   "57e8344e-fe64-4023-8191-6bf05EXAMPLE" 
               ], 
               "Key": "WindowTargetIds" 
          } 
     ], 
     "Name": "UpdateEC2Config"
}
```
Weitere Informationen finden Sie unter [Aktualisieren eines Wartungsfensters \(AWS CLI\)](https://docs.aws.amazon.com/systems-manager/latest/userguide/maintenance-windows-cli-tutorials-update.html) im AWS Systems Manager Manager-Benutzerhandbuch.

• Einzelheiten zur API finden Sie [UpdateMaintenanceWindowTasku](https://awscli.amazonaws.com/v2/documentation/api/latest/reference/ssm/update-maintenance-window-task.html)nter AWS CLI Befehlsreferenz.

# **update-maintenance-window**

Das folgende Codebeispiel zeigt die Verwendungupdate-maintenance-window.

AWS CLI

Beispiel 1: Um ein Wartungsfenster zu aktualisieren

Im folgenden update-maintenance-window Beispiel wird der Name eines Wartungsfensters aktualisiert.

```
aws ssm update-maintenance-window \ 
     --window-id "mw-1a2b3c4d5e6f7g8h9" \ 
     --name "My-Renamed-MW"
```

```
{ 
     "Cutoff": 1, 
     "Name": "My-Renamed-MW", 
     "Schedule": "cron(0 16 ? * TUE *)", 
     "Enabled": true, 
     "AllowUnassociatedTargets": true, 
     "WindowId": "mw-1a2b3c4d5e6f7g8h9",
```
}

Beispiel 2: Um ein Wartungsfenster zu deaktivieren

Das folgende update-maintenance-window Beispiel deaktiviert ein Wartungsfenster.

```
aws ssm update-maintenance-window \ 
     --window-id "mw-1a2b3c4d5e6f7g8h9" \ 
     --no-enabled
```
Beispiel 3: Um ein Wartungsfenster zu aktivieren

Das folgende update-maintenance-window Beispiel aktiviert ein Wartungsfenster.

```
aws ssm update-maintenance-window \ 
     --window-id "mw-1a2b3c4d5e6f7g8h9" \ 
     --enabled
```
Weitere Informationen finden Sie unter [Aktualisieren eines Wartungsfensters \(AWS CLI\)](https://docs.aws.amazon.com/systems-manager/latest/userguide/maintenance-windows-cli-tutorials-update.html) im AWS Systems Manager Manager-Benutzerhandbuch.

• Einzelheiten zur API finden Sie [UpdateMaintenanceWindowu](https://awscli.amazonaws.com/v2/documentation/api/latest/reference/ssm/update-maintenance-window.html)nter AWS CLI Befehlsreferenz.

## **update-managed-instance-role**

Das folgende Codebeispiel zeigt die Verwendungupdate-managed-instance-role.

AWS CLI

Um die IAM-Rolle einer verwalteten Instanz zu aktualisieren

Im folgenden update-managed-instance-role Beispiel wird das IAM-Instanzprofil einer verwalteten Instanz aktualisiert.

```
aws ssm update-managed-instance-role \ 
     --instance-id "mi-08ab247cdfEXAMPLE" \ 
     --iam-role "ExampleRole"
```
Mit diesem Befehl wird keine Ausgabe zurückgegeben.

Weitere Informationen finden Sie unter [Schritt 4: Erstellen eines IAM-Instanzprofils für Systems](https://docs.aws.amazon.com/systems-manager/latest/userguide/setup-instance-profile.html)  [Manager](https://docs.aws.amazon.com/systems-manager/latest/userguide/setup-instance-profile.html) im AWS Systems Manager Manager-Benutzerhandbuch.

• Einzelheiten zur API finden Sie unter [UpdateManagedInstanceRole AWS CLIB](https://awscli.amazonaws.com/v2/documentation/api/latest/reference/ssm/update-managed-instance-role.html)efehlsreferenz.

# **update-ops-item**

Das folgende Codebeispiel zeigt die Verwendungupdate-ops-item.

## AWS CLI

Um ein zu aktualisieren OpsItem

Im folgenden update-ops-item Beispiel werden die Beschreibung, Priorität und Kategorie für ein aktualisiert OpsItem. Darüber hinaus gibt der Befehl ein SNS-Thema an, an das die Benachrichtigungen gesendet werden, wenn dieses bearbeitet oder geändert OpsItem wird.

```
aws ssm update-ops-item \ 
     --ops-item-id "oi-287b5EXAMPLE" \ 
     --description "Primary OpsItem for failover event 2020-01-01-fh398yf" \ 
    --priority 2 \setminus --category "Security" \ 
     --notifications "Arn=arn:aws:sns:us-east-2:111222333444:my-us-east-2-topic"
```
Ausgabe:

This command produces no output.

Weitere Informationen finden Sie unter [Arbeiten mit OpsItems](https://docs.aws.amazon.com/systems-manager/latest/userguide/OpsCenter-working-with-OpsItems.html) im AWS Systems Manager Manager-Benutzerhandbuch.

• Einzelheiten zur API finden Sie [UpdateOpsItemu](https://awscli.amazonaws.com/v2/documentation/api/latest/reference/ssm/update-ops-item.html)nter AWS CLI Befehlsreferenz.

# **update-patch-baseline**

Das folgende Codebeispiel zeigt die Verwendungupdate-patch-baseline.

# AWS CLI

Beispiel 1: Um eine Patch-Baseline zu aktualisieren

Im folgenden update-patch-baseline Beispiel werden der angegebenen Patch-Baseline die beiden angegebenen Patches als abgelehnt und ein Patch als genehmigt hinzugefügt.

```
aws ssm update-patch-baseline \ 
         --baseline-id "pb-0123456789abcdef0" \ 
         --rejected-patches "KB2032276" "MS10-048" \ 
         --approved-patches "KB2124261"
```

```
{ 
      "BaselineId": "pb-0123456789abcdef0", 
      "Name": "WindowsPatching", 
      "OperatingSystem": "WINDOWS", 
      "GlobalFilters": { 
            "PatchFilters": [] 
      }, 
      "ApprovalRules": { 
            "PatchRules": [ 
                  { 
                        "PatchFilterGroup": { 
                             "PatchFilters": [ 
 { 
                                         "Key": "PRODUCT", 
                                        "Values": [ 
                                              "WindowsServer2016" 
) and the contract of the contract \mathbf{J} } 
\sim 100 \sim 100 \sim 100 \sim 100 \sim 100 \sim 100 \sim 100 \sim 100 \sim 100 \sim 100 \sim 100 \sim 100 \sim 100 \sim 100 \sim 100 \sim 100 \sim 100 \sim 100 \sim 100 \sim 100 \sim 100 \sim 100 \sim 100 \sim 100 \sim 
                       }, 
                       "ComplianceLevel": "CRITICAL", 
                       "ApproveAfterDays": 0, 
                       "EnableNonSecurity": false 
                  } 
           \mathbf{I} }, 
      "ApprovedPatches": [ 
            "KB2124261" 
      ], 
      "ApprovedPatchesComplianceLevel": "UNSPECIFIED", 
      "ApprovedPatchesEnableNonSecurity": false, 
      "RejectedPatches": [ 
            "KB2032276",
```

```
 "MS10-048" 
     ], 
     "RejectedPatchesAction": "ALLOW_AS_DEPENDENCY", 
     "CreatedDate": 1550244180.465, 
     "ModifiedDate": 1550244180.465, 
     "Description": "Patches for Windows Servers", 
     "Sources": []
}
```
Beispiel 2: Um eine Patch-Baseline umzubenennen

Im folgenden update-patch-baseline Beispiel wird die angegebene Patch-Baseline umbenannt.

```
aws ssm update-patch-baseline \ 
     --baseline-id "pb-0713accee01234567" \ 
     --name "Windows-Server-2012-R2-Important-and-Critical-Security-Updates"
```
Weitere Informationen finden Sie unter Aktualisieren oder Löschen einer Patch-Baseline < https://docs.aws.amazon.com/systems-manager/latest/userguide/ patch-baseline-update-or delete.html>`\_\_ im Systems Manager Manager-Benutzerhandbuch.AWS

• Einzelheiten zur API finden Sie in der Befehlsreferenz. [UpdatePatchBaseline](https://awscli.amazonaws.com/v2/documentation/api/latest/reference/ssm/update-patch-baseline.html)AWS CLI

### **update-resource-data-sync**

Das folgende Codebeispiel zeigt die Verwendungupdate-resource-data-sync.

#### AWS CLI

Um eine Ressourcendatensynchronisierung zu aktualisieren

Das folgende update-resource-data-sync Beispiel aktualisiert eine SyncFromSource Ressourcendatensynchronisierung.

```
aws ssm update-resource-data-sync \ 
     --sync-name exampleSync \ 
     --sync-type SyncFromSource \ 
     --sync-source '{"SourceType":"SingleAccountMultiRegions", "SourceRegions":["us-
east-1", "us-west-2"]}'
```
Mit diesem Befehl wird keine Ausgabe zurückgegeben.

Weitere Informationen finden Sie unter [Einrichten des Systems Manager Explorers für die](https://docs.aws.amazon.com/systems-manager/latest/userguide/Explorer-resource-data-sync.html) [Anzeige von Daten aus mehreren Konten und Regionen](https://docs.aws.amazon.com/systems-manager/latest/userguide/Explorer-resource-data-sync.html) im AWS Systems Manager Manager-Benutzerhandbuch.

• Einzelheiten zur API finden Sie [UpdateResourceDataSynci](https://awscli.amazonaws.com/v2/documentation/api/latest/reference/ssm/update-resource-data-sync.html)n der AWS CLI Befehlsreferenz.

# **update-service-setting**

Das folgende Codebeispiel zeigt die Verwendungupdate-service-setting.

## AWS CLI

Um die Serviceeinstellung für den Parameter Store-Durchsatz zu aktualisieren

Im folgenden update-service-setting Beispiel wird die aktuelle Diensteinstellung für den Parameterspeicher-Durchsatz in der angegebenen Region aktualisiert, sodass ein erhöhter Durchsatz verwendet wird.

```
aws ssm update-service-setting \ 
     --setting-id arn:aws:ssm:us-east-1:123456789012:servicesetting/ssm/parameter-
store/high-throughput-enabled \ 
     --setting-value true
```
Mit diesem Befehl wird keine Ausgabe zurückgegeben.

Weitere Informationen finden Sie unter [Erhöhen des Durchsatzes im Parameterspeicher](https://docs.aws.amazon.com/systems-manager/latest/userguide/parameter-store-throughput.html) im AWS Systems Manager Manager-Benutzerhandbuch.

• Einzelheiten zur API finden Sie [UpdateServiceSettingu](https://awscli.amazonaws.com/v2/documentation/api/latest/reference/ssm/update-service-setting.html)nter AWS CLI Befehlsreferenz.

# Amazon Textract Textract-Beispiele mit AWS CLI

Die folgenden Codebeispiele zeigen Ihnen, wie Sie mithilfe von Amazon Textract Aktionen ausführen und allgemeine Szenarien implementieren. AWS Command Line Interface

Aktionen sind Codeauszüge aus größeren Programmen und müssen im Kontext ausgeführt werden. Während Aktionen Ihnen zeigen, wie Sie einzelne Servicefunktionen aufrufen, können Sie Aktionen im Kontext der zugehörigen Szenarien und serviceübergreifenden Beispiele sehen.

Szenarien sind Codebeispiele, die Ihnen zeigen, wie Sie eine bestimmte Aufgabe ausführen können, indem Sie mehrere Funktionen innerhalb desselben Services aufrufen.

Jedes Beispiel enthält einen Link zu GitHub, wo Sie Anweisungen zum Einrichten und Ausführen des Codes im Kontext finden.

## Themen

• [Aktionen](#page-388-0)

Aktionen

# **analyze-document**

Das folgende Codebeispiel zeigt, wie Sie es verwendenanalyze-document.

# AWS CLI

Um Text in einem Dokument zu analysieren

Das folgende analyze-document Beispiel zeigt, wie Text in einem Dokument analysiert wird.

Linux/macOS:

```
aws textract analyze-document \ 
     --document '{"S3Object":{"Bucket":"bucket","Name":"document"}}' \ 
     --feature-types '["TABLES","FORMS"]'
```
Windows:

```
aws textract analyze-document \ 
    --document "{\"S3Object\":{\"Bucket\":\"bucket\",\"Name\":\"document\"}}" \
     --feature-types "[\"TABLES\",\"FORMS\"]" \ 
     --region region-name
```

```
{ 
      "Blocks": [ 
           { 
                "Geometry": { 
                     "BoundingBox": { 
                          "Width": 1.0, 
                          "Top": 0.0, 
                          "Left": 0.0,
```

```
 "Height": 1.0 
                   }, 
                   "Polygon": [ 
\{ "Y": 0.0, 
                             "X": 0.0 
\}, \{\{ "Y": 0.0, 
                             "X": 1.0 
\}, \{\{ "Y": 1.0, 
                             "X": 1.0 
\}, \{\{ "Y": 1.0, 
                             "X": 0.0 
1999 1999 1999 1999 1999
 ] 
               }, 
               "Relationships": [ 
\overline{a} "Type": "CHILD", 
                        "Ids": [ 
                             "87586964-d50d-43e2-ace5-8a890657b9a0", 
                             "a1e72126-21d9-44f4-a8d6-5c385f9002ba", 
                             "e889d012-8a6b-4d2e-b7cd-7a8b327d876a" 
\sim 100 \sim 100 \sim 100 \sim 100 \sim 100 \sim 100 \sim 100 \sim 100 \sim 100 \sim 100 \sim 100 \sim 100 \sim 100 \sim 100 \sim 100 \sim 100 \sim 100 \sim 100 \sim 100 \sim 100 \sim 100 \sim 100 \sim 100 \sim 100 \sim 
 } 
               ], 
               "BlockType": "PAGE", 
               "Id": "c2227f12-b25d-4e1f-baea-1ee180d926b2" 
          } 
     ], 
     "DocumentMetadata": { 
          "Pages": 1 
     }
}
```
Weitere Informationen finden Sie unter Analysieren von Dokumenttext mit Amazon Textract im Amazon Textract Developers Guide

• Einzelheiten zur API finden Sie unter [AnalyzeDocument AWS CLIB](https://awscli.amazonaws.com/v2/documentation/api/latest/reference/textract/analyze-document.html)efehlsreferenz.

# **detect-document-text**

Das folgende Codebeispiel zeigt die Verwendungdetect-document-text.

### AWS CLI

Um Text in einem Dokument zu erkennen

detect-document-textDas folgende Beispiel zeigt, wie Text in einem Dokument erkannt wird.

Linux/macOS:

```
aws textract detect-document-text \ 
     --document '{"S3Object":{"Bucket":"bucket","Name":"document"}}'
```
Windows:

```
aws textract detect-document-text \ 
    --document "{\"S3Object\":{\"Bucket\":\"bucket\",\"Name\":\"document\"}}" \
     --region region-name
```

```
{ 
            "Blocks": [ 
                       { 
                                   "Geometry": { 
                                              "BoundingBox": { 
                                                         "Width": 1.0, 
                                                          "Top": 0.0, 
                                                         "Left": 0.0, 
                                                          "Height": 1.0 
                                              }, 
                                              "Polygon": [ 
\{ \} "Y": 0.0, 
                                                                     "X": 0.0 
\mathbb{R}, \mathbb{R}, \mathbb{R}, \mathbb{R}, \mathbb{R}, \mathbb{R}, \mathbb{R}, \mathbb{R}, \mathbb{R}, \mathbb{R}, \mathbb{R}, \mathbb{R}, \mathbb{R}, \mathbb{R}, \mathbb{R}, \mathbb{R}, \mathbb{R}, \mathbb{R}, \mathbb{R}, \mathbb{R}, \mathbb{R}, \mathbb{R}, \{ \} "Y": 0.0, 
                                                                     "X": 1.0 
\mathbb{R}, \mathbb{R}, \mathbb{R}, \mathbb{R}, \mathbb{R}, \mathbb{R}, \mathbb{R}, \mathbb{R}, \mathbb{R}, \mathbb{R}, \mathbb{R}, \mathbb{R}, \mathbb{R}, \mathbb{R}, \mathbb{R}, \mathbb{R}, \mathbb{R}, \mathbb{R}, \mathbb{R}, \mathbb{R}, \mathbb{R}, \mathbb{R}, \{ \}
```

```
 "Y": 1.0, 
                                   "X": 1.0 
\}, \{\{ "Y": 1.0, 
                                   "X": 0.0 
1999 1999 1999 1999 1999
 ] 
                 }, 
                 "Relationships": [ 
\overline{a} "Type": "CHILD", 
                             "Ids": [ 
                                   "896a9f10-9e70-4412-81ce-49ead73ed881", 
                                   "0da18623-dc4c-463d-a3d1-9ac050e9e720", 
                                   "167338d7-d38c-4760-91f1-79a8ec457bb2" 
\sim 100 \sim 100 \sim 100 \sim 100 \sim 100 \sim 100 \sim 100 \sim 100 \sim 100 \sim 100 \sim 100 \sim 100 \sim 100 \sim 100 \sim 100 \sim 100 \sim 100 \sim 100 \sim 100 \sim 100 \sim 100 \sim 100 \sim 100 \sim 100 \sim 
 } 
                 ], 
                 "BlockType": "PAGE", 
                 "Id": "21f0535e-60d5-4bc7-adf2-c05dd851fa25" 
            }, 
            { 
                 "Relationships": [ 
\overline{a} "Type": "CHILD", 
                             "Ids": [ 
                                   "62490c26-37ea-49fa-8034-7a9ff9369c9c", 
                                   "1e4f3f21-05bd-4da9-ba10-15d01e66604c" 
\sim 100 \sim 100 \sim 100 \sim 100 \sim 100 \sim 100 \sim 100 \sim 100 \sim 100 \sim 100 \sim 100 \sim 100 \sim 100 \sim 100 \sim 100 \sim 100 \sim 100 \sim 100 \sim 100 \sim 100 \sim 100 \sim 100 \sim 100 \sim 100 \sim 
 } 
                 ], 
                  "Confidence": 89.11581420898438, 
                 "Geometry": { 
                       "BoundingBox": { 
                             "Width": 0.33642634749412537, 
                             "Top": 0.17169663310050964, 
                             "Left": 0.13885067403316498, 
                             "Height": 0.49159330129623413 
                       }, 
                       "Polygon": [ 
\{ "Y": 0.17169663310050964, 
                                   "X": 0.13885067403316498
```

```
\}, \{\{ "Y": 0.17169663310050964, 
                           "X": 0.47527703642845154 
\}, \{\{ "Y": 0.6632899641990662, 
                          "X": 0.47527703642845154 
\}, \{\{ "Y": 0.6632899641990662, 
                          "X": 0.13885067403316498 
1999 1999 1999 1999 1999
 ] 
             }, 
             "Text": "He llo,", 
             "BlockType": "LINE", 
             "Id": "896a9f10-9e70-4412-81ce-49ead73ed881" 
         }, 
         { 
             "Relationships": [ 
\overline{a} "Type": "CHILD", 
                      "Ids": [ 
                          "19b28058-9516-4352-b929-64d7cef29daf" 
\sim 100 \sim 100 \sim 100 \sim 100 \sim 100 \sim 100 \sim 100 \sim 100 \sim 100 \sim 100 \sim 100 \sim 100 \sim 100 \sim 100 \sim 100 \sim 100 \sim 100 \sim 100 \sim 100 \sim 100 \sim 100 \sim 100 \sim 100 \sim 100 \sim 
 } 
             ], 
             "Confidence": 85.5694351196289, 
             "Geometry": { 
                  "BoundingBox": { 
                      "Width": 0.33182239532470703, 
                      "Top": 0.23131252825260162, 
                      "Left": 0.5091826915740967, 
                      "Height": 0.3766750991344452 
                  }, 
                  "Polygon": [ 
\{ "Y": 0.23131252825260162, 
                          "X": 0.5091826915740967 
\}, \{\{ "Y": 0.23131252825260162, 
                           "X": 0.8410050868988037
```

```
\}, \{\{ "Y": 0.607987642288208, 
                     "X": 0.8410050868988037 
\}, \{\{ "Y": 0.607987642288208, 
                     "X": 0.5091826915740967 
1999 1999 1999 1999 1999
 ] 
           }, 
           "Text": "worlc", 
           "BlockType": "LINE", 
           "Id": "0da18623-dc4c-463d-a3d1-9ac050e9e720" 
       } 
    ], 
    "DocumentMetadata": { 
        "Pages": 1 
    }
}
```
Weitere Informationen finden Sie unter Erkennen von Dokumenttext mit Amazon Textract im Amazon Textract Developers Guide

• Einzelheiten zur API finden Sie unter [DetectDocumentText AWS CLIB](https://awscli.amazonaws.com/v2/documentation/api/latest/reference/textract/detect-document-text.html)efehlsreferenz.

### **get-document-analysis**

Das folgende Codebeispiel zeigt die Verwendungget-document-analysis.

## AWS CLI

Um die Ergebnisse einer asynchronen Textanalyse eines mehrseitigen Dokuments zu erhalten

Das folgende get-document-analysis Beispiel zeigt, wie die Ergebnisse einer asynchronen Textanalyse eines mehrseitigen Dokuments abgerufen werden.

```
aws textract get-document-analysis \ 
     --job-id df7cf32ebbd2a5de113535fcf4d921926a701b09b4e7d089f3aebadb41e0712b \ 
     --max-results 1000
```

```
{ 
     "Blocks": [ 
          { 
               "Geometry": { 
                   "BoundingBox": { 
                        "Width": 1.0, 
                        "Top": 0.0, 
                        "Left": 0.0, 
                        "Height": 1.0 
                   }, 
                   "Polygon": [ 
\{ "Y": 0.0, 
                            "X": 0.0 
\}, \{\{ "Y": 0.0, 
                            "X": 1.0 
\}, \{\{ "Y": 1.0, 
                            "X": 1.0 
\}, \{\{ "Y": 1.0, 
                            "X": 0.0 
1999 1999 1999 1999 1999
 ] 
              }, 
              "Relationships": [ 
\overline{a} "Type": "CHILD", 
                        "Ids": [ 
                            "75966e64-81c2-4540-9649-d66ec341cd8f", 
                            "bb099c24-8282-464c-a179-8a9fa0a057f0", 
                            "5ebf522d-f9e4-4dc7-bfae-a288dc094595" 
\sim 100 \sim 100 \sim 100 \sim 100 \sim 100 \sim 100 \sim 100 \sim 100 \sim 100 \sim 100 \sim 100 \sim 100 \sim 100 \sim 100 \sim 100 \sim 100 \sim 100 \sim 100 \sim 100 \sim 100 \sim 100 \sim 100 \sim 100 \sim 100 \sim 
 } 
              ], 
              "BlockType": "PAGE", 
              "Id": "247c28ee-b63d-4aeb-9af0-5f7ea8ba109e", 
              "Page": 1 
 }
```

```
 ], 
     "NextToken": "cY1W3eTFvoB0cH7YrKVudI4Gb0H8J0xAYLo8xI/JunCIPWCthaKQ+07n/
ElyutsSy0+1VOImoTRmP1zw4P0RFtaeV9Bzhnfedpx1YqwB4xaGDA==", 
     "DocumentMetadata": { 
         "Pages": 1 
     }, 
     "JobStatus": "SUCCEEDED"
}
```
Weitere Informationen finden Sie unter Erkennen und Analysieren von Text in mehrseitigen Dokumenten im Amazon Textract Developers Guide

• Einzelheiten zur API finden Sie [GetDocumentAnalysisi](https://awscli.amazonaws.com/v2/documentation/api/latest/reference/textract/get-document-analysis.html)n der AWS CLI Befehlsreferenz.

# **get-document-text-detection**

Das folgende Codebeispiel zeigt die Verwendungget-document-text-detection.

AWS CLI

Um die Ergebnisse der asynchronen Texterkennung in einem mehrseitigen Dokument abzurufen

Das folgende get-document-text-detection Beispiel zeigt, wie die Ergebnisse der asynchronen Texterkennung in einem mehrseitigen Dokument abgerufen werden.

```
aws textract get-document-text-detection \ 
     --job-id 57849a3dc627d4df74123dca269d69f7b89329c870c65bb16c9fd63409d200b9 \ 
     --max-results 1000
```
**Output** 

```
{ 
     "Blocks": [ 
\overline{\mathcal{L}} "Geometry": { 
                   "BoundingBox": { 
                        "Width": 1.0, 
                        "Top": 0.0, 
                        "Left": 0.0, 
                        "Height": 1.0 
                   }, 
                   "Polygon": [ 
\{ \}
```

```
 "Y": 0.0, 
                             "X": 0.0 
\}, \{\{ "Y": 0.0, 
                             "X": 1.0 
\}, \{\{ "Y": 1.0, 
                             "X": 1.0 
\}, \{\{ "Y": 1.0, 
                             "X": 0.0 
1999 1999 1999 1999 1999
 ] 
               }, 
               "Relationships": [ 
\overline{a} "Type": "CHILD", 
                        "Ids": [ 
                             "1b926a34-0357-407b-ac8f-ec473160c6a9", 
                             "0c35dc17-3605-4c9d-af1a-d9451059df51", 
                             "dea3db8a-52c2-41c0-b50c-81f66f4aa758" 
\sim 100 \sim 100 \sim 100 \sim 100 \sim 100 \sim 100 \sim 100 \sim 100 \sim 100 \sim 100 \sim 100 \sim 100 \sim 100 \sim 100 \sim 100 \sim 100 \sim 100 \sim 100 \sim 100 \sim 100 \sim 100 \sim 100 \sim 100 \sim 100 \sim 
 } 
               ], 
               "BlockType": "PAGE", 
               "Id": "84671a5e-8c99-43be-a9d1-6838965da33e", 
               "Page": 1 
          } 
     ], 
     "NextToken": "GcqyoAJuZwujOT35EN4LCI3EUzMtiLq3nKyFFHvU5q1SaIdEBcSty+njNgoWwuMP/
muqc96S4o5NzDqehhXvhkodMyVO5OJGyms5lsrCxibWJw==", 
     "DocumentMetadata": { 
          "Pages": 1 
     }, 
     "JobStatus": "SUCCEEDED"
}
```
Weitere Informationen finden Sie unter Erkennen und Analysieren von Text in mehrseitigen Dokumenten im Amazon Textract Developers Guide

• Einzelheiten zur API finden Sie [GetDocumentTextDetectioni](https://awscli.amazonaws.com/v2/documentation/api/latest/reference/textract/get-document-text-detection.html)n der AWS CLI Befehlsreferenz.

## **start-document-analysis**

Das folgende Codebeispiel zeigt die Verwendungstart-document-analysis.

AWS CLI

Um mit der Analyse von Text in einem mehrseitigen Dokument zu beginnen

Das folgende start-document-analysis Beispiel zeigt, wie die asynchrone Analyse von Text in einem mehrseitigen Dokument gestartet wird.

Linux/macOS:

```
aws textract start-document-analysis \ 
     --document-location '{"S3Object":{"Bucket":"bucket","Name":"document"}}' \ 
     --feature-types '["TABLES","FORMS"]' \ 
     --notification-channel "SNSTopicArn=arn:snsTopic,RoleArn=roleArn"
```
Windows:

```
aws textract start-document-analysis \ 
     --document-location "{\"S3Object\":{\"Bucket\":\"bucket\",\"Name\":\"document
\"}}" \ 
     --feature-types "[\"TABLES\", \"FORMS\"]" \ 
     --region region-name \ 
     --notification-channel "SNSTopicArn=arn:snsTopic,RoleArn=roleArn"
```
Ausgabe:

```
{ 
     "JobId": "df7cf32ebbd2a5de113535fcf4d921926a701b09b4e7d089f3aebadb41e0712b"
}
```
Weitere Informationen finden Sie unter Erkennen und Analysieren von Text in mehrseitigen Dokumenten im Amazon Textract Developers Guide

• Einzelheiten zur API finden Sie [StartDocumentAnalysisi](https://awscli.amazonaws.com/v2/documentation/api/latest/reference/textract/start-document-analysis.html)n der AWS CLI Befehlsreferenz.

# **start-document-text-detection**

Das folgende Codebeispiel zeigt die Verwendungstart-document-text-detection.

```
Aktionen und Szenarien 6244
```
# AWS CLI

Um mit der Erkennung von Text in einem mehrseitigen Dokument zu beginnen

Das folgende start-document-text-detection Beispiel zeigt, wie die asynchrone Erkennung von Text in einem mehrseitigen Dokument gestartet wird.

Linux/macOS:

```
aws textract start-document-text-detection \ 
         --document-location '{"S3Object":{"Bucket":"bucket","Name":"document"}}' \ 
         --notification-channel "SNSTopicArn=arn:snsTopic,RoleArn=roleARN"
```
Windows:

```
aws textract start-document-text-detection \ 
     --document-location "{\"S3Object\":{\"Bucket\":\"bucket\",\"Name\":\"document
\"}}" \ 
     --region region-name \ 
     --notification-channel "SNSTopicArn=arn:snsTopic,RoleArn=roleArn"
```
Ausgabe:

```
{ 
     "JobId": "57849a3dc627d4df74123dca269d69f7b89329c870c65bb16c9fd63409d200b9"
}
```
Weitere Informationen finden Sie unter Erkennen und Analysieren von Text in mehrseitigen Dokumenten im Amazon Textract Developers Guide

• Einzelheiten zur API finden Sie [StartDocumentTextDetectioni](https://awscli.amazonaws.com/v2/documentation/api/latest/reference/textract/start-document-text-detection.html)n der AWS CLI Befehlsreferenz.

# Amazon Transcribe Transcribe-Beispiele mit AWS CLI

Die folgenden Codebeispiele zeigen Ihnen, wie Sie AWS Command Line Interface mit Amazon Transcribe Aktionen ausführen und allgemeine Szenarien implementieren.

Aktionen sind Codeauszüge aus größeren Programmen und müssen im Kontext ausgeführt werden. Während Aktionen Ihnen zeigen, wie Sie einzelne Servicefunktionen aufrufen, können Sie Aktionen im Kontext der zugehörigen Szenarien und serviceübergreifenden Beispiele sehen.

Szenarien sind Codebeispiele, die Ihnen zeigen, wie Sie eine bestimmte Aufgabe ausführen können, indem Sie mehrere Funktionen innerhalb desselben Services aufrufen.

Jedes Beispiel enthält einen Link zu GitHub, wo Sie Anweisungen zur Einrichtung und Ausführung des Codes im Kontext finden.

Themen

• [Aktionen](#page-388-0)

Aktionen

### **create-language-model**

Das folgende Codebeispiel zeigt, wie Sie es verwendencreate-language-model.

AWS CLI

Beispiel 1: Um ein benutzerdefiniertes Sprachmodell zu erstellen, das sowohl Trainings- als auch Optimierungsdaten verwendet.

Im folgenden create-language-model Beispiel wird ein benutzerdefiniertes Sprachmodell erstellt. Sie können ein benutzerdefiniertes Sprachmodell verwenden, um die Transkriptionsleistung für Bereiche wie Recht, Gastgewerbe, Finanzen und Versicherungen zu verbessern. Geben Sie für den Sprachcode einen gültigen Sprachcode ein. Geben Sie für ein Basismodell an base-model-name, das für die Samplerate des Audios, das Sie mit Ihrem benutzerdefinierten Sprachmodell transkribieren möchten, am besten geeignet ist. Geben Sie als Modellname den Namen an, den Sie das benutzerdefinierte Sprachmodell nennen möchten.

```
aws transcribe create-language-model \
```

```
 --language-code language-code \
```
--base-model-name base-model-name \

```
 --model-name cli-clm-example \
```

```
 --input-data-config S3Uri="s3://DOC-EXAMPLE-BUCKET/Amazon-S3-Prefix-for-
training-data",TuningDataS3Uri="s3://DOC-EXAMPLE-BUCKET/Amazon-S3-Prefix-for-
tuning-data",DataAccessRoleArn="arn:aws:iam::AWS-account-number:role/IAM-role-with-
permissions-to-create-a-custom-language-model"
```

```
 "LanguageCode": "language-code", 
     "BaseModelName": "base-model-name", 
     "ModelName": "cli-clm-example", 
     "InputDataConfig": { 
         "S3Uri": "s3://DOC-EXAMPLE-BUCKET/Amazon-S3-Prefix/", 
         "TuningDataS3Uri": "s3://DOC-EXAMPLE-BUCKET/Amazon-S3-Prefix/", 
         "DataAccessRoleArn": "arn:aws:iam::AWS-account-number:role/IAM-role-with-
permissions-create-a-custom-language-model" 
     }, 
     "ModelStatus": "IN_PROGRESS"
}
```
Weitere Informationen finden Sie unter [Verbessern der domänenspezifischen](https://docs.aws.amazon.com/transcribe/latest/dg/custom-language-models.html)  [Transkriptionsgenauigkeit mit benutzerdefinierten Sprachmodellen](https://docs.aws.amazon.com/transcribe/latest/dg/custom-language-models.html) im Amazon-Transcribe-Entwicklerhandbuch.

Beispiel 2: Um ein benutzerdefiniertes Sprachmodell zu erstellen, das nur Trainingsdaten verwendet.

Im folgenden Beispiel für create-language-model wird Ihre Audiodatei transkribiert. Sie können ein benutzerdefiniertes Sprachmodell verwenden, um die Transkriptionsleistung für Bereiche wie Recht, Gastgewerbe, Finanzen und Versicherungen zu verbessern. Geben Sie für den Sprachcode einen gültigen Sprachcode ein. Geben Sie für ein Basismodell an base-modelname, das für die Samplerate des Audios, das Sie mit Ihrem benutzerdefinierten Sprachmodell transkribieren möchten, am besten geeignet ist. Geben Sie als Modellname den Namen an, den Sie das benutzerdefinierte Sprachmodell nennen möchten.

```
aws transcribe create-language-model \
```

```
 --language-code en-US \
```

```
 --base-model-name base-model-name \
```

```
 --model-name cli-clm-example \
```

```
 --input-data-config S3Uri="s3://DOC-EXAMPLE-BUCKET/Amazon-S3-Prefix-For-
```

```
Training-Data",DataAccessRoleArn="arn:aws:iam::AWS-account-number:role/IAM-role-
```

```
with-permissions-to-create-a-custom-language-model"
```

```
{ 
     "LanguageCode": "en-US", 
     "BaseModelName": "base-model-name", 
     "ModelName": "cli-clm-example",
```

```
 "InputDataConfig": { 
         "S3Uri": "s3://DOC-EXAMPLE-BUCKET/Amazon-S3-Prefix-For-Training-Data/", 
         "DataAccessRoleArn": "arn:aws:iam::your-AWS-account-number:role/IAM-role-
with-permissions-to-create-a-custom-language-model" 
     }, 
     "ModelStatus": "IN_PROGRESS"
}
```
Weitere Informationen finden Sie unter [Verbessern der domänenspezifischen](https://docs.aws.amazon.com/transcribe/latest/dg/custom-language-models.html)  [Transkriptionsgenauigkeit mit benutzerdefinierten Sprachmodellen](https://docs.aws.amazon.com/transcribe/latest/dg/custom-language-models.html) im Amazon-Transcribe-Entwicklerhandbuch.

• Einzelheiten zur API finden Sie unter [CreateLanguageModel AWS CLI](https://awscli.amazonaws.com/v2/documentation/api/latest/reference/transcribe/create-language-model.html)Befehlsreferenz.

## **create-medical-vocabulary**

Das folgende Codebeispiel zeigt die Verwendungcreate-medical-vocabulary.

### AWS CLI

Um ein benutzerdefiniertes medizinisches Vokabular zu erstellen

Im folgenden Beispiel für create-medical-vocabulary wird ein benutzerdefiniertes Vokabular erstellt. Um ein benutzerdefiniertes Vokabular zu erstellen, müssen Sie eine Textdatei mit allen Begriffen erstellt haben, die Sie genauer transkribieren möchten. Geben Sie für vocabulary-file-uri den Amazon Simple Storage Service (Amazon S3) -URI dieser Textdatei an. Geben Sie für "language-code" den der Sprache Ihres benutzerdefinierten Vokabulars entsprechenden Sprachcode an. Geben Sie für "vocabulary-name" die gewünschte Bezeichnung für Ihr benutzerdefiniertes Vokabular an.

```
aws transcribe create-medical-vocabulary \ 
     --vocabulary-name cli-medical-vocab-example \ 
     --language-code language-code \ 
     --vocabulary-file-uri https://DOC-EXAMPLE-BUCKET.AWS-Region.amazonaws.com/the-
text-file-for-the-medical-custom-vocabulary.txt
```
Ausgabe:

{

"VocabularyName": "cli-medical-vocab-example",

}

```
AWS Command Line Interface Benutzerhandbuch für Version 2 and the Benutzerhandbuch für Version 2
```

```
 "LanguageCode": "language-code", 
 "VocabularyState": "PENDING"
```
Weitere Informationen finden Sie unter [Benutzerdefinierte medizinische Vokabulare](https://docs.aws.amazon.com/transcribe/latest/dg/how-vocabulary-med.html) im Amazon-Transcribe-Entwicklerhandbuch.

• Einzelheiten zur API finden Sie [CreateMedicalVocabulary](https://awscli.amazonaws.com/v2/documentation/api/latest/reference/transcribe/create-medical-vocabulary.html)in der AWS CLI Befehlsreferenz.

## **create-vocabulary-filter**

Das folgende Codebeispiel zeigt die Verwendungcreate-vocabulary-filter.

AWS CLI

Um einen Vokabelfilter zu erstellen

Im folgenden create-vocabulary-filter Beispiel wird ein Vokabelfilter erstellt, der eine Textdatei verwendet, die eine Liste von Wörtern enthält, die in einer Transkription nicht vorkommen sollen. Geben Sie als Sprachcode den Sprachcode an, der der Sprache Ihres Vokabelfilters entspricht. Geben Sie für vocabulary-filter-file-uri den Amazon Simple Storage Service (Amazon S3) -URI der Textdatei an. Geben Sie für vocabulary-filter-name den Namen Ihres Vokabelfilters an.

```
aws transcribe create-vocabulary-filter \ 
     --language-code language-code \ 
    --vocabulary-filter-file-uri s3://DOC-EXAMPLE-BUCKET/vocabulary-filter.txt \
     --vocabulary-filter-name cli-vocabulary-filter-example
```
Ausgabe:

```
{ 
     "VocabularyFilterName": "cli-vocabulary-filter-example", 
     "LanguageCode": "language-code"
}
```
Weitere Informationen finden Sie unter [Filtern unerwünschter Wörter](https://docs.aws.amazon.com/transcribe/latest/dg/filter-unwanted-words.html) im Amazon Transcribe Developer Guide.

• Einzelheiten zur API finden Sie [CreateVocabularyFilteri](https://awscli.amazonaws.com/v2/documentation/api/latest/reference/transcribe/create-vocabulary-filter.html)n der AWS CLI Befehlsreferenz.

### **create-vocabulary**

Das folgende Codebeispiel zeigt die Verwendungcreate-vocabulary.

#### AWS CLI

Erstellen eines benutzerdefinierten Vokabulars

Im folgenden Beispiel für create-vocabulary wird ein benutzerdefiniertes Vokabular erstellt. Um ein benutzerdefiniertes Vokabular zu erstellen, müssen Sie eine Textdatei mit allen Begriffen erstellt haben, die Sie genauer transkribieren möchten. Geben Sie für vocabulary-file-uri den Amazon Simple Storage Service (Amazon S3) - URI dieser Textdatei an. Geben Sie für "languagecode" den der Sprache Ihres benutzerdefinierten Vokabulars entsprechenden Sprachcode an. Geben Sie für "vocabulary-name" die gewünschte Bezeichnung für Ihr benutzerdefiniertes Vokabular an.

```
aws transcribe create-vocabulary \ 
     --language-code language-code \ 
     --vocabulary-name cli-vocab-example \ 
     --vocabulary-file-uri s3://DOC-EXAMPLE-BUCKET/Amazon-S3-prefix/the-text-file-
for-the-custom-vocabulary.txt
```
Ausgabe:

```
{ 
     "VocabularyName": "cli-vocab-example", 
     "LanguageCode": "language-code", 
     "VocabularyState": "PENDING"
}
```
Weitere Informationen finden Sie unter [Benutzerdefinierte Vokabulare](https://docs.aws.amazon.com/transcribe/latest/dg/how-vocabulary.html) im Amazon-Transcribe-Entwicklerhandbuch.

• Einzelheiten zur API finden Sie [CreateVocabularyi](https://awscli.amazonaws.com/v2/documentation/api/latest/reference/transcribe/create-vocabulary.html)n der AWS CLI Befehlsreferenz.

## **delete-language-model**

Das folgende Codebeispiel zeigt die Verwendungdelete-language-model.

## AWS CLI

Um ein benutzerdefiniertes Sprachmodell zu löschen

Im folgenden delete-language-model Beispiel wird ein benutzerdefiniertes Sprachmodell gelöscht.

```
aws transcribe delete-language-model \ 
     --model-name model-name
```
Mit diesem Befehl wird keine Ausgabe zurückgegeben.

Weitere Informationen finden Sie unter [Verbessern der domänenspezifischen](https://docs.aws.amazon.com/transcribe/latest/dg/custom-language-models.html)  [Transkriptionsgenauigkeit mit benutzerdefinierten Sprachmodellen](https://docs.aws.amazon.com/transcribe/latest/dg/custom-language-models.html) im Amazon-Transcribe-Entwicklerhandbuch.

• Einzelheiten zur API finden Sie [DeleteLanguageModeli](https://awscli.amazonaws.com/v2/documentation/api/latest/reference/transcribe/delete-language-model.html)n der AWS CLI Befehlsreferenz.

# **delete-medical-transcription-job**

Das folgende Codebeispiel zeigt die Verwendungdelete-medical-transcription-job.

#### AWS CLI

Löschen eines medizinischen Transkriptionsauftrags

Im folgenden Beispiel für delete-medical-transcription-job wird ein medizinischer Transkriptionsauftrag gelöscht.

```
aws transcribe delete-medical-transcription-job \ 
     --medical-transcription-job-name medical-transcription-job-name
```
Mit diesem Befehl wird keine Ausgabe zurückgegeben.

Weitere Informationen finden Sie [DeleteMedicalTranscriptionJobi](https://docs.aws.amazon.com/transcribe/latest/dg/API_DeleteMedicalTranscriptionJob.html)m Amazon Transcribe Developer Guide.

• Einzelheiten zur API finden Sie [DeleteMedicalTranscriptionJobi](https://awscli.amazonaws.com/v2/documentation/api/latest/reference/transcribe/delete-medical-transcription-job.html)n der AWS CLI Befehlsreferenz.

### **delete-medical-vocabulary**

Das folgende Codebeispiel zeigt die Verwendungdelete-medical-vocabulary.

### AWS CLI

Um ein benutzerdefiniertes medizinisches Vokabular zu löschen

Im folgenden delete-medical-vocabulary Beispiel wird ein benutzerdefiniertes medizinisches Vokabular gelöscht. Geben Sie für vocabulary-name den Namen des benutzerdefinierten medizinischen Vokabulars an.

```
aws transcribe delete-vocabulary \ 
     --vocabulary-name medical-custom-vocabulary-name
```
Mit diesem Befehl wird keine Ausgabe zurückgegeben.

Weitere Informationen finden Sie unter [Benutzerdefinierte medizinische Vokabulare](https://docs.aws.amazon.com/transcribe/latest/dg/how-vocabulary-med.html) im Amazon-Transcribe-Entwicklerhandbuch.

• Einzelheiten zur API finden Sie in der Befehlsreferenz [DeleteMedicalVocabulary.](https://awscli.amazonaws.com/v2/documentation/api/latest/reference/transcribe/delete-medical-vocabulary.html)AWS CLI

### **delete-transcription-job**

Das folgende Codebeispiel zeigt die Verwendungdelete-transcription-job.

### AWS CLI

Löschen eines Ihrer Transkriptionsaufträge

Im folgenden Beispiel für delete-transcription-job wird einer Ihrer Transkriptionsaufträge gelöscht.

```
aws transcribe delete-transcription-job \ 
     --transcription-job-name your-transcription-job
```
Mit diesem Befehl wird keine Ausgabe zurückgegeben.

Weitere Informationen finden Sie [DeleteTranscriptionJob](https://docs.aws.amazon.com/transcribe/latest/dg/API_DeleteTranscriptionJob.html)im Amazon Transcribe Developer Guide.

• Einzelheiten zur API finden Sie [DeleteTranscriptionJob](https://awscli.amazonaws.com/v2/documentation/api/latest/reference/transcribe/delete-transcription-job.html)in der AWS CLI Befehlsreferenz.

### **delete-vocabulary-filter**

Das folgende Codebeispiel zeigt die Verwendungdelete-vocabulary-filter.

### AWS CLI

Um einen Vokabelfilter zu löschen

Im folgenden delete-vocabulary-filter Beispiel wird ein Vokabelfilter gelöscht.

```
aws transcribe delete-vocabulary-filter \ 
     --vocabulary-filter-name vocabulary-filter-name
```
Mit diesem Befehl wird keine Ausgabe zurückgegeben.

Weitere Informationen finden Sie unter [Filtern unerwünschter Wörter](https://docs.aws.amazon.com/transcribe/latest/dg/filter-unwanted-words.html) im Amazon Transcribe Developer Guide.

• Einzelheiten zur API finden Sie [DeleteVocabularyFilter](https://awscli.amazonaws.com/v2/documentation/api/latest/reference/transcribe/delete-vocabulary-filter.html)in der AWS CLI Befehlsreferenz.

#### **delete-vocabulary**

Das folgende Codebeispiel zeigt die Verwendungdelete-vocabulary.

### AWS CLI

Löschen eines benutzerdefinierten Vokabulars

Im folgenden Beispiel für delete-vocabulary wird ein benutzerdefiniertes Vokabular gelöscht.

```
aws transcribe delete-vocabulary \ 
     --vocabulary-name vocabulary-name
```
Mit diesem Befehl wird keine Ausgabe zurückgegeben.

Weitere Informationen finden Sie unter [Benutzerdefinierte Vokabulare](https://docs.aws.amazon.com/transcribe/latest/dg/how-vocabulary.html) im Amazon-Transcribe-Entwicklerhandbuch.

• Einzelheiten zur API finden Sie [DeleteVocabularyi](https://awscli.amazonaws.com/v2/documentation/api/latest/reference/transcribe/delete-vocabulary.html)n der AWS CLI Befehlsreferenz.

#### **describe-language-model**

Das folgende Codebeispiel zeigt die Verwendungdescribe-language-model.

#### AWS CLI

Um Informationen über ein bestimmtes benutzerdefiniertes Sprachmodell zu erhalten

Im folgenden describe-language-model Beispiel werden Informationen zu einem bestimmten benutzerdefinierten Sprachmodell abgerufen. Im Folgenden können BaseModelName Sie beispielsweise sehen, ob Ihr Modell mit einem NarrowBand WideBand OR-Modell trainiert wurde. Benutzerdefinierte Sprachmodelle mit einem NarrowBand Basismodell können Audio

mit einer Samplerate von weniger als 16 kHz transkribieren. Sprachmodelle, die ein WideBand Basismodell verwenden, können Audio mit einer Samplerate von mehr als 16 kHz transkribieren. Der Parameter S3Uri gibt das Amazon S3 S3-Präfix an, mit dem Sie auf die Trainingsdaten zugegriffen haben, um das benutzerdefinierte Sprachmodell zu erstellen.

```
aws transcribe describe-language-model \ 
     --model-name cli-clm-example
```
## Ausgabe:

```
{ 
     "LanguageModel": { 
         "ModelName": "cli-clm-example", 
         "CreateTime": "2020-09-25T17:57:38.504000+00:00", 
         "LastModifiedTime": "2020-09-25T17:57:48.585000+00:00", 
         "LanguageCode": "language-code", 
         "BaseModelName": "base-model-name", 
         "ModelStatus": "IN_PROGRESS", 
         "UpgradeAvailability": false, 
         "InputDataConfig": { 
              "S3Uri": "s3://DOC-EXAMPLE-BUCKET/Amazon-S3-Prefix/", 
             "TuningDataS3Uri": "s3://DOC-EXAMPLE-BUCKET/Amazon-S3-Prefix/", 
             "DataAccessRoleArn": "arn:aws:iam::AWS-account-number:role/IAM-role-
with-permissions-to-create-a-custom-language-model" 
         } 
     }
}
```
Weitere Informationen finden Sie unter [Verbessern der domänenspezifischen](https://docs.aws.amazon.com/transcribe/latest/dg/custom-language-models.html)  [Transkriptionsgenauigkeit mit benutzerdefinierten Sprachmodellen](https://docs.aws.amazon.com/transcribe/latest/dg/custom-language-models.html) im Amazon-Transcribe-Entwicklerhandbuch.

• Einzelheiten zur API finden Sie [DescribeLanguageModel](https://awscli.amazonaws.com/v2/documentation/api/latest/reference/transcribe/describe-language-model.html)in der AWS CLI Befehlsreferenz.

# **get-medical-transcription-job**

Das folgende Codebeispiel zeigt die Verwendungget-medical-transcription-job.

# AWS CLI

Um Informationen zu einem bestimmten medizinischen Transkriptionsjob zu erhalten

Im folgenden get-medical-transcription-job Beispiel werden Informationen zu einem bestimmten medizinischen Transkriptionsauftrag abgerufen. Verwenden Sie den Parameter, um auf die Transkriptionsergebnisse zuzugreifen. TranscriptFileUri Wenn Sie zusätzliche Funktionen für den Transkriptionsjob aktiviert haben, können Sie diese im Objekt Einstellungen sehen. Der Parameter Specialty zeigt das medizinische Fachgebiet des Anbieters an. Der Parameter Type gibt an, ob es sich bei der Sprache im Transkriptionsjob um ein medizinisches Gespräch oder um ein medizinisches Diktat handelt.

```
aws transcribe get-medical-transcription-job \ 
     --medical-transcription-job-name vocabulary-dictation-medical-transcription-job
```

```
{ 
     "MedicalTranscriptionJob": { 
          "MedicalTranscriptionJobName": "vocabulary-dictation-medical-transcription-
job", 
          "TranscriptionJobStatus": "COMPLETED", 
          "LanguageCode": "en-US", 
          "MediaSampleRateHertz": 48000, 
          "MediaFormat": "mp4", 
          "Media": { 
              "MediaFileUri": "s3://Amazon-S3-Prefix/your-audio-file.file-extension" 
         }, 
          "Transcript": { 
              "TranscriptFileUri": "https://s3.Region.amazonaws.com/Amazon-S3-Prefix/
vocabulary-dictation-medical-transcription-job.json" 
         }, 
          "StartTime": "2020-09-21T21:17:27.045000+00:00", 
          "CreationTime": "2020-09-21T21:17:27.016000+00:00", 
          "CompletionTime": "2020-09-21T21:17:59.561000+00:00", 
          "Settings": { 
              "ChannelIdentification": false, 
              "ShowAlternatives": false, 
              "VocabularyName": "cli-medical-vocab-example" 
         }, 
          "Specialty": "PRIMARYCARE", 
          "Type": "DICTATION" 
     }
}
```
Weitere Informationen finden Sie unter [Batch-Transkription](https://docs.aws.amazon.com/transcribe/latest/dg/batch-med-transcription.html) im Amazon Transcribe Developer Guide.

• Einzelheiten zur API finden Sie [GetMedicalTranscriptionJob](https://awscli.amazonaws.com/v2/documentation/api/latest/reference/transcribe/get-medical-transcription-job.html)in AWS CLI der Befehlsreferenz.

## **get-medical-vocabulary**

Das folgende Codebeispiel zeigt die Verwendungget-medical-vocabulary.

## AWS CLI

Um Informationen über ein benutzerdefiniertes medizinisches Vokabular zu erhalten

Im folgenden get-medical-vocabulary Beispiel werden Informationen zu einem benutzerdefinierten medizinischen Vokabular abgerufen. Sie können den VocabularyState Parameter verwenden, um den Verarbeitungsstatus des Vokabulars zu sehen. Wenn es BEREIT ist, können Sie es in der StartMedicalTranscriptionJob Operation verwenden. :

```
aws transcribe get-medical-vocabulary \ 
     --vocabulary-name medical-vocab-example
```
Ausgabe:

```
{ 
     "VocabularyName": "medical-vocab-example", 
     "LanguageCode": "en-US", 
     "VocabularyState": "READY", 
     "LastModifiedTime": "2020-09-19T23:59:04.349000+00:00", 
     "DownloadUri": "https://link-to-download-the-text-file-used-to-create-your-
medical-custom-vocabulary"
}
```
Weitere Informationen finden Sie unter [Benutzerdefinierte medizinische Vokabulare](https://docs.aws.amazon.com/transcribe/latest/dg/how-vocabulary.html) im Amazon-Transcribe-Entwicklerhandbuch.

• Einzelheiten zur API finden Sie [GetMedicalVocabularyi](https://awscli.amazonaws.com/v2/documentation/api/latest/reference/transcribe/get-medical-vocabulary.html)n der AWS CLI Befehlsreferenz.

## **get-transcription-job**

Das folgende Codebeispiel zeigt die Verwendungget-transcription-job.

# AWS CLI

Abrufen von Informationen zu einem bestimmten Transkriptionsauftrag

Im folgenden Beispiel für get-transcription-job werden Informationen zu einem bestimmten Transkriptionsauftrag abgerufen. Verwenden Sie den TranscriptFileUri Parameter, um auf die Transkriptionsergebnisse zuzugreifen. Verwenden Sie den MediaFileUri Parameter, um zu sehen, welche Audiodatei Sie mit diesem Job transkribiert haben. Sie können das Objekt "Settings" verwenden, um die optionalen Features zu sehen, die Sie im Transkriptionsauftrag aktiviert haben.

```
aws transcribe get-transcription-job \ 
     --transcription-job-name your-transcription-job
```

```
{ 
     "TranscriptionJob": { 
         "TranscriptionJobName": "your-transcription-job", 
          "TranscriptionJobStatus": "COMPLETED", 
          "LanguageCode": "language-code", 
          "MediaSampleRateHertz": 48000, 
          "MediaFormat": "mp4", 
          "Media": { 
              "MediaFileUri": "s3://DOC-EXAMPLE-BUCKET/your-audio-file.file-extension" 
         }, 
          "Transcript": { 
              "TranscriptFileUri": "https://Amazon-S3-file-location-of-transcription-
output" 
         }, 
         "StartTime": "2020-09-18T22:27:23.970000+00:00", 
          "CreationTime": "2020-09-18T22:27:23.948000+00:00", 
          "CompletionTime": "2020-09-18T22:28:21.197000+00:00", 
          "Settings": { 
              "ChannelIdentification": false, 
              "ShowAlternatives": false 
         }, 
         "IdentifyLanguage": true, 
          "IdentifiedLanguageScore": 0.8672199249267578 
     }
}
```
Weitere Informationen finden Sie unter [Erste Schritte \(AWS Befehlszeilenschnittstelle\)](https://docs.aws.amazon.com/transcribe/latest/dg/getting-started-cli.html) im Amazon Transcribe Developer Guide.

• Einzelheiten zur API finden Sie unter [GetTranscriptionJob AWS CLI](https://awscli.amazonaws.com/v2/documentation/api/latest/reference/transcribe/get-transcription-job.html)Befehlsreferenz.

## **get-vocabulary-filter**

Das folgende Codebeispiel zeigt die Verwendungget-vocabulary-filter.

### AWS CLI

Um Informationen über einen Vokabelfilter zu erhalten

Im folgenden get-vocabulary-filter Beispiel werden Informationen über einen Vokabelfilter abgerufen. Sie können den DownloadUri Parameter verwenden, um die Liste der Wörter abzurufen, mit denen Sie den Vokabelfilter erstellt haben.

```
aws transcribe get-vocabulary-filter \ 
     --vocabulary-filter-name testFilter
```
Ausgabe:

```
{ 
     "VocabularyFilterName": "testFilter", 
     "LanguageCode": "language-code", 
     "LastModifiedTime": "2020-05-07T22:39:32.147000+00:00", 
     "DownloadUri": "https://Amazon-S3-location-to-download-your-vocabulary-filter"
}
```
Weitere Informationen finden Sie unter [Unerwünschte Wörter filtern](https://docs.aws.amazon.com/transcribe/latest/dg/how-vocabulary.html) im Amazon Transcribe Developer Guide.

• Einzelheiten zur API finden Sie [GetVocabularyFilteri](https://awscli.amazonaws.com/v2/documentation/api/latest/reference/transcribe/get-vocabulary-filter.html)n der AWS CLI Befehlsreferenz.

### **get-vocabulary**

Das folgende Codebeispiel zeigt die Verwendungget-vocabulary.

AWS CLI

Abrufen von Informationen zu einem benutzerdefinierten Vokabular

Im folgenden Beispiel für get-vocabulary werden Informationen zu einem zuvor erstellten benutzerdefinierten Vokabular abgerufen.

```
aws transcribe get-vocabulary \ 
     --vocabulary-name cli-vocab-1
```
Ausgabe:

```
{ 
     "VocabularyName": "cli-vocab-1", 
     "LanguageCode": "language-code", 
     "VocabularyState": "READY", 
     "LastModifiedTime": "2020-09-19T23:22:32.836000+00:00", 
     "DownloadUri": "https://link-to-download-the-text-file-used-to-create-your-
custom-vocabulary"
}
```
Weitere Informationen finden Sie unter [Benutzerdefinierte Vokabulare](https://docs.aws.amazon.com/transcribe/latest/dg/how-vocabulary.html) im Amazon-Transcribe-Entwicklerhandbuch.

• Einzelheiten zur API finden Sie [GetVocabulary](https://awscli.amazonaws.com/v2/documentation/api/latest/reference/transcribe/get-vocabulary.html)in der AWS CLI Befehlsreferenz.

### **list-language-models**

Das folgende Codebeispiel zeigt die Verwendunglist-language-models.

#### AWS CLI

Um Ihre benutzerdefinierten Sprachmodelle aufzulisten

Im folgenden list-language-models Beispiel werden die benutzerdefinierten Sprachmodelle aufgeführt, die Ihrem AWS Konto und Ihrer Region zugeordnet sind. Sie können die TuningDataS3Uri Parameter S3Uri und verwenden, um die Amazon S3 S3-Präfixe zu finden, die Sie als Ihre Trainingsdaten oder Ihre Tuning-Daten verwendet haben. Das BaseModelName sagt Ihnen, ob Sie ein oder WideBand -Modell verwendet haben NarrowBand, um ein benutzerdefiniertes Sprachmodell zu erstellen. Sie können Audio mit einer Samplerate von weniger als 16 kHz mit einem benutzerdefinierten Sprachmodell unter Verwendung eines NarrowBand Basismodells transkribieren. Sie können Audio mit 16 kHz oder höher mit einem benutzerdefinierten Sprachmodell transkribieren, das ein WideBand Basismodell verwendet. Der ModelStatus Parameter zeigt an, ob Sie das benutzerdefinierte Sprachmodell in einem

Transkriptionsauftrag verwenden können. Wenn der Wert COMPLETED lautet, können Sie ihn in einem Transkriptionsauftrag verwenden.

```
aws transcribe list-language-models
```

```
{ 
     "Models": [ 
         { 
              "ModelName": "cli-clm-2", 
             "CreateTime": "2020-09-25T17:57:38.504000+00:00", 
             "LastModifiedTime": "2020-09-25T17:57:48.585000+00:00", 
             "LanguageCode": "language-code", 
             "BaseModelName": "WideBand", 
              "ModelStatus": "IN_PROGRESS", 
              "UpgradeAvailability": false, 
              "InputDataConfig": { 
                  "S3Uri": "s3://DOC-EXAMPLE-BUCKET/clm-training-data/", 
                  "TuningDataS3Uri": "s3://DOC-EXAMPLE-BUCKET/clm-tuning-data/", 
                  "DataAccessRoleArn": "arn:aws:iam::AWS-account-number:role/IAM-role-
used-to-create-the-custom-language-model" 
 } 
         }, 
         { 
             "ModelName": "cli-clm-1", 
             "CreateTime": "2020-09-25T17:16:01.835000+00:00", 
             "LastModifiedTime": "2020-09-25T17:16:15.555000+00:00", 
             "LanguageCode": "language-code", 
             "BaseModelName": "WideBand", 
             "ModelStatus": "IN_PROGRESS", 
             "UpgradeAvailability": false, 
             "InputDataConfig": { 
                  "S3Uri": "s3://DOC-EXAMPLE-BUCKET/clm-training-data/", 
                 "DataAccessRoleArn": "arn:aws:iam::AWS-account-number:role/IAM-role-
used-to-create-the-custom-language-model" 
 } 
         }, 
         { 
             "ModelName": "clm-console-1", 
             "CreateTime": "2020-09-24T19:26:28.076000+00:00", 
             "LastModifiedTime": "2020-09-25T04:25:22.271000+00:00", 
             "LanguageCode": "language-code",
```

```
 "BaseModelName": "NarrowBand", 
             "ModelStatus": "COMPLETED", 
             "UpgradeAvailability": false, 
             "InputDataConfig": { 
                 "S3Uri": "s3://DOC-EXAMPLE-BUCKET/clm-training-data/", 
                 "DataAccessRoleArn": "arn:aws:iam::AWS-account-number:role/IAM-role-
used-to-create-the-custom-language-model" 
 } 
         } 
     ]
}
```
Weitere Informationen finden Sie unter [Verbessern der domänenspezifischen](https://docs.aws.amazon.com/transcribe/latest/dg/custom-language-models.html)  [Transkriptionsgenauigkeit mit benutzerdefinierten Sprachmodellen](https://docs.aws.amazon.com/transcribe/latest/dg/custom-language-models.html) im Amazon-Transcribe-Entwicklerhandbuch.

• Einzelheiten zur API finden Sie [ListLanguageModelsi](https://awscli.amazonaws.com/v2/documentation/api/latest/reference/transcribe/list-language-models.html)n der AWS CLI Befehlsreferenz.

### **list-medical-transcription-jobs**

Das folgende Codebeispiel zeigt die Verwendunglist-medical-transcription-jobs.

AWS CLI

Auflisten von medizinischen Transkriptionsaufträgen

Im folgenden list-medical-transcription-jobs Beispiel werden die medizinischen Transkriptionsaufträge aufgeführt, die Ihrem AWS Konto und Ihrer Region zugeordnet sind. Um weitere Informationen zu einem bestimmten Transkriptionsauftrag zu erhalten, kopieren Sie den Wert eines MedicalTranscriptionJobName Parameters in die Transkriptionsausgabe und geben Sie diesen Wert für die MedicalTranscriptionJobName Option des Befehls an. getmedical-transcription-job Um mehr Ihrer Transkriptionsaufträge zu sehen, kopieren Sie den Wert des NextToken Parameters, führen Sie den list-medical-transcription-jobs Befehl erneut aus und geben Sie diesen Wert in der Option an. --next-token

aws transcribe list-medical-transcription-jobs

Ausgabe:

{

```
 "NextToken": "3/PblzkiGhzjER3KHuQt2fmbPLF7cDYafjFMEoGn44ON/
gsuUSTIkGyanvRE6WMXFd/ZTEc2EZj+P9eii/
z1O2FDYli6RLI0WoRX4RwMisVrh9G0Kie0Y8ikBCdtqlZB10Wa9McC+ebOl
+LaDtZPC4u6ttoHLRlEfzqstHXSgapXg3tEBtm9piIaPB6MOM5BB6t86+qtmocTR/
qrteHZBBudhTfbCwhsxaqujHiiUvFdm3BQbKKWIW06yV9b+4f38oD2lVIan
+vfUs3gBYAl5VTDmXXzQPBQOHPjtwmFI+IWX15nSUjWuN3TUylHgPWzDaYT8qBtu0Z+3UG4V6b
+K2CC0XszXg5rBq9hYgNzy4XoFh/6s5DoSnzq49Q9xHgHdT2yBADFmvFK7myZBsj75+2vQZOSVpWUPy3WT/32zFAcoEL
+mFYfUjtTZ8n/jq7aQEjQ42A
+X/7K6JgOcdVPtEg8PlDr5kgYYG3q3OmYXX37U3FZuJmnTI63VtIXsNnOU5eGoYObtpk00Nq9UkzgSJxqj84ZD5n
+S0EGy9ZUYBJRRcGeYUM3Q4DbSJfUwSAqcFdLIWZdp8qIREMQIBWy7BLwSdyqsQo2vRrd53hm5aWM7SVf6pPq6X/
IXR5+1eUOOD8/coaTT4ES2DerbV6RkV4o0VT1d0SdVX/
MmtkNG8nYj8PqU07w7988quh1ZP6D80veJS1q73tUUR9MjnGernW2tAnvnLNhdefBcD
+sZVfYq3iBMFY7wTy1P1G6NqW9GrYDYoX3tTPWlD7phpbVSyKrh/
PdYrps5UxnsGoA1b7L/FfAXDfUoGrGUB4N3JsPYXX9D++g+6gV1qBBs/
WfF934aKqfD6UTggm/zV3GAOWiBpfvAZRvEb924i6yGHyMC7y54O1ZAwSBupmI
+FFd13CaPO4kN1vJlth6aM5vUPXg4BpyUhtbRhwD/KxCvf9K0tLJGyL1A==", 
     "MedicalTranscriptionJobSummaries": [ 
\overline{\mathcal{L}} "MedicalTranscriptionJobName": "vocabulary-dictation-medical-
transcription-job", 
             "CreationTime": "2020-09-21T21:17:27.016000+00:00", 
             "StartTime": "2020-09-21T21:17:27.045000+00:00", 
             "CompletionTime": "2020-09-21T21:17:59.561000+00:00", 
             "LanguageCode": "en-US", 
             "TranscriptionJobStatus": "COMPLETED", 
             "OutputLocationType": "CUSTOMER_BUCKET", 
             "Specialty": "PRIMARYCARE", 
             "Type": "DICTATION" 
         }, 
         { 
             "MedicalTranscriptionJobName": "alternatives-dictation-medical-
transcription-job", 
             "CreationTime": "2020-09-21T21:01:14.569000+00:00", 
             "StartTime": "2020-09-21T21:01:14.592000+00:00", 
             "CompletionTime": "2020-09-21T21:01:43.606000+00:00", 
             "LanguageCode": "en-US", 
             "TranscriptionJobStatus": "COMPLETED", 
             "OutputLocationType": "CUSTOMER_BUCKET", 
             "Specialty": "PRIMARYCARE", 
             "Type": "DICTATION" 
         }, 
         { 
             "MedicalTranscriptionJobName": "alternatives-conversation-medical-
transcription-job",
```

```
 "CreationTime": "2020-09-21T19:09:18.171000+00:00", 
              "StartTime": "2020-09-21T19:09:18.199000+00:00", 
              "CompletionTime": "2020-09-21T19:10:22.516000+00:00", 
              "LanguageCode": "en-US", 
              "TranscriptionJobStatus": "COMPLETED", 
              "OutputLocationType": "CUSTOMER_BUCKET", 
              "Specialty": "PRIMARYCARE", 
              "Type": "CONVERSATION" 
         }, 
         { 
              "MedicalTranscriptionJobName": "speaker-id-conversation-medical-
transcription-job", 
              "CreationTime": "2020-09-21T18:43:37.157000+00:00", 
              "StartTime": "2020-09-21T18:43:37.265000+00:00", 
              "CompletionTime": "2020-09-21T18:44:21.192000+00:00", 
              "LanguageCode": "en-US", 
             "TranscriptionJobStatus": "COMPLETED", 
              "OutputLocationType": "CUSTOMER_BUCKET", 
              "Specialty": "PRIMARYCARE", 
             "Type": "CONVERSATION" 
         }, 
         { 
              "MedicalTranscriptionJobName": "multichannel-conversation-medical-
transcription-job", 
             "CreationTime": "2020-09-20T23:46:44.053000+00:00", 
             "StartTime": "2020-09-20T23:46:44.081000+00:00", 
              "CompletionTime": "2020-09-20T23:47:35.851000+00:00", 
              "LanguageCode": "en-US", 
             "TranscriptionJobStatus": "COMPLETED", 
              "OutputLocationType": "CUSTOMER_BUCKET", 
              "Specialty": "PRIMARYCARE", 
             "Type": "CONVERSATION" 
         } 
     ]
}
```
Weitere Informationen finden Sie unter https://docs.aws.amazon.com/transcribe/latest/dg/ batchmed-transcription .html> im Amazon Transcribe Developer Guide.

• Einzelheiten zur API finden Sie in der Befehlsreferenz [ListMedicalTranscriptionJobs](https://awscli.amazonaws.com/v2/documentation/api/latest/reference/transcribe/list-medical-transcription-jobs.html).AWS CLI

## **list-medical-vocabularies**

Das folgende Codebeispiel zeigt die Verwendunglist-medical-vocabularies.

## AWS CLI

Um Ihre benutzerdefinierten medizinischen Vokabulare aufzulisten

Im folgenden list-medical-vocabularies Beispiel werden die benutzerdefinierten medizinischen Vokabeln aufgeführt, die mit Ihrem AWS Konto und Ihrer Region verknüpft sind. Um weitere Informationen zu einem bestimmten Transkriptionsauftrag zu erhalten, kopieren Sie den Wert eines MedicalTranscriptionJobName Parameters in die Transkriptionsausgabe und geben Sie diesen Wert für die MedicalTranscriptionJobName Option des Befehls an. get-medical-transcription-job Um mehr Ihrer Transkriptionsaufträge zu sehen, kopieren Sie den Wert des NextToken Parameters, führen Sie den list-medical-transcriptionjobs Befehl erneut aus und geben Sie diesen Wert in der Option an. --next-token

#### aws transcribe list-medical-vocabularies

Ausgabe:

```
{ 
     "Vocabularies": [ 
          { 
              "VocabularyName": "cli-medical-vocab-2", 
              "LanguageCode": "en-US", 
              "LastModifiedTime": "2020-09-21T21:44:59.521000+00:00", 
              "VocabularyState": "READY" 
          }, 
          { 
              "VocabularyName": "cli-medical-vocab-1", 
               "LanguageCode": "en-US", 
              "LastModifiedTime": "2020-09-19T23:59:04.349000+00:00", 
               "VocabularyState": "READY" 
          } 
    \mathbf{I}}
```
Weitere Informationen finden Sie unter [Benutzerdefinierte medizinische Vokabulare](https://docs.aws.amazon.com/transcribe/latest/dg/how-vocabulary-med.html) im Amazon-Transcribe-Entwicklerhandbuch.

• Einzelheiten zur API finden Sie [ListMedicalVocabularies](https://awscli.amazonaws.com/v2/documentation/api/latest/reference/transcribe/list-medical-vocabularies.html)in der AWS CLI Befehlsreferenz.

## **list-transcription-jobs**

Das folgende Codebeispiel zeigt die Verwendunglist-transcription-jobs.

#### AWS CLI

Auflisten Ihrer Transkriptionsaufträge

Das folgende list-transcription-jobs Beispiel listet die Transkriptionsaufträge auf, die Ihrem AWS Konto und Ihrer Region zugeordnet sind.

```
aws transcribe list-transcription-jobs
```

```
{ 
     "NextToken": "NextToken", 
     "TranscriptionJobSummaries": [ 
         { 
              "TranscriptionJobName": "speak-id-job-1", 
              "CreationTime": "2020-08-17T21:06:15.391000+00:00", 
              "StartTime": "2020-08-17T21:06:15.416000+00:00", 
              "CompletionTime": "2020-08-17T21:07:05.098000+00:00", 
              "LanguageCode": "language-code", 
              "TranscriptionJobStatus": "COMPLETED", 
              "OutputLocationType": "SERVICE_BUCKET" 
         }, 
         { 
              "TranscriptionJobName": "job-1", 
              "CreationTime": "2020-08-17T20:50:24.207000+00:00", 
              "StartTime": "2020-08-17T20:50:24.230000+00:00", 
              "CompletionTime": "2020-08-17T20:52:18.737000+00:00", 
              "LanguageCode": "language-code", 
              "TranscriptionJobStatus": "COMPLETED", 
              "OutputLocationType": "SERVICE_BUCKET" 
         }, 
         { 
              "TranscriptionJobName": "sdk-test-job-4", 
              "CreationTime": "2020-08-17T20:32:27.917000+00:00", 
              "StartTime": "2020-08-17T20:32:27.956000+00:00", 
              "CompletionTime": "2020-08-17T20:33:15.126000+00:00", 
              "LanguageCode": "language-code", 
              "TranscriptionJobStatus": "COMPLETED",
```

```
 "OutputLocationType": "SERVICE_BUCKET" 
         }, 
         { 
              "TranscriptionJobName": "Diarization-speak-id", 
              "CreationTime": "2020-08-10T22:10:09.066000+00:00", 
              "StartTime": "2020-08-10T22:10:09.116000+00:00", 
              "CompletionTime": "2020-08-10T22:26:48.172000+00:00", 
              "LanguageCode": "language-code", 
              "TranscriptionJobStatus": "COMPLETED", 
              "OutputLocationType": "SERVICE_BUCKET" 
         }, 
         { 
              "TranscriptionJobName": "your-transcription-job-name", 
              "CreationTime": "2020-07-29T17:45:09.791000+00:00", 
              "StartTime": "2020-07-29T17:45:09.826000+00:00", 
              "CompletionTime": "2020-07-29T17:46:20.831000+00:00", 
              "LanguageCode": "language-code", 
              "TranscriptionJobStatus": "COMPLETED", 
              "OutputLocationType": "SERVICE_BUCKET" 
         } 
     ]
}
```
Weitere Informationen finden Sie unter [Erste Schritte \(AWS Befehlszeilenschnittstelle\)](https://docs.aws.amazon.com/transcribe/latest/dg/getting-started-cli.html) im Amazon Transcribe Developer Guide.

• Einzelheiten zur API finden Sie unter [ListTranscriptionJobs AWS CLIB](https://awscli.amazonaws.com/v2/documentation/api/latest/reference/transcribe/list-transcription-jobs.html)efehlsreferenz.

#### **list-vocabularies**

Das folgende Codebeispiel zeigt die Verwendunglist-vocabularies.

#### AWS CLI

Auflisten Ihrer benutzerdefinierten Vokabulare

Das folgende list-vocabularies Beispiel listet die benutzerdefinierten Vokabulare auf, die mit Ihrem AWS Konto und Ihrer Region verknüpft sind.

aws transcribe list-vocabularies

```
{ 
     "NextToken": "NextToken", 
     "Vocabularies": [ 
         { 
              "VocabularyName": "ards-test-1", 
              "LanguageCode": "language-code", 
              "LastModifiedTime": "2020-04-27T22:00:27.330000+00:00", 
              "VocabularyState": "READY" 
         }, 
         { 
              "VocabularyName": "sample-test", 
              "LanguageCode": "language-code", 
              "LastModifiedTime": "2020-04-24T23:04:11.044000+00:00", 
              "VocabularyState": "READY" 
         }, 
          { 
              "VocabularyName": "CRLF-to-LF-test-3-1", 
              "LanguageCode": "language-code", 
              "LastModifiedTime": "2020-04-24T22:12:22.277000+00:00", 
              "VocabularyState": "READY" 
         }, 
          { 
              "VocabularyName": "CRLF-to-LF-test-2", 
              "LanguageCode": "language-code", 
              "LastModifiedTime": "2020-04-24T21:53:50.455000+00:00", 
              "VocabularyState": "READY" 
         }, 
          { 
              "VocabularyName": "CRLF-to-LF-1-1", 
              "LanguageCode": "language-code", 
              "LastModifiedTime": "2020-04-24T21:39:33.356000+00:00", 
              "VocabularyState": "READY" 
         } 
     ]
}
```
Weitere Informationen finden Sie unter [Benutzerdefinierte Vokabulare](https://docs.aws.amazon.com/transcribe/latest/dg/how-vocabulary.html) im Amazon-Transcribe-Entwicklerhandbuch.

• Einzelheiten zur API finden Sie [ListVocabulariesi](https://awscli.amazonaws.com/v2/documentation/api/latest/reference/transcribe/list-vocabularies.html)n der AWS CLI Befehlsreferenz.

# **list-vocabulary-filters**

Das folgende Codebeispiel zeigt die Verwendunglist-vocabulary-filters.

### AWS CLI

Um Ihre Vokabelfilter aufzulisten

Das folgende list-vocabulary-filters Beispiel listet die Vokabelfilter auf, die mit Ihrem AWS Konto und Ihrer Region verknüpft sind.

```
aws transcribe list-vocabulary-filters
```

```
{ 
     "NextToken": "NextToken": [ 
          { 
              "VocabularyFilterName": "testFilter", 
              "LanguageCode": "language-code", 
              "LastModifiedTime": "2020-05-07T22:39:32.147000+00:00" 
         }, 
          { 
              "VocabularyFilterName": "testFilter2", 
              "LanguageCode": "language-code", 
              "LastModifiedTime": "2020-05-21T23:29:35.174000+00:00" 
         }, 
          { 
              "VocabularyFilterName": "filter2", 
              "LanguageCode": "language-code", 
              "LastModifiedTime": "2020-05-08T20:18:26.426000+00:00" 
         }, 
          { 
              "VocabularyFilterName": "filter-review", 
              "LanguageCode": "language-code", 
              "LastModifiedTime": "2020-06-03T18:52:30.448000+00:00" 
         }, 
          { 
              "VocabularyFilterName": "crlf-filt", 
              "LanguageCode": "language-code", 
              "LastModifiedTime": "2020-05-22T19:42:42.737000+00:00" 
          } 
     ]
```
}

Weitere Informationen finden Sie unter [Filtern unerwünschter Wörter](https://docs.aws.amazon.com/transcribe/latest/dg/filter-unwanted-words.html) im Amazon Transcribe Developer Guide.

• Einzelheiten zur API finden Sie [ListVocabularyFilters](https://awscli.amazonaws.com/v2/documentation/api/latest/reference/transcribe/list-vocabulary-filters.html)in der AWS CLI Befehlsreferenz.

#### **start-medical-transcription-job**

Das folgende Codebeispiel zeigt die Verwendungstart-medical-transcription-job.

#### AWS CLI

Beispiel 1: Transkribieren eines als Audiodatei gespeicherten medizinischen Diktats

Im folgenden Beispiel für start-medical-transcription-job wird eine Audiodatei transkribiert. Sie geben den Speicherort der Transkriptionsausgabe im Parameter OutputBucketName an.

```
aws transcribe start-medical-transcription-job \ 
     --cli-input-json file://myfile.json
```
Inhalt von myfile.json:

```
{ 
     "MedicalTranscriptionJobName": "simple-dictation-medical-transcription-job", 
     "LanguageCode": "language-code", 
     "Specialty": "PRIMARYCARE", 
     "Type": "DICTATION", 
     "OutputBucketName":"DOC-EXAMPLE-BUCKET", 
     "Media": { 
         "MediaFileUri": "s3://DOC-EXAMPLE-BUCKET/your-audio-file.extension" 
     }
}
```

```
{ 
     "MedicalTranscriptionJob": { 
         "MedicalTranscriptionJobName": "simple-dictation-medical-transcription-job", 
         "TranscriptionJobStatus": "IN_PROGRESS", 
         "LanguageCode": "language-code",
```

```
 "Media": { 
              "MediaFileUri": "s3://DOC-EXAMPLE-BUCKET/your-audio-file.extension" 
         }, 
         "StartTime": "2020-09-20T00:35:22.256000+00:00", 
         "CreationTime": "2020-09-20T00:35:22.218000+00:00", 
         "Specialty": "PRIMARYCARE", 
          "Type": "DICTATION" 
     }
}
```
Weitere Informationen finden Sie unter [Übersicht über die Batch-Transkription](https://docs.aws.amazon.com/transcribe/latest/dg/batch-med-transcription.html) im Amazon-Transcribe-Entwicklerhandbuch.

Beispiel 2: Transkribieren eines als Audiodatei gespeicherten Dialogs zwischen Arzt und Patient

Im folgenden Beispiel für start-medical-transcription-job wird eine Audiodatei mit einem Dialog zwischen Arzt und Patient transkribiert. Sie geben den Speicherort der Transkriptionsausgabe im OutputBucketName Parameter an.

```
aws transcribe start-medical-transcription-job \ 
     --cli-input-json file://mysecondfile.json
```
Inhalt von mysecondfile.json:

```
{ 
     "MedicalTranscriptionJobName": "simple-dictation-medical-transcription-job", 
     "LanguageCode": "language-code", 
     "Specialty": "PRIMARYCARE", 
     "Type": "CONVERSATION", 
     "OutputBucketName":"DOC-EXAMPLE-BUCKET", 
     "Media": { 
         "MediaFileUri": "s3://DOC-EXAMPLE-BUCKET/your-audio-file.extension" 
     }
}
```

```
{ 
     "MedicalTranscriptionJob": { 
         "MedicalTranscriptionJobName": "simple-conversation-medical-transcription-
job", 
         "TranscriptionJobStatus": "IN_PROGRESS",
```

```
 "LanguageCode": "language-code", 
          "Media": { 
              "MediaFileUri": "s3://DOC-EXAMPLE-BUCKET/your-audio-file.extension" 
         }, 
         "StartTime": "2020-09-20T23:19:49.965000+00:00", 
         "CreationTime": "2020-09-20T23:19:49.941000+00:00", 
          "Specialty": "PRIMARYCARE", 
          "Type": "CONVERSATION" 
     }
}
```
Weitere Informationen finden Sie unter [Übersicht über die Batch-Transkription](https://docs.aws.amazon.com/transcribe/latest/dg/batch-med-transcription.html) im Amazon-Transcribe-Entwicklerhandbuch.

Beispiel 3: Transkribieren einer Mehrkanal-Audiodatei eines Dialogs zwischen Arzt und Patient

Im folgenden Beispiel für start-medical-transcription-job werden die Audiodaten aus jedem Kanal in der Audiodatei transkribiert und die einzelnen Transkriptionen von jedem Kanal zu einer einzigen Transkriptionsausgabe zusammengeführt. Sie geben den Speicherort der Transkriptionsausgabe im Parameter OutputBucketName an.

```
aws transcribe start-medical-transcription-job \ 
     --cli-input-json file://mythirdfile.json
```
Inhalt von mythirdfile.json:

```
{ 
     "MedicalTranscriptionJobName": "multichannel-conversation-medical-transcription-
job", 
     "LanguageCode": "language-code", 
     "Specialty": "PRIMARYCARE", 
     "Type": "CONVERSATION", 
     "OutputBucketName":"DOC-EXAMPLE-BUCKET", 
         "Media": { 
            "MediaFileUri": "s3://DOC-EXAMPLE-BUCKET/your-audio-file.extension" 
         }, 
         "Settings":{ 
            "ChannelIdentification": true 
         }
}
```

```
{ 
     "MedicalTranscriptionJob": { 
          "MedicalTranscriptionJobName": "multichannel-conversation-medical-
transcription-job", 
         "TranscriptionJobStatus": "IN_PROGRESS", 
          "LanguageCode": "language-code", 
         "Media": { 
              "MediaFileUri": "s3://DOC-EXAMPLE-BUCKET/your-audio-file.extension" 
         }, 
         "StartTime": "2020-09-20T23:46:44.081000+00:00", 
          "CreationTime": "2020-09-20T23:46:44.053000+00:00", 
          "Settings": { 
              "ChannelIdentification": true 
         }, 
         "Specialty": "PRIMARYCARE", 
         "Type": "CONVERSATION" 
     }
}
```
Weitere Informationen finden Sie unter [Kanalidentifizierung](https://docs.aws.amazon.com/transcribe/latest/dg/how-channel-id-med.html) im Amazon-Transcribe-Entwicklerhandbuch.

Beispiel 4: Transkribieren einer Audiodatei eines Dialogs zwischen Arzt und Patient und Identifizieren der Sprecher in der Transkriptionsausgabe

Im folgenden Beispiel für start-medical-transcription-job wird eine Audiodatei transkribiert und die Sprache der einzelnen Sprecher wird in der Transkriptionsausgabe gekennzeichnet. Sie geben den Speicherort der Transkriptionsausgabe im Parameter OutputBucketName an.

```
aws transcribe start-medical-transcription-job \ 
     --cli-input-json file://myfourthfile.json
```
Inhalt von myfourthfile.json:

```
{ 
     "MedicalTranscriptionJobName": "speaker-id-conversation-medical-transcription-
job", 
     "LanguageCode": "language-code", 
     "Specialty": "PRIMARYCARE", 
     "Type": "CONVERSATION",
```

```
 "OutputBucketName":"DOC-EXAMPLE-BUCKET", 
     "Media": { 
          "MediaFileUri": "s3://DOC-EXAMPLE-BUCKET/your-audio-file.extension" 
         }, 
     "Settings":{ 
          "ShowSpeakerLabels": true, 
          "MaxSpeakerLabels": 2 
         }
}
```
Ausgabe:

```
{ 
     "MedicalTranscriptionJob": { 
          "MedicalTranscriptionJobName": "speaker-id-conversation-medical-
transcription-job", 
         "TranscriptionJobStatus": "IN_PROGRESS", 
          "LanguageCode": "language-code", 
          "Media": { 
              "MediaFileUri": "s3://DOC-EXAMPLE-BUCKET/your-audio-file.extension" 
         }, 
         "StartTime": "2020-09-21T18:43:37.265000+00:00", 
          "CreationTime": "2020-09-21T18:43:37.157000+00:00", 
          "Settings": { 
              "ShowSpeakerLabels": true, 
              "MaxSpeakerLabels": 2 
         }, 
          "Specialty": "PRIMARYCARE", 
          "Type": "CONVERSATION" 
     }
}
```
Weitere Informationen finden Sie unter [Identifizieren von Sprechern](https://docs.aws.amazon.com/transcribe/latest/dg/diarization-med.html) im Amazon-Transcribe-Entwicklerhandbuch.

Beispiel 5: Transkribieren eines als Audiodatei gespeicherten medizinischen Gesprächs mit bis zu zwei Transkriptionsalternativen

Im folgenden Beispiel für start-medical-transcription-job werden bis zu zwei alternative Transkriptionen aus einer einzigen Audiodatei erstellt. Jeder Transkription ist ein gewisses Konfidenzniveau zugeordnet. Standardmäßig gibt Amazon Transcribe die Transkription mit dem höchsten Konfidenzniveau zurück. Sie können angeben, dass Amazon Transcribe zusätzliche

Transkriptionen mit niedrigerem Konfidenzniveau zurückgeben soll. Sie geben den Speicherort der Transkriptionsausgabe im Parameter OutputBucketName an.

```
aws transcribe start-medical-transcription-job \ 
     --cli-input-json file://myfifthfile.json
```
Inhalt von myfifthfile.json:

```
{ 
     "MedicalTranscriptionJobName": "alternatives-conversation-medical-transcription-
job", 
     "LanguageCode": "language-code", 
     "Specialty": "PRIMARYCARE", 
     "Type": "CONVERSATION", 
     "OutputBucketName":"DOC-EXAMPLE-BUCKET", 
     "Media": { 
          "MediaFileUri": "s3://DOC-EXAMPLE-BUCKET/your-audio-file.extension" 
     }, 
     "Settings":{ 
         "ShowAlternatives": true, 
         "MaxAlternatives": 2 
     }
}
```

```
{ 
     "MedicalTranscriptionJob": { 
          "MedicalTranscriptionJobName": "alternatives-conversation-medical-
transcription-job", 
          "TranscriptionJobStatus": "IN_PROGRESS", 
          "LanguageCode": "language-code", 
          "Media": { 
              "MediaFileUri": "s3://DOC-EXAMPLE-BUCKET/your-audio-file.extension" 
         }, 
         "StartTime": "2020-09-21T19:09:18.199000+00:00", 
         "CreationTime": "2020-09-21T19:09:18.171000+00:00", 
          "Settings": { 
              "ShowAlternatives": true, 
              "MaxAlternatives": 2 
         }, 
          "Specialty": "PRIMARYCARE",
```
}

```
 "Type": "CONVERSATION" 
 }
```
Weitere Informationen finden Sie unter [Alternative Transkriptionen](https://docs.aws.amazon.com/transcribe/latest/dg/how-alternatives-med.html) im Amazon-Transcribe-Entwicklerhandbuch.

Beispiel 6: Transkribieren einer Audiodatei eines medizinischen Diktats mit bis zu zwei alternativen Transkriptionen

Im folgenden Beispiel für start-medical-transcription-job wird eine Audiodatei transkribiert und zum Maskieren von unerwünschten Wörtern wird ein Vokabularfilter verwendet. Sie geben den Ort der Transkriptionsausgabe im Parameter an OutputBucketName .

```
aws transcribe start-medical-transcription-job \ 
     --cli-input-json file://mysixthfile.json
```
Inhalt von mysixthfile.json:

```
{ 
     "MedicalTranscriptionJobName": "alternatives-conversation-medical-transcription-
job", 
     "LanguageCode": "language-code", 
     "Specialty": "PRIMARYCARE", 
     "Type": "DICTATION", 
     "OutputBucketName":"DOC-EXAMPLE-BUCKET", 
     "Media": { 
          "MediaFileUri": "s3://DOC-EXAMPLE-BUCKET/your-audio-file.extension" 
     }, 
     "Settings":{ 
            "ShowAlternatives": true, 
            "MaxAlternatives": 2 
     }
}
```

```
{ 
     "MedicalTranscriptionJob": { 
         "MedicalTranscriptionJobName": "alternatives-dictation-medical-
transcription-job", 
         "TranscriptionJobStatus": "IN_PROGRESS",
```

```
 "LanguageCode": "language-code", 
          "Media": { 
              "MediaFileUri": "s3://DOC-EXAMPLE-BUCKET/your-audio-file.extension" 
         }, 
          "StartTime": "2020-09-21T21:01:14.592000+00:00", 
          "CreationTime": "2020-09-21T21:01:14.569000+00:00", 
          "Settings": { 
              "ShowAlternatives": true, 
              "MaxAlternatives": 2 
         }, 
          "Specialty": "PRIMARYCARE", 
          "Type": "DICTATION" 
     }
}
```
Weitere Informationen finden Sie unter [Alternative Transkriptionen](https://docs.aws.amazon.com/transcribe/latest/dg/how-alternatives-med.html) im Amazon-Transcribe-Entwicklerhandbuch.

Beispiel 7: Transkribieren einer Audiodatei eines medizinischen Diktats mit höherer Genauigkeit durch Verwendung eines benutzerdefinierten Vokabulars

Im folgenden Beispiel für start-medical-transcription-job wird eine Audiodatei transkribiert und zur Verbesserung der Transkriptionsgenauigkeit wird ein zuvor von Ihnen erstelltes benutzerdefiniertes medizinisches Vokabular verwendet. Sie geben den Speicherort der Transkriptionsausgabe im Parameter OutputBucketName an.

```
aws transcribe start-transcription-job \ 
     --cli-input-json file://myseventhfile.json
```
Inhalt von mysixthfile.json:

```
{ 
     "MedicalTranscriptionJobName": "vocabulary-dictation-medical-transcription-job", 
     "LanguageCode": "language-code", 
     "Specialty": "PRIMARYCARE", 
     "Type": "DICTATION", 
     "OutputBucketName":"DOC-EXAMPLE-BUCKET", 
     "Media": { 
         "MediaFileUri": "s3://DOC-EXAMPLE-BUCKET/your-audio-file.extension" 
     }, 
     "Settings":{ 
         "VocabularyName": "cli-medical-vocab-1"
```
}

}

## Ausgabe:

```
{ 
     "MedicalTranscriptionJob": { 
         "MedicalTranscriptionJobName": "vocabulary-dictation-medical-transcription-
job", 
         "TranscriptionJobStatus": "IN_PROGRESS", 
          "LanguageCode": "language-code", 
          "Media": { 
              "MediaFileUri": "s3://DOC-EXAMPLE-BUCKET/your-audio-file.extension" 
         }, 
         "StartTime": "2020-09-21T21:17:27.045000+00:00", 
         "CreationTime": "2020-09-21T21:17:27.016000+00:00", 
          "Settings": { 
              "VocabularyName": "cli-medical-vocab-1" 
         }, 
         "Specialty": "PRIMARYCARE", 
         "Type": "DICTATION" 
     }
}
```
Weitere Informationen finden Sie unter [Benutzerdefinierte medizinische Vokabulare](https://docs.aws.amazon.com/transcribe/latest/dg/how-vocabulary-med.html) im Amazon-Transcribe-Entwicklerhandbuch.

• Einzelheiten zur API finden Sie unter [StartMedicalTranscriptionJob AWS CLIB](https://awscli.amazonaws.com/v2/documentation/api/latest/reference/transcribe/start-medical-transcription-job.html)efehlsreferenz.

# **start-transcription-job**

Das folgende Codebeispiel zeigt die Verwendungstart-transcription-job.

AWS CLI

Beispiel 1: Transkribieren einer Audiodatei

Im folgenden Beispiel für start-transcription-job wird Ihre Audiodatei transkribiert.

```
aws transcribe start-transcription-job \ 
     --cli-input-json file://myfile.json
```
Inhalt von myfile.json:

```
{ 
     "TranscriptionJobName": "cli-simple-transcription-job", 
     "LanguageCode": "the-language-of-your-transcription-job", 
     "Media": { 
         "MediaFileUri": "s3://DOC-EXAMPLE-BUCKET/Amazon-S3-prefix/your-media-file-
name.file-extension" 
     }
}
```
Weitere Informationen finden Sie unter [Erste Schritte \(AWS Befehlszeilenschnittstelle\)](https://docs.aws.amazon.com/transcribe/latest/dg/getting-started-cli.html) im Amazon Transcribe Developer Guide.

Beispiel 2: Transkribieren einer Mehrkanal-Audiodatei

Im folgenden Beispiel für start-transcription-job wird Ihre Mehrkanal-Audiodatei transkribiert.

```
aws transcribe start-transcription-job \ 
     --cli-input-json file://mysecondfile.json
```
Inhalt von mysecondfile.json:

```
{ 
     "TranscriptionJobName": "cli-channelid-job", 
     "LanguageCode": "the-language-of-your-transcription-job", 
     "Media": { 
         "MediaFileUri": "s3://DOC-EXAMPLE-BUCKET/Amazon-S3-prefix/your-media-file-
name.file-extension" 
     }, 
     "Settings":{ 
         "ChannelIdentification":true 
     }
}
```

```
{ 
     "TranscriptionJob": { 
         "TranscriptionJobName": "cli-channelid-job", 
         "TranscriptionJobStatus": "IN_PROGRESS", 
         "LanguageCode": "the-language-of-your-transcription-job",
```

```
 "Media": { 
              "MediaFileUri": "s3://DOC-EXAMPLE-BUCKET/Amazon-S3-prefix/your-media-
file-name.file-extension" 
         }, 
         "StartTime": "2020-09-17T16:07:56.817000+00:00", 
         "CreationTime": "2020-09-17T16:07:56.784000+00:00", 
          "Settings": { 
              "ChannelIdentification": true 
         } 
     }
}
```
Weitere Informationen finden Sie unter [Transkribieren von Mehrkanal-Audio](https://docs.aws.amazon.com/transcribe/latest/dg/channel-id.html) im Amazon-Transcribe-Entwicklerhandbuch.

Beispiel 3: Transkribieren einer Audiodatei und Identifizieren der verschiedenen Sprecher

Im folgenden Beispiel für start-transcription-job wird Ihre Audiodatei transkribiert und die Sprecher werden in der Transkriptionsausgabe identifiziert.

```
aws transcribe start-transcription-job \ 
     --cli-input-json file://mythirdfile.json
```
Inhalt von mythirdfile.json:

```
{ 
     "TranscriptionJobName": "cli-speakerid-job", 
     "LanguageCode": "the-language-of-your-transcription-job", 
     "Media": { 
         "MediaFileUri": "s3://DOC-EXAMPLE-BUCKET/Amazon-S3-prefix/your-media-file-
name.file-extension" 
     }, 
     "Settings":{ 
     "ShowSpeakerLabels": true, 
     "MaxSpeakerLabels": 2 
     }
}
```
Ausgabe:

{

"TranscriptionJob": {

```
 "TranscriptionJobName": "cli-speakerid-job", 
         "TranscriptionJobStatus": "IN_PROGRESS", 
         "LanguageCode": "the-language-of-your-transcription-job", 
         "Media": { 
              "MediaFileUri": "s3://DOC-EXAMPLE-BUCKET/Amazon-S3-prefix/your-media-
file-name.file-extension" 
         }, 
         "StartTime": "2020-09-17T16:22:59.696000+00:00", 
         "CreationTime": "2020-09-17T16:22:59.676000+00:00", 
         "Settings": { 
              "ShowSpeakerLabels": true, 
              "MaxSpeakerLabels": 2 
         } 
     }
}
```
Weitere Informationen finden Sie unter [Identifizieren von Sprechern](https://docs.aws.amazon.com/transcribe/latest/dg/diarization.html) im Amazon-Transcribe-Entwicklerhandbuch.

Beispiel 4: Transkribieren einer Audiodatei und Maskieren aller unerwünschten Wörter in der Transkriptionsausgabe

Im folgenden Beispiel für start-transcription-job wird Ihrer Audiodatei transkribiert und zum Maskieren von unerwünschten Wörtern wird ein zuvor von Ihnen erstellter Vokabularfilter verwendet.

```
aws transcribe start-transcription-job \ 
     --cli-input-json file://myfourthfile.json
```
Inhalt von myfourthfile.json:

```
{ 
     "TranscriptionJobName": "cli-filter-mask-job", 
     "LanguageCode": "the-language-of-your-transcription-job", 
     "Media": { 
            "MediaFileUri": "s3://DOC-EXAMPLE-BUCKET/Amazon-S3-prefix/your-media-file-
name.file-extension" 
     }, 
     "Settings":{ 
         "VocabularyFilterName": "your-vocabulary-filter", 
         "VocabularyFilterMethod": "mask" 
     }
```
### }

#### Ausgabe:

```
{ 
     "TranscriptionJob": { 
          "TranscriptionJobName": "cli-filter-mask-job", 
         "TranscriptionJobStatus": "IN_PROGRESS", 
          "LanguageCode": "the-language-of-your-transcription-job", 
          "Media": { 
              "MediaFileUri": "s3://Amazon-S3-Prefix/your-media-file.file-extension" 
         }, 
         "StartTime": "2020-09-18T16:36:18.568000+00:00", 
          "CreationTime": "2020-09-18T16:36:18.547000+00:00", 
          "Settings": { 
              "VocabularyFilterName": "your-vocabulary-filter", 
              "VocabularyFilterMethod": "mask" 
         } 
     }
}
```
Weitere Informationen finden Sie unter [Filtern von Transkriptionen](https://docs.aws.amazon.com/transcribe/latest/dg/filter-transcriptions.html) im Amazon-Transcribe-Entwicklerhandbuch.

Beispiel 5: Transkribieren einer Audiodatei und Entfernen aller unerwünschten Wörter aus der Transkriptionsausgabe

Im folgenden Beispiel für start-transcription-job wird Ihrer Audiodatei transkribiert und zum Maskieren von unerwünschten Wörtern wird ein zuvor von Ihnen erstellter Vokabularfilter verwendet.

```
aws transcribe start-transcription-job \ 
     --cli-input-json file://myfifthfile.json
```
Inhalt von myfifthfile.json:

```
{ 
     "TranscriptionJobName": "cli-filter-remove-job", 
     "LanguageCode": "the-language-of-your-transcription-job", 
     "Media": { 
         "MediaFileUri": "s3://DOC-EXAMPLE-BUCKET/Amazon-S3-prefix/your-media-file-
name.file-extension"
```

```
 }, 
     "Settings":{ 
          "VocabularyFilterName": "your-vocabulary-filter", 
          "VocabularyFilterMethod": "remove" 
     }
}
```
Ausgabe:

```
{ 
     "TranscriptionJob": { 
         "TranscriptionJobName": "cli-filter-remove-job", 
         "TranscriptionJobStatus": "IN_PROGRESS", 
         "LanguageCode": "the-language-of-your-transcription-job", 
         "Media": { 
              "MediaFileUri": "s3://DOC-EXAMPLE-BUCKET/Amazon-S3-prefix/your-media-
file-name.file-extension" 
         }, 
         "StartTime": "2020-09-18T16:36:18.568000+00:00", 
         "CreationTime": "2020-09-18T16:36:18.547000+00:00", 
         "Settings": { 
              "VocabularyFilterName": "your-vocabulary-filter", 
              "VocabularyFilterMethod": "remove" 
         } 
     }
}
```
Weitere Informationen finden Sie unter [Filtern von Transkriptionen](https://docs.aws.amazon.com/transcribe/latest/dg/filter-transcriptions.html) im Amazon-Transcribe-Entwicklerhandbuch.

Beispiel 6: Transkribieren einer Audiodatei mit höherer Genauigkeit durch Verwendung eines benutzerdefinierten Vokabulars

Im folgenden Beispiel für start-transcription-job wird Ihrer Audiodatei transkribiert und zum Maskieren von unerwünschten Wörtern wird ein zuvor von Ihnen erstellter Vokabularfilter verwendet.

```
aws transcribe start-transcription-job \ 
     --cli-input-json file://mysixthfile.json
```
Inhalt von mysixthfile.json:

```
{ 
     "TranscriptionJobName": "cli-vocab-job", 
     "LanguageCode": "the-language-of-your-transcription-job", 
     "Media": { 
          "MediaFileUri": "s3://DOC-EXAMPLE-BUCKET/Amazon-S3-prefix/your-media-file-
name.file-extension" 
     }, 
     "Settings":{ 
         "VocabularyName": "your-vocabulary" 
     }
}
```
Ausgabe:

```
{ 
     "TranscriptionJob": { 
          "TranscriptionJobName": "cli-vocab-job", 
          "TranscriptionJobStatus": "IN_PROGRESS", 
          "LanguageCode": "the-language-of-your-transcription-job", 
          "Media": { 
              "MediaFileUri": "s3://DOC-EXAMPLE-BUCKET/Amazon-S3-prefix/your-media-
file-name.file-extension" 
         }, 
         "StartTime": "2020-09-18T16:36:18.568000+00:00", 
         "CreationTime": "2020-09-18T16:36:18.547000+00:00", 
         "Settings": { 
              "VocabularyName": "your-vocabulary" 
         } 
     }
}
```
Weitere Informationen finden Sie unter [Filtern von Transkriptionen](https://docs.aws.amazon.com/transcribe/latest/dg/filter-transcriptions.html) im Amazon-Transcribe-Entwicklerhandbuch.

Beispiel 7: Identifizieren der Sprache einer Audiodatei und Transkribieren der Datei

Im folgenden Beispiel für start-transcription-job wird Ihrer Audiodatei transkribiert und zum Maskieren von unerwünschten Wörtern wird ein zuvor von Ihnen erstellter Vokabularfilter verwendet.

```
aws transcribe start-transcription-job \
```

```
 --cli-input-json file://myseventhfile.json
```
Inhalt von myseventhfile.json:

```
{ 
     "TranscriptionJobName": "cli-identify-language-transcription-job", 
     "IdentifyLanguage": true, 
     "Media": { 
         "MediaFileUri": "s3://DOC-EXAMPLE-BUCKET/Amazon-S3-prefix/your-media-file-
name.file-extension" 
     }
}
```
#### Ausgabe:

```
{ 
     "TranscriptionJob": { 
         "TranscriptionJobName": "cli-identify-language-transcription-job", 
         "TranscriptionJobStatus": "IN_PROGRESS", 
         "Media": { 
             "MediaFileUri": "s3://DOC-EXAMPLE-BUCKET/Amazon-S3-prefix/your-media-
file-name.file-extension" 
         }, 
         "StartTime": "2020-09-18T22:27:23.970000+00:00", 
         "CreationTime": "2020-09-18T22:27:23.948000+00:00", 
         "IdentifyLanguage": true 
     }
}
```
Weitere Informationen finden Sie unter [Identifizieren der Sprache](https://docs.aws.amazon.com/transcribe/latest/dg/auto-lang-id.html) im Amazon-Transcribe-Entwicklerhandbuch.

Beispiel 8: Transkribieren einer Audiodatei mit unkenntlich gemachten persönlich identifizierbaren Informationen

Im folgenden Beispiel für start-transcription-job wird Ihre Audiodatei transkribiert und die persönlich identifizierbaren Informationen werden in der Transkriptionsausgabe unkenntlich gemacht.

```
aws transcribe start-transcription-job \ 
     --cli-input-json file://myeighthfile.json
```
Inhalt von myeigthfile.json:

```
{ 
     "TranscriptionJobName": "cli-redaction-job", 
     "LanguageCode": "language-code", 
     "Media": { 
          "MediaFileUri": "s3://Amazon-S3-Prefix/your-media-file.file-extension" 
     }, 
     "ContentRedaction": { 
          "RedactionOutput":"redacted", 
          "RedactionType":"PII" 
     }
}
```
#### Ausgabe:

```
{ 
     "TranscriptionJob": { 
          "TranscriptionJobName": "cli-redaction-job", 
         "TranscriptionJobStatus": "IN_PROGRESS", 
          "LanguageCode": "language-code", 
          "Media": { 
              "MediaFileUri": "s3://Amazon-S3-Prefix/your-media-file.file-extension" 
         }, 
         "StartTime": "2020-09-25T23:49:13.195000+00:00", 
         "CreationTime": "2020-09-25T23:49:13.176000+00:00", 
          "ContentRedaction": { 
              "RedactionType": "PII", 
              "RedactionOutput": "redacted" 
         } 
     }
}
```
Weitere Informationen finden Sie unter [Automatische Inhaltsschwärzung](https://docs.aws.amazon.com/transcribe/latest/dg/content-redaction.html) im Amazon-Transcribe-Entwicklerhandbuch.

Beispiel 9: Generieren eines Transkripts mit unkenntlich gemachten persönlich identifizierbaren Informationen (PII) und eines ungeschwärzten Transkripts

Im folgenden Beispiel für start-transcription-job werden zwei Transkriptionen Ihrer Audiodatei generiert, eine mit unkenntlich gemachten persönlich identifizierbaren Informationen und die andere ohne Schwärzungen.

```
aws transcribe start-transcription-job \ 
     --cli-input-json file://myninthfile.json
```
Inhalt von myninthfile.json:

```
{ 
     "TranscriptionJobName": "cli-redaction-job-with-unredacted-transcript", 
     "LanguageCode": "language-code", 
     "Media": { 
           "MediaFileUri": "s3://Amazon-S3-Prefix/your-media-file.file-extension" 
         }, 
     "ContentRedaction": { 
          "RedactionOutput":"redacted_and_unredacted", 
          "RedactionType":"PII" 
     }
}
```
Ausgabe:

```
{ 
     "TranscriptionJob": { 
          "TranscriptionJobName": "cli-redaction-job-with-unredacted-transcript", 
          "TranscriptionJobStatus": "IN_PROGRESS", 
          "LanguageCode": "language-code", 
          "Media": { 
              "MediaFileUri": "s3://Amazon-S3-Prefix/your-media-file.file-extension" 
         }, 
         "StartTime": "2020-09-25T23:59:47.677000+00:00", 
         "CreationTime": "2020-09-25T23:59:47.653000+00:00", 
          "ContentRedaction": { 
              "RedactionType": "PII", 
              "RedactionOutput": "redacted_and_unredacted" 
         } 
     }
}
```
Weitere Informationen finden Sie unter [Automatische Inhaltsschwärzung](https://docs.aws.amazon.com/transcribe/latest/dg/content-redaction.html) im Amazon-Transcribe-Entwicklerhandbuch.

Beispiel 10: Verwenden eines benutzerdefinierten Sprachmodells, das Sie zuvor erstellt haben, um eine Audiodatei zu transkribieren

Im folgenden Beispiel für start-transcription-job wird Ihre Audiodatei mit einem benutzerdefinierten Sprachmodell transkribiert, das Sie zuvor erstellt haben.

```
aws transcribe start-transcription-job \ 
     --cli-input-json file://mytenthfile.json
```
Inhalt von mytenthfile.json:

```
{ 
     "TranscriptionJobName": "cli-clm-2-job-1", 
     "LanguageCode": "language-code", 
     "Media": { 
          "MediaFileUri": "s3://DOC-EXAMPLE-BUCKET/your-audio-file.file-extension" 
     }, 
     "ModelSettings": { 
          "LanguageModelName":"cli-clm-2" 
     }
}
```
#### Ausgabe:

```
{ 
     "TranscriptionJob": { 
         "TranscriptionJobName": "cli-clm-2-job-1", 
          "TranscriptionJobStatus": "IN_PROGRESS", 
          "LanguageCode": "language-code", 
         "Media": { 
              "MediaFileUri": "s3://DOC-EXAMPLE-BUCKET/your-audio-file.file-extension" 
         }, 
         "StartTime": "2020-09-28T17:56:01.835000+00:00", 
          "CreationTime": "2020-09-28T17:56:01.801000+00:00", 
          "ModelSettings": { 
              "LanguageModelName": "cli-clm-2" 
         } 
     }
}
```
Weitere Informationen finden Sie unter [Verbessern der domänenspezifischen](https://docs.aws.amazon.com/transcribe/latest/dg/custom-language-models.html)  [Transkriptionsgenauigkeit mit benutzerdefinierten Sprachmodellen](https://docs.aws.amazon.com/transcribe/latest/dg/custom-language-models.html) im Amazon-Transcribe-Entwicklerhandbuch.

• Einzelheiten zur API finden Sie unter [StartTranscriptionJob AWS CLI](https://awscli.amazonaws.com/v2/documentation/api/latest/reference/transcribe/start-transcription-job.html)Befehlsreferenz.

### **update-medical-vocabulary**

Das folgende Codebeispiel zeigt die Verwendungupdate-medical-vocabulary.

AWS CLI

Um ein benutzerdefiniertes medizinisches Vokabular mit neuen Begriffen zu aktualisieren.

Das folgende update-medical-vocabulary Beispiel ersetzt die Begriffe, die in einem benutzerdefinierten medizinischen Vokabular verwendet werden, durch die neuen Begriffe. Voraussetzung: Um die Begriffe in einem medizinischen Standardvokabular zu ersetzen, benötigen Sie eine Datei mit neuen Begriffen.

```
aws transcribe update-medical-vocabulary \ 
     --vocabulary-file-uri s3://DOC-EXAMPLE-BUCKET/Amazon-S3-Prefix/medical-custom-
vocabulary.txt \ 
     --vocabulary-name medical-custom-vocabulary \ 
     --language-code language
```
Ausgabe:

```
{ 
     "VocabularyName": "medical-custom-vocabulary", 
     "LanguageCode": "en-US", 
     "VocabularyState": "PENDING"
}
```
Weitere Informationen finden Sie unter [Benutzerdefinierte medizinische Vokabulare](https://docs.aws.amazon.com/transcribe/latest/dg/how-vocabulary.html) im Amazon-Transcribe-Entwicklerhandbuch.

• Einzelheiten zur API finden Sie [UpdateMedicalVocabularyi](https://awscli.amazonaws.com/v2/documentation/api/latest/reference/transcribe/update-medical-vocabulary.html)n der AWS CLI Befehlsreferenz.

### **update-vocabulary-filter**

Das folgende Codebeispiel zeigt die Verwendungupdate-vocabulary-filter.

AWS CLI

Um die Wörter in einem Vokabelfilter zu ersetzen

Im folgenden update-vocabulary-filter Beispiel werden die Wörter in einem Vokabelfilter durch neue Wörter ersetzt. Voraussetzung: Um einen Vokabelfilter mit den neuen Wörtern zu aktualisieren, müssen Sie diese Wörter als Textdatei gespeichert haben.

```
aws transcribe update-vocabulary-filter \ 
     --vocabulary-filter-file-uri s3://DOC-EXAMPLE-BUCKET/Amazon-S3-Prefix/your-text-
file-to-update-your-vocabulary-filter.txt \ 
     --vocabulary-filter-name vocabulary-filter-name
```
Ausgabe:

```
{ 
     "VocabularyFilterName": "vocabulary-filter-name", 
     "LanguageCode": "language-code", 
     "LastModifiedTime": "2020-09-23T18:40:35.139000+00:00"
}
```
Weitere Informationen finden Sie unter [Filtern unerwünschter Wörter](https://docs.aws.amazon.com/transcribe/latest/dg/filter-unwanted-words.html) im Amazon Transcribe Developer Guide.

• Einzelheiten zur API finden Sie [UpdateVocabularyFilter](https://awscli.amazonaws.com/v2/documentation/api/latest/reference/transcribe/update-vocabulary-filter.html)in der AWS CLI Befehlsreferenz.

#### **update-vocabulary**

Das folgende Codebeispiel zeigt die Verwendungupdate-vocabulary.

AWS CLI

Aktualisieren eines benutzerdefinierten Vokabular mit neuen Begriffen

Im folgenden Beispiel für update-vocabulary werden die Begriffe, die zur Erstellung eines benutzerdefinierten Vokabulars verwendet wurden, mit den von Ihnen angegebenen neuen Begriffen überschrieben. Voraussetzung: Um die Begriffe in einem benutzerdefinierten Wortschatz zu ersetzen, benötigen Sie eine Datei mit neuen Begriffen.

```
aws transcribe update-vocabulary \ 
     --vocabulary-file-uri s3://DOC-EXAMPLE-BUCKET/Amazon-S3-Prefix/custom-
vocabulary.txt \ 
     --vocabulary-name custom-vocabulary \ 
     --language-code language-code
```
Ausgabe:

```
{ 
     "VocabularyName": "custom-vocabulary", 
     "LanguageCode": "language", 
     "VocabularyState": "PENDING"
}
```
Weitere Informationen finden Sie unter [Benutzerdefinierte Vokabulare](https://docs.aws.amazon.com/transcribe/latest/dg/how-vocabulary.html) im Amazon-Transcribe-Entwicklerhandbuch.

• Einzelheiten zur API finden Sie [UpdateVocabularyi](https://awscli.amazonaws.com/v2/documentation/api/latest/reference/transcribe/update-vocabulary.html)n der AWS CLI Befehlsreferenz.

Amazon Translate Translate-Beispiele mit AWS CLI

Die folgenden Codebeispiele zeigen Ihnen, wie Sie mithilfe von Amazon Translate Aktionen ausführen und allgemeine Szenarien implementieren. AWS Command Line Interface

Aktionen sind Codeauszüge aus größeren Programmen und müssen im Kontext ausgeführt werden. Während Aktionen Ihnen zeigen, wie Sie einzelne Servicefunktionen aufrufen, können Sie Aktionen im Kontext der zugehörigen Szenarien und serviceübergreifenden Beispiele sehen.

Szenarien sind Codebeispiele, die Ihnen zeigen, wie Sie eine bestimmte Aufgabe ausführen können, indem Sie mehrere Funktionen innerhalb desselben Services aufrufen.

Jedes Beispiel enthält einen Link zu GitHub, wo Sie Anweisungen zum Einrichten und Ausführen des Codes im Kontext finden.

Themen

• [Aktionen](#page-388-0)

Aktionen

### **import-terminology**

Das folgende Codebeispiel zeigt die Verwendungimport-terminology.

### AWS CLI

Um eine benutzerdefinierte Terminologie aus einer Datei zu importieren

Im folgenden import-terminology Beispiel wird eine Terminologie erstellt, die MyTestTerminology aus der test-terminology.csv Datei aufgerufen wird:

```
aws translate import-terminology \ 
     --name MyTestTerminology \ 
    --description "Creating a test terminology in AWS Translate" \
     --merge-strategy OVERWRITE \ 
     --data-file fileb://test-terminology.csv \ 
     --terminology-data Format=CSV
```
Inhalt von test-terminology.csv:

en, fr, es, zh Hallo Welt! , Bonjour tout le monde! , Hola Mundo! ,???? Amazon, Amazon, Amazon

Ausgabe:

```
{ 
     "TerminologyProperties": { 
          "SourceLanguageCode": "en", 
          "Name": "MyTestTerminology", 
          "TargetLanguageCodes": [ 
              "fr", 
              "es", 
              "zh" 
         ], 
          "SizeBytes": 97, 
          "LastUpdatedAt": 1571089500.851, 
          "CreatedAt": 1571089500.851, 
          "TermCount": 6, 
          "Arn": "arn:aws:translate:us-west-2:123456789012:terminology/
MyTestTerminology/LATEST", 
          "Description": "Creating a test terminology in AWS Translate" 
     }
}
```
• Einzelheiten zur API finden Sie [ImportTerminologyi](https://awscli.amazonaws.com/v2/documentation/api/latest/reference/translate/import-terminology.html)n der AWS CLI Befehlsreferenz.

# Trusted Advisor Beispiele mit AWS CLI

Die folgenden Codebeispiele zeigen Ihnen, wie Sie mithilfe von AWS Command Line Interface with Aktionen ausführen und allgemeine Szenarien implementieren Trusted Advisor.
Aktionen sind Codeauszüge aus größeren Programmen und müssen im Kontext ausgeführt werden. Während Aktionen Ihnen zeigen, wie Sie einzelne Servicefunktionen aufrufen, können Sie Aktionen im Kontext der zugehörigen Szenarien und serviceübergreifenden Beispiele sehen.

Szenarien sind Codebeispiele, die Ihnen zeigen, wie Sie eine bestimmte Aufgabe ausführen können, indem Sie mehrere Funktionen innerhalb desselben Services aufrufen.

Jedes Beispiel enthält einen Link zu GitHub, wo Sie Anweisungen zum Einrichten und Ausführen des Codes im Kontext finden.

Themen

• [Aktionen](#page-388-0)

Aktionen

### **get-organization-recommendation**

Das folgende Codebeispiel zeigt die Verwendungget-organization-recommendation.

### AWS CLI

Um eine Organisationsempfehlung zu erhalten

Im folgenden get-organization-recommendation Beispiel wird eine Organisationsempfehlung anhand ihrer ID abgerufen.

```
aws trustedadvisor get-organization-recommendation \ 
     --organization-recommendation-identifier arn:aws:trustedadvisor:::organization-
recommendation/9534ec9b-bf3a-44e8-8213-2ed68b39d9d5
```

```
{ 
     "organizationRecommendation": { 
         "arn": "arn:aws:trustedadvisor:::organization-recommendation/9534ec9b-
bf3a-44e8-8213-2ed68b39d9d5", 
         "name": "Lambda Runtime Deprecation Warning", 
         "description": "One or more lambdas are using a deprecated runtime", 
         "awsServices": [ 
              "lambda"
```

```
 ], 
     "checkArn": "arn:aws:trustedadvisor:::check/L4dfs2Q4C5", 
     "id": "9534ec9b-bf3a-44e8-8213-2ed68b39d9d5", 
     "lifecycleStage": "resolved", 
     "pillars": [ 
          "security" 
     ], 
     "resourcesAggregates": { 
          "errorCount": 0, 
          "okCount": 0, 
          "warningCount": 0 
     }, 
     "source": "ta_check", 
     "status": "warning", 
     "type": "priority" 
 }
```
• Einzelheiten zur API finden Sie [GetOrganizationRecommendation](https://awscli.amazonaws.com/v2/documentation/api/latest/reference/trustedadvisor/get-organization-recommendation.html)unter AWS CLI Befehlsreferenz.

### **get-recommendation**

Das folgende Codebeispiel zeigt die Verwendungget-recommendation.

AWS CLI

}

Um eine Empfehlung zu erhalten

Im folgenden get-recommendation Beispiel wird eine Empfehlung anhand ihrer ID abgerufen.

```
aws trustedadvisor get-recommendation \ 
     --recommendation-identifier 
  arn:aws:trustedadvisor::000000000000:recommendation/55fa4d2e-
bbb7-491a-833b-5773e9589578
```

```
 "recommendation": { 
          "arn": "arn:aws:trustedadvisor::000000000000:recommendation/55fa4d2e-
bbb7-491a-833b-5773e9589578", 
         "name": "MFA Recommendation", 
         "description": "Enable multi-factor authentication", 
         "awsServices": [ 
              "iam" 
         ], 
         "checkArn": "arn:aws:trustedadvisor:::check/7DAFEmoDos", 
         "id": "55fa4d2e-bbb7-491a-833b-5773e9589578", 
          "lastUpdatedAt": "2023-11-01T15:57:58.673Z", 
          "pillarSpecificAggregates": { 
              "costOptimizing": { 
                  "estimatedMonthlySavings": 0.0, 
                  "estimatedPercentMonthlySavings": 0.0 
 } 
         }, 
         "pillars": [ 
              "security" 
         ], 
         "resourcesAggregates": { 
              "errorCount": 1, 
              "okCount": 0, 
              "warningCount": 0 
         }, 
         "source": "ta_check", 
          "status": "error", 
          "type": "standard" 
     }
}
```
• Einzelheiten zur API finden Sie [GetRecommendation](https://awscli.amazonaws.com/v2/documentation/api/latest/reference/trustedadvisor/get-recommendation.html)unter AWS CLI Befehlsreferenz.

# **list-checks**

Das folgende Codebeispiel zeigt die Verwendunglist-checks.

# AWS CLI

Um Trusted Advisor Advisor-Checks aufzulisten

#### Das folgende list-checks Beispiel listet alle Trusted Advisor Advisor-Prüfungen auf.

#### aws trustedadvisor list-checks

```
{ 
     "checkSummaries": [ 
         { 
              "arn": "arn:aws:trustedadvisor:::check/1iG5NDGVre", 
              "awsServices": [ 
                  "EC2" 
              ], 
              "description": "Checks security groups for rules that allow unrestricted 
  access to a resource. Unrestricted access increases opportunities for malicious 
  activity (hacking, denial-of-service attacks, loss of data)", 
              "id": "1iG5NDGVre", 
              "metadata": { 
                  "0": "Region", 
                  "1": "Security Group Name", 
                  "2": "Security Group ID", 
                  "3": "Protocol", 
                  "4": "Port", 
                  "5": "Status", 
                  "6": "IP Range" 
              }, 
              "name": "Security Groups - Unrestricted Access", 
              "pillars": [ 
                  "security" 
              ], 
              "source": "ta_check" 
         }, 
         { 
              "arn": "arn:aws:trustedadvisor:::check/1qazXsw23e", 
              "awsServices": [ 
                  "RDS" 
              ], 
              "description": "Checks your usage of RDS and provides recommendations 
  on purchase of Reserved Instances to help reduce costs incurred from using RDS 
  On-Demand. AWS generates these recommendations by analyzing your On-Demand usage 
  for the past 30 days. We then simulate every combination of reservations in the 
  generated category of usage in order to identify the best number of each type 
  of Reserved Instance to purchase to maximize your savings. This check covers
```

```
 recommendations based on partial upfront payment option with 1-year or 3-year 
 commitment. This check is not available to accounts linked in Consolidated Billing. 
 Recommendations are only available for the Paying Account.", 
            "id": "1qazXsw23e", 
            "metadata": { 
                "0": "Region", 
                "1": "Family", 
                 "2": "Instance Type", 
                "3": "License Model", 
                "4": "Database Edition", 
                "5": "Database Engine", 
                "6": "Deployment Option", 
                "7": "Recommended number of Reserved Instances to purchase", 
                 "8": "Expected Average Reserved Instance Utilization", 
                "9": "Estimated Savings with Recommendation (monthly)" 
                "10": "Upfront Cost of Reserved Instances", 
                 "11": "Estimated cost of Reserved Instances (monthly)", 
                "12": "Estimated On-Demand Cost Post Recommended Reserved Instance 
 Purchase (monthly)", 
                 "13": "Estimated Break Even (months)", 
                 "14": "Lookback Period (days)", 
                "15": "Term (years)" 
            }, 
            "name": "Amazon Relational Database Service (RDS) Reserved Instance 
 Optimization", 
            "pillars": [ 
                 "cost_optimizing" 
            ], 
            "source": "ta_check" 
        }, 
        { 
            "arn": "arn:aws:trustedadvisor:::check/1qw23er45t", 
            "awsServices": [ 
                "Redshift" 
            ], 
            "description": "Checks your usage of Redshift and provides 
 recommendations on purchase of Reserved Nodes to help reduce costs incurred from 
 using Redshift On-Demand. AWS generates these recommendations by analyzing your 
 On-Demand usage for the past 30 days. We then simulate every combination of 
 reservations in the generated category of usage in order to identify the best 
 number of each type of Reserved Nodes to purchase to maximize your savings. This 
 check covers recommendations based on partial upfront payment option with 1-year or 
 3-year commitment. This check is not available to accounts linked in Consolidated
```
Billing. Recommendations are only available for the Paying Account.",

```
 "id": "1qw23er45t", 
              "metadata": { 
                  "0": "Region", 
                  "1": "Family", 
                  "2": "Node Type", 
                  "3": "Recommended number of Reserved Nodes to purchase", 
                  "4": "Expected Average Reserved Node Utilization", 
                  "5": "Estimated Savings with Recommendation (monthly)", 
                  "6": "Upfront Cost of Reserved Nodes", 
                  "7": "Estimated cost of Reserved Nodes (monthly)", 
                  "8": "Estimated On-Demand Cost Post Recommended Reserved Nodes 
  Purchase (monthly)", 
                  "9": "Estimated Break Even (months)", 
                  "10": "Lookback Period (days)", 
                  "11": "Term (years)", 
              }, 
              "name": "Amazon Redshift Reserved Node Optimization", 
              "pillars": [ 
                  "cost_optimizing" 
              ], 
              "source": "ta_check" 
         }, 
     ], 
     "nextToken": "REDACTED"
}
```
• Einzelheiten zur API finden Sie [ListChecksu](https://awscli.amazonaws.com/v2/documentation/api/latest/reference/trustedadvisor/list-checks.html)nter AWS CLI Befehlsreferenz.

# **list-organization-recommendation-accounts**

Das folgende Codebeispiel zeigt die Verwendunglist-organization-recommendationaccounts.

### AWS CLI

Um Empfehlungskonten von Organisationen aufzulisten

Im folgenden list-organization-recommendation-accounts Beispiel werden alle Zusammenfassungen von Kontoempfehlungen für eine Organisationsempfehlung nach ihrer ID aufgelistet.

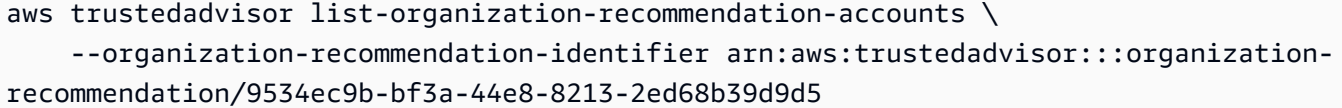

#### Ausgabe:

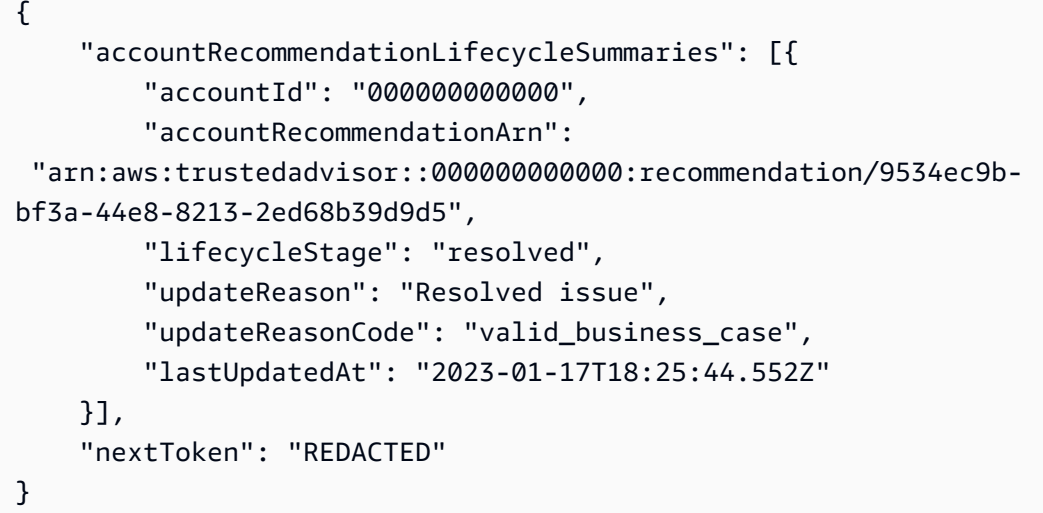

Weitere Informationen finden [Sie unter Erste Schritte mit der Trusted Advisor Advisor-API](https://docs.aws.amazon.com/awssupport/latest/user/get-started-with-aws-trusted-advisor-api.html) im AWS Trusted Advisor Advisor-Benutzerhandbuch.

• Einzelheiten zur API finden Sie [ListOrganizationRecommendationAccountsu](https://awscli.amazonaws.com/v2/documentation/api/latest/reference/trustedadvisor/list-organization-recommendation-accounts.html)nter AWS CLI Befehlsreferenz.

### **list-organization-recommendation-resources**

Das folgende Codebeispiel zeigt die Verwendunglist-organization-recommendationresources.

#### AWS CLI

Um Ressourcen für Organisationsempfehlungen aufzulisten

Im folgenden list-organization-recommendation-resources Beispiel werden alle Ressourcen für eine Organisationsempfehlung anhand ihrer ID aufgelistet.

```
aws trustedadvisor list-organization-recommendation-resources \ 
     --organization-recommendation-identifier arn:aws:trustedadvisor:::organization-
recommendation/5a694939-2e54-45a2-ae72-730598fa89d0
```

```
\{ "organizationRecommendationResourceSummaries": [ 
\overline{\mathcal{L}} "arn": "arn:aws:trustedadvisor::000000000000:recommendation-
resource/5a694939-2e54-45a2-ae72-730598fa89d0/
bb38affc0ce0681d9a6cd13f30238ba03a8f63dfe7a379dc403c619119d86af", 
              "awsResourceId": "database-1-instance-1", 
              "id": 
  "bb38affc0ce0681d9a6cd13f302383ba03a8f63dfe7a379dc403c619119d86af", 
              "lastUpdatedAt": "2023-11-01T15:09:51.891Z", 
              "metadata": { 
                  "0": "14", 
                  "1": "208.79999999999998", 
                  "2": "database-1-instance-1", 
                  "3": "db.r5.large", 
                  "4": "false", 
                  "5": "us-west-2", 
                  "6": "arn:aws:rds:us-west-2:000000000000:db:database-1-instance-1", 
                  "7": "1" 
              }, 
              "recommendationArn": "arn:aws:trustedadvisor:::organization-
recommendation/5a694939-2e54-45a2-ae72-730598fa89d0", 
              "regionCode": "us-west-2", 
              "status": "warning" 
         }, 
         { 
              "arn": "arn:aws:trustedadvisor::000000000000:recommendation-
resource/5a694939-2e54-45a2-
ae72-730598fa89d0/51fded4d7a3278818df9cfe344ff5762cec46c095a6763d1ba1ba53bd0e1b0e6", 
              "awsResourceId": "database-1", 
              "id": 
  "51fded4d7a3278818df9cfe344ff5762cec46c095a6763d1ba1ba53bd0e1b0e6", 
              "lastUpdatedAt": "2023-11-01T15:09:51.891Z", 
              "metadata": { 
                  "0": "14", 
                  "1": "31.679999999999996", 
                  "2": "database-1", 
                  "3": "db.t3.small", 
                  "4": "false", 
                  "5": "us-west-2", 
                  "6": "arn:aws:rds:us-west-2:000000000000:db:database-1", 
                  "7": "20"
```

```
 }, 
              "recommendationArn": "arn:aws:trustedadvisor:::organization-
recommendation/5a694939-2e54-45a2-ae72-730598fa89d0", 
              "regionCode": "us-west-2", 
              "status": "warning" 
         }, 
         { 
              "arn": "arn:aws:trustedadvisor::000000000000:recommendation-
resource/5a694939-2e54-45a2-ae72-730598fa89d0/
f4d01bd20f4cd5372062aafc8786c489e48f0ead7cdab121463bf9f89e40a36b", 
              "awsResourceId": "database-2-instance-1-us-west-2a", 
              "id": 
  "f4d01bd20f4cd5372062aafc8786c489e48f0ead7cdab121463bf9f89e40a36b", 
              "lastUpdatedAt": "2023-11-01T15:09:51.891Z", 
              "metadata": { 
                  "0": "14", 
                  "1": "187.20000000000002", 
                  "2": "database-2-instance-1-us-west-2a", 
                  "3": "db.r6g.large", 
                  "4": "true", 
                  "5": "us-west-2", 
                  "6": "arn:aws:rds:us-west-2:000000000000:db:database-2-instance-1-
us-west-2a", 
                  "7": "1" 
              }, 
              "recommendationArn": "arn:aws:trustedadvisor:::organization-
recommendation/5a694939-2e54-45a2-ae72-730598fa89d0", 
              "regionCode": "us-west-2", 
              "status": "warning" 
         }, 
     ], 
     "nextToken": "REDACTED"
}
```
• Einzelheiten zur API finden Sie [ListOrganizationRecommendationResourcesu](https://awscli.amazonaws.com/v2/documentation/api/latest/reference/trustedadvisor/list-organization-recommendation-resources.html)nter AWS CLI Befehlsreferenz.

# **list-organization-recommendations**

Das folgende Codebeispiel zeigt die Verwendunglist-organization-recommendations.

### AWS CLI

Beispiel 1: Um Organisationsempfehlungen aufzulisten

Das folgende list-organization-recommendations Beispiel listet alle Organisationsempfehlungen auf und enthält keinen Filter.

aws trustedadvisor list-organization-recommendations

```
{ 
     "organizationRecommendationSummaries": [ 
          { 
              "arn": "arn:aws:trustedadvisor:::organization-recommendation/9534ec9b-
bf3a-44e8-8213-2ed68b39d9d5", 
              "name": "Lambda Runtime Deprecation Warning", 
              "awsServices": [ 
                  "lambda" 
              ], 
              "checkArn": "arn:aws:trustedadvisor:::check/L4dfs2Q4C5", 
              "id": "9534ec9b-bf3a-44e8-8213-2ed68b39d9d5", 
              "lifecycleStage": "resolved", 
              "pillars": [ 
                  "security" 
              ], 
              "resourcesAggregates": { 
                  "errorCount": 0, 
                  "okCount": 0, 
                  "warningCount": 0 
              }, 
              "source": "ta_check", 
              "status": "warning", 
              "type": "priority" 
         }, 
         { 
              "arn": "arn:aws:trustedadvisor:::organization-
recommendation/4ecff4d4-1bc1-4c99-a5b8-0fff9ee500d6", 
              "name": "Lambda Runtime Deprecation Warning", 
              "awsServices": [ 
                  "lambda" 
              ], 
              "checkArn": "arn:aws:trustedadvisor:::check/L4dfs2Q4C5",
```

```
 "id": "4ecff4d4-1bc1-4c99-a5b8-0fff9ee500d6", 
               "lifecycleStage": "resolved", 
               "pillars": [ 
                   "security" 
              ], 
               "resourcesAggregates": { 
                   "errorCount": 0, 
                   "okCount": 0, 
                   "warningCount": 0 
              }, 
              "source": "ta_check", 
               "status": "warning", 
              "type": "priority" 
          }, 
     ], 
     "nextToken": "REDACTED"
}
```
Beispiel 2: Um Organisationsempfehlungen mit einem Filter aufzulisten

Das folgende list-organization-recommendations Beispiel filtert und gibt maximal eine Organisationsempfehlung zurück, die Teil der Säule "Sicherheit" ist.

```
aws trustedadvisor list-organization-recommendations \ 
     --pillar security \ 
     --max-items 100
```

```
{ 
     "organizationRecommendationSummaries": [{ 
         "arn": "arn:aws:trustedadvisor:::organization-recommendation/9534ec9b-
bf3a-44e8-8213-2ed68b39d9d5", 
         "name": "Lambda Runtime Deprecation Warning", 
         "awsServices": [ 
             "lambda" 
         ], 
         "checkArn": "arn:aws:trustedadvisor:::check/L4dfs2Q4C5", 
         "id": "9534ec9b-bf3a-44e8-8213-2ed68b39d9d5", 
         "lifecycleStage": "resolved",
```

```
 "pillars": [ 
               "security" 
          ], 
          "resourcesAggregates": { 
               "errorCount": 0, 
               "okCount": 0, 
               "warningCount": 0 
          }, 
          "source": "ta_check", 
          "status": "warning", 
          "type": "priority" 
     }], 
      "nextToken": "REDACTED"
}
```
Beispiel 3: Um Organisationsempfehlungen mit einem Paginierungstoken aufzulisten

Im folgenden list-organization-recommendations Beispiel wird das von einer vorherigen Anfrage zurückgegebene "nextToken" verwendet, um die nächste Seite mit Organisationsempfehlungen abzurufen.

```
aws trustedadvisor list-organization-recommendations \ 
     --pillar security \ 
    --max-items 100 --starting-token <next-token>
```

```
{ 
     "organizationRecommendationSummaries": [{ 
         "arn": "arn:aws:trustedadvisor:::organization-
recommendation/4ecff4d4-1bc1-4c99-a5b8-0fff9ee500d6", 
         "name": "Lambda Runtime Deprecation Warning", 
         "awsServices": [ 
              "lambda" 
         ], 
         "checkArn": "arn:aws:trustedadvisor:::check/L4dfs2Q4C5", 
         "id": "4ecff4d4-1bc1-4c99-a5b8-0fff9ee500d6", 
         "lifecycleStage": "resolved", 
         "pillars": [
```

```
 "security" 
     ], 
      "resourcesAggregates": { 
          "errorCount": 0, 
          "okCount": 0, 
          "warningCount": 0 
     }, 
     "source": "ta_check", 
      "status": "warning", 
     "type": "priority" 
 }]
```
• Einzelheiten zur API finden Sie [ListOrganizationRecommendationsu](https://awscli.amazonaws.com/v2/documentation/api/latest/reference/trustedadvisor/list-organization-recommendations.html)nter AWS CLI Befehlsreferenz.

### **list-recommendation-resources**

Das folgende Codebeispiel zeigt die Verwendunglist-recommendation-resources.

### AWS CLI

}

Um Ressourcen für Empfehlungen aufzulisten

Im folgenden list-recommendation-resources Beispiel werden alle Ressourcen für eine Empfehlung anhand ihrer ID aufgelistet.

```
aws trustedadvisor list-recommendation-resources \ 
     --recommendation-identifier 
  arn:aws:trustedadvisor::000000000000:recommendation/55fa4d2e-
bbb7-491a-833b-5773e9589578
```

```
{ 
     "recommendationResourceSummaries": [ 
         { 
              "arn": "arn:aws:trustedadvisor::000000000000:recommendation-
resource/55fa4d2e-
bbb7-491a-833b-5773e9589578/18959a1f1973cff8e706e9d9bde28bba36cd602a6b2cb86c8b61252835236010",
```

```
 "id": 
  "18959a1f1973cff8e706e9d9bde28bba36cd602a6b2cb86c8b61252835236010", 
              "awsResourceId": "webcms-dev-01", 
              "lastUpdatedAt": "2023-11-01T15:09:51.891Z", 
              "metadata": { 
                  "0": "14", 
                  "1": "123.12000000000002", 
                  "2": "webcms-dev-01", 
                  "3": "db.m6i.large", 
                  "4": "false", 
                  "5": "us-east-1", 
                  "6": "arn:aws:rds:us-east-1:000000000000:db:webcms-dev-01", 
                  "7": "20" 
              }, 
              "recommendationArn": 
  "arn:aws:trustedadvisor::000000000000:recommendation/55fa4d2e-
bbb7-491a-833b-5773e9589578", 
              "regionCode": "us-east-1", 
              "status": "warning" 
         }, 
         { 
              "arn": "arn:aws:trustedadvisor::000000000000:recommendation-
resource/55fa4d2e-bbb7-491a-833b-5773e9589578/
e6367ff500ac90db8e4adeb4892e39ee9c36bbf812dcbce4b9e4fefcec9eb63e", 
              "id": 
  "e6367ff500ac90db8e4adeb4892e39ee9c36bbf812dcbce4b9e4fefcec9eb63e", 
              "awsResourceId": "aws-dev-db-stack-instance-1", 
              "lastUpdatedAt": "2023-11-01T15:09:51.891Z", 
              "metadata": { 
                  "0": "14", 
                  "1": "29.52", 
                  "2": "aws-dev-db-stack-instance-1", 
                  "3": "db.t2.small", 
                  "4": "false", 
                  "5": "us-east-1", 
                  "6": "arn:aws:rds:us-east-1:000000000000:db:aws-dev-db-stack-
instance-1", 
                  "7": "1" 
              }, 
              "recommendationArn": 
  "arn:aws:trustedadvisor::000000000000:recommendation/55fa4d2e-
bbb7-491a-833b-5773e9589578", 
              "regionCode": "us-east-1", 
              "status": "warning"
```

```
 }, 
         { 
              "arn": "arn:aws:trustedadvisor::000000000000:recommendation-
resource/55fa4d2e-
bbb7-491a-833b-5773e9589578/31aa78ba050a5015d2d38cca7f5f1ce88f70857c4e1c3ad03f8f9fd95dad7459", 
              "id": 
  "31aa78ba050a5015d2d38cca7f5f1ce88f70857c4e1c3ad03f8f9fd95dad7459", 
              "awsResourceId": "aws-awesome-apps-stack-db", 
              "lastUpdatedAt": "2023-11-01T15:09:51.891Z", 
              "metadata": { 
                  "0": "14", 
                  "1": "114.48000000000002", 
                  "2": "aws-awesome-apps-stack-db", 
                  "3": "db.m6g.large", 
                  "4": "false", 
                  "5": "us-east-1", 
                  "6": "arn:aws:rds:us-east-1:000000000000:db:aws-awesome-apps-stack-
db", 
                  "7": "100" 
              }, 
              "recommendationArn": 
  "arn:aws:trustedadvisor::000000000000:recommendation/55fa4d2e-
bbb7-491a-833b-5773e9589578", 
              "regionCode": "us-east-1", 
              "status": "warning" 
         } 
     ], 
     "nextToken": "REDACTED"
}
```
• Einzelheiten zur API finden Sie [ListRecommendationResourcesu](https://awscli.amazonaws.com/v2/documentation/api/latest/reference/trustedadvisor/list-recommendation-resources.html)nter AWS CLI Befehlsreferenz.

### **list-recommendations**

Das folgende Codebeispiel zeigt die Verwendunglist-recommendations.

AWS CLI

Beispiel 1: Um Empfehlungen aufzulisten

Das folgende list-recommendations Beispiel listet alle Empfehlungen auf und enthält keinen Filter.

aws trustedadvisor list-recommendations

```
{ 
     "recommendationSummaries": [ 
         { 
              "arn": "arn:aws:trustedadvisor::000000000000:recommendation/55fa4d2e-
bbb7-491a-833b-5773e9589578", 
              "name": "MFA Recommendation", 
              "awsServices": [ 
                  "iam" 
              ], 
              "checkArn": "arn:aws:trustedadvisor:::check/7DAFEmoDos", 
              "id": "55fa4d2e-bbb7-491a-833b-5773e9589578", 
              "lastUpdatedAt": "2023-11-01T15:57:58.673Z", 
              "pillarSpecificAggregates": { 
                  "costOptimizing": { 
                       "estimatedMonthlySavings": 0.0, 
                       "estimatedPercentMonthlySavings": 0.0 
 } 
              }, 
              "pillars": [ 
                  "security" 
              ], 
              "resourcesAggregates": { 
                  "errorCount": 1, 
                  "okCount": 0, 
                  "warningCount": 0 
              }, 
              "source": "ta_check", 
              "status": "error", 
              "type": "standard" 
         }, 
         { 
              "arn": 
  "arn:aws:trustedadvisor::000000000000:recommendation/8b602b6f-452d-4cb2-8a9e-
c7650955d9cd", 
              "name": "RDS clusters quota warning", 
              "awsServices": [
```

```
 "rds" 
              ], 
              "checkArn": "arn:aws:trustedadvisor:::check/gjqMBn6pjz", 
              "id": "8b602b6f-452d-4cb2-8a9e-c7650955d9cd", 
              "lastUpdatedAt": "2023-11-01T15:58:17.397Z", 
              "pillarSpecificAggregates": { 
                  "costOptimizing": { 
                       "estimatedMonthlySavings": 0.0, 
                       "estimatedPercentMonthlySavings": 0.0 
 } 
              }, 
              "pillars": [ 
                  "service_limits" 
              ], 
              "resourcesAggregates": { 
                  "errorCount": 0, 
                  "okCount": 3, 
                  "warningCount": 6 
              }, 
              "source": "ta_check", 
              "status": "warning", 
              "type": "standard" 
         } 
     ], 
     "nextToken": "REDACTED"
}
```
Beispiel 2: Um Empfehlungen mit einem Filter aufzulisten

Das folgende list-recommendations Beispiel listet Empfehlungen auf und enthält einen Filter.

```
aws trustedadvisor list-recommendations \ 
     --aws-service iam \ 
     --max-items 100
```
Ausgabe:

{

"recommendationSummaries": [{

```
 "arn": "arn:aws:trustedadvisor::000000000000:recommendation/55fa4d2e-
bbb7-491a-833b-5773e9589578", 
          "name": "MFA Recommendation", 
          "awsServices": [ 
              "iam" 
         ], 
         "checkArn": "arn:aws:trustedadvisor:::check/7DAFEmoDos", 
          "id": "55fa4d2e-bbb7-491a-833b-5773e9589578", 
          "lastUpdatedAt": "2023-11-01T15:57:58.673Z", 
          "pillarSpecificAggregates": { 
              "costOptimizing": { 
                  "estimatedMonthlySavings": 0.0, 
                  "estimatedPercentMonthlySavings": 0.0 
 } 
         }, 
          "pillars": [ 
              "security" 
         ], 
         "resourcesAggregates": { 
              "errorCount": 1, 
              "okCount": 0, 
              "warningCount": 0 
         }, 
         "source": "ta_check", 
         "status": "error", 
         "type": "standard" 
     }], 
     "nextToken": "REDACTED"
}
```
Beispiel 3: Um Empfehlungen mit einem Paginierungstoken aufzulisten

Im folgenden list-recommendations Beispiel wird das von einer vorherigen Anfrage zurückgegebene "nextToken" verwendet, um die nächste Seite mit gefilterten Empfehlungen abzurufen.

```
aws trustedadvisor list-recommendations \ 
     --aws-service rds \ 
    --max-items 100 --starting-token <next-token>
```
Ausgabe:

```
{ 
     "recommendationSummaries": [{ 
         "arn": 
  "arn:aws:trustedadvisor::000000000000:recommendation/8b602b6f-452d-4cb2-8a9e-
c7650955d9cd", 
          "name": "RDS clusters quota warning", 
          "awsServices": [ 
              "rds" 
         ], 
         "checkArn": "arn:aws:trustedadvisor:::check/gjqMBn6pjz", 
         "id": "8b602b6f-452d-4cb2-8a9e-c7650955d9cd", 
          "lastUpdatedAt": "2023-11-01T15:58:17.397Z", 
          "pillarSpecificAggregates": { 
              "costOptimizing": { 
                  "estimatedMonthlySavings": 0.0, 
                  "estimatedPercentMonthlySavings": 0.0 
 } 
         }, 
          "pillars": [ 
              "service_limits" 
         ], 
          "resourcesAggregates": { 
              "errorCount": 0, 
              "okCount": 3, 
              "warningCount": 6 
         }, 
         "source": "ta_check", 
         "status": "warning", 
         "type": "standard" 
     }]
}
```
Weitere Informationen finden [Sie unter Erste Schritte mit der Trusted Advisor Advisor-API](https://docs.aws.amazon.com/awssupport/latest/user/get-started-with-aws-trusted-advisor-api.html) im AWS Trusted Advisor Advisor-Benutzerhandbuch.

• Einzelheiten zur API finden Sie [ListRecommendationsu](https://awscli.amazonaws.com/v2/documentation/api/latest/reference/trustedadvisor/list-recommendations.html)nter AWS CLI Befehlsreferenz.

# **update-organization-recommendation-lifecycle**

Das folgende Codebeispiel zeigt die Verwendungupdate-organization-recommendationlifecycle.

### AWS CLI

Um den Empfehlungslebenszyklus einer Organisation zu aktualisieren

Im folgenden update-organization-recommendation-lifecycle Beispiel wird der Lebenszyklus einer Organisationsempfehlung anhand ihrer ID aktualisiert.

```
aws trustedadvisor update-organization-recommendation-lifecycle \ 
     --organization-recommendation-identifier arn:aws:trustedadvisor:::organization-
recommendation/96b5e5ca-7930-444c-90c6-06d386128100 \ 
     --lifecycle-stage dismissed \ 
     --update-reason-code not_applicable
```
Mit diesem Befehl wird keine Ausgabe zurückgegeben.

Weitere Informationen finden [Sie unter Erste Schritte mit der Trusted Advisor Advisor-API](https://docs.aws.amazon.com/awssupport/latest/user/get-started-with-aws-trusted-advisor-api.html) im AWS Trusted Advisor Advisor-Benutzerhandbuch.

• Einzelheiten zur API finden Sie [UpdateOrganizationRecommendationLifecycle](https://awscli.amazonaws.com/v2/documentation/api/latest/reference/trustedadvisor/update-organization-recommendation-lifecycle.html)unter AWS CLI Befehlsreferenz.

### **update-recommendation-lifecycle**

Das folgende Codebeispiel zeigt die Verwendungupdate-recommendation-lifecycle.

AWS CLI

Um einen Empfehlungslebenszyklus zu aktualisieren

Im folgenden update-recommendation-lifecycle Beispiel wird der Lebenszyklus einer Empfehlung anhand ihrer Kennung aktualisiert.

```
aws trustedadvisor update-recommendation-lifecycle \ 
     --recommendation-identifier 
  arn:aws:trustedadvisor::000000000000:recommendation/861c9c6e-
f169-405a-8b59-537a8caccd7a \ 
     --lifecycle-stage resolved \ 
     --update-reason-code valid_business_case
```
Mit diesem Befehl wird keine Ausgabe zurückgegeben.

• Einzelheiten zur API finden Sie [UpdateRecommendationLifecycle](https://awscli.amazonaws.com/v2/documentation/api/latest/reference/trustedadvisor/update-recommendation-lifecycle.html)unter AWS CLI Befehlsreferenz.

# Beispiele für verifizierte Berechtigungen mit AWS CLI

Die folgenden Codebeispiele zeigen Ihnen, wie Sie mithilfe von AWS Command Line Interface with Verified Permissions Aktionen ausführen und gängige Szenarien implementieren.

Aktionen sind Codeauszüge aus größeren Programmen und müssen im Kontext ausgeführt werden. Während Aktionen Ihnen zeigen, wie Sie einzelne Servicefunktionen aufrufen, können Sie Aktionen im Kontext der zugehörigen Szenarien und serviceübergreifenden Beispiele sehen.

Szenarien sind Codebeispiele, die Ihnen zeigen, wie Sie eine bestimmte Aufgabe ausführen können, indem Sie mehrere Funktionen innerhalb desselben Services aufrufen.

Jedes Beispiel enthält einen Link zu GitHub, wo Sie Anweisungen zum Einrichten und Ausführen des Codes im Kontext finden.

Themen

• [Aktionen](#page-388-0)

Aktionen

### **create-identity-source**

Das folgende Codebeispiel zeigt die Verwendungcreate-identity-source.

AWS CLI

Um eine Identitätsquelle zu erstellen

Im folgenden create-identity-source Beispiel wird eine Identitätsquelle erstellt, mit der Sie auf Identitäten verweisen können, die im angegebenen Amazon Cognito Cognito-Benutzerpool gespeichert sind. Diese Identitäten sind in Verified Permissions als Entitäten des Typs verfügbar. User

aws verifiedpermissions create-identity-source \

```
 --configuration file://config.txt \ 
 --principal-entity-type "User" \ 
 --policy-store-id PSEXAMPLEabcdefg111111
```
Inhalt von config.txt:

```
{ 
     "cognitoUserPoolConfiguration": { 
         "userPoolArn": "arn:aws:cognito-idp:us-west-2:123456789012:userpool/us-
west-2_1a2b3c4d5", 
         "clientIds":["a1b2c3d4e5f6g7h8i9j0kalbmc"] 
     }
}
```
Ausgabe:

```
{ 
     "createdDate": "2023-05-19T20:30:28.214829+00:00", 
     "identitySourceId": "ISEXAMPLEabcdefg111111", 
     "lastUpdatedDate": "2023-05-19T20:30:28.214829+00:00", 
     "policyStoreId": "PSEXAMPLEabcdefg111111"
}
```
Weitere Informationen zu Identitätsquellen finden Sie unter [Verwenden von Amazon Verified](https://docs.aws.amazon.com/verifiedpermissions/latest/userguide/identity-providers.html)  [Permissions mit Identitätsanbietern](https://docs.aws.amazon.com/verifiedpermissions/latest/userguide/identity-providers.html) im Amazon Verified Permissions User Guide.

• Einzelheiten zur API finden Sie [CreateIdentitySourcei](https://awscli.amazonaws.com/v2/documentation/api/latest/reference/verifiedpermissions/create-identity-source.html)n der AWS CLI Befehlsreferenz.

### **create-policy-store**

Das folgende Codebeispiel zeigt die Verwendungcreate-policy-store.

AWS CLI

Um einen Richtlinienspeicher zu erstellen

Im folgenden create-policy-store Beispiel wird ein Richtlinienspeicher in der aktuellen AWS Region erstellt.

```
aws verifiedpermissions create-policy-store \ 
     --validation-settings "mode=STRICT"
```
Ausgabe:

```
{ 
     "arn": "arn:aws:verifiedpermissions::123456789012:policy-store/
PSEXAMPLEabcdefg111111", 
     "createdDate": "2023-05-16T17:41:29.103459+00:00", 
     "lastUpdatedDate": "2023-05-16T17:41:29.103459+00:00", 
     "policyStoreId": "PSEXAMPLEabcdefg111111"
}
```
Weitere Informationen zu Policy Stores finden Sie unter [Amazon Verified Permissions Policy](https://docs.aws.amazon.com/verifiedpermissions/latest/userguide/policy-stores.html)  [Stores](https://docs.aws.amazon.com/verifiedpermissions/latest/userguide/policy-stores.html) im Amazon Verified Permissions User Guide.

• Einzelheiten zur API finden Sie [CreatePolicyStorei](https://awscli.amazonaws.com/v2/documentation/api/latest/reference/verifiedpermissions/create-policy-store.html)n der AWS CLI Befehlsreferenz.

### **create-policy-template**

Das folgende Codebeispiel zeigt die Verwendungcreate-policy-template.

AWS CLI

Beispiel 1: Um eine Richtlinienvorlage zu erstellen

Im folgenden create-policy-template Beispiel wird eine Richtlinienvorlage mit einer Anweisung erstellt, die einen Platzhalter für den Prinzipal enthält.

```
aws verifiedpermissions create-policy-template \ 
     --definition file://template1.txt \ 
     --policy-store-id PSEXAMPLEabcdefg111111
```
Inhalt der Dateitemplate1.txt:

```
permit( 
     principal in ?principal, 
     action == Action::"view", 
     resource == Photo::"VacationPhoto94.jpg"
);
```
Ausgabe:

{

"createdDate": "2023-06-12T20:47:42.804511+00:00",

```
 "lastUpdatedDate": "2023-06-12T20:47:42.804511+00:00", 
     "policyStoreId": "PSEXAMPLEabcdefg111111", 
     "policyTemplateId": "PTEXAMPLEabcdefg111111"
}
```
Weitere Informationen zu Richtlinienvorlagen finden Sie unter [Richtlinienvorlagen von Amazon](https://docs.aws.amazon.com/verifiedpermissions/latest/userguide/policy-templates.html)  [Verified Permissions](https://docs.aws.amazon.com/verifiedpermissions/latest/userguide/policy-templates.html) im Amazon Verified Permissions User Guide.

• Einzelheiten zur API finden Sie [CreatePolicyTemplatei](https://awscli.amazonaws.com/v2/documentation/api/latest/reference/verifiedpermissions/create-policy-template.html)n der AWS CLI Befehlsreferenz.

#### **create-policy**

Das folgende Codebeispiel zeigt die Verwendungcreate-policy.

### AWS CLI

Beispiel 1: Um eine statische Richtlinie zu erstellen

Im folgenden create-policy Beispiel wird eine statische Richtlinie mit einem Richtlinienbereich erstellt, der sowohl einen Prinzipal als auch eine Ressource angibt.

```
aws verifiedpermissions create-policy \ 
     --definition file://definition1.txt \ 
     --policy-store-id PSEXAMPLEabcdefg111111
```
Inhalt der Dateidefinition1.txt:

```
{ 
     "static": { 
         "description": "Grant everyone of janeFriends UserGroup access to the 
  vacationFolder Album", 
         "statement": "permit(principal in UserGroup::\"janeFriends\", action, 
  resource in Album::\"vacationFolder\" );" 
     }
}
```

```
{ 
     "createdDate": "2023-06-12T20:33:37.382907+00:00", 
     "lastUpdatedDate": "2023-06-12T20:33:37.382907+00:00", 
     "policyId": "SPEXAMPLEabcdefg111111",
```

```
 "policyStoreId": "PSEXAMPLEabcdefg111111", 
     "policyType": "STATIC", 
     "principal": { 
          "entityId": "janeFriends", 
          "entityType": "UserGroup" 
     }, 
     "resource": { 
          "entityId": "vacationFolder", 
          "entityType": "Album" 
     }
}
```
Beispiel 2: Um eine statische Richtlinie zu erstellen, die allen Benutzern Zugriff auf eine Ressource gewährt

Im folgenden create-policy Beispiel wird eine statische Richtlinie mit einem Richtlinienbereich erstellt, der nur eine Ressource angibt.

```
aws verifiedpermissions create-policy \ 
     --definition file://definition2.txt \ 
     --policy-store-id PSEXAMPLEabcdefg111111
```
Inhalt der Dateidefinition2.txt:

```
{ 
     "static": { 
         "description": "Grant everyone access to the publicFolder Album", 
         "statement": "permit(principal, action, resource in Album::\"publicFolder
\");" 
     }
}
```

```
{ 
     "createdDate": "2023-06-12T20:39:44.975897+00:00", 
     "lastUpdatedDate": "2023-06-12T20:39:44.975897+00:00", 
     "policyId": "PbfR73F8oh5MMfr9uRtFDB", 
     "policyStoreId": "PSEXAMPLEabcdefg222222", 
     "policyType": "STATIC", 
     "resource": { 
         "entityId": "publicFolder",
```
}

```
 "entityType": "Album" 
 }
```
Beispiel 3: Um eine mit einer Vorlage verknüpfte Richtlinie zu erstellen, die der angegebenen Vorlage zugeordnet ist

Das folgende create-policy Beispiel erstellt eine mit einer Vorlage verknüpfte Richtlinie unter Verwendung der angegebenen Richtlinienvorlage und ordnet den angegebenen Prinzipal, der verwendet werden soll, der neuen, mit der Vorlage verknüpften Richtlinie zu.

```
aws verifiedpermissions create-policy \ 
     --definition file://definition.txt \ 
     --policy-store-id PSEXAMPLEabcdefg111111
```
Inhalt von definition.txt:

```
{ 
     "templateLinked": { 
          "policyTemplateId": "PTEXAMPLEabcdefg111111", 
          "principal": { 
               "entityType": "User", 
              "entityId": "alice" 
          } 
     }
}
```

```
{ 
     "createdDate": "2023-06-12T20:49:51.490211+00:00", 
     "lastUpdatedDate": "2023-06-12T20:49:51.490211+00:00", 
     "policyId": "TPEXAMPLEabcdefg111111", 
     "policyStoreId": "PSEXAMPLEabcdefg111111", 
     "policyType": "TEMPLATE_LINKED", 
     "principal": { 
         "entityId": "alice", 
         "entityType": "User" 
     }, 
     "resource": { 
          "entityId": "VacationPhoto94.jpg", 
          "entityType": "Photo"
```
}

}

Weitere Informationen zu Richtlinien finden Sie unter Richtlinien von [Amazon Verified Permissions](https://docs.aws.amazon.com/verifiedpermissions/latest/userguide/policies.html) im Amazon Verified Permissions User Guide.

• Einzelheiten zur API finden Sie [CreatePolicyi](https://awscli.amazonaws.com/v2/documentation/api/latest/reference/verifiedpermissions/create-policy.html)n der AWS CLI Befehlsreferenz.

### **delete-identity-source**

Das folgende Codebeispiel zeigt die Verwendungdelete-identity-source.

#### AWS CLI

Um eine Identitätsquelle zu löschen

Im folgenden delete-identity-source Beispiel wird die Identitätsquelle mit der angegebenen ID gelöscht.

```
aws verifiedpermissions delete-identity-source \ 
    --identity-source-id ISEXAMPLEabcdefg111111 \
     --policy-store-id PSEXAMPLEabcdefg111111
```
Mit diesem Befehl wird keine Ausgabe zurückgegeben.

Weitere Informationen zu Identitätsquellen finden Sie unter [Verwenden von Amazon Verified](https://docs.aws.amazon.com/verifiedpermissions/latest/userguide/identity-providers.html)  [Permissions mit Identitätsanbietern](https://docs.aws.amazon.com/verifiedpermissions/latest/userguide/identity-providers.html) im Amazon Verified Permissions User Guide.

• Einzelheiten zur API finden Sie [DeleteIdentitySource](https://awscli.amazonaws.com/v2/documentation/api/latest/reference/verifiedpermissions/delete-identity-source.html)in der AWS CLI Befehlsreferenz.

### **delete-policy-store**

Das folgende Codebeispiel zeigt die Verwendungdelete-policy-store.

AWS CLI

Um einen Richtlinienspeicher zu löschen

Im folgenden delete-policy-store Beispiel wird der Richtlinienspeicher mit der angegebenen ID gelöscht.

aws verifiedpermissions delete-policy-store \

--policy-store-id PSEXAMPLEabcdefg111111

Mit diesem Befehl wird keine Ausgabe zurückgegeben.

Weitere Informationen zu Policy Stores finden Sie unter [Amazon Verified Permissions Policy](https://docs.aws.amazon.com/verifiedpermissions/latest/userguide/policy-stores.html)  [Stores](https://docs.aws.amazon.com/verifiedpermissions/latest/userguide/policy-stores.html) im Amazon Verified Permissions User Guide.

• Einzelheiten zur API finden Sie [DeletePolicyStore](https://awscli.amazonaws.com/v2/documentation/api/latest/reference/verifiedpermissions/delete-policy-store.html)in der AWS CLI Befehlsreferenz.

#### **delete-policy-template**

Das folgende Codebeispiel zeigt die Verwendungdelete-policy-template.

#### AWS CLI

Um eine Richtlinienvorlage zu löschen

Im folgenden delete-policy-template Beispiel wird die Richtlinienvorlage mit der angegebenen ID gelöscht.

```
aws verifiedpermissions delete-policy \ 
     --policy-template-id PTEXAMPLEabcdefg111111 \ 
     --policy-store-id PSEXAMPLEabcdefg111111
```
Mit diesem Befehl wird keine Ausgabe zurückgegeben.

Weitere Informationen zu Richtlinienvorlagen finden Sie unter [Richtlinienvorlagen von Amazon](https://docs.aws.amazon.com/verifiedpermissions/latest/userguide/policy-templates.html)  [Verified Permissions](https://docs.aws.amazon.com/verifiedpermissions/latest/userguide/policy-templates.html) im Amazon Verified Permissions User Guide.

• Einzelheiten zur API finden Sie [DeletePolicyTemplatei](https://awscli.amazonaws.com/v2/documentation/api/latest/reference/verifiedpermissions/delete-policy-template.html)n der AWS CLI Befehlsreferenz.

# **delete-policy**

Das folgende Codebeispiel zeigt die Verwendungdelete-policy.

#### AWS CLI

Um eine statische oder mit einer Vorlage verknüpfte Richtlinie zu löschen

Im folgenden delete-policy Beispiel wird die Richtlinie mit der angegebenen ID gelöscht.

aws verifiedpermissions delete-policy \

```
 --policy-id SPEXAMPLEabcdefg111111 \ 
 --policy-store-id PSEXAMPLEabcdefg111111
```
Mit diesem Befehl wird keine Ausgabe zurückgegeben.

Weitere Informationen zu Richtlinien finden Sie unter Richtlinien von [Amazon Verified Permissions](https://docs.aws.amazon.com/verifiedpermissions/latest/userguide/policies.html) im Amazon Verified Permissions User Guide.

• Einzelheiten zur API finden Sie [DeletePolicyu](https://awscli.amazonaws.com/v2/documentation/api/latest/reference/verifiedpermissions/delete-policy.html)nter AWS CLI Befehlsreferenz.

#### **get-identity-source**

Das folgende Codebeispiel zeigt die Verwendungget-identity-source.

### AWS CLI

Um Details zu einer Identitätsquelle abzurufen

Im folgenden get-identity-source Beispiel werden die Details für die Identitätsquelle mit der angegebenen ID angezeigt.

```
aws verifiedpermissions get-identity-source \ 
    --identity-source ISEXAMPLEabcdefg111111 \
     --policy-store-id PSEXAMPLEabcdefg111111
```

```
{ 
     "createdDate": "2023-06-12T22:27:49.150035+00:00", 
     "details": { 
         "clientIds": [ "a1b2c3d4e5f6g7h8i9j0kalbmc" ], 
         "discoveryUrl": "https://cognito-idp.us-west-2.amazonaws.com/us-
west-2_1a2b3c4d5", 
         "openIdIssuer": "COGNITO", 
         "userPoolArn": "arn:aws:cognito-idp:us-west-2:123456789012:userpool/us-
west-2_1a2b3c4d5" 
     }, 
     "identitySourceId": "ISEXAMPLEabcdefg111111", 
     "lastUpdatedDate": "2023-06-12T22:27:49.150035+00:00", 
     "policyStoreId": "PSEXAMPLEabcdefg111111", 
     "principalEntityType": "User"
}
```
Weitere Informationen zu Identitätsquellen finden Sie unter [Verwenden von Amazon Verified](https://docs.aws.amazon.com/verifiedpermissions/latest/userguide/identity-providers.html)  [Permissions mit Identitätsanbietern](https://docs.aws.amazon.com/verifiedpermissions/latest/userguide/identity-providers.html) im Amazon Verified Permissions User Guide.

• Einzelheiten zur API finden Sie [GetIdentitySourcei](https://awscli.amazonaws.com/v2/documentation/api/latest/reference/verifiedpermissions/get-identity-source.html)n der AWS CLI Befehlsreferenz.

## **get-policy-store**

Das folgende Codebeispiel zeigt die Verwendungget-policy-store.

### AWS CLI

Um Details zu einem Richtlinienspeicher abzurufen

Im folgenden get-policy-store Beispiel werden die Details für den Richtlinienspeicher mit der angegebenen ID angezeigt.

```
aws verifiedpermissions get-policy-store \ 
     --policy-store-id PSEXAMPLEabcdefg111111
```
Ausgabe:

```
{ 
     "arn": "arn:aws:verifiedpermissions::123456789012:policy-store/
PSEXAMPLEabcdefg111111", 
     "createdDate": "2023-06-05T20:16:46.225598+00:00", 
     "lastUpdatedDate": "2023-06-08T20:40:23.173691+00:00", 
     "policyStoreId": "PSEXAMPLEabcdefg111111", 
     "validationSettings": { "mode": "OFF" }
}
```
Weitere Informationen zu Policy Stores finden Sie unter [Amazon Verified Permissions Policy](https://docs.aws.amazon.com/verifiedpermissions/latest/userguide/policy-stores.html)  [Stores](https://docs.aws.amazon.com/verifiedpermissions/latest/userguide/policy-stores.html) im Amazon Verified Permissions User Guide.

• Einzelheiten zur API finden Sie [GetPolicyStorei](https://awscli.amazonaws.com/v2/documentation/api/latest/reference/verifiedpermissions/get-policy-store.html)n der AWS CLI Befehlsreferenz.

### **get-policy-template**

Das folgende Codebeispiel zeigt die Verwendungget-policy-template.

### AWS CLI

Um Details zu einer Richtlinienvorlage abzurufen

Im folgenden get-policy-template Beispiel werden die Details für die Richtlinienvorlage mit der angegebenen ID angezeigt.

```
aws verifiedpermissions get-policy-template \ 
     --policy-template-id PTEXAMPLEabcdefg111111 \ 
     --policy-store-id PSEXAMPLEabcdefg111111
```
Ausgabe:

```
{ 
     "createdDate": "2023-06-12T20:47:42.804511+00:00", 
     "lastUpdatedDate": "2023-06-12T20:47:42.804511+00:00", 
     "policyStoreId": "PSEXAMPLEabcdefg111111", 
     "policyTemplateId": "PTEXAMPLEabcdefg111111", 
    "statement": "permit(\nabla \cdot \text{principal in } ? \text{ principal}, \nabla \cdot \text{action} == \text{Action} ::\"view\",\n resource == Photo::\"VacationPhoto94.jpg\"\n);"
}
```
Weitere Informationen zu Richtlinienvorlagen finden Sie unter [Richtlinienvorlagen von Amazon](https://docs.aws.amazon.com/verifiedpermissions/latest/userguide/policy-templates.html)  [Verified Permissions](https://docs.aws.amazon.com/verifiedpermissions/latest/userguide/policy-templates.html) im Amazon Verified Permissions User Guide.

• Einzelheiten zur API finden Sie [GetPolicyTemplate](https://awscli.amazonaws.com/v2/documentation/api/latest/reference/verifiedpermissions/get-policy-template.html)in der AWS CLI Befehlsreferenz.

## **get-policy**

Das folgende Codebeispiel zeigt die Verwendungget-policy.

## AWS CLI

Um Details zu einer Richtlinie abzurufen

Im folgenden get-policy Beispiel werden die Details für die Richtlinie mit der angegebenen ID angezeigt.

```
aws verifiedpermissions get-policy \ 
     --policy-id PSEXAMPLEabcdefg111111 \ 
     --policy-store-id PSEXAMPLEabcdefg111111
```

```
 "createdDate": "2023-06-12T20:33:37.382907+00:00", 
     "definition": { 
         "static": { 
              "description": "Grant everyone of janeFriends UserGroup access to the 
  vacationFolder Album", 
              "statement": "permit(principal in UserGroup::\"janeFriends\", action, 
  resource in Album::\"vacationFolder\" );" 
         } 
     }, 
     "lastUpdatedDate": "2023-06-12T20:33:37.382907+00:00", 
     "policyId": "SPEXAMPLEabcdefg111111", 
     "policyStoreId": "PSEXAMPLEabcdefg111111", 
     "policyType": "STATIC", 
     "principal": { 
         "entityId": "janeFriends", 
         "entityType": "UserGroup" 
     }, 
     "resource": { 
         "entityId": "vacationFolder", 
         "entityType": "Album" 
     }
}
```
Weitere Informationen zu Richtlinien finden Sie unter Richtlinien von [Amazon Verified Permissions](https://docs.aws.amazon.com/verifiedpermissions/latest/userguide/policies.html) im Amazon Verified Permissions User Guide.

• Einzelheiten zur API finden Sie [GetPolicy](https://awscli.amazonaws.com/v2/documentation/api/latest/reference/verifiedpermissions/get-policy.html)unter AWS CLI Befehlsreferenz.

### **get-schema**

Das folgende Codebeispiel zeigt die Verwendungget-schema.

### AWS CLI

Um das Schema in einem Richtlinienspeicher abzurufen

Im folgenden get-schema Beispiel werden die Details des Schemas im angegebenen Richtlinienspeicher angezeigt.

```
aws verifiedpermissions get-schema \ 
     --policy-store-id PSEXAMPLEabcdefg111111
```

```
{ 
     "policyStoreId": "PSEXAMPLEabcdefg111111", 
     "schema": "{\"MySampleNamespace\":{\"entityTypes\":{\"Employee\":{\"shape
\":{\"attributes\":{\"jobLevel\":{\"type\":\"Long\"},\"name\":{\"type\":\"String
\"}},\"type\":\"Record\"}}},\"actions\":{\"remoteAccess\":{\"appliesTo\":
{\"principalTypes\":[\"Employee\"]}}}}}", 
     "createdDate": "2023-06-14T17:47:13.999885+00:00", 
     "lastUpdatedDate": "2023-06-14T17:47:13.999885+00:00"
}
```
Weitere Informationen zum Schema finden Sie unter [Policy Store Schema](https://docs.aws.amazon.com/verifiedpermissions/latest/userguide/schema.html) im Amazon Verified Permissions User Guide.

• Einzelheiten zur API finden Sie [GetSchema](https://awscli.amazonaws.com/v2/documentation/api/latest/reference/verifiedpermissions/get-schema.html)unter AWS CLI Befehlsreferenz.

# **is-authorized-with-token**

Das folgende Codebeispiel zeigt die Verwendungis-authorized-with-token.

AWS CLI

Beispiel 1: Um eine Autorisierungsentscheidung für eine Benutzeranfrage anzufordern (zulassen)

Im folgenden is-authorized-with-token Beispiel wird eine Autorisierungsentscheidung für einen Benutzer angefordert, der von Amazon Cognito authentifiziert wurde. Die Anfrage verwendet das von Cognito bereitgestellte Identitätstoken und nicht das Zugriffstoken. In diesem Beispiel ist der angegebene Informationsspeicher so konfiguriert, dass er Prinzipale als Entitäten des Typs zurückgibt. CognitoUser

```
aws verifiedpermissions is-authorized-with-token \ 
     --action actionId="View",actionType="Action" \ 
    --resource entityId="vacationPhoto94.jpg",entityType="Photo" \
     --policy-store-id PSEXAMPLEabcdefg111111 \ 
     --identity-token "AbCdE12345...long.string...54321EdCbA"
```
Der Richtlinienspeicher enthält eine Richtlinie mit der folgenden Anweisung, die Identitäten aus dem angegebenen Cognito-Benutzerpool und der angegebenen Anwendungs-ID akzeptiert.

permit( principal == CognitoUser::"us-east-1\_1a2b3c4d5|a1b2c3d4e5f6g7h8i9j0kalbmc",

```
 action, 
     resource == Photo::"VacationPhoto94.jpg"
);
```
### Ausgabe:

```
{ 
     "decision":"Allow", 
     "determiningPolicies":[ 
\overline{\mathcal{L}} "determiningPolicyId":"SPEXAMPLEabcdefg111111" 
 } 
     ], 
     "errors":[]
}
```
Weitere Informationen zur Verwendung von Identitäten aus einem Cognito-Benutzerpool finden Sie unter [Verwenden von Amazon Verified Permissions with Identity Providers](https://docs.aws.amazon.com/verifiedpermissions/latest/userguide/identity-providers.html) im Amazon Verified Permissions User Guide.

• Einzelheiten zur API finden Sie [IsAuthorizedWithTokeni](https://awscli.amazonaws.com/v2/documentation/api/latest/reference/verifiedpermissions/is-authorized-with-token.html)n der AWS CLI Befehlsreferenz.

# **is-authorized**

Das folgende Codebeispiel zeigt die Verwendungis-authorized.

### AWS CLI

Beispiel 1: Um eine Autorisierungsentscheidung für eine Benutzeranfrage anzufordern (zulassen)

Im folgenden is-authorized Beispiel wird eine Autorisierungsentscheidung für einen Principal des Typs User "Named"Alice, der den updatePhoto Vorgang ausführen möchte, für eine Ressource des Typs Photo "Named" angefordertVacationPhoto94.jpg.

Die Antwort zeigt, dass die Anforderung durch eine Richtlinie zugelassen ist.

```
aws verifiedpermissions is-authorized \ 
     --principal entityType=User,entityId=alice \ 
    --action actionType=Action, actionId=view \
     --resource entityType=Photo,entityId=VactionPhoto94.jpg \ 
     --policy-store-id PSEXAMPLEabcdefg111111
```
### Ausgabe:

```
{ 
     "decision": "ALLOW", 
     "determiningPolicies": [ 
          { 
               "policyId": "SPEXAMPLEabcdefg111111" 
          } 
     ], 
     "errors": []
}
```
Beispiel 2: Um eine Autorisierungsentscheidung für eine Benutzeranfrage anzufordern (ablehnen)

Das folgende Beispiel entspricht dem vorherigen Beispiel, mit dem Unterschied, dass es der Prinzipal istUser::"Bob". Der Richtlinienspeicher enthält keine Richtlinie, die diesem Benutzer Zugriff auf gewährtAlbum::"alice\_folder".

Die Ausgabe gibt an, dass das implizit Deny war, weil die Liste von leer DeterminingPolicies ist.

```
aws verifiedpermissions create-policy \ 
     --definition file://definition2.txt \ 
     --policy-store-id PSEXAMPLEabcdefg111111
```
Ausgabe:

```
{ 
     "decision": "DENY", 
     "determiningPolicies": [], 
     "errors": []
}
```
Weitere Informationen finden Sie im [Amazon Verified Permissions User Guide.](https://docs.aws.amazon.com/verifiedpermissions/latest/userguide/)

• Einzelheiten zur API finden Sie [IsAuthorizedi](https://awscli.amazonaws.com/v2/documentation/api/latest/reference/verifiedpermissions/is-authorized.html)n der AWS CLI Befehlsreferenz.

# **list-identity-sources**

Das folgende Codebeispiel zeigt die Verwendunglist-identity-sources.

### AWS CLI

Um die verfügbaren Identitätsquellen aufzulisten

Im folgenden list-identity-sources Beispiel werden alle Identitätsquellen im angegebenen Richtlinienspeicher aufgeführt.

```
aws verifiedpermissions list-identity-sources \ 
     --policy-store-id PSEXAMPLEabcdefg111111
```
Ausgabe:

```
{ 
     "identitySources": [ 
\overline{\mathcal{L}} "createdDate": "2023-06-12T22:27:49.150035+00:00", 
              "details": { 
                   "clientIds": [ "a1b2c3d4e5f6g7h8i9j0kalbmc" ], 
                   "discoveryUrl": "https://cognito-idp.us-west-2.amazonaws.com/us-
west-2_1a2b3c4d5", 
                   "openIdIssuer": "COGNITO", 
                   "userPoolArn": "arn:aws:cognito-idp:us-west-2:123456789012:userpool/
us-west-2_1a2b3c4d5" 
              }, 
              "identitySourceId": "ISEXAMPLEabcdefg111111", 
              "lastUpdatedDate": "2023-06-12T22:27:49.150035+00:00", 
              "policyStoreId": "PSEXAMPLEabcdefg111111", 
              "principalEntityType": "User" 
         } 
    \mathbf{I}}
```
Weitere Informationen zu Identitätsquellen finden Sie unter [Verwenden von Amazon Verified](https://docs.aws.amazon.com/verifiedpermissions/latest/userguide/identity-providers.html)  [Permissions mit Identitätsanbietern](https://docs.aws.amazon.com/verifiedpermissions/latest/userguide/identity-providers.html) im Amazon Verified Permissions User Guide.

• Einzelheiten zur API finden Sie [ListIdentitySources](https://awscli.amazonaws.com/v2/documentation/api/latest/reference/verifiedpermissions/list-identity-sources.html)in der AWS CLI Befehlsreferenz.

# **list-policies**

Das folgende Codebeispiel zeigt die Verwendunglist-policies.
# AWS CLI

Um die verfügbaren Richtlinien aufzulisten

Im folgenden list-policies Beispiel werden alle Richtlinien im angegebenen Richtlinienspeicher aufgeführt.

```
aws verifiedpermissions list-policies \ 
     --policy-store-id PSEXAMPLEabcdefg111111
```

```
{ 
     "policies": [ 
         { 
             "createdDate": "2023-06-12T20:33:37.382907+00:00", 
             "definition": { 
                 "static": { 
                      "description": "Grant everyone of janeFriends UserGroup access 
  to the vacationFolder Album" 
 } 
             }, 
             "lastUpdatedDate": "2023-06-12T20:33:37.382907+00:00", 
             "policyId": "SPEXAMPLEabcdefg111111", 
             "policyStoreId": "PSEXAMPLEabcdefg111111", 
             "policyType": "STATIC", 
             "principal": { 
                 "entityId": "janeFriends", 
                 "entityType": "UserGroup" 
             }, 
             "resource": { 
                 "entityId": "vacationFolder", 
                 "entityType": "Album" 
 } 
         }, 
         { 
             "createdDate": "2023-06-12T20:39:44.975897+00:00", 
             "definition": { 
                 "static": { 
                      "description": "Grant everyone access to the publicFolder Album" 
 } 
             }, 
             "lastUpdatedDate": "2023-06-12T20:39:44.975897+00:00",
```

```
 "policyId": "SPEXAMPLEabcdefg222222", 
             "policyStoreId": "PSEXAMPLEabcdefg111111", 
             "policyType": "STATIC", 
             "resource": { 
                  "entityId": "publicFolder", 
                  "entityType": "Album" 
 } 
         }, 
         { 
             "createdDate": "2023-06-12T20:49:51.490211+00:00", 
             "definition": { 
                 "templateLinked": { 
                      "policyTemplateId": "PTEXAMPLEabcdefg111111" 
 } 
             }, 
             "lastUpdatedDate": "2023-06-12T20:49:51.490211+00:00", 
             "policyId": "SPEXAMPLEabcdefg333333", 
             "policyStoreId": "PSEXAMPLEabcdefg111111", 
             "policyType": "TEMPLATE_LINKED", 
             "principal": { 
                  "entityId": "alice", 
                 "entityType": "User" 
             }, 
             "resource": { 
                 "entityId": "VacationPhoto94.jpg", 
                  "entityType": "Photo" 
 } 
         } 
     ]
}
```
Weitere Informationen zu Richtlinien finden Sie unter Richtlinien von [Amazon Verified Permissions](https://docs.aws.amazon.com/verifiedpermissions/latest/userguide/policies.html) im Amazon Verified Permissions User Guide.

• Einzelheiten zur API finden Sie [ListPoliciesu](https://awscli.amazonaws.com/v2/documentation/api/latest/reference/verifiedpermissions/list-policies.html)nter AWS CLI Befehlsreferenz.

# **list-policy-stores**

Das folgende Codebeispiel zeigt die Verwendunglist-policy-stores.

# AWS CLI

Um die verfügbaren Policy Stores aufzulisten

Im folgenden list-policy-stores Beispiel werden alle Richtlinienspeicher in der AWS Region aufgeführt. Alle Befehle für Verifizierte Berechtigungen, list-policy-stores außer create-policy-store dass Sie die ID des Richtlinienspeichers angeben, mit dem Sie arbeiten möchten.

aws verifiedpermissions list-policy-stores

Ausgabe:

```
{ 
     "policyStores": [ 
         { 
              "arn": "arn:aws:verifiedpermissions::123456789012:policy-store/
PSEXAMPLEabcdefg111111", 
              "createdDate": "2023-06-05T20:16:46.225598+00:00", 
              "policyStoreId": "PSEXAMPLEabcdefg111111" 
         }, 
         { 
              "arn": "arn:aws:verifiedpermissions::123456789012:policy-store/
PSEXAMPLEabcdefg222222", 
              "createdDate": "2023-06-08T18:09:37.364356+00:00", 
              "policyStoreId": "PSEXAMPLEabcdefg222222" 
         }, 
         { 
              "arn": "arn:aws:verifiedpermissions::123456789012:policy-store/
PSEXAMPLEabcdefg333333", 
              "createdDate": "2023-06-08T18:09:46.920600+00:00", 
              "policyStoreId": "PSEXAMPLEabcdefg333333" 
         } 
     ]
}
```
Weitere Informationen zu Policy Stores finden Sie unter [Amazon Verified Permissions Policy](https://docs.aws.amazon.com/verifiedpermissions/latest/userguide/policy-stores.html)  [Stores](https://docs.aws.amazon.com/verifiedpermissions/latest/userguide/policy-stores.html) im Amazon Verified Permissions User Guide.

• Einzelheiten zur API finden Sie [ListPolicyStores](https://awscli.amazonaws.com/v2/documentation/api/latest/reference/verifiedpermissions/list-policy-stores.html)in der AWS CLI Befehlsreferenz.

# **list-policy-templates**

Das folgende Codebeispiel zeigt die Verwendunglist-policy-templates.

### AWS CLI

Um die verfügbaren Richtlinienvorlagen aufzulisten

Im folgenden list-policy-templates Beispiel werden alle Richtlinienvorlagen im angegebenen Richtlinienspeicher aufgeführt.

```
aws verifiedpermissions list-policy-templates \ 
     --policy-store-id PSEXAMPLEabcdefg111111
```
Ausgabe:

```
{ 
     "policyTemplates": [ 
          { 
              "createdDate": "2023-06-12T20:47:42.804511+00:00", 
              "lastUpdatedDate": "2023-06-12T20:47:42.804511+00:00", 
              "policyStoreId": "PSEXAMPLEabcdefg111111", 
              "policyTemplateId": "PTEXAMPLEabcdefg111111" 
          } 
    \mathbf{I}}
```
Weitere Informationen zu Richtlinienvorlagen finden Sie unter [Richtlinienvorlagen von Amazon](https://docs.aws.amazon.com/verifiedpermissions/latest/userguide/policy-templates.html)  [Verified Permissions](https://docs.aws.amazon.com/verifiedpermissions/latest/userguide/policy-templates.html) im Amazon Verified Permissions User Guide.

• Einzelheiten zur API finden Sie [ListPolicyTemplatesi](https://awscli.amazonaws.com/v2/documentation/api/latest/reference/verifiedpermissions/list-policy-templates.html)n der AWS CLI Befehlsreferenz.

### **put-schema**

Das folgende Codebeispiel zeigt die Verwendungput-schema.

AWS CLI

Um ein Schema in einem Richtlinienspeicher zu speichern

Im folgenden put-schema Beispiel wird das Schema im angegebenen Richtlinienspeicher erstellt oder ersetzt.

Der cedarJson Parameter in der Eingabedatei verwendet eine Zeichenfolgendarstellung eines JSON-Objekts. Er enthält eingebettete Anführungszeichen (") innerhalb des äußersten Anführungszeichenpaars. Dazu müssen Sie den JSON-Code in eine Zeichenfolge konvertieren, indem Sie allen eingebetteten Anführungszeichen einen umgekehrten Schrägstrich (") voranstellen und alle Zeilen zu einer einzigen Textzeile ohne Zeilenumbrüche zusammenfassen.

Beispielzeichenfolgen können hier aus Gründen der Lesbarkeit über mehrere Zeilen verteilt angezeigt werden, aber für den Vorgang müssen die Parameter als einzeilige Zeichenfolgen übermittelt werden.

aws verifiedpermissions put-schema --definitionsdatei: //schema.txt - psExampleABCDEFG111111 policy-store-id

Inhalt von schema.txt:

```
{ 
     "cedarJson": "{\"MySampleNamespace\": {\"actions\": {\"remoteAccess\": { 
             \"appliesTo\": {\"principalTypes\": [\"Employee\"]}}},\"entityTypes\": { 
             \"Employee\": {\"shape\": {\"attributes\": {\"jobLevel\": {\"type\": 
             \"Long\"},\"name\": {\"type\": \"String\"}},\"type\": \"Record\"}}}}}"
}
```
Ausgabe:

```
{ 
     "policyStoreId": "PSEXAMPLEabcdefg111111", 
     "namespaces": [ 
          "MySampleNamespace" 
     ], 
     "createdDate": "2023-06-14T17:47:13.999885+00:00", 
     "lastUpdatedDate": "2023-06-14T17:47:13.999885+00:00"
}
```
Weitere Informationen zum Schema finden Sie unter [Policy Store Schema](https://docs.aws.amazon.com/verifiedpermissions/latest/userguide/schema.html) im Amazon Verified Permissions User Guide.

• Einzelheiten zur API finden Sie [PutSchemau](https://awscli.amazonaws.com/v2/documentation/api/latest/reference/verifiedpermissions/put-schema.html)nter AWS CLI Befehlsreferenz.

## **update-identity-source**

Das folgende Codebeispiel zeigt die Verwendungupdate-identity-source.

AWS CLI

Um eine Identitätsquelle zu aktualisieren

Im folgenden update-identity-source Beispiel wird die angegebene Identitätsquelle geändert, indem eine neue Cognito-Benutzerpoolkonfiguration bereitgestellt und der von der Identitätsquelle zurückgegebene Entitätstyp geändert wird.

```
aws verifiedpermissions update-identity-source 
    --identity-source-id ISEXAMPLEabcdefg111111 \
     --update-configuration file://config.txt \ 
     --principal-entity-type "Employee" \ 
     --policy-store-id PSEXAMPLEabcdefg111111
```
Inhalt von config.txt:

```
{ 
         "cognitoUserPoolConfiguration": { 
                  "userPoolArn": "arn:aws:cognito-idp:us-west-2:123456789012:userpool/
us-west-2_1a2b3c4d5", 
                  "clientIds":["a1b2c3d4e5f6g7h8i9j0kalbmc"] 
         }
}
```
Ausgabe:

```
{ 
     "createdDate": "2023-05-19T20:30:28.214829+00:00", 
     "identitySourceId": "ISEXAMPLEabcdefg111111", 
     "lastUpdatedDate": "2023-05-19T20:30:28.214829+00:00", 
     "policyStoreId": "PSEXAMPLEabcdefg111111"
}
```
Weitere Informationen zu Identitätsquellen finden Sie unter [Verwenden von Amazon Verified](https://docs.aws.amazon.com/verifiedpermissions/latest/userguide/identity-providers.html)  [Permissions mit Identitätsanbietern](https://docs.aws.amazon.com/verifiedpermissions/latest/userguide/identity-providers.html) im Amazon Verified Permissions User Guide.

• Einzelheiten zur API finden Sie [UpdateIdentitySource](https://awscli.amazonaws.com/v2/documentation/api/latest/reference/verifiedpermissions/update-identity-source.html)in der AWS CLI Befehlsreferenz.

# **update-policy-store**

Das folgende Codebeispiel zeigt die Verwendungupdate-policy-store.

AWS CLI

Um einen Richtlinienspeicher zu aktualisieren

Im folgenden update-policy-store Beispiel wird ein Richtlinienspeicher geändert, indem seine Validierungseinstellung geändert wird.

```
aws verifiedpermissions update-policy-store \ 
     --validation-settings "mode=STRICT" \ 
     --policy-store-id PSEXAMPLEabcdefg111111
```
Ausgabe:

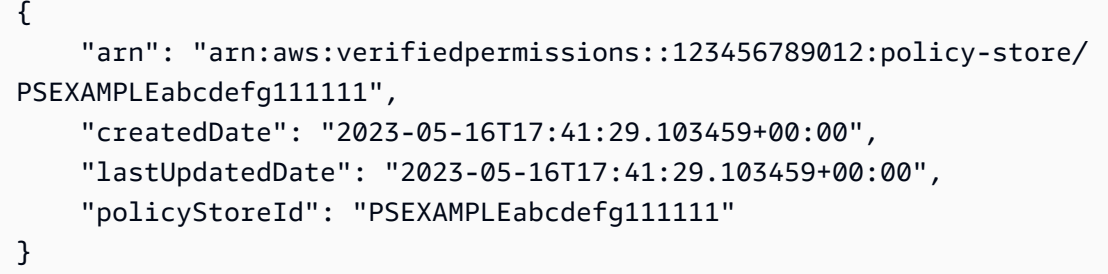

Weitere Informationen zu Policy Stores finden Sie unter [Amazon Verified Permissions Policy](https://docs.aws.amazon.com/verifiedpermissions/latest/userguide/policy-stores.html)  [Stores](https://docs.aws.amazon.com/verifiedpermissions/latest/userguide/policy-stores.html) im Amazon Verified Permissions User Guide.

• Einzelheiten zur API finden Sie [UpdatePolicyStore](https://awscli.amazonaws.com/v2/documentation/api/latest/reference/verifiedpermissions/update-policy-store.html)in der AWS CLI Befehlsreferenz.

### **update-policy-template**

Das folgende Codebeispiel zeigt die Verwendungupdate-policy-template.

AWS CLI

Beispiel 1: Um eine Richtlinienvorlage zu aktualisieren

Im folgenden update-policy-template Beispiel wird die angegebene, mit der Vorlage verknüpfte Richtlinie so geändert, dass sie ihre Richtlinienaussage ersetzt.

```
aws verifiedpermissions update-policy-template \ 
     --policy-template-id PTEXAMPLEabcdefg111111 \ 
     --statement file://template1.txt \ 
     --policy-store-id PSEXAMPLEabcdefg111111
```
Inhalt der Datei: template1.txt

permit(

```
 principal in ?principal, 
     action == Action::"view", 
     resource == Photo::"VacationPhoto94.jpg"
);
```
Ausgabe:

```
{ 
     "createdDate": "2023-06-12T20:47:42.804511+00:00", 
     "lastUpdatedDate": "2023-06-12T20:47:42.804511+00:00", 
     "policyStoreId": "PSEXAMPLEabcdefg111111", 
     "policyTemplateId": "PTEXAMPLEabcdefg111111"
}
```
Weitere Informationen zu Richtlinienvorlagen finden Sie unter [Richtlinienvorlagen von Amazon](https://docs.aws.amazon.com/verifiedpermissions/latest/userguide/policy-templates.html)  [Verified Permissions](https://docs.aws.amazon.com/verifiedpermissions/latest/userguide/policy-templates.html) im Amazon Verified Permissions User Guide.

• Einzelheiten zur API finden Sie [UpdatePolicyTemplatei](https://awscli.amazonaws.com/v2/documentation/api/latest/reference/verifiedpermissions/update-policy-template.html)n der AWS CLI Befehlsreferenz.

## **update-policy**

Das folgende Codebeispiel zeigt die Verwendungupdate-policy.

AWS CLI

Beispiel 1: Um eine statische Richtlinie zu erstellen

Im folgenden create-policy Beispiel wird eine statische Richtlinie mit einem Richtlinienbereich erstellt, der sowohl einen Prinzipal als auch eine Ressource angibt.

```
aws verifiedpermissions create-policy \ 
     --definition file://definition.txt \ 
     --policy-store-id PSEXAMPLEabcdefg111111
```
Der statement Parameter verwendet eine Zeichenfolgendarstellung eines JSON-Objekts. Er enthält eingebettete Anführungszeichen (") innerhalb des äußersten Anführungszeichenpaars. Dazu müssen Sie den JSON-Code in eine Zeichenfolge konvertieren, indem Sie allen eingebetteten Anführungszeichen einen umgekehrten Schrägstrich (") voranstellen und alle Zeilen zu einer einzigen Textzeile ohne Zeilenumbrüche zusammenfassen.

Beispielzeichenfolgen können hier aus Gründen der Lesbarkeit über mehrere Zeilen verteilt angezeigt werden, aber für den Vorgang müssen die Parameter als einzeilige Zeichenfolgen übermittelt werden.

Inhalt der Dateidefinition.txt:

```
{ 
     "static": { 
         "description": "Grant everyone of janeFriends UserGroup access to the 
  vacationFolder Album", 
         "statement": "permit(principal in UserGroup::\"janeFriends\", action, 
  resource in Album::\"vacationFolder\" );" 
     }
}
```
Ausgabe:

```
{ 
     "createdDate": "2023-06-12T20:33:37.382907+00:00", 
     "lastUpdatedDate": "2023-06-12T20:33:37.382907+00:00", 
     "policyId": "SPEXAMPLEabcdefg111111", 
     "policyStoreId": "PSEXAMPLEabcdefg111111", 
     "policyType": "STATIC", 
     "principal": { 
          "entityId": "janeFriends", 
          "entityType": "UserGroup" 
     }, 
     "resource": { 
          "entityId": "vacationFolder", 
          "entityType": "Album" 
     }
}
```
Beispiel 2: Um eine statische Richtlinie zu erstellen, die allen Benutzern Zugriff auf eine Ressource gewährt

Im folgenden create-policy Beispiel wird eine statische Richtlinie mit einem Richtlinienbereich erstellt, der nur eine Ressource angibt.

```
aws verifiedpermissions create-policy \ 
     --definition file://definition2.txt \
```

```
 --policy-store-id PSEXAMPLEabcdefg111111
```
Inhalt der Dateidefinition2.txt:

```
{ 
     "static": { 
         "description": "Grant everyone access to the publicFolder Album", 
         "statement": "permit(principal, action, resource in Album::\"publicFolder
\");" 
     }
}
```
Ausgabe:

```
{ 
     "createdDate": "2023-06-12T20:39:44.975897+00:00", 
     "lastUpdatedDate": "2023-06-12T20:39:44.975897+00:00", 
     "policyId": "PbfR73F8oh5MMfr9uRtFDB", 
     "policyStoreId": "PSEXAMPLEabcdefg222222", 
     "policyType": "STATIC", 
     "resource": { 
         "entityId": "publicFolder", 
          "entityType": "Album" 
     }
}
```
Beispiel 3: Um eine mit einer Vorlage verknüpfte Richtlinie zu erstellen, die der angegebenen Vorlage zugeordnet ist

Das folgende create-policy Beispiel erstellt eine mit einer Vorlage verknüpfte Richtlinie unter Verwendung der angegebenen Richtlinienvorlage und ordnet den angegebenen Prinzipal, der verwendet werden soll, der neuen, mit der Vorlage verknüpften Richtlinie zu.

```
aws verifiedpermissions create-policy \ 
     --definition file://definition2.txt \ 
     --policy-store-id PSEXAMPLEabcdefg111111
```
Inhalt von definition3.txt:

```
 "templateLinked": {
```
{

```
 "policyTemplateId": "PTEXAMPLEabcdefg111111", 
          "principal": { 
               "entityType": "User", 
               "entityId": "alice" 
          } 
     }
}
```
Ausgabe:

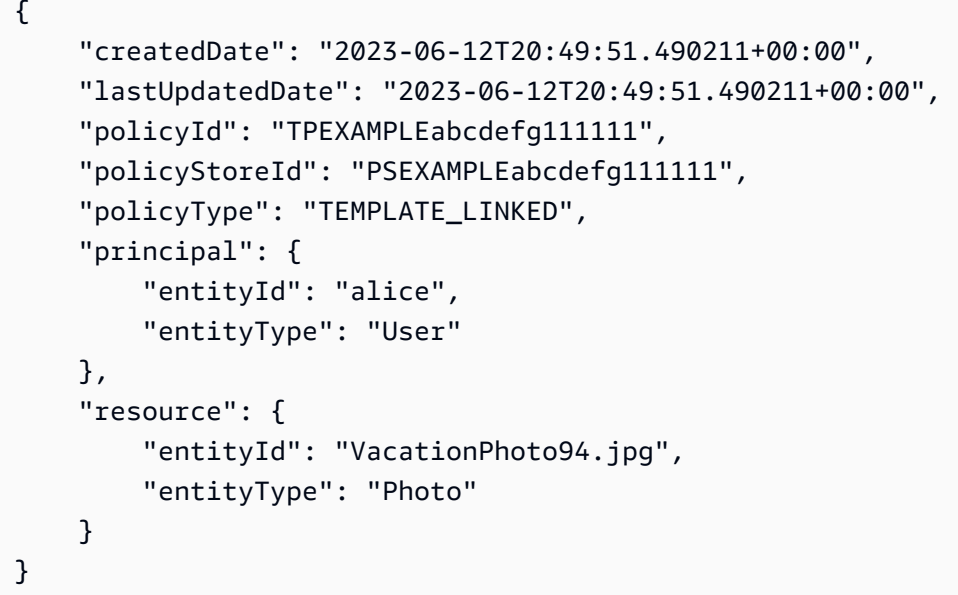

Weitere Informationen zu Richtlinien finden Sie unter Richtlinien von [Amazon Verified Permissions](https://docs.aws.amazon.com/verifiedpermissions/latest/userguide/policies.html) im Amazon Verified Permissions User Guide.

• Einzelheiten zur API finden Sie [UpdatePolicyu](https://awscli.amazonaws.com/v2/documentation/api/latest/reference/verifiedpermissions/update-policy.html)nter AWS CLI Befehlsreferenz.

# Beispiele VPC VPC-Lattice mit AWS CLI

Die folgenden Codebeispiele zeigen Ihnen, wie Sie mithilfe von AWS Command Line Interface with VPC Lattice Aktionen ausführen und allgemeine Szenarien implementieren.

Aktionen sind Codeauszüge aus größeren Programmen und müssen im Kontext ausgeführt werden. Während Aktionen Ihnen zeigen, wie Sie einzelne Servicefunktionen aufrufen, können Sie Aktionen im Kontext der zugehörigen Szenarien und serviceübergreifenden Beispiele sehen.

Szenarien sind Codebeispiele, die Ihnen zeigen, wie Sie eine bestimmte Aufgabe ausführen können, indem Sie mehrere Funktionen innerhalb desselben Services aufrufen.

Jedes Beispiel enthält einen Link zu GitHub, wo Sie Anweisungen zum Einrichten und Ausführen des Codes im Kontext finden.

Themen

• [Aktionen](#page-388-0)

Aktionen

## **create-listener**

Das folgende Codebeispiel zeigt die Verwendungcreate-listener.

AWS CLI

Um einen Listener zu erstellen

Im folgenden create-listener Beispiel wird ein HTTPS-Listener mit einer Standardregel erstellt, die den Datenverkehr an die angegebene VPC Lattice-Zielgruppe weiterleitet.

```
aws vpc-lattice create-listener \ 
     --name my-service-listener \ 
     --protocol HTTPS \ 
    --port 443 \
     --service-identifier svc-0285b53b2eEXAMPLE \ 
     --default-action file://listener-config.json
```
Inhalt von listener-config.json:

```
{ 
     "forward": { 
          "targetGroups": [ 
\{\hspace{.1cm} \} "targetGroupIdentifier": "tg-0eaa4b9ab4EXAMPLE" 
 } 
         \mathbf{I} }
}
```
## Ausgabe:

{

```
 "arn": "arn:aws:vpc-lattice:us-east-2:123456789012:service/
svc-0285b53b2eEXAMPLE/listener/listener-07cc7fb0abEXAMPLE", 
     "defaultAction": { 
         "forward": { 
             "targetGroups": [ 
\overline{a} "targetGroupIdentifier": "tg-0eaa4b9ab4EXAMPLE", 
                     "weight": 100 
 } 
 ] 
         } 
     }, 
     "id": "listener-07cc7fb0abEXAMPLE", 
     "name": "my-service-listener", 
     "port": 443, 
     "protocol": "HTTPS", 
     "serviceArn": "arn:aws:vpc-lattice:us-east-2:123456789012:service/
svc-0285b53b2eEXAMPLE", 
     "serviceId": "svc-0285b53b2eEXAMPLE"
}
```
Weitere Informationen finden Sie unter [Listeners](https://docs.aws.amazon.com/vpc-lattice/latest/ug/listeners.html) im Amazon VPC Lattice-Benutzerhandbuch.

• Einzelheiten zur API finden Sie unter Befehlsreferenz [CreateListener.](https://awscli.amazonaws.com/v2/documentation/api/latest/reference/vpc-lattice/create-listener.html)AWS CLI

## **create-service-network-service-association**

Das folgende Codebeispiel zeigt die Verwendungcreate-service-network-serviceassociation.

### AWS CLI

Um eine Dienstverknüpfung zu erstellen

Im folgenden create-service-network-service-association Beispiel wird der angegebene Dienst dem angegebenen Dienstnetzwerk zugeordnet.

```
aws vpc-lattice create-service-network-service-association \ 
     --service-identifier svc-0285b53b2eEXAMPLE \ 
     --service-network-identifier sn-080ec7dc93EXAMPLE
```

```
{ 
     "arn": "arn:aws:vpc-lattice:us-
east-2:123456789012:servicenetworkserviceassociation/snsa-0e16955a8cEXAMPLE", 
     "createdBy": "123456789012", 
     "dnsEntry": { 
         "domainName": "my-lattice-service-0285b53b2eEXAMPLE.7d67968.vpc-lattice-
svcs.us-east-2.on.aws", 
         "hostedZoneId": "Z09127221KTH2CEXAMPLE" 
     }, 
     "id": "snsa-0e16955a8cEXAMPLE", 
     "status": "CREATE_IN_PROGRESS"
}
```
Weitere Informationen finden Sie unter [Servicezuordnungen verwalten](https://docs.aws.amazon.com/vpc-lattice/latest/ug/service-network-associations.html#service-network-service-associations) im Amazon VPC Lattice-Benutzerhandbuch.

• Einzelheiten zur API finden Sie unter [CreateServiceNetworkServiceAssociation AWS](https://awscli.amazonaws.com/v2/documentation/api/latest/reference/vpc-lattice/create-service-network-service-association.html)  [CLIB](https://awscli.amazonaws.com/v2/documentation/api/latest/reference/vpc-lattice/create-service-network-service-association.html)efehlsreferenz.

### **create-service-network-vpc-association**

Das folgende Codebeispiel zeigt die Verwendungcreate-service-network-vpc-association.

### AWS CLI

So erstellen Sie eine VPC-Assoziation

Im folgenden create-service-network-vpc-association Beispiel wird die angegebene VPC dem angegebenen Dienstnetzwerk zugeordnet. Die angegebene Sicherheitsgruppe steuert, welche Ressourcen in der VPC auf das Dienstnetzwerk und seine Dienste zugreifen können.

```
aws vpc-lattice create-service-network-vpc-association \ 
     --vpc-identifier vpc-0a1b2c3d4eEXAMPLE \ 
     --service-network-identifier sn-080ec7dc93EXAMPLE \ 
     --security-group-ids sg-0aee16bc6cEXAMPLE
```
Ausgabe:

{

```
 "arn": "arn:aws:vpc-lattice:us-east-2:123456789012:servicenetworkvpcassociation/
snva-0821fc8631EXAMPLE",
```

```
 "createdBy": "123456789012", 
     "id": "snva-0821fc8631EXAMPLE", 
     "securityGroupIds": [ 
          "sg-0aee16bc6cEXAMPLE" 
     ], 
     "status": "CREATE_IN_PROGRESS"
}
```
Weitere Informationen finden Sie unter [VPC-Zuordnungen verwalten](https://docs.aws.amazon.com/vpc-lattice/latest/ug/service-network-associations.html#service-network-vpc-associations) im Amazon VPC Lattice-Benutzerhandbuch.

• Einzelheiten zur API finden Sie unter Befehlsreferenz [CreateServiceNetworkVpcAssociation.](https://awscli.amazonaws.com/v2/documentation/api/latest/reference/vpc-lattice/create-service-network-vpc-association.html)AWS CLI

### **create-service-network**

Das folgende Codebeispiel zeigt die Verwendungcreate-service-network.

### AWS CLI

Um ein Servicenetzwerk zu erstellen

```
Im folgenden create-service-network Beispiel wird ein Dienstnetzwerk mit dem 
angegebenen Namen erstellt.
```

```
aws vpc-lattice create-service-network \ 
     --name my-service-network
```
Ausgabe:

```
{ 
     "arn": "arn:aws:vpc-lattice:us-east-2:123456789012:servicenetwork/
sn-080ec7dc93EXAMPLE", 
     "authType": "NONE", 
     "id": "sn-080ec7dc93EXAMPLE", 
     "name": "my-service-network"
}
```
Weitere Informationen finden Sie unter [Servicenetzwerke](https://docs.aws.amazon.com/vpc-lattice/latest/ug/service-networks.html) im Amazon VPC Lattice-Benutzerhandbuch.

• Einzelheiten zur API finden Sie unter [CreateServiceNetwork AWS CLI](https://awscli.amazonaws.com/v2/documentation/api/latest/reference/vpc-lattice/create-service-network.html)Befehlsreferenz.

### **create-service**

Das folgende Codebeispiel zeigt die Verwendungcreate-service.

### AWS CLI

Um einen Dienst zu erstellen

Im folgenden create-service Beispiel wird ein Dienst mit dem angegebenen Namen erstellt.

```
aws vpc-lattice create-service \ 
     --name my-lattice-service
```
Ausgabe:

```
{ 
     "arn": "arn:aws:vpc-lattice:us-east-2:123456789012:service/
svc-0285b53b2eEXAMPLE", 
     "authType": "NONE", 
     "dnsEntry": { 
         "domainName": "my-lattice-service-0285b53b2eEXAMPLE.1a2b3c4.vpc-lattice-
svcs.us-east-2.on.aws", 
         "hostedZoneId": "Z09127221KTH2CEXAMPLE" 
     }, 
     "id": "svc-0285b53b2eEXAMPLE", 
     "name": "my-lattice-service", 
     "status": "CREATE_IN_PROGRESS"
}
```
Weitere Informationen finden Sie unter [Services in VPC Lattice](https://docs.aws.amazon.com/vpc-lattice/latest/ug/services.html) im Amazon VPC Lattice-Benutzerhandbuch.

• Einzelheiten zur API finden Sie unter [CreateServiceB](https://awscli.amazonaws.com/v2/documentation/api/latest/reference/vpc-lattice/create-service.html)efehlsreferenz.AWS CLI

### **create-target-group**

Das folgende Codebeispiel zeigt die Verwendungcreate-target-group.

AWS CLI

Beispiel 1: Um eine Zielgruppe vom Typ INSTANCE zu erstellen

Im folgenden create-target-group Beispiel wird eine Zielgruppe mit dem angegebenen Namen, Typ und Konfiguration erstellt.

```
aws vpc-lattice create-target-group \ 
     --name my-lattice-target-group-instance \ 
     --type INSTANCE \ 
     --config file://tg-config.json
```
Inhalt von tg-config.json:

```
{ 
     "port": 443, 
     "protocol": "HTTPS", 
     "protocolVersion": "HTTP1", 
     "vpcIdentifier": "vpc-f1663d9868EXAMPLE"
}
```

```
{ 
     "arn": "arn:aws:vpc-lattice:us-east-2:123456789012:targetgroup/
tg-0eaa4b9ab4EXAMPLE", 
     "config": { 
          "healthCheck": { 
              "enabled": true, 
              "healthCheckIntervalSeconds": 30, 
              "healthCheckTimeoutSeconds": 5, 
              "healthyThresholdCount": 5, 
              "matcher": { 
                   "httpCode": "200" 
              }, 
              "path": "/", 
              "protocol": "HTTPS", 
              "protocolVersion": "HTTP1", 
              "unhealthyThresholdCount": 2 
          }, 
          "port": 443, 
          "protocol": "HTTPS", 
          "protocolVersion": "HTTP1", 
          "vpcIdentifier": "vpc-f1663d9868EXAMPLE" 
     }, 
     "id": "tg-0eaa4b9ab4EXAMPLE",
```

```
 "name": "my-lattice-target-group-instance", 
     "status": "CREATE_IN_PROGRESS", 
     "type": "INSTANCE"
}
```
Beispiel 2: Um eine Zielgruppe vom Typ IP zu erstellen

Im folgenden create-target-group Beispiel wird eine Zielgruppe mit dem angegebenen Namen, Typ und Konfiguration erstellt.

```
aws vpc-lattice create-target-group \ 
     --name my-lattice-target-group-ip \ 
    -type IP \
     --config file://tg-config.json
```
Inhalt von tg-config.json:

```
{ 
     "ipAddressType": "IPV4", 
     "port": 443, 
     "protocol": "HTTPS", 
     "protocolVersion": "HTTP1", 
     "vpcIdentifier": "vpc-f1663d9868EXAMPLE"
}
```

```
{ 
     "arn": "arn:aws:vpc-lattice:us-east-2:123456789012:targetgroup/
tg-0eaa4b9ab4EXAMPLE", 
     "config": { 
          "healthCheck": { 
              "enabled": true, 
              "healthCheckIntervalSeconds": 30, 
              "healthCheckTimeoutSeconds": 5, 
              "healthyThresholdCount": 5, 
              "matcher": { 
                   "httpCode": "200" 
              }, 
              "path": "/", 
              "protocol": "HTTPS", 
              "protocolVersion": "HTTP1",
```

```
 "unhealthyThresholdCount": 2 
          }, 
          "ipAddressType": "IPV4", 
          "port": 443, 
          "protocol": "HTTPS", 
          "protocolVersion": "HTTP1", 
          "vpcIdentifier": "vpc-f1663d9868EXAMPLE" 
     }, 
     "id": "tg-0eaa4b9ab4EXAMPLE", 
     "name": "my-lattice-target-group-ip", 
     "status": "CREATE_IN_PROGRESS", 
     "type": "IP"
}
```
Beispiel 3: Um eine Zielgruppe vom Typ LAMBDA zu erstellen

Im folgenden create-target-group Beispiel wird eine Zielgruppe mit dem angegebenen Namen, Typ und Konfiguration erstellt.

```
aws vpc-lattice create-target-group \ 
     --name my-lattice-target-group-lambda \ 
     --type LAMBDA
```
Ausgabe:

```
{ 
     "arn": "arn:aws:vpc-lattice:us-east-2:123456789012:targetgroup/
tg-0eaa4b9ab4EXAMPLE", 
     "id": "tg-0eaa4b9ab4EXAMPLE", 
     "name": "my-lattice-target-group-lambda", 
     "status": "CREATE_IN_PROGRESS", 
     "type": "LAMBDA"
}
```
Beispiel 4: Um eine Zielgruppe vom Typ ALB zu erstellen

Im folgenden create-target-group Beispiel wird eine Zielgruppe mit dem angegebenen Namen, Typ und Konfiguration erstellt.

```
aws vpc-lattice create-target-group \ 
     --name my-lattice-target-group-alb \ 
     --type ALB \
```

```
 --config file://tg-config.json
```
Inhalt von tg-config.json:

```
{ 
     "port": 443, 
     "protocol": "HTTPS", 
     "protocolVersion": "HTTP1", 
     "vpcIdentifier": "vpc-f1663d9868EXAMPLE"
}
```
Ausgabe:

```
{ 
     "arn": "arn:aws:vpc-lattice:us-east-2:123456789012:targetgroup/
tg-0eaa4b9ab4EXAMPLE", 
     "config": { 
         "port": 443, 
         "protocol": "HTTPS", 
         "protocolVersion": "HTTP1", 
          "vpcIdentifier": "vpc-f1663d9868EXAMPLE" 
     }, 
     "id": "tg-0eaa4b9ab4EXAMPLE", 
     "name": "my-lattice-target-group-alb", 
     "status": "CREATE_IN_PROGRESS", 
     "type": "ALB"
}
```
Weitere Informationen finden Sie unter [Zielgruppen](https://docs.aws.amazon.com/vpc-lattice/latest/ug/target-groups.html) im Amazon VPC Lattice-Benutzerhandbuch.

• Einzelheiten zur API finden Sie unter [CreateTargetGroup AWS CLI](https://awscli.amazonaws.com/v2/documentation/api/latest/reference/vpc-lattice/create-target-group.html)Befehlsreferenz.

### **delete-auth-policy**

Das folgende Codebeispiel zeigt die Verwendungdelete-auth-policy.

AWS CLI

Um eine Authentifizierungsrichtlinie zu löschen

Im folgenden delete-auth-policy Beispiel wird die Authentifizierungsrichtlinie für den angegebenen Dienst gelöscht.

```
aws vpc-lattice delete-auth-policy \ 
     --resource-identifier svc-0285b53b2eEXAMPLE
```
Mit diesem Befehl wird keine Ausgabe zurückgegeben.

Weitere Informationen finden Sie unter [Authentifizierungsrichtlinien](https://docs.aws.amazon.com/vpc-lattice/latest/ug/auth-policies.html) im Amazon VPC Lattice-Benutzerhandbuch.

• Einzelheiten zur API finden Sie unter Befehlsreferenz [DeleteAuthPolicy](https://awscli.amazonaws.com/v2/documentation/api/latest/reference/vpc-lattice/delete-auth-policy.html).AWS CLI

### **delete-listener**

Das folgende Codebeispiel zeigt die Verwendungdelete-listener.

### AWS CLI

Um einen Listener zu löschen

Im folgenden delete-listener Beispiel wird der angegebene Listener gelöscht.

```
aws vpc-lattice delete-listener \ 
     --listener-identifier listener-07cc7fb0abEXAMPLE \ 
     --service-identifier svc-0285b53b2eEXAMPLE
```
Mit diesem Befehl wird keine Ausgabe zurückgegeben.

Weitere Informationen finden Sie unter [Listeners](https://docs.aws.amazon.com/vpc-lattice/latest/ug/listeners.html) im Amazon VPC Lattice-Benutzerhandbuch.

• Einzelheiten zur API finden Sie unter Befehlsreferenz [DeleteListener](https://awscli.amazonaws.com/v2/documentation/api/latest/reference/vpc-lattice/delete-listener.html).AWS CLI

### **delete-service-network-service-association**

Das folgende Codebeispiel zeigt die Verwendungdelete-service-network-serviceassociation.

### AWS CLI

Um eine Dienstverknüpfung zu löschen

Im folgenden delete-service-network-service-association Beispiel wird die Zuordnung der angegebenen Dienstzuordnung aufgehoben.

```
aws vpc-lattice delete-service-network-service-association \ 
     --service-network-service-association-identifier snsa-031fabb4d8EXAMPLE
```
### Ausgabe:

```
{ 
     "arn": "arn:aws:vpc-lattice:us-
east-2:123456789012:servicenetworkserviceassociation/snsa-031fabb4d8EXAMPLE", 
     "id": "snsa-031fabb4d8EXAMPLE", 
     "status": "DELETE_IN_PROGRESS"
}
```
Weitere Informationen finden Sie unter [Servicezuordnungen verwalten](https://docs.aws.amazon.com/vpc-lattice/latest/ug/service-network-associations.html#service-network-service-associations) im Amazon VPC Lattice-Benutzerhandbuch.

• Einzelheiten zur API finden Sie unter [DeleteServiceNetworkServiceAssociation AWS](https://awscli.amazonaws.com/v2/documentation/api/latest/reference/vpc-lattice/delete-service-network-service-association.html) [CLIB](https://awscli.amazonaws.com/v2/documentation/api/latest/reference/vpc-lattice/delete-service-network-service-association.html)efehlsreferenz.

### **delete-service-network-vpc-association**

Das folgende Codebeispiel zeigt die Verwendungdelete-service-network-vpc-association.

### AWS CLI

So löschen Sie eine VPC-Zuordnung

Im folgenden delete-service-network-vpc-association Beispiel wird die Zuordnung der angegebenen VPC-Assoziation aufgehoben.

```
aws vpc-lattice delete-service-network-vpc-association \ 
     --service-network-vpc-association-identifier snva-0821fc8631EXAMPLE
```

```
{ 
     "arn": "arn:aws:vpc-lattice:us-east-2:123456789012:servicenetworkvpcassociation/
snva-0821fc8631EXAMPLE", 
     "id": "snva-0821fc8631EXAMPLE", 
     "status": "DELETE_IN_PROGRESS"
}
```
Weitere Informationen finden Sie unter [VPC-Zuordnungen verwalten](https://docs.aws.amazon.com/vpc-lattice/latest/ug/service-network-associations.html#service-network-vpc-associations) im Amazon VPC Lattice-Benutzerhandbuch.

• Einzelheiten zur API finden Sie unter Befehlsreferenz [DeleteServiceNetworkVpcAssociation.](https://awscli.amazonaws.com/v2/documentation/api/latest/reference/vpc-lattice/delete-service-network-vpc-association.html)AWS CLI

# **delete-service-network**

Das folgende Codebeispiel zeigt die Verwendungdelete-service-network.

## AWS CLI

Um ein Servicenetzwerk zu löschen

Im folgenden delete-service-network Beispiel wird das angegebene Dienstnetzwerk gelöscht.

```
aws vpc-lattice delete-service-network \ 
     --service-network-identifier sn-080ec7dc93EXAMPLE
```
Mit diesem Befehl wird keine Ausgabe zurückgegeben.

Weitere Informationen finden Sie unter [Servicenetzwerke](https://docs.aws.amazon.com/vpc-lattice/latest/ug/service-networks.html) im Amazon VPC Lattice-Benutzerhandbuch.

• Einzelheiten zur API finden Sie unter [DeleteServiceNetwork AWS CLIB](https://awscli.amazonaws.com/v2/documentation/api/latest/reference/vpc-lattice/delete-service-network.html)efehlsreferenz.

# **delete-service**

Das folgende Codebeispiel zeigt die Verwendungdelete-service.

## AWS CLI

Um einen Dienst zu löschen

Im folgenden delete-service Beispiel wird der angegebene Dienst gelöscht.

```
aws vpc-lattice delete-service \ 
     --service-identifier svc-0285b53b2eEXAMPLE
```

```
{ 
     "arn": "arn:aws:vpc-lattice:us-west-2:123456789012:service/
svc-0285b53b2eEXAMPLE", 
     "id": "svc-0285b53b2eEXAMPLE", 
     "name": "my-lattice-service", 
     "status": "DELETE_IN_PROGRESS"
}
```
Weitere Informationen finden Sie unter [Services in VPC Lattice](https://docs.aws.amazon.com/vpc-lattice/latest/ug/services.html) im Amazon VPC Lattice-Benutzerhandbuch.

• Einzelheiten zur API finden Sie unter [DeleteService](https://awscli.amazonaws.com/v2/documentation/api/latest/reference/vpc-lattice/delete-service.html)Befehlsreferenz.AWS CLI

## **delete-target-group**

Das folgende Codebeispiel zeigt die Verwendungdelete-target-group.

## AWS CLI

Um eine Zielgruppe zu löschen

Im folgenden delete-target-group Beispiel wird die angegebene Zielgruppe gelöscht.

```
aws vpc-lattice delete-target-group \ 
     --target-group-identifier tg-0eaa4b9ab4EXAMPLE
```
Ausgabe:

```
{ 
     "arn": "arn:aws:vpc-lattice:us-east-2:123456789012:targetgroup/
tg-0eaa4b9ab4EXAMPLE", 
     "id": "tg-0eaa4b9ab4EXAMPLE", 
     "status": "DELETE_IN_PROGRESS"
}
```
Weitere Informationen finden Sie unter [Zielgruppen](https://docs.aws.amazon.com/vpc-lattice/latest/ug/target-groups.html) im Amazon VPC Lattice-Benutzerhandbuch.

• Einzelheiten zur API finden Sie unter [DeleteTargetGroup AWS CLIB](https://awscli.amazonaws.com/v2/documentation/api/latest/reference/vpc-lattice/delete-target-group.html)efehlsreferenz.

### **deregister-targets**

Das folgende Codebeispiel zeigt die Verwendungderegister-targets.

# AWS CLI

Um ein Ziel zu deregistrieren

Im folgenden deregister-targets Beispiel wird die Registrierung des angegebenen Ziels von der angegebenen Zielgruppe aufgehoben.

```
aws vpc-lattice deregister-targets \ 
     --targets i-07dd579bc5EXAMPLE \ 
     --target-group-identifier tg-0eaa4b9ab4EXAMPLE
```
Ausgabe:

```
{ 
      "successful": [ 
           { 
                "id": "i-07dd579bc5EXAMPLE", 
                "port": 443 
           } 
      ], 
      "unsuccessful": []
}
```
Weitere Informationen finden Sie unter [Ziele registrieren](https://docs.aws.amazon.com/vpc-lattice/latest/ug/register-targets.html) im Amazon VPC Lattice-Benutzerhandbuch.

• Einzelheiten zur API finden Sie unter [DeregisterTargets AWS CLI](https://awscli.amazonaws.com/v2/documentation/api/latest/reference/vpc-lattice/deregister-targets.html)Befehlsreferenz.

## **get-auth-policy**

Das folgende Codebeispiel zeigt die Verwendungget-auth-policy.

AWS CLI

Um Informationen über eine Authentifizierungsrichtlinie zu erhalten

Im folgenden get-auth-policy Beispiel werden Informationen zur Authentifizierungsrichtlinie für den angegebenen Dienst abgerufen.

```
aws vpc-lattice get-auth-policy \ 
     --resource-identifier svc-0285b53b2eEXAMPLE
```
### Ausgabe:

```
{ 
     "createdAt": "2023-06-07T03:51:20.266Z", 
     "lastUpdatedAt": "2023-06-07T04:39:27.082Z", 
     "policy": "{\"Version\":\"2012-10-17\",\"Statement\":[{\"Effect\":\"Allow
\",\"Principal\":{\"AWS\":\"arn:aws:iam::123456789012:role/my-clients\"},
\"Action\":\"vpc-lattice-svcs:Invoke\",\"Resource\":\"arn:aws:vpc-lattice:us-
east-2:123456789012:service/svc-0285b53b2eEXAMPLE\"}]}", 
     "state": "Active"
}
```
Weitere Informationen finden Sie unter [Authentifizierungsrichtlinien](https://docs.aws.amazon.com/vpc-lattice/latest/ug/auth-policies.html) im Amazon VPC Lattice-Benutzerhandbuch.

• Einzelheiten zur API finden Sie unter Befehlsreferenz [GetAuthPolicy.](https://awscli.amazonaws.com/v2/documentation/api/latest/reference/vpc-lattice/get-auth-policy.html)AWS CLI

### **get-listener**

Das folgende Codebeispiel zeigt die Verwendungget-listener.

AWS CLI

Um Informationen über einen Service-Listener abzurufen

Im folgenden get-listener Beispiel werden Informationen über den angegebenen Listener für den angegebenen Dienst abgerufen.

```
aws vpc-lattice get-listener \ 
     --listener-identifier listener-0ccf55918cEXAMPLE \ 
     --service-identifier svc-0285b53b2eEXAMPLE
```

```
{ 
     "arn": "arn:aws:vpc-lattice:us-east-2:123456789012:service/
svc-0285b53b2eEXAMPLE/listener/listener-0ccf55918cEXAMPLE", 
     "createdAt": "2023-05-07T05:08:45.192Z", 
     "defaultAction": { 
         "forward": { 
             "targetGroups": [ 
\overline{a}
```

```
 "targetGroupIdentifier": "tg-0ff213abb6EXAMPLE", 
                     "weight": 1 
 } 
 ] 
         } 
     }, 
     "id": "listener-0ccf55918cEXAMPLE", 
     "lastUpdatedAt": "2023-05-07T05:08:45.192Z", 
     "name": "http-80", 
     "port": 80, 
     "protocol": "HTTP", 
     "serviceArn": "arn:aws:vpc-lattice:us-east-2:123456789012:service/
svc-0285b53b2eEXAMPLE", 
     "serviceId": "svc-0285b53b2eEXAMPLE"
}
```
Weitere Informationen finden Sie unter [Routing definieren](https://docs.aws.amazon.com/vpc-lattice/latest/ug/services.html#define-routing) im Amazon VPC Lattice-Benutzerhandbuch.

• Einzelheiten zur API finden Sie unter [GetListener AWS CLI](https://awscli.amazonaws.com/v2/documentation/api/latest/reference/vpc-lattice/get-listener.html)Befehlsreferenz.

## **get-service-network-service-association**

Das folgende Codebeispiel zeigt die Verwendungget-service-network-serviceassociation.

AWS CLI

Um Informationen über einen Serviceverband zu erhalten

Im folgenden get-service-network-service-association Beispiel werden Informationen über die angegebene Dienstverknüpfung abgerufen.

```
aws vpc-lattice get-service-network-service-association \ 
     --service-network-service-association-identifier snsa-031fabb4d8EXAMPLE
```

```
{ 
     "arn": "arn:aws:vpc-lattice:us-
east-2:123456789012:servicenetworkserviceassociation/snsa-031fabb4d8EXAMPLE", 
     "createdAt": "2023-05-05T21:48:16.076Z",
```

```
 "createdBy": "123456789012", 
     "dnsEntry": { 
         "domainName": "my-lattice-service-0285b53b2eEXAMPLE.7d67968.vpc-lattice-
svcs.us-east-2.on.aws", 
         "hostedZoneId": "Z09127221KTH2CEXAMPLE" 
     }, 
     "id": "snsa-031fabb4d8EXAMPLE", 
     "serviceArn": "arn:aws:vpc-lattice:us-east-2:123456789012:service/
svc-0285b53b2eEXAMPLE", 
     "serviceId": "svc-0285b53b2eEXAMPLE", 
     "serviceName": "my-lattice-service", 
     "serviceNetworkArn": "arn:aws:vpc-lattice:us-east-2:123456789012:servicenetwork/
sn-080ec7dc93EXAMPLE", 
     "serviceNetworkId": "sn-080ec7dc93EXAMPLE", 
     "serviceNetworkName": "my-service-network", 
     "status": "ACTIVE"
}
```
Weitere Informationen finden Sie unter [Servicezuordnungen verwalten](https://docs.aws.amazon.com/vpc-lattice/latest/ug/service-network-associations.html#service-network-service-associations) im Amazon VPC Lattice-Benutzerhandbuch.

• Einzelheiten zur API finden Sie unter [GetServiceNetworkServiceAssociation AWS](https://awscli.amazonaws.com/v2/documentation/api/latest/reference/vpc-lattice/get-service-network-service-association.html)  [CLIB](https://awscli.amazonaws.com/v2/documentation/api/latest/reference/vpc-lattice/get-service-network-service-association.html)efehlsreferenz.

### **get-service-network-vpc-association**

Das folgende Codebeispiel zeigt die Verwendungget-service-network-vpc-association.

AWS CLI

Um Informationen über eine VPC-Assoziation zu erhalten

Im folgenden get-service-network-vpc-association Beispiel werden Informationen über die angegebene VPC-Assoziation abgerufen.

```
aws vpc-lattice get-service-network-vpc-association \ 
     --service-network-vpc-association-identifier snva-0821fc8631EXAMPLE
```

```
{ 
     "arn": "arn:aws:vpc-lattice:us-east-2:123456789012:servicenetworkvpcassociation/
snva-0821fc8631EXAMPLE",
```

```
 "createdAt": "2023-06-06T23:41:08.421Z", 
     "createdBy": "123456789012", 
     "id": "snva-0c5dcb60d6EXAMPLE", 
     "lastUpdatedAt": "2023-06-06T23:41:08.421Z", 
     "securityGroupIds": [ 
         "sg-0aee16bc6cEXAMPLE" 
     ], 
     "serviceNetworkArn": "arn:aws:vpc-lattice:us-east-2:123456789012:servicenetwork/
sn-080ec7dc93EXAMPLE", 
     "serviceNetworkId": "sn-080ec7dc93EXAMPLE", 
     "serviceNetworkName": "my-service-network", 
     "status": "ACTIVE", 
     "vpcId": "vpc-0a1b2c3d4eEXAMPLE"
}
```
Weitere Informationen finden Sie unter [VPC-Zuordnungen verwalten](https://docs.aws.amazon.com/vpc-lattice/latest/ug/service-network-associations.html#service-network-vpc-associations) im Amazon VPC Lattice-Benutzerhandbuch.

• Einzelheiten zur API finden Sie unter Befehlsreferenz [GetServiceNetworkVpcAssociation](https://awscli.amazonaws.com/v2/documentation/api/latest/reference/vpc-lattice/get-service-network-vpc-association.html).AWS CLI

### **get-service-network**

Das folgende Codebeispiel zeigt die Verwendungget-service-network.

AWS CLI

Um Informationen über ein Servicenetzwerk zu erhalten

Im folgenden get-service-network Beispiel werden Informationen über das angegebene Dienstnetzwerk abgerufen.

```
aws vpc-lattice get-service-network \ 
     --service-network-identifier sn-080ec7dc93EXAMPLE
```

```
{ 
    "arn": "arn:aws:vpc-lattice:us-east-2:123456789012:servicenetwork/
sn-080ec7dc93EXAMPLE", 
    "authType": "AWS_IAM", 
    "createdAt": "2023-05-05T15:26:08.417Z",
```

```
 "id": "sn-080ec7dc93EXAMPLE", 
    "lastUpdatedAt": "2023-05-05T15:26:08.417Z", 
    "name": "my-service-network", 
    "numberOfAssociatedServices": 2, 
    "numberOfAssociatedVPCs": 3
}
```
Weitere Informationen finden Sie unter [Servicenetzwerke](https://docs.aws.amazon.com/vpc-lattice/latest/ug/service-networks.html) im Amazon VPC Lattice-Benutzerhandbuch.

• Einzelheiten zur API finden Sie unter [GetServiceNetwork AWS CLIB](https://awscli.amazonaws.com/v2/documentation/api/latest/reference/vpc-lattice/get-service-network.html)efehlsreferenz.

### **get-service**

Das folgende Codebeispiel zeigt die Verwendungget-service.

### AWS CLI

Um Informationen über einen Dienst zu erhalten

Im folgenden get-service Beispiel werden Informationen über den angegebenen Dienst abgerufen.

```
aws vpc-lattice get-service \ 
     --service-identifier svc-0285b53b2eEXAMPLE
```

```
{ 
     "arn": "arn:aws:vpc-lattice:us-east-2:123456789012:service/
svc-0285b53b2eEXAMPLE", 
     "authType": "AWS_IAM", 
     "createdAt": "2023-05-05T21:35:29.339Z", 
     "dnsEntry": { 
         "domainName": "my-lattice-service-0285b53b2eEXAMPLE.7d67968.vpc-lattice-
svcs.us-east-2.on.aws", 
         "hostedZoneId": "Z09127221KTH2CFUOHIZH" 
     }, 
     "id": "svc-0285b53b2eEXAMPLE", 
     "lastUpdatedAt": "2023-05-05T21:35:29.339Z", 
     "name": "my-lattice-service", 
     "status": "ACTIVE"
```
}

Weitere Informationen finden Sie unter [Services](https://docs.aws.amazon.com/vpc-lattice/latest/ug/services.html) im Amazon VPC Lattice-Benutzerhandbuch.

• Einzelheiten zur API finden Sie unter [GetService AWS CLIB](https://awscli.amazonaws.com/v2/documentation/api/latest/reference/vpc-lattice/get-service.html)efehlsreferenz.

### **get-target-group**

Das folgende Codebeispiel zeigt die Verwendungget-target-group.

### AWS CLI

Um Informationen über eine Zielgruppe zu erhalten

Im folgenden get-target-group Beispiel werden Informationen über die angegebene Zielgruppe abgerufen, die den Zieltyp hatINSTANCE.

```
aws vpc-lattice get-target-group \ 
     --target-group-identifier tg-0eaa4b9ab4EXAMPLE
```

```
{ 
     "arn": "arn:aws:vpc-lattice:us-east-2:123456789012:targetgroup/
tg-0eaa4b9ab4EXAMPLE", 
     "config": { 
          "healthCheck": { 
              "enabled": true, 
              "healthCheckIntervalSeconds": 30, 
              "healthCheckTimeoutSeconds": 5, 
              "healthyThresholdCount": 5, 
              "matcher": { 
                   "httpCode": "200" 
              }, 
              "path": "/", 
              "protocol": "HTTPS", 
              "protocolVersion": "HTTP1", 
              "unhealthyThresholdCount": 2 
          }, 
          "port": 443, 
          "protocol": "HTTPS", 
          "protocolVersion": "HTTP1", 
          "vpcIdentifier": "vpc-f1663d9868EXAMPLE"
```

```
 }, 
     "createdAt": "2023-05-06T04:41:04.122Z", 
     "id": "tg-0eaa4b9ab4EXAMPLE", 
     "lastUpdatedAt": "2023-05-06T04:41:04.122Z", 
     "name": "my-target-group", 
     "serviceArns": [ 
         "arn:aws:vpc-lattice:us-east-2:123456789012:service/svc-0285b53b2eEXAMPLE" 
     ], 
     "status": "ACTIVE", 
     "type": "INSTANCE"
}
```
Weitere Informationen finden Sie unter [Zielgruppen](https://docs.aws.amazon.com/vpc-lattice/latest/ug/target-groups.html) im Amazon VPC Lattice-Benutzerhandbuch.

• Einzelheiten zur API finden Sie unter [GetTargetGroup AWS CLIB](https://awscli.amazonaws.com/v2/documentation/api/latest/reference/vpc-lattice/get-target-group.html)efehlsreferenz.

## **list-listeners**

Das folgende Codebeispiel zeigt die Verwendunglist-listeners.

### AWS CLI

Um Service-Listener aufzulisten

Das folgende list-listeners Beispiel listet die Listener für den angegebenen Dienst auf.

```
aws vpc-lattice list-listeners \ 
     --service-identifier svc-0285b53b2eEXAMPLE
```

```
{ 
     "items": [ 
\overline{\mathcal{L}} "arn": "arn:aws:vpc-lattice:us-east-2:123456789012:service/
svc-0285b53b2eEXAMPLE/listener/listener-0ccf55918cEXAMPLE", 
              "createdAt": "2023-05-07T05:08:45.192Z", 
              "id": "listener-0ccf55918cEXAMPLE", 
              "lastUpdatedAt": "2023-05-07T05:08:45.192Z", 
              "name": "http-80", 
              "port": 80, 
              "protocol": "HTTP" 
          }
```
 $\mathbf{I}$ 

}

Weitere Informationen finden Sie unter [Routing definieren](https://docs.aws.amazon.com/vpc-lattice/latest/ug/services.html#define-routing) im Amazon VPC Lattice-Benutzerhandbuch.

• Einzelheiten zur API finden Sie unter [ListListeners AWS CLIB](https://awscli.amazonaws.com/v2/documentation/api/latest/reference/vpc-lattice/list-listeners.html)efehlsreferenz.

### **list-service-network-service-associations**

Das folgende Codebeispiel zeigt die Verwendunglist-service-network-serviceassociations.

### AWS CLI

Um Dienstzuordnungen aufzulisten

Im folgenden list-service-network-service-associations Beispiel werden die Dienstzuordnungen für das angegebene Dienstnetzwerk aufgeführt. Die --query Option beschränkt die Ausgabe auf die IDs der Dienstzuordnungen.

```
aws vpc-lattice list-service-network-service-associations \ 
     --service-network-identifier sn-080ec7dc93EXAMPLE \ 
     --query items[*].id
```
Ausgabe:

```
\Gamma "snsa-031fabb4d8EXAMPLE", 
     "snsa-0e16955a8cEXAMPLE"
]
```
Weitere Informationen finden Sie unter [Servicezuordnungen verwalten](https://docs.aws.amazon.com/vpc-lattice/latest/ug/service-network-associations.html#service-network-service-associations) im Amazon VPC Lattice-Benutzerhandbuch.

• Einzelheiten zur API finden Sie unter [ListServiceNetworkServiceAssociations AWS](https://awscli.amazonaws.com/v2/documentation/api/latest/reference/vpc-lattice/list-service-network-service-associations.html) [CLIB](https://awscli.amazonaws.com/v2/documentation/api/latest/reference/vpc-lattice/list-service-network-service-associations.html)efehlsreferenz.

### **list-service-network-vpc-associations**

Das folgende Codebeispiel zeigt die Verwendunglist-service-network-vpc-associations.

## AWS CLI

Um VPC-Assoziationen aufzulisten

Das folgende list-service-network-vpc-associations Beispiel listet die VPC-Zuordnungen für das angegebene Dienstnetzwerk auf. Die --query Option beschränkt die Ausgabe auf die IDs der VPC-Assoziationen.

```
aws vpc-lattice list-service-network-vpc-associations \ 
     --service-network-identifier sn-080ec7dc93EXAMPLE \ 
     --query items[*].id
```
Ausgabe:

```
\Gamma "snva-0821fc8631EXAMPLE", 
      "snva-0c5dcb60d6EXAMPLE"
\mathbf{I}
```
Weitere Informationen finden Sie unter [VPC-Zuordnungen verwalten](https://docs.aws.amazon.com/vpc-lattice/latest/ug/service-network-associations.html#service-network-vpc-associations) im Amazon VPC Lattice-Benutzerhandbuch.

• Einzelheiten zur API finden Sie unter Befehlsreferenz [ListServiceNetworkVpcAssociations.](https://awscli.amazonaws.com/v2/documentation/api/latest/reference/vpc-lattice/list-service-network-vpc-associations.html)AWS CLI

## **list-service-networks**

Das folgende Codebeispiel zeigt die Verwendunglist-service-networks.

AWS CLI

Um Ihre Servicenetzwerke aufzulisten

Im folgenden list-service-networks Beispiel werden die Dienstnetzwerke aufgeführt, die dem anrufenden Konto gehören oder von diesem gemeinsam genutzt werden. Die --query Option beschränkt die Ergebnisse auf die Amazon Resource Names (ARN) der Servicenetzwerke.

```
aws vpc-lattice list-service-networks \ 
     --query items[*].arn
```

```
\Gamma "arn:aws:vpc-lattice:us-east-2:123456789012:servicenetwork/
sn-080ec7dc93EXAMPLE", 
     "arn:aws:vpc-lattice:us-east-2:111122223333:servicenetwork/sn-0ec4d436cfEXAMPLE"
]
```
Weitere Informationen finden Sie unter [Servicenetzwerke](https://docs.aws.amazon.com/vpc-lattice/latest/ug/service-networks.html) im Amazon VPC Lattice-Benutzerhandbuch.

• Einzelheiten zur API finden Sie unter [ListServiceNetworks AWS CLIB](https://awscli.amazonaws.com/v2/documentation/api/latest/reference/vpc-lattice/list-service-networks.html)efehlsreferenz.

### **list-services**

Das folgende Codebeispiel zeigt die Verwendunglist-services.

AWS CLI

Um Ihre Dienste aufzulisten

Im folgenden list-services Beispiel werden die Dienste aufgeführt, die dem anrufenden Konto gehören oder mit diesem geteilt werden. Die --query Option beschränkt die Ergebnisse auf die Amazon Resource Names (ARN) der Services.

```
aws vpc-lattice list-services \ 
     --query items[*].arn
```
Ausgabe:

```
\Gamma "arn:aws:vpc-lattice:us-east-2:123456789012:service/svc-0285b53b2eEXAMPLE", 
     "arn:aws:vpc-lattice:us-east-2:111122223333:service/svc-0b8ac96550EXAMPLE"
\mathbf{I}
```
Weitere Informationen finden Sie unter [Services](https://docs.aws.amazon.com/vpc-lattice/latest/ug/services.html) im Amazon VPC Lattice-Benutzerhandbuch.

• Einzelheiten zur API finden Sie unter [ListServices AWS CLIB](https://awscli.amazonaws.com/v2/documentation/api/latest/reference/vpc-lattice/list-services.html)efehlsreferenz.

### **list-target-groups**

Das folgende Codebeispiel zeigt die Verwendunglist-target-groups.

### AWS CLI

Um Ihre Zielgruppen aufzulisten

Das folgende list-target-groups Beispiel listet die Zielgruppen mit dem Zieltyp aufLAMBDA.

```
aws vpc-lattice list-target-groups \ 
     --target-group-type LAMBDA
```
### Ausgabe:

```
{ 
     "items": [ 
          { 
              "arn": "arn:aws:vpc-lattice:us-east-2:123456789012:targetgroup/
tg-045c1b7d9dEXAMPLE", 
              "createdAt": "2023-05-06T05:22:16.637Z", 
              "id": "tg-045c1b7d9dEXAMPLE", 
              "lastUpdatedAt": "2023-05-06T05:22:16.637Z", 
              "name": "my-target-group-lam", 
              "serviceArns": [ 
                   "arn:aws:vpc-lattice:us-east-2:123456789012:service/
svc-0285b53b2eEXAMPLE" 
              ], 
              "status": "ACTIVE", 
              "type": "LAMBDA" 
          } 
    \mathbf{I}}
```
Weitere Informationen finden Sie unter [Zielgruppen](https://docs.aws.amazon.com/vpc-lattice/latest/ug/target-groups.html) im Amazon VPC Lattice-Benutzerhandbuch.

• Einzelheiten zur API finden Sie unter [ListTargetGroups AWS CLIB](https://awscli.amazonaws.com/v2/documentation/api/latest/reference/vpc-lattice/list-target-groups.html)efehlsreferenz.

# **list-targets**

Das folgende Codebeispiel zeigt die Verwendunglist-targets.

## AWS CLI

Um die Ziele für eine Zielgruppe aufzulisten

Das folgende list-targets Beispiel listet die Ziele für die angegebene Zielgruppe auf.
```
aws vpc-lattice list-targets \ 
     --target-group-identifier tg-0eaa4b9ab4EXAMPLE
```

```
{ 
      "items": [ 
          { 
                "id": "i-07dd579bc5EXAMPLE", 
               "port": 443, 
               "status": "HEALTHY" 
          }, 
           { 
               "id": "i-047b3c9078EXAMPLE", 
               "port": 443, 
                "reasonCode": "HealthCheckFailed", 
               "status": "UNHEALTHY" 
          } 
    \mathbf{I}}
```
Weitere Informationen finden Sie unter [Zielgruppen](https://docs.aws.amazon.com/vpc-lattice/latest/ug/target-groups.html) im Amazon VPC Lattice-Benutzerhandbuch.

• Einzelheiten zur API finden Sie unter [ListTargets AWS CLIB](https://awscli.amazonaws.com/v2/documentation/api/latest/reference/vpc-lattice/list-targets.html)efehlsreferenz.

#### **put-auth-policy**

Das folgende Codebeispiel zeigt die Verwendungput-auth-policy.

## AWS CLI

Um eine Authentifizierungsrichtlinie für einen Dienst zu erstellen

Das folgende put-auth-policy Beispiel gewährt Zugriff auf Anfragen von jedem authentifizierten Prinzipal, der die angegebene IAM-Rolle verwendet. Die Ressource ist der ARN des Dienstes, an den die Richtlinie angehängt ist.

```
aws vpc-lattice put-auth-policy \ 
     --resource-identifier svc-0285b53b2eEXAMPLE \ 
     --policy file://auth-policy.json
```
Inhalt von auth-policy.json:

```
{ 
     "Version": "2012-10-17", 
     "Statement": [ 
         { 
              "Effect": "Allow", 
              "Principal": { 
                   "AWS": "arn:aws:iam::123456789012:role/my-clients" 
              }, 
              "Action": "vpc-lattice-svcs:Invoke", 
              "Resource": "arn:aws:vpc-lattice:us-east-2:123456789012:service/
svc-0285b53b2eEXAMPLE" 
         } 
     ]
}
```

```
{ 
     "policy": "{\"Version\":\"2012-10-17\",\"Statement\":[{\"Effect\":\"Allow
\",\"Principal\":{\"AWS\":\"arn:aws:iam::123456789012:role/my-clients\"},
\"Action\":\"vpc-lattice-svcs:Invoke\",\"Resource\":\"arn:aws:vpc-lattice:us-
east-2:123456789012:service/svc-0285b53b2eEXAMPLE\"}]}", 
     "state": "Active"
}
```
Weitere Informationen finden Sie unter [Authentifizierungsrichtlinien](https://docs.aws.amazon.com/vpc-lattice/latest/ug/auth-policies.html) im Amazon VPC Lattice-Benutzerhandbuch.

• Einzelheiten zur API finden Sie unter Befehlsreferenz [PutAuthPolicy.](https://awscli.amazonaws.com/v2/documentation/api/latest/reference/vpc-lattice/put-auth-policy.html)AWS CLI

## **register-targets**

Das folgende Codebeispiel zeigt die Verwendungregister-targets.

AWS CLI

Um ein Ziel zu registrieren

Im folgenden register-targets Beispiel werden die angegebenen Ziele bei der angegebenen Zielgruppe registriert.

```
aws vpc-lattice register-targets \
```

```
 --targets id=i-047b3c9078EXAMPLE id=i-07dd579bc5EXAMPLE \ 
 --target-group-identifier tg-0eaa4b9ab4EXAMPLE
```

```
{ 
     "successful": [ 
          { 
               "id": "i-07dd579bc5EXAMPLE", 
               "port": 443 
          } 
     ], 
      "unsuccessful": [ 
          { 
               "failureCode": "UnsupportedTarget", 
               "failureMessage": "Instance targets must be in the same VPC as their 
  target group", 
               "id": "i-047b3c9078EXAMPLE", 
               "port": 443 
          } 
     ]
}
```
Weitere Informationen finden Sie unter [Ziele registrieren](https://docs.aws.amazon.com/vpc-lattice/latest/ug/register-targets.html) im Amazon VPC Lattice-Benutzerhandbuch.

• Einzelheiten zur API finden Sie unter [RegisterTargets AWS CLIB](https://awscli.amazonaws.com/v2/documentation/api/latest/reference/vpc-lattice/register-targets.html)efehlsreferenz.

## AWS WAF Classic Beispiele mit AWS CLI

Die folgenden Codebeispiele zeigen Ihnen, wie Sie mithilfe von AWS Command Line Interface with Aktionen ausführen und allgemeine Szenarien implementieren AWS WAF Classic.

Aktionen sind Codeauszüge aus größeren Programmen und müssen im Kontext ausgeführt werden. Während Aktionen Ihnen zeigen, wie Sie einzelne Servicefunktionen aufrufen, können Sie Aktionen im Kontext der zugehörigen Szenarien und serviceübergreifenden Beispiele sehen.

Szenarien sind Codebeispiele, die Ihnen zeigen, wie Sie eine bestimmte Aufgabe ausführen können, indem Sie mehrere Funktionen innerhalb desselben Services aufrufen.

Jedes Beispiel enthält einen Link zu GitHub, wo Sie Anweisungen zum Einrichten und Ausführen des Codes im Kontext finden.

#### Themen

• [Aktionen](#page-388-0)

#### Aktionen

## **put-logging-configuration**

Das folgende Codebeispiel zeigt die Verwendungput-logging-configuration.

### AWS CLI

Um eine Logging-Konfiguration für den Web-ACL-ARN mit dem angegebenen Kinesis Firehose-Stream-ARN zu erstellen

Das folgende put-logging-configuration Beispiel zeigt die Logging-Konfiguration für WAF mit. CloudFront

```
aws waf put-logging-configuration \ 
     --logging-configuration ResourceArn=arn:aws:waf::123456789012:webacl/3bffd3ed-
fa2e-445e-869f-a6a7cf153fd3,LogDestinationConfigs=arn:aws:firehose:us-
east-1:123456789012:deliverystream/aws-waf-logs-firehose-stream,RedactedFields=[]
```
Ausgabe:

```
{ 
     "LoggingConfiguration": { 
         "ResourceArn": "arn:aws:waf::123456789012:webacl/3bffd3ed-fa2e-445e-869f-
a6a7cf153fd3", 
         "LogDestinationConfigs": [ 
             "arn:aws:firehose:us-east-1:123456789012:deliverystream/aws-waf-logs-
firehose-stream" 
 ] 
     }
}
```
• Einzelheiten zur API finden Sie unter [PutLoggingConfiguration AWS CLI](https://awscli.amazonaws.com/v2/documentation/api/latest/reference/waf/put-logging-configuration.html)Befehlsreferenz.

## **update-byte-match-set**

Das folgende Codebeispiel zeigt die Verwendungupdate-byte-match-set.

Um ein Byte-Match-Set zu aktualisieren

Der folgende update-byte-match-set Befehl löscht ein ByteMatchTuple Objekt (Filter) in einem ByteMatchSet:

```
aws waf update-byte-match-set --byte-match-set-id a123fae4-
b567-8e90-1234-5ab67ac8ca90 --change-token 12cs345-67cd-890b-1cd2-c3a4567d89f1 --
updates 
 Action="DELETE",ByteMatchTuple={FieldToMatch={Type="HEADER",Data="referer"},TargetString="b
```
Weitere Informationen finden Sie unter Working with String Match Conditions im AWS WAF-Entwicklerhandbuch.

• Einzelheiten zur API finden Sie unter [UpdateByteMatchSet AWS CLIB](https://awscli.amazonaws.com/v2/documentation/api/latest/reference/waf/update-byte-match-set.html)efehlsreferenz.

## **update-ip-set**

Das folgende Codebeispiel zeigt die Verwendungupdate-ip-set.

### AWS CLI

Um einen IP-Satz zu aktualisieren

Der folgende update-ip-set Befehl aktualisiert ein IPSet mit einer IPv4-Adresse und löscht eine IPv6-Adresse:

```
aws waf update-ip-set --ip-set-id a123fae4-b567-8e90-1234-5ab67ac8ca90 
  --change-token 12cs345-67cd-890b-1cd2-c3a4567d89f1 --updates 
 Action="INSERT",IPSetDescriptor={Type="IPV4",Value="12.34.56.78/16"},Action="DELETE",IPSetD
```
Alternativ können Sie eine JSON-Datei verwenden, um die Eingabe zu spezifizieren. Beispielsweise:

```
aws waf update-ip-set --ip-set-id a123fae4-b567-8e90-1234-5ab67ac8ca90 --change-
token 12cs345-67cd-890b-1cd2-c3a4567d89f1 --updates file://change.json
```
Wo der Inhalt der JSON-Datei ist:

```
"Action": "INSERT",
"IPSetDescriptor":
{
"Type": "IPV4",
"Value": "12.34.56.78/16"
}
},
{
"Action": "DELETE",
"IPSetDescriptor":
{
"Type": "IPV6",
"Value": "1111:0000:0000:0000:0000:0000:0000:0111/128"
}
}
]
```
Weitere Informationen finden Sie unter Working with IP Match Conditions im AWS WAF-Entwicklerhandbuch.

• Einzelheiten zur API finden Sie unter [UpdateIpSet AWS CLIB](https://awscli.amazonaws.com/v2/documentation/api/latest/reference/waf/update-ip-set.html)efehlsreferenz.

## **update-rule**

Das folgende Codebeispiel zeigt die Verwendungupdate-rule.

AWS CLI

Um eine Regel zu aktualisieren

Mit dem folgenden update-rule Befehl wird ein Predicate-Objekt in einer Regel gelöscht:

```
aws waf update-rule --rule-id a123fae4-b567-8e90-1234-5ab67ac8ca90 
  --change-token 12cs345-67cd-890b-1cd2-c3a4567d89f1 --updates 
  Action="DELETE",Predicate={Negated=false,Type="ByteMatch",DataId="MyByteMatchSetID"}
```
Weitere Informationen finden Sie unter Arbeiten mit Regeln im AWS WAF-Entwicklerhandbuch.

• Einzelheiten zur API finden Sie unter [UpdateRule AWS CLIB](https://awscli.amazonaws.com/v2/documentation/api/latest/reference/waf/update-rule.html)efehlsreferenz.

## **update-size-constraint-set**

Das folgende Codebeispiel zeigt die Verwendungupdate-size-constraint-set.

Um einen Größenbeschränkungssatz zu aktualisieren

Der folgende update-size-constraint-set Befehl löscht ein SizeConstraint Objekt (Filter) in einem Größenbeschränkungssatz:

```
aws waf update-size-constraint-set --size-constraint-set-id a123fae4-
b567-8e90-1234-5ab67ac8ca90 --change-token 12cs345-67cd-890b-1cd2-c3a4567d89f1 --
updates 
 Action="DELETE",SizeConstraint={FieldToMatch={Type="QUERY_STRING"},TextTransformation="NONE
```
Weitere Informationen finden Sie unter Arbeiten mit Größenbeschränkungsbedingungen im AWS WAF-Entwicklerhandbuch.

• Einzelheiten zur API finden Sie unter [UpdateSizeConstraintSet AWS CLIB](https://awscli.amazonaws.com/v2/documentation/api/latest/reference/waf/update-size-constraint-set.html)efehlsreferenz.

### **update-sql-injection-match-set**

Das folgende Codebeispiel zeigt die Verwendungupdate-sql-injection-match-set.

#### AWS CLI

Um ein SQL Injection Match Set zu aktualisieren

Der folgende update-sql-injection-match-set Befehl löscht ein SqlInjectionMatchTuple Objekt (Filter) in einem SQL-Injection-Match-Set:

```
aws waf update-sql-injection-match-set --sql-injection-
match-set-id a123fae4-b567-8e90-1234-5ab67ac8ca90 --
change-token 12cs345-67cd-890b-1cd2-c3a4567d89f1 --updates 
 Action="DELETE",SqlInjectionMatchTuple={FieldToMatch={Type="QUERY_STRING"},TextTransformati
```
Weitere Informationen finden Sie unter Working with SQL Injection Match Conditions im AWS WAF-Entwicklerhandbuch.

• Einzelheiten zur API finden Sie unter [UpdateSqlInjectionMatchSet AWS CLIB](https://awscli.amazonaws.com/v2/documentation/api/latest/reference/waf/update-sql-injection-match-set.html)efehlsreferenz.

### **update-web-acl**

Das folgende Codebeispiel zeigt die Verwendungupdate-web-acl.

Um eine Web-ACL zu aktualisieren

Der folgende update-web-acl Befehl löscht ein ActivatedRule Objekt in einer WebACL.

```
aws waf update-web-acl -- web-acl-id a123fae4-b567-8e90-1234-5ab67ac8ca90 --change-token 
12cs345-67cd-890b-1cd2-c3a4567d89f1 --updates action="Delete", =' {Priority=1, ="WARule-1-
Beispiel", Action= {type="Allow "}, type="Regular"} 'ActivatedRuleRuleId
```
Ausgabe:

```
{ 
     "ChangeToken": "12cs345-67cd-890b-1cd2-c3a4567d89f1"
}
```
Weitere Informationen finden Sie unter [Arbeiten mit Web-ACLs](https://docs.aws.amazon.com/waf/latest/developerguide/classic-web-acl-working-with.html) im AWS WAF, AWS Firewall Manager und AWS Shield Advanced Developer Guide.

• Einzelheiten zur API finden Sie [UpdateWebAcli](https://awscli.amazonaws.com/v2/documentation/api/latest/reference/waf/update-web-acl.html)n der AWS CLI Befehlsreferenz.

## **update-xss-match-set**

Das folgende Codebeispiel zeigt die Verwendungupdate-xss-match-set.

AWS CLI

Um ein XSS zu aktualisieren MatchSet

```
Der folgende update-xss-match-set Befehl löscht ein XssMatchTuple Objekt (Filter) in einem: 
XssMatchSet
```

```
aws waf update-xss-match-set --xss-match-set-id a123fae4-b567-8e90-1234-5ab67ac8ca90 
  --change-token 12cs345-67cd-890b-1cd2-c3a4567d89f1 --updates 
 Action="DELETE",XssMatchTuple={FieldToMatch={Type="QUERY_STRING"},TextTransformation="URL
```
Weitere Informationen finden Sie unter Working with Cross-Site Scripting Match Conditions im AWS WAF-Entwicklerhandbuch.

• Einzelheiten zur API finden Sie unter Befehlsreferenz [UpdateXssMatchSet](https://awscli.amazonaws.com/v2/documentation/api/latest/reference/waf/update-xss-match-set.html).AWS CLI

# AWS WAF Classic Regional Beispiele mit AWS CLI

Die folgenden Codebeispiele zeigen Ihnen, wie Sie mithilfe von AWS Command Line Interface with Aktionen ausführen und allgemeine Szenarien implementieren AWS WAF Classic Regional.

Aktionen sind Codeauszüge aus größeren Programmen und müssen im Kontext ausgeführt werden. Während Aktionen Ihnen zeigen, wie Sie einzelne Servicefunktionen aufrufen, können Sie Aktionen im Kontext der zugehörigen Szenarien und serviceübergreifenden Beispiele sehen.

Szenarien sind Codebeispiele, die Ihnen zeigen, wie Sie eine bestimmte Aufgabe ausführen können, indem Sie mehrere Funktionen innerhalb desselben Services aufrufen.

Jedes Beispiel enthält einen Link zu GitHub, wo Sie Anweisungen zum Einrichten und Ausführen des Codes im Kontext finden.

Themen

• [Aktionen](#page-388-0)

Aktionen

## **associate-web-acl**

Das folgende Codebeispiel zeigt die Verwendungassociate-web-acl.

### AWS CLI

Um eine Web-ACL einer Ressource zuzuordnen

Der folgende associate-web-acl Befehl verknüpft eine durch die angegebene Web-ACL mit einer durch den web-acl-id resource-arn angegebenen Ressource. Der Ressourcen-ARN kann sich entweder auf einen Application Load Balancer oder ein API Gateway beziehen:

```
aws waf-regional associate-web-acl \ 
     --web-acl-id a123fae4-b567-8e90-1234-5ab67ac8ca90 \ 
     --resource-arn 12cs345-67cd-890b-1cd2-c3a4567d89f1
```
Weitere Informationen finden Sie unter [Arbeiten mit Web-ACLs](https://docs.aws.amazon.com/waf/latest/developerguide/web-acl-working-with.html) im AWS WAF Developer Guide.

• Einzelheiten zur API finden Sie unter [AssociateWebAcl AWS CLIB](https://awscli.amazonaws.com/v2/documentation/api/latest/reference/waf-regional/associate-web-acl.html)efehlsreferenz.

## **put-logging-configuration**

Das folgende Codebeispiel zeigt die Verwendungput-logging-configuration.

AWS CLI

Um eine Logging-Konfiguration für den Web-ACL-ARN mit dem angegebenen Kinesis Firehose-Stream-ARN zu erstellen

Das folgende put-logging-configuration Beispiel zeigt die Logging-Konfiguration für WAF mit ALB/APIGateway in Region. us-east-1

```
aws waf-regional put-logging-configuration \ 
     --logging-configuration ResourceArn=arn:aws:waf-
regional:us-east-1:123456789012:webacl/3bffd3ed-fa2e-445e-869f-
a6a7cf153fd3,LogDestinationConfigs=arn:aws:firehose:us-
east-1:123456789012:deliverystream/aws-waf-logs-firehose-stream,RedactedFields=[] \
     --region us-east-1
```
Ausgabe:

```
{ 
     "LoggingConfiguration": { 
         "ResourceArn": "arn:aws:waf-regional:us-east-1:123456789012:webacl/3bffd3ed-
fa2e-445e-869f-a6a7cf153fd3", 
         "LogDestinationConfigs": [ 
             "arn:aws:firehose:us-east-1:123456789012:deliverystream/aws-waf-logs-
firehose-stream" 
 ] 
     }
}
```
• Einzelheiten zur API finden Sie unter Befehlsreferenz. [PutLoggingConfiguration](https://awscli.amazonaws.com/v2/documentation/api/latest/reference/waf-regional/put-logging-configuration.html)AWS CLI

## **update-byte-match-set**

Das folgende Codebeispiel zeigt die Verwendungupdate-byte-match-set.

## AWS CLI

Um ein Byte-Match-Set zu aktualisieren

Der folgende update-byte-match-set Befehl löscht ein ByteMatchTuple Objekt (Filter) in einemByteMatchSet. Da der updates Wert doppelte Anführungszeichen enthält, müssen Sie den Wert in einfache Anführungszeichen setzen.

```
aws waf-regional update-byte-match-set \ 
      --byte-match-set-id a123fae4-b567-8e90-1234-5ab67ac8ca90 \ 
      --change-token 12cs345-67cd-890b-1cd2-c3a4567d89f1 \ 
      --updates 
  'Action="DELETE",ByteMatchTuple={FieldToMatch={Type="HEADER",Data="referer"},TargetString="badrefer1",TextTransformation="NONE",PositionalConstraint="CONTAINS"}'
```
Weitere Informationen finden Sie unter [Working with String Match Conditions](https://docs.aws.amazon.com/waf/latest/developerguide/web-acl-string-conditions.html) im AWS WAF Developer Guide.

• Einzelheiten zur API finden Sie unter [UpdateByteMatchSet AWS CLIB](https://awscli.amazonaws.com/v2/documentation/api/latest/reference/waf-regional/update-byte-match-set.html)efehlsreferenz.

### **update-ip-set**

Das folgende Codebeispiel zeigt die Verwendungupdate-ip-set.

### AWS CLI

Um einen IP-Satz zu aktualisieren

Der folgende update-ip-set Befehl aktualisiert ein IPSet mit einer IPv4-Adresse und löscht eine IPv6-Adresse. Rufen Sie den Wert für ab, change-token indem Sie den Befehl ausführen. get-change-token Da der Wert für Aktualisierungen eingebettete doppelte Anführungszeichen enthält, müssen Sie den Wert in einfache Anführungszeichen setzen.

```
aws waf update-ip-set \ 
     --ip-set-id a123fae4-b567-8e90-1234-5ab67ac8ca90 \ 
     --change-token 12cs345-67cd-890b-1cd2-c3a4567d89f1 \ 
     --updates 
 'Action="INSERT",IPSetDescriptor={Type="IPV4",Value="12.34.56.78/16"},Action="DELETE"<sub>,</sub>IPSet
```
Alternativ können Sie eine JSON-Datei verwenden, um die Eingabe anzugeben. Beispielsweise:

```
aws waf-regional update-ip-set \ 
     --ip-set-id a123fae4-b567-8e90-1234-5ab67ac8ca90 \ 
    --change-token 12cs345-67cd-890b-1cd2-c3a4567d89f1 \
     --updates file://change.json
```
#### Inhalt des change.json

```
\Gamma { 
           "Action": "INSERT", 
           "IPSetDescriptor": 
           { 
               "Type": "IPV4", 
               "Value": "12.34.56.78/16" 
          } 
     }, 
     { 
           "Action": "DELETE", 
           "IPSetDescriptor": 
           { 
               "Type": "IPV6", 
               "Value": "1111:0000:0000:0000:0000:0000:0000:0111/128" 
          } 
     }
]
```
Weitere Informationen finden Sie im AWS WAF Developer Guide [unter Working with IP Match](https://docs.aws.amazon.com/waf/latest/developerguide/web-acl-ip-conditions.html) **Conditions** 

• Einzelheiten zur API finden Sie unter [UpdateIpSet AWS CLIB](https://awscli.amazonaws.com/v2/documentation/api/latest/reference/waf-regional/update-ip-set.html)efehlsreferenz.

### **update-rule**

Das folgende Codebeispiel zeigt die Verwendungupdate-rule.

### AWS CLI

Um eine Regel zu aktualisieren

Der folgende update-rule Befehl löscht ein Predicate Objekt in einer Regel. Da der updates Wert doppelte Anführungszeichen enthält, müssen Sie den gesamten Wert in einfache Anführungszeichen setzen.

```
aws waf-regional update-rule \ 
     --rule-id a123fae4-b567-8e90-1234-5ab67ac8ca90 \ 
     --change-token 12cs345-67cd-890b-1cd2-c3a4567d89f1 \
```
--updates

'Action="DELETE",Predicate={Negated=false,Type="ByteMatch",DataId="MyByteMatchSetID"}'

Weitere Informationen finden Sie unter [Working with Rules](https://docs.aws.amazon.com/waf/latest/developerguide/web-acl-rules.html) im AWS WAF Developer Guide.

• Einzelheiten zur API finden Sie [UpdateRule](https://awscli.amazonaws.com/v2/documentation/api/latest/reference/waf-regional/update-rule.html)in der AWS CLI Befehlsreferenz.

### **update-size-constraint-set**

Das folgende Codebeispiel zeigt die Verwendungupdate-size-constraint-set.

AWS CLI

Um einen Größenbeschränkungssatz zu aktualisieren

Der folgende update-size-constraint-set Befehl löscht ein SizeConstraint `-Objekt (Filter) in einem Größenbeschränkungssatz. Da der updates Wert eingebettete doppelte Anführungszeichen enthält, müssen Sie den gesamten Wert in einfache Anführungszeichen setzen.

```
aws waf-regional update-size-constraint-set \ 
     --size-constraint-set-id a123fae4-b567-8e90-1234-5ab67ac8ca90 \ 
     --change-token 12cs345-67cd-890b-1cd2-c3a4567d89f1 \ 
     --updates 
 'Action="DELETE",SizeConstraint={FieldToMatch={Type="QUERY_STRING"},TextTransformation="NON
```
Weitere Informationen finden Sie im AWS WAF Developer Guide [unter Working with Size](https://docs.aws.amazon.com/waf/latest/developerguide/web-acl-size-conditions.html)  [Constraint Conditions.](https://docs.aws.amazon.com/waf/latest/developerguide/web-acl-size-conditions.html)

• Einzelheiten zur API finden Sie unter [UpdateSizeConstraintSet AWS CLIB](https://awscli.amazonaws.com/v2/documentation/api/latest/reference/waf-regional/update-size-constraint-set.html)efehlsreferenz.

## **update-sql-injection-match-set**

Das folgende Codebeispiel zeigt die Verwendungupdate-sql-injection-match-set.

AWS CLI

Um ein SQL Injection Match Set zu aktualisieren

```
Der folgende update-sql-injection-match-set Befehl löscht ein
SqlInjectionMatchTuple Objekt (Filter) in einem SQL-Injection-Match-Set. Da der updates
```
Wert eingebettete doppelte Anführungszeichen enthält, müssen Sie den gesamten Wert in einfache Anführungszeichen setzen. :

aws waf-regional update-sql-injection-match -set -- sql-injection-match-set ID a123fae4 b567-8e90-1234-5ab67ac8ca90 --change-token 12cs345-67cd-890b-1cd2-c3a4567d89f1 --updates 'action="DELETE", = {= {type="QUERY\_STRING "}, ="URL\_DECODE"} 'SqlInjectionMatchTupleFieldToMatchTextTransformation

Weitere Informationen finden Sie unter [Working with SQL Injection Match Conditions](https://docs.aws.amazon.com/waf/latest/developerguide/web-acl-sql-conditions.html) im AWS WAF Developer Guide.

• Einzelheiten zur API finden Sie unter [UpdateSqlInjectionMatchSet AWS CLIB](https://awscli.amazonaws.com/v2/documentation/api/latest/reference/waf-regional/update-sql-injection-match-set.html)efehlsreferenz.

## **update-web-acl**

Das folgende Codebeispiel zeigt die Verwendungupdate-web-acl.

## AWS CLI

Um eine Web-ACL zu aktualisieren

Der folgende update-web-acl Befehl löscht ein ActivatedRule Objekt in einer WebACL. Da der updates Wert eingebettete doppelte Anführungszeichen enthält, müssen Sie den gesamten Wert in einfache Anführungszeichen setzen.

```
aws waf-regional update-web-acl \ 
     --web-acl-id a123fae4-b567-8e90-1234-5ab67ac8ca90 \ 
     --change-token 12cs345-67cd-890b-1cd2-c3a4567d89f1 \ 
     --updates Action="DELETE",ActivatedRule='{Priority=1,RuleId="WAFRule-1-
Example",Action={Type="ALLOW"},Type="ALLOW"}'
```
Weitere Informationen finden Sie unter [Arbeiten mit Web-ACLs](https://docs.aws.amazon.com/waf/latest/developerguide/web-acl-working-with.html) im AWS WAF Developer Guide.

• Einzelheiten zur API finden Sie unter [UpdateWebAcl AWS CLI](https://awscli.amazonaws.com/v2/documentation/api/latest/reference/waf-regional/update-web-acl.html)Befehlsreferenz.

## **update-xss-match-set**

Das folgende Codebeispiel zeigt die Verwendungupdate-xss-match-set.

AWS CLI

Um ein XSS zu aktualisieren MatchSet

Der folgende update-xss-match-set Befehl löscht ein XssMatchTuple Objekt (Filter) in einem. XssMatchSet Da der updates Wert eingebettete doppelte Anführungszeichen enthält, müssen Sie den gesamten Wert in einfache Anführungszeichen setzen.

```
aws waf-regional update-xss-match-set \ 
     --xss-match-set-id a123fae4-b567-8e90-1234-5ab67ac8ca90 \ 
     --change-token 12cs345-67cd-890b-1cd2-c3a4567d89f1 \ 
     --updates 
  'Action="DELETE",XssMatchTuple={FieldToMatch={Type="QUERY_STRING"},TextTransformation="URL_DECODE"}'
```
Weitere Informationen finden Sie unter [Working with Cross-Site Scripting Match Conditions](https://docs.aws.amazon.com/waf/latest/developerguide/web-acl-xss-conditions.html) im AWS WAF Developer Guide.

• Einzelheiten zur API finden Sie unter Befehlsreferenz [UpdateXssMatchSet](https://awscli.amazonaws.com/v2/documentation/api/latest/reference/waf-regional/update-xss-match-set.html).AWS CLI

## AWS WAFV2 Beispiele mit AWS CLI

Die folgenden Codebeispiele zeigen Ihnen, wie Sie mithilfe von AWS Command Line Interface with Aktionen ausführen und allgemeine Szenarien implementieren AWS WAFV2.

Aktionen sind Codeauszüge aus größeren Programmen und müssen im Kontext ausgeführt werden. Während Aktionen Ihnen zeigen, wie Sie einzelne Servicefunktionen aufrufen, können Sie Aktionen im Kontext der zugehörigen Szenarien und serviceübergreifenden Beispiele sehen.

Szenarien sind Codebeispiele, die Ihnen zeigen, wie Sie eine bestimmte Aufgabe ausführen können, indem Sie mehrere Funktionen innerhalb desselben Services aufrufen.

Jedes Beispiel enthält einen Link zu GitHub, wo Sie Anweisungen zum Einrichten und Ausführen des Codes im Kontext finden.

Themen

**[Aktionen](#page-388-0)** 

Aktionen

### **associate-web-acl**

Das folgende Codebeispiel zeigt die Verwendungassociate-web-acl.

Um eine Web-ACL einer regionalen AWS Ressource zuzuordnen

Im folgenden associate-web-acl Beispiel wird die angegebene Web-ACL einem Application Load Balancer zugeordnet.

```
aws wafv2 associate-web-acl \ 
     --web-acl-arn arn:aws:wafv2:us-west-2:123456789012:regional/webacl/test-cli/
a1b2c3d4-5678-90ab-cdef-EXAMPLE11111 \ 
     --resource-arn arn:aws:elasticloadbalancing:us-west-2:123456789012:loadbalancer/
app/waf-cli-alb/1ea17125f8b25a2a \ 
     --region us-west-2
```
Mit diesem Befehl wird keine Ausgabe zurückgegeben.

Weitere Informationen finden Sie unter [Zuordnen oder Aufheben der Zuordnung einer Web-ACL](https://docs.aws.amazon.com/waf/latest/developerguide/web-acl-associating-aws-resource.html) [zu einer AWS Ressource im Entwicklerhandbuch](https://docs.aws.amazon.com/waf/latest/developerguide/web-acl-associating-aws-resource.html) für AWS WAF, AWS Firewall Manager und AWS Shield Advanced.

• Einzelheiten zur API finden Sie in der Befehlsreferenz [AssociateWebAcl.](https://awscli.amazonaws.com/v2/documentation/api/latest/reference/wafv2/associate-web-acl.html)AWS CLI

## **check-capacity**

Das folgende Codebeispiel zeigt die Verwendungcheck-capacity.

AWS CLI

Um die Kapazität zu ermitteln, die nach einer Reihe von Regeln genutzt wird

Im Folgenden werden die Kapazitätsanforderungen für einen Regelsatz check-capacity abgerufen, der eine ratenbasierte Regelanweisung und eine AND-Regelanweisung enthält, die verschachtelte Regeln enthält.

```
aws wafv2 check-capacity \ 
     --scope REGIONAL \ 
     --rules file://waf-rule-list.json \ 
     --region us-west-2
```
Inhalt von file://.json: waf-rule-list

[

```
 { 
       "Name":"basic-rule", 
       "Priority":0, 
       "Statement":{ 
          "AndStatement":{ 
             "Statements":[ 
\{ "ByteMatchStatement":{ 
                      "SearchString":"example.com", 
                      "FieldToMatch":{ 
                         "SingleHeader":{ 
                             "Name":"host" 
 } 
 }, 
                      "TextTransformations":[ 
\{ "Priority":0, 
                             "Type":"LOWERCASE" 
 } 
\sim 1, \sim 1, \sim 1, \sim "PositionalConstraint":"EXACTLY" 
 } 
\}, \{\{ "GeoMatchStatement":{ 
                      "CountryCodes":[ 
                          "US", 
 "IN" 
) and the contract of the contract \mathbf{J}_{\mathbf{r}} } 
1 1 1 1 1 1 1
 ] 
 } 
       }, 
       "Action":{ 
          "Allow":{ 
          } 
       }, 
       "VisibilityConfig":{ 
          "SampledRequestsEnabled":true, 
          "CloudWatchMetricsEnabled":true, 
          "MetricName":"basic-rule" 
       }
```

```
 }, 
     { 
         "Name":"rate-rule", 
         "Priority":1, 
         "Statement":{ 
              "RateBasedStatement":{ 
                  "Limit":1000, 
                  "AggregateKeyType":"IP" 
 } 
         }, 
         "Action":{ 
              "Block":{ 
 } 
         }, 
          "VisibilityConfig":{ 
              "SampledRequestsEnabled":true, 
              "CloudWatchMetricsEnabled":true, 
              "MetricName":"rate-rule" 
         } 
     }
]
```

```
{ 
      "Capacity":15
}
```
Weitere Informationen finden Sie unter [AWS WAF Web ACL Capacity Units \(WCU\)](https://docs.aws.amazon.com/waf/latest/developerguide/how-aws-waf-works.html#aws-waf-capacity-units) im AWS WAF, AWS Firewall Manager und AWS Shield Advanced Developer Guide.

• Einzelheiten zur API finden Sie [CheckCapacityi](https://awscli.amazonaws.com/v2/documentation/api/latest/reference/wafv2/check-capacity.html)n AWS CLI der Befehlsreferenz.

## **create-ip-set**

Das folgende Codebeispiel zeigt die Verwendungcreate-ip-set.

AWS CLI

Um einen IP-Satz für die Verwendung in Ihren Web-ACLs und Regelgruppen zu erstellen

Der folgende create-ip-set Befehl erstellt einen IP-Satz mit einer einzigen

Adressbereichsspezifikation.

```
aws wafv2 create-ip-set \ 
     --name testip \ 
     --scope REGIONAL \ 
     --ip-address-version IPV4 \ 
     --addresses 198.51.100.0/16
```
Ausgabe:

```
{ 
     "Summary":{ 
         "ARN":"arn:aws:wafv2:us-west-2:123456789012:regional/ipset/testip/
a1b2c3d4-5678-90ab-cdef-EXAMPLE11111", 
         "Description":"", 
         "Name":"testip", 
         "LockToken":"447e55ac-0000-0000-0000-86b67c17f8b5", 
         "Id":"a1b2c3d4-5678-90ab-cdef-EXAMPLE11111" 
     }
}
```
Weitere Informationen finden Sie unter [IP-Sets und Regex-Pattern-Sets](https://docs.aws.amazon.com/waf/latest/developerguide/waf-referenced-set-managing.html) im AWS WAF, AWS Firewall Manager und AWS Shield Advanced Developer Guide.

• Einzelheiten zur API finden Sie [CreateIpSeti](https://awscli.amazonaws.com/v2/documentation/api/latest/reference/wafv2/create-ip-set.html)n AWS CLI der Befehlsreferenz.

#### **create-regex-pattern-set**

Das folgende Codebeispiel zeigt die Verwendungcreate-regex-pattern-set.

AWS CLI

Um einen Regex-Mustersatz für die Verwendung in Ihren Web-ACLs und Regelgruppen zu erstellen

Der folgende create-regex-pattern-set Befehl erstellt einen Regex-Mustersatz mit zwei angegebenen Regex-Mustern.

```
aws wafv2 create-regex-pattern-set \ 
     --name regexPatterSet01 \ 
     --scope REGIONAL \
```

```
 --description 'Test web-acl' \ 
     --regular-expression-list '[{"RegexString": "/[0-9]*/"},{"RegexString": "/[a-
z]*/"}]'
```

```
{ 
     "Summary":{ 
         "ARN":"arn:aws:wafv2:us-west-2:123456789012:regional/regexpatternset/
regexPatterSet01/a1b2c3d4-5678-90ab-cdef-EXAMPLE11111", 
         "Description":"Test web-acl", 
         "Name":"regexPatterSet01", 
         "LockToken":"0bc01e21-03c9-4b98-9433-6229cbf1ef1c", 
         "Id":"a1b2c3d4-5678-90ab-cdef-EXAMPLE11111" 
     }
}
```
Weitere Informationen finden Sie unter [IP-Sets und Regex-Pattern-Sets](https://docs.aws.amazon.com/waf/latest/developerguide/waf-referenced-set-managing.html) im AWS WAF, AWS Firewall Manager und AWS Shield Advanced Developer Guide.

• Einzelheiten zur API finden Sie [CreateRegexPatternSet](https://awscli.amazonaws.com/v2/documentation/api/latest/reference/wafv2/create-regex-pattern-set.html)in AWS CLI der Befehlsreferenz.

## **create-rule-group**

Das folgende Codebeispiel zeigt die Verwendungcreate-rule-group.

AWS CLI

Um eine benutzerdefinierte Regelgruppe zur Verwendung in Ihren Web-ACLs zu erstellen

Mit dem folgenden create-rule-group Befehl wird eine benutzerdefinierte Regelgruppe für den regionalen Gebrauch erstellt. Die Regelanweisungen für die Gruppe werden in einer Datei im JSON-Format bereitgestellt.

```
aws wafv2 create-rule-group \ 
     --name "TestRuleGroup" \ 
     --scope REGIONAL \ 
    --capacity 250 \
     --rules file://waf-rule.json \ 
     --visibility-config 
  SampledRequestsEnabled=true,CloudWatchMetricsEnabled=true,MetricName=TestRuleGroupMetrics 
\Delta
```
--region us-west-2

Inhalt der Datei: //waf-rule.json:

```
\Gamma { 
         "Name":"basic-rule", 
         "Priority":0, 
         "Statement":{ 
             "AndStatement":{ 
                 "Statements":[ 
\{ \} "ByteMatchStatement":{ 
                              "SearchString":"example.com", 
                              "FieldToMatch":{ 
                                  "SingleHeader":{ 
                                      "Name":"host" 
 } 
\},
                             "TextTransformations":[ 
\{ "Priority":0, 
                                      "Type":"LOWERCASE" 
 } 
\sim 1.0 \sim 1.0 \sim 1.0 \sim 1.0 \sim 1.0 \sim 1.0 \sim 1.0 \sim 1.0 \sim 1.0 \sim 1.0 \sim 1.0 \sim 1.0 \sim 1.0 \sim 1.0 \sim 1.0 \sim 1.0 \sim 1.0 \sim 1.0 \sim 1.0 \sim 1.0 \sim 1.0 \sim 1.0 \sim 1.0 \sim 1.0 \sim 
                             "PositionalConstraint":"EXACTLY" 
 } 
                     }, 
\{ \} "GeoMatchStatement":{ 
                              "CountryCodes":[ 
                                  "US", 
 "IN" 
\mathbf{J} , and the contract of the contract \mathbf{J} } 
 } 
 ] 
             } 
         }, 
         "Action":{ 
             "Allow":{ 
             }
```

```
 }, 
          "VisibilityConfig":{ 
               "SampledRequestsEnabled":true, 
               "CloudWatchMetricsEnabled":true, 
               "MetricName":"basic-rule" 
          } 
     }
]
```

```
{ 
     "Summary":{ 
         "ARN":"arn:aws:wafv2:us-west-2:123456789012:regional/rulegroup/
TestRuleGroup/a1b2c3d4-5678-90ab-cdef-EXAMPLE11111", 
         "Description":"", 
         "Name":"TestRuleGroup", 
         "LockToken":"7b3bcec2-374e-4c5a-b2b9-563bf47249f0", 
         "Id":"a1b2c3d4-5678-90ab-cdef-EXAMPLE11111" 
     }
}
```
Weitere Informationen finden Sie unter [Managing Your Own Rule Groups](https://docs.aws.amazon.com/waf/latest/developerguide/waf-user-created-rule-groups.html) im AWS WAF, AWS Firewall Manager und AWS Shield Advanced Developer Guide.

• Einzelheiten zur API finden Sie [CreateRuleGroupi](https://awscli.amazonaws.com/v2/documentation/api/latest/reference/wafv2/create-rule-group.html)n der AWS CLI Befehlsreferenz.

## **create-web-acl**

Das folgende Codebeispiel zeigt die Verwendungcreate-web-acl.

AWS CLI

Um eine Web-ACL zu erstellen

Der folgende create-web-acl Befehl erstellt eine Web-ACL für den regionalen Gebrauch. Die Regelanweisungen für die Web-ACL werden in einer Datei im JSON-Format bereitgestellt.

```
aws wafv2 create-web-acl \ 
     --name TestWebAcl \ 
     --scope REGIONAL \ 
     --default-action Allow={} \
```

```
 --visibility-config 
 SampledRequestsEnabled=true,CloudWatchMetricsEnabled=true,MetricName=TestWebAclMetrics 
\sum_{i=1}^{n} --rules file://waf-rule.json \ 
    --region us-west-2
```
Inhalt der Datei: //waf-rule.json:

```
\Gamma { 
            "Name":"basic-rule", 
            "Priority":0, 
            "Statement":{ 
                 "AndStatement":{ 
                       "Statements":[ 
\{ \} "ByteMatchStatement":{ 
                                       "SearchString":"example.com", 
                                       "FieldToMatch":{ 
                                            "SingleHeader":{ 
                                                  "Name":"host" 
 } 
\},
                                       "TextTransformations":[ 
\{ "Priority":0, 
                                                  "Type":"LOWERCASE" 
 } 
\sim 1.0 \sim 1.0 \sim 1.0 \sim 1.0 \sim 1.0 \sim 1.0 \sim 1.0 \sim 1.0 \sim 1.0 \sim 1.0 \sim 1.0 \sim 1.0 \sim 1.0 \sim 1.0 \sim 1.0 \sim 1.0 \sim 1.0 \sim 1.0 \sim 1.0 \sim 1.0 \sim 1.0 \sim 1.0 \sim 1.0 \sim 1.0 \sim 
                                       "PositionalConstraint":"EXACTLY" 
 } 
\mathbb{R}, \mathbb{R}, \mathbb{R}, \mathbb{R}, \mathbb{R}, \mathbb{R}, \mathbb{R}, \mathbb{R}, \mathbb{R}, \mathbb{R}, \mathbb{R}, \mathbb{R}, \mathbb{R}, \mathbb{R}, \mathbb{R}, \mathbb{R}, \mathbb{R}, \mathbb{R}, \mathbb{R}, \mathbb{R}, \mathbb{R}, \mathbb{R}, \{ \} "GeoMatchStatement":{ 
                                       "CountryCodes":[ 
                                            "US", 
 "IN" 
\mathbf{J} , and the contract of the contract \mathbf{J} } 
 } 
 ] 
                 } 
           },
```

```
 "Action":{ 
              "Allow":{ 
 } 
         }, 
         "VisibilityConfig":{ 
              "SampledRequestsEnabled":true, 
              "CloudWatchMetricsEnabled":true, 
              "MetricName":"basic-rule" 
         } 
     }
]
```

```
{ 
     "Summary":{ 
         "ARN":"arn:aws:wafv2:us-west-2:123456789012:regional/webacl/TestWebAcl/
a1b2c3d4-5678-90ab-cdef-EXAMPLE11111", 
         "Description":"", 
         "Name":"TestWebAcl", 
         "LockToken":"2294b3a1-eb60-4aa0-a86f-a3ae04329de9", 
         "Id":"a1b2c3d4-5678-90ab-cdef-EXAMPLE11111" 
     }
}
```
Weitere Informationen finden Sie unter [Verwaltung und Verwendung einer Web Access Control](https://docs.aws.amazon.com/waf/latest/developerguide/web-acl.html)  [List \(Web ACL\)](https://docs.aws.amazon.com/waf/latest/developerguide/web-acl.html) im AWS WAF, AWS Firewall Manager und AWS Shield Advanced Developer Guide.

• Einzelheiten zur API finden Sie [CreateWebAcl](https://awscli.amazonaws.com/v2/documentation/api/latest/reference/wafv2/create-web-acl.html)in der AWS CLI Befehlsreferenz.

## **delete-ip-set**

Das folgende Codebeispiel zeigt die Verwendungdelete-ip-set.

AWS CLI

Um einen IP-Satz zu löschen

Im Folgenden delete-ip-set wird der angegebene IP-Satz gelöscht. Dieser Aufruf erfordert eine ID, die Sie aus dem Anruf erhalten könnenlist-ip-sets, und ein Sperrtoken, das Sie aus den Aufrufen erhalten können, list-ip-sets undget-ip-set.

```
aws wafv2 delete-ip-set \ 
    --name test1 \backslash --scope REGIONAL \ 
     --id a1b2c3d4-5678-90ab-cdef-EXAMPLE11111 \ 
     --lock-token 46851772-db6f-459d-9385-49428812e357
```
Mit diesem Befehl wird keine Ausgabe zurückgegeben.

Weitere Informationen finden Sie unter [IP-Sets und Regex-Pattern-Sets](https://docs.aws.amazon.com/waf/latest/developerguide/waf-referenced-set-managing.html) im AWS WAF, AWS Firewall Manager und AWS Shield Advanced Developer Guide.

• Einzelheiten zur API finden Sie [DeleteIpSeti](https://awscli.amazonaws.com/v2/documentation/api/latest/reference/wafv2/delete-ip-set.html)n AWS CLI der Befehlsreferenz.

## **delete-logging-configuration**

Das folgende Codebeispiel zeigt die Verwendungdelete-logging-configuration.

### AWS CLI

Um die Protokollierung für eine Web-ACL zu deaktivieren

Im Folgenden delete-logging-configuration wird jegliche Protokollierungskonfiguration aus der angegebenen Web-ACL entfernt.

```
aws wafv2 delete-logging-configuration \ 
     --resource-arn arn:aws:wafv2:us-west-2:123456789012:regional/webacl/test/
a1b2c3d4-5678-90ab-cdef-EXAMPLE22222
```
Mit diesem Befehl wird keine Ausgabe zurückgegeben.

Weitere Informationen finden Sie unter [Logging Web ACL Traffic Information](https://docs.aws.amazon.com/waf/latest/developerguide/logging.html) im AWS WAF, AWS Firewall Manager und AWS Shield Advanced Developer Guide.

• Einzelheiten zur API finden Sie [DeleteLoggingConfigurationi](https://awscli.amazonaws.com/v2/documentation/api/latest/reference/wafv2/delete-logging-configuration.html)n der AWS CLI Befehlsreferenz.

## **delete-regex-pattern-set**

Das folgende Codebeispiel zeigt die Verwendungdelete-regex-pattern-set.

Um einen Regex-Mustersatz zu löschen

Im Folgenden werden die Einstellungen für den angegebenen Regex-Mustersatz deleteregex-pattern-set aktualisiert. Dieser Aufruf erfordert eine ID, die Sie aus dem Anruf erhalten könnenlist-regex-pattern-sets, und ein Sperrtoken, das Sie aus dem Anruf listregex-pattern-sets oder dem Anruf erhalten können. get-regex-pattern-set

```
aws wafv2 delete-regex-pattern-set \ 
     --name regexPatterSet01 \ 
     --scope REGIONAL \ 
     --id a1b2c3d4-5678-90ab-cdef-EXAMPLE11111 \ 
     --lock-token 0bc01e21-03c9-4b98-9433-6229cbf1ef1c
```
Mit diesem Befehl wird keine Ausgabe zurückgegeben.

Weitere Informationen finden Sie unter [IP-Sets und Regex-Pattern-Sets](https://docs.aws.amazon.com/waf/latest/developerguide/waf-referenced-set-managing.html) im AWS WAF, AWS Firewall Manager und AWS Shield Advanced Developer Guide.

• Einzelheiten zur API finden Sie [DeleteRegexPatternSeti](https://awscli.amazonaws.com/v2/documentation/api/latest/reference/wafv2/delete-regex-pattern-set.html)n AWS CLI der Befehlsreferenz.

## **delete-rule-group**

Das folgende Codebeispiel zeigt die Verwendungdelete-rule-group.

### AWS CLI

Um eine benutzerdefinierte Regelgruppe zu löschen

Im Folgenden delete-rule-group wird die angegebene benutzerdefinierte Regelgruppe gelöscht. Dieser Aufruf erfordert eine ID, die Sie aus dem Anruf erhalten könnenlist-rulegroups, und ein Sperrtoken, das Sie aus dem Anruf list-rule-groups oder dem Anruf getrule-group erhalten können.

```
aws wafv2 delete-rule-group \ 
     --name TestRuleGroup \ 
     --scope REGIONAL \ 
     --id a1b2c3d4-5678-90ab-cdef-EXAMPLE11111 \ 
     --lock-token 7b3bcec2-0000-0000-0000-563bf47249f0
```
Mit diesem Befehl wird keine Ausgabe zurückgegeben.

Weitere Informationen finden Sie unter [Managing Your Own Rule Groups](https://docs.aws.amazon.com/waf/latest/developerguide/waf-user-created-rule-groups.html) im AWS WAF, AWS Firewall Manager und AWS Shield Advanced Developer Guide.

• Einzelheiten zur API finden Sie [DeleteRuleGroupi](https://awscli.amazonaws.com/v2/documentation/api/latest/reference/wafv2/delete-rule-group.html)n der AWS CLI Befehlsreferenz.

## **delete-web-acl**

Das folgende Codebeispiel zeigt die Verwendungdelete-web-acl.

### AWS CLI

Um eine Web-ACL zu löschen

Im Folgenden delete-web-acl wird die angegebene Web-ACL aus Ihrem Konto gelöscht. Eine Web-ACL kann nur gelöscht werden, wenn sie keiner Ressource zugeordnet ist. Dieser Aufruf erfordert eine ID, die Sie aus dem Aufruf erhalten könnenlist-web-acls, und ein Sperrtoken, das Sie aus dem Anruf list-web-acls oder dem Aufruf erhalten könnenget-web-acl.

```
aws wafv2 delete-web-acl \ 
     --name test \ 
     --scope REGIONAL \ 
     --id a1b2c3d4-5678-90ab-cdef-EXAMPLE11111 \ 
     --lock-token ebab4ed2-155e-4c9a-9efb-e4c45665b1f5
```
Mit diesem Befehl wird keine Ausgabe zurückgegeben.

Weitere Informationen finden Sie unter [Verwaltung und Verwendung einer Web Access Control](https://docs.aws.amazon.com/waf/latest/developerguide/web-acl.html)  [List \(Web ACL\)](https://docs.aws.amazon.com/waf/latest/developerguide/web-acl.html) im AWS WAF, AWS Firewall Manager und AWS Shield Advanced Developer Guide.

• Einzelheiten zur API finden Sie [DeleteWebAcli](https://awscli.amazonaws.com/v2/documentation/api/latest/reference/wafv2/delete-web-acl.html)n der AWS CLI Befehlsreferenz.

## **describe-managed-rule-group**

Das folgende Codebeispiel zeigt die Verwendungdescribe-managed-rule-group.

AWS CLI

Um die Beschreibung für eine verwaltete Regelgruppe abzurufen

Im Folgenden wird die Beschreibung für eine AWS verwaltete Regelgruppe describemanaged-rule-group abgerufen.

```
aws wafv2 describe-managed-rule-group \ 
     --vendor-name AWS \ 
     --name AWSManagedRulesCommonRuleSet \ 
     --scope REGIONAL
```

```
{ 
     "Capacity": 700, 
     "Rules": [ 
          { 
               "Name": "NoUserAgent_HEADER", 
               "Action": { 
                    "Block": {} 
               } 
          }, 
          { 
               "Name": "UserAgent_BadBots_HEADER", 
               "Action": { 
                    "Block": {} 
               } 
          }, 
          { 
               "Name": "SizeRestrictions_QUERYSTRING", 
               "Action": { 
                    "Block": {} 
               } 
          }, 
          { 
               "Name": "SizeRestrictions_Cookie_HEADER", 
               "Action": { 
                    "Block": {} 
               } 
          }, 
          { 
               "Name": "SizeRestrictions_BODY", 
               "Action": { 
                    "Block": {} 
               } 
          }, 
          { 
               "Name": "SizeRestrictions_URIPATH", 
               "Action": {
```

```
 "Block": {} 
      } 
 }, 
 { 
      "Name": "EC2MetaDataSSRF_BODY", 
      "Action": { 
           "Block": {} 
      } 
 }, 
 { 
      "Name": "EC2MetaDataSSRF_COOKIE", 
      "Action": { 
           "Block": {} 
      } 
 }, 
 { 
      "Name": "EC2MetaDataSSRF_URIPATH", 
      "Action": { 
           "Block": {} 
      } 
 }, 
 { 
      "Name": "EC2MetaDataSSRF_QUERYARGUMENTS", 
      "Action": { 
          "Block": {} 
      } 
 }, 
 { 
      "Name": "GenericLFI_QUERYARGUMENTS", 
      "Action": { 
           "Block": {} 
      } 
 }, 
 { 
      } 
      "Name": "GenericLFI_URIPATH", 
      "Action": { 
           "Block": {} 
      } 
 }, 
 { 
      "Name": "GenericLFI_BODY", 
      "Action": { 
           "Block": {}
```

```
 } 
          }, 
          { 
               "Name": "RestrictedExtensions_URIPATH", 
               "Action": { 
                   "Block": {} 
              } 
          }, 
          { 
               "Name": "RestrictedExtensions_QUERYARGUMENTS", 
               "Action": { 
                   "Block": {} 
              } 
          }, 
          { 
               "Name": "GenericRFI_QUERYARGUMENTS", 
               "Action": { 
                   "Block": {} 
              } 
          }, 
          { 
               "Name": "GenericRFI_BODY", 
               "Action": { 
                   "Block": {} 
              } 
          }, 
          { 
              "Name": "GenericRFI_URIPATH", 
              "Action": { 
                   "Block": {} 
              } 
          }, 
          { 
               "Name": "CrossSiteScripting_COOKIE", 
               "Action": { 
                   "Block": {} 
              } 
          }, 
          { 
               "Name": "CrossSiteScripting_QUERYARGUMENTS", 
              "Action": { 
                   "Block": {} 
              } 
          },
```

```
 { 
              "Name": "CrossSiteScripting_BODY", 
              "Action": { 
                  "Block": {} 
 } 
         }, 
         { 
              "Name": "CrossSiteScripting_URIPATH", 
              "Action": { 
                  "Block": {} 
 } 
         } 
    \mathbf{I}}
```
Weitere Informationen finden Sie unter [Verwaltete Regelgruppen](https://docs.aws.amazon.com/waf/latest/developerguide/waf-managed-rule-groups.html) im AWS WAF, AWS Firewall Manager und AWS Shield Advanced Developer Guide.

• Einzelheiten zur API finden Sie unter [DescribeManagedRuleGroup AWS CLIB](https://awscli.amazonaws.com/v2/documentation/api/latest/reference/wafv2/describe-managed-rule-group.html)efehlsreferenz.

## **disassociate-web-acl**

Das folgende Codebeispiel zeigt die Verwendungdisassociate-web-acl.

AWS CLI

Um eine Web-ACL von einer regionalen AWS Ressource zu trennen

Im folgenden disassociate-web-acl Beispiel werden alle vorhandenen Web-ACL-Verknüpfungen aus dem angegebenen Application Load Balancer entfernt.

```
aws wafv2 disassociate-web-acl \ 
     --resource-arn arn:aws:elasticloadbalancing:us-west-2:123456789012:loadbalancer/
app/waf-cli-alb/1ea17125f8b25a2a \ 
     --region us-west-2
```
Mit diesem Befehl wird keine Ausgabe zurückgegeben.

Weitere Informationen finden Sie unter [Zuordnen oder Aufheben der Zuordnung einer Web-ACL](https://docs.aws.amazon.com/waf/latest/developerguide/web-acl-associating-aws-resource.html) [zu einer AWS Ressource im Entwicklerhandbuch](https://docs.aws.amazon.com/waf/latest/developerguide/web-acl-associating-aws-resource.html) für AWS WAF, AWS Firewall Manager und AWS Shield Advanced.

• Einzelheiten zur API finden Sie in der Befehlsreferenz [DisassociateWebAcl.](https://awscli.amazonaws.com/v2/documentation/api/latest/reference/wafv2/disassociate-web-acl.html)AWS CLI

## **get-ip-set**

Das folgende Codebeispiel zeigt die Verwendungget-ip-set.

## AWS CLI

Um einen bestimmten IP-Satz abzurufen

Im Folgenden wird der IP-Satz mit dem angegebenen Namen, Bereich und ID get-ip-set abgerufen. Sie können die ID für einen IP-Satz mit den Befehlen create-ip-set und listip-sets abrufen.

```
aws wafv2 get-ip-set \setminus --name testip \ 
     --scope REGIONAL \ 
     --id a1b2c3d4-5678-90ab-cdef-EXAMPLE11111
```
Ausgabe:

```
{ 
     "IPSet":{ 
          "Description":"", 
          "Name":"testip", 
          "IPAddressVersion":"IPV4", 
          "Id":"a1b2c3d4-5678-90ab-cdef-EXAMPLE1111", 
          "ARN":"arn:aws:wafv2:us-west-2:123456789012:regional/ipset/testip/
a1b2c3d4-5678-90ab-cdef-EXAMPLE1111", 
          "Addresses":[ 
              "192.0.2.0/16" 
          ] 
     }, 
     "LockToken":"447e55ac-2396-4c6d-b9f9-86b67c17f8b5"
}
```
Weitere Informationen finden Sie unter [IP-Sets und Regex-Pattern-Sets](https://docs.aws.amazon.com/waf/latest/developerguide/waf-referenced-set-managing.html) im AWS WAF, AWS Firewall Manager und AWS Shield Advanced Developer Guide.

• Einzelheiten zur API finden Sie GetlpSetin AWS CLI der Befehlsreferenz.

## **get-logging-configuration**

Das folgende Codebeispiel zeigt die Verwendungget-logging-configuration.

Um die Protokollierungskonfigurationen für eine Web-ACL abzurufen

Im Folgenden wird die Protokollierungskonfiguration für die angegebene Web-ACL getlogging-configuration abgerufen.

```
aws wafv2 get-logging-configuration \ 
     --resource-arn arn:aws:wafv2:us-west-2:123456789012:regional/webacl/test/
a1b2c3d4-5678-90ab-cdef-EXAMPLE22222 \ 
     --region us-west-2
```
Ausgabe:

```
{ 
     "LoggingConfiguration":{ 
         "ResourceArn":"arn:aws:wafv2:us-west-2:123456789012:regional/webacl/test/
a1b2c3d4-5678-90ab-cdef-EXAMPLE22222", 
         "RedactedFields":[ 
\{\hspace{.1cm} \} "Method":{ 
 } 
 } 
         ], 
         "LogDestinationConfigs":[ 
             "arn:aws:firehose:us-west-2:123456789012:deliverystream/aws-waf-logs-
custom-transformation" 
         ] 
     }
}
```
Weitere Informationen finden Sie unter [Logging Web ACL Traffic Information](https://docs.aws.amazon.com/waf/latest/developerguide/logging.html) im AWS WAF, AWS Firewall Manager und AWS Shield Advanced Developer Guide.

• Einzelheiten zur API finden Sie [GetLoggingConfiguration](https://awscli.amazonaws.com/v2/documentation/api/latest/reference/wafv2/get-logging-configuration.html)in der AWS CLI Befehlsreferenz.

## **get-rate-based-statement-managed-keys**

Das folgende Codebeispiel zeigt die Verwendungget-rate-based-statement-managed-keys.

Um eine Liste von IP-Adressen abzurufen, die durch eine ratenbasierte Regel blockiert werden

Im Folgenden werden die IP-Adressen get-rate-based-statement-managed-keys abgerufen, die derzeit durch eine ratenbasierte Regel blockiert sind, die für eine regionale Anwendung verwendet wird.

```
aws wafv2 get-rate-based-statement-managed-keys \ 
     --scope REGIONAL \ 
     --web-acl-name testwebacl2 \ 
     --web-acl-id a1b2c3d4-5678-90ab-cdef-EXAMPLE11111 \ 
     --rule-name ratebasedtest
```
Ausgabe:

```
{ 
     "ManagedKeysIPV4":{ 
          "IPAddressVersion":"IPV4", 
          "Addresses":[ 
              "198.51.100.0/32" 
 ] 
     }, 
     "ManagedKeysIPV6":{ 
          "IPAddressVersion":"IPV6", 
          "Addresses":[ 
          ] 
     }
}
```
Weitere Informationen finden Sie unter [Rate-Based Rule Statement](https://docs.aws.amazon.com/waf/latest/developerguide/waf-rule-statement-type-rate-based.html) im AWS WAF, AWS Firewall Manager und AWS Shield Advanced Developer Guide.

• Einzelheiten zur API finden Sie unter Befehlsreferenz [GetRateBasedStatementManagedKeys](https://awscli.amazonaws.com/v2/documentation/api/latest/reference/wafv2/get-rate-based-statement-managed-keys.html).AWS CLI

## **get-regex-pattern-set**

Das folgende Codebeispiel zeigt die Verwendungget-regex-pattern-set.

Um einen bestimmten Regex-Mustersatz abzurufen

Im Folgenden wird der Regex-Mustersatz mit dem angegebenen Namen, Bereich, Region und ID get-regex-pattern-set abgerufen. Sie können die ID für einen Regex-Mustersatz mit den Befehlen und abrufen. create-regex-pattern-set list-regex-pattern-sets

```
aws wafv2 get-regex-pattern-set \ 
     --name regexPatterSet01 \ 
     --scope REGIONAL \ 
     --id a1b2c3d4-5678-90ab-cdef-EXAMPLE11111 \ 
     --region us-west-2
```
Ausgabe:

```
{ 
     "RegexPatternSet":{ 
         "Description":"Test web-acl", 
         "RegularExpressionList":[ 
\{\hspace{.1cm} \} "RegexString":"/[0-9]*/" 
             }, 
             { 
                  "RegexString":"/[a-z]*/" 
 } 
         ], 
         "Name":"regexPatterSet01", 
         "ARN":"arn:aws:wafv2:us-west-2:123456789012:regional/regexpatternset/
regexPatterSet01/a1b2c3d4-5678-90ab-cdef-EXAMPLE11111", 
         "Id":"a1b2c3d4-5678-90ab-cdef-EXAMPLE11111" 
     }, 
     "LockToken":"c8abf33f-b6fc-46ae-846e-42f994d57b29"
}
```
Weitere Informationen finden Sie unter [IP-Sets und Regex-Pattern-Sets](https://docs.aws.amazon.com/waf/latest/developerguide/waf-referenced-set-managing.html) im AWS WAF, AWS Firewall Manager und AWS Shield Advanced Developer Guide.

• Einzelheiten zur API finden Sie [GetRegexPatternSeti](https://awscli.amazonaws.com/v2/documentation/api/latest/reference/wafv2/get-regex-pattern-set.html)n AWS CLI der Befehlsreferenz.

### **get-rule-group**

Das folgende Codebeispiel zeigt die Verwendungget-rule-group.

### AWS CLI

Um eine bestimmte benutzerdefinierte Regelgruppe abzurufen

Im Folgenden wird die benutzerdefinierte Regelgruppe mit dem angegebenen Namen, Bereich und ID get-rule-group abgerufen. Sie können die ID für eine Regelgruppe mit den Befehlen create-rule-group und list-rule-groups abrufen.

```
aws wafv2 get-rule-group \ 
    --name ff \setminus --scope REGIONAL \ 
     --id a1b2c3d4-5678-90ab-cdef-EXAMPLE11111
```
Ausgabe:

```
{ 
     "RuleGroup":{ 
         "Capacity":1, 
         "Description":"", 
         "Rules":[ 
             { 
                 "Priority":0, 
                 "Action":{ 
                     "Block":{ 
 } 
\mathbb{R}, \mathbb{R} "VisibilityConfig":{ 
                     "SampledRequestsEnabled":true, 
                     "CloudWatchMetricsEnabled":true, 
                     "MetricName":"jj" 
                 }, 
                 "Name":"jj", 
                 "Statement":{ 
                     "SizeConstraintStatement":{ 
                         "ComparisonOperator":"LE", 
                         "TextTransformations":[ 
\{ "Priority":0,
```
```
 "Type":"NONE" 
 } 
, and the contract of \mathbf{I}, \mathbf{I} "FieldToMatch":{ 
                          "UriPath":{ 
 } 
\}, \{ "Size":7 
1 1 1 1 1 1 1
 } 
 } 
        ], 
        "VisibilityConfig":{ 
            "SampledRequestsEnabled":true, 
            "CloudWatchMetricsEnabled":true, 
            "MetricName":"ff" 
        }, 
        "Id":"a1b2c3d4-5678-90ab-cdef-EXAMPLE11111", 
        "ARN":"arn:aws:wafv2:us-west-2:123456789012:regional/rulegroup/ff/
a1b2c3d4-5678-90ab-cdef-EXAMPLE11111", 
        "Name":"ff" 
    }, 
    "LockToken":"485458c9-1830-4234-af31-ec4d52ced1b3"
}
```
Weitere Informationen finden Sie unter [Managing Your Own Rule Groups](https://docs.aws.amazon.com/waf/latest/developerguide/waf-user-created-rule-groups.html) im AWS WAF, AWS Firewall Manager und AWS Shield Advanced Developer Guide.

• Einzelheiten zur API finden Sie [GetRuleGroup](https://awscli.amazonaws.com/v2/documentation/api/latest/reference/wafv2/get-rule-group.html)in der AWS CLI Befehlsreferenz.

# **get-sampled-requests**

Das folgende Codebeispiel zeigt die Verwendungget-sampled-requests.

AWS CLI

Um ein Beispiel von Webanfragen für eine Web-ACL abzurufen

Im Folgenden werden die get-sampled-requests Beispiel-Webanfragen für die angegebene Web-ACL, Regelmetrik und Zeitrahmen abgerufen.

```
aws wafv2 get-sampled-requests \
```

```
 --web-acl-arn arn:aws:wafv2:us-west-2:123456789012:regional/webacl/test-cli/
a1b2c3d4-5678-90ab-cdef-EXAMPLE11111 \ 
     --rule-metric-name AWS-AWSManagedRulesSQLiRuleSet \ 
     --scope=REGIONAL \ 
     --time-window StartTime=2020-02-12T20:00Z,EndTime=2020-02-12T21:10Z \ 
     --max-items 100
```

```
{ 
      "TimeWindow": { 
      "EndTime": 1581541800.0, 
      "StartTime": 1581537600.0 
      }, 
      "SampledRequests": [ 
           { 
                "Action": "BLOCK", 
                "Timestamp": 1581541799.564, 
                "RuleNameWithinRuleGroup": "AWS#AWSManagedRulesSQLiRuleSet#SQLi_BODY", 
                "Request": { 
                      "Country": "US", 
                     "URI": "/", 
                     "Headers": [ 
\{ \} "Name": "Host", 
                                "Value": "alb-test-1EXAMPLE1.us-east-1.elb.amazonaws.com" 
                           }, 
\{ \} "Name": "Content-Length", 
                                "Value": "7456" 
                           }, 
\{ \} "Name": "User-Agent", 
                                "Value": "curl/7.53.1" 
                           }, 
\{ \} "Name": "Accept", 
                                "Value": "/" 
\mathbb{R}, \mathbb{R}, \mathbb{R}, \mathbb{R}, \mathbb{R}, \mathbb{R}, \mathbb{R}, \mathbb{R}, \mathbb{R}, \mathbb{R}, \mathbb{R}, \mathbb{R}, \mathbb{R}, \mathbb{R}, \mathbb{R}, \mathbb{R}, \mathbb{R}, \mathbb{R}, \mathbb{R}, \mathbb{R}, \mathbb{R}, \mathbb{R}, \{ \} "Name": "Content-Type", 
                                "Value": "application/x-www-form-urlencoded" 
 }
```

```
 ], 
                "ClientIP": "198.51.100.08", 
                "Method": "POST", 
                "HTTPVersion": "HTTP/1.1" 
            }, 
            "Weight": 1 
        }, 
        { 
            "Action": "BLOCK", 
            "Timestamp": 1581541799.988, 
            "RuleNameWithinRuleGroup": "AWS#AWSManagedRulesSQLiRuleSet#SQLi_BODY", 
            "Request": { 
                "Country": "US", 
                "URI": "/", 
                "Headers": [ 
\{ "Name": "Host", 
                       "Value": "alb-test-1EXAMPLE1.us-east-1.elb.amazonaws.com" 
                    }, 
\{ "Name": "Content-Length", 
                       "Value": "7456" 
                    }, 
\{ "Name": "User-Agent", 
                       "Value": "curl/7.53.1" 
                    }, 
\{ "Name": "Accept", 
                       "Value": "/" 
\}, \{\{ "Name": "Content-Type", 
                       "Value": "application/x-www-form-urlencoded" 
1 1 1 1 1 1 1
                ], 
                "ClientIP": "198.51.100.08", 
                "Method": "POST", 
                "HTTPVersion": "HTTP/1.1" 
            }, 
            "Weight": 3 
        }, 
        { 
            "Action": "BLOCK",
```

```
 "Timestamp": 1581541799.846, 
            "RuleNameWithinRuleGroup": "AWS#AWSManagedRulesSQLiRuleSet#SQLi_BODY", 
            "Request": { 
                "Country": "US", 
                "URI": "/", 
                "Headers": [ 
\{ "Name": "Host", 
                        "Value": "alb-test-1EXAMPLE1.us-east-1.elb.amazonaws.com" 
                    }, 
\{ "Name": "Content-Length", 
                       "Value": "7456" 
                    }, 
\{ "Name": "User-Agent", 
                       "Value": "curl/7.53.1" 
                    }, 
\{ "Name": "Accept", 
                        "Value": "/" 
                    }, 
\{ "Name": "Content-Type", 
                        "Value": "application/x-www-form-urlencoded" 
1 1 1 1 1 1 1
                ], 
                "ClientIP": "198.51.100.08", 
                "Method": "POST", 
                "HTTPVersion": "HTTP/1.1" 
            }, 
            "Weight": 1 
        }, 
        { 
            "Action": "BLOCK", 
            "Timestamp": 1581541799.4, 
            "RuleNameWithinRuleGroup": "AWS#AWSManagedRulesSQLiRuleSet#SQLi_BODY", 
            "Request": { 
                "Country": "US", 
                "URI": "/", 
                "Headers": [ 
\{ "Name": "Host", 
                        "Value": "alb-test-1EXAMPLE1.us-east-1.elb.amazonaws.com"
```

```
\}, \{\{ "Name": "Content-Length", 
                    "Value": "7456" 
                 }, 
\{ "Name": "User-Agent", 
                    "Value": "curl/7.53.1" 
\}, \{\{ "Name": "Accept", 
                    "Value": "/" 
\}, \{\{ "Name": "Content-Type", 
                    "Value": "application/x-www-form-urlencoded" 
1 1 1 1 1 1 1
             ], 
             "ClientIP": "198.51.100.08", 
             "Method": "POST", 
              "HTTPVersion": "HTTP/1.1" 
          }, 
          "Weight": 1 
       } 
    ], 
    "PopulationSize": 4
}
```
Weitere Informationen finden Sie unter [Ein Beispiel für Webanfragen anzeigen](https://docs.aws.amazon.com/waf/latest/developerguide/web-acl-testing.html#web-acl-testing-view-sample) im AWS WAF, AWS Firewall Manager und AWS Shield Advanced Developer Guide.

• Einzelheiten zur API finden Sie unter [GetSampledRequests AWS CLIB](https://awscli.amazonaws.com/v2/documentation/api/latest/reference/wafv2/get-sampled-requests.html)efehlsreferenz.

# **get-web-acl-for-resource**

Das folgende Codebeispiel zeigt die Verwendungget-web-acl-for-resource.

AWS CLI

Um die Web-ACL abzurufen, die einer AWS Ressource zugeordnet ist

Im Folgenden wird das JSON für die Web-ACL get-web-acl-for-resource abgerufen, die der angegebenen Ressource zugeordnet ist.

```
aws wafv2 get-web-acl-for-resource \ 
     --resource-arn arn:aws:elasticloadbalancing:us-west-2:123456789012:loadbalancer/
app/waf-cli-alb/1ea17125f8b25a2a
```

```
{ 
     "WebACL":{ 
         "Capacity":3, 
         "Description":"", 
         "Rules":[ 
              { 
                  "Priority":1, 
                  "Action":{ 
                      "Block":{ 
 } 
                  }, 
                  "VisibilityConfig":{ 
                       "SampledRequestsEnabled":true, 
                       "CloudWatchMetricsEnabled":true, 
                      "MetricName":"testrule01" 
                  }, 
                  "Name":"testrule01", 
                  "Statement":{ 
                       "AndStatement":{ 
                           "Statements":[ 
\{ "ByteMatchStatement":{ 
                                        "PositionalConstraint":"EXACTLY", 
                                        "TextTransformations":[ 
\{ "Priority":0, 
                                                 "Type":"NONE" 
 } 
\mathbf{I}, \mathbf{I}, \mathbf{I}, \mathbf{I}, \mathbf{I}, \mathbf{I}, \mathbf{I}, \mathbf{I}, \mathbf{I}, \mathbf{I}, \mathbf{I}, \mathbf{I}, \mathbf{I}, \mathbf{I}, \mathbf{I}, \mathbf{I}, \mathbf{I}, \mathbf{I}, \mathbf{I}, \mathbf{I}, \mathbf{I}, \mathbf{I},  "SearchString":"dGVzdHN0cmluZw==", 
                                        "FieldToMatch":{ 
                                            "UriPath":{ 
 } 
 } 
 }
```

```
 }, 
\{ "SizeConstraintStatement":{ 
                         "ComparisonOperator":"EQ", 
                         "TextTransformations":[ 
\{ "Priority":0, 
                              "Type":"NONE" 
 } 
\mathbf{1},
                         "FieldToMatch":{ 
                           "QueryString":{ 
 } 
 }, 
                         "Size":0 
 } 
 } 
\blacksquare1 1 1 1 1 1 1
 } 
 } 
      ], 
      "VisibilityConfig":{ 
         "SampledRequestsEnabled":true, 
         "CloudWatchMetricsEnabled":true, 
         "MetricName":"test01" 
      }, 
      "DefaultAction":{ 
         "Allow":{ 
 } 
      }, 
      "Id":"9a1b2c3d4-5678-90ab-cdef-EXAMPLE11111 ", 
      "ARN":"arn:aws:wafv2:us-west-2:123456789012:regional/webacl/test01/
a1b2c3d4-5678-90ab-cdef-EXAMPLE11111 ", 
      "Name":"test01" 
   }
}
```
Weitere Informationen finden Sie unter [Zuordnen oder Aufheben der Zuordnung einer Web-ACL](https://docs.aws.amazon.com/waf/latest/developerguide/web-acl-associating-aws-resource.html) [zu einer AWS Ressource im Entwicklerhandbuch](https://docs.aws.amazon.com/waf/latest/developerguide/web-acl-associating-aws-resource.html) für AWS WAF, AWS Firewall Manager und AWS Shield Advanced.

• Einzelheiten zur API finden Sie in der Befehlsreferenz [GetWebAclForResource.](https://awscli.amazonaws.com/v2/documentation/api/latest/reference/wafv2/get-web-acl-for-resource.html)AWS CLI

#### **get-web-acl**

Das folgende Codebeispiel zeigt die Verwendungget-web-acl.

AWS CLI

Um eine Web-ACL abzurufen

Im Folgenden wird die Web-ACL mit dem angegebenen Namen, Bereich und ID get-web-acl abgerufen. Sie können die ID für eine Web-ACL mit den Befehlen create-web-acl und listweb-acls abrufen.

```
aws wafv2 get-web-acl \ 
     --name test01 \ 
     --scope REGIONAL \ 
     --id a1b2c3d4-5678-90ab-cdef-EXAMPLE11111
```

```
{ 
     "WebACL":{ 
          "Capacity":3, 
          "Description":"", 
          "Rules":[ 
              { 
                   "Priority":1, 
                   "Action":{ 
                       "Block":{ 
 } 
                  }, 
                   "VisibilityConfig":{ 
                      "SampledRequestsEnabled":true, 
                       "CloudWatchMetricsEnabled":true, 
                       "MetricName":"testrule01" 
                  }, 
                   "Name":"testrule01", 
                   "Statement":{ 
                       "AndStatement":{ 
                           "Statements":[
```

```
\{ "ByteMatchStatement":{ 
                    "PositionalConstraint":"EXACTLY", 
                    "TextTransformations":[ 
\{ "Priority":0, 
                        "Type":"NONE" 
 } 
\mathbf{1},
                    "SearchString":"dGVzdHN0cmluZw==", 
                    "FieldToMatch":{ 
                      "UriPath":{ 
 } 
 } 
 } 
 }, 
\{ "SizeConstraintStatement":{ 
                    "ComparisonOperator":"EQ", 
                    "TextTransformations":[ 
\{ "Priority":0, 
                        "Type":"NONE" 
 } 
\mathbf{1},
                    "FieldToMatch":{ 
                      "QueryString":{ 
 } 
 }, 
                    "Size":0 
 } 
 } 
\blacksquare1 1 1 1 1 1 1
 } 
     "VisibilityConfig":{ 
       "SampledRequestsEnabled":true, 
       "CloudWatchMetricsEnabled":true, 
       "MetricName":"test01"
```
}

],

},

```
 "DefaultAction":{ 
             "Allow":{ 
 } 
         }, 
         "Id":"a1b2c3d4-5678-90ab-cdef-EXAMPLE11111", 
         "ARN":"arn:aws:wafv2:us-west-2:123456789012:regional/webacl/test01/
a1b2c3d4-5678-90ab-cdef-EXAMPLE11111", 
         "Name":"test01" 
     }, 
     "LockToken":"e3db7e2c-d58b-4ee6-8346-6aec5511c6fb"
}
```
Weitere Informationen finden Sie unter [Verwaltung und Verwendung einer Web Access Control](https://docs.aws.amazon.com/waf/latest/developerguide/web-acl.html)  [List \(Web ACL\)](https://docs.aws.amazon.com/waf/latest/developerguide/web-acl.html) im AWS WAF, AWS Firewall Manager und AWS Shield Advanced Developer Guide.

• Einzelheiten zur API finden Sie [GetWebAcli](https://awscli.amazonaws.com/v2/documentation/api/latest/reference/wafv2/get-web-acl.html)n der AWS CLI Befehlsreferenz.

# **list-available-managed-rule-groups**

Das folgende Codebeispiel zeigt die Verwendunglist-available-managed-rule-groups.

### AWS CLI

Um die verwalteten Regelgruppen abzurufen

Im Folgenden wird list-available-managed-rule-groups die Liste aller verwalteten Regelgruppen angezeigt, die derzeit für die Verwendung in Ihren Web-ACLs verfügbar sind.

```
aws wafv2 list-available-managed-rule-groups \ 
     --scope REGIONAL
```

```
 { 
    "ManagedRuleGroups": [ 
        { 
             "VendorName": "AWS", 
            "Name": "AWSManagedRulesCommonRuleSet", 
            "Description": "Contains rules that are generally applicable to web 
 applications. This provides protection against exploitation of a wide range of
```

```
 vulnerabilities, including those described in OWASP publications and common Common 
 Vulnerabilities and Exposures (CVE)." 
        }, 
        { 
            "VendorName": "AWS", 
            "Name": "AWSManagedRulesAdminProtectionRuleSet", 
            "Description": "Contains rules that allow you to block external access 
 to exposed admin pages. This may be useful if you are running third-party software 
 or would like to reduce the risk of a malicious actor gaining administrative access 
 to your application." 
        }, 
        { 
            "VendorName": "AWS", 
            "Name": "AWSManagedRulesKnownBadInputsRuleSet", 
            "Description": "Contains rules that allow you to block request patterns 
 that are known to be invalid and are associated with exploitation or discovery of 
 vulnerabilities. This can help reduce the risk of a malicious actor discovering a 
 vulnerable application." 
        }, 
        { 
            "VendorName": "AWS", 
            "Name": "AWSManagedRulesSQLiRuleSet", 
            "Description": "Contains rules that allow you to block request patterns 
 associated with exploitation of SQL databases, like SQL injection attacks. This can 
 help prevent remote injection of unauthorized queries." 
        }, 
        { 
            "VendorName": "AWS", 
            "Name": "AWSManagedRulesLinuxRuleSet", 
            "Description": "Contains rules that block request patterns associated 
 with exploitation of vulnerabilities specific to Linux, including LFI attacks. This 
 can help prevent attacks that expose file contents or execute code for which the 
 attacker should not have had access." 
        }, 
        { 
            "VendorName": "AWS", 
            "Name": "AWSManagedRulesUnixRuleSet", 
            "Description": "Contains rules that block request patterns associated 
 with exploiting vulnerabilities specific to POSIX/POSIX-like OS, including LFI 
 attacks. This can help prevent attacks that expose file contents or execute code 
 for which access should not been allowed." 
        }, 
        { 
            "VendorName": "AWS",
```

```
 "Name": "AWSManagedRulesWindowsRuleSet", 
              "Description": "Contains rules that block request patterns associated 
  with exploiting vulnerabilities specific to Windows, (e.g., PowerShell commands). 
  This can help prevent exploits that allow attacker to run unauthorized commands or 
  execute malicious code." 
         }, 
         { 
              "VendorName": "AWS", 
             "Name": "AWSManagedRulesPHPRuleSet", 
             "Description": "Contains rules that block request patterns associated 
  with exploiting vulnerabilities specific to the use of the PHP, including injection 
  of unsafe PHP functions. This can help prevent exploits that allow an attacker to 
  remotely execute code or commands." 
         }, 
         { 
             "VendorName": "AWS", 
             "Name": "AWSManagedRulesWordPressRuleSet", 
             "Description": "The WordPress Applications group contains rules that 
  block request patterns associated with the exploitation of vulnerabilities specific 
  to WordPress sites." 
         }, 
         { 
             "VendorName": "AWS", 
              "Name": "AWSManagedRulesAmazonIpReputationList", 
             "Description": "This group contains rules that are based on Amazon 
  threat intelligence. This is useful if you would like to block sources associated 
  with bots or other threats." 
         } 
     ]
}
```
Weitere Informationen finden Sie unter [Verwaltete Regelgruppen](https://docs.aws.amazon.com/waf/latest/developerguide/waf-managed-rule-groups.html) im AWS WAF, AWS Firewall Manager und AWS Shield Advanced Developer Guide.

• Einzelheiten zur API finden Sie unter [ListAvailableManagedRuleGroups AWS](https://awscli.amazonaws.com/v2/documentation/api/latest/reference/wafv2/list-available-managed-rule-groups.html)  [CLIB](https://awscli.amazonaws.com/v2/documentation/api/latest/reference/wafv2/list-available-managed-rule-groups.html)efehlsreferenz.

# **list-ip-sets**

Das folgende Codebeispiel zeigt die Verwendunglist-ip-sets.

# AWS CLI

Um eine Liste von IP-Sätzen abzurufen

Im Folgenden werden alle IP-Sets für das Konto list-ip-sets abgerufen, die einen regionalen Geltungsbereich haben.

```
aws wafv2 list-ip-sets \ 
     --scope REGIONAL
```
Ausgabe:

```
{ 
     "IPSets":[ 
         { 
              "ARN":"arn:aws:wafv2:us-west-2:123456789012:regional/ipset/testip/
a1b2c3d4-5678-90ab-cdef-EXAMPLE11111", 
              "Description":"", 
              "Name":"testip", 
              "LockToken":"0674c84b-0304-47fe-8728-c6bff46af8fc", 
              "Id":"a1b2c3d4-5678-90ab-cdef-EXAMPLE11111 " 
         } 
     ], 
     "NextMarker":"testip"
}
```
Weitere Informationen finden Sie unter [IP-Sets und Regex-Pattern-Sets](https://docs.aws.amazon.com/waf/latest/developerguide/waf-referenced-set-managing.html) im AWS WAF, AWS Firewall Manager und AWS Shield Advanced Developer Guide.

• Einzelheiten zur API finden Sie [ListIpSetsi](https://awscli.amazonaws.com/v2/documentation/api/latest/reference/wafv2/list-ip-sets.html)n AWS CLI der Befehlsreferenz.

# **list-logging-configurations**

Das folgende Codebeispiel zeigt die Verwendunglist-logging-configurations.

AWS CLI

Um eine Liste aller Protokollierungskonfigurationen für eine Region abzurufen

```
Im Folgenden werden alle Protokollierungskonfigurationen für Web-ACLs list-logging-
configurations abgerufen, die für die regionale Verwendung in der Region vorgesehen sind.
us-west-2
```

```
aws wafv2 list-logging-configurations \ 
     --scope REGIONAL \ 
     --region us-west-2
```

```
{ 
    "LoggingConfigurations":[ 
        { 
            "ResourceArn":"arn:aws:wafv2:us-west-2:123456789012:regional/webacl/
test-2/a1b2c3d4-5678-90ab-cdef-EXAMPLE11111", 
            "RedactedFields":[ 
\overline{\mathcal{L}} "QueryString":{ 
 } 
 } 
            ], 
            "LogDestinationConfigs":[ 
                "arn:aws:firehose:us-west-2:123456789012:deliverystream/aws-waf-
logs-test" 
 ] 
        }, 
        { 
            "ResourceArn":"arn:aws:wafv2:us-west-2:123456789012:regional/webacl/
test/a1b2c3d4-5678-90ab-cdef-EXAMPLE22222", 
            "RedactedFields":[ 
\overline{\mathcal{L}} "Method":{ 
 } 
 } 
            ], 
            "LogDestinationConfigs":[ 
                "arn:aws:firehose:us-west-2:123456789012:deliverystream/aws-waf-
logs-custom-transformation" 
 ] 
        } 
    ]
}
```
Weitere Informationen finden Sie unter [Logging Web ACL Traffic Information](https://docs.aws.amazon.com/waf/latest/developerguide/logging.html) im AWS WAF, AWS Firewall Manager und AWS Shield Advanced Developer Guide.

• Einzelheiten zur API finden Sie [ListLoggingConfigurationsi](https://awscli.amazonaws.com/v2/documentation/api/latest/reference/wafv2/list-logging-configurations.html)n der AWS CLI Befehlsreferenz.

# **list-regex-pattern-sets**

Das folgende Codebeispiel zeigt die Verwendunglist-regex-pattern-sets.

### AWS CLI

Um eine Liste von Regex-Mustersätzen abzurufen

Im Folgenden werden alle Regex-Mustersätze für das Konto list-regex-pattern-sets abgerufen, die in der Region definiert sind. us-west-2

```
aws wafv2 list-regex-pattern-sets \
--scope REGIONAL \
--region us-west-2
```
Ausgabe:

```
{ 
     "NextMarker":"regexPatterSet01", 
     "RegexPatternSets":[ 
         { 
              "ARN":"arn:aws:wafv2:us-west-2:123456789012:regional/regexpatternset/
regexPatterSet01/a1b2c3d4-5678-90ab-cdef-EXAMPLE11111", 
              "Description":"Test web-acl", 
              "Name":"regexPatterSet01", 
              "LockToken":"f17743f7-0000-0000-0000-19a8b93bfb01", 
              "Id":"a1b2c3d4-5678-90ab-cdef-EXAMPLE11111" 
         } 
    \mathbf{I}}
```
Weitere Informationen finden Sie unter [IP-Sets und Regex-Pattern-Sets](https://docs.aws.amazon.com/waf/latest/developerguide/waf-referenced-set-managing.html) im AWS WAF, AWS Firewall Manager und AWS Shield Advanced Developer Guide.

• Einzelheiten zur API finden Sie [ListRegexPatternSetsi](https://awscli.amazonaws.com/v2/documentation/api/latest/reference/wafv2/list-regex-pattern-sets.html)n AWS CLI der Befehlsreferenz.

# **list-resources-for-web-acl**

Das folgende Codebeispiel zeigt die Verwendunglist-resources-for-web-acl.

### AWS CLI

Um die mit einer Web-ACL verknüpften Ressourcen abzurufen

Im Folgenden werden die API-Gateway-REST-API-Ressourcen list-resources-for-webacl abgerufen, die derzeit der angegebenen Web-ACL in der Region us-west-2 zugeordnet sind.

```
aws wafv2 list-resources-for-web-acl \ 
     --web-acl-arn arn:aws:wafv2:us-west-2:123456789012:regional/webacl/TestWebAcl/
a1b2c3d4-5678-90ab-cdef-EXAMPLE11111 \ 
     --resource-type API_GATEWAY \ 
     --region us-west-2
```
Ausgabe:

```
{ 
     "ResourceArns": [ 
          "arn:aws:apigateway:us-west-2::/restapis/EXAMPLE111/stages/testing" 
     ]
}
```
Weitere Informationen finden Sie unter [Zuordnen oder Aufheben der Zuordnung einer Web-ACL](https://docs.aws.amazon.com/waf/latest/developerguide/web-acl-associating-aws-resource.html) [zu einer AWS Ressource im Entwicklerhandbuch](https://docs.aws.amazon.com/waf/latest/developerguide/web-acl-associating-aws-resource.html) für AWS WAF, AWS Firewall Manager und AWS Shield Advanced.

• Einzelheiten zur API finden Sie in der Befehlsreferenz [ListResourcesForWebAcl.](https://awscli.amazonaws.com/v2/documentation/api/latest/reference/wafv2/list-resources-for-web-acl.html)AWS CLI

# **list-rule-groups**

Das folgende Codebeispiel zeigt die Verwendunglist-rule-groups.

# AWS CLI

Um eine Liste von benutzerdefinierten Regelgruppen abzurufen

Im Folgenden werden alle benutzerdefinierten Regelgruppen list-rule-groups abgerufen, die für das Konto für den angegebenen Bereich und die angegebene Region definiert sind.

```
aws wafv2 list-rule-groups \ 
     --scope REGIONAL \ 
     --region us-west-2
```
Ausgabe:

```
{ 
     "RuleGroups":[ 
         { 
              "ARN":"arn:aws:wafv2:us-west-2:123456789012:regional/rulegroup/
TestRuleGroup/a1b2c3d4-5678-90ab-cdef-EXAMPLE11111", 
              "Description":"", 
              "Name":"TestRuleGroup", 
              "LockToken":"1eb5ec48-0000-0000-0000-ee9b906c541e", 
              "Id":"a1b2c3d4-5678-90ab-cdef-EXAMPLE11111" 
         }, 
         { 
              "ARN":"arn:aws:wafv2:us-west-2:123456789012:regional/rulegroup/test/
a1b2c3d4-5678-90ab-cdef-EXAMPLE22222", 
              "Description":"", 
              "Name":"test", 
              "LockToken":"b0f4583e-998b-4880-9069-3fbe45738b43", 
              "Id":"a1b2c3d4-5678-90ab-cdef-EXAMPLE22222" 
         } 
     ], 
     "NextMarker":"test"
}
```
Weitere Informationen finden Sie unter [Managing Your Own Rule Groups](https://docs.aws.amazon.com/waf/latest/developerguide/waf-user-created-rule-groups.html) im AWS WAF, AWS Firewall Manager und AWS Shield Advanced Developer Guide.

• Einzelheiten zur API finden Sie [ListRuleGroupsi](https://awscli.amazonaws.com/v2/documentation/api/latest/reference/wafv2/list-rule-groups.html)n der AWS CLI Befehlsreferenz.

#### **list-tags-for-resource**

Das folgende Codebeispiel zeigt die Verwendunglist-tags-for-resource.

AWS CLI

Um alle Tags für eine AWS WAF-Ressource abzurufen

Im Folgenden wird die Liste aller Tag-Schlüssel-Wert-Paare für die angegebene Web-ACL listtags-for-resource abgerufen.

```
aws wafv2 list-tags-for-resource \ 
     --resource-arn arn:aws:wafv2:us-west-2:123456789012:regional/webacl/testwebacl2/
a1b2c3d4-5678-90ab-cdef-EXAMPLE11111
```
Ausgabe:

```
{ 
     "NextMarker":"", 
     "TagInfoForResource":{ 
          "ResourceARN":"arn:aws:wafv2:us-west-2:123456789012:regional/webacl/
testwebacl2/a1b2c3d4-5678-90ab-cdef-EXAMPLE11111", 
         "TagList":[ 
         ] 
     }
}
```
Weitere Informationen finden Sie unter [Erste Schritte mit AWS WAF](https://docs.aws.amazon.com/waf/latest/developerguide/getting-started.html) im Entwicklerhandbuch für AWS WAF, AWS Firewall Manager und AWS Shield Advanced.

• Einzelheiten zur API finden Sie [ListTagsForResourcei](https://awscli.amazonaws.com/v2/documentation/api/latest/reference/wafv2/list-tags-for-resource.html)n der AWS CLI Befehlsreferenz.

# **list-web-acls**

Das folgende Codebeispiel zeigt die Verwendunglist-web-acls.

#### AWS CLI

Um die Web-ACLs für einen Bereich abzurufen

Im Folgenden werden alle Web-ACLs list-web-acls abgerufen, die für das Konto für den angegebenen Bereich definiert sind.

```
aws wafv2 list-web-acls \ 
     --scope REGIONAL
```

```
{ 
     "NextMarker":"Testt", 
     "WebACLs":[ 
          { 
              "ARN":"arn:aws:wafv2:us-west-2:123456789012:regional/webacl/Testt/
a1b2c3d4-5678-90ab-cdef-EXAMPLE11111", 
              "Description":"sssss", 
              "Name":"Testt", 
              "LockToken":"7f36cb30-74ef-4cff-8cd4-a77e1aba1746", 
              "Id":"a1b2c3d4-5678-90ab-cdef-EXAMPLE11111" 
         } 
     ]
}
```
Weitere Informationen finden Sie unter [Verwaltung und Verwendung einer Web Access Control](https://docs.aws.amazon.com/waf/latest/developerguide/web-acl.html)  [List \(Web ACL\)](https://docs.aws.amazon.com/waf/latest/developerguide/web-acl.html) im AWS WAF, AWS Firewall Manager und AWS Shield Advanced Developer Guide.

• Einzelheiten zur API finden Sie [ListWebAclsi](https://awscli.amazonaws.com/v2/documentation/api/latest/reference/wafv2/list-web-acls.html)n der AWS CLI Befehlsreferenz.

# **put-logging-configuration**

Das folgende Codebeispiel zeigt die Verwendungput-logging-configuration.

#### AWS CLI

Um einer Web-ACL eine Logging-Konfiguration hinzuzufügen

Im Folgenden wird die Amazon Kinesis Data Firehose Firehose-Protokollierungskonfiguration aws-waf-logs-custom-transformation zur angegebenen Web-ACL put-loggingconfiguration hinzugefügt, ohne dass Felder aus den Protokollen gelöscht werden.

```
aws wafv2 put-logging-configuration \ 
     --logging-configuration ResourceArn=arn:aws:wafv2:us-
west-2:123456789012:regional/webacl/test-cli/a1b2c3d4-5678-90ab-
cdef-EXAMPLE11111,LogDestinationConfigs=arn:aws:firehose:us-
west-2:123456789012:deliverystream/aws-waf-logs-custom-transformation \ 
             --region us-west-2
```

```
 "LoggingConfiguration":{ 
         "ResourceArn":"arn:aws:wafv2:us-west-2:123456789012:regional/webacl/test-
cli/a1b2c3d4-5678-90ab-cdef-EXAMPLE11111", 
         "LogDestinationConfigs":[ 
             "arn:aws:firehose:us-west-2:123456789012:deliverystream/aws-waf-logs-
custom-transformation" 
 ] 
     }
}
```
Weitere Informationen finden Sie unter [Logging Web ACL Traffic Information](https://docs.aws.amazon.com/waf/latest/developerguide/logging.html) im AWS WAF, AWS Firewall Manager und AWS Shield Advanced Developer Guide.

• Einzelheiten zur API finden Sie [PutLoggingConfigurationi](https://awscli.amazonaws.com/v2/documentation/api/latest/reference/wafv2/put-logging-configuration.html)n der AWS CLI Befehlsreferenz.

#### **tag-resource**

Das folgende Codebeispiel zeigt die Verwendungtag-resource.

#### AWS CLI

Um einer AWS WAF-Ressource Tags hinzuzufügen

Im folgenden tag-resource Beispiel wird der angegebenen Web-ACL ein Tag mit einem Schlüssel Name und einem Wert von hinzugefügt. AWSWAF

```
aws wafv2 tag-resource \ 
     --resource-arn arn:aws:wafv2:us-west-2:123456789012:regional/webacl/
apiGatewayWebAcl/a1b2c3d4-5678-90ab-cdef-EXAMPLE11111 \
     --tags Key=Name,Value=AWSWAF
```
Mit diesem Befehl wird keine Ausgabe zurückgegeben.

Weitere Informationen finden Sie unter [Erste Schritte mit AWS WAF](https://docs.aws.amazon.com/waf/latest/developerguide/getting-started.html) im Entwicklerhandbuch für AWS WAF, AWS Firewall Manager und AWS Shield Advanced.

• Einzelheiten zur API finden Sie [TagResourcei](https://awscli.amazonaws.com/v2/documentation/api/latest/reference/wafv2/tag-resource.html)n der AWS CLI Befehlsreferenz.

#### **untag-resource**

Das folgende Codebeispiel zeigt die Verwendunguntag-resource.

### AWS CLI

Um Tags aus einer AWS WAF-Ressource zu entfernen

Im folgenden untag-resource Beispiel wird das Tag mit dem Schlüssel KeyName aus der angegebenen Web-ACL entfernt.

```
aws wafv2 untag-resource \ 
     --resource-arn arn:aws:wafv2:us-west-2:123456789012:regional/webacl/
apiGatewayWebAcl/a1b2c3d4-5678-90ab-cdef-EXAMPLE11111 \
     --tag-keys "KeyName"
```
Mit diesem Befehl wird keine Ausgabe zurückgegeben.

Weitere Informationen finden Sie unter [Erste Schritte mit AWS WAF](https://docs.aws.amazon.com/waf/latest/developerguide/getting-started.html) im Entwicklerhandbuch für AWS WAF, AWS Firewall Manager und AWS Shield Advanced.

• Einzelheiten zur API finden Sie [UntagResource](https://awscli.amazonaws.com/v2/documentation/api/latest/reference/wafv2/untag-resource.html)in der AWS CLI Befehlsreferenz.

# **update-ip-set**

Das folgende Codebeispiel zeigt die Verwendungupdate-ip-set.

AWS CLI

Um die Einstellungen für einen vorhandenen IP-Satz zu ändern

Im Folgenden werden die Einstellungen für den angegebenen IP-Satz update-ip-set aktualisiert. Dieser Anruf erfordert eine ID, die Sie aus dem Anruf erhalten könnenlistip-sets, und ein Sperrtoken, das Sie aus den Aufrufen erhalten können, list-ip-sets undget-ip-set. Dieser Aufruf gibt auch ein Sperrtoken zurück, das Sie für ein späteres Update verwenden können.

```
aws wafv2 update-ip-set \ 
     --name testip \ 
     --scope REGIONAL \ 
     --id a1b2c3d4-5678-90ab-cdef-EXAMPLE11111 \ 
     --addresses 198.51.100.0/16 \ 
     --lock-token 447e55ac-2396-4c6d-b9f9-86b67c17f8b5
```

```
{ 
     "NextLockToken": "0674c84b-0304-47fe-8728-c6bff46af8fc"
}
```
Weitere Informationen finden Sie unter [IP-Sets und Regex-Pattern-Sets](https://docs.aws.amazon.com/waf/latest/developerguide/waf-referenced-set-managing.html) im AWS WAF, AWS Firewall Manager und AWS Shield Advanced Developer Guide.

• Einzelheiten zur API finden Sie [UpdateIpSeti](https://awscli.amazonaws.com/v2/documentation/api/latest/reference/wafv2/update-ip-set.html)n AWS CLI der Befehlsreferenz.

#### **update-regex-pattern-set**

Das folgende Codebeispiel zeigt die Verwendungupdate-regex-pattern-set.

AWS CLI

Um die Einstellungen für einen vorhandenen Regex-Mustersatz zu ändern

Im Folgenden werden die Einstellungen für den angegebenen Regex-Mustersatz updateregex-pattern-set aktualisiert. Dieser Aufruf erfordert eine ID, die Sie aus dem Aufruf erhalten können, und ein Sperrtokenlist-regex-pattern-sets, das Sie aus den Aufrufen erhalten können, list-regex-pattern-sets und. get-regex-pattern-set Dieser Aufruf gibt auch ein Sperrtoken zurück, das Sie für ein späteres Update verwenden können.

```
aws wafv2 update-regex-pattern-set \ 
     --name ExampleRegex \ 
     --scope REGIONAL \ 
     --id a1b2c3d4-5678-90ab-cdef-EXAMPLE11111 \ 
     --regular-expression-list RegexString="^.+$" \ 
     --lock-token ed207e9c-82e9-4a77-aadd-81e6173ab7eb
```
Ausgabe:

```
{ 
     "NextLockToken": "12ebc73e-fa68-417d-a9b8-2bdd761a4fa5"
}
```
Weitere Informationen finden Sie unter [IP-Sets und Regex-Pattern-Sets](https://docs.aws.amazon.com/waf/latest/developerguide/waf-referenced-set-managing.html) im AWS WAF, AWS Firewall Manager und AWS Shield Advanced Developer Guide.

• Einzelheiten zur API finden Sie [UpdateRegexPatternSeti](https://awscli.amazonaws.com/v2/documentation/api/latest/reference/wafv2/update-regex-pattern-set.html)n AWS CLI der Befehlsreferenz.

#### **update-rule-group**

Das folgende Codebeispiel zeigt die Verwendungupdate-rule-group.

#### AWS CLI

Um eine benutzerdefinierte Regelgruppe zu aktualisieren

Im Folgenden wird die Sichtbarkeitskonfiguration für eine bestehende benutzerdefinierte Regelgruppe update-rule-group geändert. Dieser Aufruf erfordert eine ID, die Sie aus dem Anruf erhalten könnenlist-rule-groups, und ein Sperrtoken, das Sie aus den Aufrufen erhalten können, list-rule-groups undget-rule-group. Dieser Aufruf gibt auch ein Sperrtoken zurück, das Sie für ein späteres Update verwenden können.

```
aws wafv2 update-rule-group \ 
     --name TestRuleGroup \ 
     --scope REGIONAL \ 
     --id a1b2c3d4-5678-90ab-cdef-EXAMPLE11111 \ 
     --lock-token 7b3bcec2-0000-0000-0000-563bf47249f0 \ 
     --visibility-config 
 SampledRequestsEnabled=false,CloudWatchMetricsEnabled=false,MetricName=TestMetricsForRuleG1
 \setminus --region us-west-2
```
Ausgabe:

```
{ 
     "NextLockToken": "1eb5ec48-0000-0000-0000-ee9b906c541e"
}
```
Weitere Informationen finden Sie unter [Managing Your Own Rule Groups](https://docs.aws.amazon.com/waf/latest/developerguide/waf-user-created-rule-groups.html) im AWS WAF, AWS Firewall Manager und AWS Shield Advanced Developer Guide.

• Einzelheiten zur API finden Sie [UpdateRuleGroupi](https://awscli.amazonaws.com/v2/documentation/api/latest/reference/wafv2/update-rule-group.html)n der AWS CLI Befehlsreferenz.

# **update-web-acl**

Das folgende Codebeispiel zeigt die Verwendungupdate-web-acl.

AWS CLI

Um eine Web-ACL zu aktualisieren

Im Folgenden werden die Einstellungen für eine bestehende Web-ACL update-web-acl geändert. Dieser Aufruf erfordert eine ID, die Sie aus dem Aufruf abrufen könnenlistweb-acls, sowie ein Sperrtoken und andere Einstellungen, die Sie aus dem Aufruf abrufen könnenget-web-acl. Dieser Aufruf gibt auch ein Sperrtoken zurück, das Sie für ein späteres Update verwenden können.

```
aws wafv2 update-web-acl \ 
     --name TestWebAcl \ 
     --scope REGIONAL \ 
     --id a1b2c3d4-5678-90ab-cdef-EXAMPLE11111 \ 
     --lock-token 2294b3a1-0000-0000-0000-a3ae04329de9 \ 
     --default-action Block={} \ 
     --visibility-config 
  SampledRequestsEnabled=false,CloudWatchMetricsEnabled=false,MetricName=NewMetricTestWebAcl 
\setminus --rules file://waf-rule.json \ 
     --region us-west-2
```
Ausgabe:

```
{ 
     "NextLockToken": "714a0cfb-0000-0000-0000-2959c8b9a684"
}
```
Weitere Informationen finden Sie unter [Verwaltung und Verwendung einer Web Access Control](https://docs.aws.amazon.com/waf/latest/developerguide/web-acl.html)  [List \(Web ACL\)](https://docs.aws.amazon.com/waf/latest/developerguide/web-acl.html) im AWS WAF, AWS Firewall Manager und AWS Shield Advanced Developer Guide.

• Einzelheiten zur API finden Sie [UpdateWebAcli](https://awscli.amazonaws.com/v2/documentation/api/latest/reference/wafv2/update-web-acl.html)n der AWS CLI Befehlsreferenz.

# WorkDocs Amazon-Beispiele mit AWS CLI

Die folgenden Codebeispiele zeigen Ihnen, wie Sie AWS Command Line Interface mit Amazon Aktionen ausführen und allgemeine Szenarien implementieren WorkDocs.

Aktionen sind Codeauszüge aus größeren Programmen und müssen im Kontext ausgeführt werden. Während Aktionen Ihnen zeigen, wie Sie einzelne Servicefunktionen aufrufen, können Sie Aktionen im Kontext der zugehörigen Szenarien und serviceübergreifenden Beispiele sehen.

Szenarien sind Codebeispiele, die Ihnen zeigen, wie Sie eine bestimmte Aufgabe ausführen können, indem Sie mehrere Funktionen innerhalb desselben Services aufrufen.

Jedes Beispiel enthält einen Link zu GitHub, wo Sie Anweisungen zum Einrichten und Ausführen des Codes im Kontext finden.

### Themen

• [Aktionen](#page-388-0)

Aktionen

# **abort-document-version-upload**

Das folgende Codebeispiel zeigt die Verwendungabort-document-version-upload.

### AWS CLI

Um den Upload einer Dokumentversion zu beenden

In diesem Beispiel wird der Upload einer zuvor initiierten Dokumentversion gestoppt.

Befehl:

```
aws workdocs abort-document-version-upload --document-id 
  feaba64d4efdf271c2521b60a2a44a8f057e84beaabbe22f01267313209835f2 --version-id 
  1536773972914-ddb67663e782e7ce8455ebc962217cf9f9e47b5a9a702e5c84dcccd417da9313
```
# Ausgabe:

None

• Einzelheiten zur API finden Sie [AbortDocumentVersionUploadi](https://awscli.amazonaws.com/v2/documentation/api/latest/reference/workdocs/abort-document-version-upload.html)n der AWS CLI Befehlsreferenz.

### **activate-user**

Das folgende Codebeispiel zeigt die Verwendungactivate-user.

# AWS CLI

Um einen Benutzer zu aktivieren

In diesem Beispiel wird ein inaktiver Benutzer aktiviert.

#### Befehl:

```
aws workdocs activate-user --user-id 
  "S-1-1-11-1111111111-2222222222-3333333333-3333&d-926726012c"
```
#### Ausgabe:

```
{ 
   "User": { 
       "Id": "S-1-1-11-1111111111-2222222222-3333333333-3333&d-926726012c", 
       "Username": "exampleUser", 
       "EmailAddress": "exampleUser@site.awsapps.com", 
       "GivenName": "Example", 
       "Surname": "User", 
       "OrganizationId": "d-926726012c", 
       "RootFolderId": 
  "75f67c183aa1217409ac87576a45c03a5df5e6d8c51c35c01669970538e86cd0", 
       "RecycleBinFolderId": 
  "642b7dd3e60b14204534f3df7b1959e01b5d170f8c2707f410e40a8149120a57", 
       "Status": "ACTIVE", 
       "Type": "MINIMALUSER", 
       "CreatedTimestamp": 1521226107.747, 
       "ModifiedTimestamp": 1525297406.462, 
       "Storage": { 
            "StorageUtilizedInBytes": 0, 
            "StorageRule": { 
                "StorageAllocatedInBytes": 0, 
                "StorageType": "QUOTA" 
            } 
       } 
   }
}
```
• Einzelheiten zur API finden Sie [ActivateUseri](https://awscli.amazonaws.com/v2/documentation/api/latest/reference/workdocs/activate-user.html)n der AWS CLI Befehlsreferenz.

#### **add-resource-permissions**

Das folgende Codebeispiel zeigt die Verwendungadd-resource-permissions.

# AWS CLI

Um Berechtigungen für eine Ressource hinzuzufügen

In diesem Beispiel werden der Ressource Berechtigungen für die angegebenen Prinzipale hinzugefügt.

Befehl:

```
aws workdocs add-resource-permissions --resource-id 
  d90d93c1fe44bad0c8471e973ebaab339090401a95e777cffa58e977d2983b65 --principals 
  Id=anonymous,Type=ANONYMOUS,Role=VIEWER
```
Ausgabe:

```
{ 
   "ShareResults": [ 
        { 
            "PrincipalId": "anonymous", 
            "Role": "VIEWER", 
            "Status": "SUCCESS", 
            "ShareId": 
  "d90d93c1fe44bad0c8471e973ebaab339090401a95e777cffa58e977d2983b65", 
            "StatusMessage": "" 
        } 
   ]
}
```
• Einzelheiten zur API finden Sie unter [AddResourcePermissions AWS CLI](https://awscli.amazonaws.com/v2/documentation/api/latest/reference/workdocs/add-resource-permissions.html)Befehlsreferenz.

#### **create-comment**

Das folgende Codebeispiel zeigt die Verwendungcreate-comment.

AWS CLI

Um einen neuen Kommentar hinzuzufügen

In diesem Beispiel wird der angegebenen Dokumentversion ein neuer Kommentar hinzugefügt.

Befehl:

```
aws workdocs create-comment --document-id 
  15df51e0335cfcc6a2e4de9dd8be9f22ee40545ad9176f54758dcf903be982d3 --version-id 
  1521672507741-9f7df0ea5dd0b121c4f3564a0c7c0b4da95cd12c635d3c442af337a88e297920 --
text "This is a comment."
```
#### Ausgabe:

```
{ 
   "Comment": { 
       "CommentId": "1534799058197-
c7f5c84de9115875bbca93e0367bbebac609541d461636b760849b88b1609dd5", 
       "ThreadId": "1534799058197-
c7f5c84de9115875bbca93e0367bbebac609541d461636b760849b88b1609dd5", 
       "Text": "This is a comment.", 
       "Contributor": { 
            "Id": "arn:aws:iam::123456789123:user/exampleUser", 
            "Username": "exampleUser", 
            "GivenName": "Example", 
            "Surname": "User", 
           "Status": "ACTIVE" 
       }, 
       "CreatedTimestamp": 1534799058.197, 
       "Status": "PUBLISHED", 
       "Visibility": "PUBLIC" 
   }
}
```
• Einzelheiten zur API finden Sie [CreateCommentu](https://awscli.amazonaws.com/v2/documentation/api/latest/reference/workdocs/create-comment.html)nter AWS CLI Befehlsreferenz.

### **create-custom-metadata**

Das folgende Codebeispiel zeigt die Verwendungcreate-custom-metadata.

### AWS CLI

Um benutzerdefinierte Metadaten zu erstellen

In diesem Beispiel werden benutzerdefinierte Metadaten für das angegebene Dokument erstellt.

Befehl:

```
aws workdocs create-custom-metadata --resource-id 
  d90d93c1fe44bad0c8471e973ebaab339090401a95e777cffa58e977d2983b65 --custom-metadata 
  KeyName1=example,KeyName2=example2
```
None

• Einzelheiten zur API finden Sie [CreateCustomMetadata](https://awscli.amazonaws.com/v2/documentation/api/latest/reference/workdocs/create-custom-metadata.html)unter AWS CLI Befehlsreferenz.

#### **create-folder**

Das folgende Codebeispiel zeigt die Verwendungcreate-folder.

### AWS CLI

Um einen Ordner zu erstellen

In diesem Beispiel wird ein Ordner erstellt.

Befehl:

```
aws workdocs create-folder --name documents --parent-folder-id 
  1ece93e5fe75315c7407c4967918b4fd9da87ddb2a588e67b7fdaf4a98fde678
```
Ausgabe:

```
{ 
   "Metadata": { 
       "Id": "50893c0af679524d1a0e0651130ed6d073e1a05f95bd12c42dcde5d35634ed08", 
       "Name": "documents", 
       "CreatorId": "S-1-1-11-1111111111-2222222222-3333333333-3333&d-926726012c", 
       "ParentFolderId": 
  "1ece93e5fe75315c7407c4967918b4fd9da87ddb2a588e67b7fdaf4a98fde678", 
       "CreatedTimestamp": 1534450467.622, 
       "ModifiedTimestamp": 1534450467.622, 
       "ResourceState": "ACTIVE", 
       "Signature": "", 
       "Size": 0, 
       "LatestVersionSize": 0 
   }
}
```
• Einzelheiten zur API finden Sie [CreateFolderi](https://awscli.amazonaws.com/v2/documentation/api/latest/reference/workdocs/create-folder.html)n der AWS CLI Befehlsreferenz.

### **create-labels**

Das folgende Codebeispiel zeigt die Verwendungcreate-labels.

### AWS CLI

Um Labels zu erstellen

In diesem Beispiel wird eine Reihe von Etiketten für ein Dokument erstellt.

Befehl:

```
aws workdocs create-labels --resource-id 
  d90d93c1fe44bad0c8471e973ebaab339090401a95e777cffa58e977d2983b65 --labels 
  "documents" "examples" "my_documents"
```
#### Ausgabe:

None

• Einzelheiten zur API finden Sie [CreateLabels](https://awscli.amazonaws.com/v2/documentation/api/latest/reference/workdocs/create-labels.html)unter AWS CLI Befehlsreferenz.

#### **create-notification-subscription**

Das folgende Codebeispiel zeigt die Verwendungcreate-notification-subscription.

### AWS CLI

Um ein Benachrichtigungsabonnement zu erstellen

```
Im folgenden create-notification-subscription Beispiel wird ein 
Benachrichtigungsabonnement für die angegebene WorkDocs Amazon-Organisation konfiguriert.
```

```
aws workdocs create-notification-subscription \ 
     --organization-id d-123456789c \ 
     --protocol HTTPS \ 
     --subscription-type ALL \ 
     --notification-endpoint "https://example.com/example"
```

```
{ 
     "Subscription": { 
          "SubscriptionId": "123ab4c5-678d-901e-f23g-45h6789j0123", 
          "EndPoint": "https://example.com/example", 
          "Protocol": "HTTPS" 
     }
}
```
Weitere Informationen finden [Sie unter Benachrichtigungen abonnieren](https://docs.aws.amazon.com/workdocs/latest/developerguide/subscribe-notifications.html) im Amazon WorkDocs Developer Guide.

• Einzelheiten zur API finden Sie [CreateNotificationSubscription](https://awscli.amazonaws.com/v2/documentation/api/latest/reference/workdocs/create-notification-subscription.html)in der AWS CLI Befehlsreferenz.

#### **create-user**

Das folgende Codebeispiel zeigt die Verwendungcreate-user.

#### AWS CLI

Um einen neuen Benutzer zu erstellen

In diesem Beispiel wird ein neuer Benutzer in einem Simple AD- oder Microsoft AD-Verzeichnis erstellt.

Befehl:

```
aws workdocs create-user --organization-id d-926726012c --username exampleUser2 
  --email-address exampleUser2@site.awsapps.com --given-name example2Name --surname 
  example2Surname --password examplePa$$w0rd
```

```
{ 
   "User": { 
       "Id": "S-1-1-11-1111111111-2222222222-3333333333-3333&d-926726012c", 
       "Username": "exampleUser2", 
       "EmailAddress": "exampleUser2@site.awsapps.com", 
       "GivenName": "example2Name", 
       "Surname": "example2Surname", 
       "OrganizationId": "d-926726012c", 
       "RootFolderId": 
  "35b886cb17198cbd547655e58b025dff0cf34aaed638be52009567e23dc67390",
```

```
 "RecycleBinFolderId": 
  "9858c3e9ed4c2460dde9aadb4c69fde998070dd46e5e985bd08ec6169ea249ff", 
       "Status": "ACTIVE", 
       "Type": "MINIMALUSER", 
       "CreatedTimestamp": 1535478836.584, 
       "ModifiedTimestamp": 1535478836.584, 
       "Storage": { 
            "StorageUtilizedInBytes": 0, 
            "StorageRule": { 
                "StorageAllocatedInBytes": 0, 
                "StorageType": "QUOTA" 
            } 
       } 
   }
}
```
• Einzelheiten zur API finden Sie [CreateUser](https://awscli.amazonaws.com/v2/documentation/api/latest/reference/workdocs/create-user.html)unter AWS CLI Befehlsreferenz.

### **deactivate-user**

Das folgende Codebeispiel zeigt die Verwendungdeactivate-user.

#### AWS CLI

Um einen Benutzer zu deaktivieren

In diesem Beispiel wird ein aktiver Benutzer deaktiviert.

Befehl:

```
aws workdocs deactivate-user --user-id 
  "S-1-1-11-1111111111-2222222222-3333333333-3333&d-926726012c"
```
#### Ausgabe:

None

• Einzelheiten zur API finden Sie [DeactivateUseri](https://awscli.amazonaws.com/v2/documentation/api/latest/reference/workdocs/deactivate-user.html)n der AWS CLI Befehlsreferenz.

#### **delete-comment**

Das folgende Codebeispiel zeigt die Verwendungdelete-comment.

### AWS CLI

Um einen bestimmten Kommentar aus einer Dokumentversion zu löschen

In diesem Beispiel wird der angegebene Kommentar aus der angegebenen Dokumentversion gelöscht.

#### Befehl:

```
aws workdocs delete-comment --document-id 
  15df51e0335cfcc6a2e4de9dd8be9f22ee40545ad9176f54758dcf903be982d3 --version-id 
  1521672507741-9f7df0ea5dd0b121c4f3564a0c7c0b4da95cd12c635d3c442af337a88e297920 --
comment-id 1534799058197-
c7f5c84de9115875bbca93e0367bbebac609541d461636b760849b88b1609dd5
```
Ausgabe:

None

• Einzelheiten zur API finden Sie unter [DeleteComment AWS CLIB](https://awscli.amazonaws.com/v2/documentation/api/latest/reference/workdocs/delete-comment.html)efehlsreferenz.

#### **delete-custom-metadata**

Das folgende Codebeispiel zeigt die Verwendungdelete-custom-metadata.

AWS CLI

Um benutzerdefinierte Metadaten aus einer Ressource zu löschen

In diesem Beispiel werden alle benutzerdefinierten Metadaten aus der angegebenen Ressource gelöscht.

Befehl:

```
aws workdocs delete-custom-metadata --resource-id 
  d90d93c1fe44bad0c8471e973ebaab339090401a95e777cffa58e977d2983b65 --delete-all
```
Ausgabe:

None

• Einzelheiten zur API finden Sie unter [DeleteCustomMetadata AWS CLI](https://awscli.amazonaws.com/v2/documentation/api/latest/reference/workdocs/delete-custom-metadata.html)Befehlsreferenz.

# **delete-document**

Das folgende Codebeispiel zeigt die Verwendungdelete-document.

#### AWS CLI

Um ein Dokument zu löschen

In diesem Beispiel wird das angegebene Dokument gelöscht.

Befehl:

aws workdocs delete-document --document-id b83ed5e5b167b65ef69de9d597627ff1a0d4f07a45e67f1fab7d26b54427de0a

Ausgabe:

None

• Einzelheiten zur API finden Sie unter [DeleteDocument AWS CLIB](https://awscli.amazonaws.com/v2/documentation/api/latest/reference/workdocs/delete-document.html)efehlsreferenz.

#### **delete-folder-contents**

Das folgende Codebeispiel zeigt die Verwendungdelete-folder-contents.

AWS CLI

Um den Inhalt eines Ordners zu löschen

In diesem Beispiel wird der Inhalt des angegebenen Ordners gelöscht.

Befehl:

aws workdocs delete-folder-contents --folder-id 26fa8aa4ba2071447c194f7b150b07149dbdb9e1c8a301872dcd93a4735ce65d

Ausgabe:

None

• Einzelheiten zur API finden Sie unter [DeleteFolderContents AWS CLIB](https://awscli.amazonaws.com/v2/documentation/api/latest/reference/workdocs/delete-folder-contents.html)efehlsreferenz.

### **delete-folder**

Das folgende Codebeispiel zeigt die Verwendungdelete-folder.

#### AWS CLI

Um einen Ordner zu löschen

In diesem Beispiel wird der angegebene Ordner gelöscht.

Befehl:

```
aws workdocs delete-folder --folder-id 
  26fa8aa4ba2071447c194f7b150b07149dbdb9e1c8a301872dcd93a4735ce65d
```
Ausgabe:

None

• Einzelheiten zur API finden Sie unter [DeleteFolder AWS CLIB](https://awscli.amazonaws.com/v2/documentation/api/latest/reference/workdocs/delete-folder.html)efehlsreferenz.

# **delete-labels**

Das folgende Codebeispiel zeigt die Verwendungdelete-labels.

AWS CLI

Um Beschriftungen zu löschen

In diesem Beispiel werden die angegebenen Beschriftungen aus einem Dokument gelöscht.

Befehl:

```
aws workdocs delete-labels --resource-id 
  d90d93c1fe44bad0c8471e973ebaab339090401a95e777cffa58e977d2983b65 --labels 
  "documents" "examples"
```
Ausgabe:

None

• Einzelheiten zur API finden Sie unter [DeleteLabels AWS CLI](https://awscli.amazonaws.com/v2/documentation/api/latest/reference/workdocs/delete-labels.html)Befehlsreferenz.

# **delete-notification-subscription**

Das folgende Codebeispiel zeigt die Verwendungdelete-notification-subscription.

#### AWS CLI

Um ein Benachrichtigungsabonnement zu löschen

Im folgenden delete-notification-subscription Beispiel wird das angegebene Benachrichtigungsabonnement gelöscht.

```
aws workdocs delete-notification-subscription \ 
     --subscription-id 123ab4c5-678d-901e-f23g-45h6789j0123 \ 
     --organization-id d-123456789c
```
Mit diesem Befehl wird keine Ausgabe zurückgegeben.

Weitere Informationen finden [Sie unter Benachrichtigungen abonnieren](https://docs.aws.amazon.com/workdocs/latest/developerguide/subscribe-notifications.html) im Amazon WorkDocs Developer Guide.

• Einzelheiten zur API finden Sie [DeleteNotificationSubscriptioni](https://awscli.amazonaws.com/v2/documentation/api/latest/reference/workdocs/delete-notification-subscription.html)n der AWS CLI Befehlsreferenz.

#### **delete-user**

Das folgende Codebeispiel zeigt die Verwendungdelete-user.

#### AWS CLI

Benutzer löschen

In diesem Beispiel wird ein Benutzer gelöscht.

Befehl:

```
aws workdocs delete-user --user-id 
  "S-1-1-11-1111111111-2222222222-3333333333-3333&d-926726012c"
```
Ausgabe:

None

• Einzelheiten zur API finden Sie [DeleteUseri](https://awscli.amazonaws.com/v2/documentation/api/latest/reference/workdocs/delete-user.html)n der AWS CLI Befehlsreferenz.
## **describe-activities**

Das folgende Codebeispiel zeigt die Verwendungdescribe-activities.

### AWS CLI

Um eine Liste der Benutzeraktivitäten zu erhalten

In diesem Beispiel wird eine Liste der letzten Benutzeraktivitäten für die angegebene Organisation zurückgegeben, wobei für die letzten beiden Aktivitäten ein Limit festgelegt wurde.

Befehl:

```
aws workdocs describe-activities --organization-id d-926726012c --limit 2
```

```
{ 
   "UserActivities": [ 
      \{ "Type": "DOCUMENT_VERSION_DOWNLOADED", 
            "TimeStamp": 1534800122.17, 
            "Initiator": { 
                "Id": "arn:aws:iam::123456789123:user/exampleUser" 
           }, 
            "ResourceMetadata": { 
                "Type": "document", 
                "Name": "updatedDoc", 
                "Id": 
  "15df51e0335cfcc6a2e4de9dd8be9f22ee40545ad9176f54758dcf903be982d3", 
                "Owner": { 
                    "Id": 
  "S-1-1-11-1111111111-2222222222-3333333333-3333&d-926726012c", 
                    "GivenName": "exampleName", 
                    "Surname": "exampleSurname" 
 } 
           } 
       }, 
       { 
            "Type": "DOCUMENT_VERSION_VIEWED", 
            "TimeStamp": 1534799079.207, 
            "Initiator": { 
                "Id": "S-1-1-11-1111111111-2222222222-3333333333-3333&d-926726012c",
```

```
 "GivenName": "exampleName", 
                "Surname": "exampleSurname" 
           }, 
           "ResourceMetadata": { 
               "Type": "document", 
               "Name": "updatedDoc", 
               "Id": 
  "15df51e0335cfcc6a2e4de9dd8be9f22ee40545ad9176f54758dcf903be982d3", 
               "Owner": { 
                    "Id": 
  "S-1-1-11-1111111111-2222222222-3333333333-3333&d-926726012c", 
                    "GivenName": "exampleName", 
                    "Surname": "exampleSurname" 
 } 
 } 
       } 
   ], 
   "Marker": 
 "DnF1ZXJ5VGhlbkZldGNoAgAAAAAAAAS7FmlTaU1OdlFTU1h1UU00VVFIbDlRWHcAAAAAAAAJTRY3bWh5eUgzaVF1ZX
}
```
• Einzelheiten zur API finden Sie [DescribeActivitiesu](https://awscli.amazonaws.com/v2/documentation/api/latest/reference/workdocs/describe-activities.html)nter AWS CLI Befehlsreferenz.

# **describe-comments**

Das folgende Codebeispiel zeigt die Verwendungdescribe-comments.

AWS CLI

Um alle Kommentare für eine bestimmte Dokumentversion aufzulisten

In diesem Beispiel werden alle Kommentare für die angegebene Dokumentversion aufgelistet.

Befehl:

```
aws workdocs describe-comments --document-id 
  15df51e0335cfcc6a2e4de9dd8be9f22ee40545ad9176f54758dcf903be982d3 --version-id 
  1521672507741-9f7df0ea5dd0b121c4f3564a0c7c0b4da95cd12c635d3c442af337a88e297920
```
Ausgabe:

{ "Comments": [

```
 { 
            "CommentId": "1534799058197-
c7f5c84de9115875bbca93e0367bbebac609541d461636b760849b88b1609dd5", 
            "ThreadId": "1534799058197-
c7f5c84de9115875bbca93e0367bbebac609541d461636b760849b88b1609dd5", 
            "Text": "This is a comment.", 
            "Contributor": { 
                "Username": "arn:aws:iam::123456789123:user/exampleUser", 
                "Type": "USER" 
           }, 
            "CreatedTimestamp": 1534799058.197, 
            "Status": "PUBLISHED", 
           "Visibility": "PUBLIC" 
       } 
   ]
}
```
• Einzelheiten zur API finden Sie [DescribeComments](https://awscli.amazonaws.com/v2/documentation/api/latest/reference/workdocs/describe-comments.html)unter AWS CLI Befehlsreferenz.

## **describe-document-versions**

Das folgende Codebeispiel zeigt die Verwendungdescribe-document-versions.

### AWS CLI

Um die Versionen eines Dokuments abzurufen

In diesem Beispiel werden die Dokumentversionen für das angegebene Dokument abgerufen, einschließlich der initialisierten Versionen und einer URL für das Quelldokument.

Befehl:

```
aws workdocs describe-document-versions --document-id 
  d90d93c1fe44bad0c8471e973ebaab339090401a95e777cffa58e977d2983b65 --fields SOURCE
```

```
\mathcal{L} "DocumentVersions": [ 
        { 
            "Id": 
  "1534452029587-15e129dfc187505c407588df255be83de2920d733859f1d2762411d22a83e3ef", 
            "Name": "exampleDoc.docx",
```

```
 "ContentType": "application/vnd.openxmlformats-
officedocument.wordprocessingml.document", 
           "Size": 13922, 
           "Signature": "1a23456b78901c23d4ef56gh7EXAMPLE", 
           "Status": "ACTIVE", 
           "CreatedTimestamp": 1534452029.587, 
           "ModifiedTimestamp": 1534452029.849, 
           "CreatorId": 
  "S-1-1-11-1111111111-2222222222-3333333333-3333&d-926726012c", 
           "Source": { 
               "ORIGINAL": "https://gb-us-west-2-prod-doc-source.s3.us-
west-2.amazonaws.com/
d90d93c1fe44bad0c8471e973ebaab339090401a95e777cffa58e977d2983b65/1534452029587-15e129dfc1875
response-content-disposition=attachment%3B%20filename%2A
%3DUTF-8%27%27exampleDoc29.docx&X-Amz-Algorithm=AWS1-ABCD-EFG234&X-Amz-
Date=20180816T204149Z&X-Amz-SignedHeaders=host&X-Amz-Expires=900&X-Amz-
Credential=AKIAIOSFODNN7EXAMPLE%2F20180816%2Fus-west-2%2Fs3%2Faws1_request&X-Amz-
Signature=01Ab2c34d567e8f90123g456hi78j901k2345678l901234mno56pqr78EXAMPLE" 
 } 
       }, 
       { 
           "Id": "1529005196082-
bb75fa19abc287699cb07147f75816dce43a53a10f28dc001bf61ef2fab01c59", 
           "Name": "exampleDoc.pdf", 
           "ContentType": "application/pdf", 
           "Size": 425916, 
           "Signature": "1a23456b78901c23d4ef56gh7EXAMPLE", 
           "Status": "ACTIVE", 
           "CreatedTimestamp": 1529005196.082, 
           "ModifiedTimestamp": 1529005196.796, 
           "CreatorId": 
  "S-1-1-11-1111111111-2222222222-3333333333-3333&d-926726012c", 
           "Source": { 
               "ORIGINAL": "https://gb-us-west-2-prod-doc-source.s3.us-
west-2.amazonaws.com/
d90d93c1fe44bad0c8471e973ebaab339090401a95e777cffa58e977d2983b65/1529005196082-
bb75fa19abc287699cb07147f75816dce43a53a10f28dc001bf61ef2fab01c59?
response-content-disposition=attachment%3B%20filename%2A
%3DUTF-8%27%27exampleDoc29.pdf&X-Amz-Algorithm=AWS1-ABCD-EFG234&X-Amz-
Date=20180816T204149Z&X-Amz-SignedHeaders=host&X-Amz-Expires=900&X-Amz-
Credential=AKIAIOSFODNN7EXAMPLE%2F20180816%2Fus-west-2%2Fs3%2Faws1_request&X-Amz-
Signature=01Ab2c34d567e8f90123g456hi78j901k2345678l901234mno56pqr78EXAMPLE" 
 } 
       }
```
}

 $\mathbf{I}$ 

• Einzelheiten zur API finden Sie unter [DescribeDocumentVersions AWS CLIB](https://awscli.amazonaws.com/v2/documentation/api/latest/reference/workdocs/describe-document-versions.html)efehlsreferenz.

### **describe-folder-contents**

Das folgende Codebeispiel zeigt die Verwendungdescribe-folder-contents.

### AWS CLI

Um den Inhalt eines Ordners zu beschreiben

Dieses Beispiel beschreibt den gesamten aktiven Inhalt des angegebenen Ordners, einschließlich seiner Dokumente und Unterordner, sortiert nach Datum in aufsteigender Reihenfolge.

Befehl:

```
aws workdocs describe-folder-contents --folder-id 
  1ece93e5fe75315c7407c4967918b4fd9da87ddb2a588e67b7fdaf4a98fde678 --sort DATE --
order ASCENDING --type ALL
```

```
\{ "Folders": [ 
       { 
            "Id": "50893c0af679524d1a0e0651130ed6d073e1a05f95bd12c42dcde5d35634ed08", 
            "Name": "testing", 
            "CreatorId": 
  "S-1-1-11-1111111111-2222222222-3333333333-3333&d-926726012c", 
            "ParentFolderId": 
  "1ece93e5fe75315c7407c4967918b4fd9da87ddb2a588e67b7fdaf4a98fde678", 
            "CreatedTimestamp": 1534450467.622, 
            "ModifiedTimestamp": 1534451113.504, 
            "ResourceState": "ACTIVE", 
            "Signature": "1a23456b78901c23d4ef56gh7EXAMPLE", 
            "Size": 23019, 
            "LatestVersionSize": 11537 
       } 
   ],
```

```
 "Documents": [ 
       { 
            "Id": "d90d93c1fe44bad0c8471e973ebaab339090401a95e777cffa58e977d2983b65", 
            "CreatorId": 
  "S-1-1-11-1111111111-2222222222-3333333333-3333&d-926726012c", 
            "ParentFolderId": 
  "1ece93e5fe75315c7407c4967918b4fd9da87ddb2a588e67b7fdaf4a98fde678", 
            "CreatedTimestamp": 1529005196.082, 
            "ModifiedTimestamp": 1534452483.01, 
            "LatestVersionMetadata": { 
                "Id": 
  "1534452029587-15e129dfc187505c407588df255be83de2920d733859f1d2762411d22a83e3ef", 
                "Name": "exampleDoc.docx", 
                "ContentType": "application/vnd.openxmlformats-
officedocument.wordprocessingml.document", 
                "Size": 13922, 
                "Signature": "1a23456b78901c23d4ef56gh7EXAMPLE", 
                "Status": "ACTIVE", 
                "CreatedTimestamp": 1534452029.587, 
                "ModifiedTimestamp": 1534452029.587, 
                "CreatorId": 
  "S-1-1-11-1111111111-2222222222-3333333333-3333&d-926726012c" 
           }, 
            "ResourceState": "ACTIVE" 
       } 
   ]
}
```
• Einzelheiten zur API finden Sie unter [DescribeFolderContents AWS CLIB](https://awscli.amazonaws.com/v2/documentation/api/latest/reference/workdocs/describe-folder-contents.html)efehlsreferenz.

### **describe-groups**

Das folgende Codebeispiel zeigt die Verwendungdescribe-groups.

AWS CLI

Um eine Liste von Gruppen abzurufen

Das folgende describe-groups Beispiel listet die Gruppen auf, die der angegebenen WorkDocs Amazon-Organisation zugeordnet sind.

```
aws workdocs describe-groups \ 
     --search-query "e" \
```
#### --organization-id d-123456789c

Ausgabe:

```
{ 
     "Groups": [ 
          { 
              "Id": "S-1-1-11-1122222222-2222233333-3333334444-4444&d-123456789c", 
              "Name": "Example Group 1" 
          }, 
          { 
              "Id": "S-1-1-11-1122222222-2222233333-3333334444-5555&d-123456789c", 
              "Name": "Example Group 2" 
          } 
     ]
}
```
Weitere Informationen finden Sie unter [Erste Schritte mit Amazon WorkDocs im WorkDocs](https://docs.aws.amazon.com/workdocs/latest/adminguide/getting_started.html)  [Amazon-Administratorhandbuch](https://docs.aws.amazon.com/workdocs/latest/adminguide/getting_started.html).

• Einzelheiten zur API finden Sie [DescribeGroupsi](https://awscli.amazonaws.com/v2/documentation/api/latest/reference/workdocs/describe-groups.html)n der AWS CLI Befehlsreferenz.

### **describe-notification-subscriptions**

Das folgende Codebeispiel zeigt die Verwendungdescribe-notification-subscriptions.

### AWS CLI

Um eine Liste von Benachrichtigungsabonnements abzurufen

```
Im folgenden describe-notification-subscriptions Beispiel werden die 
Benachrichtigungsabonnements für die angegebene WorkDocs Amazon-Organisation abgerufen.
```

```
aws workdocs describe-notification-subscriptions \ 
     --organization-id d-123456789c
```

```
{ 
      "Subscriptions": [ 
            {
```

```
 "SubscriptionId": "123ab4c5-678d-901e-f23g-45h6789j0123", 
               "EndPoint": "https://example.com/example", 
               "Protocol": "HTTPS" 
          } 
    \mathbf{I}}
```
Weitere Informationen finden [Sie unter Benachrichtigungen abonnieren](https://docs.aws.amazon.com/workdocs/latest/developerguide/subscribe-notifications.html) im Amazon WorkDocs Developer Guide.

• Einzelheiten zur API finden Sie [DescribeNotificationSubscriptionsi](https://awscli.amazonaws.com/v2/documentation/api/latest/reference/workdocs/describe-notification-subscriptions.html)n der AWS CLI Befehlsreferenz.

## **describe-resource-permissions**

Das folgende Codebeispiel zeigt die Verwendungdescribe-resource-permissions.

AWS CLI

Um eine Liste der Berechtigungen für eine Ressource abzurufen

Dieses Beispiel gibt eine Liste der Berechtigungen für die angegebene Ressource (Dokument oder Ordner) zurück.

Befehl:

```
aws workdocs describe-resource-permissions --resource-id 
  15df51e0335cfcc6a2e4de9dd8be9f22ee40545ad9176f54758dcf903be982d3
```

```
{ 
   "Principals": [ 
       { 
           "Id": "anonymous", 
           "Type": "ANONYMOUS", 
           "Roles": [ 
\overline{a} "Role": "VIEWER", 
                   "Type": "DIRECT" 
 }
```

```
 ] 
       }, 
       { 
           "Id": "S-1-1-11-1111111111-2222222222-3333333333-3333&d-926726012c", 
           "Type": "USER", 
           "Roles": [ 
               { 
                   "Role": "OWNER", 
                   "Type": "DIRECT" 
 } 
           ] 
       }, 
       { 
           "Id": "d-926726012c", 
           "Type": "ORGANIZATION", 
           "Roles": [ 
\overline{a} "Role": "VIEWER", 
                   "Type": "INHERITED" 
 } 
 ] 
       } 
   ]
}
```
• Einzelheiten zur API finden Sie [DescribeResourcePermissionsu](https://awscli.amazonaws.com/v2/documentation/api/latest/reference/workdocs/describe-resource-permissions.html)nter AWS CLI Befehlsreferenz.

## **describe-users**

Das folgende Codebeispiel zeigt die Verwendungdescribe-users.

### AWS CLI

Um Details für bestimmte Benutzer abzurufen

In diesem Beispiel werden Details für alle Benutzer in der angegebenen Organisation abgerufen.

Befehl:

aws workdocs describe-users --organization-id d-926726012c

```
{ 
   "Users": [ 
       { 
            "Id": "S-1-1-11-1111111111-2222222222-3333333333-3333&d-926726012c", 
            "Username": "example1User", 
            "OrganizationId": "d-926726012c", 
            "RootFolderId": 
  "3c0e3f849dd20a9771d937b9bbcc97e18796150ae56c26d64a4fa0320a2dedc9", 
            "RecycleBinFolderId": 
  "c277f4c4d647be1f5147b3184ffa96e1e2bf708278b696cacba68ba13b91f4fe", 
            "Status": "INACTIVE", 
            "Type": "USER", 
            "CreatedTimestamp": 1535478999.452, 
            "ModifiedTimestamp": 1535478999.452 
       }, 
       { 
           "Id": "S-1-1-11-1111111111-2222222222-3333333333-4444&d-926726012c", 
            "Username": "example2User", 
            "EmailAddress": "example2User@site.awsapps.com", 
            "GivenName": "example2Name", 
            "Surname": "example2Surname", 
            "OrganizationId": "d-926726012c", 
            "RootFolderId": 
  "35b886cb17198cbd547655e58b025dff0cf34aaed638be52009567e23dc67390", 
            "RecycleBinFolderId": 
  "9858c3e9ed4c2460dde9aadb4c69fde998070dd46e5e985bd08ec6169ea249ff", 
            "Status": "ACTIVE", 
            "Type": "MINIMALUSER", 
            "CreatedTimestamp": 1535478836.584, 
            "ModifiedTimestamp": 1535478836.584 
       } 
   ]
}
```
• Einzelheiten zur API finden Sie unter [DescribeUsers AWS CLIB](https://awscli.amazonaws.com/v2/documentation/api/latest/reference/workdocs/describe-users.html)efehlsreferenz.

### **get-document-path**

Das folgende Codebeispiel zeigt die Verwendungget-document-path.

## AWS CLI

Um die Pfadinformationen eines Dokuments abzurufen

In diesem Beispiel werden die Pfadinformationen (Hierarchie aus dem Stammordner) für das angegebene Dokument abgerufen und die Namen der übergeordneten Ordner eingeschlossen.

Befehl:

```
aws workdocs get-document-path --document-id 
  d90d93c1fe44bad0c8471e973ebaab339090401a95e777cffa58e977d2983b65 --fields NAME
```
Ausgabe:

```
{ 
   "Path": { 
        "Components": [ 
             { 
                  "Id": 
  "a43d29cbb8e7c4d25cfee8b803a504b0dc63e760b55ad0c611c6b87691eb6ff3", 
                  "Name": "/" 
            }, 
\overline{\mathcal{L}} "Id": 
  "1ece93e5fe75315c7407c4967918b4fd9da87ddb2a588e67b7fdaf4a98fde678", 
                  "Name": "Top Level Folder" 
            }, 
             { 
                  "Id": 
  "d90d93c1fe44bad0c8471e973ebaab339090401a95e777cffa58e977d2983b65", 
                  "Name": "exampleDoc.docx" 
             } 
       \mathbf{I} }
}
```
• Einzelheiten zur API finden Sie unter [GetDocumentPath AWS CLIB](https://awscli.amazonaws.com/v2/documentation/api/latest/reference/workdocs/get-document-path.html)efehlsreferenz.

## **get-document-version**

Das folgende Codebeispiel zeigt die Verwendungget-document-version.

## AWS CLI

Um Versionsmetadaten für ein bestimmtes Dokument abzurufen

In diesem Beispiel werden Versionsmetadaten für das angegebene Dokument abgerufen, einschließlich einer Quell-URL und benutzerdefinierter Metadaten.

Befehl:

```
aws workdocs get-document-version --document-id 
  15df51e0335cfcc6a2e4de9dd8be9f22ee40545ad9176f54758dcf903be982d3 --version-id 
  1521672507741-9f7df0ea5dd0b121c4f3564a0c7c0b4da95cd12c635d3c442af337a88e297920 --
fields SOURCE --include-custom-metadata
```
Ausgabe:

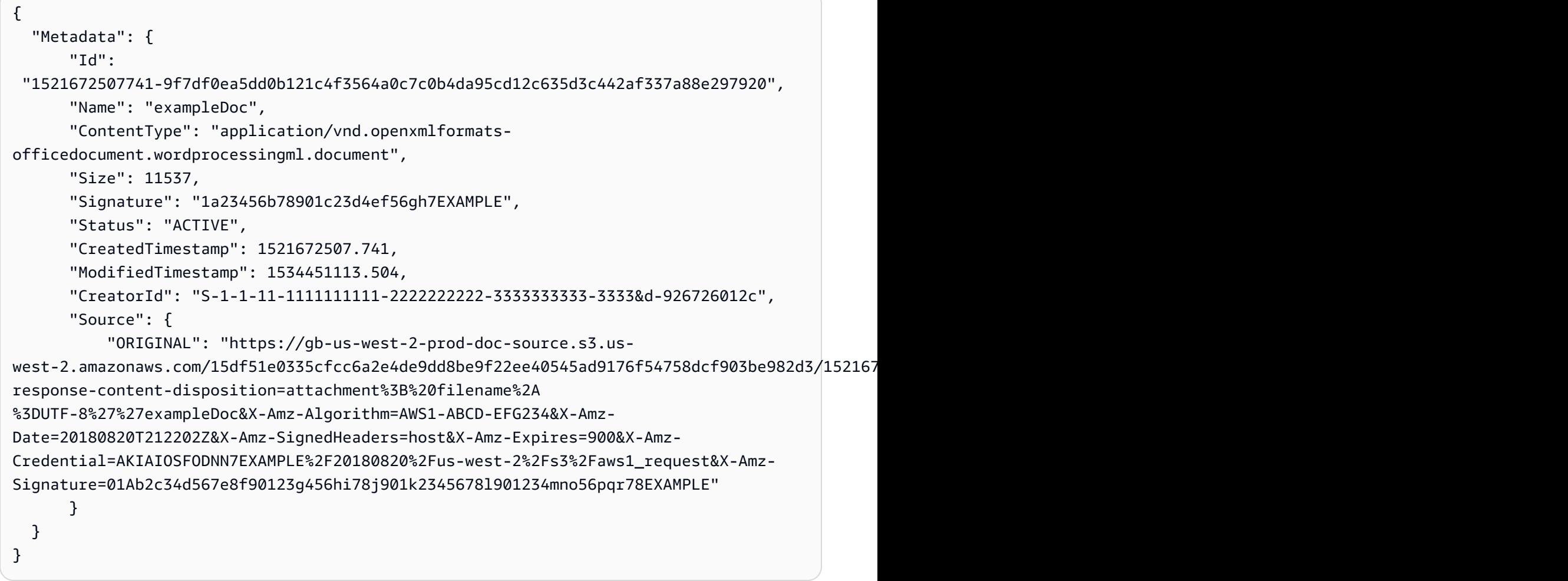

• Einzelheiten zur API finden Sie unter [GetDocumentVersion AWS CLIB](https://awscli.amazonaws.com/v2/documentation/api/latest/reference/workdocs/get-document-version.html)efehlsreferenz.

# **get-document**

Das folgende Codebeispiel zeigt die Verwendungget-document.

Um Dokumentdetails abzurufen

In diesem Beispiel werden die Details des angegebenen Dokuments abgerufen.

Befehl:

aws workdocs get-document --document-id d90d93c1fe44bad0c8471e973ebaab339090401a95e777cffa58e977d2983b65

Ausgabe:

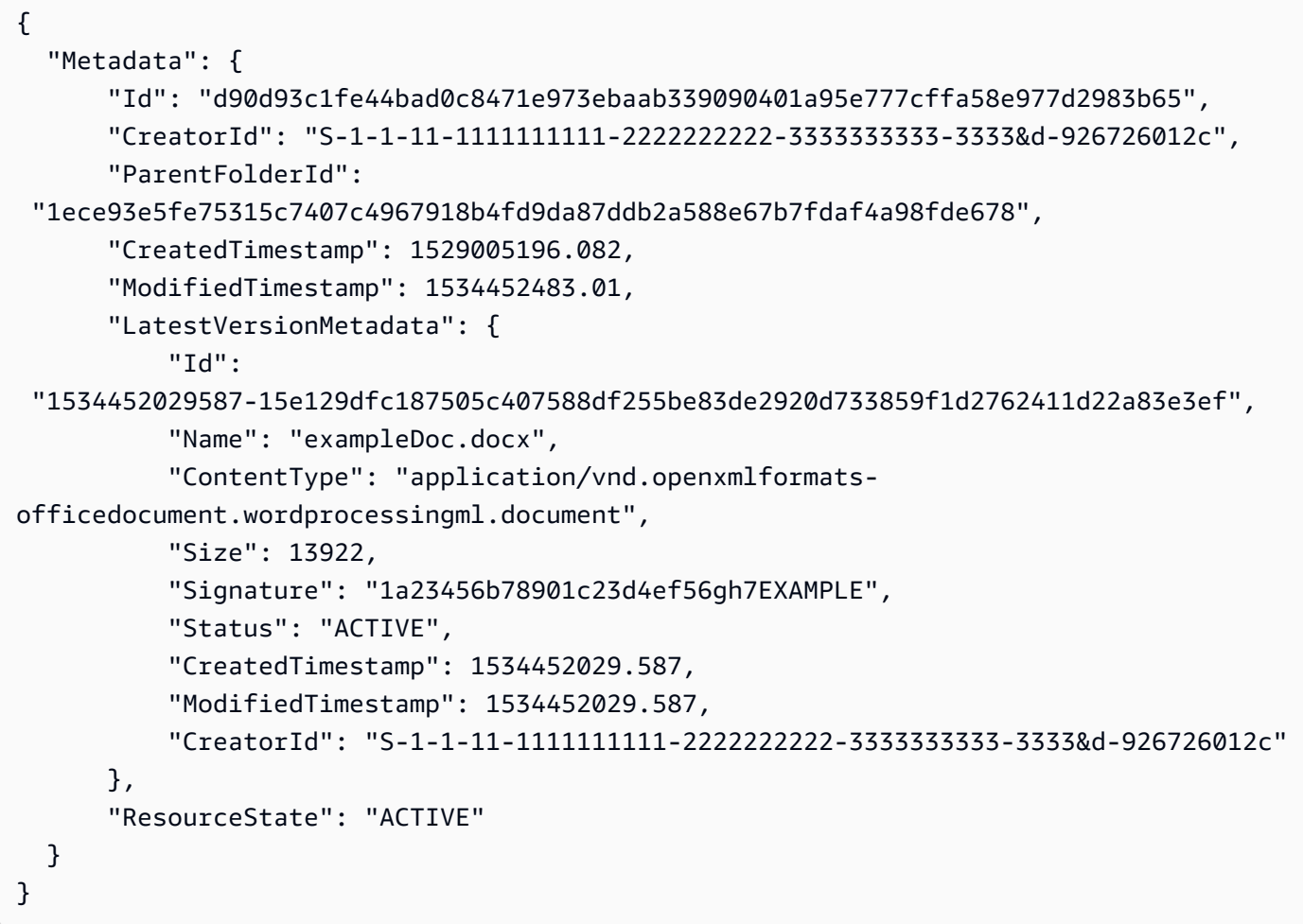

• Einzelheiten zur API finden Sie unter [GetDocument AWS CLI](https://awscli.amazonaws.com/v2/documentation/api/latest/reference/workdocs/get-document.html)Befehlsreferenz.

## **get-folder-path**

Das folgende Codebeispiel zeigt die Verwendungget-folder-path.

Um Pfadinformationen für einen Ordner abzurufen

In diesem Beispiel werden die Pfadinformationen (Hierarchie aus dem Stammordner) für den angegebenen Ordner abgerufen und die Namen der übergeordneten Ordner eingeschlossen.

Befehl:

```
aws workdocs get-folder-path --folder-id 
  50893c0af679524d1a0e0651130ed6d073e1a05f95bd12c42dcde5d35634ed08 --fields NAME
```
Ausgabe:

```
\{ "Path": { 
       "Components": [ 
\overline{a} "Id": 
  "a43d29cbb8e7c4d25cfee8b803a504b0dc63e760b55ad0c611c6b87691eb6ff3", 
                 "Name": "/" 
            }, 
            { 
                 "Id": 
  "1ece93e5fe75315c7407c4967918b4fd9da87ddb2a588e67b7fdaf4a98fde678", 
                 "Name": "Top Level Folder" 
            }, 
\overline{a} "Id": 
  "50893c0af679524d1a0e0651130ed6d073e1a05f95bd12c42dcde5d35634ed08", 
                 "Name": "Sublevel Folder" 
            } 
       ] 
   }
}
```
• Einzelheiten zur API finden Sie unter [GetFolderPath AWS CLI](https://awscli.amazonaws.com/v2/documentation/api/latest/reference/workdocs/get-folder-path.html)Befehlsreferenz.

## **get-folder**

Das folgende Codebeispiel zeigt die Verwendungget-folder.

Um die Metadaten für einen Ordner abzurufen

In diesem Beispiel werden die Metadaten für den angegebenen Ordner abgerufen.

Befehl:

```
aws workdocs get-folder --folder-id 
  50893c0af679524d1a0e0651130ed6d073e1a05f95bd12c42dcde5d35634ed08
```
Ausgabe:

```
{ 
   "Metadata": { 
       "Id": "50893c0af679524d1a0e0651130ed6d073e1a05f95bd12c42dcde5d35634ed08", 
       "Name": "exampleFolder", 
       "CreatorId": "S-1-1-11-1111111111-2222222222-3333333333-3333&d-926726012c", 
       "ParentFolderId": 
  "1ece93e5fe75315c7407c4967918b4fd9da87ddb2a588e67b7fdaf4a98fde678", 
       "CreatedTimestamp": 1534450467.622, 
       "ModifiedTimestamp": 1534451113.504, 
       "ResourceState": "ACTIVE", 
       "Signature": "1a23456b78901c23d4ef56gh7EXAMPLE", 
       "Size": 23019, 
       "LatestVersionSize": 11537 
   }
}
```
• Einzelheiten zur API finden Sie unter [GetFolder AWS CLIB](https://awscli.amazonaws.com/v2/documentation/api/latest/reference/workdocs/get-folder.html)efehlsreferenz.

### **get-resources**

Das folgende Codebeispiel zeigt die Verwendungget-resources.

## AWS CLI

Um gemeinsam genutzte Ressourcen abzurufen

Im folgenden get-resources Beispiel werden die Ressourcen abgerufen, die mit dem angegebenen WorkDocs Amazon-Benutzer geteilt wurden.

```
aws workdocs get-resources \ 
     --user-id "S-1-1-11-1111111111-2222222222-3333333333-3333" \ 
     --collection-type SHARED_WITH_ME
```
Ausgabe:

```
{
"Folders": [],
"Documents": []
}
```
Weitere Informationen finden Sie unter [Dateien und Ordner teilen](https://docs.aws.amazon.com/workdocs/latest/userguide/share-docs.html) im WorkDocs Amazon-Benutzerhandbuch.

• Einzelheiten zur API finden Sie [GetResourcesi](https://awscli.amazonaws.com/v2/documentation/api/latest/reference/workdocs/get-resources.html)n der AWS CLI Befehlsreferenz.

### **initiate-document-version-upload**

Das folgende Codebeispiel zeigt die Verwendunginitiate-document-version-upload.

AWS CLI

Um den Upload einer Dokumentversion zu initiieren

Im folgenden initiate-document-upload Beispiel werden ein neues Dokumentobjekt und ein neues Versionsobjekt erstellt.

```
aws workdocs initiate-document-version-upload \ 
     --name exampledocname \ 
     --parent-folder-id 
  eacd546d952531c633452ed67cac23161aa0d5df2e8061223a59e8f67e7b6189
```

```
{ 
     "Metadata": { 
         "Id": "feaba64d4efdf271c2521b60a2a44a8f057e84beaabbe22f01267313209835f2", 
         "CreatorId": "S-1-1-11-1111111111-2222222222-3333333333-3333&d-926726012c", 
         "ParentFolderId": 
  "eacd546d952531c633452ed67cac23161aa0d5df2e8061223a59e8f67e7b6189", 
         "CreatedTimestamp": 1536773972.914,
```

```
 "ModifiedTimestamp": 1536773972.914, 
         "LatestVersionMetadata": { 
             "Id": "1536773972914-
ddb67663e782e7ce8455ebc962217cf9f9e47b5a9a702e5c84dcccd417da9313", 
             "Name": "exampledocname", 
             "ContentType": "application/octet-stream", 
             "Size": 0, 
             "Status": "INITIALIZED", 
             "CreatedTimestamp": 1536773972.914, 
             "ModifiedTimestamp": 1536773972.914, 
             "CreatorId": "arn:aws:iam::123456789123:user/EXAMPLE" 
         }, 
         "ResourceState": "ACTIVE" 
     }, 
     "UploadMetadata": { 
         "UploadUrl": "https://gb-us-west-2-prod-doc-source.s3.us-
west-2.amazonaws.com/
feaba64d4efdf271c2521b60a2a44a8f057e84beaabbe22f01267313209835f2/1536773972914-
ddb67663e782e7ce8455ebc962217cf9f9e47b5a9a702e5c84dcccd417da9313?X-Amz-
Algorithm=AWS1-ABCD-EFG234&X-Amz-Date=20180912T173932Z&X-Amz-SignedHeaders=content-
type%3Bhost%3Bx-amz-server-side-encryption&X-Amz-Expires=899&X-Amz-
Credential=AKIAIOSFODNN7EXAMPLE%2F20180912%2Fus-west-2%2Fs3%2Faws1_request&X-Amz-
Signature=01Ab2c34d567e8f90123g456hi78j901k2345678l901234mno56pqr78EXAMPLE", 
         "SignedHeaders": { 
             "Content-Type": "application/octet-stream", 
             "x-amz-server-side-encryption": "ABC123" 
         } 
     }
}
```
• Einzelheiten zur API finden Sie [InitiateDocumentVersionUploadu](https://awscli.amazonaws.com/v2/documentation/api/latest/reference/workdocs/initiate-document-version-upload.html)nter AWS CLI Befehlsreferenz.

## **remove-all-resource-permissions**

Das folgende Codebeispiel zeigt die Verwendungremove-all-resource-permissions.

AWS CLI

Um alle Berechtigungen von einer angegebenen Ressource zu entfernen

In diesem Beispiel werden alle Berechtigungen von der angegebenen Ressource entfernt.

Befehl:

### aws workdocs remove-all-resource-permissions --resource-id 1ece93e5fe75315c7407c4967918b4fd9da87ddb2a588e67b7fdaf4a98fde678

#### Ausgabe:

None

• Einzelheiten zur API finden Sie [RemoveAllResourcePermissionsi](https://awscli.amazonaws.com/v2/documentation/api/latest/reference/workdocs/remove-all-resource-permissions.html)n der AWS CLI Befehlsreferenz.

### **remove-resource-permission**

Das folgende Codebeispiel zeigt die Verwendungremove-resource-permission.

### AWS CLI

Um Berechtigungen von einer Ressource zu entfernen

In diesem Beispiel werden Berechtigungen für den angegebenen Prinzipal aus der Ressource entfernt.

#### Befehl:

```
aws workdocs remove-resource-permission --resource-id 
  1ece93e5fe75315c7407c4967918b4fd9da87ddb2a588e67b7fdaf4a98fde678 --principal-id 
  anonymous
```
#### Ausgabe:

None

• Einzelheiten zur API finden Sie [RemoveResourcePermission](https://awscli.amazonaws.com/v2/documentation/api/latest/reference/workdocs/remove-resource-permission.html)unter AWS CLI Befehlsreferenz.

#### **update-document-version**

Das folgende Codebeispiel zeigt die Verwendungupdate-document-version.

#### AWS CLI

Um den Versionsstatus eines Dokuments in Aktiv zu ändern

In diesem Beispiel wird der Status der Dokumentversion in Aktiv geändert.

Befehl:

```
aws workdocs update-document-version --document-id 
  15df51e0335cfcc6a2e4de9dd8be9f22ee40545ad9176f54758dcf903be982d3 --version-id 
  1521672507741-9f7df0ea5dd0b121c4f3564a0c7c0b4da95cd12c635d3c442af337a88e297920 --
version-status ACTIVE
```
#### Ausgabe:

None

• Einzelheiten zur API finden Sie [UpdateDocumentVersionu](https://awscli.amazonaws.com/v2/documentation/api/latest/reference/workdocs/update-document-version.html)nter AWS CLI Befehlsreferenz.

#### **update-document**

Das folgende Codebeispiel zeigt die Verwendungupdate-document.

AWS CLI

Um ein Dokument zu aktualisieren

In diesem Beispiel werden der Name und der übergeordnete Ordner eines Dokuments aktualisiert.

Befehl:

```
aws workdocs update-document --document-id 
  15df51e0335cfcc6a2e4de9dd8be9f22ee40545ad9176f54758dcf903be982d3 --name updatedDoc 
  --parent-folder-id 50893c0af679524d1a0e0651130ed6d073e1a05f95bd12c42dcde5d35634ed08
```
Ausgabe:

None

• Einzelheiten zur API finden Sie [UpdateDocument](https://awscli.amazonaws.com/v2/documentation/api/latest/reference/workdocs/update-document.html)unter AWS CLI Befehlsreferenz.

## **update-folder**

Das folgende Codebeispiel zeigt die Verwendungupdate-folder.

Um einen Ordner zu aktualisieren

In diesem Beispiel werden der Name und der übergeordnete Ordner eines Ordners aktualisiert.

Befehl:

```
aws workdocs update-folder --folder-id 
  50893c0af679524d1a0e0651130ed6d073e1a05f95bd12c42dcde5d35634ed08 --name 
  exampleFolder1 --parent-folder-id 
  1ece93e5fe75315c7407c4967918b4fd9da87ddb2a588e67b7fdaf4a98fde678
```
Ausgabe:

None

• Einzelheiten zur API finden Sie [UpdateFolderu](https://awscli.amazonaws.com/v2/documentation/api/latest/reference/workdocs/update-folder.html)nter AWS CLI Befehlsreferenz.

### **update-user**

Das folgende Codebeispiel zeigt die Verwendungupdate-user.

AWS CLI

Um einen Benutzer zu aktualisieren

In diesem Beispiel wird die Zeitzone für den angegebenen Benutzer aktualisiert.

Befehl:

```
aws workdocs update-user --user-id 
  "S-1-1-11-1111111111-2222222222-3333333333-3333&d-926726012c" --time-zone-id 
  "America/Los_Angeles"
```

```
{ 
   "User": { 
       "Id": "S-1-1-11-1111111111-2222222222-3333333333-3333&d-926726012c",
```

```
 "Username": "exampleUser", 
       "EmailAddress": "exampleUser@site.awsapps.com", 
       "GivenName": "Example", 
       "Surname": "User", 
       "OrganizationId": "d-926726012c", 
       "RootFolderId": 
  "c5eceb5e1a2d1d460c9d1af8330ae117fc8d39bb1d3ed6acd0992d5ff192d986", 
       "RecycleBinFolderId": 
  "6ca20102926ad15f04b1d248d6d6e44f2449944eda5c758f9a1e9df6a6b7fa66", 
       "Status": "ACTIVE", 
       "Type": "USER", 
       "TimeZoneId": "America/Los_Angeles", 
       "Storage": { 
            "StorageUtilizedInBytes": 0, 
            "StorageRule": { 
                "StorageAllocatedInBytes": 53687091200, 
                "StorageType": "QUOTA" 
            } 
       } 
   }
}
```
• Einzelheiten zur API finden Sie [UpdateUseru](https://awscli.amazonaws.com/v2/documentation/api/latest/reference/workdocs/update-user.html)nter AWS CLI Befehlsreferenz.

# WorkMail Amazon-Beispiele mit AWS CLI

Die folgenden Codebeispiele zeigen Ihnen, wie Sie mithilfe von AWS Command Line Interface mit Amazon Aktionen ausführen und allgemeine Szenarien implementieren WorkMail.

Aktionen sind Codeauszüge aus größeren Programmen und müssen im Kontext ausgeführt werden. Während Aktionen Ihnen zeigen, wie Sie einzelne Servicefunktionen aufrufen, können Sie Aktionen im Kontext der zugehörigen Szenarien und serviceübergreifenden Beispiele sehen.

Szenarien sind Codebeispiele, die Ihnen zeigen, wie Sie eine bestimmte Aufgabe ausführen können, indem Sie mehrere Funktionen innerhalb desselben Services aufrufen.

Jedes Beispiel enthält einen Link zu GitHub, wo Sie Anweisungen zum Einrichten und Ausführen des Codes im Kontext finden.

## Themen

• [Aktionen](#page-388-0)

#### Aktionen

### **associate-delegate-to-resource**

Das folgende Codebeispiel zeigt die Verwendungassociate-delegate-to-resource.

### AWS CLI

Um einer Ressource einen Delegierten hinzuzufügen

Der folgende associate-delegate-to-resource Befehl fügt einer Ressource einen Delegierten hinzu.

```
aws workmail associate-delegate-to-resource \ 
     --organization-id m-d281d0a2fd824be5b6cd3d3ce909fd27 \ 
     --resource-id r-68bf2d3b1c0244aab7264c24b9217443 \ 
     --entity-id S-1-1-11-1111111111-2222222222-3333333333-3333
```
Mit diesem Befehl wird keine Ausgabe zurückgegeben.

• Einzelheiten zur API finden Sie [AssociateDelegateToResource](https://awscli.amazonaws.com/v2/documentation/api/latest/reference/workmail/associate-delegate-to-resource.html)in der AWS CLI Befehlsreferenz.

#### **associate-member-to-group**

Das folgende Codebeispiel zeigt die Verwendungassociate-member-to-group.

AWS CLI

Um ein Mitglied zu einer Gruppe hinzuzufügen

Der folgende associate-member-to-group Befehl fügt das angegebene Mitglied einer Gruppe hinzu.

```
aws workmail associate-member-to-group \ 
     --organization-id m-d281d0a2fd824be5b6cd3d3ce909fd27 \ 
     --group-id S-1-1-11-1122222222-2222233333-3333334444-4444 \ 
     --member-id S-1-1-11-1111111111-2222222222-3333333333-3333
```
Mit diesem Befehl wird keine Ausgabe zurückgegeben.

• Einzelheiten zur API finden Sie [AssociateMemberToGroup](https://awscli.amazonaws.com/v2/documentation/api/latest/reference/workmail/associate-member-to-group.html)in der AWS CLI Befehlsreferenz.

### **create-alias**

Das folgende Codebeispiel zeigt die Verwendungcreate-alias.

### AWS CLI

Um einen Alias zu erstellen

Der folgende create-alias Befehl erstellt einen Alias für die angegebene Entität (Benutzer oder Gruppe).

```
aws workmail create-alias \ 
     --organization-id m-d281d0a2fd824be5b6cd3d3ce909fd27 \ 
     --entity-id S-1-1-11-1122222222-2222233333-3333334444-4444 \ 
     --alias exampleAlias@site.awsapps.com
```
Mit diesem Befehl wird keine Ausgabe zurückgegeben.

• Einzelheiten zur API finden Sie [CreateAliasu](https://awscli.amazonaws.com/v2/documentation/api/latest/reference/workmail/create-alias.html)nter AWS CLI Befehlsreferenz.

#### **create-group**

Das folgende Codebeispiel zeigt die Verwendungcreate-group.

### AWS CLI

Um eine neue Gruppe zu erstellen

Der folgende create-group Befehl erstellt eine neue Gruppe für die angegebene Organisation.

```
aws workmail create-group \ 
     --organization-id m-d281d0a2fd824be5b6cd3d3ce909fd27 \ 
     --name exampleGroup1
```
Ausgabe:

```
{ 
     "GroupId": "S-1-1-11-1122222222-2222233333-3333334444-4444"
}
```
• Einzelheiten zur API finden Sie [CreateGroup](https://awscli.amazonaws.com/v2/documentation/api/latest/reference/workmail/create-group.html)in der AWS CLI Befehlsreferenz.

### **create-resource**

Das folgende Codebeispiel zeigt die Verwendungcreate-resource.

### AWS CLI

Um eine neue Ressource zu erstellen

Der folgende create-resource Befehl erstellt eine neue Ressource (Besprechungsraum) für die angegebene Organisation.

```
aws workmail create-resource \ 
     --organization-id m-d281d0a2fd824be5b6cd3d3ce909fd27 \ 
     --name exampleRoom1 \ 
     --type ROOM
```
Ausgabe:

```
{ 
     "ResourceId": "r-7afe0efbade843a58cdc10251fce992c"
}
```
• Einzelheiten zur API finden Sie [CreateResource](https://awscli.amazonaws.com/v2/documentation/api/latest/reference/workmail/create-resource.html)unter AWS CLI Befehlsreferenz.

#### **create-user**

Das folgende Codebeispiel zeigt die Verwendungcreate-user.

### AWS CLI

Um einen neuen Benutzer zu erstellen

Der folgende create-user Befehl erstellt einen neuen Benutzer.

```
aws workmail create-user \ 
     --organization-id m-d281d0a2fd824be5b6cd3d3ce909fd27 \ 
     --name exampleName \ 
     --display-name exampleDisplayName \ 
     --password examplePa$$w0rd
```

```
{ 
     "UserId": "S-1-1-11-1111111111-2222222222-3333333333-3333"
}
```
• Einzelheiten zur API finden Sie [CreateUser](https://awscli.amazonaws.com/v2/documentation/api/latest/reference/workmail/create-user.html)in der AWS CLI Befehlsreferenz.

#### **delete-access-control-rule**

Das folgende Codebeispiel zeigt die Verwendungdelete-access-control-rule.

AWS CLI

Um eine Zugriffskontrollregel zu löschen

Im folgenden delete-access-control-rule Beispiel wird die angegebene Zugriffskontrollregel aus der angegebenen WorkMail Amazon-Organisation gelöscht.

```
aws workmail delete-access-control-rule \ 
     --organization-id m-n1pq2345678r901st2u3vx45x6789yza \ 
     --name "myRule"
```
Mit diesem Befehl wird keine Ausgabe zurückgegeben.

Weitere Informationen finden Sie unter [Arbeiten mit Zugriffskontrollregeln](https://docs.aws.amazon.com/workmail/latest/adminguide/access-rules.html) im WorkMail Amazon-Administratorhandbuch.

• Einzelheiten zur API finden Sie [DeleteAccessControlRulei](https://awscli.amazonaws.com/v2/documentation/api/latest/reference/workmail/delete-access-control-rule.html)n der AWS CLI Befehlsreferenz.

## **delete-alias**

Das folgende Codebeispiel zeigt die Verwendungdelete-alias.

AWS CLI

Um einen Alias zu löschen

Der folgende delete-alias Befehl löscht den Alias für die angegebene Entität (Benutzer oder Gruppe).

```
aws workmail delete-alias \ 
     --organization-id m-d281d0a2fd824be5b6cd3d3ce909fd27 \
```

```
 --entity-id S-1-1-11-1122222222-2222233333-3333334444-4444 \ 
 --alias exampleAlias@site.awsapps.com
```
Mit diesem Befehl wird keine Ausgabe zurückgegeben.

• Einzelheiten zur API finden Sie unter [DeleteAlias AWS CLIB](https://awscli.amazonaws.com/v2/documentation/api/latest/reference/workmail/delete-alias.html)efehlsreferenz.

### **delete-group**

Das folgende Codebeispiel zeigt die Verwendungdelete-group.

#### AWS CLI

Um eine bestehende Gruppe zu löschen

Der folgende delete-group Befehl löscht eine bestehende Gruppe aus Amazon WorkMail.

```
aws workmail delete-group \ 
     --organization-id m-d281d0a2fd824be5b6cd3d3ce909fd27 \ 
     --group-id S-1-1-11-1122222222-2222233333-3333334444-4444
```
Mit diesem Befehl wird keine Ausgabe zurückgegeben.

• Einzelheiten zur API finden Sie [DeleteGroupi](https://awscli.amazonaws.com/v2/documentation/api/latest/reference/workmail/delete-group.html)n der AWS CLI Befehlsreferenz.

### **delete-mailbox-permissions**

Das folgende Codebeispiel zeigt die Verwendungdelete-mailbox-permissions.

### AWS CLI

Um Postfachberechtigungen zu löschen

Mit dem folgenden delete-mailbox-permissions Befehl werden Postfachberechtigungen gelöscht, die zuvor einem Benutzer oder einer Gruppe gewährt wurden. Die Entität stellt den Benutzer dar, dem das Postfach gehört, und der Empfänger steht für den Benutzer oder die Gruppe, für den bzw. die Berechtigungen gelöscht werden sollen.

```
aws workmail delete-mailbox-permissions \ 
     --organization-id m-d281d0a2fd824be5b6cd3d3ce909fd27 \ 
     --entity-id S-1-1-11-1122222222-2222233333-3333334444-4444 \
```
--grantee-id S-1-1-11-1111111111-2222222222-3333333333-3333

Mit diesem Befehl wird keine Ausgabe zurückgegeben.

• Einzelheiten zur API finden Sie unter [DeleteMailboxPermissions AWS CLIB](https://awscli.amazonaws.com/v2/documentation/api/latest/reference/workmail/delete-mailbox-permissions.html)efehlsreferenz.

#### **delete-resource**

Das folgende Codebeispiel zeigt die Verwendungdelete-resource.

### AWS CLI

Um eine bestehende Ressource zu löschen

Der folgende delete-resource Befehl löscht eine vorhandene Ressource aus Amazon WorkMail.

```
aws workmail delete-resource \ 
     --organization-id m-d281d0a2fd824be5b6cd3d3ce909fd27 \ 
     --resource-id r-7afe0efbade843a58cdc10251fce992c
```
Mit diesem Befehl wird keine Ausgabe zurückgegeben.

• Einzelheiten zur API finden Sie [DeleteResourcei](https://awscli.amazonaws.com/v2/documentation/api/latest/reference/workmail/delete-resource.html)n der AWS CLI Befehlsreferenz.

### **delete-user**

Das folgende Codebeispiel zeigt die Verwendungdelete-user.

### AWS CLI

Benutzer löschen

Der folgende delete-user Befehl löscht den angegebenen Benutzer aus Amazon WorkMail und allen nachfolgenden Systemen.

```
aws workmail delete-user \ 
     --organization-id m-d281d0a2fd824be5b6cd3d3ce909fd27 \ 
     --user-id S-1-1-11-1111111111-2222222222-3333333333-3333
```
Mit diesem Befehl wird keine Ausgabe zurückgegeben.

• Einzelheiten zur API finden Sie [DeleteUseri](https://awscli.amazonaws.com/v2/documentation/api/latest/reference/workmail/delete-user.html)n der AWS CLI Befehlsreferenz.

## **deregister-from-work-mail**

Das folgende Codebeispiel zeigt die Verwendungderegister-from-work-mail.

### AWS CLI

Um eine bestehende Entität zu deaktivieren

Der folgende deregister-from-work-mail Befehl verhindert, dass eine bestehende Entität (Benutzer, Gruppe oder Ressource) Amazon WorkMail verwendet.

```
aws workmail deregister-from-work-mail \ 
     --organization-id m-d281d0a2fd824be5b6cd3d3ce909fd27 \ 
     --entity-id S-1-1-11-1111111111-2222222222-3333333333-3333
```
Mit diesem Befehl wird keine Ausgabe zurückgegeben.

• Einzelheiten zur API finden Sie [DeregisterFromWorkMail](https://awscli.amazonaws.com/v2/documentation/api/latest/reference/workmail/deregister-from-work-mail.html)in der AWS CLI Befehlsreferenz.

### **describe-group**

Das folgende Codebeispiel zeigt die Verwendungdescribe-group.

#### AWS CLI

Um Informationen für eine Gruppe abzurufen

Mit dem folgenden describe-group Befehl werden Informationen über die angegebene Gruppe abgerufen.

```
aws workmail describe-group \ 
     --organization-id m-d281d0a2fd824be5b6cd3d3ce909fd27 \ 
     --group-id S-1-1-11-1122222222-2222233333-3333334444-4444
```

```
{ 
     "GroupId": "S-1-1-11-1122222222-2222233333-3333334444-4444", 
     "Name": "exampleGroup1", 
     "State": "ENABLED"
}
```
• Einzelheiten zur API finden Sie unter [DescribeGroup AWS CLIB](https://awscli.amazonaws.com/v2/documentation/api/latest/reference/workmail/describe-group.html)efehlsreferenz.

### **describe-organization**

Das folgende Codebeispiel zeigt die Verwendungdescribe-organization.

### AWS CLI

Um Informationen für eine Organisation abzurufen

Der folgende describe-organization Befehl ruft Informationen für die angegebene WorkMail Amazon-Organisation ab.

```
aws workmail describe-organization \ 
     --organization-id m-d281d0a2fd824be5b6cd3d3ce909fd27
```
#### Ausgabe:

```
{ 
     "OrganizationId": "m-d281d0a2fd824be5b6cd3d3ce909fd27", 
     "Alias": "alias", 
     "State": "Active", 
     "DirectoryId": "d-926726012c", 
     "DirectoryType": "VpcDirectory", 
     "DefaultMailDomain": "site.awsapps.com", 
     "CompletedDate": 1522693605.468, 
     "ARN": "arn:aws:workmail:us-west-2:111122223333:organization/m-
n1pq2345678r901st2u3vx45x6789yza"
}
```
Weitere Informationen finden Sie unter [Arbeiten mit Organizations](https://docs.aws.amazon.com/workmail/latest/adminguide/organizations_overview.html) im WorkMail Amazon-Administratorhandbuch.

• Einzelheiten zur API finden Sie [DescribeOrganization](https://awscli.amazonaws.com/v2/documentation/api/latest/reference/workmail/describe-organization.html)in der AWS CLI Befehlsreferenz.

### **describe-resource**

Das folgende Codebeispiel zeigt die Verwendungdescribe-resource.

### AWS CLI

Um Informationen für eine Ressource abzurufen

Der folgende describe-resource Befehl ruft Informationen über die angegebene Ressource ab.

```
aws workmail describe-resource \ 
     --organization-id m-d281d0a2fd824be5b6cd3d3ce909fd27 \ 
     --resource-id r-7afe0efbade843a58cdc10251fce992c
```
Ausgabe:

```
{ 
     "ResourceId": "r-7afe0efbade843a58cdc10251fce992c", 
     "Name": "exampleRoom1", 
     "Type": "ROOM", 
     "BookingOptions": { 
          "AutoAcceptRequests": true, 
          "AutoDeclineRecurringRequests": false, 
          "AutoDeclineConflictingRequests": true 
     }, 
     "State": "ENABLED"
}
```
• Einzelheiten zur API finden Sie unter [DescribeResource AWS CLIB](https://awscli.amazonaws.com/v2/documentation/api/latest/reference/workmail/describe-resource.html)efehlsreferenz.

## **describe-user**

Das folgende Codebeispiel zeigt die Verwendungdescribe-user.

### AWS CLI

Um Benutzerinformationen abzurufen

Mit dem folgenden describe-user Befehl werden Informationen über den angegebenen Benutzer abgerufen.

```
aws workmail describe-user \ 
     --organization-id m-d281d0a2fd824be5b6cd3d3ce909fd27 \ 
     --user-id S-1-1-11-1111111111-2222222222-3333333333-3333
```

```
 "UserId": "S-1-1-11-1111111111-2222222222-3333333333-3333", 
     "Name": "exampleUser1", 
     "Email": "exampleUser1@site.awsapps.com", 
     "DisplayName": "", 
     "State": "ENABLED", 
     "UserRole": "USER", 
     "EnabledDate": 1532459261.827
}
```
• Einzelheiten zur API finden Sie unter [DescribeUser AWS CLIB](https://awscli.amazonaws.com/v2/documentation/api/latest/reference/workmail/describe-user.html)efehlsreferenz.

### **disassociate-delegate-from-resource**

Das folgende Codebeispiel zeigt die Verwendungdisassociate-delegate-from-resource.

#### AWS CLI

Um ein Mitglied aus einer Ressource zu entfernen

Mit dem folgenden disassociate-delegate-from-resource Befehl wird das angegebene Mitglied aus einer Ressource entfernt.

```
ws workmail disassociate-delegate-from-resource \ 
     --organization-id m-d281d0a2fd824be5b6cd3d3ce909fd27 \ 
     --resource-id r-68bf2d3b1c0244aab7264c24b9217443 \ 
     --entity-id S-1-1-11-1111111111-2222222222-3333333333-3333
```
Mit diesem Befehl wird keine Ausgabe zurückgegeben.

• Einzelheiten zur API finden Sie [DisassociateDelegateFromResource](https://awscli.amazonaws.com/v2/documentation/api/latest/reference/workmail/disassociate-delegate-from-resource.html)in der AWS CLI Befehlsreferenz.

### **disassociate-member-from-group**

Das folgende Codebeispiel zeigt die Verwendungdisassociate-member-from-group.

### AWS CLI

Um ein Mitglied aus einer Gruppe zu entfernen

Mit dem folgenden disassociate-member-from-group Befehl wird das angegebene Mitglied aus einer Gruppe entfernt.

aws workmail disassociate-member-from-group \

 --organization-id m-d281d0a2fd824be5b6cd3d3ce909fd27 \ --group-id S-1-1-11-1122222222-2222233333-3333334444-4444 \ --member-id S-1-1-11-1111111111-2222222222-3333333333-3333

Mit diesem Befehl wird keine Ausgabe zurückgegeben.

• Einzelheiten zur API finden Sie [DisassociateMemberFromGroup](https://awscli.amazonaws.com/v2/documentation/api/latest/reference/workmail/disassociate-member-from-group.html)in der AWS CLI Befehlsreferenz.

### **get-access-control-effect**

Das folgende Codebeispiel zeigt die Verwendungget-access-control-effect.

AWS CLI

Um die Wirkung von Zugriffskontrollregeln zu nutzen

Im folgenden get-access-control-effect Beispiel werden die Auswirkungen der Zugriffskontrollregeln der angegebenen WorkMail Amazon-Organisation für die angegebene IP-Adresse, die Zugriffsprotokollaktion und die Benutzer-ID abgerufen.

```
aws workmail get-access-control-effect \ 
     --organization-id m-n1pq2345678r901st2u3vx45x6789yza \ 
     --ip-address "192.0.2.0" \ 
     --action "WindowsOutlook" \ 
     --user-id "S-1-1-11-1111111111-2222222222-3333333333-3333"
```
Ausgabe:

```
{ 
      "Effect": "DENY", 
      "MatchedRules": [ 
            "myRule" 
     \mathbf{I}}
```
Weitere Informationen finden Sie unter [Arbeiten mit Zugriffskontrollregeln](https://docs.aws.amazon.com/workmail/latest/adminguide/access-rules.html) im WorkMail Amazon-Administratorhandbuch.

• Einzelheiten zur API finden Sie [GetAccessControlEffect](https://awscli.amazonaws.com/v2/documentation/api/latest/reference/workmail/get-access-control-effect.html)in der AWS CLI Befehlsreferenz.

## **get-mailbox-details**

Das folgende Codebeispiel zeigt die Verwendungget-mailbox-details.

### AWS CLI

Um die Postfachdetails eines Benutzers abzurufen

Mit dem folgenden get-mailbox-details Befehl werden Details zum Postfach des angegebenen Benutzers abgerufen.

```
aws workmail get-mailbox-details \ 
     --organization-id m-n1pq2345678r901st2u3vx45x6789yza \ 
     --user-id S-1-1-11-1111111111-2222222222-3333333333-3333
```
Ausgabe:

```
{ 
     "MailboxQuota": 51200, 
     "MailboxSize": 0.03890800476074219
}
```
Weitere Informationen finden Sie unter [Benutzerkonten verwalten](https://docs.aws.amazon.com/workmail/latest/adminguide/manage-users.html) im WorkMail Amazon-Administratorhandbuch.

• Einzelheiten zur API finden Sie [GetMailboxDetails](https://awscli.amazonaws.com/v2/documentation/api/latest/reference/workmail/get-mailbox-details.html)in der AWS CLI Befehlsreferenz.

## **list-access-control-rules**

Das folgende Codebeispiel zeigt die Verwendunglist-access-control-rules.

AWS CLI

Um Zugriffskontrollregeln aufzulisten

Das folgende list-access-control-rules Beispiel listet die Zugriffskontrollregeln für die angegebene WorkMail Amazon-Organisation auf.

```
aws workmail list-access-control-rules \ 
     --organization-id m-n1pq2345678r901st2u3vx45x6789yza
```
### Ausgabe:

```
{ 
     "Rules": [ 
          { 
               "Name": "default", 
               "Effect": "ALLOW", 
               "Description": "Default WorkMail Rule", 
               "DateCreated": 0.0, 
               "DateModified": 0.0 
          }, 
          { 
               "Name": "myRule", 
               "Effect": "DENY", 
               "Description": "my rule", 
               "UserIds": [ 
               "S-1-1-11-1111111111-2222222222-3333333333-3333" 
               ], 
               "DateCreated": 1581635628.0, 
               "DateModified": 1581635628.0 
          } 
    \mathbf{I}}
```
Weitere Informationen finden Sie unter [Arbeiten mit Zugriffskontrollregeln](https://docs.aws.amazon.com/workmail/latest/adminguide/access-rules.html) im WorkMail Amazon-Administratorhandbuch.

• Einzelheiten zur API finden Sie [ListAccessControlRulesi](https://awscli.amazonaws.com/v2/documentation/api/latest/reference/workmail/list-access-control-rules.html)n der AWS CLI Befehlsreferenz.

## **list-aliases**

Das folgende Codebeispiel zeigt die Verwendunglist-aliases.

AWS CLI

Um Aliase für ein Mitglied aufzulisten

```
Der folgende list-aliases Befehl listet Aliase für das angegebene Mitglied (Benutzer oder 
Gruppe) auf.
```

```
aws workmail list-aliases \ 
     --organization-id m-d281d0a2fd824be5b6cd3d3ce909fd27 \
```

```
 --entity-id S-1-1-11-1111111111-2222222222-3333333333-3333
```
Ausgabe:

```
{ 
      "Aliases": [ 
           "exampleAlias@site.awsapps.com", 
           "exampleAlias1@site.awsapps.com" 
    \mathbf{I}}
```
• Einzelheiten zur API finden Sie unter [ListAliases AWS CLIB](https://awscli.amazonaws.com/v2/documentation/api/latest/reference/workmail/list-aliases.html)efehlsreferenz.

### **list-group-members**

Das folgende Codebeispiel zeigt die Verwendunglist-group-members.

## AWS CLI

Um Gruppenmitglieder aufzulisten

Der folgende list-group-members Befehl listet die Mitglieder der angegebenen Gruppe auf.

```
aws workmail list-group-members \ 
     --organization-id m-d281d0a2fd824be5b6cd3d3ce909fd27 \ 
     --group-id S-1-1-11-1122222222-2222233333-3333334444-4444
```
Ausgabe:

```
{ 
     "Members": [ 
          { 
               "Id": "S-1-1-11-1111111111-2222222222-3333333333-3333", 
               "Name": "exampleUser1", 
               "Type": "USER", 
              "State": "ENABLED", 
              "EnabledDate": 1532459261.827 
          } 
     ]
}
```
• Einzelheiten zur API finden Sie [ListGroupMembersi](https://awscli.amazonaws.com/v2/documentation/api/latest/reference/workmail/list-group-members.html)n der AWS CLI Befehlsreferenz.

## **list-groups**

Das folgende Codebeispiel zeigt die Verwendunglist-groups.

## AWS CLI

Um eine Liste von Gruppen abzurufen

Mit dem folgenden list-groups Befehl werden Zusammenfassungen der Gruppen in der angegebenen Organisation abgerufen.

```
aws workmail list-groups \ 
     --organization-id m-d281d0a2fd824be5b6cd3d3ce909fd27
```
Ausgabe:

```
{ 
     "Groups": [ 
          { 
               "Id": "S-1-1-11-1122222222-2222233333-3333334444-4444", 
               "Name": "exampleGroup1", 
              "State": "DISABLED" 
          }, 
          { 
               "Id": "S-4-4-44-1122222222-2222233333-3333334444-4444", 
              "Name": "exampleGroup2", 
              "State": "ENABLED" 
          } 
     ]
}
```
• Einzelheiten zur API finden Sie [ListGroupsi](https://awscli.amazonaws.com/v2/documentation/api/latest/reference/workmail/list-groups.html)n der AWS CLI Befehlsreferenz.

## **list-mailbox-permissions**

Das folgende Codebeispiel zeigt die Verwendunglist-mailbox-permissions.

AWS CLI

Um Postfachberechtigungen abzurufen

Mit dem folgenden list-mailbox-permissions Befehl werden die Postfachberechtigungen abgerufen, die dem Postfach der angegebenen Entität zugeordnet sind.
```
aws workmail list-mailbox-permissions \ 
     --organization-id m-d281d0a2fd824be5b6cd3d3ce909fd27 \ 
     --entity-id S-1-1-11-1111111111-2222222222-3333333333-3333
```
Ausgabe:

```
{ 
     "Permissions": [ 
         \{ "GranteeId": "S-1-1-11-1122222222-2222233333-3333334444-4444", 
              "GranteeType": "USER", 
              "PermissionValues": [ 
                   "FULL_ACCESS" 
 ] 
         } 
    \mathbf{I}}
```
• Einzelheiten zur API finden Sie unter [ListMailboxPermissions AWS CLIB](https://awscli.amazonaws.com/v2/documentation/api/latest/reference/workmail/list-mailbox-permissions.html)efehlsreferenz.

### **list-organizations**

Das folgende Codebeispiel zeigt die Verwendunglist-organizations.

AWS CLI

Um eine Liste von Organisationen abzurufen

Mit dem folgenden list-organizations Befehl werden Zusammenfassungen der nicht gelöschten Organisationen abgerufen.

aws workmail list-organizations

```
{ 
     "OrganizationSummaries": [ 
          { 
              "OrganizationId": "m-d281d0a2fd824be5b6cd3d3ce909fd27", 
              "Alias": "exampleAlias", 
              "State": "Active"
```
}

 ] }

• Einzelheiten zur API finden Sie [ListOrganizationsi](https://awscli.amazonaws.com/v2/documentation/api/latest/reference/workmail/list-organizations.html)n AWS CLI der Befehlsreferenz.

# **list-resource-delegates**

Das folgende Codebeispiel zeigt die Verwendunglist-resource-delegates.

# AWS CLI

Um die Delegierten für eine Ressource aufzulisten

Mit dem folgenden list-resource-delegates Befehl werden die Delegierten abgerufen, die der angegebenen Ressource zugeordnet sind.

```
aws workmail list-resource-delegates \ 
     --organization-id m-d281d0a2fd824be5b6cd3d3ce909fd27 \ 
     --resource-id r-68bf2d3b1c0244aab7264c24b9217443
```
Ausgabe:

```
{ 
     "Delegates": [ 
          { 
               "Id": "S-1-1-11-1111111111-2222222222-3333333333-3333", 
               "Type": "USER" 
          } 
     ]
}
```
• Einzelheiten zur API finden Sie [ListResourceDelegatesi](https://awscli.amazonaws.com/v2/documentation/api/latest/reference/workmail/list-resource-delegates.html)n der AWS CLI Befehlsreferenz.

# **list-resources**

Das folgende Codebeispiel zeigt die Verwendunglist-resources.

# AWS CLI

Um eine Liste von Ressourcen abzurufen

```
Aktionen und Szenarien 6473
```
Mit dem folgenden list-resources Befehl werden Zusammenfassungen der Ressourcen für die angegebene Organisation abgerufen.

```
aws workmail list-resources \ 
     --organization-id m-d281d0a2fd824be5b6cd3d3ce909fd27
```
Ausgabe:

```
{ 
     "Resources": [ 
          { 
               "Id": "r-7afe0efbade843a58cdc10251fce992c", 
               "Name": "exampleRoom1", 
               "Type": "ROOM", 
               "State": "ENABLED" 
          } 
     ]
}
```
• Einzelheiten zur API finden Sie unter [ListResources AWS CLI](https://awscli.amazonaws.com/v2/documentation/api/latest/reference/workmail/list-resources.html)Befehlsreferenz.

# **list-tags-for-resource**

Das folgende Codebeispiel zeigt die Verwendunglist-tags-for-resource.

AWS CLI

Um die Tags für eine Ressource aufzulisten

Das folgende list-tags-for-resource Beispiel listet die Tags für die angegebene WorkMail Amazon-Organisation auf.

```
aws workmail list-tags-for-resource \ 
     --resource-arn arn:aws:workmail:us-west-2:111122223333:organization/m-
n1pq2345678r901st2u3vx45x6789yza
```

```
{ 
       "Tags": [ 
\overline{\mathcal{L}} "Key": "priority",
```

```
 "Value": "1" 
            } 
      ]
}
```
Weitere Informationen finden Sie unter [Organisation kennzeichnen](https://docs.aws.amazon.com/workmail/latest/adminguide/org-tag.html) im WorkMail Amazon-Administratorhandbuch.

• Einzelheiten zur API finden Sie [ListTagsForResourcei](https://awscli.amazonaws.com/v2/documentation/api/latest/reference/workmail/list-tags-for-resource.html)n der AWS CLI Befehlsreferenz.

### **list-users**

Das folgende Codebeispiel zeigt die Verwendunglist-users.

### AWS CLI

Um eine Liste von Benutzern abzurufen

Mit dem folgenden list-users Befehl werden Zusammenfassungen der Benutzer in der angegebenen Organisation abgerufen.

```
aws workmail list-users \ 
     --organization-id m-d281d0a2fd824be5b6cd3d3ce909fd27
```

```
{ 
     "Users": [ 
          { 
              "Id": "S-1-1-11-1111111111-2222222222-3333333333-3333", 
              "Email": "exampleUser1@site.awsapps.com", 
              "Name": "exampleUser1", 
              "State": "ENABLED", 
              "UserRole": "USER", 
              "EnabledDate": 1532459261.827 
          }, 
          { 
              "Id": "S-1-1-11-1122222222-2222233333-3333334444-4444", 
              "Name": "exampleGuestUser", 
              "State": "DISABLED", 
              "UserRole": "SYSTEM_USER" 
          } 
     ]
```
}

• Einzelheiten zur API finden Sie [ListUsersi](https://awscli.amazonaws.com/v2/documentation/api/latest/reference/workmail/list-users.html)n der AWS CLI Befehlsreferenz.

# **put-access-control-rule**

Das folgende Codebeispiel zeigt die Verwendungput-access-control-rule.

### AWS CLI

Um eine neue Zugriffskontrollregel einzufügen

Im folgenden put-access-control-rule Beispiel wird dem angegebenen Benutzer der Zugriff auf die angegebene WorkMail Amazon-Organisation verweigert.

```
aws workmail put-access-control-rule \ 
     --name "myRule" \ 
     --effect "DENY" \ 
     --description "my rule" \ 
     --user-ids "S-1-1-11-1111111111-2222222222-3333333333-3333" \ 
     --organization-id m-n1pq2345678r901st2u3vx45x6789yza
```
Mit diesem Befehl wird keine Ausgabe zurückgegeben.

Weitere Informationen finden Sie unter [Arbeiten mit Zugriffskontrollregeln](https://docs.aws.amazon.com/workmail/latest/adminguide/access-rules.html) im WorkMail Amazon-Administratorhandbuch.

• Einzelheiten zur API finden Sie [PutAccessControlRulei](https://awscli.amazonaws.com/v2/documentation/api/latest/reference/workmail/put-access-control-rule.html)n der AWS CLI Befehlsreferenz.

### **put-mailbox-permissions**

Das folgende Codebeispiel zeigt die Verwendungput-mailbox-permissions.

# AWS CLI

So legen Sie Postfachberechtigungen fest

Mit dem folgenden put-mailbox-permissions Befehl werden vollständige Zugriffsberechtigungen für den angegebenen Empfänger (Benutzer oder Gruppe) festgelegt. Die Entität stellt den Besitzer des Postfachs dar.

```
aws workmail put-mailbox-permissions \
```

```
 --organization-id m-d281d0a2fd824be5b6cd3d3ce909fd27 \ 
 --entity-id S-1-1-11-1111111111-2222222222-3333333333-3333 \ 
 --grantee-id S-1-1-11-1122222222-2222233333-3333334444-4444 \ 
 --permission-values FULL_ACCESS
```
Mit diesem Befehl wird keine Ausgabe zurückgegeben.

• Einzelheiten zur API finden Sie [PutMailboxPermissionsi](https://awscli.amazonaws.com/v2/documentation/api/latest/reference/workmail/put-mailbox-permissions.html)n der AWS CLI Befehlsreferenz.

# **register-to-work-mail**

Das folgende Codebeispiel zeigt die Verwendungregister-to-work-mail.

AWS CLI

Um eine bestehende oder deaktivierte Entität zu registrieren

Der folgende register-to-work-mail Befehl ermöglicht es der angegebenen vorhandenen Entität (Benutzer, Gruppe oder Ressource), Amazon zu verwenden WorkMail.

```
aws workmail register-to-work-mail \ 
     --organization-id m-d281d0a2fd824be5b6cd3d3ce909fd27 \ 
    --entity-id S-1-1-11-1122222222-2222233333-3333334444-4444 \
     --email exampleGroup1@site.awsapps.com
```
Mit diesem Befehl wird keine Ausgabe zurückgegeben.

• Einzelheiten zur API finden Sie [RegisterToWorkMaili](https://awscli.amazonaws.com/v2/documentation/api/latest/reference/workmail/register-to-work-mail.html)n der AWS CLI Befehlsreferenz.

### **reset-password**

Das folgende Codebeispiel zeigt die Verwendungreset-password.

AWS CLI

Um das Passwort eines Benutzers zurückzusetzen

Der folgende reset-password Befehl setzt das Passwort für den angegebenen Benutzer zurück.

```
aws workmail reset-password \ 
     --organization-id m-d281d0a2fd824be5b6cd3d3ce909fd27 \ 
     --user-id S-1-1-11-1111111111-2222222222-3333333333-3333 \
```
--password examplePa\$\$w0rd

Mit diesem Befehl wird keine Ausgabe zurückgegeben.

• Einzelheiten zur API finden Sie [ResetPasswordi](https://awscli.amazonaws.com/v2/documentation/api/latest/reference/workmail/reset-password.html)n der AWS CLI Befehlsreferenz.

#### **tag-resource**

Das folgende Codebeispiel zeigt die Verwendungtag-resource.

### AWS CLI

Um ein Tag auf eine Ressource anzuwenden

Im folgenden tag-resource Beispiel wird der angegebenen WorkMail Amazon-Organisation ein Tag mit dem Schlüssel "Priorität" und dem Wert "1" zugewiesen.

```
aws workmail tag-resource \ 
     --resource-arn arn:aws:workmail:us-west-2:111122223333:organization/m-
n1pq2345678r901st2u3vx45x6789yza \ 
     --tags "Key=priority,Value=1"
```
Mit diesem Befehl wird keine Ausgabe zurückgegeben.

Weitere Informationen finden Sie unter [Organisation kennzeichnen](https://docs.aws.amazon.com/workmail/latest/adminguide/org-tag.html) im WorkMail Amazon-Administratorhandbuch.

• Einzelheiten zur API finden Sie [TagResourcei](https://awscli.amazonaws.com/v2/documentation/api/latest/reference/workmail/tag-resource.html)n der AWS CLI Befehlsreferenz.

#### **untag-resource**

Das folgende Codebeispiel zeigt die Verwendunguntag-resource.

### AWS CLI

Um die Markierung einer Ressource aufzuheben

Im folgenden untag-resource Beispiel wird das angegebene Tag aus der angegebenen WorkMail Amazon-Organisation entfernt.

```
aws workmail untag-resource \ 
     --resource-arn arn:aws:workmail:us-west-2:111122223333:organization/m-
n1pq2345678r901st2u3vx45x6789yza \
```
--tag-keys "priority"

Mit diesem Befehl wird keine Ausgabe zurückgegeben.

Weitere Informationen finden Sie unter [Organisation kennzeichnen](https://docs.aws.amazon.com/workmail/latest/adminguide/org-tag.html) im WorkMail Amazon-Administratorhandbuch.

• Einzelheiten zur API finden Sie [UntagResource](https://awscli.amazonaws.com/v2/documentation/api/latest/reference/workmail/untag-resource.html)in der AWS CLI Befehlsreferenz.

#### **update-mailbox-quota**

Das folgende Codebeispiel zeigt die Verwendungupdate-mailbox-quota.

# AWS CLI

Um das Postfachkontingent eines Benutzers zu aktualisieren

Der folgende update-mailbox-quota Befehl ändert das Postfachkontingent des angegebenen Benutzers.

```
aws workmail update-mailbox-quota \ 
     --organization-id m-n1pq2345678r901st2u3vx45x6789yza \ 
     --user-id S-1-1-11-1111111111-2222222222-3333333333-3333 \ 
     --mailbox-quota 40000
```
Mit diesem Befehl wird keine Ausgabe zurückgegeben.

Weitere Informationen finden Sie unter [Benutzerkonten verwalten](https://docs.aws.amazon.com/workmail/latest/adminguide/manage-users.html) im WorkMail Amazon-Administratorhandbuch.

• Einzelheiten zur API finden Sie [UpdateMailboxQuotai](https://awscli.amazonaws.com/v2/documentation/api/latest/reference/workmail/update-mailbox-quota.html)n der AWS CLI Befehlsreferenz.

### **update-primary-email-address**

Das folgende Codebeispiel zeigt die Verwendungupdate-primary-email-address.

AWS CLI

Um eine primäre E-Mail-Adresse zu aktualisieren

Der folgende update-primary-email-address Befehl aktualisiert die primäre E-Mail-Adresse der angegebenen Entität (Benutzer, Gruppe oder Ressource).

aws workmail update-primary-email-address \ --organization-id m-d281d0a2fd824be5b6cd3d3ce909fd27 \ --entity-id S-1-1-11-1111111111-2222222222-3333333333-3333 \ --email exampleUser2@site.awsapps.com

Mit diesem Befehl wird keine Ausgabe zurückgegeben.

• Einzelheiten zur API finden Sie [UpdatePrimaryEmailAddressu](https://awscli.amazonaws.com/v2/documentation/api/latest/reference/workmail/update-primary-email-address.html)nter AWS CLI Befehlsreferenz.

### **update-resource**

Das folgende Codebeispiel zeigt die Verwendungupdate-resource.

### AWS CLI

Um eine Ressource zu aktualisieren

Der folgende update-resource Befehl aktualisiert den Namen der angegebenen Ressource.

```
aws workmail update-resource \ 
     --organization-id m-d281d0a2fd824be5b6cd3d3ce909fd27 \ 
     --resource-id r-7afe0efbade843a58cdc10251fce992c \ 
     --name exampleRoom2
```
Mit diesem Befehl wird keine Ausgabe zurückgegeben.

• Einzelheiten zur API finden Sie [UpdateResourcei](https://awscli.amazonaws.com/v2/documentation/api/latest/reference/workmail/update-resource.html)n der AWS CLI Befehlsreferenz.

# Amazon WorkMail Message Flow-Beispiele mit AWS CLI

Die folgenden Codebeispiele zeigen Ihnen, wie Sie mithilfe von Amazon WorkMail Message Flow Aktionen ausführen und allgemeine Szenarien implementieren. AWS Command Line Interface

Aktionen sind Codeauszüge aus größeren Programmen und müssen im Kontext ausgeführt werden. Während Aktionen Ihnen zeigen, wie Sie einzelne Servicefunktionen aufrufen, können Sie Aktionen im Kontext der zugehörigen Szenarien und serviceübergreifenden Beispiele sehen.

Szenarien sind Codebeispiele, die Ihnen zeigen, wie Sie eine bestimmte Aufgabe ausführen können, indem Sie mehrere Funktionen innerhalb desselben Services aufrufen.

Jedes Beispiel enthält einen Link zu GitHub, wo Sie Anweisungen zur Einrichtung und Ausführung des Codes im Kontext finden.

### Themen

• [Aktionen](#page-388-0)

### Aktionen

# **get-raw-message-content**

Das folgende Codebeispiel zeigt die Verwendungget-raw-message-content.

# AWS CLI

Um den Rohinhalt einer E-Mail-Nachricht abzurufen

Im folgenden get-raw-message-content Beispiel wird der Rohinhalt einer E-Mail-Nachricht abgerufen und an eine Textdatei mit dem Namen test gesendet.

```
aws workmailmessageflow get-raw-message-content \ 
     --message-id a1b2cd34-ef5g-6h7j-kl8m-npq9012345rs \ 
     test
```
Inhalt der Datei test nach der Ausführung des Befehls:

```
Subject: Hello World
From: =?UTF-8?Q?marymajor_marymajor?= <marymajor@example.com>
To: =?UTF-8?Q?mateojackson=40example=2Enet?= <mateojackson@example.net>
Date: Thu, 7 Nov 2019 19:22:46 +0000
Mime-Version: 1.0
Content-Type: multipart/alternative; 
  boundary="=_EXAMPLE+"
References: <mail.1ab23c45.5de6.7f890g123hj45678@storage.wm.amazon.com>
X-Priority: 3 (Normal)
X-Mailer: Amazon WorkMail
Thread-Index: EXAMPLE
Thread-Topic: Hello World
Message-Id: <mail.1ab23c45.5de6.7f890g123hj45678@storage.wm.amazon.com>
This is a multi-part message in MIME format. Your mail reader does not
understand MIME message format.
--=_EXAMPLE+
Content-Type: text/plain; charset=UTF-8
Content-Transfer-Encoding: 7bit
```
hello world

```
---EXAMPLE+Content-Type: text/html; charset=utf-8
Content-Transfer-Encoding: quoted-printable
<!DOCTYPE HTML><html>
<head>
<meta name=3D"Generator" content=3D"Amazon WorkMail v3.0-4510">
<meta http-equiv=3D"Content-Type" content=3D"text/html; charset=3Dutf-8">=
<title>testing</title>
</head>
<body>
<p style=3D"margin: 0px; font-family: Arial, Tahoma, Helvetica, sans-seri=
f; font-size: small;">hello world</p>
</body>
</html>
--- EXAMPLE+--
```
Weitere Informationen finden Sie unter [Abrufen von Nachrichteninhalten mit AWS Lambda](https://docs.aws.amazon.com/workmail/latest/adminguide/lambda-content.html) im WorkMail Amazon-Administratorhandbuch.

• Einzelheiten zur API finden Sie unter [GetRawMessageContent AWS CLI](https://awscli.amazonaws.com/v2/documentation/api/latest/reference/workmailmessageflow/get-raw-message-content.html)Befehlsreferenz.

# WorkSpaces Beispiele mit AWS CLI

Die folgenden Codebeispiele zeigen Ihnen, wie Sie mithilfe von AWS Command Line Interface with Aktionen ausführen und allgemeine Szenarien implementieren WorkSpaces.

Aktionen sind Codeauszüge aus größeren Programmen und müssen im Kontext ausgeführt werden. Während Aktionen Ihnen zeigen, wie Sie einzelne Servicefunktionen aufrufen, können Sie Aktionen im Kontext der zugehörigen Szenarien und serviceübergreifenden Beispiele sehen.

Szenarien sind Codebeispiele, die Ihnen zeigen, wie Sie eine bestimmte Aufgabe ausführen können, indem Sie mehrere Funktionen innerhalb desselben Services aufrufen.

Jedes Beispiel enthält einen Link zu GitHub, wo Sie Anweisungen zum Einrichten und Ausführen des Codes im Kontext finden.

# Themen

• [Aktionen](#page-388-0)

Aktionen

### **create-tags**

Das folgende Codebeispiel zeigt, wie Sie es verwendencreate-tags.

AWS CLI

Um Tags zu einem hinzuzufügen WorkSpace

Im folgenden create-tags Beispiel werden die angegebenen Tags zu den angegebenen hinzugefügt WorkSpace.

```
aws workspaces create-tags \ 
     --resource-id ws-dk1xzr417 \ 
     --tags Key=Department,Value=Finance
```
Mit diesem Befehl wird keine Ausgabe zurückgegeben.

Weitere Informationen finden Sie unter [WorkSpaces Tag-Ressourcen](https://docs.aws.amazon.com/workspaces/latest/adminguide/tag-workspaces-resources.html) im WorkSpaces Amazon-Administratorhandbuch.

• Einzelheiten zur API finden Sie [CreateTagsi](https://awscli.amazonaws.com/v2/documentation/api/latest/reference/workspaces/create-tags.html)n der AWS CLI Befehlsreferenz.

### **create-workspaces**

Das folgende Codebeispiel zeigt die Verwendungcreate-workspaces.

AWS CLI

Beispiel 1: Um ein zu erstellen AlwaysOn WorkSpace

Im folgenden create-workspaces Beispiel wird eine AlwaysOn WorkSpace für den angegebenen Benutzer erstellt, wobei das angegebene Verzeichnis und das angegebene Bundle verwendet werden.

```
aws workspaces create-workspaces \ 
     --workspaces DirectoryId=d-926722edaf,UserName=Mateo,BundleId=wsb-0zsvgp8fc
```
Ausgabe:

```
{ 
     "FailedRequests": [], 
     "PendingRequests": [ 
          { 
               "WorkspaceId": "ws-kcqms853t", 
               "DirectoryId": "d-926722edaf", 
               "UserName": "Mateo", 
              "State": "PENDING", 
              "BundleId": "wsb-0zsvgp8fc" 
          } 
     ]
}
```
Beispiel 2: Um ein zu erstellen AutoStop WorkSpace

Im folgenden create-workspaces Beispiel wird eine AutoStop WorkSpace für den angegebenen Benutzer erstellt, wobei das angegebene Verzeichnis und das angegebene Bundle verwendet werden.

```
aws workspaces create-workspaces \ 
     --workspaces 
 DirectoryId=d-926722edaf,UserName=Mary,BundleId=wsb-0zsvgp8fc,WorkspaceProperties={RunningM
```
Ausgabe:

```
{ 
     "FailedRequests": [], 
     "PendingRequests": [ 
          { 
               "WorkspaceId": "ws-dk1xzr417", 
               "DirectoryId": "d-926722edaf", 
               "UserName": "Mary", 
               "State": "PENDING", 
               "BundleId": "wsb-0zsvgp8fc" 
          } 
    \mathbf{I}}
```
Beispiel 3: Um ein vom Benutzer entkoppeltes Objekt zu erstellen WorkSpace

Im folgenden create-workspaces Beispiel wird eine benutzerentkoppelte Datei erstellt, WorkSpace indem der Benutzername auf gesetzt und ein WorkSpace Name[UNDEFINED], eine Verzeichnis-ID und eine Bundle-ID angegeben werden.

```
aws workspaces create-workspaces \ 
     --workspaces 
 DirectoryId=d-926722edaf,UserName='"[UNDEFINED]"',WorkspaceName=MaryWorkspace1,BundleId=wsb
```
Ausgabe:

```
{ 
     "FailedRequests": [], 
     "PendingRequests": [ 
          { 
              "WorkspaceId": "ws-abcd1234", 
              "DirectoryId": "d-926722edaf", 
              "UserName": "[UNDEFINED]", 
              "State": "PENDING", 
              "BundleId": "wsb-0zsvgp8fc", 
              "WorkspaceName": "MaryWorkspace1" 
          } 
     ]
}
```
Weitere Informationen finden Sie unter [Starten eines virtuellen Desktops](https://docs.aws.amazon.com/workspaces/latest/adminguide/launch-workspaces-tutorials.html) im WorkSpaces Amazon-Administratorhandbuch.

• Einzelheiten zur API finden Sie [CreateWorkspacesi](https://awscli.amazonaws.com/v2/documentation/api/latest/reference/workspaces/create-workspaces.html)n der AWS CLI Befehlsreferenz.

# **delete-tags**

Das folgende Codebeispiel zeigt die Verwendungdelete-tags.

# AWS CLI

Um ein Tag aus einem zu löschen WorkSpace

Im folgenden delete-tags Beispiel wird das angegebene Tag aus dem angegebenen WorkSpace Tag gelöscht.

```
aws workspaces delete-tags \ 
     --resource-id ws-dk1xzr417 \
```
--tag-keys Department

Mit diesem Befehl wird keine Ausgabe zurückgegeben.

Weitere Informationen finden Sie unter [WorkSpaces Tag-Ressourcen](https://docs.aws.amazon.com/workspaces/latest/adminguide/tag-workspaces-resources.html) im WorkSpaces Amazon-Administratorhandbuch.

• Einzelheiten zur API finden Sie [DeleteTags](https://awscli.amazonaws.com/v2/documentation/api/latest/reference/workspaces/delete-tags.html)in der AWS CLI Befehlsreferenz.

### **deregister-workspace-directory**

Das folgende Codebeispiel zeigt die Verwendungderegister-workspace-directory.

### AWS CLI

Um die Registrierung eines Verzeichnisses aufzuheben

Im folgenden deregister-workspace-directory Beispiel wird die Registrierung des angegebenen Verzeichnisses aufgehoben.

aws workspaces deregister-workspace-directory \ --directory-id d-926722edaf

Mit diesem Befehl wird keine Ausgabe zurückgegeben.

Weitere Informationen finden Sie unter [Registrieren eines Verzeichnisses bei WorkSpaces](https://docs.aws.amazon.com/workspaces/latest/adminguide/register-deregister-directory.html) im WorkSpaces Amazon-Administratorhandbuch.

• Einzelheiten zur API finden Sie [DeregisterWorkspaceDirectory](https://awscli.amazonaws.com/v2/documentation/api/latest/reference/workspaces/deregister-workspace-directory.html)in der AWS CLI Befehlsreferenz.

### **describe-tags**

Das folgende Codebeispiel zeigt die Verwendungdescribe-tags.

AWS CLI

Um die Tags für ein zu beschreiben WorkSpace

Das folgende describe-tags Beispiel beschreibt die Tags für die angegebenen WorkSpace.

```
aws workspaces describe-tags \ 
     --resource-id ws-dk1xzr417
```
# Ausgabe:

```
{ 
      "TagList": [ 
            { 
                  "Key": "Department", 
                  "Value": "Finance" 
            } 
     \mathbf{I}}
```
Weitere Informationen finden Sie unter [WorkSpaces Tag-Ressourcen](https://docs.aws.amazon.com/workspaces/latest/adminguide/tag-workspaces-resources.html) im WorkSpaces Amazon-Administratorhandbuch.

• Einzelheiten zur API finden Sie [DescribeTagsi](https://awscli.amazonaws.com/v2/documentation/api/latest/reference/workspaces/describe-tags.html)n der AWS CLI Befehlsreferenz.

# **describe-workspace-bundles**

Das folgende Codebeispiel zeigt die Verwendungdescribe-workspace-bundles.

# AWS CLI

Um die von Amazon bereitgestellten Bundles aufzulisten

Das folgende describe-workspace-bundles Beispiel listet die Namen und IDs der von Amazon bereitgestellten Bundles im Tabellenformat und sortiert nach Namen auf.

```
aws workspaces describe-workspace-bundles \ 
     --owner AMAZON \ 
     --query "Bundles[*].[Name, BundleId]"
```

```
\Gamma\Gamma "Standard with Amazon Linux 2", 
           "wsb-clj85qzj1" 
      ], 
     \Gamma "Performance with Windows 10 (Server 2016 based)", 
           "wsb-gm4d5tx2v" 
      ],
```

```
\Gamma "PowerPro with Windows 7", 
           "wsb-1pzkp0bx4" 
      ], 
     \Gamma "Power with Amazon Linux 2", 
           "wsb-2bs6k5lgn" 
      ], 
     \Gamma "Graphics with Windows 10 (Server 2019 based)", 
           "wsb-03gyjnfyy" 
      ], 
      ...
]
```
Weitere Informationen finden Sie unter [WorkSpaces Bundles und Images](https://docs.aws.amazon.com/workspaces/latest/adminguide/amazon-workspaces-bundles.html) im Amazon WorkSpaces Administration Guide.

• Einzelheiten zur API finden Sie [DescribeWorkspaceBundlesi](https://awscli.amazonaws.com/v2/documentation/api/latest/reference/workspaces/describe-workspace-bundles.html)n der AWS CLI Befehlsreferenz.

# **describe-workspace-directories**

Das folgende Codebeispiel zeigt die Verwendungdescribe-workspace-directories.

# AWS CLI

Um ein registriertes Verzeichnis zu beschreiben

Das folgende describe-workspace-directories Beispiel beschreibt das angegebene registrierte Verzeichnis.

```
aws workspaces describe-workspace-directories \ 
     --directory-ids d-926722edaf
```

```
{ 
     "Directories": [ 
          { 
              "DirectoryId": "d-926722edaf", 
              "Alias": "d-926722edaf", 
              "DirectoryName": "example.com", 
              "RegistrationCode": "WSpdx+9RJ8JT",
```

```
 "SubnetIds": [ 
                  "subnet-9d19c4c6", 
                  "subnet-500d5819" 
              ], 
              "DnsIpAddresses": [ 
                  "172.16.1.140", 
                  "172.16.0.30" 
              ], 
              "CustomerUserName": "Administrator", 
              "IamRoleId": "arn:aws:iam::123456789012:role/workspaces_DefaultRole", 
              "DirectoryType": "SIMPLE_AD", 
              "WorkspaceSecurityGroupId": "sg-0d89e927e5645d7c5", 
              "State": "REGISTERED", 
              "WorkspaceCreationProperties": { 
                  "EnableWorkDocs": false, 
                  "EnableInternetAccess": false, 
                  "UserEnabledAsLocalAdministrator": true, 
                  "EnableMaintenanceMode": true 
              }, 
              "WorkspaceAccessProperties": { 
                  "DeviceTypeWindows": "ALLOW", 
                  "DeviceTypeOsx": "ALLOW", 
                  "DeviceTypeWeb": "DENY", 
                  "DeviceTypeIos": "ALLOW", 
                  "DeviceTypeAndroid": "ALLOW", 
                  "DeviceTypeChromeOs": "ALLOW", 
                  "DeviceTypeZeroClient": "ALLOW", 
                  "DeviceTypeLinux": "DENY" 
              }, 
              "Tenancy": "SHARED", 
              "SelfservicePermissions": { 
                  "RestartWorkspace": "ENABLED", 
                  "IncreaseVolumeSize": "DISABLED", 
                  "ChangeComputeType": "DISABLED", 
                  "SwitchRunningMode": "DISABLED", 
                  "RebuildWorkspace": "DISABLED" 
 } 
         } 
    \mathbf{I}
```
Weitere Informationen finden Sie unter [Verzeichnisse verwalten für WorkSpaces](https://docs.aws.amazon.com/workspaces/latest/adminguide/manage-workspaces-directory.html) im WorkSpaces Amazon-Administratorhandbuch.

}

• Einzelheiten zur API finden Sie [DescribeWorkspaceDirectoriesi](https://awscli.amazonaws.com/v2/documentation/api/latest/reference/workspaces/describe-workspace-directories.html)n der AWS CLI Befehlsreferenz.

### **describe-workspaces-connection-status**

Das folgende Codebeispiel zeigt die Verwendungdescribe-workspaces-connection-status.

### AWS CLI

Um den Verbindungsstatus eines zu beschreiben WorkSpace

Das folgende describe-workspaces-connection-status Beispiel beschreibt den Verbindungsstatus des angegebenen WorkSpace.

```
aws workspaces describe-workspaces-connection-status \ 
     --workspace-ids ws-dk1xzr417
```
Ausgabe:

```
{ 
     "WorkspacesConnectionStatus": [ 
          { 
              "WorkspaceId": "ws-dk1xzr417", 
              "ConnectionState": "CONNECTED", 
              "ConnectionStateCheckTimestamp": 1662526214.744 
          } 
     ]
}
```
Weitere Informationen finden Sie unter [Verwalten Sie Ihre WorkSpaces](https://docs.aws.amazon.com/workspaces/latest/adminguide/administer-workspaces.html) im WorkSpaces Amazon-Administratorhandbuch.

• Einzelheiten zur API finden Sie [DescribeWorkspacesConnectionStatusi](https://awscli.amazonaws.com/v2/documentation/api/latest/reference/workspaces/describe-workspaces-connection-status.html)n der AWS CLI Befehlsreferenz.

# **describe-workspaces**

Das folgende Codebeispiel zeigt die Verwendungdescribe-workspaces.

AWS CLI

Um einen zu beschreiben WorkSpace

Das folgende describe-workspaces Beispiel beschreibt den angegebenen WorkSpace.

```
aws workspaces describe-workspaces \ 
     --workspace-ids ws-dk1xzr417
```
Ausgabe:

```
{ 
     "Workspaces": [ 
          { 
              "WorkspaceId": "ws-dk1xzr417", 
              "DirectoryId": "d-926722edaf", 
              "UserName": "Mary", 
              "IpAddress": "172.16.0.175", 
              "State": "STOPPED", 
              "BundleId": "wsb-0zsvgp8fc", 
              "SubnetId": "subnet-500d5819", 
              "ComputerName": "WSAMZN-RBSLTTD9", 
              "WorkspaceProperties": { 
                   "RunningMode": "AUTO_STOP", 
                   "RunningModeAutoStopTimeoutInMinutes": 60, 
                   "RootVolumeSizeGib": 80, 
                   "UserVolumeSizeGib": 10, 
                   "ComputeTypeName": "VALUE" 
              }, 
              "ModificationStates": [] 
          } 
     ]
}
```
Weitere Informationen finden Sie unter [Verwalten Sie Ihre WorkSpaces](https://docs.aws.amazon.com/workspaces/latest/adminguide/administer-workspaces.html) im WorkSpaces Amazon-Administratorhandbuch.

• Einzelheiten zur API finden Sie [DescribeWorkspaces](https://awscli.amazonaws.com/v2/documentation/api/latest/reference/workspaces/describe-workspaces.html)in der AWS CLI Befehlsreferenz.

# **migrate-workspace**

Das folgende Codebeispiel zeigt die Verwendungmigrate-workspace.

AWS CLI

Um ein zu migrieren WorkSpace

Im folgenden migrate-workspace Beispiel wird das angegebene Paket WorkSpace zum angegebenen Paket migriert.

```
aws workspaces migrate-workspace \ 
     --source-workspace-id ws-dk1xzr417 \ 
     --bundle-id wsb-j4dky1gs4
```
Ausgabe:

```
{ 
     "SourceWorkspaceId": "ws-dk1xzr417", 
     "TargetWorkspaceId": "ws-x5h1lbkp5"
}
```
Weitere Informationen finden Sie unter [Migrate a WorkSpace](https://docs.aws.amazon.com/workspaces/latest/adminguide/migrate-workspaces.html) im WorkSpaces Amazon-Administratorhandbuch.

• Einzelheiten zur API finden Sie [MigrateWorkspacei](https://awscli.amazonaws.com/v2/documentation/api/latest/reference/workspaces/migrate-workspace.html)n der AWS CLI Befehlsreferenz.

# **modify-workspace-creation-properties**

Das folgende Codebeispiel zeigt die Verwendungmodify-workspace-creation-properties.

AWS CLI

Um eine WorkSpace Erstellungseigenschaft eines Verzeichnisses zu ändern

Im folgenden modify-workspace-creation-properties Beispiel wird die EnableInternetAccess Eigenschaft für das angegebene Verzeichnis aktiviert. Dies ermöglicht die automatische Zuweisung von öffentlichen IP-Adressen für das Verzeichnis, das für das Verzeichnis WorkSpaces erstellt wurde.

```
aws workspaces modify-workspace-creation-properties \ 
     --resource-id d-926722edaf \ 
     --workspace-creation-properties EnableInternetAccess=true
```
Mit diesem Befehl wird keine Ausgabe zurückgegeben.

Weitere Informationen finden Sie unter [Verzeichnisdetails für Sie aktualisieren WorkSpaces](https://docs.aws.amazon.com/workspaces/latest/adminguide/update-directory-details.html) im WorkSpaces Amazon-Administratorhandbuch.

• Einzelheiten zur API finden Sie [ModifyWorkspaceCreationProperties](https://awscli.amazonaws.com/v2/documentation/api/latest/reference/workspaces/modify-workspace-creation-properties.html)in der AWS CLI Befehlsreferenz.

### **modify-workspace-properties**

Das folgende Codebeispiel zeigt die Verwendungmodify-workspace-properties.

### AWS CLI

Um den Laufmodus eines zu ändern WorkSpace

Im folgenden modify-workspace-properties Beispiel wird der angegebene Laufmodus WorkSpace auf gesetztAUTO\_STOP.

```
aws workspaces modify-workspace-properties \ 
     --workspace-id ws-dk1xzr417 \ 
     --workspace-properties RunningMode=AUTO_STOP
```
Mit diesem Befehl wird keine Ausgabe zurückgegeben.

Weitere Informationen finden Sie unter [Modify a WorkSpace](https://docs.aws.amazon.com/workspaces/latest/adminguide/modify-workspaces.html) im WorkSpaces Amazon-Administratorhandbuch.

• Einzelheiten zur API finden Sie [ModifyWorkspacePropertiesi](https://awscli.amazonaws.com/v2/documentation/api/latest/reference/workspaces/modify-workspace-properties.html)n der AWS CLI Befehlsreferenz.

# **modify-workspace-state**

Das folgende Codebeispiel zeigt die Verwendungmodify-workspace-state.

# AWS CLI

Um den Status eines zu ändern WorkSpace

Im folgenden modify-workspace-state Beispiel wird der angegebene Status WorkSpace auf gesetztADMIN\_MAINTENANCE.

```
aws workspaces modify-workspace-state \ 
     --workspace-id ws-dk1xzr417 \ 
     --workspace-state ADMIN_MAINTENANCE
```
Mit diesem Befehl wird keine Ausgabe zurückgegeben.

Weitere Informationen finden Sie unter [WorkSpace Wartung](https://docs.aws.amazon.com/workspaces/latest/adminguide/workspace-maintenance.html) im WorkSpaces Amazon-Administratorhandbuch.

• Einzelheiten zur API finden Sie [ModifyWorkspaceState](https://awscli.amazonaws.com/v2/documentation/api/latest/reference/workspaces/modify-workspace-state.html)in der AWS CLI Befehlsreferenz.

# **reboot-workspaces**

Das folgende Codebeispiel zeigt die Verwendungreboot-workspaces.

# AWS CLI

Um einen neu zu starten WorkSpace

Im folgenden reboot-workspaces Beispiel wird der angegebene WorkSpace neu gestartet.

```
aws workspaces reboot-workspaces \ 
     --reboot-workspace-requests ws-dk1xzr417
```
Ausgabe:

```
{ 
     "FailedRequests": []
}
```
Weitere Informationen finden Sie unter [Reboot a WorkSpace](https://docs.aws.amazon.com/workspaces/latest/adminguide/reboot-workspaces.html) im WorkSpaces Amazon-Administratorhandbuch.

• Einzelheiten zur API finden Sie [RebootWorkspacesi](https://awscli.amazonaws.com/v2/documentation/api/latest/reference/workspaces/reboot-workspaces.html)n der AWS CLI Befehlsreferenz.

# **rebuild-workspaces**

Das folgende Codebeispiel zeigt die Verwendungrebuild-workspaces.

AWS CLI

Um einen neu zu erstellen WorkSpace

Im folgenden rebuild-workspaces Beispiel wird das angegebene WorkSpace neu erstellt.

```
aws workspaces rebuild-workspaces \ 
     --rebuild-workspace-requests ws-dk1xzr417
```
Ausgabe:

```
{ 
     "FailedRequests": []
}
```
Weitere Informationen finden Sie unter [Rebuild a WorkSpace](https://docs.aws.amazon.com/workspaces/latest/adminguide/rebuild-workspace.html) im WorkSpaces Amazon-Administratorhandbuch.

• Einzelheiten zur API finden Sie [RebuildWorkspacesi](https://awscli.amazonaws.com/v2/documentation/api/latest/reference/workspaces/rebuild-workspaces.html)n der AWS CLI Befehlsreferenz.

# **register-workspace-directory**

Das folgende Codebeispiel zeigt die Verwendungregister-workspace-directory.

AWS CLI

Um ein Verzeichnis zu registrieren

Im folgenden register-workspace-directory Beispiel wird das angegebene Verzeichnis für die Verwendung mit Amazon registriert WorkSpaces.

```
aws workspaces register-workspace-directory \ 
     --directory-id d-926722edaf \ 
     --no-enable-work-docs
```
Mit diesem Befehl wird keine Ausgabe zurückgegeben.

Weitere Informationen finden Sie unter [Registrieren eines Verzeichnisses bei WorkSpaces](https://docs.aws.amazon.com/workspaces/latest/adminguide/register-deregister-directory.html) im WorkSpaces Amazon-Administratorhandbuch.

• Einzelheiten zur API finden Sie [RegisterWorkspaceDirectoryi](https://awscli.amazonaws.com/v2/documentation/api/latest/reference/workspaces/register-workspace-directory.html)n der AWS CLI Befehlsreferenz.

# **restore-workspace**

Das folgende Codebeispiel zeigt die Verwendungrestore-workspace.

# AWS CLI

Um eine wiederherzustellen WorkSpace

Das folgende restore-workspace Beispiel stellt die angegebene Datei wieder her WorkSpace.

```
aws workspaces restore-workspace \ 
     --workspace-id ws-dk1xzr417
```
Mit diesem Befehl wird keine Ausgabe zurückgegeben.

Weitere Informationen finden Sie unter [Wiederherstellen a WorkSpace](https://docs.aws.amazon.com/workspaces/latest/adminguide/restore-workspace.html) im WorkSpaces Amazon-Administratorhandbuch.

• Einzelheiten zur API finden Sie [RestoreWorkspacei](https://awscli.amazonaws.com/v2/documentation/api/latest/reference/workspaces/restore-workspace.html)n der AWS CLI Befehlsreferenz.

### **start-workspaces**

Das folgende Codebeispiel zeigt die Verwendungstart-workspaces.

# AWS CLI

Um ein zu starten AutoStop WorkSpace

Im folgenden start-workspaces Beispiel wird der angegebene gestartet WorkSpace. Der WorkSpace muss den Betriebsmodus habenAutoStop.

```
aws workspaces start-workspaces \ 
     --start-workspace-requests WorkspaceId=ws-dk1xzr417
```
Ausgabe:

```
{ 
     "FailedRequests": []
}
```
Weitere Informationen finden Sie unter [Stopp und Start AutoStop WorkSpace im WorkSpaces](https://docs.aws.amazon.com/workspaces/latest/adminguide/running-mode.html#stop-start-workspace) [Amazon-Administratorhandbuch](https://docs.aws.amazon.com/workspaces/latest/adminguide/running-mode.html#stop-start-workspace).

• Einzelheiten zur API finden Sie [StartWorkspaces](https://awscli.amazonaws.com/v2/documentation/api/latest/reference/workspaces/start-workspaces.html)in der AWS CLI Befehlsreferenz.

### **stop-workspaces**

Das folgende Codebeispiel zeigt die Verwendungstop-workspaces.

AWS CLI

Um ein zu stoppen AutoStop WorkSpace

Im folgenden stop-workspaces Beispiel wird der angegebene Vorgang beendet WorkSpace. Der WorkSpace muss den Betriebsmodus habenAutoStop.

```
aws workspaces stop-workspaces \ 
     --stop-workspace-requests WorkspaceId=ws-dk1xzr417
```
Ausgabe:

```
{ 
     "FailedRequests": []
}
```
Weitere Informationen finden Sie unter [Stopp und Start AutoStop WorkSpace im WorkSpaces](https://docs.aws.amazon.com/workspaces/latest/adminguide/running-mode.html#stop-start-workspace) [Amazon-Administratorhandbuch](https://docs.aws.amazon.com/workspaces/latest/adminguide/running-mode.html#stop-start-workspace).

• Einzelheiten zur API finden Sie [StopWorkspacesi](https://awscli.amazonaws.com/v2/documentation/api/latest/reference/workspaces/stop-workspaces.html)n der AWS CLI Befehlsreferenz.

# **terminate-workspaces**

Das folgende Codebeispiel zeigt die Verwendungterminate-workspaces.

AWS CLI

Um einen zu beenden WorkSpace

Das folgende terminate-workspaces Beispiel beendet den angegebenen Workspace.

```
aws workspaces terminate-workspaces \ 
     --terminate-workspace-requests ws-dk1xzr417
```
Ausgabe:

```
{ 
     "FailedRequests": []
}
```
Weitere Informationen finden Sie unter [Löschen eines WorkSpace](https://docs.aws.amazon.com/workspaces/latest/adminguide/delete-workspaces.html) im WorkSpaces Amazon-Administratorhandbuch.

• Einzelheiten zur API finden Sie [TerminateWorkspacesi](https://awscli.amazonaws.com/v2/documentation/api/latest/reference/workspaces/terminate-workspaces.html)n der AWS CLI Befehlsreferenz.

# Röntgenbeispiele mit AWS CLI

Die folgenden Codebeispiele zeigen Ihnen, wie Sie mithilfe von AWS Command Line Interface mit X-Ray Aktionen ausführen und allgemeine Szenarien implementieren.

Aktionen sind Codeauszüge aus größeren Programmen und müssen im Kontext ausgeführt werden. Während Aktionen Ihnen zeigen, wie Sie einzelne Servicefunktionen aufrufen, können Sie Aktionen im Kontext der zugehörigen Szenarien und serviceübergreifenden Beispiele sehen.

Szenarien sind Codebeispiele, die Ihnen zeigen, wie Sie eine bestimmte Aufgabe ausführen können, indem Sie mehrere Funktionen innerhalb desselben Services aufrufen.

Jedes Beispiel enthält einen Link zu GitHub, wo Sie Anweisungen zum Einrichten und Ausführen des Codes im Kontext finden.

Themen

• [Aktionen](#page-388-0)

Aktionen

# **batch-traces-get**

Das folgende Codebeispiel zeigt die Verwendungbatch-traces-get.

AWS CLI

Um eine Liste von Traces zu erhalten

Im folgenden batch-get-traces Beispiel wird eine Liste von Traces abgerufen, die durch eine ID angegeben sind. Die vollständige Ablaufverfolgung umfasst ein Dokument für jedes Segment, das aus allen Segmentdokumenten kompiliert wurde, die mit der gleichen Ablaufverfolgungs-ID erhalten wurden.

```
aws xray batch-get-traces \ 
     --trace-ids 1-5d82881a-0a9126e92a73e971eed891b9
```
Ausgabe:

{ "Traces": [  $\overline{\mathcal{L}}$ 

```
 "Id": "1-5d82881a-0a9126e92a73e971eed891b9", 
             "Duration": 0.232, 
             "Segments": [ 
\overline{a} "Id": "54aff5735b12dd28", 
                     "Document": "{\"id\":\"54aff5735b12dd28\",\"name\":
\"Scorekeep\",\"start_time\":1.568835610432E9,\"end_time\":1.568835610664E9,
\"http\":{\"request\":{\"url\":\"http://scorekeep-env-1.m4fg2pfzpv.us-
east-2.elasticbeanstalk.com/api/user\",\"method\":\"POST\",\"user_agent\":
\"curl/7.59.0\",\"client_ip\":\"52.95.4.28\",\"x_forwarded_for\":true},
\"response\":{\"status\":200}},\"aws\":{\"elastic_beanstalk\":{\"version_label
\":\"Sample Application-1\",\"deployment_id\":3,\"environment_name\":\"Scorekeep-
env-1\"},\"ec2\":{\"availability_zone\":\"us-east-2b\",\"instance_id\":
\"i-0e3cf4d2de0f3f37a\"},\"xray\":{\"sdk_version\":\"1.1.0\",\"sdk\":\"X-Ray for 
  Java\"}},\"service\":{\"runtime\":\"OpenJDK 64-Bit Server VM\",\"runtime_version
\":\"1.8.0_222\"},\"trace_id\":\"1-5d82881a-0a9126e92a73e971eed891b9\",
\"origin\":\"AWS::ElasticBeanstalk::Environment\",\"subsegments\":[{\"id\":
\"2d6900034ccfe558\",\"name\":\"DynamoDB\",\"start_time\":1.568835610658E9,
\"end_time\":1.568835610664E9,\"http\":{\"response\":{\"status\":200,
\"content_length\":61}},\"aws\":{\"table_name\":\"scorekeep-user\",\"operation\":
\"UpdateItem\",\"request_id\":\"TPEIDNDUROMLPOV17U4A79555NVV4KQNSO5AEMVJF66Q9ASUAAJG
\",\"resource_names\":[\"scorekeep-user\"]},\"namespace\":\"aws\"}]}" 
                 }, 
\overline{a} "Id": "0f278b6334c34e6b", 
                     "Document": "{\"id\":\"0f278b6334c34e6b\",\"name\":
\"DynamoDB\",\"start_time\":1.568835610658E9,\"end_time\":1.568835610664E9,
\"parent_id\":\"2d6900034ccfe558\",\"inferred\":true,\"http\":{\"response
\":{\"status\":200,\"content_length\":61}},\"aws\":{\"table_name
\":\"scorekeep-user\",\"operation\":\"UpdateItem\",\"request_id\":
\"TPEIDNDUROMLPOV17U4A79555NVV4KQNSO5AEMVJF66Q9ASUAAJG\",\"resource_names\":
[\"scorekeep-user\"]},\"trace_id\":\"1-5d82881a-0a9126e92a73e971eed891b9\",\"origin
\":\"AWS::DynamoDB::Table\"}" 
 } 
 ] 
         } 
     ], 
     "UnprocessedTraceIds": []
}
```
Weitere Informationen finden Sie unter [Verwenden der AWS X-Ray-API mit der AWS CLI](https://docs.aws.amazon.com/xray/latest/devguide/xray-api-tutorial.html) im AWS X-Ray-Entwicklerhandbuch.

• Einzelheiten zur API finden Sie [BatchTracesGeti](https://awscli.amazonaws.com/v2/documentation/api/latest/reference/xray/batch-traces-get.html)n der AWS CLI Befehlsreferenz.

# **create-group**

Das folgende Codebeispiel zeigt die Verwendungcreate-group.

# AWS CLI

Um eine Gruppe zu erstellen

Im folgenden create-group Beispiel wird eine Gruppenressource mit dem Namen erstelltAdminGroup. Die Gruppe ruft einen Filterausdruck ab, der die Kriterien der Gruppe als Segment definiert, das sich auf einen bestimmten Dienst bezieht, der einen Fehler oder einen Fehler verursacht.

```
aws xray create-group \ 
    --group-name "AdminGroup" \ 
    --filter-expression "service(\"mydomain.com\") {fault OR error}"
```
Ausgabe:

```
{ 
     "GroupName": "AdminGroup", 
     "GroupARN": "arn:aws:xray:us-west-2:123456789012:group/AdminGroup/123456789", 
     "FilterExpression": "service(\"mydomain.com\") {fault OR error}"
}
```
Weitere Informationen finden Sie unter [Konfiguration von Sampling-, Gruppen- und](https://docs.aws.amazon.com/en_pv/xray/latest/devguide/xray-api-configuration.html#xray-api-configuration-sampling)  [Verschlüsselungseinstellungen mit der AWS X-Ray-API](https://docs.aws.amazon.com/en_pv/xray/latest/devguide/xray-api-configuration.html#xray-api-configuration-sampling) im AWS X-Ray-Entwicklerhandbuch.

• Einzelheiten zur API finden Sie [CreateGroup](https://awscli.amazonaws.com/v2/documentation/api/latest/reference/xray/create-group.html)in der AWS CLI Befehlsreferenz.

# **create-sampling-rule**

Das folgende Codebeispiel zeigt die Verwendungcreate-sampling-rule.

AWS CLI

Um eine Stichprobenregel zu erstellen

Im folgenden create-sampling-rule Beispiel wird eine Regel zur Steuerung des Sampling-Verhaltens für instrumentierte Anwendungen erstellt. Die Regeln werden in einer JSON-Datei bereitgestellt. Die meisten Felder für die Stichprobenregel sind erforderlich, um die Regel zu erstellen.

```
aws xray create-sampling-rule \ 
     --cli-input-json file://9000-base-scorekeep.json
```
Inhalt von 9000-base-scorekeep.json:

```
{ 
     "SamplingRule": { 
          "RuleName": "base-scorekeep", 
          "ResourceARN": "*", 
          "Priority": 9000, 
          "FixedRate": 0.1, 
          "ReservoirSize": 5, 
          "ServiceName": "Scorekeep", 
          "ServiceType": "*", 
          "Host": "*", 
          "HTTPMethod": "*", 
          "URLPath": "*", 
          "Version": 1 
     }
}
```

```
{ 
     "SamplingRuleRecord": { 
          "SamplingRule": { 
              "RuleName": "base-scorekeep", 
              "RuleARN": "arn:aws:xray:us-west-2:123456789012:sampling-rule/base-
scorekeep", 
              "ResourceARN": "*", 
              "Priority": 9000, 
              "FixedRate": 0.1, 
              "ReservoirSize": 5, 
              "ServiceName": "Scorekeep", 
              "ServiceType": "*", 
              "Host": "*", 
              "HTTPMethod": "*", 
              "URLPath": "*", 
              "Version": 1, 
              "Attributes": {} 
          }, 
          "CreatedAt": 1530574410.0,
```

```
 "ModifiedAt": 1530574410.0 
 }
```
}

Weitere Informationen finden Sie unter [Konfiguration von Sampling-, Gruppen- und](https://docs.aws.amazon.com/en_pv/xray/latest/devguide/xray-api-configuration.html#xray-api-configuration-sampling)  [Verschlüsselungseinstellungen mit der AWS X-Ray-API](https://docs.aws.amazon.com/en_pv/xray/latest/devguide/xray-api-configuration.html#xray-api-configuration-sampling) im AWS X-Ray-Entwicklerhandbuch.

• Einzelheiten zur API finden Sie [CreateSamplingRulei](https://awscli.amazonaws.com/v2/documentation/api/latest/reference/xray/create-sampling-rule.html)n der AWS CLI Befehlsreferenz.

# **delete-group**

Das folgende Codebeispiel zeigt die Verwendungdelete-group.

# AWS CLI

Um eine Gruppe zu löschen

Im folgenden delete-group Beispiel wird die angegebene Gruppenressource gelöscht.

```
aws xray delete-group \ 
     --group-name "AdminGroup" \ 
     --group-arn "arn:aws:xray:us-east-2:123456789012:group/AdminGroup/123456789"
```
Mit diesem Befehl wird keine Ausgabe zurückgegeben.

Weitere Informationen finden Sie unter [Konfiguration von Sampling-, Gruppen- und](https://docs.aws.amazon.com/en_pv/xray/latest/devguide/xray-api-configuration.html#xray-api-configuration-sampling)  [Verschlüsselungseinstellungen mit der AWS X-Ray-API](https://docs.aws.amazon.com/en_pv/xray/latest/devguide/xray-api-configuration.html#xray-api-configuration-sampling) im AWS X-Ray-Entwicklerhandbuch.

• Einzelheiten zur API finden Sie [DeleteGroupi](https://awscli.amazonaws.com/v2/documentation/api/latest/reference/xray/delete-group.html)n der AWS CLI Befehlsreferenz.

# **delete-sampling-rule**

Das folgende Codebeispiel zeigt die Verwendungdelete-sampling-rule.

# AWS CLI

Um eine Stichprobenregel zu löschen

Im folgenden delete-sampling-rule Beispiel wird die angegebene Stichprobenregel gelöscht. Sie können die Gruppe angeben, indem Sie entweder den Gruppennamen oder den Gruppen-ARN verwenden.

```
aws xray delete-sampling-rule \
```
#### --rule-name polling-scorekeep

Ausgabe:

```
{ 
     "SamplingRuleRecord": { 
          "SamplingRule": { 
              "RuleName": "polling-scorekeep", 
              "RuleARN": "arn:aws:xray:us-west-2:123456789012:sampling-rule/polling-
scorekeep", 
              "ResourceARN": "*", 
              "Priority": 5000, 
              "FixedRate": 0.003, 
             "ReservoirSize": 0,
              "ServiceName": "Scorekeep", 
              "ServiceType": "*", 
              "Host": "*", 
              "HTTPMethod": "GET", 
              "URLPath": "/api/state/*", 
              "Version": 1, 
              "Attributes": {} 
          }, 
          "CreatedAt": 1530574399.0, 
          "ModifiedAt": 1530574399.0 
     }
}
```
Weitere Informationen finden Sie unter [Konfiguration von Sampling-, Gruppen- und](https://docs.aws.amazon.com/en_pv/xray/latest/devguide/xray-api-configuration.html#xray-api-configuration-sampling)  [Verschlüsselungseinstellungen mit der AWS X-Ray-API](https://docs.aws.amazon.com/en_pv/xray/latest/devguide/xray-api-configuration.html#xray-api-configuration-sampling) im AWS X-Ray-Entwicklerhandbuch.

• Einzelheiten zur API finden Sie [DeleteSamplingRule](https://awscli.amazonaws.com/v2/documentation/api/latest/reference/xray/delete-sampling-rule.html)in der AWS CLI Befehlsreferenz.

# **get-encryption-config**

Das folgende Codebeispiel zeigt die Verwendungget-encryption-config.

AWS CLI

Um die Verschlüsselungskonfiguration abzurufen

Im folgenden get-encryption-config Beispiel wird die aktuelle Verschlüsselungskonfiguration für Ihre AWS X-Ray-Daten abgerufen.

#### aws xray get-encryption-config

### Ausgabe:

```
{ 
     "EncryptionConfig": { 
          "KeyId": "ae4aa6d49-a4d8-9df9-a475-4ff6d7898456", 
          "Status": "ACTIVE", 
          "Type": "NONE" 
     }
}
```
Weitere Informationen finden Sie unter [Konfiguration von Sampling-, Gruppen- und](https://docs.aws.amazon.com/en_pv/xray/latest/devguide/xray-api-configuration.html)  [Verschlüsselungseinstellungen mit der AWS X-Ray-API](https://docs.aws.amazon.com/en_pv/xray/latest/devguide/xray-api-configuration.html) im AWS X-Ray-Entwicklerhandbuch.

• Einzelheiten zur API finden Sie [GetEncryptionConfigi](https://awscli.amazonaws.com/v2/documentation/api/latest/reference/xray/get-encryption-config.html)n der AWS CLI Befehlsreferenz.

### **get-group**

Das folgende Codebeispiel zeigt die Verwendungget-group.

# AWS CLI

Um eine Gruppe abzurufen

Im folgenden get-group Beispiel werden Details für die angegebene Gruppenressource angezeigt. Zu den Details gehören der Gruppenname, der Gruppen-ARN und der Filterausdruck, der die Kriterien für diese Gruppe definiert. Gruppen können auch per ARN abgerufen werden.

```
aws xray get-group \ 
     --group-name "AdminGroup"
```

```
{ 
     "Group": [ 
         { 
              "GroupName": "AdminGroup", 
              "GroupARN": "arn:aws:xray:us-west-2:123456789012:group/
AdminGroup/123456789", 
              "FilterExpression": "service(\"mydomain.com\") {fault OR error}" 
         }
```
 $\mathbf{I}$ 

}

Weitere Informationen finden Sie unter [Konfiguration von Sampling-, Gruppen- und](https://docs.aws.amazon.com/en_pv/xray/latest/devguide/xray-api-configuration.html#xray-api-configuration-sampling)  [Verschlüsselungseinstellungen mit der AWS X-Ray-API](https://docs.aws.amazon.com/en_pv/xray/latest/devguide/xray-api-configuration.html#xray-api-configuration-sampling) im AWS X-Ray-Entwicklerhandbuch.

• Einzelheiten zur API finden Sie [GetGroupi](https://awscli.amazonaws.com/v2/documentation/api/latest/reference/xray/get-group.html)n der AWS CLI Befehlsreferenz.

### **get-groups**

Das folgende Codebeispiel zeigt die Verwendungget-groups.

# AWS CLI

Um alle Gruppen abzurufen

Im folgenden Beispiel werden Details für alle aktiven Gruppen angezeigt.

aws xray get-groups

Ausgabe:

```
{ 
     "Groups": [ 
         \left\{ \right. "GroupName": "AdminGroup", 
              "GroupARN": "arn:aws:xray:us-west-2:123456789012:group/
AdminGroup/123456789", 
               "FilterExpression": "service(\"example.com\") {fault OR error}" 
          }, 
          { 
               "GroupName": "SDETGroup", 
              "GroupARN": "arn:aws:xray:us-west-2:123456789012:group/
SDETGroup/987654321", 
              "FilterExpression": "responsetime > 2" 
          } 
    \mathbf{I}}
```
Weitere Informationen finden Sie unter [Konfiguration von Sampling-, Gruppen- und](https://docs.aws.amazon.com/en_pv/xray/latest/devguide/xray-api-configuration.html#xray-api-configuration-sampling)  [Verschlüsselungseinstellungen mit der AWS X-Ray-API](https://docs.aws.amazon.com/en_pv/xray/latest/devguide/xray-api-configuration.html#xray-api-configuration-sampling) im AWS X-Ray-Entwicklerhandbuch.

• Einzelheiten zur API finden Sie [GetGroupsi](https://awscli.amazonaws.com/v2/documentation/api/latest/reference/xray/get-groups.html)n der AWS CLI Befehlsreferenz.

# **get-sampling-rules**

Das folgende Codebeispiel zeigt die Verwendungget-sampling-rules.

# AWS CLI

Um alle Stichprobenregeln abzurufen

Im folgenden get-sampling-rules Beispiel werden Details zu allen verfügbaren Stichprobenregeln angezeigt. :

```
aws xray get-sampling-rules
```

```
{ 
     "SamplingRuleRecords": [ 
          { 
              "SamplingRule": { 
                   "RuleName": "Default", 
                   "RuleARN": "arn:aws:xray:us-east-1::sampling-rule/Default", 
                   "ResourceARN": "*", 
                   "Priority": 10000, 
                   "FixedRate": 0.01, 
                  "ReservoirSize": 0,
                   "ServiceName": "*", 
                   "ServiceType": "*", 
                   "Host": "*", 
                   "HTTPMethod": "*", 
                   "URLPath": "*", 
                   "Version": 1, 
                   "Attributes": {} 
              }, 
              "CreatedAt": 0.0, 
              "ModifiedAt": 1530558121.0 
          }, 
          { 
              "SamplingRule": { 
                   "RuleName": "base-scorekeep", 
                   "RuleARN": "arn:aws:xray:us-east-1::sampling-rule/base-scorekeep", 
                   "ResourceARN": "*", 
                   "Priority": 9000, 
                   "FixedRate": 0.1,
```

```
 "ReservoirSize": 2, 
                   "ServiceName": "Scorekeep", 
                   "ServiceType": "*", 
                   "Host": "*", 
                   "HTTPMethod": "*", 
                   "URLPath": "*", 
                   "Version": 1, 
                   "Attributes": {} 
              }, 
              "CreatedAt": 1530573954.0, 
               "ModifiedAt": 1530920505.0 
          }, 
          { 
               "SamplingRule": { 
                   "RuleName": "polling-scorekeep", 
                   "RuleARN": "arn:aws:xray:us-east-1::sampling-rule/polling-
scorekeep", 
                   "ResourceARN": "*", 
                   "Priority": 5000, 
                   "FixedRate": 0.003, 
                   "ReservoirSize": 0, 
                   "ServiceName": "Scorekeep", 
                   "ServiceType": "*", 
                   "Host": "*", 
                   "HTTPMethod": "GET", 
                   "URLPath": "/api/state/*", 
                   "Version": 1, 
                   "Attributes": {} 
              }, 
               "CreatedAt": 1530918163.0, 
              "ModifiedAt": 1530918163.0 
          } 
    \mathbf{I}}
```
Weitere Informationen finden Sie unter [Verwenden von Sampling-Regeln mit der X-Ray-API](https://docs.aws.amazon.com/en_pv/xray/latest/devguide/xray-api-sampling.html) im AWS X-Ray-Entwicklerhandbuch.

• Einzelheiten zur API finden Sie [GetSamplingRulesi](https://awscli.amazonaws.com/v2/documentation/api/latest/reference/xray/get-sampling-rules.html)n der AWS CLI Befehlsreferenz.

# **get-sampling-targets**

Das folgende Codebeispiel zeigt die Verwendungget-sampling-targets.
## AWS CLI

Um ein Stichprobenkontingent anzufordern

Im folgenden get-sampling-targets Beispiel wird ein Stichprobenkontingent für Regeln angefordert, die der Dienst für Stichprobenanfragen verwendet. Die Antwort von AWS X-Ray beinhaltet ein Kontingent, das verwendet werden kann, anstatt Kredite aus dem Reservoir aufzunehmen.

```
aws xray get-sampling-targets \ 
     --sampling-statistics-documents '[ { "RuleName": "base-scorekeep", "ClientID": 
  "ABCDEF1234567890ABCDEF10", "Timestamp": "2018-07-07T00:20:06, "RequestCount": 110, 
  "SampledCount": 20, "BorrowCount": 10 }, { "RuleName": "polling-scorekeep", 31, 
  "BorrowCount": 0 } ]'
```
Ausgabe:

```
{ 
     "SamplingTargetDocuments": [ 
          { 
              "RuleName": "base-scorekeep", 
              "FixedRate": 0.1, 
              "ReservoirQuota": 2, 
              "ReservoirQuotaTTL": 1530923107.0, 
              "Interval": 10 
          }, 
          { 
              "RuleName": "polling-scorekeep", 
              "FixedRate": 0.003, 
              "ReservoirQuota": 0, 
              "ReservoirQuotaTTL": 1530923107.0, 
              "Interval": 10 
          } 
     ], 
     "LastRuleModification": 1530920505.0, 
     "UnprocessedStatistics": []
}
```
Weitere Informationen finden Sie unter [Verwenden von Sampling-Regeln mit der X-Ray-API](https://docs.aws.amazon.com/en_pv/xray/latest/devguide/xray-api-sampling.html) im AWS X-Ray-Entwicklerhandbuch.

• Einzelheiten zur API finden Sie [GetSamplingTargetsi](https://awscli.amazonaws.com/v2/documentation/api/latest/reference/xray/get-sampling-targets.html)n der AWS CLI Befehlsreferenz.

## **get-service-graph**

Das folgende Codebeispiel zeigt die Verwendungget-service-graph.

## AWS CLI

Um ein Service-Diagramm zu erhalten

Im folgenden Beispiel wird ein Dokument innerhalb eines bestimmten Zeitraums angezeigt, in dem Dienste beschrieben werden, die eingehende Anfragen verarbeiten, sowie die nachgelagerten Dienste, die sie daraufhin aufrufen. :

```
aws xray get-service-graph \ 
     --start-time 1568835392.0 
     --end-time 1568835446.0
```
Ausgabe:

```
{ 
     "Services": [ 
         { 
              "ReferenceId": 0, 
              "Name": "Scorekeep", 
              "Names": [ 
                  "Scorekeep" 
             ], 
             "Root": true, 
              "Type": "AWS::ElasticBeanstalk::Environment", 
             "State": "active", 
              "StartTime": 1568835392.0, 
             "EndTime": 1568835446.0, 
              "Edges": [ 
\overline{a} "ReferenceId": 1, 
                      "StartTime": 1568835392.0, 
                      "EndTime": 1568835446.0, 
                      "SummaryStatistics": { 
                           "OkCount": 14, 
                           "ErrorStatistics": { 
                               "ThrottleCount": 0, 
                               "OtherCount": 0, 
                               "TotalCount": 0 
\},
```

```
 "FaultStatistics": { 
                  "OtherCount": 0, 
                  "TotalCount": 0 
\}, \{ "TotalCount": 14, 
                "TotalResponseTime": 0.13 
             }, 
             "ResponseTimeHistogram": [ 
 { 
                  "Value": 0.008, 
                  "Count": 1 
\}, \{ { 
                  "Value": 0.005, 
                  "Count": 7 
\}, \{ { 
                  "Value": 0.009, 
                  "Count": 1 
\}, \{ { 
                  "Value": 0.021, 
                  "Count": 1 
\}, \{ { 
                  "Value": 0.038, 
                  "Count": 1 
\}, \{ { 
                  "Value": 0.007, 
                  "Count": 1 
\}, \{ { 
                  "Value": 0.006, 
                  "Count": 2 
 } 
 ], 
             "Aliases": [] 
           }, 
           ... TRUNCATED FOR BREVITY ... 
        ]
```
}

```
 ], 
     "StartTime": 1568835392.0, 
     "EndTime": 1568835446.0, 
     "ContainsOldGroupVersions": false
}
```
Weitere Informationen finden Sie unter [Verwenden der AWS X-Ray-API mit der AWS CLI](https://docs.aws.amazon.com/xray/latest/devguide/xray-api-tutorial.html) im AWS X-Ray-Entwicklerhandbuch.

• Einzelheiten zur API finden Sie [GetServiceGraphi](https://awscli.amazonaws.com/v2/documentation/api/latest/reference/xray/get-service-graph.html)n der AWS CLI Befehlsreferenz.

#### **get-trace-summaries**

Das folgende Codebeispiel zeigt die Verwendungget-trace-summaries.

AWS CLI

Um eine Trace-Zusammenfassung zu erhalten

Im folgenden get-trace-summaries Beispiel werden IDs und Metadaten für Traces abgerufen, die innerhalb eines bestimmten Zeitraums verfügbar sind.

```
aws xray get-trace-summaries \ 
     --start-time 1568835392.0 \ 
     --end-time 1568835446.0
```
## Ausgabe:

```
\Gamma "http://scorekeep-env-1.123456789.us-east-2.elasticbeanstalk.com/api/move/
VSAE93HF/GSSD2NTB/DP0PCC09", 
     "http://scorekeep-env-1.123456789.us-east-2.elasticbeanstalk.com/api/move/
GCQ2B35P/FREELDFT/4LRE643M", 
     "http://scorekeep-env-1.123456789.us-east-2.elasticbeanstalk.com/api/game/
VSAE93HF/GSSD2NTB/starttime/1568835513", 
     "http://scorekeep-env-1.123456789.us-east-2.elasticbeanstalk.com/api/
move/4MQNA5NN/L99KK2RF/null"
\mathbf{I}
```
Weitere Informationen finden Sie unter [Verwenden der AWS X-Ray-API mit der AWS CLI](https://docs.aws.amazon.com/xray/latest/devguide/xray-api-tutorial.html) im AWS X-Ray-Entwicklerhandbuch.

• Einzelheiten zur API finden Sie [GetTraceSummariesi](https://awscli.amazonaws.com/v2/documentation/api/latest/reference/xray/get-trace-summaries.html)n der AWS CLI Befehlsreferenz.

### **put-encryption-config**

Das folgende Codebeispiel zeigt die Verwendungput-encryption-config.

AWS CLI

Um die Verschlüsselungskonfiguration zu aktualisieren

```
Das Folgendeput-encryption-config``example updates the encryption 
configuration for AWS X-Ray data to use the default AWS managed KMS key 
``aws/xray.
```

```
aws xray put-encryption-config \ 
     --type KMS \ 
     --key-id alias/aws/xray
```
Ausgabe:

```
{ 
     "EncryptionConfig": { 
          "KeyId": "arn:aws:kms:us-west-2:123456789012:key/c234g4e8-39e9-4gb0-84e2-
b0ea215cbba5", 
          "Status": "UPDATING", 
          "Type": "KMS" 
     }
}
```
Weitere Informationen finden Sie unter [Konfiguration von Sampling-, Gruppen- und](https://docs.aws.amazon.com/en_pv/xray/latest/devguide/xray-api-configuration.html)  [Verschlüsselungseinstellungen mit der AWS X-Ray-API](https://docs.aws.amazon.com/en_pv/xray/latest/devguide/xray-api-configuration.html) im AWS X-Ray-Entwicklerhandbuch.

• Einzelheiten zur API finden Sie [PutEncryptionConfig](https://awscli.amazonaws.com/v2/documentation/api/latest/reference/xray/put-encryption-config.html)in der AWS CLI Befehlsreferenz.

#### **put-trace-segments**

Das folgende Codebeispiel zeigt die Verwendungput-trace-segments.

AWS CLI

Um ein Segment hochzuladen

Im folgenden put-trace-segments Beispiel werden Segmentdokumente auf AWS X-Ray hochgeladen. Das Segmentdokument wird als Liste von JSON-Segmentdokumenten verwendet.

```
aws xray put-trace-segments \ 
     --trace-segment-documents "{\"id\":\"20312a0e2b8809f4\",\"name
\":\"DynamoDB\",\"trace_id\":\"1-5832862d-a43aafded3334a971fe312db\",
\"start_time\":1.479706157195E9,\"end_time\":1.479706157202E9,\"parent_id\":
\"79736b962fe3239e\",\"http\":{\"response\":{\"content_length\":60,\"status
\":200}},\"inferred\":true,\"aws\":{\"consistent_read\":false,\"table_name
\":\"scorekeep-session-xray\",\"operation\":\"GetItem\",\"request_id\":
\"SCAU23OM6M8FO38UASGC7785ARVV4KQNSO5AEMVJF66Q9ASUAAJG\",\"resource_names\":
[\"scorekeep-session-xray\"]},\"origin\":\"AWS::DynamoDB::Table\"}"
```
Ausgabe:

```
{ 
     "UnprocessedTraceSegments": []
}
```
Weitere Informationen finden Sie unter [Senden von Trace-Daten an AWS X-Ray](https://docs.aws.amazon.com/en_pv/xray/latest/devguide/xray-api-sendingdata.html#xray-api-segments) im AWS X-Ray-Entwicklerhandbuch.

• Einzelheiten zur API finden Sie [PutTraceSegmentsi](https://awscli.amazonaws.com/v2/documentation/api/latest/reference/xray/put-trace-segments.html)n der AWS CLI Befehlsreferenz.

## **update-group**

Das folgende Codebeispiel zeigt die Verwendungupdate-group.

#### AWS CLI

Um eine Gruppe zu aktualisieren

Im folgenden update-group Beispiel werden die Kriterien aktualisiert, anhand derer Ablaufverfolgungen für die angegebene Gruppe akzeptiert AdminGroup werden. Sie können die gewünschte Gruppe angeben, indem Sie entweder den Gruppennamen oder den Gruppen-ARN verwenden.

```
aws xray update-group \ 
     --group-name "AdminGroup" \ 
     --group-arn "arn:aws:xray:us-west-2:123456789012:group/AdminGroup/123456789" \ 
     --filter-expression "service(\"mydomain.com\") {fault}"
```
Ausgabe:

```
{ 
     "GroupName": "AdminGroup", 
     "GroupARN": "arn:aws:xray:us-east-2:123456789012:group/AdminGroup/123456789", 
     "FilterExpression": "service(\"mydomain.com\") {fault}"
}
```
Weitere Informationen finden Sie unter [Konfiguration von Sampling-, Gruppen- und](https://docs.aws.amazon.com/en_pv/xray/latest/devguide/xray-api-configuration.html#xray-api-configuration-sampling)  [Verschlüsselungseinstellungen mit der AWS X-Ray-API](https://docs.aws.amazon.com/en_pv/xray/latest/devguide/xray-api-configuration.html#xray-api-configuration-sampling) im AWS X-Ray-Entwicklerhandbuch.

• Einzelheiten zur API finden Sie [UpdateGroupi](https://awscli.amazonaws.com/v2/documentation/api/latest/reference/xray/update-group.html)n der AWS CLI Befehlsreferenz.

## **update-sampling-rule**

Das folgende Codebeispiel zeigt die Verwendungupdate-sampling-rule.

## AWS CLI

Um eine Stichprobenregel zu aktualisieren

Im folgenden update-sampling-rule Beispiel wird die Konfiguration einer Stichprobenregel geändert. Die Regeln werden aus einer JSON-Datei übernommen. Nur die Felder, die aktualisiert werden, sind erforderlich.

```
aws xray update-sampling-rule \ 
    --cli-input-json file://1000-default.json
```
Inhalt von 1000-default.json:

```
{ 
     "SamplingRuleUpdate": { 
          "RuleName": "Default", 
          "FixedRate": 0.01, 
          "ReservoirSize": 0 
     }
}
```
Ausgabe:

{

"SamplingRuleRecords": [

```
 { 
               "SamplingRule": { 
                   "RuleName": "Default", 
                   "RuleARN": "arn:aws:xray:us-west-2:123456789012:sampling-rule/
Default", 
                   "ResourceARN": "*", 
                   "Priority": 10000, 
                   "FixedRate": 0.01, 
                   "ReservoirSize": 0, 
                   "ServiceName": "*", 
                   "ServiceType": "*", 
                   "Host": "*", 
                   "HTTPMethod": "*", 
                   "URLPath": "*", 
                   "Version": 1, 
                   "Attributes": {} 
              }, 
              "CreatedAt": 0.0, 
               "ModifiedAt": 1529959993.0 
          } 
    ]
}
```
Weitere Informationen finden Sie unter [Konfiguration von Sampling-, Gruppen- und](https://docs.aws.amazon.com/en_pv/xray/latest/devguide/xray-api-configuration.html#xray-api-configuration-sampling)  [Verschlüsselungseinstellungen mit der AWS X-Ray-API](https://docs.aws.amazon.com/en_pv/xray/latest/devguide/xray-api-configuration.html#xray-api-configuration-sampling) im AWS X-Ray-Entwicklerhandbuch.

• Einzelheiten zur API finden Sie [UpdateSamplingRule](https://awscli.amazonaws.com/v2/documentation/api/latest/reference/xray/update-sampling-rule.html)in der AWS CLI Befehlsreferenz.

# AWS CLI mit Bash-Skriptcodebeispielen

Die Codebeispiele in diesem Thema zeigen Ihnen, wie Sie das with Bash-Skript AWS Command Line Interface mit verwenden. AWS

Aktionen sind Codeauszüge aus größeren Programmen und müssen im Kontext ausgeführt werden. Während Aktionen Ihnen zeigen, wie Sie einzelne Servicefunktionen aufrufen, können Sie Aktionen im Kontext der zugehörigen Szenarien und serviceübergreifenden Beispiele sehen.

Szenarien sind Codebeispiele, die Ihnen zeigen, wie Sie eine bestimmte Aufgabe ausführen können, indem Sie mehrere Funktionen innerhalb desselben Services aufrufen.

Serviceübergreifende Beispiele sind Beispielanwendungen, die über mehrere AWS-Services hinweg arbeiten.

## Beispiele

• [Aktionen und Szenarien, die AWS CLI mit dem Bash-Skript verwendet werden](#page-6524-0)

# <span id="page-6524-0"></span>Aktionen und Szenarien, die AWS CLI mit dem Bash-Skript verwendet werden

Die folgenden Codebeispiele zeigen, wie Aktionen ausgeführt und allgemeine Szenarien mithilfe des Bash-Skripts AWS Command Line Interface with implementiert werden. AWS-Services

Aktionen sind Codeauszüge aus größeren Programmen und müssen im Kontext ausgeführt werden. Während Aktionen Ihnen zeigen, wie Sie einzelne Servicefunktionen aufrufen, können Sie Aktionen im Kontext der zugehörigen Szenarien und serviceübergreifenden Beispiele sehen.

Szenarien sind Codebeispiele, die Ihnen zeigen, wie Sie eine bestimmte Aufgabe ausführen können, indem Sie mehrere Funktionen innerhalb desselben Services aufrufen.

# **Services**

- [DynamoDB-Beispiele für die Verwendung AWS CLI mit einem Bash-Skript](#page-6524-1)
- [HealthImaging Beispiele für die Verwendung AWS CLI mit dem Bash-Skript](#page-6596-0)
- [IAM-Beispiele für die Verwendung AWS CLI mit dem Bash-Skript](#page-6605-0)
- [Amazon S3 S3-Beispiele für die Verwendung AWS CLI mit dem Bash-Skript](#page-6660-0)
- [AWS STS Beispiele für die Verwendung AWS CLI mit dem Bash-Skript](#page-6684-0)

# <span id="page-6524-1"></span>DynamoDB-Beispiele für die Verwendung AWS CLI mit einem Bash-Skript

Die folgenden Codebeispiele zeigen Ihnen, wie Sie Aktionen ausführen und allgemeine Szenarien implementieren, indem Sie das with Bash-Skript AWS Command Line Interface mit DynamoDB verwenden.

Aktionen sind Codeauszüge aus größeren Programmen und müssen im Kontext ausgeführt werden. Während Aktionen Ihnen zeigen, wie Sie einzelne Servicefunktionen aufrufen, können Sie Aktionen im Kontext der zugehörigen Szenarien und serviceübergreifenden Beispiele sehen.

Szenarien sind Codebeispiele, die Ihnen zeigen, wie Sie eine bestimmte Aufgabe ausführen können, indem Sie mehrere Funktionen innerhalb desselben Services aufrufen.

Jedes Beispiel enthält einen Link zu GitHub, wo Sie Anweisungen zum Einrichten und Ausführen des Codes im Kontext finden.

## Themen

- [Aktionen](#page-388-0)
- [Szenarien](#page-6001-0)

## Aktionen

## **BatchGetItem**

Das folgende Codebeispiel zeigt die VerwendungBatchGetItem.

AWS CLI mit Bash-Skript

## **a** Note

```
#############################################################################
# function dynamodb_batch_get_item
#
# This function gets a batch of items from a DynamoDB table.
#
# Parameters:
# -i item -- Path to json file containing the keys of the items to get.
#
# Returns:
# The items as json output.
# And:
# 0 - If successful.
# 1 - If it fails.
##########################################################################
function dynamodb_batch_get_item() { 
  local item response 
  local option OPTARG # Required to use getopts command in a function. 
  ####################################### 
  # Function usage explanation
```

```
 ####################################### 
   function usage() { 
     echo "function dynamodb_batch_get_item" 
     echo "Get a batch of items from a DynamoDB table." 
     echo " -i item -- Path to json file containing the keys of the items to get." 
     echo "" 
   } 
   while getopts "i:h" option; do 
     case "${option}" in 
       i) item="${OPTARG}" ;; 
       h) 
         usage 
         return 0 
         ;; 
      \langle ? \rangle echo "Invalid parameter" 
         usage 
         return 1 
          ;; 
     esac 
   done 
   export OPTIND=1 
   if [[ -z "$item" ]]; then 
     errecho "ERROR: You must provide an item with the -i parameter." 
     usage 
     return 1 
   fi 
   response=$(aws dynamodb batch-get-item \ 
     --request-items file://"$item") 
   local error_code=${?} 
   if [[ $error_code -ne 0 ]]; then 
     aws_cli_error_log $error_code 
     errecho "ERROR: AWS reports batch-get-item operation failed.$response" 
     return 1 
   fi 
   echo "$response" 
   return 0
}
```

```
# function errecho
## This function outputs everything sent to it to STDERR (standard error output).
function errecho() \{printf "%s\n" "$*" 1>&2
\mathcal{F}# function aws_cli_error_log()
# This function is used to log the error messages from the AWS CLI.
## See https://docs.aws.amazon.com/cli/latest/topic/return-codes.html#cli-aws-help-
return-codes.
# The function expects the following argument:
#$1 - The error code returned by the AWS CLI.
## Returns:
#0: - Success.
function aws_cli_error_log() {
 local err_code=$1
 errecho "Error code : $err_code"
 if [ "$err_code" == 1 ]; then
   errecho " One or more S3 transfers failed."
 elif [ "$err_code" == 2 ]; then
   errecho " Command line failed to parse."
 elif [ "$err_code" == 130 ]; then
   errecho " Process received SIGINT."
 elif [ "$err_code" == 252 ]; then
   errecho " Command syntax invalid."
 elif [ "$err_code" == 253 ]; then
   errecho " The system environment or configuration was invalid."
 elif [ "$err_code" == 254 ]; then
   errecho " The service returned an error."
```

```
elif [ "$err_code" == 255 ]; then
    errecho " 255 is a catch-all error."
  fi
  return 0
\mathcal{L}
```
· Einzelheiten zur API finden Sie BatchGetItemin der AWS CLI Befehlsreferenz.

#### **BatchWriteItem**

Das folgende Codebeispiel zeigt die VerwendungBatchWriteItem.

**AWS CLI mit Bash-Skript** 

### **a** Note

```
# function dynamodb_batch_write_item
#
# This function writes a batch of items into a DynamoDB table.
## Parameters:
#
     -i item -- Path to json file containing the items to write.
#
# Returns:
     0 - If successful.
#1 - If it fails.
#function dynamodb_batch_write_item() {
 local item response
 local option OPTARG # Required to use getopts command in a function.
 # Function usage explanation
 function usage() \{
```

```
 echo "function dynamodb_batch_write_item" 
   echo "Write a batch of items into a DynamoDB table." 
   echo " -i item -- Path to json file containing the items to write." 
   echo "" 
 } 
 while getopts "i:h" option; do 
   case "${option}" in 
     i) item="${OPTARG}" ;; 
     h) 
       usage 
       return 0 
       ;; 
    \langle ? \rangle echo "Invalid parameter" 
       usage 
       return 1 
       ;; 
   esac 
 done 
 export OPTIND=1 
 if [[ -z "$item" ]]; then 
   errecho "ERROR: You must provide an item with the -i parameter." 
   usage 
   return 1 
 fi 
 iecho "Parameters:\n" 
 iecho " table_name: $table_name" 
 iecho " item: $item" 
 iecho "" 
 response=$(aws dynamodb batch-write-item \ 
   --request-items file://"$item") 
 local error_code=${?} 
 if [[ $error_code -ne 0 ]]; then 
   aws_cli_error_log $error_code 
   errecho "ERROR: AWS reports batch-write-item operation failed.$response" 
   return 1 
 fi 
 return 0
```
 $\mathcal{L}$ 

```
# function iecho
# This function enables the script to display the specified text only if
# the global variable $VERBOSE is set to true.
function iecho() \{if [\t{S} \times \t{S} \times \t{S}] == true ]]; then
  echo "$@"
 fi
\mathcal{F}# function errecho
## This function outputs everything sent to it to STDERR (standard error output).
function errecho() \{printf "%s\n" "$*" 1>&2
\mathcal{F}# function aws_cli_error_log()
## This function is used to log the error messages from the AWS CLI.
#
# See https://docs.aws.amazon.com/cli/latest/topic/return-codes.html#cli-aws-help-
return-codes.
# The function expects the following argument:
      $1 - The error code returned by the AWS CLI.
### Returns:
       0: - Success.
#function aws_cli_error_log() {
 local err_code=$1
```

```
 errecho "Error code : $err_code" 
  if [ "$err_code" == 1 ]; then
     errecho " One or more S3 transfers failed." 
  elif [ "$err_code" == 2 ]; then
     errecho " Command line failed to parse." 
  elif \lceil "$err code" == 130 ]; then
     errecho " Process received SIGINT." 
   elif [ "$err_code" == 252 ]; then 
     errecho " Command syntax invalid." 
  elif \lceil "$err code" == 253 ]; then
     errecho " The system environment or configuration was invalid." 
  elif \lceil "$err code" == 254 ]; then
     errecho " The service returned an error." 
  elif \lceil "$err code" == 255 ]; then
     errecho " 255 is a catch-all error." 
   fi 
   return 0
}
```
• Einzelheiten zur API finden Sie [BatchWriteItemi](https://docs.aws.amazon.com/goto/aws-cli/dynamodb-2012-08-10/BatchWriteItem)n der AWS CLI Befehlsreferenz.

## **CreateTable**

Das folgende Codebeispiel zeigt die VerwendungCreateTable.

AWS CLI mit Bash-Skript

```
a Note
```

```
###############################################################################
# function dynamodb_create_table
#
# This function creates an Amazon DynamoDB table.
#
# Parameters:
        -n table_name -- The name of the table to create.
```

```
# -a attribute_definitions -- JSON file path of a list of attributes and their 
 types.
# -k key_schema -- JSON file path of a list of attributes and their key types.
# -p provisioned_throughput -- Provisioned throughput settings for the table.
#
# Returns:
# 0 - If successful.
# 1 - If it fails.
###############################################################################
function dynamodb create table() {
   local table_name attribute_definitions key_schema provisioned_throughput response 
   local option OPTARG # Required to use getopts command in a function. 
   ####################################### 
  # Function usage explanation 
   ####################################### 
  function usage() { 
     echo "function dynamodb_create_table" 
     echo "Creates an Amazon DynamoDB table." 
     echo " -n table_name -- The name of the table to create." 
     echo " -a attribute_definitions -- JSON file path of a list of attributes and 
  their types." 
     echo " -k key_schema -- JSON file path of a list of attributes and their key 
  types." 
     echo " -p provisioned_throughput -- Provisioned throughput settings for the 
  table." 
     echo "" 
   } 
   # Retrieve the calling parameters. 
  while getopts "n:a:k:p:h" option; do 
     case "${option}" in 
       n) table_name="${OPTARG}" ;; 
       a) attribute_definitions="${OPTARG}" ;; 
       k) key_schema="${OPTARG}" ;; 
       p) provisioned_throughput="${OPTARG}" ;; 
       h) 
         usage 
         return 0 
         ;; 
      \langle ? \rangle echo "Invalid parameter" 
         usage 
         return 1
```

```
 ;; 
    esac 
 done 
 export OPTIND=1 
if \lceil \cdot \rceil -z "$table name" \lceil \cdot \rceil; then
    errecho "ERROR: You must provide a table name with the -n parameter." 
    usage 
    return 1 
 fi 
 if [[ -z "$attribute_definitions" ]]; then 
    errecho "ERROR: You must provide an attribute definitions json file path the -a 
 parameter." 
    usage 
   return 1 
 fi 
 if [[ -z "$key_schema" ]]; then 
   errecho "ERROR: You must provide a key schema json file path the -k parameter." 
    usage 
    return 1 
 fi 
 if [[ -z "$provisioned_throughput" ]]; then 
    errecho "ERROR: You must provide a provisioned throughput json file path the -p 
 parameter." 
    usage 
   return 1 
 fi 
 iecho "Parameters:\n" 
 iecho " table_name: $table_name" 
 iecho " attribute_definitions: $attribute_definitions" 
 iecho " key_schema: $key_schema" 
 iecho " provisioned_throughput: $provisioned_throughput" 
 iecho "" 
 response=$(aws dynamodb create-table \ 
    --table-name "$table_name" \ 
    --attribute-definitions file://"$attribute_definitions" \ 
    --key-schema file://"$key_schema" \ 
    --provisioned-throughput "$provisioned_throughput")
```

```
local error_code=${?}
  if [[ $error code -ne 0 ]]; then
    aws_cli_error_log $error_code
    errecho "ERROR: AWS reports create-table operation failed.$response"
    return 1
  f_ireturn 0
\mathcal{L}
```

```
# function iecho
## This function enables the script to display the specified text only if
# the global variable $VERBOSE is set to true.
function iecho() {
 if [\t{S} \text{VERBOSE} == true ]; then
  echo "$@"
 fi
}
# function errecho
## This function outputs everything sent to it to STDERR (standard error output).
function errecho() \{printf "%s\n" "$*" 1>&2
\mathcal{F}# function aws_cli_error_log()
## This function is used to log the error messages from the AWS CLI.
## See https://docs.aws.amazon.com/cli/latest/topic/return-codes.html#cli-aws-help-
return-codes.
#
```

```
# The function expects the following argument:
# $1 - The error code returned by the AWS CLI.
#
# Returns:
# 0: - Success.
#
##############################################################################
function aws_cli_error_log() { 
   local err_code=$1 
  errecho "Error code : $err_code" 
  if [ "$err_code" == 1 ]; then
     errecho " One or more S3 transfers failed." 
 elif [ "$err_code" == 2 ]; then
     errecho " Command line failed to parse." 
   elif [ "$err_code" == 130 ]; then 
     errecho " Process received SIGINT." 
  elif \lceil "$err code" == 252 ]; then
     errecho " Command syntax invalid." 
   elif [ "$err_code" == 253 ]; then 
     errecho " The system environment or configuration was invalid." 
  elif \lceil "$err code" == 254 ]; then
     errecho " The service returned an error." 
   elif [ "$err_code" == 255 ]; then 
     errecho " 255 is a catch-all error." 
   fi 
  return 0
}
```
• Einzelheiten zur API finden Sie [CreateTablei](https://docs.aws.amazon.com/goto/aws-cli/dynamodb-2012-08-10/CreateTable)n der AWS CLI Befehlsreferenz.

#### **DeleteItem**

Das folgende Codebeispiel zeigt die VerwendungDeleteItem.

AWS CLI mit Bash-Skript

#### **a** Note

```
##############################################################################
# function dynamodb_delete_item
#
# This function deletes an item from a DynamoDB table.
#
# Parameters:
# -n table_name -- The name of the table.
# -k keys -- Path to json file containing the keys that identify the item to 
  delete.
#
# Returns:
# 0 - If successful.
# 1 - If it fails.
###########################################################################
function dynamodb_delete_item() { 
 local table name keys response
  local option OPTARG # Required to use getopts command in a function. 
  # ###################################### 
  # Function usage explanation 
  ####################################### 
  function usage() { 
     echo "function dynamodb_delete_item" 
     echo "Delete an item from a DynamoDB table." 
    echo " -n table name -- The name of the table."
     echo " -k keys -- Path to json file containing the keys that identify the item 
  to delete." 
     echo "" 
   } 
  while getopts "n:k:h" option; do 
     case "${option}" in 
       n) table_name="${OPTARG}" ;; 
       k) keys="${OPTARG}" ;; 
       h) 
         usage 
         return 0 
         ;; 
      \langle ? \rangle echo "Invalid parameter" 
         usage 
         return 1 
         ;; 
     esac
```

```
 done 
   export OPTIND=1 
   if [[ -z "$table_name" ]]; then 
     errecho "ERROR: You must provide a table name with the -n parameter." 
     usage 
     return 1 
   fi 
   if [[ -z "$keys" ]]; then 
     errecho "ERROR: You must provide a keys json file path the -k parameter." 
     usage 
     return 1 
   fi 
   iecho "Parameters:\n" 
   iecho " table_name: $table_name" 
   iecho " keys: $keys" 
   iecho "" 
   response=$(aws dynamodb delete-item \ 
     --table-name "$table_name" \ 
     --key file://"$keys") 
  local error code=${?}
   if [[ $error_code -ne 0 ]]; then 
     aws_cli_error_log $error_code 
     errecho "ERROR: AWS reports delete-item operation failed.$response" 
     return 1 
   fi 
   return 0
}
```

```
###############################################################################
# function iecho
#
# This function enables the script to display the specified text only if
```

```
# the global variable $VERBOSE is set to true.
function iecho() {
 if [ $VERBOSE == true ]]; then
  echo "$@"
 fi
\mathcal{L}# function errecho
\pmb{\pm}# This function outputs everything sent to it to STDERR (standard error output).
function errecho() {
 printf "%s\n" "$*" 1>&2
\mathcal{L}# function aws_cli_error_log()
## This function is used to log the error messages from the AWS CLI.
## See https://docs.aws.amazon.com/cli/latest/topic/return-codes.html#cli-aws-help-
return-codes.
## The function expects the following argument:
#$1 - The error code returned by the AWS CLI.
## Returns:
#0: - Success.
#function aws_cli_error_log() {
 local err code=$1
 errecho "Error code : $err code"
 if \lceil "$err code" == 1 ]; then
  errecho " One or more S3 transfers failed."
 elif [ "$err_code" == 2 ]; then
  errecho " Command line failed to parse."
 elif [ "$err_code" == 130 ]; then
  errecho " Process received SIGINT."
 elif \lceil "$err code" == 252 ]; then
  errecho " Command syntax invalid."
 elif [ "$err_code" == 253 ]; then
```

```
errecho " The system environment or configuration was invalid."
  elif [ "$err_code" == 254 ]; then
    errecho " The service returned an error."
  elif [ "$err_code" == 255 ]; then
    errecho " 255 is a catch-all error."
 fi
 return 0
\mathcal{L}
```
· Einzelheiten zur API finden Sie Deleteltemin der AWS CLI Befehlsreferenz.

## **DeleteTable**

Das folgende Codebeispiel zeigt die VerwendungDeleteTable.

```
AWS CLI mit Bash-Skript
```
**a** Note

```
# function dynamodb_delete_table
\## This function deletes a DynamoDB table.
#
# Parameters:
#
     -n table_name -- The name of the table to delete.
#
# Returns:
     0 - If successful.
##
     1 - If it fails.
function dynamodb_delete_table() {
 local table_name response
 local option OPTARG # Required to use getopts command in a function.
 # bashsupport disable=BP5008
```

```
 function usage() { 
   echo "function dynamodb_delete_table" 
   echo "Deletes an Amazon DynamoDB table." 
   echo " -n table_name -- The name of the table to delete." 
   echo "" 
 } 
 # Retrieve the calling parameters. 
 while getopts "n:h" option; do 
   case "${option}" in 
     n) table_name="${OPTARG}" ;; 
     h) 
       usage 
       return 0 
       ;; 
    \langle ? \rangle echo "Invalid parameter" 
       usage 
       return 1 
       ;; 
   esac 
 done 
 export OPTIND=1 
 if [[ -z "$table_name" ]]; then 
   errecho "ERROR: You must provide a table name with the -n parameter." 
   usage 
   return 1 
 fi 
 iecho "Parameters:\n" 
 iecho " table_name: $table_name" 
 iecho "" 
 response=$(aws dynamodb delete-table \ 
   --table-name "$table_name") 
 local error_code=${?} 
 if [[ $error_code -ne 0 ]]; then 
   aws_cli_error_log $error_code 
   errecho "ERROR: AWS reports delete-table operation failed.$response" 
   return 1 
 fi
```

```
return 0
\mathcal{L}
```

```
# function iecho
## This function enables the script to display the specified text only if
# the global variable $VERBOSE is set to true.
function iecho() {
 if [\t{S} \text{VERBOSE} == true ]; then
  echo "$@"
 fi
\mathcal{L}# function errecho
## This function outputs everything sent to it to STDERR (standard error output).
function errecho() {
 printf "%s\n" "$*" 1>&2
\mathcal{F}# function aws_cli_error_log()
#
# This function is used to log the error messages from the AWS CLI.
## See https://docs.aws.amazon.com/cli/latest/topic/return-codes.html#cli-aws-help-
return-codes.
## The function expects the following argument:
#
      $1 - The error code returned by the AWS CLI.
\## Returns:
\#0: - Success.
#
```

```
function aws_cli_error_log() { 
   local err_code=$1 
   errecho "Error code : $err_code" 
  if [ "$err_code" == 1 ]; then
     errecho " One or more S3 transfers failed." 
  elif \lceil "$err code" == 2 ]; then
     errecho " Command line failed to parse." 
   elif [ "$err_code" == 130 ]; then 
     errecho " Process received SIGINT." 
  elif \lceil "$err code" == 252 ]; then
     errecho " Command syntax invalid." 
  elif \lceil "$err code" == 253 ]; then
     errecho " The system environment or configuration was invalid." 
  elif \lceil "$err code" == 254 ]; then
     errecho " The service returned an error." 
   elif [ "$err_code" == 255 ]; then 
     errecho " 255 is a catch-all error." 
   fi 
   return 0
}
```
• Einzelheiten zur API finden Sie [DeleteTablei](https://docs.aws.amazon.com/goto/aws-cli/dynamodb-2012-08-10/DeleteTable)n der AWS CLI Befehlsreferenz.

## **DescribeTable**

Das folgende Codebeispiel zeigt die VerwendungDescribeTable.

AWS CLI mit Bash-Skript

#### **a** Note

```
###############################################################################
# function dynamodb_describe_table
#
# This function returns the status of a DynamoDB table.
#
```

```
# Parameters:
#-n table name -- The name of the table.
\## Response:
#- TableStatus:
#And:
      0 - Table is active.
#1 - If it fails.
#function dynamodb describe table {
 local table_name
 local option OPTARG # Required to use getopts command in a function.
 # Function usage explanation
 function usage() \{echo "function dynamodb_describe_table"
   echo "Describe the status of a DynamoDB table."
   echo " -n table_name -- The name of the table."
   echo ""
 \mathcal{L}# Retrieve the calling parameters.
 while getopts "n:h" option; do
   case "${option}" in
     n) table_name="${OPTARG}";;
     h)usage
      return 0
      \therefore\langle ? \rangleecho "Invalid parameter"
      usage
      return 1
       \vdotsesac
 done
 export OPTIND=1
 if [[ -z "$table_name" ]]; then
   errecho "ERROR: You must provide a table name with the -n parameter."
   usage
   return 1
```

```
fi
  local table status
    table_status=$(
      aws dynamodb describe-table \setminus--table-name "$table name" \
        --output text \
        --query 'Table.TableStatus'
    \lambdalocal error_code=${?}
    if [ $error_code -ne 0 ]]; then
      aws_cli_error_log "$error_code"
      errecho "ERROR: AWS reports describe-table operation failed.$table_status"
      return 1
    fi
  echo "$table_status"
  return 0
\mathcal{F}
```

```
# function errecho
## This function outputs everything sent to it to STDERR (standard error output).
function errecho() {
 printf "%s\n" "$*" 1>&2
\mathcal{F}# function aws_cli_error_log()
## This function is used to log the error messages from the AWS CLI.
## See https://docs.aws.amazon.com/cli/latest/topic/return-codes.html#cli-aws-help-
return-codes.
#
```

```
# The function expects the following argument:
# $1 - The error code returned by the AWS CLI.
#
# Returns:
# 0: - Success.
#
##############################################################################
function aws_cli_error_log() { 
   local err_code=$1 
  errecho "Error code : $err_code" 
  if [ "$err_code" == 1 ]; then
     errecho " One or more S3 transfers failed." 
 elif [ "$err_code" == 2 ]; then
     errecho " Command line failed to parse." 
   elif [ "$err_code" == 130 ]; then 
     errecho " Process received SIGINT." 
  elif \lceil "$err code" == 252 ]; then
     errecho " Command syntax invalid." 
   elif [ "$err_code" == 253 ]; then 
     errecho " The system environment or configuration was invalid." 
  elif \lceil "$err code" == 254 ]; then
     errecho " The service returned an error." 
   elif [ "$err_code" == 255 ]; then 
     errecho " 255 is a catch-all error." 
   fi 
  return 0
}
```
• Einzelheiten zur API finden Sie [DescribeTable](https://docs.aws.amazon.com/goto/aws-cli/dynamodb-2012-08-10/DescribeTable)in der AWS CLI Befehlsreferenz.

#### **GetItem**

Das folgende Codebeispiel zeigt die VerwendungGetItem.

AWS CLI mit Bash-Skript

#### **a** Note

```
#############################################################################
# function dynamodb_get_item
#
# This function gets an item from a DynamoDB table.
#
# Parameters:
# -n table_name -- The name of the table.
# -k keys -- Path to json file containing the keys that identify the item to 
  get.
# [-q query] -- Optional JMESPath query expression.
#
# Returns:
# The item as text output.
# And:
# 0 - If successful.
# 1 - If it fails.
############################################################################
function dynamodb_get_item() { 
   local table_name keys query response 
  local option OPTARG # Required to use getopts command in a function. 
  # ###################################### 
  # Function usage explanation 
  ####################################### 
  function usage() { 
     echo "function dynamodb_get_item" 
     echo "Get an item from a DynamoDB table." 
    echo " -n table name -- The name of the table."
     echo " -k keys -- Path to json file containing the keys that identify the item 
  to get." 
     echo " [-q query] -- Optional JMESPath query expression." 
     echo "" 
  } 
  query="" 
  while getopts "n:k:q:h" option; do 
     case "${option}" in 
       n) table_name="${OPTARG}" ;; 
       k) keys="${OPTARG}" ;; 
       q) query="${OPTARG}" ;; 
       h) 
         usage 
         return 0 
         ;;
```

```
\langle ? \rangle echo "Invalid parameter" 
        usage 
       return 1 
        ;; 
   esac 
 done 
 export OPTIND=1 
 if [[ -z "$table_name" ]]; then 
   errecho "ERROR: You must provide a table name with the -n parameter." 
   usage 
   return 1 
 fi 
 if [[ -z "$keys" ]]; then 
   errecho "ERROR: You must provide a keys json file path the -k parameter." 
   usage 
   return 1 
 fi 
 if [[ -n "$query" ]]; then 
   response=$(aws dynamodb get-item \ 
     --table-name "$table_name" \ 
     --key file://"$keys" \ 
     --output text \ 
     --query "$query") 
 else 
   response=$( 
     aws dynamodb get-item \ 
       --table-name "$table_name" \ 
        --key file://"$keys" \ 
        --output text 
   ) 
 fi 
 local error_code=${?} 
 if [[ $error_code -ne 0 ]]; then 
   aws_cli_error_log $error_code 
   errecho "ERROR: AWS reports get-item operation failed.$response" 
   return 1 
 fi
```

```
if [I - n "§ query" ]; then
    echo "$response" | sed "/^\t/s/\t//1" # Remove initial tab that the JMSEPath
 query inserts on some strings.
  else
    echo "$response"
  fi
  return 0
\mathcal{L}
```

```
# function errecho
## This function outputs everything sent to it to STDERR (standard error output).
function errecho() {
 printf "%s\n" "$*" 1>&2
\mathcal{L}# function aws_cli_error_log()
#
# This function is used to log the error messages from the AWS CLI.
## See https://docs.aws.amazon.com/cli/latest/topic/return-codes.html#cli-aws-help-
return-codes.
## The function expects the following argument:
      $1 - The error code returned by the AWS CLI.
#
## Returns:
       0: - Success.
##function aws_cli_error_log() {
 local err_code=$1
 errecho "Error code : $err_code"
 if [ "$err_code" == 1 ]; then
  errecho " One or more S3 transfers failed."
 elif [ "$err_code" == 2 ]; then
```

```
errecho " Command line failed to parse."
  elif [ "$err_code" == 130 ]; then
    errecho " Process received SIGINT."
  elif [ "$err_code" == 252 ]; then
    errecho " Command syntax invalid."
  elif \lceil "$err code" == 253 ]; then
    errecho " The system environment or configuration was invalid."
 elif [ "$err_code" == 254 ]; then
    errecho " The service returned an error."
  elif \lceil "$err code" == 255 ]; then
    errecho " 255 is a catch-all error."
  fi
 return 0
\mathcal{L}
```
· Einzelheiten zur API finden Sie GetItemin der AWS CLI Befehlsreferenz.

## **ListTables**

Das folgende Codebeispiel zeigt die VerwendungListTables.

AWS CLI mit Bash-Skript

## **a** Note

```
# function dynamodb_list_tables
#
# This function lists all the tables in a DynamoDB.
#
# Returns:
    0 - If successful.
#1 - If it fails.
#
function dynamodb_list_tables() {
 response=$(aws dynamodb list-tables \
```

```
--output text \
    --query "TableNames")
  local error_code=${?}
 if [[ $error code -ne 0 ]]; then
    aws_cli_error_log $error_code
    errecho "ERROR: AWS reports batch-write-item operation failed.$response"
    return 1
 f_iecho "$response" | tr -s "[:space:]" "\n"
 return 0
\mathcal{L}
```

```
# function errecho
## This function outputs everything sent to it to STDERR (standard error output).
function errecho() {
 printf "%s\n" "$*" 1>&2
\mathcal{F}# function aws_cli_error_log()
#
# This function is used to log the error messages from the AWS CLI.
#
# See https://docs.aws.amazon.com/cli/latest/topic/return-codes.html#cli-aws-help-
return-codes.
## The function expects the following argument:
#
      $1 - The error code returned by the AWS CLI.
## Returns:
\#0: - Success.
#
```

```
function aws_cli_error_log() { 
   local err_code=$1 
   errecho "Error code : $err_code" 
  if [ "$err_code" == 1 ]; then
     errecho " One or more S3 transfers failed." 
  elif \lceil "$err code" == 2 ]; then
     errecho " Command line failed to parse." 
   elif [ "$err_code" == 130 ]; then 
     errecho " Process received SIGINT." 
  elif \lceil "$err code" == 252 ]; then
     errecho " Command syntax invalid." 
  elif \lceil "$err code" == 253 ]; then
     errecho " The system environment or configuration was invalid." 
  elif \lceil "$err code" == 254 ]; then
     errecho " The service returned an error." 
   elif [ "$err_code" == 255 ]; then 
     errecho " 255 is a catch-all error." 
   fi 
   return 0
}
```
• Einzelheiten zur API finden Sie [ListTablesi](https://docs.aws.amazon.com/goto/aws-cli/dynamodb-2012-08-10/ListTables)n der AWS CLI Befehlsreferenz.

#### **PutItem**

Das folgende Codebeispiel zeigt die VerwendungPutItem.

AWS CLI mit Bash-Skript

#### **a** Note

```
##############################################################################
# function dynamodb_put_item
#
# This function puts an item into a DynamoDB table.
#
```
```
# Parameters:
#-n table_name -- The name of the table.
       -i item -- Path to json file containing the item values.
\### Returns:
       0 - If successful.#1 - If it fails.
#function dynamodb_put_item() {
 local table_name item response
 local option OPTARG # Required to use getopts command in a function.
 # Function usage explanation
 function usage() \{echo "function dynamodb_put_item"
   echo "Put an item into a DynamoDB table."
   echo " -n table_name -- The name of the table."
   echo " -i item -- Path to json file containing the item values."
   echo ""
 \mathcal{L}while getopts "n:i:h" option; do
   case "${option}" in
     n) table_name="${OPTARG}";;
     i) item="${OPTARG}";;
     h)usage
      return 0
      \therefore\langle ? \rangleecho "Invalid parameter"
      usage
      return 1
       \vdotsesac
 done
 export OPTIND=1
 if [[ -z "$table_name" ]]; then
   errecho "ERROR: You must provide a table name with the -n parameter."
   usage
   return 1
```
fi

```
if [I - z "$item" ]]; then
    errecho "ERROR: You must provide an item with the -i parameter."
   usage
   return 1
 fi
  iecho "Parameters:\n"
 iecho "
             table_name:
                            $table_name"
 iecho "
             item: $item"
 iecho ""
 iecho ""
 response=\frac{6}{3} (aws dynamodb put-item \
    --table-name "$table_name" \
    --item file://"$item")
  local error_code=${?}
 if [[ $error_code -ne 0 ]]; then
    aws_cli_error_log $error_code
    errecho "ERROR: AWS reports put-item operation failed.$response"
   return 1
 fi
 return 0
\mathcal{F}
```

```
# function iecho
## This function enables the script to display the specified text only if
# the global variable $VERBOSE is set to true.
function iecho() {
 if [ $VERBOSE == true ]; then
  echo "$@"
 fi
```
 $\mathcal{L}$ 

```
# function errecho
## This function outputs everything sent to it to STDERR (standard error output).
function errecho() {
 printf "%s\n" "$*" 1>&2
\mathcal{L}# function aws_cli_error_loq()
# This function is used to log the error messages from the AWS CLI.
## See https://docs.aws.amazon.com/cli/latest/topic/return-codes.html#cli-aws-help-
return-codes.
## The function expects the following argument:
#$1 - The error code returned by the AWS CLI.
## Returns:
#0: - Success.
#function aws_cli_error_log() {
 local err code=$1
 errecho "Error code : $err_code"
 if [ "$err_code" == 1 ]; then
   errecho " One or more S3 transfers failed."
 elif \Gamma "$err code" == 2 ]; then
   errecho " Command line failed to parse."
 elif [ "$err_code" == 130 ]; then
   errecho " Process received SIGINT."
 elif \lceil "$err code" == 252 ]; then
   errecho " Command syntax invalid."
 elif \lceil "$err code" == 253 ]; then
   errecho " The system environment or configuration was invalid."
 elif [ "$err_code" == 254 ]; then
   errecho " The service returned an error."
 elif \lceil "$err code" == 255 ]; then
   errecho " 255 is a catch-all error."
 fi
```

```
return 0
\mathcal{L}
```
· Einzelheiten zur API finden Sie Putltemin der AWS CLI Befehlsreferenz.

### Query

Das folgende Codebeispiel zeigt die VerwendungQuery.

**AWS CLI mit Bash-Skript** 

## **a** Note

Es gibt noch mehr dazu. GitHub Sie sehen das vollständige Beispiel und erfahren, wie Sie das AWS - Code-Beispiel-Repository einrichten und ausführen.

```
# function dynamodb_query
## This function queries a DynamoDB table.
\## Parameters:
#-n table_name -- The name of the table.
#
      -k key_condition_expression -- The key condition expression.
      -a attribute_names -- Path to JSON file containing the attribute names.
\##
      -v attribute_values -- Path to JSON file containing the attribute values.
\#[-p projection_expression] -- Optional projection expression.
##Returns:
#The items as json output.
# And:
      0 - If successful.
##
      1 - If it fails.
function dynamodb_query() {
 local table_name key_condition_expression attribute_names attribute_values
projection_expression response
 local option OPTARG # Required to use getopts command in a function.
```

```
 # ###################################### 
 # Function usage explanation 
 ####################################### 
 function usage() { 
    echo "function dynamodb_query" 
    echo "Query a DynamoDB table." 
    echo " -n table_name -- The name of the table." 
    echo " -k key_condition_expression -- The key condition expression." 
    echo " -a attribute_names -- Path to JSON file containing the attribute names." 
    echo " -v attribute_values -- Path to JSON file containing the attribute 
 values." 
    echo " [-p projection_expression] -- Optional projection expression." 
    echo "" 
 } 
 while getopts "n:k:a:v:p:h" option; do 
    case "${option}" in 
      n) table_name="${OPTARG}" ;; 
      k) key_condition_expression="${OPTARG}" ;; 
     a) attribute_names="${OPTARG}" ;;
     v) attribute values="${OPTARG}" ;;
      p) projection_expression="${OPTARG}" ;; 
      h) 
        usage 
        return 0 
        ;; 
     \langle ? \rangle echo "Invalid parameter" 
        usage 
        return 1 
        ;; 
    esac 
  done 
  export OPTIND=1 
 if [[ -z "$table_name" ]]; then 
    errecho "ERROR: You must provide a table name with the -n parameter." 
   usage 
   return 1 
 fi 
 if [[ -z "$key_condition_expression" ]]; then 
    errecho "ERROR: You must provide a key condition expression with the -k 
 parameter."
```

```
 usage 
     return 1 
   fi 
   if [[ -z "$attribute_names" ]]; then 
     errecho "ERROR: You must provide a attribute names with the -a parameter." 
     usage 
     return 1 
   fi 
   if [[ -z "$attribute_values" ]]; then 
     errecho "ERROR: You must provide a attribute values with the -v parameter." 
     usage 
     return 1 
   fi 
   if [[ -z "$projection_expression" ]]; then 
     response=$(aws dynamodb query \ 
       --table-name "$table_name" \ 
       --key-condition-expression "$key_condition_expression" \ 
       --expression-attribute-names file://"$attribute_names" \ 
       --expression-attribute-values file://"$attribute_values") 
   else 
     response=$(aws dynamodb query \ 
      --table-name "$table name" \
       --key-condition-expression "$key_condition_expression" \ 
       --expression-attribute-names file://"$attribute_names" \ 
       --expression-attribute-values file://"$attribute_values" \ 
       --projection-expression "$projection_expression") 
   fi 
   local error_code=${?} 
   if [[ $error_code -ne 0 ]]; then 
     aws_cli_error_log $error_code 
     errecho "ERROR: AWS reports query operation failed.$response" 
     return 1 
   fi 
   echo "$response" 
   return 0
}
```

```
# function errecho
## This function outputs everything sent to it to STDERR (standard error output).
function errecho() \{printf "%s\n" "$*" 1>&2
\mathcal{F}# function aws_cli_error_log()
# This function is used to log the error messages from the AWS CLI.
## See https://docs.aws.amazon.com/cli/latest/topic/return-codes.html#cli-aws-help-
return-codes.
# The function expects the following argument:
#$1 - The error code returned by the AWS CLI.
## Returns:
#0: - Success.
function aws_cli_error_log() {
 local err_code=$1
 errecho "Error code : $err_code"
 if [ "$err_code" == 1 ]; then
   errecho " One or more S3 transfers failed."
 elif [ "$err_code" == 2 ]; then
   errecho " Command line failed to parse."
 elif [ "$err_code" == 130 ]; then
   errecho " Process received SIGINT."
 elif [ "$err_code" == 252 ]; then
   errecho " Command syntax invalid."
 elif [ "$err_code" == 253 ]; then
   errecho " The system environment or configuration was invalid."
 elif [ "$err_code" == 254 ]; then
   errecho " The service returned an error."
```

```
elif [ "$err_code" == 255 ]; then
    errecho " 255 is a catch-all error."
  fi
 return 0
\mathcal{L}
```
• API-Details finden Sie unter Query in der AWS CLI-Befehlsreferenz.

# Scan

Das folgende Codebeispiel zeigt, wie man es benutztScan.

**AWS CLI mit Bash-Skript** 

# **a** Note

Es gibt noch mehr dazu. GitHub Sie sehen das vollständige Beispiel und erfahren, wie Sie das AWS - Code-Beispiel-Repository einrichten und ausführen.

```
# function dynamodb_scan
#
# This function scans a DynamoDB table.
## Parameters:
#
      -n table_name -- The name of the table.
#
      -f filter_expression -- The filter expression.
#-a expression_attribute_names -- Path to JSON file containing the expression
attribute names.
#-v expression_attribute_values -- Path to JSON file containing the
expression attribute values.
#[-p projection_expression] -- Optional projection expression.
## Returns:
#The items as json output.
# And:
      0 - If successful.
##
      1 - If it fails.
```

```
function dynamodb_scan() { 
   local table_name filter_expression expression_attribute_names 
  expression_attribute_values projection_expression response 
   local option OPTARG # Required to use getopts command in a function. 
   # ###################################### 
   # Function usage explanation 
   ####################################### 
   function usage() { 
     echo "function dynamodb_scan" 
     echo "Scan a DynamoDB table." 
    echo " -n table name -- The name of the table."
     echo " -f filter_expression -- The filter expression." 
     echo " -a expression_attribute_names -- Path to JSON file containing the 
  expression attribute names." 
     echo " -v expression_attribute_values -- Path to JSON file containing the 
  expression attribute values." 
     echo " [-p projection_expression] -- Optional projection expression." 
     echo "" 
   } 
   while getopts "n:f:a:v:p:h" option; do 
     case "${option}" in 
      n) table name="${OPTARG}" ;;
      f) filter expression="${OPTARG}" ;;
      a) expression_attribute_names="${OPTARG}" ;;
       v) expression_attribute_values="${OPTARG}" ;; 
       p) projection_expression="${OPTARG}" ;; 
       h) 
         usage 
         return 0 
         ;; 
      \langle ? \rangle echo "Invalid parameter" 
         usage 
         return 1 
         ;; 
     esac 
   done 
   export OPTIND=1 
   if [[ -z "$table_name" ]]; then 
     errecho "ERROR: You must provide a table name with the -n parameter." 
     usage
```

```
 return 1 
 fi 
 if [[ -z "$filter_expression" ]]; then 
   errecho "ERROR: You must provide a filter expression with the -f parameter." 
   usage 
   return 1 
 fi 
 if [[ -z "$expression_attribute_names" ]]; then 
    errecho "ERROR: You must provide expression attribute names with the -a 
 parameter." 
    usage 
   return 1 
 fi 
 if [[ -z "$expression_attribute_values" ]]; then 
    errecho "ERROR: You must provide expression attribute values with the -v 
 parameter." 
    usage 
   return 1 
 fi 
 if [[ -z "$projection_expression" ]]; then 
    response=$(aws dynamodb scan \ 
      --table-name "$table_name" \ 
      --filter-expression "$filter_expression" \ 
     --expression-attribute-names file://"$expression attribute names" \
      --expression-attribute-values file://"$expression_attribute_values") 
 else 
    response=$(aws dynamodb scan \ 
     --table-name "$table name" \
      --filter-expression "$filter_expression" \ 
      --expression-attribute-names file://"$expression_attribute_names" \ 
      --expression-attribute-values file://"$expression_attribute_values" \ 
      --projection-expression "$projection_expression") 
 fi 
 local error_code=${?} 
 if [[ $error_code -ne 0 ]]; then 
    aws_cli_error_log $error_code 
    errecho "ERROR: AWS reports scan operation failed.$response" 
    return 1
```

```
fi
  echo "$response"
  return 0
\mathcal{L}
```

```
# function errecho
## This function outputs everything sent to it to STDERR (standard error output).
function errecho() {
 printf "%s\n" "$*" 1>&2
\mathcal{L}# function aws_cli_error_log()
#
# This function is used to log the error messages from the AWS CLI.
#
# See https://docs.aws.amazon.com/cli/latest/topic/return-codes.html#cli-aws-help-
return-codes.
## The function expects the following argument:
       $1 - The error code returned by the AWS CLI.
#
## Returns:
\#0: - Success.
function aws_cli_error_log() {
 local err_code=$1
 errecho "Error code : $err_code"
 if [ "$err_code" == 1 ]; then
  errecho " One or more S3 transfers failed."
 elif [ "$err_code" == 2 ]; then
  errecho " Command line failed to parse."
 elif [ "$err_code" == 130 ]; then
  errecho " Process received SIGINT."
```

```
 elif [ "$err_code" == 252 ]; then 
     errecho " Command syntax invalid." 
   elif [ "$err_code" == 253 ]; then 
     errecho " The system environment or configuration was invalid." 
  elif [ "$err_code" == 254 ]; then 
     errecho " The service returned an error." 
   elif [ "$err_code" == 255 ]; then 
     errecho " 255 is a catch-all error." 
   fi 
  return 0
}
```
• API-Details finden Sie unter [Scan](https://docs.aws.amazon.com/goto/aws-cli/dynamodb-2012-08-10/Scan) in der AWS CLI -Befehlsreferenz.

# **UpdateItem**

Das folgende Codebeispiel zeigt, wie man es benutztUpdateItem.

AWS CLI mit Bash-Skript

### **a** Note

Es gibt noch mehr dazu. GitHub Sie sehen das vollständige Beispiel und erfahren, wie Sie das [AWS -Code-Beispiel-Repository](https://github.com/awsdocs/aws-doc-sdk-examples/tree/main/aws-cli/bash-linux/dynamodb#code-examples) einrichten und ausführen.

```
##############################################################################
# function dynamodb_update_item
#
# This function updates an item in a DynamoDB table.
#
#
# Parameters:
# -n table_name -- The name of the table.
# -k keys -- Path to json file containing the keys that identify the item to 
 update.
# -e update expression -- An expression that defines one or more attributes 
 to be updated.
# -v values -- Path to json file containing the update values.
#
```

```
# Returns:
# 0 - If successful.
# 1 - If it fails.
#############################################################################
function dynamodb_update_item() { 
   local table_name keys update_expression values response 
   local option OPTARG # Required to use getopts command in a function. 
   ####################################### 
   # Function usage explanation 
   ####################################### 
   function usage() { 
     echo "function dynamodb_update_item" 
     echo "Update an item in a DynamoDB table." 
     echo " -n table_name -- The name of the table." 
     echo " -k keys -- Path to json file containing the keys that identify the item 
  to update." 
     echo " -e update expression -- An expression that defines one or more 
  attributes to be updated." 
     echo " -v values -- Path to json file containing the update values." 
     echo "" 
   } 
   while getopts "n:k:e:v:h" option; do 
     case "${option}" in 
       n) table_name="${OPTARG}" ;; 
       k) keys="${OPTARG}" ;; 
       e) update_expression="${OPTARG}" ;; 
       v) values="${OPTARG}" ;; 
       h) 
         usage 
         return 0 
         ;; 
      \langle ? \rangle echo "Invalid parameter" 
         usage 
         return 1 
         ;; 
     esac 
   done 
   export OPTIND=1 
   if [[ -z "$table_name" ]]; then 
     errecho "ERROR: You must provide a table name with the -n parameter."
```

```
 usage 
     return 1 
   fi 
   if [[ -z "$keys" ]]; then 
     errecho "ERROR: You must provide a keys json file path the -k parameter." 
     usage 
     return 1 
   fi 
   if [[ -z "$update_expression" ]]; then 
     errecho "ERROR: You must provide an update expression with the -e parameter." 
     usage 
     return 1 
   fi 
   if [[ -z "$values" ]]; then 
     errecho "ERROR: You must provide a values json file path the -v parameter." 
     usage 
    return 1 
   fi 
   iecho "Parameters:\n" 
   iecho " table_name: $table_name" 
   iecho " keys: $keys" 
   iecho " update_expression: $update_expression" 
   iecho " values: $values" 
   response=$(aws dynamodb update-item \ 
     --table-name "$table_name" \ 
     --key file://"$keys" \ 
     --update-expression "$update_expression" \ 
     --expression-attribute-values file://"$values") 
   local error_code=${?} 
   if [[ $error_code -ne 0 ]]; then 
     aws_cli_error_log $error_code 
     errecho "ERROR: AWS reports update-item operation failed.$response" 
     return 1 
   fi 
   return 0
}
```

```
# function iecho
## This function enables the script to display the specified text only if
# the global variable $VERBOSE is set to true.
function iecho() {
 if [\t{SVERBOSE} == true ]; then
  echo "$@"
 fi
\mathcal{F}# function errecho
## This function outputs everything sent to it to STDERR (standard error output).
function errecho() {
 printf "%s\n" "$*" 1>&2
\mathcal{L}# function aws_cli_error_log()
#
# This function is used to log the error messages from the AWS CLI.
## See https://docs.aws.amazon.com/cli/latest/topic/return-codes.html#cli-aws-help-
return-codes.
#
# The function expects the following argument:
#$1 - The error code returned by the AWS CLI.
#
# Returns:
#0: - Success.
#function aws_cli_error_log() {
 local err_code=$1
 errecho "Error code : $err_code"
```

```
 if [ "$err_code" == 1 ]; then 
     errecho " One or more S3 transfers failed." 
  elif [ "$err_code" == 2 ]; then
     errecho " Command line failed to parse." 
   elif [ "$err_code" == 130 ]; then 
     errecho " Process received SIGINT." 
   elif [ "$err_code" == 252 ]; then 
     errecho " Command syntax invalid." 
   elif [ "$err_code" == 253 ]; then 
     errecho " The system environment or configuration was invalid." 
  elif [ "$err_code" == 254 ]; then
     errecho " The service returned an error." 
   elif [ "$err_code" == 255 ]; then 
     errecho " 255 is a catch-all error." 
   fi 
  return 0
}
```
• Einzelheiten zur API finden Sie [UpdateItemi](https://docs.aws.amazon.com/goto/aws-cli/dynamodb-2012-08-10/UpdateItem)n der AWS CLI Befehlsreferenz.

## **Szenarien**

Erste Schritte mit Tabellen, Elementen und Abfragen

Wie das aussehen kann, sehen Sie am nachfolgenden Beispielcode:

- Erstellen einer Tabelle, die Filmdaten enthalten kann.
- Einfügen, Abrufen und Aktualisieren eines einzelnen Films in der Tabelle.
- Schreiben von Filmdaten in die Tabelle anhand einer JSON-Beispieldatei.
- Abfragen nach Filmen, die in einem bestimmten Jahr veröffentlicht wurden.
- Scan nach Filmen, die in mehreren Jahren veröffentlicht wurden.
- Löschen eines Films aus der Tabelle und anschließendes Löschen der Tabelle.

### **AWS CLI mit Bash-Skript**

# a Note

Es gibt noch mehr dazu. GitHub Sie sehen das vollständige Beispiel und erfahren, wie Sie das AWS - Code-Beispiel-Repository einrichten und ausführen.

Das DynamoDB-Szenario "Erste Schritte".

```
# function dynamodb_getting_started_movies
#
# Scenario to create an Amazon DynamoDB table and perform a series of operations on
the table.
## Returns:
#0 - If successful.
#1 - If an error occurred.
function dynamodb_getting_started_movies() {
 source ./dynamodb_operations.sh
 key_schema_json_file="dynamodb_key_schema.json"
 attribute_definitions_json_file="dynamodb_attr_def.json"
 item_json_file="movie_item.json"
 key_json_file="movie_key.json"
 batch_json_file="batch.json"
 attribute_names_json_file="attribute_names.json"
 attributes_values_json_file="attribute_values.json"
 echo_repeat "*" 88
 echo
 echo "Welcome to the Amazon DynamoDB getting started demo."
 echo
 echo_repeat "*" 88
 echo
 local table_name
 echo -n "Enter a name for a new DynamoDB table: "
 get_input
 table_name=$get_input_result
```

```
local provisioned_throughput="ReadCapacityUnits=5,WriteCapacityUnits=5"
 echo '[ 
 {"AttributeName": "year", "KeyType": "HASH"}, 
 {"AttributeName": "title", "KeyType": "RANGE"} 
 ]' >"$key_schema_json_file" 
 echo '[ 
 {"AttributeName": "year", "AttributeType": "N"}, 
 {"AttributeName": "title", "AttributeType": "S"} 
 ]' >"$attribute_definitions_json_file" 
 if dynamodb_create_table -n "$table_name" -a "$attribute_definitions_json_file" \ 
   -k "$key_schema_json_file" -p "$provisioned_throughput" 1>/dev/null; then 
   echo "Created a DynamoDB table named $table_name" 
 else 
   errecho "The table failed to create. This demo will exit." 
   clean_up 
   return 1 
 fi 
 echo "Waiting for the table to become active...." 
 if dynamodb_wait_table_active -n "$table_name"; then 
   echo "The table is now active." 
 else 
   errecho "The table failed to become active. This demo will exit." 
   cleanup "$table_name" 
   return 1 
 fi 
 echo 
 echo_repeat "*" 88 
 echo 
 echo -n "Enter the title of a movie you want to add to the table: " 
 get_input 
 local added_title 
 added_title=$get_input_result 
 local added_year 
 get_int_input "What year was it released? " 
 added_year=$get_input_result
```

```
 local rating 
 get_float_input "On a scale of 1 - 10, how do you rate it? " "1" "10" 
 rating=$get_input_result 
 local plot 
 echo -n "Summarize the plot for me: " 
 get_input 
 plot=$get_input_result 
 echo '{ 
   "year": {"N" :"'"$added year"'"},
   "title": {"S" : "'"$added_title"'"}, 
    "info": {"M" : {"plot": {"S" : "'"$plot"'"}, "rating": {"N" :"'"$rating"'"} } } 
  }' >"$item_json_file" 
 if dynamodb_put_item -n "$table_name" -i "$item_json_file"; then 
    echo "The movie '$added_title' was successfully added to the table 
 '$table_name'." 
 else 
    errecho "Put item failed. This demo will exit." 
   clean_up "$table_name" 
   return 1 
 fi 
 echo 
 echo_repeat "*" 88 
 echo 
 echo "Let's update your movie '$added_title'." 
 get_float_input "You rated it $rating, what new rating would you give it? " "1" 
 "10" 
 rating=$get_input_result 
 echo -n "You summarized the plot as '$plot'." 
 echo "What would you say now? " 
 get_input 
 plot=$get_input_result 
 echo '{ 
   "year": {"N" :"'"$added_year"'"}, 
   "title": {"S" : "'"$added_title"'"} 
    }' >"$key_json_file"
```

```
 echo '{ 
    ":r": {"N" :"'"$rating"'"}, 
   ":p": {"S" : "'"$plot"'"} 
   }' >"$item_json_file" 
 local update_expression="SET info.rating = :r, info.plot = :p" 
 if dynamodb_update_item -n "$table_name" -k "$key_json_file" -e 
 "$update_expression" -v "$item_json_file"; then 
    echo "Updated '$added_title' with new attributes." 
 else 
    errecho "Update item failed. This demo will exit." 
   clean_up "$table_name" 
   return 1 
 fi 
 echo 
 echo_repeat "*" 88 
 echo 
 echo "We will now use batch write to upload 150 movie entries into the table." 
 local batch_json 
 for batch_json in movie_files/movies_*.json; do 
   echo "{\"$table_name\" : $(<"$batch_json") }" >"$batch_json_file"
    if dynamodb_batch_write_item -i "$batch_json_file" 1>/dev/null; then 
      echo "Entries in $batch_json added to table." 
    else 
      errecho "Batch write failed. This demo will exit." 
      clean_up "$table_name" 
      return 1 
  fi
 done 
 local title="The Lord of the Rings: The Fellowship of the Ring" 
 local year="2001" 
 if get_yes_no_input "Let's move on...do you want to get info about '$title'? (y/n) 
 "; then 
    echo '{ 
 "year": {"N" :"'"$year"'"}, 
 "title": {"S" : "'"$title"'"} 
 }' >"$key_json_file" 
   local info
```

```
 info=$(dynamodb_get_item -n "$table_name" -k "$key_json_file") 
    # shellcheck disable=SC2181 
    if [[ ${?} -ne 0 ]]; then 
      errecho "Get item failed. This demo will exit." 
      clean_up "$table_name" 
      return 1 
    fi 
    echo "Here is what I found:" 
    echo "$info" 
 fi 
 local ask_for_year=true 
 while [[ "$ask_for_year" == true ]]; do 
    echo "Let's get a list of movies released in a given year." 
    get_int_input "Enter a year between 1972 and 2018: " "1972" "2018" 
    year=$get_input_result 
    echo '{ 
    "#n": "year" 
    }' >"$attribute_names_json_file" 
    echo '{ 
    ":v": {"N" :"'"$year"'"} 
    }' >"$attributes_values_json_file" 
    response=$(dynamodb_query -n "$table_name" -k "#n=:v" -a 
 "$attribute_names_json_file" -v "$attributes_values_json_file") 
    # shellcheck disable=SC2181 
   if \lceil \int \frac{1}{3} -ne 0 11; then
      errecho "Query table failed. This demo will exit." 
      clean_up "$table_name" 
      return 1 
    fi 
    echo "Here is what I found:" 
    echo "$response" 
    if ! get_yes_no_input "Try another year? (y/n) "; then 
      ask_for_year=false 
    fi 
  done
```

```
 echo "Now let's scan for movies released in a range of years. Enter a year: " 
 get_int_input "Enter a year between 1972 and 2018: " "1972" "2018" 
local start=$get input result
 get_int_input "Enter another year: " "1972" "2018" 
 local end=$get_input_result 
 echo '{ 
    "#n": "year" 
   }' >"$attribute_names_json_file" 
 echo '{ 
    ":v1": {"N" : "'"$start"'"}, 
    ":v2": {"N" : "'"$end"'"} 
   }' >"$attributes_values_json_file" 
 response=$(dynamodb_scan -n "$table_name" -f "#n BETWEEN :v1 AND :v2" -a 
 "$attribute_names_json_file" -v "$attributes_values_json_file") 
 # shellcheck disable=SC2181 
 if [[ ${?} -ne 0 ]]; then 
   errecho "Scan table failed. This demo will exit." 
   clean_up "$table_name" 
   return 1 
 fi 
 echo "Here is what I found:" 
 echo "$response" 
 echo 
 echo_repeat "*" 88 
 echo 
 echo "Let's remove your movie '$added_title' from the table." 
 if get_yes_no_input "Do you want to remove '$added_title'? (y/n) "; then 
   echo '{ 
  "year": {"N" :"'"$added_year"'"}, 
 "title": {"S" : "'"$added_title"'"} 
 }' >"$key_json_file" 
    if ! dynamodb_delete_item -n "$table_name" -k "$key_json_file"; then 
      errecho "Delete item failed. This demo will exit." 
      clean_up "$table_name"
```

```
return 1
    fi
  fi
  if get_yes_no_input "Do you want to delete the table '$table_name'? (y/n) "; then
    if ! clean up "$table name"; then
      return 1
    f_ielse
    if ! clean_up; then
      return 1
    fi
  f_ireturn 0
\mathcal{L}
```
Die in diesem Szenario verwendeten "DynamoDB"-Funktionen.

```
# function dynamodb_create_table
## This function creates an Amazon DynamoDB table.
#
# Parameters:
     -n table_name -- The name of the table to create.
#-a attribute_definitions -- JSON file path of a list of attributes and their
#
types.
#-k key_schema -- JSON file path of a list of attributes and their key types.
     -p provisioned_throughput -- Provisioned throughput settings for the table.
#
#
# Returns:
     0 - If successful.
#1 - If it fails.
#function dynamodb_create_table() {
 local table_name attribute_definitions key_schema provisioned_throughput response
 local option OPTARG # Required to use getopts command in a function.
 # Function usage explanation
```

```
 function usage() { 
    echo "function dynamodb_create_table" 
    echo "Creates an Amazon DynamoDB table." 
    echo " -n table_name -- The name of the table to create." 
    echo " -a attribute_definitions -- JSON file path of a list of attributes and 
 their types." 
    echo " -k key_schema -- JSON file path of a list of attributes and their key 
 types." 
    echo " -p provisioned_throughput -- Provisioned throughput settings for the 
 table." 
    echo "" 
 } 
  # Retrieve the calling parameters. 
 while getopts "n:a:k:p:h" option; do 
    case "${option}" in 
      n) table_name="${OPTARG}" ;; 
     a) attribute_definitions="${OPTARG}" ;;
      k) key_schema="${OPTARG}" ;; 
      p) provisioned_throughput="${OPTARG}" ;; 
      h) 
        usage 
        return 0 
        ;; 
     \langle ? \rangle echo "Invalid parameter" 
        usage 
        return 1 
        ;; 
    esac 
  done 
  export OPTIND=1 
  if [[ -z "$table_name" ]]; then 
    errecho "ERROR: You must provide a table name with the -n parameter." 
    usage 
    return 1 
 fi 
  if [[ -z "$attribute_definitions" ]]; then 
    errecho "ERROR: You must provide an attribute definitions json file path the -a 
 parameter." 
    usage 
    return 1
```
fi

```
 if [[ -z "$key_schema" ]]; then 
     errecho "ERROR: You must provide a key schema json file path the -k parameter." 
    usage 
    return 1 
  fi 
   if [[ -z "$provisioned_throughput" ]]; then 
     errecho "ERROR: You must provide a provisioned throughput json file path the -p 
  parameter." 
    usage 
    return 1 
   fi 
   iecho "Parameters:\n" 
   iecho " table_name: $table_name" 
  iecho " attribute_definitions: $attribute_definitions" 
  iecho " key_schema: $key_schema" 
  iecho " provisioned_throughput: $provisioned_throughput" 
   iecho "" 
  response=$(aws dynamodb create-table \ 
     --table-name "$table_name" \ 
    --attribute-definitions file://"$attribute definitions" \
     --key-schema file://"$key_schema" \ 
     --provisioned-throughput "$provisioned_throughput") 
  local error code=${?}
 if \lceil \int $error code -ne 0 ]]; then
     aws_cli_error_log $error_code 
     errecho "ERROR: AWS reports create-table operation failed.$response" 
     return 1 
  fi 
  return 0
}
###############################################################################
# function dynamodb_describe_table
#
# This function returns the status of a DynamoDB table.
#
```

```
# Parameters:
#-n table name -- The name of the table.
\## Response:
#- TableStatus:
#And:
      0 - Table is active.
#1 - If it fails.
#function dynamodb describe table {
 local table_name
 local option OPTARG # Required to use getopts command in a function.
 # Function usage explanation
 function usage() \{echo "function dynamodb_describe_table"
   echo "Describe the status of a DynamoDB table."
   echo " -n table_name -- The name of the table."
   echo ""
 \mathcal{L}# Retrieve the calling parameters.
 while getopts "n:h" option; do
   case "${option}" in
     n) table_name="${OPTARG}";;
     h)usage
      return 0
      \therefore\langle ? \rangleecho "Invalid parameter"
      usage
      return 1
       \vdotsesac
 done
 export OPTIND=1
 if [[ -z "$table_name" ]]; then
   errecho "ERROR: You must provide a table name with the -n parameter."
   usage
   return 1
```

```
fi
 local table status
   table_status=$(
    aws dynamodb describe-table \setminus--table-name "$table name" \
      --output text \
      --query 'Table.TableStatus'
   \lambdalocal error_code=${?}
   if [ $error_code -ne 0 ]]; then
    aws_cli_error_log "$error_code"
    errecho "ERROR: AWS reports describe-table operation failed.$table_status"
    return 1
   fi
 echo "$table_status"
 return 0
\mathcal{L}# function dynamodb put item
## This function puts an item into a DynamoDB table.
## Parameters:
      -n table_name -- The name of the table.
##-i item -- Path to json file containing the item values.
## Returns:
      0 - If successful.#1 - If it fails.#function dynamodb_put_item() {
 local table_name item response
 local option OPTARG # Required to use getopts command in a function.
 # Function usage explanation
 function usage() \{
```

```
 echo "function dynamodb_put_item" 
   echo "Put an item into a DynamoDB table." 
  echo " -n table name -- The name of the table."
   echo " -i item -- Path to json file containing the item values." 
   echo "" 
 } 
 while getopts "n:i:h" option; do 
   case "${option}" in 
     n) table_name="${OPTARG}" ;; 
     i) item="${OPTARG}" ;; 
     h) 
       usage 
       return 0 
       ;; 
    \langle ? \rangle echo "Invalid parameter" 
       usage 
       return 1 
       ;; 
   esac 
 done 
 export OPTIND=1 
 if [[ -z "$table_name" ]]; then 
   errecho "ERROR: You must provide a table name with the -n parameter." 
   usage 
   return 1 
 fi 
 if [[ -z "$item" ]]; then 
   errecho "ERROR: You must provide an item with the -i parameter." 
   usage 
   return 1 
 fi 
 iecho "Parameters:\n" 
 iecho " table_name: $table_name" 
 iecho " item: $item" 
 iecho "" 
 iecho "" 
 response=$(aws dynamodb put-item \ 
   --table-name "$table_name" \
```

```
--item file://"$item")
 local error code=${?}
 if [\int \xi \text{error\_code -ne 0}]]; then
   aws cli error log $error code
   errecho "ERROR: AWS reports put-item operation failed.$response"
   return 1
 fi
 return 0
\mathcal{F}# function dynamodb_update_item
## This function updates an item in a DynamoDB table.
### Parameters:
      -n table_name -- The name of the table.
#-k keys -- Path to json file containing the keys that identify the item to
#
update.
#-e update expression -- An expression that defines one or more attributes
to be updated.
#-v values -- Path to json file containing the update values.
## Returns:
      0 - If successful.#1 - If it fails.
#function dynamodb_update_item() {
 local table_name keys update_expression values response
 local option OPTARG # Required to use getopts command in a function.
 # Function usage explanation
 function usage() \{echo "function dynamodb_update_item"
   echo "Update an item in a DynamoDB table."
   echo " -n table_name -- The name of the table."
```

```
 echo " -k keys -- Path to json file containing the keys that identify the item 
 to update." 
    echo " -e update expression -- An expression that defines one or more 
 attributes to be updated." 
    echo " -v values -- Path to json file containing the update values." 
    echo "" 
 } 
 while getopts "n:k:e:v:h" option; do 
    case "${option}" in 
      n) table_name="${OPTARG}" ;; 
      k) keys="${OPTARG}" ;; 
      e) update_expression="${OPTARG}" ;; 
      v) values="${OPTARG}" ;; 
      h) 
        usage 
       return 0 
        ;; 
     \langle ? \rangle echo "Invalid parameter" 
        usage 
        return 1 
        ;; 
    esac 
  done 
  export OPTIND=1 
  if [[ -z "$table_name" ]]; then 
    errecho "ERROR: You must provide a table name with the -n parameter." 
    usage 
    return 1 
 fi 
 if [[ -z "$keys" ]]; then 
    errecho "ERROR: You must provide a keys json file path the -k parameter." 
    usage 
    return 1 
 fi 
 if [[ -z "$update_expression" ]]; then 
    errecho "ERROR: You must provide an update expression with the -e parameter." 
    usage 
    return 1 
  fi
```

```
if [I - z "$values" ]]; then
   errecho "ERROR: You must provide a values json file path the -v parameter."
   usage
   return 1
 fi
 iecho "Parameters:\n"
 iecho "
           table_name:
                       $table_name"
 iecho "
           kevs:
                 $kevs"
                             $update_expression"
 iecho "
          update_expression:
 iecho "
          values:
                   $values"
 response=$(aws dynamodb update-item \
   --table-name "$table name" \
   --key file://"$keys" \
   --update-expression "$update_expression" \
   --expression-attribute-values file://"$values")
 local error_code=${?}
 if [[ $error_code -ne 0 ]]; then
   aws_cli_error_log $error_code
   errecho "ERROR: AWS reports update-item operation failed.$response"
   return 1
 fi
 return 0
\mathcal{F}# function dynamodb_batch_write_item
## This function writes a batch of items into a DynamoDB table.
## Parameters:
       -i item -- Path to json file containing the items to write.
### Returns:
      0 - If successful.
#1 - If it fails.
#function dynamodb_batch_write_item() {
 local item response
```

```
local option OPTARG # Required to use getopts command in a function.
# Function usage explanation
function usage() \{echo "function dynamodb_batch_write_item"
 echo "Write a batch of items into a DynamoDB table."
 echo " -i item -- Path to json file containing the items to write."
 echo ""
\mathcal{L}while getopts "i:h" option; do
 case "${option}" in
   i) item="${OPTARG}" ;;
   h)usage
     return 0
     \therefore(?)echo "Invalid parameter"
     usage
     return 1
     \vdotsesac
done
export OPTIND=1
if [I - z "$item" ]]; then
 errecho "ERROR: You must provide an item with the -i parameter."
 usage
 return 1
fi
iecho "Parameters:\n"
iecho "
         table_name: $table_name"
iecho "
          item: $item"
iecho ""
response=$(aws dynamodb batch-write-item \
 --request-items file://"$item")
local error_code=${?}
if [[ $error_code -ne 0 ]]; then
```

```
aws_cli_error_log $error_code
   errecho "ERROR: AWS reports batch-write-item operation failed.$response"
   return 1
 fi
 return 0
\mathcal{L}# function dynamodb_get_item
## This function gets an item from a DynamoDB table.
## Parameters:
      -n table name -- The name of the table.
##-k keys -- Path to json file containing the keys that identify the item to
get.
#[-q query] -- Optional JMESPath query expression.
## Returns:
#The item as text output.
# And:
      \emptyset - If successful.
#1 - If it fails.
#function dynamodb_get_item() {
 local table_name keys query response
 local option OPTARG # Required to use getopts command in a function.
 # Function usage explanation
 function usage() \{echo "function dynamodb_get_item"
   echo "Get an item from a DynamoDB table."
   echo " -n table name -- The name of the table."
   echo " -k keys -- Path to json file containing the keys that identify the item
to get."
   echo " [-q query] -- Optional JMESPath query expression."
   echo ""
 \mathcal{L}query="while getopts "n:k:q:h" option; do
   case "${option}" in
```

```
 n) table_name="${OPTARG}" ;; 
     k) keys="${OPTARG}" ;; 
     q) query="${OPTARG}" ;; 
     h) 
       usage 
       return 0 
       ;; 
    \langle ? \rangle echo "Invalid parameter" 
       usage 
       return 1 
        ;; 
   esac 
 done 
 export OPTIND=1 
 if [[ -z "$table_name" ]]; then 
   errecho "ERROR: You must provide a table name with the -n parameter." 
   usage 
   return 1 
 fi 
 if [[ -z "$keys" ]]; then 
   errecho "ERROR: You must provide a keys json file path the -k parameter." 
   usage 
   return 1 
 fi 
 if [[ -n "$query" ]]; then 
   response=$(aws dynamodb get-item \ 
     --table-name "$table_name" \ 
     --key file://"$keys" \ 
     --output text \ 
     --query "$query") 
 else 
   response=$( 
     aws dynamodb get-item \ 
        --table-name "$table_name" \ 
       --key file://"$keys" \ 
        --output text 
   ) 
 fi 
 local error_code=${?}
```

```
if [\t{matrix} $error_code -ne 0 ]]; then
   aws cli error log $error code
   errecho "ERROR: AWS reports get-item operation failed.$response"
   return 1
 fi
 if [I - n "§ query" ]; then
   echo "$response" | sed "/^\t/s/\t//1" # Remove initial tab that the JMSEPath
query inserts on some strings.
 else
   echo "$response"
 fi
 return 0
\mathcal{L}# function dynamodb_query
## This function queries a DynamoDB table.
## Parameters:
#-n table name -- The name of the table.
\#-k key condition expression -- The key condition expression.
      -a attribute_names -- Path to JSON file containing the attribute names.
##-v attribute_values -- Path to JSON file containing the attribute values.
      [-p projection_expression] -- Optional projection expression.
### Returns:
#The items as json output.
# And:
      0 - If successful.
#1 - If it fails.
function dynamodb query() {
 local table_name key_condition_expression attribute_names attribute_values
projection_expression response
 local option OPTARG # Required to use getopts command in a function.
 # Function usage explanation
 function usage() \{
```

```
 echo "function dynamodb_query" 
    echo "Query a DynamoDB table." 
   echo " -n table name -- The name of the table."
    echo " -k key_condition_expression -- The key condition expression." 
    echo " -a attribute_names -- Path to JSON file containing the attribute names." 
    echo " -v attribute_values -- Path to JSON file containing the attribute 
 values." 
    echo " [-p projection_expression] -- Optional projection expression." 
    echo "" 
 } 
 while getopts "n:k:a:v:p:h" option; do 
    case "${option}" in 
     n) table name="${OPTARG}" ;;
      k) key_condition_expression="${OPTARG}" ;; 
     a) attribute_names="${OPTARG}" ;;
     v) attribute_values="${OPTARG}" ;;
      p) projection_expression="${OPTARG}" ;; 
      h) 
        usage 
        return 0 
        ;; 
     \langle ? \rangle echo "Invalid parameter" 
        usage 
        return 1 
        ;; 
    esac 
  done 
  export OPTIND=1 
  if [[ -z "$table_name" ]]; then 
    errecho "ERROR: You must provide a table name with the -n parameter." 
    usage 
    return 1 
 fi 
  if [[ -z "$key_condition_expression" ]]; then 
    errecho "ERROR: You must provide a key condition expression with the -k 
 parameter." 
    usage 
    return 1 
  fi
```
```
 if [[ -z "$attribute_names" ]]; then 
     errecho "ERROR: You must provide a attribute names with the -a parameter." 
     usage 
     return 1 
   fi 
   if [[ -z "$attribute_values" ]]; then 
     errecho "ERROR: You must provide a attribute values with the -v parameter." 
     usage 
     return 1 
   fi 
   if [[ -z "$projection_expression" ]]; then 
     response=$(aws dynamodb query \ 
       --table-name "$table_name" \ 
       --key-condition-expression "$key_condition_expression" \ 
       --expression-attribute-names file://"$attribute_names" \ 
       --expression-attribute-values file://"$attribute_values") 
   else 
     response=$(aws dynamodb query \ 
      --table-name "$table name" \
       --key-condition-expression "$key_condition_expression" \ 
       --expression-attribute-names file://"$attribute_names" \ 
       --expression-attribute-values file://"$attribute_values" \ 
       --projection-expression "$projection_expression") 
   fi 
  local error code=${?}
   if [[ $error_code -ne 0 ]]; then 
     aws_cli_error_log $error_code 
     errecho "ERROR: AWS reports query operation failed.$response" 
     return 1 
   fi 
   echo "$response" 
   return 0
}
#############################################################################
# function dynamodb_scan
#
# This function scans a DynamoDB table.
```

```
#
# Parameters:
# -n table_name -- The name of the table.
# -f filter_expression -- The filter expression.
# -a expression_attribute_names -- Path to JSON file containing the expression 
  attribute names.
# -v expression_attribute_values -- Path to JSON file containing the 
  expression attribute values.
# [-p projection_expression] -- Optional projection expression.
#
# Returns:
# The items as json output.
# And:
# 0 - If successful.
# 1 - If it fails.
###########################################################################
function dynamodb_scan() { 
   local table_name filter_expression expression_attribute_names 
  expression_attribute_values projection_expression response 
  local option OPTARG # Required to use getopts command in a function. 
   # ###################################### 
   # Function usage explanation 
   ####################################### 
  function usage() { 
     echo "function dynamodb_scan" 
     echo "Scan a DynamoDB table." 
    echo " -n table name -- The name of the table."
    echo " -f filter expression -- The filter expression."
     echo " -a expression_attribute_names -- Path to JSON file containing the 
  expression attribute names." 
     echo " -v expression_attribute_values -- Path to JSON file containing the 
  expression attribute values." 
     echo " [-p projection_expression] -- Optional projection expression." 
     echo "" 
   } 
  while getopts "n:f:a:v:p:h" option; do 
     case "${option}" in 
       n) table_name="${OPTARG}" ;; 
      f) filter_expression="${OPTARG}" ;; 
      a) expression_attribute_names="${OPTARG}" ;;
      v) expression_attribute_values="${OPTARG}" ;; 
       p) projection_expression="${OPTARG}" ;;
```

```
 h) 
        usage 
        return 0 
        ;; 
     \langle ? \rangle echo "Invalid parameter" 
        usage 
        return 1 
        ;; 
    esac 
 done 
 export OPTIND=1 
 if [[ -z "$table_name" ]]; then 
    errecho "ERROR: You must provide a table name with the -n parameter." 
    usage 
   return 1 
 fi 
 if [[ -z "$filter_expression" ]]; then 
    errecho "ERROR: You must provide a filter expression with the -f parameter." 
    usage 
   return 1 
 fi 
 if [[ -z "$expression_attribute_names" ]]; then 
    errecho "ERROR: You must provide expression attribute names with the -a 
 parameter." 
   usage 
   return 1 
 fi 
 if [[ -z "$expression_attribute_values" ]]; then 
    errecho "ERROR: You must provide expression attribute values with the -v 
 parameter." 
   usage 
   return 1 
 fi 
 if [[ -z "$projection_expression" ]]; then 
    response=$(aws dynamodb scan \ 
      --table-name "$table_name" \ 
      --filter-expression "$filter_expression" \ 
      --expression-attribute-names file://"$expression_attribute_names" \
```

```
--expression-attribute-values file://"$expression_attribute_values")
 else
   response=\$(aws\ dynamodb\ scan\ \--table-name "$table_name" \
     --filter-expression "$filter_expression" \
     --expression-attribute-names file://"$expression attribute names" \
     --expression-attribute-values file://"$expression_attribute_values" \
     --projection-expression "$projection_expression")
 fi
 local error_code=${?}
 if [ $error_code -ne 0 ]]; then
   aws_cli_error_log $error_code
   errecho "ERROR: AWS reports scan operation failed.$response"
   return 1
 fi
 echo "$response"
 return 0
\mathcal{L}# function dynamodb delete item
## This function deletes an item from a DynamoDB table.
## Parameters:
      -n table_name -- The name of the table.
#-k keys -- Path to json file containing the keys that identify the item to
#delete.
## Returns:
      0 - If successful.#1 - If it fails.
#function dynamodb_delete_item() {
 local table_name keys response
 local option OPTARG # Required to use getopts command in a function.
 # Function usage explanation
```

```
 function usage() { 
    echo "function dynamodb_delete_item" 
    echo "Delete an item from a DynamoDB table." 
    echo " -n table_name -- The name of the table." 
    echo " -k keys -- Path to json file containing the keys that identify the item 
 to delete." 
    echo "" 
 } 
 while getopts "n:k:h" option; do 
    case "${option}" in 
      n) table_name="${OPTARG}" ;; 
      k) keys="${OPTARG}" ;; 
      h) 
        usage 
        return 0 
        ;; 
     \langle ? \rangle echo "Invalid parameter" 
        usage 
        return 1 
        ;; 
    esac 
  done 
  export OPTIND=1 
 if [[ -z "$table_name" ]]; then 
    errecho "ERROR: You must provide a table name with the -n parameter." 
    usage 
   return 1 
 fi 
 if [[ -z "$keys" ]]; then 
    errecho "ERROR: You must provide a keys json file path the -k parameter." 
    usage 
    return 1 
 fi 
 iecho "Parameters:\n" 
 iecho " table_name: $table_name" 
 iecho " keys: $keys" 
  iecho "" 
 response=$(aws dynamodb delete-item \ 
    --table-name "$table_name" \
```

```
--key file://"$keys")
 local error code=${?}
 if [\lbrack $error_code -ne 0 ]]; then
   aws_cli_error_log $error_code
   errecho "ERROR: AWS reports delete-item operation failed.$response"
   return 1
 fi
 return 0
\mathcal{F}# function dynamodb_delete_table
## This function deletes a DynamoDB table.
## Parameters:
       -n table_name -- The name of the table to delete.
#\## Returns:
       0 - If successful.
#1 - If it fails.
#function dynamodb_delete_table() {
 local table name response
 local option OPTARG # Required to use getopts command in a function.
 # bashsupport disable=BP5008
 function usage() \{echo "function dynamodb_delete_table"
   echo "Deletes an Amazon DynamoDB table."
   echo " -n table_name -- The name of the table to delete."
   echo ""
 \mathcal{L}# Retrieve the calling parameters.
 while getopts "n:h" option; do
   case "${option}" in
     n) table_name="${OPTARG}";;
     h)usage
```

```
 return 0 
          ;; 
      \langle ? \rangle echo "Invalid parameter" 
         usage 
         return 1 
          ;; 
     esac 
   done 
   export OPTIND=1 
   if [[ -z "$table_name" ]]; then 
     errecho "ERROR: You must provide a table name with the -n parameter." 
     usage 
     return 1 
   fi 
   iecho "Parameters:\n" 
   iecho " table_name: $table_name" 
   iecho "" 
   response=$(aws dynamodb delete-table \ 
     --table-name "$table_name") 
   local error_code=${?} 
   if [[ $error_code -ne 0 ]]; then 
     aws_cli_error_log $error_code 
     errecho "ERROR: AWS reports delete-table operation failed.$response" 
     return 1 
   fi 
   return 0
}
```
Die in diesem Szenario verwendeten Dienstprogrammfunktionen.

```
###############################################################################
# function iecho
#
# This function enables the script to display the specified text only if
# the global variable $VERBOSE is set to true.
```

```
function iecho() {
 if \Gamma $VERBOSE == true \Gamma: then
  echo "$@"
 fi
\mathcal{L}# function errecho
## This function outputs everything sent to it to STDERR (standard error output).
function errecho() {
 printf "%s\n" "$*" 1>&2
\mathcal{L}# function aws_cli_error_log()
## This function is used to log the error messages from the AWS CLI.
# See https://docs.aws.amazon.com/cli/latest/topic/return-codes.html#cli-aws-help-
return-codes.
## The function expects the following argument:
       $1 - The error code returned by the AWS CLI.
### Returns:
#0: - Success.
#function aws cli error log() {
 local err code=$1
 errecho "Error code : $err code"
 if \lceil "$err code" == 1 ]; then
   errecho " One or more S3 transfers failed."
 elif \Gamma "$err code" == 2 ]; then
   errecho " Command line failed to parse."
 elif [ "$err_code" == 130 ]; then
   errecho " Process received SIGINT."
 elif \lceil "$err code" == 252 ]; then
   errecho " Command syntax invalid."
 elif \lceil "$err code" == 253 ]; then
   errecho " The system environment or configuration was invalid."
```

```
 elif [ "$err_code" == 254 ]; then 
     errecho " The service returned an error." 
   elif [ "$err_code" == 255 ]; then 
     errecho " 255 is a catch-all error." 
   fi 
   return 0
}
```
- API-Details finden Sie in den folgenden Themen der AWS CLI -Befehlsreferenz.
	- [BatchWriteItem](https://docs.aws.amazon.com/goto/aws-cli/dynamodb-2012-08-10/BatchWriteItem)
	- [CreateTable](https://docs.aws.amazon.com/goto/aws-cli/dynamodb-2012-08-10/CreateTable)
	- [DeleteItem](https://docs.aws.amazon.com/goto/aws-cli/dynamodb-2012-08-10/DeleteItem)
	- [DeleteTable](https://docs.aws.amazon.com/goto/aws-cli/dynamodb-2012-08-10/DeleteTable)
	- [DescribeTable](https://docs.aws.amazon.com/goto/aws-cli/dynamodb-2012-08-10/DescribeTable)
	- [GetItem](https://docs.aws.amazon.com/goto/aws-cli/dynamodb-2012-08-10/GetItem)
	- [PutItem](https://docs.aws.amazon.com/goto/aws-cli/dynamodb-2012-08-10/PutItem)
	- [Abfrage](https://docs.aws.amazon.com/goto/aws-cli/dynamodb-2012-08-10/Query)
	- [Scan](https://docs.aws.amazon.com/goto/aws-cli/dynamodb-2012-08-10/Scan)
	- [UpdateItem](https://docs.aws.amazon.com/goto/aws-cli/dynamodb-2012-08-10/UpdateItem)

# HealthImaging Beispiele für die Verwendung AWS CLI mit dem Bash-Skript

Die folgenden Codebeispiele zeigen Ihnen, wie Sie Aktionen ausführen und allgemeine Szenarien implementieren, indem Sie das with Bash-Skript AWS Command Line Interface mit verwenden. **HealthImaging** 

Aktionen sind Codeauszüge aus größeren Programmen und müssen im Kontext ausgeführt werden. Während Aktionen Ihnen zeigen, wie Sie einzelne Servicefunktionen aufrufen, können Sie Aktionen im Kontext der zugehörigen Szenarien und serviceübergreifenden Beispiele sehen.

Szenarien sind Codebeispiele, die Ihnen zeigen, wie Sie eine bestimmte Aufgabe ausführen können, indem Sie mehrere Funktionen innerhalb desselben Services aufrufen.

Jedes Beispiel enthält einen Link zu GitHub, wo Sie Anweisungen zum Einrichten und Ausführen des Codes im Kontext finden.

#### Themen

• Aktionen

Aktionen

#### CreateDatastore

Das folgende Codebeispiel zeigt die VerwendungCreateDatastore.

```
# function errecho
# This function outputs everything sent to it to STDERR (standard error output).
function errecho() {
 printf "%s\n" "$*" 1>&2
\mathcal{F}# function imaging_create_datastore
## This function creates an AWS HealthImaging data store for importing DICOM P10
files.
## Parameters:
\#-n data_store_name - The name of the data store.
## Returns:
#The datastore ID.
   And:
##0 - If successful.
#1 - If it fails.
function imaging_create_datastore() {
 local datastore_name response
 local option OPTARG # Required to use getopts command in a function.
 # bashsupport disable=BP5008
 function usage() \{echo "function imaging_create_datastore"
  echo "Creates an AWS HealthImaging data store for importing DICOM P10 files."
```

```
 echo " -n data_store_name - The name of the data store." 
     echo "" 
   } 
   # Retrieve the calling parameters. 
   while getopts "n:h" option; do 
     case "${option}" in 
       n) datastore_name="${OPTARG}" ;; 
       h) 
         usage 
         return 0 
          ;; 
      \langle ? \rangle echo "Invalid parameter" 
         usage 
         return 1 
          ;; 
     esac 
   done 
   export OPTIND=1 
   if [[ -z "$datastore_name" ]]; then 
     errecho "ERROR: You must provide a data store name with the -n parameter." 
     usage 
     return 1 
   fi 
   response=$(aws medical-imaging create-datastore \ 
     --datastore-name "$datastore_name" \ 
     --output text \ 
     --query 'datastoreId') 
   local error_code=${?} 
   if [[ $error_code -ne 0 ]]; then 
     aws_cli_error_log $error_code 
     errecho "ERROR: AWS reports medical-imaging create-datastore operation failed.
$response" 
     return 1 
   fi 
   echo "$response" 
   return 0
```
 $\mathcal{L}$ 

· Einzelheiten zur API finden Sie CreateDatastorein der AWS CLI Befehlsreferenz.

#### **a** Note

Es gibt noch mehr dazu GitHub. Sie sehen das vollständige Beispiel und erfahren, wie Sie das AWS - Code-Beispiel-Repository einrichten und ausführen.

### DeleteDatastore

Das folgende Codebeispiel zeigt, wie man es benutztDeleteDatastore.

```
# function errecho
# This function outputs everything sent to it to STDERR (standard error output).
function errecho() {
 printf "%s\n" "$*" 1>&2
\mathcal{F}# function imaging_delete_datastore
\## This function deletes an AWS HealthImaging data store.
#
# Parameters:
#-i datastore_id - The ID of the data store.
## Returns:
     0 - If successful.
##
     1 - If it fails.
function imaging_delete_datastore() {
 local datastore_id response
 local option OPTARG # Required to use getopts command in a function.
 # bashsupport disable=BP5008
```

```
 function usage() { 
     echo "function imaging_delete_datastore" 
     echo "Deletes an AWS HealthImaging data store." 
     echo " -i datastore_id - The ID of the data store." 
     echo "" 
   } 
   # Retrieve the calling parameters. 
   while getopts "i:h" option; do 
     case "${option}" in 
       i) datastore_id="${OPTARG}" ;; 
       h) 
         usage 
         return 0 
         ;; 
      \langle ? \rangle echo "Invalid parameter" 
         usage 
         return 1 
          ;; 
     esac 
   done 
   export OPTIND=1 
   if [[ -z "$datastore_id" ]]; then 
     errecho "ERROR: You must provide a data store ID with the -i parameter." 
     usage 
     return 1 
   fi 
   response=$(aws medical-imaging delete-datastore \ 
     --datastore-id "$datastore_id") 
   local error_code=${?} 
   if [[ $error_code -ne 0 ]]; then 
     aws_cli_error_log $error_code 
     errecho "ERROR: AWS reports medical-imaging delete-datastore operation failed.
$response" 
     return 1 
   fi 
   return 0
}
```
· Einzelheiten zur API finden Sie DeleteDatastorein der AWS CLI Befehlsreferenz.

#### **a** Note

Es gibt noch mehr dazu GitHub. Sie sehen das vollständige Beispiel und erfahren, wie Sie das AWS - Code-Beispiel-Repository einrichten und ausführen.

#### GetDatastore

Das folgende Codebeispiel zeigt, wie man es benutztGetDatastore.

```
# function errecho
## This function outputs everything sent to it to STDERR (standard error output).
function errecho() {
 printf "%s\n" "$*" 1>&2
\mathcal{L}# function imaging_get_datastore
#
# Get a data store's properties.
## Parameters:
#-i data_store_id - The ID of the data store.
## Returns:
#[datastore_name, datastore_id, datastore_status, datastore_arn, created_at,
updated_at]
#And:
     0 - If successful.
#1 - If it fails.
function imaging_get_datastore() {
 local datastore_id option OPTARG # Required to use getopts command in a function.
 local error_code
```

```
 # bashsupport disable=BP5008 
 function usage() { 
    echo "function imaging_get_datastore" 
    echo "Gets a data store's properties." 
    echo " -i datastore_id - The ID of the data store." 
    echo "" 
 } 
 # Retrieve the calling parameters. 
 while getopts "i:h" option; do 
    case "${option}" in 
      i) datastore_id="${OPTARG}" ;; 
      h) 
        usage 
        return 0 
        ;; 
     \langle ? \rangle echo "Invalid parameter" 
        usage 
        return 1 
        ;; 
    esac 
 done 
 export OPTIND=1 
 if [[ -z "$datastore_id" ]]; then 
    errecho "ERROR: You must provide a data store ID with the -i parameter." 
    usage 
   return 1 
 fi 
 local response 
 response=$( 
    aws medical-imaging get-datastore \ 
      --datastore-id "$datastore_id" \ 
      --output text \ 
      --query "[ datastoreProperties.datastoreName, 
 datastoreProperties.datastoreId, datastoreProperties.datastoreStatus, 
 datastoreProperties.datastoreArn, datastoreProperties.createdAt, 
 datastoreProperties.updatedAt]" 
\lambda error_code=${?}
```

```
if [\t{matrix} $error_code -ne 0 ]]; then
    aws_cli_error_log $error_code
    errecho "ERROR: AWS reports list-datastores operation failed.$response"
    return 1
  fi
  echo "$response"
  return 0
\mathcal{L}
```
· Einzelheiten zur API finden Sie GetDatastorein der AWS CLI Befehlsreferenz.

#### **a** Note

Es gibt noch mehr dazu GitHub. Sie sehen das vollständige Beispiel und erfahren, wie Sie das AWS -Code-Beispiel-Repository einrichten und ausführen.

#### ListDatastores

Das folgende Codebeispiel zeigt, wie man es benutztListDatastores.

```
# function errecho
## This function outputs everything sent to it to STDERR (standard error output).
function errecho() {
 printf "%s\n" "$*" 1>&2
\mathcal{F}# function imaging_list_datastores
#
# List the HealthImaging data stores in the account.
#
# Returns:
#
    [[datastore_name, datastore_id, datastore_status]]
#
  And:
```

```
# 0 - If successful.
# 1 - If it fails.
###############################################################################
function imaging_list_datastores() { 
   local option OPTARG # Required to use getopts command in a function. 
   local error_code 
   # bashsupport disable=BP5008 
  function usage() { 
     echo "function imaging_list_datastores" 
     echo "Lists the AWS HealthImaging data stores in the account." 
     echo "" 
   } 
   # Retrieve the calling parameters. 
   while getopts "h" option; do 
     case "${option}" in 
       h) 
         usage 
         return 0 
         ;; 
      \langle ? \rangle echo "Invalid parameter" 
         usage 
         return 1 
         ;; 
     esac 
   done 
   export OPTIND=1 
   local response 
   response=$(aws medical-imaging list-datastores \ 
     --output text \ 
     --query "datastoreSummaries[*][datastoreName, datastoreId, datastoreStatus]") 
   error_code=${?} 
   if [[ $error_code -ne 0 ]]; then 
     aws_cli_error_log $error_code 
     errecho "ERROR: AWS reports list-datastores operation failed.$response" 
     return 1 
   fi 
   echo "$response" 
   return 0
```
}

• Einzelheiten zur API finden Sie [ListDatastoresi](https://docs.aws.amazon.com/goto/aws-cli/medical-imaging-2023-07-19/ListDatastores)n der AWS CLI Befehlsreferenz.

**a** Note

Es gibt noch mehr dazu GitHub. Sie sehen das vollständige Beispiel und erfahren, wie Sie das [AWS -Code-Beispiel-Repository](https://github.com/awsdocs/aws-doc-sdk-examples/tree/main/aws-cli/bash-linux/medical-imaging#code-examples) einrichten und ausführen.

# IAM-Beispiele für die Verwendung AWS CLI mit dem Bash-Skript

Die folgenden Codebeispiele zeigen Ihnen, wie Sie Aktionen ausführen und allgemeine Szenarien implementieren, indem Sie das with Bash-Skript AWS Command Line Interface mit IAM verwenden.

Aktionen sind Codeauszüge aus größeren Programmen und müssen im Kontext ausgeführt werden. Während Aktionen Ihnen zeigen, wie Sie einzelne Servicefunktionen aufrufen, können Sie Aktionen im Kontext der zugehörigen Szenarien und serviceübergreifenden Beispiele sehen.

Szenarien sind Codebeispiele, die Ihnen zeigen, wie Sie eine bestimmte Aufgabe ausführen können, indem Sie mehrere Funktionen innerhalb desselben Services aufrufen.

Jedes Beispiel enthält einen Link zu GitHub, wo Sie Anweisungen zum Einrichten und Ausführen des Codes im Kontext finden.

Themen

- **[Aktionen](#page-388-0)**
- **[Szenarien](#page-6001-0)**

Aktionen

### **AttachRolePolicy**

Das folgende Codebeispiel zeigt, wie Sie es verwendenAttachRolePolicy.

#### **AWS CLI mit Bash-Skript**

# a Note

```
# function errecho
## This function outputs everything sent to it to STDERR (standard error output).
function errecho() {
 printf "%s\n" "$*" 1>&2
\mathcal{L}# function iam_attach_role_policy
#
# This function attaches an IAM policy to a tole.
## Parameters:
     -n role_name -- The name of the IAM role.
#-p policy_ARN -- The IAM policy document ARN..
\### Returns:
     0 - If successful.
#1 - If it fails.
#function iam_attach_role_policy() {
 local role_name policy_arn response
 local option OPTARG # Required to use getopts command in a function.
 # bashsupport disable=BP5008
 function usage() \{echo "function iam_attach_role_policy"
  echo "Attaches an AWS Identity and Access Management (IAM) policy to an IAM
role."
  echo " -n role_name The name of the IAM role."
  echo " -p policy_ARN -- The IAM policy document ARN."
  echo ""
```
}

```
 # Retrieve the calling parameters. 
 while getopts "n:p:h" option; do 
   case "${option}" in 
    n) role name="${OPTARG}" ;;
     p) policy_arn="${OPTARG}" ;; 
     h) 
       usage 
       return 0 
       ;; 
    \langle ? \rangle echo "Invalid parameter" 
       usage 
       return 1 
        ;; 
   esac 
 done 
 export OPTIND=1 
 if [[ -z "$role_name" ]]; then 
   errecho "ERROR: You must provide a role name with the -n parameter." 
   usage 
  return 1 
 fi 
 if [[ -z "$policy_arn" ]]; then 
   errecho "ERROR: You must provide a policy ARN with the -p parameter." 
   usage 
   return 1 
 fi 
 response=$(aws iam attach-role-policy \ 
   --role-name "$role_name" \ 
   --policy-arn "$policy_arn") 
 local error_code=${?} 
 if [[ $error_code -ne 0 ]]; then 
   aws_cli_error_log $error_code 
   errecho "ERROR: AWS reports attach-role-policy operation failed.\n$response" 
   return 1 
 fi
```

```
echo "$response"
  return 0
\mathcal{L}
```
· Einzelheiten zur API finden Sie AttachRolePolicyin der AWS CLI Befehlsreferenz.

#### CreateAccessKey

Das folgende Codebeispiel zeigt die VerwendungCreateAccessKey.

**AWS CLI mit Bash-Skript** 

#### **a** Note

```
# function errecho
#
# This function outputs everything sent to it to STDERR (standard error output).
function errecho() {
 printf "%s\n" "$*" 1>&2
\mathcal{L}# function iam_create_user_access_key
\## This function creates an IAM access key for the specified user.
## Parameters:
#
     -u user_name -- The name of the IAM user.
#
     [-f file_name] -- The optional file name for the access key output.
## Returns:
#
     [access_key_id access_key_secret]
#
    And:
#
     0 - If successful.
```

```
# 1 - If it fails.
###############################################################################
function iam create user access key() \{ local user_name file_name response 
   local option OPTARG # Required to use getopts command in a function. 
   # bashsupport disable=BP5008 
   function usage() { 
     echo "function iam_create_user_access_key" 
     echo "Creates an AWS Identity and Access Management (IAM) key pair." 
     echo " -u user_name The name of the IAM user." 
     echo " [-f file_name] Optional file name for the access key output." 
     echo "" 
   } 
   # Retrieve the calling parameters. 
   while getopts "u:f:h" option; do 
     case "${option}" in 
      u) user_name="${OPTARG}" ;;
       f) file_name="${OPTARG}" ;; 
       h) 
         usage 
         return 0 
         ;; 
      \langle ? \rangle echo "Invalid parameter" 
         usage 
         return 1 
         ;; 
     esac 
   done 
   export OPTIND=1 
   if [[ -z "$user_name" ]]; then 
     errecho "ERROR: You must provide a username with the -u parameter." 
     usage 
     return 1 
   fi 
   response=$(aws iam create-access-key \ 
     --user-name "$user_name" \ 
     --output text) 
   local error_code=${?}
```

```
if [\t{matrix} $error_code -ne 0 ]]; then
    aws_cli_error_log $error_code
    errecho "ERROR: AWS reports create-access-key operation failed.$response"
   return 1
 fi
  if [[ -n "$file_name" ]]; then
    echo "$response" >"$file_name"
  fi
  local key_id key_secret
  # shellcheck disable=SC2086
  key id=$(echo $response | cut -f 2 -d' ' )# shellcheck disable=SC2086
  key_secret=$(echo $response | cut -f 4 -d ' ')
  echo "$key_id $key_secret"
 return 0
\mathcal{L}
```
· Einzelheiten zur API finden Sie CreateAccessKeyin der AWS CLI Befehlsreferenz.

# CreatePolicy

Das folgende Codebeispiel zeigt die VerwendungCreatePolicy.

**AWS CLI mit Bash-Skript** 

#### **a** Note

```
# function errecho
#
# This function outputs everything sent to it to STDERR (standard error output).
```

```
function errecho() {
 printf "%s\n" "$*" 1>&2
\mathcal{L}# function iam create policy
## This function creates an IAM policy.
## Parameters:
      -n policy_name -- The name of the IAM policy.
##-p policy_json -- The policy document.
## Returns:
      0 - If successful.#1 - If it fails.
#function iam_create_policy() {
 local policy_name policy_document response
 local option OPTARG # Required to use getopts command in a function.
 # bashsupport disable=BP5008
 function usage() \{echo "function iam_create_policy"
   echo "Creates an AWS Identity and Access Management (IAM) policy."
   echo " -n policy_name The name of the IAM policy."
   echo " -p policy_json -- The policy document."
   echo ""
 \mathcal{L}# Retrieve the calling parameters.
 while getopts "n:p:h" option; do
   case "${option}" in
     n) policy_name="${OPTARG}" ;;
     p) policy_document="${OPTARG}";;
     h)usage
      return 0
      \therefore(?)echo "Invalid parameter"
      usage
      return 1
       \vdots
```

```
 esac 
   done 
   export OPTIND=1 
   if [[ -z "$policy_name" ]]; then 
     errecho "ERROR: You must provide a policy name with the -n parameter." 
     usage 
     return 1 
   fi 
   if [[ -z "$policy_document" ]]; then 
     errecho "ERROR: You must provide a policy document with the -p parameter." 
     usage 
     return 1 
   fi 
   response=$(aws iam create-policy \ 
     --policy-name "$policy_name" \ 
     --policy-document "$policy_document" \ 
     --output text \ 
     --query Policy.Arn) 
   local error_code=${?} 
   if [[ $error_code -ne 0 ]]; then 
     aws_cli_error_log $error_code 
     errecho "ERROR: AWS reports create-policy operation failed.\n$response" 
     return 1 
   fi 
   echo "$response"
}
```
• Einzelheiten zur API finden Sie [CreatePolicyi](https://docs.aws.amazon.com/goto/aws-cli/iam-2010-05-08/CreatePolicy)n der AWS CLI Befehlsreferenz.

# **CreateRole**

Das folgende Codebeispiel zeigt die VerwendungCreateRole.

#### **AWS CLI mit Bash-Skript**

# a Note

```
# function errecho
## This function outputs everything sent to it to STDERR (standard error output).
function errecho() {
 printf "%s\n" "$*" 1>&2
\mathcal{L}# function iam_create_role
## This function creates an IAM role.
## Parameters:
     -n role_name -- The name of the IAM role.
#-p policy_json -- The assume role policy document.
\### Returns:
     The ARN of the role.
##And:
     0 - If successful.
#1 - If it fails.
#function iam_create_role() {
 local role_name policy_document response
 local option OPTARG # Required to use getopts command in a function.
 # bashsupport disable=BP5008
 function usage() \{echo "function iam_create_user_access_key"
  echo "Creates an AWS Identity and Access Management (IAM) role."
   echo " -n role_name
                  The name of the IAM role."
  echo " -p policy_json -- The assume role policy document."
```

```
 echo "" 
 } 
 # Retrieve the calling parameters. 
 while getopts "n:p:h" option; do 
   case "${option}" in 
     n) role_name="${OPTARG}" ;; 
     p) policy_document="${OPTARG}" ;; 
     h) 
       usage 
       return 0 
       ;; 
    \langle ? \rangle echo "Invalid parameter" 
       usage 
       return 1 
        ;; 
   esac 
 done 
 export OPTIND=1 
 if [[ -z "$role_name" ]]; then 
   errecho "ERROR: You must provide a role name with the -n parameter." 
   usage 
   return 1 
 fi 
 if [[ -z "$policy_document" ]]; then 
   errecho "ERROR: You must provide a policy document with the -p parameter." 
   usage 
   return 1 
 fi 
 response=$(aws iam create-role \ 
   --role-name "$role_name" \ 
   --assume-role-policy-document "$policy_document" \ 
   --output text \ 
   --query Role.Arn) 
 local error_code=${?} 
 if [[ $error_code -ne 0 ]]; then 
   aws_cli_error_log $error_code 
   errecho "ERROR: AWS reports create-role operation failed.\n$response"
```

```
return 1
  fi
  echo "$response"
  return 0
\mathcal{F}
```
· Einzelheiten zur API finden Sie CreateRolein der AWS CLI Befehlsreferenz.

#### CreateUser

Das folgende Codebeispiel zeigt die VerwendungCreateUser.

**AWS CLI mit Bash-Skript** 

**a** Note

```
# function iecho
## This function enables the script to display the specified text only if
# the global variable $VERBOSE is set to true.
function iecho() \{if [\t{S} \text{VERBOSE} == true ]; then
  echo "$@"
 fi
\mathcal{L}# function errecho
# This function outputs everything sent to it to STDERR (standard error output).
function errecho() {
 printf "%s\n" "$*" 1>&2
```
}

```
###############################################################################
# function iam_create_user
#
# This function creates the specified IAM user, unless
# it already exists.
#
# Parameters:
# -u user_name -- The name of the user to create.
#
# Returns:
# The ARN of the user.
# And:
# 0 - If successful.
# 1 - If it fails.
###############################################################################
function iam_create_user() { 
  local user_name response 
  local option OPTARG # Required to use getopts command in a function. 
  # bashsupport disable=BP5008 
  function usage() { 
     echo "function iam_create_user" 
     echo "Creates an WS Identity and Access Management (IAM) user. You must supply a 
  username:" 
     echo " -u user_name The name of the user. It must be unique within the 
  account." 
     echo "" 
  } 
  # Retrieve the calling parameters. 
  while getopts "u:h" option; do 
     case "${option}" in 
      u) user_name="${OPTARG}" ;;
       h) 
         usage 
         return 0 
         ;; 
      \langle ? \rangle echo "Invalid parameter" 
         usage 
         return 1 
         ;;
```

```
 esac 
   done 
   export OPTIND=1 
   if [[ -z "$user_name" ]]; then 
     errecho "ERROR: You must provide a username with the -u parameter." 
     usage 
     return 1 
   fi 
   iecho "Parameters:\n" 
   iecho " User name: $user_name" 
   iecho "" 
   # If the user already exists, we don't want to try to create it. 
   if (iam_user_exists "$user_name"); then 
     errecho "ERROR: A user with that name already exists in the account." 
     return 1 
   fi 
   response=$(aws iam create-user --user-name "$user_name" \ 
     --output text \ 
     --query 'User.Arn') 
   local error_code=${?} 
   if [[ $error_code -ne 0 ]]; then 
     aws_cli_error_log $error_code 
     errecho "ERROR: AWS reports create-user operation failed.$response" 
     return 1 
   fi 
   echo "$response" 
   return 0
}
```
• Einzelheiten zur API finden Sie [CreateUser](https://docs.aws.amazon.com/goto/aws-cli/iam-2010-05-08/CreateUser)in der AWS CLI Befehlsreferenz.

# **DeleteAccessKey**

Das folgende Codebeispiel zeigt die VerwendungDeleteAccessKey.

#### **AWS CLI mit Bash-Skript**

# a Note

```
# function errecho
## This function outputs everything sent to it to STDERR (standard error output).
function errecho() {
 printf "%s\n" "$*" 1>&2
\mathcal{L}# function iam_delete_access_key
#
# This function deletes an IAM access key for the specified IAM user.
## Parameters:
     -u user_name -- The name of the user.
#-k access_key -- The access key to delete.
\### Returns:
     0 - If successful.
#1 - If it fails.
#function iam_delete_access_key() {
 local user_name access_key response
 local option OPTARG # Required to use getopts command in a function.
 # bashsupport disable=BP5008
 function usage() {
  echo "function iam_delete_access_key"
  echo "Deletes an WS Identity and Access Management (IAM) access key for the
specified IAM user"
  echo " -u user_name
                    The name of the user."
  echo " -k access_key The access key to delete."
  echo ""
```
}

```
 # Retrieve the calling parameters. 
 while getopts "u:k:h" option; do 
   case "${option}" in 
    u) user name="${OPTARG}" ;;
     k) access_key="${OPTARG}" ;; 
     h) 
       usage 
       return 0 
       ;; 
    \langle ? \rangle echo "Invalid parameter" 
       usage 
       return 1 
       ;; 
   esac 
 done 
 export OPTIND=1 
 if [[ -z "$user_name" ]]; then 
   errecho "ERROR: You must provide a username with the -u parameter." 
   usage 
  return 1 
 fi 
 if [[ -z "$access_key" ]]; then 
   errecho "ERROR: You must provide an access key with the -k parameter." 
   usage 
  return 1 
 fi 
 iecho "Parameters:\n" 
 iecho " Username: $user_name" 
 iecho " Access key: $access_key" 
 iecho "" 
 response=$(aws iam delete-access-key \ 
   --user-name "$user_name" \ 
   --access-key-id "$access_key") 
 local error_code=${?} 
 if [[ $error_code -ne 0 ]]; then
```

```
aws_cli_error_log $error_code
    errecho "ERROR: AWS reports delete-access-key operation failed.\n$response"
    return 1
  fi
  iecho "delete-access-key response: $response"
  iecho
  return 0
\mathcal{L}
```
· Einzelheiten zur API finden Sie DeleteAccessKevin der AWS CLI Befehlsreferenz.

#### DeletePolicy

Das folgende Codebeispiel zeigt die VerwendungDeletePolicy.

**AWS CLI mit Bash-Skript** 

#### **a** Note

```
# function iecho
## This function enables the script to display the specified text only if
# the global variable $VERBOSE is set to true.
function iecho() \{if [\int $VERBOSE == true ]]; then
  echo "$@"
 fi
}
# function errecho
## This function outputs everything sent to it to STDERR (standard error output).
```

```
function errecho() {
 printf "%s\n" "$*" 1>&2
\mathcal{L}# function iam_delete_policy
## This function deletes an IAM policy.
## Parameters:
      -n policy_arn -- The name of the IAM policy arn.
### Returns:
      \emptyset - If successful.
#1 - If it fails.
#function iam_delete_policy() {
 local policy_arn response
 local option OPTARG # Required to use getopts command in a function.
 # bashsupport disable=BP5008
 function usage() \{echo "function iam_delete_policy"
   echo "Deletes an WS Identity and Access Management (IAM) policy"
   echo " -n policy_arn -- The name of the IAM policy arn."
   echo ""
 \mathcal{L}# Retrieve the calling parameters.
 while getopts "n:h" option; do
   case "${option}" in
    n) policy_arn = "\{OPTARG}";
    h)usage
      return 0
      \mathcal{L}:
    \langle ? \rangleecho "Invalid parameter"
      usage
      return 1
      \vdotsesac
```
done

```
 export OPTIND=1 
   if [[ -z "$policy_arn" ]]; then 
     errecho "ERROR: You must provide a policy arn with the -n parameter." 
     usage 
     return 1 
   fi 
   iecho "Parameters:\n" 
   iecho " Policy arn: $policy_arn" 
   iecho "" 
   response=$(aws iam delete-policy \ 
     --policy-arn "$policy_arn") 
   local error_code=${?} 
   if [[ $error_code -ne 0 ]]; then 
     aws_cli_error_log $error_code 
     errecho "ERROR: AWS reports delete-policy operation failed.\n$response" 
     return 1 
   fi 
   iecho "delete-policy response:$response" 
   iecho 
   return 0
}
```
• Einzelheiten zur API finden Sie [DeletePolicyi](https://docs.aws.amazon.com/goto/aws-cli/iam-2010-05-08/DeletePolicy)n der AWS CLI Befehlsreferenz.

### **DeleteRole**

Das folgende Codebeispiel zeigt die VerwendungDeleteRole.

AWS CLI mit Bash-Skript

#### **a** Note

```
# function iecho
## This function enables the script to display the specified text only if
# the global variable $VERBOSE is set to true.
function iecho() {
 if \Gamma $VERBOSE == true \Gamma: then
  echo "$@"
 fi
\mathcal{L}# function errecho
## This function outputs everything sent to it to STDERR (standard error output).
function errecho() {
 printf "%s\n" "$*" 1>&2
\mathcal{L}# function iam delete role
## This function deletes an IAM role.
## Parameters:
#-n role_name -- The name of the IAM role.
## Returns:
     0 - If successful.#1 - If it fails.
#function iam delete role() \{local role_name response
 local option OPTARG # Required to use getopts command in a function.
 # bashsupport disable=BP5008
 function usage() \{echo "function iam_delete_role"
  echo "Deletes an WS Identity and Access Management (IAM) role"
  echo " -n role_name -- The name of the IAM role."
  echo ""
```
}

```
 # Retrieve the calling parameters. 
 while getopts "n:h" option; do 
   case "${option}" in 
     n) role_name="${OPTARG}" ;; 
     h) 
       usage 
       return 0 
       ;; 
    \langle ? \rangle echo "Invalid parameter" 
       usage 
       return 1 
       ;; 
   esac 
 done 
 export OPTIND=1 
 echo "role_name:$role_name" 
 if [[ -z "$role_name" ]]; then 
   errecho "ERROR: You must provide a role name with the -n parameter." 
   usage 
  return 1 
 fi 
 iecho "Parameters:\n" 
 iecho " Role name: $role_name" 
 iecho "" 
 response=$(aws iam delete-role \ 
   --role-name "$role_name") 
 local error_code=${?} 
 if [[ $error_code -ne 0 ]]; then 
   aws_cli_error_log $error_code 
   errecho "ERROR: AWS reports delete-role operation failed.\n$response" 
   return 1 
 fi 
 iecho "delete-role response:$response" 
 iecho
```
return 0

· Einzelheiten zur API finden Sie DeleteRolein der AWS CLI Befehlsreferenz.

### DeleteUser

 $\mathcal{L}$ 

Das folgende Codebeispiel zeigt die VerwendungDeleteUser.

**AWS CLI mit Bash-Skript** 

#### **a** Note

```
# function iecho
## This function enables the script to display the specified text only if
# the global variable $VERBOSE is set to true.
function iecho() {
 if [\t{S} \text{VERBOSE} == true ]; then
  echo "$@"
fi
\mathcal{L}# function errecho
## This function outputs everything sent to it to STDERR (standard error output).
function errecho() \{printf "%s\n" "$*" 1>&2
\mathcal{F}# function iam_delete_user
#
```

```
# This function deletes the specified IAM user.
#
# Parameters:
# -u user_name -- The name of the user to create.
#
# Returns:
# 0 - If successful.
# 1 - If it fails.
###############################################################################
function iam_delete_user() { 
   local user_name response 
   local option OPTARG # Required to use getopts command in a function. 
   # bashsupport disable=BP5008 
  function usage() { 
     echo "function iam_delete_user" 
     echo "Deletes an WS Identity and Access Management (IAM) user. You must supply a 
  username:" 
     echo " -u user_name The name of the user." 
     echo "" 
   } 
   # Retrieve the calling parameters. 
  while getopts "u:h" option; do 
     case "${option}" in 
      u) user_name="${OPTARG}" ;;
       h) 
         usage 
         return 0 
         ;; 
      \langle ? \rangle echo "Invalid parameter" 
         usage 
         return 1 
         ;; 
     esac 
   done 
   export OPTIND=1 
   if [[ -z "$user_name" ]]; then 
     errecho "ERROR: You must provide a username with the -u parameter." 
     usage 
     return 1 
   fi
```

```
 iecho "Parameters:\n" 
   iecho " User name: $user_name" 
   iecho "" 
   # If the user does not exist, we don't want to try to delete it. 
   if (! iam_user_exists "$user_name"); then 
     errecho "ERROR: A user with that name does not exist in the account." 
     return 1 
   fi 
   response=$(aws iam delete-user \ 
     --user-name "$user_name") 
   local error_code=${?} 
   if [[ $error_code -ne 0 ]]; then 
     aws_cli_error_log $error_code 
     errecho "ERROR: AWS reports delete-user operation failed.$response" 
     return 1 
   fi 
   iecho "delete-user response:$response" 
   iecho 
   return 0
}
```
• Einzelheiten zur API finden Sie [DeleteUseri](https://docs.aws.amazon.com/goto/aws-cli/iam-2010-05-08/DeleteUser)n der AWS CLI Befehlsreferenz.

# **DetachRolePolicy**

Das folgende Codebeispiel zeigt die VerwendungDetachRolePolicy.

```
AWS CLI mit Bash-Skript
```
## **a** Note

```
# function errecho
## This function outputs everything sent to it to STDERR (standard error output).
function errecho() {
 printf "%s\n" "$*" 1>&2
\mathcal{L}# function iam_detach_role_policy
## This function detaches an IAM policy to a tole.
## Parameters:
     -n role name -- The name of the IAM role.
#-p policy_ARN -- The IAM policy document ARN..
### Returns:
      0 - If successful.
#1 - If it fails.
#function iam detach role policy() {
 local role_name policy_arn response
 local option OPTARG # Required to use getopts command in a function.
 # bashsupport disable=BP5008
 function usage() \{echo "function iam_detach_role_policy"
   echo "Detaches an AWS Identity and Access Management (IAM) policy to an IAM
role."
   echo " -n role name The name of the IAM role."
  echo " -p policy_ARN -- The IAM policy document ARN."
   echo ""
 \mathcal{L}# Retrieve the calling parameters.
 while getopts "n:p:h" option; do
  case "${option}" in
    n) role_name="${OPTARG}";;
    p) policy_arn="${OPTARG}";;
    h)usage
```

```
 return 0 
          ;; 
      \langle ? \rangle echo "Invalid parameter" 
         usage 
         return 1 
          ;; 
     esac 
   done 
   export OPTIND=1 
   if [[ -z "$role_name" ]]; then 
     errecho "ERROR: You must provide a role name with the -n parameter." 
     usage 
     return 1 
   fi 
   if [[ -z "$policy_arn" ]]; then 
     errecho "ERROR: You must provide a policy ARN with the -p parameter." 
     usage 
     return 1 
   fi 
   response=$(aws iam detach-role-policy \ 
    --role-name "$role name" \
     --policy-arn "$policy_arn") 
   local error_code=${?} 
   if [[ $error_code -ne 0 ]]; then 
     aws_cli_error_log $error_code 
     errecho "ERROR: AWS reports detach-role-policy operation failed.\n$response" 
     return 1 
   fi 
   echo "$response" 
   return 0
}
```
• Einzelheiten zur API finden Sie [DetachRolePolicyi](https://docs.aws.amazon.com/goto/aws-cli/iam-2010-05-08/DetachRolePolicy)n der AWS CLI Befehlsreferenz.

### GetUser

Das folgende Codebeispiel zeigt die VerwendungGetUser.

**AWS CLI mit Bash-Skript** 

### a Note

```
# function errecho
## This function outputs everything sent to it to STDERR (standard error output).
function errecho() {
 printf "%s\n" "$*" 1>&2
\mathcal{L}# function iam_user_exists
#
# This function checks to see if the specified AWS Identity and Access Management
(IAM) user already exists.
## Parameters:
     $1 - The name of the IAM user to check.
### Returns:
#0 - If the user already exists.
#1 - If the user doesn't exist.
function iam_user_exists() {
 local user_name
 user_name = $1# Check whether the IAM user already exists.
 # We suppress all output - we're interested only in the return code.
 local errors
 errors=\$(aws iam get-user \ \)
```

```
--user-name "$user_name" 2>&1 >/dev/null)
  local error code=${?}
  if [ $error_code -eq 0 ]]; then
    return 0 # 0 in Bash script means true.
  else
    if [[ $errors != *"error"*"(NoSuchEntity)"* ]]; then
      aws cli error log $error code
      errecho "Error calling iam get-user $errors"
    fi
    return 1 # 1 in Bash script means false.
 fi
\mathcal{L}
```
• Einzelheiten zur API finden Sie GetUserin der AWS CLI Befehlsreferenz.

# ListAccessKeys

Das folgende Codebeispiel zeigt die VerwendungListAccessKeys.

AWS CLI mit Bash-Skript

### **a** Note

```
# function errecho
## This function outputs everything sent to it to STDERR (standard error output).
function errecho() \{printf "%s\n" "$*" 1>&2
\mathcal{F}# function iam_list_access_keys
```
#

```
# This function lists the access keys for the specified user.
#
# Parameters:
# -u user_name -- The name of the IAM user.
#
# Returns:
# access_key_ids
# And:
# 0 - If successful.
# 1 - If it fails.
###############################################################################
function iam_list_access_keys() { 
   # bashsupport disable=BP5008 
   function usage() { 
     echo "function iam_list_access_keys" 
     echo "Lists the AWS Identity and Access Management (IAM) access key IDs for the 
  specified user." 
     echo " -u user_name The name of the IAM user." 
     echo "" 
   } 
   local user_name response 
   local option OPTARG # Required to use getopts command in a function. 
   # Retrieve the calling parameters. 
   while getopts "u:h" option; do 
     case "${option}" in 
      u) user_name="${OPTARG}" ;;
       h) 
         usage 
         return 0 
         ;; 
      \langle ? \rangle echo "Invalid parameter" 
         usage 
         return 1 
         ;; 
     esac 
   done 
   export OPTIND=1 
   if [[ -z "$user_name" ]]; then 
     errecho "ERROR: You must provide a username with the -u parameter."
```

```
usage
    return 1
  fi
  response=\$(aws \iam \ list-access-keys \ \ )--user-name "$user name" \
    --output text \
    --query 'AccessKeyMetadata[].AccessKeyId')
  local error_code=${?}
  if [\int \xi \text{error\_code -ne 0}]]; then
    aws_cli_error_log $error_code
    errecho "ERROR: AWS reports list-access-keys operation failed.$response"
    return 1
  fi
  echo "$response"
  return 0
\mathcal{L}
```
· Einzelheiten zur API finden Sie ListAccessKeysin der AWS CLI Befehlsreferenz.

#### ListUsers

Das folgende Codebeispiel zeigt die VerwendungListUsers.

**AWS CLI mit Bash-Skript** 

#### **a** Note

```
# function errecho
#
# This function outputs everything sent to it to STDERR (standard error output).
```

```
function errecho() {
 printf "%s\n" "$*" 1>&2
\mathcal{L}# function iam list users
## List the IAM users in the account.
## Returns:
      The list of users names
##And:
       0 - If the user already exists.
#1 - If the user doesn't exist.
#function iam_list_users() {
 local option OPTARG # Required to use getopts command in a function.
 local error_code
 # bashsupport disable=BP5008
 function usage() \{echo "function iam_list_users"
   echo "Lists the AWS Identity and Access Management (IAM) user in the account."
   echo ""
 \mathcal{F}# Retrieve the calling parameters.
 while getopts "h" option; do
   case "${option}" in
     h)usage
      return 0
      \therefore\langle ? \rangleecho "Invalid parameter"
       usage
      return 1
       \mathcal{L}esac
 done
 export OPTIND=1
 local response
 response=\$(aws \iam list-users \ \)
```

```
--output text \setminus --query "Users[].UserName") 
  error code=${?}
   if [[ $error_code -ne 0 ]]; then 
     aws_cli_error_log $error_code 
     errecho "ERROR: AWS reports list-users operation failed.$response" 
     return 1 
   fi 
   echo "$response" 
   return 0
}
```
• Einzelheiten zur API finden Sie [ListUsersi](https://docs.aws.amazon.com/goto/aws-cli/iam-2010-05-08/ListUsers)n der AWS CLI Befehlsreferenz.

### **Szenarien**

Erstellen Sie einen Benutzer und nehmen Sie eine Rolle an

Das folgende Codebeispiel veranschaulicht, wie Sie einen Benutzer erstellen und eine Rolle annehmen lassen.

# **A** Warning

Um Sicherheitsrisiken zu vermeiden, sollten Sie IAM-Benutzer nicht zur Authentifizierung verwenden, wenn Sie speziell entwickelte Software entwickeln oder mit echten Daten arbeiten. Verwenden Sie stattdessen den Verbund mit einem Identitätsanbieter wie [AWS IAM](https://docs.aws.amazon.com/singlesignon/latest/userguide/what-is.html) [Identity Center.](https://docs.aws.amazon.com/singlesignon/latest/userguide/what-is.html)

- Erstellen Sie einen Benutzer ohne Berechtigungen.
- Erstellen einer Rolle, die die Berechtigung zum Auflisten von Amazon-S3-Buckets für das Konto erteilt.
- Hinzufügen einer Richtlinie, damit der Benutzer die Rolle übernehmen kann.
- Übernehmen Sie die Rolle und listen Sie S3-Buckets mit temporären Anmeldeinformationen auf, und bereinigen Sie dann die Ressourcen.

#### **AWS CLI mit Bash-Skript**

### a Note

```
# function iam_create_user_assume_role
## Scenario to create an IAM user, create an IAM role, and apply the role to the
user.
##"IAM access" permissions are needed to run this code.
     "STS assume role" permissions are needed to run this code. (Note: It might be
#necessary to
#create a custom policy).
## Returns:
      0 - If successful.
#1 - If an error occurred.
#function iam_create_user_assume_role() {
 \mathcal{L}if [ "$IAM_OPERATIONS_SOURCED" != "True" ]; then
     source ./iam_operations.sh
   fi
 \mathcal{L}echo_repeat "*" 88
 echo "Welcome to the IAM create user and assume role demo."
 echo
 echo "This demo will create an IAM user, create an IAM role, and apply the role to
the user."
 echo_repeat "*" 88
 echo
 echo -n "Enter a name for a new IAM user: "
 get_input
 user_name=$get_input_result
```

```
 local user_arn 
 user_arn=$(iam_create_user -u "$user_name") 
 # shellcheck disable=SC2181 
if \lceil \int \frac{1}{3} == 0 11; then
   echo "Created demo IAM user named $user_name" 
 else 
   errecho "$user_arn" 
   errecho "The user failed to create. This demo will exit." 
   return 1 
 fi 
 local access_key_response 
 access_key_response=$(iam_create_user_access_key -u "$user_name") 
 # shellcheck disable=SC2181 
if [ [  ${?} ] | = 0 ] ; then
   errecho "The access key failed to create. This demo will exit." 
   clean_up "$user_name" 
   return 1 
 fi 
 IFS=$'\t ' read -r -a access_key_values <<<"$access_key_response" 
 local key_name=${access_key_values[0]} 
 local key_secret=${access_key_values[1]} 
 echo "Created access key named $key_name" 
 echo "Wait 10 seconds for the user to be ready." 
 sleep 10 
 echo_repeat "*" 88 
 echo 
 local iam_role_name 
 iam_role_name=$(generate_random_name "test-role") 
 echo "Creating a role named $iam_role_name with user $user_name as the principal." 
 local assume_role_policy_document="{ 
   \"Version\": \"2012-10-17\", 
   \"Statement\": [{ 
       \"Effect\": \"Allow\", 
       \"Principal\": {\"AWS\": \"$user_arn\"}, 
       \"Action\": \"sts:AssumeRole\" 
       }]
```

```
 }" 
 local role_arn 
 role_arn=$(iam_create_role -n "$iam_role_name" -p "$assume_role_policy_document") 
 # shellcheck disable=SC2181 
if [ ${?} == 0 ]; then
   echo "Created IAM role named $iam_role_name" 
 else 
   errecho "The role failed to create. This demo will exit." 
   clean_up "$user_name" "$key_name" 
   return 1 
 fi 
 local policy_name 
 policy_name=$(generate_random_name "test-policy") 
 local policy_document="{ 
                \"Version\": \"2012-10-17\", 
                \"Statement\": [{ 
                    \"Effect\": \"Allow\", 
                    \"Action\": \"s3:ListAllMyBuckets\", 
                    \"Resource\": \"arn:aws:s3:::*\"}]}" 
 local policy_arn 
 policy_arn=$(iam_create_policy -n "$policy_name" -p "$policy_document") 
 # shellcheck disable=SC2181 
if [ [  ${?} == 0 ]]; then
   echo "Created IAM policy named $policy_name" 
 else 
   errecho "The policy failed to create." 
   clean_up "$user_name" "$key_name" "$iam_role_name" 
   return 1 
 fi 
 if (iam_attach_role_policy -n "$iam_role_name" -p "$policy_arn"); then 
   echo "Attached policy $policy_arn to role $iam_role_name" 
 else 
   errecho "The policy failed to attach." 
   clean_up "$user_name" "$key_name" "$iam_role_name" "$policy_arn" 
   return 1 
 fi 
 local assume_role_policy_document="{ 
                \"Version\": \"2012-10-17\",
```

```
 \"Statement\": [{ 
                     \"Effect\": \"Allow\", 
                     \"Action\": \"sts:AssumeRole\", 
                     \"Resource\": \"$role_arn\"}]}" 
 local assume_role_policy_name 
 assume_role_policy_name=$(generate_random_name "test-assume-role-") 
 # shellcheck disable=SC2181 
local assume role policy arn
 assume_role_policy_arn=$(iam_create_policy -n "$assume_role_policy_name" -p 
"$assume role policy document")
 # shellcheck disable=SC2181 
if [ $\{? \} == 0 ]; then
    echo "Created IAM policy named $assume_role_policy_name for sts assume role" 
 else 
    errecho "The policy failed to create." 
   clean_up "$user_name" "$key_name" "$iam_role_name" "$policy_arn" "$policy_arn" 
   return 1 
 fi 
 echo "Wait 10 seconds to give AWS time to propagate these new resources and 
 connections." 
 sleep 10 
 echo_repeat "*" 88 
 echo 
  echo "Try to list buckets without the new user assuming the role." 
 echo_repeat "*" 88 
 echo 
 # Set the environment variables for the created user. 
 # bashsupport disable=BP2001 
 export AWS_ACCESS_KEY_ID=$key_name 
 # bashsupport disable=BP2001 
 export AWS_SECRET_ACCESS_KEY=$key_secret 
 local buckets 
 buckets=$(s3_list_buckets) 
 # shellcheck disable=SC2181 
if [ ${?} == 0 ]; then
   local bucket_count 
    bucket_count=$(echo "$buckets" | wc -w | xargs)
```

```
 echo "There are $bucket_count buckets in the account. This should not have 
 happened." 
  else 
    errecho "Because the role with permissions has not been assumed, listing buckets 
 failed." 
 fi 
 echo 
  echo_repeat "*" 88 
  echo "Now assume the role $iam_role_name and list the buckets." 
  echo_repeat "*" 88 
  echo 
  local credentials 
  credentials=$(sts_assume_role -r "$role_arn" -n "AssumeRoleDemoSession") 
  # shellcheck disable=SC2181 
 if [ ${?} == 0 ]; then
    echo "Assumed role $iam_role_name" 
 else 
    errecho "Failed to assume role." 
    export AWS_ACCESS_KEY_ID="" 
    export AWS_SECRET_ACCESS_KEY="" 
    clean_up "$user_name" "$key_name" "$iam_role_name" "$policy_arn" "$policy_arn" 
"$assume_role_policy_arn"
   return 1 
 fi 
  IFS=$'\t ' read -r -a credentials <<<"$credentials" 
  export AWS_ACCESS_KEY_ID=${credentials[0]} 
  export AWS_SECRET_ACCESS_KEY=${credentials[1]} 
  # bashsupport disable=BP2001 
  export AWS_SESSION_TOKEN=${credentials[2]} 
  buckets=$(s3_list_buckets) 
  # shellcheck disable=SC2181 
if [ $\{? \} == 0 ]; then
    local bucket_count 
    bucket_count=$(echo "$buckets" | wc -w | xargs) 
    echo "There are $bucket_count buckets in the account. Listing buckets succeeded 
 because of " 
    echo "the assumed role."
```

```
 else 
     errecho "Failed to list buckets. This should not happen." 
     export AWS_ACCESS_KEY_ID="" 
     export AWS_SECRET_ACCESS_KEY="" 
     export AWS_SESSION_TOKEN="" 
     clean_up "$user_name" "$key_name" "$iam_role_name" "$policy_arn" "$policy_arn" 
  "$assume_role_policy_arn" 
     return 1 
   fi 
   local result=0 
  export AWS ACCESS KEY ID=""
   export AWS_SECRET_ACCESS_KEY="" 
   echo 
   echo_repeat "*" 88 
   echo "The created resources will now be deleted." 
   echo_repeat "*" 88 
   echo 
   clean_up "$user_name" "$key_name" "$iam_role_name" "$policy_arn" "$policy_arn" 
  "$assume_role_policy_arn" 
   # shellcheck disable=SC2181 
   if [[ ${?} -ne 0 ]]; then 
    result=1 
   fi 
  return $result
}
```
Die in diesem Szenario verwendeten IAM-Funktionen.

```
###############################################################################
# function iam_user_exists
#
# This function checks to see if the specified AWS Identity and Access Management 
  (IAM) user already exists.
#
# Parameters:
# $1 - The name of the IAM user to check.
#
```

```
# Returns:
      0 - If the user already exists.
#1 - If the user doesn't exist.
#function iam_user_exists() {
 local user name
 user_name = $1# Check whether the IAM user already exists.
 # We suppress all output - we're interested only in the return code.
 local errors
 errors=\$(aws\ iam\ qet-user\ \--user-name "$user_name" 2>&1 >/dev/null)
 local error_code=${?}
 if [ $error_code -eq 0 ]]; then
   return 0 # 0 in Bash script means true.
 P Sif [[ $errors != *"error"*"(NoSuchEntity)"* ]]; then
    aws_cli_error_log $error_code
    errecho "Error calling iam get-user $errors"
   f_1return 1 # 1 in Bash script means false.
 fi
\mathcal{L}# function iam create user
## This function creates the specified IAM user, unless
# it already exists.
## Parameters:
      -u user name -- The name of the user to create.
### Returns:
      The ARN of the user.
##And:0 - If successful.
#1 - If it fails.
#
```

```
function iam_create_user() { 
   local user_name response 
   local option OPTARG # Required to use getopts command in a function. 
   # bashsupport disable=BP5008 
   function usage() { 
     echo "function iam_create_user" 
     echo "Creates an WS Identity and Access Management (IAM) user. You must supply a 
  username:" 
     echo " -u user_name The name of the user. It must be unique within the 
  account." 
     echo "" 
   } 
   # Retrieve the calling parameters. 
   while getopts "u:h" option; do 
     case "${option}" in 
      u) user_name="${OPTARG}" ;;
       h) 
         usage 
         return 0 
         ;; 
      \langle ? \rangle echo "Invalid parameter" 
         usage 
         return 1 
         ;; 
     esac 
   done 
   export OPTIND=1 
   if [[ -z "$user_name" ]]; then 
     errecho "ERROR: You must provide a username with the -u parameter." 
     usage 
     return 1 
   fi 
   iecho "Parameters:\n" 
   iecho " User name: $user_name" 
   iecho "" 
   # If the user already exists, we don't want to try to create it. 
   if (iam_user_exists "$user_name"); then 
     errecho "ERROR: A user with that name already exists in the account."
```

```
return 1
 fi
 response=$(aws iam create-user --user-name "$user_name" \
   --output text \
   --query 'User.Arn')
 local error_code=${?}
 if [ $error_code -ne 0 ]]; then
   aws_cli_error_log $error_code
   errecho "ERROR: AWS reports create-user operation failed.$response"
   return 1
 fi
 echo "$response"
 return 0
\mathcal{L}# function iam_create_user_access_key
## This function creates an IAM access key for the specified user.
## Parameters:
#-u user_name -- The name of the IAM user.
      [-f file name] -- The optional file name for the access key output.
### Returns:
#[access_key_id access_key_secret]
    And:
#0 - If successful.
#1 - If it fails.
#function iam_create_user_access_key() {
 local user_name file_name response
 local option OPTARG # Required to use getopts command in a function.
 # bashsupport disable=BP5008
 function usage() \{echo "function iam_create_user_access_key"
   echo "Creates an AWS Identity and Access Management (IAM) key pair."
```

```
 echo " [-f file_name] Optional file name for the access key output." 
   echo "" 
 } 
 # Retrieve the calling parameters. 
 while getopts "u:f:h" option; do 
   case "${option}" in 
    u) user_name="${OPTARG}" ;;
     f) file_name="${OPTARG}" ;; 
     h) 
       usage 
       return 0 
       ;; 
    \langle ? \rangle echo "Invalid parameter" 
       usage 
       return 1 
       ;; 
   esac 
 done 
 export OPTIND=1 
 if [[ -z "$user_name" ]]; then 
   errecho "ERROR: You must provide a username with the -u parameter." 
   usage 
   return 1 
 fi 
 response=$(aws iam create-access-key \ 
   --user-name "$user_name" \ 
   --output text) 
 local error_code=${?} 
 if [[ $error_code -ne 0 ]]; then 
   aws_cli_error_log $error_code 
   errecho "ERROR: AWS reports create-access-key operation failed.$response" 
   return 1 
 fi 
 if [[ -n "$file_name" ]]; then 
   echo "$response" >"$file_name" 
 fi
```

```
local key_id key_secret
 # shellcheck disable=SC2086
 key id=$(echo $response | cut -f 2 -d ' ' )# shellcheck disable=SC2086
 key\_secret=\$(echo \$response | cut -f 4 -d '')echo "$key_id $key_secret"
 return 0
\mathcal{L}# function iam_create_role
# This function creates an IAM role.
## Parameters:
      -n role_name -- The name of the IAM role.
#-p policy_json -- The assume role policy document.
### Returns:
      The ARN of the role.
#And:#0 - If successful.#1 - If it fails.
#function iam_create_role() {
 local role_name policy_document response
 local option OPTARG # Required to use getopts command in a function.
 # bashsupport disable=BP5008
 function usage() \{echo "function iam_create_user_access_key"
   echo "Creates an AWS Identity and Access Management (IAM) role."
   echo " -n role name The name of the IAM role."
   echo " -p policy_json -- The assume role policy document."
   echo ""
 \mathcal{F}# Retrieve the calling parameters.
 while getopts "n:p:h" option; do
   case "${option}" in
     n) role name="${OPTARG}" ;;
     p) policy_document="${OPTARG}";;
```

```
 h) 
          usage 
         return 0 
          ;; 
      \langle ? \rangle echo "Invalid parameter" 
         usage 
         return 1 
          ;; 
     esac 
   done 
   export OPTIND=1 
   if [[ -z "$role_name" ]]; then 
     errecho "ERROR: You must provide a role name with the -n parameter." 
     usage 
     return 1 
   fi 
   if [[ -z "$policy_document" ]]; then 
     errecho "ERROR: You must provide a policy document with the -p parameter." 
     usage 
     return 1 
   fi 
   response=$(aws iam create-role \ 
     --role-name "$role_name" \ 
     --assume-role-policy-document "$policy_document" \ 
     --output text \ 
     --query Role.Arn) 
   local error_code=${?} 
   if [[ $error_code -ne 0 ]]; then 
     aws_cli_error_log $error_code 
     errecho "ERROR: AWS reports create-role operation failed.\n$response" 
     return 1 
   fi 
   echo "$response" 
   return 0
}
```

```
# function iam_create_policy
\## This function creates an IAM policy.
## Parameters:
      -n policy_name -- The name of the IAM policy.
#-p policy_json -- The policy document.
### Returns:
      0 - If successful.#1 - If it fails.
#function iam_create_policy() {
 local policy_name policy_document response
 local option OPTARG # Required to use getopts command in a function.
 # bashsupport disable=BP5008
 function usage() \{echo "function iam_create_policy"
   echo "Creates an AWS Identity and Access Management (IAM) policy."
   echo " -n policy_name The name of the IAM policy."
   echo " -p policy_json -- The policy document."
   echo ""
 \mathcal{L}# Retrieve the calling parameters.
 while getopts "n:p:h" option; do
   case "${option}" in
     n) policy_name="${OPTARG}";;
     p) policy_document="${OPTARG}";;
     h)usage
      return 0
      \therefore\langle ? \rangleecho "Invalid parameter"
      usage
      return 1
       \mathcal{L}esac
 done
 export OPTIND=1
```

```
if [I - z "$policy_name" ]]; then
   errecho "ERROR: You must provide a policy name with the -n parameter."
   usage
   return 1
 fi
 if [[ -z "$policy_document" ]]; then
   errecho "ERROR: You must provide a policy document with the -p parameter."
   usage
   return 1
 fi
 --policy-name "$policy_name" \
   --policy-document "$policy_document" \
   --output text \
   --query Policy.Arn)
 local error_code=${?}
 if [[ $error_code -ne 0 ]]; then
   aws_cli_error_log $error_code
   errecho "ERROR: AWS reports create-policy operation failed. \n$response"
   return 1
 fi
 echo "$response"
\mathcal{L}# function iam_attach_role_policy
## This function attaches an IAM policy to a tole.
## Parameters:
      -n role name -- The name of the IAM role.
#-p policy_ARN -- The IAM policy document ARN..
\### Returns:
      0 - If successful.
#1 - If it fails.
#function iam attach role policy() {
 local role_name policy_arn response
```

```
 local option OPTARG # Required to use getopts command in a function. 
  # bashsupport disable=BP5008 
 function usage() { 
    echo "function iam_attach_role_policy" 
    echo "Attaches an AWS Identity and Access Management (IAM) policy to an IAM 
 role." 
    echo " -n role_name The name of the IAM role." 
    echo " -p policy_ARN -- The IAM policy document ARN." 
    echo "" 
 } 
 # Retrieve the calling parameters. 
 while getopts "n:p:h" option; do 
    case "${option}" in 
      n) role_name="${OPTARG}" ;; 
      p) policy_arn="${OPTARG}" ;; 
      h) 
        usage 
       return 0 
        ;; 
     \langle ? \rangle echo "Invalid parameter" 
        usage 
        return 1 
        ;; 
    esac 
  done 
  export OPTIND=1 
 if [[ -z "$role_name" ]]; then 
    errecho "ERROR: You must provide a role name with the -n parameter." 
    usage 
    return 1 
 fi 
 if [[ -z "$policy_arn" ]]; then 
    errecho "ERROR: You must provide a policy ARN with the -p parameter." 
    usage 
    return 1 
 fi 
 response=$(aws iam attach-role-policy \ 
    --role-name "$role_name" \
```

```
--policy-arn "$policy_arn")
 local error code=${?}
 if [\lceil $error_code -ne \emptyset ]]; then
   aws_cli_error_log $error_code
   errecho "ERROR: AWS reports attach-role-policy operation failed. \n$response"
   return 1
 fi
 echo "$response"
 return 0
\mathcal{L}# function iam_detach_role_policy
## This function detaches an IAM policy to a tole.
## Parameters:
      -n role_name -- The name of the IAM role.
#\#-p policy_ARN -- The IAM policy document ARN..
## Returns:
       0 - If successful.
#1 - If it fails.
#function iam detach role policy() {
 local role_name policy_arn response
 local option OPTARG # Required to use getopts command in a function.
 # bashsupport disable=BP5008
 function usage() \{echo "function iam_detach_role_policy"
   echo "Detaches an AWS Identity and Access Management (IAM) policy to an IAM
 role."
   echo " -n role_name The name of the IAM role."
   echo " -p policy_ARN -- The IAM policy document ARN."
   echo ""
 \mathcal{L}# Retrieve the calling parameters.
 while getopts "n:p:h" option; do
```

```
 case "${option}" in 
       n) role_name="${OPTARG}" ;; 
       p) policy_arn="${OPTARG}" ;; 
       h) 
         usage 
         return 0 
         ;; 
      \langle ? \rangle echo "Invalid parameter" 
         usage 
         return 1 
          ;; 
     esac 
   done 
   export OPTIND=1 
   if [[ -z "$role_name" ]]; then 
     errecho "ERROR: You must provide a role name with the -n parameter." 
     usage 
     return 1 
   fi 
   if [[ -z "$policy_arn" ]]; then 
     errecho "ERROR: You must provide a policy ARN with the -p parameter." 
     usage 
     return 1 
   fi 
   response=$(aws iam detach-role-policy \ 
     --role-name "$role_name" \ 
     --policy-arn "$policy_arn") 
   local error_code=${?} 
   if [[ $error_code -ne 0 ]]; then 
     aws_cli_error_log $error_code 
     errecho "ERROR: AWS reports detach-role-policy operation failed.\n$response" 
     return 1 
   fi 
   echo "$response" 
   return 0
}
```

```
# function iam delete policy
## This function deletes an IAM policy.
## Parameters:
       -n policy_arn -- The name of the IAM policy arn.
### Returns:
      0 - If successful.#1 - If it fails.
#function iam_delete_policy() {
 local policy_arn response
 local option OPTARG # Required to use getopts command in a function.
 # bashsupport disable=BP5008
 function usage() {
   echo "function iam_delete_policy"
   echo "Deletes an WS Identity and Access Management (IAM) policy"
   echo " -n policy_arn -- The name of the IAM policy arn."
   echo ""
 \mathcal{F}# Retrieve the calling parameters.
 while getopts "n:h" option; do
   case "${option}" in
     n) policy_arn = "\{OPTARG}" ;;
     h)usage
      return 0
       \vdots\langle ? \rangleecho "Invalid parameter"
      usage
      return 1
      \vdotsesac
 done
 export OPTIND=1
 if [ -z "$policy_arn" ]}; then
   errecho "ERROR: You must provide a policy arn with the -n parameter."
```

```
usage
   return 1
 fi
 iecho "Parameters:\n"
          Policy arn: $policy_arn"
 iecho "
 iecho ""
 --policy-arn "$policy_arn")
 local error_code=${?}
 if [ $error_code -ne 0 ]]; then
   aws_cli_error_log $error_code
   errecho "ERROR: AWS reports delete-policy operation failed. \n$response"
   return 1
 fi
 iecho "delete-policy response: $response"
 iecho
 return 0
\mathcal{L}# function iam_delete_role
## This function deletes an IAM role.
## Parameters:
      -n role_name -- The name of the IAM role.
### Returns:
      0 - If successful.#1 - If it fails.
#function iam_delete_role() {
 local role_name response
 local option OPTARG # Required to use getopts command in a function.
 # bashsupport disable=BP5008
 function usage() \{echo "function iam_delete_role"
```

```
 echo "Deletes an WS Identity and Access Management (IAM) role" 
   echo " -n role_name -- The name of the IAM role." 
   echo "" 
 } 
 # Retrieve the calling parameters. 
 while getopts "n:h" option; do 
   case "${option}" in 
     n) role_name="${OPTARG}" ;; 
     h) 
       usage 
       return 0 
       ;; 
    \langle ? \rangle echo "Invalid parameter" 
       usage 
       return 1 
       ;; 
   esac 
 done 
 export OPTIND=1 
 echo "role_name:$role_name" 
 if [[ -z "$role_name" ]]; then 
  errecho "ERROR: You must provide a role name with the -n parameter." 
   usage 
   return 1 
 fi 
 iecho "Parameters:\n" 
iecho " Role name: $role name"
 iecho "" 
 response=$(aws iam delete-role \ 
   --role-name "$role_name") 
 local error_code=${?} 
 if [[ $error_code -ne 0 ]]; then 
   aws_cli_error_log $error_code 
   errecho "ERROR: AWS reports delete-role operation failed.\n$response" 
   return 1 
 fi
```

```
iecho "delete-role response: $response"
 iecho
 return 0
\mathcal{L}# function iam_delete_access_key
## This function deletes an IAM access key for the specified IAM user.
## Parameters:
       -u user_name -- The name of the user.
#-k access_key -- The access key to delete.
### Returns:
       0 - If successful.
#1 - If it fails.
#function iam_delete_access_key() {
 local user_name access_key response
 local option OPTARG # Required to use getopts command in a function.
 # bashsupport disable=BP5008
 function usage() \{echo "function iam_delete_access_key"
   echo "Deletes an WS Identity and Access Management (IAM) access key for the
 specified IAM user"
   echo " -u user name The name of the user."
   echo " -k access_key The access key to delete."
   echo ""
 \mathcal{L}# Retrieve the calling parameters.
 while getopts "u:k:h" option; do
   case "${option}" in
     u) user_name="${OPTARG}" ;;
     k) access\_key='${OPTARG}'' ;;
     h)usage
      return 0
       \mathcal{L}\langle ? \rangleecho "Invalid parameter"
```

```
usage
       return 1
       \mathcal{L}:
   esac
 done
 export OPTIND=1
 if [ -z "$user_name" ]]; then
   errecho "ERROR: You must provide a username with the -u parameter."
   usage
   return 1
 fi
 if [ -z "$access_key" ]]; then
   errecho "ERROR: You must provide an access key with the -k parameter."
   usage
   return 1
 fi
 iecho "Parameters:\n"
 iecho "
          Username:
                       $user name"
 iecho "
          Access key:
                        $access_key"
 iecho ""
 response=$(aws iam delete-access-key \
   --user-name "$user_name" \
   --access-key-id "$access_key")
 local error_code=${?}
 if [[ $error_code -ne 0 ]]; then
   aws_cli_error_log $error_code
   errecho "ERROR: AWS reports delete-access-key operation failed. \n$response"
   return 1
 fi
 iecho "delete-access-key response: $response"
 iecho
 return 0
\mathcal{L}# function iam_delete_user
```
#

```
# This function deletes the specified IAM user.
#
# Parameters:
# -u user_name -- The name of the user to create.
#
# Returns:
# 0 - If successful.
# 1 - If it fails.
###############################################################################
function iam_delete_user() { 
   local user_name response 
   local option OPTARG # Required to use getopts command in a function. 
   # bashsupport disable=BP5008 
   function usage() { 
     echo "function iam_delete_user" 
     echo "Deletes an WS Identity and Access Management (IAM) user. You must supply a 
  username:" 
     echo " -u user_name The name of the user." 
     echo "" 
   } 
   # Retrieve the calling parameters. 
   while getopts "u:h" option; do 
     case "${option}" in 
       u) user_name="${OPTARG}" ;; 
       h) 
         usage 
         return 0 
         ;; 
      \langle ? \rangle echo "Invalid parameter" 
         usage 
         return 1 
         ;; 
     esac 
   done 
   export OPTIND=1 
   if [[ -z "$user_name" ]]; then 
     errecho "ERROR: You must provide a username with the -u parameter." 
     usage 
     return 1
```

```
 fi 
   iecho "Parameters:\n" 
   iecho " User name: $user_name" 
   iecho "" 
   # If the user does not exist, we don't want to try to delete it. 
   if (! iam_user_exists "$user_name"); then 
     errecho "ERROR: A user with that name does not exist in the account." 
     return 1 
   fi 
   response=$(aws iam delete-user \ 
     --user-name "$user_name") 
   local error_code=${?} 
   if [[ $error_code -ne 0 ]]; then 
     aws_cli_error_log $error_code 
     errecho "ERROR: AWS reports delete-user operation failed.$response" 
     return 1 
   fi 
   iecho "delete-user response:$response" 
   iecho 
   return 0
}
```
- API-Details finden Sie in den folgenden Themen der AWS CLI -Befehlsreferenz.
	- [AttachRolePolicy](https://docs.aws.amazon.com/goto/aws-cli/iam-2010-05-08/AttachRolePolicy)
	- [CreateAccessKey](https://docs.aws.amazon.com/goto/aws-cli/iam-2010-05-08/CreateAccessKey)
	- [CreatePolicy](https://docs.aws.amazon.com/goto/aws-cli/iam-2010-05-08/CreatePolicy)
	- [CreateRole](https://docs.aws.amazon.com/goto/aws-cli/iam-2010-05-08/CreateRole)
	- [CreateUser](https://docs.aws.amazon.com/goto/aws-cli/iam-2010-05-08/CreateUser)
	- [DeleteAccessKey](https://docs.aws.amazon.com/goto/aws-cli/iam-2010-05-08/DeleteAccessKey)
	- [DeletePolicy](https://docs.aws.amazon.com/goto/aws-cli/iam-2010-05-08/DeletePolicy)
	- [DeleteRole](https://docs.aws.amazon.com/goto/aws-cli/iam-2010-05-08/DeleteRole)
	- [DeleteUser](https://docs.aws.amazon.com/goto/aws-cli/iam-2010-05-08/DeleteUser)
- [DeleteUserPolicy](https://docs.aws.amazon.com/goto/aws-cli/iam-2010-05-08/DeleteUserPolicy)
- [DetachRolePolicy](https://docs.aws.amazon.com/goto/aws-cli/iam-2010-05-08/DetachRolePolicy)
- [PutUserPolicy](https://docs.aws.amazon.com/goto/aws-cli/iam-2010-05-08/PutUserPolicy)

### Amazon S3 S3-Beispiele für die Verwendung AWS CLI mit dem Bash-Skript

Die folgenden Codebeispiele zeigen Ihnen, wie Sie Aktionen ausführen und allgemeine Szenarien implementieren, indem Sie das AWS Command Line Interface with Bash-Skript mit Amazon S3 verwenden.

Aktionen sind Codeauszüge aus größeren Programmen und müssen im Kontext ausgeführt werden. Während Aktionen Ihnen zeigen, wie Sie einzelne Servicefunktionen aufrufen, können Sie Aktionen im Kontext der zugehörigen Szenarien und serviceübergreifenden Beispiele sehen.

Szenarien sind Codebeispiele, die Ihnen zeigen, wie Sie eine bestimmte Aufgabe ausführen können, indem Sie mehrere Funktionen innerhalb desselben Services aufrufen.

Jedes Beispiel enthält einen Link zu GitHub, wo Sie Anweisungen zur Einrichtung und Ausführung des Codes im Kontext finden.

Themen

- **[Aktionen](#page-388-0)**
- **[Szenarien](#page-6001-0)**

Aktionen

### **CopyObject**

Das folgende Codebeispiel zeigt die VerwendungCopyObject.

AWS CLI mit Bash-Skript

### **a** Note

```
# function errecho
## This function outputs everything sent to it to STDERR (standard error output).
function errecho() {
 printf "%s\n" "$*" 1>&2
\mathcal{L}# function copy_item_in_bucket
## This function creates a copy of the specified file in the same bucket.
## Parameters:
#$1 - The name of the bucket to copy the file from and to.
      $2 - The key of the source file to copy.
##$3 - The key of the destination file.
## Returns:
      0 - If successful.
#1 - If it fails.
#function copy_item_in_bucket() {
 local bucket name=$1
 local source key=$2
 local destination key=$3
 local response
 response=$(aws s3api copy-object \
   --bucket "$bucket_name" \
   --copy-source "$bucket_name/$source_key" \
   --key "$destination_key")
 # shellcheck disable=SC2181
 if [\begin{bmatrix} $? -ne @ ] \end{bmatrix}; then
   errecho "ERROR: AWS reports s3api copy-object operation failed. \n$response"
   return 1
 fi
\mathcal{L}
```
· Einzelheiten zur API finden Sie CopyObjectin der AWS CLI Befehlsreferenz.

#### CreateBucket

Das folgende Codebeispiel zeigt die VerwendungCreateBucket.

**AWS CLI mit Bash-Skript** 

### a Note

```
# function iecho
## This function enables the script to display the specified text only if
# the global variable $VERBOSE is set to true.
function iecho() \{if [\t{S} \text{VERBOSE} == true ]; then
  echo "$@"
 fi
\mathcal{L}# function errecho
## This function outputs everything sent to it to STDERR (standard error output).
function errecho() {
 printf "%s\n" "$*" 1>&2
\mathcal{F}# function create-bucket
## This function creates the specified bucket in the specified AWS Region, unless
# it already exists.
## Parameters:
     -b bucket_name -- The name of the bucket to create.
##
     -r region_code -- The code for an AWS Region in which to
#
                 create the bucket.
```
#

```
# Returns:
# The URL of the bucket that was created.
# And:
# 0 - If successful.
# 1 - If it fails.
###############################################################################
function create_bucket() { 
   local bucket_name region_code response 
  local option OPTARG # Required to use getopts command in a function. 
  # bashsupport disable=BP5008 
  function usage() { 
    echo "function create bucket"
     echo "Creates an Amazon S3 bucket. You must supply a bucket name:" 
     echo " -b bucket_name The name of the bucket. It must be globally unique." 
     echo " [-r region_code] The code for an AWS Region in which the bucket is 
  created." 
     echo "" 
  } 
  # Retrieve the calling parameters. 
  while getopts "b:r:h" option; do 
     case "${option}" in 
      b) bucket name="${OPTARG}" ;;
       r) region_code="${OPTARG}" ;; 
       h) 
         usage 
         return 0 
         ;; 
      \langle ? \rangle echo "Invalid parameter" 
         usage 
         return 1 
         ;; 
     esac 
   done 
   if [[ -z "$bucket_name" ]]; then 
     errecho "ERROR: You must provide a bucket name with the -b parameter." 
     usage 
     return 1 
   fi
```

```
 local bucket_config_arg 
   # A location constraint for "us-east-1" returns an error. 
   if [[ -n "$region_code" ]] && [[ "$region_code" != "us-east-1" ]]; then 
     bucket_config_arg="--create-bucket-configuration LocationConstraint=
$region_code" 
  fi 
   iecho "Parameters:\n" 
  iecho " Bucket name: $bucket name"
  iecho " Region code: $region_code" 
   iecho "" 
  # If the bucket already exists, we don't want to try to create it. 
   if (bucket_exists "$bucket_name"); then 
     errecho "ERROR: A bucket with that name already exists. Try again." 
    return 1 
  fi 
   # shellcheck disable=SC2086 
   response=$(aws s3api create-bucket \ 
     --bucket "$bucket_name" \ 
     $bucket_config_arg) 
  # shellcheck disable=SC2181 
   if [[ ${?} -ne 0 ]]; then 
     errecho "ERROR: AWS reports create-bucket operation failed.\n$response" 
     return 1 
  fi
}
```
• Einzelheiten zur API finden Sie [CreateBucketi](https://docs.aws.amazon.com/goto/aws-cli/s3-2006-03-01/CreateBucket)n der AWS CLI Befehlsreferenz.

### **DeleteBucket**

Das folgende Codebeispiel zeigt die VerwendungDeleteBucket.

#### **AWS CLI mit Bash-Skript**

### a Note

```
# function errecho
## This function outputs everything sent to it to STDERR (standard error output).
function errecho() {
 printf "%s\n" "$*" 1>&2
\mathcal{L}# function delete_bucket
## This function deletes the specified bucket.
## Parameters:
     $1 - The name of the bucket.
## Returns:
     0 - If successful.
#1 - If it fails.
#function delete_bucket() {
 local bucket_name=$1
 local response
 response=$(aws s3api delete-bucket \
  --bucket "$bucket_name")
 # shellcheck disable=SC2181
 if [I $? -ne 0 ]; then
  errecho "ERROR: AWS reports s3api delete-bucket failed. \n$response"
  return 1
 fi
\mathcal{F}
```
· Einzelheiten zur API finden Sie DeleteBucketin der AWS CLI Befehlsreferenz.

#### DeleteObject

Das folgende Codebeispiel zeigt die VerwendungDeleteObject.

**AWS CLI mit Bash-Skript** 

#### **a** Note

```
# function errecho
## This function outputs everything sent to it to STDERR (standard error output).
function errecho() \{printf "%s\n" "$*" 1>&2
}
# function delete_item_in_bucket
## This function deletes the specified file from the specified bucket.
## Parameters:
#
    $1 - The name of the bucket.
#
    $2 - The key (file name) in the bucket to delete.
# Returns:
    0 - If successful.
#1 - If it fails.
#function delete_item_in_bucket() {
 local bucket_name=$1
 local key=$2
```

```
local response
  response=$(aws s3api delete-object \
     --bucket "$bucket_name" \
     --key "$key")
  # shellcheck disable=SC2181
  if \lceil \int \frac{1}{3} \cdot \frac{1}{3} \rceil -ne \lceil \frac{1}{3} \rceil; then
     errecho "ERROR: AWS reports s3api delete-object operation failed. \n$response"
     return 1
  fi
\mathcal{L}
```
· Einzelheiten zur API finden Sie DeleteObjectin der AWS CLI Befehlsreferenz.

#### DeleteObjects

Das folgende Codebeispiel zeigt die VerwendungDeleteObjects.

**AWS CLI mit Bash-Skript** 

#### a Note

```
# function errecho
## This function outputs everything sent to it to STDERR (standard error output).
function errecho() {
 printf "%s\n" "$*" 1>&2
\mathcal{F}# function delete_items_in_bucket
#
# This function deletes the specified list of keys from the specified bucket.
```

```
#
# Parameters:
# $1 - The name of the bucket.
# $2 - A list of keys in the bucket to delete.
# Returns:
# 0 - If successful.
# 1 - If it fails.
###############################################################################
function delete_items_in_bucket() { 
   local bucket_name=$1 
   local keys=$2 
   local response 
   # Create the JSON for the items to delete. 
   local delete_items 
   delete_items="{\"Objects\":[" 
   for key in $keys; do 
     delete_items="$delete_items{\"Key\": \"$key\"}," 
   done 
   delete_items=${delete_items%?} # Remove the final comma. 
   delete_items="$delete_items]}" 
   response=$(aws s3api delete-objects \ 
    --bucket "$bucket name" \
     --delete "$delete_items") 
   # shellcheck disable=SC2181 
  if \lceil \int \frac{1}{3} -ne \theta \lceil \frac{1}{3} \rceil; then
     errecho "ERROR: AWS reports s3api delete-object operation failed.\n$response" 
     return 1 
   fi
}
```
• Einzelheiten zur API finden Sie [DeleteObjects](https://docs.aws.amazon.com/goto/aws-cli/s3-2006-03-01/DeleteObjects)in der AWS CLI Befehlsreferenz.

### **GetObject**

Das folgende Codebeispiel zeigt die VerwendungGetObject.

#### **AWS CLI mit Bash-Skript**

### a Note

```
# function errecho
## This function outputs everything sent to it to STDERR (standard error output).
function errecho() {
 printf "%s\n" "$*" 1>&2
\mathcal{L}# function download_object_from_bucket
## This function downloads an object in a bucket to a file.
## Parameters:
     $1 - The name of the bucket to download the object from.
#$2 - The path and file name to store the downloaded bucket.
#$3 - The key (name) of the object in the bucket.
### Returns:
#0 - If successful.
     1 - If it fails.
#
function download_object_from_bucket() {
 local bucket_name=$1
 local destination_file_name=$2
 local object_name=$3
 local response
 response=$(aws s3api get-object \
  --bucket "$bucket_name" \
  --key "$object_name" \
  "$destination_file_name")
```

```
# shellcheck disable=SC2181
  if [I $f?] -ne 0 ]]; then
    errecho "ERROR: AWS reports put-object operation failed. \n$response"
    return 1
  fi
\mathcal{L}
```
· Einzelheiten zur API finden Sie GetObjectin der AWS CLI Befehlsreferenz.

#### HeadBucket

Das folgende Codebeispiel zeigt die VerwendungHeadBucket.

**AWS CLI mit Bash-Skript** 

#### (i) Note

```
# function bucket_exists
## This function checks to see if the specified bucket already exists.
\## Parameters:
#
     $1 - The name of the bucket to check.
## Returns:
#0 - If the bucket already exists.
#1 - If the bucket doesn't exist.
function bucket_exists() {
 local bucket_name
 bucket_name=$1
 # Check whether the bucket already exists.
 # We suppress all output - we're interested only in the return code.
```

```
if aws s3api head-bucket \setminus--bucket "$bucket name" \
    >/dev/null 2>&1; then
    return 0 # 0 in Bash script means true.
  else
    return 1 # 1 in Bash script means false.
  fi
\mathcal{L}
```
· Einzelheiten zur API finden Sie HeadBucketin der AWS CLI Befehlsreferenz.

### List0bjectsV2

Das folgende Codebeispiel zeigt die Verwendung ListObjectsV2.

### AWS CLI mit Bash-Skript

**a** Note

```
# function errecho
## This function outputs everything sent to it to STDERR (standard error output).
function errecho() \{printf "%s\n" "$*" 1>&2
\mathcal{F}# function list_items_in_bucket
#
# This function displays a list of the files in the bucket with each file's
# size. The function uses the --query parameter to retrieve only the key and
# size fields from the Contents collection.
## Parameters:
     $1 - The name of the bucket.
```
 $#$ 

```
# Returns:
      The list of files in text format.
##And:0 - If successful.
#1 - If it fails.
#function list_items_in_bucket() {
 local bucket name=$1
 local response
 response=$(aws s3api list-objects \
   --bucket "$bucket_name" \
   --output text \
   --query 'Contents[].{Key: Key, Size: Size}')
 # shellcheck disable=SC2181
 if [ [  ${?} -eq 0 ]]; then
   echo "$response"
 P Serrecho "ERROR: AWS reports s3api list-objects operation failed. \n$response"
   return 1
 fi
\mathcal{L}
```
• Einzelheiten zur API finden Sie unter ListObjectsV2 in der AWS CLI Befehlsreferenz.

### PutObject

Das folgende Codebeispiel zeigt die VerwendungPut0bject.

**AWS CLI mit Bash-Skript** 

**a** Note

Es gibt noch mehr dazu. GitHub Sie sehen das vollständige Beispiel und erfahren, wie Sie das AWS - Code-Beispiel-Repository einrichten und ausführen.

```
# function errecho
## This function outputs everything sent to it to STDERR (standard error output).
function errecho() \{printf "%s\n" "$*" 1>&2
\mathcal{L}# function copy_file_to_bucket
## This function creates a file in the specified bucket.
## Parameters:
      $1 - The name of the bucket to copy the file to.
#$2 - The path and file name of the local file to copy to the bucket.
\#$3 - The key (name) to call the copy of the file in the bucket.
### Returns:
      0 - If successful.#1 - If it fails.
#function copy_file_to_bucket() {
 local response bucket_name source_file destination_file_name
 bucket name=$1
 source_file=$2
 destination_file_name=$3
 response=\$(aws s3api put-object \ \--bucket "$bucket_name" \
   --body "$source file" \
   --key "$destination file name")
 # shellcheck disable=SC2181
 if [ [  ${?} -ne 0 ]]; then
   errecho "ERROR: AWS reports put-object operation failed. \n$response"
   return 1
 fi
\mathcal{L}
```
· Einzelheiten zur API finden Sie PutObjectin der AWS CLI Befehlsreferenz.

### Szenarien

Erste Schritte mit Buckets und Objekten

Wie das aussehen kann, sehen Sie am nachfolgenden Beispielcode:

- Erstellen Sie einen Bucket und laden Sie eine Datei in ihn hoch.
- Laden Sie ein Objekt aus einem Bucket herunter.
- Kopieren Sie ein Objekt in einen Unterordner eines Buckets.
- Listen Sie die Objekte in einem Bucket auf.
- Löschen Sie die Bucket-Objekte und den Bucket.

#### **AWS CLI mit Bash-Skript**

#### (i) Note

```
# function s3_getting_started
#
# This function creates, copies, and deletes S3 buckets and objects.
## Returns:
#0 - If successful.
#
     1 - If an error occurred.
function s3_getting_started() {
 \{if [ "$BUCKET_OPERATIONS_SOURCED" != "True" ]; then
    cd bucket-lifecycle-operations || exit
    source ./bucket_operations.sh
    cd \ldotsfi
 }
 echo_repeat "*" 88
```

```
 echo "Welcome to the Amazon S3 getting started demo." 
 echo_repeat "*" 88 
 local bucket_name 
 bucket_name=$(generate_random_name "doc-example-bucket") 
 local region_code 
 region_code=$(aws configure get region) 
 if create_bucket -b "$bucket_name" -r "$region_code"; then 
    echo "Created demo bucket named $bucket_name" 
 else 
    errecho "The bucket failed to create. This demo will exit." 
   return 1 
 fi 
 local file_name 
 while [ -z "$file_name" ]; do 
    echo -n "Enter a file you want to upload to your bucket: " 
   get_input 
   file_name=$get_input_result 
   if [ ! -f "$file_name" ]; then 
      echo "Could not find file $file_name. Are you sure it exists?" 
     file_name="" 
   fi 
  done 
 local key 
 key="$(basename "$file_name")" 
 local result=0 
 if copy_file_to_bucket "$bucket_name" "$file_name" "$key"; then 
    echo "Uploaded file $file_name into bucket $bucket_name with key $key." 
 else 
   result=1 
 fi 
 local destination_file 
 destination_file="$file_name.download" 
 if yes_no_input "Would you like to download $key to the file $destination_file? 
(y/n) "; then
    if download_object_from_bucket "$bucket_name" "$destination_file" "$key"; then
```

```
 echo "Downloaded $key in the bucket $bucket_name to the file 
  $destination_file." 
     else 
       result=1 
     fi 
   fi 
   if yes_no_input "Would you like to copy $key a new object key in your bucket? (y/
n) "; then 
     local to_key 
     to_key="demo/$key" 
     if copy_item_in_bucket "$bucket_name" "$key" "$to_key"; then 
       echo "Copied $key in the bucket $bucket_name to the $to_key." 
     else 
       result=1 
    fi 
   fi 
   local bucket_items 
   bucket_items=$(list_items_in_bucket "$bucket_name") 
   # shellcheck disable=SC2181 
   if [[ $? -ne 0 ]]; then 
    result=1 
   fi 
   echo "Your bucket contains the following items." 
   echo -e "Name\t\tSize" 
   echo "$bucket_items" 
   if yes_no_input "Delete the bucket, $bucket_name, as well as the objects in it? 
 (y/n) "; then
     bucket_items=$(echo "$bucket_items" | cut -f 1) 
     if delete_items_in_bucket "$bucket_name" "$bucket_items"; then 
       echo "The following items were deleted from the bucket $bucket_name" 
       echo "$bucket_items" 
     else 
       result=1 
     fi 
     if delete_bucket "$bucket_name"; then 
      echo "Deleted the bucket $bucket name"
     else
```

```
 result=1 
      fi 
   fi 
   return $result
}
```
Die in diesem Szenario verwendeten Amazon S3 S3-Funktionen.

```
###############################################################################
# function create-bucket
#
# This function creates the specified bucket in the specified AWS Region, unless
# it already exists.
#
# Parameters:
# -b bucket_name -- The name of the bucket to create.
# -r region_code -- The code for an AWS Region in which to
# create the bucket.
#
# Returns:
# The URL of the bucket that was created.
# And:
# 0 - If successful.
# 1 - If it fails.
###############################################################################
function create_bucket() { 
  local bucket_name region_code response 
  local option OPTARG # Required to use getopts command in a function. 
  # bashsupport disable=BP5008 
  function usage() { 
    echo "function create_bucket" 
    echo "Creates an Amazon S3 bucket. You must supply a bucket name:" 
    echo " -b bucket_name The name of the bucket. It must be globally unique." 
    echo " [-r region_code] The code for an AWS Region in which the bucket is 
  created." 
    echo "" 
  } 
  # Retrieve the calling parameters. 
  while getopts "b:r:h" option; do
```

```
 case "${option}" in 
       b) bucket_name="${OPTARG}" ;; 
       r) region_code="${OPTARG}" ;; 
       h) 
         usage 
         return 0 
        ;; 
      \langle ? \rangle echo "Invalid parameter" 
         usage 
         return 1 
         ;; 
     esac 
   done 
   if [[ -z "$bucket_name" ]]; then 
     errecho "ERROR: You must provide a bucket name with the -b parameter." 
     usage 
    return 1 
   fi 
   local bucket_config_arg 
   # A location constraint for "us-east-1" returns an error. 
   if [[ -n "$region_code" ]] && [[ "$region_code" != "us-east-1" ]]; then 
     bucket_config_arg="--create-bucket-configuration LocationConstraint=
$region_code" 
   fi 
   iecho "Parameters:\n" 
   iecho " Bucket name: $bucket_name" 
   iecho " Region code: $region_code" 
   iecho "" 
   # If the bucket already exists, we don't want to try to create it. 
   if (bucket_exists "$bucket_name"); then 
     errecho "ERROR: A bucket with that name already exists. Try again." 
    return 1 
   fi 
   # shellcheck disable=SC2086 
   response=$(aws s3api create-bucket \ 
     --bucket "$bucket_name" \ 
     $bucket_config_arg)
```

```
# shellcheck disable=SC2181
 if [ [  ${?} -ne [ 0  ] ]; then
   errecho "ERROR: AWS reports create-bucket operation failed. \n$response"
   return 1
 fi
\mathcal{L}# function copy file to bucket
## This function creates a file in the specified bucket.
## Parameters:
      $1 - The name of the bucket to copy the file to.
#$2 - The path and file name of the local file to copy to the bucket.
#\#$3 - The key (name) to call the copy of the file in the bucket.
## Returns:
      0 - If successful.
#1 - If it fails.#function copy_file_to_bucket() {
 local response bucket_name source_file destination_file_name
 bucket_name=$1
 source file=$2
 destination_file_name=$3
 response=\frac{6}{3} (aws s3api put-object \
   --bucket "$bucket_name" \
   --body "$source_file" \
   --key "$destination file name")
 # shellcheck disable=SC2181
 if [ [  ${?} -ne [ 0 ] ]]; then
   errecho "ERROR: AWS reports put-object operation failed. \n$response"
   return 1
 fi
\mathcal{L}# function download_object_from_bucket
## This function downloads an object in a bucket to a file.
\#
```

```
# Parameters:
      $1 - The name of the bucket to download the object from.
#$2 - The path and file name to store the downloaded bucket.
\#$3 - The key (name) of the object in the bucket.
### Returns:
      0 - If successful.
#1 - If it fails.
#function download object from bucket() {
 local bucket_name=$1
 local destination file name=$2
 local object_name=$3
 local response
 response=$(aws s3api get-object)
   --bucket "$bucket name" \
   --key "$object_name" \
   "$destination_file_name")
 # shellcheck disable=SC2181
 if [ [  ${?} -ne 0 ]}; then
   errecho "ERROR: AWS reports put-object operation failed. \n$response"
   return 1
 fi
\mathcal{L}# function copy_item_in_bucket
## This function creates a copy of the specified file in the same bucket.
## Parameters:
#$1 - The name of the bucket to copy the file from and to.
      $2 - The key of the source file to copy.
#$3 - The key of the destination file.
### Returns:
      0 - If successful.1 - If it fails.
#function copy_item_in_bucket() {
 local bucket name=$1
 local source_key=$2
```

```
local destination_key=$3
 local response
 response=$(aws s3api copy-object)
   --bucket "$bucket_name" \
   --copy-source "$bucket name/$source key" \
   --key "$destination_key")
 # shellcheck disable=SC2181
 if \lceil \int $? -ne \theta ]]; then
   errecho "ERROR: AWS reports s3api copy-object operation failed. \n$response"
   return 1
 fi
\mathcal{L}# function list_items_in_bucket
## This function displays a list of the files in the bucket with each file's
# size. The function uses the --query parameter to retrieve only the key and
# size fields from the Contents collection.
## Parameters:
#$1 - The name of the bucket.
## Returns:
       The list of files in text format.
#And:
#0 - If successful.#1 - If it fails.
#function list items in bucket() {
 local bucket_name=$1
 local response
 response=$(aws s3api list-objects \
   --bucket "$bucket_name" \
   --output text \
   --query 'Contents[].{Key: Key, Size: Size}')
 # shellcheck disable=SC2181
 if [ [  ${?} -eq 0 ]]; then
   echo "$response"
 else
```

```
errecho "ERROR: AWS reports s3api list-objects operation failed. \n$response"
   return 1
 fi
\mathcal{L}# function delete_items_in_bucket
## This function deletes the specified list of keys from the specified bucket.
## Parameters:
#$1 - The name of the bucket.
      $2 - A list of keys in the bucket to delete.
## Returns:
      0 - If successful.
#1 - If it fails.
#function delete_items_in_bucket() {
 local bucket name=$1
 local keys=$2
 local response
 # Create the JSON for the items to delete.
 local delete items
 delete_items="{\"Objects\":["
 for key in $keys; do
   delete_items="$delete_items{\"Key\": \"$key\"},"
 done
 delete_items=${delete_items%?} # Remove the final comma.
 delete_items="$delete_items]}"
 response=$(aws s3api delete-objects \
   --bucket "$bucket name" \
   --delete "$delete_items")
 # shellcheck disable=SC2181
 if [ [ $ ? -ne 0 ] ]; then
   errecho "ERROR: AWS reports s3api delete-object operation failed. \n$response"
   return 1
 fi
\mathcal{L}
```

```
# function delete_bucket
## This function deletes the specified bucket.
## Parameters:
#$1 - The name of the bucket.
# Returns:
      0 - If successful.
#1 - If it fails.
#function delete_bucket() {
 local bucket_name=$1
 local response
 response=$(aws s3api delete-bucket)
   --bucket "$bucket_name")
 # shellcheck disable=SC2181
 if [I $? -ne 0 ]; then
   errecho "ERROR: AWS reports s3api delete-bucket failed. \n$response"
   return 1
 fi
\mathcal{L}
```
- API-Details finden Sie in den folgenden Themen der AWS CLI-Befehlsreferenz.
	- CopyObject
	- CreateBucket
	- DeleteBucket
	- DeleteObjects
	- GetObject
	- ListObjectsV2
	- PutObject

### AWS STS Beispiele für die Verwendung AWS CLI mit dem Bash-Skript

Die folgenden Codebeispiele zeigen Ihnen, wie Sie Aktionen ausführen und allgemeine Szenarien implementieren, indem Sie das with Bash-Skript AWS Command Line Interface mit verwenden. AWS **STS** 

Aktionen sind Codeauszüge aus größeren Programmen und müssen im Kontext ausgeführt werden. Während Aktionen Ihnen zeigen, wie Sie einzelne Servicefunktionen aufrufen, können Sie Aktionen im Kontext der zugehörigen Szenarien und serviceübergreifenden Beispiele sehen.

Szenarien sind Codebeispiele, die Ihnen zeigen, wie Sie eine bestimmte Aufgabe ausführen können, indem Sie mehrere Funktionen innerhalb desselben Services aufrufen.

Jedes Beispiel enthält einen Link zu GitHub, wo Sie Anweisungen zum Einrichten und Ausführen des Codes im Kontext finden

Themen

• Aktionen

Aktionen

#### AssumeRole

Das folgende Codebeispiel zeigt die VerwendungAssumeRole.

**AWS CLI mit Bash-Skript** 

#### **a** Note

```
# function iecho
## This function enables the script to display the specified text only if
# the global variable $VERBOSE is set to true.
function iecho() \{if [\t{SVERBOSE} == true ]; then
```

```
echo "$@"
 fi
\mathcal{L}# function errecho
## This function outputs everything sent to it to STDERR (standard error output).
function errecho() {
 printf "%s\n" "$*" 1>&2
\mathcal{F}# function sts assume role
## This function assumes a role in the AWS account and returns the temporary
# credentials.
## Parameters:
      -n role session name -- The name of the session.
#-r role_arn -- The ARN of the role to assume.
\### Returns:
#[access_key_id, secret_access_key, session_token]
#And:0 - If successful.#1 - If an error occurred.
#function sts_assume_role() {
 local role session name role arn response
 local option OPTARG # Required to use getopts command in a function.
 # bashsupport disable=BP5008
 function usage() \{echo "function sts assume role"
   echo "Assumes a role in the AWS account and returns the temporary credentials:"
   echo " -n role_session_name -- The name of the session."
   echo " -r role_arn -- The ARN of the role to assume."
   echo ""
 \mathcal{L}while getopts n: r:h option; do
   case "${option}" in
```

```
 n) role_session_name=${OPTARG} ;; 
       r) role_arn=${OPTARG} ;; 
       h) 
          usage 
         return 0 
          ;; 
      \langle ? \rangle ech o"Invalid parameter" 
          usage 
          return 1 
          ;; 
     esac 
   done 
   response=$(aws sts assume-role \ 
     --role-session-name "$role_session_name" \ 
     --role-arn "$role_arn" \ 
     --output text \ 
     --query "Credentials.[AccessKeyId, SecretAccessKey, SessionToken]") 
   local error_code=${?} 
   if [[ $error_code -ne 0 ]]; then 
     aws_cli_error_log $error_code 
     errecho "ERROR: AWS reports create-role operation failed.\n$response" 
     return 1 
   fi 
   echo "$response" 
   return 0
}
```
• Einzelheiten zur API finden Sie [AssumeRolei](https://docs.aws.amazon.com/goto/aws-cli/sts-2011-06-15/AssumeRole)n der AWS CLI Befehlsreferenz.

# Sicherheit in der AWS Command Line Interface

Die Sicherheit in der Cloud hat für AWS höchste Priorität. Als AWS-Kunde profitieren Sie von einer Rechenzentrums- und Netzwerkarchitektur, die zur Erfüllung der Anforderungen von Organisationen entwickelt wurden, für die Sicherheit eine kritische Bedeutung hat.

Sicherheit ist eine übergreifende Verantwortlichkeit zwischen AWS und Ihnen. Das [Modell der](https://aws.amazon.com/compliance/shared-responsibility-model/) [geteilten Verantwortung](https://aws.amazon.com/compliance/shared-responsibility-model/) beschreibt dies als Sicherheit der Cloud und Sicherheit in der Cloud.

- Sicherheit der Cloud selbst AWS ist dafür verantwortlich, die Infrastruktur zu schützen, mit der AWS-Services in der AWS Cloud ausgeführt werden. AWS stellt Ihnen außerdem Services bereit, die Sie sicher nutzen können. Auditoren von Drittanbietern testen und überprüfen die Effektivität unserer Sicherheitsmaßnahmen im Rahmen der [AWS-Compliance-Programme](https://aws.amazon.com/compliance/programs/) regelmäßig. Informationen zu den Compliance-Programmen, die für AWS Command Line Interface gelten, finden Sie unter [Im Rahmen des Compliance-Programms zugelassene AWS-Services.](https://aws.amazon.com/compliance/services-in-scope/)
- Sicherheit in der Cloud Ihr Verantwortungsumfang wird durch den AWS-Service bestimmt, den Sie verwenden. Sie sind auch für andere Faktoren verantwortlich, etwa für die Vertraulichkeit Ihrer Daten, für die Anforderungen Ihres Unternehmens und für die geltenden Gesetze und Vorschriften.

In dieser Dokumentation wird erläutert, wie das Modell der übergreifenden Verantwortlichkeit bei der Verwendung von AWS Command Line Interface (AWS CLI) zum Tragen kommt. Die folgenden Themen zeigen Ihnen, wie Sie die AWS CLI zur Erfüllung Ihrer Sicherheits- und Compliance-Ziele konfigurieren können. Außerdem erfahren Sie, wie Sie die AWS CLI verwenden, um Ihre AWS-Ressourcen zu überwachen und zu sichern.

### Themen

- [Datenschutz in der AWS CLI](#page-6688-0)
- [Identitäts- und Zugriffsverwaltung](#page-6689-0)
- [Konformitätsvalidierung für dieses AWS Produkt oder diese Dienstleistung](#page-6699-0)
- [Resilienz für dieses AWS Produkt oder diese Dienstleistung](#page-6701-0)
- [Infrastruktursicherheit für dieses AWS Produkt oder diese Dienstleistung](#page-6702-0)
- [Erzwingen einer Mindestversion von TLS](#page-6702-1)

# <span id="page-6688-0"></span>Datenschutz in der AWS CLI

Das [Modell der geteilten Verantwortung](https://aws.amazon.com/compliance/shared-responsibility-model/) von AWS gilt für den Datenschutz in AWS Command Line Interface. Wie in diesem Modell beschrieben, ist AWS verantwortlich für den Schutz der globalen Infrastruktur, in der die gesamte AWS Cloud ausgeführt wird. Sie sind dafür verantwortlich, die Kontrolle über Ihre in dieser Infrastruktur gehosteten Inhalte zu behalten. Sie sind auch für die Sicherheitskonfiguration und die Verwaltungsaufgaben für die von Ihnen verwendeten AWS-Services verantwortlich. Weitere Informationen zum Datenschutz finden Sie unter [Häufig gestellte Fragen zum](https://aws.amazon.com/compliance/data-privacy-faq) [Datenschutz.](https://aws.amazon.com/compliance/data-privacy-faq) Informationen zum Datenschutz in Europa finden Sie im Blog-Beitrag [AWS-Modell der](https://aws.amazon.com/blogs/security/the-aws-shared-responsibility-model-and-gdpr/)  [geteilten Verantwortung und in der DSGVO](https://aws.amazon.com/blogs/security/the-aws-shared-responsibility-model-and-gdpr/) im AWS-Sicherheitsblog.

Aus Datenschutzgründen empfehlen wir, AWS-Konto-Anmeldeinformationen zu schützen und einzelne Benutzer mit AWS IAM Identity Center oder AWS Identity and Access Management (IAM) einzurichten. So erhält jeder Benutzer nur die Berechtigungen, die zum Durchführen seiner Aufgaben erforderlich sind. Außerdem empfehlen wir, die Daten mit folgenden Methoden schützen:

- Verwenden Sie für jedes Konto die Multi-Faktor Authentifizierung (MFA).
- Verwenden Sie SSL/TLS für die Kommunikation mit AWS-Ressourcen. Wir benötigen TLS 1.2 und empfehlen TLS 1.3.
- Richten Sie die API und die Protokollierung von Benutzeraktivitäten mit AWS CloudTrail ein.
- Verwenden Sie AWS-Verschlüsselungslösungen zusammen mit allen Standardsicherheitskontrollen in AWS-Services.
- Verwenden Sie erweiterte verwaltete Sicherheitsservices wie Amazon Macie, die dabei helfen, in Amazon S3 gespeicherte persönliche Daten zu erkennen und zu schützen.
- Wenn Sie für den Zugriff auf AWS über eine Befehlszeilenschnittstelle oder über eine API FIPS 140-2-validierte kryptografische Module benötigen, verwenden Sie einen FIPS-Endpunkt. Weitere Informationen über verfügbare FIPS-Endpunkte finden Sie unter [Federal Information](https://aws.amazon.com/compliance/fips/)  [Processing Standard \(FIPS\) 140-2](https://aws.amazon.com/compliance/fips/).

Wir empfehlen dringend, in Freitextfeldern, z. B. im Feld Name, keine vertraulichen oder sensiblen Informationen wie die E-Mail-Adressen Ihrer Kunden einzugeben. Dies gilt auch, wenn Sie unter Verwendung der Konsole, der API, AWS CLI oder AWS SDKs mit AWS CLI oder anderen AWS-Services arbeiten. Alle Daten, die Sie in Tags oder Freitextfelder eingeben, die für Namen verwendet werden, können für Abrechnungs- oder Diagnoseprotokolle verwendet werden. Wenn Sie eine URL für einen externen Server bereitstellen, empfehlen wir dringend, keine Anmeldeinformationen zur Validierung Ihrer Anforderung an den betreffenden Server in die URL einzuschließen.

## Datenverschlüsselung

Ein wesentliches Merkmal eines sicheren Service ist, dass Informationen verschlüsselt werden, wenn sie nicht aktiv verwendet werden.

### Verschlüsselung im Ruhezustand

Die AWS CLI speichert selbst keine Kundendaten außer den Anmeldeinformationen, die sie für die Interaktion mit den AWS-Services im Namen des Benutzers benötigt.

Wenn Sie die AWS CLI verwenden, um einen AWS-Service aufzurufen, der Kundendaten zur Speicherung an Ihren lokalen Computer übermittelt, finden Sie im Kapitel "Security & Compliance" (Sicherheit und Compliance) im Benutzerhandbuch dieses Service Informationen darüber, wie diese Daten gespeichert, geschützt und verschlüsselt werden.

### Verschlüsselung während der Übertragung

Standardmäßig werden alle Daten, die von dem Client-Computer mit den Service-Endpunkten AWS CLI und AWS übertragen werden, verschlüsselt, indem alles über eine HTTPS/TLS-Verbindung gesendet wird.

Sie müssen nichts tun, um die Verwendung von HTTPS/TLS zu aktivieren. Sie ist immer aktiviert, es sei denn, Sie deaktivieren sie explizit für einen einzelnen Befehl mithilfe der --no-verify-ssl-Befehlszeilenoption.

# <span id="page-6689-0"></span>Identitäts- und Zugriffsverwaltung

AWS Identity and Access Management (IAM) hilft einem Administrator AWS-Service , den Zugriff auf Ressourcen sicher zu AWS kontrollieren. IAM-Administratoren kontrollieren, wer authentifiziert (angemeldet) und autorisiert werden kann (über Berechtigungen verfügt), um Ressourcen zu verwenden. AWS IAM ist ein Programm AWS-Service , das Sie ohne zusätzliche Kosten nutzen können.

Themen

- [Zielgruppe](#page-6690-0)
- [Authentifizierung mit Identitäten](#page-6690-1)
- [Verwalten des Zugriffs mit Richtlinien](#page-6694-0)
- [Wie AWS-Services arbeiten Sie mit IAM](#page-6697-0)

### • [Fehlerbehebung bei AWS Identität und Zugriff](#page-6697-1)

# <span id="page-6690-0"></span>**Zielgruppe**

Die Art und Weise, wie Sie AWS Identity and Access Management (IAM) verwenden, hängt von der Arbeit ab, in der Sie tätig sind. AWS

Dienstbenutzer — Wenn Sie dies AWS-Services für Ihre Arbeit verwenden, stellt Ihnen Ihr Administrator die erforderlichen Anmeldeinformationen und Berechtigungen zur Verfügung. Wenn Sie für Ihre Arbeit mehr AWS Funktionen verwenden, benötigen Sie möglicherweise zusätzliche Berechtigungen. Wenn Sie die Fuktionsweise der Zugriffskontrolle nachvollziehen, wissen Sie bereits, welche Berechtigungen Sie von Ihrem Administrator anzufordern müssen. Falls Sie auf eine Funktion nicht zugreifen können AWS, finden [Fehlerbehebung bei AWS Identität und Zugriff](#page-6697-1) Sie weitere Informationen in der Bedienungsanleitung der von AWS-Service Ihnen verwendeten.

Serviceadministrator — Wenn Sie in Ihrem Unternehmen für die AWS Ressourcen verantwortlich sind, haben Sie wahrscheinlich vollen Zugriff auf AWS. Es ist Ihre Aufgabe, zu bestimmen, auf welche AWS Funktionen und Ressourcen Ihre Servicebenutzer zugreifen sollen. Sie müssen dann Anträge an Ihren IAM-Administrator stellen, um die Berechtigungen Ihrer Servicenutzer zu ändern. Lesen Sie die Informationen auf dieser Seite, um die Grundkonzepte von IAM nachzuvollziehen. Weitere Informationen darüber, wie Ihr Unternehmen IAM verwenden kann AWS, finden Sie in der Benutzeranleitung des von AWS-Service Ihnen verwendeten.

IAM-Administrator: Wenn Sie als IAM-Administrator fungieren, sollten Sie Einzelheiten dazu kennen, wie Sie Richtlinien zur Verwaltung des Zugriffs auf AWS verfassen können. Beispiele für AWS identitätsbasierte Richtlinien, die Sie in IAM verwenden können, finden Sie im Benutzerhandbuch der AWS-Service von Ihnen verwendeten.

## <span id="page-6690-1"></span>Authentifizierung mit Identitäten

Authentifizierung ist die Art und Weise, wie Sie sich AWS mit Ihren Identitätsdaten anmelden. Sie müssen als IAM-Benutzer authentifiziert (angemeldet AWS) sein oder eine IAM-Rolle annehmen. Root-Benutzer des AWS-Kontos

Sie können sich AWS als föderierte Identität anmelden, indem Sie Anmeldeinformationen verwenden, die über eine Identitätsquelle bereitgestellt wurden. AWS IAM Identity Center (IAM Identity Center) -Benutzer, die Single Sign-On-Authentifizierung Ihres Unternehmens und Ihre Google- oder Facebook-Anmeldeinformationen sind Beispiele für föderierte Identitäten. Wenn Sie sich als Verbundidentität anmelden, hat der Administrator vorher mithilfe von IAM-Rollen einen

Identitätsverbund eingerichtet. Wenn Sie über den Verbund darauf zugreifen AWS , übernehmen Sie indirekt eine Rolle.

Je nachdem, welcher Benutzertyp Sie sind, können Sie sich beim AWS Management Console oder beim AWS Zugangsportal anmelden. Weitere Informationen zur Anmeldung finden Sie AWS unter [So](https://docs.aws.amazon.com/signin/latest/userguide/how-to-sign-in.html) [melden Sie sich bei Ihrem an AWS-Konto](https://docs.aws.amazon.com/signin/latest/userguide/how-to-sign-in.html) im AWS-Anmeldung Benutzerhandbuch.

Wenn Sie AWS programmgesteuert zugreifen, AWS stellt es ein Software Development Kit (SDK) und eine Befehlszeilenschnittstelle (CLI) bereit, um Ihre Anfragen mithilfe Ihrer Anmeldeinformationen kryptografisch zu signieren. Wenn Sie keine AWS Tools verwenden, müssen Sie Anfragen selbst signieren. Weitere Informationen zur Verwendung der empfohlenen Methode, um Anfragen selbst zu [signieren, finden Sie im IAM-Benutzerhandbuch unter AWS API-Anfragen](https://docs.aws.amazon.com/IAM/latest/UserGuide/reference_aws-signing.html) signieren.

Unabhängig von der verwendeten Authentifizierungsmethode müssen Sie möglicherweise zusätzliche Sicherheitsinformationen angeben. AWS Empfiehlt beispielsweise, die Multi-Faktor-Authentifizierung (MFA) zu verwenden, um die Sicherheit Ihres Kontos zu erhöhen. Weitere Informationen finden Sie unter [Multi-Faktor-Authentifizierung](https://docs.aws.amazon.com/singlesignon/latest/userguide/enable-mfa.html) im AWS IAM Identity Center - Benutzerhandbuch und [Verwenden der Multi-Faktor-Authentifizierung \(MFA\) in AWS](https://docs.aws.amazon.com/IAM/latest/UserGuide/id_credentials_mfa.html) im IAM-Benutzerhandbuch.

### AWS-Konto Root-Benutzer

Wenn Sie einen erstellen AWS-Konto, beginnen Sie mit einer Anmeldeidentität, die vollständigen Zugriff auf alle AWS-Services Ressourcen im Konto hat. Diese Identität wird als AWS-Konto Root-Benutzer bezeichnet. Sie können darauf zugreifen, indem Sie sich mit der E-Mail-Adresse und dem Passwort anmelden, mit denen Sie das Konto erstellt haben. Wir raten ausdrücklich davon ab, den Root-Benutzer für Alltagsaufgaben zu verwenden. Schützen Sie Ihre Root-Benutzer-Anmeldeinformationen und verwenden Sie diese, um die Aufgaben auszuführen, die nur der Root-Benutzer ausführen kann. Eine vollständige Liste der Aufgaben, für die Sie sich als Root-Benutzer anmelden müssen, finden Sie unter [Aufgaben, die Root-Benutzer-Anmeldeinformationen erfordern](https://docs.aws.amazon.com/IAM/latest/UserGuide/root-user-tasks.html) im IAM-Benutzerhandbuch.

### Verbundidentität

Als bewährte Methode sollten menschliche Benutzer, einschließlich Benutzer, die Administratorzugriff benötigen, für den Zugriff AWS-Services mithilfe temporärer Anmeldeinformationen den Verbund mit einem Identitätsanbieter verwenden.

Eine föderierte Identität ist ein Benutzer aus Ihrem Unternehmensbenutzerverzeichnis, einem Web-Identitätsanbieter AWS Directory Service, dem Identity Center-Verzeichnis oder einem

beliebigen Benutzer, der mithilfe AWS-Services von Anmeldeinformationen zugreift, die über eine Identitätsquelle bereitgestellt wurden. Wenn föderierte Identitäten darauf zugreifen AWS-Konten, übernehmen sie Rollen, und die Rollen stellen temporäre Anmeldeinformationen bereit.

Für die zentrale Zugriffsverwaltung empfehlen wir Ihnen, AWS IAM Identity Center zu verwenden. Sie können Benutzer und Gruppen in IAM Identity Center erstellen, oder Sie können eine Verbindung zu einer Gruppe von Benutzern und Gruppen in Ihrer eigenen Identitätsquelle herstellen und diese synchronisieren, um sie in all Ihren AWS-Konten Anwendungen zu verwenden. Informationen zu IAM Identity Center finden Sie unter [Was ist IAM Identity Center?](https://docs.aws.amazon.com/singlesignon/latest/userguide/what-is.html) im AWS IAM Identity Center - Benutzerhandbuch.

### IAM-Benutzer und -Gruppen

Ein [IAM-Benutzer](https://docs.aws.amazon.com/IAM/latest/UserGuide/id_users.html) ist eine Identität innerhalb Ihres Unternehmens AWS-Konto , die über spezifische Berechtigungen für eine einzelne Person oder Anwendung verfügt. Wenn möglich, empfehlen wir, temporäre Anmeldeinformationen zu verwenden, anstatt IAM-Benutzer zu erstellen, die langfristige Anmeldeinformationen wie Passwörter und Zugriffsschlüssel haben. Bei speziellen Anwendungsfällen, die langfristige Anmeldeinformationen mit IAM-Benutzern erfordern, empfehlen wir jedoch, die Zugriffsschlüssel zu rotieren. Weitere Informationen finden Sie unter Regelmäßiges [Rotieren von Zugriffsschlüsseln für Anwendungsfälle, die langfristige Anmeldeinformationen erfordern](https://docs.aws.amazon.com/IAM/latest/UserGuide/best-practices.html#rotate-credentials) im IAM-Benutzerhandbuch.

Eine [IAM-Gruppe](https://docs.aws.amazon.com/IAM/latest/UserGuide/id_groups.html) ist eine Identität, die eine Sammlung von IAM-Benutzern angibt. Sie können sich nicht als Gruppe anmelden. Mithilfe von Gruppen können Sie Berechtigungen für mehrere Benutzer gleichzeitig angeben. Gruppen vereinfachen die Verwaltung von Berechtigungen, wenn es zahlreiche Benutzer gibt. Sie könnten beispielsweise einer Gruppe mit dem Namen IAMAdmins Berechtigungen zum Verwalten von IAM-Ressourcen erteilen.

Benutzer unterscheiden sich von Rollen. Ein Benutzer ist einer einzigen Person oder Anwendung eindeutig zugeordnet. Eine Rolle kann von allen Personen angenommen werden, die sie benötigen. Benutzer besitzen dauerhafte Anmeldeinformationen. Rollen stellen temporäre Anmeldeinformationen bereit. Weitere Informationen finden Sie unter [Erstellen eines IAM-Benutzers \(anstatt einer Rolle\)](https://docs.aws.amazon.com/IAM/latest/UserGuide/id.html#id_which-to-choose) im IAM-Benutzerhandbuch.

### IAM-Rollen

Eine [IAM-Rolle](https://docs.aws.amazon.com/IAM/latest/UserGuide/id_roles.html) ist eine Identität innerhalb Ihres Unternehmens AWS-Konto , die über bestimmte Berechtigungen verfügt. Sie ist einem IAM-Benutzer vergleichbar, ist aber nicht mit einer bestimmten Person verknüpft. Sie können vorübergehend eine IAM-Rolle in der übernehmen, AWS Management

Console indem Sie die Rollen [wechseln.](https://docs.aws.amazon.com/IAM/latest/UserGuide/id_roles_use_switch-role-console.html) Sie können eine Rolle übernehmen, indem Sie eine AWS CLI oder AWS API-Operation aufrufen oder eine benutzerdefinierte URL verwenden. Weitere Informationen zu Methoden für die Verwendung von Rollen finden Sie unter [Verwenden von IAM-](https://docs.aws.amazon.com/IAM/latest/UserGuide/id_roles_use.html)[Rollen](https://docs.aws.amazon.com/IAM/latest/UserGuide/id_roles_use.html) im IAM-Benutzerhandbuch.

IAM-Rollen mit temporären Anmeldeinformationen sind in folgenden Situationen hilfreich:

- Verbundbenutzerzugriff Um einer Verbundidentität Berechtigungen zuzuweisen, erstellen Sie eine Rolle und definieren Berechtigungen für die Rolle. Wird eine Verbundidentität authentifiziert, so wird die Identität der Rolle zugeordnet und erhält die von der Rolle definierten Berechtigungen. Informationen zu Rollen für den Verbund finden Sie unter [Erstellen von Rollen für externe](https://docs.aws.amazon.com/IAM/latest/UserGuide/id_roles_create_for-idp.html)  [Identitätsanbieter](https://docs.aws.amazon.com/IAM/latest/UserGuide/id_roles_create_for-idp.html) im IAM-Benutzerhandbuch. Wenn Sie IAM Identity Center verwenden, konfigurieren Sie einen Berechtigungssatz. Wenn Sie steuern möchten, worauf Ihre Identitäten nach der Authentifizierung zugreifen können, korreliert IAM Identity Center den Berechtigungssatz mit einer Rolle in IAM. Informationen zu Berechtigungssätzen finden Sie unter [Berechtigungssätze](https://docs.aws.amazon.com/singlesignon/latest/userguide/permissionsetsconcept.html) im AWS IAM Identity Center -Benutzerhandbuch.
- Temporäre IAM-Benutzerberechtigungen Ein IAM-Benutzer oder eine -Rolle kann eine IAM-Rolle übernehmen, um vorübergehend andere Berechtigungen für eine bestimmte Aufgabe zu erhalten.
- Kontoübergreifender Zugriff Sie können eine IAM-Rolle verwenden, um einem vertrauenswürdigen Prinzipal in einem anderen Konto den Zugriff auf Ressourcen in Ihrem Konto zu ermöglichen. Rollen stellen die primäre Möglichkeit dar, um kontoübergreifendem Zugriff zu gewähren. Bei einigen können Sie AWS-Services jedoch eine Richtlinie direkt an eine Ressource anhängen (anstatt eine Rolle als Proxy zu verwenden). Informationen zu den Unterschieden zwischen Rollen und ressourcenbasierten Richtlinien für den kontoübergreifenden Zugriff finden Sie unter [So unterscheiden sich IAM-Rollen von ressourcenbasierten Richtlinien](https://docs.aws.amazon.com/IAM/latest/UserGuide/id_roles_compare-resource-policies.html) im IAM-Benutzerhandbuch.
- Serviceübergreifender Zugriff Einige AWS-Services verwenden Funktionen in anderen AWS-Services. Wenn Sie beispielsweise einen Aufruf in einem Service tätigen, führt dieser Service häufig Anwendungen in Amazon-EC2 aus oder speichert Objekte in Amazon-S3. Ein Dienst kann dies mit den Berechtigungen des aufrufenden Prinzipals mit einer Servicerolle oder mit einer serviceverknüpften Rolle tun.
	- Forward Access Sessions (FAS) Wenn Sie einen IAM-Benutzer oder eine IAM-Rolle verwenden, um Aktionen auszuführen AWS, gelten Sie als Principal. Bei einigen Services könnte es Aktionen geben, die dann eine andere Aktion in einem anderen Service initiieren. FAS verwendet die Berechtigungen des Prinzipals, der einen aufruft AWS-Service, in Kombination mit der Anfrage, Anfragen an AWS-Service nachgelagerte Dienste zu stellen. FAS-Anfragen

werden nur gestellt, wenn ein Dienst eine Anfrage erhält, für deren Abschluss Interaktionen mit anderen AWS-Services oder Ressourcen erforderlich sind. In diesem Fall müssen Sie über Berechtigungen zum Ausführen beider Aktionen verfügen. Einzelheiten zu den Richtlinien für FAS-Anfragen finden Sie unter [Zugriffssitzungen weiterleiten.](https://docs.aws.amazon.com/IAM/latest/UserGuide/access_forward_access_sessions.html)

- Servicerolle Eine Servicerolle ist eine [IAM-Rolle,](https://docs.aws.amazon.com/IAM/latest/UserGuide/id_roles.html) die ein Service übernimmt, um Aktionen in Ihrem Namen auszuführen. Ein IAM-Administrator kann eine Servicerolle innerhalb von IAM erstellen, ändern und löschen. Weitere Informationen finden Sie unter [Erstellen einer Rolle zum](https://docs.aws.amazon.com/IAM/latest/UserGuide/id_roles_create_for-service.html)  [Delegieren von Berechtigungen an einen AWS-Service](https://docs.aws.amazon.com/IAM/latest/UserGuide/id_roles_create_for-service.html) im IAM-Benutzerhandbuch.
- Dienstbezogene Rolle Eine dienstbezogene Rolle ist eine Art von Servicerolle, die mit einer verknüpft ist. AWS-Service Der Service kann die Rolle übernehmen, um eine Aktion in Ihrem Namen auszuführen. Servicebezogene Rollen erscheinen in Ihrem Dienst AWS-Konto und gehören dem Dienst. Ein IAM-Administrator kann die Berechtigungen für Service-verknüpfte Rollen anzeigen, aber nicht bearbeiten.
- Auf Amazon EC2 ausgeführte Anwendungen Sie können eine IAM-Rolle verwenden, um temporäre Anmeldeinformationen für Anwendungen zu verwalten, die auf einer EC2-Instance ausgeführt werden und API-Anfragen stellen AWS CLI . AWS Das ist eher zu empfehlen, als Zugriffsschlüssel innerhalb der EC2-Instance zu speichern. Um einer EC2-Instance eine AWS Rolle zuzuweisen und sie allen ihren Anwendungen zur Verfügung zu stellen, erstellen Sie ein Instance-Profil, das an die Instance angehängt ist. Ein Instance-Profil enthält die Rolle und ermöglicht, dass Programme, die in der EC2-Instance ausgeführt werden, temporäre Anmeldeinformationen erhalten. Weitere Informationen finden Sie unter [Verwenden einer IAM-](https://docs.aws.amazon.com/IAM/latest/UserGuide/id_roles_use_switch-role-ec2.html)[Rolle zum Erteilen von Berechtigungen für Anwendungen, die auf Amazon-EC2-Instances](https://docs.aws.amazon.com/IAM/latest/UserGuide/id_roles_use_switch-role-ec2.html) [ausgeführt werden](https://docs.aws.amazon.com/IAM/latest/UserGuide/id_roles_use_switch-role-ec2.html) im IAM-Benutzerhandbuch.

Informationen dazu, wann Sie IAM-Rollen oder IAM-Benutzer verwenden sollten, finden Sie unter [Erstellen einer IAM-Rolle \(anstatt eines Benutzers\)](https://docs.aws.amazon.com/IAM/latest/UserGuide/id.html#id_which-to-choose_role) im IAM-Benutzerhandbuch.

## <span id="page-6694-0"></span>Verwalten des Zugriffs mit Richtlinien

Sie kontrollieren den Zugriff, AWS indem Sie Richtlinien erstellen und diese an AWS Identitäten oder Ressourcen anhängen. Eine Richtlinie ist ein Objekt, AWS das, wenn es einer Identität oder Ressource zugeordnet ist, deren Berechtigungen definiert. AWS wertet diese Richtlinien aus, wenn ein Prinzipal (Benutzer, Root-Benutzer oder Rollensitzung) eine Anfrage stellt. Berechtigungen in den Richtlinien bestimmen, ob die Anforderung zugelassen oder abgelehnt wird. Die meisten Richtlinien werden AWS als JSON-Dokumente gespeichert. Weitere Informationen zu Struktur und

Inhalten von JSON-Richtliniendokumenten finden Sie unter [Übersicht über JSON-Richtlinien](https://docs.aws.amazon.com/IAM/latest/UserGuide/access_policies.html#access_policies-json) im IAM-Benutzerhandbuch.

Administratoren können mithilfe von AWS JSON-Richtlinien angeben, wer Zugriff auf was hat. Das bedeutet, welcher Prinzipal kann Aktionen für welche Ressourcen und unter welchen Bedingungen ausführen.

Standardmäßig haben Benutzer, Gruppen und Rollen keine Berechtigungen. Ein IAM-Administrator muss IAM-Richtlinien erstellen, die Benutzern die Berechtigung erteilen, Aktionen für die Ressourcen auszuführen, die sie benötigen. Der Administrator kann dann die IAM-Richtlinien zu Rollen hinzufügen, und Benutzer können die Rollen annehmen.

IAM-Richtlinien definieren Berechtigungen für eine Aktion unabhängig von der Methode, die Sie zur Ausführung der Aktion verwenden. Angenommen, es gibt eine Richtlinie, die Berechtigungen für die iam:GetRole-Aktion erteilt. Ein Benutzer mit dieser Richtlinie kann Rolleninformationen von der AWS Management Console AWS CLI, der oder der AWS API abrufen.

### Identitätsbasierte Richtlinien

Identitätsbasierte Richtlinien sind JSON-Berechtigungsrichtliniendokumente, die Sie einer Identität anfügen können, wie z. B. IAM-Benutzern, -Benutzergruppen oder -Rollen. Diese Richtlinien steuern, welche Aktionen die Benutzer und Rollen für welche Ressourcen und unter welchen Bedingungen ausführen können. Informationen zum Erstellen identitätsbasierter Richtlinien finden Sie unter [Erstellen von IAM-Richtlinien](https://docs.aws.amazon.com/IAM/latest/UserGuide/access_policies_create.html) im IAM-Benutzerhandbuch.

Identitätsbasierte Richtlinien können weiter als Inline-Richtlinien oder verwaltete Richtlinien kategorisiert werden. Inline-Richtlinien sind direkt in einen einzelnen Benutzer, eine einzelne Gruppe oder eine einzelne Rolle eingebettet. Verwaltete Richtlinien sind eigenständige Richtlinien, die Sie mehreren Benutzern, Gruppen und Rollen in Ihrem System zuordnen können AWS-Konto. Zu den verwalteten Richtlinien gehören AWS verwaltete Richtlinien und vom Kunden verwaltete Richtlinien. Informationen dazu, wie Sie zwischen einer verwalteten Richtlinie und einer eingebundenen Richtlinie wählen, finden Sie unter [Auswahl zwischen verwalteten und eingebundenen Richtlinien](https://docs.aws.amazon.com/IAM/latest/UserGuide/access_policies_managed-vs-inline.html#choosing-managed-or-inline) im IAM-Benutzerhandbuch.

### Ressourcenbasierte Richtlinien

Ressourcenbasierte Richtlinien sind JSON-Richtliniendokumente, die Sie an eine Ressource anfügen. Beispiele für ressourcenbasierte Richtlinien sind IAM-Rollen-Vertrauensrichtlinien und Amazon-S3-Bucket-Richtlinien. In Services, die ressourcenbasierte Richtlinien unterstützen, können
Service-Administratoren sie verwenden, um den Zugriff auf eine bestimmte Ressource zu steuern. Für die Ressource, an welche die Richtlinie angehängt ist, legt die Richtlinie fest, welche Aktionen ein bestimmter Prinzipal unter welchen Bedingungen für diese Ressource ausführen kann. Sie müssen in einer ressourcenbasierten Richtlinie [einen Prinzipal angeben](https://docs.aws.amazon.com/IAM/latest/UserGuide/reference_policies_elements_principal.html). Zu den Prinzipalen können Konten, Benutzer, Rollen, Verbundbenutzer oder gehören. AWS-Services

Ressourcenbasierte Richtlinien sind Richtlinien innerhalb dieses Diensts. Sie können AWS verwaltete Richtlinien von IAM nicht in einer ressourcenbasierten Richtlinie verwenden.

# Zugriffssteuerungslisten (ACLs)

Zugriffssteuerungslisten (ACLs) steuern, welche Prinzipale (Kontomitglieder, Benutzer oder Rollen) auf eine Ressource zugreifen können. ACLs sind ähnlich wie ressourcenbasierte Richtlinien, verwenden jedoch nicht das JSON-Richtliniendokumentformat.

Amazon S3 und Amazon VPC sind Beispiele für Services, die ACLs unterstützen. AWS WAF Weitere Informationen" zu ACLs finden Sie unter [Zugriffskontrollliste \(ACL\) – Übersicht](https://docs.aws.amazon.com/AmazonS3/latest/dev/acl-overview.html) (Access Control List) im Amazon-Simple-Storage-Service-Entwicklerhandbuch.

# Weitere Richtlinientypen

AWS unterstützt zusätzliche, weniger verbreitete Richtlinientypen. Diese Richtlinientypen können die maximalen Berechtigungen festlegen, die Ihnen von den häufiger verwendeten Richtlinientypen erteilt werden können.

- Berechtigungsgrenzen Eine Berechtigungsgrenze ist ein erweitertes Feature, mit der Sie die maximalen Berechtigungen festlegen können, die eine identitätsbasierte Richtlinie einer IAM-Entität (IAM-Benutzer oder -Rolle) erteilen kann. Sie können eine Berechtigungsgrenze für eine Entität festlegen. Die daraus resultierenden Berechtigungen sind der Schnittpunkt der identitätsbasierten Richtlinien einer Entität und ihrer Berechtigungsgrenzen. Ressourcenbasierte Richtlinien, die den Benutzer oder die Rolle im Feld Principal angeben, werden nicht durch Berechtigungsgrenzen eingeschränkt. Eine explizite Zugriffsverweigerung in einer dieser Richtlinien setzt eine Zugriffserlaubnis außer Kraft. Weitere Informationen über Berechtigungsgrenzen finden Sie unter [Berechtigungsgrenzen für IAM-Entitäten](https://docs.aws.amazon.com/IAM/latest/UserGuide/access_policies_boundaries.html) im IAM-Benutzerhandbuch.
- Service Control Policies (SCPs) SCPs sind JSON-Richtlinien, die die maximalen Berechtigungen für eine Organisation oder Organisationseinheit (OU) in festlegen. AWS Organizations AWS Organizations ist ein Dienst zur Gruppierung und zentralen Verwaltung mehrerer Objekte AWS-Konten , die Ihrem Unternehmen gehören. Wenn Sie innerhalb einer Organisation alle Features aktivieren, können Sie Service-Kontrollrichtlinien (SCPs) auf alle

oder einzelne Ihrer Konten anwenden. Das SCP schränkt die Berechtigungen für Entitäten in Mitgliedskonten ein, einschließlich der einzelnen Entitäten. Root-Benutzer des AWS-Kontos Weitere Informationen zu Organizations und SCPs finden Sie unter [Funktionsweise von SCPs](https://docs.aws.amazon.com/organizations/latest/userguide/orgs_manage_policies_about-scps.html) im AWS Organizations -Benutzerhandbuch.

• Sitzungsrichtlinien – Sitzungsrichtlinien sind erweiterte Richtlinien, die Sie als Parameter übergeben, wenn Sie eine temporäre Sitzung für eine Rolle oder einen verbundenen Benutzer programmgesteuert erstellen. Die resultierenden Sitzungsberechtigungen sind eine Schnittmenge der auf der Identität des Benutzers oder der Rolle basierenden Richtlinien und der Sitzungsrichtlinien. Berechtigungen können auch aus einer ressourcenbasierten Richtlinie stammen. Eine explizite Zugriffsverweigerung in einer dieser Richtlinien setzt eine Zugriffserlaubnis außer Kraft. Weitere Informationen finden Sie unter [Sitzungsrichtlinien](https://docs.aws.amazon.com/IAM/latest/UserGuide/access_policies.html#policies_session) im IAM-Benutzerhandbuch.

# Mehrere Richtlinientypen

Wenn mehrere auf eine Anforderung mehrere Richtlinientypen angewendet werden können, sind die entsprechenden Berechtigungen komplizierter. Informationen darüber, wie AWS bestimmt wird, ob eine Anfrage zulässig ist, wenn mehrere Richtlinientypen betroffen sind, finden Sie im IAM-Benutzerhandbuch unter [Bewertungslogik für Richtlinien.](https://docs.aws.amazon.com/IAM/latest/UserGuide/reference_policies_evaluation-logic.html)

# <span id="page-6697-0"></span>Wie AWS-Services arbeiten Sie mit IAM

Einen allgemeinen Überblick darüber, wie die meisten IAM-Funktionen AWS-Services funktionieren, finden Sie im [AWS IAM-Benutzerhandbuch unter Dienste, die mit IAM funktionieren.](https://docs.aws.amazon.com/IAM/latest/UserGuide/reference_aws-services-that-work-with-iam.html)

Informationen zur Verwendung bestimmter Dienste AWS-Service mit IAM finden Sie im Abschnitt Sicherheit im Benutzerhandbuch des jeweiligen Dienstes.

# Fehlerbehebung bei AWS Identität und Zugriff

Verwenden Sie die folgenden Informationen, um häufig auftretende Probleme zu diagnostizieren und zu beheben, die bei der Arbeit mit AWS und IAM auftreten können.

# Themen

- [Ich bin nicht berechtigt, eine Aktion durchzuführen in AWS](#page-6698-0)
- [Ich bin nicht berechtigt, iam auszuführen: PassRole](#page-6698-1)
- [Ich möchte Personen außerhalb von mir den Zugriff AWS-Konto auf meine AWS Ressourcen](#page-6699-0)  [ermöglichen](#page-6699-0)

# <span id="page-6698-0"></span>Ich bin nicht berechtigt, eine Aktion durchzuführen in AWS

Wenn Sie eine Fehlermeldung erhalten, dass Sie nicht zur Durchführung einer Aktion berechtigt sind, müssen Ihre Richtlinien aktualisiert werden, damit Sie die Aktion durchführen können.

Der folgende Beispielfehler tritt auf, wenn der IAM-Benutzer mateojackson versucht, über die Konsole Details zu einer fiktiven *my-example-widget*-Ressource anzuzeigen, jedoch nicht über awes:*GetWidget*-Berechtigungen verfügt.

```
User: arn:aws:iam::123456789012:user/mateojackson is not authorized to perform: 
  awes:GetWidget on resource: my-example-widget
```
In diesem Fall muss die Richtlinie für den Benutzer mateojackson aktualisiert werden, damit er mit der awes:*GetWidget*-Aktion auf die *my-example-widget*-Ressource zugreifen kann.

Wenn Sie Hilfe benötigen, wenden Sie sich an Ihren AWS Administrator. Ihr Administrator hat Ihnen Ihre Anmeldeinformationen zur Verfügung gestellt.

<span id="page-6698-1"></span>Ich bin nicht berechtigt, iam auszuführen: PassRole

Wenn Sie die Fehlermeldung erhalten, dass Sie nicht zum Durchführen der iam:PassRole-Aktion autorisiert sind, müssen Ihre Richtlinien aktualisiert werden, um eine Rolle an AWSübergeben zu können.

Einige AWS-Services ermöglichen es Ihnen, eine bestehende Rolle an diesen Dienst zu übergeben, anstatt eine neue Servicerolle oder eine dienstverknüpfte Rolle zu erstellen. Hierzu benötigen Sie Berechtigungen für die Übergabe der Rolle an den Dienst.

Der folgende Beispielfehler tritt auf, wenn ein IAM-Benutzer mit dem Namen marymajor versucht, die Konsole zu verwenden, um eine Aktion in AWS auszuführen. Die Aktion erfordert jedoch, dass der Service über Berechtigungen verfügt, die durch eine Servicerolle gewährt werden. Mary besitzt keine Berechtigungen für die Übergabe der Rolle an den Dienst.

```
User: arn:aws:iam::123456789012:user/marymajor is not authorized to perform: 
  iam:PassRole
```
In diesem Fall müssen die Richtlinien von Mary aktualisiert werden, um die Aktion iam:PassRole ausführen zu können.

Wenn Sie Hilfe benötigen, wenden Sie sich an Ihren AWS Administrator. Ihr Administrator hat Ihnen Ihre Anmeldeinformationen zur Verfügung gestellt.

# <span id="page-6699-0"></span>Ich möchte Personen außerhalb von mir den Zugriff AWS-Konto auf meine AWS Ressourcen ermöglichen

Sie können eine Rolle erstellen, die Benutzer in anderen Konten oder Personen außerhalb Ihrer Organisation für den Zugriff auf Ihre Ressourcen verwenden können. Sie können festlegen, wem die Übernahme der Rolle anvertraut wird. Im Fall von Diensten, die ressourcenbasierte Richtlinien oder Zugriffskontrolllisten (Access Control Lists, ACLs) verwenden, können Sie diese Richtlinien verwenden, um Personen Zugriff auf Ihre Ressourcen zu gewähren.

Weitere Informationen dazu finden Sie hier:

- Informationen darüber, ob diese Funktionen AWS unterstützt werden, finden Sie unter[Wie AWS-](#page-6697-0)[Services arbeiten Sie mit IAM](#page-6697-0).
- Informationen dazu, wie Sie Zugriff auf Ihre Ressourcen gewähren können, AWS-Konten die Ihnen gehören, finden Sie im IAM-Benutzerhandbuch unter [Gewähren des Zugriffs auf einen IAM-](https://docs.aws.amazon.com/IAM/latest/UserGuide/id_roles_common-scenarios_aws-accounts.html)[Benutzer in einem anderen AWS-Konto , den Sie besitzen.](https://docs.aws.amazon.com/IAM/latest/UserGuide/id_roles_common-scenarios_aws-accounts.html)
- Informationen dazu, wie Sie Dritten Zugriff auf Ihre Ressourcen gewähren können AWS-Konten, finden Sie [AWS-Konten im IAM-Benutzerhandbuch unter Gewähren des Zugriffs für Dritte.](https://docs.aws.amazon.com/IAM/latest/UserGuide/id_roles_common-scenarios_third-party.html)
- Informationen dazu, wie Sie über einen Identitätsverbund Zugriff gewähren, finden Sie unter [Gewähren von Zugriff für extern authentifizierte Benutzer \(Identitätsverbund\)](https://docs.aws.amazon.com/IAM/latest/UserGuide/id_roles_common-scenarios_federated-users.html) im IAM-Benutzerhandbuch.
- Informationen zum Unterschied zwischen der Verwendung von Rollen und ressourcenbasierten Richtlinien für den kontoübergreifenden Zugriff finden Sie unter [So unterscheiden sich IAM-Rollen](https://docs.aws.amazon.com/IAM/latest/UserGuide/id_roles_compare-resource-policies.html)  [von ressourcenbasierten Richtlinien](https://docs.aws.amazon.com/IAM/latest/UserGuide/id_roles_compare-resource-policies.html) im IAM-Benutzerhandbuch.

# Konformitätsvalidierung für dieses AWS Produkt oder diese **Dienstleistung**

Informationen darüber, ob AWS-Service ein [AWS-Services in den Geltungsbereich bestimmter](https://aws.amazon.com/compliance/services-in-scope/)  [Compliance-Programme fällt, finden Sie unter Umfang nach Compliance-Programm AWS-Services](https://aws.amazon.com/compliance/services-in-scope/)  [unter](https://aws.amazon.com/compliance/services-in-scope/) . Wählen Sie dort das Compliance-Programm aus, an dem Sie interessiert sind. Allgemeine Informationen finden Sie unter [AWS Compliance-Programme AWS](https://aws.amazon.com/compliance/programs/) .

Sie können Prüfberichte von Drittanbietern unter herunterladen AWS Artifact. Weitere Informationen finden Sie unter [Berichte herunterladen unter .](https://docs.aws.amazon.com/artifact/latest/ug/downloading-documents.html)

Ihre Verantwortung für die Einhaltung der Vorschriften bei der Nutzung AWS-Services hängt von der Vertraulichkeit Ihrer Daten, den Compliance-Zielen Ihres Unternehmens und den geltenden Gesetzen und Vorschriften ab. AWS stellt die folgenden Ressourcen zur Verfügung, die Sie bei der Einhaltung der Vorschriften unterstützen:

- [Schnellstartanleitungen zu Sicherheit und Compliance](https://aws.amazon.com/quickstart/?awsf.filter-tech-category=tech-category%23security-identity-compliance) In diesen Bereitstellungsleitfäden werden architektonische Überlegungen erörtert und Schritte für die Bereitstellung von Basisumgebungen beschrieben AWS , bei denen Sicherheit und Compliance im Mittelpunkt stehen.
- [Architecting for HIPAA Security and Compliance on Amazon Web Services](https://docs.aws.amazon.com/whitepapers/latest/architecting-hipaa-security-and-compliance-on-aws/welcome.html) In diesem Whitepaper wird beschrieben, wie Unternehmen HIPAA-fähige Anwendungen erstellen AWS können.

## **a** Note

AWS-Services Nicht alle sind HIPAA-fähig. Weitere Informationen finden Sie in der [Referenz für HIPAA-berechtigte Services.](https://aws.amazon.com/compliance/hipaa-eligible-services-reference/)

- [AWS Compliance-Ressourcen](https://aws.amazon.com/compliance/resources/)  Diese Sammlung von Arbeitsmappen und Leitfäden gilt möglicherweise für Ihre Branche und Ihren Standort.
- [AWS Leitfäden zur Einhaltung von Vorschriften für Kunden](https://d1.awsstatic.com/whitepapers/compliance/AWS_Customer_Compliance_Guides.pdf)  Verstehen Sie das Modell der gemeinsamen Verantwortung aus dem Blickwinkel der Einhaltung von Vorschriften. In den Leitfäden werden die bewährten Verfahren zur Sicherung zusammengefasst AWS-Services und die Leitlinien den Sicherheitskontrollen in verschiedenen Frameworks (einschließlich des National Institute of Standards and Technology (NIST), des Payment Card Industry Security Standards Council (PCI) und der International Organization for Standardization (ISO)) zugeordnet.
- [Evaluierung von Ressourcen anhand von Regeln](https://docs.aws.amazon.com/config/latest/developerguide/evaluate-config.html) im AWS Config Entwicklerhandbuch Der AWS Config Service bewertet, wie gut Ihre Ressourcenkonfigurationen den internen Praktiken, Branchenrichtlinien und Vorschriften entsprechen.
- [AWS Security Hub](https://docs.aws.amazon.com/securityhub/latest/userguide/what-is-securityhub.html) Dies AWS-Service bietet einen umfassenden Überblick über Ihren internen Sicherheitsstatus. AWS Security Hub verwendet Sicherheitskontrollen, um Ihre AWS -Ressourcen zu bewerten und Ihre Einhaltung von Sicherheitsstandards und bewährten Methoden zu überprüfen. Eine Liste der unterstützten Services und Kontrollen finden Sie in der [Security-Hub-](https://docs.aws.amazon.com/securityhub/latest/userguide/securityhub-controls-reference.html)[Steuerungsreferenz](https://docs.aws.amazon.com/securityhub/latest/userguide/securityhub-controls-reference.html).
- [Amazon GuardDuty](https://docs.aws.amazon.com/guardduty/latest/ug/what-is-guardduty.html) Dies AWS-Service erkennt potenzielle Bedrohungen für Ihre Workloads AWS-Konten, Container und Daten, indem es Ihre Umgebung auf verdächtige und böswillige Aktivitäten überwacht. GuardDuty kann Ihnen helfen, verschiedene Compliance-Anforderungen

wie PCI DSS zu erfüllen, indem es die in bestimmten Compliance-Frameworks vorgeschriebenen Anforderungen zur Erkennung von Eindringlingen erfüllt.

• [AWS Audit Manager—](https://docs.aws.amazon.com/audit-manager/latest/userguide/what-is.html) Auf diese AWS-Service Weise können Sie Ihre AWS Nutzung kontinuierlich überprüfen, um das Risikomanagement und die Einhaltung von Vorschriften und Industriestandards zu vereinfachen.

Dieses AWS Produkt oder dieser Service folgt dem [Modell der gemeinsamen Verantwortung](https://aws.amazon.com/compliance/shared-responsibility-model/) in Bezug auf die spezifischen Amazon Web Services (AWS) -Services, die es unterstützt. Informationen zur AWS Servicesicherheit finden Sie auf der [Seite mit der Dokumentation zur AWS Servicesicherheit](https://docs.aws.amazon.com/security/?id=docs_gateway#aws-security) und den [AWS Services, für die das AWS Compliance-Programm zur Einhaltung der](https://aws.amazon.com/compliance/services-in-scope/) Vorschriften zuständig ist.

# Resilienz für dieses AWS Produkt oder diese Dienstleistung

Die AWS globale Infrastruktur basiert auf AWS-Regionen Availability Zones.

AWS-Regionen bieten mehrere physisch getrennte und isolierte Availability Zones, die über Netzwerke mit niedriger Latenz, hohem Durchsatz und hoher Redundanz miteinander verbunden sind.

Mithilfe von Availability Zones können Sie Anwendungen und Datenbanken erstellen und ausführen, die automatisch Failover zwischen Zonen ausführen, ohne dass es zu Unterbrechungen kommt. Availability Zones sind besser verfügbar, fehlertoleranter und skalierbarer als herkömmliche Infrastrukturen mit einem oder mehreren Rechenzentren.

Weitere Informationen zu AWS Regionen und Availability Zones finden Sie unter [AWS Globale](https://aws.amazon.com/about-aws/global-infrastructure/) Infrastruktur.

Dieses AWS Produkt oder dieser Service folgt dem [Modell der gemeinsamen Verantwortung](https://aws.amazon.com/compliance/shared-responsibility-model/) in Bezug auf die spezifischen Amazon Web Services (AWS) -Services, die es unterstützt. Informationen zur AWS Servicesicherheit finden Sie auf der [Seite mit der Dokumentation zur AWS Servicesicherheit](https://docs.aws.amazon.com/security/?id=docs_gateway#aws-security) und den [AWS Services, für die das AWS Compliance-Programm zur Einhaltung der](https://aws.amazon.com/compliance/services-in-scope/) Vorschriften zuständig ist.

# Infrastruktursicherheit für dieses AWS Produkt oder diese **Dienstleistung**

Dieses AWS Produkt oder dieser Dienst verwendet Managed Services und ist daher durch die AWS globale Netzwerksicherheit geschützt. Informationen zu AWS Sicherheitsdiensten und zum AWS Schutz der Infrastruktur finden Sie unter [AWS Cloud-Sicherheit.](https://aws.amazon.com/security/) Informationen zum Entwerfen Ihrer AWS Umgebung unter Verwendung der bewährten Methoden für die Infrastruktursicherheit finden Sie unter [Infrastructure Protection](https://docs.aws.amazon.com/wellarchitected/latest/security-pillar/infrastructure-protection.html) in Security Pillar AWS Well‐Architected Framework.

Sie verwenden AWS veröffentlichte API-Aufrufe, um über das Netzwerk auf dieses AWS Produkt oder diesen Service zuzugreifen. Kunden müssen Folgendes unterstützen:

- Transport Layer Security (TLS). Wir benötigen TLS 1.2 und empfehlen TLS 1.3.
- Verschlüsselungs-Suiten mit Perfect Forward Secrecy (PFS) wie DHE (Ephemeral Diffie-Hellman) oder ECDHE (Elliptic Curve Ephemeral Diffie-Hellman). Die meisten modernen Systeme wie Java 7 und höher unterstützen diese Modi.

Außerdem müssen Anforderungen mit einer Zugriffsschlüssel-ID und einem geheimen Zugriffsschlüssel signiert sein, der einem IAM-Prinzipal zugeordnet ist. Alternativ können Sie mit [AWS](https://docs.aws.amazon.com/STS/latest/APIReference/Welcome.html)  [Security Token Service](https://docs.aws.amazon.com/STS/latest/APIReference/Welcome.html) (AWS STS) temporäre Sicherheitsanmeldeinformationen erstellen, um die Anforderungen zu signieren.

Dieses AWS Produkt oder dieser Service folgt dem [Modell der gemeinsamen Verantwortung](https://aws.amazon.com/compliance/shared-responsibility-model/) in Bezug auf die spezifischen Amazon Web Services (AWS) -Services, die es unterstützt. Informationen zur AWS Servicesicherheit finden Sie auf der [Seite mit der Dokumentation zur AWS Servicesicherheit](https://docs.aws.amazon.com/security/?id=docs_gateway#aws-security) und den [AWS Services, für die das AWS Compliance-Programm zur Einhaltung der](https://aws.amazon.com/compliance/services-in-scope/) Vorschriften zuständig ist.

# <span id="page-6702-0"></span>Erzwingen einer Mindestversion von TLS

Um die Sicherheit bei der Kommunikation mit AWS-Services zusätzlich zu erhöhen, sollten Sie TLS 1.2 oder höher verwenden. Wenn Sie die AWS CLI verwenden, wird Python zum Festlegen der TLS-Version verwendet.

AWS CLI Version 2 verwendet ein internes Python-Skript, das so kompiliert ist, dass es mindestens TLS 1.2 verwendet, wenn der Service, mit dem es kommuniziert, dies unterstützt. Solange

Sie Version 2 der AWS CLI verwenden, sind keine weiteren Schritte erforderlich, um diese Mindestanforderung zu erzwingen.

# Fehler AWS CLI beheben

<span id="page-6704-1"></span>In diesem Abschnitt werden häufige Fehler sowie Maßnahmen beschrieben, mit denen sich die Probleme beheben lassen. Wir empfehlen, zunächst die Maßnahmen der [allgemeinen](#page-6704-0) [Problembehebung](#page-6704-0) zu befolgen.

Inhalt

- [Allgemeine Fehlerbehebung, die Sie zuerst versuchen sollten](#page-6704-0)
	- [Überprüfen Sie die Formatierung Ihrer AWS CLI Befehle](#page-6705-0)
	- [Überprüfen Sie, ob AWS-Region Ihr AWS CLI Befehl verwendet](#page-6705-1)
	- [Sicherstellen, dass Sie eine aktuelle Version der AWS CLI ausführen](#page-6706-0)
	- [Verwenden der Option --debug](#page-6706-1)
	- [Aktivieren und überprüfen Sie die AWS CLI Befehlsverlaufsprotokolle](#page-6712-0)
	- [Vergewissern Sie sich, dass Ihr konfiguriert AWS CLI ist](#page-6713-0)
- [Fehler aufgrund eines nicht gefundenen Befehls](#page-6713-1)
- [Der Befehl "aws --version" gibt eine andere als die installierte Version zurück](#page-6716-0)
- [Der Befehl "aws --version" gibt nach der Deinstallation von eine Version zurück AWS CLI](#page-6717-0)
- [Hat einen Befehl mit einem unvollständigen Parameternamen AWS CLI verarbeitet](#page-6718-0)
- [Fehler aufgrund einer Zugriffsverweigerung](#page-6720-0)
- [Ungültige Anmeldeinformationen und Schlüsselfehler](#page-6721-0)
- [Fehler aufgrund einer nicht übereinstimmenden Signatur](#page-6723-0)
- [Fehler im Zusammenhang mit SSL-Zertifikaten](#page-6724-0)
- [Ungültige JSON Fehler](#page-6726-0)
- [Weitere Ressourcen](#page-6728-0)

# <span id="page-6704-0"></span>Allgemeine Fehlerbehebung, die Sie zuerst versuchen sollten

Wenn Sie eine Fehlermeldung erhalten oder auf ein Problem mit dem stoßen AWS CLI, empfehlen wir Ihnen die folgenden allgemeinen Tipps, um Ihnen bei der Behebung zu helfen.

[Zurück zum Seitenanfang](#page-6704-1)

Allgemeine Fehlerbehebung, die Sie zuerst versuchen sollten 6696

# <span id="page-6705-0"></span>Überprüfen Sie die Formatierung Ihrer AWS CLI Befehle

Wenn Sie eine Fehlermeldung erhalten, dass ein Befehl nicht vorhanden ist oder dass ein Parameter (Parameter validation failed) nicht erkannt wird, der laut der Dokumentation verfügbar ist, ist der Befehl möglicherweise falsch formatiert. Wir empfehlen, Folgendes zu überprüfen:

- Überprüfen Sie Ihren Befehl auf Rechtschreib- und Formatierungsfehler.
- Vergewissern Sie sich, dass alle [Anführungszeichen und Escapes für Ihr Terminal](#page-239-0) in Ihrem Befehl korrekt sind.
- Generieren Sie ein [AWS CLI -Skeleton,](#page-247-0) um Ihre Befehlsstruktur zu bestätigen.
- Für JSON beachten Sie bitte die zusätzlichen Informationen zur [Fehlerbehebung für JSON-Werte](#page-6726-0). Wenn Sie Probleme mit Ihrem Terminal haben, das JSON-Formatierungen verarbeitet, empfehlen wir, die Anführungszeichenregeln des Terminals zu überspringen, indem Sie [Blobs verwenden, um](#page-236-0)  [JSON-Daten direkt an die AWS CLI weiterzuleiten.](#page-236-0)

Weitere Informationen darüber, wie ein bestimmter Befehl strukturiert sein sollte, finden Sie im [Version 2.](https://awscli.amazonaws.com/v2/documentation/api/latest/reference/index.html)

# [Zurück zum Seitenanfang](#page-6704-1)

# <span id="page-6705-1"></span>Überprüfen Sie, ob AWS-Region Ihr AWS CLI Befehl verwendet

## **a** Note

Sie müssen eine angeben, AWS-Region wenn Sie die verwenden AWS CLI, entweder explizit oder indem Sie eine Standardregion festlegen. Eine Liste aller Regionen AWS-Regionen , die Sie angeben können, finden Sie unter [AWS Regionen und Endpunkte](https://docs.aws.amazon.com/general/latest/gr/rande.html) in der Allgemeine Amazon Web Services-Referenz. Die von den AWS-Region verwendeten Bezeichnungen AWS CLI sind dieselben Namen, die Sie in AWS Management Console URLs und Dienstendpunkten sehen.

Fehler oder unerwartete Ergebnisse können auftreten, wenn eine für die von Ihnen angegebene nicht AWS-Service verfügbar ist AWS-Region oder wenn sich Ihre Ressourcen in einem anderen befinden. AWS-Region In der Reihenfolge ihrer Rangfolge AWS-Region wird das wie folgt festgelegt:

• Die Befehlszeilenoption --region

- Die SDK-kompatible [AWS\\_REGION](#page-147-0) Umgebungsvariable.
- Die [AWS\\_DEFAULT\\_REGION](#page-143-0) Umgebungsvariable.
- Die [region](#page-128-0)Profileinstellung.

Vergewissern Sie sich, dass Sie das Richtige AWS-Region für Ihre Ressourcen verwenden.

## [Zurück zum Seitenanfang](#page-6704-1)

# <span id="page-6706-0"></span>Sicherstellen, dass Sie eine aktuelle Version der AWS CLI ausführen

Wenn Sie eine Fehlermeldung erhalten, die darauf hinweist, dass ein Befehl nicht existiert oder dass ein Parameter nicht erkannt wird, der laut [Version 2](https://awscli.amazonaws.com/v2/documentation/api/latest/reference/index.html) verfügbar ist, überprüfen Sie zunächst, ob Ihr Befehl korrekt formatiert ist. Wenn die Formatierung korrekt ist, empfehlen wir, ein Upgrade auf die neueste Version der AWS CLI vorzunehmen. Aktualisierte Versionen von AWS CLI werden fast jeden Werktag veröffentlicht. In diesen neuen Versionen von werden neue AWS Dienste, Funktionen und Parameter eingeführt AWS CLI. Die einzige Möglichkeit, Zugriff auf diese neuen Services, Funktionen oder Parameter zu erhalten, besteht darin, ein Upgrade auf eine Version durchzuführen, die nach der erstmaligen Einführung dieses Elements veröffentlicht wurde.

Wie Sie Ihre Version von aktualisieren, AWS CLI hängt davon ab, wie Sie sie ursprünglich installiert haben, wie unter beschrieben [the section called "Installieren/Aktualisieren".](#page-17-0)

Wenn Sie eines der gebündelten Installationsprogramme verwendet haben, sollten Sie die vorhandene Installation entfernen und die neueste Version für Ihr Betriebssystem herunterladen und installieren.

## [Zurück zum Seitenanfang](#page-6704-1)

# <span id="page-6706-1"></span>Verwenden der Option **--debug**

Wenn der einen Fehler AWS CLI meldet, den Sie nicht sofort verstehen, oder zu Ergebnissen führt, die Sie nicht erwarten, können Sie weitere Informationen zu dem Fehler abrufen, indem Sie den Befehl mit der --debug Option erneut ausführen. Mit dieser Option gibt die AWS CLI Informationen zu den einzelnen Schritten aus, die zur Verarbeitung des Befehls erforderlich sind. Anhand der Informationen in der Ausgabe können Sie ermitteln, an welcher Stelle der Fehler auftritt und wo er seinen Ursprung hat.

Sie können die Ausgabe an eine Textdatei senden, um sie später zu überprüfen oder an den AWS Support zu senden, wenn Sie dazu aufgefordert werden.

Wenn Sie die Option --debug einfügen, umfassen die Informationen u. a.:

- Suche nach Anmeldeinformationen
- Analysieren der bereitgestellten Parameter
- Konstruieren der an Server gesendeten Anfrage AWS
- Der Inhalt der Anfrage wurde gesendet an AWS
- Inhalt der unformatierten Antwort
- Die formatierte Ausgabe

Es folgt ein Beispiel für einen Befehl, der mit und ohne die Option --debug ausgeführt wird.

```
$ aws iam list-groups --profile MyTestProfile
\{ "Groups": [ 
          { 
              "Path": "/", 
              "GroupName": "MyTestGroup", 
              "GroupId": "AGPA0123456789EXAMPLE", 
              "Arn": "arn:aws:iam::123456789012:group/MyTestGroup", 
              "CreateDate": "2019-08-12T19:34:04Z" 
          } 
     ]
}
```

```
$ aws iam list-groups --profile MyTestProfile --debug
2019-08-12 12:36:18,305 - MainThread - awscli.clidriver - DEBUG - CLI version: aws-
cli/1.16.215 Python/3.7.3 Linux/4.14.133-113.105.amzn2.x86_64 botocore/1.12.205
2019-08-12 12:36:18,305 - MainThread - awscli.clidriver - DEBUG - Arguments entered to 
 CLI: ['iam', 'list-groups', '--debug']
2019-08-12 12:36:18,305 - MainThread - botocore.hooks - DEBUG - Event session-
initialized: calling handler <function add_scalar_parsers at 0x7fdf173161e0>
2019-08-12 12:36:18,305 - MainThread - botocore.hooks - DEBUG - Event session-
initialized: calling handler <function register_uri_param_handler at 0x7fdf17dec400>
2019-08-12 12:36:18,305 - MainThread - botocore.hooks - DEBUG - Event session-
initialized: calling handler <function inject_assume_role_provider_cache at 
  0x7fdf17da9378>
2019-08-12 12:36:18,307 - MainThread - botocore.credentials - DEBUG - Skipping 
  environment variable credential check because profile name was explicitly set.
2019-08-12 12:36:18,307 - MainThread - botocore.hooks - DEBUG - Event session-
initialized: calling handler <function attach_history_handler at 0x7fdf173ed9d8>
```
2019-08-12 12:36:18,308 - MainThread - botocore.loaders - DEBUG - Loading JSON file: /home/ec2-user/venv/lib/python3.7/site-packages/botocore/data/iam/2010-05-08/ service-2.json 2019-08-12 12:36:18,317 - MainThread - botocore.hooks - DEBUG - Event building-commandtable.iam: calling handler <function add\_waiters at 0x7fdf1731a840> 2019-08-12 12:36:18,320 - MainThread - botocore.loaders - DEBUG - Loading JSON file: /home/ec2-user/venv/lib/python3.7/site-packages/botocore/data/iam/2010-05-08/ waiters-2.json 2019-08-12 12:36:18,321 - MainThread - awscli.clidriver - DEBUG - OrderedDict([('pathprefix', <awscli.arguments.CLIArgument object at 0x7fdf171ac780>), ('marker', <awscli.arguments.CLIArgument object at 0x7fdf171b09e8>), ('max-items', <awscli.arguments.CLIArgument object at 0x7fdf171b09b0>)]) 2019-08-12 12:36:18,322 - MainThread - botocore.hooks - DEBUG - Event buildingargument-table.iam.list-groups: calling handler <function add\_streaming\_output\_arg at 0x7fdf17316510> 2019-08-12 12:36:18,322 - MainThread - botocore.hooks - DEBUG - Event buildingargument-table.iam.list-groups: calling handler <function add\_cli\_input\_json at 0x7fdf17da9d90> 2019-08-12 12:36:18,322 - MainThread - botocore.hooks - DEBUG - Event buildingargument-table.iam.list-groups: calling handler <function unify\_paging\_params at 0x7fdf17328048> 2019-08-12 12:36:18,326 - MainThread - botocore.loaders - DEBUG - Loading JSON file: /home/ec2-user/venv/lib/python3.7/site-packages/botocore/data/iam/2010-05-08/ paginators-1.json 2019-08-12 12:36:18,326 - MainThread - awscli.customizations.paginate - DEBUG - Modifying paging parameters for operation: ListGroups 2019-08-12 12:36:18,326 - MainThread - botocore.hooks - DEBUG - Event buildingargument-table.iam.list-groups: calling handler <function add\_generate\_skeleton at 0x7fdf1737eae8> 2019-08-12 12:36:18,326 - MainThread - botocore.hooks - DEBUG - Event before-building-argument-table-parser.iam.list-groups: calling handler <bound method OverrideRequiredArgsArgument.override\_required\_args of <awscli.customizations.cliinputjson.CliInputJSONArgument object at 0x7fdf171b0a58>> 2019-08-12 12:36:18,327 - MainThread - botocore.hooks - DEBUG - Event before-building-argument-table-parser.iam.list-groups: calling handler <bound method GenerateCliSkeletonArgument.override\_required\_args of <awscli.customizations.generatecliskeleton.GenerateCliSkeletonArgument object at 0x7fdf171c5978>> 2019-08-12 12:36:18,327 - MainThread - botocore.hooks - DEBUG - Event operationargs-parsed.iam.list-groups: calling handler functools.partial(<function check\_should\_enable\_pagination at 0x7fdf17328158>, ['marker', 'max-items'], {'maxitems': <awscli.arguments.CLIArgument object at 0x7fdf171b09b0>}, OrderedDict([('pathprefix', <awscli.arguments.CLIArgument object at 0x7fdf171ac780>), ('marker', <awscli.arguments.CLIArgument object at 0x7fdf171b09e8>), ('max-items',

```
 <awscli.customizations.paginate.PageArgument object at 0x7fdf171c58d0>), ('cli-
input-json', <awscli.customizations.cliinputjson.CliInputJSONArgument object at 
  0x7fdf171b0a58>), ('starting-token', <awscli.customizations.paginate.PageArgument 
  object at 0x7fdf171b0a20>), ('page-size', <awscli.customizations.paginate.PageArgument 
  object at 0x7fdf171c5828>), ('generate-cli-skeleton', 
  <awscli.customizations.generatecliskeleton.GenerateCliSkeletonArgument object at 
  0x7fdf171c5978>)]))
2019-08-12 12:36:18,328 - MainThread - botocore.hooks - DEBUG - Event load-cli-
arg.iam.list-groups.path-prefix: calling handler <awscli.paramfile.URIArgumentHandler 
  object at 0x7fdf1725c978>
2019-08-12 12:36:18,328 - MainThread - botocore.hooks - DEBUG - Event load-cli-
arg.iam.list-groups.marker: calling handler <awscli.paramfile.URIArgumentHandler object 
  at 0x7fdf1725c978>
2019-08-12 12:36:18,328 - MainThread - botocore.hooks - DEBUG - Event load-cli-
arg.iam.list-groups.max-items: calling handler <awscli.paramfile.URIArgumentHandler 
  object at 0x7fdf1725c978>
2019-08-12 12:36:18,328 - MainThread - botocore.hooks - DEBUG - 
  Event load-cli-arg.iam.list-groups.cli-input-json: calling handler 
  <awscli.paramfile.URIArgumentHandler object at 0x7fdf1725c978>
2019-08-12 12:36:18,328 - MainThread - botocore.hooks - DEBUG - 
  Event load-cli-arg.iam.list-groups.starting-token: calling handler 
  <awscli.paramfile.URIArgumentHandler object at 0x7fdf1725c978>
2019-08-12 12:36:18,328 - MainThread - botocore.hooks - DEBUG - Event load-cli-
arg.iam.list-groups.page-size: calling handler <awscli.paramfile.URIArgumentHandler 
  object at 0x7fdf1725c978>
2019-08-12 12:36:18,328 - MainThread - botocore.hooks - DEBUG - Event 
  load-cli-arg.iam.list-groups.generate-cli-skeleton: calling handler 
  <awscli.paramfile.URIArgumentHandler object at 0x7fdf1725c978>
2019-08-12 12:36:18,329 - MainThread - botocore.hooks - DEBUG 
  - Event calling-command.iam.list-groups: calling handler 
  <bound method CliInputJSONArgument.add_to_call_parameters of 
  <awscli.customizations.cliinputjson.CliInputJSONArgument object at 0x7fdf171b0a58>>
2019-08-12 12:36:18,329 - MainThread - botocore.hooks - DEBUG - 
 Event calling-command.iam.list-groups: calling handler <br/>bound
  method GenerateCliSkeletonArgument.generate_json_skeleton of 
  <awscli.customizations.generatecliskeleton.GenerateCliSkeletonArgument object at 
  0x7fdf171c5978>>
2019-08-12 12:36:18,329 - MainThread - botocore.credentials - DEBUG - Looking for 
  credentials via: assume-role
2019-08-12 12:36:18,329 - MainThread - botocore.credentials - DEBUG - Looking for 
  credentials via: assume-role-with-web-identity
2019-08-12 12:36:18,329 - MainThread - botocore.credentials - DEBUG - Looking for 
  credentials via: shared-credentials-file
```
2019-08-12 12:36:18,329 - MainThread - botocore.credentials - INFO - Found credentials in shared credentials file: ~/.aws/credentials 2019-08-12 12:36:18,330 - MainThread - botocore.loaders - DEBUG - Loading JSON file: / home/ec2-user/venv/lib/python3.7/site-packages/botocore/data/endpoints.json 2019-08-12 12:36:18,334 - MainThread - botocore.hooks - DEBUG - Event choose-servicename: calling handler <function handle service name alias at 0x7fdf1898eb70> 2019-08-12 12:36:18,337 - MainThread - botocore.hooks - DEBUG - Event creating-clientclass.iam: calling handler <function add\_generate\_presigned\_url at 0x7fdf18a028c8> 2019-08-12 12:36:18,337 - MainThread - botocore.regions - DEBUG - Using partition endpoint for iam, us-west-2: aws-global 2019-08-12 12:36:18,337 - MainThread - botocore.args - DEBUG - The s3 config key is not a dictionary type, ignoring its value of: None 2019-08-12 12:36:18,340 - MainThread - botocore.endpoint - DEBUG - Setting iam timeout as (60, 60) 2019-08-12 12:36:18,341 - MainThread - botocore.loaders - DEBUG - Loading JSON file: / home/ec2-user/venv/lib/python3.7/site-packages/botocore/data/\_retry.json 2019-08-12 12:36:18,341 - MainThread - botocore.client - DEBUG - Registering retry handlers for service: iam 2019-08-12 12:36:18,342 - MainThread - botocore.hooks - DEBUG - Event beforeparameter-build.iam.ListGroups: calling handler <function generate\_idempotent\_uuid at 0x7fdf189b10d0> 2019-08-12 12:36:18,342 - MainThread - botocore.hooks - DEBUG - Event beforecall.iam.ListGroups: calling handler <function inject\_api\_version\_header\_if\_needed at 0x7fdf189b2a60> 2019-08-12 12:36:18,343 - MainThread - botocore.endpoint - DEBUG - Making request for OperationModel(name=ListGroups) with params: {'url\_path': '/', 'query\_string': '', 'method': 'POST', 'headers': {'Content-Type': 'application/xwww-form-urlencoded; charset=utf-8', 'User-Agent': 'aws-cli/1.16.215 Python/3.7.3 Linux/4.14.133-113.105.amzn2.x86\_64 botocore/1.12.205'}, 'body': {'Action': 'ListGroups', 'Version': '2010-05-08'}, 'url': 'https://iam.amazonaws.com/', 'context': {'client\_region': 'aws-global', 'client\_config': <botocore.config.Config object at 0x7fdf16e9a4a8>, 'has\_streaming\_input': False, 'auth\_type': None}} 2019-08-12 12:36:18,343 - MainThread - botocore.hooks - DEBUG - Event requestcreated.iam.ListGroups: calling handler <bound method RequestSigner.handler of <botocore.signers.RequestSigner object at 0x7fdf16e9a470>> 2019-08-12 12:36:18,343 - MainThread - botocore.hooks - DEBUG - Event choosesigner.iam.ListGroups: calling handler <function set\_operation\_specific\_signer at 0x7fdf18996f28> 2019-08-12 12:36:18,343 - MainThread - botocore.auth - DEBUG - Calculating signature using v4 auth. 2019-08-12 12:36:18,343 - MainThread - botocore.auth - DEBUG - CanonicalRequest: POST /

```
content-type:application/x-www-form-urlencoded; charset=utf-8
host:iam.amazonaws.com
x-amz-date:20190812T193618Z
content-type;host;x-amz-date
5f776d91EXAMPLE9b8cb5eb5d6d4a787a33ae41c8cd6eEXAMPLEca69080e1e1f
2019-08-12 12:36:18,344 - MainThread - botocore.auth - DEBUG - StringToSign:
AWS4-HMAC-SHA256
20190812T193618Z
20190812/us-east-1/iam/aws4_request
ab7e367eEXAMPLE2769f178ea509978cf8bfa054874b3EXAMPLE8d043fab6cc9
2019-08-12 12:36:18,344 - MainThread - botocore.auth - DEBUG - Signature:
d85a0EXAMPLEb40164f2f539cdc76d4f294fe822EXAMPLE18ad1ddf58a1a3ce7
2019-08-12 12:36:18,344 - MainThread - botocore.endpoint - DEBUG - Sending 
  http request: <AWSPreparedRequest stream_output=False, method=POST, 
  url=https://iam.amazonaws.com/, headers={'Content-Type': b'application/
x-www-form-urlencoded; charset=utf-8', 'User-Agent': b'aws-cli/1.16.215 
  Python/3.7.3 Linux/4.14.133-113.105.amzn2.x86_64 botocore/1.12.205', 
  'X-Amz-Date': b'20190812T193618Z', 'Authorization': b'AWS4-HMAC-SHA256 
  Credential=AKIA01234567890EXAMPLE-east-1/iam/aws4_request, SignedHeaders=content-
type;host;x-amz-date, Signature=d85a07692aceb401EXAMPLEa1b18ad1ddf58a1a3ce7EXAMPLE', 
  'Content-Length': '36'}>
2019-08-12 12:36:18,344 - MainThread - urllib3.util.retry - DEBUG - Converted retries 
  value: False -> Retry(total=False, connect=None, read=None, redirect=0, status=None)
2019-08-12 12:36:18,344 - MainThread - urllib3.connectionpool - DEBUG - Starting new 
 HTTPS connection (1): iam.amazonaws.com:443
2019-08-12 12:36:18,664 - MainThread - urllib3.connectionpool - DEBUG - https://
iam.amazonaws.com:443 "POST / HTTP/1.1" 200 570
2019-08-12 12:36:18,664 - MainThread - botocore.parsers - DEBUG - Response headers: 
  {'x-amzn-RequestId': '74c11606-bd38-11e9-9c82-559da0adb349', 'Content-Type': 'text/
xml', 'Content-Length': '570', 'Date': 'Mon, 12 Aug 2019 19:36:18 GMT'}
2019-08-12 12:36:18,664 - MainThread - botocore.parsers - DEBUG - Response body:
b'<ListGroupsResponse xmlns="https://iam.amazonaws.com/doc/2010-05-08/">\n 
  <ListGroupsResult>\n <IsTruncated>false</IsTruncated>\n <Groups>\n 
   <member>\n <Path>/</Path>\n <GroupName>MyTestGroup</GroupName>
\n <Arn>arn:aws:iam::123456789012:group/MyTestGroup</Arn>\n 
  <GroupId>AGPA1234567890EXAMPLE</GroupId>\n <CreateDate>2019-08-12T19:34:04Z</
CreateDate>\n </member>\n </Groups>\n </ListGroupsResult>\n
  <ResponseMetadata>\n <RequestId>74c11606-bd38-11e9-9c82-559da0adb349</RequestId>\n 
  </ResponseMetadata>\n</ListGroupsResponse>\n'
2019-08-12 12:36:18,665 - MainThread - botocore.hooks - DEBUG - Event needs-
retry.iam.ListGroups: calling handler <botocore.retryhandler.RetryHandler object at 
 0x7fdf16e9a780>
2019-08-12 12:36:18,665 - MainThread - botocore.retryhandler - DEBUG - No retry needed.
```

```
2019-08-12 12:36:18,665 - MainThread - botocore.hooks - DEBUG - Event after-
call.iam.ListGroups: calling handler <function json_decode_policies at 0x7fdf189b1d90>
{ 
     "Groups": [ 
         { 
              "Path": "/", 
              "GroupName": "MyTestGroup", 
              "GroupId": "AGPA123456789012EXAMPLE", 
              "Arn": "arn:aws:iam::123456789012:group/MyTestGroup", 
              "CreateDate": "2019-08-12T19:34:04Z" 
         } 
     ]
}
```
### <span id="page-6712-0"></span>[Zurück zum Seitenanfang](#page-6704-1)

# Aktivieren und überprüfen Sie die AWS CLI Befehlsverlaufsprotokolle

Sie können die AWS CLI Befehlsverlaufsprotokolle mithilfe der [cli\\_history](#page-122-0) Dateieinstellung aktivieren. Nach dem Aktivieren dieser Einstellung AWS CLI zeichnet das den Verlauf der aws Befehle auf.

Sie können Ihren Verlauf mit dem aws history list-Befehl auflisten und die resultierenden command\_ids im aws history show-Befehl für Details verwenden. Weitere Informationen finden Sie unter [aws history](https://awscli.amazonaws.com/v2/documentation/api/latest/reference/history/index.html) im AWS CLI -Referenzhandbuch.

Wenn Sie die Option --debug einfügen, umfassen die Informationen u. a.:

- API-Aufrufe an Botocore
- Statuscodes
- HTTP-Antworten
- Überschriften
- Rückgabecodes

Sie können diese Informationen verwenden, um zu bestätigen, dass sich die Parameterdaten und API-Aufrufe wie erwartet verhalten, und können dann ableiten, bei welchem Schritt im Prozess Ihr Befehl fehlschlägt.

#### [Zurück zum Seitenanfang](#page-6704-1)

Aktivieren und überprüfen Sie die AWS CLI Befehlsverlaufsprotokolle 6704

# <span id="page-6713-0"></span>Vergewissern Sie sich, dass Ihr konfiguriert AWS CLI ist

Verschiedene Fehler können auftreten, wenn Ihre config- und credentials-Dateien oder Ihre IAM-Benutzer oder -Rollen nicht korrekt konfiguriert sind. Weitere Informationen zur Behebung von Fehlern mit config- und credentials-Dateien oder Ihren IAM-Benutzern oder Rollen finden Sie unter [the section called "Fehler aufgrund einer Zugriffsverweigerung"](#page-6720-0) und [the section called](#page-6721-0)  ["Ungültige Anmeldeinformationen und Schlüsselfehler"](#page-6721-0).

<span id="page-6713-1"></span>[Zurück zum Seitenanfang](#page-6704-1)

# Fehler aufgrund eines nicht gefundenen Befehls

Dieser Fehler bedeutet, dass das Betriebssystem den AWS CLI Befehl nicht finden kann. Die Installation ist möglicherweise unvollständig oder muss aktualisiert werden.

Mögliche Ursache: Sie versuchen, eine neue AWS CLI Funktion als Ihre installierte Version zu verwenden, oder Sie haben eine falsche Formatierung

Beispiel-Fehlertext:

```
$ aws s3 copy
usage: aws [options] <command> <subcommand> [<subcommand> ...] [parameters]
To see help text, you can run: 
  aws help 
  aws <command> help 
 aws <command> <subcommand> help
aws: error: argument subcommand: Invalid choice, valid choices are:
ls | website
cp | mv
....
```
Verschiedene Fehler können auftreten, wenn Ihr Befehl inkorrekt formatiert ist oder wenn Sie eine Version verwenden, die vor der Veröffentlichung der Funktion erstellt wurde. Weitere Informationen zur Behebung dieser beiden Arten von Problemen finden Sie unter [the section](#page-6705-0) [called "Überprüfen Sie die Formatierung Ihrer AWS CLI Befehle"](#page-6705-0) und [the section called](#page-6706-0) ["Sicherstellen, dass Sie eine aktuelle Version der AWS CLI ausführen".](#page-6706-0)

# [Zurück zum Seitenanfang](#page-6704-1)

Mögliche Ursache: Das Terminal muss nach der Installation neu gestartet werden.

Beispiel-Fehlertext:

```
$ aws --version
command not found: aws
```
Wenn der aws Befehl nach der ersten Installation oder Aktualisierung von nicht gefunden werden kann AWS CLI, müssen Sie möglicherweise Ihr Terminal neu starten, damit es alle PATH Updates erkennt.

[Zurück zum Seitenanfang](#page-6704-1)

Mögliche Ursache: Der AWS CLI wurde nicht vollständig installiert

Beispiel-Fehlertext:

\$ **aws --version** command not found: aws

Wenn der aws Befehl nach der ersten Installation oder Aktualisierung von nicht gefunden werden kann AWS CLI, wurde er möglicherweise nicht vollständig installiert. Versuchen Sie, sie erneut zu installieren, indem Sie die unter [the section called "Installieren/Aktualisieren"](#page-17-0) angegebenen Schritte für Ihre Plattform ausführen.

#### [Zurück zum Seitenanfang](#page-6704-1)

Mögliche Ursache: Der AWS CLI hat keine Berechtigungen (Linux)

Wenn der aws Befehl nach der ersten Installation oder Aktualisierung von AWS CLI unter Linux nicht gefunden werden kann, hat er möglicherweise keine execute Berechtigungen für den Ordner, in dem er installiert wurde. Führen Sie den folgenden Befehl zusammen mit Ihrer AWS CLI Installation aus, um [chmod](https://en.wikipedia.org/wiki/Chmod) Berechtigungen für zu gewähren AWS CLI: PATH

\$ **sudo chmod -R 755** */usr/local/aws-cli/*

#### [Zurück zum Seitenanfang](#page-6704-1)

Mögliche Ursache: Die Umgebungsvariable **PATH** des Betriebssystems wurde während der Installation nicht aktualisiert.

Beispiel-Fehlertext:

\$ **aws --version** command not found: aws

Möglicherweise müssen Sie die ausführbare aws-Datei zur Umgebungsvariablen PATH des Betriebssystems hinzufügen. Verwenden Sie AWS CLI die folgenden Anweisungen für Ihr BetriebssystemPATH, um das zu Ihrem hinzuzufügen.

Linux and macOS

1. Suchen Sie das Profilskript der Shell in Ihrem Benutzerverzeichnis. Wenn Sie nicht sicher sind, welche Shell Sie haben, führen Sie echo \$SHELL aus.

```
$ ls -a ~
  . .. .bash_logout .bash_profile .bashrc Desktop Documents Downloads
```
- Bash .bash\_profile, .profile oder .bash\_login
- Zsh .zshrc
- Tcsh .tcshrc, .cshrc oder .login
- 2. Fügen Sie dem Profilskript einen Exportbefehl hinzu. Der folgende Befehl fügt Ihre lokale Ablage zur aktuellen PATH-Variablen hinzu.

**export PATH=***/usr/local/bin***:\$PATH**

3. Laden Sie das hochgeladene Profil erneut in Ihre aktuelle Sitzung.

\$ **source ~/***.bash\_profile*

#### **Windows**

1. Verwenden Sie in einer Windows-Eingabeaufforderung den where-Befehl mit dem Parameter /R *path*, um den Speicherort der aws-Datei zu finden. Die Ergebnisse geben alle Ordner zurück, die aws enthalten.

```
C:\> where /R c:\ aws
c:\Program Files\Amazon\AWSCLIV2\aws.exe
...
```
Standardmäßig befindet sich AWS CLI Version 2 in:

**c:\Program Files\Amazon\AWSCLIV2\aws.exe**

- 2. Betätigen Sie die Windows-Taste und geben Sie **environment variables** ein.
- 3. Wählen Sie aus der Liste der Vorschläge Edit environment variables for your account (Umgebungsvariablen für Ihr Konto bearbeiten) aus.
- 4. Wählen Sie PATH (PFAD) und Edit (Bearbeiten) aus.
- 5. Fügen Sie den gefundenen Pfad in das Feld Variable value (Variablenwert) ein, z. B. *C: \Program Files\Amazon\AWSCLIV2\aws.exe*.
- 6. Klicken Sie zweimal auf OK, um die neuen Einstellungen anzuwenden.
- 7. Schließen Sie alle laufenden Eingabeaufforderungen und öffnen Sie das Eingabeaufforderungsfenster erneut.

## <span id="page-6716-0"></span>[Zurück zum Seitenanfang](#page-6704-1)

# Der Befehl "**aws --version**" gibt eine andere als die installierte Version zurück

Ihr Terminal gibt möglicherweise ein anderes PATH AWS CLI als erwartetes Ergebnis zurück.

Mögliche Ursache: Das Terminal muss nach der Installation neu gestartet werden.

Wenn der aws-Befehl die falsche Version anzeigt, müssen Sie möglicherweise Ihr Terminal neu starten, damit PATH-Aktualisierungen erkannt werden. Alle offenen Terminals müssen geschlossen werden, nicht nur Ihr aktives Terminal.

## [Zurück zum Seitenanfang](#page-6704-1)

Mögliche Ursache: Das Terminal muss nach der Installation neu gestartet werden.

Wenn der aws-Befehl die falsche Version anzeigt, müssen Sie möglicherweise Ihr Terminal neu starten, damit PATH-Aktualisierungen erkannt werden.

#### [Zurück zum Seitenanfang](#page-6704-1)

Mögliche Ursache: Sie haben mehrere Versionen von AWS CLI

Wenn Sie das aktualisiert AWS CLI und eine andere Installationsmethode als Ihre bereits vorhandene Installation verwendet haben, kann dies dazu führen, dass mehrere Versionen installiert werden. Beispiel: Wenn Sie unter Linux oder macOS pip für die aktuelle Installation verwendet, aber versucht haben, die Aktualisierung mithilfe der .pkg-Installationsdatei auszuführen, könnte dies zu Konflikten führen – insbesondere, wenn PATH auf die alte Version verweist.

Um dies zu beheben, [deinstallieren Sie alle Versionen der AWS CLI](#page-6717-1) und nehmen Sie eine Neuinstallation vor.

Befolgen Sie nach der Deinstallation aller Versionen die Anweisungen für Ihr Betriebssystem, um die gewünschte Version der [AWS CLI Version 1](https://docs.aws.amazon.com/cli/v1/userguide/cli-chap-install.html) oder [AWS CLI Version 2](https://docs.aws.amazon.com/cli/latest/userguide/getting-started-install.html) zu installieren.

## **a** Note

Wenn dies passiert, nachdem Sie AWS CLI Version 2 mit einer bereits vorhandenen Installation von AWS CLI Version 1 installiert haben, folgen Sie . AWS CLI [the section](#page-6739-0) [called "Anleitungen zur Migration"](#page-6739-0)

## [Zurück zum Seitenanfang](#page-6704-1)

# <span id="page-6717-0"></span>Der Befehl "**aws --version**" gibt nach der Deinstallation von eine Version zurück AWS CLI

Dies tritt häufig auf, wenn noch irgendwo auf Ihrem System eine AWS CLI installiert ist.

Mögliche Ursache: Das Terminal muss nach der Deinstallation neu gestartet werden.

Wenn der Befehl aws --version weiterhin funktioniert, müssen Sie möglicherweise Ihr Terminal neu starten, damit Terminal-Aktualisierungen erkannt werden.

## [Zurück zum Seitenanfang](#page-6704-1)

<span id="page-6717-1"></span>Mögliche Ursache: Sie haben mehrere Versionen von AWS CLI auf Ihrem System oder haben nicht dieselbe Deinstallationsmethode verwendet, mit der Sie das ursprünglich installiert haben AWS CLI

Sie werden AWS CLI möglicherweise nicht korrekt deinstalliert, wenn Sie sie AWS CLI mit einer anderen Methode deinstalliert haben, als Sie sie zur Installation verwendet haben, oder wenn Sie mehrere Versionen installiert haben. Wenn Sie beispielsweise pip für die aktuelle Installation verwendet haben, müssen Sie pip auch für die Deinstallation verwenden. Um dieses Problem zu beheben, deinstallieren Sie es AWS CLI mit derselben Methode, mit der Sie es installiert haben.

- 1. Befolgen Sie die Anweisungen für Ihr Betriebssystem und die ursprüngliche Installationsmethode, um die [AWS CLI Version 1](https://docs.aws.amazon.com/cli/v1/userguide/cli-chap-install.html) und die [AWS CLI Version 2](https://docs.aws.amazon.com/cli/latest/userguide/uninstall.html) zu deinstallieren.
- 2. Schließen Sie alle offenen Terminals.
- 3. Öffnen Sie Ihr bevorzugtes Terminal, geben Sie den folgenden Befehl ein und vergewissern Sie sich, dass keine Version zurückgegeben wird.

\$ **aws --version** command not found: aws

Wenn in der Ausgabe immer noch eine Version aufgeführt ist, AWS CLI wurde diese höchstwahrscheinlich mit einer anderen Methode installiert, oder es gibt mehrere Versionen. Wenn Sie nicht wissen, welche Methode Sie installiert haben AWS CLI, folgen Sie den Anweisungen für jede Deinstallationsmethode für die [AWS CLI Version 1](https://docs.aws.amazon.com/cli/v1/userguide/cli-chap-install.html) und [AWS CLI](https://docs.aws.amazon.com/cli/latest/userguide/uninstall.html)  [Version 2,](https://docs.aws.amazon.com/cli/latest/userguide/uninstall.html) die Ihrem Betriebssystem entsprechen, bis keine Versionsausgabe mehr eingeht.

# **a** Note

Wenn Sie einen Paket-Manager für die Installation der AWS CLI (pip, apt, brew usw.) verwendet haben, müssen Sie für die Deinstallation denselben Paket-Manager verwenden. Befolgen Sie unbedingt die Anweisungen des Paket-Managers zur Deinstallation aller Versionen eines Pakets.

# [Zurück zum Seitenanfang](#page-6704-1)

# <span id="page-6718-0"></span>Hat einen Befehl mit einem unvollständigen Parameternamen AWS CLI verarbeitet

Mögliche Ursache: Sie haben eine erkannte Abkürzung des Parameters AWS CLI verwendet.

Da der AWS CLI mit Python erstellt wurde, AWS CLI verwendet der die argparse Python-Bibliothek, einschließlich des [allow\\_abbrev](https://docs.python.org/3/library/argparse.html#allow-abbrev)Arguments. Abkürzungen von Parametern werden von der erkannt AWS CLI und verarbeitet.

Das folgende Befehlsbeispiel ändert den CloudFormation Stacknamen. Der Parameter - change-set-n wird als Abkürzung für erkannt und der Befehl wird AWS CLI verarbeitet. - change-set-name

\$ **aws cloudformation create-change-set --stack-name my-stack** *--change-set-n* **mychange-set**

Wenn sich Ihre Abkürzung auf mehrere Befehle beziehen könnte, wird der Parameter nicht als Abkürzung erkannt.

Das folgende Befehlsbeispiel ändert den CloudFormation Stacknamen. Der Parameter - change-set- wird nicht als Abkürzung erkannt, da es mehrere Parameter gibt, für die er eine Abkürzung sein könnte, z. B. --change-set-name und --change-set-type. Daher verarbeitet der den Befehl AWS CLI nicht.

### \$ **aws cloudformation create-change-set --stack-name my-stack** *--change-set-* **mychange-set**

### **A** Warning

Verwenden Sie nicht gezielt Parameterabkürzungen. Sie sind unzuverlässig und nicht abwärtskompatibel. Wenn einem Befehl neue Parameter hinzugefügt werden, die Ihre Abkürzungen durcheinanderbringen, werden Ihre Befehle nicht mehr funktionieren. Wenn es sich bei dem Parameter um ein Argument mit einem Wert handelt, kann es zudem zu unerwartetem Verhalten bei Ihren Befehlen kommen. Wenn mehrere Instances eines Arguments mit einem Wert übergeben werden, wird nur die letzte Instance ausgeführt. Im folgenden Beispiel ist der Parameter --filters ein Argument mit einem Wert. Die Parameter --filters und --filter sind angegeben. Der Parameter --filter ist eine Abkürzung von --filters. Dies führt dazu, dass zwei Instances von --filters angewendet werden und nur das letzte --filter-Argument gilt.

```
$ aws ec2 describe-vpc-peering-connections \ 
     --filters Name=tag:TagName,Values=VpcPeeringConnection \ 
     --filter Name=status-code,Values=active
```
Vergewissern Sie sich, dass Sie gültige Parameter verwenden, bevor Sie einen Befehl ausführen, um unerwartetes Verhalten zu vermeiden.

## [Zurück zum Seitenanfang](#page-6704-1)

# <span id="page-6720-0"></span>Fehler aufgrund einer Zugriffsverweigerung

Mögliche Ursache: Die AWS CLI Programmdatei hat keine "Ausführen" - Rechte

Stellen Sie unter Linux oder macOS sicher, dass das aws-Programm über Ausführungsberechtigungen für den aufrufenden Benutzer verfügt. In der Regel sind die Berechtigungen auf 755 festgelegt.

Um eine Ausführungsberechtigung für Ihren Benutzer hinzuzufügen, führen Sie den folgenden Befehl aus. Ersetzen Sie *~/.local/bin/aws* durch den Pfad zu dem Programm auf Ihrem Computer.

#### \$ **chmod +x** *~/.local/bin/aws*

### [Zurück zum Seitenanfang](#page-6704-1)

Mögliche Ursache: Ihre IAM-Identität verfügt nicht über die Berechtigung zum Ausführen der Operation.

Beispiel-Fehlertext:

```
$ aws s3 ls
An error occurred (AcessDenied) when calling the ListBuckets operation: Access 
  denied.
```
Wenn Sie einen AWS CLI Befehl ausführen, werden AWS Vorgänge in Ihrem Namen ausgeführt, wobei Anmeldeinformationen verwendet werden, die Sie einem IAM-Konto oder einer IAM-Rolle zuordnen. Die angefügten Richtlinien müssen Ihnen die Berechtigung zum Aufrufen der API-Aktionen erteilen, die den Befehlen entsprechen, die Sie mit der AWS CLI ausführen.

Die meisten Befehle rufen eine einzelne Aktion mit einem Namen auf, der dem Befehlsnamen entspricht. Benutzerdefinierte Befehle wie aws s3 sync rufen jedoch mehrere APIs auf. Durch Verwendung der Option --debug können Sie erkennen, welche APIs ein Befehl aufruft.

Wenn Sie sicher sind, dass der Benutzer oder die Rolle über die richtigen, per Richtlinie zugewiesenen Berechtigungen verfügt, stellen Sie sicher, dass Ihr AWS CLI Befehl die

Anmeldeinformationen verwendet, die Sie erwarten. Sehen Sie sich den [nächsten Abschnitt](#page-6721-0)  [über Anmeldeinformationen](#page-6721-0) an, um zu überprüfen, ob AWS CLI es sich bei den verwendeten Anmeldeinformationen um die von Ihnen erwarteten Anmeldeinformationen handelt.

Weitere Informationen zum Zuweisen von IAM-Berechtigungen finden Sie unter [Übersicht über die](https://docs.aws.amazon.com/IAM/latest/UserGuide/introduction_access-management.html)  [Zugriffsverwaltung: Berechtigungen und Richtlinien](https://docs.aws.amazon.com/IAM/latest/UserGuide/introduction_access-management.html) im IAM-Benutzerhandbuch.

[Zurück zum Seitenanfang](#page-6704-1)

# <span id="page-6721-0"></span>Ungültige Anmeldeinformationen und Schlüsselfehler

Beispiel-Fehlertext:

```
$ aws s3 ls
An error occurred (InvalidAccessKeyId) when calling the ListBuckets operation: The AWS 
 Access Key Id 
you provided does not exist in our records.
```

```
$ aws s3 ls
An error occurred (InvalidClientTokenId) when calling the ListBuckets operation: The 
  security token 
included in the request is invalid.
```
Mögliche Ursache: Der AWS CLI liest falsche Anmeldeinformationen oder liest sie von einem unerwarteten Ort

AWS CLI Möglicherweise liest er Anmeldeinformationen von einem anderen Ort als erwartet, oder Ihre Schlüsselpaarinformationen sind falsch. Sie können aws configure list ausführen, um anzugeben, welche Anmeldeinformationen verwendet werden.

Das folgende Beispiel zeigt, wie Sie die Anmeldeinformationen prüfen, die für das Standardprofil verwendet werden.

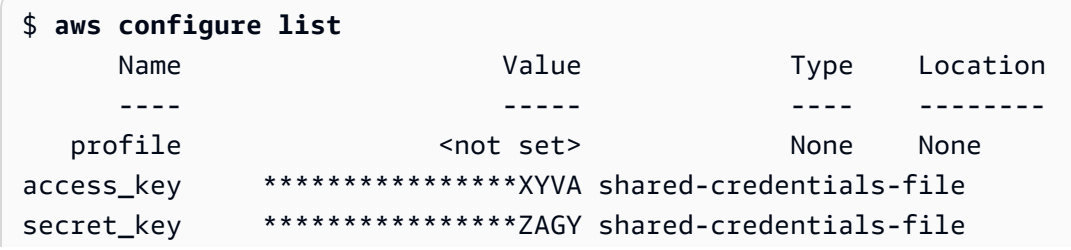

region us-west-2 config-file ~/.aws/config

Das folgende Beispiel zeigt, wie Sie die Anmeldeinformationen prüfen, die für das benannte Profil verwendet werden.

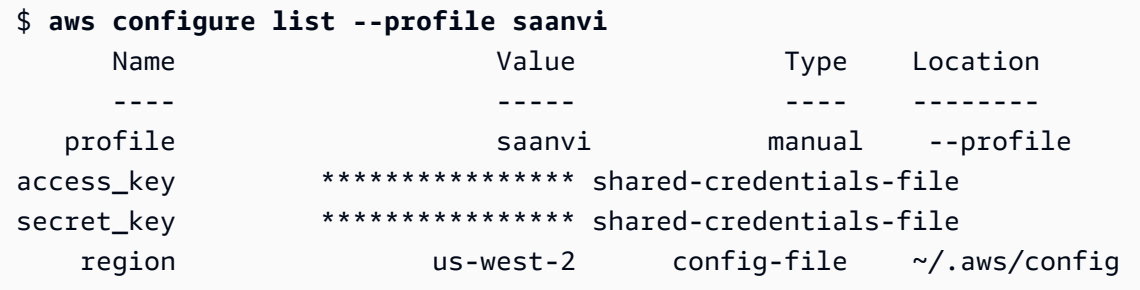

Bestätigen Sie die Schlüsselpaar-Informationen anhand Ihrer Dateien config und credentials. Weitere Informationen zu den Dateien config und credentials finden Sie unter [the section called "Einstellungen der Konfigurations- und Anmeldeinformationsdatei".](#page-102-0) Weitere Informationen zu Anmeldeinformationen und Authentifizierung finden Sie unter [Authentifizierung und Anmeldeinformationen](#page-183-0).

[Zurück zum Seitenanfang](#page-6704-1)

Mögliche Ursache: Die Uhr Ihres Computers ist nicht synchronisiert.

Wenn Sie gültige Anmeldeinformationen verwenden, ist möglicherweise die Uhr nicht synchronisiert. Führen Sie unter Linux oder macOS date aus, um die Zeit zu überprüfen.

\$ **date**

Wenn Ihre Systemuhr nicht innerhalb weniger Minuten korrigiert wird, synchronisieren Sie diese mit ntpd.

```
$ sudo service ntpd stop
$ sudo ntpdate time.nist.gov
$ sudo service ntpd start
$ ntpstat
```
Verwenden Sie unter Windows die Optionen für Datum und Uhrzeit in der Systemsteuerung, um Ihre Systemuhr zu konfigurieren.

[Zurück zum Seitenanfang](#page-6704-1)

# <span id="page-6723-0"></span>Fehler aufgrund einer nicht übereinstimmenden Signatur

Beispiel-Fehlertext:

```
$ aws s3 ls
An error occurred (SignatureDoesNotMatch) when calling the ListBuckets operation: The 
 request signature we 
calculated does not match the signature you provided. Check your key and signing 
  method.
```
Wenn der einen Befehl AWS CLI ausführt, sendet er eine verschlüsselte Anfrage an die AWS Server, um die entsprechenden AWS Dienstoperationen auszuführen. Ihre Anmeldeinformationen (der Zugriffsschlüssel und der geheime Schlüssel) sind an der Verschlüsselung beteiligt und AWS ermöglichen die Authentifizierung der Person, die die Anfrage stellt. Es gibt mehrere Dinge, die den korrekten Vorgang dieses Prozesses folgendermaßen beeinträchtigen können.

Mögliche Ursache: Ihre Uhr ist nicht mit den AWS Servern synchron

Zum Schutz vor [Replay-Angriffen](https://wikipedia.org/wiki/Replay_attack) kann die aktuelle Zeit während der Verschlüsselung/ Entschlüsselung verwendet werden. Wenn die Zeit von Client und Server um mehr als den zulässigen Wert voneinander abweicht, schlägt der Prozess möglicherweise fehl und die Anfrage wird abgelehnt. Dies kann auch der Fall sein, wenn Sie einen Befehl in einer virtuellen Maschine ausführen, deren Uhr nicht mit der Uhr des Hostcomputers synchronisiert ist. Eine mögliche Ursache besteht darin, dass die virtuelle Maschine in den Ruhezustand versetzt wird und es nach dem erneuten Aktivieren einige Zeit dauert, die Uhr mit dem Hostcomputer zu synchronisieren.

Führen Sie unter Linux oder macOS date aus, um die Zeit zu überprüfen.

#### \$ **date**

Wenn Ihre Systemuhr nicht innerhalb weniger Minuten korrigiert wird, synchronisieren Sie diese mit ntpd.

```
$ sudo service ntpd stop
$ sudo ntpdate time.nist.gov
$ sudo service ntpd start
$ ntpstat
```
Verwenden Sie unter Windows die Optionen für Datum und Uhrzeit in der Systemsteuerung, um Ihre Systemuhr zu konfigurieren.

## [Zurück zum Seitenanfang](#page-6704-1)

Mögliche Ursache: Ihr Betriebssystem verarbeitet AWS Schlüssel, die bestimmte Sonderzeichen enthalten, falsch

Wenn Ihre AWS Schlüssel bestimmte Sonderzeichen wie,, oder enthalten - +/, verarbeiten einige Betriebssystemvarianten die Zeichenfolge nicht ordnungsgemäß und führen dazu%, dass die Schlüsselzeichenfolge falsch interpretiert wird.

Wenn Sie Ihre Schlüssel mit anderen Tools oder Skripten verarbeiten, z. B. mit Tools, die die Anmeldeinformationsdatei bei deren Erstellung auf einer neuen Instanz erstellen, können diese Tools und Skripten Sonderzeichen auf eigene Weise verarbeiten, sodass sie in etwas umgewandelt werden, das nicht AWS mehr erkannt wird.

Wir empfehlen, den geheimen Schlüssel neu zu generieren, um einen Schlüssel zu erhalten, der das Sonderzeichen nicht enthält.

[Zurück zum Seitenanfang](#page-6704-1)

# <span id="page-6724-0"></span>Fehler im Zusammenhang mit SSL-Zertifikaten

Mögliche Ursache: Der vertraut dem Zertifikat Ihres Proxys AWS CLI nicht

Beispiel-Fehlertext:

```
$ aws s3 ls
[SSL: CERTIFICATE_ VERIFY_FAILED] certificate verify failed
```
Wenn Sie einen AWS CLI Befehl verwenden, erhalten Sie eine [SSL: CERTIFICATE VERIFY FAILED] certificate verify failed Fehlermeldung. Dies liegt daran, dass Sie dem Zertifikat Ihres Proxys AWS CLI nicht vertrauen, z. B. weil das Zertifikat Ihres Proxys selbst signiert ist und Ihr Unternehmen als Zertifizierungsstelle (CA) festgelegt wurde. Dadurch wird verhindert, dass das AWS CLI CA-Stammzertifikat Ihres Unternehmens in der lokalen CA-Registrierung gefunden wird.

Um dieses Problem zu beheben, geben Sie anhand der Einstellung der .pem [ca\\_bundle](#page-121-0) Konfigurationsdatei, der [--ca-bundle](#page-152-0) Befehlszeilenoption oder der [AWS\\_CA\\_BUNDLE](#page-141-0) Umgebungsvariablen an, AWS CLI wo Ihre Unternehmensdatei zu finden ist.

[Zurück zum Seitenanfang](#page-6704-1)

Mögliche Ursache: Ihre Konfiguration zeigt nicht auf den richtigen Speicherort des CA-Stammzertifikats.

Beispiel-Fehlertext:

```
$ aws s3 ls
SSL validation failed for regionname [Errno 2] No such file or directory
```
Dies liegt daran, dass der Speicherort der Bundle-Datei Ihrer Zertifizierungsstelle (Certification Authority, CA) in der AWS CLI falsch konfiguriert ist. Überprüfen Sie zur Behebung dieses Fehlers, an welchem Speicherort sich die .pem-Datei Ihres Unternehmens befindet, und aktualisieren Sie die AWS CLI -Konfiguration mithilfe der Konfigurationsdateieinstellung [ca\\_bundle](#page-121-0), der Befehlszeilenoption [--ca-bundle](#page-152-0) oder der Umgebungsvariablen [AWS\\_CA\\_BUNDLE](#page-141-0).

[Zurück zum Seitenanfang](#page-6704-1)

Mögliche Ursache: Ihre Konfiguration verwendet nicht die richtige AWS-Region

Beispiel-Fehlertext:

```
$ aws s3 ls
[SSL: CERTIFICATE_ VERIFY_FAILED] certificate verify failed
```
Fehler oder unerwartete Ergebnisse können auftreten, wenn eine für die von Ihnen angegebene nicht AWS-Service verfügbar ist AWS-Region oder wenn sich Ihre Ressourcen in einer anderen befinden AWS-Region. Fehlerbehandlungsschritte finden Sie unter [the section called "Überprüfen](#page-6705-1) [Sie, ob AWS-Region Ihr AWS CLI Befehl verwendet".](#page-6705-1)

[Zurück zum Seitenanfang](#page-6704-1)

Mögliche Ursache: Ihre TLS-Version muss aktualisiert werden

Beispiel-Fehlertext:

```
$ aws s3 ls
[SSL: UNSAFE_LEGACY_RENEGOTIATION_DISABLED] unsafe legacy renegotiation disabled
```
Die verwendet AWS-Service eine Version von TLS, die nicht mit der TLS-Version Ihres Geräts kompatibel ist. Um dieses Problem zu beheben, aktualisieren Sie auf eine unterstützte TLS-

Version. Weitere Informationen finden Sie unter [the section called "Erzwingen einer Mindest-TLS-](#page-6702-0)[Version".](#page-6702-0)

[Zurück zum Seitenanfang](#page-6704-1)

# <span id="page-6726-0"></span>Ungültige JSON – Fehler

Beispiel-Fehlertext:

```
$ aws dynamodb update-table \ 
     --provisioned-throughput '{"ReadCapacityUnits":15,WriteCapacityUnits":10}' \ 
     --table-name MyDDBTable
Error parsing parameter '--provisioned-throughput': Invalid JSON: Expecting property 
  name enclosed in 
double quotes: line 1 column 25 (char 24)
JSON received: {"ReadCapacityUnits":15,WriteCapacityUnits":10}
```
Wenn Sie einen AWS CLI Befehl verwenden, erhalten Sie eine "Invalid JSON" -Fehlermeldung. Dies ist normalerweise ein Fehler, der auftritt, wenn Sie einen Befehl mit einem erwarteten JSON-Format eingeben und Ihr JSON dann AWS CLI nicht korrekt gelesen werden kann.

Mögliche Ursache: Sie haben kein gültiges JSON für AWS CLI die Verwendung eingegeben

Vergewissern Sie sich, dass Sie ein gültiges JSON für Ihren Befehl eingegeben haben. Wir empfehlen die Verwendung eines JSON-Validators, wenn Sie Probleme bei der JSON-Formatierung haben.

Für eine erweiterte JSON-Nutzung in einer Befehlszeile sollten Sie einen Befehlszeilen-JSON-Prozessor wie jq verwenden, um JSON-Strings zu erstellen. Weitere Informationen dazu jq finden Sie im [jq-Repository](http://stedolan.github.io/jq/) unter GitHub.

# [Zurück zum Seitenanfang](#page-6704-1)

Mögliche Ursache: Die Anführungsregeln Ihres Terminals verhindern, dass gültiges JSON an das gesendet wird AWS CLI

Bevor das etwas von einem Befehl AWS CLI empfängt, verarbeitet Ihr Terminal den Befehl mit seinen eigenen Regeln für Anführungszeichen und Escape-Zeichen. Aufgrund der Formatierungsregeln des Terminals wird ein Teil Ihres JSON-Inhalts möglicherweise entfernt, bevor der Befehl an die AWS CLIübergeben wird. Achten Sie beim Formulieren von Befehlen darauf, die [Anführungszeichenregeln des Terminals](#page-239-0) zu berücksichtigen.

Verwenden Sie zur Fehlerbehebung den echo-Befehl, um zu sehen, wie die Shell mit Ihren Parametern umgeht:

```
$ echo {"ReadCapacityUnits":15,"WriteCapacityUnits":10}
ReadCapacityUnits:15 WriteCapacityUnits:10
```

```
$ echo '{"ReadCapacityUnits":15,"WriteCapacityUnits":10}'
{"ReadCapacityUnits":15,"WriteCapacityUnits":10}
```
Ändern Sie Ihren Befehl, bis ein gültiges JSON zurückgegeben wird.

Verwenden Sie für eine umfassendere Fehlerbehebung den --debug-Parameter, um die Debug-Protokolle anzuzeigen, da in diesen exakt zu sehen ist, was an die AWS CLIübergeben wurde:

```
$ aws dynamodb update-table \ 
     --provisioned-throughput '{"ReadCapacityUnits":15,WriteCapacityUnits":10}' \ 
     --table-name MyDDBTable \ 
     --debug
2022-07-19 22:25:07,741 - MainThread - awscli.clidriver - DEBUG - CLI version: aws-
cli/1.18.147 
Python/2.7.18 Linux/5.4.196-119.356.amzn2int.x86_64 botocore/1.18.6
2022-07-19 22:25:07,741 - MainThread - awscli.clidriver - DEBUG - Arguments entered 
  to CLI: 
['dynamodb', 'update-table', '--provisioned-throughput', 
  '{"ReadCapacityUnits":15,WriteCapacityUnits":10}', 
  '--table-name', 'MyDDBTable', '--debug']
```
Verwenden Sie die Anführungszeichenregeln Ihres Terminals, um alle Probleme in Ihrer JSON-Eingabe beim Senden an die AWS CLI zu beheben. Weitere Informationen zu Anführungszeichenregeln finden Sie unter [the section called "Anführungszeichen mit](#page-239-0)  [Zeichenfolgen"](#page-239-0).

#### **a** Note

Wenn Sie Probleme damit haben, gültiges JSON an den zu übertragen, empfehlen wir AWS CLI, die Anführungsregeln eines Terminals für die JSON-Dateneingabe zu umgehen, indem Sie Blobs verwenden, um Ihre JSON-Daten direkt an den zu übergeben. AWS CLI Weitere Informationen zu Blobs finden Sie unter [Blob.](#page-236-0)

[Zurück zum Seitenanfang](#page-6704-1)

# <span id="page-6728-0"></span>Weitere Ressourcen

[Weitere Hilfe bei Ihren AWS CLI Problemen erhalten Sie in der A](https://repost.aws/)[WS CLI Community](https://github.com/aws/aws-cli/issues) [unter](https://repost.aws/) [GitHuboder in der AWS re:Post Community.](https://repost.aws/)

[Zurück zum Seitenanfang](#page-6704-1)

# Migrieren von AWS CLI-Version 1 zu Version 2

Dieser Abschnitt enthält Anweisungen zum Aktualisieren der AWS CLI Version 1 auf die AWS CLI Version 2. Die AWS CLI Version 2 baut auf AWS CLI Version 1 auf und enthält Funktionen und Verbesserungen, die auf Community-Feedback basieren.

Informieren Sie sich vor der Migration zu Version 2 [über die Unterschiede zwischen den Versionen](#page-6729-0) . Die AWS CLI Version 2 enthält neue Funktionen und Änderungen, bei denen Sie Ihre Skripts oder Befehle möglicherweise aktualisieren müssen, um die Abwärtskompatibilität zu gewährleisten.

Die AWS CLI-Versionen 1 und 2 verwenden denselben aws-Befehlsnamen. Wenn beide Versionen installiert sind, verwendet der Computer die erste im Suchpfad gefundene Version.

Wenn Sie zuvor AWS CLI Version 1 installiert haben, folgen Sie unseren [Migrationsanweisungen, um](#page-6739-0)  [mit der Verwendung von Version 2 zu beginnen.](#page-6739-0)

Wenn Sie die AWS CLI Version 1 noch nicht installiert haben, folgen Sie den Anweisungen unter [Erste Schritte.](#page-14-0)

## Themen

- [Neue Funktionen und Änderungen in der AWS CLI Version 2](#page-6729-0)
- [Anleitungen zur Migration zur AWS CLI Version 2](#page-6739-0)

# <span id="page-6729-0"></span>Neue Funktionen und Änderungen in der AWS CLI Version 2

In diesem Thema werden die neuen Funktionen und Verhaltensunterschiede zwischen der AWS CLI Version 1 und der AWS CLI Version 2 beschrieben. Diese Änderungen erfordern möglicherweise eine Aktualisierung Ihrer Skripts oder Befehle, damit Sie in Version 2 das gleiche Verhalten wie in Version 1 erhalten.

# Themen

- [Neue Funktionen in der AWS CLI Version 2](#page-6730-0)
- [Grundlegende Änderungen zwischen der AWS CLI Version 1 und der AWS CLI Version 2](#page-6732-0)

# <span id="page-6730-0"></span>Neue Funktionen in der AWS CLI Version 2

Die AWS CLI Version 2 ist die neueste Hauptversion der AWS CLI und unterstützt alle aktuellen Funktionen. Einige in Version 2 eingeführte Funktionen werden nicht auf Version 1 zurückportiert und Sie müssen ein Upgrade durchführen, um auf diese Funktionen zugreifen zu können. Nachstehend sind einige dieser Features aufgeführt:

Python Interpreter nicht erforderlich

Die AWS CLI Version 2 erfordert keine separate Installation von Python. Sie enthält eine eingebettete Version.

## [Assistenten](#page-311-0)

Sie können einen Assistenten mit der AWS CLI Version 2 verwenden. Der Assistent leitet Sie beim Erstellen bestimmter Befehle an.

## [Authentifizierung von IAM Identity Center](#page-185-0)

Wenn Ihre Organisation AWS IAM Identity Center (IAM Identity Center) verwendet, können sich Ihre Benutzer bei Active Directory, einem integrierten IAM–Identity-Center-Verzeichnis oder einem [anderen mit dem IAM Identity Center verbundenen IdP](https://docs.aws.amazon.com/singlesignon/latest/userguide/manage-your-identity-source-idp.html) anmelden. Dann werden sie einer AWS Identity and Access Management (IAM)-Rolle zugeordnet, mit der Sie AWS CLI-Befehle ausführen können.

## [Automatische Eingabeaufforderung](#page-261-0)

Wenn dies aktiviert ist, kann die AWS CLI Version 2 Sie zur Eingabe von Befehlen, Parametern und Ressourcen auffordern, wenn Sie einen aws-Befehl ausführen.

## [Führen Sie die AWS CLI von den offiziellen Amazon ECR Public- oder Docker-Images aus](#page-74-0)

Das offizielle Docker-Image für die AWS CLI bietet Isolation, Portabilität und Sicherheit, die AWS direkt unterstützt und verwaltet. Auf diese Weise können Sie die AWS CLI Version 2 in einer containerbasierten Umgebung verwenden, ohne die Installation selbst verwalten zu müssen.

## [Clientseitiger Pager](#page-282-0)

Die AWS CLI Version 2 ermöglicht die Verwendung eines clientseitigen Pager-Programms für die Ausgabe. Standardmäßig ist diese Funktion aktiviert und gibt alle Ausgaben über das Standard-Pager-Programm Ihres Betriebssystems zurück.

### **[aws configure import](#page-114-0)**

Importieren von .csv-Anmeldeinformationen, die von der AWS Management Console generiert wurden. Es wird eine .csv-Datei importiert, wobei der Profilname mit dem IAM-Benutzernamen übereinstimmt.

### **[aws configure list-profiles](https://awscli.amazonaws.com/v2/documentation/api/latest/reference/configure/list-profiles.html)**

Listet die Namen aller konfigurierten Profile auf.

[the section called "YAML-Stream-Ausgabeformat"](#page-272-0)

Die Formate yaml und yaml-stream nutzen das [YAML-](https://yaml.org)Format und bieten gleichzeitig eine reaktionsschnellere Anzeige von großen Datensätzen, indem die Daten an Sie gestreamt werden. Sie können YAML-Daten anzeigen und verwenden, bevor die gesamte Abfrage heruntergeladen wird.

#### Neue allgemeine **ddb**[-Befehle für DynamoDB](https://awscli.amazonaws.com/v2/documentation/api/latest/reference/ddb/index.html)

Die AWS CLI Version 2 bietet die allgemeinen Amazon-DynamoDB-Befehle [ddb put](https://awscli.amazonaws.com/v2/documentation/api/latest/reference/ddb/put.html) und [ddb](https://awscli.amazonaws.com/v2/documentation/api/latest/reference/ddb/select.html)  [select](https://awscli.amazonaws.com/v2/documentation/api/latest/reference/ddb/select.html). Diese Befehle stellen eine vereinfachte Schnittstelle zum Einfügen von Elementen in DynamoDB-Tabellen sowie für Suchvorgänge in einer Tabelle oder einem Index in DynamoDB bereit.

### **[aws logs tail](https://awscli.amazonaws.com/v2/documentation/api/latest/reference/logs/tail.html)**

Die AWS CLI Version 2 bietet den benutzerdefinierten Befehl aws logs tail, der die Protokolle für eine Gruppe in Amazon CloudWatch Logs anzeigt. Standardmäßig gibt der Befehl Protokolle aller zugehörigen CloudWatch-Logs-Streams der letzten zehn Minuten zurück.

#### [Unterstützung von Metadaten für allgemeine](#page-360-0) **s3**-Befehle hinzugefügt

Die AWS CLI Version 2 fügt den Parameter --copy-props den allgemeinen s3-Befehlen hinzu. Mit diesem Parameter können Sie zusätzliche Metadaten und Tags für Amazon Simple Storage Service (Amazon S3) konfigurieren.

#### **[AWS\\_REGION](#page-147-0)**

Die AWS CLI Version 2 bietet die mit AWS SDK kompatible Umgebungsvariable AWS\_REGION. Diese Variable gibt die AWS-Region an, an die Anfragen gesendet werden sollen. Sie überschreibt die Umgebungsvariable AWS\_DEFAULT\_REGION, die nur in der AWS CLI verfügbar ist.
# Grundlegende Änderungen zwischen der AWS CLI Version 1 und der AWS CLI Version 2

In diesem Thema werden alle Verhaltensunterschiede zwischen der AWS CLI Version 1 und der AWS CLI Version 2 beschrieben. Diese Änderungen erfordern möglicherweise eine Aktualisierung Ihrer Skripts oder Befehle, damit Sie in Version 2 das gleiche Verhalten wie in Version 1 erhalten.

Themen

- [Umgebungsvariable hinzugefügt, um Textdateikodierung festzulegen](#page-6732-0)
- [Binäre Parameter werden standardmäßig als base64-kodierte Zeichenfolgen übergeben](#page-6733-0)
- [Verbesserte Verarbeitung der Dateieigenschaften und Tags durch Amazon S3 bei mehrteiligen](#page-6733-1) [Kopien](#page-6733-1)
- [Kein automatisches Abrufen von http://- oder https://-URLs für Parameter](#page-6734-0)
- [Standardmäßige Verwendung des Pagers für die gesamte Ausgabe](#page-6734-1)
- [Standardisierung der Zeitstempel-Ausgabewerte auf das Format ISO 8601](#page-6735-0)
- [Verbesserte Handhabung von CloudFormation-Bereitstellungen, die zu keinen Änderungen führen](#page-6735-1)
- [Verändertes Standardverhalten für regionale Amazon-S3-Endpunkte für die Region us-east-1](#page-6735-2)
- [Verändertes Standardverhalten für regionale AWS STS-Endpunkte](#page-6736-0)
- [ecr get-login entfernt und durch ecr get-login-password ersetzt](#page-6736-1)
- [Die Unterstützung von AWS CLI Version 2 für Plugins ändert sich](#page-6737-0)
- [Entfernung der Unterstützung für versteckte Aliasse](#page-6737-1)
- [Die Konfigurationsdateieinstellung api\\_versions wird nicht unterstützt](#page-6739-0)
- [Authentifizieren von Amazon-S3-Anforderungen in der AWS CLI Version 2 ausschließlich unter](#page-6739-1)  [Verwendung von Signature Version 4](#page-6739-1)
- [AWS CLI Version 2 ist konsistenter mit Paginierungsparametern](#page-6739-2)
- [Konsistentere Rückgabecodes für alle Befehle in der AWS CLI Version 2](#page-6739-3)

# <span id="page-6732-0"></span>Umgebungsvariable hinzugefügt, um Textdateikodierung festzulegen

Standardmäßig verwenden Textdateien für [the section called "Blob"](#page-236-0) die gleiche Kodierung wie das installierte Gebietsschema. Da die AWS CLI Version 2 eine eingebettete Version von Python verwendet, werden die Umgebungsvariablen PYTHONUTF8 und PYTHONIOENCODING nicht

unterstützt. Verwenden Sie die Umgebungsvariable AWS\_CLI\_FILE\_ENCODING, um die Kodierung für Textdateien so festzulegen, dass sie sich vom Gebietsschema unterscheiden. Das folgende Beispiel legt fest, dass die AWS CLI Textdateien unter Windows mit UTF-8 öffnet.

#### AWS\_CLI\_FILE\_ENCODING=UTF-8

Weitere Informationen finden Sie unter [Umgebungsvariablen zur Konfiguration der AWS CLI](#page-138-0).

# <span id="page-6733-0"></span>Binäre Parameter werden standardmäßig als base64-kodierte Zeichenfolgen übergeben

In der AWS CLI erforderten einige Befehle [base64](https://wikipedia.org/wiki/Base64)-kodierte Zeichenfolgen und andere UTF-8 kodierte Byte-Zeichenfolgen. In der AWS CLI Version 1 war für die Datenübergabe zwischen zwei kodierten Zeichenfolgentypen oft eine Zwischenverarbeitung erforderlich. Die AWS CLI Version 2 gestaltet die Handhabung von Binärparametern konsistenter, was eine zuverlässigere Übergabe von Werten von einem Befehl an einen anderen ermöglicht.

Standardmäßig übergibt die AWS CLI Version 2 alle binären Eingabe- und Ausgabeparameter als base64-kodierte Zeichenfolge-blobs (Binary Large Object). Weitere Informationen finden Sie unter [the section called "Blob".](#page-236-0)

Wenn Sie das Verhalten der AWS CLI Version 1 wiederherstellen möchten, verwenden Sie die Dateikonfiguration [cli\\_binary\\_format](#page-121-0) oder den Parameter [--cli-binary-format](#page-153-0).

<span id="page-6733-1"></span>Verbesserte Verarbeitung der Dateieigenschaften und Tags durch Amazon S3 bei mehrteiligen Kopien

Wenn Sie die Befehle der AWS CLI Version 1 im aws s3-Namespace verwenden, um eine Datei von einem S3-Bucket-Speicherort an einen anderen zu kopieren, und diese Operation eine [mehrteilige](https://docs.aws.amazon.com/AmazonS3/latest/dev/CopyingObjctsMPUapi.html) [Kopie](https://docs.aws.amazon.com/AmazonS3/latest/dev/CopyingObjctsMPUapi.html) verwendet, werden keine Dateieigenschaften aus dem Quellobjekt in das Zielobjekt kopiert.

Standardmäßig übertragen die entsprechenden Befehle in der AWS CLI Version 2 alle Tags und einige Eigenschaften von der Quelle auf die Zielkopie. Dies kann dazu führen, dass im Vergleich mit der AWS CLI Version 1 mehr AWS-API-Aufrufe an den Amazon-S3-Endpunkt erfolgen. Verwenden Sie den Parameter --copy-props, um das Standardverhalten für s3-Befehle in der AWS CLI Version 2 zu ändern.

Weitere Informationen finden Sie unter [the section called "Dateieigenschaften und Tags in](#page-360-0) [mehrteiligen Kopien"](#page-360-0).

## <span id="page-6734-0"></span>Kein automatisches Abrufen von **http://**- oder **https://**-URLs für Parameter

Die AWS CLI Version 2 führt keine GET-Operation mehr durch, wenn ein Parameterwert mit http:// oder https:// beginnt, und sie verwendet den zurückgegebenen Inhalt nicht als Parameterwert. Daher wurde die zugehörige Befehlszeilenoption cli\_follow\_urlparam in der AWS CLI Version 2 entfernt.

Wenn Sie eine URL abrufen und den URL-Inhalt in einen Parameterwert übergeben müssen, empfehlen wir, curl oder ein ähnliches Tool zu verwenden, um den Inhalt der URL in eine lokale Datei herunterzuladen. Verwenden Sie dann die Syntax file://, um den Inhalt dieser Datei zu lesen und als Parameterwert zu verwenden.

Mit dem folgenden Befehl wird beispielsweise nicht mehr versucht, den Inhalt der Seite abzurufen, der unter http://www.example.com gefunden wird, und diesen Inhalt als Parameter zu übergeben. Stattdessen wird die literale Textzeichenfolge https://example.com als Parameter übergeben.

```
$ aws ssm put-parameter \ 
     --value http://www.example.com \ 
     --name prod.microservice1.db.secret \ 
     --type String 2
```
Wenn Sie den Inhalt einer Web-URL als Parameter abrufen und verwenden möchten, können Sie in Version 2 Folgendes tun.

```
$ curl https://my.example.com/mypolicyfile.json -o mypolicyfile.json
$ aws iam put-role-policy \ 
     --policy-document file://./mypolicyfile.json \ 
     --role-name MyRole \ 
     --policy-name MyReadOnlyPolicy
```
Im vorherigen Beispiel weist der Parameter -o curl an, die Datei im aktuellen Ordner mit demselben Namen wie die Quelldatei zu speichern. Der zweite Befehl ruft den Inhalt dieser heruntergeladenen Datei ab und übergibt den Inhalt als Wert von --policy-document.

### <span id="page-6734-1"></span>Standardmäßige Verwendung des Pagers für die gesamte Ausgabe

Standardmäßig gibt die AWS CLI Version 2 die gesamte Ausgabe über das Standard-Pager-Programm Ihres Betriebssystems zurück. Dieses Programm ist das [less](https://ss64.com/bash/less.html)-Programm unter Linux und macOS und das [more](https://docs.microsoft.com/windows-server/administration/windows-commands/more)-Programm unter Windows. Dies kann Ihnen dabei helfen, durch eine umfangreiche Ausgabe eines Services zu navigieren, indem Sie diese Ausgabe seitenweise anzeigen.

Sie können die AWS CLI Version 2 so konfigurieren, dass sie ein anderes oder gar kein Paginierungs-Programm verwendet. Weitere Informationen finden Sie unter [the section called](#page-282-0)  ["Clientseitiger Pager".](#page-282-0)

## <span id="page-6735-0"></span>Standardisierung der Zeitstempel-Ausgabewerte auf das Format ISO 8601

Die AWS CLI Version 2 gibt standardmäßig alle Zeitstempel-Antwortwerte im [Format ISO 8601](https://wikipedia.org/wiki/ISO_8601) zurück. In AWS CLI Version 1 gaben Befehle Zeitstempelwerte in einem Format zurück, das von der HTTP-API-Antwort zurückgegeben wurde, was von Service zu Service variieren konnte.

Wenn Sie Zeitstempel im Format anzeigen möchten, das von der HTTP-API-Antwort zurückgegeben wird, verwenden Sie in Ihrer config-Datei den Wert wire. Weitere Informationen finden Sie unter [cli\\_timestamp\\_format](#page-123-0).

<span id="page-6735-1"></span>Verbesserte Handhabung von CloudFormation-Bereitstellungen, die zu keinen Änderungen führen

Wenn Sie in der AWS CLI Version 1 eine AWS CloudFormation-Vorlage bereitstellen, die zu keinen Änderungen führt, gibt die AWS CLI standardmäßig einen Fehlercode zurück. Dies führt zu Problemen, wenn Sie es nicht als Fehler betrachten und möchten, dass Ihr Skript fortgesetzt wird. Sie können dies in der AWS CLI Version 1 umgehen, indem Sie das Flag -–no-fail-on-emptychangeset hinzufügen. Dadurch wird 0 zurückgegeben.

Da dies ein übliches Fallszenario ist, gibt die AWS CLI Version 2 standardmäßig den Code 0 für eine erfolgreiche Beendigung zurück, wenn durch die Bereitstellung keine Änderung bewirkt wurde und die Operation einen leeren Änderungssatz zurückgibt.

Fügen Sie das Flag --fail-on-empty-changeset hinzu, um das ursprüngliche Verhalten wiederherzustellen.

<span id="page-6735-2"></span>Verändertes Standardverhalten für regionale Amazon-S3-Endpunkte für die Region **us-east-1**

Wenn Sie AWS CLI Version 1 für die Verwendung der Region us-east-1 konfigurieren, verwendet die AWS CLI den globalen Endpunkt s3.amazonaws.com, der physisch in der Region useast-1 gehostet wird. Die AWS CLI Version 2 verwendet den echten regionalen Endpunkt s3.us-

east-1.amazonaws.com, wenn diese Region angegeben ist. Um die AWS CLI Version 2 dazu zu zwingen, den globalen Endpunkt zu verwenden, können Sie die Region für einen Befehl auf awsglobal setzen.

<span id="page-6736-0"></span>Verändertes Standardverhalten für regionale AWS STS-Endpunkte

Die AWS CLI Version 2 sendet standardmäßig alle API-Anforderungen von AWS Security Token Service (AWS STS) an den regionalen Endpunkt für die aktuell konfigurierte AWS-Region.

Die AWS CLI Version 1 sendet standardmäßig alle AWS STS-Anforderungen an den regionalen AWS STS-Endpunkt. Sie können dieses Standardverhalten in Version 1 mithilfe der Einstellung [sts\\_regional\\_endpoints](https://docs.aws.amazon.com/cli/v1/userguide/cli-configure-files.html#cli-config-sts_regional_endpoints) steuern.

### <span id="page-6736-1"></span>**ecr get-login** entfernt und durch **ecr get-login-password** ersetzt

Die AWS CLI Version 2 ersetzt den Befehl aws ecr get-login durch den Befehl aws ecr getlogin-password, der die automatisierte Integration mit der Containerauthentifizierung verbessert.

Der Befehl aws ecr get-login-password verringert das Risiko, dass Ihre Anmeldeinformationen in der Prozessliste, dem Shellverlauf oder anderen Protokolldateien offengelegt werden. Er verbessert außerdem die Kompatibilität mit dem Befehl docker login, um die Automatisierung zu optimieren.

Der Befehl aws ecr get-login-password ist in AWS CLI Version 1.17.10 und höher und AWS CLI Version 2 verfügbar. Der frühere Befehl aws ecr get-login ist aus Gründen der Abwärtskompatibilität weiterhin in der AWS CLI Version 1 verfügbar.

Mit dem Befehl aws ecr get-login-password können Sie den folgenden Code ersetzen, mit dem ein Passwort abgerufen wird.

```
$ (aws ecr get-login --no-include-email)
```
Verwenden Sie stattdessen den folgenden Beispielbefehl, um das Risiko zu verringern, das Passwort für den Shellverlauf oder die Protokolle offenzulegen. In diesem Beispiel wird das Kennwort direkt an den Befehl docker login übergeben, wo es durch die Option --password-stdin dem Passwort-Parameter zugewiesen wird.

\$ **aws ecr get-login-password | docker login --username AWS** *--password-stdin* **MY-REGISTRY-URL**

Weitere Informationen finden Sie unter [aws ecr get-login-password](https://awscli.amazonaws.com/v2/documentation/api/latest/reference/ecr/get-login-password.html) im Referenzhandbuch zur AWS CLI Version 2.

## <span id="page-6737-0"></span>Die Unterstützung von AWS CLI Version 2 für Plugins ändert sich

Der Plugin-Support in der AWS CLI Version 2 ist vollständig provisorisch und soll Benutzer bei der Migration von der AWS CLI Version 1 unterstützen, bis eine stabile, aktualisierte Plugin-Schnittstelle veröffentlicht wird. Es gibt keine Garantie dafür, dass ein bestimmtes Plugin oder selbst die AWS CLI-Plugin-Schnittstelle in zukünftigen Versionen der AWS CLI Version 2 unterstützt wird. Wenn Sie sich auf Plugins stützen, legen Sie sich auf eine bestimmte Version der AWS CLI fest und testen Sie die Funktionalität Ihres Plugins, wenn Sie ein Upgrade durchführen.

Um Plug-In-Support zu aktivieren, erstellen Sie einen [plugins]-Abschnitt in Ihrer ~/.aws/ config.

```
[plugins]
cli_legacy_plugin_path = <path-to-plugins>/python3.7/site-packages
<plugin-name> = <plugin-module>
```
Definieren Sie im Abschnitt [plugins] die Variable cli\_legacy\_plugin\_path und setzen Sie den Wert auf den Pfad der Python-Websitepakete, in dem sich Ihr Plugin-Modul befindet. Dann können Sie ein Plugin konfigurieren, indem Sie einen Namen für das Plugin (plugin-name) und den Dateinamen des Python-Moduls (plugin-module) angeben, das den Quellcode für das Plugin enthält. Die AWS CLI lädt jedes Plugin, indem sie sein plugin-module importiert und seine awscli\_initialize-Funktion aufruft.

### <span id="page-6737-1"></span>Entfernung der Unterstützung für versteckte Aliasse

AWS CLI Version 2 unterstützt die folgenden versteckten Aliase nicht mehr, die in Version 1 unterstützt wurden.

In der folgenden Tabelle werden in der ersten Spalte Service, Befehl und Parameter angezeigt, die in allen Versionen funktionieren, einschließlich der AWS CLI Version 2. In der zweiten Spalte wird der Alias angezeigt, der in der AWS CLI Version 2 nicht mehr funktioniert.

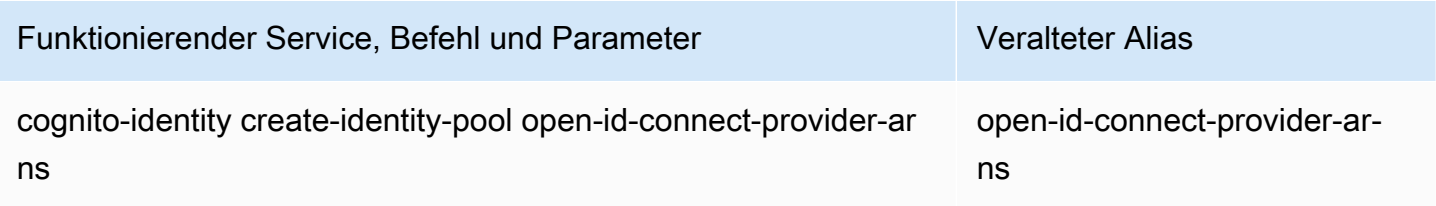

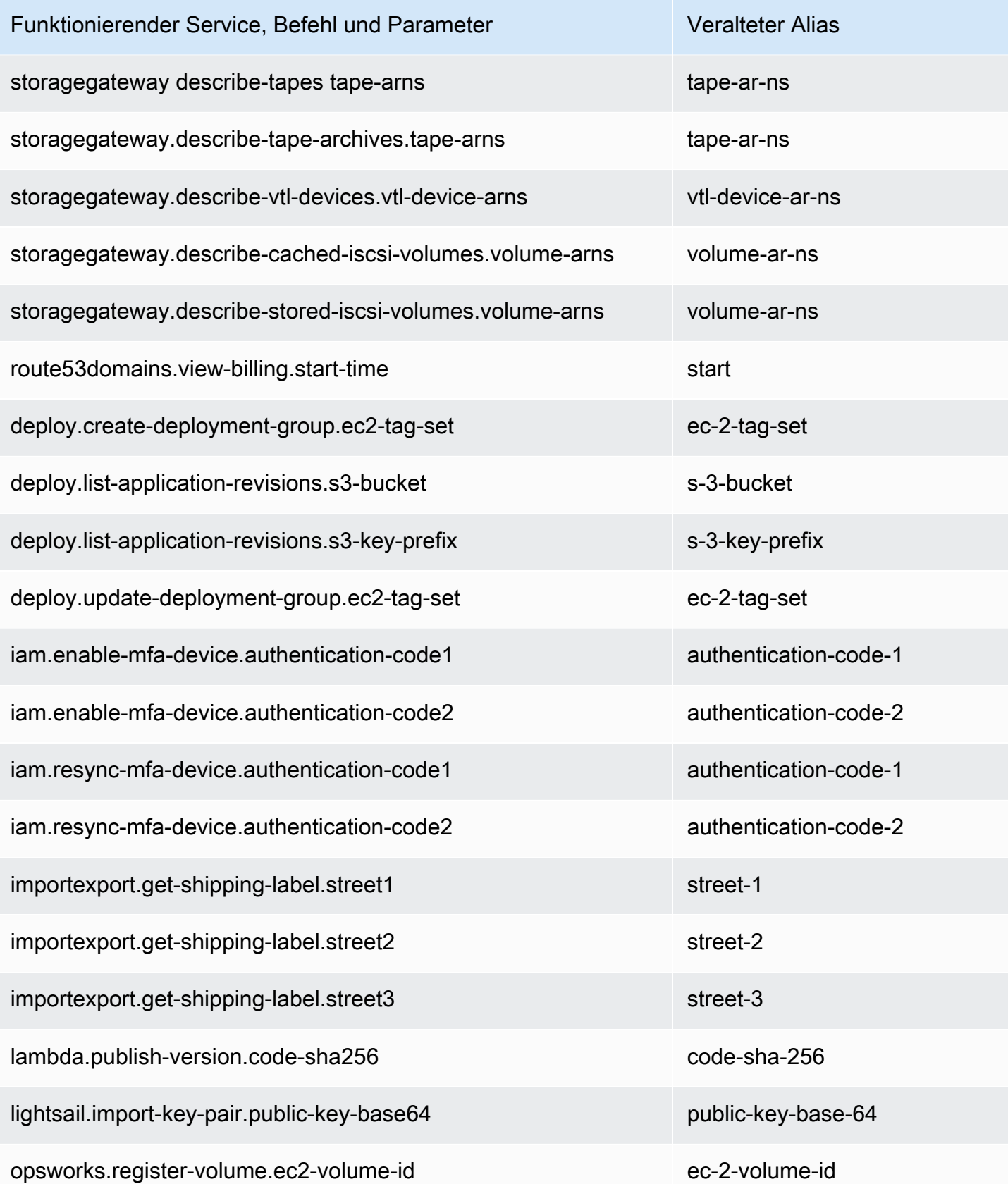

## <span id="page-6739-0"></span>Die Konfigurationsdateieinstellung **api\_versions** wird nicht unterstützt

Die AWS CLI Version 2 unterstützt das Aufrufen früherer Versionen von AWS-Service-APIs mithilfe der Konfigurationsdateieinstellung api\_versions nicht. Alle AWS CLI-Befehle rufen nun die neueste Version der Service-APIs auf, die derzeit vom Endpunkt unterstützt werden.

# <span id="page-6739-1"></span>Authentifizieren von Amazon-S3-Anforderungen in der AWS CLI Version 2 ausschließlich unter Verwendung von Signature Version 4

Die AWS CLI Version 2 unterstützt keine früheren Signaturalgorithmen zur kryptografischen Authentifizierung von Serviceanforderungen, die an Amazon-S3-Endpunkte gesendet werden. Diese Signatur erfolgt automatisch bei jeder Amazon-S3-Anforderung und es wird nur der [Signaturprozess](https://docs.aws.amazon.com/general/latest/gr/signature-version-4.html)  [mit Signature Version 4](https://docs.aws.amazon.com/general/latest/gr/signature-version-4.html) unterstützt. Sie können die Signaturversion nicht konfigurieren. Alle vorsignierten URLs von Amazon-S3-Buckets verwenden jetzt ausschließlich Signature Version 4 und weisen eine maximale Ablaufzeit von einer Woche auf.

# <span id="page-6739-2"></span>AWS CLI Version 2 ist konsistenter mit Paginierungsparametern

Wenn Sie in der AWS CLI Version 1 Paginierungsparameter in der Befehlszeile angeben, wird die automatische Paginierung wie erwartet deaktiviert. Wenn Sie jedoch Paginierungsparameter unter Verwendung einer Datei mit dem Parameter ‐‐cli-input-json angeben, wird die automatische Paginierung nicht deaktiviert. Dies kann zu einer unerwarteten Ausgabe führen. In der AWS CLI Version 2 wird die automatische Paginierung unabhängig davon deaktiviert, auf welche Weise Sie die Parameter angeben.

# <span id="page-6739-3"></span>Konsistentere Rückgabecodes für alle Befehle in der AWS CLI Version 2

Die AWS CLI Version 2 ist über alle Befehle hinweg konsistenter und gibt im Vergleich zur AWS CLI Version 1 ordnungsgemäß einen angemessenen Beendigungscode zurück. Wir haben außerdem die Beendigungscodes 252, 253 und 254 ergänzt. Weitere Informationen zu Beendigungscodes finden Sie unter [the section called "Rückgabecodes"](#page-309-0).

Wenn eine Abhängigkeit davon besteht, wie die AWS CLI Version 1 Rückgabecodewerte verwendet, empfehlen wir, anhand einer Überprüfung der Beendigungscodes sicherzustellen, dass Sie die erwarteten Werte erhalten.

# Anleitungen zur Migration zur AWS CLI Version 2

In diesem Thema erhalten Sie Anleitungen zur Migration von der AWS CLI Version 1 zur AWS CLI Version 2.

Die AWS CLI-Versionen 1 und 2 verwenden denselben aws-Befehlsnamen. Wenn beide Versionen installiert sind, verwendet der Computer die erste im Suchpfad gefundene Version. Wenn Sie zuvor AWS CLI Version 1 installiert haben, empfehlen wir, zur Verwendung von AWS CLI Version 2 einen der folgenden Schritte auszuführen:

- Empfohlen [Deinstallieren Sie die AWS CLI Version 1 und verwenden Sie ausschließlich die AWS](#page-6740-0)  [CLI Version 2.](#page-6740-0)
- [Wenn Sie möchten, dass beide Versionen installiert sind](#page-6741-0), verwenden Sie die Möglichkeit Ihres Betriebssystems, einen symbolischen Link (Symlink) oder einen Alias mit einem anderen Namen für einen der beiden aws-Befehle zu erstellen.

Informationen zum größeren von Änderungen zwischen Version 1 und Version 2 finden Sie unter [the](#page-6729-0)  [section called "Neue Funktionen und Änderungen"](#page-6729-0).

# <span id="page-6740-0"></span>Ersetzen von Version 1 durch Version 2

Führen Sie die folgenden Schritte aus, um die AWS CLI Version 1 durch die AWS CLI Version 2 zu ersetzen.

Ersetzen Sie die AWS CLI Version 1 wie folgt durch die AWS CLI Version 2

- 1. Bereiten Sie alle vorhandenen Skripte vor, die Sie für die Migration haben, indem Sie alle grundlegenden Änderungen zwischen Version 1 und Version 2 in [the section called "Neue](#page-6729-0) [Funktionen und Änderungen"](#page-6729-0) bestätigen.
- 2. Deinstallieren Sie die AWS CLI Version 1, indem Sie die Deinstallationsanweisungen für Ihr Betriebssystem unter [Installation, Aktualisierung und Deinstallation der AWS CLI Version 1](https://docs.aws.amazon.com/cli/v1/userguide/cli-chap-install.html) befolgen.
- 3. Bestätigen Sie mit dem folgenden Befehl, dass die AWS CLI vollständig deinstalliert wurde.

Führen Sie basierend auf der Ausgabe einen der folgenden Schritte aus:

- Es wird keine Version zurückgegeben: Sie haben die AWS CLI Version 1 erfolgreich deinstalliert und können mit dem nächsten Schritt fortfahren.
- Es wird eine Version zurückgegeben: Die AWS CLI Version 1 ist noch immer installiert. Fehlerbehandlungsschritte finden Sie unter [the section called "Der Befehl "](#page-6717-0)aws --version"

**<sup>\$</sup> aws --version**

[gibt nach der Deinstallation von eine Version zurück AWS CLI".](#page-6717-0) Führen Sie so lange Schritte zur Fehlerbehebung aus, bis keine Versionsausgabe mehr erfolgt.

4. Installieren Sie die AWS CLI Version 2, indem Sie die entsprechenden Installationsanweisungen für Ihr Betriebssystem unter [Installieren oder aktualisieren Sie auf die neueste Version von AWS](#page-17-0)  [CLI](#page-17-0) befolgen.

# <span id="page-6741-0"></span>Parallele Installation

Wenn Sie möchten, dass beide Versionen installiert sind, verwenden Sie die Möglichkeit Ihres Betriebssystems, einen symbolischen Link (Symlink) oder einen Alias mit einem anderen Namen für einen der beiden aws-Befehle zu erstellen.

- 1. Installieren Sie die AWS CLI Version 2, indem Sie die entsprechenden Installationsanweisungen für Ihr Betriebssystem unter [Installieren oder aktualisieren Sie auf die neueste Version von AWS](#page-17-0)  [CLI](#page-17-0) befolgen.
- 2. Verwenden Sie die Möglichkeit Ihres Betriebssystems, einen Symlink oder Alias mit einem anderen Namen für einen der beiden aws-Befehle zu erstellen, z. B. *aws2* für die AWS CLI Version 2. Im Folgenden finden Sie Symlink-Beispiele für die AWS CLI Version 2. Ersetzen Sie *PATH* durch Ihren Installationsspeicherort.

Linux and macOS

Sie können einen [symbolischen Link](https://www.linux.com/tutorials/understanding-linux-links/) oder [Alias](https://www.linux.com/tutorials/aliases-diy-shell-commands/) unter Linux und macOS verwenden.

```
$ alias aws2='PATH'
```
Windows command prompt

[DOSKEY](https://docs.microsoft.com/en-us/windows-server/administration/windows-commands/doskey) unter Windows.

**C:\> doskey aws2=***PATH*

# So deinstallieren Sie die AWS CLI-Version 2

In diesem Thema wird beschrieben, wie Sie Version 2 der AWS Command Line Interface (AWS CLI) installieren.

Anweisungen zur Deinstallation der AWS CLI Version 2:

## Linux

Führen Sie die folgenden Befehle aus, um die AWS CLI Version 2 zu deinstallieren.

- 1. Suchen Sie den Symlink und die Installationspfade.
	- Verwenden Sie den which-Befehl, um den Symlink zu finden. Dies zeigt den Pfad an, den Sie mit dem --bin-dir-Parameter verwendet haben.

```
$ which aws
/usr/local/bin/aws
```
• Verwenden Sie den ls-Befehl, um das Verzeichnis zu finden, auf das der Symlink verweist. Dadurch erhalten Sie den Pfad, den Sie mit dem --install-dir-Parameter verwendet haben.

```
$ ls -l /usr/local/bin/aws
lrwxrwxrwx 1 ec2-user ec2-user 49 Oct 22 09:49 /usr/local/bin/aws -> /usr/local/
aws-cli/v2/current/bin/aws
```
2. Jetzt löschen Sie die beiden Symlinks im --bin-dir-Verzeichnis. Wenn Ihr Benutzer über Schreibberechtigungen für diese Verzeichnisse verfügt, müssen Sie sudo nicht verwenden.

```
$ sudo rm /usr/local/bin/aws
$ sudo rm /usr/local/bin/aws_completer
```
3. Löschen Sie das --install-dir-Verzeichnis. Wenn Ihr Benutzer über Schreibberechtigungen für dieses Verzeichnis verfügt, müssen Sie sudo nicht verwenden.

```
$ sudo rm -rf /usr/local/aws-cli
```
4. (Optional) Entfernen Sie das freigegebene AWS-SDK und die AWS CLI-Einstellungsinformationen im Ordner .aws.

#### **A** Warning

Diese Einstellungen für Konfiguration und Anmeldeinformationen werden für alle freigegeben AWS-SDKs und die AWS CLI gemeinsam genutzt. Wenn Sie diesen Ordner entfernen, kann von keinen AWS-SDKs aus, die sich noch auf Ihrem System befinden, auf diese Einstellungen zugegriffen werden.

Der Standardspeicherort des Ordners. aws unterscheidet sich je nach Plattform, standardmäßig befindet sich der Ordner in *~/.aws/*. Wenn Ihr Benutzer über Schreibberechtigungen für dieses Verzeichnis verfügt, müssen Sie sudo nicht verwenden.

\$ **sudo rm -rf** *~/.aws/*

# macOS

Führen Sie zum Deinstallieren der AWS CLI Version 2 die folgenden Befehle aus und ersetzen Sie die Pfade dabei entsprechend durch die Pfade, die Sie für die Installation verwendet haben. Die Beispielbefehle verwenden die Standardinstallationspfade.

1. Suchen Sie den Ordner, der die Symlinks zum Hauptprogramm und zum Completer enthält.

```
$ which aws
/usr/local/bin/aws
```
2. Führen Sie mithilfe dieser Informationen den folgenden Befehl aus, um den Installationsordner zu finden, auf den die Symlinks verweisen.

```
$ ls -l /usr/local/bin/aws
lrwxrwxrwx 1 ec2-user ec2-user 49 Oct 22 09:49 /usr/local/bin/aws -> /usr/local/
aws-cli/aws
```
- 3. Löschen Sie die beiden Symlinks im ersten Ordner. Wenn Ihr Benutzer über Schreibberechtigungen für diese Ordner verfügt, müssen Sie sudo nicht verwenden.
	- \$ **sudo rm** */usr/local/bin***/aws** \$ **sudo rm** */usr/local/bin***/aws\_completer**

4. Löschen Sie den Hauptinstallationsordner. Verwenden Sie sudo, um Schreibzugriff auf den Ordner /usr/local zu erhalten.

\$ **sudo rm -rf** */usr/local/aws-cli*

5. (Optional) Entfernen Sie das freigegebene AWS-SDK und die AWS CLI-Einstellungsinformationen im Ordner .aws.

#### **A** Warning

Diese Einstellungen für Konfiguration und Anmeldeinformationen werden für alle freigegeben AWS-SDKs und die AWS CLI gemeinsam genutzt. Wenn Sie diesen Ordner entfernen, kann von keinen AWS-SDKs aus, die sich noch auf Ihrem System befinden, auf diese Einstellungen zugegriffen werden.

Der Standardspeicherort des Ordners. aws unterscheidet sich je nach Plattform, standardmäßig befindet sich der Ordner in *~/.aws/*. Wenn Ihr Benutzer über Schreibberechtigungen für dieses Verzeichnis verfügt, müssen Sie sudo nicht verwenden.

\$ **sudo rm -rf** *~/.aws/*

# Windows

- 1. Öffnen Sie Programme und Funktionen indem Sie einen der folgenden Schritte ausführen:
	- Öffnen Sie die Systemsteuerung und wählen Sie dann Programme und Funktionen aus.
	- Öffnen Sie eine Eingabeaufforderung und geben Sie dann den folgenden Befehl ein.

#### C:\> **appwiz.cpl**

- 2. Wählen Sie den Eintrag namens AWS Command Line Interface aus und wählen Sie dann Deinstallieren aus, um das Deinstallationsprogramm zu starten.
- 3. Bestätigen Sie, dass Sie die AWS CLI deinstallieren möchten.
- 4. (Optional) Entfernen Sie das freigegebene AWS-SDK und die AWS CLI-Einstellungsinformationen im Ordner .aws.

## **A** Warning

Diese Einstellungen für Konfiguration und Anmeldeinformationen werden für alle freigegeben AWS-SDKs und die AWS CLI gemeinsam genutzt. Wenn Sie diesen Ordner entfernen, kann von keinen AWS-SDKs aus, die sich noch auf Ihrem System befinden, auf diese Einstellungen zugegriffen werden.

Der Standardspeicherort des Ordners . aws unterscheidet sich je nach Plattform, standardmäßig befindet sich der Ordner in *%UserProfile%\.aws*.

\$ **rmdir** *%UserProfile%\.aws*

# Beheben von Fehlern beim Installieren und Deinstallieren der AWS CLI

Wenn nach der Installation oder Deinstallation der AWS CLI Fehler auftreten, finden Sie unter [Beheben von Fehlern](#page-6704-0) Informationen zur Fehlerbehebung. Die wichtigsten Maßnahmen zur Fehlerbehebung finden Sie unter [the section called "Fehler aufgrund eines nicht gefundenen](#page-6713-0) [Befehls",](#page-6713-0) the section called "Der Befehl "aws --version" gibt eine andere als die installierte [Version zurück"](#page-6716-0) und [the section called "Der Befehl "](#page-6717-0)aws --version" gibt nach der Deinstallation [von eine Version zurück AWS CLI".](#page-6717-0)

# <span id="page-6746-0"></span>Dokumentverlauf für das AWS CLI-Benutzerhandbuch

In der folgenden Tabelle werden wichtige Ergänzungen zum AWS Command Line Interface-Benutzerhandbuch ab Januar 2019 beschrieben. Um Benachrichtigungen über Aktualisierungen dieser Dokumentation zu erhalten, können Sie den RSS-Feed abonnieren.

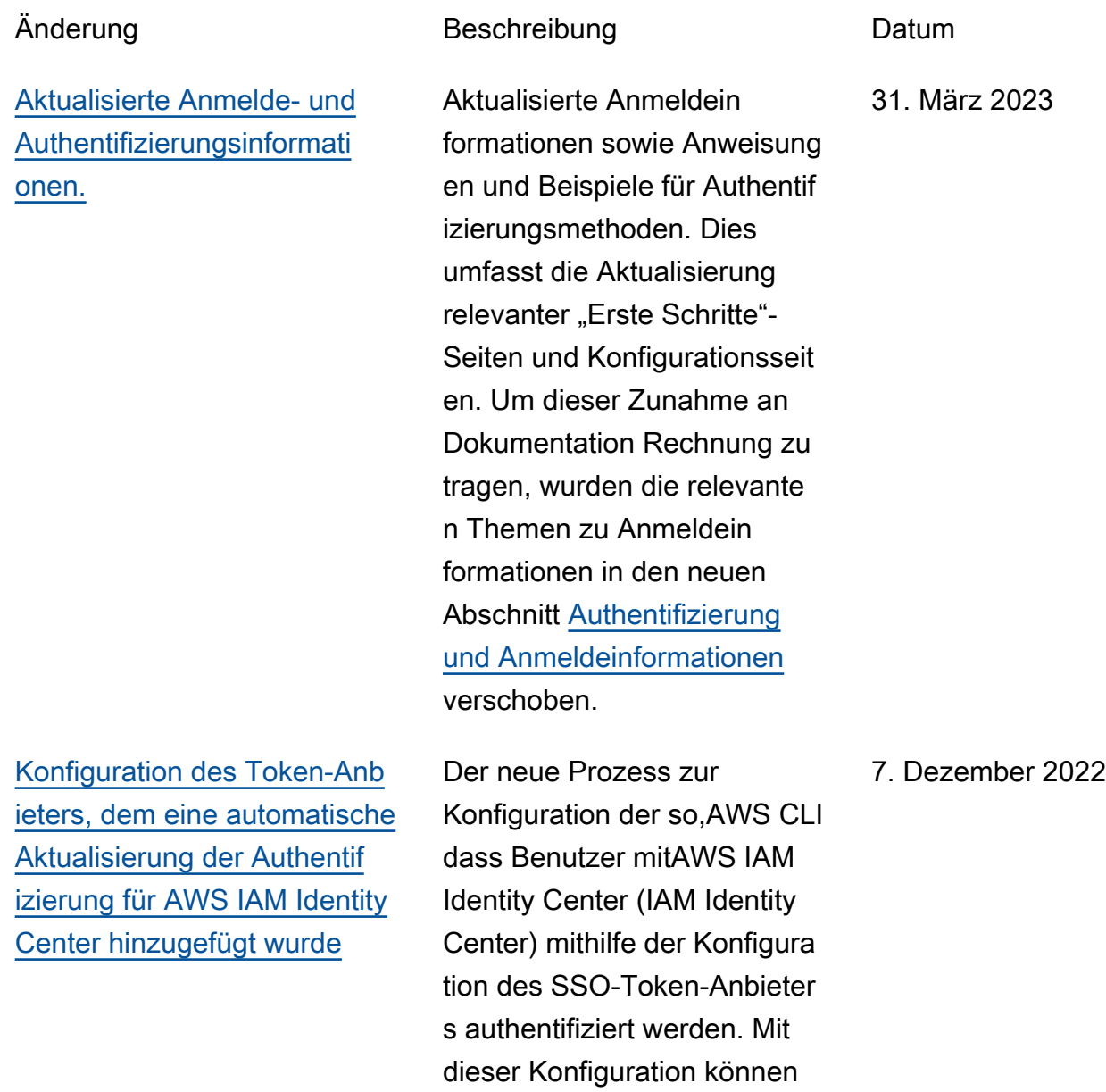

automatisch aktualisierte Authentifizierungs-Token

abgerufen werden.

6738

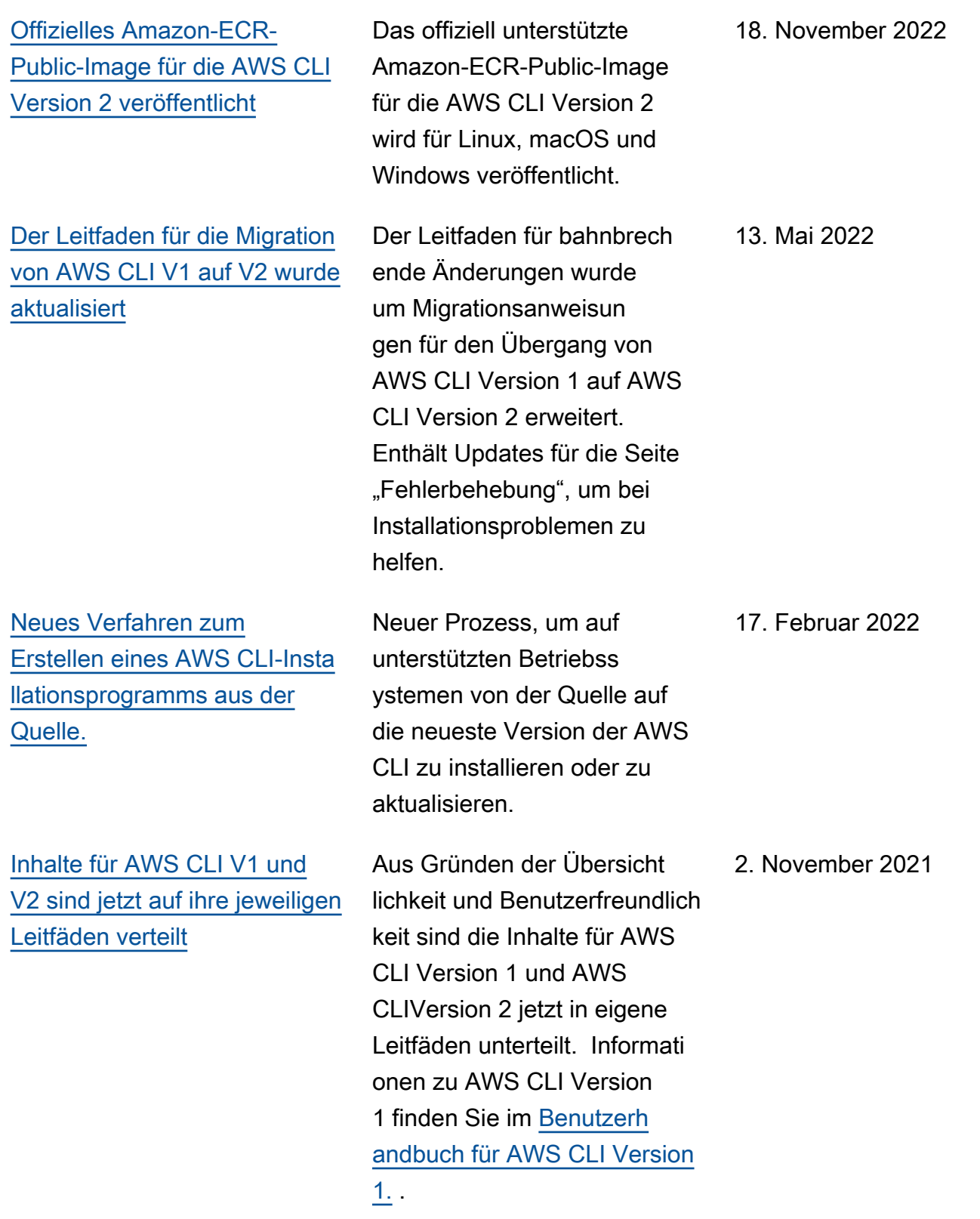

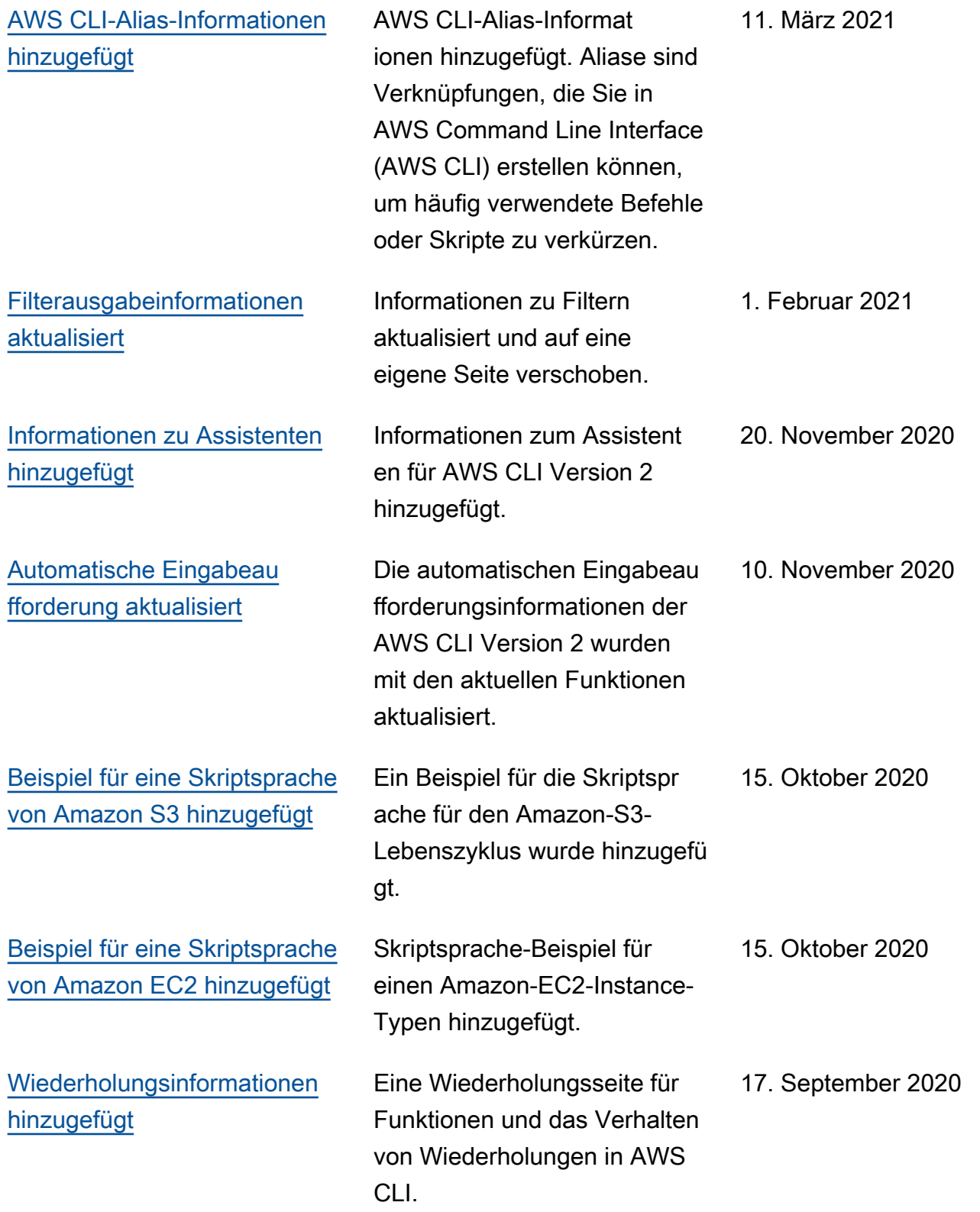

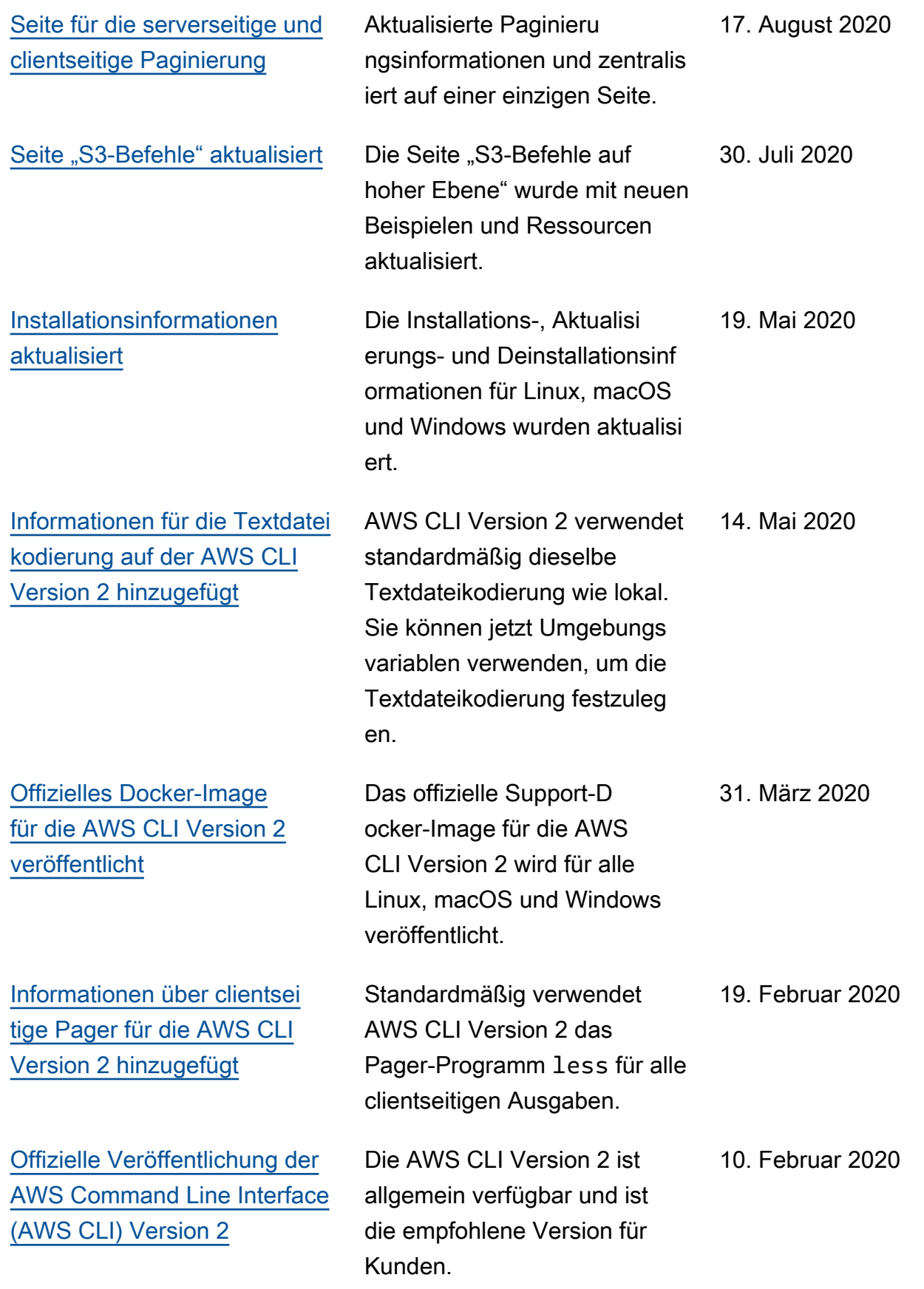

[Das macOS-Installation](https://docs.aws.amazon.com/cli/latest/userguide/install-cliv2-mac.html)  [sprogramm für AWS CLI](https://docs.aws.amazon.com/cli/latest/userguide/install-cliv2-mac.html) [Version 2 ist jetzt eine](https://docs.aws.amazon.com/cli/latest/userguide/install-cliv2-mac.html) .pkg-[Apple-Package-Installation](https://docs.aws.amazon.com/cli/latest/userguide/install-cliv2-mac.html) [sdatei.](https://docs.aws.amazon.com/cli/latest/userguide/install-cliv2-mac.html)

[Inhalt für die verbesserte](https://docs.aws.amazon.com/cli/latest/userguide/cli-configure-files.html#cli-config-sts_regional_endpoints)  [Standardbehandlung von](https://docs.aws.amazon.com/cli/latest/userguide/cli-configure-files.html#cli-config-sts_regional_endpoints)  [regionalen S3- und STS-](https://docs.aws.amazon.com/cli/latest/userguide/cli-configure-files.html#cli-config-sts_regional_endpoints)[Endpunkten in der AWS CLI](https://docs.aws.amazon.com/cli/latest/userguide/cli-configure-files.html#cli-config-sts_regional_endpoints)  [Version 2 hinzugefügt](https://docs.aws.amazon.com/cli/latest/userguide/cli-configure-files.html#cli-config-sts_regional_endpoints)

[Entwickler-Vorversion für die](https://docs.aws.amazon.com/cli/latest/userguide/install-cliv2.html) [AWS CLI Version 2](https://docs.aws.amazon.com/cli/latest/userguide/install-cliv2.html)

Das macOS-Installation sprogramm für AWS CLI Version 2 wurde von einer .zip-Datei mit einem Shell-Skript auf ein vollständ iges macOS-Installer-Paket aktualisiert. Dies vereinfacht die Installation und macht sie mit den neuesten macOS-Ver sionen kompatibel.

Standardmäßig leitet die AWS CLI Version 2 Anfragen für die Services Amazon S3 und AWS STS jetzt an den aktuell konfigurierten regionalen Endpunkt statt an den globalen Endpunkt weiter.

Ankündigung der Vorversio n von AWS CLI Version 2. Es wurden Anweisungen zur Installation von Version 2 hinzugefügt. Das Migration sthema wurde hinzugefügt, um Unterschiede zwischen den Versionen 1 und 2 zu erläutern

.

3. Februar 2020

13. Januar 2020

7. November 2019

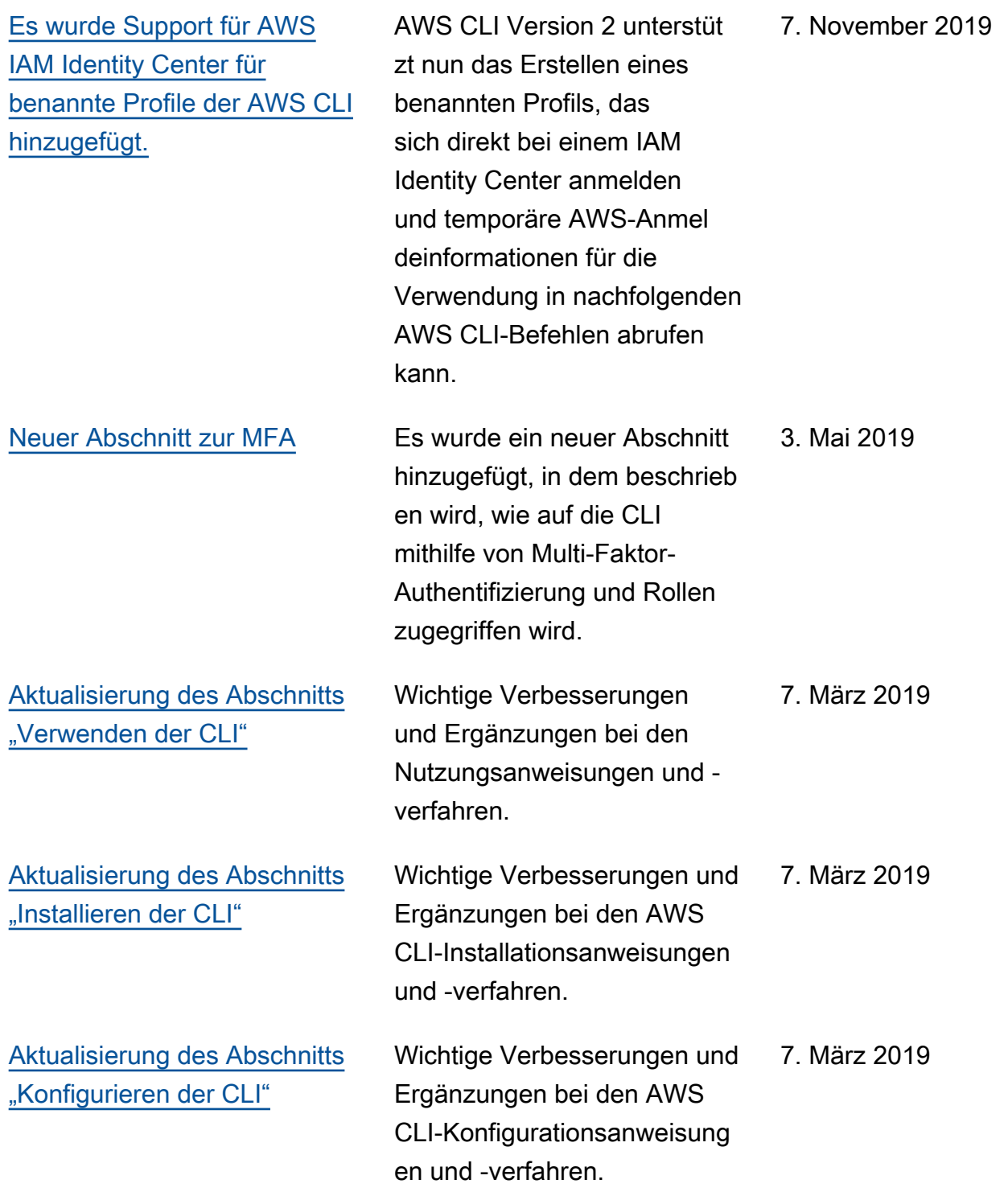

# AWS Glossar

Die neueste AWS Terminologie finden Sie im **AWS Glossar** in der AWS-Glossar Referenz.